# **LS-DYNA® KEYWORD USER'S MANUAL**

# **VOLUME I**

**R15@7355dd456 (02/28/24) LS-DYNA R15** 

**ANSYS**

#### **Websites**

[https://lsdyna.ansys.com](https://lsdyna.ansys.com/) [https://support.ansys.com](https://support.ansys.com/)

#### **Disclaimer**

Copyright © 1992-2024 ANSYS, Inc. ("ANSYS"). All Rights Reserved.

LS-DYNA® , LS-OPT® and LS-PrePost® are registered trademarks of ANSYS in the United States. All other trademarks, product names and brand names belong to their respective owners.

ANSYS reserves the right to modify the material contained within this manual without prior notice.

The information and examples included herein are for illustrative purposes only and are not intended to be exhaustive or all-inclusive. ANSYS assumes no liability or responsibility whatsoever for any direct or indirect damages or inaccuracies of any type or nature that could be deemed to have resulted from the use of this manual.

Any reproduction, in whole or in part, of this manual is prohibited without the prior written approval of ANSYS. All requests to reproduce the contents hereof should be sent to Ansys legal.

#### **Patents**

Ansys products acquired from LSTC are protected under the following patents as well as pending patent applications.

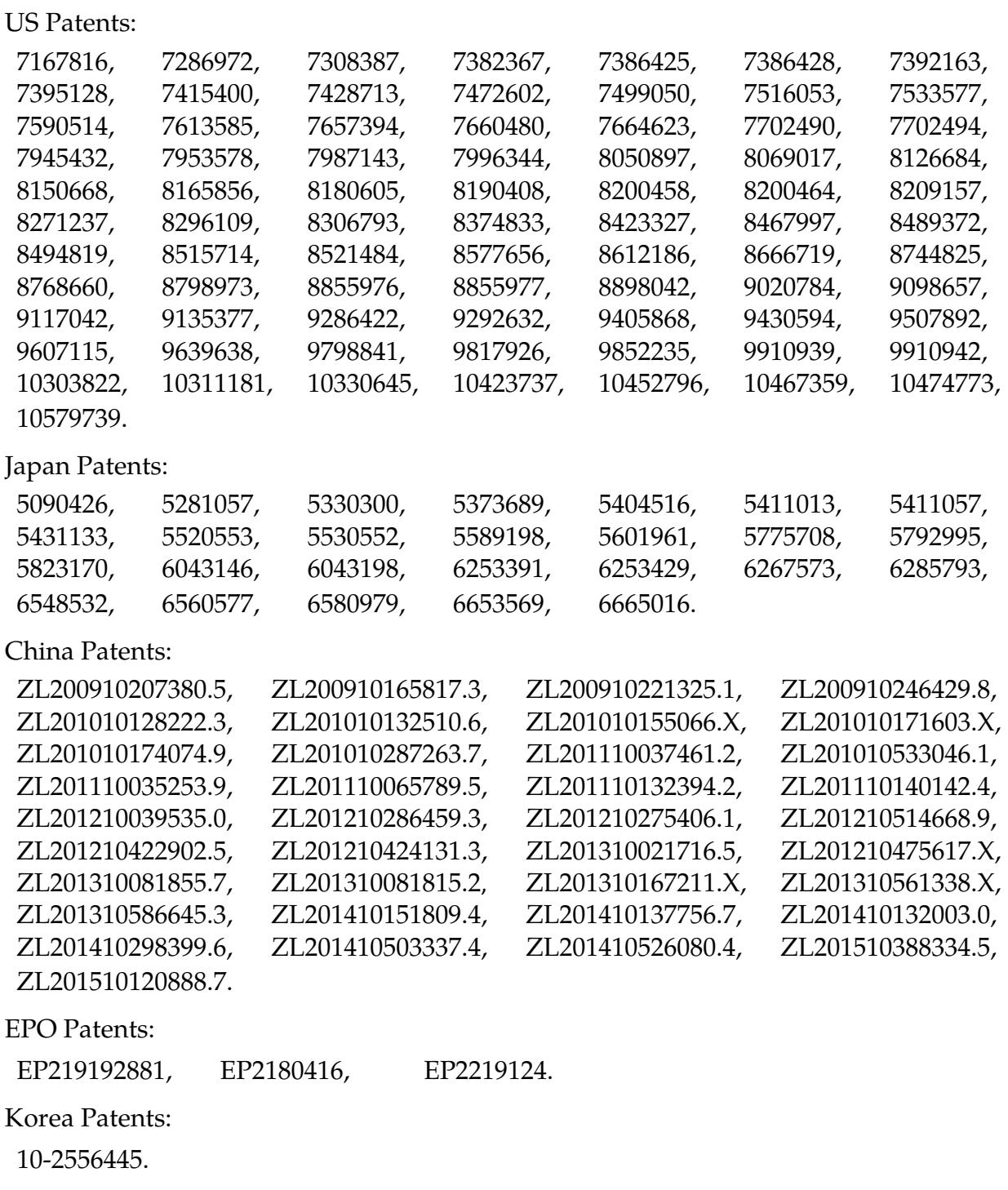

#### **AES**

AES. Copyright © 2001, Dr. Brian Gladman < brg@gladman.uk.net>, Worcester, UK. All rights reserved.

LICENSE TERMS

The free distribution and use of this software in both source and binary form is allowed (with or without changes) provided that:

- 1. distributions of this source code include the above copyright notice, this list of conditions and the following disclaimer;
- 2. distributions in binary form include the above copyright notice, this list of conditions and the following disclaimer in the documentation and/or other associated materials;
- 3. the copyright holder's name is not used to endorse products built using this software without specific written permission.

#### DISCLAIMER

This software is provided 'as is' with no explicit or implied warranties in respect of any properties, including, but not limited to, correctness and fitness for purpose.

Issue Date: 21/01/2002

This file contains the code for implementing the key schedule for AES (Rijndael) for block and key sizes of 16, 24, and 32 bytes.

<span id="page-4-0"></span>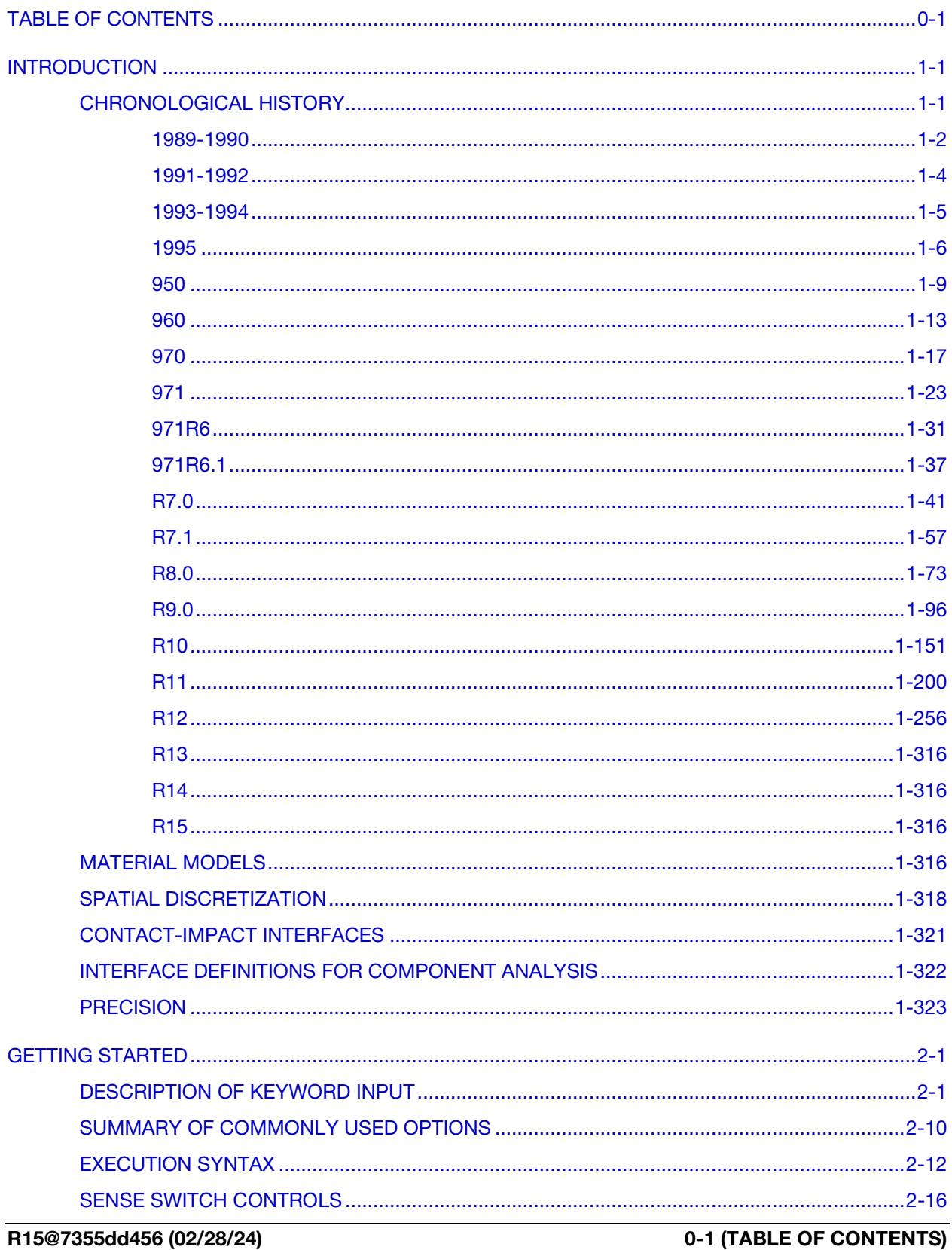

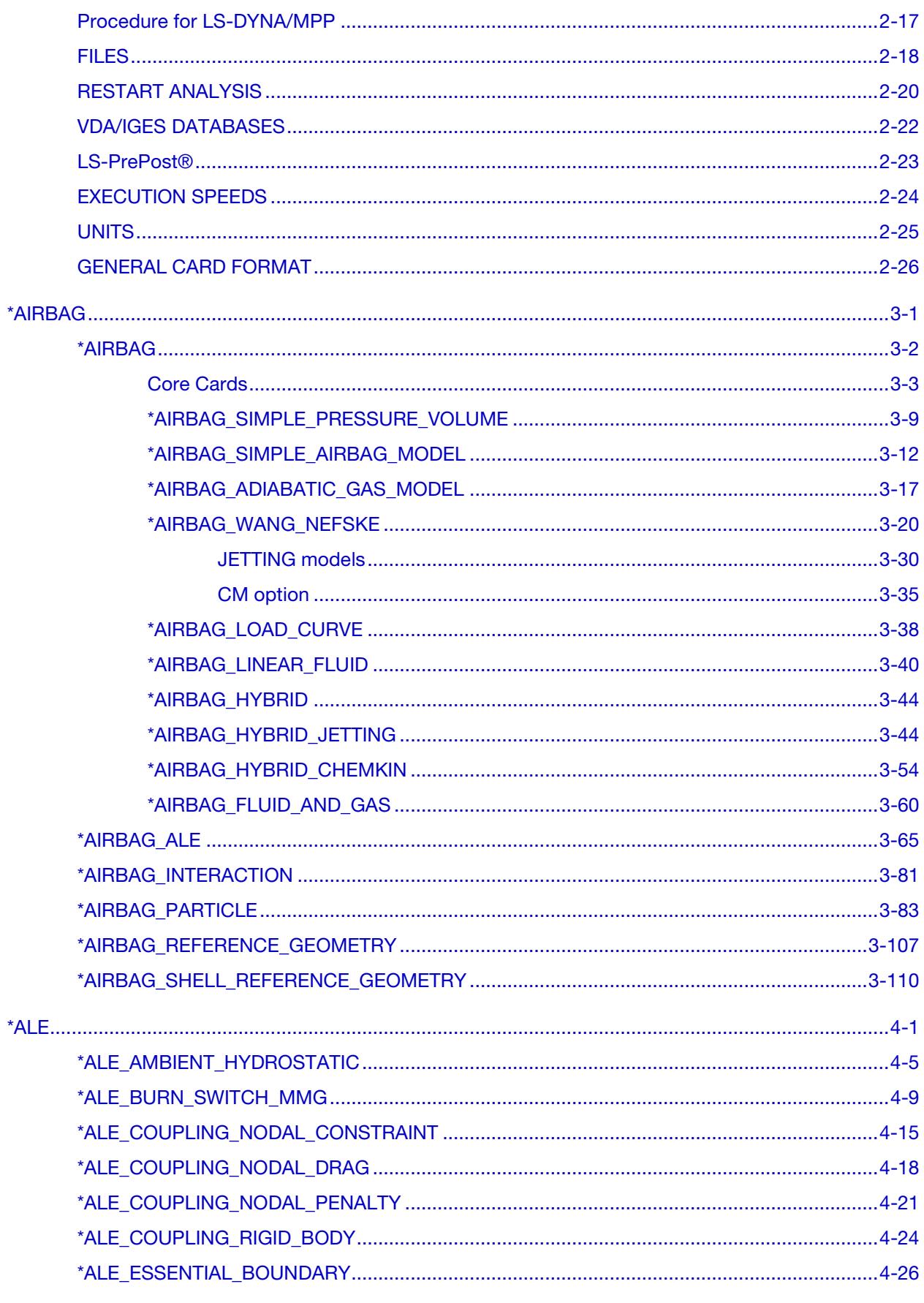

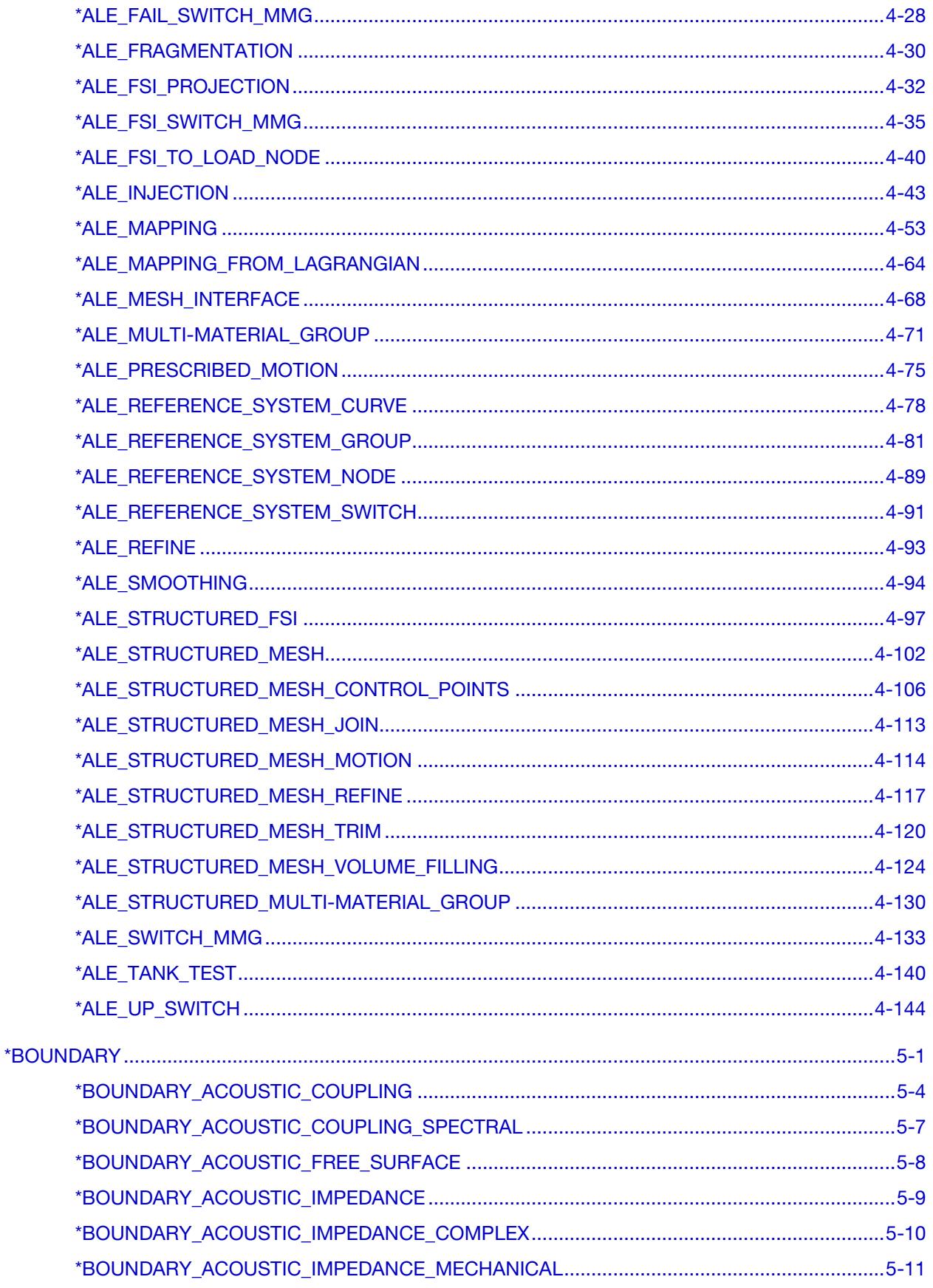

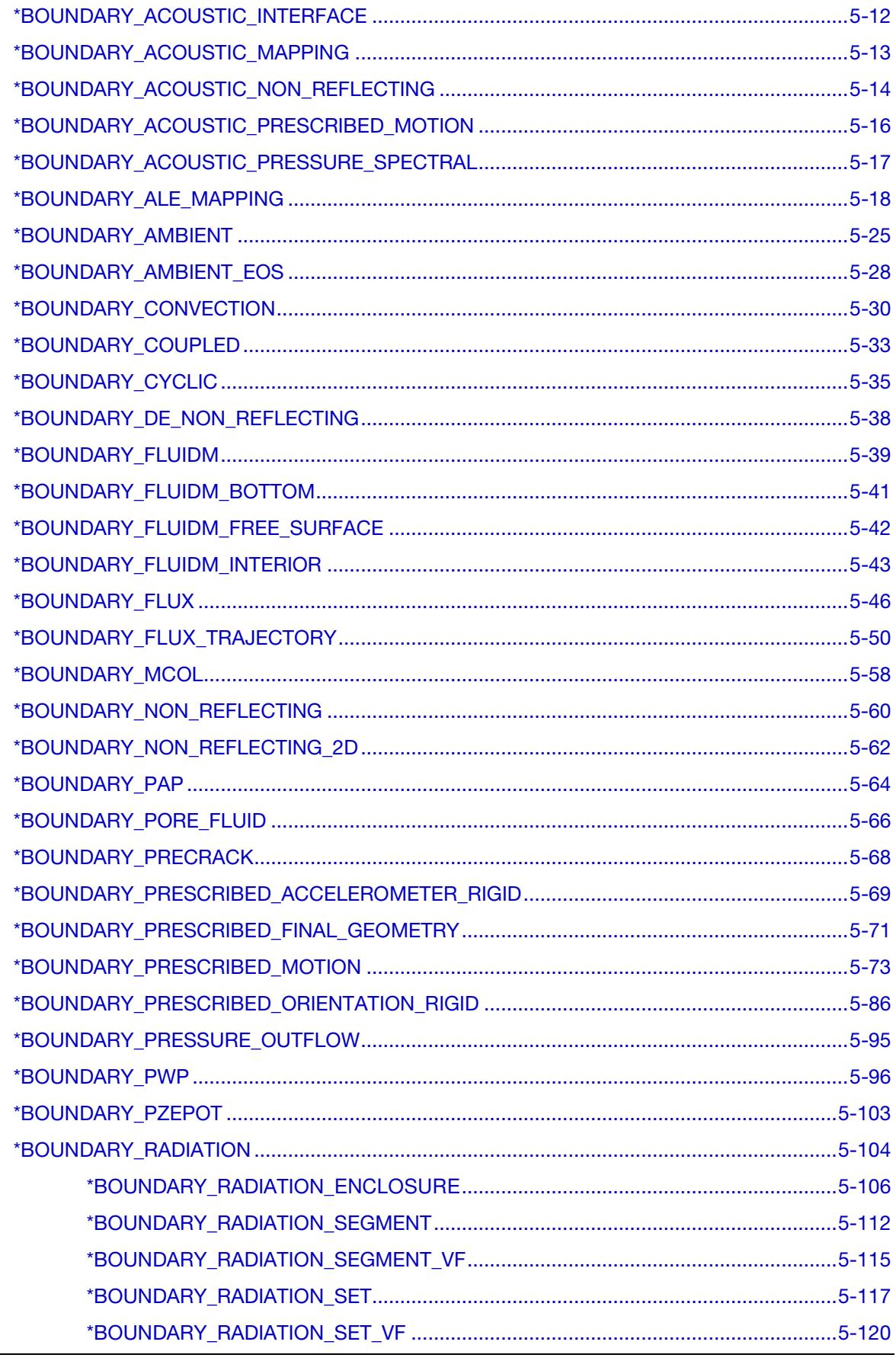

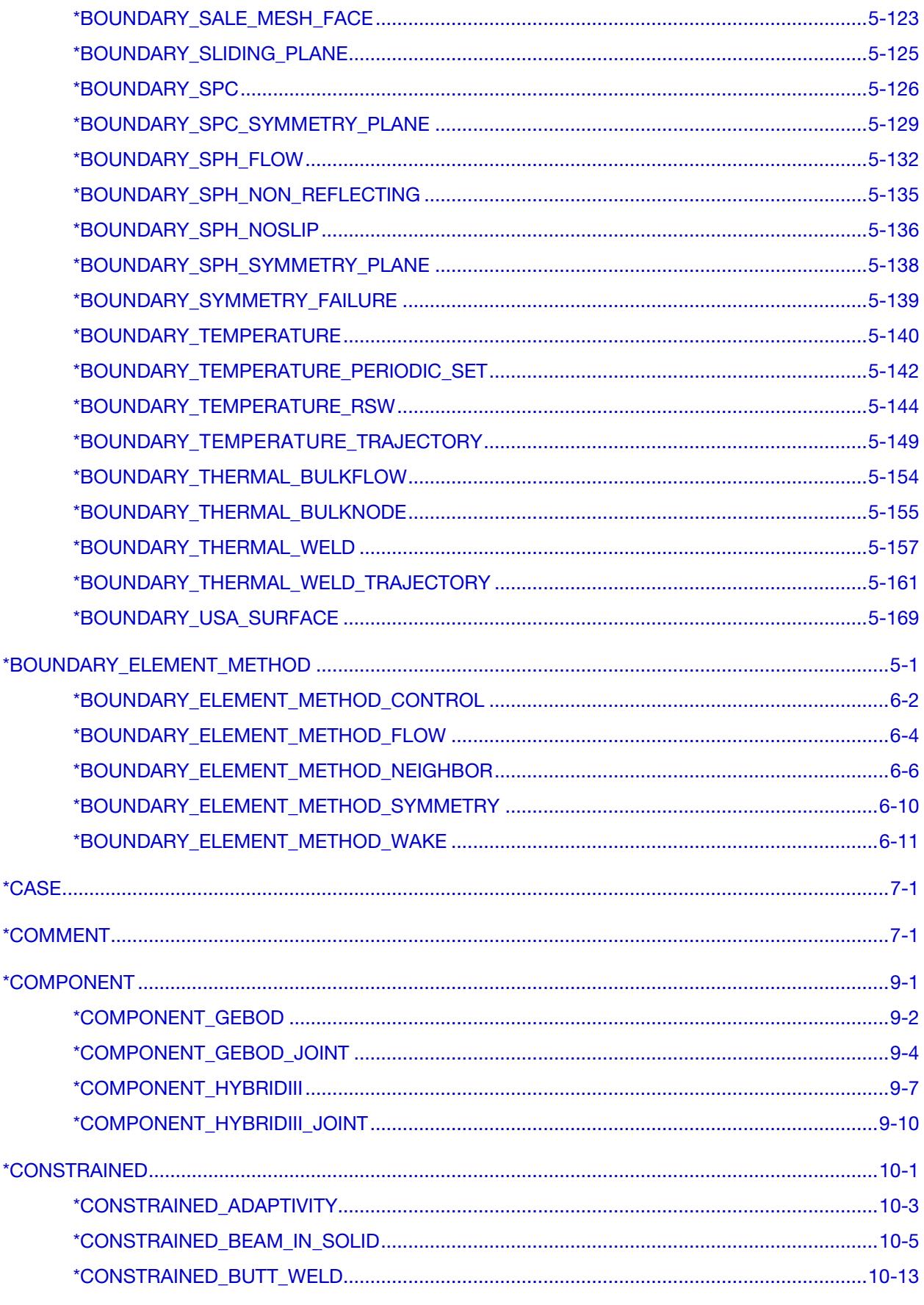

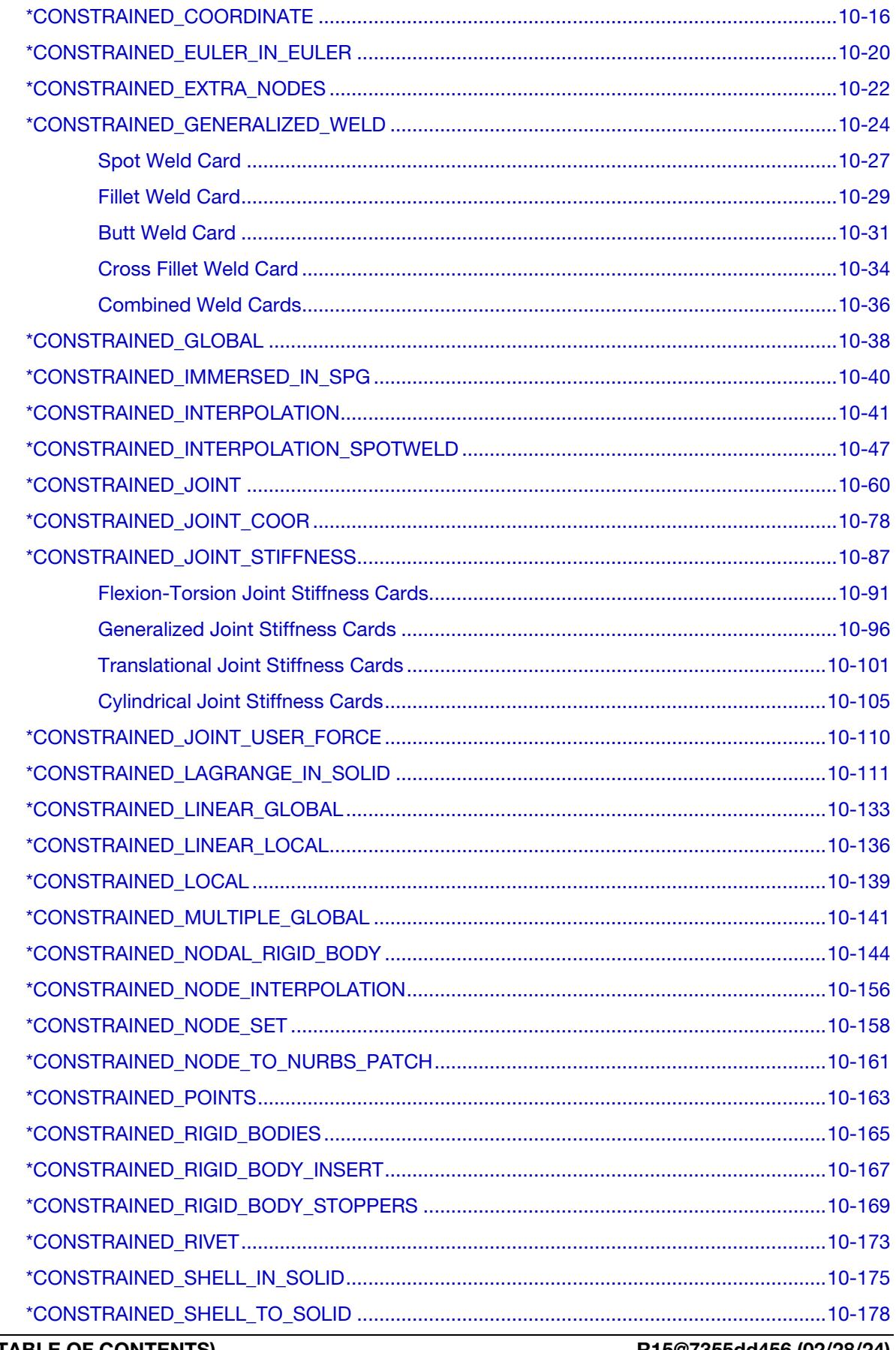

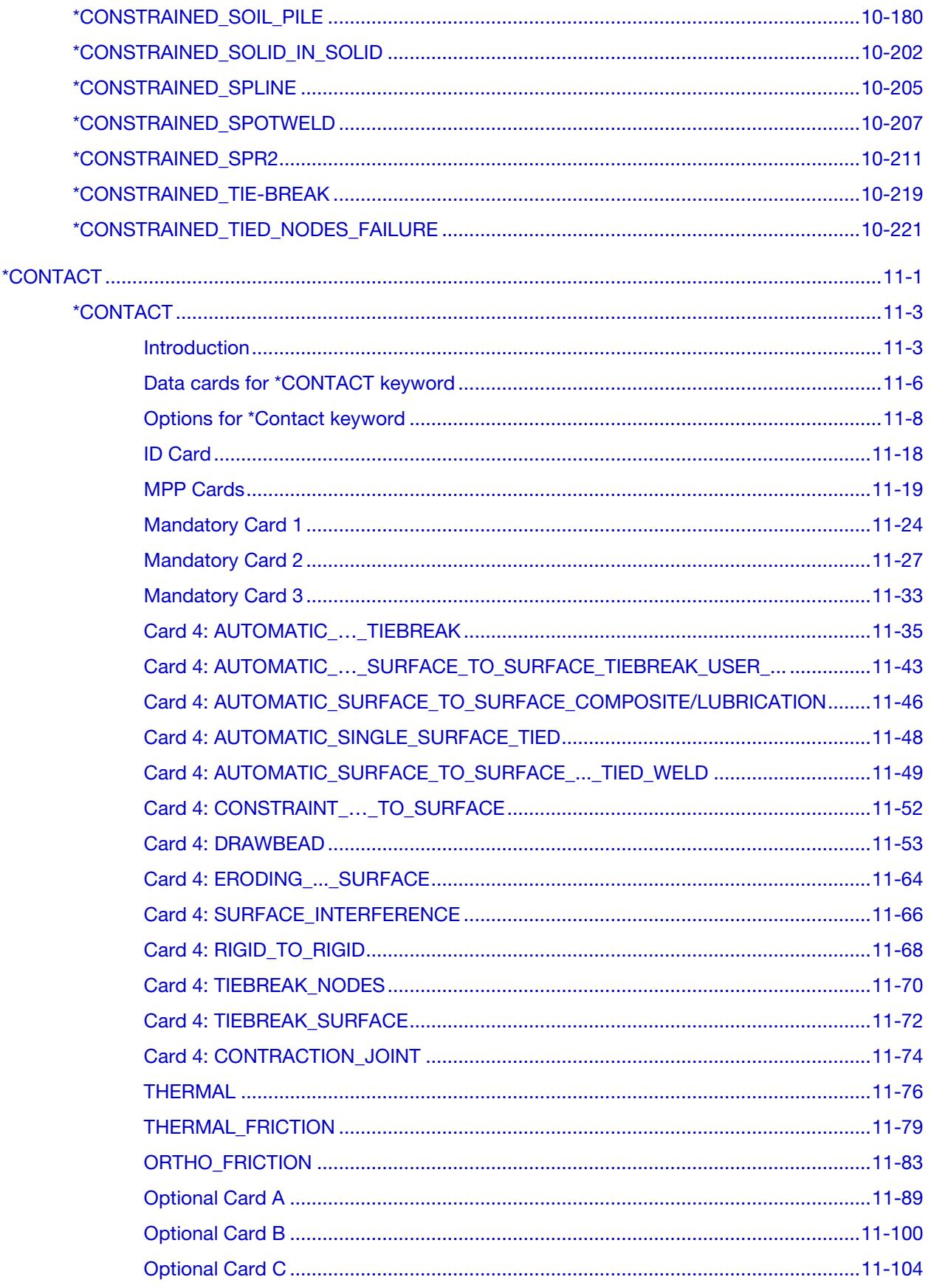

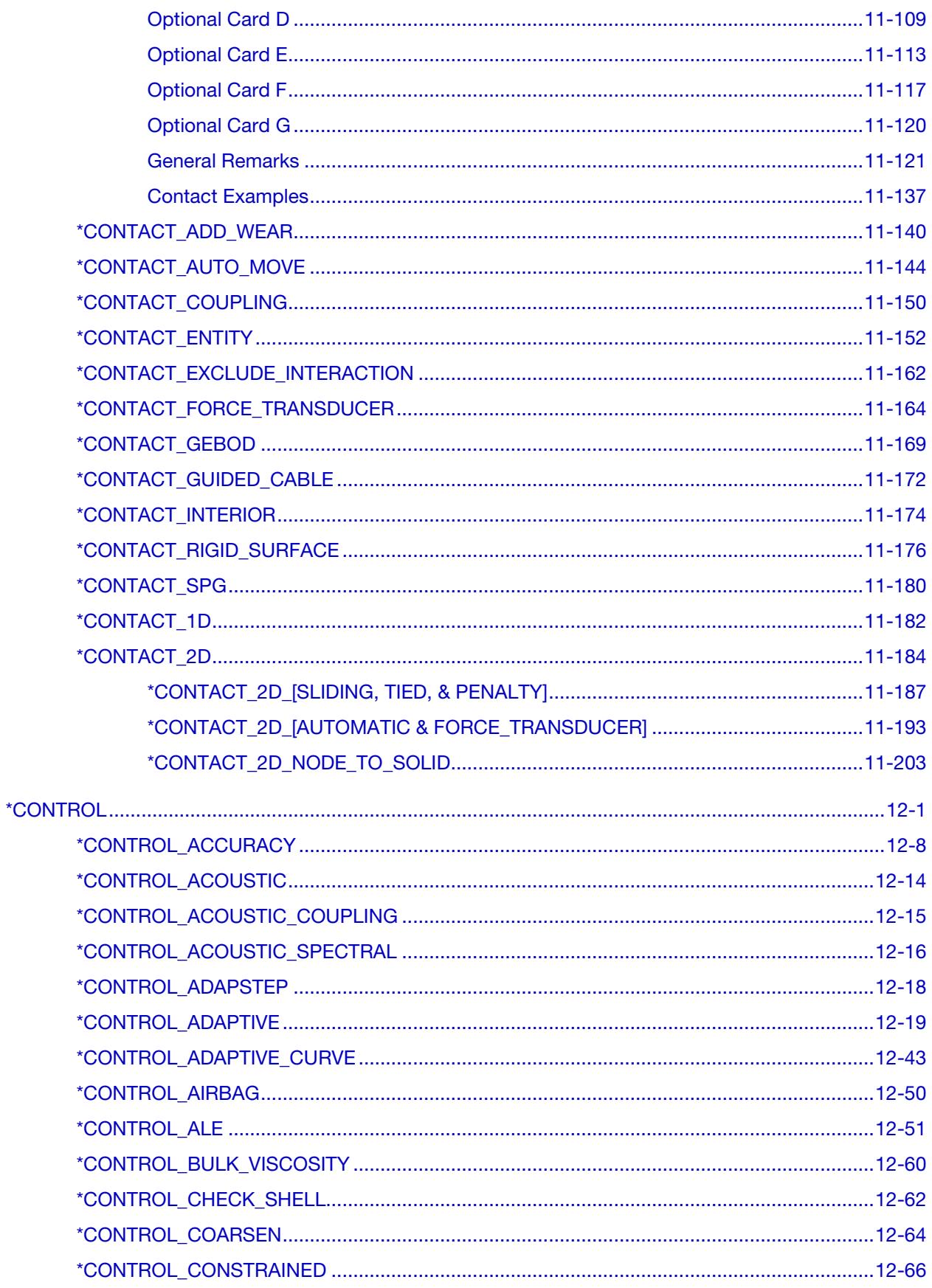

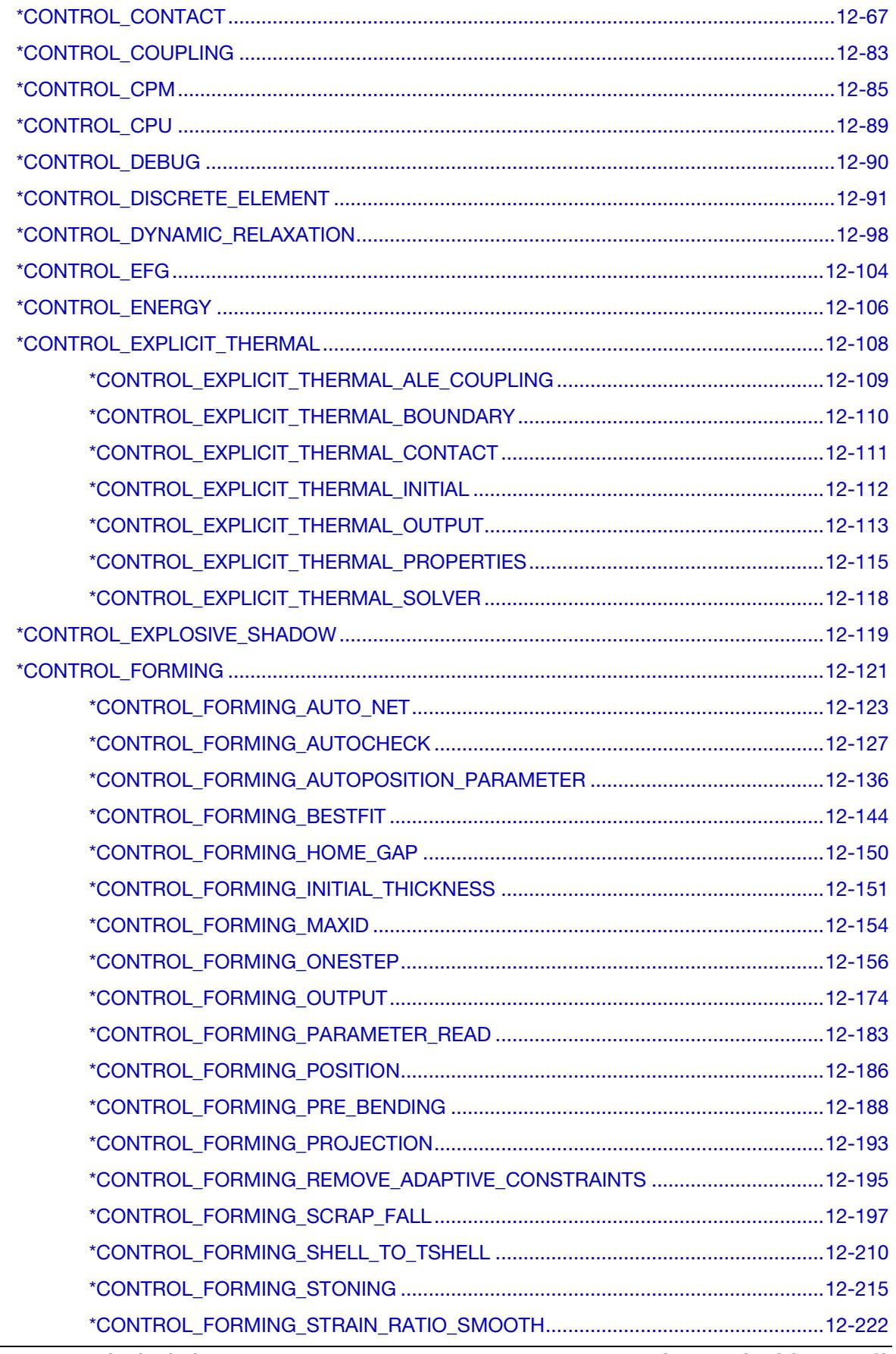

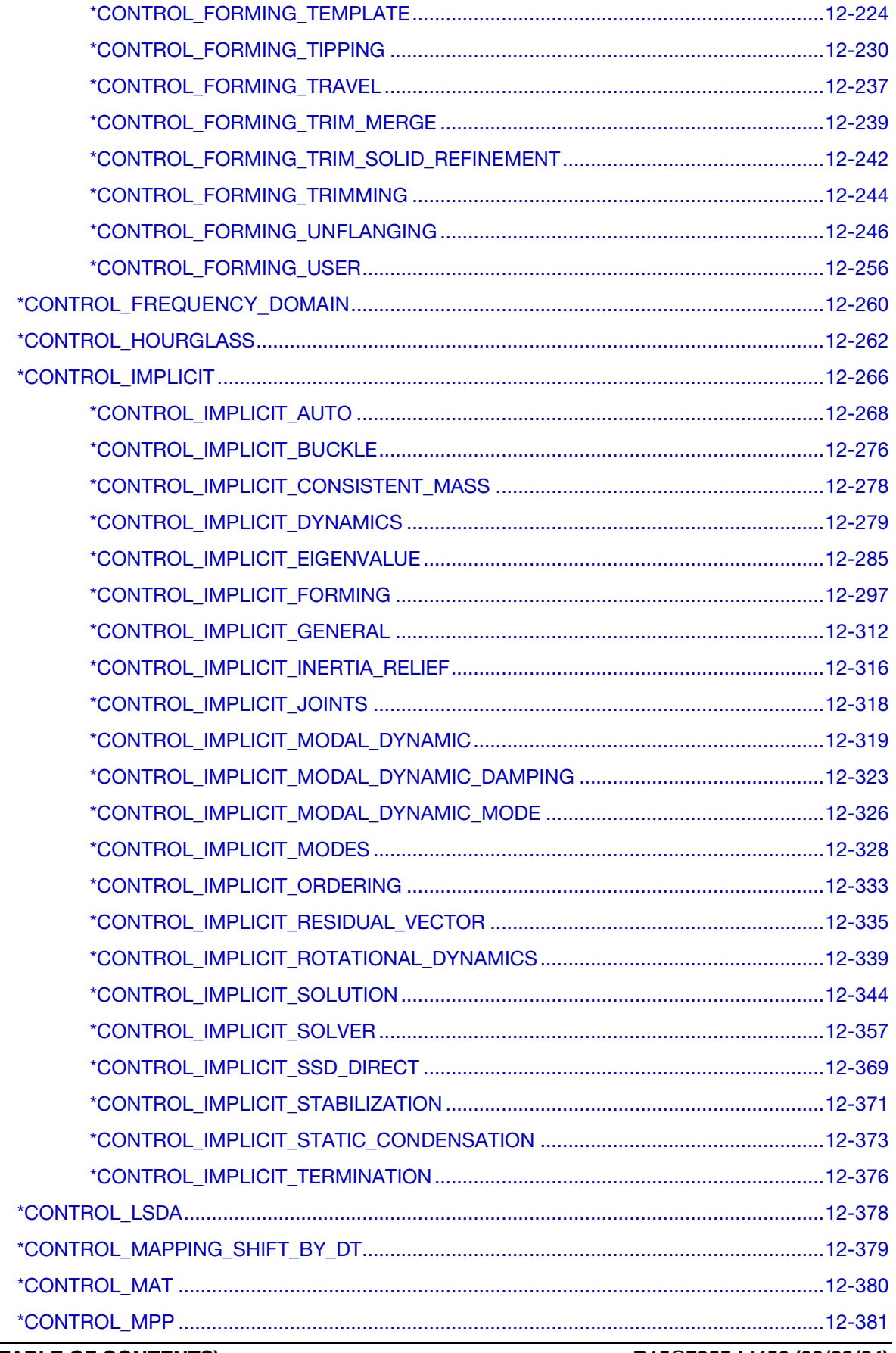

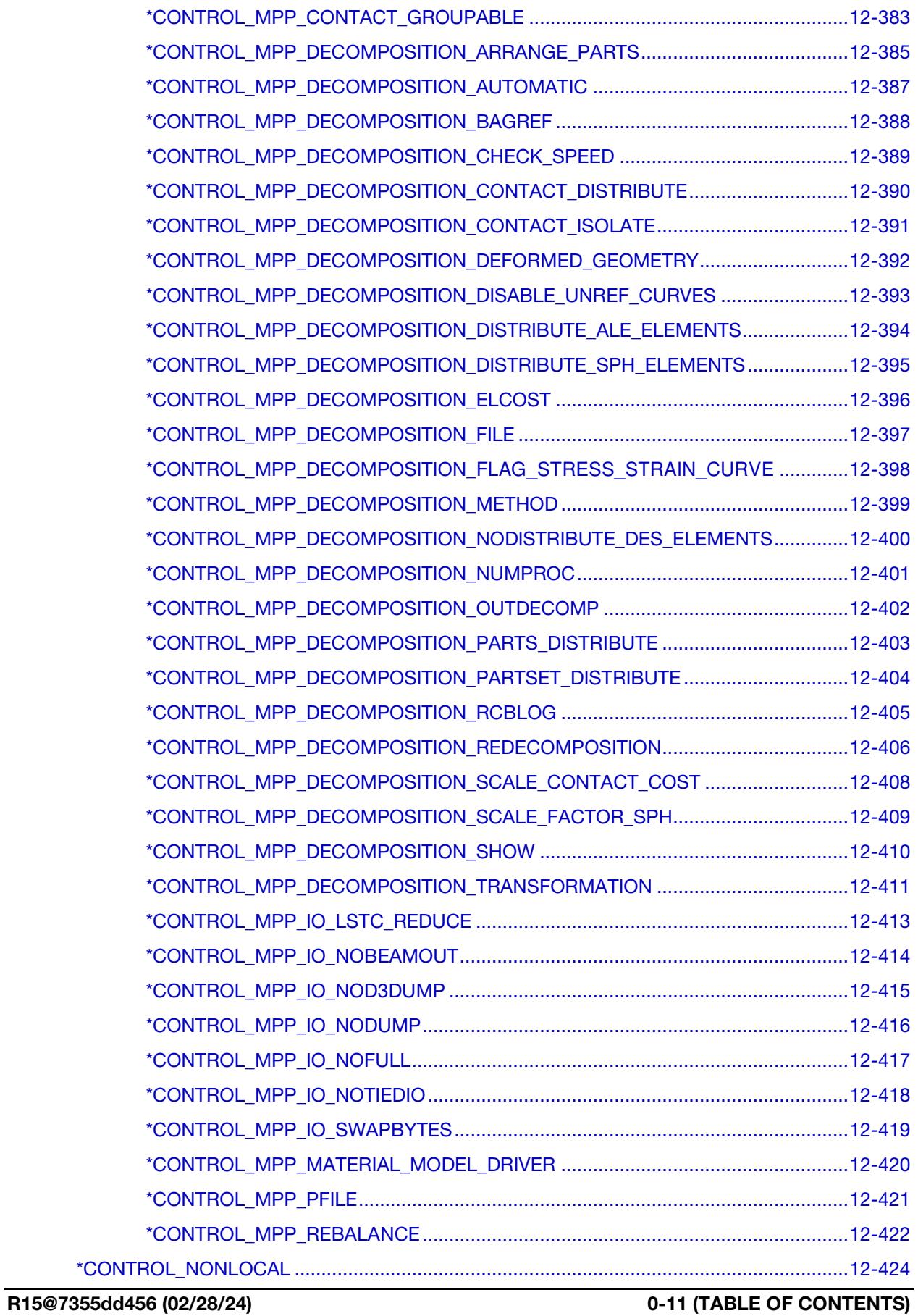

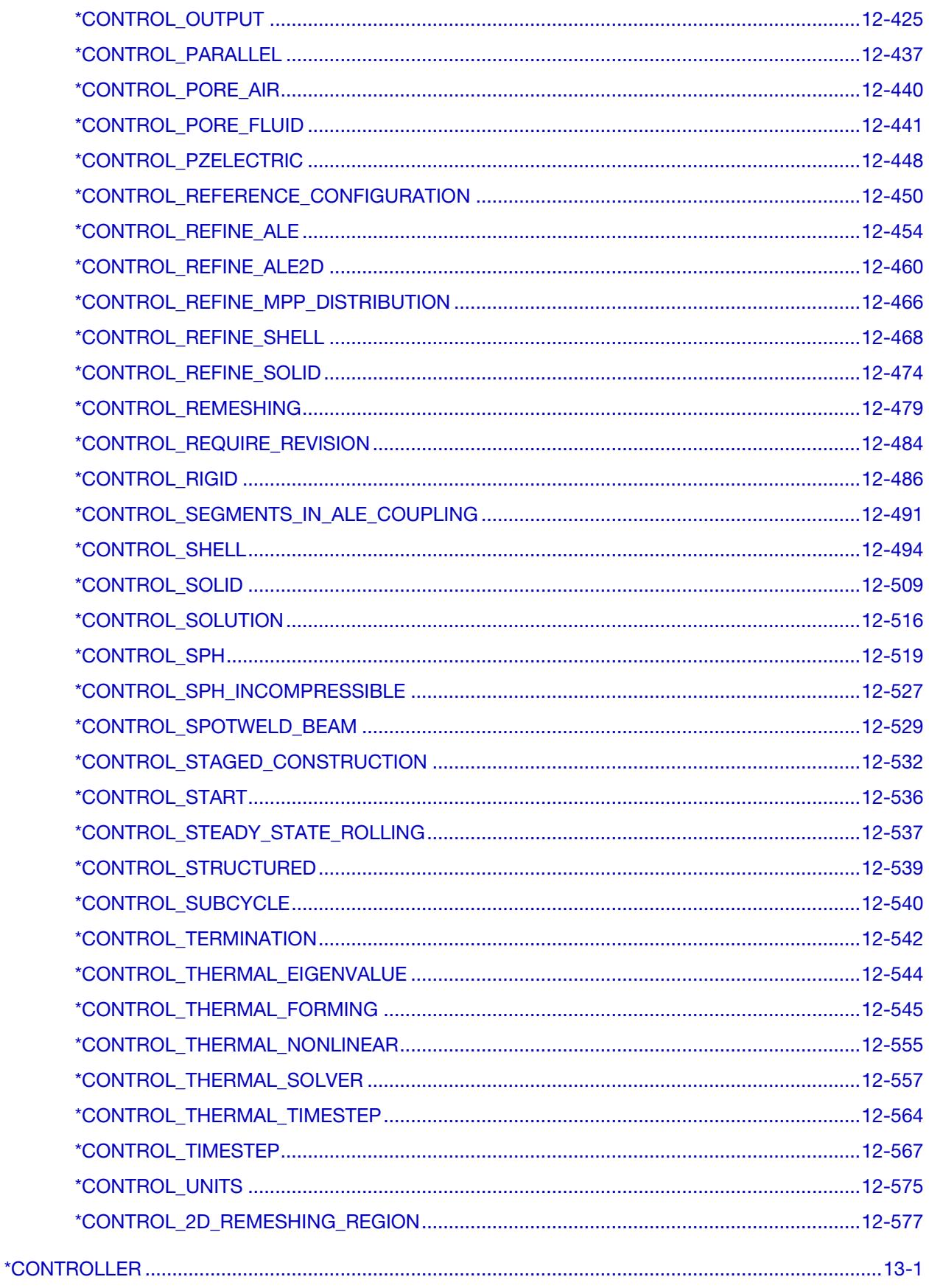

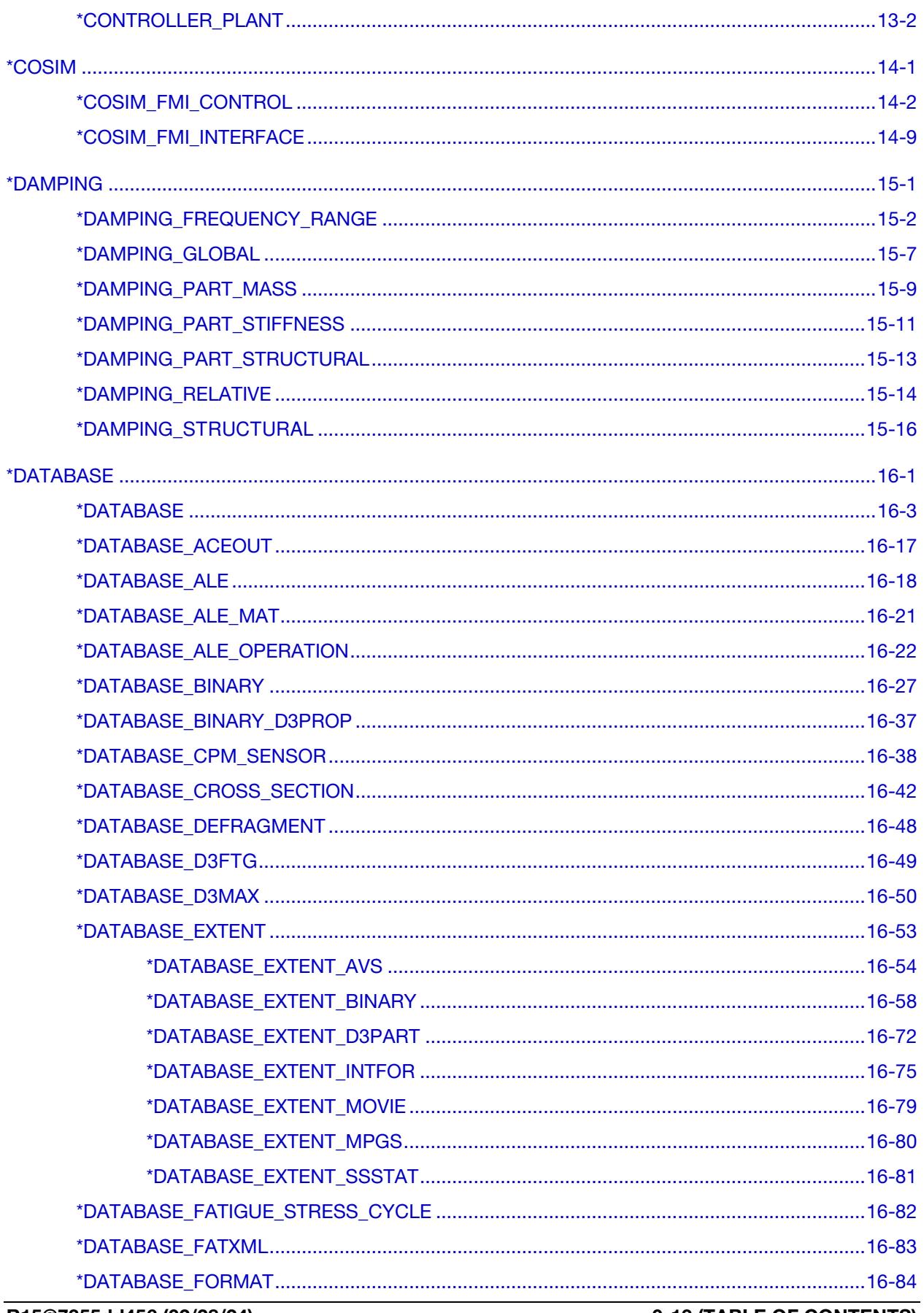

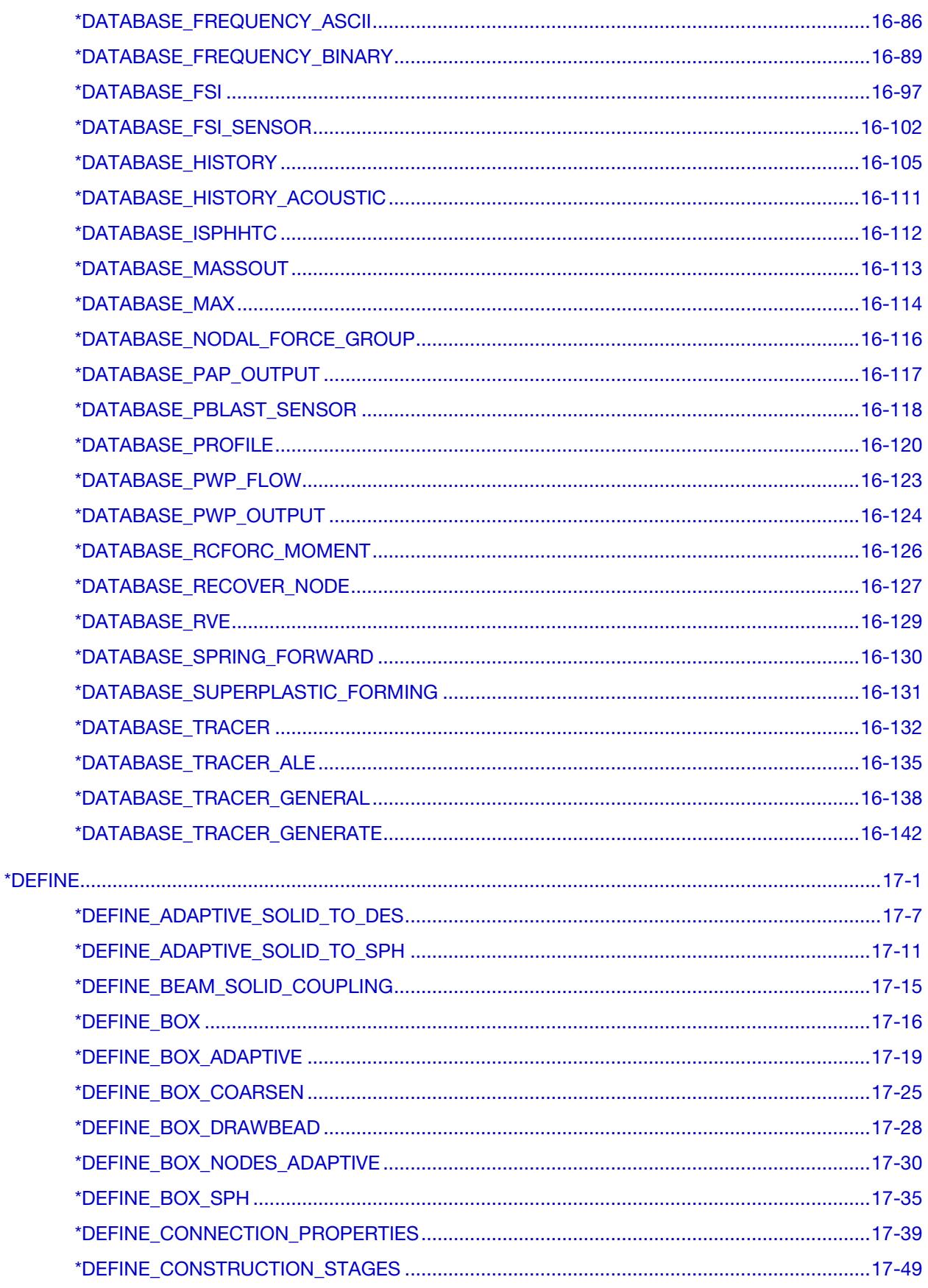

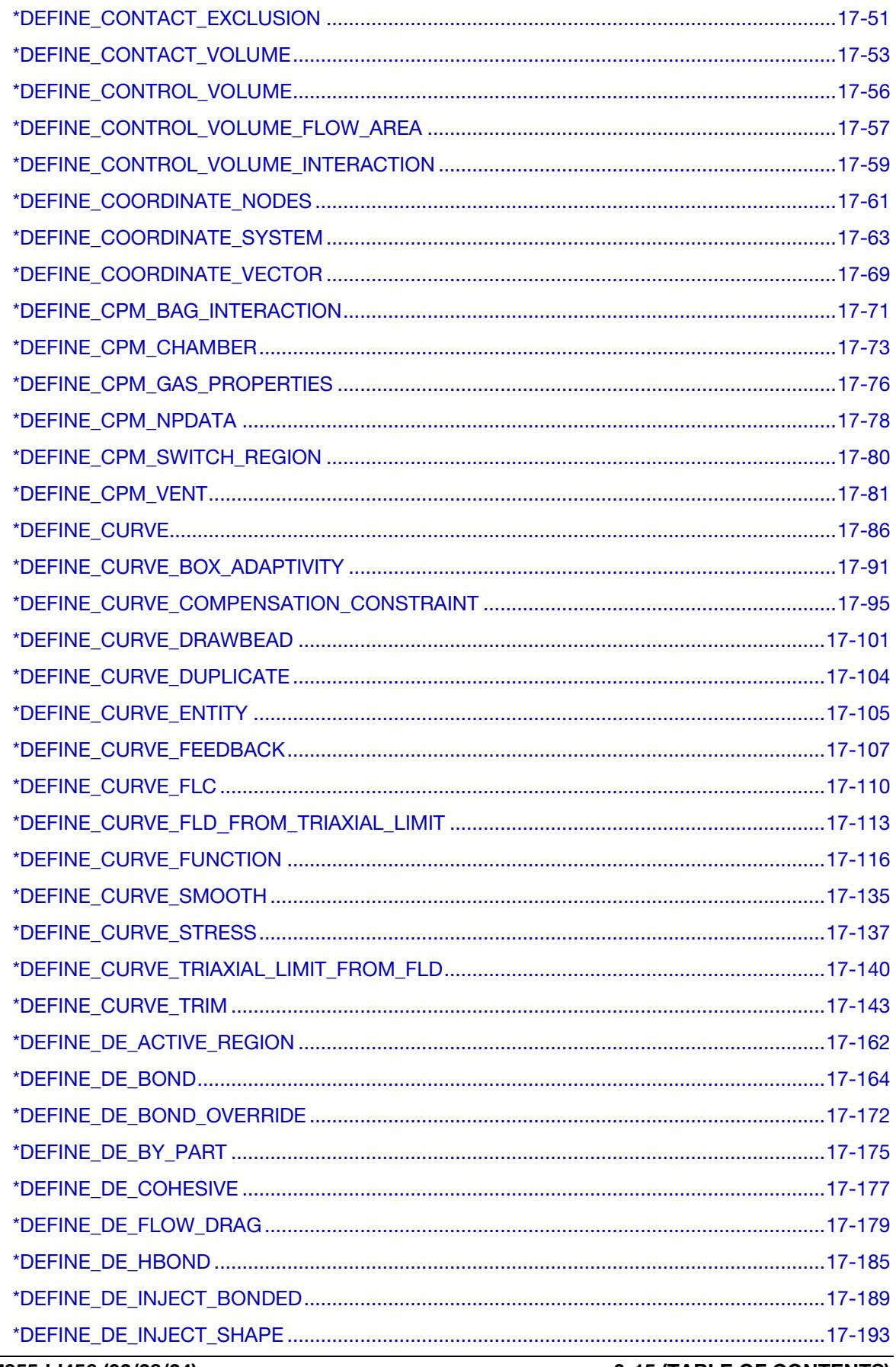

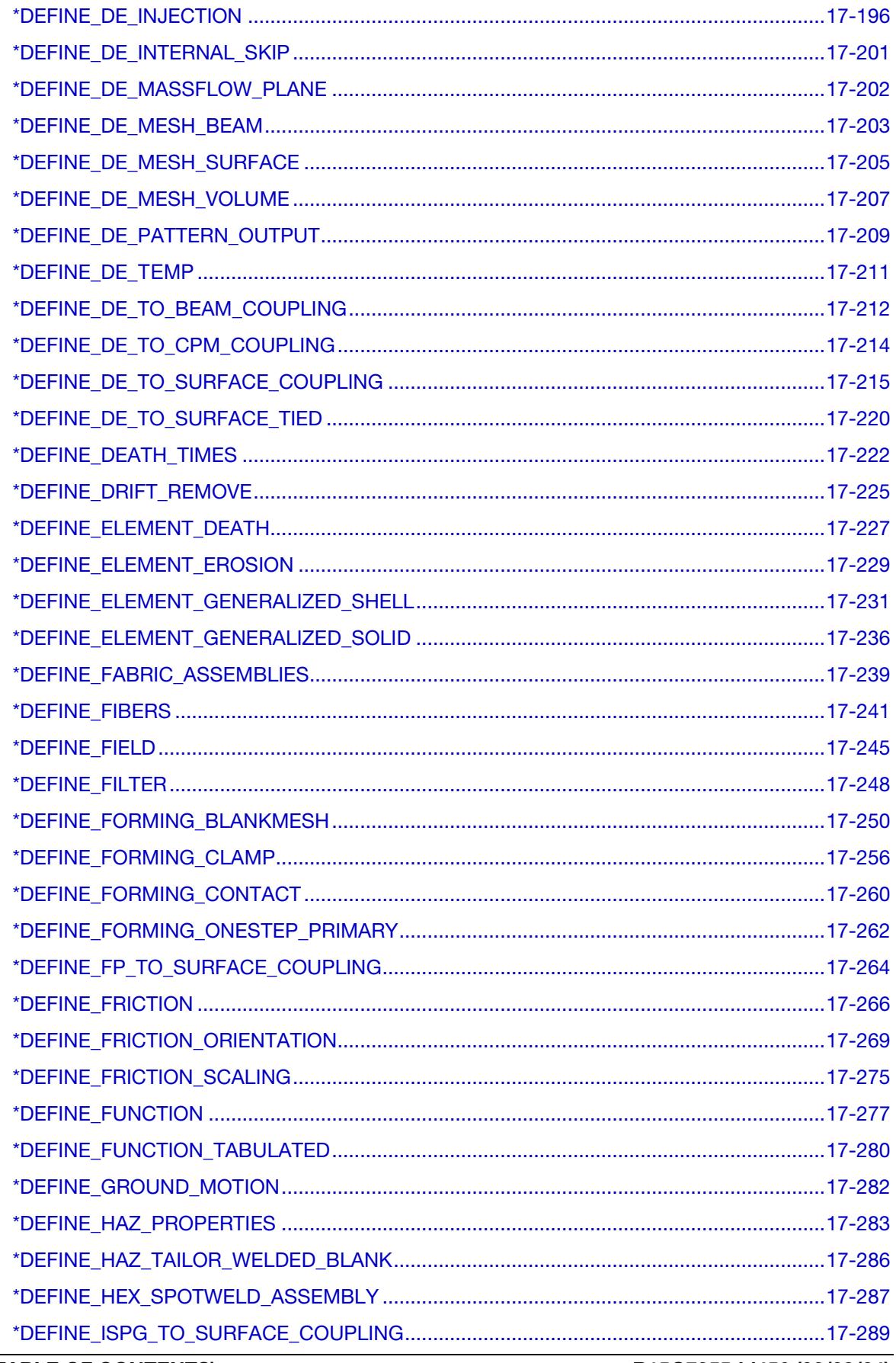

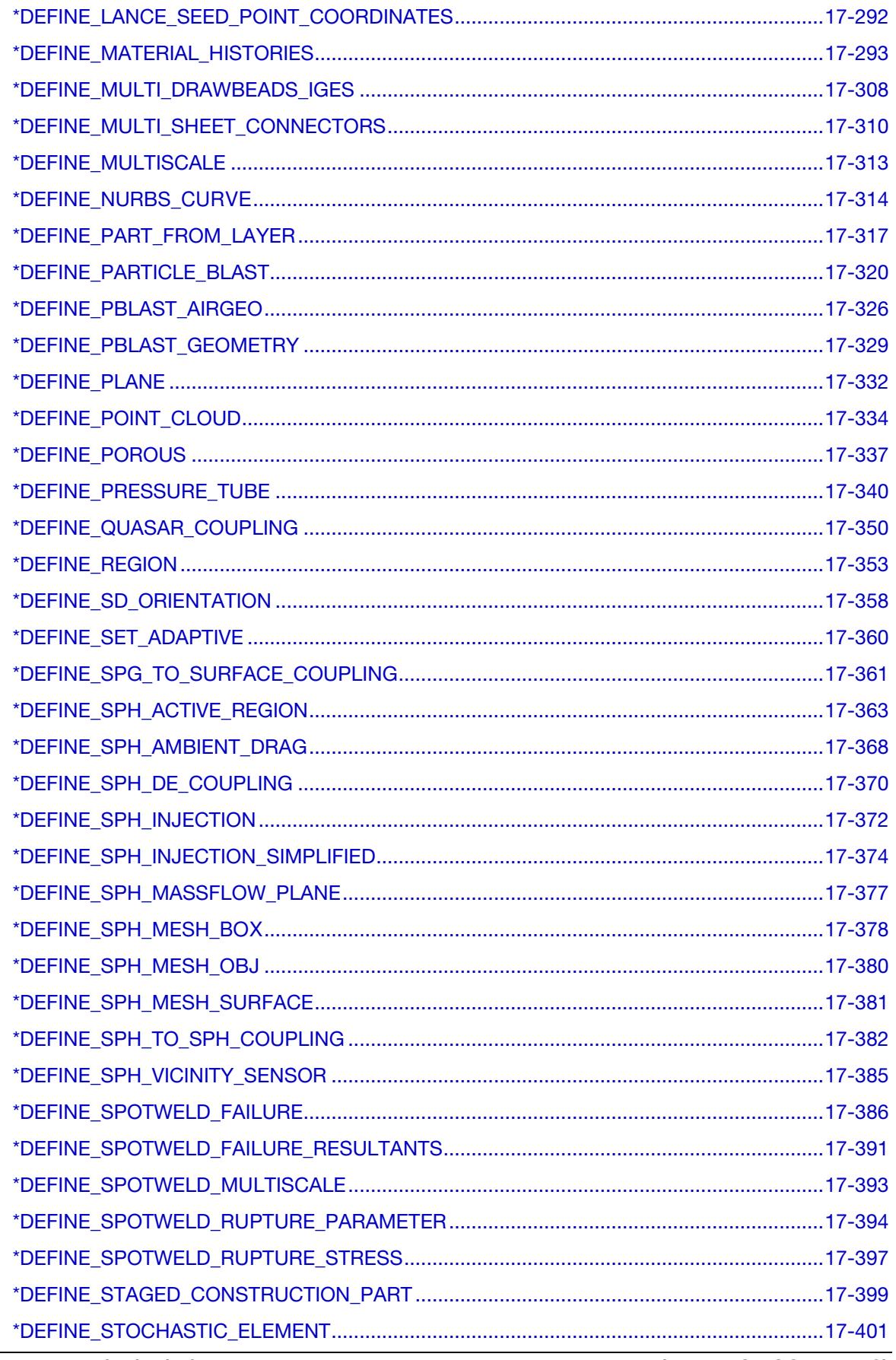

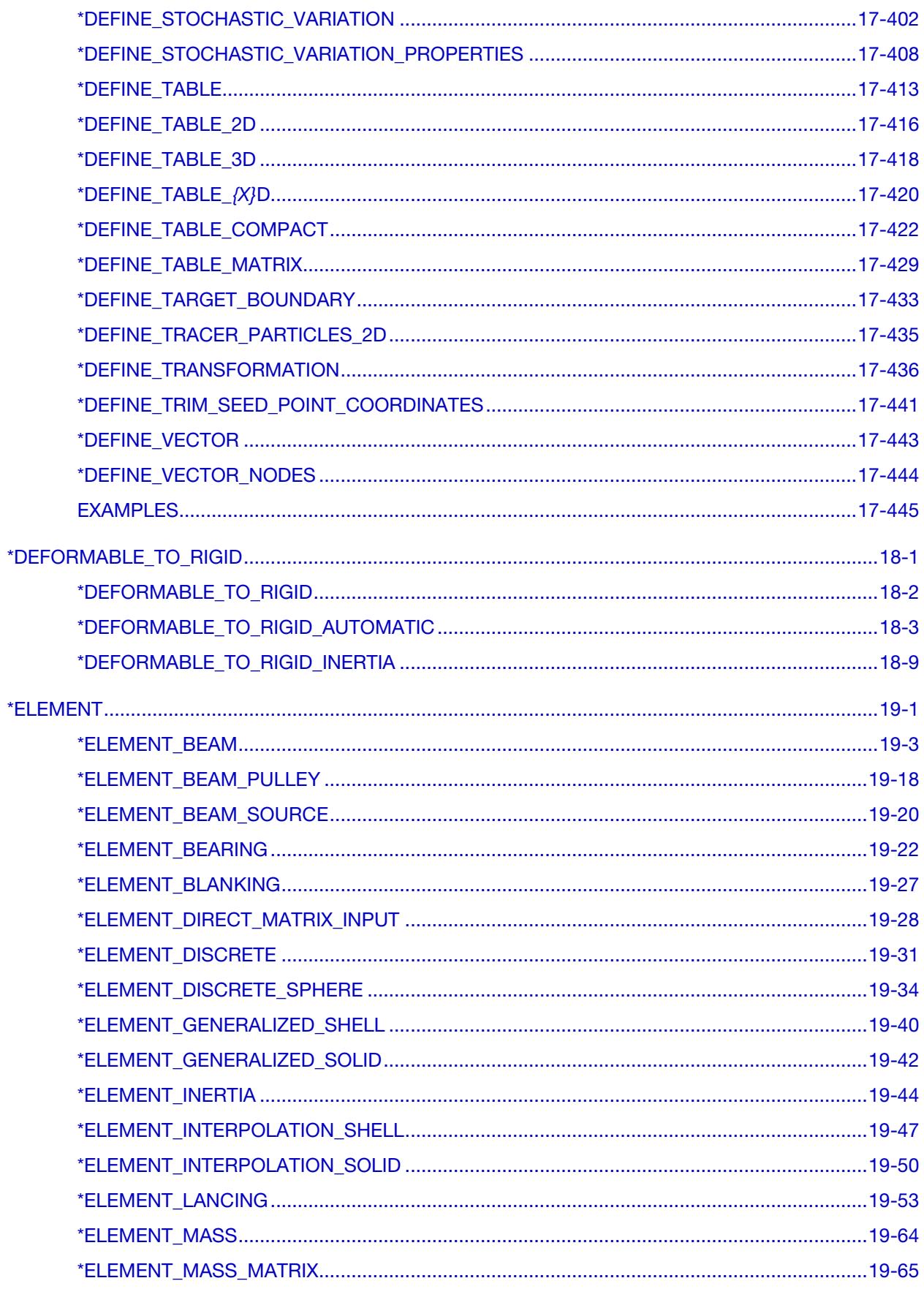

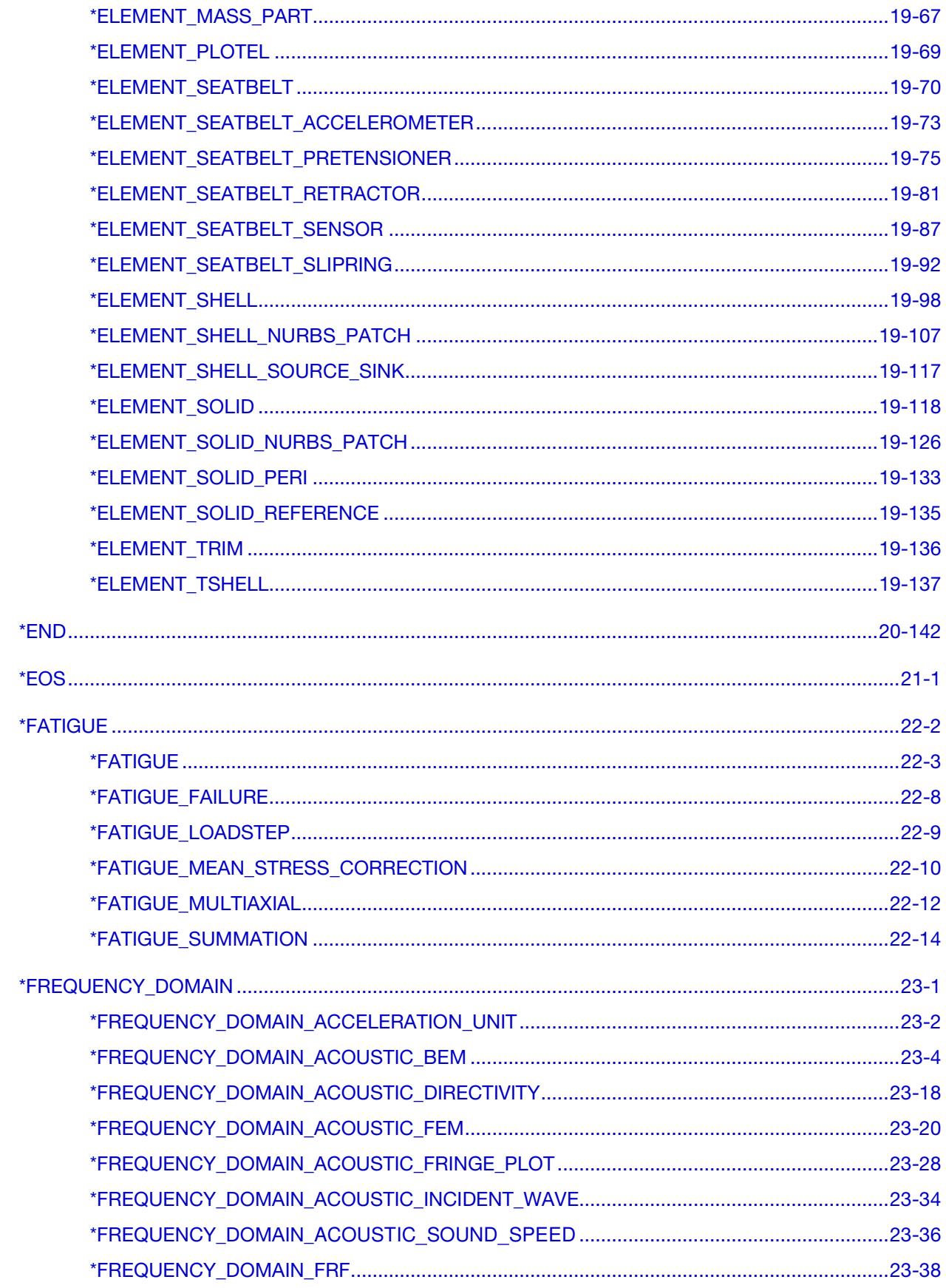

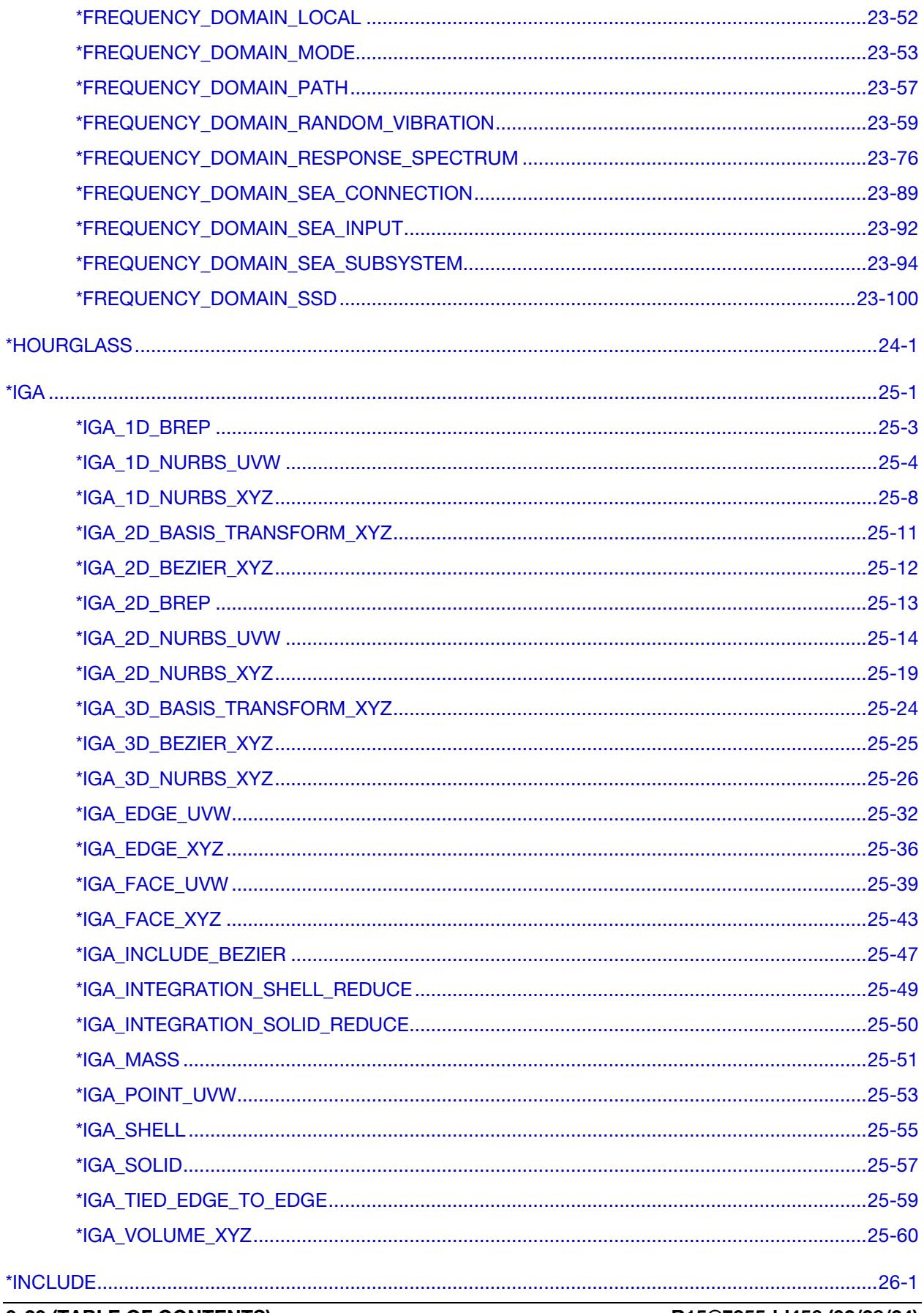

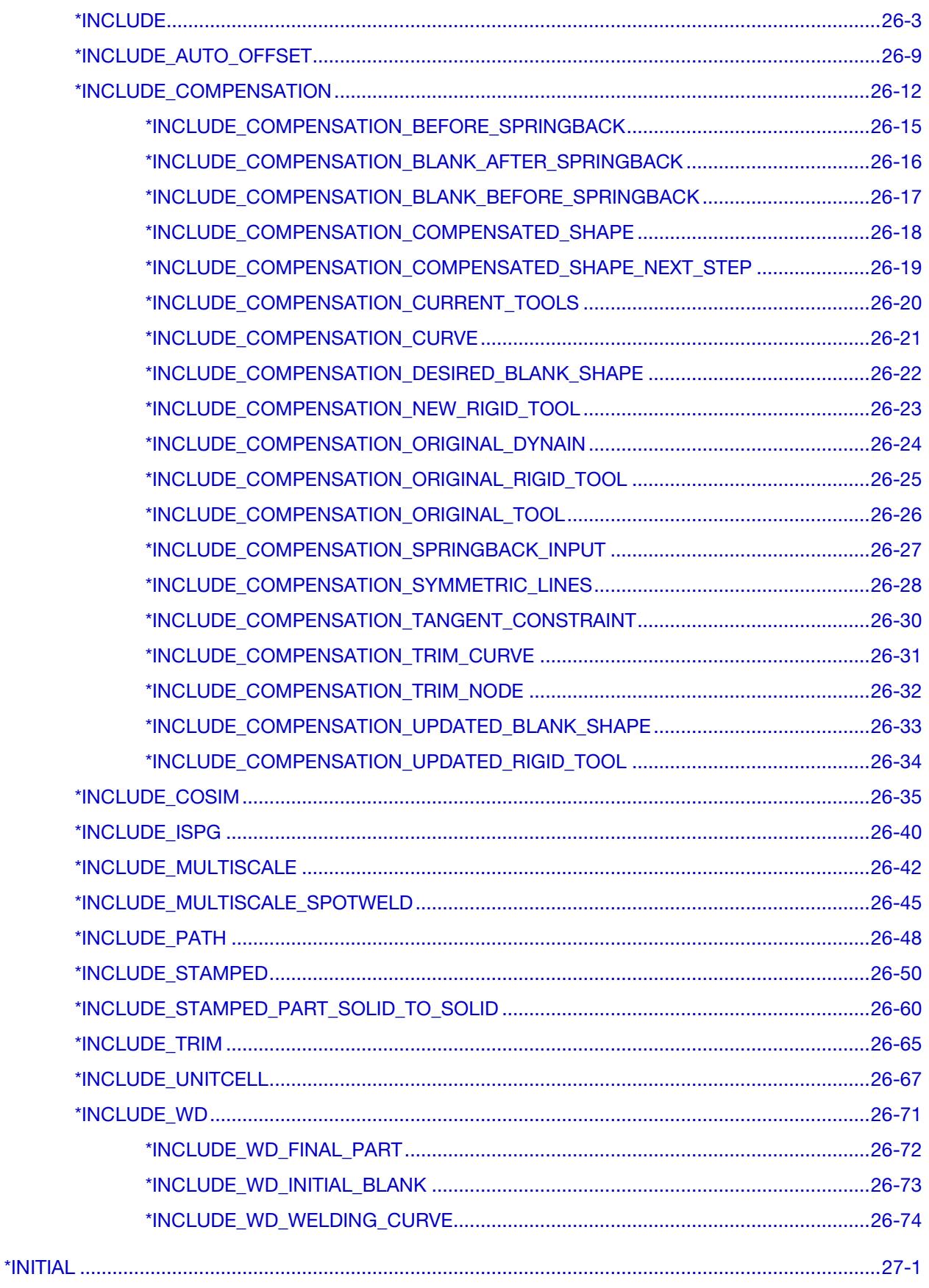

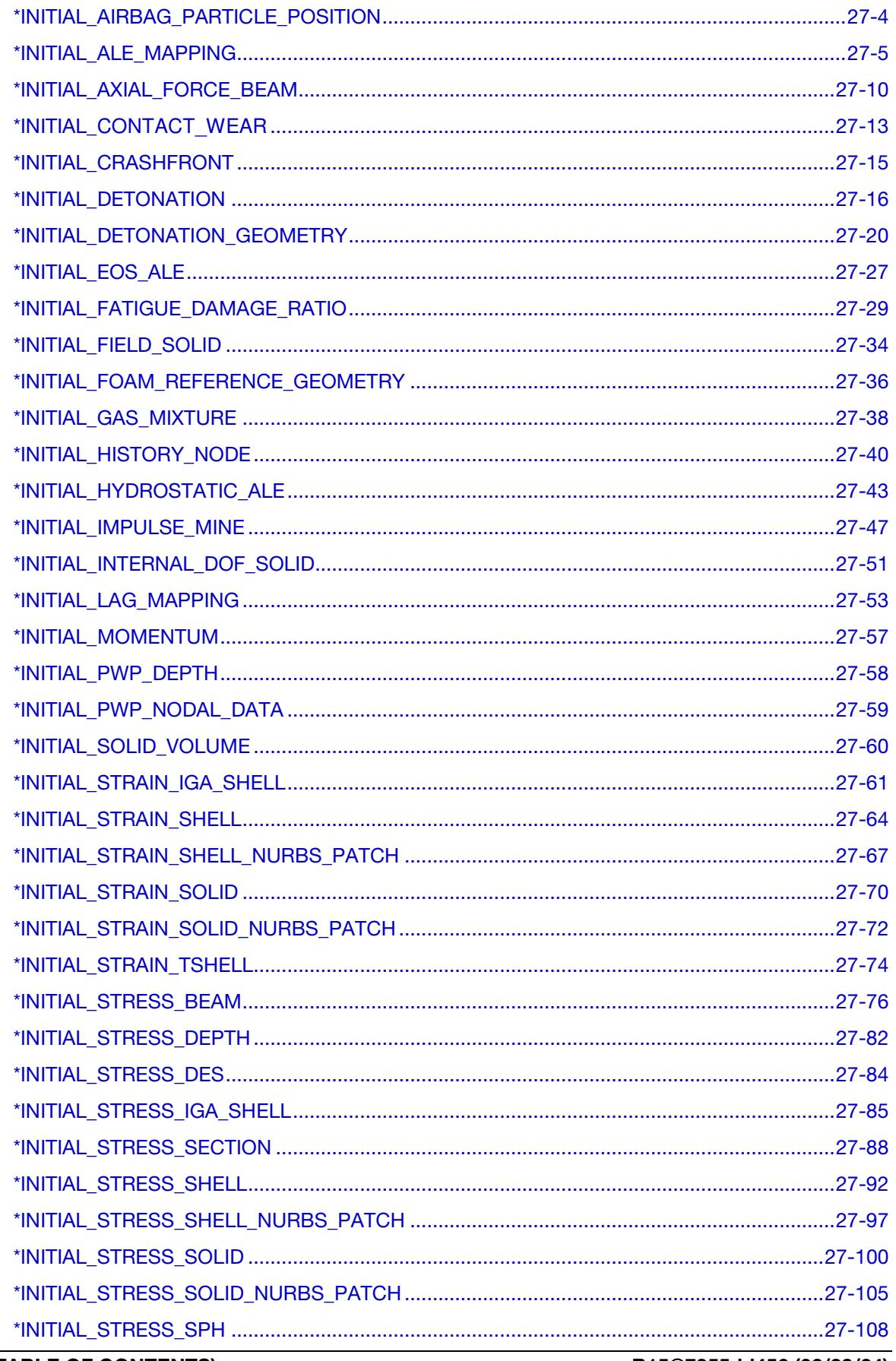

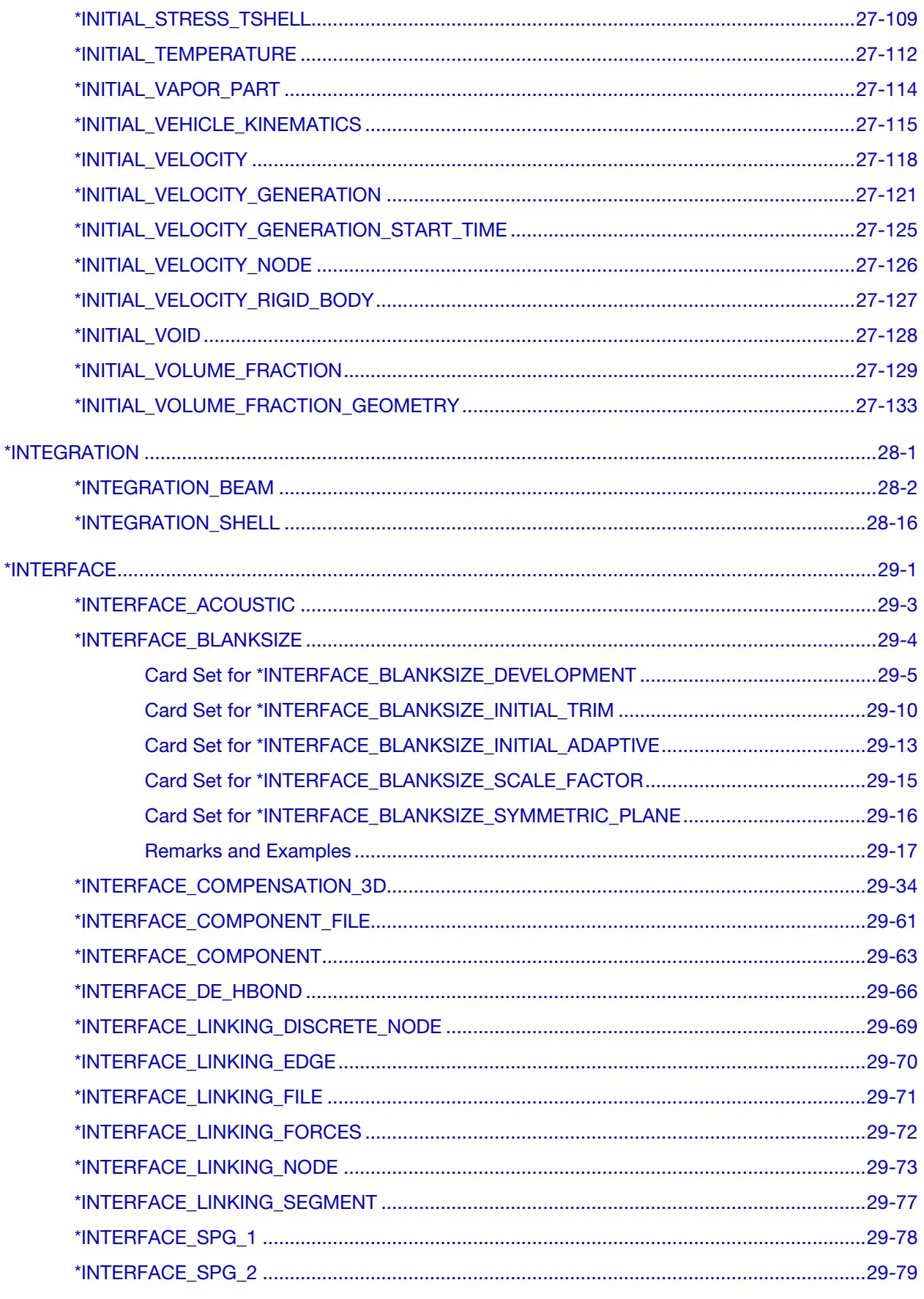

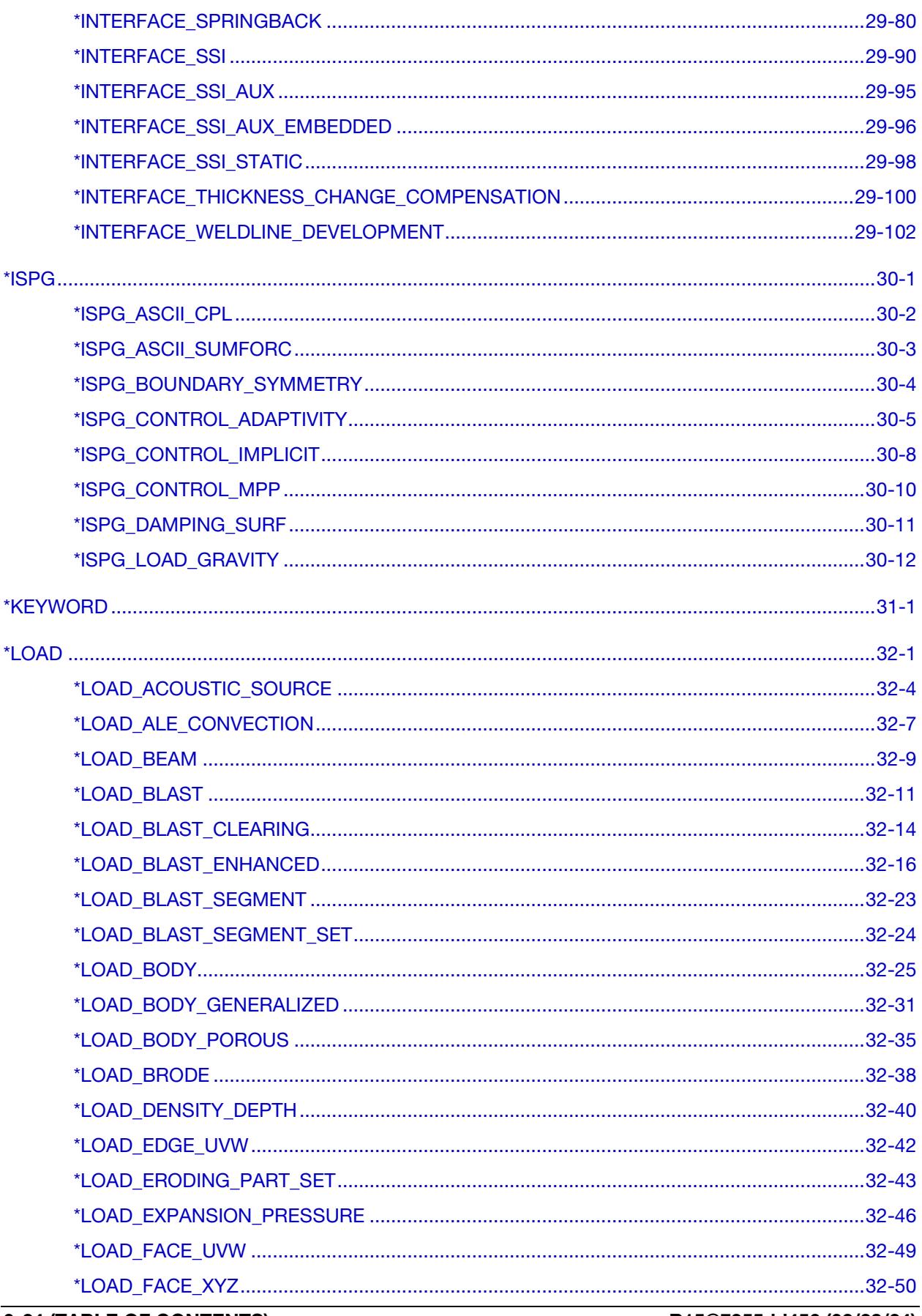

R15@7355dd456 (02/28/24)

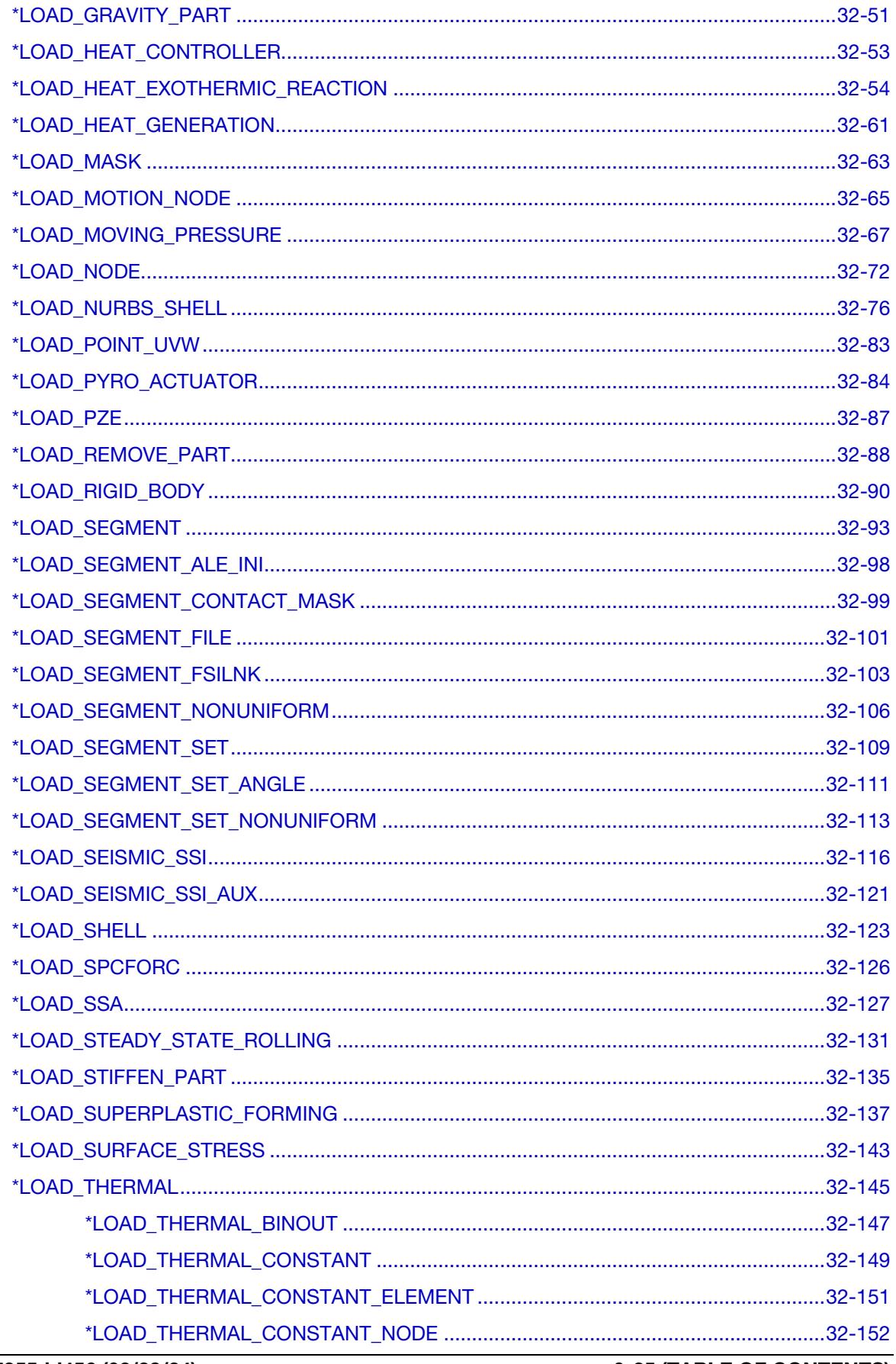

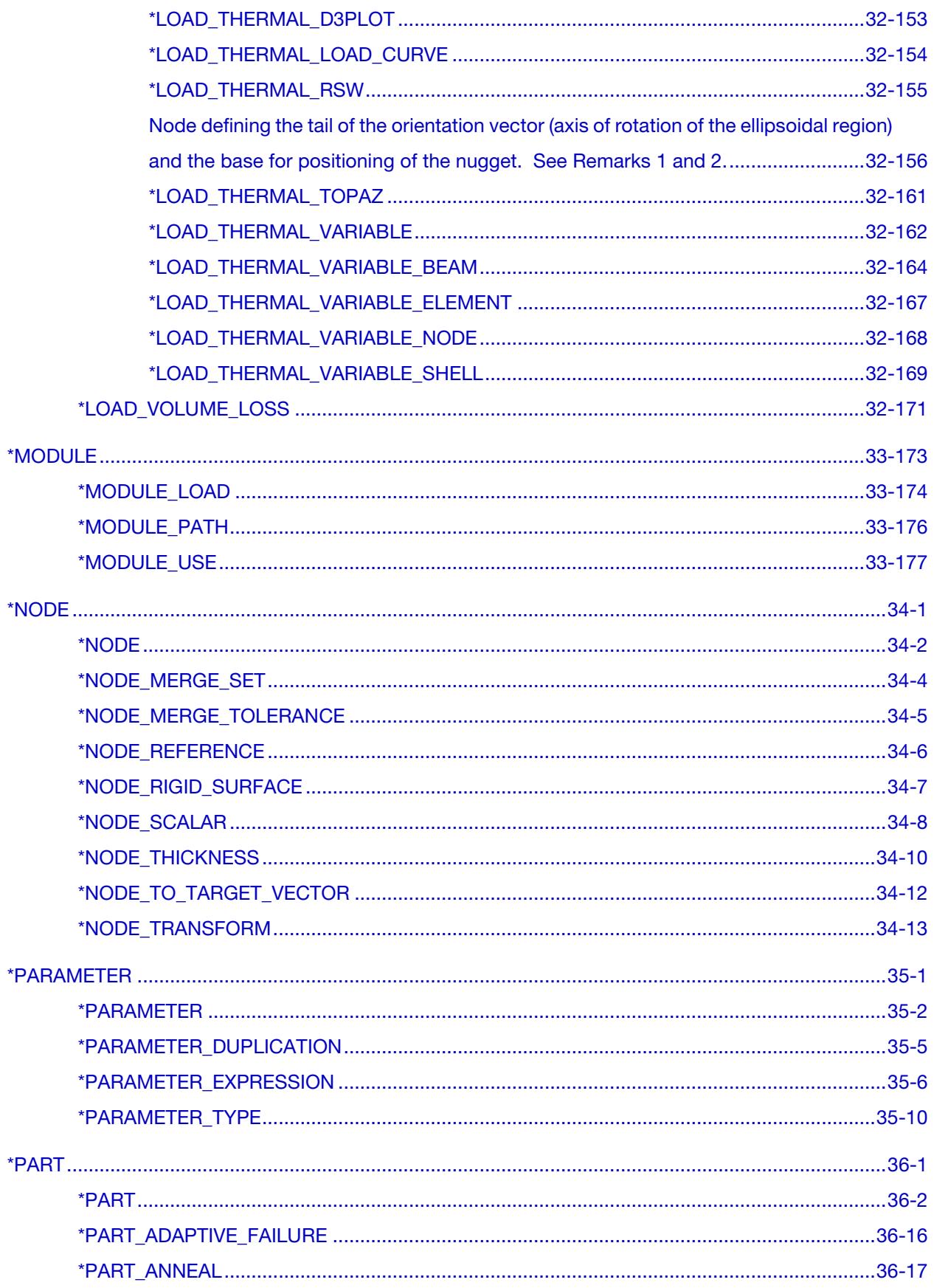

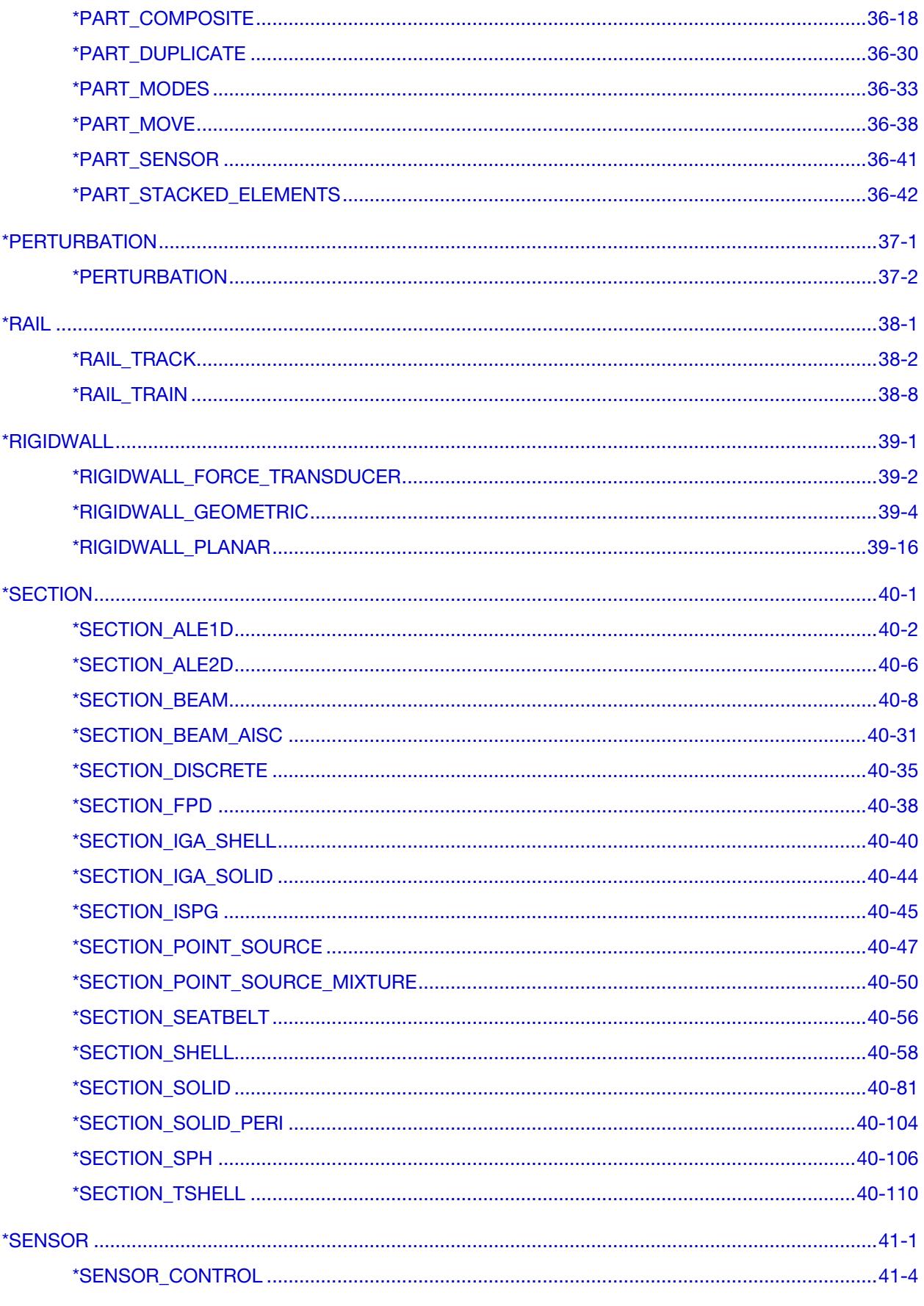

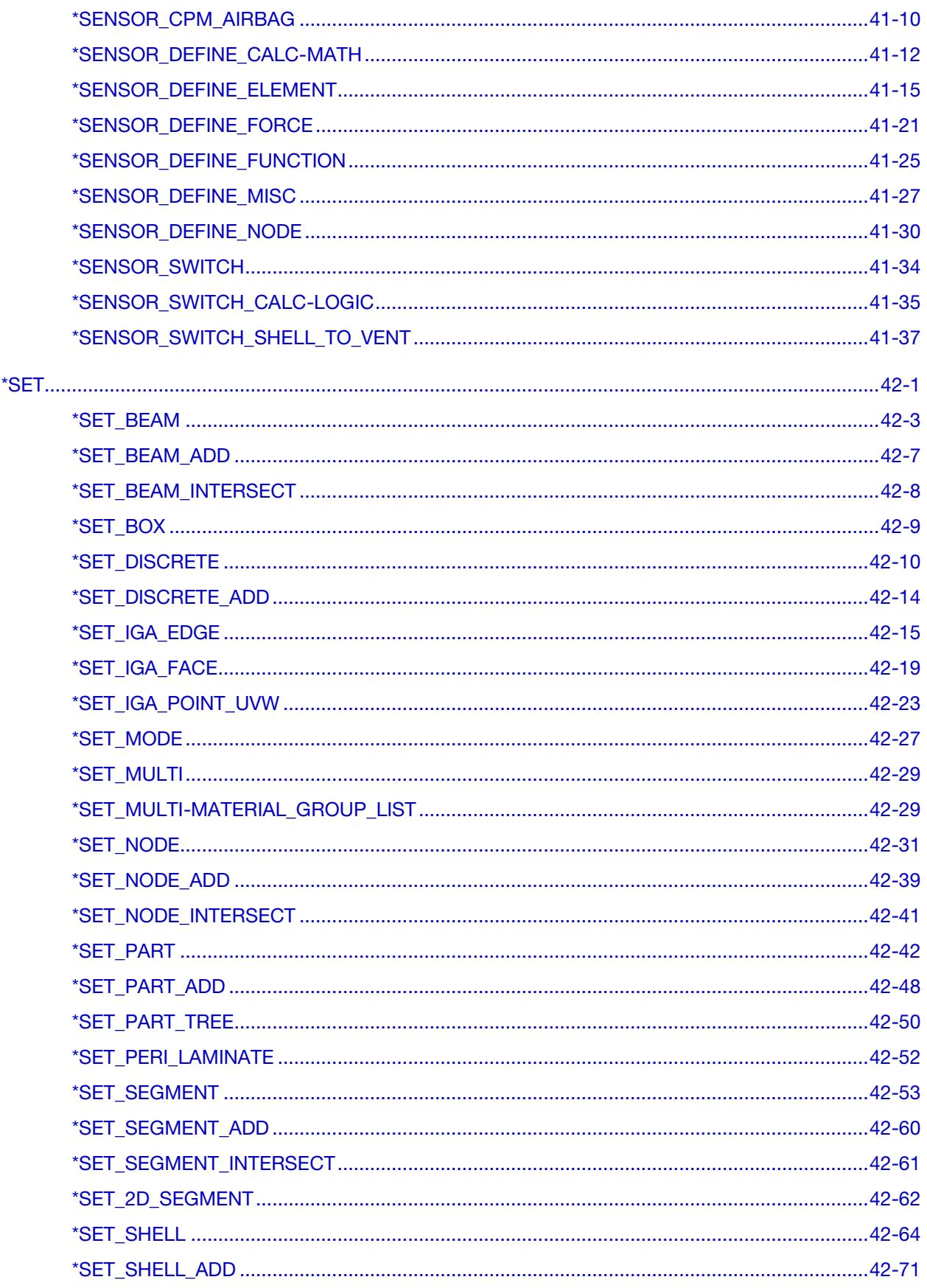

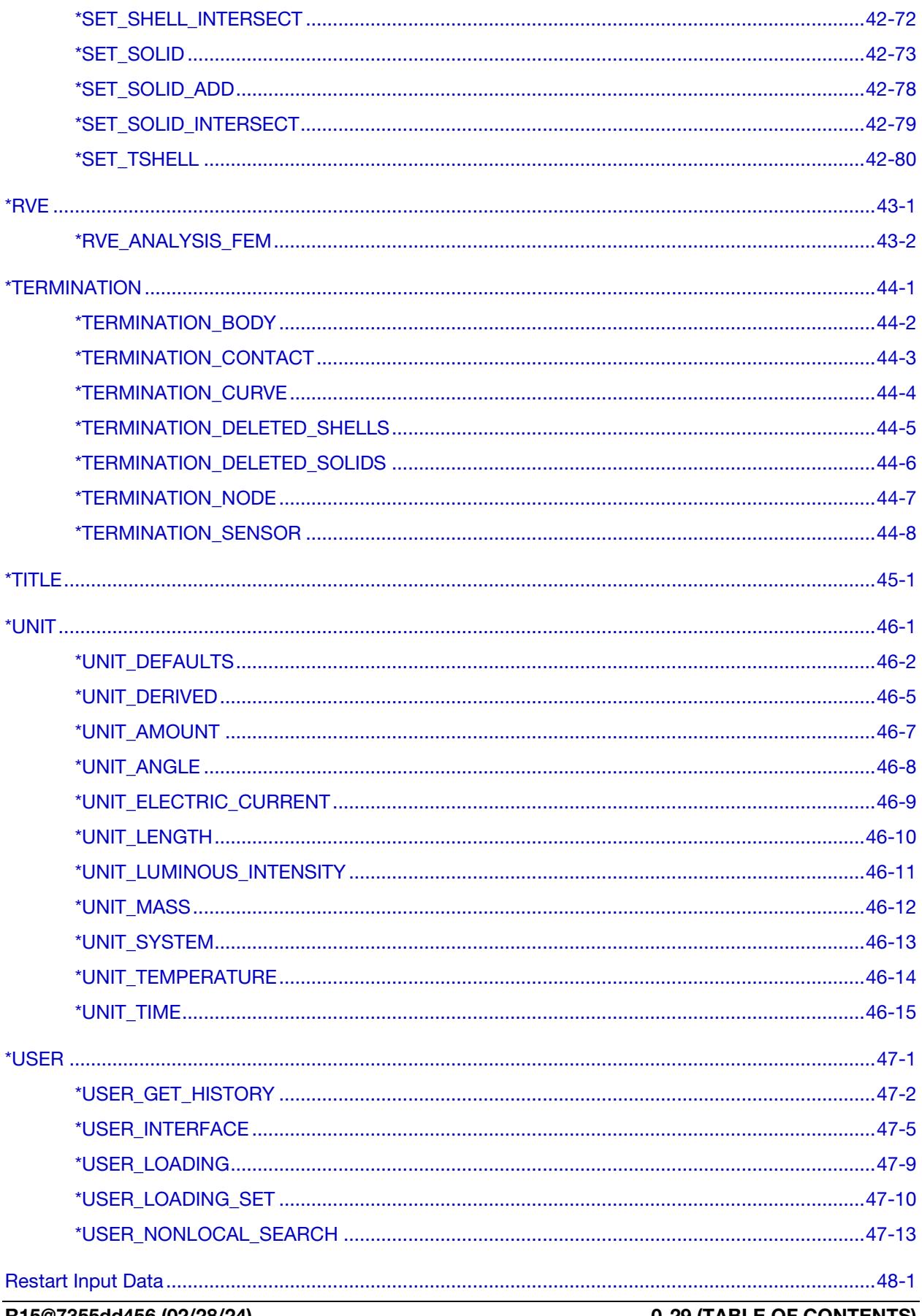

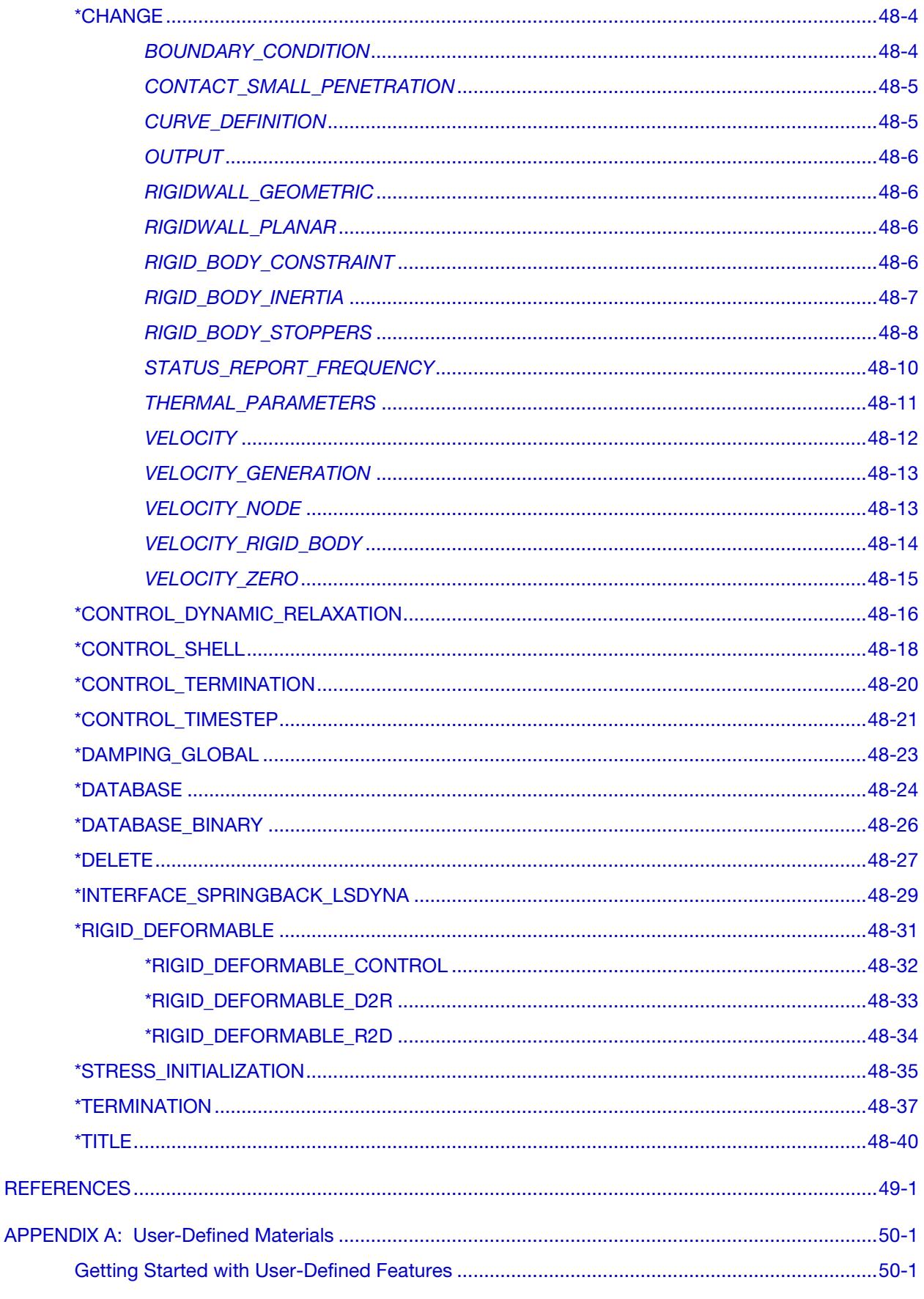

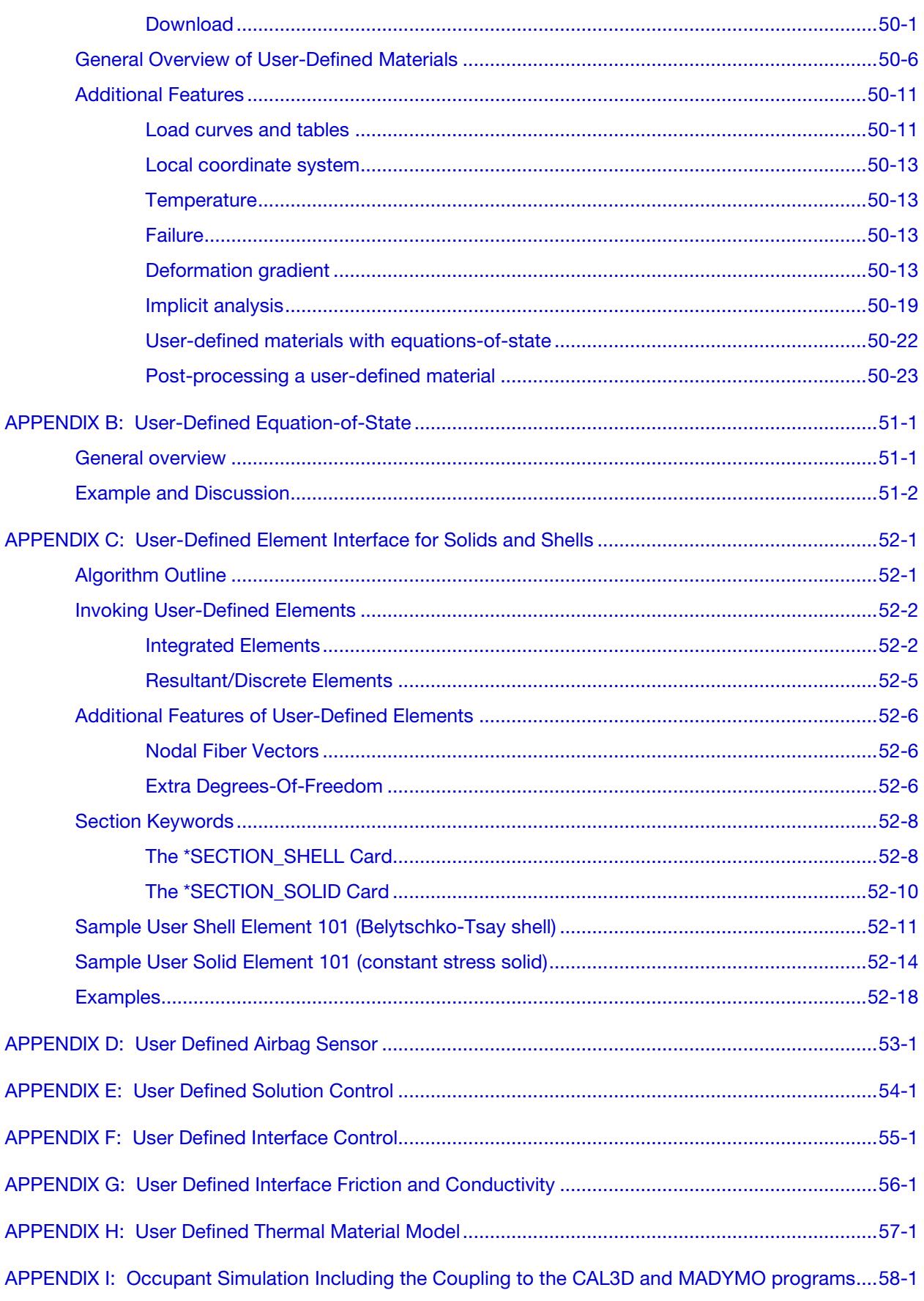

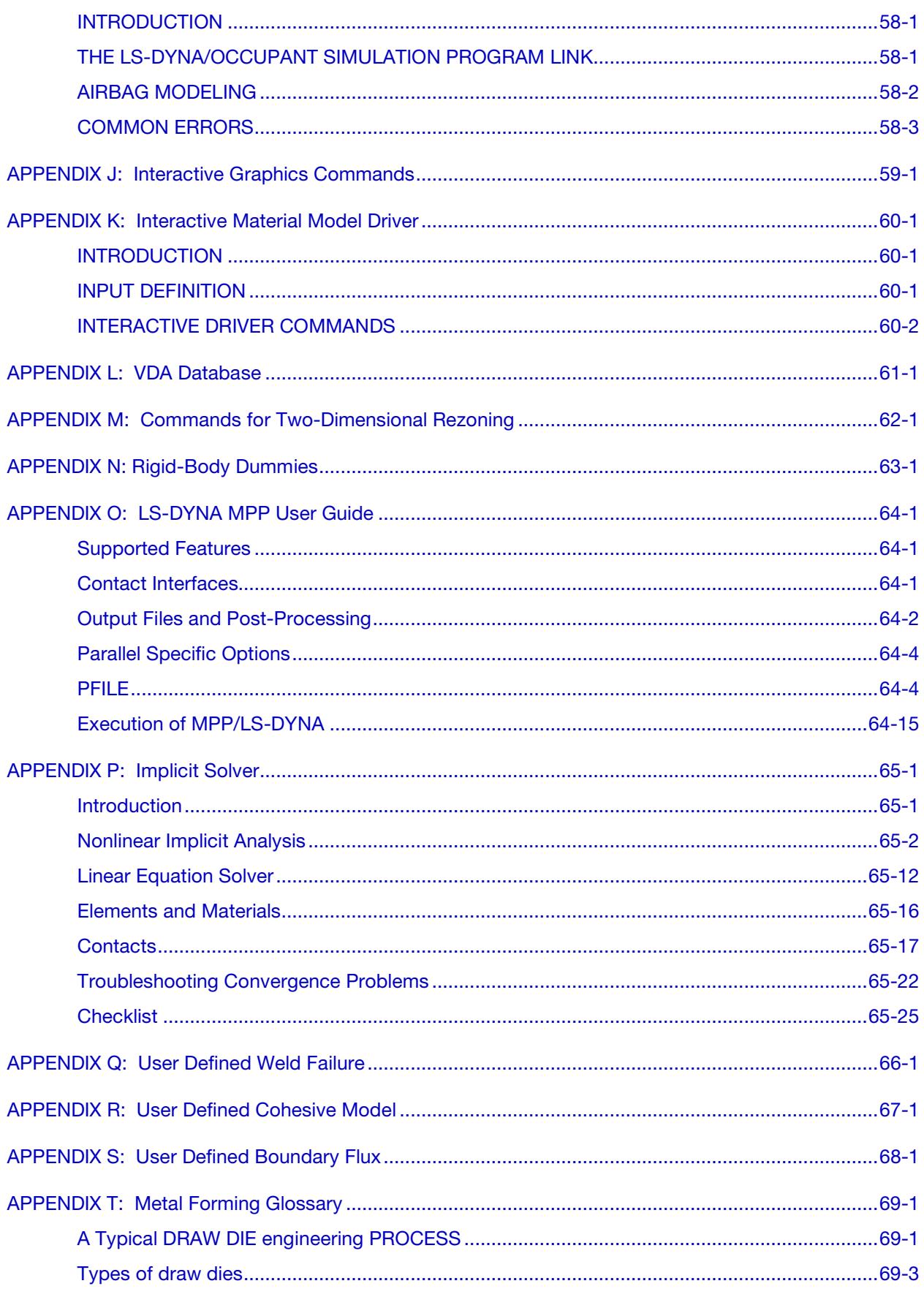
## **TABLE OF CONTENTS**

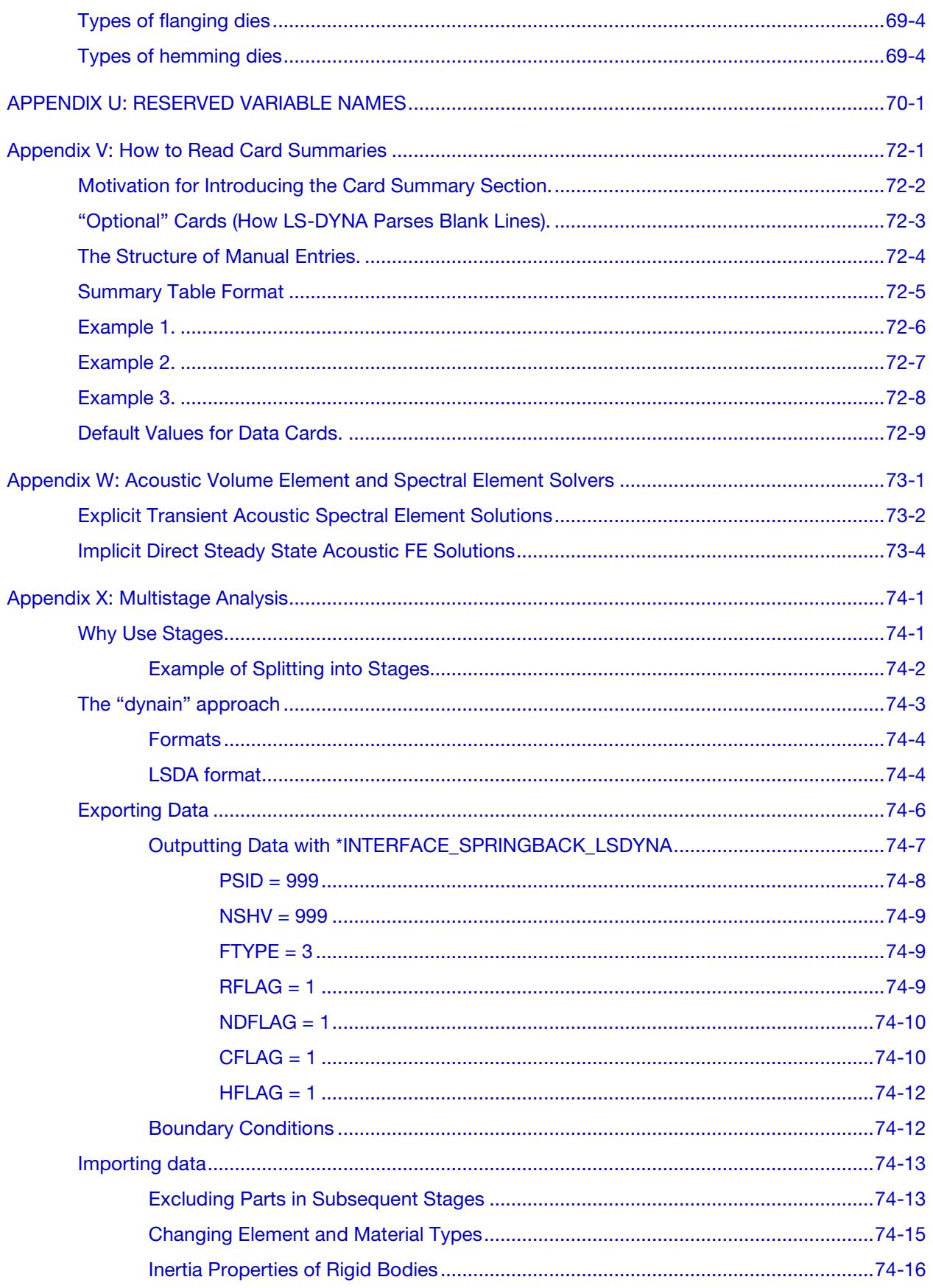

### **TABLE OF CONTENTS**

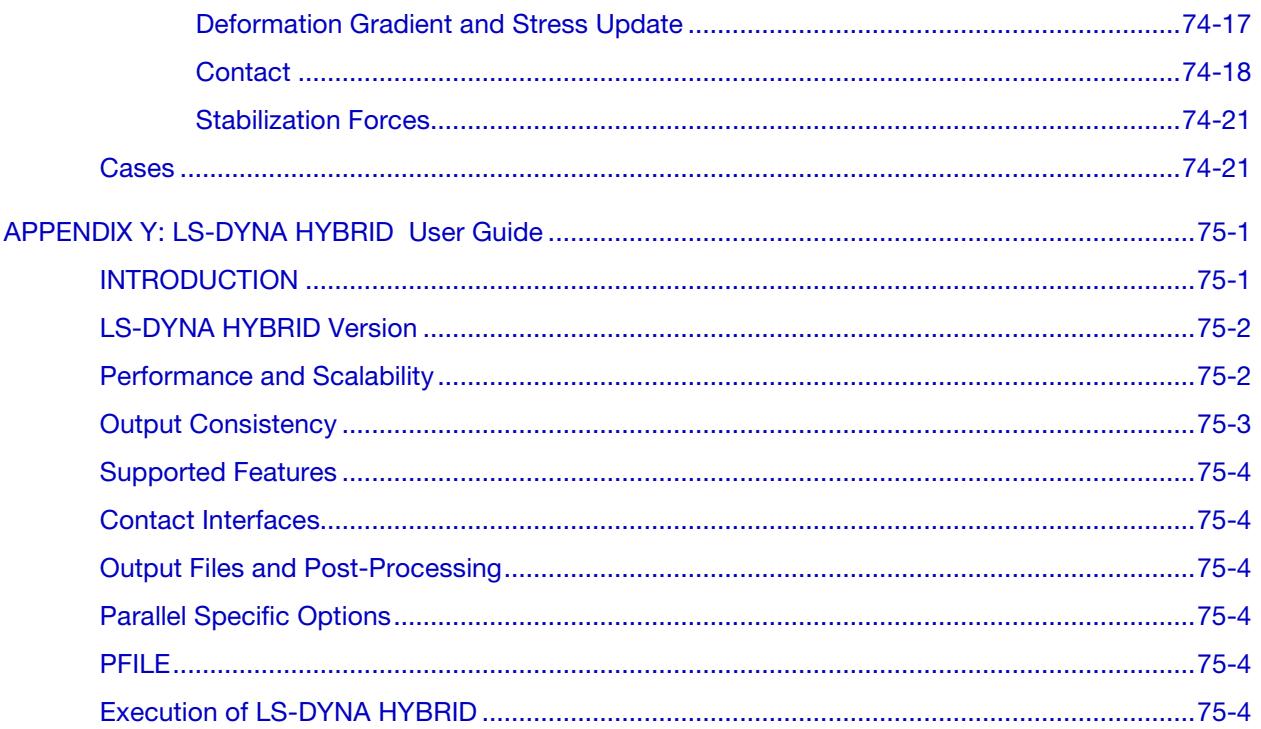

#### CHRONOLOGICAL HISTORY

DYNA3D originated at the Lawrence Livermore National Laboratory [Hallquist 1976]. The early applications were primarily for the stress analysis of structures subjected to a variety of impact loading. These applications required what was then significant computer resources, and the need for a much faster version was immediately obvious. Part of the speed problem was related to the inefficient implementation of the element technology which was further aggravated by the fact that supercomputers in 1976 were much slower than today's PC. Furthermore, the primitive sliding interface treatment could only treat logically regular interfaces that are uncommon in most finite element discretizations of complicated three-dimensional geometries; consequently, defining a suitable mesh for handling contact was often very difficult. The first version contained trusses, membranes, and a choice of solid elements. The solid elements ranged from a one-point quadrature eight-noded element with hourglass control to a twenty-noded element with eight integration points. Due to the high cost of the twenty node solid, the zero energy modes related to the reduced 8-point integration, and the high frequency content which drove the time step size down, higher order elements were all but abandoned in later versions of DYNA3D. A two-dimensional version, DYNA2D, was developed concurrently.

A new version of DYNA3D was released in 1979 that was programmed to provide near optimal speed on the CRAY-1 supercomputers, contained an improved sliding interface treatment that permitted triangular segments and was an order of magnitude faster than the previous contact treatment. The 1979 version eliminated structural and higher order solid elements and some of the material models of the first version. This version also included an optional element-wise implementation of the integral difference method developed by Wilkins et al. [1974].

The 1981 version [Hallquist 1981a] evolved from the 1979 version. Nine additional material models were added to allow a much broader range of problems to be modeled including explosive-structure and soil-structure interactions. Body force loads were implemented for angular velocities and base accelerations. A link was also established from the 3D Eulerian code, JOY [Couch, et. al., 1983] for studying the structural response to impacts by penetrating projectiles. An option was provided for storing element data on disk thereby doubling the capacity of DYNA3D.

The 1982 version of DYNA3D [Hallquist 1982] accepted DYNA2D [Hallquist 1980] material input directly. The new organization was such that equations of state and constitutive models of any complexity could be easily added. Complete vectorization of the

material models had been nearly achieved with about a 10 percent increase in execution speed over the 1981 version.

In the 1986 version of DYNA3D [Hallquist and Benson 1986], many new features were added, including beams, shells, rigid bodies, single surface contact, interface friction, discrete springs and dampers, optional hourglass treatments, optional exact volume integration, and VAX/ VMS, IBM, UNIX, COS operating systems compatibility, that greatly expanded its range of applications. DYNA3D thus became the first code to have a general single surface contact algorithm.

In the 1987 version of DYNA3D [Hallquist and Benson 1987] metal forming simulations and composite analysis became a reality. This version included shell thickness changes, the Belytschko-Tsay shell element [Belytschko and Tsay, 1981], and dynamic relaxation. Also included were non-reflecting boundaries, user specified integration rules for shell and beam elements, a layered composite damage model, and single point constraints.

New capabilities added in the 1988 DYNA3D [Hallquist 1988] version included a cost effective resultant beam element, a truss element, a  $C^0$  triangular shell, the BCIZ triangular shell [Bazeley et al. 1965], mixing of element formulations in calculations, composite failure modeling for solids, noniterative plane stress plasticity, contact surfaces with spot welds, tie break sliding surfaces, beam surface contact, finite stonewalls, stonewall reaction forces, energy calculations for all elements, a crushable foam constitutive model, comment cards in the input, and one-dimensional slidelines.

By the end of 1988 it was obvious that a much more concentrated effort would be required in the development of this software if problems in crashworthiness were to be properly solved; therefore, Livermore Software Technology Corporation was founded to continue the development of DYNA3D as a commercial version called LS-DYNA3D which was later shortened to LS-DYNA. The 1989 release introduced many enhanced capabilities including a one-way treatment of slide surfaces with voids and friction; cross-sectional forces for structural elements; an optional user specified minimum time step size for shell elements using elastic and elastoplastic material models; nodal accelerations in the time history database; a compressible Mooney-Rivlin material model; a closed-form update shell plasticity model; a general rubber material model; unique penalty specifications for each slide surface; external work tracking; optional time step criterion for 4-node shell elements; and internal element sorting to allow full vectorization of right-hand-side force assembly.

During the last ten years, considerable progress has been made as may be seen in the chronology of the developments which follows.

#### Capabilities added in 1989-1990:

• arbitrary node and element numbers,

- fabric model for seat belts and airbags,
- composite glass model,
- vectorized type 3 contact and single surface contact,
- many more I/O options,
- all shell materials available for 8 node thick shell,
- strain rate dependent plasticity for beams,
- fully vectorized iterative plasticity,
- interactive graphics on some computers,
- nodal damping,
- shell thickness taken into account in shell type 3 contact,
- shell thinning accounted for in type 3 and type 4 contact,
- soft stonewalls,
- print suppression option for node and element data,
- massless truss elements, rivets based on equations of rigid body dynamics,
- massless beam elements, spot welds based on equations of rigid body dynamics,
- expanded databases with more history variables and integration points,
- force limited resultant beam,
- rotational spring and dampers, local coordinate systems for discrete elements,
- resultant plasticity for  $C^0$  triangular element,
- energy dissipation calculations for stonewalls,
- hourglass energy calculations for solid and shell elements,
- viscous and Coulomb friction with arbitrary variation over surface,
- distributed loads on beam elements,
- Cowper and Symonds strain rate model,
- segmented stonewalls,
- stonewall Coulomb friction,
- stonewall energy dissipation,
- airbags (1990),
- nodal rigid bodies,
- automatic sorting of triangular shells into  $C^0$  groups,
- mass scaling for quasi static analyses,
- user defined subroutines,

- warpage checks on shell elements,
- thickness consideration in all contact types,
- automatic orientation of contact segments,
- sliding interface energy dissipation calculations,
- nodal force and energy database for applied boundary conditions,
- defined stonewall velocity with input energy calculations,

#### Capabilities added in 1991-1992:

- rigid/deformable material switching,
- rigid bodies impacting rigid walls,
- strain-rate effects in metallic honeycomb model 26,
- shells and beams interfaces included for subsequent component analyses,
- external work computed for prescribed displacement/velocity/accelerations,
- linear constraint equations,
- MPGS database,
- MOVIE database,
- Slideline interface file,
- automated contact input for all input types,
- automatic single surface contact without element orientation,
- constraint technique for contact,
- cut planes for resultant forces,
- crushable cellular foams,
- urethane foam model with hysteresis,
- subcycling,
- friction in the contact entities,
- strains computed and written for the 8 node thick shells,
- "good" 4 node tetrahedron solid element with nodal rotations,
- 8 node solid element with nodal rotations,
- $2 \times 2$  integration for the membrane element,
- Belytschko-Schwer integrated beam,
- thin-walled Belytschko-Schwer integrated beam,
- improved TAURUS database control,
- null material for beams to display springs and seatbelts in TAURUS,
- parallel implementation on Crays and SGI computers,
- coupling to rigid body codes,
- seat belt capability.

#### Capabilities added in 1993-1994:

- Arbitrary Lagrangian Eulerian brick elements,
- Belytschko-Wong-Chiang quadrilateral shell element,
- Warping stiffness in the Belytschko-Tsay shell element,
- Fast Hughes-Liu shell element,
- Fully integrated thick shell element,
- Discrete 3D beam element,
- Generalized dampers,
- Cable modeling,
- Airbag reference geometry,
- Multiple jet model,
- Generalized joint stiffnesses,
- Enhanced rigid body to rigid body contact,
- Orthotropic rigid walls,
- Time zero mass scaling,
- Coupling with USA (Underwater Shock Analysis),
- Layered spot welds with failure based on resultants or plastic strain,
- Fillet welds with failure,
- Butt welds with failure,
- Automatic eroding contact,
- Edge-to-edge contact,
- Automatic mesh generation with contact entities,
- Drawbead modeling,
- Shells constrained inside brick elements,
- NIKE3D coupling for springback,
- Barlat's anisotropic plasticity,
- Superplastic forming option,

- Rigid body stoppers,
- Keyword input,
- Adaptivity,
- First MPP (Massively Parallel) version with limited capabilities.
- Built in least squares fit for rubber model constitutive constants,
- Large hysteresis in hyperelastic foam,
- Bilhku/Dubois foam model,
- Generalized rubber model,

#### Capabilities added in 1995:

- Belytschko Leviathan Shell
- Automatic switching between rigid and deformable bodies.
- Accuracy on SMP machines to give identical answers on one, two or more processors.
- Local coordinate systems for cross-section output can be specified.
- Null material for shell elements.
- Global body force loads now may be applied to a subset of materials.
- User defined loading subroutine.
- Improved interactive graphics.
- New initial velocity options for specifying rotational velocities.
- Geometry changes after dynamic relaxation can be considered for initial velocities..
- Velocities may also be specified by using material or part ID's.
- Improved speed of brick element hourglass force and energy calculations.
- Pressure outflow boundary conditions have been added for the ALE options.
- More user control for hourglass control constants for shell elements.
- Full vectorization in constitutive models for foam, models 57 and 63.
- Damage mechanics plasticity model, material 81,
- General linear viscoelasticity with 6 term prony series.
- Least squares fit for viscoelastic material constants.
- Table definitions for strain rate effects in material type 24.
- Improved treatment of free flying nodes after element failure.
- Automatic projection of nodes in CONTACT\_TIED to eliminate gaps in the surface.
- More user control over contact defaults.
- Improved interpenetration warnings printed in automatic contact.
- Flag for using actual shell thickness in single surface contact logic rather than the default.
- Definition by exempted part ID's.
- Airbag to Airbag venting/segmented airbags are now supported.
- Airbag reference geometry speed improvements by using the reference geometry for the time step size calculation.
- Isotropic airbag material may now be directly for cost efficiency.
- Airbag fabric material damping is specified as the ratio of critical damping.
- Ability to attach jets to the structure so the airbag, jets, and structure to move together.
- PVM 5.1 Madymo coupling is available.
- Meshes are generated within LS-DYNA3D for all standard contact entities.
- Joint damping for translational motion.
- Angular displacements, rates of displacements, damping forces, etc. in JNTFORC file.
- Link between LS-NIKE3D to LS-DYNA3D via \*INITIAL\_STRESS keywords.
- Trim curves for metal forming springback.
- Sparse equation solver for springback.
- Improved mesh generation for IGES and VDA provides a mesh that can directly be used to model tooling in metal stamping analyses.
- Capabilities added in 1996-1997 in Version 940:
- Part/Material ID's may be specified with 8 digits.
- Rigid body motion can be prescribed in a local system fixed to the rigid body.
- Nonlinear least squares fit available for the Ogden rubber model.
- Least squares fit to the relaxation curves for the viscoelasticity in rubber.
- Fu-Chang rate sensitive foam.
- 6 term Prony series expansion for rate effects in model 57-now 73
- Viscoelastic material model 76 implemented for shell elements.
- Mechanical threshold stress (MTS) plasticity model for rate effects.
- Thermoelastic-plastic material model for Hughes-Liu beam element.

- Ramberg-Osgood soil model
- Invariant local coordinate systems for shell elements are optional.
- Second order accurate stress updates.
- Four noded, linear, tetrahedron element.
- Co-rotational solid element for foam that can invert without stability problems.
- Improved speed in rigid body to rigid body contacts.
- Improved searching for the a\_3, a\_5 and a10 contact types.
- Invariant results on shared memory parallel machines with the *a*\_*n* contact types.
- Thickness offsets in type 8 and 9 tie break contact algorithms.
- Bucket sort frequency can be controlled by a load curve for airbag applications.
- In automatic contact each part ID in the definition may have unique:
	- Static coefficient of friction
	- Dynamic coefficient of friction
	- Exponential decay coefficient
	- Viscous friction coefficient
	- Optional contact thickness
	- Optional thickness scale factor
	- Local penalty scale factor
- Automatic beam-to-beam, shell edge-to-beam, shell edge-to-shell edge and single surface contact algorithm.
- Release criteria may be a multiple of the shell thickness in types a\_3, a\_5, a10, 13, and 26 contact.
- Force transducers to obtain reaction forces in automatic contact definitions. Defined manually via segments, or automatically via part ID's.
- Searching depth can be defined as a function of time.
- Bucket sort frequency can be defined as a function of time.
- Interior contact for solid (foam) elements to prevent "negative volumes."
- Locking joint
- Temperature dependent heat capacity added to Wang-Nefske inflator models.
- Wang Hybrid inflator model [Wang, 1996] with jetting options and bag-to-bag venting.
- Aspiration included in Wang's hybrid model [Nusholtz, Wang, Wylie, 1996].
- Extended Wang's hybrid inflator with a quadratic temperature variation for heat capacities [Nusholtz, 1996].
- Fabric porosity added as part of the airbag constitutive model.
- Blockage of vent holes and fabric in contact with structure or itself considered in venting with leakage of gas.
- Option to delay airbag liner with using the reference geometry until the reference area is reached.
- Birth time for the reference geometry.
- Multi-material Euler/ALE fluids,
	- 2nd order accurate formulations.
	- Automatic coupling to shell, brick, or beam elements
	- Coupling using LS-DYNA contact options.
	- Element with fluid + void and void material
	- Element with multi-materials and pressure equilibrium
- Nodal inertia tensors.
- 2D plane stress, plane strain, rigid, and axisymmetric elements
- 2D plane strain shell element
- 2D axisymmetric shell element.
- Full contact support in 2D, tied, sliding only, penalty and constraint techniques.
- Most material types supported for 2D elements.
- Interactive remeshing and graphics options available for 2D.
- Subsystem definitions for energy and momentum output.
- Boundary element method for incompressible fluid dynamics and fluid-structure interaction problems.

#### Capabilities added during 1997-1998 in Version 950:

- Adaptive refinement can be based on tooling curvature with FORMING contact.
- The display of drawbeads is now possible since the drawbead data is output into the D3PLOT database.
- An adaptive box option, \*DEFINE\_BOX\_ADAPTIVE, allows control over the refinement level and location of elements to be adapted.
- A root identification file, ADAPT.RID, gives the parent element ID for adapted elements.
- Draw bead box option, \*DEFINE\_BOX\_DRAWBEAD, simplifies drawbead input.
- The new control option, CONTROL\_IMPLICIT, activates an implicit solution scheme.

- 2D Arbitrary-Lagrangian-Eulerian elements are available.
- 2D automatic contact is defined by listing part ID's.
- 2D r-adaptivity for plane strain and axisymmetric forging simulations is available.
- 2D automatic non-interactive rezoning as in LS-DYNA2D.
- 2D plane strain and axisymmetric element with 2x2 selective-reduced integration are implemented.
- Implicit 2D solid and plane strain elements are available.
- Implicit 2D contact is available.
- The new keyword, \*DELETE\_CONTACT\_2DAUTO, allows the deletion of 2D automatic contact definitions.
- The keyword, \*LOAD\_BEAM is added for pressure boundary conditions on 2D elements.
- A viscoplastic strain rate option is available for materials:
	- \*MAT\_PLASTIC\_KINEMATIC
	- \*MAT\_JOHNSON\_COOK
	- \*MAT\_POWER\_LAW\_PLASTICITY
	- \*MAT\_STRAIN\_RATE\_DEPENDENT\_PLASTICITY
	- \*MAT\_PIECEWISE\_LINEAR\_PLASTICITY
	- \*MAT\_RATE\_SENSITIVE\_POWERLAW\_PLASTICITY
	- \*MAT\_ZERILLI-ARMSTRONG
	- \*MAT\_PLASTICITY\_WITH\_DAMAGE
	- \*MAT\_PLASTICITY\_COMPRESSION\_TENSION
- Material model, \*MAT\_PLASTICITY\_WITH\_DAMAGE, has a piecewise linear damage curve given by a load curve ID.
- The Arruda-Boyce hyper-viscoelastic rubber model is available, see \*MAT\_-AR-RUDA\_BOYCE.
- Transverse-anisotropic-viscoelastic material for heart tissue, see \*MAT\_-HEART\_- TISSUE.
- Lung hyper-viscoelastic material, see \*MAT\_LUNG\_TISSUE.
- Compression/tension plasticity model, see \*MAT\_PLASTICITY\_COMP-RES-SION\_TENSION.
- The Lund strain rate model, \*MAT\_STEINBERG\_LUND, is added to Steinberg-Guinan plasticity model.
- Rate sensitive foam model, \*MAT\_FU\_CHANG\_FOAM, has been extended to include engineering strain rates, etc.
- Model, \*MAT\_MODIFIED\_PIECEWISE\_LINEAR\_PLASTICITY, is added for modeling the failure of aluminum.
- Material model, \*MAT\_SPECIAL\_ORTHOTROPIC, added for television shadow mask problems.
- Erosion strain is implemented for material type, \*MAT\_BAMMAN\_DAMAGE.
- The equation of state, \*EOS\_JWLB, is available for modeling the expansion of explosive gases.
- The reference geometry option is extended for foam and rubber materials and can be used for stress initialization, see \*INITIAL\_FOAM\_REFERENCE\_GEOMETRY.
- A vehicle positioning option is available for setting the initial orientation and velocities, see \*INITIAL\_VEHICLE\_KINEMATICS.
- A boundary element method is available for incompressible fluid dynamics problems.
- The thermal materials work with instantaneous coefficients of thermal expansion:
	- \*MAT\_ELASTIC\_PLASTIC\_THERMAL
	- \*MAT\_ORTHOTROPIC\_THERMAL
	- \*MAT\_TEMPERATURE\_DEPENDENT\_ORTHOTROPIC
	- \*MAT\_ELASTIC\_WITH\_VISCOSITY
- Airbag interaction flow rate versus pressure differences.
- Contact segment search option, [bricks first optional]
- A through thickness Gauss integration rule with 1-10 points is available for shell elements. Previously, 5 were available.
- Shell element formulations can be changed in a full deck restart.
- The tied interface which is based on constraint equations, TIED\_SURFACE\_TO\_- SURFACE, can now fail if FAILURE, is appended.
- A general failure criterion for solid elements is independent of the material type, see \*MAT\_ADD\_EROSION
- Load curve control can be based on thinning and a flow limit diagram, see \*DE-FINE\_CURVE\_FEEDBACK.
- An option to filter the spotweld resultant forces prior to checking for failure has been added the option, \*CONSTRAINED\_SPOTWELD, by appending FIL-TERED\_FORCE, to the keyword.
- Bulk viscosity is available for shell types 1, 2, 10, and 16.
- When defining the local coordinate system for the rigid body inertia tensor a local coordinate system ID can be used. This simplifies dummy positioning.

- Prescribing displacements, velocities, and accelerations is now possible for rigid body nodes.
- One way flow is optional for segmented airbag interactions.
- Pressure time history input for airbag type, LINEAR\_FLUID, can be used.
- An option is available to independently scale system damping by part ID in each of the global directions.
- An option is available to independently scale global system damping in each of the global directions.
- Added option to constrain global DOF along lines parallel with the global axes. The keyword is \*CONSTRAINED\_GLOBAL. This option is useful for adaptive remeshing.
- Beam end code releases are available, see \*ELEMENT\_BEAM.
- An initial force can be directly defined for the cable material, \*MAT\_CABLE\_DIS-CRETE\_BEAM. The specification of slack is not required if this option is used.
- Airbag pop pressure can be activated by accelerometers.
- Termination may now be controlled by contact, via \*TERMINATION\_CONTACT.
- Modified shell elements types 8, 10 and the warping stiffness option in the Belytschko-Tsay shell to ensure orthogonality with rigid body motions in the event that the shell is badly warped. This is optional in the Belytschko-Tsay shell and the type 10 shell.
- A one point quadrature brick element with an exact hourglass stiffness matrix has been implemented for implicit and explicit calculations.
- Automatic file length determination for D3PLOT binary database is now implemented. This insures that at least a single state is contained in each D3PLOT file and eliminates the problem with the states being split between files.
- The dump files, which can be very large, can be placed in another directory by specifying

#### d=/home/user /test/d3dump

on the execution line.

- A print flag controls the output of data into the MATSUM and RBDOUT files by part ID's. The option, PRINT, has been added as an option to the \*PART keyword.
- Flag has been added to delete material data from the D3THDT file. See \*DATA-BASE\_EXTENT\_BINARY and column 25 of the 19th control card in the structured input.
- After dynamic relaxation completes, a file is written giving the displaced state which can be used for stress initialization in later runs.

#### Capabilities added during 1998-2000 in Version 960:

Most new capabilities work on both the MPP and SMP versions; however, the capabilities that are implemented for the SMP version only, which were not considered critical for this release, are flagged below. These SMP unique capabilities are being extended for MPP calculations and will be available in the near future. The implicit capabilities for MPP require the development of a scalable eigenvalue solver, which is under development for a later release of LS-DYNA.

- Incompressible flow solver is available. Structural coupling is not yet implemented.
- Adaptive mesh coarsening can be done before the implicit springback calculation in metal forming applications.
- Two-dimensional adaptivity can be activated in both implicit and explicit calculations. (SMP version only)
- An internally generated smooth load curve for metal forming tool motion can be activated with the keyword: \*DEFINE\_CURVE\_SMOOTH.
- Torsional forces can be carried through the deformable spot welds by using the contact type: \*CONTACT\_SPOTWELD\_WITH\_TORSION (SMP version only with a high priority for the MPP version if this option proves to be stable.)
- Tie break automatic contact is now available via the \*CONTACT\_AUTOMAT-IC\_…\_TIEBREAK options. This option can be used for glued panels. (SMP only)
- \*CONTACT\_RIGID\_SURFACE option is now available for modeling road surfaces (SMP version only).
- Fixed rigid walls PLANAR and PLANAR\_FINITE are represented in the binary output file by a single shell element.
- Interference fits can be modeled with the INTERFERENCE option in contact.
- A layered shell theory is implemented for several constitutive models including the composite models to more accurately represent the shear stiffness of laminated shells.
- Damage mechanics is available to smooth the post-failure reduction of the resultant forces in the constitutive model \*MAT\_SPOTWELD\_DAMAGE.
- Finite elastic strain isotropic plasticity model is available for solid elements. \*MAT\_FINITE\_ELASTIC\_STRAIN\_PLASTICITY.
- A shape memory alloy material is available: \*MAT\_SHAPE\_MEMORY.
- Reference geometry for material, \*MAT\_MODIFIED\_HONEYCOMB, can be set at arbitrary relative volumes or when the time step size reaches a limiting value. This option is now available for all element types including the fully integrated solid element.

- Non orthogonal material axes are available in the airbag fabric model. See \*MAT\_-FABRIC.
- Other new constitutive models include for the beam elements:
	- \*MAT\_MODIFIED\_FORCE\_LIMITED
	- \*MAT\_SEISMIC\_BEAM
	- \*MAT\_CONCRETE\_BEAM
- for shell and solid elements:
	- \*MAT\_ELASTIC\_VISCOPLASTIC\_THERMAL
- for the shell elements:
	- \*MAT\_GURSON
	- \*MAT\_GEPLASTIC\_SRATE2000
	- \*MAT\_ELASTIC\_VISCOPLASTIC\_THERMAL
	- \*MAT\_COMPOSITE\_LAYUP
	- \*MAT\_COMPOSITE\_LAYUP
	- \*MAT\_COMPOSITE\_DIRECT
- for the solid elements:
	- \*MAT\_JOHNSON\_HOLMQUIST\_CERAMICS
	- \*MAT\_JOHNSON\_HOLMQUIST\_CONCRETE
	- \*MAT\_INV\_HYPERBOLIC\_SIN
	- \*MAT\_UNIFIED\_CREEP
	- \*MAT\_SOIL\_BRICK
	- \*MAT\_DRUCKER\_PRAGER
	- \*MAT\_RC\_SHEAR\_WALL
- and for all element options a very fast and efficient version of the Johnson-Cook plasticity model is available:
- \*MAT\_SIMPLIFIED\_JOHNSON\_COOK
- A fully integrated version of the type 16 shell element is available for the resultant constitutive models.
- A nonlocal failure theory is implemented for predicting failure in metallic materials. The keyword \*MAT\_NONLOCAL activates this option for a subset of elastoplastic constitutive models.
- A discrete Kirchhoff triangular shell element (DKT) for explicit analysis with three in plane integration points is flagged as a type 17 shell element. This element has much better bending behavior than the C0 triangular element.
- A discrete Kirchhoff linear triangular and quadrilateral shell element is available as a type 18 shell. This shell is for extracting normal modes and static analysis.
- A C0 linear 4-node quadrilateral shell element is implemented as element type 20 with drilling stiffness for normal modes and static analysis.
- An assumed strain linear brick element is available for normal modes and statics.
- The fully integrated thick shell element has been extended for use in implicit calculations.
- A fully integrated thick shell element based on an assumed strain formulation is now available. This element uses a full 3D constitutive model which includes the normal stress component and, therefore, does not use the plane stress assumption.
- The 4-node constant strain tetrahedron element has been extended for use in implicit calculations.
- Relative damping between parts is available, see \*DAMPING\_RELATIVE (SMP only).
- Preload forces are can be input for the discrete beam elements.
- Objective stress updates are implemented for the fully integrated brick shell element.
- Acceleration time histories can be prescribed for rigid bodies.
- Prescribed motion for nodal rigid bodies is now possible.
- Generalized set definitions, i.e., SET\_SHELL\_GENERAL etc. provide much flexibility in the set definitions.
- The command "sw4." will write a state into the dynamic relaxation file, D3DRLF, during the dynamic relaxation phase if the D3DRLF file is requested in the input.
- Added mass by PART ID is written into the MATSUM file when mass scaling is used to maintain the time step size, (SMP version only).
- Upon termination due to a large mass increase during a mass scaled calculation a print summary of 20 nodes with the maximum added mass is printed.
- Eigenvalue analysis of models containing rigid bodies is now available using BC-SLIB-EXT solvers from Boeing. (SMP version only).
- Second order stress updates can be activated by part ID instead of globally on the \*CONTROL\_ACCURACY input.
- Interface frictional energy is optionally computed for heat generation and is output into the interface force file (SMP version only).
- The interface force binary database now includes the distance from the contact surface for the FORMING contact options. This distance is given after the nodes are detected as possible contact candidates. (SMP version only).
- Type 14 acoustic brick element is implemented. This element is a fully integrated version of type 8, the acoustic element (SMP version only).
- A flooded surface option for acoustic applications is available (SMP version only).

- Attachment nodes can be defined for rigid bodies. This option is useful for NVH applications.
- CONSTRAINED\_POINTS tie any two points together. These points must lie on a shell element.
- Soft constraint is available for edge to edge contact in type 26 contact.
- CONSTAINED\_INTERPOLATION option for beam to solid interfaces and for spreading the mass and loads. (SMP version only).
- A database option has been added that allows the output of added mass for shell elements instead of the time step size.
- A new contact option allows the inclusion of all internal shell edges in contact type \*CONTACT\_GENERAL, type 26. This option is activated by adding "\_INTERI-OR" after the GENERAL keyword.
- A new option allows the use deviatoric strain rates rather than total rates in material model 24 for the Cowper-Symonds rate model.
- The CADFEM option for ASCII databases is now the default. Their option includes more significant figures in the output files.
- When using deformable spot welds, the added mass for spot welds is now printed for the case where global mass scaling is activated. This output is in the log file, d3hsp file, and the messag file.
- Initial penetration warnings for edge-to-edge contact are now written into the MESSAG file and the d3hsp file.
- Each compilation of LS-DYNA is given a unique version number.
- Finite length discrete beams with various local axes options are now available for material types 66, 67, 68, 93, and 95. In this implementation the absolute value of SCOOR must be set to 2 or 3 in the \*SECTION\_BEAM input.
- New discrete element constitutive models are available:
	- \*MAT\_ELASTIC\_SPRING\_DISCRETE\_BEAM
	- \*MAT\_INELASTIC\_SPRING\_DISCRETE\_BEAM
	- \*MAT\_ELASTIC\_6DOF\_SPRING\_DISCRETE\_BEAM
	- \*MAT\_INELASTIC\_6DOF\_SPRING\_DISCRETE\_BEAM
- The latter two can be used as finite length beams with local coordinate systems.
- Moving SPC's are optional in that the constraints are applied in a local system that rotates with the 3 defining nodes.
- A moving local coordinate system, CID, can be used to determine orientation of discrete beam elements.
- Modal superposition analysis can be performed after an eigenvalue analysis. Stress recovery is based on type 18 shell and brick (SMP only).
- Rayleigh damping input factor is now input as a fraction of critical damping, i.e. 0.10. The old method required the frequency of interest and could be highly unstable for large input values.
- Airbag option "SIMPLE\_PRESSURE\_VOLUME" allows for the constant CN to be replaced by a load curve for initialization. Also, another load curve can be defined which allows CN to vary as a function of time during dynamic relaxation. After dynamic relaxation CN can be used as a fixed constant or load curve.
- Hybrid inflator model utilizing CHEMKIN and NIST databases is now available. Up to ten gases can be mixed.
- Option to track initial penetrations has been added in the automatic SMP contact types rather than moving the nodes back to the surface. This option has been available in the MPP contact for some time. This input can be defined on the fourth card of the \*CONTROL\_CONTACT input and on each contact definition on the third optional card in the \*CONTACT definitions.
- If the average acceleration flag is active, the average acceleration for rigid body nodes is now written into the D3THDT and NODOUT files. In previous versions of LS-DYNA, the accelerations on rigid nodes were not averaged.
- A capability to initialize the thickness and plastic strain in the crash model is available through the option \*INCLUDE\_STAMPED\_PART, which takes the results from the LS-DYNA stamping simulation and maps the thickness and strain distribution onto the same part with a different mesh pattern.
- A capability to include finite element data from other models is available through the option, \*INCLUDE\_TRANSFORM. This option will take the model defined in an INCLUDE file: offset all ID's; translate, rotate, and scale the coordinates; and transform the constitutive constants to another set of units.

#### Features added during 2001-2002 for the 970 release of LS-DYNA:

Some of the new features, which are also listed below, were also added to later releases of version 960. Most new explicit capabilities work for both the MPP and SMP versions; however, the implicit capabilities for MPP require the development of a scalable eigenvalue solver and a parallel implementation of the constraint equations into the global matrices. This work is underway. A later release of version 970 is planned in 2003 that will be scalable for implicit solutions.

Below is list of new capabilities and features:

- MPP decomposition can be controlled using \*CONTROL\_MPP\_DECOMPOSI-TION commands in the input deck.
- The MPP arbitrary Lagrangian-Eulerian fluid capability now works for airbag deployment in both SMP and MPP calculations.
- Euler-to-Euler coupling is now available through the keyword \*CON-STRAINED\_EULER\_TO\_EULER.
- Up to ten ALE multi-material groups may now be defined. The previous limit was three groups.
- Volume fractions can be automatically assigned during initialization of multi-material cells. See the GEOMETRY option of \*INITIAL\_VOLUME\_FRACTION.
- A new ALE smoothing option is available to accurately predict shock fronts.
- DATABASE\_FSI activates output of fluid-structure interaction data to ASCII file DBFSI.
- Point sources for airbag inflators are available. The origin and mass flow vector of these inflators are permitted to vary with time.
- A majority of the material models for solid materials are available for calculations using the SPH (Smooth Particle Hydrodynamics) option.
- The Element Free Galerkin method (EFG or meshfree) is available for two-dimensional and three-dimensional solids. This new capability is not yet implemented for MPP applications.
- A binary option for the ASCII files is now available. This option applies to all ASCII files and results in one binary file that contains all the information normally spread between a large number of separate ASCII files.
- Material models can now be defined by numbers rather than long names in the keyword input. For example the keyword \*MAT\_PIECEWISE\_LINEAR\_PLAS-TICITY can be replaced by the keyword: \*MAT\_024.
- An embedded NASTRAN reader for direct reading of NASTRAN input files is available. This option allows a typical input file for NASTRAN to be read directly and used without additional input. See the \*INCLUDE\_NASTRAN keyword.
- Names in the keyword input can represent numbers if the \*PARAMETER option is used to relate the names and the corresponding numbers.
- Model documentation for the major ASCII output files is now optional. This option allows descriptors to be included within the ASCII files that document the contents of the file.
- ID's have been added to the following keywords:
	- \*BOUNDARY\_PRESCRIBED\_MOTION
	- \*BOUNDARY\_PRESCRIBED\_SPC
	- \*CONSTRAINED\_GENERALIZED\_WELD
	- \*CONSTRAINED\_JOINT
	- \*CONSTRAINED\_NODE\_SET
	- \*CONSTRAINED\_RIVET
	- \*CONSTRAINED\_SPOTWELD
- \*DATABASE\_CROSS\_SECTION
- \*ELEMENT\_MASS
- Penetration warnings for the contact option, ignore initial penetration, î are added as an option. Previously, no penetration warnings were written when this contact option was activated.
- Penetration warnings for nodes in-plane with shell mid-surface are printed for the AUTOMATIC contact options. Previously, these nodes were ignored since it was assumed that they belonged to a tied interface where an offset was not used; consequently, they should not be treated in contact.
- For the arbitrary spot weld option, the spot welded nodes and their contact segments are optionally written into the d3hsp file. See \*CONTROL\_CONTACT.
- For the arbitrary spot weld option, if a segment cannot be found for the spot welded node, an option now exists to error terminate. See \*CONTROL\_CON-TACT.
- Spot weld resultant forces are written into the SWFORC file for solid elements used as spot welds.
- Solid materials have now been added to the failed element report.
- A new option for terminating a calculation is available, \*TERMINATION\_- CURVE.
- A 10-noded tetrahedron solid element is available with either a 4 or 5 point integration rule. This element can also be used for implicit solutions.
- A new 4 node linear shell element is available that is based on Wilson's plate element combined with a Pian-Sumihara membrane element. This is shell type 21.
- A shear panel element has been added for linear applications. This is shell type 22. This element can also be used for implicit solutions.
- A null beam element for visualization is available. The keyword to define this null beam is \*ELEMENT\_PLOTEL. This element is necessary for compatibility with NASTRAN.
- A scalar node can be defined for spring-mass systems. The keyword to define this node is \*NODE\_SCALAR. This node can have from 1 to 6 scalar degrees-of-freedom.
- A thermal shell has been added for through-thickness heat conduction. Internally, 8 additional nodes are created, four above and four below the mid-surface of the shell element. A quadratic temperature field is modeled through the shell thickness. Internally, the thermal shell is a 12 node solid element.
- A beam OFFSET option is available for the \*ELEMENT\_BEAM definition to permit the beam to be offset from its defining nodal points. This has the advantage that all beam formulations can now be used as shell stiffeners.

- A beam ORIENTATION option for orienting the beams by a vector instead of the third node is available in the \*ELEMENT\_BEAM definition for NASTRAN compatibility.
- Non-structural mass has been added to beam elements for modeling trim mass and for NASTRAN compatibility.
- An optional checking of shell elements to avoid abnormal terminations is available. See \*CONTROL\_SHELL. If this option is active, every shell is checked each time step to see if the distortion is so large that the element will invert, which will result in an abnormal termination. If a bad shell is detected, either the shell will be deleted or the calculation will terminate. The latter is controlled by the input.
- An offset option is added to the inertia definition. See \*ELEMENT\_INERTIA\_- OFFSET keyword. This allows the inertia tensor to be offset from the nodal point.
- Plastic strain and thickness initialization is added to the draw bead contact option. See \*CONTACT\_DRAWBEAD\_INITIALIZE.
- Tied contact with offsets based on both constraint equations and beam elements for solid elements and shell elements that have 3 and 6 degrees-of-freedom per node, respectively. See BEAM\_OFFSET and CONSTRAINED\_OFFSET contact options. These options will not cause problems for rigid body motions.
- The segment-based (SOFT = 2) contact is implemented for MPP calculations. This enables airbags to be easily deployed on the MPP version.
- Improvements are made to segment-based contact for edge-to-edge and sliding conditions, and for contact conditions involving warped segments.
- An improved interior contact has been implemented to handle large shear deformations in the solid elements. A special interior contact algorithm is available for tetrahedron elements.
- Coupling with MADYMO 6.0 uses an extended coupling that allows users to link most MADYMO geometric entities with LS-DYNA FEM simulations. In this coupling MADYMO contact algorithms are used to calculate interface forces between the two models.
- Release flags for degrees-of-freedom for nodal points within nodal rigid bodies are available. This makes the nodal rigid body option nearly compatible with the RBE2 option in NASTRAN.
- Fast updates of rigid bodies for metalforming applications can now be accomplished by ignoring the rotational degrees-of-freedom in the rigid bodies that are typically inactive during sheet metal stamping simulations. See the keyword: \*CONTROL\_RIGID.
- Center of mass constraints can be imposed on nodal rigid bodies with the SPC option in either a local or a global coordinate system.
- Joint failure based on resultant forces and moments can now be used to simulate the failure of joints.
- CONSTRAINED\_JOINT\_STIFFNESS now has a TRANSLATIONAL option for the translational and cylindrical joints.
- Joint friction has been added using table look-up so that the frictional moment can now be a function of the resultant translational force.
- The nodal constraint options \*CONSTRAINED\_INTERPOLATION and \*CON-STRAINED\_LINEAR now have a local option to allow these constraints to be applied in a local coordinate system.
- Mesh coarsening can now be applied to automotive crash models at the beginning of an analysis to reduce computation times. See the new keyword: \*CONTROL\_- COARSEN.
- Force versus time seatbelt pretensioner option has been added.
- Both static and dynamic coefficients of friction are available for seat belt slip rings. Previously, only one friction constant could be defined.
- \*MAT\_SPOTWELD now includes a new failure model with rate effects as well as additional failure options.
- Constitutive models added for the discrete beam elements:
	- \*MAT\_1DOF\_GENERALIZED\_SPRING
	- \*MAT\_GENERAL\_NONLINEAR\_6DOF\_DISCRETE\_BEAM
	- \*MAT\_GENERAL\_NONLINEAR\_1DOF\_DISCRETE\_BEAM
	- \*MAT\_GENERAL\_SPRING\_DISCRETE\_BEAM
	- \*MAT\_GENERAL\_JOINT\_DISCRETE\_BEAM
	- \*MAT\_SEISMIC\_ISOLATOR
- for shell and solid elements:
	- \*MAT\_PLASTICITY\_WITH\_DAMAGE\_ORTHO
	- \*MAT\_SIMPLIFIED\_JOHNSON\_COOK\_ORTHOTROPIC\_DAMAGE
	- \*MAT\_HILL\_3R
	- \*MAT\_GURSON\_RCDC
- for the solid elements:
	- \*MAT\_SPOTWELD
	- \*MAT\_HILL\_FOAM
	- \*MAT\_WOOD
	- \*MAT\_VISCOELASTIC\_HILL\_FOAM
	- \*MAT\_LOW\_DENSITY\_SYNTHETIC\_FOAM
	- \*MAT\_RATE\_SENSITIVE\_POLYMER
	- \*MAT\_QUASILINEAR VISCOELASTIC

- \*MAT\_TRANSVERSELY\_ANISOTROPIC\_CRUSHABLE\_FOAM
- \*MAT\_VACUUM
- \*MAT\_MODIFIED\_CRUSHABLE\_FOAM
- \*MAT\_PITZER\_CRUSHABLE FOAM
- \*MAT\_JOINTED\_ROCK
- \*MAT\_SIMPLIFIED\_RUBBER
- \*MAT\_FHWA\_SOIL
- \*MAT\_SCHWER\_MURRAY\_CAP\_MODEL
- Failure time added to MAT\_EROSION for solid elements.
- Damping in the material models \*MAT\_LOW\_DENSITY\_FOAM and \*MAT\_- LOW\_DENSITY\_VISCOUS\_FOAM can now be a tabulated function of the smallest stretch ratio.
- The material model \*MAT\_PLASTICITY\_WITH\_DAMAGE allows the table definitions for strain rate.
- Improvements in the option \*INCLUDE\_STAMPED\_PART now allow all history data to be mapped to the crash part from the stamped part. Also, symmetry planes can be used to allow the use of a single stamping to initialize symmetric parts.
- Extensive improvements in trimming result in much better elements after the trimming is completed. Also, trimming can be defined in either a local or global coordinate system. This is a new option in \*DEFINE\_CURVE\_TRIM.
- An option to move parts close before solving the contact problem is available, see \*CONTACT\_AUTO\_MOVE.
- An option to add or remove discrete beams during a calculation is available with the new keyword: \*PART\_SENSOR.
- Multiple jetting is now available for the Hybrid and Chemkin airbag inflator models.
- Nearly all constraint types are now handled for implicit solutions.
- Calculation of constraint and attachment modes can be easily done by using the option: \*CONTROL\_IMPLICIT\_MODES.
- Penalty option, see \*CONTROL\_CONTACT, now applies to all \*RIGIDWALL options and is always used when solving implicit problems.
- Solid elements types 3 and 4, the 4 and 8 node elements with 6 degrees-of-freedom per node are available for implicit solutions.
- The warping stiffness option for the Belytschko-Tsay shell is implemented for implicit solutions. The Belytschko-Wong-Chang shell element is now available for implicit applications. The full projection method is implemented due to it accuracy over the drill projection.
- Rigid to deformable switching is implemented for implicit solutions.
- Automatic switching can be used to switch between implicit and explicit calculations. See the keyword: \*CONTROL\_IMPLICIT\_GENERAL.
- Implicit dynamics rigid bodies are now implemented. See the keyword \*CON-TROL\_IMPLICIT\_DYNAMIC.
- Eigenvalue solutions can be intermittently calculated during a transient analysis.
- A linear buckling option is implemented. See the new control input: \*CON-TROL\_IMPLICIT\_BUCKLE
- Implicit initialization can be used instead of dynamic relaxation. See the keyword \*CONTROL\_DYNAMIC\_RELAXATION where the parameter, IDFLG, is set to 5.
- Superelements, i.e., \*ELEMENT\_DIRECT\_MATRIX\_INPUT, are now available for implicit applications.
- There is an extension of the option, \*BOUNDARY\_CYCLIC, to symmetry planes in the global Cartesian system. Also, automatic sorting of nodes on symmetry planes is now done by LS-DYNA.
- Modeling of wheel-rail contact for railway applications is now available, see \*RAIL\_TRACK and \*RAIL\_TRAIN.
- A new, reduced CPU, element formulation is available for vibration studies when elements are aligned with the global coordinate system. See \*SECTION\_SOLID and \*SECTION\_SHELL formulation 98.
- An option to provide approximately constant damping over a range of frequencies is implemented, see \*DAMPING\_FREQUENCY\_RANGE.

#### Features added during 2003-2005 for the 971 release of LS-DYNA:

Initially, the intent was to quickly release version 971 after 970 with the implicit capabilities fully functional for distributed memory processing using MPI. Unfortunately, the effort required for parallel implicit was grossly underestimated, and, as a result, the release has been delayed. Because of the delay, version 971 has turned into a major release. Some of the new features, listed below, were also added to later releases of version 970. The new explicit capabilities are implemented in the MPP version and except for one case, in the SMP version as well.

Below is list of new capabilities and features:

- A simplified method for using the ALE capability with airbags is now available with the keyword \*AIRBAG\_ALE.
- Case control using the \*CASE keyword, which provides a way of running multiple load cases sequentially within a single run
- New option to forming contact: \*CONTACT\_FORMING\_ONE\_WAY\_SUR-FACE\_TO\_SURFACE\_SMOOTH, which use fitted surface in contact calculation.
- Butt weld definition by using the \*CONSTRAINED\_BUTT\_WELD option which makes the definition of butt welds simple relative to the option: \*CON-STRAINED\_GENERALIZED\_WELD\_BUTT.
- H-adaptive fusion is now possible as an option with the control input,  $^*$ CON-TROL\_ADAPTIVE.
- Added a parameter on, \*CONTROL\_ADAPTIVE, to specify the number of elements generated around a 90 degree radius. A new option to better calculate the curvature was also implemented.
- Added a new keyword: \*CONTROL\_ADAPTIVE\_CURVE, to refine the element along trimming curves
- Birth and death times for implicit dynamics on the keyword \*CONTROL\_IMPLIC-IT\_DYNAMICS.
- Added an option to scale the spot weld failure resultants to account for the location of the weld on the segment surface, see \*CONTROL\_SPOTWELD\_BEAM.
- Added an option which automatically replaces a single beam spot weld by an assembly of solid elements using the same ID as the beam that was replaced, see \*CONTROL\_SPOTWELD\_BEAM.
- Boundary constraint in a local coordinate system using \*CONSTRAINED\_LOCAL keyword.
- A cubic spline interpolation element is now available, \*CONSTRAINED\_SPLINE.
- Static implicit analyses in of a structure with rigid body modes is possible using the option, \*CONTROL\_IMPLICIT\_INERTIA\_RELIEF.
- Shell element thickness updates can now be limited to part ID's within a specified set ID, see the \*CONTROL\_SHELL keyword. The thickness update for shells can now be optionally limited to the plastic part of the strain tensor for better stability in crash analysis.
- Solid element stresses in spot welds are optionally output in the local system using the SWLOCL parameter on the \*CONTROL\_SOLID keyword.
- SPOTHIN option on the \*CONTROL\_CONTACT keyword cards locally thins the spot welded parts to prevent premature breakage of the weld by the contact treatments.
- New function: \*CONTROL\_FORMING\_PROJECT, which can initial move the penetrating slave nodes to the master surface
- New function \*CONTROL\_FORMING\_TEMPLATE, which allows user to easily set up input deck. Its function includes auto-position, define travel curve, termination time, and most of the forming parameters for most of the typical forming process.
- New function \*CONTROL\_FORMING\_USER, \*CONTROL\_FORMING\_POSI-TION, and \*CONTROL\_FORMING\_TRAVEL, when used together, can allow the user to define atypical forming process.
- Added new contact type \*CONTACT\_GUIDED\_CABLE.
- Circular cut planes are available for \*DATABASE\_CROSS\_SECTION definitions.
- New binary database FSIFOR for fluid structure coupling.
- Added \*DATABASE\_BINARY\_D3PROP for writing the material and property data to the first D3PLOT file or to a new database D3PROP.
- DATABASE\_EXTENT\_BINARY has new flags to output peak pressure, surface energy density, nodal mass increase from mass scaling, thermal fluxes, and temperatures at the outer surfaces of the thermal shell.
- Eight-character alphanumeric labels can now be used for the parameters SECID, MID, EOSID, HGID, and TMID on the \*PART keyword.
- Two NODOUT files are now written: one for high frequency output and a second for low frequency output.
- Nodal mass scaling information can now be optionally written to the D3PLOT file.
- Added option, MASS\_PROPERTIES, to include the mass and inertial properties in the GLSTAT and SSSTAT files.
- Added option in \*CONTROL\_CPU to output the cpu and elapsed time into the GLSTAT file.
- Added an option, IERODE, on the \*CONTROL\_OUTPUT keyword to include eroded energies by part ID into the MATSUM file. Lumped mass kinetic energy is also in the MATSUM file as part ID 0.
- Added an option, TET10, on the \*CONTROL\_OUTPUT keyword to output ten connectivity nodes into D3PLOT database rather than 4.
- New keyword, \*ELEMENT\_SOLID\_T4TOT10 to convert 4 node tetrahedron elements to 10 node tetrahedron elements.
- New keyword, \*ELEMENT\_MASS\_PART defines the total additional non-structural mass to be distributed by an area weighted distribution to all nodes of a given part ID.
- New keyword option, SET, for \*INTIAL\_STRESS\_SHELL\_SET allows a set of shells to be initialized with the state of stress.
- New option allows the number of cpu's to be specified on the \*KEYWORD input.
- Tubular drawbead box option for defining the elements that are included in the drawbead contact, see \*DEFINE\_BOX\_DRAWBEAD.
- New function: \*DEFINE\_CURVE\_DRAWBEAD, allow user to conveniently define drawbead by using curves (in x, y format or iges format)

- New function: \*DEFINE\_DRAWBEAD\_BEAM, which allows user to conveniently define drawbead by using beam part ID, and specify the drawbead force.
- Analytic function can be used in place of load curves with the option \*DEFINE\_- CURVE\_FUNCTION.
- Friction can now be defined between part pair using the \*DEFINE\_FRICTION input.
- New keyword: \*DEFINE\_CURVE\_TRIM\_3D, to allow trimming happens based on blank element normal, rather than use pre-defined direction
- A new trimming algorithm was added: \*DEFINE\_CURVE\_TRIM\_NEW, which allow seed node to be input and is much faster then the original algorithm.
- A new keyword, \*DEFINE\_HEX\_SPOTWELD\_ASSEMBLY, is available to define a cluster of solid elements that comprise a single spot weld.
- The definition of a vector, see \*DEFINE\_VECTOR, can be done by defining coordinates in a local coordinate system.
- The definition of a failure criteria between part pairs is possible with a table defined using the keyword, \*DEFINE\_SPOTWELD\_FAILURE\_RESULTANTS.
- A new keyword, \*DEFINE\_CONNECTION\_PROPERTIES is available for defining failure properties of spot welds.
- Added \*DEFINE\_SET\_ADAPTIVE to allow the adaptive level and element size to be specified by part ID or element set ID.
- Static rupture stresses for beam type spot welds can be defined in the keyword input, \*DEFINE\_SPOTWELD\_RUPTURE\_STRESS.
- Section properties can be define in the \*ELEMENT\_BEAM definitions for resultant beam elements using the SECTION option.
- Physical offsets of the shell reference surface can be specified on the shell element cards, see the OFFSET option on \*ELEMENT\_SHELL.
- File names can be located in remote directories and accessed through the \*IN-CLUDE\_PART keyword.
- New features to \*INCLUDE\_STAMPED\_PART: two different mirror options, user-defined searching radius.
- \*INTIAL\_STRESS\_SECTION allows for stress initialization across a cross-section, which consists of solid elements.
- An option, IVATN, is available for setting the velocities of slaved nodes and parts for keyword, \*INITIAL\_VELOCITY\_GENERATION.
- Twenty-two built-in cross-section are now available in the definition of beam integration rules, see \*INTEGRATION\_BEAM.
- The possibility of changing material types is now available for shells using the user defined integration rule, see \*INTEGRATION\_SHELL.
- The interface springback file created by using the keyword, \*INTERFACE\_- SPRINGBACK is now optionally written as a binary file.
- An optional input line for \*KEYWORD allows the definition of a prefix for all file names created during a simulation. This allows multiple jobs to be executed in the same directory.
- Body force loads can now be applied in a local coordinate system for \*LOAD\_- BODY.
- A pressure loading feature allows moving pressures to be applied to a surface to simulate spraying a surface with stream of fluid through a nozzle. See keyword \*LOAD\_MOVING\_PRESSURE.
- Thermal expansion can be added to any material by the keyword, \*MAT\_ADD\_- THERMAL\_EXPANSION.
- Curves can now be used instead of eight digitized data points in the material model \*MAT\_ELASTIC\_WITH\_VISCOSITY\_CURVE
- New options for spot weld failure in \*MAT\_SPOTWELD, which apply to beam and solid elements.
- Failure criteria based on plastic strain to failure is added to material \*MAT\_ANI-SOTROPIC\_VISCOPLASTIC.
- Strain rate failure criterion is added to material \*MAT\_MODIFIED\_PIECEWISE\_- LINEAR\_PLASTICITY.
- Strain rate scaling of the yield stress can now be done differently in tension and compression in material with separate pressure cut-offs in tension and compression in material model \*MAT\_PLASTICITY\_TENSION\_COMPRESSION.
- The RCDC model is now available to predict failure in material \*MAT\_PLASTIC-ITY\_WITH\_DAMAGE.
- Two additional yield surfaces have been added to material \*MAT\_MODIFIED\_- HONEYCOMB to provide more accurate predictions of the behavior of honeycomb barrier models.
- Unique coordinate systems can be assigned to the two nodal points of material \*MAT\_1DOF\_GENERALIZED\_SPRING.
- Poisson's ratio effects are available in foam defined by load curves in the material \*MAT\_SIMPLIFIED\_RUBBER/FOAM
- Failure effects are available in the rubber/foam material defined by load curves in the \*MAT\_SIMPLIFIED\_RUBBER/FOAM\_WITH\_FAILURE.
- The material option \*MAT\_ADD\_EROSION now allows the maximum pressure at failure and the minimum principal strain at failure to be specified.
- Strains rather than displacements can now be used with the material model for discrete beams, \*MAT\_GENERAL\_NONLINEAR\_6DOF\_DISCRETE\_BEAM.
- New option for \*MAT\_TRANSVERSELY\_ANISOTROPIC\_ELASTIC\_PLAS-TIC\_(ECHANGE), which allow two ways to change the Young's modulus during forming simulation.
- New Material model: \*MAT\_HILL\_3R: includes the shear term in the yield surface calculation by using Hill's 1948 an-isotropic material model.
- New Material model: \*MAT\_KINEMATIC\_HARDENING\_TRANSVERSELY\_- ANISOTROPIC: which integrates Mat #37 with Yoshida's two-surface kinematic hardening model.
- Improved formulation for the fabric material, \*MAT\_FABRIC for formulations 2, 3, and 4. The improved formulations are types 12, 13, and 14.
- Constitutive models added for truss elements:
	- \*MAT\_MUSCLE
- For beam elements
	- \*MAT\_MOMENT\_CURVATURE
- For shell elements
	- \*MAT\_RESULTANT\_ANISOTROPIC
	- \*MAT\_RATE\_SENSITIVE\_COMPOSITE\_FABRIC.
	- \*MAT\_SAMP-1
	- \*MAT\_SHAPE\_MEMORY is now implemented for shells.
- for shell and solid elements:
	- \*MAT\_BARLAT\_YLD2000 for anisotropic aluminum alloys.
	- \*MAT\_SIMPLIFIED\_RUBBER\_WITH\_DAMAGE
	- \*MAT\_VISCOELASTIC\_THERMAL
	- \*MAT\_THERMO\_ELASTO\_VISCOPLASTIC\_CREEP
- for the solid elements:
	- \*MAT\_ARUP\_ADHESIVE
	- \*MAT\_BRAIN\_LINEAR\_VISCOELASTIC.
	- \*MAT\_CSCM for modeling concrete.
	- \*MAT\_PLASTICITY\_COMPRESSION\_TENSION\_EOS for modeling ice.
	- \*MAT\_COHESIVE\_ELASTIC
	- \*MAT\_COHESIVE\_TH
	- \*MAT\_COHESIVE\_GENERAL
	- \*MAT\_EOS\_GASKET
- \*MAT\_SIMPLIFIED\_JOHNSON\_COOK is now implemented for solids.
- \*MAT\_PLASTICITY\_WITH\_DAMAGE is now implemented for solids.
- \*MAT\_SPOTWELD\_DAIMLERCHRYSLER
- User defined equations-of-state are now available.
- There is now an interface with the MOLDFLOW code.
- Damping defined in \*DAMPING\_PART\_STIFFNESS now works for the Belytschko –Schwer beam element.
- The option \*NODE\_TRANSFORMATION allows a node set to be transformed based on a transformation defined in \*DEFINE\_TRANSFORMATION.
- Parameters can be defined in FORTRAN like expressions using \*PARAMETER\_- EXPRESSION.
- A part can be moved in a local coordinate system in \*PART\_MOVE.
- A simplified method for defining composite layups is available with \*PART\_- **COMPOSITE**
- The rigid body inertia can be changed in restart via \*CHANGE\_RIGID\_BODY\_- INERTIA.
- A part set can now be defined by combining other part sets in \*SET\_PART\_ADD.
- Termination of the calculation is now possible if a specified number of shell elements are deleted in a give part ID. See \*TERMINATION\_DELETED\_SHELLS.
- Added hourglass control type 7 for solid elements for use when modeling hyperelastic materials.
- Shell formulations 4, 11, 16, and 17 can now model rubber materials.
- Added a new seatbelt pretensioner type 7 in which the pretensioner and retractor forces are calculated independently and added.
- A new composite tetrahedron element made up from 12 tetrahedron is now available as solid element type 17.
- Shell thickness offsets for \*SECTION\_SHELL now works for most shell elements, not just the Hughes-Liu shell.
- The Hughes-Liu beam has been extended to include warpage for open cross-sections.
- A resultant beam formulation with warpage is available as beam type 12.
- Two nonlinear shell elements are available with 8 degrees-of-freedom per node to include thickness stretch.
- Tetrahedron type 13, which uses nodal pressures, is now implemented for implicit applications.
- Cohesive solid elements are now available for treating failure.

- Seatbelt shell elements are available for use with the all seatbelt capabilities.
- Superelements can now share degrees-of-freedom and are implemented for implicit applications under MPI.
- A user defined element interface is available for solid and shell elements.
- Thermal shells are available for treating heat flow through shell elements.
- EFG shell formulations 41 and 42 are implemented for explicit analysis.
- EFGPACK is implemented in addition to BCSLIB-EXT solver on the keyword \*CONTROL\_EFG.
- EFG MPP version is available for explicit analysis.
- EFG fast transformation method is implemented in the EFG solid formulation.
- EFG Semi-Lagrangian kernel and Eulerian kernel options are added for the foam materials.
- EFG 3D adaptivity is implemented for the metal materials.
- EFG E.O.S. and \*MAT\_ELASTIC\_FLUID materials are included in the 4-noded background element formulation.
- Airbag simulations by using ALE method can be switched to control volume method by \*ALE\_CV\_SWITCH.
- \*MAT\_ALE\_VISCOUS now supports Non-Newtonian viscosity by power law or load curve.
- \*DATABASE\_BINARY\_FSIFOR outputs fluid-structure interaction data to binary file.
- \*DATABASE\_FSI\_SENSOR outputs ALE element pressure to ASCII file dbsor.
- \*MAT\_GAS\_MIXTURE supports nonlinear heat capacities.
- \*INITIAL\_VOLUME\_FRACTION\_GEOMETRY uses an enhanced algorithm to handle both concave and convex geometries and substantially reduce run time.
- A new keyword \*DELETE\_FSI allows the deletion of coupling definitions.
- Convection heat transfer activates by \*LOAD\_ALE\_CONVECTION in ALE FSI analysis.
- \*ALE\_FSI\_SWITCH\_MMG is implemented to switch between ALE multi-material groups to treat immersed FSI problems.
- Type 9 option is added in \*ALE\_REFERENCE\_SYSTEM\_GROUP to deal complex ALE mesh motions including translation, rotation, expansion and contraction, etc.
	- New options in \*CONSTRAINED\_LAGRANGE\_IN\_SOLID
	- Shell thickness option for coupling type 4.
	- Bulk modulus based coupling stiffness.
	- Shell erosion treatment.
- Enable/disable interface force file.
- New coupling method for fluid flowing through porous media are implemented as type 11 (shell) and type 12 (solid) in \*CONSTRAINED\_LAGRANGE\_IN\_SOL-ID.
- \*ALE\_MODIFIED\_STRAIN allows multiple strain fields in certain ALE elements to solve sticking behavior in FSI. (MPP underdevelopment)
- \*ALE\_FSI\_PROJECTION is added as a new constraint coupling method to solve small pressure variation problem. (MPP underdevelopment)
- \*BOUNDARY\_PRESCRIBED\_ORIENTATION\_RIGID is added as a means to prescribe as a function of time the general orientation of a rigid body using a variety of methods. This feature is available in release R3 and higher of Version 971.
- \*BOUNDARY\_PRESCRIBED\_ACCELEROMETER\_RIGID is added as a means to prescribe the motion of a rigid body based un experimental data gathered from accelerometers affixed to the rigid body. This feature is available in release R3 and higher of Version 971.

#### Capabilities added during 2008-2011 for Version 971R6 of LS-DYNA:

During the last four years the implicit capabilities are now scalable to a large number of cores; therefore, LS-DYNA has achieved a major goal over 15 years of embedding a scalable implicit solver. Also, in addition to the progress made for implicit solutions many other new and useful capabilities are now available.

- The keyword \*ALE\_AMBIENT\_HYDROSTATIC initializes the hydrostatic pressure field in the ambient ALE domain due to an acceleration like gravity.
- The keyword \*ALE\_FAIL\_SWITCH\_MMG allows switching an ALE multi-material-group ID (AMMGID) if the material failure criteria occurs.
- The keyword \*ALE\_FRAGMENTATION allow switching from the ALE multi-material-group ID, AMMGID, (FR\_MMG) of this failed material to another AMMGID (TO\_MMG). This feature may typically be used in simulating fragmentation of materials.
- The keyword \*ALE\_REFINE refines ALE hexahedral solid elements automatically.
- The keyword \*BOUNDARY\_ALE\_MAPPING maps ALE data histories from a previous run to a region of elements. Data are read from or written to a mapping file with a file name given by the prompt "map=" on the command line starting the execution.
- The keyword \*BOUNDARY\_PORE\_FLUID is used to define parts that contain pore fluid where defaults are given on \*CONTROL\_PORE\_FLUID input.

- With the keyword, \*BOUNDARY\_PRESCRIBED\_FINAL\_GEOMETRY, the final displaced geometry for a subset of nodal points is defined. The nodes of this subset are displaced from their initial positions specified in the \*NODE input to the final geometry along a straight line trajectory. A load curve defines a scale factor as a function of time that is bounded between zero and unity corresponding to the initial and final geometry, respectively. A unique load curve can be specified for each node, or a default load curve can apply to all nodes.
- The keyword, \*BOUNDARY\_PWP defines pressure boundary conditions for pore water at the surface of the software.
- The keyword, \*CONSTRAINED\_JOINT\_COOR, defines a joint between two rigid bodies. The connection coordinates are given instead of the nodal point IDs used in \*CONSTRAINED\_JOINT.
- The keyword, \*CONSTRAINED\_SPR2, defines a self-piercing rivet with failure. This model for a self-piercing rivet (SPR2) includes a plastic-like damage model that reduces the force and moment resultants to zero as the rivet fails. The domain of influence is specified by a diameter, which should be approximately equal to the rivet's diameter. The location of the rivet is defined by a single node at the center of two riveted sheets.
- Through the keyword, \*CONTROL\_BULK\_VISCOSITY, bulk viscosity is optional for the Hughes-Liu beam and beam type 11 with warpage. This option often provides better stability, especially in elastic response problems.
- The display of nodal rigid bodies is activated by the parameter, PLOTEL, on the \*CONTROL\_RIGID keyword.
- The mortar contact, invoked by appending the suffix MORTAR to either FORM-ING\_SURFACE\_TO\_SURFACE, AUTOMATIC\_SURFACE\_TO\_SURFACE or AUTOMATIC\_SINGLE\_SURFACE, is a segment to segment penalty based contact. For two segments on each side of the contact interface that are overlapping and penetrating, a consistent nodal force assembly taking into account the individual shape functions of the segments is performed. In this respect the results with this contact may be more accurate, especially when considering contact with elements of higher order. By appending the suffix TIED to the CONTACT\_AU-TOMATIC\_SURFACE\_TO\_SURFACE\_MORTAR keyword or the suffix MOR-TAR to the CONTACT\_AUTOMATIC\_SURFACE\_TO\_SURFACE\_TIEBREAK keyword, this is treated as a tied contact interface with tiebreak failure in the latter case. Only OPTION  $= 9$  is supported for the mortar tiebreak contact. The mortar contact is intended for implicit analysis in particular but is nevertheless supported for explicit analysis as well.
- In the database, ELOUT, the number of history variables can be specified for output each integration point in the solid, shell, thick shell, and beam elements. The number of variables is given on the \*DATABASE\_ELOUT keyword definition.
- A new option is available in \*DATABASE\_EXTENT\_BINARY. Until now only one set of integration points were output through the shell thickness. The lamina stresses and history variables were averaged for fully integrated shell elements, which results in less disk space for the D3PLOT family of files, but makes it difficult to verify the accuracy of the stress calculation after averaging. An option is now available to output all integration point stresses in fully integrated shell elements: 4 x # of through thickness integration points in shell types 6, 7, 16, 18-21, and 3 x # of through thickness integration points in triangular shell types 3, and 17.
- The keyword \*DATABASE\_PROFILE allows plotting the distribution or profile of data along  $x$ ,  $y$ , or  $z$ -direction.
- The purpose of the keyword, \*DEFINE\_ADAPTIVE\_SOLID\_TO\_SPH, is to adaptively transform a Lagrangian solid Part or Part Set to SPH particles when the Lagrange solid elements comprising those parts fail. One or more SPH particles (elements) will be generated for each failed element to. The SPH particles replacing the failed element inherit all of the properties of failed solid element, e.g. mass, kinematic variables, and constitutive properties.
- With the keywords beginning with, \*DEFINE\_BOX, a LOCAL option is now available. With this option the diagonal corner coordinates are given in a local coordinate system defined by an origin and vector pair.
- The keyword, \*DEFINE\_CURVE\_DUPLICATE, defines a curve by optionally scaling and offsetting the abscissa and ordinates of another curve defined by the \*DE-FINE\_CURVE keyword.
- The keyword, \*DEFINE\_ELEMENT\_DEATH, is available to delete a single element or an element set at a specified time during the calculation.
- The purpose of the keyword, \*DEFINE\_FRICTION\_ORIENTATION, is to allow for the definition of different coefficients of friction (COF) in specific directions, specified using a vector and angles in degrees. In addition, COF can be scaled according to the amount of pressure generated in the contact interface.
- With the new keyword, \*DEFINE\_FUNCTION, an arithmetic expression involving a combination of independent variables and other functions, i.e.,

$$
f(a,b,c) = a^*2 + b^*c + \sqrt{sqrt}(a^*c)
$$

is defined where a, b, and c are the independent variables. This option is implemented for a subset of keywords.

- \*ELEMENT\_SEATBELT\_SLIPRING
- \*LOAD\_BEAM
- \*LOAD\_MOTION\_NODE
- \*LOAD\_MOVING\_PRESSURE
- \*LOAD\_NODE
- \*LOAD\_SEGMENT
- \*LOAD\_SEGMENT\_NONUNIFORM
- \*LOAD\_SETMENT\_SET\_NONUNIFORM
- \*BOUNDARY\_PRESCRIBED\_MOTION
- If a curve ID is not found, then the function ID's are checked.
- The keyword, \*DEFINE\_SPH\_TO\_SPH\_COUPLING, defines a penalty based contact to be used for the node to node contacts between SPH parts.
- The keyword, \*DEFINE\_TABLE\_2D, permits the same curve ID to be referenced by multiple tables, and the curves may be defined anywhere in the input.
- The keyword, \*DEFINE\_TABLE\_3D, provides a way of defining a three-dimensional table. A 2D table ID is specified for each abscissa value defined for the 3D table.
- The keyword, \*ELEMENT\_BEAM\_PULLEY, allows the definition of a pulley for truss beam elements (see \*SECTION\_BEAM, ELFORM = 3). Currently, the beam pulley is implemented for \*MAT\_001 and \*MAT\_156. Pulleys allow continuous sliding of a string of truss beam element through a sharp change of angle.
- The purpose of the keyword, \*ELEMENT\_MASS\_MATRIX, is to define a 6x6 symmetric nodal mass matrix assigned to a nodal point or each node within a node set.
- The keyword, \*ELEMENT\_DISCRETE\_SPHERE, allows the definition of a discrete spherical element for discrete element calculations. Each particle consists of a single node with its mass, mass moment of inertia, and radius. Initial coordinates and velocities are specified via the nodal data.
- The two keywords, \*ELEMENT\_SHELL\_COMPOSITE and \*ELEMENT\_- TSHELL\_COMPOSITE, are used to define elements for a general composite shell part where the shells within the part can have an arbitrary number of layers. The material ID, thickness, and material angle are specified for the thickness integration points for each shell in the part
- The keyword, \*EOS\_USER\_DEFINED, allows a user to supply their own equationof-state subroutine.
- The new keyword \*FREQUENCY\_DOMAIN provides a way of defining and solving frequency domain vibration and acoustic problems. The related keyword cards given in alphabetical order are:
	- \*FREQUENCY\_DOMAIN\_ACOUSTIC\_BEM\_{*OPTION*}
	- \*FREQUENCY\_DOMAIN\_ACOUSTIC\_FEM
	- \*FREQUENCY\_DOMAIN\_FRF
	- \*FREQUENCY\_DOMAIN\_RANDOM\_VIBRATION
	- \*FREQUENCY\_DOMAIN\_RESPONSE\_SPECTRUM
	- \*FREQUENCY\_DOMAIN\_SSD
- The keyword, \*INITIAL\_AIRBAG\_PARTICLE, initializes pressure in a closed airbag volume, door cavities for pressure sensing studies, and tires.
- The keyword \*INITIAL\_ALE\_HYDROSTATIC initializes the hydrostatic pressure field in an ALE domain due to an acceleration like gravity.
- The keyword \*INITIAL\_ALE\_MAPPING maps ALE data histories from a previous run. Data are read from a mapping file with a file name given by the prompt "map=" on the command line starting the execution.
- The keyword, \*INITIAL\_AXIAL\_FORCE\_BEAM, provides a simplified method to model initial tensile forces in bolts.
- The keyword, \*INITIAL\_FIELD\_SOLID, is a simplified version of the \*INITIAL\_- STRESS\_SOLID keyword which can be used with hyperelastic materials. This keyword is used for history variable input. Data is usually in the form of the eigenvalues of diffusion tensor data. These are expressed in the global coordinate system.
- The equation-of-state, \*EOS\_MIE\_GRUNEISEN, type 16, is a Mie-Gruneisen form with a p-α compaction model.
- The keyword, \*LOAD\_BLAST\_ENHANCED, defines an air blast function for the application of pressure loads due the explosion of conventional charge. While similar to \*LOAD\_BLAST this feature includes enhancements for treating reflected waves, moving warheads and multiple blast sources. The loads are applied to facets defined with the keyword \*LOAD\_BLAST\_SEGMENT. A database containing blast pressure history is also available (see \*DATABASE\_BINARY\_BLST-FOR).
- The keyword, \*LOAD\_ERODING\_PART\_SET, creates pressure loads on the exposed surface composed of solid elements that erode, i.e., pressure loads are added to newly exposed surface segments as solid elements erode.
- The keyword, \*LOAD\_SEGMENT\_SET\_ANGLE, applies traction loads over a segment set that is dependent on the orientation of a vector. An example application is applying a pressure to a cylinder as a function of the crank angle in an automobile engine
- The keyword, \*LOAD\_STEADY\_STATE\_ROLLING, is a generalization of \*LOAD\_BODY, allowing the user to apply body loads to part sets due to translational and rotational accelerations in a manner that is more general than the \*LOAD\_BODY capability. The \*LOAD\_STEADY\_STATE\_ROLLING keyword may be invoked an arbitrary number of times in the problem as long as no part has the option applied more than once and they can be applied to arbitrary meshes. This option is frequently used to initialize stresses in tire.
- The keywords INTERFACE\_SSI, INTERFACE\_SSI\_AUX, INTERFACE\_SSI\_- AUX\_EMBEDDED and INTERFACE\_SSI\_STATIC are used to define the soil-

structure interface appropriately in various stages of soil-structure interaction analysis under earthquake ground motion.

- The keyword, \*LOAD\_SEISMIC\_SSI, is used to apply earthquake loads due to free-field earthquake ground motion at certain locations — defined by either nodes or coordinates — on a soil-structure interface. This loading is used in earthquake soil-structure interaction analysis. The specified motions are used to compute a set of effective forces in the soil elements adjacent to the soil-structure interface, according to the effective seismic input–domain reduction method.
- The keyword \*DEFINE\_GROUND\_MOTION is used to specify a ground motion to be used in conjunction with \*LOAD\_SEISMIC\_SSI.
- Material types \*MAT\_005 and \*MAT\_057 now accept table input to allow the stress quantity versus the strain measure to be defined as a function of temperature.
- The material option \*MAT\_ADD\_EROSION, can now be applied to all nonlinear shell, thick shell, fully integrated solids, and 2D solids. New failure criteria are available.
- The GISSMO damage model, now available as an option in \*MAT\_ADD\_ERO-SION, is a phenomenological formulation that allows for an incremental description of damage accumulation, including softening and failure. It is intended to provide a maximum in variability for the description of damage for a variety of metallic materials (e.g. \*MAT\_024, \*MAT\_036, …). The input of parameters is based on tabulated data, allowing the user to directly convert test data to numerical input.
- The keyword, \*MAT\_RIGID\_DISCRETE or MAT\_220, eliminates the need to define a unique rigid body for each particle when modeling a large number of rigid particles. This gives a large reduction in memory and wall clock time over separate rigid bodies. A single rigid material is defined which contains multiple disjoint pieces. Input is simple and unchanged, since all disjoint rigid pieces are identified automatically during initialization.
- The keyword, \*NODE\_MERGE, causes nodes with identical coordinates to be replaced during the input phase by the node encountered that has the smallest ID.
- The keyword, \*PART\_ANNEAL, is used to initialize the stress states at integration points within a specified part to zero at a given time during the calculation. This option is valid for parts that use constitutive models where the stress is incrementally updated. This option also applies to the Hughes-Liu beam elements, the integrated shell elements, thick shell elements, and solid elements.
- The keyword, \*PART\_DUPLICATE, provides a method of duplicating parts or part sets without the need to use the \*INCLUDE\_TRANSFORM option.
- To automatically generate elements to visualize rigid walls the DISPLAY option is now available for \*RIGIDWALL\_PLANAR and \*RIGIDWALL\_GEOMETRIC.
- A one point integrated pentahedron solid element with hourglass control is implemented as element type 115 and can be referenced in \*SECTION\_SOLID. Also, the 2 point pentahedron solid, type 15, no longer has a singular mode.
- The keyword \*SECTION\_ALE1D defines section properties for 1D ALE elements.
- The keyword \*SECTION\_ALE2D defines section properties for 2D ALE elements.
- The keywords \*SET\_BEAM\_INTERSECT, \*SET\_SHELL\_INTERSECT, \*SET\_SOL-ID\_INTERSECT, \*SET\_NODE\_INTERSECT, and \*SET\_SEGMENT\_INTER-SECT, allows the definition of a set as the intersection,  $\cap$ , of a series of sets. The new set, SID, contains all common members.
- The keyword, \*SET\_SEGMENT\_ADD, is now available for defining a new segment set by combining other segment sets.
- The two keywords, \*DEFINE\_ELEMENT\_GENERALIZED\_SHELL and \*DE-FINE\_ELEMENT\_GENERALIZED\_SOLID, are used to define general shell and solid element formulations to allow the rapid prototyping of new element formulations. They are used in combination with the new keywords \*ELEMENT\_GEN-ERLIZED\_SHELL and \*ELEMENT\_GENERALIZED\_SOLID.
- The two keywords, \*ELEMENT\_INTERPOLATION\_SHELL and \*ELEMENT\_IN-TERPOLATION\_SOLID, are used to interpolate stresses and other solution variables from the generalized shell and solid element formulations for visualization. They are used together with the new keyword \*CONSTRAINED\_NODE\_INTER-POLATION.
- The keyword, \*ELEMENT\_SHELL\_NURBS\_PATCH, is used to define 3D shell elements based on NURBS (Non-Uniform Ration B-Spline) basis functions. Currently four different element formulations, with and without rotational degrees of freedom are available.
- The keyword LOAD\_SPCFORC is used to apply equivalent SPC loads, read in from the d3dump file during a full-deck restart, in place of the original constraints in order to facilitate the classical non-reflecting boundary on an outside surface.

#### Capabilities added in 2012 to create Version 971R6.1, of LS-DYNA:

- A new keyword \*MAT\_THERMAL\_DISCRETE\_BEAM defines thermal properties for ELFORM 6 beam elements.
- An option \*CONTROL\_THERMAL\_SOLVER, invoked by TSF < 0, gives the thermal speedup factor via a curve. This feature is useful when artificially scaling velocity in metal forming.
- A nonlinear form of Darcy's law in \*MAT\_ADD\_PORE\_AIR allows curves to define the relationship between pore air flow velocity and pore air pressure gradient.
- An extension to the PART option in \*SET\_SEGMENT\_GENERAL allows reference to a beam part. This allows for creation of 2D segments for traction application.

- Options "SET\_SHELL", "SET\_SOLID", "SET\_BEAM", "SET\_TSHELL", "SET\_- SPRING" are added to \*SET\_NODE\_GENERAL so users can define a node set using existing element sets.
- Options "SET\_SHELL", "SET\_SOLID", "SET\_SLDIO", "SET\_TSHELL", "SET\_- TSHIO" are added to \*SET\_SEGMENT\_GENERAL so users can use existing element sets to define a segment set.
- \*BOUNDARY\_PRESCRIBED\_MOTION\_SET\_BOX prescribes motion to nodes that fall inside a defined box.
- IPNINT > 1 in \*CONTROL\_OUTPUT causes d3hsp to list the IPNINT smallest element timesteps in ascending order.
- Section and material titles are echoed to d3hsp.
- A new parameter, MOARFL, in \*DEFINE\_CONNECTION\_PROPERTIES permits reduction in modeled area due to shear.
- A new option HALF\_SPACE in \*FREQUENCY\_DOMAIN\_ACOUSTIC\_BEM enables treatment of a half-space in boundary element method, frequency domain acoustic analysis.
- A shell script "kill\_by\_pid" is created during MPP startup. When executed, this script will run "kill -9" on every LS-DYNA process started as part of the MPP job. This is for use at the end of submission scripts, as a "fail safe" cleanup in case the job aborts.
- A new parameter IAVIS in \*CONTROL\_SPH selects the artificial viscosity formulation for the SPH particles. If set to 0, the Monaghan type artificial viscosity formulation is used. If set to 1, the standard artificial viscosity formulation for solid elements is used which may provide a better energy balance but is less stable in specific applications such as high velocity impact.
- Contact friction may be included in \*CONTACT\_2D\_NODE\_TO\_SOLID for SPH.
- A new keyword \*ALE\_COUPLING\_NODAL\_CONSTRAINT provides a coupling mechanism between ALE solids and non-ALE nodes. The nodes can be from virtually any non-ALE element type including DISCRETE\_SPHERE, EFG, and SPH, as well as the standard Lagrangian element types. In many cases, this coupling type may be a better alternative to \*CONSTRAINED\_LAGRANGE\_IN\_SOLID.
- The keyword \*ALE\_ESSENTIAL\_BOUNDARY assigns essential boundary conditions to nodes of the ALE boundary surface. The command can be repeated multiple times and is recommended over use of EBC in \*CONTROL\_ALE.
- The keyword \*DELETE\_ALECPL in a small restart deck deletes coupling defined with \*ALE\_COUPLING\_NODAL\_CONSTRAINT. The command can also be used to reinstate the coupling in a later restart.
- \*DEFINE\_VECTOR\_NODES defines a vector with two node points.
- \*CONTACT\_AUTOMATIC\_SINGLE\_SURFACE\_TIED allows for the calculation of eigenvalues and eigenvectors for models that include \*CONTACT\_AUTO-MATIC\_SINGLE\_SURFACE.
- A new parameter RBSMS in \*CONTROL\_RIGID affects rigid body treatment in Selective Mass Scaling (\*CONTROL\_TIMESTEP). When rigid bodies are in any manner connected to deformable elements, RBSMS = 0 (default) results in spurious inertia due to improper treatment of the nodes at the interface. RBSMS = 1 alleviates this effect but an additional cost is incurred.
- A new parameter T10JTOL in \*CONTROL SOLID sets a tolerance for issuing a warning when J\_min/J\_max goes below this tolerance value (i.e., quotient between minimum and maximum Jacobian value in the integration points) for tetrahedron type 16. This quotient serves as an indicator of poor tetrahedral element meshes in implicit that might cause convergence problems.
- A new option MISMATCH for \*BOUNDARY\_ACOUSTIC\_COUPLING handles coupling of structural element faces and acoustic volume elements (ELFORMs 8 and 14) in the case where the coupling surfaces do not have coincident nodes.
- A porosity leakage formulation in \*MAT\_FABRIC (\*MAT\_034, FLC < 0) is now available for particle gas airbags (\*AIRBAG\_PARTICLE).
- \*BOUNDARY\_PRESCRIBED\_ACCELEROMETER is disabled during dynamic relaxation.
- A new parameter CVRPER in \*BOUNDARY\_PAP defines porosity of a cover material encasing a solid part.
- A parameter TIEDID in \*CONTACT\_TIED\_SURFACE\_TO\_SURFACE offers an optional incremental normal update in SMP to eliminate spurious contact forces that may appear in some applications.
- A new option SPOTSTP = 3 in \*CONTROL\_CONTACT retains spot welds even when the spot welds are not found by \*CONTACT\_SPOTWELD.
- The SMP consistency option (ncpu < 0) now pertains to the ORTHO\_FRICTION contact option.
- Forces from \*CONTACT\_GUIDED\_CABLE are now written to ncforc (both ASCII and binout).
- Discrete beam materials 70, 71, 74, 94, 121 calculate axial force based on change in length. Output the change in length instead of zero axial relative displacement to ASCII file disbout (\*DATABASE\_DISBOUT).
- \*DATABASE\_RCFORC\_MOMENT is now supported in implicit.
- After the first implicit step, the output of projected cpu and wall clock times is written and the termination time is echoed.
- \*DATABASE\_MASSOUT is upgraded to include a summary table and to optionally add mass for nodes belonging to rigid bodies.
- Generate and store resultant forces for the LaGrange Multiplier joint formulation so as to give correct output to jntforc (\*DATABASE\_JNTFORC).
- Control the number of messages for deleted and failed elements using parameter MSGMAX in \*CONTROL\_OUTPUT.
- Nodal and resultant force output is written to nodfor for nodes defined in \*DA-TABASE\_NODAL\_FORCE\_GROUP in \*FREQUENCY\_DOMAIN\_SSD analysis (SMP only).
- Ncforc data is now written for guided cables (\*CONTACT\_GUIDED\_CABLE) in MPP.
- Jobid handling is improved in l2a utility so that binout files from multiple jobs, with or without a jobid-prefix, can be converted with the single command "l2a -j \*binout\*". The output contains the correct prefix according to the jobid.
- ALE\_MULTI-MATERIAL\_GROUP (AMMG) info is written to matsum (both ASCII and binout).
- Shell formulation 14 is switched to 15 (\*SECTION\_SHELL) in models that include axisymmetric SPH.
- \*ELEMENT\_BEAM\_PULLEY is permitted with \*MAT\_CABLE\_DISCRETE\_- BEAM.
- A warning during initialization is written if a user creates DKT triangles, either by ELFORM = 17 on \*SECTION\_SHELL or ESORT = 2 on \*CONTROL\_SHELL, that are thicker than the maximum edge length.
- Account is taken of degenerate acoustic elements with ELFORM 8. Tria and quad faces at acoustic-structure boundary are handled appropriately according to shape.
- The compression elimination option for 2D seatbelts, CSE = 2 in \*MAT\_SEAT-BELT is improved.
- Detailed material failure (\*MAT\_ADD\_EROSION) messages in messag and d3hsp are suppressed when number of messages > MSGMAX (\*CONTROL\_OUTPUT).
- Implement SMP consistency (ncpu < 0) in \*MAT\_COHESIVE\_GENERAL (\*MAT\_186) solids and shells.
- Viscoelastic model in \*MAT\_077\_O now allows up to twelve terms in Prony series instead of standard six.
- Large curve IDs for friction table (\*CONTACT\_... with FS = 2) are enabled.
- Efficiency of GISSMO damage in \*MAT\_ADD\_EROSION is improved.
- \*MAT\_ADD\_PERMEABILITY\_ORTHOTROPIC is now available for pore pressure analysis (\*…\_PORE\_FLUID).
- For \*MAT\_224 solids and shells, material damage serves as the failure variable in \*CONSTRAINED\_TIED\_NODES\_FAILURE.
- The behavior of \*MAT\_ACOUSTIC is modified when used in combination with dynamic relaxation (DR). Acoustic domain now remains unperturbed in the DR phase but hydrostatic pressure from the acoustic domain is applied to the structure during DR.
- Option for 3D to 2D mapping is added in \*INITIAL\_ALE\_MAPPING.
- \*CONTACT\_ERODING\_NODES\_TO\_SURFACE contact may be used with SPH particles.
- Total Lagrangian SPH formulation 7 (\*CONTROL\_SPH) is now available in MPP.
- The output formats for linear equation solver statistics now accommodate very large numbers as seen in large models.
- \*CONTROL\_OUTPUT keyword parameter NPOPT is now applicable to thermal data. If NPOPT = 1, then printing of the following input data to  $d3$ hsp is suppressed:
	- \*INITIAL\_TEMPERATURE
	- \*BOUNDARY\_TEMPERATURE
	- \*BOUNDARY\_FLUX
	- \*BOUNDARY\_CONVECTION
	- \*BOUNDARY\_RADIATION
	- \*BOUNDARY\_ENCLOSURE\_RADIATION
- Beam energy balance information is written to TPRINT file.
- MPP performance for LS-DYNA/MADYMO coupling is improved.
- Shell adaptivity (\*CONTROL\_ADAPTIVE) is improved to reduce the number of elements along curved surfaces in forming simulations.
- One-step unfolding (\*CONTROL\_FORMING\_ONESTEP) is improved to accommodate blanks with small initial holes.
- Efficiency of FORM 3 isogeometric shells is improved.
- The processing of \*SET\_xxx\_GENERAL is faster.
- \*KEYWORD\_JOBID now works even when using the \*CASE command.
- Parts may be repositioned in a small restart by including \*DEFINE\_TRANSFOR-MATION and \*NODE\_TRANSFORM in the small restart deck to move nodes of a specified node set prior to continuing the simulation.

#### Capabilities added during 2012/2013 to create LS-DYNA R7.0:

• Three solvers, EM, CESE, and ICFD, and a volume mesher to support the latter two solvers, are new in Version 7. Brief descriptions of those solvers are given below. Keyword commands for the new solvers are in Volume III of the LS-DYNA

Keyword User's Manual. These new solvers are only included in double precision executables.

- Keyword family: \*EM\_, the keywords starting with \*EM refer to and control the Electromagnetic solver problem set up:
	- EM Solver Characteristics:
		- Implicit
		- Double precision
		- Dynamic memory handling
		- SMP and MPP
		- 2D axisymmetric solver / 3D solver
		- Automatic coupling with structural and thermal LS-DYNA solvers
		- FEM for conducting pieces only, no air mesh needed (FEM-BEM system)
		- Solid elements for conductors, shells can be insulators
	- EM Solver Main Features:
		- Eddy Current (a.k.a Induction-Diffusion) solver
		- Induced heating solver
		- Resistive heating solver
		- **Imposed tension or current circuits**
		- Exterior field
		- Magnetic materials (beta version)
		- Electromagnetic contact
		- EM Equation of states (Conductivity as a function of temperature)
	- EM Solver Applications (Non-exhaustive) :
		- Electromagnetic forming
		- **Electromagnetic welding**
		- Electromagnetic bending
		- Inductive heating
		- Resistive heating
		- Rail-gun
		- Ring expansions
- Keyword family: \*CESE\_, the keywords starting with \*CESE refer to and control the Compressible CFD solver problem set up:
	- CESE Solver Characteristics:
		- Explicit
		- Double precision
		- Dynamic memory handling
- SMP and MPP
- 3D solver / special case 2D solver and 2D axisymmetric solver
- Automatic coupling with structural and thermal LS-DYNA solvers
- Eulerian fixed mesh or moving mesh (Either type input with \*ELE-MENT\_SOLID cards or using \*MESH cards)
- CESE Solver Main Features:
	- The CESE (Conservation Element / Solution Element) method enforces conservation in space-time
	- Highly accurate shock wave capturing
	- **Cavitation model**
	- Embedded (immersed) boundary approach or moving (fitting) approach for FSI problems
	- Coupled stochastic fuel spray solver (See \*STOCHASTIC keywords)
	- Coupling with chemistry (See \*CHEMISTRY keywords) solver
- CESE Solver Applications (Non-exhaustive):
	- Shock wave capturing
	- Shock/acoustic wave interaction
	- Cavitating flows
	- Conjugate heat transfer problems
	- Many different kinds of stochastic particle flows, e.g, dust, water, fuel.
	- Chemically reacting flows, e.g, detonating flow, supersonic combustion.
- Keyword family: \*ICFD\_, the keywords starting with \*ICFD refer to and control the incompressible CFD solver problem set up:
	- ICFD Solver Characteristics:
		- Implicit
		- Double precision
		- Dynamic memory handling
		- SMP and MPP
		- 2D solver / 3D solver
		- Makes use of an automatic volume mesh generator for fluid domain (See \*MESH keywords)
		- Coupling with structural and thermal LS-DYNA solvers
	- ICFD Solver Main Features:
		- Incompressible fluid solver
		- Thermal solver for fluids
		- Free Surface flows

- Two-phase flows
- Turbulence models
- **Transient or steady-state problems**
- Non-Newtonian fluids
- Boussinesq model for convection
- Loose or strong coupling for FSI (Fluid-structure interaction)
- Exact boundary condition imposition for FSI problems
- ICFD Solver Applications (Non-exhaustive) :
	- External aerodynamics for incompressible flows
	- Internal aerodynamics for incompressible flows
	- Sloshing, Slamming and Wave impacts
	- FSI problems
	- Conjugate heat transfer problems
- Keyword family: \*MESH\_, the keywords starting with \*MESH refer to and control the tools for the automatic volume mesh generator for the CESE and ICFD solvers.
	- Mesh Generator Characteristics:
		- Automatic
		- Robust
		- Generic
		- Tetrahedral elements for 3D, Triangles in 2D
		- Closed body fitted mesh (surface mesh) needs to be provided for volume generation
	- Mesh Generator Main Features:
		- Automatic remeshing to keep acceptable mesh quality for FSI problems (ICFD only)
		- Adaptive meshing tools (ICFD only)
		- Anisotropic boundary layer mesh
		- Mesh element size control tools
		- Remeshing tools for surface meshes to ensure mesh quality
	- Mesh Generator Applications :
		- Used by the Incompressible CFD solver (ICFD).
		- Used by the Compressible CFD solver (CESE).

Other additions to Version 7 include:

• Add new parameter VNTOPT to \*AIRBAG\_HYBRID, that allows user more control on bag venting area calculation.

- Allow heat convection between environment and CPM bag (\*AIRBAG\_PARTI-CLE) bag. Apply proper probability density function to part's temperature created by the particle impact.
- \*AIRBAG\_PARTICLE and \*SENSOR\_SWITCH\_SHELL\_TO\_VENT allows user to input load curve to control the venting using choking flow equation to get proper probability function for vents. Therefore, this vent will have the same vent rate as real vent hole.
- Add new option NP2P in \*CONTROL\_CPM to control the repartition frequency of CPM particles among processors (MPP only).
- Enhance \*AIRBAG\_PARTICLE to support a negative friction factor (FRIC or PFRIC) in particle to fabric contact. Particles are thus able to rebound at a trajectory closer to the fabric surface after contact.
- Use heat convection coefficient HCONV and fabric thermal conductivity KP to get correct effective heat transfer coefficient for heat loss calculation in \*AIRBAG\_- PARTICLE. If KP is not given, H will be used as effective heat transfer coefficient.
- Extend CPM inflator orifice limit from 100 to unlimited (\*AIRBAG\_PARTICLE).
- Support dm\_in\_dt and dm\_out\_dt output to CPM chamber database (\*DATA-BASE\_ABSTAT) to allow user to study mass flow rate between multiple chambers.
- Previously, the number of ships (rigid bodies) in \*BOUNDARY\_MCOL, as specified by NMCOL, was limited to 2. Apparently, this was because the code had not been validated for more than 2 rigid bodies, but it is believed that it should not be a problem to remove this restriction. Consequently, this limit has been raised to 10, with the caveat that the user should verify the results for NMCOL > 2.
- Implemented a structural-acoustic mapping scheme (\*BOUNDARY\_ACOUS-TIC\_MAPPING), for mapping transient structural nodal velocity to acoustic volume surface nodes. This is useful if the structure finite element mesh and the acoustic boundary/finite element mesh are mismatched.
- \*CONTACT\_FORMING\_ONE\_WAY\_SURFACE\_TO\_SURACE\_ORTHO\_FRIC-TION can now be defined by part set IDs when supplemented by \*DEFINE\_FRIC-TION\_ORIENTATION. Segment sets with orientation per \*DEFINE\_FRIC-TION\_ORIENTATION are generated automatically.
- Contact force of \*CONTACT\_ENTITY is now available in intfor (\*DATABASE\_- BINARY\_INTFOR).
- \*CONTACT\_FORCE\_TRANSDUCER\_PENALTY will now accept node sets for both the slave and master sides, which should allow them to work correctly for eroding materials. BOTH sides should use node sets, or neither.
- Added option to create a backup penalty-based contact for a tied constraint-based contact in the input (IPBACK on Card E of \*CONTACT).
- New option for \*CONTACT\_ENTITY. If variable SO is set to 2, then a constraintlike option is used to compute the forces in the normal direction. Friction is treated in the usual way.
- \*CONTACT\_ENTITY: allow friction coefficient to be given by a "coefficient vs time" load curve (input <  $0 \rightarrow$  absolute value is the load curve ID). Also, if the friction coefficient bigger or equal 1.0, the node sticks with no sliding at all.
- Minor tweak to the way both MPP and SMP handle nodes sliding off the ends of beams in \*CONTACT\_GUIDED\_CABLE.
- Frictional energy output in sleout (\*DATABASE\_SLEOUT) supported for \*CON-TACT\_…\_MORTAR.
- Tiebreak damage parameter output as "contact gap" in intfor file for \*CON-TACT\_AUTOMATIC\_SURFACE\_TO\_SURFACE\_TIEBREAK\_MORTAR, OP- $TION = 9.$
- Added MPP support for \*CONTACT\_2D\_AUTOMATIC\_SINGLE\_SURFACE and \*CONTACT\_2D\_AUTOMATIC\_SURFACE\_TO\_SURFACE.
- Added keyword \*CONSTRAINED\_MULTIPLE\_GLOBAL for defining multinode constraints for imposing periodic boundary conditions.
- Enhancement for \*CONSTRAINED\_INTERPOLATION\_SPOTWELD (SPR3): calculation of bending moment is more accurate now.
- If \*CONSTRAINED\_NODAL\_RIGID\_BODY nodes are shared by several processors with mass scaling on, the added mass is not summed up across processors. This results in an instability of the NRB. (MPP only)
- \*ALE\_REFINE has been replaced and expanded upon by the \*CONTROL\_RE-FINE family of commands. These commands invoke local mesh refinement of shells, solids, and ALE elements based on various criteria.
- Shells or solids in a region selected for refinement (parent element) are replaced by 4 shells or 8 solids, respectively. \*CONTROL\_REFINE\_SHELL applies to shells, \*CONTROL\_REFINE\_SOLID applies to solids and \*CONTROL\_REFINE\_- ALE and \*CONTROL\_REFINE\_ALE2D applies to ALE elements. Each keyword has up to 3 lines of input. If only the 1st card is defined, the refinement occurs during the initialization. The 2nd card defines a criterion CRITRF to automatically refine the elements during the run. If the 3rd card is defined, the refinement can be reversed based on a criterion CRITM. All commands are implemented for SMP and MPP, but SMP is not parallelized.
- \*CONTROL\_REFINE\_MPP\_DISTRIBUTION distributes the elements required by the refinement across the MPP processes.
- Eliminate automatic writing of a d3plot plot state after each 3D tetrahedral remeshing operation (\*CONTROL\_REMESHING) to reduce volume of output.
- Generate disbout output (\*DATABASE\_DISBOUT) for MPP and SMP binout files.
- Extend \*DATABASE\_MASSOUT to include option to output mass information on rigid body nodes.
- Added new keyword \*CHANGE\_OUTPUT for full deck restart to override default behavior of overwriting existing ASCII files. For small restart, this option has no effect since all ASCII output is appended to the result of previous run already.
- Added new option (NEWLENGD) to 2nd field of 3rd card of \*CONTROL\_OUT-PUT to write more detailed legend in ASCII output files. At present, only rcforc and jntforc are implemented.
- Increased default binary file size scale factor  $(x=)$  from 7 to 1024. That means the default binary file size will be 1 Gb for single version and 2 Gb for double version.
- Add echo of new "max frequency of element failure summaries" flag (FRFREQ in \*CONTROL\_OUTPUT) to d3hsp file.
- Support LSDA/binout output for new pllyout file (\*DATABASE\_PLLYOUT, \*EL-EMENT\_BEAM\_PULLEY) in both SMP and MPP.
- Allow degenerated hexahedrons (pentas) for cohesive solid elements (ELFORM = 19, 20) that evolve from an extrusion of triangular shells. The input of nodes on the element cards for such a pentahedron is given by: N1, N2, N3, N3, N4, N5, N6, N6.
- Add new option to activate drilling constraint force for shells in explicit calculations. This can be defined by parameters DRCPSID (part set) and DRCPRM (scaling factor) on \*CONTROL\_SHELL.
- Add SMP ASCII database "pllyout" (\*DATABASE\_PLLYOUT) for \*ELEMENT\_- BEAM\_PULLEY.
- \*FREQUENCY\_DOMAIN\_ACOUSTIC\_BEM:
	- Added an option to output real part of acoustic pressure in time domain.
	- Enabled BEM acoustic computation following implicit transient analysis.
	- Implemented coupling between steady state dynamics and collocation acoustic BEM.
	- Implemented Acoustic Transfer Vector (ATV) to variational indirect BEM acoustics.
	- Enabled boundary acoustic mapping in BEM acoustics.
- \*FREQUENCY\_DOMAIN\_ACOUSTIC\_FEM:
	- Added boundary nodal velocity to binary plot file d3acs.
	- Implemented pentahedron elements in FEM acoustics.
	- Enabled using boundary acoustic mapping in FEM acoustics.
- \*FREQUENCY\_DOMAIN\_FRF:
	- Updated FRF to include output in all directions (VAD2 = 4).

- Added treatment for FRF with base acceleration (node id can be 0).
- \*FREQUENCY\_DOMAIN\_RANDOM\_VIBRATION:
	- Updated calculation of PSD and RMS von Mises stress in random vibration environment, based on Sandia National Laboratories report, 1998.
- \*FREQUENCY\_DOMAIN\_RANDOM\_VIBRATION\_FATIGUE:
	- Implemented an option to incorporate initial damage ratio in random vibration fatigue.
- \*FREQUENCY\_DOMAIN\_RESPONSE\_SPECTRUM:
	- Implemented double sum methods (based on Gupta-Cordero coefficient, modified Gupta-Cordero coefficient, and Rosenblueth-Elorduy coefficient).
	- Updated calculating von Mises stress in response spectrum analysis.
	- Implemented treatment for multi simultaneous input spectra.
	- Improved double sum methods by reducing number of loops.
- \*FREQUENCY\_DOMAIN\_SSD:
	- Added the option to output real and imaginary parts of frequency response to d3ssd.
	- Added the option to output relative displacement, velocity and acceleration in SSD computation in the case of base acceleration. Previously only absolute values were provided.
- Implemented keyword \*FREQUENCY\_DOMAIN\_MODE\_{OPTION} so that user can select the vibration modes to be used for frequency response analysis.
- Implemented keyword \*SET\_MODE\_{OPTION} so that user can define a set of vibration modes, to be used for frequency response analysis.
- Implemented keyword \*FREQUENCY\_DOMAIN\_PATH to define the path of binary databases containing mode information, used in restarting frequency domain analysis, e.g. frf, ssd, random vibration.
- Compute normal component of impulse for oblique plates in \*INITIAL\_MINE\_- IMPULSE. The feature is no longer limited to horizontal plates.
- Disable license security for \*INITIAL\_IMPULSE\_MINE. The feature is no longer restricted.
- Enabled hourglass type 7 to work well with \*INITIAL\_FOAM\_REFERENCE\_GE-OMETRY so that initial hourglass energy is properly calculated and foam will spring back to the initial geometry.
- Accommodate erosion of thin shells in \*LOAD\_BLAST\_ENHANCHED.
- \*LOAD\_VOLUME\_LOSS has been changed such that after the analysis time exceeds the last point on the curve of volume change fraction versus time, the volume change is no longer enforced.
- \*LOAD\_BODY\_POROUS new option AOPT added to assign porosity values in material coordinate system.
- Added \*LOAD\_SEGMENT\_FILE.
- Add new sensor definition, \*SENSOR\_DEFINE\_ANGLE. This card traces the angle formed between two lines.
- \*SENSOR\_DEFINE\_NODE can be used to trace the magnitude of nodal values (coordinate, velocity or accleration) when VID is "0" or undefined.
- Add two new parameters to \*SENSOR\_DEFINE\_ELEMENT, scale factor and power, so that user can adjust the element-based sensor values (strain, stress, force, …).
- Change history variables 10-12 in \*MAT\_054/\*MAT\_ENHANCED\_COMPOS-ITE\_DAMAGE (thin shells only) to represent strains in material coordinate system rather than in local element coordinate system. This is a lot more helpful for postprocessing issues. This change should not lead to different results other than due to different round-off errors.
- New features and enhancements to \*MAT\_244/\*\_MAT\_UHS\_STEEL:
	- Added implicit support for MAT\_244.
	- Changed the influence of the austenite grain size in Mat244 according to Li et al.
	- Changed the start temperatures to fully follow WATT et al and Li et al.
	- Hardness calculation is now improved when noncontinuous cooling is applied i.e., tempering.
	- Added temperature dependent Poisson ratio and advanced reaction kinetics.
	- Added new advanced option to describe the thermal expansion coefficients for each phase.
	- Added option to use Curve ID or a Table ID for describing the latent heat generation during phase transormations.
	- Added support for table definition for Youngs modulus. Now you can have one temperature dependent curve for each of the 5 phases
- Added support for implicit to \*MAT\_188.
- Added material model \*MAT\_273/\*MAT\_CDPM/\*MAT\_CONCRETE\_DAM-AGE\_PLASTIC\_MODEL. This model is aimed at simulations where failure of concrete structures subjected to dynamic loadings is sought. The model is based on effective stress plasticity and has a damage model based on both plastic and elastic strain measures. Implemented for solids only but both for explicit and

implicit simulations. Using an implicit solution when damage is activated may trigger a slow convergense. IMFLAG = 4 or 5 can be useful.

- Added an option in \*MAT\_266 (\*MAT\_TISSUE\_DISPERSED) so that the user can tailor the active contribution with a time dependent load curve instead of using the internal hardcoded option. See ACT10 in the User's Manual.
- \*MAT\_173/\*MAT\_MOHR\_COULOMB is available in 2D.
- Enable \*MAT\_103 and \*MAT\_104 to discretize the material load curves according to the number of points specified by LCINT in \*CONTROL\_SOLUTION.
- Implement Prony series up to 18 terms for shells using \*MAT\_076/\*MAT\_GEN-ERAL\_VISCOELASTIC.
- Added \*DEFINE\_STOCHASTIC\_VARIATION and the STOCHASTIC option for \*MATs 10, 15, 24, 81, 98 for shells, solids, and type 13 tets. This feature defines a stochastic variation in the yield stress and damage/failure of the aforementioned material models.
- Add Moodification for \*DEFINE\_CONNECTION\_PROPERTIES, PROPRUL = 2: thinner weld partner is first partner, PROPRUL = 3: bottom (nodes 1-2-3-4) weld partner is first partner.
- Add spotweld area to debug output of \*DEFINE\_CONNECTION\_PROPERTIES which is activated by \*CONTROL\_DEBUG.
- Add support of \*MAT\_ADD\_EROSION option NUMFIP < 0 for standard (non-GISSMO) failure criteria. Only for shells.
- Improve implicit convergence of \*MAT\_ADD\_EROSION damage model GISSMO by adding damage scaling (1-D) to the tangent stiffness matrix.
- Provide plastic strain rates (tension/compression, shear, biaxial) as history variables no. 16, 17, and 18 for \*MAT\_187.
- Add new variables to user failure routine matusr\_24 (activated by FAIL < 0 on \*MAT\_024 and other materials): integration point numbers and element id.
- Add new energy based, nonlocal failure criterion for \*MAT\_ADD\_EROSION, parameters ENGCRT (critical energy) and RADCRT (critical radius) after EPSTHIN. Total internal energy of elements within a radius RADCRT must exceed ENGCRT for erosion to occur. Intended for windshield impact.
- Add new option to \*MAT\_054 for thin shells: Load curves for rate dependent strengths and a rate averaging flag can be defined on new optional card 9.
- Add new option for \*MAT\_MUSCLE: Input parameter SSP < 0 can now refer to a load curve (stress vs. stretch ratio) or a table (stress vs. stretch ratio vs. normalized strain rate).
- Expand list of variables for \*MAT\_USER\_DEFINED\_MATERIAL\_MODELS by characteristic element size and element ID.
- Enable \*MAT\_USER\_DEFINED\_MATERIAL\_MODELS to be used with tetrahedron element type 13. New sample routines "umat41\_t13" and "umat41v\_t13" show corresponding pressure calculation in the elastic case.
- Add a new feature to \*MAT\_125 allowing C1 and C2 to be used in calculation of back stress. When plastic strain < 0.5%, C1 is used, otherwise C2 is used as described in Yoshida's paper.
- Extend non-linear strain path (\_NLP\_FAILURE) in \*MAT\_037 to implicit.
- \*MAT\_173/\*MAT\_MOHR\_COULOMB now works in ALE. A new option has been added to suppress the tensile limit on hydrostatic stress recommended for ALE multi-material use.
- Upgraded \*MAT\_172/\*MAT\_CONCRETE\_EC2.
	- Corrections to DEGRAD option.
	- Concrete and reinforcement types 7 and 8 have been added to reflect changes to Eurocode 2.
	- Extra history variables for reinforcement stress and strain are now output as zero for zero-fraction reinforcement directions.
- Added RCDC model for solid \*MAT\_082.
- Added Feng's failure model to solid \*MAT\_021.
- Added \*MAT\_027 for beams.
- Added \*DEFINE\_HAZ\_PROPERTIES and \*DEFINE\_HAZ\_TAILOR\_WELDED\_- BLANK for modifying material behavior near a spot weld.
- Added fourth rate form to viscoplastic Johnson-Cook model (\*MAT\_015).
- Added option to \*MAT\_224 to not delete the element if NUMINT = -200.
- New damage initiation option 3 in multi fold damage criteria in \*MAT\_ADD\_- EROSION. Very similar to option 2 but insensitive to pressure.
- Added rotational resistance in \*MAT\_034/\*MAT\_FABRIC. Optionally the user may specify the stiffness, yield and thickness of and elastic-perfectly-plastic coated layer of a fabric that results in a rotational resistance during the simulation.
- FLDNIPF < 0 in \*MAT\_190/\*MAT\_FLD\_3-PARAMETER\_BARLAT for shell elements means that failure occurs when all integration points within a relative distance of -FLDNIPF from the mid surface has reached the fld criterion.
- A computational welding mechanics \*MAT\_270/\*MAT\_CWM material is available that allows for element birth based on a birth temperature as well as annealing based on an annealing temperature. The material is in addition a thermo-elastoplastic material with kinematic hardening and temperature dependent properties.
- Added \*MAT\_271/\*MAT\_POWDER, a material for manufacturing (i.e., compaction and sintering) of cemented carbides. It is divided into an elastic-plastic

compaction model that is supposed to be run in a first phase, and a viscoelastic sintering model that should be run in a second phase. This model is for solid elements.

- For IHYPER = 3 on a \*MAT\_USER\_DEFINED\_... shell material, the deformation gradient is calculated from the geometry instead of incremented by the velocity gradient. The deformation gradient is also passed to the user defined subroutines in the global system together with a transformation matrix between the global and material frames. This allows for freedom in how to deal with the deformation gradient and its transformations in orthotropic (layered) materials.
- The Bergstrom-Boyce viscoelastic rubber model is now available in explicit and implicit analysis as \*MAT\_269/\*MAT\_BERGSTROM\_BOYCE\_RUBBER. The Arruda-Boyce elastic stress is augmented with a Bergstrom-Boyce viscoelastic stress corresponding to the response of a single entangled chain in a polymer gel matrix.
- Added a new parameter IEVTS to \*MAT\_USER\_DEFINED\_MATERIAL\_MOD-ELS (\*MAT\_041-050). IEVTS is optional and is used only by thick shell formulation 5. It points to the position of E(a) in the material constants array. Following E(a), the next 5 material constants must be  $E(b)$ ,  $E(c)$ ,  $v(ba)$ ,  $v(ca)$ , and  $v(cb)$ . This data enables thick shell formulation 5 to calculate an accurate thickness strain, otherwise the thickness strain will be based on the elastic constants pointed to by IBULK and IG.
- Implemented enhancements to fabric material (\*MAT\_034), FORM = 14. Stressstrain curves may include a portion for fibers in compression. When unload/reload curves with negative curve ID are input (curve stretch options), the code that finds the intersection point now extrapolates the curves at their end rather than simply printing an error message if an intersection point cannot be found before the last point in either curve.
- Map 1D to 3D by beam-volume averaging the 1D data over the 3D elements (\*IN-ITIAL\_ALE\_MAPPING).
- In a 3D to 3D mapping (\*INITIAL\_ALE\_MAPPING), map the relative displacements for the penalty coupling in \*CONSTRAINED\_LAGRANGE\_IN\_SOLID.
- The [name].xy files associated with \*DATABASE\_ALE\_MAT are now created when sense switches sw1, sw2, quit, or stop are issued.
- \*ALE\_ESSENTIAL\_BOUNDARY is available in 2D.
- \*DATABASE\_FSI is available for 2D (MPP).
- \*ALE\_ESSENTIAL\_BOUNDARY implemented to apply slip-only velocity BC along ALE mesh surface.
- \*CONTROL\_ALE flag INIJWL = 2 option added to balance initial pressure state between ALE Soil and HE.
- Include SPH element (\*ELEMENT\_SPH) in time step report.
- Time step and internal energy of 2D axisymmetric SPH elements are calculated in a new way more consistent with the viscosity force calculation.
- Only apply viscosity force to x and y components of 2D axisymmetric SPH element, not on hoop component.
- MAXV in \*CONTROL\_SPH can be defined as a negative number to turn off velocity checking.
- Improve calculation of 2D axisymmetric SPH contact force in \*DEFINE\_SPH\_- TO\_SPH\_COUPLING.
- Added the following material models for SPH particles: \*MAT\_004/\*MAT\_ELAS-TIC\_PLASTIC\_THERMAL (3D only) and \*MAT\_106/\*MAT\_ELASTIC\_VISCO-PLASTIC\_THERMAL
- Added a new parameter DFACT for \*DEFINE\_SPH\_TO\_SPH\_COUPLING. DFACT invokes a viscous term to damp the coupling between two SPH parts and thereby reduce the relative velocity between the parts.
- Added BOUNDARY\_CONVECTION and BOUNDARY\_RADIATION for explicit SPH thermal solver.
- \*CONTROL\_REMESHING\_EFG:
	- Add eroding failed surface elements and reconstructing surface in EFG adaptivity.
	- Add a control parameter for monotonic mesh resizing in EFG adaptivity.
	- Add searching and correcting self-penetration for adaptive parts in 3D tetrahedron remeshing.
- Enhance 3D axisymmetric remeshing with 6-node/8-node elements
- \*CONTROL\_REMESHING:
	- Use RMIN/RMAX along with SEGANG to determine element size.
	- Remove the restriction that the reference point of computational model must be at original point  $(0, 0, 0)$ .
	- Rewrite the searching algorithm for identifying the feature lines of crosssections in order to provide more stable remeshing results.
- Improve rigid body motion in EFG shell type 41.
- Support EFG pressure smoothing in EFG solid type 42 for \*MAT\_ELASTIC\_VIS-COPLASTIC\_THERMAL.
- Add visco effect for implicit EFG solid type 42.
- Add new EFG solid type 43 (called Meshfree-Enriched FEM, MEFEM) for both implicit and explicit. This element formulation is able to relieve the volumetric locking for nearly incompressible material (eg. rubber) and performs strain smoothing across elements with common faces.

- EFG shell adaptivity no longer requires a special license.
- Application of EFG in an implicit analysis no longer requires a special license.
- Add \*SENSOR\_CONTROL for prescribed motion constraints in implicit.
- Update \*INTERFACE\_LINKING\_NODE in implicit to catch up with explicit, including adding scaling factors.
- Add support for \*DATABASE\_RCFORC\_MOMENT for implicit.
- Enhance Iterative solvers for Implicit Mechanics.
- Add, after the first implicit time step, the output of projected cpu and wall clock times. This was already in place for explicit. Also echo the termination time.
- Add variable MXDMP in \*CONTROL\_THERMAL\_SOLVER to write thermal conductance matrix and right-hand side every MXDMP time steps.
- Add keyword \*CONTROL\_THERMAL\_EIGENVALUE to calculate eigenvalue(s) of each thermal conductance matrix.
- Added thermal material model \*MAT\_THERMAL\_ORTHOTROPIC\_TD\_LC. This is an orthotropic material with temperature dependent properties defined by load curves.
- Changed structured file format for control card 27 (first thermal control card). Several input variables used i5 format limiting their value to 99,999. A recent large model exceeded this limit. The format was changed to i10. This change is not backward compatible. Old structured input files will no longer run unless control card 27 is changed to the new i10 format. This change does not affect the KEY-WORD file.
- Add thermal material \*MAT\_T07/\*MAT\_THERMAL\_CWM for welding simulations, to be used in conjunction with mechanical counterpart \*MAT\_270/\*MAT\_- CWM.
- Modify decomposition costs of \*MAT\_181 and \*MAT\_183.
- Introduce new timing routines and summary at termination.
- Echo "MPP contact is groupable" flag to d3hsp
- Bodies using \*MAT\_RIGID\_DISCRETE were never expected to share nodes with non-rigid bodies, but this now works in MPP.
- There is no longer any built-in limitation on the number of processors that may be used in MPP.
- Echo contents of the MPP pfile (including keyword additions) to the d3hsp and mes0000 files.
- Add new keyword \*CONTROL\_MPP\_PFILE, which allows for insertion of text following this command to be inserted into the MPP pfile  $(p = p$  file).
- Change in MPP treatment of \*CONSTRAINED\_TIEBREAK. They now share a single MPI communicator, and a single round of communication. This should improve performance for problems with large numbers of these, without affecting the results.
- Added two input variables for \*CONTROL\_FORMING\_ONESTEP simulation, TSCLMIN is a scale factor limiting the thickness reduction and EPSMAX defines the maximum plastic strain allowed.
- Added output of strain and stress tensors for onestep solver \*CONTROL\_FORM-ING\_ONESTEP, to allow better evaluation of formability.
- Improved \*CONTACT\_AUTO\_MOVE: before changes the termination time, and it causes problems when several tools need to be moved. Now \*CONTACT\_AU-TO\_MOVE does not change the termination time, but changes the current time. In this way, several tools can be moved without the need to worry about the other tool's move. This is especially useful in multi-flanging and hemming simulations.
- Made improvements to previously undocumented keyword \*INTERFACE\_- BLANKSIZE, including adding the options INITIAL\_TRIM, and INITIAL\_ADAP-TIVE. This keyword was developed for blank size development in sheet metal forming. Generally, for a single forming process, only the option DEVELOP-MENT is needed and inputs are an initial estimated blank shape, a formed blank shape, and a target blank shape in either mesh or boundary coordinates. Output will be the calculated/corrected initial blank shape. Initial blank mesh and formed blank mesh can be different (e.g. adaptive). For a multi-stamping process involving draw, trimming and flanging, all three options are needed. Related commands for blank size estimation are \*CONTROL\_FORMING\_ONESTEP, and for trim line development, \*CONTROL\_FORMING\_UNFLANGING.
- Made improvements and added features to previously undocumented keyword \*CONTROL\_FORMING\_UNFLANGING, this keyword unfolds flanges of a deformable blank, e.g., flanged or hemmed portions of a sheet metal part, onto a rigid tooling mesh using the implicit static solver. It is typically used in trim line mapping during a draw die development process. The roots of the flanges or hemmed edges are automatically processed based on a user input of a distance tolerance between the flanges/hemmed edges and rigid tool. It includes the ability to handle a vertical flange wall. Other keywords related to blank size development are, \*CONTROL\_FORMING\_ONESTEP, and \*INTERFACE\_BLANKSIZE\_DEVEL-OPMENT.
- Added keyword \*CONTROL\_FORMING\_OUTPUT which allows control of d3plot output by specifying distances to tooling home. It works with automatic position of stamping tools using \*CONTROL\_FORMING\_AUTOPOSITION\_PA-RAMETER.
- Added the LOCAL\_SMOOTH option to \*INTERFACE\_COMPENSATION\_NEW which features smoothing of a tool's local area mesh, which could otherwise become distorted due to, e.g., bad/coarse mesh of the original tool surface, tooling

pairs (for example, flanging post and flanging steel) do not maintain a constant gap and several compensation iterations. This new option also allows for multiple regions to be smoothed. Local areas are defined by \*SET\_LIST\_NODE\_SMOOTH.

- Added output to rcforc for \*DEFINE\_DE\_TO\_SURFACE\_COUPLING.
- Implement traction surface for \*DEFINE\_DE\_TO\_SURFACE\_COUPLING.
- Add keyword \*DATABASE\_BINARY\_DEMFOR with command line option dem = dem\_int\_force. This will turn on the DEM interface force file for DEM coupling option. The output frequency is controlled by the new keyword.
- Add new feature \*DEFINE\_DE\_INJECTION to allow DEM particle dropping from user defined plane.
- Add new option\_VOLUME to \*ELEMENT\_DISCRETE\_SPHERE. This will allow DEM input based on per unit density and use \*MAT card to get consistent material properties.
- Added FORM = -4 for \*ELEMENT\_SHELL\_NURBS\_PATCH. Rotational dofs are automatically set at control points at the patch boundaries, whereas in the interior of the patch only translational dofs are present. This helps for joining multiple nurbs patches at their C0-boundaries.
- Disabled FORM = 2 and 3 for \*ELEMENT\_SHELL\_NURBS\_PATCH. These formulations are experimental and not fully validated yet.
- Added energy computation for isogeometric shells (\*ELEMENT\_SHELL\_- NURBS\_PATCH) to matsum.
- Allow isogeometric shells (\*ELEMENT\_SHELL\_NURBS\_PATCH) to behave as rigid body (\*MAT\_RIGID).
- Added "g" as abbreviation for gigawords in specification of memory on execution line, e.g, memory = 16g is 16 billion words.
- Suppress non-printing characters in \*COMMENT output.
- Add command line option "pgpkey" to output the current public PGP key used by LS-DYNA. The output goes to the screen as well as a file named "lstc\_pgpkey.asc" suitable for directly importing into GPG.
- When reading the NAMES file, allow a "+" anywhere on a line to indicate there will be a following line, not just at the end. This was never intended, but worked before r73972 and some customers use it that way.
- Check for integer overflow when processing command line arguments and the memory value on the \*KEYWORD card.
- Added new capability for \*INTERFACE\_LINKING\_NODE to scale the displacements of the moving interface.
- Support for \*KEYWORD\_JOBID with internal \*CASE driver.
- \*DAMPING\_FREQUENCY\_RANGE now works for implicit dynamic solutions. An error check has been added to ensure that the timestep is small enough for the damping card to work correctly.
- Added new option \*DAMPING\_FREQUENCY\_RANGE\_DEFORM to damp only the deformation instead of the global motion.
- Added \*DEFINE\_VECTOR\_NODES. A vector is defined using two node IDs.
- Add sense switch "prof" to output current timing profile to message (SMP) file or mes#### (MPP) files. Also, for MPP only, collect timing information from processor and output to prof.out when sense switch "prof" is detected.

#### Capabilities added during 2013/2014 to create LS-DYNA R7.1:

- Add MUTABLE option for \*PARAMETER so that parameter values can be redefined later in the input deck.
- Change MPP treatment of two-sided \*CONTACT\_FORCE\_TRANSDUCER so that proper mass and moment values can be output to the rcforc file.
- MPP support for non-zero birthtime for \*CONTACT\_SINGLE\_EDGE.
- Add new command line option "ldir=" for setting a *local* working directory. In MPP, this has the same effect as setting the "directory { local }" pfile option (and it overrides that option). For SMP, it indicates a directory where local, working files should be placed.
- Add support for SMOOTH option in MPP groupable contact.
- Add new keyword card \*CONTROL\_REQUIRE\_REVISION to prevent the model from being run in old versions of LS-DYNA.
- Add part set specification for dynamic relaxation with implicit using \*CON- $TROL_DYNAME\_RELAXATION$ . This is a new feature specified with idrflg = 6 on \*CONTROL\_DYNAMIC\_RELAXATION. This allows implicit to be used for the dynamic relaxation phase for models involving parts being modeled with SPH and/or ALE while excluding those parts from the dynamic relaxation phase.
- Add new feature for implicit automatic time step control to cooperate with thermal time step control. On \*CONTROL\_IMPLICIT\_AUTO, IAUTO = 2 is the same as IAUTO = 1 with the extension that the implicit mechanical time step is limited by the active thermal time step.
- On \*CONTROL\_IMPLICIT\_SOLUTION, add negative value of MAXREF for implicit mechanics. Nonlinear iteration will terminate after |MAXREF| iterations. With MAXREF < 0 convergence is declared with a warning. Simulation will continue. Positive values of MAXREF still cause failure of convergence to be declared leading to either a time step reduction or an error termination.

- Add \*CONTROL\_IMPLICIT\_MODAL\_DYNAMIC keywords and features. This elevates the modal dynamic features of IMASS = 2 on \*CONTROL\_IMPLICIT\_- DYNAMICS. It also adds additional features of damping and mode selection and stress computations.
- New material model \*MAT\_DRY\_FABRIC / MAT\_214, which can be used in modeling high strength woven fabrics with transverse orthotropic behavior.
- Add \*ALE\_COUPLING\_NODAL\_PENALTY, penalty-based nodal coupling with ALE.
- Add type 8 \*ELEMENT\_SEATBELT\_PRETENSIONER which takes energy-time curve, instead of pull-in or force curve.
- Add type 9 \*ELEMENT\_SEATBELT\_PRETENSIONER for energy-based buckle / anchor pretensioner.
- Add \*DATABASE\_BINARY\_FSILNK. This feature stores coupling pressure from \*CONSTRAINED\_LAGRANGE\_IN\_SOLID in a binary time history file for use in a separate model that does not include ALE.
- Add \*LOAD\_SEGMENT\_FSILNK. Use pressure loads stored in aforementioned binary time history file to load model that does not have ALE elements.
- Add new keyword \*DEFINE\_SPH\_DE\_COUPLING to allow SPH particles to contact discrete element spheres (DES).
- Add MOISTURE option to \*MAT\_076 solids. Allows moisture content to be input as a function of time. Material parameters are then scaled according to the moisture and a moisture strain is also introduced.
- Add \*RIGIDWALL\_FORCE\_TRANSDUCER to output forces from rigidwalls acting on node sets.
- Add LOG\_INTERPOLATION option to \*MAT\_024. This offers an alternate means of invoking logarithmic interpolation for strain rate effects. The other way is to input the natural log of strain rate in the table LCSS.
- Add capability in \*MAT\_ADD\_EROSION (NUMFIP < -100) to set stress to zero in each shell integration point as it reaches the failure criterion. When |NUMFIP|-100 integration points have failed, the shell is eroded. In contrast, when NUM-FIP > 0, failed integration points continue to carry full load as though they were unfailed until element erosion occurs.
- Add new keyword, \*PARAMETER\_TYPE, for use by LS-PrePost when combining keyword input files. The appropriate offset is applied to each ID value defined using \*PARAMETER\_TYPE, according to how that ID is used.
- Allow use of load curve to specify damping as a function of time in \*DAMPING\_-RELATIVE.
- Add a segment based (SOFT = 2) contact option to include the overlap area in the contact stiffness calculation. This is good for improving the friction calculation

and possibly for implicit convergence. The option is turned on by setting  $FNLSCL > 0$  and  $DNLSCL = 0$ . As  $DNLSCL = 0$ , the contact stiffness is not nonlinear. This new option is also useful when used with another improvement that was made to the FS = 2 friction coefficient by table lookup option in segment based contact. When the above mentioned  $FNLSCL > 0$ , option is used, the  $FS = 2$  option is now very accurate.

- Add a new RCDC damage option, \*MAT\_PLASTICITY\_WITH\_DAMAGE\_OR-THO\_RCDC1980 which is consistent with the WILKINS paper. It uses the principal values of stress deviators and a different expression for the A\_d term.
- Add a TIETYP option to \*CONTACT\_2D\_AUTOMATIC. By default the tied contact automatically uses constraint equations when possible for 2D tied contact. If a conflict is detected with other constraints, or to avoid 2-way constraints, penalty type ties are used when constraints are not possible. The TIETYP option, when set to 1, causes all ties to use the penalty method. This is useful if in spite of the code's best efforts to avoid problems, there is still a conflict in the model.
- Add a scale factor for scaling the frictional stiffness for contact. The parameter is FRICSF on optional card E and it's only supported for segment based (SOFT  $= 2$ ) contact. This was motivated by a rubber vs. road skidding problem where the friction coefficent had static, dynamic and decay parameters defined. The growth of the frictional force was too slow so the static coulomb value could not be achieved. By scaling the frictional stiffness higher, the coulomb value could approach the static value.
- Add keyword \*CONTACT\_2D\_AUTOMATIC\_FORCE\_TRANSDUCER. Like the 3D force transducers, it does no contact calculation but only measures the contact forces from other contact definitions. When only a slave side is defined, the contact force on those segments is measured. Currently, two surface force transducers are not available.
- Add options to \*MAT\_058:
	- Load curves for rate dependent strain values (E11C, E11T, …) can be defined on new optional card 9.
	- Load curves for rate dependent strengths (XC, XT, …) and a rate averaging flag can be defined on new optional card 8.
	- Abscissa values in above curves are taken to be natural log of strain rate when the first value is negative.
	- Add optional transverse shear damage to \*MAT\_058.
- Add MAT\_261 and MAT\_262 for general use. \*MAT\_261 is \*MAT\_LAMINA-TED\_FRACTURE\_DAIMLER\_PINHO. \*MAT\_262 is \*MAT\_LAMINA-TED\_FRACTURE\_DAIMLER\_CAMANHO.
- Add pentahedra cohesive solid element types (TYPE = 21 & 22). Type = 21 is the pentahedra version of Type = 19 and Type = 22 is the pentahedra version of

Type = 20. Using ESORT > 0 in \*CONTROL\_SOLID will automatically sort out the pentahedra elements (19 to 21 and 20 to 22).

- Add \*DEFINE\_DE\_BY\_PART to define control parameters for DES by part ID, including damping coefficient, friction coefficient, spring constant, etc. If defined, it will overwrite the parameters in \*CONTROL\_DISCRETE\_ELEMENT.
- Add new feature for \*MAT\_030 (\*MAT\_SHAPE\_MEMORY) as optional 3rd card. Curves or tables (strain rate dependency) can be defined to describe plastic loading and unloading behavior.
- New feature for \*ELEMENT\_BEAM\_PULLEY. Beam elements BID1 and BID2 can now both be defined as "0" (zero). In that case, adjacent beam elements are automatically detected. Therefore, the first two beam elements with nodal distance  $< 10<sup>-6</sup>$  to the pulley node (PNID) will be chosen.
- Add new feature to \*MAT\_ADD\_EROSION's damage model GISSMO. By default, damage is driven by equivalent plastic strain. Now, users can optionally define another history variable as driving quantity by setting DMGTYP.
- Add volumetric plastic strain to \*MAT\_187 as history variable 6.
- Add internal energy calculation for \*ELEMENT\_BEAM\_PULLEY.
- Add viscoplastic option to \*MAT\_157: new parameter VP on Card 5, Column 6.
- Add new keyword \*MAT\_ADD\_COHESIVE which is intended to make 3D material models available for cohesive elements.
- Add new parameters to \*MAT\_CABLE\_DISCRETE / \*MAT\_071. MXEPS (Card 2, Column 4) is equal the maximum strain at failure and MXFRC (Card 2, Column 5) is equal to the maximum force at failure
- Add \*MAT\_124 as potential weld partner material for PROPRUL = 2/3 of \*DE-FINE\_CONNECTION\_PROPERTIES.
- Add new material \*MAT\_TOUGHENED\_ADHESIVE\_POLYMER (TAPO) or \*MAT\_252 for epoxy-based, toughened, ductile adhesives.
- Add new option to \*MAT\_002\_ANIS: parameter IHIS on Card 4, Column 8. IHIS = 0: terms C11, C12,  $\ldots$  from Cards 1, 2, and 3 are used. IHIS = 1: terms C11, C12, … initialized by \*INITIAL\_STRESS\_SOLID's extra history variables.
- Add new option to \*MAT\_102. Instead of constant activation energy Q, one can define a load curve LCQ on Card 2, Column 7:
	- LCQ.GT.0: Q as function of plastic strain
	- LCQ.LT.0: Q as function of temperature
- Add new option to \*MAT\_071 (MAT\_CABLE\_DISCRETE\_BEAM). New parameter FRACL0 (Card 2, Column 3) is fraction of initial length that should be reached over time period of TRAMP. That means the cable element length gets modified from L0 to FRACL0  $\times$  L0 between  $t = 0$  and  $t = TRAMP$ .
- Add internal energy calculation for SPR models \*CONSTRAINED\_INTERPOLA-TION\_SPOTWELD (SPR3) and \*CONSTRAINED\_SPR2. Their contribution was missing in energy reports like glstat.
- Add new failure model OPT = 11 to \*MAT\_SPOTWELD/\*MAT\_100 for beam elements.
- Add three new failure criteria for shell elements to \*MAT\_ADD\_EROSION on optional card 4, columns 6-8:
	- LCEPS12: load curve in-plane shear strain limit vs. element size.
	- LCEPS13: load curve cross-thickness shear strain limit vs. element size.
	- LCEPSMX: load curve in-plane major strain limit vs. element size.
- Add new capability to \*MAT\_ADD\_EROSION damage model GISSMO. Strain rate scaling curve LCSRS can now contain natural logarithm values of strain rates as abscissa values. This is automatically assumed when the first value is negative.
- Add new parameter NHMOD to \*MAT\_266. The constitutive model for the isotropic part can now be chosen:
	- NHMOD = 0: original implementation (modified Neo-Hooke)
	- NHMOD = 1: standard Neo-Hookeon (as in umat45)
- New keyword \*DEFINE\_TABLE\_MATRIX is an alternative way of defining a table and the curves that the table references from a single unformatted text file, e.g., as saved from an Excel spreadsheet.
- Change long format so that all data fields are 20 columns and each line of input can hold up to 200 columns. In this way, the number of input lines is the same for long format as for standard format.
	- 8 variables per line in long format = 160 columns
	- 10 variables per line in long format = 200 columns
- Add a new option (SOFT = 6) in \*CONTACT\_FORMING\_NODES\_TO\_SURFACE for blank edge and guide pin contact.
- Add user-defined criteria for mesh refinement (or coarsening) in \*CONTROL\_RE-FINE\_….
- Add new contact option that currently only works for MPP SINGLE\_SURFACE contact with  $SOFT = 0$  or 1. If  $SRNDE$  (field 4 of optional card E) is a 1, then free edges of the contact definition will be rounded WITHOUT extending the segments. Rather than having cylindrical caps on the ends of the segments, the "corners" of the squared off thickness are rounded over.
- Add geometric contact entity type -3 "finite cylinder".
- Add irate = 2 to \*CONTROL\_IMPLICIT\_DYNAMICS to turn off rate effects for both implicit and explicit.
- Add quadratic 8-node and 6-node shells (shell formulations 23 and 24).
- Add LOG\_LOG\_INTERPOLATION option for table defining strain rate effects in \*MAT\_083, \*MAT\_181, and \*MAT\_183.
- Add automatic generation of null shells for quadratic shell contact (\*PART\_DU-PLICATE\_NULL\_OVERLAY).
- Add beam contact forces to rcforc output (\*DATABASE\_RCFORC).
- Add SHL4\_TO\_SHL8 option to \*ELEMENT\_SHELL to automatically convert 4 node shells to 8-node quadratic shells.
- Add 3-node beam element with quadratic interpolation that is tailored for the piping industry. It includes 12 degrees of freedom, including 6 ovalization degrees of freedom, per node for a total of 36 DOF. An internal pressure can be given that can stiffen and elongate the pipe.
	- $\circ$  ELFORM = 14 in \*SECTION BEAM.
	- \*ELEMENT\_BEAM\_ELBOW.
	- NEIPB in \*DATABASE\_EXTENT\_BINARY to direct output of elbow loopstresses to d3plot. Otherwise, output goes to ASCII file elbwls.k.
	- Supported by a subset of material models including mats 3, 4, 6, 153, 195.
- Add discrete element option DE to \*DATABASE\_TRACER.
	- Includes variable RADIUS. average result of all
		- RADIUS > 0: Reports the average result of all DE particles in a spherical volume having radius equal to RADIUS and centered at the tracer.
		- RADIUS < 0: Reports result of the closest particle to the tracer.
	- If a tracer node NID is given, then the tracer moves with this node. The node must belong to a DES.
- Add new options \*PART\_COMPOSITE\_LONG and \*ELEMENT\_SHELL\_COM-POSITE\_LONG. In contrast to "COMPOSITE", one integration point is defined per card. This is done to allow for more information, such as "ply id".
- Add support of \*MAT\_ADD\_EROSION option NUMFIP < 0 for standard (non-GISSMO) failure criteria. Only for shells.
- Add viscoplastic behavior to \*MAT\_157, i.e., parameter LCSS can now refer to a table with strain rate dependent yield curves.
- Add singular finite element with midside nodes for 2D plane strain fracture analysis (ELFORM = 55 in \*SECTION\_SHELL). This is an 8-noded element and can

induce a singular displacement field by moving mid-side nodes to quarter locations.

- If HCONV < 0 in \*AIRBAG\_PARTICLE, |HCONV | is a curve of heat convection coefficient vs. time.
- Add new option DECOMPOSITION for \*AIRBAG\_PARTICLE -- MPP only. This will automatically invoke the recommended decomposition commands, \*CON-TROL\_MPP\_DECOMPOSITION\_BAGREF (if applicable) and \*CONTROL\_- MPP\_DECOMPOSITION\_ARRANGE\_PARTS, for the bag.
- Add new blockage option for vents in \*AIRBAG\_PARTICLE:
	- blockage considered
		- $\blacksquare$  .eq.0: no
		- .eq.1: yes
		- eq.2: yes, exclude external vents
		- .eq.3: yes, exclude internal vents
		- .eq.4: yes, exclude all vents
- Add option in \*CONTROL\_CPM to consider CPM in the time step size calculation.
- When using \*AIRBAG\_PARTICLE with IAIR = 2, user should keep mole / particle similar between inflator gas and initial air particles to ensure the correct elastic collision. If different by more than 10%, code will issue warning message and provide the suggested initial air particle number.
- Enable \*DEFINE\_CURVE\_FUNCTION for \*SECTION\_POINT\_SOURCE\_MIX-TURE and \*SECTION\_POINT\_SOURCE.
- Make \*BOUNDARY\_PRESCRIBED\_MOTION\_SET compatible with \*CON-TROL\_REFINE
- Change \*BOUNDARY\_ACOUSTIC\_COUPLING\_MISMATCH to rank order opposing acoustic faces and structural segments by proximity, thereby accelerating the preprocessing stage, enhancing reliability and allowing some liberalization of the search parameters.
- Implement hemispherical geometry for particle blast (\*DEFINE\_PBLAST\_GEOM-ETRY).
- Add explosive type for \*PARTICLE\_BLAST.
- For particle-based blast \*PARTICLE\_BLAST:
	- Include random distribution of initial air molecules
	- Modify algorithm to account for the non-thermally-equilibrated state of high velocity gas.

- Improve particle contact method for particle-based blast loading \*PARTICLE\_- BLAST.
- \*CONTACT now works for parts refined using \*CONTROL\_REFINE\_SOLID or \*CONTROL\_REFINE\_SHELL.
- Improve calculation of shell element contact segment thicknesses, particularly at material boundaries.
- MPP: Add output to refore file for \*CONTACT\_AUTOMATIC\_TIEBREAK to record the # of nodes tied, and the total tied area.
- MPP: Add calculation of "contact gap" for master side of FORMING contact.
- MPP: Add support for table-based friction (FS = 2.0) to groupable contact.
- Implement splitting-pinball contact, Belytschko & Yeh (1992, 1993). This new contact option is invoked by setting  $SOFT = 2$ ,  $SBOPT = 3$  and  $DEPTH = 45$ . A penetration check method based on LS-PrePost version 4.0 is implemented for the new bilinear-patch-based contact,  $S\text{OFT} = 2$ ,  $D\text{EPTH} = 45 \& Q\text{2TRI} = 0$ . The new method provides more accurate intersection information when  $Q2TRI = 0$ .
- Add support for birth time for \*CONTACT\_2D\_AUTOMATIC\_TIED.
- Improve the segment based single surface contact search for thick segment pairs that are too close together. The code was not working well with triangluar segments. This change affects models with shell segments that have thickness greater than about 2/3 of the segment length.
- Enable segment based quad splitting options to work when shell sets or segment sets are used to define the surface that will be split. This is really a bug fix because there was no check to prevent this and the result was writing past the allocated memory for segment connectivites.
- Allow \*CONSTRAINED\_INTERPOLATION to use node set to define the independent nodes.
- Add a length unit to the tolerance used for the checking of noncoincident nodes in \*CONSTRAINED\_JOINTs excluding spherical joints. The old tolerance was 1.e-3. The new tolerance is 1.e-4 times the distance between nodes 1 and 3. The error messages were changed to warnings since this change might otherwise cause existing models to stop running.
- Add d3hsp output for \*CONSTRAINED\_INTERPOLATION\_SPOTWELD (SPR3) and \*CONSTRAINED\_SPR2. Can be deactivated by setting NPOPT = 1 on \*CON-TROL\_OUTPUT.
- Support NFAIL1 and NFAIL4 of \*CONTROL\_SHELL in coupled thermal-mechanical analysis, i.e. erode distorted elements instead of error termination.
- PTSCL on \*CONTROL\_CONTACT can be used to scale contact force exerted on shell formulations 25, 26, 27 as well as shell formulations 2, 16 (IDOF = 3).
- Use SEGANG in \*CONTROL\_REMESHING to define positive critical angle (unit is radian) to preserve feature lines in 3D tetrahedral remeshing (ADPOPT = 2 in \*PART).
- For 3D solid adaptive remeshing including ADPOPT = 2 and ADPOPT = 3 (\*PART), the old mesh will be used automatically if the remesher fails generating a new mesh.
- Add option INTPERR on \*CONTROL\_SHELL (Optional Card 3, Column 8). By default, warning messages INI+143/144/145 are written in case of non-matching number of integration points between \*INITIAL\_STRESS\_SHELL and \*SEC-TION\_SHELL. Now with INTPERR = 1, LS-DYNA can terminate with an error.
- Add variable D3TRACE on \*CONTROL\_ADAPTIVE: The user can now force a plot state to d3plot just before and just after an adaptive step. This option is necessary for tracing particles across adaptive steps using LS-PrePost.
- By putting MINFO = 1 on \*CONTROL\_OUTPUT, penetration info is written to message files for mortar contact., see also \*CONTACT\_…. Good for debugging implicit models, not available for explicit.
- Change the default scale factor for binary file sizes back to 70. This value can be changed using "x=" on the execution line. In version R7.0, the default value of x is 4096, and that sometimes leads to difficulty in postprocessing owing to the large size of the d3plot file(s).
- Enable \*CONTROL\_OUTPUT flag, EOCS, which wasn't having any effect on the shells output to elout file.
- \*DATABASE\_FSI\_SENSOR: Create sensors at solid faces in 3D and at shell sides in 2D.
- \*DATABASE\_PROFILE: Implement the option  $DIR = 4$  to plot data with curvilinear distributions and the flag UPDLOC to update the profile positions.
- In \*CONTROL\_SHELL, add options for deletion of shells based on:
	- diagonal stretch ratio (STRETCH)
	- w-mode amplitude in degrees (W-MODE)
- New element formulation ELFORM = 45 in \*SECTION SOLID: Tied Meshfree-enriched FEM (MEFEM). This element is based on the 4-noded MEFEM element (ELFORM = 43, \*SECTION\_SOLID). Combined with \*CONSTRAINED\_TIED\_- NODES\_FAILURE, \*SET\_NODE\_LIST and cohesive model, this element can be used to model dynamic multiple-crack propagation along the element boundaries.
- New high order tetrahedron CPE3D10 based on Cosserat Point theory can be invoked by specifying element formulation ELFORM = 16 and combining this with hourglass formulation IHQ = 10. See \*SECTION\_SOLID and \*HOURGLASS.
- Add database D3ACS for collocation acoustic BEM (\*FREQUENCY\_DOMAIN\_- ACOUSTIC\_BEM) to show the surface pressure and normal velocities.
- Implement biased spacing for output frequencies for random vibration (\*FRE-QUENCY\_DOMAIN\_RANDOM\_VIBRATION).
- Add frequency domain nodal or element velocity output for acoustic BEM (\*FRE-QUENCY\_DOMAIN\_ACOUSTIC\_BEM).
- Implement boundary acoustic mapping to acoustic BEM in MPP (\*BOUNDARY\_-ACOUSTIC\_MAPPING). This is enabled only for segment sets at present.
- Implement panel contribution analysis capability to Rayleigh method (\*FRE-QUENCY\_DOMAIN\_ACOUSTIC\_BEM\_PANEL\_CONTRIBUTION).
- Implement a scheme to map velocity boundary condition from dense BEM mesh to coarse mesh to speed up the computation (\*FREQUENCY\_DOMAIN\_ACOUS-TIC\_BEM).
- Add user node ID for acoustic field points in D3ATV (\*FREQUENCY\_DOMAIN\_- ACOUSTIC\_BEM). Now D3ATV is given for multiple field points, and multiple frequencies.
- Add database D3ATV for acoustic transfer vector binary plot (\*FREQUENCY\_- DOMAIN\_ACOUSTIC\_BEM\_ATV, \*DATABASE\_FREQUENCY\_BINARY\_- D3ATV).
- Implement acoustic panel contribution analysis to collocation BEM and dual collocation BEM (\*FREQUENCY\_DOMAIN\_ACOUSTIC\_BEM).
- Enable \*FREQUENCY\_DOMAIN\_MODE in response spectrum analysis (\*FRE-QUENCY\_DOMAIN\_RESPONSE\_SPECTRUM).
- Implement an option to read in user-specified nodal velocity history data for running BEM acoustics (\*FREQUENCY\_DOMAIN\_ACOUSTIC\_BEM).
- Extend Kirchhoff acoustic method to MPP (\*FREQUENCY\_DOMAIN\_ACOUS-TIC\_BEM).
- Extend response spectrum analysis to multiple load spectra cases (\*FREQUEN-CY\_DOMAIN\_RESPONSE\_SPECTRUM).
- Add BAGVENTPOP for \*SENSOR\_CONTROL. This allows user more flexibilty controlling the pop-up of the venting hole of \*AIRBAG\_HYBRID and \*AIRBAG\_- WANG\_NEFSKE
- Add command \*SENSOR\_DEFINE\_FUNCTION. Up to 15 \*DEFINE\_SENSORs can be referenced in defining a mathematical operation.
- LAYER of \*SENSOR\_DEFINE\_ELEMENT can now be an integer "I" representing the Ith integration point at which the stress/strain of the shell or tshell element will be monitored.
- Add control of \*LOAD\_MOVING\_PRESSURE by using \*SENSOR\_CONTROL.
- Add thick shells to the ETYPE option list of \*SENSOR\_DEFINE\_ELEMENT.
- Add \*CONTROL\_MPP\_MATERIAL\_MODEL\_DRIVER in order to enable the Material Model Driver for MPP (1 core).
- Add table input of thermal expansion coefficient for \*MAT\_270. Supports temperature-dependent curves arranged according to maximum temperature.
- Add table input of heat capacity for \*MAT\_T07. Supports temperature dependent curves arranged according to maximum temperature.
- Add two more kinematic hardening terms for \*MAT\_DAMAGE\_3/MAT\_153, c2 & gamma2.
- Add materials \*MAT\_CONCRETE\_DAMAGE\_REL3/\*MAT\_072R3 and \*MAT\_- CSCM\_CONCRETE/\*MAT\_159 to Interactive Material Model Driver.
- Enable \*MAT\_JOHNSON\_COOK/\*MAT\_015 for shell elements to work with coupled structural / thermal analysis.
- Allow \*MAT\_SOIL\_AND\_FOAM/\*MAT\_005 to use positive or negative abscissa values forload curve input of volumetric strains.
- Add \*MAT\_ACOUSTIC elform = 8 support for pyramid element case using 5-pt integration.
- Add support to \*MAT\_219 (\*MAT\_CODAM2) for negative AOPT values which point to coordinate system ID's.
- Modify \*MAT\_224 so it uses the temperatures from the thermal solution for a coupled thermal-mechanical problem.
- Add alternative solution method (Brent) for \*MAT\_015 and \*MAT\_157 in case standard iteration fails to converge.
- Add shell element IDs as additional output to messag file for \*MAT\_036's warning "plasticity algorithm did not converge".
- For \*MAT\_USER\_DEFINED\_MATERIAL\_MODELS, the subroutines crvval and tabval can be called with negative curve / table id which will extract values from the user input version of the curve or table instead of the internally converted "100-point" curve / table.
- In the damage initiation and evolution criteria of \*MAT\_ADD\_EROSION (invoked by IDAM < 0), add the option  $Q1 < 0$  for DETYP = 0. Here,  $|Q1|$  is the table ID defining the ufp (plastic displacement at failure) as a function of triaxiality and damage value, i.e.,  $\text{ufp} = \text{ufp}(\text{eta}, D)$ , as opposed to being constant which is the default.
- In \*MAT\_RHT, ONEMPA = -6 generates parameters in  $g$ , cm, and  $\mu$ S and ONEM- $PA = -7$  generates parameters in g, mm, and mS
- In \*MAT\_SIMPLIFIED\_RUBBER/FOAM, STOL > 0 invokes a stability analysis and warning messages are issued if an unstable stretch point is found within a logarithmic strain level of 100%.
- Implement \*DATABASE\_ALE to write time history data (volume fractions, stresses, …) for a set of ALE elements. Not to be confused with \*DATABASE\_- ALE\_MAT.
- Implement \*DELETE\_PART in small restarts for ALE2D parts.
- Add conversion of frictional contact energy into heat when doing a coupled thermal-mechanical problem for SPH (variable FRCENG in \*CONTROL\_CONTACT). This option applys to all 3D contact types supported by SPH particles.
- For keyword \*DEFINE\_ADAPTIVE\_SOLID\_TO\_SPH, add support of explicit SPH thermal solver for the newly generated SPH particles which were converted from solid elements. The temperatures of those newly generated SPH particles are mapped from corresponding solid elements.
- Implement DE to surface tied contact \*DEFINE\_DE\_TO\_SURFACE\_TIED. The implementation includes bending and torsion.
- Implement keyword \*DEFINE\_DE\_HBOND to define heterogeneous bond for discrete element spheres (DES). DES (\*ELEMENT\_DISCRETE\_SPHERE) with different material models can be bonded.
- Implement keyword \*INTERFACE\_DE\_BOND to define multiple failure models for various bonds within one part or between different parts through the keyword \*DEFINE\_DE\_HBOND.
- Implement \*DEFINE\_DE\_TO\_BEAM\_COUPLING for coupling of discrete element spheres to beam elements.
- Add variable MAXGAP in \*DEFINE\_DE\_BOND to give user control of distance used in judging whether to bond two DES together or not, based on their initial separation.
- Add IAT = -3 in \*CONTROL\_REMESHING\_EFG, which uses FEM remapping scheme in EFG adaptivity. Compared to  $IAT = -2$ ,  $-1$ , 1, 2,  $IAT = -3$  is faster and more robust but less accurate.
- Add control flag MM in \*CONTROL\_REMESHING\_EFG to turn on/off monotonic mesh resizing for EFG 3D general remeshing (ADPOPT = 2 in \*PART).
- \*CONTROL\_IMPLICIT\_BUCKLING Extend Implicit Buckling Feature to allow for Implicit problems using Inertia Relief. This involves adding the Power Method as a solution technology for buckling eigenvalue problems. Using the power method as an option for buckling problems that are not using inertia relief has been added as well.
- Extend Implicit Buckling to allow for Intermittent extraction by using negative values of NMODE on \*CONTROL\_IMPLICIT\_BUCKLING similar to using negative values of NEIG on \*CONTROL\_IMPLICIT\_EIGENVALUE.
- Extend implicit-explicit switching specified on \*CONTROL\_DYNAMIC\_RELAX-ATION to allow explicit simulation for the dynamic relaxation phase and implicit for the transient phase.
- New implementation for extracting resultant forces due to joints for implicit mechanics.
- New implementation of extracting resultant forces due to prescribed motion for implicit mechanics.
- Add support for IGAP > 2 in implicit, segment based (SOFT = 2) contact.
- Add constraint-based, thermal nodal coupling for \*CONSTRAINED\_LA-GRANGE\_IN\_SOLID. HMIN < 0 turns it on.
- Add FRCENG = 2 on CONTROL\_CONTACT keyword.
	- if FRCENG = 1, convert contact frictional energy to heat.
	- if FRCENG = 2, do not convert contact frictional energy to heat.
- Add effect of thermal time scaling (TSF in \*CONTROL\_THERMAL\_SOLVER) to 2D contact.
- Add new pfile decomposition region option: partsets. Takes a list of part sets (\*SET\_PART) from the keyword input and uses them to define a region, e.g., region { partsets 102 215 sy 1000 } This example would take partsets, scale y by 1000, and decompose them and distribute them to all processors.
- Reduce MPP memory usage on clusters.
- Add MPP support for \*ELEMENT\_SOURCE\_SINK.
- Add new pfile options:
	- decomp { d2r\_as\_rigid }
	- decomp { d2ra\_as\_rigid }

which cause materials appearing in "\*DEFORMABLE\_TO\_RIGID" and "\*DE-FORMABLE\_TO\_RIGID\_AUTOMATIC" to have their computational costs set as if they were rigid materials during the decomposition.

- Add option ISRCOUT to \*INCLUDE\_STAMPED\_PART to dump out the transformed source/stamp mesh.
- \*CONTROL\_FORMING\_OUTPUT: Allow NTIMES to be zero; support birth and death time; support scale factor in curve definition.
- Add a new option (INTFOR) to \*CONTROL\_FORMING\_OUTPUT to control the output frequency of the INTFOR database.
- Add new features (instant and progressive lancing) in \*ELEMENT\_LANCING for sheet metal lancing simulation.
- Add a new keyword: \*CONTROL\_FORMING\_INITIAL\_THICKNESS.
- Add a new option for springback compensation: \*INCLUDE\_COMPENSA-TION\_ORIGINAL\_TOOLS.
- Add a new keyword: \*INTERFACE\_COMPENSATION\_NEW\_PART\_CHANGE.
- Add a new keyword (\*DEFINE\_CURVE\_BOX\_ADAPTIVITY) to provide better control of mesh refinement along two sides of the curve.
- Isogeometric analysis: contact is available in MPP.
- Normalize tangent vectors for local coordinate system for the rotation free isogeometric shells.
- Add support for dumping shell internal energy density for isogeometric shells (\*ELEMENT\_SHELL\_NURBS\_PATCH) via interpolation shells.
- Add support for dumping of strain tensor (STRFLG.EQ.1) for isogeometric shells (\*ELEMENT\_SHELL\_NURBS\_PATCH) via interpolation shells.
- Add H-field, magnetization and relative permeability to d3plot output.
- \*ICFD\_INITIAL: Add a reference pressure (pressurization pressure) for when no pressure is imposed on the boundaries.
- Add the initialization of all nodes at once by setting  $PID = 0$ .
- Add the non-inertial reference frame implementation defined by the keyword \*ICFD\_DEFINE\_NONINERTIAL.
- Add several new state variables to LSO. Please refer to the LSO manual to see how to print out the list of supported variables.
- Add support for FSI with thick shells.
- 2D shells are now supported for FSI in MPP. In the past only beams could be used in MPP and beams and shells could be used in SMP.
- The keyword ICFD\_CONTROL\_FSI has a new field to control the sensitivity of the algorithm to find the solid boundaries used in FSI calculations.
- The 2D mesh now generates semi-structured meshes near the boundaries.
- Add heat flux boundary condition using ICFD\_BOUNDARY\_FLUX\_TEMP.
- Add divergence-free and Space Correlated Synthetic Turbulence Inlet Boundary Condition for LES (Smirnov et al.) using \*ICFD\_BOUNDARY\_PRESCRIBED\_- VEL.
- \*ICFD\_BOUNDARY\_PRESCRIBED\_VEL: Add inflow velocities using the wall normal and a velocity magnitude using the 3rd field VAD.
- Add the activation of synthetic turbulence using the 3rd field VAD.
- Add the option to control the re-meshing frequency in both keywords: see \*ICFD\_- CONTROL\_ADAPT\_SIZE and \*ICFD\_CONTROL\_ADAPT.
- \*ICFD\_CONTROL\_TURB\_SYNTHESIS: control parameters for the synthetic turbulence inflow.
- \*ICFD\_BOUNDARY\_PRESCRIBED\_MOVEMESH: Allows the mesh to slide on the boundaries following the cartesian axis.
- Add a PART\_SET option for \*CESE\_BOUNDARY\_...\_PART cards.
- Bring in more 2D mesh support, both from the PFEM mesher and a user input 2D mesh (via \*ELEMENT\_SOLID with 0 for the last 4 of 8 nodes).
- Enable the 2D ball-vertex mesh motion solver for the 2D CESE solver.
- Add new input cards:
	- \*CESE\_BOUNDARY\_CYCLIC\_SET
	- \*CESE\_BOUNDARY\_CYCLIC\_PART
- Add code for 2D CESE sliding boundary conditions.
- Add support in CESE FSI for 2D shells in MPP.
- Add support for CESE FSI with thick shells.
- Add 2D & 2D-axisymmetric cases in the CESE-FSI solver (including both immersed boundary method & moving mesh method) .
- Add the CSP reduced chemistry model with 0D, 2D, and 3D combustion. The 2D and 3D combustion cases couple with the CESE compressible flow solver.
- Add the G-scheme reduced chemistry model only for 0D combustion.
- Add two different reduced chemistry models.
	- The Computational Singular Perturbation (CSP) reduced model is implemented with existing compressible CESE solver. The CSP is now working on 0-dimensional onstant volume and pressure combustion, 2-D, and 3-D combustion problems.
	- The new reduced chemistry model, G-scheme, is implemented, but currently works only 0-dimensional problems such as constant combustors.
- Jobid can now be changed in a restart by including "jobid=" on the restart execution line. Previously, the jobid stored in d3dump could not be overwritten.
- Part labels (PID) can be up to 8 characters in standard format; 20 characters in long format.
- Labels for sections (SID), materials (MID), equations of state (EOSID), hourglass IDs (HGID), and thermal materials (TMID) can be up to 10 characters in standard format; 20 characters in long format.
- Create bg\_switch and kill\_by\_pid for SMP. Both files will be removed at the termination of the run.
- Increase the overall length of command line to 1000 characters and length of each command line option to 50 characters.
- Increase MPP search distance for tied contacts to include slave and master thicknesses.
- For \*CONTACT\_AUTOMATIC\_...\_MORTAR, the mortar contact now supports contact with the lateral surface of beam elements.
- On \*CONTACT\_...\_MORTAR, IGAP.GT.1 stiffens the mortar contact for large penetrations. The mortar contact has a maximum penetration depth DMAX that depends on geometry and input parameters; if penetration is larger than this value the contact is released. To prevent this release, which is unwanted, the user may put IGAP.GT.1 which stiffens the behavior for penetrations larger than 0.5\*DMAX without changing the behavior for small penetrations. This should hopefully not be as detrimental to convergence as increasing the overall contact stiffness.
- For initialization by prescribed geometry in dynamic relaxation (IDRFLG =  $2$ , \*CONTROL\_DYNAMIC\_RELAXATION), add an option where displacements are not imposed linearly but rather according to a polar coordinate system. This option was added to accommodate large rotations.
- The flag RBSMS on \*CONTROL\_RIGID is now active for regular and selective mass scaling to consistently treat interfaces between rigid and deformable bodies
- Remove static linking for l2a as many systems do not have the required static libraries.
- Add IELOUT in \*CONTROL\_REFINE to handle how child element data is handled in elout (\*DATABASE\_HISTORY\_SOLID and \*DATABASE\_HISTORY\_- SHELL). Child element data are stored if IELOUT = 1 or if refinement is set to occur only during initialization.
- Include eroded hourglass energy in hourglass energy in glstat file to be consistent with KE & IE calculations so that the total energy = kinetic energy + internal energy + hourglass energy + rigidwall energy.
- Remove \*DATABASE\_BINARY\_XTFILE since it is obsolete.
- When using \*PART\_AVERAGED for truss elements (beam formulation 3), calculate the time step based on the total length of the combined macro-element instead of the individual lengths of each element.
- Enable writing of midside nodes to d3plot or 6- and 8-node quadratic shell elements.
- Write complete history variables to dynain file for 2D solids using \*MAT\_NULL and equation-of-state.
- Shell formulations 25, 26, and 27 are now fully supported in writing to dynain file (\*INTERFACE\_SPRINGBACK\_LSDYNA).
- Shell formulations 23 (quad) and 24 (triangle) can now be mixed in a single part. When  $ESORT = 1$  in  $*CONTROL_SHEL$ , triangular shells assigned by  $*SEC$ -TION\_SHELL to be type 23 will automatically be changed to type 24.
- Enable hyperelastic materials (those that use Green's strain) to be used with thick shell form 5. Previously, use of these materials (2, 7, 21, 23, 27, 30, 31, 38, 40, 112, 128, 168, and 189) with thick shell 5 has been an input error.
- Update acoustic BEM to allow using \*DEFINE\_CURVE to define the output frequencies (\*FREQUENCY\_DOMAIN\_ACOUSTIC\_BEM).
- When using \*CONTROL\_SPOTWELD\_BEAM, convert \*DATABASE\_HISTORY\_- BEAM to \*DATABASE\_CROSS\_SECTION and \*INITIAL\_AXIAL\_FORCE\_BEAM to \*INITIAL\_STRESS\_CROSS\_SECTION for the spot weld beams that are converted to hex spot welds.
- Improve output of \*INITIAL\_STRESS\_BEAM data to dynain via \*INTERFACE\_- SPRINGBACK\_LSDYNA. Now, large format can be chosen, history variables are written, and local axes vectors are included.
- Update \*MAT\_214 (\*MAT\_DRY\_FABRIC) to allow fibers to rotate independently.
- Enable regularization curve LCREGD of \*MAT\_ADD\_EROSION to be used with FLD criterion, i.e. load curve LCFLD. Ordinate values (major strain) will be scaled with the regularization factor.
- Modify \*MAT\_ADD\_EROSION parameter EPSTHIN:
	- $\circ$  EPSTHIN > 0: individual thinning for each IP from z-strain (as before).
	- EPSTHIN < 0: averaged thinning strain from element thickness (new).
- Enable regularization curve LCREGD of \*MAT\_ADD\_EROSION to be used with standard (non-GISSMO) failure criteria. Users can now define a failure criterion plus IDAM = 0 plus LCREGD = scaling factor vs. element size to get a regularized failure criterion.
- \*MAT\_ADD\_EROSION: equivalent von Mises stress SIGVM can now be a function of strain rate by specifying a negative load curve ID.
- \*SECTION\_ALE1D and \*SECTION\_ALE2D now work on multiple processors (SMP and MPP).
- \*CONSTRAINED\_LAGRANGE\_IN\_SOLD ctype 4/5 now converts friction energy to heat. Note it only works for ALE elform 12.

#### Capabilities added September 2013 – January 2015 to create LS-DYNA R8.0:

See release notes (published separately) for further details.

- Add RDT option for \*AIRBAG\_SHELL\_REFERENCE\_GEOMETRY.
- LCIDM and LCIDT of \*AIRBAG\_HYDRID can now be defined through \*DE-FINE\_CURVE\_FUNCTION.
- New variable RGBRTH in \*MAT\_FABRIC to input part-dependent activation time for airbag reference geometry.
- Negative PID of \*AIRBAG\_INTERACTION considers the blockage of partition area due to contact.
- Enhancements to \*AIRBAG\_PARTICLE:
	- New blockage (IBLOCK) option for vents.
	- External work done by inflator gas to the structure is reported to glstat.
	- Enhance segment orientation checking of CPM bag and chambers.
	- Allow user to excluded some parts surface for initial air particles.
	- Support compressing seal vent which acts like flap vent.
	- Support Anagonye and Wang porosity equation through \*MAT\_FABRIC.
	- Add keyword option \_MOLEFRACTION.
- Add ID keyword option to \*AIRBAG\_REFERENCE\_GEOMETRY and \*AIRBAG\_- SHELL\_REFERENCE which includes optional input of variables for scaling the reference geometry.
- Enable \*DEFINE\_CURVE\_FUNCTION for \*AIRBAG\_SIMPLE\_AIRBAG\_MOD-EL.
- Calculate heat convection (HCONV) between environment and airbag in consistent fashion when TSW is used to switch from a particle airbag to a control volume.
- For \*AIRBAG\_PARTICLE, add ENH\_V = 2 option for vent hole such that two-way flow can occur, i.e., flow with or against the pressure gradient.
- \*BOUNDARY\_ALE\_MAPPING: add the following mappings: 1D to 2D, 2D to 2D, 3D to 3D.
- \*SET\_POROUS\_ALE: new keyword to define the properties of an ALE porous media by an element set. The porous forces are computed by \*LOAD\_BODY\_PO-ROUS.
- \*ALE\_FSI\_SWITCH\_MMG: applies also now to 2D.
- \*ALE\_SWITCH\_MMG: new keyword to switch multi-material groups based on criteria defined by the user with \*DEFINE\_FUNCTION.
- \*CONTROL\_ALE: Allow PREF (reference pressure) to be defined by materials.
- Implement \*ALE\_COUPLING\_NODAL\_DRAG to model the drag force coupling between discrete element spheres or SPH particles and ALE fluids.
- Implement \*ALE\_COUPLING\_RIGID\_BODY as an efficient alternative for constraint type coupling between ALE fluids and a Lagrangian rigid body.
- Error terminate if \*BOUNDARY\_SPC\_NODE\_BIRTH\_DEATH is applied to a node that belongs to a rigid body.
- Modify \*BOUNDARY\_PRESCRIBED\_ORIENTATION\_VECTOR to accommodate bodies which undergo no changes in orientation.
- Add a new keyword \*BOUNDARY\_SPC\_SYMMETRY\_PLANE.
- Solid part or solid part set is now allowed for \*PARTICLE\_BLAST.
- Add ambient pressure boundary condition flag BC\_P for \*PARTICLE\_BLAST.
- New command \*DEFINE PBLAST GEOMETRY allows the high explosive domain for\*PARTICLE\_BLAST to be defined by various geometric shapes.
- Allow multiple \*PARTICLE\_BLAST definitions.
- Add \*DATABASE\_PBSTAT to output particle blast statistics.
- Output the initial volume and initial mass of HE particles and air particles for \*PARTICLE\_BLAST to d3hsp.
- Add the command \*CESE\_BOUNDARY\_BLAST\_LOAD to allow a blast described by the \*LOAD\_BLAST\_ENHANCED command to be used as a boundary condition in CESE.
- Modify the FSI interface reflective boundary condition pressure treatment in some calculations for the moving mesh and immersed boundary solvers.
- Change the CESE derivatives calculation method to use the current values of flow variables.
- Add two new MAT commands for CESE solver, \*CESE\_MAT\_000 and \*CESE\_- MAT\_002.
- Add a non-inertial reference frame solver for fluid and FSI problems using the moving-mesh method.
- For the moving mesh CESE solver, replace the all-to-all communication for conjugate heat and FSI quantities with a sparse communication mechanism.
- Add structural element erosion capability to the immersed boundary method CESE FSI solver (serial capability only).
- Add 2D cyclic boundary conditions capability.
- Add a NaN detection capability for the CESE solver.
- Switch all CESE boundary conditions that use a mesh surface part to define the boundary to use the character string "MSURF" instead of "PART" in the option portion of the keyword name.
- Add missing temperature interpolation in time for imposing solid temperatures as a boundary condition in the CESE solver.
- Optimize the IDW-based mesh motion for the CESE moving mesh solver.
- Treat the input mesh as 3D by default for the CESE solver.
- All of the chemistry features mentioned below are coupled only to the CESE compressible flow solver when 2D or 3D calculations are involved.
- Chemical source Jacobians have been added.
- Introduce \*CHEMISTRY\_CONTROL\_PYROTECHNIC and \*CHEMISTRY\_PRO-PELLANT\_PROPERTIES for airbag applications. In conjunction with these commands, basic airbag inflator models are implemented.
- The pyrotechnic inflator model using NaN3/Fe2O3 propellant is newly implemented. To connect with the existing ALE airbag solver, two load curves, mass flow rate and temperature, are saved in "inflator\_outfile" as a function of time. This model computes three sub-regions: combustion chamber, gas plenum, and discharge tank. Each region can be initialized with different \*CHEMISTRY\_COM-POSITION models, which means that user can compute Propellant+Gas hybrid mode.
- The following 0-dimensional combustion problems have been improved: constant volume, constant pressure, and CSP.
- For iso-combustion. temperature and species mass fractions as a function of time are displayed on screen and saved in "isocom.csv" to plot with LS-PrePost.
- Another chemical ODE integration method has been implemented.
- The output file of the pyrotechnic inflator is updated so that this file can be read from ALE solver for an airbag simulation.
- 2-D and 3-D TNT gaseous blast explosives, categorized as TBX (thermobaric explosives), are implemented for the Euler equation systems (CESE-only). Also, 3- D TNT blast + aluminum combustion for serial problems is now implemented.
- Implement a mix modeling method for use with CESE solvers.
- Modify \*CHEMISTRY-related keyword commands to allow multiple chemistry models in the same problem.
- Add command \*CHEMISTRY\_MODEL which identifies the files that define a Chemkin chemistry model.
- Modify the following commands such that the files related to the chemistry model have been removed. These commands are only used to select the type of chemistry solver:
	- \*CHEMISTRY\_CONTROL\_CSP
	- \*CHEMISTRY\_CONTROL\_FULL
	- \*CHEMISTRY\_CONTROL\_1D
- Modify \*CHEMISTRY\_DET\_INITIATION where the files related to the chemistry model have been removed, and the Model ID used is inferred through a reference to a chemistry composition ID.
- Modify \*CHEMISTRY\_COMPOSITION and \*CESE\_CHEMISTRY\_D3PLOT to add model ID.
- Add \*CONTACT\_TIED\_SHELL\_EDGE\_TO\_SOLID for transferring moments from shells into solids.
- Add frictional energy calculation for beams in \*CONTACT\_AUTOMATIC\_GEN-ERAL.
- Enhance ERODING contacts for MPP. The new algorithm uses a completely different approach to determining the contact surface. The old algorithm started from scratch when identifying the exterior of the parts in contact. The new algorithm is smarter about knowing what has been exposed based on what is eroded, and is faster.
- Force EROSOP = 1 for all ERODING type contacts, with a warning to the user if they had input it as 0.
- Add error check in case of a contact definition with an empty node set being given for the slave side.
- Modify output of ncforc (\*DATABASE\_NCFORC) in order to support output in a local coordinate system.
- For ERODING contacts, reduce memory allocated for segments so each interior segment is only allocated once.
- Add keyword \*DEFINE\_CONTACT\_EXCLUSION (MPP only) to allow for nodes tied in some contacts to be ignored in certain other contacts.
- Rewrite meshing of \*CONTACT\_ENTITY to use dynamic memory, which removes the previous limit of 100 meshed contact entities. There is now no limit.
- Remove undocumented release condition for MPP's \*CONTACT\_AUTOMAT-IC\_TIEBREAK, options 5 and greater.
- Add new experimental "square edge" option to select  $SOFT = 0.1$  contacts. This new option applies only to AUTOMATIC\_SINGLE\_SURFACE and the segmentto-segment treatment of AUTOMATIC\_GENERAL, and is invoked by setting SRNDE = 2 on \*CONTACT's Optional Card E. This new option does not apply to SOFT = 2; SOFT = 2 square edge option is set using SHLEDG in \*CONTROL\_- CONTACT.
- BT and DT in \*CONTACT can be set to define more than one pair of birthtime/death-time for the contact by pointing to a curve or table. These pairs can be unique for the dynamic relaxation phase and the normal phase of the simulation.
- Add EDGEONLY option to \*CONTACT\_AUTOMATIC\_GENERAL to exclude node-to-segment contact and consider only edge-to-edge and beam-to-beam contact.
- VDC defines the coefficient of restituion when variable CORTYP is defined. Available for \*CONTACT\_AUTOMATIC\_NODES\_TO\_SURFACE, \*CONTACT\_AU-TOMATIC\_SURFACE\_TO\_SURFACE, and \*CONTACT\_AUTOMATIC\_SIN- $GLE\_SURT$ ; SOFT = 0 or 1 only.
- Enhancements for \*CONTACT\_AUTOMATIC\_GENERAL:
	- Add beam to beam contact option CPARM8 in \*PART\_CONTACT (MPP only).
	- Add option whereby beam generated on exterior shell edge will be shifted into the shell by half the shell thickness. In this way, the shell-edge-to-shelledge contact starts right at the shell edge and not at an extension of the shell edge (see OPT2 = 10, CPARM8, MPP Card 1).
- Implement \*CONTROL\_CONTACT PENOPT = 3 option to \*CONTACT\_AUTO-MATIC\_NODES\_TO\_SURFACE and \*CONTACT\_ERODING\_NODES\_TO\_SUR-FACE for SMP.
- Update segment based (SOFT = 2) contact to improve accuracy at points away from the origin. The final calculations are now done with nodal and segment locations that have been shifted towards the origin so that coordinate values are small.
- Enable user defined friction (\*USER\_INTERFACE\_FRICTION; subroutine usrfrc) for MPP contact  $SOFT = 4$ .
- Unify automatic tiebreak messages for damage start and final failure. SMP and MPP should now give the same output to d3hsp and messag. This affects \*CON-TACT\_AUTOMATIC\_...TIEBREAK, OPTIONs 6, 7, 8, 9, 10, and 11.
- \*CONTACT\_ADD\_WEAR: Associates wear calculations to a forming contact interface whose quantities can be posted in the intfor database file. Adaptivity is supported.
- \*CONTACT\_...\_MORTAR:
	- Detailed warning outputs activated for mortar contact, also clarifies echoed data in d3hsp.
	- Contact thickness made consistent with other contacts in terms of priority between ISTUPD on CONTROL\_SHELL, SST on CONTACT and OPTT on PART\_CONTACT.
	- Efficency improvement of bucket sort in mortar contact allowing for significant speedup in large scale contact simulations.
- \*CONTACT\_...\_MORTAR, \*DEFINE\_FRICTION, \*PART\_CONTACT:
- Mortar contact supports FS = -1.0, meaning that frictional coefficients are taken from \*PART\_CONTACT parameters.
- Mortar contact supports FS.EQ.-2 meaning that friction is taken from \*DE-FINE\_FRICTION.
- \*CONTACT\_AUTOMATIC\_SINGLE\_SURFACE\_MORTAR: Using IGNORE < 0 for single surface mortar contact will ignore penetrations of segments that belong to the same part.
- Friction factors are now a function of temperature for \*CONTACT\_...\_THER-MAL\_FRICTION.
- \*SET\_POROUS\_LAGRANGIAN: new keyword to define the porosity of Lagrangian elements in an element set. The porous forces are computed by \*CON-STRAINED\_LAGRANGE\_IN\_SOLID CTYPE = 11 or 12.
- \*CONSTRAINED\_LAGRANGE\_IN\_SOLID: CTYPE = 12 is now also available in 2D.
- Add helix angle option for \*CONSTRAINED\_JOINT\_GEARS.
- Change keyword from \*CONSTRAINED\_BEARING to \*ELEMENT\_BEARING.
- Enhance explicit to use the implicit inertia relief constraints. This allows implicitexplicit switching for such problems.
- Add new input options to \*CONTROL\_IMPLICIT\_INERTIA\_RELIEF:
	- user specified number of nodes
	- user specified list of modes to constrain out.
- Implement \*CONSTRAINED\_BEAM\_IN\_SOLID. This feature is basically an overhauled constraint couping between beams and Lagrangian solids that includes features that make it more attractive in some cases than \*CONSTRAINED\_- LAGRANGE\_IN\_SOLID, for example, in modeling coupling of rebar in concrete.
- Allow \*CONSTRAINED\_INTERPOLATION to use node set to define the independent nodes.
- Add new feature MODEL.GE.10 to \*CONSTRAINED\_INTERPOLATION\_SPOT-WELD (SPR3). This allows parameters STIFF, ALPHA1, RN, RS, and BETA to be defined as \*DEFINE\_FUNCTIONs of thicknesses and maximum engineering yield stresses of connected sheets.
- Add failure reports for \*CONSTRAINED\_SPR2.
- Add more d3hsp output for \*CONSTRAINED\_INTERPOLATION\_SPOTWELD and \*CONSTRAINED\_SPR2. Can be deactivated by setting NPOPT = 1 on \*CON-TROL\_OUTPUT.

- Add option to \*CONSTRAINED\_JOINT: Relative penalty stiffness can now be defined as function of time when RPS < 0 refers to a load curve. Works for SPHER-ICAL, REVOLUTE, CYLINDRICAL in explixit analyses.
- Variable MODEL invokes new SPR4 option in \*CONSTRAINED\_INTERPOLA-TION\_SPOTWELD.
- \*CONSTRAINED\_JOINT\_GEARS: Gear joint now supports bevel gears and similar types, i.e., the contact point does not necessarily have to be on the axis between the gear centers.
- \*CONSTRAINED\_MULTIPLE\_GLOBAL: Support multiple constraints defined on the extra DOFs of user-defined elements.
- Make the \*CONTROL\_SHELL PSNFAIL option work with the W-MODE deletion criterion for shells.
- New subcycling scheme activated for \*CONTROL\_SUBCYCLE and \*CONTROL\_- SUBCYCLE\_MASS\_SCALED\_PART. By default the ratio between the largest and smallest time step is now 16 and the external forces are evaluated every time step. The old scheme had a hard wired ratio of 8. The ratios can be optionally changed by \*CONTROL\_SUBCYCLE\_K\_L where K is the maximum ratio between time steps for internal forces and L is likewise the ratio for external forces.
- \*DATABASE\_PROFILE:
	- output kinetic and internal energy profiles,
	- output volume fraction profiles,
	- add a parameter MMG to specify the ALE group for which element data can be output.
- \*DATABASE\_ALE\_MAT: can now use \*DEFINE\_BOX to compute the material energies, volumes and masses for elements inside boxes (instead of the whole mesh).
- \*DATABASE\_TRACER\_GENERATE: new keyword to create ALE tracer particles along iso-surfaces.
- \*DATABASE\_FSI: add option to output moments created by FSI forces about each node in a node set. These moments about nodes are reported in dbfsi.
- Add \*DATABASE\_BEARING to write brngout data pertaining to \*ELEMENT\_- BEARINGs.
- Include eroded hourglass energy in hourglass energy in glstat file to be consistent with KE & IE calculations so that the total energy = kinetic energy + internal energy + hourglass energy + rigidwall energy.
- Add support for new database pbstat (\*DATABASE\_PBSTAT) for \*PARTICLE\_- BLAST.
	- internal energy and translational energy of air and detonation products
- force/pressure of air and detonation products for each part
- \*DATABASE\_EXTENT\_INTFOR: New parameter NWEAR on optional card governs the output of wear depth to the intfor database.
- Using CMPFLG = -1 in \*DATABASE\_EXTENT\_BINARY will work just as CMPFLG = 1, except that for \*MAT\_FABRIC (form 14 and form -14) and \*MAT\_- FABRIC\_MAP the local strains and stresses will be engineering quantities instead of Green-Lagrange strain and 2nd Piola-Kirchhoff stress.
- For some materials and elements, thermal and plastic strain tensors can be output to d3plot database, see STRFLG in \*DATABASE\_EXTENT\_BINARY.
- Add option for output of detailed (or long) warning/error messages to d3msg. See MSGFLG in \*CONTROL\_OUTPUT. Only a few "long" versions of warnings/errors at this time but that list is expected to grow.
- Add two new options for rigid body data compression in d3plot; see DCOMP in \*DATABASE\_EXTENT\_BINARY.
- Add option to write revised legend to jntforc, secforc, rcforc, deforc and nodout files via input flag NEWLEG in \*CONTROL\_OUTPUT. This helps to avoid confusion over unassigned IDs and duplicated IDs.
- If any input data is encrypted and dynain is requested, the code issues an error message and stops the job.
- Solid part or solid part set is now allowed for \*DEFINE\_DE\_TO\_SURFACE\_COU-PLING.
- Implement \*DELETE\_PART for Discrete Element Sphere.
- The unit of contact angle changed from radian to degree for \*CONTROL\_DIS-CRETE\_ELEMENT.
- Implement Archard's wear law to \*DEFINE\_DE\_TO\_SURFACE\_COUPLING for discrete element spheres. Wear factor is output to DEM binout database.
- Add damping energy and frictional energy of discrete elements to "damping energy" and "sliding interface energy" terms in glstat.
- Introduce a small perturbation to the initial position of newly generated discrete elements for \*DEFINE\_DE\_INJECTION. This allows a more random spatial distribution of the generated particles.
- \*INTERFACE\_DE\_HBOND replaces \*INTERFACE\_DE\_BOND. Used to define the failure models for bonds linking various discrete element (DE) parts within one heterogeneous bond definition (\*DEFINE\_DE\_HBOND).
- \*DEFINE\_ADAPTIVE\_SOLID\_TO\_DES: Embed and/or transform failed solid elements to DES (\*ELEMENT\_DISCRETE\_SPHERE) particles. The DES particles inherit the material properties of the solid elements. All DES-based features are available through this transformation, including the bond models and contact

algorithms. This command is essentially to DES what \*DEFINE\_ADAPTIVE\_- SOLID\_TO\_SPH is to SPH particles.

- Add EM orthotropic materials where the electric conductivity is a 3x3 tensor, see new card, \*EM\_MAT\_003.
- Add new keyword family, \*EM\_DATABASE\_... which triggers the output of EM quantities and variables. All EM related ASCII outputs now start with em\_\*\*\*. Keywords are:
	- EM\_DATABASE\_CIRCUIT
	- EM\_DATABASE\_CIRCUIT0D
	- EM\_DATABASE\_ELOUT
	- EM\_DATABASE\_GLOBALENERGY
	- EM\_DATABASE\_NODOUT
	- EM\_DATABASE\_PARTDATA
	- EM\_DATABASE\_POINTOUT
	- EM\_DATABASE\_ROGO
	- EM\_DATABASE\_TIMESTEP
- Add capability to plot magnetic field lines in and around the conductors at given times, see \*EM\_DATABASE\_FIELDLINE. ASCII output files are generated (lspp\_fieldLine\_xx) and are readable by LSPP in order to plot the field lines. In the future, LSPP will be capable of directly generating the field lines.
- Add EM quantities in \*DEFINE\_CURVE\_FUNCTION:
	- EM\_ELHIST for element history (at element center).
	- EM\_NDHIST for node history.
	- EM\_PAHIST for part history (integrated over the part).
- Add \*EM\_EOS\_TABULATED2 where a load curve defines the electrical conductivity vs time.
- Introduce capability to use the EM solver on (thin) shells: An underlying solid mesh (hexes and prisms) is built where the EM is solved and the EM fields are then collapsed onto the corresponding shell. The EM mat for shells is defined in \*EM\_MAT\_004. This works for EM solvers 1, 2 and 3 and the EM contact is available for shells.
- Add different contact options in the \*EM\_CONTACT card.
- Add new methods to calculate electric contact resistance between two conductors for Resistive Spot Welding applications (RSW). See \*EM\_CONTACT\_RESIS-TANCE.
- Add Joule Heating in the contact resistance (\*EM\_CONTACT\_RESISTANCE). The Joule heating is evenly spread between the elements adjacent to the faces in contact.
- Add new circuit types 21 and 22 (see \*EM\_CIRCUIT) allowing users to put in their own periodic curve shape when using the inductive heating solver. This is useful in cases where the current is not a perfect sinusoidal.
- Provide default values for NCYCLEBEM and NCYCLEFEM (=5000) and set default value of NUMLS to 100 in \*EM\_CIRCUIT.
- Add two additional formulations, FORM = 3 and 4, to \*PART\_MODES.
- Add 20-node solid element, ELFORM = 23 in \*SECTION\_SOLID.
- Add H8TOH20 option to \*ELEMENT\_SOLID to convert 8-node to 20-node solids.
- Add option SOLSIG to \*CONTROL\_OUTPUT which will permit stresses and other history variables for multi-integration point solids to be extrapolated to nodes. These extrapolated nodal values replace the integration point values normally stored in d3plot. NINTSLD must be set to 8 in \*DATABASE\_EXTENT\_BI-NARY when a nonzero SOLSIG is specified. Supported solid formulations are solid elements are: -1, -2, 2, 3, 4, 18, 16, 17, 23.
- Activate contact thickness input from \*PART\_CONTACT for solids.
- Made many enhancements for \*PART\_MODES for robustness and MPP implementation.
- Add new cohesive shell element (elform = 29) for edge-to-edge connectivity between shells. This element type takes bending into account and supports MPP and implicit solvers.
- Error terminate with message, STR+1296, if same node is defined multiple times in \*ELEMENT\_MASS\_MATRIX.
- Add support for negative MAXINT option in \*DATABASE\_EXTENT\_BINARY for thick shell elements.
- \*ELEMENT\_TSHELL: Add "BETA" as option for \*ELEMENT\_TSHELL to provide an orthotropic material angle for the element.
- Add Rayleigh damping (\*DAMPING\_PART\_STIFFNESS) for triangular shell element types 3 and 17.
- Add new keyword \*ELEMENT\_BEAM\_SOURCE. Purpose: Define a nodal source for beam elements. This feature is implemented for truss beam elements (ELFORM = 3) with material \*MAT\_001 and for discrete beam elements  $(ELFORM = 6)$  with material  $*MAT_071$ .
- Add new option to \*DEFINE\_ELEMENT\_DEATH. New variable IDGRP defines a group id for simultaneous deletion of elements.
- Convert cohesive solid type 20 and 22 to incremental formulation to properly handle large rotations. Also use consistent mass.
- Add Smoothed Particle Galerkin (SPG) method for solid analysis (ELFORM = 47) and corresponding keyword option \*SECTION\_SOLID\_SPG. SPG is a true

particle method in Galerkin formulation that is suitable for severe deformation problems and damage analysis.

- Enhance \*ELEMENT\_LANCING by supporting \*PARAMETER, \*PARAMETER\_- EXPRESSION.
- Add a new feature, \*CONTROL\_FORMING\_TRIMMING, for 2D and 3D trimming of a 3-layer, sandwich laminate blank via \*DEFINE\_CURVE\_TRIM.
- Add 3D normal trimming of solid elements via \*DEFINE\_CURVE\_TRIM\_3D.
- Add new features for solid elements 2D trimming \*DEFINE\_CURVE\_TRIM\_- NEW:
	- Allow support of arbitrary trimming vector (previously only global z direction was allowed).
	- Improve trimming algorithm for speed up.
	- Allow trimming curves to project to either the top or bottom surface.
- Add a new AUTO\_CONSTRAINT option to \*CONTROL\_FORMING\_ONESTEP which is convenient for blank nesting.
- Add new features to \*CONTROL\_FORMING\_SCRAP\_FALL. Previously the user was required to define the trimmed blank properly. Now the blank is trimmed by the cutting edge of the trim steel, which is defined by a node set and a moving vector.
- Enhance \*CONTROL\_FORMING\_SCRAP\_FALL: Allow the node set (NDSET) on the trim steel edge to be defined in any order.
- Improve \*CONTROL\_FORMING\_ONESTEP:
	- Reposition the initial part before unfolding, using the center element normal.
	- Add a message showing that the initial unfolding is in process.
- Add 2D trimming for solid elements \*DEFINE\_CURVE\_TRIM\_NEW, support \*DEFINE\_TRIM\_SEED\_POINT\_COORDINATES.
- Add \*CONTROL\_FORMING\_AUTOCHECK to detect and fix flaws in the mesh for the rigid body that models the tooling.
- Add new features to \*CONTROL\_FORMING\_UNFLANGING:
	- The incoming flange mesh will be automatically checked for mesh quality and bad elements fixed.
	- Allow thickness offset of deformable flange to use the blank thickness from user's input.
	- Allow definition any node ID in the outer boundary of the flange, to speed up the search when holes are present in the part.
	- Add a new parameter CHARLEN to limit the search region.
- Allow holes to exist in the flange regions.
- Output a suggested flange part after unflanging simulation, with the failed elements deleted from the unflanged part.
- Automatically define a node set and constraints for the flange boundary nodes through the user definition of three nodes.
- Add output of forming thickness, effective strain and trim curves after unflanging simulation.
- Add a new keyword \*CONTROL\_FORMING\_TRIM to replace \*ELEMENT\_- TRIM.
- Add a new keyword: \*CONTROL\_FORMING\_UNFLANGING\_OUTPUT: Failed elements are removed to come up with the trim curves.
- Add new features to \*INTERFACE\_BLANKSIZE\_DEVELOPMENT including allowing for trimming between initial and final blank.
- Enhance \*CONTROL\_FORMING\_OUTPUT for controlling the number of states.
- Add \*CONTROL\_FORMING\_TRIM\_MERGE to close a user specified (gap) value in the trim curves, so each trim curve will form a closed loop, which is required for a successful trimming.
- Add \*CONTROL\_FORMING\_MAXID to set a maximum node ID and element ID for the incoming dynain file (typically the blank) in the current simulation.
- Enhance \*FREQUENCY\_DOMAIN\_ACOUSTIC\_BEM:
	- Update the boundary condition definition for BEM acoustics so that impedance and other user defined boundary conditions can be combined with time domain velocity boundary condition.
	- Implement Burton-Miller BEM to MPP.
	- Implement impedance boundary condition to Burton-Miller BEM.
	- Implement half space option (\*FREQUENCY\_DOMAIN\_ACOUSTIC\_- BEM\_HALF\_SPACE) to variational indirect BEM.
	- Implement half space option to acoustic scattering problems.
	- Extend acoustic ATV computation to elements, in addition to nodes.
	- Support element based ATV output in d3atv.
	- Add an option (\_MATV) to run modal acoustic transfer vector. Implement MATV to MPP.
	- Implement running BEM Acoustics based on modal ATV (SSD excitation only).
- \*FREQUENCY\_DOMAIN\_ACOUSTIC\_FEM: Enable running FEM acoustics based on restarting SSD (\*FREQUENCY\_DOMAIN\_SSD).
- Add \*FREQUENCY\_DOMAIN\_ACOUSTIC\_INCIDENT\_WAVE to define the incident waves for acoustic scattering problems. To be used with \*FREQUENCY\_- DOMAIN\_ACOUSTIC\_BEM.

- Add \*FREQUENCY\_DOMAIN\_ACOUSTIC\_SOUND\_SPEED to define frequency dependent complex sound speed, which can be used in BEM acoustics. By using complex sound speed, the damping in the acoustic system can be considered. To be used with \*FREQUENCY\_DOMAIN\_ACOUSTIC\_BEM.
- \*FREQUENCY\_DOMAIN\_FRF: Add mode dependent rayleigh damping to frf and ssd (DMPMAS and DMPSTF).
- \*FREQUENCY\_DOMAIN\_RESPONSE\_SPECTRUM:
	- Add output of nodout\_spcm and elout\_spcm, to get nodal results and element results at user specified nodes and elements.
	- Add von Mises stress computation.
- \*FREQUENCY\_DOMAIN\_RANDOM\_VIBRATION: Add semi-log, and linearlinear interpolation on PSD curves (parameter LDFLAG).
- \*FREQUENCY\_DOMAIN\_SSD:
	- Add strain computation.
	- Add parameter LC3 to define the duration of excitation for each frequency.
	- Implement fatigue analysis option (\_FATIGUE) based on ssd (sine sweep).
	- Add option to use \*DAMPING\_PART\_MASS and \*DAMPING\_PART\_- STIFFNESS in SSD (DMPFLG  $= 1$ ).
- Add \*MAT\_ADD\_FATIGUE to define material's SN fatigue curve for application in vibration fatigue and SSD fatigue analysis.
- Add \*FREQUENCY\_DOMAIN\_ACCELERATION\_UNIT to facilitate the acceleration unit conversion.
- The icfd\_mstats.dat file now outputs the ten worst quality element locations (ICFD solver).
- Add option in \*ICFD\_CONTROL\_OUTPUT allowing terminal output to be written to messag file.
- Add keyword \*ICFD\_CONTROL\_OUTPUT\_SUBDOM to output only part of the domain. Available for vtk, dx and gmv formats.
- Add new keyword family, \*ICFD\_DATABASE\_... which triggers the output of ICFD variables. All ICFD related output files now start with icfd\_\*\*\*.
- Add new keyword family \*ICFD\_SOLVER\_TOL\_... which allows the user to control tolerances and iteration number for the fractional step solve, the mesh movement solve, and the heat equation solve.
- Curves in \*ICFD\_BOUNDARY\_PRESCRIBED\_VEL each provide a scaling factor vs.  $x$ ,  $y$ , or  $z$  coordinate, respectively. These scaling factors are applied to the velocity boundary condition.
- Enable free-slip condition for FSI walls (ICFD solver).
- Add new variable IDC to \*ICFD\_CONTROL\_FSI that allows the modification of the scaling parameter that multiplies the mesh size to detect contact.
- Add automatic squeezing to the ICFD elements of the boundary layer when there are two very close surfaces with poor (coarse) mesh resolution.
- Add the initialization for all nodes using \*ICFD\_INITIAL with  $PID = 0$ .
- Add a curve (LCIDSF in \*ICFD\_CONTROL\_TIME) that scales the CFL number as a function of time.
- Add a Heaviside function that allows the solution of simple multiphase problems (ICFD).
- Add the computation of the heat convection coefficient (ICFD).
- Add MPP support for y+ and shear for output (ICFD).
- Add uniformity index (ICFD).
- Add \*ICFD\_CONTROL\_TAVERAGE to control the restarting time for computing the time average values.
- Implement the XMl format for vtk. See \*ICFD\_CONTROL\_OUTPUT.
- Improve temperature stabilization for thermal problems (ICFD).
- Add the Generalized Flow Through Porous Media model monolithically coupled to the incompressible Navier-Stokes model. See keyword \*ICFD\_MAT for the new options.
- Add the Anisotropic version of the Generalized Flow in Porous Media. See \*ICFD\_MAT for details.
- Add the capability to define the porous properties using the Pressure-Velocity (P-V) experimental curves. See \*ICFD\_MAT.
- Compute drag forces around anisotropic/isotropic porous domains (ICFD).
- Extend implicit debug checking when LPRINT = 3 on \*CONTROL\_IMPLICIT\_- SOLVER.
- Add option for implicit dynamic relaxation so that only a subset of parts is active during the dynamic relaxation phase.
- Extend implicit time step control via IAUTO < 0 in \*CONTROL\_IMPLICIT\_AU-TO to linear analysis.
- Add self-piercing rivet capability to implicit (\*CONSTRAINED\_SPR2, \*CON-STRAINED\_INTERPOLATION\_SPOTWELD).
- Add MTXDMP in \*CONTROL\_IMPLICIT\_SOLVER to dump the damping matrix from implicit mechanics.
- Improve stress and strain computation induced by mode shapes. See MSTRES in \*CONTROL\_IMPLICIT\_EIGENVALUE.
- Add variable MSTRSCL to \*CONTROL\_IMPLICIT\_EIGENVALUE for user control of geometry scaling for the stress computation.
- Make SMP and MPP treatment of autospc constraints consistent. See AUTOSPC on \*CONTROL\_IMPLICIT\_SOLVER.
- Enhance output for \*ELEMENT\_DIRECT\_MATRIX\_INPUT (superelements) to describe how they are attached to the LS-DYNA model.
- Enhance superelement computation (\*CONTROL\_IMPLICIT\_MODES or \*CON-TROL\_IMPLICIT\_STATIC\_CONDENSATION):
	- The computation of the inertia matrix in the presense of rigid bodies is correct.
	- Adjust superelement computation to accept initial velocities.
	- Add null beams for the visualization of superelements.
- Enhance implicit to allow the use of \*CONSTRAINED\_RIVET in conjunction with axisymmetric shell element problems.
- Add output of performance statistics for the MPP implicit eigensolver to mes0000.
- Add stress computation to modal dynamics (\*CONTROL\_IMPLICIT\_MODAL\_- DYNAMIC).
- Allow nonsymmetric terms to the assembled stiffness matrix from some implicit features.
- Enhance implicit-explicit switching (IMFLAG < 0 in \*CONTROL\_IMPLICIT\_- GENERAL) so that curve |IMFLAG| can be defined using \*DEFINE\_CURVE\_- FUNCTION.
- Upgrade the implicit implementation of rack and pinion and screw joints so the joint is driven by relative motion of the assembly instead of absolute motion.
- Add \*CONTACT\_1D to implicit mechanics.
- \*CONTROL\_IMPLICIT\_ROTATIONAL\_DYNAMICS is added to study Rotordynamics using the implicit time integrator.
- \*MAT\_SEATBELT is supported for implicit by introducing bending stiffness.
- \*INITIAL\_LAG\_MAPPING added to initialize a 3D Lagrangian mesh from the last cycle of a 2D Lagrangian simulation.
- \*ELEMENT\_SHELL\_NURBS\_PATCH:
	- Add support for dumping of strain tensor and shell internal energy density for isogeometric shells via interpolation shells.
	- Add conventional mass-scaling for isogeometric shells.
- \*LOAD\_BODY\_POROUS: applies also now to 1D and 2D problems.
- Add \*LOAD\_SEGMENT\_CONTACT\_MASK, which currently works in MPP only. This feature masks the pressure from a \*LOAD\_SEGMENT\_SET when the pressure segments are in contact with another material.
- Curve LCID of \*LOAD\_NODE can be defined by \*DEFINE\_CURVE\_FUNCTION.
- \*USER\_LOADING: pass more data to user-defined loading subroutine loadud including nodal moment, nodal rotational displacement and velocity, and nodal translational mass and rotational inertia.
- Add load curves for dynamic relaxation for \*LOAD\_THERMAL\_VARIABLE.
- \*LOAD SEGMENT\_NONUNIFORM, \*LOAD\_SEGMENT\_SET\_NONUNI-FORM: By specifying a negative load curve ID the applied load becomes a follower force, i.e., the direction of the load is constant with respect to a local coordinate system that rotates with the segment.
- Make several enhancements to \*MAT\_172.
- \*MAT\_HYPERELASTIC\_RUBBER (\*MAT\_077\_H) has new thermal option for material properties.
- Add \*MAT\_ORTHOTROPIC\_PHASE\_CHANGE, \*MAT\_ELASTIC\_PHASE\_- CHANGE, and \*MAT\_MOONEY-RIVLIN\_PHASE\_CHANGE whereby elements change phase as they cross a plane in space.
- Add P1DOFF to 2D seatbelt material, \*MAT\_SEATBELT\_2D, to specify a part ID offset for the internally created 1D seatbelt elements.
- All load curves for \*MAT\_067 can be defined via \*DEFINE\_FUNCTION.
- Enhance \*MAT\_CWM:
	- Add support for shell elements.
	- Add support for hardening curves. Yield stress can be supplied as table depending on plastic strain and temperature.
- Check diagonal elements of C-matrix of \*MAT\_002/MAT\_*OPTION-*TROPIC\_ELASTIC and error terminate with message, STR+1306, if any are negative.
- Add a keyword option called MIDFAIL for \*MAT\_024, (MAT\_PIECEWISE\_LIN-EAR\_PLASTICITY). When MIDFAIL appears in the keyword, failure by plastic strain will only be checked at the mid-plane. If the mid-plane fails, then the element fails. If there are an even number of integration points through the thickness, then the two points closest to the middle will check for failure and the element fails when both layers fail.
- Enable solid and solid assembly spot welds (\*MAT\_SPOTWELD) to use the NF parameter for force filtering.
- Add the shear angle in degrees as the first history variable for shell material \*MAT\_214 (DRY\_FABRIC).
- Expand from 2 to 5 the number of additional cards that can be used for the user defined weld failure, OPT = 12 or OPT = 22 on \*MAT\_SPOTWELD. Now a total of 46 user variables are possible.
- Add a solid spot weld material option in \*MAT\_SPOTWELD to treat the stress state as uniaxial. This option is available for solid assemblies also.
- Add \*MAT\_FABRIC form 24 which is a modified version of form 14. The main improvement is that the Poisson's effects work correctly with the nonlinear curves for fiber stress. Also, the output of stress and strain to d3plot are engineering stress and strain instead of 2nd PK stress and Green's strain. Added an option to input curves in engineering stress and strain rather than 2nd PK stress vs. Green's strain. To use this, set DATYP = -2 on \*DEFINE\_CURVE.
- Increase maximum number of plies from 8 to 24 in a sublaminate with \*MAT\_CO-DAM2.
- Add \*MAT\_THERMAL\_CHEMICAL\_REACTION to model a material undergoing a chemical reaction such as an epoxy used in manufacturing composite materials.
- \*MAT 058:
	- Add option to use nonlinear (elastic) stress-strain curves instead of constant stiffnesses (EA, EB, GAB).
	- Add option to use strain-rate dependent nonlinear (elastic) stress-strain curves instead of constant stiffnesses (EA, EB, GAB).
	- Add option to define proper poisson ratios PRCA and PRCB (also added in \*MAT\_158).
- Add option to use yield curve or table in \*MAT\_100 (\*MAT\_SPOTWELD) for solid elements.
- Add \*MAT\_157 for solid elements. This includes an optional variable IHIS that invokes \*INITIAL\_STRESS\_SOLID to initialize material properties on an elementby-element basis. This was developed to allow a user to map/initialize anisotropic material properties from an injection molding simulation.
- \*MAT\_157 (shells):
	- Add anisotropic scale factor for plastic strain rate (VP = 1 only).
	- Improve local stress projection for VP = 1.
	- Add optional variable IHIS, similar to that described for solids above.
- Add strain rate dependence to \*MAT\_103 for solids via a table (isotropic hardening only).
- \*MAT\_136 (\*MAT\_CORUS\_VEGTER): Implemented an alternative, implicit plasticity algorithm (define N.lt.0) for enhanced stability.
- \*MAT\_244 (\*MAT\_UHS\_STEEL):
- In plasticity with non-linear hardening, temperature effects and strain rate effects are now dealt with the same way they are implemented in \*MAT\_106. In particular, strain rate now refers to the plastic strain rate.
- Allow for the definition of start temperatures for each phase change, for cooling and heating.
- Account for elastic transformation strains, given as a curve wrt temperature.
- Add feature to \*MAT\_244 for welding simulations. Similar to \*MAT\_270, material can be initialized in a quiet (ghost) state and activated at a birth temperature.
- Furthermore, annealing is accounted for.
- Modify formula for Pearlite phase kinetics based on Kirkaldy and Venugoplan (1983).
- \*MAT\_249 (\*MAT\_REINFORCED\_THERMOPLASTIC): Implement new material formulation for shells, which is based on additive split of stress tensor.
	- For the thermoplastic matrix, a thermo-elasto-plastic material is implemented,where the temperature dependence is defined by load curves/tables in the input file.
	- Includes hyperelastic fiber contribution.
	- For any integration point, up to three different fiber directions can be defined. Their (non-linear) response to elongation and shear deformations can also be defined with load curves.
	- Includes input parameters for anisotropic transverse shear stiffness.
- \*MAT\_T07 (\*MAT\_THERMAL\_CWM): Add HBIRTH and TBIRTH which are specific heat and thermal conductivity, resp., used for time t < TISTART.
- One additional parameter (exponent GAMMA) for B-K law of \*MAT\_138.
- MAT\_187: Speed-up of load curve lookup for curves with many points.
- Add new option "MAGNESIUM" to \*MAT\_233. Differences between tension and compression are included.
- Add enhanced damage model with crack closure effects to \*MAT\_104.
- Some improvements for \*MAT\_075 (BILKHU/DUBOIS\_FOAM): Volumetric strain rate can now be averaged over NCYCLE cycles, original input curve LCRATE is instead of a rediscretized curve, and averaged strain rate is stored as history variable #3.
- Add new history variables to \*MAT\_123: A mixed failure indicator as history variable #10 and triaxiality as #11.
- Decrease memory requirements for \*MAT\_ADD\_EROSION by 50%.
- Add \*MAT\_098 for tetrahedral solid type 13.
- Add new history variable #8 to \*MAT\_157 for shell elements: "Anisotropic equivalent plastic strain".
- Add tangent stiffness to \*MAT\_224 for implicit analyses with solid and shell elements.
- Put internal enery on "plastic strain" location for \*MAT\_027 solids.
- Add new option \*MAT\_224: BETA < 0: strain rate dependent amount given by  $load$  curve  $ID = -BETA$
- Add new flag to switch off all MAT\_ADD\_EROSION definitions globally.
- This will be the 1st parameter "MAEOFF" on new keyword \*CONTROL\_MAT.
- Add option to define a load curve for isotropic hardening in \*MAT\_135.
- \*MAT\_CDPM is reimplemented by its original developers (Peter Grassl and Dimitros Xenos at University of Glasgow) for enhanced robustness. A new parameter EFC is introduced governing damage in compression and the bilinear law is exchanged for an exponential one.
- \*MAT\_3-PARAMETER\_BARLAT: HR = 7 is complemented with biaxial/shear hardening curves.
- \*MAT\_FABRIC\_MAP:
	- A stress map material for detailed stress response in fabrics, stress can be prescribed through tables PXX and PYY corresponding to functions of biaxial strain states.
	- A compaction effect due to packing of yarns in compression is obtained by specifying BULKC (bulk modulus) and JACC (critical jacobian for the onset of compaction effect). This results ib increasing pressure that resists membrane elements from collapsing and/or inverting.
	- Strain rate effects can be obtained by specifying FXX and FYY which in effect scales the stress based on engineering strain rate. A smoothing effect is applied by using a time window DT.
	- A hysteresis option TH is implemented for stability, given in fraction dissipated energy during a cycle. Can also depend on the strain state through a table.
- \*MAT\_GENERAL\_HYPERELASTIC\_RUBBER, \*MAT\_OGDEN\_RUBBER: By specifying TBHYS.LT.0 a more intuitive interpolation of the damage vs. deviatoric strain energy is obtained. It requires however that the damage and strain energy axes are swapped.
- \*MAT\_SIMPLIFIED\_RUBBER: For AVGOPT.LT.0 the absolute value represents a time window over which the strain rates are averaged. This is for suppressing extensive noise used for evaluating stress from tables.
- \*MAT\_FABRIC: The bending stiffness contribution in material 34, ECOAT/SCOAT/TCOAT, is now supported in implicit calculations.
- Add \*MAT\_122\_3D which is an extension of \*MAT\_122 to solid elements. This material model combines orthotropic elastic behavior with Hill's 1948 anisotropic plasticity theory and its applicability is primarily to composite materials.
- MPP groupable tied contact: Output messages about initial node movement due to projection like non-groupable routines do.
- MPP tied contact initialization:
	- Change a tolerance in groupable tied contact bucketsort to match the nongroupable code and fix the slave node thickness used for beam nodes during initial search in non-groupable contact to match groupable contact.
	- Update the slave node from beam thickness calculation for type 9,11, and 12 beams.
- For MPP, set a "last known location" flag to give some indication of where the processors were if an error termination happens. Each writes a message to their own message file. Look for a line that says "When error termination was triggered, this processor was".
- MPP BEAMS\_TO\_SURFACE contact: Remove "beam" node mass from the penalty stiffness calculation when soft  $= 1$  is used, which matches SMP behavior.
- Make sure the pfile.log file gets created in case of termination due to \*CONTROL\_-STRUCTURED\_TERM.
- Add two new decomposition region-related pfile options "nproc" and "%proc" so that any given decomposition region can be assigned to some subset of all the processors. nproc takes a single argument, which is a specific number of processors. %proc takes a single argument, which is a percentage of processors to use. The old options "lump" and "distribute" are still available and are mapped to the new options thusly:
	- $\circ$  lump  $\Rightarrow$  "nproc 1"
	- distribute => "%proc 100.0"
- Tweak MPP beam-to-beam contact routine for better handling of parallel beams.
- MPP: Add support for new solid and shell cost routines, invoked with the pfile option "decomp { newcost }". Will be expanded to include beams, thick shells, etc. in the future.
- MPP contact: add support for IGAP > 2 added to the SINGLE\_SURFACE, AUTO-MATIC\_GENERAL, and \*\_TO\_SURFACE contacts.
- Improve the way MPP computes slave node areas for AUTOMATIC\_TIEBREAK contacts (and other that use areas). This should result in less mesh dependency in the failure condition of AUTOMATIC\_TIEBREAK contacts.

- MPP: synchronize rigid body flags for shared nodes during rigid-to-deformable switching so that these nodes are handled consistently across processors.
- Add new pfile decomposition region option "partsets". Takes a list of part sets (SET\_PART) from the keyword input and uses them to define a region.
- Apply decomposition transformation (if defined) to:
	- \*CONTROL\_MPP\_DECOMPOSITION\_PARTS\_DISTRIBUTE
	- \*CONTROL\_MPP\_DECOMPOSITION\_PARTSET\_DISTRIBUTE
	- \*CONTROL\_MPP\_DECOMPOSITION\_ARRANGE\_PARTS.
- Honor TIEDPRJ flag on \*CONTROL\_CONTACT for MPP groupable tied interfaces.
- Increase initial search distance in MPP tied contact to include slave and master thicknesses.
- Tweak MPP\_INTERFERENCE contact to better handle deep initial penetrations.
- MPP: Reorganize how \*RIGIDWALL\_PLANAR\_FORCES is handled, which greatly improves scaling.
- Add new MPP pfile option: directory { local\_dirs { path1 path2 path3 } which will assign different local working directories to different processors, to balance the I/O load.
- Miscellaneous MPP enhancements:
	- Restructure and reduce memory usage of 3D ALE searching of neighboring algorithm. Now, the code can handle hundreds of millions ALE elements during decomposition.
	- Support \*PARTICLE\_BLAST.
	- Support SPH 2D contact.
	- Greatly speed up reconstruction of eroding contact surface, (soft =  $0,1$ ) when using large number of cores.
- Add the following options for small restarts:
	- \*CHANGE\_VELOCITY\_GENERATION,
	- \*CHANGE\_RIGIDWALL\_option,
	- PSNFAIL option to \*CONTROL\_SHELL
- MPP full deck restart: Restore behavior consistent with SMP which is that only the nodes of materials being initialized (not all nodes) are initialized from d3full.
- MPP: add full deck restart support for AUTOMATIC\_TIEBREAK contact types.
- Implement \*DELETE\_PART for seatbelt parts. The associated slipring, retractors and pretensioners will be deactivated as well.
- Add support for MPP restarts with USA coupling.
- Add NREP option to \*SENSOR\_CONTROL to repeat NREP cycles of switches given on Card 2.
- Implement \*SENSOR\_CONTROL TYPEs BELTPRET, BELTRETRA and BELT-SLIP control the pretensioners, retractors and sliprings of a 2D seatbelt.
- Add function SENSORD to \*DEFINE\_CURVE\_FUNCTION to return the value of a sensor.
- Replace \*SENSOR\_DEFINE\_ANGLE with more general \*SENSOR\_DEFINE\_- MISC. MTYPEs include ANGLE, RETRACTOR, RIGIDBODY, and TIME.
- Add rcforc output for \*CONTACT\_2D\_NODE\_TO\_SOLID (supported for ASCII output only; not binout).
- Add temperature output (when applicable) to sphout file (\*DATABASE\_SPHO-UT).
- Add support of \*MAT\_ALE\_VISCOUS for SPH particles. This allows modeling of non-viscous fluids with constant or variable viscosity, i.e, non-newtonian type fluid using SPH.
- Add support of \*EOS for \*MAT\_272 with SPH particles.
- Add support of  $^*$ MAT\_255,  $^*$ MAT\_126, and  $^*$ MAT\_26 (with AOPT = 2 only) for SPH particles.
- Add new keyword command \*SECTION\_SPH\_INTERACTION: Combined with CONT = 1 in \*CONTROL\_SPH card, this keyword is used to define the partial interaction between SPH parts through normal interpolation method and partial interaction through the contact option. All the SPH parts defined through this keyword will interact with each other through normal interpolation method automatically.
- Add support for \*DATABASE\_TRACER for axisymmetric SPH (IDIM = -2 in \*CONTROL\_SPH).
- ICONT in \*CONTROL\_SPH now affects \*DEFINE\_SPH\_TO\_SPH\_COUPLING in the sense of enabling or disabling the coupling for deactivated particles.
- The commands \*STOCHASTIC\_TBX\_PARTICLES and \*CHEMISTRY\_CON-TROL\_TBX are now available for use (along with the CESE solver) in TBX-based explosives simulations.
- Multi-nozzle injection mode is implemented for spray injection.
- Add logic to skip thermal computations during dynamic relaxation for a coupled thermal-structual problem (i.e. when SOLN = 2 on the \*CONTROL\_SOLUTION keyword). This does not affect the use of \*LOAD\_THERMAL keywords during dynamic relaxation.
- Implement \*DEFINE\_CURVE\_FUNCTION for convection, flux, radiation boundary
- conditions in thermal-only analyses, both 2D and 3D.
- \*BOUNDARY\_CONVECTION, \*BOUNDARY\_FLUX, and thermal dynamics are implemented for 20 node brick element.
- Include the reading of thermal data to \*INCLUDE\_BINARY.
- Allow \*DEFINE\_FUNCTION\_TABULATED to be used in any place that requires a function of 1 variable. Specifically, as a displacement scale factor with \*INTER-FACE\_LINKING\_NODE.
- Add new MUTABLE option for \*PARAMETER and \*PARAMETER\_EXPRES-SION to indicate that it is OK to redefine a specific parameter even if \*PARAME-TER\_DUPLICATION says redefinition is not allowed. Also, only honor the first \*PARAMETER\_DUPLICATION card.
- Add functions DELAY and PIDCTL to \*DEFINE\_CURVE\_FUNCTION for simulating PID (proportional-integral-derivative) controllers.
- \*DEFINE\_TABLE: Add check of table's curves for mismatching origin or end points.
- Update ANSYS library to version 16.0.
- Enhance report of "Elapsed time" in d3hsp.
- Add keyword \*INCLUDE\_UNITCELL to create a keyword file containing userdefined unit cell information with periodic boundary conditions.
- Add \*INCLUDE\_AUTO\_OFFSET: the node and element IDs of the include file will be checked against IDs of the previously read data to see if there is any duplication. If duplicates are found, they will be replaced with another unique ID.

### Capabilities added to create LS-DYNA R9.0:

See release notes (published separately) for further details.

- **\*AIRBAG** 
	- Disable CPM airbag feature during DR and reactivate in the transient phase.
	- \*AIRBAG\_WANG\_NEFSKE\_POP\_ID pop venting based on RBIDP is now supported correctly (MPP only).
	- \*AIRBAG\_INTERACTION:
		- Fixed MPP airbag data sync error to allow final pressure among interacted airbags to reach equilibrium.
	- \*AIRBAG\_PARTICLE:
		- When IAR  $=$  -1 and Pbag or Pchamber is lower than Patm, ambient air will inflate the bag through external vents and also fabric porosity.
- Treat heat convection when chamber is defined.
- Output pres+ and pres- to CPM interface forces file for internal parts.
- Allow IAIR = 4 to gradually switch to IAIR = 2 to avoid instability.
- Allow using shell to define inflator orifice. The shell center and normal will be used as orifice node and flow vector direction.
- Bug fix for porous leakage for internal fabric parts using CPM.
- New feature to collect all ring vents into a single vent in order to correctly treat enhanced venting option. All the vent data will only be output to the first part defined in the part set.
- Evaluate airbag volume based on relative position to avoid truncation. The bag volume becomes independent of coordinate transformation.
- Support explicit/implicit switch and dynamic relaxation for \*AIR-BAG\_PARTICLE.
- Support vent/fabric blockage for CPM and ALE coupled analysis.
- New option in \*CONTROL\_CPM to allow user defined smoothing of impact forces.
- Fixed bug affecting \*AIRBAG\_PARTICLE\_ID with PGP encryption.
- **\*ALE** 
	- \*ALE\_REFERENCE\_SYSTEM\_GROUP: For prtype = 4, allow the ALE mesh to follow the center of mass of a set of nodes.
	- \*CONTROL\_ALE:
		- Add a variable DTMUFAC to control the time step related to the viscosity from
		- \*MAT\_NULL (if zero, the viscosity does not control the time step).
		- Implement a 2D version of BFAC and CFAC smoothing algorithm.
	- \*ALE\_SMOOTHING: Automatically generate the list of 3 nodes for the smoothing constraints and implement for MPP.
	- \*SECTION\_ALE2D, \*SECTION\_SOLID\_ALE: Allow a local smoothing controlled by AFAC,...,DFAC.
	- \*ALE\_SWITCH\_MMG: Allow the variables to be modified at the time of the switch.
	- \*CONTROL\_REFINE\_ALE: Add a variable to delay the refinement after removal (DELAYRGN), one to delay the removal after the refinement (DE-LAYRMV), and one to prevent any removal in a certain radius around latest refinements (RADIUSRMV).
	- \*ALE\_STRUCTURED\_MESH: Implemented structured ALE mesh solver to facilitate rectilinear mesh generation and to run faster.
- **\*BOUNDARY** 
	- \*BOUNDARY\_AMBIENT\_EOS: Implement \*DEFINE\_CURVE\_FUNC-TION for the internal energy and relative volume curves.
- \*BOUNDARY\_AMBIENT: Apply ambient conditions to element sets.
- Fix for adaptivity dropping SPCs in some cases (MPP only).
- Added conflict error checking between rigid body rotational constraints and joints between rigid bodies (\*CONSTRAINED\_JOINT) with \*BOUND-ARY\_PRESCRIBED\_ORIENTATION.
- The first rigid body of the prescribed orientation cannot have any rotational constraints. Only spherical joints or translational motors can be used between the two rigid bodies of the prescribed orientation. For now explicit will be allowed to continue with these as warnings.Implicit will terminate at end of input checking.
- Instead of error terminating with warning message, STR+1371, when \*BOUNDARY\_PRESCRIBED\_MOTION and \*BOUNDARY\_SPC are applied to same node and dof, issue warning message, KEY+1106, and release the conflicting SPC.
- Fix erroneous results if \*SET\_BOX option is used for \*BOUNDARY\_PRE-SCRIBED\_MOTION.
- Fix \*BOUNDARY\_PRESCRIBED\_ACCELEROMETER\_RIGID for MPP. It may error terminate or give wrong results if more than one of this keyword are used.
- Fix segmentation fault when using \*BOUNDARY\_PRESCRIBED\_ORIEN-TATION with vad = 2, i.e. cubic spline interpolation.
- Fix incorrect behavior if multiple \*BOUNDARY\_SPC\_SYMMETRY\_- PLANE, i.e. > 1, are used.
- Fix incorrect motion if \*BOUNDARY\_PRESCRIBED\_MOTION\_RIGID\_LO-CAL is on a rigid part which is merged with a deformable part that has been switched to rigid using \*DEFORMABLE\_TO\_RIGID.
- Fix incorrect external work when using \*BOUNDARY\_PRESCRIBED\_MO-TION with or without\_RIGID option. The dof specified in \*BPM was not considered when computing the external work. Also, when multiple \*BPM applied to the same node/rigid body with different dof may also cause incorrect computation of external work.
- Fix incorrect velocities when using \*BOUNDARY\_PRESCRIBED\_MO-TION\_RIGID\_LOCAL and \*INITIAL\_VELOCITY\_RIGID\_BODY for rigid bodies.
- Implement check for cases where \*MAT\_ACOUSTIC nodes are merged with structural nodes on both sides of a plate element and direct the user to the proper approach to this situation - \*BOUNDARY\_ACOUSTIC\_COUPLING.
- \*BOUNDARY\_ACOUSTIC\_COUPLING with unmerged, coincident node coupling now implemented in MPP.
- MPP logic corrected so \*MAT\_ACOUSTIC and \*BOUNDARY\_ACOUS-TIC\_COUPLING features may be used with 1 MPP processor.
- Fixed bug for \*BOUNDARY\_PRESCRIBED\_MOTION if part label option is used.

#### • **BLAST**

- Improve \*LOAD\_BLAST\_ENHANCED used with ALEPID option in \*LOAD\_BLAST\_SEGMENT:
- Rearrange the ambient element type 5 and its adjacent element into same processor to avoid communications.
- Eliminate several n-by-n searches for segment set and ambient type 5 with its neighboring elements to speed up the initialization.
- Change the name of keyword \*DEFINE\_PBLAST\_GEOMETRY to \*DE-FINE\_PBLAST\_HEGEO. Both names will be recognized.

#### • **\*CESE (Compressible Flow Solver)**

- Modified the CESE moving mesh CHT interface condition calculation to deal with some occasional MPP failures that could occur with mesh corner elements.
- Improved the CESE spatial derivatives approximation in order to bring better stability to the CESE solvers.
- The 3D SMP and MPP CESE immersed boundary solvers now work with structural element erosion.
- A new energy conservative conjugate heat transfer method has been added to the following 2D and 3D CESE Navier-Stokes equation solvers:
	- Fixed mesh (requires use of \*CESE\_BOUNDARY\_CONJ\_HEAT input cards)
	- Moving mesh FSI
	- Immersed boundary FSI
- Prevent the fluid thermal calculation from using too short a distance between the fluid and structure points in the new IBM CHT solvers.
- In the under resolved situation, prevent the CHT interface temperature from dipping below the local structural node temperature.
- Add detection of blast wave arrival at CESE boundary condition face first sensing the leading edge of the pulse (used with \*LOAD\_BLAST\_EN-HANCED).
- Set CESE state variable derivatives to more stable values for the blast wave boundary condition.
- Corrected time step handling for the CESE Eulerian conjugate-heat transfer solver. This affected only the reported output time.
- Added CESE cyclic BC capability to the moving mesh CESE solver.
- Fixed some issues with 2D CESE solvers where the mesh is created via \*MESH cards.
- For the CESE solver coupled with the structural solver (FSI), corrected the time step handling.

- For the CESE mesh motion solvers, and the ICFD implicit ball-vertex mesh motion solver, added a mechanism to check if all of the imposed boundary displacements are so small that it is not necessary to actually invoke the mesh motion solver. This is determined by comparing the magnitude of the imposed displacement at a node with the minimum distance to a virtual ball vertex (that would appear in the ball-vertex method). The relative scale for this check can be input by the user via field 4 of the \*CESE\_CONTROL\_- MESH\_MOV card.
- Changed the NaN check capability for the CESE solvers to be activated only upon user request. This is input via a non-zero entry in field 7 of the \*CESE\_- CONTROL\_SOLVER card.
- Much like the ICFD solver, added a mechanism to adjust the distance used by the contact detection algorithm for the \*CESE\_BOUNDARY\_FSI cards, as well as the new moving mesh conjugate heat transfer solvers. This is available through field 6 of the \*CESE\_CONTROL\_SOLVER card.
- Added a correction to the moving mesh CESE solver geometry calculation.
- Corrected the initial time step calculation for both the 2D and 3D moving mesh CESE solvers.
- For the moving mesh CESE solver, replaced the all-to-all communication for fsi quantities with a sparse communication mechanism.

#### • **\*CHEMISTRY**

- The immersed boundary FSI method coupled with the chemistry solver is released.
	- Only Euler solvers, both in 2D and 3D, are completed with full chemistry.
	- Using this technique, CESE FSI Immerged Boundary Method coupled to the chemistry solver can be applied to high speed combustion problems such as explosion, detonation shock interacting with structures, and so on.
	- Some examples are available on our ftp site.

### • **\*CONTACT**

- Fix MPP groupable contact problem that could in some cases have oriented the contact surfaces inconsistently.
- Fix bug in \*CONTACT\_AUTOMATIC\_SURFACE\_TO\_SURFACE\_TIED\_- WELD.
- Fix seg fault when using \*CONTACT\_AUTOMATIC\_SINGLE\_SURFACE\_- TIED with consistency mode, .i.e. ncpu < 0, for SMP.
- Fix false warnings, SOL+1253, for untied nodes using \*CONTACT\_AUTO-MATIC\_SURFACE\_TO\_SURFACE\_TIEBREAK and \*CONTACT\_AUTO-MATIC\_ONE\_WAY\_SURFACE\_TO\_SURFACE\_TIEBREAK.
- Fix \*CONTACT\_TIED\_SHELL\_EDGE\_TO\_SURFACE when rigid nodes are not tied even when ipback = 1. This applies to SMP only.
- Issue warning if SOFT = 4 is used with an unsupported contact type, and reset it to 1.
- Change "Interface Pressure" report in intfor file from abs(force/area) to force/area, which gives the proper sign in case of a tied interface in tension.
- Increase MPP contact release condition for shell nodes that contact solid elements in SINGLE\_SURFACE contact.
- Fix for MPP IPBACK option for creating a backup penalty-based tied contact.
- Fix for MPP orthotropic friction in contact.
- Fix for MPP \*CONTACT\_SLIDING\_ONLY that was falsely detecting contact in some cases.
- Skip constraint based contacts when computing the stable contact time step size.
- Add error trap if node set is input for slave side of single surface contact.
- MPP: some fixes for constrained tied contact when used with adaptivity. The behavior of the slave nodes in adaptive constraints was not correct if they were also master nodes of a tied interface. This has been fixed, and support for the rotations required for CONTACT\_SPOTWELD have also been added.
- MPP: update to AUTOMATIC\_TIEBREAK option 5 to release the slave nodes (and report them as having failed) when the damage curve reaches 0.
- Fix made to routine that determines the contact interface segments, which was not handling pentahedral thick shell elements correctly.
- MPP: fix for strange deadlock that could happen if a user defines a \*CON-TACT\_FORCE\_TRANSDUCER that has no elements in it and so gets deleted.
- MPP contact: add support for \*DEFINE\_REGION to define an active contact region. Contact occurring outside this region is ignored. This is only for MPP contact types:
	- AUTOMATIC\_SINGLE\_SURFACE
	- AUTOMATIC\_NODES\_TO\_SURFACE
	- AUTOMATIC\_SURFACE\_TO\_SURFACE
	- AUTOMATIC\_ONE\_WAY\_SURFACE\_TO\_SURFACE
- MPP fix for table based friction in non-groupable contact.
- MPP: add frictional work calculation for beams in \*CONTACT\_AUTO-MATIC GENERAL.
- Added new option "FTORQ" for contact. Currently implemented only for beams in \*CONTACT\_AUTOMATIC\_GENERAL in MPP. Apply torque to the nodes to compensate for the torque introduced by friction. Issue error message when users try to use  $SOFT = 2/DEPTH = 45$  contact for solid elements.

- R-adaptivity, ADPTYP = 7 in \*CONTROL\_ADAPTIVE, is now available for SMP version of \*CONTACT\_SURFACE\_TO\_SURFACE, \_NODES\_TO\_- SURFACE, \_AUTOMATIC\_SURFACE\_TO\_SURFACE, and \_AUTOMAT-IC\_NODES\_TO\_SURFACE (SOFT = 0 or 1 only).
- The options AUTOMATIC\_SURFACE\_TO\_SURFACE\_COMPOSITE has been added to model composite processing. The same option may be used to model certain types of lubrication, and AUTOMATIC\_SURFACE\_TO\_- SURFACE\_LUBRICATION may be used instead of the COMPOSITE option for clarity. (The two keyword commands are equivalent.)
- Added AUTOMATIC\_SURFACE\_TO\_SURFACE\_TIED\_WELD to model the simulation of welding. As regions of the surfaces are heated to the welding temperature and come into contact, the nodes are tied.
- Added \*CONTACT\_TIED\_SHELL\_EDGE\_TO\_SOLID. This contact transmits the shell moments into the solid elements by using forces unlike the SHELL\_EDGE\_TO\_SURFACE contact with solid elements. This capability is easier for users than \*CONSTRAINED\_SHELL\_TO\_SOLID. The input is identical to \*CONTACT\_TIED\_SHELL\_EDGE\_TO\_SURFACE (except for the keyword).
- Fix incorrect motion of displayed rigidwall between 0.0 < time < birth\_time when birth time > 0.0 for \*RIGIDWALL\_GEOMETRIC\_FLAT\_MOTION\_- DISPLAY. The analysis was still correct. Only the displayed motion of the rigidwall is incorrect.
- Fix corrupted intfor when using parts/part sets in \*CONTACT\_AUTO-MATIC\_.... This affects SMP only.
- Fix incorrect stonewall energy when using \*RIGIDWALL\_PLANAR\_OR-THO.
- Fix unconstrained nodes when using \*CONTACT\_TIED\_SURFACE\_TO\_- SURFACE\_CONSTRAINED\_OFFSET resulting in warning message, SOL+540. This affects SMP only.
- Fix spurious repositioning of nodes when using \*CONTACT\_SURFACE\_- TO\_SURFACE for SMP.
- Enable MAXPAR from optional card A to be used in \*CONTACT\_TIED\_- SURFACE\_TO\_SURFACE. It was originally hard-coded to 1.07.
- The shells used for visualisation of \*RIGIDWALL\_PLANAR\_MOVING\_- DISPLAY and \*RIGIDWALL\_PLANAR\_MOVING\_DISPLAY in d3plot were not moving with the rigidwall. This is now fixed.
- Fix incorrect frictional forces if ORTHO\_FRICTION is used in \*CONTACT\_- AUTOMATIC\_SURFACE\_TO\_SURFACE.
- Fix seg fault when using \*CONTACT\_ENTITY and output to intfor file with MPP, i.e.  $s =$  intfor in command line.
- Fix ineffective birth time for \*CONTACT\_TIED\_NODES\_TO\_SURFACE.
- Fix untied contacts when using \*CONTACT\_TIED... with \*MAT\_ANISO-TROPIC\_ELASTIC\_PLASTIC/\*MAT\_157.
- Fix MPP hang up when using \*CONTACT\_ENTITY.
- Allow \*CONTACT\_AUTOMATIC\_GENERAL to use MAXPAR from contact optional card A instead of using the hard coded value of 1.02. This will better detect end to end contact of beams. This applies to SMP only.
- Fix \*CONTACT\_TIED\_SHELL\_EDGE\_TO\_SURFACE for SMP which ignores MAXPAR in contact optional card A.
- Fix seg fault when using \*CONTACT\_GUIDED\_CABLE.
- Fix segmentation fault when using \*CONTACT\_AUTOMATIC\_SINGLE\_- SURFACE\_TIED in consistency mode, i.e. ncpu < 0 in command line, for SMP.
- Fix incorrect contacts when using \*CONTACT\_AUTOMATIC\_GENERAL\_- INTERIOR for beams with large differences in thickness and when the thinner beams are closer to each other than to the thicker beams. Affects SMP only.
- Fixed force transducers with MPP segment-based contact when segments are involved with multiple 2 surface force transducers. The symptom was that some forces were missed for contact between segments on different partitions.
- Fixed an MPP problem in segment-based contact that cased a divide by zero during the bucket sort. During an iteration of the bucket sort, all active segments were somehow in one plane which was far from the origin such that a dimension rounded to zero. The fix for this should affect only this rare case and have no effect on most models.
- Fixed thermal MPP segment-based contact. The message passing of thermal energy due to friction was being skipped unless peak force data was written to the intfor file.
- Fixed MPP segment based implicit contact. A flaw in data handling caused possible memory errors during a line search.
- Fixed implicit dynamic friction for segment-based contact. For sliding friction, the implicit stiffness was reduced to an infinitesimal value. Also, the viscous damping coefficient is now supported for implicit dynamic solutions.
- Fixed segment-based contact when the data has all deformable parts that are switched to rigid at the start of the calculation and then switched back to deformable prior to contact occurring. A flaw was causing contact to be too soft. This is now corrected.
- Fixed a flaw in segment-based contact with DEPTH = 25 that could allow penetration to occur.
- Improved edge-to-edge contact checking (DEPTH = 5, 25, 35) and the sliding option (SBOPT = 4, 5) in areas where bricks have eroded when using segment based eroding contact.
- Improved the initial penetration check (IGNORE = 2 on \*CONTROL\_CON-TACT) of segment-based contact to eliminate false positives for shell segments. Previously, the search was done using mid-plane nodes and the gap or penetration adjusted to account for segment thicknesses after. The new way projects the nodes to the surface first and uses the projected surface to

measure penetration. For brick segments with zero thickness there should be no difference. For shell segments, the improved accuracy will me more noticeable for thicker segments.

- $\circ$  Improved segment-based contact when SHAREC = 1 to run faster when there are rigid bodies in the contact interface.
- Fixed a possible problem during initialization of segment-based contact. Options that use neighbor segment data such as the sliding option and edgeto-edge checking could access bad data if the same nodes were part of both the slave and master surfaces. This would not be a normal occurrence but could happen.
- Updated segment-based contact to improve accuracy at points away from the origin. The final calculations are now done with nodal and segment locations that have been shifted towards the origin so that coordinate values are small.
- The reporting of initial penetrations and periodic intersection reports by segment-based contact was corrected for MPP solutions which were reporting incorrect element numbers.
- Fixed memory errors in 2D automatic contact initialization when friction is used.
- Fixed 2D force transducers in the MPP version which could fail to report master surface forces. Also fixed 2 surface 2D force transducers when the smp parallel consistency option is active.
- Fixed \*CONTACT\_2D\_AUTOMAITC\_SINGLE\_SURFACE and SUR-FACE\_TO\_SURFACE which could exhibit unpredictable behavior such as a force spike or penetration.
- Fixed a serious MPP error in the sliding option of \*CONTACT\_2D\_AUTO-MATIC that could lead to error termination.
- Fixed a problem with birth time for \*CONTACT\_2D\_AUTOMATIC\_TIED when used with sensor switching. Also, fixed a problem in the contact energy calculation that could lead to abnormal terminations. Finally, I made the process of searching for nodes to tie more robust as some problem was found with nodes being missed.
- Fixed a 2D automatic contact bug that occurred if a segment had zero length. An infinite thickness value was calculated by A/L causing the bucket sort to fail.
- Added support for \*CONTACT\_ADD\_WEAR for smp and mpp segment based (SOFT = 2) contact. This option enables wear and sliding distance to be measured and output to the intfor file.
- Added support to segment-based contact for the SRNDE parameter on optional card E of \*CONTACT.
- Added support to segment based eroding contact for SBOXID and MBOXID on card 1 of \*CONTACT.
- Added support for \*ELEMENT\_SOURCE\_SINK used with segment-based contact. With this update, inactive elements are no longer checked for contact.
- Added a segment-based contact option to allow the PSTIFF option on \*CONTROL\_CONTACT to be specified for individual contact definitions. The new parameter is PSTIFF on \*CONTACT on optional card F, field 1. Prior to this change, setting PSTIFF on \*CONTROL\_CONTACT set all contact to use the alternate penalty stiffness method. With this update, PSTIFF on \*CONTROL\_CONTACT now sets a default value, and PSTIFF on card F can be used to override the default value for an individual contact interface.
- Added support for REGION option on optional card E of \*CONTACT when using segment based, SOFT = 2 contact. This works for all supported keywords, SMP and MPP.
- Added master side output in the MPP version for 2-surface force transducers when used with segment based (soft = 2) contact.
- Added contact friction energy to the sleout database file for
	- 2D\_AUTOMATIC\_SURFACE\_TO\_SURFACE and
	- 2D\_AUTOMATIC\_SINGLE\_SURFACE contact.
- Enabled segment-based contact (SMP and MPP) to work with type 24 (27 node) solid elements.
- Enabled the ICOR parameter on \*CONTACT, optional card E to be used with segment based  $(SOFT = 2)$  contact.
- Fixed output to d3hsp for \*CONTACT\_DRAWBEAD using negative curve ID for LCIDRF
- Add slave node thickness and master segment thickness as input arguments to the \*USER\_INTERFACE\_FRICTION subroutine usrfrc (SMP).
- Forming mortar contact can now run with deformable solid tools and honors ADPENE to account for curvatures and penetrations in adaptive step. This applies to h- as well as r-adaptivity.
- Single surface and surface-to-surface mortar contact accounts for rotational degrees of freedom when contact with beam elements. This allows for beams to "roll" on surfaces and prevents spurious friction energy to be generated when in contact with rotating parts.
- Maximum allowable penetration in forming and automatic mortar contacts is hereforth  $.5*(tslav+t\textrm{mast})*factor$  where  $tmat = thickness of slave seg$ ment and tmast = thickness of master segment. The factor is hardwired to 0.95, but is subject to change. Prior to this it was .5\*tslav, which seems inadequate (too small) in coping with initial penetrations in automotive applications using standard modeling approaches.
- Up to now, mortar contact has only acted between flat surfaces, now account is taken for sharp edges in solid elements (the angle must initially be larger than 60 degrees), may have to increase the corresponding stiffness in the future.
- When solid elements are involved in mortar contact the default stiffness is increased by a factor of 10. This is based on feedback from customers indicating that the contact behavior in those cases has in general been too soft.

This may change the convergence characteristics in implicit but the results should be an improvement from earlier versions.

- The OPTT parameter on \*PART\_CONTACT for the contact thickness of beams is now supported in mortar contact.
- \*CONTACT\_ADD\_WEAR: A wear law, Archard's or a user defined, can be associated with a contact interface to assess wear in contact. By specifying WTYPE < 0 a user defined wear subroutine must be written to customize the wear law. For the Archard's wear law, parameters can depend on contact pressure, relative sliding velocity and temperature. Contacts supported are \*CONTACT\_FORMING\_SURFACE\_TO\_SURFACE, \*CONTACT\_- FORMING\_ONE\_WAY\_TO\_SURFACE and \*CONTACT\_AUTOMATIC\_- SURFACE\_TO\_SURFACE. To output wear data set NWEAR = 1 or NWEAR = 2 on \*DATABASE\_EXTENT\_INTFOR. If NWEAR is set to 2 then the sliding distance is output to the intfor file, in addition to the wear depth. Otherwise only wear depth is output. Also, the parameter NWUSR specifies the number of user wear history variables to be output in case a user defined wear routine is used. By specifying CID (contact interface id) to a negative number, the wear depth will couple to the contact in the simulation in the sense that the penetration is reduced with wear. The effect is that contact pressure will be redistributed accordingly but is only valid for relatively small wear depths. A formulation for larger wear depths lie in the future which will require modification of the actual geometry.
- Fixed bug affecting \*CONTACT\_RIGID\_NODE\_SURFACE (broken at rev. 86847). The bug was in reading \*NODE\_RIGID\_SURFACE.
- A bug fix in \*CONTACT\_DRAWBEAD\_INITILIZE. The bug was caused by a sudden increase in effective strain after the element passed the drawbead. When the increase in strain is too big, the search algorithm was not working reasonably in the material routine. At the drawbead intersection point, an element could be initialized twice by two bead curves, and cause abnormal thickness distribution.
- Fix a bug in \*CONTACT\_FORMING\_ONE\_WAY\_SURFACE\_TO\_SUR-FACE\_SMOOTH which removes the limitation that the contact must be defined by segment set.
- SMOOTH option does not apply to FORMING\_SURFACE\_TO\_SURFACE contact. When the SMOOTH option is used, we now write a warning message and disregard the SMOOTH option.

### • \***CONSTRAINED**

- \*CONSTRAINED\_LAGRANGE\_IN\_SOLID: Implement \*CON-STRAINED\_-LAGRANGE\_IN\_SOLID\_EDGE in 2D.
- Fixed bug in \*DAMPING\_RELATIVE. If the rigid part PIDRB is the slave part in \*CONSTRAINED\_RIGID\_BODIES, the damping card did not work correctly. There is a work-around for previous LS-DYNA versions: set
PIDRB to the master part in \*CONSTRAIEND\_RIGID\_BODIES, not the slave part.

- \*CONSTRAINED\_RIGID\_BODY\_INSERT: This keyword is for modeling die inserts. One rigid body, called slave rigid body, is constrained to move with another rigid body, called the master rigid body, in all directions except for one.
- A variety of enhancements for \*CONSTRAINED\_INTERPOLATION.
	- Enhanced the error message when nodes involved in the constraint have been deleted.
	- Removed printing of 0 node ID in MPP.
	- Added a warning if there are too many (now set at 1000) nonzeroes in a constraint row for \*CONSTRAINED\_INTERPOLATION or \*CON-STRAINED\_LINEAR to protect implicit's constraint processing. These constraints will be processed differently in future releases. We modified the constraint processing software to robustly handle constraint rows with thousands of nonzero entries. We added error checking for co-linear independent nodes as these constraints allow singularities in the model.
- Improved implicit's treatment of the constraints for \*CONSTRAINED\_- BEAM\_IN\_SOLID.
- Added error checking on the values of the gear ratios in \*CONSTRAINED\_- JOINTS.
- \*CONSTRAINED\_BEAM\_IN\_SOLID:
	- Thick shell elements supported.
	- Wedge elements supported.
	- Debonding law by user-defined subroutine (set variable AX- $FOR > 1000$ ).
	- Debonding law by \*DEFINE\_FUNCTION (set variable AXFOR < 0).
- Error terminate with message, SOL+700, if CIDA and CIDB is not defined for \*CONSTRAINED\_JOINT\_STIFFNESS\_GENERALIZED.
- Fix incorrect constraints on rotary dof for adaptivity.
- Fix incorrect motion if NRBF = 2 in \*DEFORMABLE\_TO\_RIGID\_AUTO-MATIC and if any of the \*CONSTRAINED\_NODAL\_RIGID\_BODY nodes belongs to a solid element.
- Fix input error when using large load curve ID for FMPH, FMT, FMPS in card 3 of \*CONSTRAINED\_JOINT\_STIFFNESS with GENERALIZED or TRANSLATIONAL options.
- Fix seg fault if using tables for FMPH of \*CONSTRAINED\_JOINT\_STIFF-NESS and if the angle of rotation is less than the abscissa of the table or load curves.
- Fixed a problem with \*CONSTRAINED\_BEAM\_IN\_SOLID when used in a model that also uses segment based eroding contact in the MPP version. This combination now works.
- Improved the precision of spot weld constraints (\*CONSTRAINED\_SPOT-WELD) to prevent possible divide by zeroes when the inertia tensor is inverted. This affects the single precision version only.
- Fix for damage function in \*CONSTRAINED\_INTERPOLATION\_SPOT- $WELD$ ,  $MODEL = 2$ .
- Add some user-friendly output (rigid body ID) to d3hsp for \*CON-STRAINED\_NODAL\_RIGID\_BODY\_INERTIA.
- Add new option to \*CONSTRAINED\_SPR2 to connect up to 6 shell element parts (metal sheets) with only one rivet location node. This is invoked by defining extra part IDs for such a multi-sheet connection.
- Add more flexibility to \*CONSTRAINED\_SPR2: Load curve function exponent values originally hardwired as "8" can now be defined with new input parameters EXPN and EXPT.
- Fixed bug wherein the joint ID in \*CONSTRAINED\_JOINT\_COOR was read incorrectly.
- Fixed duplicate ID for \*CONSTRAINED\_SPOTWELD, ...\_NODE\_SET, POINTS and SPR2.
- Fix keyword reader for SPR4 option in \*CONSTRAINED\_INTERPOLA-TION\_SPOTWELD, where BETA2 was replaced by BETA3.
- Significantly reduce the memory demand in the initialization stage of \*CONSTRAINED\_MULTIPLE\_GLOBAL for implicit analysis.
- The unit cell mesh and constraint generated by \*INCLUDE\_UNITCELL now supports job ID.

### • **\*CONTROL**

- Terminate and print error KEY+1117 for cases that use \*INCLUDE\_TRANS-FORM in 3d r-adaptvity. More work is needed to make this combination work.
- Changed SOL+41 message ("reached minimum step") from an error to a warning and terminate normally. This message is triggered when the DT-MIN criterion set in \*CONTROL\_TERMINATION is reached.
- Fixed bug in which h-adaptivity missed some ADPFREQ-based adaptations when IREFLG < 0 (\*CONTROL\_ADAPTIVE).
- Fixed bug: MS1ST in \*CONTROL\_TIMESTEP causes non-physical large mass and inertia on Nodal Rigid Bodies if Dynamic Relaxation is active. The error occurs at the start of the transient solution. The mass can become very large, so the model may appear to be over-restrained.
- Add new input check for curves. After rediscretizing curves, check to see how well the original values can be reproduced. If the match is poor, write out See variable CDETOL in \*CONTROL\_OUTPUT.
- Added the ability to specify unique values LCINT for each curve, which override the value set in \*CONTROL\_SOLUTION. Note: the largest value of LCINT that appears will be used when allocating memory for each load curve, so a single large value can cause significant increases in the memory required for solution.
- The DELFR flag in \*CONTROL\_SHELL has new options for controlling the deletion of shell elements. This feature is aimed at eliminating single, detached elements and/or elements hanging on by one shared node.
- Fix spurious deletion of elements when using TSMIN.ne.0.0 in \*CON-TROL\_TERMINATION, ERODE = 1 in \*CONTROL\_TIMESTEP and initialized implicitly in dynamic relaxation.
- Fix spurious error, STR+755, if using \*DAMPING\_FREQUENCY\_RANGE with \*CONTROL\_ADAPTIVE.
- Add new feature to \*CONTROL\_SOLUTION, LCACC, to truncate load curve to 6 significant figures for single precision & 13 significant figures for double precision. The truncation is done after applying the offset and scale factors.
- Fix "\*\*\* termination due to mass increase \*\*\*' error when using mass scaling with \*ELEMENT\_MASS\_PART.
- Fix input error 'node set for nodal rigid body # not found' when using \*PART\_INERTIA with \*CONTROL\_SUBCYCLE.
- Fixed the negative DT2MS option on \*CONTROL\_TIMESTEP for thick shell types 5, 6, and 7.
- Fixed bug in \*CONTROL\_CHECK\_SHELL if PSID.lt.0 (part set ID) is used
- Add new option NORBIC to \*CONTROL\_RIGID to bypass the check of rigid body inertia tensors being too small.
- Add new option ICRQ to \*CONTROL\_SHELL for continuous treatment of thickness and plastic strain across element edges for shell element types 2, 4, and 16 with max. 9 integration points through the thickness.
- Add new option ICOHED to \*CONTROL\_SOLID. If this value is set to 1, solid cohesive elements (ELFORM 19-22) will be eroded when neighboring (nodewise connected) shell or solid elements fail.
- Beam release conditions are now properly supported in selective mass scaling, see IMSCL on \*CONTROL\_TIMESTEP.
- Modified MSGMAX in \*CONTROL\_OUPUT: MSGMAX is the maximum number of each error/warning message
	- $\blacksquare > 0$  number of message to screen output, all messages written to messag/d3hsp
	- < 0 number of messages to screen output and messag/d3hsp
	- $= 0$  the default is 50
- Fix bugs in 3D solid adaptivity (\*CONTROL\_ADAPTIVE, ADPTYP = 7) so that the solid adaptivity will still work when there are any of the following in the model:

- thick shells (\*SECTION\_TSHELL),
- massless nodes,
- \*LOAD\_SEGMENT\_*{OPTION}*.
- Added PARA = 2 to \*CONTROL\_PARALLEL which activates consistent force assembly in parallel for SMP. An efficient parallel algorithm is implemented for better performance when the consistency flag is turned on. It shows better scaling with more cpus. This option is overridden by parameter "para=" on the execution line.

#### • **DEM (Discrete Element Method)**

- Added output of following DES history variables to d3plot:
	- nodal stress and force
	- **pressure**
	- density
	- force chain
	- damage calculation when \*DEFINE\_DE\_BOND is defined
- Added output of following DES history variables to demtrh (\*DATABASE\_- TRACER\_DE):
	- coordination number
	- **property and void ratio**
	- **stress**
	- **pressure**
	- density
- Output ASCII format for demrcf if BINARY.eq.3.
- Implement gauss distribution of DE sphere radius for \*DEFINE\_DE\_INJEC-TION. The mean radius is  $0.5 \times (rmin + rmax)$  and standard deviation is  $0.5 \times$  (rmax - rmin).
- For DE sphere, implement the stress calculation for REV (Representative Elementary Volume) using \*DATABASE\_TRACER\_DE and specific RADIUS.
- Add \*BOUNDARY\_DE\_NON\_REFLECTING for defining non-reflecting boundary conditions for DE spheres.
- For \*CONTROL\_DISCRETE\_ELEMENT, add the option to create the liquid bridge if the initial distance between two DE spheres is smaller than predefined gap.
- Added \*DATABASE\_DEMASSFLOW, see \*DEFINE\_DE\_MASSFLOW\_- PLANE, for measuring the mass flow of DE spheres through a surface. The surface is defined by part or part set. Output file is 'demflow'.
- Add \*DEFINE\_DE\_INJECTION\_ELLIPSE, to define a circular or elliptical injection plane.
- Add \*DEFINE\_PBLAST\_AIRGEO for \*PARTICLE\_BLAST which defines initial geometry for air particles.
- Add DEM stress calculation when coupling with segment (\*DEFINE\_DE\_- TO\_SURFACE\_COUPLING).
- Fix error in demtrh file output (Windows platform only).

### • **EFG (Element Free Galerkin)**

◦ Fix bug for ELFORM = 41 implicit when there are 6-noded/4-noded elements.

### • **\*ELEMENT**

- Fix a 2d seatbelt bug triggered by having both 1d and 2d seatbelts, and a 1d pretensioner of type 2, 3 or 9.
- Fix MPP bug initializing multiscale spot weld in the unexpected case where the spot weld beam is merged with the shells rather than tied via contact.
- Fix bug for \*INCLUDE\_UNITCELL.
- \*CONTROL\_REFINE\_...: Implement the parent-children transition in \*CONTACT\_2D\_SINGLE\_SURFACE when a shell refinement occurs.
- Fix error traps for \*ELEMENT\_SEATBELT\_..., for example, error termination due to convergence failure in retractors. These error traps worked but could lead to a less graceful termination than other LS-DYNA error traps.
- Correct calculation of wrap angle in seatbelt retractor.
- Add MPP support for \*ELEMENT\_LANCING.
- \*ELEMENT\_SEATBELT:
	- Fix an MPP belt bug that can happen when buckle pretensioner is modeled as a type-9 pretensioner.
	- 2D belt and 1D belt now can share the same \*MAT\_SEATBELT.
	- The section force for 2d belt is recoded to provide more robust and accurate results.
	- The loading curve LLCID of \*MAT\_SEATBELT can be a table defining strain-rate dependent stiffness curve.
	- IGRAV of \*ELEMENT\_SEATBELT\_ACCELEROMETER can be a curve defining gravitation flag as a function of time.
- Add \*NODE\_THICKNESS to override shell nodal thickness otherwise determined via \*SECTION\_SHELL, \*PART\_COMPOSITE, or \*ELEMENT\_- SHELL\_THICKNESS.
- Fix input error when using \*DEFINE\_ELEMENT\_DEATH with BOXID > 0 for MPP.
- Implement subcycling for thick shells.
- Fix ineffective \*DEFINE\_HAZ\_PROPERTIES when solid spotwelds and hex spotweld assemblies are both present.

- Fix incorrect beta written out for \*ELEMENT\_SHELL\_BETA in dynain file when \*PART\_COMPOSITE keyword is present in the original input.
- Fix NaN output to elout\_det and spurious element deletion if NOD-OUT = STRAIN or STRAIN\_GL or ALL or ALL\_GL.
- Fix incorrect reading of TIME in card 3 of \*ELEMENT\_SEATBELT\_SENSOR  $SBSTYP = 3$  when  $long = s$  in command line.
- \*PART\_COMPOSITE: Increased the explicit solution time step for thin shell composite elements. The existing method was overly conservative. The new method is based on average layer stiffness and density.
- In conjunction with the above change in composite time step calculation, increase nodal inertia in the rare cases of \*PART\_COMPOSITE in which the bending stability is not satisfied by the membrane stability criterion. The inertia is only increased in the cases where it is necessary; for most models this change has no effect, but this can occur in the case of sandwich sections with stiffer skins around a less stiff core.
- Corrected rotational inertia of thin shells when layers have mixed density and the outer layers are more dense than inner layers. The fix will mostly affect elements that are very thick relative to edge length.
- Fixed default hourglass control when the \*HOURGLASS control card is used but no HG type is specified. We were setting to type 1 instead of 2. Also, fixed the default HG types to match the User's Manual for implicit and explicit.
- Fixed the part mass that was reported to d3hsp when \*ELEMENT\_SHELL\_- SOURCE\_SINK is used. The inactive elements were being included causing too high mass.
- Prevent inactive shell elements (from \*ELEMENT\_SHELL\_SOURCE\_SINK) from controlling the solution time step.
- Fixed the reported strain tensor in elements created by \*ELEMENT\_- SHELL\_SOURCE\_SINK when strain output is requested. The history was being retained from the previous elements with the same ID.
- Fixed torsion in linear beam form 13. A failure to add the torsional moment at node 2 caused an inability to reach equilibrium in the torsional mode.
- Fixed solid element 4 so that rigid body translation will not cause strain and stress due to round-off error.
- Mixed parallel consistency when used with solid element type 20. A buffer was not being allocated leading to a memory error.
- Changed the MPP behavior of discrete beams (ELFORM = 6) when attached to elements that fail. They were behaving like null beams, in the sense that it was possible for beam nodes to become dead due to attached elements failing, and discrete beams would be no longer visualized even if the beams themselves had not failed. With this change, the MPP discrete beams now behave like other beams in that the beams have to fail before they are removed. MPP and SMP behavior is now consistent.
- Improved the precision of the type 2 Belytschko Schwer resultant beam to prevent energy growth in single precision.
- Fixed the NLOC option on \*SECTION\_SHELL for the BCIZ triangle elements (ELFORM = 3) and the DKT triangle elements (ELFORM =  $17$ ). The offset was scaled by the solution time step so typically the offset was much smaller than expected.
- Fixed elout stress output for shell element forms 23 and 24. The in-plane averaging was incorrect causing wrong output.
- Changed \*ELEMENT\_TSHELL so that both the COMPOSITE and BETA options can be read at the same time. Prior to the fix, only the first one would be read.
- Fixed all thick shells to work with anisotropic thermal strains which can be defined by \*MAT\_ADD\_THERMAL. Also, this now works by layer for layered composites.
- Fixed implicit solutions with thick shells with \*MAT\_057 when there are also solid elements in the model that use \*MAT\_057. Thick shells support only the incremental update of the F tensor but a flag was set incorrectly in the material model.
- Fixed \*MAT\_219 when used with thick shell types 3, 5, and 7. A failure to initialize terms for the time step caused a possible wrong time step.
- Fixed orthotropic user defined materials when used with thick shell elements. The storing of the transformation matrix was in the wrong location leading to wrong stress and strain.
- For thick shell composites that use element forms 5 and 7, the user can now use laminated shell theory along with the TSHEAR = 1 on \*SECTION\_- TSHELL to get a constant shear stress through the thickness with a composite.
- Fixed the initialization of \*MAT\_CODAM2/\*MAT\_219 when used with thick shell forms 3, 5, or 7. The 3D thick shell routine uses only 2 terms for the transformation and therefore needs unique initialization of the transformation data.
- Fixed thick shell types 3 and 5 when used in implicit solutions with \*MATs 2, 21, 261, and 263. The material constitutive matrix for \*MATs 2 and 21 was not rotated correctly causing wrong element stiffness. The constitutive matrix for \*MATs 261 and 263 was not orthotropic. Also, for \*MAT\_021, type 5 thick shell needed some material terms defined to correct the assumed strain.
- Fixed thick shell forms 3 and 5 when used in implicit solutions with nonisotropic materials. The stiffness matrix was wrong due to incorrect transformations.
- Also, fixed the implicit stiffness of thin and thick shells when used with laminated shell theory by assumed strain (LAMSHT = 3,4,5 on \*CONTROL\_- ACCURACY). Elements were either failing to converge or converging more slowly due to the failure to adjust the stiffness matrix to be consistent with the assumed strain.
- Added support for \*ELEMENT\_SHELL\_SOURCE\_SINK to form 2 elements with BWC = 1 on \*CONTROL\_SHELL.

- Fixed the s-axis and t-axis orientation of beam spot welds in the MPP version when those beam weld elements are defined with a 3rd node. The 3rd node was being discarded prior to initializing the beam orientation so the s and taxes were being randomly assigned as if the 3rd node had not been assigned. The effect on solutions is likely fairly minimal since beam material is isotropic and failure typically is too but may not be.
- Added Rayleigh damping (\*DAMPING\_PART\_STIFFNESS) for thick shell formulations 1, 2, and 6. Previously, it was available for only the thick shells that call 3D stress updates, (forms 3 and 5), but now it is available for all thick shell formulations.
- Added new SCOOR options for discrete beam section 6 (\*SECTION\_- BEAM). A flaw was found in how the discrete beam accounts for rigid body rotation when  $SCOOR = -3, -2, +2,$  and  $+3$ . A correction for this is made and introduced as new options,  $SCOOR = -13$ ,  $-12$ ,  $+12$ , and  $+13$ . A decision was made to leave the existing options  $SCOOR = -2, +2, -3$  and  $+3$  unchanged so that legacy data could run without changes.
- Enabled the ELFORM 18 linear DKT shell element to work with \*PART\_- COMPOSITE and with an arbitrary number of through thickness integration points. It was limited to a single material and 10 Gauss points.
- Added the possibility to write \*ELEMENT\_SOLID\_ORTHO into dynain file if requested. To activate this, add OPTCARD to \*INTERFACE\_SPRING-BACK and set SLDO = 1.
- Refine characteristic length calculation for 27-node solid (ELFORM 24). This change may increase the time step substantially for badly distorted elements.
- Implement selective reduced integration for 27-node solid (ELFORM 24).
- Allow part sets to be used in \*DEFORMABLE\_TO\_RIGID\_AUTOMATIC. Either PID is defined negative or "PSET" is set in column 3 (D2R) or 2 (R2D).
- Add new option STRESS = 2 to \*INCLUDE\_STAMPED\_PART: no stresses and no history variables are mapped with that setting.
- New keyword \*PART\_STACKED\_ELEMENTS provides a method to define and to discretize layered shell-like structures by an arbitrary sequence of shell and/or solid elements over the thickness.
- The geometric stiffness matrix for the Belytschko beam element type 2 has been extended to include nonsymmetric terms arising from nonzero moments. Provides "almost" quadratic convergence, still some terms missing to be added in the future. Also support a strongly objective version activated by IACC on \*CONTROL\_ACCURACY.
- The geometric stiffness for the Hughes-Liu element type 1 is fixed.
- Fix parsing error in \*SECTION\_BEAM\_AISC.

#### • **EM (Electromagnetic Solver)**

◦ Add the new EM 2d axi solver in SMP and MPP for EM solver 1 (eddy current). It is coupled with the mechanics and thermal solvers.

- The new EM 2d can be used with RLC circuits on helix/spiral geometries using \*EM\_CIRCUIT\_CONNECT.
- Add EM contact into new EM 2d axi, in SMP and MPP.
- Add \*EM\_BOUNDARY support in new EM 2d axi solver.
- Introduce scalar potential in new EM 2d axi. The 2d axi can also be coupled with imposed voltage.
- Add new keyword \*EM\_CIRCUIT\_CONNECT to impose linear constraints between circuits with imposed currents in 3d solvers. This allows for example to impose that the current in circuit 1 is equal to the current in circuit 2 even if the 2 corresponding parts are not physically connected.
- Add \*EM\_VOLTAGE\_DROP keyword to define a voltage drop between 2 segment sets. This voltage drop constraint is coupled to the contact constraint so that the contact (voltage drop = 0) has priority over the  $*EM$ -VOLTAGE\_DROP constraint.
- Add \*EM\_CONTROL\_SWITCH\_CONTACT keyword to turn the EM contact detection on and off.
- NCYCLBEM/NCYCLFEM in \*EM\_SOLVER\_... can now be different than 1 when EM\_CONTACT detected.
- Add RLC circuit for type 3 solver (resistive heating).
- Add computation of mutuals/inductances in 2d axi for output to em\_circuit.dat
- Add criteria on autotimestep calculation when RLC circuit used to take into account RLC period.
- Fix keyword counter in d3hsp.
- Better and clearer output to terminal screen.
- Support jobid for EM ascii file outputs.

### • **Forming**

- Improvements to trimming:
	- \*DEFINE\_CURVE\_TRIM\_NEW: if trim seed node is not defined, we will search a seed node based on nodes from the sheet blank and the inside/outside flag definition for the trimming curves.
	- Map strain tensors to triangular elements after trimming.
- Add a new function to the trim of solid elements in normal (3-D) trimming case, related to \*DEFINE\_CURVE\_TRIM\_3D. If the trimming curve is close to the bottom side, set TDIR = -1. If the trimming curve is close to the upper side, set  $TDIR = 1$ .
- Add to \*ELEMENT\_LANCING. Allow parametric expression for variables END and NTIMES.
- A bug fix for \*CONTROL\_FORMING\_AUTOPOSITION\_PARAMETER\_- SET: Fix distance calculation error when the target mesh is too coarse.
- Improvements to springback compensations:
- Output the new trimming curve with \*DEFINE\_CURVE\_TRIM\_3D (previously \*DEFINE\_CURVE\_TRIM), so that it can be easily converted to IGES curve by LS-PrePost. or used in another trimming calculation.
- Output each curve to IGES format in the following name format: newcurve\_scp001.igs, newcurve\_scp002.igs, newcurve\_scp003.igs, etc.
- Output change in file "geocur.trm". This update will allow change from \*DEFINE\_CURVE\_TRIM(\_3D, \_NEW), whatever is used for input.
- Add a new keyword: \*DEFINE\_FORMING\_CONTACT to facilitate the forming contact definitions.
- Add a new keyword \*DEFINE\_FORMING\_CLAMP, to facilitate clamping simulation.
- A new feature in mesh fusion, which allows a moving box to control the fusion, only if the center of the elements is inside the box can the elements be coarsened. Can be used in conjunction with \*DEFINE\_BOX\_ADAPTIVE.
- Add a new feature to \*DEFINE\_BOX\_ADAPTIVE: Moving box in adaptivity, useful in roller hemming and incremental forming.
- In mesh coarsening, if the node is defined in a node set, the connected elements will be kept from being coarsened. Previously, only \*SET\_NODE\_- LIST was supported. Now option \*SET\_NODE\_GENERAL is allowed.
- Add a new function: mesh refinement for sandwich part. The top and bottom layers are shell elements and the middle layer is solid elements. Set IFSAND to 1 in \*CONTROL\_ADAPTIVE.
	- Applies to both 8-noded and 6-noded solid elements.
	- Map stress and history variables to the new elements.
- New features related to blank size development \*INTERFACE\_BLANK-SIZE\_DEVELOPMENT:
	- Add \*INTERFACE\_BLANKSIZE\_SYMMETRIC\_PLANE to define symmetric plane in blank size development
	- Add \*INTERFACE\_BLANKSIZE\_SCALE\_FACTOR. For each trimming, different scale factors can be used to compensate the blanksize. This is especially useful when the inner holes are small. Includes an option of offset the target curve which is useful if multiple target curves (e.g., holes) and formed curves are far from each other.
	- Allow target curve to be outside of the surface of the blank.
	- Add sorting to the mesh so the initial mesh and the formed mesh do not need to have the same sequence for the nodes.
	- Add a new variable ORIENT, set to "1" to activate the new algorithm to potentially reduce the number of iterations with the use of \*INTER-FACE\_BLANKSIZE\_SCALE\_FACTOR (scale = 0.75 to 0.9).
- Fix smooth problem along calculated outer boundary.
- Automatically determine the curve running directions (IOPTION =  $2$ ) and -2 now both give the same results).
- Accept parameteric expression.
- A bug fix for springback compensation: \*INCLUDE\_COMPENSATION\_- SYMMETRIC\_LINES Fix reading problem of free format in the original coding.
- Add a new keyword \*CONTROL\_FORMING\_BESTFIT. Purpose: This keyword rigidly moves two parts so that they maximally coincide. This feature can be used in sheet metal forming to translate and rotate a spring back part (source) to a scanned part (target) to assess spring back prediction accuracy. This keyword applies to shell elements only.
- Improvements to \*CONTROL\_FORMING\_AUTOCHECK:
	- When IOFFSET = 1, rigid body thickness is automatically offset, based on the MST value defined in \*CONTACT\_FORMING\_ONE\_WAY\_- SURFACE.
	- Add new variable IOUTPUT that when set to 1 will output the offset rigid tool mesh, and the new output tool file is: rigid\_offset.inc. After output the simulation stops. See R9.0 Manual for further details.
	- When both normal check and offset are used, small radius might cause problem for offsetting. The new modification will check the normal again after offsetting the tool
	- When outputting the rigid body mesh, output the bead nodes also.
	- Changes to \*CONTROL\_FORMING\_AUTOCHECK when used together with SMOOTH option: check and fix rigid body bad elements before converting the master part ID to segment set id to be used by SMOOTH option.
	- Set IOUTPUT.eq. 3 to output rigid body mesh before and after offset.
	- Fix problems offseting a small radius to a even smaller radius.
	- Remove T-intersection.
- For \*CONTROL\_IMPLICIT\_FORMING, fix output messages in d3hsp that incorrectly identified steps as implicit dynamic when they were actually implicit static.
- Improve \*CONTROL\_FORMING\_UNFLANGING:
	- Automatically calculate CHARLEN, so user does not need to input it anymore.
	- Allow nonsmooth flange edge.
	- Instead of using preset value of 0.4 (which works fine for thin sheet metal), blank thickness is now used to offset the slave node (flanges) from the rigid body (die).

#### • **\*FREQUENCY\_DOMAIN**

- \*FREQUENCY\_DOMAIN\_RANDOM\_VIBRATION: Fixed a bug in dumping d3psd binary database, when both stress and strain are included.
- \*FREQUENCY\_DOMAIN\_SSD\_ERP: Implemented the Equivalent adiated Power (ERP) computation to MPP.
- \*FREQUENCY\_DOMAIN\_ACOUSTIC\_BEM:
	- Enabled running dual collocation BEM based on Burton-Miller formulation (METHOD = 4) with vibration boundary conditions provided by Steady State Dynamic analysis (\*FREQUENCY\_DOMAIN\_SSD).
	- Added exponential window function for FFT (FFTWIN  $= 5$ ).
	- Implemented a new forward and backward mixed radix FFT.
	- Implemented acoustic computation restart from frequency domain boundary conditions, in addition to time domain boundary conditions  $(RESTRT = 1).$
	- Enabled out-of-core velocity data storage, to solve large scale problems.
	- Implemented option HALF\_SPACE to Rayleigh method  $(METHOD = 0)$  to consider acoustic wave reflection.
	- Added velocity interpolation to take care of mismatching between acoustic mesh and structural mesh (\*BOUNDARY\_ACOUSTIC\_MAP-PING), for the case that the boundary conditions are provided by Steady State Dynamic analysis.
	- Added weighted SPL output to acoustic computation (DBA =  $1,2,3,4$ ).
	- Implemented radiated sound power, and radiation efficiency computation to collocation BEMs (METHOD = 3,4). Added new ASCII xyplot databases Press\_Power and Press\_radef to save the sound power and radiation efficiency results.
	- Enabled using both impedance and vibration (velocity) boundary conditions in acoustic simulation.
- \*FREQUENCY\_DOMAIN\_ACOUSTIC\_FEM:
	- Added weighted SPL output to FEM acoustics (DBA =  $1,2,3,4$ ).
	- Implemented option EIGENVALUE to perform acoustic eigenvalue analysis; added ASCII database eigout\_ac to save acoustic eigenvalue results; added binary plot database d3eigv\_ac to save acoustic eigenvectors.
	- Enabled consideration of nodal constraints in acoustic eigenvalue analysis.
	- Enabled FEM acoustic analysis with frequency dependent complex sound speed.
	- Implemented pressure and impedance boundary conditions.
- \*FREQUENCY\_DOMAIN\_ACOUSTIC\_FRINGE\_PLOT:
	- Added this keyword to 1) generate acoustic field points as a sphere or plate mesh (options SPHERE and PLATE), or 2) define acoustic field points mesh based on existing structure components (options PART, PART\_SET and NODE\_SET) so that user can get fringe plot of acoustic pressure and SPL. The results are saved in binary plot database d3acs (activated by keyword \*DATABASE\_FREQUENCY\_BINARY\_- D3ACS).
- \*FREQUENCY\_DOMAIN\_RANDOM\_VIBRATION:
	- Changed displacement rms output in d3rms to be the displacement itself, without adding the original nodal coordinates.
	- Implemented von mises stress PSD computation in beam elements.
	- Implemented fatigue analysis with beam elements.
	- Added strain output to binary plot databases d3psd and d3rms, and binout database elout\_psd.
	- Added initial damage ratio from multiple loading cases (INFTG  $> 1$ ).
- \*FREQUENCY\_DOMAIN\_SSD:
	- Implemented option ERP to compute Equivalent Radiated Power. It is a fast and simplified way to characterize acoustic behavior of vibrating structures. The results are saved in binary plot database d3erp (activated by keyword \*DATABASE\_FREQUENCY\_BINARY\_D3ERP), and ASCII xyplot files ERP\_abs and ERP\_dB.
	- Implemented fatigue analysis based on maximum principal stress and maximum shear stress.

#### • **ICFD (Incompressible Flow Solver)**

- \*ICFD\_BOUNDARY\_FSWAVE: Added a boundary condition for wave generation of 1<sup>st</sup> order stokes waves with free surfaces.
- \*ICFD\_DATABASE\_DRAG\_VOL: For computing pressure forces on volumes ID (useful for forces in porous domains), output in icfdragivol.dat and icfdragivol.#VID.dat.
- \*ICFD\_CONTROL\_DEM\_COUPLING: Coupling the ICFD solver with DEM particles is now possible.
- \*ICFD\_CONTROL\_MONOLITHIC: Added a monolithic solver (=1) which can be selected instead of the traditional fractional step solver  $(=0)$ .
- \*ICFD\_CONTROL\_POROUS: This keyword allows the user to choose between the Anisotropic Generalized Navier-Stokes model (=0) or the Anisotropic Darcy-Forchheimer model (=1) (for Low Reynolds number flows). The Monolithic solver is used by default for those creeping flows.
- \*ICFD\_CONTROL\_TURBULENCE:

- Modified existing standard k-epsilon.
- Added Realizable k-epsilon turbulence model.
- Added Standard 98 and 06 Wilcox and Menter SST 03 turbulence models.
- Added Several laws of the wall.
- Added Rugosity law when RANS turbulence model selected.

#### ◦ \*ICFD\_MODEL\_POROUS:

- Added Porous model 5 for anistropic materials defined by P-V experimental curves.
- Added porous model 6 for moving domain capabilities for Porous Media volumes using load curves for permeabilities directions.
- Added porous model 7 for moving domain capabilities for Porous Media volumes using ICFD\_DEFINE\_POINT for permeabilities directions.
- Added porous model 9 for a new Anisotropic Porous Media flow model (PM model ID = 9): It uses a variable permeability tensor field which is the result of solid dynamic problems. The model reads the solid mesh and the field state and maps elemental permeability tensor and solid displacements to the fluid mesh.

#### ◦ \*ICFD\_MODEL\_NONNEWT:

- Added a few models for non newtonian materials and temperature dependant viscosity :
	- model 1 : power law non newtonian (now also temperature dependant)
	- model 2 : carreau fluid
	- model 3 : cross fluid
	- model 4 : herschel-bulkley
	- model 5 : cross fluid II
	- model 6 : temperature dependant visc (sutherland)
	- model 7 : temperature dependant visc (power law)
	- model 8 : load curve dependant visc, model 8 is especially interesting since a DEFINE\_FUNCTION can be used (for solidification applications).
- \*ICFD\_SOLVER\_TOL\_MONOLITHIC: Used to define atol, rtol, dtol and maxits linear solver convergence controls of the monolithic NS time integration
- \*MESH\_BL: Added support for boundary layer mesh creation by specifying the thickness, number of layers, first node near the surface and the strategy to use to divide and separate the elements inside the BL adding.
- \*ICFD\_BOUNDARY\_PRESCRIBED\_VEL: Added the support of DEFINE\_- FUNCTION making the second line of the keyword obsolete.
- \*ICFD\_CONTROL\_TIME: Min and Max timestep values can be set.
- \*ICFD\_DATABASE\_DRAG:
	- Added frequency output.
	- Added option to output drag repartition percentage in the d3plots as a surface variable.
- \*ICFD\_CONTROL\_IMPOSED\_MOVE: This keyword now uses \*ICFD\_- PART and \*ICFD\_PART\_VOL instead of \*MESH\_VOL for ID. It is now possible to impose a rotation on a part using Euler angles.
- \*ICFD\_CONTROL\_OUTPUT:
	- Field 4 now to output mesh in LSPP format and in format to be run by the icfd solver (icfd\_fluidmesh.key and icfd\_mesh.key)
	- icfd\_mesh.key now divides the mesh in ten parts, from best quality element decile to worst.
	- A new mesh is now output at every remeshing.
	- Added support for parallel I/O for Paraview using the PVTU format.
- \*ICFD\_DEFINE\_POINT: Points can now be made to rotate or translate.
- \*ICFD\_MAT:
	- Nonnewtonian models and Porous media models are now selected in the third line by using the new ICFD\_MODEL keyword family.
	- HC and TC can now be made temperature dependent.
- \*ICFD\_CONTROL\_DIVCLEAN: Added option 2 to use a potential flow solver to initialize the Navier Stokes solver.
- \*ICFD\_CONTROL\_FSI: Field 5 provides a relaxation that starts after the birthtime.
- \*ICFD\_CONTROL\_MESH: Field 3 added a new strategy to interpolate a mesh size during the node insertion. In some cases it speeds up the meshing process and produces less elements. Field 4 changes the meshing strategy in 2d.
- \*ICFD\_CONTROL\_SURFMESH: Added support for dynamic re-meshing/adaptation of surface meshing.
- \*ICFD\_BOUNDARY\_PRESCRIBED\_VEL:VAD = 3 now works with  $DOF = 4.$
- SF can be lower than 0.
- PID can be over 9999 in \*ICFD\_DATABASE\_FLUX.
- Fixed d3hsp keyword counter.
- Clarified terminal output.
- Y+ and Shear now always output on walls rather than when a turbulence model was selected.

- Added coordinate of distorted element before remeshing occurs. Output on terminal and messag file
- Fixed bug in conjugate heat transfer cases. When an autotimestep was selected in \*ICFD\_CONTROL\_TIME, it would always only take the thermal timestep.
- An estimation of the CFL number is now output in the d3plot files. This is not the value used for the autotimestep calculation.
- Turbulence intensity is now output in the d3plots.
- Jobid now supported for ICFD ASCII File outputs.
- Fixed communication of turbulent constants in MPP.
- Fixed the Near Velocity field output.
- Increasing the limit of number of parts for the model.
- Temperature added as a surface variable in output.
- Fixed non-linear conjugate heat solver.

### • **Implicit**

- Fixed Implicit for the case of Multi-step Linear (\*CONTROL\_IMPLICIT\_- GENERAL with  $NSOLVR = 1$ ) with Intermittent Eigenvalue Computation (\*CONTROL\_IMPLICIT\_EIGENVALUE with NEIG < 0).
- Recent fix for resultant forces for Multi-step Linear cause segmentation fault when Intermittent Eigenvalue Computation was also active.
- Fix possible issue related to constrained contacts in MPP implicit not initializing properly.
- Fixed label at beginning of implicit step to be correct for the case of controlling implicit dynamics via a load curve (\*CONTROL\_IMPLICIT\_DYNAM-ICS).
- Corrected the computation of modal stresses with local coordinate terms and for some shell elements (see MSTRES on \*CONTROL\_IMPLICIT\_EI-GENVALUE).
- Corrected \*CONTROL\_IMPLICIT\_INERTIA\_RELIEF logic in MPP. In some cases the rigid body modes were lost.
- Enhanced implicit's treatment of failing spotwelds (\*CONSTRAINED\_- SPOTWELD).
- Added additional error checking of input data for \*CONTROL\_IMPLICIT\_- MODAL\_DYNAMICS\_DAMPING.
- Per user request we added the coupling of prescribed motion constraints for Modal Dynamics by using constraint modes. See \*CONTROL\_IMPLICIT\_- MODAL\_DYNAMIC.
- Added reuse of the matrix reordering for MPP implicit execution. This will reduce the symbolic processing time which is noticeable when using large numbers of MPP processes. Also added prediction of non-tied contact connections for standard contact and mortar contact. This allows reuse of the ordering when contact interfaces are changing very slightly but can increase the cost of the numerical factorization. Useful only for MPP using large

numbers of processes for large finite element models. This reuse checking happens automatically for MPP and is not required for SMP.

- Apply improvements to Metis memory requirements used in Implicit MPP.
- Enhanced Metis ordering software (ORDER = 2, the default, on \*CON-TROL\_IMPLICIT\_SOLVER).
- Added new keyword \*CONTROL\_IMPLICIT\_ORDERING to control of features of the ordering methods for the linear algebra solver in MPP Implicit. Only should be used by expert users.
- The following 4 enhancements are applicable when IMFLAG > 1 on \*CON-TROL\_IMPLICIT\_GENERAL.
	- Implicit was modified to reset the time step used in contact when switching from implicit to explicit.
	- Adjusted implicit mechanical time step for the case of switching from explicit to implicit so as not to go past the end time.
	- Explicit with intermittent eigenvalue analysis was getting incorrect results after the eigenvalue analysis because an incorrect time step was used for the implicit computations. For this scenario implicit now uses the explicit time step.
	- The implicit time step is now reset for the dump file in addition to explicit's time.
- Implicit's treatment of prescribed motion constraints defined by a box had to be enhanced to properly handle potential switching to explicit.
- The following 6 enhancements are for matrix dumping (MTXDMP > 0 on \*CONTROL\_IMPLICIT\_SOLVER) or for frequency response (\*FREQUEN-CY\_DOMAIN) computations.
- Corrected the collection of \*DAMPING\_PART\_STIFFNESS terms for elements like triangles and 5, 6, and 7 node solid elements.
- Corrected Implicit's access of \*DAMPING\_PART\_STIFFNES parameter when triangle and tet sorting is activated.
- Fixed Implicit's collecting of damping terms for beams that have reference nodes.
- There is an internal switch that turns off damping for beams if the run is implicit static. This switch needed to be turned off for explicit with intermittent eigenvalue analysis.
- Fixed collecting of stiffness damping terms for implicit. Corrected the loading of mass damping terms when collecting damping terms for post processing.
- Extend matrix dumping to include dumping the solution vector in addition to the matrix and right-hand-side.
- Adjusted Implicit's handling of sw1. and sw3. sense switches to properly handle dumping. If sw1. sense switch is issued when not at equilibrium, then reset time and geometry to that at the end of last implicit time step. If

sw3. sense switch is issued, then wait until equilibrium is reached before dumping and continuing.

- Enable the use of intermittent eigenvalue computation for models using inertia relief and/or rotational dynamics. See NEIG < 0 on \*CONTROL\_IM-PLICIT EIGENVALUE and \*CONTROL INERTIA RELIEF and \*CON-TROL\_IMPLICIT\_ROTATIONAL\_DYNAMICS. Due to round-off, an implicit intermittent eigenvalue computation was occasionally skipped. A fudge factor of 1/1000 of the implicit time step was added to compensate for round-off error in the summation of the implicit time. See NEIG < 0 on \*CONTROL\_IMPLICIT\_EIGENVALUE.
- Added support for \*CONSTRAINED\_LINEAR for 2D implicit problems. It was already supported for standard 3D problems.
- Added warning for implicit when the product of ILIMIT and MAXREF (two parameters on \*CONTROL\_IMPLICIT\_SOLUTION) is too small. For the special case when the user changes the default of ILIMIT to 1 to choose Full Newton and does not change MAXREF then MAXREF is reset to 165 and a warning is generated. Reinstate the option of MAXREF < 0.
- Fixed the display of superelements in LS-PrePost. Enhanced reading of Nastran dmig files to allow for LS-DYNA-like comment lines starting with '\$'. Fixed a problem with implicit initialization in MPP with 2 or more superelements. See \*ELEMENT\_DIRECT\_MATRIX\_INPUT.
- Turned off annoying warning messages associated with zero contact elemental stiffness matrices coming from mortar contact. See \*CON-TACT\_...\_MORTAR
- Fixed construction of d3mode file in MPP. Involves proper computation of the reduced stiffness matrix. See \*CONTROL\_IMPLICIT\_MODES
- Fixed up \*PART\_MODES to correctly handle constraint modes.
	- removed rigid body modes
	- correct construction of reduced stiffness matrix
- Enhanced the error handling for input for \*PART\_MODES.
- Modified open statements for binary files used by implicit to allow for use of \*CASE.
- Removed internal use files such as spooles.res when not required for debugging.
- Fixed implicit static condensation and implicit mode computation to properly deal with the \*CASE environment. See \*CONTROL\_IMPLICIT\_- STATIC\_CONDENSATION and \*CONTROL\_IMPLICIT\_MODES. Sort node/dof sets for implicit\_mode to get correct results. Properly handle cases with only solid elements.
- Add implicit implementation of the new "last location" feature for MPP error tracking.
- Fixed problem with implicit processing of rigid body data with deformable to rigid switching (\*DEFORMABLE\_TO\_RIGID).
- Extended Implicit model debugging for LPRINT = 3 (\*CONTROL\_IMPLIC-IT\_SOLVER) to isogeometric and other large elemental stiff matrices.
- Added beam rotary mass scaling to the modal effective mass computation. Enhanced implicit computation of modal effective mass that is output to file eigout with \*CONTROL\_IMPLICIT\_EIGENVALUE. We had to account for boundary SPC constraints as well as beam reference nodes to get the accumulated percentage to add up to 100%.
- Fixed a problem reporting redundant constraints for MPP Implicit.
- Enhanced \*CONTACT\_AUTO\_MOVE for implicit.
- Fixed Implicit handling of \*CONSTRAINED\_TIE-BREAK in MPP.
- Added support for implicit dynamics to \*MAT\_157 and \*MAT\_120.
- Skip frequency damping during implicit static dynamic relaxation.
- Added feature to simulate brake squeal. Transient and mode analysis can be combined to do the brake squeal study by intermittent eigenvalue analysis. Besides \*CONTROL\_IMPLICIT\_ROTATIONAL\_DYNAMICS, \*CON-TROL\_IMPLICIT\_SOLVER should also be used, setting LCPACK = 3 to enable nonsymmetric stiffness matrix. In the nonsymmetric stiffness matrix analysis such as brake squeal analysis, the damping ratio, defined as - 2.0\*RE(eigenvalue)/ABS(IMG(eigenvalue)), can be output to the eigout file and plotted in LS-PrePost. A negative damping ratio indicates an unstable mode.
- Add a warning message if the defined rotational speed is not the same as NOMEG in \*CONTROL\_IMPLICIT\_ROTATIONAL\_DYNAMICS.
- \*CONTROL\_IMPLICIT: Fixed a bug to initialize velocity correctly when using a displacement file in dynamic relaxation for implicit MPP.
- Nonlinear implicit solver 12 is made default implicit solver, which is aimed for enhanced robustness in particular relation to BFGS and line search.
- Parameter IACC available on \*CONTROL\_ACCURACY to invoke enhanced accuracy in selected elements, materials and tied contacts. Included is strong objectivity in the most common elements, strong objecitity and physical respons in most commont tied contacts and full iteration plasticity in \*MATs 24 and 123. For more detailed information refer to the manual.
- Bathe composite time integration scheme implemented for increased stability and conservation of energy/momentum, see \*CONTROL\_IMPLICIT\_- DYNAMICS. Time integration parameter ALPHA on CONTROL\_IMPLIC-IT\_DYNAMICS is used for activation.
- For NLNORM.LT.0 all scalar products in implicit are with respect to all degrees of freedom, sum of translational and rotational (similar to NL-NORM.EQ.4), just that the rotational dofs are scaled using ABS(NLNORM) as a characteristic length to appropriately deal with consistency of units.
- The message 'convergence prevented due to unfulfilled bc...' has annoyed users. Here this is loosened up a little and also accompanied with a check that the bc that prevents convergence is actually nonzero. Earlier this prevention has activated even for SPCs modelled as prescribed zero motion, which does not make sense.
- Implicit now writes out the last converged state to the d3plot database on error termination if not already written.
- Fixed bug for \*CONTROL\_IMPLICIT\_MODAL\_DYNAMIC if jobid is used.
- **\*INITIAL** 
	- Fix incorrect NPLANE and NTHICK for \*INITIAL\_STRESS\_SHELL when output to dynain file for shell type 9.
	- Fix \*INITIAL\_STRAIN\_SHELL output to dynain for shell types 12 to 15 in 2D analysis.
	- Write out strain at only 1 intg point if INTSTRN = 0 in \*INTERFACE\_- SPRINGBACK\_LSDYNA and all strains at all 4 intg points if INTSTRN = 1 and nip = 4 in \*SECTION\_SHELL.
	- \*INITIAL\_EOS\_ALE: Allow initialization of internal energy density, relative volume, or pressure in ALE elements by part, part set, or element set.
	- \*INITIAL\_VOLUME\_FRACTION\_GEOMETRY: Add option (FAMMG < 0) to form pairs of groups in \*SET\_MULTI-MATERIAL\_GROUP\_LIST to replace the first group of the pair by the second one.
	- \*INITIAL\_STRESS\_DEPTH can now work with parts that have an Equation of State (EOS types 1, 4, 6 only). Note however that \*INITIAL\_STRESS\_- DEPTH does not work with ALE.
	- Fix several instances of overwriting the initial velocities of any interface nodes read in from a linking file (SMP only).
	- \*INITIAL\_VOLUME\_FRACTION\_GEOMETRY: Add local coordinate system option for box.
	- The initial strain and energy is calculated for \*INITIAL\_FOAM\_REFER-ENCE\_GEOMETRY.
	- Add the option of defining the direction cosine using two nodes for \*INI-TIAL\_VELOCITY\_GENERATION.
	- Fix incorrect transformation of \*DEFINE\_BOX which results in incorrect initial velocities if the box is used in \*INITIAL\_VELOCITY.
	- Fix incorrect initial velocity when using \*INITIAL\_VELOCITY with NX = 999.
	- Fix seg fault when using \*INITIAL\_INTERNAL\_DOF\_SOLID\_TYPE4 in dynain file.
	- Do not transform the translational velocities in \*INITIAL\_VELOCITY or \*INITIAL\_VELOCITY\_GENERATION if the local coordinate system ICID is defined.
	- Fix uninitialized velocities when using \*INITIAL\_VELOCITY\_GENERA-TION with STYP = 2, i.e. part id, for \*ELEMENT\_SHELL\_COMPOS-ITE/\*ELEMENT\_TSHELL\_COMPOSITE.
	- Fix incorrect initialization of velocities if using \*INITIAL\_VELOCITY\_GEN-ERATION with STYP = 1, i.e. part set for shells with formulation 23 & 24.
	- Fix incorrect initial velocity and also mass output to d3hsp for shell types 23 & 24.
- Fix incorrect initial velocities when using \*INITIAL\_VELOCITY\_GENERA-TION with irigid = 1 and \*PART\_INERTIA with  $xc = vc = zc = 0$  and nodeid > 0 with \*DEFINE\_TRANSFORMATION.
- Fix incorrect stress initialization of \*MAT\_057/MAT\_LOW\_DEN-SITY FOAM using dynain file with \*INITIAL STRESS SOLID when NHISV is equal to the number of history variables for this mat 57.
- Fix seg fault when reading dynain.bin
- Fixed stress initialization (\*INITIAL\_STRESS\_SECTION) for type 13 tetrahedral elements. The pressure smoothing was causing incorrect pressure values in the elements adjacent to the prescribed elements.
- Assign initial velocities (\*INITIAL\_VELOCITY) to beam nodes that are generated when release conditions are defined (RT1, RT2, RR1, RR2 on \*ELE-MENT\_BEAM.)
- Added an option to retain bending stiffness in spot weld beams that have prescribed axial force. To use is, set KBEND = 1 on \*INITIAL\_AXIAL\_- FORCE\_BEAM.
- Fix for \*INITIAL\_STRESS\_BEAM when used with spotweld beam type 9. It was possible that error/warning message INI+140 popped up even if number of integration points matched exactly.
- Fix for the combination of type 13 tet elements and \*INITIAL\_STRESS\_SOL-ID. The necessary nodal values for averaging (element volume, Jacobian) were not correctly initialized. Now the initial volume (IVEFLG) is used to compute the correct initial nodal volume.

#### • **Isogeometric Elements**

- Enable spc boundary condition to be applied to extra nodes of nurbs shell, see \*CONSTRAINED\_NODES\_TO\_NURBS\_SHELL
- $\circ$  Fix a bug for isogeometric element contact, IGACTC = 1, that happens when more than one NURBS patches are used to model a part so that a interpolated elements have nodes belonging to different NURB patches.
- \*ELEMENT\_SOLID\_NURBS\_PATCH:
	- Enable isogeometric analysis for solid elements, it is now able to do explicit and implicit analysis, such as contact and eigenvalue analysis, etc.
	- Add mode stress analysis for isogeometric solid and shell elements so that the isogeometric element is also able to do frequency domain analysis.
- Add reduced, patch-wise integration rule for C1-continuous quadratic NURBS. This can be used by setting INT = 2 in \*ELEMENT\_SHELL\_- NURBS\_PATCH.
- Add trimmed NURBS capability. Define NL trimming loops to specify a trimmed NURBS patch. Use \*DEFINE\_CURVE (DATTYP =  $6$ ) to specify define trimming edges in the parametric space.
- Fix bug in added mass report for \*ELEMENT\_SHELL\_NURBS\_PATCH in MPP.
- **\*LOAD** 
	- \*LOAD\_GRAVITY\_PART and staged construction (\*DEFINE\_STAGED\_- CONSTRUCTION\_PART) were ignoring non-structural mass MAREA (shells) and NSM (beams). Now fixed.
	- Fix for \*INTERFACE\_LINKING in MPP when used with adaptivity.
	- Updates for \*INTERFACE\_LINKING so that it can be used with adaptivity, provided the linked parts are adapting.
	- Fix for \*INTERFACE\_LINKING when used with LSDA based files generated by older versions of the code.
	- \*DEFINE\_CURVE\_FUNCTION:
		- Functions "DELAY", PIDCTL" and "IF" of are revised.
		- Add sampling rate and saturation limit to PIDCTL of \*DEFINE\_- CURVE\_FUNCTION.
		- "DELAY" of \*DEFINE\_CURVE\_FUNCTION can delay the value of a time-dependent curve by "-TDLY" time steps when  $TDLY < 0$ .
	- Add edge loading option to \*LOAD\_SEGMENT\_SET\_NONUNIFORM.
	- Fix insufficient memory error,SOL+659, when using \*LOAD\_ERODING\_- PART SET with mpp.
	- Fix incorrect loading when using \*LOAD\_ERODING\_PART\_SET with BOXID defined.
	- Fix incorrect pressure applied if the directional cosines, V1/V2/V3, for \*LOAD\_SEGMENT\_SET\_NONUNIFORM do not correspond to a unit vector.
	- Add \*DEFINE\_FUNCTION capability to \*LOAD\_SEGMENT\_SET for 2D analysis.
	- Fix incorrect behavior when using arrival time, AT, or box, BOXID, in \*LOAD\_ERODING\_PART\_SET.
	- Fix error when runing analysis with \*LOAD\_THERMAL\_CONSTANT\_EL- $EMENT$  (OPTION) in MPP with ncpu  $> 1$ .
	- Fixed \*LOAD\_STEADY\_STATE\_ROLLING when used with shell form 2 when used with Belytschko-Wong-Chang warping stiffness  $(BWC = 1$ \*CONTROL\_SHELL).
	- Add "TIMESTEP" as a code defined value available for \*DEFINE\_FUNC-TION and \*DEFINE\_CURVE\_FUNCTION. It holds the current simulation timestep.
	- Fixed issues involving \*LOAD\_THERMAL\_D3PLOT.
- Allow extraction of node numbers in loadsetud for all values of LTYPE in \*USER\_LOADING\_SET. Comments included appropriately in the code. Argument list of loadsetud is changed accordingly.
- Implemented SPF simulation (\*LOAD\_SUPERPLASTIC\_FORMING) for 2d problems.
- Added effective stress as target variable for SPF simulation.
- Added box option for SPF simulation to limit target search regions.

### • **\*MAT**

- Fix output to d3hsp for \*MAT\_HYPERELASTIC\_RUBBER. Broken in r93028.
- Error terminate with message, KEY+1115, if\_STOCHASTIC option is invoked for \*MATs 10,15,24,81,98, 123 but no \*DEFINE\_STOCHASTIC\_VAR-IATION or \*DEFINE\_HAZ\_PROPERTIES keyword is present in the input file.
- Fix spurious error termination when using \*DEFINE\_HAZ\_PROPERTIES with adaptivity.
- Fixed \*MATs 161 and 162 when run with MPP. The array that is used to share delamination data across processors had errors.
- \*MAT\_261/\*MAT\_262: Fixed problem using \*DAMPING\_PART\_STIFF-NESS together with RYLEN = 2 in \*CONTROL\_ENERGY.
- Added safety check for martensite phase kinetics in \*MAT\_244.
- Fix for combination of \*MAT\_024\_STOCHASTIC and shell elementstype 13, 14, and 15 (with 3d stress state).
- Fix bug in \*MATs 21 and 23 when used with \*MAT\_ADD\_THERMAL\_EX-PANSION.
- \*MAT\_ALE\_VISCOUS: Implement a user defined routine in dyn21.F to compute the dynamic viscosity.
- Add histlist.txt to usermat package. This file lists the history variables by material.
- Bug in \*MAT\_089 fixed: The load curve LCSS specifies the relationship between "maximum equivalent strain" and the von Mises stress. The "maximum equivalent strain" includes both elastic and plastic components. The material model was not calculating this variable as intended, so was not following LCSS accurately. The error was likely to be more noticeable when elastic strains are a significant proportion of the total strain e.g. for small strains or low initial Youngs modulus.
- Fixed bug affecting \*MAT\_119: unpredictable unloading behaviour in local T-direction if there are curves only for the T-direction and not for the S-direction.
- Fixed bug in \*MAT\_172: Occured when ELFORM = 1 (Hughes-Liu shell formulation) was combined with Invariant Numbering  $(INN > 0$  on  $*CON-$ TROL\_ACCURACY). In this case, the strain-softening in tension did not work: after cracking, the tensile strength remained constant.

- New option for \*MAT\_079: Load curve LCD defining hysteresis damping versus maximum strain to date. This overrides the default Masing behaviour.
- \*MAT\_172:
	- Added error termination if user inputs an illegal value for TYPEC. Previously, this condition could lead to abnormal terminations that were difficult to diagnose.
	- Fixed bug affecting ELFORM = 16 shells made of  $^*$ MAT\_172 spurious strains could develop transverse to the crack opening direction.
- Fixed bug in \*MAT\_ARUP\_ADHESIVE (\*MAT\_169). The displacement to failure in tension was not as implied by the inputs TENMAX and GCTEN. For typical structural adhesives with elastic stiffness of the order of 1000- 10000 MPa, the error was very small. The error became large for lower stiffness materials.
- \*MAT\_SPR\_JLR:
	- Modify output variables from \*MAT\_SPR\_JLR (see Manual).
	- Fix bug that caused spurious results or unexpected element deletion if  $TELAS = 1.$
- Fixed bug in \*MAT\_174 the code could crash when input parameters  $EUR = 0$  and  $FRACR = 0$ ..
- Fix MPP problem when writing out aea\_crack file for \*MAT\_WINFRITH.
- Include \*MAT\_196 as one that triggers spot weld thinning.
- \*MAT\_ADD\_FATIGUE: Implemented multi slope SN curves to be used in random vibration fatigue (\*FREQUENCY\_DOMAIN\_RANDOM\_VIBRA-TION\_FATIGUE) and SSD fatigue (FREQUENCY\_DOMAIN\_SSD\_FA-TIGUE).
- Guard against possible numerical round off that in some cases might result in unexpected airflow in \*MAT\_ADD\_PORE\_AIR.
- Added new material \*MAT\_115\_O/\*MAT\_UNIFIED\_CREEP\_ORTHO.
- \*MAT\_274: Added support for 2D-solids. New flag (parameter 8 on card 2) is used to switch normal with in-plane axis.
- \*MAT\_255: Fixed bug in plasticity algorithm and changed from total strain rate to plastic strain rate for stability. Added VP option (parameter 5 on card 2) for backwards compatibility:  $VP = 0$  invokes total strain rate used as before.
- Added new cohesive material \*MAT\_279/\*MAT\_COHESIVE\_PAPER to be used in conjunction with \*MAT\_274/\*MAT\_PAPER.
- User materials: Added support for EOS with user materials for tshell formulations 3 and 5.
- Fixed bug in dyna.str when using EOS together with shells and orthotropic materials.
- \*MAT\_122: A new version of \*MAT\_HILL\_3R\_3D is available. It supports temperature dependent curves for the Young's/shear moduli, Possion ratios, and Hill's anisotropy parameters. It also supports 2D-tables of yield curves for different temperatures. Implicit dynamics is supported. The old version is run if parameter 5 on card 3 is set to 1.0.
- Added the phase change option to \*MAT\_216, \*MAT\_217, \*MAT\_218 to allow material properties to change as a function of location. This capability is designed to model materials that change their properties due to material processing that is otherwise not modeled. For example, increasing the mass and thickness due to the deposition of material by spraying. It is not used for modeling phase changes caused by pressure, thermal loading, or other mechanical processes modeled within LS-DYNA.
- Fix internal energy computation of \*MAT\_ELASTIC\_VISCOPLASTIC\_- THERMAL/MAT\_106.
- Fix incorrect results or seg fault for \*MAT\_FU\_CHANG\_FOAM/MAT\_083 if  $KCON > 0.0$  and TBID.ne.0.
- $\circ$  If SIGY = 0 and S = 0 in \*MAT\_DAMAGE\_2/MAT\_105, set S = EPS1/200, where EPS1 is the first point of yield stress input or the first ordinate point of the LCSS curve.
- Set xt = 1.0E+16 as default if user inputs 0.0 for \*MAT\_ENHANCED\_COM-POSITE\_DAMAGE/MAT\_054. Otherwise, random failure of elements may occur. Implemented for thick shells and solids.
- Allow \*MAT\_ENHANCED\_COMPOSITE\_DAMAGE/MAT\_054 failure mechanism to work together with \*MAT\_ADD\_EROSION for shells.
- Fix incorrect erosion behavior if \*MAT\_ADD\_EROSION is used with failure criteria defined for \*MAT\_123/MAT\_MODIFIED\_PIECEWISE\_LIN-EAR\_PLASTICITY.
- Fix non-failure of triangular elements type 4 using \*MAT\_ADD\_EROSION with  $NUMFIP = -100$ .
- Implement scaling of failure strain for \*MAT\_MODIFIED\_PIECEWISE\_- LINEAR\_PLASTICITY\_STOCHASTIC/MAT\_123\_STOCHASTIC for shells.
- Fix incorrect behavior for \*MAT\_LINEAR\_ELASTIC\_DISCRETE\_- BEAM/MAT\_066 when using damping with implicit(statics) to explicit switching.
- Fix error due to convergence when using \*MAT\_CONCRETE\_-  $EC2/MAT_172$  in implicit and when  $FRACRX = 1.0$  or  $FRACRY = 1.0$
- Fix incorrect fitting results for \*MAT\_OGDEN\_RUBBER/MAT\_077\_O if the number of data points specified in LCID is > 100.
- Fix incorrect fitting results for \*MAT\_MOONEY-RIVLIN-RUB-BER/MAT\_027 if the number of data points specified in LCID is > 100.
- Fix incorrect forces/moments when preloads are used for \*MAT\_- 067/NONLINEAR\_ELASTIC\_DISCRETE\_BEAM and the strains changes sign.

- Implement \*MAT\_188/MAT\_THERMO\_ELASTO\_VISCO-PLASTIC\_CREEP for 2D implicit analysis.
- Support implicit for \*MAT\_121/MAT\_GENERAL\_NONLIN-EAR\_1DOF\_DISCRETE\_BEAM.
- Fix seg fault when using \*DEFINE\_HAZ\_TAILOR\_WELDED\_BLANK with \*DEFINE\_HAZ\_PROPERTIES.
- Fix ineffective \*MAT\_ADD\_EROSION if the MID is defined using a alphanumeric label.
- Fix seg fault when using \*MAT\_PIECEWISE\_LINEAR\_PLASTIC\_THER-MAL/MAT 255 for solids.
- Zero the pressure for \*MAT\_JOHNSON\_HOLMQUIST\_JH1/MAT\_241 after it completely fractures, i.e. D>=1.0, under tensile load.
- Fix incorrect element failure when using EPSTHIN and VP = 0 for \*MAT\_- 123/MODIFIED\_PIECEWISE\_LINEAR\_PLASTICITY.
- Fix error termination when using adaptive remeshing for 2D analysis with \*MAT\_015/JOHNSON\_COOK and NIP = 4 in \*SECTION\_SHELL and  $ELFORM = 15.$
- Fix erosion due to damage, max shear & critical temperature in elastic state for \*MAT\_MODIFIED\_JOHNSON\_COOK/MAT\_107 for solids.
- Check diagonal elements of C-matrix of \*MAT\_002/MAT\_*OPTION* TROP-IC\_ELASTIC and error terminate with message, STR+1306, if any of them are negative.
- Fix plastic strain tensor update for \*MAT\_082/\*MAT\_PLASTICITY\_- WITH\_DAMAGE.
- Fix error when using \*MAT\_144/MAT\_PITZER\_CRUSHABLE\_FOAM with solid tetahedron type 10.
- $\circ$  Fix out-of-range forces after dynamic relaxation when using VP = 1 for \*MAT\_PIECEWISE\_LINEAR\_PLASTICITY and non-zero strain rate parameters, C & P, and the part goes into plastic deformation during dynamic relaxation.
- Fixed unit transformation for GAMAB1 and GAMAB2 on \*MAT\_DRY\_- FABRIC. We were incorrectly transforming them as stress.
- Fixed implicit solutions with shell elements that use \*MAT\_040 and laminated shell theory.
- Fixed the stress calculation in the thermal version of \*MAT\_077.
- Corrected the AOPT = 0 option of ortho/anisotropic materials when use with skewed solid elements. Previously, the material direction was initialized to be equivalent to the local coordinate system direction. This is not consistent with the manual for skewed elements which states that the material a-axis is in the 1-2 directions for  $AOPT = 0$ . This is now fixed and the manual is correct.
- Fixed the AOPT = 0 option of ortho/anisotropic materials for tetrahedral element forms 10, 13, and 44.
- Fixed \*MAT\_082 for solid elements. An error in the history data was causing possible energy growth or loss of partially damaged elements.
- Modified \*MAT\_FABRIC/\*MAT\_034 FORM = 24 so that Poisson's effects occur in tension only.
- Modified \*MAT\_221/\*MAT\_ORTHOTROPIC\_SIMPLIFIED\_DAMAGE to correct the damage behavior. Prior to this fix, damage was applied to new increments of stress, but not the stress history, so material softening was not possible.
- Fixed \*MAT\_106 when used with curves to define the Young's modulus and Poisson's ratio and when used with thick shell form 5 or 6. The assumed strain field was unreasonable which caused implicit convergence to fail.
- Added 2 new erosion criteria for \*MAT\_221/\*MAT\_ORTHOTROPC\_SIM-PLIFIED\_DAMAGE. The new options are NERODE =  $10$ : a or b directions failure (tensile or compressive) plus out of plane failure bc or ca. NERODE = 11: a or b directions failure (tensile only) plus out of plane failure bc or ca.
- Added a new option for shell \*MAT\_022/\*MAT\_COMPOSITE\_DAMAGE. When ATRACK = 1, the material directions will follow not only element rotation, but also deformation. This option is useful for modeling layered composites, that have material a-directions that vary by layer, by allowing each layer to rotate independently of the others. Within each layer, the bdirection is always orthogonal to the a-direction.
- Fixed the TRUE\_T option on \*MAT\_100 and \*MAT\_100\_DA. If the weld connects shells with different thickness and therefore different bending stiffness, the scheme used by TRUE\_T to reduce the calculated moment could behave somewhat unpredictably. With the fix, TRUE\_T behaves much better, both for single brick welds and brick assemblies.
- Added a warning message and automatically switch DMGOPT > 0 to DM- $GOPT = 0$  on  $*MAT_FABRIC$  when  $RS \lt EFAIL$  or  $RS = EFAIL$ . This prevents a problem where weld assemblies did not fail at all when  $RS = 0$ .
- \*MATs 9, 10, 11, 15, 88, and 224 are now available for thick shells, however only \*MATs 15, 88, and 224 are available for the 2D tshell forms 1,2, and 6.
- Added thick shell support for the STOCHASTIC option of \*MATs 10, 15, 24, 81, and 98.
- Added support for \*MAT\_096 for several solid element types including ELFORMs 3, 4, 15, 18, and 23.
- Added a MIDFAIL keyword option for \*MAT\_024, (MAT\_PIECEWISE\_- LINEAR\_PLASTICITY). With this option, element failure does not occur until the failure strain is reached in the mid plane layer. If an even number of layers is used, then the failure occurs when the 2 closest points reach the failure strain.
- Enabled \*MATs 26 and 126 (HONEYCOMB) to be used with thick shell forms 3, 5, and 7. These was initialized incorrectly causing a zero stress.
- Enabled \*MAD\_ADD\_EROSION to be used with beams that have user defined integration. Memory allocation was fixed to prevent memory errors.
- Enabled OPT = -1 on \*MAT\_SPOTWELD for solid elements.

- Enabled thick shells to use \*MATs 103 and 104 in an implicit solution. These materials were lacking some data initialization so they would not converge.
- Enabled solid elements with user-defined orthotropic materials to work with the INTOUT and NODOUT options on \*DATABASE\_EXTENT\_BINA-RY. The transformation matrix was stored in the wrong place causing strain and stress transformations to fail.
- Enabled \*MAT\_017 to run with thick shell forms 3 and 5. Neither element was initialized correctly to run materials with equations of state.
- Add degradation factors and strain rate dependent strength possibility for \*MAT\_054/\*MAT\_ENHANCED\_COMPOSITE\_DAMAGE solids.
- Fixed bug in \*MAT\_058/\*MAT\_LAMINATED\_COMPOSITE\_FABRIC when used with strain-rate dependent tables for stiffnesses EA, EB and GAB and  $LAMSHT = 3$ .
- Add strain rate dependency of ERODS in \*MAT\_058.
- Add possibility to use \*DEFINE\_FUNCTION for \*MAT\_SPOTWELD\_- DAMAGE\_FAILURE (\*MAT\_100), OPT =  $-1/0$ . If FVAL = FunctionID, then a \*DEFINE\_FUNCTION expression is used to determine the weld failure criterion using the following arguments: func  $(N\_rr, N\_rs, N\_rt, M\_rr, M\_ss,$ M\_tt).
- Store tangential and normal separation (delta\_II & delta\_I) as history variables 1&2 of \*MAT\_138/\*MAT\_COHESIVE\_MIXED\_MODE.
- Add second normalized traction-separation load curve (TSLC2) for Mode II in \*MAT\_186/\*MAT\_COHESIVE\_GENERAL.
- Fixed bug in using \*MAT\_157/\*MAT\_ANISOTROPIC\_ELASTIC\_PLASTIC with IHIS.gt.0 for shells. Thickness strain update d3 was not correct and plasticity algorithm failed due to typo.
- Fixed bug in \*MAT\_157 for solids: This affected the correct stress transformation for post-processing using CMPFLG = 1 in \*DATABASE\_EXTENT\_- BINARY.
- Fixed bug in \*MAT\_225 (\*MAT\_VISCOPLASTIC\_MIXED\_HARDENING) when using Table-Definition together with kinematic hardening.
- Add load curves for rate dependent strengths (XC, XT, YC, YT, SC) in \*MAT\_261/\*MAT\_LAMINATED\_FRACTURE\_DAIMLER\_PINHO (shells only).
- Add table definition for LCSS for rate dependency in \*MAT\_261 (shells only).
- Add load curves for rate dependent strengths (XC, XCO, XT, XTO, YC, YT, SC) in \*MAT\_262/\*MAT\_LAMINATED\_FRACTURE\_DAIMLER\_CA-MANHO (shells only).
- Fixed bug when using \*MAT\_261 or \*MAT\_262 solids (ELFORM = 2).
- Add load curves for SIGY and ETAN for rate dependency of \*MAT\_262 (shells only)
- \*MAT\_021\_OPTION
- Fixed a bug for defining different orientation angles through the thickness of TSHELL elements (formulations 2 and 3)
- Added new option CURING:
- Two additional cards are read to define parameters for curing kinetics. Formulation is based on Kamal's model and considers one ODE for the state of cure.
- State of cure does not affect the mechanical parameters of the material.
- CTE's for othotropic thermal expansione can be defined in a table with respect to state of cure and temperature.
- An orthotropic chemical shrinkage is accounted for.
- \*MAT\_REINFORCED\_THERMOPLASTICS\_OPTION (\*MAT\_249\_OP-TION):
	- Fiber shear locking can be defined wrt to the fiber angle or shear angle.
	- Output of fiber angle to history variables.
	- Simplified input: Instead of always reading 8 lines, now the user only has to specify data for NFIB fibers.
	- Added fiber elongation to history variables in \*MAT\_249 for posprocessing.
	- New Option UDFIBER (based on a user defined material by BMW):
		- Transversely isotropic hyperelastic formulation for each fiber family (see Bonet&Burton,1998).
		- Anisotropic bending behavior based on modified transverse shear stiffnesses.
		- Best suited for dry NCF's.
- \*MAT\_GENERALIZED\_PHASE\_CHANGE (\*MAT\_254):
	- New material that is a generalized version of \*MAT\_244 with application to a wider range of metals.
	- Up to 24 different phases can be included.
	- Between each of the phases, the phase transformation can be defined based on a list of generic transformation laws. For heating JMAK and Oddy are implemented. For cooling Koistinen-Marburger, JMAK and Kirkaldy can be chosen.
	- Constant parameters for the transformations are given as 2d tables, parameters depending on temperature (rate) or phase concentration employ 3d tables.
	- Plasticity model (temperature and strain rate dependent) similar to MAT\_244.
	- **Transformation induced strains.**
	- **TRIP** algorithm included.
	- Temperature dependent mixture rules.

- Parameter 'dTmax' that defines the maximum temperature increment within a cycle. If the temperature difference at a certain integration point is too high, local subcycling is performed.
- Implemented for explicit/implicit analysis and for 2d/3d solid elements.
- \*MAT\_ADHESIVE\_CURING\_VISCOELASTIC (\*MAT\_277):
	- New material implementation including a temperature dependent curing process of epoxy resin based on the Kamal-Sourour-model.
	- Material formulation is based on \*MAT\_GENERAL\_VISCOELASTIC.
	- Viscoelastic properties defined by the Prony series, coefficients as functions of state of cure.
	- Chemical and thermal shrinkage considered (differential or secant formulations).
	- Available for shell and solid elements.
	- Can be used in combination with \*MAT\_ADD\_COHESIVE.
	- Implemented for explicit and implicit analysis.
	- An incremental and a total stress calculation procedure available.
- Enable \*MAT\_ADD\_EROSION to be safely used with material models that have more than 69 history variables, for now the new limit is 119.
- Use correct element ID for output of failed solid elements when GISSMO (\*MAT\_ADD\_EROSION) is used with \*CONTROL\_DEBUG.
- Improve performance of GISSMO (\*MAT\_ADD\_EROSION with IDAM = 1), especially when used with \*MAT\_024, no other failure criteria, shell elements, and DMGEXP = 1 or 2. Allows speed-up of 10 to 20 percent.
- Add new keyword \*MAT\_ADD\_GENERALIZED\_DAMAGE. It provides a very flexible approach to add non-isotropic (tensorial) damage to standard materials in a modular fashion. Solely works with shell elements at the moment.
- Correct the computation of effective strain for options ERODS < 0 in \*MAT\_- 058 (\*MAT\_LAMINATED\_COMPOSITE\_FABRIC) and EFS < 0 in \*MAT\_- 261 and \*MAT\_262 (\*MAT\_LAMINATED\_FRACTURE\_DAIMLER\_...). The shear strain term was twice the size as it should have been.
- Adjust stiffness for time step calculation in \*MAT\_076 and subsequent models (\*MAT\_176, \*MAT\_276, ...) to prevent rarely observed instabilities.
- Add output of original and fitted curves to messag and separate file (curveplot\_<MID>) for \*MAT\_103.
- In \*MAT\_104 (\*MAT\_DAMAGE\_1), stress-strain curve LCSS can now be used directly with all FLAG options (-1,0,1,10,11), no fitting.
- Correct strain calculation for anisotropic damage in \*MAT\_104 (\*MAT\_-  $DAMAGE_1)$  with  $FLAG = -1$ .
- Initialize stress triaxiality of \*MAT\_107 (\*MAT\_MODIFIED\_JOHNSON\_- COOK) to zero instead of 1/3.
- Avoid negative damage in \*MAT\_107 (\*MAT\_MODIFIED\_JOHNSON\_- COOK) with  $FLAG2 = 0$  for solid elements.
- Rectify the characteristic element length in \*MAT\_138 (\*MAT\_COHESIVE\_- MIXED\_MODE) for solids type 21 and 22 (cohesive pentas) and shell type 29 (cohesive shell) for "curve" options  $T < 0$  and  $S < 0$ .
- Correct/improve material tangent for \*MAT\_181 with PR > 0 (foam option).
- Add possibility to define logarithmically defined strain rate table LCID-T in material \*MAT\_187 (\*MAT\_SAMP-1).
- Fix missing offset when using \*DEFINE\_TRANSFORMATION with load curve LCID-P in \*MAT\_187 (\*MAT\_SAMP-1).
- Add reasonable limit for biaxial strength in \*MAT\_187 with RBCFAC > 0.5 to avoid concave yield surface.
- Improve performance of \*MAT\_187 to reach speed-up of 10 to 40 percent, depending on which options are used.
- Add new option for \*MAT\_224 (\*MAT\_TABULATED\_JOHNSON\_COOK). With BETA < 0 not only a load curve but now also a table can be referred to. The table contains strain rate dependent curves, each for a different temperature.
- Fix for implicit version of \*MAT\_224 (\*MAT\_TABULATED\_JOHNSON\_- COOK). Computations with shell elements should converge faster now.
- \*MAT\_224 (\*MAT\_TABULATED\_JOHNSON\_COOK) can now be used in implicit even with temperature dependent Young's modulus (parameter  $E < 0$ ).
- Always store the Lode parameter as history variable #10 in \*MAT\_224 (\*MAT\_TABULATED\_JOHNSON\_COOK), not just for LCF being a table.
- Variable LCI of \*MAT\_224 / \*MAT\_224\_GYS can now refer to a \*DEFINE\_- TABLE\_3D. That means the plastic failure strain can now be a function of Lode parameter (TABLE\_3D), triaxiality (TABLE), and element size (CURVE).
- For thick shells type 1 and 2, the element size in \*MAT\_224 is now correct.
- Add new option for definition of parameters FG1 and FG2 in \*MAT\_240 (\*MAT\_COHESIVE\_MIXED\_MODE\_ELASTOPLASTIC\_RATE).
- Add new option to \*MAT\_240: new load curves LCGIC and LCGIIC define fracture energies GIC and GIIC as functions of cohesive element thickness. GIC\_0, GIC\_INF, GIIC\_0, and GIIC\_INF are ignored in that case.
- Add new feature to \*MAT\_248 (\*MAT\_PHS\_BMW). Estimated Hocket-Sherby parameters are written to history variables based on input functions and phase fractions.
- Add new option ISLC = 2 to \*MAT\_248 (\*MAT\_PHS\_BMW) which allows to define load curves (cooling rate dependent values) for QR2, QR3, QR4, and all parameters on Cards 10 and 11.
- Add new option LCSS to \*MAT\_252 (\*MAT\_TOUGHENED\_ADHESIVE\_- POLYMER): A load curve, table or 3d table can now be used to define rate and temperature dependent stress-strain behavior (yield curve).

- Fix for \*MAT\_255, evaluation of 2d tables LCIDC and LCDIT. Negative temperatures were interpreted as logarithmic rates.
- Add new material model \*MAT\_280 (\*MAT\_GLASS) for shell elements. It is a smeared fixed crack model with a selection of different brittle, stressstate dependent failure criteria and crack closure effects.
- \*DEFINE\_FABRIC\_ASSEMBLIES: Assemblies of \*MAT\_FABRIC part sets can be specified to properly treat bending of t-intersecting fabrics that are stitched or sewn together. See ECOAT, TCOAT and SCOAT on \*MAT\_FAB-RIC\_... Bending can only occur within an assembly, aka a part set.
- \*MAT\_USER\_DEFINED\_MATERIAL\_MODELS: In user defined material models, a logical parameter 'reject' can be set to .true. to indicate to the implicit solver that equilibrium iterations should be aborted. The criterion is the choise of the implementor, but it could be if plastic strain increases by more than say 5% in one step or damage increases too much, whatever that might render an inaccurate prediction and bad results. Setting this parameter for explicit won't do anything.
- IHYPER = 3 for user shell materials now supports thickness train update, see \*MAT\_USER\_DEFINED\_MATERIAL\_MODELS.
- \*MAT\_SIMPLIFIED\_RUBBER/FOAM: AVGOPT < 0 is now supported for the FOAM option, which activates a time averaged strain rate scheme to avoid noisy response.
- MAT\_181 is now supported for 2D implicit simulations.
- \*MAT\_ADD\_EROSION:
	- A number of extensions and improvements to the DIEM damage model were made, IDAM < 0.
	- General efficiency, it was slow, now it's GOT to be faster.
	- NCS can be used as a plastic strain increment to only evaluate criteria in quantifications of plastic strain.
	- NUMFIP < 0 is employing the GISSMO approach, number of layers for erosion.
	- A new ductile damage criterion based on principal stress added (DMI- $TYP = 4$ ).
	- MSFLD and FLD can be evaluated in mid or outer layers to separate membrane and bending instability (P2).
	- MSFLD and FLD can use an incremental or direct update of instability parameter (P3).
	- Output of integration point failure information made optional (Q2).
	- Specifying  $DCTYP = -1$  on the damage evolution card will not couple damage to stress but the damage variable is only calculated and stored.
- \*MAT\_SMOOTH\_VISCOELASTIC\_VISCOPLASTIC, \*MAT\_275: An elastic-plastic model with smooth transition between elastic and plastic mode is available. It incorporates viscoelasticity and viscoplasticity and is based on hyper-elastoplasticity so it is valid for arbitrarily large deformations and

rotations. A sophisticated parameter estimation is required to match test data, it is available for implicit and explicit analyisis but perhaps mostly suited for implicit.

- \*MAT\_FABRIC\_MAP: Stress map material 34 is equipped with bending properties identical to that of the form 14 and form -14 version of the fabric. Coating properties are set in terms of stiffness, thickness and yield. The material is supported in implicit, including optional accounting for the nonsymmetric tangent. Should be used with bending stiffness on, and convergence is improved dramatically if geometric stiffness is turned on.
- \*MAT\_084 with predefined units (CONM < 0) is now transformed correctly with INCLUDE\_TRANSFORM.
- If LCIDTE = 0 in \*MAT\_121, then LS-DYNA was crashing on some platforms, including Windows. This is fixed.
- Fix initialization issues so that PML models can be run with \*CASE commands.
- \*MAT\_027 is revised to avoid accuracy issues for single precision executables.
- The nearly imcompressible condition is enhanced for \*MAT\_027 shell elements.
- Add a new material model as a option for \*MAT\_165. \*MAT\_PLASTIC\_- NONLINEAR\_KINEMATIC\_B is a mixed hardening material model, and can be used for fatigue analysis.
- Output local z-stress in \*MAT\_037, when \*LOAD\_STRESS\_SURFACE is used. This was previously calculated and saved as another history variable.
- Add a new material model \*MAT\_260 (2 forms).
	- Uses non-associated flow rule and Hill's yield surface; including strain rate effect and temperate effect. MIT failure criteria is also implemented.
	- Implemented for solids and shells.
	- Strain rate sensitivity for solids.
	- Option to directly input the Pij and Gij values.
	- Separate the material model \*MAT\_260 into \*MAT\_260A and \*MAT\_- 260B:
		- MAT260A=\*MAT\_STOUGHTON\_NON\_ASSOCIATED\_- FLOW
		- MAT260B=\*MAT\_MOHR\_NON\_ASSOCIATED\_FLOW
	- Incorporates FLD into the fracture strain, so as to consider the mesh size effect.
	- Calculates the characteristic length of the element for \*MAT\_260B, so that an size-dependent failure criterial can be used.
	- When failure happens for half of the integration points through the thickness, the element is deleted.
- Add Formablitiy Index to \*MAT\_036, \*MAT\_037, \*MAT\_226.
- Add new history variables for Formability Index, affecting \*MAT\_036, \*MAT\_037, \*MAT\_125, \*MAT\_226. Those new history variables are FI, beta, effective strain. These comes after the 4 regular history variables.
- \*MAT\_036, \*MAT\_125: New option\_NLP is added to evaluate formability under non-linear strain paths. User inputs a forming limit diagram (FLD), and Formablitiy Index (F.I.) will be automatically converted to effective stain vs. beta based space.

### • **MPP**

- Fix problem of MPP pre-decomposition that can occur if the local directory specified in the pfile has very different lengths in the initial run vs the actual run The difference resulted in a line count difference in the size of the structured files created, throwing off the reading of the file in the actual run.
- Straighten out some silist/sidist issues in MPP decomp:
	- silist and sidist outside of a "region" in the pfile are no longer supported, and an error message is issued which suggests the use of "region { silist" instead.
	- They have been undocumented for several years (since "region" was introduced), and had other issues.
- Fix the keywords, CONTROL\_MPP\_DECOMPOSITION\_CONTACT\_DIS-TRIBUTE and CONTROL\_MPP\_DECOMPOSITION\_CONTACT\_ISO-LATE, which were not treating each contact interface individually (as the manual states), but collectively.
- Fix for MPP decomp of part sets.
- Fixed \*CONTROL\_MPP\_PFILE (when used inside an include file) so that it honors ID offsets from \*INCLUDE\_TRANSFORM for parts, part sets, and contact ids referenced in "decomp { region {" specifications. Furthermore, such a region can contain a "local" designation, in which case the decomposition of that region will be done in the coordinate system local to the include file, not the global system. For example:

\*CONTROL\_MPP\_PFILE

decomp { region {partset 12 local c2r 30 0 -30 0 1 0 1 0 0}}

would apply the c2r transformation in the coordinate system of the include file, which wasn't previously possible. The local option can be useful even if there are no such transformations, as the "cubes" the decomposition uses will be oriented in the coordinate system of the include file, not the global system. Furthermore, the following decomposition related keywords now have a\_LOCAL option, which has the same effect:

 \*CONTROL\_MPP\_DECOMPOSITION\_PARTS\_DISTRIBUTE\_LO-CAL

- \*CONTROL\_MPP\_DECOMPOSITION\_PARTSET\_DISTRIBUTE\_LO-CAL
- \*CONTROL\_MPP\_DECOMPOSITION\_ARRANGE\_PARTS\_LOCAL
- \*CONTROL\_MPP\_DECOMPOSITION\_CONTACT\_DISTRIBUTE\_- LOCAL (**Note:** LOCAL option is only valid when \*INCLUDE\_TRANSFORM with \*DEFINE\_TRANSFORMATION is used)
- Revert revision 86884, which was:
	- "MPP: change to the decomposition behavior of \*CONTROL\_MPP\_- DECOMPOSITION\_PARTS\_DISTRIBUTE \*CONTROL\_MPP\_DECOMPOSITION\_PARTSET\_DISTRIBUTE \*CONTROL\_MPP\_DECOMPOSITION\_ARRANGE\_PARTS in the case where a decomposition transformation is also used. Previously, any such regions were distributed without the transformation being applied. This has been fixed so that any given transformation applies to these regions also. So now the transformations will NOT apply to these keywords. Really, the "region" syntax should be used together with \*CONTROL\_MPP\_PFILE as it is more specific.
- Modify behavior of DECOMPOSITION\_AUTOMATIC so that if the initial velocity used is subject to \*INCLUDE\_TRANSFORM, the transformed velocities are used.
- Fix MPP decomposition issue with "decomp { automatic }" which was not honored when in the pfile.
- Save hex weld creation orientation to the pre-decomposition file so that the subsequent run generates the welds in the same way.
- Fix for MPP not handling element deletion properly in some cases at decomposition boundaries.
- Add new pfile option "contact { keep\_acnodes }" which does NOT exclude slave nodes of adaptive constraints from contact, which is the default behavior. (MPP only.)
- MPP Performance-Related Improvements:
	- Allow user input of \*LOAD\_SEGMENT\_FILE through familied files.
	- Bug fix for \*LOAD\_SEGMENT\_FILE to get correct time history data for pressure interpolation.
	- Output two csv files for user to check MPP performance:
		- load\_profile.csv: general load balance
		- cont\_profile.csv: contact load balance
	- Allow user to control decomp/distribution of multiple airbags using \*CONTROL\_MPP\_DECOMPOSITION\_ARRANGE\_PARTS
	- $\blacksquare$  memory2 = option on \*KEYWORD line

- Disable unreferenced curves after decomposition using \*CONTROL\_- MPP\_DECOMPOSITION\_DISABLE\_UNREF\_CURVES. This applies to the curves used in the following options to speed up the execution several times.
	- \*BOUNDARY\_PRESCRIBED\_MOTION\_NODE
	- \*LOAD\_NODE
	- \*LOAD\_SHELL\_ELEMENT
	- \*LOAD\_THERMAL\_VARIABLE\_NODE
- Bug fix for \*CONTROL\_MPP\_DECOMPOSITION\_SHOW with \*AIRBAG\_- PARTICLE.
- Fix cpu dependent results when using function RCFORC() in \*DEFINE\_- CURVE\_FUNCTION. This affects MPP only.
- Fix hang up when using \*DEFINE\_CURVE\_FUNCTION with element function BEAM(id, jflag, comp, rm) and running MPP with  $np > 1$ .
- \*CONTROL\_MPP\_DECOMPOSITION: The cpu cost for solid elements -1 and -2 are accounted for in the mpp domain decomposition.
- Fix bug in \*CONTROL\_MPP\_IO (Windows platform only) related to insufficient administrative privileges for writing tmp file on root drive.
- Revise l2a utility on Windows platform to create identical node output format as Linux.
- **Output** 
	- Fix for MPP external work when bndout is output and there are \*BOUND-ARY\_PRESCRIBED\_MOTION\_RIGID commands in the input.
	- Fixed the output of forces and associated energy due to \*LOAD\_RIGID\_- BODY for both explicit and implicit (\*DATABASE\_BNDOUT).
	- Fixed stress and strain output of thick shells when the composite material flag is set on \*DATABASE\_EXTENT\_BINARY. The transformation was backwards.
	- If the size of a single plot state was larger than the d3plot size defined by x=<factor> on the execution line, the d3plot database may not be readable by LS-PrePost. This issue is now fixed.
	- \*DATABASE\_PROFILE: Output data profiles for beams (TYPE = 5) and add density as  $DATA = 20$ .
	- New option HYDRO = 4 on \*DATABASE\_EXTENT\_BINARY. Outputs 7 additional variables: the same 5 as HYDRO = 2 plus volumetric strain (defined as Relative Volume - 1.0) and hourglass energy per unit initial volume.
	- Fix for binout output of swforc file which can get the data vs. ids out of sync when some solid spotwelds fail.
	- Fix for d3plot output of very large data sets in single precision.
	- Fix for output of bndout data for joints in MPP, which was writing out incorrect data in some cases.
- Added new option \*INTERFACE\_SPRINGBACK\_EXCLUDE to exclude selected portions from the generated dynain file.
- Add a new option to \*INTERFACE\_COMPONENT\_FILE to output only 3 degrees of freedom to the file, even if the current model has 6.
- Minor change to how pressure is computed for triangles in the INTFOR output.
- Fix MPP output issue with intfor file.
- Fixes for writing and reading of dynain data in LSDA format.
- Corrected the summation of rigid body moments for output to bndout for some special cases in MPP.
- Corrected the output to d3iter when 10 node tets are present (D3ITCTL on \*CONTROL\_IMPLICIT\_SOLUTION).
- Enhanced implicit collection of moments for the rcforc file.
- For implicit, convert spc constraint resultant forces to local coordinate system for output. Also corrected Implicit's gathering of resultant forces due to certain SPC constraints.
- Fixed the gathering of resultant forces in implicit for prescribed motion on nodes of a constrained rigid body for output to bndout.
- Added output of modal dynamics modal variables to a new file moddynout. Output is controlled by \*CONTROL\_IMPLICIT\_MODAL\_DYNAMICS.
- Corrected the output of resultant forces for Implicit Linear analysis. Corrected the output of resultant forces for MPP executions. These enhancements affect a number of ASCII files including bndout.
- The following 4 enhancements are to the eigensolvers, including that used for \*CONTROL\_IMPLICIT\_EIGENVALUE.
	- Standardized and enhance the warning/error messages for Implicit eigensolution for the case where zero eigenmodes are computed and returned in eigout and d3eigv.
	- Added nonsymmetric terms to the stiffness matrix for the implicit rotational dynamics eigenanalysis. This allows brake squeal analysis with the contact nonsymmetric terms from mortar contact now included in the analysis.
	- Updated implicit eigensolution for problems with nonsymmetric stiffness matrices. Fixed Rotational Dynamics eigensolution to work correctly when first order matrix (W) is null. (See \*CONTROL\_IMPLIC-IT\_ROTATIONAL\_DYNAMICS).
	- Added the eigensolution for problems with stiffness (symmetric or nonsymmetric), mass, and damping.
- Improve Implicit's treatment of constrained joints to account for rounding errors. Applicable to \*CONSTRAINED\_JOINT with \*CONTROL\_IMPLIC-IT\_GENERAL.
- For implicit springback, zero out the forces being reported to rcforc for those contact interfaces disabled at the time of springback. Also enhance the

removal of contact interfaces for springback computations. For \*INTER-FACE\_SPRINGBACK.

- \*DATABASE\_RECOVER\_NODE is available to recover nodal stress.
- Fix a bug for detailed stress output, eloutdet, for SOLID type 18.
- Support new format of interface force files for ALE, DEM, and CPM. LS-PrePost can display the correct label for each output component.
- Added \*DATABASE\_NCFORC\_FILTER option to allow the NCFORC data to be filtered using either single pass or double pass Butterworth filtering to smooth the output. Added the same filtering capability to \*DATABASE\_BI-NARY\_D3PLOT. This capability is specified on the additional card for the D3PLOT option and does not require "\_FILTER" in the keyword input.
- Fix incorrect mass properties for solids in SSSTAT file when using \*DATA-BASE\_SSSTAT\_MASS\_PROPERTIES.
- Fix seg fault during writing of dynain file if INSTRN = 1 in \*INTERFACE\_- SPRINGBACK and STRFLG ≠ 0 in \*DATABASE\_EXTENT\_BINARY and the \*DATABASE\_EXTENT\_BINARY comes after \*INTERFACE\_SPRING-BACK. Also output warning message, KEY+1104.
- Fix zero strain values output to curvout for \*DEFINE\_CURVE\_FUNCTION using function, ELHIST, for solid elements.
- Fix missing parts in d3part when MSSCL = 1 or 2 in \*DATABASE\_EX-TENT\_BINARY.
- Fix incorrect damping energy computation for glstat.
- Fix incorrect part mass in d3plot for shells, beams & thick shells.
- Fix incorrect curvout values when using BEAM(id,jflag,comp,rm) for \*DE-FINE\_CURVE\_FUNCTION and if the beam formulation is type 3, i.e. truss.
- Fix incorrect output to curvout file if using ELHIST in \*DEFINE\_CURVE\_- FUNCTION for shells.
- Output stresses for all 4 intg points to eloutdet for cohesive element types 19 & 20.
- Fix incorrect rotational displacement to nodout when REF = 2 in \*DATA-BASE\_HISTORY\_NODE\_LOCAL. Affects MPP only.
- Fix incorrect strains output to elout for shell type 5 and when NIP > 1.
- Fix incorrect acceleration output to nodout file when IACCOP = 1 in \*CON-TROL\_OUTPUT and IGRAV = 1 in \*ELEMENT\_SEATBELT\_ACCEL-EROMETER.
- Fix corrupted d3plot when RESPLT = 1 in \*DATABASE\_EXTENT\_BINARY and idrflg.ge.5 in \*CONTROL\_DYNAMIC\_RELAXATION.
- Fix missing element connectivities in nastin file when using \*INTERFACE\_- SPRINGBACK\_NASTRAN\_NOTHICKNESS.
- Fix seg fault when using \*DATABASE\_BINARY\_D3PART with \*CON-TACT\_TIED\_SHELL\_EDGE\_TO\_SURFACE. This affects SMP only.
- Fix incorrect output to bndout when using multiple \*LOAD\_NODE\_POINT for the same node and running MPP with  $ncpu > 1$ .
- Fix incorrect dyna.inc file when using \*MAT\_FU\_CHANG\_-FOAM/MAT\_83, \*DEFINE\_COORDINATE\_NODES, and \*CON-

STRAINED\_JOINT\_STIFFNESS\_GENERALIZED with \*INCLUDE\_- TRANSFORM.

- Fix IEVERP in \*DATABASE\_EXTENT\_D3PART which was not honored in writing out d3part files.
- Fix incorrect stresses written out to dynain for thick shells with formulations 1,2 and 4.
- Fix incorrect output to disbout data for discrete beams.
- Fix incorrect output to binary format of disbout. Affects SMP only.
- Fix error when writing initial stresses for thick shells to dynain. Affects MPP only.
- Fix thick shells strain output to dynain.
- Fix incorrect writing of material data to dyna.str for \*MAT\_SEATBELT when using  $long = s$ .
- Fix coordinate/disp output to d3plot of \*CONSTRAINED\_NODAL\_- RIGID\_BODY's pnode.
- Fixed the initial d3plot state in SMP runs when tied contact is used with theCNTCO parameter on \*CONTROL\_SHELL. The geometry was wrong in that state.
- Add cross section forces output (\*DATABASE\_SECFORC) for cohesive elements ELFORM type 19, 20, 21, and 22.
- Slight increase of precision for values in nodout file.
- Add new option FSPLIT to \*INTERFACE\_SPRINGBACK\_LSDYNA to split the dynain file into two files (geometry and initial values).
- \*DEFINE\_MATERIAL\_HISTORIES: New keyword for organizing material history outputs, currently only for solids, shells and beams and the d3plot output but to be extended to tshells and ascii/binout. The purpose is to customize the history variables that otherwise are output via NEIPS/NEIPH/NEIPB on \*DATABASE\_EXTENT\_BINARY, to avoid variable conflict and large d3plots and thus facilitate post-processing of these variables. Currently available in small scale but to be continuously extended.
- Fixed bug affecting IBINARY = 1 (32 bit ieee format) in \*DATABASE\_FOR-MAT. This option was not working.
- Fixed incorrect printout of node ID for \*ELEMENT\_INERTIA.
- Increased the header length to 80 for the following files in binout: matsum, nodout, spcforc, ncforc
- Fixed bug in which d3msg was not written for SMP.
- The d3plot output for rigid surface contact was incorrect for MPP.
- Fixed bugs when using curve LCDT to control d3plot output.
- Fixed abnormal increase in d3plot size caused by outputting velocity and acceleration when data compression is on.
- Added new variable GEOM in \*CONTROL\_OUTPUT for choosing geometry or displacement in d3plot, d3part, and d3drlf.
- Added command line option "msg=" to output warning/error descriptions. See MSGFLG in \*CONTROL\_OUTPUT for alternate method of requesting such output. Accepted values for "msg=" are message# or all.
	- message#, e.g., KEY+101 or 10101. This option will print the error/warning message to the screen.
	- all. this option will print all error/warning messages to d3msg file.
- Fixed bug for \*DATABASE\_BINARY\_D3PROP file if adaptivity used. The error caused blank d3prop output.
- \*DATABASE\_HISTORY\_SHELL\_SET combined with \*CONTROL\_ADAP-TIVITY caused error 20211. The error involves the BOX option being used for shell history output.
- Added \*INTEGRATION... data to d3prop.
- **Restarts** 
	- Fix bug when deleted uniform pressure (UP) airbag during simple restart.
	- Fix for index error that could cause problems for accelerometers during full deck restart in MPP.
	- Fix for MPP output of LSDA interface linking file when restarting from a dump file.
	- Fix incorrect strains in d3plot after restart when STRLG > 1.
	- Fix incorrect velocity initialization for SMP full deck restart when using
	- \*INITIAL\_VELOCITY\_GENERATION and \*INITIAL\_VELOCITY\_GENER-ATION\_START\_TIME.
	- Fix incorrect behavior of \*CONTACT\_ENTITY in full deck restart.
	- Fix incorrect full deck restart analysis if initial run was implicit and the full deck restart run is explicit.
	- Fix ineffective boundary condition for \*MAT\_RIGID when using \*CHANGE\_RIGID\_BODY\_CONSTRAINT with \*RIGID\_DEFORMABLE\_- R2D for small deck restart.
	- Fix initialization of velocities of \*MAT\_RIGID\_DISCRETE nodes after restart using \*CHANGE\_VELOCITY\_GENERATION.
	- Fix internal energy oscillation after full deck restart when using \*CON-TACT\_TIED\_SURFACE\_TO\_SURFACE\_OFFSET with TIEDID = 1 in optional card D. This affects SMP only.
	- Corrected bug affecting full restart that included any change to node/element IDs. This bug has existed since version R6.
	- Fixed bug affecting d3plot times following fulldeck restart with curve in SMP.
	- Fixed bug in simple restart: \*INTERFACE\_COMPONENT\_FILE forgets the filename and writes to infmak instead.

#### • **\*SENSOR**

- Enable full restart for \*SENSOR.
- Add optional filter ID to SENSORD of \*DEFINE\_CURVE\_FUNCTION.
- Enable LOCAL option of \*CONSTRAINED\_JOINT to be used with \*SEN-SOR\_DEFINE\_FORCE.
- Fix a MPP bug that happens when \*SENSOR\_DEFINE\_NODE has a defined N2.
- \*SENSOR\_CONTROL:
	- $\blacksquare$  Fix a bug for TYPE = JOINTSTIF
	- $\blacksquare$  Fix an MPP bug for TYPE = PRESC-MOT when the node subject to prescribed motion is part of a rigid body
	- Add TYPE = BELTSLIP to control the lockup of \*ELEMENT\_SEAT-BELT\_SLIPRING.
	- Add TYPE = DISC-ELES to delete a set of discrete elements.
- Add FTYPE = CONTACT2D to \*SENSOR\_DEFINE\_FORCE to track the force from \*CONTACT\_2D.
- Add the variable SETOPT for \*SENSOR\_DEFINE\_NODE\_SET and \*SEN-SOR\_DEFINE\_ELEMENT\_SET to sense and process data from a node set or element set, resp., resulting in a single reported value.
- \*SENSOR can be used to control \*CONTACT\_GUIDED\_CABLE.
- Fix a bug related to \*SENSOR\_DEFINE\_FUNCTION triggered by more than 10 sensor definitions.
- **SPG (Smooth Particle Galerkin)** 
	- \*SECTION\_SOLID\_SPG (KERNEL = 1): The dilation parameters (DX, DY, DZ) of SPG Eulerian kernel are automatically adjusted according to the local material deformation to prevent tensile instability.
- **SPH (Smooth Particle Hydrodynamics)** 
	- Retain user IDs of SPH particles in order to ensure consistent results when changing the order of include files.
	- Add feature to inject SPH particles, \*DEFINE\_SPH\_INJECTION.
	- Added support of various material models for 2D and 3D SPH particles:
		- \*MAT\_098 (\*MAT\_SIMPLIFIED\_JOHNSON\_COOK)
		- \*MAT\_181 (\*MAT\_SIMPLIFIED\_RUBBER)
		- \*MAT\_275 (\*MAT\_SMOOTH\_VISCOELASTIC\_VISCOPLASTIC)
	- Added support of \*DEFINE\_ADAPTIVE\_SOLID\_TO\_SPH for 2D shell elements and 2D axisymmetric shell elements.

- When using \*DEFINE\_ADAPTIVE\_SOLID\_TO\_SPH, eliminated duplicate kinetic energy calculation for SPH hybrid elements (both SPH particles and solid elements contributed kinetic energy into global kinetic energy).
- Added support of second order stress update (OSU = 1 in \*CONTROL\_AC-CURACY keyword) for 2D and 3D SPH particles. This is necessary for simulation of spinning parts.
- Added ISYMP option in \*CONTROL\_SPH to define as a percentage of original SPH particles the amount of memory allocated for generation of SPH ghost nodes used in \*BOUNDARY\_SPH\_SYMMETRY\_PLANE.
- Fixed unsupported part and part set option in \*BOUNDARY\_SPH\_FLOW.
- Fixed unsupported ICONT option from \*CONTROL\_SPH when combined with \*BOUNDARY\_SPH\_FLOW.
- \*DEFINE\_SPH\_TO\_SPH\_COUPLING: Output contact forces between two SPH parts  $(x, y, z$  and resultant forces) into sphout. The forces can be plotted by LS-PrePost.
- \*CONTACT\_2D\_NODE\_TO\_SOLID: Added bucket sort searching algorithm to speed up the process of finding contact pairs between SPH particles and solid segments.

## • **Thermal**

- Corrected a long standing bug in MPP thermal associated with spotwelds (\*CONSTRAINED\_SPOTWELD) using thermal linear solver option 11 or greater. The spotweld loads were not being loaded correctly due to an indexing issue in MPP.
- Fix for thermal with \*CASE.
- Fix MPP support for thermal friction in SOFT = 4 contact.
- Fixed bug where thermal solver gives a non-zero residual even though no loads are present.
- Added SOLVER = 17 (GMRES solver) to \*CONTROL\_THERMAL\_SOLVER for the conjugate heat transfer problem. The GMRES solver has been developed as an alternative to the direct solvers in cases where the structural thermal problem is coupled with the fluid thermal problem in a monolithic approach using the ICFD solver. A significant savings of calculation time can be observed when the problem reaches 1M elements. This solver is implemented for both SMP and MPP.
- \*CONTACT\_(option)\_THERMAL (3D contact only): Add variable FTOSLV to specify fraction of frictional energy applied to slave surface. It follows that 1.-FTOSLV is applied to master surface. Default is 0.5 which gives a 50% - 50% split between the slave and master surfaces which was hardwired in prior releases.
- First release of AUTOMATIC\_SURFACE\_TO\_SURFACE\_TIED\_WELD\_- THERMAL. This will only work when used with BOUNDARY\_THER-MAL\_WELD. This combination of keywords will activate a condition where sliding contact will become tied contact on cooldown when the temperature

of the segments in contact go above an input specified temperature limit during welding.

- \*LOAD\_THERMAL\_D3PLOT: The d3plot data base was changed such that the 1st family member contains control words, geometry, and other control entities. Time state data begins in the 2nd family member. This change allows the new d3plot data structure to be read in by LS-DYNA when using the \*LOAD\_THERMAL\_D3PLOT keyword. This change is not backward compatible. The old d3plot data structure will no longer be read correctly by LS-DYNA.
- Synchronize data in TPRINT for SMP and MPP:
	- Fixed output to tprint/binout for thermal contact.
	- Fixed part IDs for part energies.
	- Fixed format of TPRINT file generated by l2a.
- Fixed handling of start time defined with \*CONTROL\_START for thermal solver.
- Change the maximum number of \*LOAD\_HEAT\_CONTROLLER definitions from 10 to 20.
- Added a third parameter to the TIED\_WELD contact option. The parameter specifies heat transfer coefficient h\_contweld for the welded contact. Before welding, the parameter from the standard card of the thermal contact is used.
- Parameter FRCENG supported for mortar contact to yield heat in coupled thermomechanical problems.

#### • **XFEM (eXtended Finite Element Method)**

◦ Added ductile failure to XFEM using critical effective plastic strain as failure criterion.

#### • **Miscellaneous**

- Support \*SET\_NODE\_GENERAL PART with SPH and DES.
- \*DEFINE\_POROUS\_...: Compute the coefficients A and B with a user defined routine in dyn21.F.
- Fixed bugs in Staged Construction (\*DEFINE\_STAGED\_CONSTRUC-TION\_PART):
	- Staged construction not working on SMP parallel. Symptoms could include wrong elements being deleted.
	- Staged construction with beam elements of  $ELFORM = 2$ : when these beams are dormant, they could still control the time step.
	- Staged construction with \*PART\_COMPOSITE. The bug occurred when different material types were used for different layers within the same part, and that part becomes active during the analysis. The

symptom of the bug was that stresses and/or history variables were not set to zero when the part becomes active.

- Bugs fixed in \*DAMPING\_FREQUENCY\_RANGE\_DEFORM:
	- Incorrect results when large rigid body rotations occur.
	- If RYLEN on \*CONTROL\_ENERGY = 2, the energy associated with this damping should be included in the Internal Energy for the relevant part(s). This energy was being calculated only if there was also \*DAMPING\_PART\_STIFFNESS in the model. Now fixed - the damping energy will be included in the internal energy whenever  $RYLEN = 2.$
- Fixed NID option of \*DEFINE\_COORDINATE\_VECTOR (bug occurred in MPP only).
- Fix lsda open mode to require only minimal permissions to avoid unnecessary errors, for example if using an interface linking file that is read only.
- Fix for DPART processing (\*SET\_...\_GENERAL) for solid and thick shell elements.
- Fix for JOBID > 63 characters.
- Fix input processing problem (hang) that could happen in some unusual cases if encrypted \*INCLUDE files are used.
- Fix interaction of \*CASE with jobid = on command line, so the jobid on the command line is combined with the generated case ids instead of being ignored.
- \*INCLUDE\_NASTRAN:
	- Integration defaults to Lobatto for Nastran translator.
	- The default number of integration points is set to 5 for Nastran translator.
- Issue error message and terminate when illegal \*DEFINE\_TRANSFORMA-TION is specified.
- Add OPTION = POS6N to \*DEFINE\_TRANSFORMATION to define transformation with 3 reference nodes and 3 target nodes.
- Add OPTION = MIRROR to \*DEFINE\_TRANSFORMATION.
- Fix a bug that could occur when adapted elements are defined in a file included by \*INCLUDE\_TRANSFORM.
- Fix a bug that could occur when \*BOUNDARY\_SPC\_SYMMETRIC\_PLANE is used together with \*INCLUDE\_TRANSFORM.
- Fix a bug that occurs when \*DEFINE\_BOX is included by \*INCLUDE\_- TRANSFORM.
- Make \*SET\_NODE\_COLLECT work together with \*NODE\_SET\_MERGE.
- Fix incorrect shell set generated when using \*SET\_SHELL\_GENERAL with OPTION = PART.
- Add error trap for \*SET\_PART\_LIST\_GENERATE\_COLLECT to catch missing part IDs.
- Fixed bug in \*INCLUDE\_TRANSFORM for adaptive case if JOBID is used.
- Fixed bug in memory allocation for \*DEFINE\_CURVE if total number of points in

curve is more than 100.

- Fixed bug with \*INCLUDE\_TRANSFORM and \*CONTROL\_ADAPTIVITY due to an \*INCLUDE inside \*INCLUDE\_TRANSFORM file. Added new files: adapt.inc# for \*INCLUDE\_TRANSFORM file. The \*NODE, \*ELE-MENT\_SHELL and \*ELEMENT\_SOLID are removed from include file.
- Fixed bug for DPART option in \*SET\_SEGMENT\_GENERAL. DPART option was treated as PART option before.
- Fixed failure of \*PARAMETER definition in long format.
- Fixed error in reading solid id for \*SET\_SOLID\_GENERAL.
- Ignore any nonexistant part set IDs in \*SET\_PART\_ADD.
- Fix bug in which sense switches sw2 and sw4 don't work when the output interval for glstat is small.
- Fixed bug if \*DEFINE\_CURVE is used to define adaptivity level.
- Three new keywords are implemented in support of user defined subroutines: \*MODULE\_PATH[\_RELATIVE], MODULE\_LOAD, MODULE\_USE.
	- The MODULE feature allows users to compile user subroutines into dynamic libraries without linking to the LS-DYNA main executable.
	- The dynamic libraries are independent from the main executable and do not need to be recompiled or linked if the main executable is updated.
	- This feature loads multiple dynamic libraries on demand as specified in the keywords.
	- Without the MODULE feature, only one version of each umat (such as umat41) can be implemented. With the MODULE feature, most umat subroutines can be have multiple versions in multiple dynamic libraries, and used simultaneously.
	- The MODULE feature supports all user subroutines.
	- The LS-DYNA main executable may also run without any dynamic libraries if no user subroutines are required.

## Capabilities added to create LS-DYNA R10:

See release notes (published separately) for further details.

- **\*AIRBAG** 
	- Enhance the robustness of \*AIRBAG\_INTERACTION to help avoid instability in MPP when the interaction involves more than two bags.
	- \*AIRBAG\_PARTICLE:

- Adjust dm\_out calculation of vent hole to avoid truncation error.
- Fix bug in chamber output when there are multiple airbags and multiple chambers not in sequential order.
- Bug fix for closed volume of airbag/chamber with intersecting tubes.
- Add new feature to allow user to define local coordinates of jetting of particles through internal vents.
- Support \*SENSOR\_CONTROL for CPM airbag.
- CPM is not supported for dynamic relaxation. Disable CPM airbag feature during DR and reactivate airbag following DR.
- Allow solid parts in definition of internal part set. The solid volume will be excluded from the airbag volume.
- Allow additional internal part set for shells. The shell part should form a closed volume and its volume will be excluded from the airbag volume.

### • \***ALE**

- \*LOAD\_BLAST\_SEGMENT: Automatically generate the ALE ambient elements attached to a segment or segment set.
- \*BOUNDARY\_AMBIENT\_EOS: implement \*DEFINE\_CURVE\_FUNC-TION for the internal energy and relative volume curves.
- \*CONTROL\_ALE, \*CONSTRAINED\_LAGRANGE\_IN\_SOLID and \*ALE\_- REFERENCE\_SYSTEM: If NBKT < 0 in \*CONTROL\_ALE, call \*DEFINE\_- CURVE to load a curve defining the number of cycles between bucket sorting in function of time. If NBKT > 0, the bucket sorting is activated if the mesh rotations and deformations are large.
- \*ALE\_FSI\_TO\_LOAD\_NODE: Implement a mapping of the FSI accelerations (penalty forces/masses) computed by \*CONSTRAINED\_LAG-RANGE\_IN\_SOLID (ctype = 4) between different meshes.
- DATABASE\_FSI, \*DATABASE\_BINARY\_FSIFOR and \*DATABASE\_BI-NARY\_FSILNK: Add a parameter CID to output fsi forces in a local coordinate system.
- Structured ALE (S-ALE) solver:
	- ALE models using rectilinear mesh can be directly converted to S-ALE models and run using S-ALE solver by assigning CPIDX = -1 in \*ALE\_- STRUCTURED\_MESH.
	- S-ALE progressive mesh generation via RATIO in \*ALE\_STRUC-TURED\_MESH\_CONTROL\_POINTS.
- Recode ALE Donor Cell/Van Leer advection routines and restructure \*CONSTRAINED\_LAGRANGE\_IN\_SOLID communication algorithm. These give 30% improvement in run time.

#### • \***BOUNDARY**

- \*BOUNDARY\_PWP can now accept a \*DEFINE\_FUNCTION instead of a load curve. The input arguments are the same as for \*LOAD\_SEGMENT:  $(\text{time}, x, y, z, x0, y0, z0).$
- Add option of "toffset" for \*BOUNDARY\_PRESCRIBED\_ORIENTATION\_- RIGID to offset the curves by the birth time.
- MPP now supports MCOL coupling, \*BOUNDARY\_MCOL.
- Fix bug of there being fully constrained motion of a rigid part when prescribing more than one translational dof with \*BOUNDARY\_PRE-SCRIBED\_MOTION\_RIGID while con2 = 7 in \*MAT\_RIGID, meaning all rotational dof are constrained.
- Instead of error terminating with warning message, STR+1371, when \*BOUNDARY\_PRESCRIBED\_MOTION and \*BOUNDARY\_SPC is applied to same node and dof, issue warning message, KEY+1106, and release the conflicting SPC.
- Fix erroneous results if SET\_BOX option is used for \*BOUNDARY\_PRE-SCRIBED\_MOTION.
- Fix \*BOUNDARY\_PRESCRIBED\_ACCELEROMETER\_RIGID for MPP. It may error terminate or give wrong results if more than one of this keyword is used.
- Fix segmentation fault when using \*BOUNDARY\_PRESCRIBED\_ORIEN-TATION with vad = 2, i.e. cubic spline interpolation.
- Added instruction \*BOUNDARY\_ACOUSTIC\_IMPEDANCE for explicit calculations that applies an impedance boundary condition to the boundary of \*MAT\_ACOUSTIC element faces. This is a generalization of the non-reflecting boundary condition. Both \*LOAD and \*BOUNDARY\_ACOUS-TIC\_IMPEDANCE may be used on the same faces, in which case the boundary acts like both and entrant and exit boundary.
- Fixed a problem with non-reflecting boundaries redefining the bulk modulus which caused contact to change behavior.
- Added support for acoustic materials with non-reflective boundaries.
- Fix the single precision version so that \*INCLUDE\_UNITCELL now has no problem to identify pairs of nodes in periodic boundaries.
- When using \*INCLUDE\_UNITCELL to generate Periodic Boundary Constraints (PBC) for an existing mesh, a new include file with PBCs is generated instead of changing the original mesh input file. For example, if users include a file named "mesh.k" through \*INCLUDE\_UNITCELL (INPT = 0), a new include file named "uc\_mesh.k" is generated where all PBCs are defined automatically following the original model information in mesh.k.
- \*INCLUDE\_UNITCELL now supports long input format in defining the element IDs.
- Include SPC boundary conditions as part of H8TOH20 solid element conversion.
- Add a new option SET\_LINE to \*BOUNDARY\_PRESCRIBED\_MOTION: This option allows a node set to be generated including existing nodes and new nodes created from h-adaptive mesh refinement along the straight line

connecting two specified nodes to be included in prescribed boundary conditions.

### • **BLAST**

- \*PARTICLE\_BLAST and DES:
	- Consider eroding of shell and solid in particle\_blast.
	- Support interface force file output for gas particle-structure coupling.
	- Bug fix for wet DES coupled with beam.
	- Support \*SET\_NODE\_GENERAL PART with SPH or DES.
	- MPP now uses async communication for DES coupling to improve general performance.
	- Support for solid element when modeling irregular shaped charge with HECTYPE = 0/1 in \*PARTICLE\_BLAST.
	- Output adaptive generated DES and NODE to a keyword file.
- Fix inadvertent detonation of HE part when there are more than one HE part and even though the HE part is not defined with \*INITIAL\_DETONATION.
- Fixed explicit \*BOUNDARY\_USA\_COUPLING to support \*INITIAL\_- STRESS and \*INITIAL\_STRAIN\_ usage, typically from a dynain file.
- Fixed explicit \*BOUNDARY\_USA\_COUPLING to support \*CONTROL\_-  $DYNAMIC_RELAXATION IDRFLF = 5$ , so a static implicit calculation can be used to initialize/preload a model before conducting an explicit transient calculation. If inertia relief is used during the static phase, then it must be disabled with \*CONTROL\_IM-PLICIT\_INERTIA\_RELIEF for the explicit phase.
- Support imperial unit system for \*PARTICLE\_BLAST. mass = lbf-s2/in,  $length = inch, time = second, force = lbf, pressure = psi.$
- Add option to define detonation point using a node for \*PARTICLE\_BLAST.
- Add interface force file output for \*PARTICLE\_BLAST with keyword \*DA-TABASE\_BINARY\_PBMFOR and command line option "pbm=". This output of forces for gas-particle-structure coupling.
- For \*PARTICLE\_BLAST, add built-in smoothing function for particle structure interaction.
- For \*PARTICLE\_BLAST, when coupling with DEM, the DEM nodes that are inside HE domain are automatically deactivated.
- Add support for solid elements when modeling irregular shaped charge with HECTYPE = 0/1 for \*PARTICLE\_BLAST. The original approach only supports shell elements and the initial coordinates of HE particle are at shell surface. The model had to relax several hundred time step to let particle fill in the interior space, which was not convenient. Using new approach, the initial positions of HE particles are randomly distributed inside the container by using solid element geometry. Both hex and Tet solids are supported.
- For particle blast method (PBM), consider reflecting plane as infinite.
- Change the name of keyword \*DEFINE\_PBLAST\_GEOMETRY to \*DE-FINE\_PBLAST\_HEGEO.
- **\*CESE (Compressible Fluid Solver)** 
	- CESE time steps:
		- Modified the blast wave boundary condition treatment to make it more stable in blast wave calculations (with \*LOAD\_BLAST\_ENHANCED).
		- The flow field calculation will be skipped if the structural time-step is much smaller than the fluid time step, until both time-steps reach the same order. This will save CPU time in some fluid/structure interaction (FSI) problem calculations.
		- In addition to depending upon the local CFL number, the fluid time step 'dt' calculation has been modified to also adjust dynamically to extreme flow conditions. This makes stiff flow problems more stable especially in 3D fluid problem calculations when the mesh quality is poor.
	- Moving mesh solvers:
		- Corrected several aspects of the implicit ball-vertex (BV) mesh motion solver for the following keywords: \*ICFD\_CONTROL\_MESH\_MOV \*CESE\_CONTROL\_MESH\_MOV.
		- The absolute tolerance argument is no longer used by the BV solver. As an example, the following is all that is needed for CESE moving mesh problems:

\*CESE\_CONTROL\_MESH\_MOV

- \$ ialg numiter reltol
	- 1 500 1.0e-4
- Also corrected the CESE moving mesh solvers for a special case involving a wedge element. Also, fixed the d3plot output of wedge element connectivities for the CESE moving mesh solvers.

◦ CESE d3plot output:

- Added real 2D CESE output, and this is confirmed to work with LSP-P4.3 and later versions. This also works for d3plot output with the 2D CESE axisymmetric solver.
- For all immersed-boundary CESE solvers, corrected the plotting of the Schlieren number and the chemical species mass fractions.
- The following new CESE input cards are related to surface d3plot output:

\*CESE\_SURFACE\_MECHSSID\_D3PLOT

### \*CESE\_SURFACE\_MECHVARS\_D3PLOT

In conjunction with the above, new FSI and conjugate heat transfer output on solid (volume) mesh outside boundaries is now supported.

- CESE immersed-boundary method (IBM) FSI solvers:
	- \*CESE\_FSI\_EXCLUDE is a new keyword for use with the CESE immersed boundary method FSI solvers. With it, unnecessary structural parts that are not actively participating in the FSI in the CESE IBM-FSI solver can now be excluded from the CESE FSI calculation. This is also supported for the case when some of the mechanics parts involve element erosion.
- CESE chemistry solvers:
	- In R10, we also updated several things in the FSI solver with chemistry called FSIC. In chemical reacting flow, a delta time between iterations is extremely important for code stabilization and thus, to get reasonable results. To this end, we optimized such an iterative delta time, which is based on the CFL number. This optimization is based on the gradient of the local pressure, which we think will dominate control of the CFL number.
	- Next, the total number of species are increased up to 60 species in chemical reacting flow, so that the reduced Ethylene (24~53 species) and Methane (20~60 species) combustion are possible with this version.
	- We will update more practical examples about FSIC problems including precise experimental validations.
	- Note that we can provide some related examples upon user request.
	- Other corrections of note include the following: Brought in enthalpy-related corrections to the CESE chemistry solvers. Fixed the conjugate heat transfer boundary condition for the 2D and 3D CESE fixed mesh chemistry solvers.

Corrected the initialization of fluid pressure for CESE IBM chemistry solvers.

Enabled output of the timing information for the CESE chemistry solvers.

Added restart capability to the CESE chemistry solvers.

### • **\*CHEMISTRY**

◦ New inflator models of Pyrotechnic and Hybrid type are updated. It is important to note that these are basically 0-dimensional models via the following two main keywords,

\*CHEMISTRY CONTROL\_INFLATOR \*CHEMISTRY\_INFLATOR\_PROPERTIES ◦ By using the \*CHEMISTRY CONTROL\_INFLATOR keyword, the user can select the type of the solver, output mode, running time, delta t, and time interval for output of time history data.

```
For example, if we have a keyword set up as,
```

```
*CHEMISTRY CONTROL_INFLATOR,
```
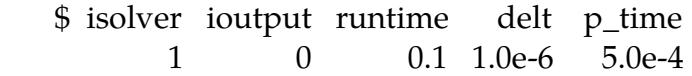

with "isolver set to 1", the user can simulate a conventional Pyrotechnic inflator mode, while with "isolver" set to 2 or 3, Hybrid inflator simulation is possible.

- In addition, to continue an airbag simulation via an ALE or CPM method, the user can save the corresponding input data file by using "ioutput" option. For more details about airbag simulations using a saved data file, refer to the keyword manual.
- Also, note that the updated version has two options for the Hybrid models:
	- isolver =  $2 \Rightarrow$  Hybrid model for the cold flow
	- isolver =  $3$  => Hybrid model for the heated flow.
- In the \*CHEMISTRY\_INFLATOR\_PROPERTIES keyword, there are several cards to set up the required properties of an inflator model. The first two cards are for the propellant properties involved in inflator combustion. For example,

\$card1: propellants

```
 $ comp_id p_dia p_height p_mass p_tmass
```
10 0.003 0.0013 2.0e-5 5.425e-3

\$card2: control parameters

 \$ t\_flame pindex A0 trise rconst 2473. 0.4 4.45e-5 0.0 0.037

In the first card, the user can specify the total amount of propellant particles and their shape.

Using the second card, the user can also specify the thermodynamics of the propellant and its burning rate.

To support the options in card2, especially the second option, pindex, and the third, A0, we provide a standalone program upon request for the propellant equilibrium simulation.

The remaining cards are for the combustion chamber, gas chamber, and airbag, respectively.

## • **\*CONTACT**

◦ \*CONTACT\_AUTOMATIC\_SURFACE\_TO\_SURFACE\_MORTAR\_TIED\_- WELD for modeling welding has been added. Surfaces are tied based on meeting temperature and proximity criteria. Non-MORTAR version of this contact was introduced at R9.0.1.

- Fix issue setting contact thickness for rigid shells in ERODING contact.
- Add MPP support for \*CONTACT\_AUTOMATIC\_GENERAL with adaptivity.
- Change "Interface Pressure" report in intfor file from abs (force/area) to force/area, which gives the proper sign in case of a tied interface in tension.
- Rework input processing so that more than one \*CONTACT\_INTERIOR may be used, and there can be multiple part sets in each one.
- Minor change to how pressure is computed for triangles in the intfor database.
- Fix 2 bugs for contact involving high order shell elements:
	- When high order shell elements are generated by SHL4\_TO\_SHL8.
	- When using a large part ID like 100000001.
- Implement a split-pinball based contact option for neighbor elements in segment-based contact. Invoke this option by setting |SFNBR|>=1000. The new algorithm is more compatible with DEPTH = 45 so that there is no longer a need to split quads.
- The effect of shell reference system offsets on contact surface location is now properly considered when running MPP. The shell offset may be specified using NLOC in \*SECTION\_SHELL or in \*PART\_COMPOSITE, or by using the OFFSET option of \*ELEMENT\_SHELL. This effect on contact is only considered when CNTCO is set to 1 or 2 in \*CONTROL\_SHELL.
- Fix bug of zero forces in rcforc at time = 0.0 for \*CONTACT\_AUTOMAT-IC\_SURFACE\_TO\_SURFACE after dynamic relaxation when consistency is on in SMP.
- Fix input error when using many \*RIGIDWALL\_GEOMETRIC\_... with \_DISPLAY option.
- Fix input error when \*CONTACT\_ENTITY is attached to a beam part, PID.
- Fix error termination due to negative volume, SOL+509, even when \*CON-TACT\_ERODING... is set. This affects MPP only.
- Check whether a slave/master node belongs to a shell before updating the nodal thickness when ISTUPD > 0.0 in \*CONTROL\_SHELL and SST/MST.ne.0.0 and in SSFT/SMFT = 0.0 card 3 of \*CONTACT\_..... For SMP only.
- Fix penetrating nodes when using \*CONTACT\_ERODING\_-NODES\_TO\_- SURFACE with  $S\text{OFT} = 1$  in  $^* \text{MAT}_142 \div \text{MAT}_1$
- Fix seg fault when using \*CONTACT\_AUTOMATIC\_-SINGLE\_SUR-FACE\_TIED with consistency mode, .i.e. ncpu < 0, for SMP.
- Fix corrupted intfor when using parts/part sets in \*CONTACT\_AUTO-MATIC\_....This affects SMP only.
- Implement incremental update of normal option, invoked by TIEDID = 1, for \*CONTACT\_TIED\_NODES\_TO\_SURFACE\_CONSTRAINED\_OFFSET for SMP.
- Fix unconstrained nodes when using \*CONTACT\_TIED\_-SURFACE\_TO\_- SURFACE\_CONSTRAINED\_OFFSET resulting in warning message, SOL+540. This affects SMP only.
- Fix spurious repositioning of nodes when using \*CONTACT\_-SURFACE\_- TO\_SURFACE for SMP.
- Added support to segment-based contact for the SRNDE parameter on optional card E. This option allows round edge extensions that do not extend beyond shell edges and also square edges. The latter overlaps with the SHLEDG parameter on card D.
- Fixed a potential memory error that could occur during segment-based contact input.
- Fixed an error that could cause an MPP job to hang in phase 3. The error could occur when SOFT = 2 contact is used with the periodic intersection check and process 0 does not participate in the contact.
- Modified SOFT = 2 contact friction when used with \*PART\_CONTACT to define friction coefficients, and the two parts in contact have different coefficient values. With this change, the mu values used for contact will be the average of the values that are calculated for each part. Prior to this change, mu was calculated for only the part that is judged to be the master. This change makes the behavior more predictable and also makes it behave like the other contacts with SOFT =  $0$  and SOFT =  $1$ .
- Added a warning message (STR+1392) for when trying to use the ORTHO\_- FRICTION contact option with SOFT = 2 contact, because that option is not available. The contact type is switched to SOFT = 1.
- Fixed serious error in MPP \*CONTACT\_2D\_AUTOMATIC\_-SURFACE\_- TO\_SURFACE when used with node sets to define the contact surfaces. The master side was likely to trigger a spurious error about missing nodes that terminated the job.
- Switched segment based (SOFT = 2) non-eroding contact to prevent it from adding any new segments when brick element faces are exposed when other elements are deleted. There were two problems. The first is that the interface force file could not support NFAIL = 1 on \*DATA-BASE\_EXTENT\_- INTFOR because the intfor file does not expect new segments to replace the old, so it just undeletes the old segments instead of adding the new. The second problem is that when non-eroding contact is used, we only have enough memory in fixed length arrays for the segments that exist at  $t = 0$ . When segments are deleted, I was using the space that they vacated to create new segments, but it was very likely that some segments could not be created when the number of open spaces was less than the number of new segments that are needed. In this case, some segments would not be created and there would be surfaces that could be penetrated with no resistance. This behavior is impossible to predict, so it seems better to prevent any new segments from being created unless eroding contact is used.
- Fixed rcforc output for MPP 2D automatic contact. The forces across processors were missed.
- Fixed a segment-based contact error in checking airbag segments. This affects only airbags that are defined by control volumes, that is defined by \*AIRBAG. The symptom was a segmentation fault.
- Fixed SMP eroding segment based (SOFT = 2) contact which was not activating the negative volume checking of brick elements. The MPP contact and the other SMP contacts were doing this but not SMP SOFT = 2.
- Fixed support for CNTCO on \*CONTROL\_SHELL by segment based (SOFT = 2) contact. It was adjusting the contact surface only half of what it should have done.
- Fixed eroding segment-based contact when used with the CNTCO > 0 on \*CONTROL\_CONTACT. A segmentation fault was occurring.
- Modified MPP segment based (soft = 2) contact to use R8 buffers to pass nodal coordinates. This should reduce MPP scatter when decomposition changes.
- Added support for using a box to limit the contact segments to those initially in the box when using eroding segment-based contact. The box option has not been available for any eroding contact up until now. (SOFT = 2 and SBOXID, MBOXID on \*CONTACT\_ERODING\_...).
- Fixed force transducers with MPP segment-based contact when segments are involved with multiple, 2-surface force transducers. The symptom was that some forces were missed for contact between segments on different partitions.
- Added support for \*ELEMENT\_SOURCE\_SINK used with segment-based contact. With this update, inactive elements are no longer checked for contact.
- Fixed an MPP problem in segment-based contact that cased a divide by zero during the bucket sort. During an iteration of the bucket sort, all active segments were somehow in one plane which was far from the origin such that a dimension rounded to zero. The fix for this should affect only this rare case and have no effect on most models.
- Modified segment based (SOFT = 2) contact to make SMP and hybrid faster, particularly for larger numbers of processors.
- Fixed thermal MPP segment-based contact. The message passing of thermal energy due to friction was being skipped unless peak force data was written to the intfor file.
- Fixed likely memory errors in MPP problems with 2D automatic contact when friction is used.
- Support the VC parameter (coefficient for viscous friction) in the case of segment-based contact, which has previously been unsupported. This option will work best with  $FNLSCL > 0$ ,  $DNLSCL = 0$  on optional card D. The card D option causes the contact force to be proportional to the overlap area which causes even pressure distribution.
- Enabled segment-based contact (SMP and MPP) to work with type 24 (27 node) brick elements.
- Fixed MPP segment-based contact for implicit solutions. During a line search, some data was not restored correctly when the solver goes back to the last converged state. This caused possible memory errors.
- Fixed friction for MPP segment-based contact in the implicit solver. The sliding velocity was calculated incorrectly using the explicit time step rather than the implicit step.
- Fixed a bug in MPP \*CONTACT\_2D\_AUTOMATIC..., where a flaw in code used during MPP initialization could cause segments to fail to detect penetration.
- Fixed the thick beam checking of \*CONTACT\_2D\_AUTO-MATIC\_SIN-GLE\_SURFACE in the MPP version. There was a memory error that could occur if thick beams were in the model.
- New values for user friction element history (\*USER\_INTERFACE\_FRIC-TION): material directions, relative velocity components and yield stress.
- Add new user-defined interface for tiebreak contact invoked by \*CON-TACT\_-AUTOMATIC\_ONE\_WAY\_SURFACE\_TO\_SURFACE\_TIE-BREAK\_USER.
- MORTAR CONTACT
	- PENMAX and SLDTHK has taken over the meanings of SST and TK-SLS in R9 and earlier, although in a different way. Now PENMAX corresponds to the maximum penetration depth for solid elements (if nonzero, otherwise it is a characteristic length). SLDTHK is used to offset the contact surface from the physical surface of the solid element, instead of playing with SST and TKSLS, which was rather awkward. This update also saves the pain of having to treat shells and solids in separate interfaces if these features are wanted. This changes the behavior in some inputs that did have SST turned on for solids, but a necessary measure to make the contact decent for future versions.
	- The characteristic length for solid elements has been revised to not result in too small sizes that would lead to high contact stiffnesses and less margin for maximum penetration.
	- SFS on CONTACT\_...\_MORTAR can be input as negative, then contact pressure is the -SFS load curve value vs penetration.
	- Smooth roundoffs of sharp edges in MORTAR contact has been extended to high order segments, meaning that edge contact is valid even in this case.
	- The MORTAR contact now honors the NLOC parameter for shells, see \*SECTION\_SHELL, adjusting the contact geometry accordingly. Note that CNTCO on \*CONTROL\_SHELL applies as if always active, meaning that if NLOC is on, then CNTCO will also be "on" for MORTAR contacts.
	- Output of contact gaps to the intfor file is now supported for MORTAR contact, see \*DATABASE\_EXTENT\_INTFOR.

- Transducer contacts, \*CONTACT\_...\_FORCE\_TRANSDUCER, are supported for MORTAR contact in SMP and MPP. A disclaimer is that the slave and master sets in the transducer have to be defined through parts or part sets. Warnings are issued if this is violated.
- Option 2 is now supported for tiebreak MORTAR contact, \*CON-TACT\_...\_MORTAR\_TIEBREAK, but only for small sliding. Options 4 and 7 are supported in the MORTAR tiebreak contact for any type of sliding.
- For explicit analysis, the bucket sort frequency for MORTAR contact is 100, but can be changed through parameter BSORT on the CON-TACT\_...\_MORTAR card or NSBCS on CONTROL\_CONTACT. Note that the MPP bucket sort parameter does not apply. This assumes to improve the efficiency of MORTAR explicit contact significantly compared to R9 and earlier versions.
- Dynamic friction is supported in MORTAR contact for explicit and implicit dynamic analysis. See FD and DC on \*CONTACT\_... card.
- Wear calculations are supported for the MORTAR contact. See CON-TACT\_ADD\_WEAR.
- Triangular shell form 24 is supported with MORTAR forming contact and accounts for high order shape functions.
- Automatic MORTAR contact now supports contact with end faces of beam elements and not just the lateral surfaces.
- Mortar contact is available in 2D plane strain and axisymmetric simulations, but only for SMP implicit. See CONTACT\_2D\_...MORTAR.
- Wear computed from \*CONTACT\_ADD\_WEAR can optionally be output to dynain on optional card of \*INTERFACE\_SPRINGBACK\_LSDYNA. This will generate \*INITIAL\_CONTACT\_WEAR cards for subsequent wear simulations, and LS-DYNA will apply this wear and modify geometry accordingly. Restrictions as described in the manual apply.
- Improve SOFT = 6 under \*CONTACT\_FORMING\_ONE\_WAY\_SUR-FACE\_TO\_SURFACE to allow users to define part ID and a node set is automatically generated.

### • **\*CONSTRAINED**

- Add frictional energy calculation for constraint-based rigid walls.
- \*CONSTRAINED\_BEAM\_IN\_SOLID:
	- Works with r-adaptivity now.
	- Can now constrain beams in tshells as well as solids.
- Fix a bug for \*CONSTRAINED\_LOCAL that might mistakenly constrain ztranslation when  $RC = 0$ .
- The following options do not support MEMORY = auto properly. The MEMORY = auto option will be turned off in this section and report an error if additional memory allocation is needed. \*CONSTRAINED\_LINEAR\_OPTION \*CONSTRAINED\_MULTIPLE\_GLOBAL
- Switched translational joints with stiffness to use double precision storage for the displacement value so that the calculated forces are more accurate. This prevents round-off error that can become significant.
- Fixed \*CONSTRAINED TIED\_NODES\_FAILURE when used with MPP single surface segment based contact. Non-physical contact between segments that share tied constraints was being penalized leading to failure of the constraints.
- The SPR models (\*CONSTRAINED\_SPR2, \*CONSTRAINED\_INTER-PO-LATION\_SPOTWELD) now support the SPOTDEL option of \*CONTROL\_- CONTACT. That means if shell elements involved in the SPR domain fail, the SPR gets deactivated.

## • **\*CONTROL**

- Fix possible error termination with single precision MPP when PSFAIL.ne.0 in \*CONTROL\_SOLID and using solid formulation 10/13/44.
- Fix spurious deletion of elements when using TSMIN.ne.0.0 in \*CON-TROL\_TERMINATION, erode = 1 in \*CONTROL\_TIMESTEP and initialized implicitly in dynamic relaxation.
- Added keyword \*CONTROL\_ACOUSTIC to calculate the nodal motions of \*MAT\_ACOUSTIC nodes for use in d3plot and time history files. Without this option the \*MAT\_ACOUSTIC mesh propagates pressure but does not deform because it uses a linear Eulerian solution method. The structural response is unaffected by this calculation; it is only for visualization and will roughly double the time spent computing acoustic element response.
- When IACC = 1 on \*CONTROL\_ACCURACY and for shell type 16/-16 in nonlinear implicit, shell thickness change due to membrane strain when IS-TUPD > 0 in \*CONTROL\_SHELL is now included in the solution process and will render continuity in forces between implicit time steps. The output contact forces will reflect the equilibrated state rather than the state prior or after the thickness update.
- Fix bug when RBSMS in \*CONTROL\_RIGID, affecting mass scaled solutions, is used in conjunction with \*ELEMENT\_INERTIA and/or \*PART\_IN-ERTIA, specifically with choices of IFLAG on \*CONSTRAINED\_RIGID\_- BODIES and \*CONSTRAINED\_EXTRA\_-NODES.
- Tshells added to the subcycling scheme (\*CONTROL\_SUBCYCLE).
- Tshells and spotweld beams are supported in selective mass scaling. See IMSCL in \*CONTROL\_TIMESTEP.
- Add a new keyword: \*CONTROL\_FORMING\_SHELL\_TO\_TSHELL to convert shell elements to tshell elements.

- If a parent node has SPCs, the same SPC constraints will be applied to the corresponding tshell nodes.
- If adaptivity is invoked, \*BOUNDARY\_SPC\_SET is automatically updated to include newly generated nodes.
- Allows the normal of the segment set to be changed.
- Can offset the generated tshells from the mid-surface of the parent shells.
- Automatically generate segment sets for the top and bottom surfaces, which can be used for contact.

### • **DISCRETE ELEMENT METHOD**

- Implement generalized law of erosion for \*DEFINE\_DE\_TO\_SURFACE\_- COUPLING based on the following article in the journal "Wear": Magnee, A., Generalized law of erosion: application to various alloys and intermetallics, Wear, Vol. 181, 500, 1995.
- Modify tangential force calculation to get better rigid body rotation behavior for \*DEFINE\_DE\_BOND
- Support restart feature for DEM interface force file and DATABASE output.
- Instead of using bulk modulus, use mass and time step to estimate contact stiffness for SPH-DEM coupling. This should be better if DEM material is quite different from SPH material.
- Fix \*DEFINE\_DE\_MASSFLOW\_PLANE bug if DE injection is defined.
- Add CID\_RCF to \*DEFINE\_DE\_TO\_SURFACE\_COUPLING for force output in local coordinates to 'demrcf' file.
- Update the \*DEFINE\_DE\_BY\_PART card so that it matches the capabilities of the \*CONTROL\_DISCRETE\_ELEMENT card.
- Add penalty stiffness scale factor, thickness scale factor, birth time and death time to \*DEFINE\_DE\_TO\_SURFACE\_COUPLING.
- Add dynamic coefficient of friction to \*CONTROL\_DISCRETE\_ELEMENT.
- Implement Finnie's wear law and user defined wear model to \*DEFINE\_- DE\_TO\_SURFACE\_COUPLING.
- Implement user-defined curve for DEM frictional coefficient as function of time.
- Implement user-defined curve for contact force calculation for \*CON-TROL\_DISCRETE\_ELEMENT.
- Fix inconsistent results between \*DEFINE\_DE\_BY\_PART and \*CON-TROL\_DISCRETE\_ELEMENT.

### • **\*ELEMENT**

◦ Fixed bug affecting output from beam elements ELFORM = 2 when certain uncommon inputs are present. Forces and moments in the output files could be wrongly rotated about the beam axis. This affected the output files only, not the solution inside LS-DYNA. The error could occur under two

circumstances: (a) if IST on \*SECTION\_BEAM is non-zero, the output forces and moments are supposed to be rotated into the beam's principal axis system, but this rotation could be applied to the wrong beam elements; and (b) when no ELFORM = 2 elements have IST, but the model also contains beams with ELFORM =  $6$  and RRCON =  $1$  on the SECTION BEAM card, some of the ELFORM = 2 elements can have their output forces and moments rotated by 1 radian.

- Fix a bug affecting 2d seatbelt with time-dependent slipring friction.
- Fix erroneous 1d seatbelt slipring message.
- Fix seatbelt consistency issue in SMP (ncpu < 0).
- Add error message when 2d seatbelt part doesn't have shell formulation of 5 and \*MAT\_SEATBELT.
- Fix a bug for 2d seatbelt that could occur when a model has both 1d and 2d belts, and a 1d pretensioner of type 2, 3 or 9.
- Fix an MPP seatbelt bug that could occur when using a type 9 pretensioner.
- Allows shell formulation 9 to be used for 2d seatbelt. It was reset to formulation 5 by LS-DYNA, no matter what formulation was input. Now, only formulation 5 and 9 are accepted as input. Other formulations will incur error message.
- MPP now supports \*ELEMENT\_MASS\_MATRIX\_NODE\_(SET).
- Added cohesive shell formulation -29. This formulation uses a cohesive midlayer where local direction q1 coincides with the average of the surrounding shell normals. This formulation is better suited for simulating normal shear.
- Cohesive shell formulation +/-29: Fixed absence of part mass in d3hsp.
- Make \*TERMINATION\_DELETED\_SOLIDS work with hex spot weld failures.
- Fix incorrect load curve used if large value is used for FC < 0 and/or FCS < 0 in \*ELEMENT\_SEATBELT\_SLIPRING.
- Fix incorrect velocity on accelerometer if
	- velocity is prescribed on the rigid body that the accelerometer is attached to, and
	- INTOPT = 1 in \*ELEMENT\_SEATBELT\_ACCELEROMETER, and
	- \*INITIAL\_VELOCITY\_GENERATION\_START\_TIME is used.
- Fix incorrect discrete spring behavior when used with adaptivity.
- Fix input error when using \*DEFINE\_ELEMENT\_DEATH with BOXID > 0 for MPP.
- Modify tolerances on error messages SOL+865 and SOL+866 to prevent unnecessary error terminations when translational or rotational mass of a discrete beam was close to zero.
- Made the solid element negative volume warning SOL+630 for penta formulatgion 15 consistent with the volume calculation in the element. With this change, elements are deleted rather than the job terminating with error SOL+509.

- Fixed the default hourglass control for shell form 16. It was defaulting to type 5 hourglass control rather than 8.
- Fixed default hourglass control when the \*HOURGLASS control card is used but no HG type is specified. We were setting to type 1 instead of 2. Also, fixed the default HG types to match the user's manual for implicit and explicit.
- $\circ$  Fixed the fully integrated membrane element (shell ELFORM = 9) when used with NFAIL4 = 1 on \*CONTROL\_SHELL and there are triangular elements in the mesh. Triangular elements were being deleted by the distorted element check.
- Fixed a divide by zero error that occurred with \*SECTION\_BEAM,  $ELFORM = 6$ ,  $SCOOR = 12$  or  $-12$ , and node 3 was omitted on  $*ELEMENT$   $-$ BEAM, and nodes 1 and 2 are along the global y-direction or z-direction.
- Fixed laminated shell theory for type 6 and 7 shell elements when made active by LAMSHT = 3 or 5 on \*CONTROL\_SHELL.
- Added an int.pt. variable for \*PART\_COMPOSITE\_LONG and \*PART\_- COMPOSITE\_TSHELL\_LONG called SHRFAC which is a scale factor for the out-of-plane shear stress that allows the user to choose the stress distribution through thickness. This was motivated by test data that shows that for large differences is layer shear stiffness, the parabolic assumption is poor.
- Fixed implicit hourglass stiffness in viscoelastic materials when used with tshell forms 5 or 6. The stiffness was much too small.
- Modified tshell type 5 to use the tangent stiffness for calculating the Poisson's affects and hourglass control for \*MAT\_024. This makes the behavior softer during buckling which is much more realistic.
- Fixed a significant bug in segment based contact when SHLEDG = 1 and SBOPT = 3 or 5 and DEPTH < 45, and shell segments in contact have different thicknesses. A penetration check was using incorrect thicknesses causing contact to be detected too late, particularly for edge to surface contact.
- Improved the time step calculation for triangular tshell elements. The time step was too conservative for elements with significant thickness. This fix does not affect tshell type 7.
- Fixed all tshells to work with anisotropic thermal strains which can be defined by \*MAT\_ADD\_THERMAL. Also, this now works by layer for layered composites.
- Enabled tshell form 5 to recalculate shear stiffness scale factors when plasticity material models 3, 18, 24, 123, or 165 are included in a composite section. Prior to this change the scale factors were based on elastic properties so after yielding, the stress distribution was not what was expected. This new capability supports the constant stress option, the parabolic option, and the SHRFAC option on \*PART\_COMPOSITE\_TSHELL\_LONG.
- Improved tshell 5 when used with mixed materials in the layers. A failure to use the correct Poisson's ratio was causing a less accurate stress tensor.
- Modified the time step calculation for tshell forms 3 and 5. A dependence on volumetric strain rate was removed in order to prevent oscillations in the time step which caused stability problems, particularly for tshell 5.
- Fixed tshell constant shear stress option (TSHEAR = 1 on \*SECTION\_TSELL or \*PART\_COMPOSITE). It was producing a not very constant stress distribution.
- Fixed stress and strain output of tshells when the composite material flag CMPFLG is set on \*DATABASE\_EXTENT\_BINARY. The transformation was backwards.
- Fixed mass of parts reported to d3hsp when \*ELEMENT\_SHELL\_- SOURCE\_SINK is used. The mass of inactive elements was being included.
- Enabled \*MAT\_026 and \*MAT\_126 (HONEYCOMB) to be used with tshell forms 3, 5, and 7. It was initialized incorrectly causing a zero stress.
- Added a missing internal energy calculation for tshell form 6.
- Enabled tshell forms 1, 2, and 6 to work with material types 54, 55, and 56.
- Modified the z-strain distribution in tshell forms 5 and 6 when used in composites with mixed materials that are isotropic. The existing assumed strain scheme was doing a poor job of creating a constant z-stress through the thickness.
- Increased the explicit solution time step for thin shell composite elements. The existing method calculated a sound speed using the stiffness from the stiffest layer and dividing it by the average density of all layers. This could be overly conservative for composites with soft layers of low density. The new method uses the average stiffness divided by average density. This is still conservative, but less so.
- Corrected rotational inertia of thin shells when layers have mixed density and the outer layers are denser than inner layers. The fix will mostly affect elements that are very thick relative to edge length.
- Added support for \*ELEMENT\_SHELL\_SOURCE\_SINK to type 2 shells with BWC =  $1$  on  $*$ CONTROL SHELL.
- Prevent inactive shell elements (from \*ELEMENT\_SHELL\_SOURCE\_- SINK) from controlling the solution time step.
- Fixed \*LOAD\_STEADY\_STATE\_ROLLING when used with shell form 2 and Belytschko- Wong-Chang warping stiffness (BWC = 1 \*CONTROL\_- SHELL). The load was not being applied.
- Improved the brick element volume calculation that is used by the option erode elements (ERODE = 1 on \*CONTROL\_TIMESTEP or PSFAIL.ne.0 on \*CONTROL\_SOLID). It was not consistent with the element calculation which caused an error termination.
- Fixed all tshell forms to work with anisotropic thermal strains which can be defined by \*MAT\_ADD\_THERMAL. Also, this now works by layer for layered composites.
- Reworked shell output so that we can correctly output stress in triangular shells when triangle sorting is active, that is when ESORT = 1 or 2 on \*CON-TROL\_SHELL.

◦ \*ELEMENT\_T/SHELL\_COMPOSITE(\_LONG) and \*PART\_COMPOSITE\_- T/SHELL\_(LONG): Permit the definition of zero thickness layers in the stacking sequence. This allows the number of integration points to remain constant even as the number of physical plies varies and eases post-processing since a particular integration point corresponds to a physical ply. Such a capability is important when plies are not continuous across a composite structure.

To represent a missing ply, set THK to 0.0 for the corresponding integration point and additionally, either set MID = -1 or set PLYID to any nonzero value. Obviously, the PLYID option applies only to the keywords containing LONG.

- Implemented sum factorization for 27-node quadratic solid that may increase speed by a factor of 2 or 3.
- Support second order solid elements (formulations 23,24,25,26) for \*SET\_- NODE\_GENERAL.
- Invoke consistent mass matrix of 27-node hex element for implicit dynamics and eigenvalues.
- Reorder node numbering when assembling global stiffness matrix for 27 node hex. This fixes a bug in which it was reported than the implicit 27 node element didn't work
- Automatically transfer nodal boundary conditions for newly generated nodes if H8TOH27 option is used in \*ELEMENT\_SOLID.
- Modify initialization of material directions for solid elements. If there are only zeros for all the 6 values in \*INITIAL\_STRESS\_SOLID, then the values from the other input (e.g. \*ELEMENT\_SOLID\_ORTHO) are kept.
- Enable \*PART\_STACKED\_ELEMENTS to pile up shell element layers. Before, it was necessary that solid element layers were placed between shell element layers. Now, shell element layers can follow each other directly. Contact definitions have to be done separately.
- Allow \*PART\_STACKED\_ELEMENTS to be used in adaptive refinement simulations.
- Add alternative mass calculation for critical time step estimate of cohesive elements. This hopefully resolves rarely occurring instability issues. Option ICOH on \*CONTROL\_SOLID is used for that.
- Correct the strain calculation for tet formulation 13. This did not affect the stress response, only output of strains. Nodal averaging was not accounted for.
- User defined elements (ELFORM = 101 to 105 on \*SECTION\_- SHELL/SOLID) can now be used together with \*MAT\_ADD\_EROSION.
- Add option to define a pull-out force vs. time curve in \*ELEMENT\_BEAM\_- SOURCE by defining a negative variable FPULL. |FPULL| can refer to \*DE-FINE\_CURVE or \*DEFINE\_CURVE\_FUNCTION.
- Solid tet form 13 supported for all materials in implicit, including a presumable consistency improvement for the future.
- The Hughes-Liu beam is supported in \*INTEGRATION\_BEAM such each integration point may refer to a different part ID and thus have a different coef. Of thermal expansion. See \*MAT\_ADD\_THERMAL\_EXPANSION.
- Shell types 2 and 16 that combines thermal expansion and thick thermal shells, see \*MAT\_ADD\_THERMAL\_EXPANSION and TSHELL on \*CON-TROL\_SHELL, now correctly treat temperature gradient through the thickness to create bending moments. All shell types are to be supported in due time.
- \*SECTION\_BEAM\_AISC now provides predefined length conversion factors for specific unit systems.
- 3D tet r-adaptivity now supports \*DEFINE\_BOX\_ADAPTIVE.
	- For every adaptive part, users can define multiple boxes where different BRMIN & BRMAX (corresponding to RMIN & RMAX in \*CON-TROL\_REMESHING) can be specified for 3D tet remesher to adjust the mesh size.
	- Current implementation does not support LOCAL option.
- Fix bug in 3D adaptivity so that users can now have both non-adaptive tshell parts and 3D adaptive parts in one analysis.
- Fix the bug in 3D adaptivity so that users can now have both dummy nodes and 3D adaptive parts in one analysis.
- **\*EM (Electromagnetic Solver)** 
	- Randles Circuits for Battery Modeling
		- A Randles circuit is an equivalent electrical circuit that consists of an active electrolyte resistance r0 in series with the parallel combination of the capacitance c10 and an impedance r10. The idea of the distributed Randles model is to use a certain number of Randles circuits between corresponding nodes on the two current collectors of a battery unit cell. These Randles circuits model the electrochemistry that happens in the electrodes and separator between the current collectors. The EM solver can then solve for the EM fields in the current collectors, and the connections between them.
		- Added analysis of distributed Randles circuits to MPP.
		- Added d3plot output for distributed Randles circuits:

 D3PL\_RAND\_r0\_EM, D3PL\_RAND\_r10\_EM, D3PL\_RAND\_c10\_EM, D3PL\_RAND\_soc\_EM, D3PL\_RAND\_i\_EM, D3PL\_RAND\_u\_EM, D3PL\_RAND\_v\_EM,

D3PL\_RAND\_vc\_EM,

D3PL\_RAND\_temperature\_EM,

D3PL\_RAND\_P\_JHR\_EM,

D3PL\_RAND\_P\_dudt\_EM,

D3PL\_RAND\_i\_vector\_EM

This output can be visualized in LS-PrePost versions 4.3 and 4.5 on the separator part of the battery cell using Post/FriComp/Extend/EM node.

- Added tshells for EM analysis for use in battery modeling.
- Added new capability for modeling Randles short, based on \*DE-FINE FUNCTION so that the user has a lot of freedom to define where and when the short happens as well as the short resistance.
- Added a new capability for battery exothermal reactions also based on \*DEFINE\_FUNCTION. The new keyword \*RANDLE\_EXOTHER-MAL\_REACTION makes it possible to complement the heating of a short circuit created by a short by exothermal reactions if, for example, the temperature becomes higher than a threshold value.

## • **FORMING ANALYSIS**

- Extend \*INCLUDE\_AUTO\_OFFSET to solid and beam elements (draw beads).
- Add a new keyword for springback compensation: \*INTER-FACE\_COM-PENSATION\_NEW\_REFINE\_RIGID to refine and break rigid tool mesh along the user supplied trim curves so compensated tool mesh follows exactly the blank mesh (file "disp.tmp"). This needs to be done only once in the beginning of the springback compensation (ITER0).
- \*CONTROL\_FORMING\_ONESTEP:
	- Change the default element formulation option for onestep method to QUAD2.
	- Add a new option QUAD to allow quadrilateral elements to be considered.
	- Limit the maximum thickening by using a new variable TSCLMAX for the sheet blank.
	- Set the value of OPTION to a negative value to output the file 'onestepresult' in large format (E20.0).
	- Calculate and add the damage factor and output to the 6th history variable in the output file "onestepresult". Add the variable for a curve ID to define the fracture strain vs. triaxility. Add another variable DMG-EXP (damage parameter), as used in GISSMO model.
	- Keep the original coordinates for the onestep output "onestepresults".
- Add a new option VECTOR to \*CONTROL\_FORMING\_BESTFIT to output deviation vector (in the format of: NODEID, xdelta, ydelta, zdelta) for each

node to its closest target element. The deviation vectors are output under the keyword \*NODE\_TO\_TARGET\_VECTOR.

- \*CONTROL\_FORMING\_OUTPUT:
	- Output will skip any negative abscissa (Y1) value.
	- $\blacksquare$  When CIDT < 0, the positive value defines the time dependent load curve.
- Add a warning in springback compensation \*INTERFACE\_SPRING-BACK\_-COMPENSATION to identify which input file (typically the blank with adaptive mesh not output directly by LS-DYNA) has the wrong adaptive constraints.
- \*INTERFACE\_COMPENSATION\_3D: turn off the output of nikin file.
- \*ELEMENT\_LANCING:
	- Allow some unused lancing curves to be included in the input.
	- When the gap between the two ends of a lancing curve is not zero, but small enough, then this curve is automatically closed.
	- Allow several parts to be cut during lancing; the parts can be grouped in \*SET\_PART\_LIST, and defined using a negative value IDPT.
	- Specify the distance to bottom dead center as AT and ENDT when the new variable CIVD is defined.
	- Set IREFINE = 1 (default) in lancing, to refine blank mesh automatically along the lancing curves.
	- Re-set the adaptive level to be 1 to prevent those elements along the lancing route to be further refined.
	- $\blacksquare$  When IREFINE = 1, elements along the lancing curve will be refined to make sure that no adapted nodes exist in the neighborhood. This helps get improved lancing boundary.
	- Change of tolerance for lancing to merge the small elements into bigger ones.
- Add a new keyword to perform trimming after lancing (shell elements only): \*DEFINE\_LANCE\_SEED\_POINT\_COORDINATES. Maximum of two seed nodes can be defined.
- Extend \*CONTROL\_FORMING\_TOLERANC to \*MAT\_036, \*MAT\_037, \*MAT\_125, and \*MAT\_226. When beta is less than -0.5, there is no necking and no calculation of FI. When beta is greater than 1.0, beta  $= 1.0$ /beta. This keyword adds a smoothing method to calculate the strain ratios for a better formability index.
- Sandwiched parts (\*CONTROL\_ADAPTIVE, \*DEFINE\_CURVE\_TRIM):
	- Disable \*CONTROL\_ADAPTIVE\_CURVEs for sandwich parts, since refinement along the curve is automatically done during trimming.

- Refine the elements along the trimming curve to make sure no slave nodes are be cut by trimming curves.
- Allow mesh adaptivity.
- Allow multi-layers of solids.
- Add a check to the variable IFSAND in \*CONTROL\_ADAPTIVE for sandwich part to be refined to exclude solid elements.
- Solid element trimming (\*DEFINE\_CURVE\_TRIM):
	- Refine those elements along the trimming curve.
	- Improve solid trimmig to allow the trimming of one panel into two panels with two seed nodes.
- Add a new keyword \*CONTROL\_FORMING\_REMOVE\_ADAPTIVE\_- CONSTRAINTS to remove adaptive constraints on a formed, adapted blank, and replaced them with triangular elements.
- \*DEFINE\_CURVE\_TRIM\_NEW: Allow trimming of tshells.
- Add a new keyword: \*INTERFACE\_WELDLINE\_DEVELOPMENT to obtain initial weld line from the final part and the final weld line position.
	- $\blacksquare$  When Ioption  $=$  -1, convert weld line from its initial position to the final part.
	- Output the element nodes that intersect the weld line in the final part, and the output file is: affectednd\_f.ibo
	- Output the element nodes that intersect the weld line in the initial part, and the output file is: affectednd\_i.ibo
- Add a new variable DT0 to \*CONTROL\_IMPLICIT\_FORMING so there is no need to use \*CONTROL\_IMPLICIT\_GENERAL to specify DT0.
- \*INTERFACE\_BLANKSIZE:
	- Add a new feature DEVELOPMENT option. When ORIENT  $= 2$ , then a reference mesh file for the formed part should be included. The calculated and compensated boundary will be based on the reference mesh.
	- Add a new option SCALE\_FACTOR that allows the target curve to be moved. This is useful when multiple target curves (e.g. holes) and formed curves are far away from each other.

### • **\*FREQUENCY\_DOMAIN**

◦ Added new keyword \*CONTROL\_FREQUENCY\_DOMAIN to define global control parameters for frequency domain analysis. Currently two parameters are defined:

- REFGEO: flag for reference geometry in acoustic eigenvalue analysis (either the original geometry at  $t = 0$ , or the deformed geometry at the end of transient analysis).
- MPN: large mass added per node, to be used in large mass method for enforced motion.
- \*FREQUENCY\_DOMAIN\_ACOUSTIC\_BEM:
	- Enabled using incident wave (\*FREQUENCY\_DOMAIN\_ACOUS-TIC\_INCIDENT\_WAVE) in Rayleigh method (METHOD = 0).
	- Enabled acoustic pressure fringe plot (\*FREQUENCY\_DOMAIN\_- ACOUSTIC\_FRINGE\_PLOT) in Rayleigh method (METHOD = 0).
	- Fixed bug in running acoustic analysis with multiple boundary conditions in MPP.
	- Fixed running MATV (Modal Acoustic Transfer Vector) approach in MPP (\*FREQUENCY\_DOMAIN\_ACOUSTIC\_BEM\_MATV).
	- Added treatment for triangular elements used in Rayleigh method  $(METHOD = 0)$ .
	- Added output of acoustic intensity to binary database D3ACS (defined by \*DATABASE\_FREQUENCY\_BINARY\_D3ACS).
	- Fixed bug in acoustic pressure fringe plot for collocation BEM (METHOD = 3) and dual BEM based on Burton-Miller formulation  $(METHOD = 4)$ .
- \*FREQUENCY\_DOMAIN\_ACOUSTIC\_FEM:
	- Fixed bug in acoustic analysis by FEM, when dimensions of mass and k (stiffness) matrices are mismatched.
- \*FREQUENCY\_DOMAIN\_ACOUSTIC\_FRINGE\_PLOT:
	- Implemented acoustic fringe plot for MPP for the options PART, PART\_SET, and NODE\_SET.
- \*FREQUENCY\_DOMAIN\_FRF:
	- Added new loading types:
		- VAD1 = 5: enforced velocity by large mass method
			- = 6: enforced acceleration by large mass method
			- = 7: enforced displacement by large mass method
			- = 8: torque
			- = 9: base angular velocity
			- = 10: base angular acceleration
			- = 11: base angular displacement
	- Added rotational dof output for FRF.

- \*FREQUENCY\_DOMAIN\_MODE:
	- Added option \_EXCLUDE to exclude some eigenmodes in modal superposition in frequency domain analysis.
- \*FREQUENCY\_DOMAIN\_RANDOM\_VIBRATION:
	- Fixed bug in running random vibration with random pressure wave load (VAFLAG  $=$  2) in MPP.
	- Improved random vibration analysis by allowing using complex variable cross PSD functions. Previously cross PSD was defined as real variables thus the phase difference was ignored.
	- Added PSD and RMS computation for Von Mises stress in beam elements.
- \*FREQUENCY\_DOMAIN\_RESPONSE\_SPECTRUM:
	- Added Von Mises stress output for beam elements in database D3SPCM.
	- Corrected computation of response spectrum at an intermediate damping value by interpolating spectra at two adjacent damping values. Now the algorithm is based on ASCE 4-98 standard.

### ◦ \*FREQUENCY\_DOMAIN\_SSD:

- Added new loading types:
	- VAD = 5: enforced velocity by large mass method
		- = 6: enforced acceleration by large mass method
		- = 7: enforced displacement by large mass method
		- = 8: torque
- Fix for running SSD fatigue in MPP (affected keyword: \*FREQUEN-CY\_DOMAIN\_SSD\_FATIGUE).
- Updated ssd computation with local damping, and enabled the restart feature by reading damping matrix.
- Implemented ERP (Equivalent Radiated Power, keyword \*FREQUEN-CY\_DOMAIN\_SSD\_ERP) for MPP.
- \*DATABASE\_FREQUENCY\_ASCII:
	- Added keyword \*DATABASE\_FREQUENCY\_ASCII\_{OPTION} to define the frequency range for writing frequency domain ASCII databases NODOUT\_SSD, ELOUT\_SSD, NODOUT\_PSD and ELOUT\_- PSD.

#### • **\*ICFD (Incompressible Fluid Solver)**

◦ New ICFD features and major modifications

- Simple restart is now supported for ICFD.
- Added wave damping capabilities. See \*ICFD\_DEFINE\_WAVE\_- DAMPING.
- Added steady state solver. See \*ICFD\_CONTROL\_GENERAL and \*ICFD\_CONTROL\_STEADY.
- Added steady state potential flow solver. See \*ICFD\_CONTROL\_- GENERAL.
- Weak thermal coupling for conjugate heat transfer is now possible in addition to the classic monolithic approach. See \*ICFD\_CONTROL\_- CONJ.
- Windkessel boundary conditions are now available for blood flow. See \*ICFD\_BOUNDARY\_WINDKESSEL.
- It is now possible to output the heat transfer coefficient as a surface variable in LSPP or in ASCII format on segment sets for a subsequent solid-thermal only analysis. See \*ICFD\_DATABASE\_HTC.
- Two way coupling is now possible with DEM particles. See \*ICFD\_- CONTROL\_DEM\_COUPLING.
- Modifications introduced in the SUPG stabilization term used in thermal and conjugate heat transfer problems for improved accuracy and speed.
- Additions and modifications to existing ICFD keywords
	- \*ICFD\_BOUNDARY\_FSWAVE:

Added a boundary condition for wave generation of 2nd order stokes waves with free surfaces

\*ICFD\_CONTROL\_FSI:

Added a flag which, when turned on will project the nodes of the CFD domain that are at the FSI interface onto the structural mesh. This is recommended for cases with rotation.

\*ICFD\_CONTROL\_MESH:

Added a flag to allow the user control over whether there will be remesh or not. If there is no re-mesh then we can free space used to backup the mesh and lower memory consumption.

\*ICFD\_CONTROL\_MESH\_MOVE:

Added option to force the solver to turn off any mesh displacements. This can be useful in cases where the mesh is static to save a little bit of calculation time.

\*ICFD\_CONTROL\_OUTPUT:

Added option to support output in Fieldview format, binary and ASCII.

When output of the fluid volume mesh is requested, the mesh will be divided into ten distinct parts, grouping elements in ten deciles based on the mesh quality (Part 1 has the best quality elements, part 10 the worst).

- \*ICFD\_CONTROL\_POROUS: Improvements for RTM problems.
- \*ICFD\_CONTROL\_TIME: Added an option to define an initial timestep.

Added an option to shut off the calculation of Navier Stokes after a certain time leaving only the heat equation. This can be useful to save calculation times in conjugate heat transfer cases where the fluid often reaches steady state before the thermal problem.

- \*ICFD\_DATABASE\_DRAG: It is now possible to output the force on segment sets in a FSI run directly in LS-DYNA compatible format. This can be useful for a subsequent linear FSI analysis running only the solid mechanics part. Added flag to output drag as a surface variable in LSPP.
- \*ICFD\_DATABASE\_FLUX: Added option to change output frequency
- \*ICFD\_DATABASE\_NODOUT: The user node IDs are now required rather than the internal node IDs
- \*ICFD\_CONTROL\_IMPOSED\_MOVE: Added the option to choose between imposing the displacements or the velocity.
- \*ICFD\_CONTROL\_TRANSIENT: Choose implicit time integration scheme for NS.
- \*ICFD\_CONTROL\_DEM\_COUPLING: Added a scale factor for the sphere radius in the computation of the DEM force.
- \*ICFD\_MODEL\_POROUS:

Added a scale factor option on the permeability for model 1 and 2. A \*DEFINE\_FUNCTION can also be used.

- \*MESH BL: Added option to generate boundary layer mesh using a growth factor.
- ICFD bug fixes and minor improvements
	- Fixed bug when multiple \*DEFINE\_FUNCTIONs were used in an ICFD problem. Only the last one was taken into account.
	- LES turbulence model: fixed van Driest damping issue in the boundary layer. LES models can use wall functions.
	- RANS turbulence models: Standard k-epsilon, realizable k-epsilon, Wilcox k-omega uses HRN laws of the wall by default while SST and Spalart Allmaras use LRN. Improvements on the convergence of all those models.
	- The DEM particle volume is now taken into account in free surface problems.
	- Average shear is now output as a surface variable in the d3plots.
- \*ICFD\_CONTROL\_MONOLITHIC is obsolete (replaced by \*ICFD\_- CONTROL\_GENERAL).
- Added more output for the mesh generation indicating the stage of the meshing process and the amount of elements that are being generated as a multiple of 10000. Added progress % for the extrusion of the mesh during the BL mesh generation.
- Improvements on the element assemble speed in MPP.
- Fixed synchronization problem for the last timestep in an FSI problem.
- More options have been added to the timer output.
- Correction of the calculation of the flux in \*ICFD\_DATABASE\_FLUX in free surface cases.
- Boundary layer mesh can go through free-surfaces or mesh size interfaces.
- The Center of Gravity of the fluid is output in the icfd\_lsvol.dat ASCII file in free surface problems

### • **Implicit (Mechanical) Solver**

- Enhanced termination of MPP eigensolver when non eigenmodes are found.
- Implicit was enforcing birth and death times on \*BOUNDARY\_SPC during dynamic relaxation contrary to the User's Manual. These times are now ignored by implicit during dynamic relaxation.
- Corrected output of eigenvalues and frequencies to file eigout for the asymmetric eigenvalue problem.
- Enhanced logic that determines when to write out the last state to d3plot for implicit.
- Improved error message for reading d3eigv file for \*PART\_MODES for the case when the user inputs a d3eigv file from a different model than intended.
- Corrected the reporting of kinetic and internal energy in file glstat for implicit.
- Applied corrections to tied contact in implicit (MPP). This affects slave nodes coming from other processes.
- Corrected output to file d3iter (implicit nonlinear search vectors) for restart.
- Enhanced termination process when the implicit solver determined an early termination.
- When implicit springback was following an explicit transient step, the implicit keywords with the \_SPR were not properly handled. This is now corrected.
- Added a warning about the combined use of \*CONSTRAINED\_RIGID\_- BODY\_STOPPERS and the Lagrange multiplier formulation for joints (\*CONTROL\_RIGID) for explicit. The warning recommends switching to the penalty joint formulation.
- Applied numerous bug fixes to the implicit solver associated with \*CON-STRAINED\_INTERPOLATION where there are lots of independent degrees-of-freedom.

- Corrected initialization of MPP tied contact with implicit mechanics when the implicit phase follows explicit dynamic relaxation.
- Fixed an implicit problem where a linear implicit analysis follows inertia relief computation.
- Added gathering of damping terms from discrete elements from implicit especially for FRF computations and matrix dumping.
- Fixed Implicit for the case of multi-step Linear (NSOLVR = 1) with Intermittent Eigenvalue Computation.
- Corrected the output to d3iter when 10-noded tets are present.
- Keypoints specified in \*CONTROL\_IMPLICIT\_AUTO are now enforced at the initial time step and on restart from explicit.
- Skip frequency damping during implicit static dynamic relaxation, i.e. IDR- $FLAG > 5.$
- \*CONTROL\_IMPLICIT\_ROTATIONAL\_DYNAMICS:
	- The VID of the rotating axis can now be defined by both \*DEFINE\_- VECTOR and \*DEFINE\_VECTOR\_NODES. It enables the movement of the rotating axis. Previously, only \*DEFINE\_VECTOR could be used to define the VID.
	- The rotational dynamics now work in MPP.
- Shell forms 23 and 24 (high order shells), 1D seatbelts, Hughes-Liu and spotweld beams (types 1 and 9) are now supported with the implicit accuracy option (IACC = 1 in \*CONTROL\_ACCURACY) to render strong objectivity for large rigid body rotations. Also, shell type 16 is supported with implicit accuracy option, resulting in forms 16 and -16 giving the same solution.
- Translational and generalized stiffness joints are now strongly objective for implicit analysis. See CONSTRAINED\_JOINT\_STIFFNESS....
- In implicit it may happen that the initial loads are zero, for instance in forming problems. In addition, the goal is to move a tool in contact with a workpiece, and the way line search and convergence works, it is hard to get things going. We now attempt to handle this situation by automatically associating an augmented load to the prescribed motion simply to get off the ground.
- New tolerances on maximum norms are introduced for convergence in implicit: ratio of max displacement/energy/residual, and absolute values of nodal and rigid body translation/rotational residual can be specified. See DNORM.LT.0 on \*CONTROL\_IMPLICIT\_SOLUTION for defining an additional card for these parameters DMTOL, EMTOL and RMTOL. Furthermore, maximum absolute tolerances on individual nodal or rigid body parameters can be set on NTTOL, NRTOL, RTTOL and RRTOL on the same card.
- If ALPHA < 0 on first \*CONTROL\_IMPLICIT\_DYNAMICS card, the HHT implicit time integration scheme is activated.
- **\*INITIAL**
- Fix \*INITIAL\_VELOCITY\_GENERATION when used with \*INCLUDE\_- TRANSFORM, which was broken due to misplaced conditionals in r100504.
- Fix 3 bugs for \*INITIAL\_VELOCITY\_GENERATION involving omega > 0 and icid  $> 0$ :
	- When  $nx = -999$ . Now the directional cosine defined by node NY to node NZ will be the final direction to rotate about. In other words, the direction from node NY to node NZ will not be projected along icid any more.
	- When  $nx$  != -999, (xc,yc,zc) should not be rotated along icid, since (xc,yc,zc) are global coordinates.
	- When \*INITIAL\_VELOCITY\_GENERATION is included by \*IN-CLUDE\_TRANSFORM, (xc,yc,zc) is transformed.
- Add the option of ramping time steps, ndtrrg, for \*INITIAL\_FOAM\_REF-ERENCE\_GEOMETRY. The solid elements with reference geometry and ndtrrg > 0 will restore its reference geometry in ndtrrg time steps.
- Fix incorrect initial velocity when ICID.ne.0 in \*INITIAL\_VELOCITY\_GEN-ERATION, and rotational velocity, omega, is not zero and \*PART\_INERTIA is also present.
- Add variable IZSHEAR in \*INITIAL\_STRESS\_SECTION to initialize shear stress.
- Fix incorrect initial velocity for \*INITIAL\_VELOCITY if IRIGID = -2 and  $ICID > 0.$
- Fix incorrect NPLANE and NTHICK for \*INITIAL\_STRESS\_SHELL when writing dynain for shell type 9.
- Fix \*INITIAL\_STRAIN\_SHELL output to dynain for shell types 12 to 15 in 2D analysis. Write out strain at only 1 intg point if INTSTRN = 0 in \*INTER-FACE\_SPRINGBACK\_LSDYNA and all strains at all 4 intg points if  $INTSTRN = 1$  and  $nip = 4$  in \*SECTION\_SHELL.
- Skip transformation of the initial velocities if ICID > 0 and \*INCLUDE\_- TRANSFORM is used to transform the keyword input file with the \*INI-TIAL\_VELOCITY.... keyword. Also echo warning message, KEY+1109, that the transformation will be skipped since icid is specified.
- Fix incorrect transformation of \*DEFINE\_BOX which results in incorrect initial velocities if the box is used in \*INITIAL\_VELOCITY.
- Fixed \*INITIAL\_STRESS\_DEPTH when used with 2D plane strain and axisymmetric elements. The prestress was being zeroed.
- Improved the precision of the initial deformation calculation for \*INITIAL\_- FOAM\_REFERENCE\_GEOMETRY in the single precision version.
- Fixed stress initialization (\*INITIAL\_STRESS\_SECTION) for type 13 tet elements. The pressure smoothing was causing incorrect pressure values in the elements adjacent to the prescribed elements.
- Add \_SET option to \*INITIAL\_STRESS\_SOLID for element sets.

- Fix bug in 3D adaptivity so that users can now define \*INITIAL\_TEMPER-ATURE for adaptive parts.
- **Isogeometric Elements** 
	- The stability of the trimmed NURBS shell patches has been improved.
	- Add \*LOAD\_NURBS\_SHELL to apply traction type loading directly on the surface of NURBS shell.
	- Users can use the PART option of \*SET\_SEGMENT\_GENERAL to define segment set of a NURBS patch. The segment set will contain all segments of interpolated null shell elements.
	- \*ELEMENT\_SOLID\_NURBS\_PATCH:
		- Isogeometric solid analysis implemented for MPP.
		- Isogeometric solid analysis implemented for SMP with multiple CPUs, including consistency (ncpu  $<$  0).
		- Activate user-defined materials for isogeometric solid.
	- \*ELEMENT\_SHELL\_NURBS\_PATCH:
		- Isogeometric shell analysis now implemented for SMP with multiple CPUs, including consistency (ncpu < 0).
		- Add a power iteration method to get the maximum eigen-frequency for each isogeometric element. This will be used to set a reasonable time step for trimmed elements.
	- \*ELEMENT\_SHELL\_NURBS\_PATCH:
		- Changed the way of projecting the results from isogeometric (NURBS) elements to the interpolation elements. Now a background mesh, spanned over the locations of the integration points of the isogeometric (NURBS) elements serves as basis to interpolate results from the integration points to the centroid of the interpolation elements. This change may lead to slightly different post-processing results in the interpolation elements.
	- Add support for trimmed NURBS to work in single precision. Anyway, it is still recommended to use double precision versions for trimmed NURBS patches.
	- Add post-processing of strains and thickness for interpolation shells.
- **\*LOAD** 
	- $\circ$  Fixed bugs affecting discrete beam elements (ELFORM = 6) when used with staged construction. Here, "dormant" refers to elements that have not yet

become active as defined on \*DEFINE\_STAGED\_-CONSTRUCTION\_- PART.

- Dormant discrete beams could still control the timestep and attract mass-scaling, when they should not do so.
- Dormant discrete beams reaching a failure criterion defined on the \*MAT card were deleted, when they should not be.
- The displacements output (see \*DATABASE\_DISBOUT) included displacements occurring while the elements were dormant. Now, the output displacements are reset to zero at the moment the element becomes active.
- Fixed bug in Staged Construction: if FACT on \*CONTROL\_-STAGED\_- CONSTRUCTION had been left blank, and Dynamic Relaxation was active, an error termination occurred.
- Fixed bug: \*LOAD\_GRAVITY\_PART (and also gravity loading applied by \*DEFINE\_STAGED\_CONSTRUCTION\_PART) was failing to account for non-structural mass when calculating gravity load: NSM on \*SECTION\_- BEAM and MAREA on \*SECTION\_SHELL.
- Fixed bug in \*LOAD\_VOLUME\_LOSS: inconsistent results when run in SMP parallel.
- Fix bugs affecting \*LOAD\_SEGMENT\_FILE:
	- Remove LOAD\_SEGMENT\_FILE file size limit (It used to be 200M).
	- Apply correct pressure on the shared boundary between processors.
- Fix GRAV = 1 in \*PART which was not working correctly with \*LOAD\_- DENSITY\_DEPTH. Make \*LOAD\_DENSITY\_DEPTH work for Lagrangian 2D elements.
- Fix insufficient memory error, SOL+659, when using \*LOAD\_-ERODING\_- PART\_SET with MPP.
- Fix incorrect loading when using \*LOAD\_ERODING\_PART\_SET with BOXID defined.
- Added \*LOAD\_SUPERPLASTIC\_FORMING for implicit analysis.
- \*LOAD\_SUPERPLASTIC\_FORMING box option now works in MPP.
- **\*MAT and \*EOS** 
	- \*MAT\_197 (\*MAT\_SEISMIC\_ISOLATOR) could become unstable when the parameter DAMP was left at its default value. A workaround was to input DAMP as a small value such as 0.05. The timestep for \*MAT\_197 is now smaller than previously, irrespective of the DAMP setting, and the behavior is now stable even if DAMP is left at the default.
	- Fixed bug: Timestep calculation was wrong for \*MAT\_089 solid elements. Response could be unstable especially for higher values of Poisson's ratio, e.g. 0.4.
- Fixed bug: An error trap was wrongly preventing ELFORM = 15 for \*MAT\_- 169 (\*MAT\_ARUP\_ADHESIVE). Wedge elements with ELFORM = 15 are now permitted.
- \*MAT\_172 (\*MAT\_CONCRETE\_EC2): Note that items (1) and (2) below can lead to different results compared to previous versions of LS-DYNA.
	- (1) The number of potential cracks in MAT\_172 shell elements has been increased from 2 to 4. MAT\_172 uses a fixed crack model: once the first crack forms, it remains at the same fixed angle relative to the element axes. Further cracks can then form only at pre-defined angles to the first crack. Previously, only one further crack could form, at 90 degrees to the first crack. Thus, if the loading direction subsequently changed so that the principal tension is at 45 degrees to the first crack, that stress could exceed the user-defined tensile strength by a considerable margin. Now, further cracks may form at 90, +45 and -45 degrees to the first crack. Although the maximum principal stress can still exceed the user-defined tensile strength, the "error" is much reduced. There is an option to revert to the 2-crack model as in R9 (to do this, add 100 to TYPEC).
	- (2) Add element erosion to MAT\_172. This change may lead to different results compared to previous versions, because erosion strain limits are now added by default. Elements are now deleted when crackopening strain becomes very large, or the material is crushed beyond the spalling limit. Plastic strain in the rebar is considered too. Previously, these elements that have passed the point of being able to generate any stress to resist further deformation would remain in the calculation, and sometimes showed very large non-physical deformations and could even cause error terminations. Such elements would now be deleted automatically. Default values are present for the erosion strains but these can be overridden in the input data, see new input fields ERODET, ERODEC, ERODER.
	- (3) New history variables 10,11,12 (maximum value so far of throughthickness shear stress). This is useful for checking results because MAT\_172 cracks only in response to in-plane stress; before cracking occurs, the through-thickness shear capacity is unlimited. The data components are:

Ex History Variable 10 - maximum out of 11 and 12

Ex History Variable 11 - maximum absolute value of YZ shear stress Ex History Variable 12 - maximum absolute value of ZX shear stress These are in the element local axis system. Note that these variables are written only if TYPESC is zero or omitted. TYPESC is a pre-existing capability that requests a different type of shear check.

- (4) Fixed bug. Elastic stiffness for MAT\_172 beams was not as described in the manual, and the axial response could sometimes become unstable. The bug did not affect shell elements, only beams.
- (5) \*MAT\_172 can now handle models with temperatures defined in Kelvin (necessary if the model also has heat transfer by radiation). \*MAT\_172 has thermally-sensitive material properties hard-wired to assume temperatures in Centigrade. A new input TMPOFF in \*MAT\_- 172 offsets the model temperatures before calculating the material properties.
- (6) When the input parameter AGGSZ is defined, the maximum shear stress that can be transferred across closed cracks is calculated from a formula that has tensile strength and compressive stress as inputs. In MAT\_172, the tensile strength of concrete is reduced when compressive damage has occurred (see description of UNLFAC). Up to now, compressive damage was therefore influencing the maximum shear across cracks. However, the Norwegian standard from which the shear formula is taken treats the tensile strength as a constant. Therefore, for the purpose of calculating the maximum shear stress across closed cracks only, the compressive damage effect is now ignored.
- (7) Added capability for water pressure in cracks, for offshore applications. The water pressure is calculated from the depth of the element below the water surface (calculated from the z-coordinate). The water pressure is applied as a compressive stress perpendicular to the plane of any crack in the element. See new input fields WRO\_G and ZSURF.
- \*MAT\_119 (\*MAT\_\_GENERAL\_NONLINEAR\_6DOF\_DISCRETE\_BEAM): Fixed bug in UNLOAD option 2. The bug occurs if an unloading curve has been left zero (e.g. LCIDTUR) while the corresponding loading curve was non-zero (e.g. LCIDTR), and UNLOAD = 2. Depending on the computer system, the symptoms could be harmless or the code could crash. Now, if the unloading curve is left blank, it is assumed to be the same as the loading curve i.e. load and unload up and down the same curve. That behavior was already implemented for UNLOAD = 1.
- Added Equation Of State 19 (\*EOS\_MURNAGHAN). Used extensively for fluid modeling in SPH through Weakly-Compressible formulation, in conjunction with SPH formulations 15 (fluid form) and 16 (normalized fluid form).
- \*MAT\_ADD\_FATIGUE: Added a new form of Basquin equation to define material's SN curve: LCID =  $-3$ : S =  $a^*N^b$ , where a and b are material constants.
- Add the option of A0REF for \*MAT\_FABRIC. That allows the option of using reference geometry to calculate A0 for the purpose of porosity leakage calculation.

- Add optional parameter DVMIN for \*MAT\_ADD\_PORE\_AIR to define the min volume ratio change to trigger pore air flow analysis.
- \*DEFINE\_HAZ\_PROPERTIES:
- Distance of shell from the weld center is treated consistently under MPP and the shell material's yield stress is scaled properly.
- \*MAT\_168 and \*MAT\_279: Fixed support for element erosion.
- \*MAT\_092: Improved of implicit convergence for shells.
- \*MAT\_224: Fixed bug where wrong shear modulus was used in EOS.
- \*MAT\_270: Increased stability for thickness strain iterations for shells.
- \*MAT\_240: Added support for cohesive shell formulation +/-29.
- Scale load curve, LCSRS, of \*MAT\_ADD\_EROSION when used with \*IN-CLUDE\_TRANSFORM.
- Fix incorrect results when using \*MAT\_TABULATED\_JOHN-SON\_- COOK/\*MAT\_224 with table LCKT defined and the first abscissa value, temperature, is negative.
- Fix spurious element deletion when using table for LCF in \*MAT\_TABU-LATED\_JOHNSON\_COOK/\*MAT\_224 and \*MAT\_TABULA-TED\_JOHN-SON\_COOK\_GYS/\*MAT\_224GYS.
- Error terminate with message, KEY+1142, if \*MAT\_ADD\_EROSION is applied to resultant materials 28,116,117,118,130,139,166,170 and 98(with 1 intg point).
- Increase robustness of \*MAT\_033/\*MAT\_BARLAT\_ANISOTROPIC\_- PLASTICITY for solids.
- Fix input error when using \*MAT\_ELASTIC\_WITH\_VISCOSITY\_-  $CURVE/*MAT_060c$  when  $LCD = 0$ .
- Fix seg fault when using shell type 15, axisymmetric volume weighted, with \*MAT\_ADD\_EROSION and also materials with equation-of-states.
- Store computed yield strength as history variable #6 for \*MAT\_255.
- Fix inconsistency for \*MAT\_MODIFIED\_PIECEWISE\_LINEAR\_-PLASTIC- $ITY$  /\*MAT\_123 when ncpu < 0.
- Include original volume output to dynain file for 2D analysis when materials with an equation-of-state are used. This is needed to compute the deformation gradient when initializing a run using the dynain file.
- Fix improper stress initialization using \*INITIAL\_STRESS\_SHELL via dynain for  $*$ MAT\_018/ $*$ MAT\_POWER\_LAW\_PLASTICITY with VP = 1.0.
- Make AOPT < 0 work for \*MAT\_170/\*MAT\_RESUL-TANT\_ANISOTROP-IC, i.e. with material coordinate system using \*DEFINE\_COORDI-NATE\_(OPTION).
- Fix incorrect operation of TDEL for \*MAT\_MODIFIED\_-PIECEWISE\_LIN-EAR\_PLASTICITY/\*MAT\_124 and \*MAT\_PLASTI-CITY\_WITH\_DAM-AGE/\*MAT\_081/\*MAT\_082.
- Fix incorrect damping when using \*DAMPING\_PART\_STIFFNESS for \*MAT\_16/\*MAT\_PSEUDO\_TENSOR and \*EOS\_TABULATED\_-COM-PACTION.
- Fix incorrect computation of bulk modulus which caused complex sound speed error when using \*EOS\_TABULATED/EOS\_09 with tabulated input.
- Fix moving part with \*MAT\_220 during dynamic relaxation when velocities are initialized.
- Fix convergence issue for \*MAT\_065/\*MAT\_MODIFIED\_ZERILLI\_-ARM-STRONG for shells when  $VP = 1$ .
- Error terminate with message, KEY+1115, if \_STOCHASTIC option is invoked for materials 10,15,24,81,98, or 123 but no \*DEFINE\_STOCH-ASTIC\_- VARIATION or \*DEFINE\_HAZ\_PROPERTIES keyword is present in the input file.
- Fix spurious error termination when using \*DEFINE\_HAZ\_PROPERTIES with adaptivity.
- Fix incorrect results or seg fault for \*MAT\_FU\_-CHANG\_FOAM/\*MAT\_-  $0.083$  if KCON  $> 0.0$  and TBID.ne.0.
- If  $SIGY = 0$  and  $S = 0$  in  $*MAT\_DAMAGE_2/*MAT_105$ , set  $S = EPS1/200$ , where EPS1 is the first point of yield stress input or the first ordinate point of the LCSS curve.
- Allow \*MAT\_ENHANCED\_COMPOSITE\_DAMAGE/\*MAT\_054 failure mechanism to work together with \*MAT\_ADD\_EROSION for shells.
- Fix incorrect erosion behavior if \*MAT\_ADD\_EROSION is used with failure criteria defined for \*MAT\_123/\*MAT\_MODIFIED\_PIECEWISE\_-LIN-EAR\_PLASTICITY.
- Implement \*MAT\_FHWA\_SOIL/\*MAT\_147 for 2D analysis, shell types 13, 14 and 15.
- Implement scaling of failure strain for \*MAT\_MODIFIED\_-PIECEWISE\_- LINEAR\_PLASTICITY\_STOCHASTIC/\*MAT\_123\_STOCHASTIC for shells.
- Fix incorrect behavior for \*MAT\_LINEAR\_ELASTIC\_DISCRETE\_- BEAM/\*MAT\_066 when using damping with implicit (static) to explicit switching.
- Fixed \*MAT\_FABRIC/\*MAT\_034 with the negative unloading curve option. When searching for the intersection point of the load and unload curves, and extrapolation of one of the curves was needed to find the intersection point, the extrapolated stress was calculated incorrectly causing unpredictable behavior.
- Fixed fabric material forms 0 and 1 when used with a reference geometry. There were two problems, both occurring when there are mixed quad and triangular elements in the same block. A flaw in the strain calculation was leading to possible NaN forces in the elements. When a reference geometry was not used, the forces from triangular elements in mixed element blocks were 2 times too high.
- Added a new option for \*MAT\_SPOTWELD called FMODE. The FMODE option is available for  $DMGOPT = 10$ , 11, and 12. When the failure function is reached, and when FMODE > 0.0 and < 1.0, the value of FMODE will determine if a weld will fail immediately or will have damage initiated. The

failure function may include axial, shear, bending and torsion terms. If the sum of the squares of the shear and torsion terms divided by the sum of the square of all terms is greater than FMODE, then the weld will fail immediately. Otherwise, damage will be initiated.

- Enabled OPT = -1 on \*MAT\_SPOTWELD for brick elements which had not worked previously. Also, fixed TRUE\_T when used with brick element forms 0, 1, and -1.
- Fixed spot welds with DMGOPT = 12 by removing warning STR+1327 which made it impossible to set a small value of RS without triggering this warning, or without setting EFAIL smaller. Setting EFAIL small however could lead to damage initiation by plastic strain when the user wanted only initiation by the failure function.
- $\circ$  If DMGOPT = 10, 11, or 12 and EFAIL = 0, on \*MAT\_SPOTWELD, damage will now initiate only by the failure function. If EFAIL > 0, then damage will initiate be either then failure function or when plastic strain exceeds EFAIL. Prior to this version, damage could initiate when plastic strain exceeds zero if the user set EFAIL = 0. This behavior is still true for  $DMGOPT = 0$ , 1, or 2, but no longer for  $DMGOPT = 10$ , 11, or 12.
- Allow solid spot welds and solid spot weld assemblies to have up to 300 points in the running average that is used to smooth the failure function. In other words, up to  $NF = 300$  is possible.
- Fixed a problem with brick spot weld assemblies when OPT = 0 failure is used without defining any weld resultant values. Welds were being immediately deleted.
- Added new PID option for \*DEFINE\_SPOTWELD\_FAILURE (applies to \*MAT\_SPOTWELD, OPT = 10). Changes the Card 3 input for static strength values to use part set ID's rather than material ID's.
- Modified shell \*MAT\_214/\*MAT\_DRY\_FABRIC to calculate fiber strains based on the current distance between the points where the fibers intersect with the element edges. Previously, they were calculated from the rate-ofdeformation, but this was not as accurate as the new total strain measure.
- Fixed unit scaling for GAMAB1 and GAMAB2 on \*MAT\_DRY\_FABRIC. We were incorrectly transforming them as stress.
- Reworked the plastic stress update in \*MAT\_225/\*MAT\_VISCOPLASITC\_- MIXED\_HARDENING to prevent a divide by zero.
- Enabled \*MAT\_ADD\_EROSION to be used with beams that have user defined integration. Memory allocation was fixed to prevent memory errors.
- Fixed \*MAT\_106 when used with tshell form 5 or 6. The elastic constants used in the assumed strain field were not reasonable.
- Fix issue that could have led to problems using \*MAT\_054 (or \*MAT\_058 or \*MAT\_158) in combination with TFAIL/TSIZE.gt.0.0 and damping.
- \*MAT\_054 \*MAT\_ENHANCED\_COMPOSITE\_DAMAGE:
	- Add possibility to use failure criterion in \*MAT\_054 for solids in a transversal isotropic manner. It is assumed that the material 1-

direction is the main axis and that the behavior in the 2-3 plane is isotropic. This feature is invoked by setting TI = 1 in \*MAT\_054.

- \*MAT\_058 \*MAT\_LAMINATED\_COMPOSITE\_FABRIC:
	- Bugfix for shear stiffness behavior in \*MAT\_058 when using a table definition for GAB and only providing stress-strain-curves for positive shear.
	- Bugfix for strain-rate dependent stiffness behavior in \*MAT\_058 when using a table definition for EA, EB or GAB under compressive loading.
	- Add default values for strengths (XT,XC,YT,YC,SC) 1.e+16 for \*MAT\_- 058. If no values for the strengths were defined, unpredictable things could have happened.
- \*MAT\_138 \*MAT\_COHESIVE\_MIXED\_MODE:
	- Store total mixed-mode and normal separation (delta\_II & delta\_I) on history variables 1&2 for \*MAT\_COHESIVE\_MIXED\_MODE (\*MAT\_- 138). This is only for post-processing and should not lead to any changes in the results.
- \*MAT\_157 \*MAT\_ANISOTROPIC\_ELASTIC\_PLASTIC:
	- Add Tsai-Hill failure criterion (EXTRA = 2).
	- Allow strain-rate dependent strength values (XT,XC,YT,YC,ZT,ZC,SXY,SYZ,SZX) using \*DEFINE\_CURVE. This is available for Tsai-Wu ( $EXTRA = 1$ ) and Tsai-Hill.
	- Fixed bug in using \*MAT\_157 with IHIS.gt.0 for shells. Thickness strain update d3 was not correct and plasticity algorithm may have failed.
	- Add additional option to IHIS in \*MAT\_157 for SHELLs.
	- Now also the strength values (XT,XC,YT,YC,SXY) may be initialized via \*INITIAL\_STRESS\_SHELL. See variable IHIS and remarks in the User's Manual for details of initializing various blocks of material parameters.
- \*MAT\_215 \*MAT\_4A\_MICROMEC:
	- Add new material \*MAT\_215 that is a micromechanical material model that distinguishes between a fiber/inclusion and a matrix material. The material is intended for anisotropic composite materials, especially for short (SFRT) and long fiber thermoplastics (LFRT). This model is available for shells, tshells and solids.
- \*MAT\_225 \*MAT\_VISCOPLASTIC\_MIXED\_HARDENING:
- Fixed bug in \*MAT\_225 (\*MAT\_VISCOPLASTIC\_MIXED\_HARDEN-ING) when using a table for LCSS together with kinematic hardening.
- \*MAT\_261 \*MAT\_LAMINATED\_FRACTURE\_DAIMLER\_PINHO: \*MAT\_262 - \*MAT\_LAMINATED\_FRACTURE\_DAIMLER\_CAMANHO:
	- Allow table input for fracture toughness values for mats 261/262. Table represents fracture toughness vs. element length vs. strain rate (shells, tshells, solids)
	- Fixed bug in mats 261/262 when using \*DAMPING\_PART\_STIFF-NESS together with RYLEN = 2 in \*CONTROL\_ENERGY.
	- Correct shear failure behavior in \*MAT\_262. This will most probably have no effect to any real application, but could be seen in very special 1-element tests.
- Changed storage of history variables for \*MAT\_249 (\*MAT\_REIN-FORCED\_THERMOPLASTIC). A new variable POSTV controls which variables are written and at what history variable location in d3plot.
- \*MAT\_254 (\*MAT\_GENERALIZED\_PHASE\_CHANGE) can now be used with shell elements and thermal thick shells.
- Added flag 'EZDEF' to \*MAT\_249\_UDFIBER. In this case the last row of the deformation gradient is replaced by 0-0-1.
- Add opt. damage limitation curve/table LCDLIM for \*MAT\_ADD\_GEN-ERALIZED\_DAMAGE.
- Add pre-defined damage tensors option PDDT to \*MAT\_ADD\_GENERAL-IZED\_DAMAGE.
- \*MAT\_ADD\_GENERALIZED\_DAMAGE now works for solid elements (only shells in R9).
- Add optional failure criterion FFCAP to \*MAT\_100 with OPT = -1 or 0.
- Enable \*MAT\_ADD\_COHESIVE to be used in implicit analysis.
- Add alternative version of \*MAT\_280 invoked by new flag on 1st card. It is a physically based damage model with 4 new parameters.
- Enable \*DEFINE\_CONNECTION\_PROPERTIES' option PROPRUL>=2 to be used with spotweld clusters, i.e. not only 1 hex element but several (via \*DEFINE\_HEX\_SPOTWELD\_ASSEMBLY or RPBHX > 1 on \*CONTROL\_- SPOTWELD\_BEAM).
- Enable \*MAT\_ADD\_EROSION to be safely used with material models that have more than 119 history variables, for now the new limit is 169 (e.g. necessary for  $*MAT_157$  with IHIS = 7).
- Add Tsai-Wu failure criterion to \*MAT\_157 for solid and shell elements invoked by EXTRA = 1 on card 6 and corresponding parameters on cards 8 and 9.
- Add viscoelastic option to \*MAT\_187 (SAMP-1). Rate dependent Young's modulus and associated settings can be defined on new optional card 5.
- Add new option IRNG for \*DEFINE\_STOCHASTIC\_VARIATION to govern random number generation (deterministic or true random).
- Add option to define element size dependent parameters EN and SN for \*MAT\_120 and \*MAT\_120\_JC by setting them to negative values (curves).
- Minor improvements for \*MAT\_252: Optional output of damage initiation information and more post-processing history variables.
- If the first abscissa value of \*MAT\_224's failure strain curve LCG is negative, it is assumed that all abscissa values are natural logarithms of a strain rate.
- Put \*MAT\_100\_DA's "failure function" value to history variable 18.
- Add optional in-plane failure strain to \*MAT\_169 (ARUP\_ADHESIVE): new input parameter FSIP.
- \*MAT\_USER\_DEFINED\_MATERIAL\_MODELS now provides a few more variables for cohesive elements, i.e. additional arguments in subroutines umatXXc: temperature, element size, implicit rejection flag, integration point identifier, and total number of integration points.
- A modified version of the 3-parameter Barlat model (\*MAT\_036) is introduced as \*MAT\_EXTENDED\_3-PARAMETER\_BARLAT. In this model, hardening in 00, 45, 90, biaxial and shear can be specified as load curves. Furthermore, r-values in 00, 45, 90, biaxial and shear can be specified in terms of load curves vs plastic strain or constants. This is an extension of hardening law 7 of the original 3-parameter Barlat model.
- Improve implicit version of \*MAT\_098/\*MAT\_SIMPLIFIED\_JOHNSON\_- COOK.
- \*MAT\_181/\*MAT\_SIMPLIFIED\_RUBBER/FOAM is now supported for 2D implicit simulations.
- Fixed issue in which \*MAT\_WINFRITH\_CONCRETE wrote d3crack data too frequently.
- \*EOS\_JWL now has an AFTERBURN option. This adds afterburn energy to the EOS, where the energy can be added at a constant or linear rate, or can be added according to Miller's extension.
- $\circ$
- \*MAT\_084 (\*MAT\_WINFRITH\_CONCRETE) with predefined units (CONM < 0) is now transformed correctly with \*INCLUDE\_TRANSFORM.
- User-defined materials for Hughes-Liu beams can now be used with implicit analysis by defining the appropriate tangent modulus in the supplied routine urtanb.
- User-defined cohesive materials can now be used with implicit analysis by defining the appropriate tangent stiffness.
- \*MODULE for user-defined materials and other user-defined capabilities:
	- A new command line option "module = filename" is added to load one module file without changing the input deck. It provides back compatibility to input deck without the MODULE keywords.
	- The system paths defined in LD\_LIBRARY\_PATH are also included for searching module files for those filenames start with "+".
- Add shell implementation to \*MAT\_277 (\*MAT\_ADHESIVE\_CURING\_- VISCOELASTIC).
- Add \*MAT\_278 for carbon fiber prepreg compression forming simulation. This material model is available for both solid and shell formulations.
- Add \*MAT\_293 non-orthogonal material model for carbon fiber prepreg forming simulation. This material model is only available for shell formulations.
- \*MAT\_260A:
	- Extend \*MAT\_260A to include solid elements.
	- Add a new option XUE for Xue's fracture criteria/theory for \*MAT\_-M260A (solid elements only).
- \*MAT\_260B:
	- Set default values for P's and G's in \*MAT\_260B.
	- Add a length scale to the fracture limit. The fracture limit strongly depends on the length scale in the measurement.
	- Add a new fracture criterion to \*MAT\_260B (Xue and Wierzbicki, Int. J. solids and Structures 46 (2009) 1423-1435). When the option XUE is activated, an additional card is needed, for example:

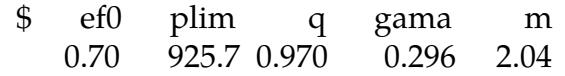

- \*MAT\_037:
	- Improve \*MAT\_037 with negative R value in implicit calculation. The modification will allow the implicit method stress calculation to be more accurate.
	- Add a new option NLP2 to calculate formability index in \*MAT\_037. The previous method (option NLP\_FAILURE) was based on the effective strain method, which assumes that necking happens at one instant. In fact, it might happen over a longer process. The new method calculates the damage accumulation.
- Add \*MAT\_165B (\*MAT\_PLASTIC\_NONLINEAR\_KINEMATIC\_B) for shells and solids.

### • **MPP**

- Fix the report of decomp balance (shown as "Normalized element costs assigned during decomposition" in the d3hsp file), which was broken in r109760
- MPP decomposition has not been properly balanced since r112652 due to a bug in that revision
- Fix MPP SYNC error due to inconsistent summation in \*CONTACT\_SLID-ING\_ONLY\_PENALTY.
- Allow real values as the scale multipliers for "memory=" on the command line. For example, "memory  $= 2.5G$  memory  $= 1.1G$ " and the like.
- MPP: fix support for nlq setting in \*CONTROL\_SOLUTION which was not being honored on processors other than 0.
- Significant improvements in MPP groupable routines for FORMING contact.
- MPP: increase contact release distance for SINGLE\_SURFACE contacts in the case of a node coming into contact with a solid element. The previous interpretation was releasing when the contact penetration was 0.5\*solid thickness, but now when the node passes below the solid surface by 0.5\*solid thickness (which is different by the half thickness of the slave material, in the case of a shell slave node).
- MPP: fix for viscous damping in automatic tiebreak contact.
- Implement new bucket sort based extent testing for MPP single surface contact.
- Added MPP support for \*CONTACT\_AUTOMATIC\_SURFACE\_TO\_SUR-FACE\_LUBRICATION.
- Fixed \*CONTROL\_MPP\_PFILE so that it honors ID offsets from \*IN-CLUDE\_TRANSFORM for parts, part sets, and contact IDs referenced in "decomp { region {" specifications.
- Furthermore, such a region can contain a "local" designation, in which case the decomposition of that region will be done in the coordinate system local to the include file, not the global system. For example:
- \*CONTROL\_MPP\_PFILE decomp { region { partset 12 local c2r 30 0 -30 0 1 0 1 0 0 } } would apply the c2r transformation in the coordinate system of the include file, which wasn't previously possible. The local option can be useful even if there are no such transformations, as the "cubes" that the decomposition uses will be oriented in the coordinate system of the include file, not the global system.
- Furthermore, the following decomposition related keywords now have a \_LOCAL option, which has the same effect:

\*CONTROL\_MPP\_DECOMPOSITION\_PARTS\_DISTRIBUTE\_LOCAL \*CONTROL\_MPP\_DECOMPOSITION\_PARTSET\_DISTRIBUTE\_LOCAL \*CONTROL\_MPP\_DECOMPOSITION\_ARRANGE\_PARTS\_LOCAL \*CONTROL\_MPP\_DECOMPOSITION\_CONTACT\_DISTRIBUTE\_LO-**CAL** 

- MPP job performance profiles are output to both .csv and .xy files.
- **OUTPUT**
- Fix for writing d3plot file when individual output states exceed 8GB in single precision
- Added new option \*INTERFACE\_SPRINGBACK\_EXCLUDE to exclude selected portions from the generated dynain file.
- Add a new option to \*INTERFACE\_COMPONENT\_FILE to output only 3 degrees of freedom to the file even if the current model has 6.
- Fix missing plastic strain tensors in d3plot when STRFLG in \*DATA-BASE\_- EXTENT\_BINARY is set and INTSTRN = 1 in \*INTERFACE\_-SPRING-BACK.
- Fix no output to bndout when run with  $q =$  remap even though the keyword \*DATABASE\_BNDOUT was present in the remap run but was not present in the initial run.
- Fix d3plot output frequency which was different from the dt specified in \*DATABASE\_BINARY\_D3PLOT when \*CONTACT\_AUTO\_MOVE is used.
- Fix stress output to elout for solid elements which was in the global coordinates instead of local coordinates when CMPFLG = 1 in \*DATABASE\_EX-TENT\_BINARY and OPTION1 > 0 in \*DATABASE\_-ELOUT.
- Fix incorrect mass properties for solids in ssstat file when using \*DATA-BASE\_SSSTAT\_MASS\_PROPERTY.
- Fix seg fault during writing of dynain file if INSTRN = 1 in \*INTERFACE\_- SPRINGBACK and STRFLG.ne.0 in \*DATABASE\_-EXTENT\_BINARY and the \*DATABASE\_EXTENT\_BINARY comes after \*INTERFACE\_SPRING-BACK.
- If HYDRO is nonzero in \*DATABASE\_EXTENT\_BINARY, LS-PrePost will now combine the solid and shell internal energy densities when fringing 'Internal Energy Density' in the Misc menu.
- By putting SIGFLG/EPSFLG = 3 in \*DATABASE\_EXTENT\_BINARY, the stresses and plastic trains are excluded not only for shell elements but also for solids. This applies to d3plot and d3eigv.
- Added new file option \*DATABASE\_BINARY\_INTFOR\_FILE to define interface file name.
- Fixed legend in bndout in the case of multiple \*BOUNDARY\_PRE-SCRIBED\_MOTION\_SET\_ID.
- Fix corrupt d3part data caused by DECOMP = 4 in \*DATABASE\_-EX-TENT\_BINARY.
- Fixed the legend of ssstat in binout.
- Added \*DATABASE\_EXTENT\_SSSTAT\_ID. The subsystem id will be included in the ASCII ssstat file.
- Fixed bug in stbout (seatbelt output) if NEWLEG = 0 in \*CONTROL\_OUT-PUT.
- Fixed bug in which DECOMP = 2 corrupted d3part.
- Fixed d3plot bug if dynamic relaxation was activated in the input deck.
- Added another digit for coordinates in \*NODE in dynain, e.g., what was written as 0.999266236E+00 is now written as 9.992662368E+00.
- Added \*DATABASE\_EXTENT\_BINARY\_COMP for alternative (simpler) control of output to d3plot and d3eigv.
	- Output control flags: 0-no 1-yes
	- IGLB : Global data
	- IXYZ : Current coordinate
	- **IVEL** : Velocity
	- IACC : Acceleration
	- ISTRS: 6 stress data + plastic strain
	- ISTRA: 6 strain data
	- ISED : Strain energy density

This command can be used in combination with regular \*DATABASE\_EX-TENT\_BINARY but will disable most of the options in the latter, including output of extra history variables.

- Bugfix: \*DATABASE\_TRACER without the optional NID parameter was read incorrectly when used with \*INCLUDE\_TRANSFORM, but is now fixed
- Fixed incomplete output from Windows version of LS-DYNA. This affected demtrh (\*DATABASE\_TRACER\_DE) and curvout (\*DATABASE\_-CUR-VOUT).

### • **Restarts**

- Enable definition of sensors in full restarts.
- For a small restart in MPP, the value of "memory=" (M1) needed for each processor is stored in the dump files. This is the minimum requirement to read back the model info. If the value of "memory2=" (M2) is specified on the command line, the code will take the maximum of M1 and M2.
- Fix input error during structured input when using \*INITIAL\_VELOCITY\_- GENERATION and \*CHANGE\_VELOCITY\_-GENERATION together in a full deck restart.
- Fix incorrect full deck restart analysis if initial run was implicit and the full deck restart run is explicit. This affects MPP only.
- Fix insufficient tying of nodes when doing full deck restart and the contact is newly added to the restart involving newly added parts. This applies to SMP contact only.
- Fix incorrect velocity initialization for SMP full deck restart when using \*IN-ITIAL\_VELOCITY\_GENERATION and \*INITIAL\_VELOCITY\_-GENERA-TION\_START\_TIME.
- Fix incorrect initialization of velocities for SMP full deck restart when using \*CHANGE\_VELOCITY\_OPTION & \*INITIAL\_VELOCITY\_OPTION. Velocities of existing parts defined by \*STRESS\_INITIALIZATION should not be zeroed.
- Fix \*CHANGE\_CURVE\_DEFINITION for curve specifying d3plot output.

◦ Fixed bug in full deck restart if the new mesh has different part numbers.

#### • **\*SENSOR**

- Fix a bug regarding \*SENSOR\_JOINT\_FORCE for \*CONSTRAINED\_- JOINT\_STIFFNESS, that was triggered when the force refers to a local coordinate system.
- Add the option of "ELESET" to \*SENSOR\_CONTROL to erode elements.
- Add the option of NFAILE to \*SENSOR\_DEFINE\_MISC to track number of eroded elements.
- Fix a bug that was triggered when using a sensor to control spotwelds. The bug was triggered when the spotweld-connected nodal pairs happen to belong to more than 1 core (MPP only).
- Add FAIL option to \*SENSOR\_DEFINE\_ELEMENT to track the failure of element(s).
- Fix a bug related to \*SENSOR\_DEFINE\_FUNCTION when there are more than 10 sensor definitions.
- Effect of TIMEOFF in \*SENSOR\_CONTROL is implemented for TYPE = PRESC-ORI.
- \*SENSOR\_CONTROL can be used to control \*BOUNDARY\_PRE-SCRIBED -ORIENTATION RIGID.
- Add optional filter id to SENSORD of \*DEFINE\_CURVE\_FUNCTION.
- Enable \*CONSTRAINED\_JOINT\_...\_LOCAL to be monitored by \*SEN-SOR -DEFINE\_FORCE.
- Allow moments in SPCFORC and BNDOUT to be tracked by \*SENSOR\_- DEFINE\_FORCE.
- Fix \*SENSOR\_CONTROL using TYPE="PRESC-MOT" which was not switching at all.

### • **SPG (Smooth Particle Galerkin)**

- MPP is ready in 3D SPG fluid particle stabilization (ITB = 1 & 2 in \*SEC-TION\_SOLID\_SPG).
- Added one SPG control parameter (itb = 2) for semi-brittle fracture analysis. In comparison to ith = 0 or ith = 1, ith = 2 is more efficient in modeling the fragmentation and debris in semi-brittle fracture analysis such as impact and penetration in concrete materials.
- Fixed a bug related to E.O.S. in SPG.
- Removed some temporary memory allocations to improve efficiency.
- Changed the sequence of SPG initialization so that all state variables are properly initialized.
- Subroutines were developed for SPG failure analysis with thermal effects. Both explicit and implicit (diagonal scaled conjugate gradient iterative only) SPG thermal solvers are available in SMP version only. However, thermal effect is applied only on material properties, which means thermal induced

deformation (i.e., thermal strain or thermal expansion) is not currently included.

- Modified \*MAT\_072R3 for SPG method in concrete applications.
- Fixed a bug for SPG method in using continuum damage mechanics.  $(IDAM = 0).$
- Added the "fluid particle algorithm" (itb = 1) to SPG method. This algorithm is implemented in R10.0 as an alternative to the (itb = 0) option in previous version to enhance the numerical stability for SPG method. Users are recommended to use this new option for their ductile failure analysis.

### • **SPH (Smooth Particle Hydrodynamics)**

- Add ITHK flag in \*CONTROL\_SPH, card 3. If flag is set to 1, the volume of the SPH particles is used to estimate a node thickness to be employed by contacts.
	- Affects \*AUTOMATIC\_NODES\_TO\_SURFACE and \*CONTACT\_- 2D\_-NODE\_TO\_SOLID.
	- $\blacksquare$  The thickness calculated by ITHK = 1 is used only if SST or OFFD are set to zero in the contact cards definitions.
- Add SOFT = 1 option to \*CONTACT\_2D\_NODE\_TO\_SOLID. This should help obtain reasonable contact forces in axisymmetric simulations. Default penalty PEN is  $0.1$  when SOFT = 1.
- Implemented non-reflecting boundary conditions for SPH using a new keyword \*BOUNDARY\_SPH\_NON\_REFLECTING.
- Bug fix for renormalized SPH formulations with symmetry planes. The renormalization was slightly incorrect in the vicinity of symmetry planes.
- Density smoothing in SPH formulations 15 and 16 is now material sensitive. The smoothing only occurs over neighbors of the same material.
- Resolved an MPP bug in SPH total Lagrangian formulations (FORM = 7/8) which was causing strain concentrations at the interfaces between CPU zones.
- SPH total Lagrangian (FORM = 7/8) in SMP was pretty much serial, hence much slower than forms 0 or 1. SPH with FORM 7 and 8 now scales properly.
- Added support for FORMs 0/1 in axisymmetric. Until now, renormalization was always active (equivalent to FORM = 1) which can be problematic for very large deformations or material fragmentation.
- Improved tracer particles output for SPH: Use normalized kernel function for interpolation between particles.
- Implemented enhanced fluid flow formulations (FORMs 15/16) with pressure smoothing.
- Recode SPH neighborhood search algorithm to reduce the memory requirement and produce consistent results from MPP and HYBRID code.

- \*DEFINE\_ADAPTIVE\_SOLID\_TO\_SPH now reports both active and inactive adaptive SPH particles in the fragment file sldsph\_frag. This file gives a report of nodal mass, coordinates, and velocities.
- MPP now supports:
	- SPH type 3 inflow
	- Multiple \*BOUNDARY\_SPH\_FLOW
	- Bulk viscosity option for SPH
- Sort SPH by part and then node ID to ensure consistent results while changing order of input files.
- \*DEFINE\_SPH\_TO\_SPH\_COUPLING:
	- Corrected the SPH sphere radius (half of the particles distance) for node to node contact detecting algorithm.
	- Updated masses for SPH node to node coupling with damping contact force option.
	- Added a new option (Soft = 1) for SPH to SPH coupling: contact stiffness comes from particles masses and time step for softer contact.
- \*DEFINE\_ADAPTIVE\_SOLID\_TO\_SPH:
	- Updated temperature transfer (from solid elements to SPH particles) when converting solid elements into SPH particles with  $ICPL = 1$ ,  $IOPT = 0.$
	- Bug fixed when part ID for newly generated SPH particles is smaller than the original SPH part ID.
	- Introduced a new pure thermal coupling between SPH part and solid parts with  $ICPL = 3$  and  $IOPT = 0$  option (no structural coupling provided).
	- Added a thermal coupling conductivity parameter CPCD. Applies to  $ICPL = 3$  option.
	- Normalized the nodal temperatures for the corner SPH particles with  $ICPL = 3$  and  $IOPT = 0$  option (MPP only).
	- Extended ICPL = 3 and IOPT = 0 option to Lagrangian formulation  $(form = 7, 8)$ .
- \*BOUNDARY\_SPH\_SYMMETRY\_PLANE:
	- Added in an error message if TAIL and HEAD points are at the same location.
- \*CONTACT\_2D\_NODE\_TO\_SOLID:
	- Added a variable OFFD to specify contact offset.
- Added a new option IEROD = 2 in \*CONTROL\_SPH in which SPH particles that satisfy a failure criterion are totally eactivated and removed from domain interpolation. This is in contrast to  $IEROD = 1$  option in which particles are partially deactivated and only stress states are set to zero.
- Added \*MAT\_SPH\_VISCOUS (\*MAT\_SPH\_01) for fluid-like material behavior with constant or variable viscosity. Includes a Cross viscosity model.
- Output strain rates for SPH particles to d3plot, d3thdt, and sphout file.
- Added support of \*MAT\_ADD\_EROSION, including GISSMO and DIEM damage, for SPH particles.
- Echo failed SPH particles into d3hsp and messag file.
- \*DEFINE\_SPH\_INJECTION:
	- Changed the method of generating SPH particles. SPH particles will be generated based on the injection volume (injection area\*injection velocity\*dt)\*density from the material model, resulting in more consistent particle masses and particle distribution.
	- Offset injecting distance inside each cycle so that outlet distance will be consistent for different outlet SPH layers.
	- Corrected mass output in d3hsp.

#### • **Thermal Solver**

- Modify the thermal solver routines so they return instead of terminating, so that \*CASE works properly.
- \*MAT\_THERMAL\_USER\_DEFINED: Fixed bug in element numbering for  $IHVE = 1.$
- Accept load curve input for dtmin, dtmax and dtemp in \*CONTROL\_THER-MAL\_TIMESTEP. As usual if a negative integer number is given its absolute value refers to the load curve id.
- The temperature results for the virtual nodes of thermal thick shells are now accounted for in \*LOAD\_THERMAL\_D3PLOT. For the mechanics-only simulation thermal thick shells have to be activated.
- New contact type for thermal solver that models heat transfer from and to a shell edge onto a surface (\*CONTACT\_...\_THERMAL with ALGO > 1):
	- Shells have to be thermal thick shells.
	- Shells are on the slave side.
	- So far only implemented for SMP.
	- **Includes support for quads and triangles.**
- New keyword \*BOUNDARY\_THERMAL\_WELD\_TRAJECTORY for welding of solid or shell structures.
	- Keyword defines the movement of a heat source on a nodal path (\*SET\_NODE).
	- Orientation given either by vector or with a second node set.

- Works for coupled and thermal only analyses.
- Allows for thermal dumping.
- Different equivalent heat source descriptions available.
- Can also be applied to tshells and composite shells.
- Weld torch motion can be defined relative to the weld trajectory.
- Solid element formulation 18 now supports thermal analysis.
- Thermal solver now supports the H8TOH20 option of \*ELEMENT\_SOLID. This includes support of \*INITIAL\_TEMPERATURE condition for the extra 12 nodes generated by H8TOH20.
- Thermal solver now supports the H8TOH27 option of \*ELEMENT\_SOLID.
- Explicit Thermal Solver
	- \*CONTROL\_EXPLICIT\_THERMAL\_SOLVER: Implement an explicit thermal solver and adapt it to support multi-material ALE cases.
	- \*CONTROL\_EXPLICIT\_THERMAL\_PROPERTIES: Enter thermal properties for the explicit thermal solver.
	- \*CONTROL\_EXPLICIT\_THERMAL\_CONTACT: Implement a thermal contact for the explicit thermal solver.
	- \*CONTROL\_EXPLICIT\_THERMAL\_ALE\_COUPLING: Implement a thermal coupling between ALE and Lagrangian structures for use by the explicit thermal solver.
	- \*CONSTRAINED\_LAGRANGE\_IN\_SOLID\_EDGE: For the explicit thermal ALE coupling, allow the heat transfer through the shell edges if \_EDGE is added to \*CONSTRAINED\_LAGRANGE\_IN\_SOLID.
	- \*CONSTRAINED\_LAGRANGE\_IN\_SOLID: For the explicit thermal solver, add work due to friction to the enthalpies of ALE and structure elements coupled with \*CONSTRAINED\_LAGRANGE\_IN-\_SOLID  $(CTYPE = 4)$ .
	- \*CONTROL\_EXPLICIT\_THERMAL\_INITIAL: Initialize the temperatures for the explicit thermal solver.
	- \*CONTROL\_EXPLICIT\_THERMAL\_BOUNDARY: Control boundary temperatures for the explicit thermal solver.
	- \*CONTROL\_EXPLICIT\_THERMAL\_OUTPUT: Output the temperatures at element centers for the explicit thermal solver.
	- \*DATABASE\_PROFILE: For the explicit thermal solver, output temperature profiles.
- **Miscellaneous** 
	- \*INITIAL\_LAG\_MAPPING: Implement a 3D to 3D lagrangian mapping and map the nodal temperatures.
	- \*CONTROL\_REFINE\_SHELL and \*CONTROL\_REFINE\_SOLID: Add a parameter MASTERSET to call a set of nodes to flag element edges along which new child nodes are constrained.
- \*BOUNDARY\_PRESCRIBED\_MOTION\_SET\_SEGMENT: Add DOF = 12 to apply velocities in local coordinate systems attached to segments.
- Fixed bug occurring when a part has non-zero \*DAMPING\_-PART\_STIFF-NESS, AND is defined using \*PART\_COMP-OSITE, AND the MIDs referenced by the different integration points have different material types. Symptoms could include many types of unexpected behavior or error termination, but in other cases it could be harmless.
- \*DAMPING\_FREQUENCY\_RANGE (including \_DEFORM option): Improved internal calculation of damping constants such that the level of damping more accurately matches the user-input value across the whole of the frequency range FLOW to FHIGH. As an example, for CDAMP = 0.01,  $FLOW = 1 Hz$  and  $FHIGH = 30 Hz$ , the actual damping achieved by the previous algorithm varied between 0.008 and 0.012 (different values at different frequencies between FLOW and FHIGH), i.e. there were errors of up to 20% of the target CDAMP. With the new algorithm, the errors are reduced to 1% of the target CDAMP. This change will lead to some small differences in results compared to previous versions of LS-DYNA. Users wishing to retain the old method for compatibility with previous work can do this by setting IFLG (7th field on Card 1) to 1.
- Fixed bug that could cause unpredictable symptoms if Nodal Rigid Bodies were included in the Part Set referenced by \*DAMPING\_FREQUENCY\_- RANGE or \*DAMPING\_FREQUENCY\_RANGE\_-DEFORM. Now, the \_DEFORM option silently ignores NRBs in the Part Set while \*DAMPING\_- FREQUENCY\_RANGE (non \_DEFORM option) damps them.
- Fixed bug in \*PART\_COMPOSITE: if a layer had a very small thickness defined, such as 1E-9 times the total thickness, that layer would be assigned a weighting factor of 1 (it should be close to zero).
- Fix errors in implementation of \*DEFINE\_FILTER type CHAIN.
- Fix for \*INTERFACE\_LINKING\_LOCAL when LCID is used. During keyword processing, the LCID value was not properly converted to internal numbering.
- Switch coordinates in keyword reader to double precision.
- Change "Warning" to "Error" for multiply defined materials, boxes, coordinate systems, vectors, and orientation vectors. The check for duplicate section IDs now includes the element type and remains a warning for now, because SPH is still detected as a SOLID. Once that is straightened out, this should be made an error.
- Add "TIMESTEP" as a variable for \*DEFINE\_CURVE\_FUNCTION. This variable holds the current simulation time step.
- Fix a bug for the case of CODE = 5 in \*DEFORM-ABLE\_TO\_RIGID\_AUTO-MATIC. (Fields 3 to 8 are now ignored.)
- Issue error message and terminate the simulation when illegal ACTION is used for \*DEFINE\_TRANSFORM.
- Add option of POS6N for \*DEFINE\_TRANSFORM to define transformation with 3 reference nodes and 3 target nodes.

- Fix a bug that can occur when adaptive elements are defined in a file included by \*INCLUDE\_TRANSFORM.
- Merge \*DEFORMABLE\_TO\_RIGID\_AUTOMATIC cards if they use the same switch time. This dependency of results on the order of the cards and also gives better performance.
- If \*SET\_PART\_OPTION is used, a "group\_file" will be created which can be read into LS-Prepost (Model > Groups > Load) for easy visualization of part sets.
- Forces on \*RIGIDWALL\_GEOMETRIC\_CYLINDER can now be subdivided into sections for output to rwforc. This gives a better idea of the force distribution along the length of the cylinder. See the variable NSEGS.
- Added the keywords \*DEFINE\_PRESSURE\_TUBE and \*DATABASE\_- PRTUBE for simulating pressure tubes in pedestrian crash.
- Fix non-effective OPTIONs DBOX, DVOL, DSOLID, DSHELL, DTSHELL, DSEG for \*SET\_SEGMENT\_GENERAL to delete segments.
- Fix incorrect transformation of valdmp in \*DAMPING\_GLOBAL with \*IN-CLUDE\_TRANSFORM.
- Make \*SET\_NODE\_COLLECT work together with \*NODE\_SET\_MERGE.
- Fixed bug in adaptivity for \*INCLUDE\_TRANSFORM if jobid is used.
- Bugfix: \*INTERFACE\_SSI with blank optional card is now read in correctly.

### Capabilities added to create LS-DYNA R11:

See release notes (published separately) for further details.

- **\*AIRBAG** 
	- Fix an airbag bug that can cause MPP to hang when reference geometry is used in a huge model.
	- Limit the EXCP option (excluding application of bag pressure to partition parts) in

\*AIRBAG\_INTERACTION to \*AIRBAG\_WANG\_NEFSKE and \*AIRBAG\_- HYBRID only.

- Allow no-pressure venting parts for \*AIRBAG\_WANG\_NEFSKE.
- Output material leakage information, including leakage rate, in abstat for \*AIRBAG\_WANG\_NEFSKE.
- Allow airbag venting holes of \*AIRBAG\_HYBRID to be represented by a part set.
- Enhance the robustness of \*AIRBAG\_INTERACTION to curtail instability, especially in MPP, due to excessive mass exchange owing to numerical noise.
- Support UP (uniform pressure) airbag in MPP full deck restart. (We use the equivalent terms UP airbag or CV (control volume) airbag for airbags that are NOT based on ALE or particle (CPM) methods.)
- Treat PPOP for \*AIRBAG\_WANG\_NEFSKE similar to other types of UP airbag - once it pops, it stays open.
- \*AIRBAG\_CPM\_INTERACTION:
	- Support slave bag with chamber definition.
	- Support master/slave bags having multiple gas components.
- New CPM (\*AIRBAG\_PARTICLE) particle-to-fabric and particle-to-particle contact algorithms. These are about 3x faster than the old scheme and it is the default method without any input modifications.
- Support \*SENSOR\_SWITCH\_SHELL\_TO\_VENT for SMP.
- New variable TSPLIT in \*AIRBAG\_PARTICLE to activate particle splitting. Particles that exit by porosity leakage or a vent are removed from the system. If TSPLIT is set, the code keeps track of the number of removed particles (A) and active particles (B) every 200 cycles after time TSPLIT. Once A is greater than B, each active particle will be split into  $A/B + 1$  particles for a better particle density in the volume.
- Enable OpenMP. This allows MPP hybrid to scale better.
- Support the exterior air drag force capability while switching from particle to UP formulation.
- Enable \*DEFINE\_FUNCTION for user to control the airbag particle deflection angle. Three airbag history variables are passed to the user defined function to control the surface roughness: bag pressure, bag volume, current time.
- Support \*MAT\_ADD\_AIRBAG\_POROSITY\_LEAKAGE
	- Support FAC in the option can be defined as a factor/define\_curve/define\_function
	- If defined\_function, it only works with vopt 7/8. the porosity leakage velocity is a function of current part pressure and time.
- Support molar-fraction-based inflator gas flow rate curve LCMASS (MOLE-FRACTION option) even after particle airbag switches to CV airbag via the TSW switch.
- Enhance dm\_out calculation to treat trunction error.
- Support specification of inflator orifice area as function of time to control the distribution of mass flowrate.
- Fix bug affecting particle-to-UP switch for multi-chambered airbag. The bug was introduced in r82352 and showed up if gas contains multi-species.
- \*AIRBAG\_LINEAR\_FLUID:
	- Prior to R11, the tangent stiffness matrix resulting from a pressure-volume relationship in simple airbag models was merely an approximation and sometimes resulted in poor convergence. A justification of the approximation is that a rigorous treatment reveals that coupling

terms between all nodes in bag result in a dense stiffness matrix and slow execution. Exploiting the low rank structure of this matrix contribution and the use of Sherman-Morrison formula, the correct (or at least close to correct) stiffness matrix is now implemented without sacrificing speed and at the same time obtaining much better convergence.

### • **\*ALE**

- \*ALE\_STRUCTURED\_MESH\_CONTROL\_POINTS:
	- If the S-ALE mesh has different mesh sizes and transition zones, suggest new lists of control points to create optimal mesh transitions (the new list is output in the messag file).
- \*ALE\_STRUCTURED\_MESH:
	- 2D version of the S-ALE code.
- \*ALE\_INJECTION:
	- Inject materials in an ALE mesh (i.e. add a group to some elements and prescribe the velocities of the related nodes).
- \*ALE\_PRESCRIBED\_MOTION:
	- **Prescribe or initialize velocities by ALE group.**
- \*ALE\_FSI\_TO\_LOAD\_NODE:
	- Use the 2nd line for a directory path where to read or write the files with the fsi data (alefsi2ldnd\*.tmp\*). Implement the restart.
- \*CONTROL\_ALE and \*SECTION\_ALE2D\_SMOOTHING
	- **n** mpp version of the AFAC, BFAC, CFAC and DFAC mesh smoothings in the 2D ALE code.
- \*CONTROL\_ALE (END < 0, 2nd line, 2nd column):
	- If  $END < 0$  in \*CONTROL\_ALE, remove the ALE mesh after  $|END|$ .
- \*CONTROL\_ALE (IALEDR = 1, 4th line, 2nd column) and \*CONTROL\_DY-NAMIC\_RELAXATION:
	- Exclude ALE computations if IDRFLG = 1 unless IALEDR = 1.
- \*MAT\_ADD\_EROSION (IDAM > 0, 1st line, 3rd column):
- Implement the GISSMO damage model in ALE.
- \*DATABASE\_ALE\_MAT:
	- Output the volume averaged pressures of each ALE groups
- \*INITIAL\_DETONATION and \*CONTROL\_EXPLOSIVE\_SHADOW:
	- Compute the lighting times by ALE explosive groups.
- \*DATABASE\_ALE\_BINARY:
	- Output ALE data in a binary file that can be post-treated.
- \*CONTROL\_MPP\_DECOMPOSITION\_DISTRIBUTE\_ALE\_ELEMENTS  $(ALECOMM = 1, 1st line, 2nd column):$ 
	- Create a MPP communicator for processors involved in ALE applications.
- Added \*ALE\_STRUCTURED\_MESH\_TRIM so initial mesh can be trimmed to better fit the domain of interest.
- S-ALE mesh starts from a rectangular box and the elements away from the domain of interest are then deleted based on the distance to certain geometry or part/element set. This way S-ALE mesh could be of irregular shape. Fewer elements leads to less running time.
- Added \*ALE\_STRUCTURED\_MESH\_MOTION so S-ALE mesh can be made to follow the motion of the mass center of certain ALE material material(s).
- Add variable TDEATH in \*ALE\_STRUCTURED\_MESH so S-ALE mesh can be deleted during the run to save running time. All related FSI and nodal coupling cards are automatically deleted too.
- Fix bugs affecting S-ALE (\*ALE\_STRUCTURED\_MESH):
	- Fix sometimes improper volume fraction initialization by \*INITIAL\_- VOLUME\_FRACTION\_GEOMETRY when using with ESORT = 1 in \*CONTROL\_SOLID.
	- Fix sometimes incorrect effect of \*INITIAL\_HYDROSTATIC\_ALE and \*ALE\_AMBIENT\_HYDROSTATIC when using with ESORT = 1 in \*CONTROL\_SOLID.

#### • **\*BOUNDARY**

◦ Speedup the input error checking for \*BOUNDARY\_PRESCRIBED\_MO-TION.

- Fix \*BOUNDARY\_PRESCRIBED\_ORIENTATION\_RIGID\_DIRCOS which did not orientate the rigid body when angles are close to PI when using double precision.
- \*BOUNDARY\_CYCLIC is supported in selective mass scaling (\*CON-TROL\_TIMESTEP).
- \*BOUNDARY\_SPC\_SYMMETRY\_PLANE:
	- Add a new option \_SET.
	- Allow more than two definitions of symmetric planes.
	- Fix core dump when \*BOUNDARY\_SPC\_SYMMETRY\_PLANE, and \*ALE\_MULTI-MATERIAL\_GROUP are used together.
- **Blast** 
	- For \*LOAD\_BLAST\_ENHANCED BLAST = 4, apply blast pressure to segments which reside below the ground plane with new parameter FLOOR. This allows blast pressure to be applied to a deformable floor which deflects below the ground plane, and accommodates floors which are not planar.
	- Implement blast particle-SPH coupling algorithm as invoked by variable NODID in \*DEFINE\_PARTICLE\_BLAST (SMP). The SPH smoothing length is taken into consideration.
- **CESE** 
	- Added a new prescribed boundary condition card that allows a normal velocity to be specified in the inlet boundary.
	- Added a positivity-preserving strategy for the spatial derivatives calculations to make the solver more stable (currently only CESE 2D, 3D, and CESE-FSI-IBM 2D solvers are supported).
	- Made it a fatal error to attempt to use \*LOAD\_BLAST\_ENHANCED as a CESE boundary condition with other than a type-2 blast.
	- Improved error tolerances in the conjugate heat transfer method solver used with the immersed-boundary method FSI solver, and corrected other small related errors.
	- Any unused nodes specified in a standalone CESE problem are now treated as a fatal error. This fixes an issue with d3plot output when such orphan nodes were passed on to the d3plot file.
	- Corrected some weightings for the MPP CESE moving mesh solvers. This could have been an issue in cases where an MPP CESE shared node is next to a moving boundary.
	- Adjusted the information output by the implicit ball-vertex mesh motion solver to reflect that the absolute error tolerance is no longer used, only the relative error tolerance. This applies to both the ICFD and CESE solvers that use this mesh motion solver.
	- For the \*CESE\_DATABASE cards, corrected these issues:
- Any used segments that are not in the CESE mesh are reported.
- **Element sets look up is now guaranteed to work.**
- Drag calculation output that is attempted for the incorrect FSI method, is now reported. Here are the illegal cases:
	- \*CESE\_DATABASE\_FSIDRAG is only available with the CESE immersed boundary FSI solvers.
	- \*CESE\_DATABASE\_SSETDRAG is not available with the CESE immersed boundary FSI solvers. In other words, it only works with the non-FSI solvers and moving mesh FSI solvers.
- Failure to find an internal node number in \*CESE\_DATABASE commands is now reported.
- Output was not being performed for the initial conditions. Instead, it is now done after the first time step.
- Warning is given when illegal IDs are given in \*CESE\_DATABASE... cards. Such IDs are then ignored.
- Changed behavior for the \*CESE\_DATABASE cards includes:
	- Output times are now selected in a manner similar to CESE d3plot output, meaning when the CESE simulation time has reached at least the requested output times. Also, output never occurs more than once per CESE time step.
	- Cycle number was reported in some outputs as the 'time step'. The actual solver time step is now used instead.
- When performing d3plot output for the immersed boundary CESE FSI solver, take into account what structural elements overlay CESE elements for the Schlieren number and chemical species mass fractions.
- Formation enthalpy concept is added to the CESE Navier-Stokes solver.
- Many restart-related bugs were fixed in various CESE solvers.

### • **\*CHEMISTRY**

- The chemistry solvers are working with the following CESE solvers:
	- 2D, 3D, and axi-symmetric Euler and Navier-Stokes solvers.
	- Immersed boundary method FSI 2D, 3D, and axi-symmetric Euler solvers.
- Added a restart capability for the CESE chemistry solvers.
- **CONTACT** 
	- Fix initialization error related to \*CONTACT\_GENERAL\_INTERIOR that resulted in every subsequent \*CONTACT\_GENERAL also being treated as INTERIOR.

- Fix for spotwelds improperly deleted due to rigid body conflict when an IPBACK contact interface is in effect. The failure of the constraint-based contact to tie should not cause the weld to be deleted if the penalty-based contact ties.
- Fix reported contact forces and energies for \*CONTACT\_-TIED\_SHELL\_- EDGE\_TO\_SOLID.
- Fix bug for \*CONTACT\_ERODING\_NODES\_to\_SURFACE. The slave nodes' thickness was ignored, which was problematic for SPH simulations, for example. SST is now taken into account for this contact.
- Fix a problem with SMOOTH contact during implicit springback.
- Enhance implicit processing of tied contact and rotational dofs on slave nodes for special cases with \*CONTACT\_...\_CONSTRAINED\_OFFSET.
- Adjust logic for unconstraining rigid body slave nodes for SMOOTH contact to be compatible with deformable to rigid switching.
- Enable the use of \*CONTACT\_FORMING\_...\_SMOOTH for implicit.
- Fix the problem of tied contact in MPP having a slave node from another process working with new approach for tied contact.
- Correct initialization of MPP tied contact with implicit mechanics when explicit is running dynamic relaxation followed by implicit.
- Fix a bug in assignment of contact thickness for null beams. This bug was introduced at r89658/R9.
- Add variable 2DBINR (Card F) for surface-to-surface contact involving 2D seatbelt elements initially inside a retractor. This is only available for SOFT = 2 contact.
- Fix a bug for contact involving high order shell elements that occurs when 8-node shell elements are generated by SHL4\_TO\_SHL8, or when using large part id like 100000001.
- Add an alternative implementation of ICOR (coefficient of restitution) for contact. The algebraic sign of ICOR determines which implementation is used.
- $\circ$  Command line option, soft = 1to2 converts all possible contacts from soft = 1 to soft  $= 2$
- $\circ$  Command line option, soft = 2to1 converts contacts from soft = 2 to soft = 1
- Fix \*CONTACT\_AUTOMATIC\_GENERAL for spotweld beams when using  $SSID = 0$ , i.e. all parts included in the contact, and  $CPARM8 = 2$ .
- Implement unloading curve, UNLCID, for options FCM = 2/3 in \*CON-TACT\_RIGID\_(OPTION).
- Fix zero frictional energy output to glstat and sleout when using \*CON-TACT\_AUTOMATIC\_SURFACE\_TO\_SURFACE\_ORTHO\_FRICTION.
- Implement SMP consistency mode, i.e. ncpu < 0, for:
	- \*CONTACT\_SURFACE\_TO\_SURFACE\_CONTRACTION\_JOINT
	- \*CONTACT\_AUTOMATIC\_SURFACE\_TO\_SURFACE\_COMPOSITE
- Fix seg fault when using \*CONTACT\_AUTOMATIC\_NODES\_TO\_-SUR-FACE for SPH elements impacting on shell plate.
- Fix \*DEFORMABLE\_TO\_RIGID switching using contact forces, CODE = 2 & 4, when the contact type is \*CONTACT\_FORCE\_TRANSDUCER.
- Fix zero contact stiffness if \*EOS\_TABULATED is using curve LCC instead of tabulated input cards.
- Allow \*CONTACT\_TIED\_SURFACE\_TO\_SURFACE to use MAXPAR in Optional Card A. It was previously hardcoded to 1.01.
- Implement edge treatment option SRNDE = 1,2 (Optional Card E) for \*CONTACT\_AUTOMATIC\_NODES\_TO\_SURFACE.
- Fixed MPP segment based (SOFT = 2) contact when used with 2-surface force transducers. Output data may have been incorrect due to errors in accessing arrays. This error occurred when different processors participate in different contact interfaces.
- Fixed MPP implicit SOFT = 2 contact which was failing to properly reset the segment and node data from a converged state leading to possible "floating invalid" error or possible convergence failure.
- Fixed an MPP SOFT = 2 contact problem that could occur if a contact interface used SBOXID to eliminate slave segments. This could cause a segmentation fault during initialization.
- Fixed a possible memory error during initialization of SOFT = 2 contact, when using  $DEPTH = 5$ , 15, 25, or 35 or SBOPT = 4 or 5.
- Fixed an error in MPP SOFT = 2 eroding contact that could cause force spikes and inappropriate contact detection after solid elements erode.
- Fixed an error in SOFT = 2 eroding contact that caused the contact to fail to create new segments on interior elements when there were no active segments at the start of the run. This error was most likely to occur in MPP runs when a decomposition can result in a process that has no active segments at the start of the run.
- Changed the behavior of SOFT = 2 contact when the contact keyword indicates a surface to surface contact, but the master surface has no segments. In older versions, the contact would use the slave segments and do a single surface contact with them. Going forward, the contact will not do anything because the slave surface has nothing to contact.
- Fixed some contact options when using linear 3D solids or linear shell elements in implicit analysis. These element were causing a zero explicit time step, and some contacts use this explicit step in the denominator of the stiffness matrix. These include SOFT = 1, SOFT = 2, and tied, penalty-based contacts.
- Added a gap calculation to SOFT = 2 contact. The gaps are written to the binary interface force file. This is supported for both SMP and MPP. Overlaps are reported as negative gaps.
- Fixed a flaw in the support of SSF on \*PART\_CONTACT when using  $SOFT = 2$  contact with  $DEPTH = 5$ . The consequence was to sometimes

choose the wrong part when looking up the scale factor so the stiffness was not predictable.

- Added variable SSFTYP on card F of \*CONTACT which affects how SSF on \*PART\_CONTACT works when used with SOFT = 2 contact. By default, the contact chooses a master segment for each pair of segments in contact. The SSF factor is then taken from the slave segment. When SSFTYP is set to 1 (or any nonzero value), it changes the behavior so the maximum SSF value of the 2 segments in contact will be used. The contact stiffness is therefore independent of how the contact chooses master and slave segments.
- Fixed MPP \*PART\_CONTACT when used with SSF. It was possible for SSF to be incorrectly taken as zero, so penetration would occur.
- Improved the accuracy of \*CONTACT\_2D\_AUTOMATIC contact. For problems where penetration depths are small, there was an accuracy issue that could cause contact forces to be set to zero in cycles when they should not have been, which could cause a loss of contact history. Because the penetrations are small, the results look about the same, but the contact pressure history is smoother.
- Fixed \*CONTACT\_2D\_AUTOMATIC so it will correctly add new segments when elements using \*MAT\_081 or\*MAT\_082 are used for an eroding part.
- Fixed \*CONTACT\_2D\_AUTOMATIC\_TIED which could could fail if more than 1 tied contact was used in a model.
- Fixed the sliding option, ISLIDE, of \*CONTACT\_2D\_AUTOMATIC type contacts in both SMP and MPP.
- Fixed MPP \*CONTACT\_2D\_AUTOMATIC\_SINGLE\_SURFACE and \*CONTACT\_2D\_AUTOMATIC\_SURFACE\_TO\_SURFACE which had a problem in the bucket sort where the buckets may have been too small if segments passed from other processors were larger than the segments already in the processors. This could cause some contact to be missed. It could also cause the job to terminate with Error SOL+1274 if the passed segments are large enough such as can occur with shooting nodes.
- Added an option to offset the contact surface segments attached to 2D solid elements in \*CONTACT\_2D\_AUTOMATIC. The option is controlled by two new parameters, SLDSOS and SLDSOM, on new optional card 5. If the card is omitted, or SLDSOS or SLDSOM are input as zero, then there is zero offset which has always been assumed for surfaces of solids. If input with a value greater than zero, then the offset is set equal to the input value. This behavior is not consistent with the 3D SLDTHK option, which uses half the input value, but it is consistent with the negative value option of SOS and SOM on card 2 which uses the input value, not half of it.
- Add option NEHIS to \*USER\_INTERFACE\_FRICTION:
	- $\blacksquare$  With NEHIS = 0 (default), special choice of element history variables is provided in subroutine usrfrc, see comments there.
	- With NEHIS > 0, plastic strain and element history variables up to NE-HIS-1 are provided in original order in subroutine usrfrc.
- Add new \*CONTACT\_AUTOMATIC\_...\_TIEBREAK model OPTIONs 13 and 14, which are based on \*MAT\_240.
- Allow unlimited number of history variables for user-defined tiebreak, \*CONTACT\_AUTOMATIC\_ONE\_WAY\_SURFACE\_TO\_SURFACE\_TIE-BREAK\_USER.
- IGNORE = 2 on \*CONTACT\_...\_MORTAR is set to default to avoid unnecessary bad behavior.
- If ISYM < 0 on \*CONTROL\_CONTACT, this will point to a node set containing all nodes on symmetry planes in the model, which will be picked up by the mortar contact and treat edge treatment accordingly.
- If MPAR1 < 0 on \*CONTACT\_...\_MORTAR for IGNORE = 3, this will govern the penetration reduction as a function of a curve.
- If SLDTHK < 0 on \*CONTACT\_...\_MORTAR, the contact surface is offset "inwards", previously only a positive value was supported.
- Implicit tied contacts (strong objective) supported for groupable option, which is necessary when running a coupled thermal/mechanical simulation.
- User friction supported in mortar contact, see \*USER\_INTERFACE\_-FRIC-TION. The subroutine is called mortar\_usrfrc and found in dyn21.F.
- FS = 2 on \*CONTACT\_...\_MORTAR supported, allowing friction as function of sliding velocity and contact pressure in mortar contact.
- For large penetrations in mortar contact during implicit analysis, the step will be abandoned and a retried with a smaller time step.
- \*CONTACT\_AUTOMATIC\_SURFACE\_TO\_SURFACE\_MORTAR\_TIED\_- WELD supported, SMP and MPP, particularly intended for implicit.
- When mortar tied contact is used with shells, offsets are accounted for to induce a moment from tangential tractions in the interface.
- In mortar contact, let PENMAX and SLDTHK take over the meanings SST and TKSLS have in R9 and earlier, although in a different way. Now PEN-MAX corresponds to the maximum penetration depth for solids. SLDTHK is used to offset the contact surface from the physical surface of the solid element, instead of playing with SST and TKSLS, which was rather awkward. This update also saves the pain of having to treat shells and solids in separate interfaces if these features are desired.
- A "shooting node logic" algorithm is implemented for mortar contact and is always active. This should reduce the presence of negative sliding energies when run in explicit and also improve initial penetration situations in implicit.
- The MPP groupable contacts include all eroding contacts, i.e.
	- \*CONTACT\_ERODING\_NODES\_TO\_SURFACE
	- \*CONTACT\_ERODING\_SURFACE\_TO\_SURFACE
	- \*CONTACT\_ERODING\_SINGLE\_SURFACE.

- The MPP groupable contacts include beam-to-beam treatment in \*CON-TACT\_AUTOMATIC\_GENERAL. It supports rectangular beams, and output of contact forces to rcforc for an accompanying 2-sided force transducer.
- The MPP \*CONTACT\_AUTOMATIC\_SINGLE\_SURFACE\_TIED is implemented and supports parameter CLOSE.
- MPP's \*CONTACT\_AUTOMATIC\_BEAMS\_TO\_SURFACE\_ID now supports the contact of slave beam nodes from both sides of the master surface.
- Fix incorrect \*INITIAL\_STRESS data written to dynain in MPP when np > 1.
- \*CONTACT\_FORMING\_ONE\_WAY\_SURFACE\_TO\_SURFACE:
	- Improve  $SOFT = 6$  behavior. In guide pin contact, consider the pin's curved edge, therefore overcome the false penetration problem.
- \*CONTACT\_FORMING\_NODES\_TO\_SURFACE\_SMOOTH:
	- Allow segment definition, in addition to part or part set ID.

#### • **\*CONSTRAINED**

- Fix MPP message passing error that could occur if a node involved in \*CON-STRAINED\_SHELL\_TO\_SOLID is shared between more than 2 processors.
- \*CONSTRAINED\_GLOBAL: Added user-defined tolerance parameter TOL in length units. If non-zero, the internal mesh-size dependent tolerance gets replaced by this value.
- Added option to continue a calculation with constrained interpolation after an independent node is deleted using INDSW in \*CON-STRAINED\_INTER-POLATION.
- Fix to exactly singular constraint matrix for \*CONSTRAINED\_-INTERPO-LATION running in fast/vector mode.
- Correct MPP communication during the detection of co-linear nodes in \*CONSTRAINED\_INTERPOLATION.
- Add additional error checking on coincident nodes for revolute and screw joints.
- Promote linear algebra processing for \*CONSTRAINED\_INTERPOLA-TION in explicit single precision to real\*8 to remove round-off accumulation errors.
- A more robust solution to the processing of birth and death times for prescribed motion constraints for the LaGrange Multiplier Formulation of joints for explicit.
- Add implicit capabilities pertaining to UNITCELL:
	- Always unconstrain the last 3 nodes in input and output if they are referenced in \*CONSTRAINED\_MULTIPLE\_GLOBAL constraints. These are control points for UNITCELL.
	- At the end of implicit time step always go through the computation to compute the resultant forces. If there are \*CONSTRAINED\_-MULTI-

PLE\_GLOBAL constraints, output the resultant forces on the last 3 nodes.

- Enhance nodal constraint handling for superelements using explicit to properly handle the implicit/explicit switching case. I also extended the code to recognize \*BOUNDARY\_SPC definitions instead of just those on the \*NODE cards.
- The logic to handle \*CONSTRAINED\_INTERPOLATION with large number of independent nodes extended for \*CONTROL\_IMPLICIT\_MODES.
- Implicit was enforcing birth and death times on \*BOUNDARY\_SPC during dynamic relaxation contrary to the manual. So such times are now ignored with dynamic relaxation.
- Added a warning about the combined use of rigid body stoppers and the lagrange multiplier formulation of joints for explicit recommending switching to the penalty formulation.
- Corrections to get implicit to work with \*CONSTRAINED\_-INTERPOLA-TION with lots of independent nodes especially in MPP.
- \*CONSTRAINED\_BEAM\_IN\_SOLID:
	- Add \_PENALTY option to invoke a penalty-based formulation (implicit and explicit).
	- Implicit support for IDIR = 1 (allow sliding along axial direction).
	- Implicit support for AXFOR (user prescribed debonding force between beam and solid).
	- Thermal solver recognizes \*CONSTRAINED\_BEAM\_IN\_SOLID by constraining temperature fields between beam and solid nodes.
	- Write LSDA format output file named "cbisfor" containing debonding force (constraint-based) or penalty force (penalty-based).
- Add two keywords \*CONSTRAINED\_SHELL\_IN\_SOLID and \*CON-STRAINED\_SOLID\_IN\_SOLID, which are similar to \*CONSTRAINED\_- BEAM\_IN\_SOLID, but are used to couple shells immersed in solids and solids immersed in solids, respectively.
- Fix a bug affecting \*CONSTRAINED\_LOCAL whereby z-translation was mistakenly constrained when  $\text{IRC} = 0$ .
- Fix a bug for PIDCTL of \*DEFINE\_CURVE\_FUNCTION, that occurs when using "0" as sampling rate.
- \*CONSTRAINED\_SPOTWELD:
	- Enable the normal and shear forces at spotweld failures to be temperature-dependent functions.
- Allow the same part to be used in SPR connections, i.e., MID and SID can now match in \*CONSTRAINED\_SPR2 or rather PID1 and PID2 can match in \*CONSTRAINED\_INTERPOLATION\_SPOTWELD. The requirement for

this is that the SPR node lies in between the shell elements to be self-connected.

- \*CONSTRAINED\_INTERPOLATION\_SPOTWELD, MODEL = 1, can now be used as connection of two beam nodes.
- Several updates for \*CONSTRAINED\_INTERPOLATION\_SPOTWELD (new card 5):
	- Incorporate torsion mode with  $GAMMA > 0$ .
	- Allow definition of separate stiffnesses STIFF, STIFF2, STIFF3, and STIFF4 for tension, shear, bending, and torsion.
	- Optional exponential damage law via LCDEXP.
	- Alternative shear kinematics treatment, parameter SROPT.
	- Output of history variables with NEIPB = 7 on \*DATA-BASE\_EX-TENT\_BINARY.
- Add GISSMO damage as failure variable for \*CONSTRAINED\_TIED\_- NODES\_FAILURE.
- Fixed bug in processing \*CONSTRAINED\_NODAL\_RIGID\_BODY and \*PART\_INERTIA so code does not abort with a bogus "Error 10144".
- \*CONSTRAINED\_COORDINATE:
	- Fix a machine dependent error when the input coordinates are far away from the part.
	- Extend to rotational constraints. The constraint will be appled to the closest node.

When  $IDIR > 10$ ,  $IR = IDIR-10$ :

- $IR = 1$ , constrain rx
- $IR = 2$ , constrain ry
- $IR = 3$ , constrain rz
- $IR = 4$ , constrain rx+ry
- $IR = 5$ , constrain ry+rz
- $IR = 6$ , constrain rz+rx
- $IR = 7$ , constrain  $rx+ry+rz$
- Fix a segmentation fault problem when IDIR is greater than 10.
- \*CONSTRAINED\_RIGID\_BODY\_STOPPERS:
	- Extend to have multiple rigid body stoppers for one single rigid body.
- **CONTROL** 
	- \*CONTROL\_REFINE\_SOLID and \*SECTION\_SOLID (ELFORM = 2):
		- Support fully integrated  $S/R$  solids.
	- \*CONTROL\_REFINE\_... (IBOX, 1st line, 5th column):
- Implement \*DEFINE\_BOX\_LOCAL and \*DEFINE\_BOX\_ADAPTIVE to refine elements checking criteria provided by these box keywords.
- \*CONTROL\_ADAPTIVE (ADPTYP = 8, 1st line, 3rd column) and \*SEC-TION\_SHELL (ELFORM = 12):
	- Map the plain stress shell thicknesses for the 2D adaptive remeshing
- Staged construction (\*CONTROL\_STAGED\_CONSTRUCTION, \*DEFINE\_- STAGED\_CONSTRUCTION\_PART):
- Change the behaviour when a part is added. Previously, the stiffness and strength of the part would ramp up gradually according to ramp time ATR on \*DEFINE\_CONSTRUCTION\_STAGES. Now, the stiffness and strength have their full value immediately at the start of the stage when the part becomes active (STGA). The reason for the change is to prevent unrealistic deformations occurring while the part is only partially stiff. The same change applies if a part is added using STGA on \*LOAD\_STIFFEN\_PART. There is no change to gravity loading associated with \*DEFINE\_STAGED\_CONSTRUCTION\_PART: when a part is added, the gravity load still ramps up according to ramp time ATR. Nor is there any change to the behaviour during part removal.
- Other updates to Staged Construction are:
	- Enabled \_TITLE option for \*DEFINE\_CONSTRUCTION\_STAGES and \*DEFINE\_STAGED\_CONSTRUCTION\_PART. The titles are ignored by LS-DYNA and are used only in pre-processing. Previously, adding \_TITLE would have caused an input error.
	- Fixed bugs in energy balance output for staged construction (\*DE-FINE\_STAGED\_CONSTRUCTION\_PART and also \*LOAD\_-STIFF-EN\_PART and \*LOAD\_GRAVITY\_PART). The internal energy was wrongly calculated for dormant parts, and the gravity loading could sometimes be missing from the external work calculation, depending on the other contents of the model. These bugs affected the energy outputs (e.g. in glstat file) but did not affect the other results (stress, displacement, etc).
	- Fix bug in dynain file related to the format of \*INITIAL\_PWP\_- NODAL\_DATA card, which is written if the model contains \*CON-TROL\_PORE\_FLUID. The resulting dynain file could not be read into LS-DYNA.
	- \*DEFINE\_CONSTRUCTION\_STAGES have option inputs RTS, RTE ("real time" at start and end of stage). This is intended to enable an "accelerated analysis" in which processes that really take days or weeks can be modelled in seconds of analysis time. These inputs previously had no effect, they were present only to help the user understand the

times in the input file. Now, "real times" will be written to the output files in place of analysis time.

- Fixed bug that occurred with \*CONTROL\_STAGED\_CONSTRUC-TION if Dynamic Relaxation was also switched on. Staged construction is compatible with D.R. only if the analysis begins at the first stage  $(i.e. time = 0)$ . If not, D.R. now gets switched off automatically and a warning is issued.
- Enabled \*LOAD\_GRAVITY\_PART for tshells.

### • **CONTROL\_ADAPTIVE**

- Fix to avoid seg fault in R-adaptivity if 2\*(number of shells) > 3\*(number of nodes).
- Fix problem with 2d adaptivity and boundary merging. Some boundary points between materials weren't merged in some cases, depending on where the program thought the 2d contours started. This only applies for \*CONTROL\_ADAPTIVE ADPTYP =  $8$  with mmm2d = 1.
- Fix excessive memory growth during adaptive problems, and reduce memory requirements overall.
- Generate input error message if \*DEFINE\_FILTER is used together with \*CONTROL\_ADAPTIVE, because these filters just won't work with adaptivity.
- Increase the size of some statically allocated arrays so that larger 2d adaptive problems can be run.
- \*CONTROL\_ADAPTIVE:
	- Added Card 5 with only one input variable called INMEMORY. EQ.0: conventional out of core shell adaptivity EQ.1: in-core shell adaptivity with load rebalancing.
- \*CONTROL\_IMPLICIT\_ROTATIONAL\_DYNAMICS:
	- The VID of the rotating axis can now be defined by both \*DEFINE\_- VECTOR and \*DEFINE\_VECTOR\_NODES. It enables the movement of the rotating axis. Previous verion only use \*DEFINE\_VECTOR to define the VID.
	- The rotational dynamics can work in MPP now.
- Added variable ICRFILE in \*CONTROL\_OUTPUT so that nodes sets and element sets associated with \*DATABASE\_CROSS\_SECTION are written to a file to facilitate checking of the cross-section definition.
- The adaptive element size range defined by RMIN/RMAX in \*DEFINE\_- BOX\_ADAPTIVE can now be out of the range defined in \*CONTROL\_- REMESHING for 3D adaptivity.
- \*CONTROL\_ADAPTIVE:
- Add warning message that IREFLG is not supported in 3D adaptivity  $(ADPTYP = 7)$ .
- \*CONTROL\_ADAPTIVE:
	- Add a new feature to the adaptivity of sandwich part: allow multi-layers of solid core to be refined.
	- Support the refinement of 6-node solid elements in the refinement.
	- Fix a bug in the output of 'adapt.msh': an extra blank line was output in \*ELEMENT\_SHELL\_THICKNESS.
	- Fix a duplicate beam error with adaptivity involving beam elements.
- \*CONTROL\_ADAPTIVE\_CURVE:
	- Fix a bug where the refinement width control was not functioning properly.

#### • **Discrete Element Method**

- Switch material type from rigid to elastic for DEM.
- Enhance MPP's particle-DEM coupling algorithm for \*PARTICLE\_BLAST.
- Fix bug if de\_massflow\_plane and interface force file for \*DEFINE\_DE\_TO\_- SURFACE\_COUPLING are both defined.
- Fix MPP bug for \*PARTICLE\_BLAST if some processors contain solid elements while other processors have no solid elements.
- Fix bug for \*PARTICLE\_BLAST if solids are used as geometry for HE particles.
- Implement rebalancing algorithm for \*PARTICLE\_BLAST, the performance of particle-particle contact and particle-structure contact is increased by ~10~30 times for hundreds of cores----MPP only.
- Fix bug for \*DEFINE\_DE\_MASSFLOW\_PLANE output error if multiple planes are defined.
- Fix bug for \*DEFINE\_DE\_INJECTION if multiple injection planes are defined.
- Implement eroding coupling between particle and structure (shell/solid) for \*PARTICLE\_BLAST. New surfaces of eroded solid parts are taken into consideration.
- Fix MPP bug when detonation point is defined using a node for \*PARTI-CLE\_BLAST.
- Fix wear depth calculation error for DEM interface force file (MPP only).
- Skip \*PARTICLE\_BLAST calculation during dynamic relaxation phase.
- Fix MPP bug when there are multiple \*PARTICLE\_BLAST definitions.
- Add calculation of coordination number for DEM in MPP.
- Add automatic bucket sort for \*DEFINE\_DE\_TO\_SURFACE\_COUPLING.
- Reformulate particle injection algorithm for MPP such that particles with different radii can be injected.

- Add birth time and death time for \*CONTROL\_DISCRETE\_ELEMENT.
- Fix bug in calculation of capillary force for \*DEFINE\_DE\_-TO\_SURFACE\_- COUPLING.
- Fix bug for capillary force calculation if DEM model has zero potential contact pairs but non-zero capillary force.
- Implement DEM mass output to interface force file for \*DEFINE\_DE\_TO\_- SURFACE coupling.
- Add mass output for demrcf.
- Add moment output to demrcf (SMP only).
- Report damping energy for DE non-reflecting boundary conditions.
- Implement explicit thermal modeling of DES (SMP only).
- Implement user defined curve to get mass flow rate for \*DEFINE\_DE\_IN-JECTION.
- Fix minor bug for \*DEFINE\_DE\_TO\_SURFACE\_COUPLING when the thickness of shell is much larger than segment size.

#### • **EFG (Element Free Galerkin)**

- Variables STRFLG and INTOUT in \*DATABASE\_EXTENT\_BINARY can now be turned on when using 3D adaptivity on EFG solid.
- Special decomposition is implemented for EFG shell formulation 41 to avoid the memory error in MPP.
- Automatically set IPS = 0 (no pressure smoothing) for EFG solid formulation 41.
- \*MAT\_076 is now supported for EFG shell formulation 44.
- Fixed incorrect stresses in:
	- Plane strain EFG formulation (shell type 43) in both explicit and implicit,
	- Axisymmetric EFG formulation (shell type 44) in explicit.
- **\*ELEMENT** 
	- \*INTEGRATION\_BEAM with different PIDs at each integration point: this was an existing capability, but the time step calculation was overly conservative for cases where the section contained a small proportion of a stiffer material, such as the reinforcement in reinforced concrete. For the same reason, LS-DYNA could add large amounts of mass-scaling unnecessarily. The time step calculation has been improved to remedy this.
	- Fixed bug for beam elements ELFORM = 2: with certain combination of inputs only, the output forces and moments could be wrongly rotated about the beam axis. This affected the output forces only, not the solution inside LS-DYNA. The error could take two forms: (a) if IST on \*SECTION\_BEAM is non-zero, the output forces and moments are supposed to be rotated into the beam's principal axis system, but this rotation could be applied to the

wrong beam elements; and (b) when no ELFORM = 2 elements have IST, but the model also contains beams with  $ELFORM = 6$  and  $RRCON = 1$  on the SECTION\_BEAM card, some of the ELFORM = 2 elements could have their output forces and moments rotated by one radian. These bugs are now fixed.

- Speed up keyword for some models that use lots of \*ELE-MENT\_SOLID\_- TET4TOTET10 due to too many memory allocation calls.
- \*SECTION\_BEAM: Added a flag ITORM for improved representation of torsional modes which can be activated (ITORM = 1) only if an eigenvalue analysis is performed and which applies only to beam type 13. If ITORM is not active (ITORM = 0) the torsional inertia from structural analysis is used which may result in too large eigenvalues related to torsional modes.
- Added cubic solid element formulations 27,28,29 (\*SECTION\_SOLID).
- Added section forces for higher order solid elements.
- Added element deletion capability for higher order elements.
- Correct issue with prescribed motion on superelements for explicit mechanics.
- Enhance the application of damping to superelements for explicit.
- Tune up output of consistent elemental mass matrices. Needed to capture the lumped mass terms that had been removed. This code changes output of the elemental mass matrices to include the lumped terms.
- Enhance \*ELEMENT\_DIRECT\_MATRIX\_INPUT where the matrices for the same superelement do not match in order.
- SEATBELT:
	- Fix MPP bug that could occur where there is more than one type-9 seatbelt pretensioner.
	- Fix misprinted section number and material number for 2D belt error message.
	- Limit the bending stiffness of \*MAT\_SEATBELT to implicit analysis only. Warning will be issued when non-zero bending stiffness is defined for explicit analysis.
	- Fix a MPP bug whereby incorrect belt material length information is output to d3hsp.
	- Fix a bug that occurs when time-dependent slipring friction is used for 2D belts.
	- Fix erroneous 1d seatbelt slipring message that has been there since version R8.0.0.
	- Enhance \*DATABASE\_RECOVER\_NODE so that it works for shell form 23 with 3x3 integration.

#### ◦ \*USER\_NONLOCAL\_SEARCH:

 Provides an interface for gathering the history data of specified elements that surround a "master" element to average (or smooth) the history data of the master element. The surrounding elements are determined using a user defined strategy. The type of averaging is also user specified. Currently this keyword only works for solid elements.

- supports solid form 1, 16, 19, 21
- supports \_ORTHO to search in material local abc directions
- enables user to define a nonlocal search in ellipsoid shape
- Added cohesive element formulation -29 that defines the cohesive midlayer from the average of surrounding shell normals. This fomulation is better suited for simulating normal shear.
- Fixed absence of part mass in d3hsp for cohesive shell element formulation 29.
- Fix memory error when using \*NODE\_THICKNESS\_SET and also fix node set not found error when using \*NODE\_THICKNESS\_SET with \*SET\_- NODE\_INTERSECT.
- Make \*TERMINATION\_DELETED\_SOLIDS work with hex spot weld failures.
- Fix seg fault when using shell type 15, axisymmeteric volume weighted, with \*MAT\_EROSION and also materials with equation-of-states.
- Fixed implicit accuracy when using higher order shell form 23. The element was

forced to use 3x3 integration but now supports both 2x2 and 3x3.

- Modified discrete beam form 6 when it is defined with rotational stiffness, but no rotational damping. This change adds a small amount of damping to prevent beams from excessive oscillations which can cause error in the element strain measure.
- Fixed the NREFUP option (\*CONTROL\_OUTPUT) when the ORIENTA-TION option of \*ELEMENT\_BEAM is not active and some other options are not active. The NREFUP option is available for beam types 1, 2, 11, 12, and 14.
- Fixed the thinning of shell form 24 which was thinning about 33% more than it should under large tensile strain.
- Enabled adaptive tet meshing (ADPTYP = 7 on \*CONTROL\_ADAPTIVE) to work for any reasonable solid element form at the start of the calculation. Previously, the part could only be tet meshed with form 13 elements, or else EFG solid elements 41 or 42, or the job would crash at the first remap step. Now it should work with any structural element form.
- Improved the accuracy of tetrahedral solid form 13. During rigid body translation, some pressure could develop. Now it can translate pressure free, and therefore stress free.
- Fixed beam elements when some elements in a part use \*ELE-MENT\_- BEAM\_ORIENTATION, and some do not. The affected beam forms are 1, 2, 11, and 14.
- Modified the behavior of isotropic materials that are used in composites that are modeled with tshell form 5. The oscillation check on the thickness stress

was modified to directly check stress rather than a total strain. For nonlinear materials, this is more reliable as it was possible to miss the oscillations when checking strains. This should have little effect on most solutions.

- Fixed tshell forms 5 and 7 when used with total Lagrangian material models such as \*MAT\_002. Large rotations were leading to incorrect strains and stresses.
- Fixed tshell form 3 when used with the hyperelastic materials. The L matrix was in the global coordinate system instead of the local system.
- Changed the d3hsp output of 3-node triangular shell elements so that zero thickness is reported for node 4. The inputted node 4 value was being output and included in the element thickness calculation, but now it is ignored.
- Fixed output of membrane shell form 5 when used with materials other than 34 and 134. The stress and history data written to the d3plot file was wrong.
- Fixed the behavior of CDL and TDL on \*SECTION\_DISCRETE when one of the nodes is constrained by an SPC. Also, corrected the deforc output when CDL and TDL limits are reached.
- Fixed the strain output in eloutdet for higher order shell form 23.
- Improvement of error checking of cohesive elements (solid forms 19/20/21/22). In addition to checking for adjacent elements (shells, tshells or solids), we now check for being part of a tied contact definition. This eliminates a lot of unnecessary warning messages.
- Fixed adaptivity (and restart) for tetrahedral solid formulation 13 by porting nodal averaged data between adaptive steps. Before this fix, spurious peaks in cross-section forces could occur and be mistaken for contact pressure peaks.
- Add new option for \*PART\_STACKED\_ELEMENTS to deal with in-plane composed reference mesh parts. Must be used together with \*NODE\_- MERGE\_-SET.
- Add cross section forces (\*DATABASE\_SECFORC) for 20-node and 27-node hexas, i.e., solid forms 23 and 24.
- Add variable ITOFF in \*SECTION\_BEAM to control torsion behavior for spotweld beams (beam form 9).
- Improve time step estimate for 10-noded tet form 16 with "curved" edges to improve robustness.
- Add variable ICRQ = 2 on \*CONTROL\_SHELL to only treat thickness continuously across element edges. This is an alternative to ICRQ = 1 which treats both thickness and plastic strain continuously across element edges.
- For higher order shells, the body loads account for shape functions when assembling nodal forces.
- The kinematics for warped/hourglassed cohesive solid forms 20/22 are now corrected so that rigid body motion should give zero eigenvalues.
- If IACC = 1 on \*CONTROL\_ACCURACY, 6-node quadratic shell form 24 is treated
- According to Martin & Breiner for alleviating membrane and shear locking.
- If IBEAM on \*CONTROL\_IMPLICIT\_EIGENVALUE is set to 2 or 13, then beam formulations 1, 4 and 5 undergo section conversion from an integration rule to resultant properties.
- Fixed error for reading \*ELEMENT\_SHELL\_OFFSET\_COMPOSITE.
- Fix parsing errors in \*SECTION\_BEAM\_AISC.
- Fix error in reading of user-defined shell elements.
- $\circ$  A new 4-node tetrahedral solid element (ELFORM = 60) is implemented to support mixed materials. The volumetric locking is eliminated without nodal averaging.

#### • **EM (Electromagnetic Solver)**

- EM Analysis developments are divided into several subcategories below.
- Batteries
	- Added 2 extra variables in d3plot in EM\_FEMSTER\_NODE for batteries:

 D3PL\_RAND\_areaCircuit\_EM D3PL\_RAND\_areaCell\_EM

- For local area of each Randle circuit and global area of the cell.
- Added meshless Randle model, see \*EM\_RANDLES\_MESHLESS.
- Fixed bugs for addition of joule heat rate in meshless Randle.
- Added battery model with composite tshells.
- Switched from \*EM\_CIRCUIT\_RANDLE to \*EM\_BATTERY\_-RAN-DLES for solids and \*EM\_RANDLE\_LAYERED for composite tshells.
- In \*EM\_BATTERY\_RANDLES, \*EM\_RANDLE\_LAYERED and \*EM\_- RANDLE\_SHORT, Randle Area = 2 is now the default, and the old Randle Area =  $0$  ("as is") is now Randle Area = 3.
- Added cylindrical cells.
- Fix bug in build of the layered (composite tshells) circuits when layers end up by a separator (like in cylindrical cells).
- Addition of RANDLES instead of RANDLE in \*EM\_RANDLE\_... keywords to be consistent with the manual (the old RANDLE still works).
- Fix bug in building layer mesh for addition of different composite tshell parts.
- Addition of Randle Area in randles circuit for composite tshells.
- Addition of Randles circuit in connection with new LS-PrePost battery packaging for solid elements, in serial and MPP.
- Addition of optional joule heating from a meshless Randle circuit to a set of parts (uniformly). This is triggered using \*EM\_ISO-POTEN-TIAL\_CONNECT.
- II. Electrophysiology
- Added Monodomain (EPMD) and bidomain (EPBD) solvers for electrophysiology.
- Addition of bath loading in EP models, both in EPBD, and in EPMD, using an augmented monodomain approach. This should work both in serial and MPP.
- Added calcium concentration at nodes vector in EP so that it can be used in mechanical models. It can be visualized using d3plot in relative permeability for now.
- Added PCG in EP: the user can choose between MF2 and PCG using EM\_SOLVER\_FEM.
- Added tetrahedrons in EPMD and EPBD.
- $\blacksquare$  Addition of \*EM\_EP\_TENTUSSCHER\_STIMULUS2 to create stimulus on a node set where the amplitude is time dependent given by a load curve (amplitude vs time). Several such stimuli can be created at the same time.
- Addition of user cards for \*EM\_EP\_TENTUSSCHER and \*EM\_EP\_- TENTUSSCHER\_STIMULUS for user to input parameters for electrophysiology.
- Addition of beta and Cm in \*EM\_MAT\_003 and \*EM\_MAT\_005.
- Added Godunov method using MF2 in MPP for EP bidomain.
- Addition of \*EM\_MAT\_005 with 2 conductivity tensors for EP bidomain model.
- Addition of implicit and first order operator split (+ combination of the 2) in monodomain method.
- Added activation time as a d3plot output as well as an ASCII file (x,y,z,time) at each node. In d3plot, the activation time is at the ohm heating power for now.
- Added transmembrane potential in d3plot output: it is in the scalar potential for now.
- III. Resistive Spot Welding
	- Addition of resistive spot welding in 2D (rsw2d).
	- Addition of contact Joule Heat Rate for contact resistance in rsw2d.
	- Addition of resistive heating solver in 2D, for rsw in 2D.
	- Added zero out of em\_nodeJHrate in em\_zeroEMFieldsOut, so that no more JHR from the contact resistance is added after EM is switched off.
- IV. Eddy current
	- Added option to use \*DEFINE\_FUNCTION in LCID for the imposed scalar potential circuit type in EM\_CIRCUIT. Allows users to use their own circuit equation as input.
- V. Inductive heating

- Added option to define NUMLS, F and A with a Load Curve function of the macro time if a negative integer value is entered.
- VI. Miscellaneous EM
	- Creation of d3p\_bemDecomp file if gmv > 0 in \*EM\_OUTPUT with BEM face domains.
	- Corrected an MPP issue for the EM solver that could occur in problems where some solid and shell elements have the same element number.
- **Forming Analysis**

A special form of shell h-adaptivity called "tube adaptivity" can now be invoked using \*DEFINE\_BOX\_NODES\_ADAPTIVE. Here, fission and fusion occurs in shells located inside a "tube", that is, a torus-shaped volume, based on the path of a moving tool. This form of adaptivity can help reduce simulation time for incremental forming or roller hemming.

- \*ELEMENT\_BLANKING:
	- Fix corner trimming problem of a flat blank, where the corner elements would not follow the trim line when trimmed.
- \*CONTROL\_FORMING\_ONESTEP:
	- Improve support to-be-unfolded part as a dynain file, by accepting \*ELEMENT\_SHELL\_THICKNESS, \*INITIAL\_STRESS\_SHELL, and \*INITIAL\_STRAIN\_SHELL.
	- Add \*MAT\_123 to onestep method.
	- Fix friction force calculation error.
	- Improvements: some of the executables were not able to use multiple CPU in SMP before, now it is possible.
- \*CONTROL\_FORMING\_TRIMMING, \*DEFINE\_CURVE\_TRIM:
	- Fix bug in trimming: some of the history variables were lost during trimming.
	- Fix bug: some SPC nodes were mistakenly removed.
	- Fix bug in trimming of sandwiched part with multi-layerd core: shells were wrongly created for every layer of the sandwiched core.
	- Improve trimming of solid elements: allow the corner to be trimmed exactly as the trim curve.
- \*CONTROL\_FORMING\_TRIMMING, \*DEFINE\_CURVE\_TRIM\_3D:
	- Improve trimming with \_3D option: if a vector id is provided (by mistake) with 3D trimming, the code will set the vector to be zero, as 3D trimming does not require a vector.
- \*DEFINE\_CURVE\_TRIM\_2D:
	- Change from \*DEFINE\_CURVE\_TRIM\_NEW to \*DEFINE\_CURVE\_- TRIM\_2D.
- \*CONTROL\_FORMING\_REMOVE\_ADAPTIVE\_CONSTRAINTS:
	- Fix segmentation fault.
	- Extend to triangular elements, in addition to quadrilateral elements.
- \*CONTROL\_IMPLICIT\_FORMING:
	- For IOPTION  $= 2$ , fix a truncation error that prevented completion of the analysis.
	- Fix a bug that prevented application in dynamic implicit analysis.
	- Fix kinetic energy calculation error.
- \*DEFINE\_FORMING\_CLAMP:
	- Add error message: "Vector: xx was not defined" in case vector's direction is defined incorrectly.
	- Check constraints for the rigid clamper and free the constraints from the moving clampers.
- \*DEFINE\_PART\_FROM\_LAYER:
	- Add \*CONTACT\_SURFACE\_TO\_SURFACE between layers generated by this keyword.
- \*CONTROL\_FORMING\_AUTOPOSITION\_PARAMETER:
	- If separation distance cannot be found, for example, when the MPID is not found when calculating the separation distance, or out of position, or the DIR is not input correctly, instead of returning a very large number, the value of PREMOVE will be returned.
	- Support \*DEFINE\_COORDINATE\_VECTOR.
- \*CONTROL\_FORMING\_OUTPUT:
	- Enable the variable NOUT not only in punch drawing but also in binder closing.
	- Allow output of d3plot according to NOUT without using  $y_1, y_2, \ldots$  or a curve id.
	- Fix a bug to prevent excessive intfor output.
- \*DEFINE\_FORMING\_BLANKMESH:

- Fix X, Y shifting problem (not working) for NPLANE = 2 and 3.
- \*INCLUDE\_AUTO\_OFFSET:
	- Extend to beam and solid elements.
	- Fix a beam offset problem when adaptivity is turned on.
	- Add a new option \_USER. User can now control how much the node and shell element are offset. In addition, with this option, the offset can be used for sheet blank part. Without this option, the auto offset can only be used for rigid bodies.
	- Extend \_USER option to include solid and beam parts.
- \*CONTROL\_FORMING\_TIPPING:
	- Improve this keyword to allow three source coordinates and the corresponding three target coordinates for the tipping. Use  $NMOVE = -6$ to activate this feature.
- \*CONTROL\_FORMING\_UNFLANGING:
	- Fix a segmentation fault when writing the result file 'unflanginfo.out'.
- \*DEFINE\_MULTI\_DRAWBEADS\_IGES:
	- Fix a duplicate node set issue when SMOOTH contact is used with automatic draw beads generation from IGES.
- \*CONTROL\_FORMING\_PRE\_BENDING:
	- Add a warning message that the keyword must be placed at the end of the input file.
- \*DEFINE\_BOX\_DRAWBEAD:
	- Fix a bug in calculating the box size.
- \*CONTROL\_FORMING\_STONING:
	- Allow the element set to be defined with \*SET\_SHELL\_GENERAL and \*DEFINE\_BOX.
- \*DEFINE\_FIBERS, and \*CONTROL\_FORMING\_ONESTEP:
	- Add a new keyword (\*DEFINE\_FIBERS) to define carbon fibers and their related properties for one-step inverse forming simulations of carbon fiber reinforced composites.
	- Output initial flat part, which is re-orientated by aligning node N1 and N2 in x-direction.
- Output element fiber information, including orientation and width.
- When N1 or N2 is zero or undefined, another line of input is required for the target coordinates for N1 and N2, and the code will find the nearest nodes.
- Outputs:

1st history variable: the angle between two fibers.

2nd history variable: the angle between the first fiber with respect to the element direction.

3rd history variable: the angle between the second fiber with respect to the element direction.

- Up to three major fiber reorientations are allowed.
- \*CONTROL\_FORMING\_STRAIN\_RATIO\_SMOOTH:
	- Change keyword name from \*CONTROL\_FORMING\_TOLERANCE to \*CONTROL\_FORMING\_STRAIN\_RATIO\_SMOOTH.
- \*CONTROL\_FORMING\_AUTOCHECK:
	- Add a new variable IFSHARP. When IFSHARP = 0, check the sharp edge and delete the elements; when  $IFSHARP = 1$ , ignore sharp edge.
	- Check for and fix for triangular elements incorrectly defined with four unique nodes.
- \*INTERFACE\_COMPENSATION\_FLANGE:
	- Added this new keyword to handle flanging die compensation.
- \*DEFINE\_PART\_FROM\_LAYER:
	- Add a new keyword to generate multi-layers of shells for a composite structure (carbon fiber material, for example).
- \*ELEMENT\_LANCING:
	- Add lancing of multi-layered solid elements.
- \*CONTROL\_FORMING\_BESTFIT:
	- Add some bestfit statistics in the "messag" file after best fit. The first column is the percentage of nodes within the range indicated; the second column is the percentage of nodes within the upper limit of the range indicated.
	- Output the maximum gap.
- \*DEFINE\_CURVE\_FLD\_FROM\_TRIAXIAL\_LIMIT, and \*DEFINE\_CUR-VE\_TRIAXIAL\_LIMIT\_FROM\_FLD:

- Added these two new keywords.
- \*INCLUDE\_COMPENSATION\_TRIM\_NODE:
	- Add a new option which will include a file containing all the nodes near the trimming line. This file should be generated from \*INTER-FACE\_COMPENSATION\_NEW\_REFINE\_RIGID (bndnd0.tmp).
- \*INTERFACE\_COMPENSATION\_3D:
	- Add a new option \_REFINE\_RIGID to automatically identify the nodes near the trimming curves, so surface compensation later will be smoother.
	- $\blacksquare$  Add a new variable TANGENT. TANGENT = 1 maintains the boundary tangency from the addendum to the binder.
	- Combine rigid refinement along trimming curve into the main compensation in one single run.
	- Change keyword \*INTERFACE\_COMPENSATION\_NEW to \*INTER-FACE\_COMPENSATION\_3D.

#### • **\*FREQUENCY\_DOMAIN**

- Added logic for some frequency response computations so that the amount of drilling rotation control is the same as for eigenvalue computations.
- \*DATABASE\_FREQUENCY\_ASCII\_OPTION:
	- Added modal contribution fraction output to NODOUT\_SSD and ELOUT\_SSD.
	- Added option NODFOR\_SSD as an option to \*DATABASE\_FRE-QUENCY\_ASCII.
	- Added options NODOUT\_PSD and ELOUT\_PSD for random vibration analysis.
- \*DATABASE\_FREQUENCY\_BINARY\_OPTION:
	- Added D3ZCF binary database to fringe plot zero-crossing frequencies (with positive slope) in random vibration analyis.
	- Added D3ACC binary database to fringe plot acoustic pressure contribution from boundary elements in BEM acoustic computation.
- \*FATIGUE:
	- Implemented this keyword to run time domain fatigue analysis based on stress or strain.
	- Added new mean stress correction methods: Goodman-tension-only and Gerber-tension-only to provide conservative analysis for compression mean stress.
- Added an option EN to \*MAT\_ADD\_FATIGUE to define material's EN curve.
- Improvement to skip fatigue computation if the local strain is less than 1.e-6.
- Improved strain based fatigue analysis when using Maximum Shear Strain and using Signed Von Mises strain.
- Added restart option RESTRT to fatigue analysis, if the stress/strain time history has been precomputed.
- \*FREQUENCY\_DOMAIN\_ACOUSTIC\_BEM:
	- Added half space option to dual BEM based on Burton-Miller formulation.
	- Implemented incident wave to Kirchhoff method.
	- Implemented incident wave to Burton-Miller BEM.
	- **Implemented incident wave to Rayleigh method.**
	- Fixed bug in running acoustic analysis with multiple boundary conditions in MPP.
	- Enabled running BEM restart (ibemrest  $= 6$ ) based on atv matrix computed previously. SMP only.
	- Generating D3ACS database for collocation bem (method = 3) and dual collocation bem (method  $=$  4) only.
- \*FREQUENCY\_DOMAIN\_PATH:
	- Added option \_NOJOBID, so that users can run restart based on the same eigenvector database for each CASE (otherwise, LS-DYNA will add different prefix to the file name in each CASE automatically).
- \*FREQUENCY\_DOMAIN\_RANDOM\_VIBRATION:
	- Added the following new load types for random vibration analysis: VAFLAG = 9 base velocity
		- 10 base displacement
		- 11 enforced acceleration by large mass method
		- 12 enforced velocity by large mass method
		- 13 enforced displacement by large mass method
	- Fixed a bug in running PSD interpolation when log-log interpolation is used and the PSD includes both magnitude and phase delay (for cross PSD).
	- Implemented Lalanne method for frequency domain fatigue analysis.
	- Added option LCTYP2 to define phase difference in cross psd by degrees and radians.
- \*FREQUENCY\_DOMAIN\_RESPONSE\_SPECTRUM:

- Changed the rule of dumping nodal displacement results to D3SPCM. Now the state variable of nodal displacement results is the displacement peak value itself, without adding original nodal coordinates. LS-PrePost has been updated to accomodate this change.
- Added xyplot file spectrum\_curve\_print. This file saves the intermediate base acceleration spectrum, converted from base motion time history (LCTYP = 10, 11, 12).
- Added the following new load types for response spectrum analysis:  $LCTYP = 5$  (base velocity vs natural period)
	- 6 (base acceleration vs natural period)
	- 7 (base displacement vs natural period)
	- 8 (nodal force vs natural period)
	- 9 (pressure vs natural period)
	- 10 (base velocity time history)
	- 11 (base acceleration time history)
	- 12 base displacement time history)
- For group force computation, now we calculate the group force for each mode first and then run the mode combination on them. Previously we calculate the group force as the sum of the nodal force, after the mode combination.
- Added Von Mises stress output for beams for response spectrum analysis.
- Updated response spectrum analysis so that it can work with intermittent eigenvalue analysis.
- Added nodal force and group force output (NODFOR\_SPCM) for response spectrum analysis.
- \*FREQUENCY\_DOMAIN\_RESPONSE\_SPECTRUM\_DDAM:
	- Implemented DDAM for navy ship shock response analysis.
	- Implemented CSM (Closely Spaced Modes) treatment for DDAM.
	- Added mcomb = -14 to run DDAM with user defined CSM.
	- Added a new parameter EFFMASS, to define a required minimum percentage for total modal mass, to decide the modes to be used in DDAM analysis. The default value is 80 (80%).
	- Added a parameter UNIT, to define the unit system in the input deck, as the NAVSEA constants are only valid with the BIN unit system.
- \*FREQUENCY\_DOMAIN\_SSD:
	- Implemented mean stress correction for SSD fatigue analysis.
	- Implemented option restmd  $= 2$  to restart with old scratch file modeshp to save time.
	- Implemented an option \_FRF to \*FREQUENCY\_DOMAIN\_SSD, to provide FRF results in SSD.
- Added option \_MODAL\_CONTRIBUTION to output modal contribution fraction for nodes and elements.
- Enabled combination of modal damping and local damping in SSD computation.
- Added the following new load types with rotational degree-of-freedom.

VAD = 9 (base angular velocity)

- 10 (base angular acceleration)
- 11 (base angular displacement)

#### • **ICFD (Incompressible Fluid Solver)**

- New ICFD features and major modifications:
	- Major rework of the boundary layer mesh generation capabilities. See MESH\_BL keyword.
	- Major rework on the wave generation capabilities. Added 2D and 3D solitary waves as well as a irregular wave model (JONSWAP spectra). See \*ICFD\_BOUNDARY\_FSWAVE keyword.
	- Added an option so that pmin and pmax in MESH\_SIZE\_SHAPE can be defined using \*ICFD\_DEFINE\_POINT. The big advantage is that \*ICFD\_DEFINE\_POINT can move and therefore \*MESH\_-SIZE\_- SHAPE as well. Also added new Shape name: SPOL as well as birth and death times.
	- Added keyword to define a volumetric heat source. See \*ICFD\_-DE-FINE\_HEATSOURCE.
	- Added keyword which allows the user to define an initial plane for level set rather than building the initial interface mesh. See \*ICFD\_- INITIAL\_LEVELSET.
	- Added keyword to control gap size in embed shell cases. See \*ICFD\_-CONTROL\_EMBEDSHELL.
- Small feature additions in ICFD and modifications to existing keywords:
	- Output frequency of d3plot in steady state in now controlled by sixth flag of \*ICFD\_CONTROL\_OUTPUT.
	- Added output frequency for \*ICFD\_DATABASE\_TEMP.
	- \*ICFD\_DEFINE\_POINT : can now be made to follow a surface part's displacements.
	- Allowing \*DEFINE\_FUNCTION to be used for R and LCID in \*ICFD\_- DEFINE\_NONINERTIAL.
	- \*ICFD\_CONTROL\_GENERAL : potential flow solver can now be used in transient analysis (which can for example be useful in cases like conjugate heat transfer).

- \*ICFD\_MAT : added the option to scale the surface tension by using a load curve or a \*DEFINE\_FUNCTION.
- Bug fixes in ICFD:
	- Fix temperature SUPG stabilizing parameter for Conjugate Heat Transfer problem.
	- Fix the viscosity as a function of temperature when using Non-Newtonian fluids with  $NNID = 6,7,8$  in Free-Surface problems.
	- Fix the surface tension force term.
	- Fix issue in multiphase algorithm. Stability and accuracy greatly improved.
	- Improved stability of k-epsilon model in steady state solver.
- Minor ICFD improvements:
	- Change the nodal assembly by an element integration and assembly in anisotropic porous media solver. This way, forces at porous media interfaces are better described for coarse meshes and thin porous media domains.
	- Split the mesh statistics in icfd\_mstats.xxx.dat into bulk mesh and boundary layer.
	- Added 'wetness' variable for free surface cases that shows how much a surface has touched the water.
	- Support of icfd\_timeiter.dat for the steady state solver.
	- Added timer for potential flow solver.
	- Added a spatial smoothing for the surface shear stress calculation.
	- Added ICFD endtime in d3hsp initial keyword reading.
	- Accelerated heat transfer calculation.
	- Added a small warning that ICFD does not scale in SMP with ncpu higher than 1.
	- Change in unreference node detection criteria. Before, it was stopping with an error message, now it proceeds with a warning.
	- Added warning when porous media model or non newt model not detected.
	- Added avg pre and avg flux to ICFD\_DATABASE\_FLUX output.

#### • **Implicit (Mechanical) Solver**

- \*CONTROL\_IMPLICIT\_MODAL\_DYNAMIC:
	- Support output to elout for modal dynamic analysis.
	- Make performance enhancements for transient modal analysis including the implicit Newmark scheme for time integration and a node set for loads in \*CONTROL\_IMPLICIT\_MODAL\_DYNAMIC.
- When using a direct solver for implicit (LSOLVR = 2 or 6 in \*CONTROL\_- IMPLICIT\_SOLVER), the system of linear equations is reordered (permuted) to reduce the solution cost. Up to and including version R10, two options were available: MMD (Multiple Minimum Degree) and METIS (external package from University of Minnesota). These two options are serial algorithms, and they might run out of memory or consume a large fraction of total run time for very large models. As of version R11, a parallel, distributed-memory algorithm, LS-GPart, is introduced. It scales in both memory and time and should only be attempted for very large MPP implicit models and with the guidance of implicit support staff at LSTC [\(support@lstc.com\)](mailto:support@lstc.com). LS-GPart can be used by setting variable ORDER to 4 in \*CONTROL\_IM-PLICIT\_SOLVER). A new keyword \*CON-TROL\_IMPLICIT\_ORDERING was also introduced to fine-tune ordering options.
- Correct a number of minor issues with memory access for implicit.
- Enhance implicit handling of nodal inertia for special cases.
- Fix divide by zero in power iteration for buckling problems with inertia relief.
- Enhancements for matrix dumping left out the special case of matrix dumping for intermittent eigenvalue problems which is now corrected.
- Adjust output to d3hsp for implicit linear equation solver options to match keyword manual.
- Correct the MPP implementation for the new stiffness control on implicit rotational dynamics.
- Adjust shift logic for lanczos eigensolver for a special case.
- Enhance implicit treatment of sense switch sw1 to avoid issues in SMP.
- Apply correction for a problem that computed way too many eigenmodes in one iteration of the MPP eigensolver.
- Add the new feature for the specification of stiffness types for \*CONTROL\_- IMPLICIT\_ROTATIONAL\_DYNAMICS.
- Lower the implicit dynamic memory greed factor from 0.85 to 0.80.
- Put end-of-file tag on d3eigv after writing stresses for MCMS eigensolver. Normalize MCMS computed eigenvectors to have unit norm.
- Correct the dumping of matrices from implicit when MTXDMP > 1.
- Correct a misalignment of statements in flxinit causing SMP to fail with \*PART\_MODES and the use of the PARTM feature from \*CONTROL\_- RIGID.
- Implement handling of failure of \*CONSTRAINED\_TIEBREAK for implicit. Required saving of the failure flag to use when constraint matrix structure has to be the same as the last analyze phase.
- Fix long standing potential memory clobber for single precision SMP implicit. (Nevertheless, single precision is not recommended for implicit.)
- Improve implicit logic for determining which DOFs are active for 2D problems in MPP.
- Enhance the modal stress scaling to be more responsive to model features to make the computation more robust.

- Enhance implicit key point logic during dynamic relaxation phase. We were using the incorrect end time which led to a zero time step.
- $\circ$  Add error test for when dynamic relaxation is using implicit (idrflg = 5 or 6) but DRTERM is not specified.
- Correct the MPP implementation of \*PART\_MODES so that the part can now be distributed across processes.
- Enable implicit to collect resultant forces for SPC constraints in local coordinates.
- Fix \*CONTROL\_IMPLICIT\_MODES to correctly build superelements in MPP.
- For implicit MPP, correct tagging of the end of each d3eigv\* file.
- Reduce memory requirements for MPP Lanczos.
- Enhance implicit to recognize superelement mass in the mass matrix multiplication.
- Enhance \*CONTROL\_IMPLICIT\_MODES to be able to create a superelement for a model that was already using a superelement.
- Enhance the specification of IMFLAG < 0 for \*CONTROL\_IMPLICIT\_- GENERAL. The old approach only allowed toggling between 0 and 1 using a curve. This was extended to allow ordinate values of 0, 1, 4, or 5 in the curve controlling implicit/explicit switching.
- Enhance processing of rotational inertias for implicit, especially discrete elements and rigid body inertias.
- Add additional implicit debugging by checking the ends of beam elements and what they are or are not connected to.
- Reset more arrays to get the nonlinear elements to work correctly for implicit linear multi-step (NSOLVR  $=$  -1).
- If two independent nodes for \*CONSTRAINED\_INTERPOLATION have the same coordinates then a divide by zero could happen. That has been corrected.
- Add INTERFACE\_SPRINGBACK to the cases where implicit collects and processes damping terms instead of suppressing them as is the case for implicit statics.
- Update implicit's collection of damping terms for discrete elements to account for user specified coordinate system and the case of no second node.
- Patch up reporting of bad pivots in MPP.
- For MPP, implement the checking for rigid body node replication, which was already in SMP. Also added proper error termination for analyzing the constraint matrix in MPP.
- Correct dynamic memory allocation for the implicit case for cases with \*CONSTRAINED\_INTERPOLATION with a large number of independent nodes but no inertia relief.
- Adjust the output value for IMFLAG to be the user specified value instead of the internally adjusted value. Also make sure the user cannot input IM-FLAG = 3 which is an internal value that should not be used as input.
- Enhance linear implicit for prescribed motion data on deformable nodes.
- Correct reading of constraint mode aux vectors used by modal dynamics to impose prescribed motion constraints.
- Change typing of integer back to integer\*4 to get proper output to binary format of superelement file generated by \*CONTROL\_IMPLICIT\_STATIC\_- CON-DENSATION.
- Finish migration of implicit eigensolver using Power Method for Inertia Relief + Buckling to dynamic memory.
- Enhance the separable component report to include rigid bodies.
- Enhance Implicit Usage Alert message so that for SMP it only outputs the recommended value for memory and not the memory2 setting.
- Correct the memory management for the stiffness matrix in SMP as it was freed too early when using implicit modes.
- Made a number of enhancements and corrections for the feature to apply boundary prescribed motion constraints during implicit modal dynamics.
- Added a user supplied linear equation solver capability for implicit mechanics.
- Extend changes for implicit nodal rotational inertia scaling to include \*CON-TROL\_IMPLICIT\_MODES.
- Account for rotational nodal inertia terms in implicit computations for discrete nodal inertia matrices.
- Remove double booking of rotational nodal inertia and discrete inertias that have had the rotational nodal inertia added. This will change the eigenvalues computed by implicit by making them more correct.
- Adjust implicit's treatment of inertia's so that implicit intermittent eigenvalue computations will match an implicit non-intermittent eigenvalue computation.
- Add control for the accuracy output to eigout.
- Apply patches to implicit mechanics from the development code as part of our work on solving very large implicit problems.
- Fix a deep and long hidden bug in implicit inertia relief.
- Correct underallocation of storage for inertia relief workspace for problems with more than 6 rigid body modes.
- Convert all of the implicit linear algebra to F95 dynamic memory. Added additional tracking statistics on the use of dynamic memory used by implicit. Enhance output with an Implicit Usage Alert to tell users how to set memory and memory2 for this model.
- Fix the marking of the end of the d3mode file when writing stresses.
- Fix a problem marking the end of the d3eigv file when modal stresses are written.
- Add detection of bad beam input for implicit.
- Enhance keypoint logic to enforce keypoints at the initial time step and on restart from explicit.
- Fix a problem with the timing for when "dead" nodes are incorporated into implicit.
- Added features to allow tighter coupling between implicit and USA.

- Correct output of eigenvalues and frequencies for the nonsymmetric eigenvalue problem to match that of rotational dynamics.
- Improve error message for reading d3eigv file for \*PART\_MODES for the case when the user input a d3eigv file from a different model than intended.
- Enhance implicit inertia relief to be optional for any explicit phase.
- Added MCMS (LSTC's name for AMLS) approximate eigensolver.
- Corrected the computation of reduced mass matrix for \*PART\_MODES when the nodes for the part are distributed in MPP. Also corrected the computation of total kinetic energy for the same situation.
- Earlier enhancements to adjust for poorly scaled implicit mechanical problems negatively affected the direct linear equation solver used in the implicit treatment of joints for explicit in single precision. The pivot tolerance was inappropriately being reduced. Now fixed.
- Migration of shell arrays to dynamic storage broke d3iter. Also had to reset i/o address for d3iter on restart.
- When implicit springback was following an explicit transient step the implicit keywords with the \_SPR were not properly handled. Now corrected.
- Added the feature of resetting implicit geometry at the start of each time step to enable implicit linear multiple load analysis.
- Fix an implicit problem where a linear implicit analysis follows inertia relief computation.
- Enabled tshells to use the consistent mass matrix option of \*CONTROL\_IM-PLICIT\_CONSISTENT\_MASS.
- Sense switch sw4 is now supported in implicit, in both SMP and MPP.
- If IMASS = 0 on \*CONTROL\_IMPLICIT\_DYNAMICS, i.e., the analysis is static, the kinetic energy is output as zero to make physical sense.
- If HGEN = 1 on \*CONTROL\_ENERGY, energy from drilling constraint is included in hourglass energy and thus accounted for in energy balance.
- A nonzero start time of initial velocities is supported in implicit dynamics, see \*INITIAL\_VELOCITY\_GENERATION\_START\_TIME.
- If IRATE = -1 on \*CONTROL\_IMPLICIT\_DYNAMICS, rate effects are active even in implicit statics, which is sensible if viscoelastic effects are used in quasi-static analyses.
- Rotational prescribed motion on rigid bodies induce a fictitious residual force to avoid initial zero loads, which is a way to prevent stalling of the analysis. Translational prescribed motion was supported in this way in prior versions.
- Four variables (GJADSTF/GJADVSC/TJADSTF/TJADVSC) in \*CON-TROL\_-RIGID automatically add joint stiffnesses to all joints, primarily for use in implicit in models with many joints (e.g., dummies) to stabilize the overall behavior.
- NLNORM = 4 on \*CONTROL\_IMPLICIT\_SOLUTION mixes rotational and translational degrees of freedom for computing residual forces by weighing the rotational contribution with a length scale internally calculated to avoid

a units problem. The length scale used is reported in the output and can be overwritten by NLNORM < 0.

- Implemented a chained \*CASE treatment for implicit, for splitting a "complicated" process into several "simple" simulations allowing for transfer of state between each such simulation. This makes use of writing and reading dynain.lsda (\*INTERFACE\_SPRINGBACK\_LSDYNA/\*INCLUDE) between cases, and in addition to element stresses, etc. that are the common state constituents, we support
	- mortar contact friction, tied, tiebreak and tied weld
	- tied contact slave node and master segment pairs
	- stabilization history of elements (hourglass and drilling)
- This is an ongoing project which is intended to be supported in an Implicit GUI in LS-PrePost for facilitating its setup.
- If IACC = 1 on \*CONTROL\_ACCURACY, "bad" implicit element formulations are automatically switched to type 2 (solid) or type 16 (shells).
- Fixed bug in d3eigv output for model with \*CONTROL\_IMPLICIT\_-INER-TIA\_RELIEF.
- **\*INITIAL** 
	- \*INITIAL\_LAG\_MAPPING (NELANGL = -1, 2nd line, 6th column): If NELANGL  $=$  -1, no mesh are generated or projected; just map the data if the 2nd run mesh geometry matches the 1st run one at its final cycle
	- \*INITIAL\_SOLID\_VOLUME: Recalculate and reset initial volume of solid elements using material models with EOS before analysis if the original nodal position has been moved by nodal projections in contact initialization. This option eliminates calculation of non-physical initial hydrostatic pressure due to the nodal repositioning.
	- Fix ineffective \*INITIAL\_VELOCITY\_GENERATION for part defined with  $*PART$ \_INERTIA when ID = 0, STYPE = 0 and IRIGID = 1.
	- Fix incorrect initial velocity when ICID.ne.0 in \*INITIAL\_VELOCITY\_- GENERATION, and rotational velocity, omega, is not zero and \*PART\_IN-ERTIA is also present.
	- Fixed \*INITIAL\_STRESS\_SHELL and \*INITIAL\_STRESS\_TSHELL when used with \*INTEGRATION\_SHELL. The integration rule was getting lost leading to unnecessary interpolation of data.
	- Fixed dynain writing and reading of \*INITIAL\_STRESS\_SHELL for the fully integrated C0 shell (shell form 20).
	- Enable multiple \*INITIAL\_VELOCITY\_GENERATION keywords to be used with \*ELEMENT\_SHELL\_COMPOSITE or \*ELEMENT\_TSHELL\_- COMP-OSITE. Only one velocity generation keyword was supported previously.

- With the new parameter IVADD, the \*INITIAL\_VEHCILE\_KINEMATICS velocity field can be superimposed on pre-defined nodal velocities.
- IZSHEAR = 2 on \*INITIAL\_STRESS\_SECTION gets a special treatment for preloading bolts, each bolt is seen as an entity and the constraint is to prescribe the mean stress in the section and not in each element, meaning that the bolt is capable of take bending resistance, currently applies to the common low order elements (type -2,-1,1,2,10,13,15) for explicit and implicit
- Isogeometric Elements
	- Addition of HAZ (heat affected zone) features to IGA shells. No new keywords were added. The capability works identically to standard FE shells.
	- Reduce unit system sensitivity of \*CONSTRAINED\_NODE\_TO\_-NURBS\_- PATCH SET.
	- \*ELEMENT\_SOLID\_NURBS\_PATCH:
		- Isogeometric solid analysis is now available in both SMP (with consistency flag turned on) and MPP.
		- Activate user defined materials for isogeometric solids.
	- \*ELEMENT\_SHELL\_NURBS\_PATCH:
		- Isogeometric shell analysis is now available in SMP with consistency flag turned on. (MPP was already available.)
		- Add a power iteration method to get the maximum eigen-frequency for each isogeometric shell element. This will be used to set a reasonable scale factor for trimmed element.
		- Modify the time step scale factor for IGA trimmed shell element so that the overall time step will not be unreasonably small due to very small trimmed elements.
	- \*ELEMENT\_SHELL\_NURBS\_PATCH:
		- Fixed problem in decomposition for heavily trimmed NURBS-patches.
		- The problem may have occurred if most parts of a NURBS-patch are trimmed (not actually part of the geometry). In such cases the MPP decomposition could have gone wrong.
	- Write element information for NURBS shells to d3hsp (Element ID, Part ID, number of nodes and connectivity). This is invoked by setting  $NPOPT = 1$ in \*CONTROL\_OUTPUT.
	- Fix bug when NURBS shells are present in a model and extra DOFs where assigned (\*NODE\_SCALAR, or shell forms 24/25/26).
	- Fix for \*ELEMENT\_SHELL\_NURBS\_PATCH when applying body force using \*LOAD\_BODY\_GENERALIZED or \*LOAD\_BODY\_PARTS. Apply the body force on the control points.
- Add support for initialization of shell thickness at in-plane int. point for \*ELEMENT\_SHELL\_NURBS\_PATCH(\_TRIMMED) using \*INITIAL\_- STRAIN\_SHELL\_NURBS\_PATCH (SMP and MPP).
- Add support for initialization of stresses, plastic strain, history variables and strains for \*ELEMENT\_SHELL\_NURBS\_PATCH(\_TRIMMED) using \*INI-TIAL\_STRESS/STRAIN\_SHELL\_NURBS\_PATCH.
- Add support of writing \*ELEMENT\_SHELL\_NURBS\_PATCH\_TRIMMED to ASCII dynain file.
- Add support of \*PART\_COMPOSITE for isogeometric shells.
- \*ELEMENT\_SHELL\_NURBS\_PATCH & \*CONTROL\_ADAPTIVE: Allow adaptivity for regular shell elements if NURBS patches are in the model.
- Add possibility to define a negative real value for NISR and NISS to define a desired size of the automatically created interpolation shell elements. This may be especially useful when using NURBS elements for rigid tools in forming applications.
- Allow \*CONTROL\_FORMING\_AUTOPOSITION\_PARAMETER with IGA NURBS shells.
- Allow \*PART\_MOVE with IGA NURBS shells.
- Write stresses of interpolation elements to elout for \*ELEMENT\_SOLID\_- NURBS\_PATCH.
- Add support for initialization of stresses, plastic strain, history variables and strains for \*ELEMENT\_SOLID\_NURBS\_PATCH using \*INITIAL\_- STRESS/STRAIN\_SOLID\_NURBS\_PATCH.

### • **\*LOAD**

- Fix INCLUDE\_TRANSFORM offset for coordinate systems in \*LOAD\_- NODE\_POINT which were using the wrong offset.
- Added support for \*LOAD\_THERMAL for higher order (quadratic and cubic) solids. The temperature at the nodes is interpolated from the nodes to the integration points so that the temperature is not the same at all integration points.
- Correct the issue where use of \*LOAD\_BODY\_ is applied to a model with rigid bodies to avoid null elemental stiffness matrices.
- Fixed \*LOAD\_THERMAL\_VARIABLE\_ELEMENT\_TSHELL. It was not working.
- Fixed \*LOAD\_THERMAL\_VARIABLE when used with shell form 2 that has default warping stiffness (BWC = 2 on \*CONTROL\_SHELL), and when OSU = 1 on \*CONTROL\_ACCURACY to activate an objective stress update.
- \*LOAD\_SEGMENT\_CONTACT\_MASK is now supported for mortar contact in both SMP and MPP, in both implicit and explicit.
- Fix bug in accessing ground motion ID (\*DEFINE\_GROUND\_MOTION) from \*LOAD\_SEISMIC\_SSI.
- Allow \*DEFINE\_FUNCTION for \*LOAD\_THERMAL\_LOAD\_CURVE.

◦ \*LOAD\_SURFACE\_STRESS:

Fix a bug when there are more than 1 contact on one side of the blank, the area calculation was larger and the pressure smaller than it should be.

◦ \*LOAD\_BODY\_VECTOR: Fix a bug in writing binary dynain (MPP).

### • **\*MAT and \*EOS**

- Fix bug in \*MAT\_079. The equations giving the influence of pressure on stiffness and strength were not exactly as written in the manual. PREF had been used in place of (PREF-P0). The code has been corrected to match the manual. This change will affect results from existing models, but usually P0 would be given a very small value so in most cases the difference should not be significant.
- \*MAT\_089:
	- Now works with Tetrahedron  $ELFORM = 13$ . Previously the behavior was the same as for ELFORM = 10 (volumetric locking could occur).
	- Fixed bug affecting solid elements only timestep calculation was wrong. Response could be unstable especially for higher values of Poisson's ratio, e.g. 0.4. Workaround was to reduce the timestep.
- \*MAT\_119 unload option 3 very small displacements followed by unloading could result in excessive unload stiffness and unexpectedly large massscaling, arising from small numerical rounding errors in the interpolated version of the load curves LCIDTR, LCIDTS, etc. Now fixed.
- \*MAT\_169 (\*MAT\_ARUP\_ADHESIVE) enabled for implicit analysis.
- \*MAT\_172 (\*MAT\_CONCRETE\_EC2):
	- Fixed bug for combination of MAT\_172 with Staged Construction (\*CONTROL\_STAGED\_CONSTRUCTION). While elements were dormant, crushing damage could occur that persisted after the element became active.
	- Through-thickness strain was wrongly calculated when cracks are opening or closing. This strain is only an output parameter and does not affect the other results, but could potentially have led to unexpected element deletion if used with \*MAT\_ADD\_EROSION.
	- Enabled CMPFLG (\*DATABASE\_EXTENT\_BINARY).
- \*MAT\_197 (MAT\_SEISMIC\_ISOLATOR)
- Added optional rotational stiffness (new optional Card 7). This is useful when multiple isolator elements are stacked on top of each other.
- Added new TYPE = 3 Lead Rubber Bearing. Includes cavitation in tension, buckling in compression, degradation of shear strength due to heating of the lead core.
- \*MAT\_203
- Added history variables 10 & 11 for post-processing: high-tide tensile strains in the two local reinforcement directions.
- Enabled CMPFLG (\*DATABASE\_EXTENT\_BINARY).
- Fix bug in hysteresis behaviour that could occasionally cause error terminations.
- Elements are now eroded when existing input parameter EPDAM2 is reached. If EPDAM2 and EPDAM1 are not defined, or if DRESID is non-zero, the element never erodes.
- \*MAT\_208 (\*MAT\_BOLT\_BEAM):
	- Now the element erodes when it reaches failure criteria. Previously, the forces and moments were set to zero but the element did not get deleted.
	- Added new input field AXSHFL to control whether shear displacements (excluding sliding within the clearance gap) are capable of lengthening the bolt and increasing axial tension. By default (as in R10 and previous versions), shear displacements can increase axial tension. This is reasonable if the shear deformation is associated with rotation or bending of the bolt itself while the plates remain a fixed distance apart. But if the shearing is largely due to deformation of the bearing surfaces then (in real life) the bolt length does not increase and the tension is unaffected. This latter behaviour can now be invoked by setting AXSHFL to 1. This effect will be more significant as shear displacements become large. Note that displacements associated with sliding across the clearance gap are always ignored for purposes of calculating the axial load.
- \*MAT\_211 (\*MAT\_SPR\_JLR) fixed bug load curve IDs 8 or 9 digits long not read correctly from \*MAT card in single precision version
- GISSMO and DIEM damage models now work with higher order solid elements.
- Instead of using a number or percentage of failed integration points to trigger erosion of higher order solids in \*MAT\_ADD\_EROSION, use volume fraction of failed material. The reason for this approach is that the volume associated with each integration point varies widely within the higher order solids.
- Fix a bogus error message for \*MAT\_ADD\_PORE\_AIR that occurs when PERMX is defined as "0", while PERMY and/or PERMZ are not zero
- \*MODULE feature for user-defined materials is built in with "sharelib" binaries.
- \*MAT\_153/\*MAT\_DAMAGE\_3: Extended to up to 10 backstresses that can be determined
- from stress-strain data for solid/shell elements. This extension also supports implicit dynamics.
- Added support for cohesive shells in \*MAT\_240.
- Fix the convergence issue with plasticity algorithm in \*MAT\_260A/\*MAT\_- STOUGHTON\_NON\_ASSOCIATED\_FLOW.
- Fix incorrect stress initialization when using \*MAT\_005/\*MAT\_-SOIL\_- AND\_FOAM with vol. strain vs pressure defined using load curve LCID, together with \*LOAD\_DENSITY\_DEPTH.
- Fix seg fault or incorrect stresses when initializing stresses using \*INITIAL\_- STRESS\_SOLID for \*MAT\_107/\*MAT\_MODIFIED\_JOHN-SON\_COOK.
- Fix strain rate effects on \*MAT\_157/\*MAT\_ANISOTROPIC\_ELASTIC\_- PLASTIC for implicit static analysis.
- Fix seg fault when using \*MAT\_157/\*MAT\_ANISOTROPIC\_ELASTIC\_- PLASTIC and MAT\_ANISOTROPIC\_ELASTIC\_PLASTIC for 2D analysis.
- Fix incorrect results when using \*MAT\_TABULATED\_JOHN-SON\_- COOK/\*MAT\_224 with table LCKT defined and the first abscissa value set to a negative temperature.
- Increase robustness of \*MAT\_BARLAT\_ANISOTROPIC\_PLAS-TICI-TY/\*MAT\_033 for solids.
- Fix input error when using \*MAT\_ELASTIC\_WITH\_VISCOSITY\_-  $CURVE/*MAT_060c$  when  $LCD = 0$ .
- Store computed yield strength as history variable #6 for \*MAT\_-PIECE-WISE\_LINEAR\_PLASTIC\_THERMAL/\*MAT\_255.
- Fix to work-energy sums when \*MAT\_090/\*MAT\_ACOUSTIC material is used. If kinematics are not requested via \*CONTROL\_ACOUSTIC (the default), then acoustic element energies are not included in the solution sums. If kinematics are requested, then the energies are included. Previously, acoustic elements contributed to the work, but not the kinetic energy. Note - computing acoustic element kinematics is not required to calculate acoustic pressures and roughly doubles the cost of the acoustic elements. This correction has no affect upon the computed solution.
- Fixed brick material \*MAT\_089 with hourglass form 6. The hourglass scaling was bad which caused bad results.
- Modified shell \*MAT\_214 to prevent dividing by zero in some cases.
- Fixed \*MAT\_091 when used with shell form 16. The material directions were being calculated incorrectly causing the stress to be wrong.
- Fixed conflict between RTCL damage in \*MAT\_123 and heat affected zones. The TRIAX parameter was being overwritten causing possibly excessive damage.
- Node and connectivity data for elements that use \*MAT\_FABRIC/\*MAT\_- 034 has been restored to the the dynain file. It had been removed along with stress and strain data which was removed because the fabric material cannot be prestressed by dynain.
- Fixed laminated shell theory with shell \*MAT\_172. It was calculating wrong shear strain.
- Fixed \*MAT\_023, \*MAT\_072, \*MAT\_083, \*MAT\_153, \*MAT\_223, \*MAT\_- 229, and \*MAT\_259 when used with linear solid form 18. Some material constants were not passed correctly.
- Fixed \*MAT\_024 plastic strain failure for beam element forms 4 and 5. The elements were not failing.
- Fixed \*MAT\_077 for tetrahedral solid form 13. Some newer options were not working.
- Fixed \*MAT\_244 (shells and solids) when LCY1, LCY2, LCY3, LCY4, or LCY5 was left equal to zero. In this case, the code attempted to use nonexistent data, and it's unclear how this affected results. This caused the Windows executable, to error terminate with a "Program Exception - access violation" message.
- Fixed a problem where \*MAT\_172 was used to model 100% reinforcement and TYPEC was 3 or 6, and Young's Modulus of concrete (ET36) was input as zero. For steel only, this value should not matter, but it caused a divide by zero error during initialization. This is now prevented by having ET36 default to a small positive number for 100% reinforcement.
- Fixed shell form 17 when used with \*MAT\_077. There was no call to the stress update routine.
- Fixed ESORT > 0 when used with shell form 18 and \*MAT\_077. The triangular elements are now switched to triangular shell form 17 to be compatible with quad shell form 18.
- Fixed various errors in \*MAT\_NONLOCAL:
	- When both incremental and non-incremental data are requested for smoothing.
	- When used with shell materials with more than one in-plane point, or brick elements with more than 1 integration point. When coefficients are calculated for nearby points, the sum of coefficients was excluding other points within the same element or layer. The sum is used to normalize the weighted average. Since it was too small, the function that is smoothed would tend to grow.
	- Fixed an MPP only bug in the \*MAT\_NONLOCAL material averaging. A buffer could be overwritten if there was more than one nonlocal definition in the model. The same error was fixed for \*MAT\_CODAM2, \*MAT\_GURSON\_RCDC, or \*MAT\_PLASTICITY\_-WITH\_DAMAGE with the RCDC option and the characteristic element length or nonlocal radius was defined.
	- The nonlocal search messages to screen and message files were modified to be more informative. During the search, a progress message is printed with each 100 million points added to the lists. This is intended to combat the perception that the code has hung.
- Added new options for \*MAT\_SPOTWELD\_DAMAGE-FAILURE failure by OPT 6. There are 2 new TFLAG options:

- **THAG** = 2 causes the max sheet thickness to be used.
- **THAG** = 3 causes the sum of thicknesses to be used.
- A sheet thickness scale factor was added which scales the sheet thickness calculated by the TFLAG options.
- Fixed \*MAT\_126 when used with tshell forms 3, 5, or 7. The angle initialization was incorrect leading to bad stress values.
- Enabled \*MAT\_025, \*MAT\_173, \*MAT\_193, and \*MAT\_198 to be used with tshell forms 3, 5, and 7.
- Enabled \*MAT\_123 to work with tshell forms 3, 5, and 7 using options EP-STHIN and LCTSRF, and also NUMINT < 0 option. All 3 options were previously only available for thin shells and tshell forms 1, 2, and 6.
- Fixed the stress from \*EOS\_GASKET model when used with tshell form 2. Also fixed the compressive failure strain (CFS) for \*EOS\_GASKET with bricks or tshell forms 5 and 7. It was setting CFS = TFS.
- Fixed the behavior of NUMFIP on \*MAT\_ADD\_EROSION when used with shell or tshell composite sections. When counting failed layers, the zeroing of the counter did not happen unless the first layer of the composite used \*MAT\_ADD\_EROSION. This would have caused elements to fail that should not have failed. All 3 options, NUMFIP > 0, -100 < NUMFIP < 0, and NUMFIP < -100 are now working.
- Fixed the eigenvalue calculation in the first cycle when the model has solids or tshell forms 3, 5, or 7, and these elements are used with \*MAT\_022, \*MAT\_054, \*MAT\_055, \*MAT\_059, or \*MAT\_213.
- Fixed thermal strains in \*MAT\_021 tshells. The material directions were not processed correctly causing incorrect thermal strains. Both deformation and output were fixed and are now working for all tshell forms.
- Fixed the material direction when using shell \*MAT\_091. Also enabled output in the material direction when CMPFLG = 1 on \*DATA-BASE\_EX-TENT\_BINARY.
- If EPSR and EPSF are defined in \*MAT\_054, correct computation of transverse shears strains for solids and tshells.
- Add possibility to use failure criterion in \*MAT\_054 for solids in a transversal isotropic manner. It is assumed that the material 1-direction is the main axis and that the behavior in the 2-3 plane is isotropic. This feature is invoked by setting  $TI = 1$  (card 2, column 7) in  $*MAT_054$ .
- Fix bug for shear stiffness behavior in \*MAT\_058 when using a table definition for GAB and only providing stress-strain-curves for positive shear.
- Fix bug for strain-rate dependent stiffness behavior in \*MAT\_058 when using a table definition for EA, EB or GAB under compressive loading.
- Add history variable for ellipsoidal failure surface for \*MAT\_059 (SC.lt.0), shells only. Now history variable 8 is the failure surface "f", which is similar to the Tsai-Wu criterion.
- \*MAT\_100\_DA(\*MAT\_SPOTWELD\_DAIMLERCHRYSLER),\*DEFINE\_- CONNECTION\_PROPERTIES:Add the possibility to define a yield curve or table for DSIGY, SIGY in case of using  $PRUL = 1$ .
- For \*MAT\_100 (\*MAT\_SPOTWELD), OPT = 0/-1: Add the possibility to define force/moment resultants as a function of the effective strain rate, by defining an appropriate load curve. This will be indicated by a negative value for NRR, NRS, NRT, MRR, MSS, MTT. This functionality is implemented for beam, hex and hex-assembly spotwelds.
- Extended capability of initializing \*MAT\_157 solids using input variable IHIS and \*INITIAL\_STRESS\_SOLID.

Blocks of material parameters that can be initialized in this way are:

- $\blacksquare$  material direction (q11,...,q33) 6 values
- stiffnesses (c11,c12,c13,...,c66) 21 values
- $\blacksquare$  anisotropic constants (F,G,H,L,M,N) 6 values
- curve/table ID (LCSS) 1 value
- strengths (XC,XT,YC,YT,ZT,ZC,SXY,SYZ,SZX) 9 values << NEW

See User's Manual for details.

- Add value of failure criterion (Tsai-Wu or Tsai-Hill) to history variable 10 for postprocessing in \*MAT\_157. Shell elements only.
- Fix bug in \*MAT\_261 when table definition is used to define the non-linear in-plane shear behavior (LCSS). This applies to shells/tshells/solids.
- Add default strength limits (XC, ... 1.e+16) if they are not defined for \*MAT\_- 261/\*MAT\_262.
- Added a criterion to avoid possible snapback behavior in \*MAT\_262 by only allowing certain "softening" modulus with respect to the elastic stiffness. This might be important when using rate-dependent strength limits (\*DE-FINE\_CURVE) and the values for the fracture toughnesses are not properly set.
- \*MAT\_4A\_MICROMEC /\*MAT\_215:

Add strength limit XC for failure in fiber compression.

- \*MAT\_GENERALIZED\_PHASE\_CHANGE/\*MAT\_254:
	- Added latent heat algorithm to \*MAT\_254. Input follows the same phase transformation matrix as the other transformation related parameters.
	- Added user-defined history variables. Up to 8 history variables can be defined using \*DEFINE\_FUNCTION. Parameter list for functions includes time, user histories, phase distribution, temperature, peak temperature, temperature rate, stresses, and plastic strains.
- New parameter dtemp in \*MAT\_CWM/\*MAT\_270 that can invoke a subcycling in the material formulation, if the temperature jump within a time step exceeds the limit defined by dtemp.

- Activated latent heat algorithm for thermal material \*MAT\_THERMAL\_- CWM/\*MAT\_T07.
- \*MAT\_CORUS\_VEGTER/\*MAT\_136:
	- Renamed material from \*MAT\_CORUS\_VEGTER to \*MAT\_VEGTER, as Corus no longer exists.
	- Tabular input for strain rate dependency implemented.
	- New option \*MAT\_VEGTER\_STANDARD:
		- --expects a parameter alpha\_ps,theta instead of the second component of the plane strain point
		- --input consistent with most literature data
		- --material routine itself is unchanged
		- --temperature dependent strain rate dependency also possible with the Bergstrom equation
	- New option \*MAT\_VEGTER\_2017:
		- --uses a simplified input

--Input of tensile strengths (Rm0,Rm45,Rm90), uniform elongation (Ag0,Ag45,Ag90) and plastic anisotropy (R0,R45,R90)

--based on a model provided by TATA steel, the standard input data for MAT\_VEGTER is reproduced

--material routine itself is unchanged

--temperature dependent strain rate dependency also possible with the Bergstrom equation

- \*MAT\_REINFORCED\_THERMOPLASTIC/MAT\_249: Changed handling of post-processing data in history values. User can define the post-processing data to be written into histories.
- Add new failure criterion DTMIN (minimum time step) to \*MAT\_ADD\_- EROSION.
- Add new failure criterion MXTMP (maximum temperature) to \*MAT\_- ADD\_EROSION for solid and shell elements.
- Add new option LCFLD < 0 to \*MAT\_ADD\_EROSION. In this case, |LCFLD| refers to a table where FLD curves are shell thickness dependent (in contrast, existing LCFLD > 0 provides rate dependence).
- Fix for combination of \*MAT\_ADD\_EROSION and tshell form 2 or beams. Strain-based criteria (e.g. MXEPS) did not work correctly before.
- Several changes for \*MAT\_ADD\_EROSION with IDAM = 1 (GISSMO):
	- If LCSDG < 0, then | LCSDG | refers to a \*DEFINE\_FUNCTION with arguments triaxiality and Lode parameter.
	- New option LCREGD < 0, where |LCREGD| refers to a table that contains regularization factor vs. element size curves for different triaxialities.
	- Compute element size for LCREGD not only once at  $t = 0$  (SIZFLG = 0), but also after each adaptive refinement step.
- New option REFSZ < 0 of GISSMO provides a plastic strain value, that corresponds to that reference size, written to history variable ND+17.
- Improve robustness if  $DMGEXP < 1$  is used.
- Fix for GISSMO to be used in adaptive remeshing. Evaluation of damage coupling flag could go wrong due to averaging of history variables in rezone step.
- Support DIEM (\*MAT\_ADD\_EROSION with IDAM < 0) for beam form 1.
- Add new keywords \*MAT\_ADD\_DAMAGE\_GISSMO and \*MAT\_ADD\_- DAMAGE DIEM. The idea is to separate these damage models from \*MAT\_ADD\_EROSION, where only pure element erosion criteria remain. That should simplify understanding the manual. Old input is still supported.
- Add new MIDFAIL options 2 and 3 to \*MAT\_ADD\_DAMAGE\_GISSMO.
- Add new keyword option \_STOCHASTIC for \*MAT\_ADD\_DAM-AGE\_- GISSMO to allow spatially varying failure behavior when used together with \*DEFINE\_STOCHASTIC\_VARIATION.
- Add new option HISVN to \*MAT\_ADD\_DAMAGE\_GISSMO: A user-defined history variable (e.g. hardness) can be used to modify the failure. LCS-DG is in this case a TABLE\_3D with the arguments triaxiality, Lode parameter, and that history variable.
- Add option to \*MAT\_ADD\_GENERALIZED\_DAMAGE that allows defining the number of failed integration points (to trigger element erosion) for each history variable separately. Only applicable for shells.
- Add new MIDFAIL options 2, 3, and 4 to \*MAT\_ADD\_GENERAL-IZED\_- DAMAGE.
- Add NUMINT option to \*MAT\_089 for shell elements.
- Add two nonlocal failure criteria to \*MAT\_280. The first one works similar to the ENGCRT/RADCRT criterion of \*MAT\_ADD\_EROSION. The second is similar to the SOFT option of \*MAT\_054, where tensile strength is reduced in next-to-failed (crashfront) elements.
- Add new material model \*MAT\_BARLAT\_YLD2004/\*MAT\_199 for solid elements in explicit analysis.
- New option ITERS < 0 in \*MAT\_143 invokes an alternative plasticity algorithm. It also comes with a new logarithmic rate dependence option,  $IRATE = 2$ .
- Allow initial temperatures for \*MAT\_224\_GYS to be set via \*INITIAL\_- STRESS\_SOLID. Also, enable \*MAT\_224\_GYS to be used in coupled thermal-mechanical analyses.
- Modified materials \*MAT\_234 and \*MAT\_235 so that they work with angles on the \*SECTION\_SHELL card to define material directions for layers.
- Add option HISOUT = 1 to store principal strains as history variables 25-27 for \*MAT\_181 (available for solid elements).
- New options for \*MAT\_240/\*MAT\_COHESIVE\_MIXED\_MODE\_ELASTO-PLASTIC\_RATE, invoked by adding \_THERMAL, \_3MODES, or \_THER-

MAL\_3MODES to the keyword. Allows temperature dependent material data and/or inclusion of a third deformation and fracture mode.

- Add new optional hardening rule HR = 10 to \*MAT\_036 and \*MAT\_243: table with pre-strain dependence.
- Variable BETA < 0 of \*MAT\_224 can now refer to a \*DEFINE\_TABLE\_3D, where the dissipation factor can be defined as a function of temperature (TA-BLE\_3D), strain rate (TABLE), and plastic strain (CURVE).
- Add principal strains as new history variables 18-20 in \*MAT\_083.
- Add new option IHYPO to \*MAT\_023. IHYPO = 1 switches the material model formulation from hyperelastic to hypoelastic for solids, which allows stress initialization through \*INITIAL\_STRESS\_SOLID.
- Fix for \*MAT\_190 when used together with \*DAMPING\_PART\_STIFF-NESS and RYLEN = 2. Premature failure due to FLD was likely to occur.
- Allow the Material Model Driver (Appendix K) to be used in batch mode: If a file called "mmd.bat" exists in the working directory, then the commands contained therein get executed sequentially. Supported commands are print, cross, time, and quit.
- Algorithmically consistent tangent modulus implemented for \*MAT\_024 and \*MAT\_123.
- Add flag for allowing nonsymmetric tangent moduli in user materials. Currently supports only solid forms -1, -2 and 2.
- Fix bug whereby encrypted \*MAT\_075 data was echoed in d3hsp.
- For the case where an encrypted material model referenced load curve(s), the material type was revealed by d3hsp in the load curve usage summary. That is no longer the case.
- Change the stress update in \*MAT\_PML\_ELASTIC\_FLUID to make it more stable. Viscous damping is still needed to achieve stability.
- \*MAT\_232/\*MAT\_BIOT\_HYSTERETIC is now supported in all solid element formulations.
- Added \*MAT\_293/\*MAT\_COMPRF. This material model simulates the behavior of pre-impregnated (prepreg) composite fibers during the high temperature preforming process. In addition to providing stress and strain, it also provides warp and weft yarn directions and stretch ratios after the forming process. The major applications of the model are for materials used in light weight automobile parts.
- Added \*MAT\_296/\*MAT\_ANAND\_VISCOPLASTICITY. This visco-plastic model uses a set of evolution equations instead of loading-unloading criterion to describe dislocation motion and hardening or softening behavior of materials. This model can be applied to simulate solders used in electronic packaging.
- Added 2-way option for tshell formulation 5 in \*MAT\_054.
- \*MAT\_260B:
	- Set default value for  $P12 = -0.5$ ,  $p22 = 1.0$ ,  $p33 = 3.0$ .
	- Set default value for  $G12 = -0.5$ ,  $G22 = 1.0$ ,  $G33 = 3.0$ .
- Correct shear stress calculation error.
- Set default value for DEPSO to 0.001, so as to avoid division by zero.
- \*MAT\_260A:
	- Set default value for  $R00 = 1.0$ ,  $R45 = r00$ ,  $R90 = r00$
	- Set default value for sig0, sig45, sig90, and sigb to make sure that the non-associated flow will be degenerated to associated flow.
	- Add Equation of State.
	- If SIGB is zero, then it is assumed that all the SIGS' are equal.
	- Add Xue's failure model.
- \*MAT\_123:

When major strain is used as a failure criteria, the equivalent major strain is added to the current step by using the current strain ratio and the previous deformation strain carried over from the previous (forming) stage.

◦ \*DEFINE\_CURVE\_STRESS:

Add new options to \*DEFINE\_CURVE\_STRESS, add ITYPE = 1,2,3,4,5,11.

- \*MAT\_036:
	- Output the optimized material parameters when using both R-values and the A, C, H, P parameters as input.
	- Add an error message when the material model is attempted for tshells.
	- Turn off the output of material parameters if encryption is used.

#### • **MPP**

- Suppress output of pfile information to d3hsp and messag if the \*CON-TROL\_MPP\_PFILE line itself is encrypted.
- Fix automatic setting of "decomp { bagref }" in the pfile, which was broken in revision 101313.
- Add MPP contact timing calls around force transducer initialization and net force calculations, so they are better represented in the contact timing table.
- Adjusted initialization of \*PART\_MODE for MPP so that certain processing only happens on processor 0.
- Correct problems with using MPP predecomposition when using jobid specifications. There were issues with initializing the file ids.
- Enhance MPP eigensolver to have a kinder, gentler termination when no eigenmodes found.
- For MPP, register the part in \*PART\_MODES to not be split across processes.
- Allow parameter expression in keyword \*CONTROL\_MPP\_PFILE.
- MPP load balancing profiles are output to both .csv and .xy files.
- pfile directive "decomp { defgeo }" in a full deck restart causes decomposition to be re-done using the current deformed geometry. This can keep

elements in contact in the same processor and helps the MPP performance of models with large deformation for example SPH bird strike, car wading, etc.

#### • **Output**

- \*DATABASE\_ELOUT, \*DATABASE\_HISTORY\_BEAM: Fix old typo in beam history collection routine, the effect of which is not obvious but could possibly have led to incorrect output of some beam data in elout.
- Do a better job deleting scratch LSDA files from the file system, including removing all %XXX extensions. This may help with some customer file system issues during large adaptive problems.
- Add rotations (moments) for nodes in the bndout file if the problem has 6 degrees of freedom.
- Implement new force collection routines for bndout data, which should do a better job of reporting just those forces/energies that are due to the boundary conditions applied.
- Adjust implicit logic for secforc output for arclength method.
- Fix a problem in reporting tied contact resultant forces in implicit.
- Enhance logic that determines when to write out the last state to d3plot for implicit.
- Fix an MPP bug for nodal stress/strain output, which could occur when more than one part share a node where stress/strain output is requested.
- Fix missing plastic strain tensors in d3plot when STRFLG in \*DATA-BASE\_- EXTENT\_BINARY is set and INTSTRN = 1 in \*INTERFACE\_-SPRING-BACK.
- Fixed stress output for shell forms 13, 14 and 15 when NIP = 4 on \*SEC-TION\_SHELL and MAXINT < 0 on \*DATABASE\_EXTENT\_BINARY. The stress outputted was incorrect.
- Fixed issues when reporting eroded hourglass energy to glstat and matsum. For brick elements, the eroded energy was counted twice, and for thick shells, eroded energy was not counted at all. Both issues caused energy to not balance in the glstat data.
- Enabled secfor output for higher order shell forms 23 and 24.
- The 'Effective Stress' option is supported in \*DEFINE\_MATERIAL\_HIS-TO-RIES, meaning that the material dependent equivalent stress is output to the d3plot database. Currently only \*MAT\_036 and \*MAT\_133 honors this option, all other materials will output the von Mises stress for now.
- Variable NTIED of \*DATABASE\_EXTENT\_INTFOR can be used to output the tied status on the slave side of tied mortar contact, including tiebreak and tied weld.
- Fixed intfor database for SMP if the file size is larger than 7M byte.
- Echo \*DATABASE\_EXTENT\_COMP flags in d3hsp.
- $\circ$  Fixed bug for d3plot if both DECOMP = 5 or 6 in \*DATABASE\_-EXTENT\_-BINARY, and PSETID is specified in \*DATABASE\_BINARY\_-D3PLOT.
- Fixed bug for \*DATABASE\_HISTORY\_DISCRETE if BEAM = 1 in \*DATA-BASE\_BINARY\_D3PLOT.
- Fixed bug in writing \*SECTION\_\*\_TITLE to d3prop file.
- Fixed legend of ssstat in binout.
- Fixed wrong cross-section ID in secforc if dyna.str is used.
- Write dynain file in I10 or long format is keyword input includes those formats.
- Fixed bug affecting d3plot when analysis includes dynamic relaxation.
- Added one additional significant digit to \*NODE coordinates in dynain.
- Fix bug in d3plot when both higher order and ALE elements are in the model.
- \*DATABASE\_HISTORY\_NODE\_LOCAL\_ID: Fix bad node labels in nodout when long input format is used.
- Fixed bug where HEADING in \*DATABASE\_HISTORY\_NODE\_ID was limited to 10 characters in free (comma-delimited) format.

#### • **Restarts**

- Correct implicit memory pointers to work correctly on restart.
- Also corrected dump and restart lengths for implicit restart.
- Properly start up explicit LaGrange Multiplier treatment of joints at restart.
- Fix seg fault when using \*DELETE\_CONTACT for restart when running with SMP.
- Fix error termination for full deck restart that includes \*DEFINE\_ELE-MENT DEATH.
- Fix input error during structured input when using \*INITIAL\_VELOCITY\_- GENERATION and \*CHANGE\_VELOCITY\_GEN-ERATION together in a full deck restart.
- Fix incorrect full deck restart analysis if initial run was implicit and the full deck restart run is explicit. This affects MPP only.
- \*CHANGE\_CURVE\_DEFINITION in a restart was not working properly to modify curve LCDT in \*DATABASE\_BINARY\_D3PLOT.
- Fix corrupt d3part database affect a small restart with \*DELETE\_PART and \*DELETE\_FSI.
- Fix bug in full deck restart of tied contact that resulted in force discontinuities across the restart.

#### • **\*SENSOR**

- Fix a bug for \*SENSOR\_DEFINE\_FORCE when FTYPE = JOINT, which occurs when joint id > 9999999.
- Fix a bug for \*SENSOR\_CONTROL for type = SPC, that was introduced in r115453 & r115457.
- The bug occurs when a SPC boundary condition was initially off and then turned on later.

- Fix a bug for \*SENSOR\_DEFINE\_...\_SET that can occur if sensor command is defined before the definition of the related \*SET commands.
- Add MTYPE = BNDOUT to \*SENSOR\_DEFINE\_MISC to trace energy reported in bndout.
- Add MTYPE = MATSUM to \*SENSOR\_DEFINE\_MISC to trace energy reported in matsum.
- Fix a sensor bug that occurs when \*SENSOR\_DEFINE\_FORCE is used to trace the force associated with prescribed motion.
- Fix a sensor bug that occurs when \*SENSOR\_DEFINE\_MISC has MTYPE = CURVE that refers to a load curve of \*DEFINE\_CURVE\_FUNC-TION. The bug was introduced in r115362.
- Couple thermal-only analysis with general sensor so that sensor can be used to terminate the analysis.
- Add TYPE = ELESET to \*SENSOR\_CONTROL to erode elements.
- Add MTYPE = NFAILE to \*SENSOR\_DEFINE\_MISC to trace number of failed elements.
- Fix a bug affecting \*SENSOR\_DEFINE\_FORCE with FTYPE = JOINTSTIF.
- Fix bug in spotweld-constraint handling in MPP when TYPE = SPOTWELD in \*SENSOR\_CONTROL.
- Fix a bug in \*SENSOR\_CONTROL when TYPE = SPC. The bug occurs when a node is involved in more than one SPC definition.
- Add MTYPE = CURVE for \*SENSOR\_DEFINE\_MISC so that sensor can trace the value of a time-dependent curve or a \*DEFINE\_CURVE\_-FUNC-TION.

#### • **SPG (Smooth Particle Galerkin)**

- Added \*CONSTRAINED\_IMMERSED\_IN\_SPG for composite analysis. This keyword applies to immersion of beam or shell elements in SPG solids. This is a new feature of SPG method for failure analysis of some particular composites such as rebar in concrete and fiber-reinforced composites.
- Added \*CONTACT\_SPG for self-contact in SPG method. This feature is useful in studying some self-contact for high velocity impact/penetration applications where failed particles may still interact in compression modes.
- Optimize the SMP performance of SPG solid formulation 47.
- \*CONSTRAINED\_IMMERSED\_IN\_SPG now works in MPP.
- \*MAT\_181 is now supported for SPG solid formulation 47.

#### • **SPH (Smooth Particle Hydrodynamics)**

◦ \*CONTACT\_2D\_NODE\_TO\_SOLID:
- Contact was not robust when using master surface with sharp angles or thin structure, like a needle. It has been revised to handle better this kind of geometry, and take into account the thickness of slave nodes.
- Add a maximum parametric coordinate parameter MAXPAR for segment search (default  $= 1.05$ ).
- Change format when transferring values from keyword format to structured format and pfile format. This change greatly improves precision.
- \*CONTROL\_SPH:

Add IEROD = 3 to enforce zero deviatoric stress to eroded SPH particles, and conserve volumetric response if an EOS is defined.

- \*DEFINE\_SPH\_To\_SPH\_COUPLING:
- Allow negative values of SRAD. In that case, we compute a contact distance based on volume instead of smoothing length.
- Fix bug for SPH parts using \*MAT\_147 (\*MAT\_FHWA\_SOIL). History variables were improperly initialized, rendering the whole damage evolution aspect of the material inoperative with SPH.
- Implement enhancement for fluid formulations in SPH so that interaction between multiple SPH fluid parts is more robust.
- Fix bug affecting \*DEFINE\_BOX\_SPH. This feature was broken.
- Fix bug for \*DEFINE\_ADAPTIVE SOLID\_TO\_SPH. History variables were not transmitted to the SPH particles properly for some materials.
- Add option to automatically compute the contact thickness of slave SPH particles using ITHK in \*CONTROL\_SPH. The thickness calculated by ITHK = 1 is used only if SST (\*CONTACT\_-AUTOMATIC\_NODES\_TO\_- SURFACE) or OFFD (\*CONTACT\_2D\_NODE\_-TO\_SOLID) are set to zero. All default behaviors remain unchanged.
- Enable SPH in full deck restart.
- SPH part is now identified as element type 4 in d3hsp like this, "element type ..................... = 4"
- \*ELEMENT\_SPH\_VOLUME specifies volume instead of mass for SPH particle.
- Added in adaptive SPH formulation (ASPH) with anisotropic smoothing tensor (FORM = 9, SMP only) and renormalization approximation for adaptive SPH formulation with anisotropic smoothing tensor (FORM = 10, SMP only). The axes of those forms evolve automatically to follow the mean particles spacing as it varies in time, space and direction based on the strain rate tensors. These forms have better accuracy and stability than the standard SPH formulation.
- Added a new function ISHOW = 1 in \*CONTROL\_SPH whereby SPH particles generated by \*DEFINE\_ADAPTIVE\_SOLID\_TO\_SPH will be shown as points instead of spheres before activating them, i.e., before erosion of parent solid.
- Added in a new variable ISPHKERN in \*SECTION\_SPH for higher order kernel option: with  $ISPHKERN = 1$ , a quintic spline kernel function (smoother and more accurate) will be used instead (supported in FORM = 0,1,4,9,10 in \*CONTROL\_SPH for both SMP and MPP version of executables).
- Added binout support for SMP rcforc file with \*CONTACT\_2D\_NODE\_- TO\_SOLID. Write user id (instead of internal ID) in rcforc for \*CONTACT\_- 2D\_NODE\_TO\_SOLID. Fixed rcforc output in the case of multiple \*CON-TACT\_2D\_NODE\_TO\_SOLID contacts (bug 13454).
- Added in \_SPH\_VARIATION option (SMP only) for \*DEFINE\_STOCHAS-TIC\_ELEMENT with SPH particles.
- Supported \*DEFINE\_STOCHASTIC\_VARIATION option for SPH particles (combined with \*MAT.....\_STOCHASTIC option) with material models \*MAT\_010, \*MAT\_015, and \*MAT\_024.
- Support conventional mass scaling (negative DT2MS in \*CONTROL\_- TIMESTEP) for SPH.

This feature works for both SPH 3D and 2D cases.

- **Thermal Solver** 
	- \*CONTROL\_EXPLICIT\_THERMAL\_... and \*CONTROL\_ADAPTIVE  $(ADPTYP = 8, 1st line, 3rd column):$  For the explicit thermal solver, map the temperatures after each adaptive restart for  $ADPTYP = 7.8$ .
	- \*CONTROL\_EXPLICIT\_THERMAL\_...: Implement the explicit thermal solver in ALE 2D.
	- \*CONTROL\_EXPLICIT\_THERMAL\_CONTACT:
	- If part id < 0 in the \*SET\_PART called by \*CONTROL\_-EXPLICIT\_THER-MAL\_CONTACT, the autocontact is activated for that part. Otherwise, by default, the thermal contact is only searched between different parts.
	- Added death time TDEATH and birth time TBIRTH to \*BOUNDARY\_TEM-PERATURE\_NODE/SET in order to activate and deactivate temperature constraints.
	- Add iterative solution option for the thermal radiation boundary condition linear equation solver. Correct logic used in determining the acceptable thermal solver options for SMP.
	- Fixed bug where dynain was missing thermal history variables.
	- New keyword \*BOUNDARY\_TEMPERATURE\_RSW:
		- Prescribe nodal temperatures within a (possibly moving) ellipsoidal region of the structure.
		- Temperatures for the center and the boundary of the ellipsoid have to be input. In between there is a quadratic approximation.
		- Outside of the ellipsoid, no temperature values are prescribed.
		- **Position and axis of symmetry are defined by to nodes.**
		- Applicable to solid and thermal thick shell elements.
- Modification of variable time stepping in thermal solver:
	- Ensure that the step size of the last time step before a breakpoint is not smaller than half the previous step. If necessary, the last two time step sizes are averaged. The breakpoints are still hit exactly. This avoids drastic step size reductions (sometimes by some orders of magnitude) that slow down the further simulation.
	- Accept load curve input for dtmin, dtmax and dtemp in \*CONTROL\_- THERMAL\_TIMESTEP. As usual if a negative integer number is given its absolute value refers to the load curve ID.
- \*LOAD\_HEAT\_CONTROLLER now implemented for MPP.
- \*BOUNDARY\_THERMAL\_WELD\_TRAJECTORY:
	- Additional option for heat source definition. With IFORM.eq.5, the energy rate distribution does not have a pre-defined form, but can be given as a function of the local coordinates r,s,t, the time and the current weld velocity. The formula is input with a \*DEFINE\_-FUNCTION keyword.
	- Fixed d3hsp output. Now external IDs of used load curves instead of internal ids are written and cross reference for the curves' usage is output
- Thermal edge contact:
	- Models heat transfer from and to a shell edge onto a surface (solid facet or shell).
	- Shell edges have to belong to thermal thick shells (THSHEL = 1 in \*CONTROL\_SHELL).
	- Shell edges are on the slave side.
	- Activated if parameter ALGO is larger than  $1 (2 = two_{way,})$  $3 =$  one\_way).
	- Available in both MPP and SMP.
- Composite thick shells:
	- Added composite thick shell functionality to the structure heat transfer solver.
	- Up to this point the lay-up defined by \*PART\_COMPOSITE\_TSHELL has not been taken into account by the thermal solver. Now, additional degrees of freedom are generated and the element is split into virtual elements in the element routine. The implementation is very similar to what has been done for thin composite shells defined by \*PART\_- COMPOSITE.
- Fixed error in reading \*SECTION\_SHELL\_THERMAL

◦ \*DEFINE\_CURVE\_FUNCTION is now supported in the thermal solver.

### • **XFEM (eXtended Finite Element Method)**

◦ Added erosion option for XFEM shells.

#### • **Miscellaneous**

◦ \*DAMPING\_FREQUENCY\_RANGE\_DEFORM can now be applied to tshells.

In previous versions it worked only for solids, beams, shells, and discrete elements.

- Fixed bug in \*DAMPING\_FREQUENCY\_RANGE\_DEFORM.
- The damping's contribution to internal energy was wrongly calculated. This did not affect the solution (stresses, displacements, etc), only the output values of internal energy.
- Update to external case driver to support LSDA based includes in the keyword input.
- Fix incorrect handling of symmetric load curves when checking discretization errors, which resulted in incorrect and misleading error messages.
- Fix initialization problem that could arise if more than one \*INTERFACE\_- LINKING instance references the same \*INTERFACE\_-COMPONENT.
- Fix some memory allocation and initialization related to \*INTER-FACE\_- LINKING.
- Improve reporting of seatbelt input errors in nastran reader.
- Added \*DEFINE\_DRIFT\_REMOVE to provide a correction to curves to compensate for errors in accelerometers.
- Fix a bug that occurs when \*INCLUDE\_TRANSFORM is used together with \*DEFINE\_BOX and/or \*PART\_INERTIA.
- Fix a bug that generates duplicate parts even when \*PART\_DUPLICATE is never defined.
- Automatically merge DEFORMABLE\_TO\_RIGID\_AUTOMATIC cards with the same options for better performance.
- \*DEFINE\_PRESSURE\_TUBE: Added 2nd keyword input line for viscosity, step size, and damping. Added support for automatically generated shell/solid tubes.
- Fix wrong pointer used for section id/properties when generating part for visualization of rigid wall during adaptivity. This caused error message, KEY+137, during adaptivity.
- Fix input error for duplicate part if multiple \*RIGIDWALL\_-GEOMET-RIC\_...\_DISPLAY keywords are used, some with part id PID specified and some not.
- Fix non-effective OPTIONs DBOX, DVOL, DSOLID, DSHELL, DTSHELL, DSEG for for deleting segments in \*SET\_SEGMENT\_GENERAL.
- Add failure function terms (normal, bending, shear) as arguments of functions in \*DEFINE\_CONNECTION\_PROPERTIES with PRUL.ge.2
- Add new option DGTYP = 5 to \*DEFINE\_CONNECTION\_PROPERTIES.
- Fix for \*DEFINE\_CONNECTION\_PROPERTIES with PRUL.ge.2 (\*DE-FINE\_FUNCTION). The function IDs were not working with \*INCLUDE -TRANSFORM and large IDs > 2\*\*24 also failed.
- Add warning message for \*DEFINE\_FUNCTION: if the function name starts with i, j, k, l, m, n, I, J, K, L, M, or N, it will return an integer value.
- Removed the echo of each \*CONTACT data and load curve data in d3hsp if that data are encrypted.
- Fixed bug in reading \*CONTROL\_REQUIRE\_REVISION if free format is used.
- Fix a number of issues related to long format input:
	- Corrected legend that is written in nodout if long format is used.
	- Fixed bug in reading long format if \*KEYWORD long = yes is used in include file.
	- Fixed bug in reading long format input for \*INCLUDE\_STAMPED\_- PART if optional 4 or 5 card doesn't exist
	- Fixed bug for long format bug for the following keywords: \*MAT\_EMMI \*PERTURBATION\_NODE \*DEFINE\_TABLE\_MATRIX \*INTERFACE\_SPRINGBACK\_LSDYNA \*EOS\_013 \*ALE\_FSI\_TO\_LOAD\_NODE \*INITIAL\_VOLUME\_FRACTION \*CONTROL\_ADAPTIVE (3d) \*CONTACT\_AUTOMATIC\_GENERAL\_INTERIOR\_MPP \*CONTACT\_ERODING\_SINGLE\_SURFACE\_MPP \*PERTURBATION\_NODE \*CONSTRAINED\_GENERALIZED\_WELD\_FILLET \*AIRBAG\_HYBRID\_ID \*MAT\_ADD\_EROSION \*FREQUENCY\_DOMAIN\_FRF \*PARAMETER \*DEFINE\_HEX\_SPOTWELD\_ASSEMBLY \*DEFINE\_SPH\_TO\_SPH\_COUPLING \*ELEMENT\_BEARING \*SPH\_COUPLING \*ALE\_2D \*ELEMENT\_BEAM\_PIPE \*BOUNDARY\_PRESCRIBED\_FINAL\_GEOMETRY \*PARAMETER\_EXPRESSION \*NODE\_MERGE

 \*NODE\_MERGE\_SET \*ELEMENT\_NURB\_SOLID\_PATH \*INITIAL\_STRAIN\_\* \*BOUNDARY\_THERMAL\_BULKNODE \*CONSTRAINED\_SHELL\_TO\_SOLID \*MAT\_RIGID if geometry contact entity is used \*MAT\_VISCOELASTIC\_HILL\_FOAM \*MAT\_002

- Fixed bug in reading multiple entries of any of the following commands: \*CONTROL\_REQUIRE\_REVISION \*SECTION\_SHELL\_EFG
- Fixed bug for \*INCLUDE\_TRANSFORM in the case where the material ID is in alpha (non-numeric).
- Fixed bug in reading \*SECTION\_SHELL and \*SECTION\_SOLID if multiple sections are entered under one keyword.
- Correct the application of reaction forces from \*INTERFACE\_SSI\_AUX\_EM-BEDDED in \*INTERFACE\_SSI (MPP only).
- Fix bug in running SSI problems in single precision.
- 3D adaptivity now partially supports \*INCLUDE\_TRANSFORM: a transformation of model geometry can now be specified using TRANID.
- \*PART\_MOVE: Extend to support \*SET\_PART\_COLLECT and \*SET\_PART\_ADD.
- Enable support of parametric filename in \*INCLUDE when adaptivity is used.
- \*INTERFACE\_SPRINGBACK\_LSDYNA, and \*INCLUDE\_BINARY: Fix missing SPCs output in binary dynain files in both SMP and MPP

### Capabilities added to create LS-DYNA R12:

See release notes (published separately) for further details.

- **\*AIRBAG** 
	- Fix a bug for the output of area and leakage information for all parts constituting a control volume airbag. The bug occurred when an airbag was comprised of more than 10 parts.
	- \*AIRBAG\_HYBRID\_CHEMKIN: fix an MPP bug introduced in r117881 that results in incorrect airbag pressure.
	- Remove the interaction between \*AIRBAG\_REFERENCE\_GEOMETRY and \*INITIAL\_FOAM\_REFERENCE\_GEOMETRY so that they can only be used to define the reference geometry of shell and solid elements respectively.
	- \*AIRBAG\_PARTICLE (CPM):
- New keyword \*DEFINE\_CPM\_NPDATA to support more part-specific input for \*AIRBAG\_PARTICLE. Invoked by NPDATA > 0 and STYPEH = 2 or 3. Among other things, this new feature allows user to control smoothing algorithm for applying particle to fabric impulse.
- Add new limit checking and self adjusting algorithm for 4th order polynomial nonmonotonic function of nonlinear CP to avoid incorrect result.
- Support inflator mass flowrate curve (LCTi) using \*DEFINE\_CURVE, \*DEFINE\_CURVE\_FUNCTION and \*DEFINE\_FUNCTION.
- New feature for \*DEFINE\_CPM\_VENT for pushout vent to allow user to apply the ambient pressure when internal parts extend out from the external vent.
- Support C23 (discharge coefficient) as function of vent area.
- Support Autoliv porous leakage model (FVOPT = -1,-2) under CPM and CPM+UP switch capabilities.
- Add tire inflation capability under CPM method to maintain the target tire pressure during the initial setup.
- Support inflator volume evaluated from current geometry while using user-defined inflator chamber.
- Fix bug for airbag with solid parts inside. The volume from those parts are excluded from bag volume.
- New keyword \*CONTROL\_AIRBAG for CV (Control Volume) closed volume check.
- Support multiple airbags when not all airbags have a reference geometry (\*AIRBAG\_REREFERENCE\_GEOMETRY).
- **\*ALE** 
	- \*INITIAL\_ALE\_MAPPING: Add a parameter SYM to apply specific mapping rules to elements and nodes outside the mesh of the previous run that wrote the mapping file to be used in the current run.
	- \*ALE\_MAPPING: Add new keyword to map data during a run (not just initially like with \*INITIAL\_ALE\_MAPPING). A particular state from the mapping file is read.
	- \*INITIAL\_VOLUME\_FRACTION\_GEOMETRY and CNTTYP = 7: Allow the user to define the geometry using \*DEFINE\_FUNCTION.
	- \*INITIAL\_DETONATION: If PID < -1, |PID| is the ID of a \*SET\_PART.
	- \*INITIAL\_HYDROSTATIC\_ALE, \*ALE\_AMBIENT\_HYDROSTATIC: Account for the compaction to compute the initial and ambient hydrostatic pressure for \*EOS\_MIE\_GRUNEISEN.
	- \*ALE\_PRESCRIBED\_MOTION and \*BOUNDARY\_AMBIENT: Add a new parameter SIDR in both keywords to control their use during the dynamic relaxation phases (similar to SIDR in \*DEFINE\_CURVE).
- \*BOUNDARY\_AMBIENT: Set birth and death times with the first and last abscissa of \*DEFINE\_CURVE for the internal energy and relative volume time curves (LCID1 and LCID2).
- \*CONTROL\_ALE: Add a new variable BNDFLX to select only the ALE groups (\*SET\_MULTI-MATERIAL\_GROUP\_LIST) that can flux in when these groups are in the ALE elements along the mesh boundaries. Set BND- $FLX = -1$  to forbid any influx along free mesh boundaries.
- \*ALE\_BURN\_SWITCH\_MMG: Implement this keyword to allow the user to implement his own burn models.
- \*ALE\_MESH\_INTERFACE: Implement this new keyword to mesh material interfaces with triangular shells (the material volume can also be meshed with tetrahedra).
- \*CONSTRAINED\_LAGRANGE\_IN\_SOLID: Implement a 2D version of the implicit thermal ALE coupling.
- \*CONSTRAINED\_LAGRANGE\_IN\_SOLID\_EDGE with CTYPE = 5: Renew the coupling interface along the outside shell edges involved in the ALE coupling after shell erosion.
- \*CONSTRAINED\_LAGRANGE\_IN\_SOLID with 4 =< CTYPE <= 6 : Write in and read back from d3full the FSI relative displacements and other coupling arrays.
- \*CONTROL\_SEGMENTS\_IN\_ALE\_COUPLING: New keyword that deactivates segments in the ALE penalty coupling  $(CTYPE = 4.5.6$  in  $*CON-$ STRAINED\_LAGRANGE\_IN\_SOLID) if the segments are face to face. If variable SYM = 1, a segment normally constrained is excluded from the coupling (similar to ISYM in \*CONTROL\_CONTACT).
- \*DATABASE\_BINARY\_FSIFOR and \*CONTROL\_MPP\_DECOMPOSI-TION\_NUMPROC: Prevent fsifor from being corrupted by a MPP job starting right after MPP decomposition.
- \*DATABASE\_BINARY\_FSIFOR and \*SECTION\_ALE2D: Output the interface force file (fsifor) in 2D (meshfringe in LS-PrePost should be used to see the coupling force and pressure distributions along the segment edges).
- \*DATABASE\_FSI: Output the center of pressure at fx-lc,fy-lc,fz-lc (or gx,gy,gz) in dbfsi if a node set (NDSETID) is provided in \*DATABASE\_FSI.
- \*SECTION\_ALE1D and \*DATABASE\_EXTENT\_BINARY BEAMIP > 0: Access auxiliary and history variables in d3plot for ALE 1D elements (like NEIPH for solids and NEIPS for shells).
- \*DATABASE\_TRACER and TRACK = 2: The tracer moves with the ALE mesh.
- \*DATABASE\_TRACER and ALE mapping: Output the tracer final locations in a keyword format (to be included in the next run initialized by a mapping).
- A new ellipsoid geometry option is added in \*INITIAL\_VOLUME\_FRAC-TION\_GEOMETRY.
- \*INITIAL\_HYDROSTATIC\_ALE now supports ALE single material with void formulation, that is, ELFORM 12 in \*SECTION\_SOLID.
- Structured ALE (S-ALE):
	- Support \*EOS\_MURNAGHAN to model weakly incompressible water.
	- \*ALE\_STRUCTURED\_MESH\_VOLUME\_FILLING implementeded to fill ALE fluids into the initial S-ALE mesh and sidestep \*INITIAL\_- VOLUME\_FRACTION\_GEOMETRY.
	- \*ALE\_STRUCTURED\_FSI implemented to perform ALE fluid-structure interaction with structured ALE mesh. It could effectively stop the leakage often observed when using \*CONSTRAINED\_LA-GRANGE\_IN\_SOLID.

#### • **\*BATTERY (Electrochemistry Solver)**

(See also "Battery module Release" in the "EM (Electromagnetic Solver)" section.)

The \*BATTERY family of keywords invokes the new electrochemistry solver, which is only available in double precision executables. \*BATTERY keywords are documented in Volume III of the LS-DYNA Keyword User's Manual.

The keywords starting with \*BATTERY refer to and control the problem set up for detailed one-dimensional electrochemistry modeling of battery cells. This is intended to be used for battery-thermal-structure-interaction problems.

Two Lithium Ion Battery (LIB) models are available via two one-dimensional full cell models.

- Single insertion which has this structure: Anode Lithium metal electrode/Separator/Cathode composite electrode
- Dual insertion which has this structure: Anode composite electrode/Separator/Cathode Composite electrode

These two cell models are based on an electrochemical model with various anode, separator, and cathode material properties. Therefore, the user can select a material property for their anode and cathode including an opencircuit potential (OCP). For the separator, the user can also select a material property among the different electrolytes which include all of the transport properties necessitated in battery simulation. Note that all transport properties are uniquely designed for each battery type.

The selection of the single insertion or dual insertion model is done in keyword \*BATTERY\_ECHEM\_CONTROL\_SOLVER. Here, users can select the

battery run mode such as Galvanostatic or Potentiostatic, the number of cycles, and termination controls. Please see Vol III of the keyword manual for more details.

With the \*BATTERY\_ECHEM\_CELL\_GEOMETRY keyword, users can choose the length of each layer in a single cell including both sides of the current collectors, and the corresponding total number of mesh elements can also be input.

After this is done, then users need to set up their own values of all variables in the material cards for all layers: anode, cathode, and separator. The three main keywords are,

#### \*BATTERY\_ECHEM\_MAT\_ANODE

#### \*BATTERY\_ECHEM\_MAT\_CATHODE

#### \*BATTERY\_ECHEM\_MAT\_ELECTROLYTE

Here, first the OCP ID must be carefully selected (please refer to the keyword manual) and then Coulomb capacity, initial state of charge, thermodynamics data, and porous media data, respectively.

In the \*BATTERY\_ECHEM\_THERMAL keyword card, the user can set the initial temperature and other thermal properties. However, please note that this card is ignored when the battery solver is coupled to the thermal and thermal-mechanical solvers.

Please note that the purpose of these 1D solvers is give the user a tool to test their OCP, material properties, and transport battery properties. For coupling the electrochemical battery solver to the thermal-mechanical solver, users must design their own mesh system with a different part number and must assign the individual part numbers for each solver. For example, if the electrochemical battery solver needs to solve within a specific part (all battery regions), then the user must assign that part number in the first variable column in each of these material keywords: \*BATTERY\_ECHEM\_MAT\_- ANODE, \*BATTERY\_ECHEM\_MAT\_CATHODE, and \*BATTERY\_- ECHEM\_MAT\_ELECTROLYTE. The same part number should be assigned for use by the structural thermal and mechanical solvers. Structural parts outside of the battery would have other part numbers. Please note that the 1D electrochemistry solver solves all elements assigned to the part numbers for the battery, and also note that this battery solver has its own 1D mesh system in each battery structural element, while the thermal-mechanical solver has its own 3D mesh system.

Currently however, only the dual insertion model is coupled with the LS-DYNA thermal-mechanical solvers. This model covers all Lithium-Ion batteries used by the battery manufacturers of cellular phones, and automotive industries batteries.

So, in version R12.0.0, users can simulate how the Lithium-Ion battery responds thermally and/or mechanically when external heat sources or impacting forces are applied to the battery pack. The battery model can be a single battery cell, a cell stack which has multiple cells connected (over 100 cells), and even multiple cell stacks connected in parallel. By controlling the solution scheme of the structural solvers, users can calculate the structural effects for a certain period of time of battery operation such as initial, middle, and end of state of battery discharging or charging.

For more detail about electrochemical battery theory, please refer to the LS-DYNA multiphysics theory manual. For keyword setup, please refer to the multiphysics (Vol III) keyword manual. In addition, for interested users, please request some sample keyword decks from LS-DYNA technical support, or email directly to [kyoungsu.im@ansys.com.](mailto:kyoungsu.im@ansys.com)

### • **\*BOUNDARY**

- Fix bug in \*BOUNDARY\_PRESCRIBED\_MOTION which could cause velocity boundary conditions to be incorrectly handled for dof=+/- 4 or 8 if the node has more than one velocity boundary condition, e.g., one during dynamic relaxation and another during transient analysis.
- Corrected MPP communication error associated with Implicit loading constraints for \*BOUNDARY\_PRESCRIBED\_MOTION\_FINAL\_GEOMETRY.
- For convection, flux and radiation boundary conditions, the parameter PSEROD on \*BOUNDARY\_... specifies a part set for which new segments exposed to the environment due to solid element erosion will inherit the boundary condition data.
- New option BNDOUT2DYNAIN on \*BOUNDARY\_PRESCRIBED\_MO-TION\_RIGID, allows for output of reaction force to dynain for use in subsequent simulations.
- SPC2BND on \*CONTROL\_OUTPUT which will convert constraints on \*MAT\_RIGID to prescribed motions, for access to reaction forces in bndout.
- Fix \*BOUNDARY\_NON\_REFLECTING to have the correct velocity averaging and force redistribution for triangular segments.
- \*CONTROL\_ADAPTIVE: Boundary conditions \*BOUNDARY\_RADIA-TION\_SET and \*BOUNDARY\_CONVECTION\_SET are updated in accordance with mesh changes due to 3D tet adaptivity under the condition that the segment set(s) are defined using \*SET\_SEGMENT\_GENERAL with OP- $TION = PART$ .

### • **\*BLAST**

- Fix blast wind velocity field for \*LOAD\_BLAST\_ENHANCED BLAST = 4. Previously velocity was always the ground-reflected wave. Now, if a segment is not in the Mach stem region, the blast wind comes from both the incident-only and ground-reflected waves.
- Fix a bug which could potentially affect results for models which contained both \*LOAD\_BLAST and \*LOAD\_BLAST\_ENHANCED with TBO.ne.0. The time offsets could get mixed up or ignored.
- **\*CESE** (Compressible Fluid Solver)
	- For the solvers not performing chemistry calculations, a switch has been made to a positivity-preserving method. For most problems, this will lead to a smaller time step, depending upon the shape of the smallest mesh element. Note that this method guarantees that density and internal energy remain positive.
	- Several bug fixes were made that make these solvers more stable.
	- For the CESE moving mesh conjugate heat transfer solver, fixed several bugs, including some MPP bugs that depended upon the mesh decomposition.

### • **\*CHEMISTRY**

- The inflator model can be extended up to a 5 chamber model. Previously, it was limited to only a 3 chamber model which consists of the combustion chamber, gas chamber, and tank. In this version, we added two more gas plenum chambers to control both the speed of the gas and pressure into the tank.
- Resolved issues with back flows when the pressure of the downstream gas chamber is higher than the upper chamber by correcting the pressure equation.
- Updated the procedure for computing/loading an initial blast profile as an initial condition of a detonation or deflagration.
- Fixed some problems in the axisymmetric combustion solver.
- Chemically-reacting FSI flow problems using the Euler equation solver now work for any problem up to 60 species in the combustion gas. FSI with this Euler solver is strong and stabilized.

### • **\*DUALCESE (Dual CESE Compressible Fluid Solver)**

- The \*DUALCESE family of keywords invokes the new dual Conservation Element/Solution Element (dual CESE) compressible fluid solver. This solver is only available in double precision executables.
- The \*UNIT family of keywords is introduced which provides a coherent way to specify units in an LS-DYNA problem. For now, these keywords only

work with the dual CESE solver but may be extended to other solvers in the future.

- Dual CESE Solver Characteristics:
	- Explicit
	- Double precision
	- Dynamic memory handling
	- SMP and MPP
	- 3D solver / special case 2D solver and 2D axisymmetric solver. Note: 2D axisymmetric solver is only done for the CFD solver, not yet for FSI-ibm or FSI-mmm solver cases.
	- Automatic coupling with the LS-DYNA structural solver
	- Eulerian fixed mesh or moving mesh (Either type input with \*DUAL-CESE\_ELE2D or \*DUALCESE\_ELE3D cards, or via \*MESH cards for a tetrahedral mesh)
- Dual CESE Solver Main Features:
	- CFD solver is based upon the dual CESE (Conservation Element / Solution Element) method that is a new version of CESE technology with enhanced accuracy and robustness
	- Highly accurate shock wave capturing
	- Embedded (immersed) boundary approach or moving mesh (fitted) approach for FSI problems
	- Mesh can be broken up into regions/parts with a different solver per region, with the intent to minimize the region where a moving mesh FSI technique is used, or where an immersed boundary FSI method is used. This capability is intended to help optimize solver performance.
	- Complex fluid equations of state (EOS) are now available through the REFPROP and COOLPROP EOS libraries. This is only supported with \*DUALCESE models.
	- Bi-cubic table look-up systems are now available for the REFPROP and COOLPROP libraries to dramatically speed up the evaluation of thermodynamic quantities.
- Dual CESE Solver Applications (Non-exhaustive):
	- FSI problems
	- Shock wave capturing
	- Shock/acoustic wave interaction
- Planned future features of Dual CESE Solver:
	- FSI with material erosion (as done in the \*CESE immersed boundary FSI solver)
	- Coupled stochastic fuel spray solver (See \*STOCHASTIC keywords)

- Coupling with chemistry (See \*CHEMISTRY keywords) solver
- Multi-species transport
- Conjugate heat transfer
- **Cavitation model**

### • **\*CONTACT**

- Fix old issue for \*CONTACT\_ENTITY type 9 to properly handle rotations when the entity is not centered on  $(0,0,0)$ .
- Fix for spotwelds improperly deleted due to rigid body conflict when an IPBACK \*CONTACT interface is in effect. The inability of the constraintbased contact interface to tie should not cause the weld to be deleted if the penalty side ties. (MPP only.)
- Fix SMP \*CONTACT\_2D\_NODE\_TO\_SOLID. Friction was being ignored.
- Added a warning that \*CONTACT\_TIEBREAK\_NODES\_TO\_SURFACE\_- ID is not supported for implicit computations.
- \*CONTACT\_2D\_...\_THERMAL is now available in MPP.
- Fix an SMP bug for ERODING contact of solid elements, which could result in erroneous contact thickness.
- Fix seg fault or incorrect frictional behavior when using \_THERMAL\_FRIC-TION option for \*CONTACT\_AUTOMATIC\_ONE\_WAY\_SURFACE\_TO\_- SURFACE and \*CONTACT\_AUTOMATIC\_SURFACE\_TO\_SURFACE (SMP only).
- Fix instability when using \*CONTACT\_TIEBREAK\_NODES\_TO\_SUR-FACE (SMP only).
- Fix incorrect \*CONSTRAINED\_TIE-BREAK behavior when the master node is the last node in the input after sorting.
- Fix failure to detect contact between beam and shell edge when using \*CON-TACT\_AUTOMATIC\_BEAMS\_TO\_SURFACE and the beam diameter is large compared to the segment size (SMP only).
- Fix \*CONTACT\_AUTOMATIC\_GENERAL for spot weld beams when using SSID = 0, i.e. all parts included in the contact, and CPARM8 = 2.
- Implement unloading curve, UNLCID, for options FCM = 2/3 in \*CON-TACT\_RIGID\_(OPTION).
- FTORQ = 1 and 2 (Opt. Card E in \*CONTACT), affecting transmittal of moments, are now implemented in SMP for \*CONTACT\_AUTOMATIC\_SUR-FACE\_TO\_SURFACE\_TIEBREAK and \*CONTACT\_AUTOMATIC\_ONE\_- WAY\_SURFACE\_TO\_SURFACE\_TIEBREAK.
- FTORQ = 2 is now implemented in SMP for \*CONTACT\_AUTOMATIC\_- SURFACE\_TO\_SURFACE and \*CONTACT\_ONE\_WAY\_SURFACE\_TO\_- SURFACE.
- Added contact energy density to the intfor database for segment-based  $(SOFT = 2)$  contact. This option is invoked by NENG = 1 on \*DATABASE\_-EXTENT\_INTFOR.
- Added support for ORTHO\_FRICTION option for segment-based (SOFT = 2) contact. This option is available for all versions, SMP, Hybrid, and MPP with and without the groupable option, and for all supported CONTACT keywords.
- Added options to limit the scope the DPRFAC option of segment-based (SOFT = 2) contact. When DPRFAC is set to a value greater than or equal to 1.0, then DPRFAC is the ID of either a shell set, a segment set, or a part set. When both segments are in the set, then the DPRFAC option is active for that segment pair. If either segment is not in then set, the DPRFAC is inactive. When searching for the set, the search will proceed in the order of shell set, then segment set, and finally part set. The first set that is found with a matching ID will be used. The set attribute DA1 will be read and used as the DPRFAC value.
- Added support for VSF parameter on Card 3 of \*CONTACT when using SOFT = 2 contact.
- Added support for FTORQ = 2 (\*CONTACT, Card E) for SMP and MPP segment-based (SOFT = 2) contact. Setting  $FTORQ = 2$  adds torque to master nodes to counteract the moment that is created by frictional contact forces due to the contact surface being offset from the mid-plane of the element. This added torque reduces the net moment from contact to zero.
- Added keyword \*DEFINE\_FRICTION\_SCALING which allows shell segments to have friction coefficients on the inner and outer face (SOFT = 2 contact only). Independent scale factors on the inner and outer face scale the nominal friction coefficient. This was motivated by airbags which have liners on the inside of the bag thus creating a smoother (slicker) surface on the inside as compared to the outside.
- Added a new variable EDGEK on Card C of \*CONTACT which scales edgeto-edge contact stiffness for  $SOFT = 2$  contact having  $DEPTH = 5$ , 15, 25, or 35.
- Added control of thick segment checking using the SNLOG flag on \*CON-TACT. A thick segment check has been done quietly throughout the history of segment-based (SOFT = 2) contact. A search along the contact surface is made looking for thick pairs that are too close, and those pairs are removed from contact. This is done to prevent possible unstable behavior that could occur if the offsets of nearby thick segments come into contact at a bend in the mesh. When  $SNLOG = 0$  or 1, the thick segment check will be done quietly as before. Set to 2, the check will be done and a warning 21465 will be written to report the segment pairs that are removed from contact. Set to 3, the thick segment check will be omitted.
- Enabled segment-based contact (SOFT = 2) to work with segments attached to cohesive elements with zero volume.
- Enabled \*CONTACT\_ENTITY to work with thick shell elements. It was previously error terminating in the input phase.

- Enabled SINGLE\_SURFACE segment-based (SOFT = 2) contact to output gap values to the intfor output database. Previously, output of the gap values worked only for the non-SINGLE\_SURFACE contact types.
- Enabled the SPOTHIN and SWRADF variables on \*CONTROL\_CONTACT to work when spot welds are modeled by sharing nodes with the shell parts that are welded. This has not worked until now because the search for affected shells was based on tied contact, and tied contact is not needed when nodes are shared.
- Enabled \*CONTACT\_2D\_AUTOMATIC to work with erosion of 2D solid elements that use \*MAT\_081 or \*MAT\_082.
- Enabled multiple instances of \*CONTACT\_2D\_AUTOMATIC\_TIED to be reliably used in a model.
- Improved the PSTIFF option of segment-based contact to make the segment mass better match the nodal masses. The main effect is to increase the stiffness for segments on the edge of the mesh. For a regular mesh with no mass scaling or lumped nodal masses, the PSTIFF option now calculates the same segment mass as the default method based on segment volume and density.
- Fixed segment-based contact for adaptive remeshing and full deck restarts.
- Fixed the coefficient of restitution option (ICOR) in segment-based contact when it is used along with DPRFAC (Depth of Penetration Reduction FACtor).
- Fixed \*CONTACT\_2D\_FORCE\_TRANSDUCER with both slave and master sides defined when they are used with \*CONTACT\_2D\_AUTOMATIC in MPP. A memory clobber was likely and also output was incorrect.
- Fixed MPP wear calculation in segment-based contact. A mix-up of ID numbers means that the wear was only working when contact interfaces were numbered sequentially from 1.
- Fixed the THERMAL option of \*CONTACT in MPP when some MPP partitions do not participate in all the contact definitions.
- Fixed \*CONTACT\_2D\_AUTOMATIC\_TIED when used with selective mass scaling, which is made active by setting IMSL = 1 and DT2MS < 0 on \*CON-TROL\_CONTACT. The problem occurred when selective mass scaling was applied to the nodes that are tied. Prior to the change, kinematic constraints were failing.
- Fixed MPP \*CONTACT\_2D\_AUTOMATIC when beams were in contact, or when solids were used with nonzero values of solid surface offset(s) (variables SLDSOS or SLDSOM). Both cases could lead to using invalid memory space and a segmentation fault.
- Add new option ICNEP = 1 to \*DEFINE\_FRICTION with which those lines with non-existent parts or part sets will be ignored.
- Variable ENGOUT on \*CONTROL\_OUTPUT added to write minimum (wherever occurring) contact energy densities to d3plot (MORTAR contact only).
- Variable NENG on \*DATABASE\_EXTENT\_INTFOR added to write contact energy densities to intfor (MORTAR contact only).
- Variable PENOUT on \*CONTROL\_OUTPUT added to write maximum (wherever occurring) penetrations across interfaces to d3plot (MORTAR contact only).
- Variable NPEN on \*DATABASE\_EXTENT\_INTFOR to write absolute and relative penetrations to intfor (MORTAR contact only).
- Variable NTWELD on \*DATABASE\_EXTENT\_INTFOR writes user tied weld history variables to intfor file (MORTAR contact only).
- Variable VC on \*CONTACT\_... supported for MORTAR contact.
- Added variable TDPEN on \*CONTACT\_2D\_AUTOMATIC\_SURFACE\_- TO\_SURFACE\_MORTAR. This is the analogue to interference option MPAR1 for IGNORE = 3 in 3D automatic MORTAR contact.
- Mortar contact supports erosion, that is, any solid segment or shell edge segment belonging to parts involved in the contact definition will become active in the contact when exposed to the environment due to erosion.
- IGNORE = 4 on \*CONTACT\_...\_MORTAR supports a curve of relative interference reduction vs. time. When  $MPARI < -1.0$ ,  $MPARI$  is the curve ID.
- \*LOAD\_THERMAL\_CONSTANT is supported in mortar contact, in those situations where the contact properties depend on temperature.
- In eigenvalue analysis, nonzero mortar contact stress will not influence rigid body modes, i.e., you should see the proper rigid body modes among the available output.
- TEMP < 0 on \*CONTACT\_...\_MORTAR\_TIED\_WELD calls a user tied weld interface, allowing implementation of "arbitrary" tied condition in weld simulations.
- \*CONTACT\_TIED\_...\_THERMAL supported for (spotweld) beams.
- The THERMAL option can now be used for the following tied contacts:

\*CONTACT\_TIED\_NODES\_TO\_SURFACE\_OFFSET\_THERMAL

\*CONTACT\_TIED\_NODES\_TO\_SURFACE\_CONSTRAINED\_OFFSET\_THERMAL

\*CONTACT\_TIED\_NODES\_TO\_SURFACE\_THERMAL

\*CONTACT\_TIED\_SHELL\_EDGE\_TO\_SURFACE\_OFFSET\_THERMAL

\*CONTACT\_TIED\_SHELL\_EDGE\_TO\_SURFACE\_BEAM\_OFFSET\_THERMAL

\*CONTACT\_TIED\_SHELL\_EDGE\_TO\_SURFACE\_CONSTRAINED\_OFFSET\_THERMAL

\*CONTACT\_TIED\_SHELL\_EDGE\_TO\_SURFACE\_THERMAL

BUT the slave set type can NOT be a node set, at least not yet.

◦ Now implemented for MPP are \*CONTACT\_AUTOMATIC\_SURFACE\_- TO\_SURFACE\_TIEBREAK and \*CONTACT\_AUTOMATIC\_SURFACE\_- TO\_SURFACE\_TIED\_WELD.

- Segment-based contact (SOFT = 2) now supports groupable and non-blocking features.
- Option FTORQ for transmittal of moments across the contact interface is implemented in the groupable node-to-surface contacts, surface-to-surface contacts, and tied contacts.
- \*CONTACT\_AUTOMATIC\_GENERAL supports options SOFT = 1 and SRNDE for shell edge treatment.
- \*CONTACT\_AUTOMATIC\_GENERAL supports options SOFT = 1 and SRNDE for the shell edge treatment.
- A new orthogonal friction model is developed for the constraint and penalty \*RIGIDWALL\_ORTHO. A RIGIDWALL\_ORTHO with equal friction coefficients in all directions now behaves as a regular RIGIDWALL with a single friction coefficient.
- \*CONTACT\_RIGID\_TO\_RIGID is enhanced to support unloading curve,  $FCM = 1/2/3$ .
- \*CONTACT\_CONSTRAINT\_NODES\_TO\_SURFACE is enhanced to support variable PENSF on MPP Card 2 of \*CONTACT and recover contact forces that existed before solid remeshing associated with 3D solid adaptivity.
- \*CONTACT\_AUTOMATIC\_GENERAL is improved to stabilize short beams with small rotational inertias.
- ERODING contacts are now supported in full deck restarts.
- \*CONTACT\_AUTOMATIC\_BEAMS\_TO\_SURFACE supports beam to shell\_edge contact and detects the contact between shell edges and phantom nodes.
- A new built-in variable IDRFLG added to \*DEFINE\_CURVE\_FUNCTION, \*DEFINE\_FUNCTION. IDRFLG carries a value of 1 during dynamic relaxation and 0 in the transient phase.
- Multiple \*DEFINE\_FRICTION tables with the same ID are merged.
- Effect of variable I2D3D is correctd in MPP to avoid duplicated contact segments when the attached shell and solid are not assigned to the same processor.
- ERODING contact in MPP is fixed to compute the stiffness of newly-exposed solid nodes and segments and apply the optional thickness SLDTHK to the newly-exposed solid segments.
- The contact thickness in \*PART\_CONTACT is applied to \*CONTACT\_AU-TOMATIC\_GENERAL.
- \*CONTACT\_AUTOMATIC\_GENERAL is corrected by reducing the contact stiffness to half.

### • **\*CONSTRAINED**

◦ Fix ordering issue during initialization of \*CONSTRAINED\_INTERPOLA-TION in MPP that could have resulted in incorrect "colinear" warnings or possibly deadlock

- Fix MPP message passing error that could occur if a node involved in \*CON-STRAINED\_SHELL\_TO\_SOLID is shared between more than 2 processors.
- Enhanced processing of an exactly singular constraint matrix for \*CON-STRAINED\_INTERPOLATION.
- Corrected error in the checking for massless \*CONSTRAINED\_INTERPO-LATION constraints in single precision.
- Enhance \*CONSTRAINED\_INTERPOLATION in the explicit solver so the linear algebra of the constraint equation processing always operates in double precision to reduce loss of precision in single precision executables.
- Add implicit support to \*CONSTRAINED\_SHELL\_IN\_SOLID.
- \*CONSTRAINED\_BEAM\_IN\_SOLID:
	- Add support for IDIR = 1. This means the beam is allowed to freely slip longitudinally inside solid elements.
	- Add implicit support for the AXFOR option. Debonding between beams and solids may now be simulated using the implicit solver.
	- Add implicit support for CONSTRAINED\_BEAM\_IN\_SOLID\_PEN-ALTY.
- Fix incorrect \*CONSTRAINED\_INTERPOLATION motion of the dependent nodes if the number of constrained dof is less then the total dof, i.e., DD-OF.ne.123456.
- Fix ineffective PNODE in \*CONSTRAINED\_NODAL\_RIGID\_BODY when  $\text{PNODE} < 0.$
- Fix kinetic energy dependence on MPP core count when using \*CON-STRAINED\_JOINT\_(OPTION) with LMF = 1 in \*CONTROL\_RIGID.
- Added swforc file output for welds modeled by \*CONSTRAINED\_GENER-ALIZED\_WELD. Output values are the brittle failure forces, axial and shear, and the failure function.
- Improved temperature-dependent failure curve option of spot welds defined by \* CONSTRAINWED\_SPOTWELD. Curve interpolation was using the wrong segment of the curve. Also, changed swforc output to show zero axial and shear forces after a weld has failed.
- Add correct torsion to SPR3 (\*CONSTRAINED\_INTERPOLATION\_SPOT-WELD with STIFF4  $> 0$ ).
- Small modification for PIDVB < 0 of \*CONSTRAINED\_SPR2/SPR3: Beams get deleted after failure (they were just separated before).
- Fix for \*CONSTRAINED\_SPR2/SPR3: part id of internally generated beams has to take Nodal Rigid Bodies into account.
- Ctl. Add error trap if INTPERR = 1 is set on \*CONTROL\_SHELL and data interpolation would be done with \*INITIAL\_STRESS\_SHELL.
- \*CONSTRAINED\_JOINT\_STIFFNESS\_CYLINDRICAL now available to model cylindrical/revolute connections with play
- \*CONSTRAINED\_COORDINATE now supports part set ID in addition to part ID.

- \*CONSTRAINED\_COORDINATE: When IDIR is negative, the constraint is applied at the nearest node, not at the coordinate.
- For nodes which are not attached to any elements, turn off the automatic global constraint normally applied to such nodes if those nodes are involved in \*CONSTRAINED\_MULTIPLE\_GLOBAL.

### • **\*CONTROL**

- \*CONTROL\_REFINE\_... with NTOTRF = -1: Refine solids or shells with elements dynamically added during the run (as opposed to NTOTRF > 0 for which the user must estimate the number of child elements required for the refinement and these elements are added during the initialization).
- \*CONTROL\_REFINE\_SHELL: Support contact for the case of NTOTRF = 1, i.e., dynamically add contact segments due to mesh refinement.
- In \*CONTROL\_REFINE\_... keywords:
	- If CRITRF  $<$  0, reverse the refinement conditions
	- If CRITRM  $< 0$ , reverse the coarsening conditions
- \*CONTROL\_STAGED\_CONSTRUCTION:
	- Added support for \*ELEMENT\_SOLID ELFORMs 4, 13, 16, 17.
	- ×,
	- Added new input field IDYNAIN to suppress output of dynain file at end of each stage. This can be done for all stages using IDYNAIN on \*CONTROL\_STAGED\_CONSTRUCTION, or for individual stages using IDYNAIN on \*DEFINE\_CONSTRUCTION\_STAGES.
	- Fix bug affecting \*MAT\_021 and \*MAT\_021 solids with Staged Construction (\*DEFINE\_STAGED\_CONSTRUCTION\_PART). When a part became active, the stresses were wrongly initialized. Bug affected solid elements only.
- \*CONTROL\_PORE\_FLUID: Fixed bug in internal energy calculation for solid element types with more than one integration point. This affected only models containing \*CONTROL\_PORE\_FLUID.
- \*CONTROL\_ADAPTIVE: Small change to 2d adaptive remeshing that should improve behavior for meshes with bad boundaries.
- Fix problem with 2d adaptivity and boundary merging. Some boundary points between materials weren't merged in some cases, depending on where the program thought the 2d contours started. This only applies for \*CONTROL\_ADAPTIVE adpopt =  $8$  with mmm2d = 1.
- Implement idrflg = -3 for \*CONTROL\_DYNAMIC\_RELAXATION which invokes the version  $R7$  (and earlier) implementation of  $idrfg = 3$ . Now idrflg = 3 means the parts not included in the part set are eliminated from the computation, and idrflg = -3 means all parts are included in the explicit

computation but only those in the part set are included in the distortionalkinetic-energy-based convergence check in the dynamic relaxation phase.

- Ignore \*CONTROL\_SPOTWELD between parts that are inactive during implicit dynamic relaxation phase.
- Fix a bug whereby SHLTRW in \*CONTROL\_SHELL was ignored when IS- $TUPD > 0.$
- Add variable MLKBAG to \*CONTROL\_OUTPUT to include accumulated airbag gas leakage in abstat.
- Fix wrong pointer used for section id/properties when generating part for visualization of rigidwall during adaptivity. This cause error message KEY+137.
- \*CONTROL\_IMPLICIT\_ROTATIONAL\_DYNAMICS:
	- Add a stiffness option (ISTFNS) to \*CONTROL\_IMPLICIT\_ROTA-TIONAL\_DYNAMICS.
		- EQ.1: no stiffness is added.
		- EQ.2: only spin softening is added which keeps stiffness symmetric.
		- EQ.3: both spin softening and gyroscopic effects are added which makes the matrix skew-symmetric.

Default is 3.

- Add the whirling direction to the output eigout.
- DISPLAY option in \*RIGIDWALL\_PLANAR will be ignored for stationary rigid walls when SKIPRWG = 1 in \*CONTROL\_CONTACT.
- Added options to the ERODE parameter on \*CONTROL\_TIMESTEP. The original options were 0 and 1 where 1 causes solid and thick shell elements to be eroded if their time step dropped below TSMIN\*DT0 where TSMIN is specified on \*CONTROL\_TERMINATION, and DT0 is the solution time step that is calculated in the first cycle. The new options are to check and delete shell elements and beam elements having small time steps. The control of shells is in the 'tens' place and the beams is in the 'hundreds' place. The valid options for ERODE are now 1, 10, 11, 100, 101, 110, and 111. For  $ERODE = 111$ , beams, shells, and solids are all checked. For  $ERODE = 11$ , shells and solids are checked. The original options of 0 and 1 still behave exactly as they did.
- Added support of \*CONTROL\_SUBCYCLE for segment-based (SOFT = 2) contact. Contact forces are calculated for all nodes of a segment pair only if any node of the pair is due to have a force calculated.
- Fixed some issues so that solid elements and thick shell elements will work as advertised with respect to DTMIN on \*CONTROL\_TERMINATION, ERODE on \*CONTROL\_TIMESTEP, and PSFAIL on \*CONTROL\_SOLID. These variables control whether we terminate the analysis or fail elements when their time step becomes small or their volume becomes negative.

- Add an option TET13V on \*CONTROL\_SOLID to choose between the efficient and a more accurate version of the tet type 13 implementation.
- Lagrangian multiplier joints, LMF = 1 on \*CONTROL\_RIGID, are supported for consistent mass scaling (RBSMS = 1 on \*CONTROL\_RIGID).
- \*CONTROL\_ADAPTIVE:Fix bug in 3D tet adaptivity when there are rigid parts with a tetrahedral mesh and ELFORM = 10. Before the bug fix, the rigid parts with ELFORM = 10 were not properly written out during adaptive restart, resulting in an error termination.
- \*CONTROL\_REMESHING: 3D tet adaptivity is able to handle the remeshing of multiple bodies in a single adaptive parts. Preserving of feature lines is controlled by the variable SEGANG.

### • **Discrete Element Method**

- New keyword \*DEFINE\_DE\_FLOW\_DRAG to support DES interacting with external flow field.
- Add a moving system with birth/death times in \*DEFINE\_DE\_ACTIVE\_- REGION.
- Fix bug of generation failure and uneven distribution of injected DES particles (\*DEFINE\_DE\_INJECTION) when the radius of injected DES particles is very small.
- Fix segmentation fault when using simple and small restarts in DEM.
- Add the keyword \*DEFINE\_DE\_COHESIVE to enable the capillary force in specified DES node set or parts.
- Add the keyword \*INITIAL\_STRESS\_DES to initialize stress in discrete element spheres (DES).
- Output the DES initial stress and geometry information into dynain\_ini and dynain\_geo files (FSPLIT = 1 in \*INTEFACE\_SPRINGBACK\_LS\_DYNA).
- Fix incorrect behavior when using \*DEFINE\_DE\_ACTIVE\_REGION with itype = 1, i.e. BOX, with \*DEFINE\_TRANSFORMATION. The box was not rotated.

### • **Element Free Galerkin (EFG)**

◦ \*SECTION\_SOLID\_EFG: Volume of 6-noded solid elements using element formulation 41 (EFG) was calculated incorrectly. That bug is now fixed.

### • **\*ELEMENT**

- For triangular shells with thickness stretch (\*SECTION\_SHELL, ELFORM = 27) the option IDOF = 1 is made available allowing a continuous thickness field between them and quadrilateral shells with thickness stretch,  $ELFORM = 25.26.$
- For the Belytschko-Tsay shell with thickness stretch (\*SECTION\_SHELL,  $ELFORM = 25$ ) an improved representation of stresses over the thickness may be obtained with the new option  $IDOF = 11$  instead of  $IDOF = 1$  (for

continuous thickness fields) or with the new option  $IDOF = 12$  instead of  $IDOF = 2$  (for discontinuous thickness fields).

- Changed \*DEFINE\_ELEMENT\_EROSION to be more compatible with the original FE options and added support for IGA elements via \*DEFINE\_EL-EMENT\_EROSION\_IGA.
- Added calculation of implicit tangent for shell formulation 46, a 2D cohesive element.
- \*ELEMENT\_DIRECT\_MATRIX\_INPUT:
	- Enhanced the reading of superelement files to support connections using nodes, scalar nodes, internal dofs, and the label of "0" for scalar nodes.
	- Added MPP logic for collecting nodes associated with superelements for use in decomposition for the reading of binary formatted files for superelements.
	- Fix an error associated with using superelements in MPP explicit. Two arrays should have been initialized to zero, but the bug did not manifest itself until the user used 12 processes. The arrays are now properly initialized to zero.
	- Corrected the initialization of superelements involving nodes with SPC constraints.
- \*ELEMENT\_SEATBELT\_PRETENSIONER: make type-8 pretensioner available for 2D belt.
- \*ELEMENT\_SEATBELT\_SENSOR: add type-5 sensor for tracing retractor payout.
- Restructure nodal volume data communication for solid tet formulation 13 for better parallel performance.
- Added new more conservative time step calculation (independent of shell thickness) for improved stability in cohesive shell formulation 29.
- Fix incorrect stress output to d3plot and ASCII files when using tetrahedron solid types 10 and 13 with orthotropic materials and when CMPFLG = 1 in \*DATABASE\_EXTENT\_BINARY.
- Fixed a bug that caused axisymmetric elements (shell ELFORMs 14,15) to instantly fail when DTMIN > 0 in \*MAT\_ADD\_EROSION.
- Shell elements with \*MAT\_NULL can be deleted by TIME in \*DEFINE\_EL-EMENT\_DEATH\_SHELL.
- Added a check for invalid ELFORM values on \*SECTION cards. Invalid values were leading to terminations without clear error termination messages.
- $\circ$
- Added an optional modification to the time step calculation that is done for solid elements. See variable IHDO in \*CONTROL\_TIMESTEP. Setting IH-DO to 1 causes the time step calculation to be modified such that it does not have a discontinuity between expansion and compression. With the default

time step calculation, the solution time step can jump up or down about 6% when an element controlling the time step switches from compression to expansion. The size of the jump depends on the linear bulk viscosity coefficient. These jumps may not occur if multiple elements are controlling the time step as it is unlikely for all to be expanding at the same time, so the smaller time step is used consistently. Setting IHDO to 1 prevents this discontinuity from occurring.

- Added support for shell form 23 in output file eloutdet (\*DATABASE\_- ELOUT). When shell form 23 is used, the code can now output stress and strain at 2x2 or 3x3 integration points and extrapolate to all 8 nodes.
- Added a bulk viscosity option for thick shell (TSHELL) elements (See variable TSTYPE on \*CONTROL\_BULK\_VISCOSITY).
- Enabled plane strain and axisymmetric elements (\*SECTION\_SHELL ELFORM 13, 14, 15) to include stress initialization by \*INITIAL\_STRESS\_- SHELL for materials that use equations of state.
- Enabled solid spot weld assemblies to use 8 node and 6 node cohesive elements with \*MAT\_240. There is no assembly failure calculation, but the resultant forces and moments are calculated and can be output to the swforc file. This works with solid element formulations 19, 20, 21, and 22.
- Enabled variables CDL and TDL on \*SECTION\_DISCRETE to be used when one of the discrete beam nodes is constrained by an SPC.
- Improved the accuracy of pressure loading on fully integrated, volumeweighted axisymmetric solid elements (ELFORM = 15/NIP = 4 on \*CON-TROL\_SHELL), particularly along the axis of symmetry.
- Improved the post-failure behavior of integrated beam elements by adding an option (NAUDP on \*SECTION\_BEAM) to update the neutral axis when one or more integration points fail so that nodal moments are correctly calculated. This option is available for the integrated beam formulations 1, 9, 11, and 14 when used with \*MAT\_003, \*MAT\_098, \*MAT\_100, \*MAT\_124, and \*MAT\_158.
- Improved mass scaling of beam element formulations 4 and 5. A dimensional problem was causing erratic behavior which could cause unstable behavior.
- Fixed bug affecting simultaneous use of ERODING contact with cohesive pentahedral solids, which through use of ESORT = 1, are changed to formulations 21/22. Prior to this fix, this combination of keywords could have lead to error termination due to negative volume.
- Add check if two or more parts use solid element formulation 13 (tetrahedron with pressure averaging) and those parts share some nodes. Write a warning in that case because such a condition could lead to instabilities.
- COHOFF on \*SECTION\_SOLID allows for adjusting the reference layer for cohesive element formulations 20 and 22.
- Fixed bug in plane strain, 8-node shell formulation 55 to show correct stresses when 4 in-plane points are required for d3plot output. Restored writing out stress components at all integration points in elout. Shell

formulation 55 is for implicit analysis only and requires 4, 9 or 16 integration points (default 4) since it is meant to simulate the singular stress field around a crack tip.

◦ For thick shell (TSHELL) formulations 1 and 2, fixed incorrect stress output in elout when used for composite materials and CMPFLG = 1.

### • **\*EM (Electromagnetic Solver)**

- \*EM\_SOLVER\_BEM: Option PRECON = 4 (line 1 field 4), LLT factorization of the BEM matrix, can now be used in MPP. It could only be used in serial/SMP up to now.
- Eddy current / inductive heating solver:
	- Addition of monolithic solver for FEM+BEM solve (higher time steps and improved stability for ferromagnetic materials) (\*EM\_SOLVER\_- FEMBEM).
	- Optimization of memory/CPU cost in BEM solve.
	- Improved accuracy of solution on prismatic elements.
	- Addition of LLT factorization as a preconditioner for BEM solver in MPP (\*EM\_SOLVER\_BEM).
	- Added 2D and 2D axi capability for RSW and other applications (\*EM\_CONTROL and \*EM\_MAT\_004).
	- Support of eroding conductors (\*EM\_CONTROL\_EROSION and \*EM\_MAT\_...).
	- Improved accuracy of thermal coupling for tetrahedral elements.
- EM contact:
	- Optimize contact search and robustness => reduced calculation times and memory cost
	- Added capability in RSW to specify electric contact law (\*EM\_CON-TACT\_RESISTANCE).
- Battery Module Release:
	- Equivalent circuit model (ECM): Implementation of Randles circuits as simplified electro-chemistry model
	- Dynamic EM-mechanical-thermal coupling for external and internal short circuit (battery crush) (see in particular \*EM\_RANDLES\_- SHORT).
	- Bath loading, coupling mono-bi and bath in same domain.
	- Purkinje network (\*EM\_EP\_MECACOUPLING).
	- Current defined stimuli (\*EM\_EP\_TENTUSSCHER\_STIMULUS).
- **\*FATIGUE**

- Added using \*DEFINE\_TABLE to define SN curves for multiple mean stress.
- Added new mean stress correction method (METHOD = 5): Morrow equation (SN curve).
- Extended thick shell element fatigue analysis (including multiaxial) to MPP.
- Extended solid element fatigue analysis (including multiaxial) to MPP.
- Extended shell element fatigue analysis (including multiaxial) to MPP.
- Fixed a bug in running \*FATIGUE\_SUMMATION. This function is now working as a standalone module. Previously it was used inside fatigue analysis.
- Added warning message MSG\_FTG+5 in case the calculated stress value is higher than the stress of the first point on SN curve, to remind user to check the SN curve or stress calculation. If the stress value is higher than the stress of the first point on SN curve, extrapolation is used and this may not be accurate, especially if the first point is the UTS (Ultimate Tensile Strength).
- Added a parameter (DMGMIN in \*FATIGUE) to allow user to define base damage ratio for elements with zero stress or strain.
- Added a new option \_D3PLOT to allow running time domain fatigue analysis based on d3plot.
- Implemented \*FATIGUE\_FAILURE to remove failed elements from model.
- Implemented \*FATIGUE\_MULTIAXIAL to run multiaxial fatigue analysis.
- Implemented \*FATIGUE\_LOADSTEP to run fatigue analysis with multiple load steps.
- Added warning message MSG\_FTG+4 if fatigue properties are not defined for the current element under fatigue analysis.
- Implemented definition of initial fatigue damage ratio by part or part set (PID/SID in \*INITIAL\_FATIGUE\_DAMAGE\_RATIO).
- Added semi-log SN curve definition. This can be used both in time domain and frequency domain fatigue analysis.
- Added exposure time TEXPOS for fatigue analysis, in case it is different from endtim in \*CONTROL\_TERMINATION.
- Added an option D3PLOT to \*INITIAL\_FATIGUE\_DAMAGE\_RATIO to allow using damage variables from transient preload cases as initial fatigue damage ratio.
- Fixed a bug in defining mean stress correction methods. The UTS/yield strength should be defined on material model, not part ID, according to the Manual.
- **Forming Analysis**
	- \*DEFINE\_BOX\_NODES\_ADAPTIVE now supports more than 2 levels of mesh refinement for tube adaptivity. Maximum level is specified by variable LEVEL.
- ONESTEP simulations with triangular elements used to produce misleading effective plastic strain results in regions with high curvatures. This is now fixed.
- Fix bug in ONESTEP method that produces false minor and major strain in the output file onestepresult
- Fix bug in \*CONTROL\_FORMING\_ONESTEP, OPTION = 6.
- Fix MPP bug for ONESTEP output files repositioned.k and onestepresult.
- Fixed the problem of lacking temperatures at the lancing line in MPP lancing simulations.
- Fixed a memory access problem which resulted in error termination of simulations of unflanging process.
- \*CONTROL\_FORMING\_MAXID is supported by 3d tet adaptivity (\*CON-TROL\_ADAPTIVE).
- \*INCLUDE\_STAMP\_PART: Improvement to support \*DEFINE\_TRANS-FORMATION.
- \*DEFINE\_CURVE\_TRIM\_3D: Projection of curve to blank is now allowed when the trimming curve is far away from the blank. This was previously disallowed.
- \*CONTROL\_FORMING\_ONESTEP:
	- Add a CPU time report for onestep method to record the time spent on initial unfolding.
	- Allow user to output specific part to the file of 'onestepresult'.
	- The fracture curve LCSDG can be automatically found from \*MAT\_-ADD\_EROSION.
- \*CONTROL\_FORMING\_PRE\_BENDING(\_LOCAL): New option allows user to define a vector based on a local coordinate system. If the LOCAL option is used, then coordinate system ID is input on Card 2.
- \*ELEMENT\_LANCING: Allow multi-curve lancing with different starting times. Previously, only one starting time was allowed. With this new feature, all the lancing curves will be used to cut at the same time, but the nodes will not be able to separate until the lancing time is reached.
- \*CONTROL\_FORMING\_AUTOPOSITION\_PARAMETER
	- Support 2D elements.
	- When CID is a negative value, its absolute value refers to a vector ID (\*DEFINE\_VECTOR) rather than a coordinate system ID.
- \*DEFINE\_FORMING\_ONESTEP\_MASTER: This new keyword allows a second blank to be welded to a master blank. The two blanks are connected by using spot welds.
- Add keyword \*CONTROL\_FORMING\_TRIM\_SOLID\_REFINEMENT to homogeneously refine elements along a trim curve. Supports \*DEFINE\_- CURVE\_TRIM\_2D and \*DEFINE\_CURVE\_TRIM\_3D.

- \*DEFINE\_CURVE\_TRIM\_2D allows refinement of a sandwiched part along trimming curves. The sandwich core comprised of multiple layers of solid elements can now be refined. In addition, the trimming curve can be in any direction (2D trimming only).
- \*CONTROL\_FORMING\_ONESTEP\_ORTHO uses 2 nodes in the final part to define the rolling direction of the anisotropic material.
- \*DEFINE\_FIBERS:
	- User can perform carbon fiber simulation without the matrix (fibers only).
	- No need to define material property for the matrix.

### • **\*FREQUENCY\_DOMAIN**

- Correction to rotational inertia for \*FREQUENCY\_DOMAIN\_SSD.
- \*con Extend logic for implicit constraint handling to tied contact with \_CONSTRAINED\_OFFSET to skip any SPC constraints on the rotational dofs of the SPC slave nodes. We already have such logic to skip the constraints on the translational dofs for the slave nodes for all tied contacts.
- \*loa: Correct the issue where use of \*LOAD\_BODY is applied to a model with rigid bodies. If the vector of nodes having the load applied belong to a rigid body, then the vector of elemental stiffness matrices is null. So logic was added to skip the call to the implicit matrix assembly subroutine for that case.
- \*DATABASE\_FREQUENCY\_BINARY\_*{OPTION}*:
	- Added a new option SUMMATION to \*DATABASE\_FREQUENCY\_- BINARY\_D3PSD and \*DATABASE\_FREQUENCY\_BINARY\_D3RMS to get total PSD and RMS response from multiple loading resources.
	- Update to support \*INCLUDE\_TRANSFORM.
	- $\blacktriangleright$  Added NFSPACE = 3 to define output frequency as eigenfrequencies.
	- Added an option (BINARY = 2) to dump out individual mode response to d3spcm (\*FREQUENCY\_DOMAIN\_RESPONSE\_SPEC-TRUM).
- \*DATABASE\_FREQUENCY\_ASCII\_*{OPTION}*:
	- Update to support \*INCLUDE\_TRANSFORM.
	- Added NFSPACE = 3 to define output frequency as eigenfrequencies.
- \*FREQUENCY\_DOMAIN\_ACOUSTIC\_BEM:
	- Update to support \*INCLUDE\_TRANSFORM.
	- Added radiated power computation to Rayleigh method.
- \*FREQUENCY\_DOMAIN\_ACOUSTIC\_FEM:
- Update to support \*INCLUDE\_TRANSFORM.
- Update to use mixed elements (tet, hex and pentahedrons).
- Fixed a bug in running with combined boundary conditions (transient vibration and impedance).
- Added a flag (RESTRT) to run restart from transient analysis results. LS-DYNA will read an existing binary database to extract the velocity boundary condition.
- Added defining impedence boundary condition by \*DEFINE\_CURVE.
- Added a flag "idump" in \*FREQUENCY\_DOMAIN\_ACOUSTIC\_- FEM\_EIGENVALUE to dump out acoustic stiffness and mass matrices.
- \*FREQUENCY\_DOMAIN\_FRF:
	- Update to support \*INCLUDE\_TRANSFORM.
	- Enabled using structural damping (\*DAMPING\_STRUCTURAL).
- \*FREQUENCY\_DOMAIN\_LOCAL:
	- Implemented this keyword to run frequency domain analysis on part of model.
	- Implemented options SOLID\_SET, SHELL\_SET, BEAM\_SET and TSHELL\_SET.
	- Implemented option EXCLUDE to exclude specified sets of elements or nodes.
	- Enabled using this feature on response spectrum analysis (\*FRE-QUENCY\_DOMAIN\_RESPONSE\_SPECTRUM).
- \*FREQUENCY\_DOMAIN\_MODE:
	- Implemented option LOAD\_PROJECTION, to select the normal modes based on load projection ratio.
	- Implemented option MODAL\_COEFFICIENT to select the participating modes based on relative significance of the modal coefficients.
	- Enabled this keyword to FRF (\*FREQUENCY\_DOMAIN\_FRF) and SSD (\*FREQUENCY\_DOMAIN\_SSD).
- \*FREQUENCY\_DOMAIN\_RANDOM\_VIBRATION:
	- Update to support \*INCLUDE\_TRANSFORM.
	- Added parameters ICOARSE and TCOARSE in \*FREQUENCY\_DO-MAIN\_RANDOM\_VIBRATION to reduce points in PSD curve to save CPU time.
	- Added parameter TOL\_INTG to allow user to define the relative tolerance for integration. The default is 1.e-5.
	- Updated PSD curve input so that loading types 9 (base velocity), 10 (base displacement), 11 (enforced acceleration), 12 (enforced velocity),

and 13 (enforced displacement) can be defined through time history curve.

- Added structural damping (\*DAMPING\_STRUCTURAL) to random vibration analysis.
- \*FREQUENCY\_DOMAIN\_RESPONSE\_SPECTRUM
	- Enabled running response spectrum analysis with CASE.
	- Added beam elements stress/strain components in elout\_spcm when applicable. Previously only resultant forces and moments are provided.
	- Fixed a bug in reading d3eigv family files for multipoint response spectrum analysis.
	- Update to support \*INCLUDE\_TRANSFORM.
	- Fixed a bug in running response spectrum with base excitation defined in time domain.

#### ◦ \*FREQUENCY\_DOMAIN\_SSD

- Fixed a bug in reading d3eigv for restart option ( $\text{RESTMD} = 1$ ) when both 4-noded shells and 8-noded shells (like ELFORM 23) are present in the model.
- Update on SSD to use the current geometry of model if SSD is performed after dynamic analysis. Previously SSD is always performed based on the initial geometry.
- Implemented radiated acoustic power computation with Rayleigh integral.
- Added radiation efficiency computation for ERP (\*FREQUENCY\_DO-MAIN\_SSD\_ERP).
- Enabled sense switch for direct SSD (ctrl-c).
- Updated \*FREQUENCY\_DOMAIN\_SSD\_FATIGUE by adding scale factor for each load. Added MSG\_KEY+1232, MSG\_KEY+1233 to remind user about the changes.
- Added torque and rotational dof excitation for SSD (VAD =  $8$ ,  $9$ ,  $10$ , 11), with local damping (DMPFLG = 1).
- Update to support \*INCLUDE\_TRANSFORM.
- Extended \*FREQUENCY\_DOMAIN\_MODE\_LOAD\_PROJECTION to the computation of nodfor\_ssd, nodfor\_ssd and elout\_ssd.
- Added option \_FREQUENCY\_DEPENDENT to run direct SSD with frequency dependent material properties.
- Added option \_FRF to run SSD with FRF setting. Changed the output filename to d3frf. With this option, one can get fringe plot for FRF (previously only xyplot results were given by FRF).
- Added rotational dof output in nodout\_ssd, when applicable.

 Added new loading options vad = 12, 13, 14 for direct SSD (\*FRE-QUENCY\_DOMAIN\_SSD\_DIRECT), for prescribed velocity, acceleration, and displacement.

#### • **\*ICFD (Incompressible Fluid Solver)**

- Navier Stokes solve/free surface flows:
	- \*ICFD\_BOUNDARY\_FSWAVE: Added Stokes wave of fifth order, solitary wave model and irregular waves using JONSWAP spectrum. Add a complete check of wave generation settings and the validity of the parameters within each wave theory. \*ICFD\_BOUNDARY\_PRE-SCRIBED\_VEL can be used jointly to model the interaction of any wave theory and any prescribed velocity at inlets.
	- \*ICFD\_BOUNDARY\_PERIODIC: Addition of periodic, reflective and sliding mesh boundary conditions.
	- \*ICFD\_CONTROL\_TIME: Maximum and minimum time step definitions can now be made functions of time.
	- \*ICFD\_CONTROL\_OUTPUT\_SUBDOM: Supports output to d3plot (before only supported VTK and VTU formats).
	- \*ICFD\_DEFINE\_SOURCE: Allows the user to specify a generic volumetric force entering the velocity solve. Can be useful in various applications, for example, when coupling ICFD with the EM solver.
	- \*ICFD\_INITIAL: \*DEFINE\_FUNCTION can now be used to define an initial velocity profile.
	- \*ICFD\_INITIAL\_LEVELSET: Extended the number of initial surfaces which can be generated; boxes and spheres are now possible on top of surface plane.
	- \*ICFD\_MAT: Variable CA specifies the contact angle for the liquid-vapor interface, for use in surface tension problems.
	- \*ICFD\_MODEL\_POROUS: Added new porous models, pmid = 11 and pmid = 10, for parachute fluid flow. To be used with thin shells (See \*MESH\_EMBEDSHELL).
	- Bug Fix: Removed pressure outlet smoothing technique after noticing it could cause disruption of results. Results of internal flow problems might be especially affected.
	- Bug fix: Added more digits to icfd\_fluidmesh.key output to avoid round off errors.
- Turbulence models:
	- \*ICFD\_CONTROL\_TURBULENCE, SUBMOD = 2: Added LES Dynamic turbulence model originally proposed by DK Lilly (1991) with localization on coefficient CS by Piomelli and Liu (1995).

- \*ICFD\_DEFINE\_TURBSOURCE: new keyword which allows addition of turbulent source terms for RANS models.
- \*ICFD\_CONTROL\_TURB\_SYNTHESIS: now supports \*DEFINE\_- FUNCTIONs.
- Bug fix: Fixed incorrect calculation of stresses in laws of the wall.
- FSI, DEM coupling and remeshing:
	- \*ICFD\_CONTROL\_ADAPT: Variable KIS may be used to diminish the excessive coarsening that can potentially occur when remeshing by keeping the nodal mesh size distribution of the initial volume mesh.
	- \*ICFD\_CONTROL\_ADAPT: Variable VAR gives the user more control on the error calculation triggering a remesh.
	- \*ICFD\_CONTROL\_DEM\_COUPLING: Variable MAXVEL is a 'max velocity' term for the DEM force calculation intended to avoid spurious high velocities which could cause the fluid solver to diverge.
	- \*ICFD\_CONTROL\_DEM\_COUPLING: Variable DTYPE = 1 invokes option to use Morrison formula for Drag calculation to apply on DEM particles.
	- \*ICFD\_CONTROL\_FSI: Added control on the number of FSI fluid subiterations. This avoids the sometimes unneeded excessive number of FSI subiterations when the fluid and very light structures (like parachutes) develop a resonance-like mode inside the FSI subiterations (coupling iterations). See variable NSUB.
- Thermal and Conjugate heat transfer (CHT):
	- \*ICFD\_BOUNDARY\_FLUX\_TEMP: Modified boundary condition so that the prescribed value is equivalent to quantity prescribed in BOUNDARY\_HEAT\_FLUX.
	- \*ICFD\_BOUNDARY\_CONJ\_HEAT: Added option to impose a temperature drop between solid and fluid (see variables VAL and SFL-CID). Also added an alternative penalty based (mortar) coupling method (CTYPE = 1). This can be beneficial in cases with large mesh size discrepancies but is typically associated with higher solve times.
	- \*ICFD\_BOUNDARY\_CONVECTION\_TEMP: Added keyword to prescribe a convection boundary condition for thermal problems.
	- \*ICFD\_CONTROL\_CONJ: TSF feature added in ICFD solver for thermal and CHT problems.
	- \*ICFD\_CONTROL\_TURBULENCE: Added thermal law of the wall; see variable TWLAW.
	- Bug fix: Previously, all FSI surfaces were taken into account for the thermal and fluid coupling. Now only the boundaries to which the keyword
- \*ICFD\_BOUNDARY\_CONJ\_HEAT is applied will be coupled to the solid.
- Bug fix: HCLCID and TCLCID in \*ICFD\_MAT were incorrectly read in MPP.
- Bug fix: icfd\_thermal.dat now keeps getting output in CHT cases after the Navier-Stokes equations have reached steady state.

### • **Implicit (Mechanical Solver)**

- New LSOLVR options in \*CONTROL\_IMPLICIT\_SOLVER:
	- 17 (SMP only): iterative solver with a preconditioner based on a local incomplete factorization.
	- 27 (MPP only): ditto.
- \*CONTROL\_IMPLICIT\_ORDERING: Made various improvements to LS-GPart (ORDER  $= 4$ ).
	- Significant improvements in MPP;
	- Added hybrid parallelism (OpenMP);
	- Added a progress report ("heartbeat") for large problems.
- New option where ILIMIT in \*CONTROL\_IMPLICIT\_SOLUTION can vary with time. If ILIMIT <  $0$ , |ILIMIT | is taken as the curve ID which defines the iteration limit between automatic stiffness reformations (ordinate) vs. time (abscissa).
- Implemented an approximate constitutive matrix for implicit analysis of \*MAT\_187/\*MAT\_SAMP-1.
- New implicit feature for automatic generation of solution key points through examination of load curves for points of particular interest, e.g., times at which maximum load occurs. Set DTMIN < 0 in \*CONTROL\_IM-PLICIT\_AUTO to invoke this option.
- Enhanced the performance of the output to d3\* files for \*CONTROL\_IM-PLICIT\_EIGENVALUE and \*CONTROL\_IMPLICIT\_MODES. This saves 15% of the wall clock time for large eigenvalue problems where hundreds of eigenmodes are written to d3eigv.
- Corrected the use of load curve specifications for the following implicit control variables:
	- IAUTO < 0 in \*CONTROL\_IMPLICIT\_AUTOMATIC\_DYN,\_SPR
	- IMASS < 0 in \*CONTROL\_IMPLICIT\_DYNAMICS\_DYN,\_SPR
	- ISTIF < 0 in \*CONTROL\_IMPLICIT\_SOLUTION\_DYN,\_SPR
- \*CONTROL\_IMPLICIT\_INERTIA\_RELIEF:

- Corrected the processing of some kinds of contact during the implicit inertia relief computation.
- Disabled use of iterative linear equation solvers in \*CONTROL\_IM-PLICIT\_SOLVER when \*CONSTRAINED\_IMPLICIT\_INERTIA\_RE-LIEF is active.
- Needed to account of inertia relief modes in MPP for the computation of resulting forces from constraints.
- Enhance explicit's use of \*CONTROL\_IMPLICIT\_INERTIA\_RELIEF by adding a second orthogonalization step for the accelerations.
- \*CONTROL\_IMPLICIT\_MODES:
	- Fixed application of implicit constraint modes in MPP for the case where a constraint mode is also a shared node.
	- Added a switch on \*CONTROL\_IMPLICIT\_MODES to not write d3mode file when generating superelements.
	- Improved the creation of superelement files in MPP.
	- Correct dynamic memory allocation issue that was causing problems with computing the reduced stiffness matrix in MPP for implicit modes.
	- Corrected output to d3mode in MPP.
	- Added error checking on nodes for \*CONTROL\_IMPLICIT\_MODES to make sure they are deformable.
- \*CONTROL\_IMPLICIT\_MODAL\_DYNAMICS:
	- Allow the use of shell formulation 18 in modal dynamics when reading from d3eigv.
	- Correct a typo in the computation of the explicit time step for modal superposition. Also applies to \*CONTROL\_IMPLICIT\_DYNAMICS with imass  $= 2$  or 3.
	- Adjusted reading of d3eigv for modal dynamics for the case where the modes are computed and then immediately used -- all with stresses included.
	- Correct the implicit modal dynamics stress output for beams using non-default value for BEAMIP.

### ◦ \*CONTROL\_IMPLICIT\_EIGENVALUE:

- Freed allocated memory that was not free at the end of subroutine im\_mode\_stress.
- Adjusted the logic for intermittent eigenvalue computation to deal with explicit not quite getting to the end time.
- Properly handle the output of 10 noded tets to the d3eigy database.
- Reduce size of d3eigv by not adding rotational dofs for solid element only models.
- $\blacksquare$  The computation of the i/o address for writing the d3eigv database in MPP for models with 8 noded shell elements was wrong. The d3eigv database would probably fill the i/o system causing an abnormal termiation. The i/o address computation is now correct.
- Enable the computation of Campbell diagrams for Implicit Rotational Dynamics as part of the Intermittent Eigenvalue capabilities.
- Enable the use of intermittent eigenvalues during both dynamic relaxation and regular transient phase.
- For eigenvalue analyses where there are lots and lots of zero eigenmodes where the eigensolver fails we will now output the computed modes to the d3eigv database for model debugging purposes.
- Extend the cost logic for Lanczos Eigensolvr, both SMP and MPP, to be more aggressive about staying with the current shift. Improves performance for large problems as the cost function is not necessarily monotonic.
- Added shift and scaling to the standard eigenvalue problem to make the solution methodology more robust. This is the same shift and scaling as used for MCMS.
- Corrected output to d3eigv for implicit MPP eigensolver for large number of integration points.
- Add logic so that for some frequency response computations the amount of drilling rotation control is the same as for eigenvalue computations.
- **Added Sectoral Symmetry to \*CONTROL\_IMPLICIT\_EIGENVALUE** as an implicit eigensolver option for SMP DP. Sectoral Symmetry is an eigensolver for models with a large degree of rotational symmetry such as fan blades.
- Adjust zero shift for Lanczos eigensolver.
- Fix up MPP storage issues in MPP implementation of Lanczos. Increased minimum storage of eigenvalues from 500 to 2500. Restricted eigenvector checking due to MPI buffer length.
- Add additional tag at end of d3eigv for MCMS that was missing. Normalize MCMS computed eigenvectors to have unit norm.
- Correct joint constraint processing in implicit mechanics which should improve the reporting of joint forces (\*DATABASE\_JNTFORC) in implicit.
- Enhance implicit's processing of nodal mass matrices to include the local coordinate transformation.
- \*CONTROL\_IMPLICIT\_SOLUTION with NSOLVR = 1: Fixed problem in which Implicit Linear Analysis used the forces at the end of the linear step to compute resultant forces. This did not match expectations of the users. Computation of resultant forces, such as those in bndout, were changed to use the force at the beginning of the linear step.
- \*CONTROL\_IMPLICIT\_SOLVER:

- Correct the removal of ordering reuse logic for the MPP implementation of implicit mechanics. This is an important time saving feature for very large models with multiple time steps.
- For intermittent eigenvalue analysis the direct solvers used by the eigenvalue analysis were forced for the entire execution. We now save and restore the solver option selected by the user to use during the non-eigenvalue execution of the run. This enables the use of iterative solvers iterative solvers.
- Fix the implicit logic to properly deal with NEGEV = 1 in  $*$ CON-TROL\_IMPLICIT\_SOLVER and IAUTO.ne.0 in \*CONTROL\_IMPLIC-IT\_AUTO.
- Disabled the use of ORDER = 1 in \*CONTROL\_IMPLICIT\_SOLVER for MPP as this is a really bad choice in MPP.
- Adjusted output to d3hsp for implicit linear equation solver options to match keyword manual. (\*CONTROL\_IMPLICIT\_SOLVER)
- Adjust implicit logic for dumping matrices (MTXDMP in \*CON-TROL\_IMPLICIT\_SOLVER). Correct the dumping of matrices from implicit when MTXDMP > 1.
- \*CONTROL\_IMPLICIT\_STATIC\_CONDENSATION: Correct indexing of array involved in implicit static condensation.
- Echo the input for \*CONTROL\_IMPLICIT\_RESIDUAL\_VECTOR to d3hsp.
- Fix an issue of the implicit linear algebra filenames being inconsistent between Linux and Windows.
- Add an implicit-only option for processing \*CONSTRAINED\_INTERPO-LATION which is referred to as force-geometry-mass (fgm). Forces are moved from the dependent node to the independent nodes, geometry of the dependent node is computed from the independent nodes, and the mass on the dependent node is moved to the independent nodes. All without using a constraint matrix or LaGrange Multiplier approach.
- No longer automatically increase nodal DOF from 3 to 6 due to the presence of \*CONSTRAINED\_INTERPOLATION. This is unnecessary for solid element models and increases the cost of large solid element models for implicit by 15% due to huge increase in constraint processing to constrain out all of the rotational dofs.
- Correct implicit's handling of SPC constraints on shared nodes in MPP that are also involved in tied contact.
- Enhance Implicit constraint processing to accept function definitions for motor joint movement (\*CONSTRAINED\_JOINT\_\*\*\*\_MOTOR).
- \*CONTROL\_IMPLICIT\_SOLUTION: Added NSOLVR = -1 so that the initial geometry is used for each step of a multistep linear analysis.
- Added implicit time stamps and additional performance tracking for MPP Lanczos eigensolver. Extended command Line Option impcon = 1.
- Added a command line directive of impcon = 1 which tracks events during implicit simulation to analyze performance for large implicit jobs. This is
also a useful debugging tool as it helps identify the particular part of implicit is being executed at an abnormal termination.

- Single precision executables are now disallowed for implicit mechanics (both MPP and SMP).
- Restored final memory report for implicit SMP runs. Logic was based on old memory allocation scheme instead of new dynamic memory allocation.
- Turned on Mumps, a new linear solver option for implicit mechanics, to be included for double precision SMP on XEON64 and AMD64 systems.
- Corrected an inefficiency for implicit when there are many many AutoSPC constraints in MPP. A linear search through the AutoSPC constraints was replaced with a binary search.
- Corrected the collection of resultant forces when using implicit mechanics for tied contact using \_OFFSET. Other tied contact such as \_CON-STRAINED\_OFFSET were OK.
- Added SMP implementation of new keyword \*CONTROL\_IMPLICIT\_RE-SIDUAL\_VECTORS.
- Apply logic that was in R9 and R10 but had not made it into R11 and R12 to check for incorrect values in nodal inertia array for implicit dynamics and eigenvalue analysis.
- Fixed divide by zero in power iteration for buckling problems with inertia relief. (\*CONTROL\_IMPLICIT\_BUCKLING, \*CONTROL\_IMPLICIT\_IN-ERTIA\_RELIEF)
- Correct problem where solution control was inappropriately returned to implicit after issuing sense switch sw1.
- Added \*CONTROL\_IMPLICIT\_RESIDUAL\_VECTOR. Purpose: Activate and control the computations of residual vectors. Residual vectors are the linear response of a model to a specified load which is then orthogonalized to a set of eigenmodes and any previously computed residual vectors. The eigenmodes can either be computed during the execution or read from an input file. The computation of residual vectors is the same as multi-step linear (NSOLVR = -1 on \*CONTROL\_IMPLICIT\_SOLUTION) but has the additional step of orthogonalization.
- Add a stiffness option to \*CONTROL\_IMPLICIT\_ROTATIONAL\_DYNAM-ICS. The stiffness terms are suppressed to keep the stiffness matrix symmetric but the force terms are added.
- \*MAT\_ELASTIC\_FLUID/\*MAT\_001\_FLUID usage with \*CONTROL\_IM-PLICIT\_EIGENVALUE: Warning added to highlight the absence of enforcement of irrotationality in solid elements that use this fluid material model. In eigenvalue analyses this absence will often lead to the prediction of numerous spurious rotational fluid modes. This material model should therefore be used with caution in modal analyses.
- Fixed implicit element stiffness of shell elements when used with laminated shell theory, and when also using anisotropic materials \*MAT\_022, \*MAT\_- 034, \*MAT\_040, \*MAT\_054, \*MAT\_055, or \*MAT\_058. In certain cases, the shear stiffness was too small.

- Lagrangian multiplier joints, LMF = 1 on \*CONTROL\_RIGID, are supported for implicit analysis.
- Fixed bug with d3eigv when using TET10S8 = 1 on \*CONTROL\_OUTPUT.
- **\*INITIAL**
	- \*INITIAL\_LAG\_MAPPING:
		- Thick shell data from a previous run can be mapped to a new thick shell mesh.
		- \*INITIAL\_LAG\_MAPPING with NELANGL = -3: For the Lagrangian mapping, project the boundary nodes of the current mesh onto the boundary faces of the previous mesh.
		- In a solid-to-solid mapping, map the strain array output by STR- $FLG = 1.$
		- Map the nodal pressures for ELFORM = 13 tetrahedra.
		- If NELANGL =  $-2$  in a 3D to 3D mapping, the data from the previous run are rotated around the axis of an angle ANGLE before mapping.
		- \*INITIAL\_LAG\_MAPPING\_WRITE3DAXI: For a 3D axisymmetric Lagrangian model, add the option WRITE3DAXI to \*INITIAL\_LAG\_- MAPPING to output the mapping file as if it came from a 2D axisymmetric model.
	- Fix bug in the \*INITIAL\_STRESS\_TSHELL module of the dynain output file. For Thick Shells with 6-10 integration points through the thickness, the zcoordinates of the integration points were incorrect.
	- Added new option ISTIFF to \*INITIAL\_STRESS\_SECTION for enhanced stability.
	- Added new ISTIFF option for artificial stiffness in \*INITIAL\_STRESS\_SEC-TION.
	- Fix \*INITIAL\_STRESS\_TSHELL output to dynain for thick shell form 7. Output stresses for all 4 in-plane integration points instead of just 1.
	- Fix incorrect rotational axis when using \*PART\_INERTIA and \*INITIAL\_- VELOCITY GENERATION with  $IRIGID = 1$  and the rotational axis is defined using nodes by setting  $NX = -999$  and defining the nodes with NY and NZ.
	- Make \*MAT\_GENERAL\_NONLINEAR\_1DOF\_DISCRETE\_BEAM / \*MAT\_121 work with \*INITIAL\_STRESS\_BEAM.
	- Disable \*INITIAL\_AXIAL\_FORCE\_BEAM and \*INITIAL\_STRESS\_SEC-TION when IDRFLG = -999 in \*CONTROL\_DYNAMIC\_RELAXATION.
	- Fix seg fault or incorrect stresses when initializing stresses using \*INITIAL\_- STRESS\_SOLID with \*MAT\_107/\*MAT\_MODIFIED\_JOHNSON\_COOK.
	- Fixed a bug that made \*INITIAL\_VELOCITY\_GENERATION\_START\_- TIME not work for rigid parts.
- STRFLG in \*DATABASE\_EXTENT\_BINARY will be automatically set to unity when using \*INITIAL\_STRAIN\_SOLID.
- Fixed the writing of dynain files that use beam element formulations 7 or 8. They were writing the wrong number of integration points.
- Fixed a problem that occurred when when initializing stress in thick shells using a dynain file created by a previous run that used a different number of integration points per layer than the new run. In this case, when reading the dynain data to initialize the element, the stress tensor was being properly averaged or extrapolated as needed, but the material extra history variables were not, which for some materials caused wrong material behavior.
- Fixed the reading of initial strain data for thick shell formulations 2, 3, 5, 6, and 7. A strain transformation was missing.
- Add new keyword \*INITIAL\_HISTORY\_NODE(\_SET) to initialize select history variables at node locations. These nodal values are internally interpolated to the element integration points using the finite element shape functions. A main difference to using \*INTIAL\_STRESS\_SHELL/SOLID, where you would need to initalize ALL history variables up the ones you really need/want to initialize is that \*INITIAL\_HISTORY\_NODE(\_SET) allows you to just pick the few variables you would like to initialize without touching the others.
- \*INITIAL\_AXIAL\_FORCE\_BEAM now supported for beam formulation 1 (H-L beam) and any material. Previously, only beam formulation 9 with \*MAT\_SPOTWELD was allowed.
- Selective mass scaling is not applicable to beam formulation 1 (Hughes-Liu beam).
- \*CONTROL\_ADAPTIVE: Users are able to use \*INITIAL\_VELOCITY\_- GENERATION for the 3D adaptive parts as long as STYP = 3 (node set) and the corresponding node set is defined using \*SET\_NODE\_GENERAL with OPTION = PART. (This would apply only to the unusual situation in which initial velocities were invoked AFTER the mesh is adapted.)
- **Isogeometric Analysis (IGA)**
	- \*ELEMENT\_SHELL\_NURBS\_PATCH:
		- Include initial parameterization check for isogeometric shells.
		- Include automatic removal of trimming loops fully contained within a single element.
	- Updated \*DEFINE\_SPOTWELD\_RUPTURE to work with isogeometric shell elements.
	- Added IGA shell and IGA solid element erosion due to the material failure strain, \*MAT\_ADD\_DAMAGE, and \*MAT\_ADD\_EROSION.

- Contact for IGA in implicit is now available using the automatically generated interpolation elements. The IGACTC option in \*CONTROL\_CON-TACT, however, is not currently supported for implicit.
- Added \*INITIAL\_VELOCITY\_GENERATION support for IGA elements using parts and part sets.
- Added support for checking element stiffness matrices for IGA through the LPRINT option in \*CONTROL\_IMPLICIT\_SOLVER.
- Both IGA solids and IGA shells now work with \*MAT\_RIGID. Previously, only IGA shells were supported for rigid material.
- IGA now works for implicit springback.
- Added the ISTUPD thickness change options (\*CONTROL\_SHELL) to ELFORM = 3 IGA shell elements.
- Added drilling stiffness type 4 (see DRCM in \*CONTROL\_IMPLICIT; DR-CPSID and DRCPRM in \*CONTROL\_SHELL) to the IGA shells.
- Improved the time centering for IGA shells for improved convergence rates in implicit analysis.
- \*ELEMENT\_SHELL\_NURBS\_PATCH: Enabled keyword \*LOAD\_- NURBS\_SHELL for trimmed elements.
- \*ELEMENT\_SOLID\_NURBS\_PATCH:
	- IINT defines the integration rule.
		- EQ.0: reduced Gauss integration rule (default)
		- EQ.1: full Gauss integration rule.
		- EQ.2: patch-wise reduced integration rule.
		- EQ.3: non-uniform Gauss integration rule uses full integration for exterior elements and reduced integration for interior elements.
	- Add conventional mass-scaling for isogeometric solids
- These material models are now supported for shells in isogeometric analysis:
	- \*MAT\_224/\*MAT\_TABULATED\_JOHNSON\_COOK
	- \*MAT\_054-055/\*MAT\_ENHANCED\_COMPOSITE\_DAMAGE
- Laminated shell theory is now supported for shells in isogeometric analysis. This option can be activated for shell formulations that allow for transverse shear deformability by:
	- Setting LAMSHT = 1,3 or 5 in \*CONTROL\_SHELL, and
	- Using \*INTEGRATION\_SHELL to specify an integration rule, which is referenced in \*SECTION\_SHELL.
- \*INITIAL\_STRAIN\_SHELL\_NURBS\_PATCH: Fixed output for thickness in case ISTUPD = 0 in \*CONTROL\_SHELL.
- \*INITIAL\_(STRESS/STRAIN)\_SHELL\_NURBS\_PATCH: Fixed error in writing of \*DEFINE\_NURBS\_CURVE to dynain file (\*INTERFACE\_- SPRINGBACK\_LSDYNA).
- Fixed bugs that arose from improper merging of interpolation nodes at patch boundaries. This could have lead to errors such as "Zero Normal Vector".
- Remove the limitation to have NURBS patches and related trimming curves defined in a normalized parameter space as this is not common in CAD-files.
- Fix bug when using IGA-shells (\*ELEMENT\_SHELL\_NURBS\_PATCH) together with user defined elements (ELFORM = 100-105).
- **\*LOAD**
	- There were unexpected error terminations when \*LOAD\_THERMAL\_- LOAD\_CURVE was used in an adaptive analysis. This has been fixed.
	- \*LOAD\_THERMAL\_D3PLOT reads temperature data from a file in d3plot format. The file name is specified as an option on the command line. If this file does not exist in the working directory, LS-DYNA now gives a reasonable message and exits gracefully.
	- \*LOAD\_BODY\_GENERALIZED: fix a bug that happens when CID > 0 and the CID doesn't have its origin at (0,0,0).
	- Fix incorrect results when using \*DEFINE\_CURVE\_FUNCTION with AX/AY/AZ for \*LOAD\_SEGMENT.
	- Fix output to nodfor when using \*LOAD\_SSA.
	- Fix ineffective \*LOAD\_THERMAL\_CONSTANT when used with \*MAT\_- ELASTIC\_VISCOPLASTIC\_THERMAL/\*MAT\_106.
	- Fix seg fault when using \*LOAD\_MOVING\_PRESSURE due to uninitialized variable.
	- Fixed a bug preventing \*LOAD\_BLAST\_ENHANCED from working for 2D analysis.
	- Added line-of-sight feature (LSFLG) to \*LOAD\_MOVING\_PRESSURE: When LSFLG.EQ.1, the pressure will be applied to the first-hit segments from the nozzle.
	- When IDIR = 3 in \*LOAD\_MOVING\_PRESSURE, the pressure is in the direction from NODE1 to NODE2, but only the normal component of the pressure is applied on the segments.
	- Enabled \*LOAD\_THERMAL to work for beam nodes when nodal releases are defined at those nodes. The thermal loading was previously incorrect.
	- New keyword \*LOAD\_THERMAL\_RSW: Prescribes nodal temperatures within a (possibly moving) ellipsoidal region of the structure in mechanicalonly simulations. So there is no heat transfer available to the surroundings. Input is comparable to thermal boundary condition \*BOUNDARY\_TEM-PERATURE\_RSW. Features include:
- Temperatures for the center and the boundary of the ellipsoid have to be input. Inbetween, there is a quadratic approximation.
- Outside of the ellipsoid, no temperature values are prescribed.
- Position and axis of symmetry are defined by two nodes
- Optional definition of a heat affected zone (HAZ) around the weld nugget. Temperatures at its boundary are to be given and a linear interpolation from the boundary of the nugget to the boundary of the HAZ is used. Outside the HAZ a default temperature is applied.
- Implement \*LOAD\_SPCFORC in MPP.
- Reduce memory usage and computation time for \*LOAD\_SEISMIC\_SSI\_- NODE when ground motions are specified at every node on the soil-structure interface.
- New keyword \*LOAD\_EXPANSION\_PRESSURE applies a uniform pressure (e.g., from explosive detonation) on the internal surfaces of a chamber while one wall of the chamber moves (as a piston) so that the loaded area increases.
- **\*MAT and \*EOS**
	- Added \*MAT\_295/\*MAT\_ANISOTROPIC\_HYPERELASTIC.
		- This is a collection of (nearly-in)compressible, (an)isotropic, hyperelastic material models primarily aimed at describing the mechanical behavior of biological soft tissues. Some of the material models may also be used to analyze a wider class of materials including fiber-reinforced elastomers and stretchable fabrics.
		- Modules include isotropic, anisotropic, and active anisotropic.
		- Allows for electrophysiology-fluid-structure interaction (EFSI).
		- Available for solid element formulations 1, 2, and 10.
	- \*MAT\_079/\*MAT\_HYSTERETIC\_SOIL: New option for cyclic degradation. See input fields SIGTH, SIGR and CHI on Card 5.
	- \*MAT\_119/\*MAT\_GENERAL\_NONLINEAR\_6DOF\_DISCRETE\_BEAM: New failure option FCRIT (Field 7, Card 6, see also Remark 1). The preexisting failure algorithm uses two separate criteria: one that considers only negative displacements and rotations of all six degrees of freedom, and a second criterion considering only positive displacements and rotations. Thus, positive x-displacement and positive y-displacement could combine to cause failure while positive x-displacement and negative y-displacement could not. The new option  $FCRIT = 1$  offers a single criterion that considers both positive and negative displacements/rotations.
	- \*MAT\_169/\*MAT\_ARUP\_ADHESIVE bugfix: The "interfacial failure" option (TMAXE, SMAXE) was not propagating from element to element as it should.
- Fixed bugs in \*MAT\_172/\*MAT\_CONCRETE\_EC shear capacity calculation (TYPESC  $> 0$ ):
	- This capability did not work with fully-integrated shell elements such as  $ELFORM = 16$ .
	- Incorrect results or error terminations could occur if material types other than 172 were mixed with MAT\_172 in PART\_COMPOSITE and the MAT $_1$ 72 definition had TYPESC  $> 0$ .
- \*MAT\_197/\*MAT\_SEISMIC\_ISOLATOR: New option for sliding isolator with rim failure (TYPE  $= 5$ ).
- \*MAT\_203/\*MAT\_HYSTERETIC\_REINFORCEMENT: Fixed bug in MAT\_- 203 affecting beam elements with EPDAM1, EPDAM2 non-zero, and DRESID equal to zero. When the beam reached its erosion limit, error termination or unexpected erosion of neighboring elements could occur.
- \*MAT\_209/\*MAT\_HYSTERETIC\_BEAM: New material model for modelling buildings in earthquakes. A significantly extended version of \*MAT\_- 191 (\*MAT\_SEISMIC\_BEAM) with lumped plastic hinges at both ends of the beam and many additional capabilities.
- Add heat generation factor QCURE to \*MAT\_ADHESIVE\_CURING\_VIS-COELASTIC/\*MAT\_277 which relates the heat generated in one time step with the increment of the degree of cure in that step.
- \*MAT\_296/\*MAT\_ANAND\_VISCOPLASTICITY:
	- Correct the deformation resistance S calculation.
	- Fix floating point exception related bug when compiling with FPE option active.
- Add keyword \*MAT\_ADD\_CHEM\_SHRINKAGE.
	- The inputs and features are same as those of \*MAT\_ADD\_THER-MAL\_EXPANSION except for the usage of curve LCID.
	- The physical chemical shrinkage rate is calculated as

$$
\beta = (1.0 - \alpha)^3 - 1.0
$$

where curve LCID defines alpha (ordinate) vs. temperature (abscissa).

- When defining curve LCID in \*DEFINE\_CURVE, the variable DAT-TYP should be set to -100.
- Extension of THERML variable in \*MAT\_077\_H to allow C11, C20, C02, and C30 to also be specified as a function of temperature.
- Add calculation of internal energy to \*EOS\_019/\*EOS\_MURNAGHAN.
- Make \*EOS\_019/\*EOS\_MURNAGHAN compatible with \*INCLUDE\_- TRANSFORM.

- Add support for optional EOS in \*MAT\_COMPOSITE\_FAILURE\_SPH\_- MODEL/\*MAT\_059.
- Variable PHEL in \*MAT\_JOHNSON\_HOLMQUIST\_CERAMICS/\*MAT\_- 110 can be specified equal to 0.0 by default or by user input. In this case PHEL is calculated internally. This value is now echoed as "phel" in d3hsp.
- \*MAT\_ADD\_PERMEABILITY: allow the permeability to be a function of volumetric strain, plastic strain rate, or pressure.
- \*MAT\_ADD\_PORE\_AIR: fix an MPP bug triggered when input format is long = s, write standard keyword input and write long structured input deck.
- \*MAT\_FABRIC: make strain restoration factor TSRFAC available for linear liner.
- \*MAT\_GENERAL\_NONLINEAR\_6DOF\_DISCRETE\_BEAM/\*MAT\_119:
	- Allow unloading option of "2" for crushable beam, IFLAG = 2.
	- Add the stiffness matrix to enable implicit for crushable beam.
- \*MAT\_SEATBELT:
	- Enhance 2D belt by offering choice of element formulations and material properties along transverse direction for 2D belt.
	- Enable 2D belt material to have loading curve, LLCID, defined as a table.
	- Issue error message when the edge nodal set of 2D belt part is not on the edge of the related 2D belt part
- Added isotropic plasticity to \*MAT\_030/\*MAT\_SHAPE\_MEMORY.
- Added new material model \*MAT\_291/\*MAT\_SHAPE\_MEMORY\_ALLOY for shape memory alloys. This is a micromechanics-inspired constitutive model for shape-memory alloys that accounts for initiation and saturation of phase. This model is based on Kelly, Stebner, Bhattacharya (2016) and is available for solid elements only.
- Added support for curves defining thermal properties vs. mechanical history variables in \*MAT\_THERMAL\_ISOTROPIC\_TD\_LC.
- Fixed the problem in \*MAT\_244/\*MAT\_UHS\_STEEL where redundant table look-up operations in the plasticity algorithm increased the computational cost.
- Added history variable (at the 8th position) in \*MAT\_133/\*MAT\_BAR-LET\_YLD2000 to allow user input of a effective plastic strain shift which can be used to account for stored energy in sub-structures after heat treatment. This option is only applicable to the case of HARD < 0 (curve/table input of hardening curves).
- Added 3D table option to hardening curve input of \*MAT\_233/\*MAT\_CA-ZACU\_BARLAT so that the material model is applicable to simulations of hot/warm forming of materials such as magnesium.
- Fix incorrect initial strains when using \*MAT\_MOONEY-RIVLIN\_RUB-BER/\*MAT\_027 with \*INITIAL\_FOAM\_REFERENCE\_GEOMETRY and running in single precision.
- Fix problem of solution hanging when using \*MAT\_PIECEWISE\_LINEAR\_- PLASTICITY\_STOCHASTIC and \*DEFINE\_HAZ\_PROPERTIES (MPP only).
- Fix incorrect behavior for \*MAT\_GENERAL\_JOINT\_DISCRETE\_- BEAM/\*MAT\_097 when BEGTIM in \*CONTROL\_START is set > 0.0.
- Fix incorrect stresses for \*MAT\_ANISOTROPIC\_VISCOPLASTIC/\*MAT\_- 103 and \*MAT\_ANISOTROPIC\_PLASTIC/\*MAT\_103P when using BETA for \*ELEMENT\_SHELL\_BETA or BETA in the \*MAT input or material integration point angles input on \*SECTION\_SHELL.
- Fix seg fault when using \*MAT\_PIECEWISE\_LINEAR\_PLASTICI-TY/\*MAT\_024 for Hughes-Liu beam with implicit analysis.
- Output fitted data to curveplot for \*MAT\_HYPERELASTIC\_RUB- $BER/MAT_77_H$  when  $N > 1$ .
- Fix effect of FBRT on tensile strength, XT, for \*MAT\_ENHANCED\_COM-POSITE\_DAMAGE/\*MAT\_055. FBRT should only affect the tensile strength upon compressive maxtrix mode failure.
- If FAILTM < 0.0 in \*MAT\_ADD\_EROSION, skip erosion failure evaluation during dynamic relaxation phase.
- The calculation of Q12 for \*MAT\_SPECIAL\_ORTHOTROPIC/MAT\_130 and \*MAT\_RESULTANT\_ANISOTROPIC/MAT\_170 is incorrect. It should be Q12=(v21p\*E11p)/(1-v12p\*v21p).
- Fix ineffective curves LCSRA, LCSRB, LCSRC, LCSRAB, LCSRBC, LCSCA in \*MAT\_MODIFIED\_HONEYCOMB/\*MAT\_126.
- Error terminate with message, INI+484, if LOG\_INTERPOLATION is invoked for \*MAT\_PIECEWISE\_LINEAR\_PLASTICITY/\*MAT\_024 and the strain rate for the table is defined by LCSS is negative.
- Fix ineffective user-define failure subroutine (FAIL < 0) for \*MAT\_MODI-FIED\_PIECEWISE\_LINEAR\_PLASTICITY/\*MAT\_123.
- Fix output to elout for solids using \*MAT\_PAPER/\*MAT\_274 and CMPFLG > 0 in \*DATABASE\_EXTENT\_BINARY.
- Allow \*MAT\_065/\*MAT\_MODIFIED\_ZERILLI\_ARMSTRONG to compute the flow stress using a more general form by using power exponent, m, of the effective plastic strain instead of the square root of the effective plastic strain in the case of an FCC metal.
- Fix seg fault when using \*MAT\_ADD\_EROSION for \*PART\_COMPOSITE when the first layer of the \*PART\_COMPOSITE is not using \*MAT\_ADD\_- EROSION.
- Fix incorrect direction of thermal expansion when using \*MAT\_NONLIN-EAR\_ORTHOTROPIC / \*MAT\_040 with \*MAT\_ADD\_THERMAL\_EX-PANSION.
- Fix contact penetration after element erosion when using \*MAT\_110 / \*MAT\_JOHNSON\_HOLMQUIST\_CERAMICS with eroding contact.
- Fix incorrect stress/strain output to d3plot when using \*MAT\_023 / \*MAT\_TEMPERATURE\_DEPENDENT\_ORTHOTROPIC and running 2D analysis with MAXINT > 3 in \*DATABASE\_EXTENT\_BINARY.
- Fix incorrect stress initialization when using \*LOAD\_DENSITY\_DEPTH in combination with \*MAT\_005/\*MAT\_SOIL\_AND\_FOAM where the material's volumetric strain vs. pressure is input using curve LCID.
- Fix strain rate effects on \*MAT\_157/\*MAT\_ANISOTROPIC\_ELASTIC\_- PLASTIC for implicit static analysis.
- Fix seg fault when using \*MAT\_278/\*MAT\_CF\_MICROMECHANICS.
- Fixed a bug causing 2WAY = 1 in \*MAT\_ENHANCED\_COMPOSITE\_- DAMAGE/\*MAT\_054 not to be recognized.
- Added rate sensitivity to \*MAT\_S04/\*MAT\_SPRING\_NONLINEAR\_- ELASTIC: LCD can point to a table (\*DEFINE\_TABLE) which gives loading rates (relative velocity values). There is then defined a corresponding curve of force vs. displacement for each loading rate.
- Added PRESTRAIN keyword option for \*MAT\_MODIFIED\_PIECEWISE\_- LINEAR\_PLASTICITY/\*MAT\_123. When PRESTRAIN is used, the variable IPS on Card 5 is used to control the prestrain option. If IPS is set to 1, then the strain tensor defined by \*INITIAL\_STRAIN\_SHELL will be used as prestrain when checking major strain failure, EPSMAJ.
- Added a new option called TTOPT to \*MAT\_SPOTWELD which is used by solid and solid assembly spot welds. The option controls the behavior of TRUE\_T making it possible to revert the TRUE\_T behavior back to how it worked in R8 and previously. If TTOPT = 0 or if the TTOPT is not input, then the behavior is unchanged with this update. If  $TTOPT = 1$ , then R8 and earlier behavior happens.  $TTOPT = 2$  is like  $TTOPT = 1$ , but the average top and bottom values of forces and moments are used for failure making failure invariant with respect to element numbering.
- Added support for user-defined spot weld failure in \*MAT\_100\_DAMAGE-FAILURE with individual solid elements. Previously, only beam elements and solid weld assemblies were supported.
- Enabled \*MAT\_ADD\_THERMAL\_EXPANSION to work in thick shell elements when the solutions is mechanical only. Some code was missing causing bad behavior.
- Enabled \*MAT\_128/\*MAT\_HEART\_TISSUE for thick shell forms 3, 5, and 7. Initialization of the F tensor was missing causing a 1st cycle termination.
- Enabled \*MAT\_145, \*MAT\_244, and \*MAT\_254 to work with thick shell formulations 3, 5, and 7.
- Enabled multiple instances of nonlocal material averaging to be used in MPP. This change affects \*MAT\_NONLOCAL, and also \*MAT\_CODAM2, \*MAT\_GURSON\_RCDC, or \*MAT\_PLASTICITY\_WITH\_DAMAGE with the RCDC option.
- Enabled the variable EC of \*MAT\_058/\*MAT\_LAMINATED\_COMPOS-ITE\_FABRIC to be used with thick shell formulations 1, 2 and 6. If a positive value is input, then it will be used. f EC is left blank or set to zero or a

negative number, then the minimum of EA and EB will continue to be used. Also,  $*$ MAT\_058 will now echo to d3hsp  $EC = 0$  when used with thin shells because the EC value is ignored.

- Improved hourglass form 6 when use with \*MAT\_089/\*MAT\_PLASTICI-TY\_POLYMER. A poor choice of the material parameter used to scale the hourglass stiffness made it difficult to use.
- Fixed spot weld assemblies that use user defined failure option 12 in \*MAT\_- 100. An error was causing OPT = 12 to not work at all.
- Fixed the use of \*MAT\_ADD\_DAMAGE\_DIEM with \*MAT\_024 and tetrahedral element formulation 13. The damage calculation used bad data leading to a wrong result.
- Fixed the initialization of the material direction for orthotropic materials when used with AOPT = 2 in 2D plane strain, plane stress, and axisymmetric elements.
- Fixed implicit beam spot weld elements (\*SECTION\_BEAM ELFORM = 9) when used with NF > 0 on \*MAT\_100/\*MAT\_SPOTWELD. The averaging of the stress was causing the model to converge to the wrong solution with beam forces too low.
- \*MAT\_296/\*MAT\_ANAND\_VISCOPLASTICITY: Solved a problem that caused discrepancies between material parameters provided in the input keyword and the values reported in the d3hsp file. Analysis results were not impacted.
- \*MAT\_097/\*MAT\_GENERAL\_JOINT\_DISCRETE\_BEAM: Solved a problem that may have caused analysis termination due to fatal error when a simulation switched from implicit to explicit.
- \*MAT\_261/\*MAT\_LAMINATED\_FRACTURE\_DAIMLER\_PINHO: Solved a problem that may have prevented accumulation of back stress for in-plane shear plasticity model.
- \*MAT\_LAMINATED\_FRACTURE\_DAIMLER\_CAMANHO/\*MAT\_262:
	- Fixed bug in in-plane shear behavior for tshells if curves are used to define strain rate dependency of SIGY and ETAN.
	- Corrected warning messages in case of tshell formulations 1/2 and adjusted the computation of element length for fracture toughness to match with thin shells.
	- Added flag MSG in \*MAT\_262 to control the writing of warning messages.
	- Added transverse shear damage similar to \*MAT\_054/\*MAT\_058.
	- Added shell-only option to use nonlinear (elastic) stress-strain curves instead of constant moduli (EA, EB, GAB). This allows asymmetric tension-compression.
	- Added flag DSF that controls the failure of an integration point based on in-plane shear failure. This was added to be able to reinstate the inplane shear failure behavior prior to revision  $117876$  (DSF = 1).

- Fixed incorrect behavior of \*MAT\_262 when first layer in \*PART\_- COMPOSITE used a non-262 material model (shells only).
- Fixed bug when using table (2D) for defining strain rate dependent fracture toughnesses values with respect to characteristic element length.
- \*MAT\_LAMINATED\_COMPOSITE\_FABRIC/\*MAT\_058:
	- Fixed an error in calculation of the initial time step when curves define the stiffness values for EA, EB, GAB (shells only).
	- Add the SOLID option to support \*MAT\_058 for solid elements.
	- Fixed bug when using curve LCEFS to define ERODS failure strain as a function of strain rate (shells only).
	- Add option to define direction-dependent failure strains. For this, define a curve LCDFAIL that has 5 (for shells) or 9 (for solids) data points and has LCINT set to the number of data points. The ordinate values define the failure strains in the different directions as follows: 1: ef\_11t ; 2: ef\_11c ; 3: ef\_22t ; 4: ef\_22c ; 5: ef\_12 ; (and additionally for solids) 6: ef\_33t ; 7: ef\_33c ; 8: ef\_23 ; 9: ef\_31, The curve's abscissa values must be ascending to meet input requirements but are otherwise ignored.
- \*MAT\_ANISOTROPIC\_ELASTIC\_PLASTIC/\*MAT\_157: Output the history variable that tracks failure (according to the Tsai-Wu or Tsai-Hill criterion) as history variable #10.
- \*MAT\_ENHANCED\_COMPOSITE\_DAMAGE/\*MAT\_054: Correct the computation of transverse shear strains for solids and tshells when EPSR and EPSF are defined.
- \*MAT\_VISCOPLASTIC\_MIXED\_HARDENING/\*MAT\_225: Fix issues when a table to account for strain-rate dependency is used together with kinematic hardening (BETA < 1).
- Add support of IORTHO = 1 for cohesive user-define materials.
- \*MAT\_106/\*MAT\_ELASTIC\_VISCOPLASTIC\_THERMAL: Added possibility to specify up to 8 user-defined history variables for output. The values of these history variables are computed via \*DEFINE\_FUNCTION. These values can, for example, be used to evaluate the hardness of the material.
- \*MAT\_254/\*MAT\_GENERALIZED\_PHASE\_CHANGE:
	- New transformation laws (PTLAW =  $5,6,7,8,9$ ) which are tailored for titanium (Ti-6Al-4V).
		- EQ.5: Recovery of alpha martensite based on JMAK, using Koistinen-Marburger equation to estimate equilibrium concentration. Transformation of recovered phase partially to tophase/
		- EQ.6: Associated with 5; transformation of remaining recovered phase to this to-phase.
- EQ.7: Parabolic growth rate calculating the step-wise dissolution of two or more phases into one other phase. This law calculates the sum of remaining phase concentrations. The from-phase is the first to be dissolved.
- EQ.8: Associated with 7; additional phases to be dissolved according to 7. Phases are dissolved one after the other.
- EQ.9: Extensions of Koistinen-Marburger; threshold of fr-phase and incomplete transformation within a certain range of temperature rates.
- EQ.12: JMAK transformation law (same as 2), but active within the temperature range from start and end temperature, i.e. it is active in heating and cooling.
- Read PTTAB6 for JMAK transformation law to account for accelerated phase transformation due to plastic strain in the material.
- Account for TSF (\*CONTROL\_THERMAL\_SOLVER) in phase kinetics.
- History data only written for phases that are actually defined.
- Added variable POSTV which allows user to specify additional history variables (accumulated thermal strain, accumulated strain tensor, plastic strain tensor, equivalent strain) for output. When the temperature is in the annealing range, these values are reset.
- New input variable for initial plastic strain to initialize a constant nonzero equivalent plastic strain value in the whole part.
- Added enhanced annealing option that controls the reset of plastic strains above a certain critical temperature. The anneal process can be described by a time and temperature dependent approach (JMAK, tabular input, load curve inputs).
- Add a cut-off temperature for the thermal expansion.
- \*MAT\_270/\*MAT\_CWM:
	- New option ANOPT (annealing option) that allows cutting the thermal expansion above a temperature limit (e.g. annealing temperature).
	- Added variable POSTV which allows user to specify additional history variables (accumulated thermal strain, accumulated strain tensor, plastic strain tensor, equivalent strain) for output. When the temperature is in the annealing range, these values are reset.
- \*MAT\_277/\*MAT\_ADHESIVE\_CURING\_VISCOELASTIC:
	- Implemented Arrhenius shift function as alternative to the WLF shift function.
	- Heat generation due to curing can be accounted for.
- \*MAT\_278/\*MAT\_CF\_MICROMECHANICS:
- Added curing induced heating.
- Fixed the solid formulation to give comparable results as the shell formulations.
- For the solid formulation, added input for the elastic properties of the fiber contribution in the direction that is orthogonal to the fiber plane.
- Fix for combination of \*MAT\_ADD\_PORE\_AIR and \*MAT\_ADD\_ERO-SION with solid element formulations 1, 10, 43, 60, 61, and 99. History variables could have been mixed up.
- Increase accuracy for rate curves SIGVM < 0 and MXEPS < 0 of \*MAT\_- ADD\_EROSION. The original input curve is used instead of the rediscretized one.
- Add new variable P4 for \*MAT\_ADD\_DAMAGE\_DIEM to define if transverse shear stresses are included in the stress invariant computations (e.g triaxiality) or not. Useful for shells with corresponding "plane stress" material models, such as \*MAT\_024\_2D, \*MAT\_036, ...
- Add new option MIDFAIL = 4 to GISSMO (\*MAT\_ADD\_DAMAGE\_GISS-MO) and "eGISSMO" (\*MAT\_ADD\_GENERALIZED\_DAMAGE).
- Add new option LP2BI to \*MAT\_ADD\_DAMAGE\_GISSMO (shells only): failure becomes a function of triaxiality and a new bending indicator (adopted from \*MAT\_258).
- Fixes for GISSMO damage when used together with an equation-of-state (\*EOS).
- Take IRATE flag from \*CONTROL\_IMPLICIT\_DYNAMICS into account for GISSMO.
- Add new keyword \*MAT\_ADD\_SOC\_EXPANSION for geometric expansion due to State Of Charge from EM solver (currently only available for isotropic, hypoelastic materials with solid element formulations -2, -1, 1, 2, and 10).
- Add option to \*MAT\_024 with VP = 3, where yield stress can now be a function of plastic strain, strain rate, and up to five history variables that can be set using \*INITIAL\_HISTORY\_NODE. That means LCSS refers to \*DE-FINE\_TABLE\_XD up to a level of 7.
- Add \*MAT\_024's option VP = 3 (filtered total strain rate) for solid elements.
- Enhancement when using log interpolation of strain rate data with  $VP = 1$ in shell elements in \*MAT\_024, \*MAT\_123, or \*MAT\_251: eliminate numerical noise for very low strain rates by internally adding lower limits for strain rate and yield stress.
- Add effective strain as history variable #28 for \*MAT\_034/\*MAT\_FABRIC with FORM = 14, 24, or -14.
- Fix problem with internal computation of E0 for \*MAT\_036/\*MAT\_3-PA-RAMETER\_BARLAT if hardening rule HR = 2 or HR = 5 is used AND E0 is zero in the input AND E is lessthan zero (curve for Young's modulus).
- Add new options to \*MAT\_068/\*MAT\_NONLINEAR\_PLASTIC\_DIS-CRETE\_BEAM: translational and rotational stiffnesses TK{R,S,T} and

RK{R,S,T} can now be assigned negative values referring to curve IDs for load/moment vs. displacement/twist to get nonlinear elastic behavior.

- Fix for \*MAT\_105/\*MAT\_DAMAGE\_2 with large curve IDs for LCSS (only solids).
- Make \*MAT\_133/\*MAT\_BARLAT\_YLD2000 available for solid elements (currently only for explicit analysis and without C-R kinematic hardening).
- Fix for \*MAT\_169/\*MAT\_ARUP\_ADHESIVE with variables referring to \*DEFINE\_FUNCTIONs: function ID offsets from \*INCLUDE\_TRANS-FORM (IDFOFF) did not work.
- \*MAT\_187/\*MAT\_SAMP-1: instability criterion now available as history variable #28.
- Modifications for \*MAT\_187L/\*MAT\_SAMP\_LIGHT:
	- log interpolation for table (optional) and no extrapolation
	- **Inproved tolerance for plane stress iteration procedure**
	- add viscoelasticity (defined by LCEMOD and BETA)
	- add flag to control curve treatment, either using discretized (0, default) or original (1).
- Fix thermal expansion in \*MAT\_188/\*MAT\_THERMO\_ELASTO\_VISCO-PLASTIC\_CREEP for solid elements: double precision version could show no expansion at all.
- Enable \*MAT\_199/\*MAT\_BARLAT\_YLD2004 to be used with shell element formulations 25,26,27 and tshell element formulations 3,5,7. Set default values (1.0) for the transformation matrix coefficients.
- Add option to \*MAT\_224/\*MAT\_TABULATED\_JOHNSON\_COOK: variable BETA < 0 can now refer to a \*DEFINE\_TABLE\_4D for triaxiality (TA-BLE\_4D), temperature (TABLE\_3D), strain rate (TABLE) and plastic strain (CURVE) dependence.
- Allow \*MAT\_224 to be used with Lode parameter dependent tables even for shell elements, i.e., in cases where LCF refers to \*DEFINE\_TABLE and/or LCI refers to \*DEFINE\_TABLE\_3D.
- Allow \*MAT\_224 implicit to be used with EFG and MEFEM (ELFORMs 41, 42, 43, 45; see \*SECTION\_SOLID).
- Change behavior of NUMINT > 1 for \*MAT\_224 if used with multi-integration point solid elements. Integration points that reach damage = 1 still update stresses and therefore carry load. Only if NUMINT integration points reach damage = 1, the element gets eroded. The old way (single IPs got zero stresses before the element was deleted) just led to severe deformations and instabilities.
- Fix floating invalid problem in \*MAT\_224 (solids and LCG > 0): plastic strain rate could have become negative in rare cases.
- Make \*MAT\_251/\*MAT\_TAILORED\_PROPERTIES available for solid elements.

- Enable numerical tangent for \*MAT\_252/\*MAT\_TOUGHENED\_ADHE-SIVE\_POLYMER allowing implicit analysis *i*<sup>th</sup> moderate nonlinearities.
- Fixed problem using \*MAT\_258/\*MAT\_NON\_QUADRATIC\_FAILURE and \*DAMPING\_PART\_STIFFNESS together with RYLEN = 2 in \*CON-TROL\_ENERGY.
- Modification for \*MAT\_280/\*MAT\_GLASS: Parameter NIPF now also applies to the EPSCR failure criteria, i.e., elements get deleted when NIPF integration points failed due to reaching EPSCR.
- \*MAT\_ADD\_INELASTICITY introduced for low order solids and shells. This keyword can be used to add inelastic behaviors, including plasticity, viscoelasticity, and creep, to any material model whose stress is calculated incrementally.
- \*MAT\_ADD\_DAMAGE\_DIEM now supports Hughes-Liu beams, thick shell type 2, and axisymmetric elements.
- All parameters on first two cards of \*MAT\_ADD\_EROSION are supported for Instability on \*DEFINE\_MATERIAL\_HISTORIES.
- \*MAT\_EXTENDED\_3-PARAMETER\_BARLAT/\*MAT\_036E now supports tables to define stress vs. plastic strain and strain rate. Viscoplastic consistency is mandatory.
- Enchanced message SOL+737. "Strain range of stress-strain input for \*MAT\_031 has been exceeded."
- In checking for fixed nodes for PML boundary (\*MAT\_PML\_...), correctly merge translational constraints from \*NODE and \*BOUNDARY\_SPC, in case both are used at the same node.
- Calculate internal energy correctly for PML elements. \*MAT\_PML\_NULL may have issues.
- Implement \*DAMPING\_FREQUENCY\_RANGE\_DEFORM for solid PML elements.
- Introduce new label "shl2d" for user materials in plane stress elements, distinguishing them from shells.
- Add keyword "\*MAT\_ADD\_CHEM\_SHRINKAGE\_TITLE", with which the chemical shrinkage effect can be simulated.
- \*MAT\_242/\*MAT\_KINEMATIC\_HARDENING\_BARLAT2000:
	- Define Young's modulus with a curve. If EA is less than zero, the absolute value of EA is the curve ID defining Young's modulus as a function of plastic strain.
	- Add option for modified Yoshida formulation with two variables SC1, SC2 (same as \*MAT\_125).
- **MPP**
	- When MPP predecomposition is done for more processors than the calculation, and the model contains airbags, the airbag ownership was not being

properly handled leading to problems including possibly segfault. This has been fixed.

- Improvements and fixes for MPP handling of decomposition regions and processor subsets.
- Fix MPP contact initialization issue that was segfaulting in some models if parts were being excluded from the d3plot output.
- Add new pfile option "transform\_keyword" to the "decomp" section. Including this new flag will cause the global decomposition transformations to apply to all the decomposition regions created by these keywords:

\*PARTS\_DISTRIBUTE

\*PARTSET\_DISTRIBUTE

\*ARRANGE\_PARTS

\*CONTACT\_DISTRIBUTE

Before r86885, and after that was reverted in r102224, these regions were decomposed without any coordinate transformation at all. Between those versions, the global transformation applied to all these regions. I think this behavior makes sense, but someone complained that r86885 changed behavior, so it was removed in r102224. Then someone ELSE complained that r10224 changed the behavior that THEY wanted, so this option is now added.

- Fix missing initialization that broke d3plot files when MPP predecomposition was used with models having \*DEFINE\_CURVE\_FUNCTIONs that used the PIDCTL function.
- Corrected MPP processing of \*PART\_MODES option of ANSID .ne. 0. The node list for this option needed to be sorted and logic adjusted so that all processes, even those with no such nodes, are involved in the communication.

#### • **Output**

- \*DATABASE\_TRACER\_GENERAL: In this keyword, tracers are nodes that output histories for any solids or beams or shells or thick shells with the tracers in their volumes.
- \*DATABASE\_TRACER\_GENERAL and \*CONTROL\_REFINE\_SHELL: Implement the tracers in the shell refinement.
- \*DATABASE\_TRACER\_GENERAL and \*CONTROL\_REFINE\_SOLID: Implement the tracers in the solid refinement.
- \*DATABASE\_PROFILE: Implement TYPE = 6 to output the distribution (along a given direction) of thick shell data.
- \*DATABASE\_PROFILE: Output strain profiles if STRFLG = 1 in \*DATA-BASE\_EXTENT\_BINARY.

- MPP fix for frictional work output to intfor (\*DATABASE\_BINARY\_INT-FOR) when  $\text{soft} = 2$  contact is being used
- "Interface Pressure" output to intfor is now returned to always being positive. There is no clear way to distinguish between compression and tension at this point in the code, so restoring the old behavior seems best.
- Fix issue with reported time step controlling element in glstat.
- Reaction forces for superelements (\*ELEMENT\_DIRECT\_MATRIX\_INPUT) using explicit time integration are now available in spcforc.
- SPCs in \*CONSTRAINED\_NODAL\_RIGID\_BODY\_SPC are now internally converted to equivalent \*BOUNDARY\_PRESCRIBED\_ MOTION\_RIGID if SPC2BND is set to 1 on \*CONTROL\_OUTPUT. This allows output of reactions to bndout.
- New stress extrapolation from gauss points to nodes for shells (similar to the SOLSIG option for solids). Enable by setting the SHLSIG variable to 1 in \*CONTROL\_OUTPUT. Applies to shell element formulations 16, 20, and 21.
- \*DATABASE\_RECOVER\_NODE:
	- Fix an MPP bug for the nodal stress calculation of 10-node tetrahedron element.
	- Add 3 more nodal stress components to be recovered by using the velocity vector.
	- Add elemental extrapolation method for stress recovery.
- Error terminate with KEY+501 message if different BEAMIP settings are used in duplicate \*DATABASE\_EXTENT\_BINARY.
- \*ele: Eliminate order dependency of IDOF in \*SECTION\_SHELL in which the IDOF in the first shell part became the default for the other shell parts with the same formulation instead of being independent.
- Fix incorrect rigid body velocities output to matsum for axisymmetric analysis with eroding elements.
- Fix incorrect rigidwall forces & stonewall energy reported for \*RIGID-WALL\_PLANAR\_ORTHO.
- Shell reference surface offset NLOC in \*SECTION\_SHELL will now properly affect moment calculation for output to secforc (\*DATABASE\_- SECFORC).
- Eliminated output of nodes having zero mass to massout (\*DATABASE\_- MASSOUT).
- Fixed a bug that caused inconsistencies in strains output to d3plot and d3part.
- Fixed a bug that caused discrepancies in elout and disbout for discrete beams using \*MAT\_121/\*MAT\_GENERAL\_NONLINEAR\_1DOF\_DIS-CRETE\_BEAM.
- Fixed a bug that caused zero forces in nodfor for discrete beams (beam ELFORM 6).
- Fixed a bug that caused incorrect stresses in d3plot and elout for shell ELFORM 23.
- Fixed a bug that caused discrepancy in rigid body velocity output to glstat and matsum.
- Fixed a bug that caused segfault when using LCUR in \*DATABASE\_DIS-BOUT.
- Added missing report of triggered failure criterion when solid elements fail due to \*MAT\_ADD\_EROSION.
- Fixed a bug that caused incorrect filtered results in ncforc when using \*DA-TABASE\_NCFORC\_FILTER in MPP.
- Enabled the change in beam length to be viewed when fringe plotting discrete beams.
- Enabled variable ENGFLG on \*DATABASE\_EXTENT\_BINARY to apply to thick shells as well as thin shells. This allows internal energy density of tshells to be written to d3plot.
- Fixed a thick shell output problem affecting d3plot that occurred when MAXINT on \*DATABASE\_EXTENT\_BINARY was larger than the number of layers in the element. For the nonexistent layers, we were reading data from the next element in memory. Now data for the last existing point is repeated.
- Fixed two issues when reporting eroded hourglass energy to glstat and matsum. For solid elements, the eroded energy was not removed from the regular hourglass energy, so it was counted twice causing a poor energy balance in the glstat data. Also, thick shells were not reporting eroded hourglass energy.
- Fixed bug in which DECOMP = 2 or 4 in \*DATABASE\_EXTENT\_BINARY corrupts d3drlf.
- Fixed bug whereby a simple restart corrupted the d3part database.
- Echo \*DATABASE\_EXTENT\_BINARY\_COMP variables to d3hsp.

#### • **Restarts**

- \*DAMPING\_FREQUENCY\_RANGE\_DEFORM now works smoothly with full deck restarts (\*STRESS\_INITIALIZATION). Applies to solids, beams, shells, thick shells. Previously, a stress-jump would occur at the beginning of the restart run.
- Fix conditional so that node rotational masses are properly synchronized when initializing \*CONTACT\_TIED\_...\_BEAM\_OFFSET during MPP full deck restart.
- Fix MPP full deck restart issue that caused hanging if the new input file contained encrypted input.
- Correct the handling of restarting implicit after full restart.
- Fix bug affecting restarts in implicit.
- Support the following for full deck restart and consequently, \*CONTROL\_- MPP\_DECOMPOSITION\_REDECOMPOSITION.

- SPH active region with local coordinate system (\*DEFINE\_SPH\_AC-TIVE\_REGION, ICID).
- SPH injection (\*DEFINE\_SPH\_INJECTION)
- Explicit joints (\*CONSTRAINED\_JOINT).
- LMF joint formulation (\*CONTROL\_RIGID, LMF = 1).
- Fix seg fault when using \*DELETE\_CONTACT for restart when running with SMP.
- Fix error termination for full deck restart using \*DEFINE\_ELEMENT\_- DEATH.
- Added new option COMP to \*DELETE\_PART for simple restart.

#### \*DELETE\_PART\_COMP

This option eliminates data pertaining to deleted parts from d3plot thereby reducing the size of the d3plot database.

#### • **\*SENSOR**

- Limit the usage of \*SENSOR to transient analysis only, not dynamic relaxation.
- \*SENSOR\_DEFINE\_CALC-MATH: fix a bug triggered when CALC = SUM and any of involved sensors, SENSi, are negative for subtraction.
- \*SENSOR\_DEFINE\_ELEMENT: fix a bug triggered when trying to trace the stress/strain of a failed element.
- \*SENSOR\_DEFINE\_FORCE: fix an MPP bug for TYPE = CONTACT2D.
- \*SENSOR\_DEFINE\_MISC: fix a bug in which incorrect kinetic energy of a rigid body was sensed.
- \*SENSOR\_SWITCH\_CALC-LOGIC: allow as many switches as needed for logic calculation.
- \*SENSOR\_CONTROL:
	- Fix a bug for TYPE = BAGVENTPOP in which venting is not turned off for \*AIRBAG\_HYBRID.
	- Fix a bug for TYPE = PRESC-MOT triggered when the referenced node or rigid part has a big ID.
	- $\blacksquare$  Fix a bug for TYPE = BELTPRET that fails to turn on the pretensioner.
	- $\blacksquare$  Fix a bug for TYPE = BELTRETRA that fails to lock the retractor when NEWLEG of \*CONTROL\_OUTPUT > 0 and no SBTOUT output is requested.
	- Add CNRB option to control \*CONSTRAINED\_NODAL\_RIGID\_- BODY.
	- Add TYPE = LOADTHM to control \*LOAD\_THERMAL\_VARIABLE and \*LOAD\_THERMAL\_VARIABLE\_NODE
	- Add optional time delay.
- Fix order dependency problem when using \*DEFORMABLE\_TO\_RIGID activated by \*SENSOR\_CONTROL TYPE = "DEF2RIG".
- **SPG (Smooth Particle Galerkin)** 
	- Volume of 6-noded solid elements using element formulation 42 (SPG) was calculated incorrectly. That bug is now fixed.
	- Fix SPG bug in MPP whereby the time step size varies with different number of MPP processes.
	- \*CONSTRAINED\_IMMERSED\_IN\_SPG: Fix fatal memory issue if the number of immersed nodes is much larger than the number of nodes of the SPG part.
	- Enabled additional material models for SPG application, some of which include orthotropic behavior: \*MAT\_110, \*MAT\_122, \*MAT\_123, \*MAT\_143, \*MAT\_199, \*MAT\_260A, \*MAT\_269.
	- \*SECTION\_SOLID\_SPG now automatically sets element formulation to 47.
	- If FAIL is set greater than 0 in \*MAT\_003 or \*MAT\_024, it is used in the SPG bond failure.
	- Added SPG bond failure criteria corresponding to \*MAT\_ADD\_DAM-AGE\_GISSMO and \*MAT\_ADD\_EROSION (1st principal stress, max shear strain, 3rd principal strain).

#### • **SPH (Smooth Particle Hydrodynamics)**

- Incompressible SPH (FORM = 13) is available in beta form.
- Add two material models for implicit SPH formulation (FORM = 13):
	- \*MAT\_300/\*MAT\_SPH\_02/\*MAT\_SPH\_IMPLICIT\_FLUID: Input includes surface tension coefficient and surface area minimization coefficient.
	- \*MAT\_301/\*MAT\_SPH\_03/\*MAT\_SPH\_IMPLICIT\_STRUCTURE: Used for boundary particles. Input includes surface adhesion coefficient.
- Add \*DATABASE\_SPHMASSFLOW and \*DEFINE\_SPH\_MASSFLOW\_- PLANE to measure SPH mass flow rate across a defined plane. This feature is to SPH as \*DATABASE\_DEMASSFLOW is to DEM.
- Add option to move \*DEFINE\_SPH\_ACTIVE\_REGION around by following a moving coordinate system.
- Add option for buffer zone in \*DEFINE\_SPH\_ACTIVE\_REGION.
- Add an error message when a \*DEFINE\_BOX\_SPH is referenced in \*CON-TROL\_SPH boxid. This should point to a regular \*DEFINE\_BOX.
- Add option to reactivate particles, and add an optional buffer zone in \*DE-FINE\_BOX\_SPH.
- \*DEFINE\_BOX\_SPH gets a special treatment with FORM = 13. Particles outside of the activation box get frozen in space, and deactivated particles can

become active when entering the box. This allows calculating only particles surrounding the region of interest.

- Reduce d3plot size for incompressible SPH by trimming down irrelevant variables.
- \*DEFINE\_ADAPTIVE\_SOLID\_TO\_SPH:
	- Zero out increment of internal energy for eroded particles.
	- Bug fix in SMP: Results were inconsistent in SMP when ncpu was greater than one.
	- Bug fix in stress calculation of embedded SPH particles when  $ICPL = 1$ . Internal energy of these particles was also inconsistent.
	- When elements erode, distribute their internal energy to their child particles.
	- Reset IOPT =  $0$  if ICPL =  $0$ .
	- Fix the MPP 3D strain calculation when adaptive with pure thermal analysis is used. Remove contribution of adaptive particles to strain rate calculation.
	- Properly update density of embedded particles based on element current volume. When particles became active, they used to still carry the rest density.
	- Enforce embedded SPH particles to output zero internal energy, for energy conservation.
- \*DEFINE\_SPH\_INJECTION:
	- Speed-up initial smoothing length calculation when \*DEFINE\_SPH\_- INJECTION is present. It used to be very slow for models containing a large number of injected particles.
	- Add option to define a variable speed of injection. If the injection speed scale factor is defined as negative, it refers to a \*DEFINE\_- CURVE defining the velocity magnitude vs. time.
	- Use yet-to-be injected particles as ghost particles on the other side of the injection plane.
	- If the coordinate system is updated in time (IFLAG = 1 in \*DEFINE\_-COORDINATE\_NODES), we also update the injection direction.
	- If the injection plane follows a node (NID in \*DEFINE\_SPH\_INJEC-TION), and IFLAG = 1 in \*DEFINE\_COORDINATE\_NODES, we also continously rotate the whole stack of particles to be injected with the plane.
- Added SPH support for \*MAT\_193/\*MAT\_DRUCKER\_PRAGER.
- Bug fix in psetid option of \*DATABASE\_BINARY\_D3PLOT if psetid contains SPH parts.
- Fix ASCII output of SPH neighbor count, which was always zero.
- Bug fix in SPH neighbor search when variable smoothing length is employed. The neighbor list was created based on minimum smoothing length instead of maximum. As a result, some neighbors were potentially omitted.
- Add option in \*CONTROL\_MPP\_DECOMPOSITION\_REDECOMPOSI-TION to remove dead SPH particles from the model at each redecomposition step.
- Improve MPP load balancing when a \*CONTROL\_MPP\_DECOMPOSI-TION\_REDECOMPOSITION is present and a moving box defines the activation region of SPH.
- Create MPP variants of 2D plane-strain and 2D axisymetric SPH formulations with thermal coupling.
- Add support for \*LOAD\_THERMAL\_LOAD\_CURVE in SPH.
- Fix bug for SPH thermal formulation in MPP. Artificial viscosity calculation was incorrect.
- Fix bug in MPP with ERODING contact and SPH. In some MPP decompositions, some processors were ignoring contact between SPH and Lagrangian parts.
- Restored TEROD and CEROD parameters for \*MAT\_NULL with SPH particles (these two parameters were not applied from R9).
- Material models added for SPH:
	- \*MAT\_COMPOSITE\_DAMAGE/MAT\_022 for SPH plane strain.
	- \*MAT\_MODIFIED\_CRUSHABLE\_FOAM/\*MAT\_163 for SPH axisymmetric, plane strain, and 3D.
	- \*MAT\_ENHANCED\_COMPOSITE/\*MAT\_054,\_055 for SPH axisymmetric and 3D.
- \*CONTROL\_SPH:
	- Improvements in adaptive smoothed particle hydrodynamics formulations (FORMs 9,10) with an anisotropic kernel. Speed up SMP operationsr; optimize bucket cycle; update principle direction and scale factor.
	- Renamed MEMORY variable to NMNEIGH and added error/warning messages to help clarify meaning for users.
- New kernel functions (SPHKERN in \*SECTION\_SPH) for 3D SPH.
	- SPHKERN = 1 (quintic spline kernel function) now supports FORMs 5,6. (Previously only supported for FORMs 0,1,9,10.
	- $\blacksquare$  Added SPHKERN = 2 for FORMs 0,1,5,6. This quadratic spline kernel function mainly aims for high velocity impact to relieve the problem of compressive instability.

- Added SPHKERN = 3 for FORMs  $0,1,5,6$ . This quartic smoothing kernel function (G.R.Liu 2003) is similar to the standard cubic spline kernel function but should be more stable and accurate.
- \*DEFINE\_SPH\_INJECTION: (both SMP and MPP):
	- Add injection plane moving with a node NID.
	- Add injection velocity based on a local coordinate system CID.
- Fix inexplicable penetration when using \*CONTACT\_AUTOMATIC\_- NODES\_TO\_SURFACE with SPH elements. This affects SMP only.
- **Thermal Solver**
	- \*CONTROL\_EXPLICIT\_THERMAL\_SOLVER and \*ELEMENT\_TSHELL: Implement heat conduction for thick shells in the explicit thermal solver.
	- \*CONTROL\_EXPLICIT\_THERMAL\_SOLVER can use \*INITIAL\_TEMPER-ATURE to initialize the element temperatures (it averages the initial nodal temperatures at element centers).
	- \*CONTROL\_EXPLICIT\_THERMAL\_INITIAL with ID < 0 allows initialization of temperature by element instead of element set  $(ID > 0)$ .
	- New SOLVER options in \*CONTROL\_THERMAL\_SOLVER:
		- EQ.18: preconditioner based on a local incomplete factorization;
		- EQ.19: preconditioner based on a block low-rank factorization of the global problem.
	- \*CONTROL\_THERMAL\_SOLVER:
		- Fixed the echo of thermal solver options to d3hsp.
		- Enhanced the setting of default for GMRES parameters when nonsymmetric iterative was internally chosen over the input value for thermal linear equation solver.
		- Migrated the linear algebra data structures in thermal mechanics to Fortran 95 dynamic storage as part of the storage modernization effort. Reduces requirement of user on setting the memory command line parameter.
		- Declare all old SMP linear equation solvers for thermal as obsolete. Automatically switch to the new solvers with an appropriate warning. This is a step towards modernization of linear algebra for thermal.
		- Added nonsymmetric problem support to the modern linear algebra path in thermal. This is mostly the THERMAL\_BULK feature.
		- Turned off support for direct linear equation solvers for thermal in single precision. In single precision change direct solver options to appropriate iterative solvers. Symmetric (11) goes to modified Incomplete Choleski PCG (16) which is the strongest symmetric iterative solver. Nonsymmetric (20) goes to GMRES (17).
- Correct the case where cgtol is specified on \*CONTROL\_THERMAL\_- SOLVER but reltol is not.
- Corrected testing of linear equation solver option for thermal. The addition of GMRES option for conjugate heat transfer problems had to be properly dealt with.
- Turn off all implicit mechanics if a thermal-only solution.
- \*CONTROL\_THERMAL\_SOLVER: Fix a conflict associated with using the nonsymmetric direct solver (SOLVER = 30) for the thermal side of a coupled thermal/mechanical analysis when the mechanical analysis is implicit.
- \*BOUNDARY\_RADIATION\_<option>\_VF\_READ requires a view factor file. An input trap was added if this view factor file is missing.
- There was a limit on \*BOUNDARY\_TEMPERATURE\_NODE and \*INI-TIAL\_TEMPERATURE\_NODE keyword appearances. This limit was removed, and the speed of the keyword reader was improved.
- Added new keyword \*CONTROL\_THERMAL\_FORMING for easy setup of hot/warm forming simulations. This keyword sets default values for thermal control keywords so that there is no need to include \*CONTROL\_SO-LUTION, \*CONTROL\_THERMAL\_SOLVER and \*CONTROL\_THER-MAL\_TIMESTEP in the input deck unless fine tuning of simulation parameters is needed. This keyword can also be used to set up default thermal parameters for forming contact pairs.
- Added new keyword \*BOUNDARY\_TEMPERATURE\_TRAJECTORY to apply a temperature boundary condition on nodes enclosed in either a cylindrical or rectangular prism volume moving along a trajectory. The center of the volume moves along the trajectory defined by a nodal path at a prescribed velocity. The geometry of the enclosing volume can be time-variant. This keyword applies only to solid elements.
- New keyword \*BOUNDARY\_FLUX\_TRAJECTORY defines a moving flux surface boundary condition along a nodal path. Based on the shape of the heat source and its aiming direction, the projection onto the surface is calculated and used for application of the flux. Additional features include:
	- **Propagation to newly exposed surfaces after element erosion.**
	- Option to balance the change in projected area by modifying the surface density.
	- Total amount of heat input as resulting from the numerical integration of the surface densities can be enforced to coincide with the input.
	- Various heat distributions are available:
		- Constant distribution within a double elliptic region
		- Gaussian distribution within a double elliptic region
		- User-defined function (\*DEFINE\_FUNCTION) based on local coordinates, time, and temperature

- \*LOAD\_HEAT\_GENERATION: Added variable REFNODE to define a reference node for the function definition. The current nodal coordinates can be referred to in the function definition as "xref", "yref", and "zref". It allows defining a heat source motion associated with the motion of the reference node.
- Thermal contact for 'edge' contact of composite tshell elements now considers the composite stacking sequence by way of an internally constructed mesh of stacked tshell elements.

#### • **XFEM (eXtended Finite Element Method)**

- \*BOUNDARY\_PRECRACK: Adjusted the location of pre-crack to avoid passing through nodal points.
- Recoded neighbors list to handle triangular mesh better.
- Added support of GISSMO damage model for XFEM. Set FAILCR = 0 in \*SECTION\_SHELL\_XFEM to activate GISSMO model.
- 2D XFEM shell (ELFORM = 52 in \*SECTION\_SHELL\_XFEM) is a fully integrated form and so  $NIP = 4$  is now hardwired.
- Second order stress update can now be specified for 2D XFEM shell form 52 (OSU = 1 in \*CONTROL\_ACCURACY).

#### • **Miscellaneous**

- \*DAMPING\_FREQUENCY\_RANGE and \*DAMPING\_FREQUENCY\_- RANGE\_DEFORM had an error trap related to the time step being too large to compute damping at frequency FHIGH. The trap was unnecessary for \*DAMPING\_FREQUENCY\_RANGE\_DEFORM and has been removed. The trap was previously necessary for \*DAMPING\_FREQUENCY\_RANGE to avoid instability, but now the code has been modified to remain unconditionally stable and the error trap has been removed. The code modification will result in some change of results for \*DAMPING\_FREQUENCY\_- RANGE (but not for the \_DEFORM option). The difference will be most noticeable when the product of the timestep with FHIGH is large, such as in Implicit calculations.
- Added new command line option to run only a subset of the cases defined in the input deck via \*CASE. As before, if all cases in a model should be run, the single word "CASE" should appear as a command line argument. But if only some cases should be run, those case ids can be listed on the command line like:

#### CASE=17,22,147

There should be NO spaces before or after the  $=$ , and the list following the = should be a comma delimited list of case ids, with no spaces.

◦ LS-DYNA now returns an exit code of 1 to the system in case of non-normal termination. Previously, we always returned 0 (no error) no matter what, which could be misleading if a user's job script made use of the exit code.

- Suppress d3hsp output of any \*PARAMETER that was encrypted in the input.
- Fix old bug in \*INTERFACE\_LINKING that would cause incorrect behavior for displacements scaled via a \*DEFINE\_FUNCTION if (and only if) the function was defined in terms of 3 variables (spatial displacement dependence only).
- The third variable in \*PART\_ADAPTIVE\_FAILURE now does this:
	- EQ.1: disable adaptivity of THIS part after it is split into two pieces
	- EQ.2: disable ALL adaptivity after this part is split into two pieces The default value is 0, which does nothing.
- Add keyword \*DEFINE\_DRIFT\_REMOVE to restore periodicity to specified curve(s) that physically should exhibit periodicity. For example, accelerometer data collected as a car drives one circuit around a track should exhibit periodicity such that when integrated to get displacement, that displacement is zero. However, noise in the data leads to nonphysical drift. This keyword activates an algorithm that approximately restores periodicity.
- \*INTERFACE\_LINKING\_NODES: Interface nodes that were shared between processes were not properly dealt with for implicit.
- \*DEFINE\_CURVE\_FUNCTION:
	- Fix a bug for SENSOR or SENSORD that may result in erroneous information in CURVOUT.
	- Fix a bug for function PIDCTL that occurred in a thermal-only analysis.
- \*PART\_DUPLICATE:
	- Fix a bug in which 10-noded tet elements were not duplicated.
	- Add option of BOXID to assure that the transformed configuration falls inside the box
- \*SET\_PART\_TREE: Define a branch in a tree structure. A branch is a part set that can be defined using parts and/or sub-branches. With this keyword, the whole model can be modeled as a hierarchical tree structure.
- \*SET\_SHELL: allow \*SET\_SHELL\_LIST\_GENERATE to generate a set of 2D belts.
- New keyword \*DEFINE\_QUASAR\_COUPLING to enable coupling of LS-DYNA and Cadlm's QUASAR ROM (Reduced Order Model). Supports multiple ROMs attached to LS-DYNA FEM model.
- Madymo coupling:
	- Support TASS Madymo coupling using Intel MPI.
	- Support Madymo 7.7 and above.
- Fixed outdated argument lists for user subroutines. Before this fix user-defined features using \*MODULE may not work correctly.

- \*DEFINE\_PRESSURE\_TUBE now supports decomposition of automatically generated solid/shell tubes in MPP.
- Added support for user element history variables in \*USER\_NONLOCAL\_- SEARCH.
- Implement \*DEFINE\_DRIFT\_REMOVE for MPP.
- Fix empty \*SET\_SEGMENT error, KEY+140, when using \*SET\_SEGMENT\_- GENERAL with OPTION set to SET\_SOL-ID/SET\_SLDI0/SET\_SLDF#/SET\_TSHELL/SET\_TSHIO.
- Fix seg fault when using \*INTERFACE\_LINKING\_NODE\_SET.
- New functions AX2, AY2, and AZ2 for \*DEFINE\_CURVE\_FUNCTION. The difference compared to AX, AY, and AZ is that if  $n2 = 0$ , then return component relative to axes fixed in n1.
- New function DIST() in \*DEFINE\_CURVE\_FUNCTION, which is used to calculate the distance traveled by a node
- Add feature to \*DEFINE\_MATERIAL\_HISTORIES, LABEL="History" whereby if the first attribute A1 is negative, its absolute value points to a curve. The first ordinate value of that curve defines an operation to be performed on a list of history variables. The subsequent ordinate values give the history variable numbers in the list. See the User's Manual for details and an example.
- Add keyword \*DEFINE\_ELEMENT\_EROSION\_(SHELL/TSHELL) to allow more flexible control of when to actually delete an element.
- Add two new OPTIONs for \*DEFINE\_TRANSFORMATION.
	- TRANSL2ND: translation given by two nodes and a distance
	- ROTATE3NA: rotation given by three nodes and an angle (two nodes provide rotation axis, going through the third node)
- Add new option DTYPE = 1 to \*PERTURBATION\_NODE to allow uniform distribution between  $SCL \times [-AMPL, AMPL]$  for TYPE = 8.
- Add runtime output to "Open include file: ..." instance.
- Removed the echo of encrypted data to d3hsp for the following keywords: \*PARAMETER, \*DEFINE\_FRICTION, \*ELEMENT\_DISCRETE, \*CON-TACT, and \*DEFINE\_CURVE.
- Added three sense switches swb, swc and swd, all of which will create dynain data. \*INTERFACE\_SPRINGBACK\_LSDYNA must be defined in the input deck.
	- swb: a dynain is written and the analysis continues.
	- swc: a restart and dynain are written and the analysis continues.
	- swd: a restart and dynain are written and the analysis terminates.

The first dynain file created by one of these sense switches is named dynain.1, and the filename is incremented by 1 (dynain.2, dynain.3, etc.) each time one of the sense switches is submitted.

◦ Replace keyword \*SET\_SPRING with \*SET\_DISCRETE.

- Changed the default of plabel to plabel = no for faster input processing. If the input contains non-numeric (character) ID(s), an error message will be issued, in which case the user would need to include "plabel = yes" on the execution line so that the non-numeric ID(s) could be properly read.
- Fix bug in which message announcing loading of an include files appeared twice.
- Fixed bug in madymo coupling in which the restart dump was called twice.
- Improve check for empty or duplicate \*SETs and issue appropriate warnings/errors.
- Can now use an environment variable to set the default memory: setenv LSTC\_DEFMEM n where n is the memory size
- Can now suppress almost all output by including "benchmark = y" on either the execution line or on the \*KEYWORD line in the input deck. It will also remove part, node and element output in d3hsp.
- Fixed bug in reading long format if \*KEYWORD long = yes is used in include file.
- A new flag TOL in \*INCLUDE\_UNITCELL is introduced for users to define the tolerance for identifying the pairs of nodes in the periodic positions.
- New keywords: \*COSIM\_FMI\_CONTROL and \*COSIM\_FMI\_INTERFACE: Adds capability to remotely co-simulate with other software supporting FMI standard.
- Deliver model order reduction (MOR) \*CONTROLLER\_PLANT for the linear structural and piezo-electric system. The state space matrices are exported based on the modal truncation or Krylov subspace.
- \*PART\_DUPLICATE: Add a new optional variable ZMIN. Transformed part(s) will have a minimum z-coordinate equal to ZMIN.
- \*INCLUDE\_STAMPED\_PART\_SOLID\_TO\_SOLID: This keyword extends the idea of \*INCLUDE\_STAMPED\_PART to solid elements. Information about a solid part is mapped from one analysis (e.g., stamping) to another analysis (e.g., crash).
	- Maps the stress tensor, effective plastic strain, and strain tensor.
	- Calculates the thickness from the first analysis and modifies the coordinates of the nodes in the second model to conform to that thickness.
	- When PID is a negative number, it means that the top surface of the solid needs to be reversed to match the forming result. Otherwise, the mapping will be wrong.
	- When the element orientation is defined in \*ELEMENT\_SOLID\_OR-THO, the angles are mapped to the new mesh.
- \*PART\_MOVE:
	- Maximum number of parts moved in one input increased from 400 to 1000.

 When CID is a negative value, it defines a vector id or VID pointing to the direction of the part move and the variable ZMOV is the move distance.

#### Capabilities added to create LS-DYNA R13:

See release notes located at [https://ftp.lstc.com/anonymous/outgoing/sup](https://ftp.lstc.com/anonymous/outgoing/support/FAQ/ReleaseNotes/Release_Notes_LS-DYNA_R13_0_0_rev2.pdf)[port/FAQ/ReleaseNotes/Release\\_Notes\\_LS-DYNA\\_R13\\_0\\_0\\_rev2.pdf.](https://ftp.lstc.com/anonymous/outgoing/support/FAQ/ReleaseNotes/Release_Notes_LS-DYNA_R13_0_0_rev2.pdf)

#### Capabilities added to create LS-DYNA R14:

See release notes located at [https://ftp.lstc.com/anonymous/outgoing/sup](https://ftp.lstc.com/anonymous/outgoing/support/FAQ/ReleaseNotes/Release_Notes_LS-DYNA_R14_0_0_rev1.html)[port/FAQ/ReleaseNotes/Release\\_Notes\\_LS-DYNA\\_R14\\_0\\_0\\_rev1.html.](https://ftp.lstc.com/anonymous/outgoing/support/FAQ/ReleaseNotes/Release_Notes_LS-DYNA_R14_0_0_rev1.html)

#### Capabilities added to create LS-DYNA R15:

See release notes located at [https://ftp.lstc.com/anonymous/outgoing/sup](https://ftp.lstc.com/anonymous/outgoing/support/FAQ/ReleaseNotes/Release_Notes_LS-DYNA_R15_0_0_rev0.html)[port/FAQ/ReleaseNotes/Release\\_Notes\\_LS-DYNA\\_R15\\_0\\_0\\_rev0.html.](https://ftp.lstc.com/anonymous/outgoing/support/FAQ/ReleaseNotes/Release_Notes_LS-DYNA_R15_0_0_rev0.html)

### MATERIAL MODELS

Some of the material models presently implemented are:

- elastic,
- orthotropic elastic,
- kinematic/isotropic plasticity [Krieg and Key 1976],
- thermoelastoplastic [Hallquist 1979],
- soil and crushable/non-crushable foam [Key 1974],
- linear viscoelastic [Key 1974],
- Blatz-Ko rubber [Key 1974],
- high explosive burn,
- hydrodynamic without deviatoric stresses,
- elastoplastic hydrodynamic,
- temperature dependent elastoplastic [Steinberg and Guinan 1978],
- isotropic elastoplastic,
- isotropic elastoplastic with failure,
- soil and crushable foam with failure,
- Johnson/Cook plasticity model [Johnson and Cook 1983],
- pseudo TENSOR geological model [Sackett 1987],
- elastoplastic with fracture,
- power law isotropic plasticity,
- strain rate dependent plasticity,
- rigid,
- thermal orthotropic,
- composite damage model [Chang and Chang 1987a 1987b],
- thermal orthotropic with 12 curves,
- piecewise linear isotropic plasticity,
- inviscid, two invariant geologic cap [Sandler and Rubin 1979, Simo et al, 1988a
- 1988b],
- orthotropic crushable model,
- Mooney-Rivlin rubber,
- resultant plasticity,
- force limited resultant formulation,
- closed form update shell plasticity,
- Frazer-Nash rubber model,
- laminated glass model,
- fabric,
- unified creep plasticity,
- temperature and rate dependent plasticity,
- elastic with viscosity,
- anisotropic plasticity,
- user defined,
- crushable cellular foams [Neilsen, Morgan, and Krieg 1987],
- urethane foam model with hysteresis,

and some more foam and rubber models, as well as many materials models for springs and dampers. The hydrodynamic material models determine only the deviatoric stresses. Pressure is determined by one of ten equations of state including:

- linear polynomial [Woodruff 1973],
- JWL high explosive [Dobratz 1981],
- Sack "Tuesday" high explosive [Woodruff 1973],

- Gruneisen [Woodruff 1973],
- ratio of polynomials [Woodruff 1973],
- linear polynomial with energy deposition,
- ignition and growth of reaction in HE [Lee and Tarver 1980, Cochran and Chan 1979],
- tabulated compaction,
- tabulated,
- TENSOR pore collapse [Burton et al. 1982].

The ignition and growth EOS was adapted from KOVEC [Woodruff 1973]; the other subroutines, programmed by the authors, are based in part on the cited references and are nearly 100 percent vectorized. The forms of the first five equations of state are also given in the KOVEC user's manual and are retained in this manual. The high explosive programmed burn model is described by Giroux [Simo et al. 1988].

The orthotropic elastic and the rubber material subroutines use Green-St. Venant strains to compute second Piola-Kirchhoff stresses, which transform to Cauchy stresses. The Jaumann stress rate formulation is used with all other materials with the exception of one plasticity model which uses the Green-Naghdi rate.

### SPATIAL DISCRETIZATION

The elements shown in [Figure 1-1](#page-356-0) are presently available. Currently springs, dampers, beams, membranes, shells, bricks, thick shells and seatbelt elements are included.

The first shell element in DYNA3D was that of Hughes and Liu [Hughes and Liu 1981a, 1981b, 1981c], implemented as described in [Hallquist et al. 1985, Hallquist and Benson 1986]. This element [designated as HL] was selected from among a substantial body of shell element literature because the element formulation has several desirable qualities:

- It is incrementally objective (rigid body rotations do not generate strains), allowing for the treatment of finite strains that occur in many practical applications.
- It is compatible with brick elements, because the element is based on a degenerated brick element formulation. This compatibility allows many of the efficient and effective techniques developed for the DYNA3D brick elements to be used with this shell element;
- It includes finite transverse shear strains;
- A through-the-thickness thinning option (see [Hughes and Carnoy 1981]) is also available.

All shells in our current LS-DYNA code must satisfy these desirable traits to at least some extent to be useful in metalforming and crash simulations.

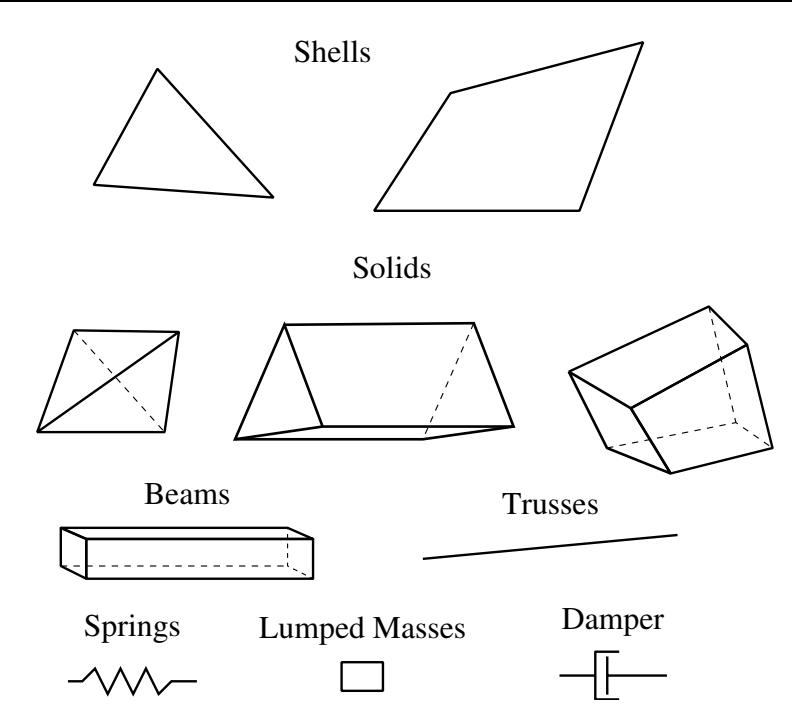

<span id="page-356-0"></span>**Figure 1-1.** Elements in LS-DYNA. Three-dimensional plane stress constitutive subroutines are implemented for the shell elements which iteratively update the stress tensor such that the stress component normal to the shell midsurface is zero. An iterative update is necessary to accurately determine the normal strain component which is necessary to predict thinning. One constitutive evaluation is made for each integration point through the shell thickness.

The major disadvantage of the HL element turned out to be cost related and, for this reason, within a year of its implementation we looked at the Belytschko-Tsay [BT] shell [Belytschko and Tsay 1981, 1983, 1984] as a more cost effective, but possibly less accurate alternative. In the BT shell the geometry of the shell is assumed to be perfectly flat, the local coordinate system originates at the first node of the connectivity, and the co-rotational stress update does not use the costly Jaumann stress rotation. With these and other simplifications, a very cost effective shell was derived which today has become perhaps the most widely used shell elements in both metalforming and crash applications. Results generated by the BT shell usually compare favorably with those of the more costly HL shell. Triangular shell elements are implemented, based on work by Belytschko and co-workers [Belytschko and Marchertas 1974, Bazeley et al. 1965, Belytschko et al. 1984], and are frequently used since collapsed quadrilateral shell elements tend to lock and give very bad results. LS-DYNA automatically treats collapsed quadrilateral shell elements as  $C^0$  triangular elements.

Since the Belytschko-Tsay element is based on a perfectly flat geometry, warpage is not considered. Although this generally poses no major difficulties and provides for an efficient element, incorrect results in the twisted beam problem and similar situations are obtained where the nodal points of the elements used in the discretization are not

coplanar. The Hughes-Liu shell element considers non-planar geometries and gives good results on the twisted beam. The effect of neglecting warpage in a typical application cannot be predicted beforehand and may lead to less than accurate results, but the latter is only speculation and is difficult to verify in practice. Obviously, it would be better to use shells that consider warpage if the added costs are reasonable and if this unknown effect is eliminated. Another shell published by Belytschko, Wong, and Chiang [Belytschko, Wong, and Chiang 1989, 1992] proposes inexpensive modifications to include the warping stiffness in the Belytschko-Tsay shell. An improved transverse shear treatment also allows the element to pass the Kirchhoff patch test. This element is now available in LS-DYNA. Also, two fully integrated shell elements, based on the Hughes and Liu formulation, are available in LS-DYNA, but are rather expensive. A much faster fully integrated element which is essentially a fully integrated version of the Belytschko, Wong, and Chiang element, type 16, is a more recent addition and is recommended if fully integrated elements are needed due to its cost effectiveness.

Zero energy modes in the shell and solid elements are controlled by either an hourglass viscosity or stiffness. Eight node thick shell elements are implemented and have been found to perform well in many applications. All elements are nearly 100% vectorized. All element classes can be included as parts of a rigid body. The rigid body formulation is documented in [Benson and Hallquist 1986]. Rigid body point nodes, as well as concentrated masses, springs and dashpots can be added to this rigid body.

Membrane elements can be either defined directly as shell elements with a membrane formulation option or as shell elements with only one point for through thickness integration. The latter choice includes transverse shear stiffness and may be inappropriate. For airbag material a special fully integrated three and four node membrane element is available.

Two different beam types are available: a stress resultant beam and a beam with cross section integration at one point along the axis. The cross section integration allows for a more general definition of arbitrarily shaped cross sections taking into account material nonlinearities.

Spring and damper elements can be translational or rotational. Many behavior options can be defined, e.g., arbitrary nonlinear behavior including locking and separation.

Solid elements in LS-DYNA may be defined using from 4 to 8 nodes. The standard elements are based on linear shape functions and use one point integration and hourglass control. A selective-reduced integrated (called fully integrated) 8 node solid element is available for situations when the hourglass control fails. Also, two additional solid elements, a 4 noded tetrahedron and an 8 noded hexahedron, with nodal rotational degrees of freedom, are implemented based on the idea of Allman [1984] to replace the nodal midside translational degrees of freedom of the elements with quadratic shape functions by corresponding nodal rotations at the corner nodes. The latter elements, which do not need hourglass control, require many numerical operations compared to the hourglass

controlled elements and should be used at places where the hourglass elements fail. However, it is well known that the elements using more than one point integration are more sensitive to large distortions than one point integrated elements.

The thick shell element is a shell element with only nodal translations for the eight nodes. The assumptions of shell theory are included in a non-standard fashion. It also uses hourglass control or selective-reduced integration. This element can be used in place of any four node shell element. It is favorably used for shell-brick transitions, as no additional constraint conditions are necessary. However, care has to be taken to know in which direction the shell assumptions are made; therefore, the numbering of the element is important.

Seatbelt elements can be separately defined to model seatbelt actions combined with dummy models. Separate definitions of seatbelts, which are one-dimensional elements, with accelerometers, sensors, pretensioners, retractors, and sliprings are possible. The actions of the various seatbelt definitions can also be arbitrarily combined.

### CONTACT-IMPACT INTERFACES

The three-dimensional contact-impact algorithm was originally an extension of the NIKE2D [Hallquist 1979] two-dimensional algorithm. As currently implemented, one surface of the interface is identified as a reference surface and the other as a tracked surface. Each surface is defined by a set of three or four node quadrilateral segments, called reference and tracked segments, on which the nodes of the tracked and reference surfaces, respectively, must slide. In general, an input for the contact-impact algorithm requires that a list of segments be identified for two surfaces. In nonsymmetric contact, these are the tracked and reference surfaces. For symmetric contact, the algorithm is run twice so that each surface acts as both the tracked and reference surfaces. For the single surface algorithm only one surface is defined and each node in the surface is checked each time step to ensure that it does not penetrate through the surface. Internal logic [Hallquist 1977, Hallquist et al. 1985] identifies a reference segment for each tracked node and a tracked segment for each reference node and updates this information every time step as the tracked and reference nodes slide along their respective surfaces. Note that for general automatic definitions only parts/materials or three-dimensional boxes must be given. Then the possible contacting outer surfaces are identified by the internal logic in LS-DYNA. More than 20 types of interfaces can presently be defined including:

- sliding only for fluid/structure or gas/structure interfaces
- tied
- sliding, impact, friction
- single surface contact

- discrete nodes impacting surface
- discrete nodes tied to surface
- shell edge tied to shell surface
- nodes spot welded to surface
- tiebreak interface
- one way treatment of sliding, impact, friction
- box/material limited automatic contact for shells
- automatic contact for shells (no additional input required)
- automatic single surface with beams and arbitrary orientations
- surface to surface eroding contact
- node to surface eroding contact
- single surface eroding contact
- surface to surface symmetric constraint method [Taylor and Flanagan 1989]
- node to surface constraint method [Taylor and Flanagan 1989]
- rigid body to rigid body contact with arbitrary force/deflection curve
- rigid nodes to rigid body contact with arbitrary force/deflection curve
- edge-to-edge
- draw beads

Interface friction can be used with most interface types. The tied and sliding only interface options are similar to the two-dimensional algorithm used in LS-DYNA2D [Hallquist 1976, 1978, 1980]. Unlike the general option, the tied treatments are not symmetric; therefore, the surface which is more coarsely zoned should be chosen as the reference surface. When using the one-way slide surface with rigid materials, the rigid material should be chosen as the reference surface.

For geometric contact entities, contact has to be separately defined. Note that that for the contact of a rigid body with a flexible body, either the sliding interface definitions as explained above or the geometric contact entity contact can be used. Currently, the geometric contact entity definition is recommended for metal forming problems due to high accuracy and computational efficiency.

### INTERFACE DEFINITIONS FOR COMPONENT ANALYSIS

Interface definitions for component analyses are used to define surfaces, nodal lines, or nodal points (\*INTERFACE\_COMPONENTS) for which the time histories of nodal
coordinates and if applicable (\*INTERFACE\_LINKING\_NODE/EDGE) and available (beams, shells), nodal rotations, are saved at some user specified frequency (\*CON-TROL\_OUTPUT). This data may then be used to drive interfaces (\*INTERFACE\_LINK-ING) in subsequent analyses. This capability is especially useful for studying the detailed response of a small member in a large structure. For the first analysis, the member of interest need only be discretized sufficiently that the displacements and velocities on its boundaries are reasonably accurate. After the first analysis is completed, the member can be finely discretized and interfaces defined to correspond with the first analysis. Finally, the second analysis is performed to obtain highly detailed information in the local region of interest.

When starting the analysis, specify a name for the interface segment file using the  $Z =$  parameter on the LS-DYNA command line. When starting the second analysis, the name of the interface segment file (created in the first run) should be specified using the  $L = pa$ rameter on the LS-DYNA command line.

Following the above procedure, multiple levels of sub-modeling are easily accommodated. The interface file may contain a multitude of interface definitions so that a single run of a full model can provide enough interface data for many component analyses. The interface feature represents a powerful extension of LS-DYNA's analysis capability.

## PRECISION

The explicit time integration algorithms used in LS-DYNA are in general much less sensitive to machine precision than other finite element solution methods. Consequently, double precision is not generally required. The benefits of this are greatly improved utilization of memory and disk. When problems have been found we have usually been able to overcome them by reorganizing the algorithm or by converting to double precision locally in the subroutine where the problem occurs. Particularly sensitive problems (e.g. some buckling problems, which can be sensitive to small imperfections) may require the fully double precision version, which is available on all platforms. Very large problems requiring more than 2 billion words of memory will also need to be run in double precision, due to the array indexing limitation of single precision integers.

# GETTING STARTED

### DESCRIPTION OF KEYWORD INPUT

The keyword input provides a flexible and logically organized database that is simple to understand. Similar functions are grouped together under the same keyword. For example, under the keyword \*ELEMENT are included solid, beam, shell elements, spring elements, discrete dampers, seat belts, and lumped masses. Many keywords have options that are identified as follows: "*OPTIONS*" and "*{OPTIONS}*". The difference is that "*OPTIONS*" requires that one of the options must be selected to complete the keyword command. The option <BLANK> is included when {} are used to further indicate that these particular options are not necessary to complete the keyword.

The LS-DYNA User's Manual is alphabetically organized in logical sections of input data. Each logical section relates to a particular input. There is a control section for resetting LS-DYNA defaults, a material section for defining constitutive constants, an equation-ofstate section, an element section where element part identifiers and nodal connectivities are defined, a section for defining parts, and so on. Nearly all model data can be input in block form. For example, consider the following where two nodal points with their respective coordinates and shell elements with their part identity and nodal connectivity's are defined:

```
$define two nodes 
$ 
*NODE 
10101x y z 
10201x y z 
    define two shell elements
$ 
*ELEMENT_SHELL 
10201pidn1n2n3n4 
10301pidn1n2n3n4 
Alternatively, acceptable input could also be of the form: 
$ define one node 
$ 
*NODE 
10101x y z 
$ define one shell element 
\ddot{\rm s}*ELEMENT_SHELL 
10201pidn1n2n3n4 
$ 
$ define one more node 
\boldsymbol{\mathsf{S}}*NODE 
10201x y z 
$ define one more shell element 
$ 
*ELEMENT_SHELL 
10301pidn1n2n3n4
```
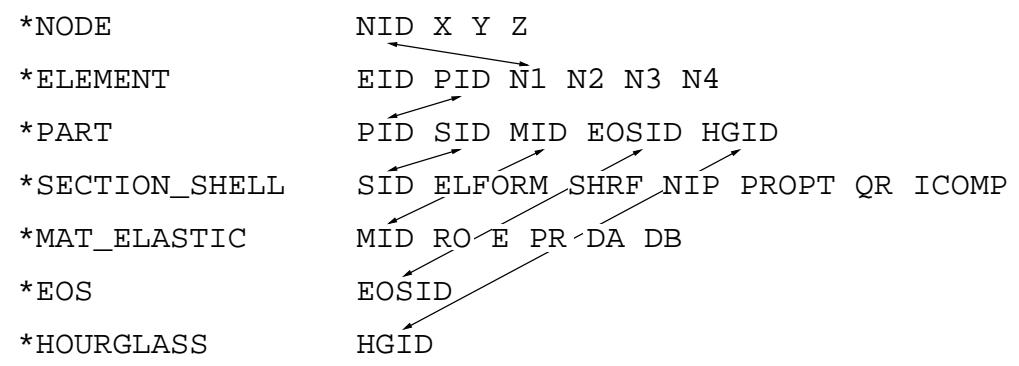

<span id="page-363-0"></span>**Figure 2-1.** Organization of the keyword input.

A data block begins with a keyword followed by the data pertaining to the keyword. The next keyword encountered during the reading of the block data defines the end of the block and the beginning of a new block. A keyword must be left justified with the "\*" contained in column one. A dollar sign "\$" in column one precedes a comment and causes the input line to be ignored. Data blocks are not a requirement for LS-DYNA, but they can be used to group nodes and elements for user convenience. Multiple blocks can be defined with each keyword if desired as shown above. It would be possible to put all nodal points definitions under one keyword \*NODE, or to define one \*NODE keyword prior to each node definition. The entire LS-DYNA input is order independent with the exception of the optional keyword, \*END, which defines the end of input stream. Without the \*END termination is assumed to occur when an end-of-file is encountered during the reading.

[Figure 2-1](#page-363-0) highlights how various entities relate to each other in LS-DYNA input. In this figure the data included for the keyword, \*ELEMENT, is the element identifier, EID, the part identifier, PID, and the nodal points identifiers, the NID's, defining the *element connectivity*: N1, N2, N3, and N4. The nodal point identifiers are defined in the \*NODE section where each NID should be defined just once. A part defined with the \*PART keyword has a unique part identifier, PID, a section identifier, SID, a material or constitutive model identifier, MID, an equation of state identifier, EOSID, and the hourglass control identifier, HGID. The \*SECTION keyword defines the section identifier, SID, where a section has an element formulation specified, a shear factor, SHRF, a numerical integration rule, NIP, among other parameters.

Constitutive constants are defined in the \*MAT section where constitutive data is defined for all element types including solids, beams, shells, thick shells, seat belts, springs, and dampers. Equations of state, which are used only with certain \*MAT materials for solid elements, are defined in the \*EOS section. Since many elements in LS-DYNA use uniformly reduced numerical integration, zero energy deformation modes may develop. These modes are controlled numerically by either an artificial stiffness or viscosity which resists the formation of these undesirable modes. The hourglass control can optionally be user specified using the input in the \*HOURGLASS section.

During the keyword input phase where data is read, only limited checking is performed on the data since the data must first be counted for the array allocations and then reordered. Considerably more checking is done during the second phase where the input data is printed out. Since LS-DYNA has retained the option of reading older non-keyword input files, we print out the data into the output file d3hsp (default name) as in previous versions of LS-DYNA. An attempt is made to complete the input phase before error terminating if errors are encountered in the input. Unfortunately, this is not always possible and the code may terminate with an error message. The user should always check either output file, d3hsp or messag, for the word "Error".

The input data following each keyword can be input in free format. In the case of free format input the data is separated by commas, i.e.,

```
*NODE 
10101, \mathrm{x} ,<br>y ,<br>z
10201,x ,y ,z 
*ELEMENT_SHELL 
10201,pid,n1,n2,n3,n4 
10301,pid,n1,n2,n3,n4
```
When using commas, the formats *must not* be violated. An I8 integer is limited to a maximum positive value of 99999999, and larger numbers having more than eight characters are unacceptable. The format of the input can change from free to fixed anywhere in the input file. The input is case insensitive and keywords can be given in either upper or lower case. *The asterisks "\*" preceding each keyword must be in column one.* 

To provide a better understanding behind the keyword philosophy and how the options work, a brief review of the keywords is given below.

### \*AIRBAG

The geometric definition of airbags and the thermodynamic properties for the airbag inflator models can be made in this section. This capability is not necessarily limited to the modeling of automotive airbags, but it can also be used for many other applications, such as tires and pneumatic dampers.

### \*ALE

This keyword provides a way of defining input data pertaining to the Arbitrary-Lagrangian-Eulerian capability.

### \*BOUNDARY

This section applies to various methods of specifying either fixed or prescribed boundary conditions. For compatibility with older versions of LS-DYNA it is still possible to specify some nodal boundary conditions in the \*NODE card section.

### \*CASE

This keyword option provides a way of running multiple load cases sequentially. Within each case, the input parameters, which include loads, boundary conditions, control cards, contact definitions, initial conditions, etc., can change. If desired, the results from a previous case can be used during initialization. Each case creates unique file names for all output results files by appending CIDn to the default file name.

### \*COMPONENT

This section contains analytical rigid body dummies that can be placed within vehicle and integrated implicitly.

### \*CONSTRAINED

This section applies constraints within the structure between structural parts. For example, nodal rigid bodies, rivets, spot welds, linear constraints, tying a shell edge to a shell edge with failure, merging rigid bodies, adding extra nodes to rigid bodies and defining rigid body joints are all options in this section.

### \*CONTACT

There are numerous options in the \*CONTACT section for treating interaction between disjoint parts.

### \*CONTROL

Options available in the \*CONTROL section allow the resetting of default global parameters, such as the hourglass type, the contact penalty scale factor, shell element formulation, numerical damping, and termination time.

### \*DAMPING

Defines damping either globally or by part identifier.

### \*DATABASE

This keyword with a combination of options can be used for controlling the output of ASCII databases and binary files output by LS-DYNA. With this keyword the frequency of writing the various databases can be determined.

#### \*DEFINE

This section allows the user to define curves for loading, constitutive behaviors, etc.; boxes to limit the geometric extent of certain inputs; local coordinate systems; vectors; and orientation vectors specific to spring and damper elements. Items defined in this section are referenced by their identifiers throughout the input. For example, a coordinate system identifier is sometimes used on the \*BOUNDARY cards, and load curves are used on the \*AIRBAG cards.

### \*DEFORMABLE\_TO\_RIGID

This section allows the user to switch parts that are defined as deformable to rigid at the start of the analysis. This capability provides a cost efficient method for simulating events, such as rollover events. While the vehicle is rotating the computation cost can be reduced significantly by switching deformable parts that are not expected to deform to rigid parts. Just before the vehicle comes in contact with ground, the analysis can be stopped and restarted with the part switched back to deformable.

#### \*ELEMENT

Define identifiers and connectivities for all elements which include shells, beams, solids, thick shells, springs, dampers, seat belts, and concentrated masses in LS-DYNA.

### \*EOS

This section reads the equations of state parameters. The equation of state identifier, EO-SID, points to the equation of state identifier on the \*PART card.

### \*HOURGLASS

Defines hourglass and bulk viscosity properties. The identifier, HGID, on the \*HOUR-GLASS card refers to HGID on \*PART card.

### \*INCLUDE

To make the input file easy to maintain, this keyword allows the input file to be split into sub-files. Each sub-file can again be split into sub-sub-files and so on. This option is beneficial when the input data deck is very large.

### \*INITIAL

Initial velocity and initial momentum for the structure can be specified in this section. The initial velocity specification can be made by \*INITIAL\_VELOCITY\_NODE card or \*INITIAL\_VELOCITY cards. In the case of \*INITIAL\_VELOCITY\_NODE nodal identifiers are used to specify the velocity components for the node. Since all the nodes in the system are initialized to zero, only the nodes with non-zero velocities need to be specified. The \*INITIAL\_VELOCITY card provides the capability of being able to specify velocities using the set concept or boxes.

### \*INTEGRATION

In this section the user defined integration rules for beam and shell elements are specified. IRID refers to integration rule number IRID on \*SECTION\_BEAM and \*SECTION\_- SHELL cards, respectively. Quadrature rules in the \*SECTION\_SHELL and \*SECTION\_- BEAM cards need to be specified as a negative number. The absolute value of the negative number refers to user defined integration rule number. Positive rule numbers refer to the built in quadrature rules within LS-DYNA.

### \*INTERFACE

Interface definitions are used to define surfaces, nodal lines, and nodal points for which the displacement and velocity time histories are saved at some user specified frequency. This data may then be used in subsequent analyses as an interface ID in the \*INTER-FACE\_LINKING\_DISCRETE\_NODE as constraining nodes, in \*INTERFACE\_LINK-ING\_SEGMENT as constraining segments, and in \*INTERFACE\_LINKING\_EDGE as the constraining edge for a series of nodes.

This capability is especially useful for studying the detailed response of a small member in a large structure. For the first analysis, the member of interest need only be discretized sufficiently that the displacements and velocities on its boundaries are reasonably accurate. After the first analysis is completed, the member can be finely discretized in the region bounded by the interfaces. Finally, the second analysis is performed to obtain highly detailed information in the local region of interest.

When beginning the first analysis, specify a name for the interface segment file using the Z=parameter on the LS-DYNA execution line. When starting the second analysis, the name of the interface segment file created in the first run should be specified using the L=parameter on the LS-DYNA command line. Following the above procedure, multiple levels of sub-modeling are easily accommodated. The interface file may contain a multitude of interface definitions so that a single run of a full model can provide enough interface data for many component analyses. The interface feature represents a powerful extension of LS-DYNA's analysis capabilities. A similar capability using \*INTERFACE\_- SSI may be used for soil-structure interaction analysis under earthquake excitation.

### \*KEYWORD

Flags LS-DYNA that the input deck is a keyword deck. To have an effect this must be the very first card in the input deck. Alternatively, by typing "keyword" on the execution line, keyword input formats are assumed and the "\*KEYWORD" is not required. If a number is specified on this card after the word KEYWORD, it defines the memory size to be used in words. The memory size can also be set on the command line.

> **NOTE:** The memory specified on the execution line overrides memory specified on the \*KEYWORD card.

### \*LOAD

This section provides various methods of loading the structure with concentrated point loads, distributed pressures, body force loads, and a variety of thermal loadings.

### \*MAT

This section allows the definition of constitutive constants for all material models available in LS-DYNA including springs, dampers, and seat belts. The material identifier, MID, points to the MID on the \*PART card.

### \*NODE

Define nodal point identifiers and their coordinates.

### \*PARAMETER

This option provides a way of specifying numerical values of parameter names that are referenced throughout the input file. The parameter definitions, if used, should be placed at the beginning of the input file following \*KEYWORD. \*PARAMETER\_EXPRESSION permits general algebraic expressions to be used to set the values.

### \*PART

This keyword serves two purposes:

- 1. Relates part ID to \*SECTION, \*MATERIAL, \*EOS and \*HOURGLASS sections.
- 2. Optionally, in the case of a rigid material, rigid body inertia properties and initial conditions can be specified. Deformable material repositioning data can also be specified in this section if the reposition option is invoked on the \*PART card, that is, \*PART\_REPOSITION.

### \*PERTURBATION

This keyword provides a way of defining deviations from the designed structure, such as buckling imperfections.

### \*RAIL

This keyword provides a way of defining a wheel-rail contact algorithm intended for railway applications but can also be used for other purposes. The wheel nodes (defined on \*RAIL\_TRAIN) represent the contact patch between wheel and rail.

### \*RIGIDWALL

Rigid wall definitions have been divided into two separate sections, PLANAR and GEO-METRIC. Planar walls can be either stationary or moving in translational motion with mass and initial velocity. The planar wall can be either finite or infinite. Geometric walls can be planar as well as have the geometric shapes, such as rectangular prism, cylindrical prism and sphere. By default, these walls are stationary unless the option MOTION is invoked for either prescribed translational velocity or displacement. Unlike the planar walls, the motion of the geometric wall is governed by a load curve. Multiple geometric walls can be defined to model combinations of geometric shapes available. For example, a wall defined with the CYLINDER option can be combined with two walls defined with the SPHERICAL option to model hemispherical surface caps on the two ends of a cylinder. Contact entities are also analytical surfaces but have the significant advantage that the motion can be influenced by the contact to other bodies, or prescribed with six full degrees-of-freedom.

### \*SECTION

In this section, the element formulation, integration rule, nodal thicknesses, and cross sectional properties are defined. All section identifiers (SECID's) defined in this section must be unique; that is, if a number is used as a section ID for a beam element, then this number cannot be used again as a section ID for a solid element.

### \*SENSOR

This keyword provides a convenient way of activating and deactivating boundary conditions, airbags, discrete elements, joints, contact, rigid walls, single point constraints, and constrained nodes. The sensor capability is new in the second release of version 971 and will evolve in later releases to encompass many more LS-DYNA capabilities and replace some of the existing capabilities, such as the airbag sensor logic.

### \*SET

A concept of grouping nodes, elements, materials, etc., in sets is employed throughout the LS-DYNA input deck. Sets of data entities can be used for output. So-called surfa nodes used in contact definitions, surfa segment sets, surfb segment sets, pressure segment sets, and so on can also be defined. The keyword, \*SET, can be defined in two ways:

- 1. Option LIST requires a list of entities in which eight entities are defined per card and as many cards as needed are used to define all the entities.
- 2. Option COLUMN, where applicable, requires an input of one entity per line along with up to four attribute values which are used by other keywords to specify, for example, the failure criterion input that is needed for \*CONTACT\_CON-STRAINT\_NODES\_TO\_SURFACE.

### \*TERMINATION

This keyword provides an alternative way of stopping the calculation before the termination time is reached. The termination time is specified on the \*CONTROL\_TERMINA-TION input and will terminate the calculation whether or not the options available in this section are active.

### \*TITLE

In this section a title for the analysis is defined.

### \*USER\_INTERFACE

This section provides a method to provide user control of some aspects of the contact algorithms including friction coefficients via user defined subroutines.

### RESTART

This section of the input is intended to allow the user to restart the simulation by providing a restart file and optionally a restart input defining changes to the model, such as

deleting contacts, materials, elements, switching materials from rigid to deformable, and deformable to rigid.

### \*RIGID\_DEFORMABLE

This section switches rigid parts back to deformable in a restart to continue the event of a part impacting the ground which may have been modeled with a rigid wall.

### \*STRESS\_INITIALIZATION

This is an option available for restart runs. In some cases there may be a need for the user to add contacts, elements, etc., which are not available options for standard restart runs. A full input containing the additions is needed if this option is invoked upon restart.

### SUMMARY OF COMMONLY USED OPTIONS

The following table gives a list of the commonly used keywords related by topic.

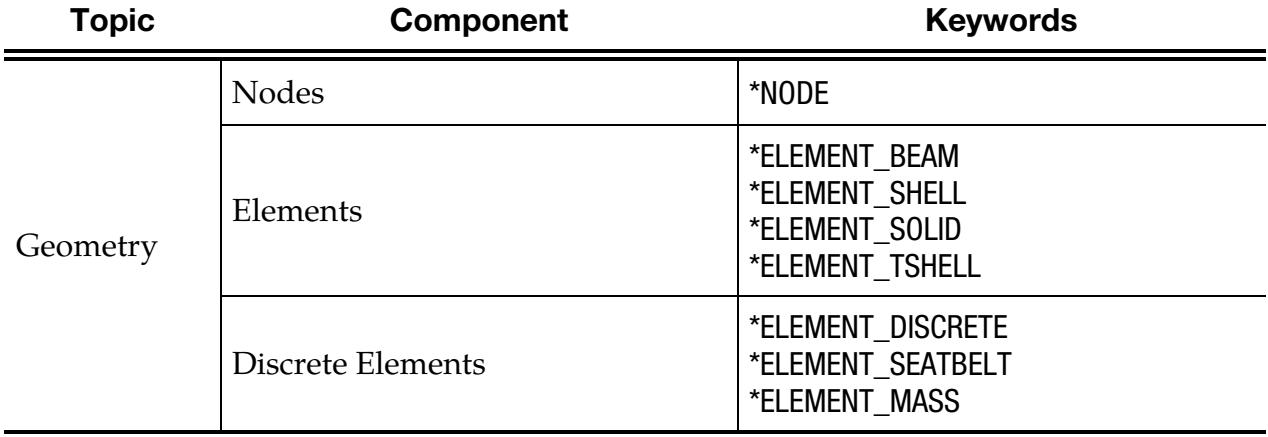

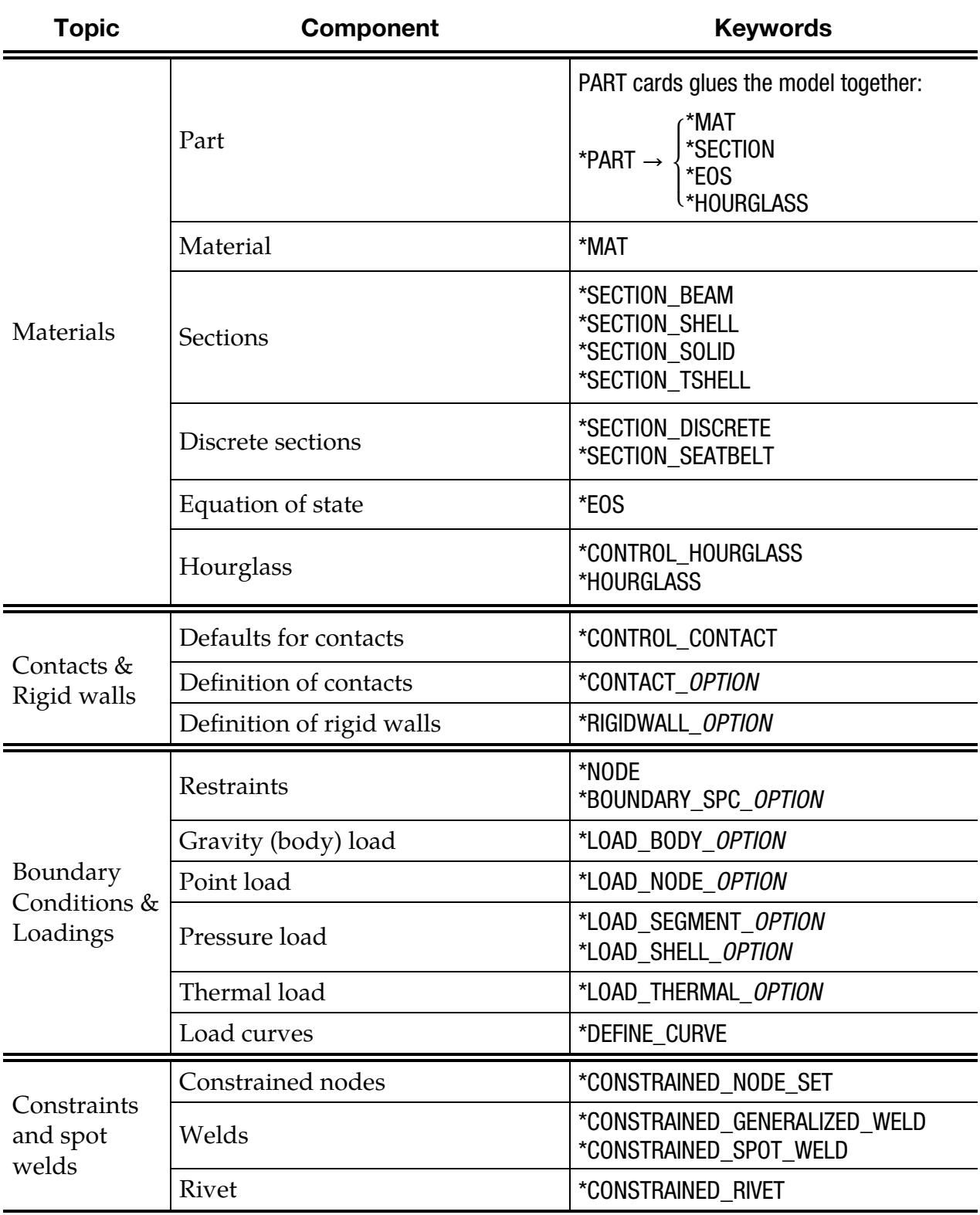

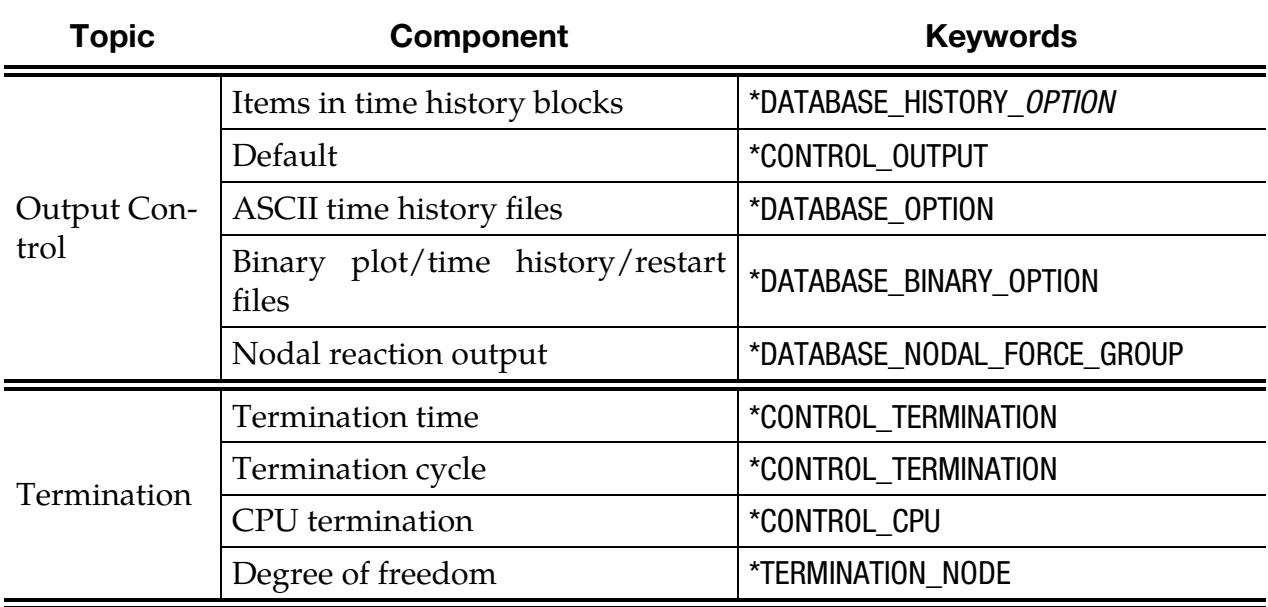

**Table 2.1.** Keywords for the most commonly used options.

### EXECUTION SYNTAX

The execution line for LS-DYNA, sometimes referred to as the command line, is as follows:

LS-DYNA I=inf O=otf G=ptf D3PART=d3part D=dpf R=rtf N=rtff F=thf T=tpf A=rrd M=sif S=iff H=iff Z=isf1 L=isf2 B=rlf W=root E=efl X=scl C=cpu K=kill V=vda Y=c3d P=pfile BEM=bof CPM=cmpof DEM=demof PBM=pbmof ISPH=isphof FSILNK=fsilof {KEYWORD} {THERMAL} {COUPLE} {CASE} {PGPKEY} {FLUIDS} {MICROSCALE} MEMO-RY=nwds MODULE=dll NCPU=ncpu PARA=para ENDTIME=time NCY-CLE=ncycle JOBID=jobid D3PROP=d3prop GMINP=gminp GMOUT=gmout MCHECK=y MAP=map MAP1=map1 LAGMAP=lagmap LAGMAP1=lagmap1 SHELL=shefch ND3KIL=ncyclek

where,

- inf = Input file (user-specified)
- **otf** = High speed printer file (default =  $d3hsp$ )
- **ptf** = Binary plot file for postprocessing (default =  $d3plot$ )
- **d3part** = Binary plot file for subset of parts; see \*DATABASE\_BINARY\_D3PART  $(default = d3part)$ 
	- $\text{dpf}$  = Dump file to write for purposes of restarting (default =  $\text{d}3\text{dump}$ ). This file is written at the end of every run and during the run as requested by

\*DATABASE\_BINARY\_D3DUMP. To stop the generation of this dump file, specify "d=nodump" (case insensitive). Sense switch "sw1" triggers writing a dump file and overrides "d=nodump".

- **thf**  $=$  Binary plot file for time histories of selected data (default  $=$  d3thdt)
- **rtf**  $=$  Binary file from which to restart the analysis for restarts (see RESTART [ANALYSIS\)](#page-381-0). This applies to simple and small deck restarts. It also applies to full deck restarts for SMP.
- **rtff**  $=$  d3full file from which to restart the analysis for full deck restarts in MPP (see [RESTART ANALYSIS\)](#page-381-0).
- **tpf** = Optional temperature file
- $rrd$  = Running restart dump file (default = runrsf)
- sif = Stress initialization file (user-specified)
- iff = Interface force file (user-specified). See \*DATBASE\_BINARY\_INTFOR and \*DATABASE\_BINARY\_FSIFOR.
- **isf1** = Interface segment save file to be created (default =  $in$ fmak)
- **isf2** = Existing interface segment save file to be used (user-specified)
- $rIf = Binary plot file for dynamic relaxation (default = d3drIf)$
- **efl** = Echo file containing optional input echo with or without node/element data
- **root** = Root file name for general print option
- **scl** = Scale factor for binary file sizes (default =70)
- $cpu = Cumulative cpu time limit in seconds for the entire simulation, including$ all restarts, if cpu is positive. If cpu is negative, the absolute value of cpu is the cpu time limit in seconds for the first run and for each subsequent restart run.
- **kill** = If LS-DYNA encounters this file name it will terminate with a restart file  $(default = d3$ kil)
- **vda** = VDA/IGES database for geometrical surfaces
- $c3d = CAL3D$  input file
- **pfile**  $=$  File containing MPP specific parameters (see Appendix O for details)
- bof = \*FREQUENCY\_DOMAIN\_ACOUSTIC\_BEM output file
- cpmof = CPM interface force file (user-specified). See \*DATABASE\_BINARY\_*OP-TION.*
- demof = DEM interface force file (user-specified). See \*DATABASE\_BINARY\_*OP-TION.*

- pbmof = Particle blast method interface force file (user-specified). See \*DATA-BASE\_BINARY\_*OPTION.*
- **isphof** = Incompressible SPH interface force file (user-specified). See \*DATABASE\_-BINARY\_*OPTION.*
- fsilof = ALE interface linking database file (user-specified). See \*DATABASE\_BI-NARY\_*OPTION.*
- nwds = Number of words to be allocated. A word is 4 bytes in single precision and 8 bytes in double precision. This number overwrites the memory size specified on the \*KEYWORD card at the beginning of the input deck. This option is necessary if the default memory allocation is insufficient, in which case LS-DYNA will write an error message stating such.
	- $\mathbf{d}I = \mathbf{d}$  The dynamic library for user subroutines. Only one dynamic library can be loaded via "module=dll". See \*MODULE\_LOAD command for loading multiple dynamic libraries.
- **ncpu** = Overrides NCPU and CONST defined in \*CONTROL\_PARALLEL. A positive value sets  $CONF = 2$  and a negative values sets  $CONF = 1$ . See the \*CONTROL\_PARALLEL command for an explanation of these parameters. The \*KEYWORD command provides an alternative way to set the number of CPUs.
- para = Overrides PARA defined in \*CONTROL\_PARALLEL.
- time = Overrides ENDTIM defined in \*CONTROL\_TERMINATION.
- ncycle = Overrides ENDCYC defined in \*CONTROL\_TERMINATION.
- **jobid** = Character string which acts as a prefix for all output files. Maximum length is 72 characters. Do not include the following characters:  $\int (k \wedge k)$
- **d3prop** = See \*DATABASE\_BINARY\_D3PROP input parameter IFILE for options.
- **gminp** = Input file for reading recorded motions in \*INTERFACE\_SSI (default = gmbin).
- **gmout** = Output file for writing recorded motions in \*INTERFACE\_SSI\_AUX (de $fault = gmbin$ ).
	- **map** = Output/Input file for writing/reading data in ALE mappings controlled by \*INITIAL\_ALE\_MAPPING or \*BOUNDARY\_ALE\_MAPPING.
- **map1** = Output file for writing data in ALE mappings controlled by  $*INITIAL$ -ALE\_MAPPING or \*BOUNDARY\_ALE\_MAPPING if MAP= is used to read data from a different file.
- **lagmap** = Output/Input file for writing/reading data in Lagrangian mappings controlled by \*INITIAL\_LAG\_MAPPING.
- **lagmap1** = Output file for writing data in Lagrangian mappings controlled by  $*INI$ TIAL\_LAG\_MAPPING if LAGMAP= is used to read data from a different file.
- **shefch** = Change the shell element formulation from 16 to 30 or 30 to 16 without changing the input deck. To do this, use either "shell=16to30" or "shell=30to16".
- **ncyclek** = Overrides the default frequency of checking for the d3kil file. The default is every 100 cycles in explicit and every cycle in implicit.

These command line options can be *in any order*.

To avoid undesirable or confusing results, each LS-DYNA run should be performed in a separate directory, unless using the command line parameter "jobid" described above. If rerunning a job in the same directory, old files should first be removed or renamed to avoid confusion since the possibility exists that the binary database may contain results from both the old and new run.

By including "keyword" anywhere on the execute line or instead if \*KEYWORD is the first card in the input file, the keyword formats are expected; otherwise, the older structured input file will be expected.

To run a coupled thermal analysis the command "couple" must be in the execute line. A thermal-only analysis may be run by including the word "thermal" in the execution line.

The execution line option "pgpkey" will output the current public PGP key used by LS-DYNA for encrypting the input. LS-DYNA writes the public key and some instructions on how to use the key are to the screen and to a file named "lstc\_pgpkey.asc".

For licenses restricted to the fluids capabilities of LS-DYNA, you need to include "fluids" as an execution line option.

The execution line option "microscale" is needed for running the microscale process in a multiscale simulation with either \*INCLUDE\_MULTISCALE or \*INCLUDE\_MULTI-SCALE\_SPOTWELD. See those keywords for details.

Setting **"**ncycle=1" on the execution line causes the calculation to run just one cycle followed by termination with restart files. No editing of the input deck is required. The calculation can then be restarted with or without any additional input.

If the word "case" appears on the command line, then \*CASE statements will be handled by the built-in driver routines. Otherwise, they should be processed by the external "lscasedriver" program, and if any \*CASE statements are encountered, it will cause an error.

If "mcheck=y" is given on the command line, the program switches to "model check" mode. In this mode, the program will run only 10 cycles – just enough to verify that the model will start. For implicit problems, all initialization is performed, but execution halts before the first cycle. If the network license is being used, the program will attempt to check out a license under the program name "LS-DYNAMC" so as not to use up one of the normal DYNA licenses. If this fails, a normal execution license will be used.

## SENSE SWITCH CONTROLS

The status of an in-progress LS-DYNA simulation can be determined by using the sense switch. On UNIX versions, this is accomplished by first typing a "^C" (Control-C). This sends an interrupt to LS-DYNA which is trapped and the user is prompted to input the sense switch code. LS-DYNA has a number of terminal sense switch controls that are tabulated below:

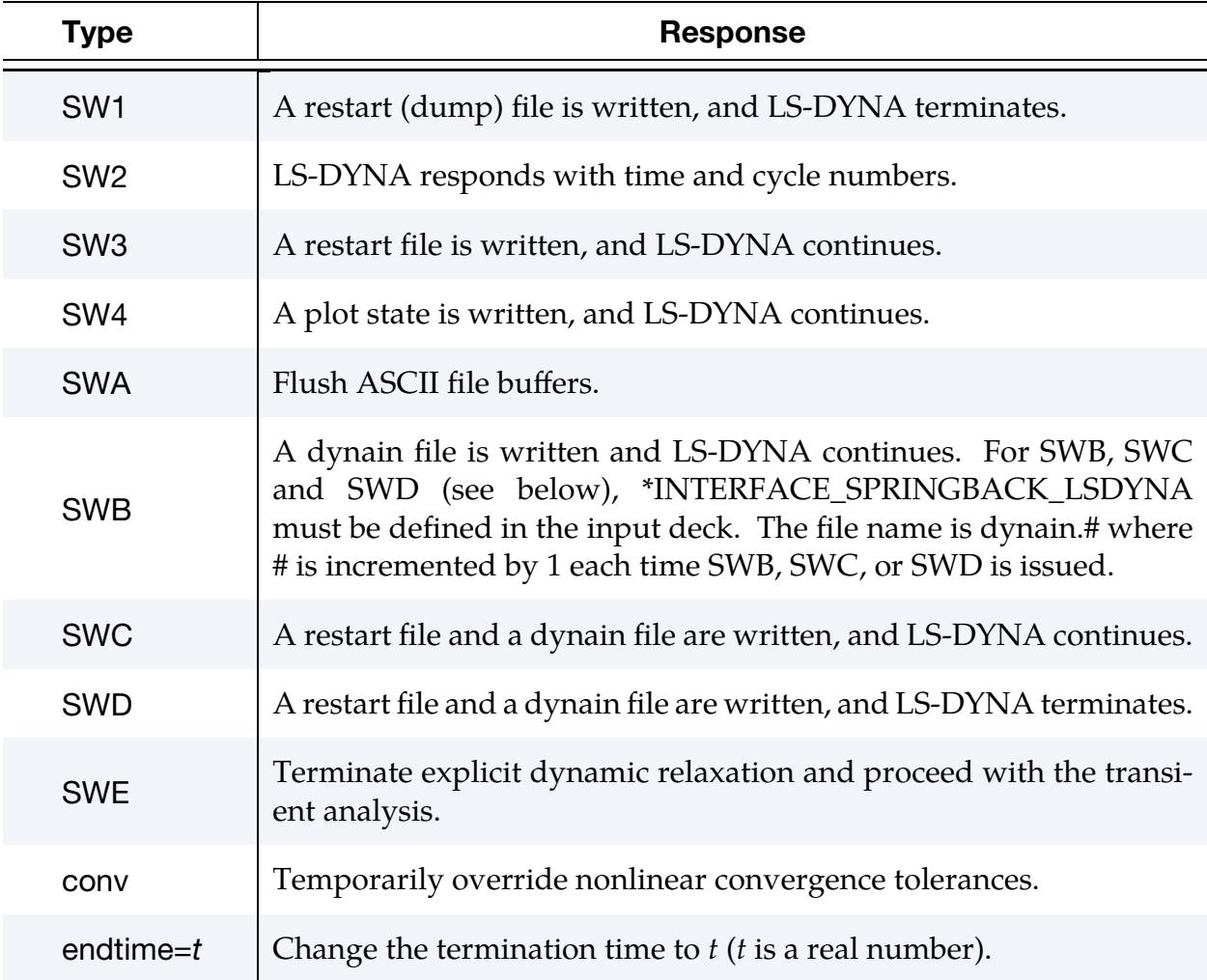

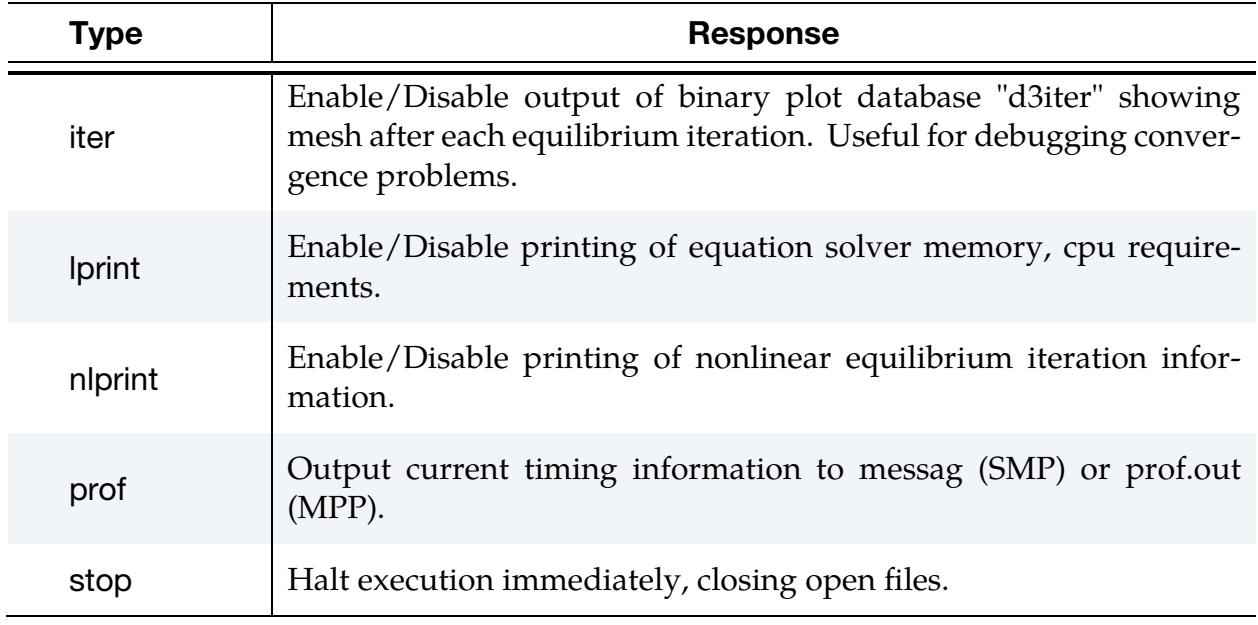

On UNIX/LINUX and Windows systems the sense switches can still be used if the job is running in the background or in batch mode. To interrupt LS-DYNA simply create a file called d3kil containing the desired sense switch, for example, "sw1". LS-DYNA periodically looks for this file and if found, the sense switch contained therein is invoked and the d3kil file is deleted. Command line option nd3kil=ncyclek changes the frequency of checking for this file. A null d3kil file is equivalent to a "sw1".

When LS-DYNA terminates, all scratch files are destroyed: the restart file, plot files, and high-speed printer files remain on disk. Of these, only the restart file is needed to continue the interrupted analysis.

### PROCEDURE FOR LS-DYNA/MPP

As described above the serial/SMP code supports the use of the SIGINT signal (usually Ctrl-C) to interrupt the execution and prompt the user for a "sense switch." The MPP code also supports this capability. However, on many systems a shell script or front end program (generally "mpirun") is required to start MPI applications. Pressing Ctrl-C on some systems will kill this process, and thus kill the running MPP-DYNA executable. On UNIX/LINUX systems, as workaround, when the MPP code begins execution it creates a file named, "bg\_switch", in the current working directory. This file contains the following single line:

### rsh <machine name> kill -INT <PID>

where  $\alpha$  machine name  $>$  is the hostname of the machine on which the root MPP-DYNA process is running, and <PID> is its process id. (on HP systems, "rsh" is replaced by

# Files: Input and Output

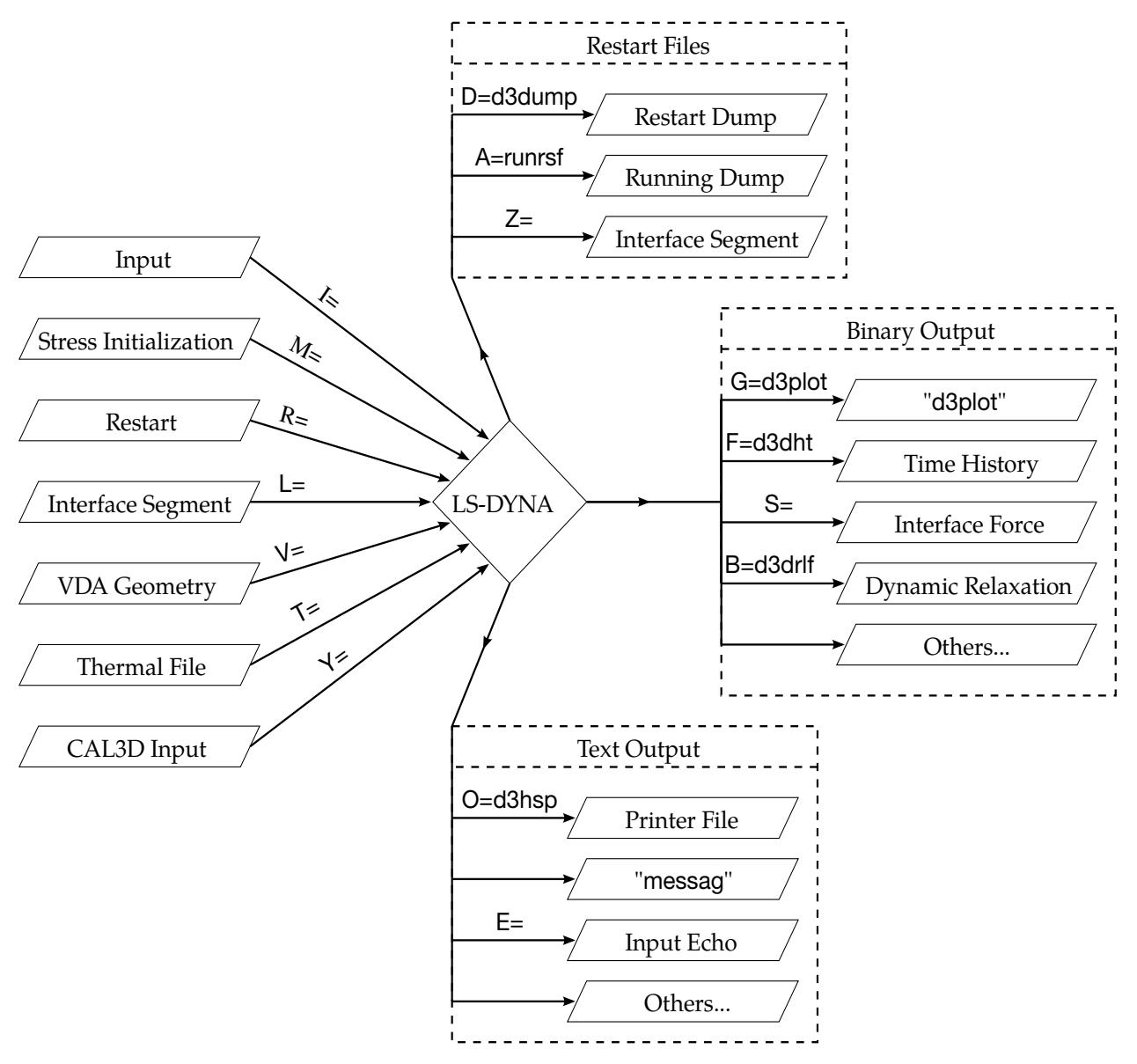

Figure 2-2. Files Input and Output.

"remsh"). Thus, simply executing this file will send the appropriate signal. For Windows, usually the d3kil file is used to interrupt the execution.

For more information about running the LS-DYNA/MPP Version see Appendix O.

### FILES

1. **Uniqueness.** File names must be unique.

- 2. **Interface forces.** The interface force file is created only if it is specified on the execution line "S=iff".
- 3. File size limits. For very large models, the default size limits for binary output files may not be large enough for a single file to hold even a single plot state, in which case the file size limit may be increased by specifying "X=scl" on the execution line. The default file size limit  $(X=70)$  is 70 times one-million octal words or 18.35 Mwords. That translates into 73.4 Mbytes (for 32-bit output) or 146.8 Mbytes (for 64-bit output).
- 4. **CPU limits.** Using "C=cpu" defines the maximum CPU usage allowed. When the CPU usage limit is exceeded, LS-DYNA will terminate with a restart file. During a restart, **cpu** should be set to the total CPU used up to the current restart plus whatever amount of additional time is wanted.
- 5. **File usage in restart.** When restarting from a dump file, the execution line (except of a full deck restart in MPP) becomes

LS-DYNA I=inf O=otf G=ptf D=dpf R=rtf F=thf T=tpf A=rrd S=iff Z=isf1 L=isf2 B=rlf W=root E=efl X=scl C=cpu K=kill {KEYWORD}

where

rtf=[name of dump file written by LS-DYNA]

The root names of the dump files written by LS-DYNA = are controlled by dpf  $(default = d3dump)$  and rrd  $(default = runsf)$ . A two-digit number follows the root name, for example, d3dump01, d3dump02, etc., to distinguish one dump file from another. Typically, each dump file corresponds to a different simulation time.

The adaptive dump files contain all information required to successfully restart so that no other files are needed except when CAD surface data is used. When restarting a problem that uses VDA/IGES surface data, the vda input file must be specified, e.g.:

### LS-DYNA R=d3dump01 V=vda

*No stress initialization is possible at restart. Also the VDA files and the CAL3D files must not be changed.* 

6. **Default file names.** File name dropouts are permitted; for example, the following execution lines are acceptable:

 $LS-DYNA$   $=$ inf

and

### $LS-DYNA$  R=rtf

7. **Interface segments.** For an analysis using interface segments, the execution line in the first analysis is given by:

### LS-DYNA I=inf Z=isf1

and in the second by:

### $LS-DYNA$   $=$ inf  $L=$ isf1

8. **Batch execution.** In some installations (e.g., GM) calculations are controlled by a file called "names" on unit 88. The names files consists of two lines in which the second line is blank. The first line of names contains the execution line, for instance:

#### $I=inf$

For a restart the execution line becomes:

### $I=inf R=rtf$

### RESTART ANALYSIS

<span id="page-381-0"></span>The LS-DYNA restart capability allows analyses to be broken down into stages. After the completion of each stage in the calculation, a "restart dump" is written that contains all information necessary to continue the analysis. The size of this "dump" file is roughly the same size as the memory required for the calculation. Results can be checked at each stage by post-processing the output databases in the normal way, so the chance of wasting computer time on incorrect analyses is reduced.

The restart capability is frequently used to modify models by deleting excessively distorted elements, materials that are no longer important, and contact surfaces that are no longer needed. Output frequencies of the various databases can also be altered. Often, these simple modifications permit a calculation that might otherwise not continue on to a successful completion. Restarting can also help diagnose why a model is giving problems. By restarting from a dump that is written before the occurrence of a numerical problem and obtaining output at more frequent intervals, it is often possible to identify where the first symptoms appear and what aspect of the model is causing them.

The format of the restart input file is described in this manual. If, for example, the user wishes to restart the analysis from dump state *nn*, contained in file D3DUMPnn, then the following procedure is followed:

1. Create the restart input deck, if required, as described in the Restart Section of this manual. Call this file restartinput*.*

2. Start dyna from the command line by invoking:

### LS-DYNA I=restartinput R=D3DUMPnn

3. If no alterations to the model are made, then the execution line:

### LS-DYNA R=D3DUMPnn

will suffice. Of course, the other output files should be assigned names from the command line if the defaults have been changed in the original run.

The full deck restart option allows the user to begin a new analysis, with deformed shapes and stresses carried forward from a previous analysis for selected materials. The new analysis can be different from the original, such as more contact surfaces and different geometry (of parts which are not carried forward). Examples of applications include:

- Crash analysis continued with extra contact surfaces.
- Sheet metal forming continued with different tools for modeling a multi-stage forming process.

The following procedure is followed for full-deck restart:

- 1. Create the restart input deck using \*STRESS\_INITIALIZATION, as described in the Restart Section of this manual. Call this file restartinput*.*
- 2. For SMP, start dyna from the command line by invoking:

### LS-DYNA I=restartinput R=D3DUMPnn

3. For MPP, start dyna from the command line by invoking:

### LS-DYNA I=restartinput N=D3FULLnn

### A typical restart file scenario:

LS-DYNA is run using an input file named "job1.inf", and a restart dump named "d3dump01" is created. A new input file, "job2.inf", is generated and submitted as a restart with, "R=d3dump01", as the dump file. The input file job2.inf contains the entire model in its original *undeformed* state but with more contact surfaces, new output databases, and so on.

Since this is a restart job, information must be given to tell LS-DYNA which parts of the model should be initialized in the full deck restart. When the calculation begins, the restart database contained in the file d3dump01 is read, and a new database is created to initialize the model in the input file, job2.inf. The data in file job2.inf is read, and then LS-DYNA proceeds through the entire input deck and initialization. At the end of the initialization process, all the parts selected are initialized from the data saved from

d3dump01. This means that the deformed position and velocities of the nodes on the elements of each part, and the stresses and strains in the elements (and, if the material of the part is rigid, the rigid body properties) will be assigned.

It is assumed during this process that any initialized part has the same elements, in the same order, with the same topology, in job1 and job2. If this is not the case, the parts cannot be initialized. However, the parts may have different identifying numbers.

For discrete elements and seat belts, the choice is all or nothing. All discrete and belt elements, retractors, slip rings, pretensioners, and sensors must exist in both files and will be initialized.

Materials which are not initialized will have no initial deformations or stresses. However, if initialized and non-initialized materials have nodes in common, the nodes will be moved by the initialized material causing a sudden strain in the non-initialized material. *This effect can give rise to sudden spikes in loading.* 

Points to note are:

- Time and output intervals are continuous with job1; that is, the time is not reset to zero.
- Don't try to use the restart part of the input to change anything since this will be overwritten by the new input file.
- Usually, the complete input file part of job2.inf will be copied from job1.inf, with the required alterations. We again mention that there is no need to update the nodal coordinates since the deformed shapes of the initialized materials will be carried forward from job1.
- Completely new databases will be generated with the time offset.

# VDA/IGES DATABASES

VDA surfaces are surfaces of geometric entities which are given in the form of polynomials. The format of these surfaces is as defined by the German automobile and supplier industry in the VDA guidelines, [VDA 1987].

The advantage of using VDA surfaces is twofold. First, the problem of meshing the surface of the geometric entities is avoided and, second, smooth surfaces can be achieved which are very important in metal forming. With smooth surfaces, artificial friction introduced by standard faceted meshes with corners and edges can be avoided. This is a big advantage in springback calculations.

A very simple and general handling of VDA surfaces is possible allowing arbitrary motion and generation of surfaces. For a detailed description, see Appendix L.

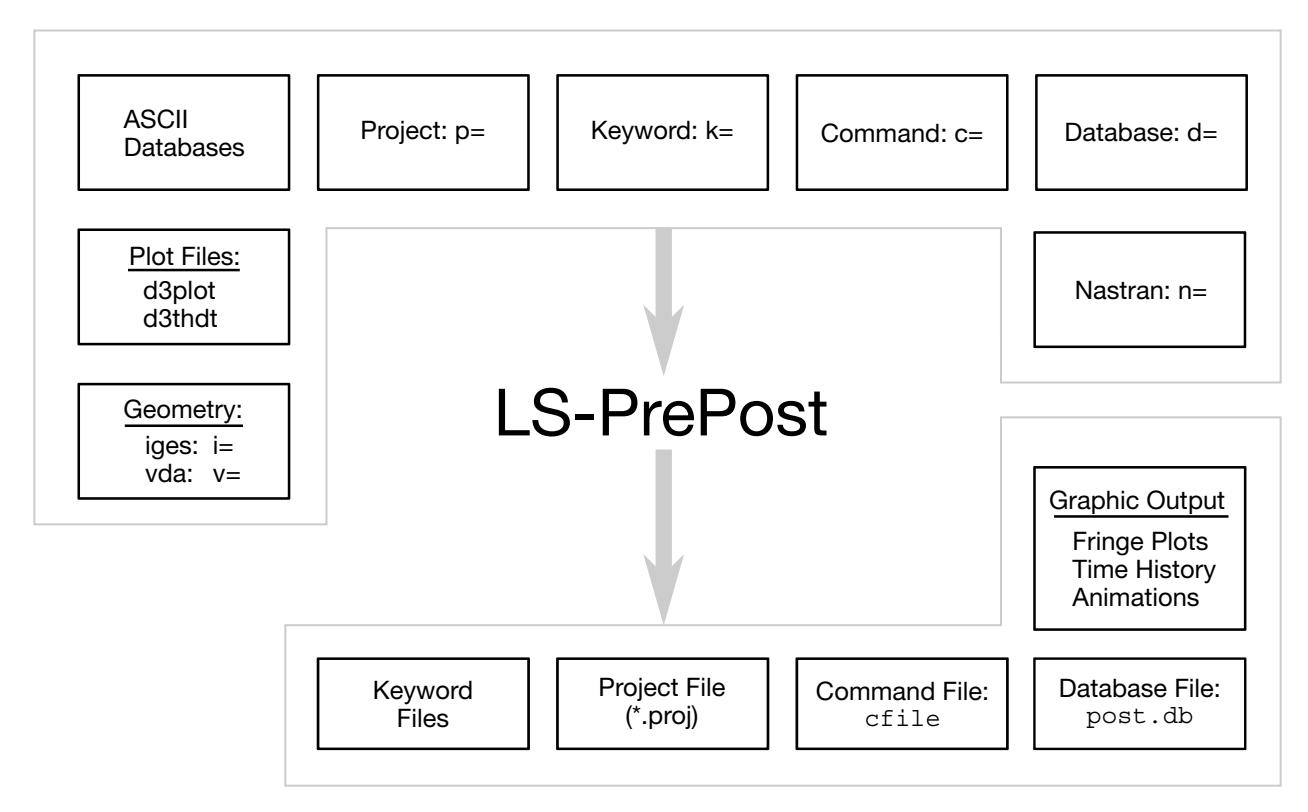

Figure 2-3. File Organization

### LS-PrePost®

LS-DYNA is designed to operate with a variety of commercial pre- and post-processing packages. Currently, direct support is available from TRUEGRID, PATRAN, eta/VPG, HYPERMESH, EASi-CRASH DYNA and FEMAP. Several third-party translation programs are available for PATRAN and IDEAS.

Alternately, the pre- and post-processor LS-PrePost is available from Ansys and is specialized for LS-DYNA. LS-PrePost is an advanced pre- and post-processor that is delivered free with LS-DYNA. The user interface is designed to be both efficient and intuitive. LS-PrePost runs on Windows, Linux, and Unix, utilizing OpenGL graphics to achieve fast model rendering and XY plotting.

Some of the capabilities available in LS-PrePost are:

- Complete support for all LS-DYNA keyword data.
- Importing and combining multiple models from many sources (LS-DYNA keyword, IDEAS neutral file, NASTRAN bulk data, STL ASCII, and STL binary formats).
- Improved renumbering of model entities.
- Model Manipulation: Translate, Rotate, Scale, Project, Offset, Reflect
- LS-DYNA Entity Creation: Coordinate Systems, Sets, Parts, Masses, CNRBs, Boxes, Spot welds, SPCs, Rigidwalls, Rivets, Initial Velocity, Accelerometers, Cross Sections, etc.
- Mesh Generation: 2Dmesh Sketchboard, nLine Meshing, Line sweep into shell, Shell sweep into solid, Tet-Meshing, Automatic surface meshing of IGES and VDA data, Meshing of simple geometric objects (Plate, Sphere, Cylinder)
- Special Applications: Airbag folding, Dummy positioning, Seatbelt fitting, Initial penetration check, Spot weld generation using MAT\_100
- Complete support of LS-DYNA results data file: d3plot file, d3thdt file, All ASCII time history data file, Interface force file

LS-PrePost processes output from LS-DYNA. LS-PrePost reads the binary plot-files generated by LS-DYNA and plots contours, fringes, time histories, and deformed shapes. Color contours and fringes of a large number of quantities may be interactively plotted on meshes consisting of plate, shell, and solid type elements. LS-PrePost can compute a variety of strain measures and reaction forces along constrained boundaries.

LS-DYNA generates three binary databases. One contains information for complete states at infrequent intervals; 50 to 100 states of this sort is typical in a LS-DYNA calculation. The second contains information for a subset of nodes and elements at frequent intervals; 1000 to 10,000 states is typical. The third contains interface data for contact surfaces.

## EXECUTION SPEEDS

The relative execution speeds for various elements in LS-DYNA are tabulated below:

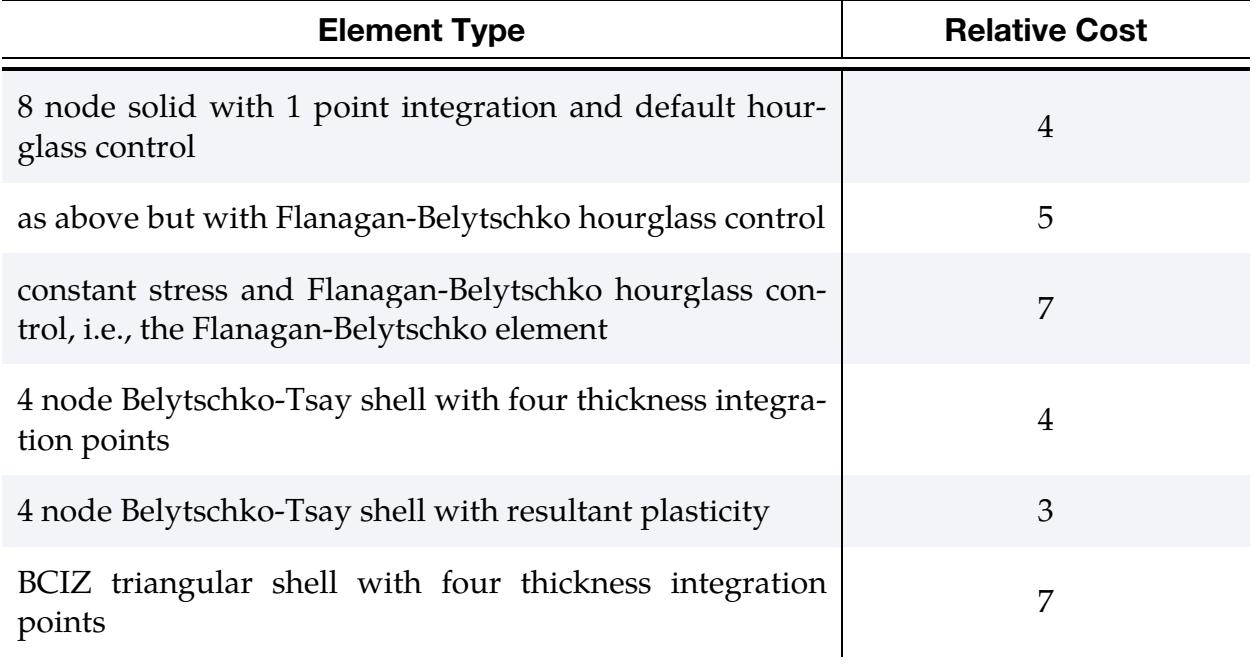

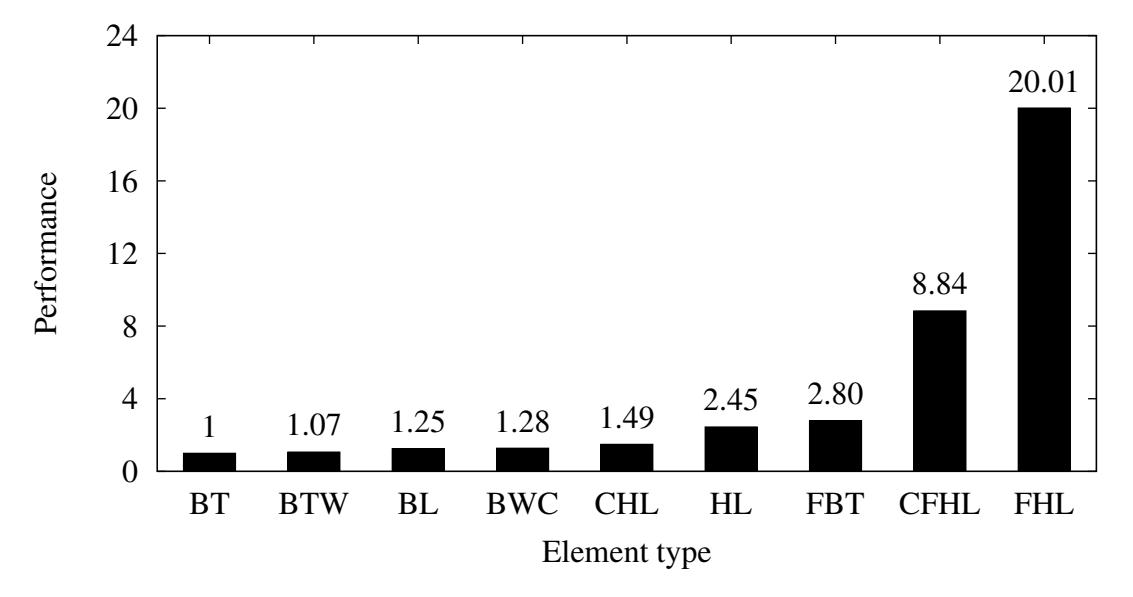

<span id="page-386-0"></span>Figure 2-4. Relative cost of the four noded shells available in LS-DYNA where BT is the Belytschko-Tsay shell, BTW is the Belytschko-Tsay shell with the warping stiffness taken from the Belytschko-Wong-Chiang, BWC, shell. The BL shell is the Belytschko-Leviathan shell. CHL denotes the Hughes-Liu shell, HL, with one point quadrature and a co-rotational formulation. FBT is a Belytschko-Tsay like shell with full integration, FHL is the fully integrated Hughes-Liu shell, and the CFHL shell is its co-rotational version.

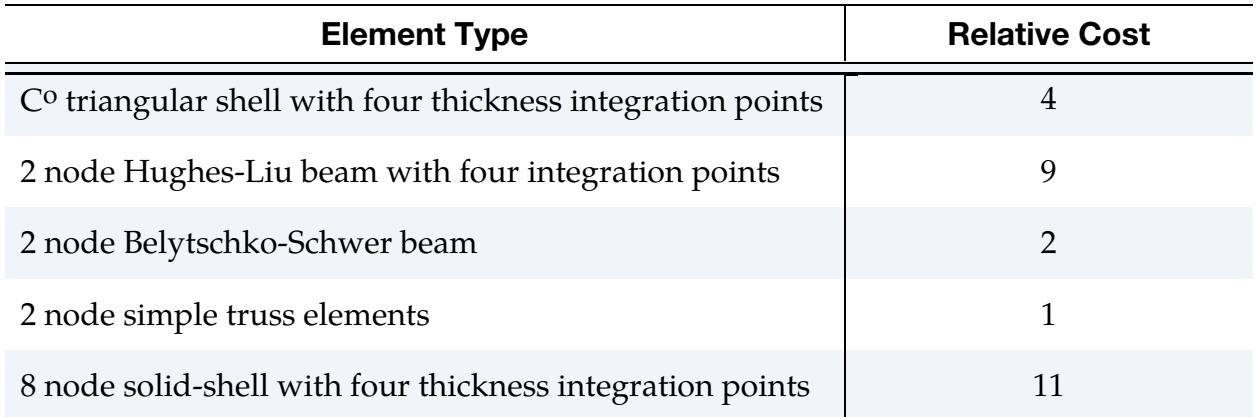

These relative timings are very approximate. Each interface node of the sliding interfaces is roughly equivalent to one-half zone cycle in cost. [Figure 2-4.](#page-386-0) illustrates the relative cost of the various shell formulations in LS-DYNA.

### UNITS

The units in LS-DYNA must be consistent. One way of testing whether a set of units is consistent is to check that:

```
[force unit] = [mass unit] \times [acceleration unit]
```
and that

[acceleration unit] = 
$$
\frac{[length unit]}{[time unit]^2}.
$$

Examples of sets of consistent units are tabulated below. For a more comprehensive table, see [http://ftp.lstc.com/anonymous/outgoing/support/FAQ/consistent\\_units](http://ftp.lstc.com/anonymous/outgoing/support/FAQ/consistent_units) .

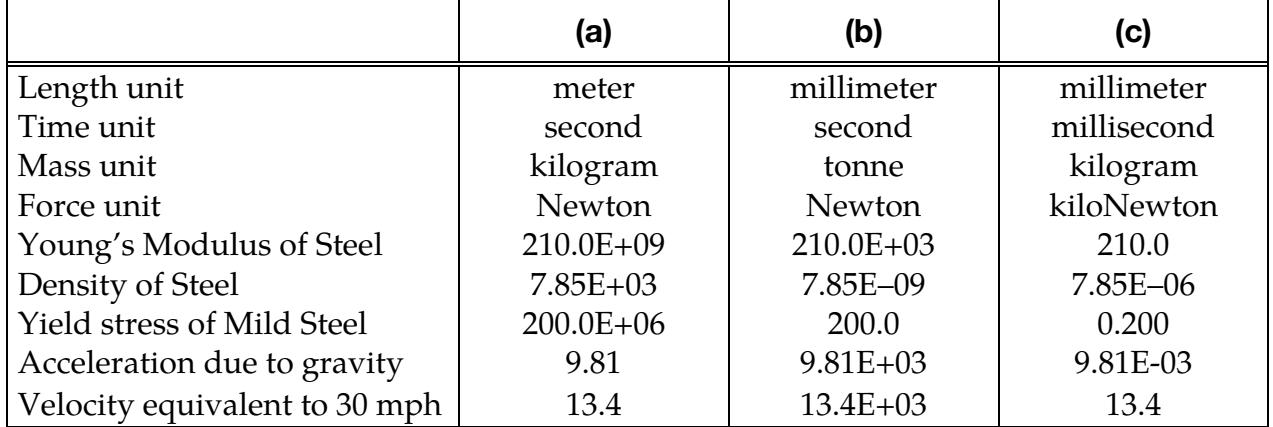

# GENERAL CARD FORMAT

The following sections specify, for each keyword command, the cards that must be defined and those cards that are optional. Each card is described in its fixed format form and is shown as a number of fields in an 80 character string. With the exception of "long format input" as described later in this section, most input cards consist of 8 fields with a field length of 10 characters. A sample card is shown below. The card format is clearly stated if the format is different than 8 fields of 10 characters. See also notes on a special "I10 format" at the end of this section.

As an alternative to fixed format, a card may be in free format with the values of the variables separated by commas. When using comma-delimited values on a card, the number of characters used to specify a value must not exceed the field length for fixed format. For example, an I8 number is limited to a value of 99999999 and a larger number with more than 8 characters is unacceptable. A further restriction is that characters beyond column 80 of each line are ignored by the code. Fixed format and free, commadelimited format can be mixed throughout the deck and even within different cards of a single command but not within a card.

The limits on number of characters per variable and number of characters per line as stated above are raised in the case of long format input. See the description of long format input below.

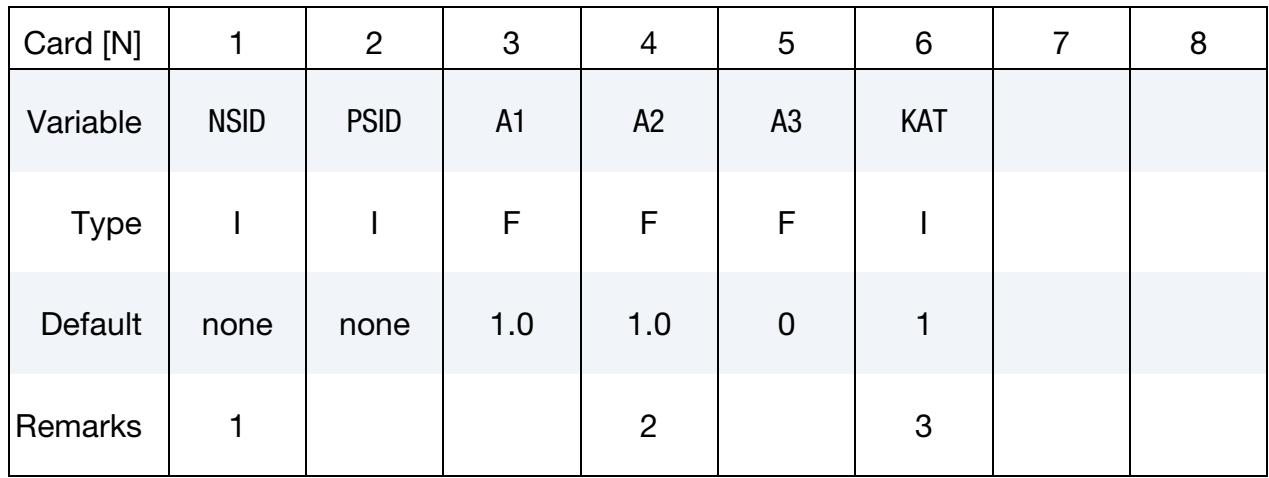

Example Card.

In the example shown above, the row labeled "Type" gives the variable type and is either F, for floating point or I, for an integer. The row labeled "Default" reveals the default value set for a variable if zero is specified, the field is left blank, or the card is not defined. The "Remarks" row refers to enumerated remarks at the end of the section.

### Optional Cards:

Each keyword card (line beginning with "\*") is followed by a set of data cards. Data cards are either,

- 4. Required Cards. Unless otherwise indicated, cards are required.
- 5. Conditional Cards. Conditional cards are required provided some condition is satisfied. The following is a typical conditional card:

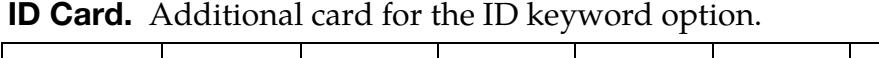

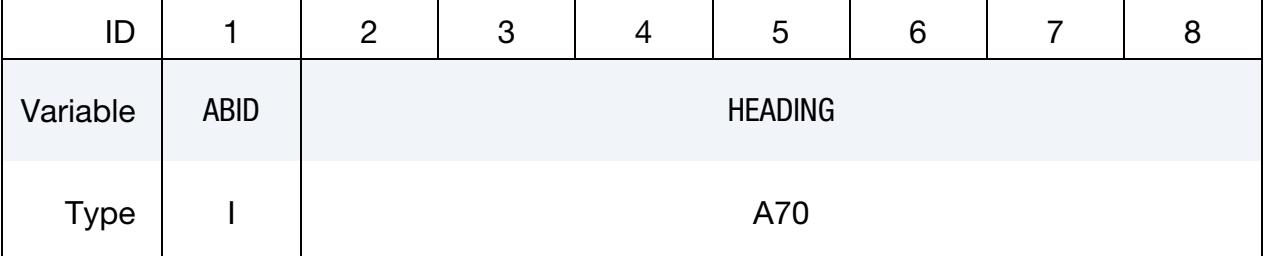

6. Optional Cards. An optional card is one that may be replaced by the next keyword card. The fields in the omitted optional data cards are assigned their default values.

Example. Suppose the data set for \*KEYWORD consists of 2 required cards and 3 optional cards. Then, the fourth card may be replaced by the next keyword card.

All the fields in the omitted fourth and fifth cards are assigned their default values.

WARNING: In this example, even though the fourth card is optional, the input deck may *not* jump from the third to fifth card. The *only* card that card 4 may be replaced with is the next keyword card.

### Long Format Input:

To accommodate larger or more precise values for input variables than are allowed by the standard format input as described above, a "long format" input option is available. One way of invoking long format keyword input is by adding "long=y" to the execution line. A second way is to add "long=y" to the \*KEYWORD command in the input deck.

long=y: read long keyword input deck; write long structured input deck. long=s: read standard keyword input deck; write long structured input deck. long=k: read long keyword input deck; write standard structured input deck.

The "long=s" option may be helpful in the rare event that the keyword input is of standard format, but LS-DYNA reports an input error and the dyna.str file (see \*CONTROL\_- STRUCTURED) reveals that one or more variables is incorrectly written to dyna.str as a series of asterisks due to inadequate field length(s) in dyna.str.

The "long=**k**" option really serves no practical purpose.

When long format is invoked for keyword input, all variables that are less than or equal to 20 characters in standard format are expanded to or remain at 20 characters. There is one exception to the previous rule for alphanumeric variables of 20 characters in length. A20 in standard format becomes A40 in long format. Alphanumeric variables that are longer than A20 in standard format are extended to A160 in long format. The number of input lines in long format is unchanged from standard format, rather only the length of each line changes. For example, long format for the card corresponding to the \_ID option of a keyword becomes (I20,A160) whereas standard format is (I10,A70).

Allowing a 20-character field for a numerical variable does not mean that it will allow for 20 significant digits. There are more fundamental limitations at work, particularly when running in single precision. The absolute value of an integer in single precision cannot be larger than  $2^{31} - 1 = 2,147,483,647$ . The mantissa of a floating point value cannot exceed 2<sup>23</sup> in single precision and cannot exceed 2<sup>52</sup> in double precision.

To convert a standard format input deck to a long format input deck, run LS-DYNA with "newformat  $=$  long" on the execution line. For example, if standard. K is a standard format input deck,

### LS-DYNA i=standard.k newformat=long

will create a long format input deck called standard.k.long.

You can mix long and standard format within one input deck by use of "+" or "-" signs within the deck. If the execution line indicates standard format, you can add "+" at the end of any keywords to invoke long format just for those keywords. For example, "\*NODE +" in place of "\*NODE" invokes a read format of (I20,3F20,2F20).

Similarly, if the execution line indicates long format, you can add "-" at the end of any keywords to invoke standard format for those keywords. For example, "\*NODE –" in place of "\*NODE" invokes the standard read format of one line per node (I8,3F16,2F8).

To take this idea a step further, adding a "-" or "+" to the end of the \*INCLUDE keyword command signals to LS-DYNA that all the commands in the included file are standard format or long format, respectively.

### I10 Format Input:

In some cases, the user may be satisfied in extending 8-character input fields where they exist in standard format input to 10-character fields. If that is all that is required, then invoking the so-called "I10 format" input would suffice.

I10 format input is invoked by appending "i10= $y$ " to the execution line or else by adding "i10= $y$ " to the \*KEYWORD command in the input deck. Or you can invoke I10 format for specific keywords in an input deck by adding the percent sign "%" to the end of the keyword. For example, "\*NODE %" in place of "\*NODE" invokes a read format of (I10, 3F16,2I10) instead of the standard (I8,3F16,2I8).

To convert a standard format input deck to an I10 format input deck, run LS-DYNA with "newformat  $=$  i10" on the execution line. For example, if standard. K is a standard format input deck,

### LS-DYNA i=standard.k newformat=i10

will create an I10 format input deck called standard.k.i10.

# \*AIRBAG

Purpose: Define an airbag or control volume.

The keyword \*AIRBAG provides a way of defining thermodynamic behavior of the gas flow into the airbag as well as a reference configuration for the fully inflated bag. The keyword cards in this section are defined in alphabetical order:

\*AIRBAG\_OPTION1\_{OPTION2}\_{OPTION3}\_{OPTION4} \*AIRBAG\_ALE \*AIRBAG\_INTERACTION \*AIRBAG\_PARTICLE \*AIRBAG\_REFERENCE\_GEOMETRY \*AIRBAG\_SHELL\_REFERENCE\_GEOMETRY

### \*AIRBAG\_OPTION1\_{OPTION2}\_{OPTION3}\_{OPTION4}

*OPTION1* specifies one of the following thermodynamic models for modeling airbags using a control volume (CV) approach:

SIMPLE\_PRESSURE\_VOLUME SIMPLE\_AIRBAG\_MODEL ADIABATIC\_GAS\_MODEL WANG NEFSKE WANG\_NEFSKE\_JETTING WANG\_NEFSKE\_MULTIPLE\_JETTING LOAD\_CURVE LINEAR\_FLUID **HYBRID** HYBRID\_JETTING HYBRID\_CHEMKIN FLUID\_AND\_GAS

*OPTION2* specifies that an additional line of data is read for the WANG\_NEFSKE type thermodynamic relationships. The additional data controls the initiation of exit flow from the airbag. *OPTION2* takes the single option:

### POP

*OPTION3* specifies that a constant momentum formulation is used to calculate the jetting load on the airbag an additional line of data is read in. *OPTION3* takes the single option:

CM

*OPTION4*, given by:

ID

specifies that an airbag ID and heading information will be the first card of the airbag definition. This ID is a unique number that is necessary for the identification of the airbags in the definition of airbag interaction using \*AIRBAG\_INTERACTION keyword. The numeric IDs and heading are written into the abstat and d3hsp files.

### Core Cards: Common to all airbags

ID Card. Additional card for the ID keyword option. To use the \*AIRBAG\_INTERAC-TION keyword ID Cards are required.

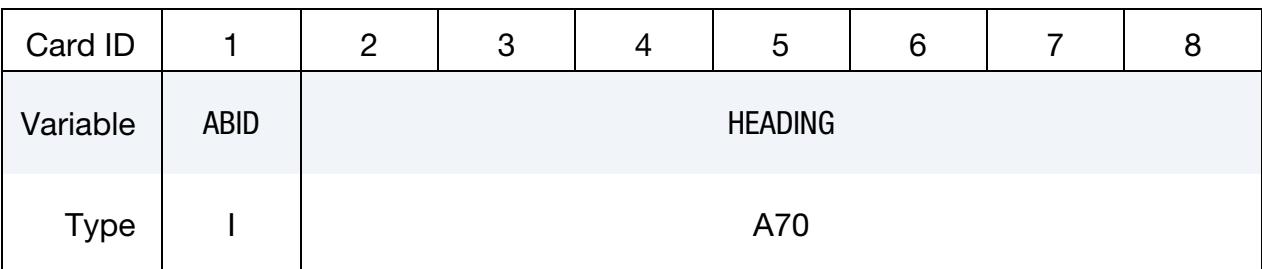

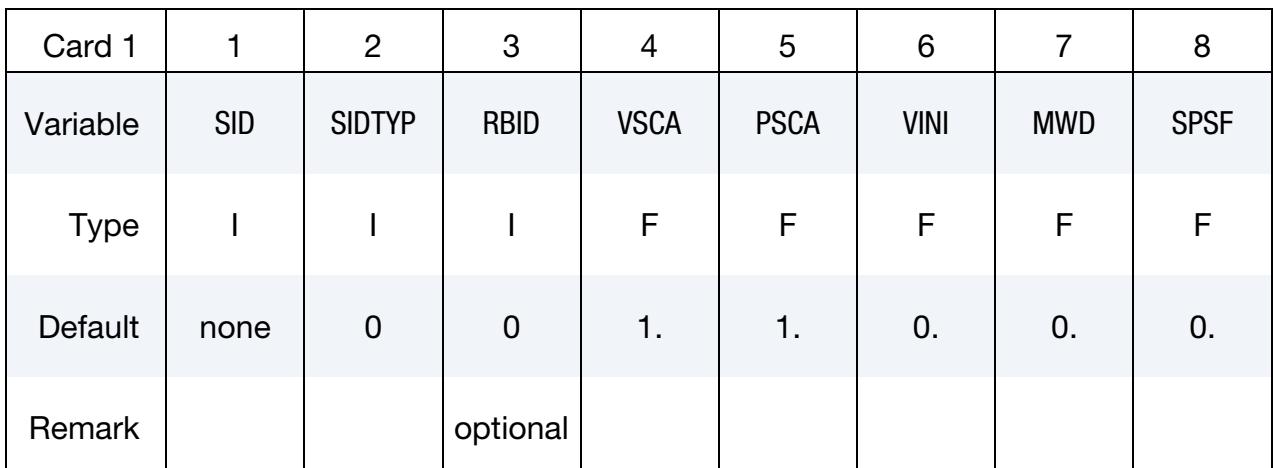

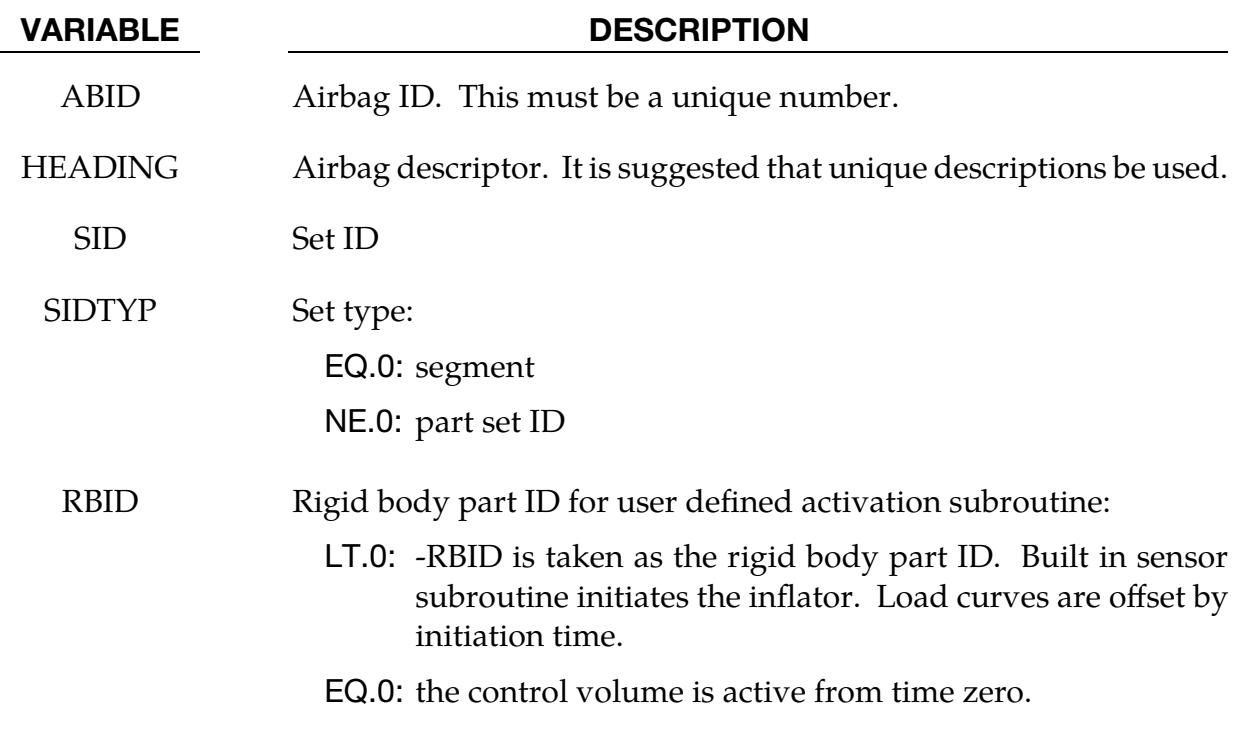

# \*AIRBAG \*AIRBAG

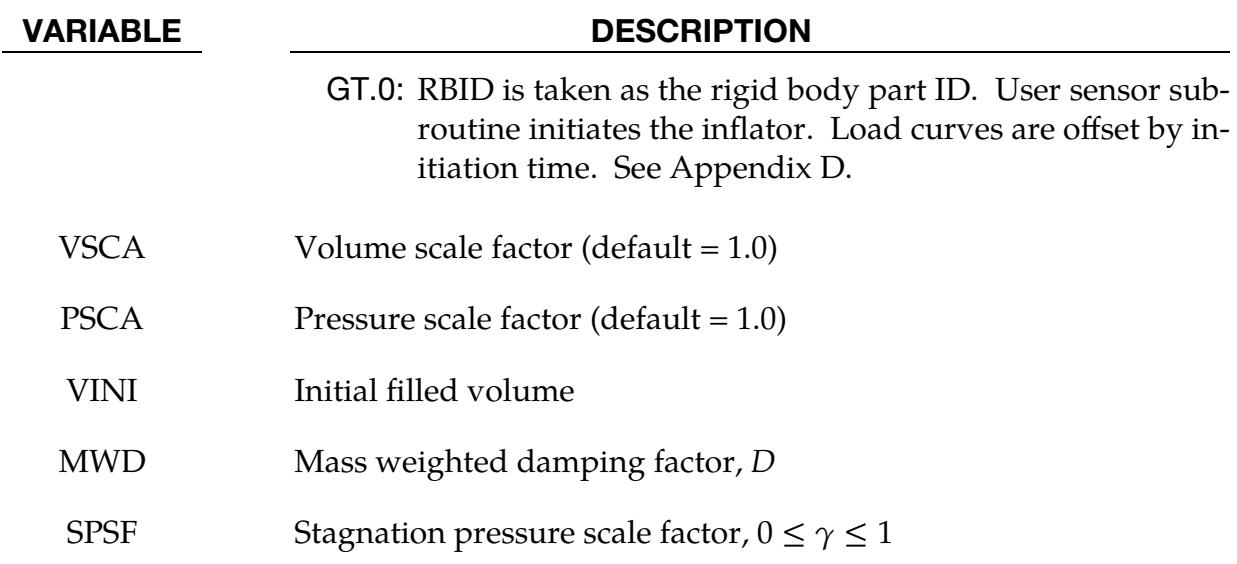

### Remarks:

Card 1 is necessary for all airbag options. The option dependent cards follow.

Lumped parameter control volumes are a mechanism for determining volumes of closed surfaces and applying a pressure based on some thermodynamic relation. The volume is specified by a list of polygons similar to the pressure boundary condition cards or by specifying a material subset which represents shell elements that form the closed boundary. All polygon normal vectors must be oriented to face *outwards* from the control volume; however for \*AIRBAG\_PARTICLE, which does not rely on control volumes, all polygon normal vectors must be oriented to face *inwards* to get proper volume (see \*AIR-BAG\_PARTICLE). If holes are detected, they are assumed to be covered by planar surfaces.

There are two sets of volume and pressure variables used for each control volume model. First, the finite element model computes a volume  $V_{\text{femodel}}$  and applies a pressure  $P_{\text{femodel}}$ . The thermodynamics of a control volume may be computed in a different unit system with its own set of variables:  $V_{\text{cvolume}}$  and  $P_{\text{cvolume}}$  which are used for integrating the differential equations for the control volume. The conversion is as follows:

$$
V_{\text{cvolume}} = (\text{VSCA} \times V_{\text{femodel}}) - \text{VINI}
$$

$$
P_{\text{femodel}} = \text{PSCA} \times P_{\text{cvolume}}
$$

where VSCA, PSCA, and VINI are input parameters. Damping can be applied to the structure enclosing a control volume by using a mass weighted damping formula:

$$
F_i^d = m_i D(v_i - v_{cg}) ,
$$

where  $F_i^d$  is the damping force,  $m_i$  is the nodal mass,  $v_i$  is the velocity for a node,  $v_{\rm cg}$  is the mass weighted average velocity of the structure enclosing the control volume, and  $D$  is the damping factor.
An alternative, separate damping is based on the stagnation pressure. The stagnation pressure is roughly the maximum pressure on a flat plate oriented normal to a steady state flow field. The stagnation pressure is defined as  $p = \gamma \rho V^2$ , where V is the normal velocity of the control volume relative to the ambient velocity,  $\rho$  is the ambient air density, and  $\gamma$  is a factor which varies from 0 to 1 that must be chosen by the user. Small values are recommended to avoid excessive damping.

# Sensor Input:

The sensor is mounted on a rigid body which is attached to the structure. *The motion of the sensor is evaluated in the local coordinate system of the rigid body. See \*MAT\_RIGID.* This local system rotates and translates with the rigid material. The default local system for a rigid body is taken as the principal axes of the inertia tensor.

When the user defined criterion for airbag deployment is satisfied, a flag is set and deployment begins. All load curves relating to the mass flow rate as a function of time are then shifted by the initiation time.

# RBID = 0: No Rigid Body

For this case there is no rigid body, and the control volume is active from time zero. There are no additional sensor cards.

# RBID > 0: User Supplied Sensor Subroutine

The value of RBID is taken as a rigid body part ID, and a user supplied sensor subroutine will be called to determine the flag that initiates deployment. See Appendix D for details regarding the user supplied subroutine. For RBID > 0 the additional cards are specified below:

<span id="page-396-0"></span>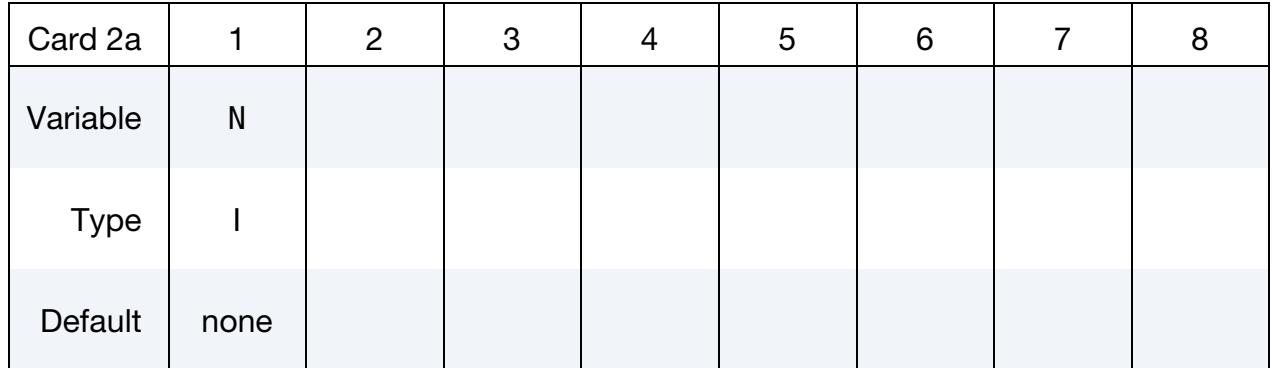

# **User Subroutine Control Card.** This card is read in when  $RBID > 0$ .

User Subroutine Constant Cards. Define N constants for the user subroutine. Include only the number of cards necessary, that is, for nine constants use 2 cards.

<span id="page-397-0"></span>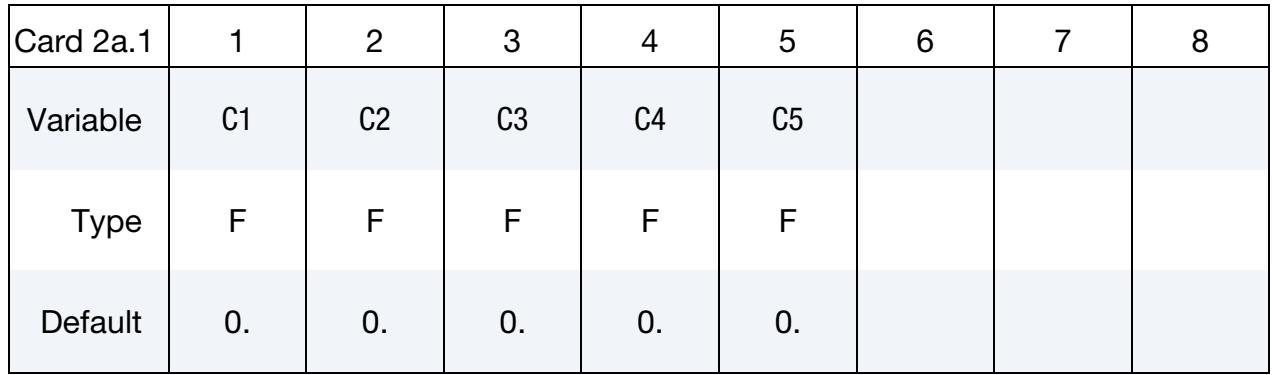

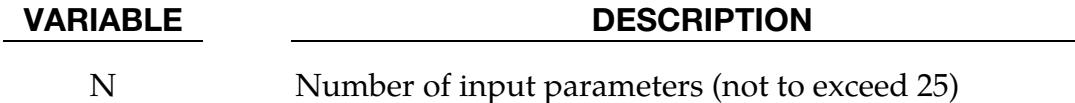

C1, …, CN Up to 25 constants for the user subroutine

# RBID < 0: User supplied sensor subroutine

The value of –RBID is taken as rigid body part ID and a built in sensor subroutine is called. For RBID < 0, there are three additional cards.

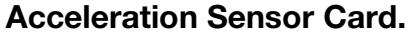

<span id="page-397-1"></span>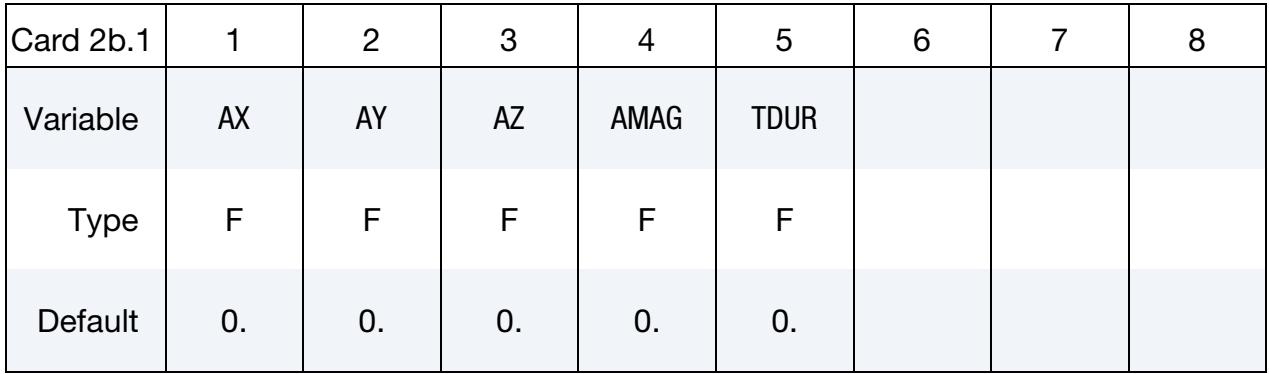

# Velocity Sensor Card.

<span id="page-398-0"></span>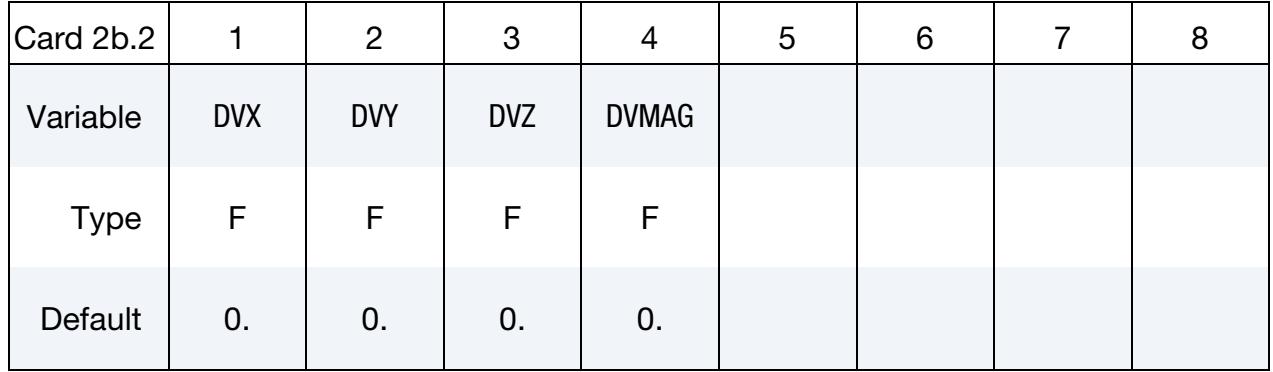

# Displacement Sensor Card.

<span id="page-398-1"></span>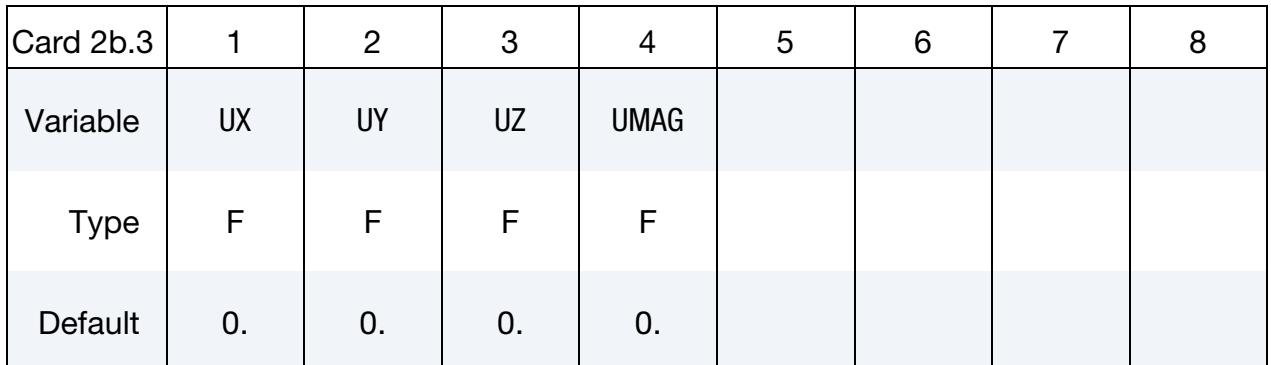

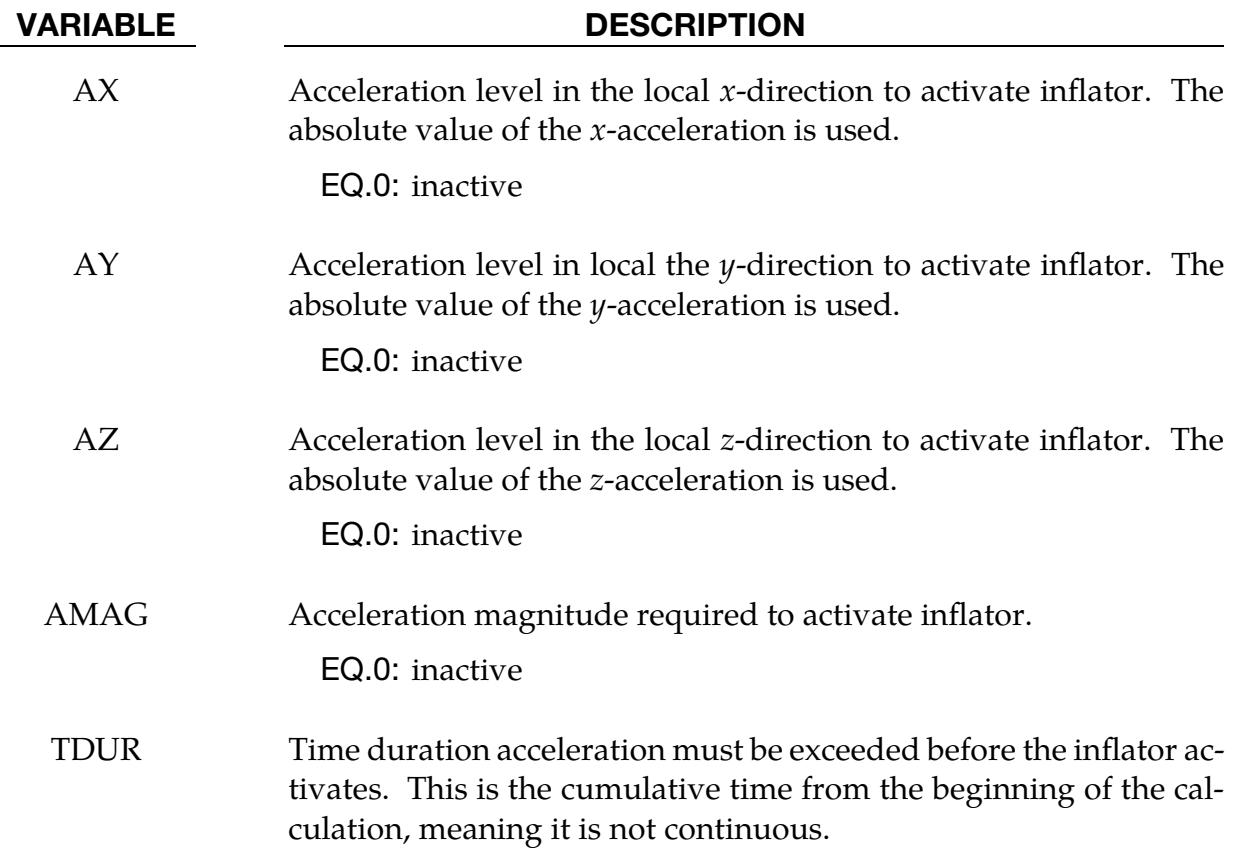

# \*AIRBAG \*AIRBAG

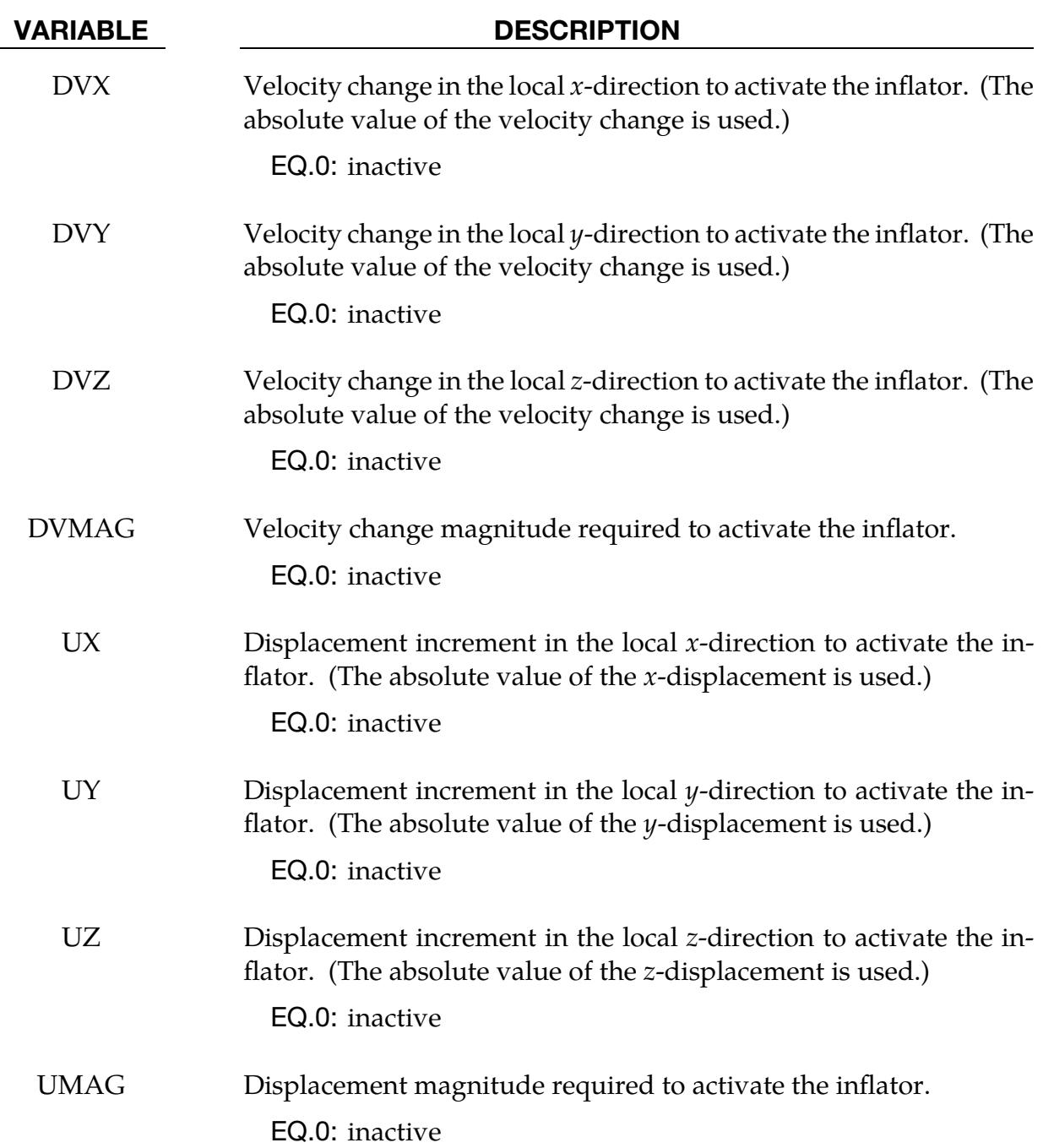

# \*AIRBAG\_SIMPLE\_PRESSURE\_VOLUME\_{OPTION}

### [Card Summary:](#page-4036-0)

The additional card required for the SIMPLE\_PRESSURE\_VOLUME keyword is Card 3. See the "core cards" section of \*AIRBAG for cards preceding Card 3.

[Card ID.](#page-394-0) This card is included if and only if the ID keyword option is used. To use the \*AIRBAG\_INTERACTION keyword ID Cards are required.

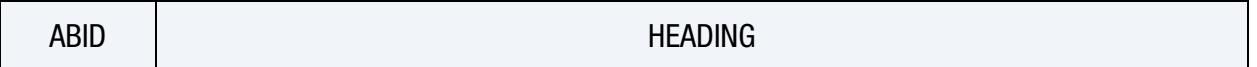

**[Card 1.](#page-394-1)** This card is required.

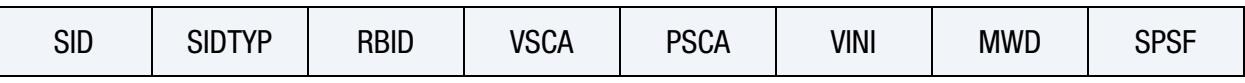

**[Card 2a.](#page-396-0)** This card is read when  $RBID > 0$ .

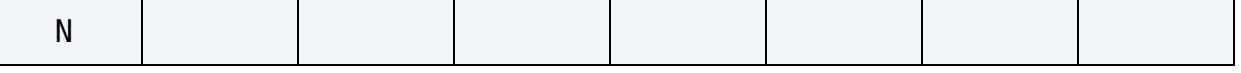

[Card 2a.1.](#page-397-0) This card is read when RBID > 0. Define N constants for the user subroutine. Include only the number of cards necessary, that is, for nine constants use 2 cards.

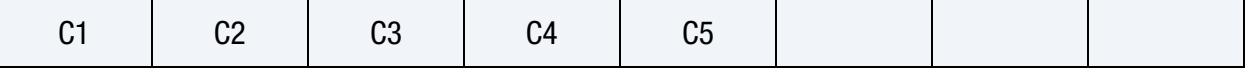

**[Card 2b.1.](#page-397-1)** This card is read when  $RBID < 0$ .

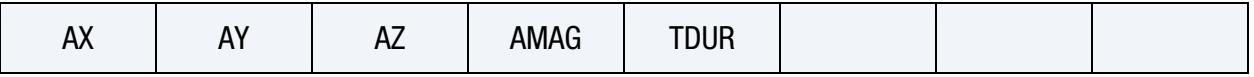

**[Card 2b.2.](#page-398-0)** This card is read when  $RBID < 0$ .

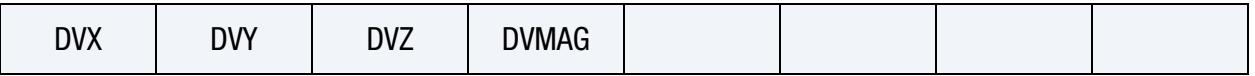

**[Card 2b.3.](#page-398-1)** This card is read when  $RBID < 0$ .

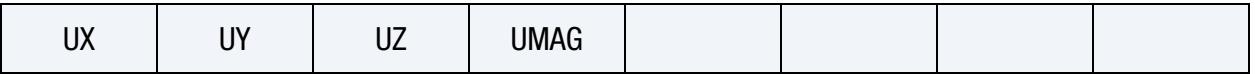

**[Card 3.](#page-401-0)** This card is required.

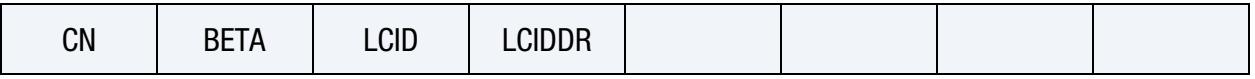

# Data Card Definitions:

Additional card for SIMPLE\_PRESSURE\_VOLUME option. (For card 1 see the "core cards" section of \*AIRBAG.)

<span id="page-401-0"></span>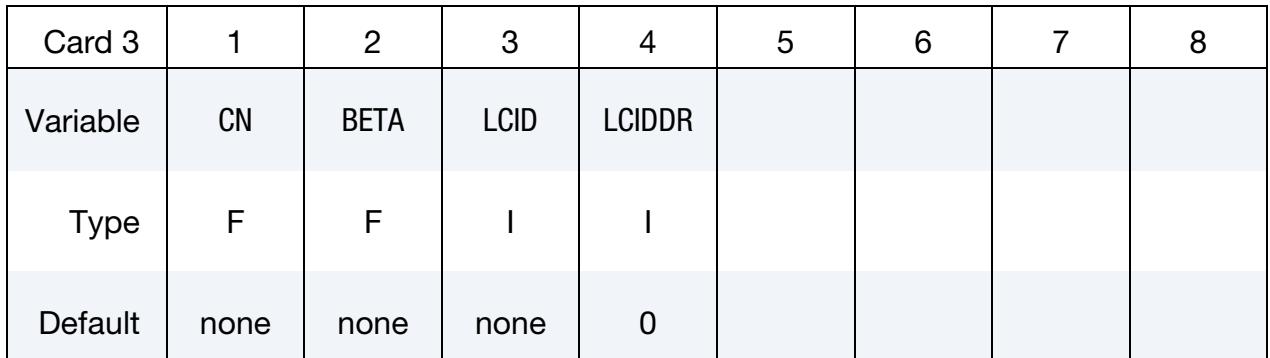

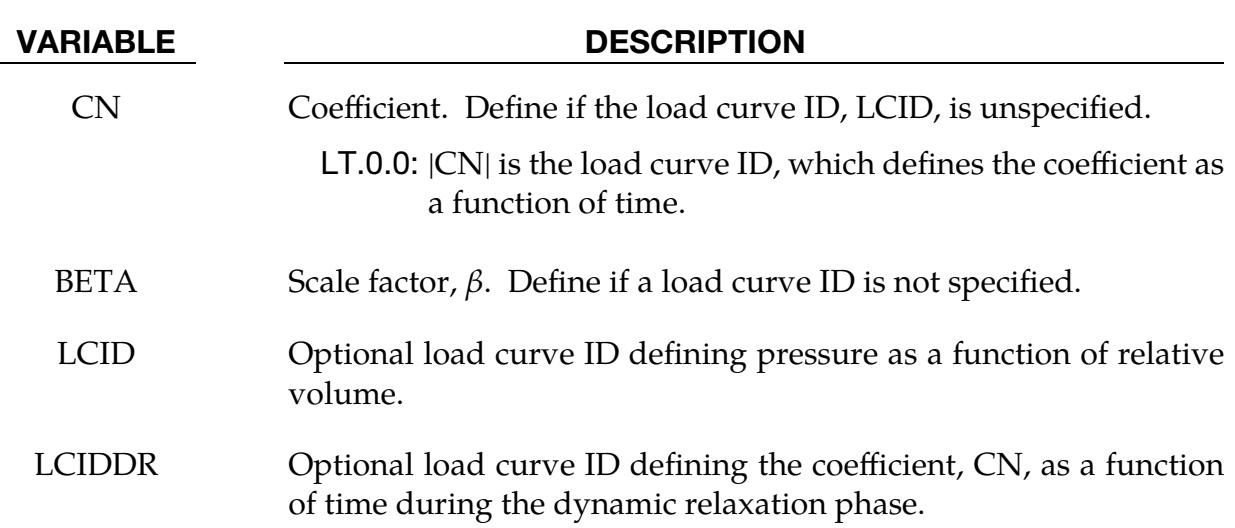

# Remarks:

Pressure is calculated using the following:

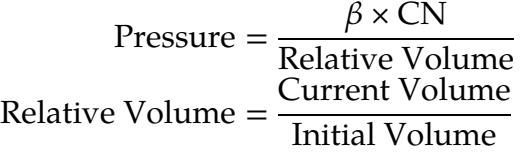

The pressure, therefore, is a function of the ratio of current volume to the initial volume. The constant, CN, is used to establish a relationship known from the literature. The scale factor  $\beta$  is simply used to scale the given values. This simple model can be used when an initial pressure is given and no leakage, no temperature, and no input mass flow is assumed. A typical application is the modeling of air in automobile tires.

The load curve, LCIDDR, can be used to ramp up the pressure during the dynamic relaxation phase to avoid oscillations after the desired gas pressure is reached. In the DE- FINE\_CURVE section this load curve must be flagged for dynamic relaxation. After initialization either the constant or load curve ID,  $|\widetilde{\text{CN}}|$ , is used to determine the pressure.

# \*AIRBAG\_SIMPLE\_AIRBAG\_MODEL\_{OPTION}

### [Card Summary:](#page-4036-0)

The additional cards required for the SIMPLE\_AIRBAG\_MODEL option begin with Card 3. See the "core cards" section of \*AIRBAG for cards preceding Card 3.

[Card ID.](#page-394-0) This card is included if and only if the ID keyword option is used. To use the \*AIRBAG\_INTERACTION keyword ID Cards are required.

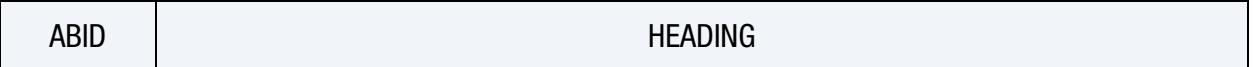

[Card 1.](#page-394-1) This card is required.

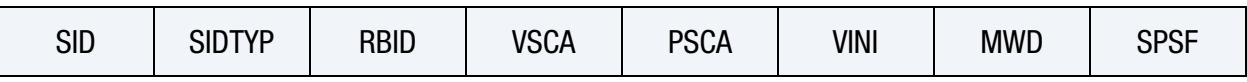

**[Card 2a.](#page-396-0)** This card is read when  $RBID > 0$ .

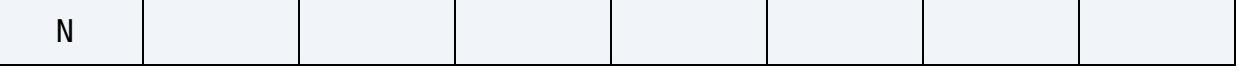

[Card 2a.1.](#page-397-0) This card is read when RBID > 0. Define N constants for the user subroutine. Include only the number of cards necessary, that is, for nine constants use 2 cards.

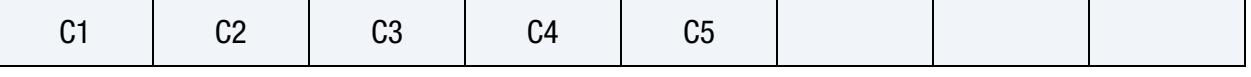

**[Card 2b.1.](#page-397-1)** This card is read when  $RBID < 0$ .

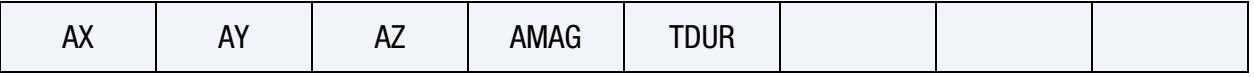

**[Card 2b.2.](#page-398-0)** This card is read when  $RBID < 0$ .

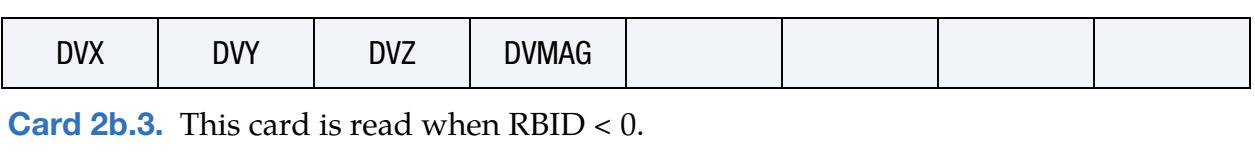

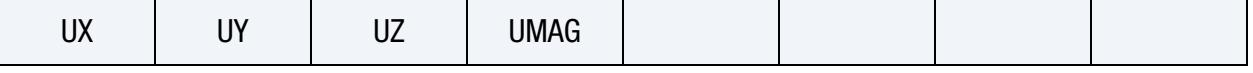

**[Card 3.](#page-404-0)** This card is required.

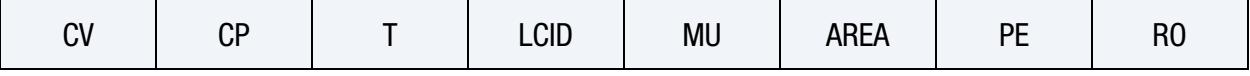

**[Card 4a.](#page-405-0)** This card is included if  $CV = 0$ .

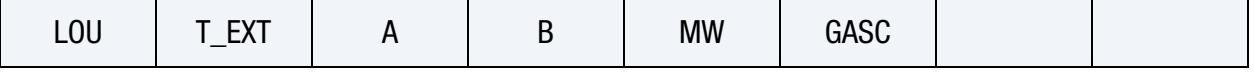

**[Card 4b.](#page-405-1)** This card is included if  $CV \neq 0$ .

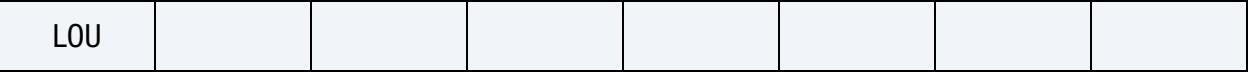

### Data Card Definitions:

<span id="page-404-0"></span>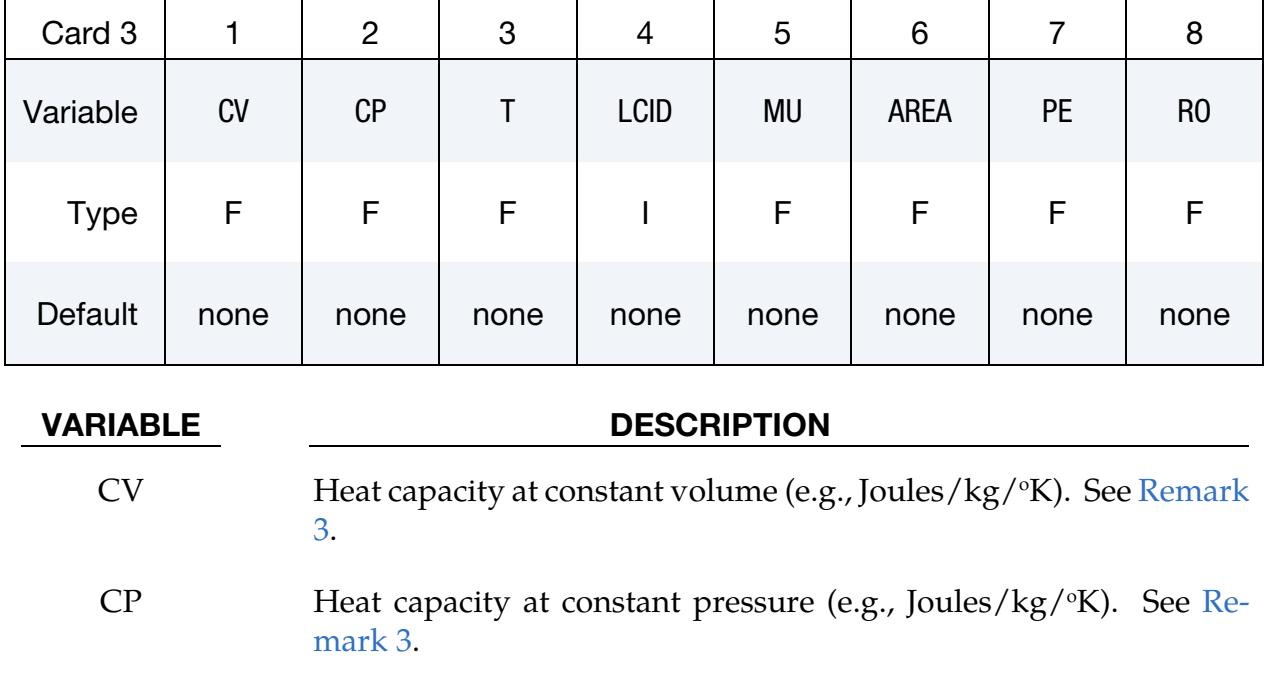

# T Temperature of input gas

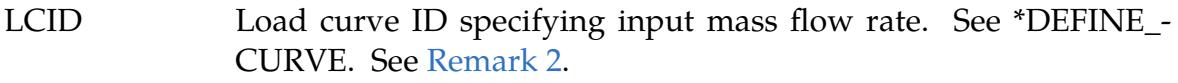

# MU Shape factor for exit hole,  $\mu$  (see [Remark 2\)](#page-406-1):

LT.0.0:  $|\mu|$  is the load curve number defining the shape factor as a function of absolute pressure.

# AREA Exit area, A (see [Remark 2\)](#page-406-1):

GE.0.0: A is the exit area and is constant in time.

# LT.0.0:  $|A|$  is the load curve number defining the exit area as a function of absolute pressure.

# PE Ambient pressure,  $p_e$

# RO Ambient density,  $\rho$

<span id="page-405-0"></span>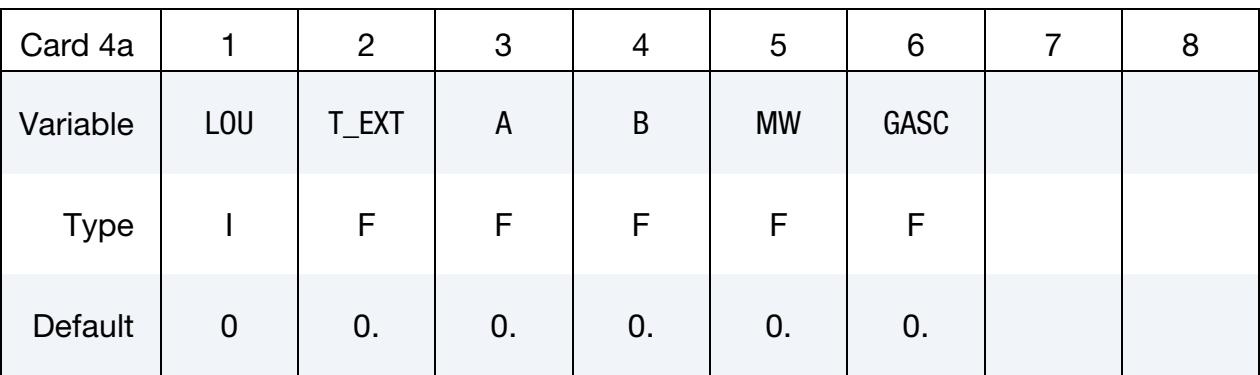

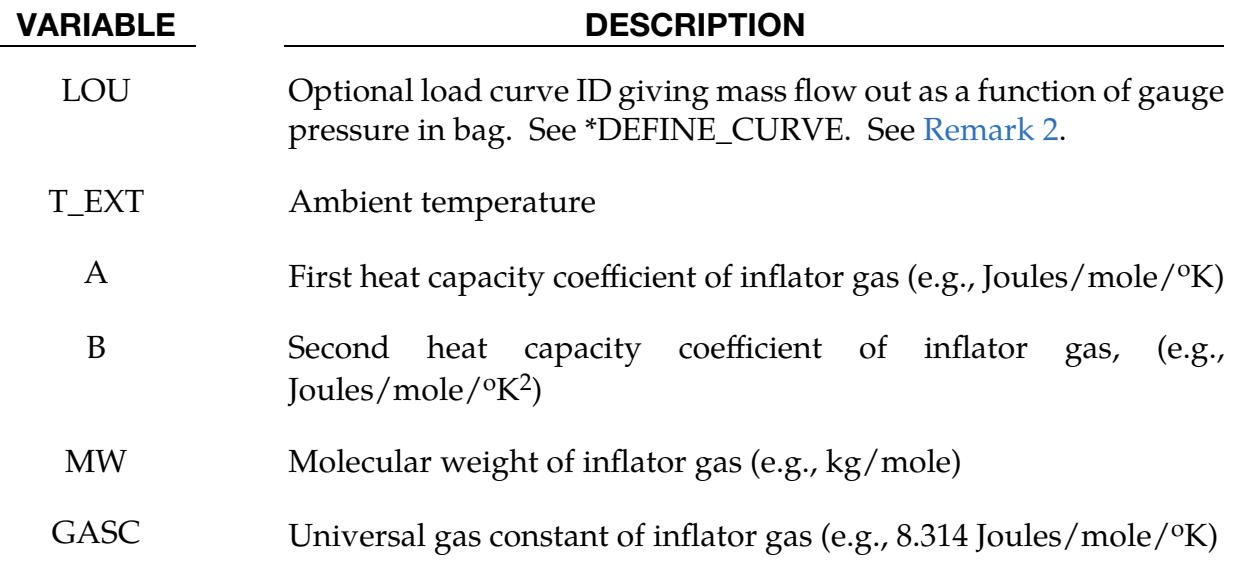

<span id="page-405-1"></span>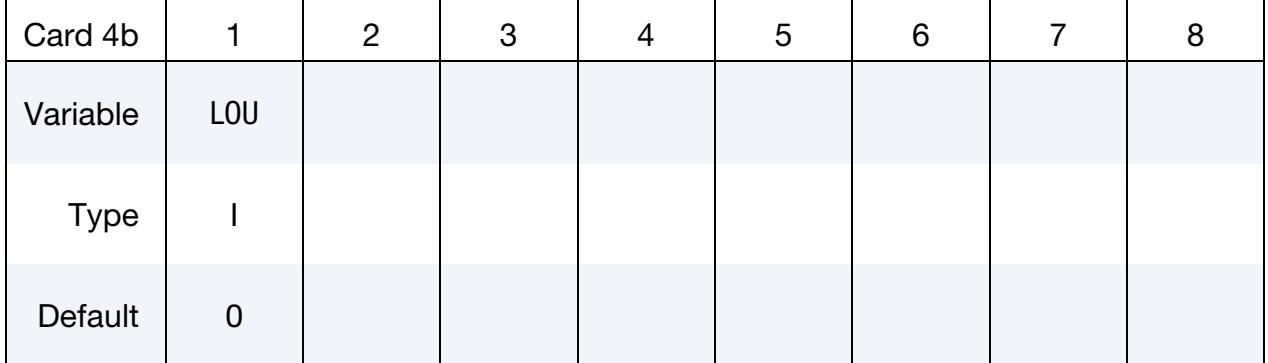

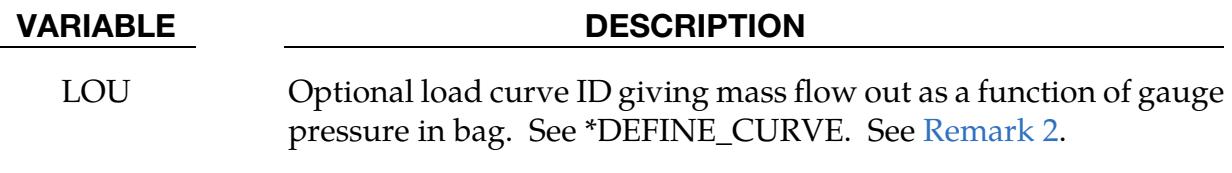

### Remarks:

<span id="page-406-2"></span>1. Airbag pressure. The gamma law equation of state used to determine the pressure in the airbag is given by:

$$
p=(\gamma-1)\rho e\ ,
$$

where p is the pressure,  $\rho$  is the density, e is the specific internal energy of the gas, and  $\gamma$  is the ratio of the specific heats, such that

$$
\gamma = \frac{c_p}{c_v} \ .
$$

Here  $c_v$  is the specific heat at constant volume, and  $c_p$  is the specific heat at con-stant pressure. See [Remark 3.](#page-406-0) A pressure relation is defined as:

$$
Q=\frac{p_e}{p} ,
$$

where  $p_e$  is the external pressure and  $p$  is the internal pressure in the bag. A critical pressure relationship is defined as:

$$
Q_{\rm crit} = \left(\frac{2}{\gamma + 1}\right)^{\frac{\gamma}{\gamma - 1}},
$$

where  $\gamma$  is the ratio of specific heats as defined above and

$$
Q \leq Q_{\rm crit} \Rightarrow Q = Q_{\rm crit} .
$$

<span id="page-406-1"></span>2. **Leakage.** From conservation of mass, the time rate of change of mass flowing into the bag is given as:

$$
\frac{dM}{dt} = \frac{dM_{\rm in}}{dt} - \frac{dM_{\rm out}}{dt} \ .
$$

The inflow mass flow rate is given by the load curve ID, LCID. Leakage, the mass flow rate out of the bag, can be modeled in two alternative ways. One is to give an exit area with the corresponding shape factor. In this case, the load curve ID, LOU, must be set to zero. The mass flow rate is given by:

$$
\frac{dM_{\text{out}}}{dt} = \mu A \sqrt{2p\rho} \sqrt{\frac{\gamma \left(Q^{\frac{2}{\gamma}} - Q^{\frac{\gamma+1}{\gamma}}\right)}{\gamma - 1}}
$$

where  $\mu$  is the shape factor for the exit hole, A is the exit area,  $p$  is the pressure,  $\rho$  is the density,  $\gamma$  is the ratio of specific heats (see [Remark 1\)](#page-406-2), and Q is the ratio of the external pressure to the internal pressure (see [Remark 1\)](#page-406-2). The other method is to define a mass flow out by a load curve, LOU. In this case,  $\mu$  and A must both be set to zero.

<span id="page-406-0"></span>3. **Specific heats.** If  $CV = 0$ , then the constant-pressure specific heat is given by:

$$
c_p = \frac{(a + bT)}{\text{MW}} ,
$$

and the constant-volume specific heat is then found from:

$$
c_v = c_p - \frac{R}{MW} .
$$

# \*AIRBAG\_ADIABATIC\_GAS\_MODEL\_{OPTION}

### [Card Summary:](#page-4036-0)

The additional cards required for the ADIABATIC\_GAS\_MODEL option begin with Card 3. See the "core cards" section of \*AIRBAG for cards preceding Card 3.

[Card ID.](#page-394-0) This card is included if and only if the ID keyword option is used. To use the \*AIRBAG\_INTERACTION keyword ID Cards are required.

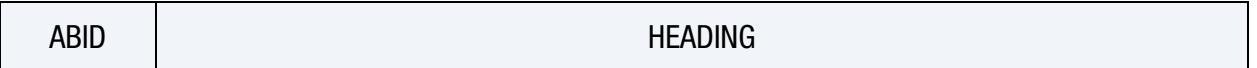

**[Card 1.](#page-394-1)** This card is required.

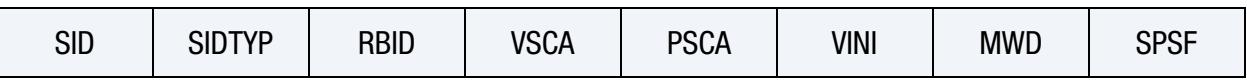

**[Card 2a.](#page-396-0)** This card is read when  $RBID > 0$ .

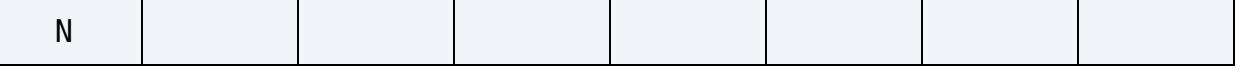

[Card 2a.1.](#page-397-0) This card is read when RBID > 0. Define N constants for the user subroutine. Include only the number of cards necessary, that is, for nine constants use 2 cards.

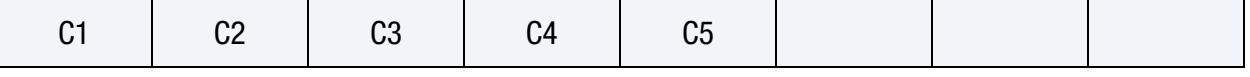

**[Card 2b.1.](#page-397-1)** This card is read when  $RBID < 0$ .

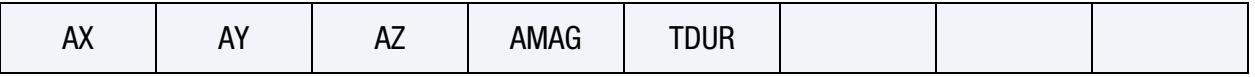

**[Card 2b.2.](#page-398-0)** This card is read when  $RBID < 0$ .

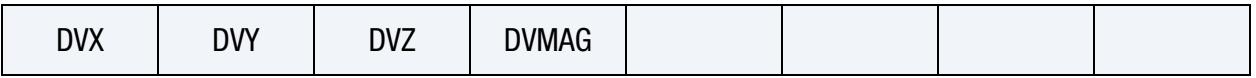

**[Card 2b.3.](#page-398-1)** This card is read when  $RBID < 0$ .

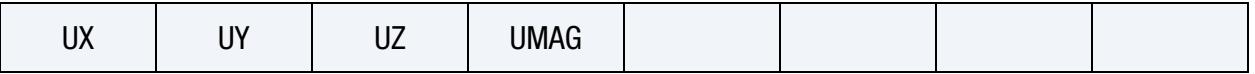

**[Card 3.](#page-409-0)** This card is required.

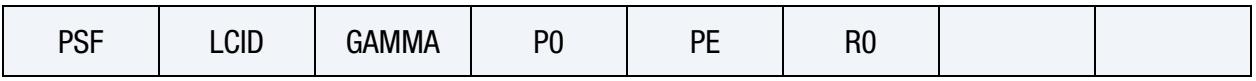

<span id="page-409-0"></span>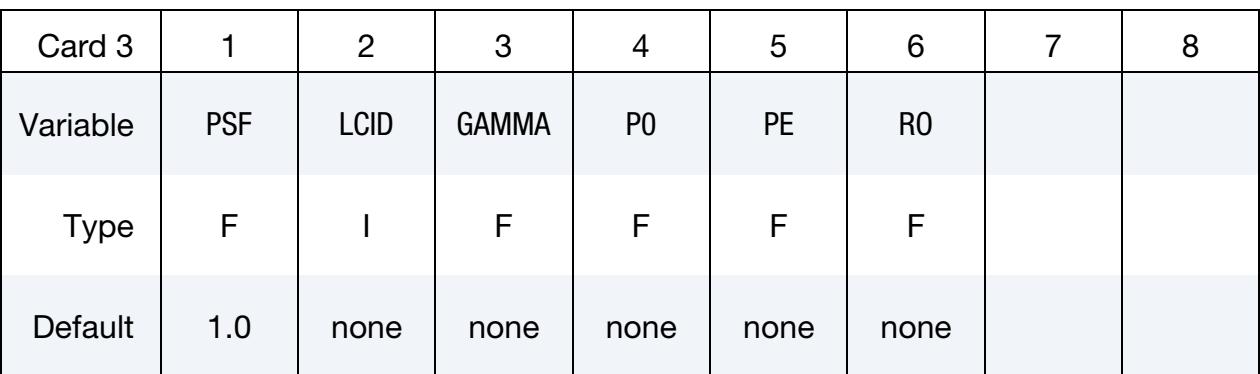

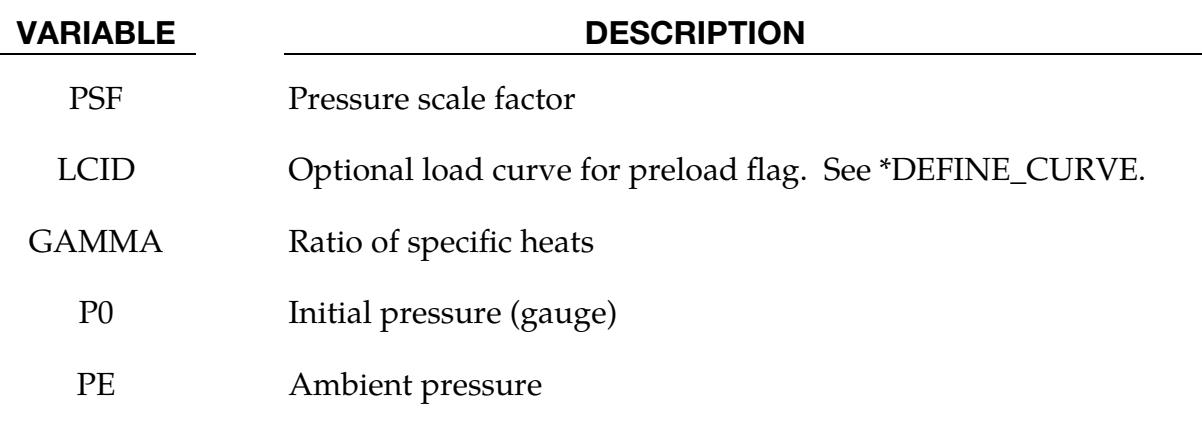

# Remarks:

RO Initial density of gas

The optional load curve ID, LCID, defines a preload flag. During the preload phase the function value of the load curve versus time is zero, and the pressure in the control volume is given as:

$$
p = \text{PSF} \times p_0
$$

When the *first nonzero* function value is encountered, the preload phase stops and the ideal gas law applies for the rest of the analysis. If LCID is zero, no preload is performed.

The gamma law equation of state for the adiabatic expansion of an ideal gas is used to determine the pressure after preload:

$$
p=(\gamma-1)\rho e\ ,
$$

where p is the pressure,  $\rho$  is the density, e is the specific internal energy of the gas, and  $\gamma$ is the ratio of the specific heats:

$$
\gamma = \frac{c_p}{c_v} \; .
$$

The pressure above is the absolute pressure. The resultant pressure acting on the control volume is:

$$
p_s = \text{PSF} \times (p - p_e)
$$

where PSF is the pressure scale factor. Starting from the initial pressure  $p_0$  an initial internal energy is calculated:

$$
e_0 = \frac{p_0 + p_e}{\rho(\gamma - 1)}.
$$

# \*AIRBAG\_WANG\_NEFSKE\_{OPTIONS}

### [Card Summary:](#page-4036-0)

The additional cards required for WANG\_NEFSKE, WANG\_NEFSKE\_JETTING, and WANG\_NEFSKE\_MULTIPLE\_JETTING option begin with Card 3. See the "core cards" section of \*AIRBAG for cards preceding Card 3.

[Card ID.](#page-394-0) This card is included if the ID keyword option is used. To use the \*AIRBAG\_- INTERACTION keyword ID Cards are required.

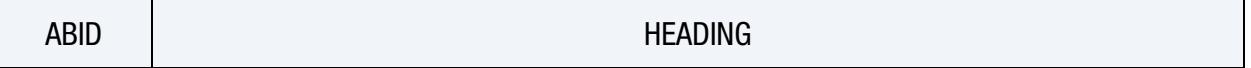

**[Card 1.](#page-394-1)** This card is required.

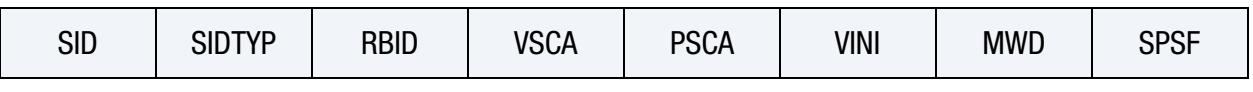

**[Card 2a.](#page-396-0)** This card is read when  $RBID > 0$ .

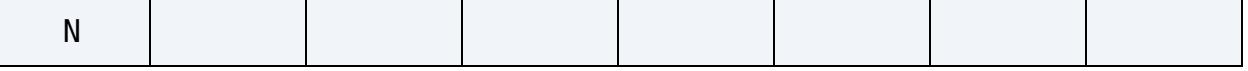

[Card 2a.1.](#page-397-0) This card is read when RBID > 0. Define N constants for the user subroutine. Include only the number of cards necessary, that is, for nine constants use 2 cards.

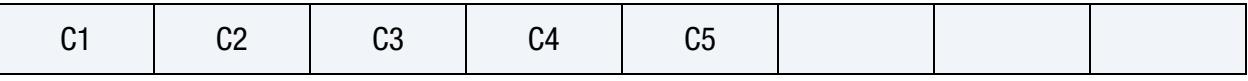

**[Card 2b.1.](#page-397-1)** This card is read when  $RBID < 0$ .

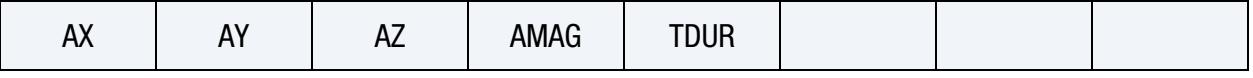

**[Card 2b.2.](#page-398-0)** This card is read when  $RBID < 0$ .

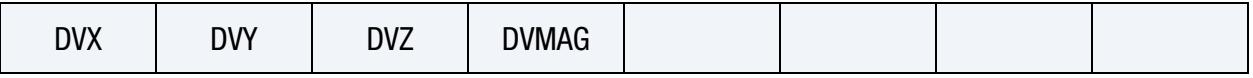

**[Card 2b.3.](#page-398-1)** This card is read when  $RBID < 0$ .

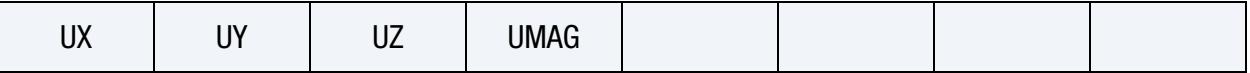

**[Card 3.](#page-412-0)** This card is required.

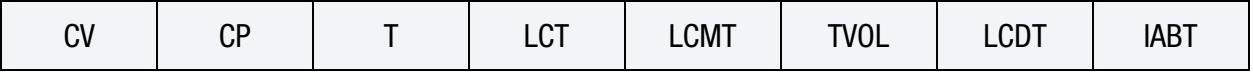

[Card 4.](#page-413-0) This card is required.

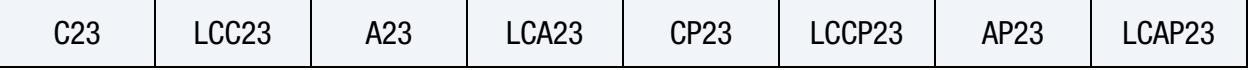

**[Card 5.](#page-415-0)** This card is required.

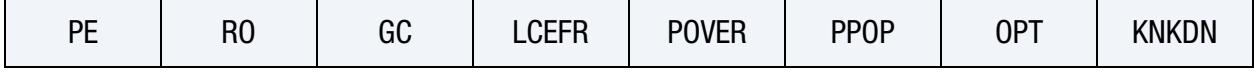

**[Card 6.](#page-416-0)** If the inflator is modeled (LCMT = 0), fill in the following card. If not, include but leave blank.

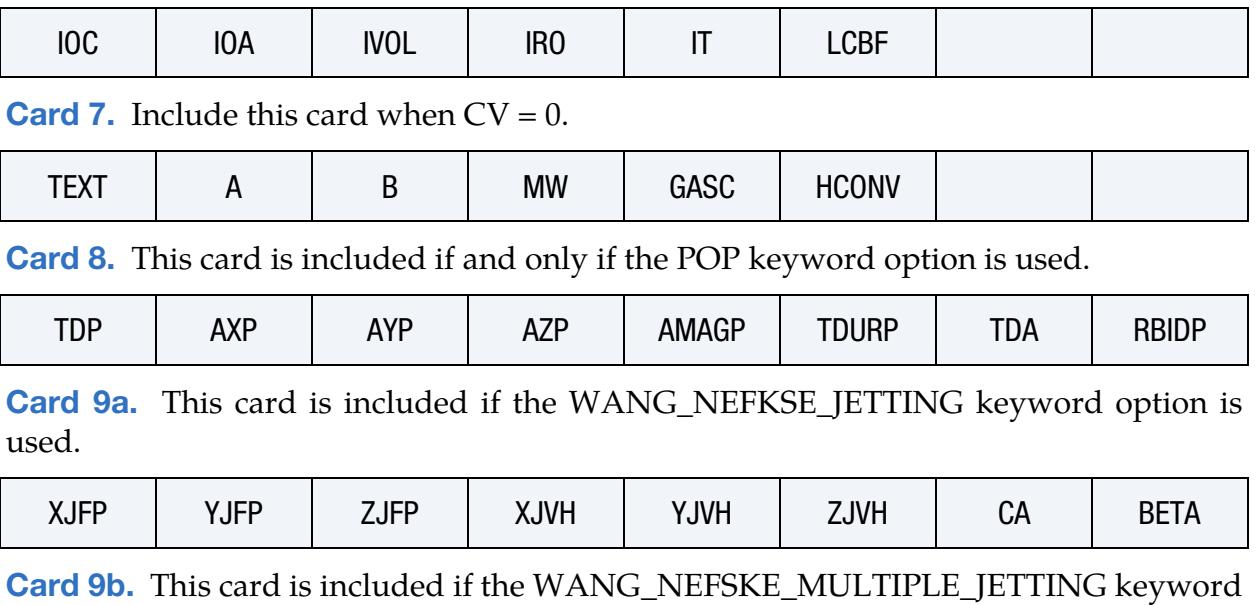

option is used.

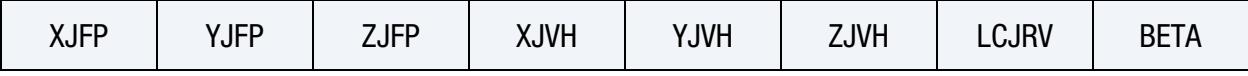

[Card 10.](#page-423-0) This card is included if either the WANG\_NEFKSE\_JETTING or the WANG\_- NEFKSE\_MULTIPLE\_JETTING keyword option is used.

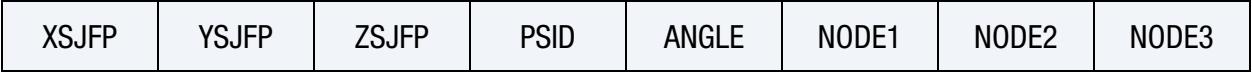

[Card 11.](#page-426-0) The is card is included if the CM keyword option is used.

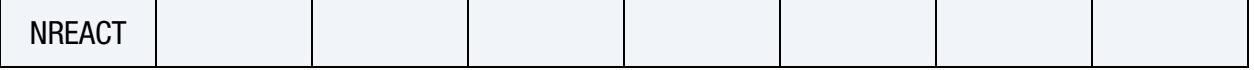

### Data Card Definitions:

<span id="page-412-0"></span>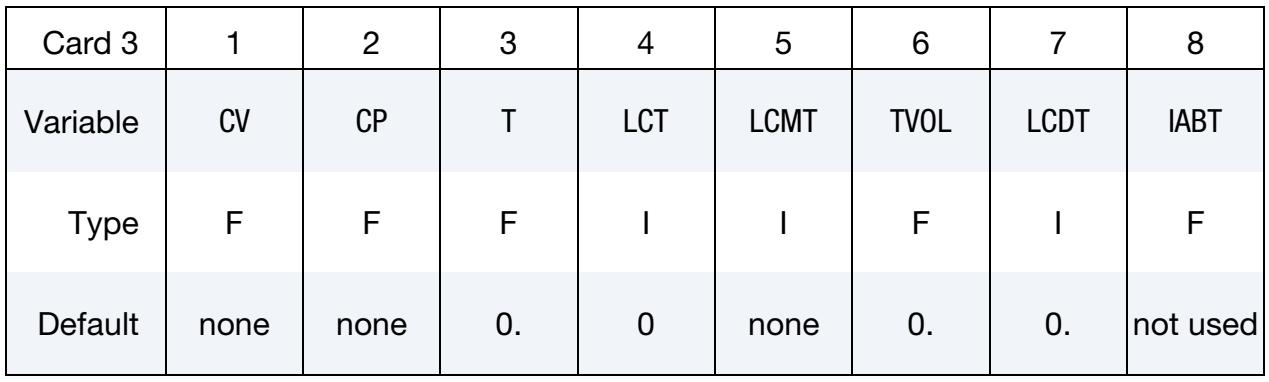

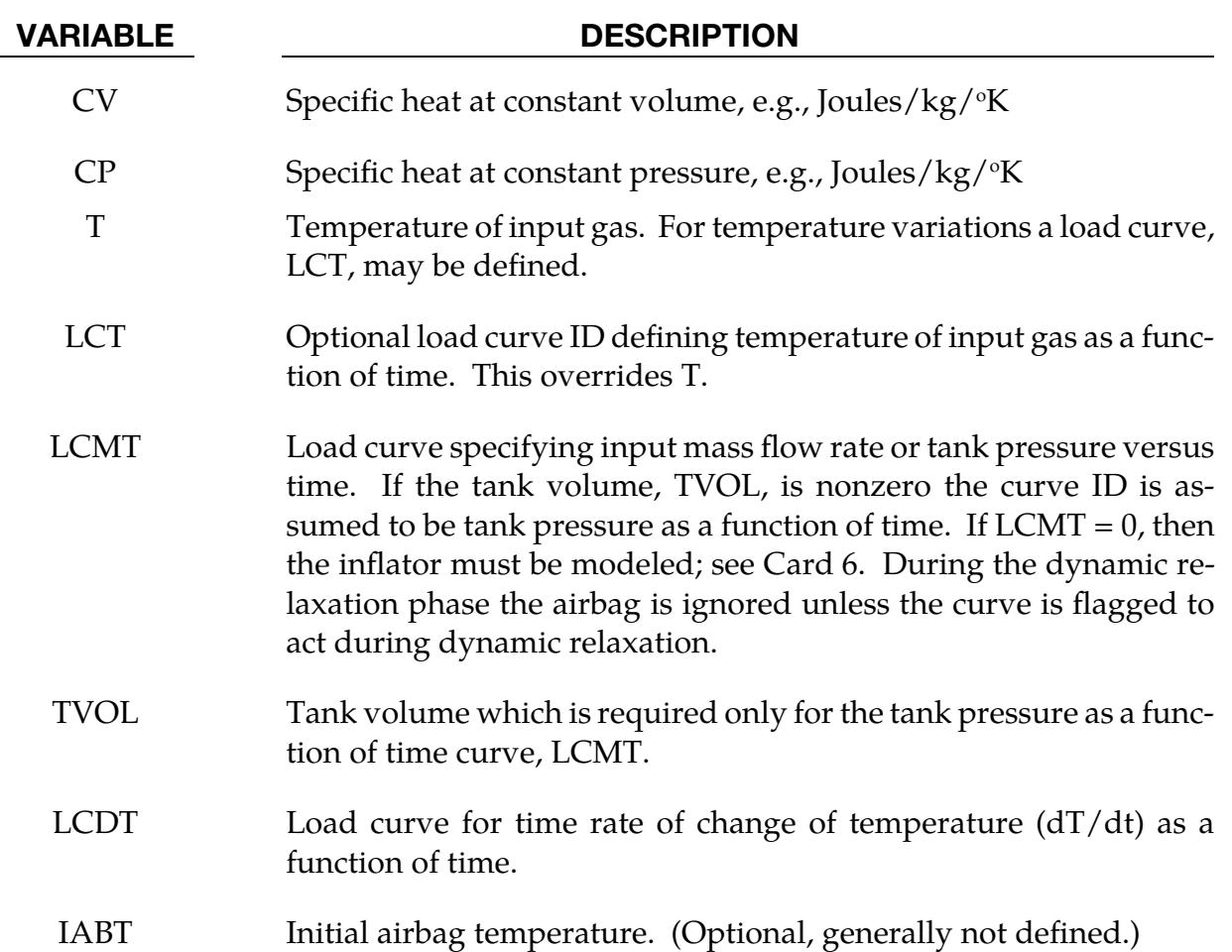

<span id="page-413-0"></span>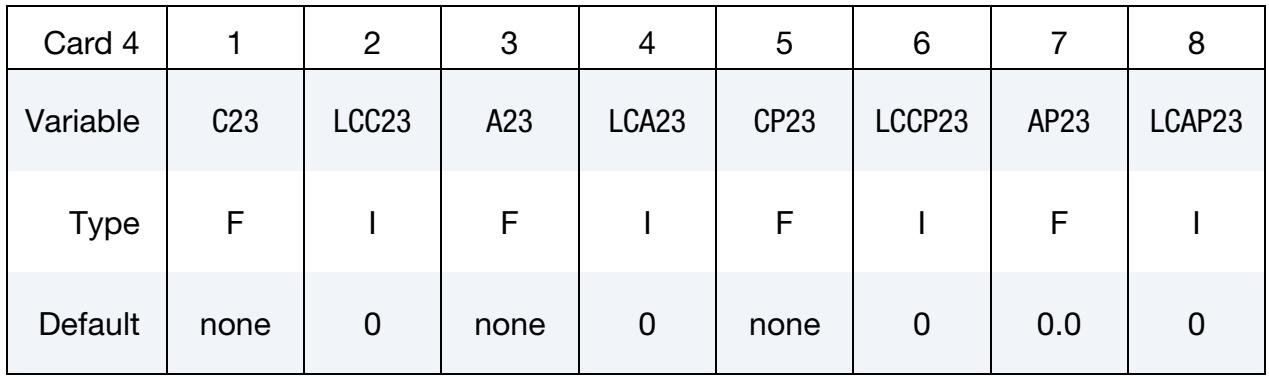

- C23 Vent orifice coefficient which applies to exit hole. Set to zero if LC-C23 is defined below.
- LCC23 The absolute value, |LCC23|, is a load curve ID. If the ID is positive, the load curve defines the vent orifice coefficient which applies to exit hole as a function of time. If the ID is negative, the vent orifice coefficient is defined as a function of relative pressure,  $P_{\text{air}}/P_{\text{bag}}$ ;

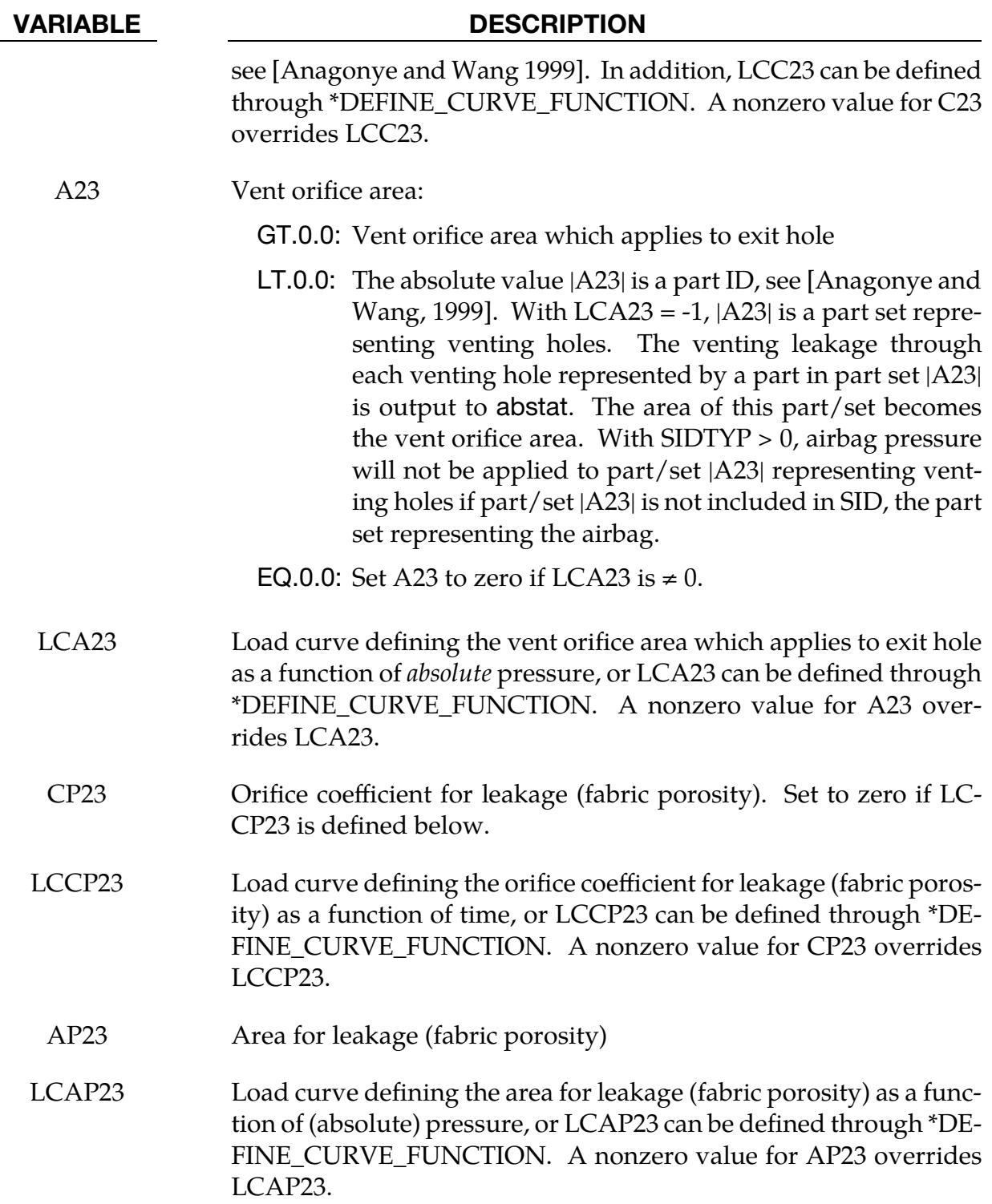

<span id="page-415-0"></span>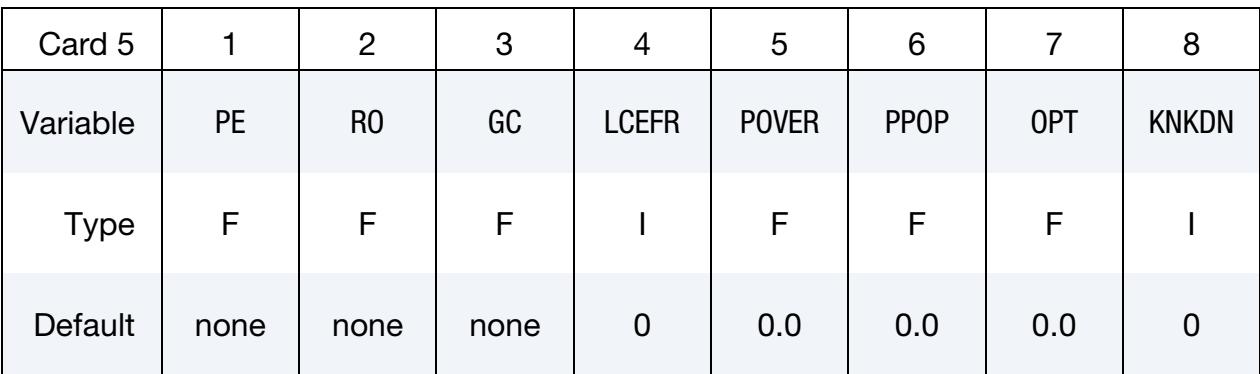

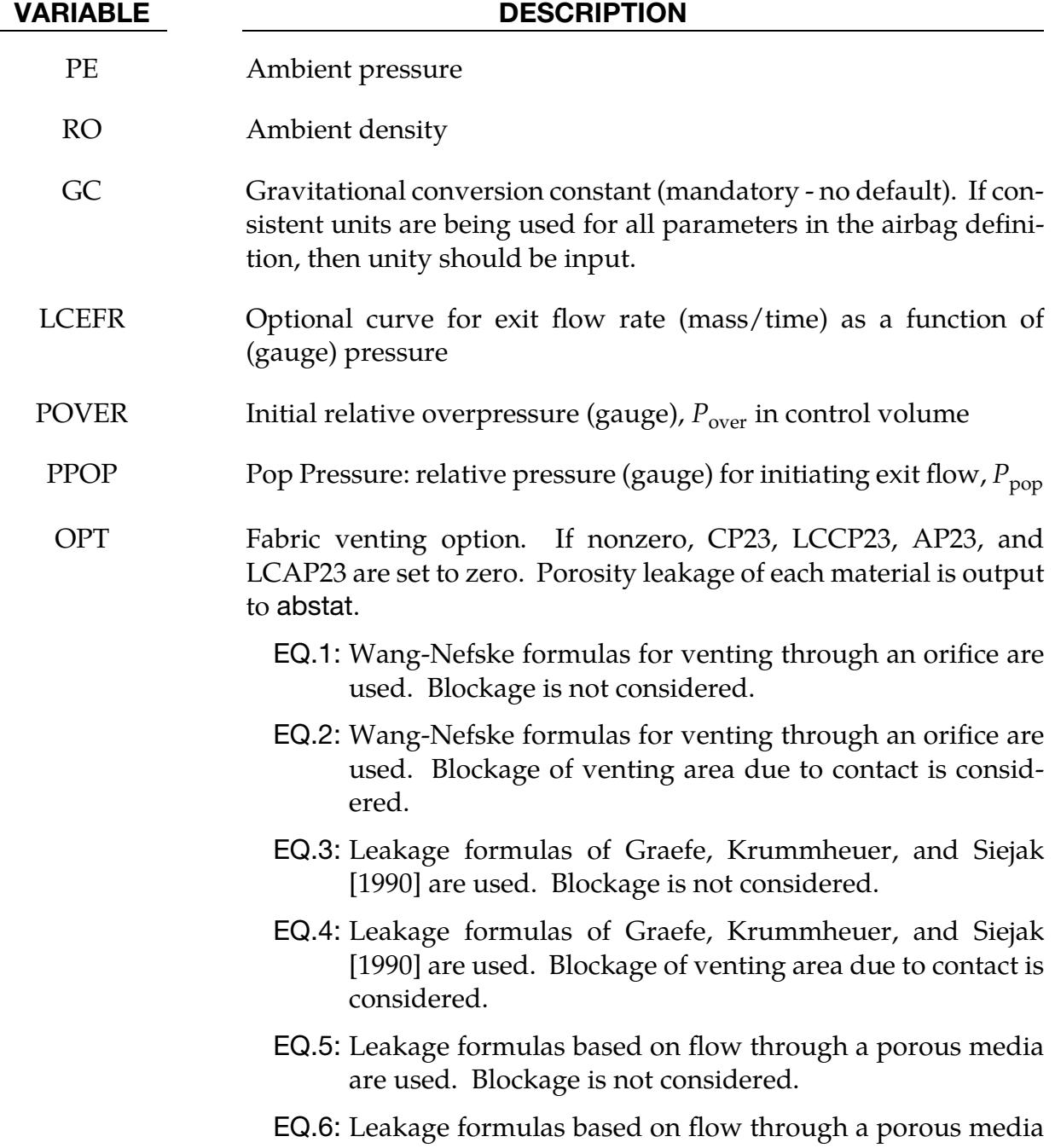

are used. Blockage of venting area due to contact is considered.

- EQ.7: Leakage is based on gas volume outflow as a function of pressure load curve. Blockage of flow area due to contact is not considered. Absolute pressure is used in the porous-velocity-versus-pressure load curve, given as  $FAC(p)$  in the \*MAT\_FABRIC card.
- EQ.8: Leakage is based on gas volume outflow as a function of pressure load curve. Blockage of flow area due to contact is considered. Absolute pressure is used in the porousvelocity-versus-pressure load curve, given as  $FAC(p)$  in the \*MAT\_FABRIC card.
- KNKDN *Optional* load curve ID defining the knock down pressure scale factor as a function of time. This option only applies to jetting. The scale factor defined by this load curve scales the pressure applied to airbag segments which do not have a clear line-of-sight to the jet. Typically, at very early times this scale factor will be less than unity and equal to unity at later times. The full pressure is always applied to segments which can see the jets.

Inflator Card. If the inflator is modeled (LCMT = 0), fill in the following card*. If not, include but leave blank.*

<span id="page-416-0"></span>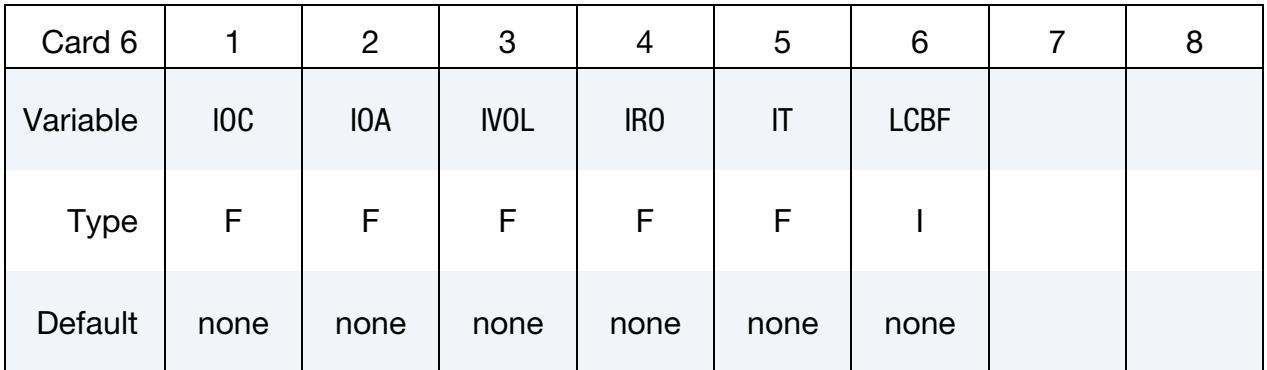

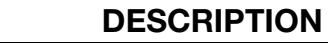

- IOC Inflator orifice coefficient
- IOA Inflator orifice area
- IVOL Inflator volume
- IRO Inflator density

**VARIABLE** 

IT Inflator temperature

LCBF Load curve defining burn fraction as a function of time

# **Temperature Dependent Heat Capacities Card.** Include this card when  $CV = 0$ .

<span id="page-417-0"></span>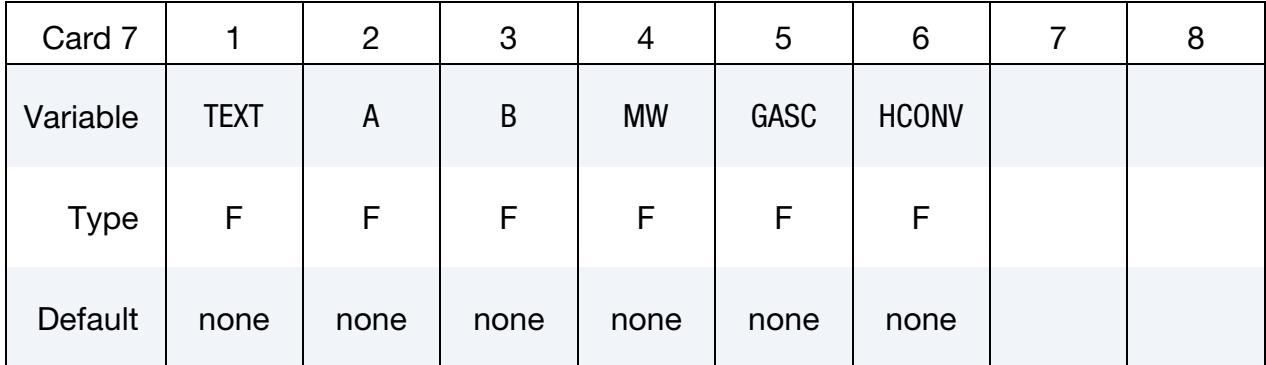

# VARIABLE DESCRIPTION

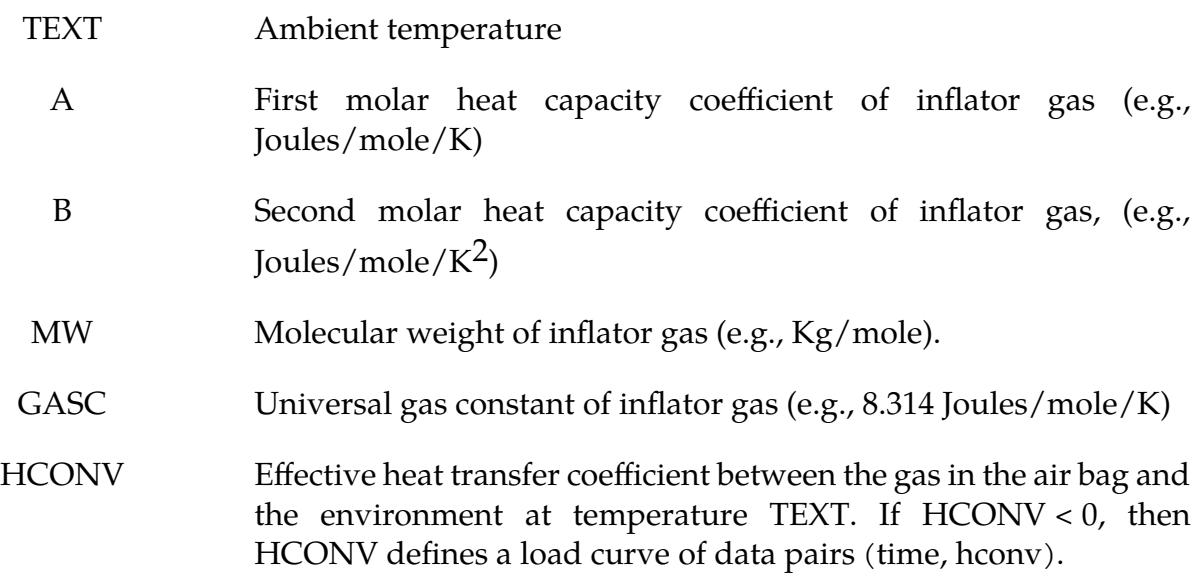

Criteria for Initiating Exit Flow Card. Additional card for the POP option to the \*AIRBAG\_WANG\_NEFSKE card.

<span id="page-418-0"></span>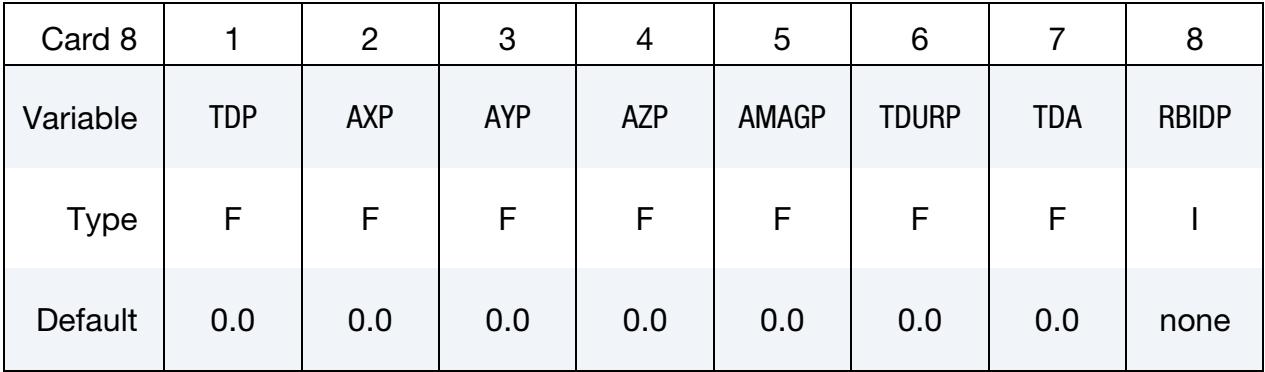

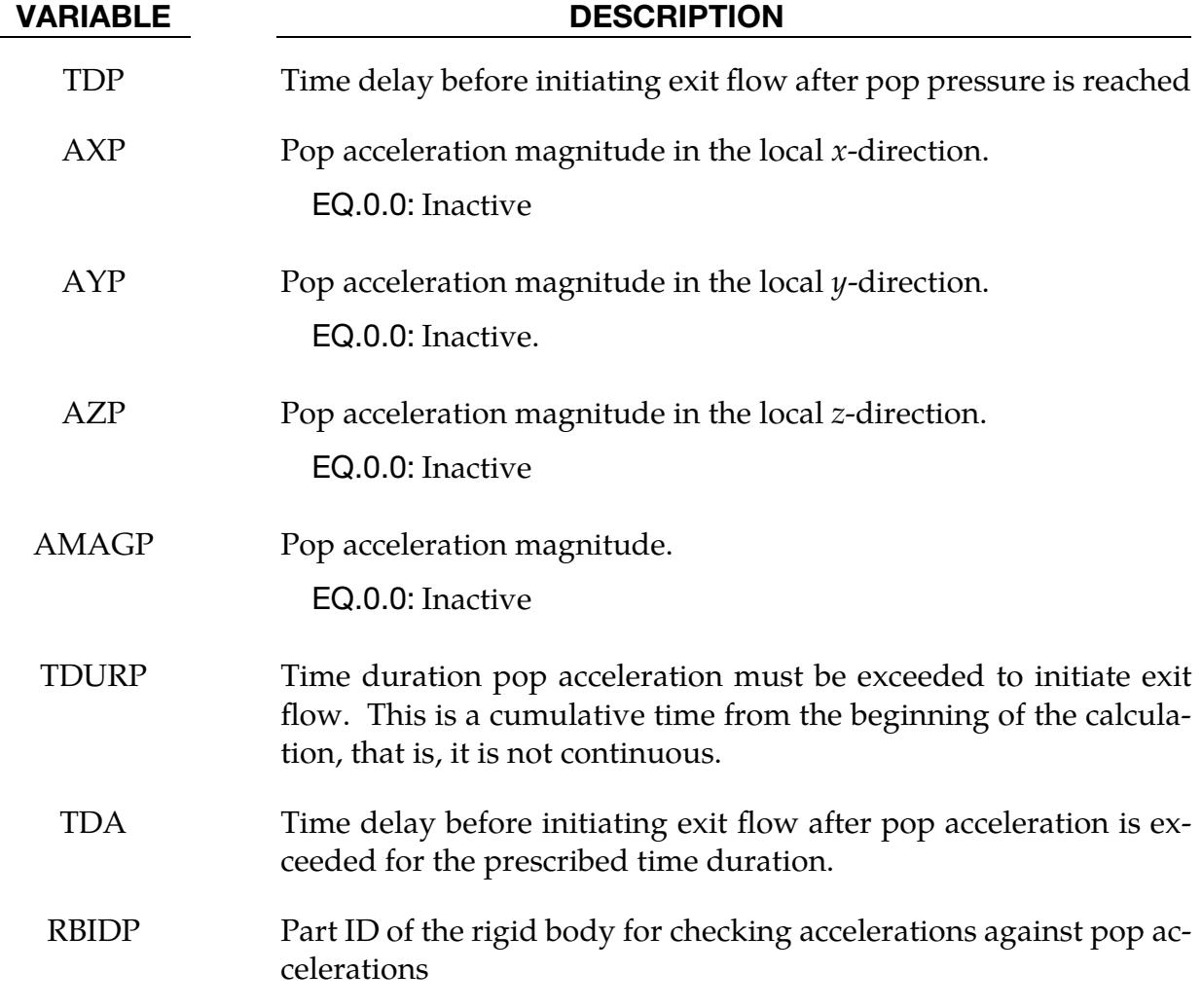

# Remarks:

The gamma law equation of state for the adiabatic expansion of an ideal gas is used to determine the pressure after preload:

$$
p = (\gamma - 1)\rho e
$$

where p is the pressure,  $\rho$  is the density, e is the specific internal energy of the gas, and  $\gamma$ is the ratio of the specific heats:

$$
\gamma = \frac{c_p}{c_v} \ .
$$

Here  $c_v$  is the specific heat at constant volume, and  $c_p$  is the specific heat at constant pressure. A pressure relation is defined as:

$$
Q=\frac{p_e}{p} ,
$$

where  $p_e$  is the external pressure and  $p$  is the internal pressure in the bag.  $\,$  A critical pressure relationship is defined as:

$$
Q_{\rm crit} = \left(\frac{2}{\gamma + 1}\right)^{\frac{\gamma}{\gamma - 1}},
$$

where  $\gamma$  is the ratio of specific heats as defined above and

$$
Q \leq Q_{\rm crit} \Rightarrow Q = Q_{\rm crit} .
$$

Wang and Nefske define the mass flow through the vents and leakage by

$$
\dot{m}_{23} = C_{23} A_{23} \frac{p}{R \sqrt{T_2}} Q^{\frac{1}{\gamma}} \sqrt{2g_c \left(\frac{\gamma R}{\gamma - 1}\right) \left(1 - Q^{\frac{\gamma - 1}{\gamma}}\right)}
$$

and

$$
\dot{m}'_{23} = C'_{23} A'_{23} \frac{p}{R \sqrt{T_2}} Q^{\frac{1}{\gamma}} \sqrt{2g_c \left(\frac{\gamma R}{\gamma - 1}\right) \left(1 - Q^{\frac{\gamma - 1}{\gamma}}\right)}.
$$

It must be noted that the gravitational conversion constant must be given in consistent units. As an alternative to computing the mass flow out of the bag by the Wang-Nefske model, a curve for the exit flow rate depending on the internal pressure can be taken. Then, no definitions for C23, LCC23, A23, LCA23, CP23, LCCP23, AP23, and LCAP23 are necessary.

The airbag inflator assumes that the control volume of the inflator is constant and that the amount of propellant reacted can be defined by the user as a tabulated curve of fraction reacted versus time. A pressure relation is defined as:

$$
Q_{\rm crit} = \frac{p_c}{p_I} = \left(\frac{2}{\gamma + 1}\right)^{\frac{\gamma}{\gamma - 1}},
$$

where  $p_c$  is a critical pressure at which sonic flow occurs, and  $p_I$  is the inflator pressure. The exhaust pressure is given by

$$
p_e = \begin{cases} p_a & \text{if } p_a \ge p_c \\ p_c & \text{if } p_a < p_c \end{cases}
$$

where  $p_a$  is the pressure in the control volume. The mass flow into the control volume is governed by the equation:

$$
\dot{m}_{\rm in} = C_0 A_0 \sqrt{2p_I \rho_I} \sqrt{\frac{g_c \gamma \left(Q^{\frac{2}{\gamma}} - Q^{\frac{\gamma+1}{\gamma}}\right)}{\gamma - 1}}
$$

where  $C_0$ ,  $A_0$ , and  $\rho_I$  are the inflator orifice coefficient, area, and gas density, respectively.

If OPT is defined, then for OPT set to 1 or 2 the mass flow rate out of the bag,  $\dot{m}_{out}$  is given by:

$$
\dot{m}_{out} = \sqrt{g_c} \left\{ \sum_{n=1}^{\text{nairmats}} \left[ \text{FLC}(t)_n \times \text{FAC}(p)_n \times \text{Area}_n \right] \right\} \sqrt{2pp} \sqrt{\frac{\gamma \left( Q^{\frac{2}{\gamma}} - Q^{\frac{\gamma+1}{\gamma}} \right)}{\gamma - 1}}
$$

where,  $\rho$  is the density of airbag gas, "nairmats" is the number of fabrics used in the airbag, and Area $_n$  is the current unblocked area of fabric number  $n$ .

If OPT is set to 3 or 4 then:

$$
\dot{m}_{\text{out}} = \left\{ \sum_{n=1}^{\text{nairmats}} [\text{FLC}(t)_n \times \text{FAC}(p)_n \times \text{Area}_n] \right\} \sqrt{2(p - p_{\text{ext}})\rho}
$$

while for OPT set to 5 or 6:

$$
\dot{m}_{\text{out}} = \left\{ \sum_{n=1}^{\text{nairmats}} \left[ \text{FLC}(t)_n \times \text{FAC}(p)_n \times \text{Area}_n \right] \right\} (p - p_{\text{ext}}) .
$$

For OPT set to 7 or 8 (may be comparable to an equivalent model ALE model):

$$
\dot{m}_{\text{out}} = \sum_{n=1}^{\text{nairmats}} \text{FLC}(t)_n \times \text{FAC}(p)_n \times \text{Area}_n \times \rho_n.
$$

Note that for different OPT settings,  $\mathsf{FAC}(p)_n$  has different meanings (all units shown just as demonstrations):

- 1. For OPT of 1, 2, 3 and 4,  $FAC(p)$  is unit-less.
- 2. For OPT of 5 and 6,  $FAC(p)$  has a unit of  $(s/m)$ .
- 3. For OPT of 7 or 8,  $FAC(p)$  is the gas volume outflow through a unit area per unit time thus has the unit of speed,

$$
[\text{FAC}(p)] = \frac{[\text{volume}]}{[\text{area}][t]} = \frac{[L]^3}{[L]^2[t]} = \frac{[L]}{[t]} = [\text{velocity}].
$$

Multiple airbags may share the same part ID since the area summation is over the airbag segments whose corresponding part IDs are known. Currently, we assume that no more

than ten materials are used per bag for purposes of the output. This constraint can be eliminated if necessary.

The total mass flow out will include the portion due to venting, that is, constants C23 and A23 or their load curves above.

If  $CV = 0$ . then the constant-pressure specific heat is given by:

$$
c_p = \frac{(a + bT)}{MW}
$$

and the constant-volume specific heat is then found from:

$$
c_v = c_p - \frac{R}{MW}
$$

# Additional Cards required for JETTING models:

The following additional cards are defined for the WANG\_NEFSKE\_JETTING and WANG\_NEFSKE\_MULTIPLE\_JETTING options, two further cards are defined for each option. The jet may be defined by specifying either the coordinates of the jet focal point, jet vector head and secondary jet focal point, or by specifying three nodes located at these positions. The nodal point option is recommended when the location of the airbag changes as a function of time.

WANG\_NEFSKE\_JETTING Card. Include this card if the WANG\_NEFSKE\_JETTING keyword option is used.

<span id="page-421-0"></span>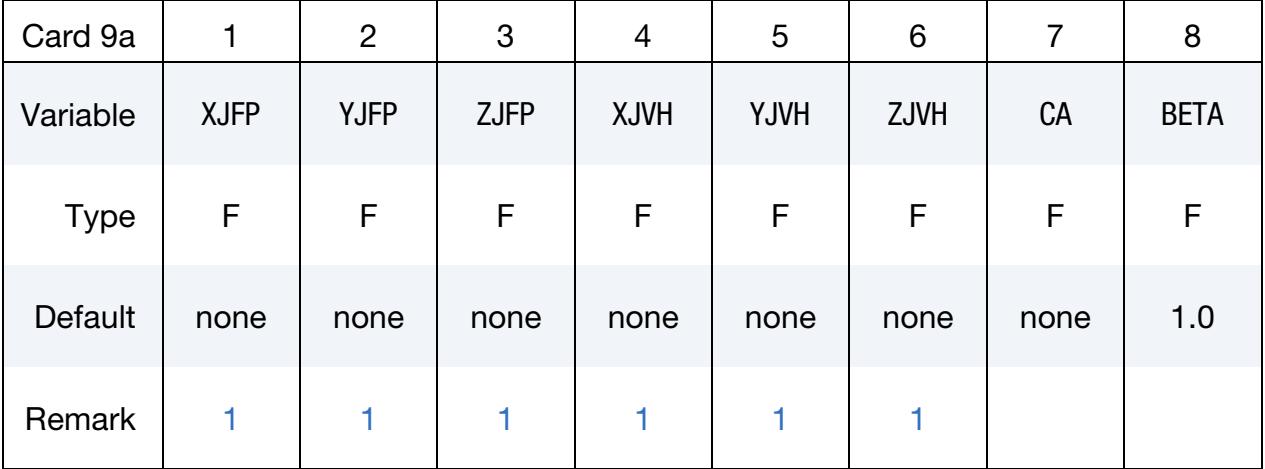

WANG\_NEFSKE\_MULTIPLE\_JETTING Card. Include this card if the WANG\_- NEFSKE\_MULTIPLE\_JETTING keyword option is used.

<span id="page-422-0"></span>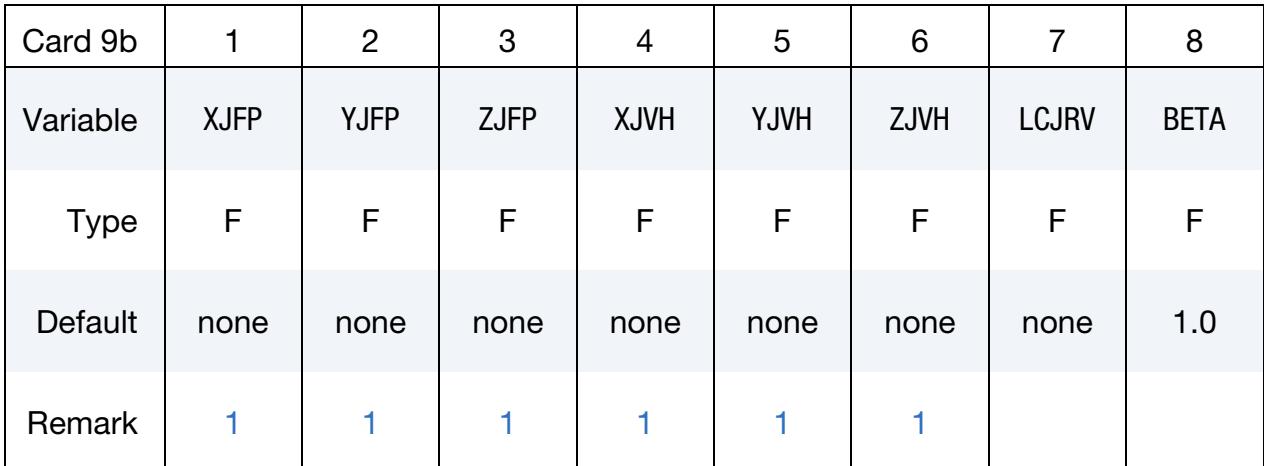

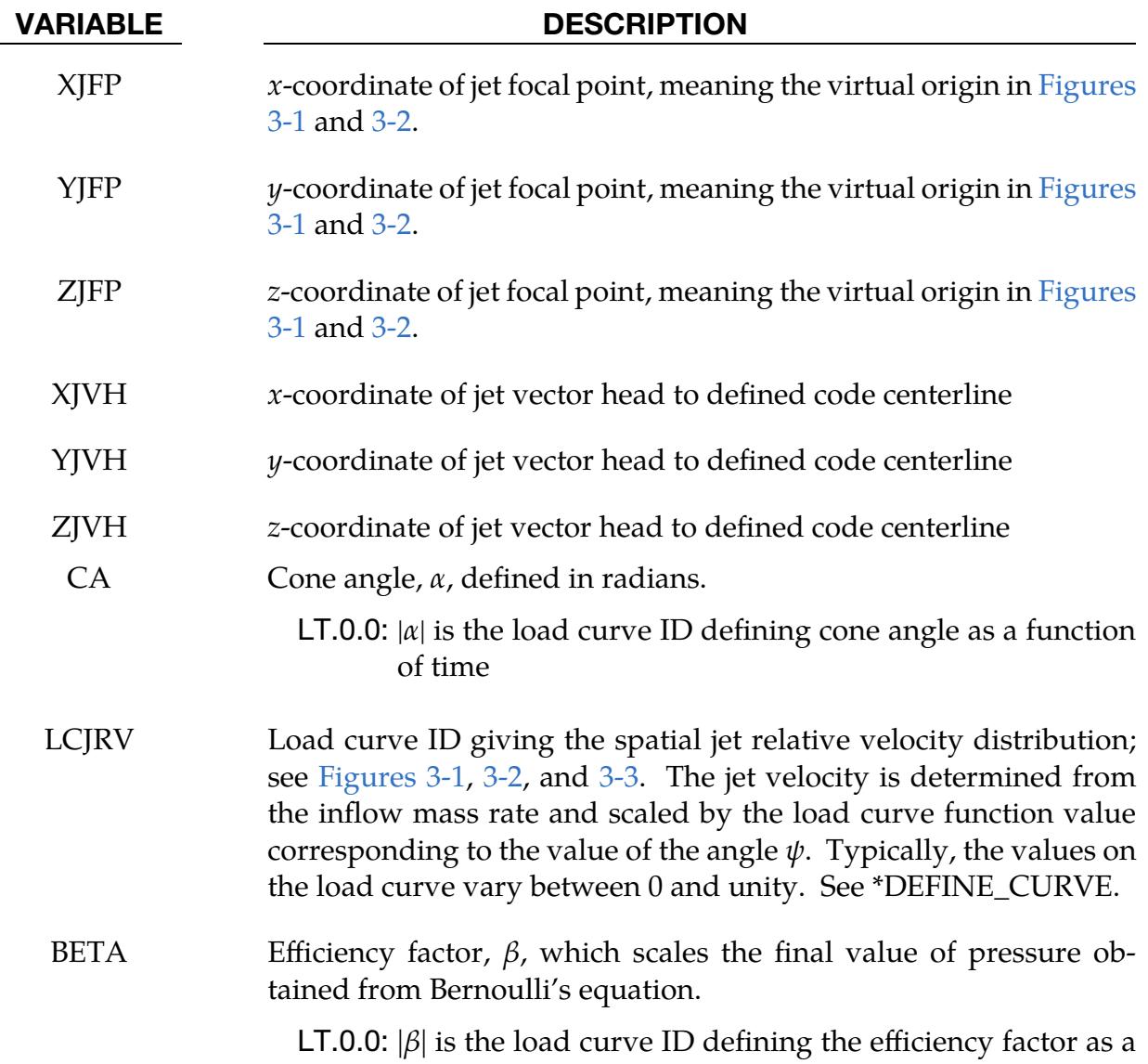

function of time

Jetting Card. This card is included if the either the WANG\_NEFSKE\_JETTING or WANG\_NEFSKE\_MULTIPLE\_JETTING keyword option is used.

<span id="page-423-0"></span>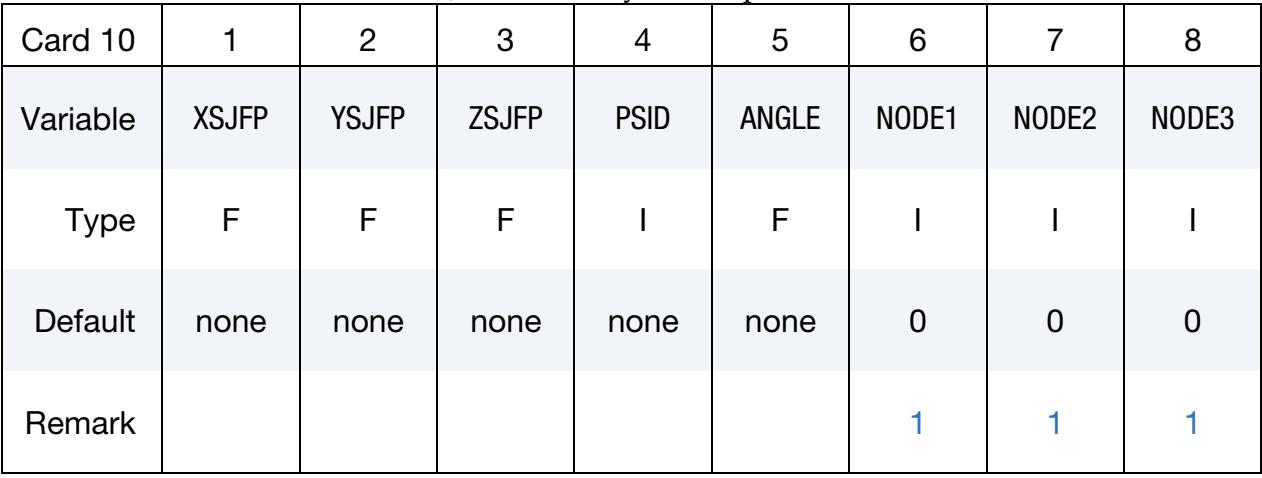

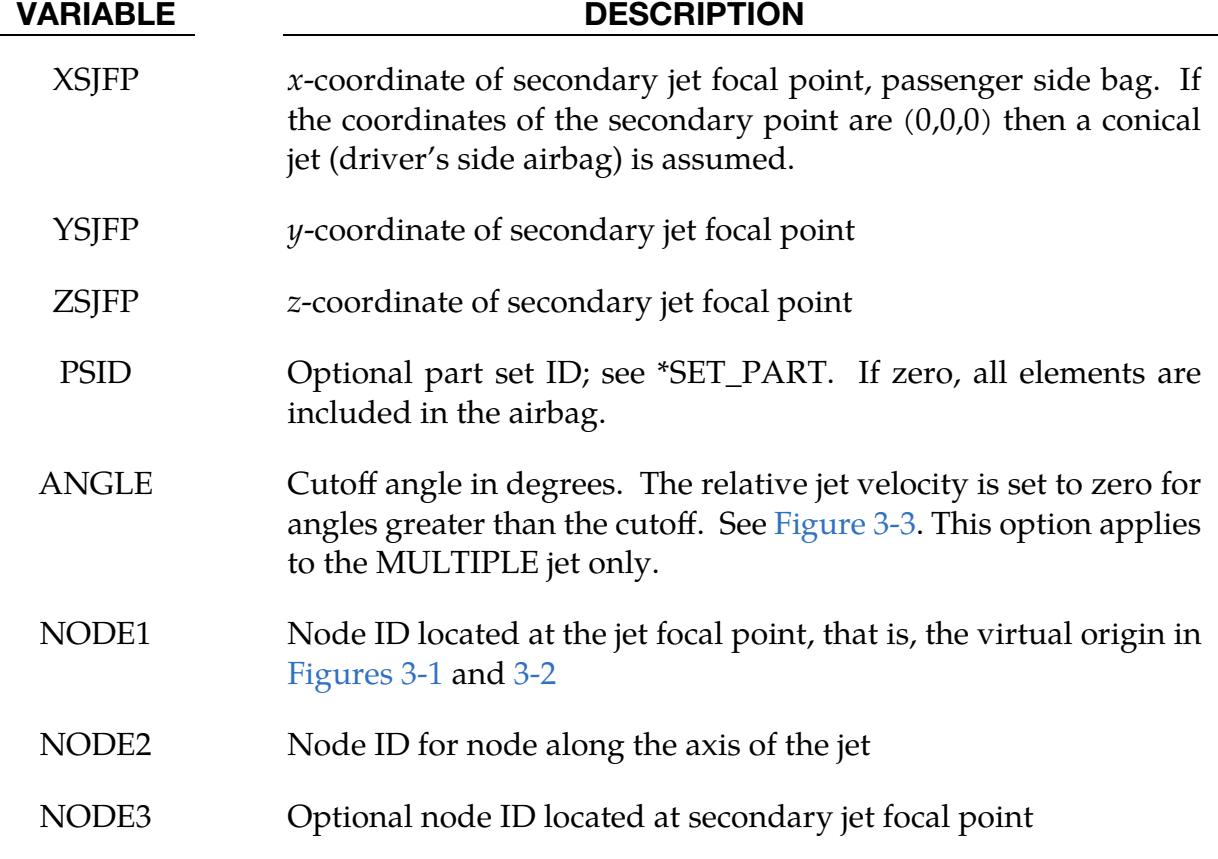

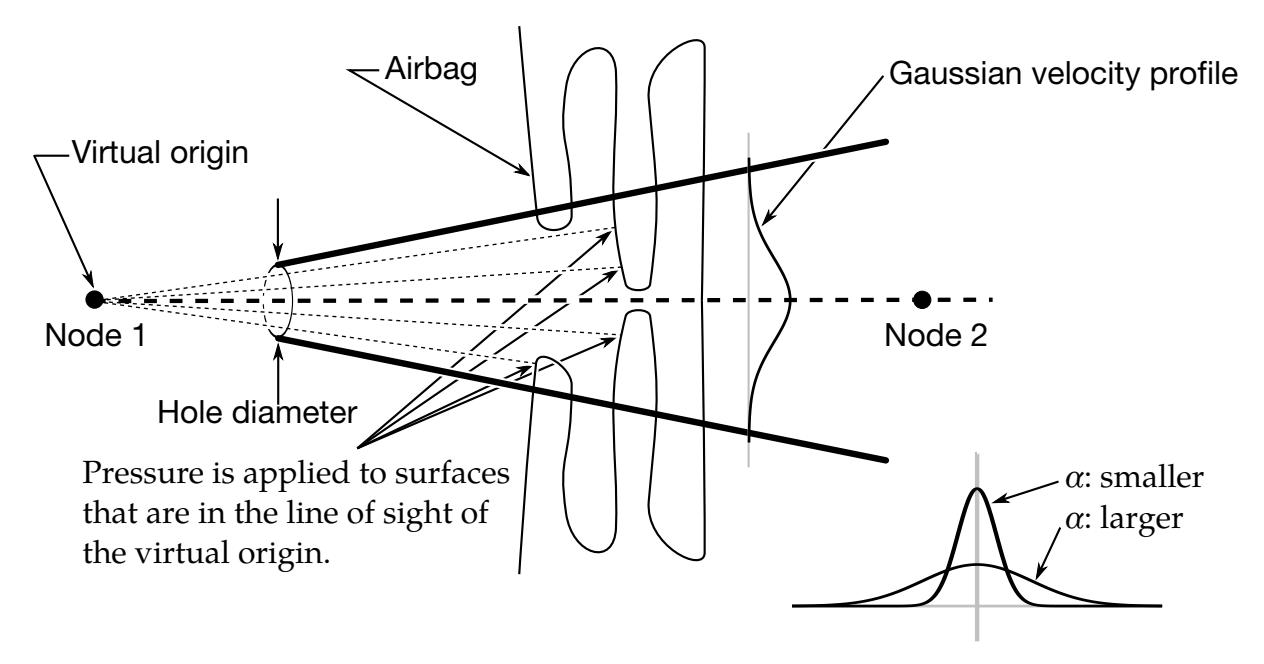

<span id="page-424-0"></span>Figure 3-1. Jetting configuration for driver's side airbag (pressure applied only if centroid of surface is in line-of-sight)

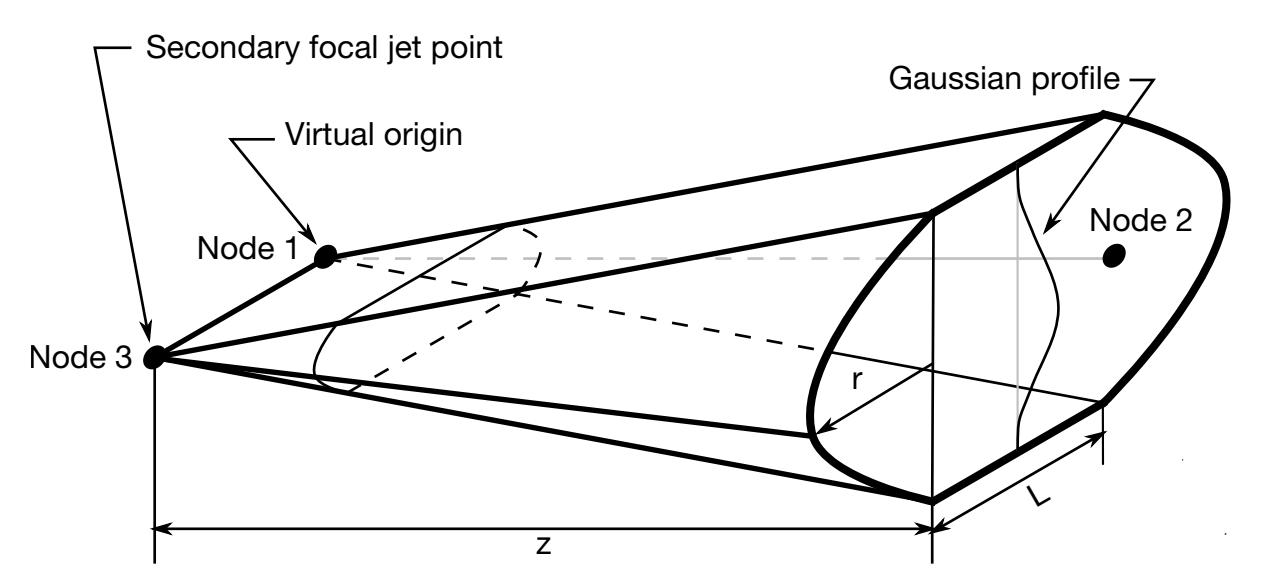

<span id="page-424-1"></span>Figure 3-2. Jetting configuration for the passenger's side bag.

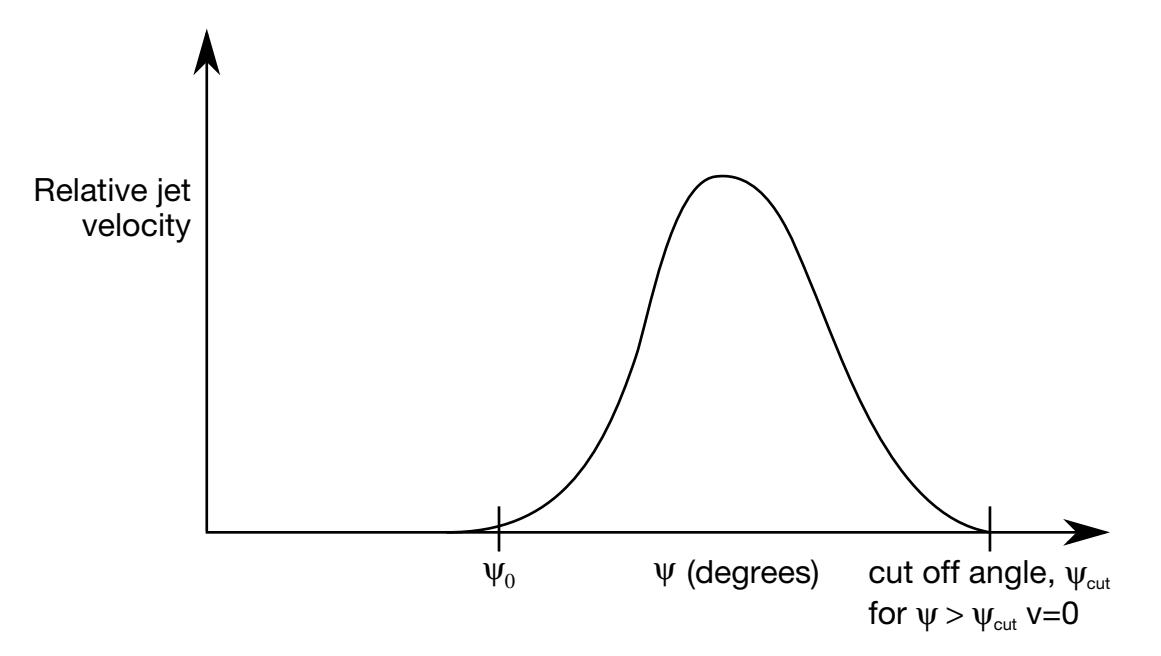

<span id="page-425-0"></span>Figure 3-3. Normalized jet velocity versus angle for multiple jet driver's side airbag

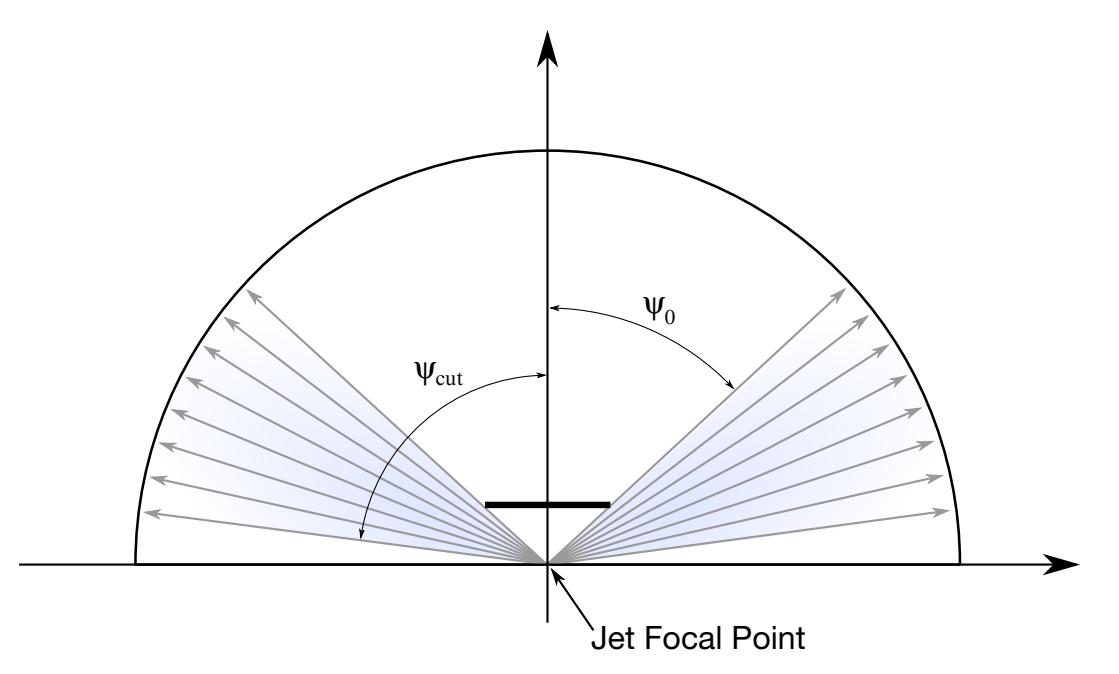

Figure 3-4. Multiple jet model for driver's side airbag. Typically,  $\psi_{\text{cut}}$  (see input ANGLE) is close to 90°. The angle  $\psi_0$  is included to indicate that there is some angle below which the jet is negligible; see [Figure 3-3.](#page-425-0)

### Remarks:

- <span id="page-426-1"></span>1. **Jet Direction.** It is assumed that the jet direction is defined by the coordinate method (XJFP, YJFP, ZJFP) and (XJVH, YJVH, ZJVH) unless both NODE1 and NODE2 are defined. In which case the coordinates of the nodes give by NODE1, NODE2 and NODE3 will override (XJFP, YJFP, ZJFP) and (XJVH, YJVH, ZJVH). The use of nodes is recommended if the airbag system is undergoing rigid body motion. The nodes should be attached to the vehicle to allow for the coordinates of the jet to be continuously updated with the motion of the vehicle.
- 2. Pressure Distribution. The jetting option provides a simple model to simulate the real pressure distribution in the airbag during the breakout and early unfolding phase. Only the surfaces that are in the line of sight to the virtual origin have an increased pressure applied. With the optional load curve LCRJV, the pressure distribution with the code can be scaled according to the so-called relative jet velocity distribution.
- 3. **Jetting Configuration.** For passenger side airbags the cone is replaced by a wedge type shape. The first and secondary jet focal points define the corners of the wedge and the angle  $\alpha$  then defines the wedge angle.
- 4. Surfaces for Applying Pressure. Instead of applying pressure to all surfaces in the line of sight of the virtual origin(s), a part set can be defined to which the pressure is applied.
- 5. Jet Focal Point Placement. Care must be used to place the jet focal point within the bag. If the focal point is outside the bag, inside surfaces will not be visible so jetting pressure will not be applied correctly.

# Additional Card required for CM option:

The following additional card is defined for the WANG\_NEFSKE\_JETTING\_CM and WANG\_NEFSKE\_MULTIPLE\_JETTING\_CM options.

<span id="page-426-0"></span>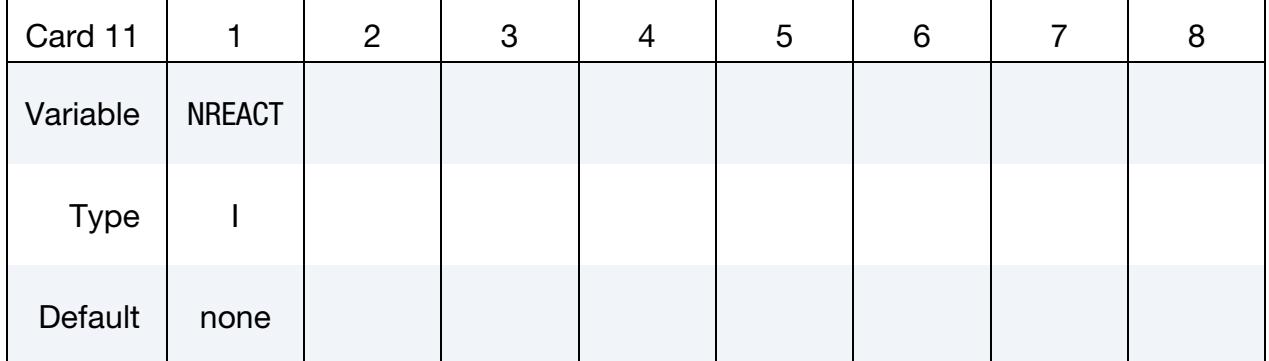

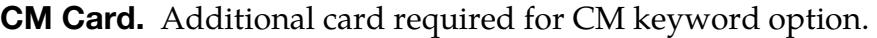

NREACT Node for reacting jet force. If zero, the jet force will not be applied.

# Remarks:

Compared with the standard LS-DYNA jetting formulation, the Constant Momentum option has several differences. Overall, the jetting usually has a more significant effect on airbag deployment than the standard LS-DYNA jetting: the total force is often greater and does not reduce with distance from the jet.

The velocity at the jet outlet is assumed to be a choked (sonic) adiabatic flow of a perfect gas. Therefore the velocity at the outlet is given by:

$$
v_{\text{outlet}} = \sqrt{\gamma RT} = \sqrt{\frac{(c_p - c_v)T c_p}{c_v}}.
$$

The density in the nozzle is then calculated from conservation of mass flow.

$$
\dot{m} = \rho_0 \nu_{\text{outlet}} A_{\text{outlet}}
$$

This is different from the standard LS-DYNA jetting formulation, which assumes that the density of the gas in the jet is the same as atmospheric air, and then calculates the jet velocity from conservation of mass flow.

The velocity distribution at any radius,  $r$ , from the jet centerline and distance,  $z$ , from the focus,  $v_{r,z}$ , relates to the velocity of the jet centerline,  $v_{r=0,z}$  in the same way as the standard LS-DYNA jetting options:

$$
v_{r,z} = v_{r=0,z} e^{-\left(\frac{r}{\alpha z}\right)^2}
$$

The velocity at the jet centerline,  $v_r = 0$ , at the distance, z, from the focus of the jet is calculated such that the momentum in the jet is conserved.

momentum at nozzle = momentum at z  
\n
$$
\rho_0 v_{\text{outlet}}^2 A_{\text{outlet}} = \rho_0 \int v_{\text{jet}}^2 dA_{\text{jet}}
$$
\n
$$
= \rho_0 v_{r=0,Z}^2 \{b + F\sqrt{b}\}
$$

where,  $b = \frac{\pi(\alpha z)^2}{2}$ , and F is the distance between the jet foci (for a passenger jet).

Finally, the pressure exerted on an airbag element in view of the jet is given as:

$$
p_{r,z} = \beta \rho_0 v_{r,z}^2
$$

By combining the equations above

$$
p_{r,z} = \frac{\beta n v_{\text{outlet}} \left[ e^{-(r/\alpha z)^2} \right]^2}{\left\{ \frac{\pi(\alpha z)^2}{2} + F \sqrt{\frac{\pi(\alpha z)^2}{2}} \right\}}
$$

The total force exerted by the jet is given by

 $F_{\text{iet}} = \dot{m}v_{\text{outlet}}$ ,

which is independent of the distance from the nozzle. Mass flow in the jet is not necessarily conserved, because gas is entrained into the jet from the surrounding volume. By contrast, the standard LS-DYNA jetting formulation conserves mass flow but not momentum. This has the effect of making the jet force reduce with distance from the nozzle.

The jetting forces can be reacted onto a node (NREACT), to allow the reaction force through the steering column or the support brackets to be modeled. The jetting force is written to the ASCII abstat file and the binary xtf file.

# \*AIRBAG\_LOAD\_CURVE\_{OPTION}

### [Card Summary:](#page-4036-0)

The additional card required for the LOAD\_CURVE option is Card 3. See the "core cards" section of \*AIRBAG for cards preceding Card 3.

[Card ID.](#page-394-0) This card is included if and only if the ID keyword option is used. To use the \*AIRBAG\_INTERACTION keyword ID Cards are required.

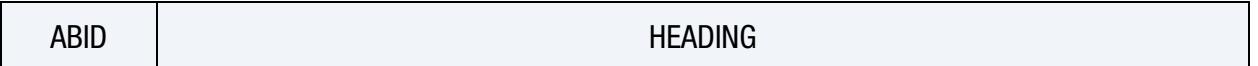

**[Card 1.](#page-394-1)** This card is required.

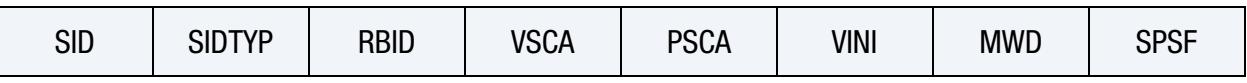

**[Card 2a.](#page-396-0)** This card is read when  $RBID > 0$ .

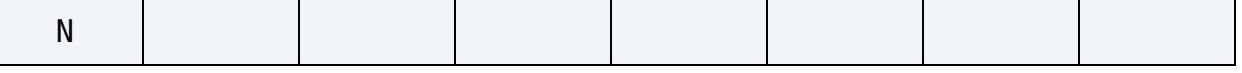

[Card 2a.1.](#page-397-0) This card is read when RBID > 0. Define N constants for the user subroutine. Include only the number of cards necessary, that is, for nine constants use 2 cards.

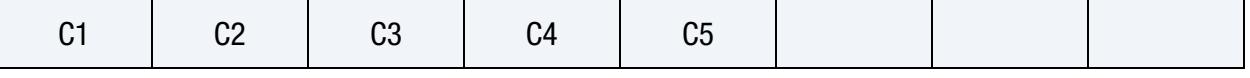

**[Card 2b.1.](#page-397-1)** This card is read when  $RBID < 0$ .

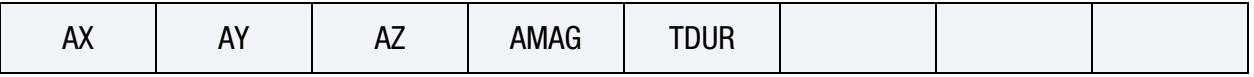

**[Card 2b.2.](#page-398-0)** This card is read when  $RBID < 0$ .

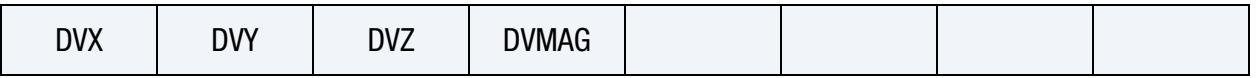

**[Card 2b.3.](#page-398-1)** This card is read when  $RBID < 0$ .

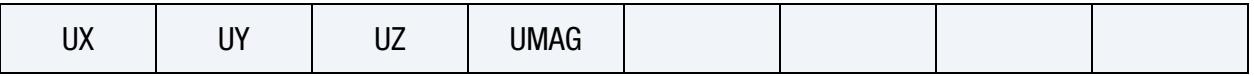

**[Card 3.](#page-430-0)** This card is required.

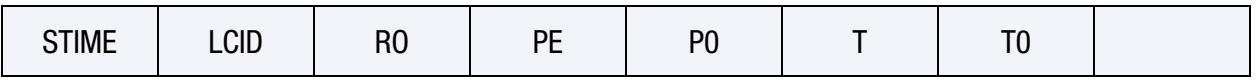

### Data Card Definitions:

<span id="page-430-0"></span>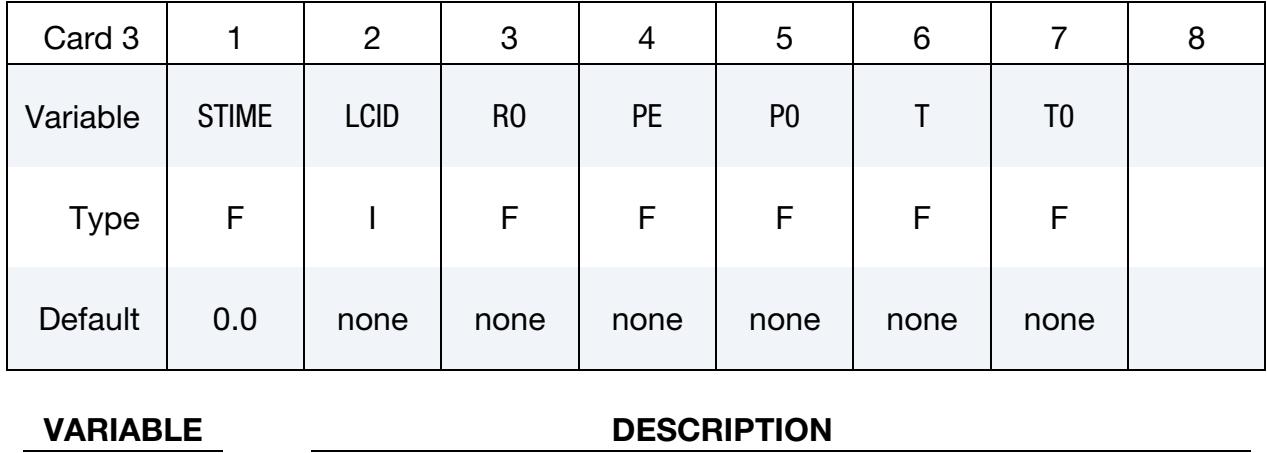

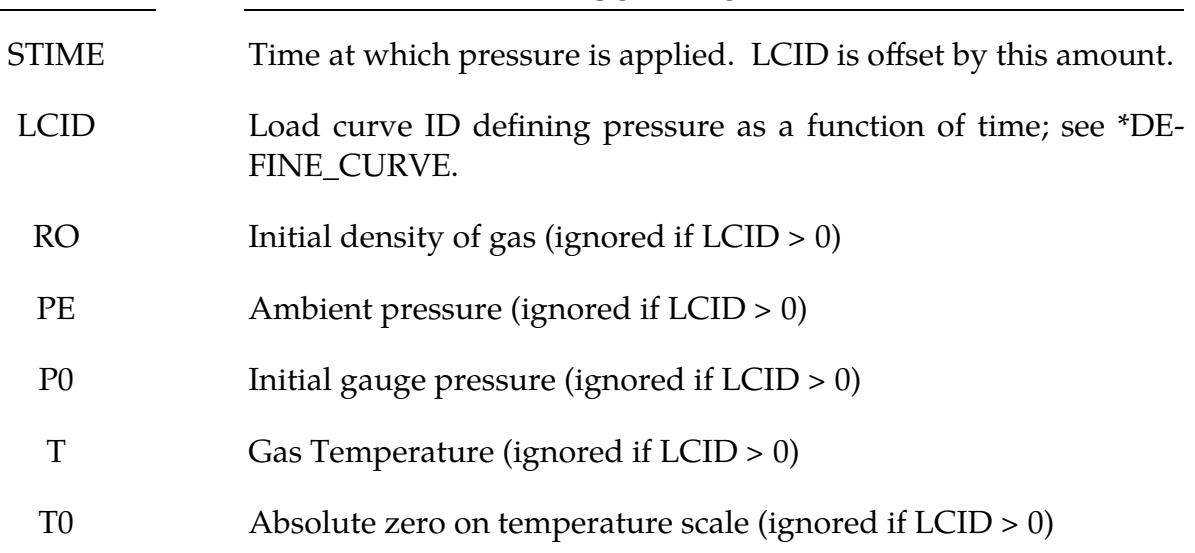

# Remarks:

Within this simple model the control volume is inflated with a pressure defined as a function of time or calculated using the following equation if LCID = 0.

$$
P_{\text{total}} = C\rho (T - T_0)
$$

$$
P_{gauge} = P_{\text{total}} - P_{\text{ambient}}
$$

The pressure is uniform throughout the control volume.

# \*AIRBAG\_LINEAR\_FLUID\_{OPTION}

### [Card Summary:](#page-4036-0)

The additional cards required for the LINEAR\_FLUID option begin with Card 3. See the "core cards" section of \*AIRBAG for cards preceding Card 3.

[Card ID.](#page-394-0) This card is included if and only if the ID keyword option is used. To use the \*AIRBAG\_INTERACTION keyword ID Cards are required.

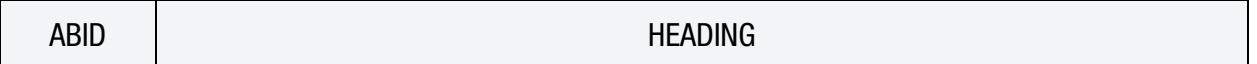

[Card 1.](#page-394-1) This card is required.

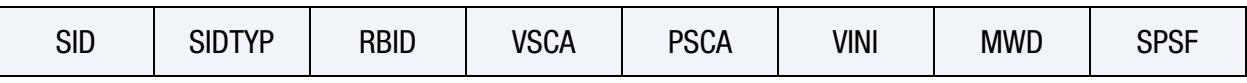

**[Card 2a.](#page-396-0)** This card is read when  $RBID > 0$ .

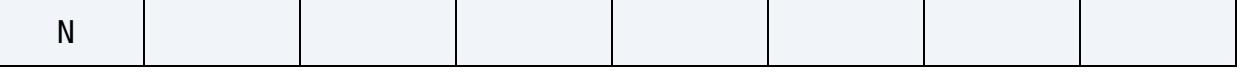

[Card 2a.1.](#page-397-0) This card is read when RBID > 0. Define N constants for the user subroutine. Include only the number of cards necessary, that is, for nine constants use 2 cards.

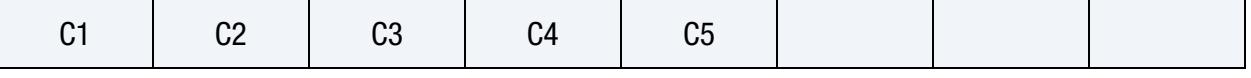

**[Card 2b.1.](#page-397-1)** This card is read when  $RBID < 0$ .

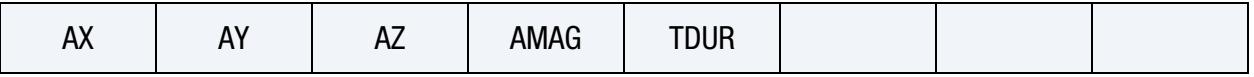

**[Card 2b.2.](#page-398-0)** This card is read when  $RBID < 0$ .

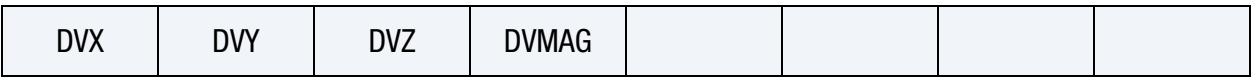

**[Card 2b.3.](#page-398-1)** This card is read when  $RBID < 0$ .

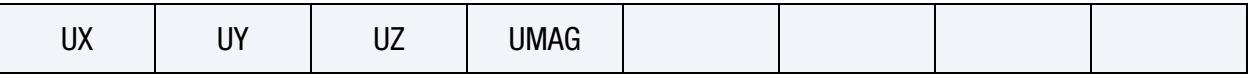

**[Card 3.](#page-432-0)** This card is required.

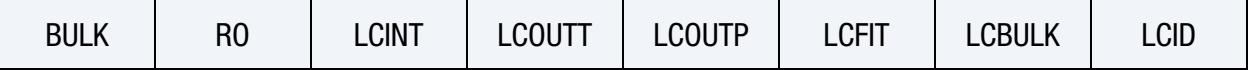

**[Card 4.](#page-433-0)** This card is optional.

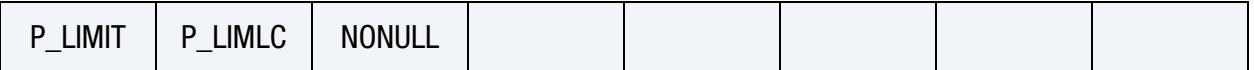
### Data Card Definitions:

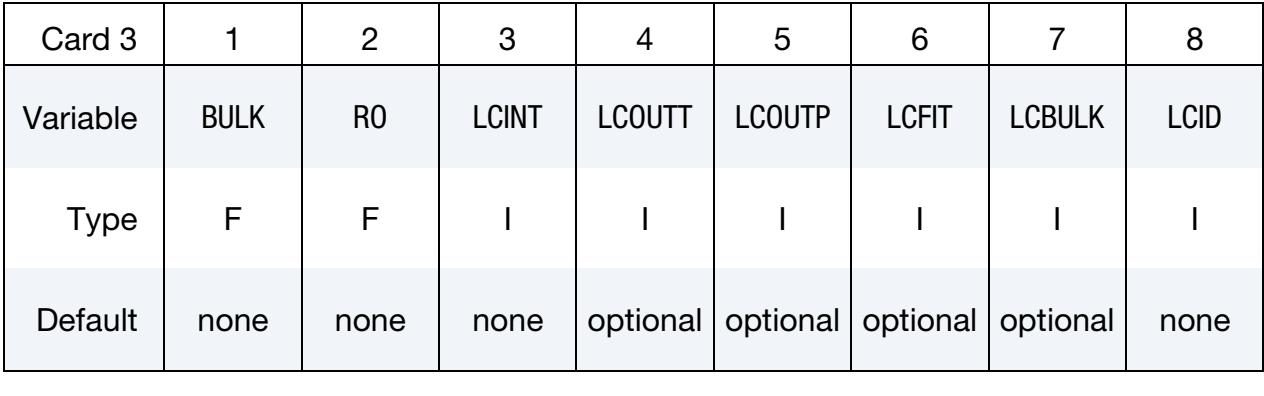

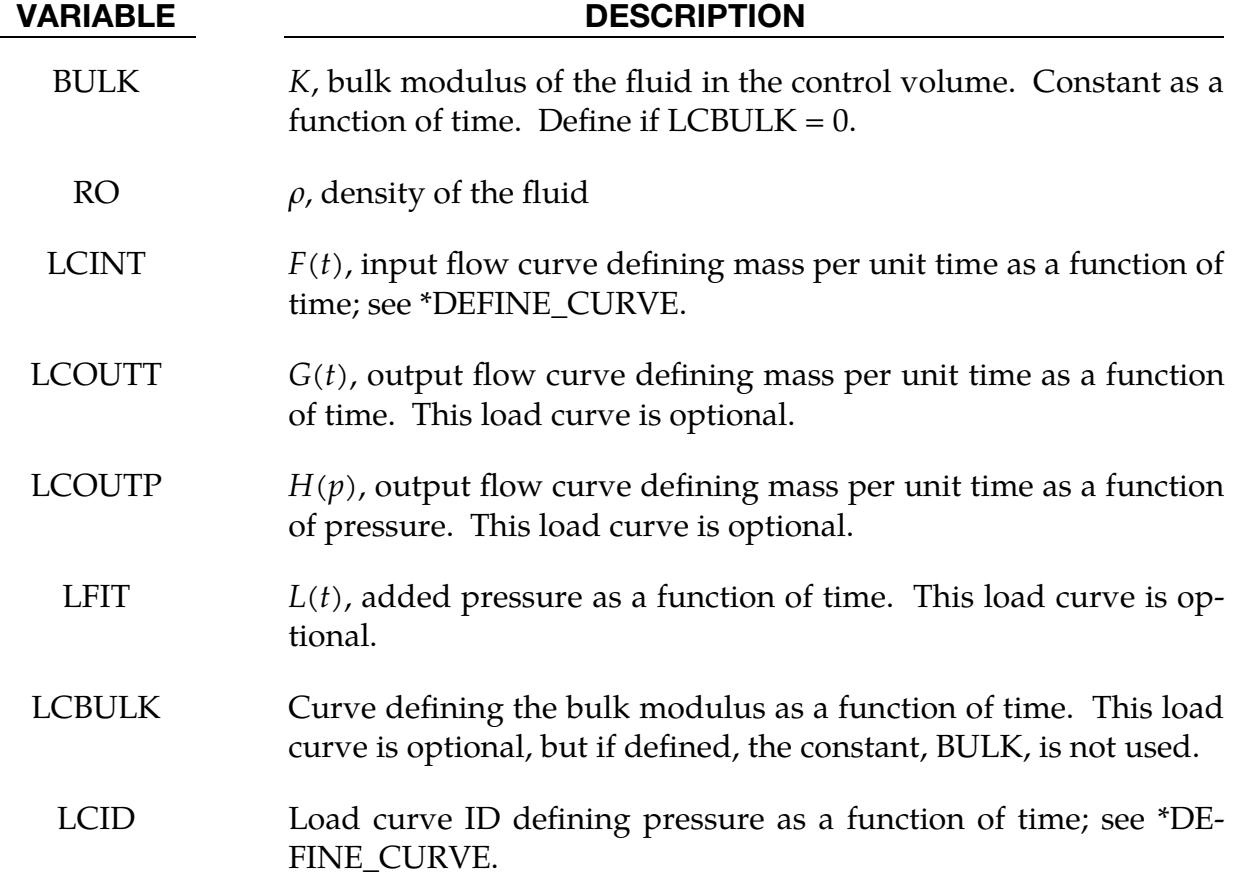

Card 4 is optional.

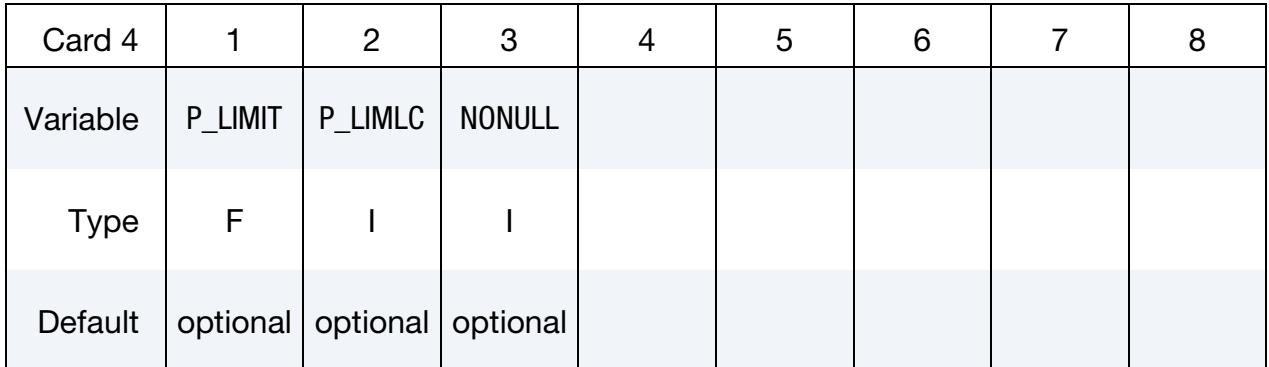

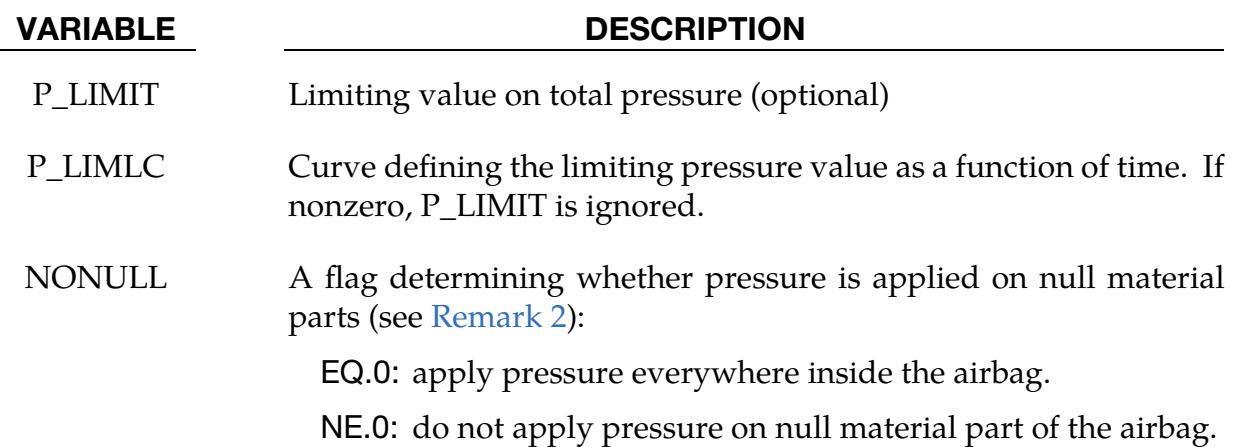

### Remarks:

1. Pressure and Mass Flow Rate. This model is intended for the simulation of hydroforming processes or similar problems. The pressure is controlled by the mass flowing into the volume and by the current volume. The pressure is uniformly applied to the control volume.

If  $LCD = 0$  then the pressure is determined from:

$$
P(t) = K(t) \ln \left[ \frac{V_0(t)}{V(t)} \right] + L(t) \ ,
$$

where

 $P(t) =$  Pressure,  $V(t) =$  Volume of fluid in compressed state,  $V_{0(t)} = V_0(t)$ =  $M(t)$  $\overline{\rho}$ = Volume of fluid in uncompressed state,  $M(t) = M(0) + \int F(t)dt - \int G(t)dt - \int H(p)dt$ = Current fluid mass,

$$
M(0) = V(0)\rho
$$

 $=$  Mass of fluid at time zero  $P(0) = 0$ .

By setting  $LCD \neq 0$  a pressure time history may be specified for the control volume and the mass of fluid within the volume is then calculated from the volume and density.

<span id="page-434-0"></span>Note the signs used in the equation for  $M(t)$ . The mass flow should always be defined as positive since the output flow is subtracted.

2. **NONULL.** The NONULL flag is useful for hydroforming simulations. In this type of simulation, the part set that makes up the airbag will usually include a part ID of null shells, defined by \*MAT\_NULL. The null shells together with a deformable sheet blank will form an airbag, which upon pressurization, will push the blank into a die cavity. This feature is available in SMP as of Dev 136254.

### \*AIRBAG\_HYBRID\_{OPTIONS}

#### \*AIRBAG\_HYBRID\_JETTING\_{OPTIONS}

#### [Card Summary:](#page-4036-0)

The additional cards required for HYBRID and HYBRID\_JETTING options begin with Card 3. See the "core cards" section of \*AIRBAG for cards preceding Card 3.

[Card ID.](#page-394-0) This card is included if the ID keyword option is used. To use the \*AIRBAG\_- INTERACTION keyword ID Cards are required.

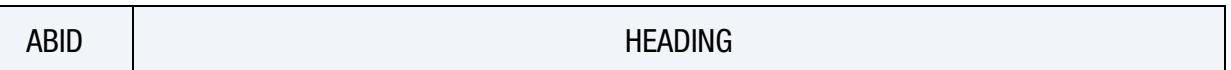

[Card 1.](#page-394-1) This card is required.

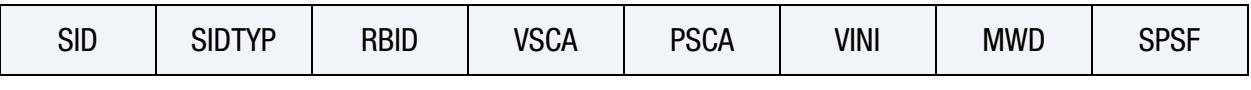

**[Card 2a.](#page-396-0)** This card is read when  $RBID > 0$ .

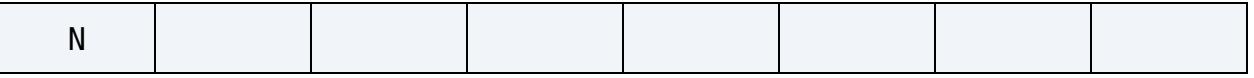

**[Card 2a.1.](#page-397-0)** This card is read when  $RBID > 0$ . Define N constants for the user subroutine. Include only the number of cards necessary, that is, for nine constants use 2 cards.

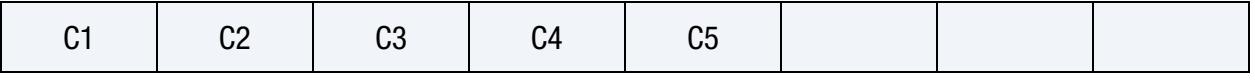

**[Card 2b.1.](#page-397-1)** This card is read when  $RBID < 0$ .

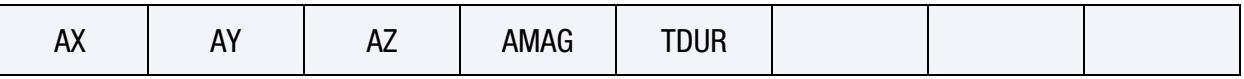

**[Card 2b.2.](#page-398-0)** This card is read when  $RBID < 0$ .

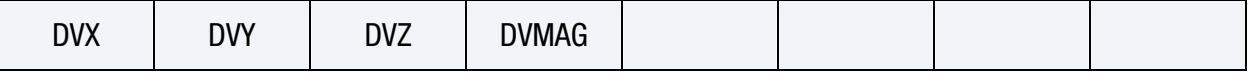

**[Card 2b.3.](#page-398-1)** This card is read when  $RBID < 0$ .

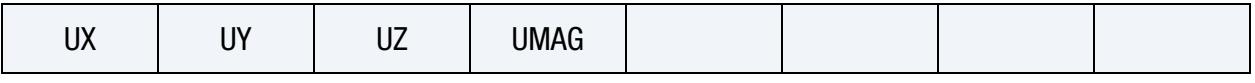

**[Card 3.](#page-436-0)** This card is required.

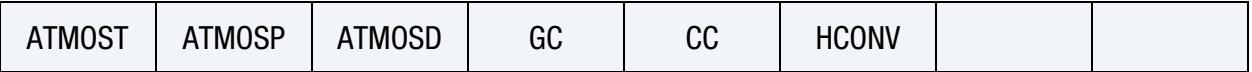

[Card 4.](#page-437-0) This card is required.

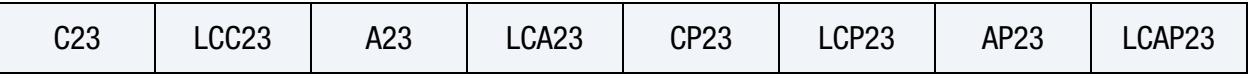

[Card 5.](#page-438-0) This card is required.

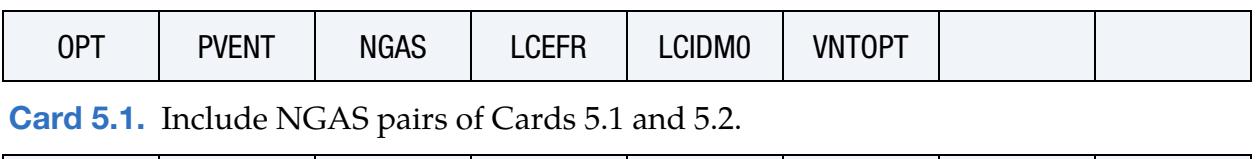

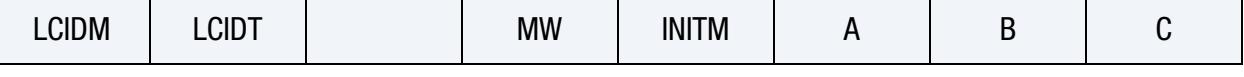

[Card 5.2.](#page-440-1) Include NGAS pairs of Cards 5.1 and 5.2.

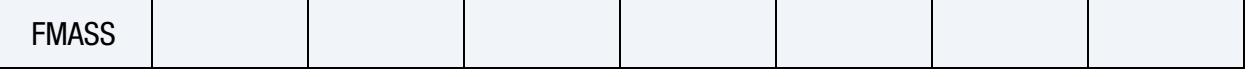

[Card 6.](#page-441-0) This card is included for HYBRID\_JETTING only.

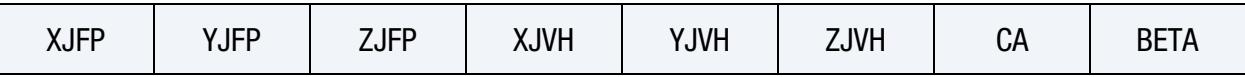

[Card 7.](#page-442-0) This card is included for HYBRID\_JETTING only.

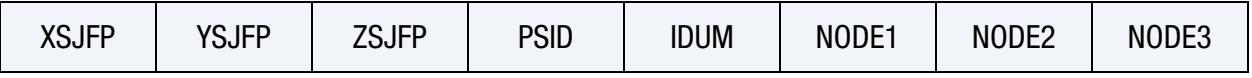

[Card 8.](#page-443-0) This card is included if the CM keyword option is used with HYBRID\_JETTING.

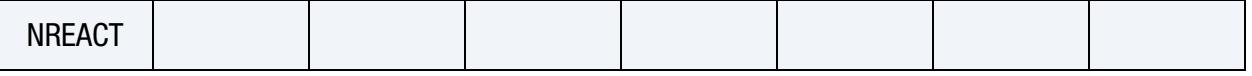

#### Data Card Definitions:

<span id="page-436-0"></span>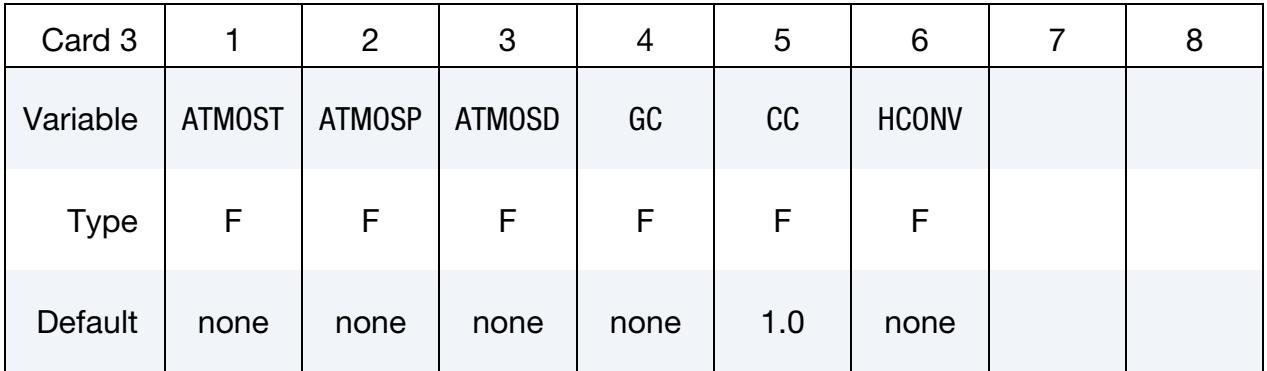

#### VARIABLE DESCRIPTION

- ATMOST Atmospheric temperature
- ATMOSP Atmospheric pressure
- ATMOSD Atmospheric density
	- GC Universal molar gas constant

# VARIABLE DESCRIPTION

CC Conversion constant

EQ.0.0: Set to 1.0

HCONV Effective heat transfer coefficient between the gas in the air bag and the environment at temperature at ATMOST. If HCONV < 0.0, then HCONV defines a load curve of data pairs (time, hconv).

<span id="page-437-0"></span>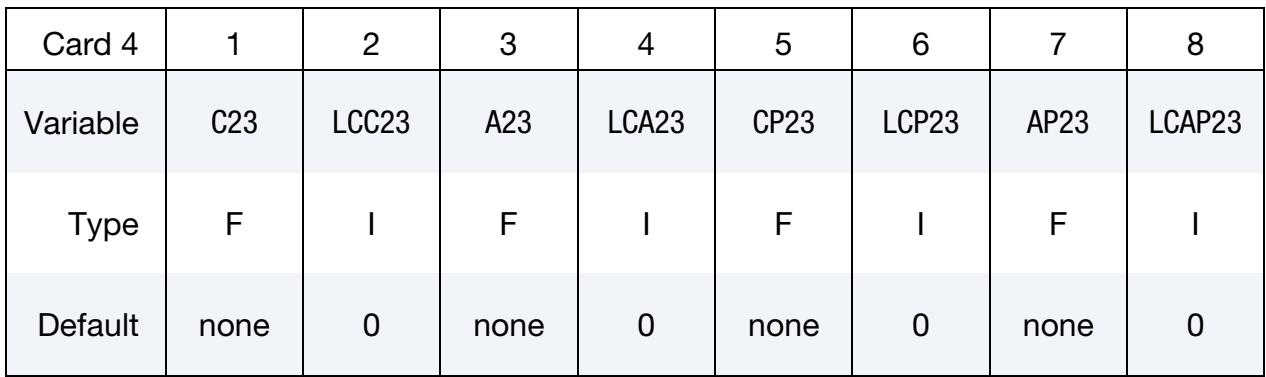

### VARIABLE DESCRIPTION

- C23 Vent orifice coefficient which applies to exit hole. Set to zero if LC-C23 is defined below.
- LCC23 The absolute value, [LCC23], is a load curve ID. If the LCC23 is positive, the load curve defines the vent orifice coefficient which applies to the exit hole as a function of time. If the LCC23 is negative, the vent orifice coefficient is defined as a function of relative pressure,  $P_{\text{air}}/P_{\text{bag}}$ ; see [Anagonye and Wang 1999]. In addition, LCC23 can be defined through \*DEFINE\_CURVE\_FUNCTION. A nonzero value for C23 overrides LCC23.
	- A23 If defined as a positive number, A23 is the vent orifice area which applies to the exit hole. If defined as a negative number, with LCA23 ≠ -1, the absolute value  $|A23|$  is a part ID; see [Anagonye and Wang 1999]. With LCA23 = -1, a negative A23 represents venting holes by a part set |A23|. The venting leakage through each venting hole represented by a part in part set |A23| is output to abstat. The area of this part/set becomes the vent orifice area. With  $SIDTYP > 0$ , airbag pressure will not be applied to part/set  $|A23|$ representing venting holes if part/set |A23| is not included in SID, the part set representing the airbag. Set A23 to zero if a positive LCA23 is defined below.

LCA23 Load curve ID defining the vent orifice area which applies to exit

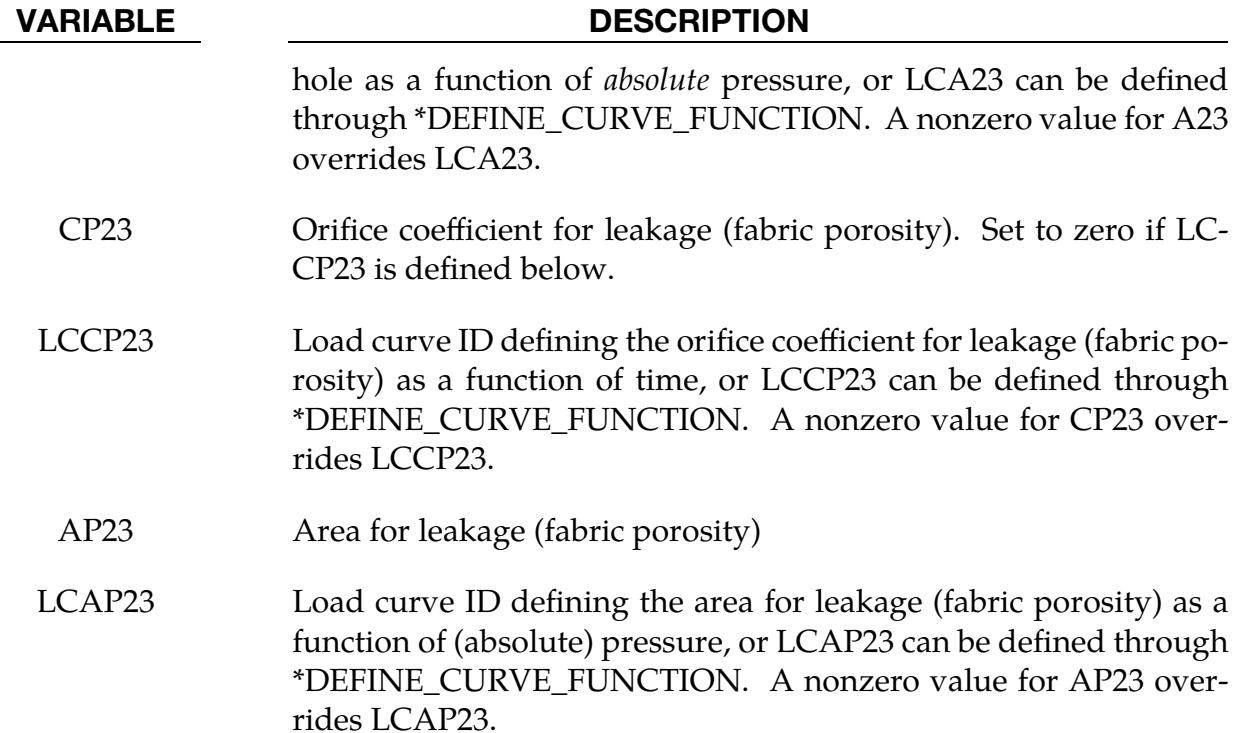

<span id="page-438-0"></span>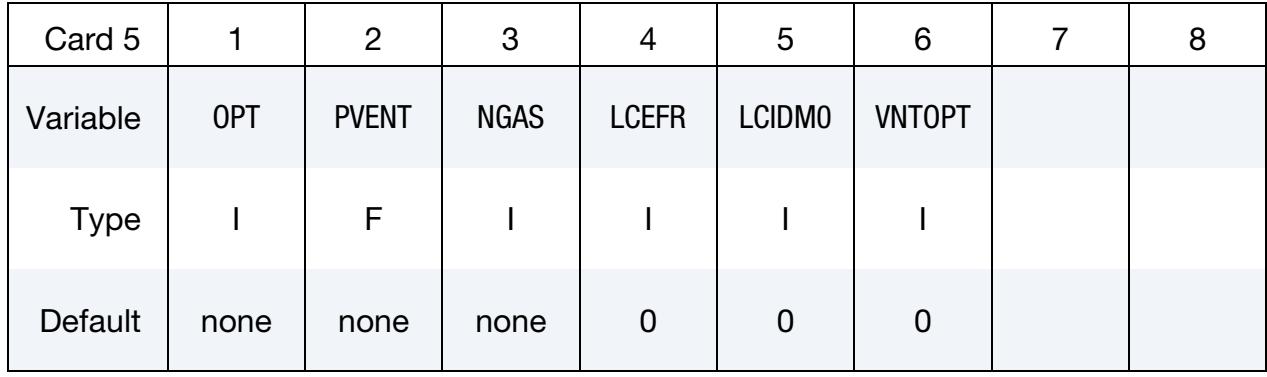

#### VARIABLE DESCRIPTION

OPT Fabric venting option; if nonzero CP23, LCCP23, AP23, and LCAP23 are set to zero. Porosity leakage of each material is output to abstat.

- EQ.1: Wang-Nefske formulas for venting through an orifice are used. Blockage is not considered.
- EQ.2: Wang-Nefske formulas for venting through an orifice are used. Blockage of venting area due to contact is considered.
- EQ.3: Leakage formulas of Graefe, Krummheuer, and Siejak [1990] are used. Blockage is not considered.
- EQ.4: Leakage formulas of Graefe, Krummheuer, and Siejak

# \*AIRBAG \*AIRBAG\_HYBRID

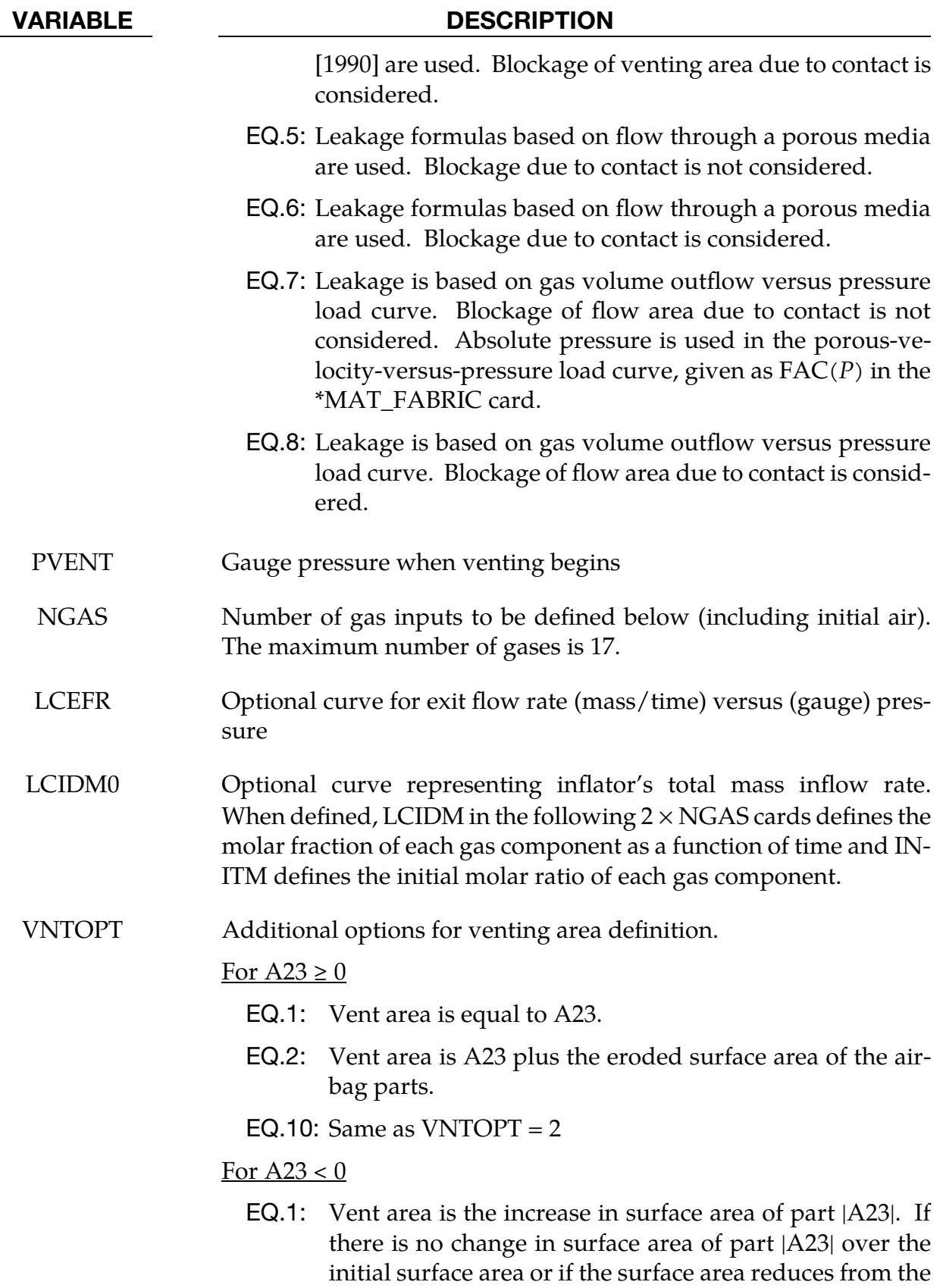

initial area, there is no venting.

### VARIABLE DESCRIPTION

- EQ.2: Vent area is the total (not change in) surface area of part |A23| plus the eroded surface area of all other parts comprising the airbag.
- EQ.10: Vent area is the increase in surface area of part |A23| plus the eroded surface area of all other parts comprising the airbag.

Include NGAS pairs of Cards 5.1 and 5.2

<span id="page-440-0"></span>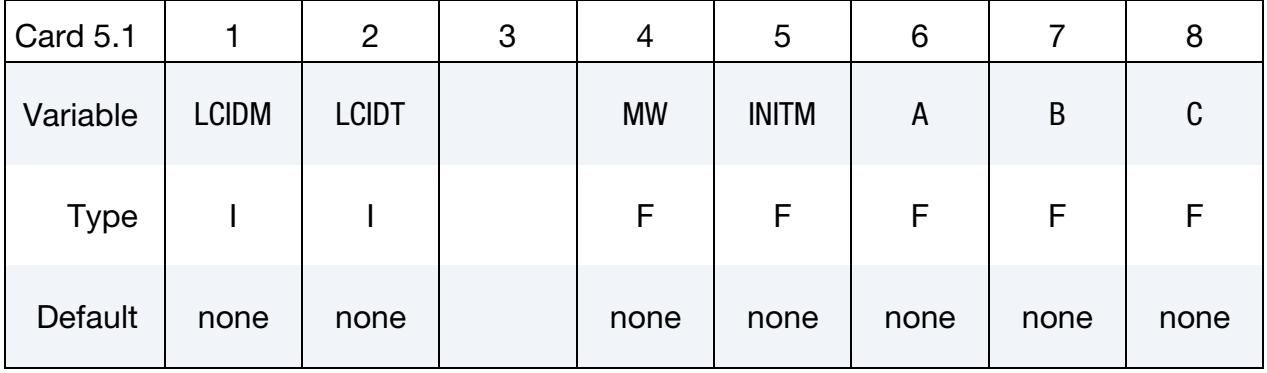

#### Include NGAS pairs of Cards 5.1 and 5.2.

<span id="page-440-1"></span>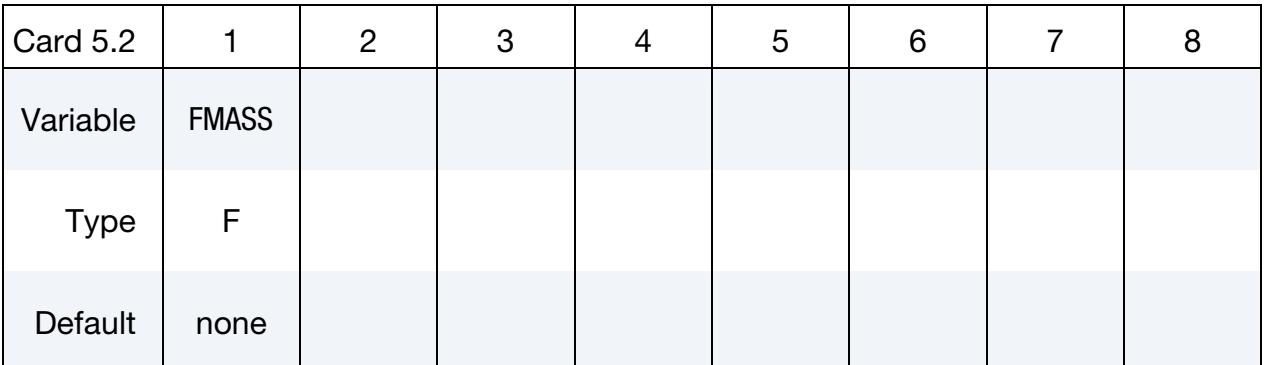

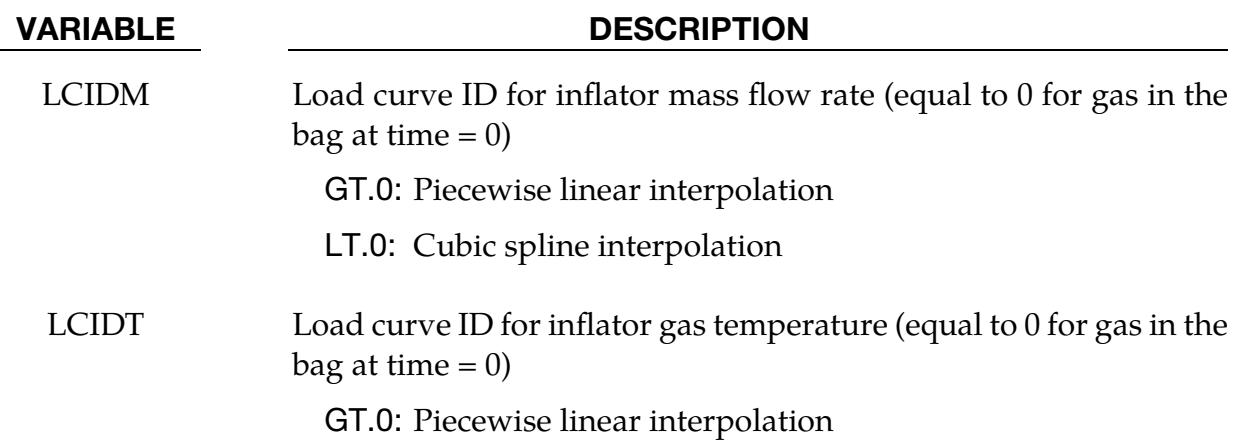

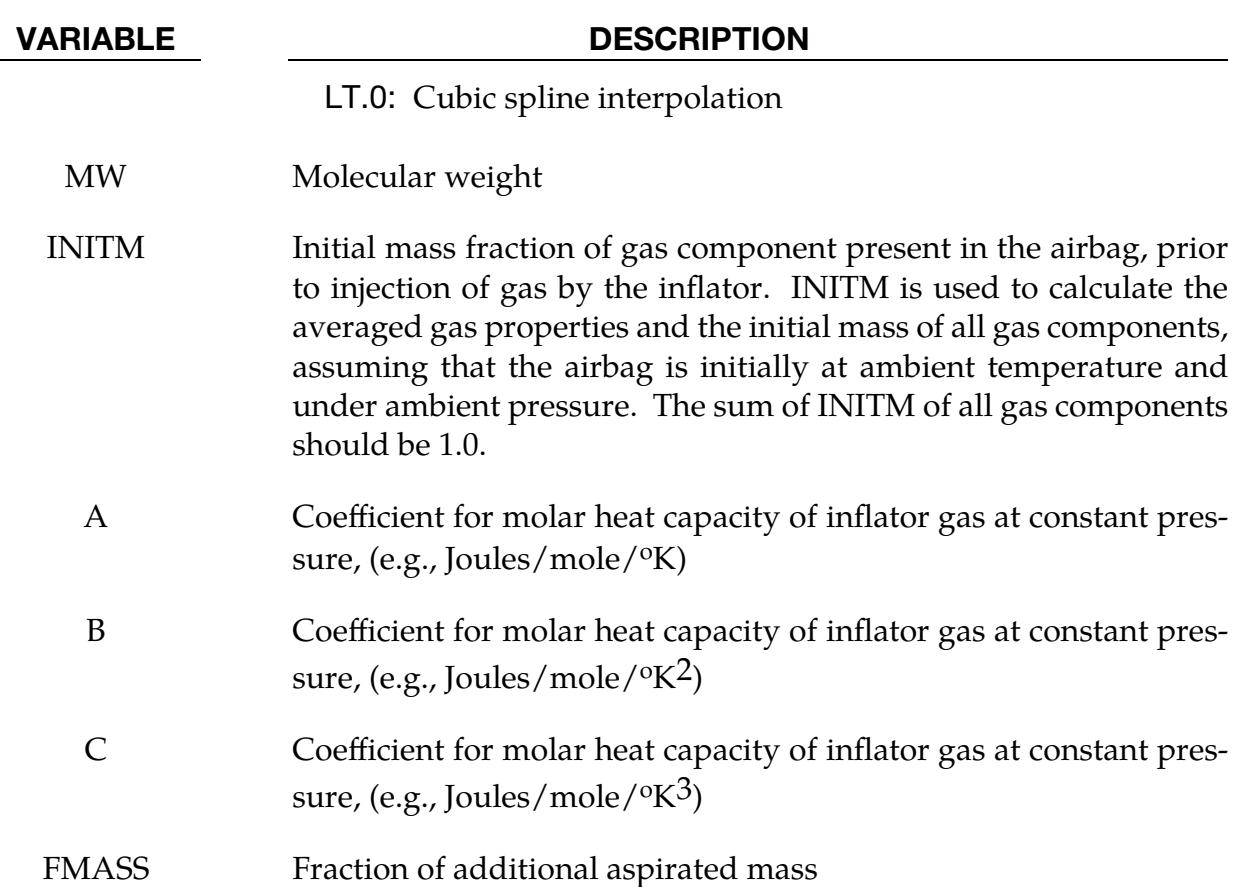

### Additional Cards required for HYBRID\_JETTING and HYBRID\_JETTING\_CM:

The following two additional cards are defined for the HYBRID\_JETTING options. The jet may be defined by specifying either the coordinates of the jet focal point, jet vector head and secondary jet focal point, or by specifying three nodes located at these positions. The nodal point option is recommended when the location of the airbag changes as a function of time.

<span id="page-441-0"></span>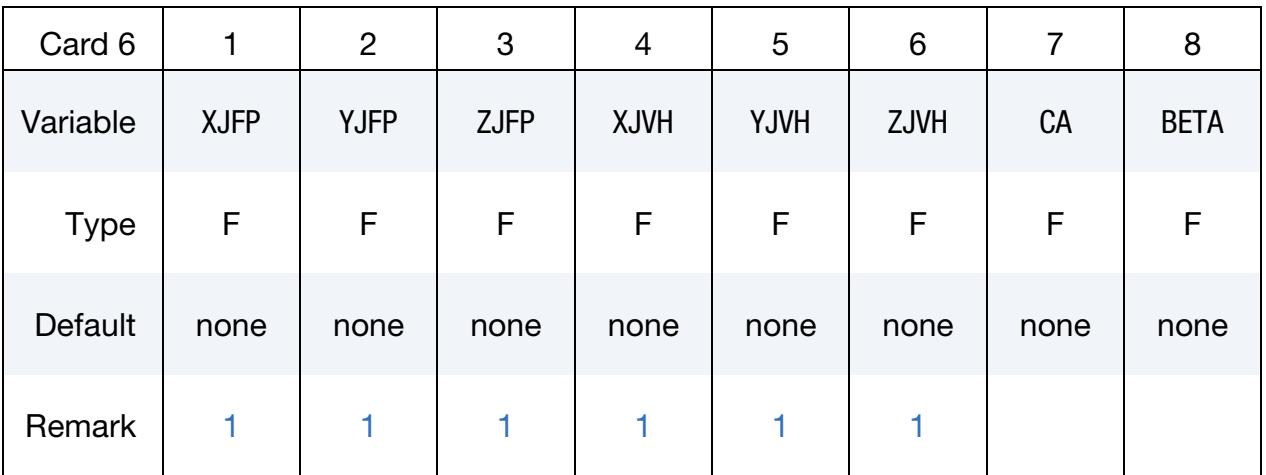

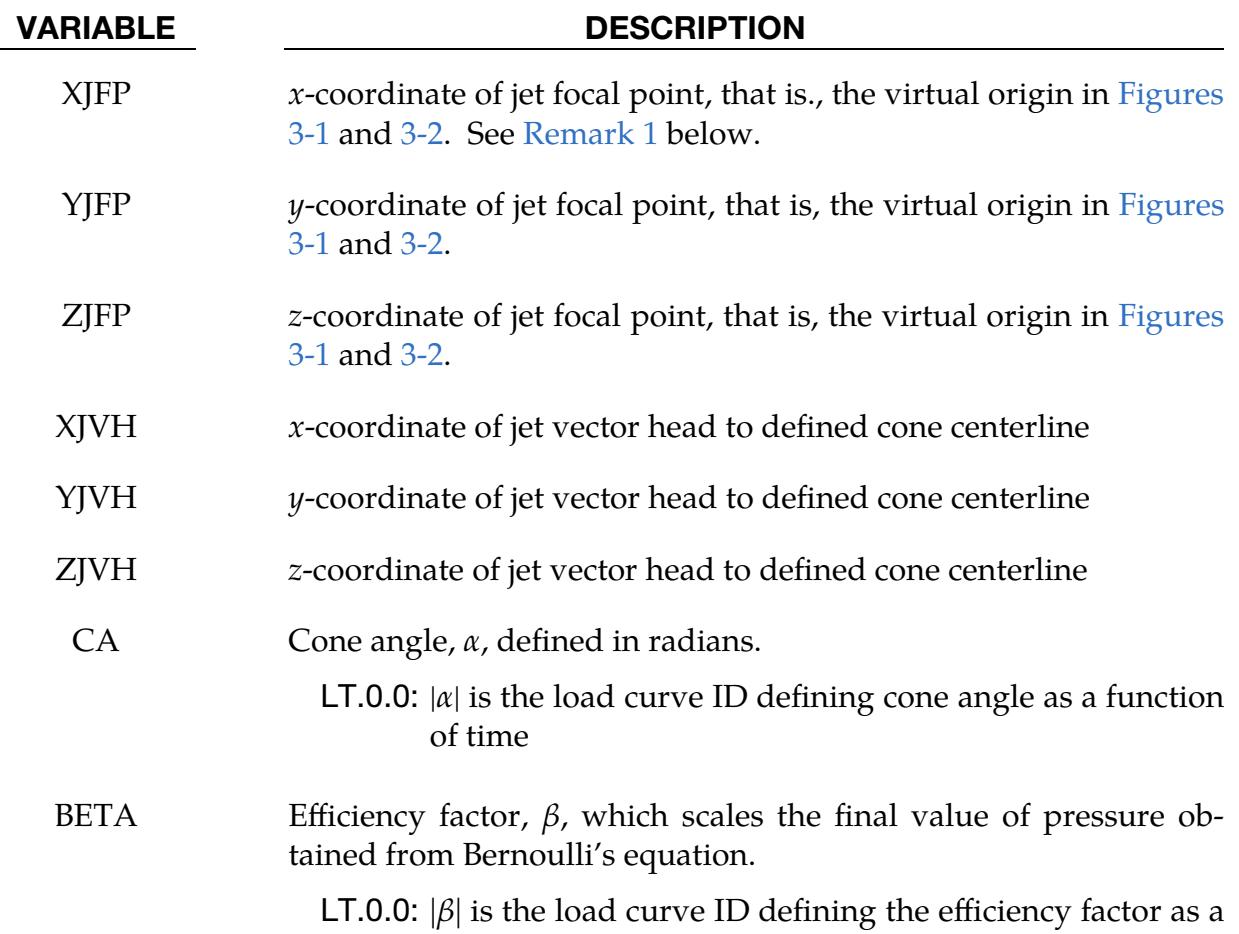

function of time

<span id="page-442-0"></span>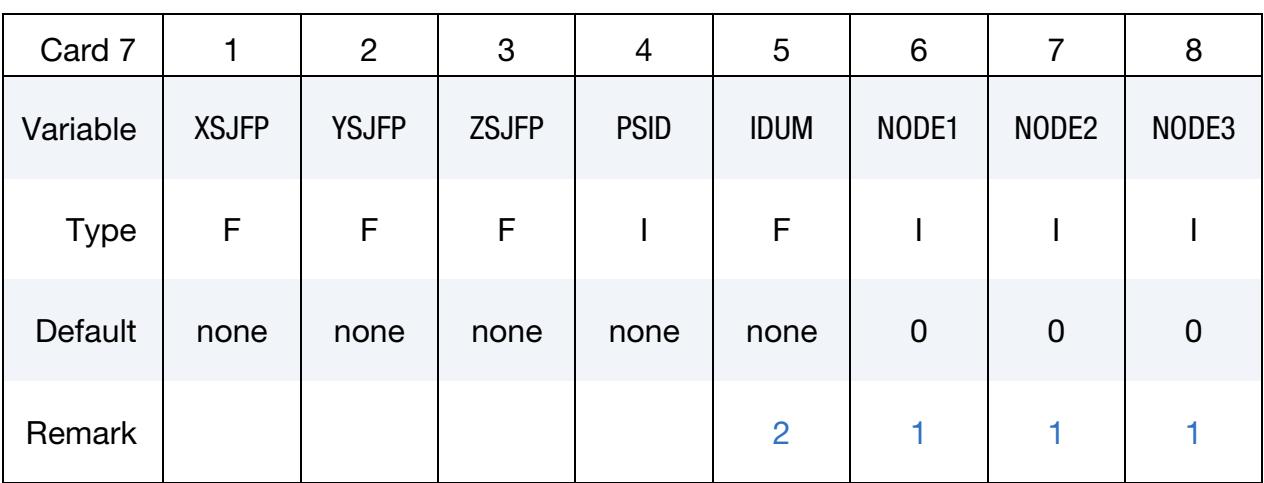

#### VARIABLE DESCRIPTION

 $XS$ JFP  $x$ -coordinate of secondary jet focal point, passenger side bag. If the coordinate of the secondary point is (0,0,0), then a conical jet (driver's side airbag) is assumed.

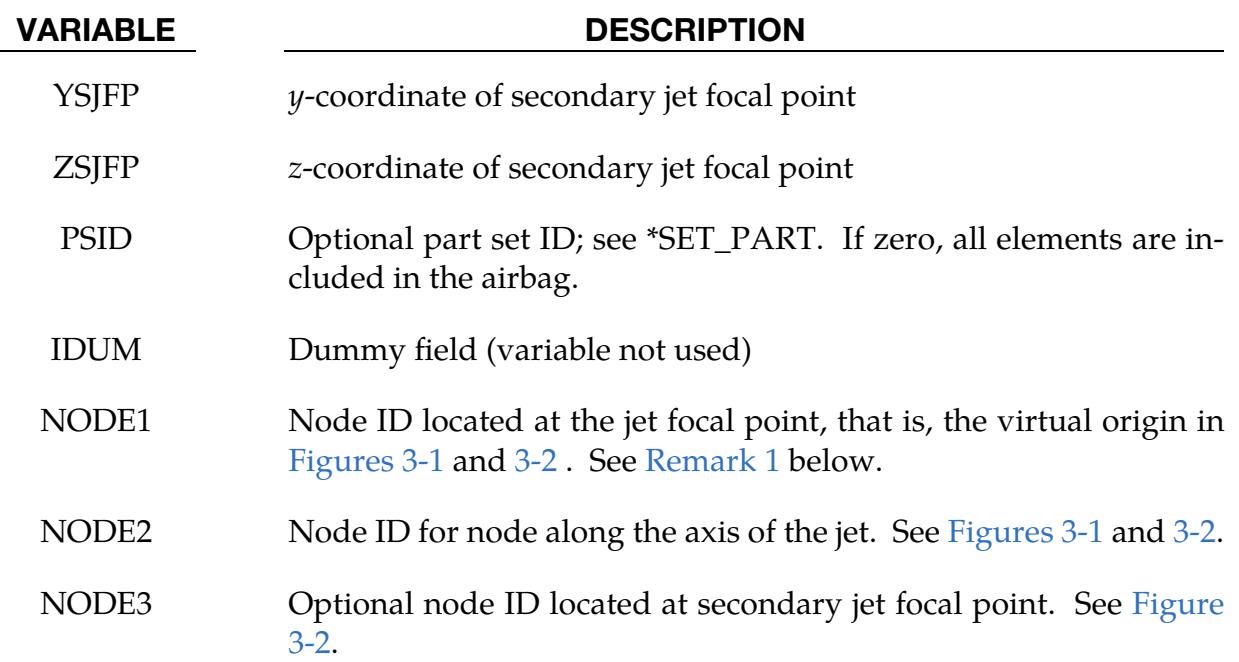

Additional card required for HYBRID\_JETTING\_CM option.

<span id="page-443-0"></span>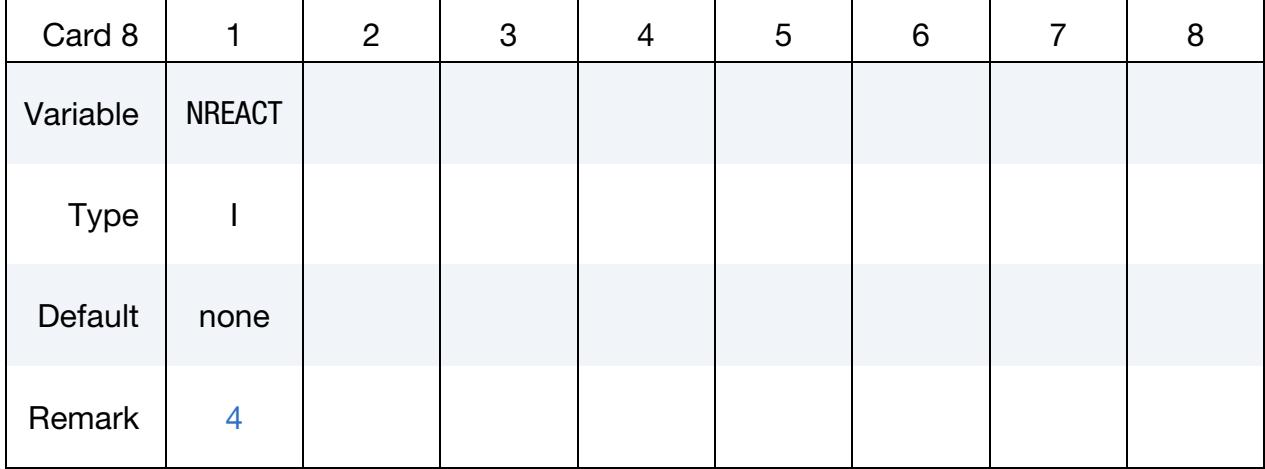

#### VARIABLE DESCRIPTION

NREACT Node for reacting jet force. If zero the jet force will not be applied.

### Remarks:

<span id="page-443-1"></span>1. **Jetting.** It is assumed that the jet direction is defined by the coordinate method (XJFP, YJFP, ZJFP) and (XJVH, YJVH, ZJVH) unless both NODE1 and NODE2 are defined. In which case the coordinates of the nodes given by NODE1, NODE2 and NODE3 will override (XJFP, YJFP, ZJFP) and (XJVH, YJVH, ZJVH). The use of nodes is recommended if the airbag system is undergoing rigid body motion. The nodes should be attached to the vehicle to

allow for the coordinates of the jet to be continuously updated with the motion of the vehicle.

The jetting option provides a simple model to simulate the real pressure distribution in the airbag during the breakout and early unfolding phase. Only the surfaces that are in the line of sight to the virtual origin have an increased pressure applied. With the optional load curve LCRJV, the pressure distribution with the code can be scaled according to the so-called relative jet velocity distribution.

For passenger side airbags the cone is replaced by a wedge type shape. The first and secondary jet focal points define the corners of the wedge and the angle  $\alpha$ then defines the wedge angle.

<span id="page-444-0"></span>Instead of applying pressure to all surfaces in the line of sight of the virtual origin(s), a part set can be defined to which the pressure is applied.

- 2. **IDUM.** This variable is not used and has been included to maintain the same format as the WANG\_NEFSKE\_JETTING options.
- 3. Focal Point Placement. Care must be used to place the jet focal point within the bag. If the focal point is outside the bag, inside surfaces will not be visible so jetting pressure will not be applied correctly.
- <span id="page-444-1"></span>4. **NREACT.** See the description related to the WANG\_NEFSKE\_JETTING\_CM option. For the hybrid inflator model the heat capacities are compute from the combination of gases which inflate the bag.

### \*AIRBAG\_HYBRID\_CHEMKIN\_{OPTION}

#### [Card Summary:](#page-4036-0)

The HYBRID\_CHEMKIN model includes 3 control cards (Cards 3 – 5). For each gas species an additional set of cards must follow consisting of a control card (Card 6) and several thermodynamic property data cards. See the "core cards" section of \*AIRBAG for cards preceding Card 3.

[Card ID.](#page-394-0) This card is included if and only if the ID keyword option is used. To use the \*AIRBAG\_INTERACTION keyword ID Cards are required.

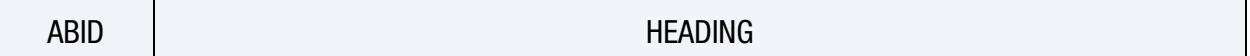

**[Card 1.](#page-394-1)** This card is required.

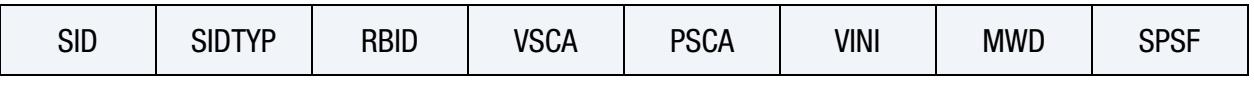

**[Card 2a.](#page-396-0)** This card is read when  $RBID > 0$ .

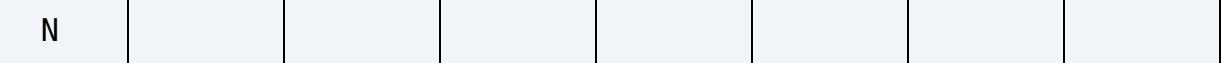

[Card 2a.1.](#page-397-0) This card is read when RBID > 0. Define N constants for the user subroutine. Include only the number of cards necessary, that is, for nine constants use 2 cards.

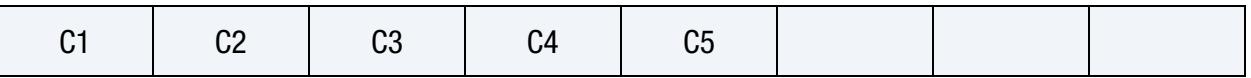

**[Card 2b.1.](#page-397-1)** This card is read when  $RBID < 0$ .

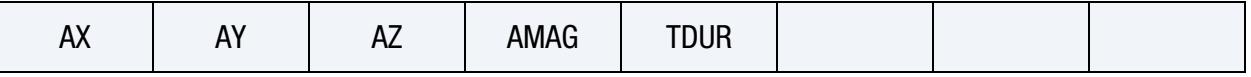

**[Card 2b.2.](#page-398-0)** This card is read when  $RBID < 0$ .

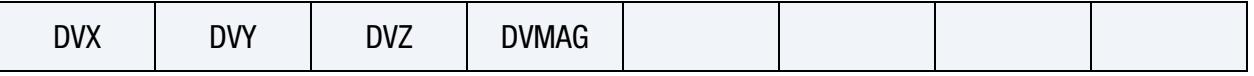

**[Card 2b.3.](#page-398-1)** This card is read when  $RBID < 0$ .

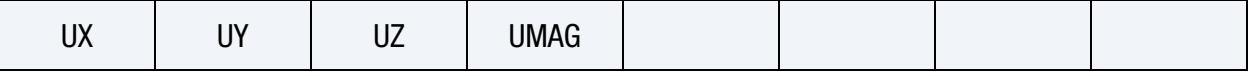

[Card 3.](#page-446-0) This card is required.

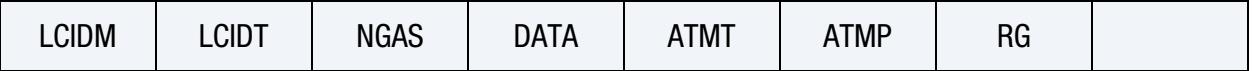

[Card 4.](#page-447-0) This card is required.

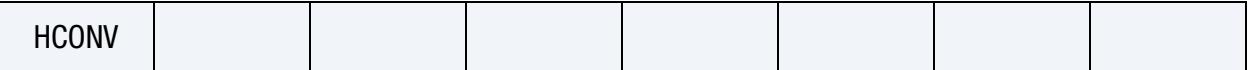

**[Card 5.](#page-448-0)** This card is required.

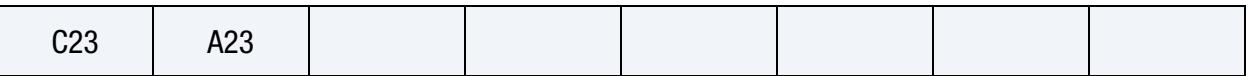

[Card 6.](#page-448-1) For each gas species (see NGAS on Card 3), include one of this card followed by several thermo-dynamic property data cards whose format depends on the DATA field on Card 3. The next keyword ("\*") card terminates this input.

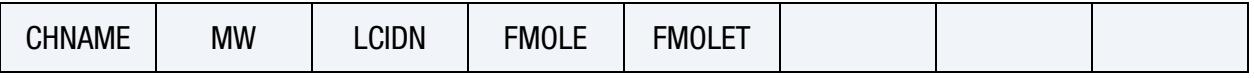

**[Card 7a.1.](#page-449-0)** This card is included if and only if  $DATA = 1$ .

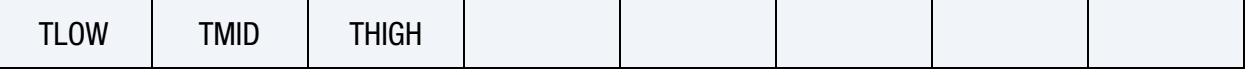

**[Card 7a.2.](#page-449-0)** This card is included if and only if  $DATA = 1$ .

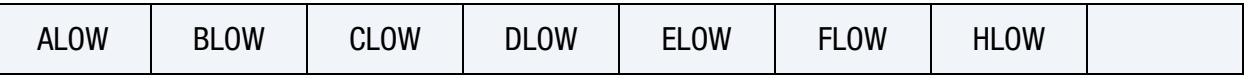

**[Card 7a.3.](#page-449-0)** This card is included if and only if  $DATA = 1$ .

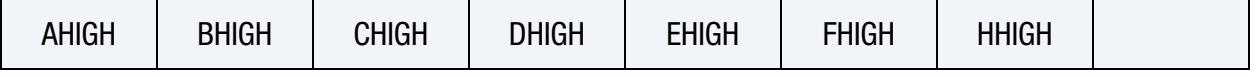

**[Card 7b.](#page-450-0)** This card is included if and only if  $DATA = 3$ .

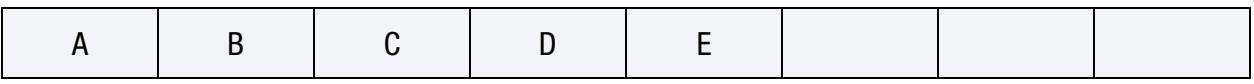

### Data Card Definitions:

<span id="page-446-0"></span>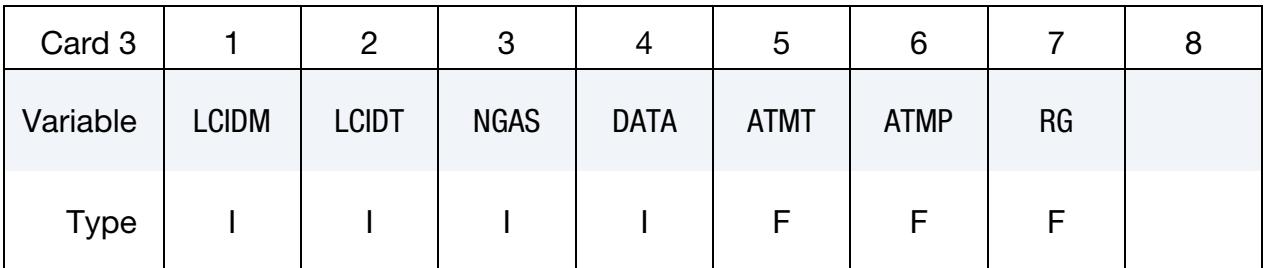

#### VARIABLE DESCRIPTION

LCIDM Load curve specifying input mass flow rate as a function of time:

GT.0: piece wise linear interpolation

LT.0: cubic spline interpolation

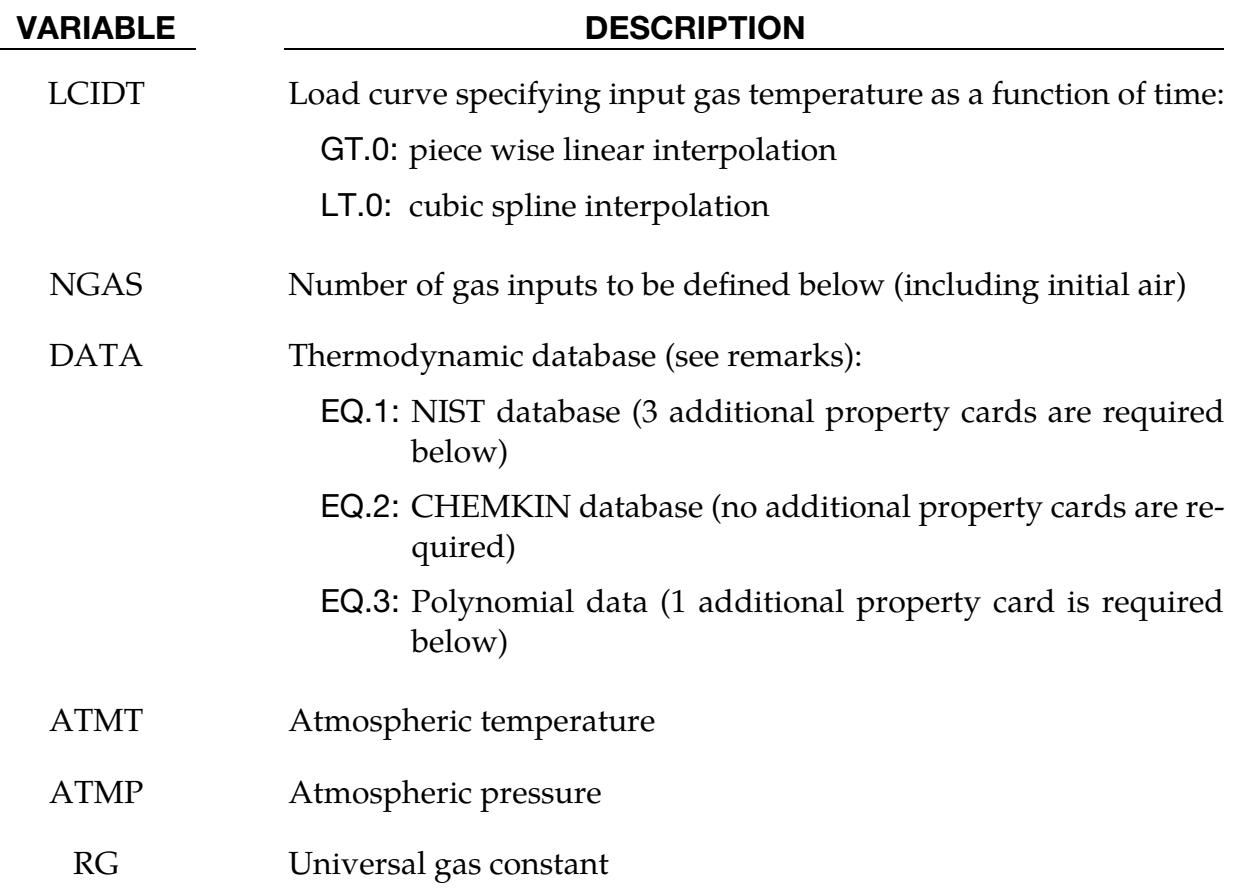

<span id="page-447-0"></span>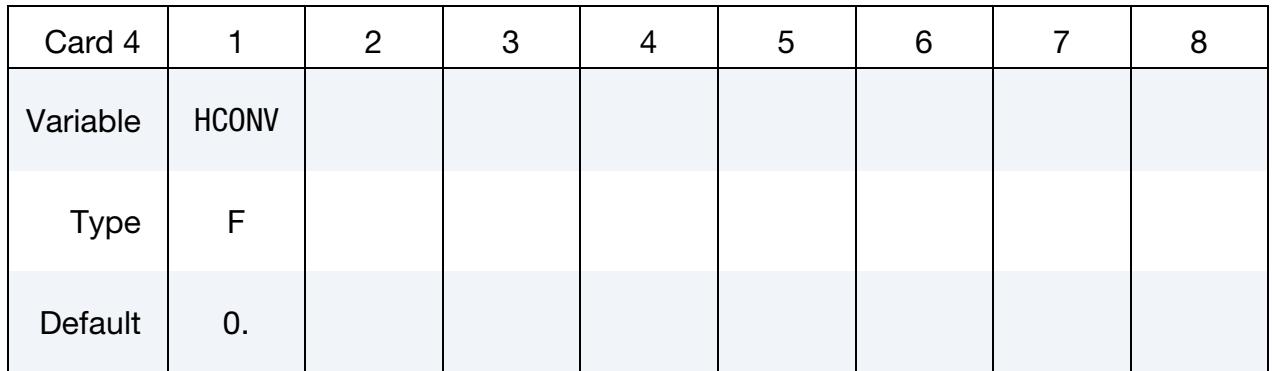

#### VARIABLE DESCRIPTION

HCONV Effective heat transfer coefficient between the gas in the air bag and the environment at temperature ATMT. If HCONV < 0, then HCONV defines a load curve of data pairs (time, hconv).

<span id="page-448-0"></span>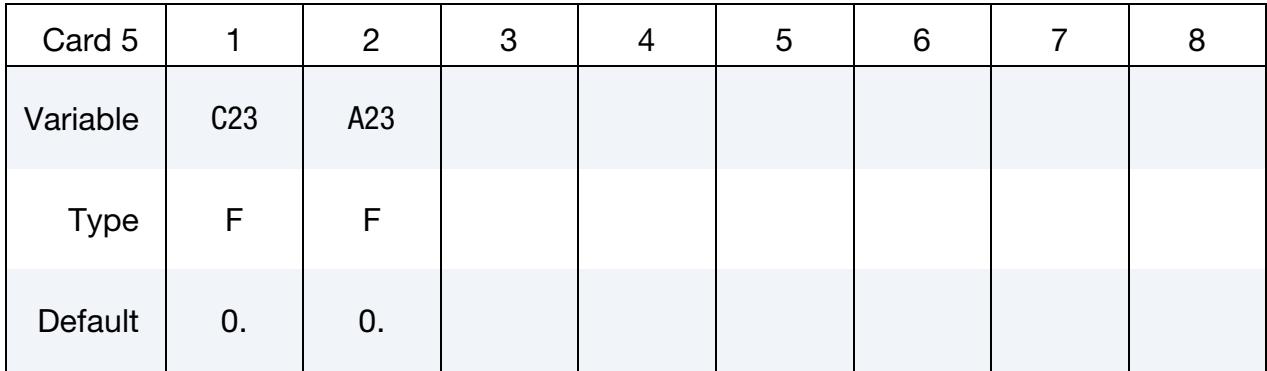

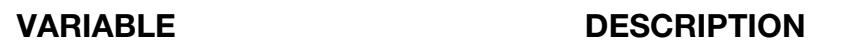

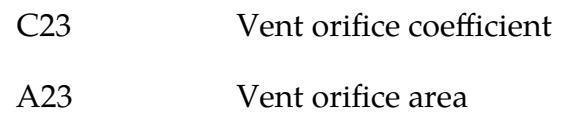

Gas Species Control Card. For each gas species include a set of cards consisting of this card followed by several thermo-dynamic property data cards whose format depends on the DATA field on Card 3. The next keyword ("\*") card terminates this input.

<span id="page-448-1"></span>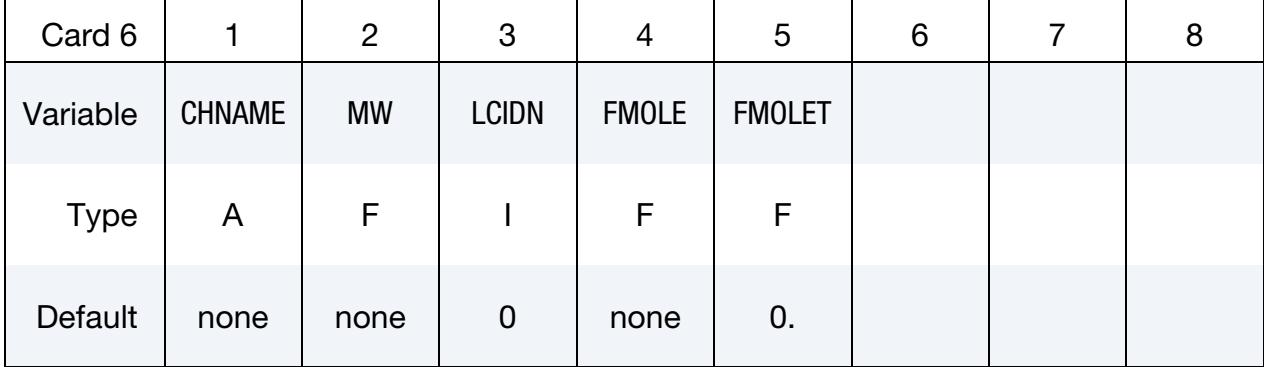

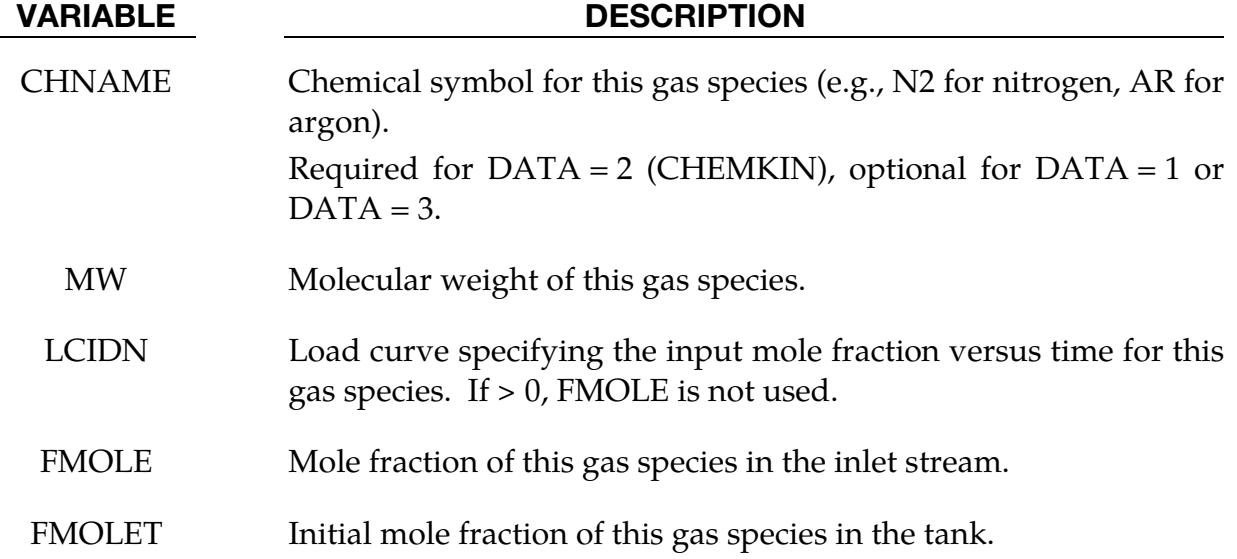

**NIST Data Cards.** Include this card if  $DATA = 1$ . The required data can be found on the NIST web site at [http://webbook.nist.gov/chemistry/.](http://webbook.nist.gov/‌chemistry/)

| Card 7a.1   |             | $\overline{2}$ | 3            | 4 | 5 | 6 | 8 |
|-------------|-------------|----------------|--------------|---|---|---|---|
| Variable    | <b>TLOW</b> | <b>TMID</b>    | <b>THIGH</b> |   |   |   |   |
| <b>Type</b> | F           | F.             | F            |   |   |   |   |
| Default     | none        | none           | none         |   |   |   |   |

**NIST Data Cards.** Include this card if  $DATA = 1$ . The required data can be found on the NIST web site at [http://webbook.nist.gov/chemistry/.](http://webbook.nist.gov/‌chemistry/)

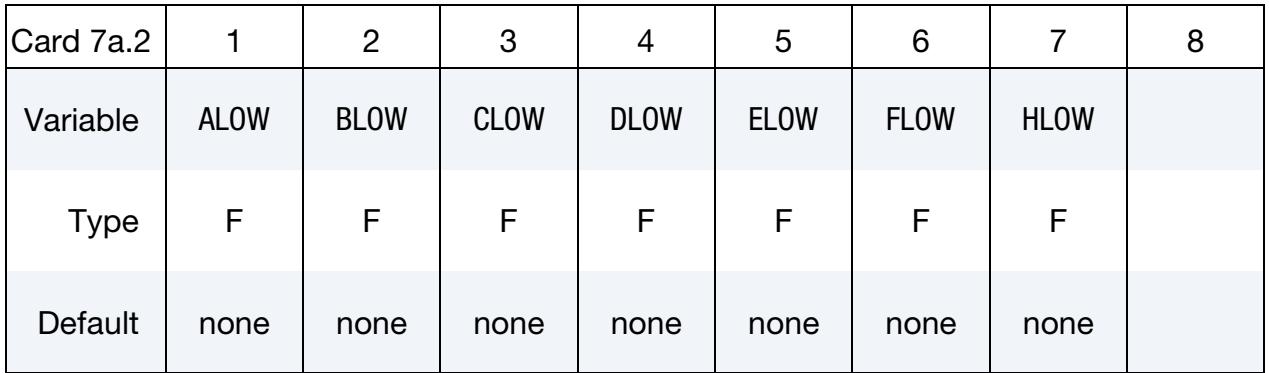

**NIST Data Cards.** Include this card if  $DATA = 1$ . The required data can be found on the NIST web site at [http://webbook.nist.gov/chemistry/.](http://webbook.nist.gov/‌chemistry/)

<span id="page-449-0"></span>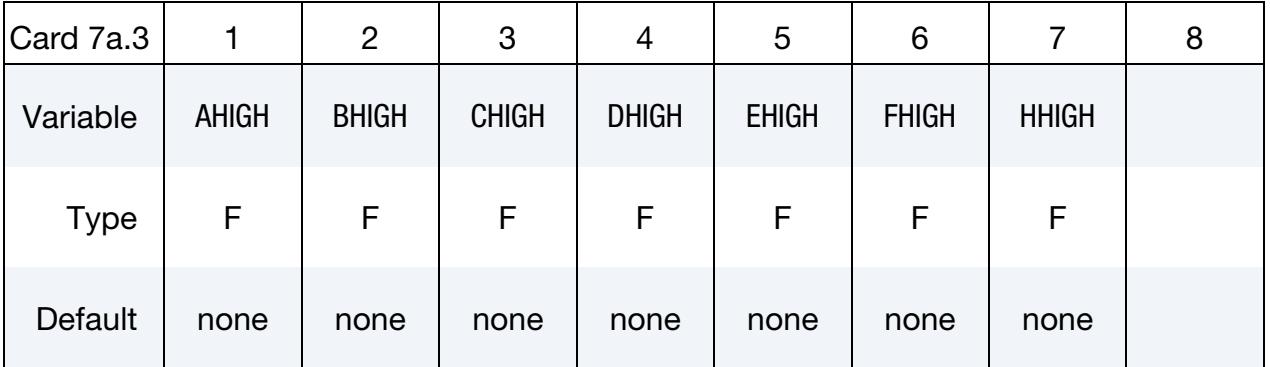

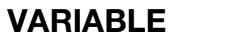

#### **DESCRIPTION**

- TLOW Curve fit low temperature limit
- TMID Curve fit low-to-high transition temperature
- THIGH Curve fit high temperature limit

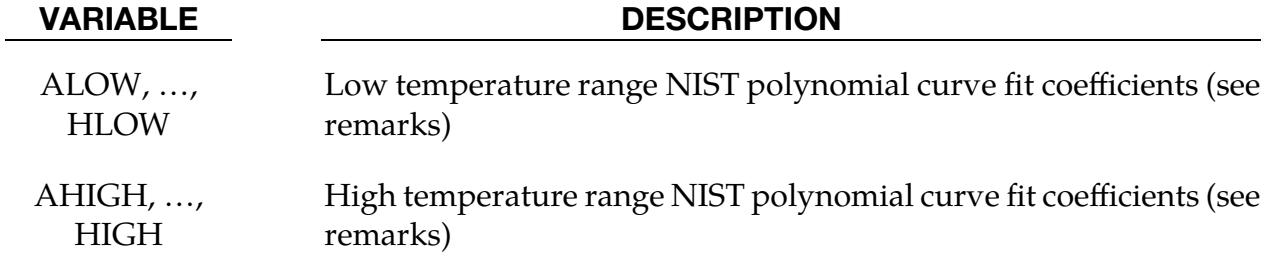

**Polynomial Fit Card.** This card is included if  $DATA = 3$ .

<span id="page-450-0"></span>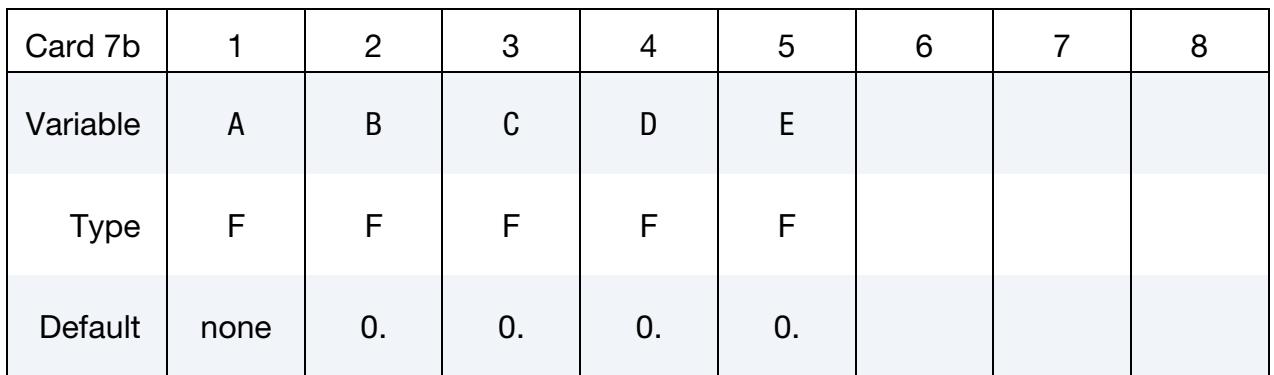

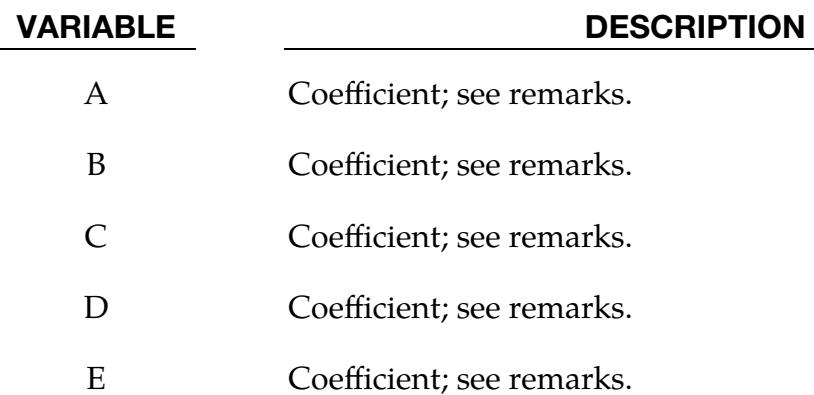

#### Remarks:

Specific heat curve fits:

NIST: 
$$
c_p = \frac{1}{M} \left( a + bT + cT^2 + dT^3 + \frac{e}{T^2} \right)
$$
  
\n**CHAPTERKIN:**  $c_p = \frac{\overline{R}}{M} \left( a + bT + cT^2 + dT^3 + eT^4 \right)$   
\n**POLYNOMIAL:**  $c_p = \frac{1}{M} \left( a + bT + cT^2 + dT^3 + eT^4 \right)$ 

where,

$$
\overline{R} = \text{universal gas constant } 8.314 \frac{\text{Nm}}{\text{mole} \times K}
$$

$$
M = \text{gas molecular weight}
$$

### \*AIRBAG\_FLUID\_AND\_GAS\_{OPTION}

#### [Card Summary:](#page-4036-0)

The additional cards required for the AIRBAG\_FLUID\_AND\_GAS option begin with Card 3. See the "core cards" section of \*AIRBAG for cards preceding Card 3.

[Card ID.](#page-394-0) This card is included if and only if the ID keyword option is used. To use the \*AIRBAG\_INTERACTION keyword ID Cards are required.

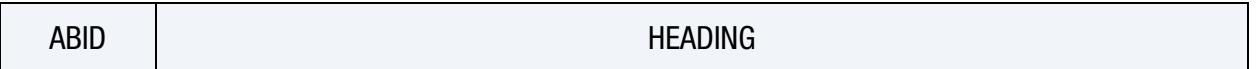

[Card 1.](#page-394-1) This card is required.

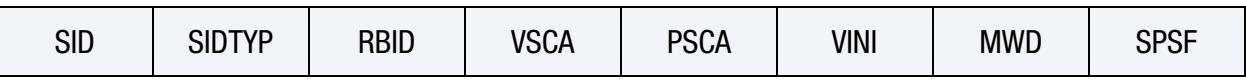

**[Card 2a.](#page-396-0)** This card is read when  $RBID > 0$ .

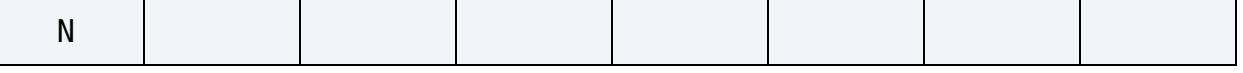

[Card 2a.1.](#page-397-0) This card is read when RBID > 0. Define N constants for the user subroutine. Include only the number of cards necessary, that is, for nine constants use 2 cards.

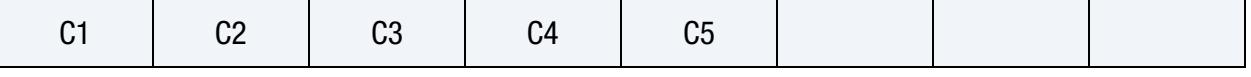

**[Card 2b.1.](#page-397-1)** This card is read when  $RBID < 0$ .

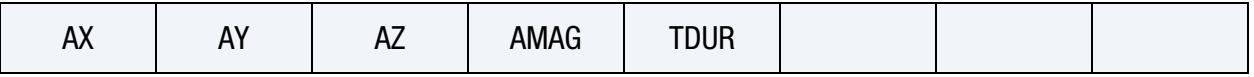

**[Card 2b.2.](#page-398-0)** This card is read when  $RBID < 0$ .

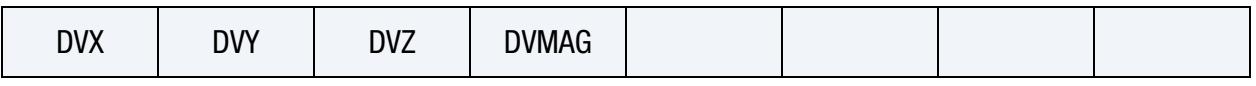

**[Card 2b.3.](#page-398-1)** This card is read when  $RBID < 0$ .

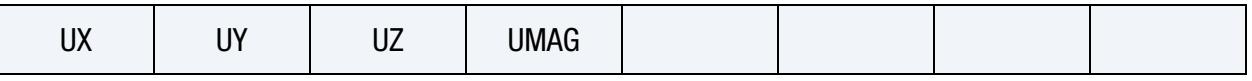

**[Card 3.](#page-452-0)** This card is required.

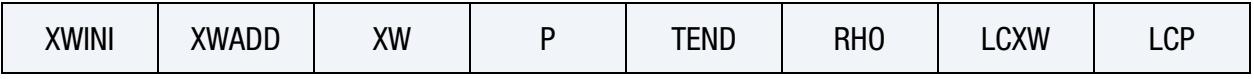

[Card 4.](#page-452-1) This card is required.

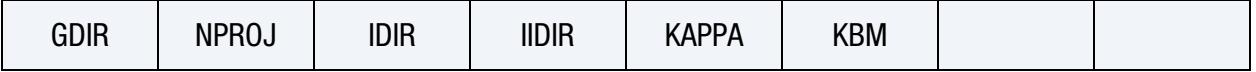

#### Data Card Definitions:

Additional cards required for FLUID\_AND\_GAS option. (For card 1 see the "core cards" section of \*AIRBAG.) Currently this option only works in SMP and explicit analysis.

<span id="page-452-0"></span>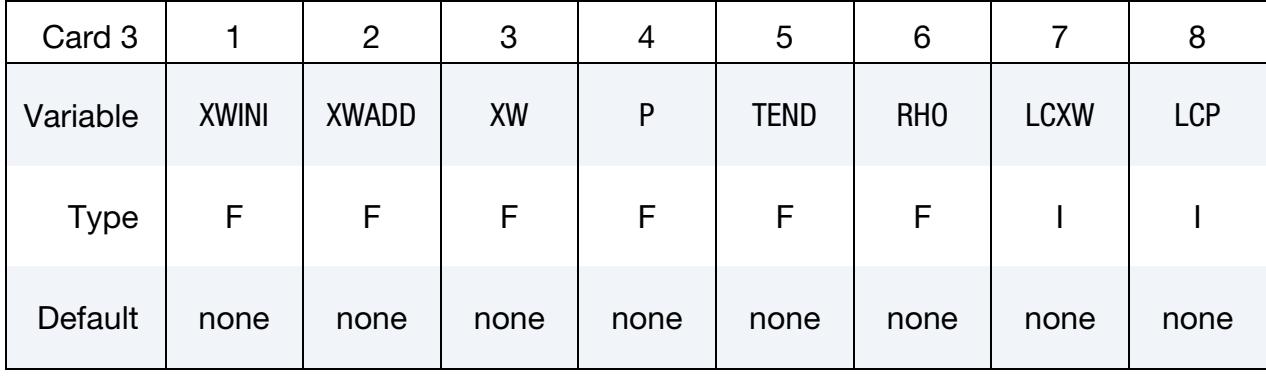

<span id="page-452-1"></span>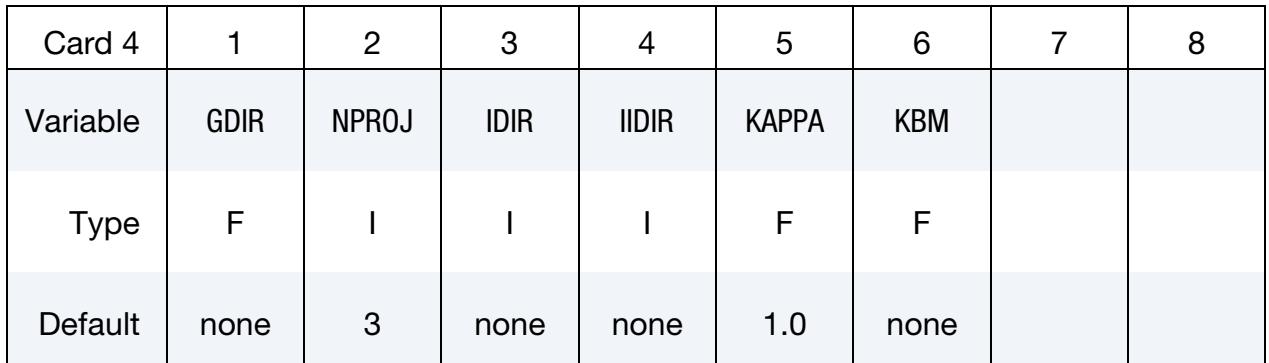

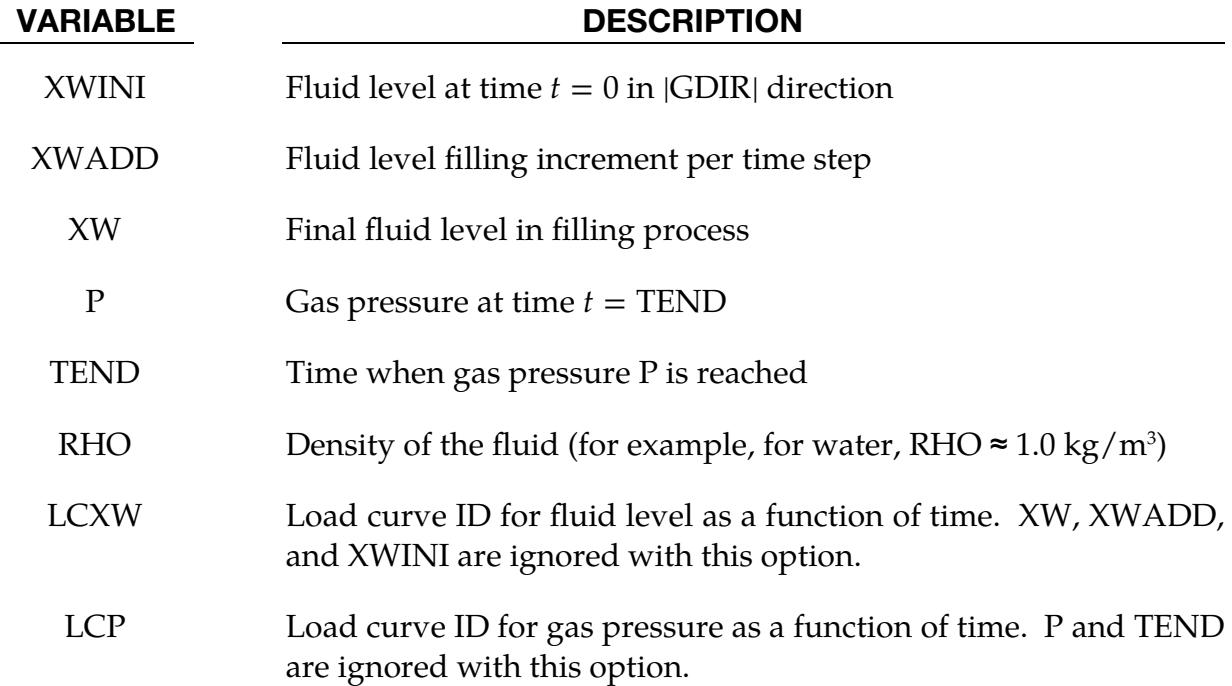

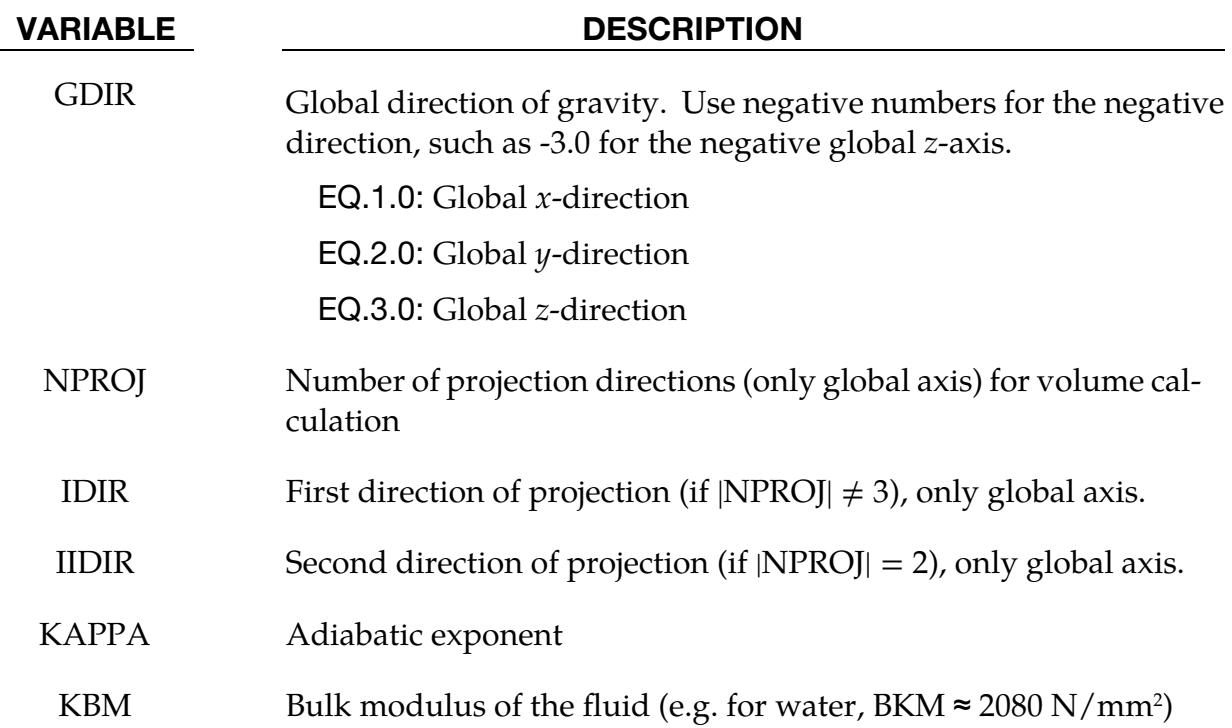

#### Remarks:

The \*AIRBAG\_FLUID\_AND\_GAS option models a quasi-static multi chamber fluid/gas structure interaction in a simplified way including three possible load cases: (i) only gas, (ii) only incompressible fluid, or (iii) the combination of incompressible fluid with additional gas "above." See [Figure 3-5.](#page-453-0)

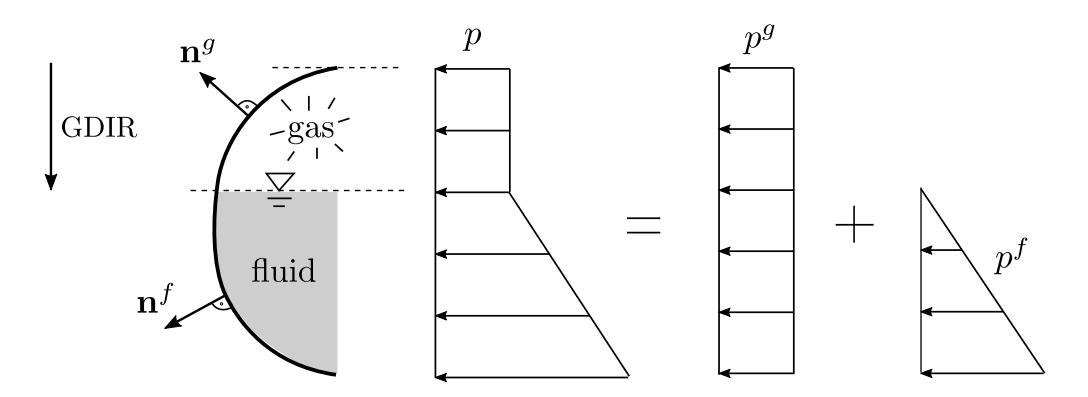

<span id="page-453-0"></span>Figure 3-5. Hydrostatic pressure distribution in a chamber filled with gas and incompressible fluid

The theory is based on the description of gases and fluids as energetically equivalent pressure loads. The calculation of the fluid volume is carried out using the directions of projection and a non-normalized normal vector. This model, therefore, requires that the

normal of the shell elements belonging to a filled structure must point outwards. Holes are not detected, but can be taken into account as described below.

In case of a pure gas (no fluid), the \*AIRBAG\_SIMPLE\_PRESSURE\_VOLUME and \*AIR-BAG\_FLUID\_AND\_GAS cards give identical results as they are based on the same theory. The update of the gas pressure due to volume change is calculated with the following simple gas law

$$
p^g = \left(1 - \text{KAPPA} \times \frac{v^g - v_{\text{old}}^g}{v_{\text{old}}^g}\right) p_{\text{old}}^g
$$

with adiabatic exponent KAPPA and gas volume  $v^g$ .

The theory of incompressible fluids is based on the variation of the potential energy and an update of the water level due to changes in the volume and the water surface, see Haßler and Schweizerhof [2007], Haßler and Schweizerhof [2008], Rumpel and Schweizerhof [2003], and Rumpel and Schweizerhof [2004].

In case of multiple fluid/gas filled chambers each chamber requires an additional \*AIR-BAG\_FLUID\_AND\_GAS card. Some of the parameters which are called local parameters only belong to a single chamber (such as gas pressure). In contrast global, parameters belong to all chambers (such as the direction of gravitation).

Because the theory only applies to quasi-static fluid-structure interaction, the load must be applied slowly, so the kinetic energy is almost zero throughout the process.

All parameters input on Card 3 are local parameters describing the filling of the chamber. The water level and the gas pressure can be defined by curves using LCXW and LCP or by using the parameters XWINI, XW, XWADD, P and TEND. When describing the fluid and gas filling using the parameters, the gas pressure at time  $t = 0$  is set to 0 and the initial water level is set to XWINI in |GDIR|-direction. At each timestep, XWADD is added to the water level, until XW is reached. The gas pressure will be raised until P is reached at time  $t = \text{TEMD}$ .

In general, global parameters belong to all chambers. To describe the global axis in GDIR, NPROJ, IDIR and IIDIR the following mapping applies: the *x*-axis is axis 1, the *y*-axis is axis 2, and the  $z$ -axis is axis 3.

The gas and fluid volume is calculated by using contour integrals in the global  $x$ -,  $y$ - and z-coordinates. If one of the boundaries is discontinuous in one or two global directions, these directions must be ignored in NPROJ, IDIR and IIDIR. At least one direction of projection must be set (NPROJ = 1, IDIR = value), but it is recommended to use as many directions of projection as possible.

In case of a structure filled exclusively with fluid, IDIR and IIDIR should not be set to |GDIR|. In case of holes in a structure (for example, take advantage of symmetry planes),

IDIR and IIDIR should not be set to the normal direction of the plane describing the hole or symmetry plane.

An example of a water filled tube structure illustrating how to use NPROJ, IDIR, IIDIR, and GDIR is shown in [Figure 3-6.](#page-455-0) In this example gravity is acting opposite to the global  $z$ -axis. In this case, then, GDIR = -3. The structure is filled exclusively with water, so the projection direction cannot be set to  $|GDIR| = 3$ . To use the symmetry of the tube only half of the structure has been modeled. The normal of the symmetry plane is in the  $\gamma$ -direction, so the projection direction cannot be set to 2. Because the symmetry axes (2 and 3) are not allowed, the only direction of projection is 1; therefore,  $NPROJ = 1$  and  $IDIR = 1$ .

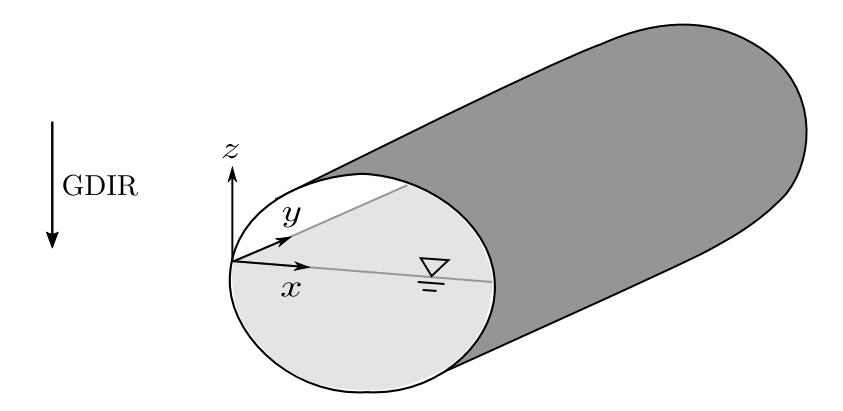

<span id="page-455-0"></span>Figure 3-6. Example for water filled tube structure

For further explanations and examples see Haßler and Schweizerhof [2007], Haßler and Schweizerhof [2008], and Maurer, Gebhardt, and Schweizerhof [2010].

The possible entries for NPROJ, IDIR and IIDIR are:

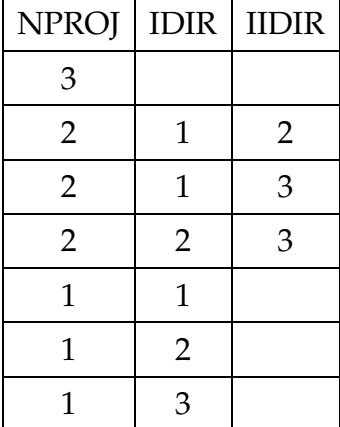

#### \*AIRBAG\_ALE

Purpose: Provide a simplified approach to defining the deployment of the airbag using the ALE capabilities with an option to switch from the initial ALE method to a control volume (CV) method similar to \*AIRBAG\_HYBRID at a chosen time. An enclosed airbag (and possibly the airbag canister/compartment and/or a simple representation of the inflator) shell structure interacts with the inflator gas(es). This definition provides a single fluid to structure coupling for the airbag-gas interaction during deployment in which the CV input data may be used directly.

#### [Card Summary:](#page-4036-0)

**[Card 1.](#page-457-0)** This card is required.

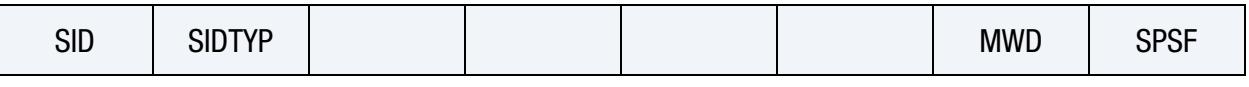

**[Card 2.](#page-458-0)** This card is required.

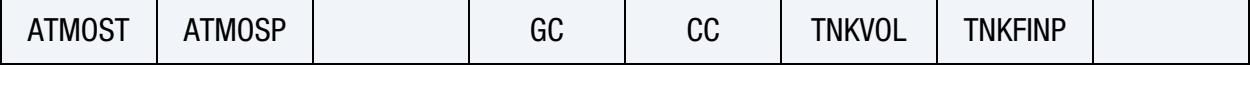

[Card 3.](#page-459-0) This card is required. See \*CONSTRAINED\_LAGRANGE\_IN\_SOLID.

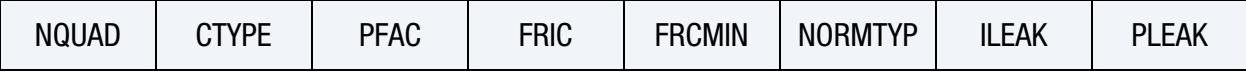

[Card 4.](#page-460-0) This card is required.

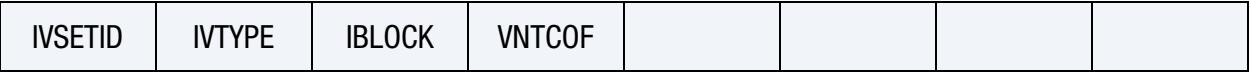

**[Card 5a.](#page-461-0)** This card is for an ALE mesh defined with a part ID. NZ must not be defined  $(NZ = 0)$  to activate this card.

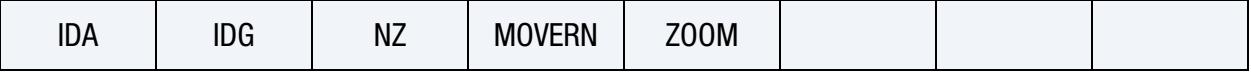

**[Card 5b.](#page-462-0)** This card is included to automatically define an ALE mesh. It is activated when  $NZ \neq 0$ .

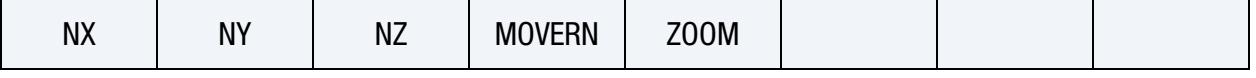

**[Card 5b.1.](#page-463-0)** This card is included when  $NZ > 0$ .

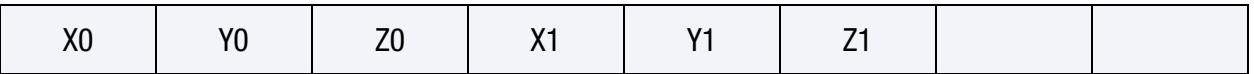

**[Card 5b.2.](#page-463-1)** This card is included when  $NZ > 0$ .

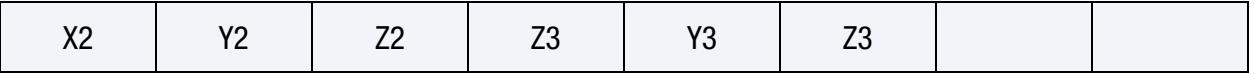

# \*AIRBAG \*AIRBAG\_ALE

#### **[Card 6.](#page-464-0)** This card is required.

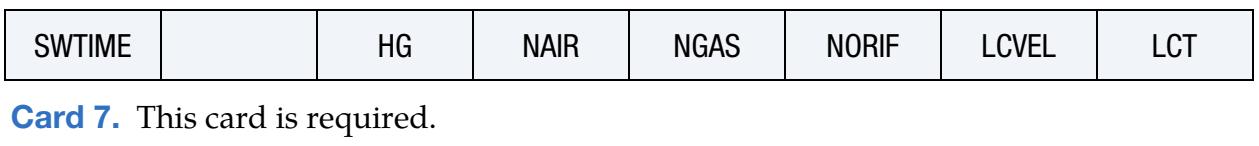

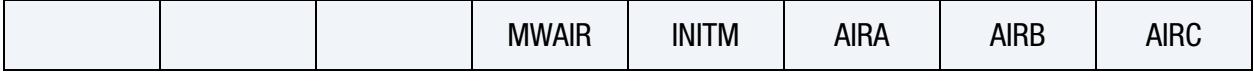

**[Card 8.](#page-465-1)** Include NGAS of this card.

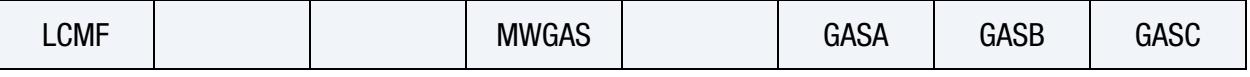

#### [Card 9.](#page-466-0) Include NORIF of this card.

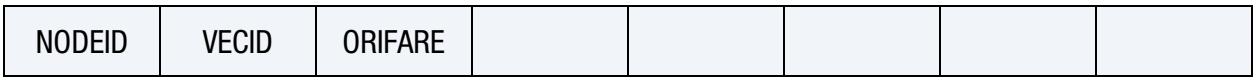

### Data Card Definitions:

<span id="page-457-0"></span>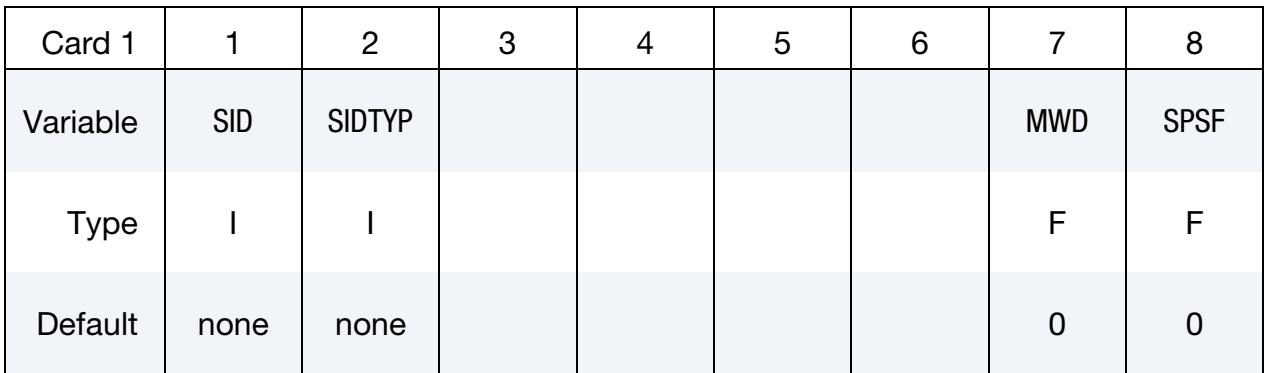

### VARIABLE DESCRIPTION

SID Set ID. This set ID contains the Lagrangian elements (segments) which make up the airbag and possibly the airbag canister/compartment and/or a simple representation of the inflator. See [Re](#page-466-1)[mark 1.](#page-466-1)

SIDTYP Set type: EQ.0: Segment set EQ.1: Part set MWD Mass weighted damping factor,  $D$ , used during the CV phase SPSF Stagnation pressure scale factor,  $0 \le \gamma \le 1$ . SPSF is needed during the CV phase.

### Ambient Environment Card.

<span id="page-458-0"></span>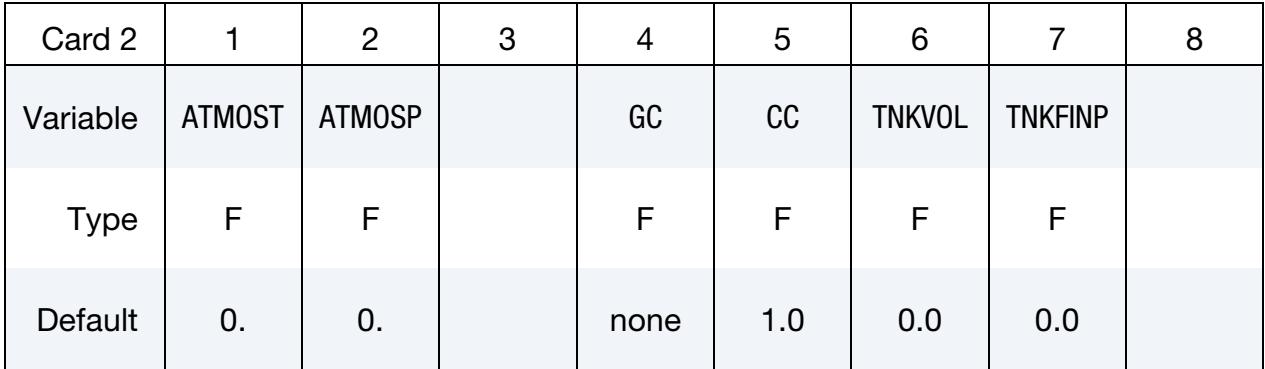

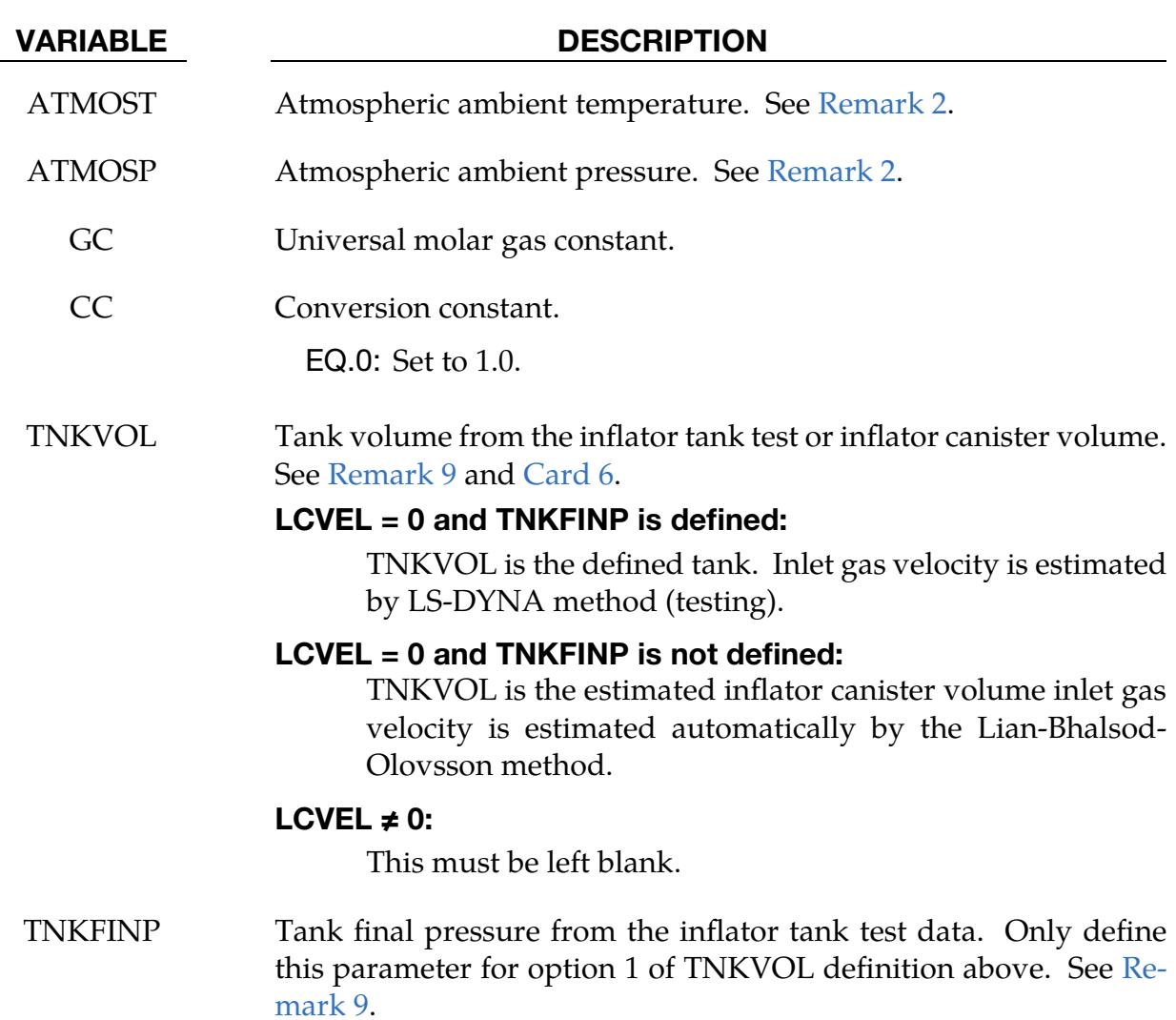

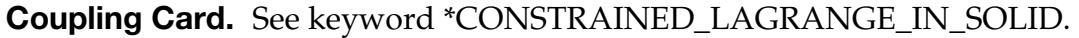

<span id="page-459-0"></span>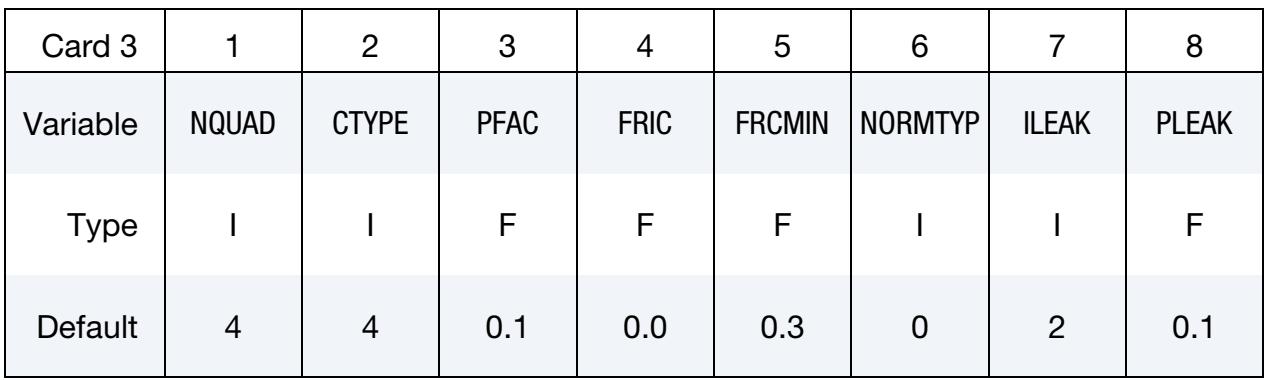

### VARIABLE DESCRIPTION

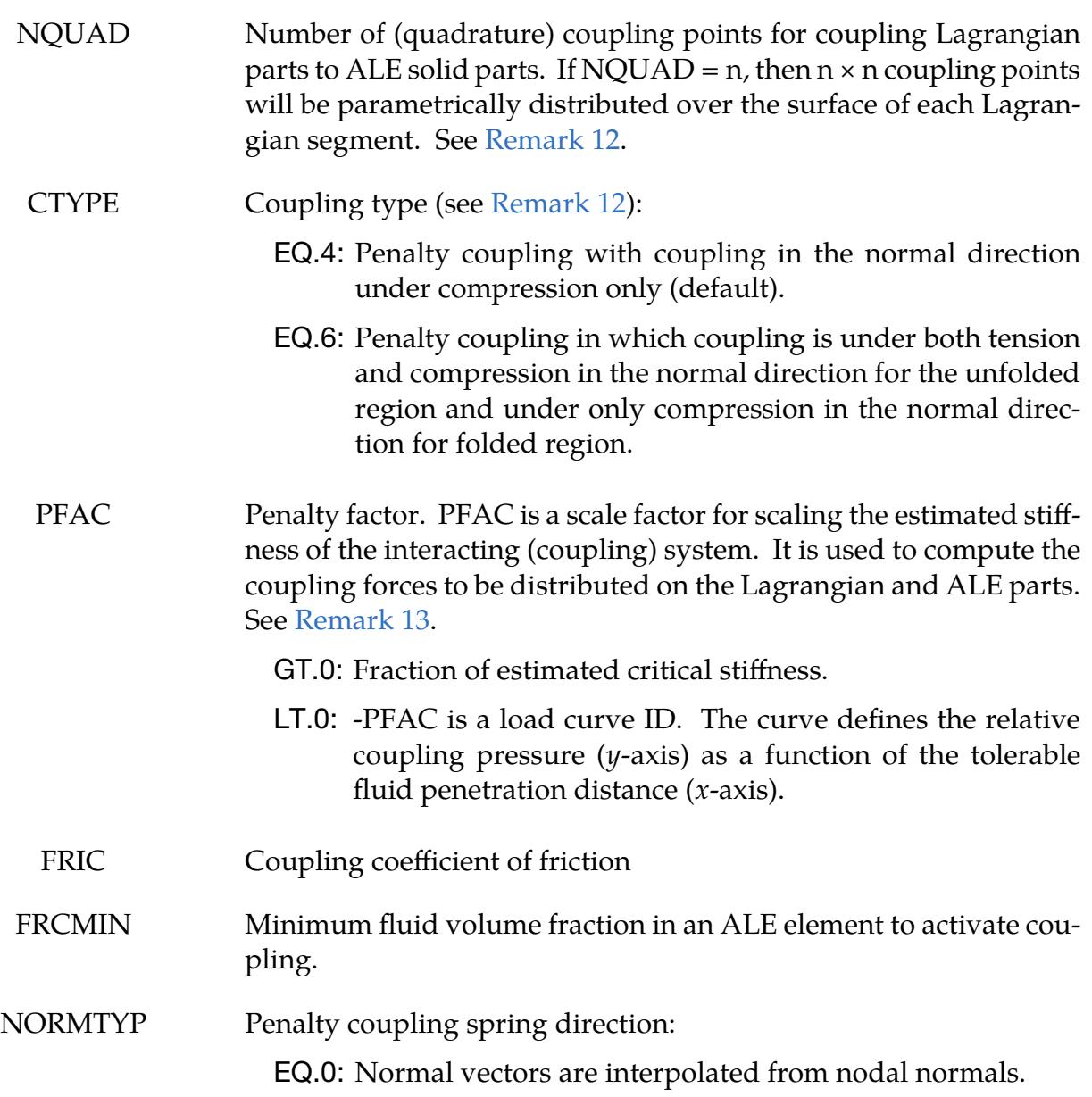

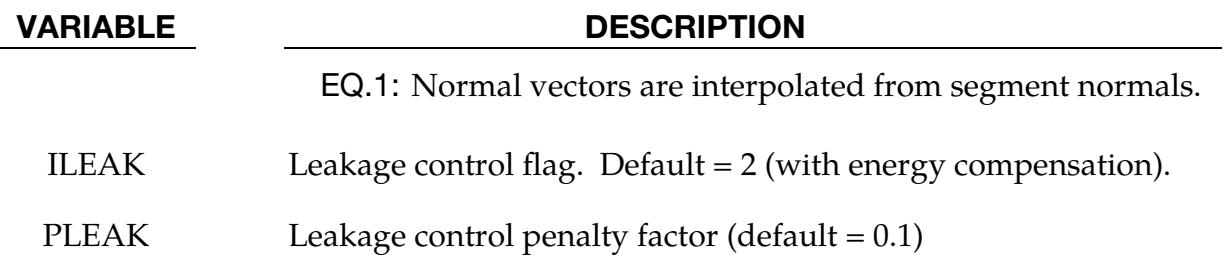

### Venting Hole Card.

<span id="page-460-0"></span>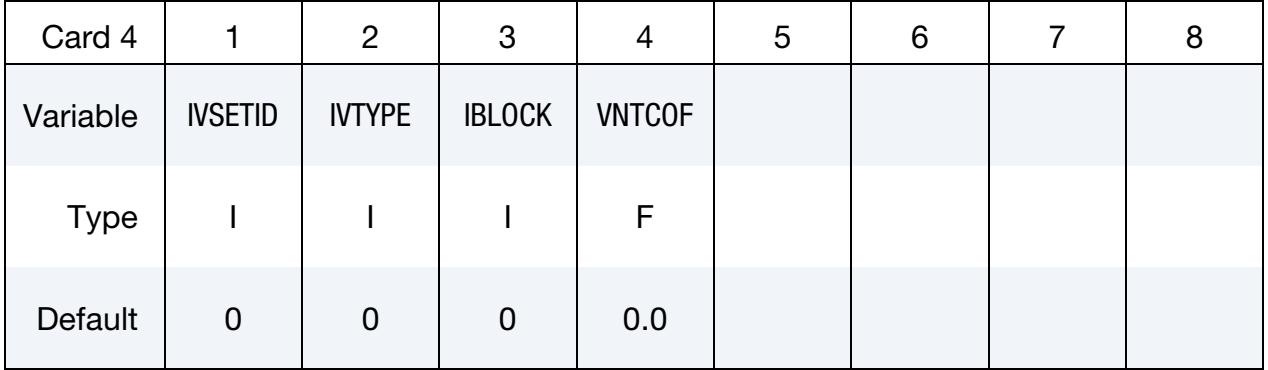

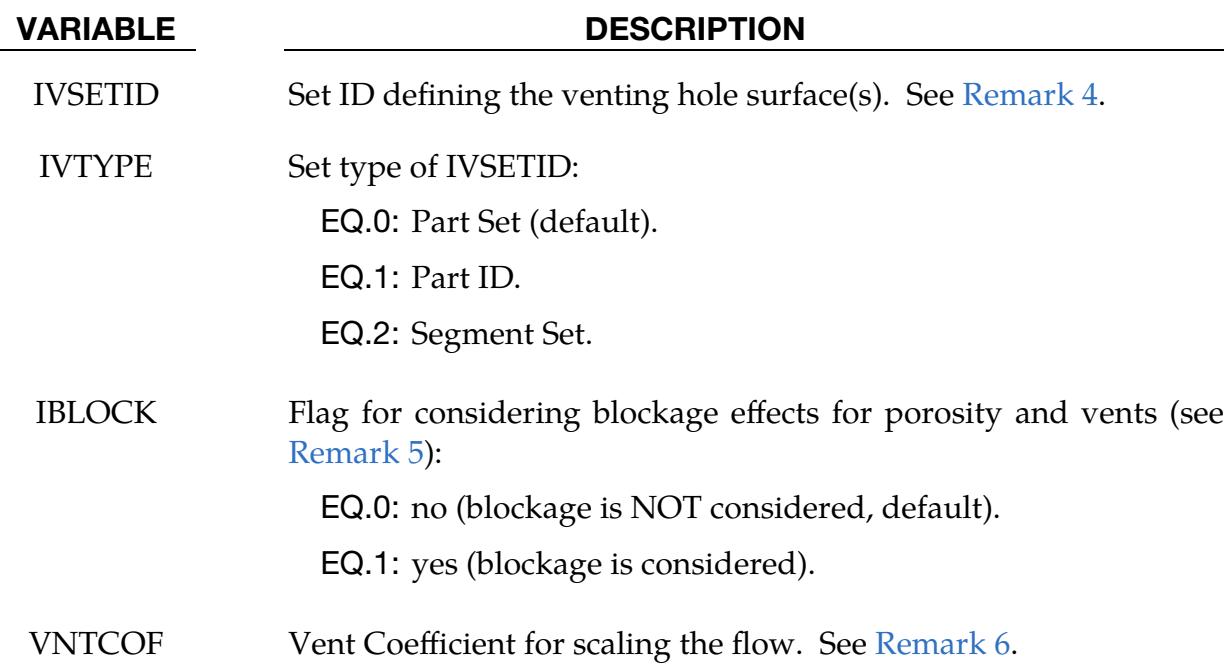

ALE Mesh from Part ID Card. Parameters for transformation of the ALE mesh specified with part IDs.

<span id="page-461-0"></span>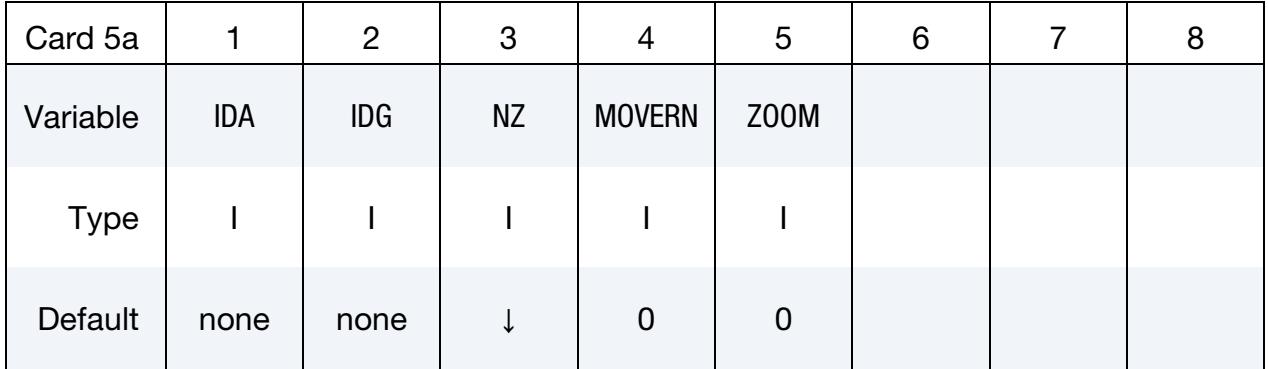

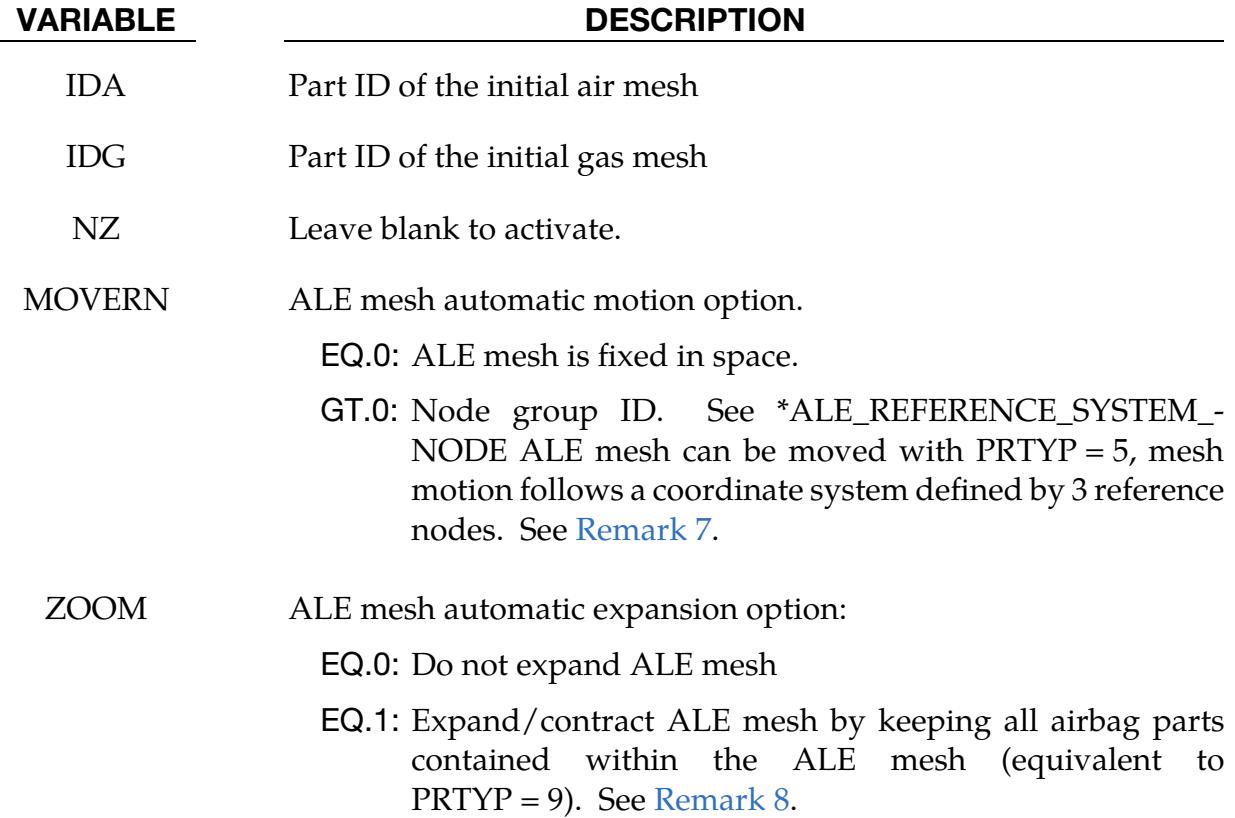

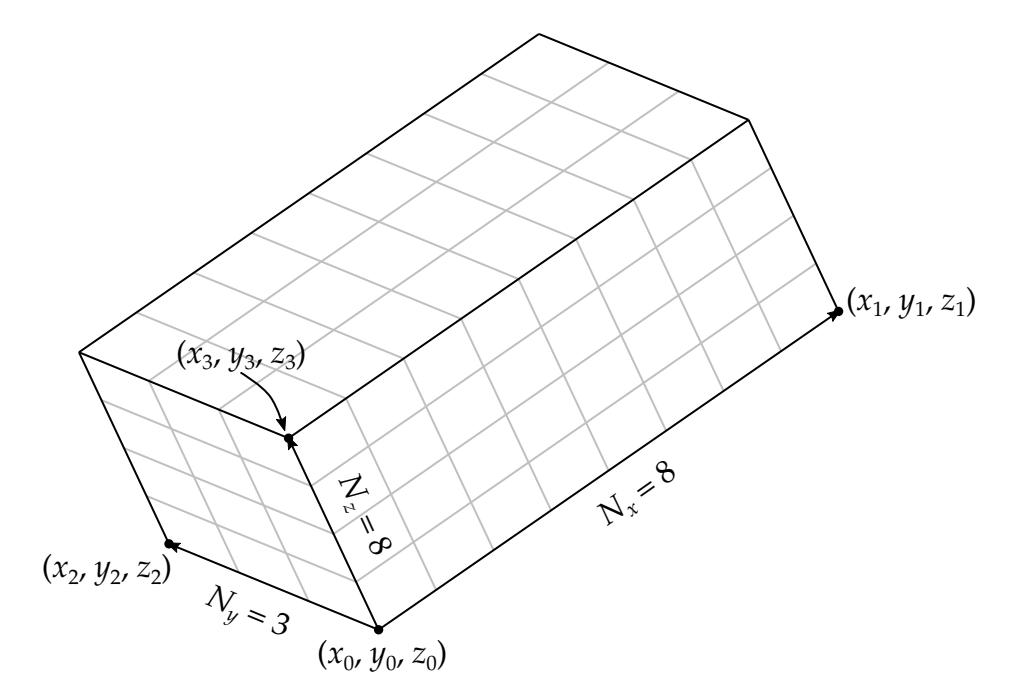

<span id="page-462-1"></span>Figure 3-7. Illustration of automatic mesh generation for the ALE mesh in a hexahederal region

Automatic ALE Mesh Card. Parameters for ALE mesh automatic definition and its transformation. See [Figure 3-7.](#page-462-1)

<span id="page-462-0"></span>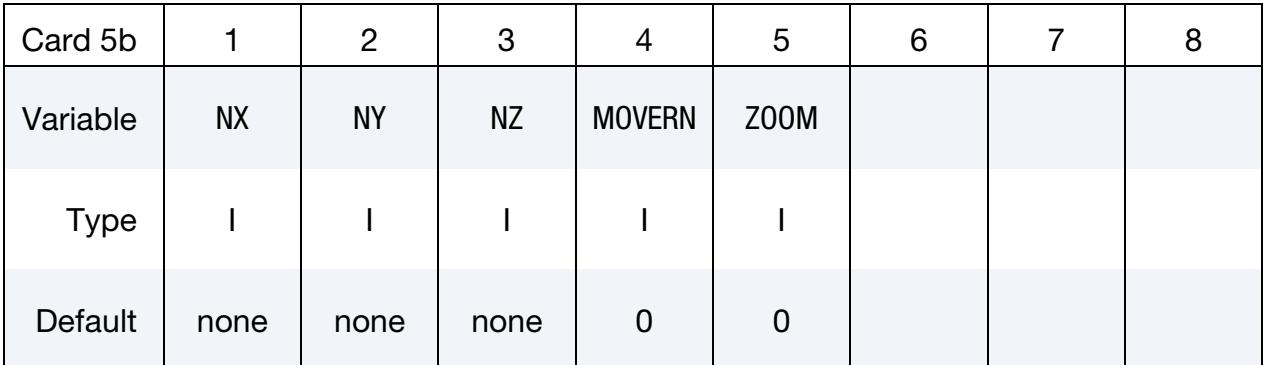

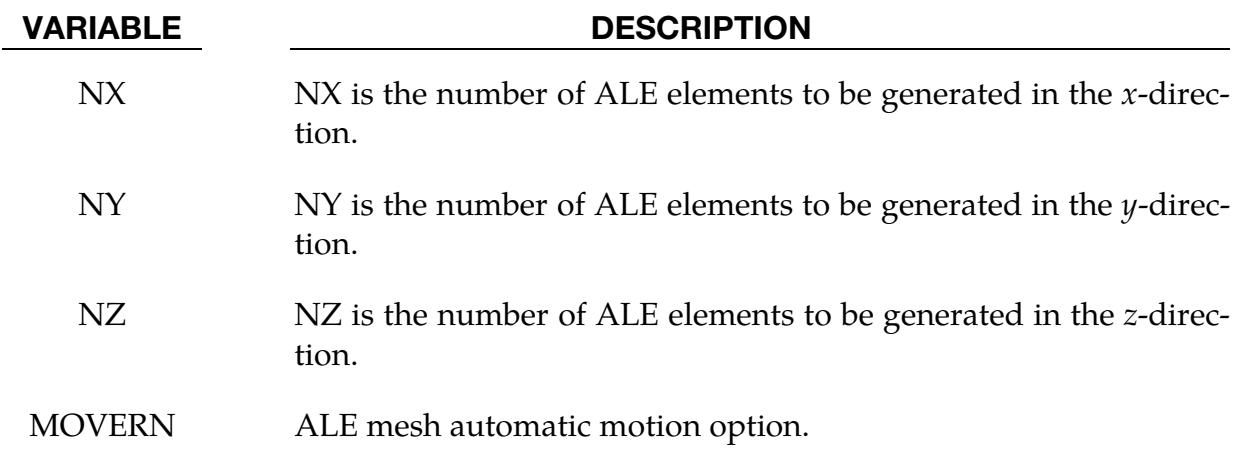

# \*AIRBAG \*AIRBAG\_ALE

| <b>VARIABLE</b> | <b>DESCRIPTION</b>                                                                                                    |  |  |  |  |  |  |
|-----------------|----------------------------------------------------------------------------------------------------|--|--|--|--|--|--|
|                 | EQ.0: ALE mesh is fixed in space.                                                                                                    |  |  |  |  |  |  |
|                 | GT.0: Node group ID. See *ALE_REFERENCE_SYSTEM_-<br>NODE ALE mesh can be moved with $PRTYP = 5$ , mesh<br>motion follows a coordinate system defined by 3 reference<br>nodes. See Remark 7. |  |  |  |  |  |  |
| <b>ZOOM</b>     | ALE mesh automatic expansion option:                                                                                                    |  |  |  |  |  |  |
|                 | EQ.0: Do not expand ALE mesh.                                                                                                    |  |  |  |  |  |  |
|                 | EQ.1: Expand/contract ALE mesh by keeping all airbag parts<br>contained within the ALE mesh (equivalent to<br>$PRTYP = 9$ . See Remark 8.                                                   |  |  |  |  |  |  |

**Origin for ALE Mesh Card.** Include Cards 5b.1 and 5b.2 when NZ > 0.

<span id="page-463-0"></span>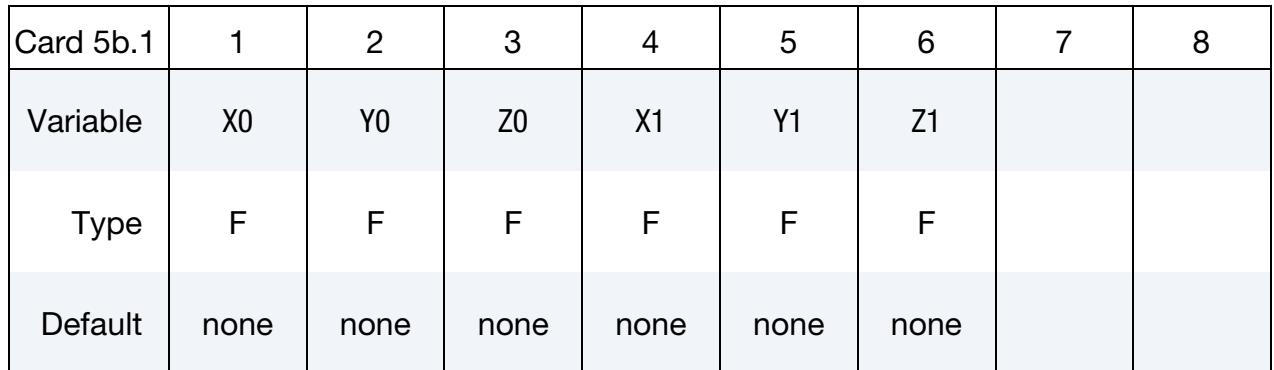

<span id="page-463-1"></span>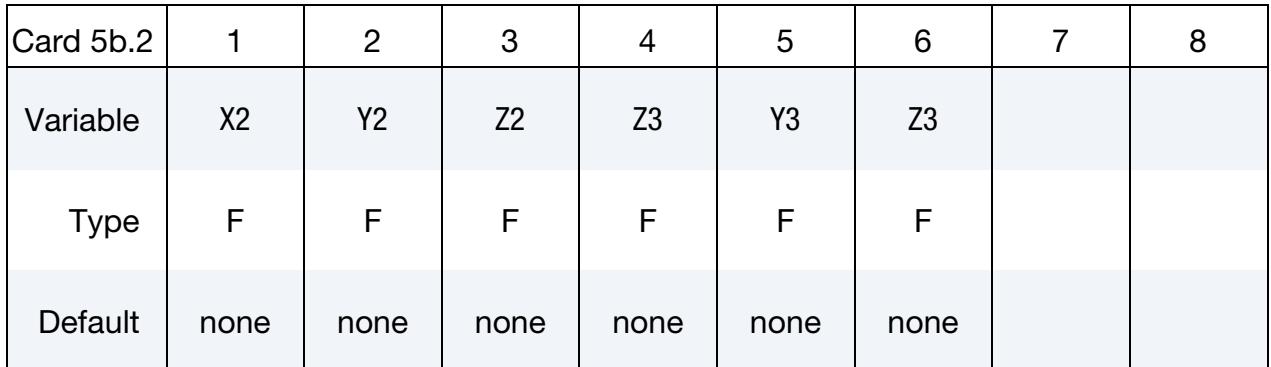

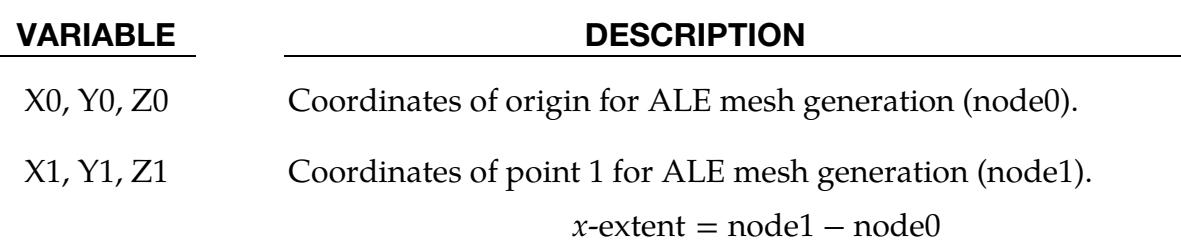

\*AIRBAG\_ALE \*AIRBAG

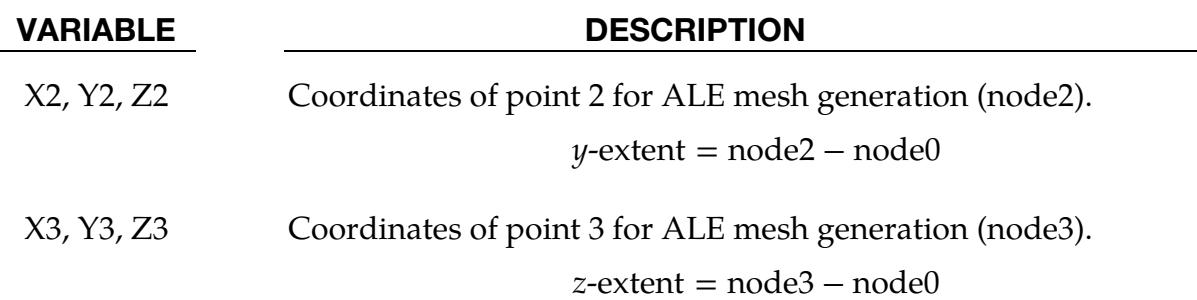

### Miscellaneous Parameters Card.

<span id="page-464-0"></span>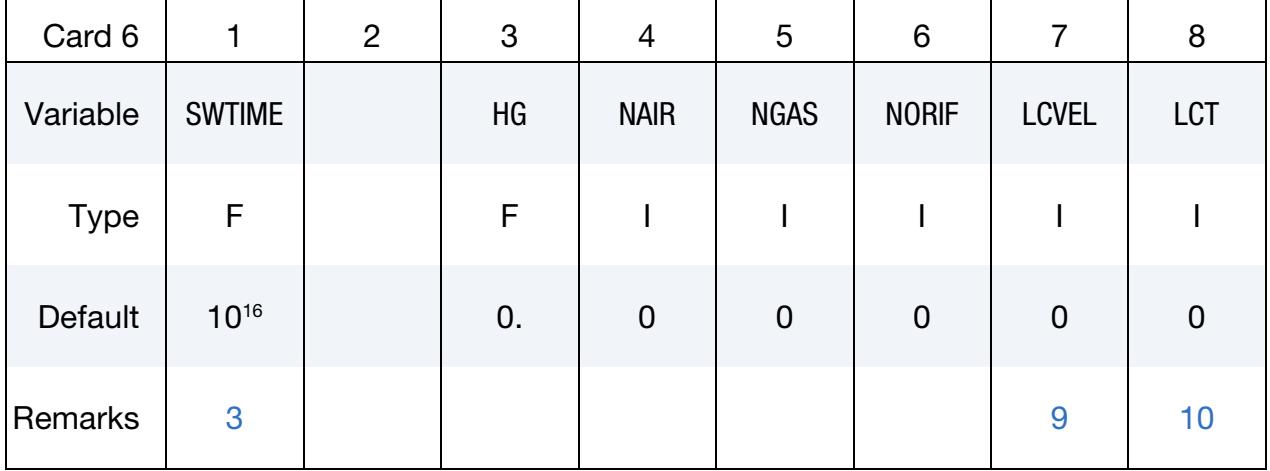

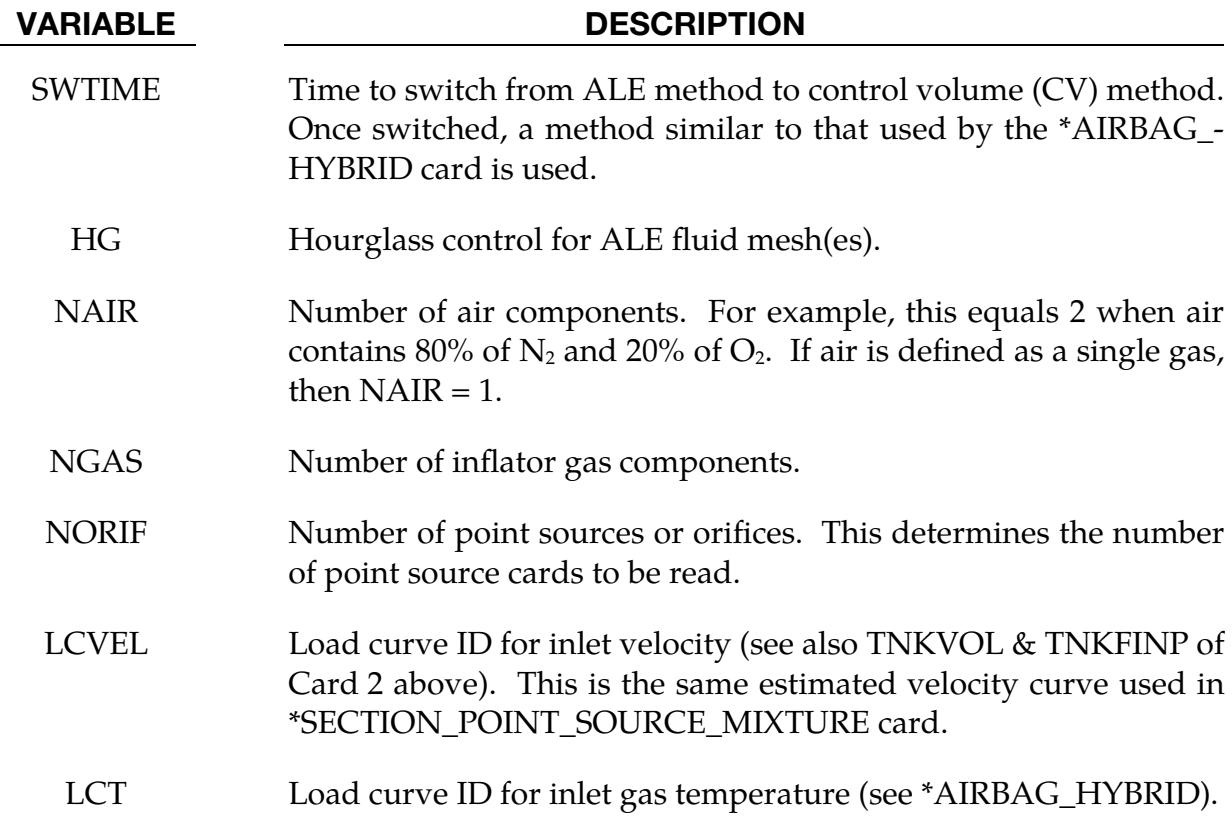

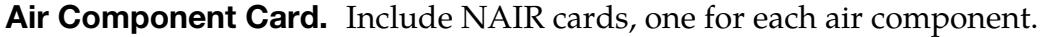

<span id="page-465-0"></span>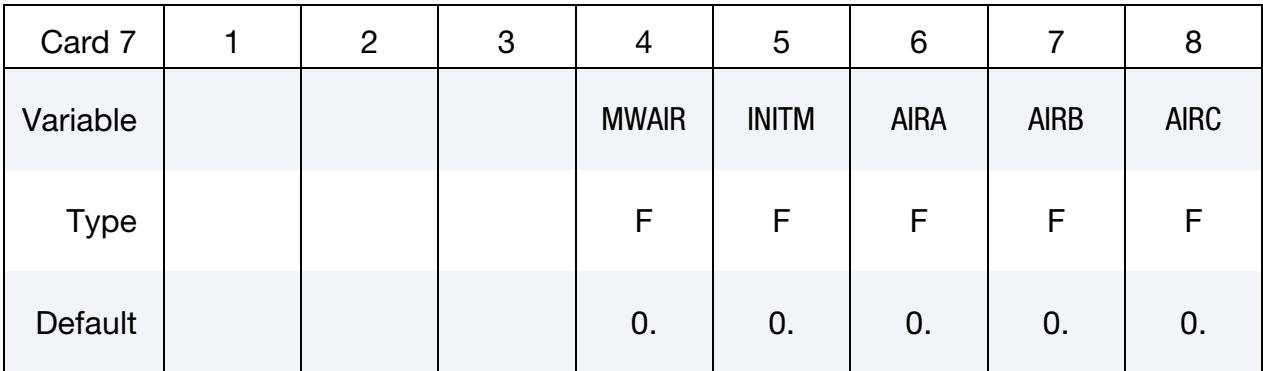

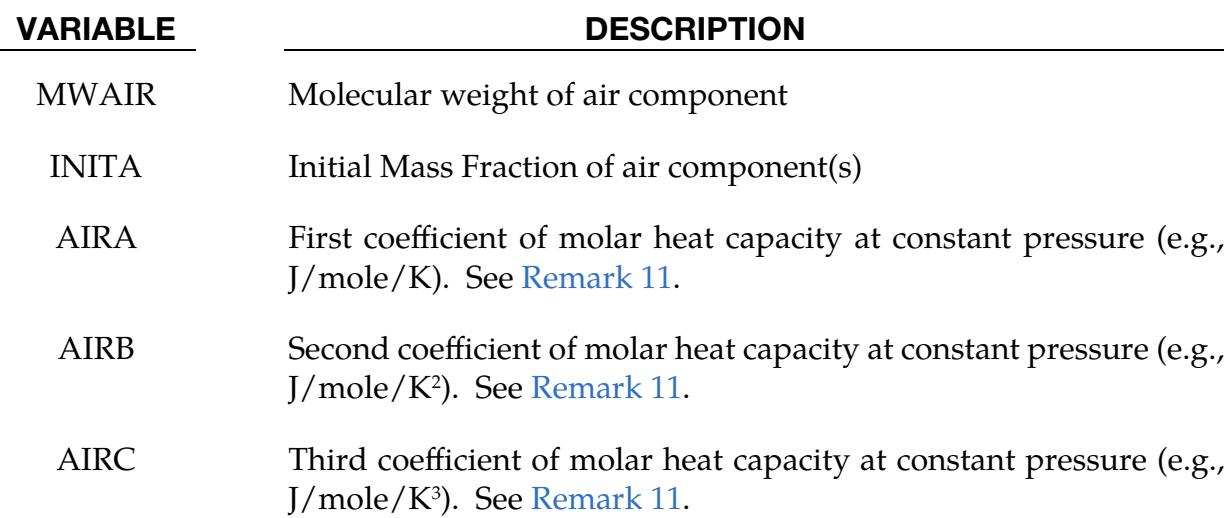

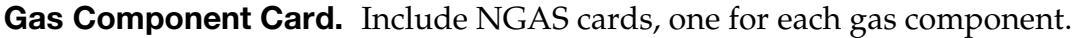

<span id="page-465-1"></span>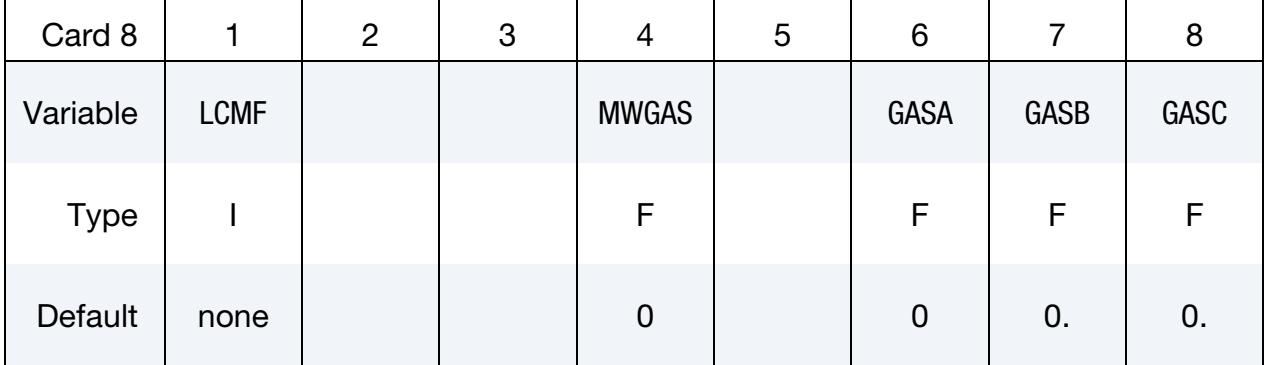

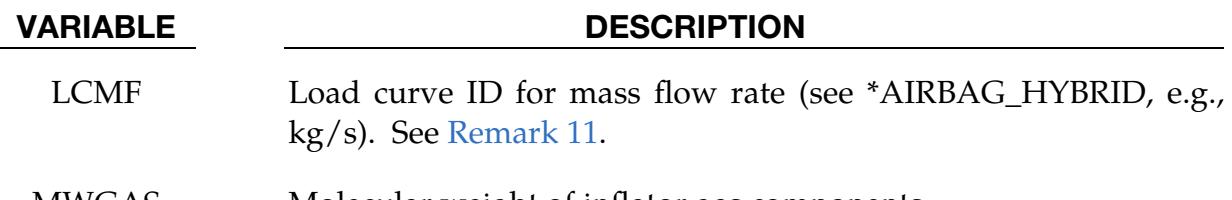

MWGAS Molecular weight of inflator gas components.

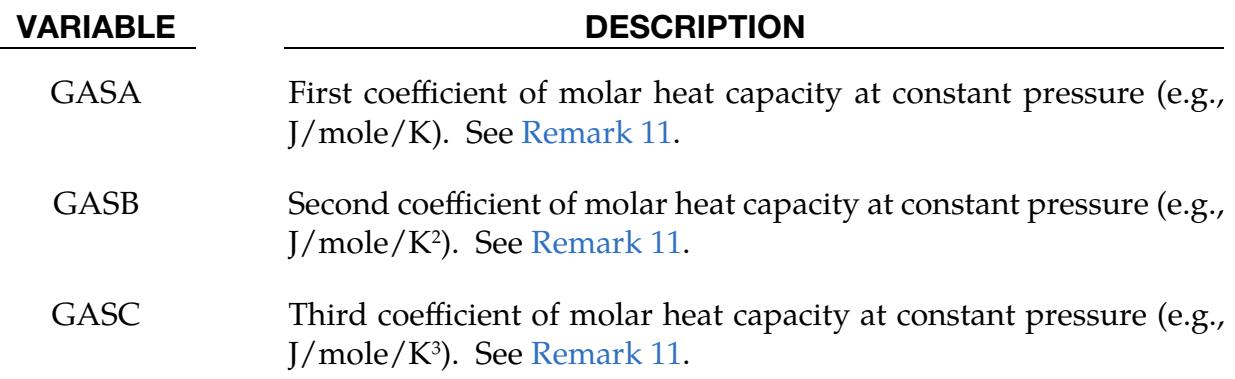

Point Source Cards. Include NORIF cards, one for each point source.

<span id="page-466-0"></span>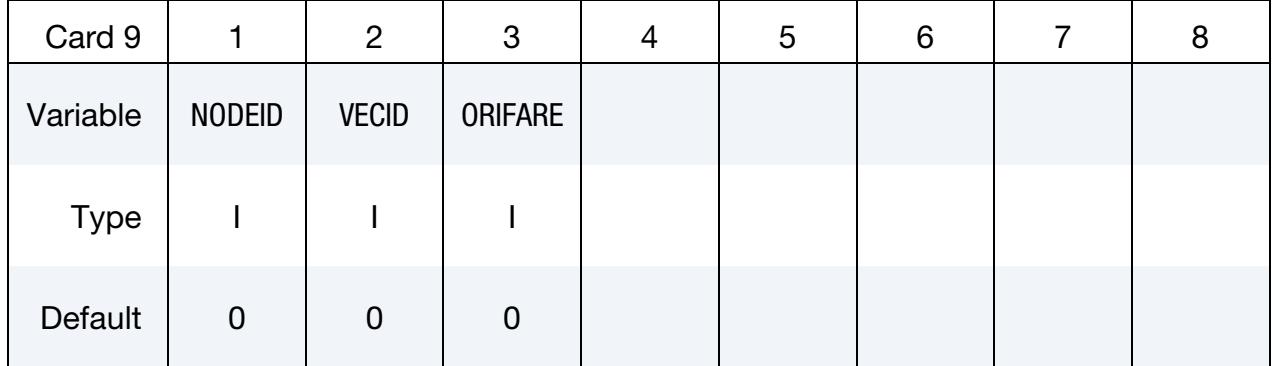

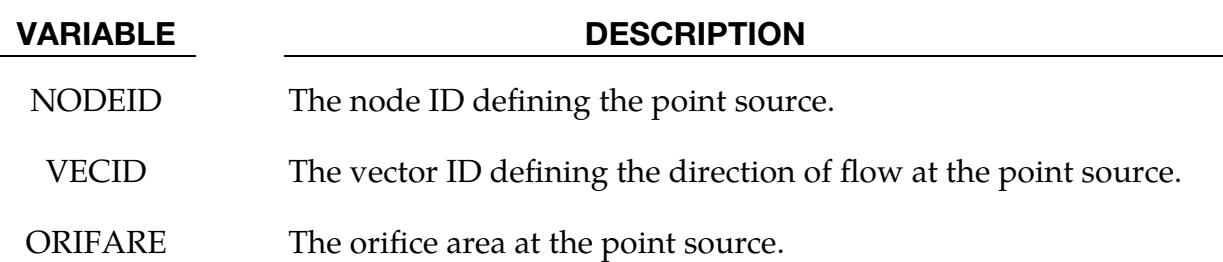

#### Remarks:

- <span id="page-466-1"></span>1. Lagrangian Elements for Airbag Components. This set ID typically contains the Lagrangian segments of the 3 parts that are coupled to the inflator gas: airbag, airbag canister (compartment), and inflator. As in all control-volume, orientation of elements representing bag and canister should point outward. During the ALE phase the segment normal will be reversed automatically for fluid-structure coupling*. However, the orientation of inflator element normal vectors should point to its center.* See [Figure 3-8.](#page-467-6)
- <span id="page-466-2"></span>2. **Atmospheric Density.** Atmospheric density for the ambient gas (air) can be computed from

$$
\rho_{\rm amb} = \frac{P_{\rm amb}}{RT_{\rm amb}}
$$

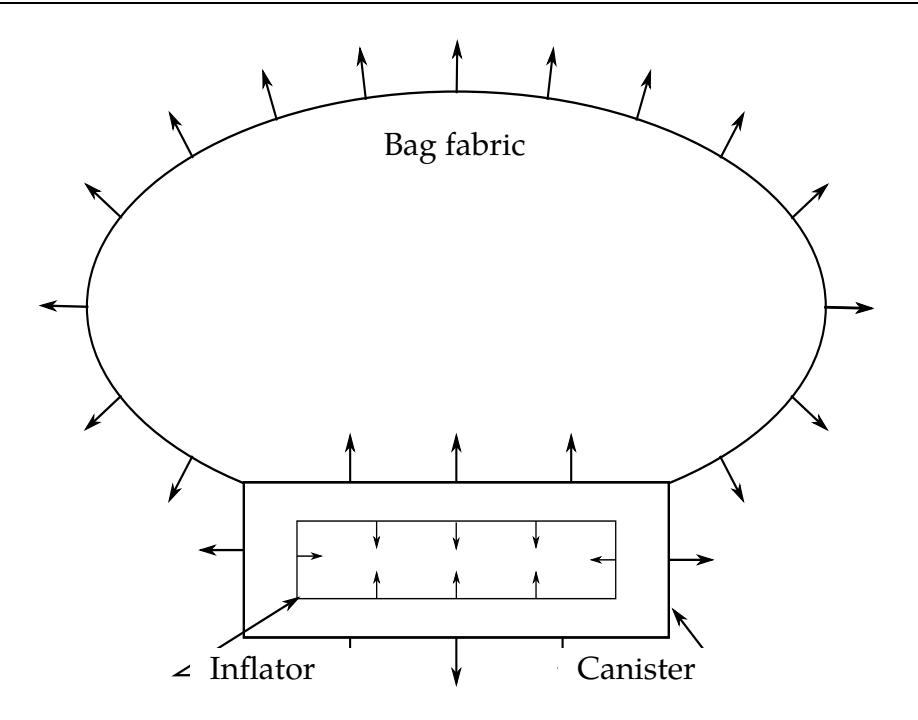

<span id="page-467-6"></span>Figure 3-8. Arrows indicate "outward" normal

- <span id="page-467-5"></span>3. ALE to Control Volume Switch. Since *all* ALE related activities will be turned off after the switch from ALE method to control volume method, no other ALE coupling will exist beyond  $t = SWTIME$ .
- <span id="page-467-0"></span>4. **Venting.** Vent definition will be used for ALE venting. Upon switching, area of the segments will be used for venting as a23 in \*AIRBAG\_HYBRID.
- <span id="page-467-1"></span>5. **Fabric Porosity.** Fabric porosity for ALE and \*AIRBAG\_HYBRID can be defined on \*MAT\_FABRIC. Define FLC and FAC on \*MAT\_FABRIC. FVOPT 7 and 8 will be used for both ALE and  $*AIRBAG$  HYBRID. IBLOCK = 0 will use  $FVOPT = 7$  and  $IBLOCK = 1$  will use  $FVOPT = 8$ .
- <span id="page-467-2"></span>6. Vent Coefficient. VCOF will be used to scale the vent area for ALE venting and this coefficient will be used as vent coefficient c23 for \*AIRBAG\_HYBRID upon switching.
- <span id="page-467-3"></span>7. **ALE Mesh Motion.** If the airbag moves with the vehicle, set MOV-ERN = GROUPID; this GROUPID is defined using \*ALE\_REFERENCE\_SYS-TEM\_NODE. The 3 nodes defined in \*ALE\_REFERENCE\_SYSTEM\_NODE will be used to transform the ALE mesh. The point sources will also follow this motion. This simulates  $PRTYP = 5$  in the \*ALE\_REFERENCE\_SYSTEM\_GROUP card.
- <span id="page-467-4"></span>8. Mesh Expansion. Automatic expansion/contraction of the ALE mesh to follow the airbag expansion can be turned on by setting zoom = 1. This feature is particularly useful for fully folded airbags requiring very fine ale mesh initially. As
the airbag inflates the ale mesh will be automatically scaled such that the airbag will be contained within the ALE mesh. This simulates PRTYP = 9 in the \*ALE\_- REFERENCE\_SYSTEM\_GROUP card.

9. **Inlet Gas Velocity.** There are 3 methods for defining the inlet gas velocity:

a) Inlet gas velocity is estimated by LS-DYNA method (testing), if

 $LCVEL = 0 \Rightarrow TNKVOL = Tank volume$ 

and

 $TNKFINP = Tank final pressure from tank test data.$ 

b) Inlet gas velocity is estimated automatically by Lian-Bhalsod-Olovsson method if,

 $LCVEL = 0 \Rightarrow TNKVOL = Tank volume.$ 

and

$$
TNKFINP = blank.
$$

c) Inlet gas velocity is defined by user via a load curve LCVEL if,

$$
LCVEL = n,\nTNKVOL = 0,
$$

and

$$
TNKFINP = 0
$$

- 10. **Sampling Points.** LCT and LCIDM should have the same number of sampling points.
- 11. Heat Capacity at Constant Pressure. The per-mass-unit, temperature-dependent, constant-pressure heat capacity is

$$
C_p(T) = \frac{[A + BT + CT^2]}{MW}.
$$

where,

$$
A=\tilde{C}_{p_0}
$$

these quantities often have units of,

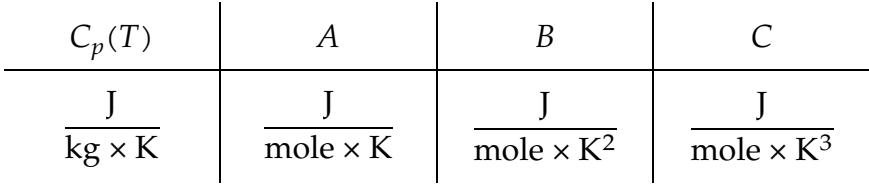

- 12. **Coupling.** Sometimes CTYPE = 6 may be used for a complex folded airbag. NQUAD = 2 may be used as a starting value and increased as necessary depending on the relative mesh resolutions of the Lagrangian and ALE meshes.
- 13. PFAC. Use a load curve for PFAC whenever possible. It tends to be more robust.

## Related Cards:

$$
AIR \rightarrow \left\{ \begin{array}{l} \text{*PART (AMMG2)} \\ \text{*SECTION\_SOLID} \\ \text{*MAT_GAS_MIXTURE} \end{array} \right.
$$
\n
$$
GAS \rightarrow \left\{ \begin{array}{l} \text{*PART (AMMG1)} \\ \text{*SECTION\_FONT\_SOURCE_MIXTURE} \\ \text{*MAT_GAS_MIXTURE} \end{array} \right.
$$
\n
$$
Couplings \rightarrow \left\{ \begin{array}{l} \text{*CONSTRAINED\_LAGRANGE\_IN\_SOLID} \\ \text{*OLTSOLID\_GICARANGE\_IN\_SOLID} \end{array} \right.
$$
\n
$$
ALE Mesh Motion \rightarrow \left\{ \begin{array}{l} \text{*ALE\_REFERENCE\_SYSTEM\_GROUP} \\ \text{Control Volume} \rightarrow \left\{ \begin{array}{l} \text{*AIRBAG\_HYBRID} \end{array} \right.
$$
\n
$$
Vent \rightarrow \left\{ \begin{array}{l} \text{AIRBAG\_ALE/Card4} \end{array} \right.
$$

## Example 1:

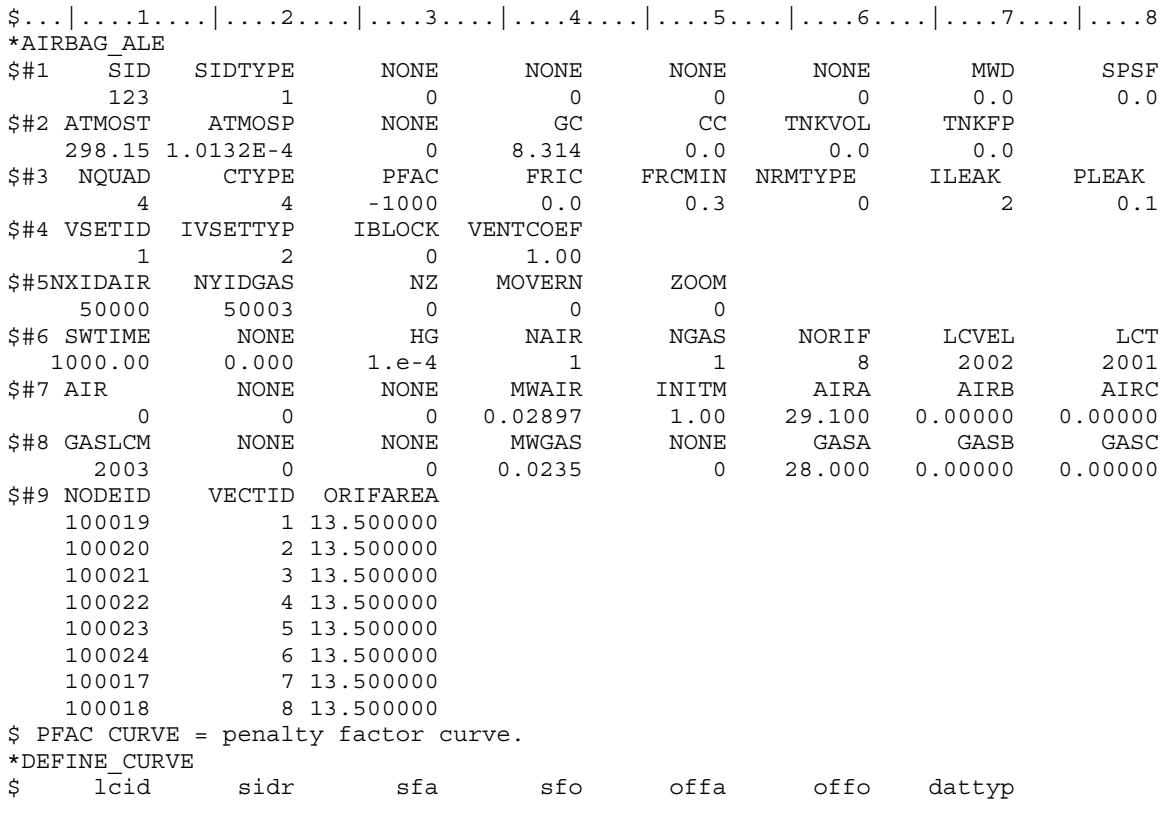

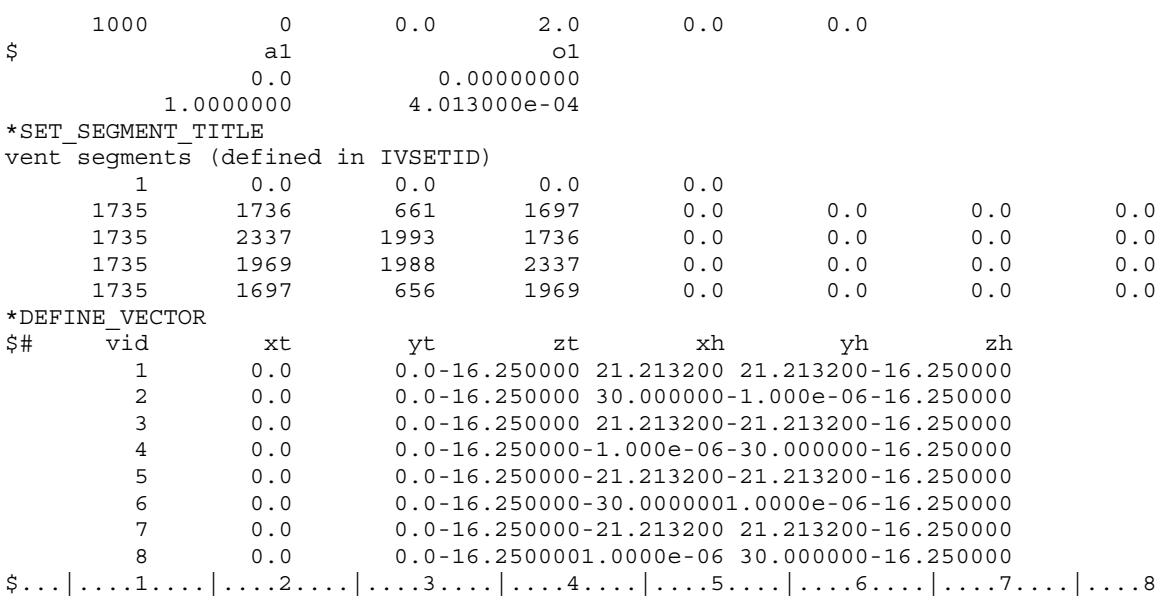

In this example, pre-existing background air mesh with part ID 50000 and gas mesh with part ID 50003 are used. Thus  $NZ = 0$ . There is no mesh motion nor expansion allowed. An inlet gas velocity curve is provided.

### Example 2:

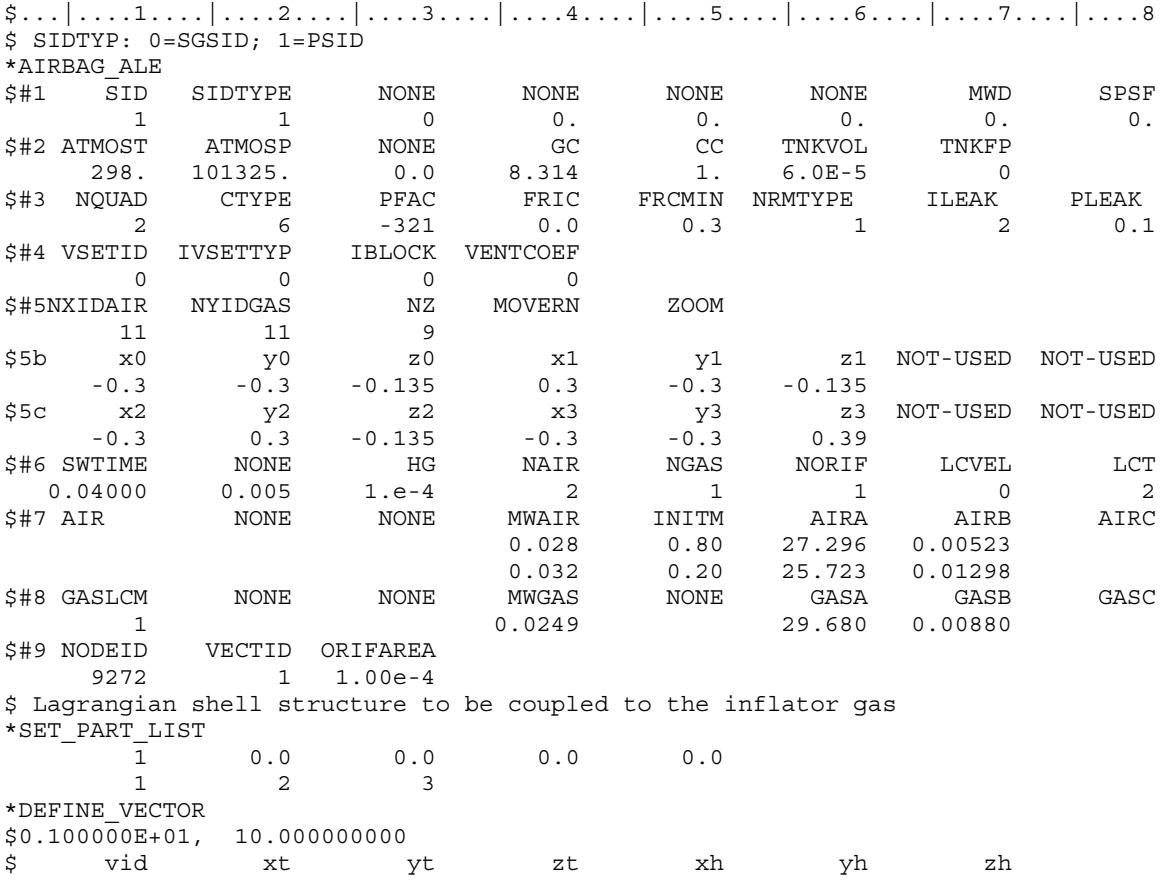

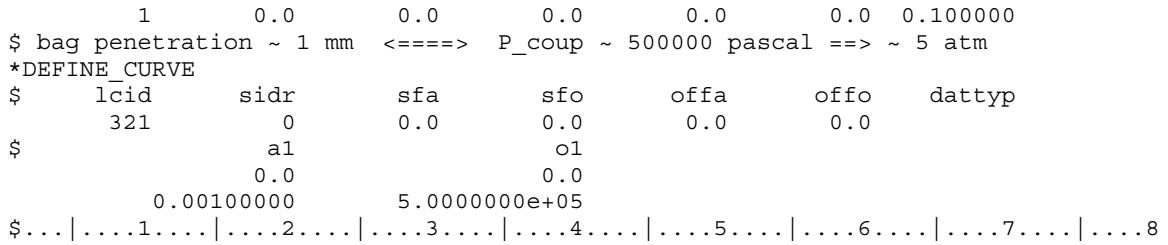

In this example, LS-DYNA automatically creates the background ALE mesh with:

- NX =  $11 \Rightarrow 11$  elements in the *x*-direction
- NY = 11  $\Rightarrow$  11 Elements in the *y*-direction
- $NZ = 9 \Rightarrow 9$  Elements in the *z*-direction

# \*AIRBAG\_INTERACTION

Purpose: To define two connected airbags which vent into each other.

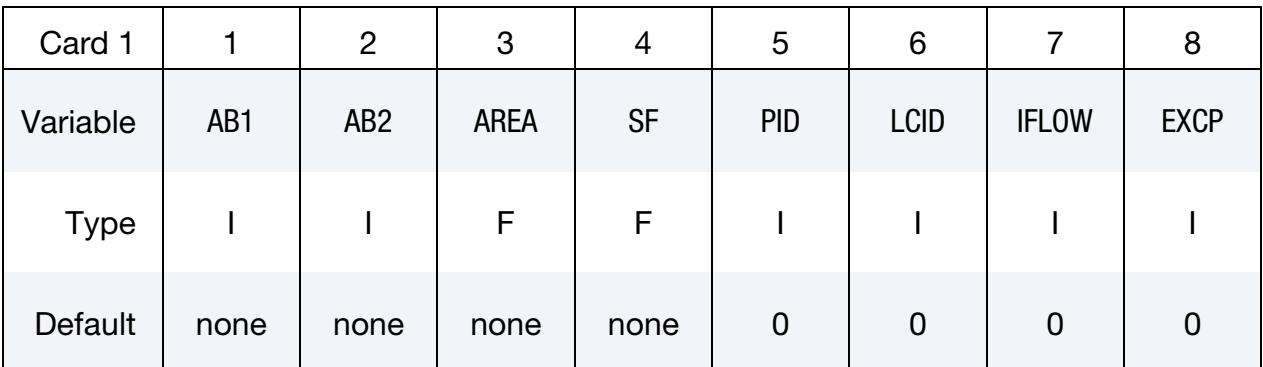

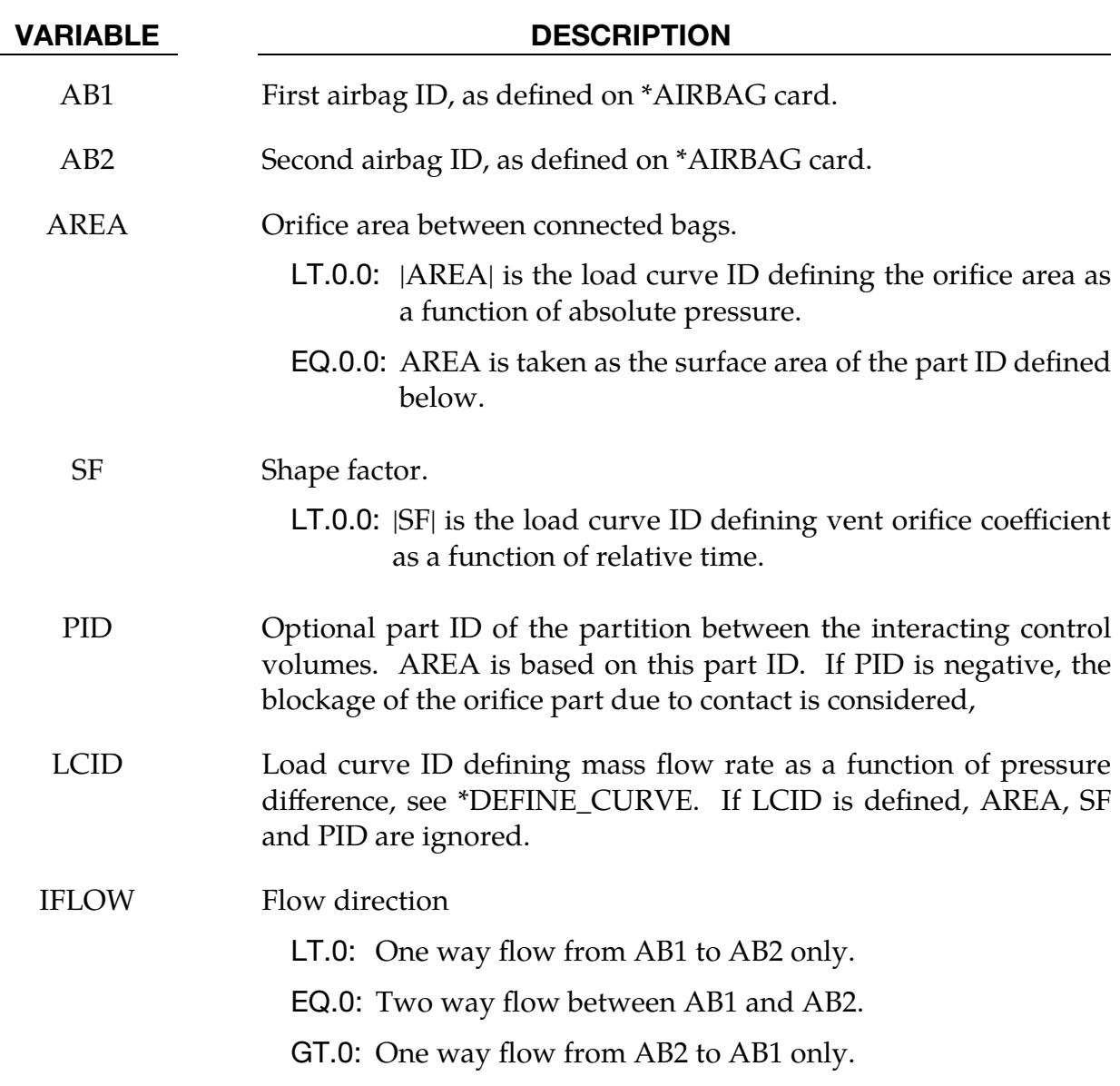

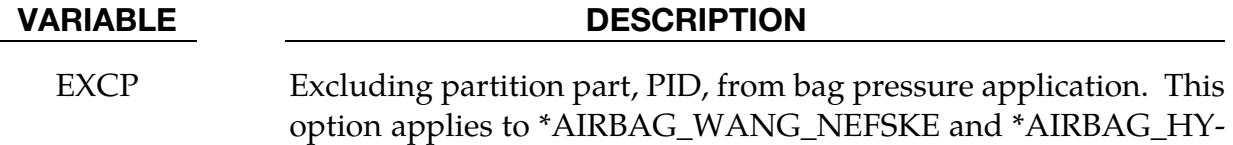

BRID only. EQ.0: bag pressure will be applied to PID.

EQ.1: PID is excluded from bag pressure application.

## Remarks:

Mass flow rate and temperature load curves for the secondary chambers must be defined as null curves, for example, in the DEFINE\_CURVE definitions give two points (0.0,0.0) and (10000. ,0.0).

All input options are valid for the following airbag types:

\*AIRBAG\_SIMPLE\_AIRBAG\_MODEL

\*AIRBAG\_WANG\_NEFSKE

\*AIRBAG\_WANG\_NEFSKE\_JETTING

\*AIRBAG\_WANG\_NEFSKE\_MULTIPLE\_JETTING

\*AIRBAG\_HYBRID

\*AIRBAG\_HYBRID\_JETTING

The LCID defining mass flow rate as a function of pressure difference may additionally be used with:

\*AIRBAG\_LOAD\_CURVE

\*AIRBAG\_LINEAR\_FLUID

If the AREA, SF, and PID are used to define the interaction, then the airbags must contain the same gas, that is,  $C_p$ ,  $C_v$  and g must be the same. The flow between bags is governed by formulae which are similar to those of Wang-Nefske.

# \*AIRBAG\_PARTICLE\_{OPTION1}\_...\_{OPTION6}

Available options include:

*OPTION1* applies to the MPP implementation only.

MPP

*OPTION2* also applies to the MPP implementation only. When the DECOMPOSITON option is present, LS-DYNA will automatically insert \*CONTROL\_MPP\_DECOMPOSI-TION\_BAGREF and \*CONTROL\_MPP\_DECOMPOSITION\_ARRANGE\_PARTS keywords if they are not already present in the input.

**DECOMPOSITION** 

With *OPTION3* you can specify an airbag ID and a heading for the airbag.

ID

TITLE

*OPTION4:*

MOLEFRACTION (see [Remark 10\)](#page-495-0)

INFLATION (see [Remark 17\)](#page-496-0)

JET (see [Remark 18\)](#page-497-0)

Include *OPTION5* to specify the airbag volume with a segment set:

SEGMENT

*OPTION6* allows you to give the birth and death times for the current CPM airbag.

TIME

Purpose: To define an airbag using the particle method. This method is also sometimes referred to as CPM (Corpuscular Particle Method)

NOTE: This model requires that surface normal vectors be oriented *inward*, unlike the traditional Control Volume or CV method (also known as Uniform Pressure or UP method) for which they must point *outward*. To check bag and chamber integrity, see the CPMERR option on the [\\*CONTROL\\_CPM](#page-1362-0) card.

# [Card Summary:](#page-4036-0)

[Card MPP.](#page-477-0) Include this card if using the MPP keyword option.

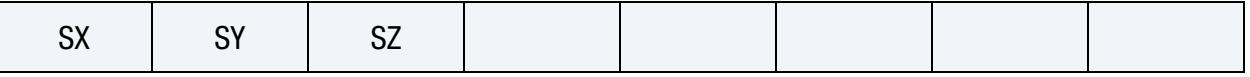

[Card ID.](#page-477-1) Include this card if the using the ID or TITLE keyword options.

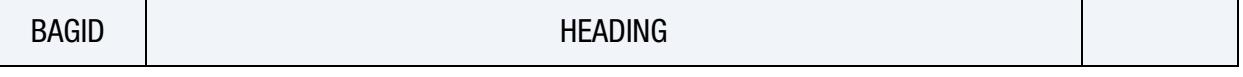

[Card T.](#page-478-0) Include this card if using the TIME keyword option.

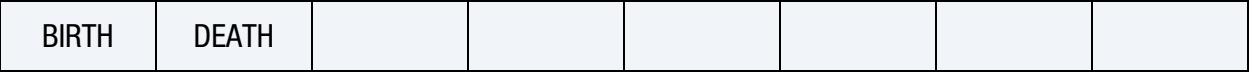

**[Card 1.](#page-478-1)** This card is required.

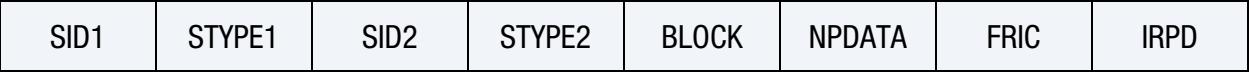

**[Card 2.](#page-480-0)** Include this card if using the SEGMENT keyword option.

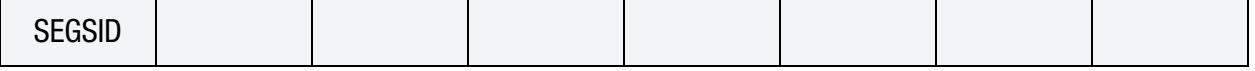

**[Card 3.](#page-480-1)** This card is required.

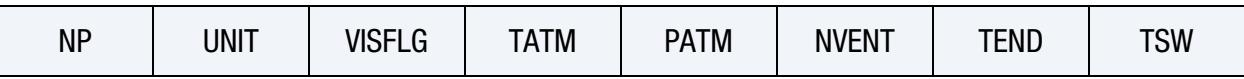

**[Card 4.](#page-481-0)** Include this card if using the JET keyword option.

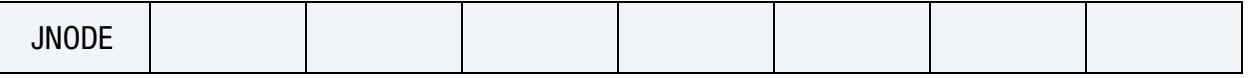

**[Card 5](#page-481-1).** When the card after Card 3 or 4 depending on if the JET keyword option is used begins with a "+" character, the input reader processes it as this card; otherwise this card is skipped.

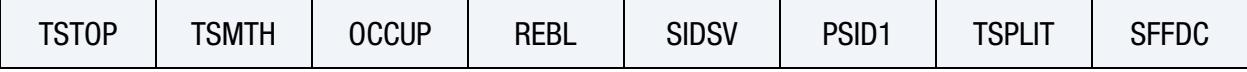

[Card 5.1](#page-483-0). When Card 5 is included and the card after Card 5 begins with a "+" character, the input reader processes it as this card; otherwise, this card is skipped.

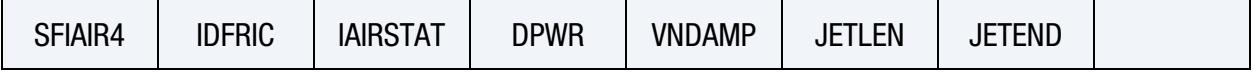

**[Card 6.](#page-484-0)** Include this card if  $UNIT = 3$ . See Card 3.

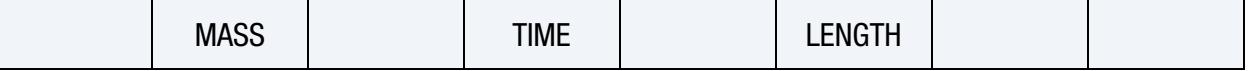

[Card 7.](#page-484-1) This card is required.

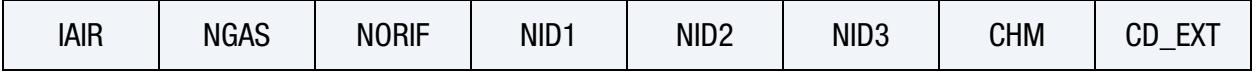

**[Card 8.](#page-485-0)** Include this card when  $STYPE2 = 2$  (see Card 1). Define SID2 cards, one for each internal part or part set.

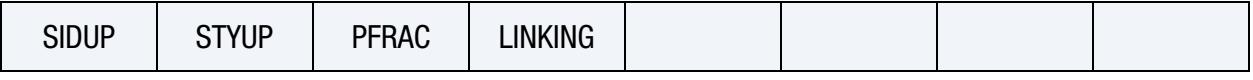

**[Card 9.](#page-486-0)** Additional cards for NPDATA  $> 0$  (see Card 1). Define NPDATA cards, one for each heat convection part or part set.

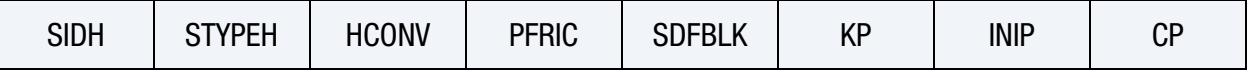

**[Card 10.](#page-487-0)** Define NVENT of this card (see Card 3).

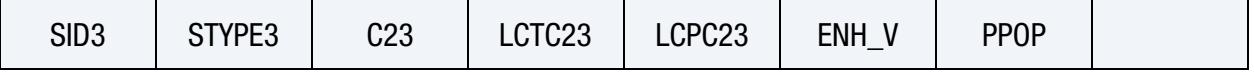

**[Card 11.](#page-489-0)** Include this card when IAIR  $\neq$  0. See Card 7.

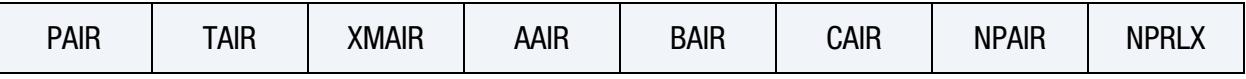

[Card 12.](#page-490-0) Include this card if using the MOLEFRACTION keyword option.

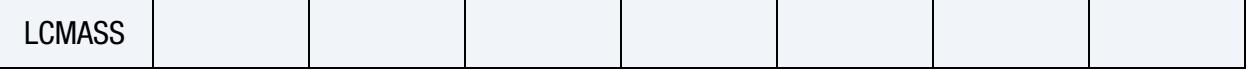

[Card 13.](#page-490-1) Include NGAS of this card. See Card 7.

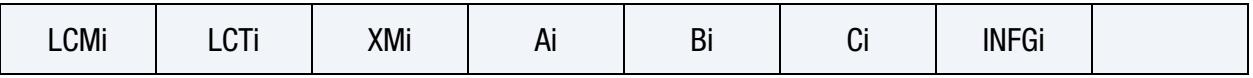

[Card 14.](#page-491-0) Include NORIF of this card. See Card 7. Card 14.1 may be required to directly follow an instantion of Card 14 if VD*i* = -3 or -4

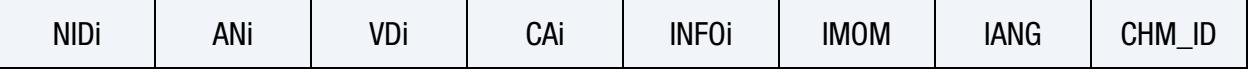

[Card 14.1.](#page-492-0) Include this card in a set with Card 14 if VD*i* = -3 or -4.

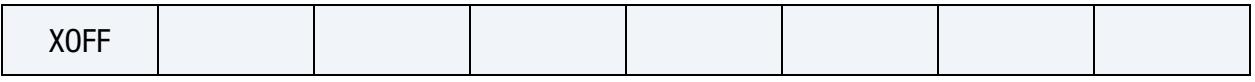

# Data Card Definitions:

<span id="page-477-0"></span>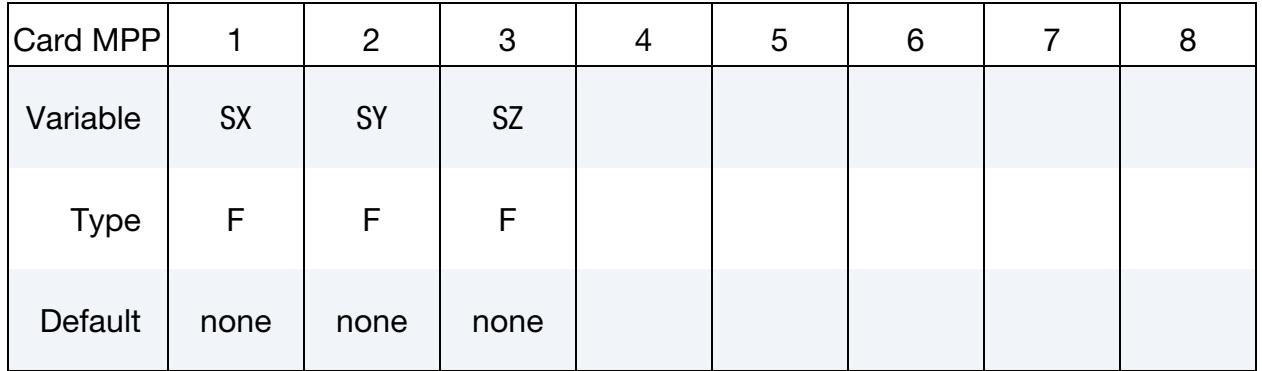

# MPP Card. Additional card for MPP keyword option.

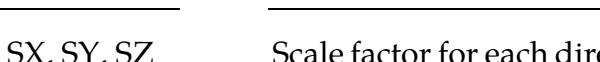

### VARIABLE DESCRIPTION

SX, SY, SZ Scale factor for each direction used during the MPP decomposition. For instance, increasing SX from 1 to 10 increases the probability that the model is divided along the  $x$ -direction.

Title Card. Additional card for ID or TITLE keyword options.

<span id="page-477-1"></span>

| Card ID  |              | 2              | 3 | 4 | ა | 6 |  | 8 |  |
|----------|--------------|----------------|---|---|---|---|--|---|--|
| Variable | <b>BAGID</b> | <b>HEADING</b> |   |   |   |   |  |   |  |
| Type     |              | A60            |   |   |   |   |  |   |  |

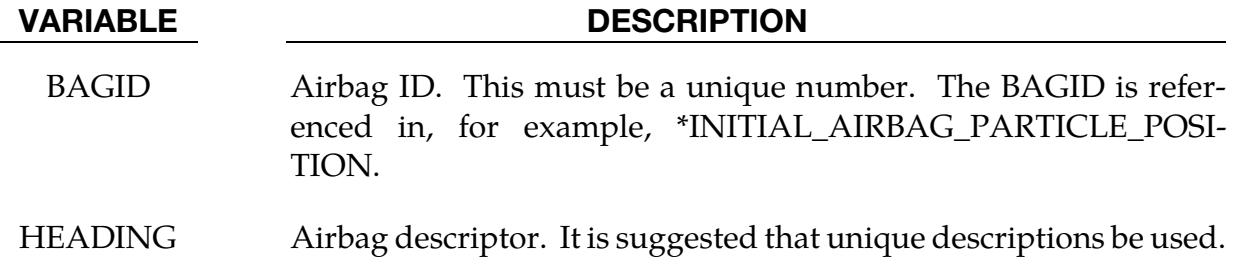

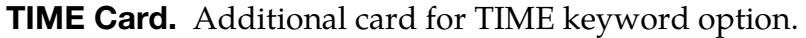

<span id="page-478-0"></span>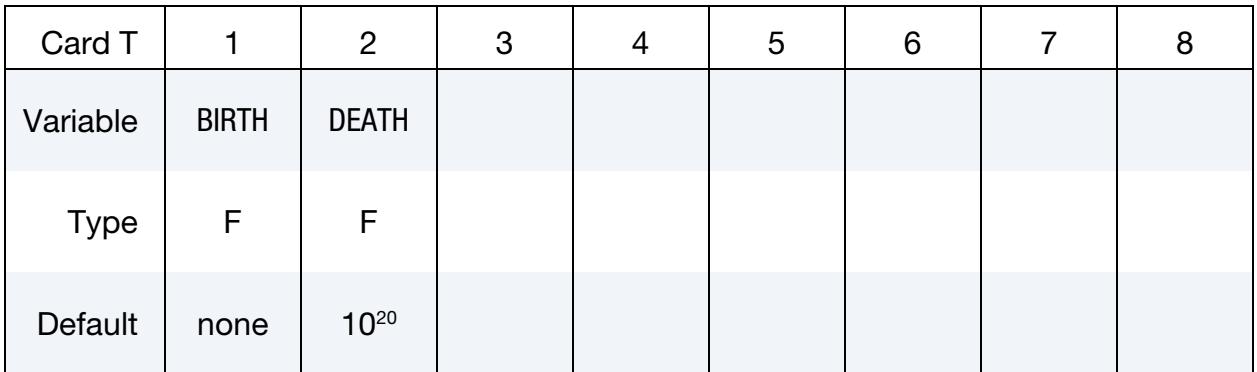

# VARIABLE DESCRIPTION

BIRTH, DEATH Time to activate/deactivate CPM algorithm. CPM particles will be generated after the birth time.

<span id="page-478-1"></span>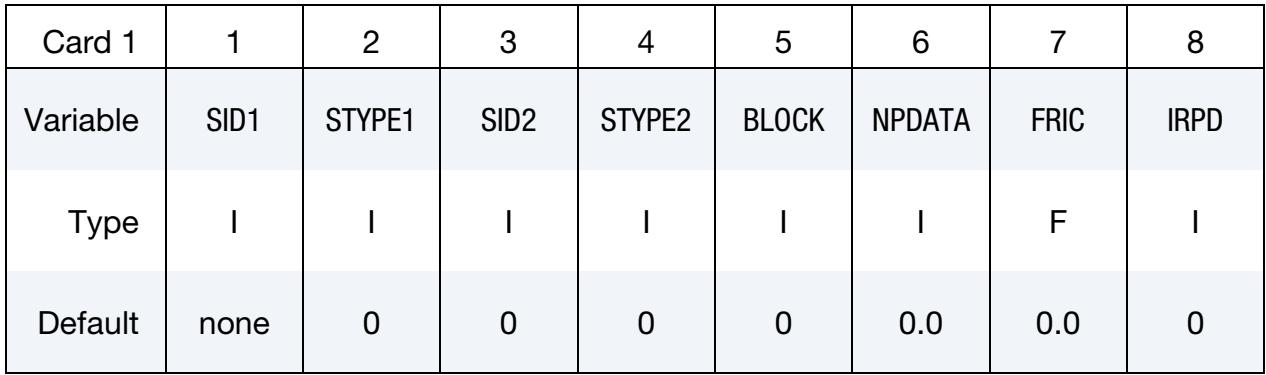

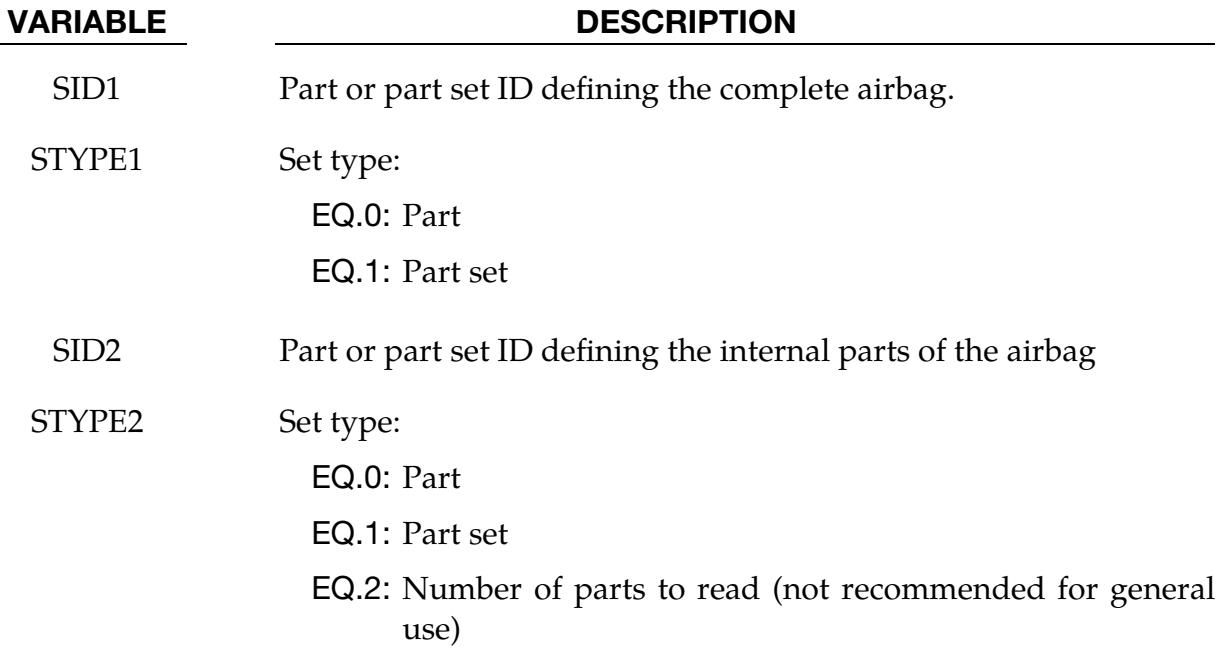

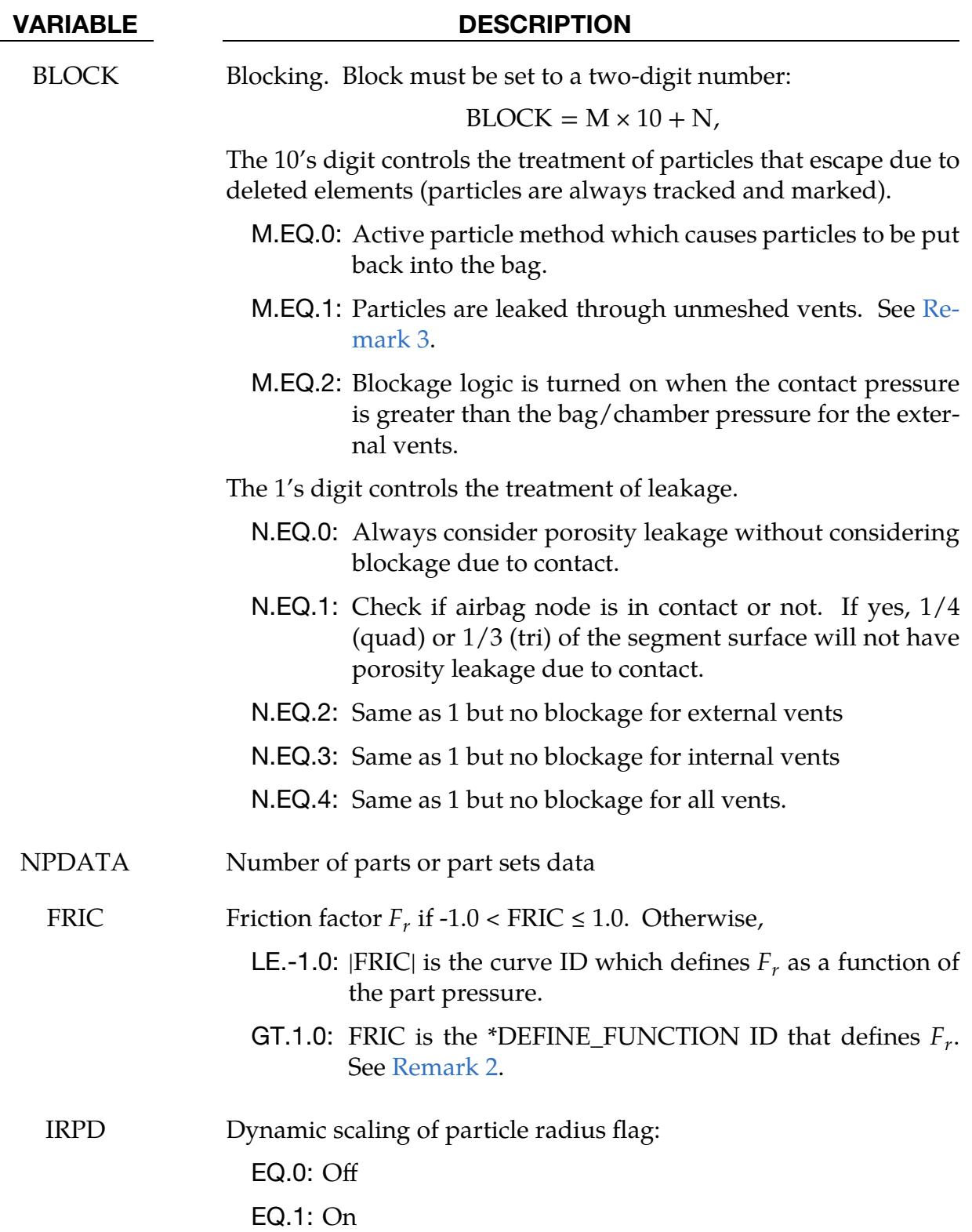

# SEGMENT Card. This card is included if the SEGMENT keyword option is used.

<span id="page-480-0"></span>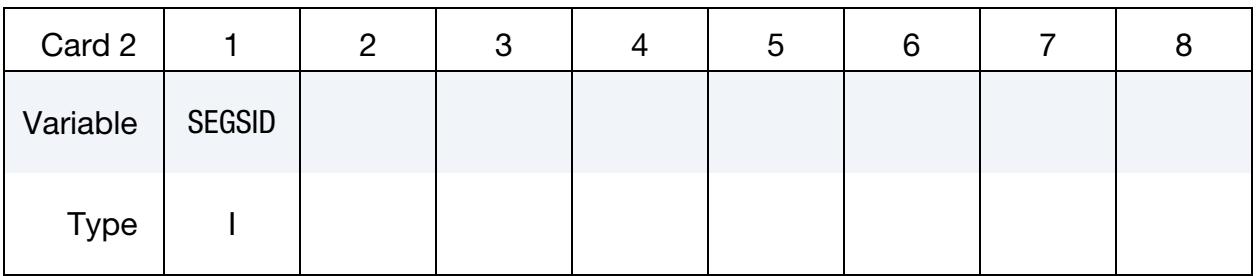

### VARIABLE DESCRIPTION

SEGSID ID for a segment set. The segments define the volume and should belong to the parts from SID1.

<span id="page-480-1"></span>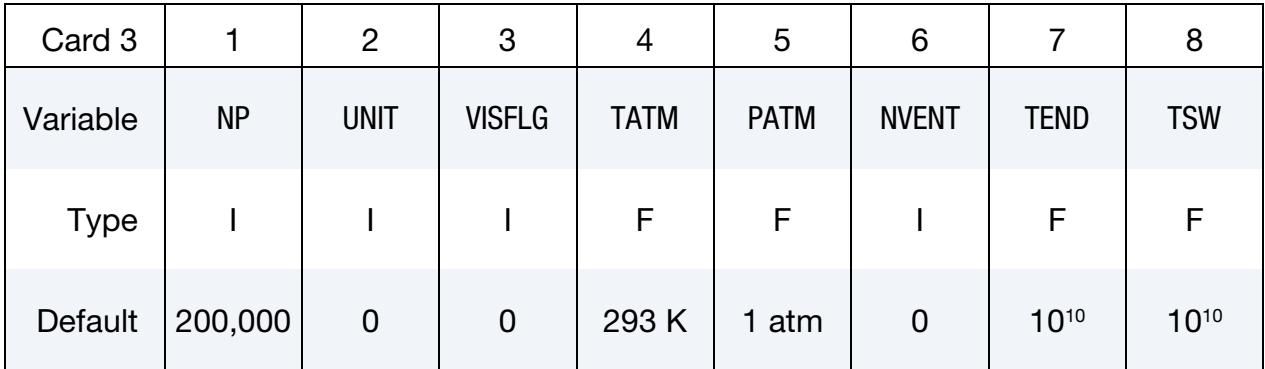

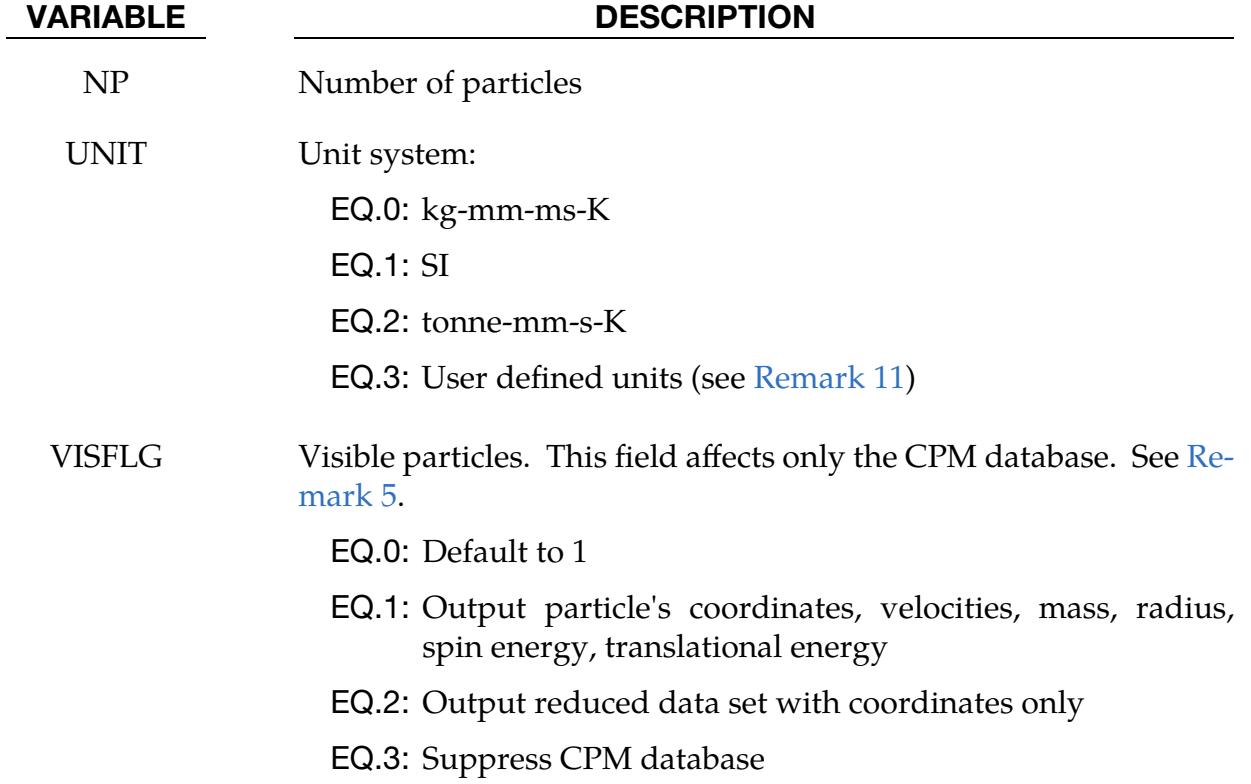

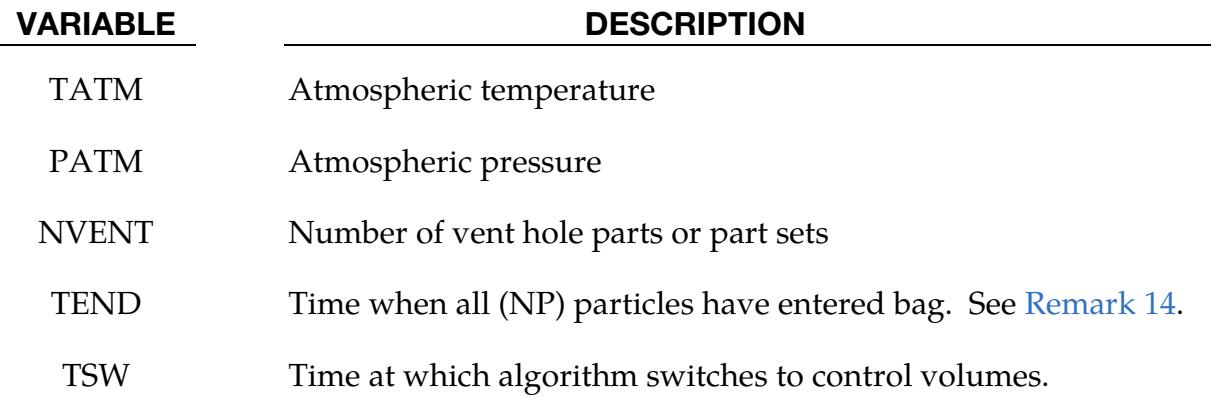

**Jet Card.** This card is included if the JET keyword option is used.

<span id="page-481-0"></span>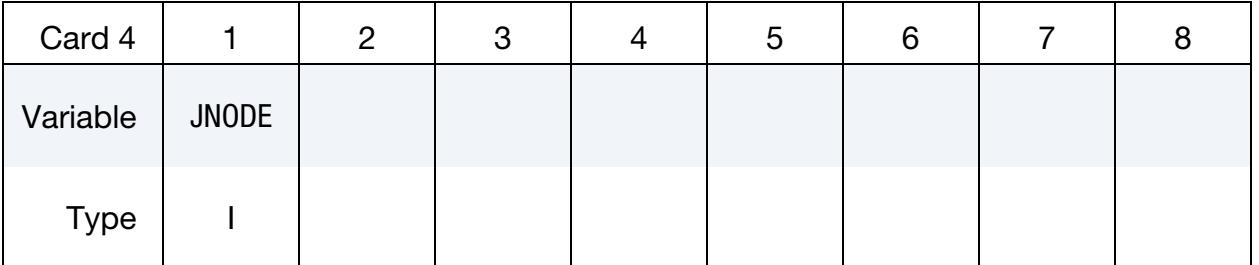

# VARIABLE DESCRIPTION

JNODE Node ID on which to apply the reaction force from the thrust (see [Remark 18\)](#page-497-0)

**Optional Control Cards.** When the card after Card 3 or 4 depending on if the JET keyword option is used begins with a "+" character, the input reader processes it as this card; otherwise this card is skipped.

<span id="page-481-1"></span>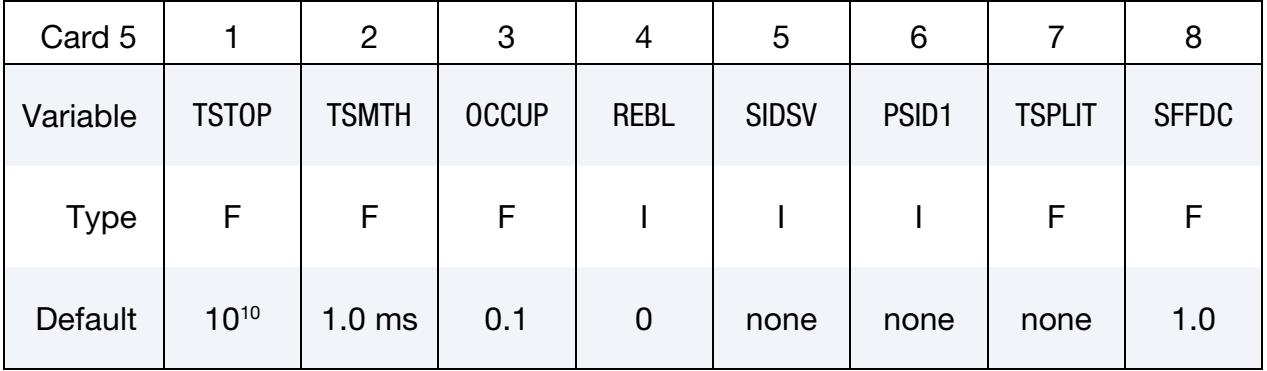

## VARIABLE DESCRIPTION

TSTOP Time at which front tracking switches from  $IAIR = 4$  to  $IAIR = 2$ . See Card 7.

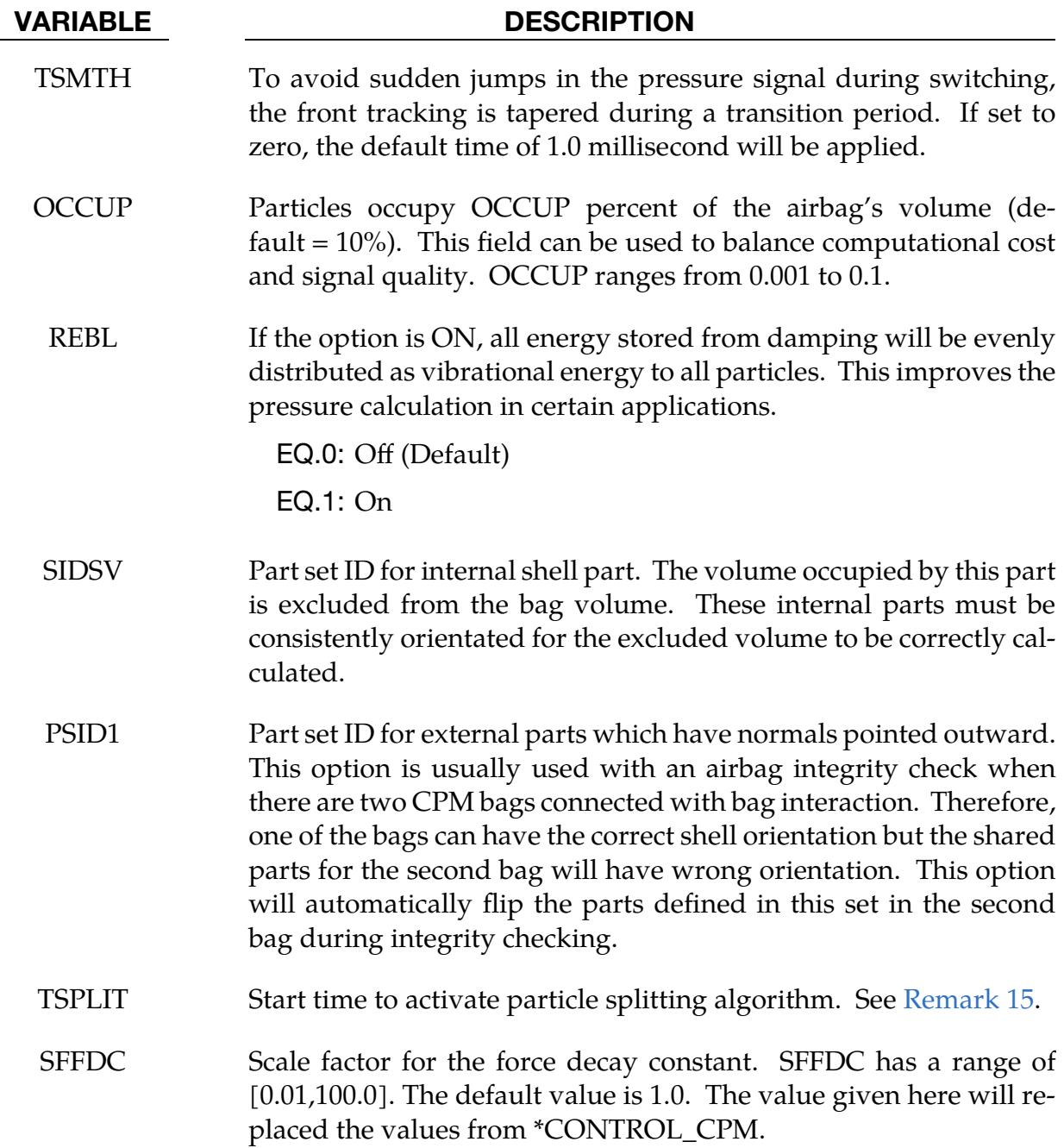

Optional Control Cards. When Card 5 is included and the card after Card 5 begins with a "+" character, the input reader processes it as this card; otherwise this card is skipped.

<span id="page-483-0"></span>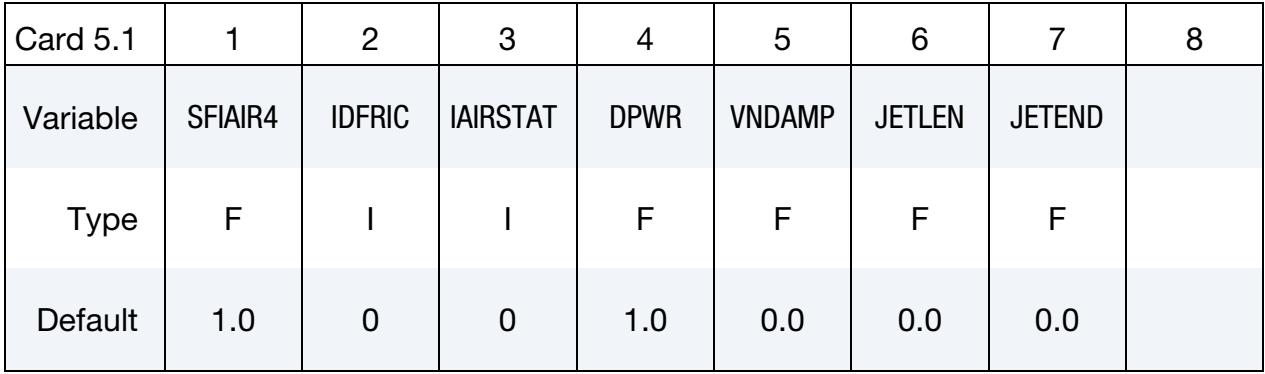

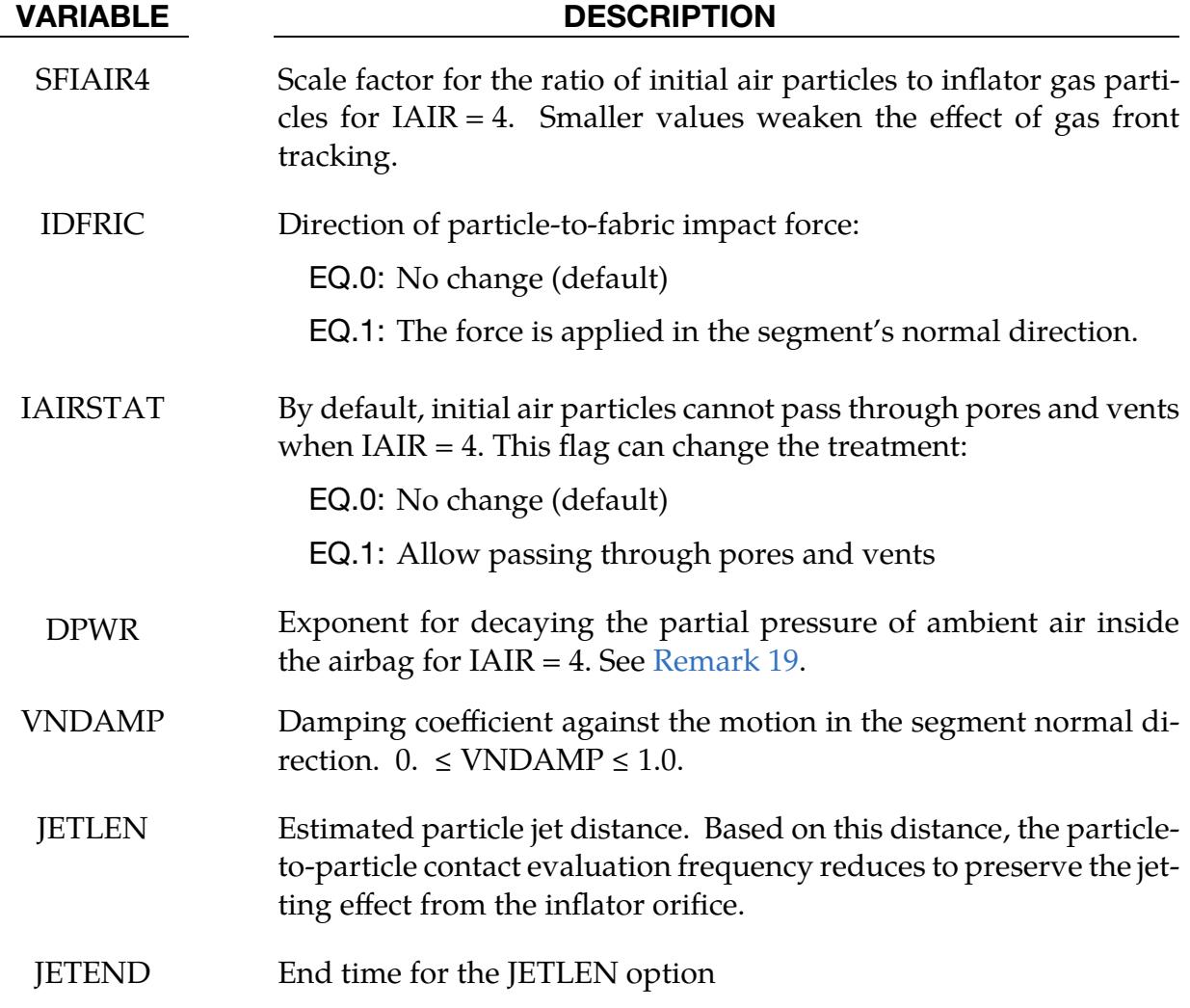

### **Optional unit card.** Additional card when  $UNIT = 3$ .

<span id="page-484-0"></span>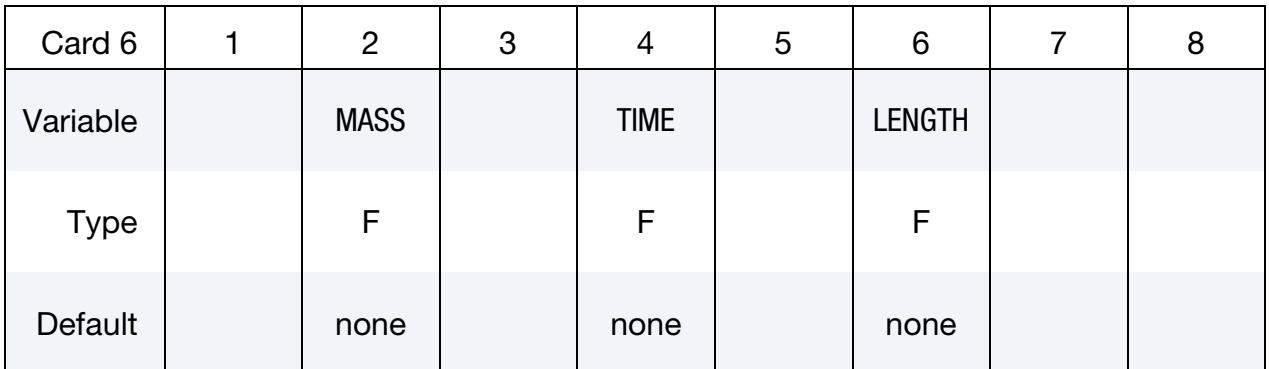

### VARIABLE DESCRIPTION

MASS, TIME, LENGTH Conversion factor from current unit to MKS unit. For example, if the current unit is using kg-mm-ms, the input should be 1.0, 0.001, 0.001.

<span id="page-484-1"></span>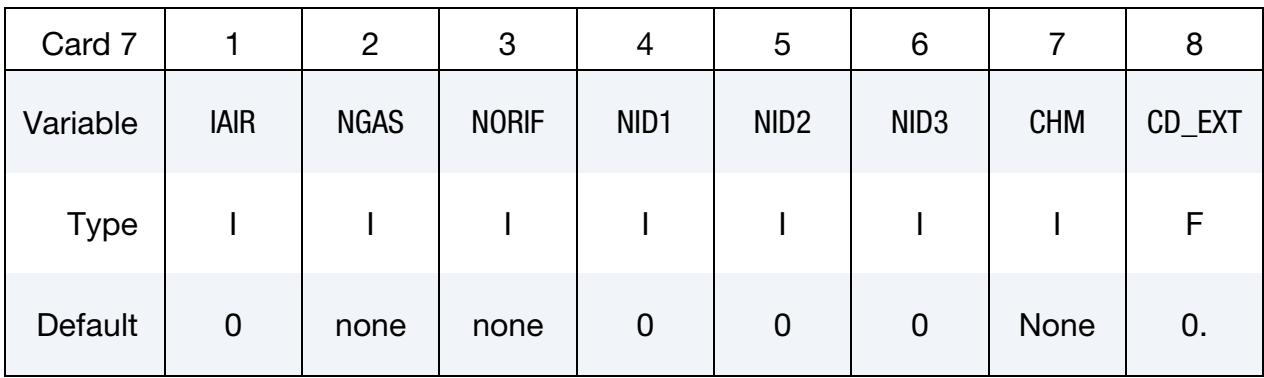

# VARIABLE DESCRIPTION

IAIR Initial gas inside bag considered:

EQ.0: No

- EQ.1: Yes, using control volume method.
- EQ.-1: Yes, using control volume method. In this case ambient air enters the bag when PATM is greater than bag pressure.
- EQ.2: Yes, using the particle method.
- EQ.4: Yes, using the particle method. Initial air particles are used for the gas front tracking algorithm, but they do not apply forces when they collide with a segment. Instead, a uniform pressure is applied to the airbag based on the ratio of air and inflator particles. In this case NPRLX

# VARIABLE DESCRIPTION

must be negative so that forces are not applied by the initial air.

EQ.-4: Yes, using the particle method. Similar to 4, except the PV energy created to go against the ambient pressure is removed from the airbag system based on the following equation:

$$
PV = \sum_{\text{segments}} \frac{\text{Collision}_{\text{air}}}{\text{Collision}_{\text{particle}}} V_{\text{seg}} P_{\text{atm}} A_{\text{seg}} dt
$$

- NGAS Number of gas components
- NORIF Number of orifices
- NID1 NID3 Three nodes defining a moving coordinate system for the direction of flow through the gas inlet nozzles (Default = fixed system)
	- CHM Chamber ID used in \*DEFINE\_CPM\_CHAMBER. See [Remark 7.](#page-495-1)
	- CD\_EXT Drag coefficient of the external air. If the value is not zero, the inertial effect from external air will be considered and forces will be applied in the normal direction on the exterior airbag surface.
		- GT.0: Drag coefficient
		- LT.0: Curve ID for time dependent drag coefficient

**NOTE:** To model drag, you must define ambient air properties with IAR.

Internal Part Set Cards. Additional Cards for STYPE2 = 2. Define SID2 cards, one for each internal part or part set.

<span id="page-485-0"></span>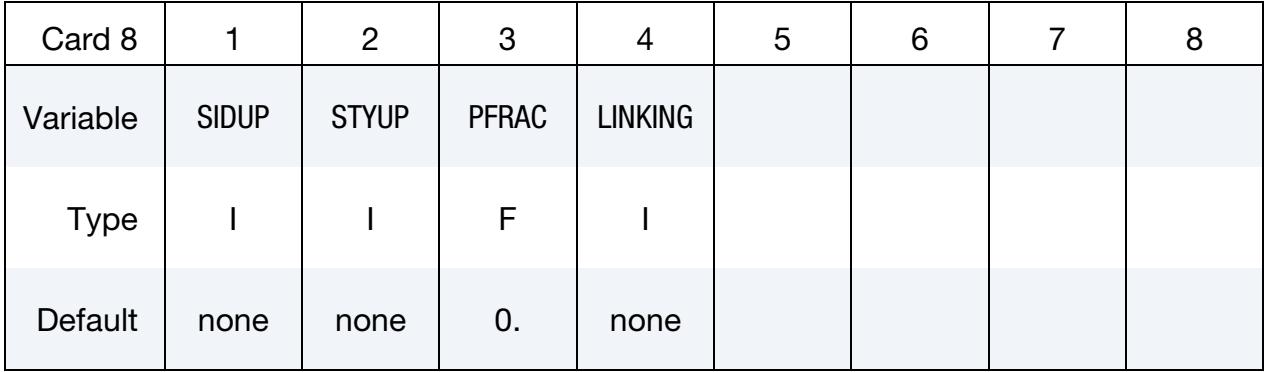

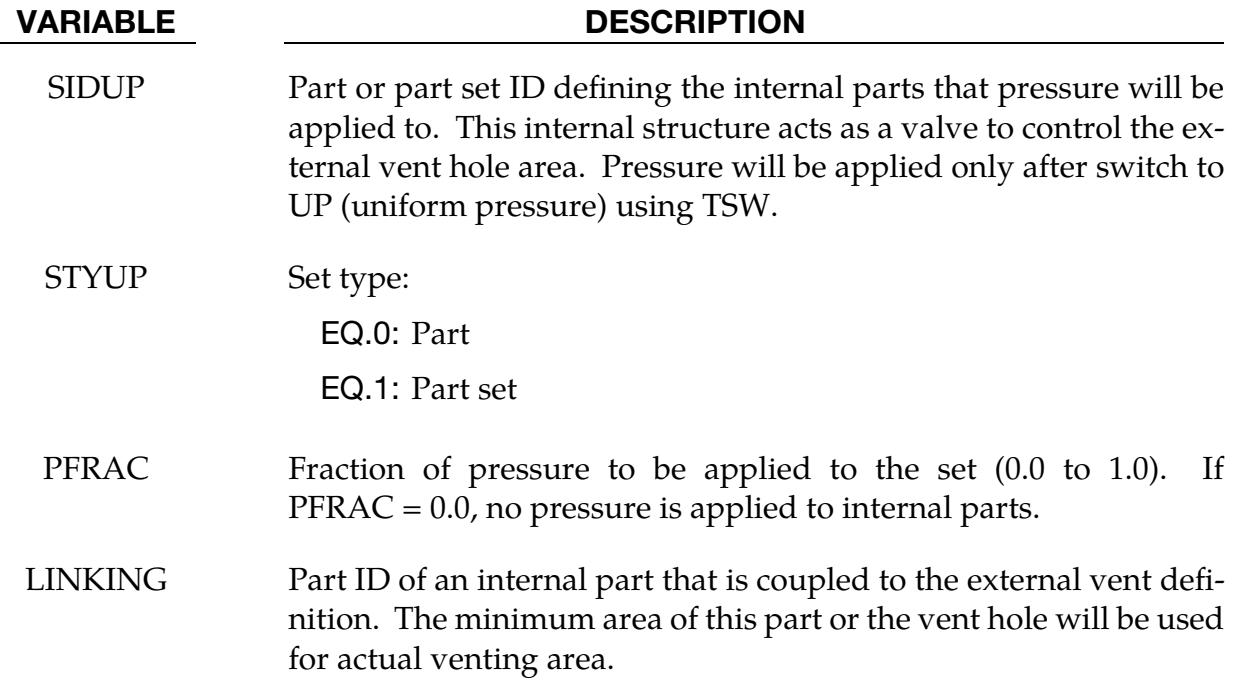

Heat Convection Part Set Cards. Additional cards for NPDATA > 0. Define NPDATA cards, one for each heat convection part or part set.

<span id="page-486-0"></span>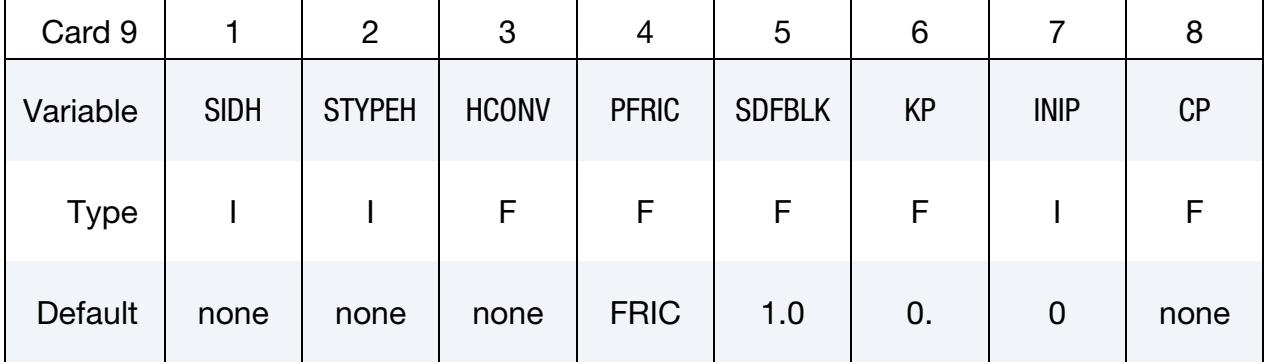

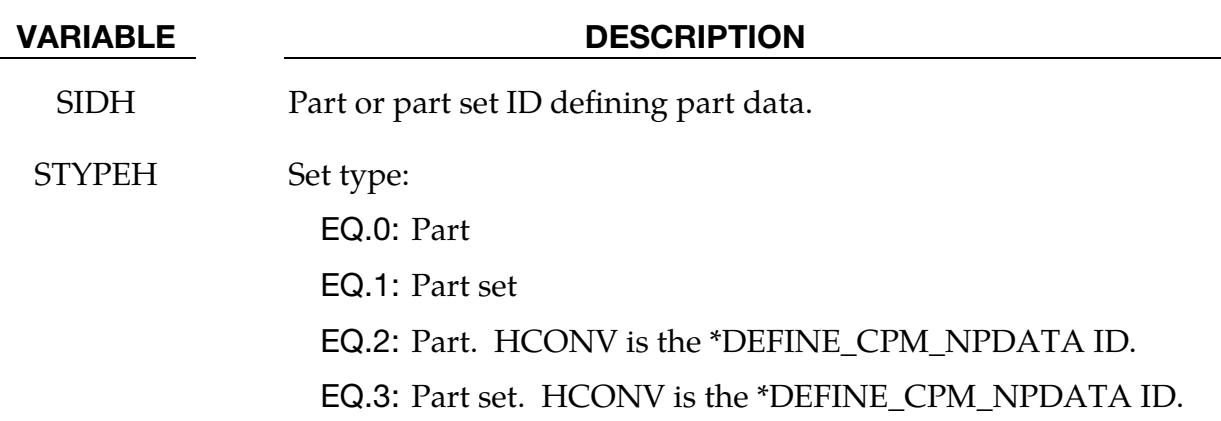

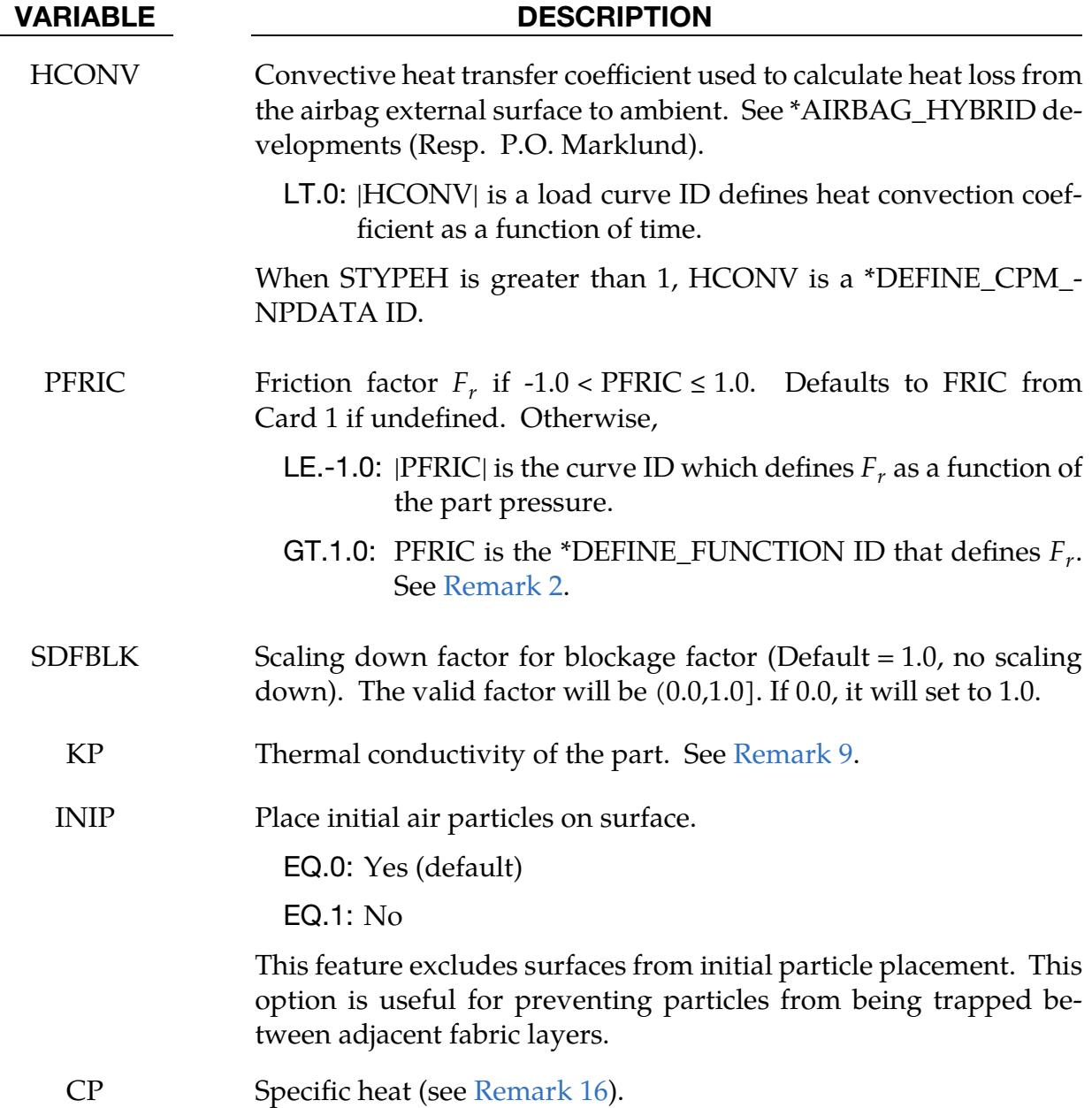

Vent Hole Card. Additional cards for NVENT > 0. Define NVENT cards, one for vent hole.

<span id="page-487-0"></span>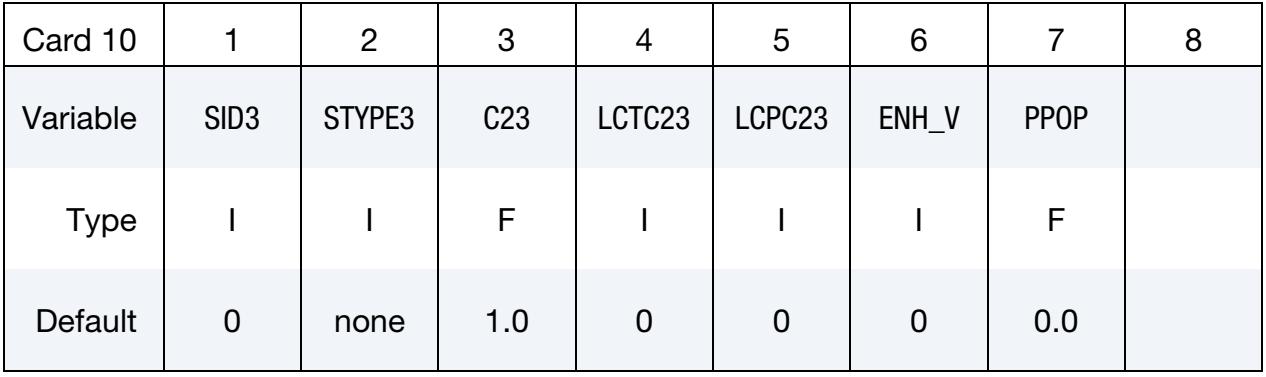

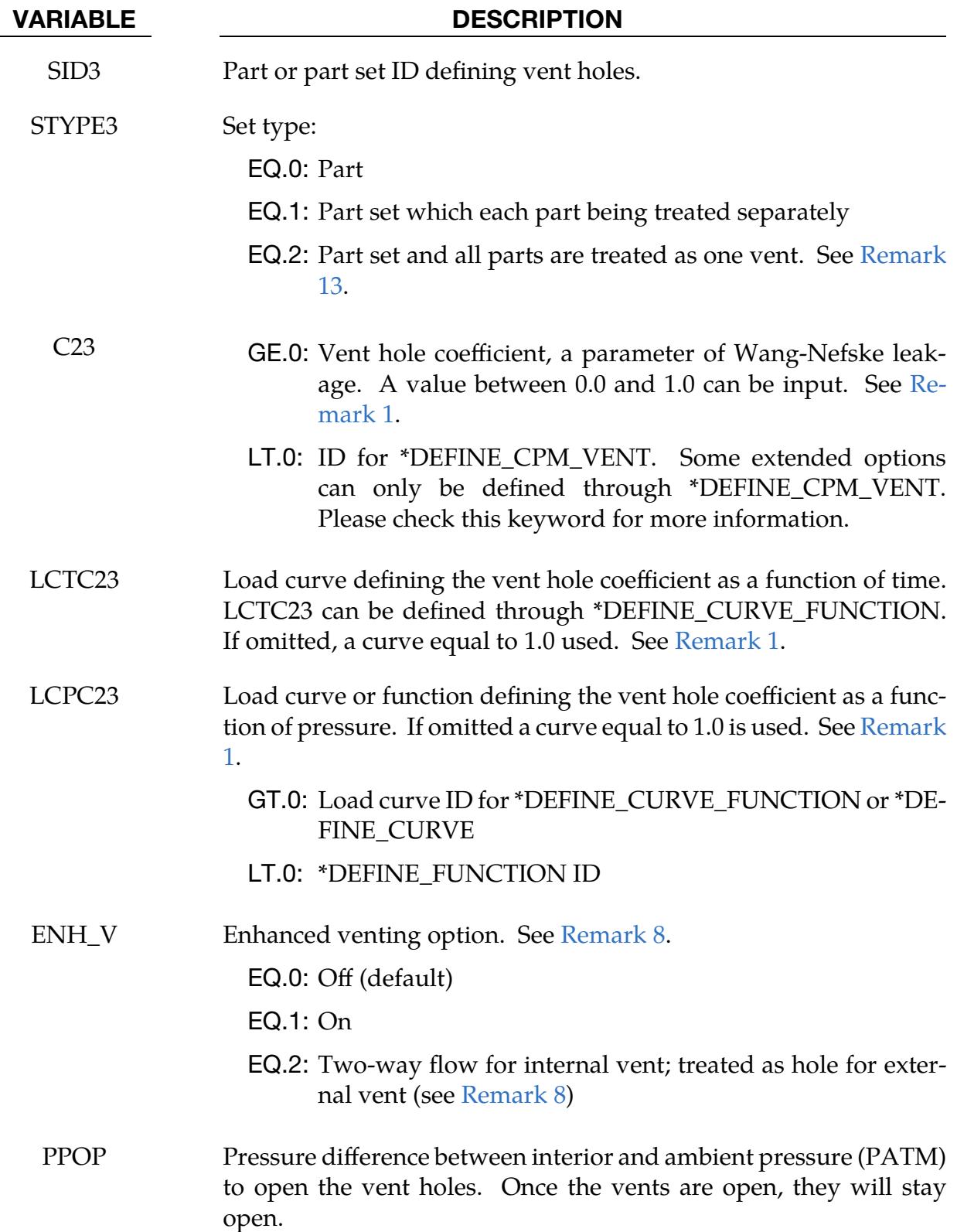

<span id="page-489-0"></span>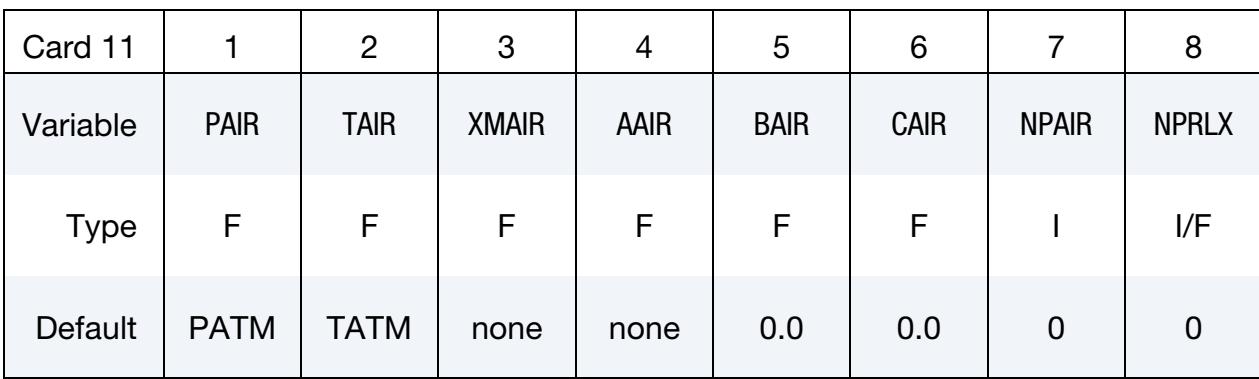

# Air Card. Additional card for IAIR  $\neq$  0.

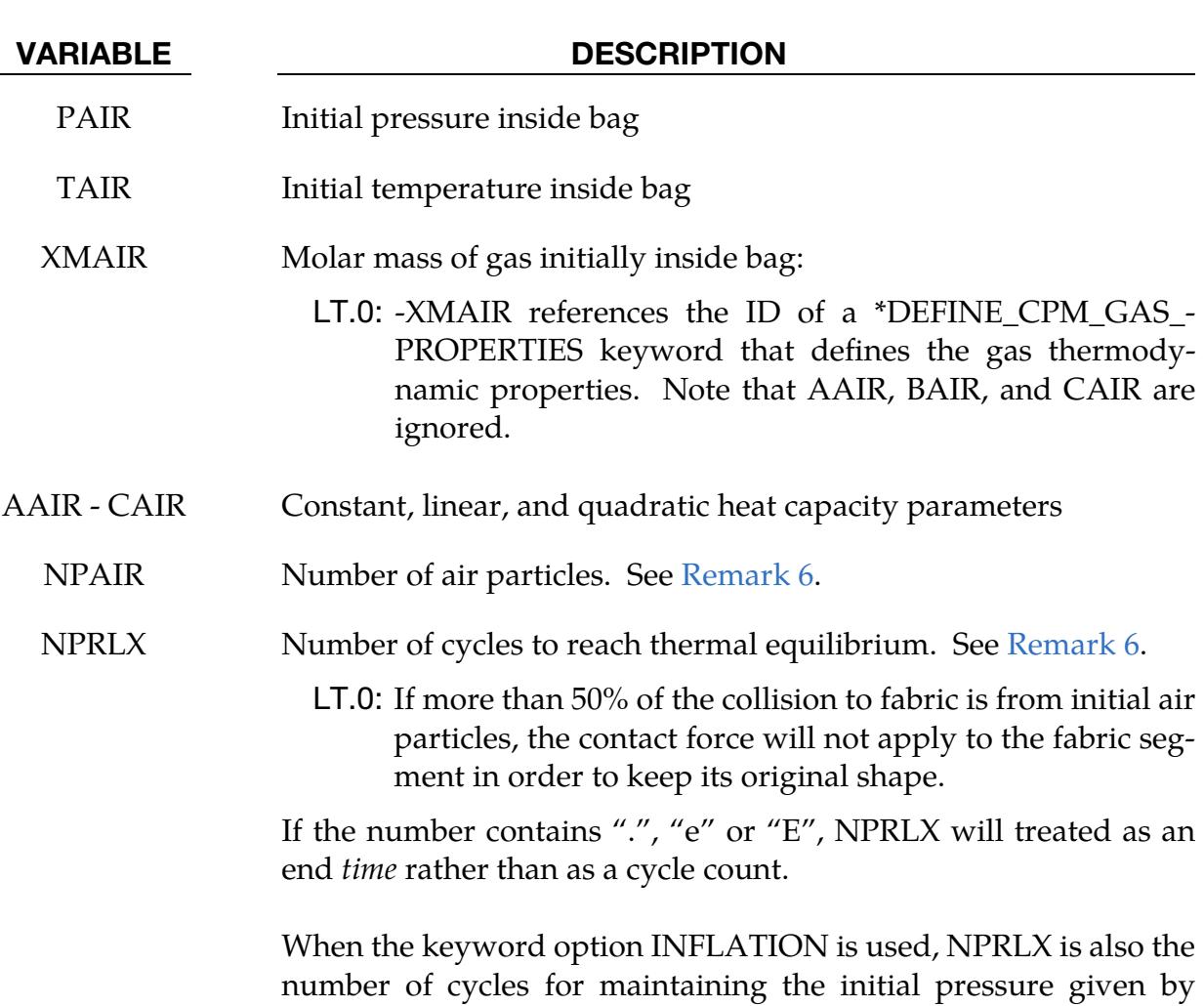

PAIR.

# MOLEFRACTION Card. Additional card for the MOLEFRACTION option.

<span id="page-490-0"></span>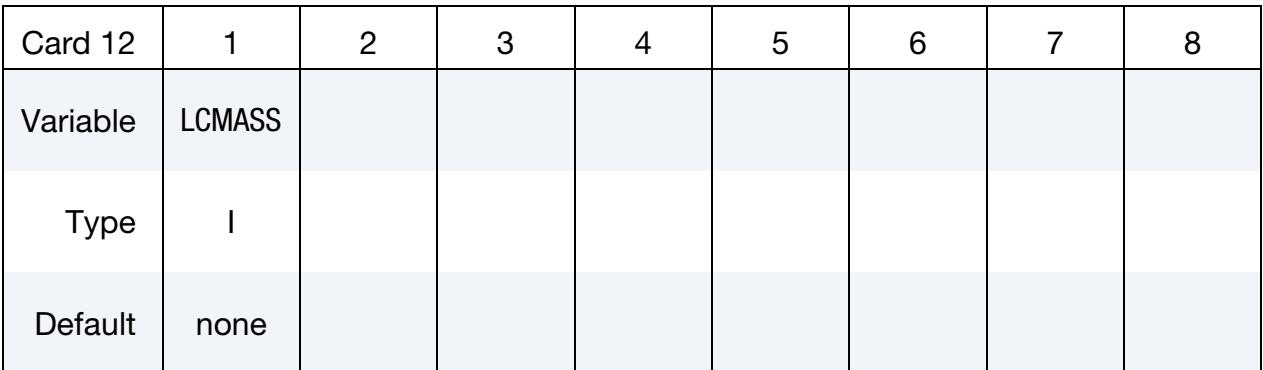

### VARIABLE DESCRIPTION

LCMASS Total mass flow rate curve for the MOLEFRACTION option

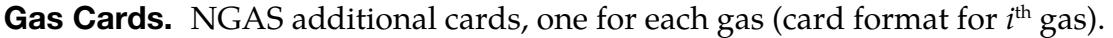

<span id="page-490-1"></span>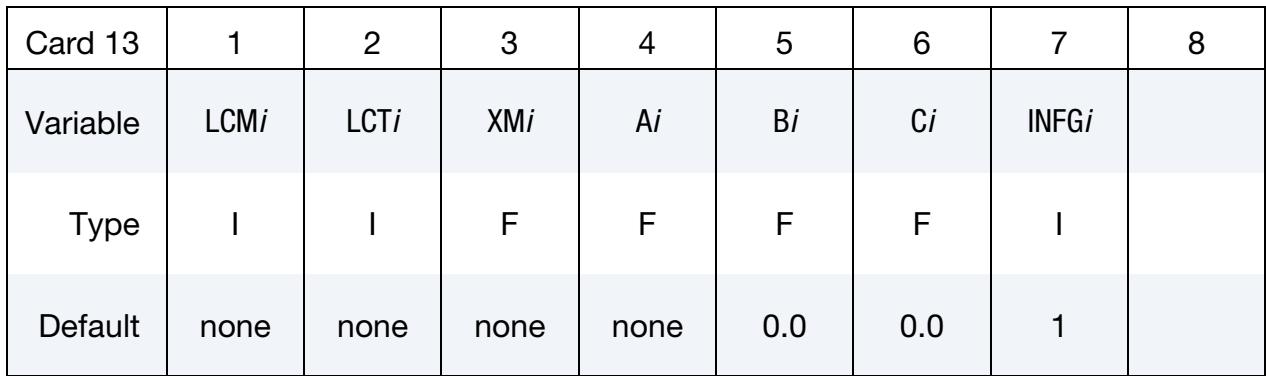

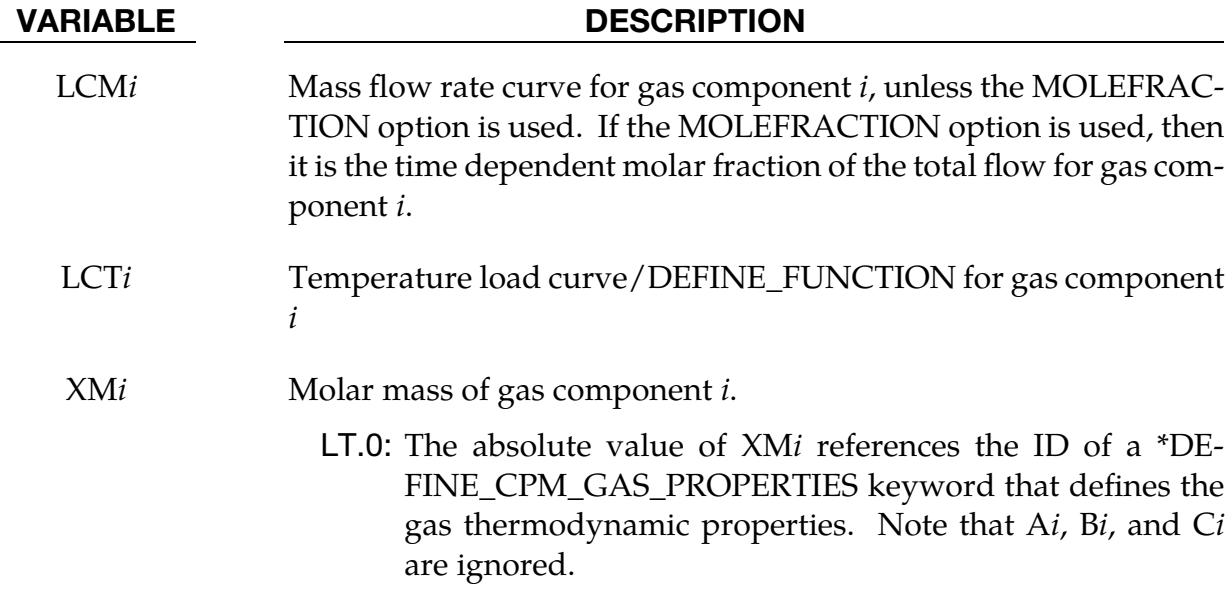

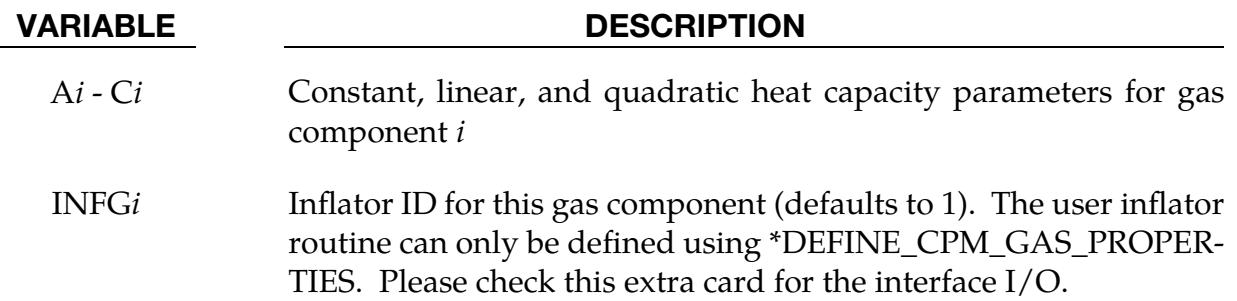

**Orifice Cards.** NORIF additional cards, one for each orifice (card format for *i*<sup>th</sup> orifice).

<span id="page-491-0"></span>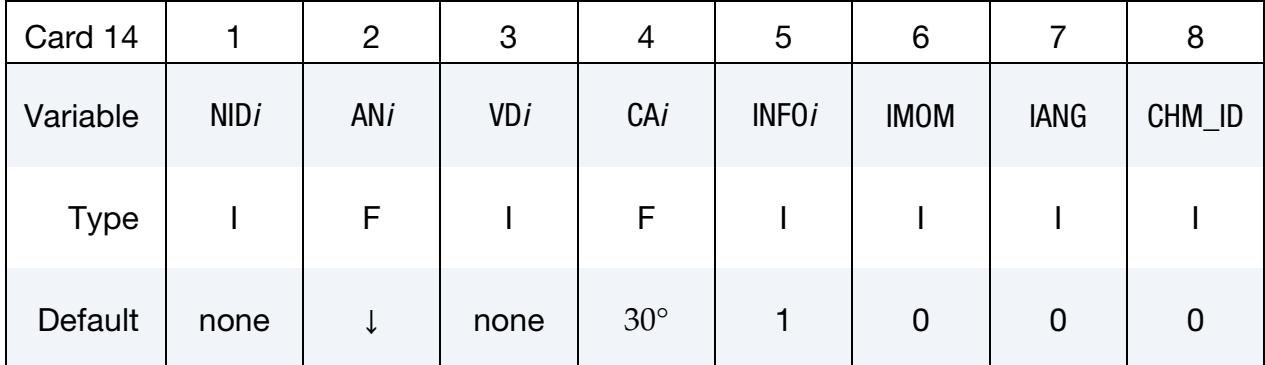

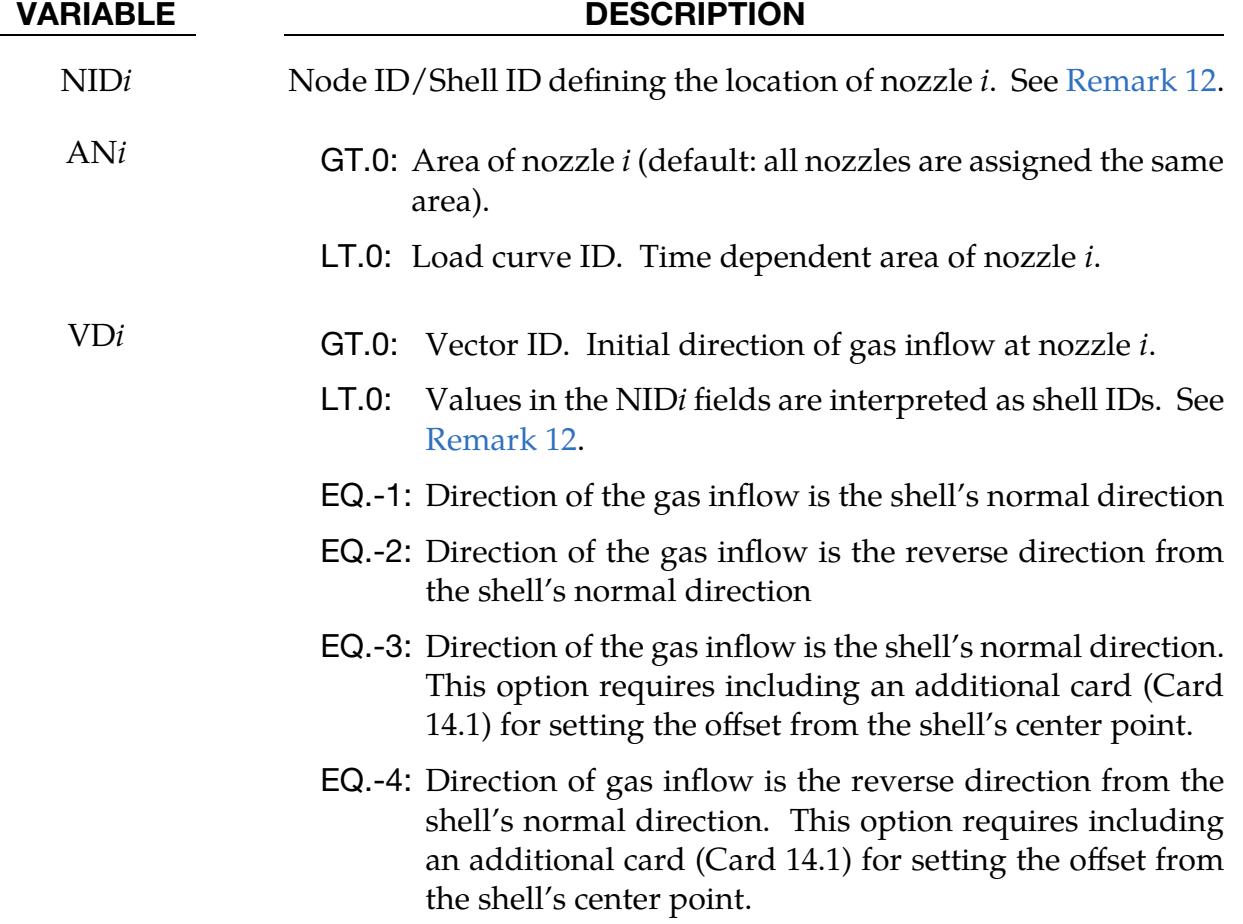

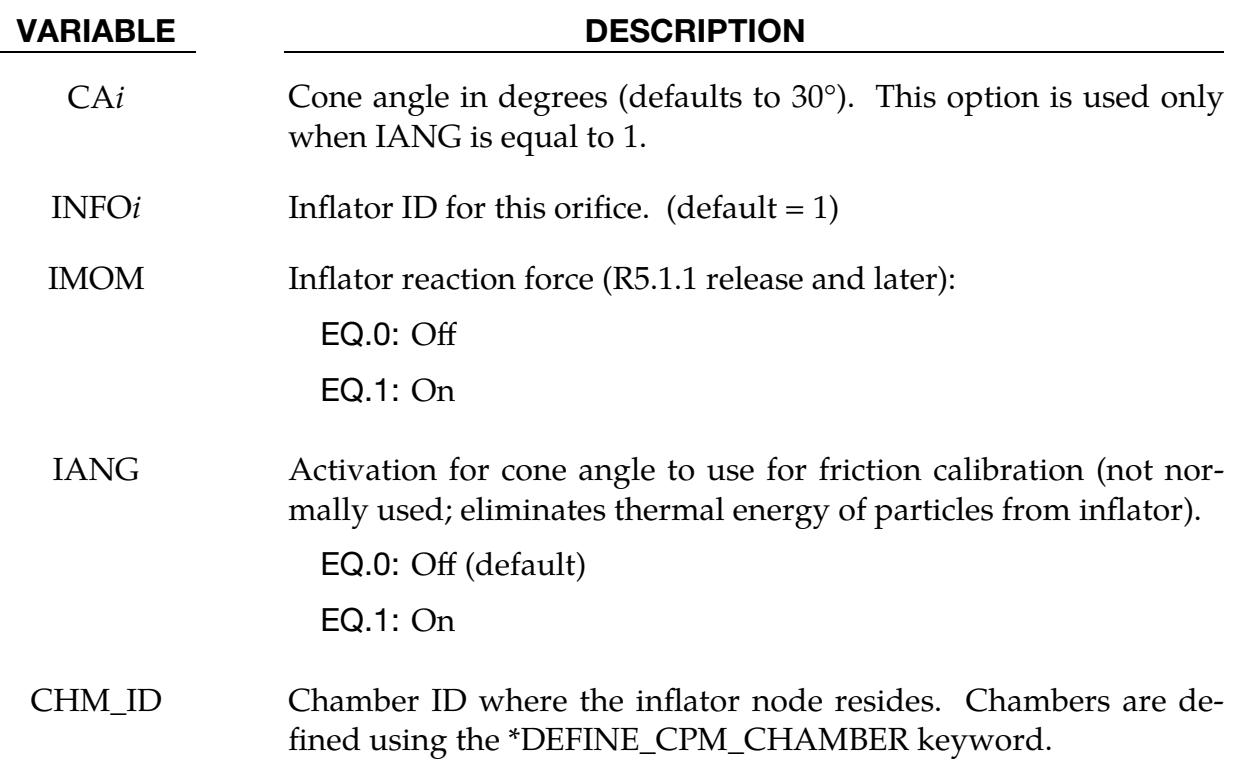

# Additional Orifice Cards. Include this card in a set with Card 14 if VD*i* = -3 or -4.

<span id="page-492-0"></span>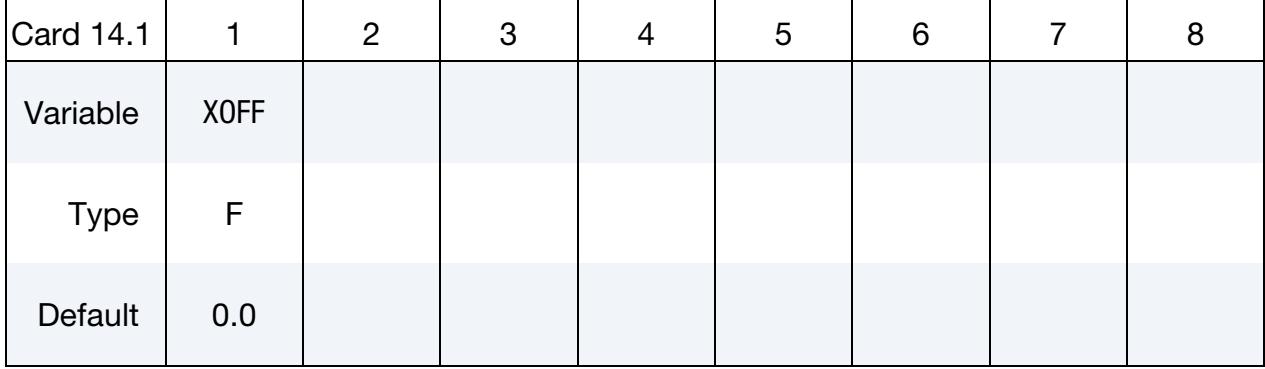

### VARIABLE DESCRIPTION

XOFF Offset distance from the shell's center to the inflator position

# Remarks:

<span id="page-492-1"></span>1. Formula for Total Vent Hole Coefficient. The value must be between 0.0 and 1.0.

Total vent hole coefficient = min(max(C23 × LCTC23 × LCPC23, 0.0), 1.0)

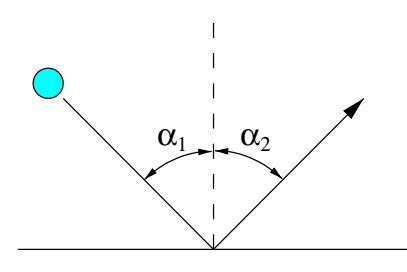

<span id="page-493-1"></span>**Figure 3-9.** Particle Deflection

<span id="page-493-0"></span>2. **Surface Roughness.** Friction factor to simulate the surface roughness. If the surface is frictionless the particle incoming angle  $\alpha_1$ is equal to the deflection angle  $\alpha_2$  (see [Figure 3-9\)](#page-493-1).

The surface roughness  $\,F_{\rm r}$  and the total angle  $\alpha$  will have the following relationships:

$$
0.0 \le F_r \le 1.0
$$
  

$$
\alpha = \alpha_1 + \alpha_2
$$

For the special case when

 $F_r = 1.0$ ,

the incoming particle will bounce back from its incoming direction, so

$$
\alpha=0.0
$$
 .

For  $-1.0 < F_r < 0.0$ , particles will bounce towards the surface by the following relationship

$$
\alpha = 2 \left[ \alpha_1 - F_r \left( \frac{\pi}{4} - \frac{\alpha_1}{2} \right) \right] \ .
$$

If  $F_r \le -1.0$ , the absolute value is the curve ID which defines the  $F_r$  as a function of the part pressure.

If  $F_r > 1.0$ , the value is the \*DEFINE\_FUNCTION ID. Currently, the code will pass the following 3 values in this function: airbag pressure, airbag volume, and current time. The function will return the value of  $F_r$ . A simple example of user provide function with ID 900 is shown below.

```
*DEFINE_FUNCTION 
        900 
float pfric100(float pressure_bag, float volume_bag, float current_t) 
/* function using bag volume to set Fr */{ 
float x = 0., vol1 = 0.5, vol2 = 1.1, vol3 = 1.2;
 if(volume bag>=0 && volume bag < vol1 ) {
   x = 1.2;} elseif (volume bag>=vol1 && volume bag < vol2 ) {
   x = 1;
```

```
} elseif (volume bag>=vol2 && volume bag < vol3) {
   x = 1 - (volume_bag-vol2)/vol3;\} elseif (volume bag>=vol3 ) {
   x = 0.;
   } 
  return -0.06*x; 
}
```
- <span id="page-494-0"></span>3. Blocking and BLOCK Field. Setting the 10's digit to 1 allows for physical holes in an airbag. In this case, particles that are far away from the airbag are disabled. In most cases, these are particles that have escaped through unclosed surfaces due to physical holes, failed elements, etc. This reduces the bucket sort search distance.
- 4. Convection Energy Balance. The change in energy due to convection is given by

$$
\frac{dE}{dt} = A \times \text{HCONV} \times (T_{\text{bag}} - T_{\text{atm}}) ,
$$

where

 $A =$ part area HCONV = user-defined heat convection coefficient  $T_{\text{bag}}$  = the weighted average temperature impacting particles  $T_{\text{atm}}$  = ambient temperature

- <span id="page-494-1"></span>5. **Output Files.** Particle time history data is output to the d3plot database. LS-PrePost can display and fringe this data. To reduce runtime memory requirements, VISFLG controls the data output. Note that VISFLG only affects version 4 of the CPM output. Version 3 is the default, so you need to change the value of CPMOUT on \*CONTROL\_CPM for VISFLG to have any effect.
- <span id="page-494-2"></span>6. Spatial Distribution Equilibration for Airbag Particles. Total number of particles initialized is NP + NPAIR. Since the initial air particles are placed at the surface of the airbag segments with correct velocity distribution initially, particles are not randomly distributed in space. It requires a finite number of relaxation cycles, NPRLX, to allow particles to move and produce better spatial distribution.

Since the momentum and energy transfer between particles are based on perfect elastic collisions, the CPM solver would like to keep a similar mole per particle between the inflator and initial air particles. The CPM solver will check the following factor:

factor = 
$$
1 - \frac{mole per particle of initial air}{mole per particle of inflator gas}
$$
.

If the factor is more than 10% apart, the code will issue the warning message with the tag, (SOL+1232), and provide the suggested NPAIR value. The NPAIR value should be adjusted based on the application. For example, this message should be ignored if for certain impact analyses the simulation is setup with only initial air, that is, no inflator gas.

<span id="page-495-1"></span>7. Remark Concerning \*DEFINE\_CPM\_CHAMBER. By default, initial air particles will be evenly placed on airbag segments which cannot sense the local volume. This will create an incorrect pressure field if the bag has several distinct pockets. \*DEFINE\_CPM\_CHAMBER allows the user to initialize air particles by volume ratios of regions of the airbag. The particles will be distributed proportional to the defined chamber volume to achieve better pressure distribution.

When looking at the airbag statistics in abstat\_cpm, plotting the output for the chambers is more meaningful than for the whole bag. The lumped bag data could possibly give wrong pressure and temperature outputs, which can be misleading.

<span id="page-495-3"></span>8. **Enhanced Venting.** When enhanced venting is on, the vent hole's equivalent radius  $R_{eq}$  will be calculated. Particles within  $R_{eq}$  on the high pressure side of the vent hole geometry center will be moved toward the hole. This will increase the collision frequency near the vent for particles to detect small structural features and produce better flow through the vent hole.

When ENH\_V equals 1, particles flow from high to low pressure only. When EHN\_V equals 2, particles can flow in both directions for internal vent.

Particles encountering external vents are released. The ambient pressure is not taken into account, and the particle will be released regardless of the value of the pressure in the bag/chamber. Therefore, the vent rate will be sensitive to the vent location.

<span id="page-495-2"></span>9. **Effective Convection Heat Transfer Coefficient.** If the thermal conductivity, KP, is given, then the effective convection heat transfer coefficient is given by

$$
H_{\text{eff}} = \left(\frac{1.0}{\text{HCONV}} + \frac{\text{shell thickness}}{\text{KP}}\right)^{-1},
$$

<span id="page-495-0"></span>where the part thickness comes from the SECTION database. If KP is not given,  $H_{\text{eff}}$  defaults to HCONV.

10. MOLEFRACTION Option. Without the MOLEFRACTION option, a flow rate is specified for each species on the LCM*i* fields of Card 13. With the MOLEFRAC-TION option the total mass flow rate is specified in the LCMASS field on Card 12 and the molar fractions are specified in the LCM*i* fields of Card 13.

- <span id="page-496-1"></span>11. **User Defined Units.** If UNIT = 3 is used, there is no default value for TATM and PATM, and proper values must be provided. Unit conversion factors must also be provided so that the code sets the correct universal gas constant as well as some other variables.
- <span id="page-496-6"></span>12. **Shell Based Nozzle.** Node ID and shell ID based nozzle should not be used in the same airbag definition. The nozzle location is taken to be at the center of the shell and the initial nozzle direction can be defined by the shell's normal vector or by its reversed normal vector. The shell must include in the airbag definition. This vector transforms with the moving coordinate system defined by NID1 - NID3. The nozzle area is set on the AN*i* fields and shell area is not taken into account; therefore, the mass flowrate distribution with shells is determined in the same way as it is with nozzles defined by nodes.
- <span id="page-496-5"></span>13. **Merge Part Set for Vent.** When  $STYPE3 = 2$ , the first part in the set is designated as the master. All remaining parts are merged into the master so that enhanced venting is treated correctly. ABSTAT\_CPM output will be associated with the master part. This option has the same effect as manually merging elements into the master part.
- <span id="page-496-2"></span>14. TEND. If TEND is not defined, particle mass and release rate will be calculated using the whole of the mass-flow curves LCM*i*, regardless of termination time. TEND can be used to limit the curve data but must be equal to or greater than the analysis termination time.
- <span id="page-496-3"></span>15. **TSPLIT.** Particles that exit by porosity leakage or a vent are removed from the system. If TSPLIT is set, the code keeps track of the number of removed particles (A) and active particles (B) every 200 cycles after time TSPLIT. Once A is greater than B, each active particle will be split into  $A/B + 1$  particles for a better particle density in the volume.
- <span id="page-496-4"></span>16. **CP.** If the specific heat of the structure part is given, the initial temperature of this part has the initial air temperature, and the part mass (M) is automatically calculated. Heat transfer between gas and structure is based on the convection equation. The time history of the part temperature is stored in the abstat\_cpm database under the field of *part\_temp*

$$
E = \text{AREA} \times H_{\text{eff}} \times (T_{\text{gas}} - T_{\text{part}}(t - 1))
$$

$$
T_{\text{part}}(t) = T_{\text{part}}(t - 1) + E/(M \times CP)
$$

<span id="page-496-0"></span>17. **INFLATION Keyword Option.** The pressure in the closed volume may gradually deviate from the initial value due to volume changes caused by the pressure difference, such as during the process of tire inflation. INFLATION is designed to maintain this initial pressure by adding mass to the initial gas in the closed volume during the NPRLX time steps.

<span id="page-497-0"></span>18. **JET Keyword Option.** For CPM vent, the flow equation is used to construct probability density function to release or reflect the particle. The algorithm does not create the thrusting effect. To get correct thrust force created from the discharge, the thrust force is evaluated from the following equation and the reaction force is applied to the JNODE input from user.

$$
F_{\text{thrust}} = \dot{m}(v_{\text{sound}} - v_{\text{exit}}) + A_{\text{vent}}(P_{\text{bag}} - P_{\text{ambient}})
$$

$$
F_{\text{JNODE}} = -F_{\text{thrust}}
$$

<span id="page-497-1"></span>19. **DPWR.** For IAIR = 4, a fraction of the ambient air pressure is applied to the segment from inside the airbag against ambient pressure external to the airbag based on the following equation:

$$
\mu = \; \Bigl( \frac{N_{\rm air}}{N_{\rm air} + N_{\rm infl}} \Bigr)^{\rm DPWR} \;\; .
$$

Here,

 $\mu$  = fraction of ambient pressure applied inside the airbag  $N_{\text{air}}$  = number of collisions from initial air particles  $N_{\text{infl}}$  = number of collisions from inflator gas particles

This internal air pressure prevents the fabric layers from pressing against each other prior to inflation. This equation models the partial pressure from the air becoming negligible as the inflator gas builds up inside the airbag. Since the ratio is less than 1, the larger the DPWR, the faster this internal air pressure is removed. If this air pressure decreases too quickly, the gap between fabric layers will close due to ambient pressure because the inflator gas does not increase quickly enough.

# \*AIRBAG\_REFERENCE\_GEOMETRY\_{OPTION}\_{OPTION}\_{OPTION}

Available options include:

<BLANK> BIRTH RDT ID

Purpose: If the reference configuration of the airbag is taken as the folded configuration, the geometrical accuracy of the deployed bag will be affected by both the stretching and the compression of elements during the folding process. Such element distortions are very difficult to avoid in a folded bag. By reading in a reference configuration such as the final unstretched configuration of a deployed bag, any distortions in the initial geometry of the folded bag will have no effect on the final geometry of the inflated bag. This is because the stresses depend only on the deformation gradient matrix:

$$
F_{ij} = \frac{\partial x_i}{\partial X_j}
$$

where the choice of  $X_j$  may coincide with the folded or unfold configurations. It is this unfolded configuration which may be specified here.

When the BIRTH option is specified an additional card setting the BIRTH parameter is activated. The BIRTH parameter specifies a critical time value before which the reference geometry is *not used*. Until the BIRTH time is reached the input geometry is used for (1) inflating the airbag and for (2) determining the time step size, even when the RDT option is set.

> NOTE: This card does not support multiple birth times. The last BIRTH value read will be used for *all* preceding \*AIRBAG\_REFERENCE\_GEOMETRY\_BIRTH definitions. RGBRTH in \*MAT\_FABRIC supports a material dependent birth time.

When the RDT option is active the time step size will be based on the reference geometry once the solution time exceeds the birth time. This option is useful for shrunken bags where the bag does not carry compressive loads and the elements can freely expand before stresses develop. If this option is not specified, the time step size will be based on the current configuration and will increase as the area of the elements increase. The default may be much more expensive but possibly more stable.

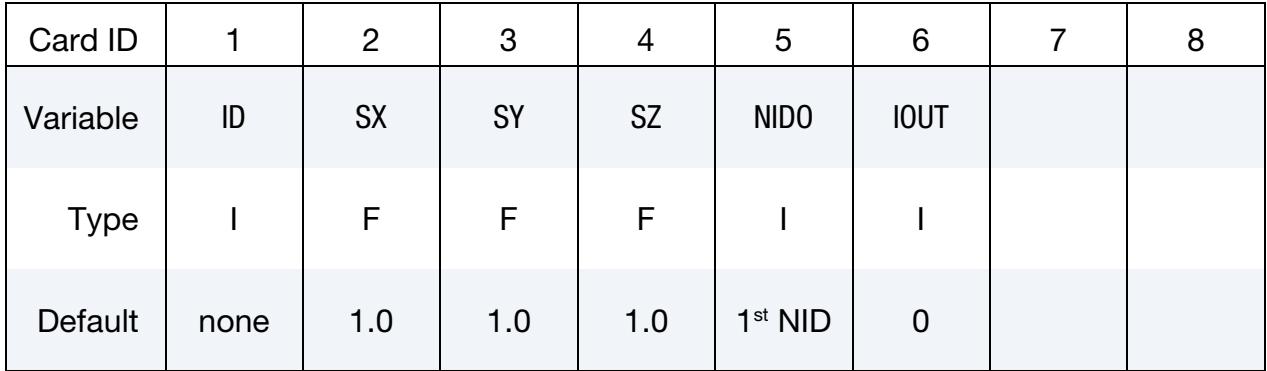

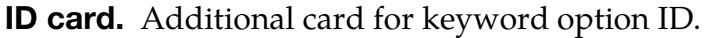

# Birth Card. Additional card for keyword option BIRTH.

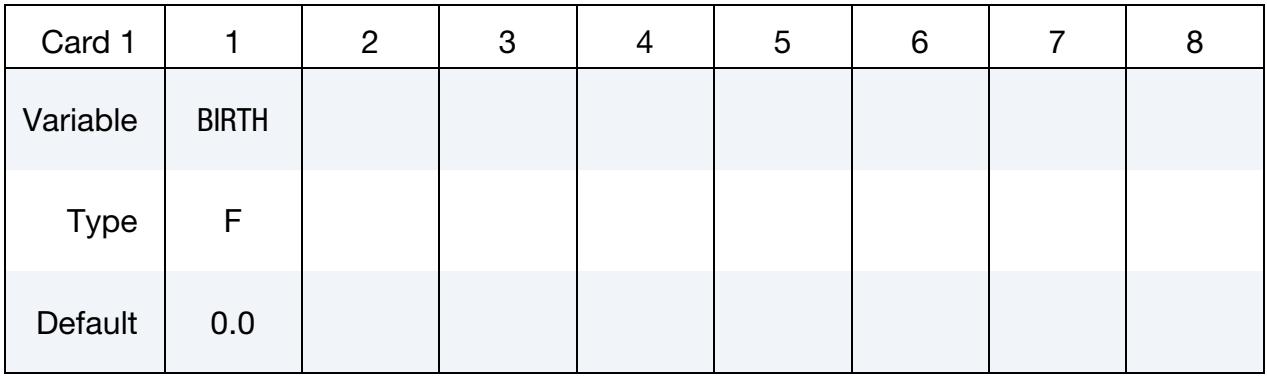

Node Cards. For each node ID having an associated reference position include an additional card in format 2. The next keyword ("\*") card terminates this input.

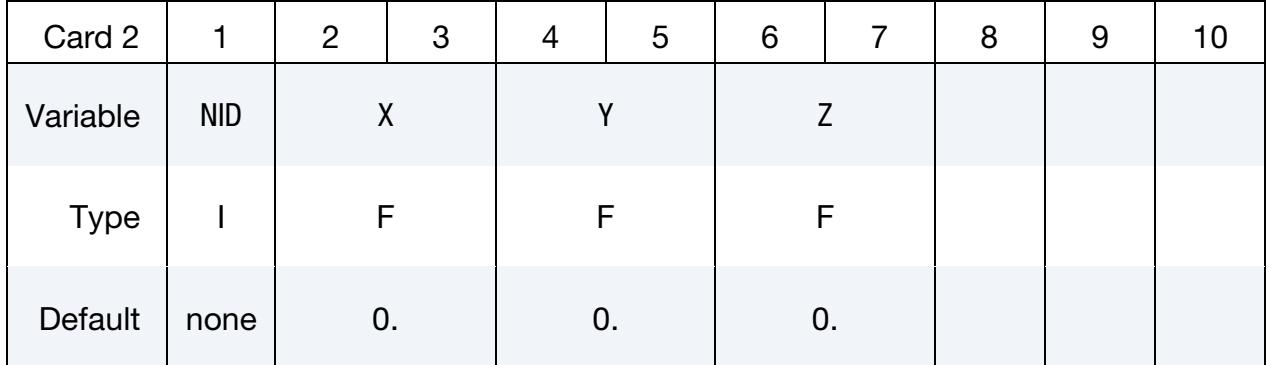

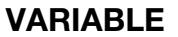

# **DESCRIPTION**

- ID Card ID
- SX, SY, SZ Scale factor in each direction
- NIDO Node ID for origin. Default is the first node ID defined in this keyword.

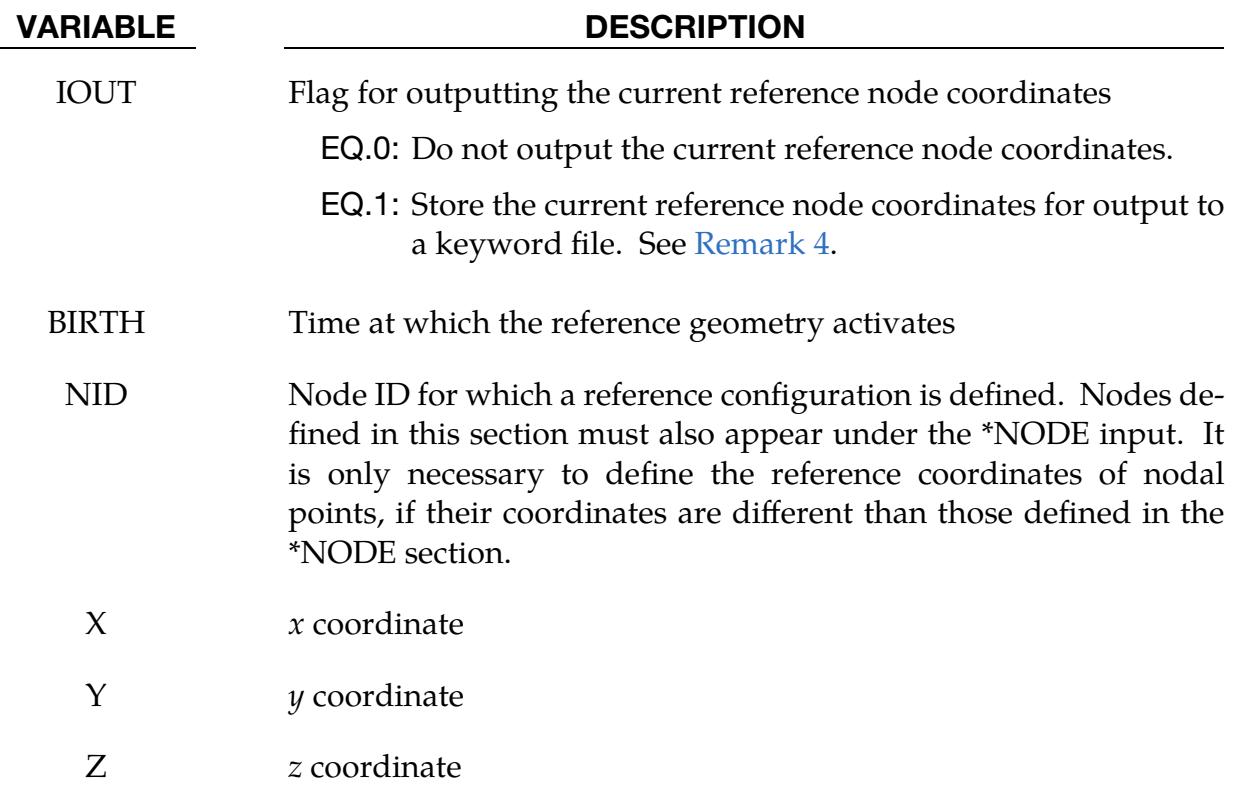

## Remarks:

- 1. Smaller reference geometry. Note that a reference geometry which is smaller than the initial airbag geometry will not induce initial tensile stresses.
- 2. **Liner.** If a liner is included and the parameter LNRC is set to 1 in \*MAT\_FAB-RIC, compression is disabled in the liner until the reference geometry is reached, i.e., the fabric element becomes tensile.
- 3. Nodes shared by foam and fabric. Some shell and solid elements modeling the fabric and foam, respectively, share nodes. The reference geometry specified by either \*INITIAL\_FOAM\_REFERENCE\_GEOMETRY or \*AIRBAG\_REFER-ENCE\_GEOMETRY will be applied to both the shell and solid elements that share these nodes. However, having different reference geometry for shell and solid elements sharing common nodes can be achieved by using \*INITIAL\_- FOAM\_REFERENCE\_GEOMETRY for solid elements and \*AIRBAG\_SHELL\_- REFERENCE\_GEOMETRY for shell elements.
- <span id="page-500-0"></span>4. **IOUT file.** When  $IOUT = 1$ , the current reference coordinates are output to the following keyword file:

## [JOBID].AIRBAG\_REFERENCE\_GEOMETRY.TRANSFORMED

The [JOBID] indicate that this is replaced with the Job ID.

# \*AIRBAG\_SHELL\_REFERENCE\_GEOMETRY\_{OPTION}\_{OPTION}

Available options include:

<BLANK>

RDT

ID

Purpose: Usually, the input in this section is not needed; however, sometimes it is convenient to use disjoint pre-cut airbag parts to define the reference geometries. If the reference geometry is based only on nodal input, this is not possible since in the assembled airbag the boundary nodes are merged between parts. By including the shell connectivity with the reference geometry, the reference geometry can be based on the pre-cut airbag parts instead of the assembled airbag. The elements, that are defined in this section, must have identical element IDs as those defined in the \*ELEMENT\_SHELL input, but the nodal IDs, which may be unique, are only used for the reference geometry. These nodes are defined in the \*NODE section but can be additionally defined in \*AIRBAG\_REFER-ENCE\_GEOMETRY. The element orientation and n1-n4 ordering must be identical to the \*ELEMENT\_SHELL input.

When the RDT option is active the time step size will be based on the reference geometry once the solution time exceeds the birth time which can be defined by RGBRTH of \*MAT\_FABRIC.

| Card 1      |      | $\overline{2}$ | 3   | 4   | 5          | 6           | 8 |
|-------------|------|----------------|-----|-----|------------|-------------|---|
| Variable    | ID   | SX             | SY  | SZ  | <b>NID</b> | <b>IOUT</b> |   |
| <b>Type</b> |      | F              | F   | F   |            |             |   |
| Default     | none | 1.0            | 1.0 | 1.0 | ↓          | 0           |   |

**ID card.** Additional card for keyword option ID.

# \*AIRBAG\_SHELL\_REFERENCE\_GEOMETRY \*AIRBAG

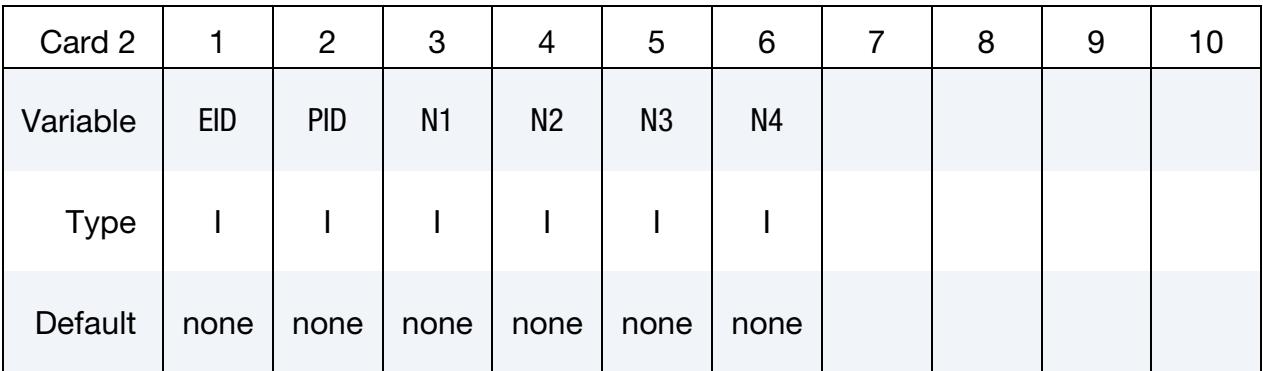

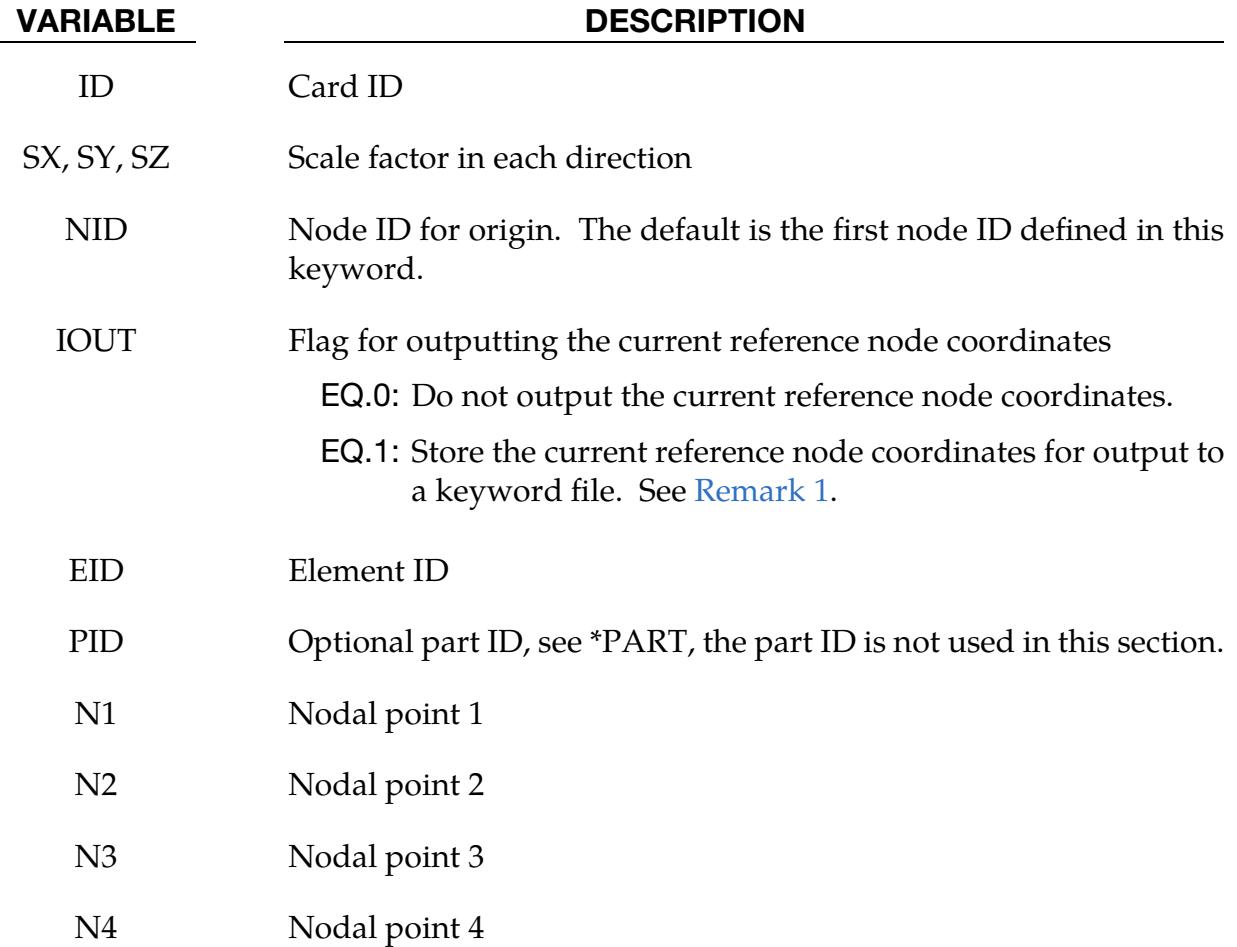

## Remarks:

<span id="page-502-0"></span>1. **IOUT file.** When  $IOUT = 1$ , the current reference coordinates are output to the following keyword file:

[JOBID].AIRBAG\_REFERENCE\_GEOMETRY.TRANSFORMED

The [JOBID] indicate that this is replaced with the Job ID.
# \*ALE

The Arbitrary-Lagrangian-Eulerian, or ALE, method is an explicit Finite Element hydrocode. It handles multiple materials (multi-materials) in a single ALE mesh. ALE meshes are neither fixed in space nor attached to a material. The ALE mesh(es) may transform (translate, rotate, and expand) as needed. These transformations can reduce the number of elements required, potentially improving computational efficiency.

A model can contain more than one ALE mesh. Within each ALE mesh multiple ALE materials may move around, deform, and impact each other. If some Lagrangian structures (meshes) overlap with the ALE domain, the ALE materials can interact with these structures. These structures may be constructed as any combination of Lagrangian, SPH, SPG and DEM parts. This fluid-structure interaction (FSI) capability enables analyzing very complex FSI problems. The ALE solver does not have turbulence or boundary layer features, so it is not intended for modeling the traditional CFD problems which require those features.

Generally, the ALE mesh is unstructured to accommodate complex geometries. For simple rectilinear geometries, a structured, logically regular, mesh can be used with the Structure ALE (S-ALE) solver. This solver has algorithmic simplifications, memory reductions, and performance enhancements due to the type of mesh.

ALE *does not* support implicit time integration, nor does it support dynamic relaxation. Furthermore, except for ALE formulation 5, which *does* support contact, ALE *does not*, in general, support contact.

In three dimensions, ALE supports *only* one-point solid elements. These solid elements can either be hexahedral, pentahedral, or tetrahedral. Pentahedrons and tetrahedrons are treated as degenerate hexahedron elements. For each ALE multi-material, strain and stress is evaluated in each solid element at a single integration point. In this sense, the ALE element formulation is equivalent to ELEFORM 1 solid formulation.

Input required for LS-DYNA's ALE capability is specified using \*ALE cards. The keyword cards in this section, excluding those specifically for the S-ALE solver, are listed in alphabetical order:

\*ALE\_AMBIENT\_HYDROSTATIC

\*ALE\_BURN\_SWITCH\_MMG

\*ALE\_COUPLING\_NODAL\_CONSTRAINT

\*ALE\_COUPLING\_NODAL\_DRAG

\*ALE\_COUPLING\_NODAL\_PENALTY

\*ALE\_COUPLING\_RIGID\_BODY

\*ALE\_ESSENTIAL\_BOUNDARY

\*ALE\_FAIL\_SWITCH\_MMG

\*ALE\_FRAGMENTATION

\*ALE\_FSI\_PROJECTION

\*ALE\_FSI\_SWITCH\_MMG\_{OPTION}

\*ALE\_FSI\_TO\_LOAD\_NODE

\*ALE\_INJECTION

\*ALE\_MAPPING

\*ALE\_MAPPING\_FROM\_LAGRANGIAN

\*ALE\_MESH\_INTERFACE

\*ALE\_MULTI-MATERIAL\_GROUP

\*ALE\_PRESCRIBED\_MOTION

\*ALE\_REFERENCE\_SYSTEM\_CURVE

\*ALE\_REFERENCE\_SYSTEM\_GROUP

\*ALE\_REFERENCE\_SYSTEM\_NODE

\*ALE\_REFERENCE\_SYSTEM\_SWITCH

\*ALE\_REFINE

\*ALE\_SMOOTHING

\*ALE\_SWITCH\_MMG

\*ALE\_TANK\_TEST

\*ALE\_UP\_SWITCH

Keywords specifically for the S-ALE solver are:

\*ALE\_STRUCTURED\_FSI

\*ALE\_STRUCTURED\_MESH

\*ALE\_STRUCTURED\_MESH\_CONTROL\_POINTS

\*ALE\_STRUCTURED\_MESH\_JOIN

\*ALE\_STRUCTURED\_MESH\_MOTION

\*ALE\_STRUCTURED\_MESH\_REFINE

\*ALE\_STRUCTURED\_MESH\_TRIM

\*ALE\_STRUCTURED\_MESH\_VOLUME\_FILLING

\*ALE\_STRUCTURED\_MULTI-MATERIAL\_GROUP

For simplifying applying boundary conditions to S-ALE meshes, see:

\*BOUNDARY\_SALE\_MESH\_FACE

For other input information related to the ALE capability, see keywords:

\*BOUNDARY\_AMBIENT\_EOS

\*CONSTRAINED\_EULER\_IN\_EULER

\*CONSTRAINED\_LAGRANGE\_IN\_SOLID

\*CONTROL\_ALE

\*DATABASE\_FSI

\*INITIAL\_VOID

\*INITIAL\_VOLUME\_FRACTION

\*INITIAL\_VOLUME\_FRACTION\_GEOMETRY

\*SECTION\_SOLID

\*SECTION\_POINT\_SOURCE\_FOR\_GAS\_ONLY

\*SECTION\_POINT\_SOURCE\_MIXTURE

\*SET\_MULTIMATERIAL\_GROUP\_LIST

For a single gaseous material:

\*EOS\_LINEAR\_POLYNOMIAL

\*EOS\_IDEAL\_GAS

\*MAT\_NULL

For multiple gaseous materials:

\*MAT\_GAS\_MIXTURE

\*INTIAL\_GAS\_MIXTURE

# \*ALE\_AMBIENT\_HYDROSTATIC

Purpose: When an ALE model contains one or more ambient (or reservoir-type) ALE parts (ELFORM = 11 and  $AET = 4$ ), this command may be used to initialize the hydrostatic pressure field in the ambient ALE domain due to gravity. The \*LOAD\_BODY\_*OP-TION* keyword must be defined. The associated \*INITIAL\_HYDROSTATIC\_ALE keyword may be used to define a similar initial hydrostatic pressure field for the regular ALE domain (not reservoir-type region).

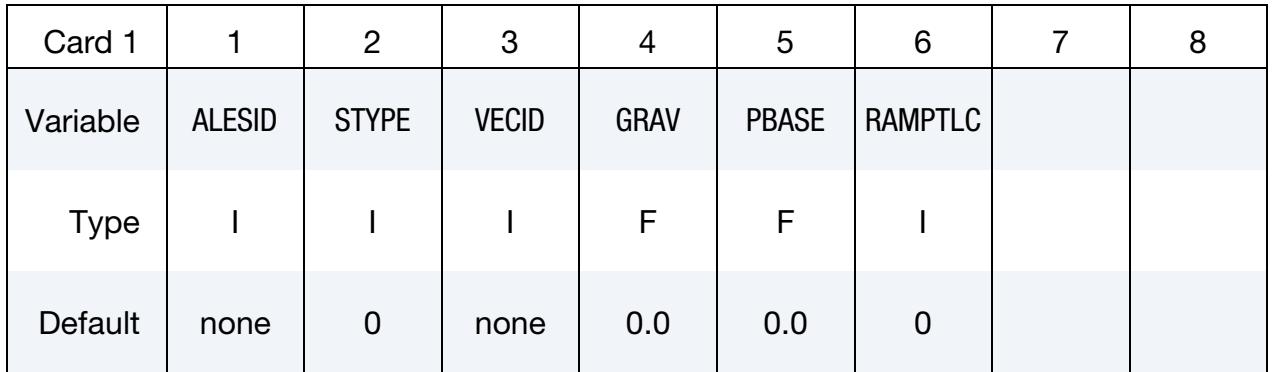

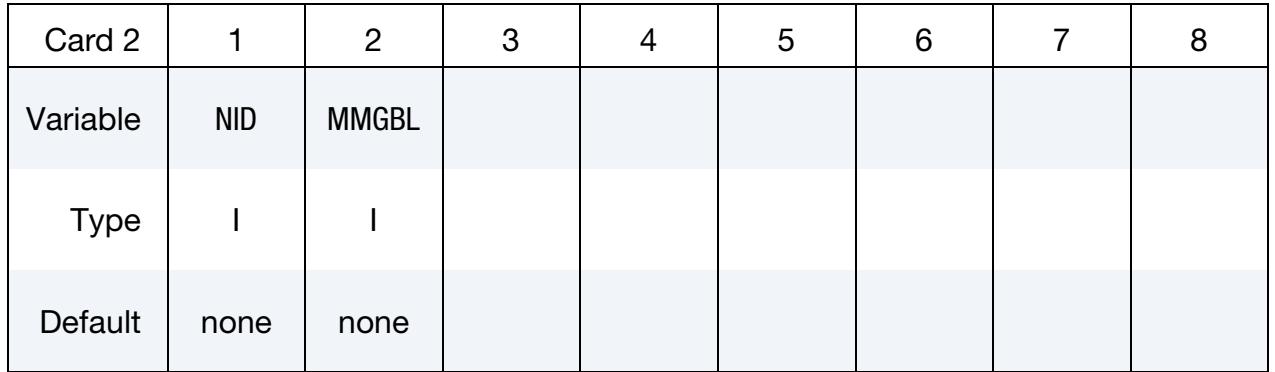

#### VARIABLE DESCRIPTION

ALESID ALESID defines the reservoir-type. ALE domain/mesh whose hydrostatic pressure field due to gravity is being initialized by this keyword. See [Remark 4.](#page-510-0)

STYPE ALESID set type. See [Remark 4.](#page-510-0)

EQ.0: Part set ID (PSID),

EQ.1: Part ID (PID),

EQ.2: Solid set ID (SSID).

VECID Vector ID of a vector defining the direction of gravity.

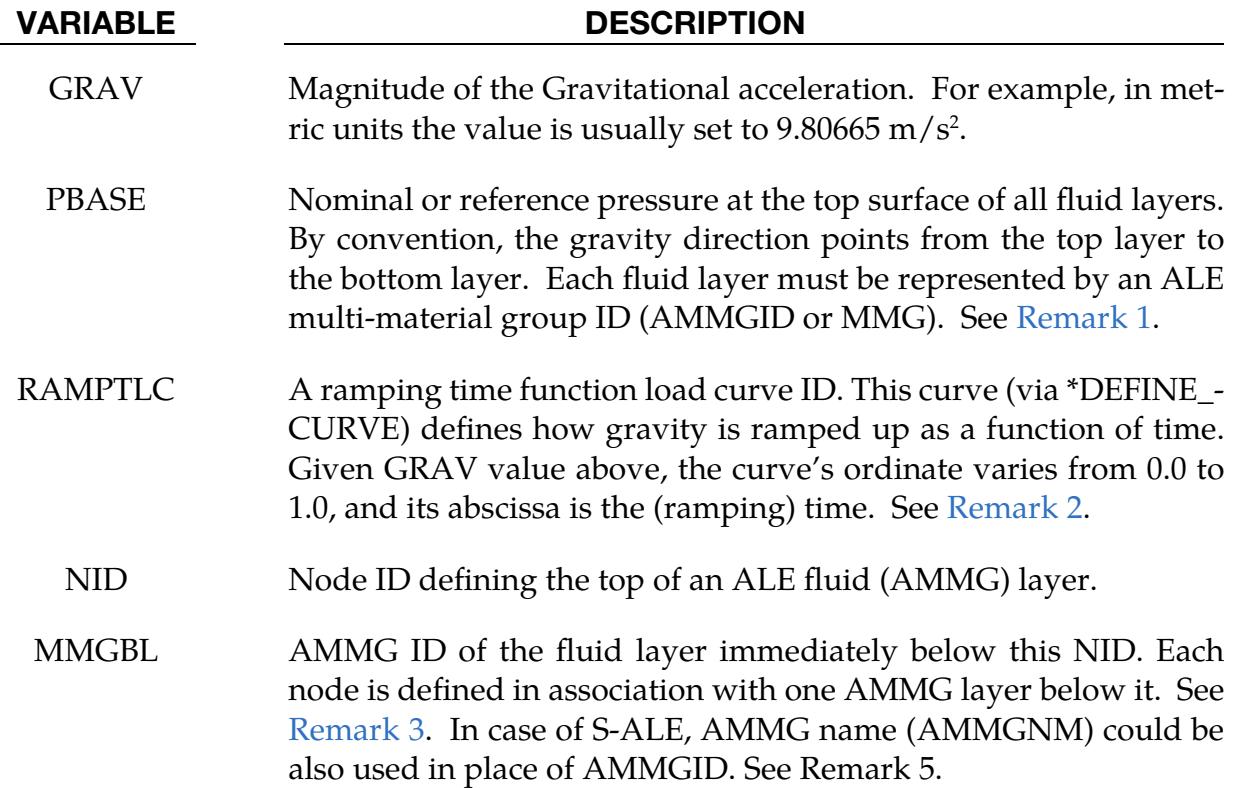

<span id="page-509-0"></span>1. Pressure in Multi-Layer Fluids. For models using multi-layer ALE Fluids the pressure at the top surface of the top fluid layer is set to PBASE and the hydrostatic pressure is computed as following

$$
P = P_{\text{base}} + \sum_{i=1}^{N_{\text{layers}}} \rho_i g h_i.
$$

- <span id="page-509-1"></span>2. Hydrostatic Pressure Ramp Up. If RAMPTLC is activated (i.e. not equal to "0"), then the hydrostatic pressure is effectively ramped up over a user-defined duration and kept steady. When this load curve is defined, do not define the associated \*INITIAL\_HYDROSTATIC\_ALE card to initialize the hydrostatic pressure for the non-reservoir ALE domain. The hydrostatic pressure in the regular ALE region will be initialized indirectly because of the hydrostatic pressure generated in the reservoir-type ALE domain. The same load curve should be used to ramp up gravity in a corresponding \*LOAD\_BODY card. With this approach, any submerged Lagrangian structure coupled to the ALE fluids will have time to equilibrate to the proper hydrostatic condition.
- <span id="page-509-2"></span>3. Limitation on EOS Model. This keyword only supports \*EOS\_GRUNEISEN and \*EOS\_LINEAR\_POLYNOMIAL, but only in the following two cases:

$$
c_3 = c_4 = c_5 = c_6 = 0, \t E_0 = 0
$$
  

$$
c_4 = c_5 > 0, \t c_1 = c_2 = c_3 = c_6 = 0, \t V_0 = 0.
$$

- <span id="page-510-0"></span>4. **Structured ALE usage.** When used with structured ALE, the PART and PART set options might not make too much sense. This is because all elements inside a structured ALE mesh are assigned to one single PART ID. In the Structured ALE case, we should generate a solid set which contains those ALE boundary elements we want to prescribe hydrostatic pressures on. To do this, define the solid set using \*SET\_SOLID\_GENERAL keyword with the SALECPT option and set STYPE = 2 (Solid element set ID) for this keyword.
- 5. **AMMG NAME for S-ALE.** For the general ALE solver, you define each AMMG with \*ALE\_MULTI-MATERIAL\_GROUP. In this case, each AMMG can only be referred to by their AMMGID. The AMMGID for each AMMG is based on the order of appearance of the AMMG in the input deck. For the S-ALE solver, you can define the AMMG using \*ALE\_STRUCTURED\_MULTI-MATERIAL\_- GROUP instead of \*ALE\_MULTI-MATERIAL\_GROUP. With \*ALE\_STRUC-TURED\_MULTI-MATERIAL\_GROUP, you give each AMMG a name with the field AMMGNM. Each AMMG defined with that keyword can then be referred with either its name or its AMMGID (which is again based on order of appearance). We recommend using the name as it leads to fewer errors. For instance, if you add or delete AMMGs, then the AMMGIDs may change. Then, you must find all those references and change them accordingly. With the name, you do not need to modify the input deck for unchanged AMMGs.

### Example:

Model Summary: Consider a model consisting of 2 ALE parts, air on top of water.

 $H3 = AMMG1 = Air part above$  $H4 = AMMG2 = Water$  part below

```
$...|...1...|...2...|...3...|...4...|...5...|...5...|...6...|...7...1...8$ ALE materials (fluids) listed from top to bottom:
\zeta$ NID AT TOP OF A LAYER SURFACE ALE MATERIAL LAYER BELOW THIS NODE
$ TOP OF 1st LAYER -------> 1681
$ Air above = PID 3 = H3 = AMMG1 (AET=4) 
$ TOP OF 2nd LAYER -------> 1671 ---------------------------------------- 
$ Water below = PID 4 = H4 = AMMG2 (AET=4) 
$ BOTTOM --------------------> ---------------------------------------- 
\frac{1}{2}...\left[\ldots, 1, \ldots, \left[\ldots, 2, \ldots, \left[\ldots, 3, \ldots, \left[\ldots, 4, \ldots, \left[\ldots, 5, \ldots, \left[\ldots, 6, \ldots, \left[\ldots, 7, \ldots, \left[\ldots, 8, \left[\ldots, 1, \left[\ldots, 1\right]\right]\right]\right]\right]\right]\right]*ALE_AMBIENT_HYDROSTATIC 
$ ALESID STYPE VECID GRAV PBASE RAMPTLC 
 34 0 11 9.80665 101325.0 9 
$ NID MMGBL 
       1681 1 
      1671 2 
*SET_PART_LIST
```
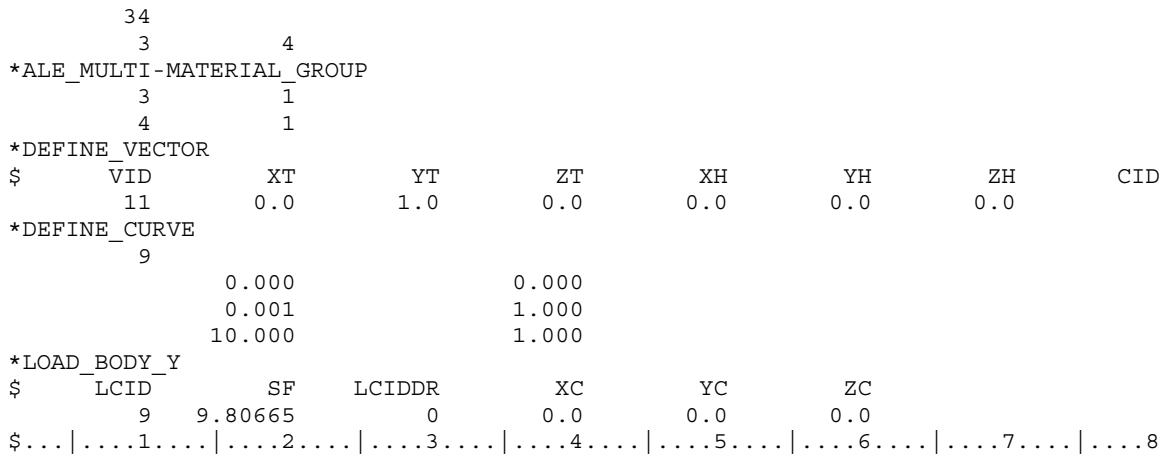

# \*ALE\_BURN\_SWITCH\_MMG

Purpose: Change a volume fraction of an explosive modeled by an ALE multi-material group (AMMGID) into the explosion product (another ALE group). The reaction starts if some ignition conditions are met. These conditions and the reaction rate computing the explosive fraction to be switched are specified by \*DEFINE\_FUNCTION functions. The functions take as many arguments as there are fields specified on Card 4.

# [Card Summary:](#page-4036-0)

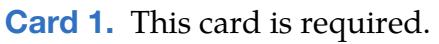

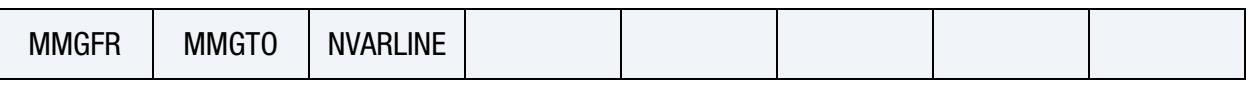

[Card 2.](#page-513-0) This card is required.

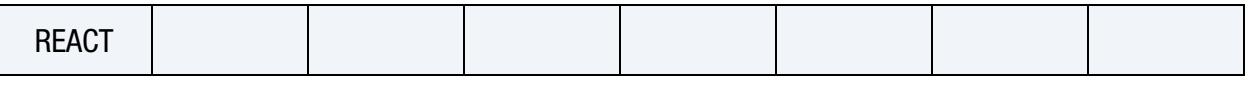

**[Card 3.](#page-513-1)** This card is required.

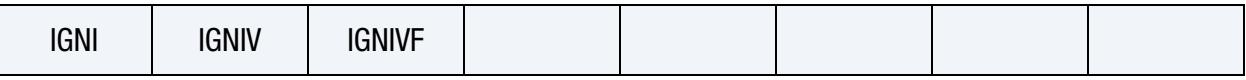

[Card 4.](#page-514-0) Include NVARLINES of this card.

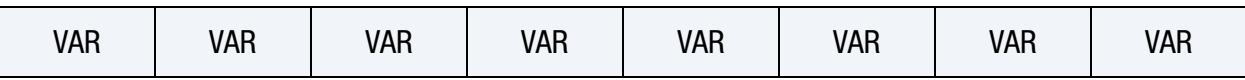

**[Card 5.](#page-516-0)** Include as many of this card as desired. The next keyword ("\*") card terminates this input.

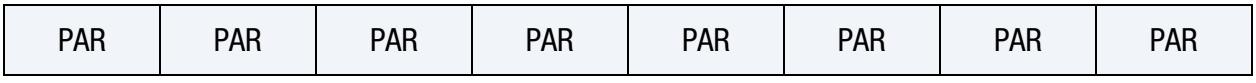

# Data Card Definitions:

<span id="page-512-0"></span>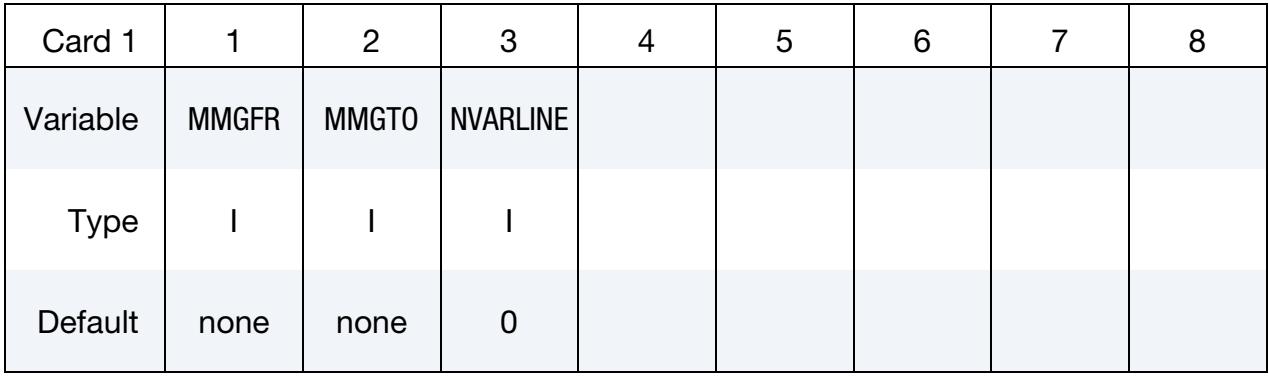

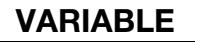

MMGFR ALE multi-material-group (explosive) before the switch

MMGTO ALE multi-material-group (explosion product) after the switch

NVARLINE Number of lines with arguments in the functions REACT, IGNI and IGNIV

DESCRIPTION

<span id="page-513-0"></span>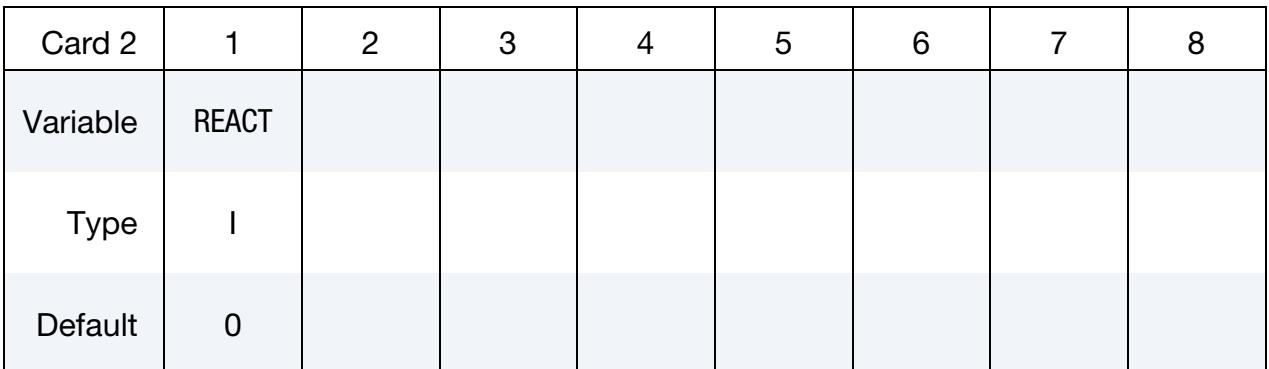

# VARIABLE DESCRIPTION

REACT ID of the \*DEFINE\_FUNCTION function controlling the reaction rate. This function determines the explosive volume fraction to be switched.

<span id="page-513-1"></span>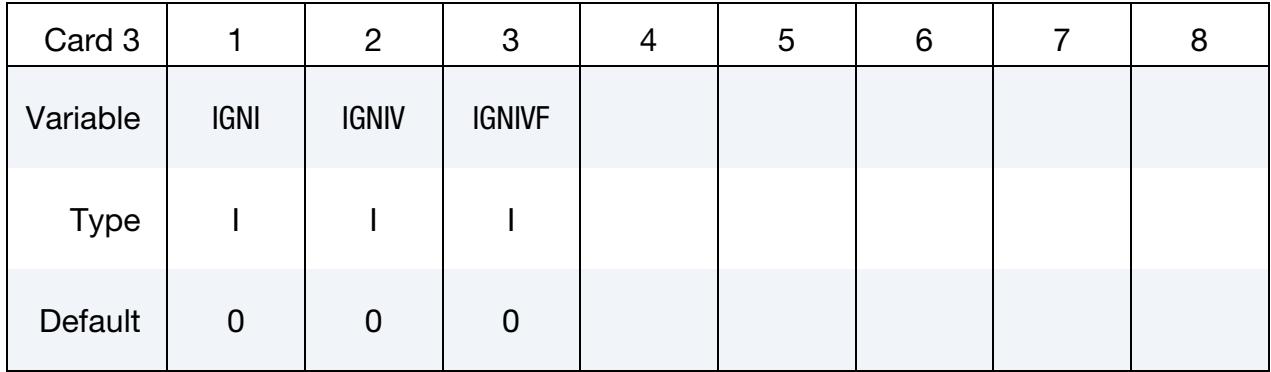

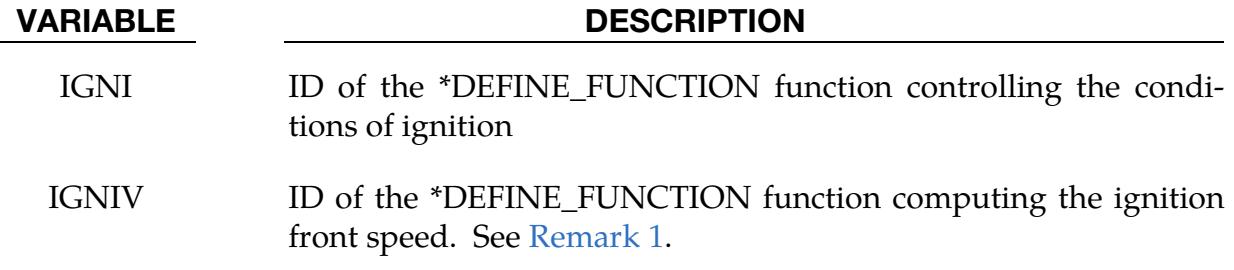

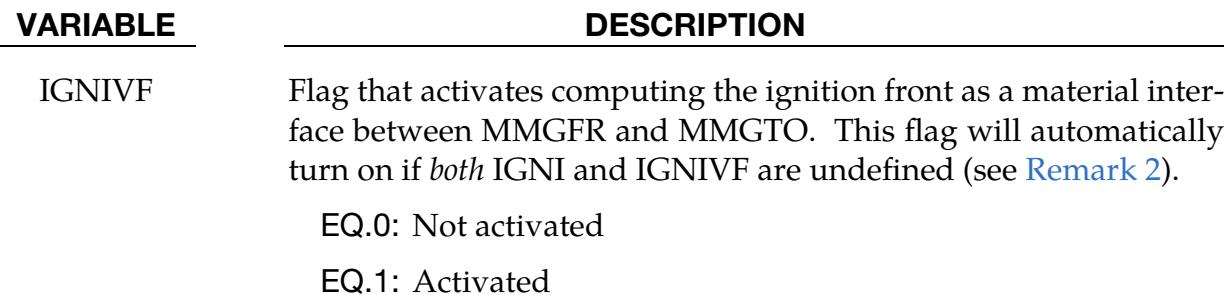

Variable Cards. Cards defining the function arguments. Include NVARLINES of this card.

<span id="page-514-0"></span>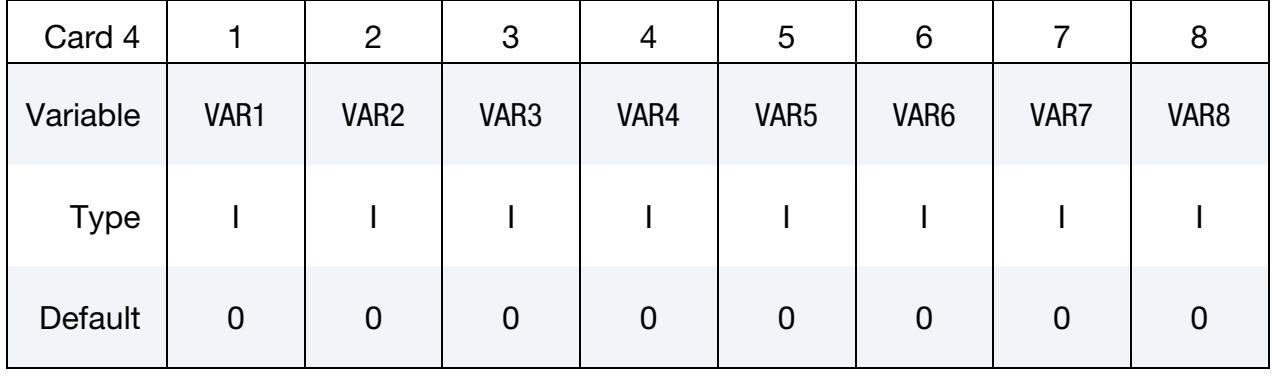

#### VARIABLE DESCRIPTION

VAR*i* Variables that provide the arguments for REACT, IGNI, and IG-NIV (see [Remark 3\)](#page-516-3):

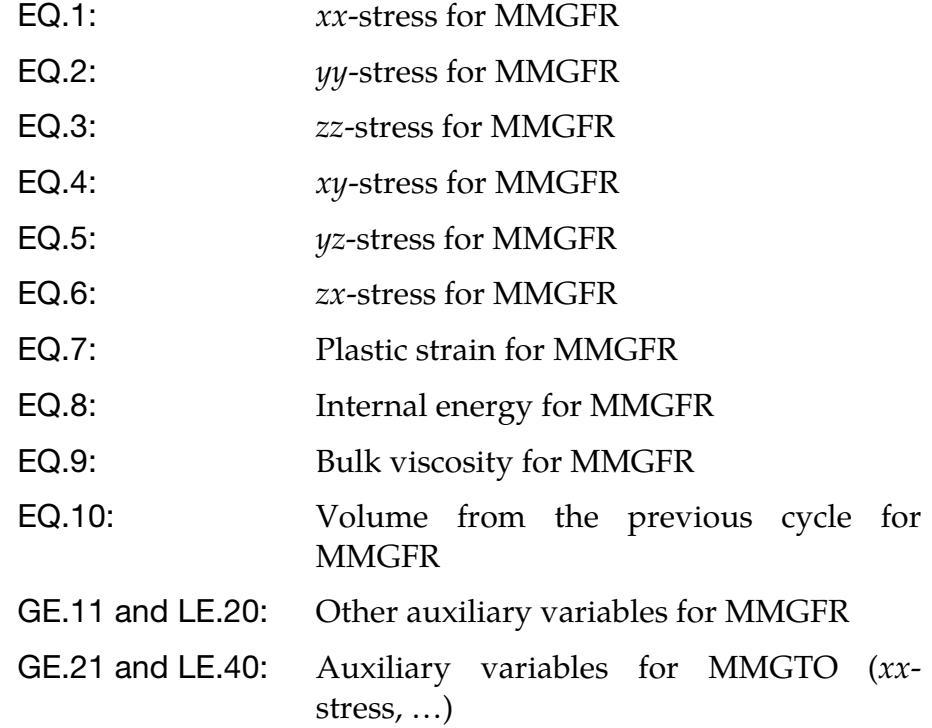

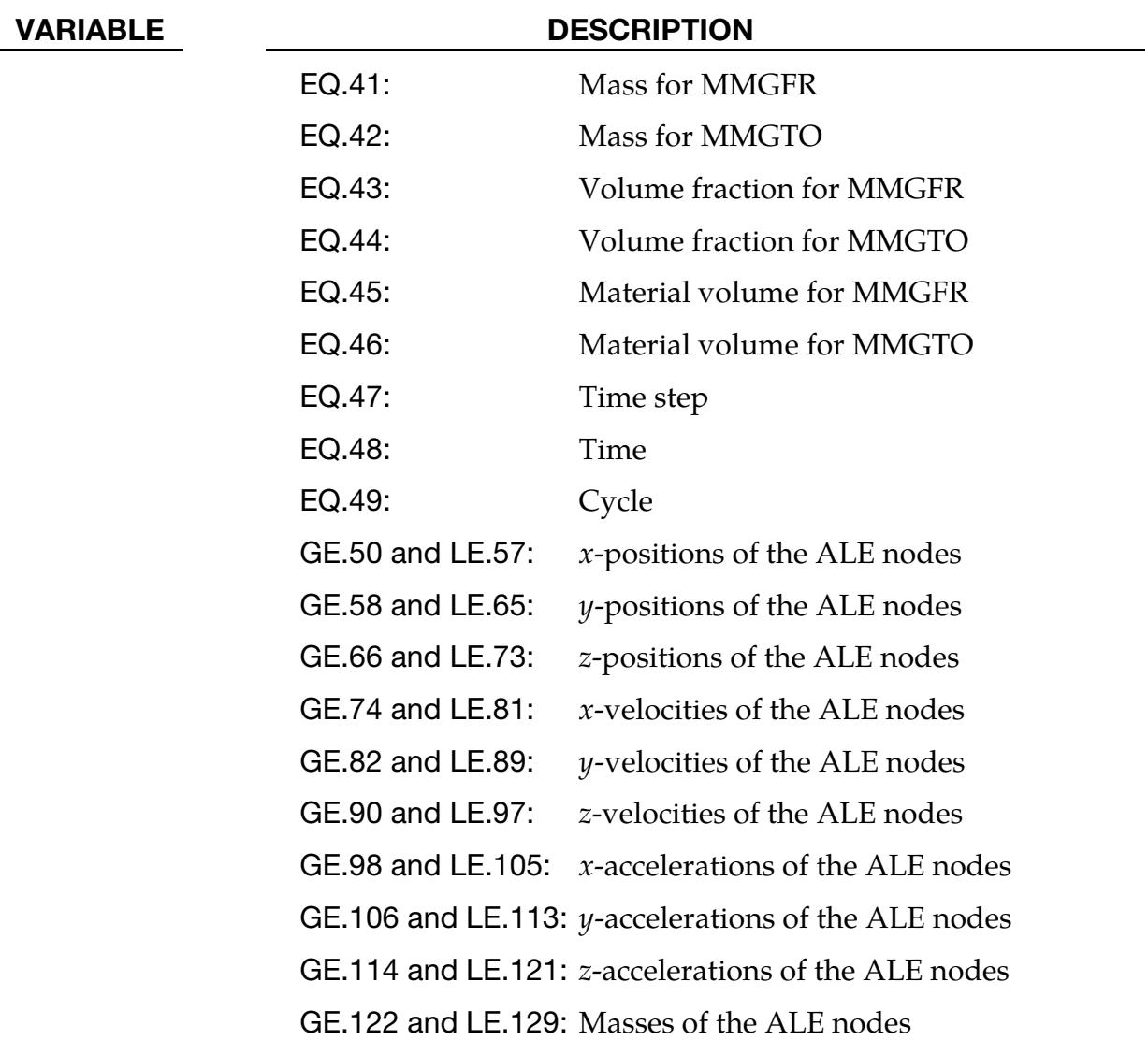

**Parameter Cards.** Cards defining parameters to control user-defined routines in the user-subroutine Fortran files:

- alebrnswmg ignitioncondition
- alebrnswmg\_ignitionspeed
- alebrnswmg\_reactionrate

They can be used along with or instead of the functions IGNI, IGNIV, and REACT. The usermat version of LS-DYNA is required to access these routines. Include as many cards as necessary. This input ends at the next keyword ("\*") card.

<span id="page-516-0"></span>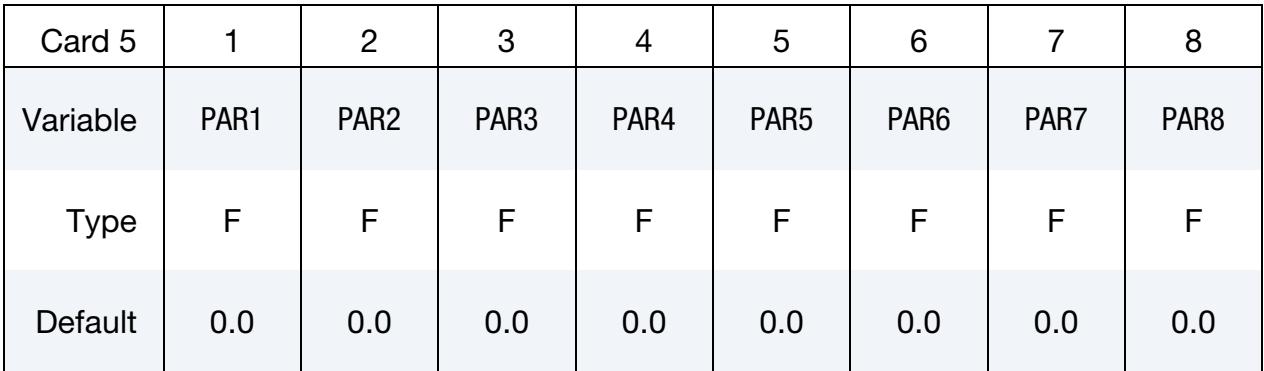

# VARIABLE DESCRIPTION

PAR*i* User-defined routines parameters

### Remarks:

- <span id="page-516-1"></span>1. Nodal Lighting Times. Each ALE node has a lighting time. When reached for a given node  $i$ , the reaction in the elements connected to this node can begin. The lighting time of another node (*j*) of an element connected to node *i* is computed by dividing the distance from *j* to *i* by the ignition speed provided by IGNIV. The first nodes to be ignited can be selected with \*INITIAL\_DETONATION. If the detonation point (located by  $(X, Y, Z)$  in \*INITIAL\_DETONATION) is close to a node, this node becomes the first node to be ignited. If the detonation point is close to an element center, the nodes of this element are first ignited.
- <span id="page-516-2"></span>2. **Ignition Front.** If IGNIVF = 1, the ignition front is a material interface between MMGFR and MMGTO. Every node behind the front is ignited; if a node in an element with MMGFR and MMGTO is on the MMGTO side, its lighting time is set to the current time to activate the reaction in the elements connected to this node.
- <span id="page-516-3"></span>3. Variable Specification. The variables are presented to the function IDFUNC as floating point data. The order of the arguments appearing in the \*DEFINE\_- FUNCTION should match the order of VAR*i* specified on Card 4 (for this

keyword). For example, when there is one card in format 4 containing "48, 49, 41, 42", then the time (48), the cycle (49), and the masses (41 & 42) should be the first, second, third, and fourth arguments to the function defined on the \*DE-FINE\_FUNCTION keyword.

If there is a blank column between 2 VAR*i* fields, the list between the values in these two fields is specified. For example, if the card contains "1, ,6", then the six stresses (1 through 6) are selected as arguments.

# \*ALE\_COUPLING\_NODAL\_CONSTRAINT\_{OPTION}

Available options include:

<BLANK>

ID

TITLE

Purpose: This keyword activates constraint coupling between ALE materials and non-ALE (structure) nodes. The structure nodes may belong to Lagrangian solid, shell, beam, thick shell, or discrete sphere (see \*ELEMENT\_DISCRETE\_SPHERE) elements. In contrast to \*ALE\_COUPLING\_NODAL\_PENALTY, caution should be exercised when using EFG, SPG or SPH nodes, as meshless methods generally do not satisfy essential boundary conditions, leading to energy dissipation.

> This keyword requires a 3D ALE formulation. It is, therefore, incompatible with parts defined using \*SECTION\_ALE2D or \*SECTION\_ALE1D.

If a title is not defined, LS-DYNA will automatically create an internal title for this coupling definition.

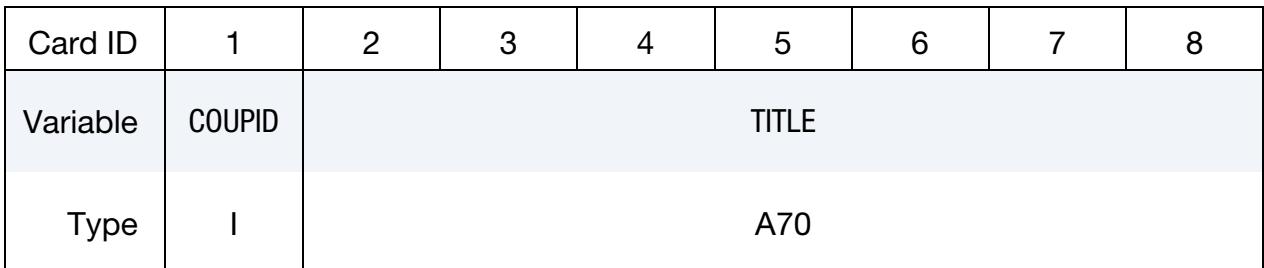

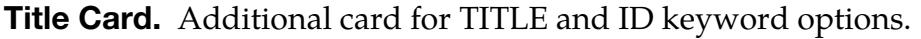

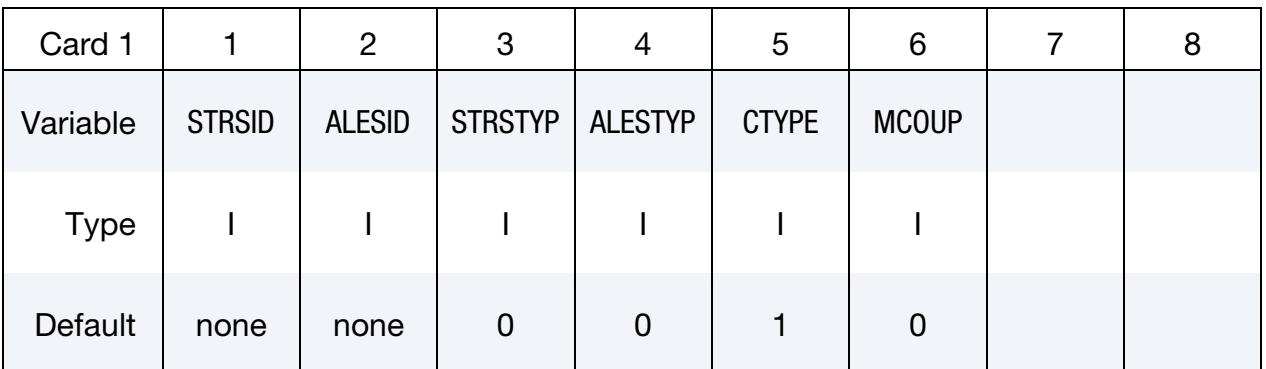

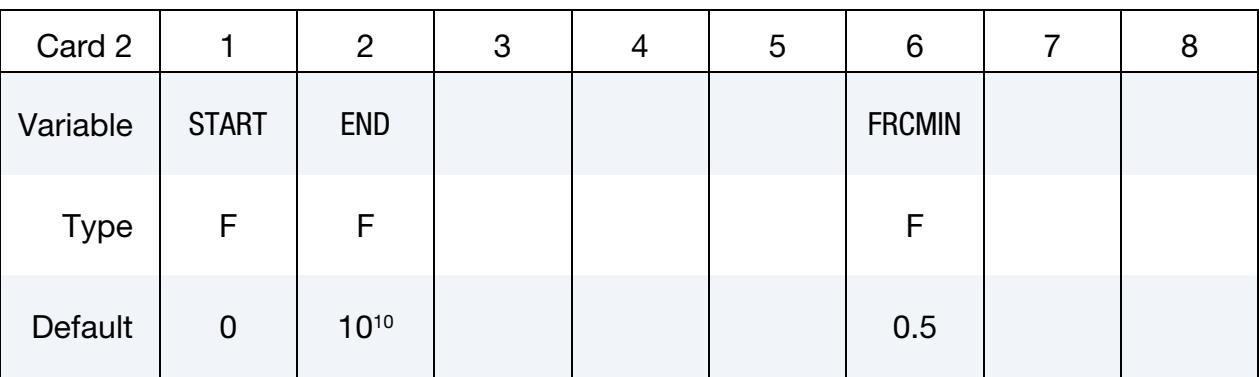

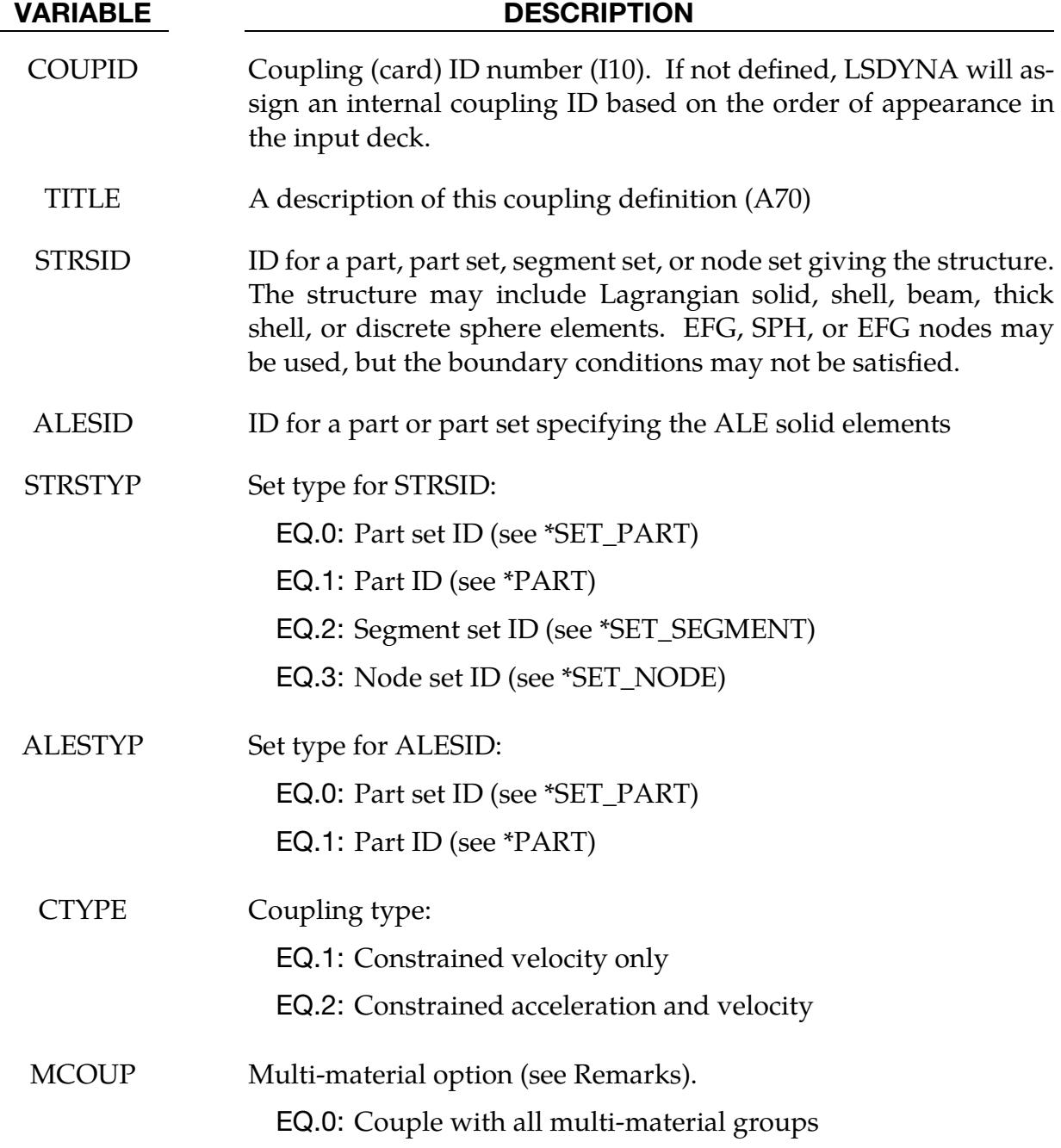

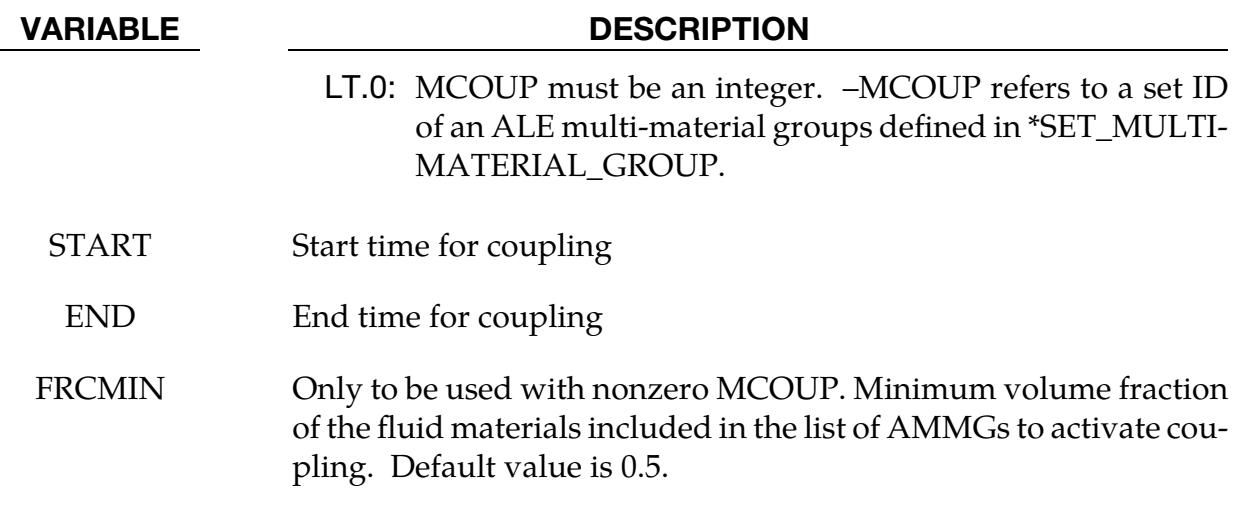

When MCOUP is a negative integer, say for example MCOUP = -123, then an ALE multimaterial set-ID (AMMSID) of 123 must exist. This is an ID defined by a \*SET\_MULTI-MATERIAL\_GROUP\_LIST card.

# \*ALE\_COUPLING\_NODAL\_DRAG

Available options include:

<BLANK>

ID

TITLE

Purpose: This command provides a coupling mechanism to model the drag interaction between ALE fluids and discrete element forms (particles). The particles are assumed to be of spherical shape being either SPH elements or discrete elements (\*ELEMENT\_DIS-CRETE\_SPHERE). The coupling forces are proportional to the relative speed between the fluid and particles plus the buoyancy force due to gravitational loading.

> This keyword requires a 3D ALE formulation. It is, therefore, incompatible with parts defined using \*SECTION\_ALE2D or \*SECTION\_ALE1D.

If the title is not defined, LS-DYNA will automatically generate an internal title for this coupling definition.

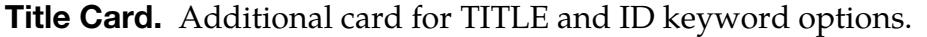

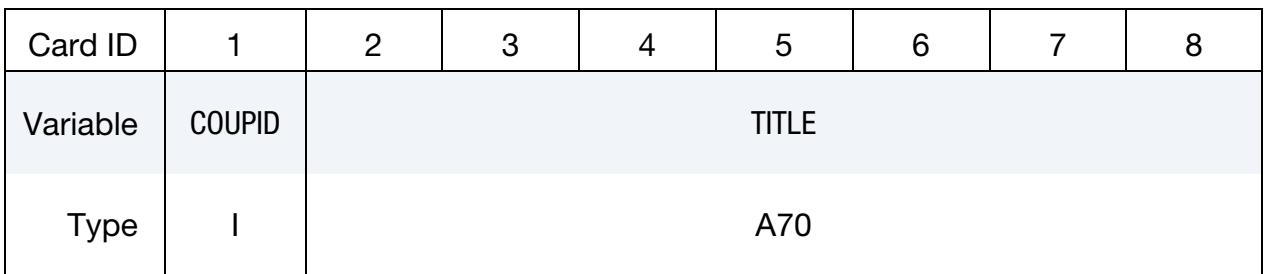

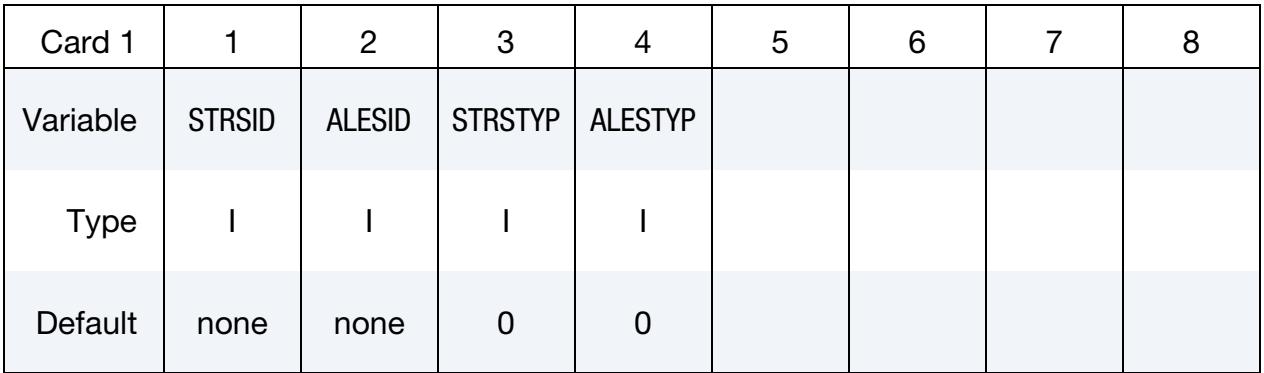

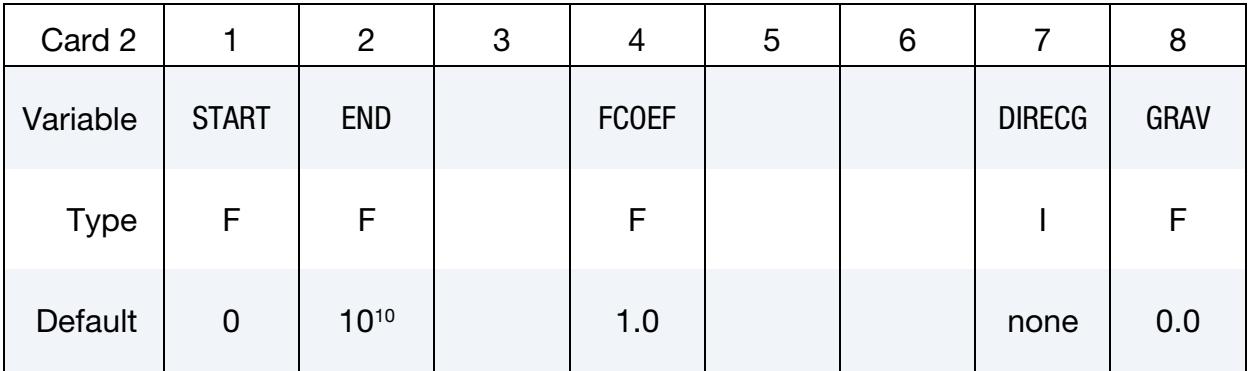

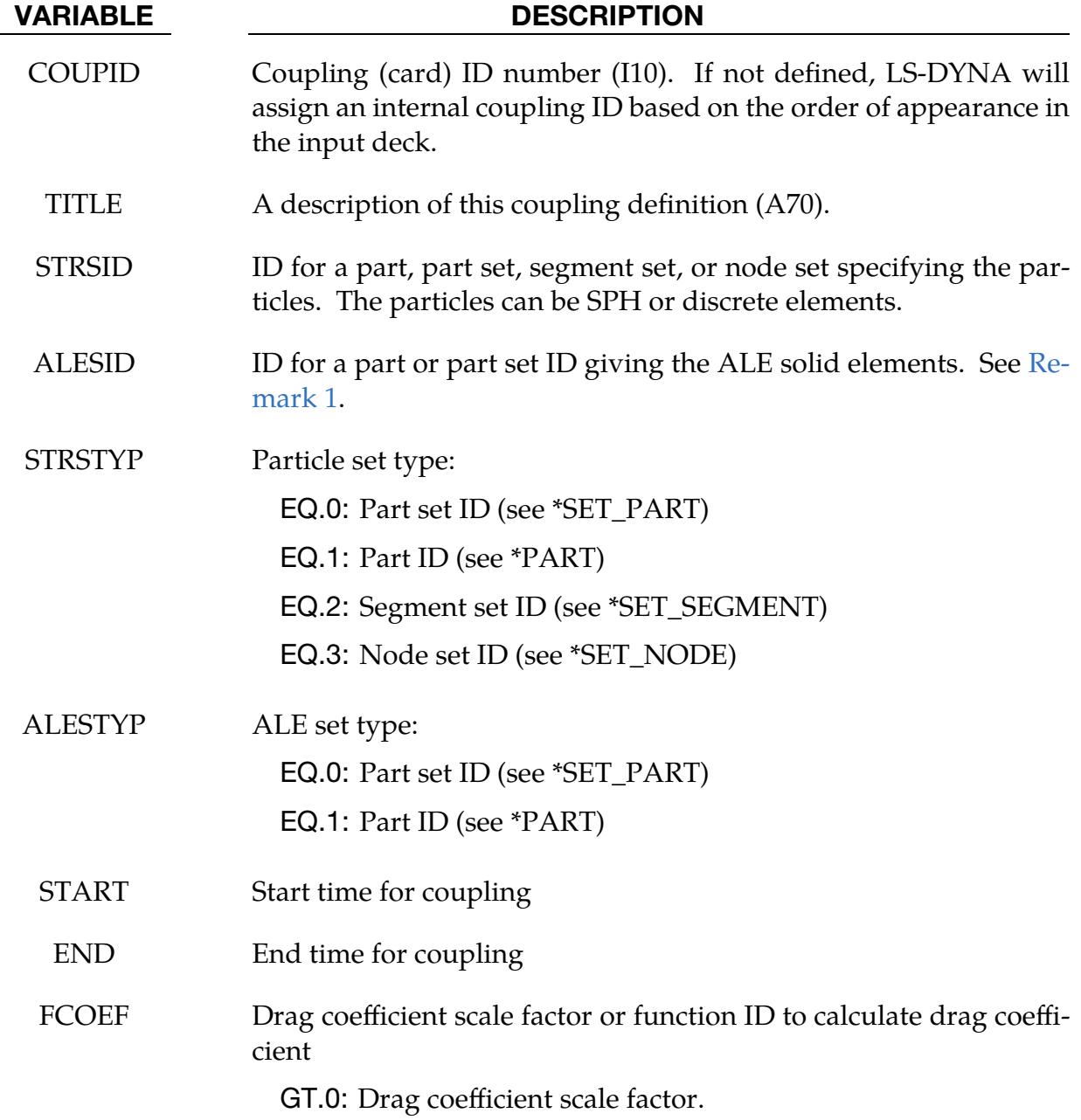

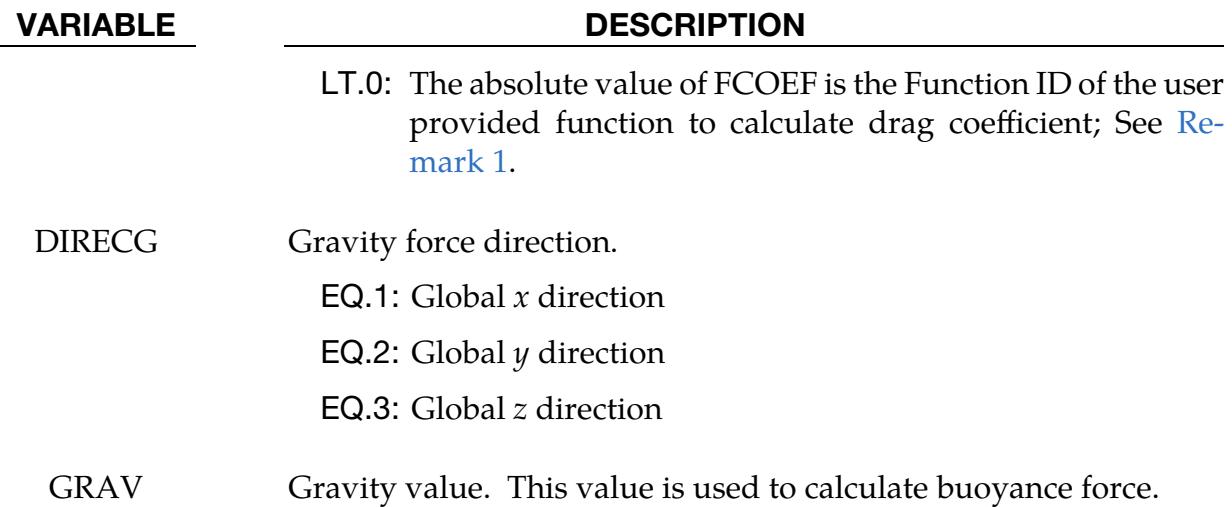

<span id="page-523-0"></span>1. Drag Coupling Force. The drag coupling force between the particles and ALE fluids takes the following form:

$$
F_{\text{drag}} = c_{\text{drag}} \times \frac{1}{2} \rho v^2 \times \frac{1}{4} \pi d^2 ,
$$

where  $c_{drag}$  is the drag coefficient,  $\rho$  is the density of the fluid in which the particle is submerged,  $v$  is the relative velocity between the particle and the fluid, and  $d$ is the diameter of the particle.

The default drag coefficient is a function of Reynolds's number and calculated by using the following formula:

$$
c_{\rm drag} = \left(0.63 + \frac{4.8}{\sqrt{\rm Re}}\right)^2.
$$

You can define your own function of drag coefficient. To do that, you need to define a function using \*DEFINE\_FUNCTION and assign the negative function ID to FCOEF flag.

An example is provided below to illustrate the setup. It is equivalent to the default drag coefficient calculation.

```
*ALE_COUPLING_NODAL_DRAG 
    10001 \overline{1} 3 \overline{1} -103 9.81
*DEFINE_FUNCTION 
        10 
float cd(float re) 
{ 
  float cd; 
 cd=(0.63+4.8/sqrt(re))*(0.63+4.8/sqrt(re));if (cd > 2.0) cd = 2.0; return cd; 
}
```
# \*ALE\_COUPLING\_NODAL\_PENALTY

Available options include:

<BLANK>

ID

TITLE

Purpose: This command provides a penalty coupling mechanism between ALE materials and non-ALE (structure) nodes. The structure nodes may belong to Lagrangian solid, shell, beam, thick shell, or discrete (\*ELEMENT\_DISCRETE\_SPHERE) elements. In contrast to \*ALE\_COUPLING\_NODAL\_CONSTRAINT, EFG, SPG, and SPH nodes *are* supported.

> This keyword is incompatible with parts that use \*SEC-TION\_ALE2D or \*SECTION\_ALE1D, meaning it requires a 3D ALE formulation.

If a title is not defined, LS-DYNA will automatically create an internal title for this coupling definition.

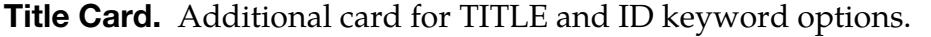

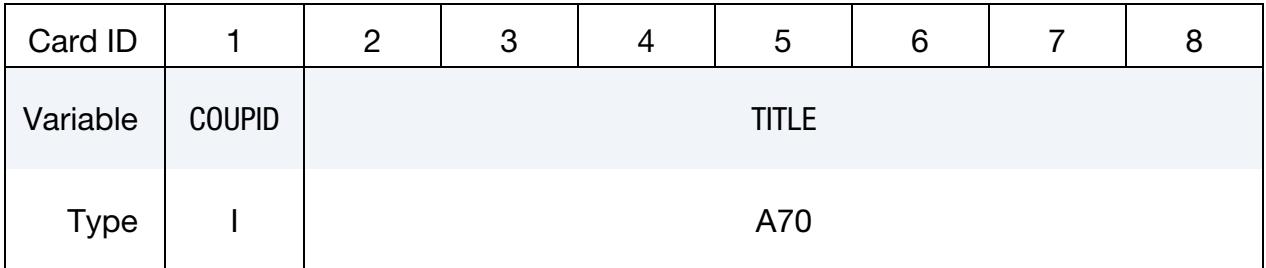

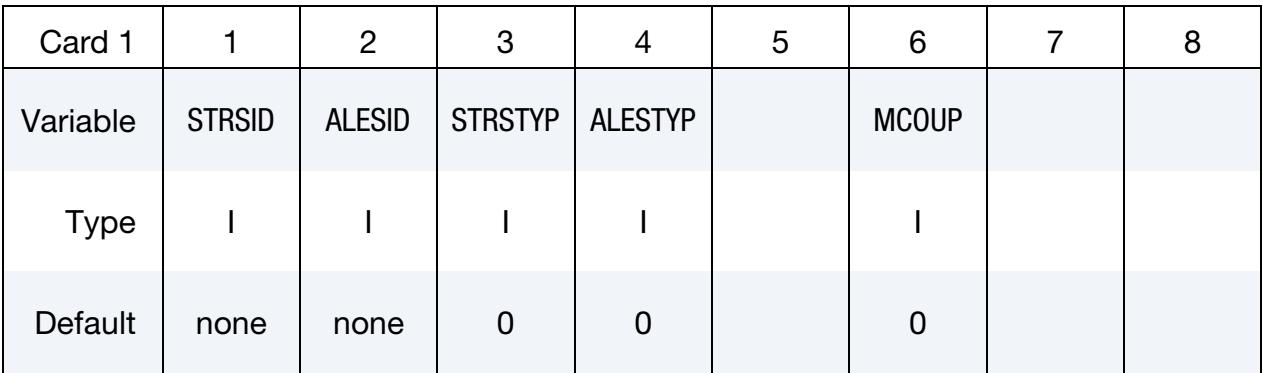

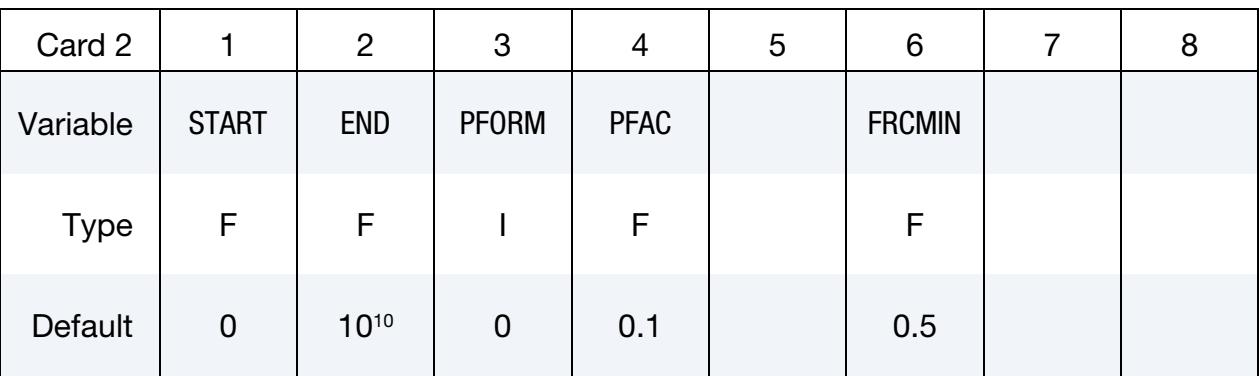

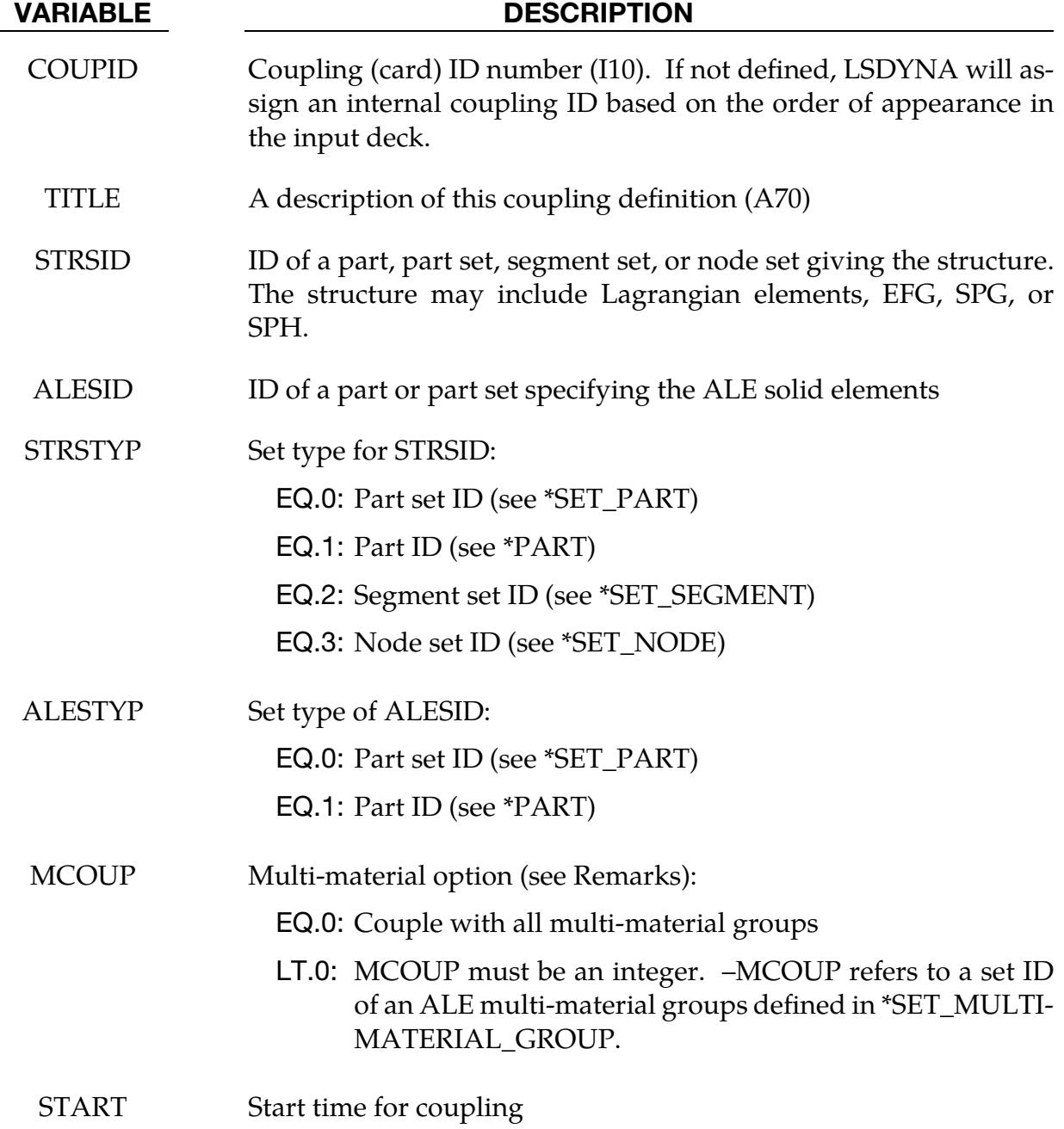

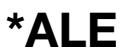

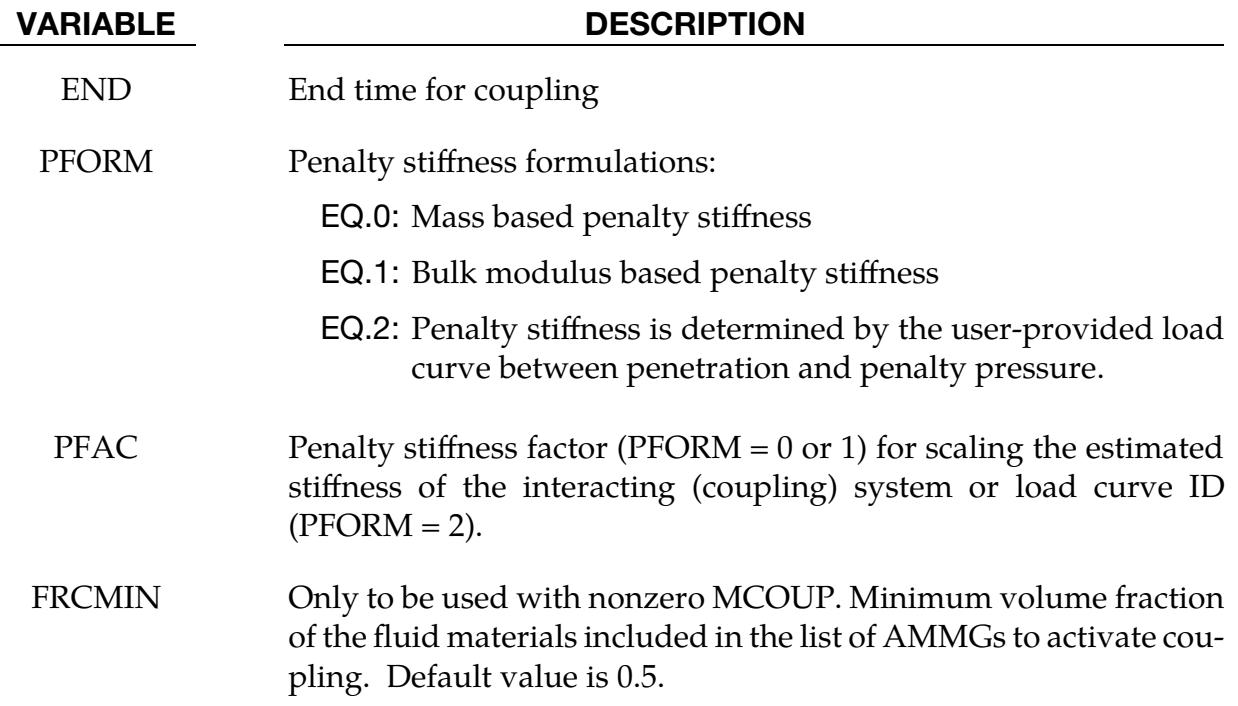

When MCOUP is a negative integer, say for example MCOUP = -123, then an ALE multimaterial set-ID (AMMSID) of 123 must exist. This is an ID defined by a \*SET\_MULTI-MATERIAL\_GROUP\_LIST card.

# \*ALE\_COUPLING\_RIGID\_BODY

Purpose: This command serves as a simplified constraint type coupling method between ALE fluids and a Lagrange rigid body.

In certain FSI simulations structure deformation is either small or not of the interest. Often these structures are modeled as rigid bodies to shorten the simulation time and reduce the complexity. For such kind of problems, a full scale ALE/FSI simulation is costly in both simulation time and memory. This keyword provides a light-weight alternative FSI method for systems with minimal structural response.

It has a similar input format to \*ALE\_ESSENTIAL\_BOUNDARY and maybe regarded as being an extension of the essential boundary feature. The documentation for \*ALE\_ES-SENTIAL\_BOUNDARY\_BODY applies, in large part, to this card also.

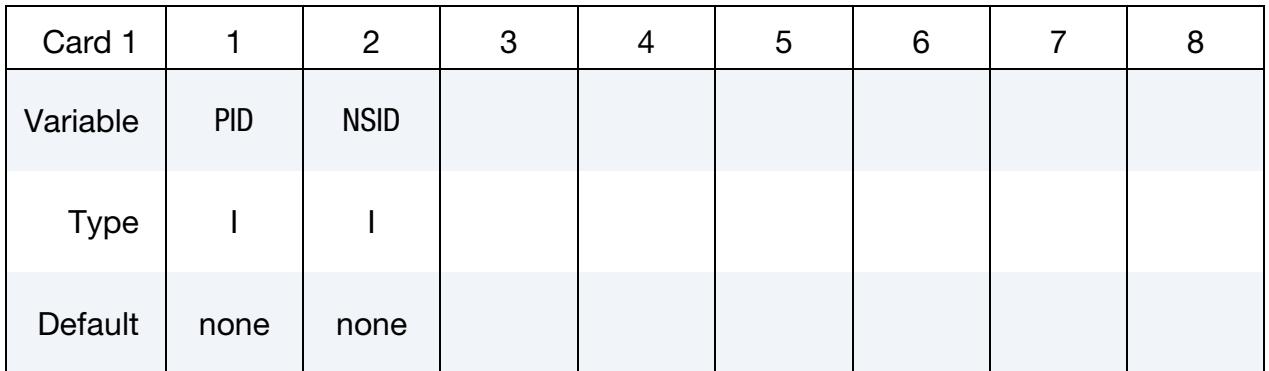

ALE Coupling Interfaces Cards. Include one card for each part, part set or segment to define ALE coupling interface. This input ends at the next keyword ("\*") card.

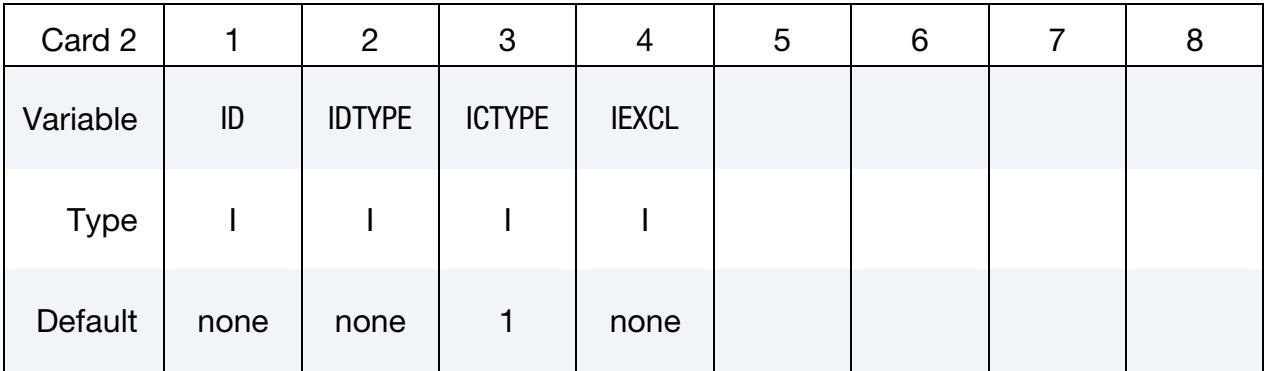

#### VARIABLE DESCRIPTION

PID Rigid body part ID

NSID Node set ID defining ALE boundary nodes to follow rigid body motion

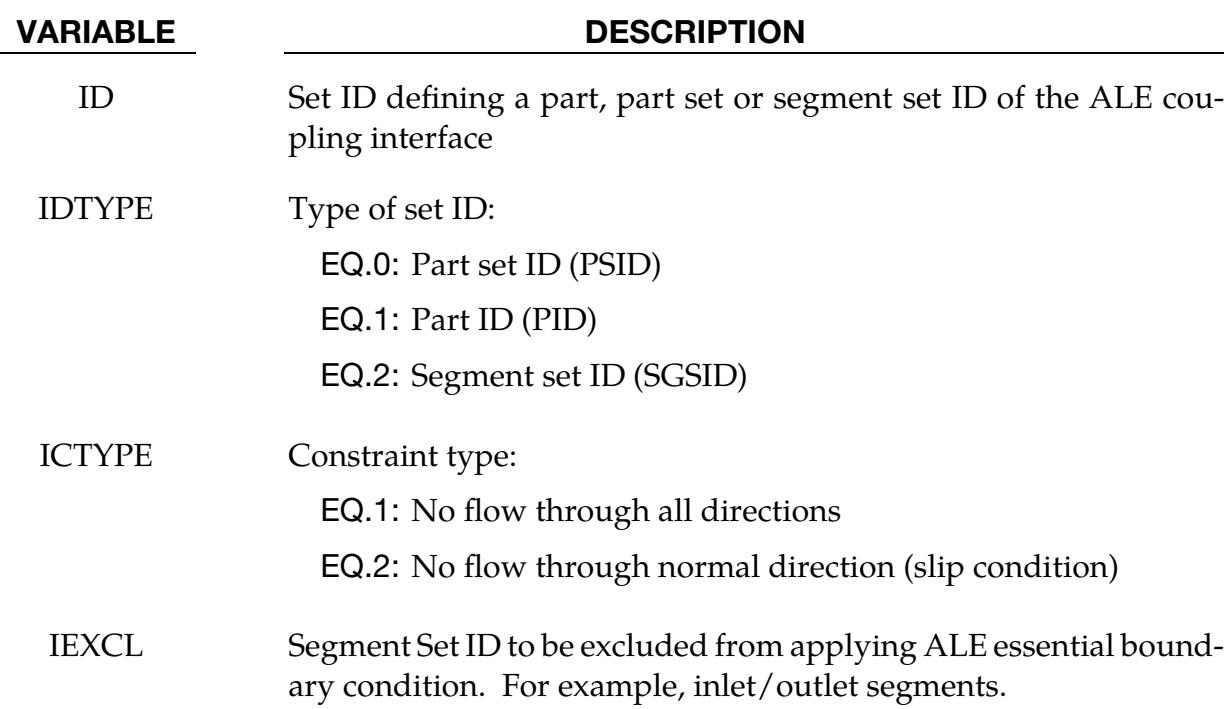

For ICTYPE  $= 2$ , the constrained direction(s) at each surface node comes in part from knowing whether the node is a surface node, an edge node, or a corner node. If the ALE mesh boundary is identified by part(s) (IDTYPE =  $0/1$ ), edge and corner nodes are automatically detected during the segment generation process. However, this automatic detection is not foolproof for complicated geometries. Identifying the ALE mesh boundary using segment sets (IDTYPE = 2) is generally preferred for complicated geometries in order to avoid misidentification of edge and corner nodes. When segment sets are used, the edge and corner nodes are identified by their presence in multiple segment sets where each segment set describes a more or less smooth, continuous surface. The intersections of these surfaces are used to identify edge/corner nodes.

# \*ALE\_ESSENTIAL\_BOUNDARY

Purpose: This command applies and updates essential boundary conditions on ALE or S-ALE boundary surface nodes. Updating the boundary conditions is important if the ALE mesh moves according to \*ALE\_REFERENCE\_SYSTEM\_GROUP. If the mesh does not move, it's more correct to call it an Eulerian mesh rather than an ALE mesh, but \*ALE\_ESSENTIAL\_BOUNDARY can be applied nonetheless.

Certain engineering problems need to constrain the flow along the ALE mesh boundary. A simple example would be water flowing in a curved tube. Using the \*ALE\_ESSEN-TIAL\_BOUNDARY approach, the tube material is not modeled and there is no force coupling between the fluid and the tube, rather the interior volume of the tube is represented by the location of the ALE mesh. Defining SPC boundary conditions with a local coordinate system at each ALE boundary node would be extremely inconvenient in such a situation. The \*ALE\_ESSENTIAL\_BOUNDARY command applies the desired constraints along the ALE surface mesh automatically. You only need to specify the part(s) or segment set(s) corresponding to the ALE boundary surfaces and the type of constraint desired.

**Boundary Condition Cards.** Include one card for each part, part set or segment on which essential boundary conditions are applied. This input ends at the next keyword ("\*") card.

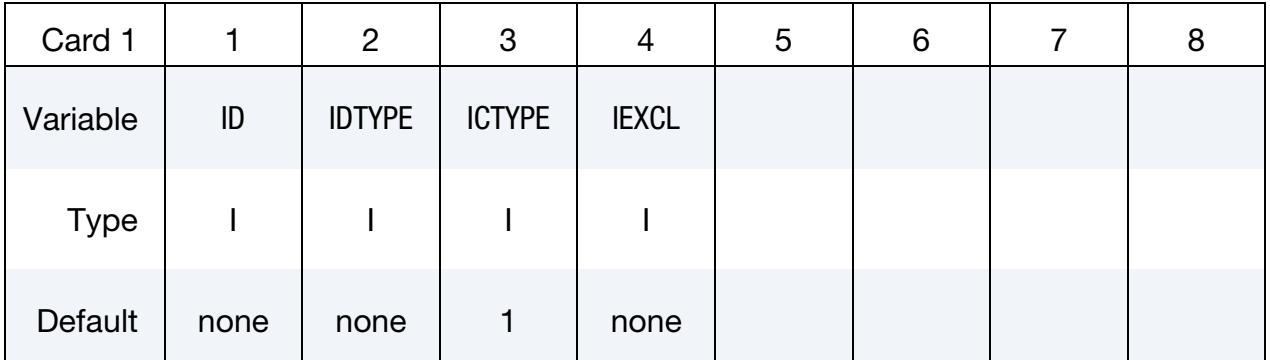

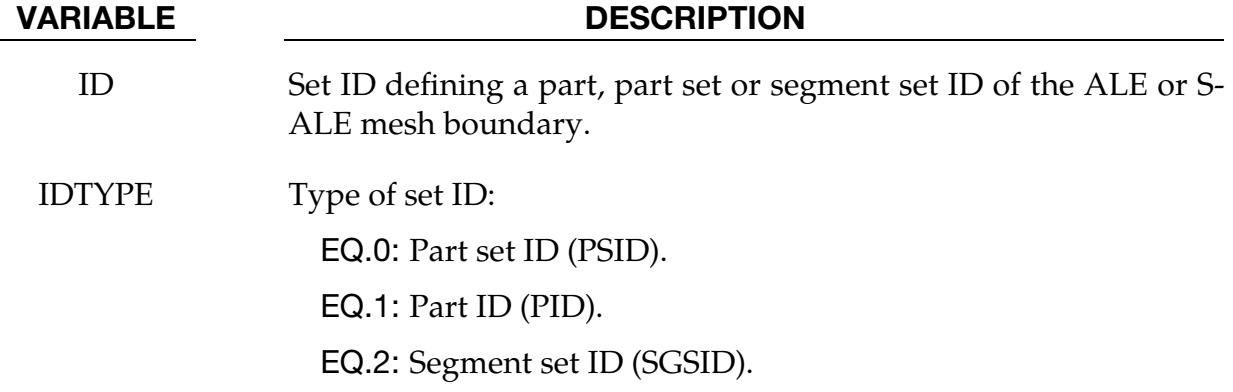

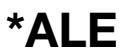

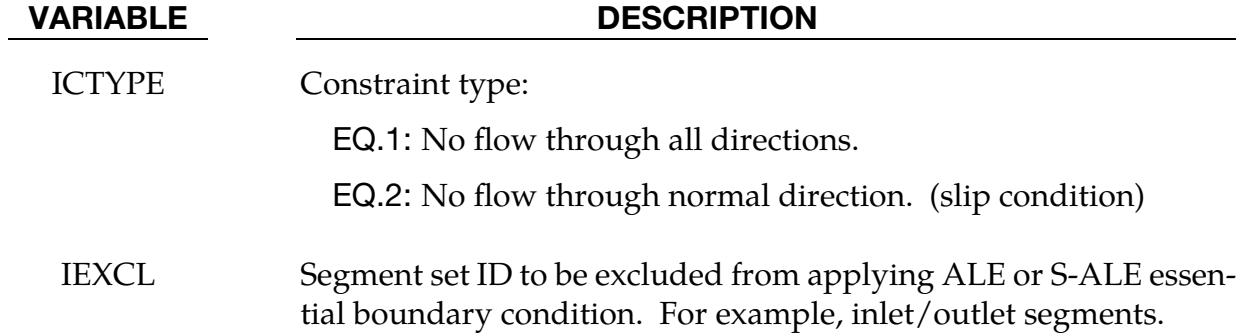

For ICTYPE  $= 2$ , the constrained direction(s) at each surface node comes in part from knowing whether the node is a surface node, an edge node, or a corner node. If the ALE mesh boundary is identified by part(s) (IDTYPE =  $0$  or 1), edge/corner nodes are automatically detected during the segment generation process. However, this automatic detection is not foolproof for complicated geometries. Identifying the ALE mesh boundary using segment sets (IDTYPE = 2) is generally preferred for complicated geometries in order to avoid misidentification of edge/corner nodes. When segment sets are used, the edge/corner nodes are identified by their presence in multiple segment sets where each segment set describes a more or less smooth, continuous surface. In short, the junctures or intersections of these surfaces identify edge/corner nodes.

# \*ALE\_FAIL\_SWITCH\_MMG\_{OPTION}

Purpose: This card is used to allow the switching of an ALE multi-material-group ID (AMMGID) if a failure criteria is reached. If this card is not used and \*MAT\_VACUUM has a multi-material group in the input deck, failed ALE groups are replaced by the group for \*MAT\_VACUUM.

Available options include:

<BLANK> ID **TITLE** 

A title for the card may be input between the  $11<sup>th</sup>$  and  $80<sup>th</sup>$  character on the title-ID line. The optional title line precedes all other cards for this command.

The user can explicitly define a title for this coupling.

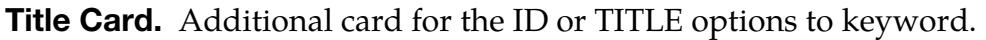

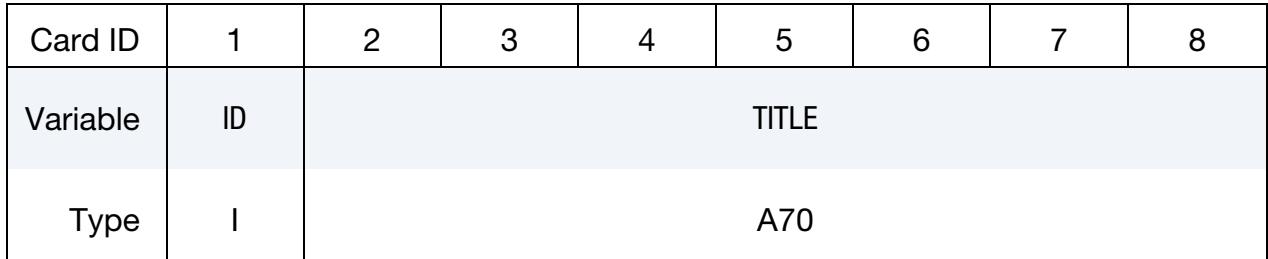

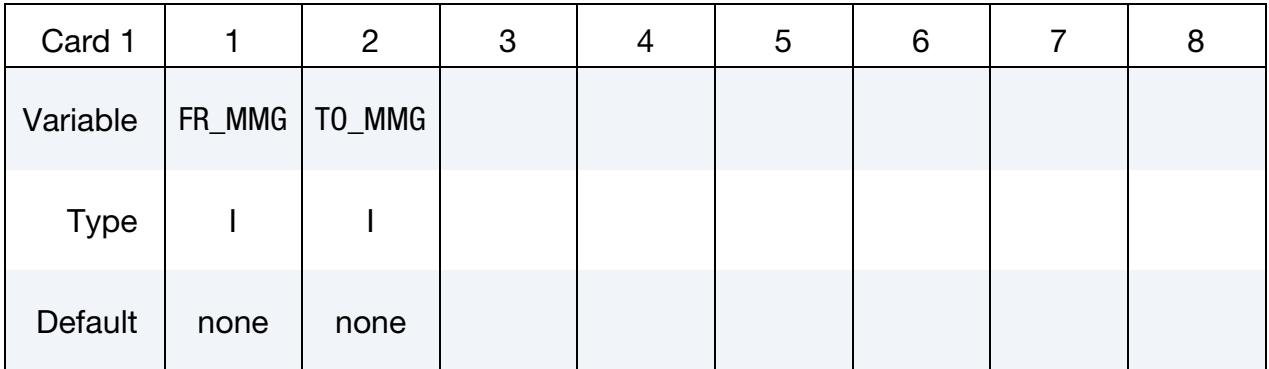

### VARIABLE DESCRIPTION

FR\_MMG This is the AMMG-SID before the switch. The AMMG-SID corresponds to the SID defined under the \*SET\_MULTI-MATERIAL\_- GROUP\_LIST (SMMGL) card. This SID points to one or more AM-MGs. See [Remark 1.](#page-532-0)

#### VARIABLE DESCRIPTION

TO\_MMG This is the AMMG-SID after the switch. The AMMG-SID corresponds to the SID defined under the \*SET\_MULTI-MATERIAL\_- GROUP\_LIST card. This SID points to one or more AMMGs. See [Remark 1.](#page-532-0)

#### Remarks:

- <span id="page-532-0"></span>1. **AMMG Switch.** There is a correspondence between the FR\_MMG and TO\_-MMG. Consider an example where:
	- a) The FR\_MMG SID points to a SID = 12 (the SID of its SMMGL card is 12, and this SID contains AMMG 1 and AMMG 2)
	- b) The TO\_MMG points to a SID = 34 (the SID of the SMMGL card is 34, and this SID contains AMMG 3 and AMMG 4)

Then, AMMG 1, if switched, will become AMMG 3, and AMMG 2, if switched, will become AMMG 4.

2. **History Variables.** In the switch example above, if AMMG 1 in FR\_MMG has  $n_1$  history variables and its corresponding ALE group AMMG 3 in TO\_MMG has  $n_3$  history variables, the number of history variables copied from AMMG  $1$ to AMMG 3 is min $(n_1, n_3)$ .

# \*ALE\_FRAGMENTATION

Purpose: When a material fails, this card is used to switch the failed material to vacuum. When used with FRAGTYP = 2, it can be used to model material fragmentation.

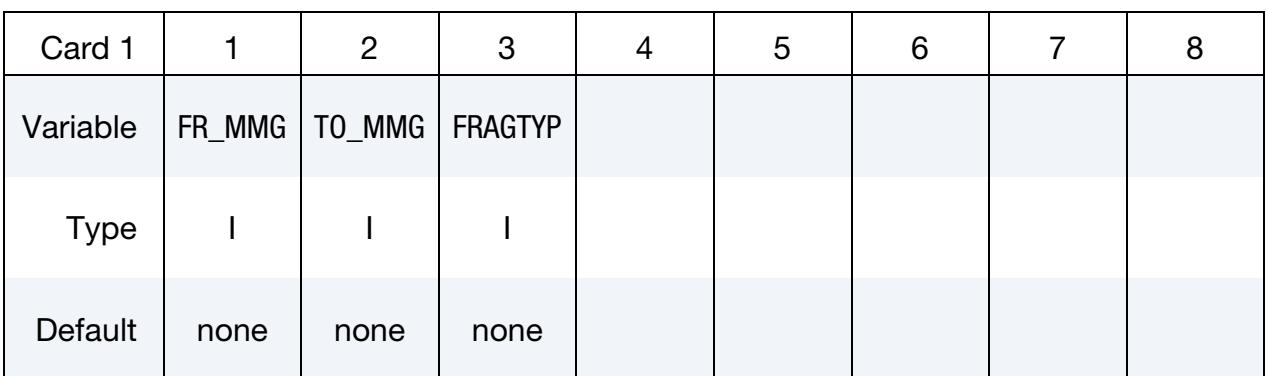

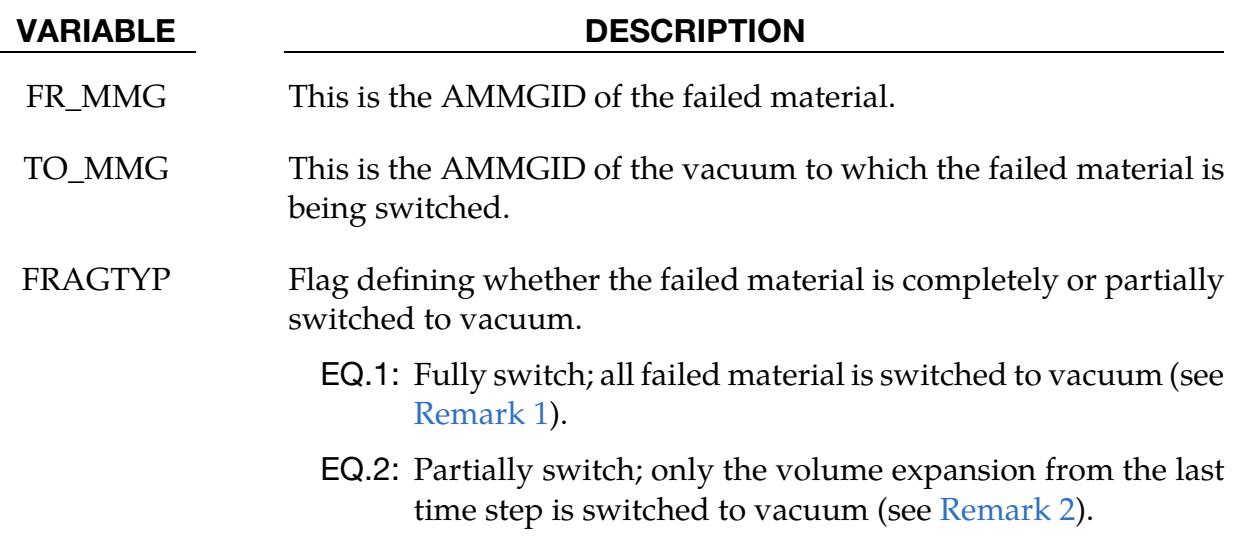

# Remarks:

The Lagrange element contains only one material. Once the failure criterion is met in a Lagrange element, the whole element is marked as "failed" and either deleted or kept from further element force calculation.

However, for multi-material ALE elements, such an approach is not practical as these elements are occupied by multiple materials. Failure, therefore, cannot be adequately modeled at the element level. Instead we convert the failed material inside an ALE element to vacuum. The effect is similar to element deletion in Lagrange simulations. The failed material, once switched to vacuum, is excluded from any future element force calculation.

<span id="page-533-0"></span>1. Switch to Vacuum, (FRAGTYPE = 1). By default, multi-material elements switch failed materials to vacuum. This switch involves assigning the full volume fraction of the failed material, say AMMG 1, in an element to vacuum, say AMMG 2.

 $FRAGTYP = 1$  is equivalent to the default treatment. However, with this card the vacuum AMMG can be explicitly specified. In the case that more than one vacuum AMMG exist, it is strongly recommended to use the FRAGTYP = 1 approach to eliminate ambiguity. It is also helpful during post-processing since it is possible to see the material interface of the switched material by assigning a dedicated vacuum AMMG to the switched material.

<span id="page-534-0"></span>2. **Fragmentation, (FRAGTYPE = 2).** FRAGYP = 2 models material fragmentation. Note that the FRAGTYP = 1 approach leads to loss of mass and, consequently, dissipates both momentum and energy. With  $FRAGTYP = 2$ , instead of converting the full volume of the failed material to vacuum, LS-DYNA only converts the material expansion to vacuum. This approach conserves mass and, therefore, momentum and energy.

To illustrate how this fragmentation model works, consider a tension failure example. At the time step when the material fails, LS-DYNA calculates the material expansion in the current step and converts this volume to vacuum. The stresses and other history variables are left unchanged, so that in the next time step it will again fail. The expansion in the next time step will be also converted to vacuum. This process continues until maybe at a later time the gap stops growing or even starts to close due to compression.

### Example:

Consider a simple bar extension example:

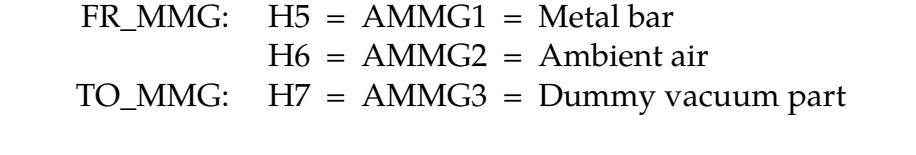

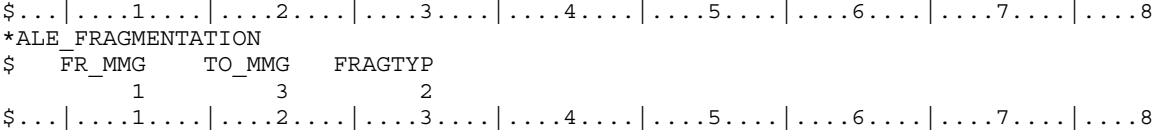

# \*ALE\_FSI\_PROJECTION

Purpose: This card provides a coupling method for simulating the interaction between a Lagrangian material set (structure) and ALE material set (fluid). The nearest ALE nodes are projected onto the Lagrangian structure surface at each time step. This method does not conserve energy, as mass and momentum are transferred using the constraint based approach.

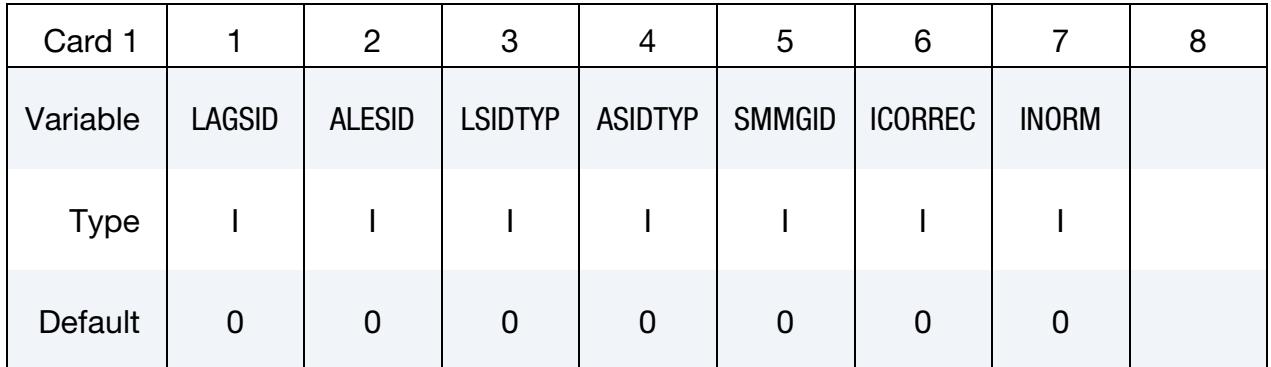

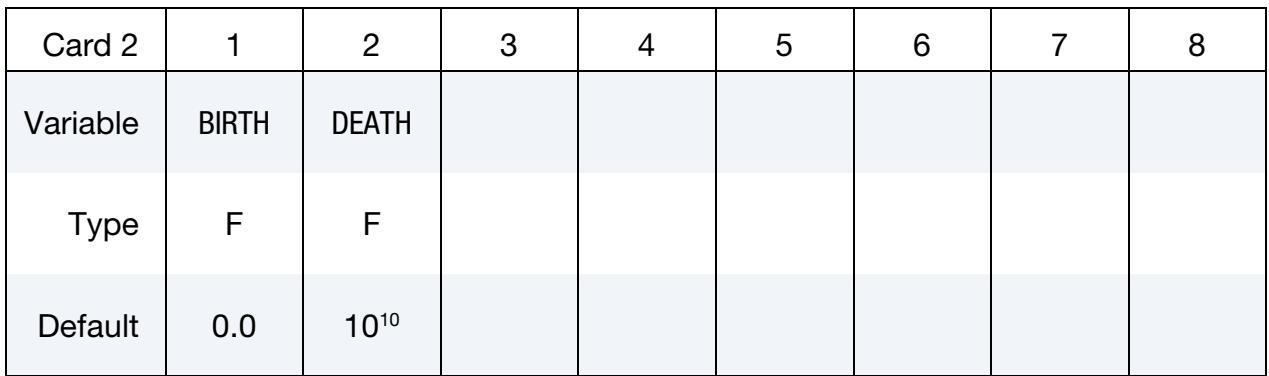

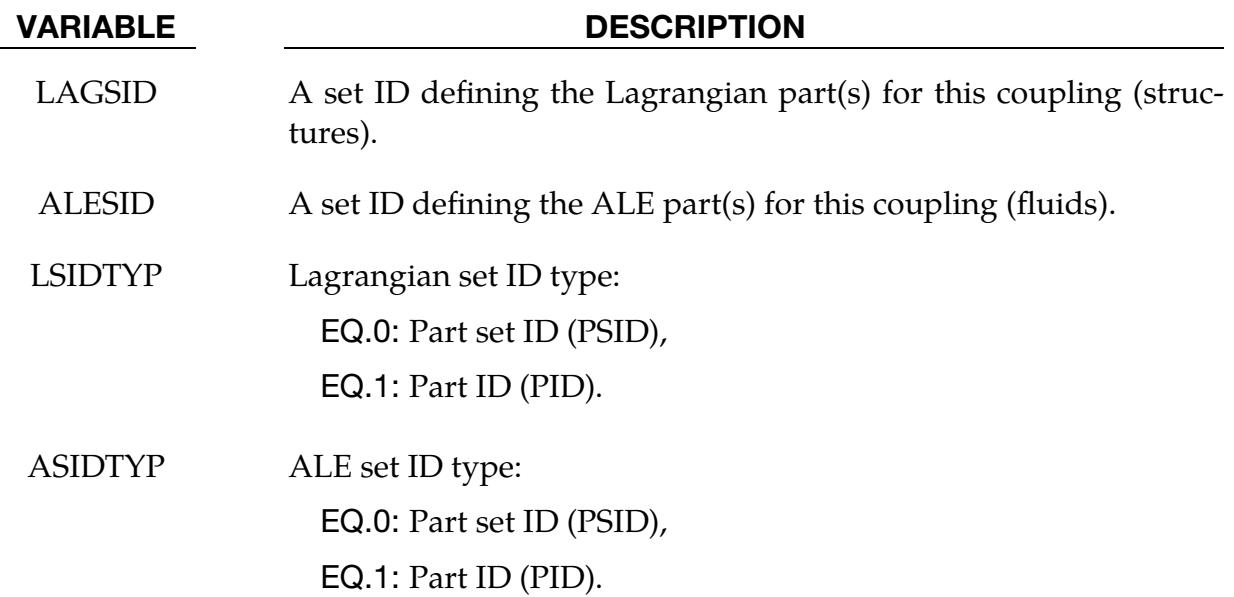

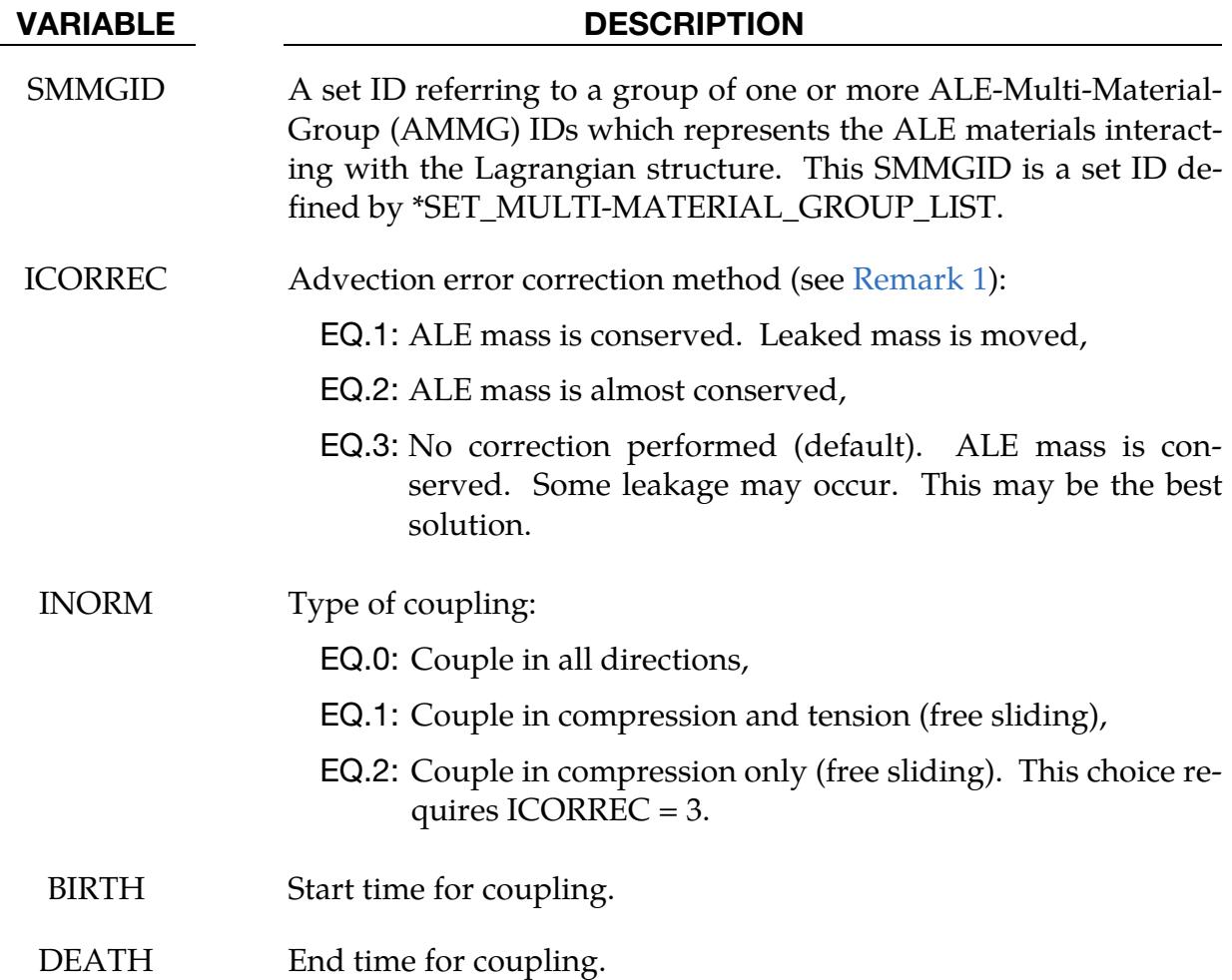

- <span id="page-536-0"></span>1. **Advection Errors.** As the ALE nodes are projected onto the closest Lagrangian surface, there may be some advection errors introduced. These errors may result in a small element mass fraction being present on the "wrong" side of the coupled Lagrangian surface. There are 3 possible scenarios:
	- a) Mass on the wrong side of the Lagrangian structure may be moved to the right side. This may cause P oscillations. No leakage will occur.
	- b) Mass on the wrong side is deleted. Mass on the right side is scaled up to compensate for the lost mass. No leakage will occur.
	- c) Mass on the wrong side is allowed (no correction performed). Some leakage may occur. This may be the most robust and simplest approach.

# Example:

Model Summary:

 $H1 = AMMG1 = background air mesh$  $H2 = AMMG1 = background air mesh$ S3 = cylinder containing AMMG2  $S4 =$  dummy target cylinder for impact

The gas inside S3 is AMMG2. S3 is given an initial velocity and it will impact S4.

\$...|....1....|....2....|....3....|....4....|....5....|....6....|....7....|....8 \*ALE\_MULTI-MATERIAL\_GROUP 1 1 2 1 \*SET\_MULTI-MATERIAL\_GROUP\_LIST 22  $\overline{2}$ \*ALE\_FSI\_PROJECTION \$ LAGSID ALESID LSIDTYP ASIDTYP SMMGID ICORREC INORM 3 1 1 1 22 3 2 \$ BIRTH DEATH 0.0 20.0 \$...|....1....|....2....|....3....|....4....|....5....|....6....|....7....|....8

# \*ALE\_FSI\_SWITCH\_MMG\_{OPTION}

Purpose: This card is used to allow the switching of an ALE multi-material-group ID (AMMGID) of a fluid as that fluid passes across a monitoring surface. This monitoring surface may be a Lagrangian shell structure or a segment set. It does not have to be included in the Lagrangian structure set of the coupling card: \*CONSTRAINED\_LA-GRANGE\_IN\_SOLID. However, at least one coupling card must be present in the model.

Available options include:

<BLANK> ID TITLE

An ID number (up to 8 digits) may be defined for this switch command in the first 10 character space. A title for the card may be input between the  $11<sup>th</sup>$  and  $80<sup>th</sup>$  character on the title-ID line. The optional title line precedes all other cards for this command.

The user can explicitly define a title for this coupling.

| Card ID     |    | $\overline{2}$ | ◠<br>J | ა            | 6 |  |
|-------------|----|----------------|--------|--------------|---|--|
| Variable    | ID |                |        | <b>TITLE</b> |   |  |
| <b>Type</b> |    |                |        | A70          |   |  |

ID Card. Additional card for the Title or ID keyword options.

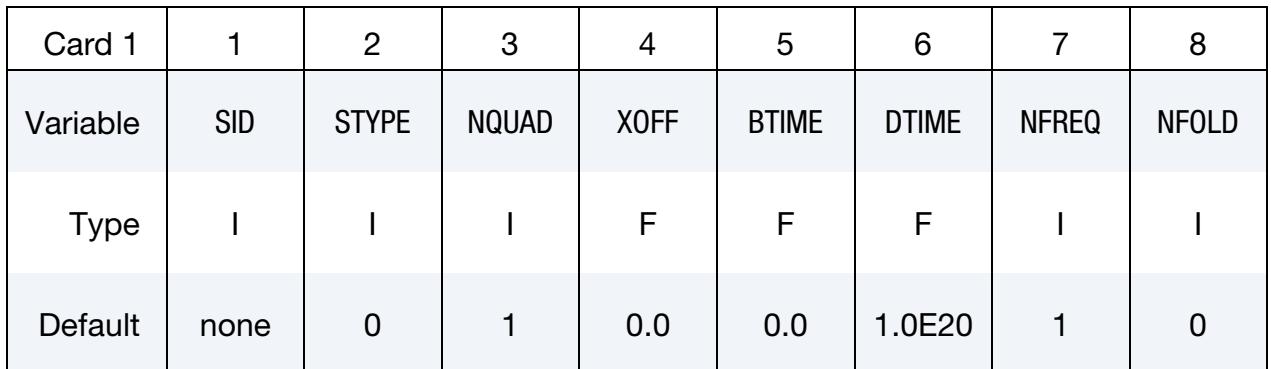

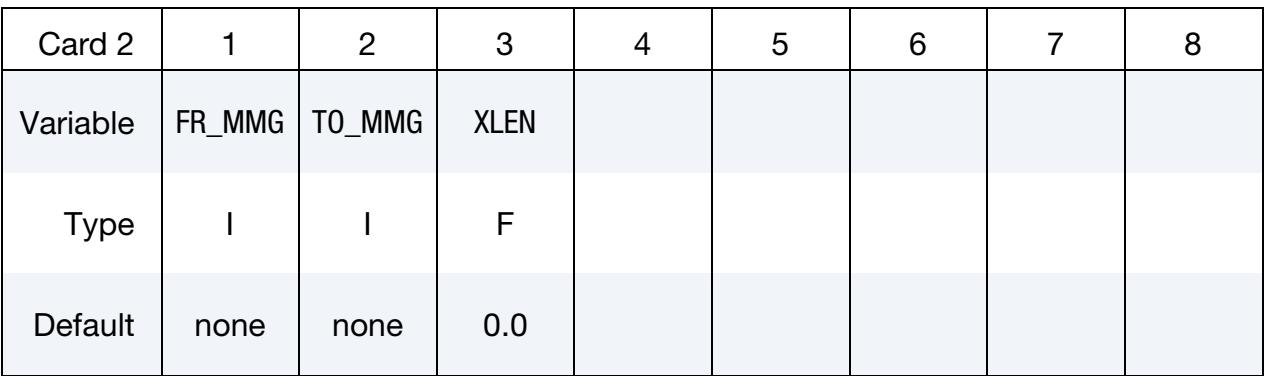

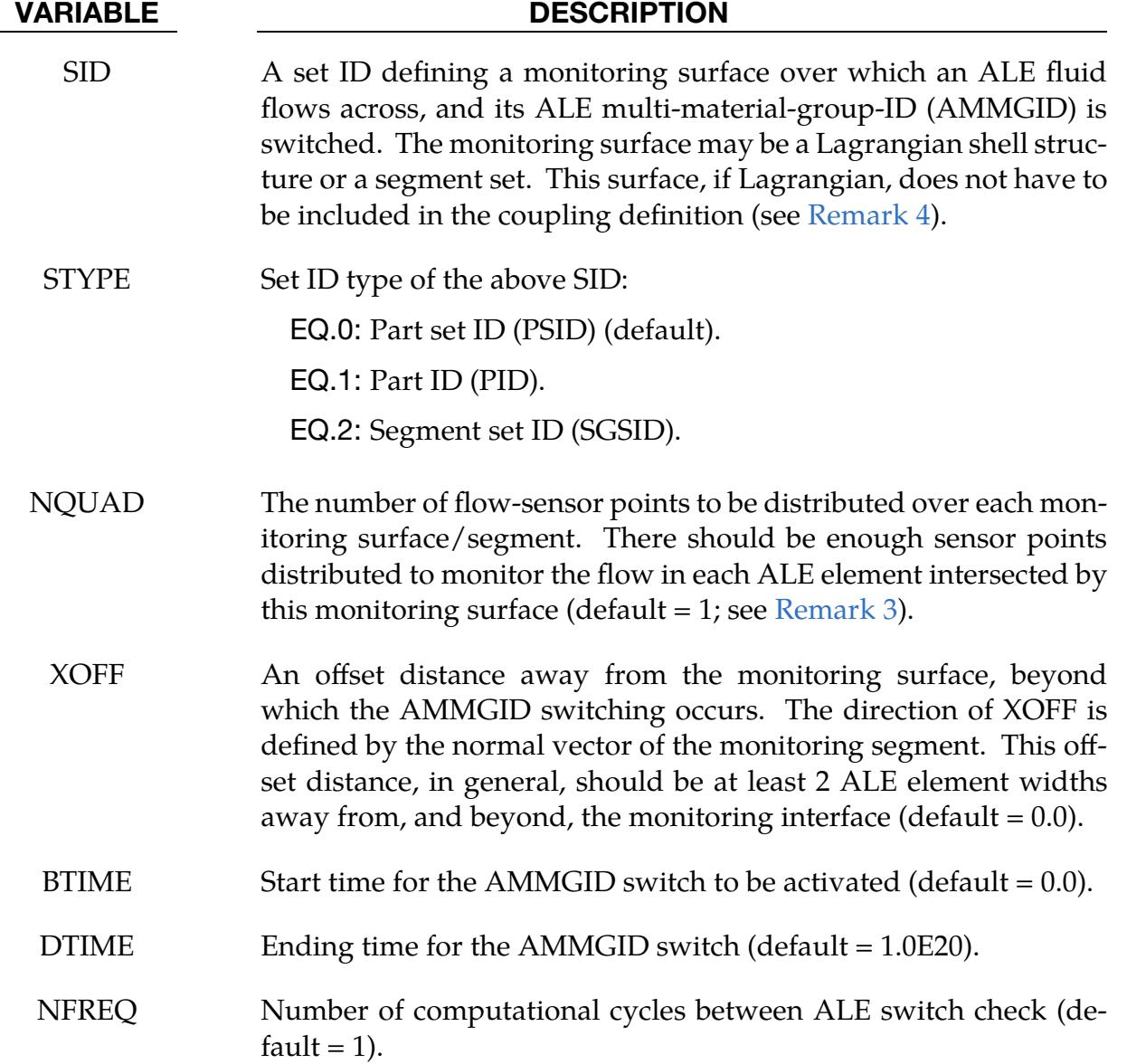
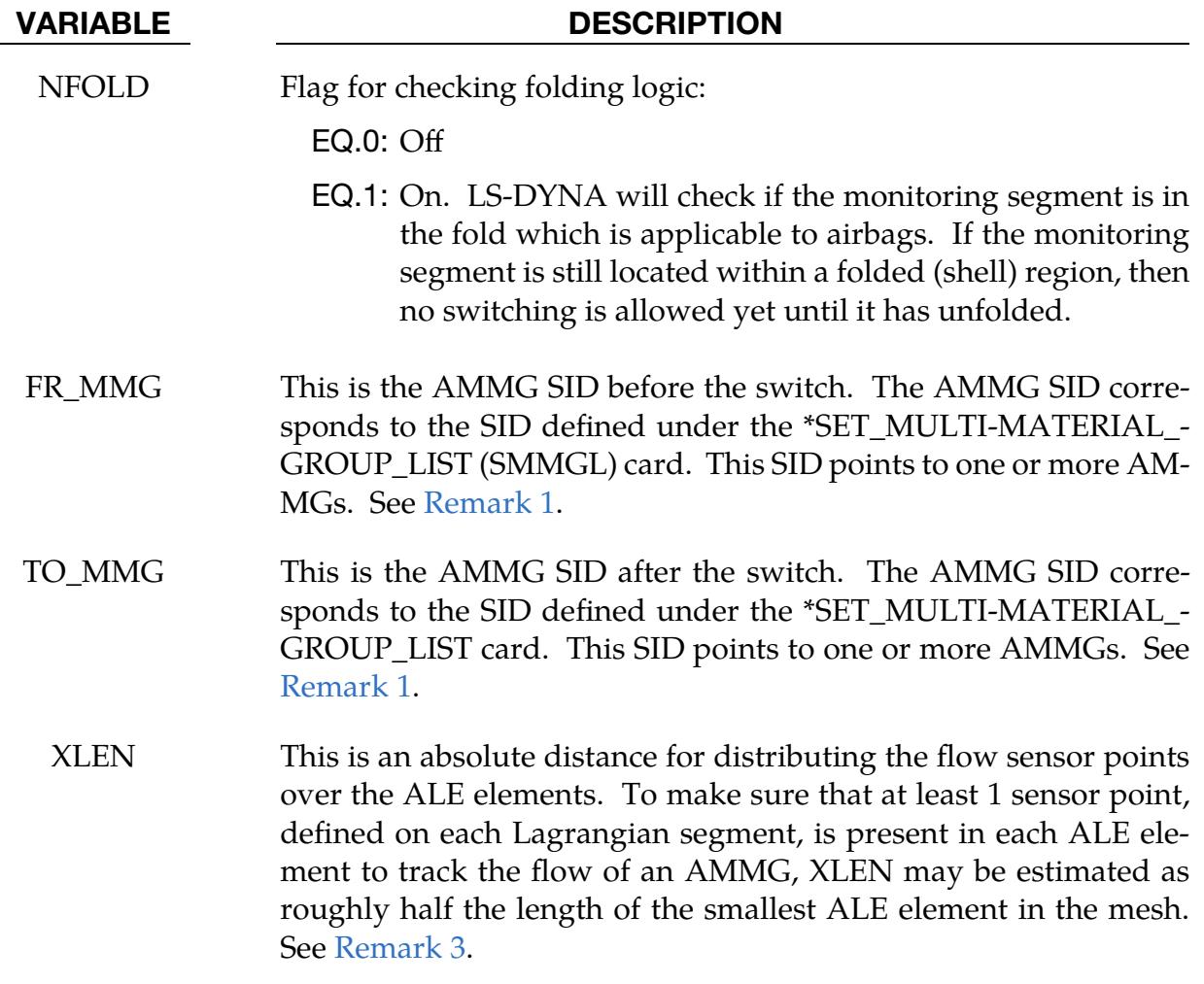

## Remarks:

- <span id="page-540-0"></span>1. **AMMG SIDs.** There is a correspondence between the FR\_MMG and TO\_MMG. Consider an example where:
	- a) The FR\_MMG SID points to a SID = 12 (the SID of its SMMGL card is 12, and this SID contains AMMG 1 and AMMG 2)
	- b) The TO\_MMG points to a SID = 34 (the SID of the SMMGL card is 34, and this SID contains AMMG 3 and AMMG 4)

Then, AMMG 1, if switched, will become AMMG 3, and AMMG 2, if switched, will become AMMG 4.

2. Database Files. The ID option must be activated if the parameter SWID is used in the \*DATABAS\_FSI card. Then the accumulated mass of an AMMG that goes through a tracking surface, and being switched, will be reported via the <span id="page-541-0"></span>parameter "mout" in the dbfsi ASCII output file (or equivalently the "POROSI-TY" parameter inside LS-PrePost ASCII plotting option).

- 3. Sensor Point Interval. When both NQUAD and XLEN are defined, whichever gives smaller sensor-point interval distance will be used. XLEN may give better control as in the case of a null shell acting as the monitoring surface. As this null shell is stretched, NQUAD distribution of sensor-points may not be adequate, but XLEN would be.
- 4. **Coupling Cards.** The monitoring surface does not have to be included in the Lagrangian structure set of the coupling card. However, at least one coupling card must be present in the model. The monitoring segment set can be made up of Lagrangian or ALE nodes.

## Example:

Consider a simple airbag model with 3 part IDs:

- H25 (AMMG1) = Inflator gas injected into the airbag.
- H24 (AMMG2) = Air outside the airbag (background mesh).
- H26 (AMMG3) = Dummy AMMG of inflator gas after it passes through a vent hole.
	- S9 = A Lagrangian shell part representing a vent hole.
	- $S1 = A$  Lagrangian shell part representing the top half of an airbag.
	- $S2 = A$  Lagrangian shell part representing the bottom half of an airbag.

The inflator gas inside the airbag is distinguished from the inflator gas that has passed through the monitoring surface (vent hole) to the outside of the airbag by assigning different ALE multi-material group set ID to each. The dummy fluid part (H26) should have the same material and EOS model IDs as the before-switched fluid (H25).

 $TO_MMG = 125$  $\Rightarrow$  AMMGID (before switch) = \*SET\_MULTI-MATERIAL\_GROUP\_LIST(125) = 1  $\Rightarrow$  PART = PART(AMMGID1) = H25 FR MMG  $= 126$  $\Rightarrow$  AMMGID (before switch) = \*SET\_MULTI-MATERIAL\_GROUP\_LIST(126) = 3  $\Rightarrow$  PART = PART(AMMGID3) = H26  $\frac{1}{2}$ ... $\left[\ldots, 1, \ldots, \left[\ldots, 2, \ldots, \left[\ldots, 3, \ldots, \left[\ldots, 4, \ldots, \left[\ldots, 5, \ldots, \left[\ldots, 6, \ldots, \left[\ldots, 7, \ldots, \left[\ldots, 8, \left[\ldots, 1, \left[\ldots, 8, \left[\ldots, 1\right]\right]\right]\right]\right]\right]\right]$ \*ALE\_MULTI-MATERIAL\_GROUP 25 1 24 1 26 1 \*DATABASE\_FSI  $[\texttt{STYPE: 0=PSID} \hspace{0.2cm} ; \hspace{0.2cm} \texttt{1=PID} \hspace{0.2cm} ; \hspace{0.2cm} \texttt{2=SGSID}]$ 0.1000<br>DBFSI ID\$ SID STYPE AMMGSWID LDCONVID

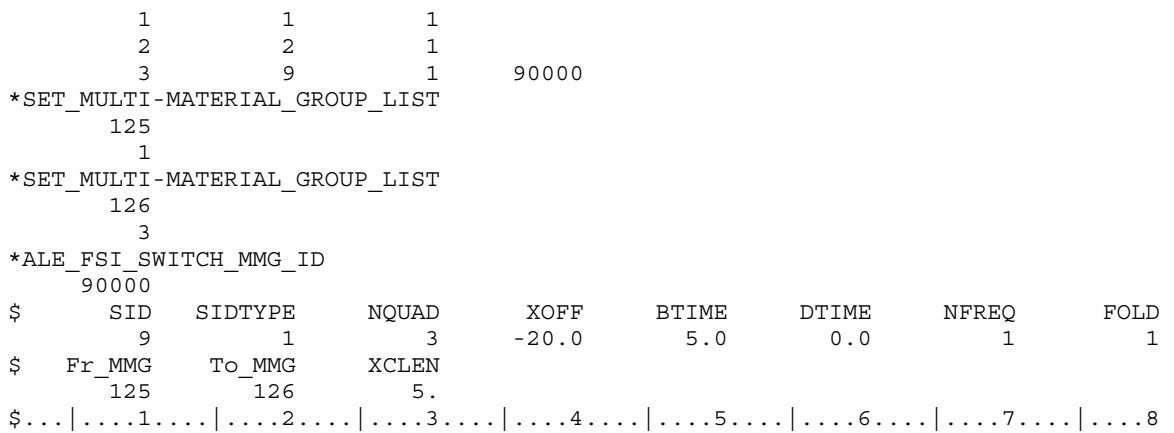

### Note:

- 1. The \*DATABASE\_FSI card tracks 3 surface entities: (a) top half of an airbag, (b) bottom half of an airbag, and (c) the vent hole monitoring surface where the AMMGID of the inflator gas is switched.
- 2. The amount of mass passing through the vent hole during the switch is output to a parameter called "pleak" in a dbfsi ASCII file. See \*DATABASE\_FSI.
- 3. The \*ALE\_FSI\_SWITCH\_MMG\_ID card track any flow across S9 and switch the AMMGSID from 125 (AMMG 1) to 126 (AMMG 3).

# \*ALE\_FSI\_TO\_LOAD\_NODE

Purpose: Output the ALE coupling forces from \*CONSTRAINED\_LAGRANGE\_IN\_- SOLID for CTYPE = 4 in keyword format, so they may be applied directly in another run.

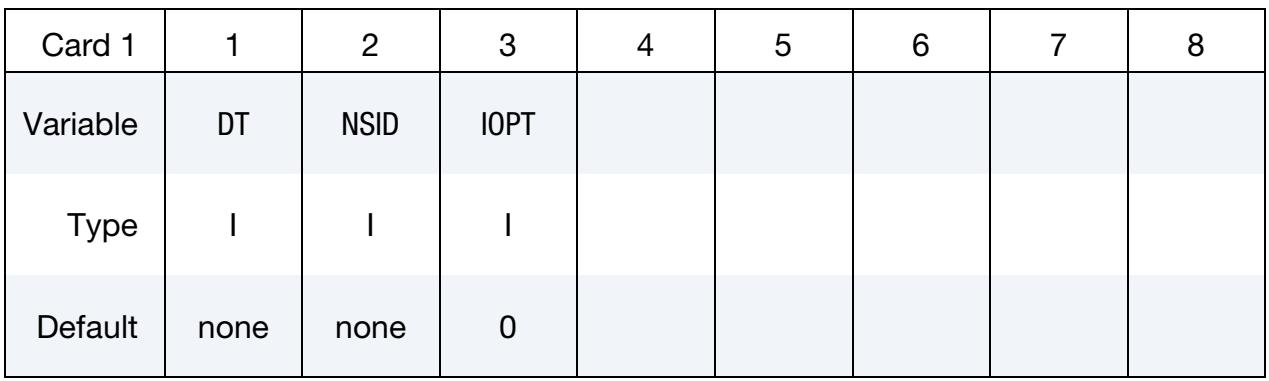

## Remaining card is optional.[†](#page-388-0)

Path Card. Optional card for the directory path (see [Remark 4\)](#page-544-0).

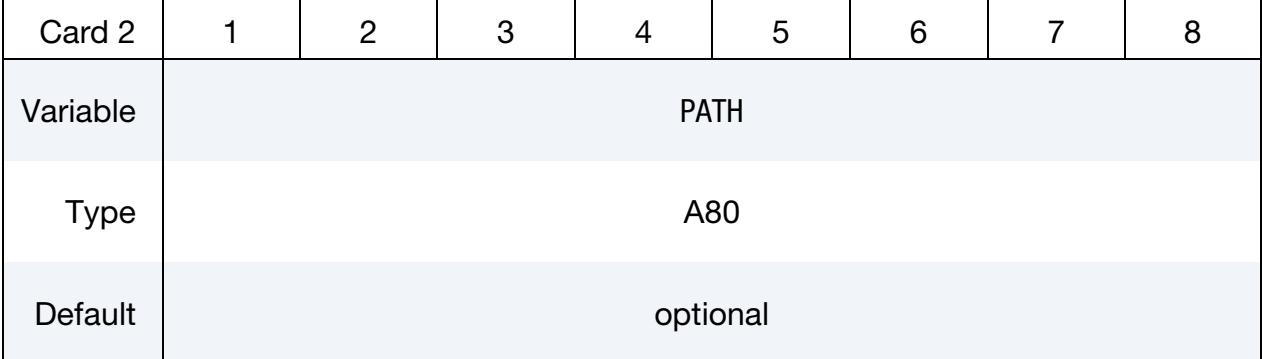

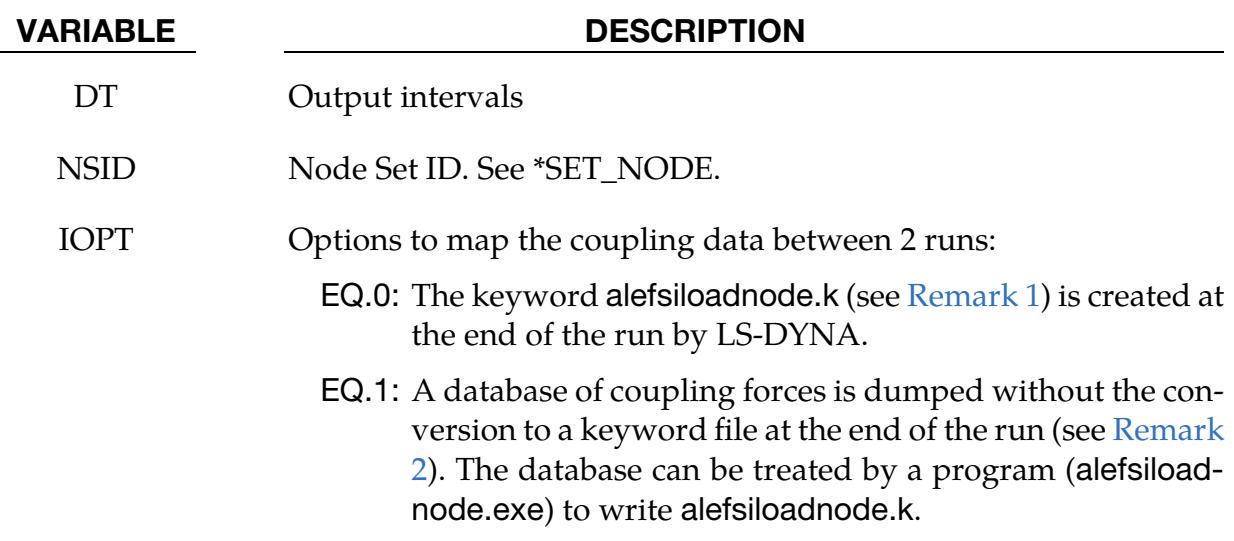

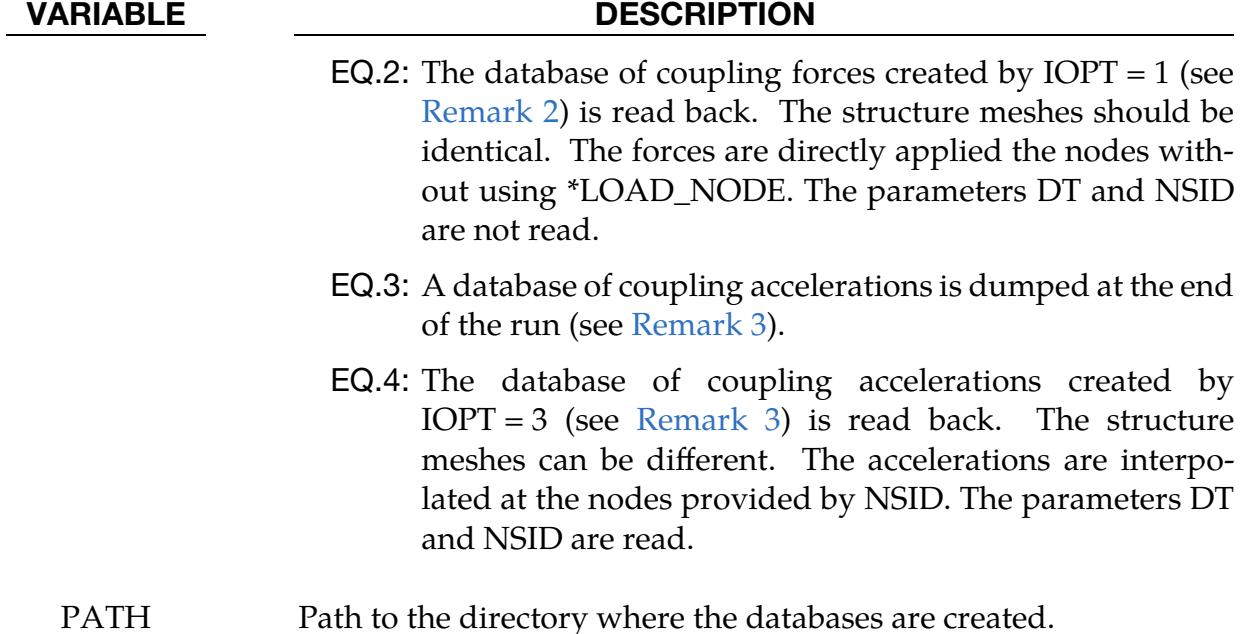

### Remarks:

- <span id="page-544-1"></span>1. Keyword Output File. The name of the output keyword file is alefsiloadnode.k. For each node, this file contains three \*LOAD\_NODE for each global direction and three \*DEFINE\_CURVE for the coupling force histories.
- <span id="page-544-2"></span>2. **Database for IOPT = 1 and 2.** The name of the database is alefsi2ldnd.tmp (or alefsi2ldnd.tmp00... in MPP). It should be in the directory of the  $2<sup>nd</sup>$  run for  $IOPT = 2.$  The database lists the coupling forces by node. The structure meshes (and their MPP decomposition) for the IOPT=1 and IOPT=2 runs should be the same.
- <span id="page-544-3"></span>3. **Databases for IOPT = 3 and 4.** The names of the databases are alefsi2ldnd.tmp (or alefsi2ldnd.tmp00… in MPP) and alefsi2lndndx.tmp. They should be in the directory of the  $2<sup>nd</sup>$  run for IOPT = 4. The file alefsi2ldnd.tmp lists the coupling accelerations by node (coupling acceleration = coupling force / nodal mass). The file alefsi2lndndx.tmp lists the initial nodal coordinates and coupling segment connectivities (see \*CONSTRAINED\_LAGRANGE\_IN\_SOLID for coupling segment). The structure meshes for the IOPT =  $3$  and IOPT =  $4$  runs can be different. The IOPT  $=$  3 initial geometry stored in alefsi2lndndx.tmp is used to interpolate the coupling accelerations (saved in alefsi2ldnd.tmp) at the nodes provided by NSID. For the interpolation to work, these nodes should be within the IOPT =  $3$ coupling segment initial locations.
- <span id="page-544-0"></span>4. **Directory Path.** The filenames of the databases can be prefixed by the variable PATH to control in which directory the databases should be created. Since the

directory path and filename are concatenated, PATH should end with "/" (or " $\vee$ " in windows).

## \*ALE\_INJECTION

Purpose: Select nodes and elements in a user defined volume to prescribe the velocities of the selected nodes and set the materials in the selected elements with material(s) from a multi-material group set.

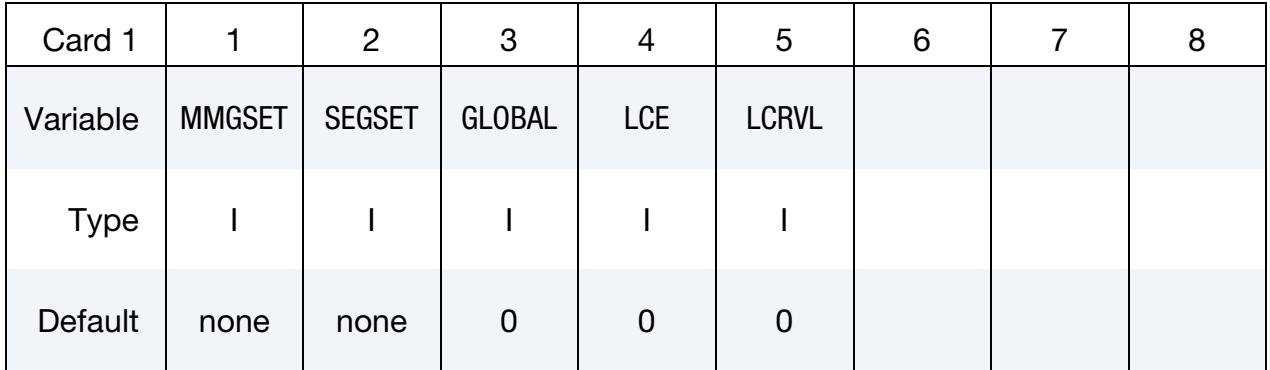

# Remaining cards are optional[.](#page-388-0)†

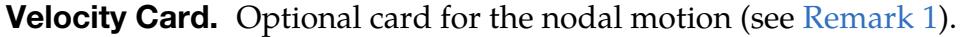

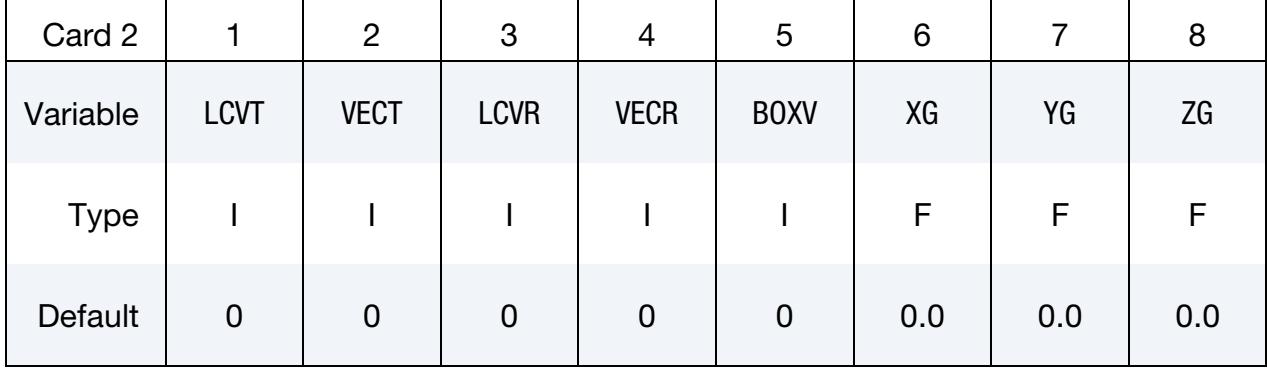

Surface Card. Optional card for defining the geometry to be filled by MMGSET (see [Remark 1\)](#page-549-0)

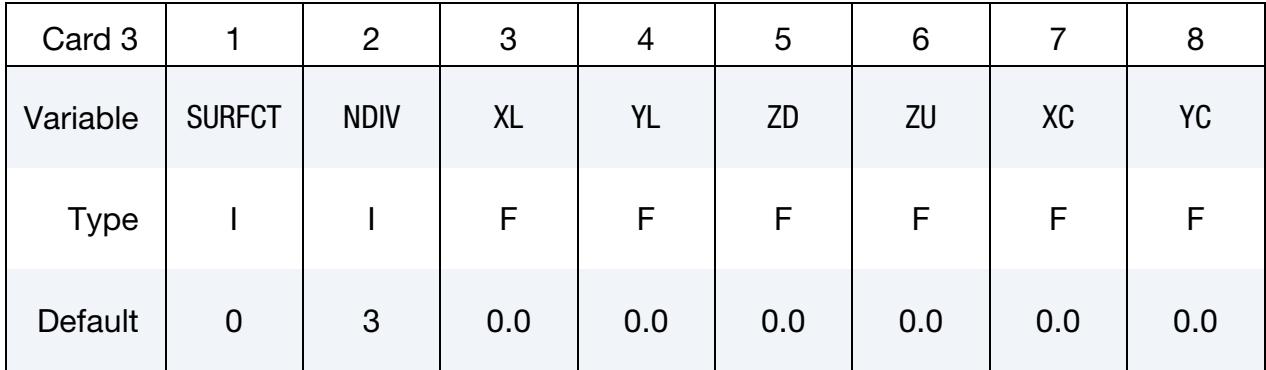

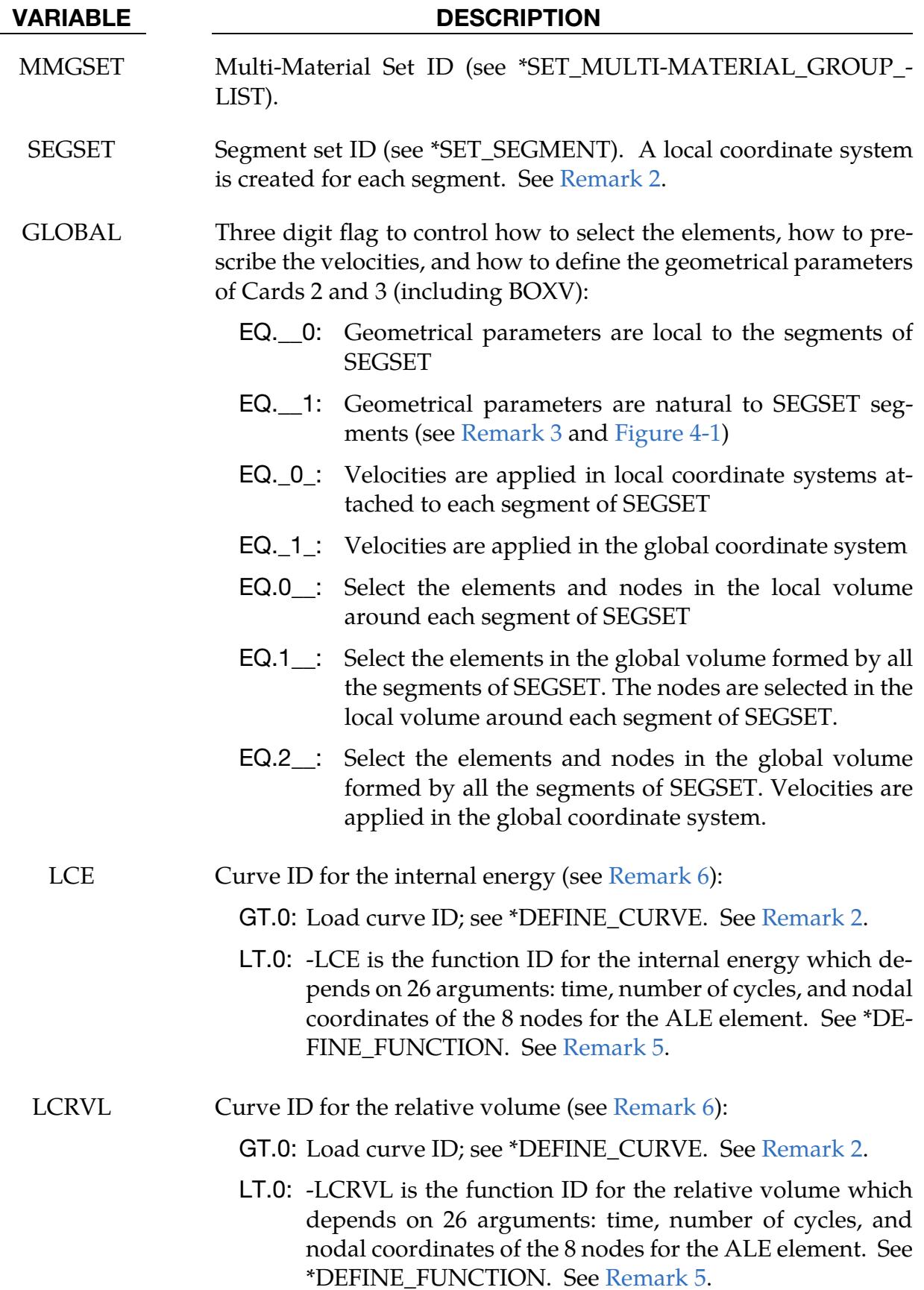

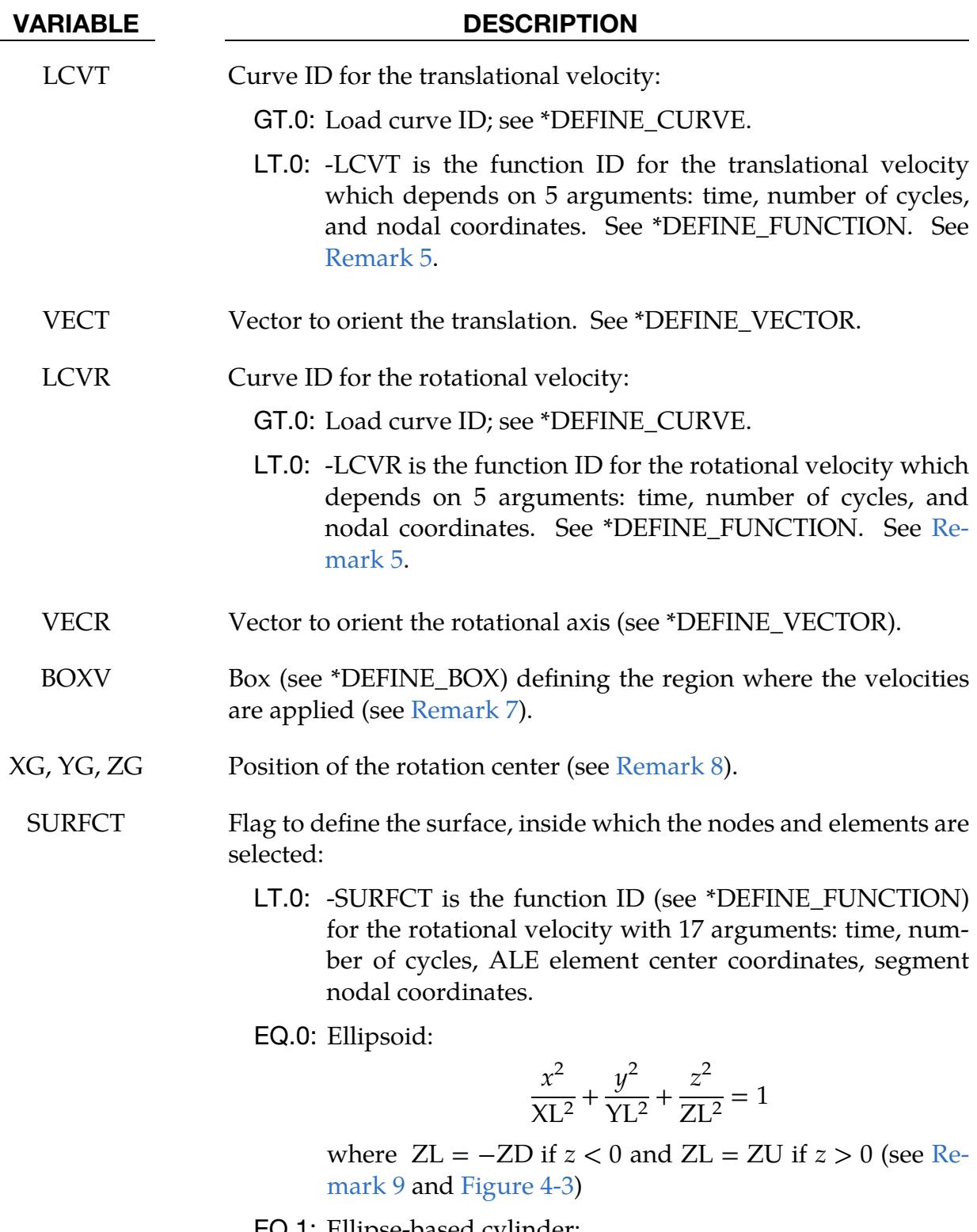

EQ.1: Ellipse-based cylinder:

$$
\frac{x^2}{XL^2} + \frac{y^2}{YL^2} = 1
$$

where  $-ZD < z < ZU$  (see [Remark 10](#page-551-5) and [Figure 4-4\)](#page-553-1)

# VARIABLE DESCRIPTION

EQ.2: Truncated ellipse-based cone:

$$
\frac{x^2}{X^2} + \frac{y^2}{Y^2} = 1
$$

where  $0 < z < ZD$ ,  $X = (1 - z/ZU)XL$ , and  $Y = (1 - z/ZU)ZU$  $z/ZU$ )YL. Also,  $ZD < ZU$ , so ZU is the apex *z*-coordinate of the cone (see [Figure 4-5\)](#page-554-0). EQ.3: Drop geometry meaning a cone for  $-ZD < z < 0$  and half an ellipsoid for  $0 < z < ZU$  (see [Remark 11](#page-551-6) and [Figure 4-6\)](#page-554-1) EQ.4: Box with side lengths  $-XL < x < XL$ ,  $-YL < y < YL$ , and  $-ZD < z < ZU$  (see [Figure 4-7\)](#page-555-0) EQ.5: Segment based cylinder (see [Remark 12](#page-551-7) and [Figure 4-8\)](#page-555-1) NDIV Number of divisions of an element cut by the surface SURFCT to compute the volume fractions (see [Remark 13](#page-552-0) and [Figure 4-2\)](#page-552-1).  $XL$  Length of the geometry SURFCT in the local *x*-direction YL Length of the geometry SURFCT in the local *y*-direction ZD Length for the geometry SURFCT in the local *z*-direction for  $z < 0$ , except for SURFCT = 2 where  $z > 0$ . ZD can be input as a negative or positive value. ZU Length for the geometry SURFCT in the local *z*-direction for  $z > 0$  $XC$   $x$ -coordinate in the segment of the local coordinate center (see [Re](#page-552-2)[mark 14\)](#page-552-2).  $YC$   $y$ -coordinate in the segment of the local coordinate center (see [Re](#page-552-2)[mark 14\)](#page-552-2).

# Remarks:

- <span id="page-549-0"></span>1. **Card 1 Definition Only.** If only Card 1 is defined, the velocities are not prescribed. The surface to select the elements to apply the MMGSET is a sphere inscribed in the segment.
- <span id="page-549-1"></span>2. **Segment Local Coordinate System.** A local coordinate system is created at the center of each segment (see [Figure 4-1\)](#page-550-1). The normal is the local  $z$ -axis. The local x-axis is parallel to the vector that is the average of 2 vectors: the vector from Node 1 to Node 2 and the vector from Node 4 to Node 3 for a quadrangle. For a triangle, the local  $x$ -axis is parallel to the vector from Node 1 to Node 2.

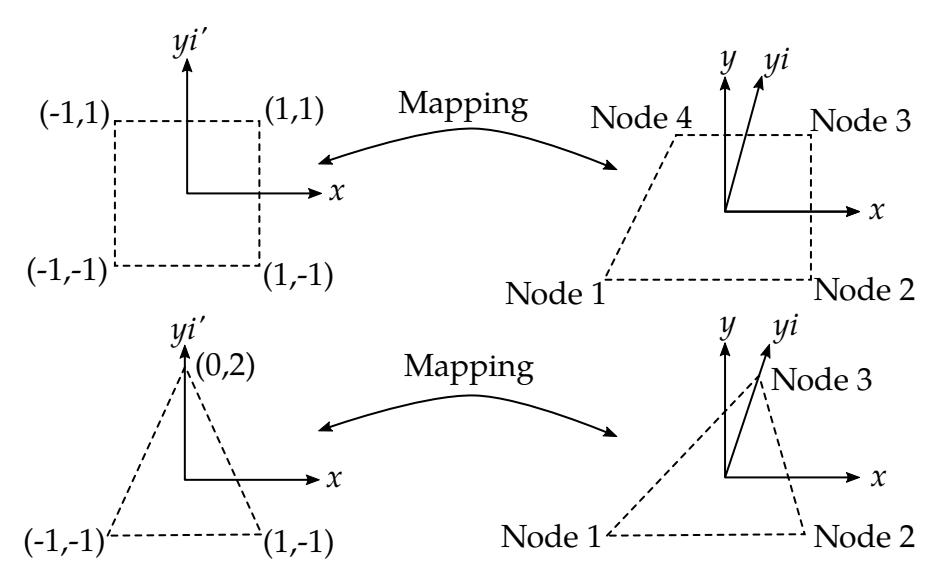

<span id="page-550-1"></span>**Figure 4-1.** Isoparametric mapping if  $GLOBAL = 1$ 

The local *y*-axis is the cross product of the local  $z$ - and  $x$ -axis. A  $4<sup>th</sup>$  local axis called  $yi$ -axis can be considered for the isoparametric mapping (see [Remark 3\)](#page-550-0) if the segment is asymmetrical with the  $y$ -axis. For a quadrangle, the  $yi$ -axis is parallel to the vector that is an average of the 2 other sides: the vector from Node 1 to Node 4 and the vector from Node 2 to Node 3. For a triangle, the local  $yi$ axis is parallel to the vector that points from the midpoint of the edge between Nodes 1 and 2 to Node 3.

- <span id="page-550-0"></span>3. **Isoparametric Mapping.** If  $GLOBAL = 1$ , the geometrical parameters, namely BOXV, XG, YG, ZG, XL, YL, ZD, ZU, XC, and YC, are natural to each segment in SEGSET. Therefore, inside the quadrangle segment, the coordinates XG, YG, ZG, XC, and YC are isoparametric, so they vary from -1 to 1, with 0 at the center. For the triangle, Node 1 is at  $(-1, -1)$ , Node 2 is at  $(1, -1)$ , and Node 3 is at  $(0, 2)$ . The matching coordinates in the segment are in the segment-centered coordinate system  $(x, yi, z)$  (see [Remarks 2](#page-549-1) and [14\)](#page-552-2). The coordinates in BOXV and lengths XL, YL, ZD, ZU are multiples of the characteristic lengths in each direction of the segment-centered orthonormal coordinate system  $(x, y, z)$  (see [Remarks 2](#page-549-1) and  $14$ ). For quadrangles, the characteristic length in the *x*-direction is an average of the lengths of the side from Node 1 to Node 2 and the side from Node 3 to Node 4. Similarly, the characteristic length in the  $y$ -direction is an average of the of the lengths of the side from Node 1 to Node 4 and the side from Node 2 to Node 3. For triangles, the characteristic length in the *x*-direction is the length of the side between Nodes 1 and 2; the characteristic length in the  $y$ -direction is the length of the median that joins the side length of Nodes 1 and 2 to the vertex of Node 3. For the *z*-direction, the characteristic length is an average of the characteristic  $x$ - and  $y$ -lengths.
- 4. Load Curve Birth and Death Times. The smallest and largest times in the curves are the birth and death times. If these time frames are equal to (or slightly

larger than) the time step, the related velocities can be initialized during the first cycle. If the first abscissa is a negative time with no ordinate, the curve is considered periodic and the negative time is the period.

- <span id="page-551-1"></span>5. Function Birth and Death Times. Birth and death times for functions can be considered. The functions are called twice:
	- a) the first time with a negative time to determine if the function will be applied. The returned value is positive if the function is to be applied. If the returned value is negative, then the function is not applied.
	- b) the second time to evaluate the function if the value returned from the first function call is positive.
- <span id="page-551-0"></span>6. Internal Energy and Relative Volume Curves. The internal energy and relative volume curves are equivalent to the ambient curves in \*BOUNDARY\_AM-BIENT\_EOS. So the materials in MMGSET should have \*EOS to use these curves. If these curves are not defined, the initial values for the internal energies and relative volumes are applied (like for the ambients).
- <span id="page-551-2"></span>7. Prescribed Velocity. If BOXV is undefined, the velocities are applied to all the nodes inside the surface defined by SURFCT and the nodes of elements cut by this surface. If BOXV is defined, all the nodes inside the box have their velocities being prescribed including nodes outside the surface SURFCT.
- <span id="page-551-3"></span>8. Rotation Center. If the rotation center, namely XG, YG, and ZG, is undefined, the rotation is applied around an axis defined by VECR passing through the center of mass of the groups defined by MMGSET. In an ALE 2D model, this center is shifted to the  $\nu$ -axis.
- <span id="page-551-4"></span>9. **Ellipsoid Geometry.** The ellipsoid can have different lengths above  $(z > 0)$  and below  $(z < 0)$  the segment (see [Figure 4-3\)](#page-553-0). If only XL is defined, YL = ZD =  $ZU = XL$ , so the surface geometry is the surface of a sphere.
- <span id="page-551-5"></span>10. **Axisymmetric Cylinder Geometry.** If only XL is defined,  $YL = XL$ , so the surface is defined as an axisymmetric cylinder (see [Figure 4-4\)](#page-553-1).
- <span id="page-551-6"></span>**11. Drop Geometry.** For SURFCT = 3, the geometry is an ellipsoid-based cone is below the segment  $(z < 0)$  and half of an ellipsoid above the segment  $(z > 0)$ . The geometry looks like a drop (or an ice cream cone. See [Figure 4-6\)](#page-554-1).
- <span id="page-551-7"></span>12. **Segment Projection Geometry.** For SURFCT  $= 5$ , a node or element center is inside this geometry if  $-ZD < z < ZU$  and if the node or element center projection on the segment plane is inside this segment (see [Figure 4-8\)](#page-555-1).

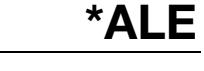

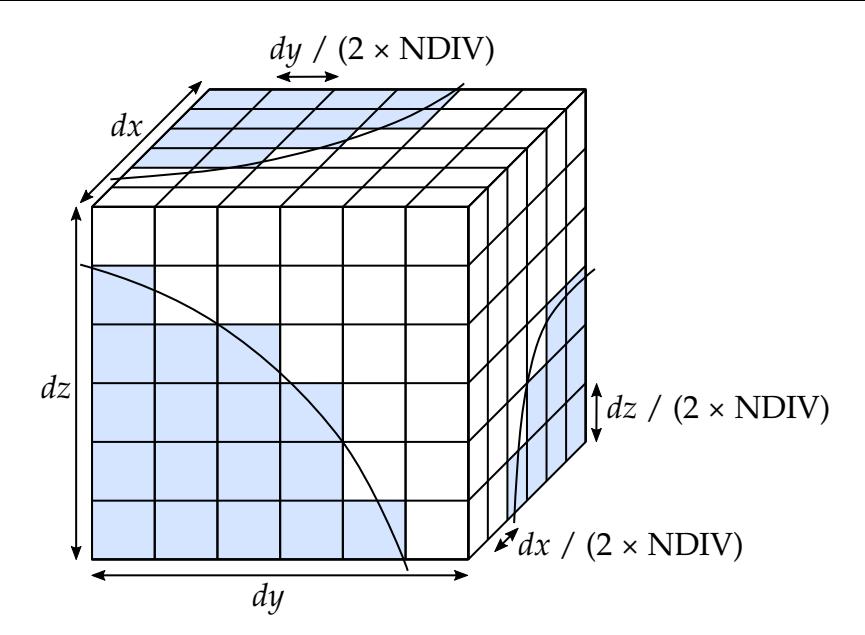

<span id="page-552-1"></span>**Figure 4-2.** Division of an ALE element into  $8 \times \text{NDIV}^3$  sub-cells to compute the volume fractions of elements cut by the surface defined by SURFCT

- <span id="page-552-0"></span>13. Sub-Volumes. Like NTRACE in \*INITIAL\_VOLUME\_FRACTION\_GEOME-TRY, the division of an element into sub-volumes allows the computation of volume fractions of an element cut by the surface SURFCT. The definition of division differs from that for NTRACE in \*INITIAL\_VOLUME\_FRACTION\_- GEOMETRY. For the initialization of sthe volume fractions, the number of subvolumes along an element edge is  $2 \times NTRACE + 1$  for  $*INTIAL_VOLUME$ FRACTION\_GEOMETRY while it's  $2 \times$  NDIV for this keyword (see [Figure 4-2\)](#page-552-1).
- <span id="page-552-2"></span>14. **Segment Center.** The segment center is the average position of the segment nodes. By default, the local coordinate system is centered at this point. XC and YC can shift this center in the segment plane.

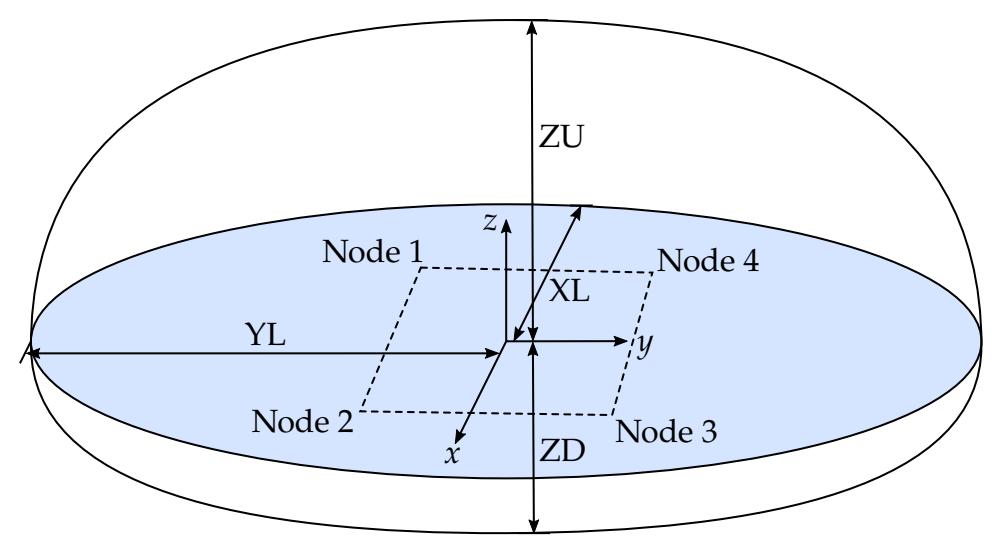

<span id="page-553-0"></span>**Figure 4-3.** Surface for SURFCT =  $0$ 

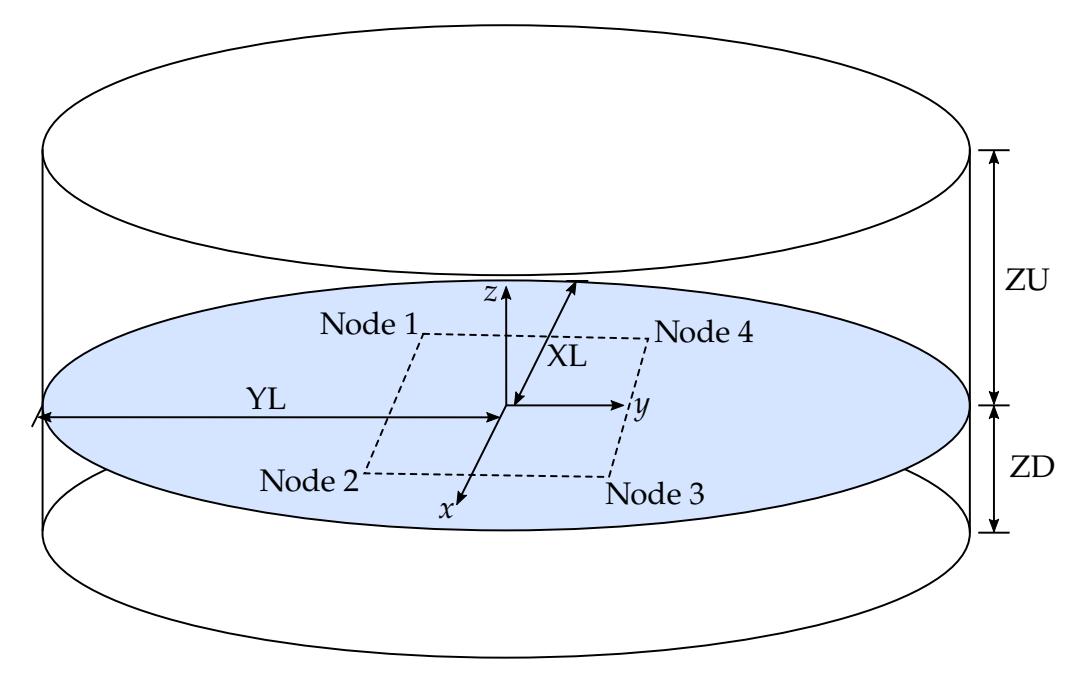

<span id="page-553-1"></span>**Figure 4-4.** Surface for SURFCT =  $1$ 

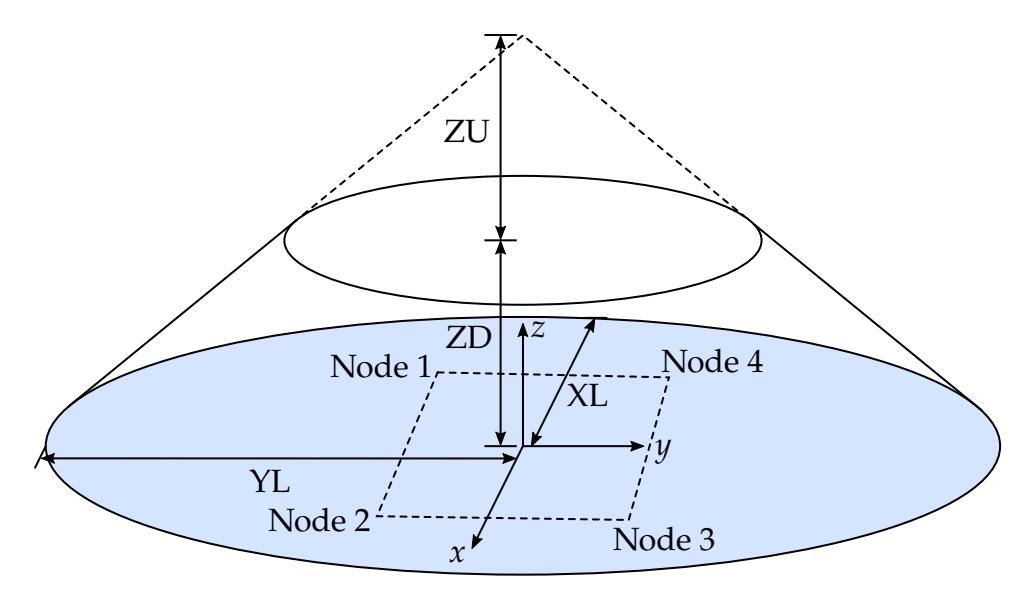

<span id="page-554-0"></span>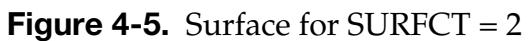

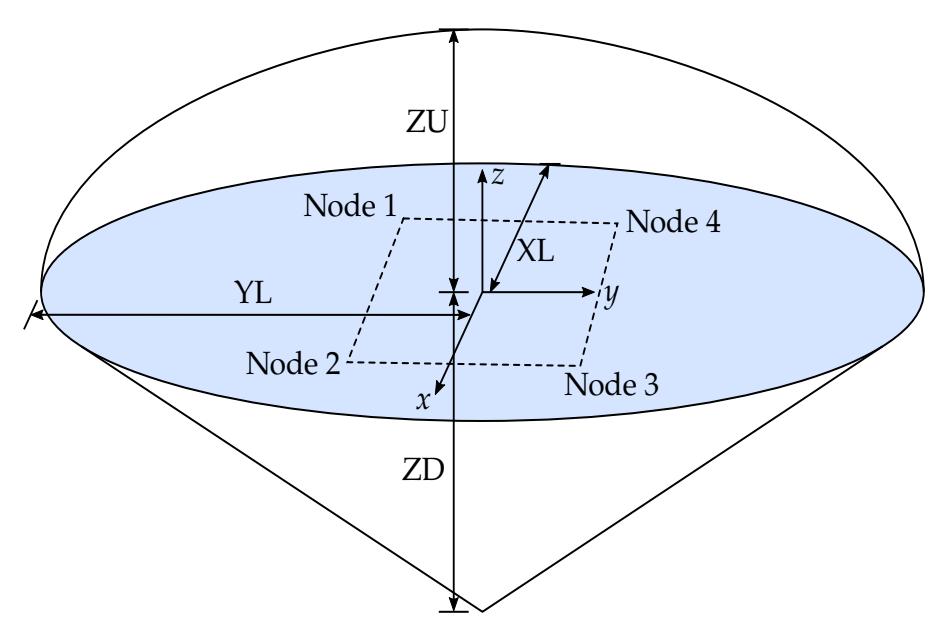

<span id="page-554-1"></span>**Figure 4-6.** Surface for SURFCT =  $3$ 

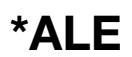

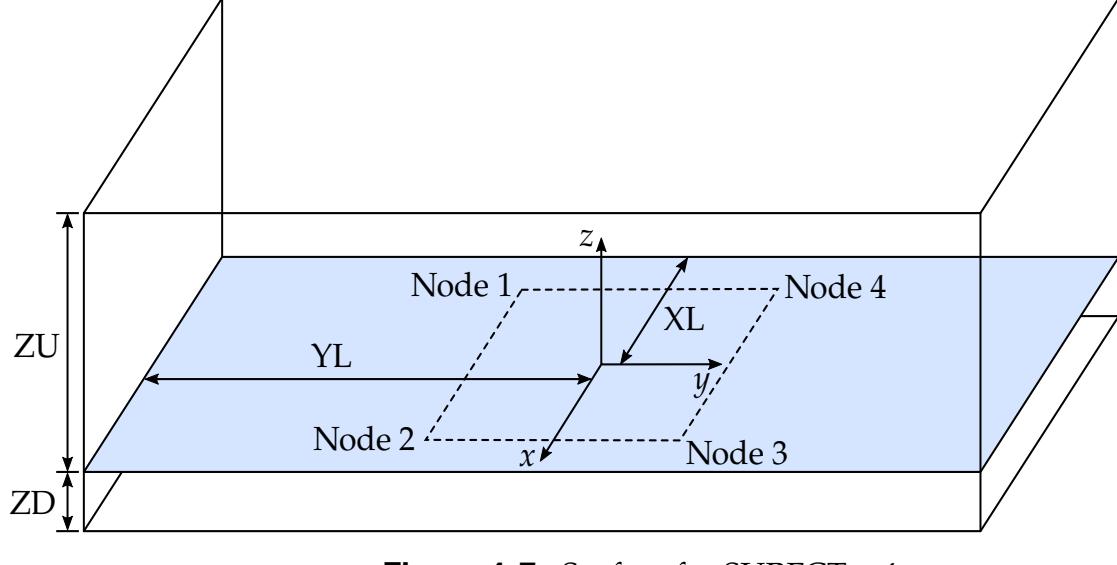

<span id="page-555-0"></span>**Figure 4-7.** Surface for SURFCT =  $4$ 

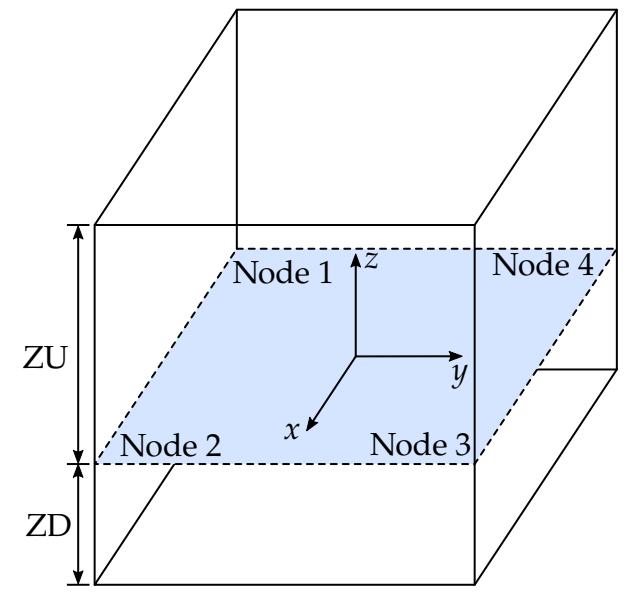

<span id="page-555-1"></span>**Figure 4-8.** Surface for SURFCT =  $5$ 

## \*ALE\_MAPPING

Purpose: This card maps ALE data from a previous run to a region of elements at a given time. Data are read from or written to a mapping file specified with "map=" on the command line (see [Remark 1\)](#page-560-0). This keyword is supported for S-ALE and ALE. To map data at the initial time to the whole ALE domain (not just a region of elements) see \*INITIAL\_- ALE\_MAPPING.

The following transitions are allowed:

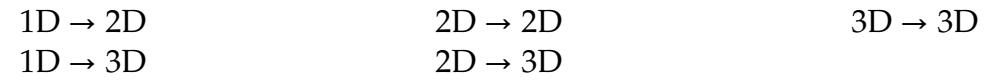

### [Card Summary:](#page-4036-0)

[Card 1.](#page-557-0) This card is required.

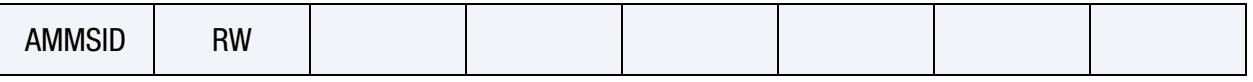

**[Card 2.](#page-557-1)** This card and all subsequent cards are optional.

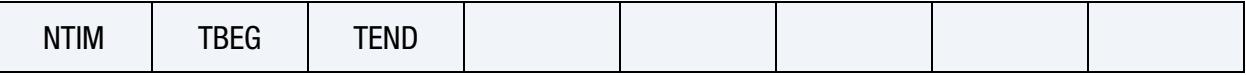

**[Card 3.](#page-558-0)** This card is optional. It defines the location of the mapping for  $RW > 0$ . For RW = -1, if the subsequent cards are included, this card must be included as a blank line (all entries will be ignored).

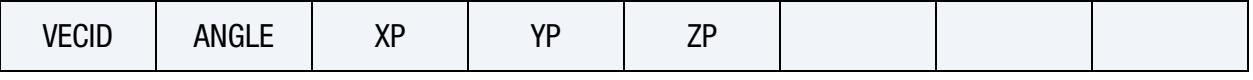

[Card 4.](#page-559-0) This card is optional.

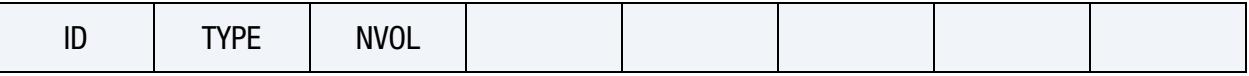

**[Card 4.1.](#page-559-1)** Include NVOL of this card.

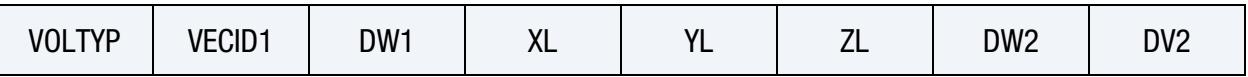

# Data Card Definitions:

<span id="page-557-0"></span>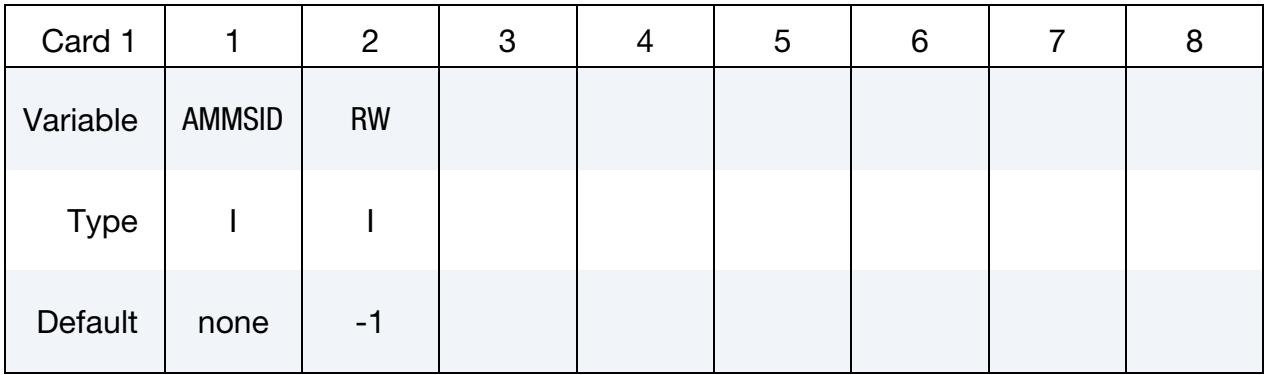

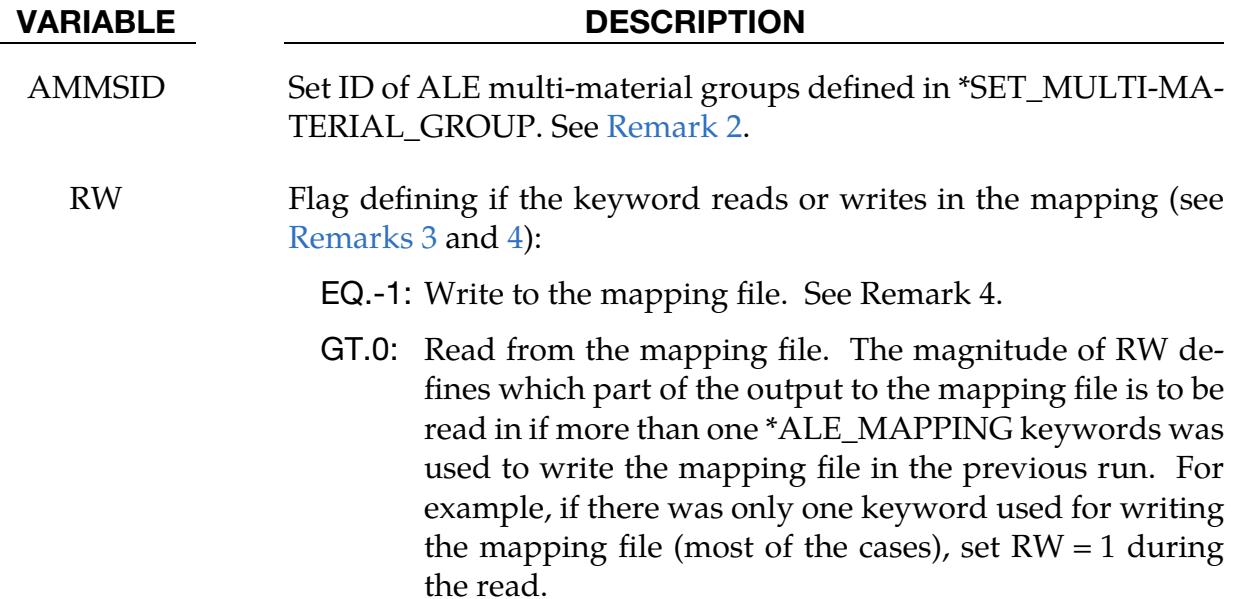

"When" Card. Optional card to define the times of the mapping (see [Remark 4\)](#page-562-0).

<span id="page-557-1"></span>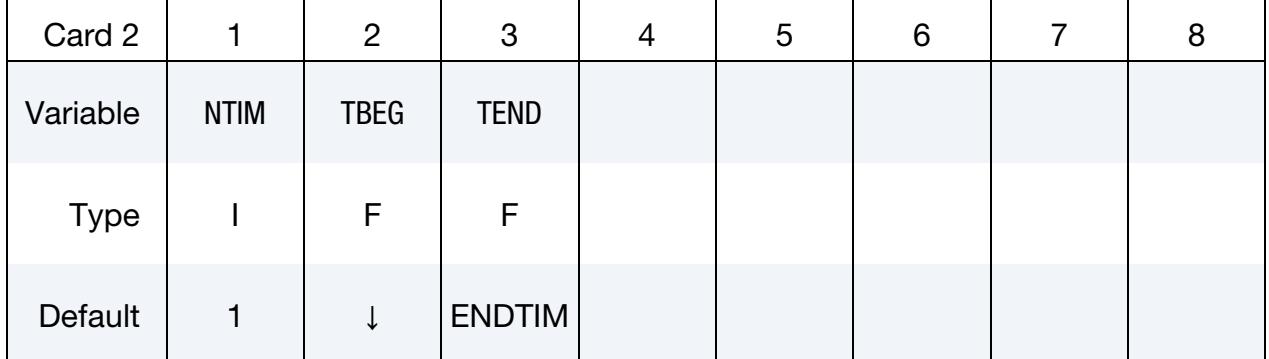

#### VARIABLE DESCRIPTION

NTIM Number of times to write to the mapping file or data entry for the time selected to be read from the mapping file (see [Remark 4\)](#page-562-0):

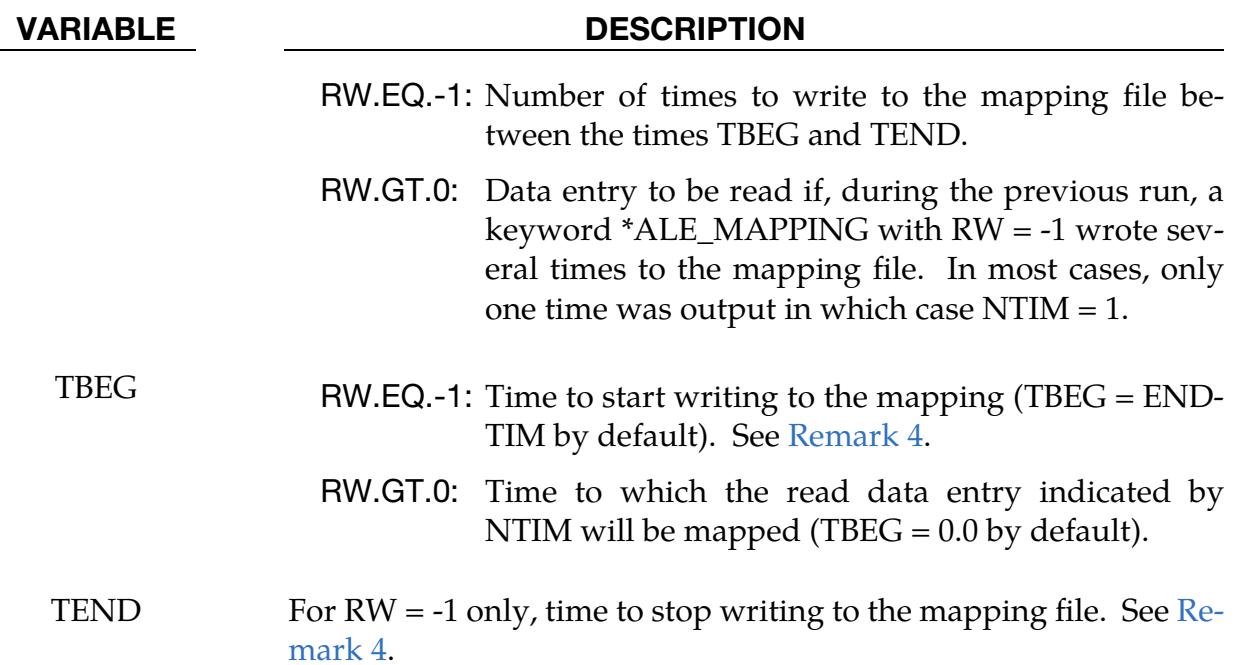

"Where" Card. Optional card to define the location of the mapping for  $RW > 0$  (see [Remarks 5](#page-562-1) and [6\)](#page-562-2). For  $RW = -1$ , if the subsequent cards are included, this card must be included as a blank line (all entries will be ignored).

<span id="page-558-0"></span>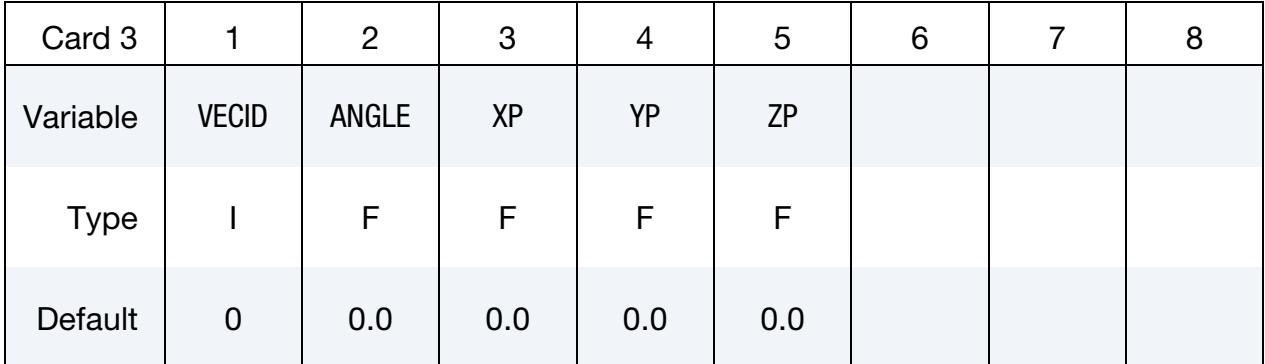

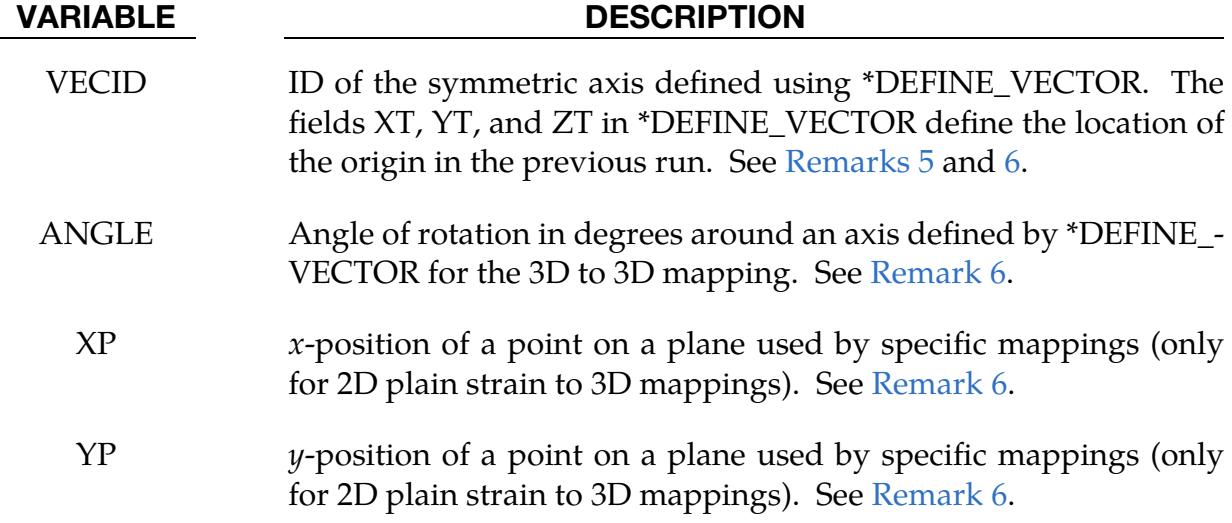

#### VARIABLE DESCRIPTION

ZP z-position of a point on a plane used by specific mappings (only for 2D plain strain to 3D mappings). See [Remark 6.](#page-562-2)

Region Card. Optional card to define which elements are targeted by the mapping (see [Remark 7\)](#page-562-3).

<span id="page-559-0"></span>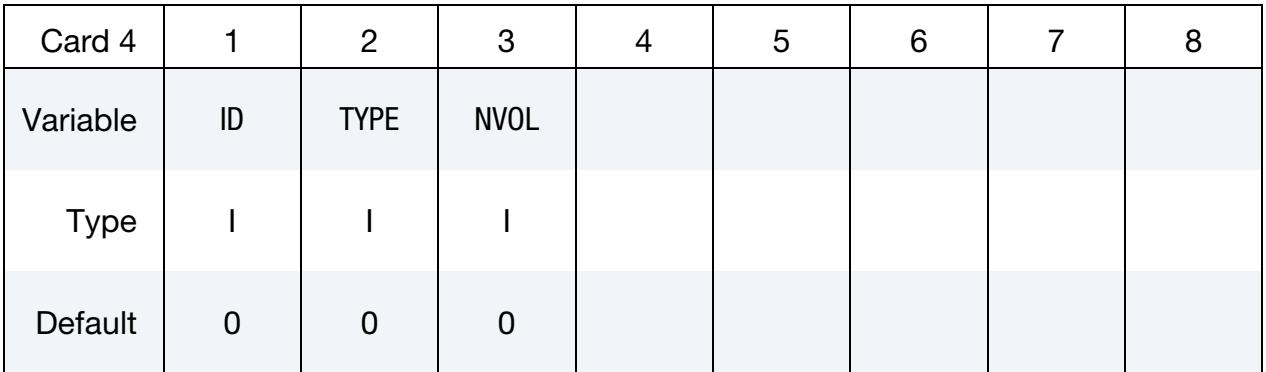

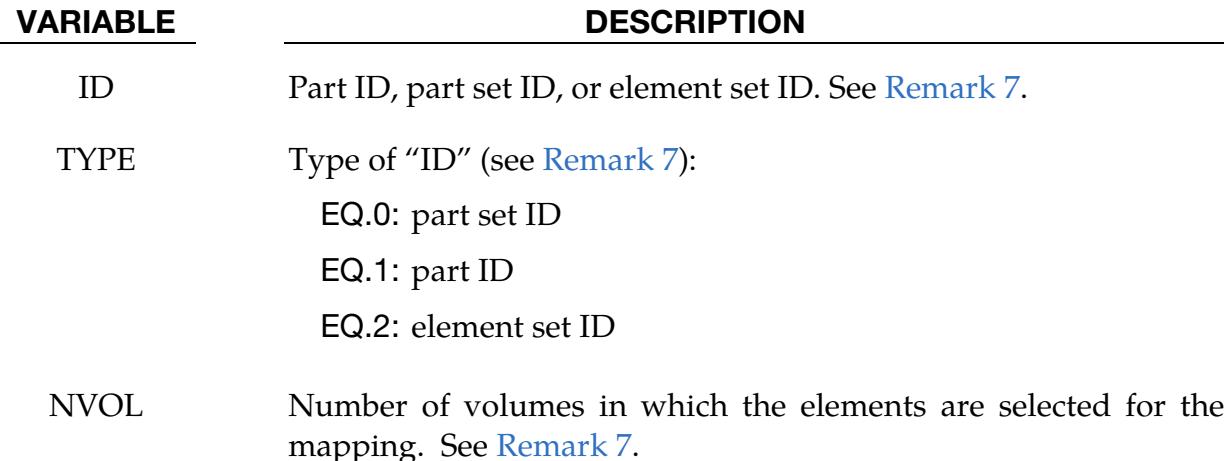

Volume Card. Include NVOL of this card to define the volumes selecting the elements targeted by the mapping. See [Remarks 7,](#page-562-3) [8,](#page-562-4) and [9.](#page-564-0)

<span id="page-559-1"></span>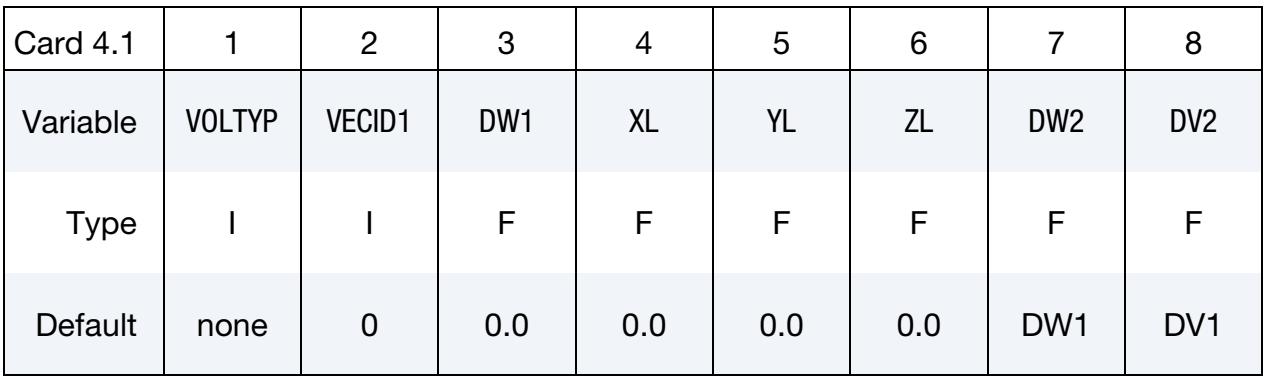

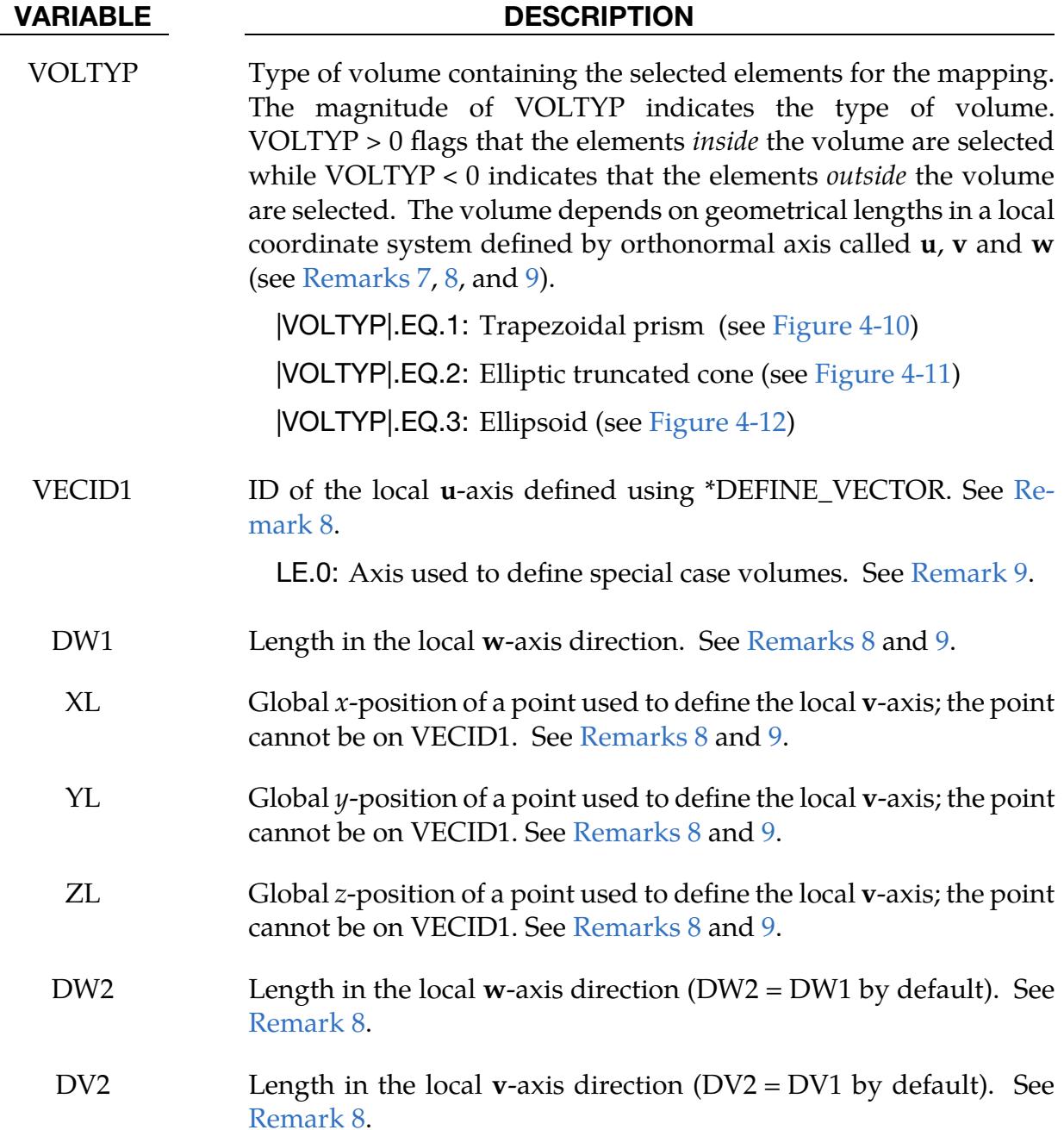

## Remarks:

<span id="page-560-0"></span>1. **Mapping file.** To make one mapping, only the command-line argument "map=" is necessary. If  $RW = -1$ , the mapping file will be created and ALE data histories will be written to this file. If RW > 0, the mapping file will be read and ALE data histories will be used to interpolate the ALE variables of the selected elements.

To include several successive mappings in the file, the prompt "map1=" is necessary. If  $RW = -1$  and the prompt "map1=" is in the command line, the ALE data are written to the mapping file given by "map1=." However, reading the map file is the same procedure as the single mapping case using "mapping=" on the command line.

The mapping file contains the following nodal and element data:

- nodal coordinates
- nodal velocities
- part IDs
- element connectivities
- element centers
- densities
- volume fractions
- stresses
- plastic strains
- internal energies
- bulk viscosities
- relative volumes
- <span id="page-561-0"></span>2. Mapping of multi-material groups. The routines initiated by this keyword require knowing which mesh will be initialized with the mapping data and more specifically which multi-material groups will be mapped (if  $RW > 0$ ) or output (for a next run if  $RW = -1$ ). The field AMMSID refers to the \*SET\_MULTI-MA-TERIAL\_GROUP\_LIST card. That keyword defines a list of material groups in the current run. The number of entries in this list should match the number of entries from the previous run (as a reminder the data entries of multi-material groups are defined in \*ALE\_MULTI-MATERIAL\_GROUP). For instance, if the previous model has 3 groups and the current one has 5 groups, the following is a possible mapping:

```
The 1st group (previous) \Rightarrow the 3rd group (current),
The 2nd group (previous) \Rightarrow the 5th group (current) and,
The 3rd group (previous) \Rightarrow the 4th group (current).
```
In this case, the \*SET\_MULTI-MATERIAL\_GROUP\_LIST card should be as follows:

```
*SET_MULTI-MATERIAL_GROUP_LIST 
300 
3,5,4
```
<span id="page-561-1"></span>3. Several keywords writing to the mapping file. Several instantiations of \*ALE\_MAPPING in a single run with RW = -1 can write to the mapping file. The

order with which the instantiations write to the file is important for retrieving the correct data. The first definition of \*ALE\_MAPPING with RW = -1 in the input deck will have the first position, the second \*ALE\_MAPPING with RW = - 1 will have the second position, and so on. For instance, if 3 \*ALE\_MAPPING keywords output data to the mapping file during a previous run, then setting RW = 2 in the current run will cause LS-DYNA to read the data written in the previous run from the second instantiation.

- <span id="page-562-0"></span>4. Writing several times to the mapping file with a single keyword. If NTIM  $> 1$ , \*ALE\_MAPPING with  $RW = -1$  can write several times in the mapping file. When the time reaches TBEG, the data for TBEG are written to the mapping file. Then, data are output to the file NTIM-1 at  $(TBEG - TEND)/(NTIM - 1)$  time intervals. If NTIM < 2, the data are only output for TBEG. The order of writing is in time order which is important for reading the data later. For instance, if the first run outputs data 4 times (NTIM = 4), then using  $RW = 1$  and NTIM = 3 in a later run causes LS\_DYNA to read the third time that data were written by the first run.
- <span id="page-562-1"></span>5. Previous origin. Several \*ALE\_MAPPING with RW > 0 can map the same set of data to different parts of the current mesh by changing the origin of the previous run. The location of the origin is set by the fields XT, YT, and ZT in the \*DEFINE\_VECTOR referenced with VECID.
- <span id="page-562-2"></span>6. **Orientation vector.** For a mapping file created by a previous asymmetric model, the symmetric axis orientation in the current model is specified by VE-CID. For a mapping file created by a 3D or 1D spherical model, the orientation of the vector VECID is computed but ignored. When 2D plain strain data are mapped in a 3D calculation, the point (XP,YP,ZP) together with the vector, VE-CID, define the plane in the 3D mesh where the mapping occurs.
- <span id="page-562-3"></span>7. **Elements for mapping.** It's possible to select which elements should be the target of a mapping (if  $RW > 0$ ) or have their data output in a mapping file (if  $RW = -1$ ). The elements can be selected by part or element sets. Along with this first selection, volumes can defined (if  $NVOL > 0$ ) to adjust the selection. The intersection of these volumes and sets provides the final selection.

If NVOL > 0, NVOL extra lines at the end of the keyword should be added to define volumes for the element selection. Each line defines a volume. If VOLTYP > 0, the elements inside the intersection of these volumes are selected. If VOLTYP < 0, the elements outside the intersection of these volumes are selected.

<span id="page-562-4"></span>8. **Defining volumes.** Defining the three different kinds of volumes from the input fields requires a set of very similar steps. Defining VOLTYP = 1, the trapezoidal prism, will be discussed in detail to illustrate these steps. Then the differences

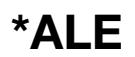

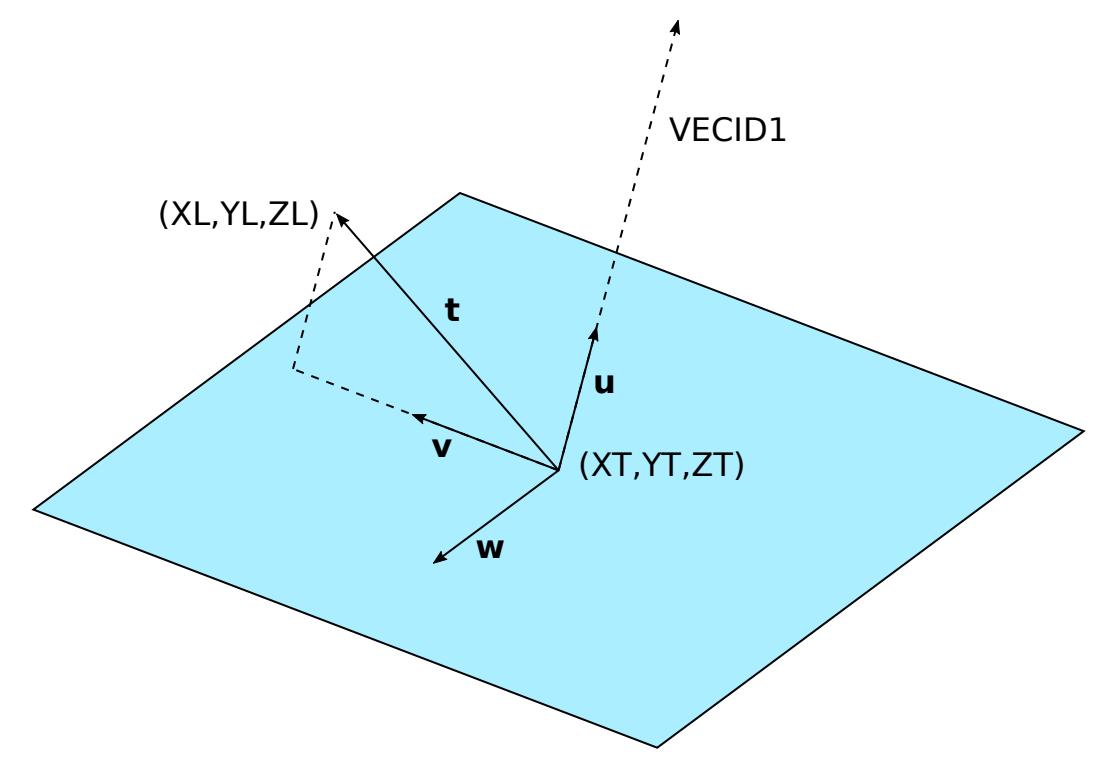

<span id="page-563-0"></span>**Figure 4-9.** Local Coordinate System for the Defined Volumes

in how the fields are used for the other two volumes are highlighted following this discussion.

The first step required to construct the trapezoidal prism from the input fields is to define a local coordinate  $(\mathbf{u}, \mathbf{v}, \mathbf{w})$ .

- a) *Defining the Local Coordinate System.* The local coordinate system is defined using a vector and a point, namely VECID1 and (XL,YL,ZL). The origin of the coordinate system is the tail of VECID1 which is the point (XT,YT,ZT) set in the \*DEFINE\_VECTOR input. See [Figure 4-9.](#page-563-0)
	- i) **u**-*axis*. The vector **u** is the unit direction of VECID1.
	- ii) v-*axis*. From here the other two vectors can be constructed on the plane perpendicular to **u** using the point (XL,YL,ZL). Note that for this construction to work, (XL,YL,ZL) *cannot* be along the **u** vector. Let  $\mathbf{t} = (XL,YL,ZL) - (XT,YT,ZT)$ . Then, **v** is the unit vector along the projection of **t** onto the plane perpendicular to  $\mathbf{u}$ .
	- iii) **w**-axis. **w** is then the unit vector that completes the right-hand coordinate system.

The trapezoidal prism is constructed by connecting two faces defined with the local coordinate system. The two faces are both perpendicular to  $\mathbf{u}$ . See [Fig](#page-565-0)[ure 4-10.](#page-565-0)

- b) *First Face of the Trapezoidal Prism.* The first face is a rectangle on a plane that includes the point  $(XT, YT, ZT)$  and is perpendicular to  $\mathbf u$ . The rectangle is centered at the point (XT,YT,ZT), and it has its sides oriented such that they align with the  **and**  $**w**$  **vectors. The length of the side oriented along the**  $**v**$ axis is  $2 \times DVI$ . DV1 is the length of the projection of **t** onto the plane. The length of the side oriented along the **w**-axis is  $2 \times D W1$ , where DW1 is an input field.
- c) *Second Face of the Trapezoidal Prism*. The second face of the trapezoidal is defined very similarly to the first. It is also a rectangle on a plane perpendicular to  $\mathbf{u}$ , but the rectangle is centered on the point  $(XH, YH, ZH)$ . This point is set in \*DEFINE\_VECTOR for VECID1. The sides are oriented the same way as in the first face definition. In this case the length of the side oriented along the **v**-axis is  $2 \times DV2$  which is an input field. The length of the side oriented along the **w**-axis is  $2 \times DW2$ , where DW1 is an input field.

VOLTYP = 2, the elliptic truncated cone, is basically the same as the trapezoidal prism, except that it has two elliptic faces instead of two rectangular faces centered at the same locations as the rectangular faces. The ellipse semi-axes are aligned along  **and**  $**w**$  **with lengths of DV1 and DW1 on the first face and lengths** of DV2 and DW2 on the second face. DV1 is defined the same way as for the trapezoidal prism. See [Figure 4-11.](#page-566-0)

VOLTYP = 3, the ellipsoid, is defined using an ellipse that is the same as the first face of the VOLTYP = 2. That ellipse is one of the symmetry planes of the ellipsoid. The ellipsoid is centered at the point (XT,YT,ZT). It has semi-axes that are the length of VECID1, DV1, and DW1 along  $\mathbf{u}$ ,  $\mathbf{v}$ , and  $\mathbf{w}$ , respectively. Both DV2 and DW2 are not used in this case. See [Figure 4-12.](#page-566-1)

- <span id="page-564-0"></span>9. Shortcuts for defining common types of volumes. The keyword reader allows for certain shortcuts to define cylinders, ellipsoids with circular cross-sections, and spheres. All of these volumes can be constructed through the process described in [Remark 8.](#page-562-4)
	- a) *Shortcut for Cylinder.* With VOLTYP = 2, a cylinder can be defined more simply with a vector and radius. To do this, let VECID1 be the axis of the cylinder, but to indicate to LS-DYNA that a shortcut is being used input the ID as a negative number. Set DW1 as the radius of the cylinder. No other input is required. The length of the cylinder is the length of VECID1. Its faces will be centered on the (XT,YT,ZT) and (XH,YH,ZH), just like an arbitrary truncated cone with ellipsoid faces.
	- b) *Shortcut for Ellipsoid with Circular Cross-Section.* To obtain an ellipsoid with a circular cross-section, set VOLTYP = 3 and pick a radius and the axis perpendicular to the cross-section. Set VECID1 to a the negative of the \*DE-FINE\_VECTOR ID for the axis. Set the field DW1 as the radius. This input

will create an ellipsoid with a circular cross-section centered at the point (XT,YT,ZT). Like the normal ellipsoid definition, the remaining semi-axis will have the same length as VECID1.

- c) *Shortcut for Sphere.* To obtain a sphere, set VOLTYP = 3 and VECID = 0. The only other required input are a radius which will be set in the field DW1 and a center point which will be set using (XL,YL,ZL).
- 10. Comparison to \*BOUNDARY\_ALE\_MAPPING. Both \*ALE\_MAPPING and \*BOUNDARY\_ALE\_MAPPING, can write multiple sets of data to a file at a given frequency between certain times. The big difference between these two keywords is reading the data. With \*ALE\_MAPPING, you select only one set of data to map from the previous run to the current run which is mapped at a time you select. With \*BOUNDARY\_ALE\_MAPPING, all data output between  $t = BIRTH$  and  $t = DEATH$  from the previous run is mapped to the elements in the current run. The discrete histories from the previous run are interpolated.

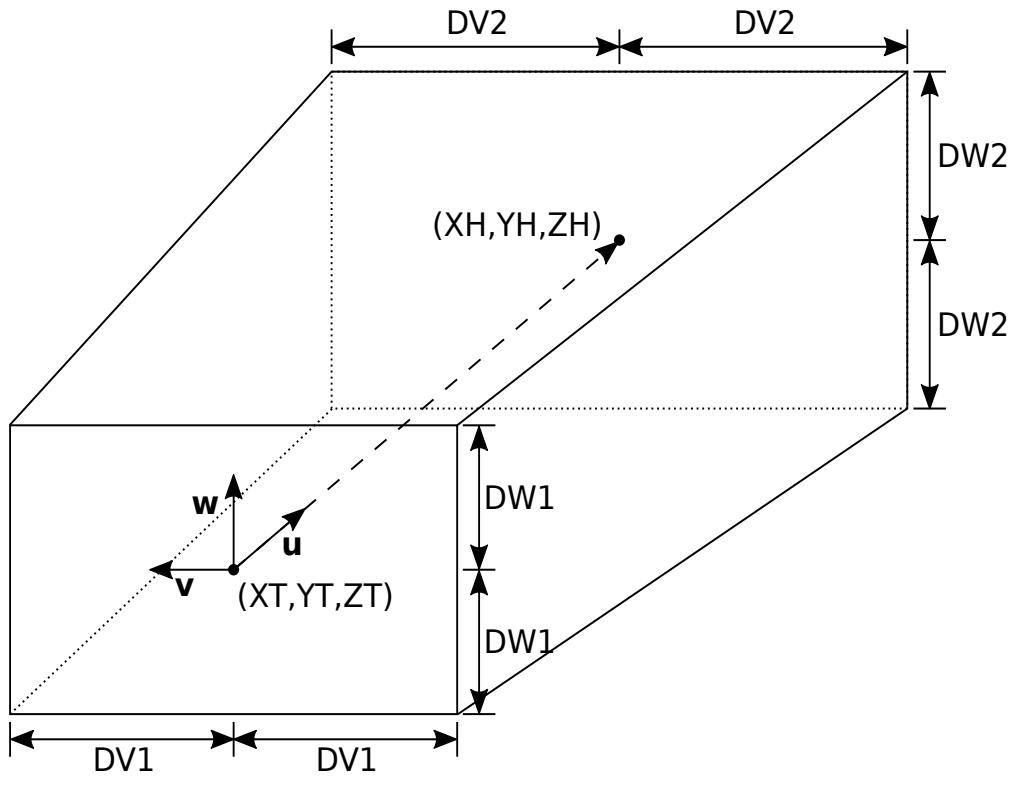

<span id="page-565-0"></span>**Figure 4-10.** Trapezoidal Prism (VOLTYP = 1)

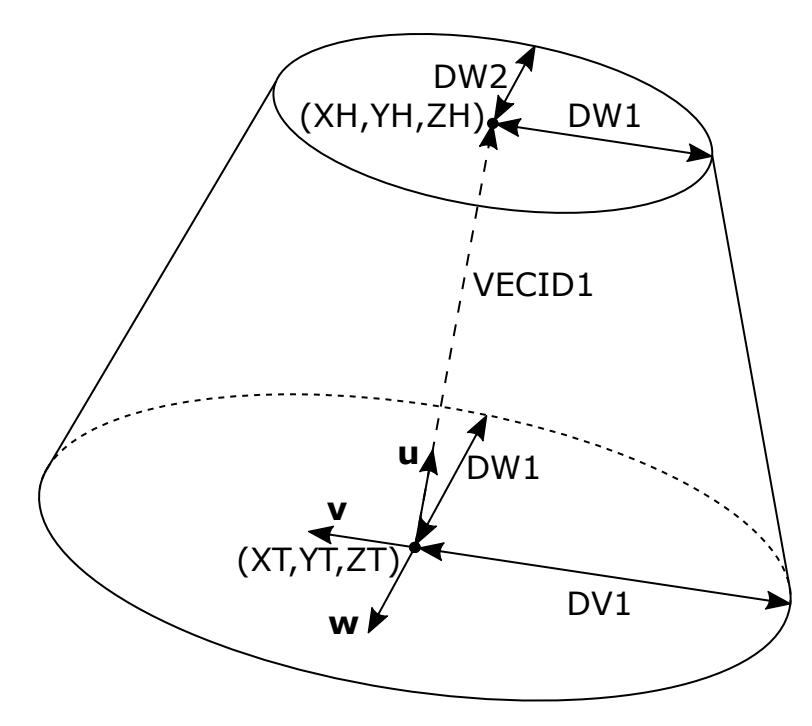

<span id="page-566-0"></span>Figure 4-11. Elliptic Truncated Cone (VOLTYP = 2)

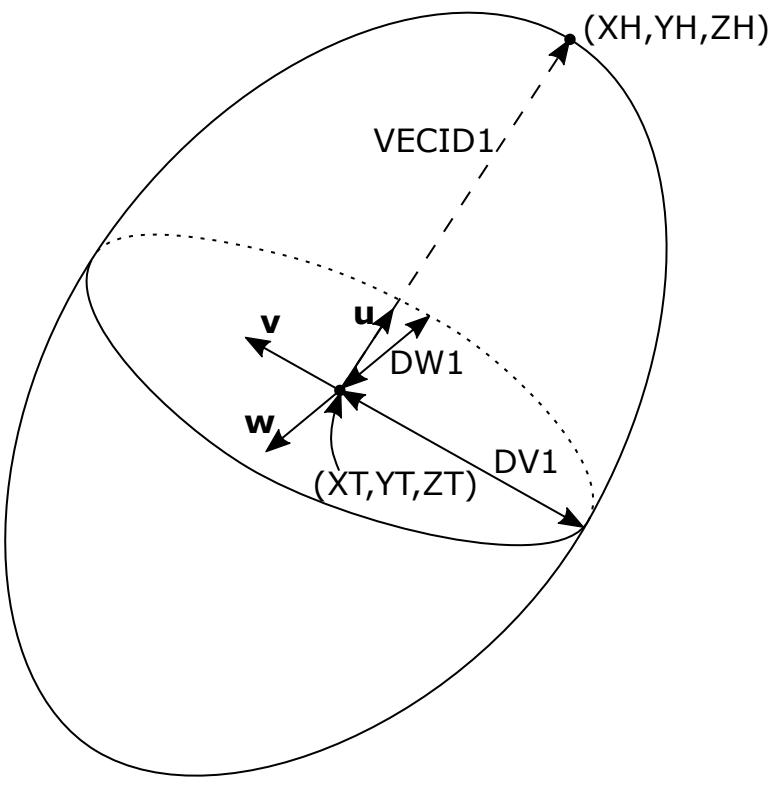

<span id="page-566-1"></span>**Figure 4-12.** Ellipsoid (VOLTYP = 3)

# \*ALE\_MAPPING\_FROM\_LAGRANGIAN

Purpose: Map data from a Lagrangian run (that is, non-ALE solid model) to ALE solids. Data are written to a mapping file called lag2ale\_map (see [Remark 1\)](#page-569-0) that can be read back to initialize a 3D ALE mesh (see \*INITIAL\_ALE\_MAPPING). To generate the mapping file, this keyword should be included in the input deck for the Lagrangian simulation.

### [Card Summary:](#page-4036-0)

**[Card 1.](#page-567-0)** This card is required to select which Lagrangian parts are mapped.

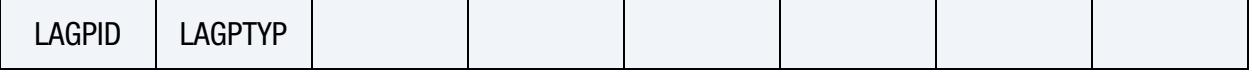

**[Card 2.](#page-568-0)** This card is required to generate the ALE mesh which Lagrangian data are mapped to.

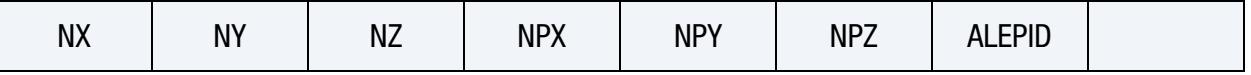

**[Card 3.](#page-568-1)** This card is optional. It controls how the volumes shared by the Lagrangian and ALE elements are computed.

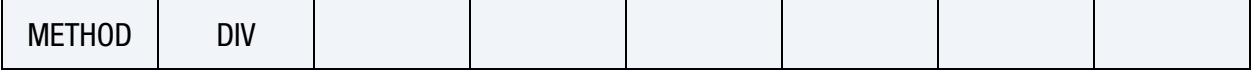

### Data Card Definitions:

**Lagrangian Card.** Card to select which Lagrangian parts are mapped.

<span id="page-567-0"></span>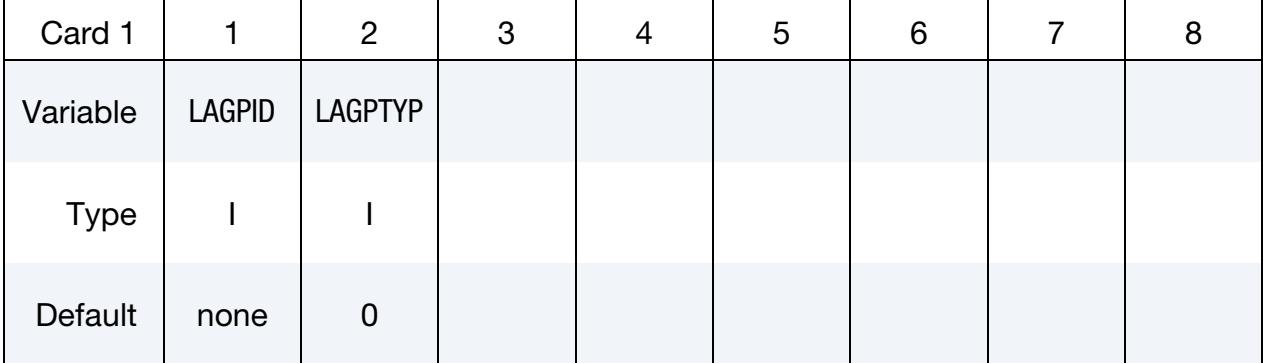

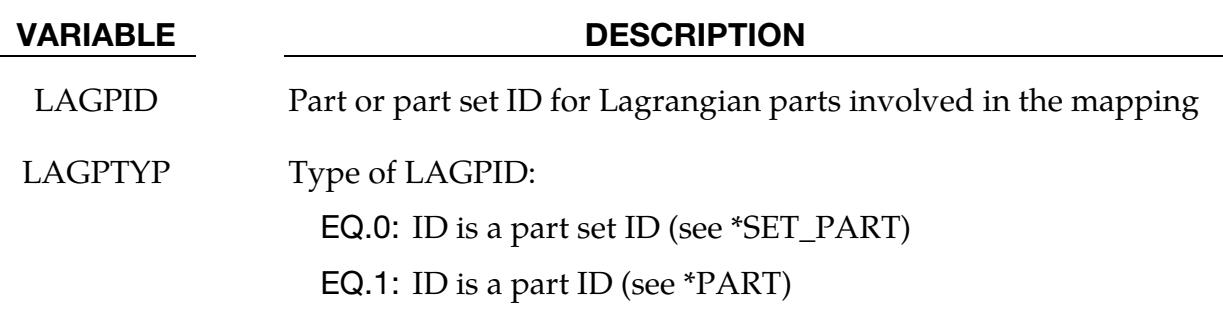

<span id="page-568-0"></span>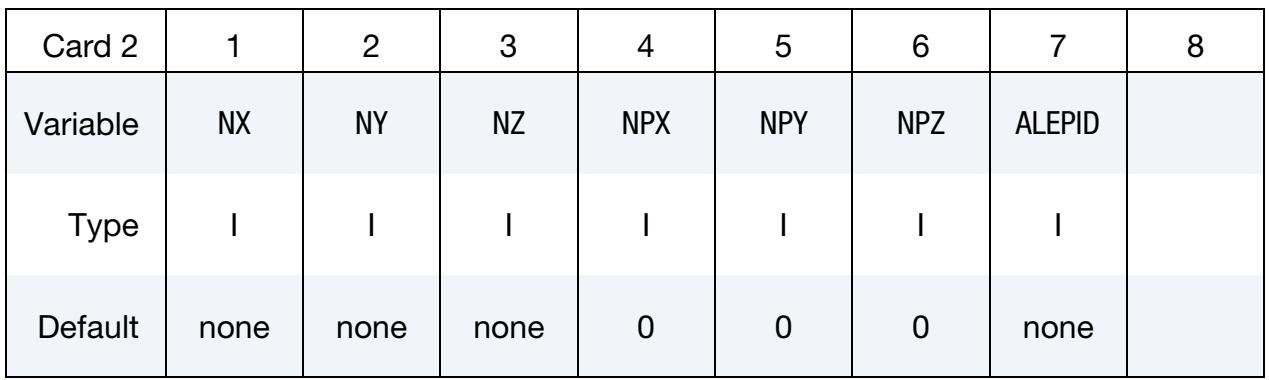

ALE Mesh Card. Card to create the ALE mesh which Lagrangian data are mapped to.

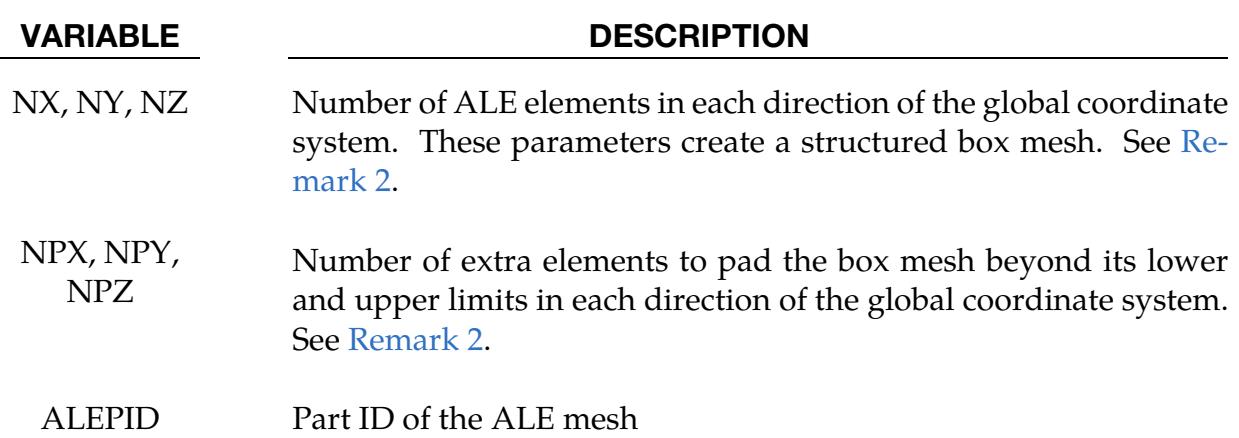

Intersection Computation Card. Optional card to control how the volumes shared by the Lagrangian and ALE elements are computed (see Remark 3).

<span id="page-568-1"></span>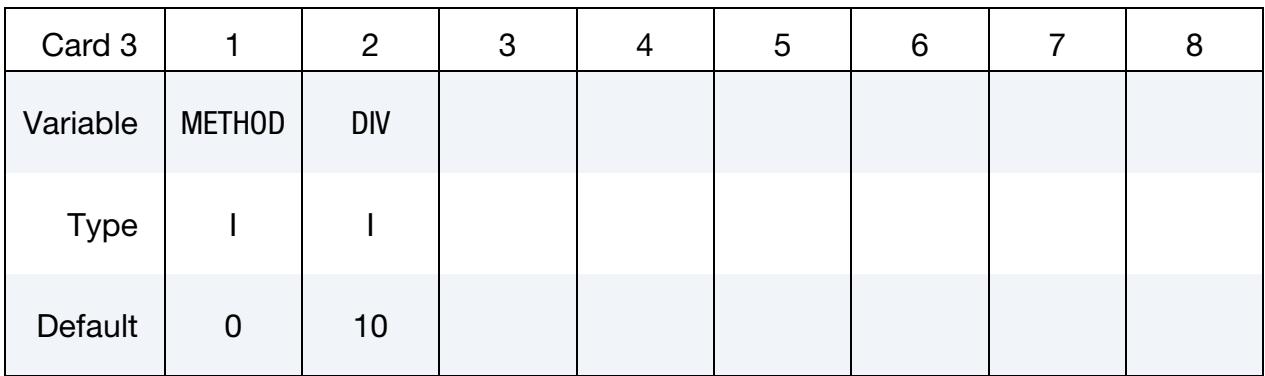

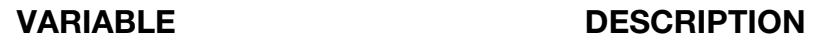

METHOD Method to compute volumes at the intersection of Lagrangian and ALE elements:

> EQ.0: Both METHOD = 1 and METHOD = 2 are applied by default. See [Remark 3.](#page-570-0)

EQ.1: The intersection volumes are exactly computed.

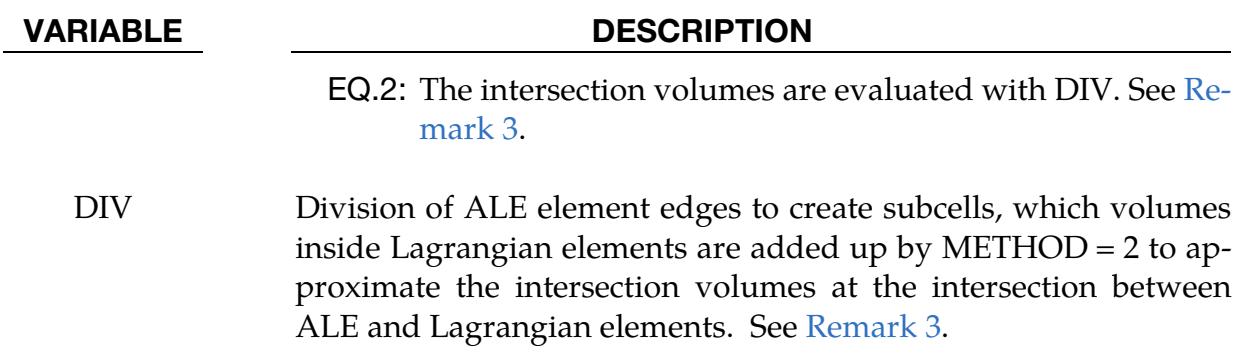

## Remarks:

<span id="page-569-0"></span>1. **Output Files.** When the Lagrangian run normally terminates with this keyword in the input deck, the following files are generated:

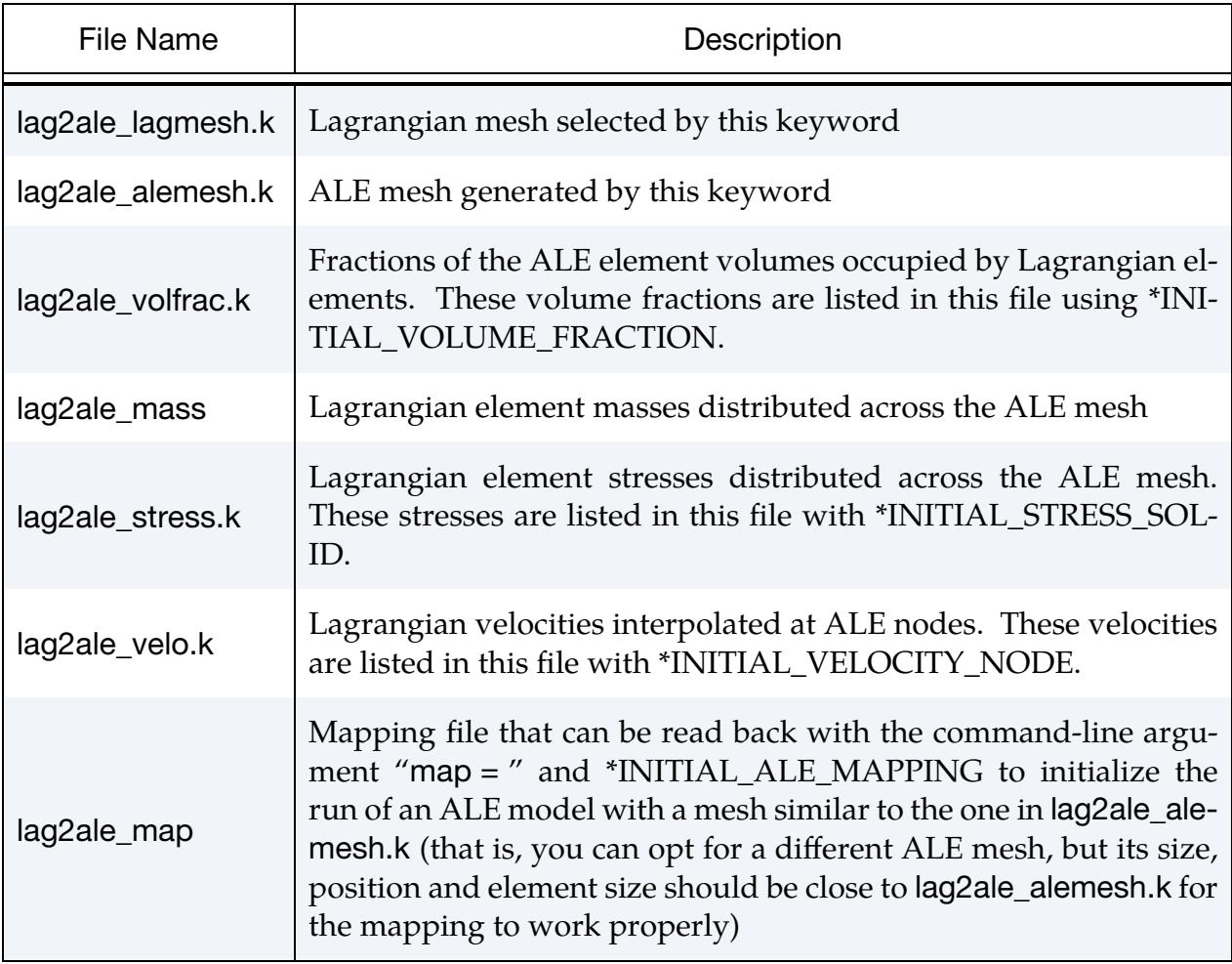

<span id="page-569-1"></span>2. ALE Mesh. The ALE mesh, which Lagrangian data are mapped to, is made of identical parallelepiped hexahedral solids. The nodal connectivities and nodal coordinates are listed under \*ELEMENT\_SOLID and \*NODE, respectively, in a file called lag2ale\_alemesh.k. The structured mesh has 2 zones:

- a) A core mesh is a box of  $N \times N \times N \times N$  elements. The box exactly embeds the Lagrangian parts selected by LAGPID. In other words, the dimensions of all these Lagrangian parts in each direction gives the box size.
- b) The core mesh can be padded with extra layers of elements. NPX, NPY, and NPZ are the number of extra elements in each global direction.
- <span id="page-570-0"></span>3. Mesh Intersection. If a Lagrangian element is superimposed with an ALE element from the mesh created by this keyword, the volume that they share can be evaluated by 2 methods:
	- a) *METHOD = 1.* The computation of the intersections between edges and faces yields a volume that can be calculated in most of the cases.
	- b) *METHOD = 2.* The intersection volume is approximated by summing the volumes of smaller  $DIV \times DIV \times DIV$  subcells that:
		- i) divide the ALE element volumes and
		- ii) are inside the Lagrangian element

For the default (METHOD =  $0$ ), both methods are applied. In this case, if METHOD = 1 fails, METHOD = 2 will provide the intersection volume.

# \*ALE\_MESH\_INTERFACE

Purpose: Mesh with triangular shells the material interfaces (isosurfaces of the volume fraction 0.5) of ALE groups selected by a multi-material group set. The keyword also meshes the volume of these materials with tetrahedra. The meshes are output in keyword format when the run reaches termination time or if the user applies a sense switch (Ctrl-C and then enter a SW code when prompted. See "Sense Switch Controls" in "Getting Started").

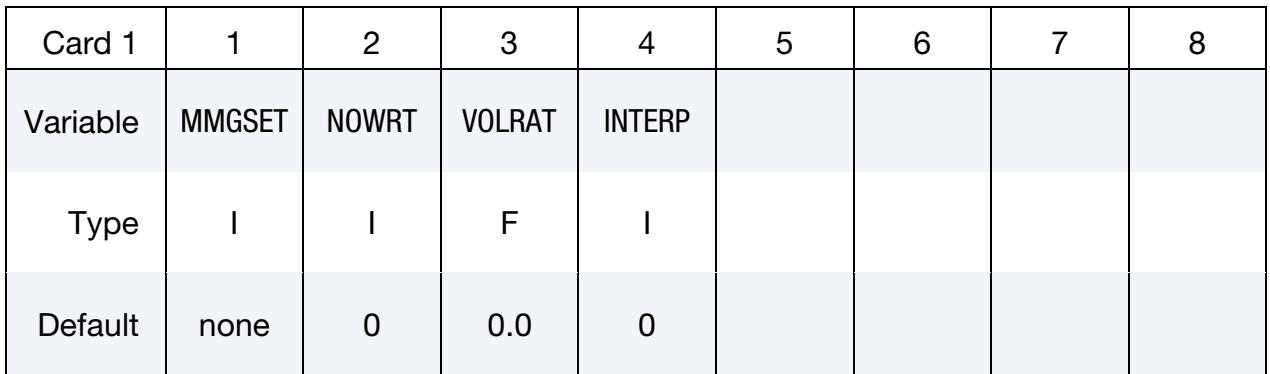

Remeshing Card. Optional card controlling remeshing of the interface (see [Remark 2\)](#page-573-0).

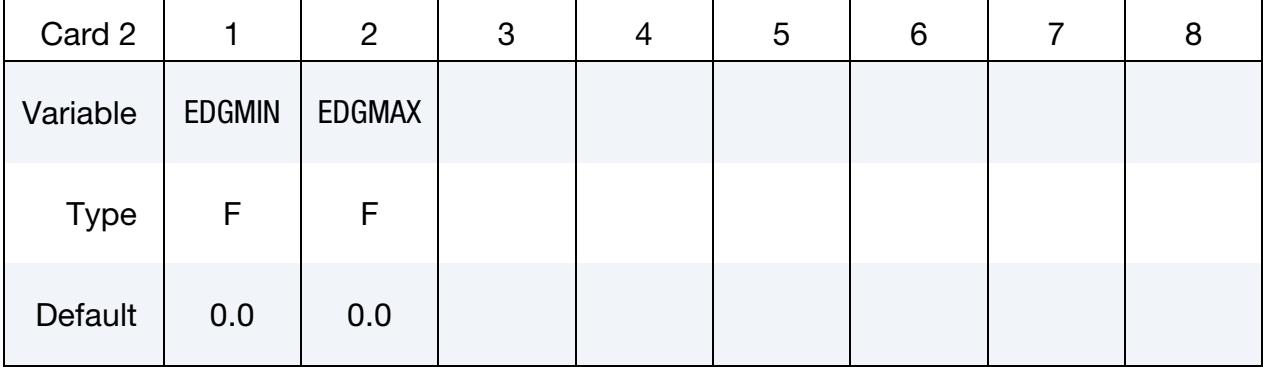

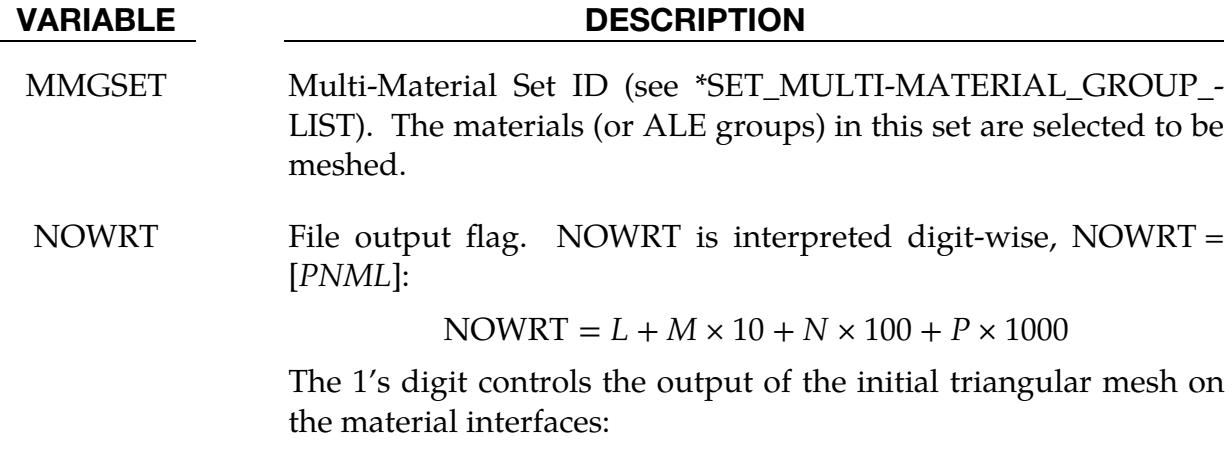

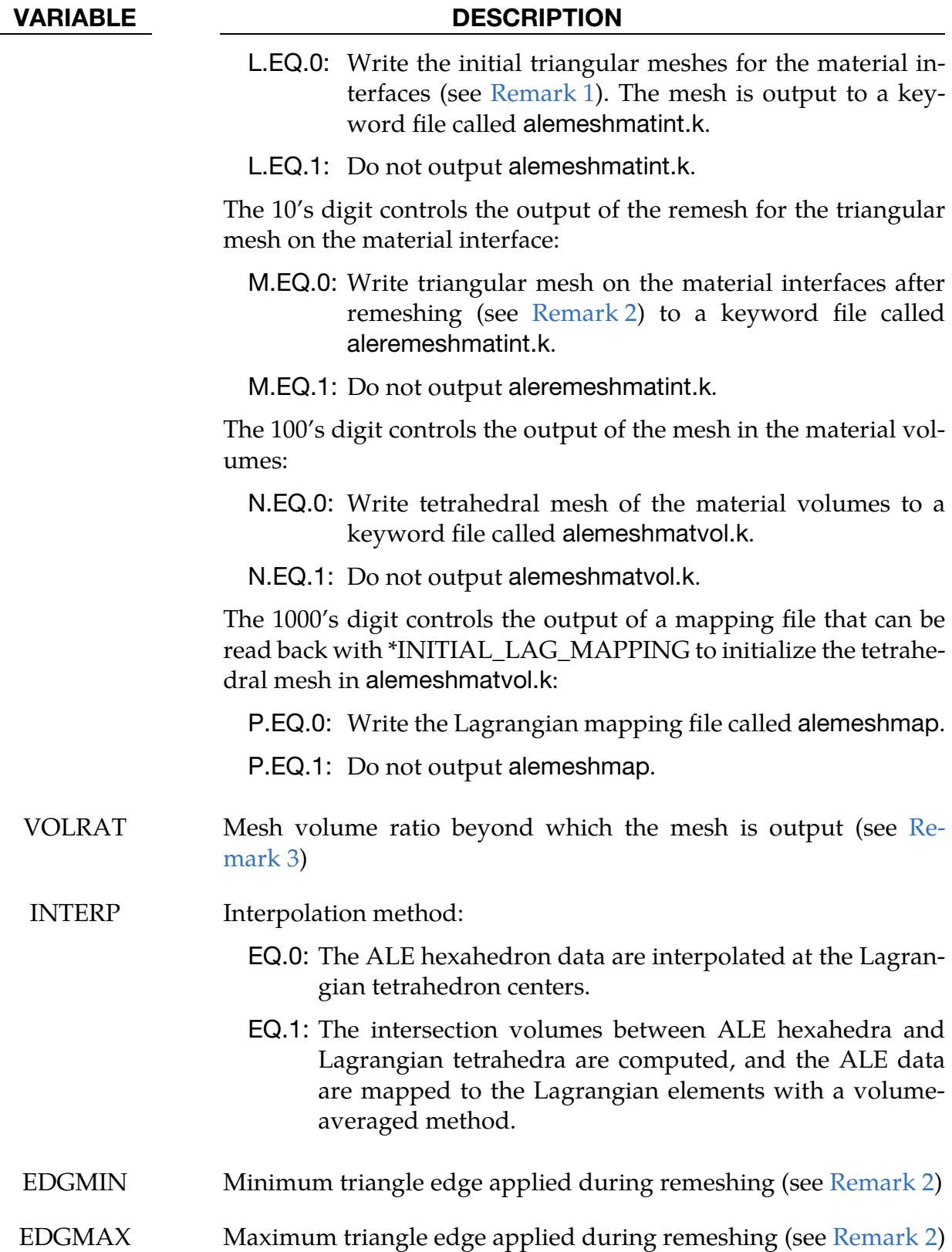

# Remarks:

- <span id="page-573-1"></span>1. Initial material interface mesh. The isosurfaces of the volume fraction 0.5 (material interfaces) for the selected ALE groups (materials) are first meshed with triangles, whose areas depend on the ALE element face sizes and how the material interface cuts these elements. For instance, if a material interface in an ALE element is parallel to one of its faces, the area of the 2 triangles meshing the interface will be half the face area. If the material interface only cuts one corner of an ALE element, the resulting triangular surface will be one shell. In this case, if the material volume is small, the triangle meshing the material interface will be small as well. Thus, the interface mesh can have triangles of very different sizes. If the material volume needs to be meshed, a remeshing of its surface is required. If a material is in contact with the ALE mesh boundary, this contact surface will be meshed to ensure a closed volume.
- <span id="page-573-0"></span>2. **Remeshing of the material interface.** The material interface is remeshed based on the coordinates of the first try to mesh it. The remeshing code is the same as the one controlled by \*CONTROL\_REMESHING. Similar to RMIN and RMAX for that keyword, each triangle edge of the new mesh should be between a minimum EDGMIN and maximum EDGMAX. If these parameters are not provided, EDGMIN and EDGMAX are the minimum and maximum edge size of the initial mesh, respectively.
- <span id="page-573-2"></span>3. Mesh volume ratio threshold. A material can be divided into several volumes. Some of them could be so small that they would be useless or difficult to mesh. If one of these fragments has a ratio of its volume over the total material volume smaller than VOLRAT, the fragment will not be meshed.
- 4. Part IDs in alemeshmatint.k. If a material is fragmented into  $N$  volumes, each of these fragments will have a specific part ID in alemeshmatint.k. The ID for fragment *i* with  $1 \le i \le N$  of the  $j^{\text{th}}$  ALE group is  $\times$  1000 +  $j$ .
- 5. File names. If there are several \*ALE\_MESH\_INTERFACE, files are output for each of these keywords. The base names for a given instance of this keyword are appended with a number that refers to the order in which that instance is included, meaning the output for the second instance, for example, would have a 2 appended.

## \*ALE\_MULTI-MATERIAL\_GROUP

Purpose: This command defines the appropriate ALE material groupings for interface reconstruction when two or more  $\underline{ALE}$  Multi-Material Groups (AMMG) are present in a model. This card is required when ELFORM = 11 in the \*SECTION\_SOLID card or when ALEFORM = 11 in \*SECTION\_ALE1D or \*SECTION\_ALE2D. Each data line represents one ALE multi-material group (AMMG), with the first line referring to AMMGID 1, second line AMMGID 2, etc. Each AMMG represents one unique "fluid" which may undergo interaction with any Lagrangian structure in the model.

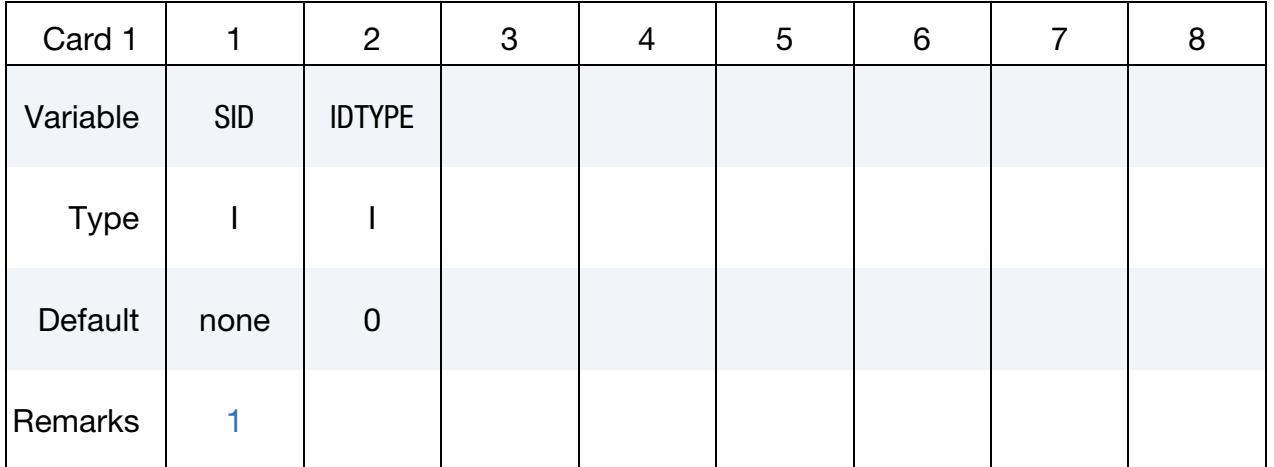

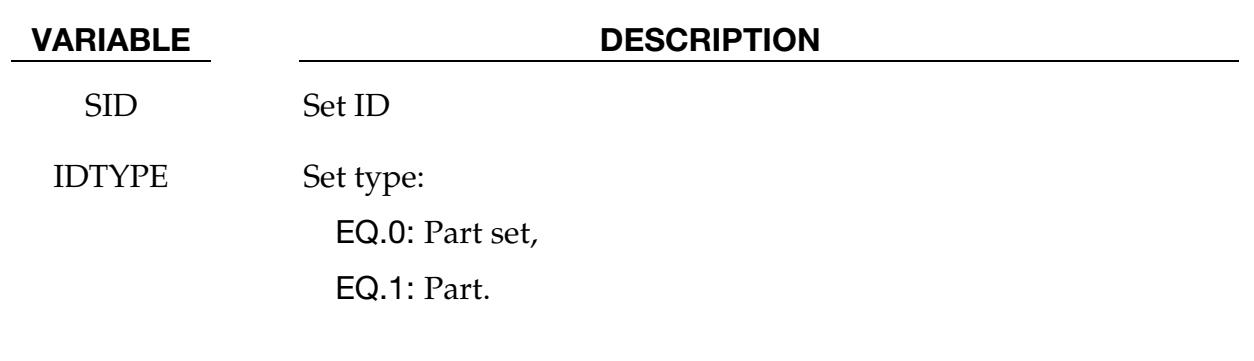

## Remarks:

- <span id="page-574-0"></span>**1. ELFORM.** When ELFORM = 12 in the \*SECTION\_SOLID card (single material and void), this card should not be used. In one model, ELFORM = 12 cannot be used together with ELFORM = 11. If possible, it is recommended that ELFORM = 11 be used as it is the most robust and versatile formulation for treating multi-material ALE parts.
- 2. **AMMGID Assignment.** Each AMMG is automatically assigned an ID (AM-MGID) and consists of one or more PART IDs. The interface of each AMMGID is reconstructed as it evolves dynamically. Each AMMGID is represented by one material contour color in LS-PrePost.

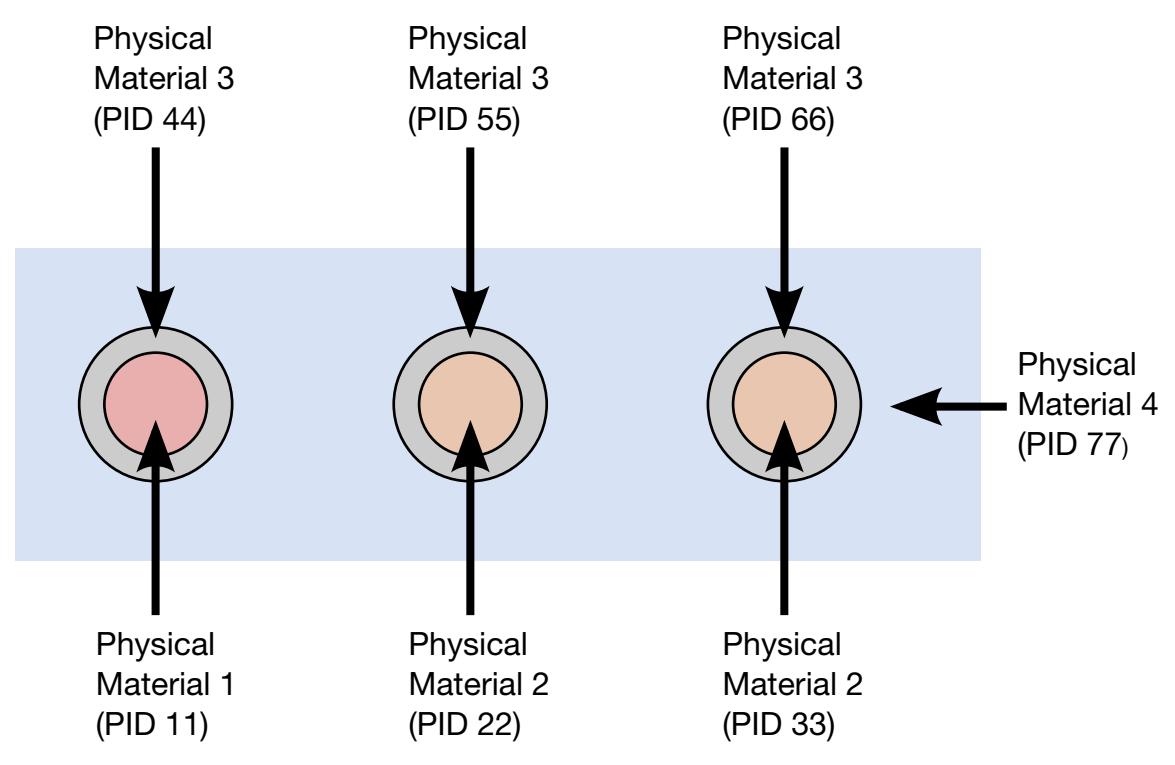

**Figure 4-13.** Schematic illustration of Example 1.

- 3. ALE Elements and AMMGs. The maximum number of AMMGIDs allowed has been increased to 20. However, there may be 2, at most 3, AMMGs inside an ALE element at any time. If there are more than 3 AMMGs inside any 1 ALE element, the ALE mesh needs refinement. Better accuracy is obtained with 2 AMMGs in mixed elements.
- 4. Plotting AMMGIDs. To plot these AMMGIDs in LS-PrePost:

 $[FCOMP] \Rightarrow [MISC] \Rightarrow [VOLUME FRACTION OF AMMGID #] \Rightarrow [APPLY]$ 

(Note: Contour definitions maybe different for gas mixture application)

- 5. Model Description. It is very important to distinguish among the
	- a) Physical materials,
	- b) PART IDs, and
	- c) AMMGIDs.

A \*PART may be any mesh component. In ALE formulation, it is simply a geometric entity and a time  $= 0.0$  concept. This means a \*PART may be a mesh region that can be filled with one or more AMMGIDs at time zero, via a volume filling command (\*INITIAL\_VOLUME\_FRACTION\_GEOMETRY). An AM-
MGID represents a physical material group which is treated as one material entity (represented by 1 material color contour in LS-PrePost plotting). AMMGID is used in dealing with multiple ALE or Eulerian materials. For example, it can be used to specify an ALE group in a coupling card.

# Example 1:

Consider a purely Eulerian model containing 3 containers containing 2 different physical materials (fluids 1 and 2). All surrounded by the background material (maybe air). The containers are made of the same material, say, metal. Assume that these containers explode and spill the fluids. We want to track the flow and possibly mixing of the various materials. Note that all 7 parts have ELFORM = 11 in their \*SECTION\_SOLID cards. So we have total of 7 PIDs, but only 4 different physical materials. See [Figure 4-13.](#page-575-0)

Approach 1: If we want to track only the interfaces of the **physical** materials.

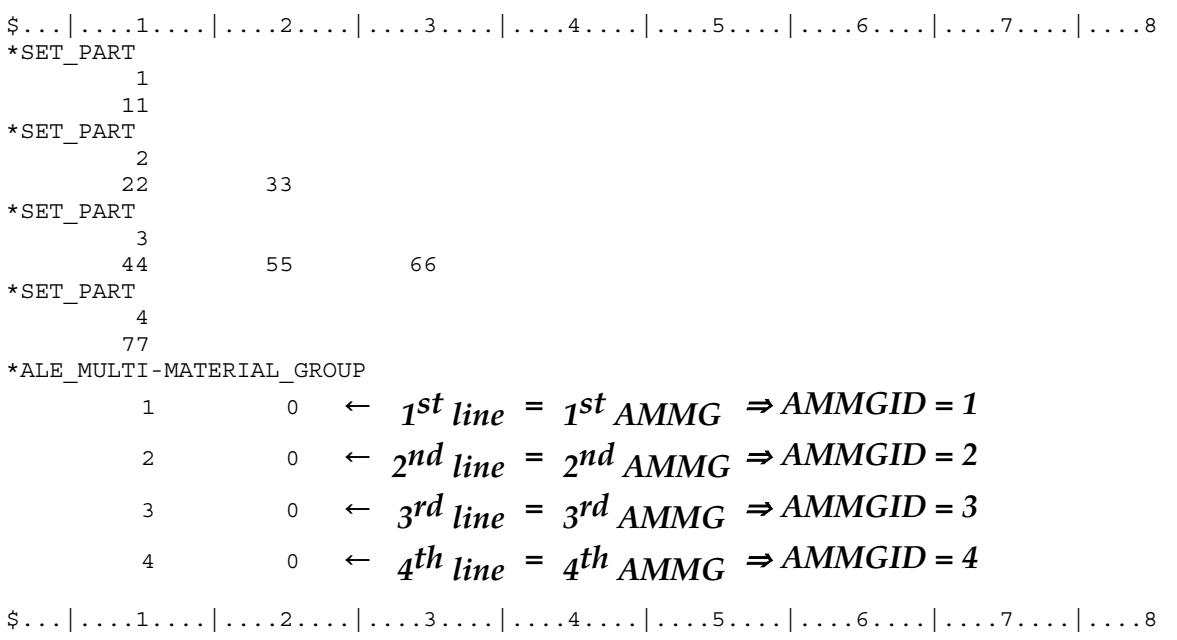

With this approach, we define only 4 AMMGs (NALEGP = 4). So in LS-PrePost, when plotting the material-group (history variable) contours, we will see 4 colors, one for each material group. One implication is that when the fluids from part 22 and part 33 flow into the same element, they will coalesce and no boundary distinction between them is maintained subsequently. While this may be acceptable for fluids at similar thermodynamic states, this may not be intuitive for solids. For example, if the solid container materials from parts 44, 55 and 66 flow into one element, they will coalesce "like a single fluid", and no interfaces among them are tracked. If this is undesirable, an alternate approach may be taken. It is presented next.

**Approach 2:** If we want to reconstruct as many interfaces as necessary, in this case, we follow the interface of each part.

\$...|....1....|....2....|....3....|....4....|....5....|....6....|....7....|....8 \*ALE\_MULTI-MATERIAL\_GROUP 1 ←  $1^{st}$  *line* =  $1^{st}$  *AMMG*  $\Rightarrow$  *AMMGID* = 1 2 1 ←  $2^{nd}$  line =  $2^{nd}$  AMMG  $\Rightarrow$  AMMGID = 2 3 1 ←  $3^{rd}$  *line* =  $3^{rd}$  *AMMG*  $\Rightarrow$  *AMMGID* = 3 4 1 ←  $_4$ <sup>th</sup> line</sub> =  $_4$ <sup>th</sup> AMMG<sup></sup>  $\Rightarrow$  AMMGID = 4 5 1 ←  $_4$ <sup>th</sup> line</sub> =  $_5$ <sup>th</sup> AMMG  $\Rightarrow$  AMMGID = 5 6 1 ←  $_4$ <sup>th</sup> line</sub> =  $_6$ <sup>th</sup> AMMG<sup></sup>  $\Rightarrow$  AMMGID = 6  $\gamma$  1 ←  $_4$ <sup>th</sup> line</sub> =  $_7$ <sup>th</sup> AMMG  $\Rightarrow$  AMMGID = 7  $\frac{1}{2}$ ... $\left[\ldots,1,\ldots,\left[\ldots,2,\ldots,\left[\ldots,3,\ldots,\left[\ldots,4,\ldots,\left[\ldots,5,\ldots,\left[\ldots,6,\ldots,\left[\ldots,7,\ldots,\left[\ldots,8\right]\ldots\right]\right]\right]\right]\right]$ 

There are 7 AMMGs in this case (NALEGP = 7). This will involve more computational cost for the additional tracking. Realistically, accuracy will be significantly reduced if there are more than 3 or 4 materials in any one element. In that case, higher mesh resolution may be required.

# Example 2:

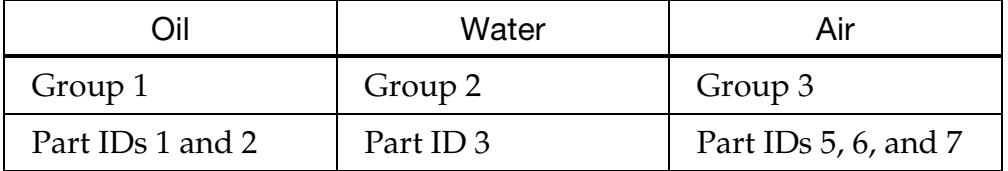

The above example defines a mixture of three groups of materials (or "fluids"), oil, water and air, that is, the number of ALE multi-material groups (AMMGs) NALEGP = 3.

The first group contains two parts (materials), part IDs 1 and 2.

The second group contains one part (material), part ID 3.

The third group contains three parts (materials), part IDs 5, 6 and 7.

### \*ALE\_PRESCRIBED\_MOTION

Purpose: Define an imposed nodal motion on a set of multi-material ALE groups for a given time span (if this time frame is short enough, velocity initialization by group can be considered).

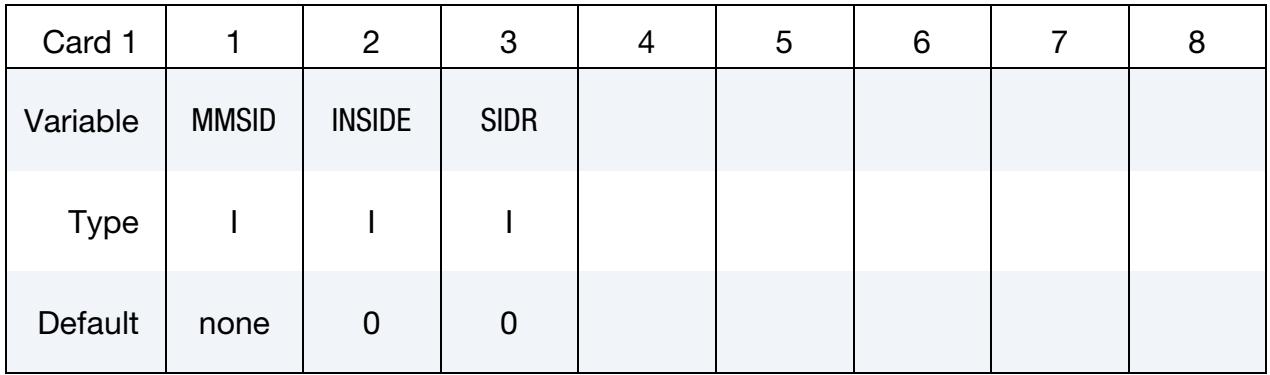

#### Remaining cards are optional[.](#page-388-0)†

**Translational Velocity Card.** Optional card for the translational velocity (se[e Remark 1\)](#page-580-0).

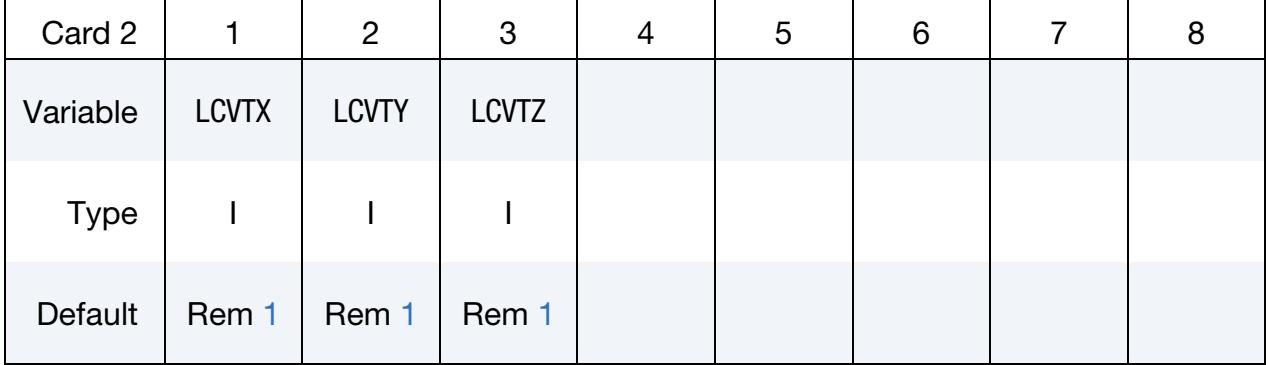

# Rotational Velocity Card. Optional card for the rotational velocity (see [Remark 1\)](#page-580-0).

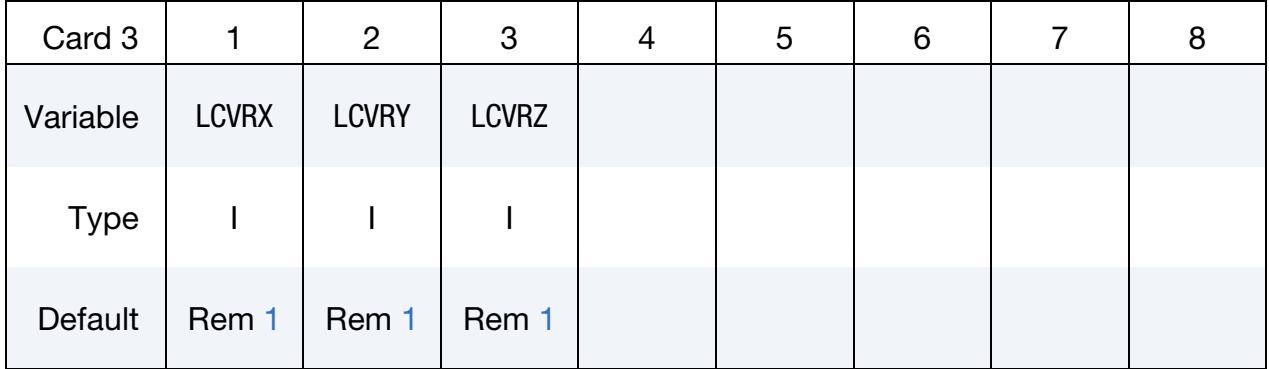

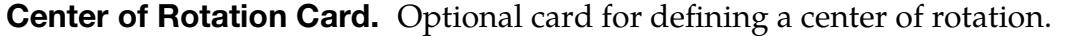

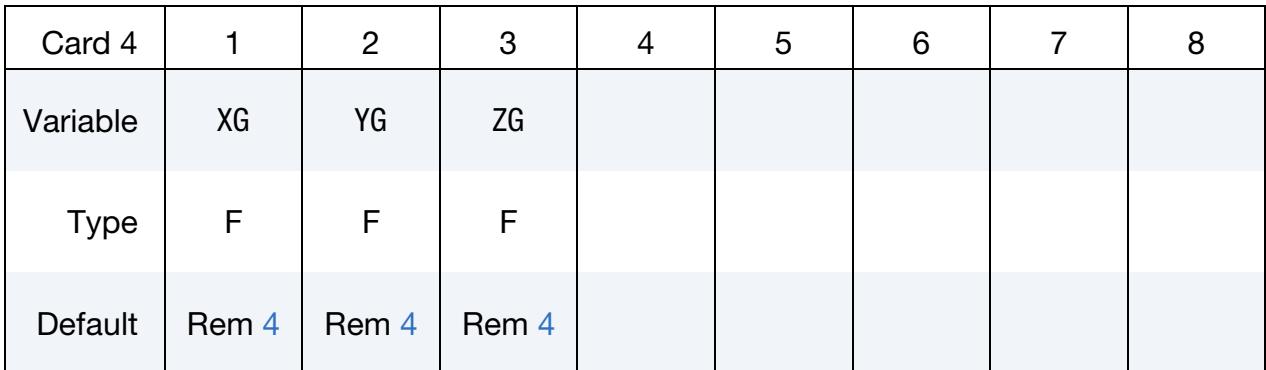

### VARIABLE DESCRIPTION

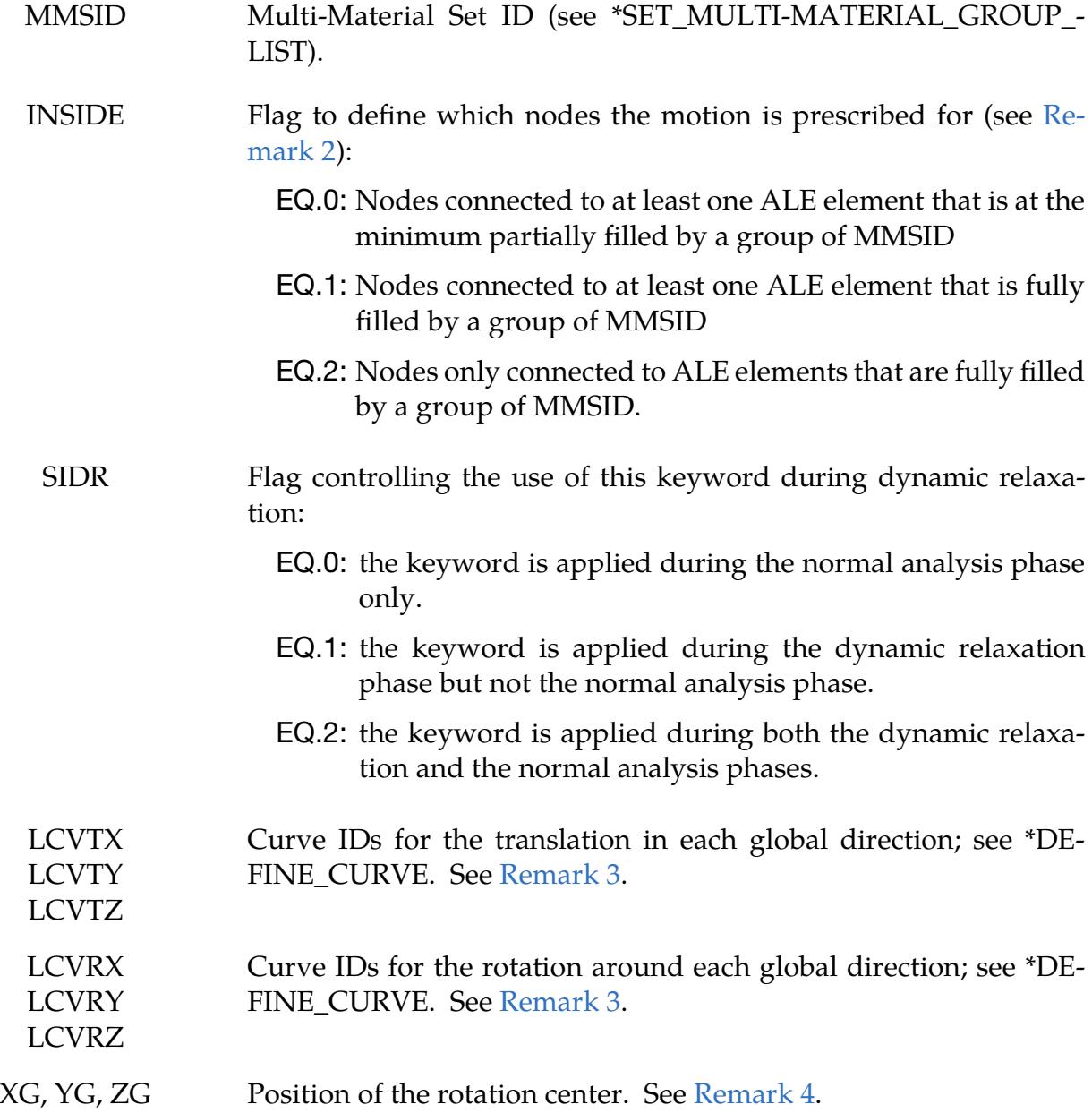

#### Remarks:

- <span id="page-580-0"></span>1. **Zero Velocity.** If only the  $1<sup>st</sup>$  card is defined, the velocities of the nodes inside ALE groups defined by MMSID are set to zero.
- <span id="page-580-2"></span>2. **INSIDE.** Depending on the flag INSIDE, the motion is applied to nodes connected to elements partially or fully filled by ALE groups of the set MMSID. For  $INSIDE = 0$ , when an element is partially filled by one of these groups, the motion of all its nodes will be prescribed. INSIDE  $= 1$  is more restrictive and only selects nodes connected to at least one element fully filled by a group in MMSID. INSIDE = 2 is even more selective: nodes connected to only fully filled elements are considered. So  $INSIDE = 1$  can apply velocities to nodes at the boundary between fully filled and "empty" elements while INSIDE = 2 only selects nodes inside the ALE group surrounded by fully filled elements.
- <span id="page-580-3"></span>3. **Birth and Death Times.** The smallest and largest times in the curves are the birth and death times of the related motions. If these time frames are equal to (or slightly larger than) the time step, the related velocities can be initialized during the first cycle.
- <span id="page-580-1"></span>4. **Rotation Center.** If the rotation center  $(XG, YG, ZG)$  is undefined (no  $4<sup>th</sup>$  card), the rotation is applied around an axis (defined by LCVRX, LCVRY, LCVRZ) passing through the center of mass of the groups defined by MMSID. In an ALE 2D model, this center is shifted to the  $Y$ -axis. If the card is included, but has blank fields, then the blank field values default 0.0.

# \*ALE\_REFERENCE\_SYSTEM\_CURVE

Purpose: This command defines a motion and/or a deformation prescribed for a geometric entity, where a geometric entity may be any part, part set, node set, or segment set. The motion or deformation is completely defined by the 12 parameters shown in the equation below. These 12 parameters are defined in terms of 12 load curves. This command is required only when PRTYPE = 3 in the \*ALE\_REFERENCE\_SYSTEM\_GROUP command.

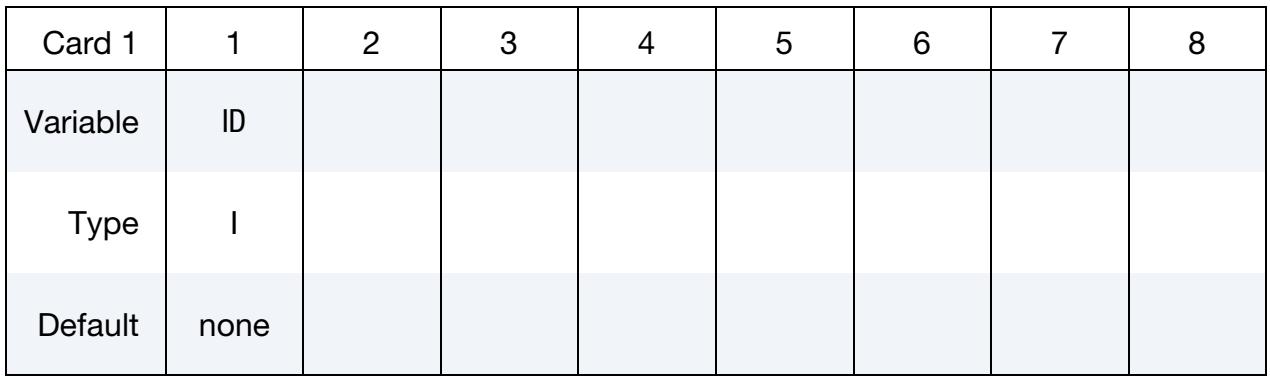

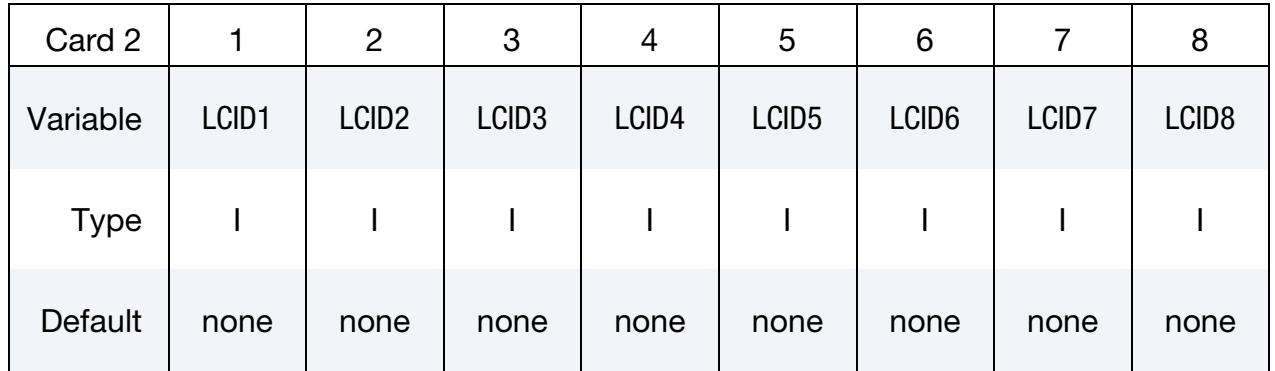

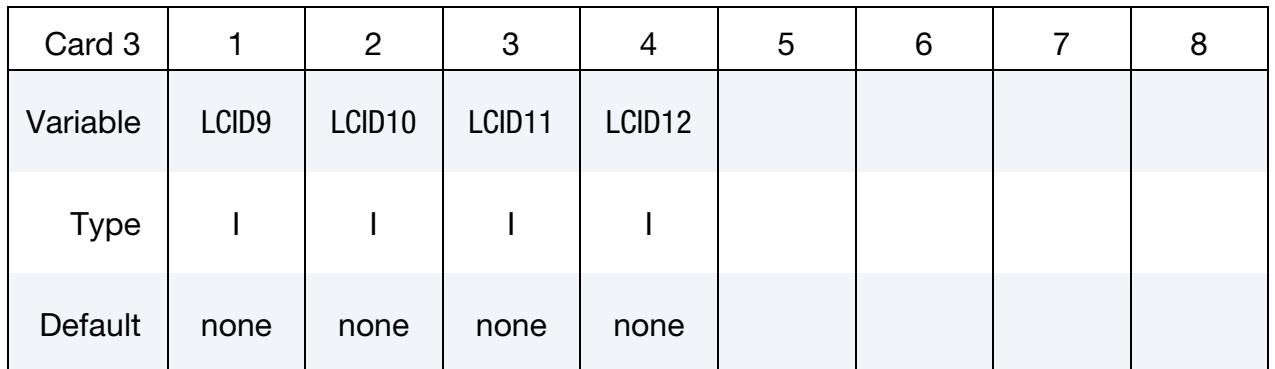

#### VARIABLE DESCRIPTION

ID Curve group ID.

LCID1, ..., LCID12 Load curve IDs.

#### Remarks:

1. The velocity of a node at coordinate  $(x, y, z)$  is defined as:

$$
\begin{Bmatrix} \dot{x} \\ \dot{y} \\ \dot{z} \end{Bmatrix} = \begin{Bmatrix} f_1 \\ f_5 \\ f_9 \end{Bmatrix} + \begin{bmatrix} f_2 & f_3 & f_4 \\ f_6 & f_7 & f_8 \\ f_{10} & f_{11} & f_{12} \end{bmatrix} \begin{Bmatrix} x - XC \\ y - YC \\ z - ZC \end{Bmatrix}
$$

where  $f_1(t)$  is the value of load curve LCID1 at time  $t, f_2(t)$  is the value of load curve LCID2 at time  $t$  and so on. The functions  $f_1(t)$ ,  $f_5(t)$ , and  $f_9(t)$  respectively correspond to the translation components in global  $x$ ,  $y$ , and  $z$  direction, while the functions  $f_2(t)$ ,  $f_7(t)$ , and  $f_{12}(t)$  correspond to and expansion or contraction along the  $x$ ,  $y$ , and  $z$  axes.

The parameters XC, YC and ZC from the second data card of \*ALE\_REFER-ENCE\_SYSTEM\_GROUP define the center of rotation and expansion of the mesh. If the mesh translates, the center position is updated with  $f_1(t)$ ,  $f_5(t)$ , and  $f_9(t)$ .

If LCID8, LCID10, LCID3 are equal to  $-1$ , their corresponding values  $f_8(t)$ ,  $f_{10}(t)$ , and  $f_3(t)$  will be equal to  $-f_{11}(t)$ ,  $-f_4(t)$ , and  $-f_6(t)$  so as to make a skew symmetric matrix thereby inducing a rigid rotation of the mesh about the axis v defined by the triple,

$$
\mathbf{v} = (f_{11}(t), f_4(t), f_6(t))
$$

#### Example:

Consider a motion that consists of translation in the x and y direction only. Thus only  $f_1(t)$  and  $f_5(t)$  are required. Hence only 2 load curve ID's need be defined:

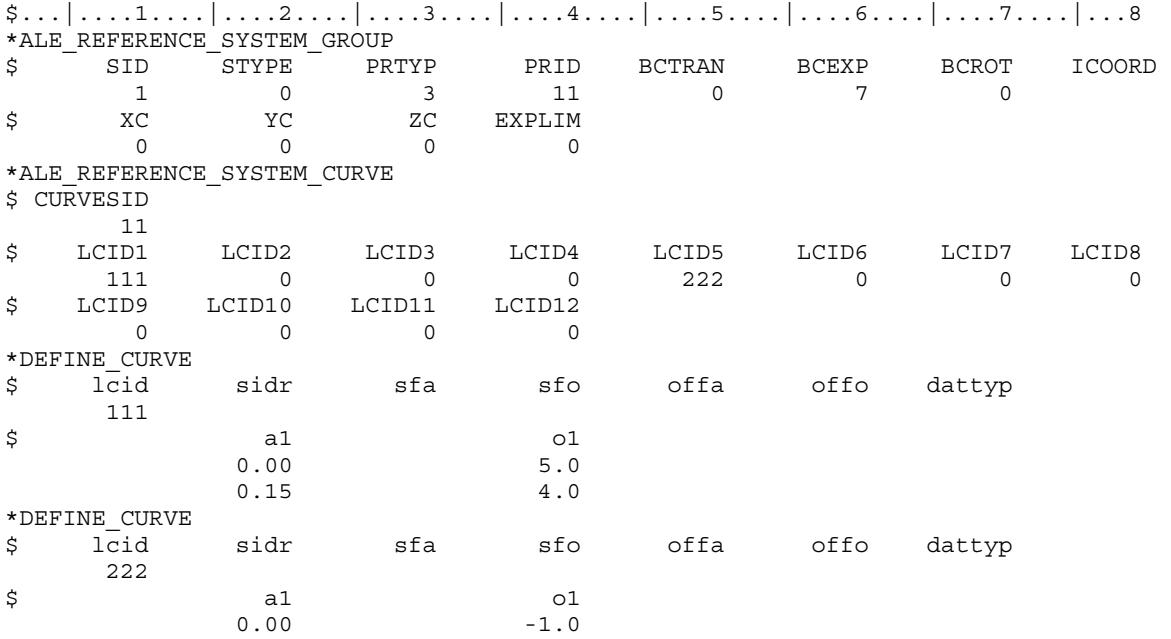

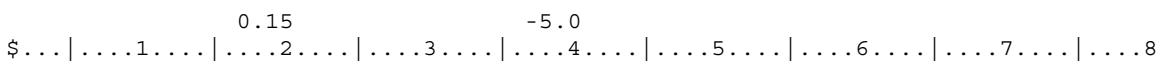

# \*ALE\_REFERENCE\_SYSTEM\_GROUP

Purpose: Associate a geometric entity to a reference system type. A geometric entity may be any part, part set, node set, or segment set of a model (or a collection of meshes). A reference system type refers to the possible transformation allowed for a geometric entity (or mesh). This command defines the type of reference system or transformation that a geometric entity undergoes. In other words, it prescribes how a specified mesh can translate, rotate, expand, contract, be fixed in space, etc.

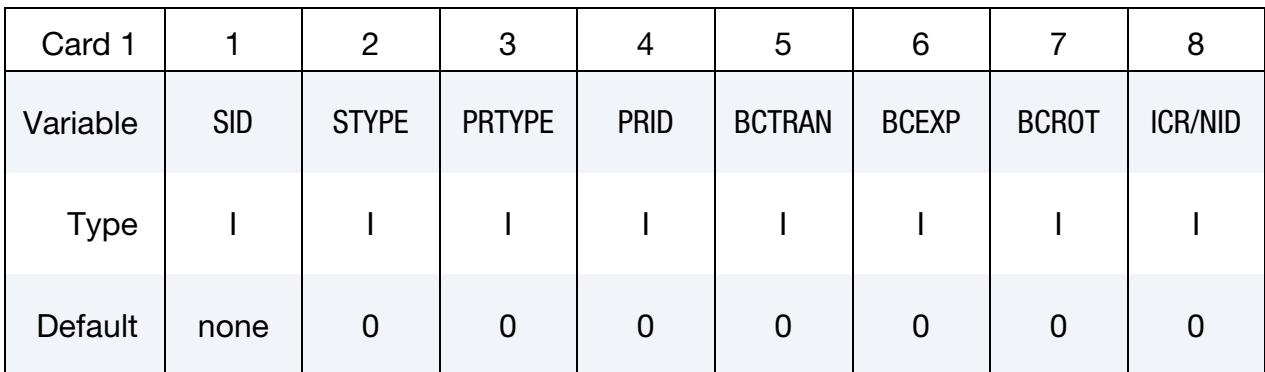

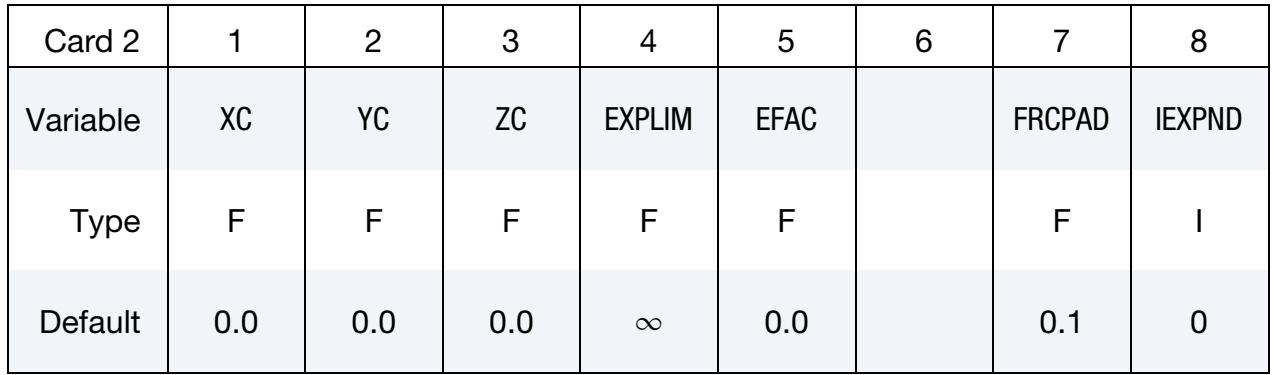

# Remaining cards are optional[.](#page-388-0)†

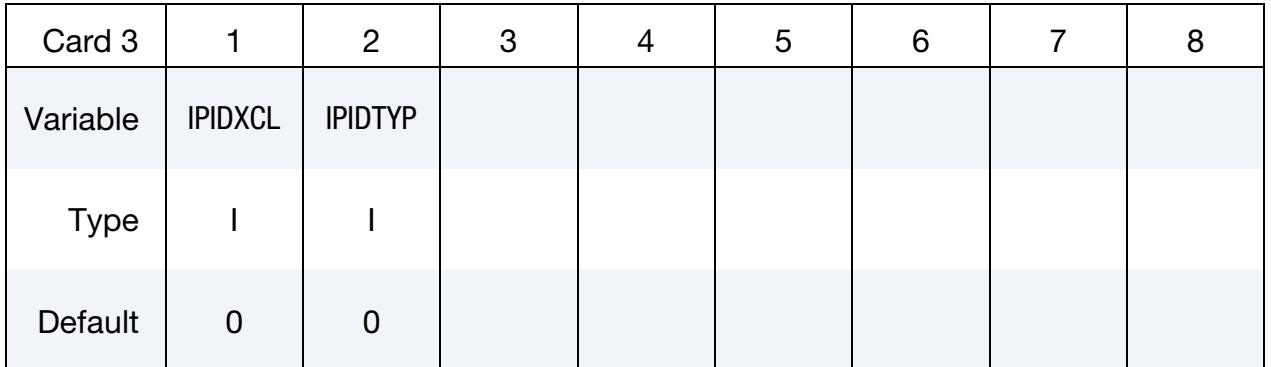

# \*ALE \*ALE\_REFERENCE\_SYSTEM\_GROUP

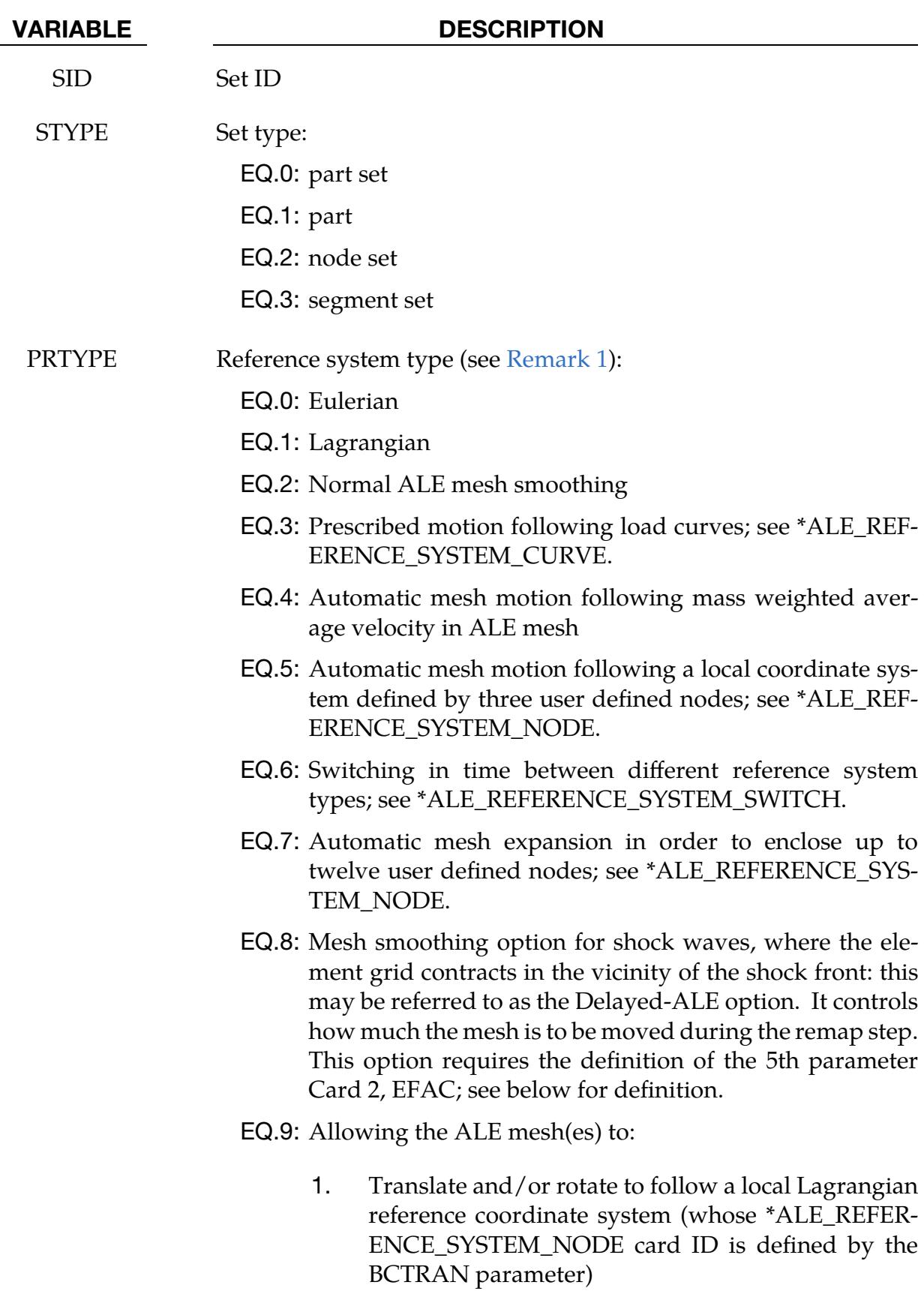

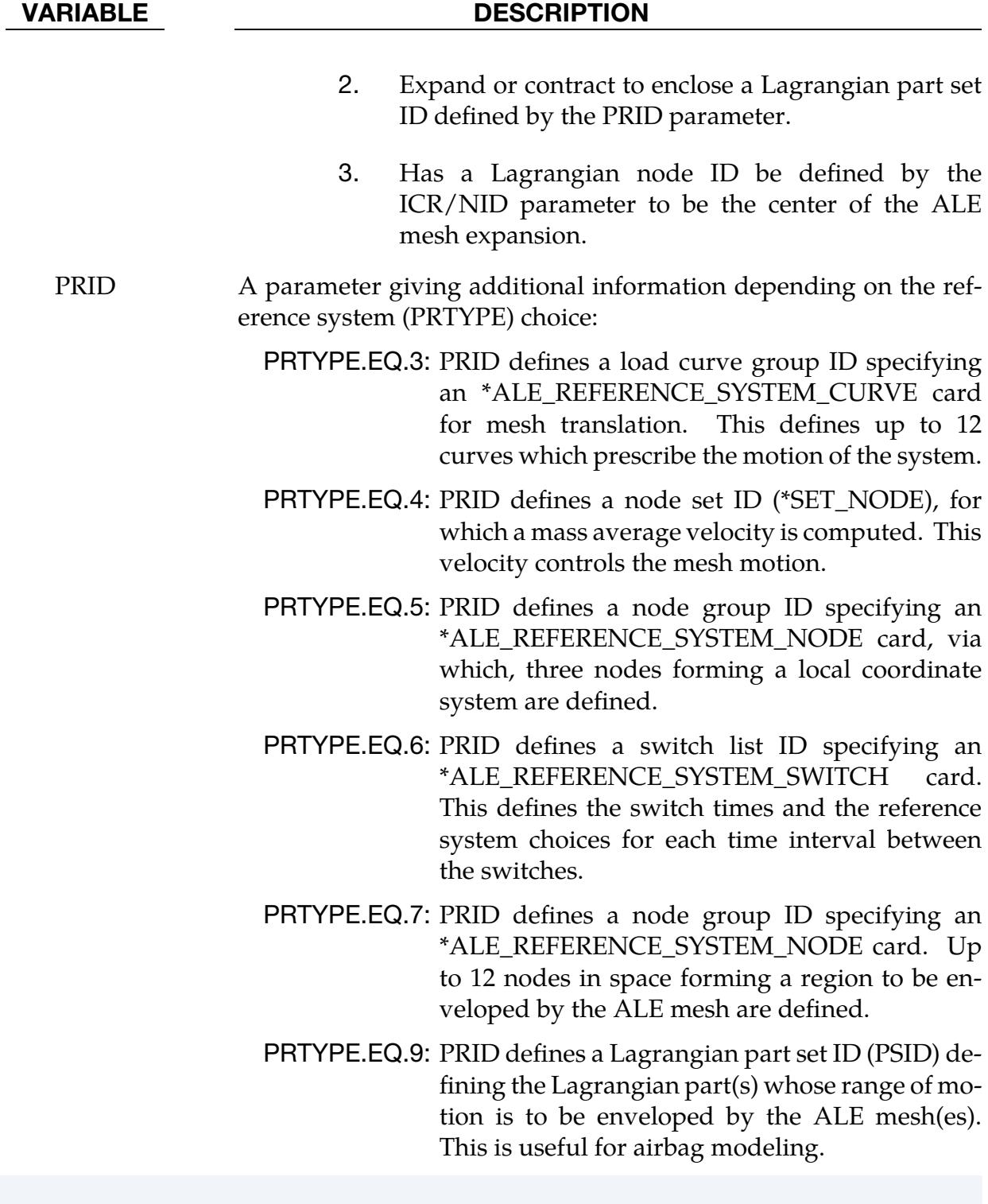

# If PRTYPE  $= 4$  or PRTYPE  $= 5$ , then

BCTRAN BCTRAN is a translational constraint [\(Remark 3\)](#page-590-1).

EQ.0: no constraints

EQ.1: constrained  $x$  translation

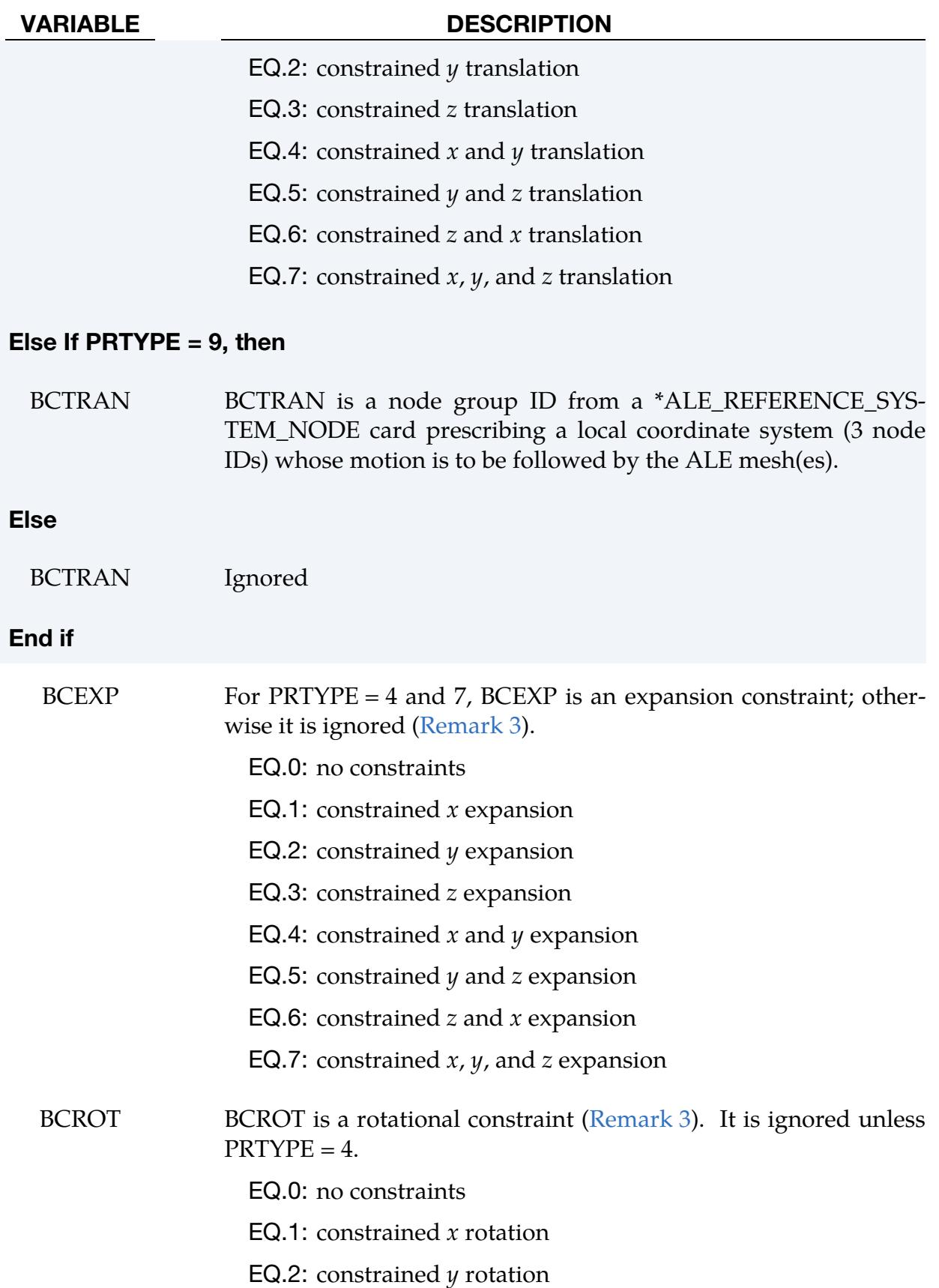

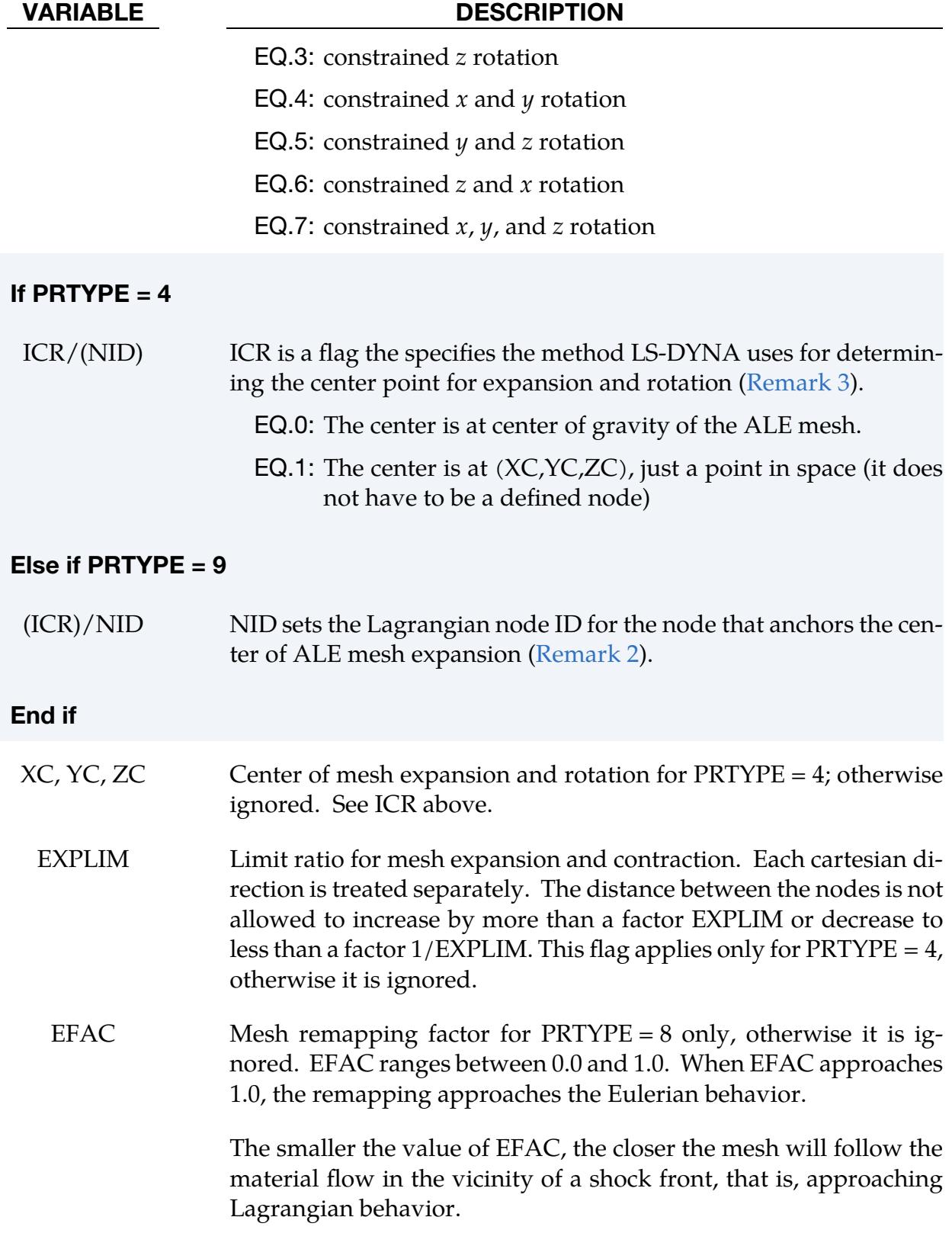

#### VARIABLE DESCRIPTION

Note that excessively small values for EFAC can result in severe mesh distortions as the mesh follows the material flow. As time evolves, the mesh smoothing behavior will approach that of an Eulerian system.

FRCPAD For PRTYPE = 9 this is an ALE mesh padding fraction, otherwise it is ignored.

> FRCPAD ranges from 0.01 to 0.2. If the characteristic Lagrange mesh dimension,  $dL_1$ , exceeds

$$
(1-2\times \text{FRCPAD})\times dL_A,
$$

where  $dL_A$  is the characteristic length of the ALE mesh, then the ALE mesh is expanded so that

$$
dL_A = \frac{dL_1}{1 - 2 \times \text{FRCPAD}}.
$$

This provides an extra few layers of ALE elements beyond the maximum Lagrangian range of motion.

**EQ.0.01:** 
$$
dL_A = \frac{dL_L}{0.98} = dL_L \times 1.020408
$$
  
**EQ.0.20:**  $dL_A = \frac{dL_L}{0.60} = dL_L \times 1.666667$ 

IEXPND For PRTYPE = 9, this is an ALE mesh expansion control flag, otherwise it is ignored.

EQ.0: Both mesh expansion and contraction are allowed.

EQ.1: Only mesh expansion is allowed.

- IPIDXCL An ALE set ID to be excluded from the expansion and/or contraction only. Translation and rotation are allowed. For example, this may be used to prevent the ALE mesh (or part) at the inflator gas inlet region from expanding too much. High ALE mesh resolution is usually required to resolve the high speed flow of the gas into the airbag via point sources. See [Remark 2.](#page-590-2)
- IPIDTYPE Set ID type of IPIDXCL: EQ.0: PSID EQ.1: PID

### Remarks:

- <span id="page-590-0"></span>1. Required Associated Cards. Some PRTYP values may require a supplemental definition defined using the corresponding PRID. For example,  $PRTYP = 3$  requires a \*ALE\_REFERENCE\_SYSTEM\_CURVE card. If PRID = *n*, then in the corresponding \*ALE\_REFERENCE\_SYSTEM\_CURVE card, ID = *n*. Similar association applies for any PRTYP (i.e. 3, 5, 6, or 7) which requires a definition for its corresponding PRID parameter.
- <span id="page-590-2"></span>2. **Mesh Centering.** For  $PRTYPE = 9$ ,  $ICR/NID$  can be used to keep a high density ALE mesh centered on the region of greatest interest, such as the inflator orifices region in an airbag model. For example, in the case of nonsymmetrical airbag deployment, assuming that the ALE mesh is initially finer near the inlet orifices and gradually coarsened away from it, defining an "anchor node" at the center of the orifice location will keep the fine ALE mesh region centered on the orifice region. Then this fine ALE mesh region will not be shifted away (from the point sources) during expansion and translation. The ALE mesh can move and expand outward to envelop the Lagrangian airbag in such a way that the inlet is well resolved throughout the deployment.
- <span id="page-590-1"></span>3. **Additional Constraints.** The table below shows the applicability of the various choices of PRTYPE. Simple deductions from the functional definitions of the PRTYPE choices will clarify the applications of the various constraints. For example, when PRTYP = 3, nodal motion of the ALE mesh is completely controlled by the 12 curves. Therefore, no constraints are needed.

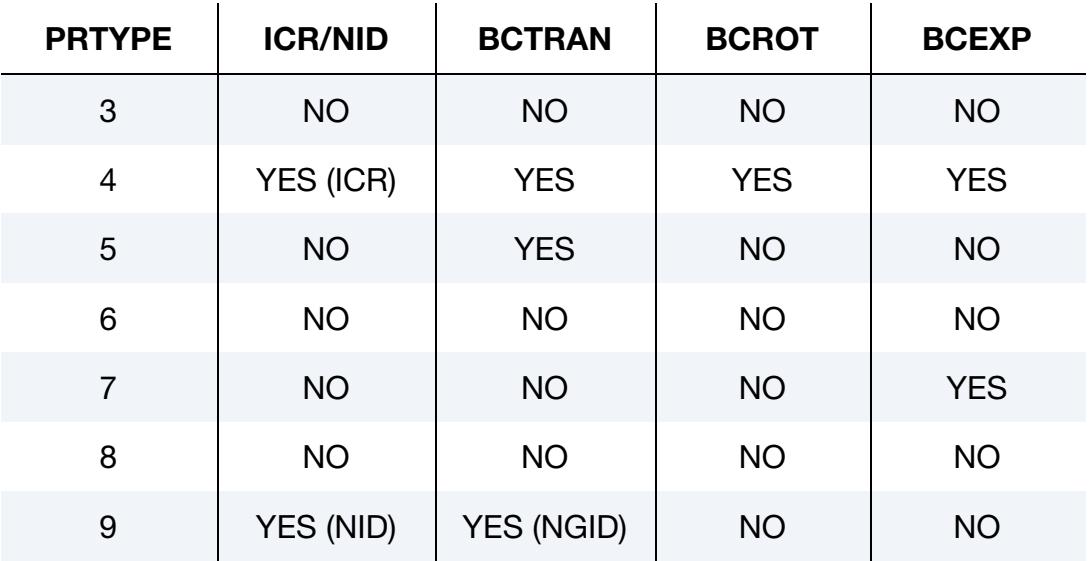

# Example 1:

Consider a bird-strike model containing 2 ALE parts: a bird surrounded by air (or void). Part set ID 1 is defined containing both parts. To allow for the meshes of these 2 parts to move with their combined mass-weighted-average velocity, PRTYPE = 4 is used. Note that BCEXP = 7 indicating mesh expansion is constrained in all global directions.

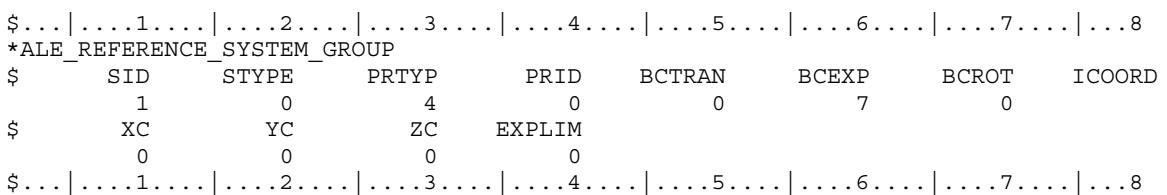

# <span id="page-591-0"></span>Example 2:

Consider a bouncing ball model containing 2 ALE parts: a solid ball (PID 1) surrounded by air or void (PID 2). Part set ID 1 is defined containing both parts. To allow for the meshes of these 2 parts to move with 2 reference system types: (a) first, they move with their combined mass-weighted-average velocity between 0.0 and 0.01 second; and subsequently (between 0.01 and 10.0 seconds) their reference system is switched to (b) an Eulerian system (thus the mesh is fixed in space), a reference system "SWITCH" is required. This is done by setting PRTYPE = 6. This PRTYPE requires a corresponding \*ALE\_REF-ERENCE\_SYSTEM\_SWITCH card. Note that PRID = 11 in the \*ALE\_REFERENCE\_SYS-TEM\_GROUP card corresponds to the SWITCHID = 11 in \*ALE\_REFERENCE\_SYS-TEM\_SWITCH card.

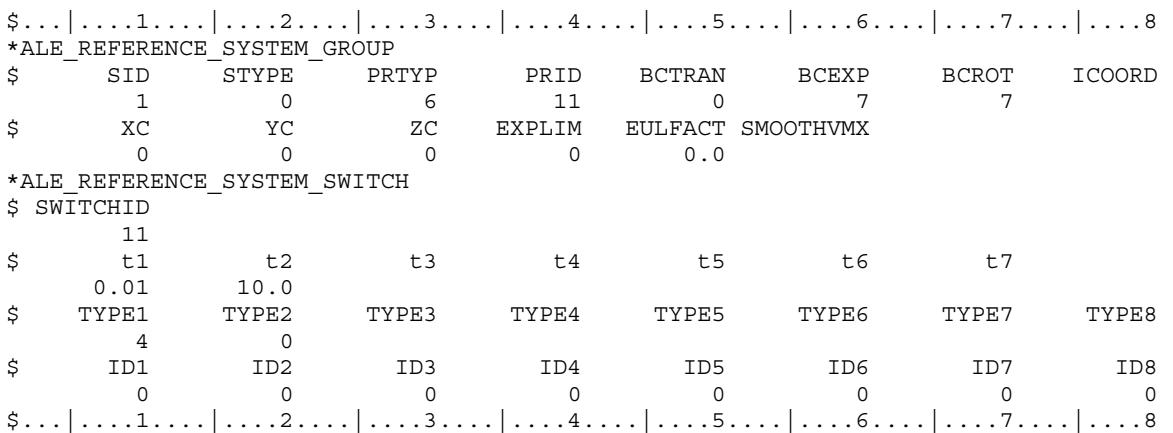

# \*ALE\_REFERENCE\_SYSTEM\_NODE

Purpose: Define a group of nodes that control the motion of an ALE mesh. This keyword is used *only* when PRTYPE = 5 or 7 in a corresponding \*ALE\_REFERENCE\_SYSTEM\_- GROUP card.

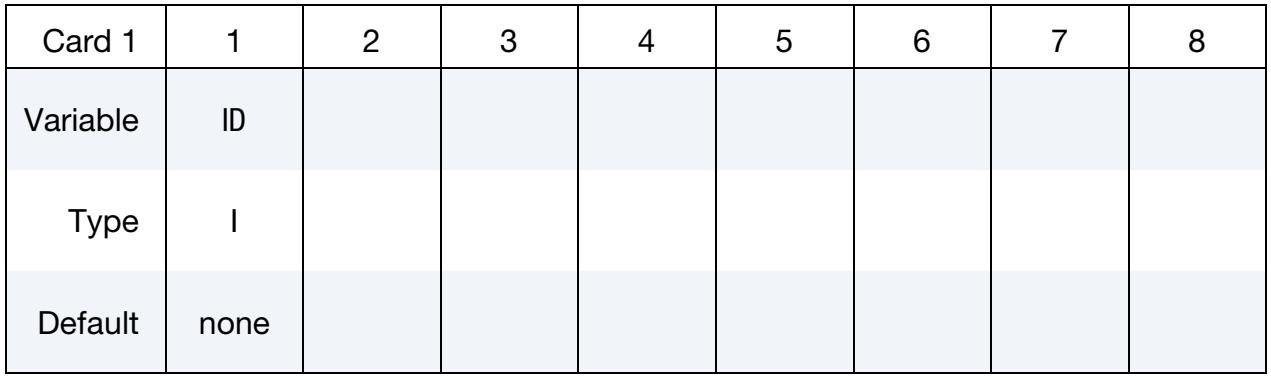

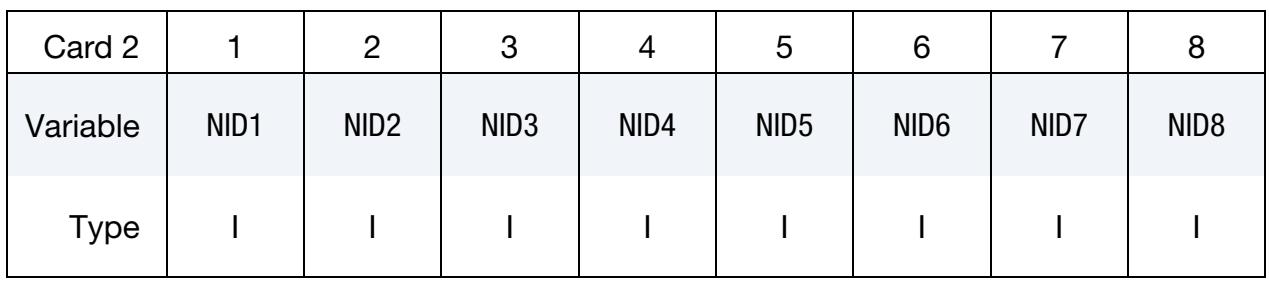

**Enclosing Nodes Card.** This card is only included if  $PRTYPE = 7$ .

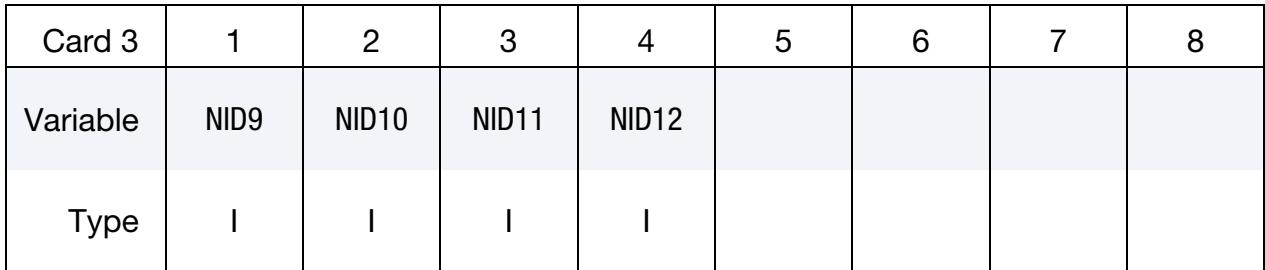

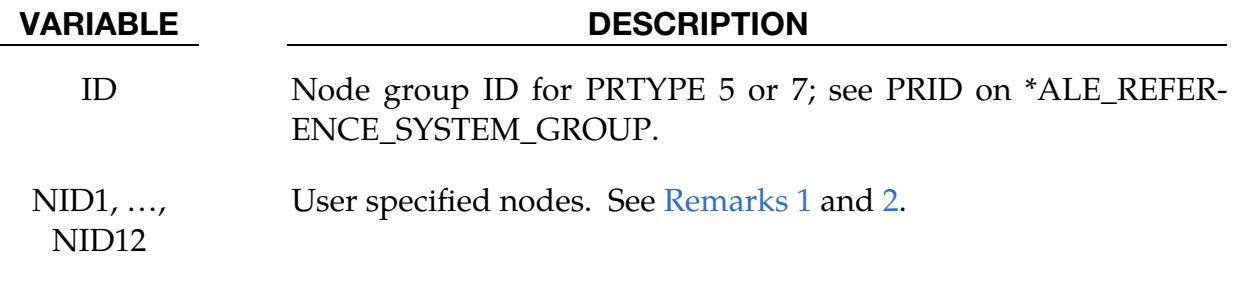

# Remarks:

<span id="page-592-0"></span>1. ALE Motion from Local Coordinate System. For  $PRTYPE = 5$ , the ALE mesh is forced to follow the motion of a coordinate system, which is defined by three

nodes (NID1,NID2,NID3). These nodes are located at  $x_1$ ,  $x_2$ , and  $x_3$ , respectively. The axes of the coordinate system,  $x$ ,  $y$ , and  $z$ , are defined as:

$$
x' = \frac{x_2 - x_1}{|x_2 - x_1|}
$$
  
\n
$$
y' = z' \times x'
$$
  
\n
$$
z' = x' \times \frac{x_3 - x_1}{|x' \times (x_3 - x_1)|}
$$

Note that  $x_1 \rightarrow x_2$  is the local  $x'$  axis,  $x_1 \rightarrow x_3$  is the local  $y'$  axis and  $x'$  crosses  $y'$ gives the local z' axis. These 3 nodes are used to locate the reference system at any time. Therefore, their positions relative to each other should be as close to an orthogonal system as possible for better transformation accuracy of the ALE mesh.

<span id="page-593-0"></span>2. ALE Motion from Enclosing Nodes. For  $PRTYPE = 7$ , the ALE mesh is forced to move and expand, so as to enclose up to twelve user defined nodes (NID1, …, NID12). This is a rarely used option.

# Example 1:

Consider modeling the sloshing of water inside a rigid tank. Assuming there are 2 ALE parts, the water (PID 1) and air or void (PID 2) contained inside a rigid (Lagrangian) tank (PID 3). The outer boundary nodes of both ALE parts are merged with the inner tank nodes. Part set ID 1 is defined containing both ALE parts (PIDs 1 and 2). To allow for the meshes of the 2 ALE parts to move with the rigid Lagrangian tank,  $PRTYPE = 5$  is used. The motion of the ALE parts then follows 3 reference nodes on the rigid tank. These 3 reference nodes must be defined by a corresponding \*ALE\_REFERENCE\_SYS-TEM\_NODE card. In this case the reference nodes have the nodal IDs of 5, 6 and 7. Note that PRID = 12 in the \*ALE\_REFERENCE\_SYSTEM\_GROUP card corresponds to the SID = 12 in the \*ALE\_REFERENCE\_SYSTEM\_NODE card.

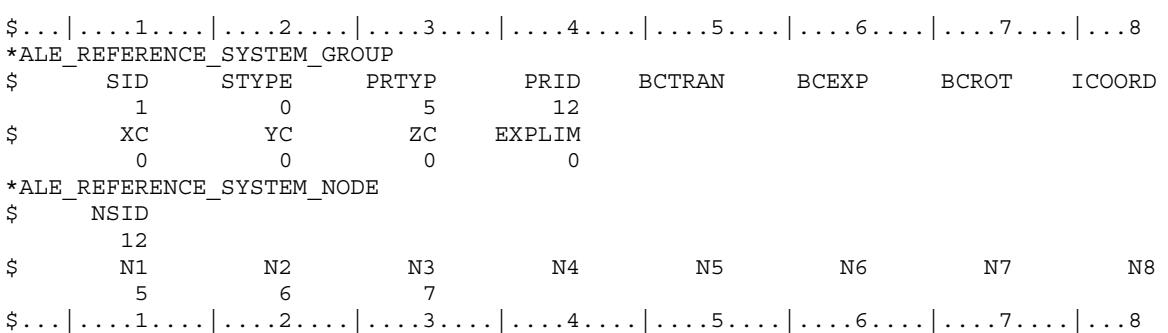

# \*ALE\_REFERENCE\_SYSTEM\_SWITCH

Purpose: Time-dependent switching between the reference system types for ALE geometric entities. Multiple switches can occur during the simulation. See PRTYPE in \*ALE\_REFERENCE\_SYSTEM\_GROUP. This command is required only when PRTYPE = 6 in \*ALE\_REFERENCE\_SYSTEM\_GROUP. Se[e Example 2](#page-591-0) in the \*ALE\_REF-ERENCE\_SYSTEM\_GROUP.

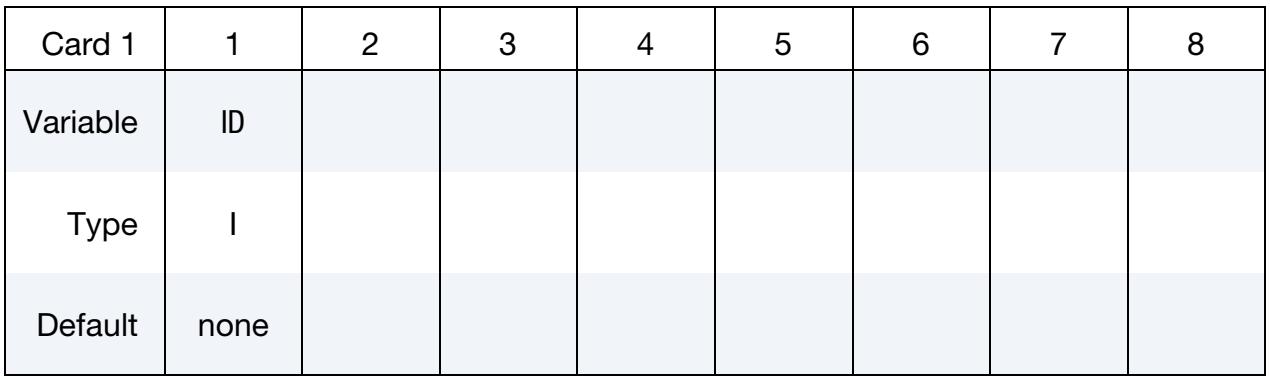

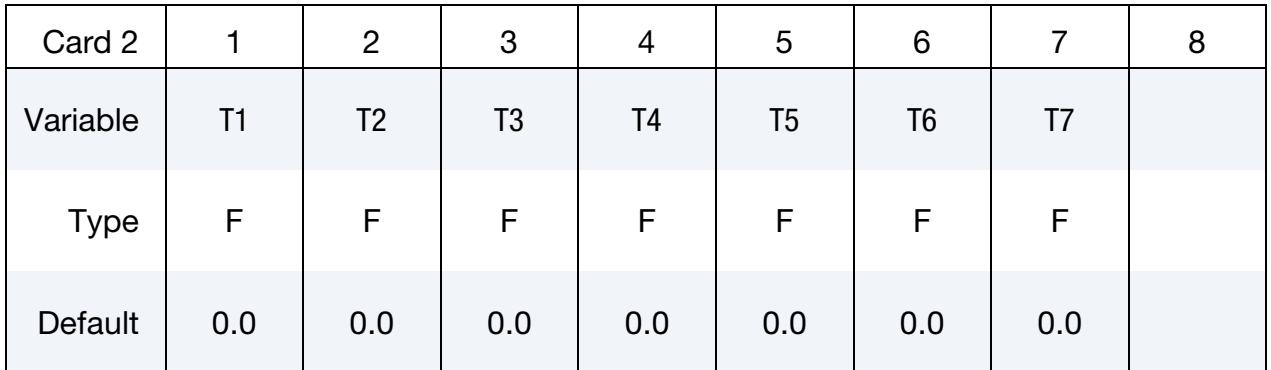

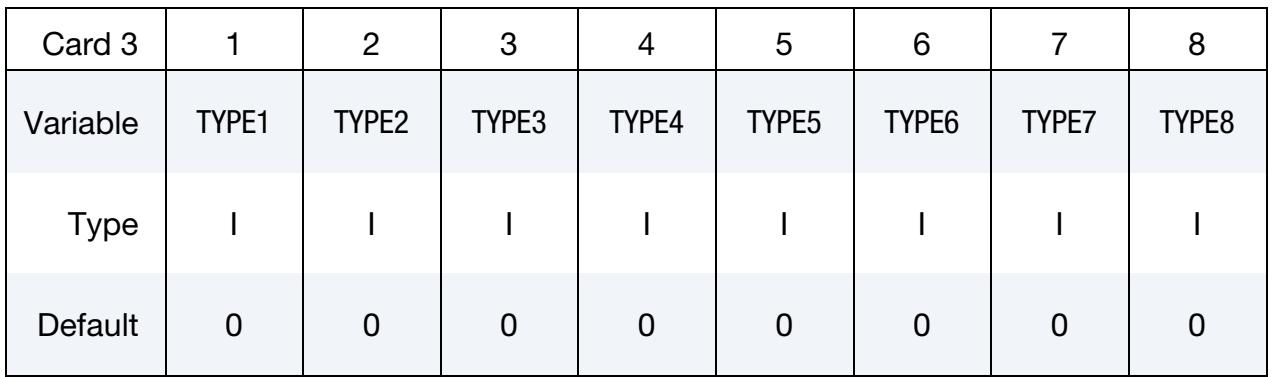

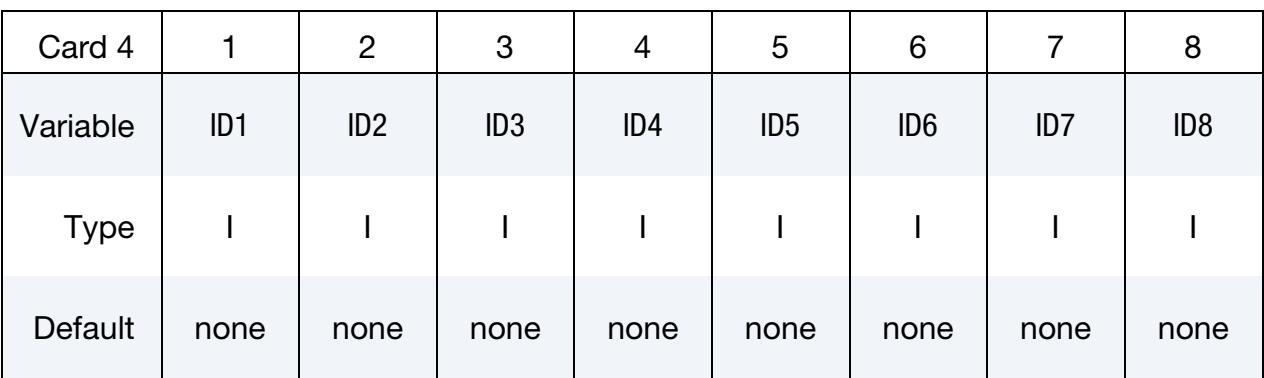

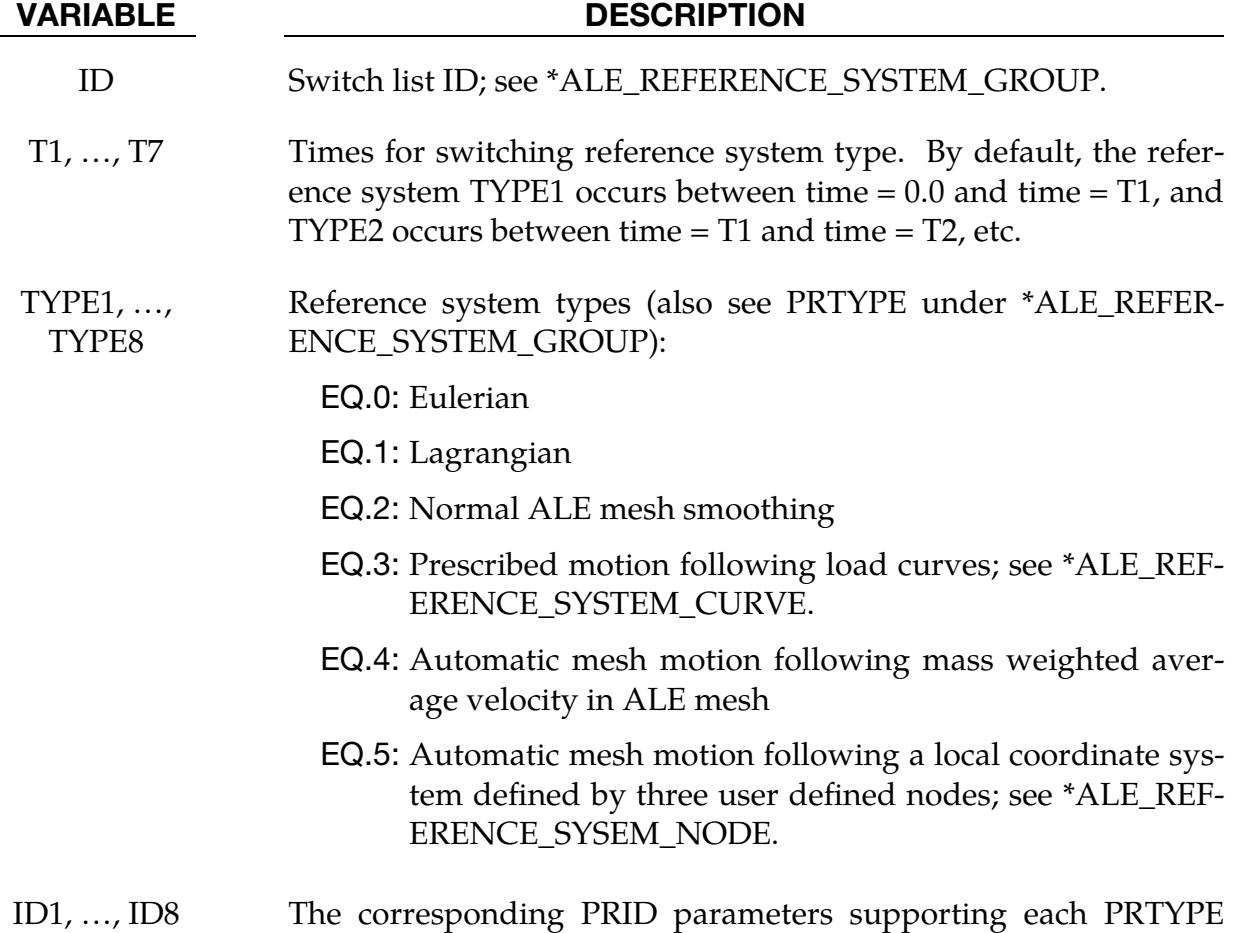

# Remarks:

1. **Switching Time.** The beginning time is assumed to be  $t = 0.0$ , and the starting PRTYPE is TYPE1. So at T1, the 1<sup>st</sup> switching time, PRTYPE is switched from TYPE1 to TYPE2, and so forth. This option can be complex in nature, so it is seldom applied.

used during the simulation.

# \*ALE\_REFINE

See [\\*CONTROL\\_REFINE\\_ALE.](#page-546-0)

# \*ALE\_SMOOTHING

Purpose: This smoothing constraint either keeps a dependent ALE node at its initial parametric location along a line between two other ALE nodes (see [Figure 4-14\)](#page-598-0) or causes a dependent ALE node to follow the motion of two non-ALE nodes (see [Remark 1\)](#page-598-1). This constraint is active during each mesh smoothing operation. This keyword can be used with ALE solids, ALE shells, and ALE beams.

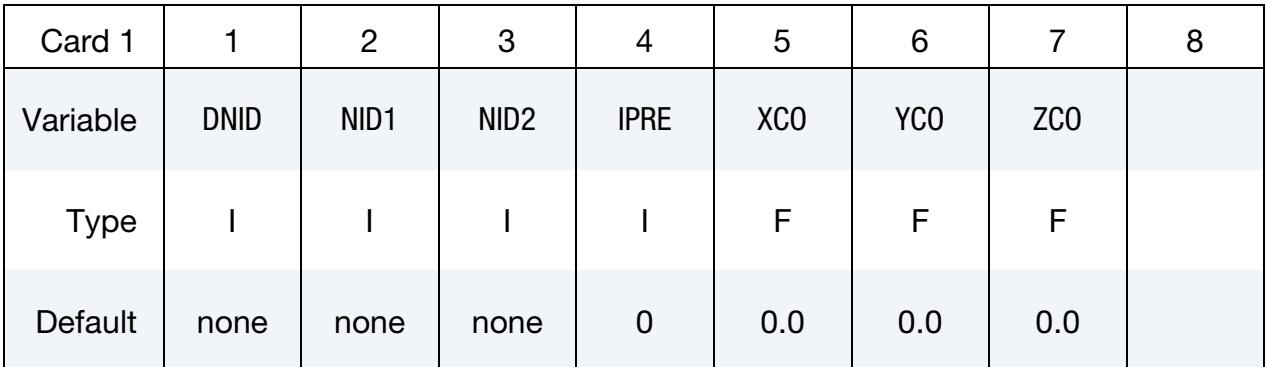

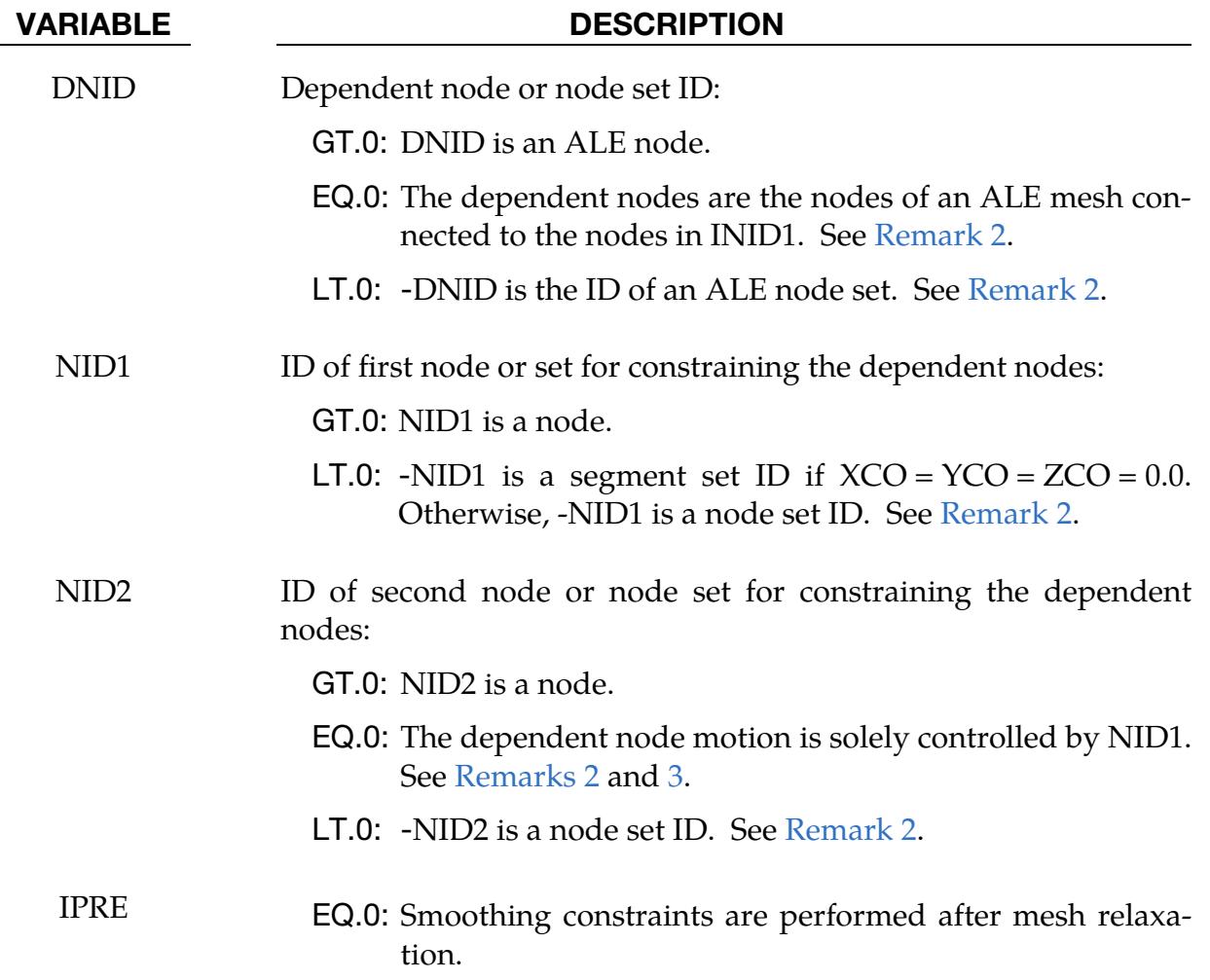

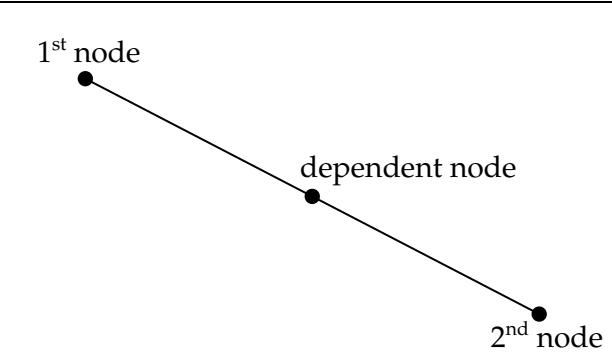

<span id="page-598-0"></span>**Figure 4-14.** This simple constraint, which ensures that a constrained node remains on a straight line between two controlling nodes, is sometimes necessary during ALE smoothing.

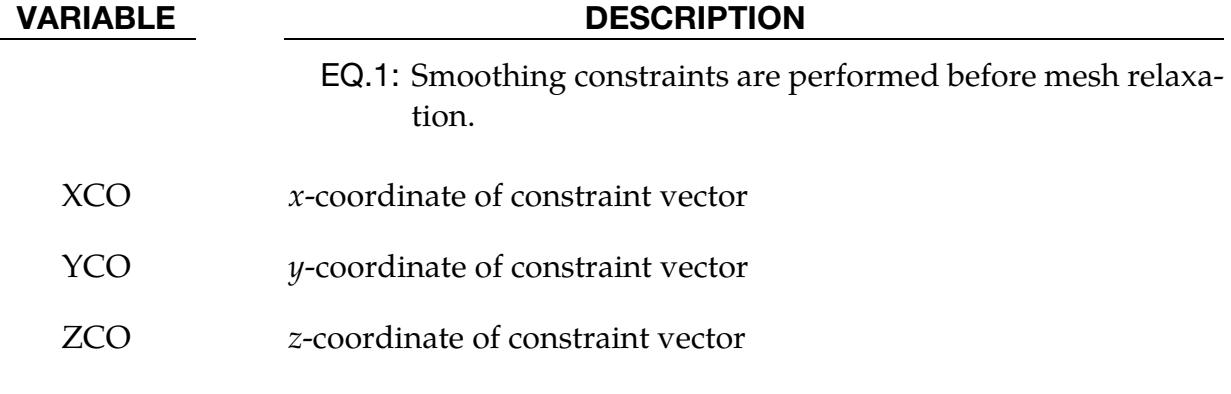

#### Remarks:

- <span id="page-598-1"></span>1. When NID1 and NID2 Nodes are not ALE Nodes. If DNID, NID1 and NID2 are ALE nodes, the positions of NID1 and NID2 are interpolated to position DNID. If NID1 and NID2 are *not* ALE nodes, the motions of NID1 and NID2 are interpolated to move DNID.
- <span id="page-598-2"></span>2. **Constraint Generation.** If NID1 is a set ID, DNID and NID2 should be node set IDs or zeros. In this case, the constraints are created during initialization and printed out to a file called alesmoothingenerated.k.

If NID1 is a node set, the constraints associated with a given node in NID1 are generated by finding the closest dependent nodes to an axis passing through the NID1 node and oriented by the constraint vector (XCO,YCO,ZCO). If NID1 is a segment set, each node in the given segments can constrain dependent nodes. The axis direction for a node is found by averaging all the normals of the segments connected to the node.

If  $DNID = 0$ ,  $NID1$  should be a set of nodes or segments along the boundary of an ALE mesh. For a given node in NID1 or in a segment of NID1, constraints are created for all the nodes of the mesh found the closest to the axis described previously. The search for dependent nodes starts with nodes of elements

connected to the node in NID1 and stops when a boundary node with an element connectivity similar to that of the node in NID1 is reached or when a node in the set NID2 (if defined) is found.

<span id="page-599-0"></span>3. **NID2 = 0 and DNID**  $\neq$  **0.** If NID2 = 0 and DNID is nonzero, NID1 should *not* be an ALE node or set. Otherwise, the positions of DNID and INID1 would match and the element volumes between them could be zero or negative. Only DNID and INID1 motion should match in such a case.

# \*ALE\_STRUCTURED\_FSI\_{OPTION}

Purpose: Perform Fluid-Structure Interaction (FSI) between Lagrangian structures modeled by shell/solids and ALE multi-material fluids using a structured ALE mesh (\*ALE\_- STRUCTURED\_MESH).

Available options for *OPTION* include:

<BLANK>

**TITLE** 

With the keyword option TITLE, you can set a coupling (card) ID number and title for each coupling card. If a title is not defined, LS-DYNA will automatically create an internal title for this coupling definition.

# Comparison to \*CONSTRAINED\_LAGRANGE\_IN\_SOLID:

\*ALE\_STRUCTURED\_FSI, as its name suggests, only works with the structured ALE solver. It mostly follows the format of [\\*CONSTRAINED\\_LAGRANGE\\_IN\\_SOLID,](#page-960-0) but with a few exceptions:

- Coupling Type. Unlike [\\*CONSTRAINED\\_LAGRANGE\\_IN\\_SOLID,](#page-960-0) \*ALE\_STRUCTURED\_FSI only has one penalty formulation coupling method which is similar to a combination of  $CTYPE = 4$  and 5 in \*CONSTRAINED LA-[GRANGE\\_IN\\_SOLID.](#page-960-0)
- Number of Coupling Points. For each Lagrangian segment, there are a certain number of coupling points, evenly distributed at the segment surface. Penalty springs are attached to those coupling points. Using [\\*CONSTRAINED\\_LA-](#page-960-0)[GRANGE\\_IN\\_SOLID](#page-960-0) requires specifying the number while with this keyword, LS-DYNA automatically determines the number of coupling points during the initialization phase.
- Leakage Control. Leakage control is automated when using \*ALE\_STRUC-TURED\_FSI. Fluid leakage is detected and cured automatically with no user intervention needed.
- **Normal Type.** Normal type selection is automated, based on the local geometry. Users do not need to choose between nodal/segment normal.
- Edge Coupling. Edge coupling is automatic. Shell segments are picked out and the exposed edges are coupled. [\\*CONSTRAINED\\_LAGRANGE\\_IN\\_SOLID\\_-](#page-960-0) [EDGE](#page-960-0) is not needed.
- **Erosion Coupling.** Eroded solid elements will change the coupling segments. Segments belonging to eroded elements need to be deleted, and newly exposed segments need to be added. With [\\*CONSTRAINED\\_LAGRANGE\\_IN\\_SOLID,](#page-960-0)

CTYPE = 5 needs to be specified in order to activate this segment's modification algorithm. In the new \*ALE\_STRUCTURED\_FSI, this process is always on and no flag is needed.

|          |               |              |   | ┙ | л.  |   |  |  |
|----------|---------------|--------------|---|---|-----|---|--|--|
| Card ID  |               | 2            | З |   | ა   | 6 |  |  |
| Variable | <b>COUPID</b> | <b>TITLE</b> |   |   |     |   |  |  |
| Type     |               |              |   |   | A70 |   |  |  |

Title Card. Additional card for the TITLE keyword option.

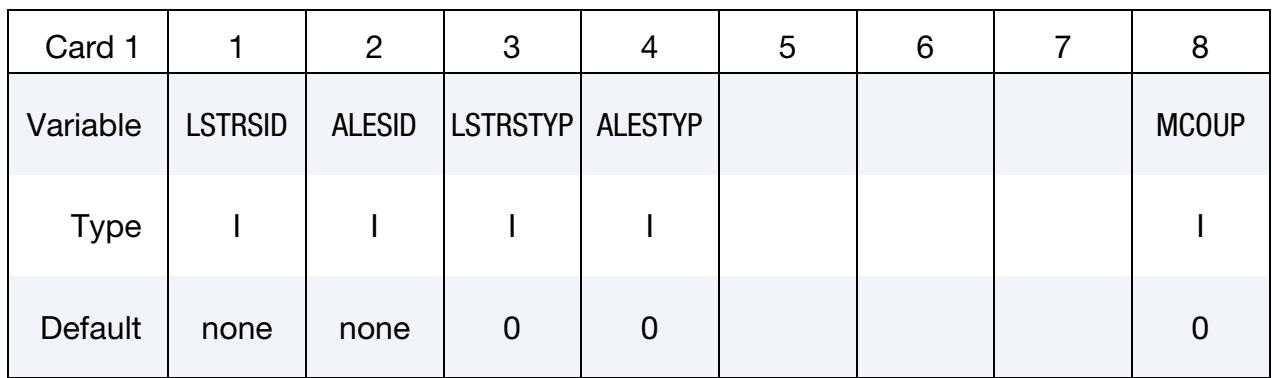

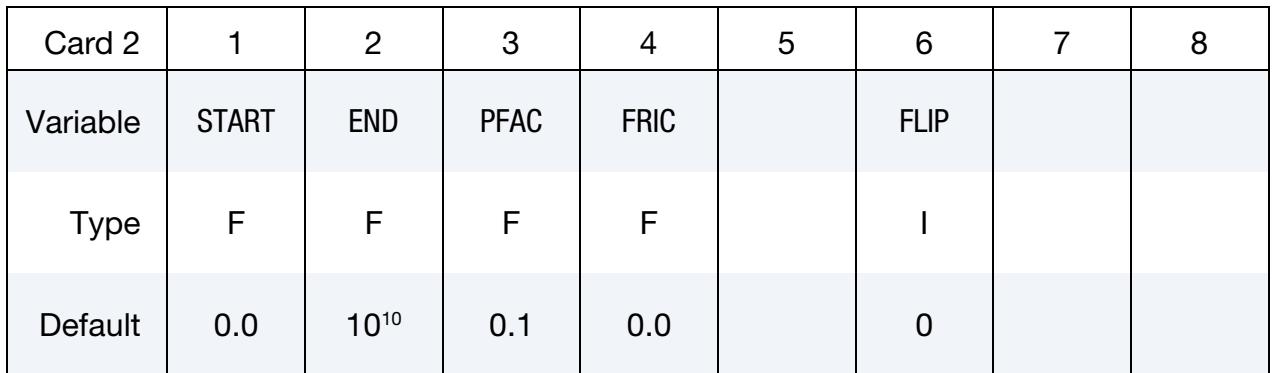

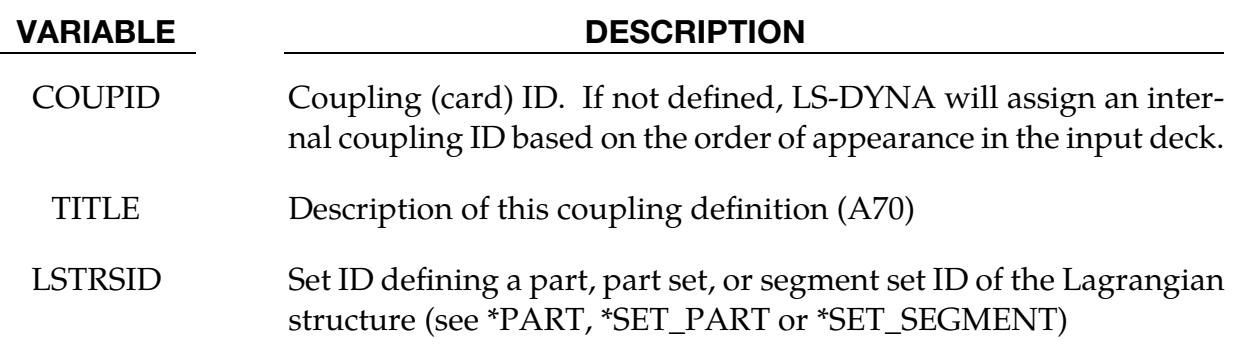

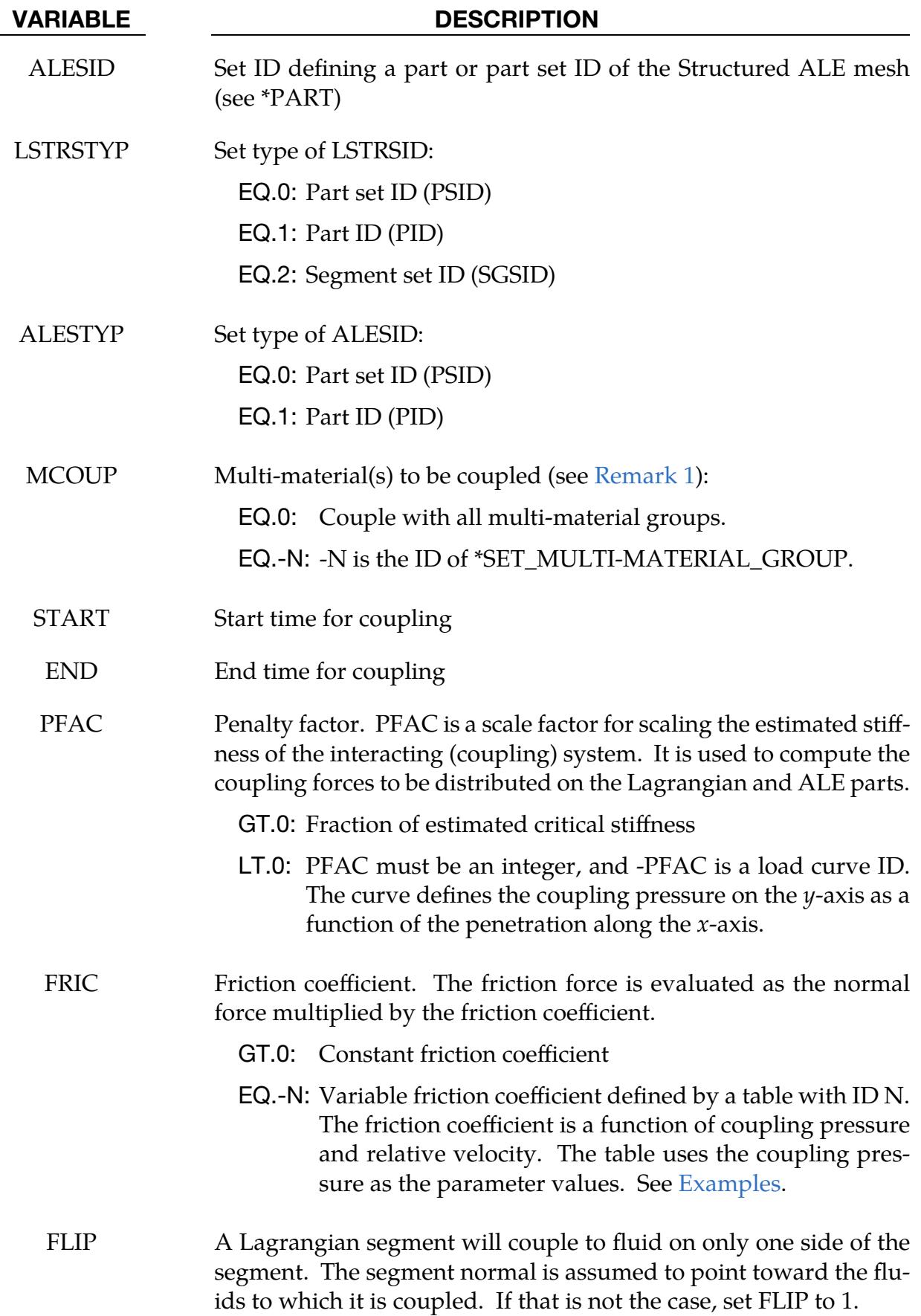

#### VARIABLE DESCRIPTION

EQ.0: No action

EQ.1: Flip the segment normal, so it points toward the fluids to which it is to be coupled.

#### Remarks:

<span id="page-603-0"></span>1. **Multi-material coupling option.** MCOUP is used to specify which ALE multimaterials are to be coupled. In a typical simulation we want to prevent some fluid(s) on one side of structure from penetrating through to the other side. In this case, we would pick the AMMGs on one side and list them under \* SET\_- MULTI-MATERIAL\_GROUP card.

Coupling to all materials as activated by  $MCOUP = 0$  is generally not recommended. LS-DYNA calculates the fluid coupling interface as the surface where the sum of coupled ALE materials occupies a volume fraction equal to 50%. Since MCOUP = 0 couples to all materials, the sum of all coupled ALE materials is, in this case, trivially 100%. Consequently, when  $MCOUP = 0$ , there will not be a fluid interface with which to track leakage.

2. **Output.** To obtain the sliding energy output for each FSI, specify a \*DATA-BASE\_SLEOUT in the input deck. Including this keyword causes a file called slefsi to be output. The format of slefsi follows sleout exactly.

#### <span id="page-603-1"></span>Examples:

The following is a partial input deck that illustrates defining a variable friction table. Table 2 gives three coupling pressures that correspond to the three \*DEFINE\_CURVEs specified under the table definition (see \*DEFINE\_TABLE for details). Each curve specifies the relationship between relative velocity and friction coefficient for a given coupling pressure. For example, if the coupling pressure is 100, curve 4 is used. If coupling pressure = 50, both curves 3 and 4 are used. The friction coefficient is interpolated from the values given by the curves.

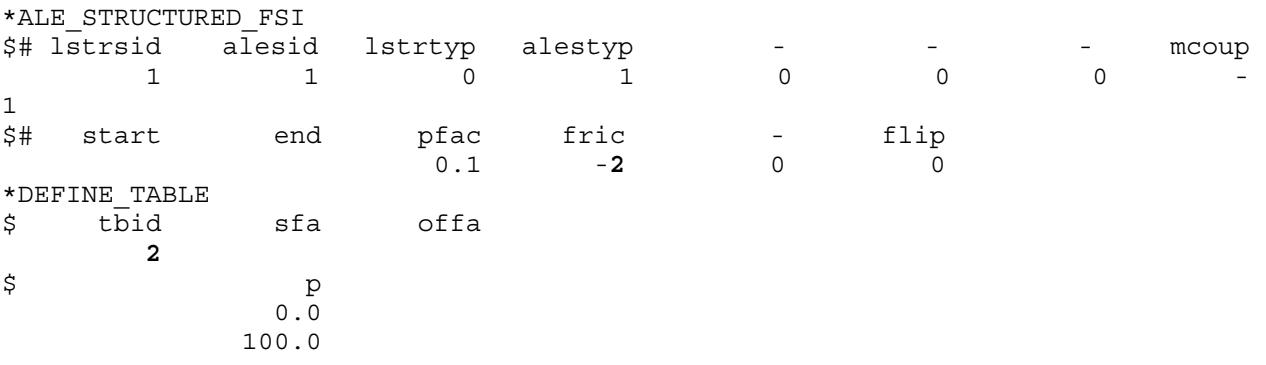

# \*ALE\_STRUCTURED\_FSI \*ALE

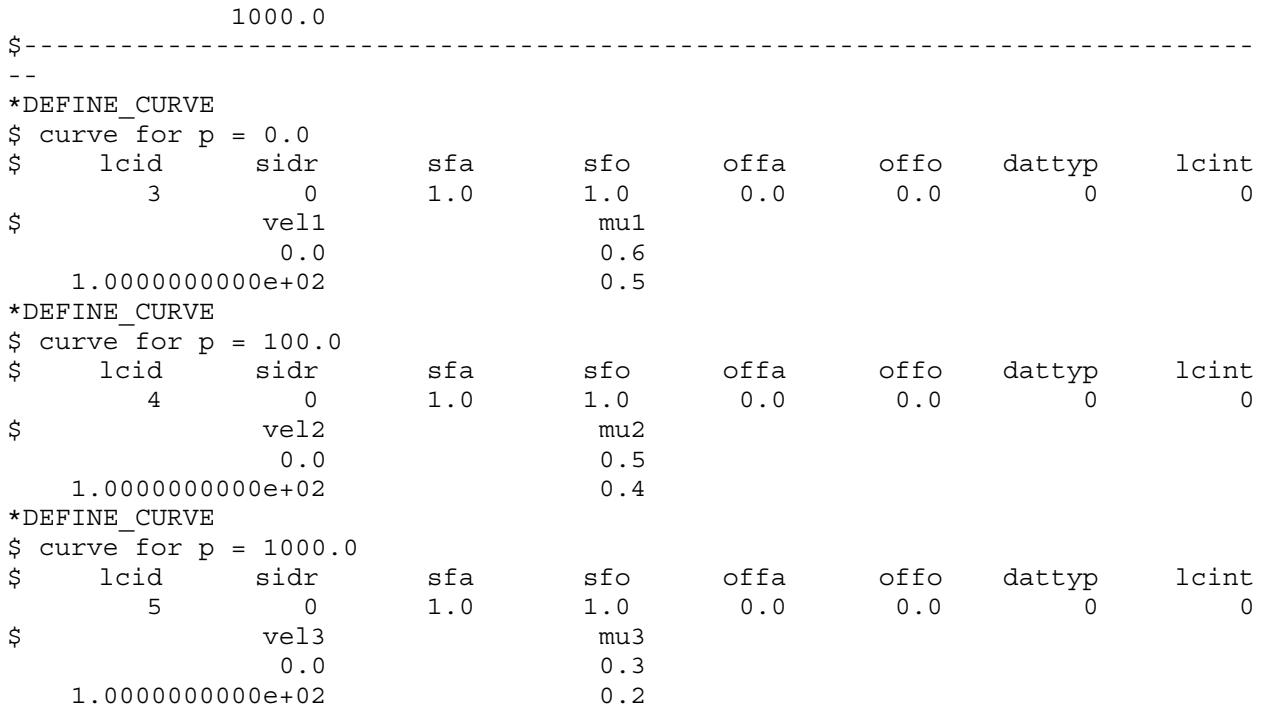

# \*ALE\_STRUCTURED\_MESH

Purpose: Generate a structured 2D or 3D mesh and invoke the Structured ALE (S-ALE) solver. Spacing parameters are input through one or more of the \*ALE\_STRUCTURED\_- MESH\_CONTROL\_POINTS cards. The local coordinate system is defined using the \*ALE\_STRUCTURED\_MESH card.

In certain contexts, it is advantageous to use structured meshes. With structured meshes the element and node connectivity are straightforward and the searching algorithm used for ALE coupling is greatly simplified. Also, numerous checks are avoided because these meshes include only hex elements.

The S-ALE solver supports SMP, MPP and MPP hybrid configurations. All three implementations require less simulation time and memory usage than the regular ALE solver. We, therefore, encourage using the S-ALE solver when the ALE mesh is structured.

Once an ALE mesh is generated using \*ALE\_STRUCTURED\_MESH card, this card invokes the S-ALE solver and performs the ALE advection time step. For fluid-structure interaction, \*ALE\_STRUCTURED\_FSI is recommended over \*CONSTRAINED\_LA-GRANGE\_IN\_SOLID. \*ALE\_STRUCTURED\_FSI has a better, automated leakage detection and control, has a much cleaner and easier input, and is designed for the S-ALE solver.

This keyword can be used multiple times. In each occurrence an independent, separate mesh is constructed. These meshes can occupy different spatial domains or the same spatial domain. Simulations are executed in those meshes independently.

There are two related keywords: \*ALE\_STRUCTURED\_MESH\_TRIM to trim/untrim the generated mesh and \*ALE\_STRUCTURED\_MESH\_MOTION to control the mesh motion during the simulation.

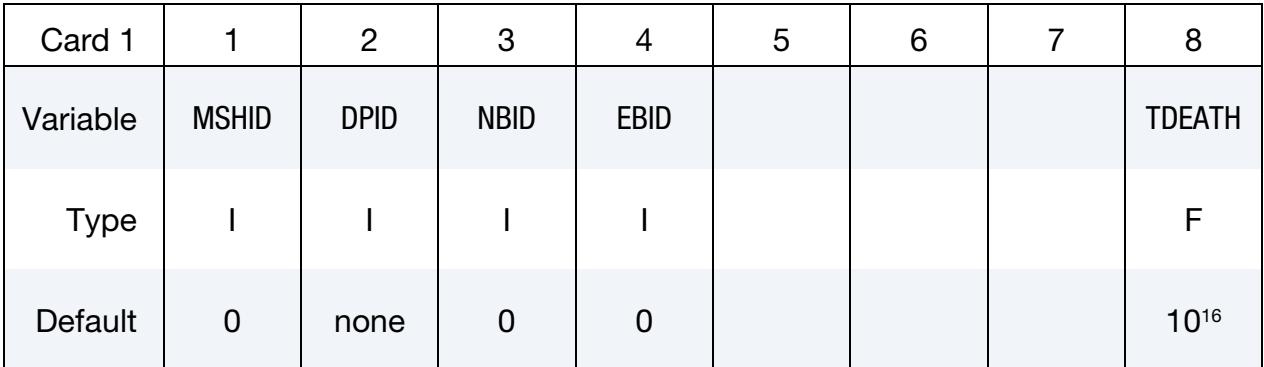

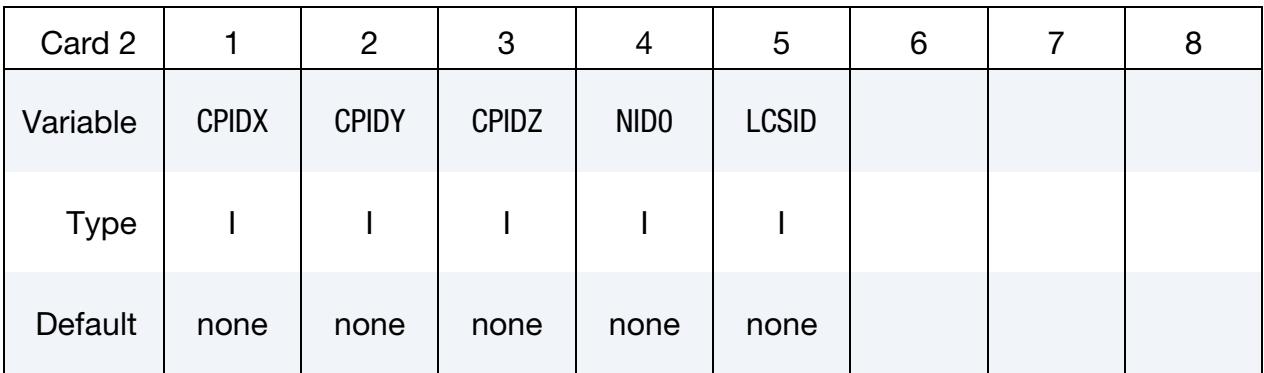

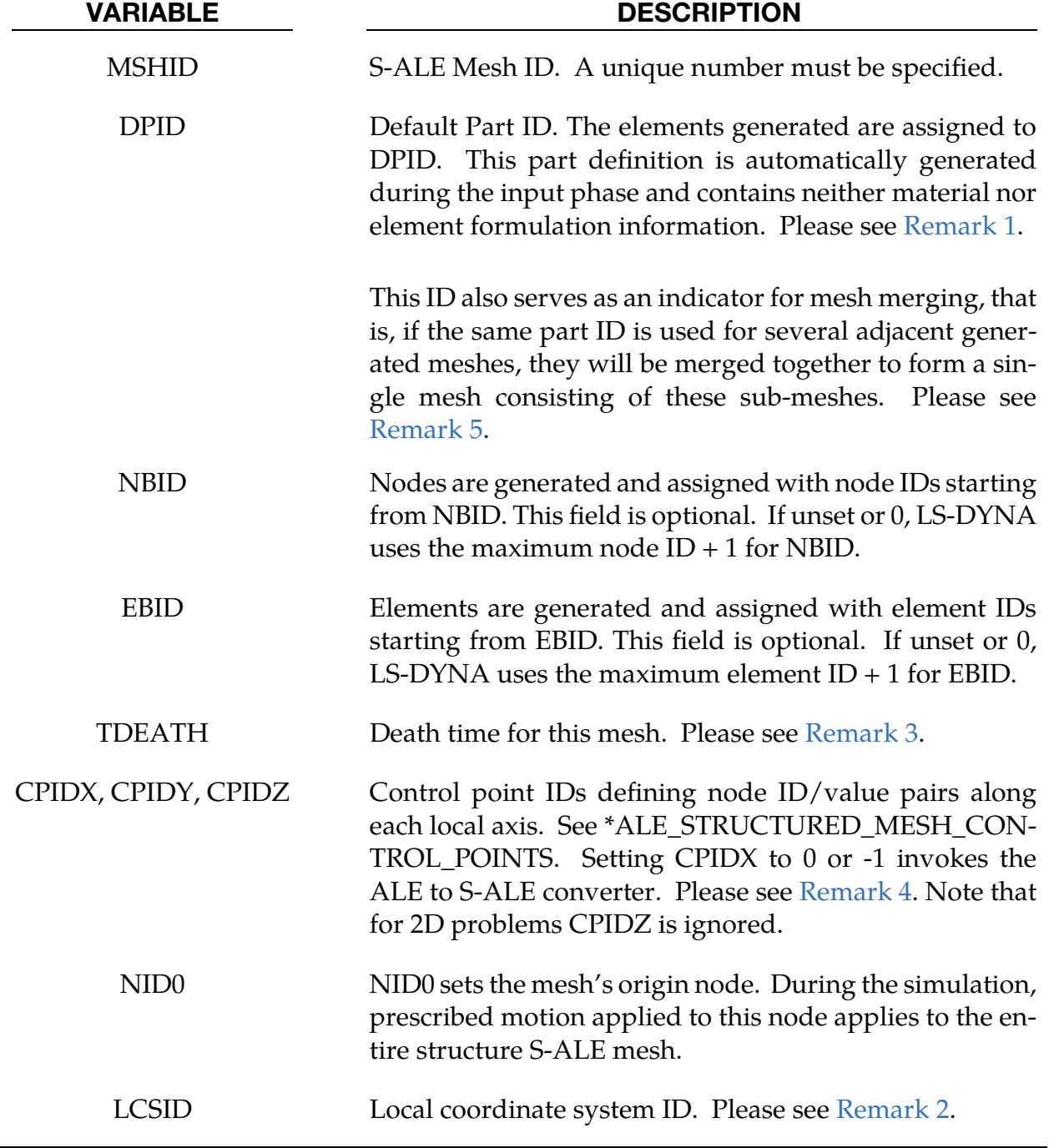

# Remarks:

- <span id="page-607-0"></span>1. **DPID.** DPID only consists of elements and nodes. It does not include material properties or integration rules. The requirement that a part ID be specified for these automatically generated S-ALE solid elements exists only to satisfy the legacy rule that every element must be associated with a part. Users do not need to set up the \*PART card for DPID. All PART definitions used in this card only refer to the mesh, not material.
- <span id="page-607-4"></span>2. **LCSID.** The local coordinate system is defined on the data cards associated with the \*DEFINE\_COORDINATE keyword. This local coordinate system specifies the three cardinal directions used for generating the structured ALE mesh. The structured mesh can be made to rotate by specifying a rotating local coordinate system. To define a rotating local coordinate system, use the \*DEFINE\_COOR-DINATE\_NODES keyword with FLAG = 1 and then apply prescribed motion to the three coordinate nodes.
- <span id="page-607-2"></span>3. **TDEATH.** This option provides a way to terminate an ALE calculation while Lagrangian parts still evolve. Once this death time is reached, all elements belonging to this mesh are deleted. In addition to that, ALE FSI cards, including \*ALE\_STRUCTURED\_FSI, \*CONSTRAINED\_LAGRANGE\_IN\_SOLID and \*ALE\_COUPLING\_NODAL\_*OPTION*, are checked to see if related ALE elements were deleted. If no ALE elements are left on the fluid side for certain coupling cards, this coupling card is disabled from further calculation as well.

For example, consider a 2-stage simulation. In the first stage Lagrange structures are under certain loadings from ALE fluids through ALE/FSI. Later in the second stage we continue simulating the Lagrange structure behavior while stopping all ALE related calculations by setting TDEATH to the start time of the 2<sup>nd</sup> stage.

- <span id="page-607-3"></span>4. ALE to S-ALE Converter. For existing ALE models with rectilinear meshes, \*ALE\_STRUCTURED\_MESH can invoke the conversion of the ALE mesh into an S-ALE mesh. To use this feature, add a \*ALE\_STRUCTURED\_MESH card in the model input with  $CPIDX = -1$  or 0 leaving all other fields blank. LS-DYNA will then convert all ALE keywords to the S-ALE format and write the modified input to a file named saleconvrt.inc. The solver used to perform the analysis depends on the value of CPIDX. If -1, the S-ALE solver is used; if 0, the ALE solver is used.
- <span id="page-607-1"></span>5. **Merging Meshes.** Two or more separated, but adjacent sub-meshes can be merged to form a mesh of complex shape. To do that, first set up the two or more sub-meshes; make sure their mesh spacing are the same at their interfaces so that these interface nodes collides with each other (a tolerance of 1/100 element size is allowed); and finally use the SAME DPID in those \*ALE\_STRUC-

TURED\_MESH cards. The code automatically checks and merges sub-meshes with the same DPID.

#### Example:

The following example generates a regular evenly distributed 0.2 by 0.2 by 0.2 box mesh that has 22 nodes along each direction. The generated mesh is aligned to the local coordinate system specified by nodes 2, 3, and 4 with an origin at node 1.

All the elements inside the mesh are assigned to part 1. Note that part 1 is not explicitly defined in the input. The necessary part definition is automatically generated and contains neither material definitions nor integration rules.

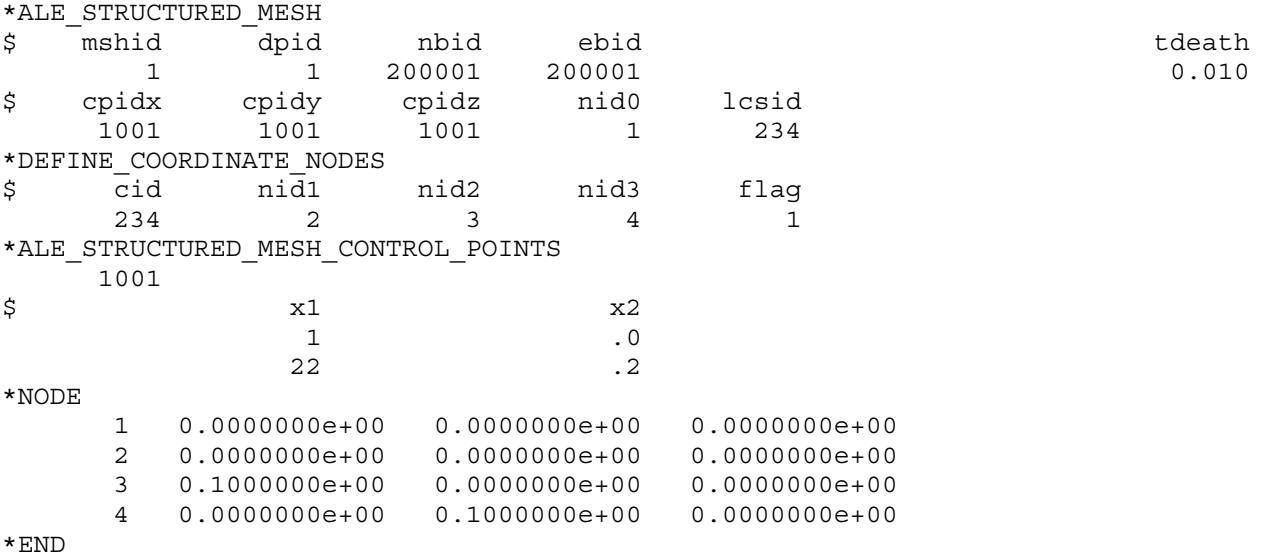

# \*ALE\_STRUCTURED\_MESH\_CONTROL\_POINTS

Purpose: Provide spacing information used by the \*ALE\_STRUCTURED\_MESH keyword to generate a 2D or 3D structured ALE mesh.

Each instance of the \*ALE\_STRUCTURED\_MESH\_CONTROL\_POINTS card defines a one-dimensional mesh using control points. Each control point consists of a node number (see N in Card 2a/b) and a coordinate (see X in Card 2a/b). The first control point *must* be node 1, and the node number of the last point defines the total number of nodes. Between any two control points the mesh is uniform or progressive depending on the input. The \*ALE\_STRUCTURED\_MESH card, in turn, defines a simple three-dimensional mesh from the triple product of three \*ALE\_STRUCTURED\_MESH\_CONTROL\_- POINT one-dimensional meshes.

# [Card Summary:](#page-4036-0)

**[Card 1.](#page-609-0)** This card is required.

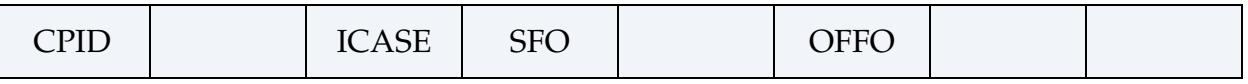

**[Card 2a.](#page-610-0)** For ICASE = 0, include at least two instantiations of this card to give the control points. A minimum of two cards is required to give the end points and the number of nodes. Input is terminated with the next keyword ("\*") card.

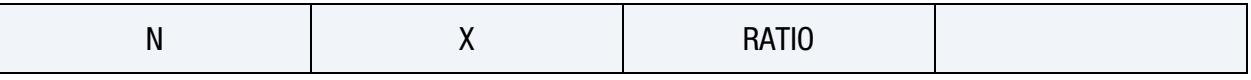

**[Card 2b.](#page-611-0)** For ICASE = 1 or 2, include at least two instantiations of this card to give the control points. A minimum of two cards is required to give the end points and the number of nodes. Input is terminated with the next keyword ("\*") card.

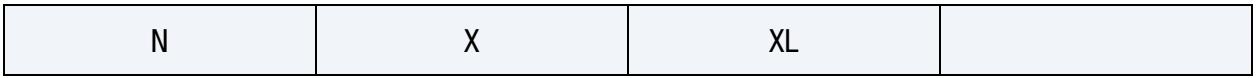

# Data Card Definitions:

<span id="page-609-0"></span>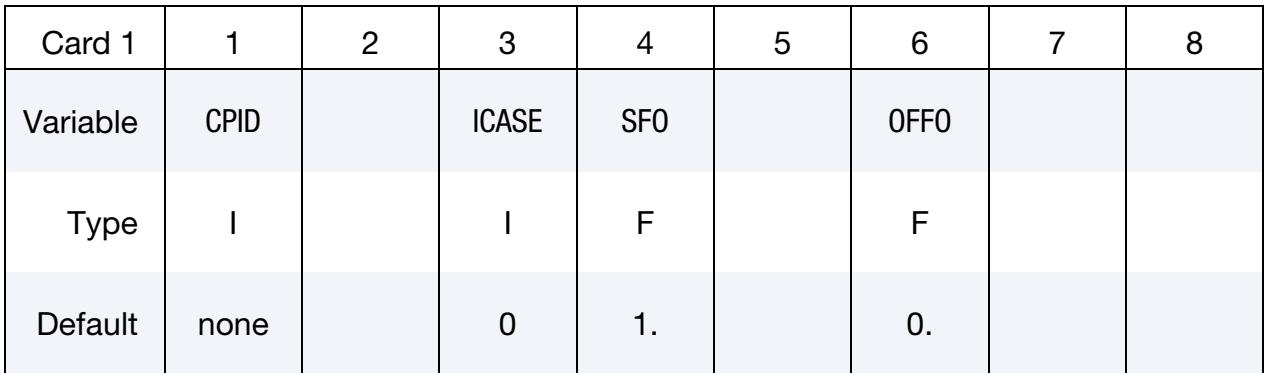

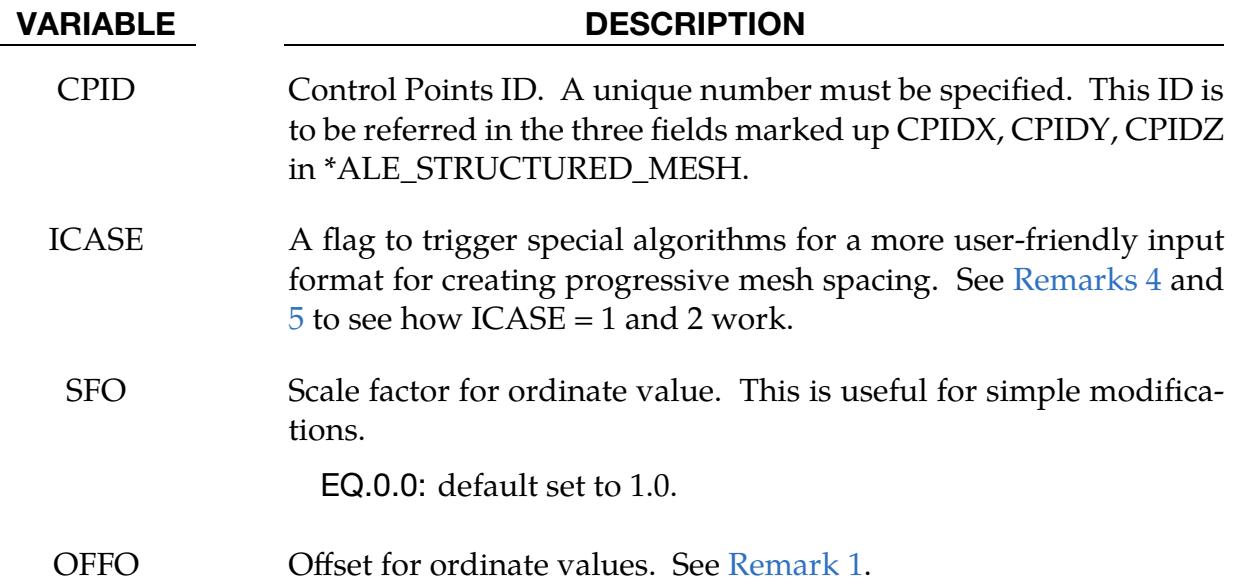

**Point Cards for ICASE = 0.** Include this card for  $ICASE = 0$ . Put one control point per card. Input is terminated at the next keyword ("\*") card. *At least two cards are required with one having N = 1*.

<span id="page-610-0"></span>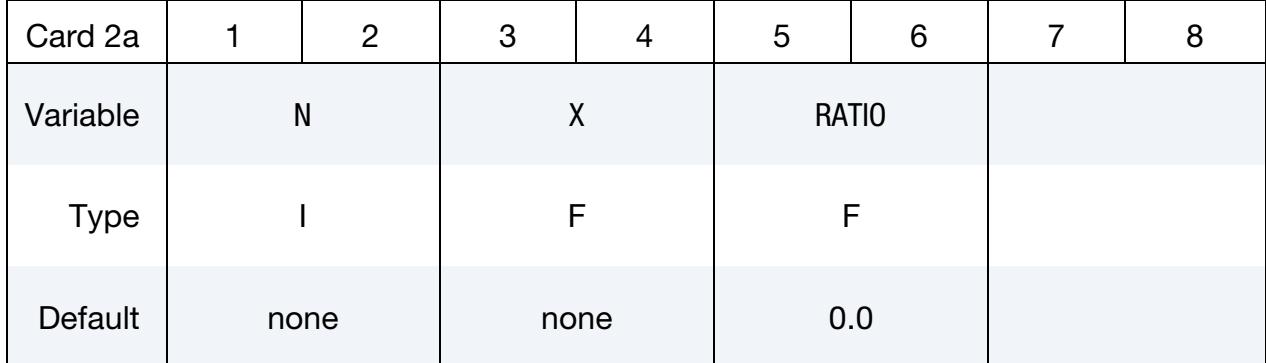

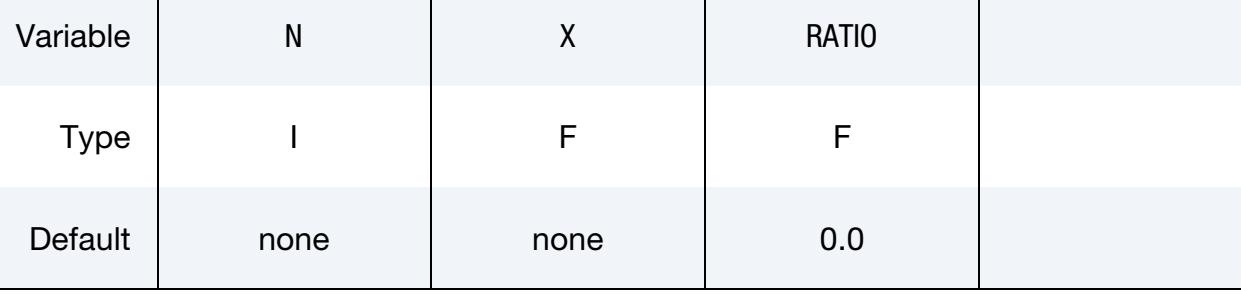

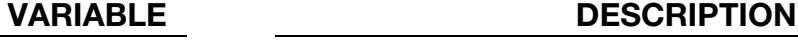

N Control point node number

X Control point position

RATIO Ratio for progressive mesh spacing. A progressively larger or smaller mesh will be generated between the control point that has a nonzero ratio specified and the control point following it. If a control point and the one following it both have RATIO as zero, the mesh is uniform between them. See [Remarks 2](#page-611-2) and [3.](#page-612-1)

GT.0.0: Mesh size increases

$$
dl_{n+1} = dl_n \times (1 + RATIO)
$$

LT.0.0: Mesh size decreases

#### VARIABLE DESCRIPTION

 $dl_{n+1} = dl_n/(1 - RATIO)$ 

**Point Cards for ICASE = 1 or 2.** Include this card for  $ICASE = 1$  or 2. Put one control point per card. Input is terminated at the next keyword ("\*") card. *At least two cards are required with one having*  $N = 1$ . See [Remarks 4](#page-612-0) and [5](#page-613-0) for details about how to use these cards to obtain uniform and progressive meshes. See [Remark 3.](#page-612-1)

<span id="page-611-0"></span>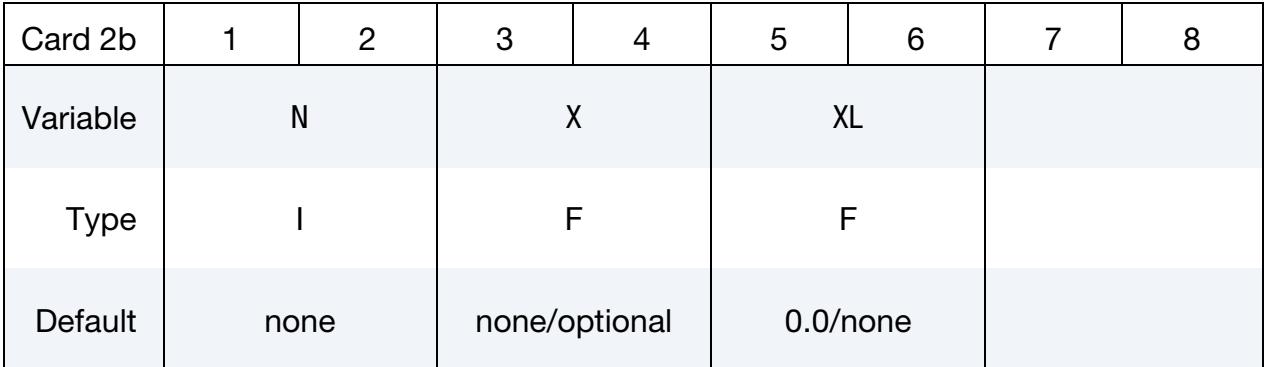

#### VARIABLE DESCRIPTION

- N Control point node number
- X Control point position. This is required for ICASE = 1. For  $ICASE = 2$ , see [Remark 5](#page-613-0) for details about when to include this input.
- $XL$  Length of element at the control. For  $ICASE = 1$ , see [Remark 4](#page-612-0) for details about when to enter this value. This input is required for  $ICASE = 2.$

#### Remarks:

<span id="page-611-1"></span>1. **Coordinates Scaling.** The ordinate values are scaled after the offsets are applied, that is:

Ordinate value =  $SFO \times (Defined value + OFFO)$ .

<span id="page-611-2"></span>2. Progressive Mesh Spacing. The formula used to calculate element length is as follows:

$$
dl_{base} = |x_{end} - x_{start}| \times (factor - 1) / (factorn - 1)
$$

in which dl<sub>base</sub> is the smallest base length;  $x_{start}$  and  $x_{end}$  are the coordinates of the start and end points, respectively; factor  $= 1 + RATIO$  if  $RATIO > 0$  or  $1/(1 - RATIO)$  if RATIO < 0; and  $n$  is number of elements. Please note that element size either increases by RATIO if  $RATIO > 0$  or decreases by
− RATIO (1 − RATIO)⁄ if RATIO < 0 each time. The overall effect is the same; that is, starting from the smallest element, each time the element size is increased by |RATIO|.

- 3. Transition Meshes. If the mesh has different mesh sizes and transition zones between them (where the mesh size progressively increases or decreases), then the ratios and number of elements for these zones are reported in the messag file (look for messages KEY+1174). Updated lists of control points are output in the messag file for each \*ALE\_STRUCTURED\_MESH\_CONTROL\_POINTS with more than 3 control points.
- <span id="page-612-0"></span>4. **ICASE = 1.** Assume we want to use progressive mesh spacing for a certain region. We know the number of elements and the overall length. And we have a "base" element size in mind. However, the generic setup requires a "ratio", which needs an iterative solution of a  $n<sup>th</sup>$  order polynomial equation based on the "base" element size.  $ICASE = 1$  aims to simplify the setup. When it is activated, we can input the "base" element size. The value of the "ratio" is internally calculated and used to generate the S-ALE mesh. We will use examples to illustrate this option.

For this discussion, a region is defined by 2 point cards (2 instantiations of Card 2b). In the example below, \*ALE\_STRUCTURED\_MESH\_CONTROL\_- POINTS with CPID 1001 has three regions. The first region spans [0, 0.0755]; the second one [0.0755, 0.1245]; and the third one [0.1245, 0.2].

The RATIO field in the generic setup is now marked as XL. In this case, it specifies the element size at that location. The rule is simple: a region can have a total of 0, 1, or 2 nonzero XL values specified at its two ends. 1 occurrence causes progressive mesh spacing. 0 or 2 occurrences cause an evenly spaced mesh. Please note that when 2 values of XL are given, they must have the same value since the mesh is evenly spaced. Otherwise, the input is not logically correct.

In the example below:

- a) Region 1 has progressive spacing, and the preferred element size at the  $8<sup>th</sup>$ node is 0.0070.
- b) In region 2, the mesh is evenly distributed.
- c) Region 3 has progressive spacing, and the preferred element size at the  $15<sup>th</sup>$ node is 0.0070.

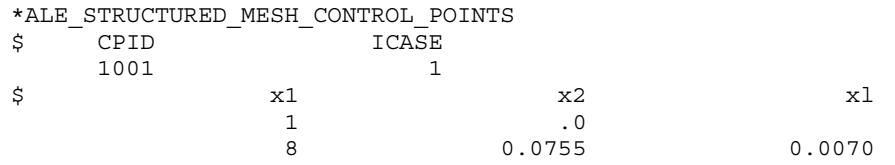

 15 0.1245 0.0070 22 0.2

The above setup will produce a progressive mesh for regions 1 and 3 (indicated by 1 XL value for each region's two end points) and a uniform mesh for region 2 (indicated by 2 XL values for the region's two end points). The element size is 0.0155 at the 1<sup>st</sup> node; gradually reduces to 0.007 at the  $8<sup>th</sup>$  node; remains unchanged until the 15<sup>th</sup> node; then gradually increased to 0.0155 at the 22<sup>nd</sup> node.

We include two other examples to illustrate the versatility of the setup. For CPID 1002, regions 1 and 3 have progressive meshes and region 2 has a uniform mesh. For CPID 1003, regions 1 and 2 both have progressive meshes.

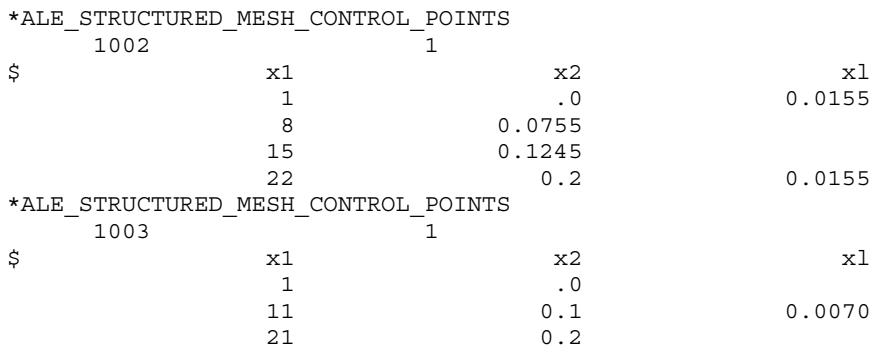

5. **ICASE = 2.** For ICASE = 2, the idea is to build the progressive spaced mesh starting from a point and extend the mesh to the left and the right. To use this option, we need to first pick a "base node" and put it at a location by specifying its coordinate. The "base node" in the example below is the  $8<sup>th</sup>$  node with a coordinate of 0.0755. Next, we specify the element size at all the nodes listed. In the example below, we want the element size to be  $0.0155$  at the  $1<sup>st</sup>$  node,  $0.007$ at the  $8<sup>th</sup>$  node, 0.007 at the 15<sup>th</sup> node and 0.0155 at the 22<sup>nd</sup> node.

Internally, the mesh is divided into 3 regions as discussed for ICASE = 1 in [Re](#page-612-0)[mark 4.](#page-612-0) Progressive meshes are used between two control points with different element lengths while uniform meshes are used between two control points with the same element length. In the example below, regions 1 and 3 have progressive mesh spacing while region 2 has an evenly distributed mesh.

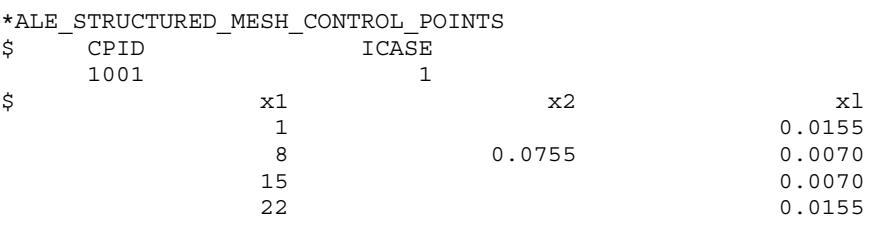

We include two other examples to illustrate the versatility of the setup. For CPID 1002, regions 1 and 3 have progressive meshes and region 2 has a uniform mesh. For CPID 1003, regions 1 and 2 both have progressive meshes.

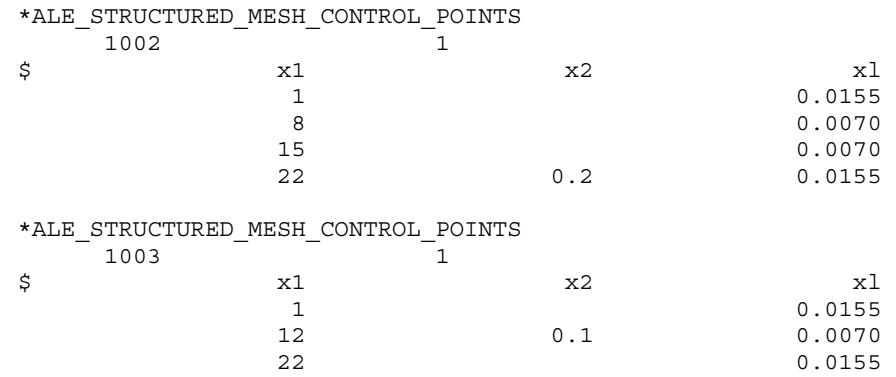

#### Examples:

1. The example below generates a regular box mesh. Its size is  $0.2 \times 0.2 \times 0.2$ . It is generated in a local coordinate system defined by nodes 2, 3, and 4 that originates from node 1.

The local  $x$ -axis mesh spacing is defined by control points ID 1001. It has 21 nodes evenly distributed from  $0.0$  to  $0.2$ . The local  $y$ -axis is defined by ID 1002 and has twice the number of elements of 1001. It has 41 nodes evenly distributed from  $0.0$  to  $0.2$ . The local  $z$ -axis is defined by ID 1003. It has 31 nodes and covers from 0.0 to 0.2. The mesh is two times finer in the region between node 6 and node 26.

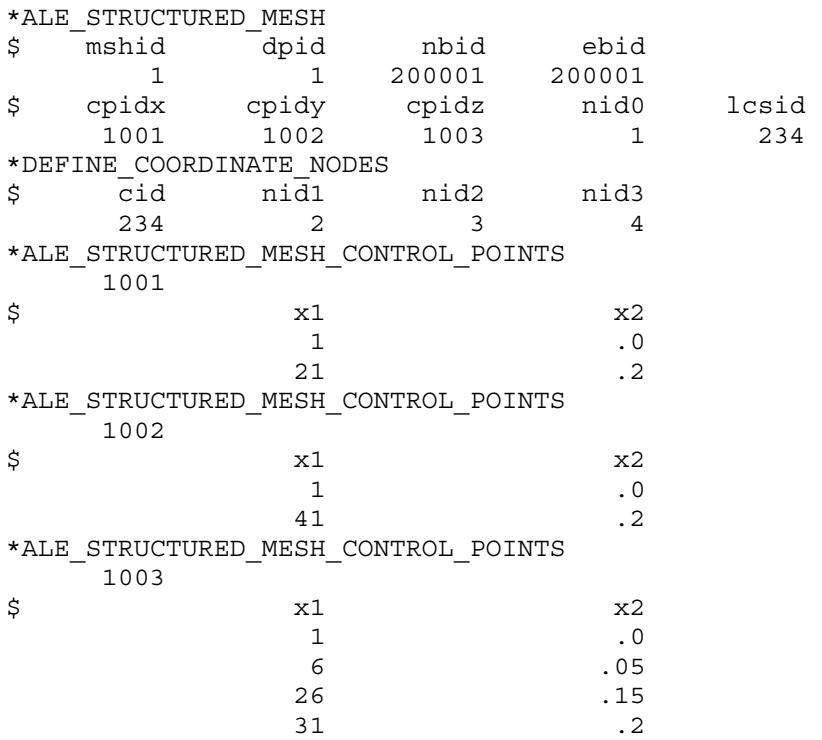

\*NODE

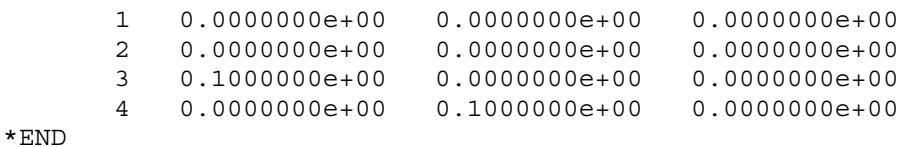

2. This example shows how to generate a progressively larger/smaller mesh spacing. The mesh geometry is the same as the example above. In the *-direction* the mesh becomes progressively smaller between nodes 1 and 8. For these 7 elements, each element is  $0.1/1.1 = 9.09\%$  smaller than its left neighbor. Between nodes 15 and node 22, the elements become progressively larger by 10% in comparison to each element's left neighbor. The 7 elements in the middle between node 8 and 15 are of equal length.

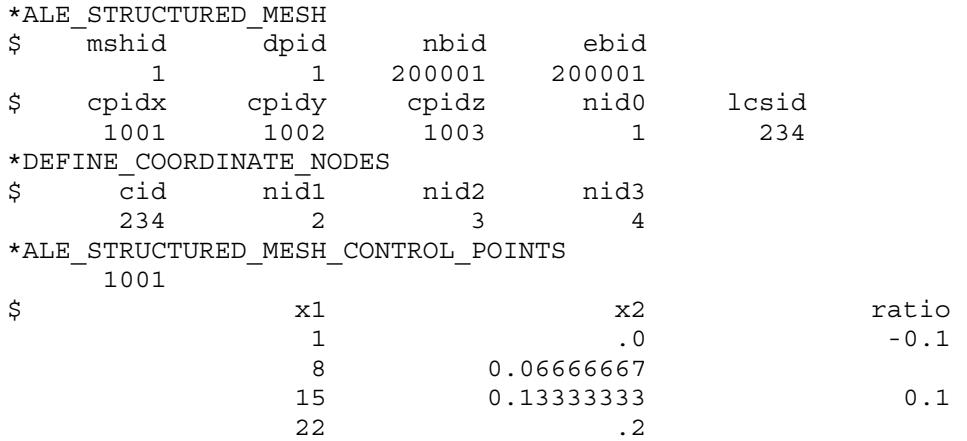

## \*ALE\_STRUCTURED\_MESH\_JOIN

Purpose: Join structured ALE meshes generated by the [\\*ALE\\_STRUCTURED\\_MESH](#page-605-0) keyword card. This keyword merges nodes along a common boundary between the specified meshes.

As many cards as needed can be input with each card representing one mesh generated with [\\*ALE\\_STRUCTURED\\_MESH](#page-605-0) to be joined to the greater mesh. This input ends at the next keyword ("\*") card.

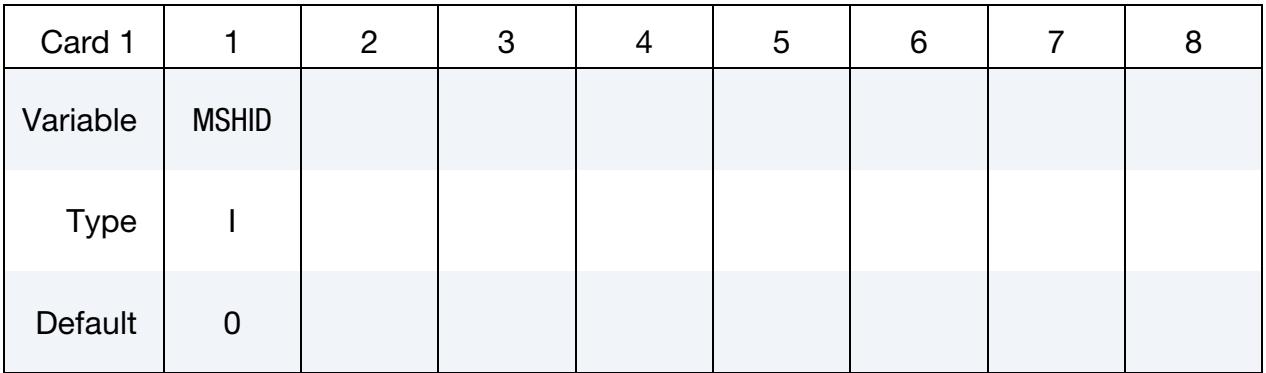

#### VARIABLE DESCRIPTION

MSHID S-ALE mesh ID for the mesh generated with [\\*ALE\\_STRUC-](#page-605-0)[TURED\\_MESH](#page-605-0)

## \*ALE\_STRUCTURED\_MESH\_MOTION

Purpose: This keyword controls the motion of a structured 3D ALE mesh generated by \*ALE\_STRUCTURED\_MESH. Two motions are implemented. With the first the mesh follows the center of mass of certain fluids and expands/contracts at the same rate as the specified fluids. With the second, the mesh follows the motion of a Lagrangian structure and expands/contracts so that the structure is covered by the mesh.

### [Card Summary:](#page-4036-0)

Include as many of the following card types as needed. For example, you can include 1b, 1a, 1a, 1a, and 1b in a single input. This input ends at the next keyword ("\*") card.

Each card represents a mesh motion operation. You can choose from two options (specified in the field OPTION) to control S-ALE mesh motion:

- 1. FOLLOW\_GC makes the mesh follow the mass center of certain fluid(s) in the mesh and expand/contract at the same rate as those fluid(s). This mesh motion is useful, for instance, when modeling a moving projectile hitting a target.
- 2. COVER\_LAG makes the mesh follow the motion of a Lagrangian structure and expand/contract so that the Lagrangian structure is fully covered by the S-ALE mesh. This motion is useful for modeling airbag deployment.

**[Card 1a.](#page-617-0)** This card is included when OPTION = FOLLOW\_GC.

| <b>MSHID</b> | <b>OPTION</b> | <b>AMMGSID</b> | <b>EXPLIM</b> |  | <b>ISYM</b> |
|--------------|---------------|----------------|---------------|--|-------------|
|              |               |                |               |  |             |

**[Card 1b.](#page-618-0)** This card is included when  $\text{OPTION} = \text{COVER}$  LAG.

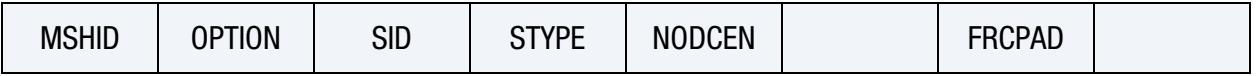

## Data Card Definitions:

**Fluid-Controlled Motion Card.** This card is used when  $\text{OPTION} = \text{FOLLOW GC}$ .

<span id="page-617-0"></span>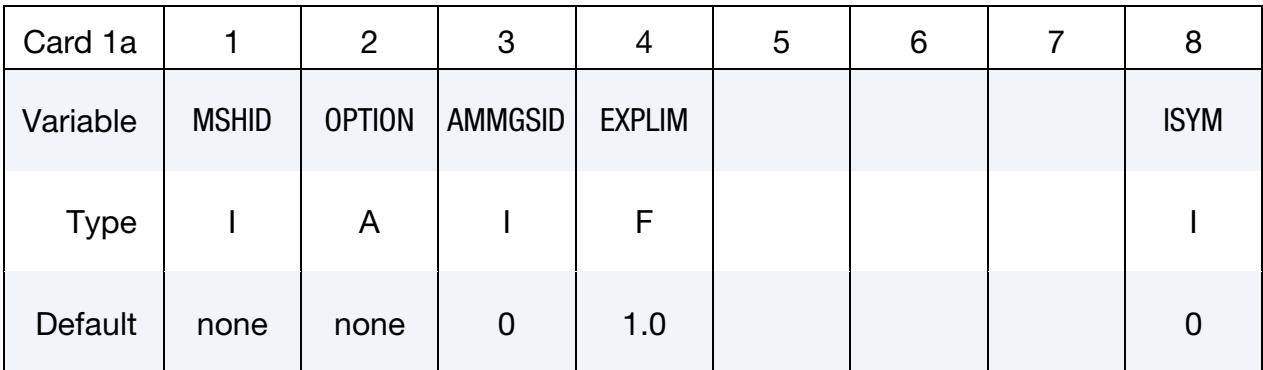

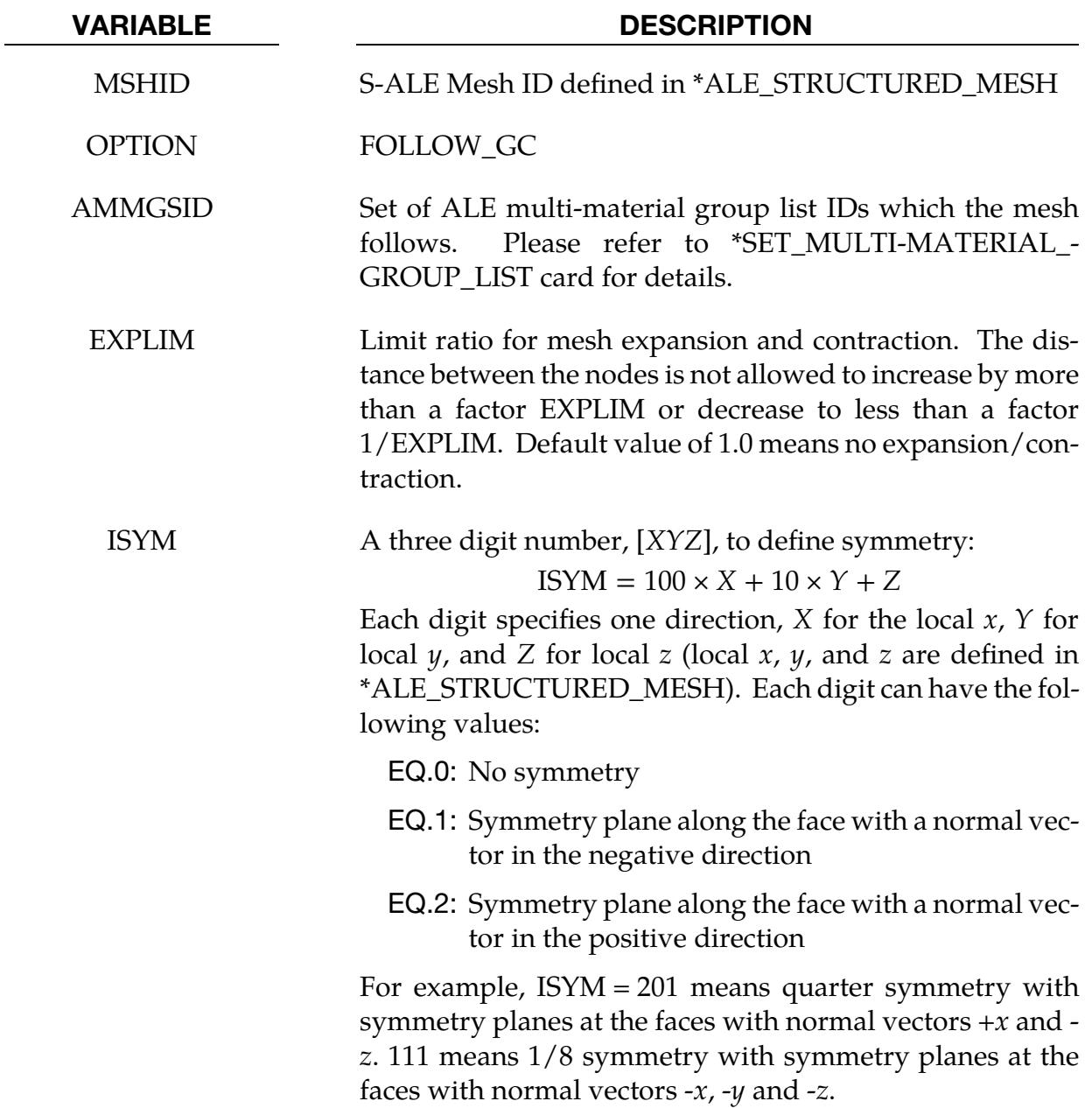

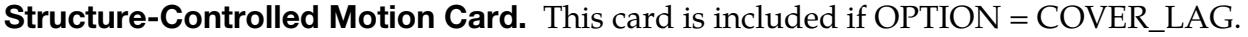

<span id="page-618-0"></span>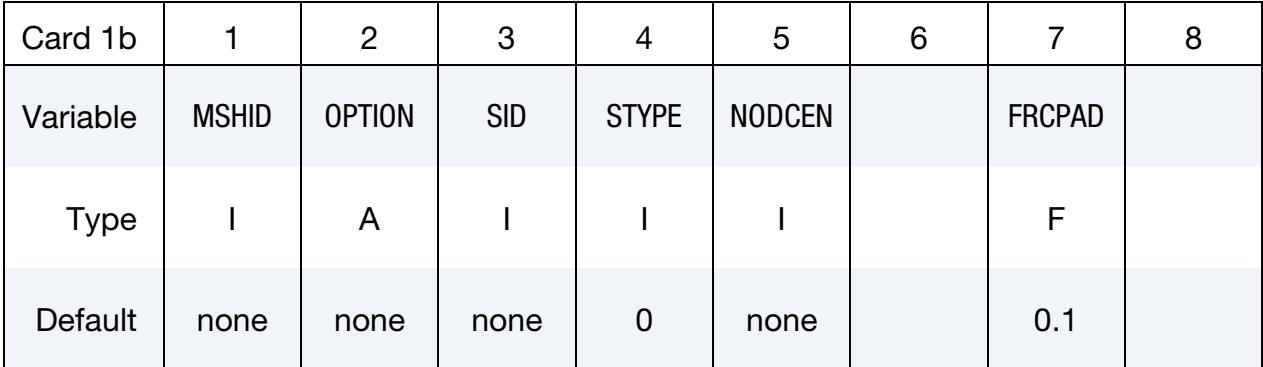

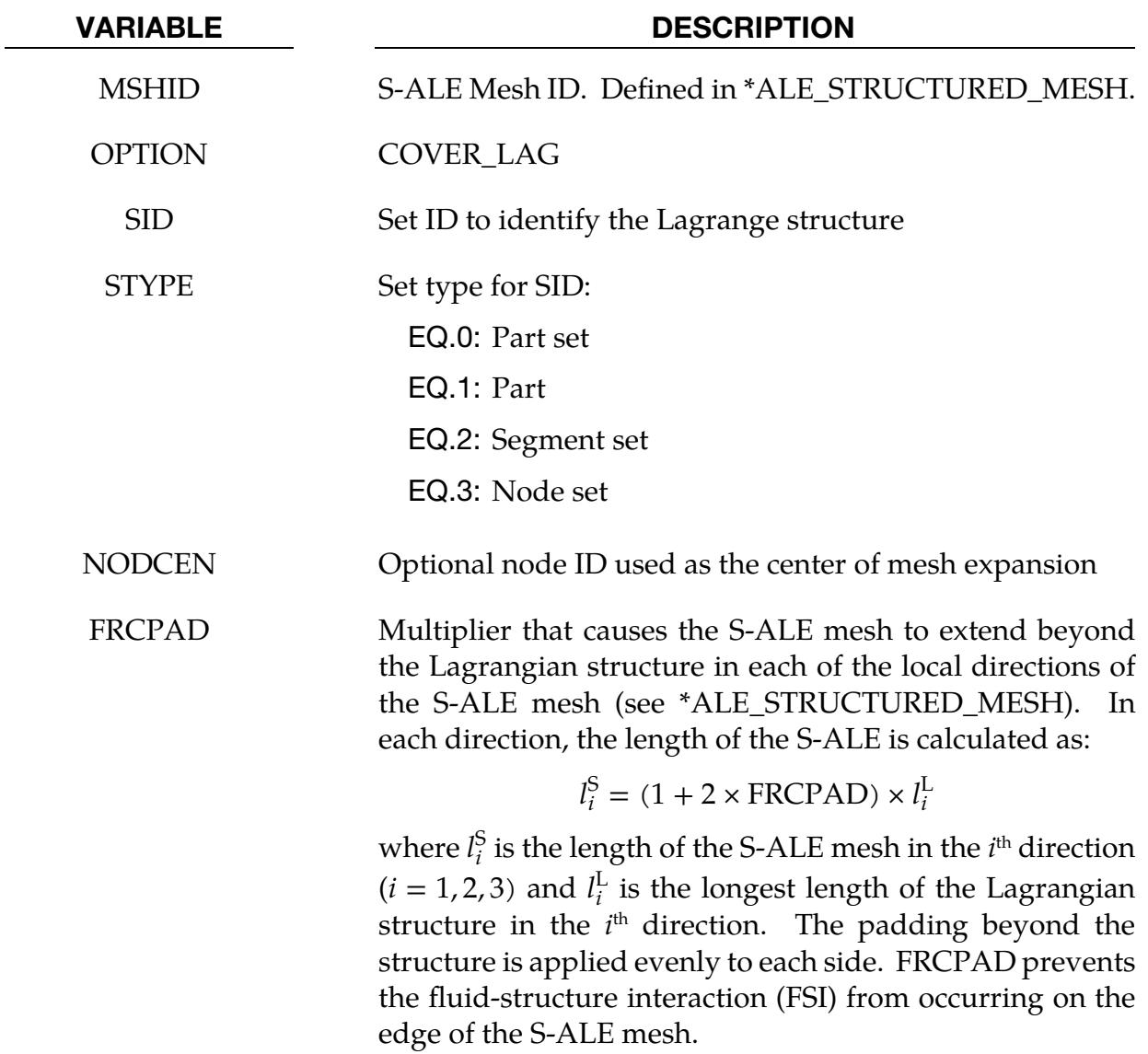

## \*ALE\_STRUCTURED\_MESH\_REFINE\_{OPTION}

For *OPTION* the available options are:

<BLANK>

REGION

Purpose: Refine existing structured ALE (S-ALE) meshes generated by the [\\*ALE\\_-](#page-605-0) [STRUCTURED\\_MESH](#page-605-0) keyword. This keyword automatically updates sets defined using the values SALECPT and SALEFAC in the OPTION field for the keywords [\\*SET\\_-](#page-3722-0) [SOLID\\_GENERAL,](#page-3722-0) [\\*SET\\_SEGMENT\\_GENERAL,](#page-3702-0) and [\\*SET\\_NODE\\_GENERAL.](#page-3680-0) As a result, this card is the only modification needed in the input deck for refining an S-ALE mesh.

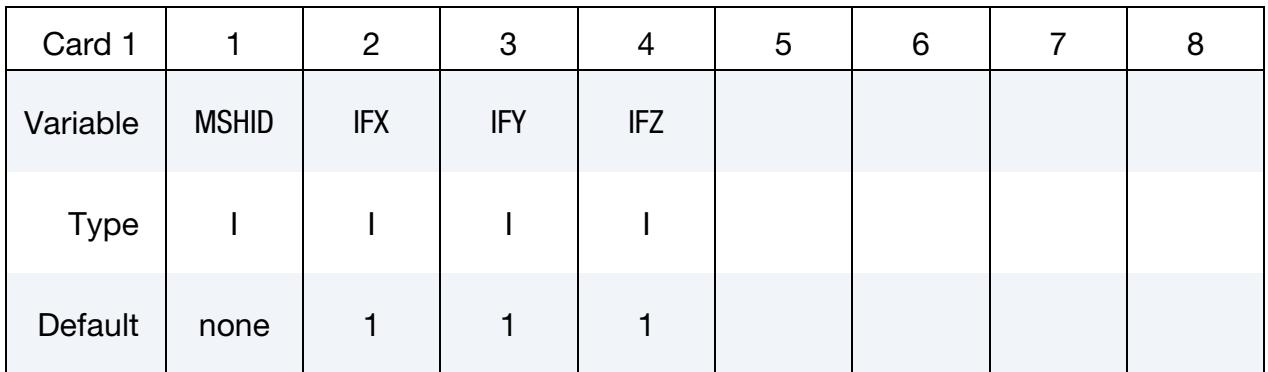

**Local Refinement.** Include this card for the REGION keyword option.

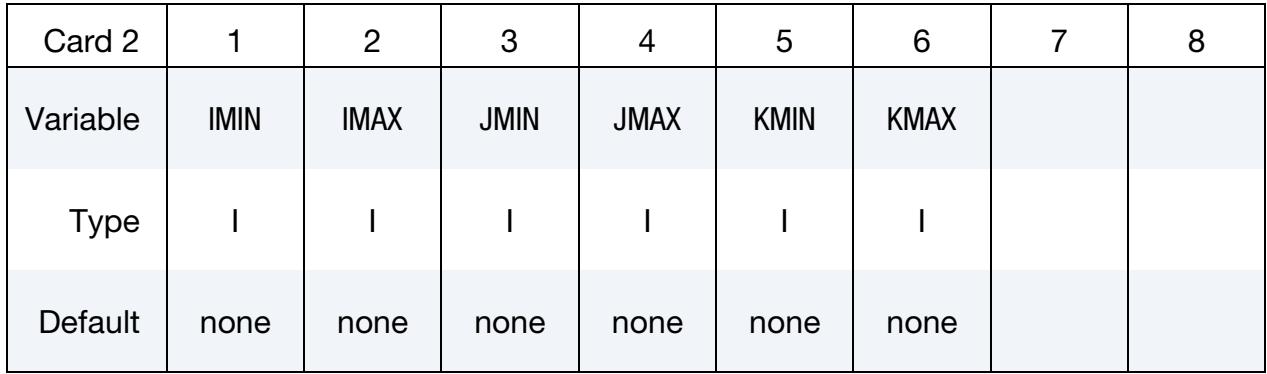

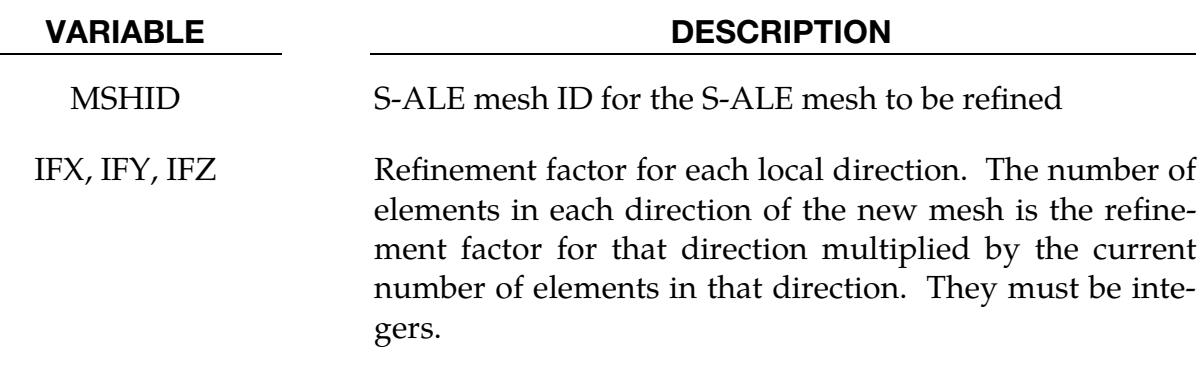

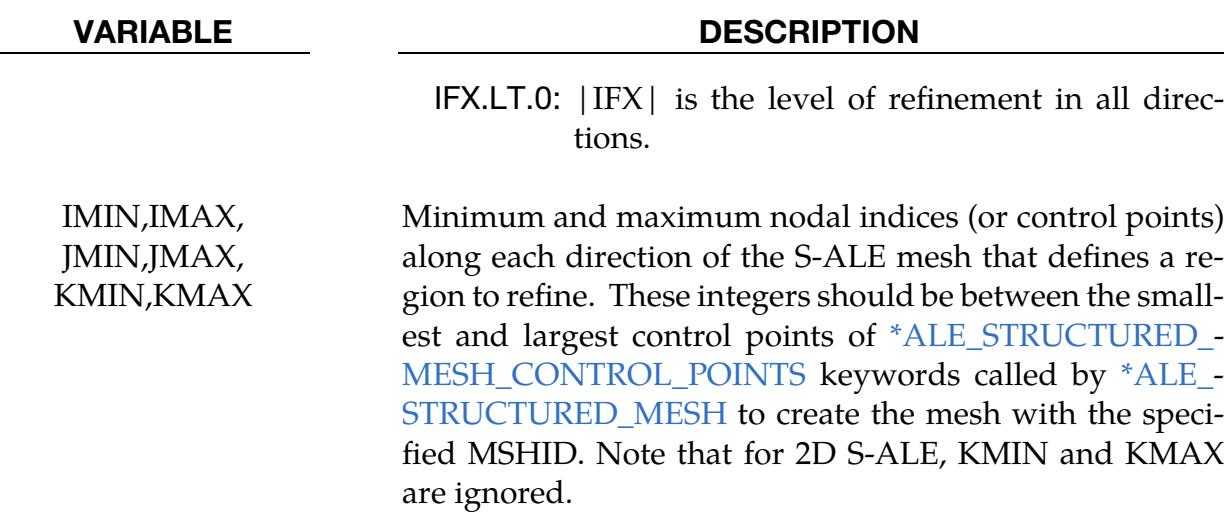

#### Remarks:

1. Multi-material problems. This keyword provides a modeling technique to handle multi-material ALE problems. In comparison to pure Lagrange problems, models containing multi-material ALE fluids are often time consuming and memory demanding. Therefore, a recommended approach to this problem is constructing a concept model with a coarse mesh to estimate the computational resources required and then refining the concept model mesh gradually until convergence is achieved. This keyword minimizes the user's effort to follow such a procedure.

#### Example:

The example below generates a regular evenly distributed box mesh with mesh ID 1. The S-ALE mesh has 22 nodes along each direction, and the overall size is 0.2 by 0.2 by 0.2. S-ALE mesh 1 is generated using the local coordinate system defined by nodes 2, 3, and 4 with the origin located at node 1.

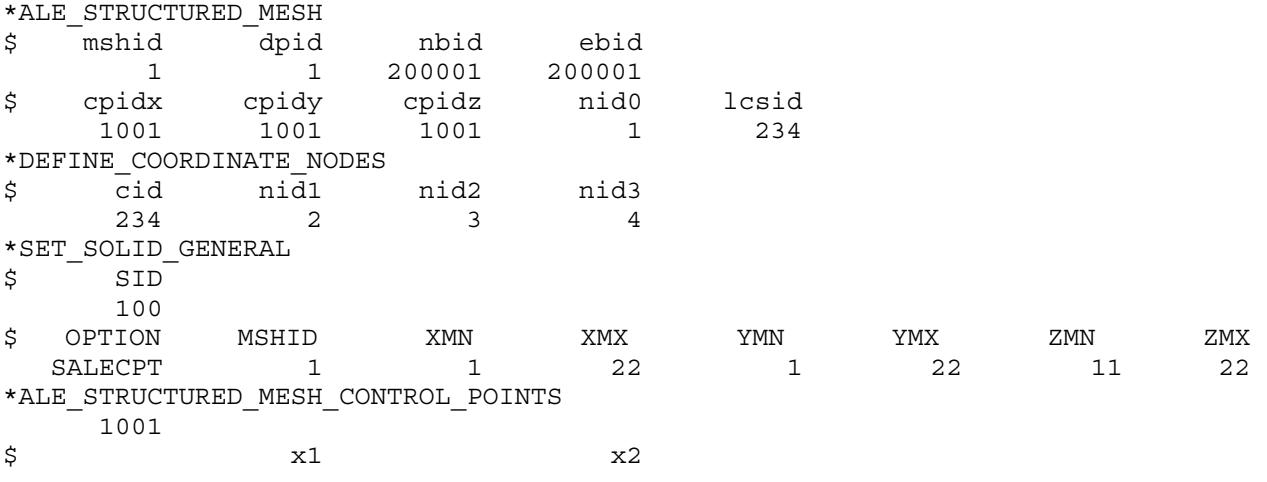

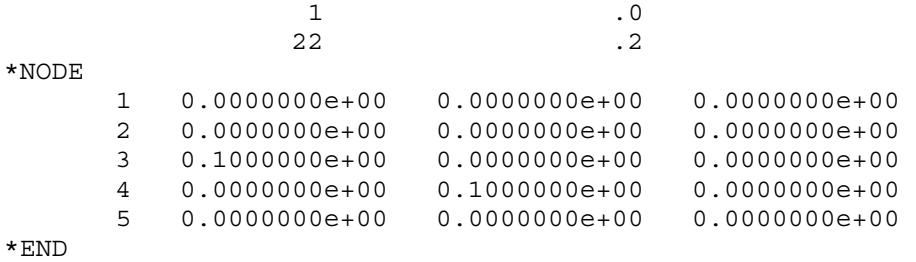

If at a later time we decided to make the mesh finer, we can simply add the following card to the input deck:

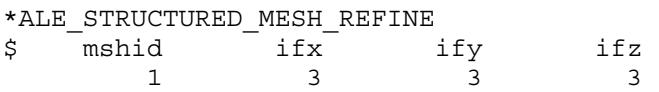

The mesh now contains 63 elements (64 nodes) in each direction. The solid element set 100 now contains elements ranging between nodes (1,1,31) and (64,64,64), instead of the original (1,1,11) and (22,22,22).

## \*ALE\_STRUCTURED\_MESH\_TRIM

Purpose: Perform trim/un-trim operations on a structured ALE mesh generated by the \*ALE\_STRUCTURED\_MESH keyword card. This keyword is supported for 2D and 3D S-ALE meshes.

As many cards as needed can be input with each card representing one mesh trim/untrim operation. This input ends at the next keyword ("\*") card. These operations are completed one by one, in the order of their cards' appearance. Please see the examples below.

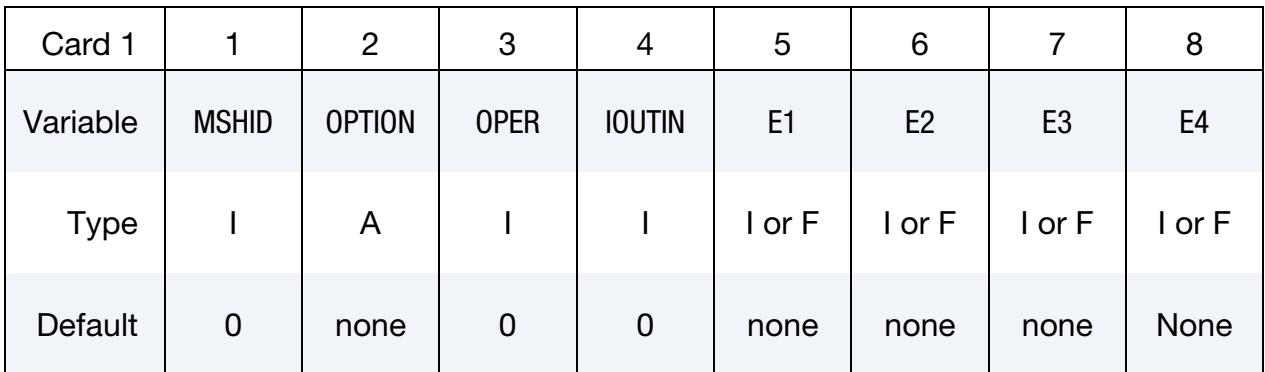

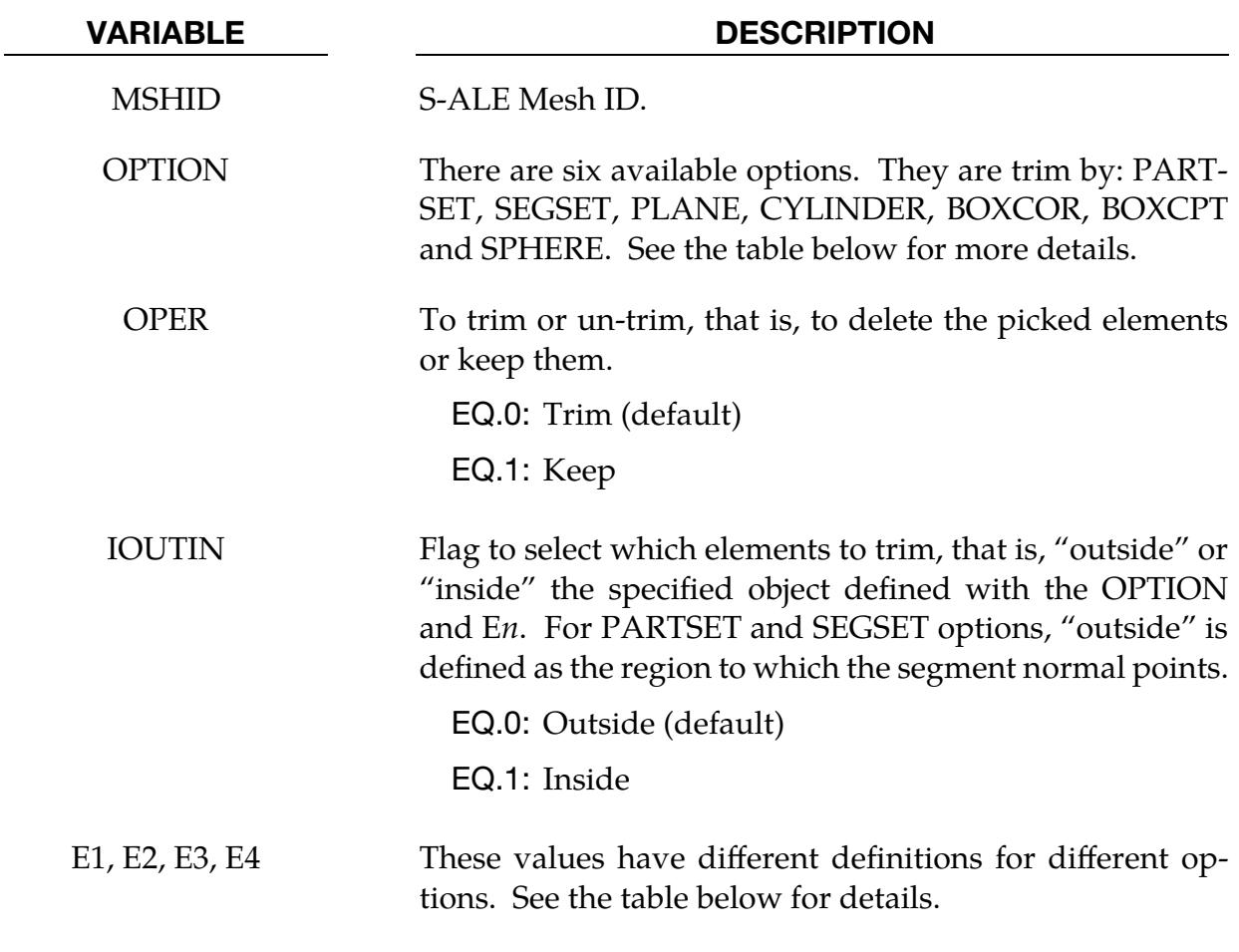

The "OPTION" column in the table below enumerates the allowed values for the OP-TION variable as well as describing E1, …, E4 for each OPTION. Each of the following operations accepts up to 4 arguments but may take fewer. Values of E*n* left unspecified are ignored.

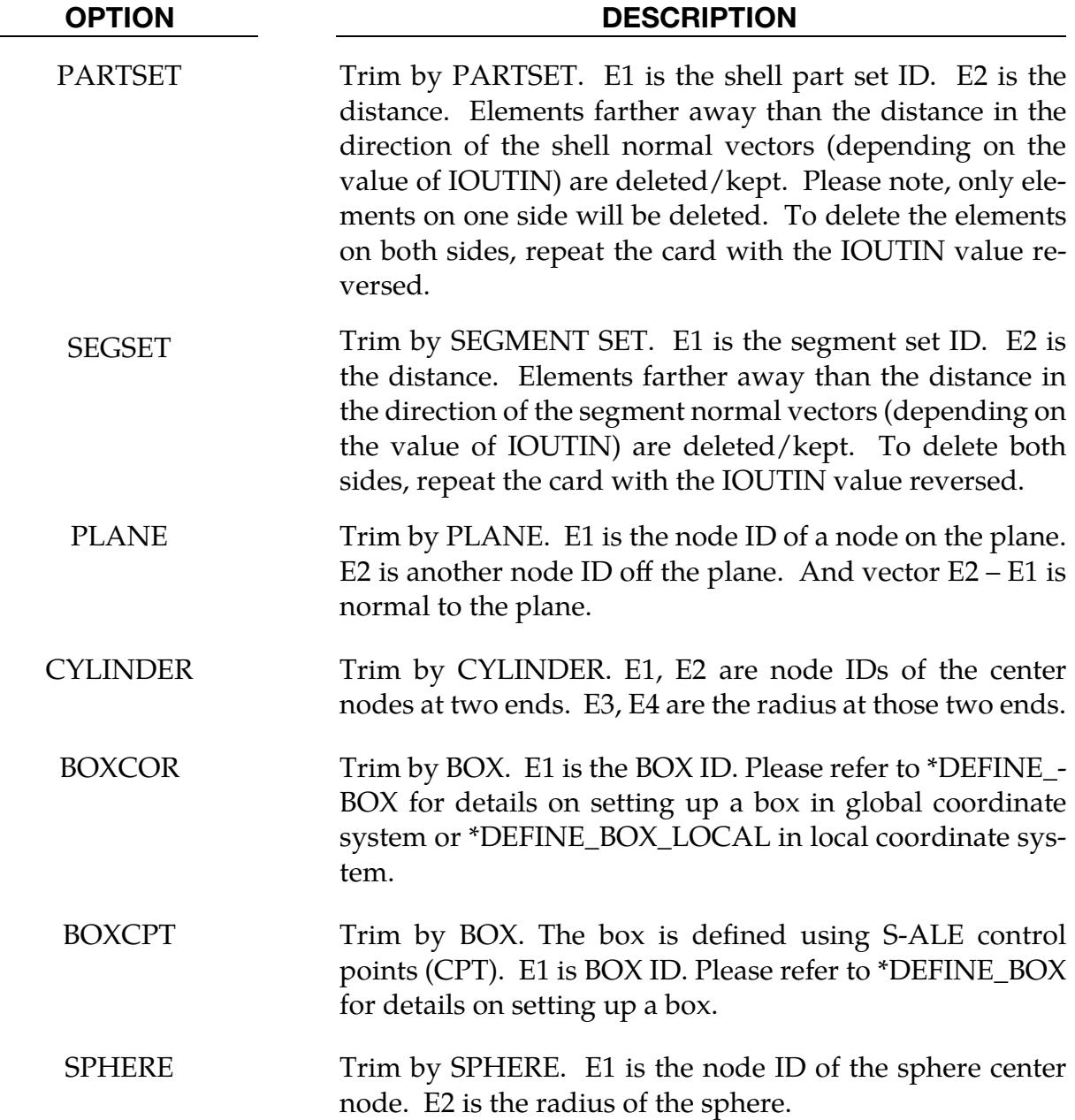

### Examples:

This example shows how to trim a mesh generated by \*ALE\_STRUCTURED\_MESH card. We use the same mesh as the example in the \*ALE\_STRUCTURED\_MESH card manual page, but now we trim the mesh so any elements outside of a sphere centered at  $(0.0,0.0,0.0)$  with a radius of  $0.1$  are deleted.

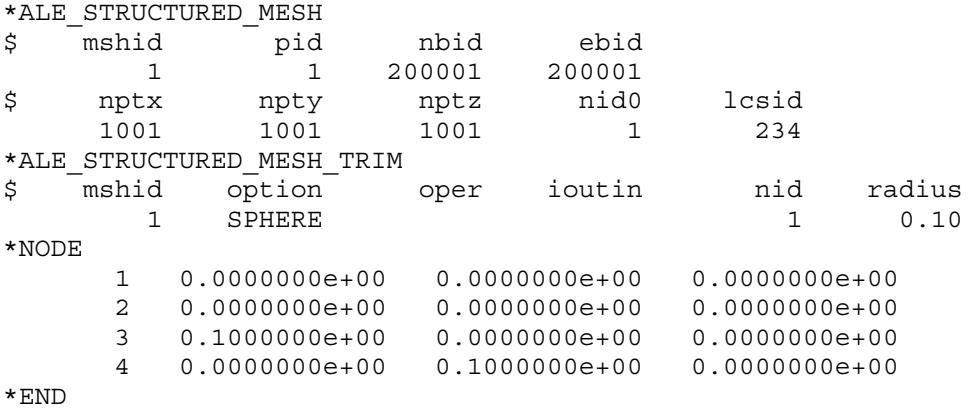

If instead we want to trim the elements inside the sphere, we simply change ioutin to 1 as follows.

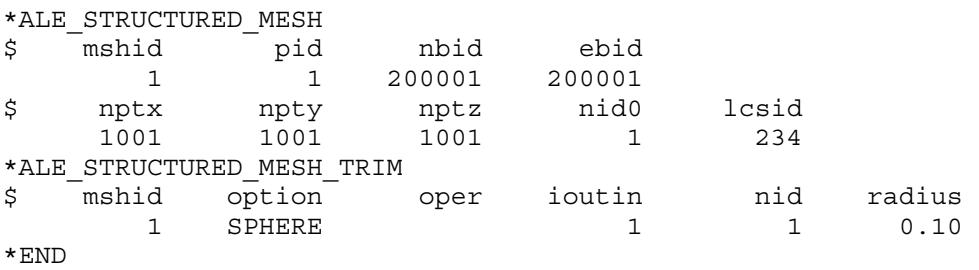

If we want to trim the elements between two spheres both centered at (0.0,0.0,0.0) with radii of 0.05 and 0.1, respectively, multiple methods requiring two cards can achieve this. In one method, first delete all the elements inside the large sphere (0.1 radius). Then undelete, the elements inside the small sphere (0.05 radius).

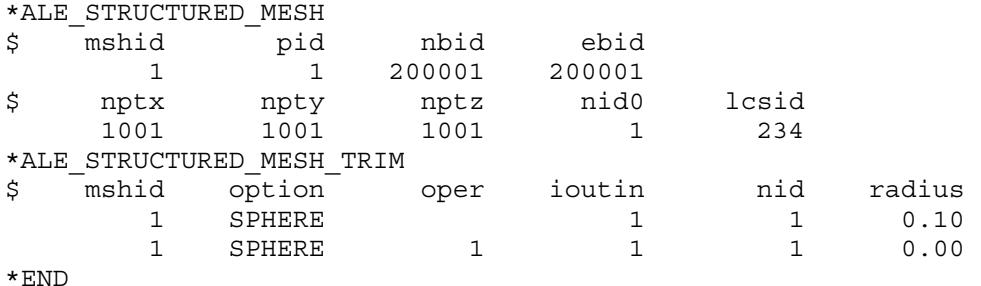

Another method is to first delete all the elements outside the small sphere (0.05 radius) and then un-delete the elements outside the large sphere (0.1 radius).

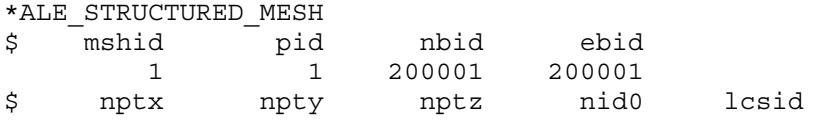

# \*ALE\_STRUCTURED\_MESH\_TRIM \*ALE

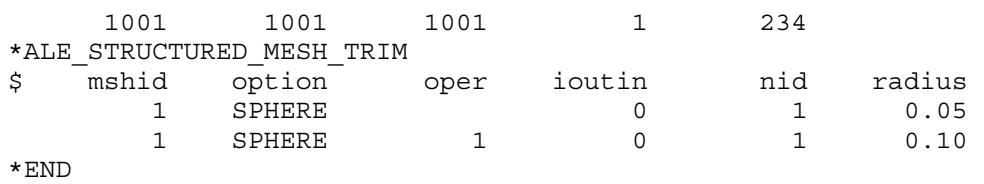

To use BOXCPT, we define a box using S-ALE control point numbers. The example below deletes all elements outside of a box with two endpoints at (8.0,8.0,8.0) and (15.0,15.0,15.0) in S-ALE control points.

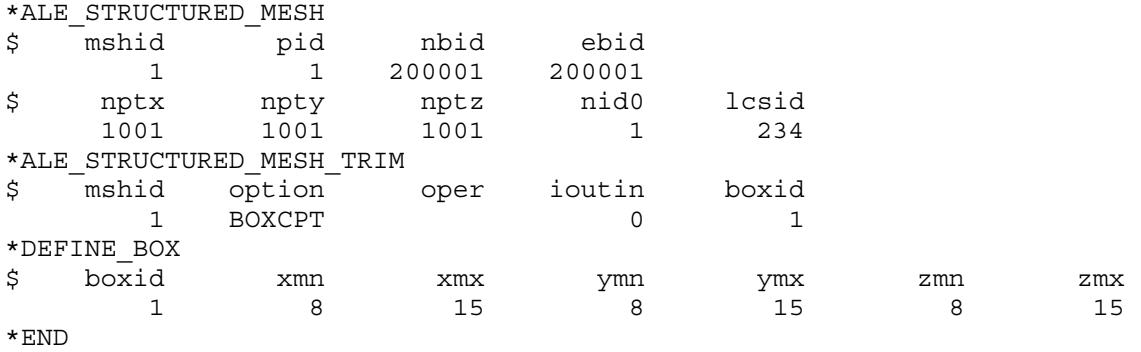

## \*ALE\_STRUCTURED\_MESH\_VOLUME\_FILLING

Purpose: Perform volume filling operations on a structured ALE mesh generated by the \*ALE\_STRUCTURED\_MESH keyword card.

In a typical Structured ALE (S-ALE) simulation, \*ALE\_STRUCTURED\_MESH constructs the S-ALE mesh. The mesh includes a set of hex solid elements and their nodes. \*ALE\_- STRUCTURED\_MULTI-MATERIAL\_GROUP is used to specify the multi-materials flow in that mesh and their material properties.

With the above defined, we have the S-ALE mesh which defines our domain for the ALE simulation, and the materials flowing inside, but we have no idea of how those materials occupy the domain. We have two methods for identifying how the materials occupy the domain:

- 1. The first is to use \*INITIAL\_VOLUME\_FRACTION. With this keyword, we list elements one by one and then for each AMMG in each element, its volume fraction. This approach is tedious and impractical, so it is rarely used.
- 2. The second way is to fill the volume automatically based on instructions given with \*ALE\_STRUCTURED\_MESH\_VOLUME\_FILLING. Each instance of \*ALE\_STRUCTURED\_MESH\_VOLUME\_FILLING with its data cards represents an instruction. Those instructions are executed consecutively, based on the order of appearance in the input file. Each instruction fills the volume either inside or outside of a geometry type (field GEOM in Card 2) with a certain AM-MG.

Each \*ALE\_STRUCTURED\_MESH\_VOLUME\_FILLING keyword has two data cards. Multiple \*ALE\_STRUCTURED\_MESH\_VOLUME\_FILLING keywords can be defined and are executed in the order of appearance. Please see the examples below.

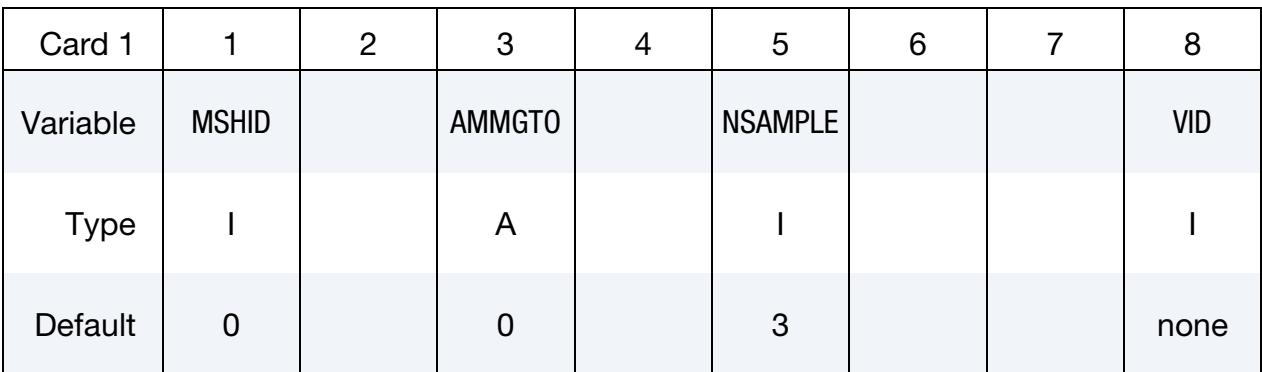

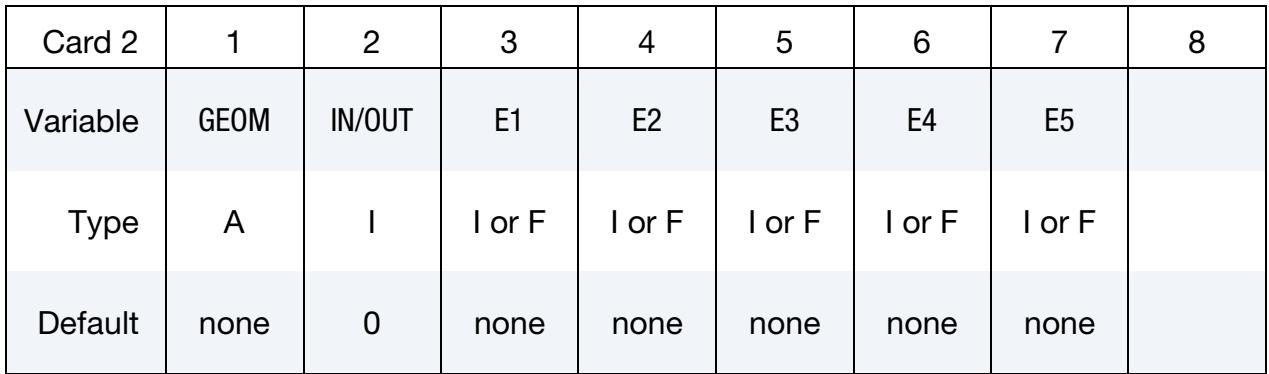

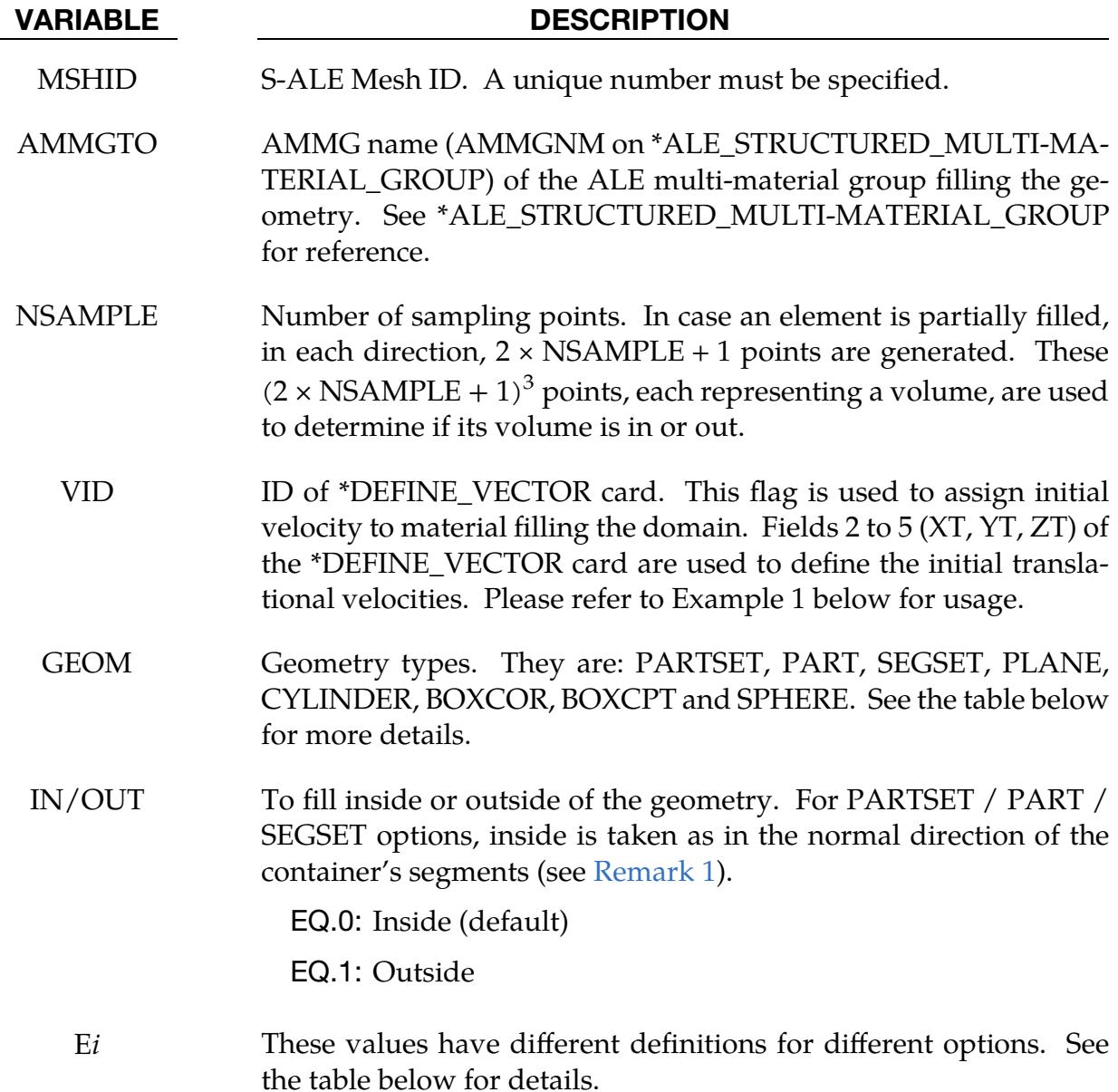

The "GEOM" column in the table below enumerates the allowed values for the geometry variable as well as describing E1, …, E5 for each geometry type. Each of the following operations accepts up to 5 arguments but may take fewer. Values of E*n* left unspecified are ignored.

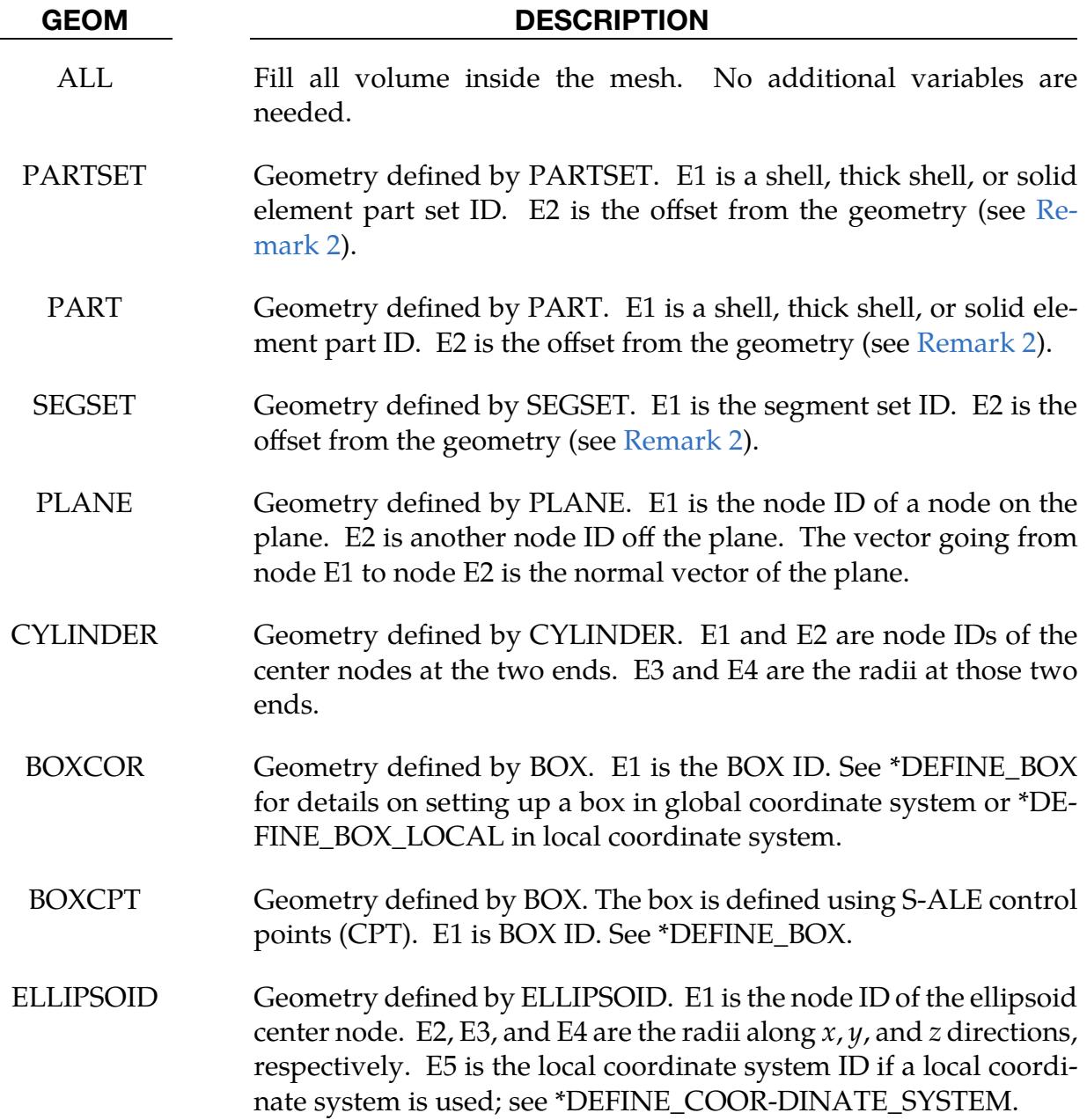

## Remarks:

<span id="page-629-0"></span>1. Geometry specified with Solid Element Parts. When solid element parts specify the geometry for GEOM = PARTSET and PART, then their boundaries define the container geometry. The inside/outside direction depends on the normal vectors of the segments on the boundaries of the container.

- <span id="page-630-0"></span>2. Offset Direction for PART / PARTSET / SEGSET. For GEOM = PART, PART-SET, and SEGSET, you can specify an offset distance for the fluid interface from the container's mesh. The direction of the offset depends on the normal vectors associated with the mesh of the container (see [Remark 1\)](#page-629-0). If the offset specified with E2 is greater than 0, then the offset is along the normal vectors from the boundary of the container. If it is less than 0, then it is offset in the negative normal direction from the boundary of the container.
- 3. Files Output for Subsequent Analyses. This keyword causes file alevfrc.inc and salevfrc.lsda to be output at the end of the simulation. salevfrc.lsda is an lsda version of alefrc.inc. alefrc.inc can be included with \*INCLUDE for subsequent analyses while salevfrc.lsda can be included with \*INITIAL\_VOLUME\_- FRACTION\_LSDA. These files pre-fill the volume fractions and store the trimmed mesh which can save time for subsequent analyses.

### Examples:

1. This example uses two \*ALE\_STRUCTURE\_VOLUME\_FILLING cards. The first fills all volume in a mesh with AMMG 1, outside air, with an AMMGNM "airout". The second fills AMMG 2, inside air, with an AMMGNM "airin" in a spherical domain. We use the same mesh as the example in the \*ALE\_STRUC-TURED\_MESH card manual page.

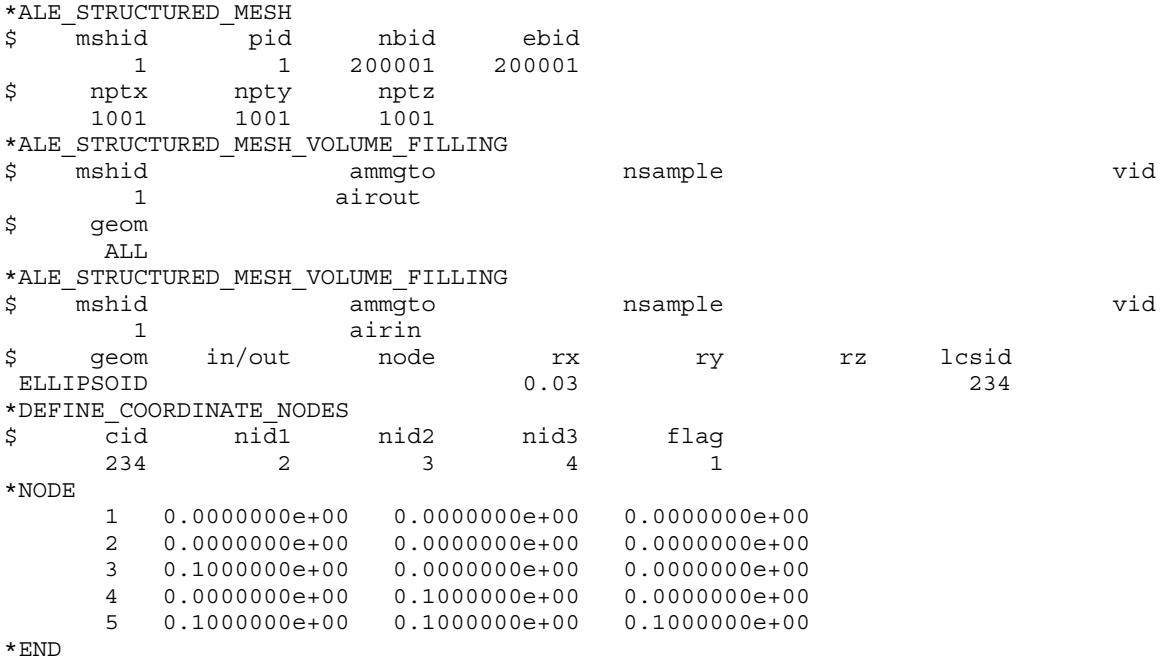

Or we could fill every element with AMMG 2 and then switch the domain outside of the sphere to AMMG 1 as follows:

\*ALE\_STRUCTURED\_MESH\_VOLUME\_FILLING \$ mshid ammgto nsample vid

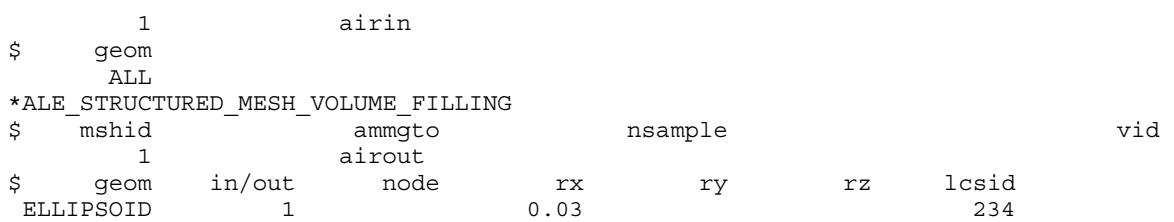

If we want to give the sphere filled in by AMMG 2 an initial velocity, simply define a \*DEFINE\_VECTOR card as below and assign its ID to field VID.

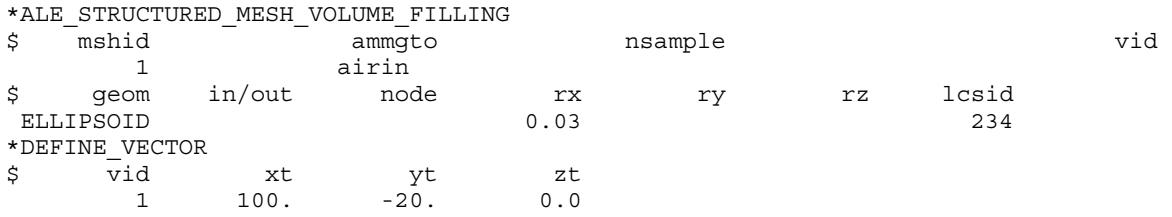

2. In this model, we fill the whole mesh with AMMG 4 ("vacuum") first. And then fill AMMG 1 ("water1"), AMMG 2 ("water2") and AMMG 3 ("air") into 3 containers, each defined by a Lagrangian shell part. 4 cards are required to do that.

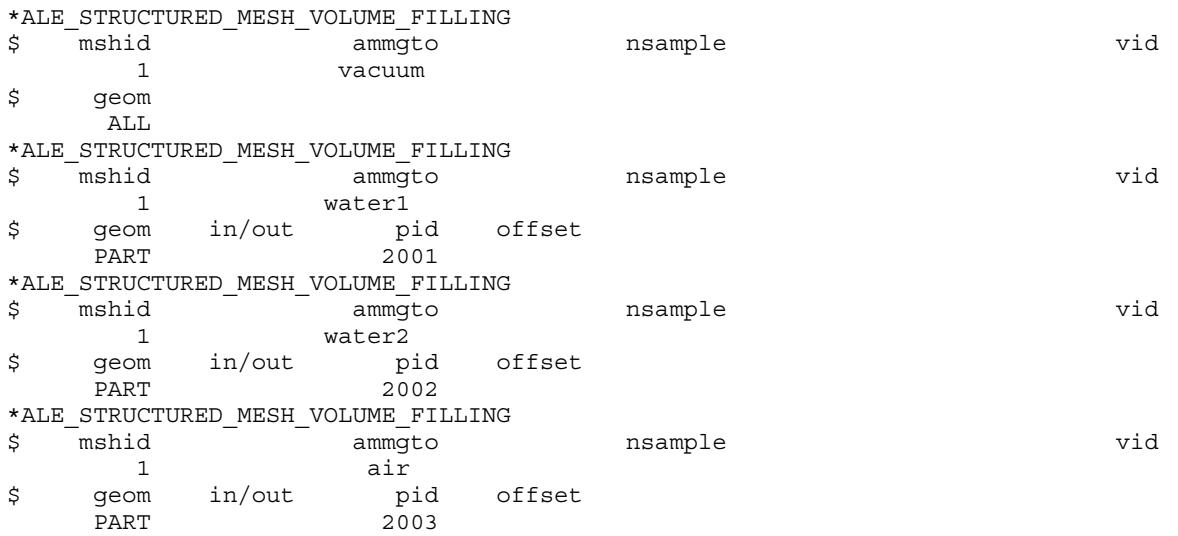

The above filling by PART cards assume the shell normal vectors point inward to the container. If the shell normal vectors point outwards, we need to assign the in/out value to 1. Assuming shell part 2003's normal is pointing outwards, the card will need to be set as:

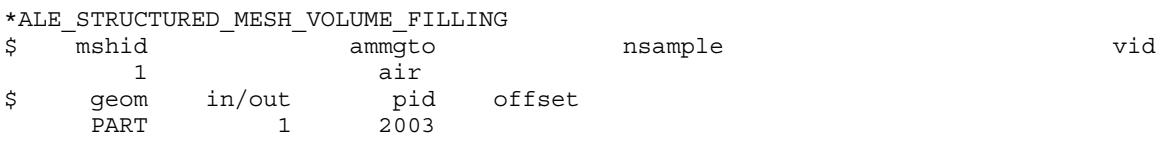

# 3. To use BOXCPT, we define a box using S-ALE control point indices.

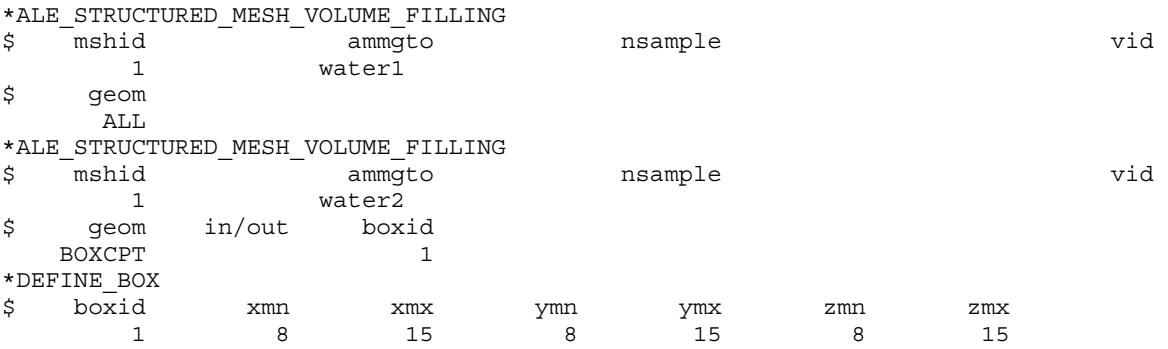

## \*ALE\_STRUCTURED\_MULTI-MATERIAL\_GROUP\_{OPTION}

Purpose: Specify the material properties of each ALE multi-material group (AMMG) used by the S-ALE solver. Each AMMG represents one unique "fluid" which flows in the S-ALE mesh.

To set up a typical Structured ALE (S-ALE) simulation, you construct the S-ALE mesh with\*ALE\_STRUCTURED\_MESH. The mesh includes a set of hex solid (quad for 2D) elements and their nodes. You specify the ALE material properties with \*ALE\_STRUC-TURED\_MULTI-MATERIAL\_GROUP. \*ALE\_STRUCTURED\_MESH\_VOLUME\_FILL-ING fills the domain with these AMMGs.

```
NOTE: You can use *ALE_MULTI-MATERIAL_GROUP to specify the 
       AMMGs. However, this keyword provides a simpler interface 
       since you specify the material and EOS here instead of needing a 
       separate part ID. Because of this, you do not need a section defini-
       tion. This keyword uses ELFORM = 11 on *SECTION_SOLID for 
       3D, ELFORM = 13 on *SECTION_ALE2D for 2D plane strain, and 
       ELFORM = 14 on *SECTION_ALE2D for 2D axisymmetric. This 
       keyword also allows you to give each AMMG a name and refer-
       ence pressure (see Remarks 2 and 3).
```
Available options include:

<BLANK>

PLNEPS

AXISYM

No keyword option (<BLANK>) is for 3D S-ALE simulations. The element formulation is equivalent to ELFORM = 11 on \*SECTION\_SOLID. The PLNEPS and AXISYM options are for 2D S-ALE simulations to set up plane strain and axisymmetric element formulations. They correspond to ELFORM = 13 and 14 in \*SECTION\_ALE2D, respectively.

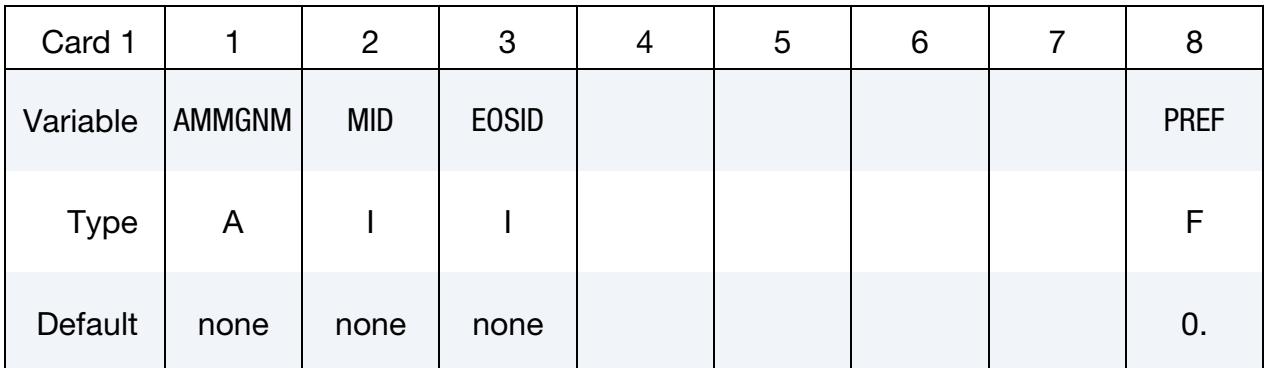

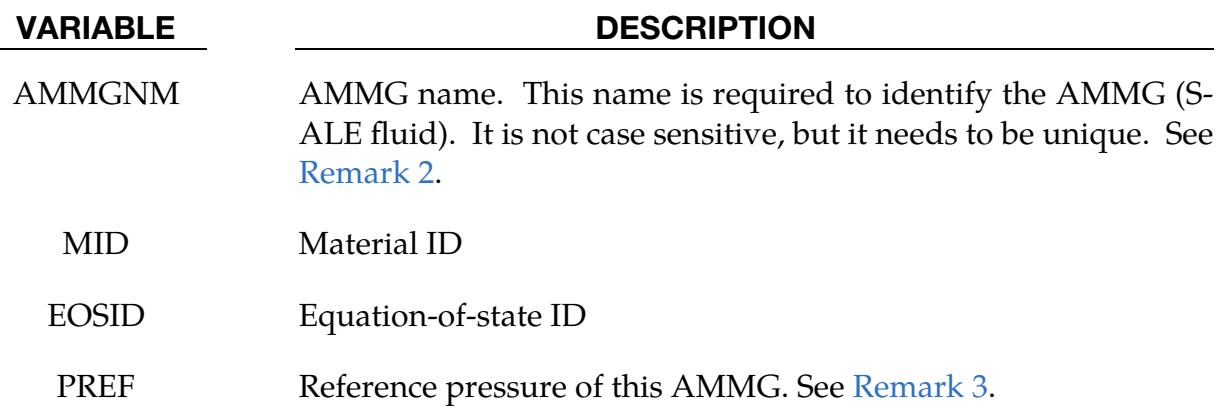

### Remarks:

- <span id="page-634-2"></span>1. AMMGID. Each AMMG is automatically assigned an ID (AMMGID) according to its order of appearance in the input deck. The AMMG defined in the first line has an  $AMMGID = 1$ , the second line  $AMMGID = 2$ , so on and so forth. This ID later could be used in other keyword cards, such as \*SET\_MULTI-MATERIAL\_- GROUP. The general ALE solver uses this convention which is inherited by the S-ALE solver.
- <span id="page-634-0"></span>2. **AMMG NAME.** Traditionally keywords refer to ALE multi-materials with their AMMGIDs. This ID is automatically assigned based on the order of appearance of each AMMG as discussed in [Remark 1.](#page-634-2) This arrangement works in most cases but has its problems. For example, if you want to switch the order of the AM-MGs or want to add or remove certain AMMGs, all references to those AMMGs are affected and need to be modified/corrected. Fixing those references is often forgotten, leading to errors.

The name specified with AMMGNM on this keyword provides an alternative way to refer to AMMGs. Other ALE keyword cards, such as \*SET\_MULTI-MA-TERIAL\_GROUP, accept it in place of AMMGID for S-ALE simulations. For example, suppose the third AMMG defined with \*ALE\_STRUCTURED\_MUL-TI-MATERIAL\_GROUP has AMMGNM = air. In the other keywords, we could either input 3 or air where it asks for AMMGID.

We recommend using AMMGNM over AMMGID as it is more user-friendly and less error prone.

<span id="page-634-1"></span>3. **PREF.** PREF allows you to provide different reference pressures for each AM-MG. With this, we can handle mismatched reference pressures among different AMMGs.

Each ALE material definition (\*MAT +\*EOS) has an implicit reference pressure. Different AMMGs in the same model are generally required to have the same reference pressure. For example, assume we have two AMMGs, air and water. For the \*EOS, we need to carefully choose E0 and V0 values so that their initial pressure matches this reference pressure, most likely atmospheric pressure.

Sometimes mismatch could happen. For example, air and high explosive may have different reference pressures. Air may have a reference pressure of 1 bar, but the high explosive defined with \*EOS\_JWL may have a reference pressure of 0 bar. Before PREF, this discrepancy was considered small and ignored. PREF resolves this discrepancy by allowing us to input 101325.0 as PREF for air and 0.0 as PREF for high explosive. Then, when force is evaluated for an element, this PREF pressure will be subtracted off from that of the corresponding material.

#### \*ALE\_SWITCH\_MMG

Purpose: This card changes a fraction of an ALE multi-material-group (AMMGID) into another group. The fraction is to be specified by a \*DEFINE\_FUNCTION function. The function take as many arguments as there are fields specified on the cards in format 2.

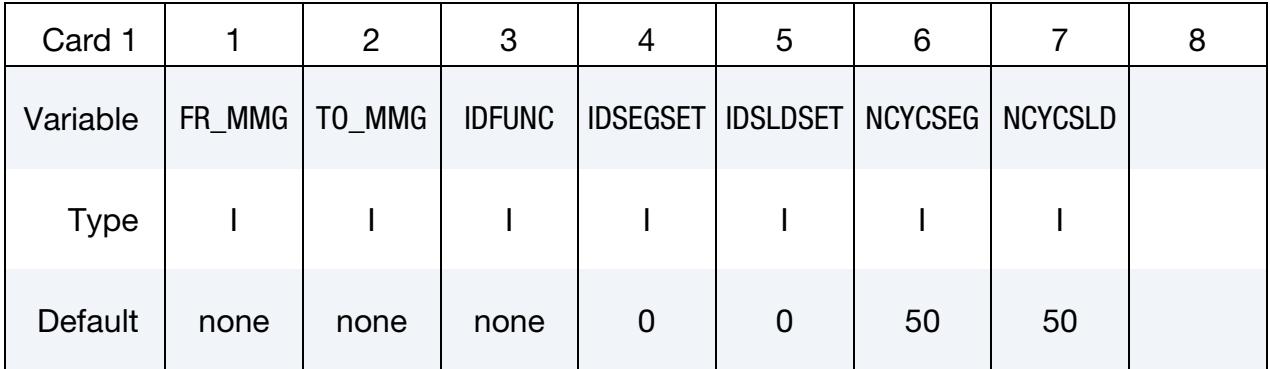

**Variable Cards.** Cards defining the function arguments. Include as many cards as necessary. This input ends at the next keyword ("\*") card.

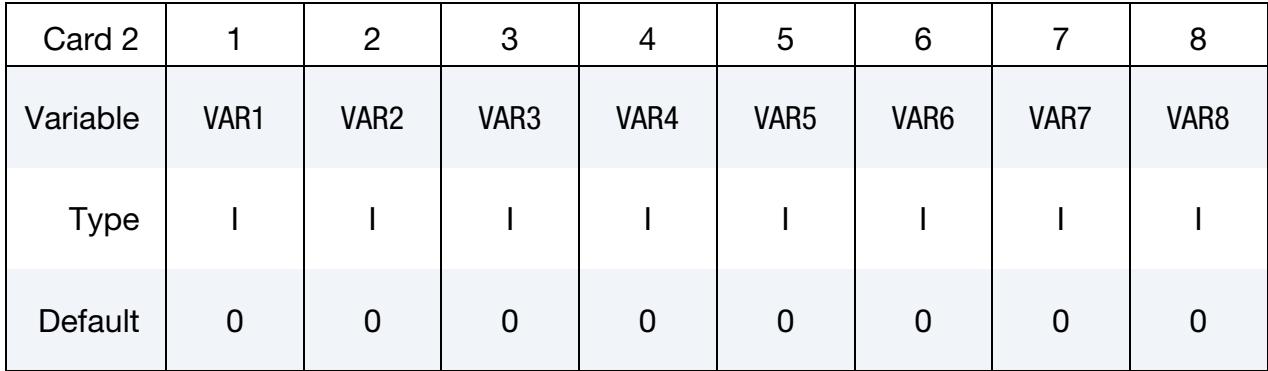

#### <span id="page-636-0"></span>VARIABLE DESCRIPTION

- FR\_MMG This is the AMMG-SID before the switch. The AMMG-SID corresponds to the SID defined on a \*SET\_MULTI-MATERIAL\_- GROUP\_LIST (SMMGL) card. This SID refers to one or more AM-MGs. See [Remark 1.](#page-639-0)
- TO\_MMG This is the AMMG-SID after the switch. The AMMG-SID corresponds to the SID defined on a \*SET\_MULTI-MATERIAL\_- GROUP\_LIST card. This SID refers to one or more AMMGs. See [Remark 1.](#page-639-0)
- IDFUNC ID of a \*DEFINE\_FUNCTION function. This function determines the material fraction to be switched. See [Example 1.](#page-636-0)

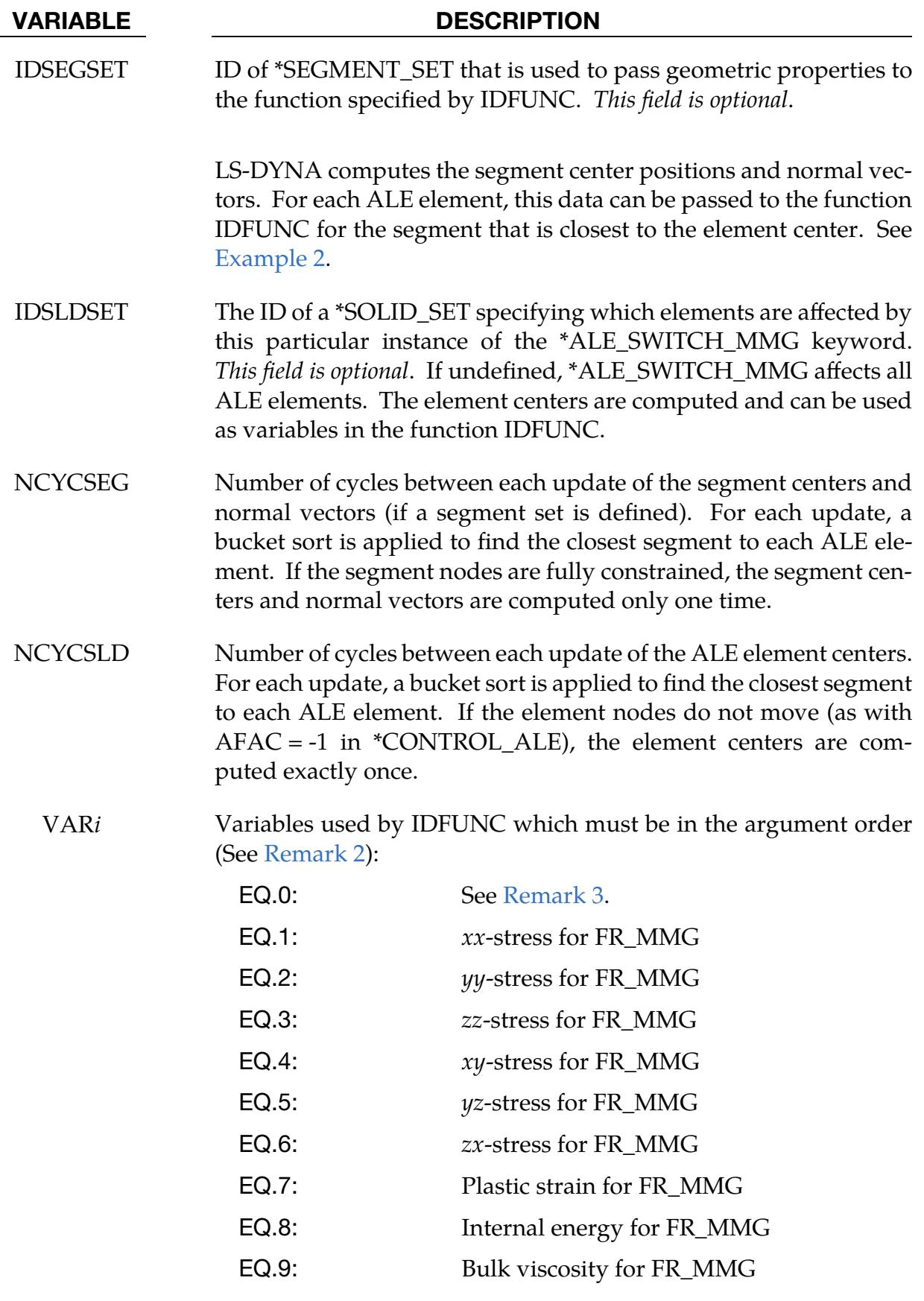

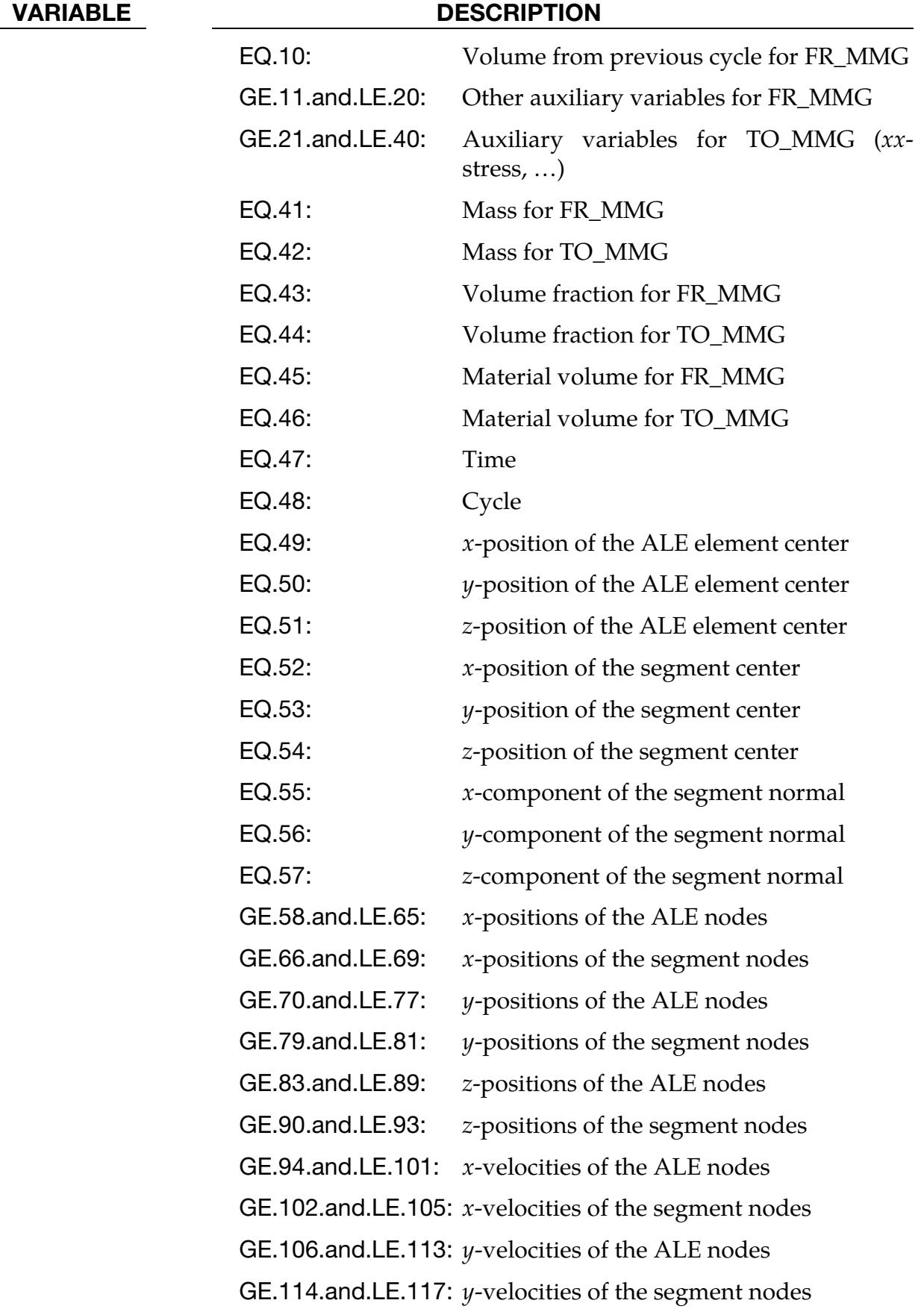

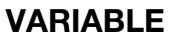

## DESCRIPTION

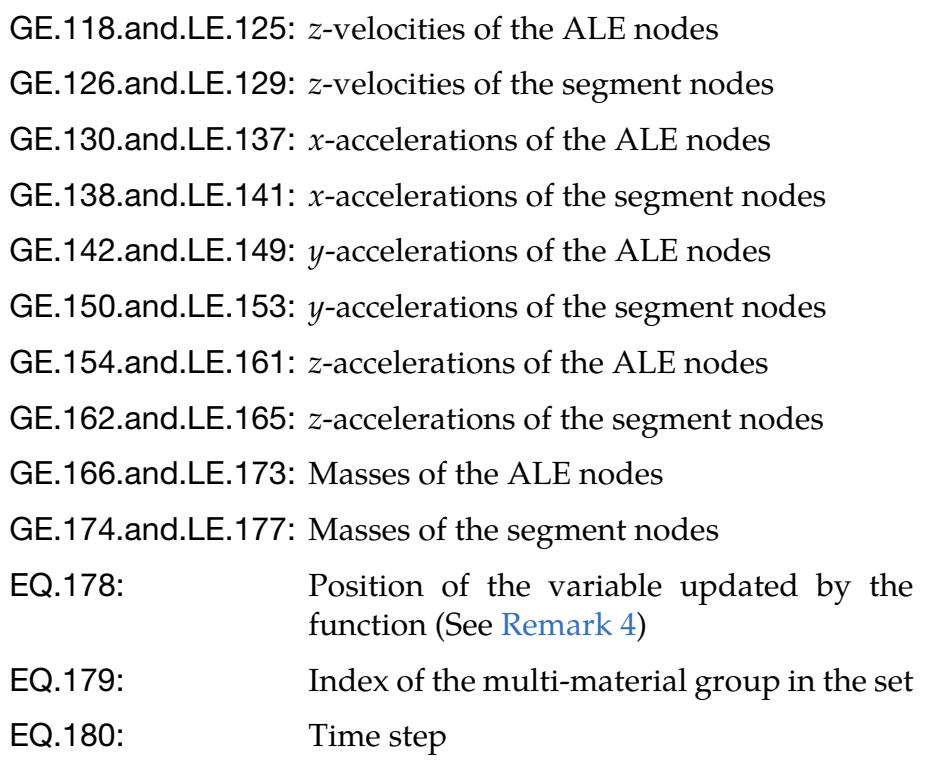

## Remarks:

- <span id="page-639-0"></span>1. **Mapping.** The multi-material group sets that are specified by the fields FR\_-MMG and TO\_MMG must be of the same length. Multi-material groups are switched so that, for instance, the fourth multi-material group in the set FR\_- MMG is mapped to the fourth multi-material group in the set TO\_MMG. (see [Example 1\)](#page-636-0).
- <span id="page-639-1"></span>2. Variable Specification. The variables are presented to the function IDFUNC as floating point data. The order of the arguments appearing in the \*DEFINE\_- FUNCTION should match the order of the variables, VAR*i*, specified on Card 2 (for this keyword). For example, when there is one card in format 2 containing  $47,48,41,42$ , then the time (47), the cycle (48), and the masses (41 & 42) should be the first, second, third, and fourth arguments to the function defined on the \*DEFINE\_FUNCTION keyword.

If there is a blank column between 2 variables, the list between these 2 ranks is specified. For example, if the card contains "1, ,6", then the 6 stresses (1 through 6) are selected as arguments (see  $Example 2$ ). In the case that there are several groups in the sets, if a variable is repeated, the corresponding variable will be defined in the function for the same number of groups as variable instances. For instance, if the sets have 3 groups and the volume fractions of the 2 first groups <span id="page-640-0"></span>in the set TO\_MMG are required as arguments of the function, a card in format 2 should have "44,44".

- 3. Variable Update for Several Groups. If there is more than one group in the set, the function is called for each group. For a given group that has an index in the set > 1 (VAR*i* = 179), some variables, including the volume fraction, mass, and internal energy, may have been updated during the previous switches. If their original values are required, they can be obtained by setting the first field  $(VAR1)$  to 0.
- <span id="page-640-1"></span>4. Variable Update by the User. The variables can be updated by the user. If VAR*i* < 0 for some variables, the function is called again (after the switch) for each of these variables. VAR*i* = 178 gives the position of the variable for which the function is called. The function's return value is taken as the new value for this variable (instead of the fraction of material to switch). If the position given by VAR*i* = 178 is zero, it means that the function is called for the switch. Only the 46 first variables  $1 < \text{VAR}i < 46$ ,  $58 < \text{VAR}i < 165$  and  $\text{VAR}i = 180$  can be modified.

## Example 1:

The first example switches the material if the pressure is lower than a given value.

```
*comment 
units: mks 
Switch from the 3rd group to the 5th one if the pressure of the 3rd group 
is lower than pc : pres < pc 
Do the same for the switch from 4th to 7th 
If the switch occurs, the function frac returns 1.0. So the whole 
material is permuted. 
xxsig : xx-stress of the groups in the 1st *set_multi-material_group_list 
yysig : yy-stress of the groups in the 1st *set multi-material group list
zzsig : zz-stress of the groups in the 1st *set multi-material group list
pres : pressure 
pc : pressure cutoff 
*ALE_SWITCH_MMG 
$# fr_mmg to_mmg idfunc idsegset idsldset ncycseg ncycsld 
 1 2 10 
 1 2 3 
*set_multi-material_group_list 
1 
3,4 
*set multi-material group list
2 
5,7 
*DEFINE_FUNCTION 
10 
float frac(float xxsig, float yysig, float zzsig) 
{ 
  float pc; 
  pres=-(xxsig+yysig+zzsig)/3.0;
```

```
 pc=-1000; 
  if (pres<pc) {
     return 1.0; 
   } else { 
     return 0.0; 
 } 
  }
```
### <span id="page-641-0"></span>Example 2:

The second example switches the material if it goes through a segment.

\*comment units: mks Switch the 1st group to the 2nd group if the ALE element center goes through a segment of the set defined by idsegset=1. The segment position is updated every cycle A fraction of the material is switched. This fraction depends on the distance between the segment and element centers time : 47th variable cycle : 48th variable xsld : 49th variable (x-position of the element center) ysld : 50th variable (y-position of the element center) zsld : 51th variable (z-position of the element center) xseg : 52th variable (x-position of the segment center) yseg : 53th variable (y-position of the segment center) zseg : 54th variable (z-position of the segment center) xn : 55th variable (x-component of the segment normal) yn : 56th variable (y-component of the segment normal) zn : 57th variable (z-component of the segment normal) volmat1 : 43th variable (material volume of the 1st group) volfrac1: 45th variable (volume fraction of the 1st group) segsurf : segment surface (given by 0.5\*sqrt(xn\*xn+yn\*yn+zn\*zn)) sldvol : ALE element volume (given by volmat1/volfrac1) segcharaclen: characteristic length for the segment sldcharaclen: characteristic length for the solid xseg2sld: x-component of the vector segment center to element center yseg2sld: y-component of the vector segment center to element center zseg2sld: z-component of the vector segment center to element center distnormseg2sld: Distance segment-element projected on the normal disttangseg2sld: Distance segment-element projected on the segment plane \*ALE\_SWITCH\_MMG \$# fr\_mmg to\_mmg idfunc idsegset idsldset ncycseg ncycsld 1 2 11 1 1 47 57 43 45 \*set multi-material group list 1 1 \*set multi-material group list 2 2 \*DEFINE\_FUNCTION 11 float switchmmg(float time, float cycle, float xsld, float ysld, float zsld, float xseg, float yseg, float zseg,

```
 float xn, float yn, float zn, 
                  float volmat1, float volfrac1) 
{ 
   float segsurf, sldvol, segcharaclen, sldcharaclen; 
   float xseg2sld, yseg2sld, zseg2sld, distnormseg2sld; 
   float xtangseg2sld, ytangseg2sld, ztangseg2sld, disttangseg2sld; 
   float frac; 
   segsurf=sqrt(xn*xn+yn*yn+zn*zn); 
  if (seqsurf != 0.0) {
    xn=xn/segsurf; 
     yn=yn/segsurf; 
     zn=zn/segsurf; 
   } 
   segsurf=0.5*segsurf; 
   sldvol=volmat1/volfrac1; 
  segcharaclen=0.5*sqrt(segsurf);
   sldcharaclen=0.5*sldvol**(1.0/3.0); 
  xseg2sld=xsld-xseg; 
   yseg2sld=ysld-yseg; 
   zseg2sld=zsld-zseg; 
   distnormseg2sld=xseg2sld*xn+yseg2sld*yn+zseg2sld*zn; 
  xtangseg2sld=xseg2sld-distnormseg2sld*xn; 
   ytangseg2sld=yseg2sld-distnormseg2sld*yn; 
   ztangseg2sld=zseg2sld-distnormseg2sld*zn; 
   disttangseg2sld=xtangseg2sld*xtangseg2sld+ 
                    ytangseg2sld*ytangseg2sld+ 
                    ztangseg2sld*ztangseg2sld; 
  disttangseg2sld=sqrt(disttangseg2sld);
   if (disttangseg2sld <= segcharaclen && 
       distnormseg2sld <= sldcharaclen) { 
     sldcharaclen=2.0*sldcharaclen; 
     frac=distnormseg2sld/sldcharaclen; 
     frac=0.5-frac; 
     return frac; 
   } else { 
     return 0.0; 
   } 
}
```
## \*ALE\_TANK\_TEST

Purpose: Control volume airbags (\*AIRBAG\_) only require two engineering curves to define the gas inflator, i.e.  $\dot{m}(t)$  and  $T_{\rm gas}(t)$ ; those two curves can be experimentally measured. However, the ALE inflator needs one additional state variable - the inlet gas velocity which is impractical to obtain. This keyword provides such a curve through an engineering approximation.

It takes two curves from the accompanying \*SECTION\_POINT\_SOURCE as input. It assumes inflator gas under choking condition to generate the velocity curve. During this process, the original curves,  $\dot{m}(t)$  and  $\overline{T}_{\rm gas}(t)$ , are modified accordingly.

This keyword complements and must be used together with the\*SECTION\_POINT\_- SOURCE command. Please see \*SECTION\_POINT\_SOURCE for additional information.

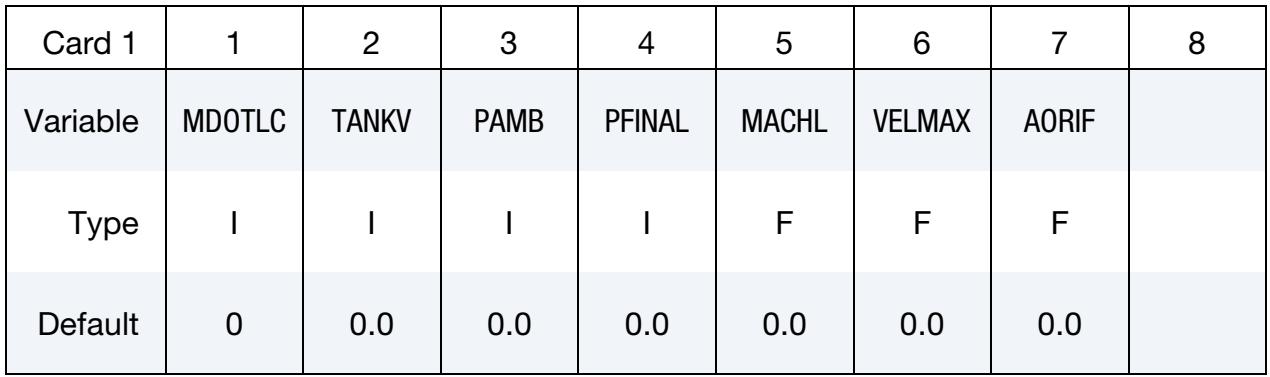

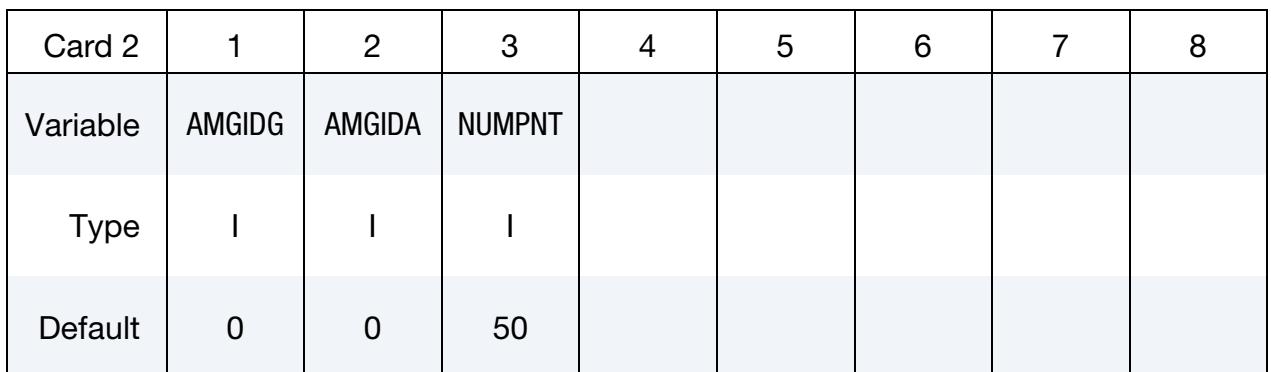

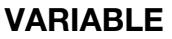

### **DESCRIPTION**

MDOTLC LCID for mass flow rate as a function of time. This may be obtained directly from the control-volume type input data.

TANKV Volume of the tank used in a tank test from which the tank pressure is measured;  $\dot{m}(t)$  and  $T_{\text{gas}}(t)$  are computed from this tank pressure data.

## \*ALE\_TANK\_TEST \*ALE

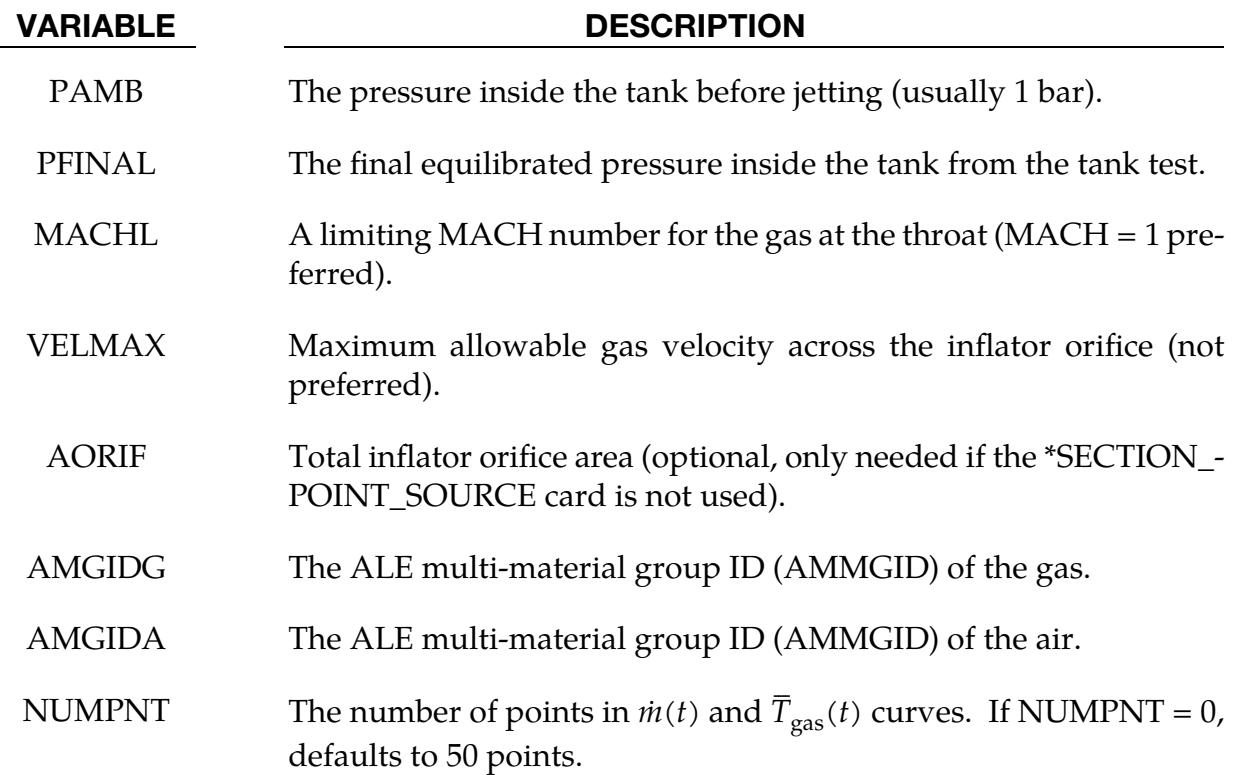

#### Remarks:

In an airbag inflator tank test, the tank pressure data is measured. This pressure is used to derive  $\dot{m}(t)$  and to estimate  $T_{\rm gas}(t)$ , the stagnation temperature of the inflator gas. This is done by applying a lumped-parameter method to the system of conservation equations using an equation of state.

Together  $\dot{m}(t)$  and  $T_{\rm gas}(t)$  provide enough information to model an airbag with the control volume method (see \*AIRBAG cards). However, for an ALE or Eulerian fluid-structure interaction analysis, the gas velocity,  $v(t)$ , and density,  $\rho(t)$ , at the inlet must be computed. But, since only  $\dot{m}(t)$  is known, additional assumptions must be made about the inlet conditions. If  $v(t)$  and  $\rho(t)$  are calculated outside of LS-DYNA, then LS-DYNA combines them with  $\dot{m}(t)$  and  $\overline{T}_{\rm gas}(t)$  to obtain  $\overline{T}_{\rm gas\,corrected}(t)$ ,  $v(t)$  and  $\rho(t)$  which are sufficient input for an ALE calculation.

The curves  $v(t)$  and  $\rho(t)$  need not be calculated outside of LS-DYNA as LS-DYNA features a method for calculating them itself. This card, \*ALE\_TANK\_TEST, activates this capability. Thus, with the combination of this card and the \*SECTION\_POINT\_SOURCE card, LS-DYNA can proceed directly from the control volume method input,  $\dot{m}(t)$  and  $T_{\rm gas}(t)$ , to an ALE or Eulerian fluid-structure interaction analysis. The user does not have to do the conversion himself.

## If the \*ALE\_TANK\_TEST card is present:

- 1. The definitions of the relative volume,  $V(t)$ , and the velocity,  $v(t)$ , curves in the \*SECTION\_POINT\_SOURCE card will be ignored in favor of those computed by LS-DYNA.
- 2. The  $\dot{m}(t)$ curve is read in on \*ALE\_TANK\_TEST card.
- 3. The  $\overline{T}_{\text{gas}}(t)$  curve (stagnation temperature), as opposed to  $\overline{T}_{\text{gas corrected}}(t)$ , is read in on \*SECTION\_POINT\_SOURCE card.

There is a subtle, but important, distinction between the two temperatures.  $\overline{T}_{\text{gas}}(t)$  is derived directly from the tank pressure data based on a lump-parameter approach, whereas  $\overline{T}_{gas\ corrected}(t)$  is computed from  $\dot{m}(t)$  and  $\overline{T}_{gas}(t)$  with additional isentropic and sonic flow assumptions for the maximum velocity at an orifice.  $\overline{T}_{gas\ corrected}(t)$  is most appropriately interpreted as the static temperature. These assumptions provide a necessary and physically reasonable supplement to the governing equation,

$$
\dot{m}(t) = \rho(t)v(t)A
$$

in which only  $\dot{m}(t)$  and A are known, leaving two parameters,  $\rho(t)$  and  $v(t)$ , as unkown.

- 4. The inflator area is computed from the \*SECTION\_POINT\_SOURCE card that has the AMMGID of the inflator gas in the \*ALE\_TANK\_TEST card. If the \*BOUNDARY\_AMBIENT\_EOS card is used instead of the \*SECTION\_POINT\_- SOURCE card, then the area may be input in this \*ALE\_TANK\_TEST card.
- 5. The reference density of the propellant "gas,"  $\rho_0$ , is computed internally and automatically used for the calculation. The  $\rho_0$  value from the \*MAT\_NULL card is ignored.

## Example:

Consider a tank test model that consists of the inflator gas (PID 1) and the air inside the tank (PID 2). The following information from the control volume model is available:

- $\dot{m}(t)$  (LCID 1 is from control volume model input).
- $T_{\text{gas}}(t)$  (LCID 2 is from control volume model input).
- Volume of the tank used in the inflator tank test.
- Final equilibrated pressure inside the tank.
- Ambient pressure in the air.

Also available are:

- The nodal IDs of the nodes defining the orifice holes through which the gas flows into the tank.
- The area associated with each hole (the node is assumed to be at the center of this area).
- The vector associated with each hole defining the direction of flow.

In the input below LCID 1 and 2 are  $\dot{m}(t)$  and  $T_{\rm gas}(t)$ , respectively. LCID 4 and 5 will be ignored when the \*ALE\_TANK\_TEST card is present. If it is not present, all 3 curves in the \*SECTION\_POINT\_SOURCE card will be used. When the \*SECTION\_POINT\_- SOURCE card is present, the element formulation is equivalent to an ELFORM = 11.

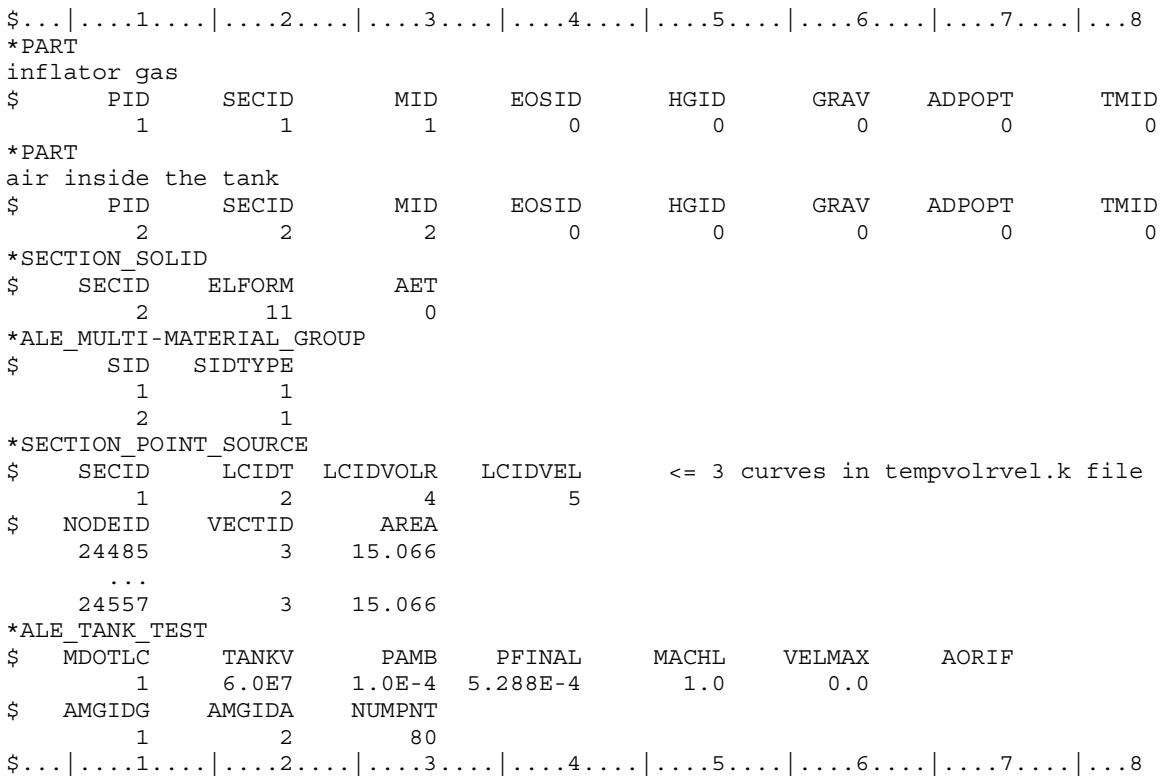

## \*ALE\_UP\_SWITCH

Purpose: For the simulation of airbag inflation process, this card allows the switching from an ALE or S-ALE computation to a control volume (CV) or uniform pressure (UP) method at a user-defined switch time.

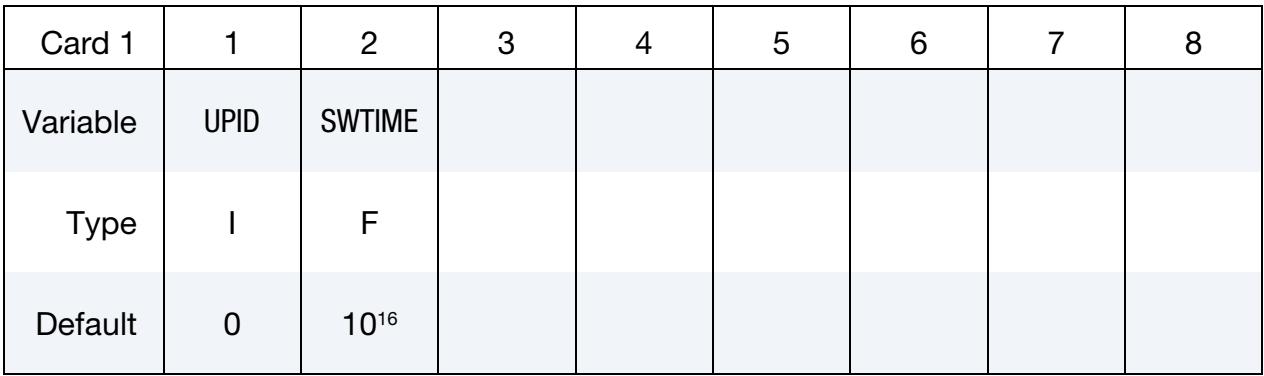

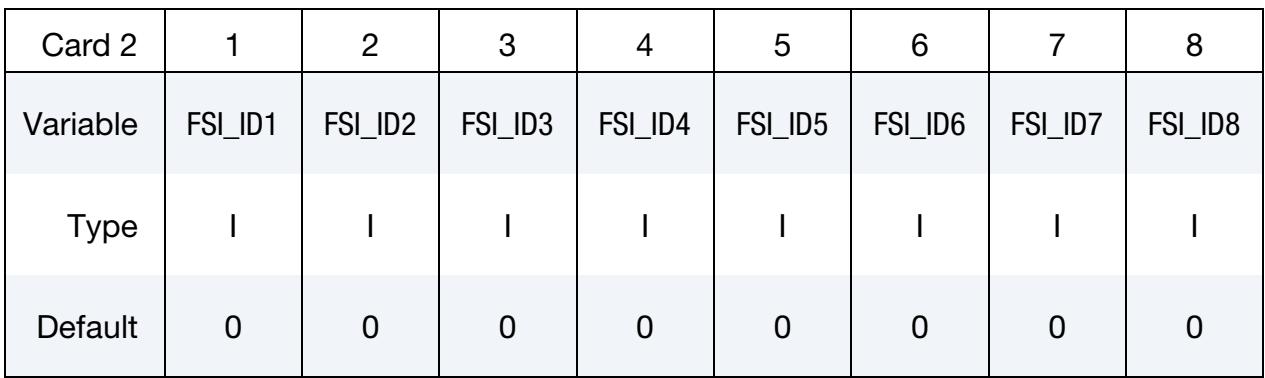

**Hybrid Card.** Include this card if  $UPID = 0$ .

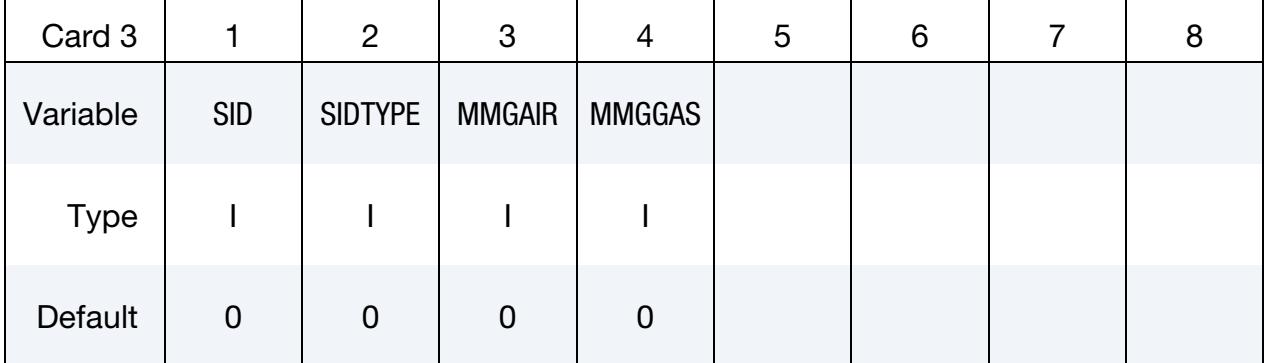

#### VARIABLE DESCRIPTION

UPID ID corresponding to an instantiation of [\\*AIRBAG\\_HYBRID\\_ID](#page-435-0) card for use in an ALE or S-ALE method switching to CV method simulation. The simulation starts with the ALE or S-ALE computational method and then switches to a CV (or UP) method at some given time.
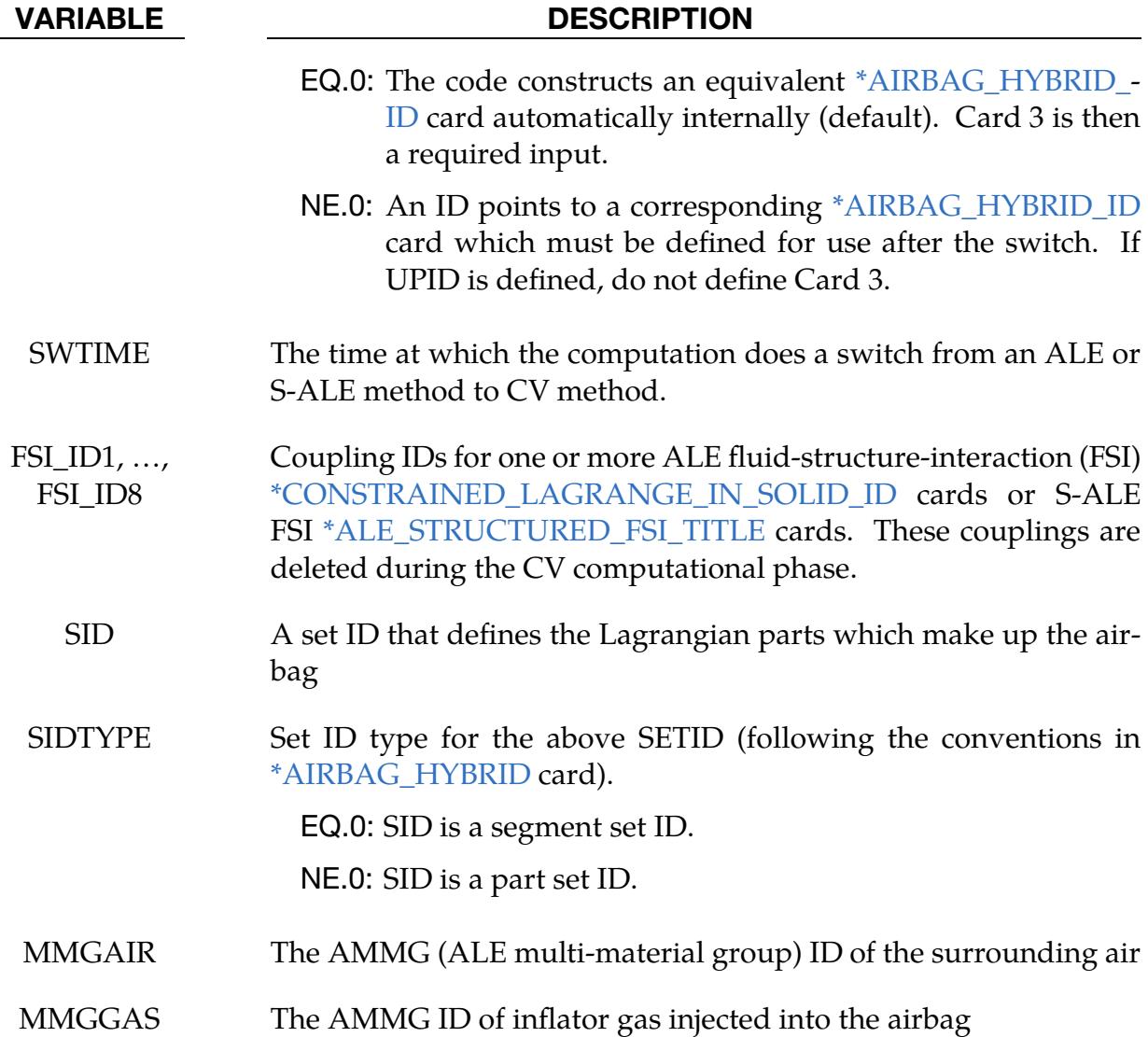

#### Example 1:

Consider an airbag model with a 2-phase simulation: an ALE calculation being switched to a CV method. During the CV phase, the simulation is defined by an [\\*AIRBAG\\_HY-](#page-435-0)[BRID\\_ID](#page-435-0) card.

\$...|....1....|....2....|....3....|....4....|....5....|....6....|....7....|....8 \*ALE\_UP\_SWITCH \$ UP\_ID SW\_time 100000 2.0000 \$ FSI\_ID\_1 FSI\_ID\_2 FSI\_ID\_3 FSI\_ID\_4 FSI\_ID\_5 FSI\_ID\_6 FSI\_ID\_7 FSI\_ID\_8 1 2 \$------------------------------------------------------------------------------- \*AIRBAG\_HYBRID\_ID \$ ID 100000 \$ SID SIDTYP RBID VSCA PSCA VINI MWD SPSF 2 1 0 1.0 1.0 0.0 0.0 0.0 \$ 2 ATMT ATMP ATMD GC CC 293. 1.0130e-4 1.200E-9 8.3143 1.

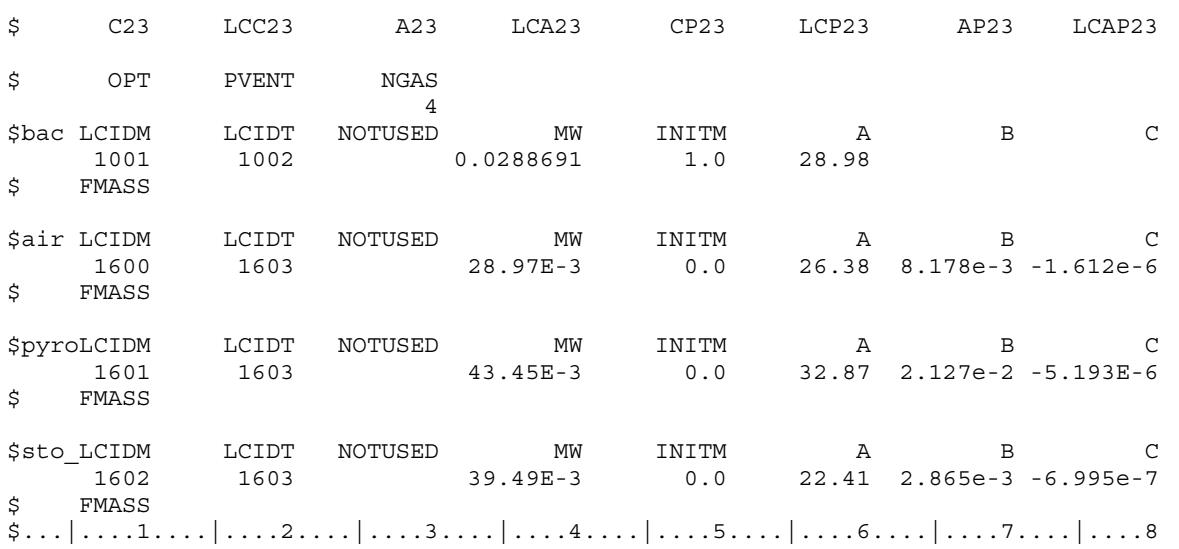

#### Example 2:

Consider the same airbag model with the same 2-phase simulation. However, all the [\\*AIRBAG\\_HYBRID\\_ID](#page-435-0) card definitions are extracted automatically from the ALE model. There is no need to define the [\\*AIRBAG\\_HYBRID\\_ID](#page-435-0) card. Card 3 is required.

\$...|....1....|....2....|....3....|....4....|....5....|....6....|....7....|....8 \*ALE\_UP\_SWITCH<br>\$PP\_DP\_SN  $\overline{UP}$  ID SW\_time \$ 100000 2.0000 0 2.0000 \$ FSI\_ID\_1 FSI\_ID\_2 FSI\_ID\_3 FSI\_ID\_4 FSI\_ID\_5 FSI\_ID\_6 FSI\_ID\_7 FSI\_ID\_8  $\begin{tabular}{cc} & 1 & 2 \\ \texttt{SETID} & \texttt{SETYPE} \end{tabular}$  $\begin{tabular}{lllllll} $\text{\$SETID$ & SETYPE$ & MMG_AIR & MMG_GAS$ \\ $2$ & $1$ & $2$ & $1$ \\ \end{tabular}$  2 1 2 1 \$...|....1....|....2....|....3....|....4....|....5....|....6....|....7....|....8

# \*BOUNDARY

The keyword \*BOUNDARY provides a way of defining imposed motions on boundary nodes. The keyword control cards in this section are defined in alphabetical order:

\*BOUNDARY\_ACOUSTIC\_COUPLING\_{OPTION} \*BOUNDARY\_ACOUSTIC\_COUPLING\_SPECTRAL \*BOUNDARY\_ACOUSTIC\_FREE\_SURFACE \*BOUNDARY\_ACOUSTIC\_IMPEDANCE \*BOUNDARY\_ACOUSTIC\_IMPEDANCE\_COMPLEX \*BOUNDARY\_ACOUSTIC\_IMPEDANCE\_MECHANICAL \*BOUNDARY\_ACOUSTIC\_INTERFACE \*BOUNDARY\_ACOUSTIC\_MAPPING \*BOUNDARY\_ACOUSTIC\_NON\_REFLECTING \*BOUNDARY\_ACOUSTIC\_PRESCRIBED\_MOTION \*BOUNDARY\_ACOUSTIC\_PRESSURE\_SPECTRAL \*BOUNDARY\_ALE\_MAPPING \*BOUNDARY\_AMBIENT \*BOUNDARY\_AMBIENT\_EOS \*BOUNDARY\_CONVECTION\_OPTION \*BOUNDARY\_COUPLED \*BOUNDARY\_CYCLIC \*BOUNDARY\_DE\_NON\_REFLECTING \*BOUNDARY\_FLUIDM \*BOUNDARY\_FLUIDM\_BOTTOM \*BOUNDARY\_FLUIDM\_FREE\_SURFACE

\*BOUNDARY\_FLUIDM\_INTERIOR

# \*BOUNDARY

\*BOUNDARY\_FLUX\_OPTION

\*BOUNDARY\_FLUX\_TRAJECTORY

\*BOUNDARY\_MCOL

\*BOUNDARY\_NON\_REFLECTING

\*BOUNDARY\_NON\_REFLECTING\_2D

\*BOUNDARY\_PAP

\*BOUNDARY\_PORE\_FLUID\_OPTION

\*BOUNDARY\_PRECRACK

\*BOUNDARY\_PRESCRIBED\_ACCELEROMETER\_RIGID

\*BOUNDARY\_PRESCRIBED\_FINAL\_GEOMETRY

\*BOUNDARY\_PRESCRIBED\_MOTION\_OPTION

\*BOUNDARY\_PRESCRIBED\_ORIENTATION\_RIGID\_OPTION

\*BOUNDARY\_PRESSURE\_OUTFLOW\_OPTION

\*BOUNDARY\_PWP\_OPTION

\*BOUNDARY\_PZEPOT

\*BOUNDARY\_RADIATION\_OPTION

\*BOUNDARY\_RADIATION\_ENCLOSURE

\*BOUNDARY\_SALE\_MESH\_FACE

\*BOUNDARY\_SLIDING\_PLANE

\*BOUNDARY\_SPC\_OPTION

\*BOUNDARY\_SPC\_SYMMETRY\_PLANE

\*BOUNDARY\_SPH\_FLOW

\*BOUNDARY\_SPH\_NON\_REFLECTING

\*BOUNDARY\_SPH\_NOSLIP

\*BOUNDARY\_SPH\_SYMMETRY\_PLANE

\*BOUNDARY\_SYMMETRY\_FAILURE

# \*BOUNDARY

\*BOUNDARY\_TEMPERATURE\_OPTION

\*BOUNDARY\_TEMPERATURE\_PERIODIC\_SET

\*BOUNDARY\_TEMPERATURE\_RSW

\*BOUNDARY\_TEMPERATURE\_TRAJECTORY

\*BOUNDARY\_THERMAL\_BULKFLOW

\*BOUNDARY\_THERMAL\_BULKNODE

\*BOUNDARY\_THERMAL\_WELD

\*BOUNDARY\_THERMAL\_WELD\_TRAJECTORY

\*BOUNDARY\_USA\_SURFACE

### \*BOUNDARY\_ACOUSTIC\_COUPLING\_{OPTION}

Purpose: This keyword provides fluid-structure coupling when the fluid is modeled with \*MAT\_ACOUSTIC and solid formulation 8 or 14, *and* the nodes of the fluid at the fluidstructure interface are not merged/shared with nodes of the structure.

If acoustic fluid exists on one side of a structural surface *and* the nodes of the fluid and structure are merged/shared at the interface, this keyword is not required. Coupling between an acoustic fluid and a structural surface occurs automatically when nodes are shared at the interface.

Available options for the keyword are:

<BLANK>

**MISMATCH** 

If the nodes of the fluid are not coincident with the nodes of the structure at the fluidstructure interface, the MISMATCH option must be used. If the nodes are coincident, the <BLANK> option is sufficient. The input for this keyword is a segment set that defines the structural surface(s) to be coupled to the acoustic fluid.

If acoustic fluid exists on both sides of a structural surface comprised of shells, that is, the shell surface constitutes a physical break between the two fluid masses (call these fluid A and fluid B), fluid A should not share nodes with fluid B. In this case, coupling may be defined (1) wholly through use of this keyword if the structural shells do not share nodes with either fluid, or (2) by fluid A sharing nodes with the structural shells and by using this keyword to couple fluid B to the structural shells. Note that this concept of coupling two fluid masses to a structural surface does not apply to structural solids because a solid face can have direct contact with only one fluid.

If no keyword option is used (<BLANK>), then the nodes of the structural element segments must be coincident with, but not merged to, the nodes of the acoustic element faces. Each structural element face to be coupled, regardless of whether there is fluid on one or both sides of that face, requires only one corresponding segment to be included in the segment set, and the orientation of the segment normal is unimportant.

The MISMATCH option permits the coupling of acoustic fluid elements to a structural surface when the meshes of the fluid and structural elements are moderately mismatched, meaning the nodes of the fluid and structure at the interface are not necessarily coincident. The segments in the segment set should define the structural surface and, following the right-hand rule, the normal vector for the segments should point toward the fluid volume elements with which coupling is intended. If fluid-structure coupling is required on both sides of structural shell elements, duplicate segments with opposite normal vectors should be defined. Every segment in the segment set must couple with the fluid volume at some integration point, but not all integration points on the segment need to couple with the fluid. The meshes do not have to be mismatched to use the MISMATCH option, as long as the fluid and structural nodes are not merged.

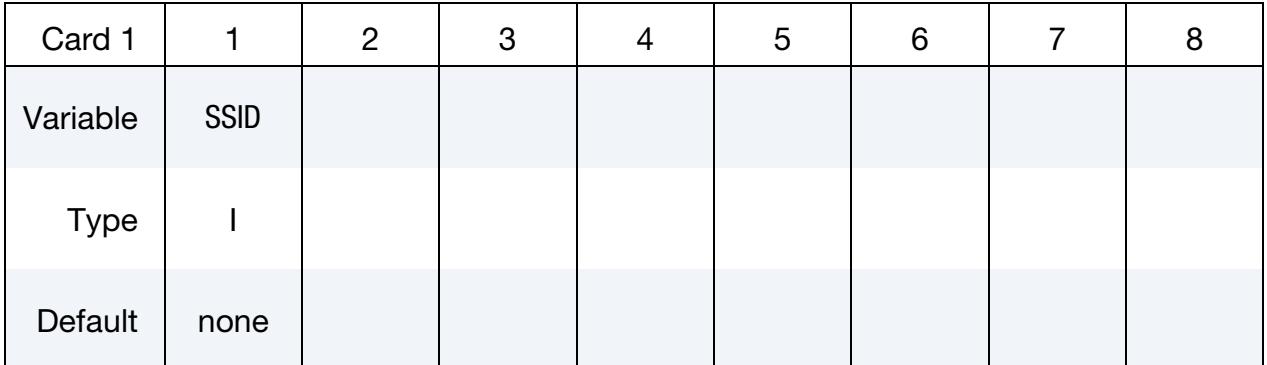

#### VARIABLE DESCRIPTION

SSID Segment set ID, see \*SET\_SEGMENT. This set defines the structural segments being coupled to the acoustic elements.

#### Remarks:

1. Stability Condition. For the stability of the acoustic-structure coupling, the following condition must be satisfied:

$$
\frac{2\rho_a D}{\rho_s t_s} < 5 \ ,
$$

where  $\rho_a$  is the density of the acoustic medium, D is the total thickness of the acoustic elements adjacent to the structural element,  $\rho_{s}$  is the density, and  $t_{s}$  is the thickness of the structural shell element. If the structural element is a solid or thick shell element, then  $t_s$  should be half the thickness of the element. If coupling is on both sides of the structural elements, then  $t_s$  should also be half the thickness of the structural element.

- 2. Mismatched Coupling and Orientation. In mismatched coupling, free fluid faces are considered for coupling with the structural segments if they are near one another and if they face each other. Faces and segments that differ in orientation by more than 45 degrees are excluded. In regions of high curvature, the surfaces, therefore, need to be more similar than when the surfaces are flat. If a fluid face couples with any structural segment, then all four integration points on the fluid face must couple with some structural segment. Fluid faces may not be partially coupled. Structural segments are allowed to be partially coupled.
- 3. Mismatched Coupling Output Files. The mismatched coupling process dumps two LS-DYNA files that can be imported into LS-PrePost for review of the results of the coupling process. The file bac\_str\_coupling.dyn contains shell

elements where structural segments have coupled with the fluid and mass elements at structural integration points with coupling. When the messag file indicates that some structural segments have partial coupling, this file can be used to check the unconnected segment integration points. The file bac\_flu\_coupling.dyn contains shell elements where free fluid faces have coupled with the structural segments and mass elements at free fluid face integration points with coupling. These files are only for visualization of the coupling and serve no other purpose.

4. **Mismatched Coupling Excludes \*MAT\_ACOUSTIC.** The free surface given on \*MAT\_090 is excluded from the mismatched coupling logic. If there are multiple fluid regions with different free surfaces, then those regions should be given different material IDs.

#### \*BOUNDARY\_ACOUSTIC\_COUPLING\_SPECTRAL

Purpose: Specify the acoustic and structural surfaces that are to participate in fluid-structure coupling. This keyword is only for coupling the structure with spectral acoustic elements. \*CONTROL\_ACOUSTIC\_SPECTRAL must also be in the input deck.

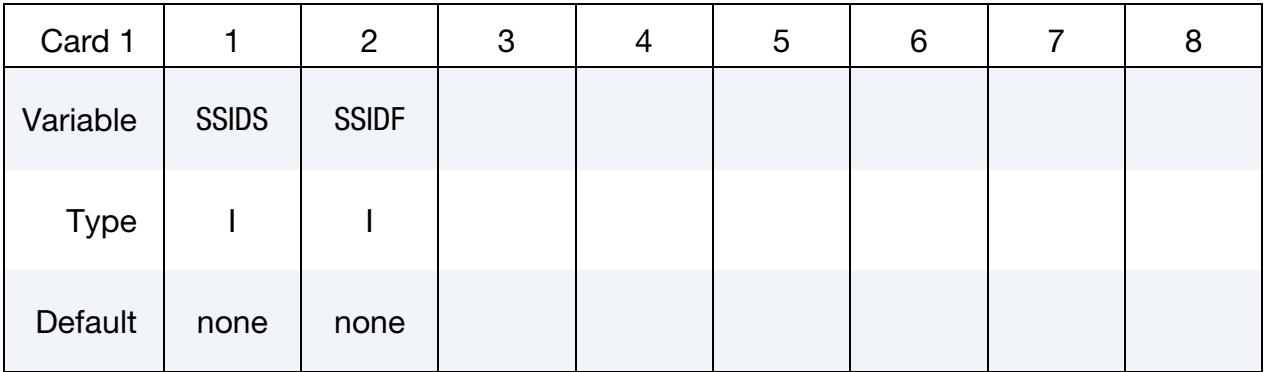

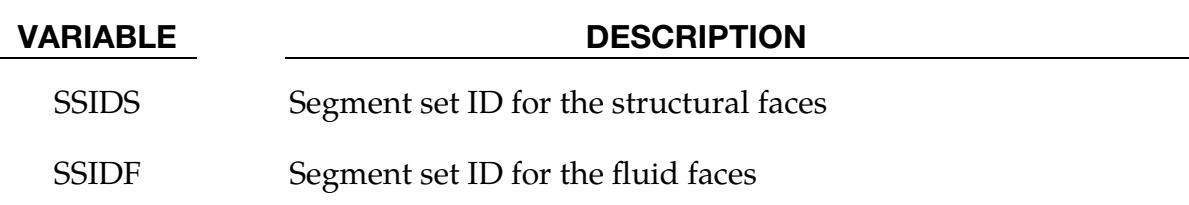

#### Remarks:

1. Segment Orientation. The normal vectors of the segments in SSIDS and SSIDF should point toward each other.

#### \*BOUNDARY\_ACOUSTIC\_FREE\_SURFACE

Purpose: Assign properties to an acoustic free surface in an SSD or spectral analysis (see \*CONTROL\_IMPLICIT\_SSD\_DIRECT and CONTROL\_ACOUSTIC\_SPECTRAL). The surface may exhibit a zero pressure condition, or for very low frequency response, a small amplitude (linear) wave surface.

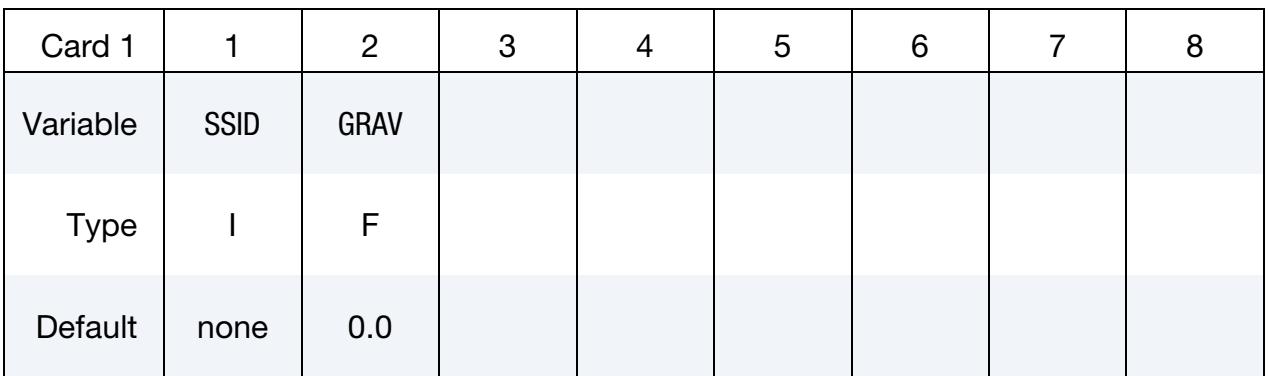

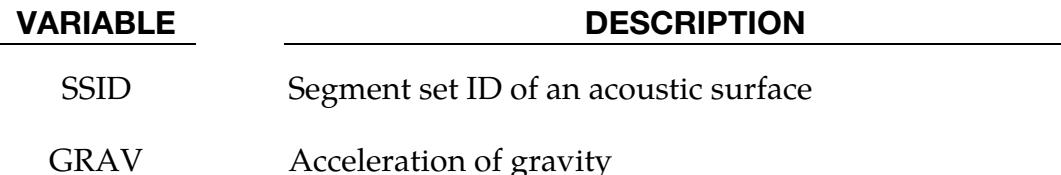

#### Remarks:

- 1. **Zero Pressure Surface.** If  $\text{GRAV} = 0.0$ , then the acoustic surface (SSID) exhibits a zero pressure boundary condition.
- 2. **Small Amplitude Waves.** If GRAV  $\neq$  0.0, then the acoustic surface exhibits the small amplitude, linear wave condition of sloshing.

#### \*BOUNDARY\_ACOUSTIC\_IMPEDANCE

Purpose: Define a segment set to prescribe the acoustic impedance of acoustic volume element (type 8 and type 14 solid elements) faces.

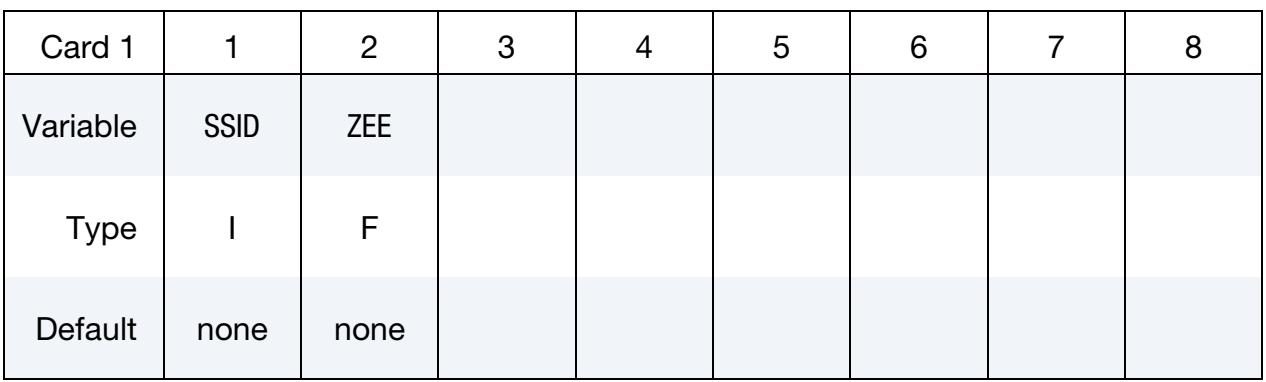

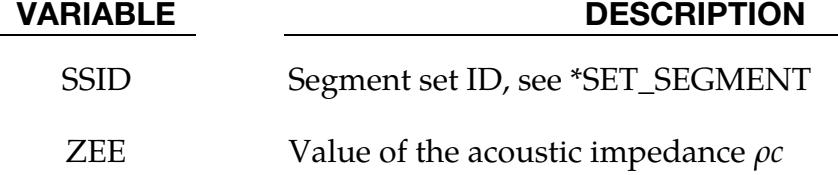

#### Remarks:

- 1. Stability of Solutions. The effect of the boundary impedance on the acoustic cavity response is incorporated in the forcing vector. Solutions are conditionally stable; low values of impedance relative to the impedance of the \*MAT\_ACOUS-TIC elements cause instabilities. Reducing the factor of safety on the time step extends the range of applicability; however, it is recommended that pressure release conditions be handled by leaving the boundary free rather than by providing a relatively low boundary acoustic impedance value. If the boundary impedance value is less than 25 percent of the \*MAT\_ACOUSTIC impedance, LS-DYNA displays a warning. A value less than 1 percent of the \*MAT\_- ACOUSTIC impedance is considered to be an error.
- 2. Non-Reflecting Entrant Boundary Condition. A non-reflecting entrant boundary condition is assumed when on the same segments both \*LOAD\_SEG-MENT sets pressures and \*BOUNDARY\_ACOUSTIC\_IMPEDANCE is defined. The pressures in the LOAD\_SEGMENT\_SET definition are treated as incoming incident pressure. Pressure waves within the \*MAT\_ACOUSTIC domain striking this boundary will exit the model. In contrast, a \*LOAD\_SEGMENT\_SET on \*MAT\_ACOUSTIC volume faces in the absence of \*BOUNDARY\_ACOUSTIC\_- IMPEDANCE acts as a time-dependent, total pressure constraint. Pressure waves within the \*MAT\_ACOUSTIC domain striking this boundary will be reflected back into the model.

#### \*BOUNDARY\_ACOUSTIC\_IMPEDANCE\_COMPLEX

Purpose: Assign complex impedance properties to an acoustic surface in an SSD analysis invoked with \*CONTROL\_IMPLICIT\_SSD\_DIRECT.

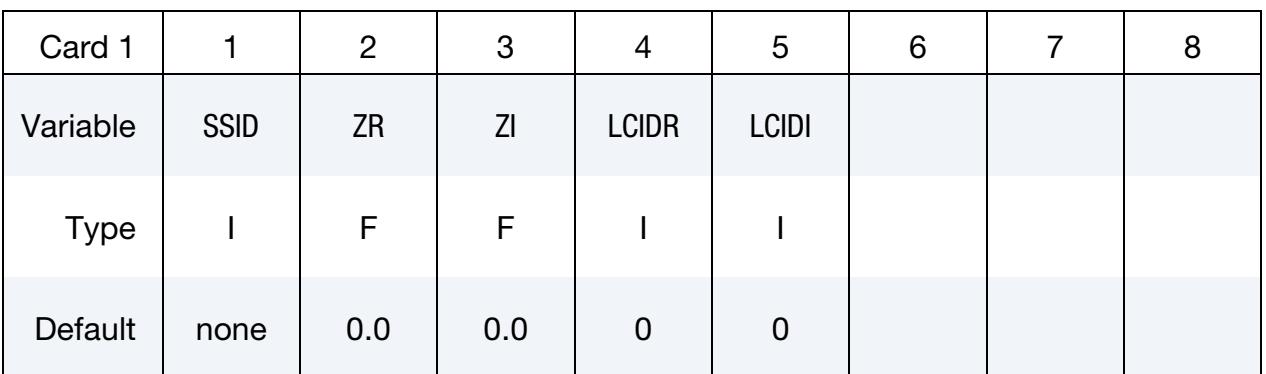

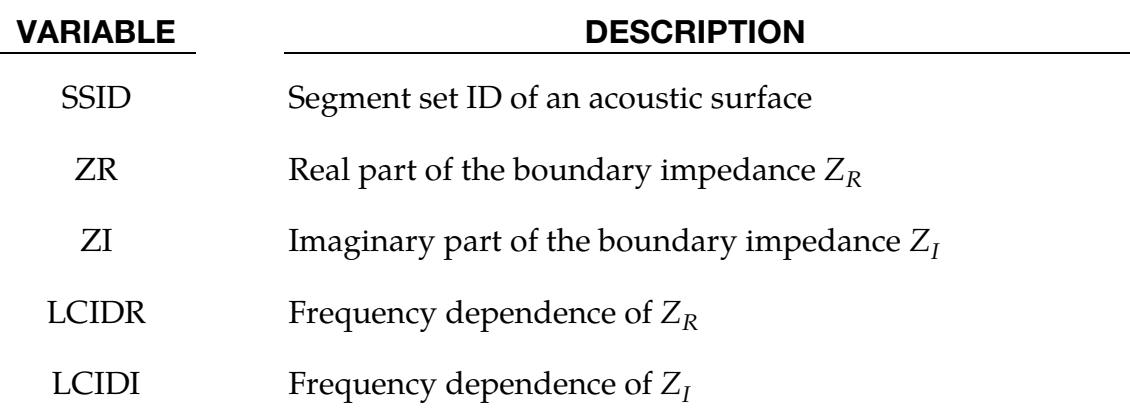

#### Remarks:

1. **Impedance**. On the boundary, the contribution to the damping matrix is:

$$
\left[\bar{W}_f\right] \;=\; \frac{-Z_r}{(Z_r^2 + Z_i^2)} \int_S N_f^T N_f \,dS \;+\; \frac{i Z_i}{(Z_r^2 + Z_i^2)} \int_S N_f^T N_f \,dS \;\;.
$$

2. Frequency Dependence. If the frequency dependence is not specified by a load curve, then the impedance is assumed to be constant.

#### \*BOUNDARY\_ACOUSTIC\_IMPEDANCE\_MECHANICAL

Purpose: Assign mechanical impedance properties to an acoustic surface in an SSD analysis invoked with \*CONTROL\_IMPLICIT\_SSD\_DIRECT.

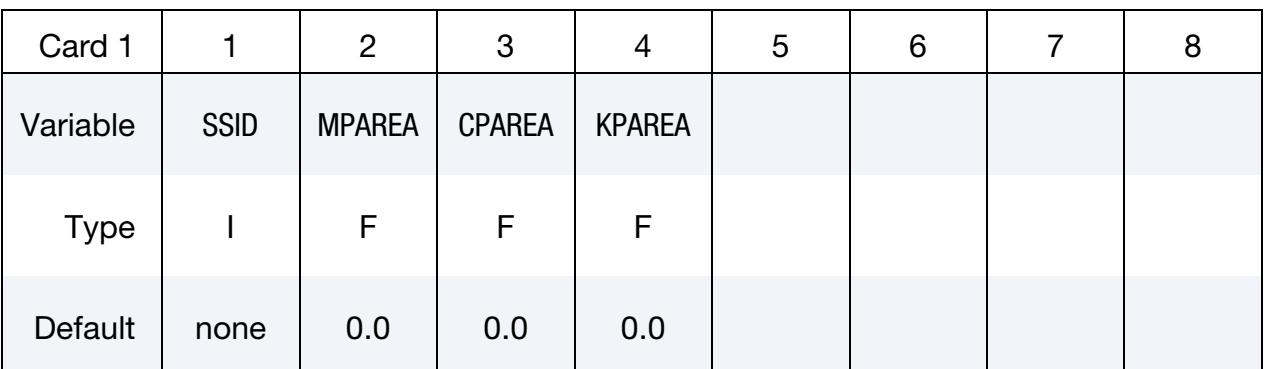

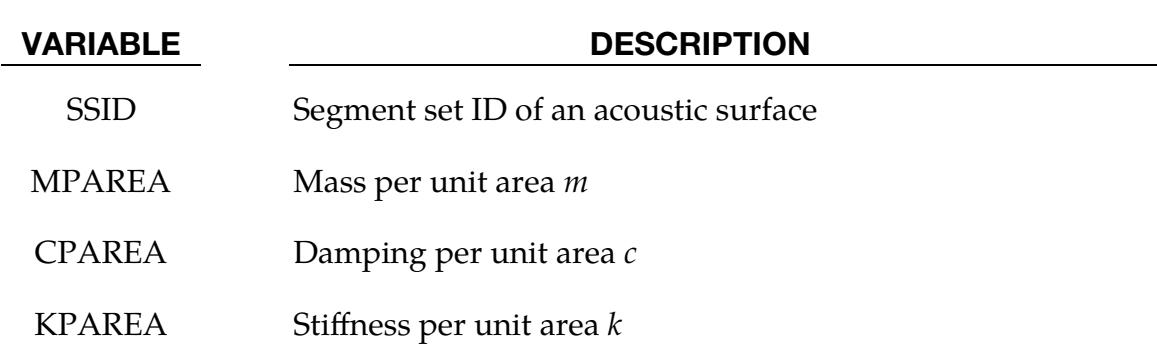

#### Remarks:

1. **Impedance**. On the boundary, the impedance is given by

$$
\left[\bar{W}_f\right] = \frac{-Z_r}{\left(Z_r^2 + Z_i^2\right)} \int_S N_f^T N_f \, dS \; + \; \frac{iZ_i}{\left(Z_r^2 + Z_i^2\right)} \int_S N_f^T N_f \, dS
$$

where

$$
Z_r = c, \ \ Z_i = \frac{k}{\omega} - \omega m \ .
$$

#### \*BOUNDARY\_ACOUSTIC\_INTERFACE

Purpose: Read the interface file generated by \*INTERFACE\_ACOUSTIC from a prior analysis to load an acoustic fluid model in a second SSD analysis (see \*CONTROL\_IM-PLICIT\_SSD\_DIRECT).

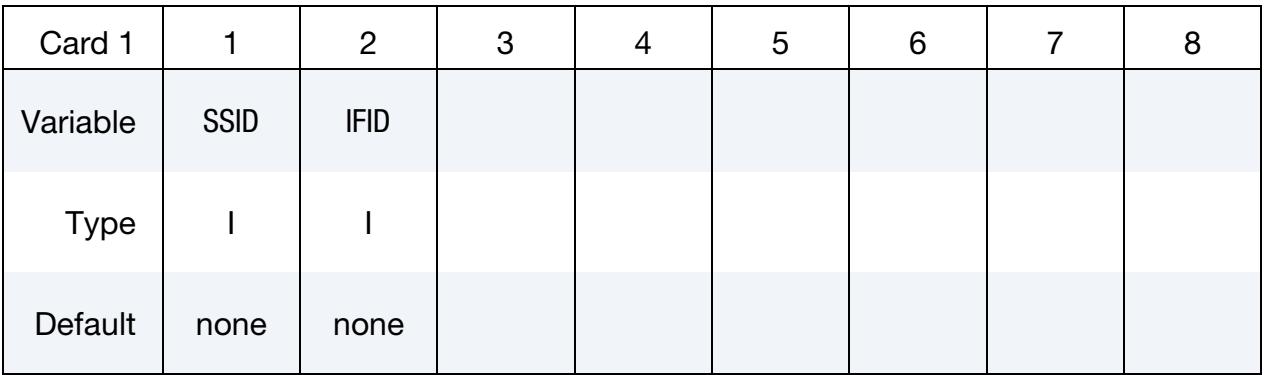

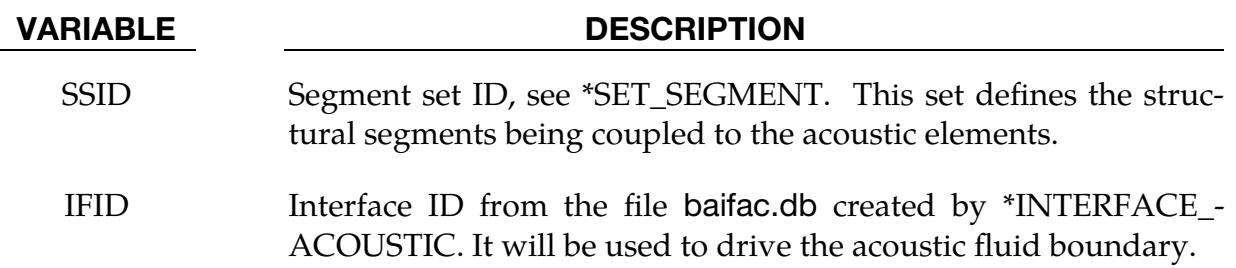

#### Remarks:

- 1. **Coupling.** The faces of the acoustic boundary defined by SSID do not need to identically match up with the structural segments of IFID from the interface file. The fluid faces are projected on the structural faces, so the acoustic volume may be meshed with tetrahedra and the structure with hexahedra or shells.
- 2. Interpolation. The displacements that drive the acoustic fluid boundary are linearly interpolated from the bracketing displacement states in the interface file.

#### \*BOUNDARY\_ACOUSTIC\_MAPPING

Purpose: Define a set of elements or segments on a structure for mapping structural nodal velocity to acoustic volume boundary.

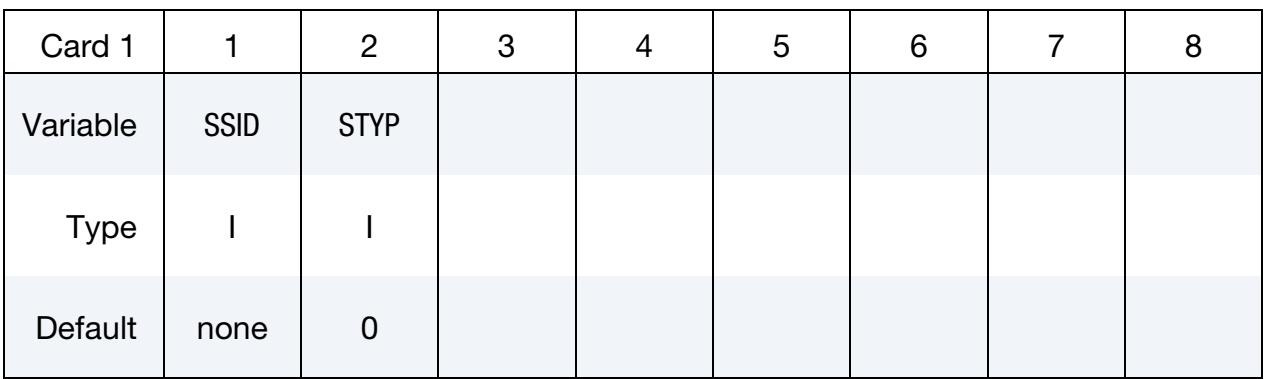

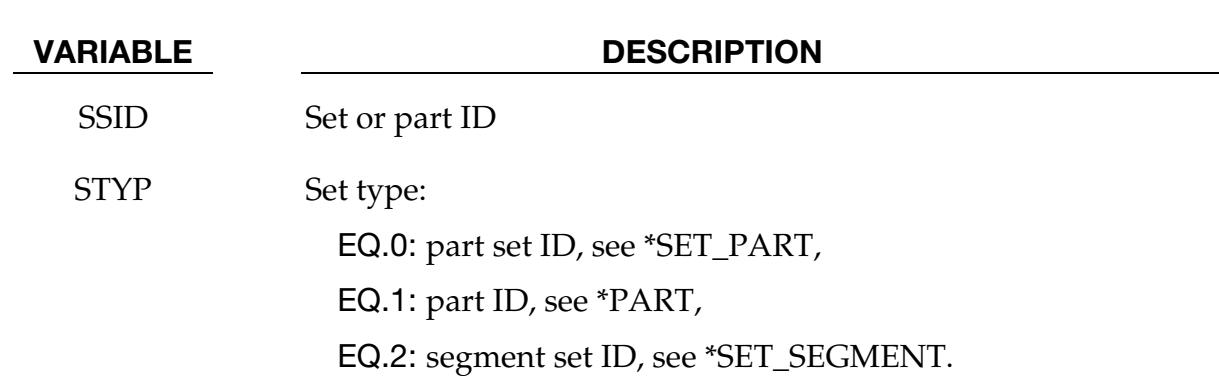

#### Remarks:

If acoustic elements are not overlapping the structural elements, this keyword passes structural velocity to acoustic volume boundary, for subsequent frequency domain acoustic computation.

#### \*BOUNDARY\_ACOUSTIC\_NON\_REFLECTING

Purpose: Specify an absorbing acoustic boundary condition. This keyword differs from \*BOUNDARY\_NON\_REFLECTING in the sense that higher order conditions are supported (see [Remark 2\)](#page-664-0).

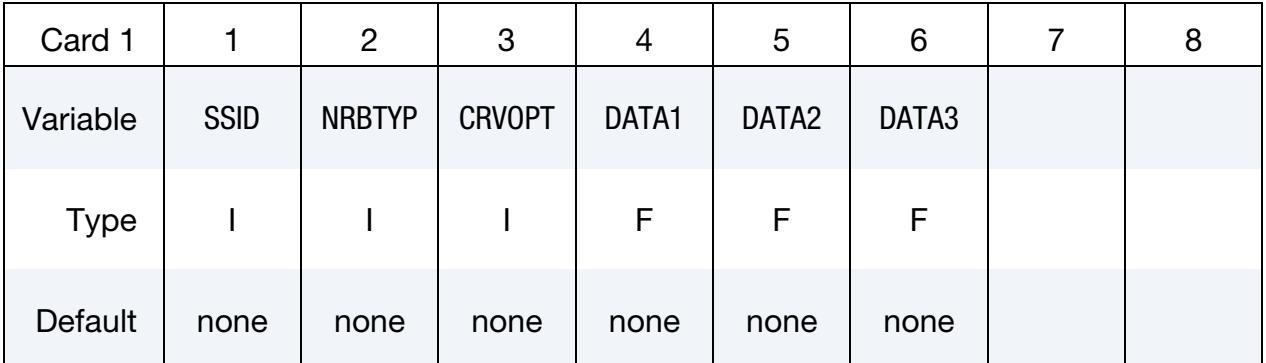

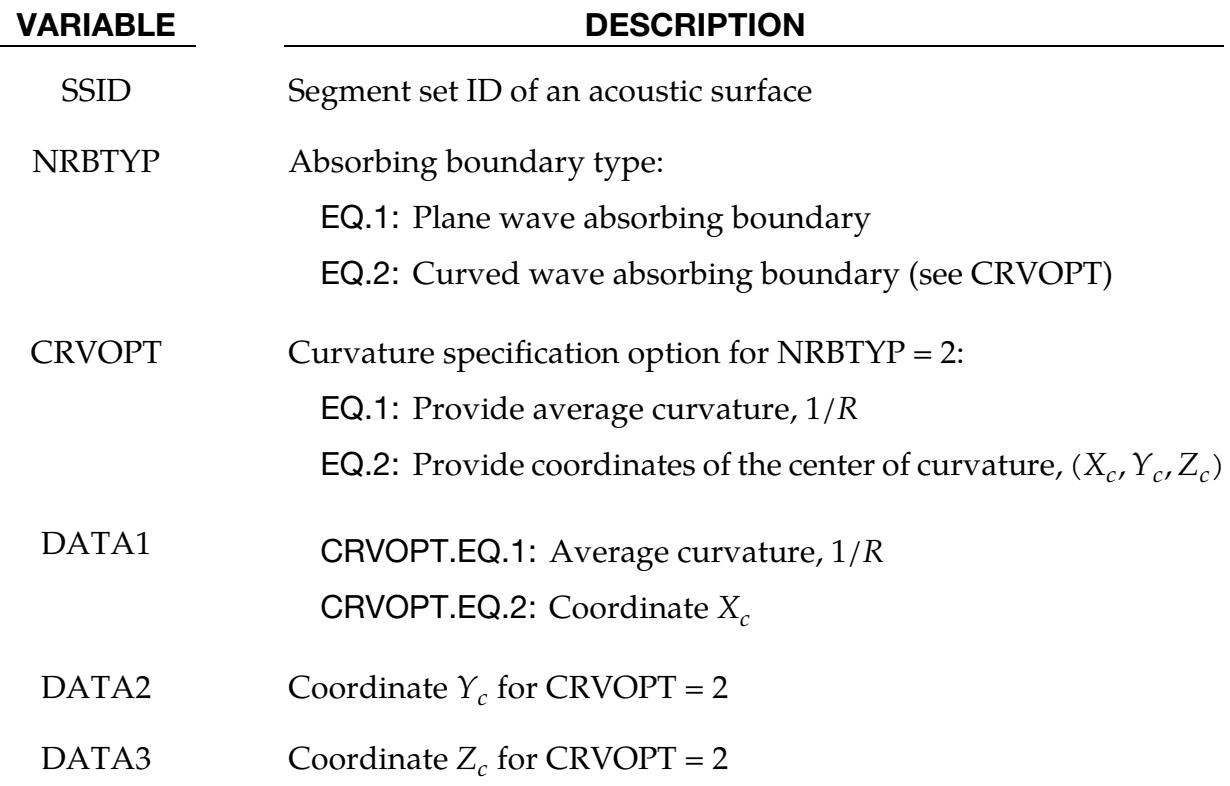

#### Remarks:

1. **Orientation.** The boundaries are most effective if the incident wave is roughly normal to the boundary. Sharp corners with three faces coming together at a point should be avoided.

# \*BOUNDARY\_ACOUSTIC\_NON\_REFLECTING \*BOUNDARY

<span id="page-664-0"></span>2. **Equivalence.** NRBTYP = 1 is the same as \*BOUNDARY\_NON\_REFLECTING and the  $0<sup>th</sup>$  order condition of Kallivokas, Bielak and McCamy. NRBTYP = 2 is equivalent to the 1<sup>st</sup> order condition of Kallivokas, Bielak and McCamy.

#### \*BOUNDARY\_ACOUSTIC\_PRESCRIBED\_MOTION

Purpose: Impose a prescribed motion on the boundary of an acoustic volume.

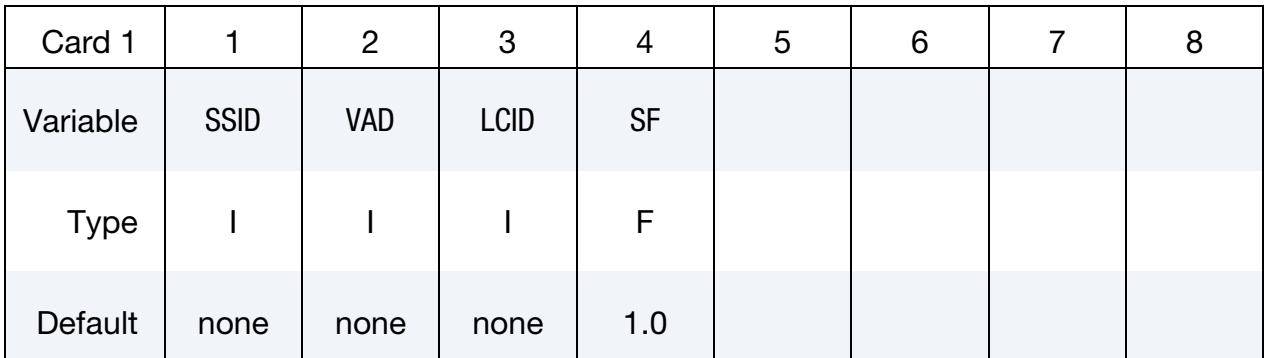

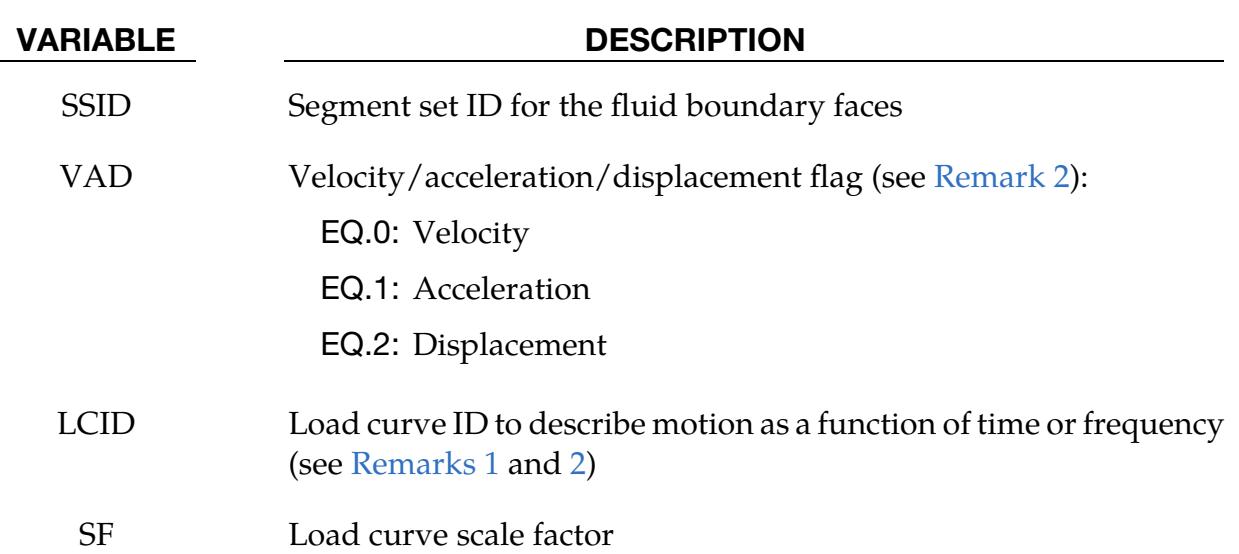

#### Remarks:

- <span id="page-665-1"></span>1. SSD Analyses. Fluid boundary velocities, accelerations, or displacements may be prescribed in SSD analyses (see \*CONTROL\_IMPLICIT\_SSD\_DIRECT). The abscissa of the load curve should then be in Hertz.
- <span id="page-665-0"></span>2. Explicit Spectral Element Analyses. Explicit simulations with \*CONTROL\_- ACOUSTIC\_SPECTRAL require the boundary motions be accelerations,  $VAD = 1$ . The abscissa of the load curve is in units of time.

### \*BOUNDARY\_ACOUSTIC\_PRESSURE\_SPECTRAL

Purpose: Impose a varying pressure condition on the boundary of an acoustic volume.

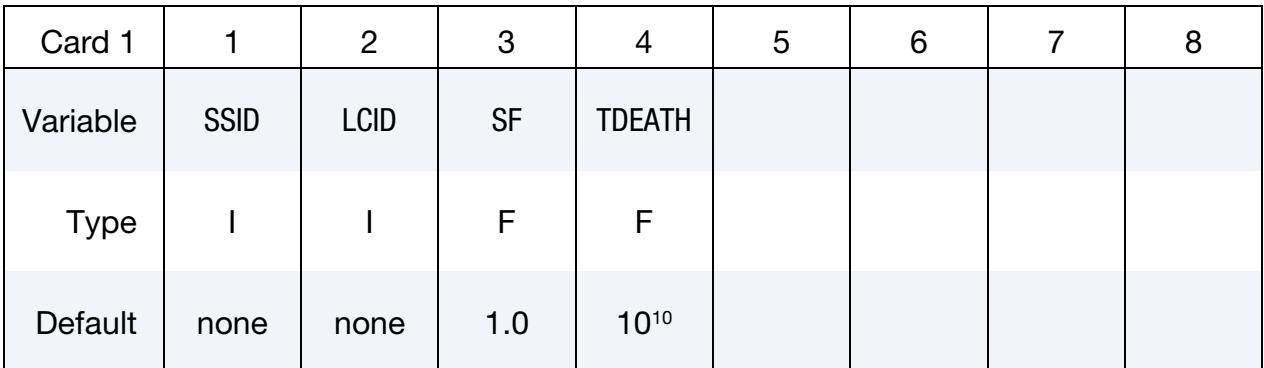

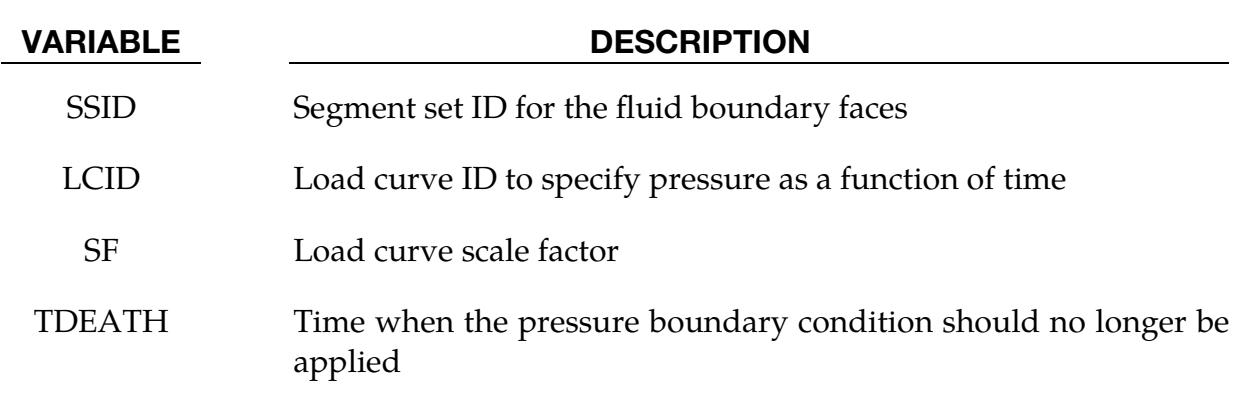

### \*BOUNDARY\_ALE\_MAPPING

Purpose: This card maps ALE data histories from a previous run to a region of elements. Data are read or written in a mapping file called by the prompt "map=" on the command line (see [Remarks 4](#page-672-0) and [5\)](#page-673-0). This keyword is supported for S-ALE and ALE. To map data at the initial time (not the histories) to the whole ALE domain (not just a region of elements), see \*INITIAL\_ALE\_MAPPING

The following transitions are allowed:

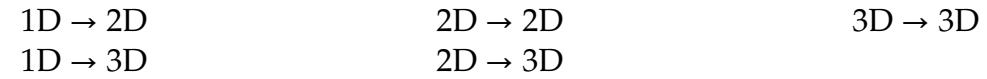

#### [Card Summary:](#page-4036-0)

[Card 1.](#page-668-0) This card is required.

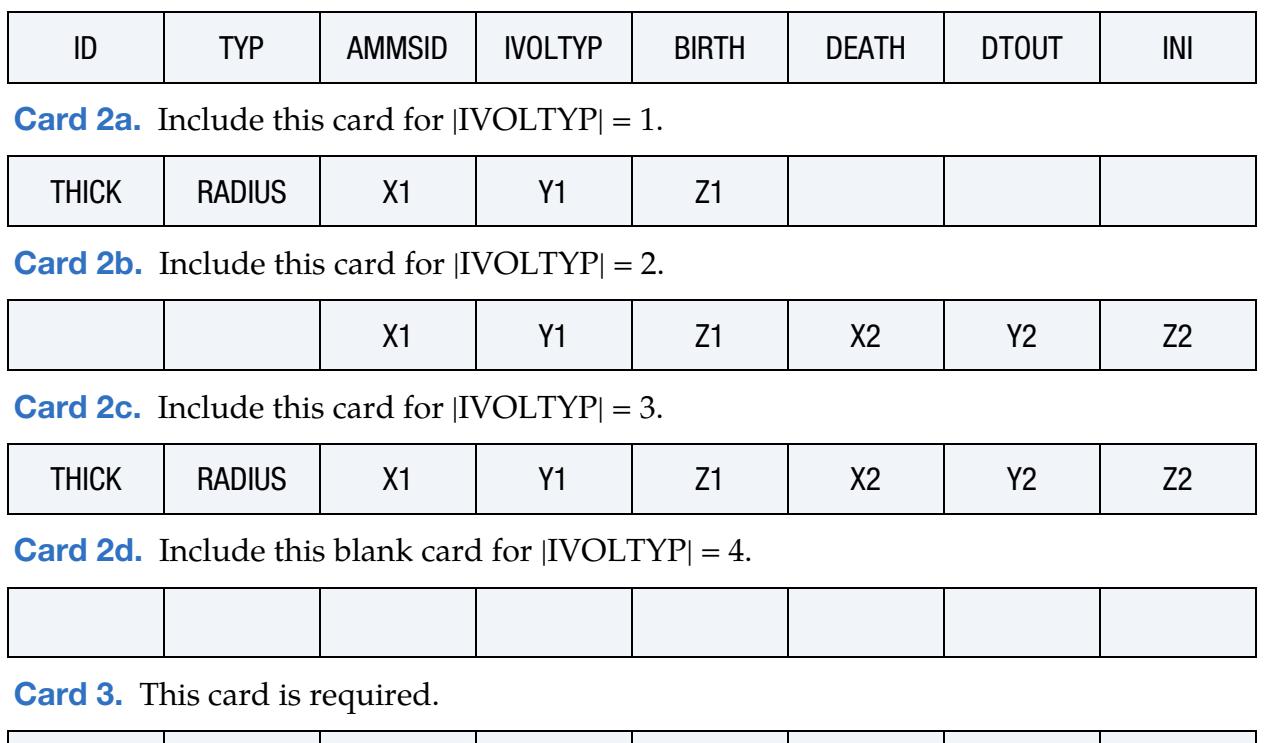

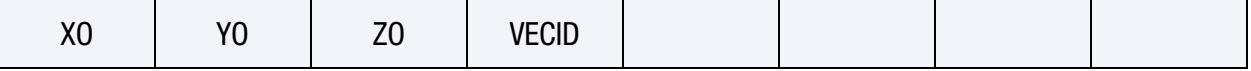

### Data Card Definitions:

<span id="page-668-0"></span>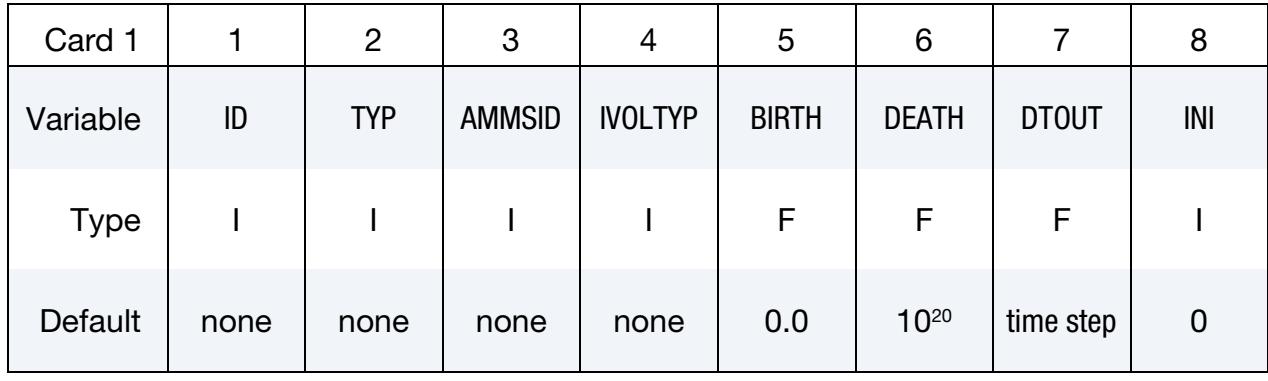

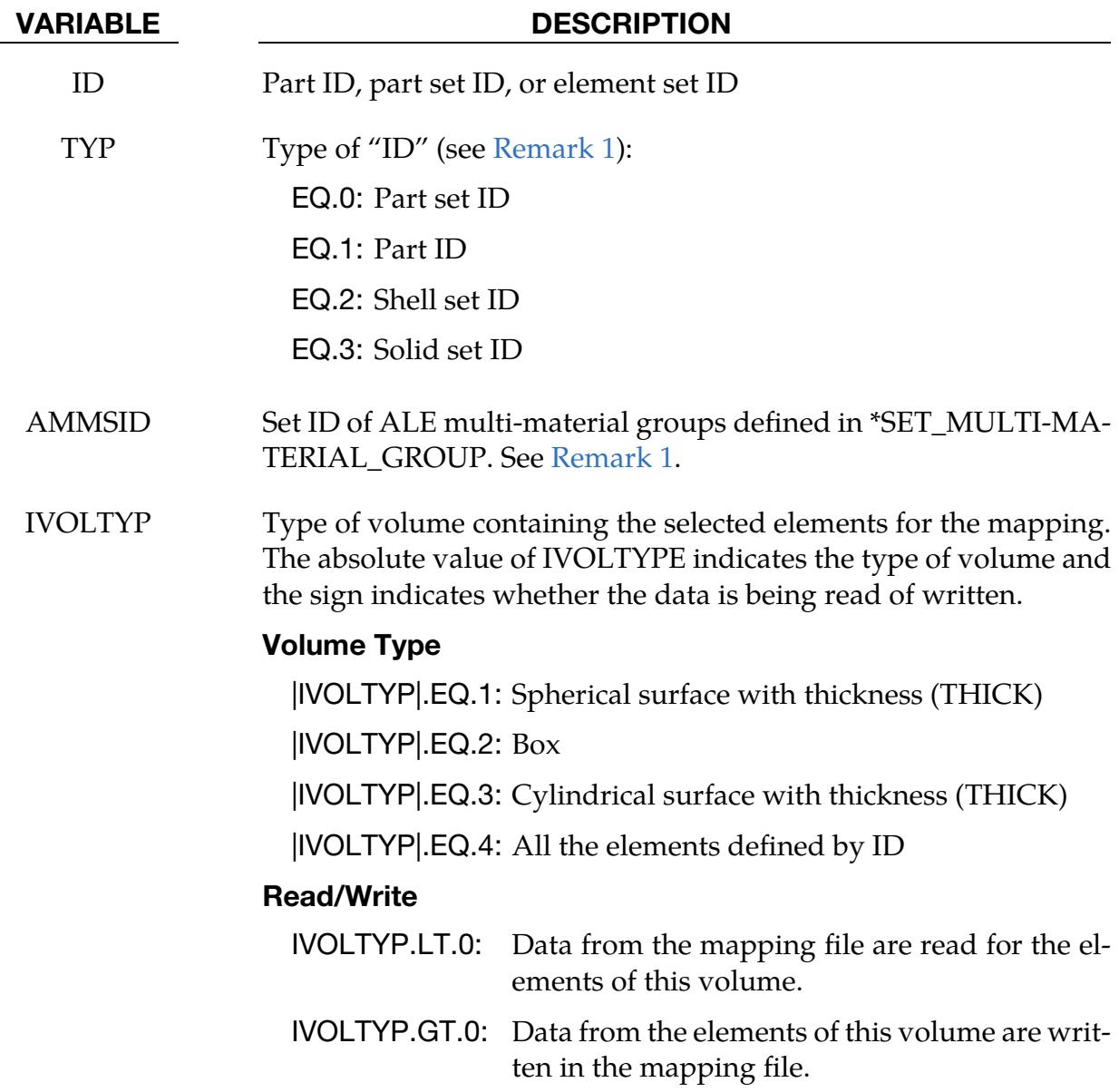

# \*BOUNDARY \*BOUNDARY\_ALE\_MAPPING

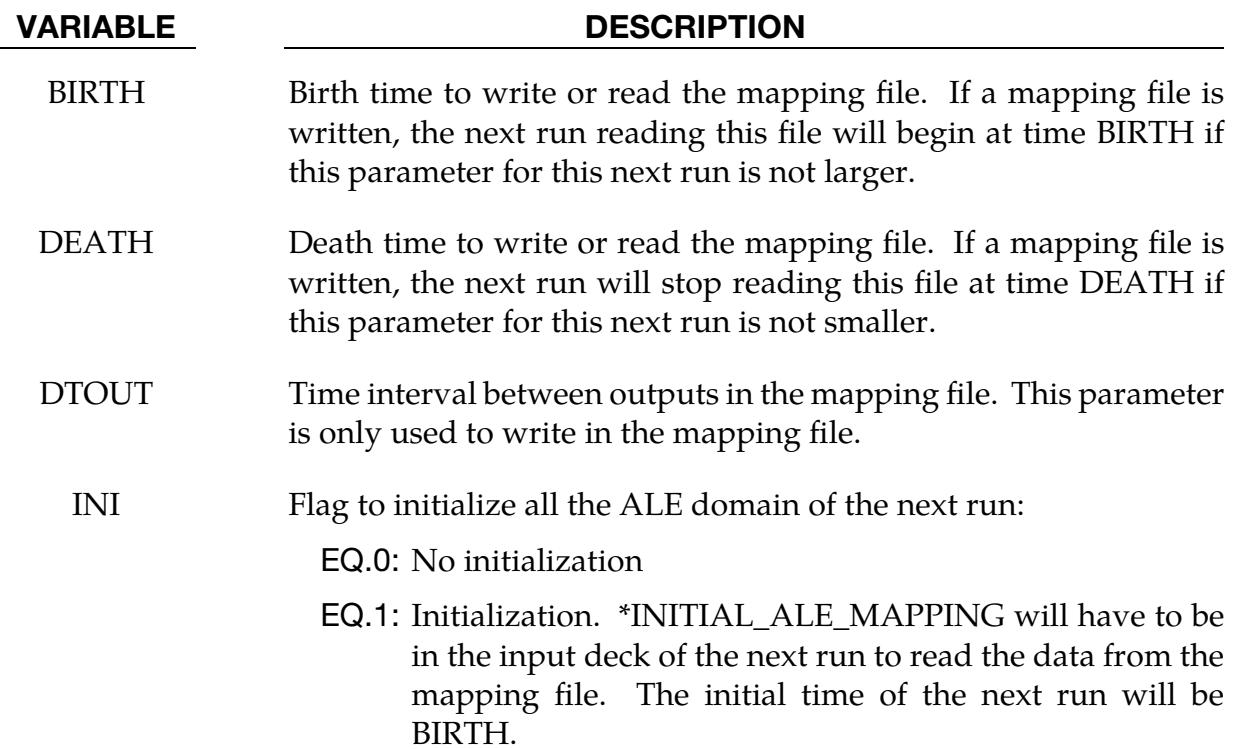

### **Spherical Surface with Thickness Card.** This card is included for  $|IVOLTYP| = 1$ .

<span id="page-669-0"></span>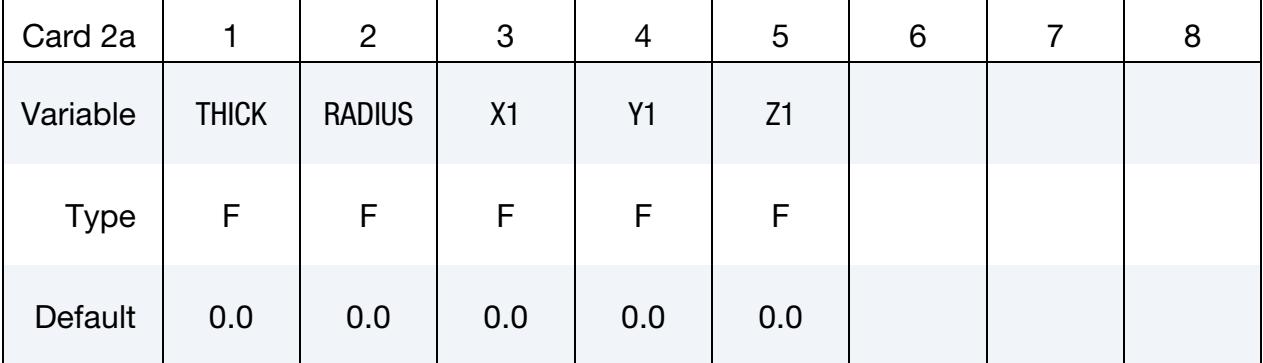

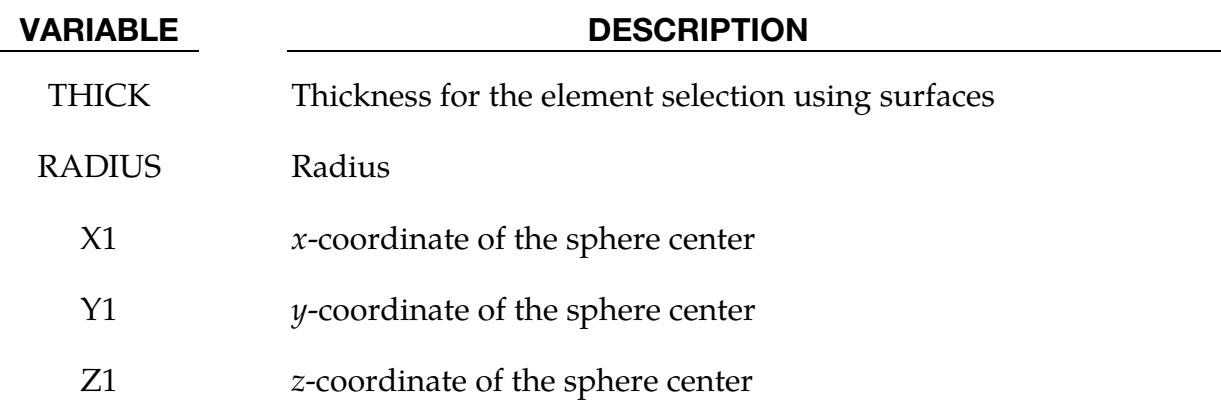

## \*BOUNDARY\_ALE\_MAPPING \*BOUNDARY

<span id="page-670-0"></span>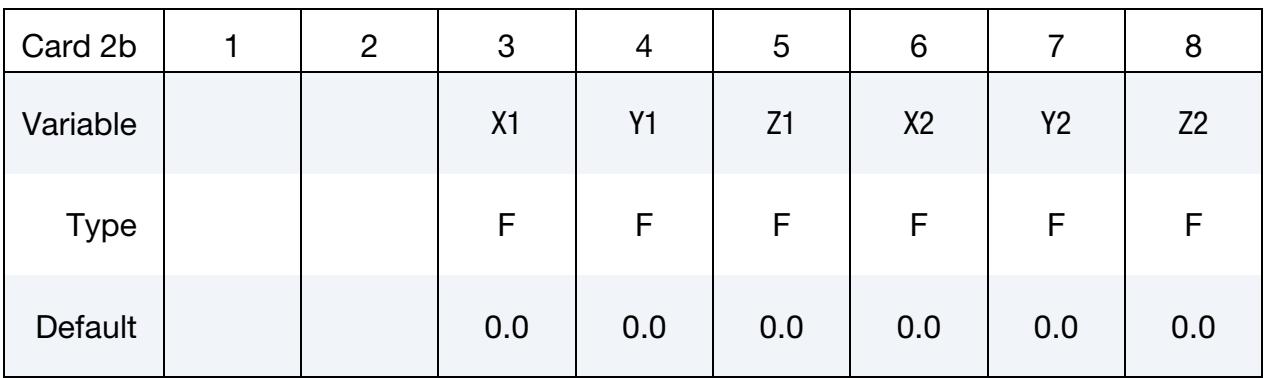

#### **Box Card.** This card is included for  $|IVOLTYP| = 2$ .

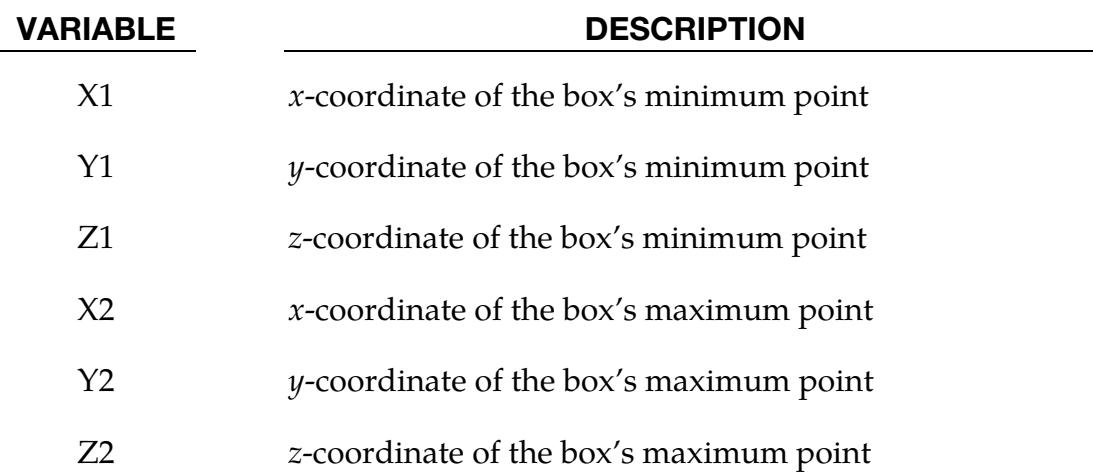

### **Cylindrical Surface with Thickness Card.** This card is included for  $|IVOLTYP| = 3$ .

<span id="page-670-1"></span>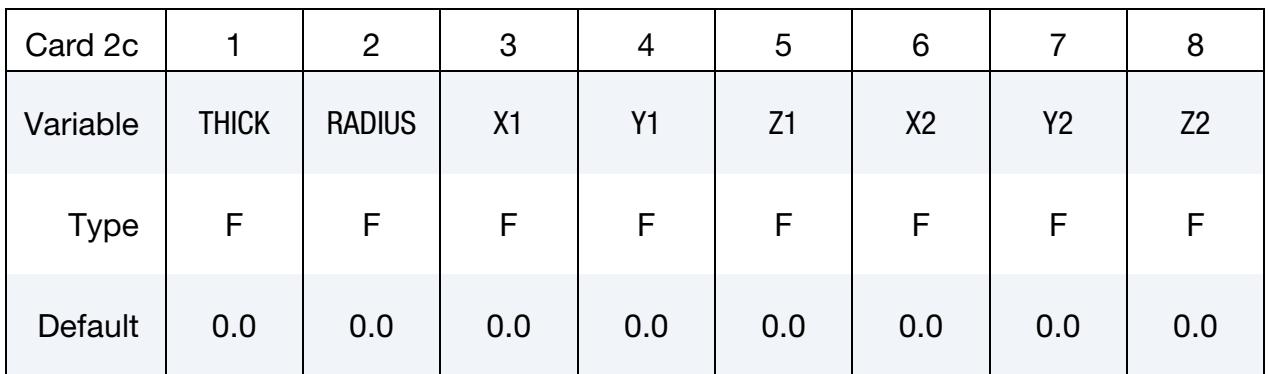

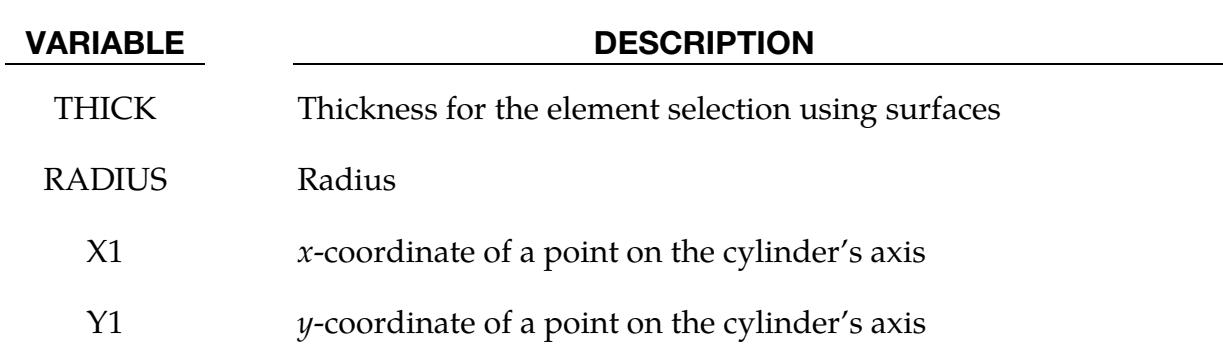

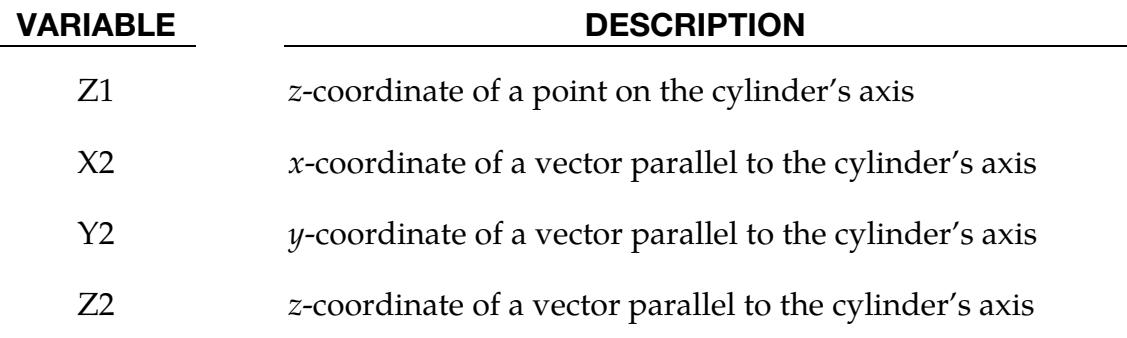

All Elements in Set Card. This blank card is included for  $|IVOLTYP| = 4$ .

<span id="page-671-0"></span>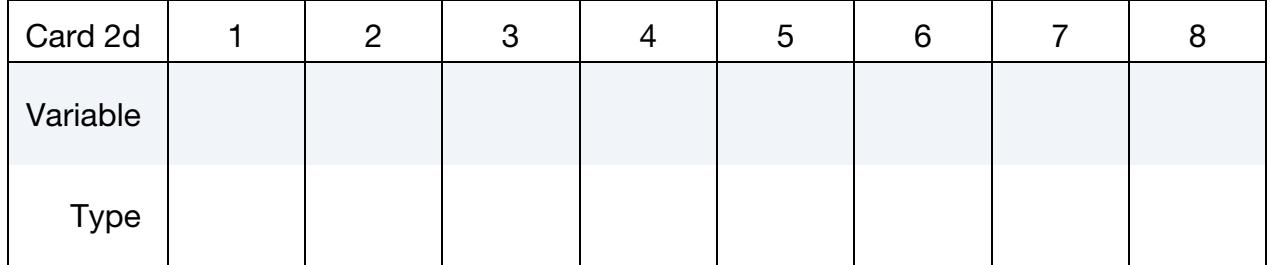

<span id="page-671-1"></span>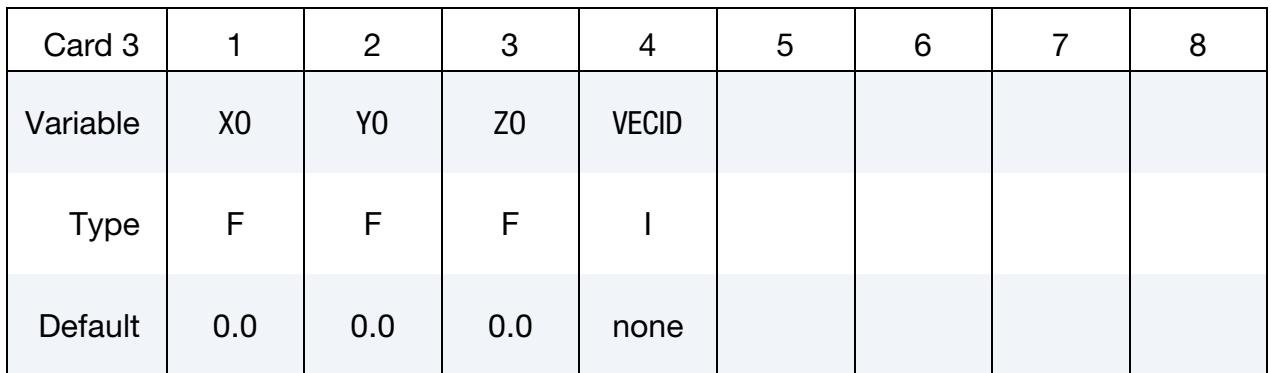

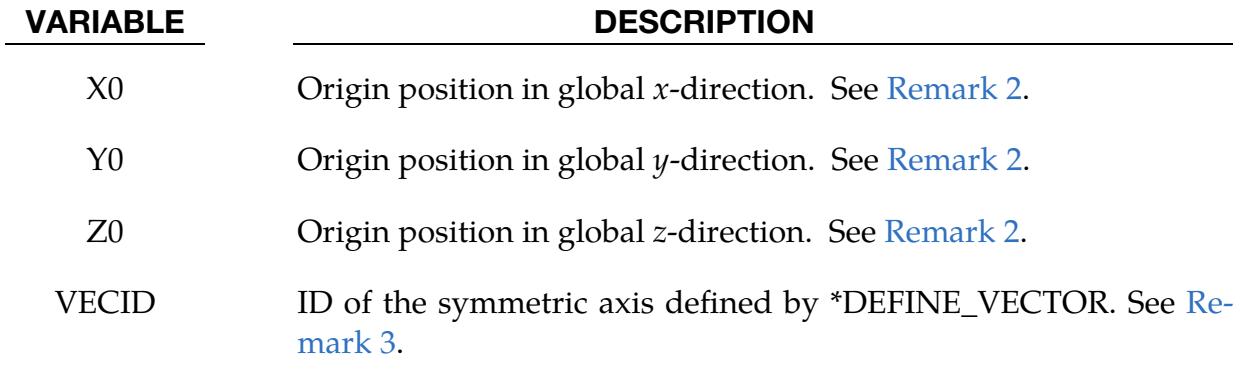

#### Remarks:

<span id="page-671-2"></span>1. Mapping of multi-material groups. The routines of this card need to know which mesh will be initialized with the mapping data and more specifically which multi-material groups. The first 2 parameters (ID and TYP) defines the mesh and the third one (AMMSID) refer to the \*SET\_MULTI-MATERIAL\_- GROUP\_LIST card. This card will define a list of material groups in the current run. The rank in this list should match the rank of the multi-material groups from the previous run (as a reminder the ranks of multi-material groups are defined by \*ALE\_MULTI-MATERIAL\_GROUP). For instance, if the previous model has 3 groups, the current one has 5 groups, and the following mapping is wanted:

> The 1st group (previous)  $\Rightarrow$  the 3rd group (current), The 2nd group (previous)  $\Rightarrow$  the 5th group (current) and, The 3rd group (previous)  $\Rightarrow$  the 4th group (current).

Then, the \*SET\_MULTI-MATERIAL\_GROUP\_LIST card should be as follows:

```
*SET_MULTI-MATERIAL_GROUP_LIST 
300 
3,5,4
```
- <span id="page-672-1"></span>2. **Origin.** The data can be mapped to different parts of the mesh by defining the origin of the coordinate system (X0, Y0, Z0).
- <span id="page-672-2"></span>3. **Orientation vector: VECID.** For a mapping file created by a previous axisymmetric model, the symmetric axis orientation in the current model is specified by VECID. For a mapping file created by a 3D or 1D spherical model, the vector VECID is read but ignored. The definitions of X0, Y0, Z0 and VECID change in the case of the following mappings:
	- a) plane strain 2D (ELFORM = 13 in \*SECTION\_ALE2D) to plane strain 2D
	- b) plane strain 2D to 3D

While VECID still defines the  $\gamma$ -axis in the 2D domain, the 3 first parameters in \*DEFINE\_VECTOR, additionally, define the location of the origin. The 3 last parameters define a position along the y-axis. For this case when 2D data is used in a 3D calculation the point X0, Y0, Z0 together with the vector, VECID, define the plane.

- <span id="page-672-0"></span>4. **Mapping file.** To make one mapping: only the command-line argument "map=" is necessary. If IVOLTYP is positive, the mapping file will be created, and ALE data histories will be written in this file. If IVOLTYP is negative the mapping file will be read, and ALE data histories will be used to interpolate the ALE variables of the selected elements. This file contains the following nodal and element data:
	- nodal coordinates
	- nodal velocities
	- part IDs

- element connectivities
- element centers
- densities
- volume fractions
- stresses
- plastic strains
- internal energies
- bulk viscosities
- relative volumes
- <span id="page-673-0"></span>5. Successive mappings. To make several successive mappings: the prompt "map1=" is necessary. If IVOLTYP is positive and the prompt "map1=" is in the command line, the ALE data are written to the mapping file given by "map1 $=$ ". If IVOLTYP is negative and the prompt "map $=$ " is in the command line, ALE data are read from the mapping file given by "map=".
- 6. Comparison to \*ALE\_MAPPING. Both \*ALE\_MAPPING nd \*BOUNDARY\_- ALE\_MAPPING, can write multiple sets of data to a file at a given frequency between certain times. The big difference between these two keywords is reading the data. With \*ALE\_MAPPING, you select only one set of data to map from the previous run to the current run which is mapped at a time you select. With \*BOUNDARY\_ALE\_MAPPING, all data output between  $t = BIRTH$  and  $t = \text{DEATH}$  from the previous run is mapped to the elements in the current run. The discrete histories from the previous run are interpolated.

#### \*BOUNDARY\_AMBIENT

Purpose: This command defines ALE "ambient" type element formulations (see [Remarks](#page-675-0)  [1,](#page-675-0) [2,](#page-675-1) and [5\)](#page-676-0).

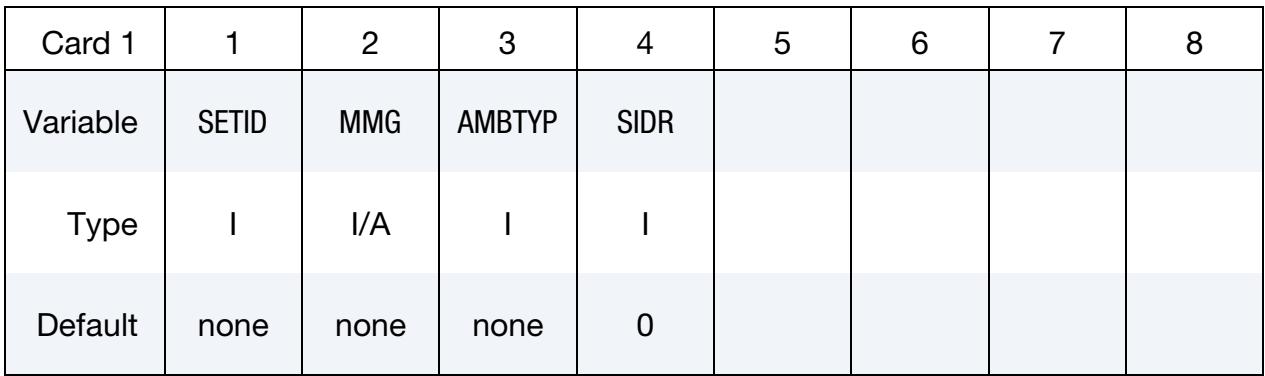

**Optional Card.** Additional optional card for AMBTYP = 4 with curves.

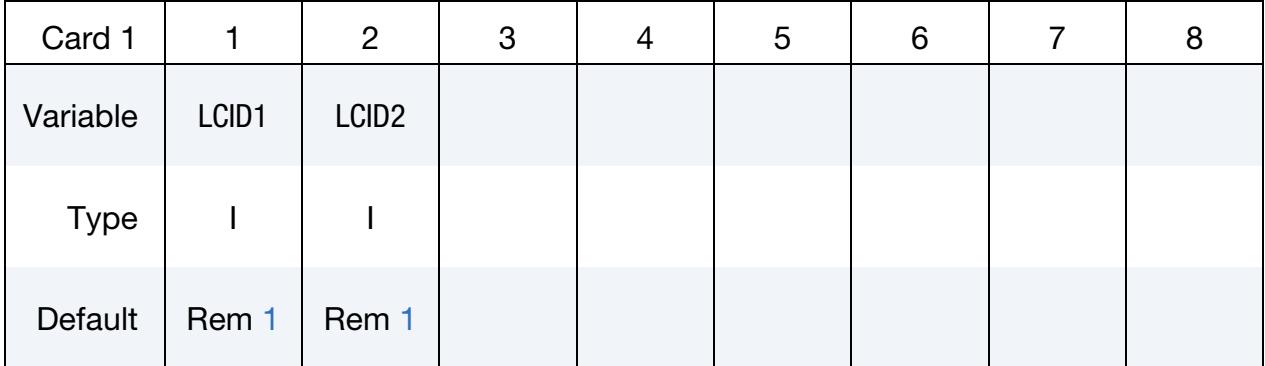

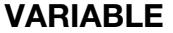

#### **DESCRIPTION**

SETID The ambient element set ID for which the thermodynamic state is being defined. The element set can be \*SET\_SOLID for a 3D ALE model, \*SET\_SHELL for a 2D ALE model, or \*SET\_BEAM for a 1D ALE model. MMG ALE multi-material group ID. In the case of S-ALE, the AMMG name (AMMGNM) can be used in place of the AMMGID. See [Re](#page-676-1)[mark 6.](#page-676-1) AMBTYP Ambient element type: EQ.4: Pressure inflow/outflow (see [Remarks 1](#page-675-0) and [2\)](#page-675-1) EQ.5: Receptor for blast load (See \*LOAD\_BLAST\_EN-

HANCED)

# \*BOUNDARY \*BOUNDARY\_AMBIENT

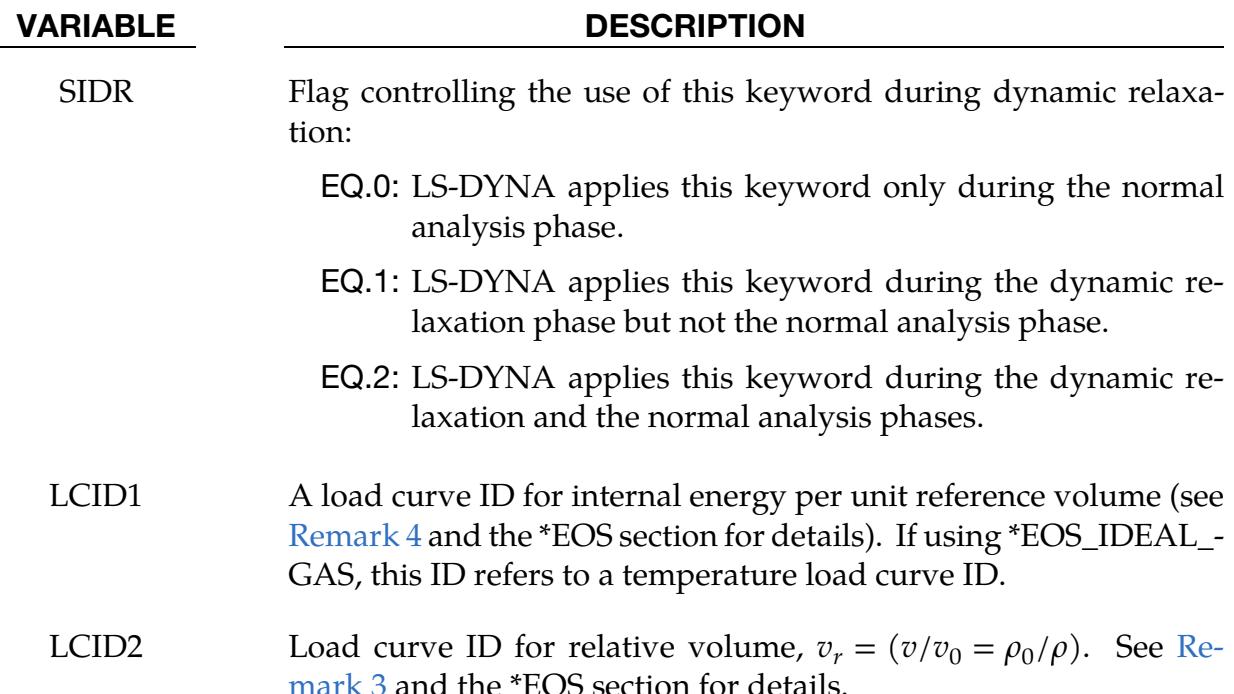

#### Remarks:

- <span id="page-675-0"></span>1. **Ambient Elements.** The term "ambient" refers to a medium with a predetermined thermodynamic state throughout the simulation. LS-DYNA resets the thermodynamic state of all "ambient" elements to this predetermined state every cycle. If using a \*EOS card to determine this state, this predetermined thermodynamic state is constant throughout the simulation. For  $AMType = 4$ , if specifying the state with the load curves of Card 2, the thermodynamic state varies according to these defined load curves. The first and last abscissa values in these curves are this keyword's birth and death times. The literature sometimes refers to "ambient" elements as "reservoir" elements as they may be used to simulate a semi-infinite region.
- <span id="page-675-1"></span>2. Thermodynamic State. In general, two thermodynamic variables define a thermodynamic state of a non-reacting and no-phase-change material. By defining (a) an internal energy per unit reference volume load curve (or a temperature load curve if using \*EOS\_IDEAL\_GAS) and (b) a relative volume load curve, LS-DYNA can computer the pressure as a function of time for this ambient part ID using the equation of state (\*EOS\_…).
- <span id="page-675-2"></span>3. **Reference Specific Volume.** A reference specific volume,  $v_0 = 1/\rho_0$ , is the inverse of a reference density,  $\rho_0$ . The reference density is the density at which the material is under a reference or nominal state. Refer to the \*EOS section for a more complete explanation.

<span id="page-676-2"></span>4. **Internal Energy.** The internal energy per unit reference volume may be defined as

$$
e_{\text{ipv}0} = \frac{C_v T}{v_0} .
$$

<span id="page-676-0"></span>The specific internal energy (or internal energy per unit mass) is defined as  $C_{\nu}T$ .

- 5. Related Cards. This card does not require AET to be defined under \*SEC-TION\_SOLID or SECTION\_ALE2D or SECTION\_ALE1D card.
- <span id="page-676-1"></span>6. **AMMG NAME for S-ALE.** For the general ALE solver, you define each AMMG with \*ALE\_MULTI-MATERIAL\_GROUP. In this case, you can only refer to each AMMG with their AMMGID. The order of appearance of the AMMGs in the input deck dictates the AMMGID for each AMMG. For the S-ALE solver, you can define the AMMG using \*ALE\_STRUCTURED\_MULTI-MATERIAL\_- GROUP instead of \*ALE\_MULTI-MATERIAL\_GROUP. With \*ALE\_STRUC-TURED\_MULTI-MATERIAL\_GROUP, you give each AMMG a name with the field AMMGNM. You can then refer to each AMMG defined with that keyword with either its name or its AMMGID (which is again based on order of appearance). We recommend using the name as it leads to fewer errors. For instance, if you add or delete AMMGs, the AMMGIDs may change. Then, you must find all those references and alter them accordingly. With the name, you do not need to modify the input deck for unchanged AMMGs.

#### \*BOUNDARY\_AMBIENT\_EOS

Purpose: This command defines the IDs of 2 load curves: (1) internal energy per unit reference volume (or temperature if using \*EOS\_IDEAL\_GAS) and (2) relative volume. These 2 curves completely prescribe the thermodynamic state as a function of time for any ALE or Eulerian part with an "ambient" type element formulation (please see [Re](#page-678-0)[mark 5\)](#page-678-0). For a more specific form of this keyword that allows specification of ambient boundary conditions by element set, see \*BOUNDARY\_AMBIENT.

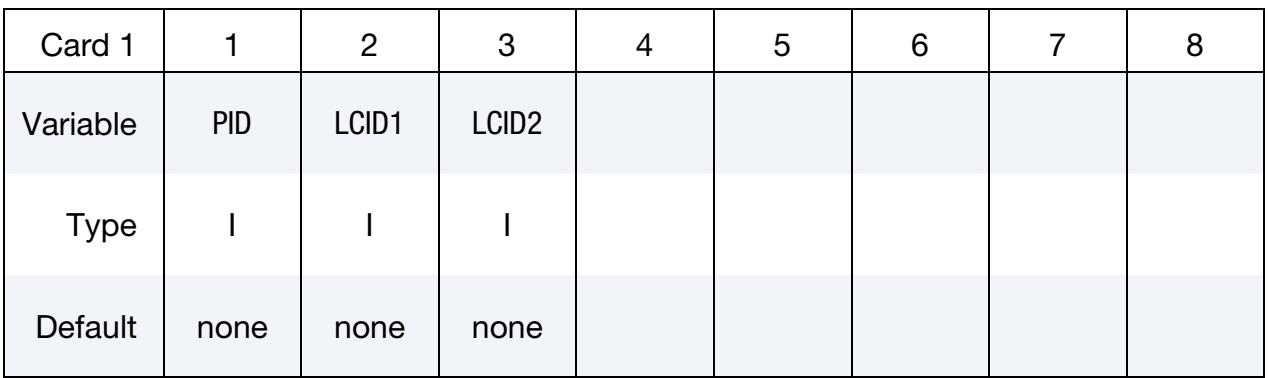

#### VARIABLE DESCRIPTION

- PID The ambient part ID for which the thermodynamic state is being defined
- LCID1 Load curve ID (see \*DEFINE\_CURVE or \*DEFINE\_CURVE\_-FUNCTION) for internal energy per unit reference volume (please read the beginning of the EOS section for details). If \*EOS\_IDE-AL\_GAS is being used, then this ID refers to a temperature load curve ID.
- LCID2 Load curve ID (see \*DEFINE\_CURVE or \*DEFINE\_CURVE\_- FUNCTION) for relative volume,

$$
v_r = \left( \frac{v}{v_0} = \frac{\rho_0}{\rho} \right) \ .
$$

(Please read the beginning of the EOS section for details.)

#### Remarks:

**1.** Ambient Parts. The term "ambient" refers to a medium that has predetermined thermodynamic state throughout the simulation. All "ambient" parts/elements will have their thermodynamic state reset back to this predetermined state every cycle. If this state is defined via the \*EOS card, then this predetermined thermodynamic state is constant throughout the simulation. If it is defined via this card, \*BOUNDARY\_AMBIENT\_EOS, then its thermodynamic state will vary

according to these defined load curves. "Ambient" part is sometimes also referred to as "reservoir" part as it may be used to simulate semi-infinite region.

- 2. **Thermodynamic Variables.** In general, a thermodynamic state of a non-reacting and no-phase-change material may be defined by 2 thermodynamic variables. By defining (a) an internal energy per unit reference volume load curve (or a temperature load curve if using \*EOS\_IDEAL\_GAS) and (b) a relative volume load curve, the pressure as a function of time for this ambient part ID can be computed directly via the equation of state (\*EOS\_…).
- 3. **Reference Specific Volume.** A reference specific volume,  $v_0 = 1/\rho_0$ , is the inverse of a reference density,  $\rho_0$ . The reference density is defined as the density at which the material is under a reference or nominal state. Please refer to the \*EOS section for additional explanation on this.
- 4. **Internal Energy.** The internal energy per unit reference volume may be defined as

$$
e_{\text{ipv0}} = \frac{C_v T}{v_0}.
$$

<span id="page-678-0"></span>The specific internal energy (or internal energy per unit mass) is defined as  $C_vT$ .

- 5. "Ambient" Elements. This card is only to be used with an "ambient" element type as defined by the parameters under the \*SECTION\_SOLID card:
	- a)  $ELFORM = 7$ ,
	- b) ELFORM = 11 and  $AET = 4$ , or
	- c) ELFORM = 12 and  $AET = 4$ .

#### Example:

Consider an ambient ALE part ID 1 which has its internal energy per unit reference volume in a load curve ID 2 and relative volume load curve ID 3:

```
$...|....1....|....2....|....3....|....4....|....5....|....6....|....7....|...8
*BOUNDARY_AMBIENT_EOS
  PID e/T_LCID rvol_LCID
 1 2 3
$...|....1....|....2....|....3....|....4....|....5....|....6....|....7....|...8
```
### \*BOUNDARY\_CONVECTION\_OPTION

Available options include:

SEGMENT

**SET** 

Purpose: Apply a convection boundary condition on a SEGMENT or SEGMENT\_SET for a thermal analysis. Two cards are defined for each option.

### Card 1 for SET keyword option.

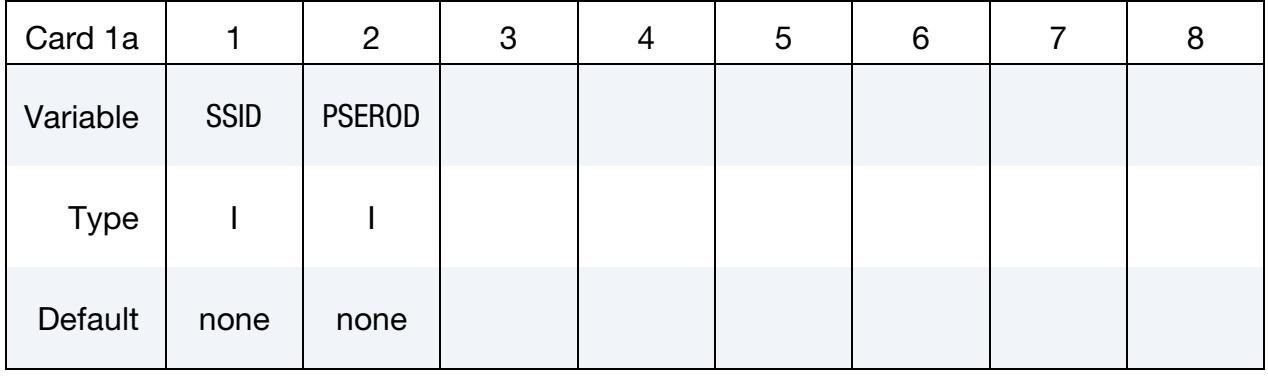

#### Card 1 for SEGMENT keyword option.

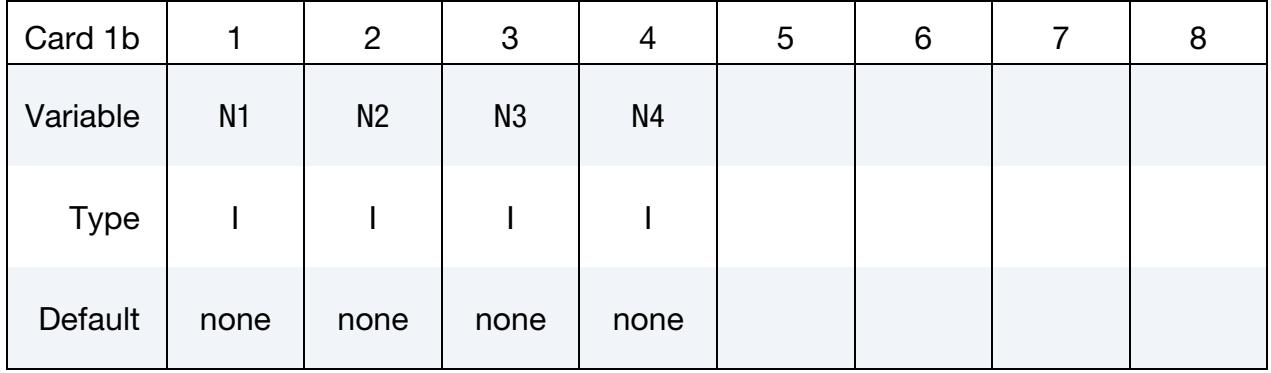

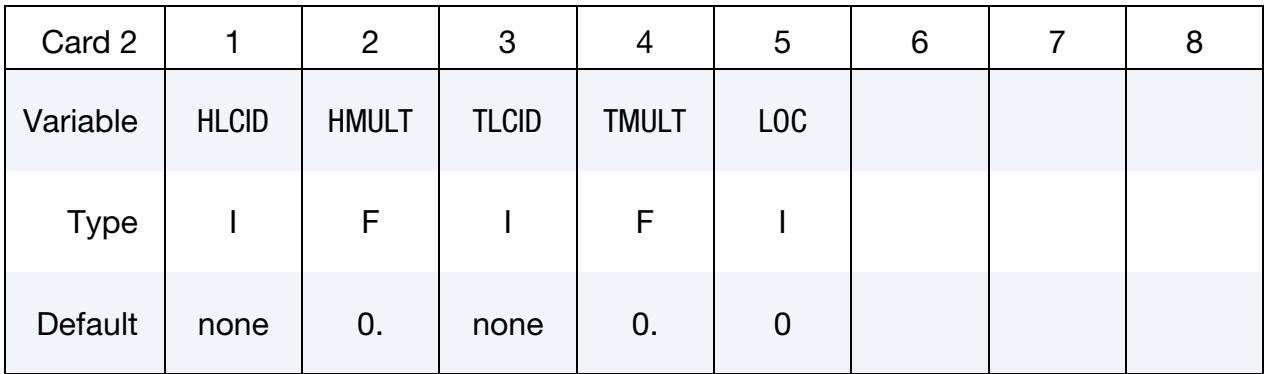

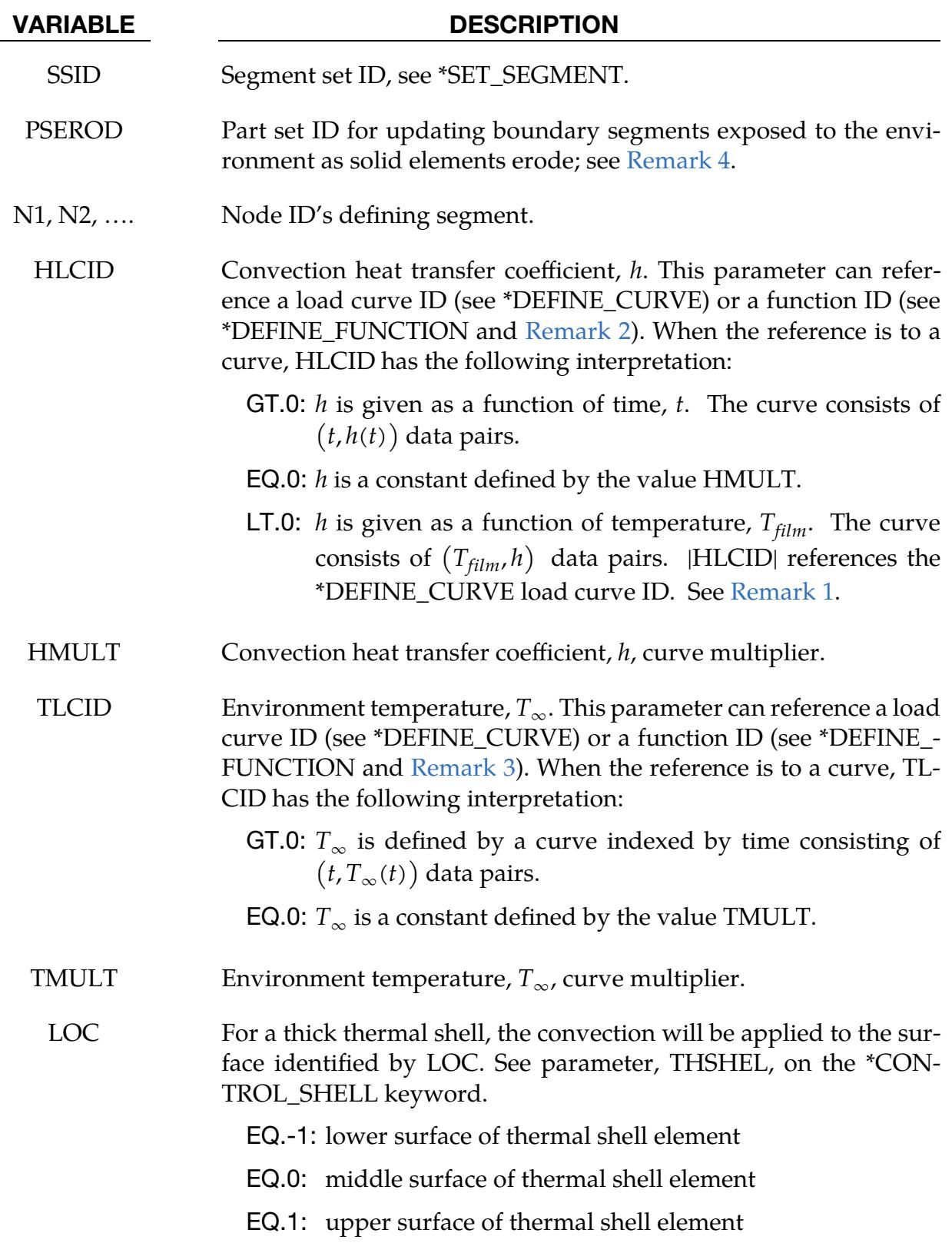

#### Remarks:

<span id="page-681-2"></span>1. **Film Temperature.** A convection boundary condition is calculated using  $\dot{q}'' =$  $h(T_{\text{surface}} - T_{\infty})$  where *h* is the heat transfer coefficient, and  $T_{\text{surface}} - T_{\infty}$  is a temperature potential. If h is a function of temperature, h is evaluated at the average or "film" temperature defined by

$$
T_{film} = \frac{(T_{surface} + T_{\infty})}{2}.
$$

- <span id="page-681-1"></span>2. **Function Arguments for HLCID.** If HLCID references a \*DEFINE\_FUNC-TION, the convective heat transfer coefficient can be a function of the segment centroid coordinates, the segment centroid velocity components, the segment centroid temperature, the environment temperature  $(T_{\infty})$ , and the solution time, that is, " $f(x, y, z, vx, vy, vz, temp, tinf, time)$ ."
- <span id="page-681-3"></span>3. Function Arguments for Environment Temperature. If TLCID references a DEFINE\_FUNCTION, the environment temperature can be a function of the segment centroid coordinates, the segment centroid velocity components, and the solution time, that is, "f(x, y, z, vx, vy, vz, time)."
- <span id="page-681-0"></span>4. **Erosion.** When convection is applied to a segment set associated with solid elements that erode, the convection condition on a deleted segment will not by default be transferred to newly exposed segments. It will instead cease to exist. By specifying a part set through the parameter PSEROD, any such new segment, *that is attached to an element in this part set*, will inherit this boundary condition, using the same data as prescribed for all original segments.

#### \*BOUNDARY\_COUPLED

Purpose: Define a boundary that is coupled with an external program. Two cards are required for each coupled boundary.

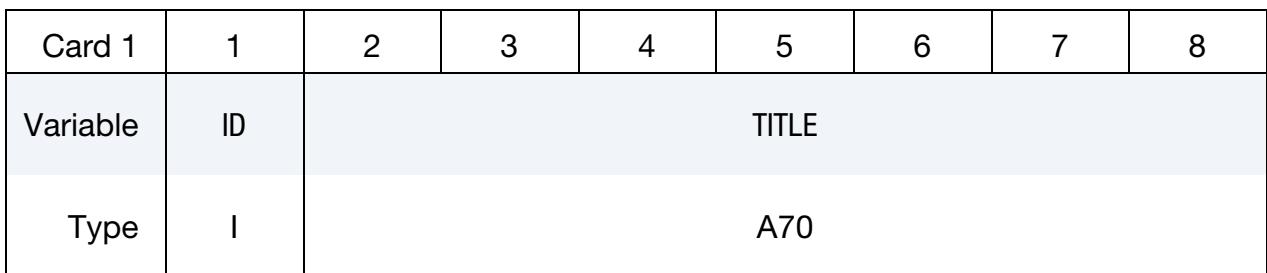

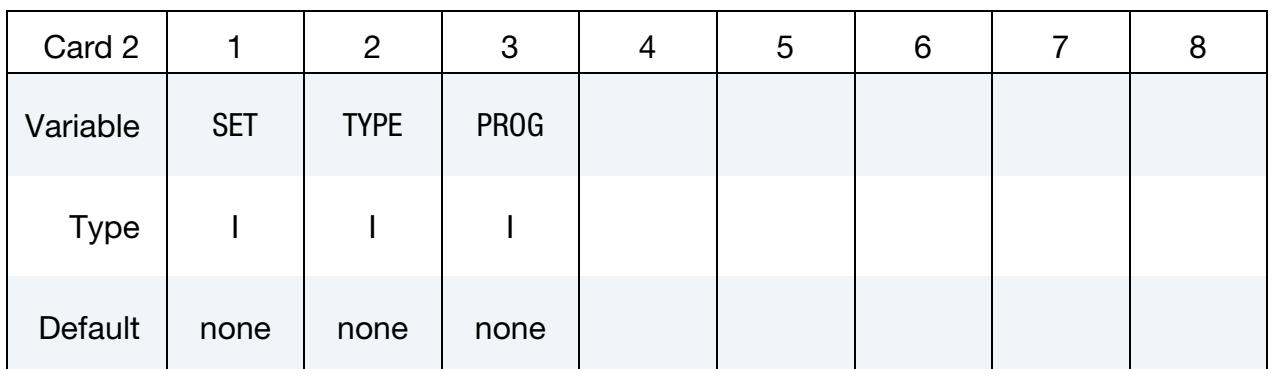

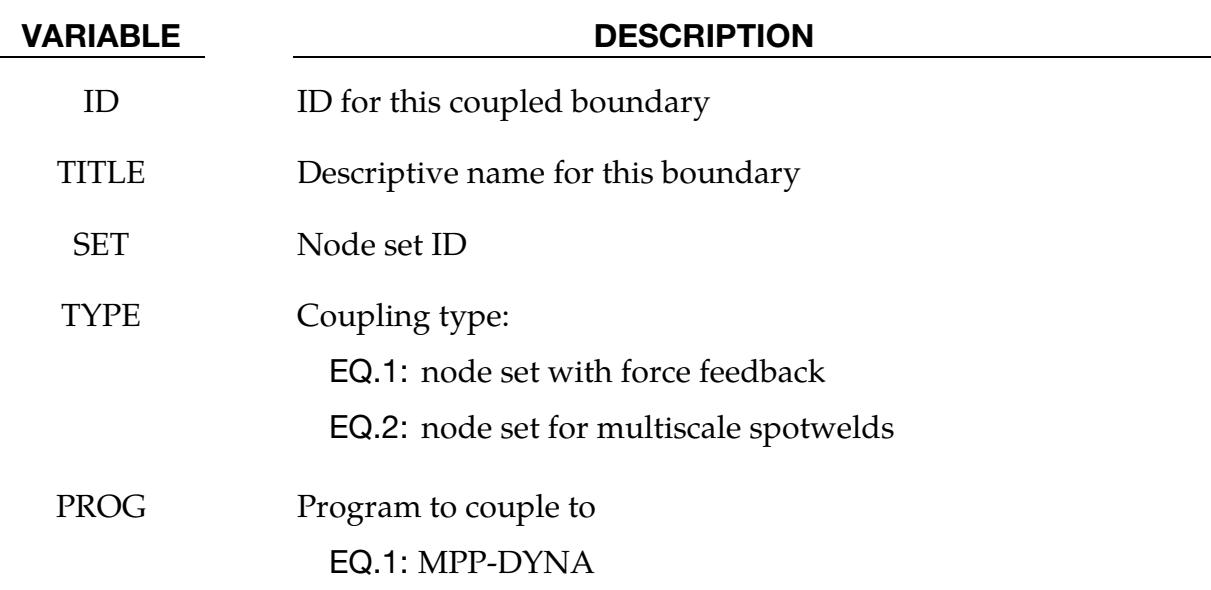

#### Remarks:

This option is only available in the MPP version and allows for loose coupling with other MPI programs using a "multiple program" execution method. Currently it is only useful when linking with MPP-DYNA for the modeling of multiscale spotwelds (TYPE = 2, PROG = 1). See \*INCLUDE\_MULTISCALE\_SPOTWELD for information about using this capability.
# \*BOUNDARY\_CYCLIC\_{OPTION}

The *OPTION* allows an optional ID to be given that applies to each cyclic definition

ID

Purpose: Define nodes in boundary planes for cyclic symmetry.

These boundary conditions can be used to model a segment of an object that has rotational symmetry such as an impeller (see [Figure 5-1\)](#page-685-0). The segment boundary, denoted as a side 1 and side 2, may be curved or planar. In this section, a paired list of points is defined on the sides that are to be joined.

ID Card. Additional card for ID keyword option.

| Card ID     |    | 2              | 3 | 4 | G | 6 |  |  |
|-------------|----|----------------|---|---|---|---|--|--|
| Variable    | ID | <b>HEADING</b> |   |   |   |   |  |  |
| <b>Type</b> |    | A70            |   |   |   |   |  |  |

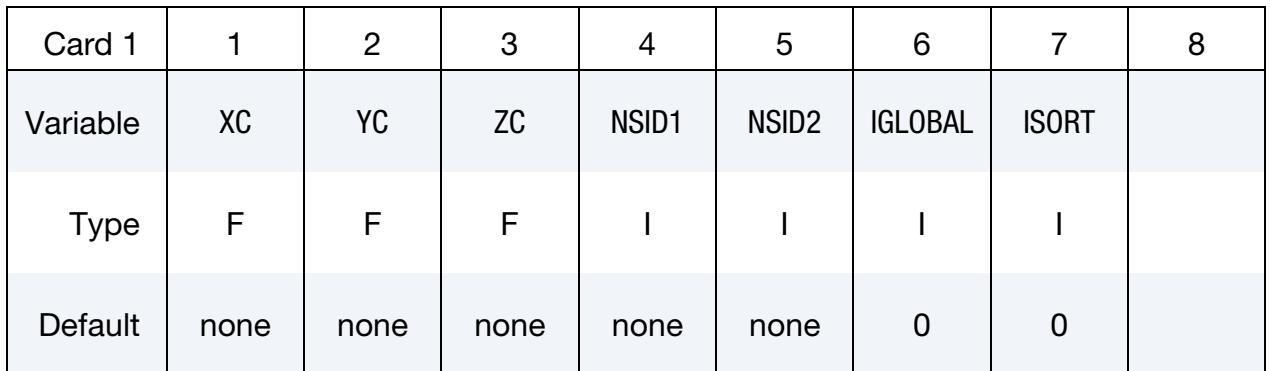

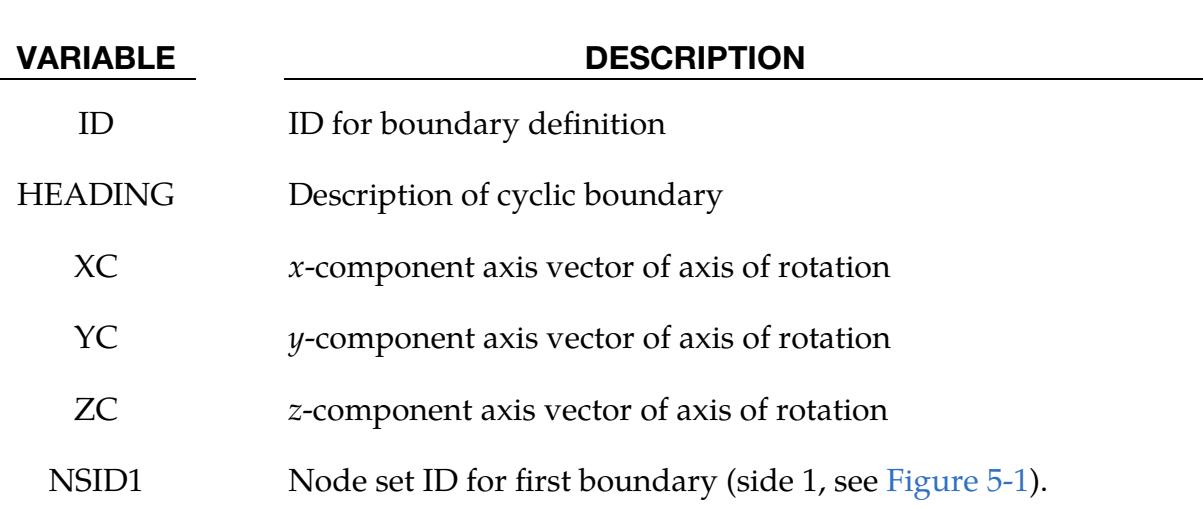

# \*BOUNDARY \*BOUNDARY\_CYCLIC

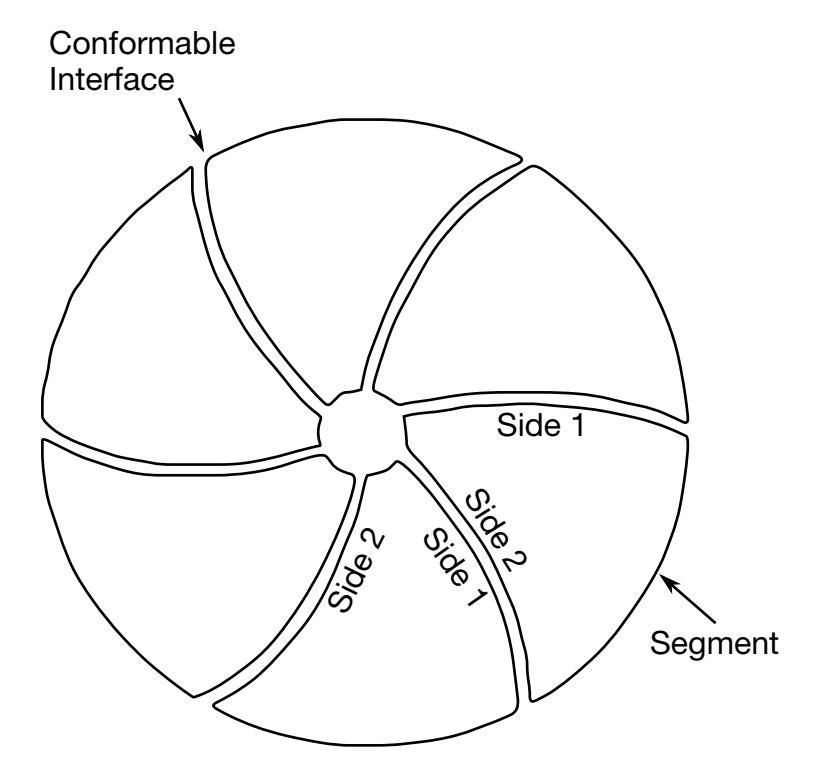

<span id="page-685-0"></span>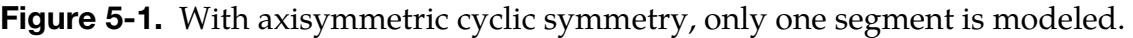

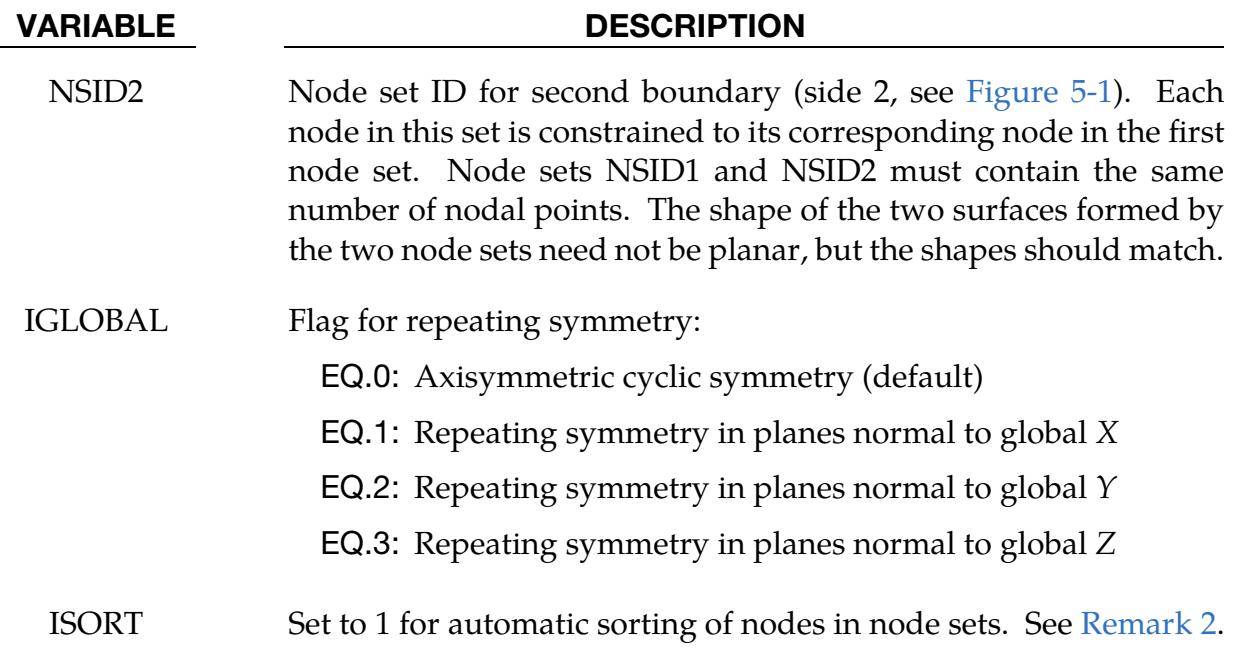

- 1. Node Sets. Each node set should generally be boundaries of the model.
- <span id="page-685-1"></span>2. Node Sorting. Prior to version 970, it was assumed that the nodes are correctly ordered within each set, that is, the  $n^{\text{th}}$  node in NSID1 is equivalent to the  $n^{\text{th}}$

node in NSID2. In version 970 and later versions, if the ISORT flag is active, the nodes in NSID2 are automatically sorted to achieve equivalence, so the nodes can be picked by the quickest available method. However, for axisymmetric cyclic symmetry (IGLOBAL =  $0$ ), it is assumed that the axis passes through the origin, i.e., only globally defined axes of rotation are possible.

# \*BOUNDARY\_DE\_NON\_REFLECTING

Purpose: Define a non-reflecting boundary for discrete element.

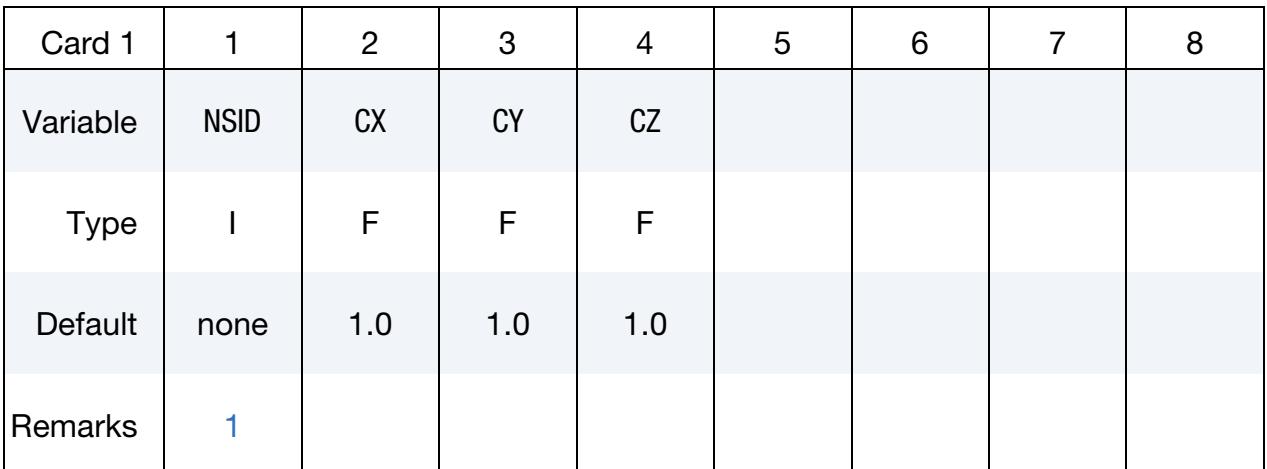

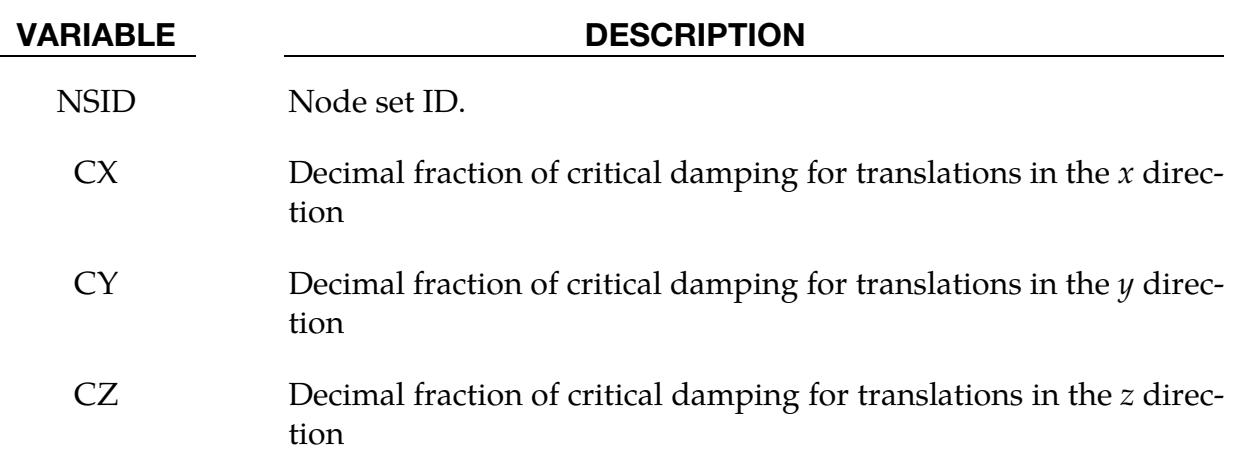

### Remarks:

<span id="page-687-0"></span>**1.** Boundary Model. Non-reflecting boundaries are used on the exterior boundaries of an analysis model of an infinite domain, such as a half-space to prevent artificial stress wave reflections generated at the model boundaries from re-entering the model and contaminating the results.

# \*BOUNDARY\_FLUIDM

Purpose: Request the calculation of the external, fluid boundary mass on a structural surface in an inviscid, incompressible fluid. Unless accompanied by \*BOUNDARY\_FLU-IDM\_FREE\_SURFACE or \*BOUNDARY\_FLUIDM\_BOTTOM, the fluid is assumed to be infinite.

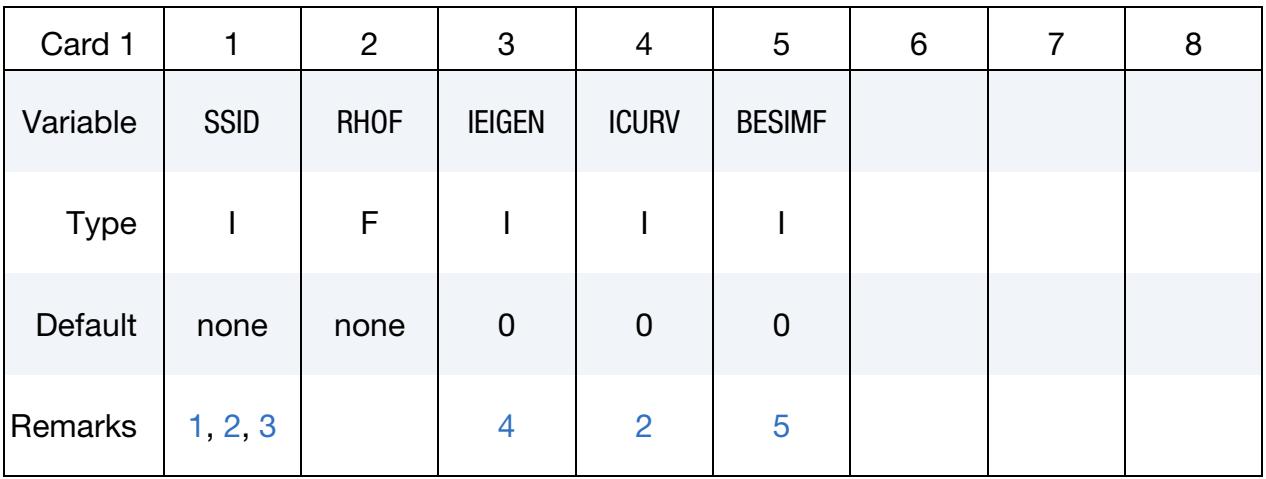

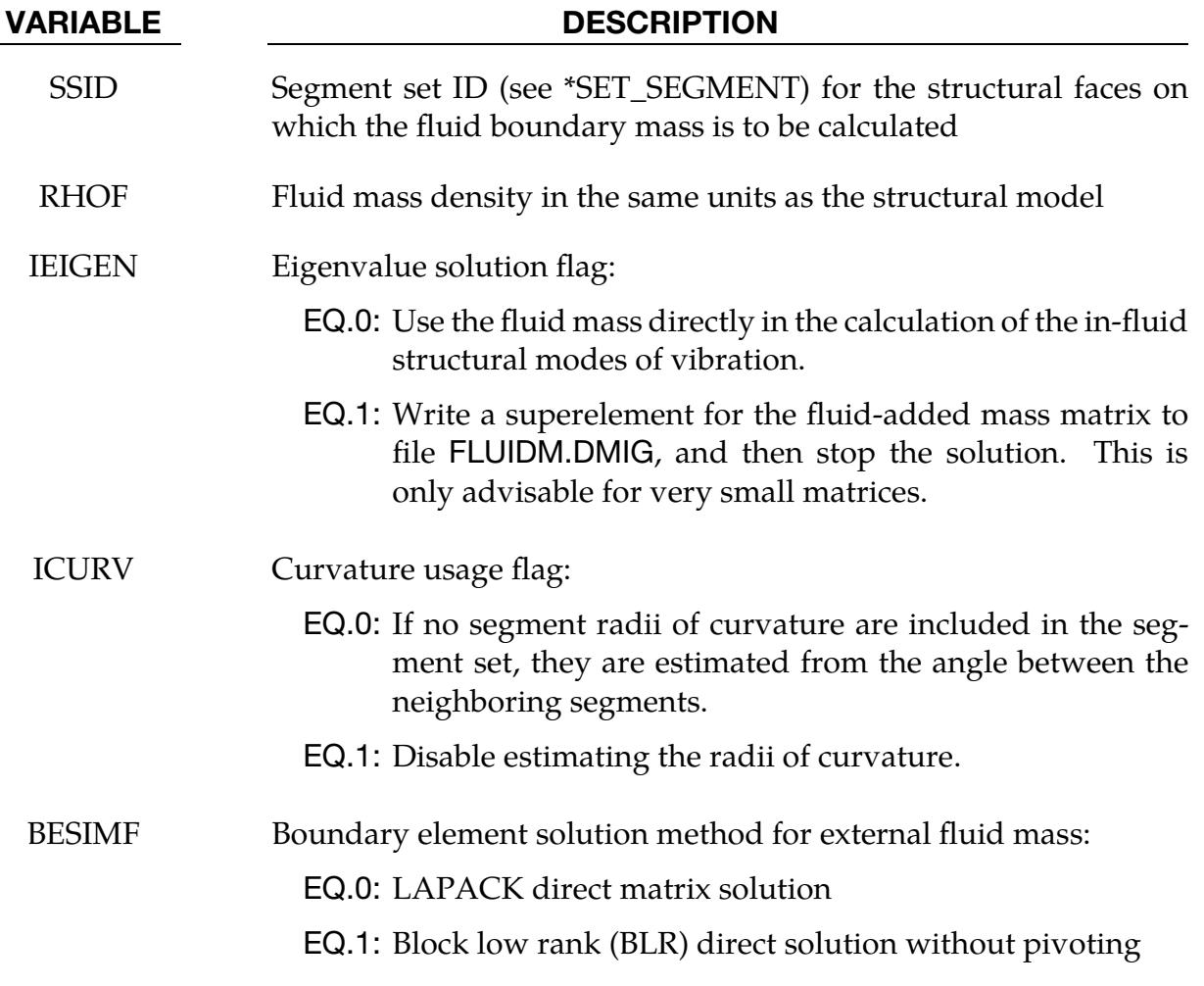

# \*BOUNDARY **\***BOUNDARY

# VARIABLE DESCRIPTION

# EQ.2: Pseudo-block GMRES iterative solution

- <span id="page-689-0"></span>1. Normal vectors. The outward normal vectors for the segments in the set should be directed into the external fluid.
- <span id="page-689-1"></span>2. **Segment curvatures.** Knowledge of local surface radii of curvature enhances the accuracy of the fluid boundary element formulation. These curvatures may be entered for individual segments in the fields DA1 and DA2 of the \*SET\_SEG-MENT data cards. DA1 corresponds to the radius of curvature for the curve between nodes 1 and 2 while DA2 corresponds to the radius of curvature for the curve between nodes 1 and 4. If this information is not known, then it will be estimated from the change in the outward normal vectors for neighboring elements. You may disable this estimate with  $ICURV = 1$ .
- <span id="page-689-2"></span>3. Eccentricity and back-to-back segments. If the external fluid appears on both sides of a plate element, the fluid mass segments must be offset from the plane of the element. To do this, you specify the eccentricity of the segment in the DA3 field in \*SET\_SEGMENT. The eccentricity is half the plate thickness. If back-to-back segments are not offset, then a fatal, singularity error will occur.
- <span id="page-689-3"></span>4. **Eigenvalue solutions.** Currently, \*BOUNDARY\_FLUIDM may only be used in eigenvalue solutions and those which use eigenvectors as the basis of the solution, such as \*FREQUENCY\_DOMAIN solutions. Furthermore, the eigenvalue solution must use \*CONTROL\_IMPLICIT\_EIGENVALUE method EIGMTH = 102 (LOBPCG).
- <span id="page-689-4"></span>5. Boundary mass solution method. The LAPACK solution method requires at least  $\mathrm{NSEGS}^2$  words of memory and is generally the most robust of the solution strategies. The BLR solution method is faster and requires less memory, typically  $1/4<sup>th</sup>$  of the memory for LAPACK. GMRES requires the least amount of memory but is the slowest method.

### \*BOUNDARY\_FLUIDM\_BOTTOM

Purpose: Includes the effects of a flat, arbitrarily oriented bottom in the calculation of the \*BOUNDARY\_FLUIDM mass matrix. A finite bottom impedance may be included with a normalized, reflection coefficient. \*BOUNDARY\_FLUIDM\_BOTTOM can be combined with \*BOUNDARY\_FLUIDM\_FREE\_SURFACE in very shallow conditions.

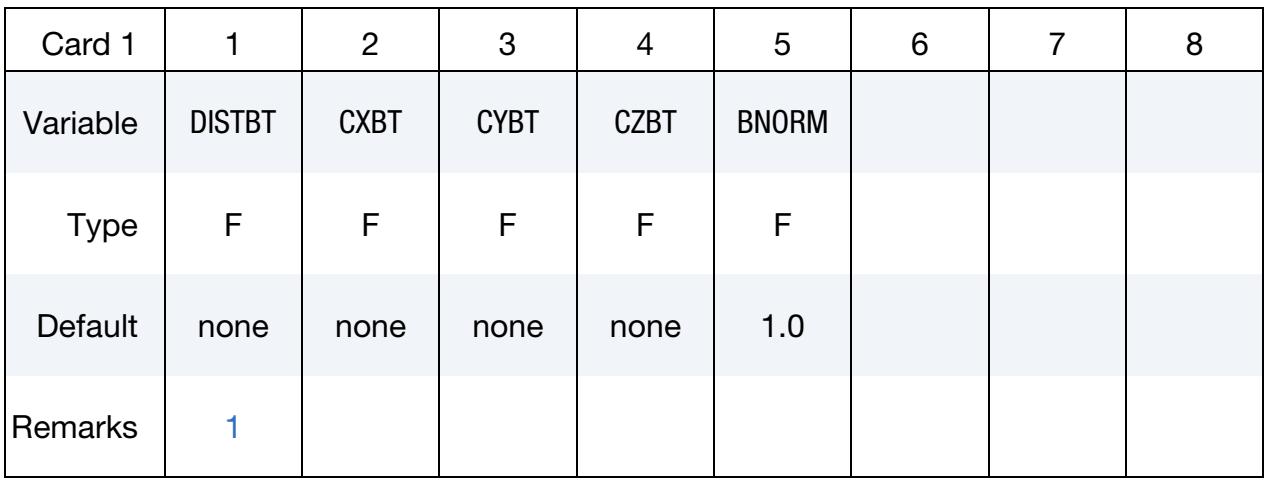

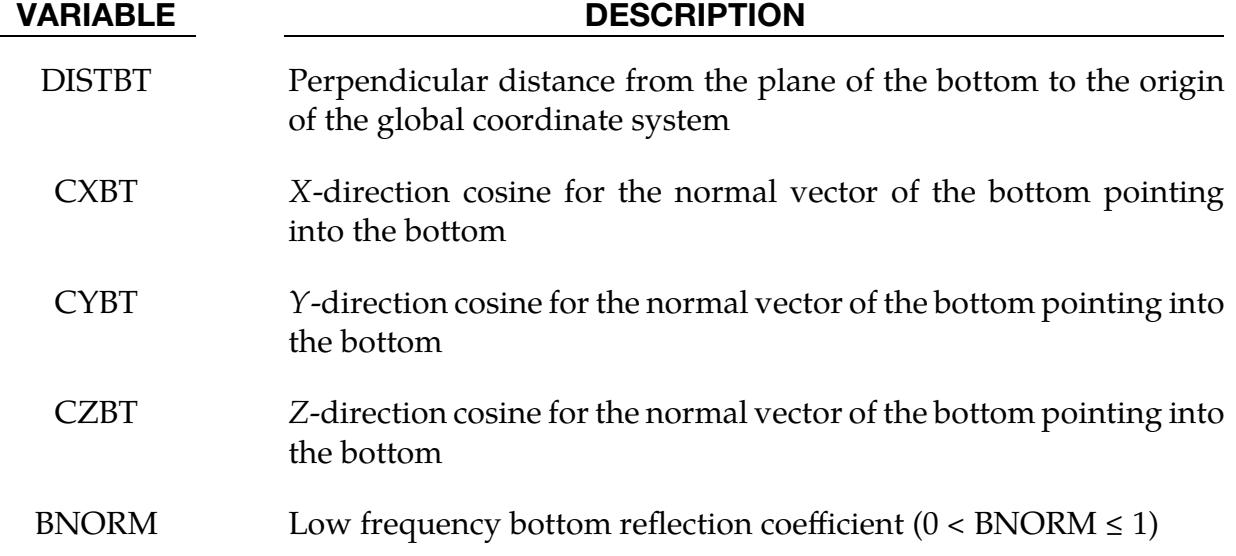

# Remarks:

<span id="page-690-0"></span>1. Proximity Effect. When nearby, a bottom will increase the added mass experienced by a submerged structure.

# \*BOUNDARY\_FLUIDM\_FREE\_SURFACE

Purpose: Includes the effects of a flat, arbitrarily oriented free surface in the calculation of the \*BOUNDARY\_FLUIDM mass matrix. Keyword \*BOUNDARY\_FLUIDM\_BOTTOM can be combined with \*BOUNDARY\_FLUIDM\_FREE\_SURFACE in very shallow conditions.

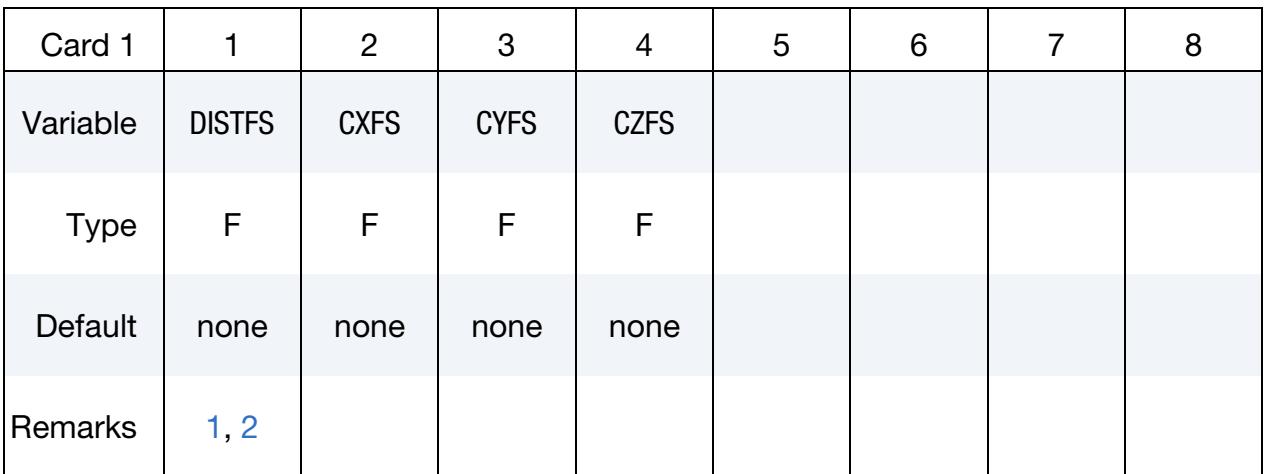

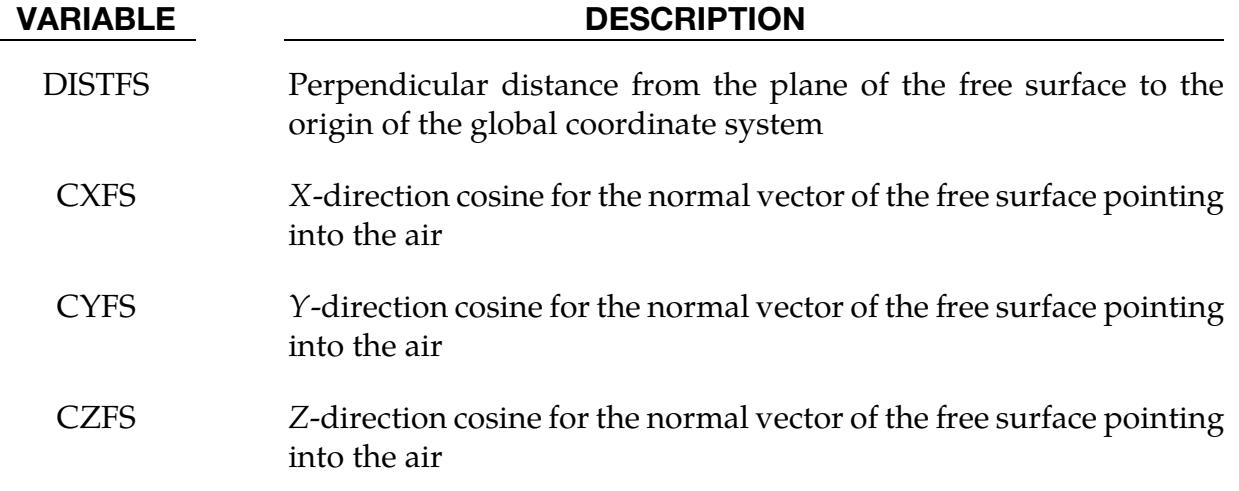

- <span id="page-691-0"></span>1. Proximity Effect. When nearby, a free surface will reduce the added mass experienced by a submerged structure.
- <span id="page-691-1"></span>2. Elements Penetrating Free Surface. Any FLUIDM segment which penetrates the free surface will be removed from the segment set.

# \*BOUNDARY\_FLUIDM\_INTERIOR

Purpose: Request calculating the added mass for an inviscid, incompressible fluid in a closed, internal volume/tank with a free surface. An input deck may contain multiple instantiations of this keyword when there are multiple separate internal volumes. It is intended for structural eigenvalue solutions and linear dynamic solutions based on modal superposition.

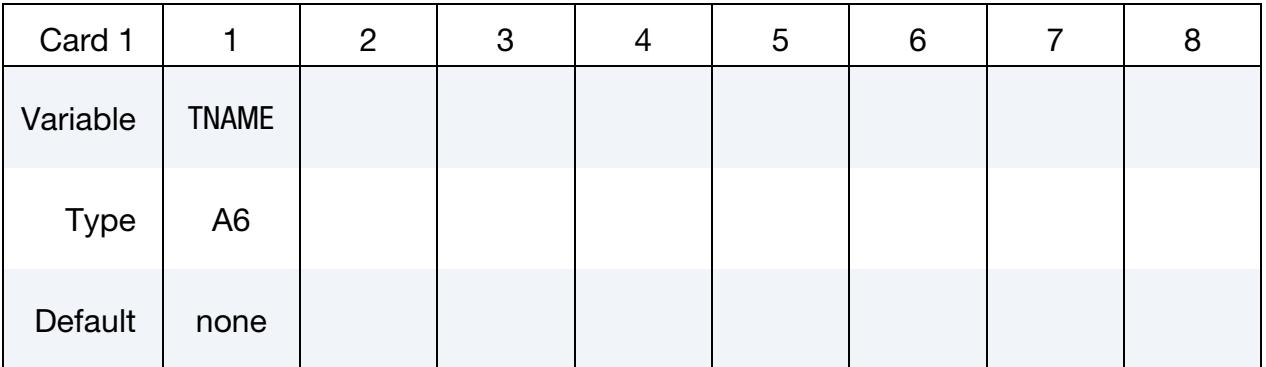

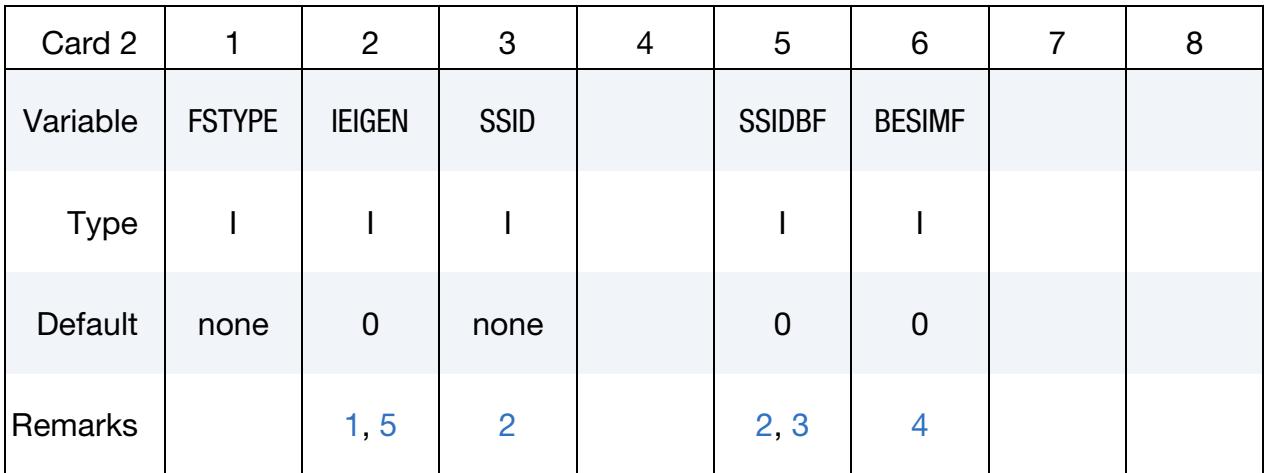

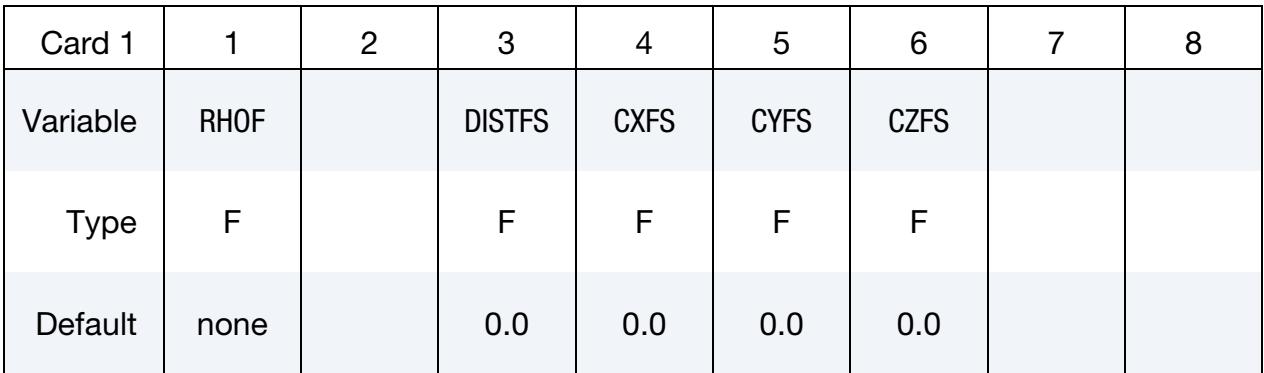

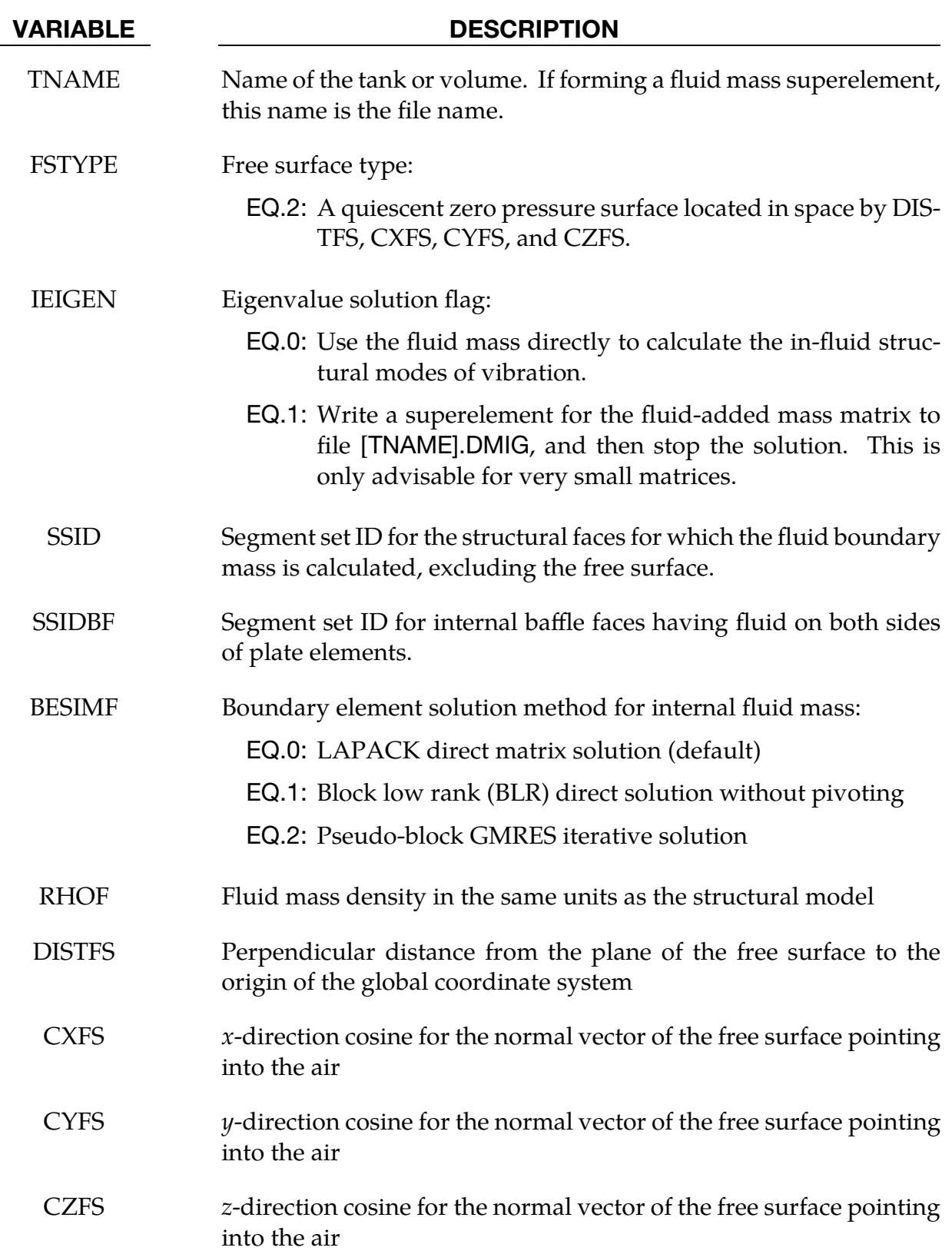

- <span id="page-694-0"></span>1. Consistency with \*BOUNDARY\_FLUIDM. The same choice for IEIGEN should be made for all internal volumes and be consistent with the choice made for external fluid if it also exists.
- <span id="page-694-2"></span>2. Normal vectors. The outward normal vectors for the segments in the set should be directed out of the internal fluid volume.
- <span id="page-694-3"></span>3. **Baffle segments.** Only one side of the baffle should be specified with the segment set SSIDBF. Duplicate faces with opposite normal vectors are automatically generated. The thickness of the baffle must be specified with DA3 on \*SET\_SEG-MENT.
- <span id="page-694-4"></span>4. **Boundary mass solution method.** The LAPACK solution method requires at least  $\mathrm{NSEGS}^2$  words of memory and is generally the most robust of the solution strategies. The BLR solution method is faster and requires less memory, typically  $1/4<sup>th</sup>$  of the memory for LAPACK. GMRESM requires the least amount of memory but is the slowest method.
- <span id="page-694-1"></span>5. Eigenvalue solutions. Currently, \*BOUNDARY\_FLUIDM\_INTERIOR may only be used in eigenvalue solutions and solutions that use eigenvectors as the basis of the solution, such as \*FREQUENCY\_DOMAIN solutions. Furthermore, the eigenvalue solution must use \*CONTROL IMPLICIT EIGENVALUE method EIGMTH = 102 (LOBPCG).

# \*BOUNDARY\_FLUX\_OPTION

Available options include:

SEGMENT

SET

Purpose: Apply a flux boundary condition (power/area) on a SEGMENT or SEGMENT\_- SET for a thermal analysis. History variables can be associated with the boundary condition which will invoke a call to a user defined boundary flux subroutine for computing the flux.

### [Card Summary:](#page-4036-0)

**[Card 1a.](#page-695-0)** This card is included if and only if the SET option is used.

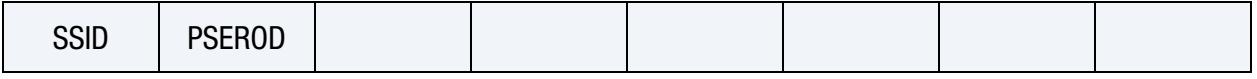

[Card 1b.](#page-696-0) This card is included if and only if the SEGMENT option is used.

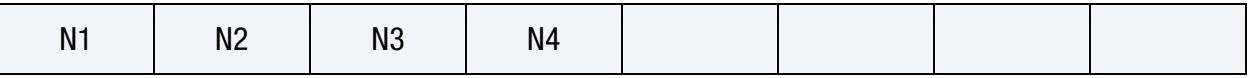

[Card 2.](#page-696-1) This card is required.

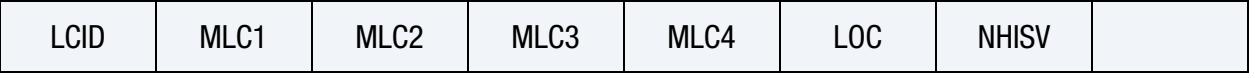

**[Card 3.](#page-697-0)** Include as many of this card as needed to define NHISV history variables.

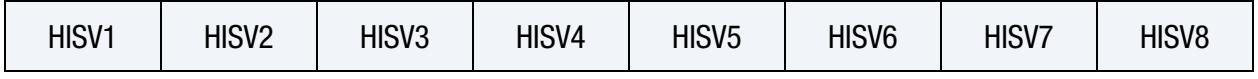

#### Data Cards:

#### Card 1 for SET option.

<span id="page-695-0"></span>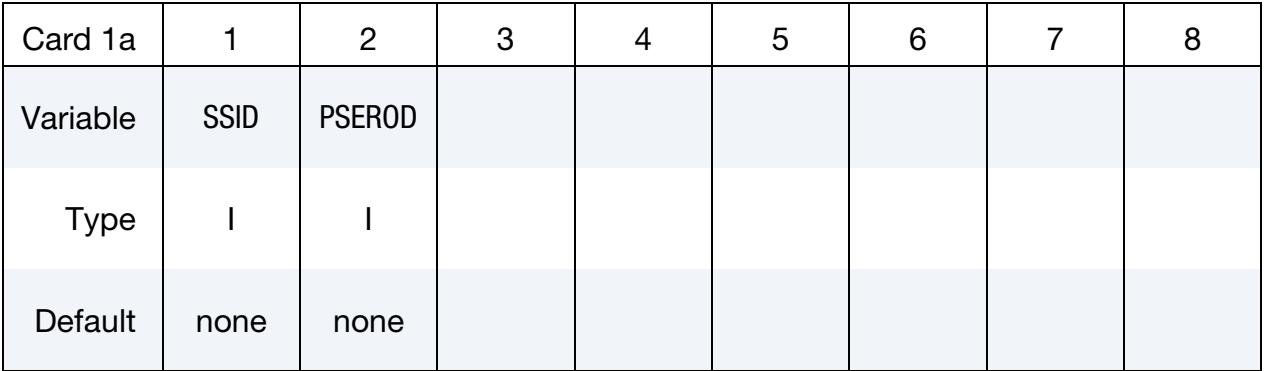

#### VARIABLE DESCRIPTION

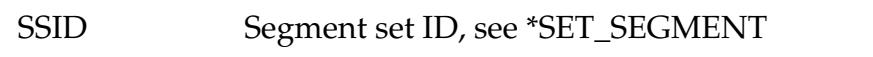

PSEROD Part set ID for updating boundary segments exposed to the environment as solid elements erode; see [Remark 5.](#page-698-0)

#### Card 1 for SEGMENT option.

<span id="page-696-0"></span>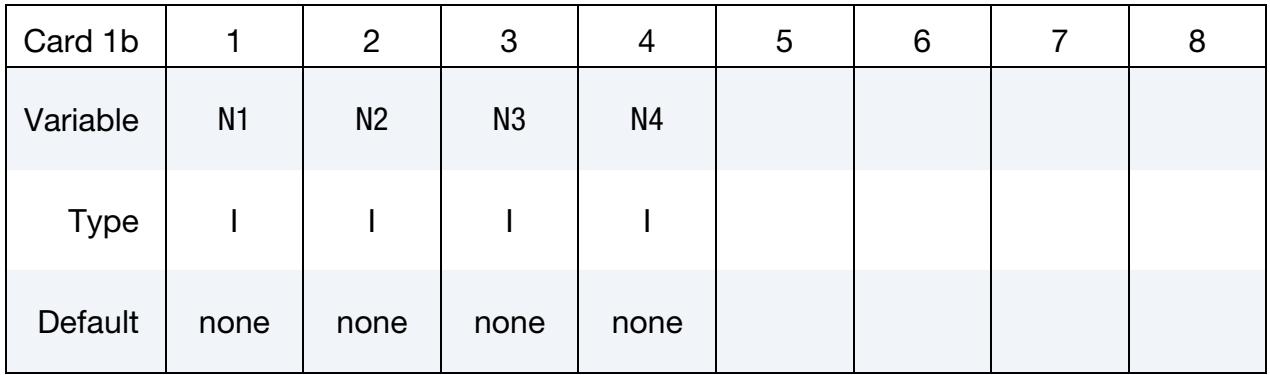

#### VARIABLE DESCRIPTION

N1, N2, ... Node IDs that define the segment

<span id="page-696-1"></span>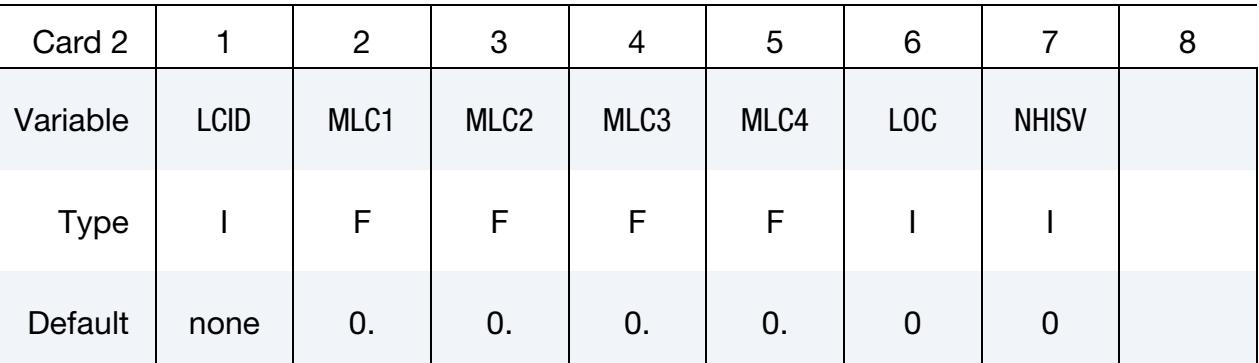

#### VARIABLE DESCRIPTION

LCID This parameter can reference a load curve ID (see \*DEFINE\_- CURVE) or a function ID (see \*DEFINE\_FUNCTION and [Remark](#page-698-1)  [2\)](#page-698-1) for heat flux. When the reference is to a curve, LCID has the following interpretation:

> GT.0: the flux is defined by a curve consisting of (time, flux) data pairs using the \*DEFINE\_CURVE keyword. The flux value applied to the nodal points is the curve value multiplied by the values MLC1, MLC2, MLC3, and MLC4, respectively.

# \*BOUNDARY \*BOUNDARY\_FLUX

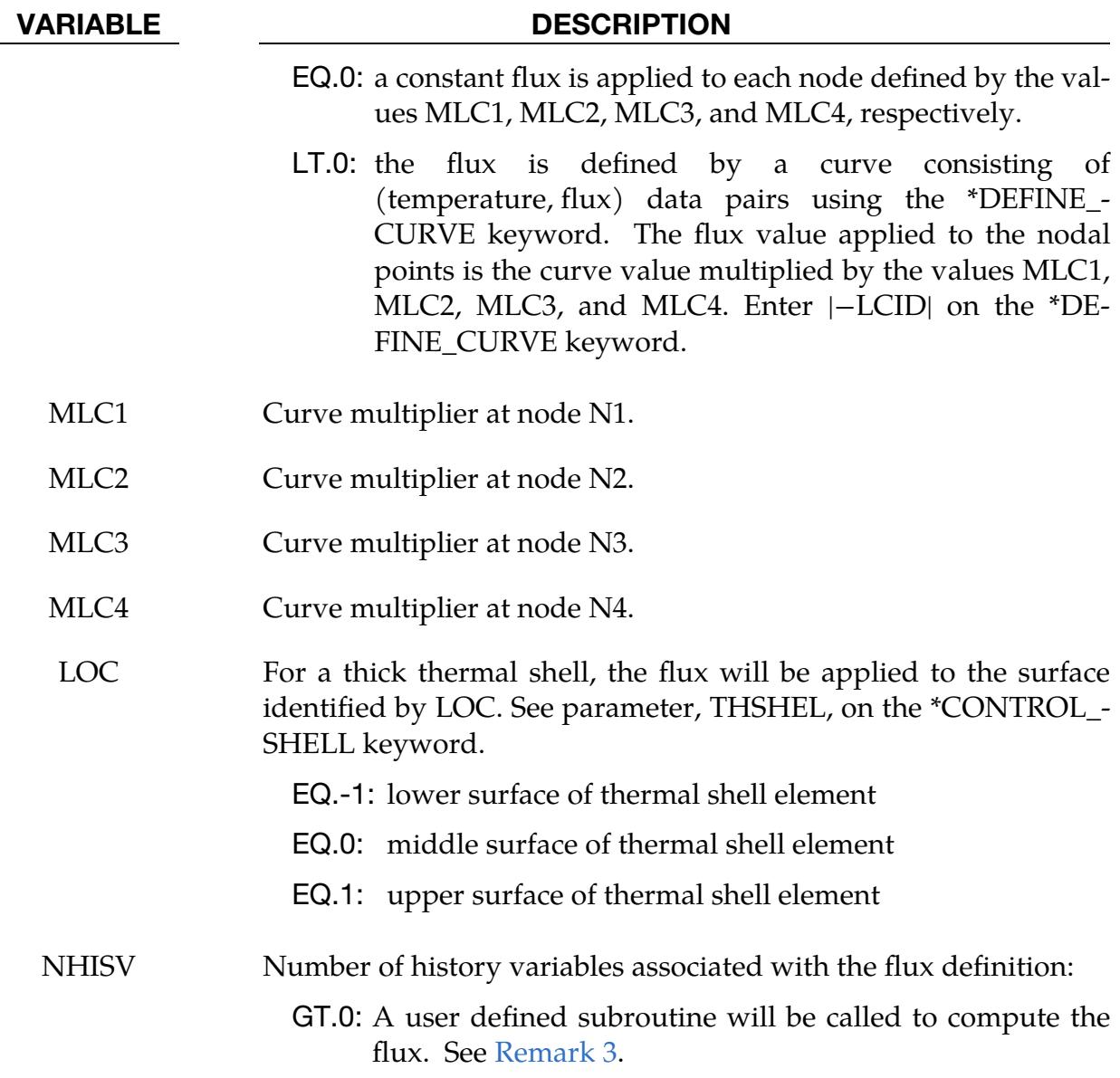

Define as many cards as necessary to initialize NHISV history variables.

<span id="page-697-0"></span>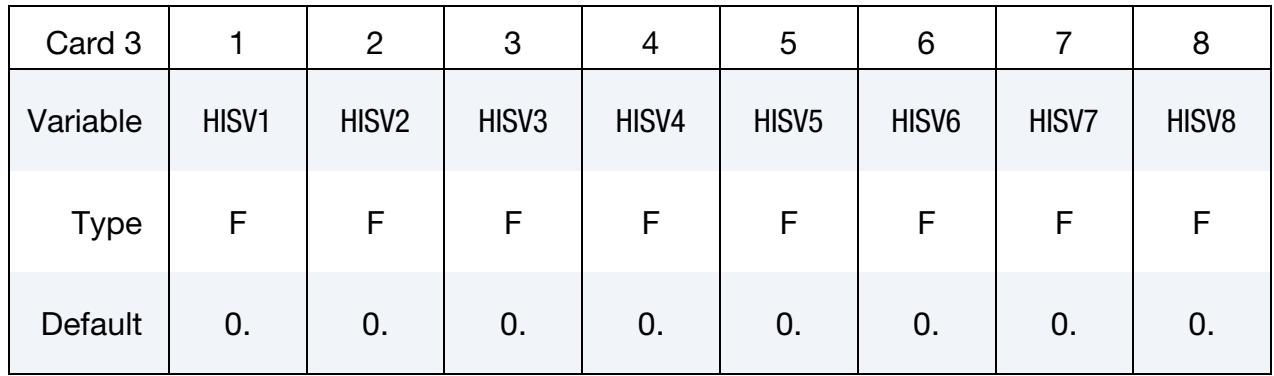

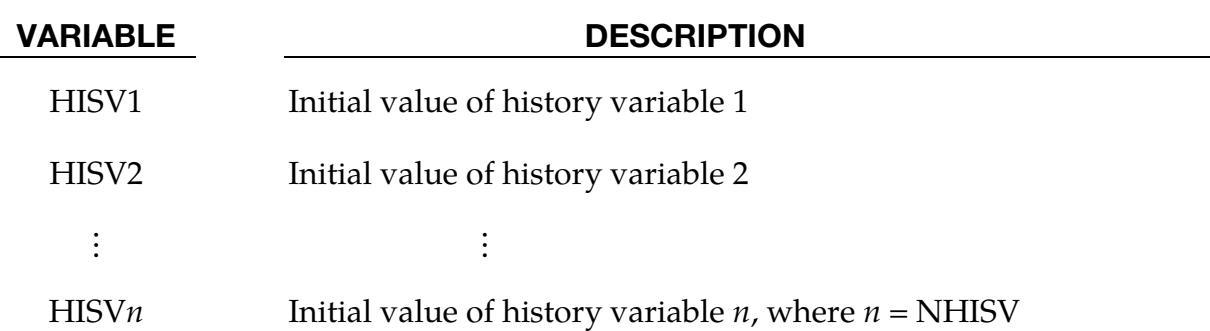

# Remarks:

- 1. **Flux Direction.** The segment normal has no bearing on the flux. A negative flux transfers energy into the volume; a positive flux transfers energy out of the volume.
- <span id="page-698-1"></span>2. Flux Definition with \*DEFINE FUNCTION. If LCID references a \*DEFINE -FUNCTION, the heat flux can be a function of the segment centroid coordinates, the segment velocity components, the segment centroid temperature, the environment temperature, and the solution time, that is "f(x, y, z, vx, vy, vz, temp, tinf, time)."
- <span id="page-698-2"></span>3. Flux Definition with User Subroutines. When NHISV>0, the user subroutine

subroutine usrflux(fl, flp, ...)

will be called to compute the heat flux (fl). For more details see Appendix S.

- 4. **SPH Elements.** This keyword is supported for SPH elements to define the flux boundary conditions for a thermal or coupled thermal/structural analysis. The values  $n_1$ ,  $n_2$ ,  $n_3$ ,  $n_4$  from the SPH particles or segments are used to define the flux segments.
- <span id="page-698-0"></span>5. **Erosion.** When flux is applied to a segment set associated with solid elements that erode, the flux condition on a deleted segment will not by default be transferred to newly exposed segments. It will instead cease to exist. By specifying a part set through the parameter PSEROD, any such new segment, *that is attached to an element in this part set*, will inherit this boundary condition, using the same data as prescribed for all original segments.

# \*BOUNDARY\_**FLUX**\_TRAJECTORY

Purpose: Define a moving surface heat source to model for example laser heated surfaces of solid or shell structures. Motion of the source is described by a nodal path and a prescribed velocity on this path. This keyword is applicable in coupled thermal-structural and thermal-only simulations.

### [Card Summary:](#page-4036-0)

[Card 1.](#page-699-0) This card is required.

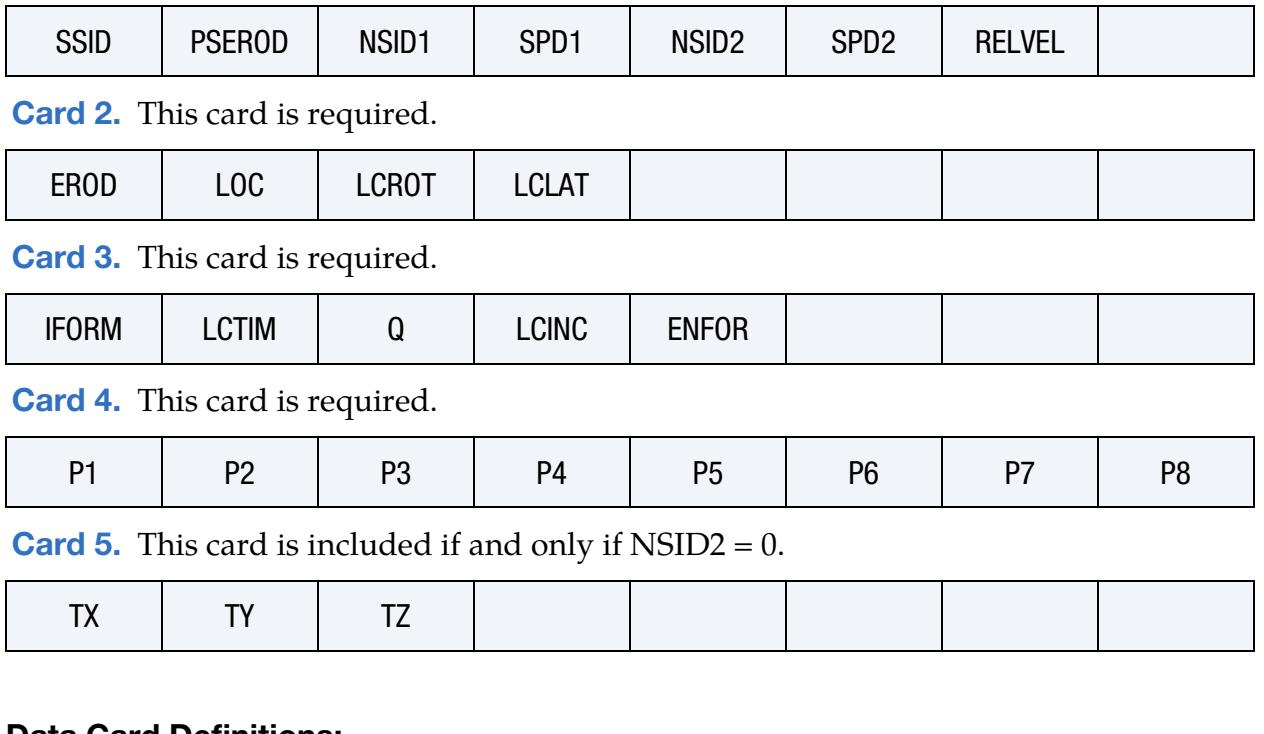

# Data Card Definitions:

<span id="page-699-0"></span>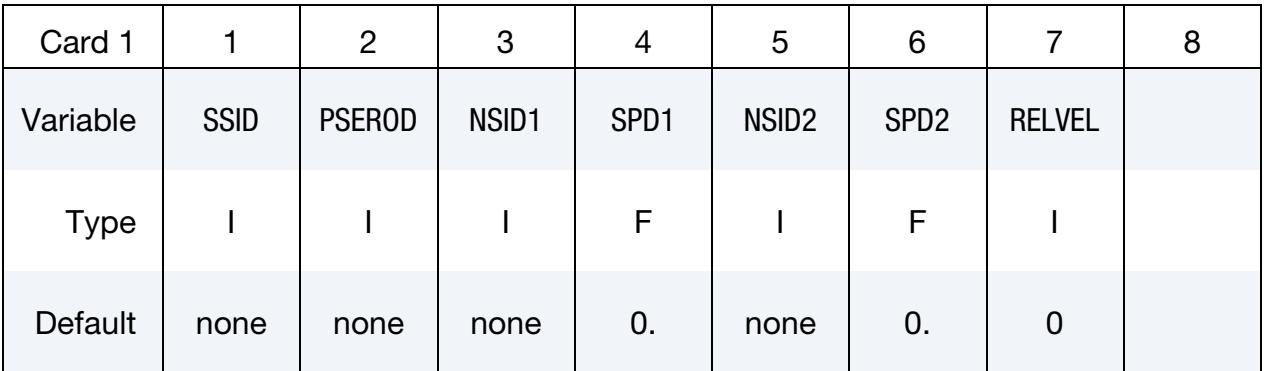

#### VARIABLE DESCRIPTION

SSID Segment set ID containing segments that are potentially heated by surface heat source (flux).

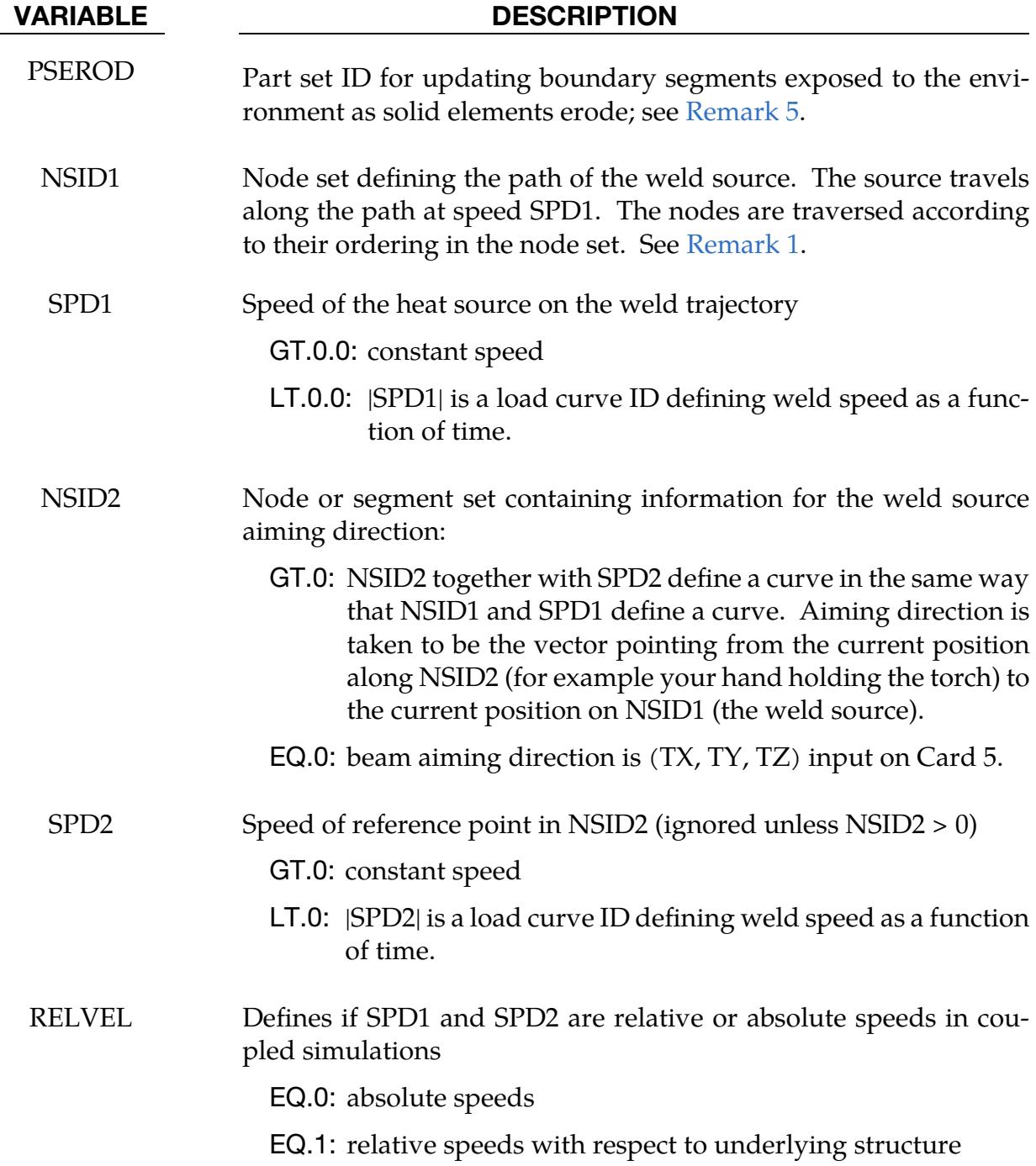

<span id="page-701-0"></span>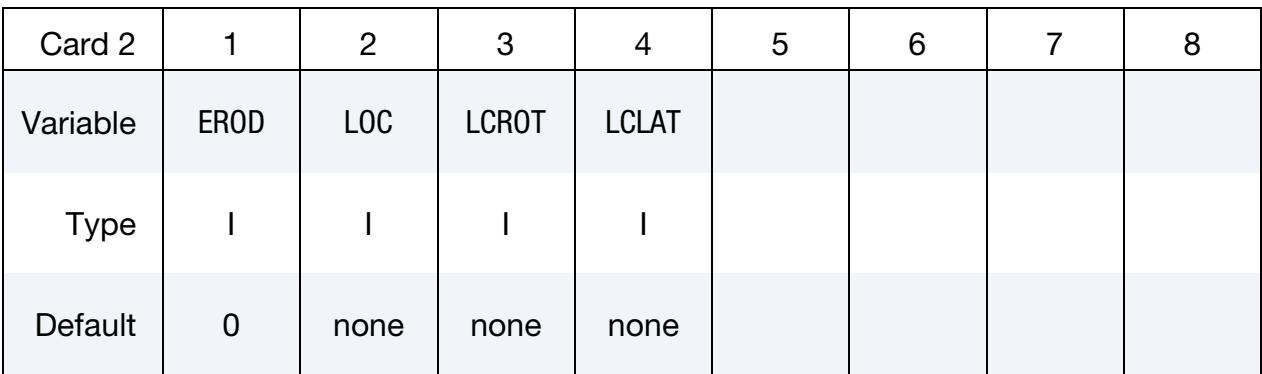

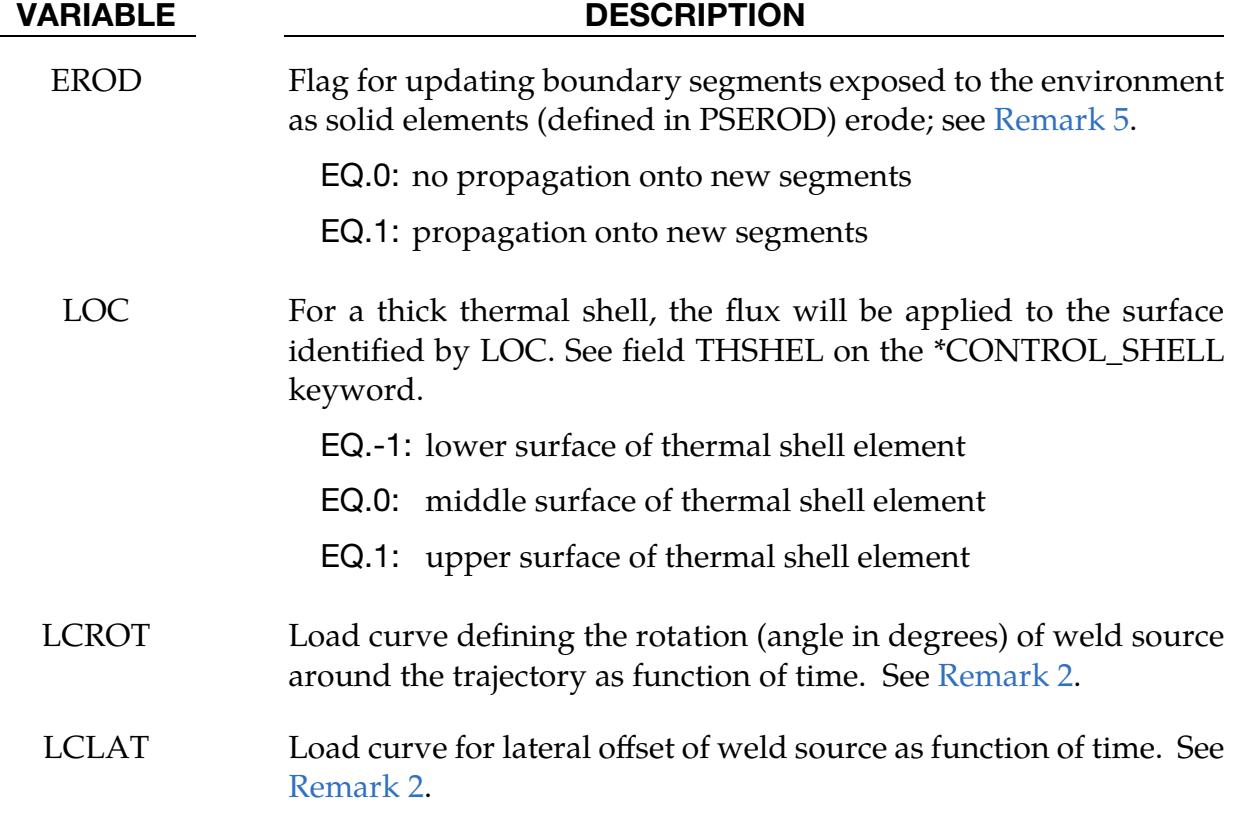

<span id="page-701-1"></span>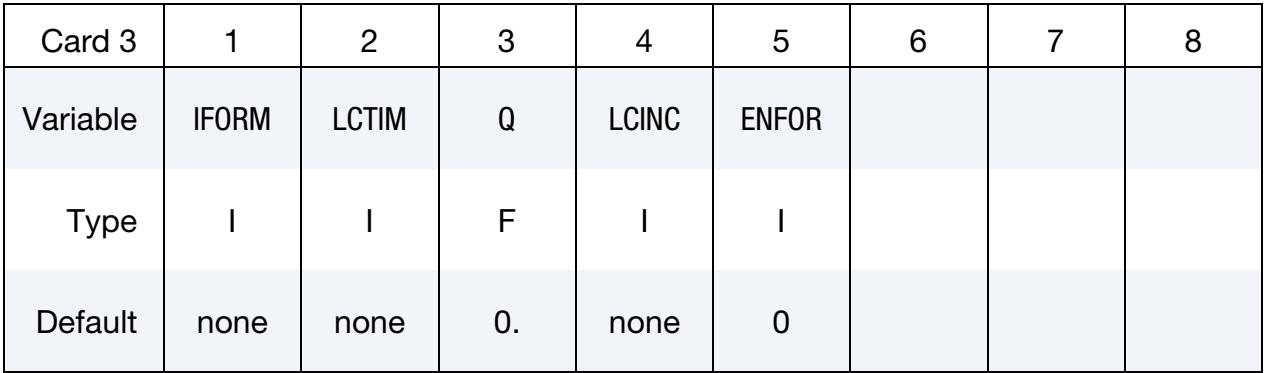

# \*BOUNDARY\_FLUX\_TRAJECTORY \*BOUNDARY

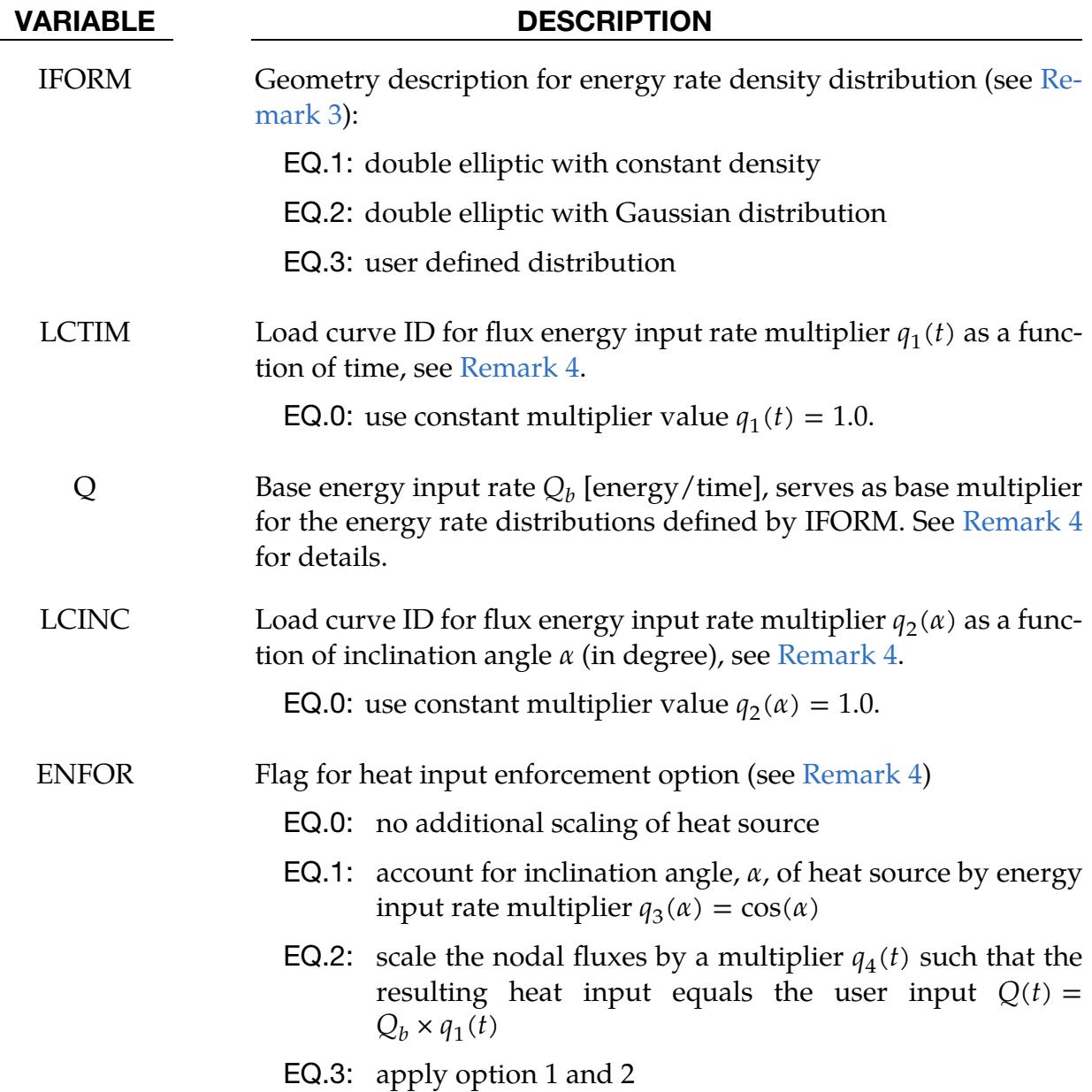

<span id="page-702-0"></span>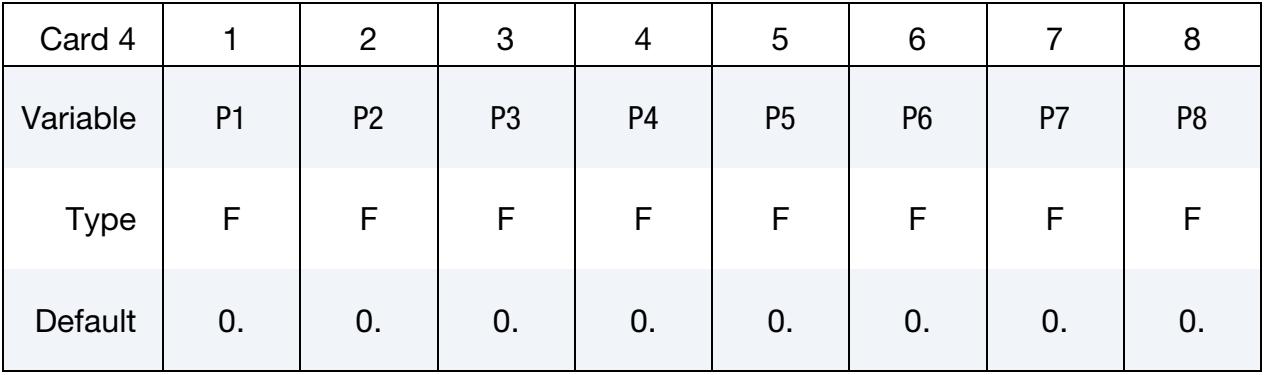

VARIABLE DESCRIPTION

#### **Optional Weld Source Aiming Direction Card.** Additional card for  $NSID2 = 0$ .

<span id="page-703-0"></span>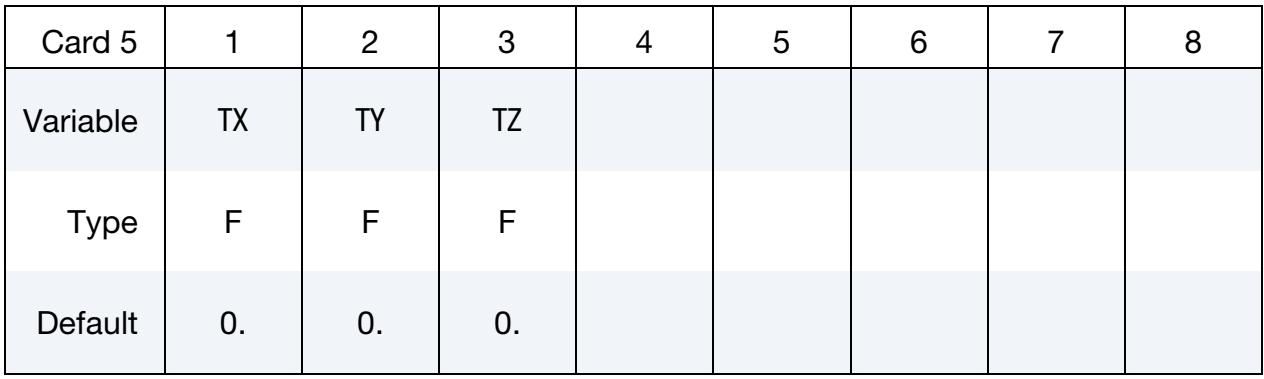

VARIABLE DESCRIPTION

TX, TY, TZ Weld beam direction vector in global coordinates (NSID2 = 0 only)

### Remarks:

<span id="page-703-1"></span>1. **Heat Source Motion.** This card can be applied to coupled thermal-structure and thermal-only simulations. The source motion can be defined independently form the motion of nodes. This keyword applies to both solid and thermal thick shells.

If NSID1 consists of work piece nodes, then the heat source will follow the motion of the work piece. By setting field RELVEL to 1 the velocity of the heat source can be defined relative to the motion of the nodes in NSID1 (the work piece).

<span id="page-703-2"></span>2. Heat Source Direction (Tilting the Torch). There is a natural local coordinate system  $(r, s, t)$  associated with the motion of the heat source. The relative velocity vector on the trajectory of the heat source defines the "forward" direction  $\mathbf{r}$ , so that material points that are approaching the heat source are in "front" of the beam. The weld source aiming direction, denoted by t, determines the direction of the weld pool depth. The coordinate direction **s** is normal to the plane containing both the relative velocity and the aiming direction; note that  $\mathbf{s} = \mathbf{t} \times \mathbf{r}$  to have a right handed coordinate system. It determines the direction of the weld pool width.

The position and aiming direction of the heat source (for example tilting the torch) can be adjusted by rotating and translating the local coordinate system.

P*i* Parameters defining flux geometry, depending on field IFORM. See [Remark 3](#page-704-0) for details.

To do this, the system is first rotated around the vector **r** by a value given by the load curve LCROT, resulting in a new local coordinate system  $(r, s', t')$ . Then, the system is translated in direction s' using LCLAT, respectively.

<span id="page-704-0"></span>3. Energy Rate Surface Distributions. Several different heat source geometries, described below, can be defined with this keyword. The local coordinate system needed for the description of the geometry is discussed in [Remark 2.](#page-703-2)

For IFORM = 1 heat is generated in an elliptical region centered at the heat source with a constant energy rate surface density. The half-width  $a$  of the ellipse in the s'-direction is given by input parameter P1. The half-widths of the ellipse in r-direction are different in front and behind the beam. The half-width in front of the beam is denoted by  $b_f$  (input parameter P2) and behind the beam is referred to as  $b_r$  (input parameter P3). Consequently, the flux value at a point  *in the ellipse is given as* 

$$
q=\frac{F}{\pi ab},
$$

where:

 $F = \begin{cases} F_f & \text{if point } p \text{ is in front of beam} \\ F & \text{if point } p \text{ is behind beam} \end{cases}$  $F_r$  if point p is behind beam  $b = \begin{cases} b_f & \text{if point } p \text{ is in front of beam} \\ b & \text{if point } p \text{ is behind beam} \end{cases}$  $b_r$  if point  $p$  is behind beam

It is expected that the sum of the weighting factors,  $F_f$  and  $F_r$  (defined as input parameters P4 and P5), equals 2.

The normalized surface density  $q$  for IFORM = 2 is assumed to be controlled by an exponential decay from the center of the ellipse to the boundary. The geometry of the source and its input correspond to IFORM = 1, but the energy rate surface density is here given as

$$
q = \frac{nF}{\pi ab} \exp\left(\frac{-nx^2}{a^2}\right) \exp\left(\frac{-ny^2}{b^2}\right)
$$

with the same assumptions for F and b as above and with  $(x, y)$  being the first two coordinates of point  $p$  with respect to the new local coordinate system  $(\mathbf{r}, \mathbf{s}', \mathbf{t}')$ . The additional parameter *n* is defined by input parameter P6.

In contrast to the above, IFORM  $=$  3 refers to a user defined function that determines the surface density q as function of the local coordinates  $(x, y)$ , the current time  $t$ , and the temperature  $T$ . Consequently, the definition of an arbitrarily shape equivalent heat source may read as follows:

```
*DEFINE_FUNCTION 
1, surface density distribution 
q(r,s,time,temp)= ...
```
To speed-up the computation, the function is evaluated for nodes within a distance less than  $a$  from the current center position. Consequently, the function ID and this distance are the only parameters needed in the input for Card 4.

Note that in all of the above cases, the normalized surface density  $q$  is multiplied by the energy rate  $Q(t, \alpha)$ , which is discussed in [Remark 4.](#page-705-1)

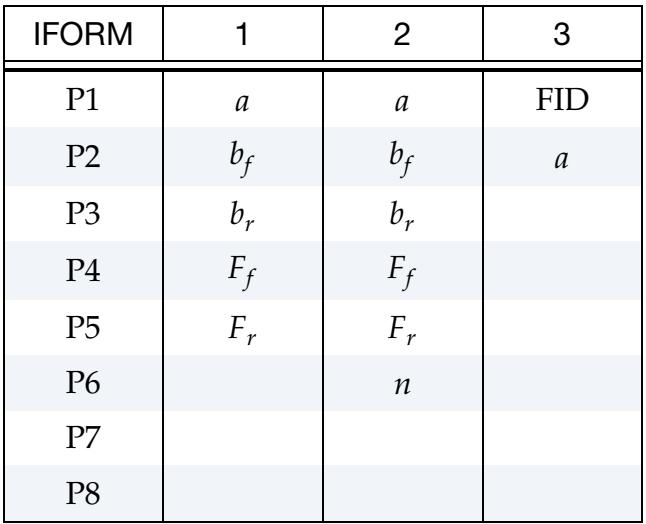

<span id="page-705-1"></span>4. Energy Rate Input and Enforcement. Naturally the calculation of the surface fluxes as discussed in [Remark 3](#page-704-0) requires the definition of a base energy input rate Q. It can be defined as a function of time,  $t$ , and inclination angle,  $\alpha$ :

$$
Q(t,\alpha)=Q_b\times q_1(t)\times q_2(\alpha)\times q_3(\alpha)\times q_4(t)
$$

The multipliers  $q_1(t)$  and  $q_2(\alpha)$  are given as user-defined load curves. The multiplier  $q_3(\alpha)$ , if activated by a corresponding choice of ENFOR, account for the fact that a tilted heat source affects a larger area of the surface and is set to  $q_3(\alpha) = \cos(\alpha)$ . The value of  $\alpha$  ranges from  $0^{\circ}$  (the segment normal and heat source point in the same direction) to 180° (the segment normal and heat source point in opposite directions). Naturally, the values of  $q_2(\alpha)$  and  $q_3(\alpha)$  vary among the individual segments.

For some applications it is required that the total heat flux from the boundary condition always agrees with the user input, meaning  $Q_b \times q_1(t)$ . The integration of the surface fluxes does not always meet this requirement, particularly for coarse meshes and highly curved structures. For that purpose, option EN-FOR = 2 or 3 are implemented, which modify the nodal fluxes by a scaling factor  $q_4(t)$ . Note that this factor is not a user input but internally calculated and the same for all nodes with the particular flux boundary condition.

<span id="page-705-0"></span>5. **Erosion.** When flux is applied to a segment set associated with solid elements that erode, the flux condition on a deleted segment will not by default be transferred to newly exposed segments. It will instead cease to exist. By specifying a part set through the parameter PSEROD and activating the feature with EROD, any such new segment, *which is attached to an element in this part set,* will inherit this boundary condition, using the same data as prescribed for all original segments.

# \*BOUNDARY\_MCOL

Purpose: Define parameters for MCOL coupling. The MCOL Program is a rigid body mechanics program for modeling the dynamics of ships. See [Remark 1](#page-708-0) for more information.

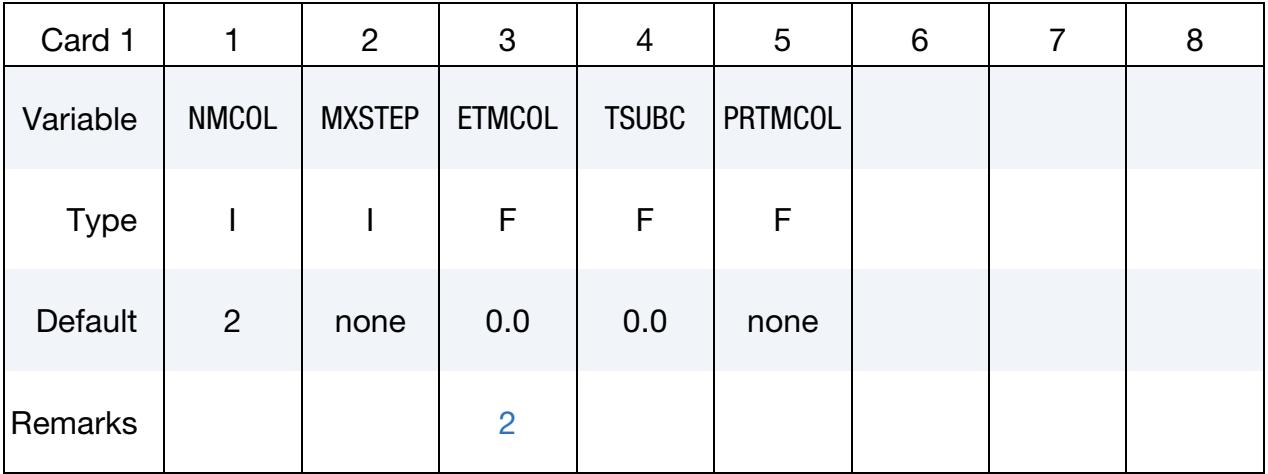

Ship Card. Include NMCOL cards, one for each ship.

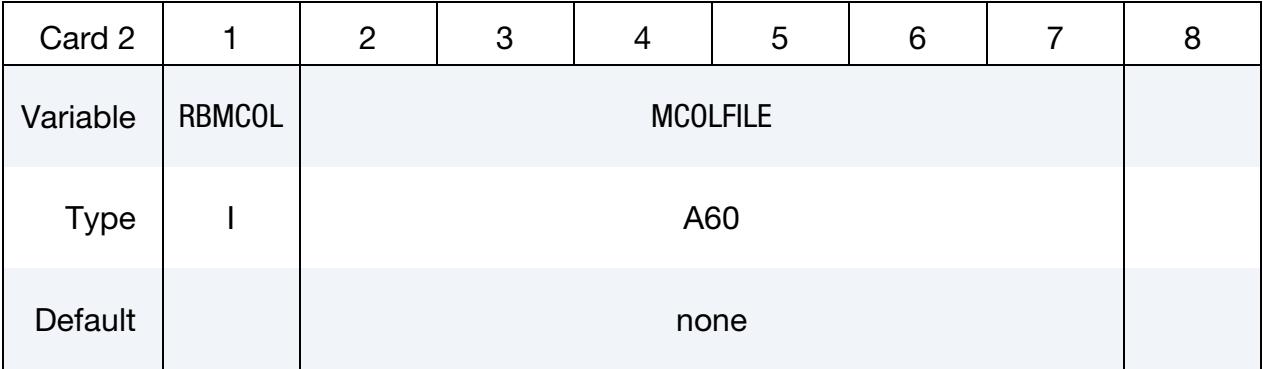

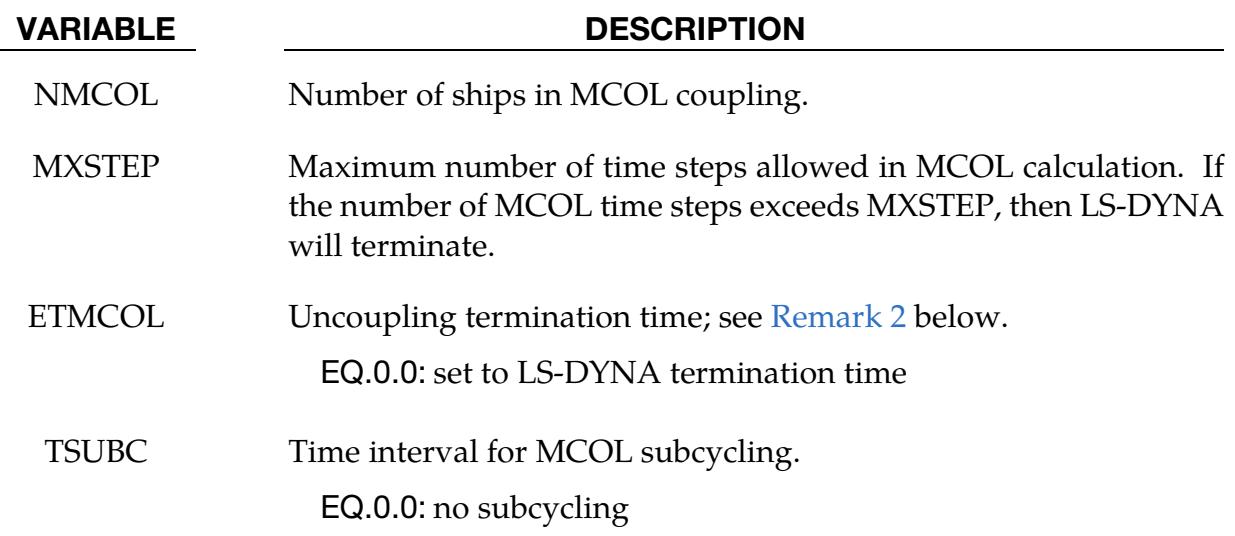

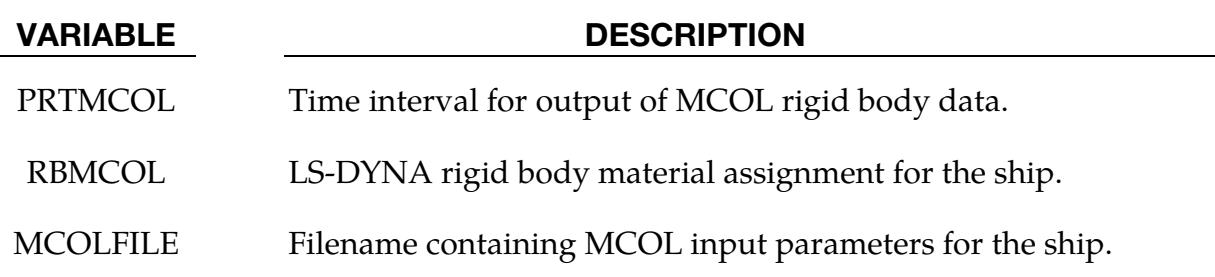

- <span id="page-708-0"></span>1. MCOL Coupling. The basis for MCOL is a convolution integral approach for simulating the equations of motion. A mass and inertia tensor are required as input for each ship. The masses are then augmented to include the effects of the mass of the surrounding water. A separate program determines the various terms of the damping/buoyancy force formulas which are also input to MCOL. The coupling is accomplished in a simple manner: at each time step LS-DYNA computes the resultant forces and moments on the MCOL rigid bodies and passes them to MCOL. MCOL then updates the positions of the ships and returns the new rigid body locations to LS-DYNA. A more detailed theoretical and practical description of MCOL can be found in a separate report (to appear).
- <span id="page-708-1"></span>2. **ETMCOL.** After the end of the LS-DYNA/MCOL calculation, the analysis can be continued using MCOL alone. ETMCOL is the termination time for this analysis. If ETMCOL is smaller than the LS-DYNA termination time, the uncoupled analysis will not be activated.
- 3. **Output Files.** The MCOL output is written to the files mcolout (ship position) and mcolenergy (energy breakdown). In LS-PrePost, mcolout can be plotted through the rigid body time history option and MCOLENERGY.

# \*BOUNDARY\_NON\_REFLECTING

Purpose: Define a non-reflecting boundary. This option applies to continuum domains modeled with solid or thick shell elements. For geomechanical problems this option is important for limiting the spatial extent of the finite element mesh and thus the number of solid elements.

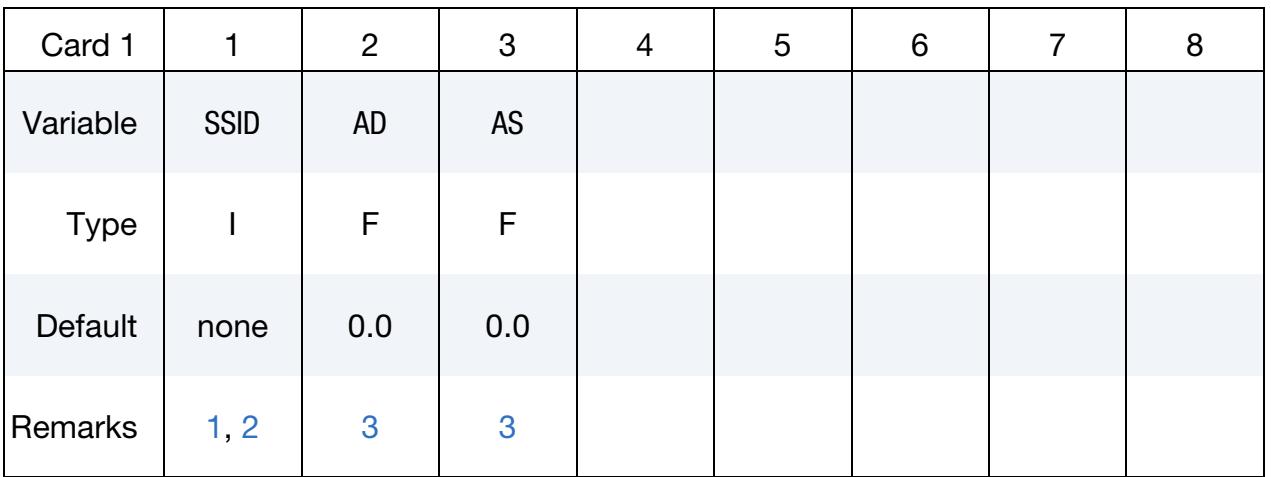

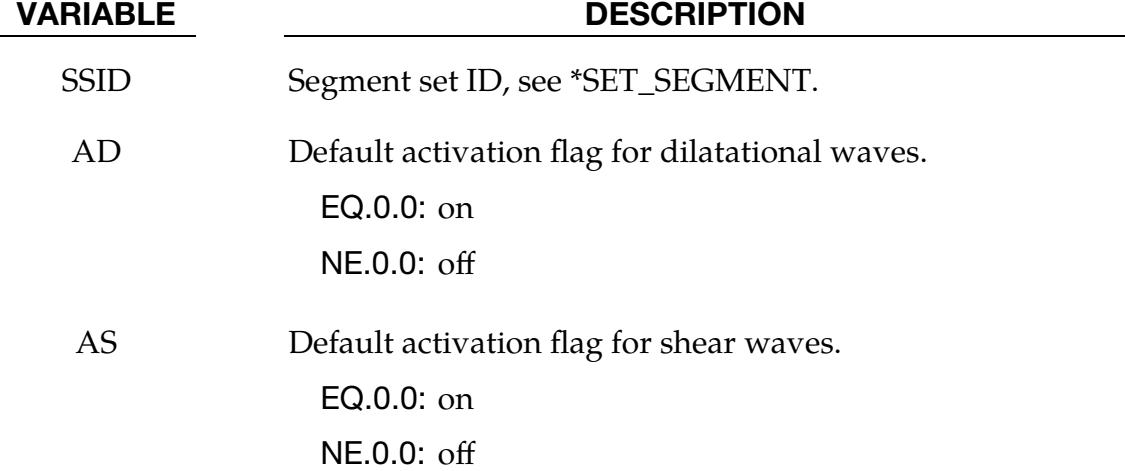

- <span id="page-709-0"></span>1. **Restrictions.** Non-reflecting boundaries defined with this keyword are only used with three-dimensional solid elements. Boundaries are defined as a collection of segments, and segments are equivalent to element faces on the boundary. Segments are defined by listing the corner nodes in either a clockwise or counterclockwise order.
- <span id="page-709-1"></span>2. Model Description. Non-reflecting boundaries are used on the exterior boundaries of an analysis model of an infinite domain, such as a half-space to prevent artificial stress wave reflections generated at the model boundaries from

reentering the model and contaminating the results. Internally, LS-DYNA computes an impedance matching function for all non-reflecting boundary segments based on an assumption of linear material behavior. Thus, the finite element mesh should be constructed so that all significant nonlinear behavior is contained within the discrete analysis model.

- <span id="page-710-0"></span>3. Reflecting Waves. With the two optional flags, the influence of reflecting waves can be studied.
- 4. **Dynamic Relaxation.** During the dynamic relaxation phase (optional), nodes on non-reflecting segments are constrained in the normal direction. Nodal forces associated with these constraints are then applied as external loads and held constant in the transient phase while the constraints are replaced with the impedance matching functions. In this manner, soil can be quasi-statically prestressed during the dynamic relaxation phase and dynamic loads (with non-reflecting boundaries) subsequently applied in the transient phase.
- **5.** Time Step Size. In explicit analyses, TSSFAC in \*CONTROL\_TIMESTEP is set to 0.667 by default if not specified, in order to obtain a stable solution. This is typically necessary if three non-reflecting boundary planes meet at a corner. A larger value may be specified to obtain a shorter simulation time if it does not affect stability.

# \*BOUNDARY\_NON\_REFLECTING\_2D

Purpose: Define a non-reflecting boundary. This option applies to continuum domains modeled with two-dimensional solid elements in the  $xy$  plane. For geomechanical problems, this option is important for limiting the size of the models. For ALE 2D models, including this keyword without data cards (Card 1) causes the non-reflecting boundary condition to be applied to all the boundary edges of the 2D ALE mesh.

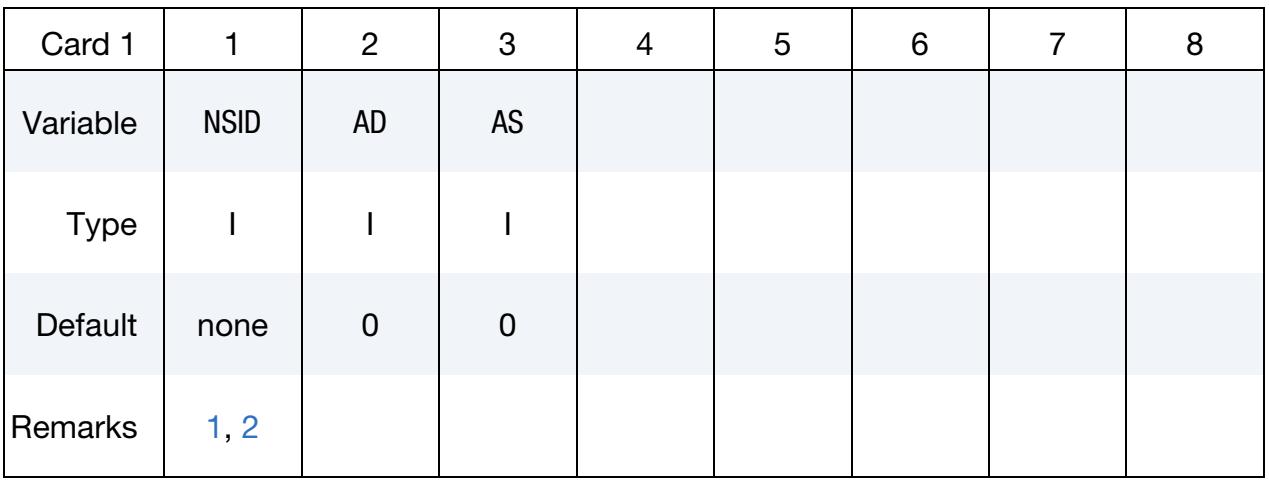

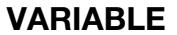

### **DESCRIPTION**

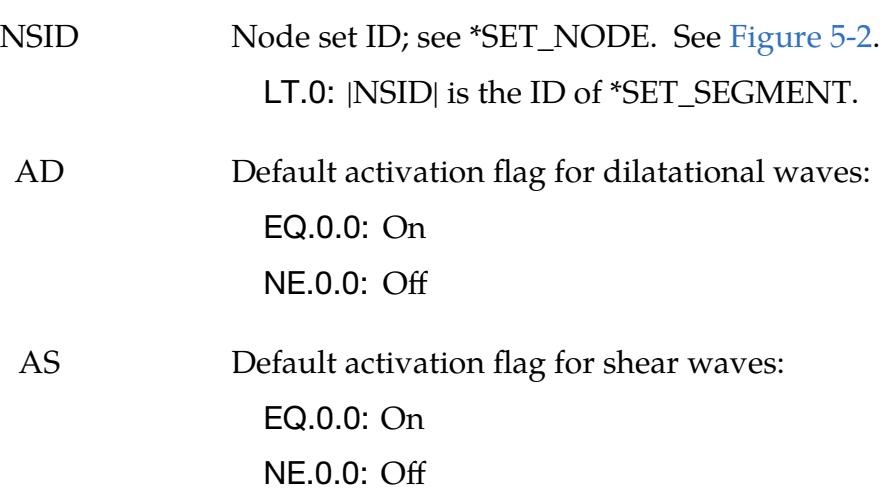

# Remarks:

<span id="page-711-0"></span>1. **Boundary Definition.** Non-reflecting boundaries defined with this keyword are only used with two-dimensional solid elements in either plane strain or axisymmetric geometries. Boundaries are defined as a sequential string of nodes moving *counterclockwise* around the boundary.

<span id="page-712-0"></span>2. Model Assumptions. Non-reflecting boundaries are used on the exterior boundaries of an analysis model of an infinite domain, such as a half-space to prevent artificial stress wave reflections generated at the model boundaries from re-entering the model and contaminating the results. Internally, LS-DYNA computes an impedance matching function for all non-reflecting boundary segments based on an assumption of linear material behavior. Thus, the finite element mesh should be constructed so that all significant nonlinear behavior in contained within the discrete analysis model.

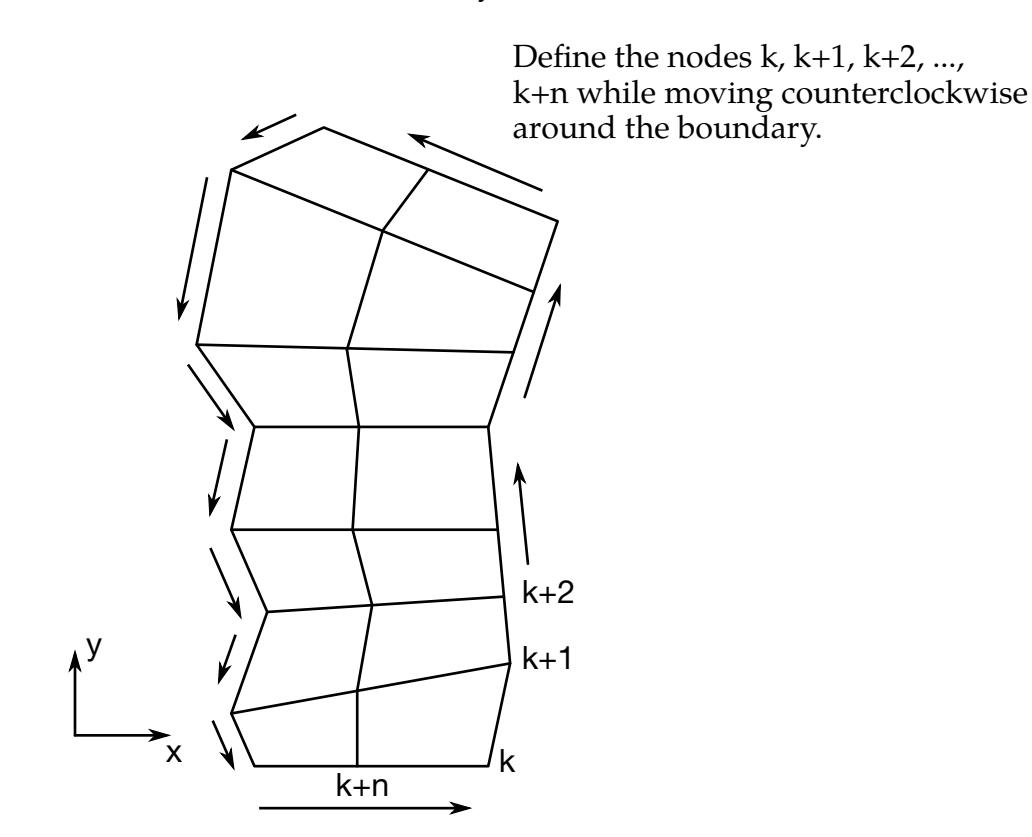

<span id="page-712-1"></span>Figure 5-2. When defining a transmitting boundary in 2D define the node numbers in the node set in consecutive order while moving counterclockwise around the boundary.

# \*BOUNDARY\_PAP

Purpose: Define pressure boundary conditions for pore air flow calculation, such as at the structure surface exposed to atmospheric pressure.

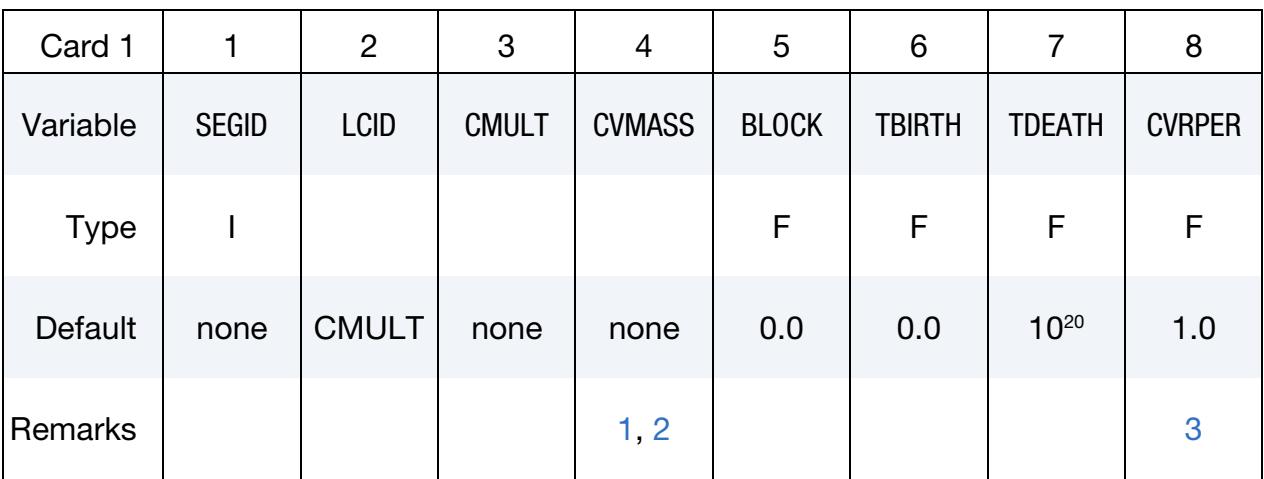

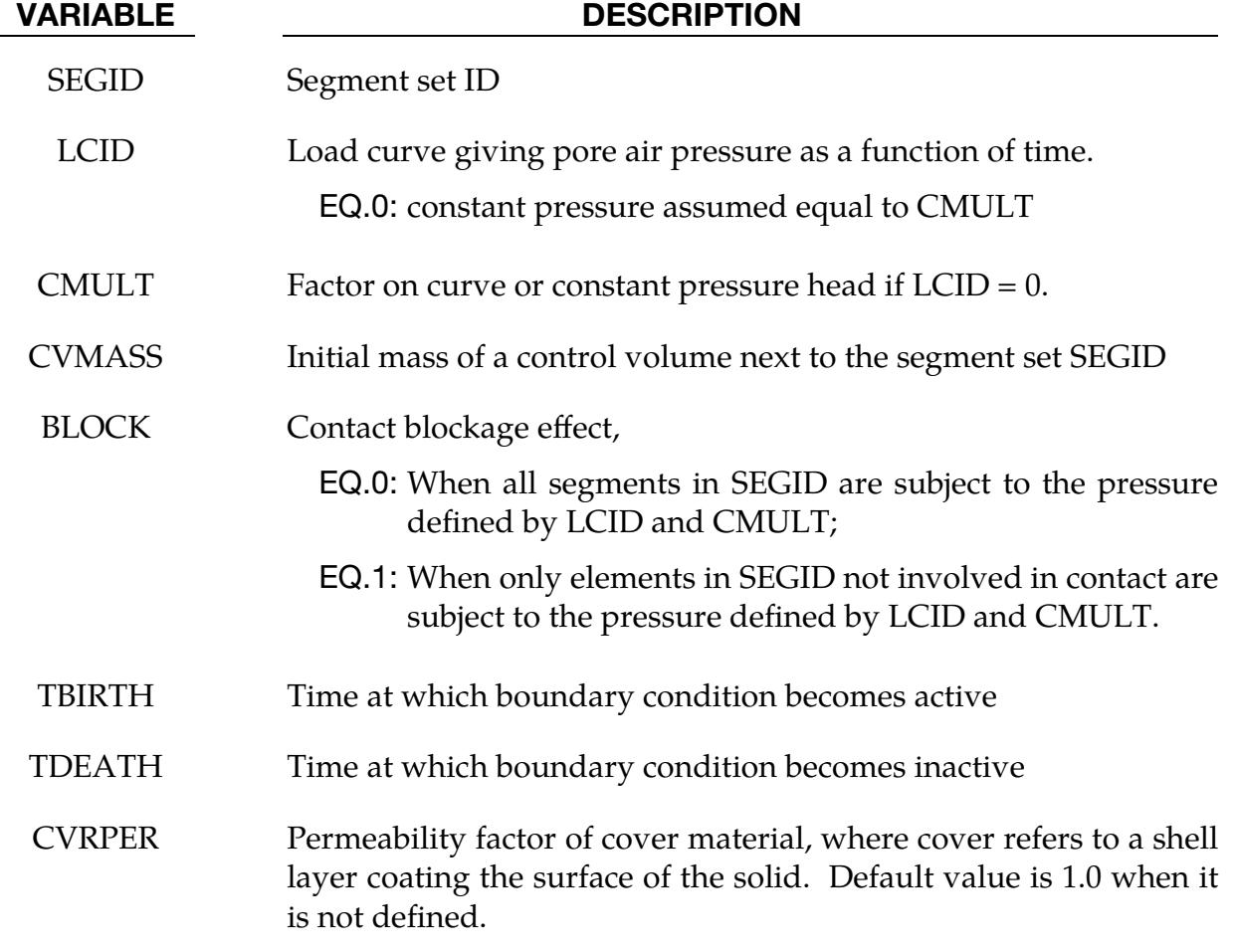

 $0.0 \leq \text{CVRPER} \leq 1.0$ 

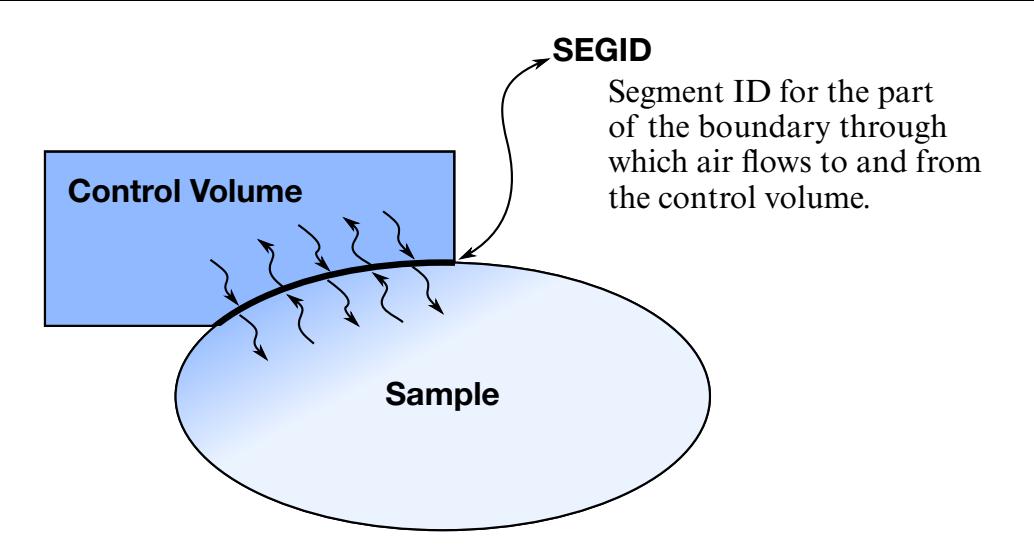

Figure 5-3. Air flows between the control volume and the sample. CVMASS specifies the control volume's initial mass, and CVMULT sets the initial pressure.

- <span id="page-714-0"></span>1. Structure Surfaces. All structure surfaces subject to specified pressure must be defined.
- <span id="page-714-1"></span>2. Air Mass Transfer. A non-zero CVMASS, together with a non-zero CMULT and an un-defined LCID, can be used to simulate air mass transfer between a control volume and a test specimen containing pore air. The control volume is assumed to have a fixed volume, an initial pressure of CMULT, and an initial mass of CVMASS. Air mass transfer happens between the control volume and its neighboring specimen. Such mass transfer results in pressure change in control volume and test specimen.
- <span id="page-714-2"></span>3. Porosity Properties. The porosity properties of the cover material can be modeled using CVRPER. If SEGID is covered by a material of very low permeability (e.g., coated fabric), CVRPER should be set to 0.0. In this case,  $P_c$ , the pressure calculated assuming no boundary condition, is applied to SEGID. If SEGID is not covered by any material, CVRPER should be set to 1.0, the default value. In this case, the applied pressure becomes  $P_b$ , the boundary pressure determined by CMULT and LCID.

# \*BOUNDARY\_PORE\_FLUID\_OPTION

Available options include:

PART

**SET** 

Purpose: Define parts that contain pore fluid. Defaults are given on \*CONTROL\_PORE\_- FLUID.

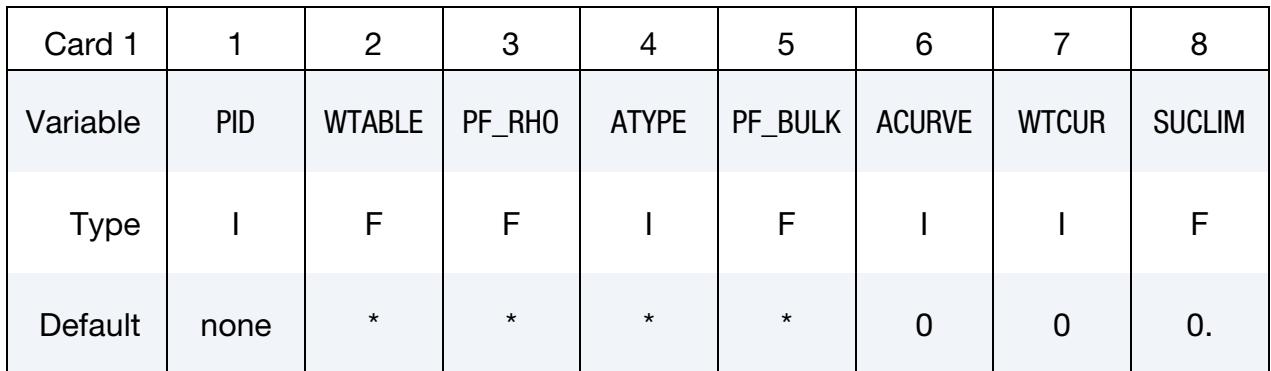

\*Defaults are taken from \*CONTROL\_PORE\_FLUID.

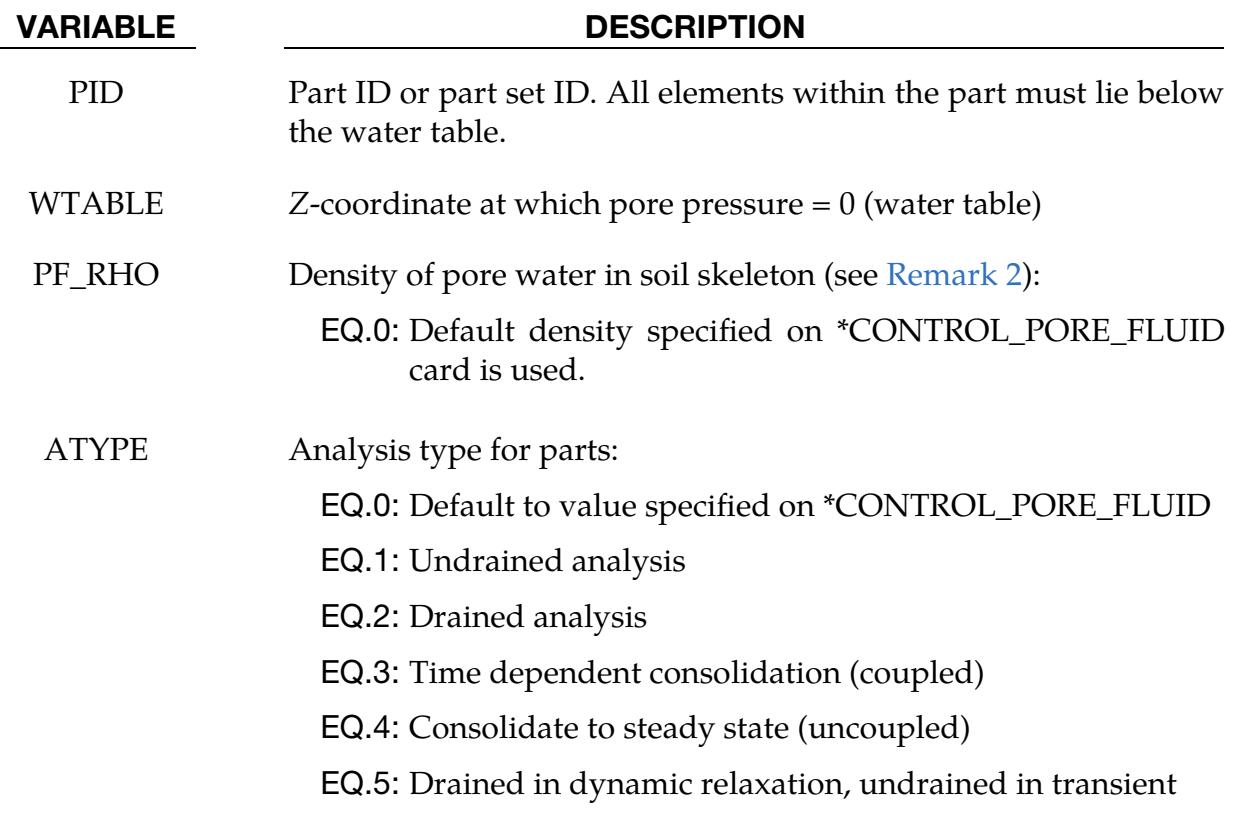

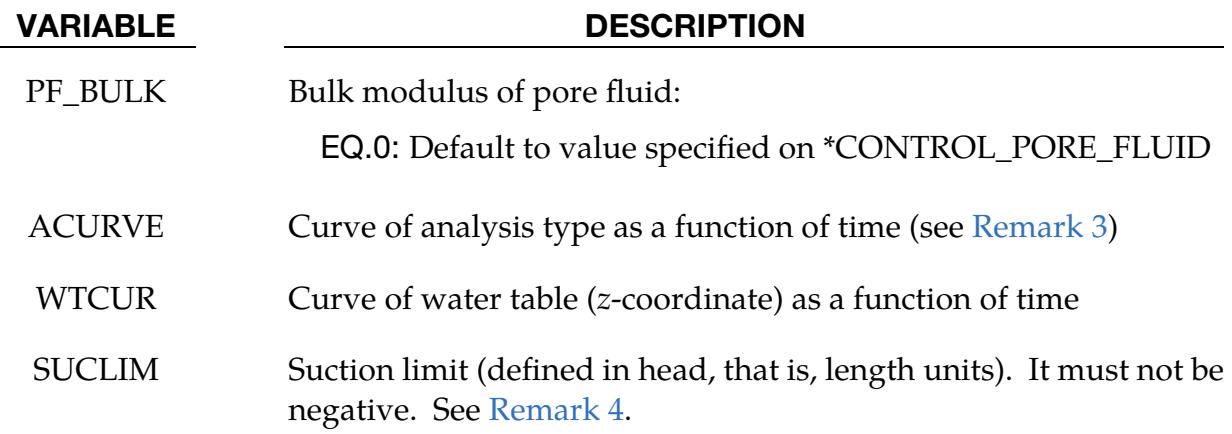

- 1. Pore Water Parts. This card must be present for all parts having pore water.
- <span id="page-716-0"></span>2. **Density.** The density on this card is used only to calculate pressure head. To ensure the correct gravity loading, the density of the soil material should be increased to include the mass associated with the pore water.
- <span id="page-716-1"></span>3. **Analysis Type Curve.** The  $y$ -axis values of the curve of analysis type as a function of time can only be 1, 2, 3, or 4, where these values have the same meanings as for ATYPE. During dynamic relaxation, the analysis type will be taken from the first value on the curve
- <span id="page-716-2"></span>4. **Suction.** The default for SUCLIM is zero, meaning that the pore fluid cannot generate suction. To allow unlimited suction, set this parameter to a large positive number.

# \*BOUNDARY\_PRECRACK

Purpose: Define pre-cracks in XFEM shell formulations 52 or 54 for purposes of fracture analysis.

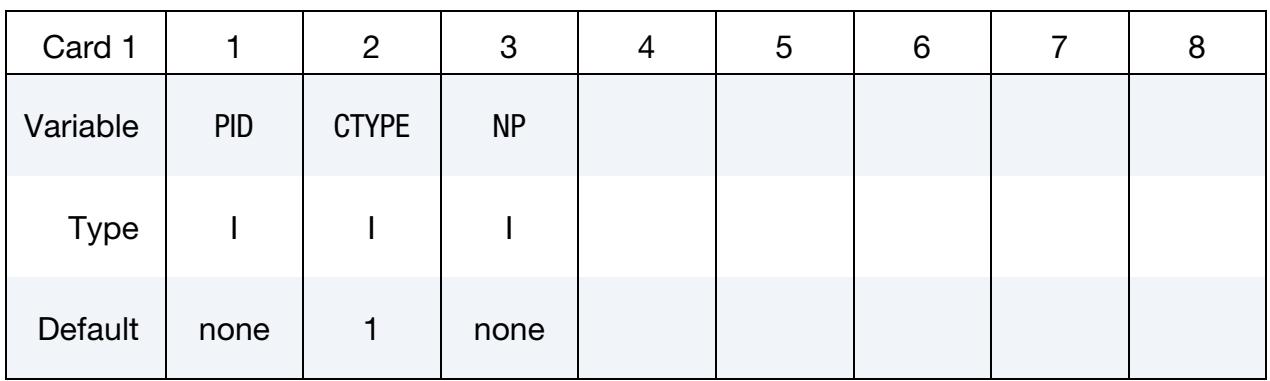

Pre-Crack Point Cards. Include NP cards, one for each point in the pre-crack.

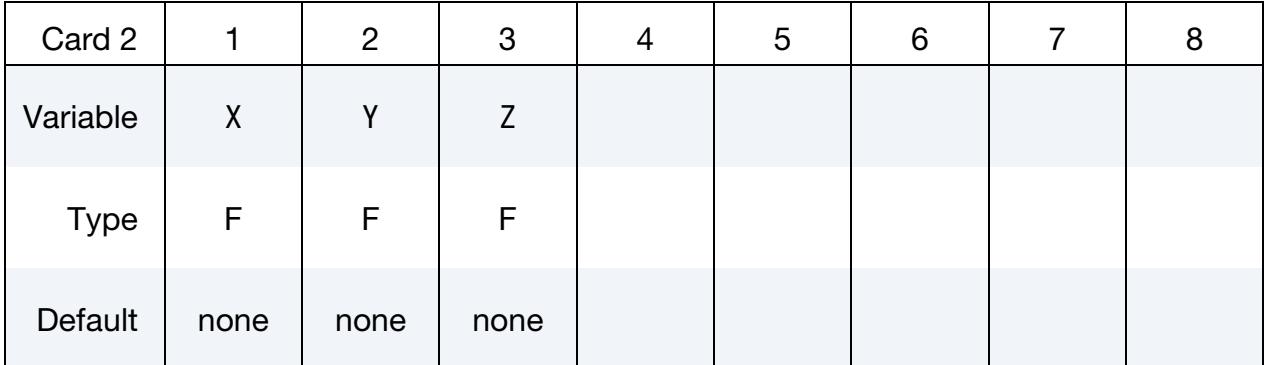

should not pass any nodal points in the part.

# VARIABLE DESCRIPTION

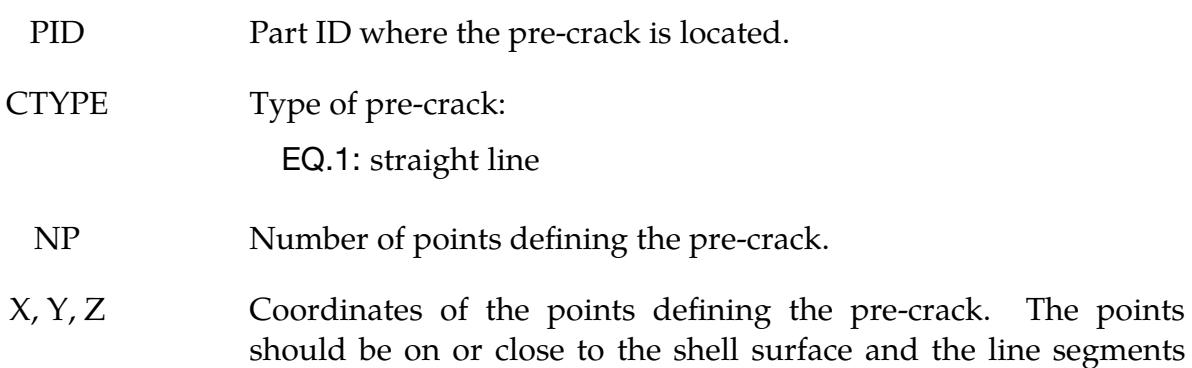

# \*BOUNDARY\_PRESCRIBED\_ACCELEROMETER\_RIGID

Purpose: Prescribe the motion of a rigid body based on experimental data obtained from accelerometers affixed to the rigid body.

Note: This feature is available starting with LS-DYNA 971R3.

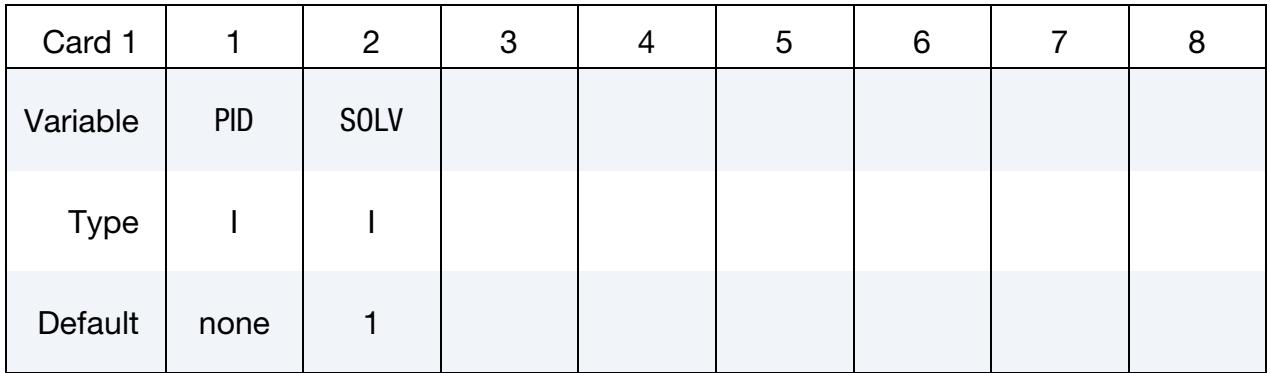

Accelerometer Cards. Define one card for each accelerometer affixed to the rigid body. Input is terminated at the next keyword ("\*") card. A minimum of three accelerometers are required (see Remarks below).

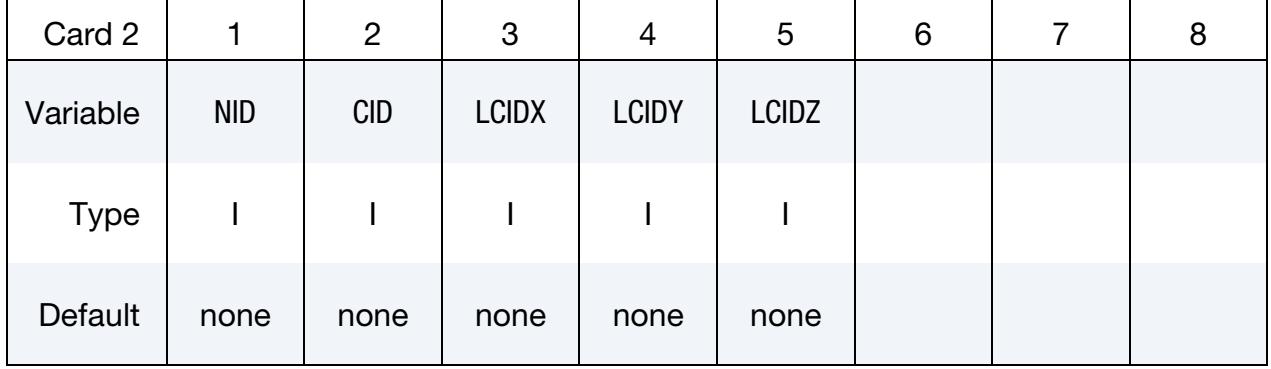

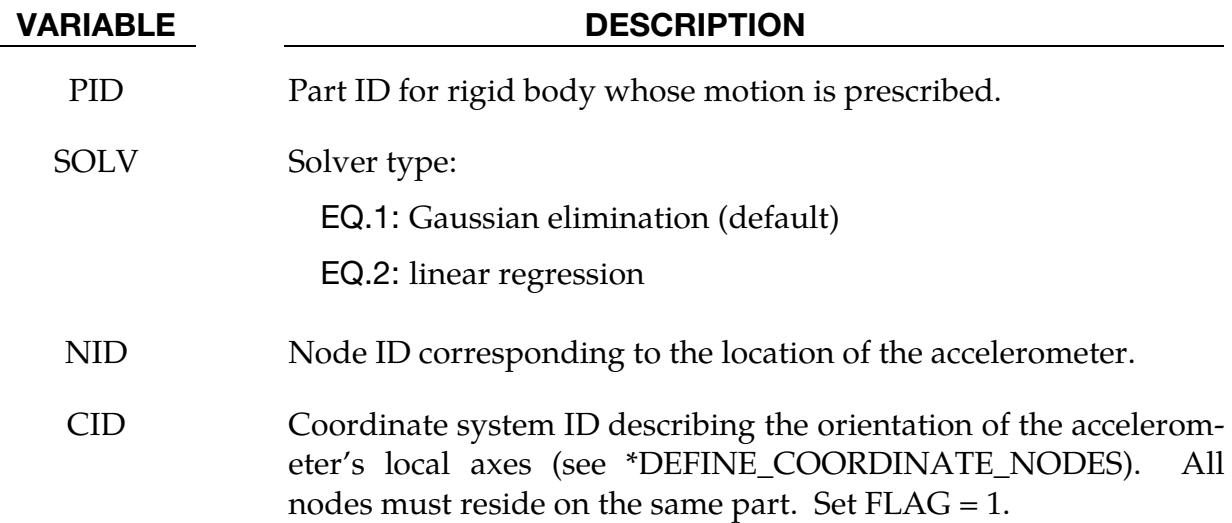

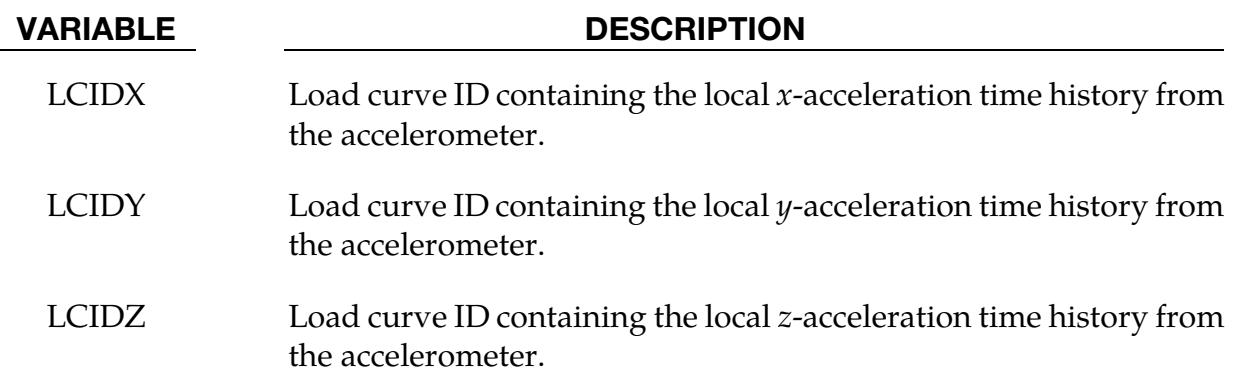

- 1. **Time Histories.** Acceleration time histories from a minimum of three accelerometers each providing output from three channels are required. Load curves must have the same number of points and data must be uniformly spaced.
- 2. Local Axes. Local axes of the accelerometers must be orthogonal.
### \*BOUNDARY\_PRESCRIBED\_FINAL\_GEOMETRY

Purpose: The final displaced geometry for a subset of nodal points is defined. The nodes of this subset are displaced from their initial positions specified in the \*NODE input to the final geometry along a straight line trajectory. A load curve defines a scale factor as a function of time that is bounded between zero and unity corresponding to the initial and final geometry, respectively. A unique load curve can be specified for each node, or a default load curve can apply to all nodes. The external work generated by the displacement field is included in the energy ratio calculation for the glstat file.

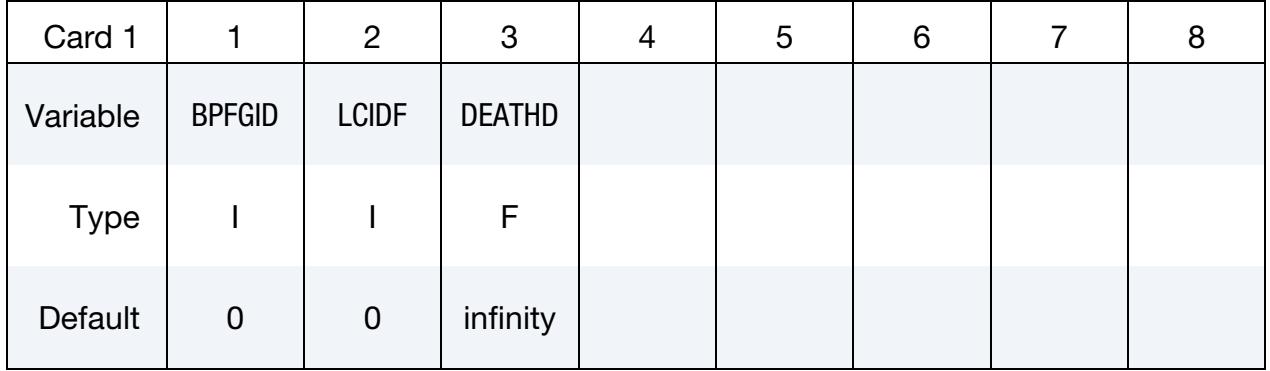

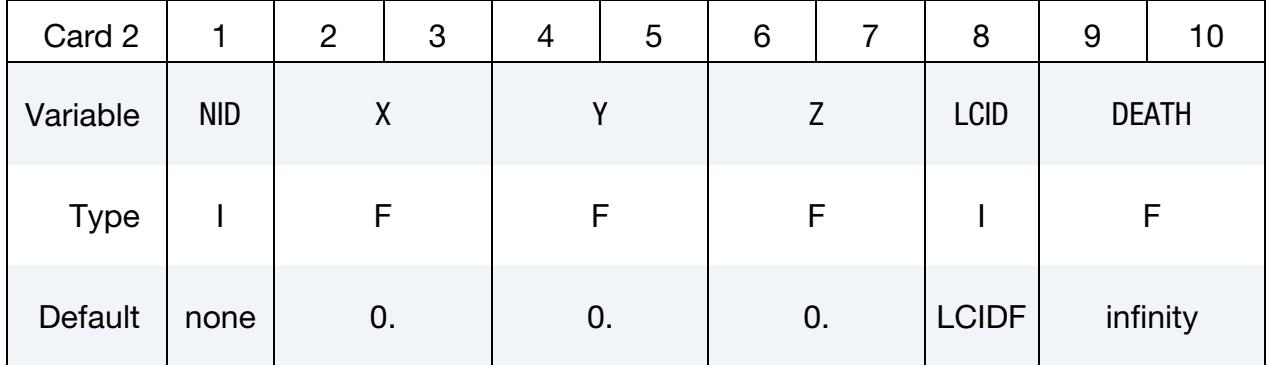

Node Cards. The next "\*" keyword card terminates this input.

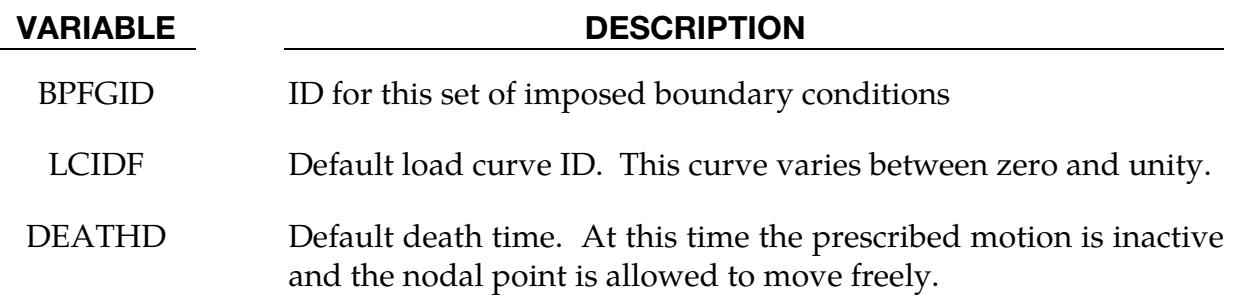

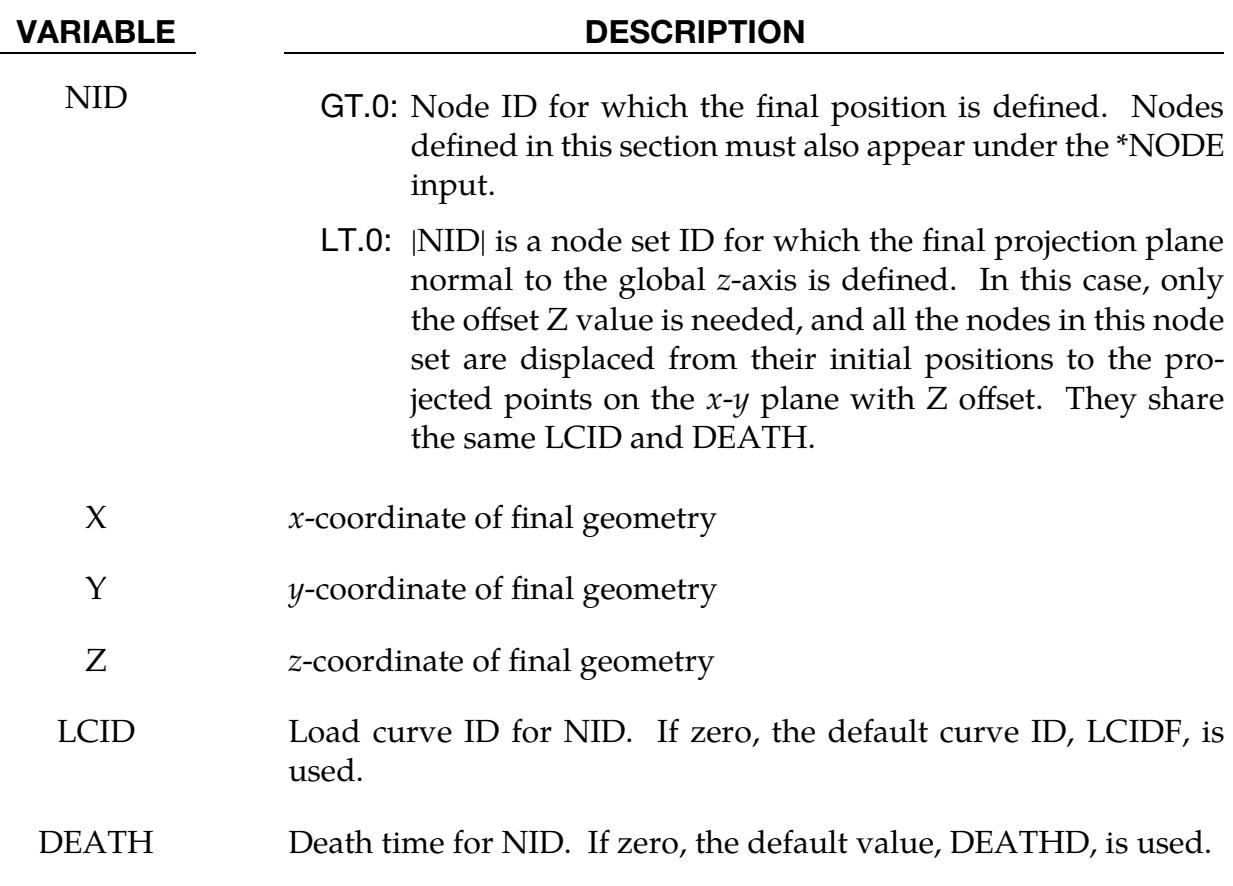

### \*BOUNDARY\_PRESCRIBED\_MOTION\_OPTION1\_{OPTION2}\_{OPTION3}

Available options for *OPTION1* include:

**NODE** SET SET\_BOX **SET\_SEGMENT** 

RIGID

RIGID\_LOCAL

SET\_LINE

POINT\_UVW

EDGE\_UVW

FACE\_XYZ

SET\_POINT\_UVW

SET\_EDGE\_UVW

SET\_FACE\_XYZ

*OPTION2* allows an optional ID to be given for the single node, node set, segment set, and rigid body options. If you define a heading, LS-DYNA writes the ID and the heading to the beginning of the ASCII file, bndout.

ID

LS-DYNA only supports *OPTION3* for motion imposed on a rigid body. Thus, *OPTION1* must include RIGID in the name.

#### BNDOUT2DYNAIN

With this feature, LS-DYNA includes the reaction force as a parameter in the output to the dynain file for use in a subsequent simulation. With this output, you can replace the motion with an equivalent force between simulations without manual intervention. We only support this feature for implicit analysis (IMFLAG = 1 on \*CONTROL\_IMPLICIT\_- GENERAL) and only for the lsda format of the dynain file (FTYPE = 3 on \*INTERFACE\_- SPRINGBACK\_LSDYNA).

Purpose: Define an imposed nodal motion (velocity, acceleration, or displacement) on a node or a set of nodes. You can also impose velocities and displacements on rigid bodies. If you activate the local option, LS-DYNA prescribes the motion with respect to the local coordinate system for the rigid body; see field LCO of keyword \*MAT\_RIGID. This keyword allows translational nodal velocity and acceleration specifications for rigid body nodes. We describe the application of these motions in [Remark 6.](#page-731-0) For nodes on rigid bodies use the NODE option. Do not use the NODE option in  $r$ -adaptive problems since the node IDs may change during the adaptive step.

The SET\_LINE option causes LS-DYNA to include a generated node set comprising existing nodes and new nodes created from *h*-adaptive mesh refinement along the straight line connecting two specified nodes in prescribed boundary conditions.

The POINT\_UVW, EDGE\_UVW, FACE\_XYZ, SET\_POINT\_UVW, SET\_EDGE\_UVW, and SET\_FACE\_XYZ options are used when prescribed boundary conditions are applied to IGA shells.

### [Card Summary:](#page-4036-0)

**[Card ID.](#page-724-0)** Include this card if using the ID keyword option.

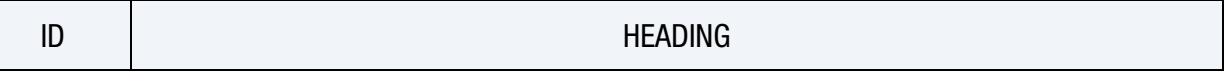

**[Card 1.](#page-724-1)** This card is required.

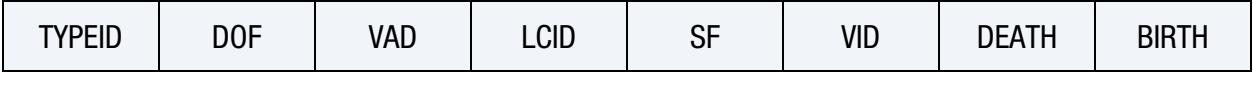

**[Card 2.](#page-727-0)** Include this card for the SET\_BOX keyword option.

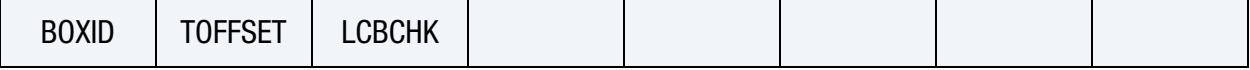

**[Card 3.](#page-728-0)** Additional card that is expected if  $|DOF| = 9$ , 10, or 11 or  $VAD = 4$  on Card 1; otherwise skip this card.

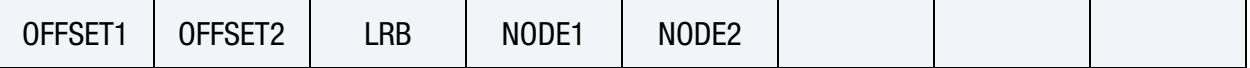

[Card 4.](#page-729-0) Include this card for the SET\_LINE keyword option.

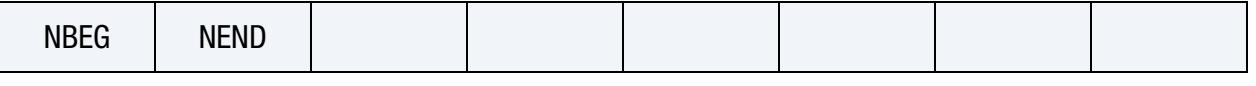

[Card 5.](#page-729-1) Include this card for the BNDOUT2DYNAIN keyword option.

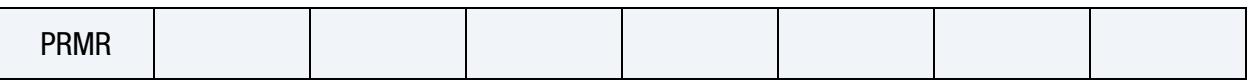

[Card 6.](#page-730-0) Include this card for the POINT\_UVW, EDGE\_UVW, FACE\_XYZ, SET\_- POINT\_UVW, SET\_EDGE\_UVW, and SET\_FACE\_XYZ keyword options.

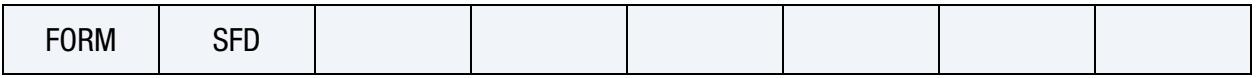

### Data Card Definitions:

ID Card. Additional card for ID keyword option.

<span id="page-724-0"></span>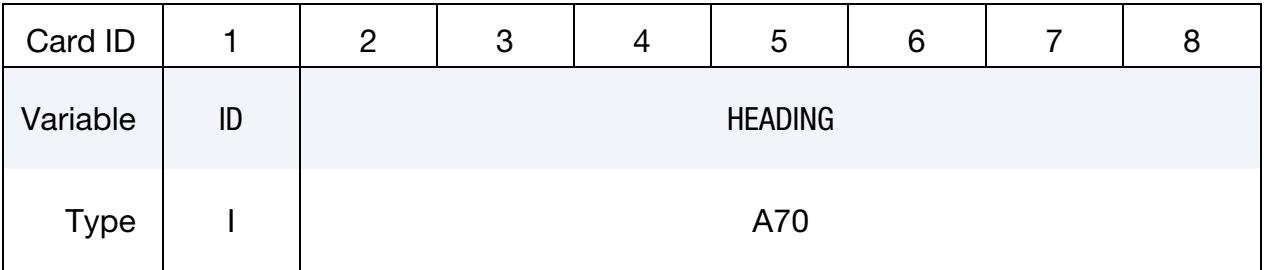

# VARIABLE DESCRIPTION

ID PRESCRIBED MOTION set ID to which this node, node set, segment set, or rigid body belongs. This ID does not need to be unique.

HEADING An optional descriptor for the given ID that will be written into the d3hsp file and the bndout file.

<span id="page-724-1"></span>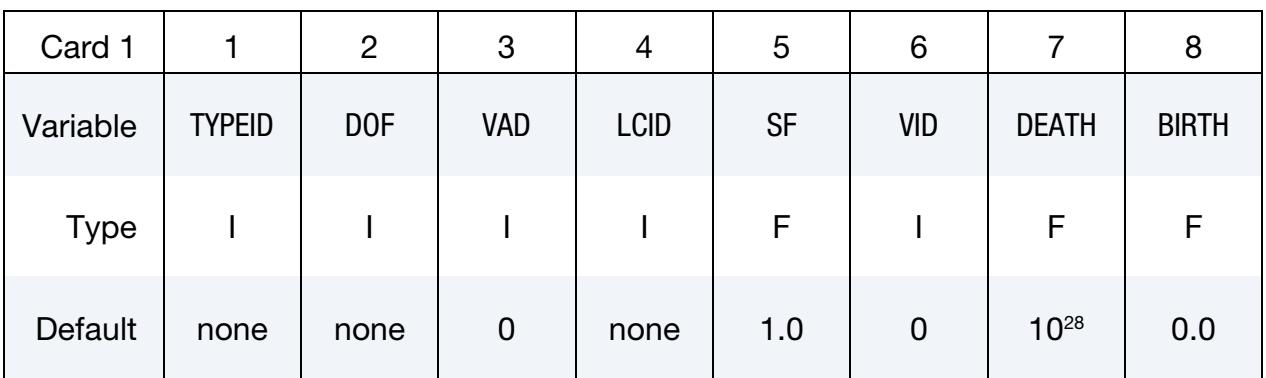

#### VARIABLE DESCRIPTION

TYPEID Node ID (NID in \*NODE), nodal set ID (SID in \*SET\_NODE), segment set ID (SID in \*SET\_SEGMENT, see DOF = 12), part ID (PID in \*PART) for a rigid body, parametric point ID (PID in \*IGA\_- POINT\_UVW), parametric edge ID (EID in \*IGA\_EDGE\_UVW), physical face ID (FID in \*IGA\_FACE\_XYZ), parametric point set ID (SID in \*SET\_IGA\_POINT\_UVW), parametric edge set ID (SID in

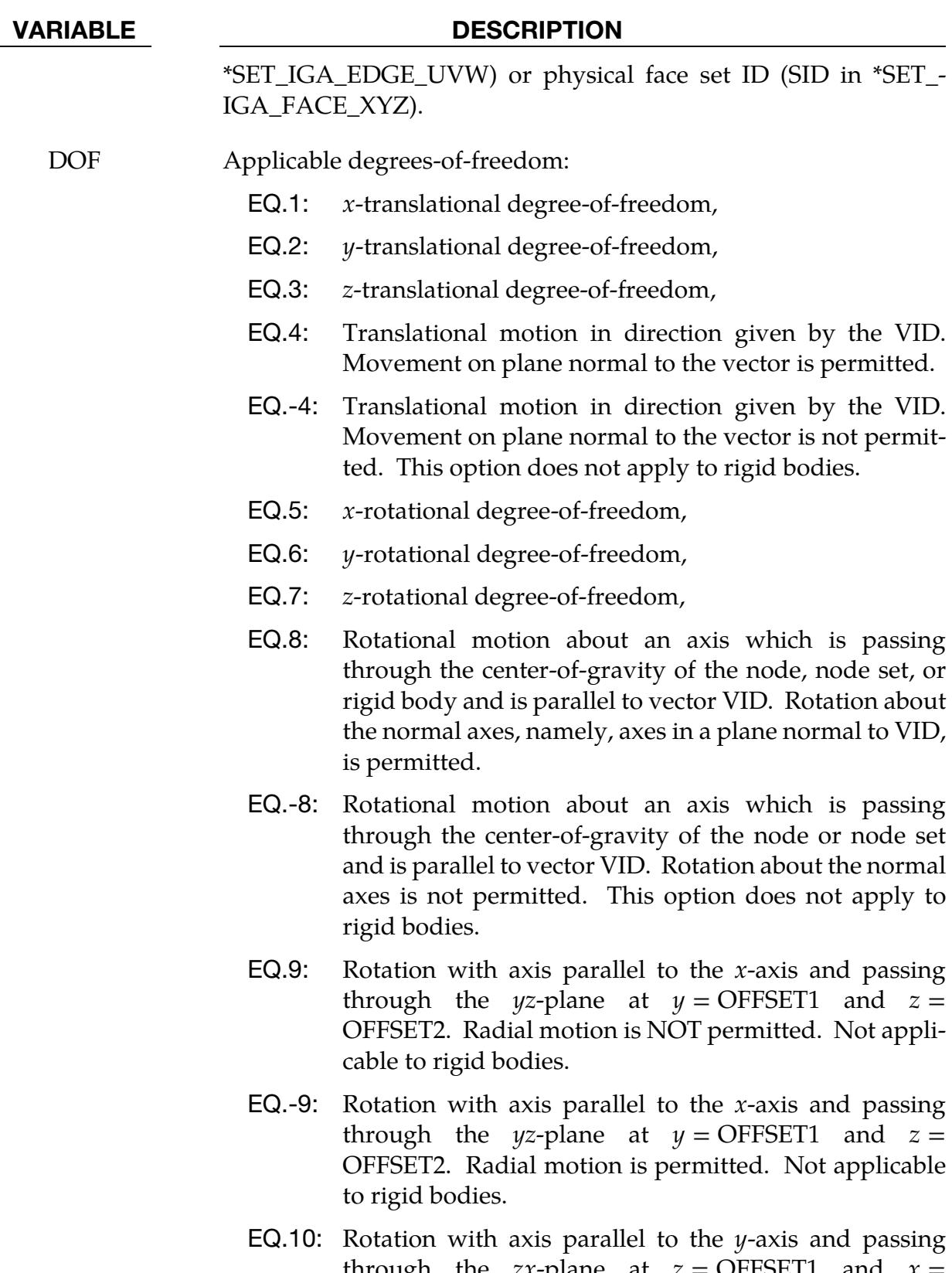

through the  $zx$ -plane at  $z =$  OFFSET1 and  $x =$ OFFSET2. Radial motion is NOT permitted. Not applicable to rigid bodies.

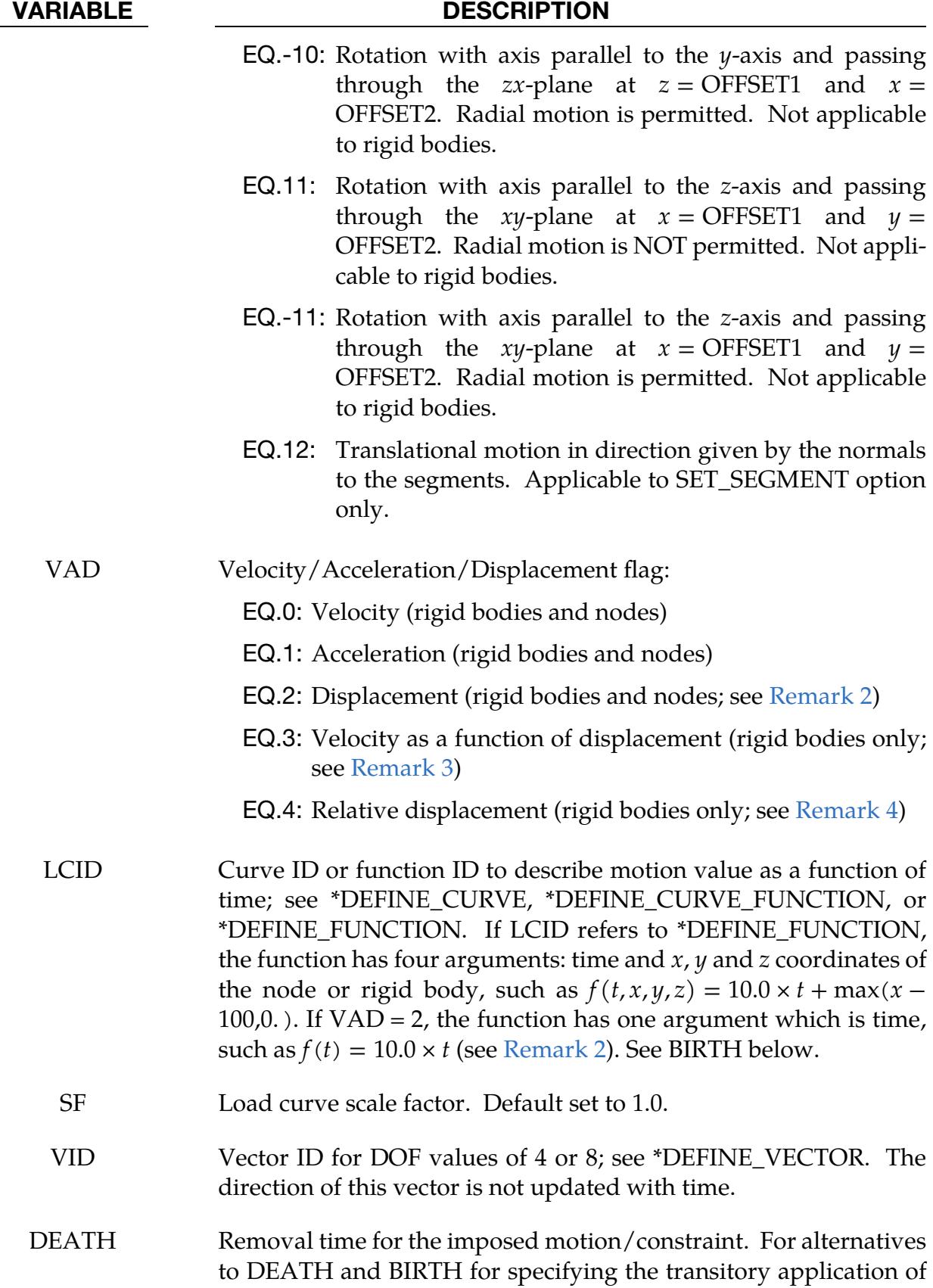

prescribed motion, see the SET\_BOX option, or \*DEFINE\_- DEATH\_TIMES, or \*SENSOR\_CONTROL.

EQ.0.0: default set to 10<sup>28</sup>

BIRTH Activation time for the imposed motion/constraint. The prescribed motion begins acting at time = BIRTH but with the motion from the zero abscissa value of the curve or function (\*DEFINE\_- FUNCTION). In other words, the abscissae are shifted by an amount BIRTH, such that it has the same effect as setting OF-FA = BIRTH in \*DEFINE\_CURVE. Warning: BIRTH is ignored if the LCID is defined as a function, as in \*DEFINE\_CURVE\_FUNC-TION.

For the SET\_BOX keyword option, define the following additional card.

<span id="page-727-0"></span>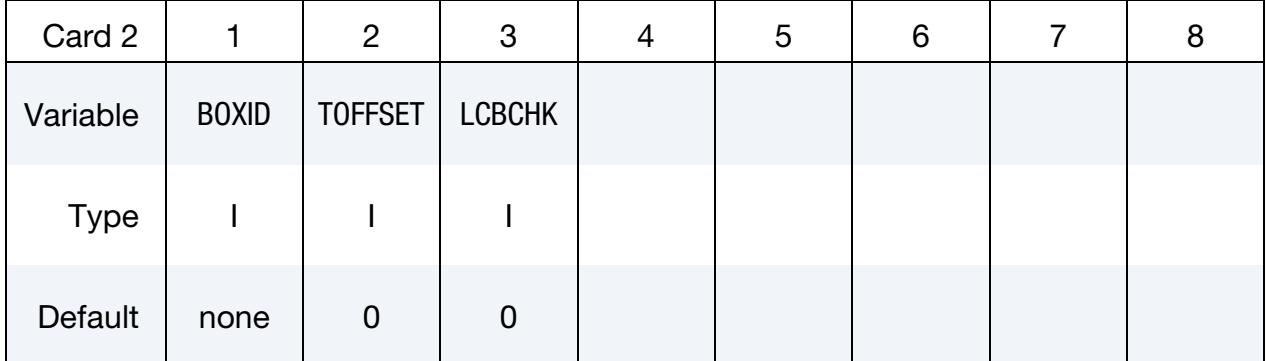

### VARIABLE DESCRIPTION

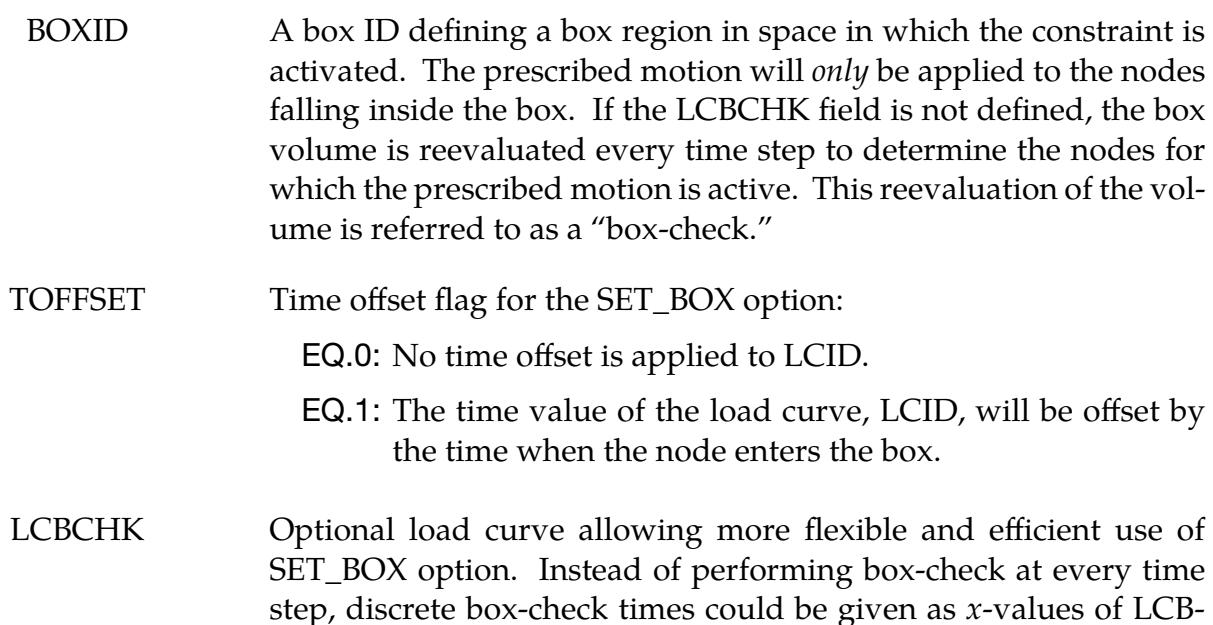

CHK. LCBCHK's y-values specify corresponding death times. For

example, a curve with points (20, 30) and (50, 70) will result in two box checks. The first will occur at 20, and the prescribed motion will be active from 20 to 30. The second will occur at 50, and the prescribed motion will be active from 50 to 70. A *y*-value of " $0$ " means the prescribed motion will stay active until next box-check. For example, an additional  $3<sup>rd</sup>$  point of  $(90, 0)$  will lead to another box-check at 90, and the prescribed motion will be active from 90 until the end of the simulation.

Additional card that is expected if  $|DOF| = 9$ , 10, or 11 or  $VAD = 4$  on Card 1; otherwise skip this card.

<span id="page-728-0"></span>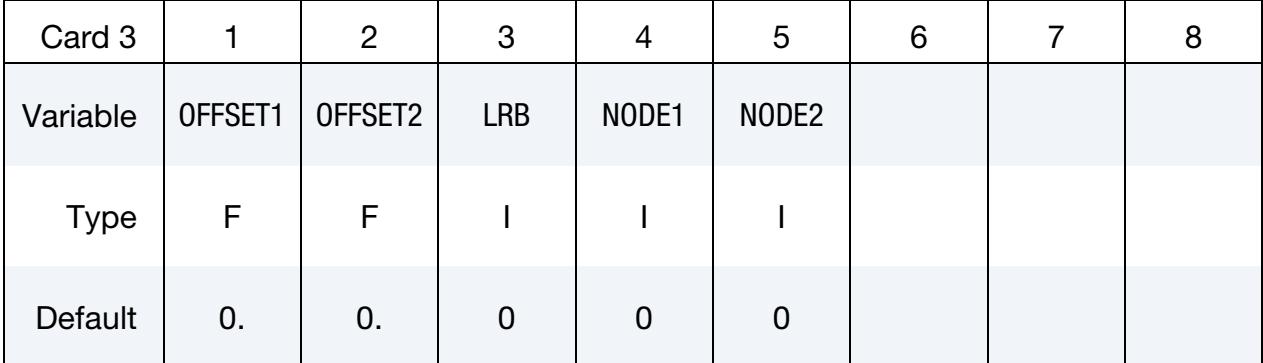

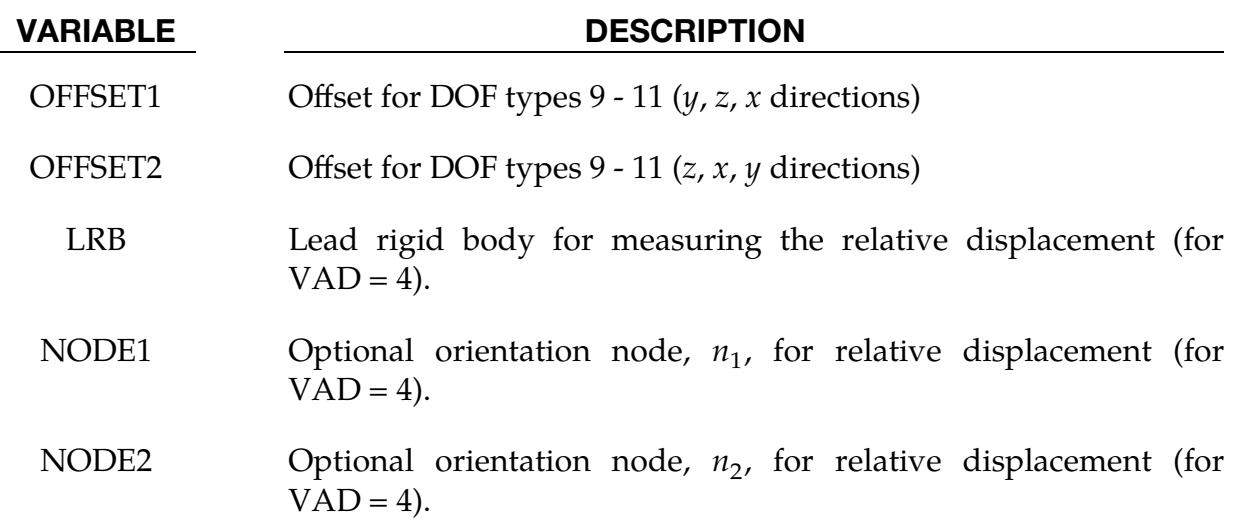

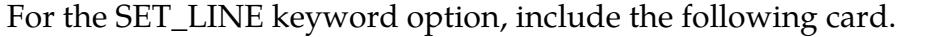

<span id="page-729-0"></span>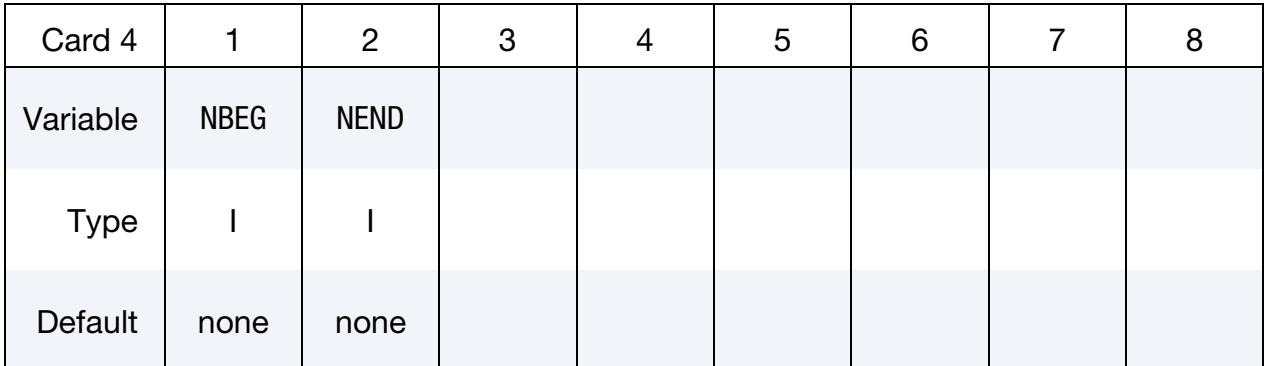

NBEG Node ID of a starting node

NEND Node ID of an ending node. All existing nodes and new nodes generated by *h*-adaptive mesh refinement along the straight line connecting NBEG and NEND will be included in the prescribed boundary motions.

For the BNDOUT2DYNAIN keyword option, include the following card.

<span id="page-729-1"></span>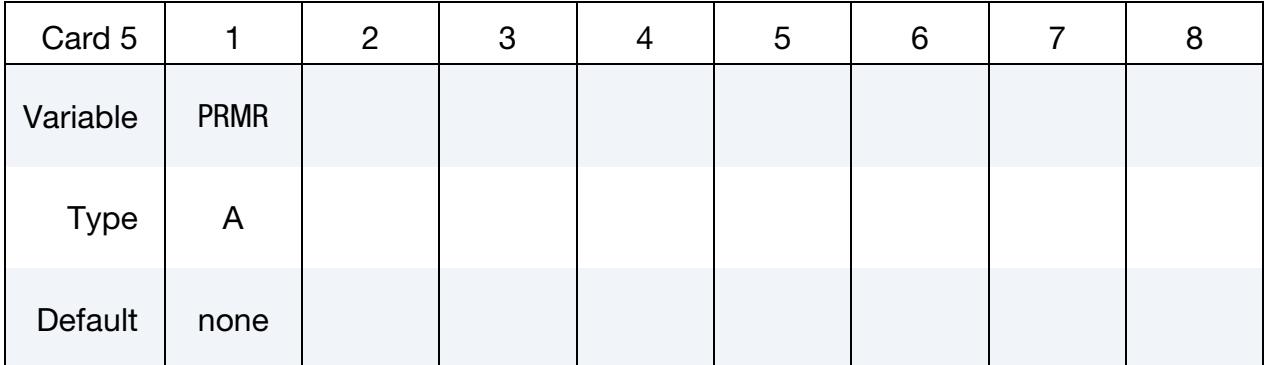

### VARIABLE DESCRIPTION

PRMR String representing the name of the parameter to be output to the dynain file. Its value will be the reaction force from the constraint at the end of the simulation. PRMR is only an A9 string because when the dynain file is read the rules for parameters apply (see \*PARAMETER for details). Thus, make sure to not use the first character position.

For the POINT\_UVW, EDGE\_UVW, FACE\_XYZ, SET\_POINT\_UVW, SET\_EDGE\_UVW and SET\_FACE\_XYZ keyword options, include the following card (see [Remark 8\)](#page-732-0).

<span id="page-730-0"></span>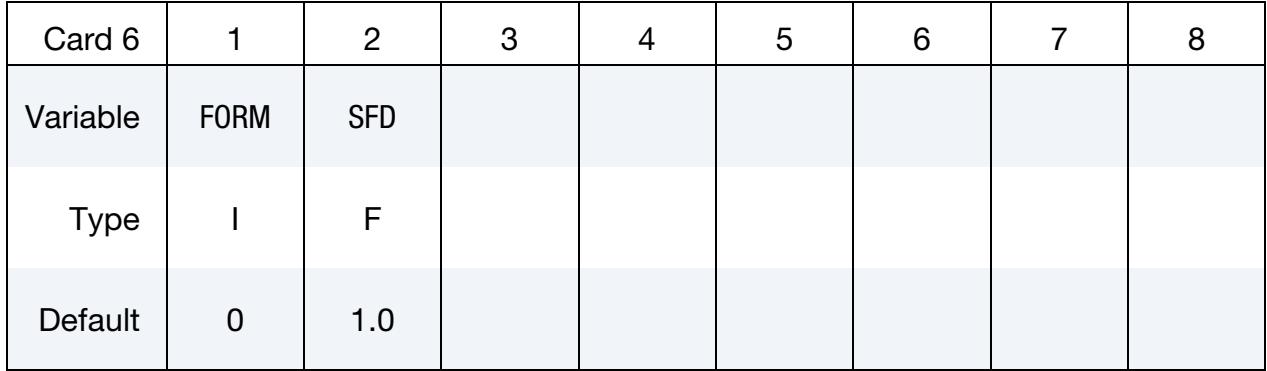

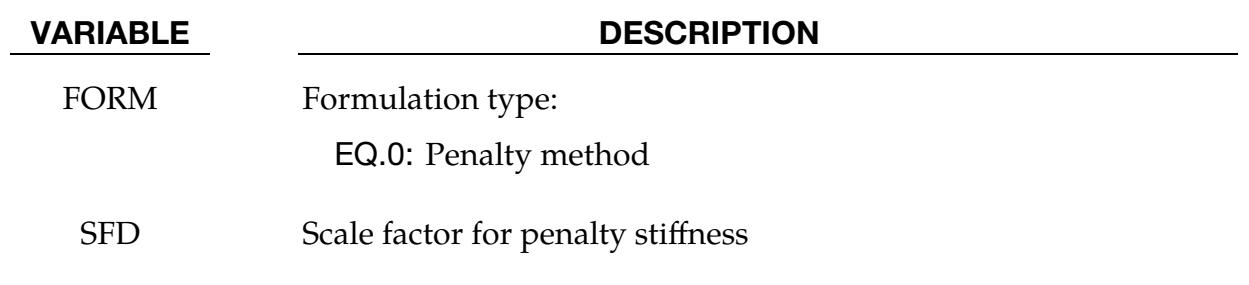

### Remarks:

- 1. **Rotational degrees-of-freedom.** When  $DOF = 5, 6, 7$ , or 8, nodal rotational degrees-of-freedom are prescribed in the case of deformable nodes (*OP-TION1* = NODE or SET) whereas body rotations are prescribed in the case of a rigid body (*OPTION1* = RIGID). In the case of a rigid body, the axis of prescribed rotation always passes through the body's center of mass. For  $|DOF|$  = 8, the axis of the prescribed rotation is parallel to vector VID. To prescribe a body rotation of a set of deformable nodes, with the axis of rotation parallel to global axes  $x$ ,  $y$ , or  $z$ , use *OPTION1* = SET with  $|DOF| = 9$ , 10, or 11, respectively. The load curve scale factor can be used for simple modifications or unit adjustments.
- <span id="page-730-1"></span>2. **Limitation for prescribed displacement.**  $VAD = 2$  cannot be used if LCID references a \*DEFINE\_CURVE\_FUNCTION which involves anything other than arithmetic functions or the variable "time". This limitation is because velocities must be computed from the displacement curve using an interpolation scheme which requires data for a future time step; those future data are unknown if the curve function involves simulation response.
- <span id="page-730-2"></span>3. Velocity as a function of displacement. For  $VAD = 3$ , the LCID gives velocity as a function of displacement for the rigid body in the direction specified by DOF.
- <span id="page-731-1"></span>4. **Relative displacement.** The relative displacement prescribed motion  $(VAD = 4)$  can be measured in either of two ways:
	- a) Along a straight line between the mass centers of the rigid bodies.
	- b) Along a vector beginning at node  $n_1$  and terminating at node  $n_2$ .

With the first option, a positive displacement will move the rigid bodies further apart, and, likewise, a negative motion will move the rigid bodies closer together. The mass centers of the rigid bodies must not be coincident when this option is used. With the second option, the relative displacement is measured along the vector, and the rigid bodies may be coincident. Note that the motion of the lead rigid body is not directly affected by  $VAD = 4$ , that is, no forces are generated on the lead rigid body.

- 5. **Activation time.** The activation time, BIRTH, is the time during the solution that the constraint begins to act. Until this time, the prescribed motion card is ignored. The function value of the load curves will be evaluated at the offset time given by the difference of the solution time and BIRTH (solution time - BIRTH). Relative displacements that occur prior to reaching BIRTH are ignored. Only relative displacements that occur after BIRTH are prescribed.
- <span id="page-731-0"></span>6. **Rigid body nodes.** When the node is on a rigid body, LS-DYNA imposes the translational motion without altering the angular velocity of the rigid body by calculating the appropriate translational velocity for the center of mass of the rigid body using the equation:

$$
\mathbf{v}_{\rm cm} = \mathbf{v}_{\rm node} - \boldsymbol{\omega} \times (\mathbf{x}_{\rm cm} - \mathbf{x}_{\rm node}).
$$

Here  $\mathbf{v}_{cm}$  is the velocity of the center of mass,  $\mathbf{v}_{node}$  is the specified nodal velocity,  $\omega$  is the angular velocity of the rigid body,  $x_{cm}$  is the current coordinate of the mass center, and  $x_{node}$  is the current coordinate of the nodal point. Extreme care must be used when prescribing motion of a rigid body node. Typically, for nodes on a given rigid body, the motion of no more than one node should be prescribed or unexpected results may be obtained.

7. **Rigid body rotations.** When the RIGID option is used to prescribe rotation of a rigid body, the axis of rotation will always be shifted such that it passes through the center of mass of the rigid body. By using \*PART\_INERTIA or \*CONSTRAINED\_NODAL\_RIGID\_BODY\_INERTIA, one can override the internally-calculated location of the center-of-mass.

When the RIGID\_LOCAL option is invoked, the orientation of the local coordinate system rotates with time in accordance with rotation of the rigid body. The local coordinate system is specified with LCO in \*MAT\_020. If LCO = 0, the local coordinate system defaults to the principal inertia directions of the rigid body (refer to "principal directions" in the mass summary section of the d3hsp file).

Angular displacements are applied in an incremental fashion; hence, a successive set of rotations about multiple axes cannot be correctly prescribed. In light of this, the command \*BOUNDARY\_PRESCRIBED\_ORIENTATION\_RIGID should be used for the purpose of prescribing the general orientation of a rigid body.

<span id="page-732-0"></span>8. Prescribed boundary conditions on IGA shells. The keyword options for boundary conditions on IGA shells support DOF = 1 to 8 and VAD = 0 to 2. The penalty parameter is set to the Young modulus of the corresponding IGA shell.

For boundary conditions to be applied to IGA shells, the point and edge IDs specified in TYPEID have to be included in the parametric point set (PSID) and parametric edge set (ESID) in \*IGA\_FACE\_XYZ of the corresponding \*IGA\_- SHELL. This does not apply to the edges already in \*IGA\_1D\_BREP.

When boundary conditions are prescribed for physical faces and parametric edges, the boundary conditions will be directly imposed on the control points if these faces are untrimmed and these edges are the actual edges of the patch. In this case, FORM and SFD are ignored.

### Examples:

```
$$$$$$$$$$$$$$$$$$$$$$$$$$$$$$$$$$$$$$$$$$$$$$$$$$$$$$$$$$$$$$$$$$$$$$$$$$$$$$$$ 
$ 
$$$$ *BOUNDARY_PRESCRIBED_MOTION_SET
$ 
$$$$$$$$$$$$$$$$$$$$$$$$$$$$$$$$$$$$$$$$$$$$$$$$$$$$$$$$$$$$$$$$$$$$$$$$$$$$$$$$ 
$ 
$ A set of nodes is given a prescribed translational velocity in the 
$ x-direction according to a specified vel-time curve (which is scaled). 
$ 
*BOUNDARY_PRESCRIBED_MOTION_SET 
\mathsf{S}$...>....1....>....2....>....3....>....4....>....5....>....6....>....7....>....8 
$ nsid dof vad lcid sf vid death 
 4 1 0 8 2.0 
$ 
$ nsid = 4 nodal set ID number, requires a *SET_NODE_option 
$ dof = 1 motion is in x-translation 
$ vad = 0 motion prescribed is velocity 
$ lcid = 8 velocity follows load curve 8, requires a *DEFINE_CURVE 
$ sf = 2.0 velocity specified by load curve is scaled by 2.0 
$ vid not used in this example 
$ death use default (essentially no death time for the motion) 
$ 
$$$$$$$$$$$$$$$$$$$$$$$$$$$$$$$$$$$$$$$$$$$$$$$$$$$$$$$$$$$$$$$$$$$$$$$$$$$$$$$$ 
$ 
$ 
$$$$$$$$$$$$$$$$$$$$$$$$$$$$$$$$$$$$$$$$$$$$$$$$$$$$$$$$$$$$$$$$$$$$$$$$$$$$$$$$ 
$ 
$$$$$ *BOUNDARY_PRESCRIBED_MOTION_RIGID
$ 
$$$$$$$$$$$$$$$$$$$$$$$$$$$$$$$$$$$$$$$$$$$$$$$$$$$$$$$$$$$$$$$$$$$$$$$$$$$$$$$$ 
$
```
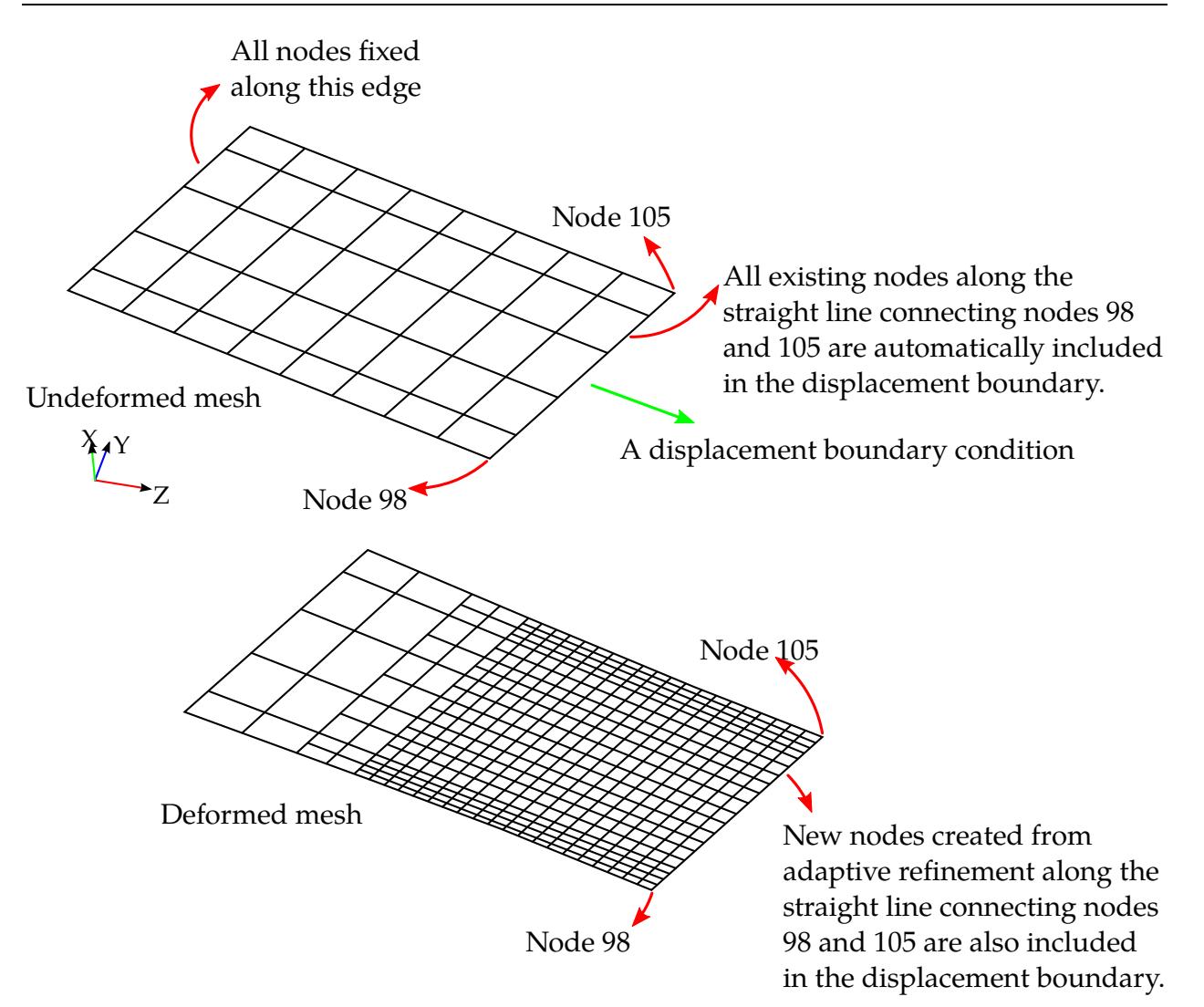

<span id="page-733-0"></span>**Figure 5-4.** Example using the SET\_LINE option.

```
$ A rigid body is given a prescribed rotational displacement about the 
$ z-axis according to a specified displacement-time curve. 
$ 
*BOUNDARY_PRESCRIBED_MOTION_RIGID 
$ 
$...>....1....>....2....>....3....>....4....>....5....>....6....>....7....>....8 
$ pid dof vad lcid sf vid death<br>84 7 2 9
 84 7 2 9 14.0 
\boldsymbol{\dot{\varsigma}}$ pid = 84 apply motion to part number 84 
$ dof = 7 rotation is prescribed about the z-axis 
$ vad = 2 the prescribed motion is displacement (angular) 
$ lcid = 9 rotation follows load curve 9, requires a *DEFINE_CURVE 
$ (rotation should be in radians) 
$ sf use default (sf = 1.0) 
$ vid not used in this example 
$ death = 14 prescribed motion is removed at 14 ms (assuming time is in ms) 
$ 
$$$$$$$$$$$$$$$$$$$$$$$$$$$$$$$$$$$$$$$$$$$$$$$$$$$$$$$$$$$$$$$$$$$$$$$$$$$$$$$$ 
$
```
An example using the SET\_LINE option is shown below. The example is of a flat plate which is fixed on one edge and pulled using a velocity boundary condition on the opposite edge as indicated in [Figure 5-4.](#page-733-0) The velocity boundary condition is applied to the line connecting nodes 98 and 105 which includes the nodes created from *h*-adaptive mesh refinement on that line.

\$\$\$\$\$\$\$\$\$\$\$\$\$\$\$\$\$\$\$\$\$\$\$\$\$\$\$\$\$\$\$\$\$\$\$\$\$\$\$\$\$\$\$\$\$\$\$\$\$\$\$\$\$\$ \*BOUNDARY\_PRESCRIBED\_MOTION\_SET\_LINE \$# nsid dof vad lcid sf vid death birth 122 3 0 2 \$ NBEG NEND 98 105 \$\$\$\$\$\$\$\$\$\$\$\$\$\$\$\$\$\$\$\$\$\$\$\$\$\$\$\$\$\$\$\$\$\$\$\$\$\$\$\$\$\$\$\$\$\$\$\$\$\$\$\$\$\$ \*DEFINE\_CURVE 2 0.0 &velo<br>
time &velo<br>
00.0 &velo  $&$ endtime 1000.0

## \*BOUNDARY\_PRESCRIBED\_ORIENTATION\_RIGID\_OPTION1\_{OPTION2}

Available options for *OPTION1* include:

**DIRCOS** 

ANGLES

EULERP

**VECTOR** 

*OPTION2* allows an optional ID:

ID

The defined ID can be referred to by \*SENSOR\_CONTROL.

Purpose: Prescribe the orientation of rigid body as a function of time.

### [Card Summary:](#page-4036-0)

[Card ID.](#page-736-0) Include this card if using the ID option.

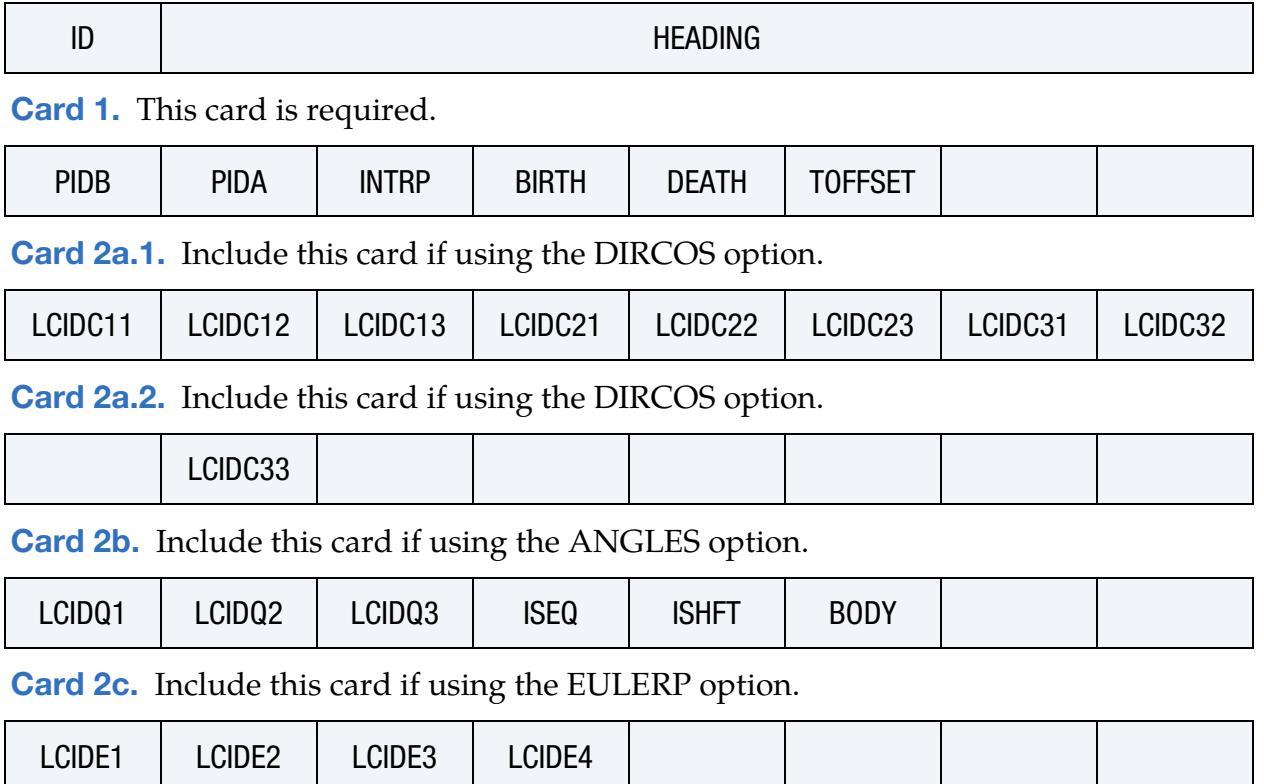

## \*BOUNDARY\_PRESCRIBED\_ORIENTATION\_RIGID \*BOUNDARY

**[Card 2d.](#page-741-0)** Include this card if using the VECTOR option.

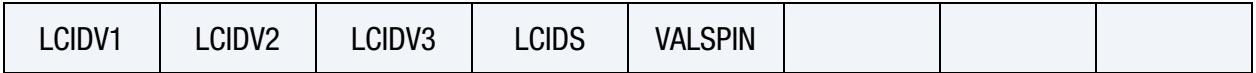

#### Data Cards:

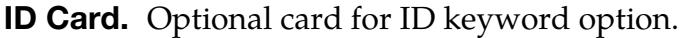

<span id="page-736-0"></span>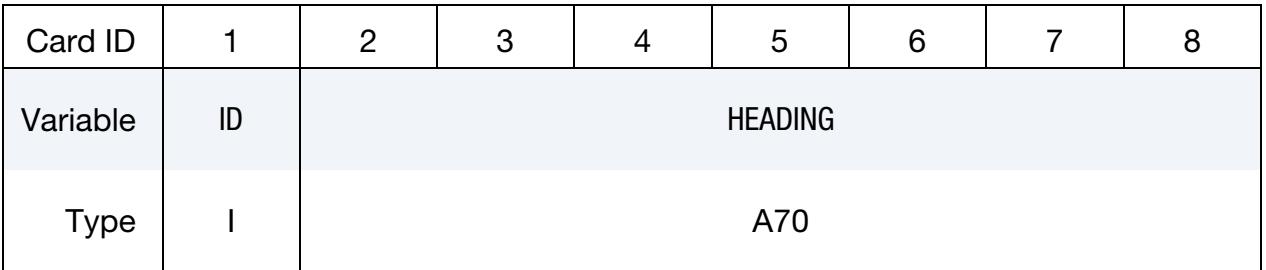

#### VARIABLE DESCRIPTION

ID Optional ID for PRESCRIBED ORIENTATION that can be referred to by \*SENSOR\_CONTROL. When not defined, the sequential definition order will be used as ID when referred to by \*SENSOR\_- CONTROL.

### HEADING An optional descriptor for the given ID

<span id="page-736-1"></span>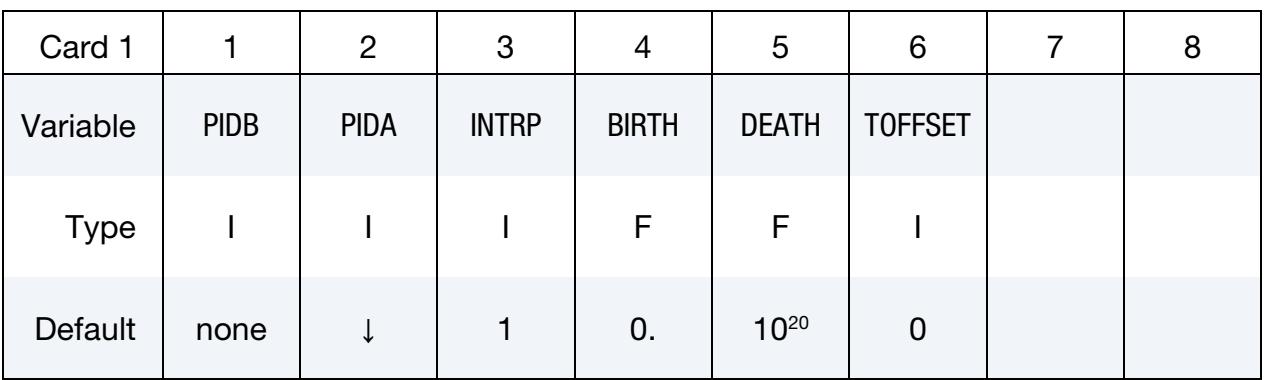

#### VARIABLE DESCRIPTION

PIDB Part ID for rigid body B whose orientation is prescribed

PIDA Part ID for rigid body A. The orientation of PIDB is measured with respect to the coordinate system of PIDA, as defined by LCO on \*MAT\_RIGID. If zero, then the orientation of PIDB is measured with respect to the global reference frame except for when BODY = 1 for the ANGLES option; see [Remark 5.](#page-742-0)

| <b>VARIABLE</b> | <b>DESCRIPTION</b>                                                                                   |
|-----------------|----------------------------------------------------------------------------------------------------|
| <b>INTRP</b>    | Interpolation method used on time history curves:<br>EQ.1: Linear interpolation (default)            |
| <b>BIRTH</b>    | Prior to this time the body moves freely under the action of other<br>agents.                        |
| DEATH           | The body is freed at this time and subsequently allowed to move<br>under the action of other agents. |
| <b>TOFFSET</b>  | Time offset flag:                                                                                    |
|                 | EQ.0: No time offset is applied.                                                                     |
|                 | EQ.1: The time value of all load curves will be offset by the birth<br>time.                         |

Cosine Card 1. Additional card for DIRCOS option.

<span id="page-737-0"></span>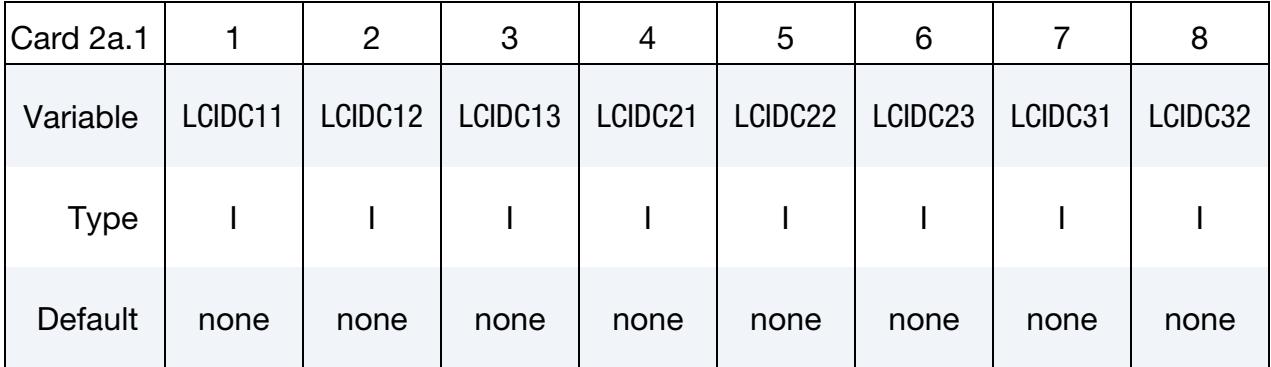

## Cosine Card 2. Additional card for DIRCOS option.

<span id="page-737-1"></span>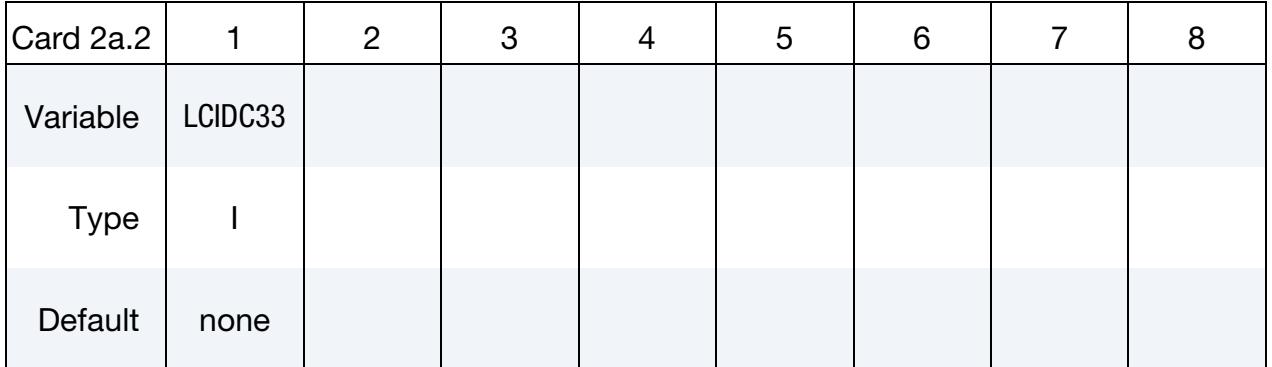

### VARIABLE DESCRIPTION

LCIDC*ij* Load curve ID specifying direction cosine  $C_{ij}$  as a function of time.  $C_{ij}$  is defined as:

## \*BOUNDARY\_PRESCRIBED\_ORIENTATION\_RIGID \* **BOUNDARY**

### VARIABLE DESCRIPTION

$$
C_{ij} = \mathbf{a}_i \cdot \mathbf{b}_j
$$

where the  $\{a_i\}$  are mutually perpendicular unit vectors fixed in PI-DA and the  $\{b_i\}$  are mutually perpendicular unit vectors fixed in PIDB. If PIDA = 0 then the  $\{a_i\}$  are unit vectors aligned with the global  $x$ ,  $y$ , and  $z$ . See [Remark 1.](#page-742-1)

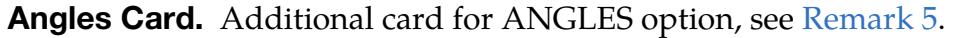

<span id="page-738-0"></span>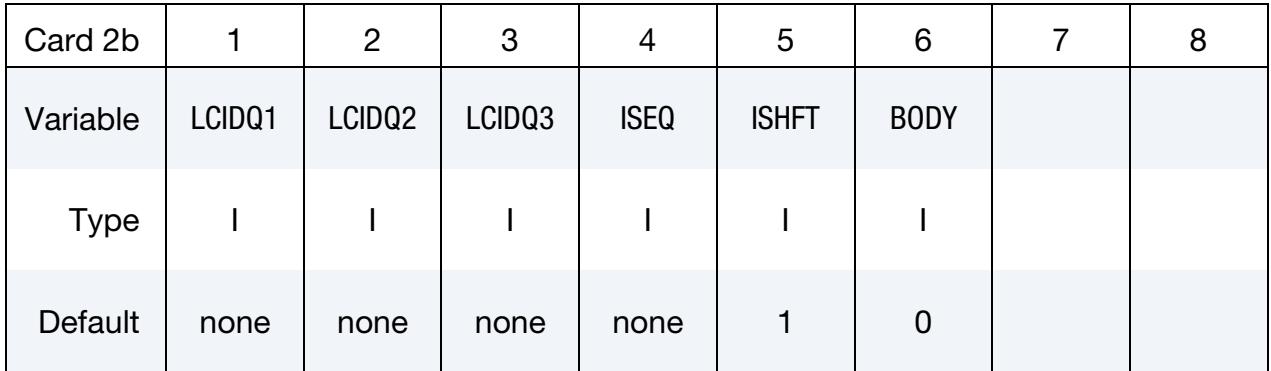

### VARIABLE DESCRIPTION

- LCIDQ*i* Load curve ID specifying the orientation angle  $q_i$  in radians as a function of time. See [Remark 1.](#page-742-1)
	- ISEQ Specifies the sequence in which the rotations are performed. In this first set of sequences, three unique axes are involved. This sequence is associated with what are commonly called Cardan or Tait-Bryan angles. *All angles must be in units of radians.* Whether these rotations are intrinsic or extrinsic is determined by the BODY field.
		- EQ.123: The first rotation is performed about the  *through* an angle of  $q_1$ , the second about the  $y$ -axis through an angle of  $q_2$ , and the third about the z-axis through an angle of  $q_3$ .
		- EQ.231: The first rotation is performed about the  $\gamma$ -axis through an angle of  $q_1$ , the second about the  $z$ -axis through an angle of  $q_2$ , and the third about the x-axis through an angle of  $q_3$ .
		- EQ.312: The first rotation is performed about the  $z$ -axis through an angle of  $q_1$ , the second about the *x*-axis through an angle of  $q_2$ , and the third about the y-axis through an angle of  $q_3$ .

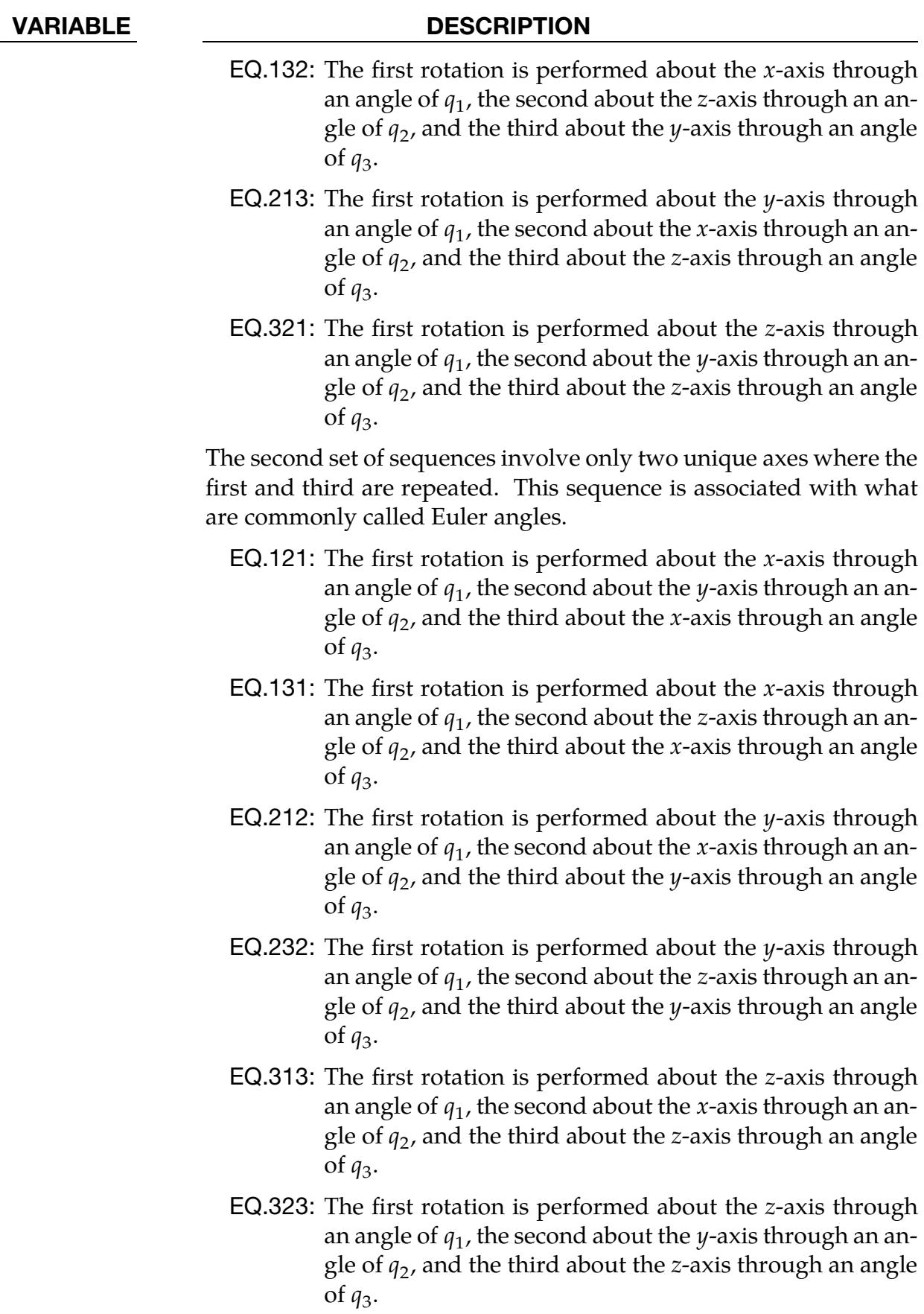

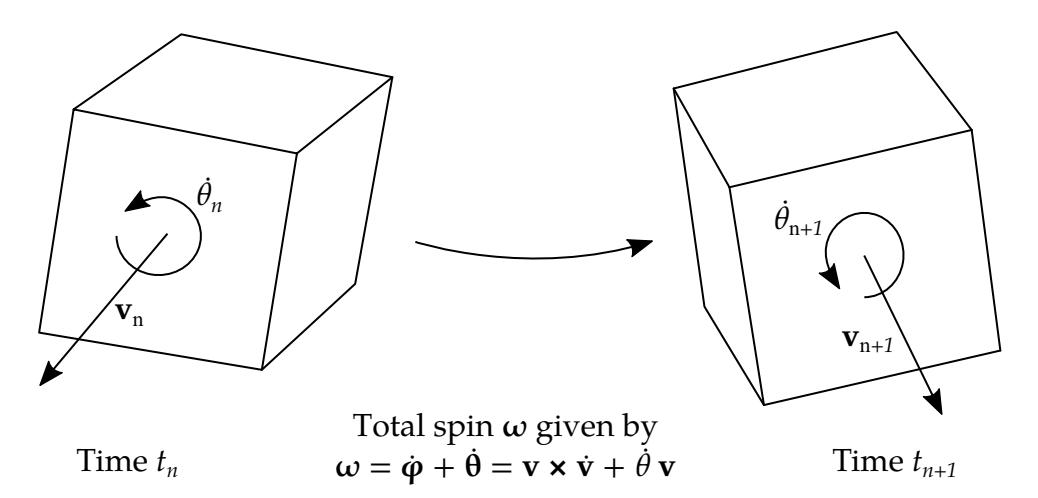

<span id="page-740-1"></span>Figure 5-5. Orientation of rigid body computed using the VECTOR option.

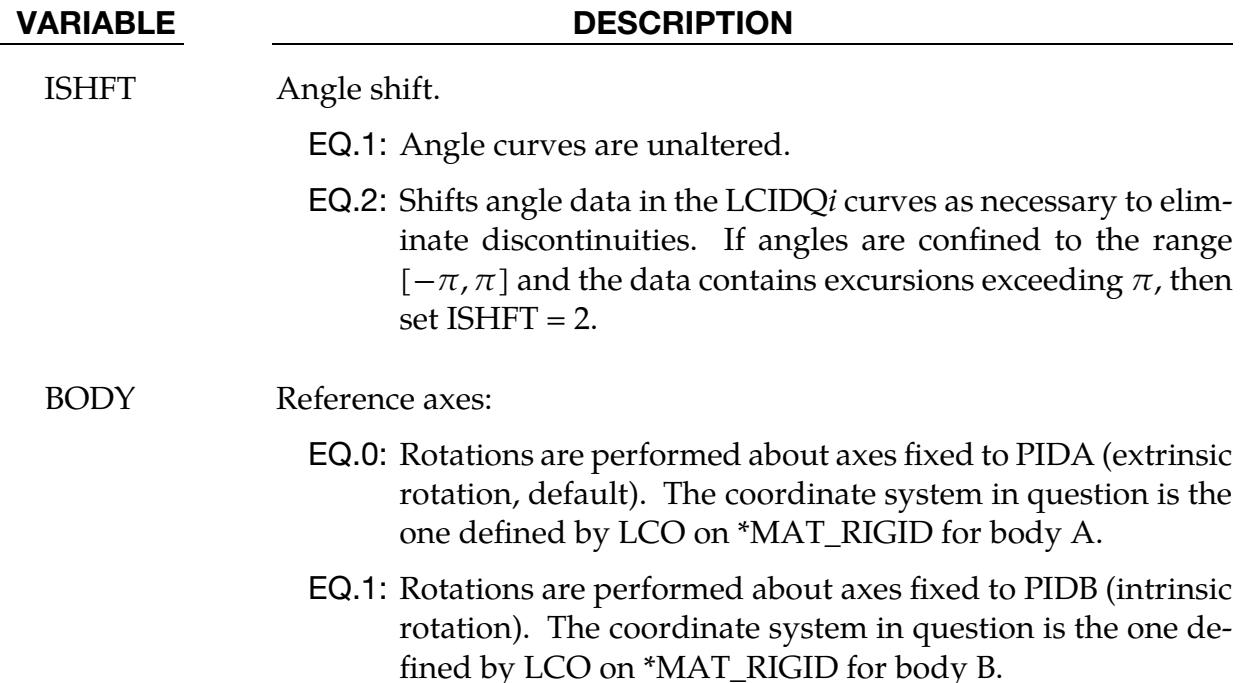

### Euler Parameter Card. Additional card for EULERP option.

<span id="page-740-0"></span>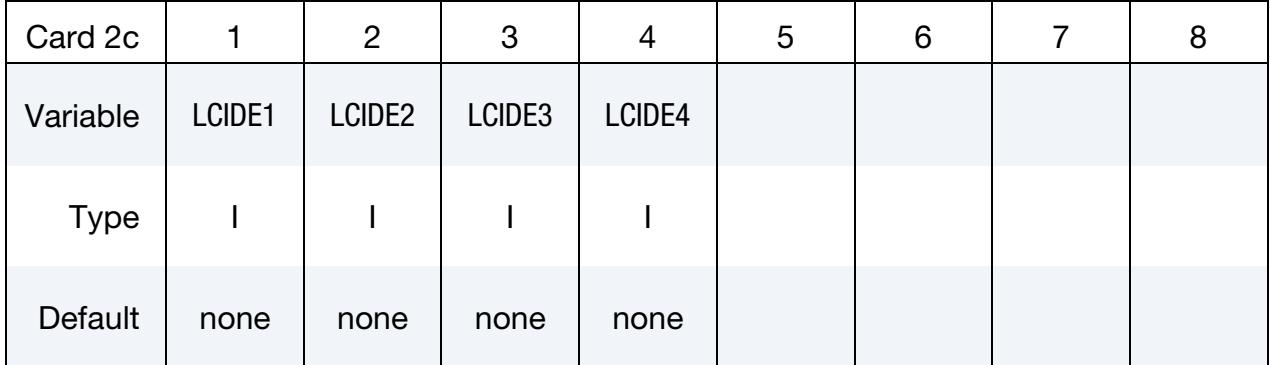

LCIDE*i* Load curve ID specifying Euler parameter  $e_i$  as a function of time. See [Remark 1.](#page-742-1) The Euler parameters are defined as follows:

$$
\varepsilon_i = \varepsilon \cdot \mathbf{a}_i = \varepsilon \cdot \mathbf{b}_i, \qquad (i = 1, 2, 3)
$$

$$
\varepsilon_4 = \cos\left(\frac{\theta}{2}\right)
$$

where  $\varepsilon$  is the Euler vector,  $\{a_i\}$  and  $\{b_i\}$  are dextral sets of unit vectors fixed in PIDA and PIDB, respectively, and  $\theta$  (in radians) is associated with the rotation of PIDB in PIDA about Euler vector. If  $PIDA = 0$ , then the  $\{a_i\}$  are unit vectors aligned, respectively, with the global  $x$ ,  $y$ , and  $z$ -axes. See [Remark 2.](#page-742-2)

### Vector Card. Additional card for VECTOR option.

<span id="page-741-0"></span>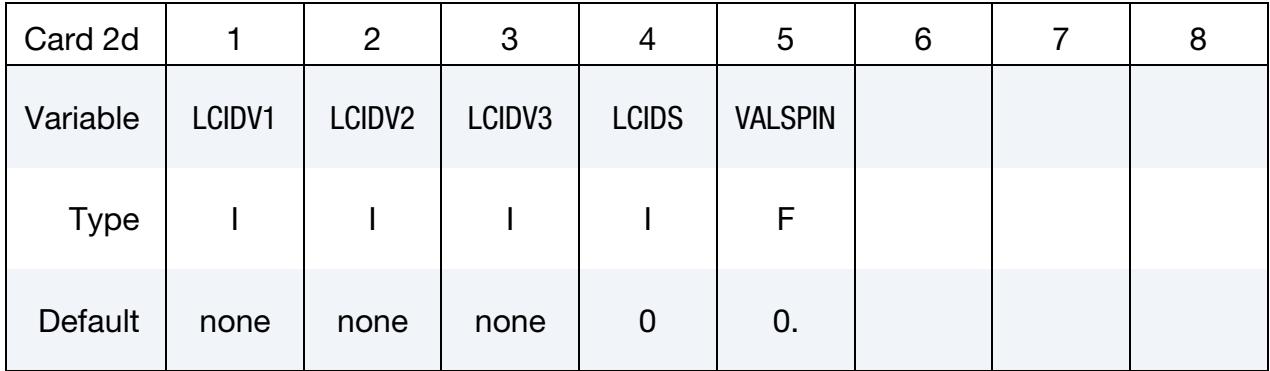

#### VARIABLE DESCRIPTION

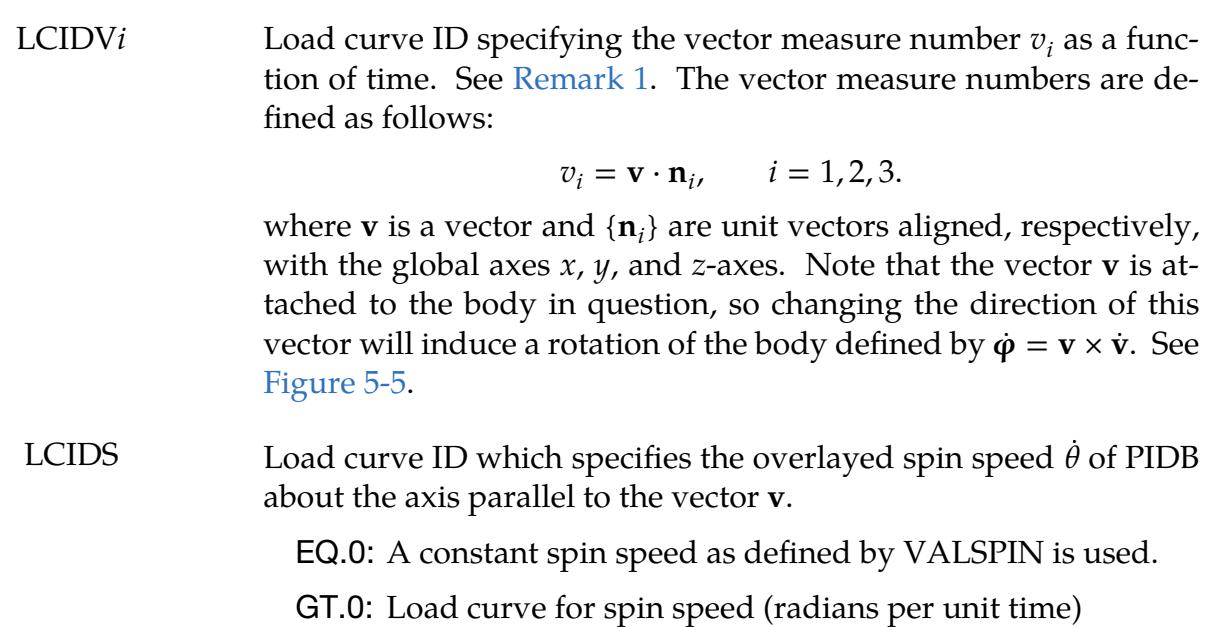

VALSPIN Value for the constant spin speed of PIDB (radians per unit time  $\dot{\theta}$ ). This field is ignored if the load curve number defined above is nonzero.

#### Remarks:

- <span id="page-742-1"></span>1. Load Curves. All load curves must contain the same number of points and the data must be uniformly spaced.
- <span id="page-742-2"></span>2. Euler Parameters. The Euler parameters are defined as

$$
\varepsilon = \sin\left(\frac{\theta}{2}\right)n
$$

$$
\varepsilon_4 = \cos\left(\frac{\theta}{2}\right)
$$

where **n** is a unit vector defining the axis of rotation and  $\theta$  is the angle with which the rotation occurs. Consequently, the four parameters are subjected to the condition

$$
\varepsilon^T\varepsilon + \varepsilon_4^2 = 1.
$$

It is therefore recommended that the control points of the curves already fulfil this or else LS-DYNA will internally normalize these values. From the Euler parameters at time  $t$ , a unique rotation matrix  $\mathbf{Q}_t$  is computed that is used to determine the total orientation  $Q$ . The rotation is performed with respect to the *reference state*  $\mathbf{Q}_0$  given by the Euler parameters at time 0. In general,  $\mathbf{Q}_0 \neq I$  and the rotation of the rigid body is given by  $\mathbf{Q} = \mathbf{Q}_t \mathbf{Q}_0^T$ . If the parameters are initially  $\epsilon = 0$  and  $\epsilon_4 = 1$ , then the reference state is  $\mathbf{Q}_0 = \mathbf{I}$  and  $\mathbf{Q} = \mathbf{Q}_t$  defines the orientation of the rigid body.

For a nonzero PIDA, the rotation matrix  $Q$  as defined above is expressed in a system that is fixed in rigid body A. If this system is denoted  $\mathbf{R}_t$  at time  $t$ , and assuming  $\mathbf{R}_0 = \mathbf{I}$ , the orientation with respect to a global system is  $\mathbf{R}\mathbf{Q}$ .

- 3. Coordinate System. LC0 in \*MAT\_RIGID must be used to identify a coordinate system for each rigid body. The coordinate system must be defined with \*DEFINE\_COORDINATE\_NODES and FLAG = 1. Nodes used in defining the coordinate system must reside on the same body.
- 4. **Incompatibilities.** This feature is incompatible with \*DEFINE\_CURVE\_FUNC-TION.
- <span id="page-742-0"></span>5. **ANGLES Option.** For the ANGLES option we assume that bodies  $A$  and  $B$  are defined by local systems attached to the bodies,  $\mathbf{R}_a$  for body  $A$  and consequently

 $\mathbf{R}_b$  for body *B*, and we intend to determine the latter. The initial configurations are determined by the parameter LCO on each respective \*MAT\_RIGID card. If this parameter is absent, the initial system is taken as the configuration of principal inertia directions, so we recommend defining it whenever PIDA or BODY are nonzero. We denote the initial  $(t = 0)$  configuration matrices for each body  $\mathbf{R}_A$  and  $\mathbf{R}_B$ , respectively. We, also, define rotation matrices  $\mathbf{Q}_i$ ,  $i=1,2,3$  as functions of time according to the formula

$$
\mathbf{Q}_i = \cos q_i (\mathbf{u}_i \mathbf{u}_i^T + \mathbf{v}_i \mathbf{v}_i^T) + \sin q_i (\mathbf{v}_i \mathbf{u}_i^T - \mathbf{u}_i \mathbf{v}_i^T) + \mathbf{w}_i \mathbf{w}_i^T.
$$

Here  $\{\mathbf u_i, \mathbf v_i, \mathbf w_i\}$  is an arbitrary orthonormal system with  $\mathbf w_i$  being the rotation direction associated with the parameter ISEQ. *This system is fixed in time*. Furthermore,  $q_i$  is the rotation angle associated with LCIDQ*i* and is thus time dependent. More specifically, for a "1" in ISEQ we have  $\mathbf{w}_i^T = (1 \quad 0 \quad 0)$ , for a "2" we have  $\mathbf{w}_i^T = (0 \quad 1 \quad 0)$ , and for a "3" we have  $\mathbf{w}_i^T = (0 \quad 0 \quad 1)$ . Depending on the values of BODY and PIDA, we define the configuration of body  $B$  at time  $t$  as

$$
\mathbf{R}_b = \begin{cases} \mathbf{Q}_3 \mathbf{Q}_2 \mathbf{Q}_1 \mathbf{R}_B & \text{if BODY = 0 and PIDA = 0} \\ \mathbf{R}_a \mathbf{Q}_3 \mathbf{Q}_2 \mathbf{Q}_1 \mathbf{R}_A^T \mathbf{R}_B & \text{if PIDA \neq 0} \\ \mathbf{R}_B \mathbf{Q}_1 \mathbf{Q}_2 \mathbf{Q}_3 & \text{if BODY = 1 and PIDA = 0} \end{cases}
$$

### \*BOUNDARY\_PRESSURE\_OUTFLOW\_OPTION

Available options include:

SEGMENT

SET

Purpose: Define pressure outflow boundary conditions. These boundary conditions are attached to solid elements using the Eulerian ambient formulation (refer to ELFORM in \*SECTION\_SOLID\_ALE) and defined to be pressure outflow ambient elements (refer to AET in \*SECTION\_SOLID\_ALE).

### Card 1 for SET option.

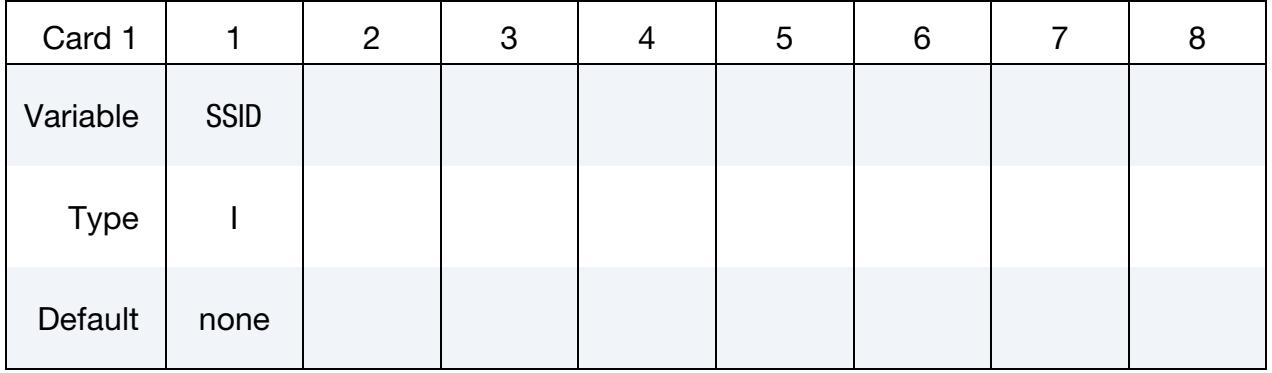

#### Card 1 for SEGMENT option.

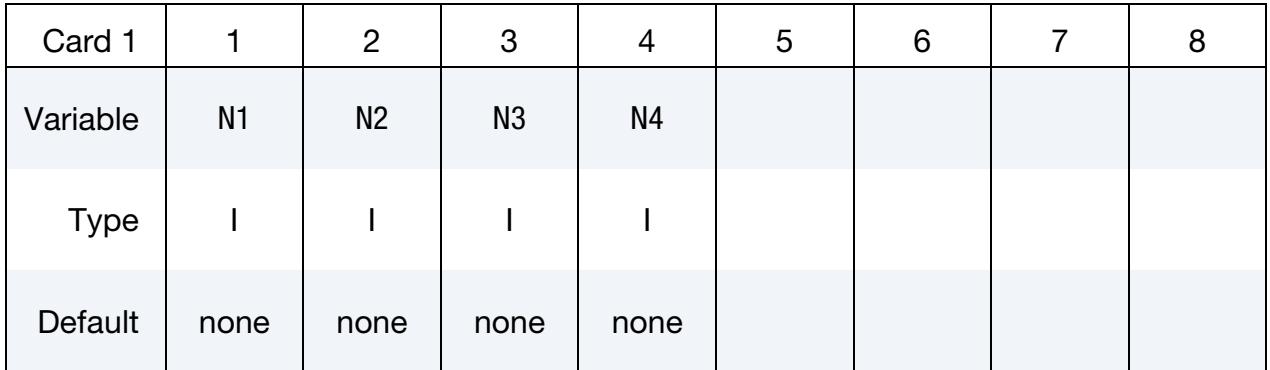

#### VARIABLE DESCRIPTION

SSID Segment set ID

N1, N2, ... Node ID's defining segment

### \*BOUNDARY\_PWP\_OPTION1\_{OPTION2}

Purpose: Define pressure boundary conditions for pore water, such as at soil surface. The TABLE/TABLE\_SET option applies to a whole part/part set, while the other options apply to specified nodes.

*OPTION1* is required. The available choices for *OPTION1* are:

NODE **SET** 

TABLE

TABLE\_SET

*OPTION2* is optional. It allows an optional ID to be given that applies to this boundary condition:

ID

If defined, the ID may be referenced by \*SENSOR\_CONTROL to activate and/or deactivate the boundary condition. The ID has no other function in LS-DYNA.

### [Card Summary:](#page-4036-0)

[Card ID.](#page-746-0) This card is included if *OPTION2* is ID

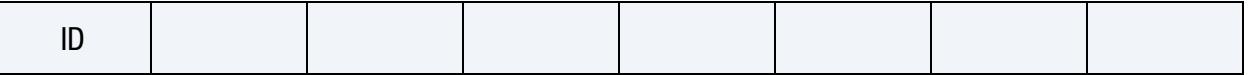

[Card 1a.](#page-746-1) This card is included if *OPTION1* is NODE or SET.

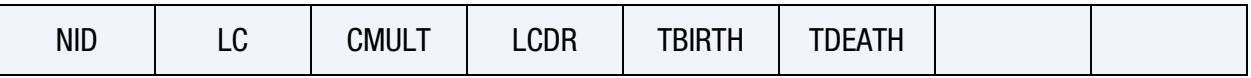

[Card 1b.](#page-747-0) This card is included if *OPTION1* is TABLE or TABLE\_SET.

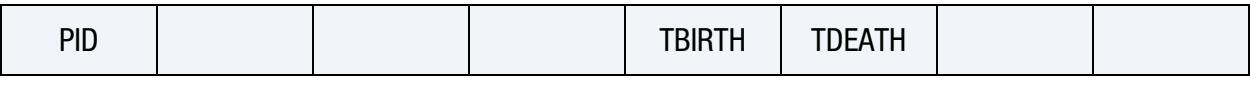

[Card 2a.](#page-747-1) This card is included if *OPTION1* is NODE or SET

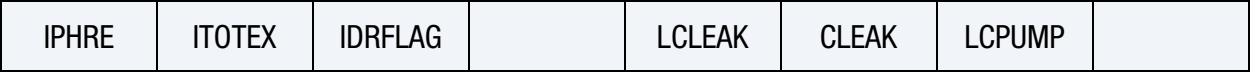

[Card 2b.](#page-748-0) This card is included if *OPTION1* is TABLE or TABLE\_SET

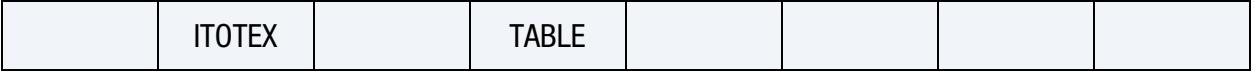

### Data Card Definitions:

<span id="page-746-0"></span>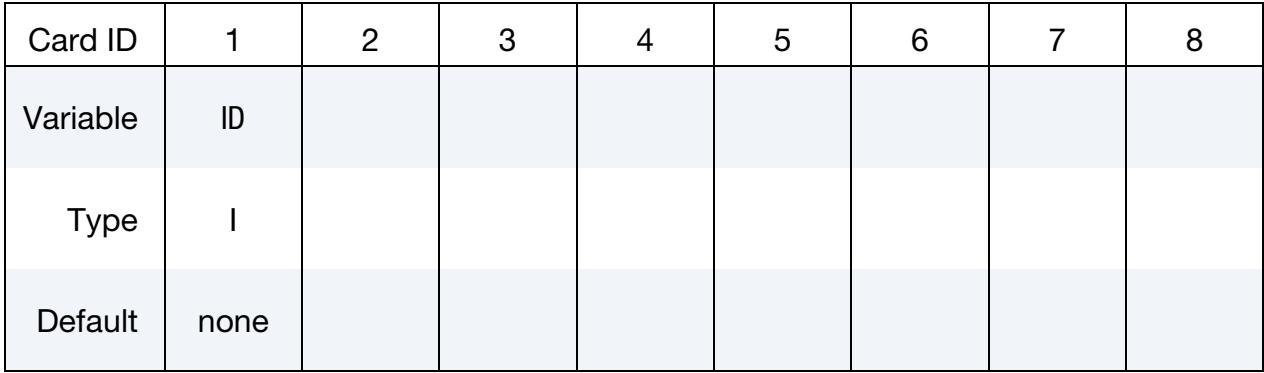

ID Card. Additional card for the ID keyword option.

### VARIABLE DESCRIPTION

ID ID for this boundary condition

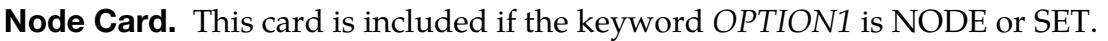

<span id="page-746-1"></span>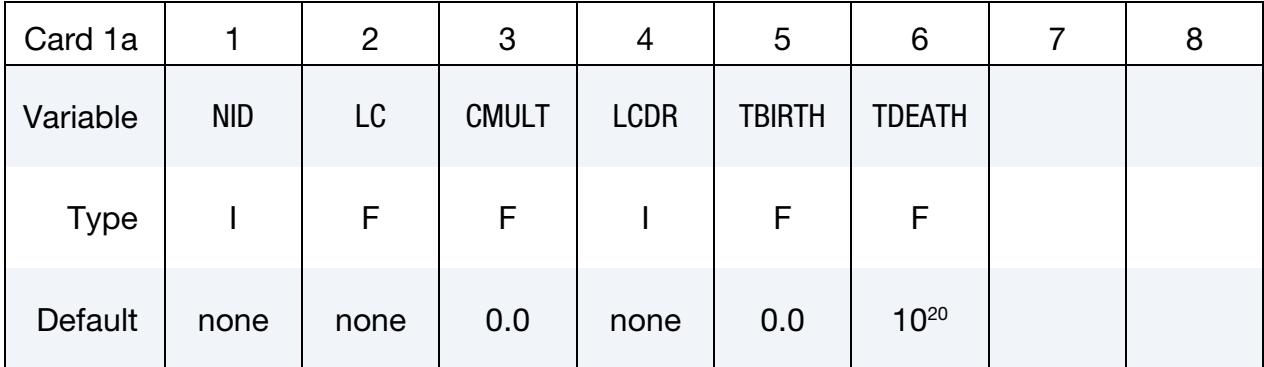

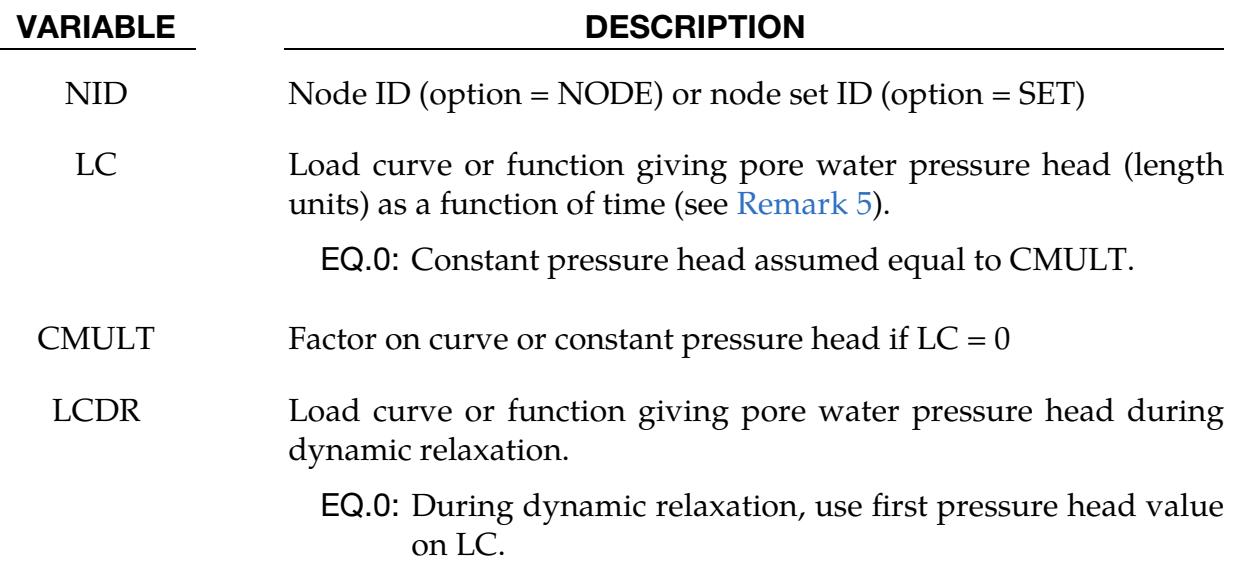

# \*BOUNDARY \*BOUNDARY\_PWP

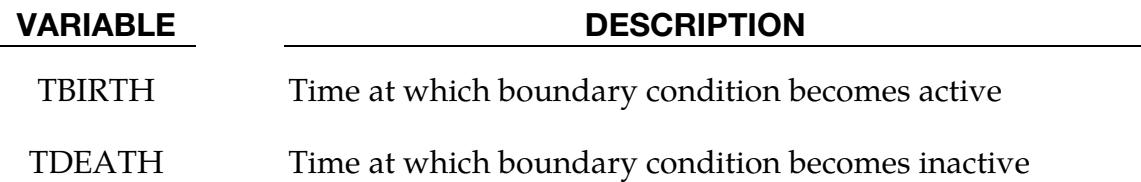

Table Card. This card is included if the keyword *OPTION1* is TABLE or TABLE\_SET.

<span id="page-747-0"></span>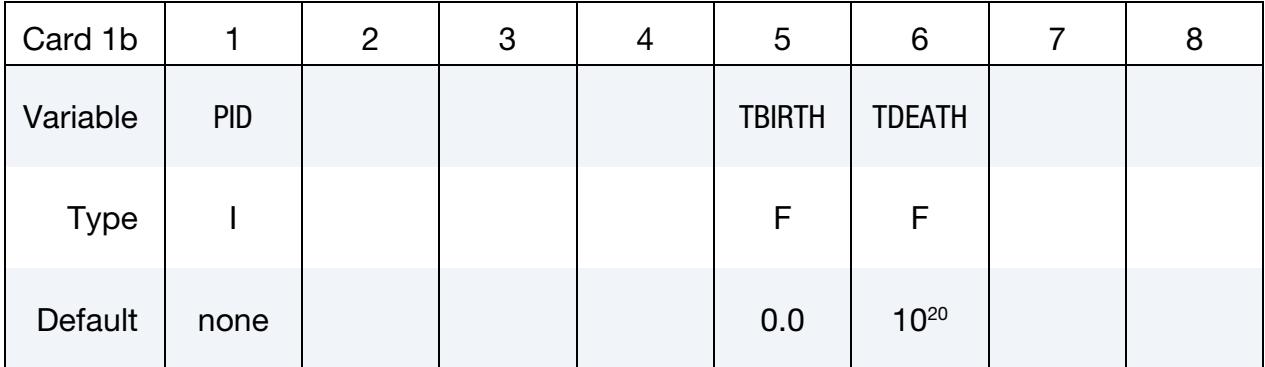

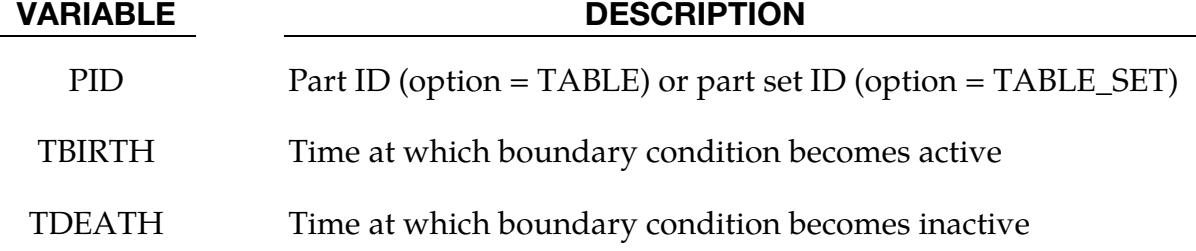

This card is included if the keyword *OPTION1* is NODE or SET.

<span id="page-747-1"></span>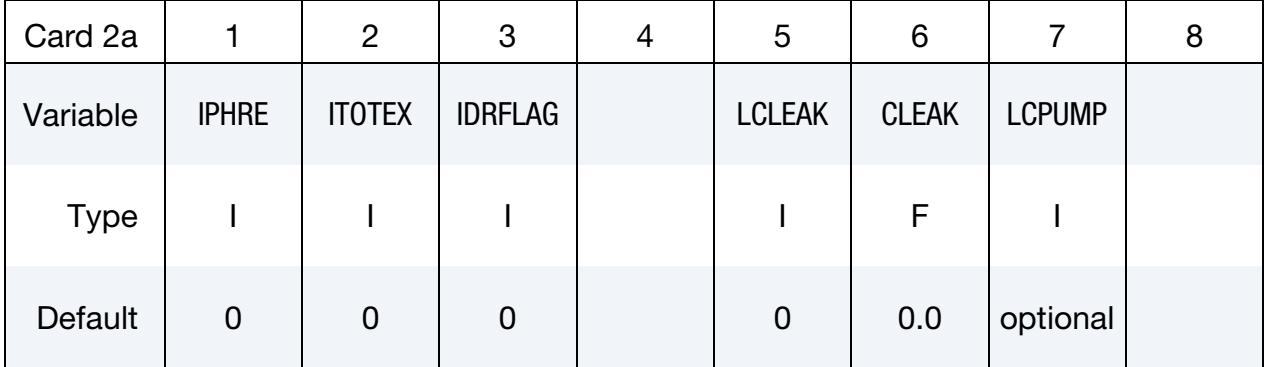

#### VARIABLE DESCRIPTION

IPHRE Phreatic behavior option:

EQ.0: Default behavior

EQ.1: For phreatic behavior (water can be removed by the boundary condition but not added, such as at a sloping free surface). See [Remark 7.](#page-750-0)

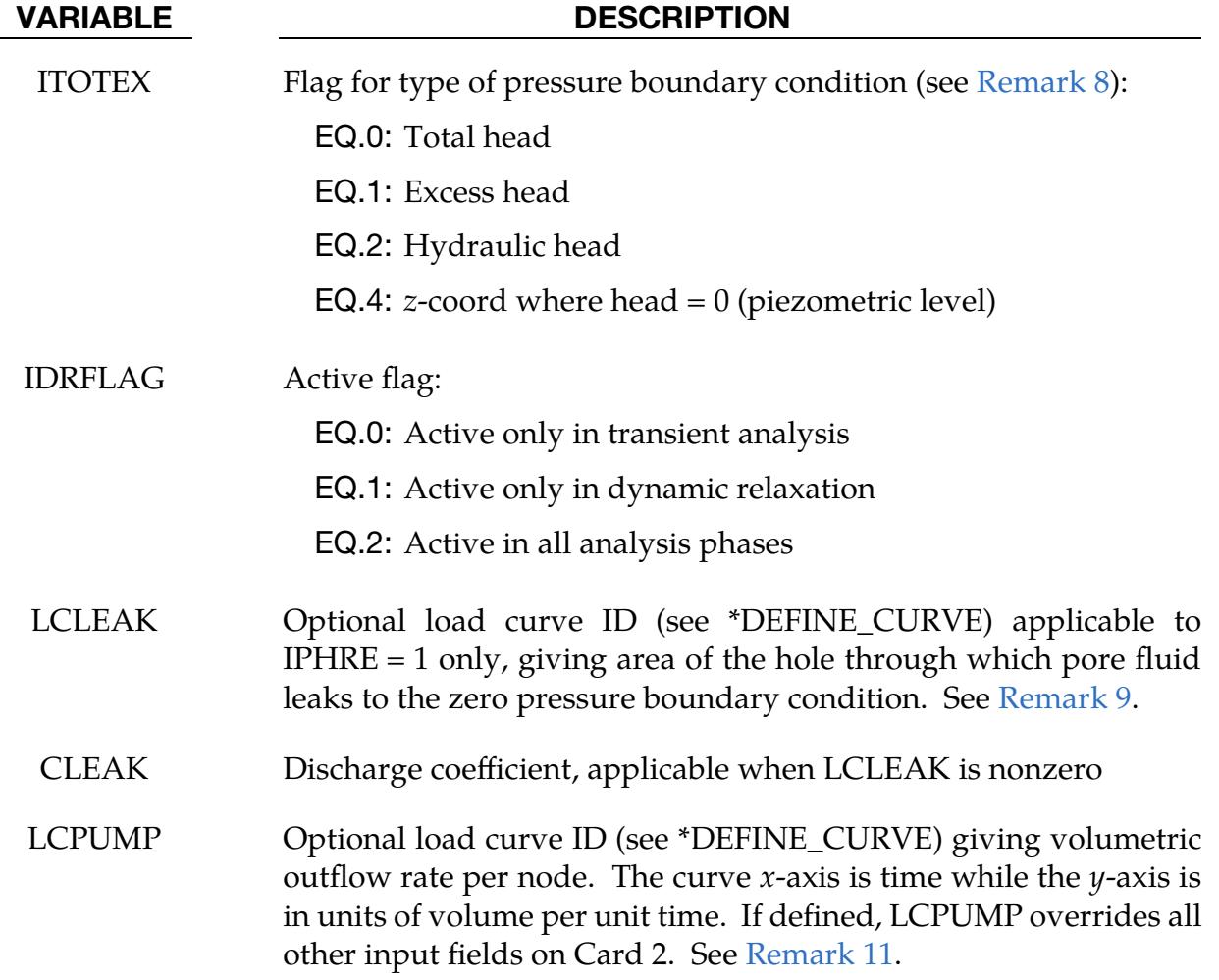

This card is included if the keyword *OPTION1* is TABLE or TABLE\_SET.

<span id="page-748-0"></span>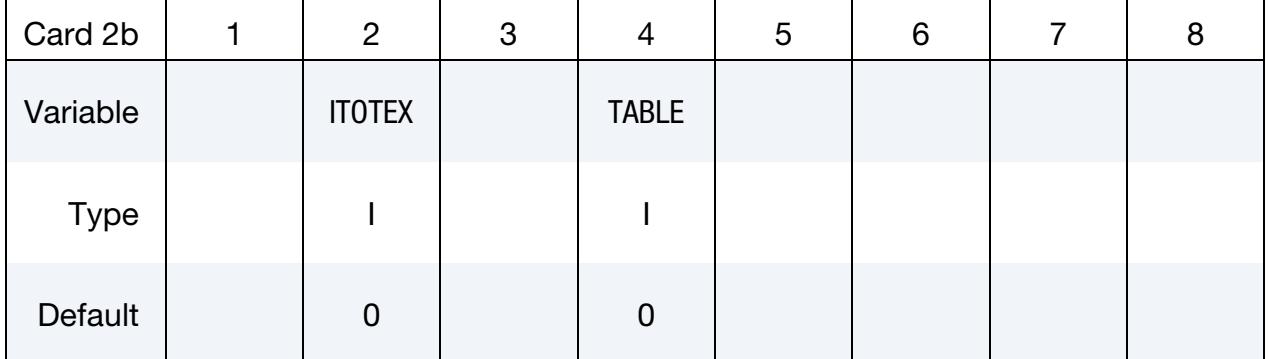

### VARIABLE DESCRIPTION

ITOTEX Flag for type of pressure boundary condition (see [Remark 8\)](#page-750-1):

EQ.0: Total head

EQ.1: Excess head

# \*BOUNDARY **\***BOUNDARY

VARIABLE DESCRIPTION

EQ.2: Hydraulic head

TABLE Table ID for TABLE/TABLE\_SET option only. See [Remark 6.](#page-749-1)

#### Remarks:

- 1. Pressure Dimensions. Pressure should be given as pressure head in length units. Pressure head is defined as pressure/ $\rho$ g where  $\rho$  is the fluid density given on \*BOUNDARY\_PORE\_FLUID and  $g$  is the acceleration due to gravity given on \*CONTROL\_PORE\_FLUID.
- 2. Applicability of NODE and SET options. The NODE and SET options should be applied only to nodes belonging to parts whose analysis type (see ATYPE and ACURVE on \*BOUNDARY\_PORE\_FLUID) is Undrained, Time-dependent consolidation or Steady-state consolidation. The NODE and SET options have no effect on the pore pressure in Drained parts.
- 3. Applicability of TABLE and TABLE\_SET options. The TABLE and TABLE\_- SET options should be used *only* with Drained parts. They have no effect on the pore pressure in parts with other pore fluid analysis types.
- 4. Nodal Boundary Conditions. \*BOUNDARY\_PWP\_NODE or SET overrides pressure head from \*BOUNDARY\_PWP\_TABLE or TABLE\_SET at nodes where both are present. This situation can arise at the boundary between Drained and Undrained parts.
- <span id="page-749-0"></span>5. **Input Arguments for LC Function.** If LC is a \*DEFINE\_FUNCTION, the input arguments are (time,  $x$ ,  $y$ ,  $z$ ,  $x$ 0,  $y$ 0,  $z$ 0), where  $x$ ,  $y$ , and  $z$  are the current coordinates and  $x0$ ,  $y0$ , and  $z0$  are the initial coordinates of the node.
- <span id="page-749-1"></span>6. TABLE and TABLE\_SET Options. The table consists of a list of times in ascending order, followed immediately by curves of *z*-coordinate versus pore pressure head. Each curve represents the pore water pressure head distribution with zcoordinate at the corresponding time. There must be the same number of curves as time values, arranged immediately after the \*DEFINE\_TABLE and in the correct order to correspond to the time values. Each curve should be arranged in ascending order of  $z$ -coordinate – they look upside-down on the page. The  $z$ coordinate is the  $x$ -axis of the curve, the pore water pressure head (in length units) is the  $\gamma$ -axis. Each curve should have the same *z*-coordinates (*x*-values) and use the same value of LCINT. Ensure that the range of *z*-coordinates in the curve exceeds by at least 5% the range of *z*-coordinates of the nodes belonging to the parts to which the boundary condition is applied.
- <span id="page-750-0"></span>7. **IPHRE.** "Phreatic" means that water can be removed by the boundary condition but not added. The boundary condition enforces the pressure head being less than or equal to zero. This condition occurs when the free surface of the soil is sloping so that any water emerging from the soil runs away down the slope. When IPHRE is nonzero, the input fields LC, CMULT, LCDR and ITOTEX are ignored. See also [Remark 9](#page-750-2) below.
- <span id="page-750-1"></span>8. **ITOTEX.** Descriptions for the different types of pressure conditions are as follows:
	- a) For ITOTEX = 0, the value from the curve or table is total head. This may be used with any pore pressure analysis type.
	- b) For ITOTEX = 1, the value from the curve or table is excess head. Total head will be determined by adding the hydrostatic head. This option cannot be used with drained analysis, which sets excess head to zero.
	- c) For ITOTEX  $= 2$ , the value from the curve or table is hydraulic head, to which excess head may be added due to volume change in the soil if the analysis type is not drained.
	- d) For ITOTEX = 4, the curve value is the *z*-coordinate of the water surface; pore pressure head at any node in this boundary condition,  $h_{BC, node}$ , is given by,

$$
h_{BC,node} = z_{\text{surface}} - z_{\text{node}}
$$

This option allows a single boundary condition to be used for nodes at any depth, provided that the pressure distribution is hydrostatic below the given surface. This option is not available for the TABLE and TABLE\_SET options.

<span id="page-750-2"></span>9. Phreatic condition with leakage. If IPHRE and LCLEAK are nonzero, then the boundary condition models outflow through a hole. At time  $t$ , the  $\gamma$ -axis value of LCLEAK,  $A(t)$ , is the area of the hole, while CLEAK is a non-dimensional discharge coefficient,  $C$ . LCLEAK should be defined with time on the  $x$ -axis and hole area on the *y*-axis. When the pore pressure head at the affected node,  $h$ , is positive, the volume outflow rate from that node,  $\dot{Q}$ , is given by

$$
\dot{Q}=CA(t)\sqrt{2hg}
$$

When  $h$  is negative, this boundary condition is inactive, meaning no inflow occurs. For the SET option, the same hole area,  $A(t)$ , and discharge coefficient,  $C$ , are applied to every node in the set.

10. Activation by Sensor. Optionally, \*BOUNDARY\_PWP\_NODE\_ID or \*BOUNDARY\_PWP \_SET\_ID can be activated by \*SENSOR\_CONTROL with TYPE set to BPWPN. In this case the sensor overrides TBIRTH and TDEATH.

<span id="page-751-0"></span>11. **LCPUMP.** LCPUMP represents situations where water is pumped out of the soil at a known rate. Instead of constraining the pore pressure, the boundary condition removes water from the nodes to which it applies. The  $y$ -axis of the curve gives the outflow rate (volume per unit time) at each node to which this boundary condition applies. Therefore, the  $y$ -axis values of the curve should be set equal to the desired total water volume outflow rate divided by the number of nodes. Water is removed by the boundary condition only while the pore pressure at the affected node is above the suction limit (see SUCLIM on \*BOUND-ARY\_PORE\_FLUID). For nodes at the suction limit, the boundary condition has no effect.

### \*BOUNDARY\_PZEPOT

Purpose: Define prescribed electric potential on a node set for a piezoelectric material; see \*MAT\_ADD\_PZELECTRIC.

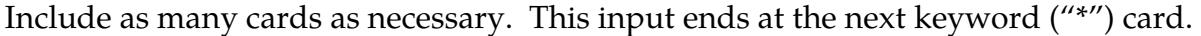

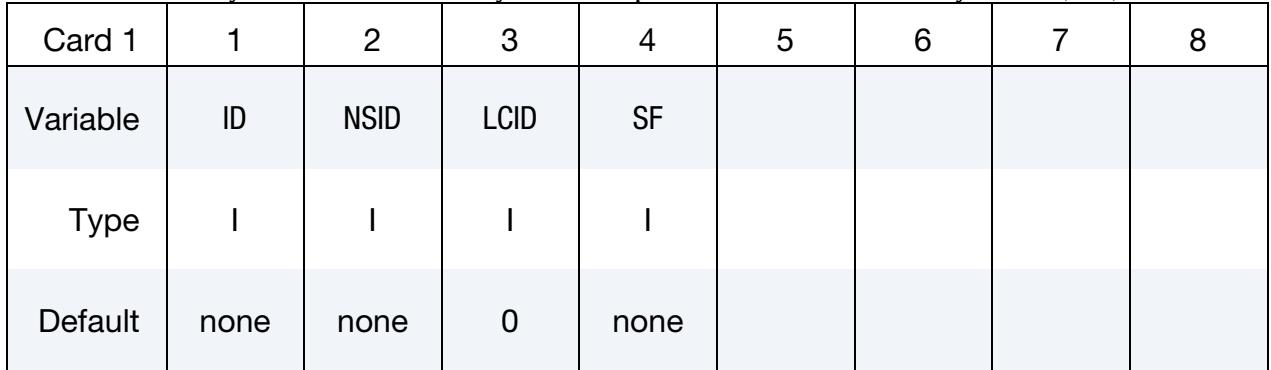

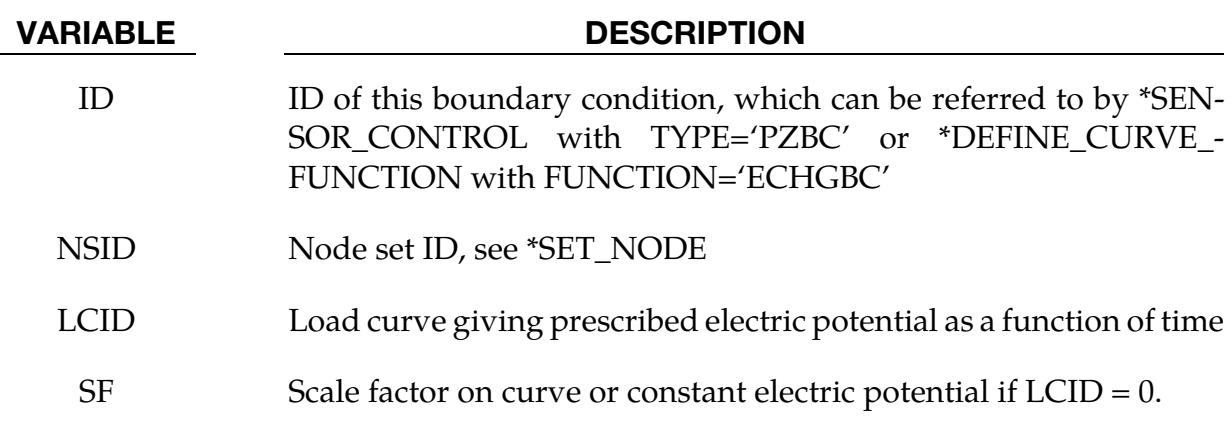

### \*BOUNDARY\_RADIATION\_OPTION1\_{OPTION2}\_{OPTION3}

Available values for *OPTION1* include:

**SFT** 

SEGMENT

**ENCLOSURE** 

Available values for *OPTION2* include (available if *OPTION1* is **not** ENCLOSURE):

VF\_READ

VF CALCULATE

<BLANK>

Available values for *OPTION3* include (available if *OPTION1* is **not** ENCLOSURE):

RESTART

<BLANK>

*OPTION1* specifies radiation boundary surface definition by a surface set (SET) or by a segment list (SEGMENT). The option ENCLOSURE can be used to transfer heat between segments in an enclosure. The ENCLOSURE option is available in LS-DYNA MPP only.

*OPTION2* indicates the radiation boundary surface is part of an enclosure. When set to VF OPTION2 specifies the use of view factors. The suffix, READ, indicates that the view factors should be read from the file "viewfl". The suffix, CALCULATE, indicates that the view factors should be calculated. The Stefan Boltzmann constant must be defined for radiation in an enclosure on the \*CONTROL\_THERMAL\_SOLVER keyword. The parameter DTVF entered on the CONTROL\_THERMAL\_SOLVER keyword defines the time interval between VF updates for moving geometries.

*OPTION3* is the keyword suffix RESTART. This is only applicable in combination with the keyword VF\_CALCULATE. In very long runs, it may be necessary to halt execution. This is accomplished by entering Ctrl-C followed by sw1. To restart the view factor calculation, add the suffix RESTART to all VF\_CALCULATE keywords in the input file.

The status of an in-progress view factor calculation can be determined by using the sense switch. This is accomplished by first typing Control-C followed by:

- sw1. Stop run and save viewfl file for restart
- sw2. Viewfactor run statistics

A list of acceptable keywords are:

\*BOUNDARY\_RADIATION\_ENCLOSURE \*BOUNDARY\_RADIATION\_SEGMENT \*BOUNDARY\_RADIATION\_SEGMENT\_VF\_READ \*BOUNDARY\_RADIATION\_SEGMENT\_VF\_CALCULATE \*BOUNDARY\_RADIATION\_SET \*BOUNDARY\_RADIATION\_SET\_VF\_READ \*BOUNDARY\_RADIATION\_SET\_VF\_CALCULATE

### Remarks:

In models that include radiation boundary conditions, a thermodynamic temperature scale is required, i.e., zero degrees must correspond to absolute zero. The Kelvin and Rankine temperature scales meet this requirement whereas Celsius and Fahrenheit temperature scales do not.

### \*BOUNDARY\_RADIATION\_**ENCLOSURE**

Purpose: Define an enclosure by a list of segment sets to be used for a thermal radiation analysis. This keyword is only available in LS-DYNA MPP.

### [Card Summary:](#page-4036-0)

**[Card 1.](#page-756-0)** This card is required.

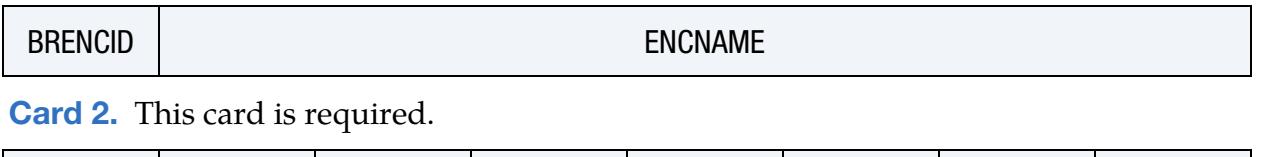

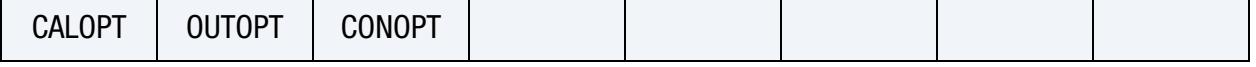

**[Card 3.](#page-757-0)** This card is required.

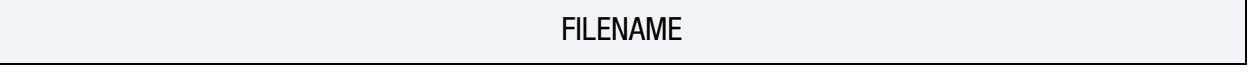

[Card 4.](#page-757-1) This card is required.

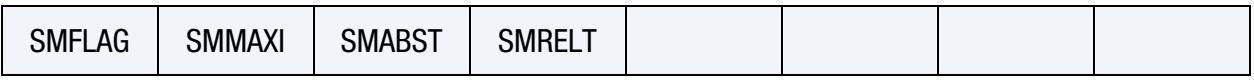

**[Card 5.](#page-758-0)** This card is required.

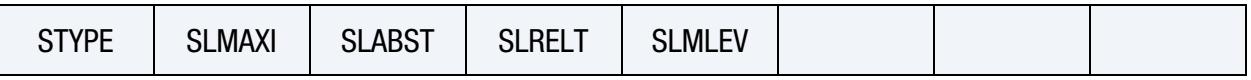

**[Card 6.1.](#page-758-1)** Repeat pairs of Cards 6.1 and 6.2 until all the segment sets that form the enclosure are defined. This input ends at the next keyword ("\*") card.

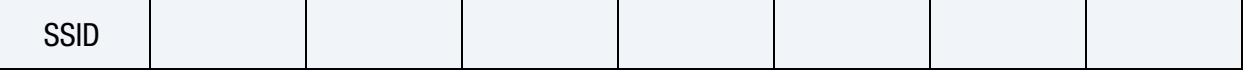

[Card 6.2.](#page-759-0) Repeat pairs of Cards 6.1 and 6.2 until all the segment sets that form the enclosure are defined. This input ends at the next keyword ("\*") card.

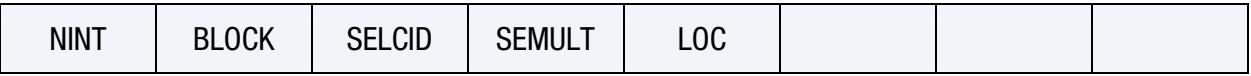
# \*BOUNDARY\_RADIATION\_ENCLOSURE \*BOUNDARY

### Data Card Definitions:

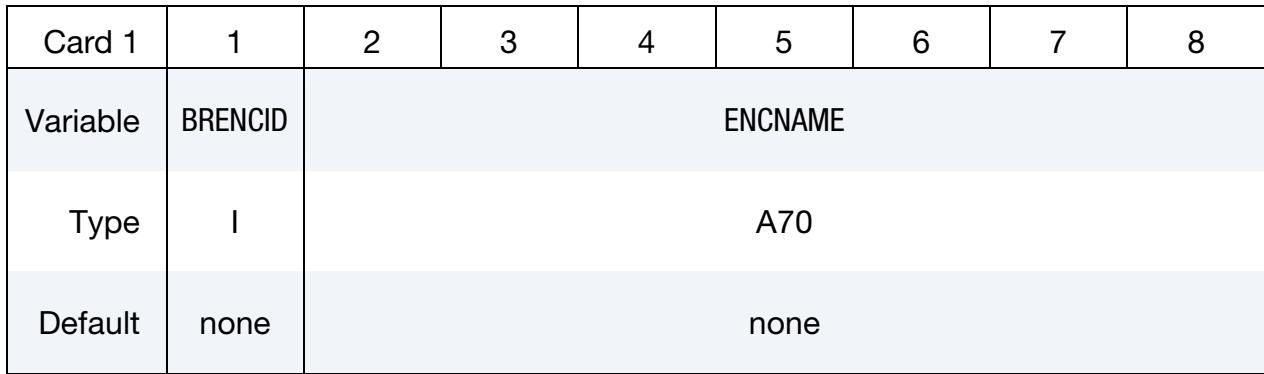

### VARIABLE DESCRIPTION

BRENCID Boundary radiation ID for this enclosure

ENCNAME Name of enclosure, used for output purposes

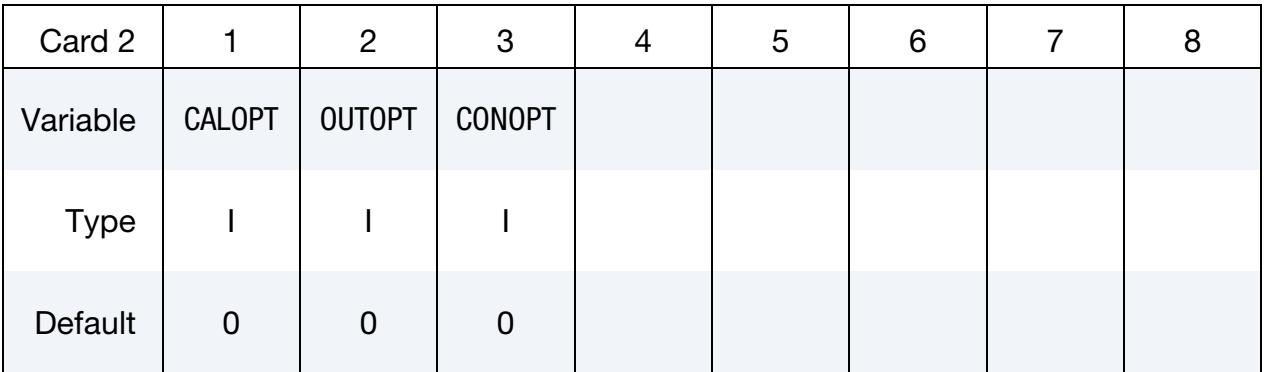

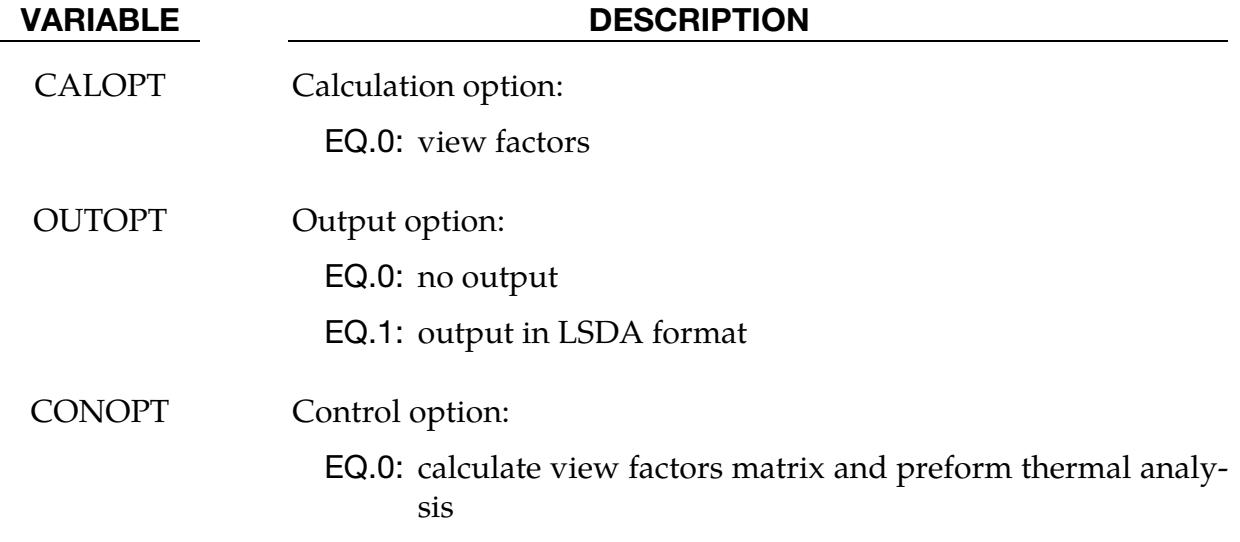

# \*BOUNDARY \*BOUNDARY\_RADIATION\_ENCLOSURE

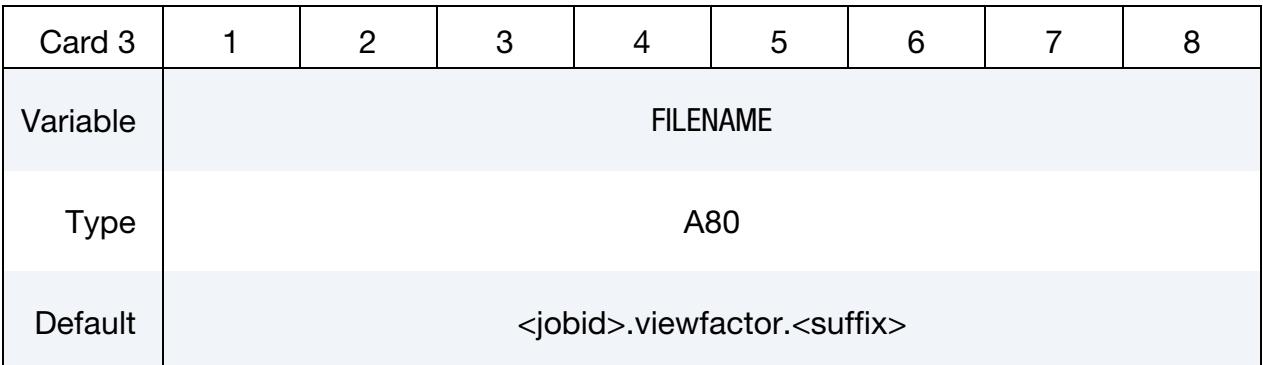

# VARIABLE DESCRIPTION

FILENAME Name of view factor output file

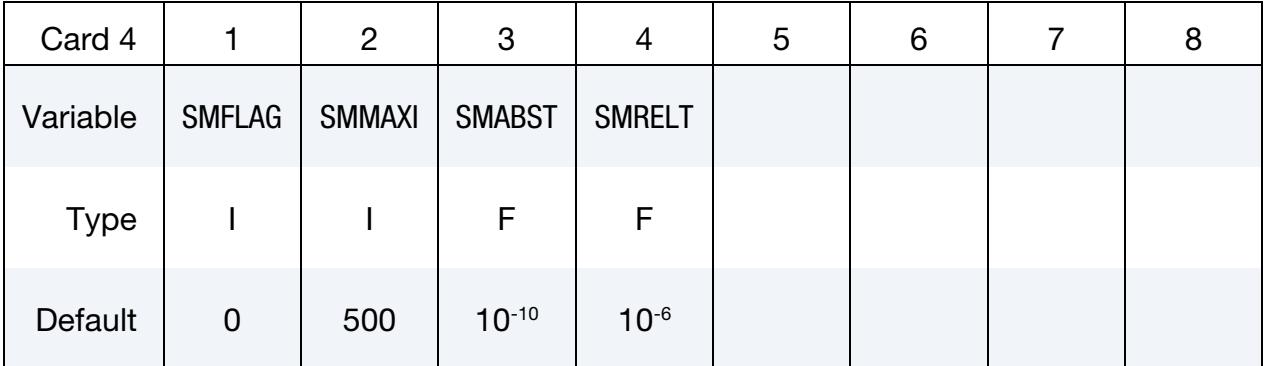

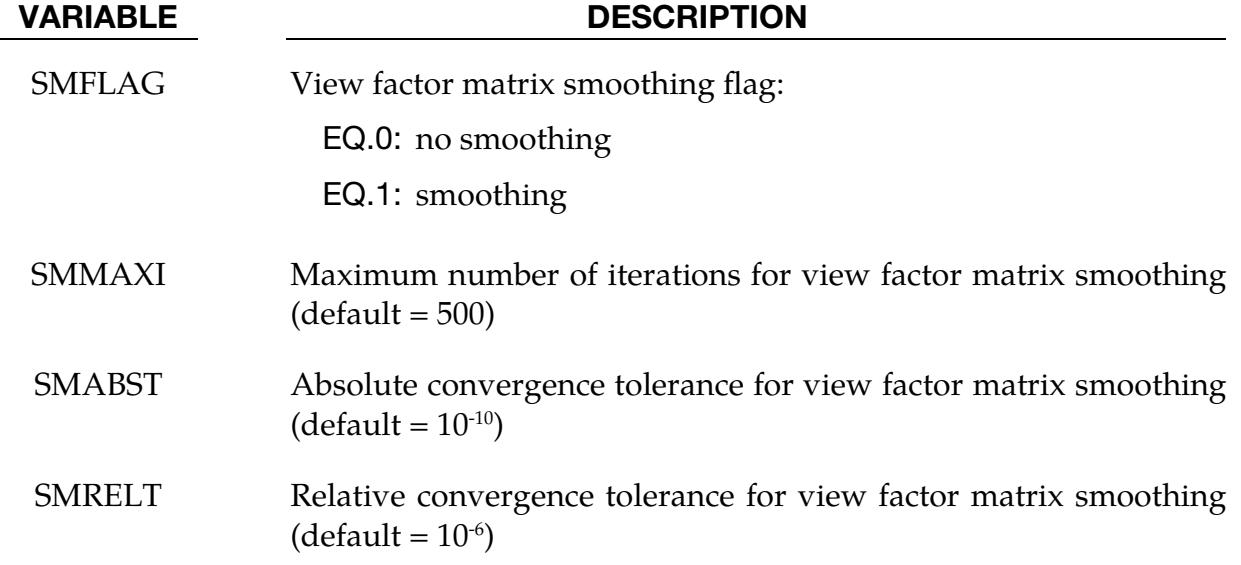

# \*BOUNDARY\_RADIATION\_ENCLOSURE \*BOUNDARY

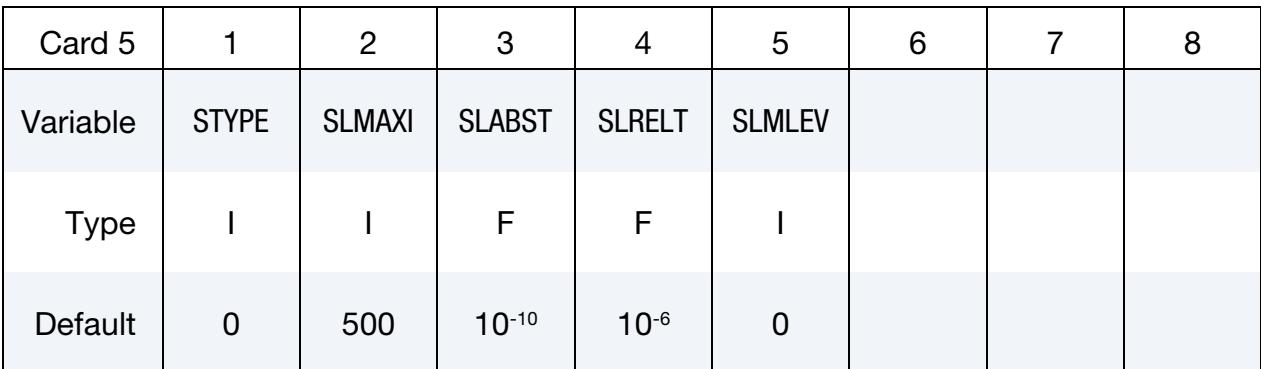

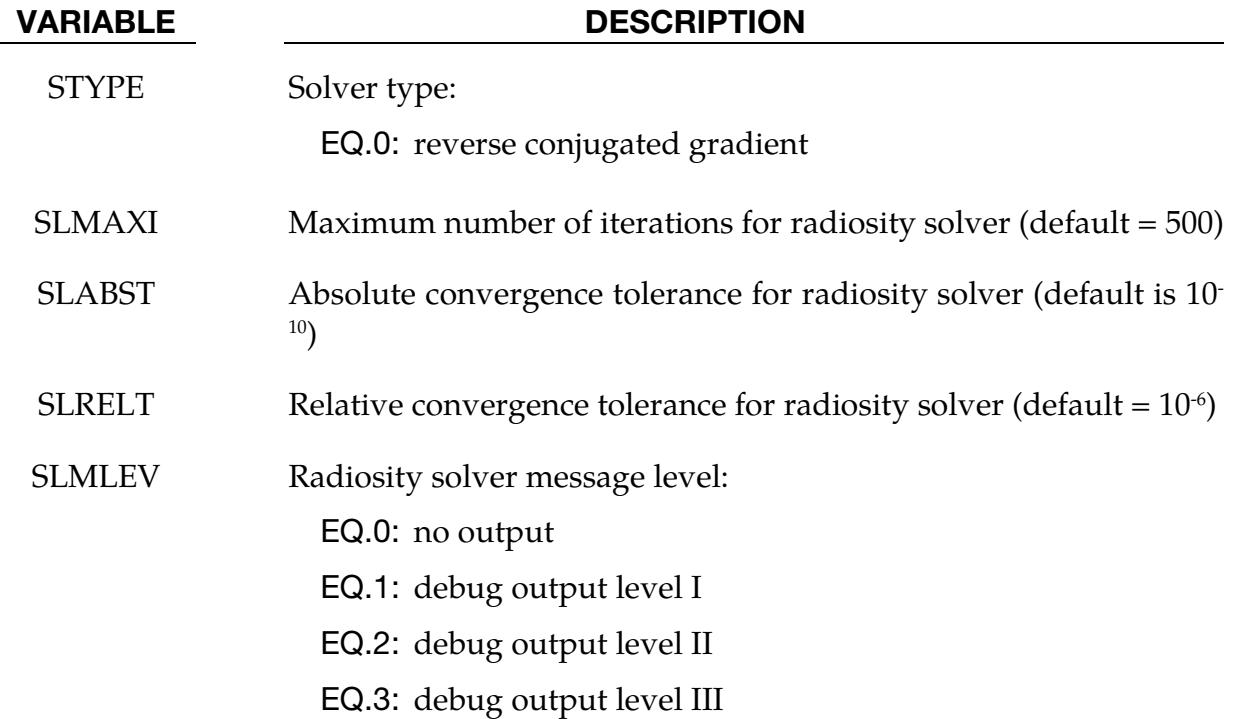

Segment Set Card. Repeat pairs of Cards 6.1 and 6.2 until all segment sets which form the enclosure are listed. This input ends at the next keyword ("\*") card.

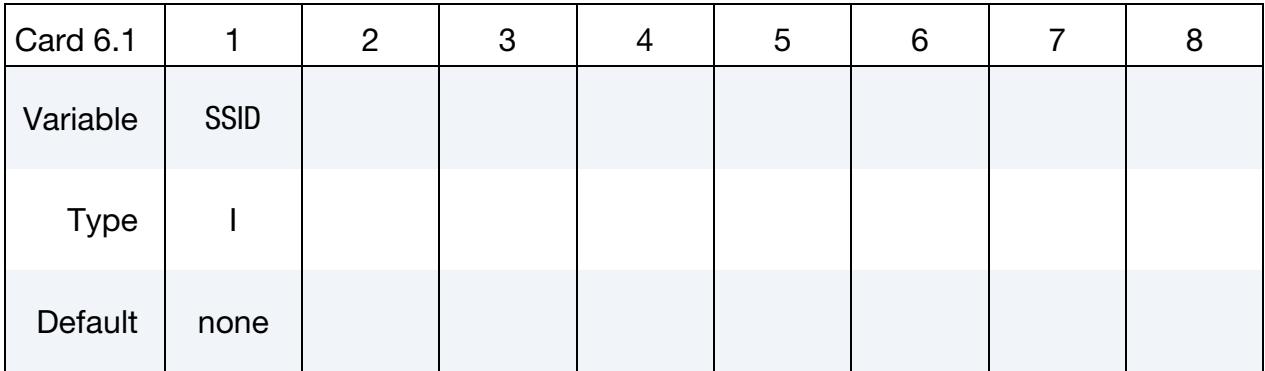

Segment Set Characteristics Card. Repeat pairs of Cards 6.1 and 6.2 until all segment sets which form the enclosure are listed. This input ends at the next keyword ("\*") card.

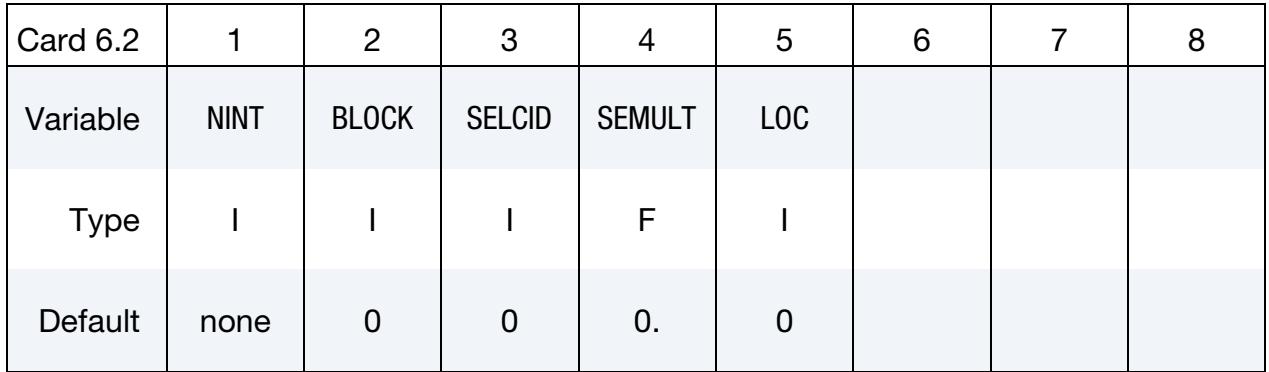

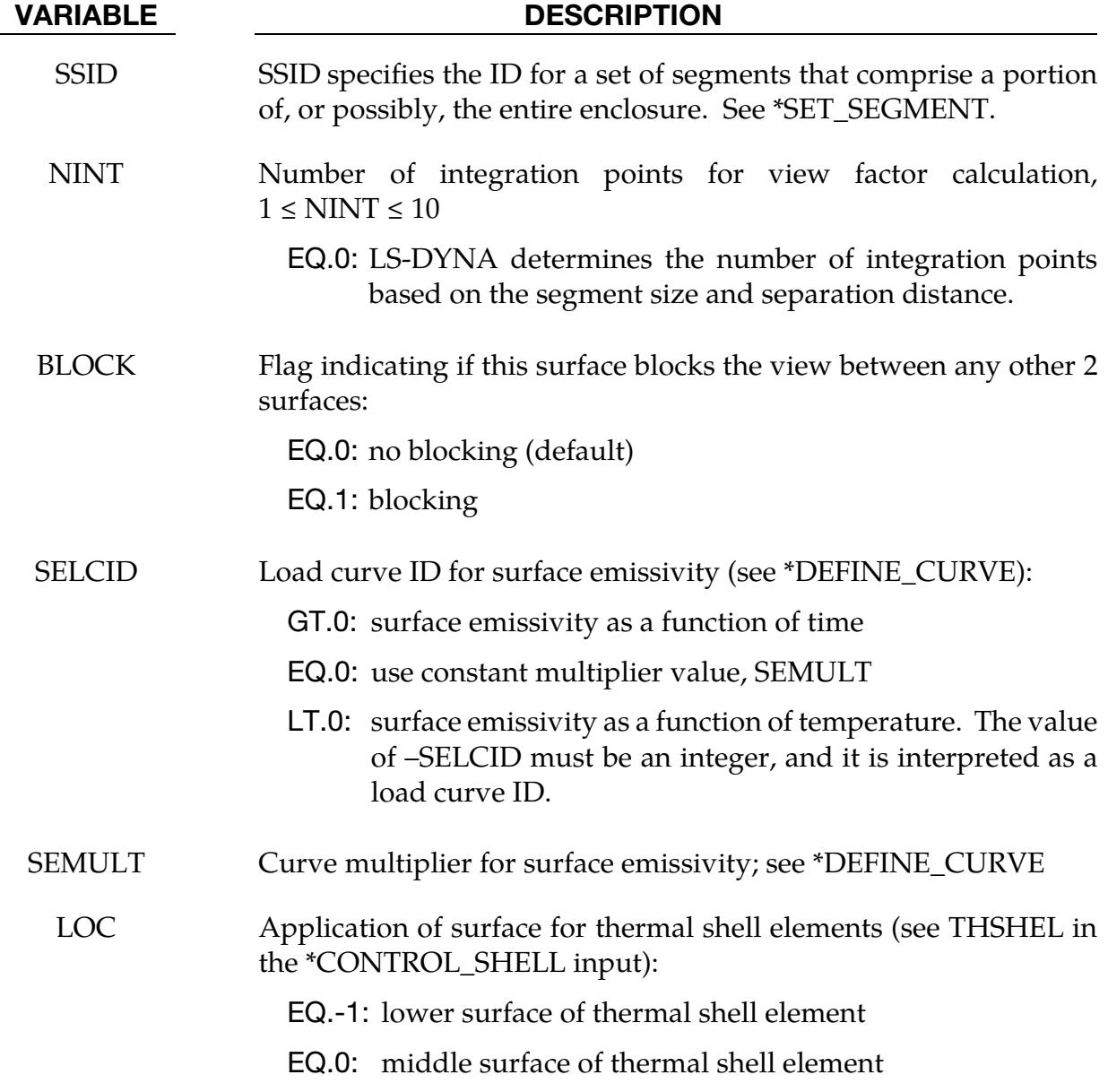

### VARIABLE DESCRIPTION

EQ.1: upper surface of thermal shell element

#### Remarks:

1. Temperature Scale. In models that include radiation boundary conditions, a thermodynamic temperature scale is required, meaning zero degrees must correspond to absolute zero. The Kelvin and Rankine temperature scales meet this requirement whereas Celsius and Fahrenheit temperature scales do not.

# \*BOUNDARY\_RADIATION\_SEGMENT

Purpose: Apply a radiation boundary condition on a segment to transfer heat between the segment and the environment.

Include the following 2 cards for each segment. Setting TYPE = 1 on Card 1 below indicates that the segment transfers heat to the environment.

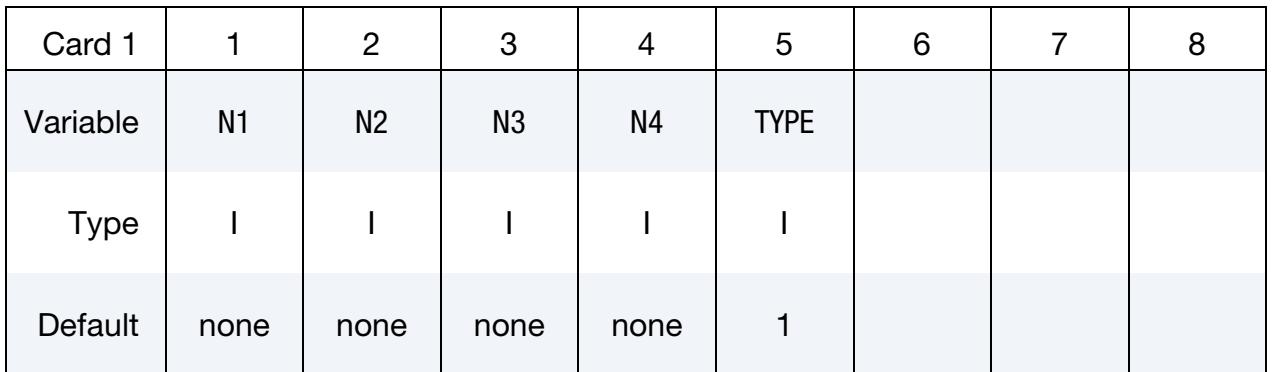

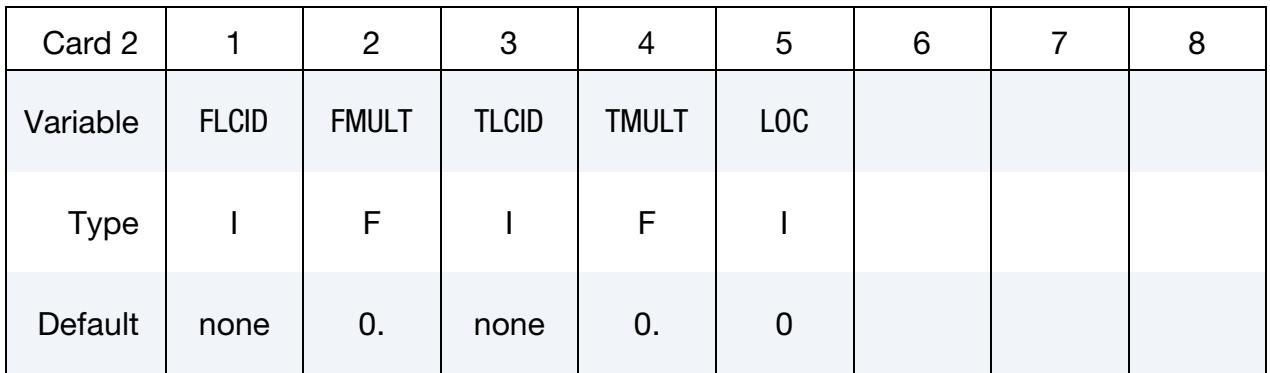

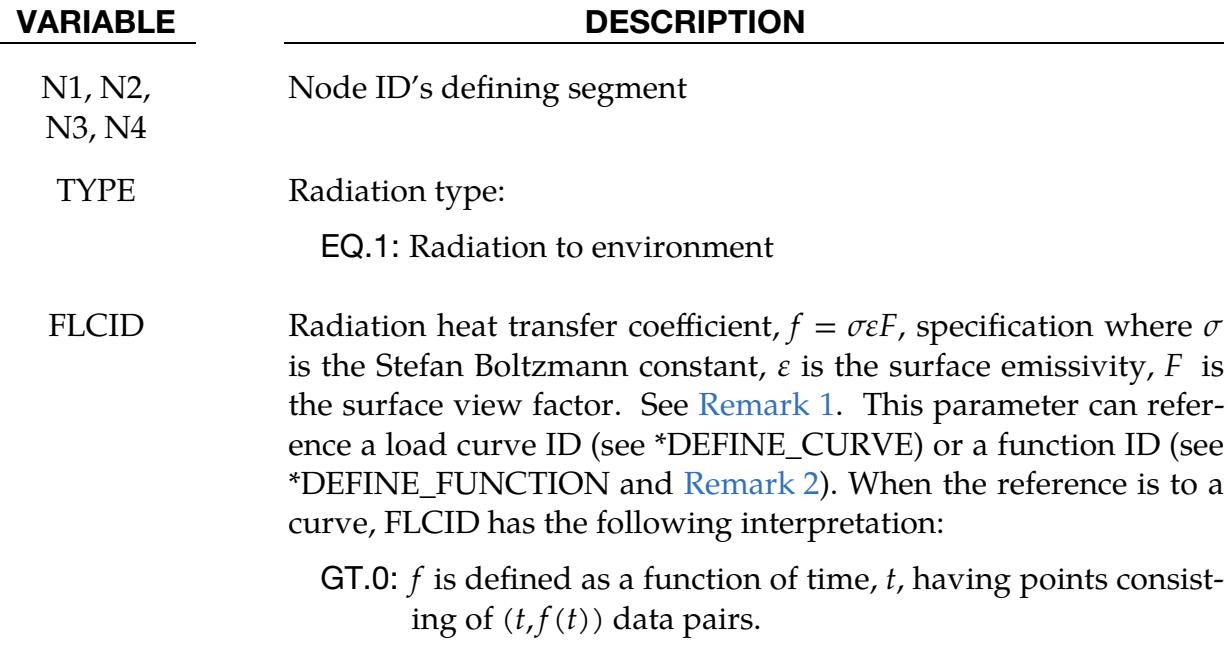

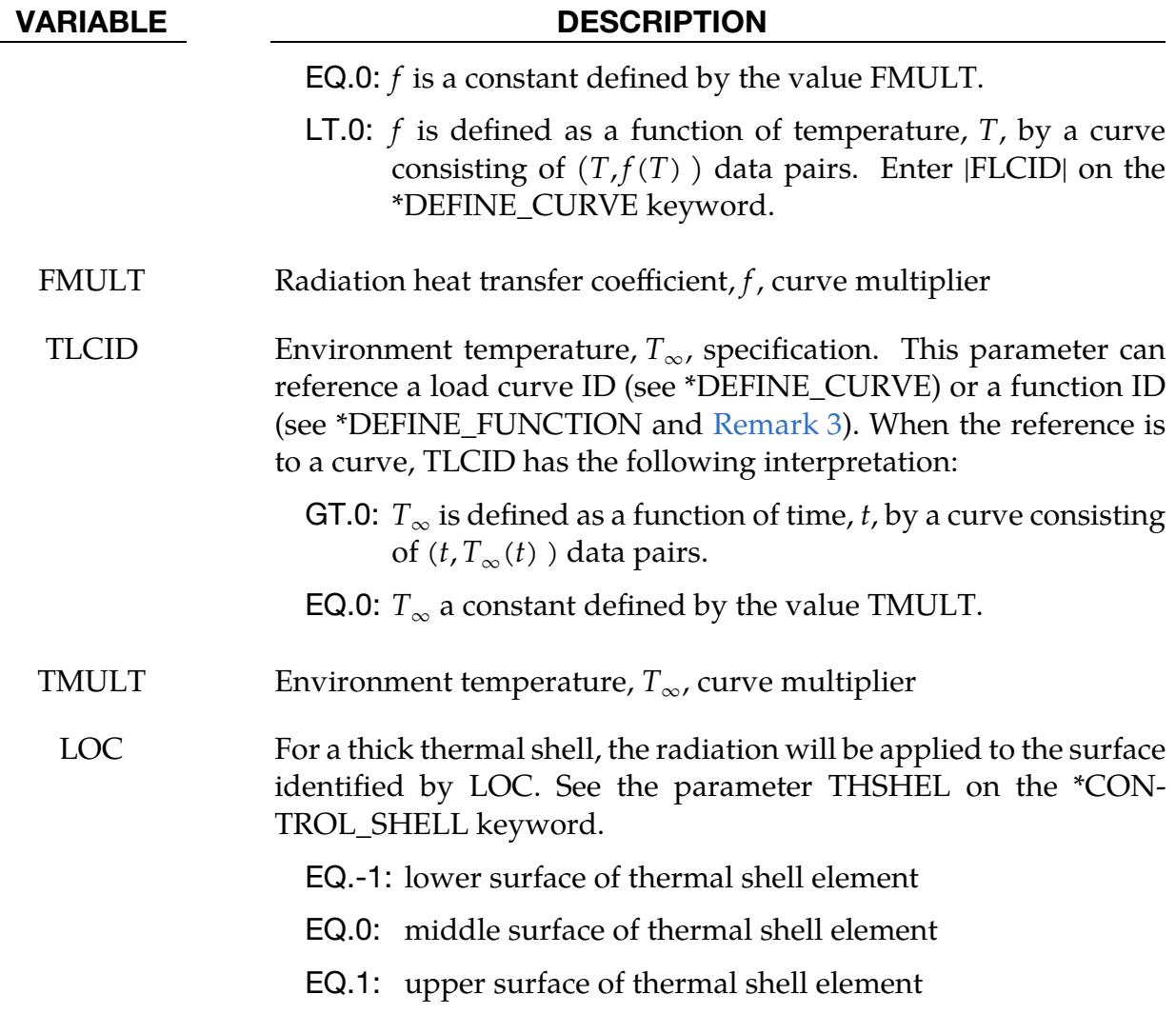

### Remarks:

<span id="page-762-0"></span>1. Radiation Boundary Condition. A radiation boundary condition is calculated using

$$
\dot{\mathbf{q}}^{\prime\prime} = \sigma \varepsilon F \big( T_{\text{surface}}^4 - T_{\infty}^4 \big) = f \big( T_{\text{surface}}^4 - T_{\infty}^4 \big) ,
$$

where  $f$  is the radiation heat transfer coefficient. If  $f$  is a function of temperature, f is evaluated at the surface temperature,  $T_{\text{surface}}$ .

<span id="page-762-1"></span>2. **FLCID Function Arguments.** If FLCID references a \*DEFINE\_FUNCTION, the radiation heat transfer coefficient can be a function of the segment centroid coordinates, the segment centroid velocity components, the segment centroid temperature, the environment temperature  $(T_{\infty})$ , and the solution time, that is, "f(x, y, z, vx, vy, vz, temp, tinf, time)."

<span id="page-763-0"></span>3. TLCID Function Arguments. If TLCID references a \*DEFINE\_FUNCTION, the environment temperature,  $T_{\infty}$ , can be a function of the segment centroid coordinates, the segment centroid velocity components, and the solution time, that is " $f(x, y, z, vx, vy, vz, time)$ ."

# \*BOUNDARY\_RADIATION\_SEGMENT\_VF\_OPTION

Available options include:

READ

**CALCULATE** 

Purpose: Apply a radiation boundary condition on a SEGMENT to transfer heat between the segment and an enclosure surrounding the segment using view factors.

The file viewfl must be present for the READ option, whereas it will be created with the CALCULATE option. If the file viewfl exists when using the CALCULATE option, LS-DYNA will terminate with an error message to prevent overwriting the file. The file viewfl contains the surface-to-surface area  $\times$  view factor products (that is,  $A_iF_{ij}$ ). These products are stored by row and formatted as 5E16.0.

Include the following two cards for each segment. The enclosure is defined by additional segments using this keyword. Setting TYPE = 2 on Card 1 below specifies that the segment belongs to an enclosure.

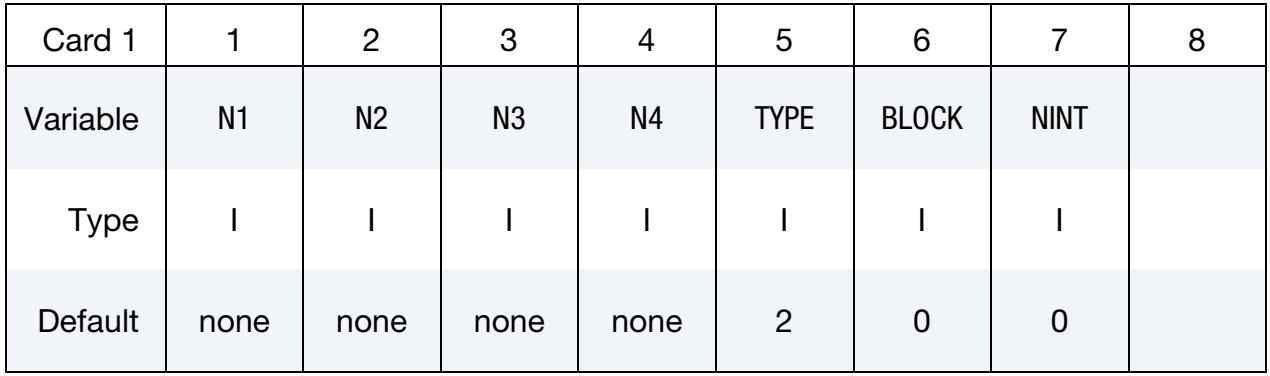

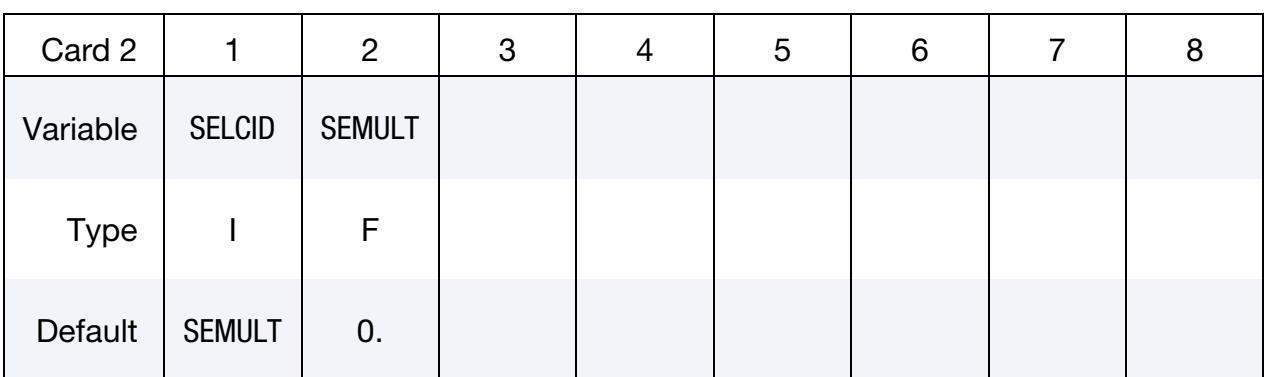

#### VARIABLE DESCRIPTION

N1, N2,

Node ID's defining segment

N3, N4

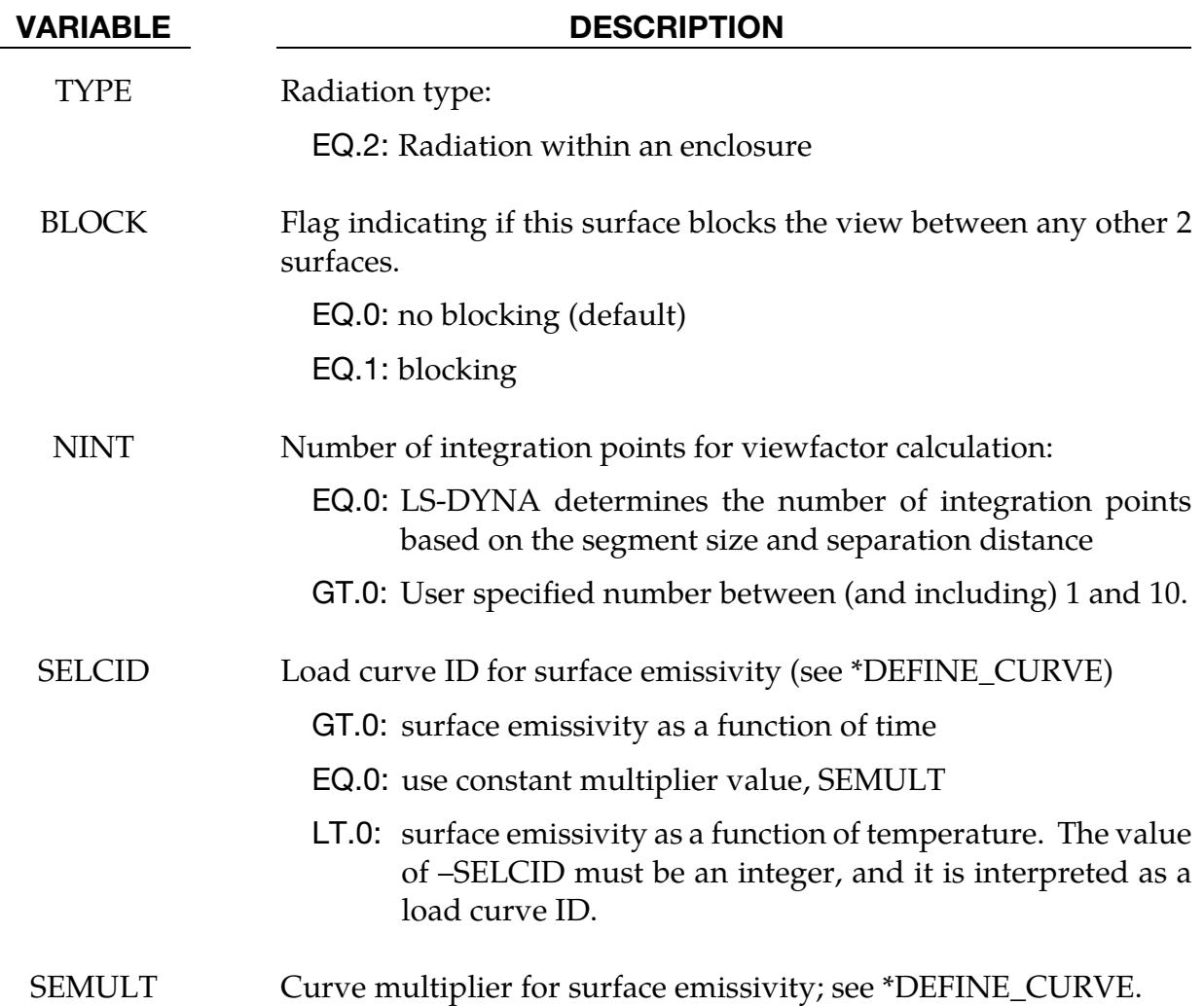

### \*BOUNDARY\_RADIATION\_SET

Purpose: Apply a radiation boundary condition on a SEGMENT\_SET to transfer heat between the segment set and the environment.

Include the following 2 cards for each set. Setting TYPE = 1 on Card 1 below indicates that the segment transfers energy to the environment.

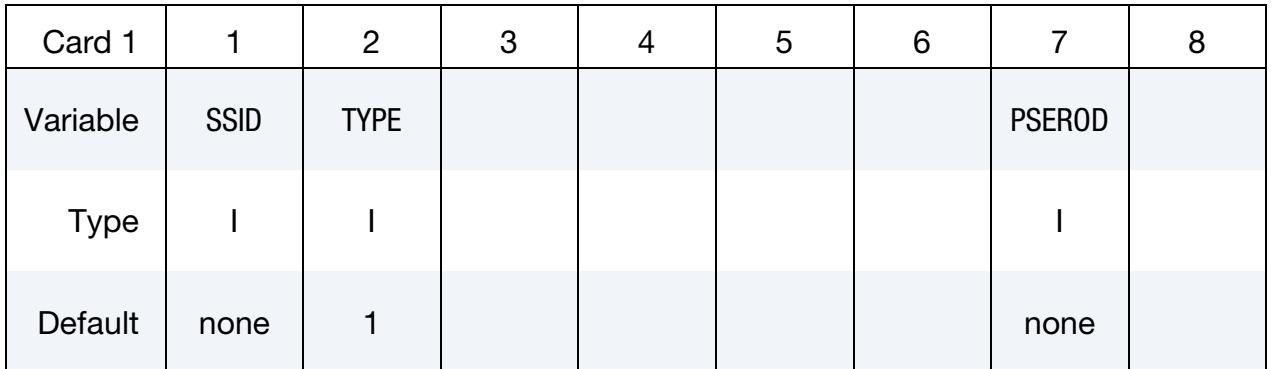

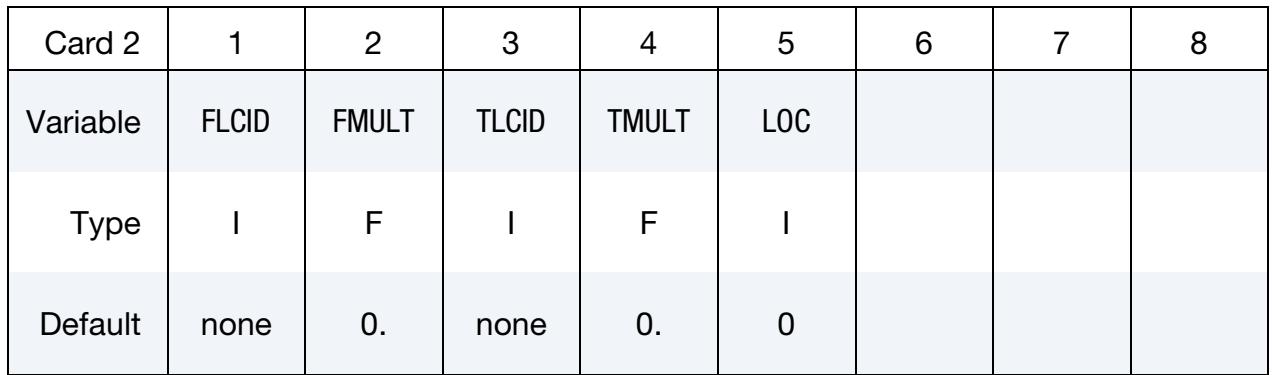

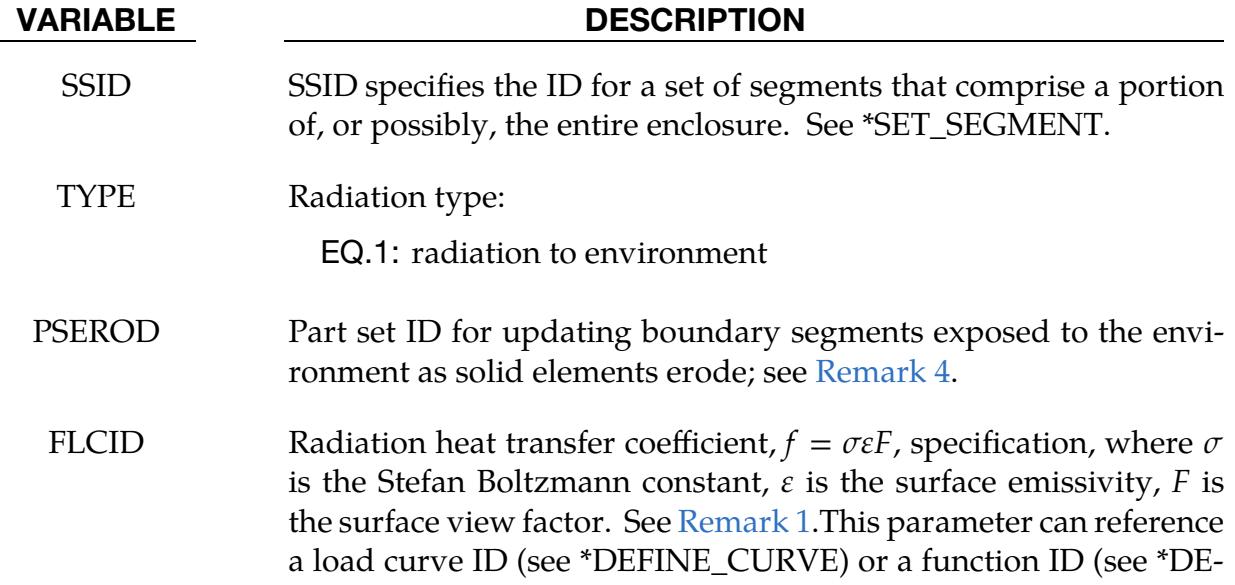

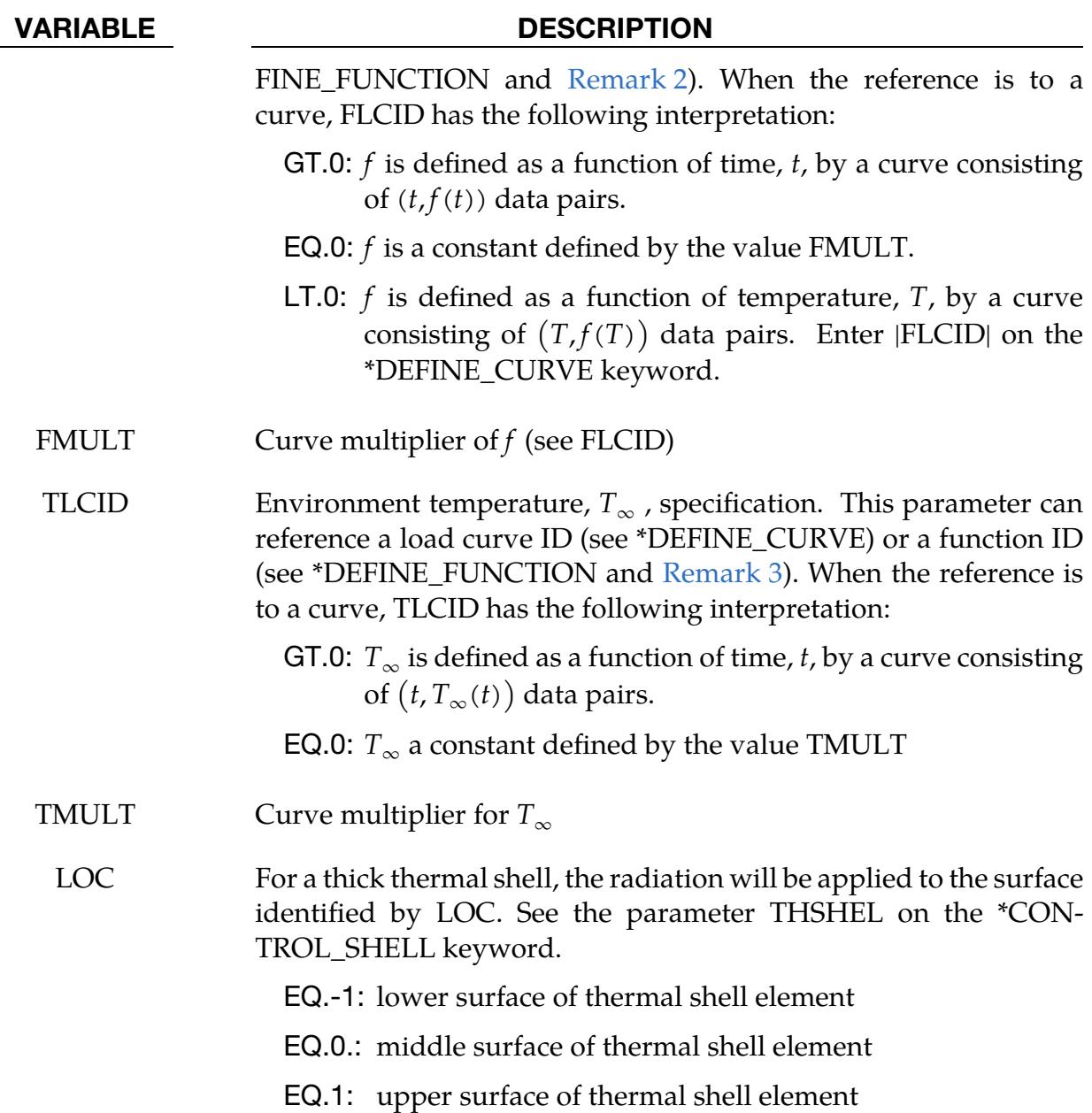

# Remarks:

<span id="page-767-0"></span>1. Radiation Boundary Condition. A radiation boundary condition is calculated using

 $\dot{q}'' = \sigma \varepsilon F(T_{\text{surface}}^4 - T_{\infty}^4) = f(T_{\text{surface}}^4 - T_{\infty}^4)$ ,

where  $f$  is the radiation heat transfer coefficient. If  $f$  is a function of temperature,  $f$  is evaluated at the surface temperature,  $T_{\text{surface}}$ .

<span id="page-767-1"></span>2. FLCID Function Arguments. If FLCID references a \*DEFINE\_FUNCTION, the radiation heat transfer coefficient can be a function of the segment centroid coordinates, the segment centroid velocity components, the segment centroid temperature, the environment temperature  $(T_{\infty})$ , and the solution time, that is, "f(x, y, z, vx, vy, vz, temp, tinf, time)."

- <span id="page-768-1"></span>3. TLCID Function Arguments. If TLCID references a \*DEFINE\_FUNCTION, the environment temperature can be a function of the segment centroid coorodinates, the segment centroid velocity components, and the solution time, that is, "f(x, y, z, vx, vy, vz, time)."
- <span id="page-768-0"></span>4. **Erosion.** When radiation is applied to a segment set associated with solid elements that erode, the radiation condition on a deleted segment will not by default be transferred to newly exposed segments but ceases to exist. By specifying a part set through the parameter PSEROD, any such new segment, *that is attached to an element in this part set*, will inherit this boundary condition, using the same data as prescribed for all original segments.

# \*BOUNDARY\_RADIATION\_SET\_VF\_OPTION

Available options include:

READ

**CALCULATE** 

Include the following 2 cards for each set. This keyword applies a radiation boundary condition on a segment set to transfer heat using view factors between the segment set and an enclosure surrounding the segments. Segments contained in the segment set may form the enclosure. Setting TYPE = 2 on Card 1 below specifies that the segment set belongs to an enclosure.

The file "viewfl" must be present for the READ option. The file "viewfl" will be created for the CALCULATE option. If the file "viewfl" exists when using the CACULATE option, LS-DYNA will terminate with an error message to prevent overwriting the file. The file "viewfl" contains the surface-to-surface area  $\times$  view factor products (i.e.  $A_i F_{ii}$ ). These products are stored by row and formatted as 5E16.0.

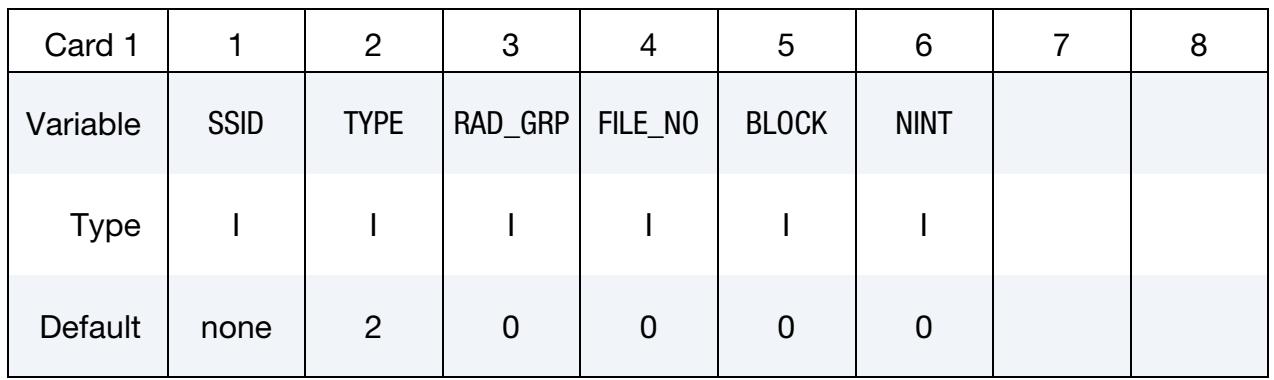

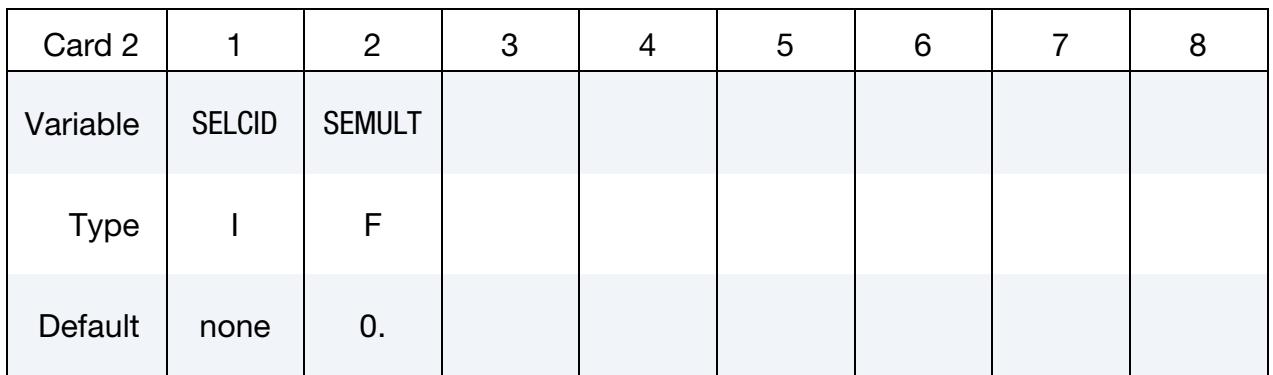

### VARIABLE DESCRIPTION

SSID SSID specifies the ID for a set of segments that comprise a portion of, or possibly, the entire enclosure. See \*SET\_SEGMENT.

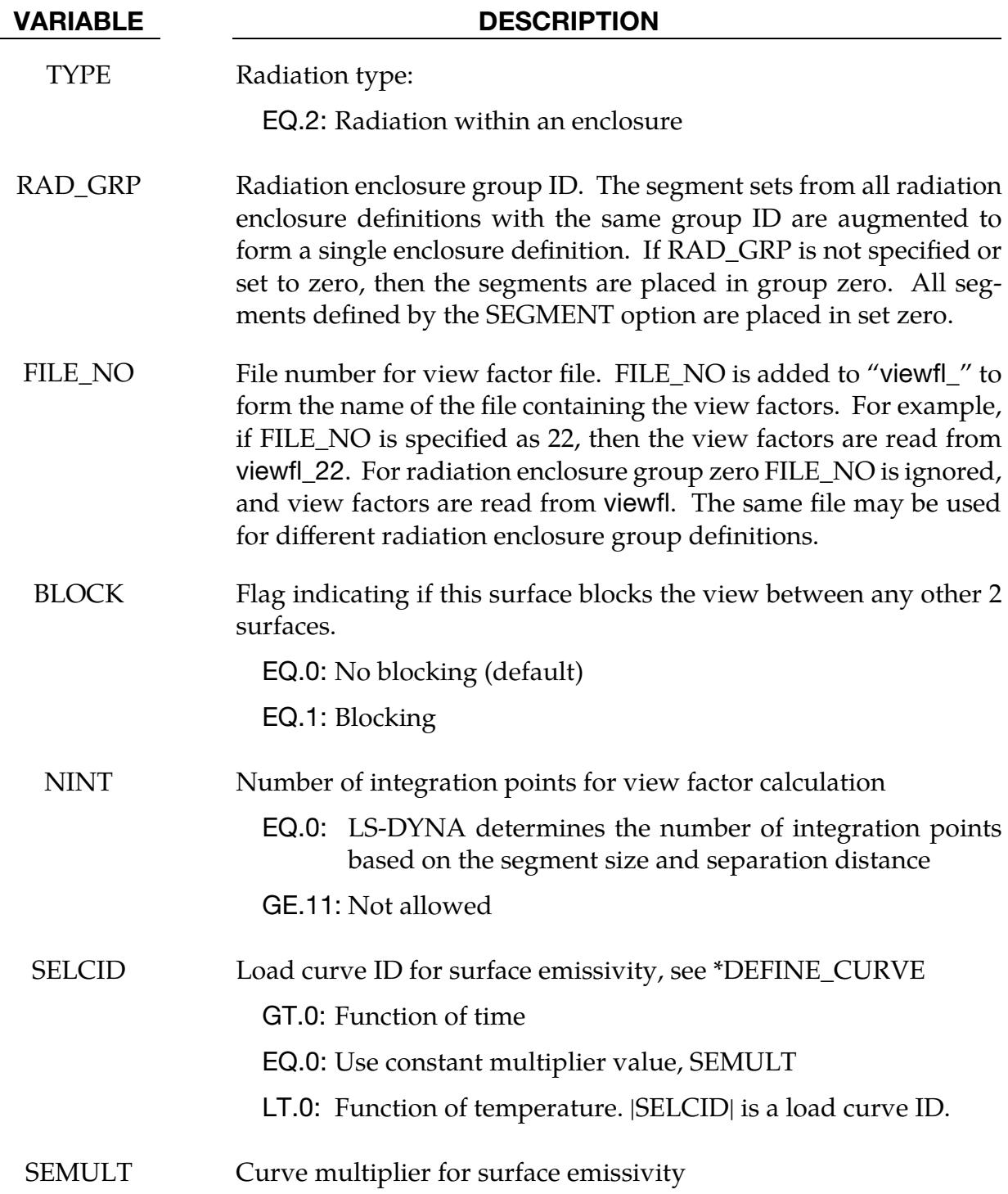

#### Remarks:

Multiple enclosures can be modeled when using view factors. Consider the following example input. The order of segments in the view factor file follows the order the sets are assigned to the boundary radiation definition.

\$\$\$\$\$\$\$\$\$\$\$\$\$\$\$\$\$\$\$\$\$\$\$\$\$\$\$\$\$\$\$\$\$\$\$\$\$\$\$\$\$\$\$\$\$\$\$\$\$\$\$\$\$\$\$\$\$\$\$\$\$\$\$\$\$\$\$\$\$\$\$\$\$\$\$\$\$\$\$\$ \$ \$\$\$\$ \*BOUNDARY RADIATION SET \$ \$\$\$\$\$\$\$\$\$\$\$\$\$\$\$\$\$\$\$\$\$\$\$\$\$\$\$\$\$\$\$\$\$\$\$\$\$\$\$\$\$\$\$\$\$\$\$\$\$\$\$\$\$\$\$\$\$\$\$\$\$\$\$\$\$\$\$\$\$\$\$\$\$\$\$\$\$\$\$\$ \$ \$ Make boundary enclosure radiation groups 8 and 9. \$ \*BOUNDARY\_RADIATION\_SET\_VF\_READ SSID TYPE RAD\_GRP FILE NO 15 2 9 10  $1.0$   $1.0$   $1.0$ \*BOUNDARY\_RADIATION\_SET\_VF\_READ \* SSID TYPE RAD\_GRP FILE\_NO 12 2 9 10 1.0 1.0 \*BOUNDARY\_RADIATION\_SET\_VF\_READ \* SSID TYPE RAD\_GRP FILE\_NO 13 2 8 21 1.0 1.0  $\boldsymbol{\dot{\varsigma}}$ \$ \$\$\$\$\$\$\$\$\$\$\$\$\$\$\$\$\$\$\$\$\$\$\$\$\$\$\$\$\$\$\$\$\$\$\$\$\$\$\$\$\$\$\$\$\$\$\$\$\$\$\$\$\$\$\$\$\$\$\$\$\$\$\$\$\$\$\$\$\$\$\$\$\$\$\$\$\$\$\$\$

Enclosure radiation group 9 is composed of all the segments in segment set 15 followed by those in segment set 12. The view factors are stored in the file viewfl\_10. Enclosure radiation group 8 is composed of the segments in segment set 13. The view factors are stored in the file viewfl\_21.

# \*BOUNDARY\_SALE\_MESH\_FACE

Purpose: Define boundary conditions at S-ALE mesh faces. This keyword acts as a macro for other keywords to simplify specifying the boundary conditions. As a result, you can use a single keyword to apply boundary conditions.

During the keyword reader phase, this keyword translates to a combination of several different keywords. Those keywords include \*SET\_NODE\_GENERAL (with SALEFAC option), \*SET\_SEGMENT\_GENERAL (with SALEFAC option), \*BOUNDARY\_SPC\_SET, and \*BOUNDARY\_NON\_REFLECTING.

Include as many cards as needed with each card representing one boundary condition. This input ends at the next keyword ("\*") card.

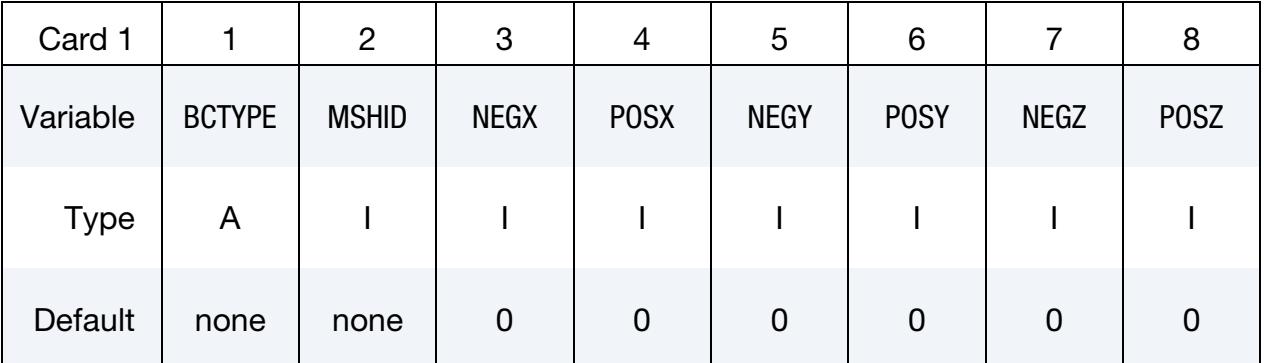

### VARIABLE DESCRIPTION

BCTYPE Available boundary conditions:

EQ.FIXED: All nodes at the face are fixed in all directions.

EQ.NOFLOW: No flow allowed through the face.

EQ.SYM: The face is a symmetric plane (same as NOFLOW).

EQ.NONREFL: Non-reflective boundary condition

MSHID S-ALE Mesh ID

NEG[X,Y,Z], POS[X,Y,Z] Determine where the boundary condition is applied to the mesh. NEGX, POSX, NEGY, POSY, NEGZ, or POSZ means the mesh faces with an outward normal vector in the local  $-x$ ,  $+x$ ,  $-y$ ,  $+y$ ,  $-z$ , or  $+z$ directions, respectively.

- EQ.0: The boundary condition is *not* applied to faces with this outward normal.
- EQ.1: The boundary condition is applied to faces with this outward normal.

# Example:

The following input specifies no flow boundary conditions on faces with normal vectors in the -y and -z-directions and non-reflecting boundary conditions on the faces with normal vectors in the  $-x$ ,  $+x$ ,  $+y$ , and  $+z$ -directions.

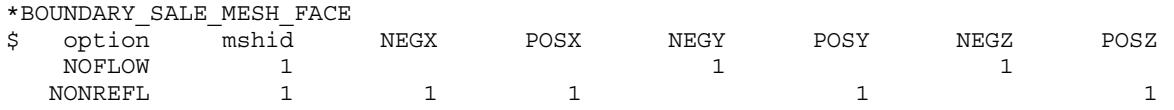

Internally, the above input is translated to the following keywords:

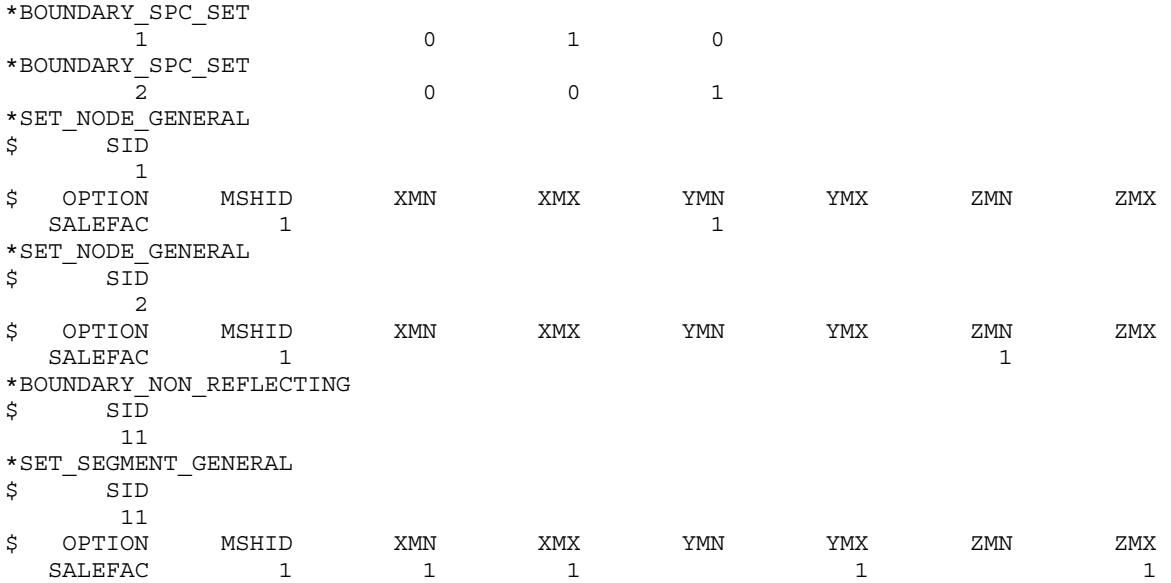

In comparison to the translated version, \*BOUNDARY\_SALE\_MESH\_FACE provides a more streamlined, intuitive approach to facilitate the boundary condition setup for S-ALE models. This method is particularly useful when the mesh is tilted since the local coordinate system is already assumed.

### \*BOUNDARY\_SLIDING\_PLANE

Purpose: Define a sliding symmetry plane. This option applies to continuum domains modeled with solid elements.

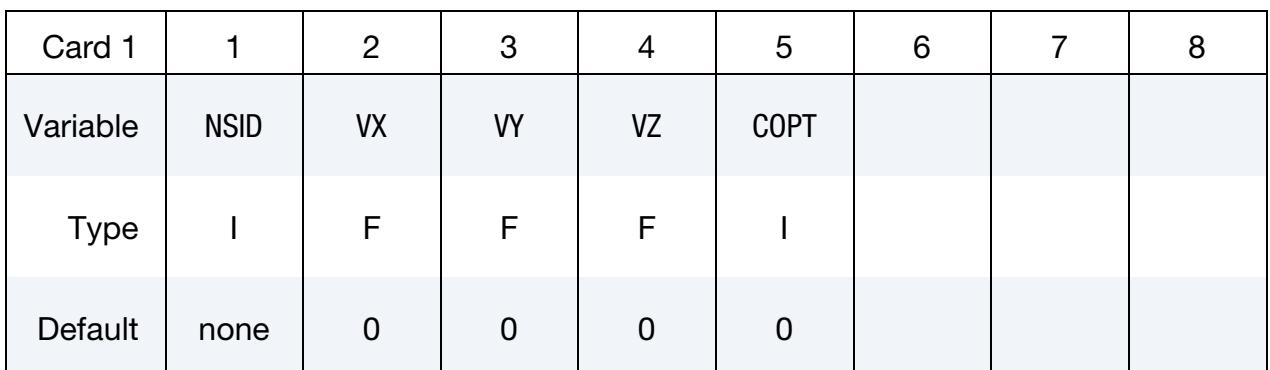

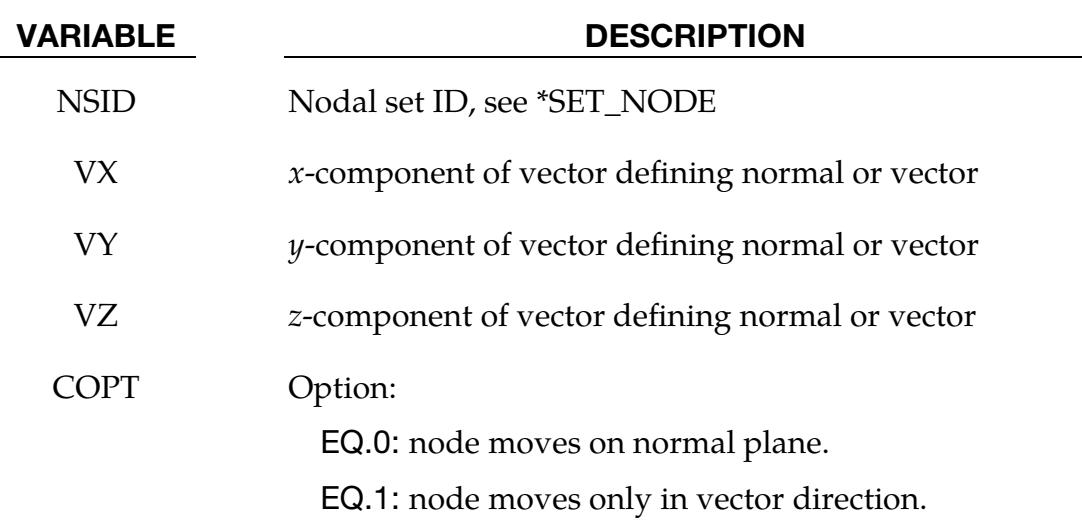

#### Remarks:

Any node may be constrained to move on an arbitrarily oriented plane or line depending on the choice of COPT. Each boundary condition card defines a vector originating at (0,0,0) and terminating at the coordinates defined above. Since an arbitrary magnitude is assumed for this vector, the specified coordinates are non-unique and define only a direction. Use of \*BOUNDARY\_SPC is preferred over \*BOUNDARY\_SLIDING\_PLANE as the boundary conditions imposed using the latter have been seen to break down somewhat in lengthy simulations owing to numerical roundoff.

# \*BOUNDARY\_SPC\_OPTION1\_{OPTION2}\_{OPTION3}

*OPTION1* is required since it specifies whether the SPC applies to a single node or to a set. The two choices are:

NODE

SET

*OPTION2* allows optional birth and death times to be assigned the single node or node set:

# BIRTH\_DEATH

This option requires one additional line of input. The BIRTH\_DEATH option is inactive during the dynamic relaxation phase, which allows the SPC to be removed during the subsequent normal analysis phase. The BIRTH\_DEATH option can be used only once for any given node and if used, no other \*BOUNDARY\_SPC commands can be used for that node.

*OPTION3* allows an optional ID to be given that applies either to the single node or to the entire set:

ID

If a heading is defined with the ID, then the ID with the heading will be written at the beginning of the ASCII file, spcforc. A node which appears in more than one SPC set containing an ID will only be associated with one of those IDs in spcforc.

Purpose: Define nodal single point constraints. Do not use this option in r-adaptive problems since the nodal point ID's change during the adaptive step. If possible use CONSTRAINED\_GLOBAL instead.

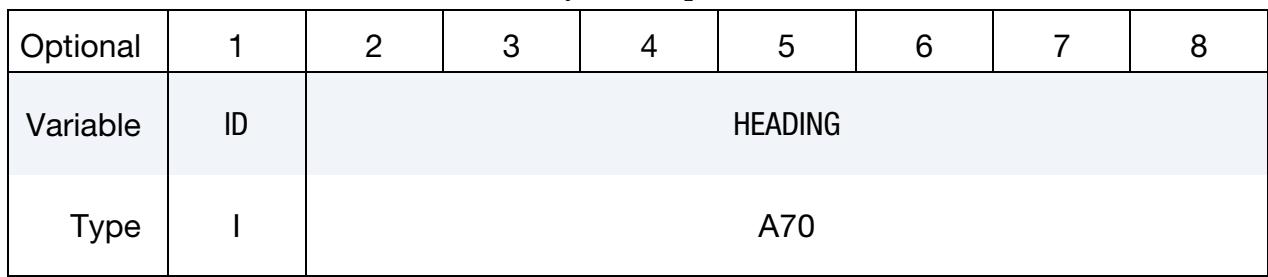

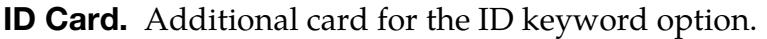

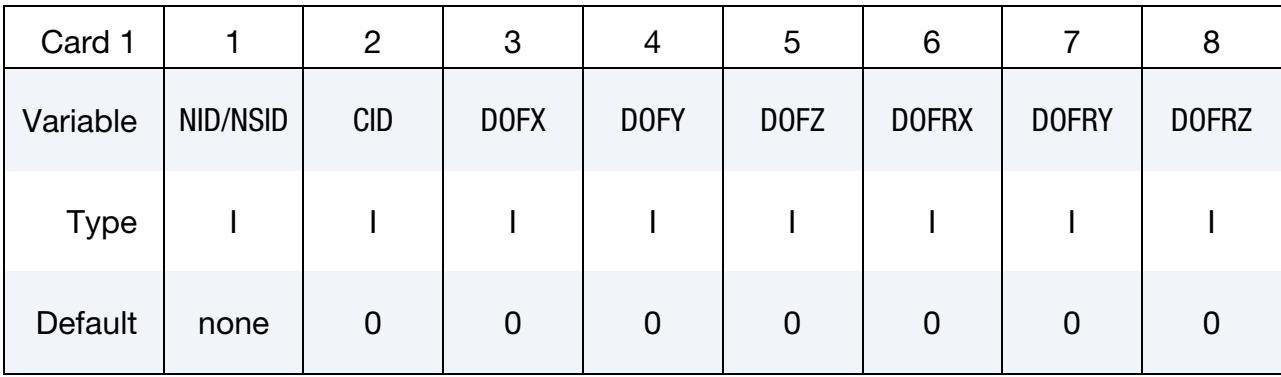

# Birth/Death Card. Additional card for the BIRTH\_DEATH keyword option.

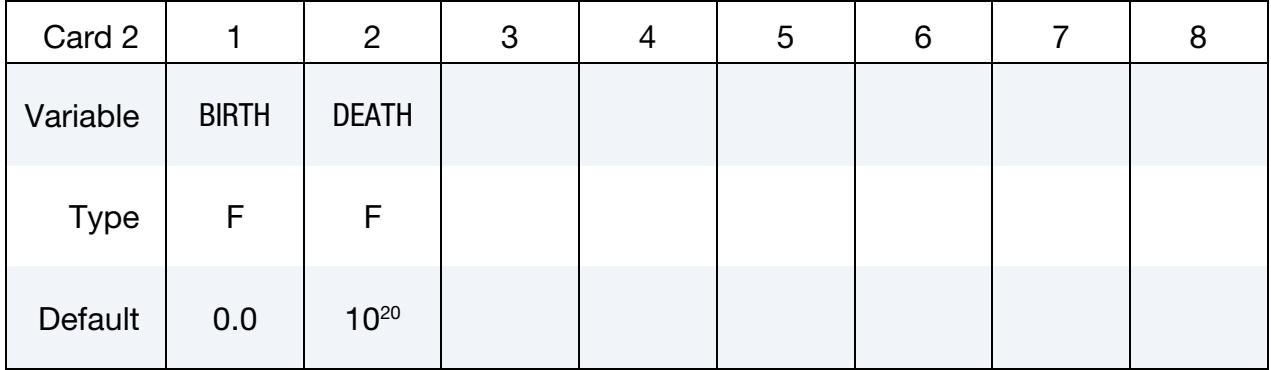

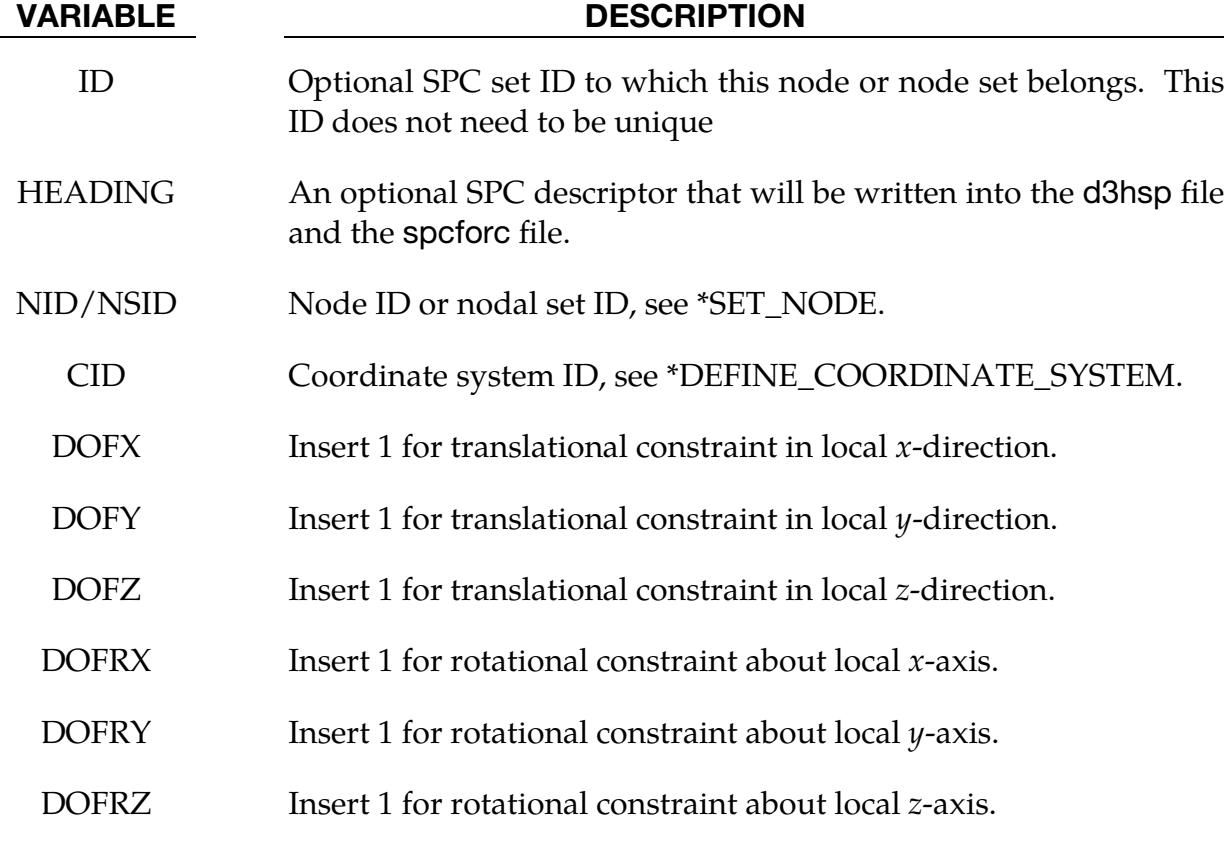

# \*BOUNDARY **\***BOUNDARY

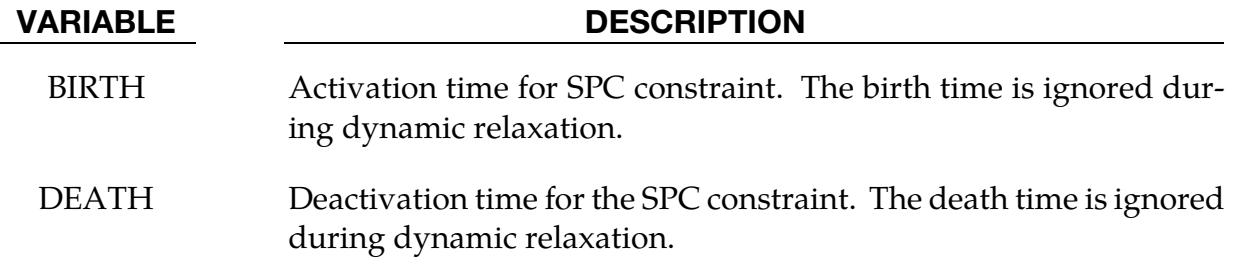

# Remarks:

Constraints are applied if for each DOF*ij* field set to 1. A value of zero means no constraint. No attempt should be made to apply SPCs to nodes belonging to rigid bodies (see \*MAT\_RIGID for application of rigid body constraints).

\$\$\$\$\$\$\$\$\$\$\$\$\$\$\$\$\$\$\$\$\$\$\$\$\$\$\$\$\$\$\$\$\$\$\$\$\$\$\$\$\$\$\$\$\$\$\$\$\$\$\$\$\$\$\$\$\$\$\$\$\$\$\$\$\$\$\$\$\$\$\$\$\$\$\$\$\$\$\$\$ \$ \$\$\$\$ \*BOUNDARY SPC NODE \$ \$\$\$\$\$\$\$\$\$\$\$\$\$\$\$\$\$\$\$\$\$\$\$\$\$\$\$\$\$\$\$\$\$\$\$\$\$\$\$\$\$\$\$\$\$\$\$\$\$\$\$\$\$\$\$\$\$\$\$\$\$\$\$\$\$\$\$\$\$\$\$\$\$\$\$\$\$\$\$\$ \$ \$ Make boundary constraints for nodes 6 and 542. \$ \*BOUNDARY\_SPC\_NODE \$ \$...>....1....>....2....>....3....>....4....>....5....>....6....>....7....>....8 \$ nid cid dofx dofy dofz dofrx dofry dofrz 6 0 1 1 1 1 1 1 542 0 0 1 0 1 0 1  $\mathsf{\dot{S}}$ \$ Node 6 is fixed in all six degrees of freedom (no motion allowed). \$ \$ Node 542 has a symmetry condition constraint in the x-z plane, \$ no motion allowed for y translation, and x & z rotation.  $\mathsf{\dot{S}}$ \$\$\$\$\$\$\$\$\$\$\$\$\$\$\$\$\$\$\$\$\$\$\$\$\$\$\$\$\$\$\$\$\$\$\$\$\$\$\$\$\$\$\$\$\$\$\$\$\$\$\$\$\$\$\$\$\$\$\$\$\$\$\$\$\$\$\$\$\$\$\$\$\$\$\$\$\$\$\$\$

# \*BOUNDARY\_SPC\_SYMMETRY\_PLANE\_{OPTION}

Purpose: Constrain nodes that are within some distance (a tolerance) of a plane to have no motion orthogonal to that plane. This keyword is usually used for a geometric symmetry plane, so that the full geometry does not have to be modeled. This keyword supports both *h-* and *r-*adaptivity. Related keywords are: \*BOUNDARY\_SPC\_SET, \*CON-STRAINED\_GLOBAL, and \*CONSTRAINED\_LOCAL. Note this keyword should not be used on any node that also has \*BOUNDARY\_SPC applied. This keyword is supported for shells, thick shells, solids, and beams.

Available options include:

<BLANK>

SET

**Card Sets.** For each symmetry plane input one pair of Cards 1 and 2. This input ends at the next keyword ("\*") card.

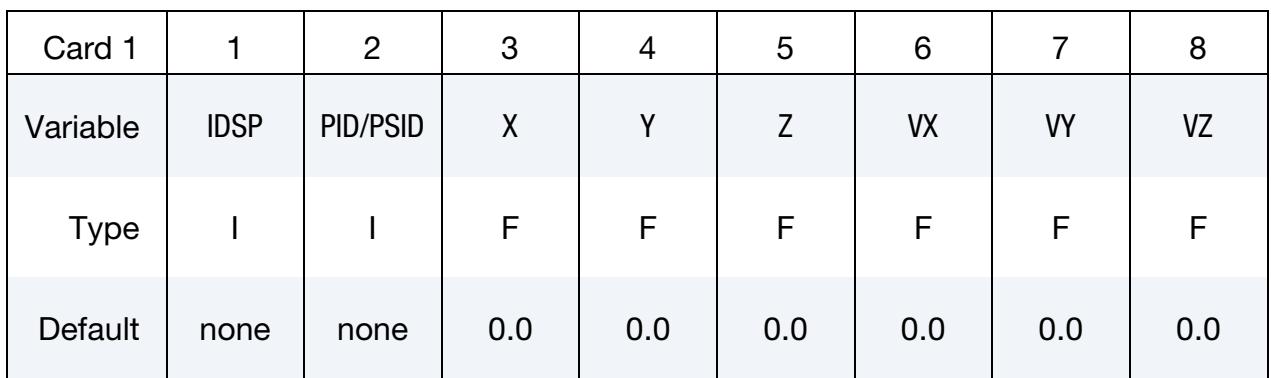

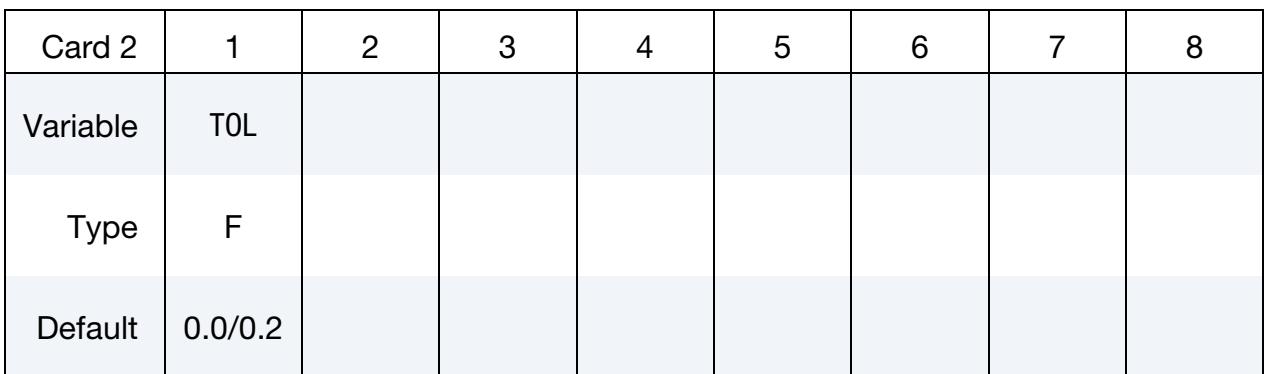

#### VARIABLE DESCRIPTION

IDSP Identification number of the constraint. Must be unique.

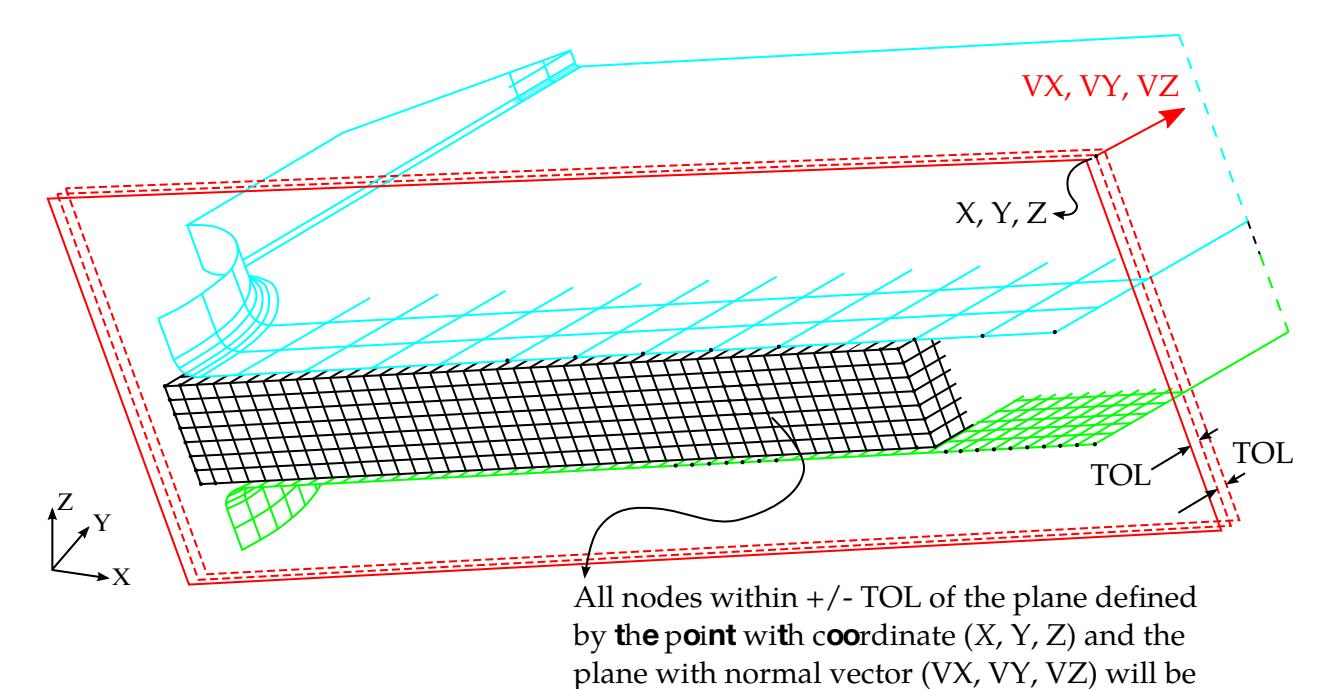

<span id="page-779-0"></span>Figure 5-6. The nodes within a tolerance of the plane shown above are constrained by this keyword.

constrained symmetrically.

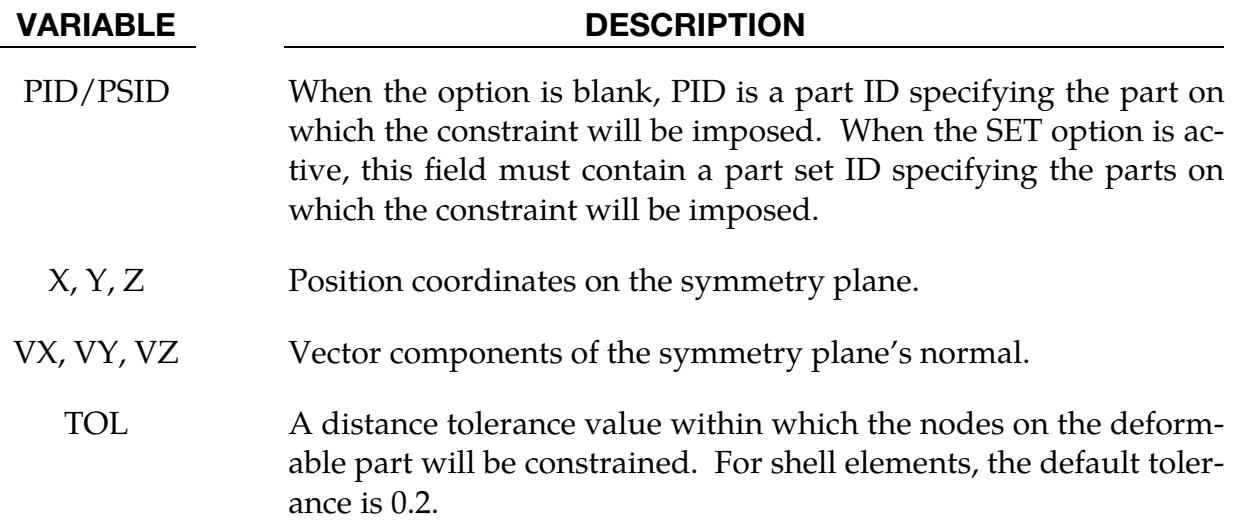

### Remarks:

1. Keyword restrictions. An input deck can contain multiple symmetry planes. However, multiple instantiations of this keyword cannot appear in the in the input deck with identical symmetry planes, meaning planes with the same position coordinates and normal vectors. Thus, to have two parts with the same symmetry plane, use the SET keyword option and include them in the same part set specified with PSID.

- 2. **Plane definition.** As shown in [Figure 5-6,](#page-779-0) a symmetry plane's position is defined using a point's coordinates  $X$ ,  $Y$ , and  $Z$ , and the plane's orientation is defined by the vector component VX, VY, and VZ. All nodes within a specified tolerance TOL have constrained motion in the direction orthogonal to the plane.
- 3. Tailor-welded blanks. The option SET allows for symmetry boundary conditions to be applied on tailor-welded blanks (TWB), where two pieces of sheet metal with different thickness or properties are welded in the butt joint configuration.

# Example:

.

The following input creates symmetric constraints on nodes (from PID 11) within distance of 0.1 mm from the defined symmetry plane having a normal vector (1.0,1.0,1.0) passing through point (10.5, 40.0, 20.0).

\*BOUNDARY\_SPC\_SYMMETRY\_PLANE \$...>....1....>....2....>....3....>....4....>....5....>....6....>....7....>....8 \$ IDSP PID X Y Z VX VY VZ 1 11 10.5 40.0 20.0 1.0 1.0 1.0  $$... \times ... 1... \times ... 2... \times ... 3... \times ... 3... \times ... 4... \times ... 5... \times ... 6... \times ... \times ... 7... \times ... \times ... 8$ \$ TOL 0.10

# \*BOUNDARY\_SPH\_FLOW

Purpose: Define a flow of particles. This option applies to continuum domains modeled with SPH elements.

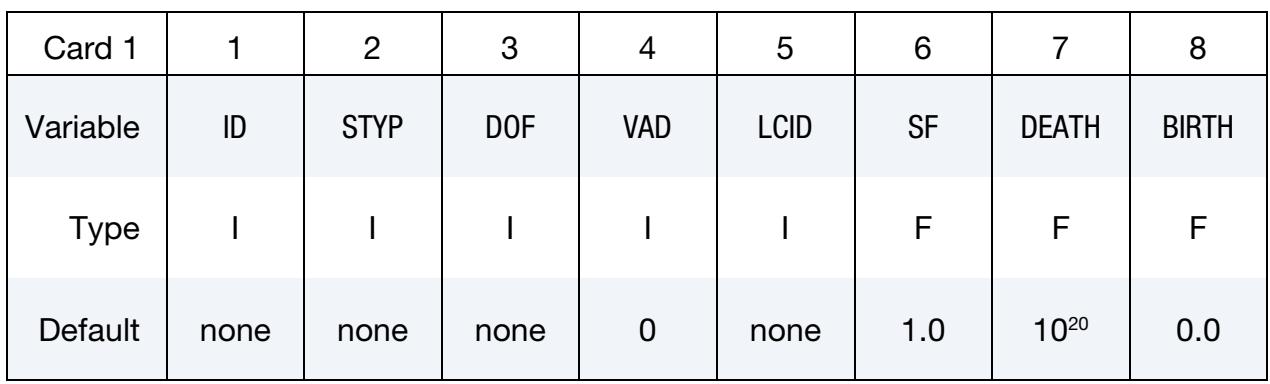

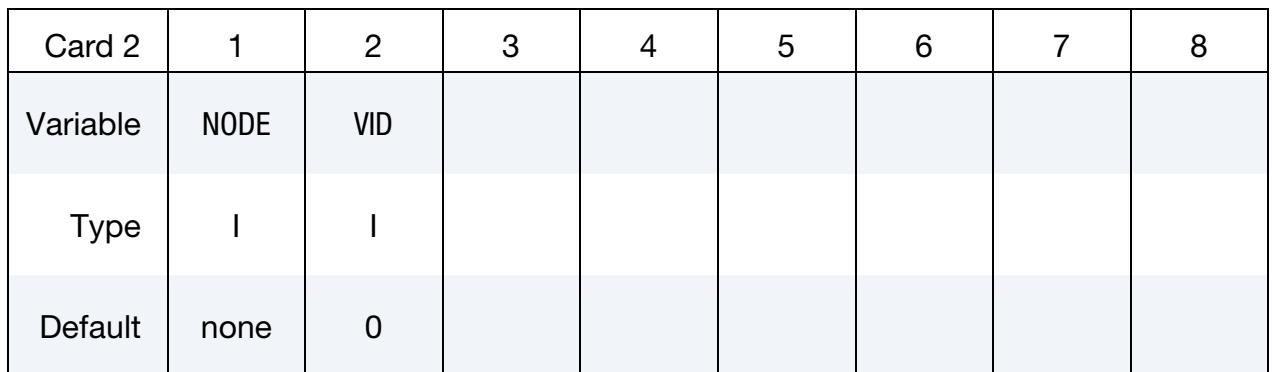

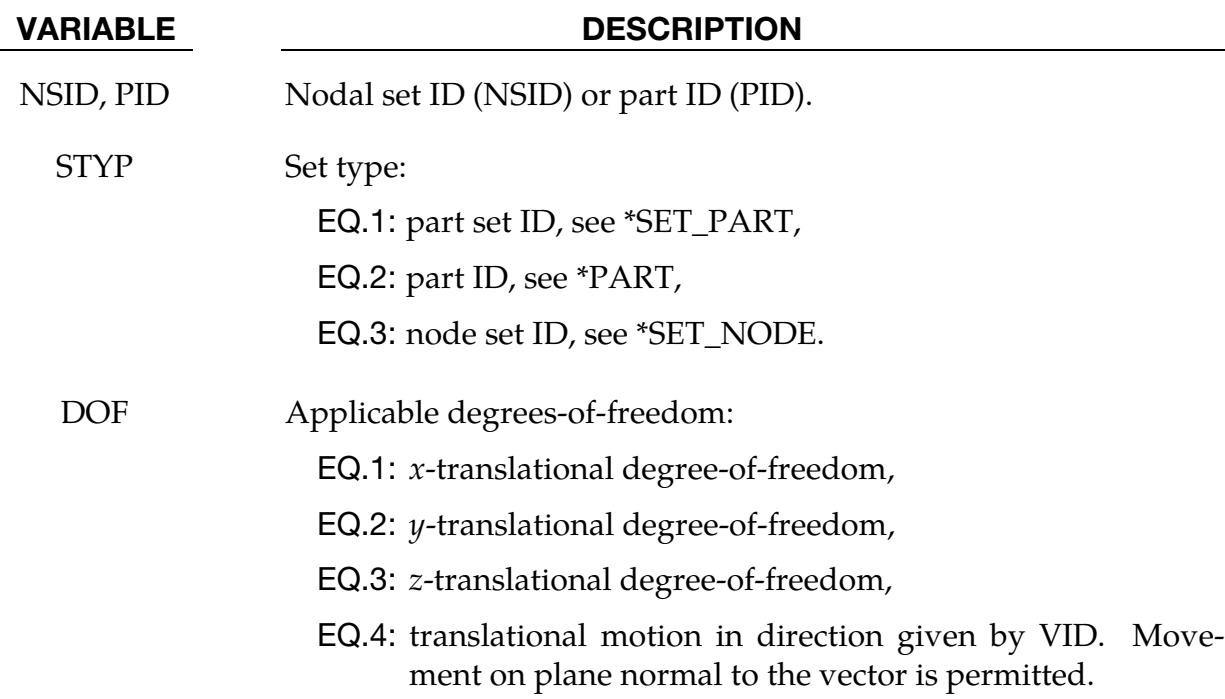

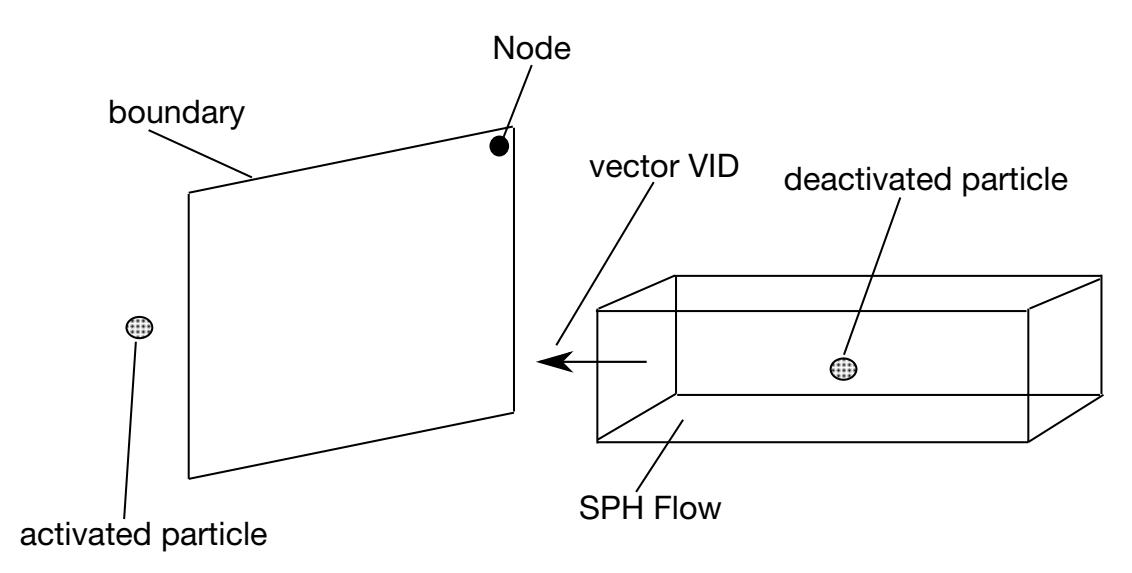

Figure 5-7. Vector VID determines the orientation of the SPH flow

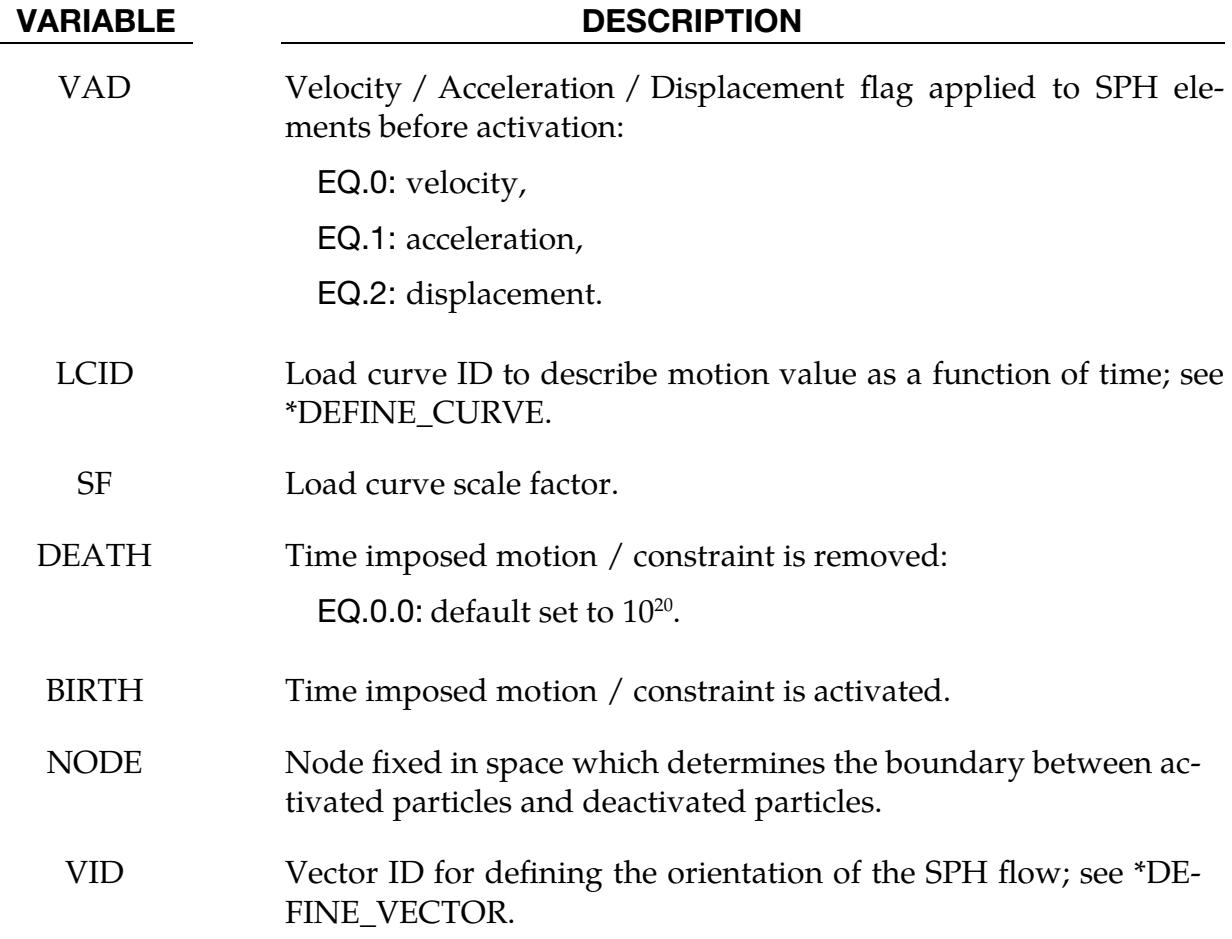

### Remarks:

Initially, the user defines the set of particles that are representing the flow of particles during the simulation. At time  $t = 0$ , all the particles are deactivated which means that no particle approximation is calculated. The boundary of activation is a plane determined by the NODE and normal to the vector VID. The particles are activated when they reached the boundary. When they are activated, particle approximation begins.

# \*BOUNDARY\_SPH\_NON\_REFLECTING

Purpose: Define a non-reflecting boundary plane for SPH. This option applies to continuum domains modeled with SPH elements.

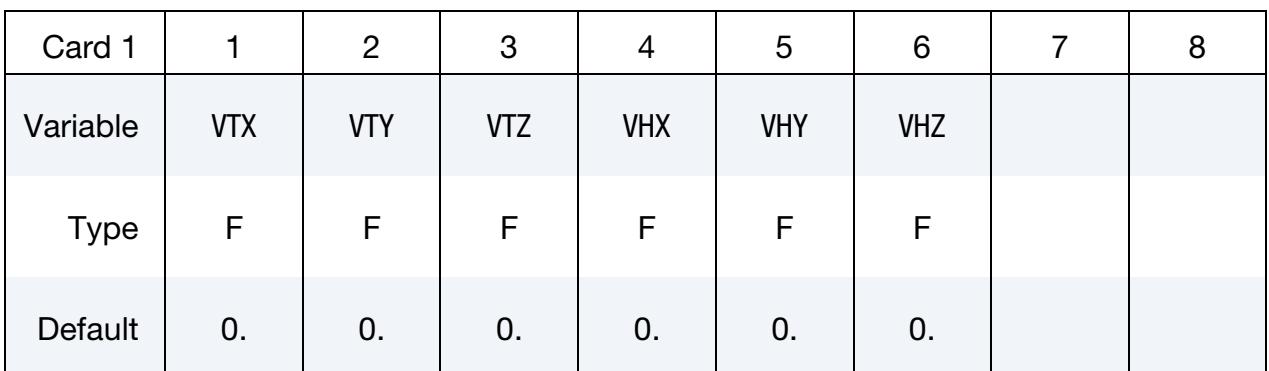

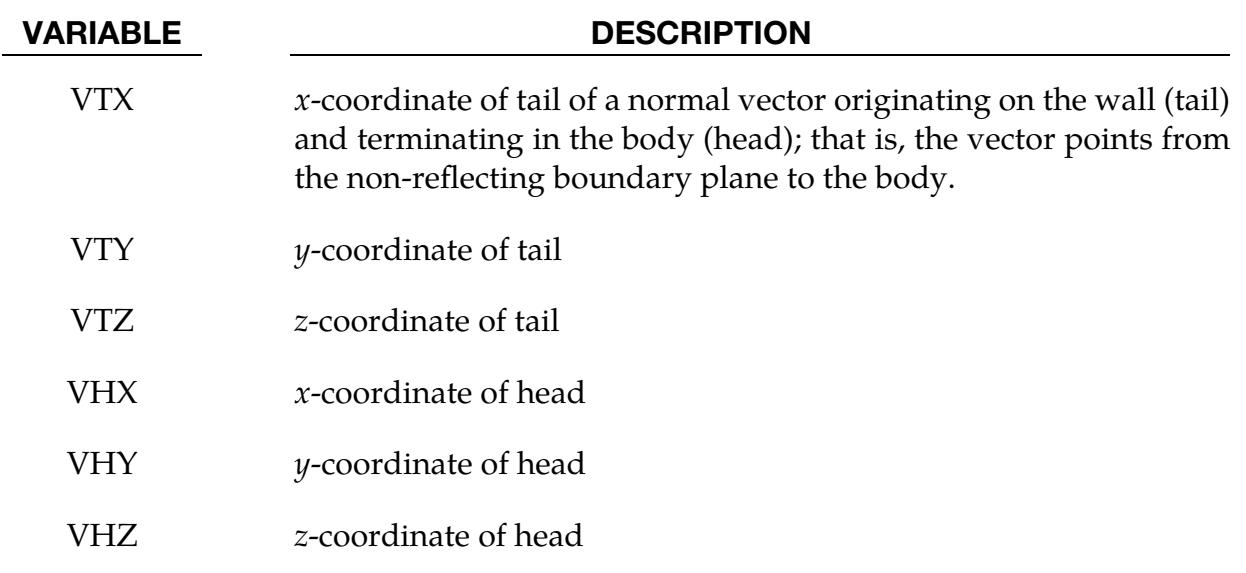

#### Remarks:

- 1. Non-reflecting Boundary Plane Orientation. The non-reflecting boundary plane has to be normal to either the  $x$ ,  $y$  or  $z$  direction.
- 2. Non-reflecting Boundary Plane Location. The non-reflecting boundary plane has to be placed  $h/2$  away from the SPH part, where  $h$  is the interparticle distance.

# \*BOUNDARY\_SPH\_NOSLIP

Purpose: Impose a no-slip boundary condition for continuum domains modeled with SPH elements. This is accomplished by doing the following to dummy particles: (1) adding a user-specified fictitious velocity to the (possibly non-zero) existing velocity, (2) ensuring the density stays constant throughout the simulation, (3) interpolating pressure using only the neighboring particles that are not part of the no-slip boundary condition, (4) zeroing out forces due to other SPH phenomena, and (5) subtracting the fictitious velocity at the end of the time step.

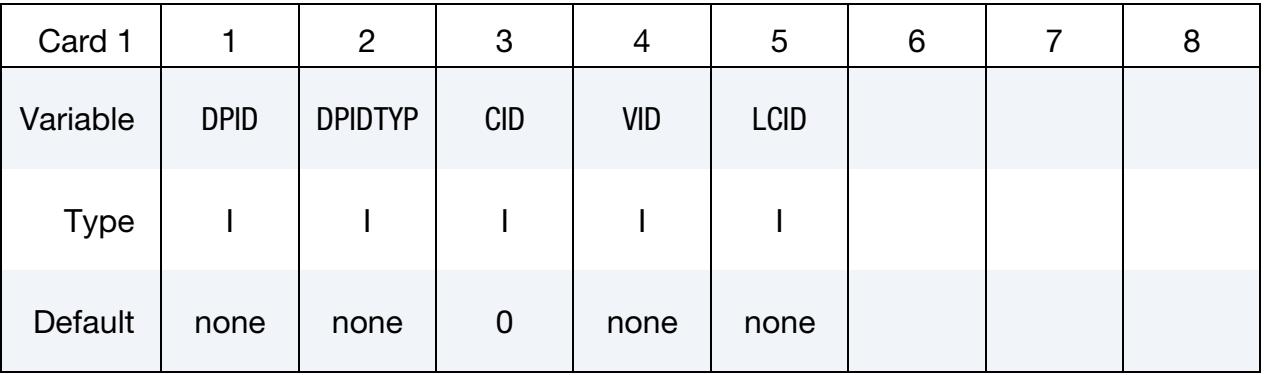

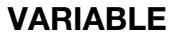

### **DESCRIPTION**

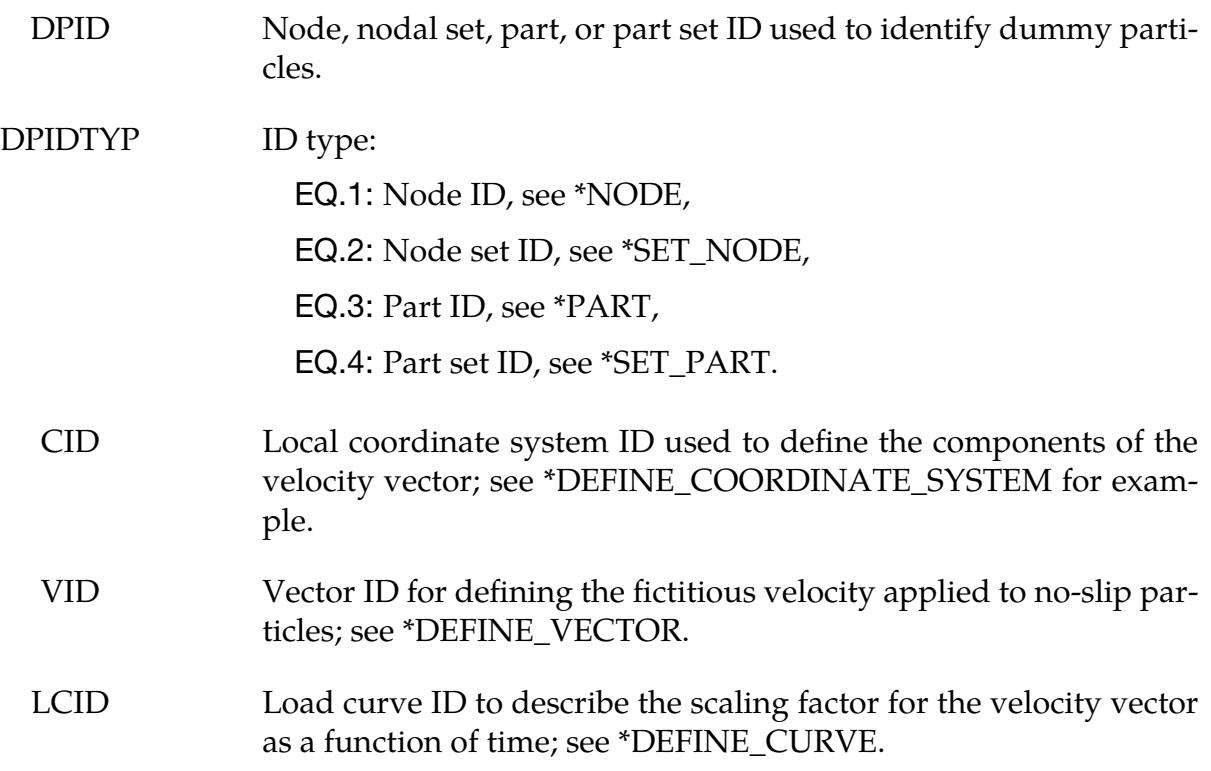

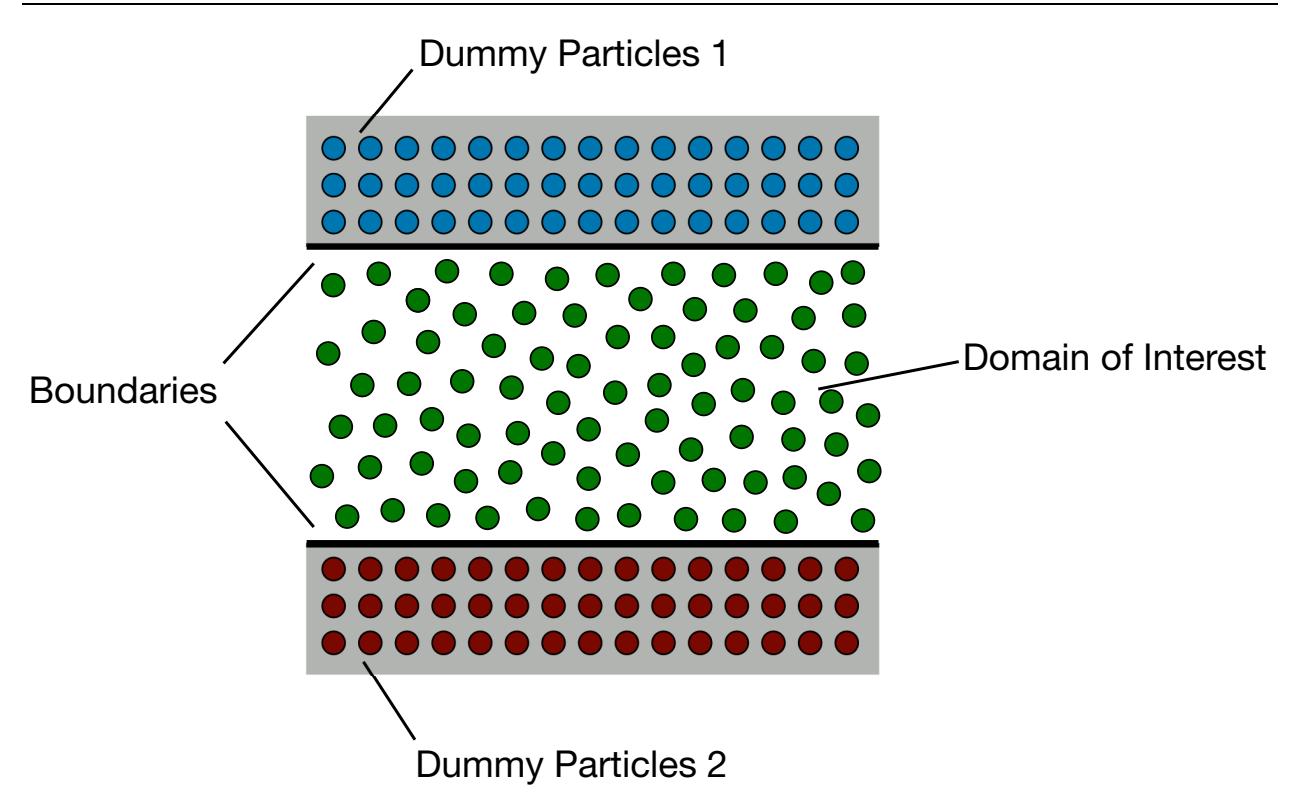

<span id="page-786-0"></span>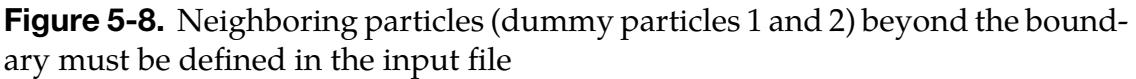

### Remarks:

- **1.** SPH Elements. The SPH elements used to impose the no-slip boundary conditions are dummy particles that extend beyond the domain of interest and must be defined in the input file. We recommend using three to four layers of dummy particles as shown in [Figure 5-8.](#page-786-0)
- 2. Velocity. The velocity specified here is added to any other imposed velocity when calculating internal forces that involve the dummy particles but omitted when computing displacement of said dummy particles. Hence, this keyword can be used in combination with others that assign a velocity to SPH particles.

### \*BOUNDARY\_SPH\_SYMMETRY\_PLANE

Purpose: Define a symmetry plane for SPH. This option applies to continuum domains modeled with SPH elements.

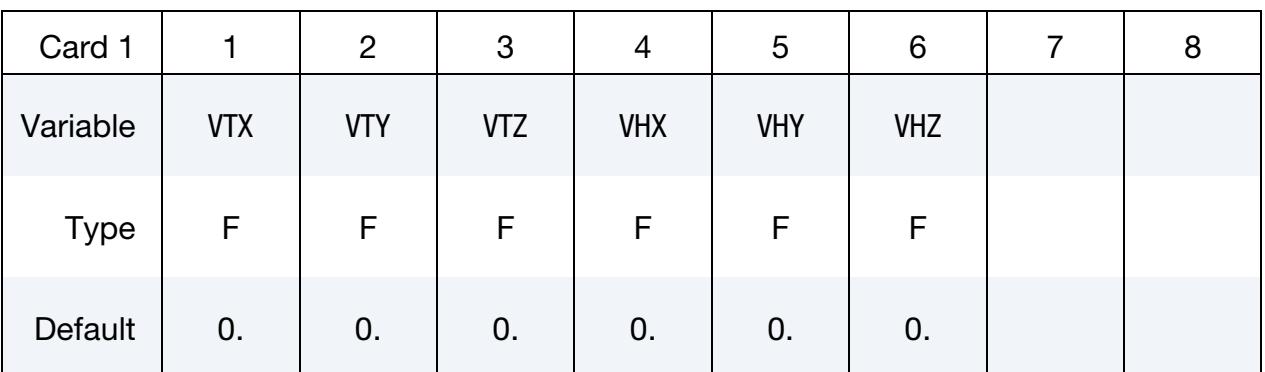

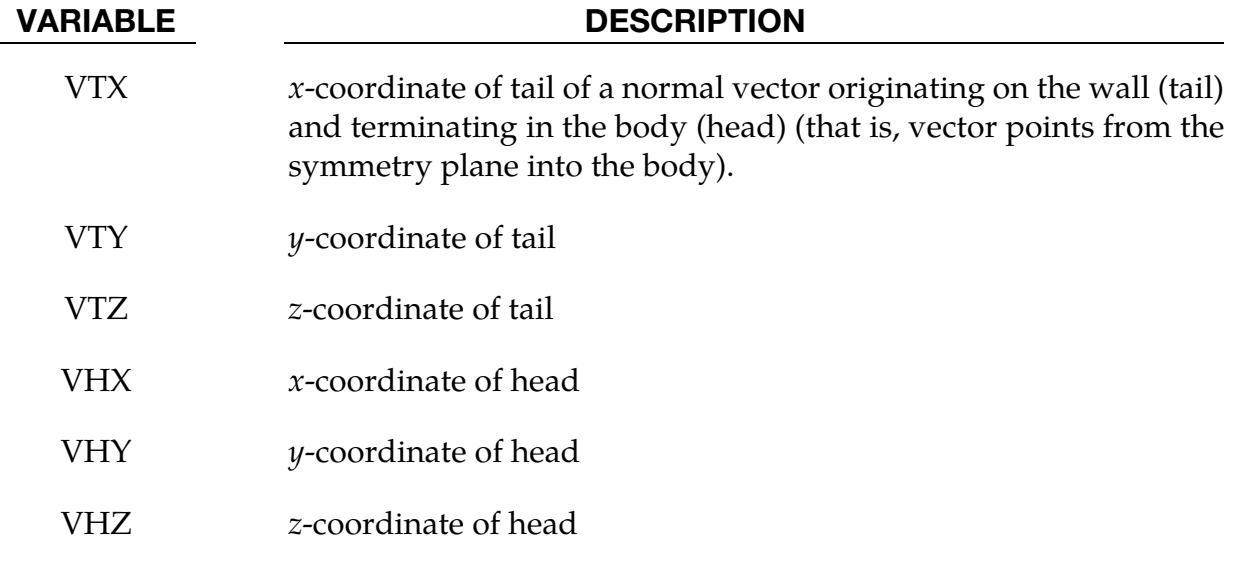

#### Remarks:

- 1. **SPH Elements.** A plane of symmetry is assumed for all SPH elements defined in the model.
- 2. **Plane Orientation.** The plane of symmetry has to be normal to either the  $x$ ,  $y$  or z-direction.
- 3. Plane Location. The plane of symmetry is typically placed  $h/2$  away from the SPH part, where  $h$  is the interparticle distance.
- 4. **Axisymmetric SPH.** For axisymmetric SPH analysis, IDIM  $= -2$  (see  $*$ CON-TROL\_SPH), a plane of symmetry centered at the global origin and normal to  $x$ direction is automatically created by LS-DYNA.

### \*BOUNDARY\_SYMMETRY\_FAILURE

Purpose: Define a symmetry plane with a failure criterion. This option applies to continuum domains modeled with solid elements.

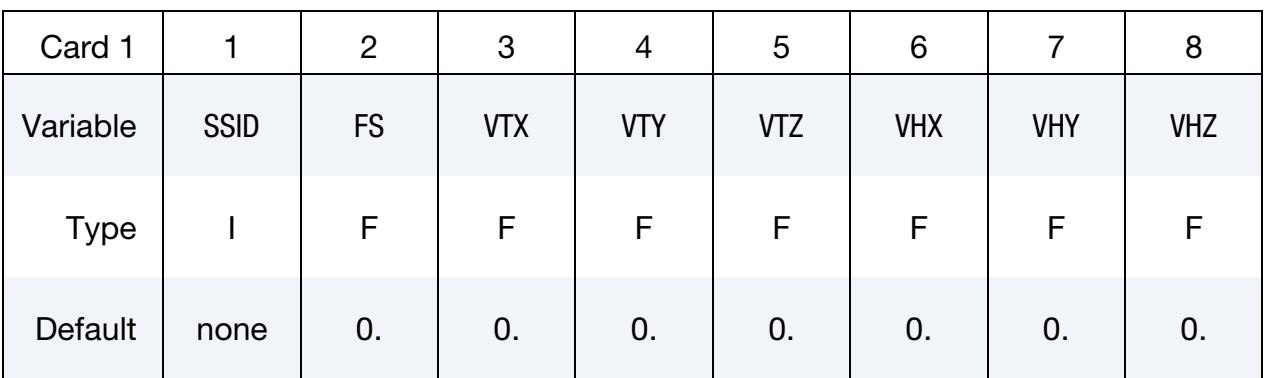

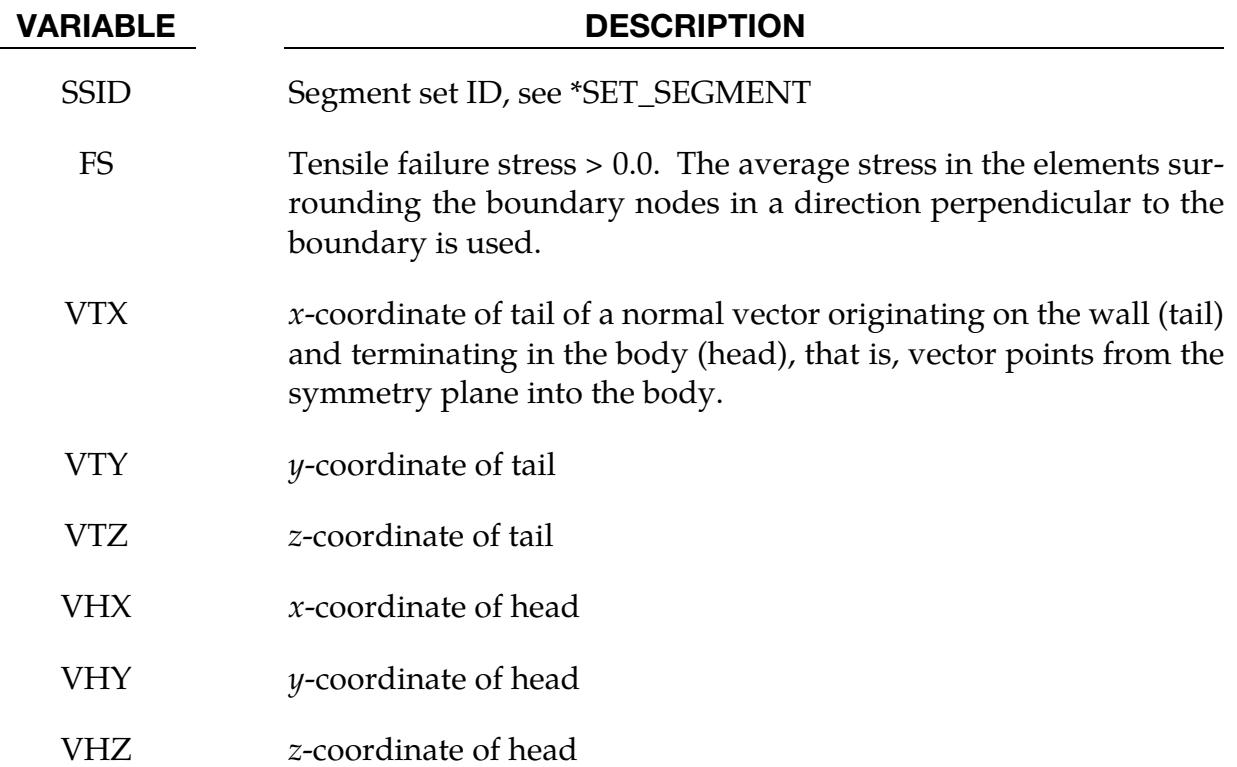

### Remarks:

A plane of symmetry is assumed for the nodes on the boundary at the tail of the vector given above. Only the motion perpendicular to the symmetry plane is constrained. After failure the nodes are set free.

# \*BOUNDARY\_TEMPERATURE\_OPTION

Available options include:

NODE

**SET** 

Purpose: Define temperature boundary conditions for a thermal or coupled thermal/structural analysis. In a structural-only analysis, use \*LOAD\_THERMAL\_OPTION to define temperatures (see also SOLN in \*CONTROL\_SOLUTION).

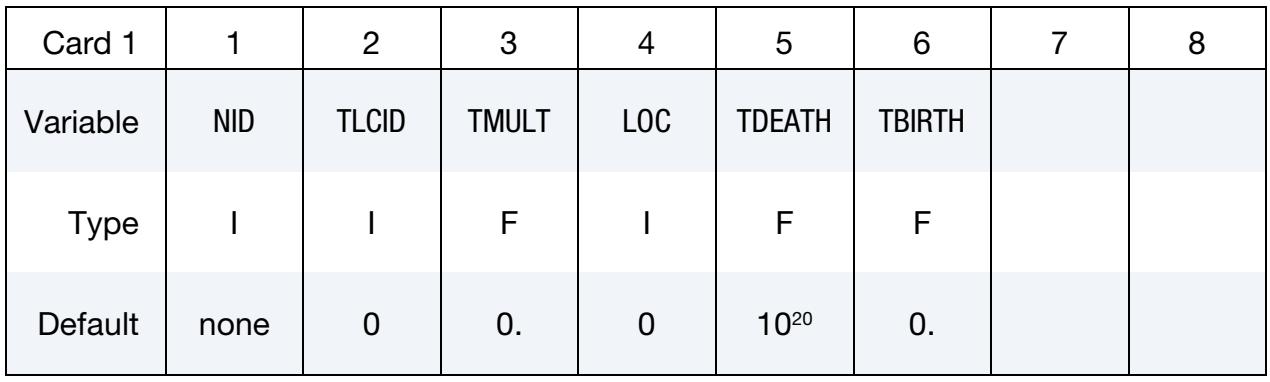

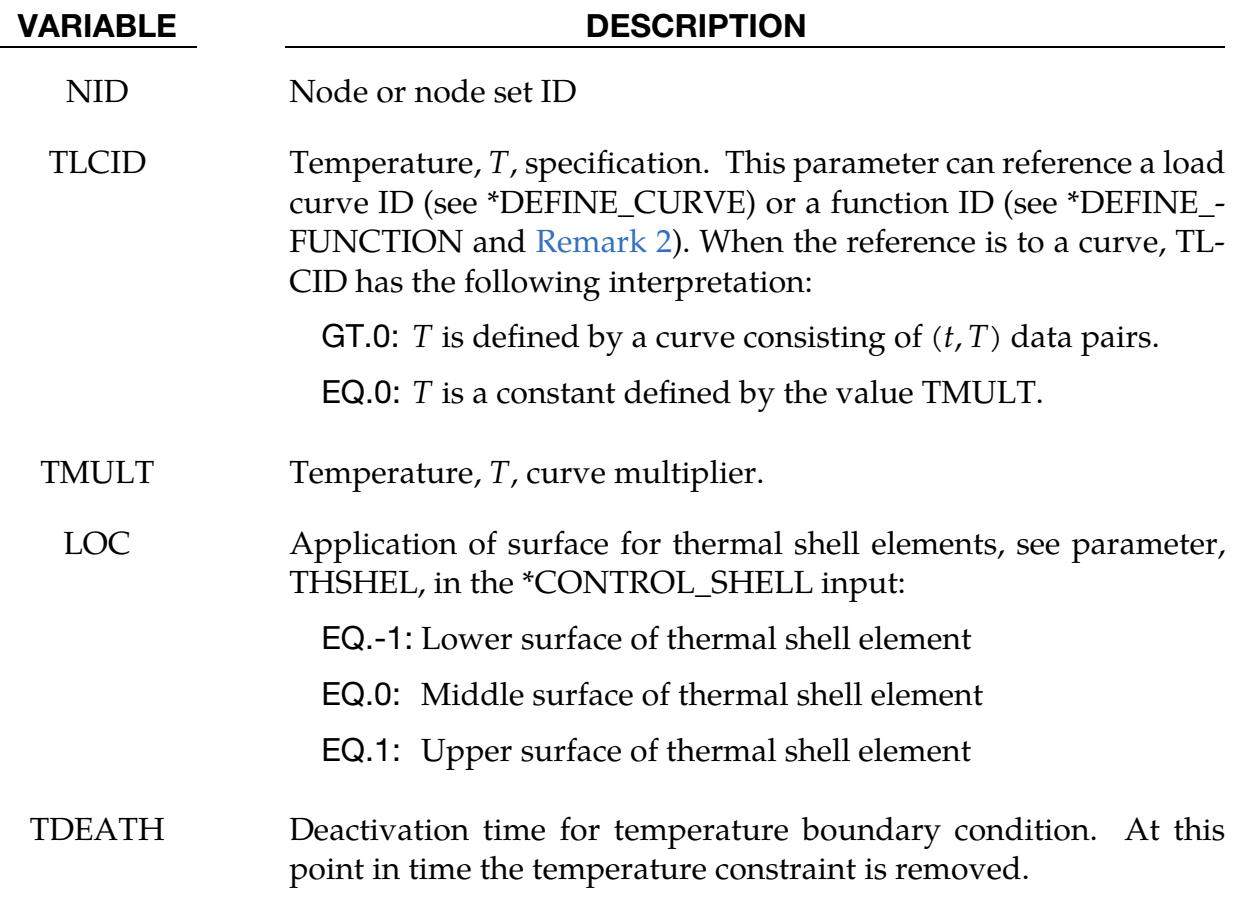

#### VARIABLE DESCRIPTION

TBIRTH Activation time for temperature boundary condition. Before this point in time the temperature constraint is ignored.

### Remarks:

- 1. SPH and ISPH particles. This keyword can be used to apply temperature boundary conditions to SPH and ISPH particles.
- <span id="page-790-0"></span>2. Temperature function. If TLCID references a \*DEFINE\_FUNCTION, temperature may be a function of the nodal point coordinates, the nodal point velocity components, and the solution time, that is, "f(x,y,z,vx,vy,vz,time)."

# \*BOUNDARY\_TEMPERATURE\_PERIODIC\_SET

Purpose: Specify different kinds of periodic boundary conditions for temperature.

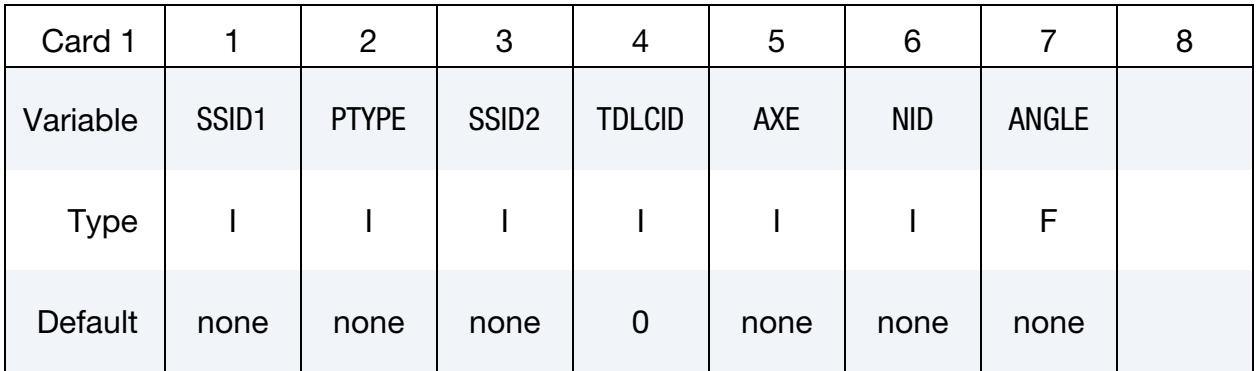

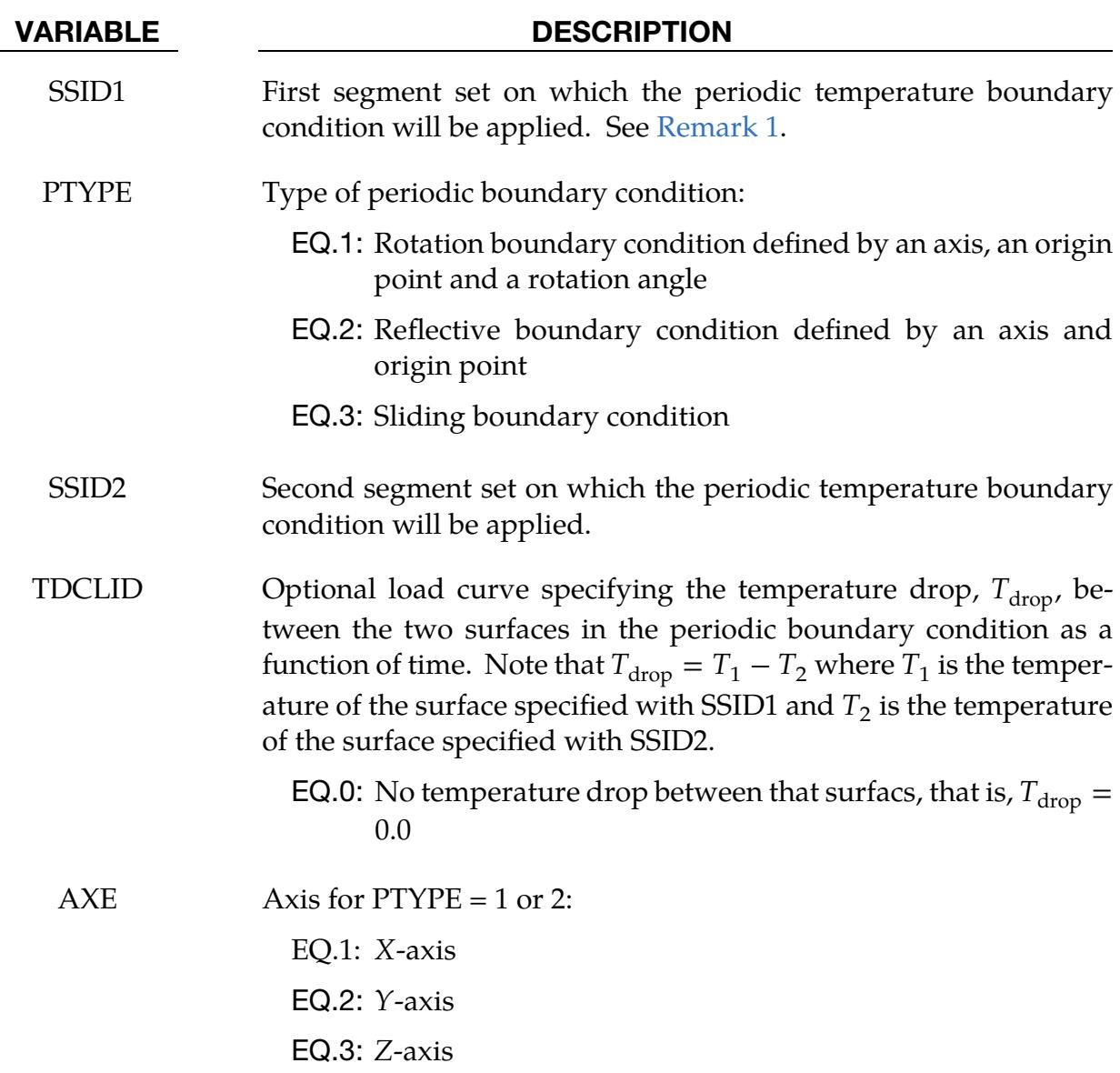
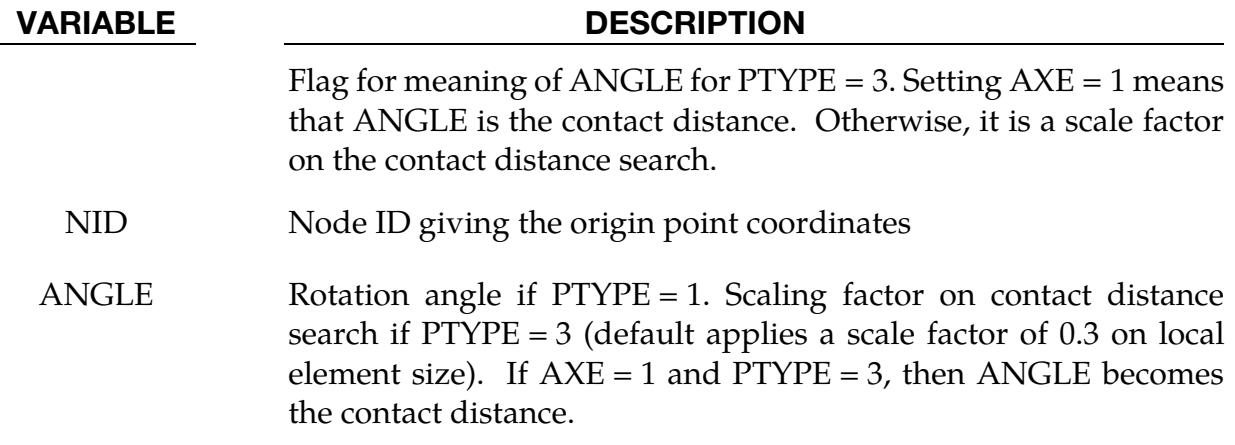

### Remarks:

1. Constraint-based method. LS-DYNA applies these boundary conditions with a constraint-based method. For each node in SSID1 LS-DYNA finds a host face in SSID2 and applies correct weights to define a new constraint to add to the system. For PTYPE = 1 and 2, the meshes on both sides do not have to be identical, but we recommend matching meshes. PTYPE = 3 can be used to define a "perfect" thermal contact between two solids.

### \*BOUNDARY\_TEMPERATURE\_RSW

Purpose: Define temperature boundary conditions within an ellipsoidal region of the solid or shell structure. Temperatures are prescribed to nodes found in a region defined by this keyword. The boundary condition is tailored to represent the so-called weld nuggets evolving during resistive spot welding (RSW) processes. It is applicable to a thermal or coupled thermal/structural analysis.

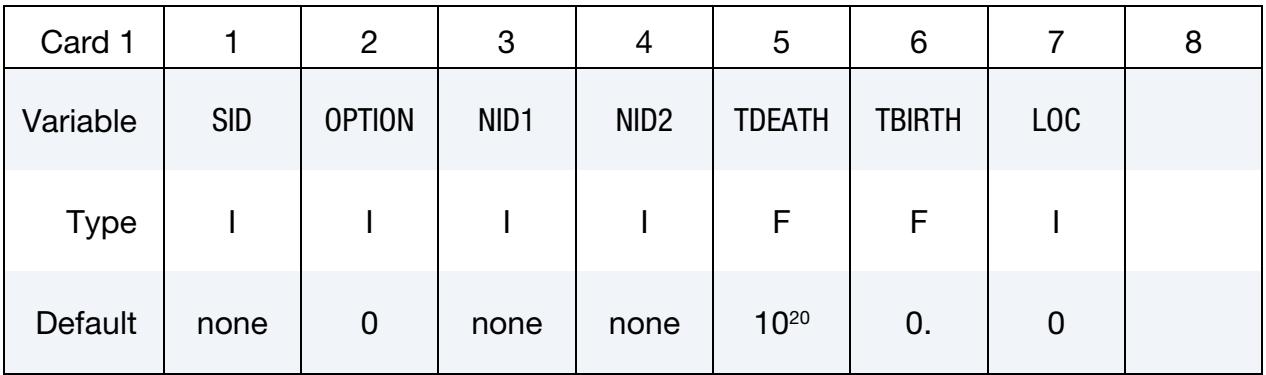

### Geometry and Temperature Card.

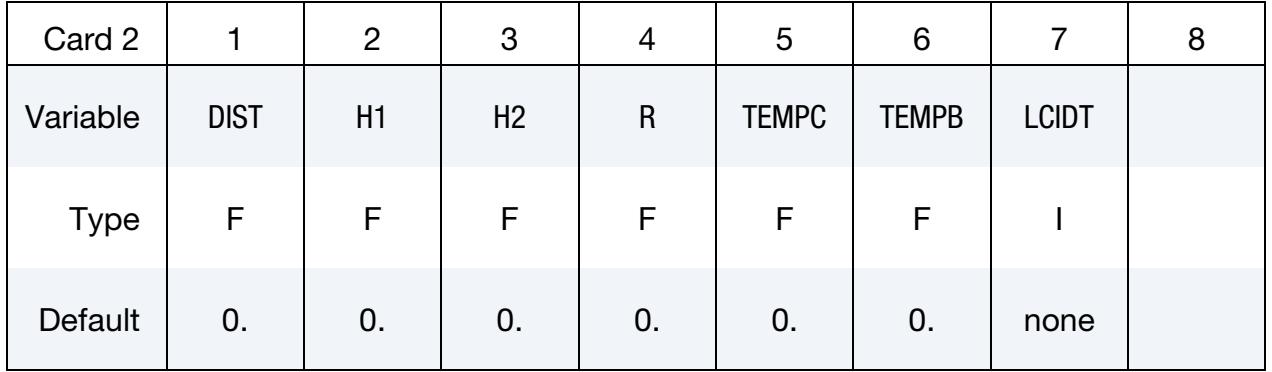

### **Heat Affected Zone Card.** Additional card for  $\text{OPTION} = 1$ .

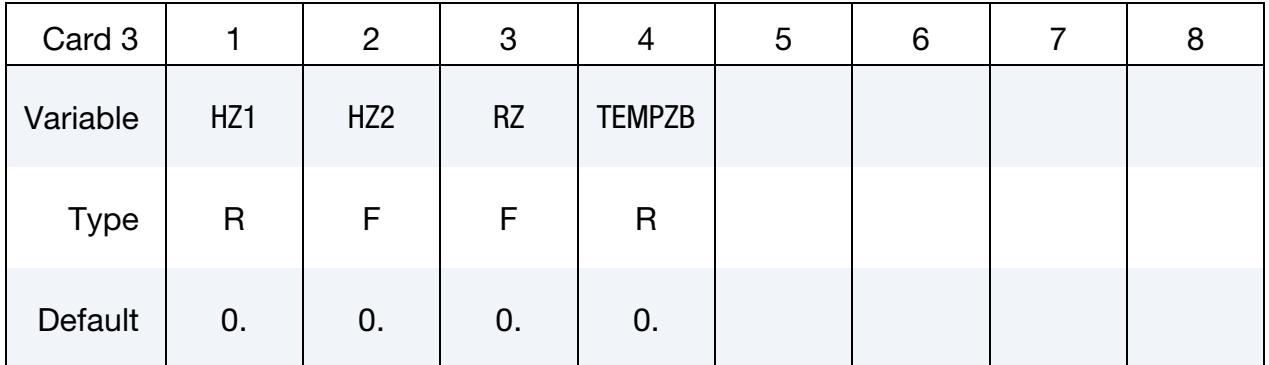

### VARIABLE DESCRIPTION

SID Node Set ID; see \*SET\_NODE\_*OPTION*. Nodes in the set will be checked to see if they are in the nugget or heat affected zone. If

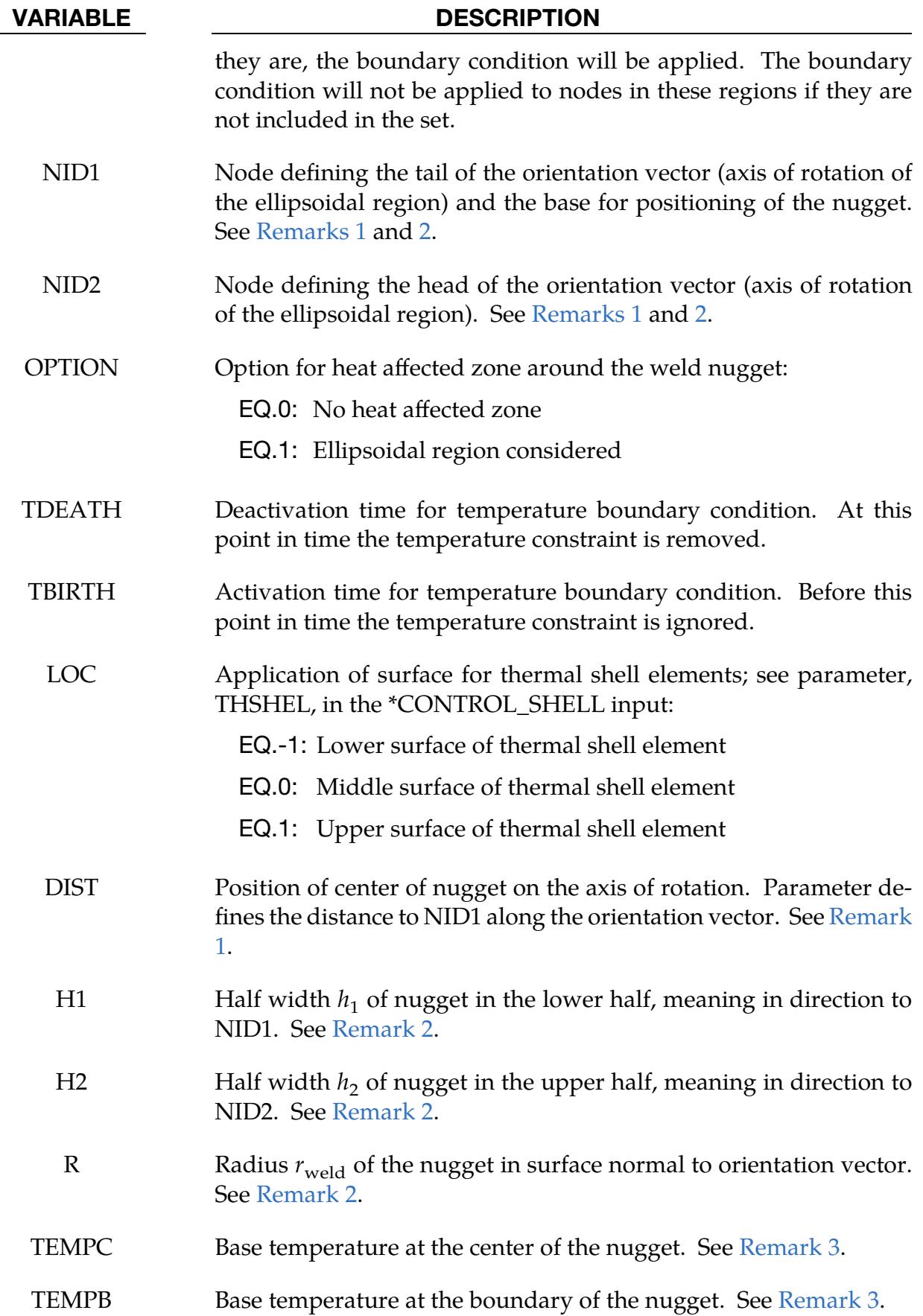

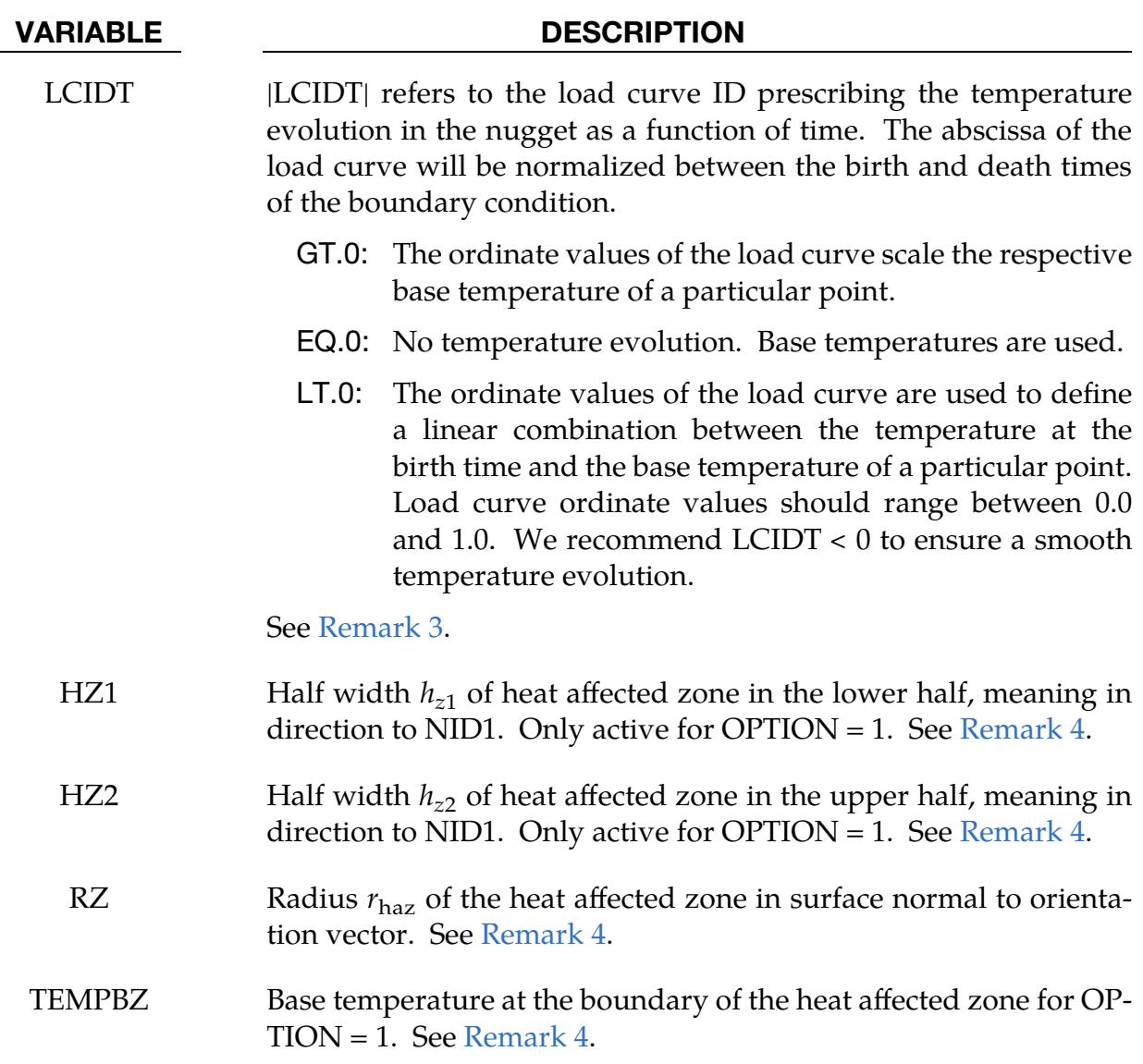

### Remarks:

- <span id="page-795-0"></span>1. Positioning. The position of the center of the nugget is defined starting from a base node (NID1). It is then translated by a distance DIST along the orientation vector  **of the nugget. Vector**  $**v**$  **points from NID1 to NID2. See [Figure 5-9.](#page-796-0)**
- <span id="page-795-1"></span>2. Geometry of the nugget. Orientation vector v defines the axis of rotational symmetry for the ellipsoidal region, which reflects the weld nugget. The radius around this axis is defined by  $r_{\text{weld}}$ . The nugget consists of two half ellipsoids of possibly different height. The lower half, i.e. the half between NID1 and the center, has a height of  $h_1$ , wheras the upper half has a height of  $h_2$ . See Figure [5-9.](#page-796-0)
- <span id="page-795-2"></span>3. Prescribing temperature values. You can prescribe the base temperatures at the boundary and the center of the nugget with TEMPC and TEMPB,

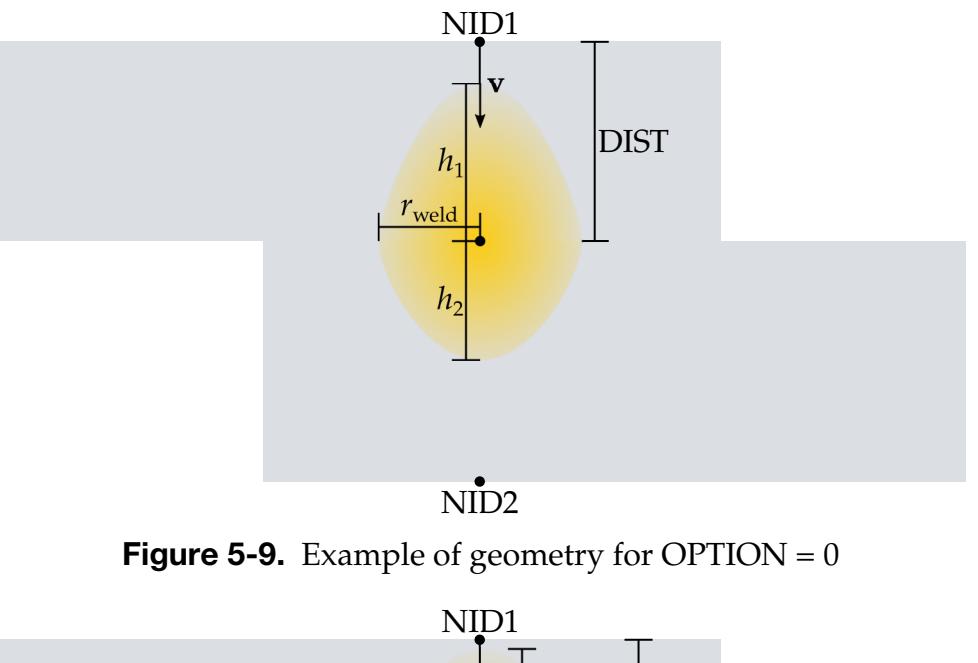

<span id="page-796-0"></span>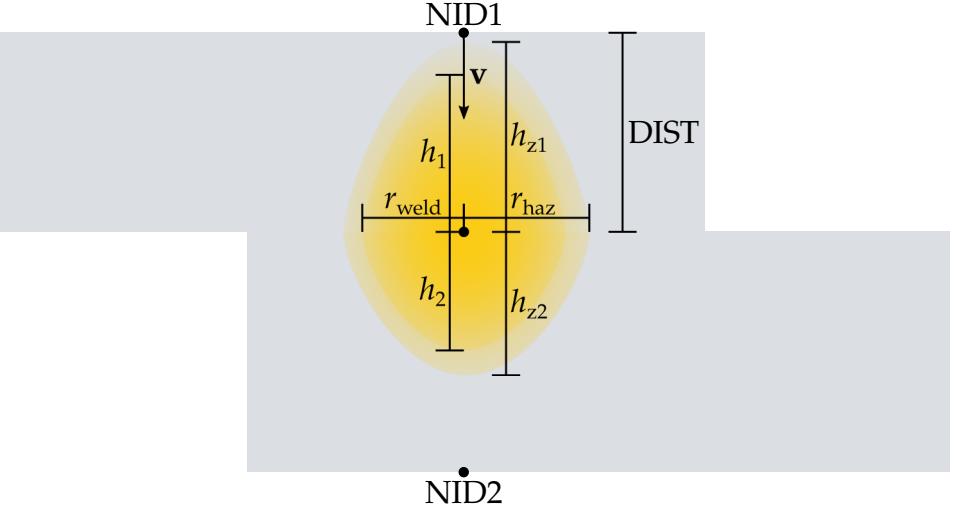

<span id="page-796-1"></span>**Figure 5-10.** Example of geometry with  $\text{OPTION} = 1$  (heat affected zone)

respectively. In between LS-DYNA calculates the base temperature in the nugget,  $T_{\text{nug},b}(x,y,z)$ , with a quadratic interpolation.

For this boundary condition you must provide activation and deactivation times,  $t_{\text{ac}}$  and  $t_{\text{deac}}$ , respectively. With LCIDT, you can specify the temperatures as a function,  $\theta(\tilde{t})$ , of the normalized time,  $\tilde{t} = (t - t_{ac})/(t_{deac} - t_{ac})$ , within this time span. For positive values of field LCIDT, a simple scaling is applied:

$$
T_{\text{nug}}(x, y, z, t) = T_{\text{nug},b}(x, y, z) \times \theta(\tilde{t}(t)) .
$$

For negative values of LCIDT, a smooth evolution of the temperature from the birth time is ensured, so we recommend this type of load curve. The temperature is given by:

$$
T_{\text{rug}}(x, y, z, t) = T_{\text{ac}}(x, y, z) + \left(T_{\text{rug}, b}(x, y, z) - T_{\text{ac}}(x, y, z)\right) \times \theta(\tilde{t}) .
$$

Here  $T_{\text{ac}}$  corresponds to the temperature of a particular point right before the birth time.

<span id="page-797-0"></span>4. Heat affected zone. With input field OPTION set to 1, the boundary condition expands to a heat affected zone that has the same general shape definition as the weld nugget described in [Remark 2.](#page-795-1) The dimensions are here given by  $r_{\text{haz}}, h_{z1}$ , and  $h_{z2}$ . See [Figure 5-10.](#page-796-1)

You can prescribe the base temperature value at the boundary of the heat affected zone. LS-DYNA finds the base temperature in the heat affected zone,  $T_{\text{HAZ},b}(x,y,z)$  with a linear interpolation between the base boundary temperature of the nugget and the base boundary temperature of the heat affected zone. The load curve LCIDT governs the temperature evolution of the heat affected zone as described in [Remark 3.](#page-795-2)

### \*BOUNDARY\_**TEMPERATURE**\_TRAJECTORY

Purpose: Apply a temperature boundary condition on nodes enclosed in either a cylindrical or rectangular prism volume moving along a trajectory. The center of the volume moves along the trajectory defined by a nodal path at a prescribed velocity. This keyword applies only to solid elements.

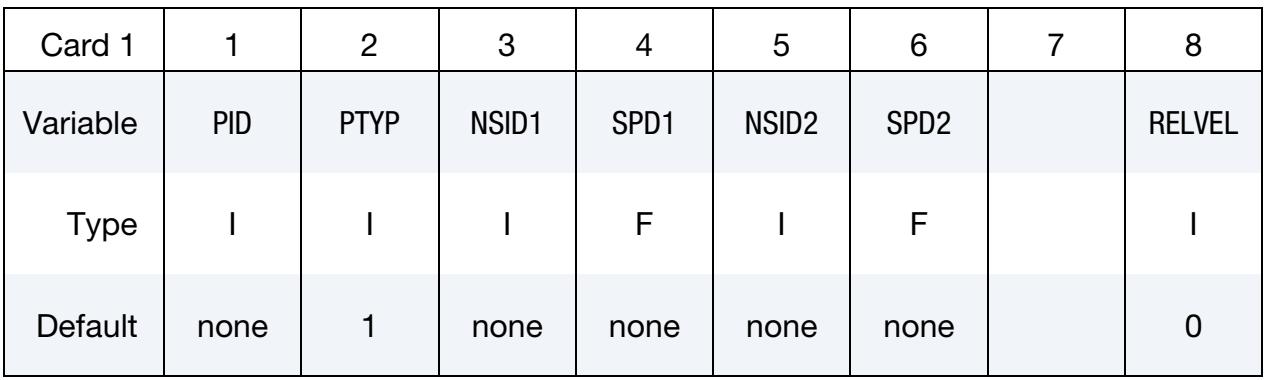

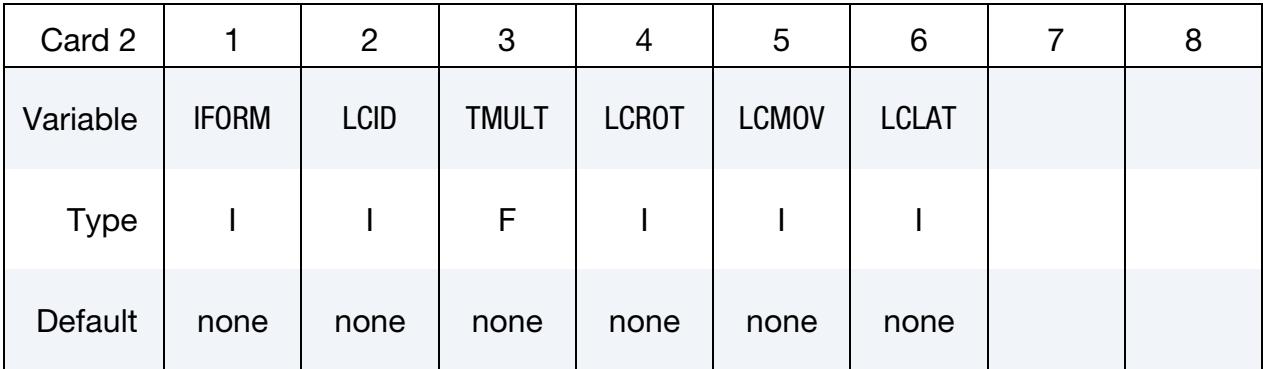

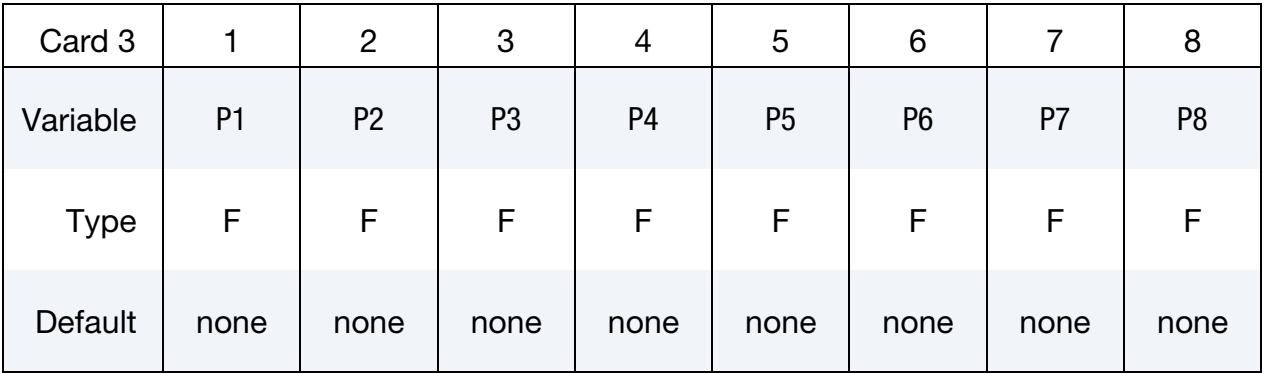

# **Optional Volume Orientation Card.** Additional card for NSID2 = 0.

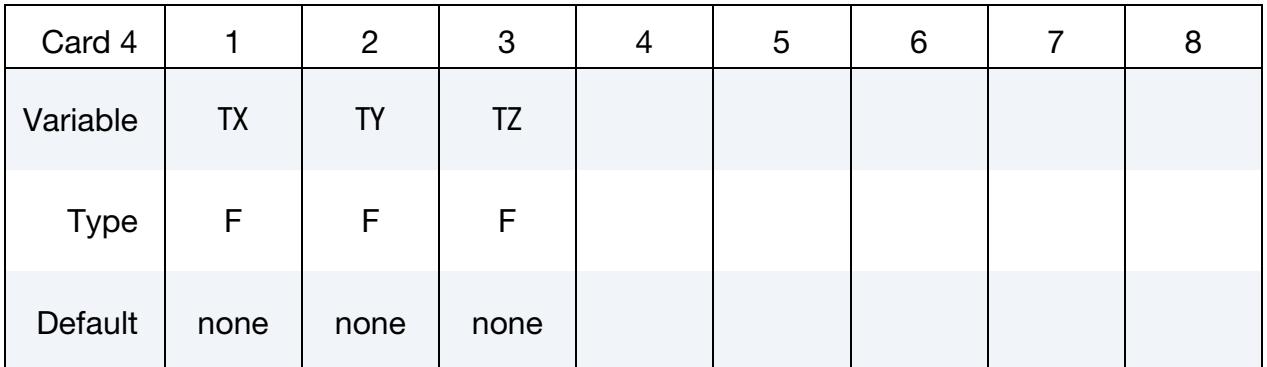

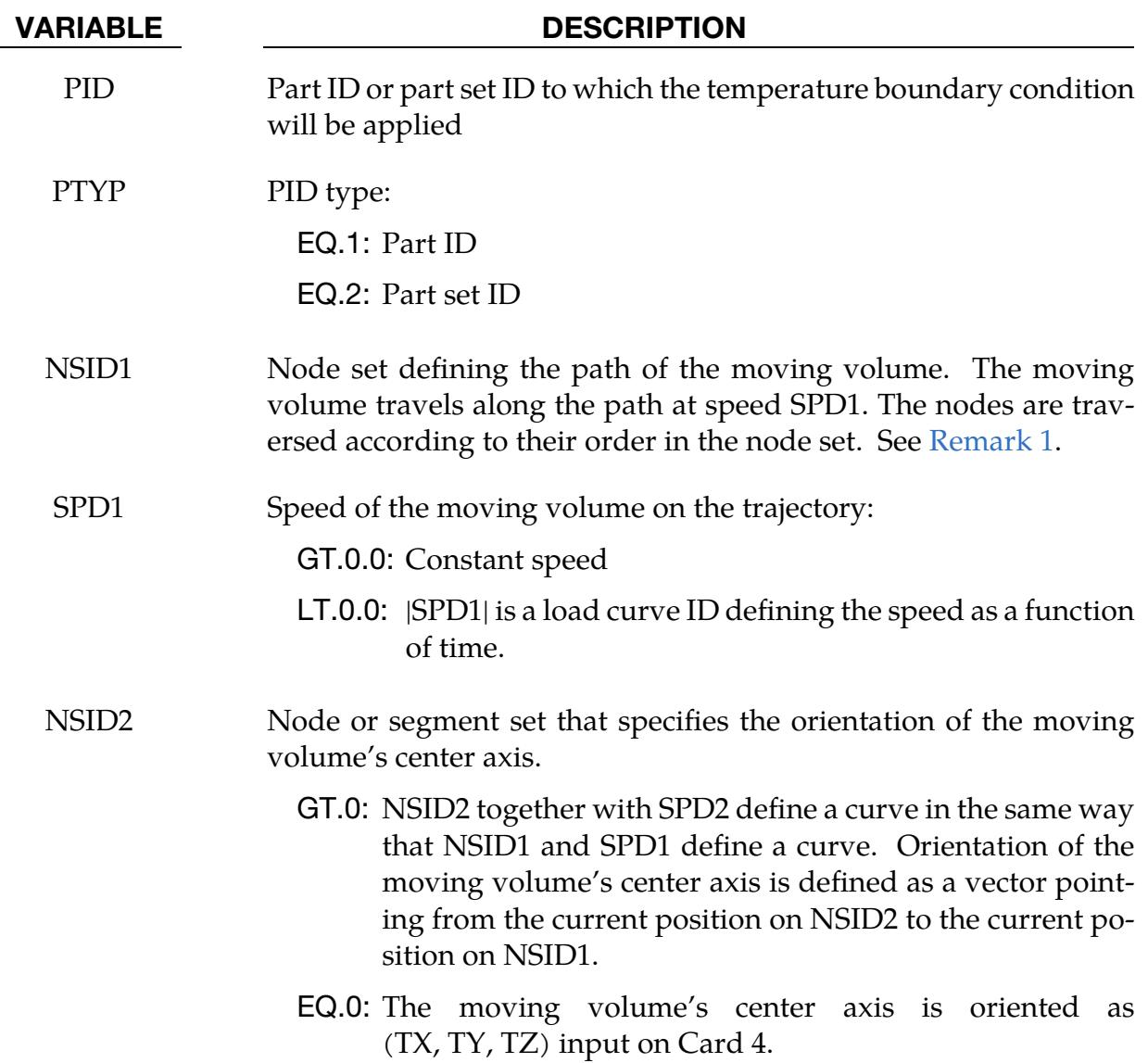

# \*BOUNDARY\_TEMPERATURE\_TRAJECTORY \*BOUNDARY

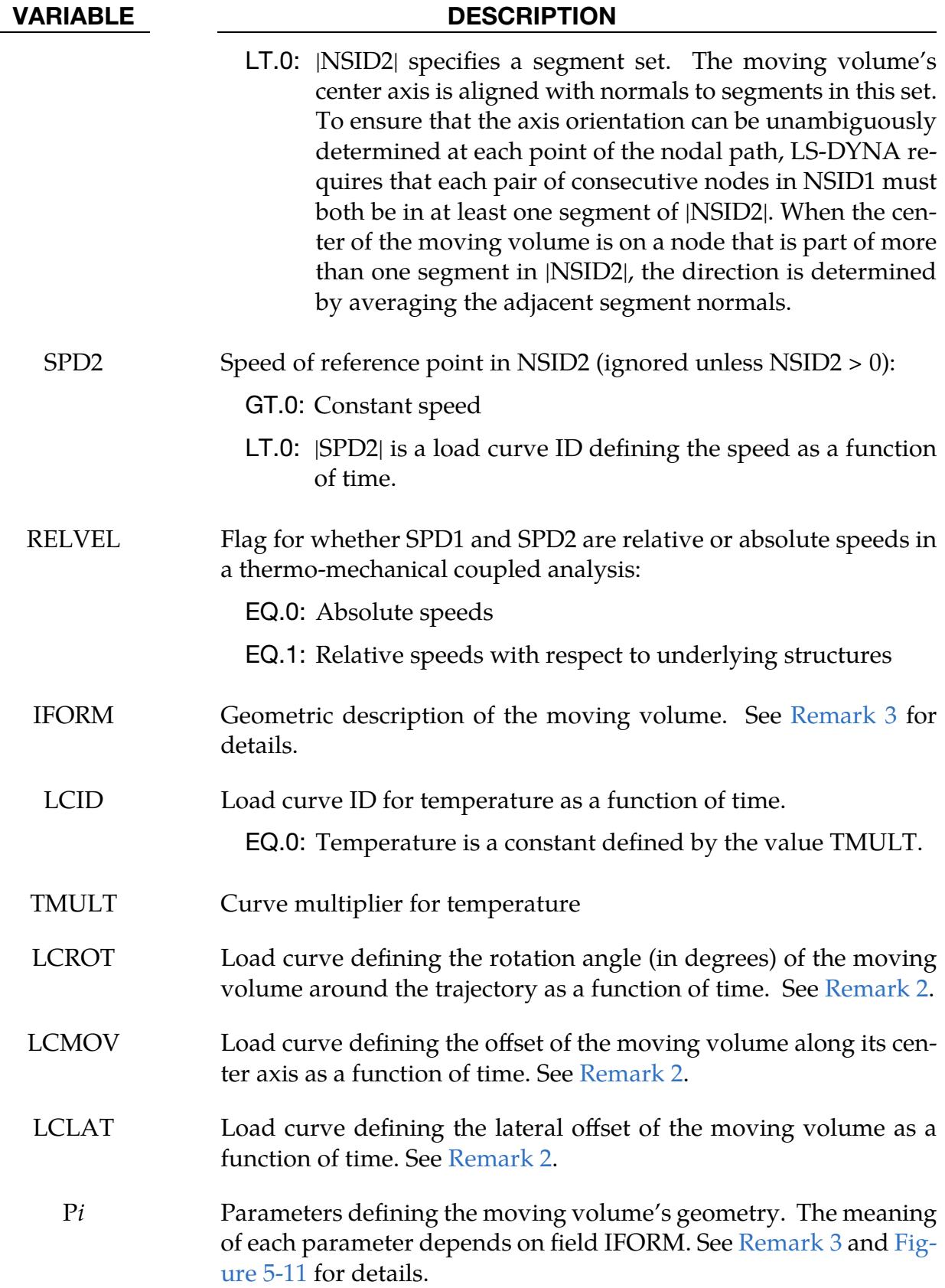

VARIABLE DESCRIPTION

TX, TY, TZ Orientation vector of the moving volume's center axis in global coordinates (NSID2 =  $0$  only)

### Remarks:

- <span id="page-801-0"></span>1. Volume Motion. If NSID1 consists of nodes belonging to a certain part, the moving volume will follow the motion of the part. By setting field RELVEL to 1 the velocity of the moving volume can be defined relative to the motion of the nodes in NSID1.
- <span id="page-801-2"></span>2. Volume Orientation. There is a natural local coordinate system  $(r, s, t)$  associated with the motion of the moving volume. The relative velocity vector on the trajectory of the moving volume defines the "forward" direction r. The orientation vector aligned with the moving volume's center axis is denoted by  $t$ . s is defined as  $\mathbf{s} = \mathbf{t} \times \mathbf{r}$  by the right-handed rule and denotes the lateral direction.

The position and orientation of the moving volume can be adjusted by rotating and translating the local coordinate system. Note that the system is always first rotated around the vector r by a value given by the load curve LCROT, resulting in a new local coordinate system  $(r, s', t')$ . Then, the system is translated in directions **t'** and s' according to values specified by LCMOV and LCLAT, respectively.

<span id="page-801-1"></span>3. Volume Geometry. The moving volume can be either a cylinder or rectangular prism, depending on the values defined in field IFORM (see [Figure 5-11\)](#page-801-3).

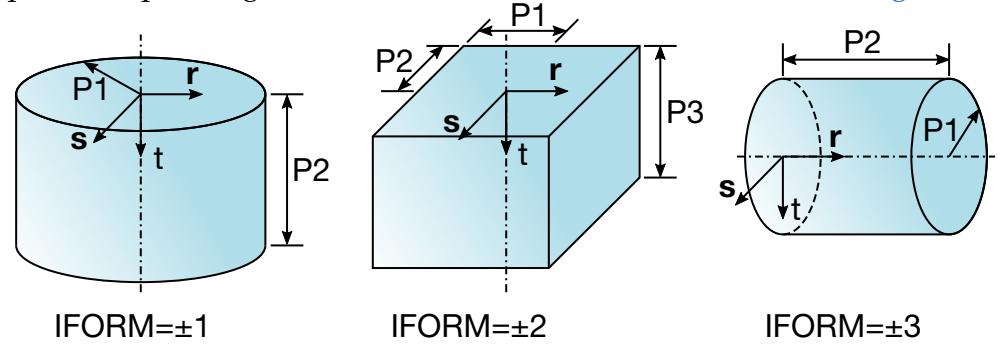

<span id="page-801-3"></span>**Figure 5-11.** Definition of the geometry parameters

a) *Cylinder (IFORM = 1* or *IFORM = -1).* P1 denotes the radius of the cylinder and P2 denotes the height of the cylinder. In the case that *IFORM = -1*, P1 and P2 are load curves that define the cylinder radius and height as functions of time.

- b) *Rectangular Prism (IFORM = 2* or *IFORM = -2).* P1 denotes half the length of the rectangular prism, P2 denotes half width of the rectangular prism, and P3 denotes the height of the rectangular prism. In the case that *IFORM = - 2*, P1, P2 and P3 are load curves that define the prism's half length, half width and heig ht as functions of time.
- c) *Radially Oriented Cylinder (IFORM = 3* or *IFORM = -3).* P1 denotes the radius of the cylinder and P2 denotes the height of the cylinder. In the case that *IFORM = -3*, P1 and P2 are load curves that define the cylinder radius and height as functions of time. This cylinder differs from that defined by IFORM =  $\pm 1$  in that the orientation vector, **t**, is along a radial direction instead of the length of the cylinder.

# \*BOUNDARY\_THERMAL\_BULKFLOW\_OPTION1\_OPTION2

Purpose: Used to define bulk fluid flow elements.

*OPTION1* is required since it specifies whether the BULKFLOW applies to an element or set.

ELEMENT

**SET** 

*OPTION2* if used turns on the fluid upwind algorithm

UPWIND

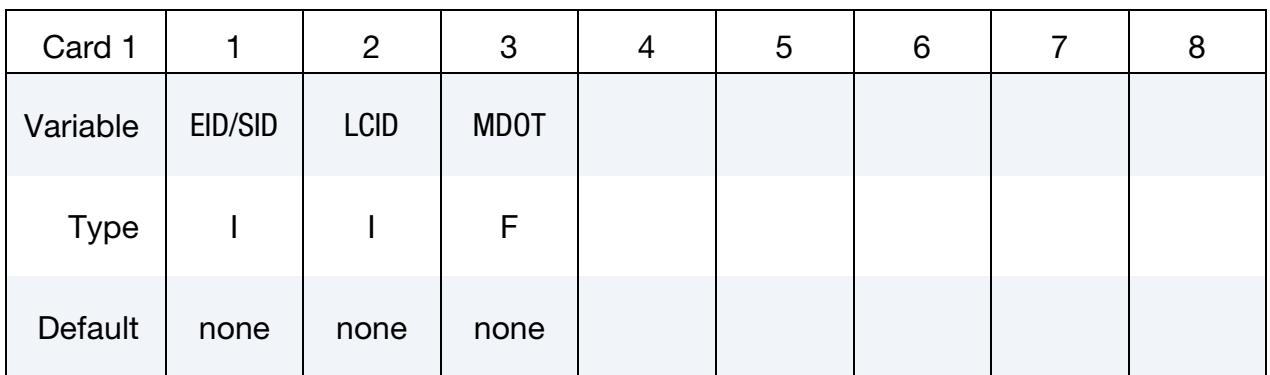

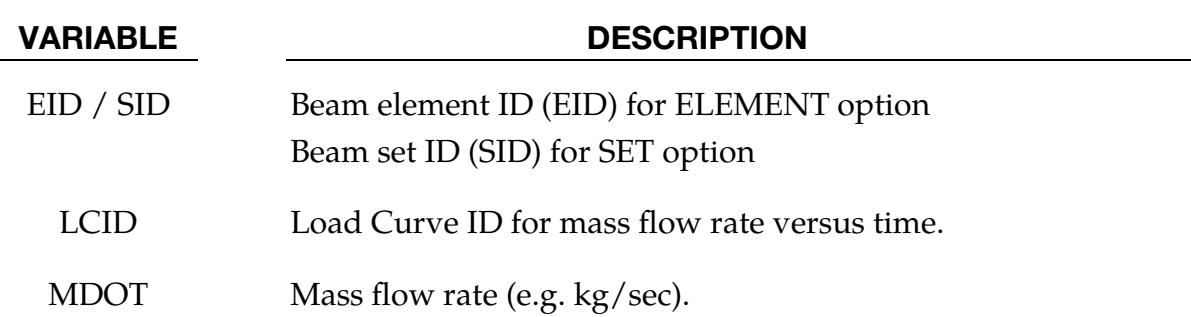

## \*BOUNDARY\_THERMAL\_BULKNODE

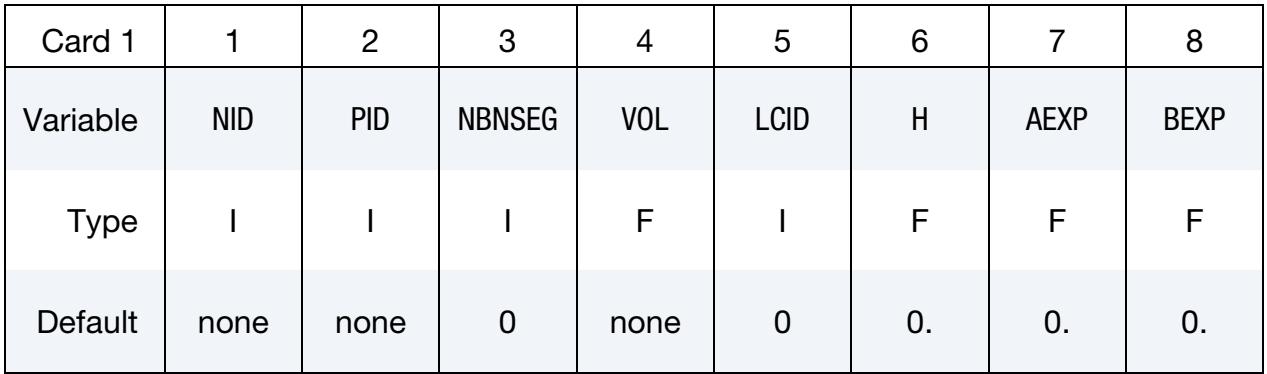

Purpose: Used to define thermal bulk nodes.

Bulk Node Cards. Include NBNSEG cards, one for each bulk node segment.

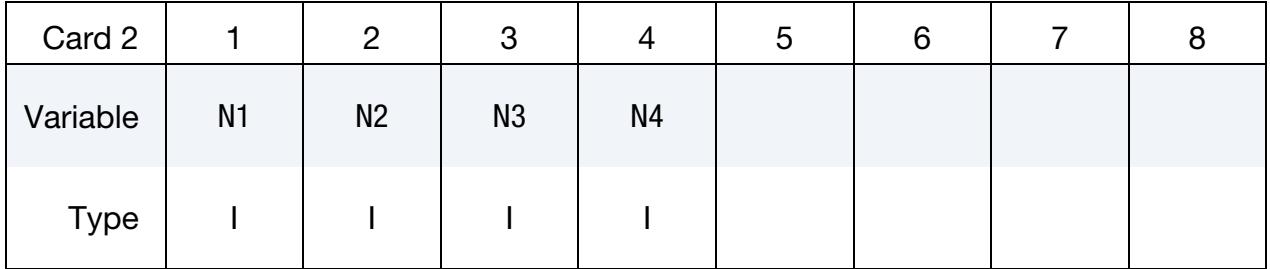

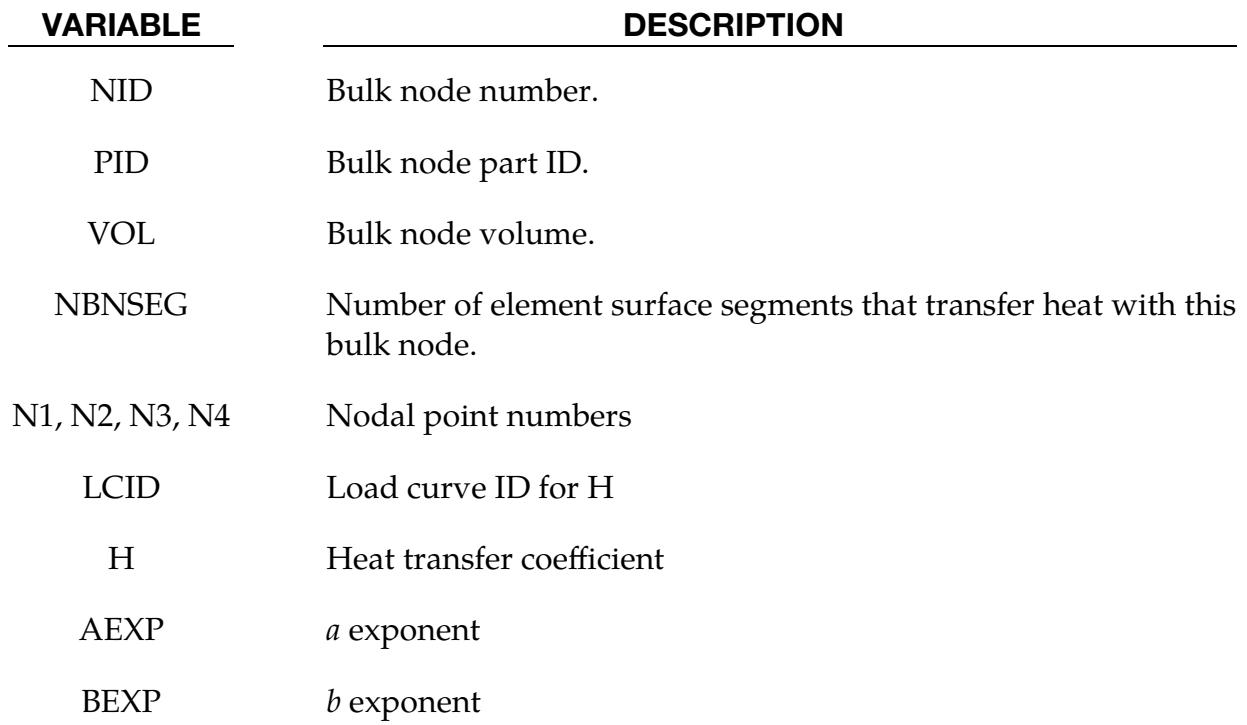

### Remarks:

The heat flow between a bulk node  $(T_B)$  and a bulk node segment  $(T_S)$  is given by

$$
q = h(T_B^a - T_B^a)^b
$$

- 1. For convection, set  $a = b = 1$ .
- 2. For radiation, set  $a = 4$ ,  $b = 1$ .
- 3. For flux, set  $a = b = 0$ . Mathematically, anything to the 0 power is 1. This produces the expression,  $(T_B^0 - T_S^0)^0 = (1 - 1)^0 = 0^0 = 1$ . However, some computer operating systems don't recognize  $0^0$ . It is safer to set  $a = b =$ very small number.

## \*BOUNDARY\_THERMAL\_WELD

Purpose: Define a moving heat source to model welding. Only applicable for coupled thermal-structural simulations in which the weld source or work piece is moving.

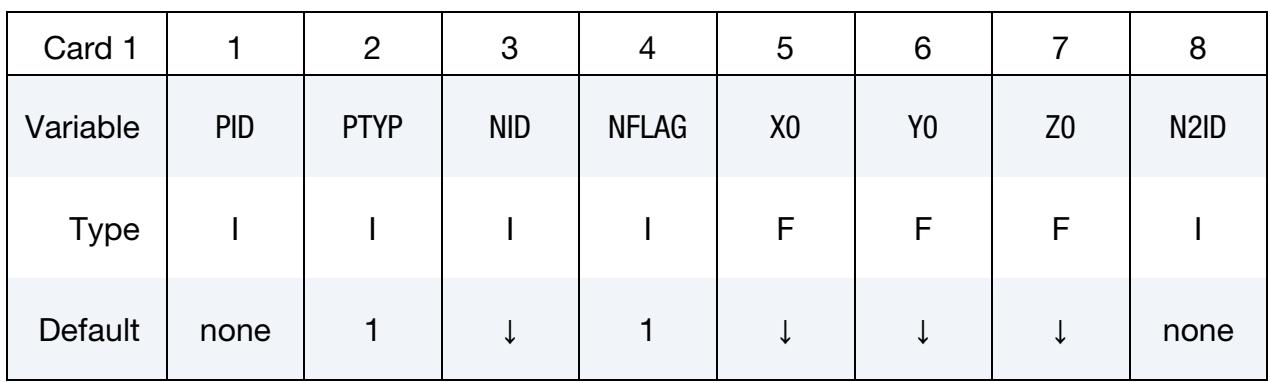

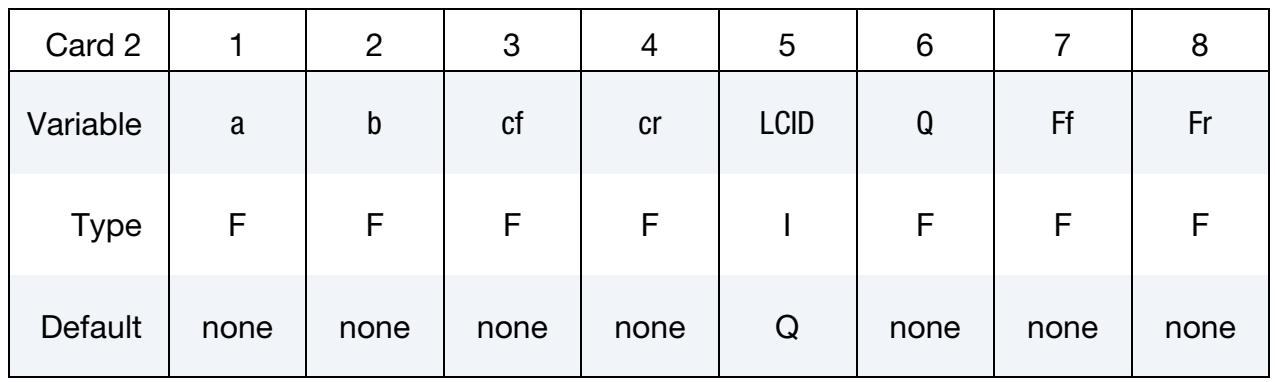

### **Beam Aiming Direction Card.** Additional card for N2ID = -1.

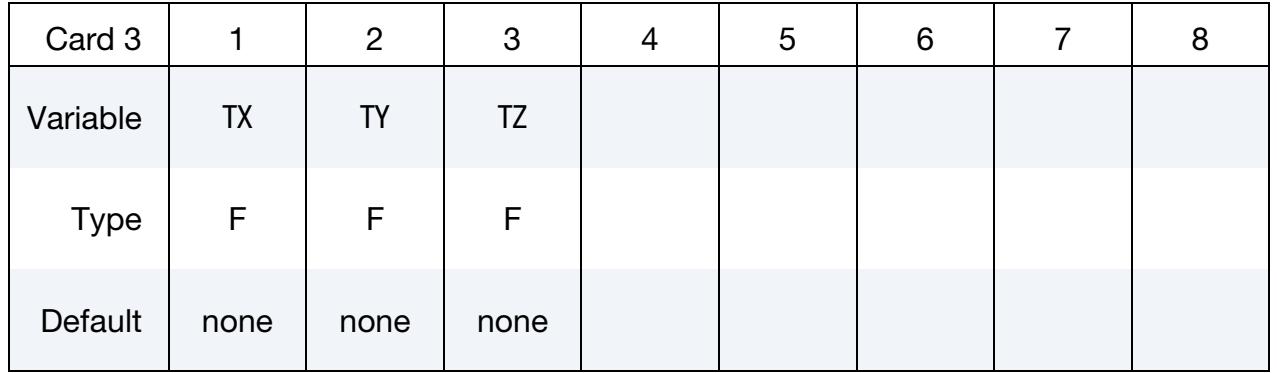

# VARIABLE DESCRIPTION

PID Part ID or Part Set ID to which weld source is applied

PTYP PID type:

EQ.1: PID defines a single part ID

EQ.2: PID defines a part set ID

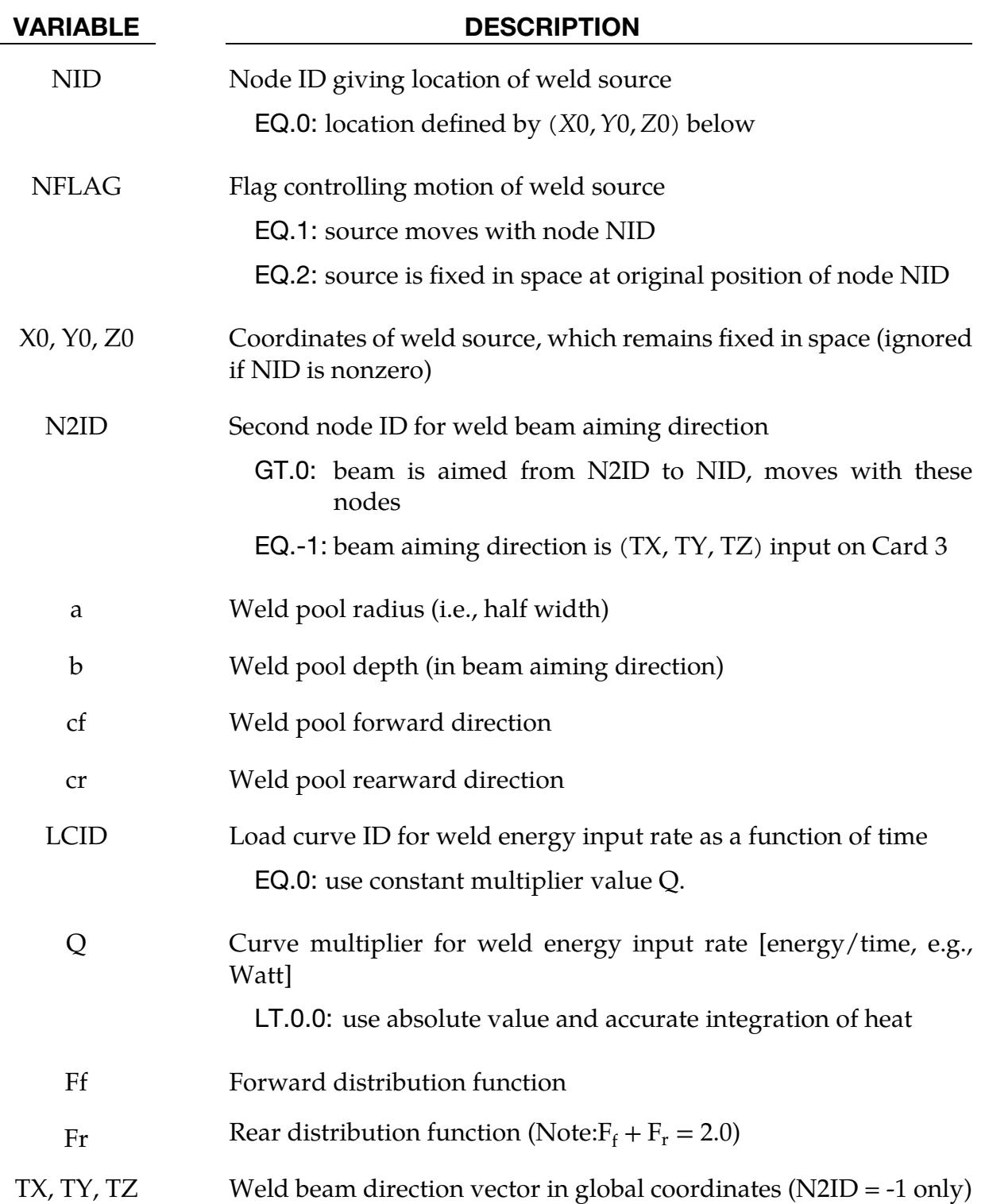

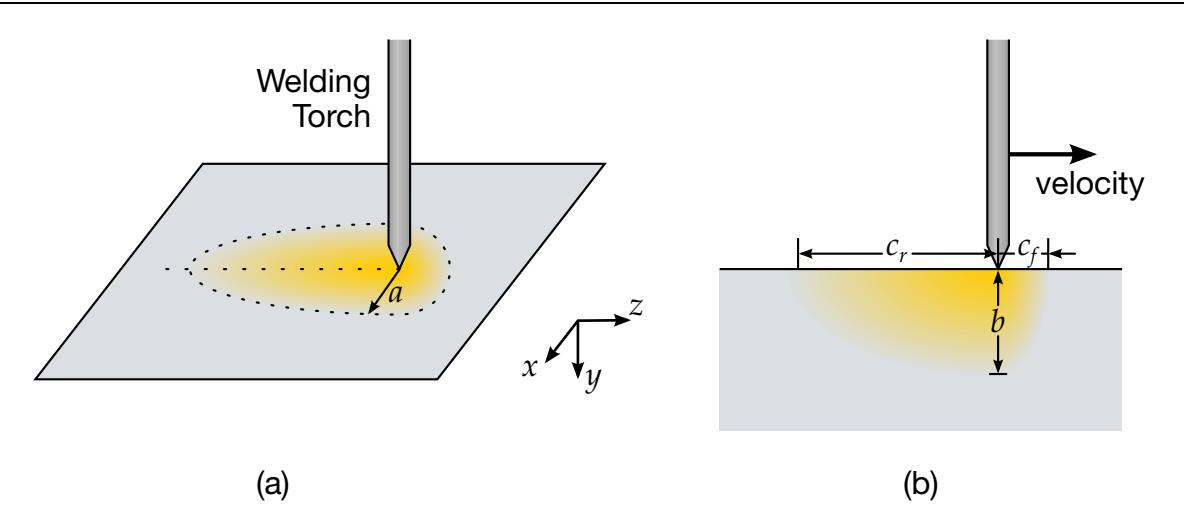

<span id="page-808-0"></span>**Figure 5-12.** Schematic illustration of welding with moving torch. The left figure (a) shows the surface of the material from above, while the right figure (b) shows a slice along the dotted line in the  $y$ - $z$  plane.

### Remarks:

1. **Boundary Condition Model.** This boundary condition allows simulation of a moving weld heat source, following the work of Goldak, Chakravarti, and Bibby [1984]. Heat is generated in an ellipsoidal region centered at the weld source, and decaying exponentially with distance according to:

$$
q = \frac{6\sqrt{3}EQ}{\pi\sqrt{\pi}abc} \exp\left(\frac{-3x^2}{a^2}\right) \exp\left(\frac{-3y^2}{b^2}\right) \exp\left(\frac{-3z^2}{c^2}\right),
$$

where

 $q =$  weld source power density  $(x, y, z)$  = coordinates of point *p* in weld material  $F = \begin{cases} F_f \text{ if point } p \text{ is in front of beam} \\ F \text{ if point } p \text{ is behind beam} \end{cases}$  $F_r$  if point  $p$  is behind beam  $c = \begin{cases} c_f & \text{if point } p \text{ is in front of beam} \\ c & \text{if point } p \text{ is behind beam} \end{cases}$  $c_r$  if point  $p$  is behind beam

A local coordinate system center at the heat source is constructed as shown in [Figure 5-12.](#page-808-0) The relative velocity vector of the heat source defines the "forward" direction, so material points that are approaching the heat source are in "front" of the beam. The beam aiming direction is used to compute the weld pool depth. The weld pool width is measured normal to the relative velocity - aiming direction plane.

If Q is defined as a negative quantity in the input, then the formula above uses the absolute value of Q, and a more accurate integration of the heat source is performed with some additional cost in CPU time.

- 2. Fixed Welding Torch Simulation. To simulate a welding process during which the welding torch is fixed in space, NID and N2ID must be set to 0 and -1 respectively. The X0, Y0, and Z0 fields specify the global coordinates of the welding torch, and the TX, TY, and TZ fields specify the direction of the welding beam. The motion of the work piece is prescribed using the \*BOUNDARY\_PRE-SCRIBED\_MOTION keyword.
- 3. Fixed Work Piece Simulation. To simulate a welding process for which the work piece fixed in space, NID and N2ID specify both the beam source location and direction. The X0, Y0, Z0, TX, TY, and TZ fields *are ignored*. The motion of welding source is prescribed with using the \*BOUNDARY\_PRESCRIBED\_MO-TION keyword applied to the two nodal points specified in the NID and N2ID fields.

### \*BOUNDARY\_THERMAL\_WELD\_TRAJECTORY

Purpose: Define a moving heat source to model welding of solid or shell structures. Motion of the source is described by a nodal path and a prescribed velocity on this path. This keyword is applicable in coupled thermal-structural and thermal-only simulations (see [Remark 1\)](#page-813-0) and also supports thermal dumping. Different equivalent heat source descriptions are implemented.

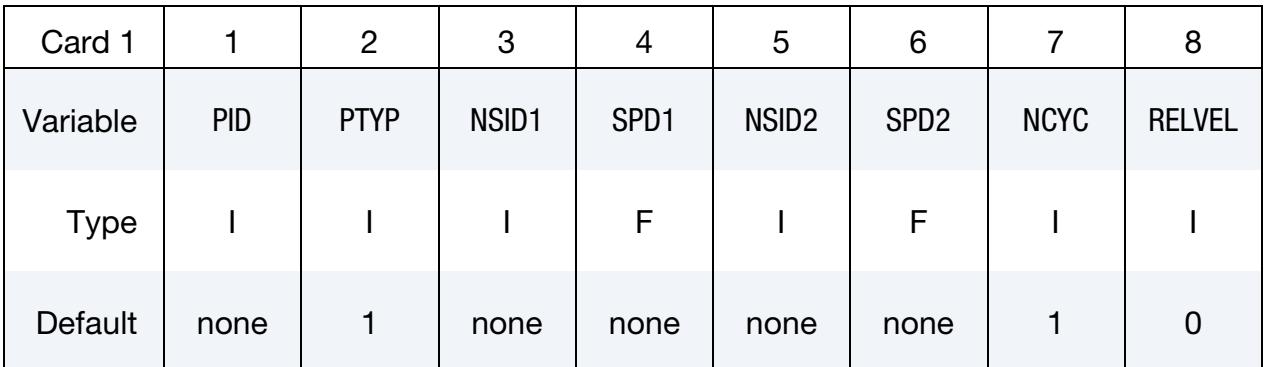

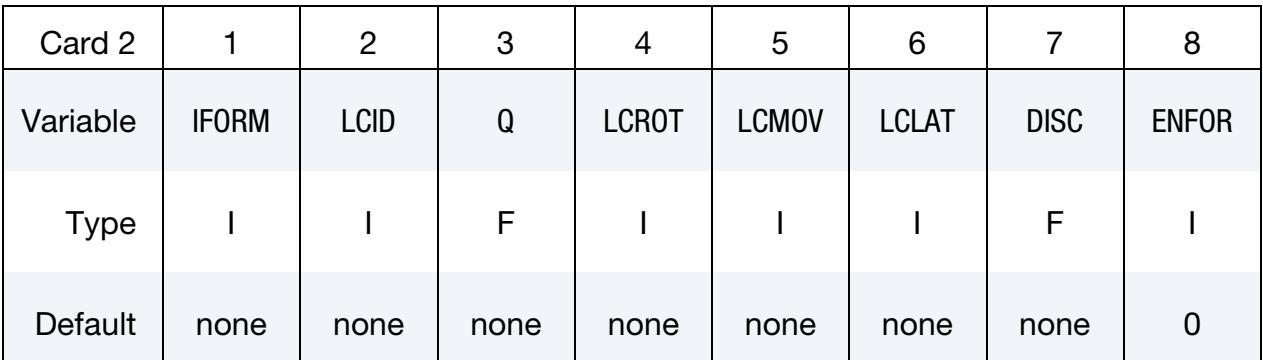

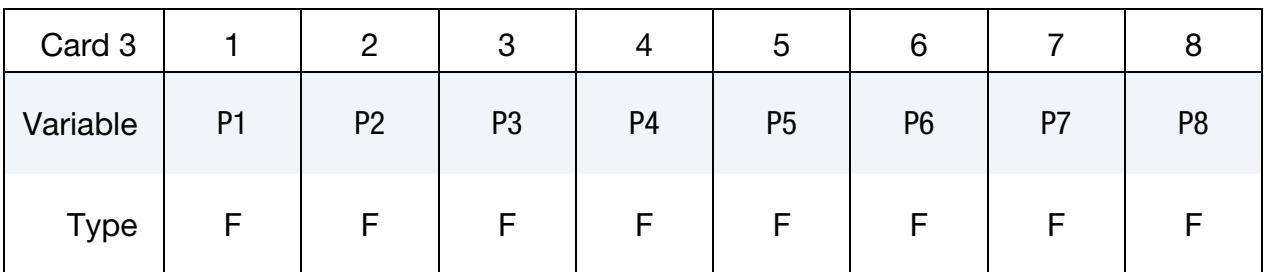

**Optional Weld Source Aiming Direction Card.** Additional card for  $NSID2 = 0$ .

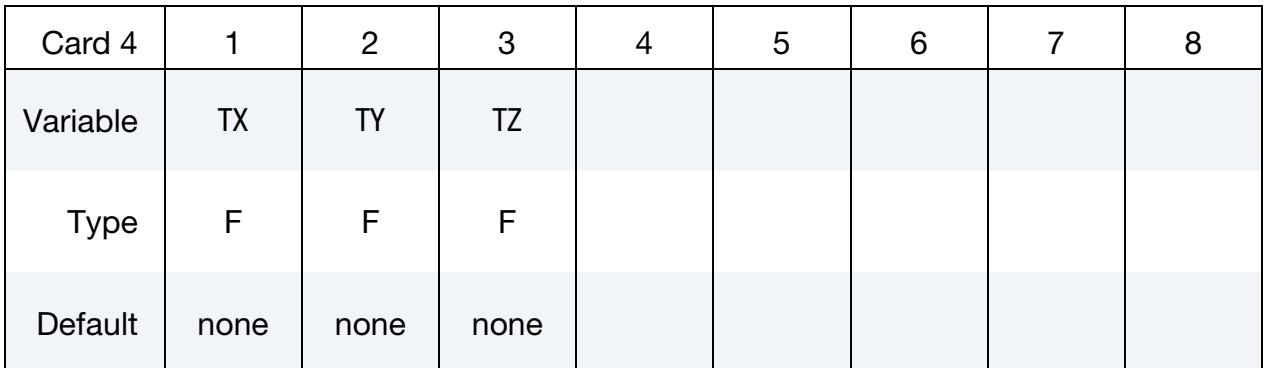

### VARIABLE DESCRIPTION

PID Part ID or part set ID of solid and/or shell elements that are heated by the weld source. In the case of shell elements present in the heated structure, the thermal thick element formulation must be activated. See field THSHEL on \*CONTROL\_SHELL or field ITHELFM on \*SECTION\_SHELL\_THERMAL.

PTYP PID type:

EQ.1: Part ID

EQ.2: Part set ID

- NSID1 Node set defining the path of the weld source. The source travels along the path at speed SPD1. The nodes are traversed according to their ordering in the node set. See [Remark 1.](#page-813-0)
- SPD1 Speed of the heat source on the weld trajectory:

GT.0.0: Constant speed

- LT.0.0: |SPD1| is a load curve ID defining weld speed as a function of time.
- NSID2 Node or segment set containing information for the weld source aiming direction:
	- GT.0: NSID2 together with SPD2 define a curve in the same way that NSID1 and SPD1 define a curve. Aiming direction is taken to be the vector pointing from the current position along NSID2 (for example your hand holding the torch) to the current position on NSID1 (the weld source).
		- EQ.0: Beam aiming direction is (TX, TY, TZ), input on Card 4.
		- LT.0: |NSID2| specifies a segment set. The heat source is aimed perpendicularly to segments in this set. To ensure that a

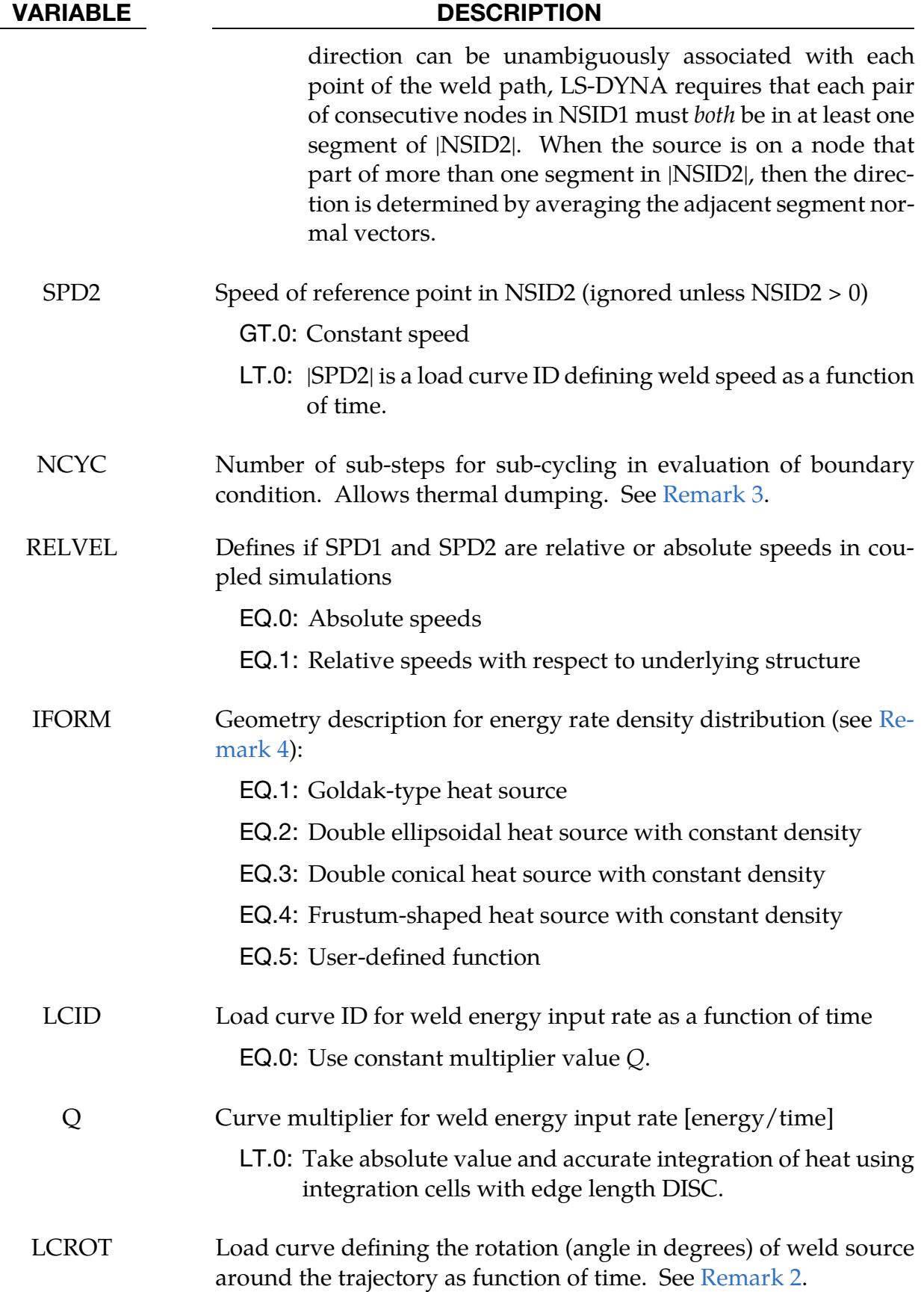

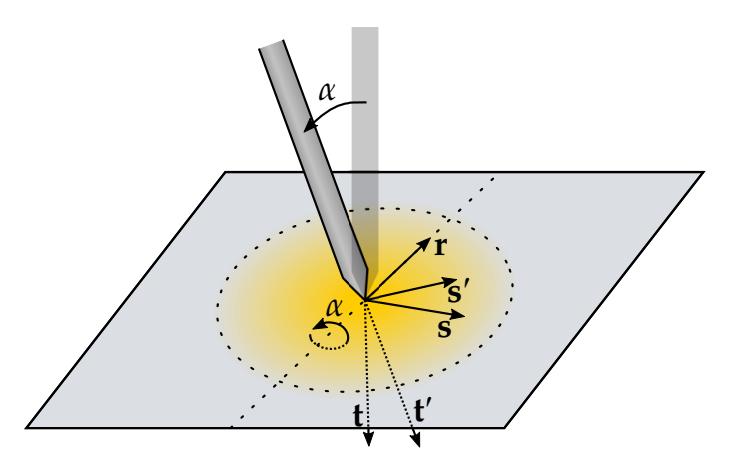

<span id="page-813-1"></span>Figure 5-13. Local coordinates of the welding torch. These coordinates can be rotated about the r-axis to tilt the welding torch, forming a new set of local coordinates.

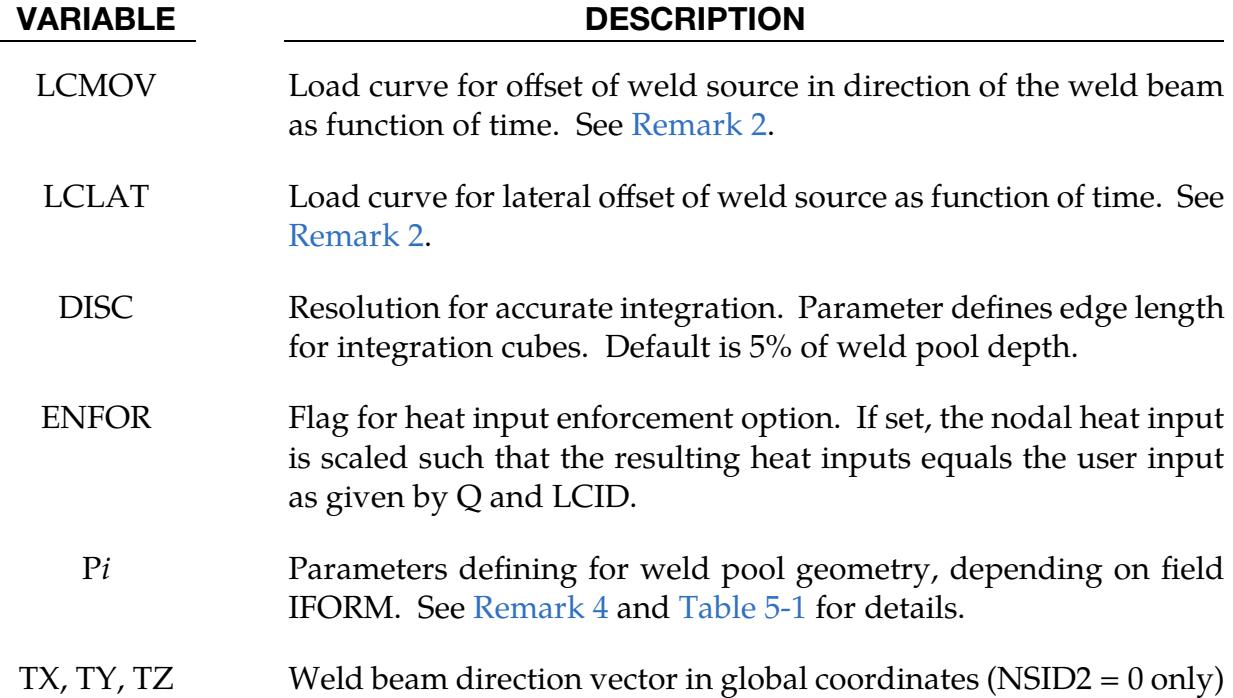

### Remarks:

<span id="page-813-0"></span>1. Heat source motion. As with the \*BOUNDARY\_THERMAL\_WELD card this card can be applied to coupled thermal-structure simulations. Additionally, since the source motion can be defined independently form the motion of nodes, this card can be applied to thermal-only simulations. This keyword applies to both solid and thermal thick shells.

If NSID1 consists of work piece nodes, then the heat source will follow the motion of the work piece. By setting field RELVEL to 1 the velocity of the heat

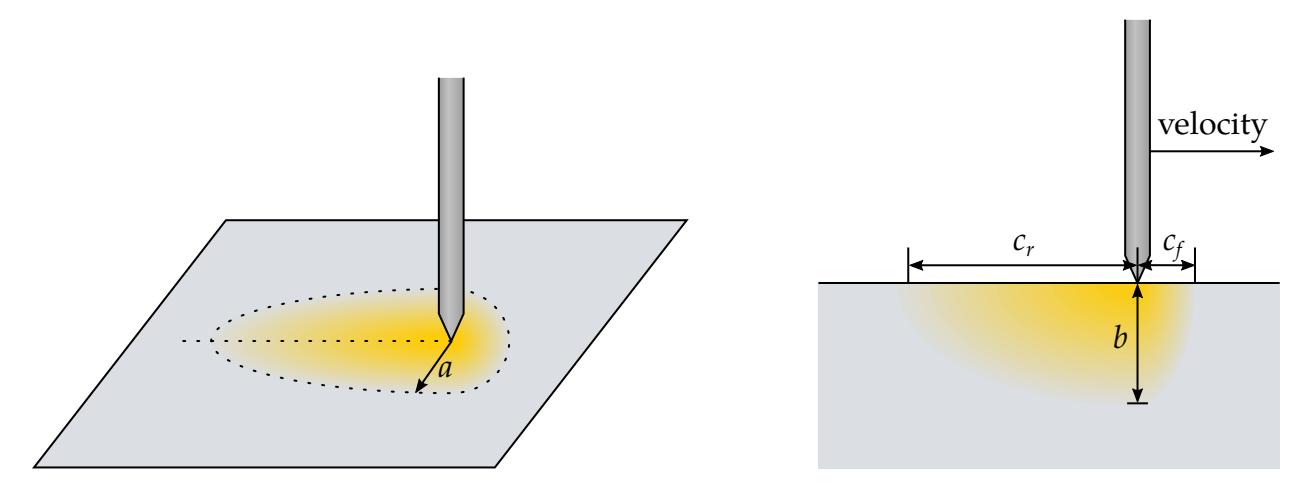

<span id="page-814-3"></span>**Figure 5-14.** Heat source distribution geometry for IFORM = 1 and IFORM = 2

<span id="page-814-2"></span>source can be defined relative to the motion of the nodes in NSID1 (the work piece).

2. Heat source direction (tilting the torch). There is a natural local coordinate system  $(r, s, t)$  associated with the motion of the heat source. The relative velocity vector on the trajectory of the heat source defines the "forward" direction r, so that material points that are approaching the heat source are in "front" of the beam. The weld source aiming direction, denoted by t, determines the direction of the weld pool depth. The coordinate direction **s** is normal to the plane containing both the relative velocity and the aiming direction; note that  $\mathbf{s} = \mathbf{t} \times \mathbf{r}$  to have a right handed coordinate system. It determines the direction of the weld pool width.

The position and aiming direction of the heat source (for example tilting the torch) can be adjusted by rotating and translating the local coordinate system. To do this, the system is first rotated around the vector  $\bf{r}$  by a value given by the load curve LCROT, resulting in a new local coordinate system  $(r, s', t')$ . Then, the system is translated in directions  $t'$  and  $s'$  using LCMOV and LCLAT, respectively. See [Figure 5-13.](#page-813-1)

- <span id="page-814-0"></span>3. Weld source sub-cycling. The sub-cycling method introduces an individual time step size for the weld source evaluation. During each step of the heat transfer solver, NCYC steps are used to determine the energy rate distribution of the weld source. In each sub-step, the geometry of the weld pool is updated. Therefore, even with larger thermal time steps a relatively smooth temperature field around the weld source can be obtained and a jumping heat source across elements can be suppressed.
- <span id="page-814-1"></span>4. Energy rate distribution geometries. Several different heat source geometries that can be used with this keyword are described below. The local coordinate system needed for the description of the geometry is discussed in [Remark 2.](#page-814-2)

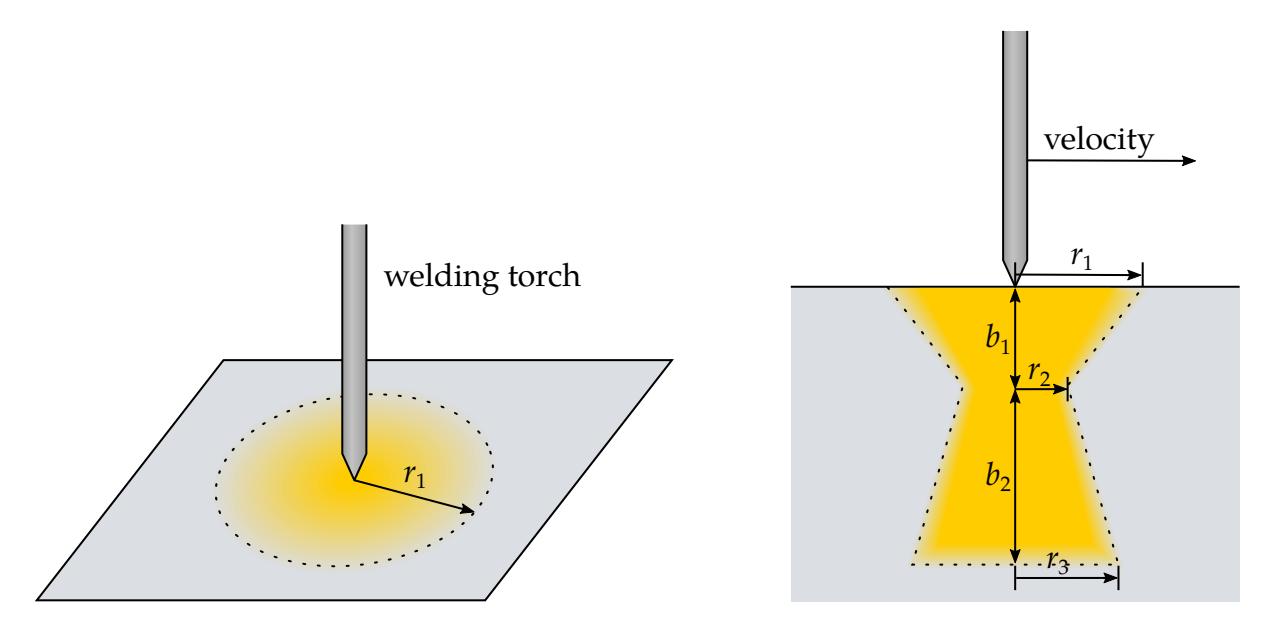

<span id="page-815-0"></span>**Figure 5-15.** Heat source distribution geometry for IFORM  $=$  3

For IFORM = 1 heat is generated in an ellipsoidal region centered at the weld source and decaying exponentially with distance according to the work of Goldak, Chakravarti, and Bibby [1984]. Energy rate distribution is governed by

$$
q = \frac{2n\sqrt{nFQ}}{\pi\sqrt{\pi}abc} \exp\left(\frac{-nx^2}{a^2}\right) \exp\left(\frac{-ny^2}{b^2}\right) \exp\left(\frac{-nz^2}{c^2}\right) ,
$$

where:

 $F = \begin{cases} F_f \text{ if point } p \text{ is in front of beam} \\ F \text{ if point } p \text{ is behind beam} \end{cases}$  $F_r$  if point *p* is behind beam  $c = \begin{cases} c_f & \text{if point } p \text{ is in front of beam} \\ c & \text{if point } p \text{ is behind beam} \end{cases}$  $c_r$  if point  $p$  is behind beam

The local coordinates of point  $p$  are denoted by  $(x, y, z)$  and it is expected that the sum of the weighting factors  $F_f$ ,  $F_r$  equals 2. The half-width of the ellipsoid is given by  $a$ , the welding depth by  $b$ . See [Figure 5-14.](#page-814-3) The complete set of parameters  $(a, b, c_f, c_r, F_f, F_r, n)$  is input in the fields P1 to P7; see [Table 5-1.](#page-817-0)

The energy rate density q for IFORM  $= 2$  is assumed to be constant in the double ellipsoidal region as defined for Goldak-type heat sources. Its value is given by

$$
q=\frac{3FQ}{2\pi abc}
$$

with the same assumptions for F and  $c$  as above. The set of parameters consequently reduces to  $(a, b, c_f, c_r, F_f, F_r)$  which are input in fields P1 to P6.

In contrast to the above, IFORM = 3 defines an equivalent heat source with a constant energy rate density on a double conical region. The shape is defined

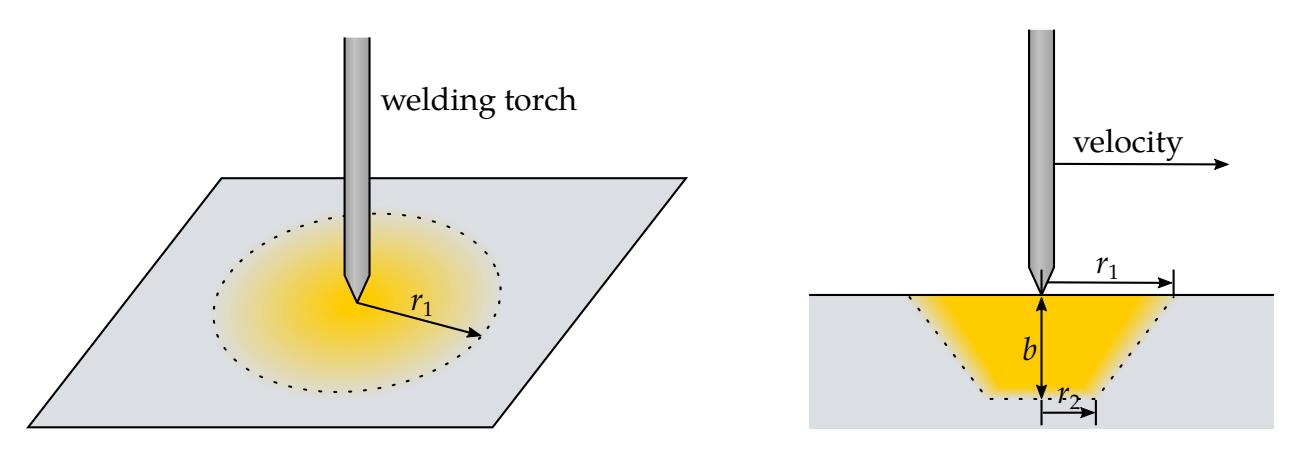

<span id="page-816-0"></span>**Figure 5-16.** Heat source distribution geometry for IFORM  $=$  4

by three radii  $r_1, r_2, r_3$ and two values  $b_1, b_2$  defining the heights of the two parts of the shape. See [Figure 5-15.](#page-815-0) The respective power densities of the parts are given by

$$
q_i = \frac{3F_i Q}{2\pi b_i (r_i^2 + r_{i+1}^2 + r_i r_{i+1})}, \qquad i = 1, 2.
$$

The parameter set  $(r_1, r_2, r_3, b_1, b_2, F_1, F_2)$  is input in fields P1 to P7.

The last pre-defined form is IFORM = 4, which defines a constant power density over a frustum shaped region. See [Figure 5-16.](#page-816-0) The density and the shape can easily be described using three geometrical parameters P1 to P3 corresponding to the radii  $r_1$ (at the heat source origin) and  $r_2$  and the height  $b$ :

$$
q = \frac{3Q}{\pi b(r_1^2 + r_2^2 + r_1 r_2)}
$$

Finally, with IFORM = 5 the user can define an arbitrarily shaped equivalent heat source with the \*DEFINE\_FUNCTION keyword. The input of the function comprises the coordinates in the local coordinate system  $(r, s', t')$ , as discussed in [Remark 2,](#page-814-2) the time and the weld speed. It may thus read as follows:

\*DEFINE\_FUNCTION 1,user heat source heat( $r, s, t, t$ ime, weldspd) = ...

To speed-up the computation, the function is evaluated for nodes within a distance less than  $a$  from the current center position. Consequently, the function ID and this distance are the only parameters needed in Card 3 of the input.

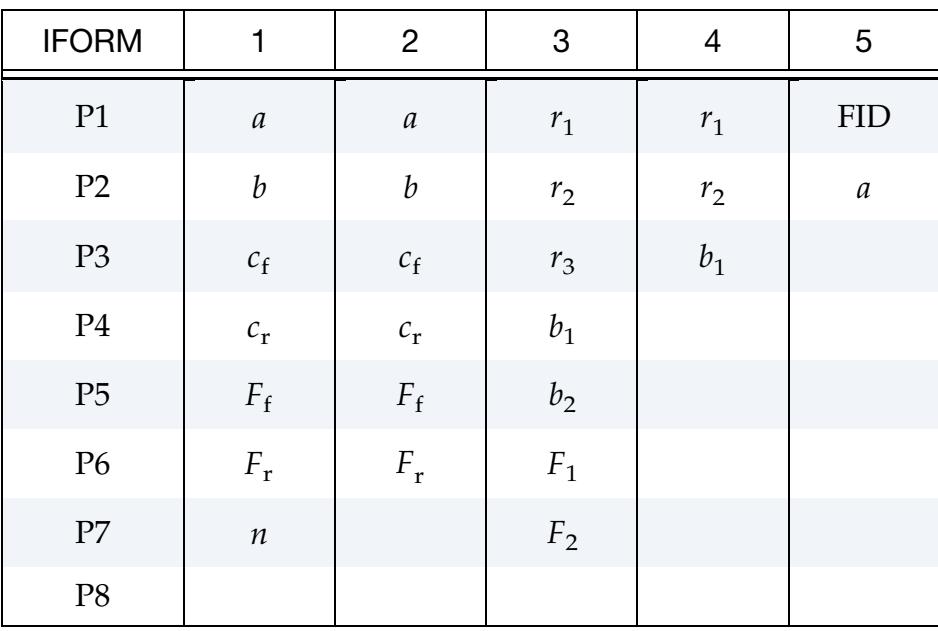

<span id="page-817-0"></span>Table 5-1. Parameters defining each weld pool geometry

### \*BOUNDARY\_USA\_SURFACE

Purpose: Define a surface for coupling with the USA code [DeRuntz 1993]. The outward normal vectors should point into the fluid media. The coupling with USA is operational in explicit transient and in implicit natural frequency analyses.

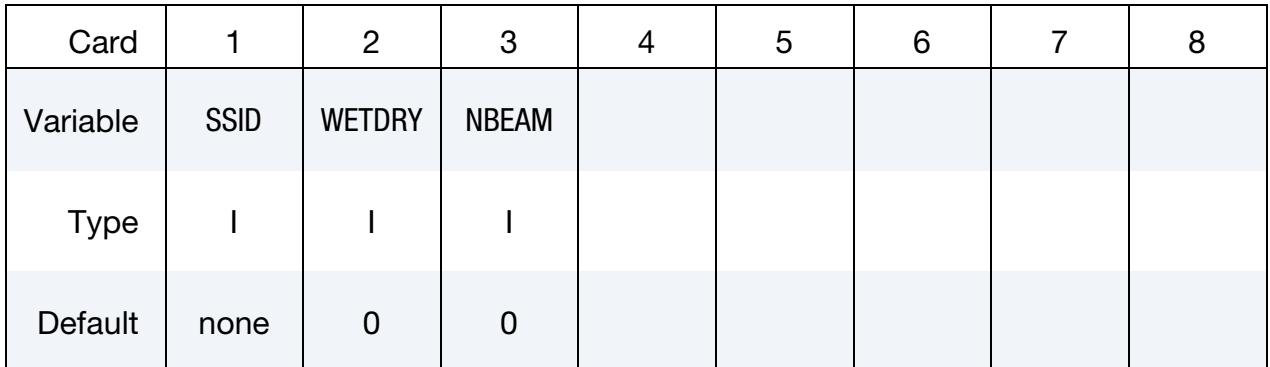

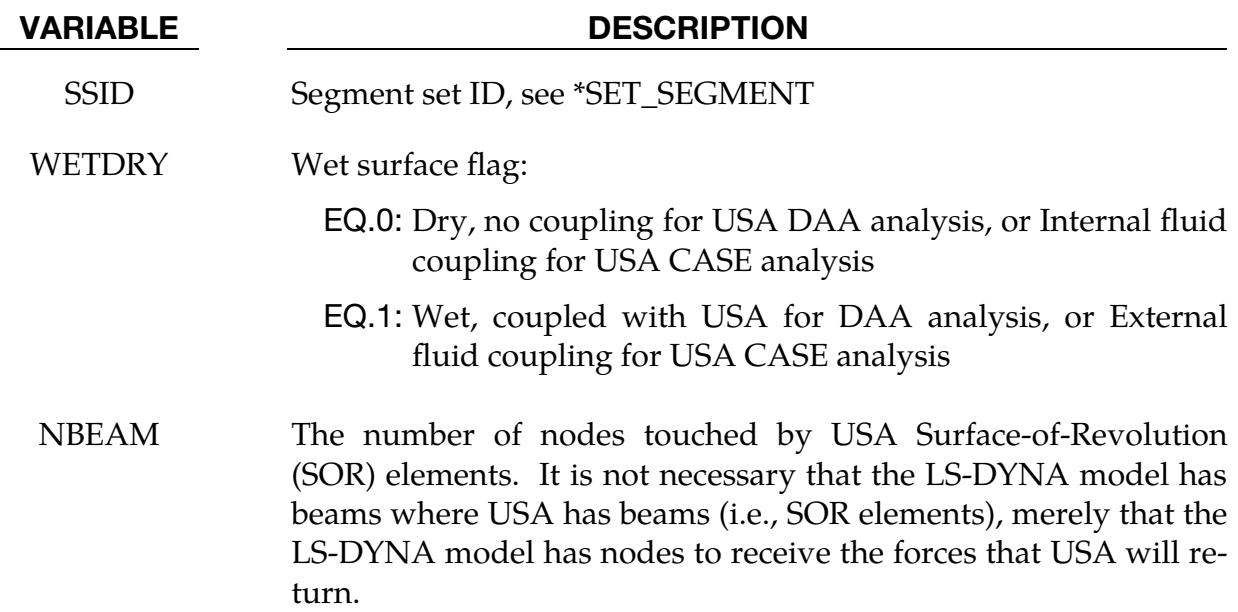

### Remarks:

The underwater shock analysis code is an optional module. To determine availability, contact Ansys sales [\(https://www.ansys.com/contact-us\)](https://www.ansys.com/contact-us).

The wet surface of 3 and 4-noded USA general boundary elements is defined in LS-DYNA with a segment set of 4-noded surface segments, where the fourth node can duplicate the third node to form a triangle. The segment normal vectors should be directed into the USA fluid. If USA overlays are going to be used to reduce the size of the DAA matrices, the user should nonetheless define the wet surface here as if no overlay were being used.

If Surface-of -Revolution elements (SORs) are being used in USA, then NBEAM should be non-zero on one and only one card in this section.

The wet surface defined here can cover structural elements or acoustic fluid volume elements, but it cannot touch both types in one model.

When running a coupled problem with USA, the procedure requires an additional input file of USA keyword instructions. These are described in a separate USA manual. The name of this input file is identified on the command line with the usa = flag:

### LSDYNA.USA i=inf usa=uin

where **uin** is the USA keyword instruction file.

### \*BOUNDARY\_ELEMENT\_METHOD\_OPTION

Available options include:

**CONTROL** FLOW NEIGHBOR **SYMMETRY** WAKE

Purpose: Define input parameters for boundary element method analysis of incompressible fluid dynamics or fluid-structure interaction problems.

The boundary element method (BEM) can be used to compute the steady state or transient fluid flow about a rigid or deformable body. The theory which underlies the method (see the LS-DYNA Theory Manual) is restricted to inviscid, incompressible, attached fluid flow. The method should not be used to analyze flows where shocks or cavitation are present.

In practice the method can be successfully applied to a wider class of fluid flow problems than the assumption of inviscid, incompressible, attached flow would imply. Many flows of practical engineering significance have large Reynolds numbers (above 1 million). For these flows the effects of fluid viscosity are small if the flow remains attached, and the assumption of zero viscosity may not be a significant limitation. Flow separation does not necessarily invalidate the analysis. If well-defined separation lines exist on the body, then wakes can be attached to these separation lines and reasonable results can be obtained. The Prandtl-Glauert rule can be used to correct for non-zero Mach numbers in a gas, so the effects of aerodynamic compressibility can be correctly modeled (as long as no shocks are present).

The BOUNDARY\_ELEMENT\_METHOD\_FLOW card turns on the analysis, and is mandatory.

This capability is available only with shared memory parallel (SMP) LS-DYNA executables.

### \*BOUNDARY\_ELEMENT\_METHOD\_CONTROL

Purpose: Control the execution time of the boundary element method calculation. Using the CONTROL keyword option is highly recommended. The BEM calculations can easily dominate the total execution time of an LS-DYNA run unless the parameters on this card (especially DTBEM and/or IUPBEM) are used appropriately.

The field DTBEM is used to increase the time increment between calls to the BEM routines. This can usually be done with little loss in accuracy since the characteristic times of the structural dynamics and the fluid flow can differ by several orders of magnitude. The characteristic time of the structural dynamics in LS-DYNA is given by the size of the smallest structural element divided by the speed of sound of its material. For a typical problem this characteristic time might be equal to 1 microsecond. Since the fluid in the boundary element method is assumed to be incompressible (infinite speed of sound), the characteristic time of the fluid flow is given by the streamwise length of the smallest surface in the flow divided by the fluid velocity. For a typical problem this characteristic time might be equal to 10 milliseconds. For this example DTBEM might be set to 1 millisecond with little loss of accuracy. Thus, for this example, the boundary element method would be called only once for every 1000 LS-DYNA iterations, saving an enormous amount of computer time.

The field IUPBEM is used to increase the number of times the BEM routines are called before the matrix of influence coefficients is recomputed and factored (these are timeconsuming procedures). If the motion of the body is entirely rigid body motion, there is no need to ever recompute and factor the matrix of influence coefficients after initialization, and the execution time of the BEM can be significantly reduced by setting IUPBEM to a very large number. For situations where the structural deformations are modest an intermediate value, such as 10, for IUPBEM can be used.

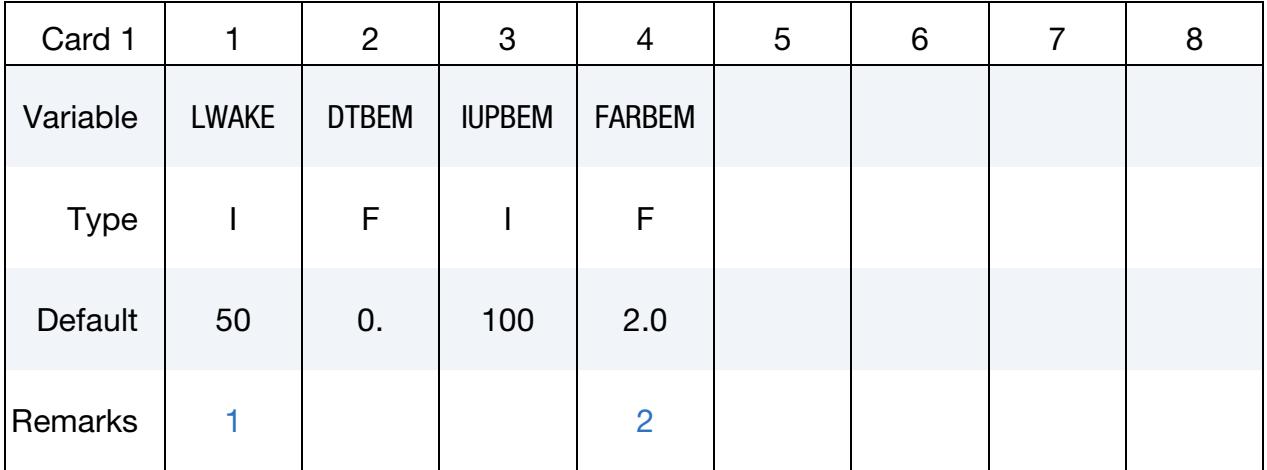

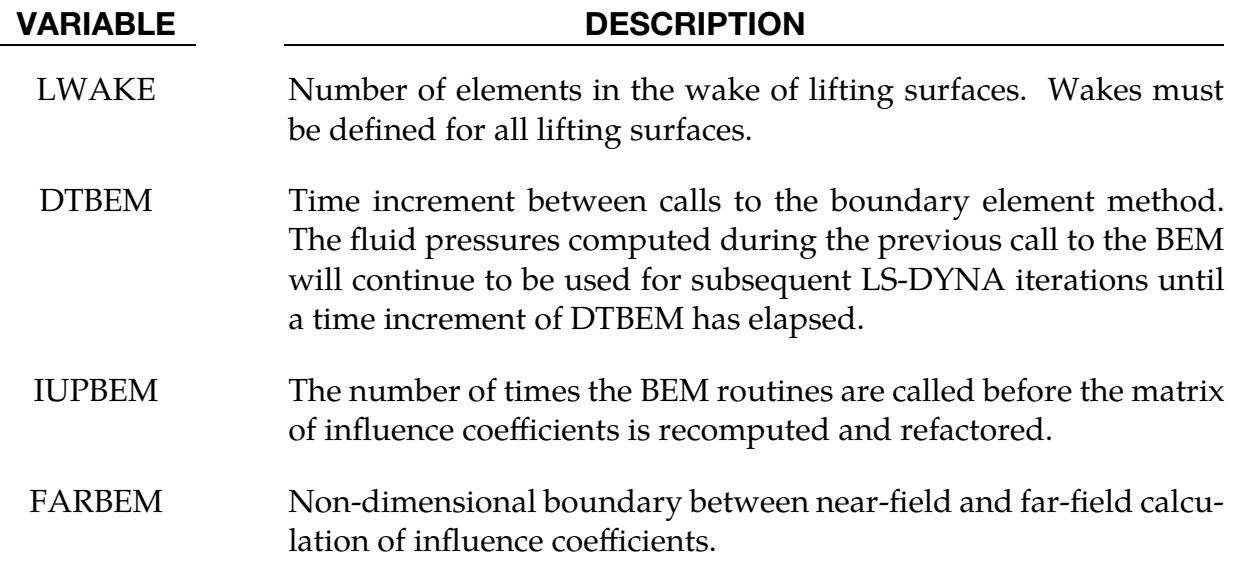

### Remarks:

- <span id="page-822-0"></span>1. Wakes. Wakes convect with the free-stream velocity. The number of elements in the wake should be set to provide a total wake length equal to 5-10 times the characteristic streamwise length of the lifting surface to which the wake is attached. Note that each wake element has a streamwise length equal to the magnitude of the free stream velocity multiplied by the time increment between calls to the boundary element method routines. This time increment is controlled by DTBEM.
- <span id="page-822-1"></span>2. **FARBEM.** The most accurate results will be obtained with FARBEM set to 5 or more, while values as low as 2 will provide slightly reduced accuracy with a 50% reduction in the time required to compute the matrix of influence coefficients.

### \*BOUNDARY\_ELEMENT\_METHOD\_FLOW

Purpose: Turn on the boundary element method calculation, specify the set of shells which define the surface of the bodies of interest, and specify the onset flow.

The \*BOUNDARY\_ELEMENT\_METHOD\_FLOW card turns on the BEM calculation. This card also identifies the shell elements which define the surfaces of the bodies of interest, and the properties of the onset fluid flow. The onset flow can be zero for bodies which move through a fluid which is initially at rest.

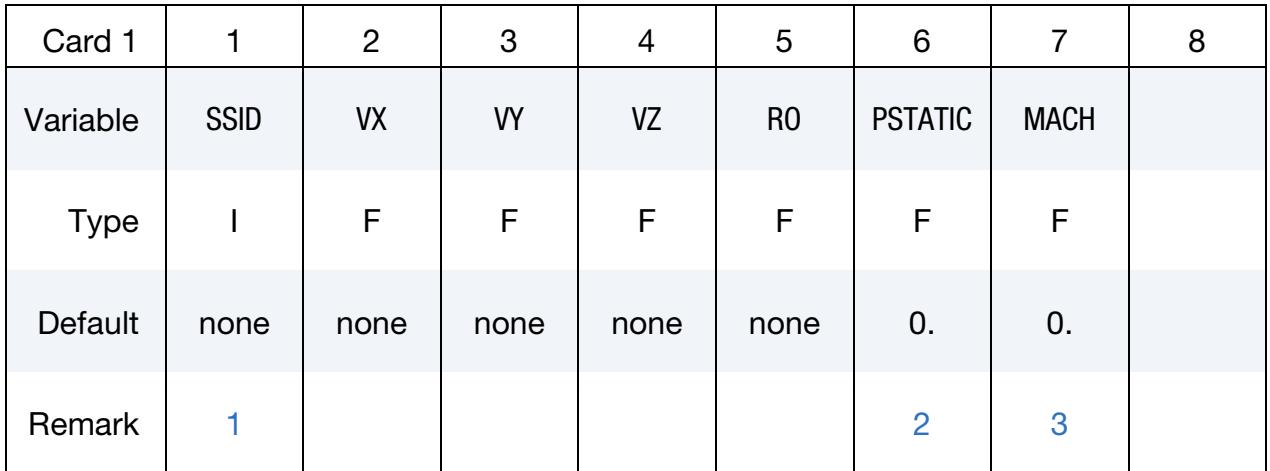

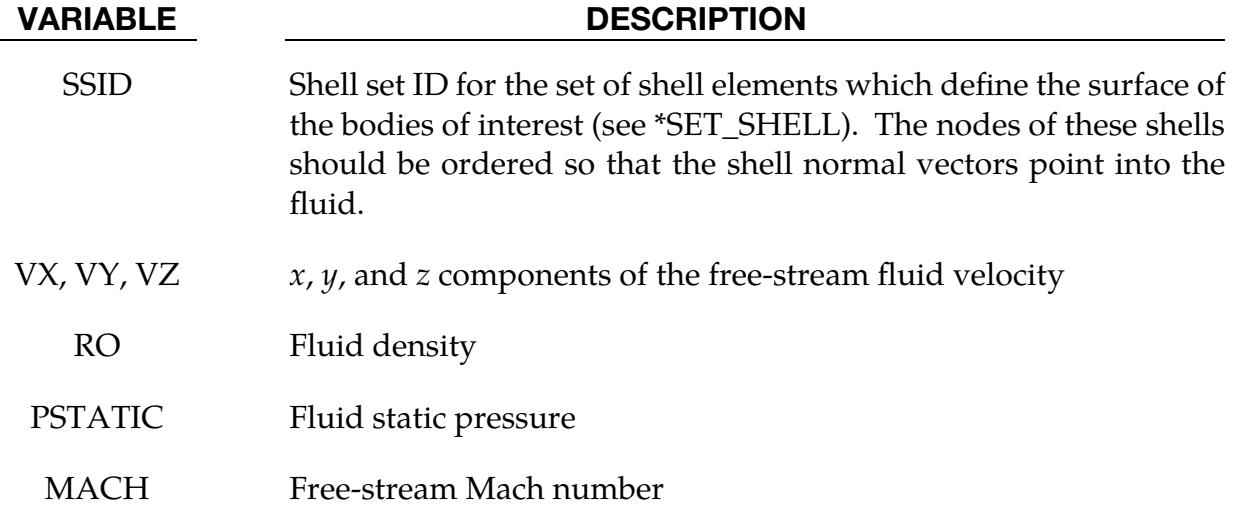

### Remarks:

<span id="page-823-0"></span>1. Recommended Model Setup. Using the NULL material (see \*MAT\_NULL) for the shell segments in the SSID set is recommended. Fluid pressures can then be displayed in the post-processor. For triangular shells the 4<sup>th</sup> node number should be the same as the 3<sup>rd</sup> node number. For fluid-structure interaction problems the boundary element shells should use the same nodes and be coincident with the structural shell elements (or the outer face of solid elements) which define the surface of the body. This approach guarantees that the boundary element segments will move with the surface of the body as it deforms.

- <span id="page-824-0"></span>2. Fluid Static Pressure. A pressure of PSTATIC is applied uniformly to all segments in the segment set. If the body of interest is hollow, then PSTATIC should be set to the free-stream static pressure minus the pressure on the inside of the body.
- <span id="page-824-1"></span>3. Subsonic Compressibility. The effects of subsonic compressibility on gas flows can be included using a non-zero value for MACH. The pressures which arise from the fluid flow are increased using the Prandtl-Glauert compressibility correction. MACH should be set to zero for water or other liquid flows.

### \*BOUNDARY\_ELEMENT\_METHOD\_NEIGHBOR

Purpose: Define the neighboring elements for a given boundary element segment.

The pressure at the surface of a body is determined by the gradient of the doublet distribution on the surface (see the LS-DYNA Theory Manual). The "Neighbor Array" is used to specify how the gradient is computed for each boundary element segment. Ordinarily, the Neighbor Array is set up automatically by LS-DYNA, and no user input is required. The NEIGHBOR option is provided for those circumstances when the user desires to define this array manually.

Elements Cards. Include as many cards as desired. This input ends at the next keyword ("\*") card.

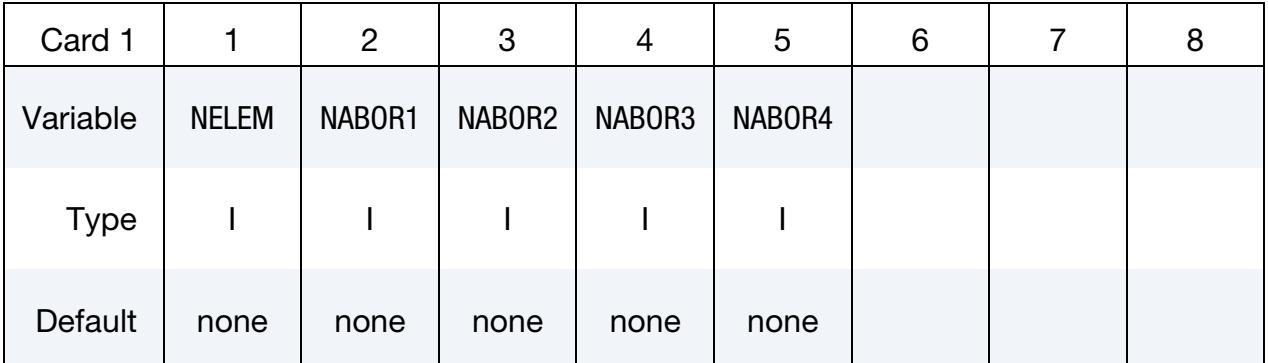

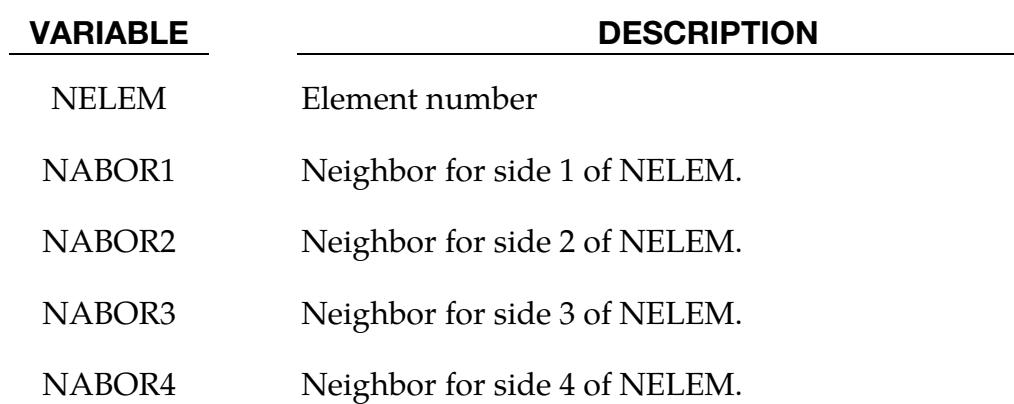

### Remarks:

Each boundary element has 4 sides [\(Figure 6-1\)](#page-826-0). Side 1 connects the 1st and 2nd nodes, side 2 connects the 2nd and 3rd nodes, etc. The 4th side is null for triangular elements.

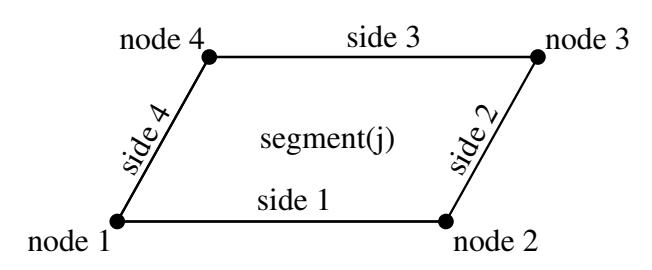

<span id="page-826-0"></span>**Figure 6-1.** Each segment has 4 sides.

For most elements the specification of neighbors is straightforward. For the typical case a quadrilateral element is surrounded by 4 other elements, and the neighbor array is as shown in [Figure 6-2.](#page-826-1)

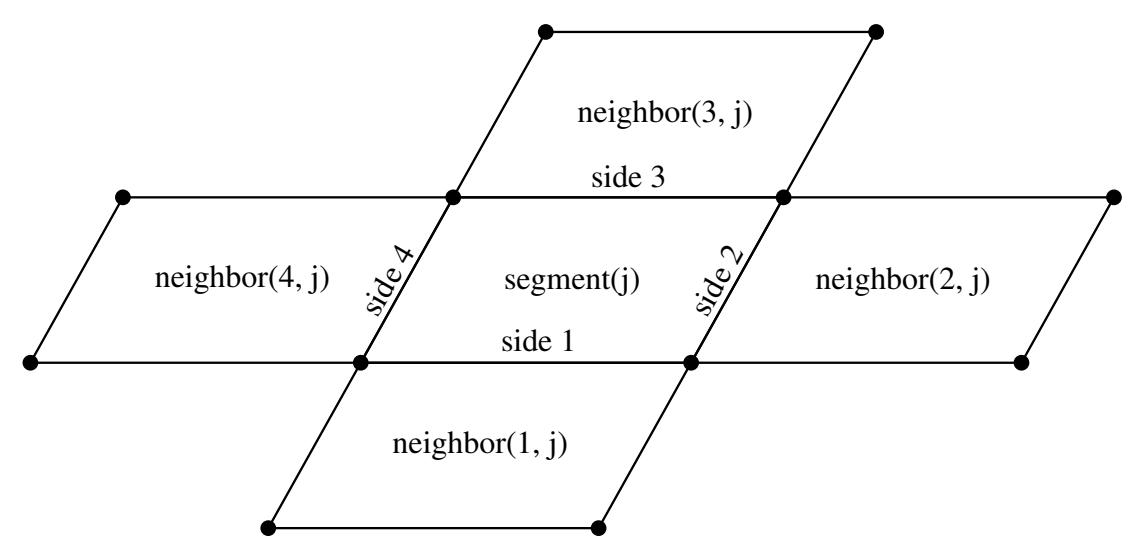

<span id="page-826-1"></span>Figure 6-2. Typical neighbor specification.

There are several situations for which the user may desire to directly specify the neighbor array for certain elements. For example, boundary element wakes result in discontinuous doublet distributions, and neighbors which cross a wake should not be used. [Figure 6-3](#page-827-0) illustrates a situation where a wake is attached to side 2 of segment j. For this situation two options exist. If neighbor $(2, j)$  is set to zero, then a linear computation of the gradient in the side 2 to side 4 direction will be made using the difference between the doublet strengths on segment j and segment neighbor(4,j). This is the default setup used by LS-DYNA when no user input is provided. By specifying neighbor $(2, j)$  as a negative number a more accurate quadratic curve fit will be used to compute the gradient. The curve fit will use segment j, segment neighbor $(4, j)$ , and segment -neighbor $(2, j)$ ; which is located on the opposite side of segment neighbor $(4<sub>i</sub>)$  as segment j.

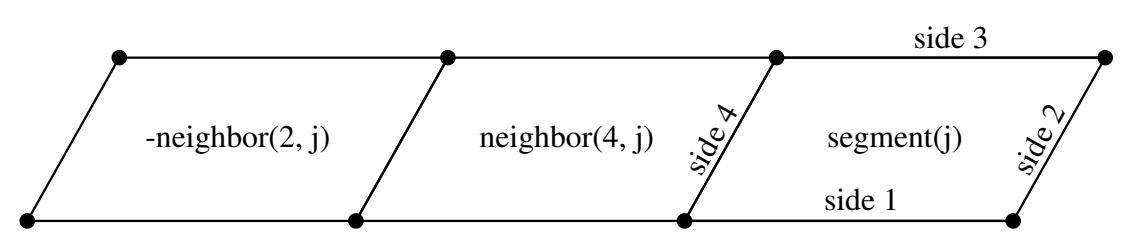

<span id="page-827-0"></span>**Figure 6-3.** If neighbor(2,j) is a negative number, it is assumed to lie on the opposite side of neighbor(4,j) as segment j.

Another possibility is that no neighbors at all are available in the side 2 to side 4 direction. In this case both neighbor(2,j) and neighbor(4,j) can be set to zero, and the gradient in that direction will be assumed to be zero. This option should be used with caution, as the resulting fluid pressures will not be accurate for three-dimensional flows. However, this option is occasionally useful where quasi-two dimensional results are desired. All of the above options apply to the side 1 to side 3 direction in the obvious ways.

For triangular boundary elements side 4 is null. Gradients in the side 2 to side 4 direction can be computed as described above by setting neighbor(4,j) to zero for a linear derivative computation (this is the default setup used by LS-DYNA when no user input is provided) or to a negative number to use the segment on the other side of neighbor(2,j) and a quadratic curve fit. There may also be another triangular segment which can be used as neigh $bor(4,j)$  (see [Figure 6-4\)](#page-827-1).

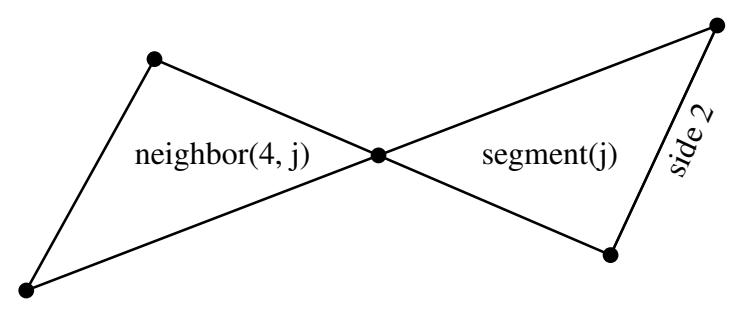

<span id="page-827-1"></span>**Figure 6-4.** Sometimes another triangular boundary element segment can be used as neighbor (4,j).

The rules for computing the doublet gradient in the side 2 to side 4 direction can be summarized as follows (the side 1 to side 3 case is similar):
## \*BOUNDARY\_ELEMENT\_METHOD\_NEIGHBOR \*BOUNDARY

| <b>NABOR2</b> | <b>NABOR4</b> | <b>Doublet Gradient Computation</b>                                                                                                    |  |  |  |  |  |
|---------------|---------------|----------------------------------------------------------------------------------------------------|--|--|--|--|--|
| GT.0          | GT.0          | Quadratic fit using elements j, NA-<br>BOR2, and NABOR4.                                                                                                |  |  |  |  |  |
| LT.0          | GT.0          | Quadratic fit using elements j, -NAB-<br>OR2, and NABOR4. -NABOR2 is as-<br>sumed to lie on the opposite side of<br>NABOR4 as segment j (see Fig. 6-3). |  |  |  |  |  |
| GT.0          | LT.0          | Quadratic fit using elements j, NA-<br>BOR2, and -NABOR4. -NABOR4 is<br>assumed to lie on the opposite side of<br>NABOR2 as segment j.                  |  |  |  |  |  |
| EO.0          | GT.0          | Linear fit using elements j and NA-<br>BOR4.                                                                                                    |  |  |  |  |  |
| GT.0          | EQ.0          | Linear fit using elements <i>j</i> and NA-<br>BOR2.                                                                                                    |  |  |  |  |  |
| EQ.0          | EQ.0          | Zero gradient.                                                                                                    |  |  |  |  |  |

Table 6-5. Surface pressure computation for element j.

## \*BOUNDARY\_ELEMENT\_METHOD\_SYMMETRY

Purpose: To define a plane of symmetry for the boundary element method. The SYM-METRY option can be used to reduce the time and memory required for symmetric configurations. For these configurations the reduction in the number of boundary elements by a factor of 2 will reduce the memory used by the boundary element method by a factor of 4 and will reduce the compute time required to factor the matrix of influence coefficients by a factor of 8. Only 1 plane of symmetry can be defined.

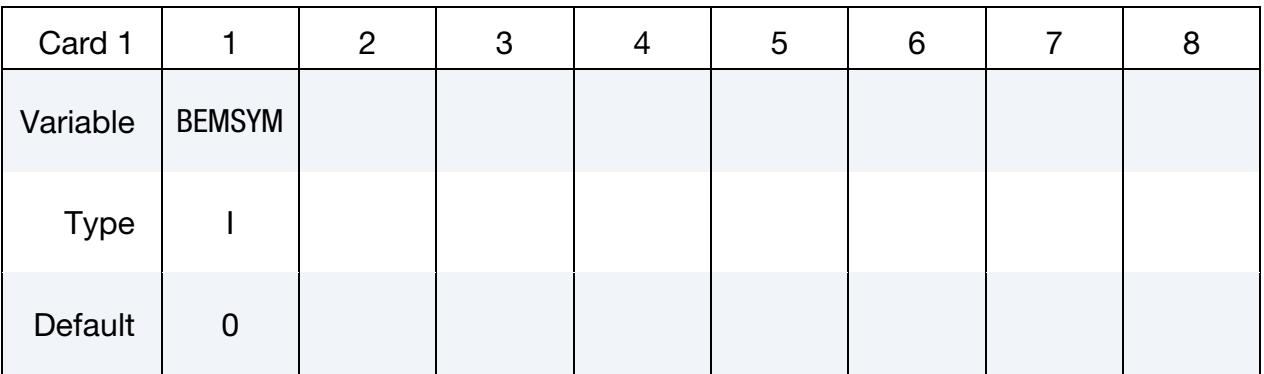

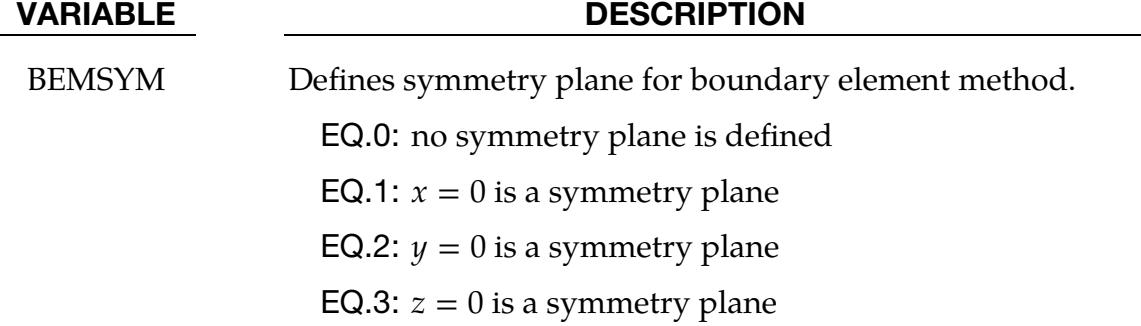

## \*BOUNDARY\_ELEMENT\_METHOD\_WAKE

Purpose: To attach wakes to the trailing edges of lifting surfaces. Wakes should be attached to boundary elements at the trailing edge of a lifting surface (such as a wing, propeller blade, rudder, or diving plane). Wakes should also be attached to known separation lines when detached flow is known to exist (such as the sharp leading edge of a delta wing at high angles of attack). Wakes are required for the correct computation of surface pressures for these situations. As described above, two segments on opposite sides of a wake should never be used as neighbors.

| Card 1      | 1            | $\overline{2}$ | 3 | 4 | 5 | 6 | 7 | 8 |
|-------------|--------------|----------------|---|---|---|---|---|---|
| Variable    | <b>NELEM</b> | <b>NSIDE</b>   |   |   |   |   |   |   |
| <b>Type</b> |              |                |   |   |   |   |   |   |
| Default     | none         | none           |   |   |   |   |   |   |
| Remarks     |              |                |   |   |   |   |   |   |

**Element Cards.** (The next "\*" card terminates the input.)

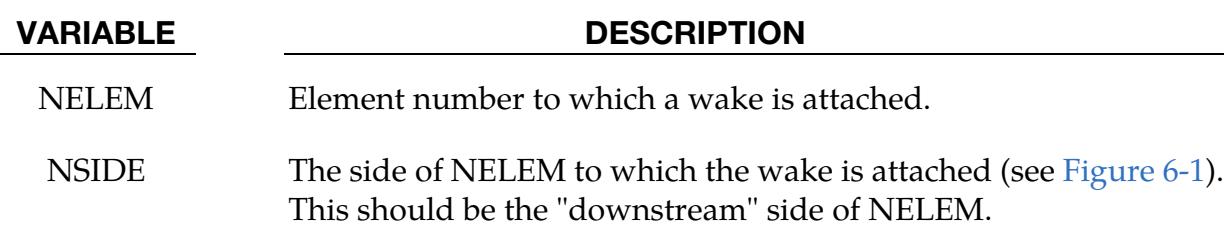

## Remarks:

<span id="page-830-0"></span>1. **Elements and Wake.** Normally two elements meet at a trailing edge (one on the "upper" surface and one on the "lower" surface). The wake can be attached to either element, but not to both.

# \*CASE

The \*CASE command provides a way of running multiple LS-DYNA analyses (or cases) sequentially by submitting a single input file. When \*CASE commands are used to define multiple cases, some portions of the input will be shared by some or all of the cases and other portions will be unique to each case. Because the cases are run sequentially, the results from one case, e.g., a dynain file, can be used in the analysis of a different, subsequent case. Each case creates a unique set of output file names by prepending "case*n*." to the default file name, e.g., case101.d3plot, case102.glstat.

When the \*CASE keyword appears in an input deck, it becomes necessary to append the word "CASE" to the LS-DYNA execution line. For example, an SMP LS-DYNA execution line might look something like

path\_to\_ls-dyna i=input.k ncpu=-4 CASE

An MPP LS-DYNA execution line might look something like

mpirun –np 4 path\_to\_mpp971 i=input.k CASE

The default behavior is to run all the cases defined in the input deck sequentially in increasing numeric order. If any of the cases fail to run to normal termination, the subsequent cases will not be run.

To run a subset of the cases defined in the input deck, specify the case ID numbers following the word "CASE" on the execution line, for example, "CASE = 10,20,47" will only run case IDs 10, 20 and 47, and skip any other cases. There can be NO spaces before or after " = " or ",". The specified cases will be run in increasing numeric order and not necessarily in the order given on the command line.

## \*CASE\_{OPTION}

Available options include:

<BLANK> BEGIN N END\_N

Purpose: Define a series of cases and perhaps subcases. The options \*CASE\_BEGIN\_*n* and \*CASE\_END\_*n* appear in pairs and *n* is a numeric ID of a subcase. Subcase IDs may be referenced by the \*CASE command in defining a case. In other words, a case may consist of one or more subcases. All keywords appearing between \*CASE\_BEGIN\_*n* and \*CASE\_END\_*n* comprise subcase *n*. If no \*CASE command is defined, then subcases defined by \*CASE\_BEGIN\_*n* and \*CASE\_END\_*n* then become cases. \*CASE\_BE-

GIN/\*CASE\_END can be nested, overlapped, and disjointed. Examples below demonstrate the use of these options.

An alternative way of defining subcases is by appending the string "CID = *n*" to the end of any keyword command. Any keyword so tagged will then be active only for those cases that reference subcase *n*. There can be more than one space between the keyword and "CID =  $n$ ".

Any keyword in the input deck not associated with a subcase is active for all cases.

The following input syntax applies only to the \*CASE command, not to \*CASE\_BE-GIN/\*CASE\_END.

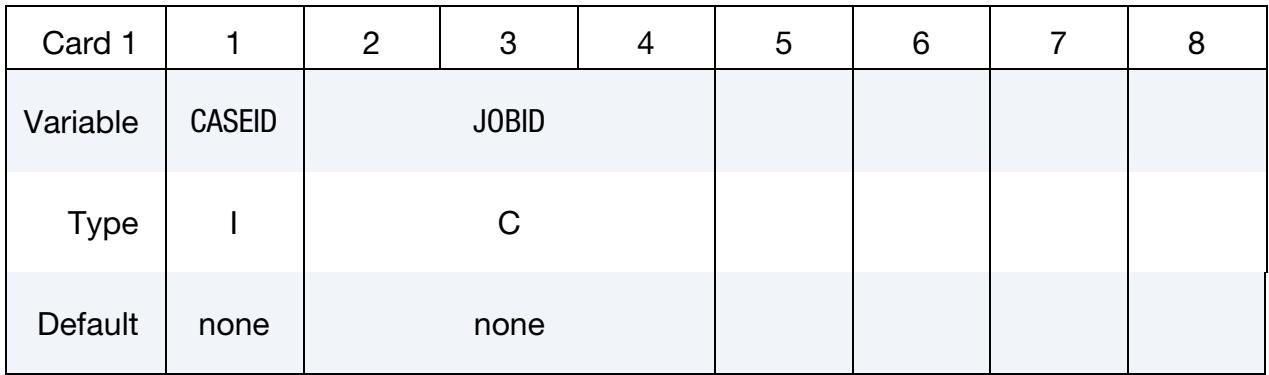

Command Line Argument Cards. Command line cards set additional command line arguments for the case CASEID (see Card 1, above). Include as many as needed, or as few as none. Command line cards end when the first character of the next card is numeric.

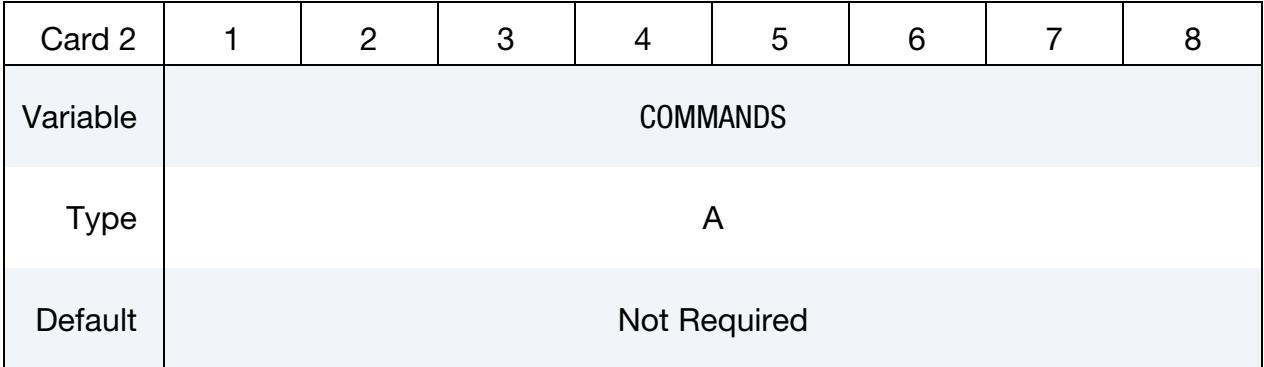

**Subcase ID Cards.** Define active subcase IDs for case CASEID (see Card 1, above). These cards continue until the next keyword ("\*") card.

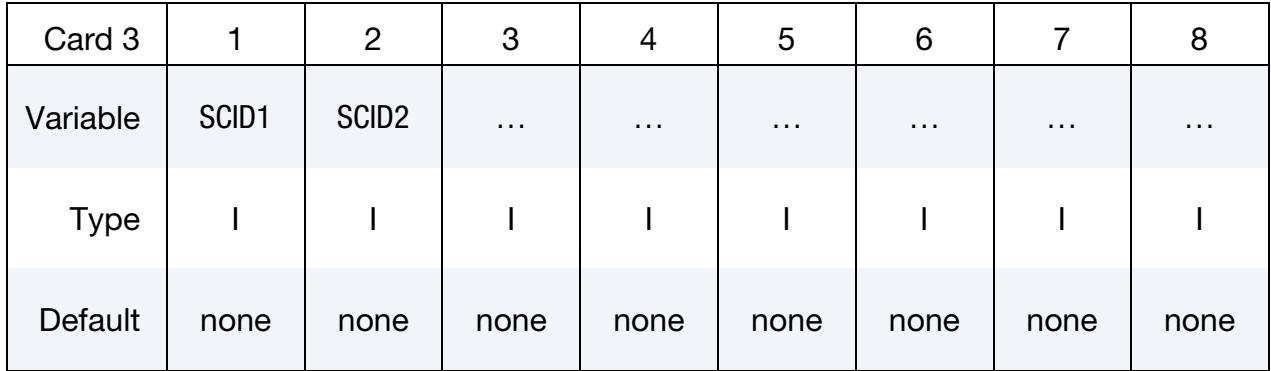

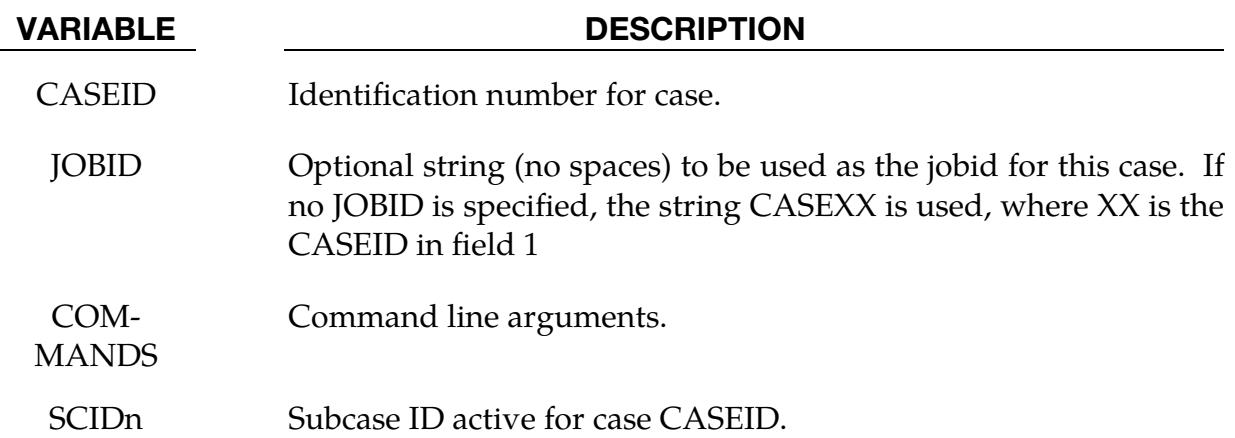

## Remarks:

- 1. If no \*CASE keyword appears, subcases defined with \*CASE\_BEGIN/\*CASE\_- END commands become cases and \*CASE\_BEGIN can optionally be followed by extra command line arguments.
- 2. If no  $*CASE$  keyword appears, it is an error to append "CID =  $n$ " to any keyword.
- 3. If multiple \*CASE or \*CASE\_BEGIN keywords appear that have the same ID, their command line arguments and active commands are merged.
- 4. The \*CASE or \*CASE\_BEGIN keywords cannot be used within an include (\*IN-CLUDE) file.

## Example 1:

```
$$$$$$$$$$$$$$$$$$$$$$$$$$$$$$$$$$$$$$$$$$$$$$$$$$$$$$$$$$$$$$$$$$$$$$$$$$$ 
$ 
$ Define case 101 which includes subcase 1. 
$ Define case 102 which includes subcase 4.
```
## \*CASE

```
$$$$$$$$$$$$$$$$$$$$$$$$$$$$$$$$$$$$$$$$$$$$$$$$$$$$$$$$$$$$$$$$$$$$$$$$$$$ 
$ 
*CASE 
\mathcal{S}$...>....1....>....2....>....3....>....4....>....5....>....6....>....7 
$ CASEID 
       101 JOBID_FOR_CASE101 
MEMORY=20M 
1 
$ 
*CASE 
$ CASEID 
       102 
MEMORY=20M NCYCLE=1845 
4 
$ 
*TITLE CID=1 
THIS IS THE TITLE FOR CASE 101 
\zeta*TITLE CID=4 
THIS IS THE TITLE FOR CASE 102 
$$$$$$$$$$$$$$$$$$$$$$$$$$$$$$$$$$$$$$$$$$$$$$$$$$$$$$$$$$$$$$$$$$$$$$$$$$$
```
## Example 2:

```
$ 
$$$$$$$$$$$$$$$$$$$$$$$$$$$$$$$$$$$$$$$$$$$$$$$$$$$$$$$$$$$$$$$$$$$$$$$$$$$$$$$$ 
$ 
$$$$ Illustrate overlapping subcases.
\mathsf{S}$$$$$$$$$$$$$$$$$$$$$$$$$$$$$$$$$$$$$$$$$$$$$$$$$$$$$$$$$$$$$$$$$$$$$$$$$$$ 
$ 
*CASE_BEGIN_5 
$...>....1....>....2....>....3....>....4....>....5....>....6....>....7....> 
*DATABASE_BINARY_D3THDT 
1.e-5 
*CASE_BEGIN_3 
*DATABASE_NODOUT 
1.e-5 
*CASE_END_5 
*DATABASE_ELOUT 
1.e-5 
*CASE_END_3 
$ 
$$$$$$$$$$$$$$$$$$$$$$$$$$$$$$$$$$$$$$$$$$$$$$$$$$$$$$$$$$$$$$$$$$$$$$$$$$$
```
Example 2 above will generate d3thdt and nodout for CID = 5, and nodout and elout for  $CID = 3$ .

## \*COMMENT\_{OPTION}

Available options include:

<BLANK>

NOECHO

All input that falls between a \*COMMENT command and the subsequent line of input that has an asterisk in the first column thereby signaling the start of another keyword command, is not acted on by LS-DYNA. This provides a convenient way to interject multiple, successive lines of commentary anywhere inside an input deck.

\*COMMENT also provides a convenient way to comment out an existing keyword command and all its associated input data as shown in an example below.

Unless you append keyword option NOECHO, lines of input that are deactivated by \*COMMENT are echoed on the screen and to the messag and d3hsp files.

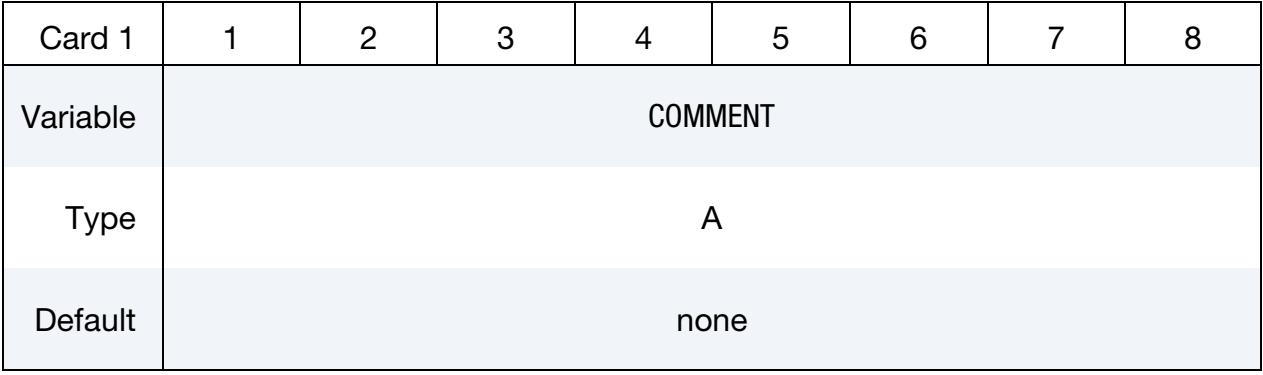

VARIABLE DESCRIPTION

COMMENT Any comment line.

## Example:

In this excerpt from an input deck, 5 lines of comments including blank lines, are added to the input deck.

```
*KEYWORD 
*COMMENT 
Units of this model are mks. 
Input prepared by John Doe. 
Input checked by Jane Doe. 
*CONTROL_TERMINATION 
1.E-02 
⋮
```
## Example 2:

In this excerpt from an input deck, a contact is disabled by inserting \*COMMENT command before the contact keyword command.

```
⋮
*COMMENT *CONTACT_AUTOMATIC_SURFACE_TO_SURFACE_ID 
$# cid \overline{a} \overline{b} \overline{c} \overline{c} \overline{d} \overline{d} title
 1 
        surfb surfatyp surfbtyp saboxid sbboxid sapr sbpr
1,2,0,3 
$# fs fd dc vc vdc penchk bt dt 
0.2 
$# sfsa sfsb sast sbst sfsat sfsbt fsf vsf 
$# soft sofscl lcidab maxpar sbopt depth bsort frcfrq 
    \overline{2}*SET_SEGMENT 
$# sid da1 da2 da3 da4 solver 
 1 0.000 0.000 0.000 0.000MECH 
$# n1 n2 n3 n4 a1 a2 a3 a4 
 2842 626 3232 3242 0.000 0.000 0.000 0.000 
 2846 2842 627 2843 0.000 0.000 0.000 0.000 
⋮
```
# \*COMPONENT

The keyword \*COMPONENT provides a way of incorporating specialized components and features. The keyword control cards in this section are defined in alphabetical order:

\*COMPONENT\_GEBOD\_OPTION

\*COMPONENT\_GEBOD\_JOINT\_OPTION

\*COMPONENT\_HYBRIDIII

\*COMPONENT\_HYBRIDIII\_JOINT\_OPTION

## \*COMPONENT\_GEBOD\_OPTION

Purpose: Generate a rigid body dummy based on dimensions and mass properties from the GEBOD database. The motion of the dummy is governed by equations integrated within LS-DYNA separately from the finite element model. Default joint characteristics (stiffnesses, stop angles, etc.) are set internally and should give reasonable results, however, they may be altered using the \*COMPONENT\_GEBOD\_JOINT command. Contact between the segments of the dummy and the finite element model is defined using the \*CONTACT\_GEBOD command. The use of a positioning file is essential with this feature; see Appendix N for further details.

*OPTION* specifies the human subject type. The male and female types represent adults while the child is genderless.

MALE

FEMALE

CHILD

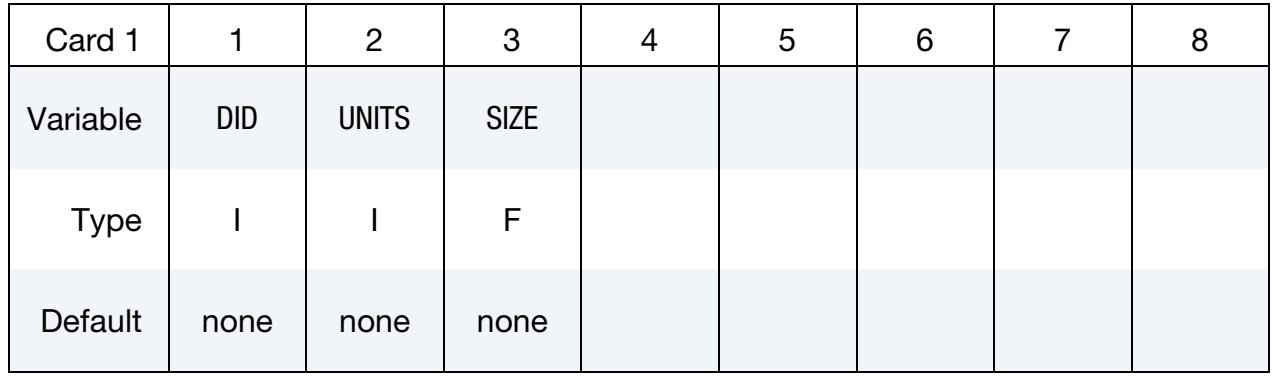

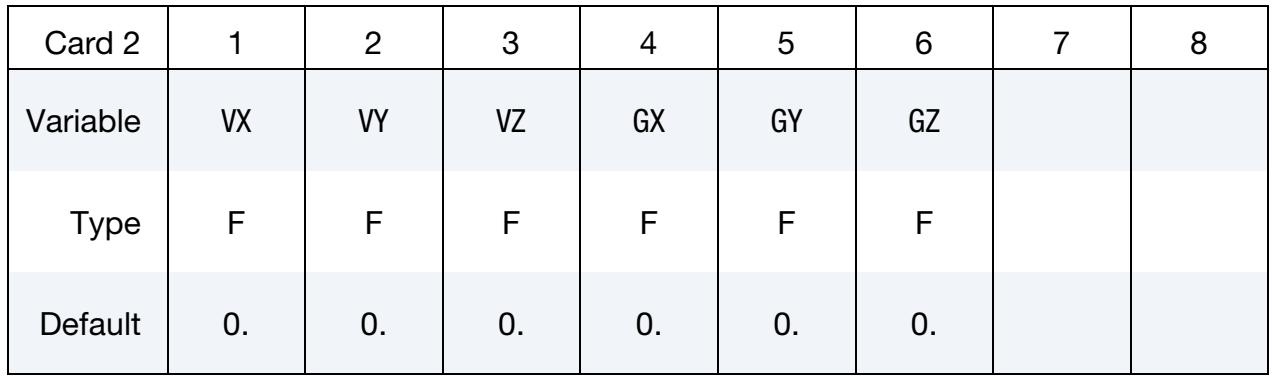

## VARIABLE DESCRIPTION

DID Dummy ID. A unique number must be specified.

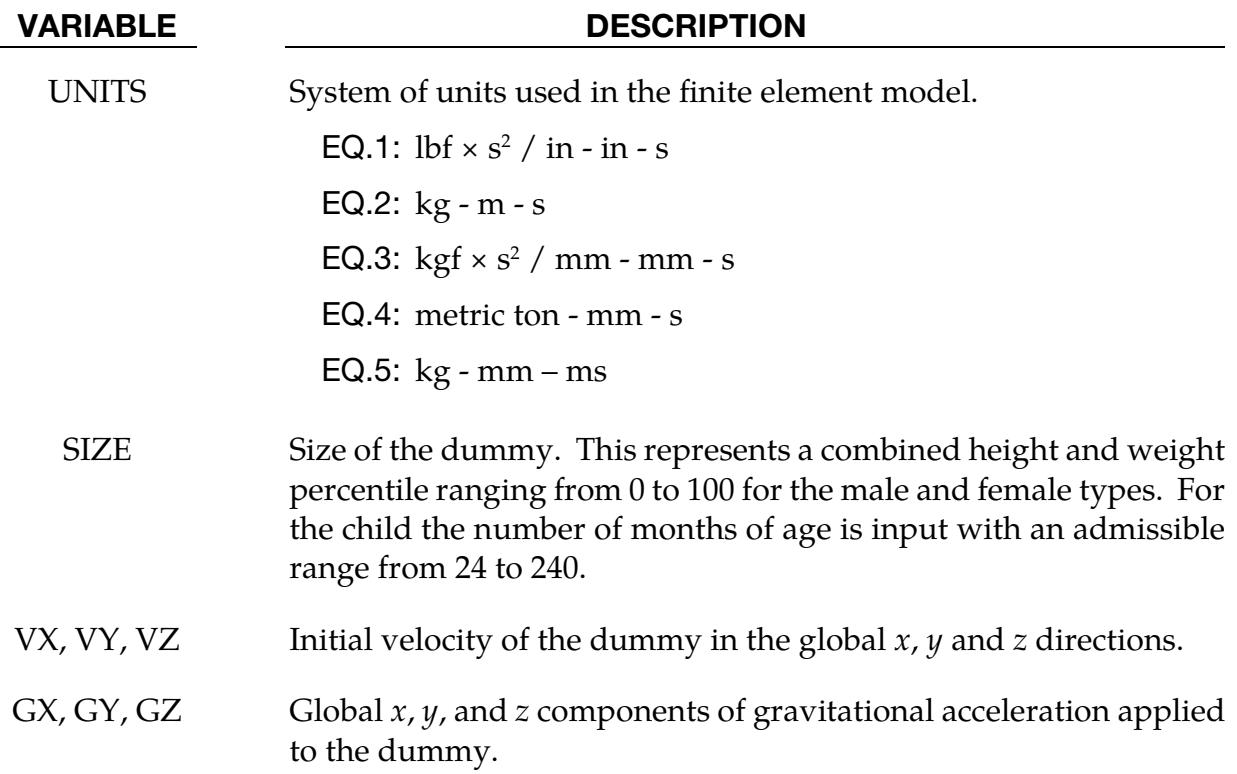

### Example:

\$\$\$\$\$\$\$\$\$\$\$\$\$\$\$\$\$\$\$\$\$\$\$\$\$\$\$\$\$\$\$\$\$\$\$\$\$\$\$\$\$\$\$\$\$\$\$\$\$\$\$\$\$\$\$\$\$\$\$\$\$\$\$\$\$\$\$\$\$\$\$\$\$\$\$\$\$\$\$\$  $\boldsymbol{\mathsf{S}}$ \$\$\$\$ \*COMPONENT GEBOD MALE \$ \$\$\$\$\$\$\$\$\$\$\$\$\$\$\$\$\$\$\$\$\$\$\$\$\$\$\$\$\$\$\$\$\$\$\$\$\$\$\$\$\$\$\$\$\$\$\$\$\$\$\$\$\$\$\$\$\$\$\$\$\$\$\$\$\$\$\$\$\$\$\$\$\$\$\$\$\$\$\$\$ \$ \$ A 50th percentile male dummy with the ID number of 7 is generated in the \$ lbf\*sec<sup>2</sup>2-inch-sec system of units. The dummy is given an initial velocity of  $$616 in/sec in the negative x direction and gravity acts in the negative z$ <br>S direction with a value 386 in/sec<sup>2</sup>2. direction with a value 386 in/sec<sup>2</sup>2. \$ \*COMPONENT\_GEBOD\_MALE  $\mathsf{S}$ \$...>....1....>....2....>....3....>....4....>....5....>....6....>....7....>....8 \$ did units size 7 1 50 \$ vx vy vz gx gy gz  $-616$  0 0 0 0  $-386$  $\mathsf{\dot{S}}$ \$\$\$\$\$\$\$\$\$\$\$\$\$\$\$\$\$\$\$\$\$\$\$\$\$\$\$\$\$\$\$\$\$\$\$\$\$\$\$\$\$\$\$\$\$\$\$\$\$\$\$\$\$\$\$\$\$\$\$\$\$\$\$\$\$\$\$\$\$\$\$\$\$\$\$\$\$\$\$\$  $\ddot{\rm s}$ 

## \*COMPONENT\_GEBOD\_JOINT\_OPTION

Purpose: Alter the joint characteristics of a GEBOD rigid body dummy. Setting a joint parameter value to zero retains the default value set internally. See Appendix N for further details.

The following options are available.

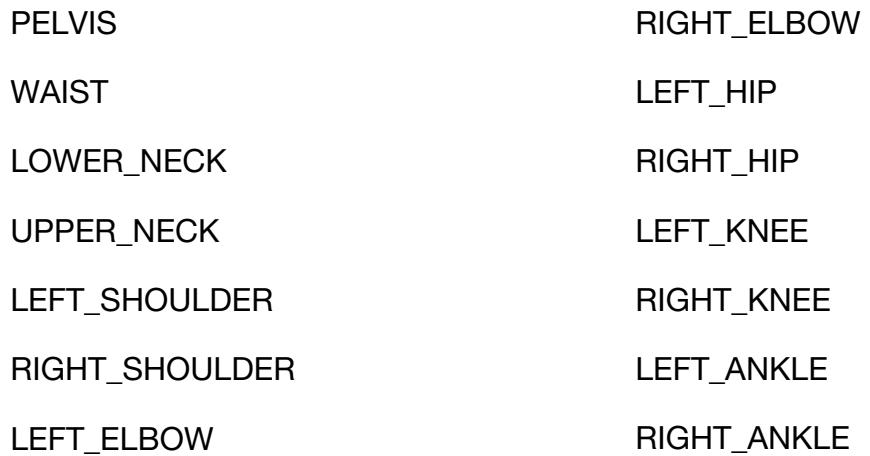

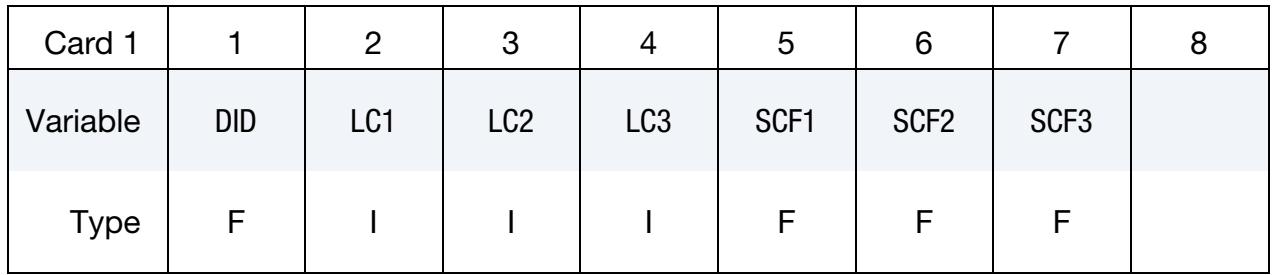

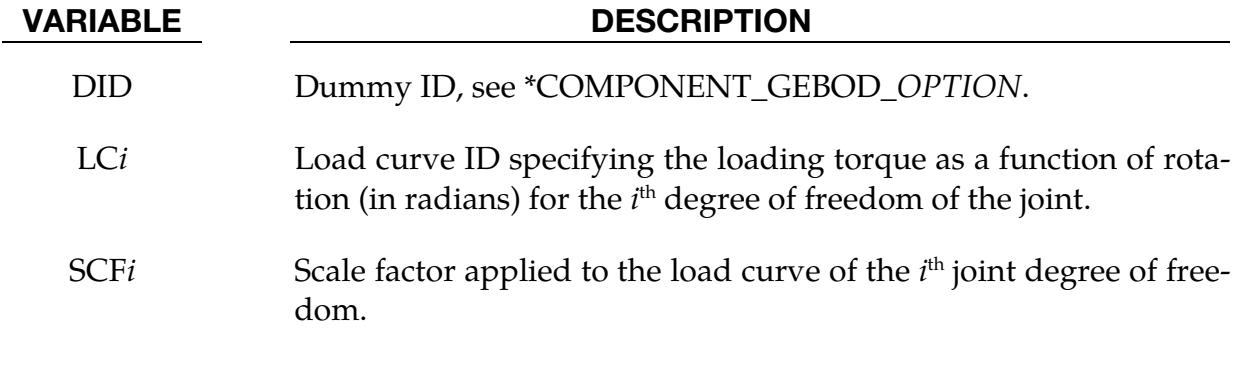

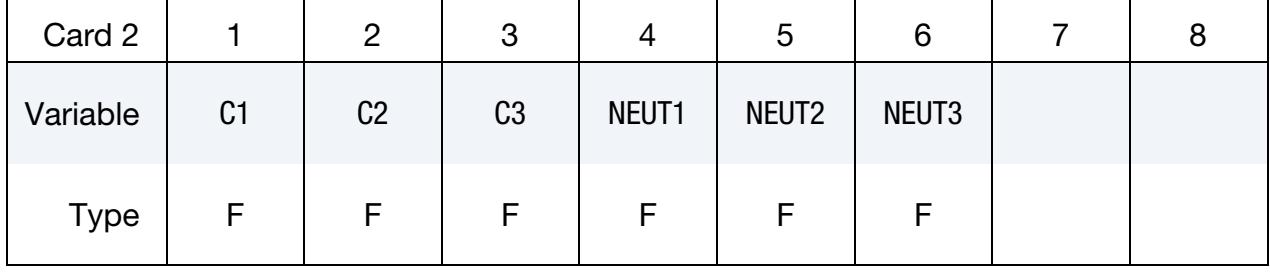

### VARIABLE DESCRIPTION

C*i* Einear viscous damping coefficient applied to the *i*<sup>th</sup> DOF of the joint. Units are torque  $\times$  time/radian, where the units of torque and time depend on the choice of UNITS in Card 1 of \*COMPO-NENT\_GEBOD\_*OPTION.*

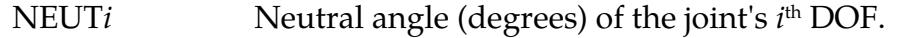

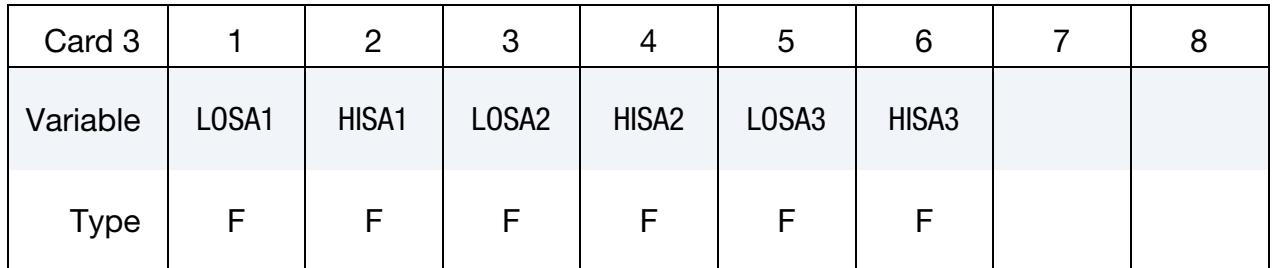

## VARIABLE DESCRIPTION

LOSA*i* Value of the low stop angle (degrees) for the *i*<sup>th</sup> DOF of this joint.

HISA*i* Value of the high stop angle (degrees) for the *i*<sup>th</sup> DOF of this joint.

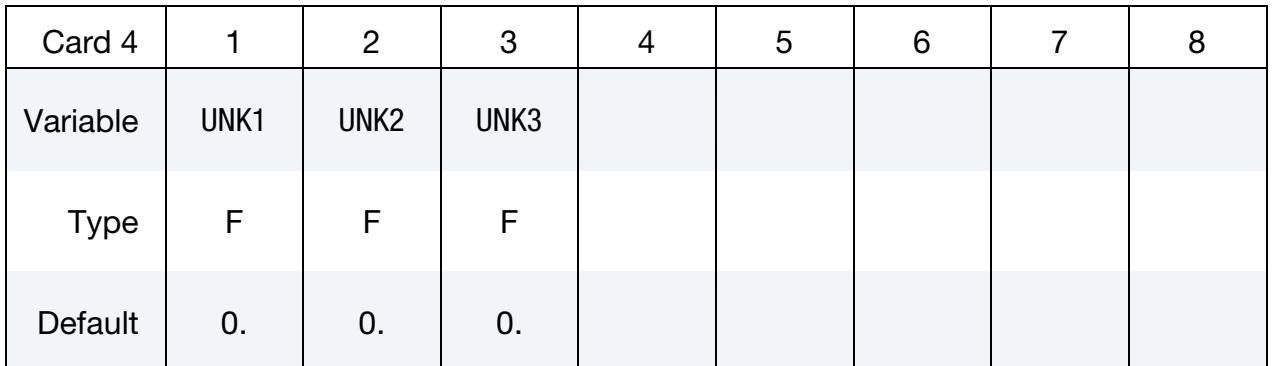

## VARIABLE DESCRIPTION

UNK*i* Unloading stiffness (torque/radian) for the *i*<sup>th</sup> degree of freedom of the joint. This must be a positive number. Units of torque depend on the choice of UNITS in Card 1 of \*COMPONENT\_GEBOD\_*OP-TION.*

## Example 1:

\$\$\$\$\$\$\$\$\$\$\$\$\$\$\$\$\$\$\$\$\$\$\$\$\$\$\$\$\$\$\$\$\$\$\$\$\$\$\$\$\$\$\$\$\$\$\$\$\$\$\$\$\$\$\$\$\$\$\$\$\$\$\$\$\$\$\$\$\$\$\$\$\$\$\$\$\$\$\$\$ \$

\$\$\$\$ \*COMPONENT GEBOD JOINT LEFT SHOULDER \$ \$\$\$\$\$\$\$\$\$\$\$\$\$\$\$\$\$\$\$\$\$\$\$\$\$\$\$\$\$\$\$\$\$\$\$\$\$\$\$\$\$\$\$\$\$\$\$\$\$\$\$\$\$\$\$\$\$\$\$\$\$\$\$\$\$\$\$\$\$\$\$\$\$\$\$\$\$\$\$\$ \$ \$ The damping coefficients applied to all three degrees of freedom of the left \$ shoulder of dummy 7 are set to 2.5. All other characteristics of this joint \$ remain set to the default value. \$ \*COMPONENT\_GEBOD\_JOINT\_LEFT\_SHOULDER \$ \$...>....1....>....2....>....3....>....4....>....5....>....6....>....7....>....8 \$ did lc1 lc2 lc3 scf1 scf2 scf3 7 0 0 0 0 0 0 \$ c1 c2 c3 neut1 neut2 neut3 2.5 2.5 2.5 0 0 0 \$ losa1 hisa1 losa2 hisa2 losa3 hisa3  $0$  0 0 0 0 0 0 0 \$ unk1 unk2 unk3 0 0 0 \$ \$\$\$\$\$\$\$\$\$\$\$\$\$\$\$\$\$\$\$\$\$\$\$\$\$\$\$\$\$\$\$\$\$\$\$\$\$\$\$\$\$\$\$\$\$\$\$\$\$\$\$\$\$\$\$\$\$\$\$\$\$\$\$\$\$\$\$\$\$\$\$\$\$\$\$\$\$\$\$\$

## Example 2:

\$\$\$\$\$\$\$\$\$\$\$\$\$\$\$\$\$\$\$\$\$\$\$\$\$\$\$\$\$\$\$\$\$\$\$\$\$\$\$\$\$\$\$\$\$\$\$\$\$\$\$\$\$\$\$\$\$\$\$\$\$\$\$\$\$\$\$\$\$\$\$\$\$\$\$\$\$\$\$\$ \$ \$\$\$\$ \*COMPONENT GEBOD JOINT WAIST  $\mathcal{S}$ \$\$\$\$\$\$\$\$\$\$\$\$\$\$\$\$\$\$\$\$\$\$\$\$\$\$\$\$\$\$\$\$\$\$\$\$\$\$\$\$\$\$\$\$\$\$\$\$\$\$\$\$\$\$\$\$\$\$\$\$\$\$\$\$\$\$\$\$\$\$\$\$\$\$\$\$\$\$\$\$  $\ddot{\rm s}$ \$ Load curve 8 gives the torque versus rotation relationship for the 2nd DOF \$ (lateral flexion) of the waist of dummy 7. Also, the high stop angle of the \$ 1st DOF (forward flexion) is set to 45 degrees. All other characteristics \$ of this joint remain set to the default value. \$ \*COMPONENT\_GEBOD\_JOINT\_WAIST \$ \$...>....1....>....2....>....3....>....4....>....5....>....6....>....7....>....8 \$ did lc1 lc2 lc3 scf1 scf2 scf3 7 0 8 0 0 0 0 \$ c1 c2 c3 neut1 neut2 neut3  $0$  0 0 0 0 0 0 0 \$ losa1 hisa1 losa2 hisa2 losa3 hisa3 0 45 0 0 0 0 \$ unk1 unk2 unk3 0 0 0  $\zeta$ \$\$\$\$\$\$\$\$\$\$\$\$\$\$\$\$\$\$\$\$\$\$\$\$\$\$\$\$\$\$\$\$\$\$\$\$\$\$\$\$\$\$\$\$\$\$\$\$\$\$\$\$\$\$\$\$\$\$\$\$\$\$\$\$\$\$\$\$\$\$\$\$\$\$\$\$\$\$\$\$

## \*COMPONENT\_HYBRIDIII

Purpose: Define a HYBRID III dummy. The motion of the dummy is governed by equations integrated within LS-DYNA separately from the finite element model. The dummy interacts with the finite element structure through contact interfaces. Joint characteristics (stiffnesses, damping, friction, etc.) are set internally and should give reasonable results, however, they may be altered using the \*COMPONENT\_HYBRIDIII\_JOINT command. Joint force and moments can be written to an ASCII file (see \*DATABASE\_H3OUT).

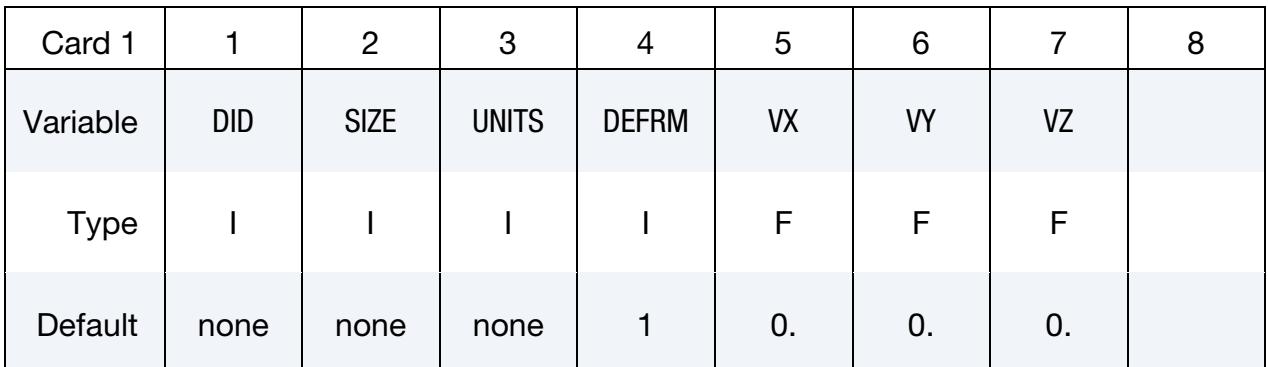

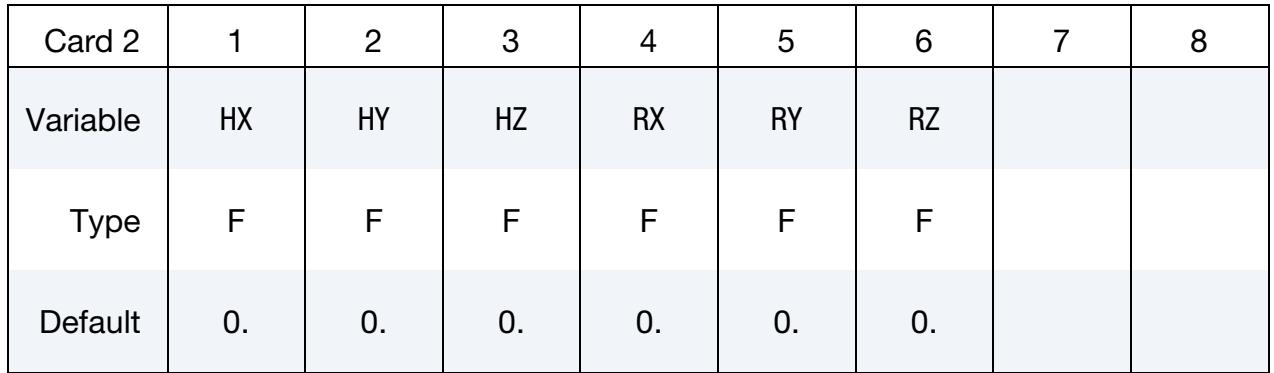

## VARIABLE DESCRIPTION

DID Dummy ID. A unique number must be specified.

SIZE Size of dummy.

EQ.1: 5th percentile adult

EQ.2: 50th percentile adult

EQ.3: 95th percentile adult

NOTE: If negative, then the best of currently available joint properties is applied.

## \*COMPONENT \*COMPONENT\_HYBRIDIII

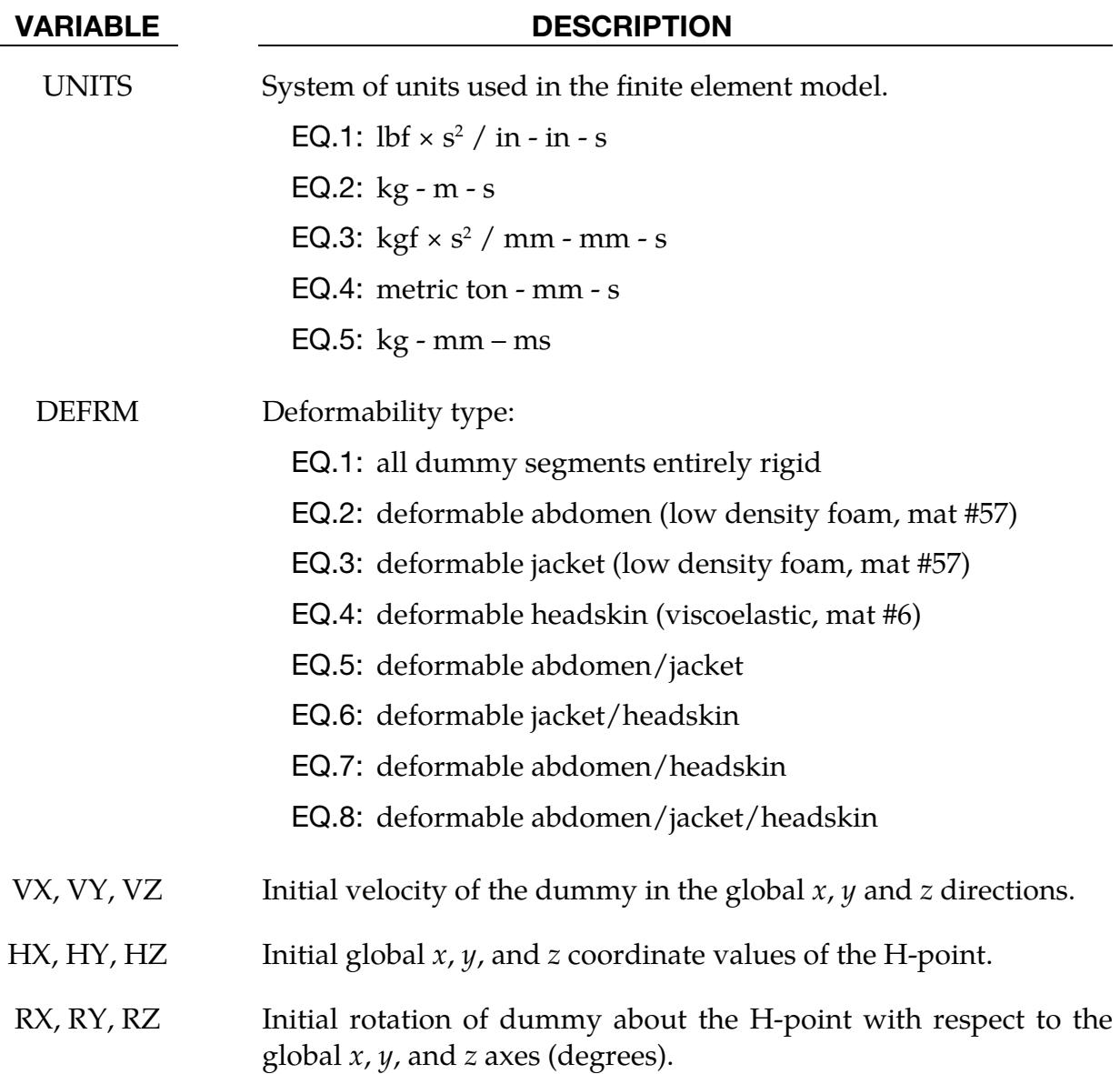

## Example 1:

\$\$\$\$\$\$\$\$\$\$\$\$\$\$\$\$\$\$\$\$\$\$\$\$\$\$\$\$\$\$\$\$\$\$\$\$\$\$\$\$\$\$\$\$\$\$\$\$\$\$\$\$\$\$\$\$\$\$\$\$\$\$\$\$\$\$\$\$\$\$\$\$\$\$\$\$\$\$\$\$ \$ \$\$\$\$ \*COMPONENT\_HYBRIDIII \$ \$\$\$\$\$\$\$\$\$\$\$\$\$\$\$\$\$\$\$\$\$\$\$\$\$\$\$\$\$\$\$\$\$\$\$\$\$\$\$\$\$\$\$\$\$\$\$\$\$\$\$\$\$\$\$\$\$\$\$\$\$\$\$\$\$\$\$\$\$\$\$\$\$\$\$\$\$\$\$\$ \$ \$ A 50th percentile adult rigid HYBRID III dummy with an ID number of 7 is defined \$ in the lbf\*sec^2-inch-sec system of units. The dummy is assigned an initial \$ velocity of 616 in/sec in the negative x direction. The H-point is initially  $\frac{1}{5}$  situated at  $(x,y,z) = (38,20,0)$  and the dummy is rotated 18 degrees about the \$ global x-axis.  $\mathsf{\dot{S}}$ \*COMPONENT\_HYBRIDIII \$ \$...>....1....>....2....>....3....>....4....>....5....>....6....>....7....>....8 \$ did . size units defrm vx vy vz 7 2 1 1 -616. 0. 0.

## \*COMPONENT\_HYBRIDIII \*COMPONENT

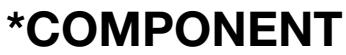

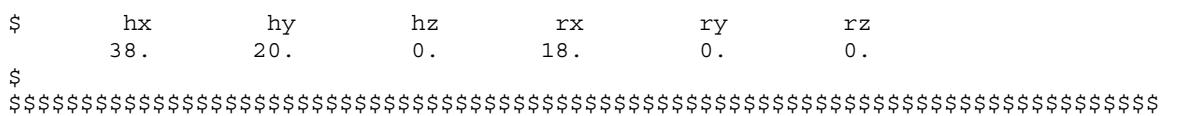

## \*COMPONENT\_HYBRIDIII\_JOINT\_OPTION

Purpose: Alter the joint characteristics of a HYBRID III dummy. Setting a joint parameter value to zero retains the default value set internally. Joint force and moments can be written to an ASCII file (see \*DATABASE\_H3OUT). Further details pertaining to the joints are found in the Hybrid III Dummies section of Appendix N.

The following options are available:

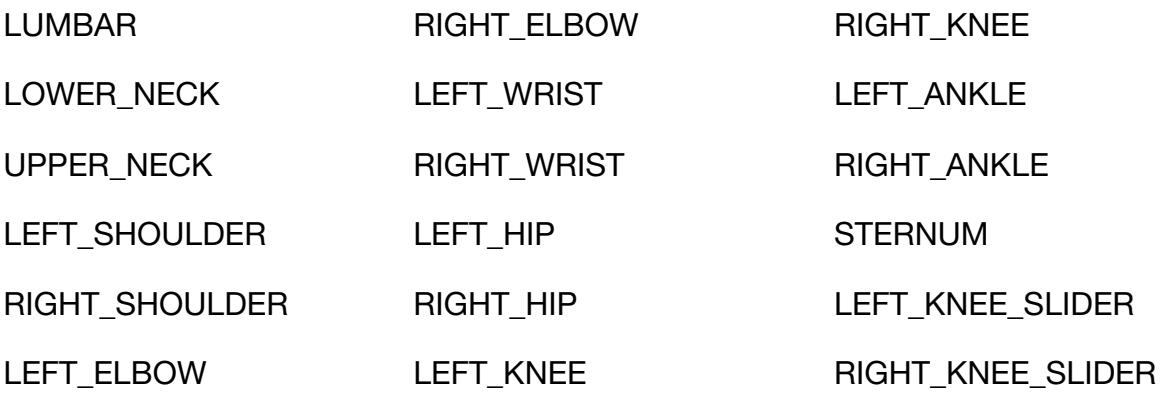

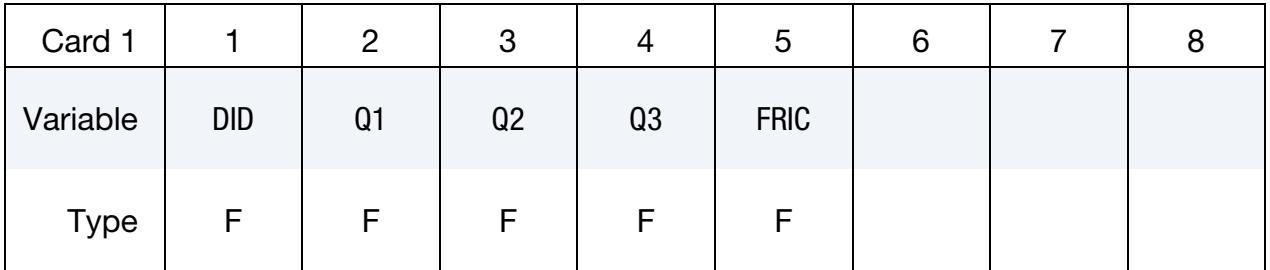

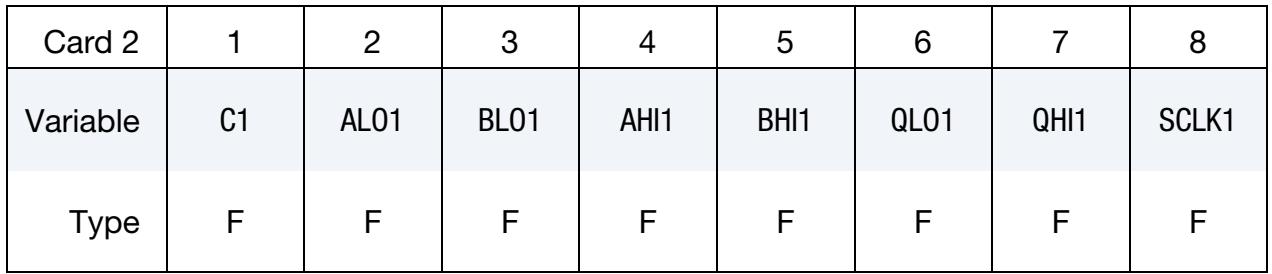

Leave blank if joint has only one degree of freedom.

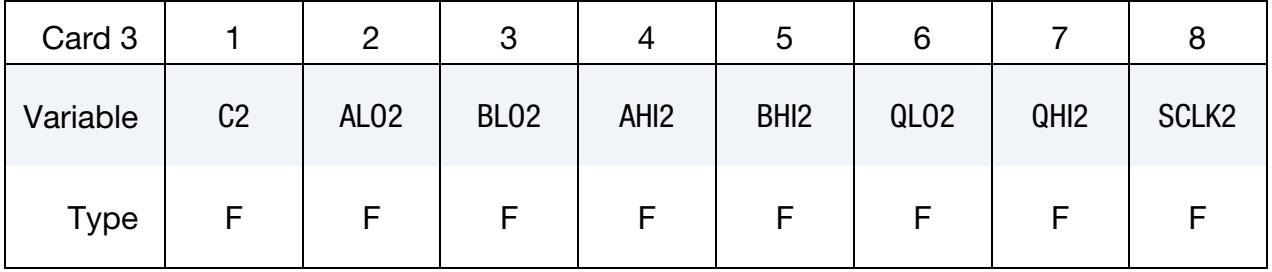

## \*COMPONENT\_HYBRIDIII\_JOINT \*COMPONENT

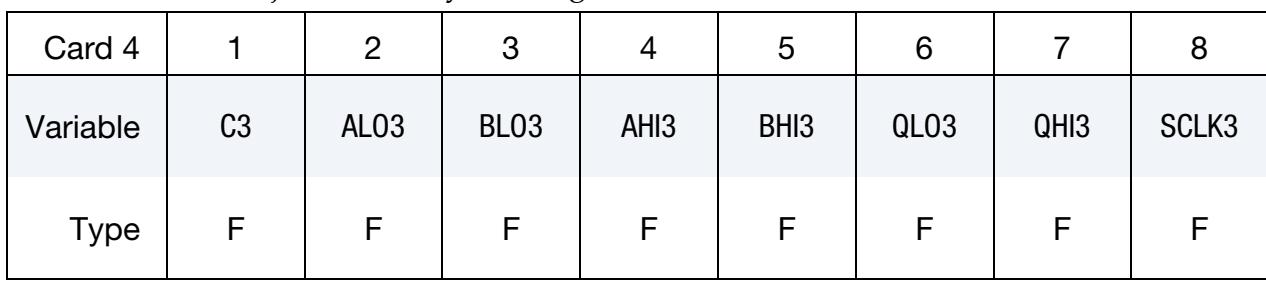

Leave blank if the joint has only two degrees of freedom.

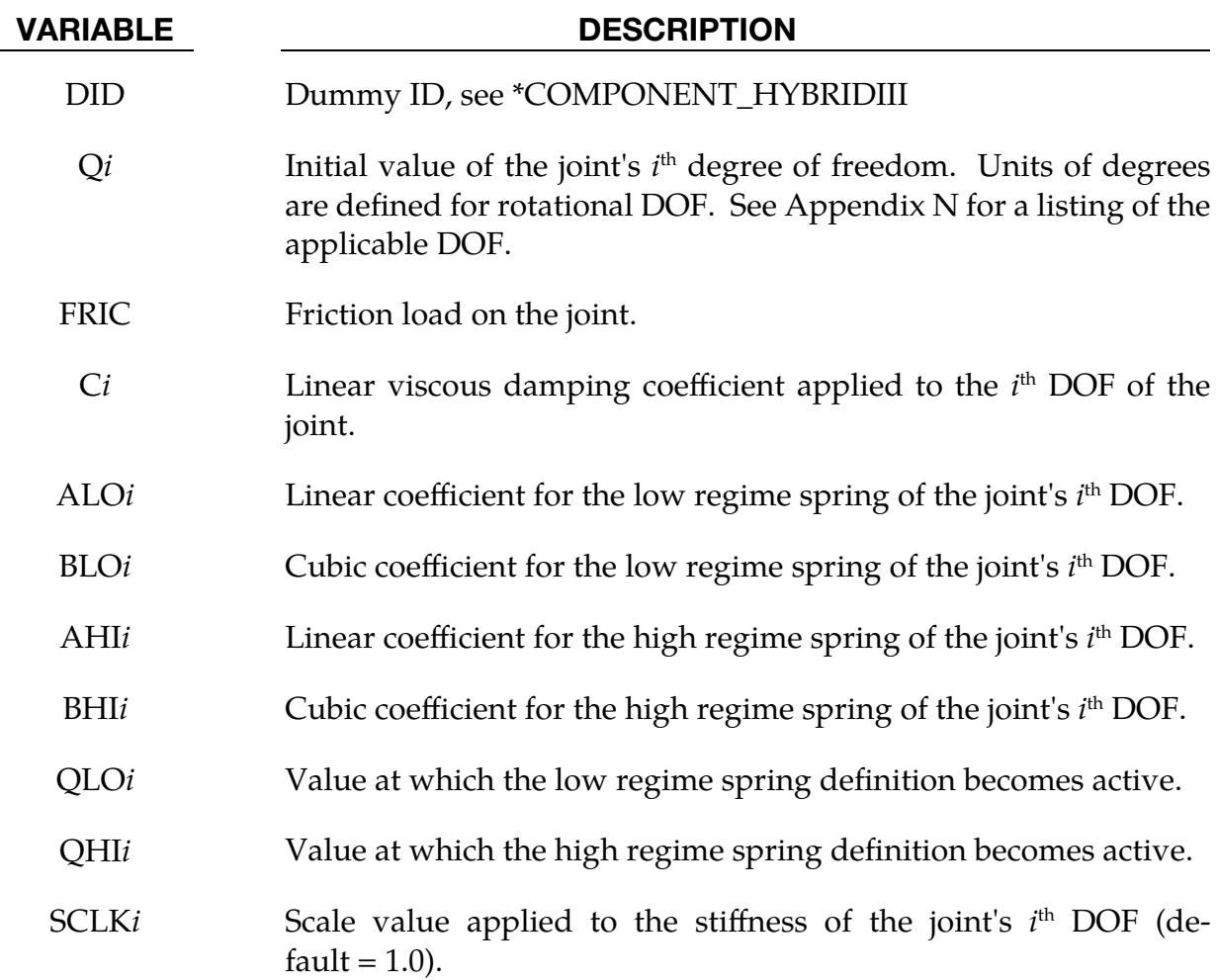

### Example:

\$\$\$\$\$\$\$\$\$\$\$\$\$\$\$\$\$\$\$\$\$\$\$\$\$\$\$\$\$\$\$\$\$\$\$\$\$\$\$\$\$\$\$\$\$\$\$\$\$\$\$\$\$\$\$\$\$\$\$\$\$\$\$\$\$\$\$\$\$\$\$\$\$\$\$\$\$\$\$\$ \$ \$\$\$\$ \*COMPONENT\_HYBRIDIII\_JOINT\_LEFT\_ANKLE \$ \$\$\$\$\$\$\$\$\$\$\$\$\$\$\$\$\$\$\$\$\$\$\$\$\$\$\$\$\$\$\$\$\$\$\$\$\$\$\$\$\$\$\$\$\$\$\$\$\$\$\$\$\$\$\$\$\$\$\$\$\$\$\$\$\$\$\$\$\$\$\$\$\$\$\$\$\$\$\$\$ \$ \$ The damping coefficients applied to all three degrees of freedom of the left \$ ankle of dummy 7 are set to 2.5. All other characteristics of this joint \$ remain set to the default value. The dorsi-plantar flexion angle is set to \$ 20 degrees.

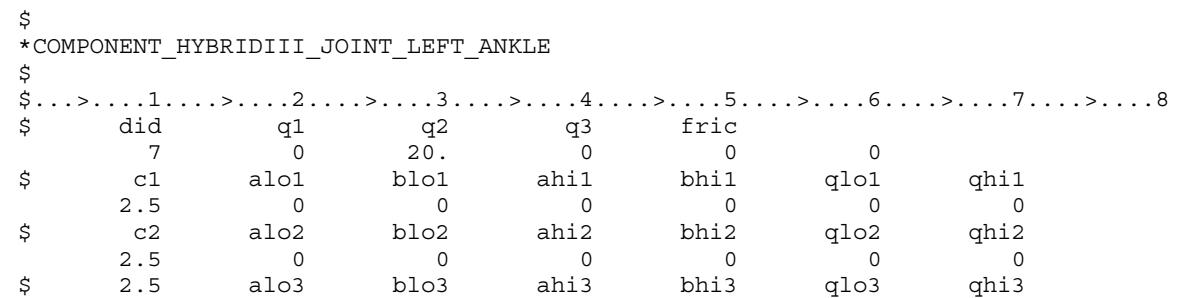

# \*CONSTRAINED

The keyword \*CONSTRAINED provides a way of constraining degrees of freedom to move together in some way. The keyword cards in this section are defined in alphabetical order:

\*CONSTRAINED\_ADAPTIVITY

\*CONSTRAINED\_BEAM\_IN\_SOLID

\*CONSTRAINED\_BUTT\_WELD

\*CONSTRAINED\_COORDINATE

\*CONSTRAINED\_EULER\_IN\_EULER

\*CONSTRAINED\_EXTRA\_NODES\_OPTION

\*CONSTRAINED\_GENERALIZED\_WELD\_WELDTYPE

\*CONSTRAINED\_GLOBAL

\*CONSTRAINED\_IMMERSED\_IN\_SPG

\*CONSTRAINED\_INTERPOLATION

\*CONSTRAINED\_INTERPOLATION\_SPOTWELD

\*CONSTRAINED\_JOINT\_TYPE

\*CONSTRAINED\_JOINT\_COOR\_TYPE

\*CONSTRAINED\_JOINT\_STIFFNESS\_OPTION

\*CONSTRAINED\_JOINT\_USER\_FORCE

\*CONSTRAINED\_LAGRANGE\_IN\_SOLID

\*CONSTRAINED\_LINEAR\_GLOBAL

\*CONSTRAINED\_LINEAR\_LOCAL

\*CONSTRAINED\_LOCAL

\*CONSTRAINED\_MULTIPLE\_GLOBAL

\*CONSTRAINED\_NODAL\_RIGID\_BODY

## \*CONSTRAINED

- \*CONSTRAINED\_NODE\_INTERPOLATION
- \*CONSTRAINED\_NODE\_SET
- \*CONSTRAINED\_NODE\_TO\_NURBS\_PATCH
- \*CONSTRAINED\_POINTS
- \*CONSTRAINED\_RIGID\_BODIES
- \*CONSTRAINED\_RIGID\_BODY\_INSERT
- \*CONSTRAINED\_RIGID\_BODY\_STOPPERS
- \*CONSTRAINED\_RIVET
- \*CONSTRAINED\_SHELL\_IN\_SOLID
- \*CONSTRAINED\_SHELL\_TO\_SOLID
- \*CONSTRAINED\_SOIL\_PILE
- \*CONSTRAINED\_SOLID\_IN\_SOLID
- \*CONSTRAINED\_SPLINE
- \*CONSTRAINED\_SPOTWELD\_{OPTION}\_{OPTION}
- \*CONSTRAINED\_SPR2
- \*CONSTRAINED\_TIEBREAK
- \*CONSTRAINED\_TIED\_NODES\_FAILURE

## \*CONSTRAINED\_ADAPTIVITY

Purpose: Constrains a node created during *h*-adaptivity of three-dimensional shells to the midpoint along an edge of an element. This keyword is automatically created by LS-DYNA during an *h*-adaptive simulation involving three-dimensional shells. See the theory manual for details about this type of adaptivity.

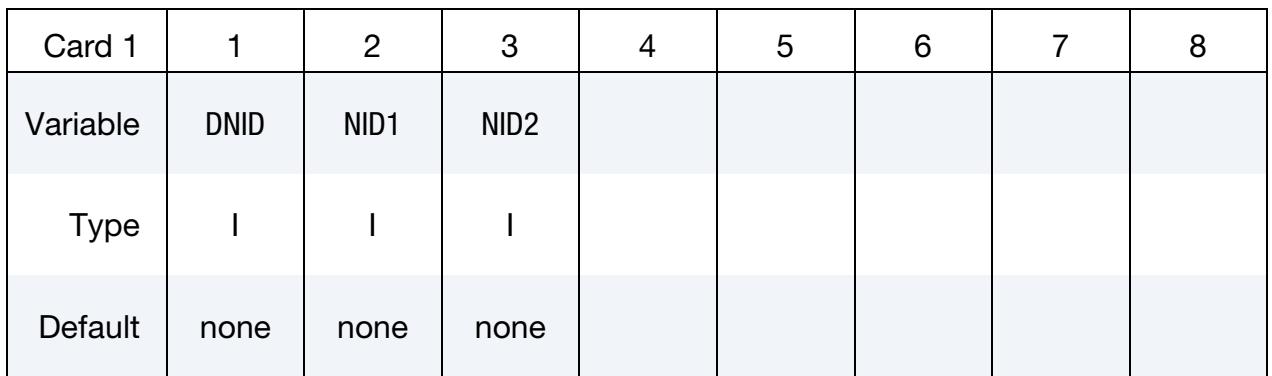

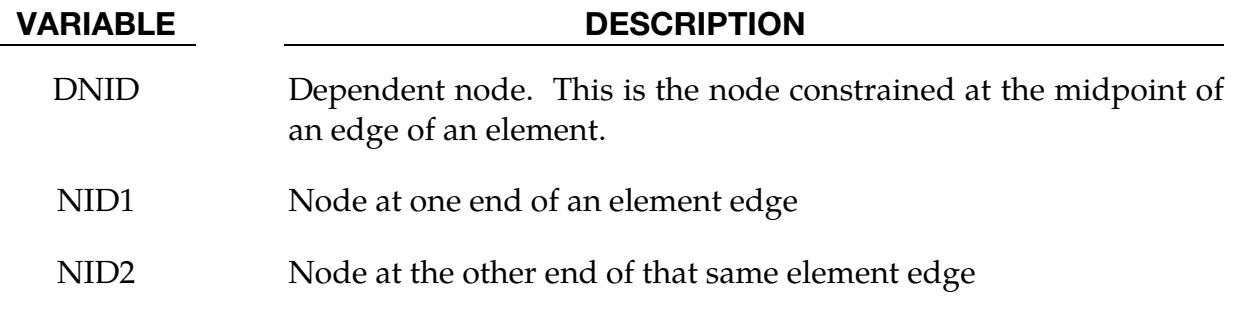

## Remarks:

Not all nodes created during *h*-adaptivity are constrained to an element edge. It only occurs when a node on the edge of an element created during an adaptive step is *not* on the boundary of the mesh and is *not* a node belonging to an element on the other side of the edge. If the element on the other side of the edge is adapted, then this constraint may be deleted.

[Figure 10-1](#page-853-0) illustrates which elements become dependent after adapting a single element mesh. The left element is adapted to create the elements on the right. In this figure, the red dots are dependent nodes while the blue dots are the edge nodes constraining the dependent nodes. For instance, node 2 is a dependent node constrained at the midpoint of the edge between nodes 1 and 3 and node 5 is a dependent node constrained at the midpoint of the edge between nodes 4 and 6.

Suppose that the element to the left of node 2 is adapted once. Then node 2 is no longer a dependent node and node 3 is no longer a constraining node as shown in [Figure 10-2.](#page-853-1) These nodes are purple dots to illustrate that they are no longer part of a \*CON- STRAINED\_ADAPTIVITY definition. However, node 1 continues to constrain the node to its right and now constrains the node to its left (node 7) with node 8.

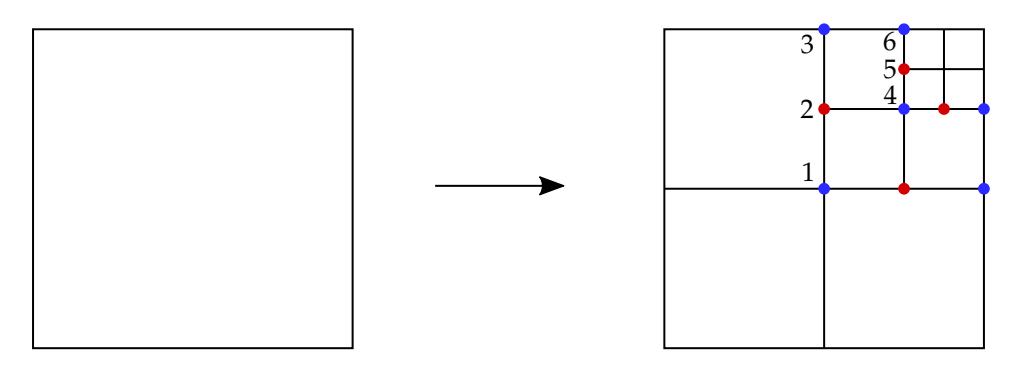

<span id="page-853-0"></span>Figure 10-1. Illustration of which nodes are constrained after adaptive steps. The red nodes are dependent while the blue nodes constrain the dependent node that shares the edge.

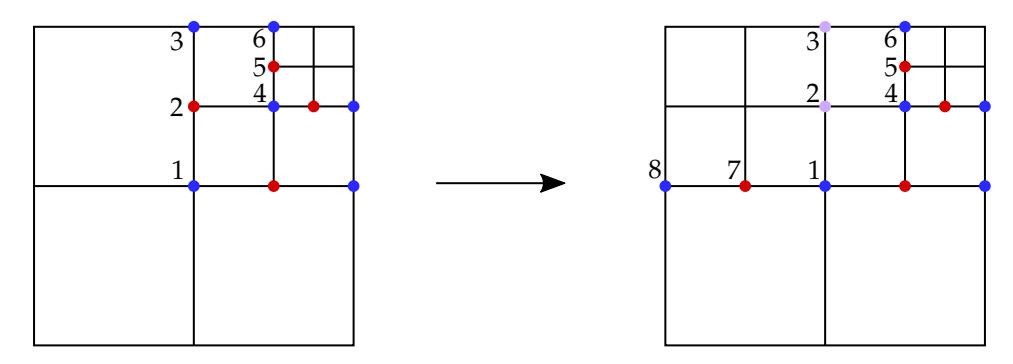

<span id="page-853-1"></span>Figure 10-2. Illustration of which nodes are constrained after the element to the left of Node 2 is adapted. The purple nodes indicate which ones are no longer part of constraints.

## \*CONSTRAINED\_BEAM\_IN\_SOLID\_{OPTION1}\_{OPTION2}

This keyword could take the following two forms:

\*CONSTRAINED\_BEAM\_IN\_SOLID

## \*CONSTRAINED\_BEAM\_IN\_SOLID\_PENALTY

To define an ID and heading, the following options are available:

ID

TITLE

Purpose: This keyword provides either constraint-based or penalty-based coupling between beams embedded in solid or thick shell elements. For shells embedded in solid or thick shell elements, see \*CONSTRAINED\_SHELL\_IN\_SOLID.

\*CONSTRAINED\_BEAM\_IN\_SOLID invokes constraint-based coupling. It constrains beam structures to move with Lagrangian solids/tshells. Both acceleration and velocity are constrained. This feature is intended to sidestep certain limitations in the CTYPE = 2 implementation of \*CONSTRAINED\_LAGRANGE\_IN\_SOLID. Notable features of this keyword include:

- **1. CDIR = 1 Feature.** With the CDIR = 1 option, coupling occurs only in the normal directions. This option allows for releasing the constraints along the beam axial direction and provides a means to model the debonding process.
- 2. **Axial Coupling Force.** Debonding processes can be modeled if a shear forceslip relationship is given and CDIR is set to 1 to release the axial constraints. There are three ways to specify the bond force-slip relationship:
	- a) A function defined with \*DEFINE\_FUNCTION. To activate this, set the AX-FOR flag to a negative integer which refers to the \*DEFINE\_FUNCTION ID.
	- b) A user-defined subroutine. You provide a subroutine giving the axial shear force based on the slip between rebar nodes and concrete solid elements. To enable this, you set AXFOR to a number greater than 1000, and the user must modify the subroutine rebar bondslip get force() in the user-defined subroutine Fortran files to add in one or more debonding laws, each tagged with a "lawid." An AXFOR value greater than 1000 will call the user subroutine and pass AXFOR in as "lawid."
	- c) A general built-in force-slip relationship. Starting with  $R14.0$ ,  $AXFOR = 999$ invokes a general bond force-slip relationship based on Bulletin 65 of the fib Model Code for Concrete Structures 2010.
- 3. **NCOUP Feature.** NCOUP is used to invoke coupling at both beam nodes and coupling points between the two beam nodes of each beam element. This implementation resolves the errors in energy balance observed when using the alternative implementation, \*CONSTRAINED\_LAGRANGE\_IN\_SOLID,  $CTYPE = 2.$
- 4. Tetrahedral and Pentahedral Solid Elements. These element shapes are supported in this keyword and are no longer treated as degenerated hexahedra as in the \*CONSTRAINED\_LAGRANGE\_IN\_SOLID CTYPE = 2 implementation.
- 5. Constraints on Nodes. The \*CONSTRAINED\_LAGRANGE\_IN\_SOLID CTYPE = 2 implementation does not constrain beam nodes embedded in elements whose nodes have prescribed motion or other constraints.
- 6. R-Adaptivity Support. Severely deformed solid elements could terminate the simulation prematurely. One way to address this problem is to use LS-DYNA's 3D tetrahedral  $r$ -adaptivity method to remesh and restart. This keyword supports r-adaptivity and can be used to model manufacturing processes with severe deformations, such as compression molding with embedded fibers.
- 7. **Implicit Support.** Both SMP and MPP are supported.
- 8. **Optimized Sorting.** The sorting subroutine is optimized for larger problems to achieve better performance with less memory usage.
- 9. **Thermal Support.** In case the implicit thermal solver is invoked to perform either a thermal analysis  $(SOLN = 1$  in  $*CONTROL_SOLUTION$  or a coupled structural thermal analysis (SOLN = 2 in \*CONTROL\_SOLUTION), the temperature field is also constrained between beam and solid nodes.

\*CONSTRAINED\_BEAM\_IN\_SOLID\_PENALTY invokes penalty-based coupling. A penalty spring is attached between coupling points on the beam and in the solid/tshell element. Penalty spring stiffness is calculated based on the geometric mean of the beam and the solid's bulk moduli. The magnitude of this coupling force can be controlled through field PSSF (penalty spring stiffness scale factor). This penalty coupling conserves kinetic energy much better in transient problems like blast loading. Please note that the CDIR and AXFOR fields only work with constraint-based coupling and are not available with penalty-based coupling.

## [Card Summary:](#page-4036-0)

[Card ID.](#page-856-0) This card is included if the TITLE or ID keyword option is used.

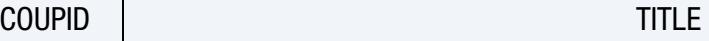

**[Card 1.](#page-856-1)** This card is required.

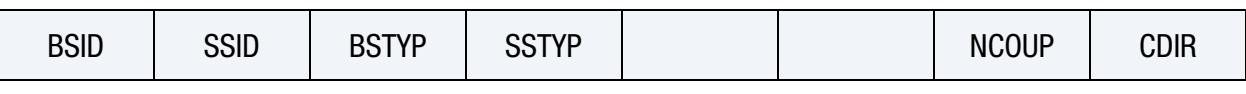

[Card 2.](#page-857-0) This card is required.

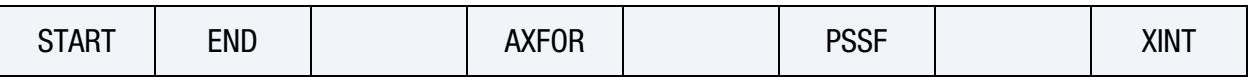

**[Card 3.](#page-859-0)** This card is included if AXFOR = 999.

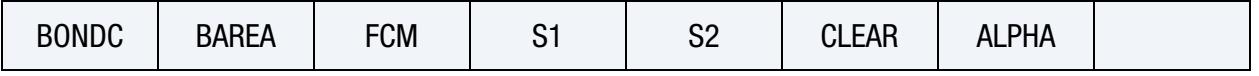

## Data Card Definitions:

Title Card. Additional card for TITLE and ID keyword options.

<span id="page-856-0"></span>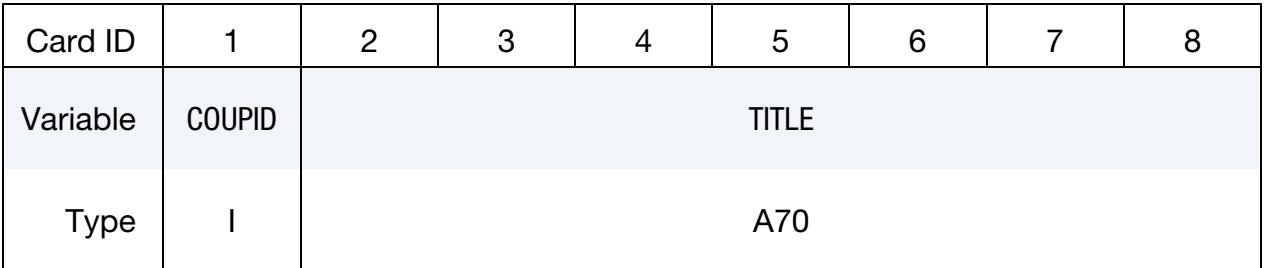

## VARIABLE DESCRIPTION

COUPID Coupling (card) ID number (I10). If not defined, LS-DYNA will assign an internal coupling ID based on the order of appearance in the input deck.

TITLE A description of this coupling definition

<span id="page-856-1"></span>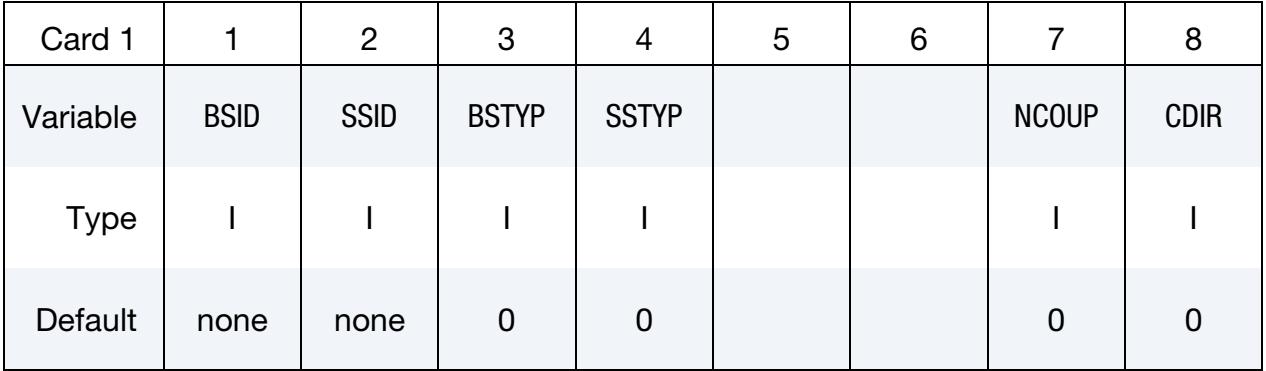

## \*CONSTRAINED \*CONSTRAINED\_BEAM\_IN\_SOLID

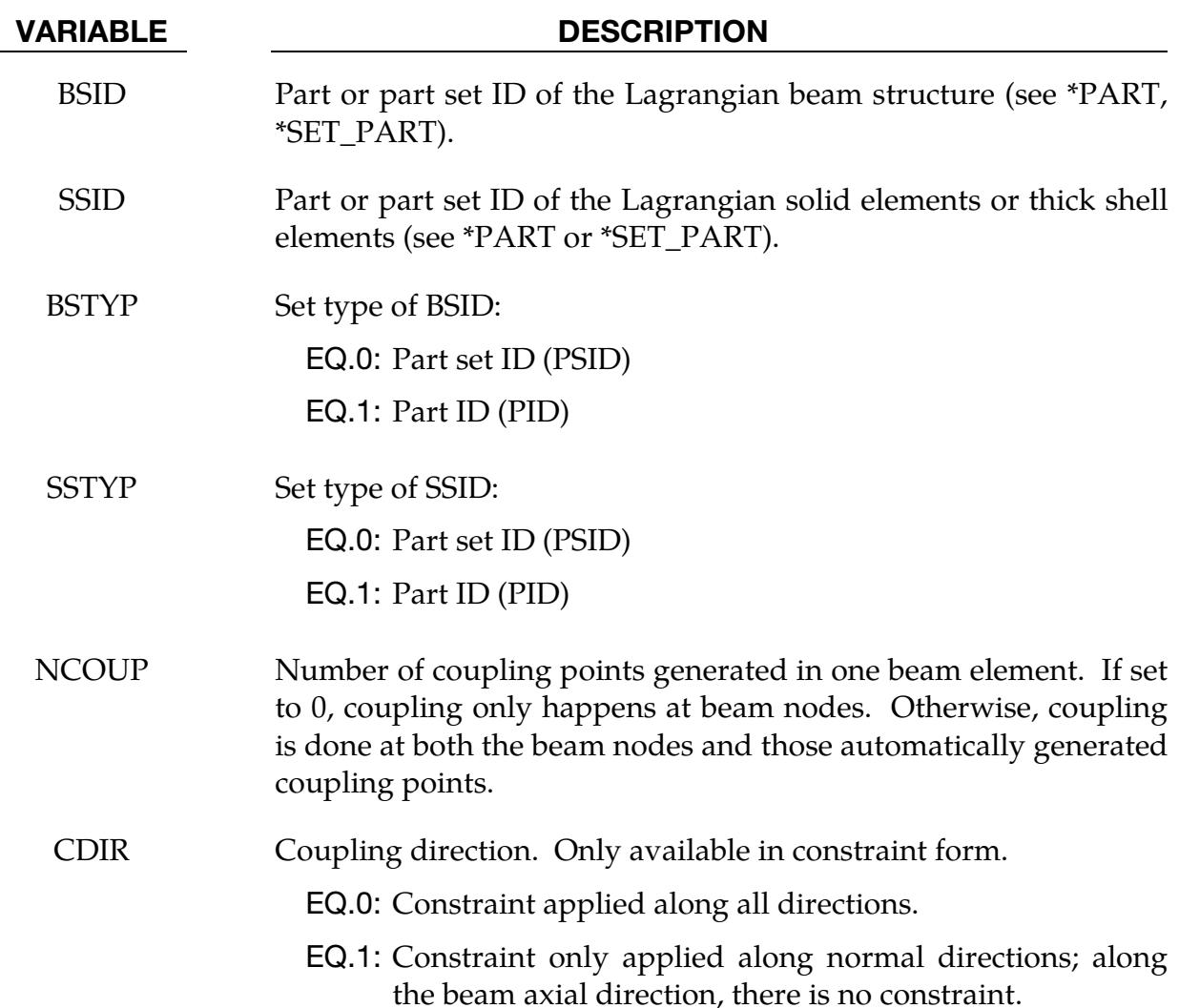

<span id="page-857-0"></span>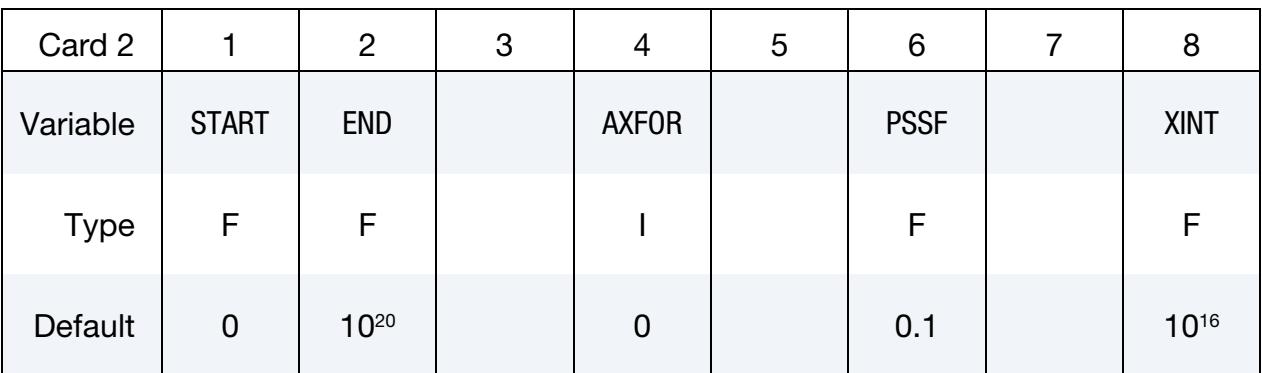

## VARIABLE DESCRIPTION

START Start time to activate the coupling:

LT.0.0: Start time is set to |START|. When negative, start time is followed during the dynamic relaxation phase of the

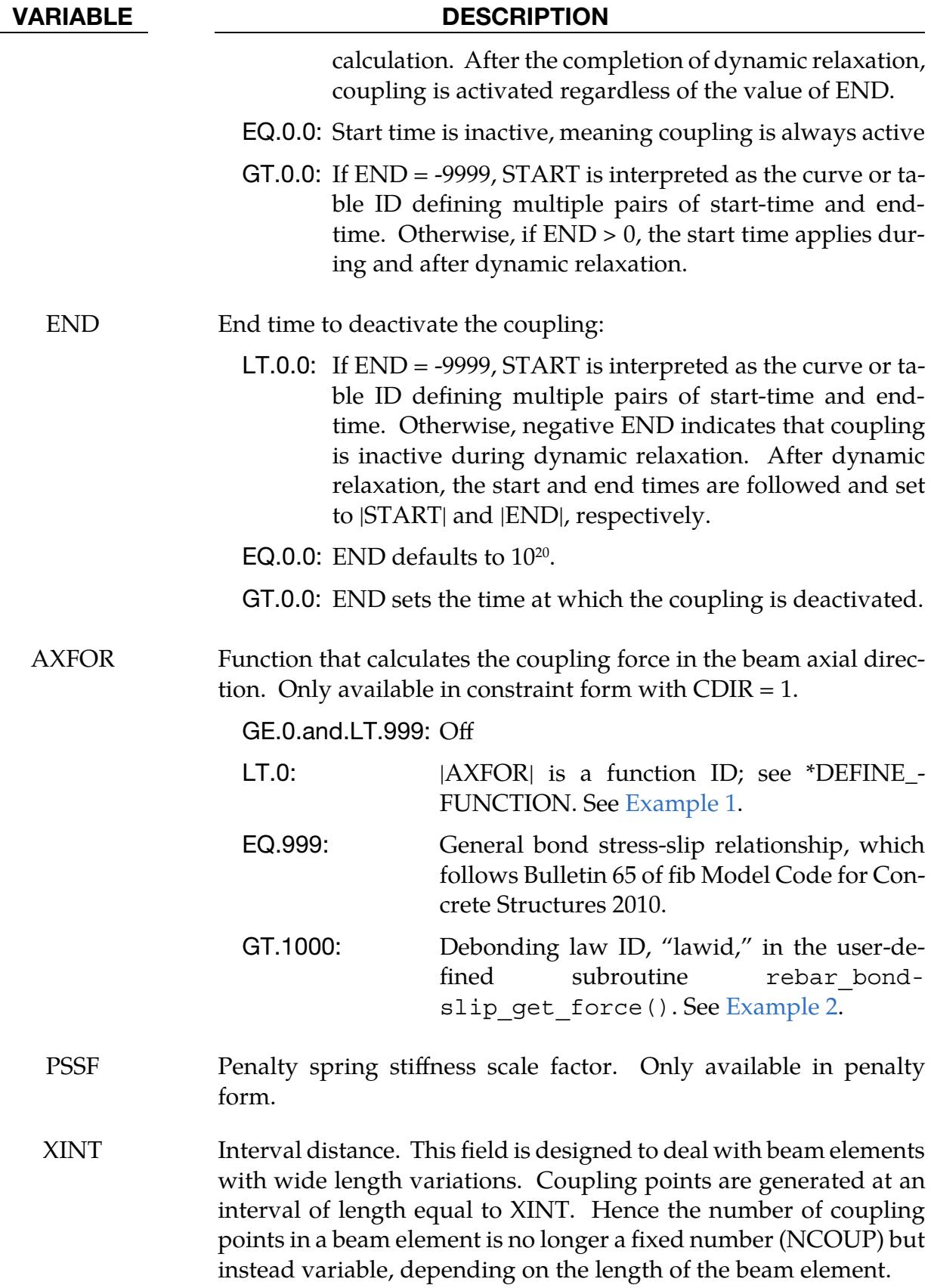

## \*CONSTRAINED \*CONSTRAINED\_BEAM\_IN\_SOLID

## VARIABLE DESCRIPTION

This field can be used together with NCOUP. In that case, we will take the larger number of coupling points from these two options in each element.

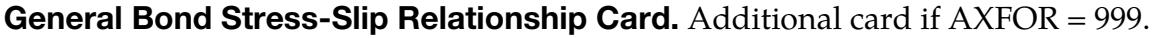

<span id="page-859-0"></span>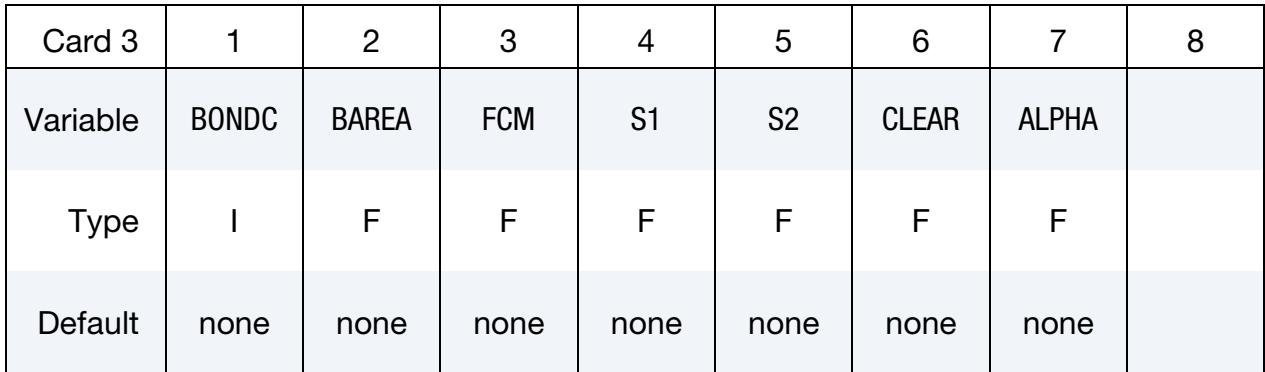

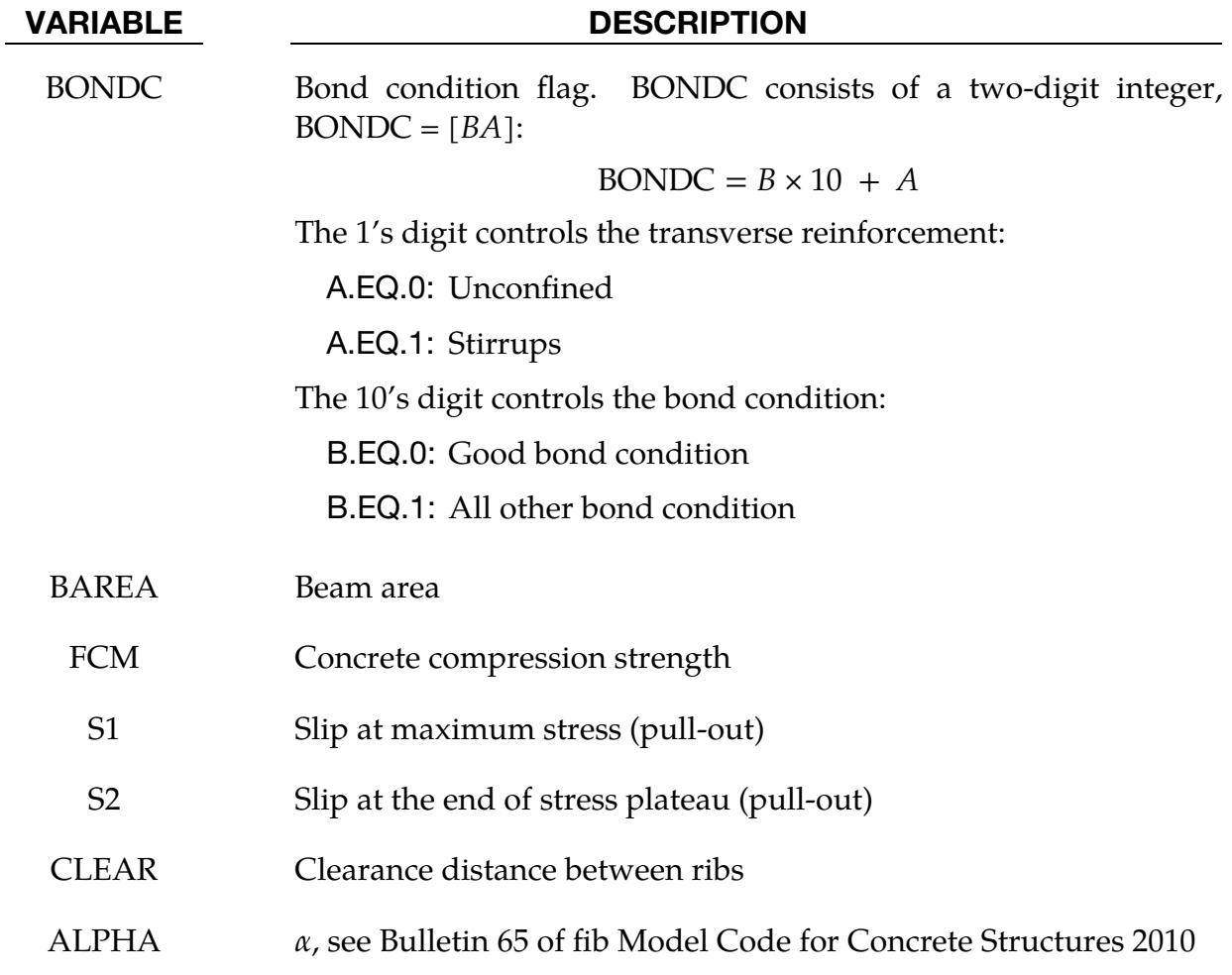

## Examples:

<span id="page-860-0"></span>1. Function for Modeling Debonding. The example below shows how to define and use a function to prescribe the debonding process. User-defined functions are supported. The function computes the debonding force and has two internally calculated arguments: slip and leng. Slip is the relative axial displacement between the beam node (or coupling point) and the material in which the beam is embedded. Leng is the tributary length of the beam node or coupling point. Implicit calculations require a third argument which is output by the function: stiff. Stiff is the debonding spring stiffness. The asterisk in front of stiff (\*stiff) is required to indicate that it is called by reference, meaning that its value is returned after the function is evaluated. Please note that this asterisk cannot be placed in the first column of the function body because the LS-DYNA keyword reader assumes asterisks start new keywords.

```
$...|....1....|....2....|....3....|....4....|....5....|....6....|....7....|....8 
*CONSTRAINED_BEAM_IN_SOLID 
$# bsid ssid bstyp sstyp ncoup cdir 
 2 1 1 1 2 1 
$# start end axfor 
 0.000 0.000 -10 
*DEFINE_FUNCTION 
       10 
float force(float slip,float leng, float *stiff) 
{ 
  float force,pi,d,area,shear,pf; 
  pi=3.1415926; 
  d=0.175; 
  area=pi*d*leng; 
 pf=1.0; if (slip<0.25) { 
   shear=slip*pf; 
  } else { 
   shear=0.25*pf; 
 } 
  force=shear*area; 
  *stiff=pf*area; 
  return force; 
}
```
<span id="page-860-1"></span>2. User Subroutine for Modeling Debonding. The example below shows how to define a user subroutine and use it to prescribe the debonding process.

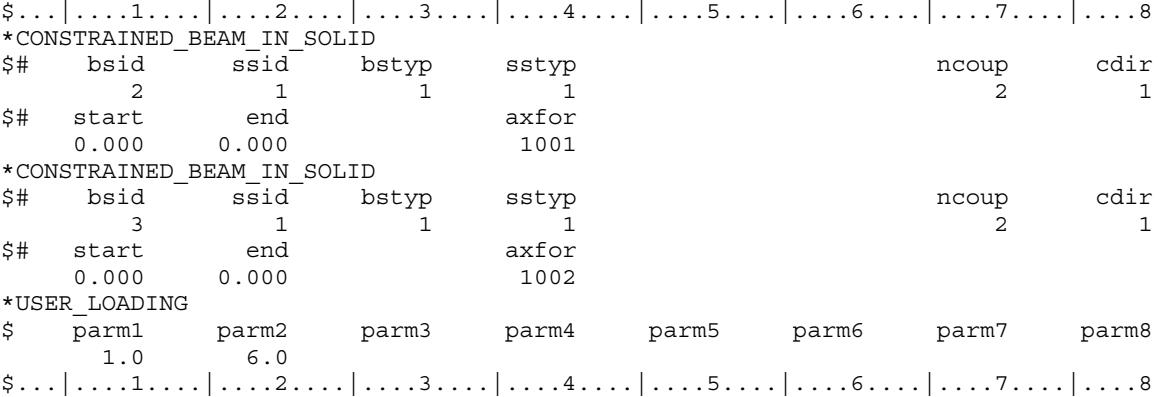

The user debonding law subroutine:

```
 subroutine rebar_bondslip_get_force(slip,dl,force,hsv, 
      . userparm,lawid) 
       real hsv 
      dimension hsv(12), cm(8), userparm(*)
c 
c in this subroutine user defines debonding properties and 
c call his debonding subroutine to get force 
      cm(1) = userparam(1) cm(2)=userparm(2) 
      cm(3)=2.4*(cm(2)/5.0)**0.75
      cm(8)=0.c 
       pi=3.1415926 
       d=0.175 
       area=pi*0.25*d*d*dl 
      pf=1.0c 
       if (lawid.eq.1001) then 
         if (slip.lt.0.25) then 
           shear=slip*pf 
         else 
           shear=0.25*pf 
         endif 
         force=sign(1.0,slip)*shear*area 
       elseif (lawid.eq.1002) then 
         if (slip.lt.0.125) then 
           shear=slip*pf 
         else 
           shear=0.125*pf 
         endif 
       endif 
       return 
       end
```
## \*CONSTRAINED\_BUTT\_WELD

Purpose: Define a line of coincident nodes that represent a structural butt weld between two parts defined by shell elements. Failure is based on nodal plastic strain for ductile failure and stress resultants for brittle failure. This input is much simpler than the alternative approach for defining butt welds, \*CONSTRAINED\_GENERALIZED\_WELD\_- BUTT. With this keyword, LS-DYNA automatically determines the local coordinate system, the effective length, and thickness for each pair of butt welded nodes. For \*CON-STRAINED\_GENERALIZED\_WELD\_BUTT, these quantities must be defined in the input.

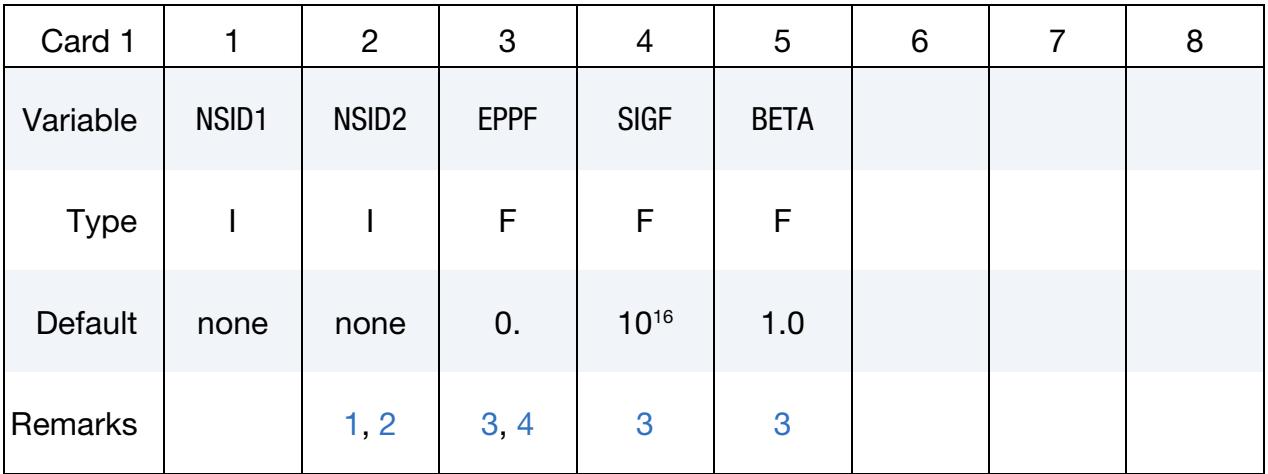

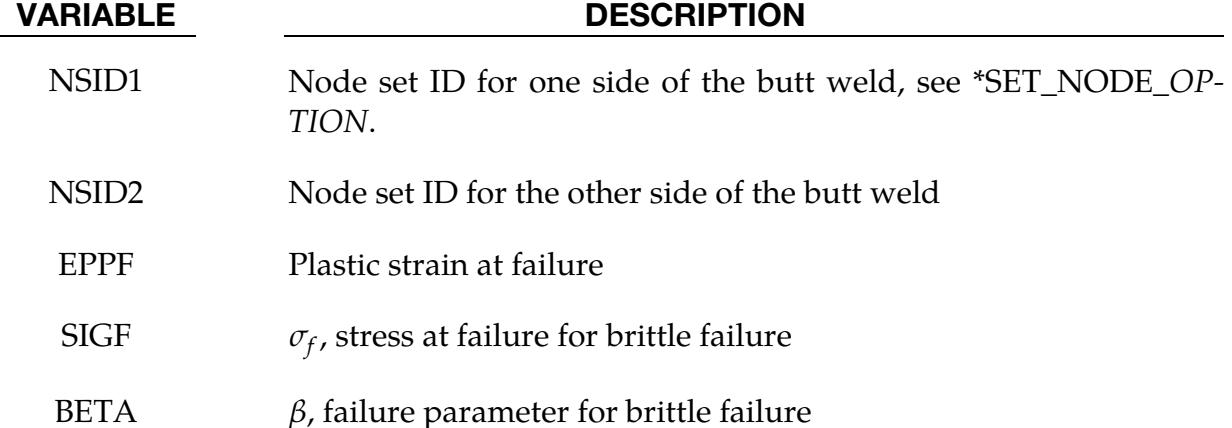

## Remarks:

<span id="page-862-0"></span>1. Butt Weld Geometry and Node Sets. Nodes in NSID1 and NSID2 must be given in the order they appear as one moves along the edge of the surface. An equal number of coincident nodes must be defined in each set. In a line weld the first and last node in a string of nodes can be repeated in the two sets. If the first and last pair of nodal points are identical, LS-DYNA assume the geometry

## \*CONSTRAINED \*CONSTRAINED\_BUTT\_WELD

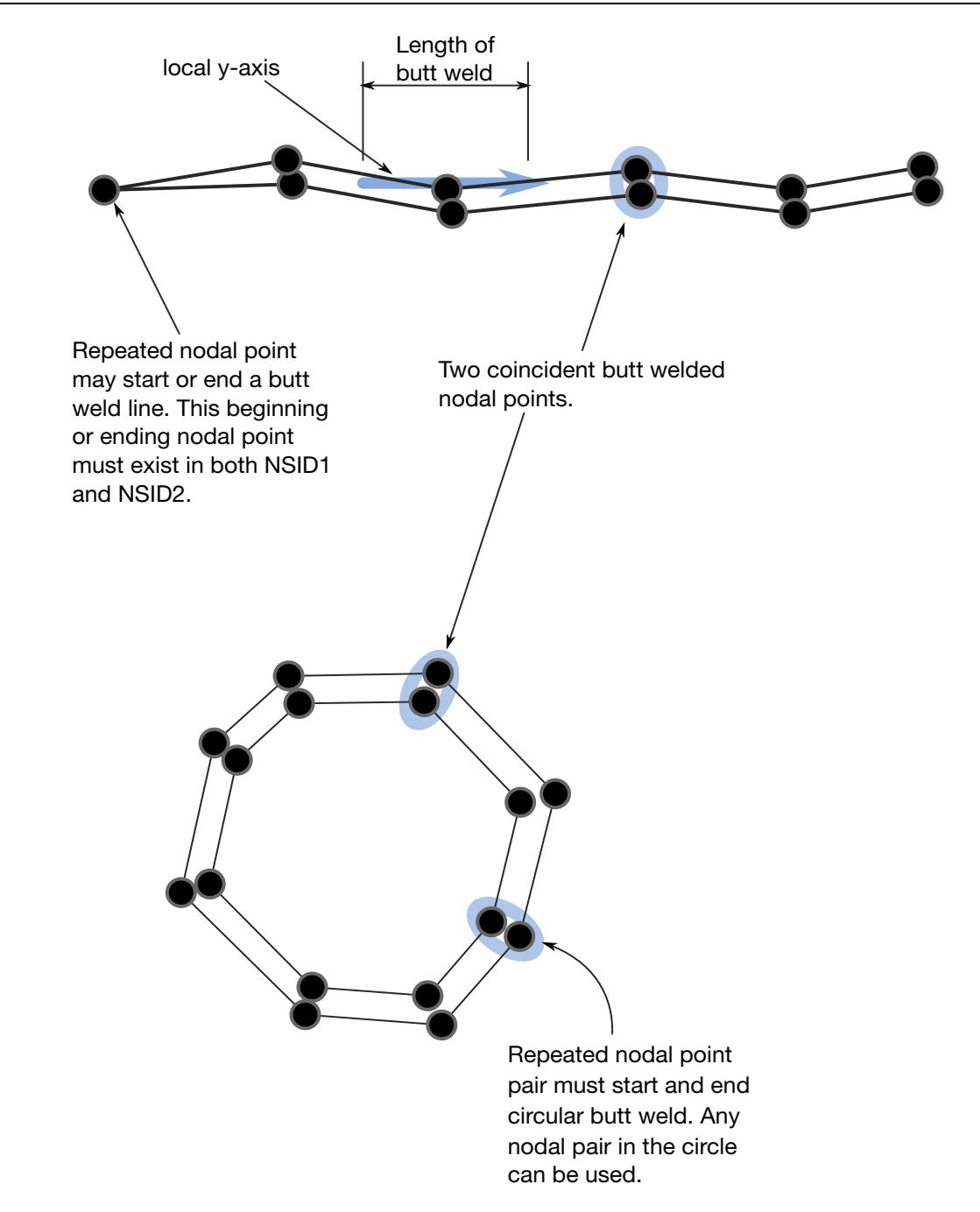

<span id="page-863-1"></span>Figure 10-3. Definition of butt welds are shown above. The butt weld can be represented by a line of nodal points or by a closed loop

of the butt weld is circular or a closed loop. See [Figure 10-3,](#page-863-1) where the line butt weld and closed loop weld are illustrated.

<span id="page-863-0"></span>2. **Restrictions.** Butt welds may not cross. For complicated welds, this keyword can be combined with the input in \*CONSTRAINED\_GENERALIZED\_WELD\_- BUTT to handle the case where crossing occurs. Nodes in a butt weld must not be members of rigid bodies.
3. **Failure Model.** If the average volume-weighted effective plastic strain in the shell elements adjacent to a node exceeds the specified plastic strain at failure, the node is released. Brittle failure of the butt welds occurs when:

$$
\beta \sqrt{\sigma_n^2 + 3(\tau_n^2 + \tau_t^2)} \ge \sigma_f
$$

where,

 $\sigma_n$  = normal stress (local *x*)  $\tau_n$  = shear stress in direction of weld (local y)  $\tau_t$  = shear stress normal to weld (local *z*)  $\sigma_f$  = failure stress  $\beta$  = failure parameter

The component  $\sigma_n$  is nonzero for tensile values only. The nodes on each side of the butt weld must coincide.

The local coordinates at each set of coincident nodes are determined as follows. The normal vector (local  $x$ ) is found by summing the unit normal vectors of all the shell elements on the *NSID2 side* sharing the butt welded node. The direction of the normal vector at the node is chosen so that the local  $x$ -direction points towards the elements on the NSID1 side in order to identify tensile versus compressive stresses. The local  $y$ -axis is taken as the vector in the direction of a line connecting the mid-points of the line segments lying on either side of the node in NSID2 (see [Figure 10-3\)](#page-863-0). The local *z*-axis at a node in NSID2 is normal to the plane of the butt weld at the node determined by looking at the *NSID2 side*.

The thickness and length of the butt weld are needed to compute the stress values. The thickness is based on the average thickness of the shell elements that share the butt welded nodal pair, and the chosen length of the butt weld is shown in [Figure 10-3.](#page-863-0)

4. **Failure along a Line.** Butt welds may be used to simulate the effect of failure along a predetermined line, such as a seam or structural joint. When the failure criterion is reached at a nodal pair, the nodes begin to separate. As this effect propagates, the weld will appear to "unzip," thus simulating failure of the connection.

# \*CONSTRAINED\_COORDINATE\_{OPTION}

To define constraints based on position coordinates the following options are available:

<BLANK>

LOCAL

Purpose: Define constraints on position coordinates for springback simulations. With the frequent application of an adaptive mesh in stamping simulations, nodes needed for springback constraints are often unavailable until the last process simulation before springback is complete, making defining the springback constraints in the beginning of the simulation process setup impossible. On the other hand, if the nodes are available, their positions may not be exactly at the desired locations required for springback constraints. With this keyword, it is possible to define constraints in both scenarios. Note that we designed this keyword for stamping simulations. This simulation type mostly uses shell elements. Thus, we do not support solid elements for this keyword.

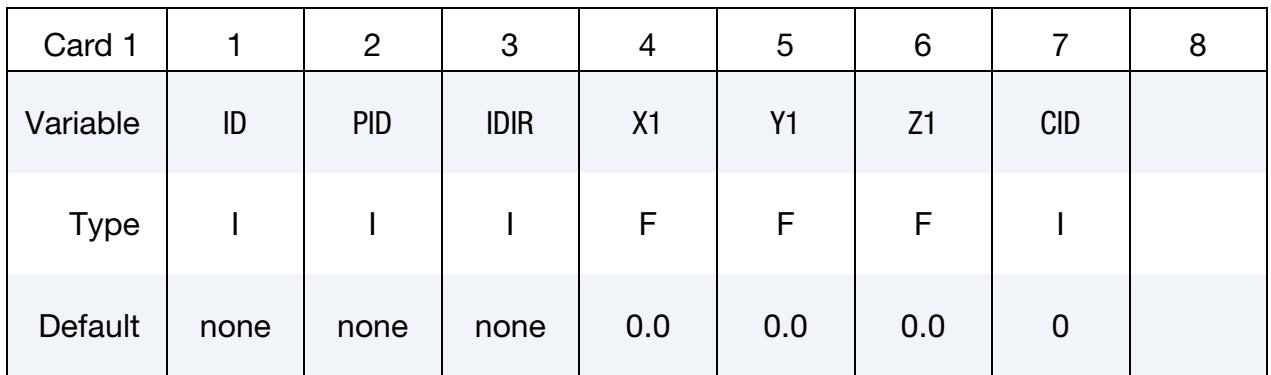

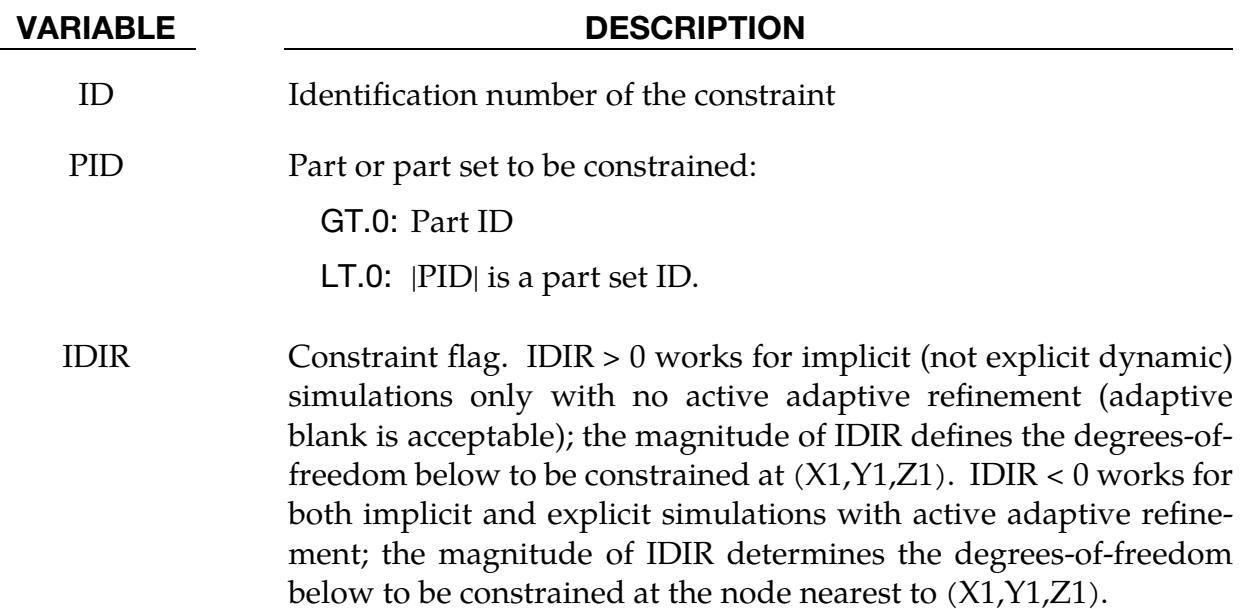

 $|IDIR|.EQ.1: x translational degree-of-freedom$ 

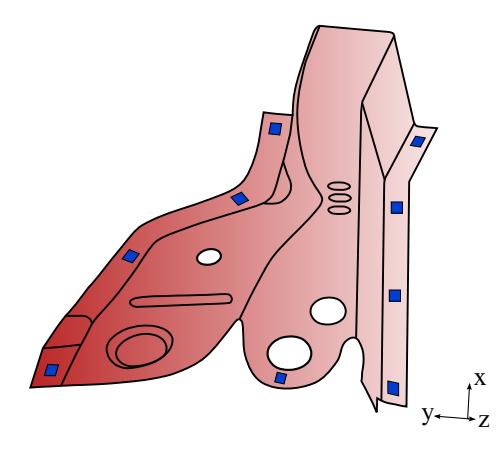

<span id="page-866-0"></span>Figure 10-4. Constrained locations of a trim panel (NUMISHEET 2005 cross member).

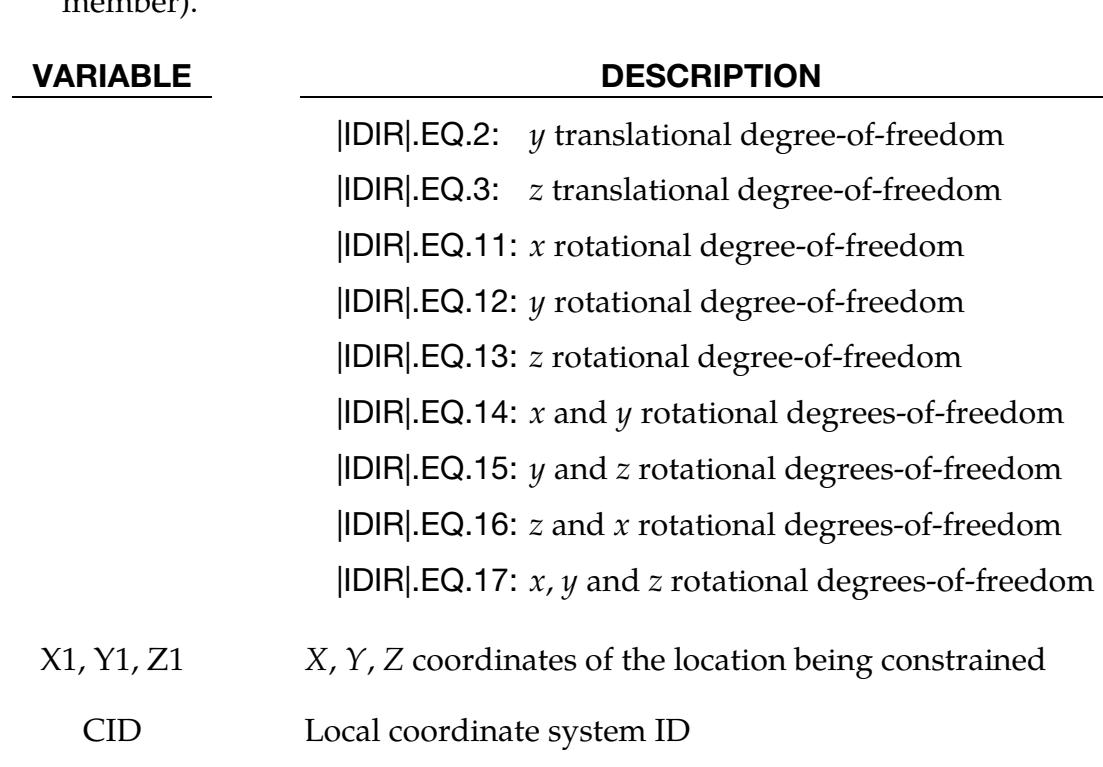

## Remarks:

- 1. **Constraint IDs.** The identification number of a constraint must be unique; the IDs must be unique even for two constraints with the same  $(X, Y, Z)$  position that constrain different degrees of freedom. When the LOCAL option is invoked, a local coordinate system ID (see \*DEFINE\_COORDINATE\_*{OPTION}*) should be provided in the CID field.
- 2. Moving Parts. Starting with Revision 127848, the constraints defined by this keyword will take effect after the deformable part is moved by \*PART\_MOVE. This is necessary, for example, in the case of a formed panel springback

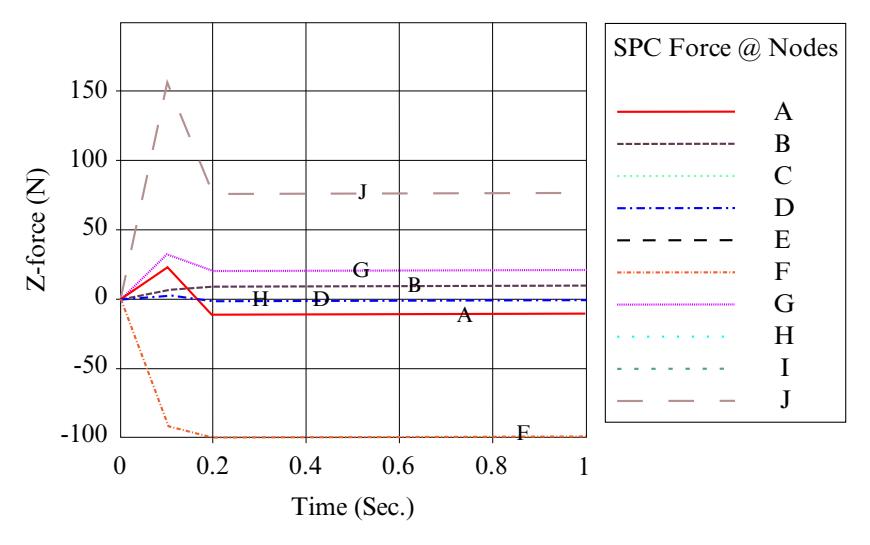

<span id="page-867-0"></span>**Figure 10-5.** SPC Z-forces at 10 nodes

supported by a checking fixture, where the panel is automatically positioned by \*CONTROL\_FORMING\_AUTOPOSITION.

3. **SPC Forces.** It is possible to output SPC forces on the coordinates constrained. For each position coordinate set, an extra node will be generated and SPC forces are calculated and output to the SPCFORC file. The frequency of the output is specified with the keyword \*DATABASE\_SPCFORC. For example, [Figure 10-4](#page-866-0) shows the *Z*-constrained locations on the trimmed panel (half with symmetric conditions at the smaller end) of the NUMISHEET 2005 cross member. SPC forces in the Z-direction of these 10 locations were recovered after a multi-step static implicit springback with this over-constrained boundary condition (see Figure  $10-5$ ). The summation of these Z-forces is shown in Figure  $10-6$ , and it approaches zero as the residual stresses are balanced out by the springback shape absent of gravity.

# Example:

A partial keyword input deck is shown below. A part with PID 18 is constrained in 6 locations in a local coordinate system with ID 9. Constrained DOFs are indicated by IDIR.

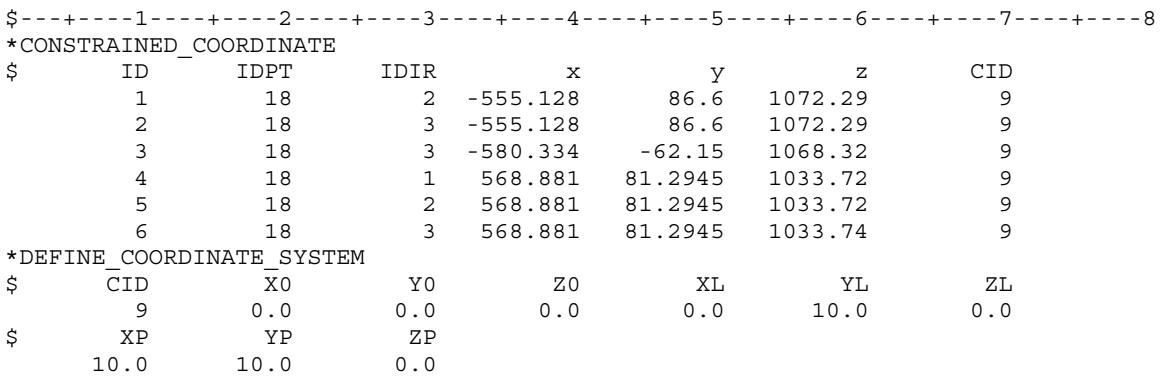

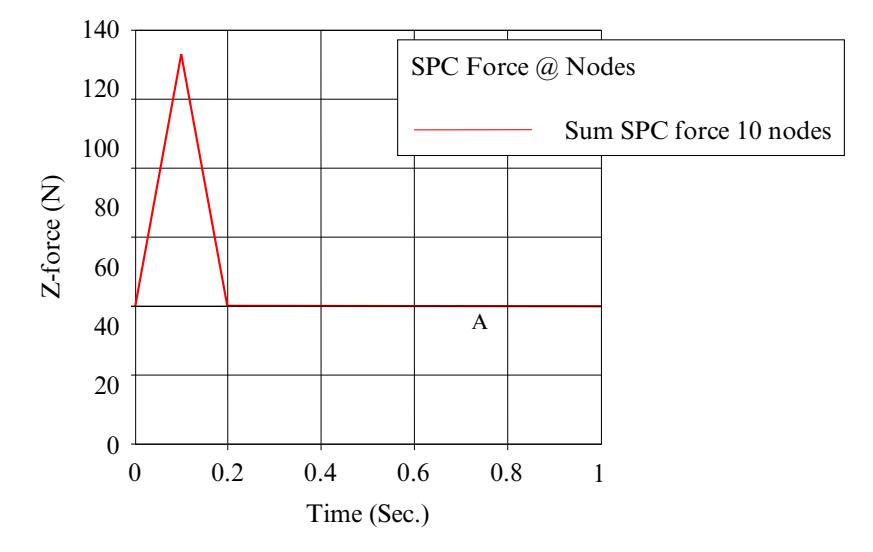

<span id="page-868-0"></span>Figure 10-6. SPC Z-force summation of the 10 nodes

# Revision Information:

This feature is available in LS-DYNA Dev52619. Revision history is as follows:

- 1. The SPC output feature: in Dev62560, in both SMP and MPP.
- 2. IDIR of greater than 10: Dev123340.
- 3. IDIR of less than 0: Dev127524.
- 4. Constraints applied after \*PART\_MOVE: Dev127848.

# \*CONSTRAINED\_EULER\_IN\_EULER

Purpose: Define the coupling interaction between Eulerian materials in two overlapping, geometrically similar, multi-material Eulerian mesh sets. The command allows a frictionless "contact" between two or more different Eulerian materials.

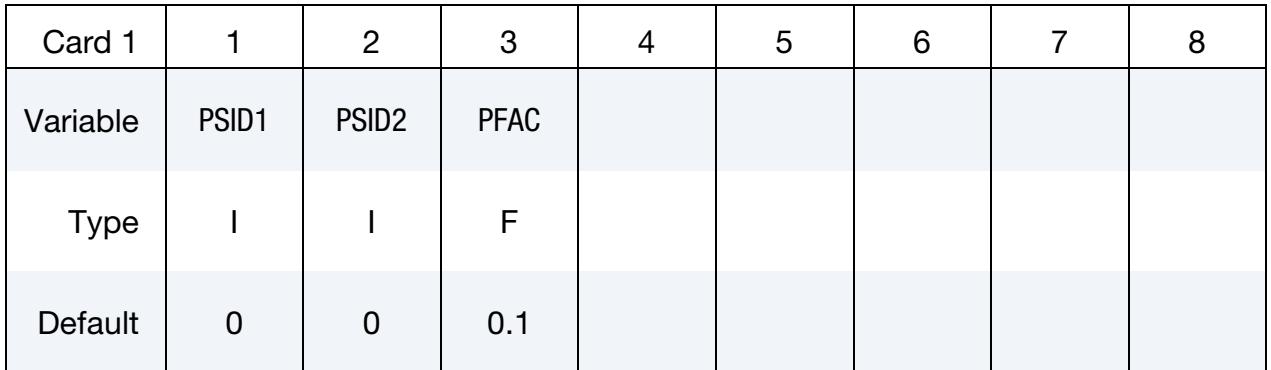

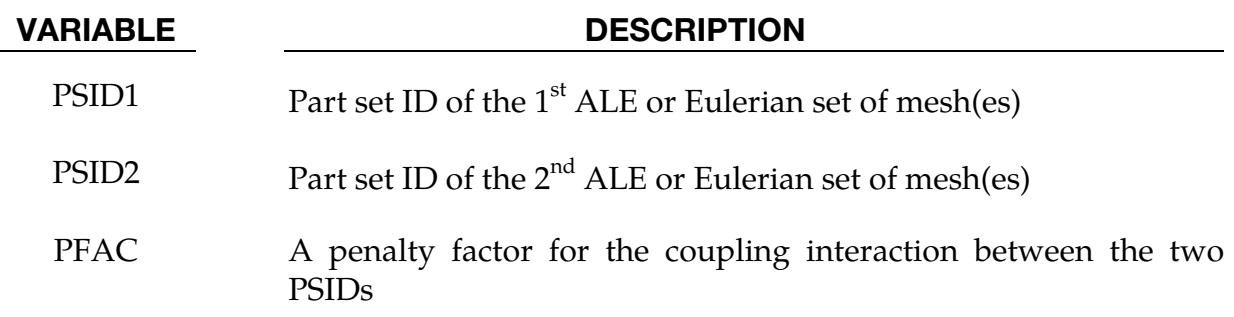

## Remarks:

- 1. **Model Description.** The 2 meshes must be of Eulerian formulation (the meshes are fixed in space, not moving). Consider 2 overlapping Eulerian meshes. Each Eulerian mesh contains 2 physical materials, say a vacuum and a metal. This keyword provides a frictionless "contact" or interaction between the 2 metals since each resides in a different Eulerian mesh system. Due to its restrictive nature, this option is currently only an experimental feature.
- 2. Contact Pressure. Contact pressure is built up in two overlapping Eulerian elements if their combined material fill fraction exceeds 1.0 (penalty formulation).
- 3. **Materials.** This feature needs to be combined with \*MAT\_VACUUM (element formulation 11).

## Example:

Consider an ALE/Eulerian multi-material model (ELFORM = 11) consisting of:

PID 1 = \*MAT\_NULL (material 1)  $PID 2 = *MAT_VACUUM \Rightarrow PID 1$  is merged at its boundary to PID 2. PID 3 = \*MAT\_NULL (material 3)  $PID 4 = *MAT_VACUUM \Rightarrow PID 3$  is merged at its boundary to PID 4.

The mesh set containing PID 1 & 2 intersects or overlaps with the mesh set containing PID 3 & 4. PID 1 is given an initial velocity in the positive *x*-direction. This will cause material 1 to contact material 3 (note that materials  $2 \& 4$  are void). The interaction between materials 1 & 3 is possible by defining this coupling command. In this case material 1 can flow within the mesh region of PID 1  $\&$  2 only, and material 3 can flow within the mesh region of PID 3  $&$  4 only.

\$...|....1....|....2....|....3....|....4....|....5....|....6....|....7....|...8 \*ALE\_MULTI-MATERIAL\_GROUP  $$$   $$$  SID SIDYTPE 1 1 2 1 3 1 4 1 \*CONSTRAINED\_EULER\_IN\_EULER \$ PSID1 PSID2 PENAL 11 12 0.1 \*SET\_PART\_LIST 11 1 2 \*SET\_PART\_LIST  $12$  3 4 \$...|....1....|....2....|....3....|....4....|....5....|....6....|....7....|...8

# \*CONSTRAINED\_EXTRA\_NODES\_OPTION

Available options include:

NODE

**SET** 

Purpose: Define extra nodes for rigid body.

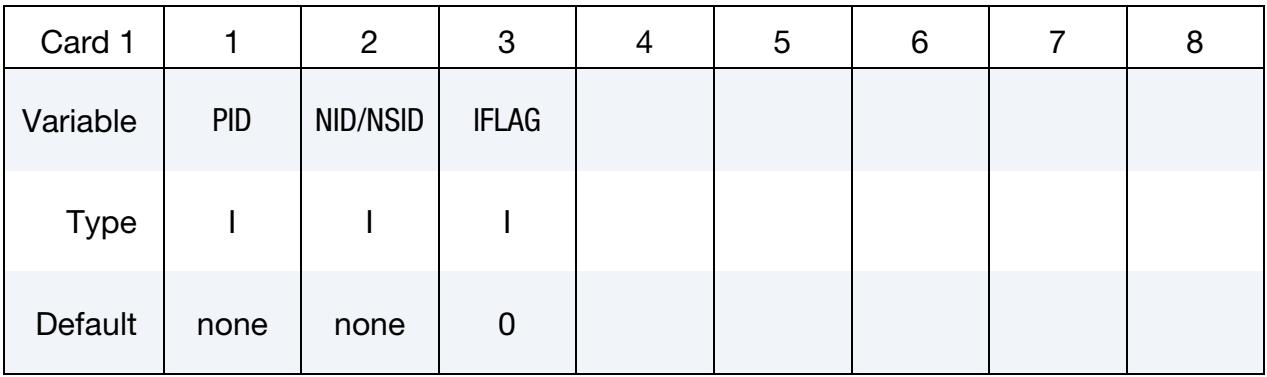

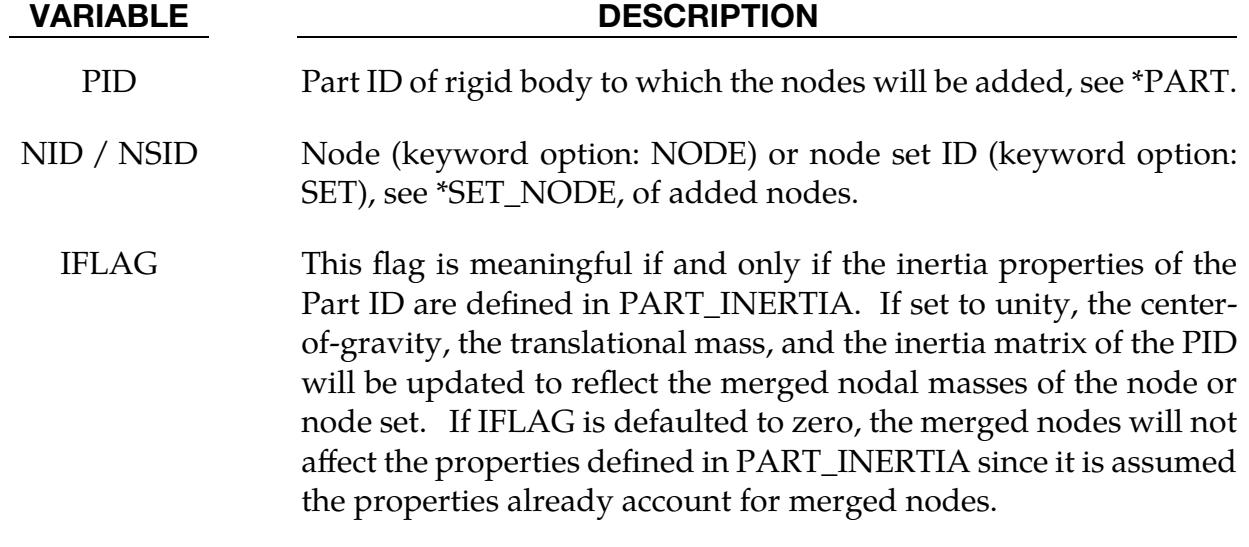

### Remarks:

Extra nodes for rigid bodies may be placed anywhere, even outside the body, and they are assumed to be part of the rigid body. They have many uses including:

- 1. The definition of draw beads in metal forming applications by listing nodes along the draw bead.
- 2. Placing nodes where joints will be attached between rigid bodies.
- 3. Defining a node where point loads are to be applied or where springs may be attached.
- 4. Defining a lumped mass at a particular location.

The coordinates of the extra nodes are updated according to the rigid body motion.

### Examples:

```
$$$$$$$$$$$$$$$$$$$$$$$$$$$$$$$$$$$$$$$$$$$$$$$$$$$$$$$$$$$$$$$$$$$$$$$$$$$$$$$$ 
$ 
$$$$ *CONSTRAINED_EXTRA_NODES_NODE 
\ddot{\rm s}$$$$$$$$$$$$$$$$$$$$$$$$$$$$$$$$$$$$$$$$$$$$$$$$$$$$$$$$$$$$$$$$$$$$$$$$$$$$$$$$ 
$ 
$ Rigidly attach nodes 285 and 4576 to part 14. (Part 14 MUST be a rigid body.) 
$ 
*CONSTRAINED_EXTRA_NODES_NODE 
$ 
$...>....1....>....2....>....3....>....4....>....5....>....6....>....7....>....8 
$ pid nid 
 14 285 
        14 4576 
\zeta$$$$$$$$$$$$$$$$$$$$$$$$$$$$$$$$$$$$$$$$$$$$$$$$$$$$$$$$$$$$$$$$$$$$$$$$$$$$$$$$ 
$ 
\ddot{\rm c}$$$$$$$$$$$$$$$$$$$$$$$$$$$$$$$$$$$$$$$$$$$$$$$$$$$$$$$$$$$$$$$$$$$$$$$$$$$$$$$$ 
$ 
$$$$ *CONSTRAINED_EXTRA_NODES_SET 
$ 
$$$$$$$$$$$$$$$$$$$$$$$$$$$$$$$$$$$$$$$$$$$$$$$$$$$$$$$$$$$$$$$$$$$$$$$$$$$$$$$$ 
$ 
$ Rigidly attach all nodes in set 4 to part 17. (Part 17 MUST be a rigid body.) 
$ 
 In this example, four nodes from a deformable body are attached
$ to rigid body 17 as a means of joining the two parts. 
$ 
*CONSTRAINED_EXTRA_NODES_SET 
$ 
$...>....1....>....2....>....3....>....4....>....5....>....6....>....7....>....8 
\begin{array}{cc}\n\dot{\mathbf{S}}\n\end{array} pid nsid<br>
\begin{array}{cc}\n17 \\
\end{array} 17
 17 4 
$ 
$ 
*SET_NODE_LIST 
$ sid 
 4 
$ nid1 nid2 nid3 nid4 nid5 nid6 nid7 nid8 
 665 778 896 827 
$ 
$ 
$$$$$$$$$$$$$$$$$$$$$$$$$$$$$$$$$$$$$$$$$$$$$$$$$$$$$$$$$$$$$$$$$$$$$$$$$$$$$$$$ 
$
```
# \*CONSTRAINED\_GENERALIZED\_WELD\_WELDTYPE\_{OPTION}

\*CONSTRAINED\_GENERALIZED\_WELD\_*WELDTYPE* is a family of keywords all sharing a common set of data cards and option flags. The available weld variants are:

SPOT FILLET **BUTT** CROSS\_FILLET COMBINED

To define an ID for the weld use the option:

# ID

Purpose: Define spot, fillet, butt, and other types of welds. Coincident nodes are permitted if the local coordinate ID is defined. For the spot weld a local coordinate ID is not required if the nodes are offset. Failures can include both the plastic and brittle failures. These can be used either independently or together. Failure occurs when either criteria is met. The welds may undergo large rotations since the equations of rigid body mechanics are used to update their motion. Weld constraints between solid element nodes are not supported.

# [Card Summary:](#page-4036-0)

[Card ID.](#page-874-0) This card is included if and only if the ID keyword option is used.

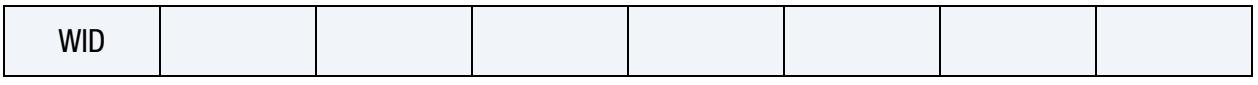

[Card 1.](#page-874-1) This card is required.

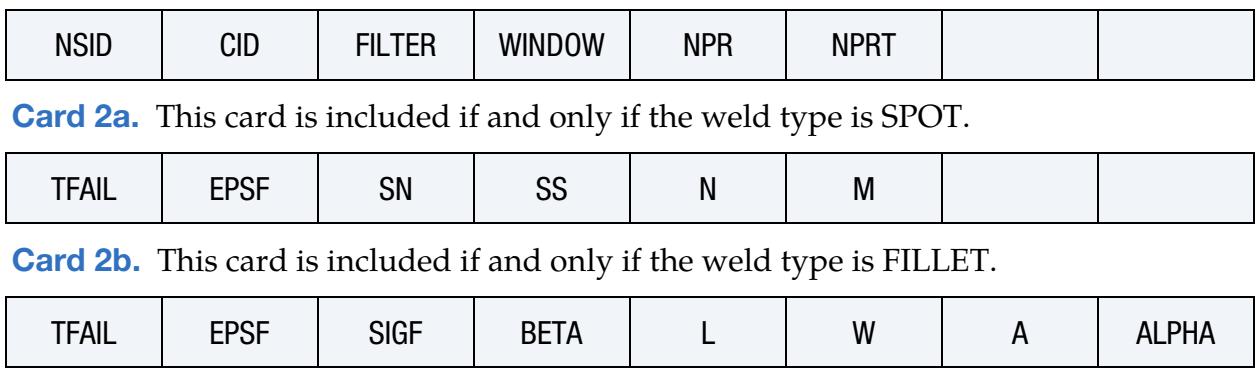

# \*CONSTRAINED\_GENERALIZED\_WELD \*CONSTRAINED

**[Card 2c.](#page-880-0)** This card is included if and only if the weld type is BUTT.

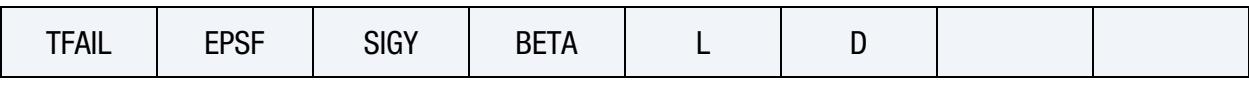

[Card 2d.1.](#page-883-0) This card is included if and only if the weld type is CROSS\_FILLET.

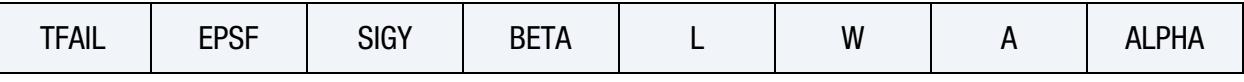

[Card 2d.2.](#page-883-1) This card is included if and only if the weld type is CROSS\_FILLET. Include NPR of this card.

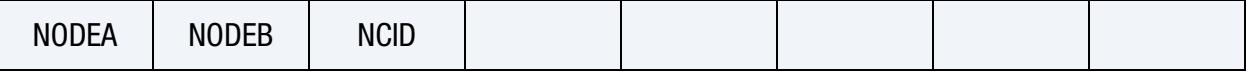

**[Card 2e.1.](#page-885-0)** This card is included if and only if the weld type is COMBINED. Read in NPR pairs of Cards 2e.1 and 2e.2 for a total of  $2 \times$  NPR cards.

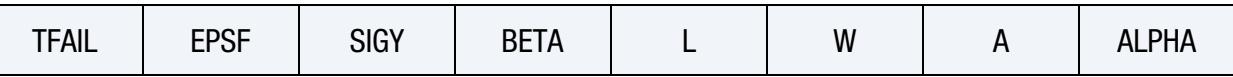

[Card 2e.2.](#page-885-1) This card is included if and only if the weld type is COMBINED. Read in NPR pairs of Cards 2e.1 and 2e.2 for a total of  $2 \times$  NPR cards.

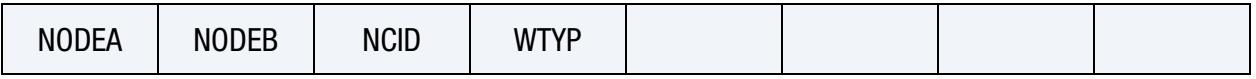

# Data Card Definitions:

ID Card. Additional card for ID keyword option.

<span id="page-874-0"></span>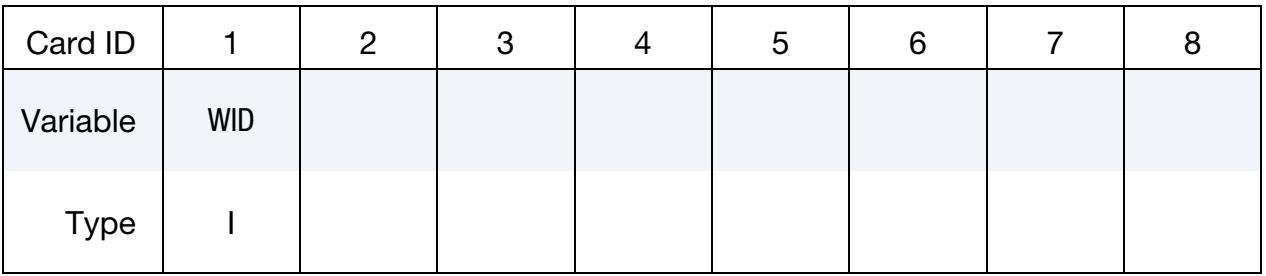

<span id="page-874-1"></span>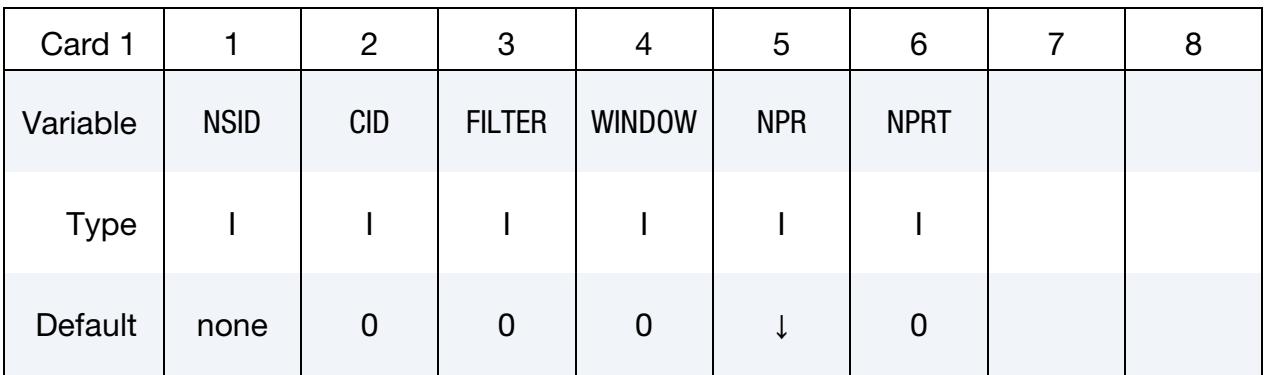

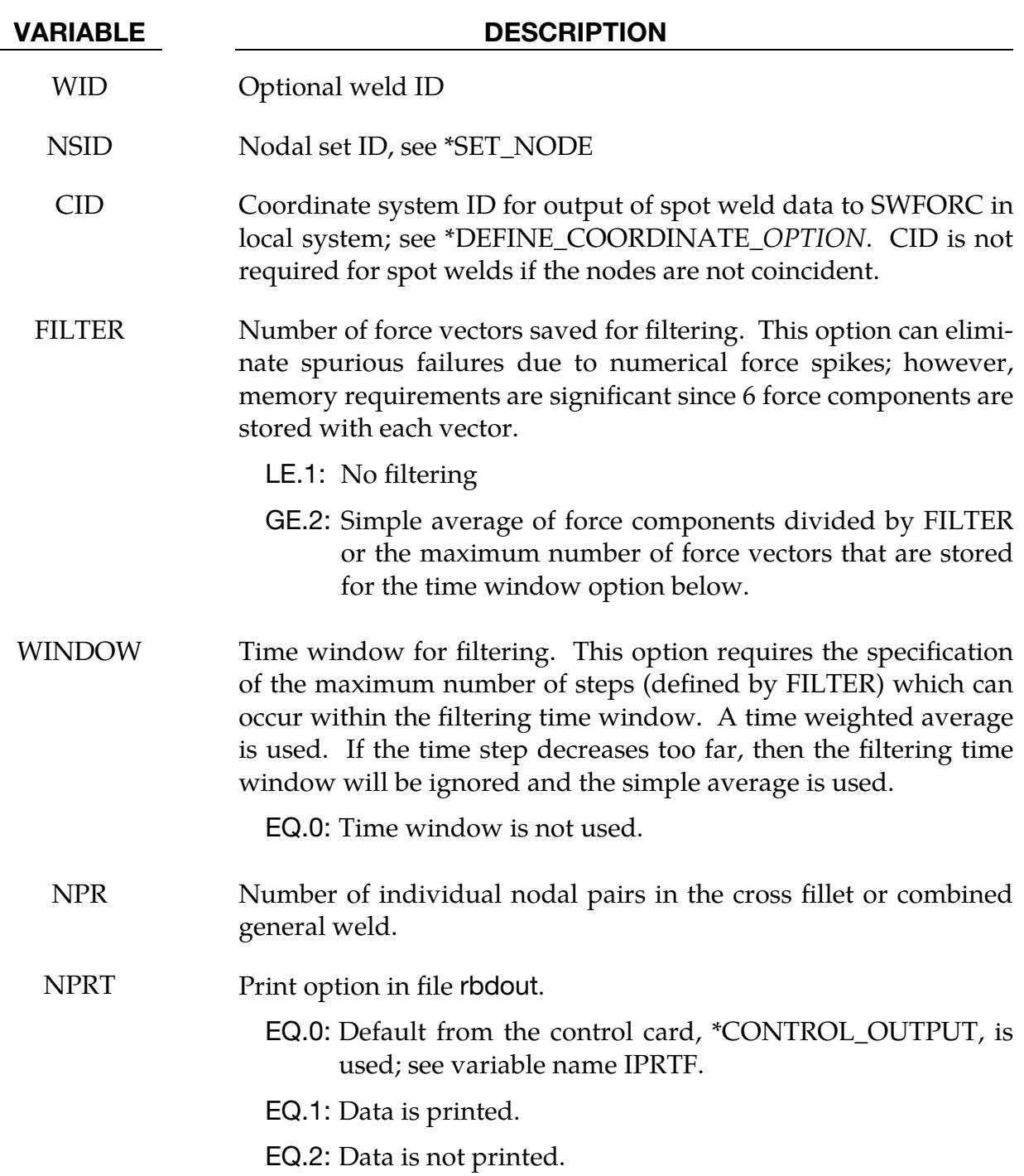

# \*CONSTRAINED\_GENERALIZED\_WELD \*CONSTRAINED

<span id="page-876-0"></span>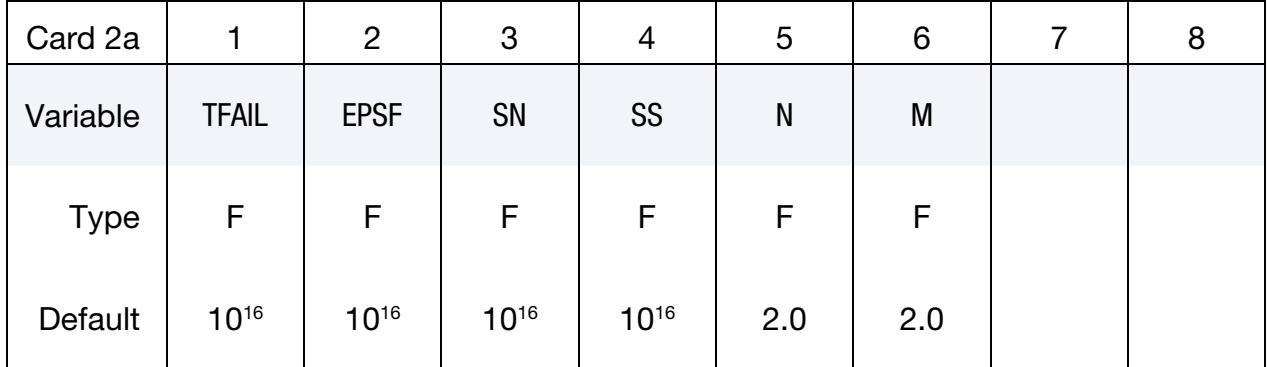

**Spot Weld Card.** Additional Card required for the SPOT keyword option.

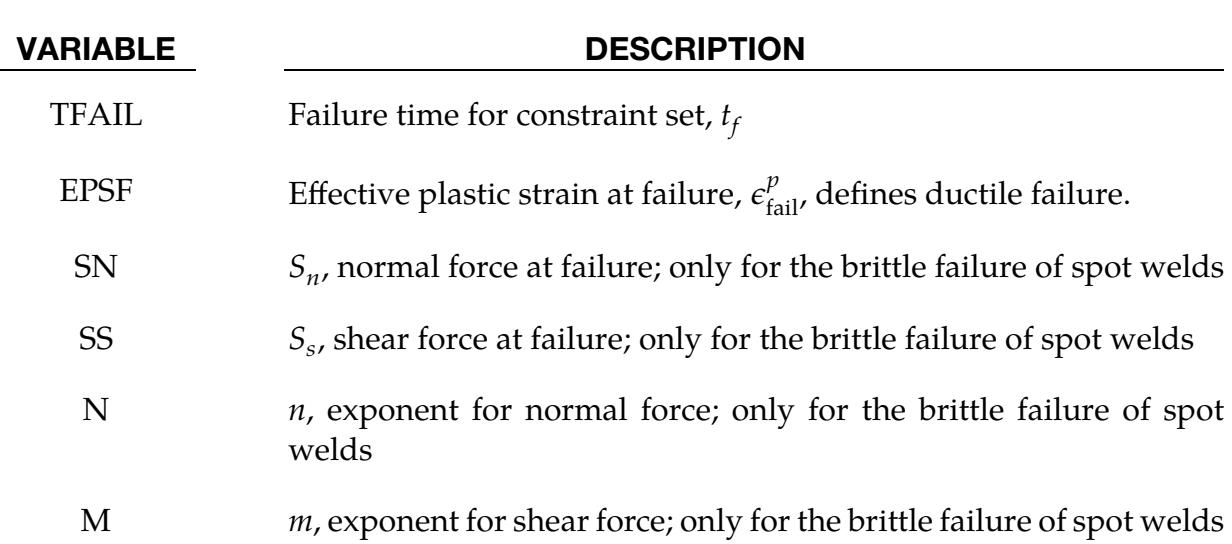

## Remarks:

Spot weld failure due to plastic straining occurs when the effective nodal plastic strain exceeds the input value,  $\varepsilon_{\text{fail}}^{\rho}$  $_{\text{fail}}^p$ . This option can model the tearing out of a spot weld from the sheet metal since the plasticity is in the material that surrounds the spot weld, not the spot weld itself. A least squares algorithm is used to generate the nodal values of plastic strains at the nodes from the element integration point values. The plastic strain is integrated through the element and the average value is projected to the nodes using a least square fit. This option should only be used for the material models related to metallic plasticity and can result in slightly increased run times.

Brittle failure of the spot welds occurs when:

$$
\left[\frac{\max(f_n, 0)}{S_n}\right]^n + \left[\frac{|f_s|}{S_s}\right]^m \ge 1,
$$

where  $f_n$  and  $f_s$  are the normal and shear interface force. Component  $f_n$  contributes for tensile values only. When the failure time,  $t_f$ , is reached the nodal rigid body becomes inactive, and the constrained nodes may move freely. In [Figure 10-7](#page-877-0) the ordering of the

nodes is shown for the 2 node and 3 node spot welds. This order is with respect to the local coordinate system where the local *z*-axis determines the tensile direction. The nodes in the spot weld may coincide. The failure of the 3 node spot weld may occur gradually with first one node failing and later the second node may fail. For *n* noded spot welds the failure is progressive starting with the outer nodes (1 and *n*) and then moving inward to nodes 2 and  $n - 1$ . Progressive failure is necessary to preclude failures that would create new rigid bodies.

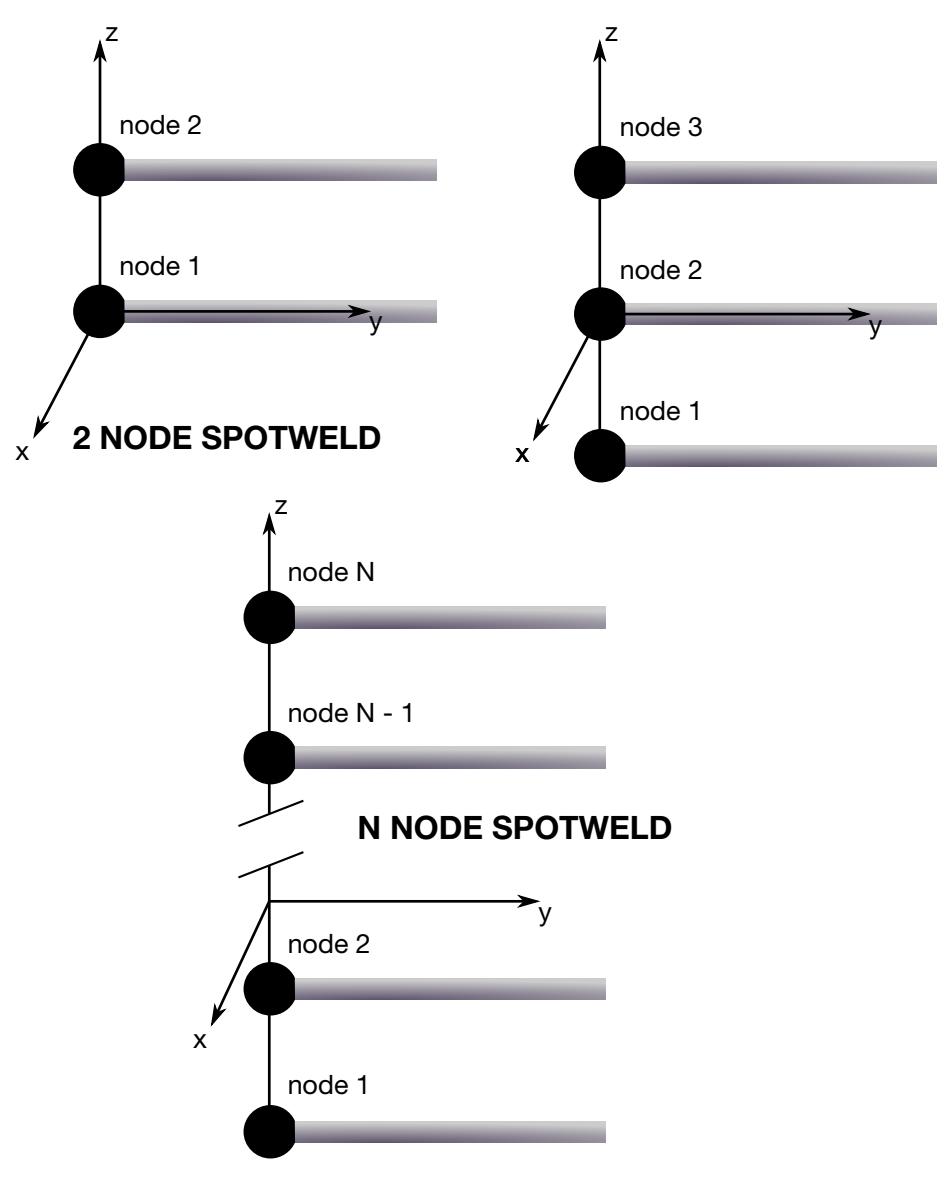

<span id="page-877-0"></span>Figure 10-7. Nodal ordering and orientation of the local coordinate system is important for determining spotweld failure.

# \*CONSTRAINED\_GENERALIZED\_WELD \*CONSTRAINED

<span id="page-878-0"></span>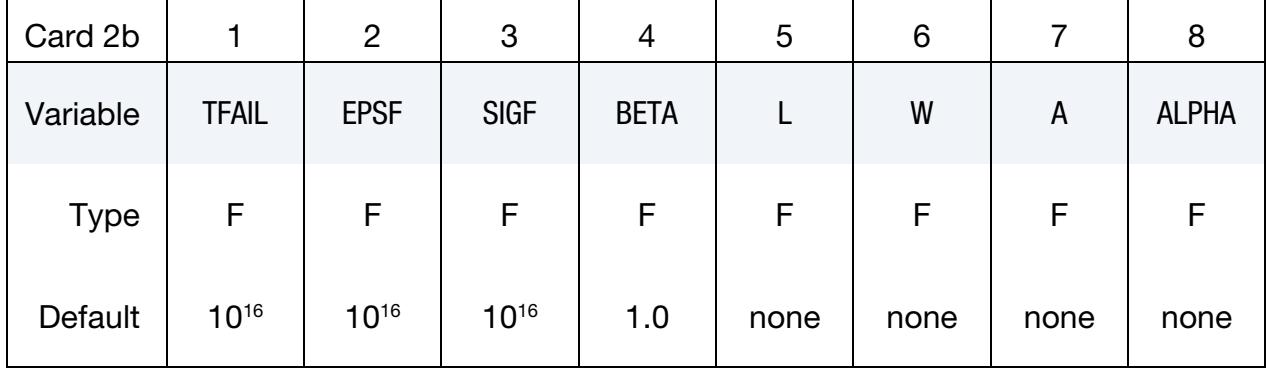

Fillet Weld Card. Additional Card required for the FILLET keyword option.

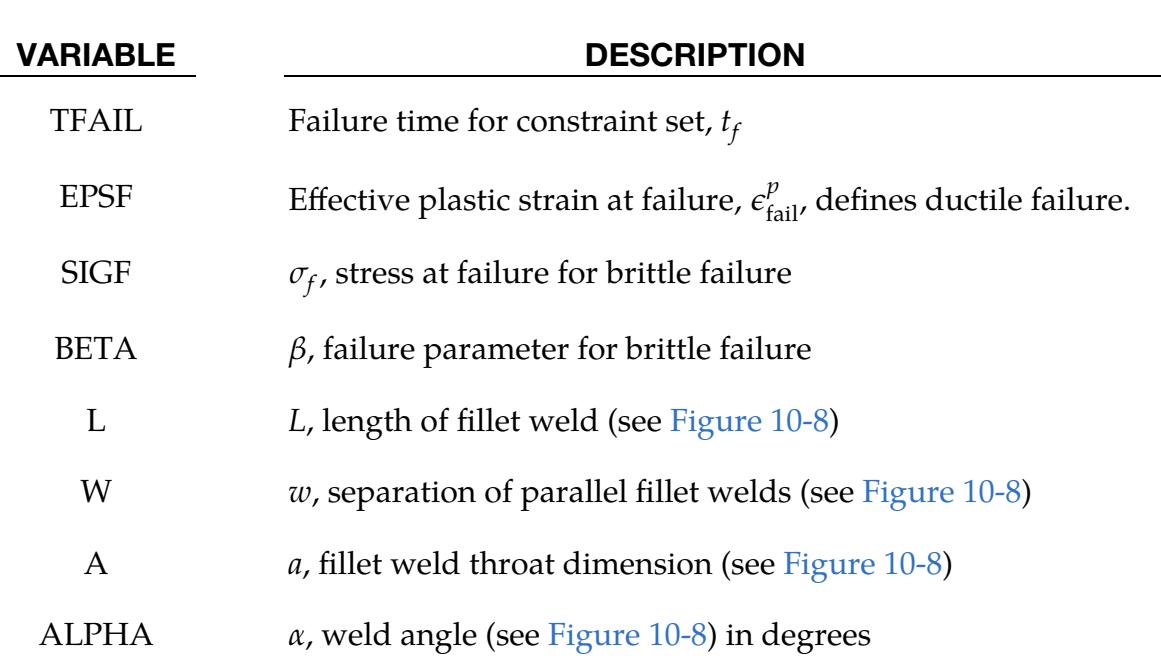

## Remarks:

Ductile fillet weld failure, due to plastic straining, is treated identically to spot weld failure. Brittle failure occurs when the following weld stress condition is met on the narrowest fillet weld cross section (across the throat):

$$
\beta\sqrt{\sigma_n^2+3\big(\tau_n^2+\tau_t^2\big)}\geq \sigma_f\ ,
$$

where

 $\sigma_n$  = normal stress  $\tau_n$  = shear stress in local *zx*-plane  $\tau_t$  = shear stress in local-*y* direction  $\sigma_f$  = failure stress  $\beta$  = failure parameter

The component  $\sigma_n$  is nonzero for tensile values only. When the failure time,  $t_f$  , is reached the nodal rigid body becomes inactive and the constrained nodes may move freely.

[Figure 10-8](#page-879-0) shows the ordering of the nodes for the 2 node and 3 node fillet welds. This order is with respect to the local coordinate system where the local *z*-axis determines the tensile direction. The initial orientation of the local coordinate system is defined by CID. If  $CID = 0$ , then the global coordinate system is used. The local coordinate system is updated according to the rotation of the rigid body representing the weld. The failure of the 3 node fillet weld may occur gradually with first one node failing and later the second node may fail.

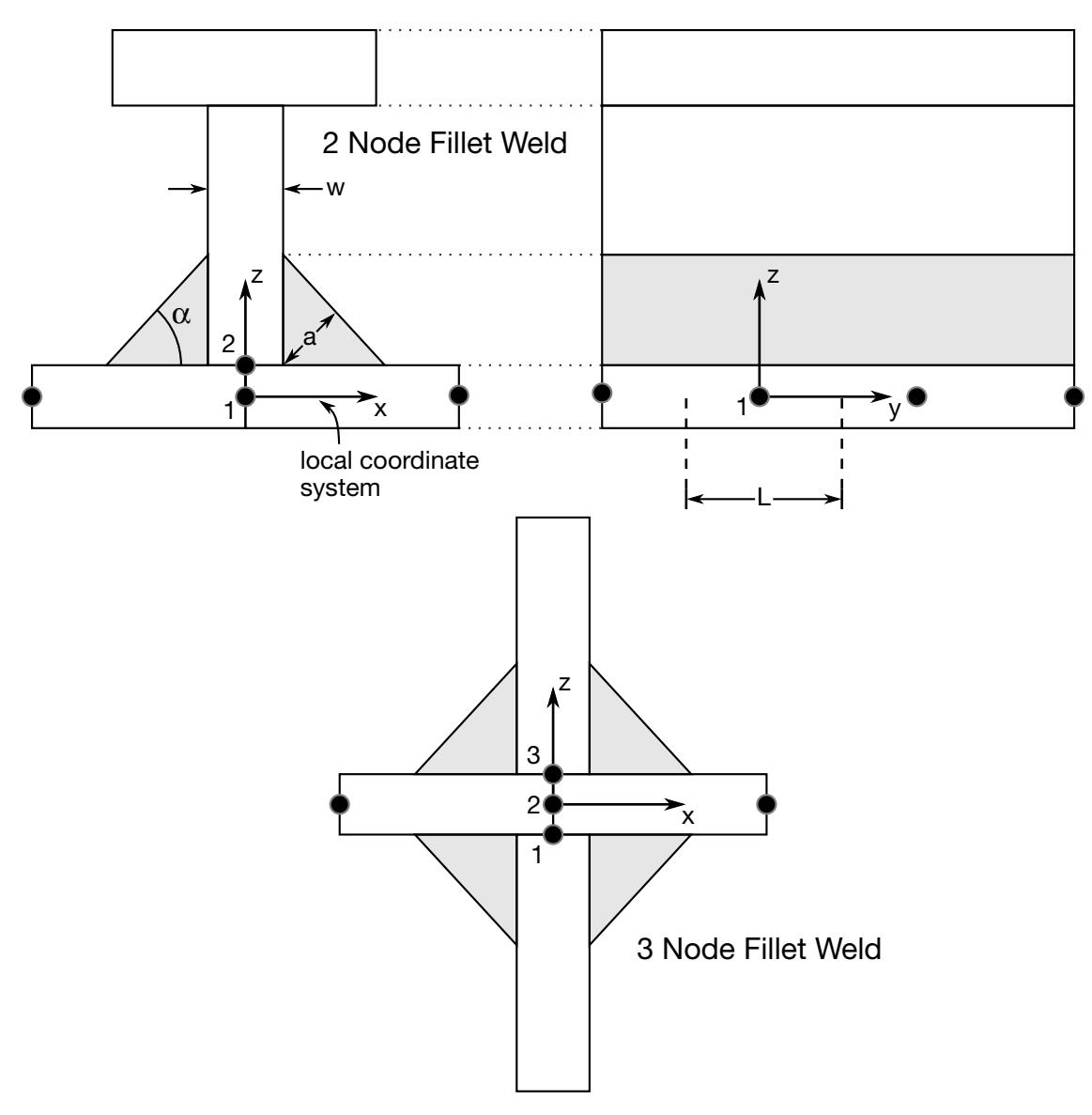

<span id="page-879-0"></span>Figure 10-8. Nodal ordering and orientation of the local coordinate system is shown for fillet weld failure. The angle is defined in degrees.

# \*CONSTRAINED\_GENERALIZED\_WELD \*CONSTRAINED

<span id="page-880-0"></span>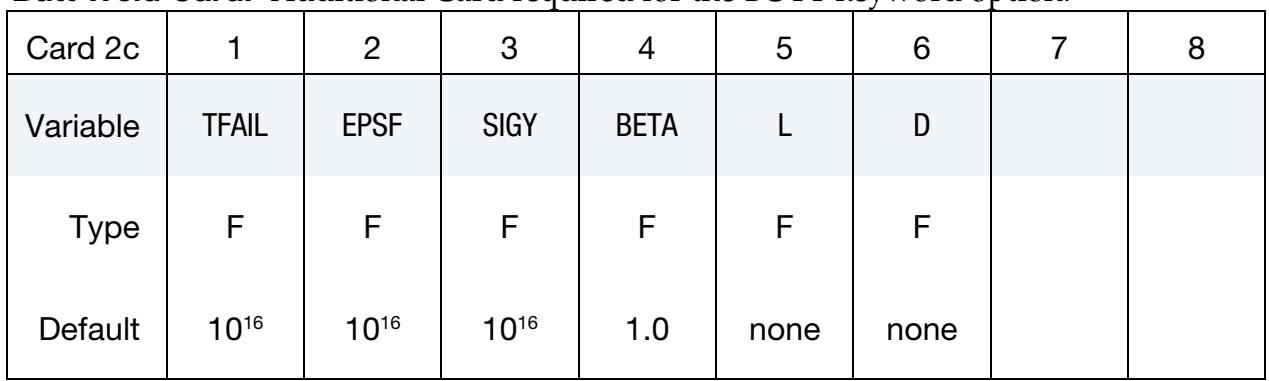

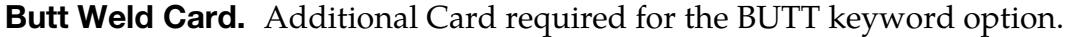

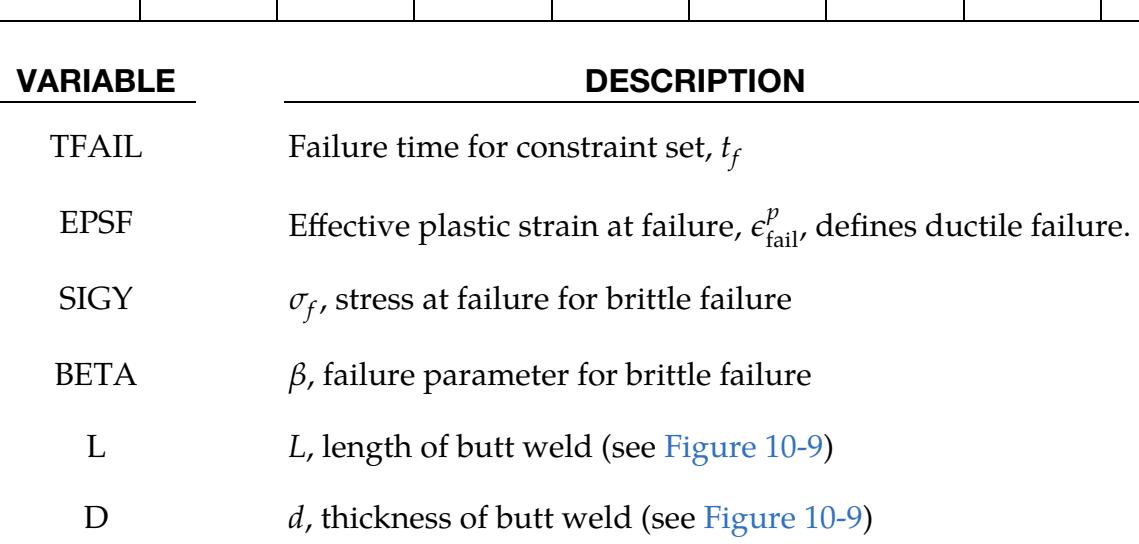

## Remarks:

Ductile butt weld failure, due to plastic straining, is treated identically to spot weld failure. Brittle failure of the butt welds occurs when:

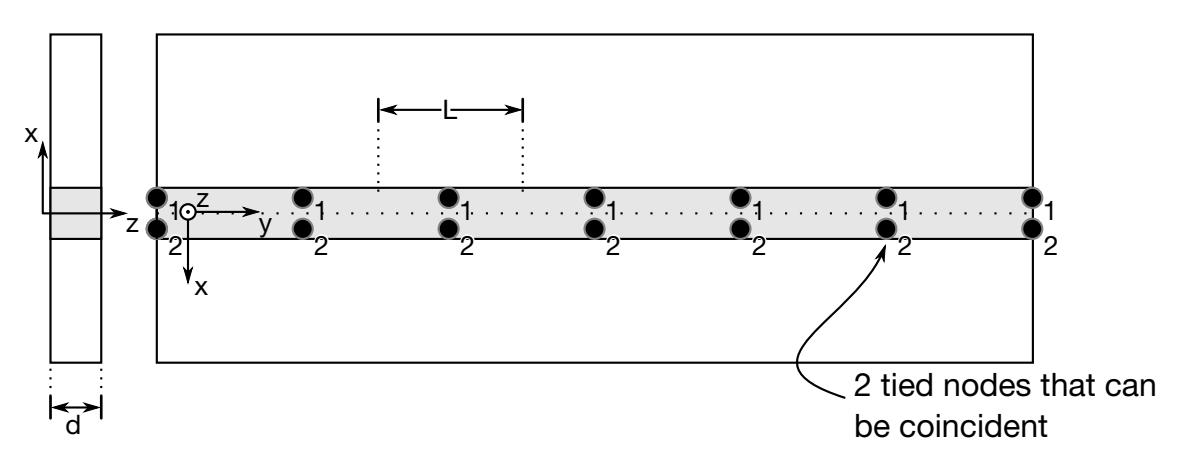

<span id="page-880-1"></span>Figure 10-9. Orientation of the local coordinate system and nodal ordering is shown for butt weld failure.

$$
\beta \sqrt{\sigma_n^2 + 3(\tau_n^2 + \tau_t^2)} \ge \sigma_f ,
$$

where

 $\sigma_n$  = normal stress  $\tau_n$  = shear stress in direction of weld (local y)  $\tau_t$  = shear stress normal to weld (local *z*)  $\sigma_f$  = failure stress  $\beta$  = failure parameter

The component  $\sigma_n$  is nonzero for tensile values only. When the failure time,  $t_f$ , is reached the nodal rigid body becomes inactive and the constrained nodes may move freely. The nodes in the butt weld may coincide.

# Example:

```
$$$$$$$$$$$$$$$$$$$$$$$$$$$$$$$$$$$$$$$$$$$$$$$$$$$$$$$$$$$$$$$$$$$$$$$$$$$$$$$$ 
$ 
$$$$ *CONSTRAINED_GENERALIZED_WELD_BUTT 
$ 
$$$$$$$$$$$$$$$$$$$$$$$$$$$$$$$$$$$$$$$$$$$$$$$$$$$$$$$$$$$$$$$$$$$$$$$$$$$$$$$$ 
$ 
$ Weld two plates that butt up against each other at three nodal pair 
$ locations. The nodal pairs are 32-33, 34-35 and 36-37. 
$ 
$ This requires 3 separate *CONSTRAINED_GENERALIZED_WELD_BUTT definitions, 
\frac{1}{2} one for each nodal pair. Each weld is to have a length (L) = 10,
$ thickness (D) = 2, and a transverse length (Lt) = 1.
$ 
$ Failure is defined two ways: 
$ Ductile failure if effective plastic strain exceeds 0.3 
$ Brittle failure if the stress failure criteria exceeds 0.25 
\zeta - scale the brittle failure criteria by beta = 0.9.
$ Note: beta > 1 weakens weld beta < 1 strengthens weld 
$ 
*CONSTRAINED_GENERALIZED_WELD_BUTT 
$ 
$...>....1....>....2....>....3....>....4....>....5....>....6....>....7....>....8 
$ nsid cid 
$21<br>$tfail$ tfail epsf sigy beta L D Lt 
0.3 0.250 0.9 10.0 2.0 1.0$ 
$ 
*CONSTRAINED_GENERALIZED_WELD_BUTT 
$ nsid cid 
     23 
$ tfail epsf sigy beta L D Lt 
0.3 \t 0.250 \t 0.9 \t 10.0 \t 2.0 \t 1.0$ 
$ 
*CONSTRAINED_GENERALIZED_WELD_BUTT 
$ nsid cid 
      25 
$ tfail epsf sigy beta L D Lt 
0.3 0.250 0.9 10.0 2.0 1.0\mathsf{\dot{S}}$
```

```
*SET_NODE_LIST
```
# \*CONSTRAINED\_GENERALIZED\_WELD \*CONSTRAINED

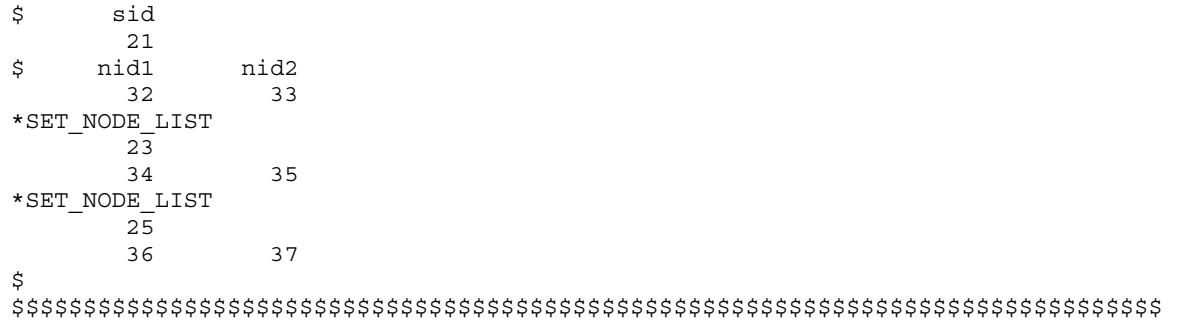

<span id="page-883-0"></span>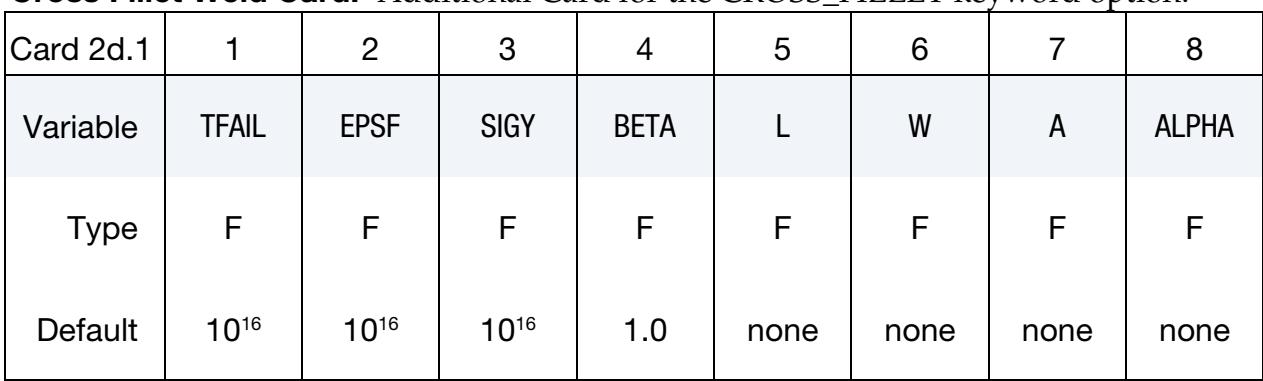

Cross Fillet Weld Card. Additional Card for the CROSS\_FILLET keyword option.

Nodal Pair Cards. Read NPR additional cards for the CROSS\_FILLET keyword option.

<span id="page-883-1"></span>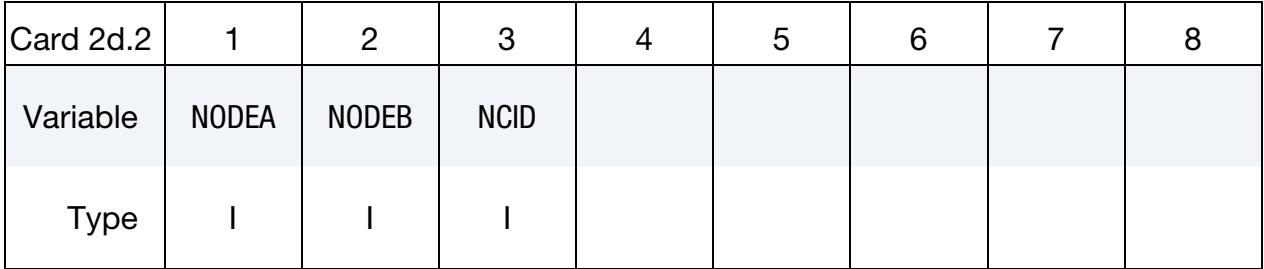

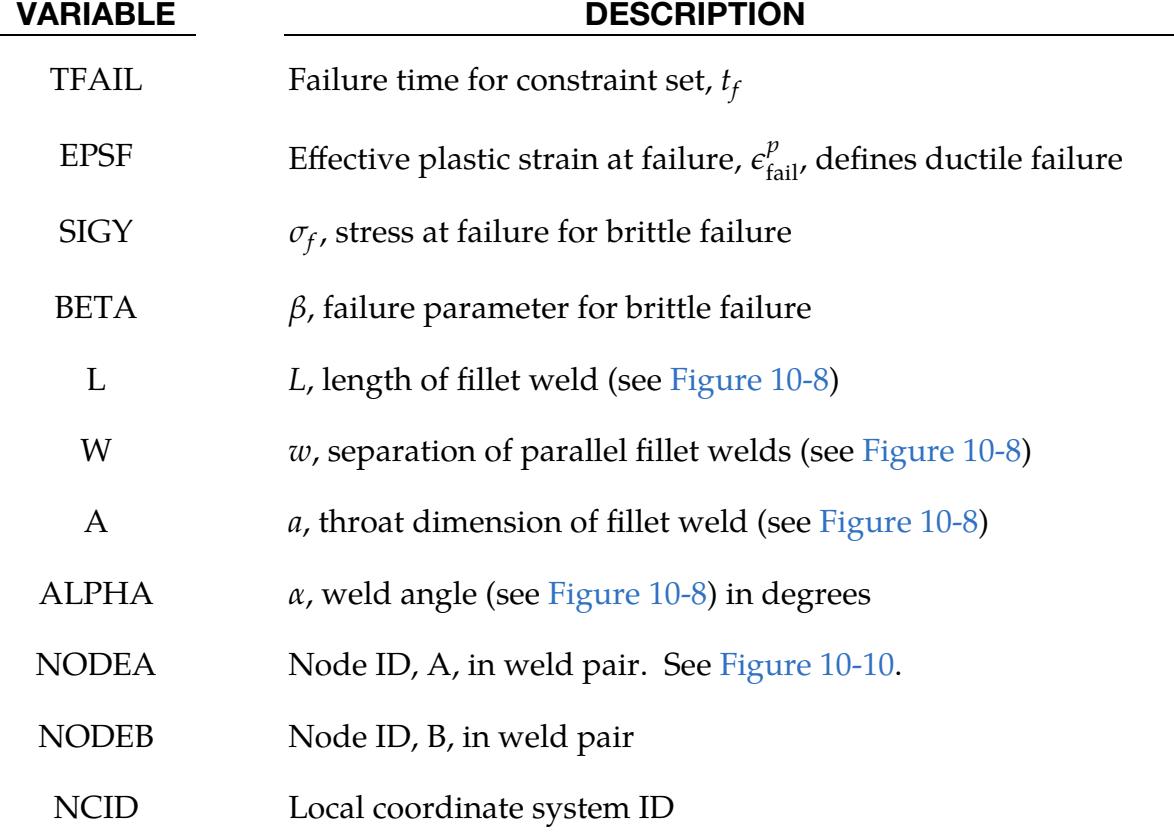

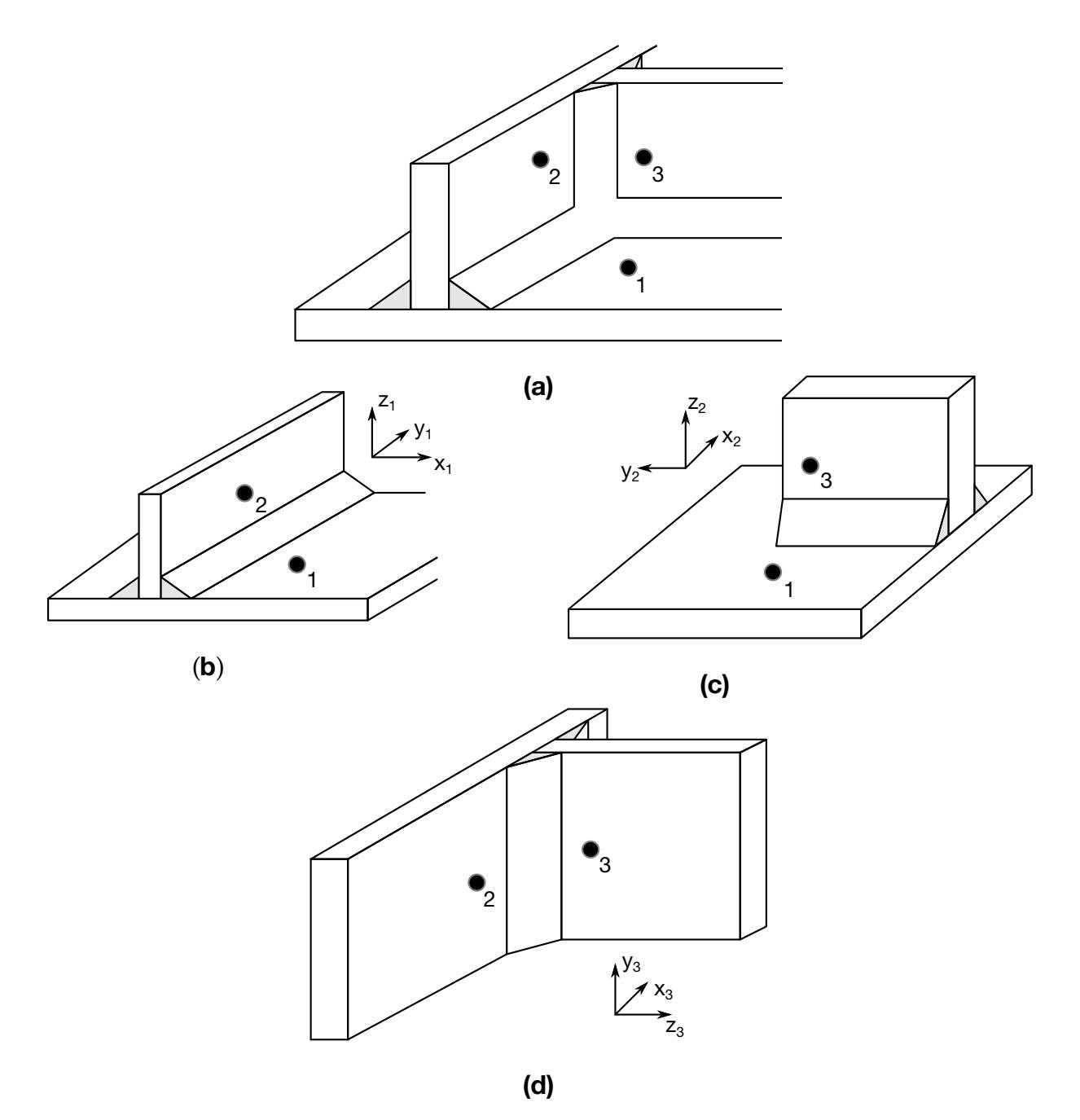

<span id="page-884-0"></span>Figure 10-10. A simple cross fillet weld illustrates the required input. Here NPR = 3 with nodal pairs  $(A = 2, B = 1)$ ,  $(A = 3, B = 1)$ , and  $(A = 3, B = 2)$ . The local coordinate axes are shown. These axes are fixed in the rigid body and are referenced to the local rigid body coordinate system which tracks the rigid body rotation.

# Combined Weld Cards:

Additional cards for the COMBINED keyword option. Read in NPR pairs of Cards 2e.1 and 2e.2 for a total of  $2 \times \text{NPR}$  cards.

<span id="page-885-0"></span>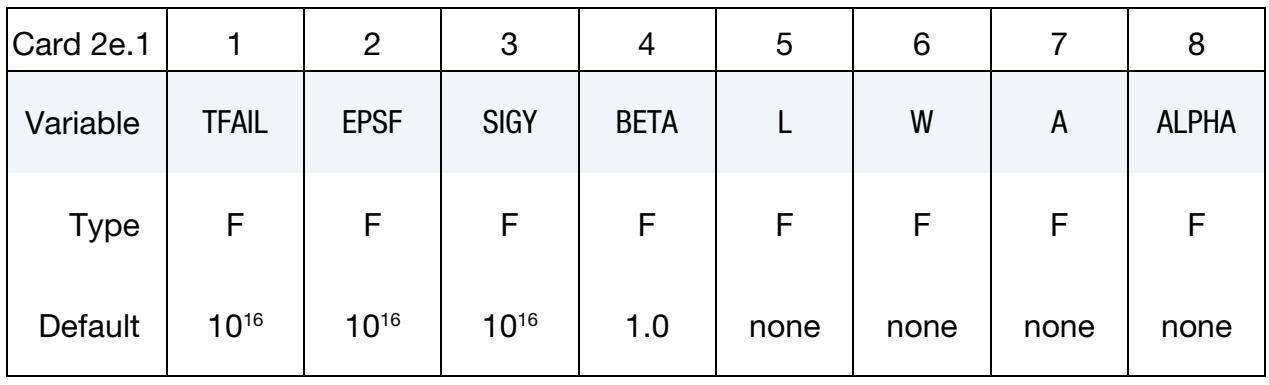

<span id="page-885-1"></span>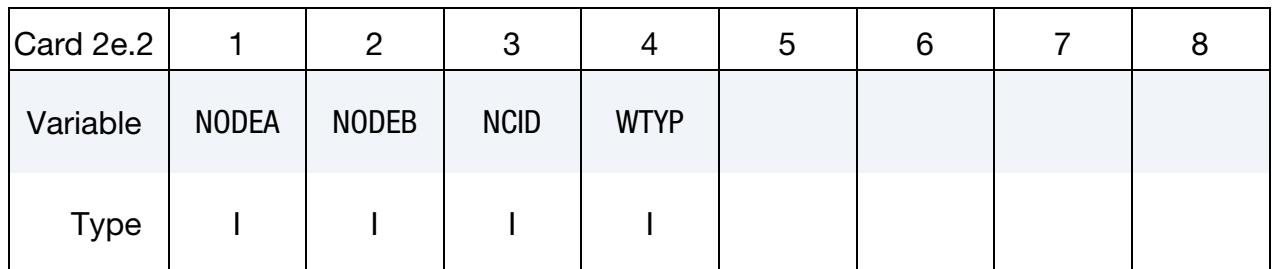

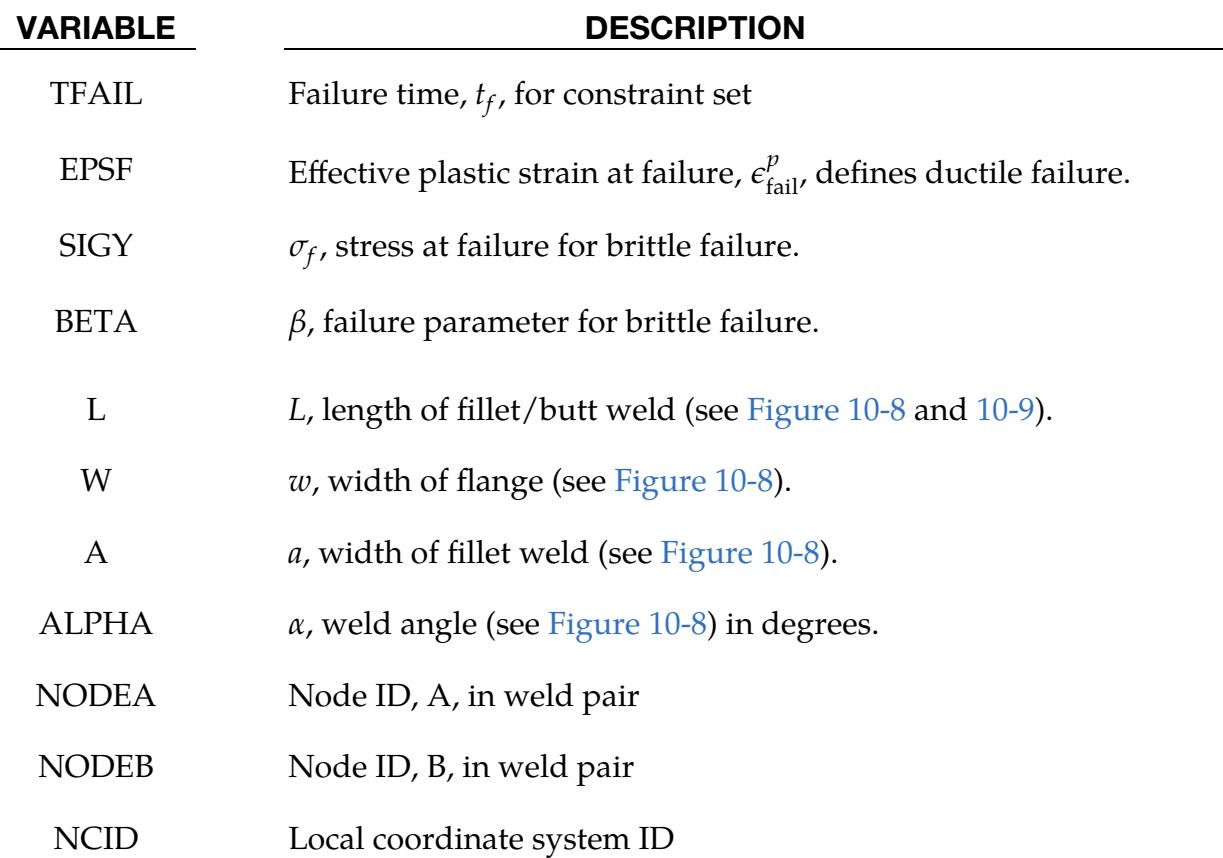

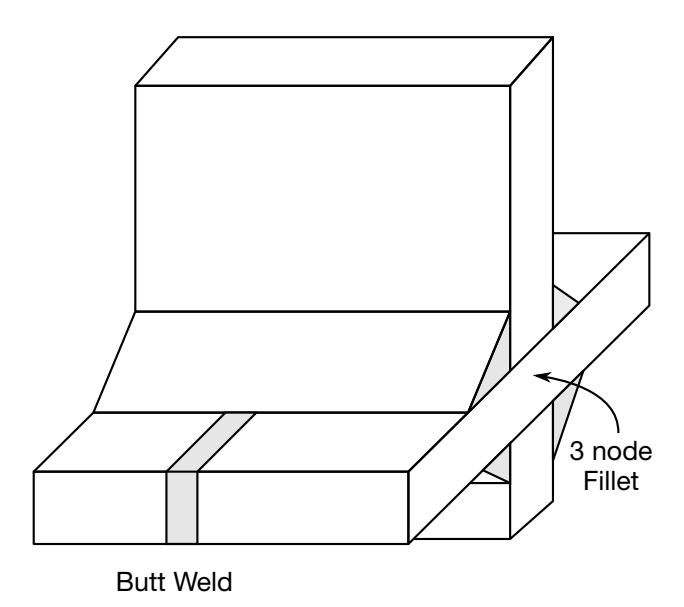

<span id="page-886-0"></span>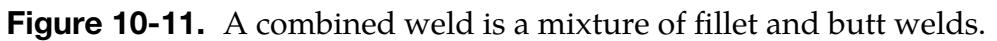

# VARIABLE DESCRIPTION

WTYPE Weld pair type. See [Figure 10-11.](#page-886-0) EQ.0: Fillet weld EQ.1: Butt weld

# \*CONSTRAINED\_GLOBAL

Purpose: Define a global boundary constraint plane. This card implements the trivial constraint equation; namely, constrained degrees of freedom are held fixed in time.

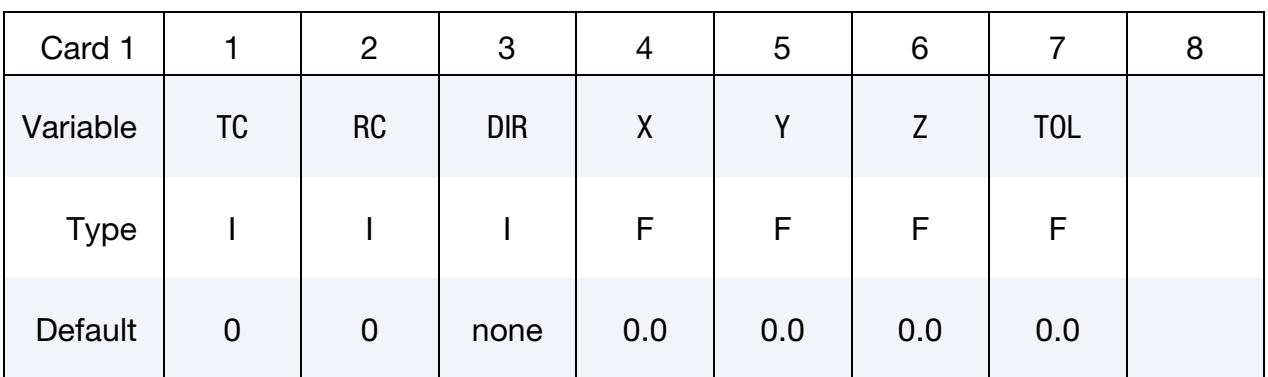

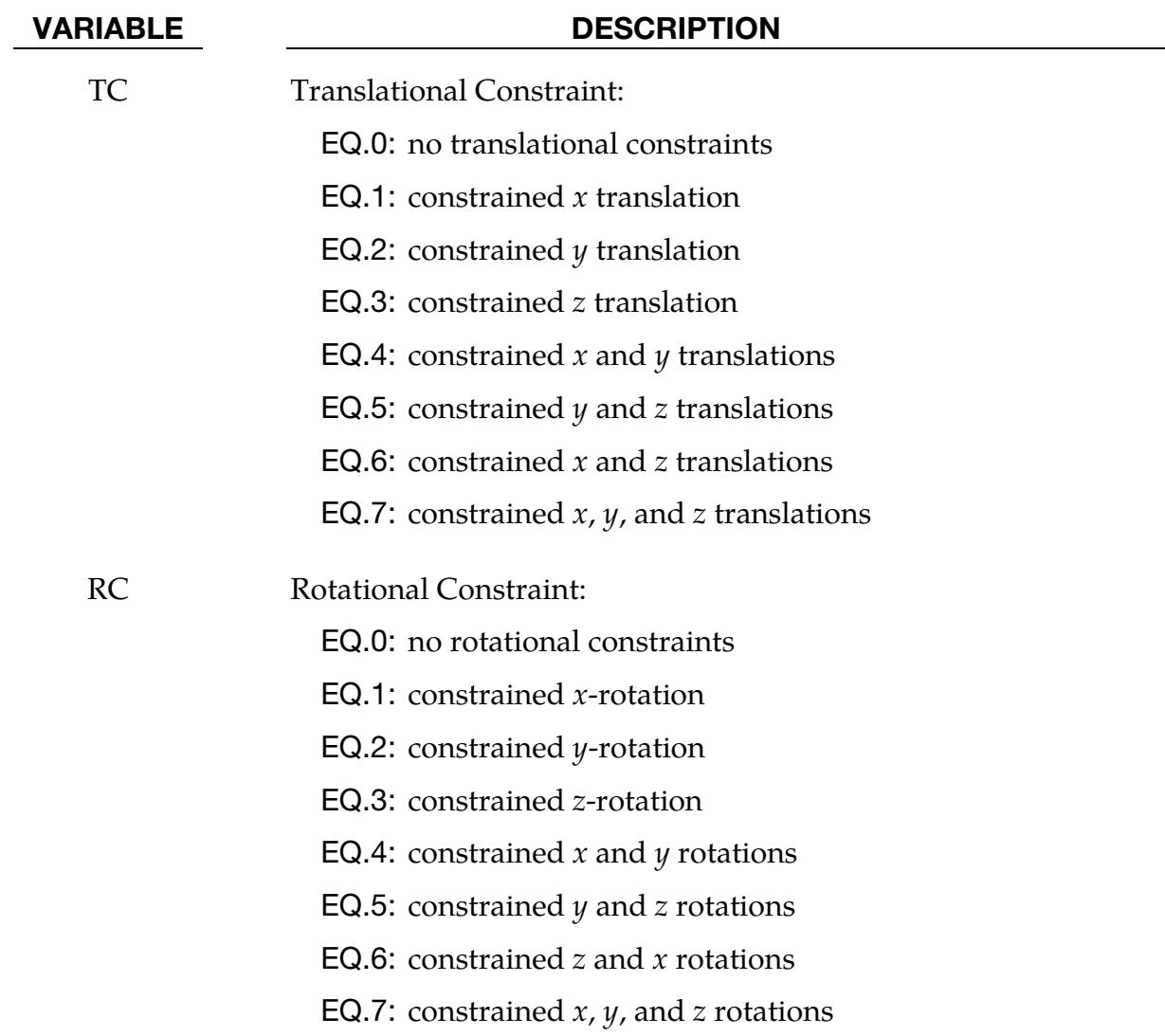

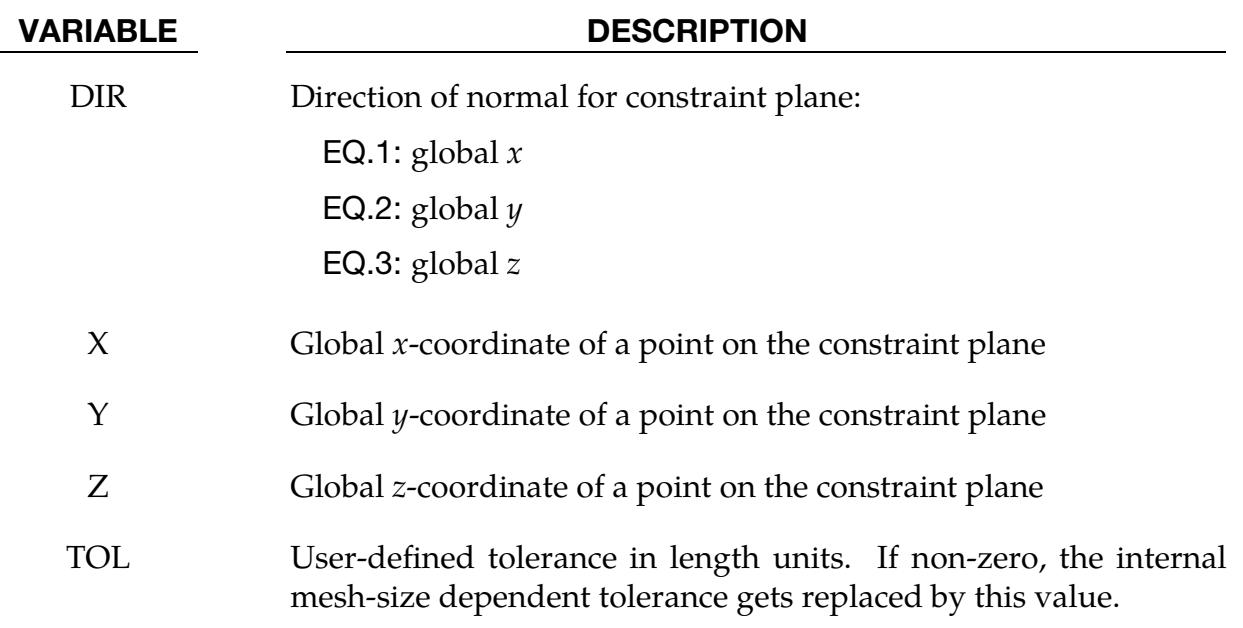

### Remarks:

Nodes within a mesh-size-dependent tolerance are constrained on a global plane. This option is recommended for use with  $r$ -method adaptive remeshing where nodal constraints are lost during the remeshing phase. See \*CONSTRAINED\_LOCAL for specifying constraints to nodes lying on a local plane.

# \*CONSTRAINED\_IMMERSED\_IN\_SPG

Purpose: Define coupling of beams and SPG solid elements through immerse method.

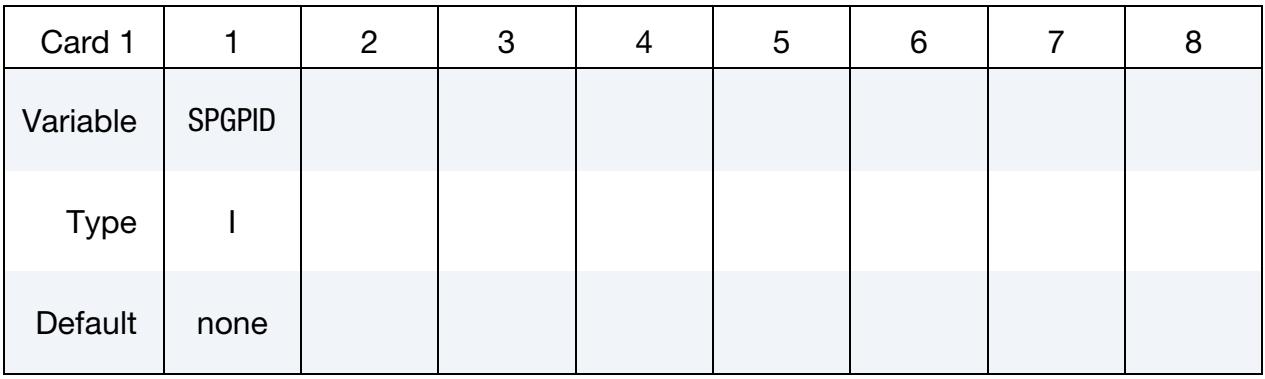

FEM Beams Card. Include this card as many times as needed. Input ends at the next keyword ("\*") card.

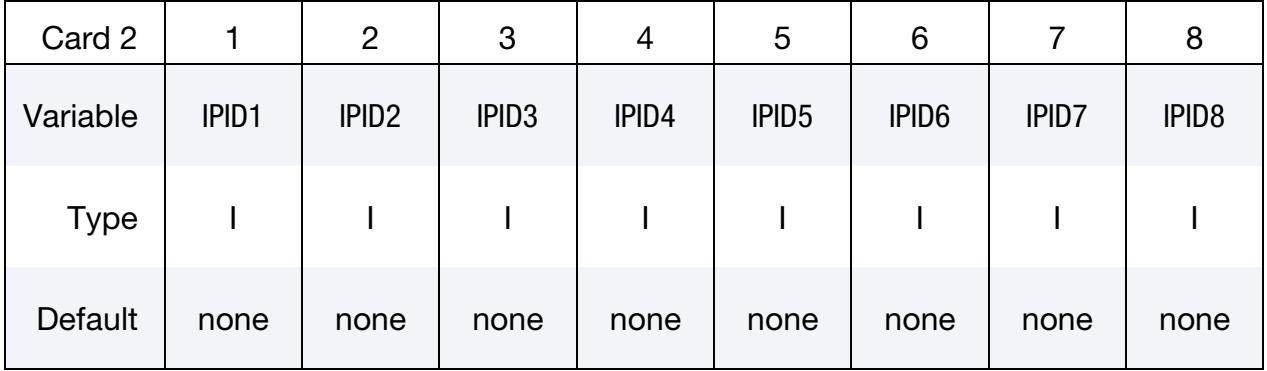

# VARIABLE DESCRIPTION

SPGPID Part ID of SPG solids into which where FEM beams are immersed

IPID*i* Part IDs of FEM beams

# \*CONSTRAINED\_INTERPOLATION\_{OPTION}

Available options include:

<BLANK>

LOCAL

Purpose: Define an interpolation constraint. With this constraint type, the motion of a single dependent node is interpolated from the motion of a set of independent nodes.

This option is useful for the redistribution of a load applied to the dependent node by the surrounding independent nodes. This load may be a translational force or a rotational moment. This keyword is typically used to model shell-brick and beam-brick interfaces.

The mass and rotary inertia of the dependent nodal point is also redistributed. This constraint is applied in the global coordinate system unless the option LOCAL is active. *One \*CONSTRAINED\_INTERPOLATION card is required for each constraint definition.* The input list of independent nodes is terminated when the next keyword ("\*") card is found.

In explicit calculations, the independent and dependent nodes cannot be dependent nodes in other constraints such as nodal rigid bodies; however, implicit calculations are not bound by this limitation. See [Remark 2.](#page-893-0)

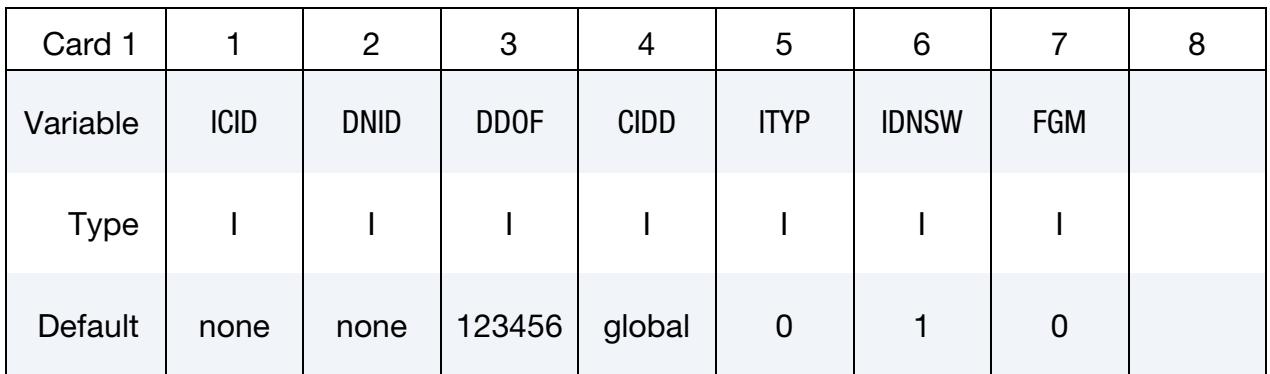

# Independent Node Card Sets:

If LOCAL option is not set, for each independent node include the following card; if the LOCAL keyword option is set, include the following *pair* of cards. The next keyword ("\*") card terminates this input.

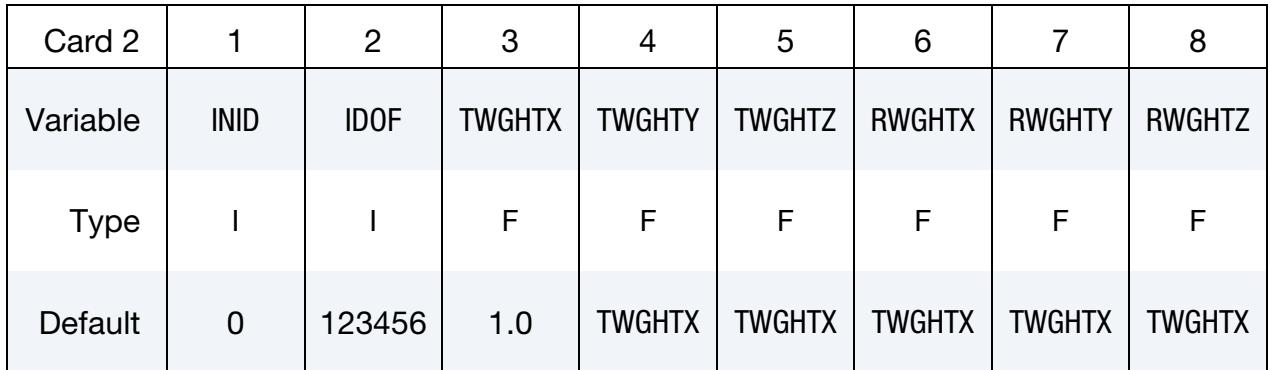

**Local Coordinate Card.** Additional card for the LOCAL keyword option to be paired with Card 2.

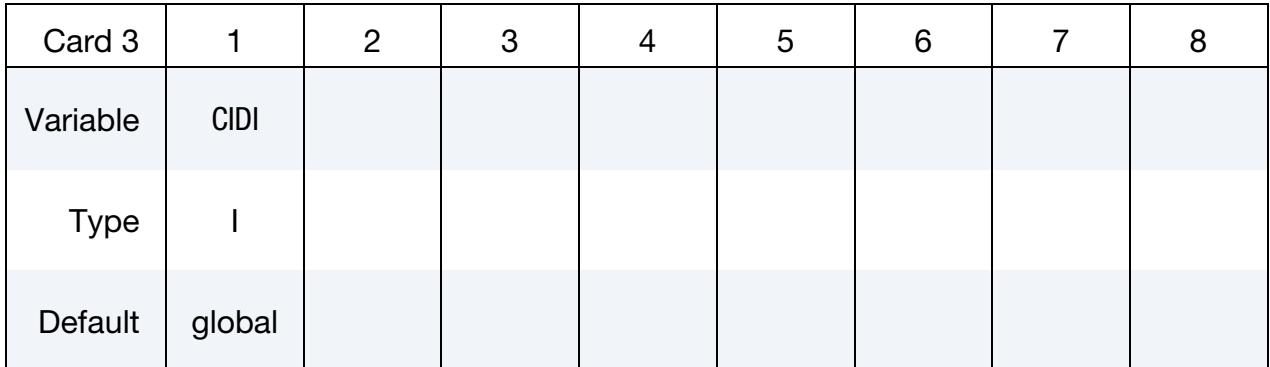

### VARIABLE DESCRIPTION

ICID Interpolation constraint ID.

DNID Dependent node ID. This node should not be a member of a rigid body, or elsewhere constrained in the input.

DDOF Dependent degrees-of-freedom. The list of dependent degrees-offreedom consists of a number with up to six digits, with each digit representing a degree of freedom. For example, the value 1356 indicates that degrees of freedom 1, 3, 5, and 6 are controlled by the constraint. The default is 123456. DDOF are in the global coordinate system regardless of whether the LOCAL option is used or not. Digit degree of freedom ID's:

EQ.1:  $x$ 

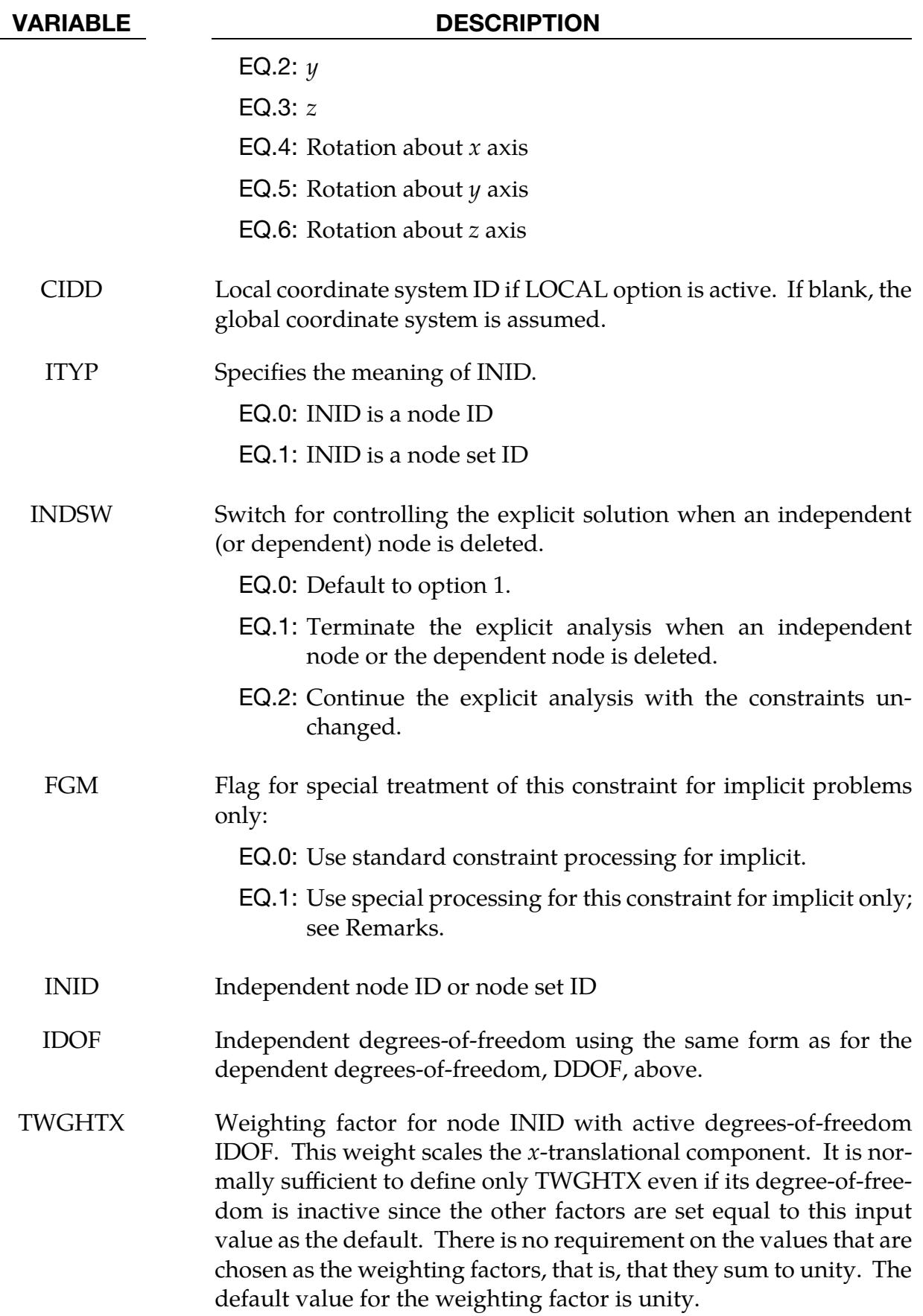

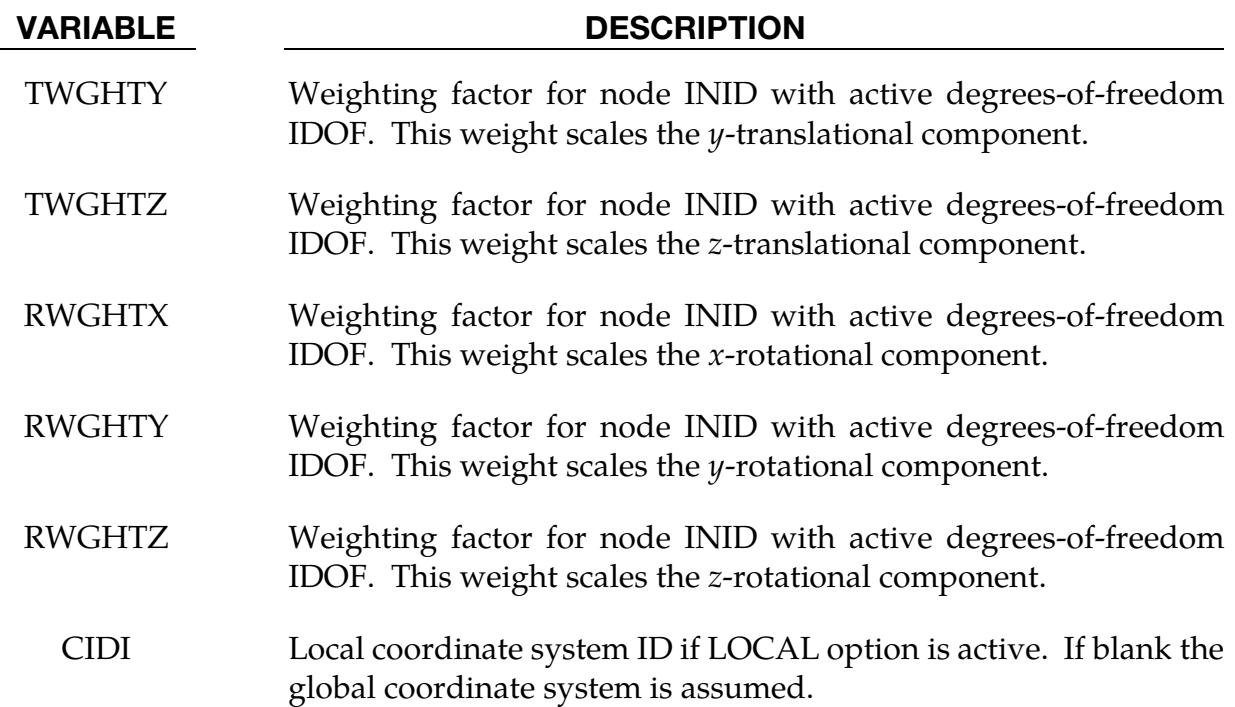

# Remarks:

- 1. Dependent node not attached to the finite element model. This constraint is sometimes used with a dependent node that is not attached to the finite element model. If point loads or discrete masses are put on this dependent node, then this constraint transfers the point load or the mass to the set of independent nodes. In another case, a dependent node can track a particular point in the geometry through this constraint as the model deforms and rotates, such as a point on the axis of rotation of a turbine. For these cases, where the dependent node is not attached to the finite element model but is an artificial node used to distribute forces and/or masses or to track a geometric position, we recommend setting FGM to 1.
- <span id="page-893-0"></span>2. Limitations in enforcing constraints with the explicit solver. As mentioned previously, dependent and independent nodes in this constraint cannot be dependent nodes for other constraints when using the explicit solver. LS-DYNA sequentially enforces constraints in explicit. Thus, there is no guarantee that LS-DYNA will evaluate the constraints in the desired order. For instance, suppose we have the following two constraints:

constraint 1:  $x_1 = x_2$ constraint 2:  $x_2 = x_3$ 

Then, at time step  $n + 1$ ,  $x_1^{n+1} = x_2^n$  and  $x_2^{n+1} = x_3^{n+1}$  because of the order of evaluation. Thus, we get a result that doesn't match the desired result of  $x_1^{n+1}$  =  $x_2^{n+1} = x_3^{n+1}.$ 

Note that between different types of constraints (such as a rigid body constraint and a \*CONSTRAINED\_INTERPOLATION), the last evaluated constraint overwrites the previous results. Thus, one constraint may have no influence on the results and be effectively ignored.

### Example 1:

```
$$$$$$$$$$$$$$$$$$$$$$$$$$$$$$$$$$$$$$$$$$$$$$$$$$$$$$$$$$$$$$$$$$$$$$$$$$$$$$$$ 
\zeta$$$$ *CONSTRAINED_INTERPOLATION (Beam to solid coupling) 
$ 
$$$$$$$$$$$$$$$$$$$$$$$$$$$$$$$$$$$$$$$$$$$$$$$$$$$$$$$$$$$$$$$$$$$$$$$$$$$$$$$$ 
\frac{5}{5}Tie a beam element to a solid element.
\mathsf{\dot{S}}$ The node of the beam to be tied does not share a common node with the solids. 
$ If the beam node is shared, for example, then set ddof=456. 
$ 
*CONSTRAINED_INTERPOLATION 
$ 
$...>....1....>....2....>....3....>....4....>....5....>....6....>....7....>....8 
$ icid dnid ddof 
1 45 123456<br>$ inid idof twghtx
              idof twghtx twghty twghtz rwghtx rwghty rwghtz
         22 123 
       44 123<br>43 123
                 43 123 
$ 
*......... 
$
```
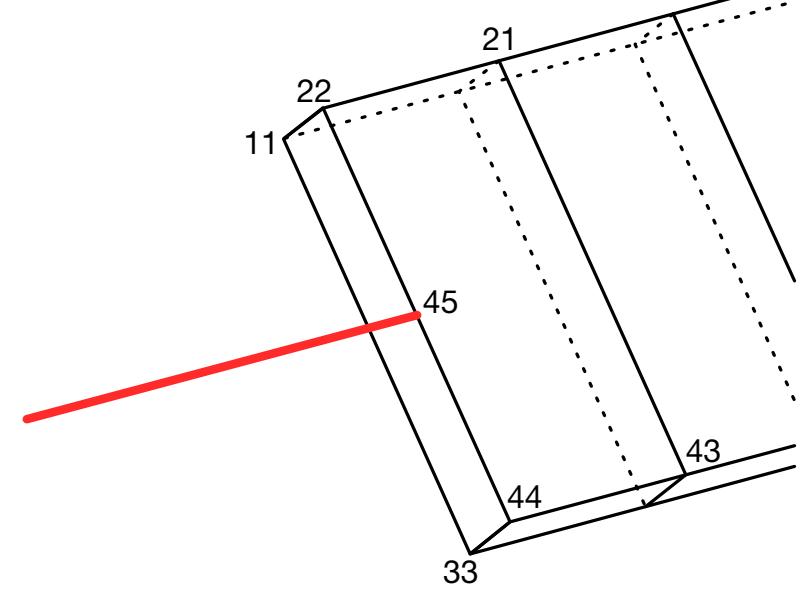

**Figure 10-12.** Illustration of Example 1.

### Example 2:

```
$$$$$$$$$$$$$$$$$$$$$$$$$$$$$$$$$$$$$$$$$$$$$$$$$$$$$$$$$$$$$$$$$$$$$$$$$$$$$$$$ 
$ 
$$$$ *CONSTRAINED INTERPOLATION (Load redistribution)
$ 
$$$$$$$$$$$$$$$$$$$$$$$$$$$$$$$$$$$$$$$$$$$$$$$$$$$$$$$$$$$$$$$$$$$$$$$$$$$$$$$$ 
$ 
$ Moment about normal axis of node 100 is converted to an equivalent load by 
$ applying x-force resultants to the nodes lying along the right boundary 
$ 
*DEFINE_CURVE 
1,0,0.,0.,0.,0.,0 
0., 0..1,10000. 
*LOAD_NODE_POINT 
100,6,1,1.0 
$ 
*CONSTRAINED_INTERPOLATION 
\mathsf{\hat{S}}$... \times ... 1... \times ... 2... \times ... \times ... 3... \times ... 4... \times ... \times ... 5... \times ... 6... \times ... \times ... 7... \times ... \times ... 8$ icid dnid ddof 
\begin{array}{ccc}\n & 1 & 100 & 5 \\
\text{5} & \text{inid} & \text{idof} & \text{twahtx}\n\end{array}idof twghtx twghty twghtz rwghtx rwghty rwghtz
          96 1 
          97 1 
         98 1<br>99 1
          99 1 
         177 1 
         178 1 
         179 1 
         180 1 
\stackrel{\leftrightarrow}{*}*......... 
$ 
                                                                              96
                                                                              97
                                                                              98
                                                                              99
                                                                              100
                                                                              177
                                                                              178
                                                                              179
                                                                              180
                                x
                          z
```
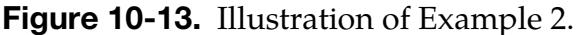

# \*CONSTRAINED\_INTERPOLATION\_SPOTWELD\_{OPTION}

(prior notation \*CONSTRAINED\_SPR3 still works)

Available options include:

<BLANK>

TITLE

Purpose: Define a spot weld with failure. This feature uses a plasticity-damage model that reduces the force and moment resultants to zero as the spot weld fails. A single node specifies the location of the spot weld at the center of two connected sheets. A radius approximately equal to the spot weld's radius gives the domain of influence. LS-DYNA performs a normal projection from the two sheets to the spot weld node and locates all nodes within the domain of influence. The numerical implementation of this feature is similar to the SPR2 model (\*CONSTRAINED\_SPR2).

Starting with LS-DYNA R13.1, not only shell element parts can be connected using this approach, but also solid elements. However, the new capability is still experimental and should be treated with care. For instance, it is advantageous if the solid element parts still have some kind of obvious planar structure.

## [Card Summary:](#page-4036-0)

**[Card Title.](#page-897-0)** Include this card if the TITLE keyword option is used.

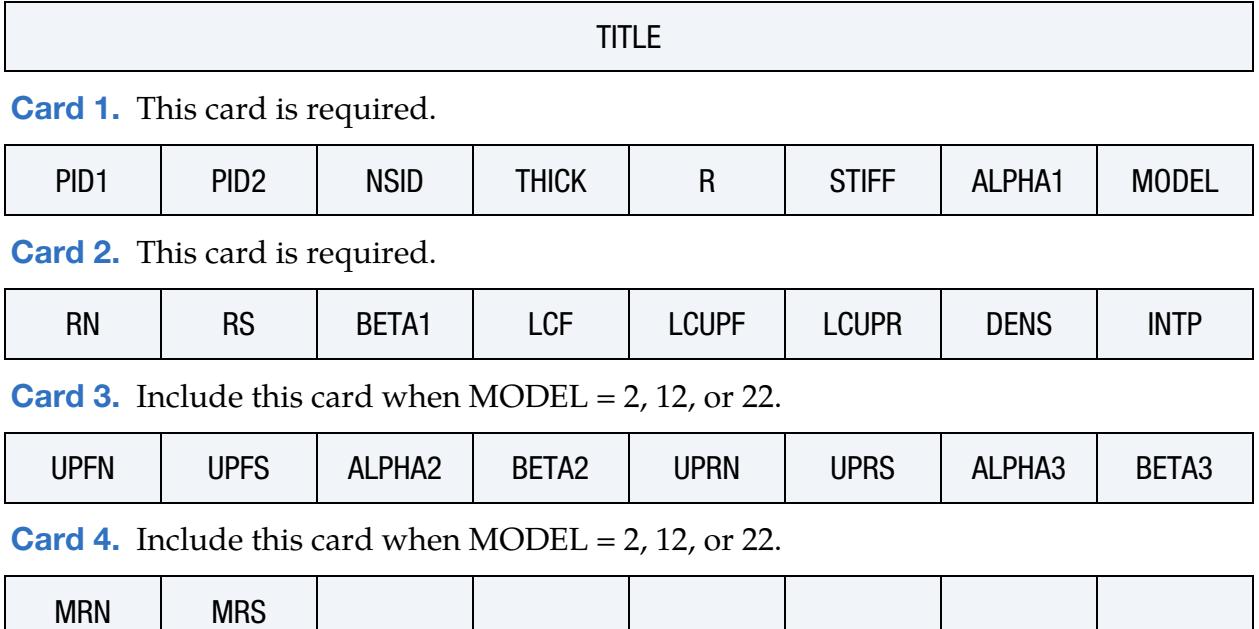

\*CONSTRAINED \*CONSTRAINED\_INTERPOLATION\_SPOTWELD

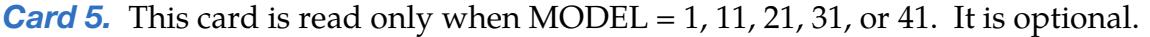

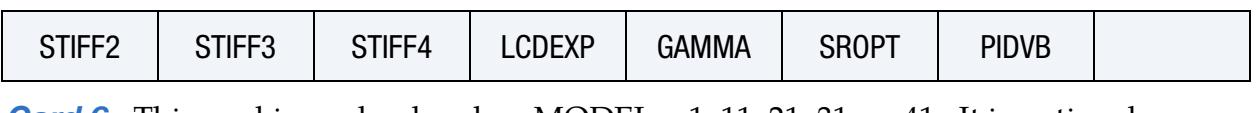

**[Card 6.](#page-902-0)** This card is read only when MODEL = 1, 11, 21, 31, or 41. It is optional.

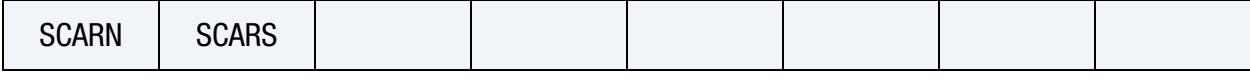

**[Card 7.](#page-903-0)** This card is read only when MODEL = 1, 11, 21, 31, or 41. It is optional.

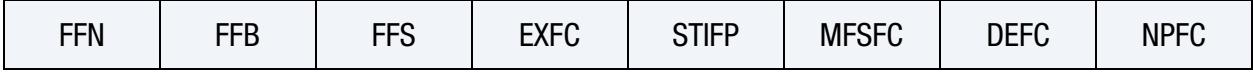

### Data Card Definitions:

**Title Card.** Additional card for the TITLE keyword option.

<span id="page-897-0"></span>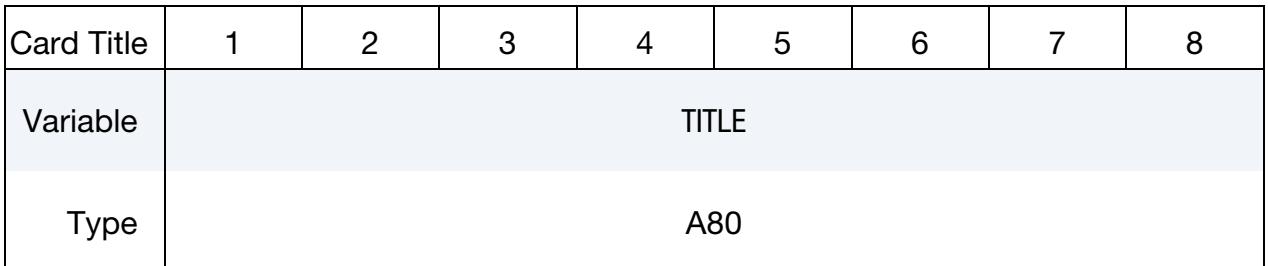

## VARIABLE DESCRIPTION

TITLE Name or description of the SPR3 defined in this keyword. This name will be used as part title for the visualization beams, such as in the d3plot database. If undefined, that part title is "SPR3\_- NSID\_...".

<span id="page-897-1"></span>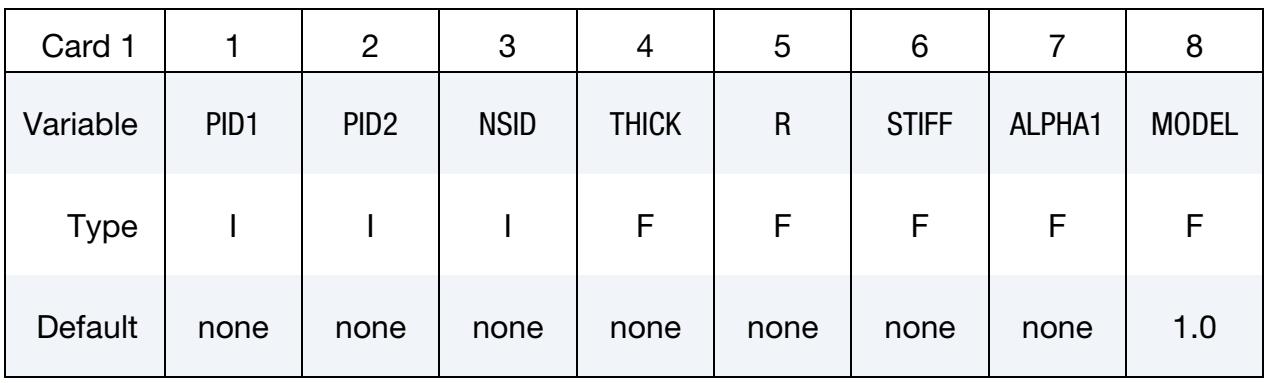

### VARIABLE DESCRIPTION

PID1 Part ID or part set ID of the first sheet

# \*CONSTRAINED\_INTERPOLATION\_SPOTWELD \*CONSTRAINED

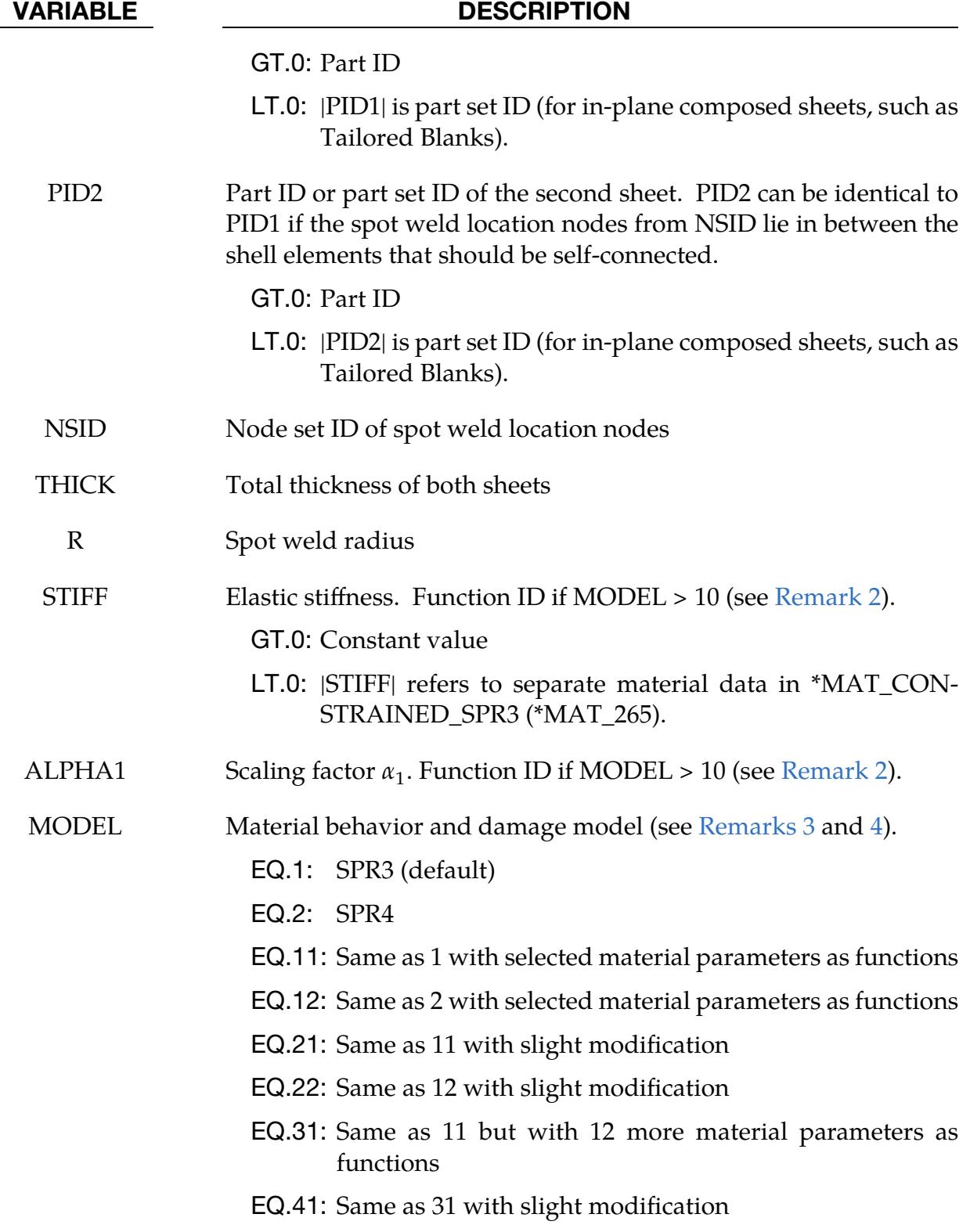

# \*CONSTRAINED \*CONSTRAINED\_INTERPOLATION\_SPOTWELD

<span id="page-899-0"></span>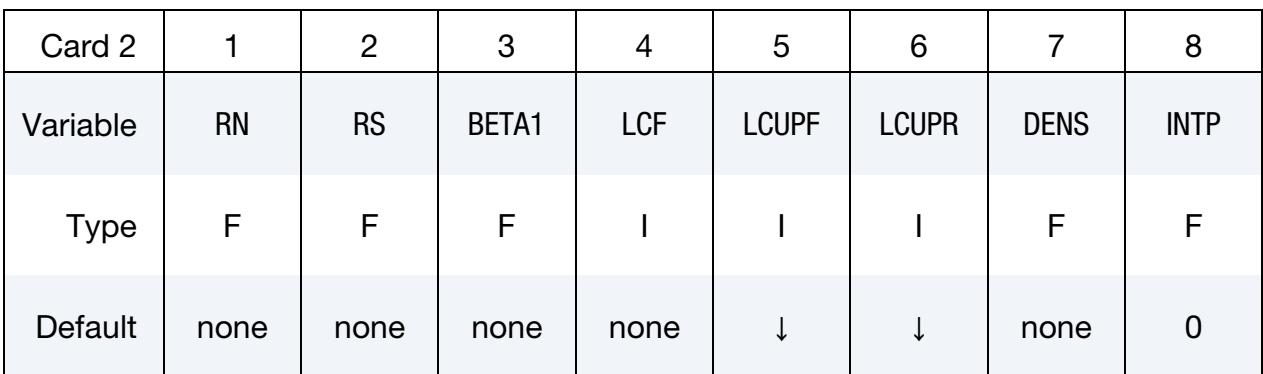

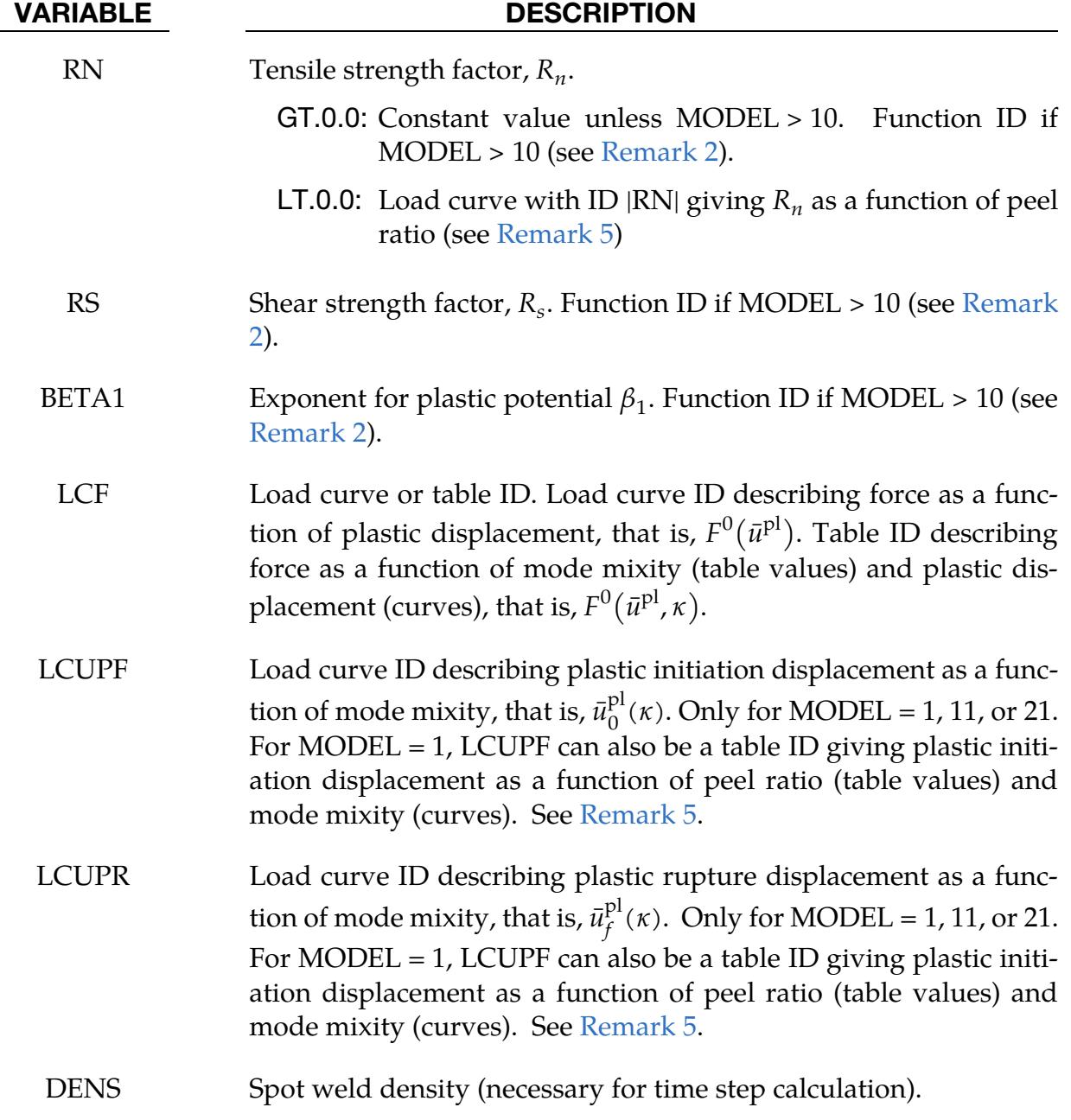
# \*CONSTRAINED\_INTERPOLATION\_SPOTWELD \*CONSTRAINED

## VARIABLE DESCRIPTION

INTP Flag for interpolation.

EQ.0: Linear (default),

EQ.1: Uniform,

EQ.2: Inverse distance weighting,

EQ.3: Quadratic.

## Additional Card for MODEL = 2, 12, or 22.

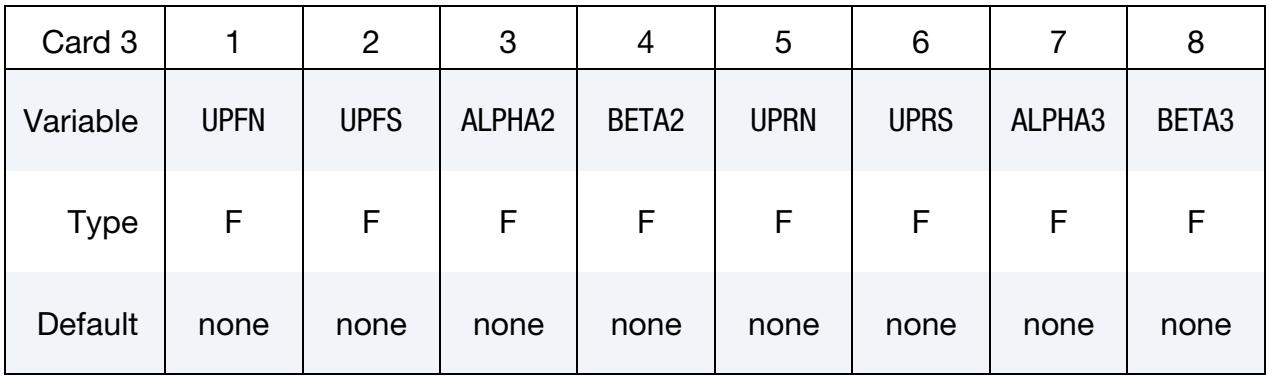

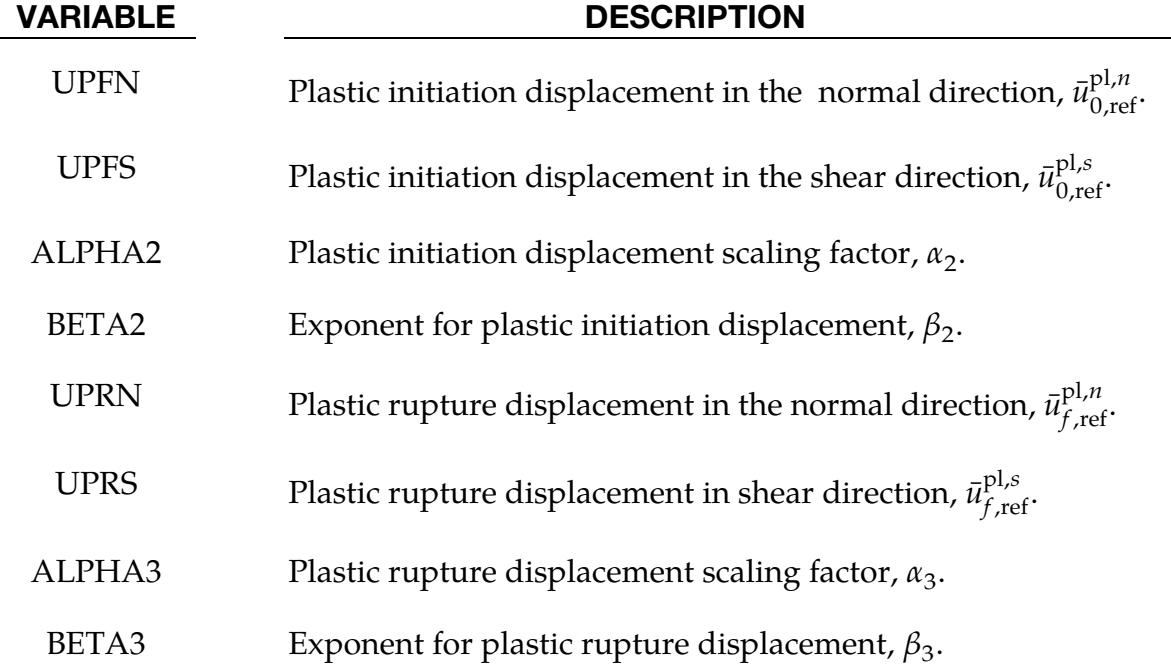

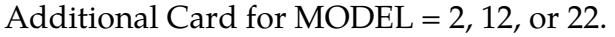

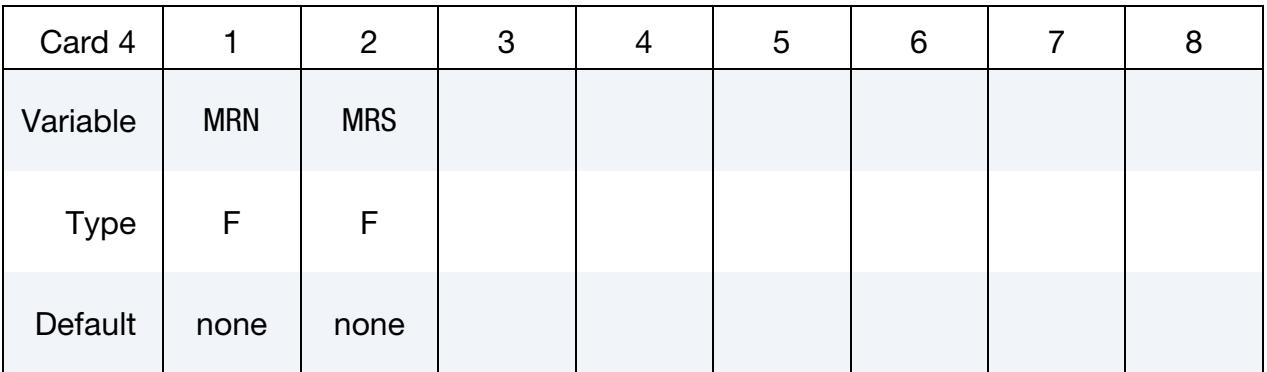

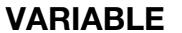

# DESCRIPTION

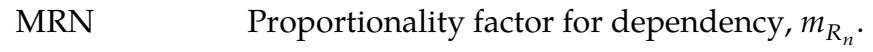

MRS Proportionality factor for dependency,  $m_{R_s}$ .

Optional Card for MODEL = 1, 11, 21, 31, or 41.

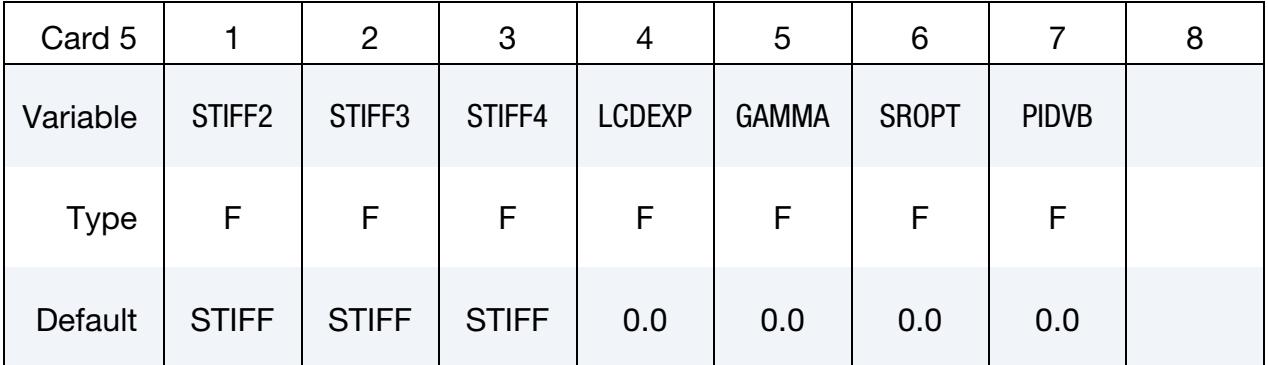

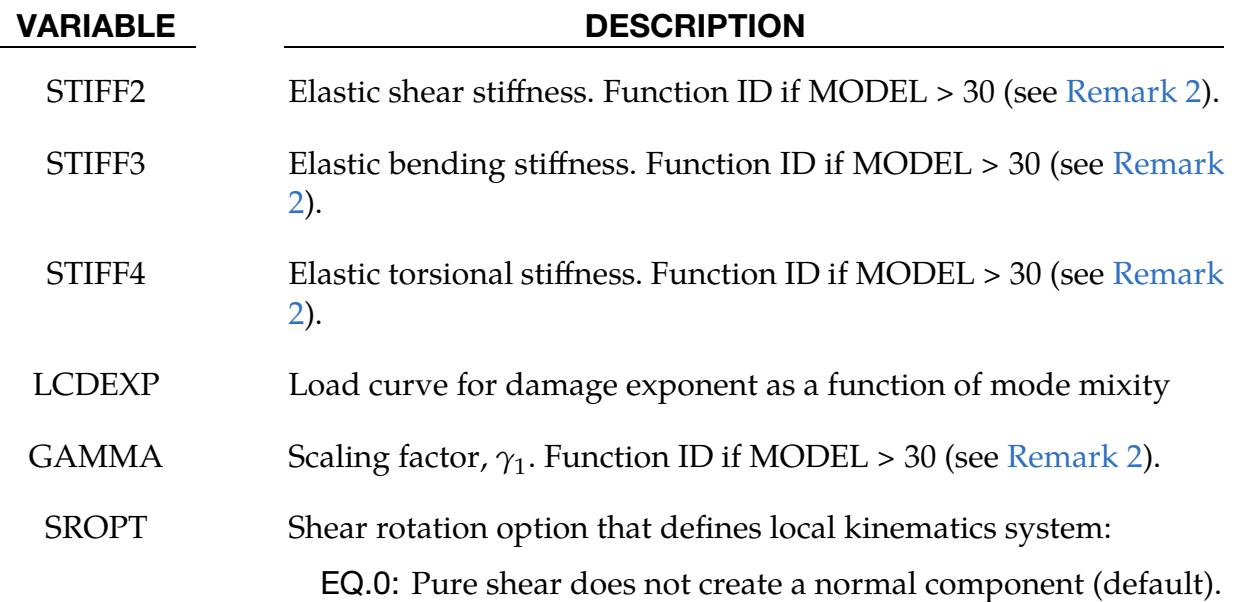

## VARIABLE DESCRIPTION

EQ.1: Pure shear creates a normal component.

PIDVB Part ID for beams used to represent SPR3 in post-processing.

EQ.0: Part ID automatically set (default).

GT.0: PIDVB defines the part ID.

LT.0: |PIDVB| defines the part ID, but an alternative type of beam representation (deformation) is invoked. Also, beams are deleted after failure.

Optional Card for MODEL = 1, 11, 21, 31, 41.

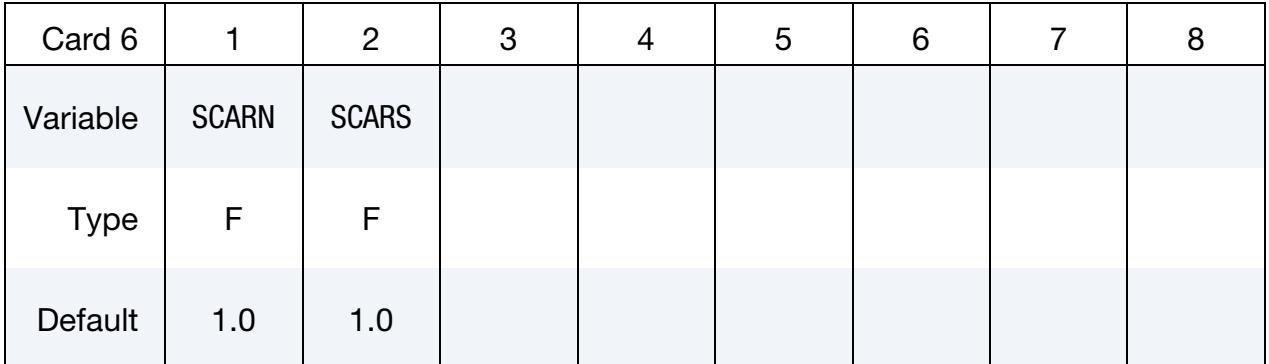

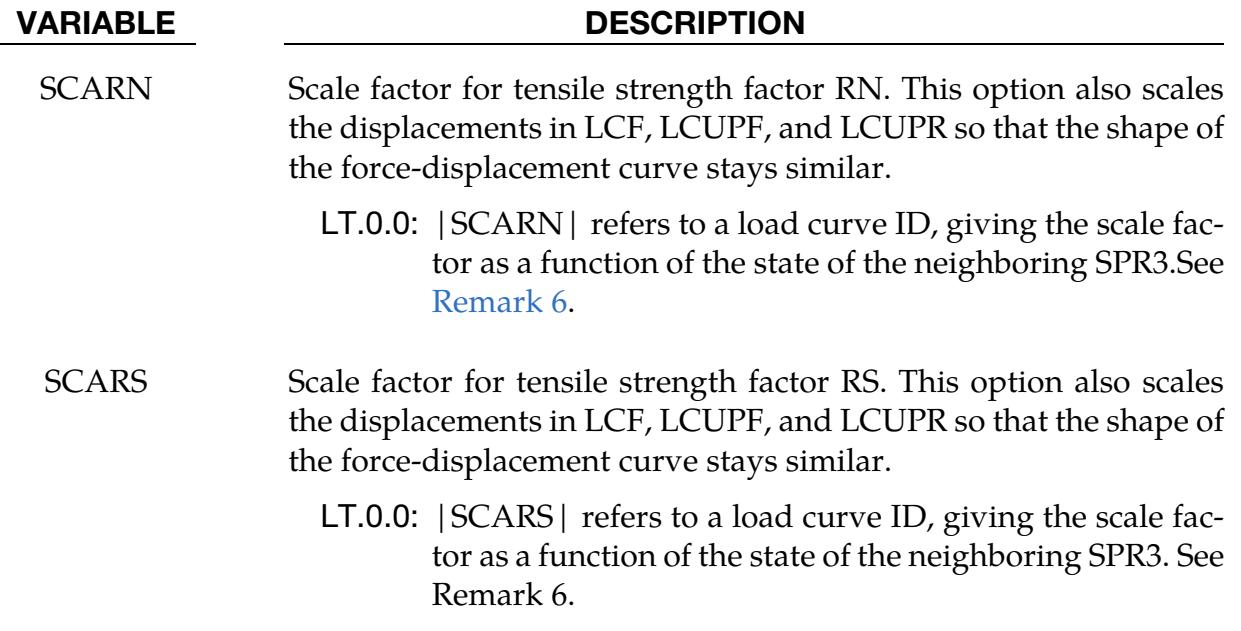

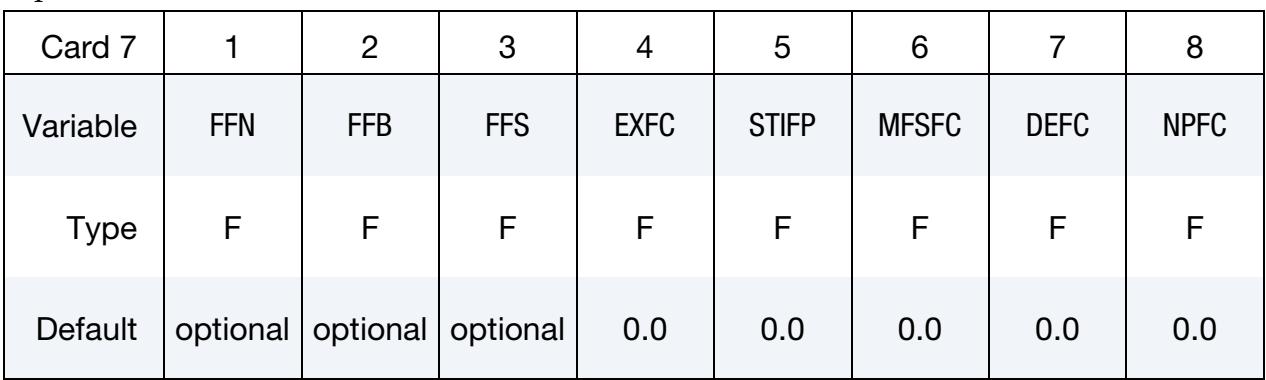

Optional Card for MODEL = 1, 11, 21, 31, 41. See [Remark 3.](#page-904-1)

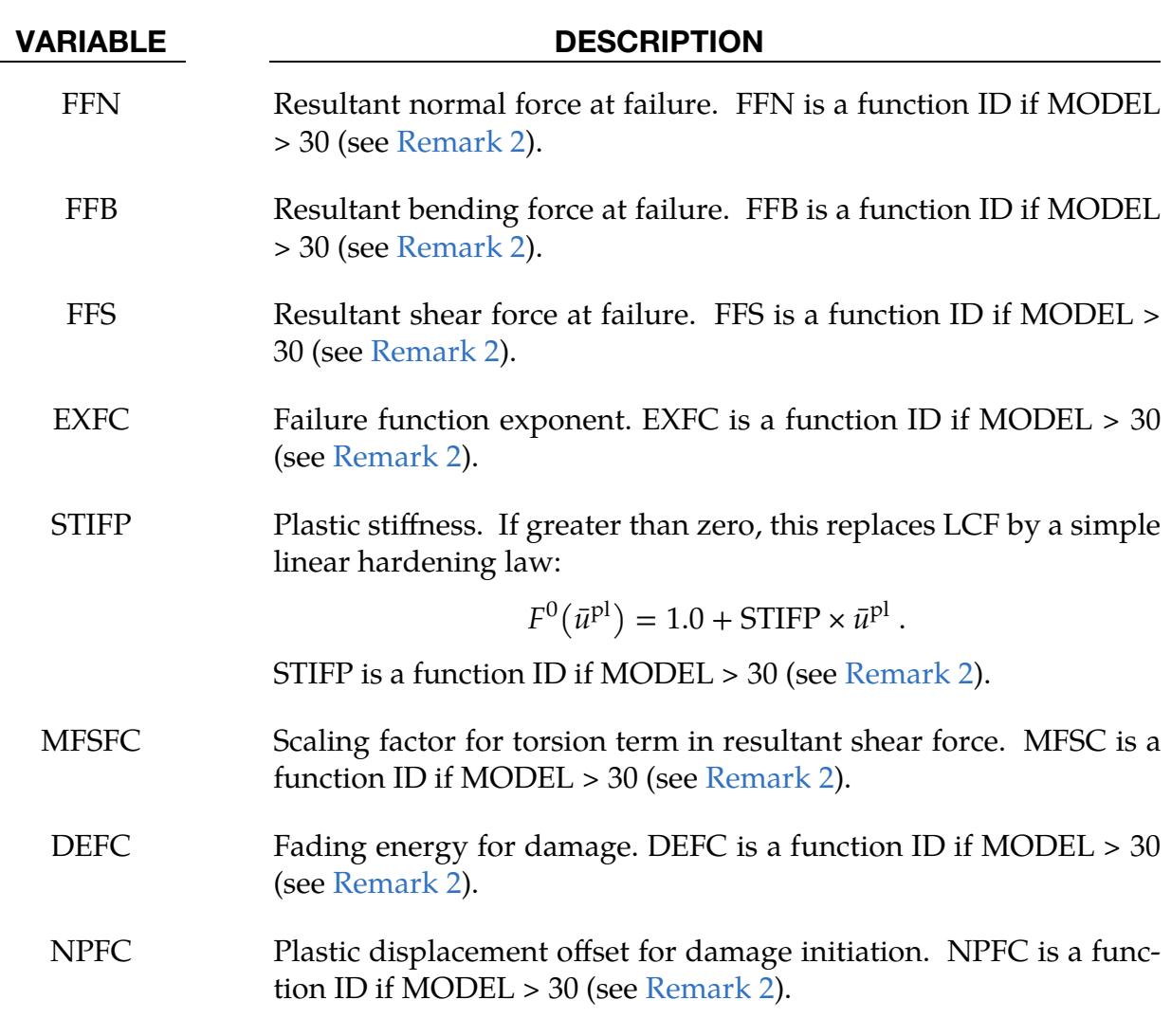

## Remarks:

1. Drilling rotation constraint method. With this keyword, we recommend using the drilling rotation constraint method for the connected components in explicit <span id="page-904-0"></span>analysis. To do this, specify DRPSID of \*CONTROL\_SHELL to include all shell parts involved in INTERPOLATION\_SPOTWELD connections.

2. **Function inputs.** If MODEL is chosen to be greater than 10 (but less than 30), five variables must be defined as function IDs: STIFF, ALPHA1, RN, RS, and BETA1. These functions incorporate the following input values: thicknesses of both weld partners (t1, t2) and maximum engineering yield stresses, also called necking points, (sm1, sm2). For ALPHA1 = 100 such a function could look like,

> \*DEFINE\_FUNCTION 100  $func(t1,t2,sm1,sm2)=sm1/sm2$

(This function is only a demonstration; it does not make any physical sense.) For MODEL = 11 or 12, the first sheet (PID1) is the first weld partner represented by t1 and sm1. For MODEL = 21 or 22, the thinner part is the first weld partner. Since material parameters must be identified from both weld partners during initialization, this feature is only available for a subset of material models, namely, materials 3, 24, 36, 81, 120, 123, 124, 133, 187, 224, 251, and 324.

If MODEL is chosen to be greater than 30, seventeen variables must be defined as function IDs: STIFF, ALPHA1, RN, RS, BETA1, STIFF2, STIFF3, STIFF4, GAM-MA, FFN, FFB, FFS, EXFC, STIFP, MFSFC, DEFC, and NPFC. These functions incorporate the following input values: thicknesses of both weld partners (t1, t2); maximum engineering yield stresses, also called necking points, (sm1, sm2); initial yield stresses at plastic strain of 0.002 (sy1, sy2); resultant velocity (v); and normal/bending/shear term in failure function (fn, fb, fs). For ALPHA1 = 100 such a function could look like:

```
*DEFINE_FUNCTION 
        100 
func(t1,t2,sm1,sm2,sy1,sy2,v,fn,fb,fs)=sm1/sm2
```
For MODEL = 31, the first sheet (PID1) is the first weld partner represented by  $t1$ , sm1, and sy1. For MODEL = 41, the thinner part is the first weld partner.

<span id="page-904-1"></span>3. **Model = 1, 11, 21, 31, or 41 ("SPR3").** This numerical model is similar to the self-piercing rivet model SPR2 (see \*CONSTRAINED\_SPR2) but with some differences to make it more suitable for spot welds. The first difference is the symmetric behavior of the spot weld connection; that is, there is no distinction between an upper sheet and a lower sheet. This symmetry is done by averaging the normals of both parts and always distributing the balance moments equally to both sides.

The second difference is that three (or four if  $STIFF4 > 0$ ) quantities describe the kinematics instead of two. These quantities are the normal relative displacement,  $\delta_n$ ; the tangential relative displacement,  $\delta_t$ ; and the relative rotation,  $\omega_b$ 

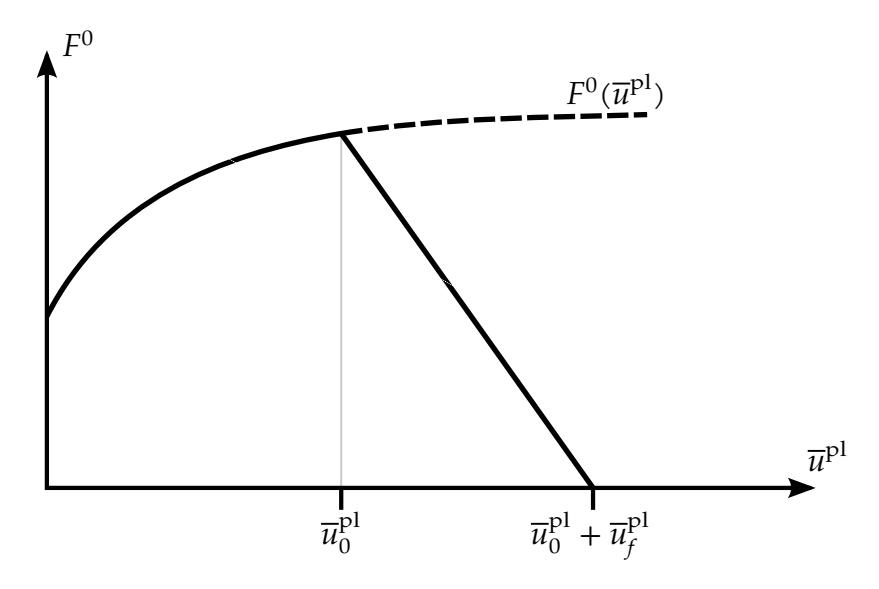

<span id="page-905-0"></span>Figure 10-14. Force-displacement curve: plasticity and linear damage

(and the relative twist,  $\omega_t$ ). These quantities are all with respect to the plane-ofmaximum opening. We can define a relative displacement vector as:

$$
\mathbf{u} = (\delta_n, \delta_t, \omega_b) \ .
$$

The third difference is the underlying material model. With the described kinematic quantities, LS-DYNA first computes an elastic effective force vector:

$$
\tilde{\mathbf{f}} = (f_n, f_t, m_b) = \text{STIFF} \times \mathbf{u} = \text{STIFF} \times (\delta_n, \delta_t, \omega_b) .
$$

Or, if individual stiffnesses are defined on optional Card 5, LS-DYNA treats each component separately like this (also allows torsional stiffness to be added):

$$
f_n = \text{STIFF} \times \delta_n
$$

$$
f_t = \text{STIFF2} \times \delta_t
$$

$$
m_b = \text{STIFF3} \times \omega_b
$$

$$
m_t = \text{STIFF4} \times \omega_t
$$

From that, the algorithm computes two resultant forces for the normal and tangential directions (shear), respectively, using

$$
F_n = \langle f_n \rangle + \alpha_1 m_b, \qquad F_s = f_t + \gamma_1 |m_t| \ .
$$

A yield function is defined for plastic behavior

$$
\phi(\tilde{\mathbf{f}}, \bar{u}^{\mathrm{pl}}) = P(\tilde{\mathbf{f}}) - F^0(\bar{u}^{\mathrm{pl}}) \le 0
$$

with the potential

$$
P(\tilde{\mathbf{f}}) = \left[ \left( \frac{F_n}{R_n} \right)^{\beta_1} + \left( \frac{F_s}{R_s} \right)^{\beta_1} \right]^{1/\beta_1},
$$

and isotropic hardening described by load curve LCF (see [Figure 10-14\)](#page-905-0):

$$
F^0 = F^0(\bar{u}^{\rm pl}) \ .
$$

Therefore, the relative plastic displacement,  $\bar{u}^{pl}$ , is calculated using the following relation:

$$
P(\tilde{\mathbf{f}}) \; \bar{u}^{\text{pl}} = \sum_{i} F_{i} \; u_{i}^{\text{pl}}, \qquad i = \{n, s\} \; .
$$

In addition, if values on Card 7 are not defined, a linear softening evolution is incorporated, where damage is defined as:

$$
d = \frac{\bar{u}^{\text{pl}} - \bar{u}_0^{\text{pl}}(\kappa)}{\bar{u}_f^{\text{pl}}(\kappa)}, \qquad 0 < d < 1
$$

with mode mixity

$$
\kappa = \frac{2}{\pi} \arctan\left(\frac{F_n}{F_s}\right), \qquad 0 < \kappa < 1 \enspace .
$$

Alternatively, nonlinear damage evolution can be invoked by using LCDEXP, where the damage exponent  $m$  is defined as a function of the mode mixity:

$$
d=\frac{1-\exp\left(-m\frac{\bar{u}^{\mathrm{pl}}-\bar{u}_0^{\mathrm{pl}}(\kappa)}{\bar{u}_f^{\mathrm{pl}}(\kappa)}\right)}{1-\exp(-m)},\qquad 0
$$

Finally, the nominal force is computed as:

$$
\mathbf{f} = (1-d)\tilde{\mathbf{f}}.
$$

If the parameters on Card 7 are defined, meaning at least FFN, FFB, and FFS are nonzero, a force-based failure criterion with an energy-based damage evolution is used. The failure criterion is given as:

$$
f_c = \left(\frac{\langle f_n \rangle}{\text{FFN}}\right)^{\text{EXFC}} + \left(\frac{m_b}{\text{FFB}}\right)^{\text{EXFC}} + \left(\frac{f_t + \text{MFSFC} \bullet m_t}{\text{FFS}}\right)^{\text{EXFC}} - 1.
$$

The damage is defined as:

$$
d = \frac{(f_n \delta_n + f_t \delta_t)}{\text{DEFC}}.
$$

4. **MODEL = 2, 12, or 22 ("SPR4").** In this approach, the relative displacement vector is defined as in Model  $= 1$ :

$$
\mathbf{u} = (\delta_n, \delta_t) .
$$

The elastic effective force vector is computed using the elastic stiffness STIFF

$$
\tilde{\mathbf{f}} = (f_n, f_t) = \text{STIFF} \times \mathbf{u} = \text{STIFF} \times (\delta_n, \delta_t) .
$$

A yield function is defined for plastic behavior as

$$
\phi(\tilde{\mathbf{f}}, \bar{u}^{\text{pl}}) = P(\tilde{\mathbf{f}}) - F^0(\bar{u}^{\text{pl}}) \le 0
$$

with relative plastic displacement  $\bar{u}^{\text{pl}}$  and potential

$$
P(\tilde{\mathbf{f}}) = \left[ \left( \frac{f_n}{\tilde{R}_n} \right)^{\beta_1} + \left( \frac{f_t}{\tilde{R}_s} \right)^{\beta} \right]^{1/\beta_1}
$$

in which  $\tilde{R}_n$  and  $\tilde{R}_s$  represent the load capacity in the normal and tangential directions. They are calculated using the values of  $R_n$  and  $R_s$  as follows with the influence of relative rotation angle,  $\omega_b$ , scaled by  $\alpha_1$ :

$$
\tilde{R}_s = R_s
$$
  

$$
\tilde{R}_n = R_n (1 - \alpha_1 \omega_b)
$$

In addition, a linear softening evolution is incorporated, where damage is defined as:

$$
d = \frac{\bar{u}^{\rm pl} - \bar{u}_0^{\rm pl}}{\bar{u}_f^{\rm pl}}, \qquad 0 < d < 1 \ .
$$

The values of  $\bar{u}_0^{pl}$  and  $\bar{u}_f^{pl}$  are calculated by solving the following equations

$$
\begin{aligned}\n&\left\{\left[\frac{\bar{u}_0^{\text{pl},n}}{\bar{u}_{0,\text{ref}}^{\text{pl},n}(1-\alpha_2\omega_b)}\right]^{\beta_2} + \left(\frac{\bar{u}_0^{\text{pl},s}}{\bar{u}_{0,\text{ref}}^{\text{pl},s}}\right)^{\beta_2}\right\}^{-1} = 0, \qquad \bar{u}_0^{\text{pl},n} = \sin(\varphi) \,\bar{u}_0^{\text{pl}} \\
&\left\{\left[\frac{\bar{u}_f^{\text{pl},n}}{\bar{u}_f^{\text{pl},n}(1-\alpha_3\omega_b)}\right]^{\beta_3} + \left(\frac{\bar{u}_f^{\text{pl},s}}{\bar{u}_f^{\text{pl},s}}\right)^{\beta_3}\right\}^{-1/\beta_3} - 1 = 0, \qquad \bar{u}_f^{\text{pl},n} = \sin(\varphi) \,\bar{u}_f^{\text{pl}} \\
&\left\{\left[\frac{\bar{u}_f^{\text{pl},n}}{\bar{u}_f^{\text{pl},n}(1-\alpha_3\omega_b)}\right]^{\beta_3} + \left(\frac{\bar{u}_f^{\text{pl},s}}{\bar{u}_f^{\text{pl},s}}\right)^{\beta_3}\right\}^{-1/\beta_3} - 1 = 0, \qquad \bar{u}_f^{\text{pl},n} = \sin(\varphi) \,\bar{u}_f^{\text{pl}}\n\end{aligned}
$$

in which the load angle is

$$
\varphi = \arctan\left(\frac{f_n}{f_s}\right) \ .
$$

For rate-dependent behavior, a plastic deformation rate  $\dot{\bar{u}}^{\mathrm{pl}}$  is defined by

$$
\dot{\bar{u}}^{\text{pl}} = \frac{\Delta \bar{u}^{\text{pl}}}{\Delta t}
$$

where  $\Delta \bar{u}^{\text{pl}}$  is the plastic increment in the current time step and  $\Delta t$  is the time step size. If MRN and MRS are defined,  $\ddot{R}_n$  and  $\ddot{R}_s$  are calculated as

$$
\tilde{R}_n(\dot{\bar{u}}^{\text{pl}}) = (R_n + m_{R_n}\dot{\bar{u}}^{\text{pl}})(1 - \alpha_1 \omega_b)
$$
  

$$
\tilde{R}_s(\dot{\bar{u}}^{\text{pl}}) = R_s + m_{R_s}\dot{\bar{u}}^{\text{pl}}
$$

A detailed description of the SPR4 approach (MODEL = 2) is given in Bier and Sommer [2013], where this model is called "SPR3\_IWM".

- **5. Peel ratio.** For MODEL = 1, you can optionally define  $R_n$  (RN),  $\bar{u}_0^{pl}$  (LCUPF), and  $\bar{u}^\text{pl}_f$  (LCUPR) to be dependent on the peel ratio. The peel ratio is the ratio of the bending moment to the resultant axial force. This value is kept constant when plastic yield is reached.
- <span id="page-908-0"></span>6. State of the neighboring SPR3. The scale factors defined with SCARN and SCARS can depend on the state of the neighboring SPR3. SCARN and SCARS less than 0 enable this feature. The state measures how close the neighboring SPR3 is to failing. It is a value between 0 and 3. A value between 0 and 1 means the elastic regime, 1 and 2 means the plastic regime, and 2 and 3 means the damage (softening) regime. Thus, as the state approaches 3, the neighboring SPR3 approaches failure. Having the scale factor depend upon the state applies when the material neighboring the SPR3 weakens as the SPR3 fails.
- 7. History variables output. If NEIPB = 7 is defined on \*DATABASE\_-EXTENT\_-BINARY, then the following history variables are written to the d3plot database for SPR3 beams:

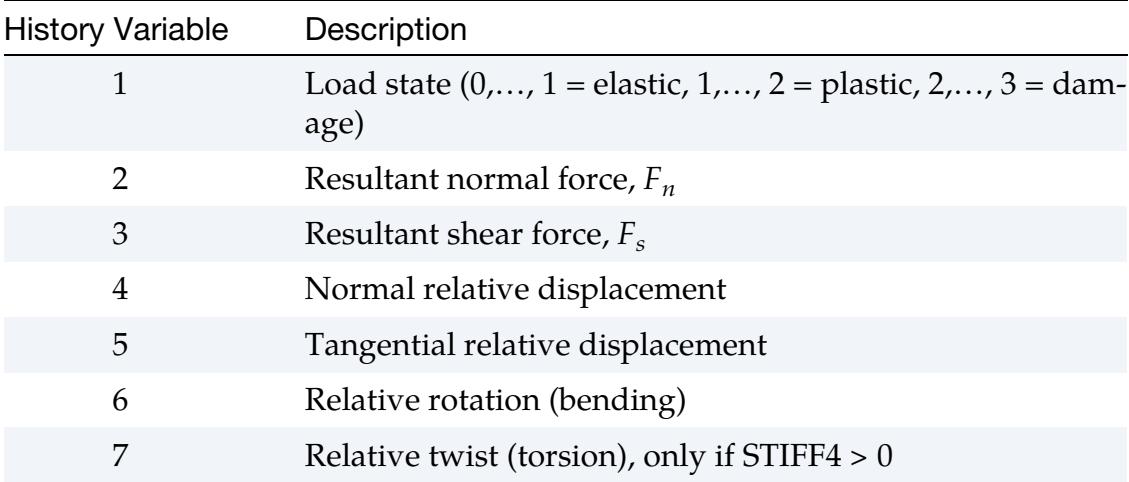

# \*CONSTRAINED \*CONSTRAINED\_JOINT

# \*CONSTRAINED\_JOINT\_TYPE\_{OPTION}\_{OPTION}\_{OPTION}

Purpose: Define a joint between two rigid bodies.

\*CONSTRAINED\_JOINT\_*TYPE* is a family of keywords all sharing a common set of data cards and option flags. The available joint variants are (one is mandatory):

\*CONSTRAINED\_JOINT\_SPHERICAL

\*CONSTRAINED\_JOINT\_REVOLUTE

\*CONSTRAINED\_JOINT\_CYLINDRICAL

\*CONSTRAINED\_JOINT\_PLANAR

\*CONSTRAINED\_JOINT\_UNIVERSAL

\*CONSTRAINED\_JOINT\_TRANSLATIONAL

\*CONSTRAINED\_JOINT\_LOCKING

\*CONSTRAINED\_JOINT\_TRANSLATIONAL\_MOTOR

\*CONSTRAINED\_JOINT\_ROTATIONAL\_MOTOR

\*CONSTRAINED\_JOINT\_GEARS

\*CONSTRAINED\_JOINT\_RACK\_AND\_PINION

\*CONSTRAINED\_JOINT\_CONSTANT\_VELOCITY

\*CONSTRAINED\_JOINT\_PULLEY

\*CONSTRAINED\_JOINT\_SCREW

If the force output data is to be transformed into a local coordinate, use the option:

LOCAL

to define a joint ID and heading the following option is available:

ID

and to define failure for penalty-based joints  $(LMF = 0$  in  $*CONTROL_RIGID)$  use:

**FAILURE** 

The ordering of the bracketed options is arbitrary.

For the first seven joint types above excepting the Universal joint, the nodal points within the nodal pairs  $(1, 2)$ ,  $(3, 4)$ , and  $(5, 6)$  (see [Figures 10-16](#page-917-0) through [10-22\)](#page-920-0) should coincide in the initial configuration, and the nodal pairs should be as far apart as possible to obtain the best behavior. For the Universal Joint the nodes within the nodal pair (3, 4) do not coincide, but the lines drawn between nodes (1, 3) and (2, 4) must be perpendicular.

For the Gear joint the nodes within the nodal pair (1, 2) must not coincide, but for implicit the nodes within the pair (5, 6) must coincide and be located at the contact point of the gear teeth for correct results.

For cylindrical joints, by setting node 3 to zero, it is possible to use a cylindrical joint to join a node that is not on a rigid body (node 1) to a rigid body (nodes 2 and 4).

## [Card Summary:](#page-4036-0)

[Card ID.](#page-911-0) This card is included if and only if the ID keyword option is used.

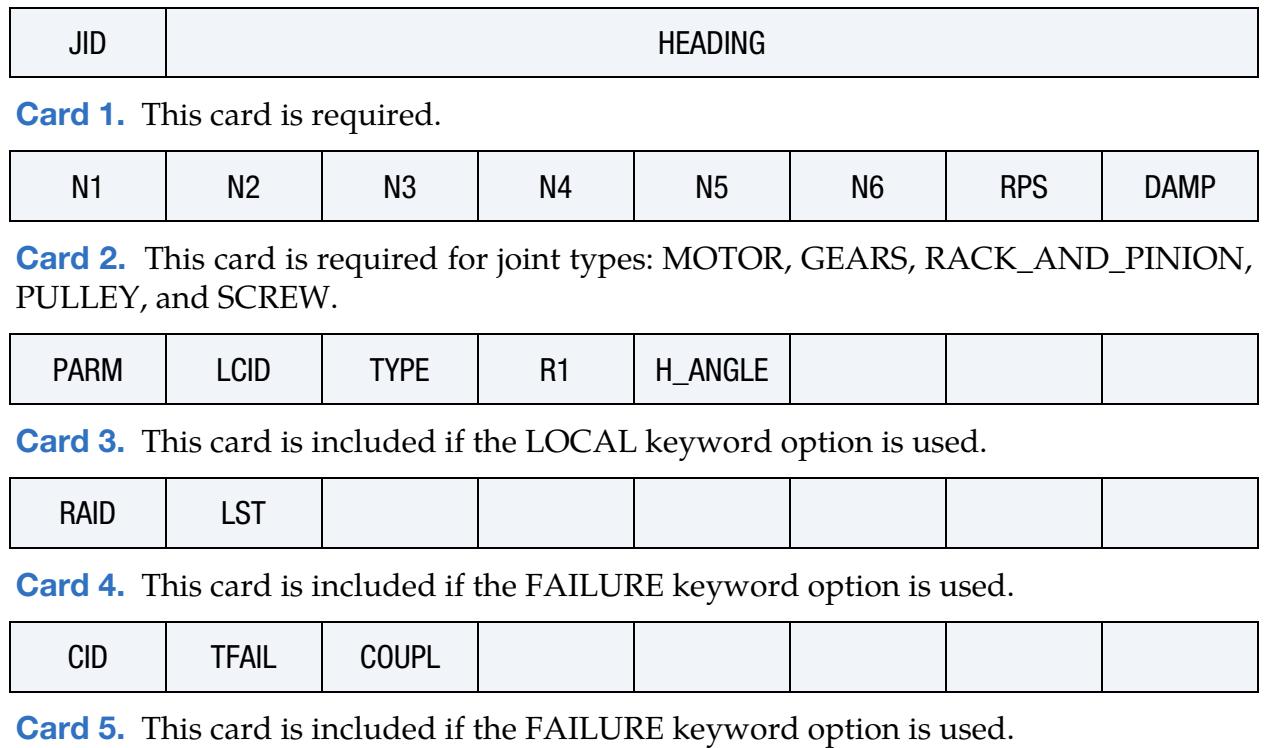

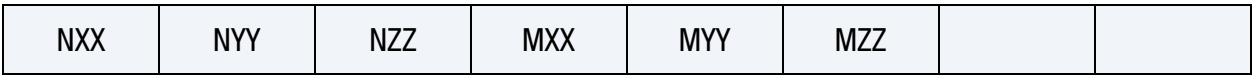

## Data Card Definitions:

ID Card. Additional card for ID keyword option. The heading is picked up by some of the peripheral LS-DYNA codes to aid in post-processing.

<span id="page-911-0"></span>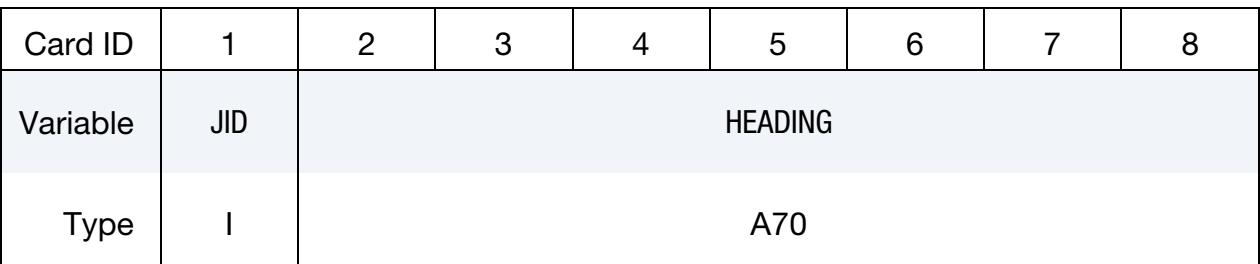

## VARIABLE DESCRIPTION

JID Joint ID. This must be a unique number.

HEADING Joint descriptor. It is suggested that unique descriptions be used.

<span id="page-911-1"></span>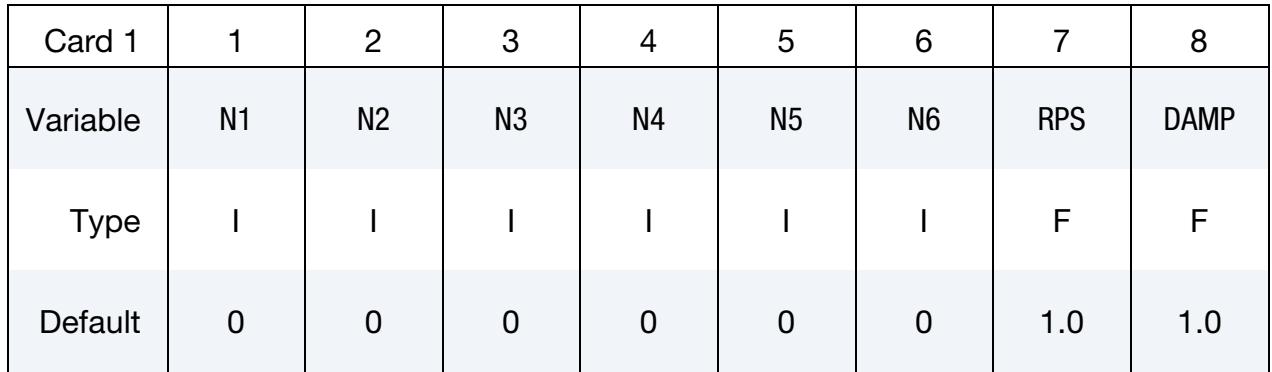

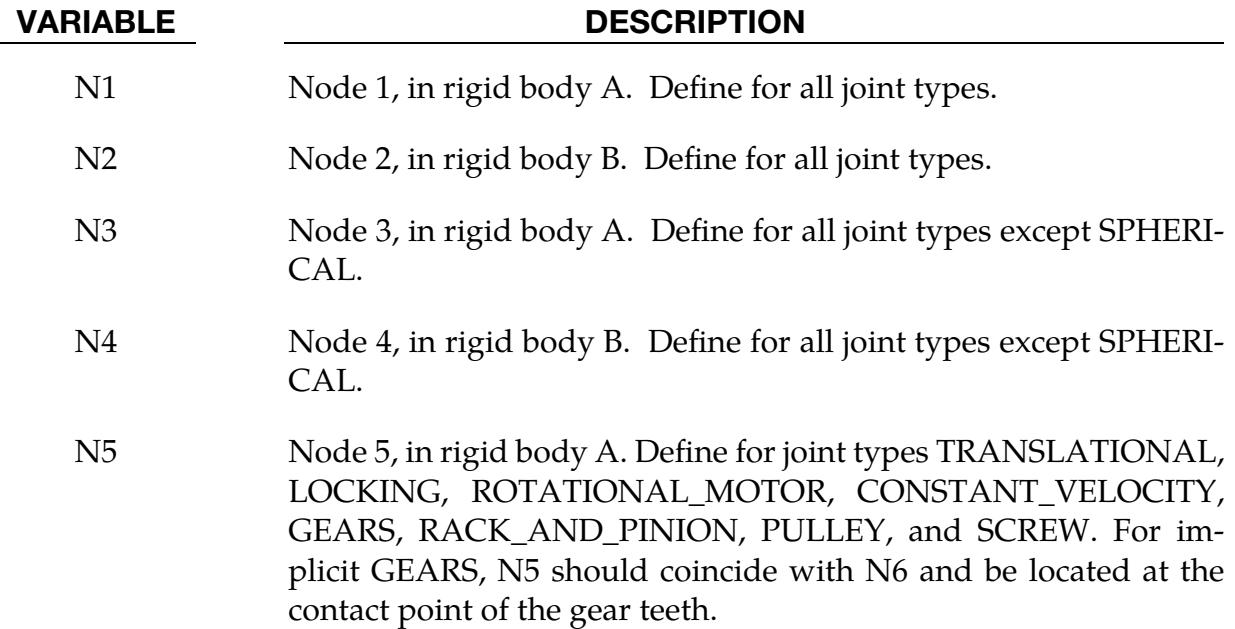

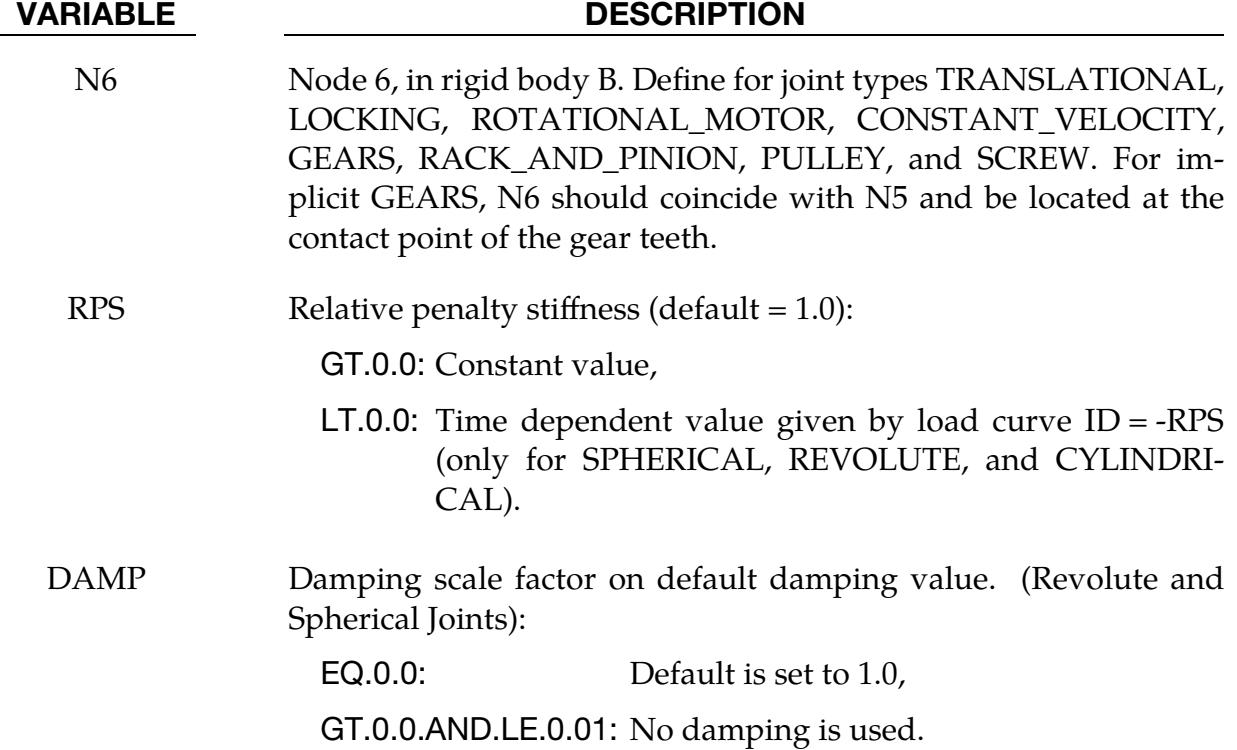

Rotational Properties Card. Additional card for joint types MOTOR, GEARS, RACK\_- AND\_PINION, PULLEY, and SCREW.

<span id="page-912-0"></span>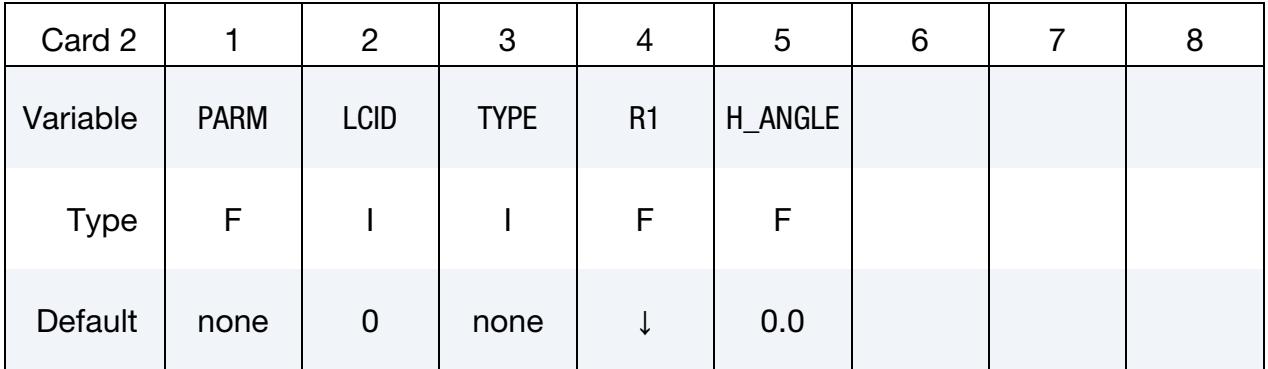

## VARIABLE DESCRIPTION

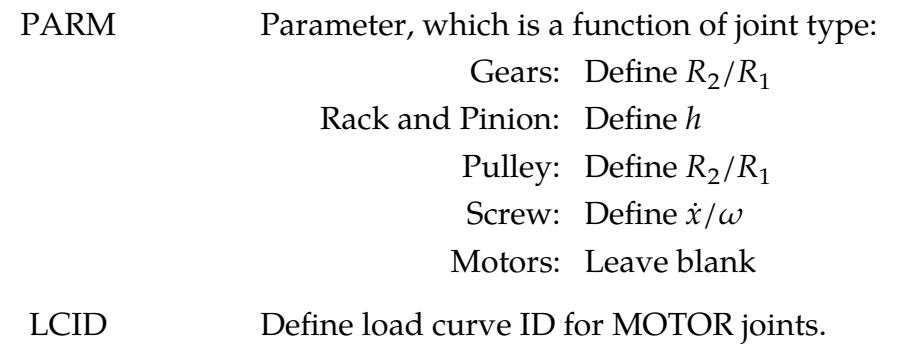

# \*CONSTRAINED \*CONSTRAINED\_JOINT

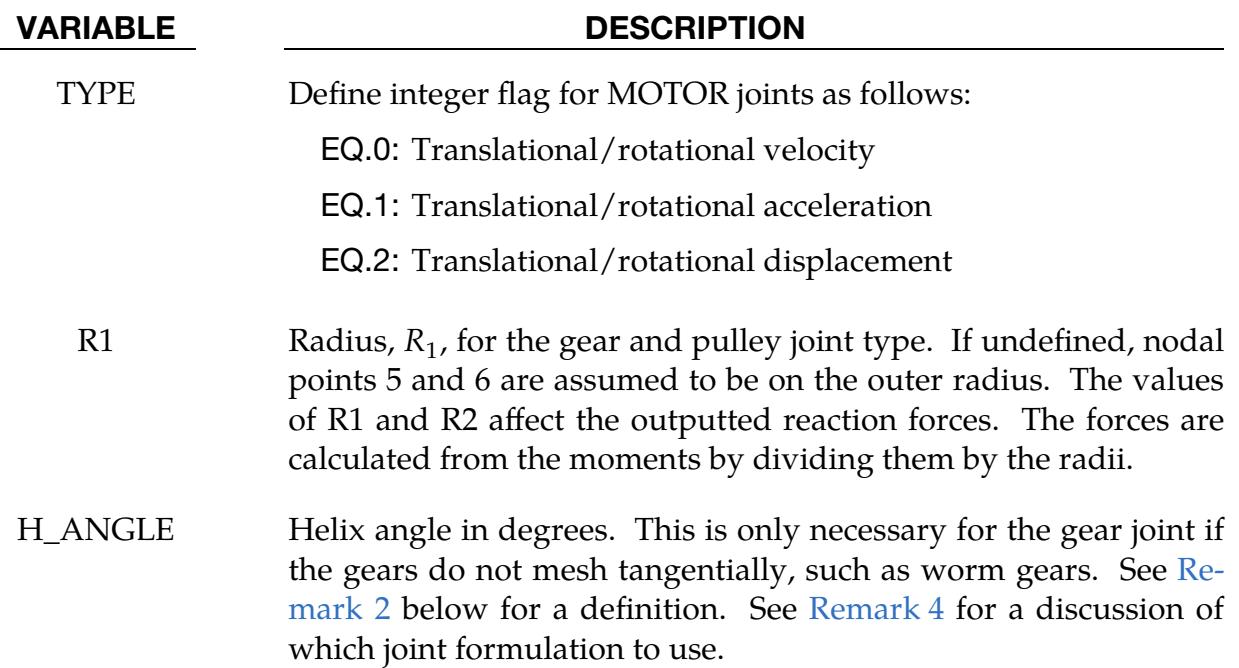

Local Card. Additional card required for LOCAL keyword option.

<span id="page-913-0"></span>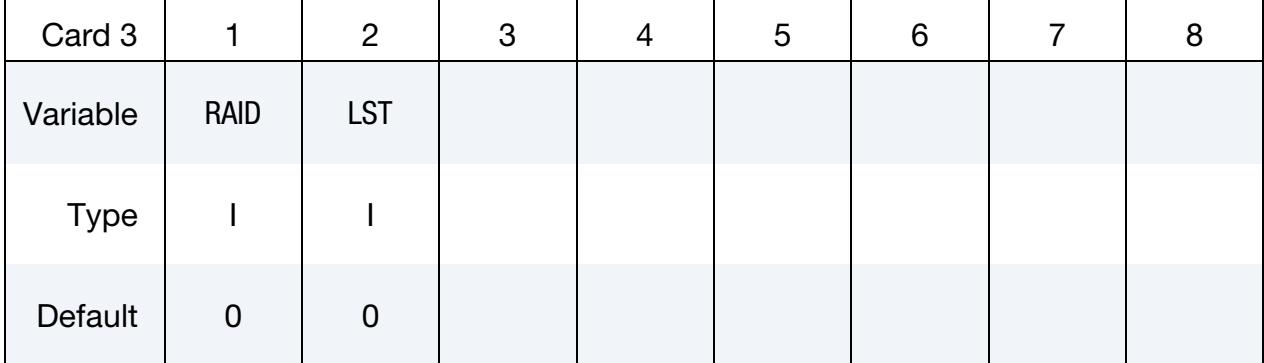

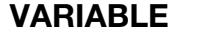

# VARIABLE DESCRIPTION

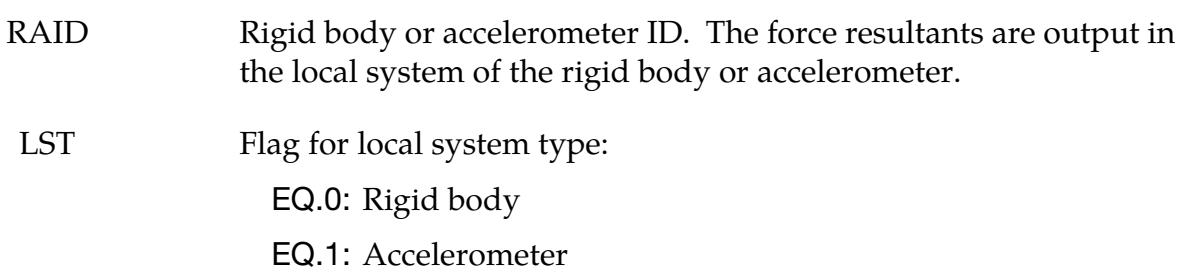

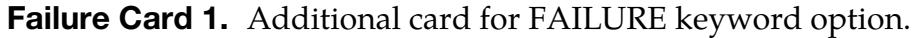

<span id="page-914-0"></span>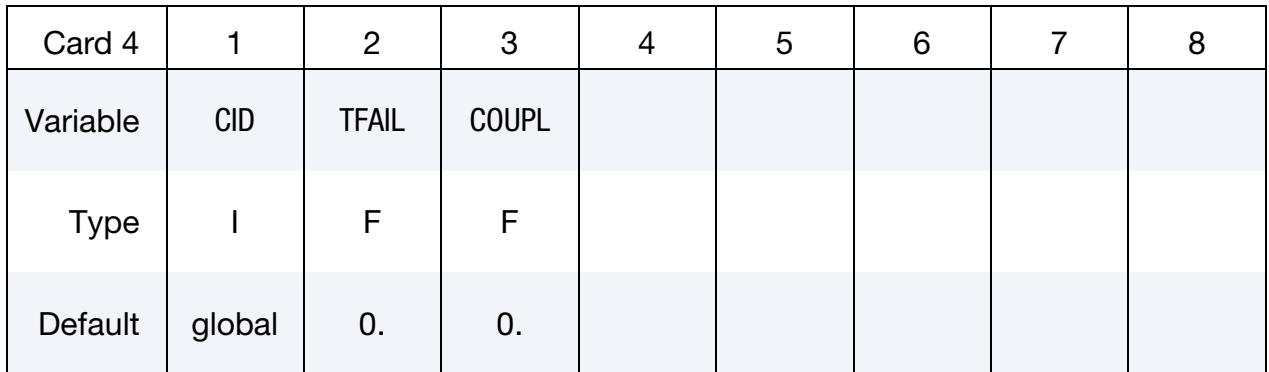

# Failure Card 2. Additional card for FAILURE keyword option.

<span id="page-914-1"></span>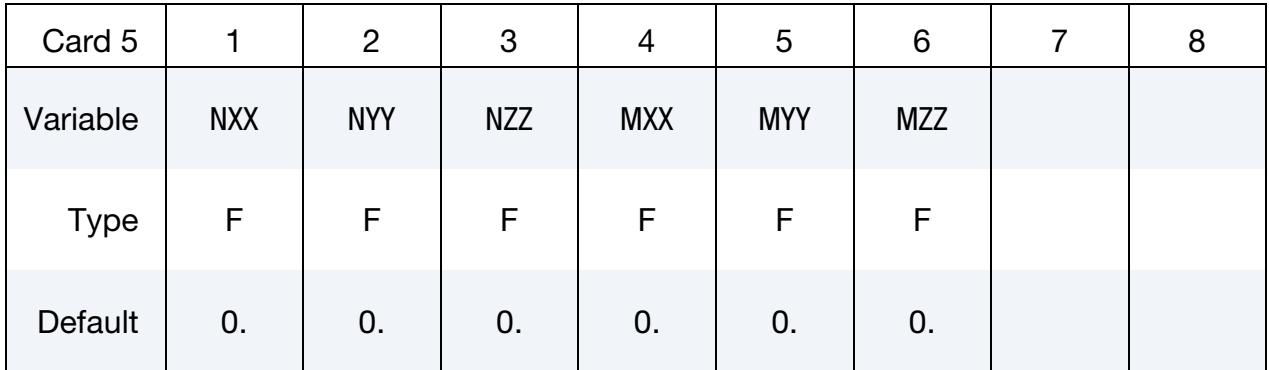

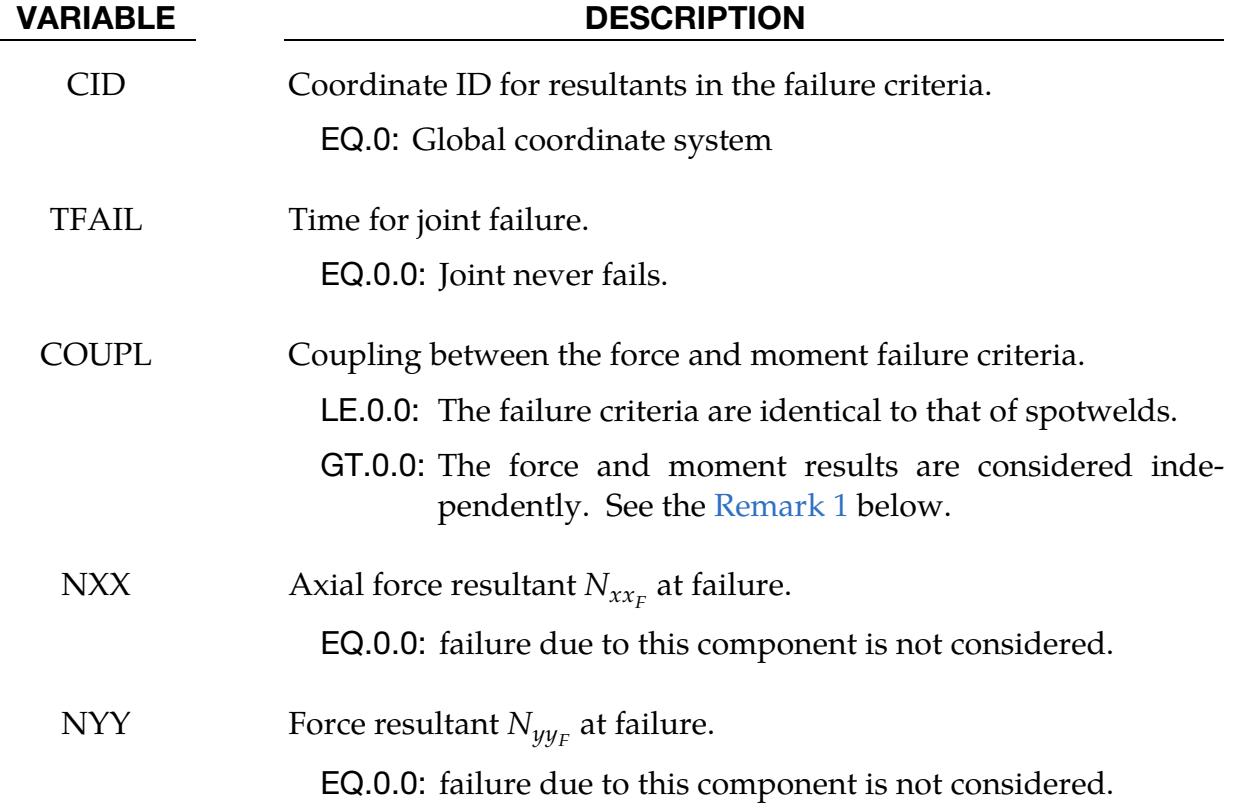

# \*CONSTRAINED \*CONSTRAINED\_JOINT

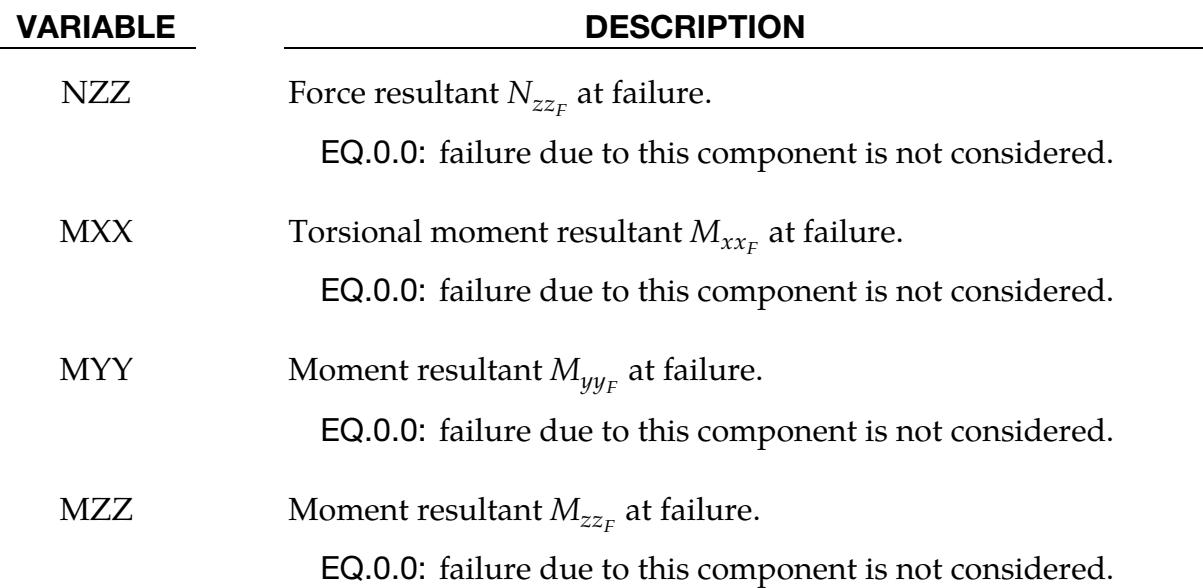

## Remarks:

<span id="page-915-1"></span>1. Failure Criteria. The moments for the revolute, cylindrical, planar, translational, and locking joints are calculated at the midpoint of nodes N1 and N3. The moments for the spherical, universal, constant velocity, gear, pulley, and rack and pinion joints are calculated at node N1. When COUPL is less than or equal to zero, the failure criterion is

$$
\left(\frac{N_{xx}}{N_{xx_F}}\right)^2+\left(\frac{N_{yy}}{N_{yy_F}}\right)^2+\left(\frac{N_{zz}}{N_{zz_F}}\right)^2+\left(\frac{M_{xx}}{M_{xx_F}}\right)^2+\left(\frac{M_{yy}}{M_{yy_F}}\right)^2+\left(\frac{M_{zz}}{M_{zz_F}}\right)^2-1=0.
$$

Otherwise, it consists of both

$$
\left(\frac{N_{xx}}{N_{xx_F}}\right)^2+\left(\frac{N_{yy}}{N_{yy_F}}\right)^2+\left(\frac{N_{zz}}{N_{zz_F}}\right)^2-1=0\ ,
$$

and

$$
\left(\frac{M_{xx}}{M_{xx_F}}\right)^2+\left(\frac{M_{yy}}{M_{yy_F}}\right)^2+\left(\frac{M_{zz}}{M_{zz_F}}\right)^2-1=0\ .
$$

<span id="page-915-0"></span>2. Helix Angle for Gear Joints. For a gear joint, the relative direction and magnitude of rotation between the two gears is determined by the *helix angle*. Let  $e_1$ be the unit vector directed from node 2 to 4, which corresponds to the second gear's rotation axis. See Figure  $10$ -25. Let  $\mathbf{e}_2$  be defined as the positively oriented tangent vector to motion of the teeth when spun about the  $e_1$  axis (the gear's axis). See [Figure 10-15.](#page-916-1) The helix angle  $\alpha$  characterizes the deviation of the teeth axis from the gear axis. In particular,  $\alpha$  is defined as the angle between the direction of teeth, called  ${\bf e}_3$ , and the axis of the gear  $\,{\bf e}_1$ ,

$$
\mathbf{e}_3 = \cos \alpha \mathbf{e}_1 + \sin \alpha \mathbf{e}_2 \ .
$$

The gears are assumed to be setup so that the teeth initially fit having matching  ${\bf e}_3$  directions. A nonzero helix angle is typically used to model worm gears.

- 3. Penalty Formulation. When the penalty formulation is used (see LMF on \*CONTROL\_RIGID), at each time step, the relative penalty stiffness is multiplied by a function dependent on the step size to give the maximum stiffness that will not destroy the stability of the solution. Instabilities can result in the explicit time integration scheme if the penalty stiffness is too large. If instabilities occur, the recommended way to eliminate these problems is to decrease the time step or reduce the scale factor on the penalties.
- <span id="page-916-0"></span>4. Joint Formulation for Gear Joints with a Helix Angle. If a gear joint requires a helix angle (such as a worm joint), we recommend using the Lagrange multiplier formulation (LMF = 1 on \*CONTROL\_RIGID) instead of the default penalty formulation ( $LMF = 0$ ). The penalty formulation does not account for the helix angle and will give incorrect results.

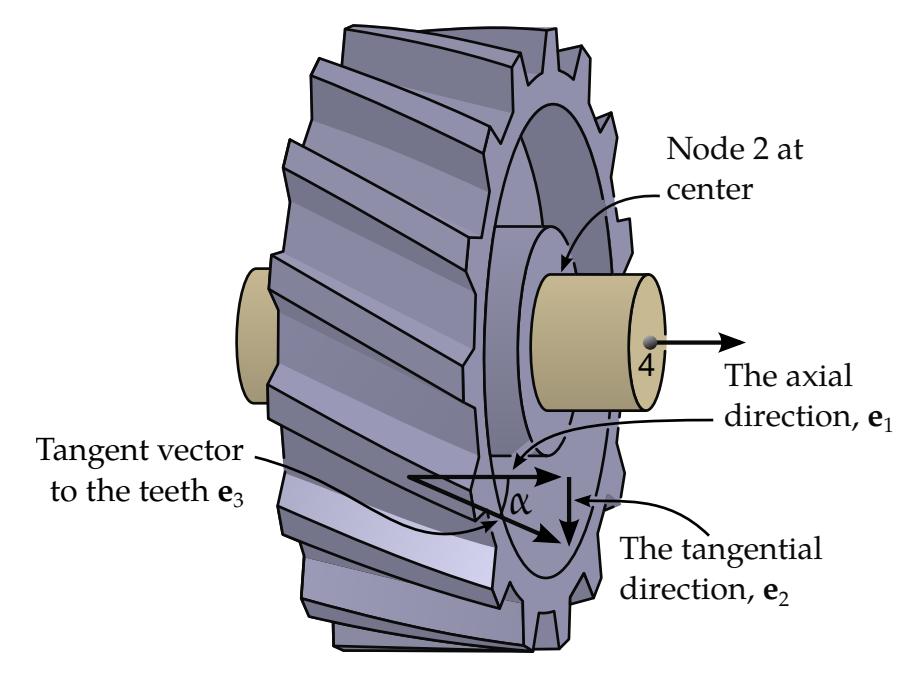

<span id="page-916-1"></span>Figure 10-15. Helix angle  $\alpha$  definition, gear #2 viewed from the extension of node  $n_2$  to node  $n_6$ .

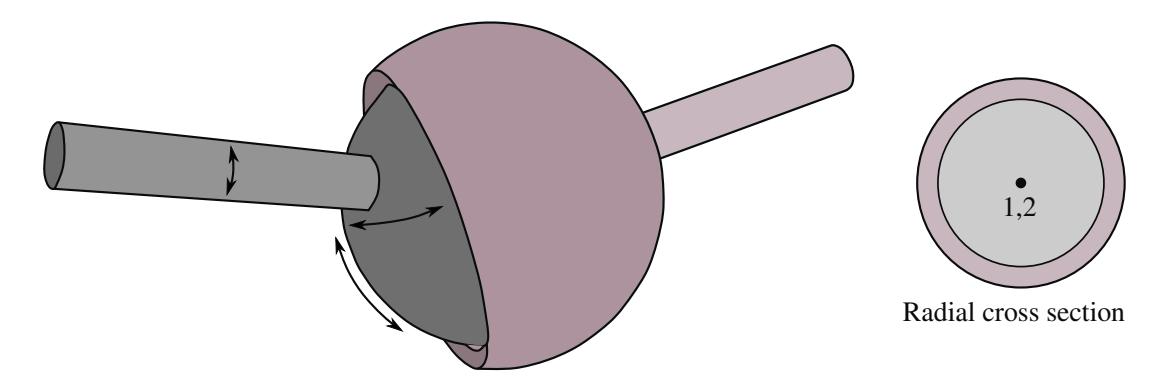

<span id="page-917-0"></span>Figure 10-16. *Spherical joint*. The relative motion of the rigid bodies is constrained so that nodes which are initially coincident remain coincident. In the above figure the socket's node is not interior to the socket—LS-DYNA does not require that a rigid body's nodes be interior to the body.

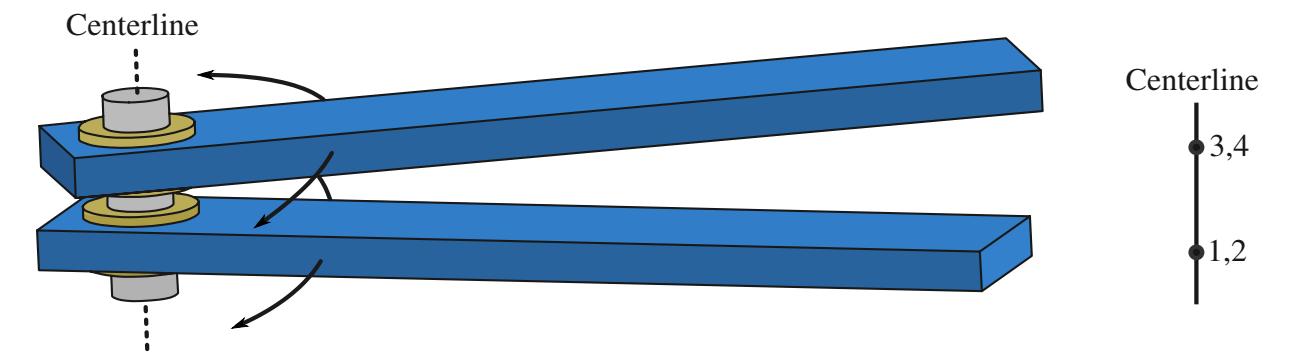

Figure 10-17. *Revolute Joint.* Nodes 1 and 2 are coincident; nodes 3 and 4 are coincident. Nodes 1 and 3 belong to rigid body A; nodes 2 and 4 belong to rigid body B. The relative motion of the two rigid bodies is restricted to rotations about the axis formed by the two pairs of coincident nodes. This axis is labeled the "centerline."

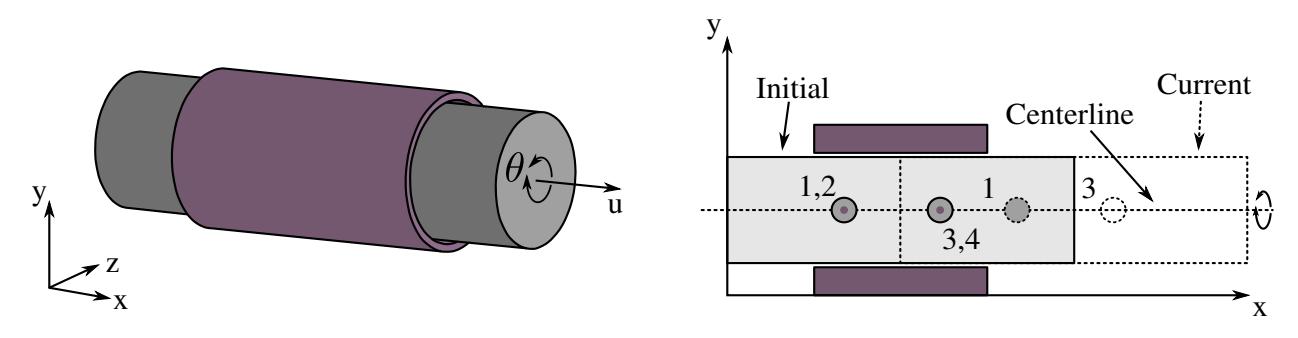

Figure 10-18. *Cylindrical Joint*. This joint is derived from the rotational joint by relaxing the constraints along the centerline. This joint admits relative rotation and translation along the centerline.

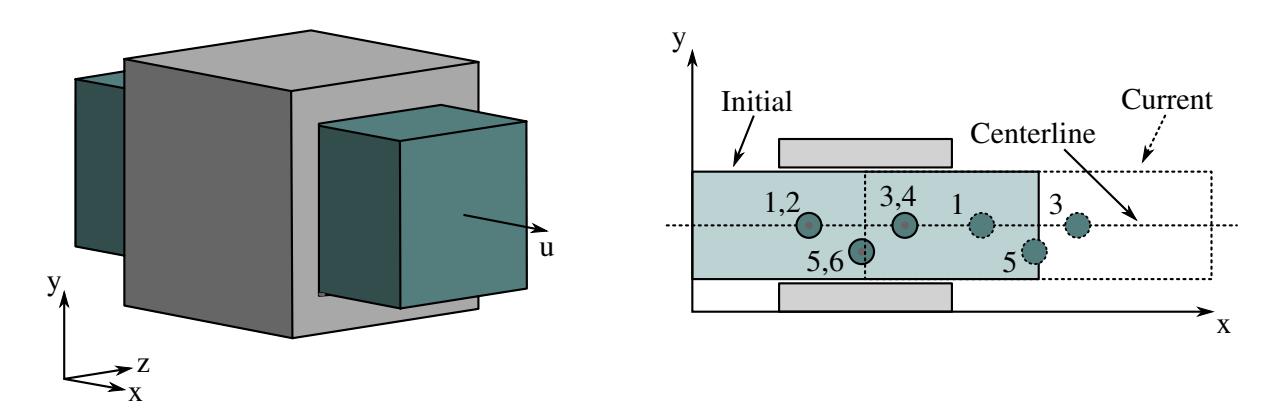

Figure 10-19. *Translational joint*. This is a cylindrical joint with a third pair of off-centerline nodes which restrict rotation. Aside from translation along the centerline, the two rigid bodies are stuck together.

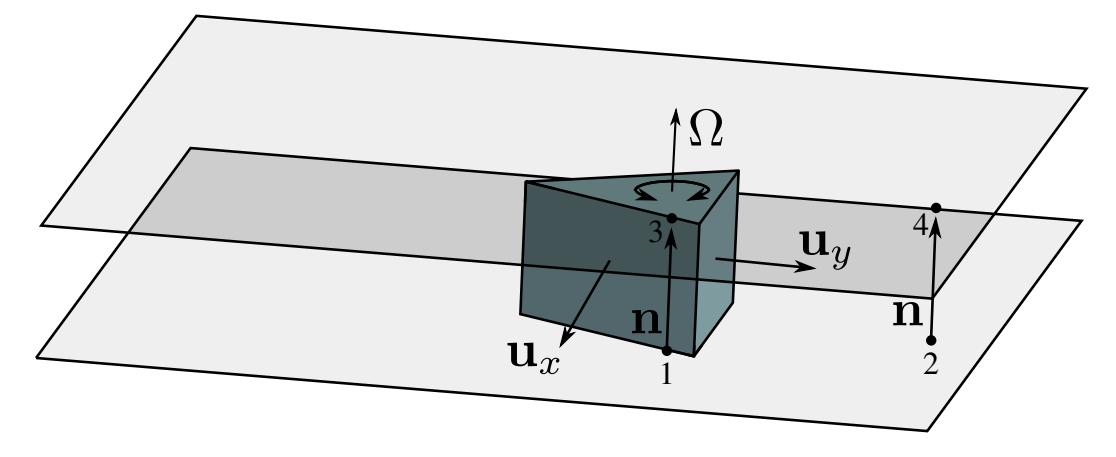

Figure 10-20. *Planar joint*. This joint is derived from the rotational joint by relaxing the constraints normal to the centerline. Relative displacements along the direction of the centerline are excluded.

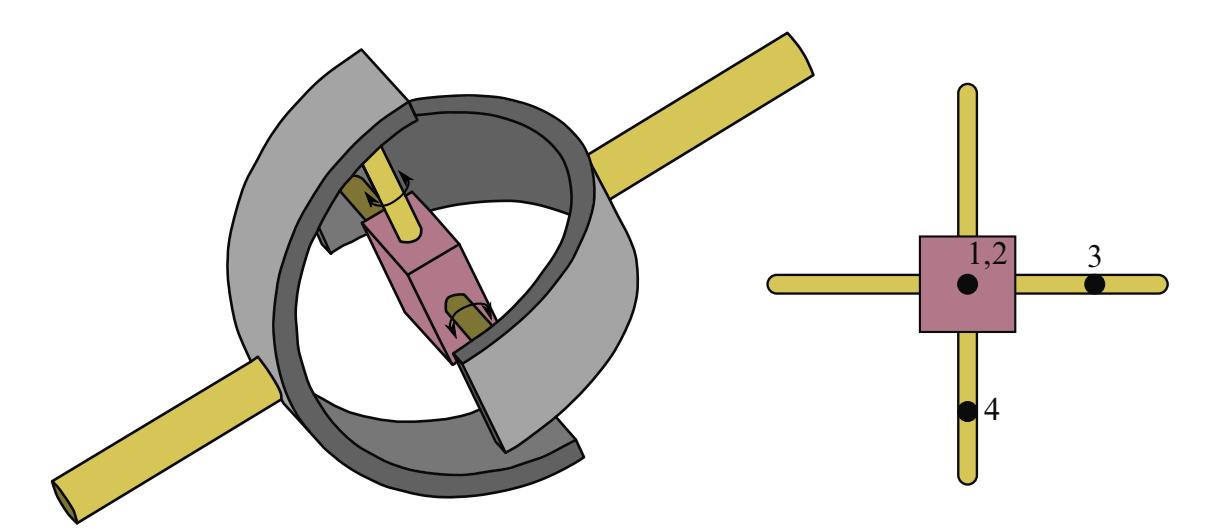

Figure 10-21. *Universal Joint*. Nodes 1 and 2 are initially coincident. The segments formed by nodal pairs (1, 3) and (2, 4) must be orthogonal; they serve as axes about which the two bodies may undergo relative rotation. The universal joint excludes all other relative motion and the axes remain orthogonal at all time.

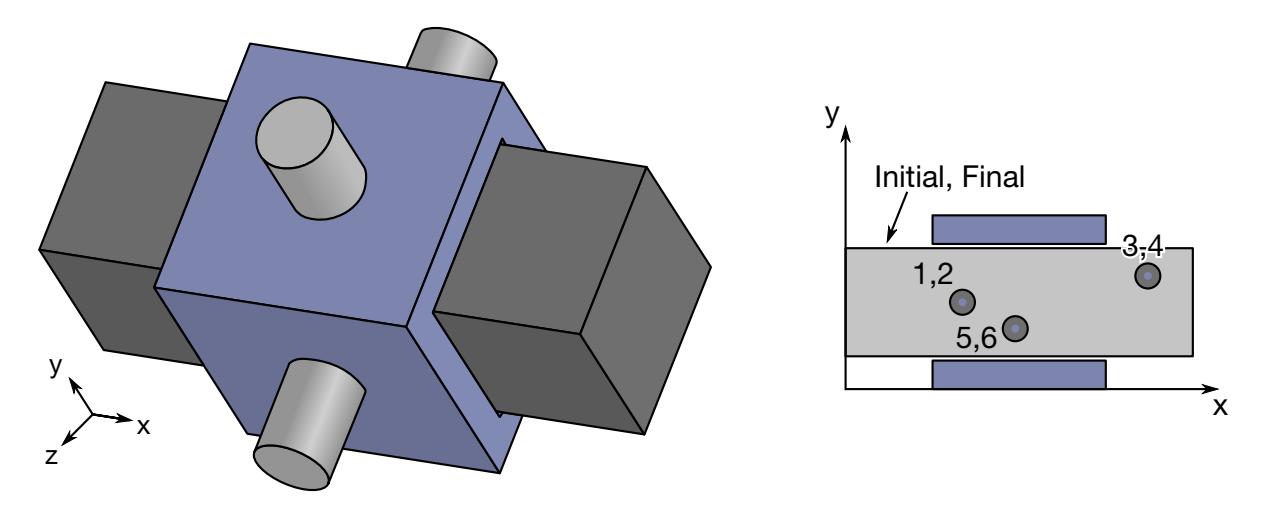

<span id="page-920-0"></span>Figure 10-22. *Locking Joint*. A locking joint couples two rigid bodies in all six degrees-of-freedom. The forces and moments required to form this coupling are written to the jntforc file (\*DATABASE\_JNTFORC). As stated in the Remarks, forces and moments in jntforc are calculated halfway between N1 and N3. Nodal pairs (1, 2), (3, 4) and (5, 6) must be coincident. The three spatial points corresponding to three nodal pairs must be neither collocated nor collinear.

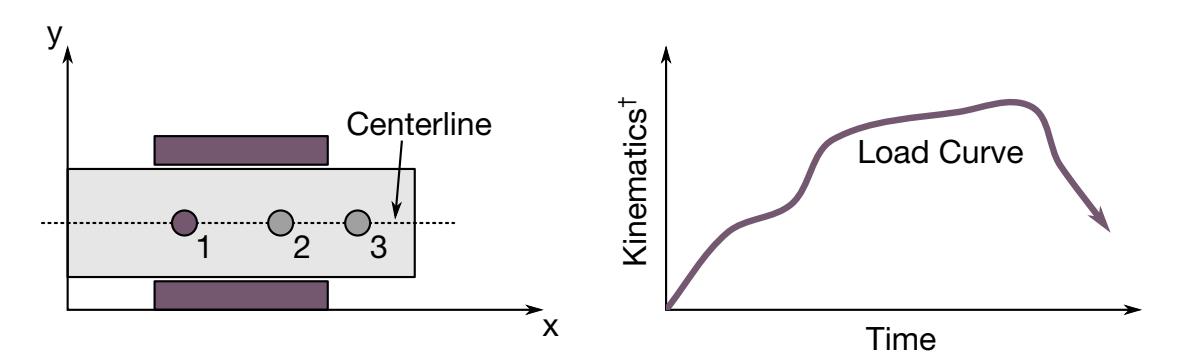

Figure 10-23. *Translational motor joint.* This joint is usually used in combination with a translational or a cylindrical joint. Node 1 and node 2 belong to the first rigid body and the second rigid body, resp. Furthermore, nodes 1 and 2 must be *coincident*. Node 3 may belong to either rigid body. Curve LCID defines the velocity/acceleration/displacement of N1 minus that of N2, where velocity/acceleration/displacement is measured in the direction of the vector N2-to-N3. Node 4 is not used and can be left blank. The value of the load curve may specify any of several kinematic measures; see TYPE.

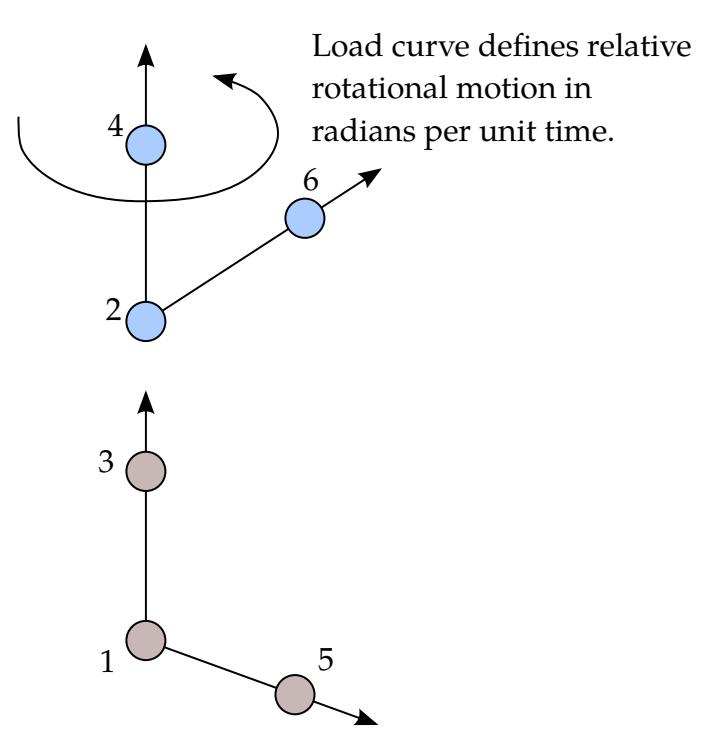

Figure 10-24. *Rotational motor joint.* This joint can be used in combination with other joints such as the revolute or cylindrical joints.

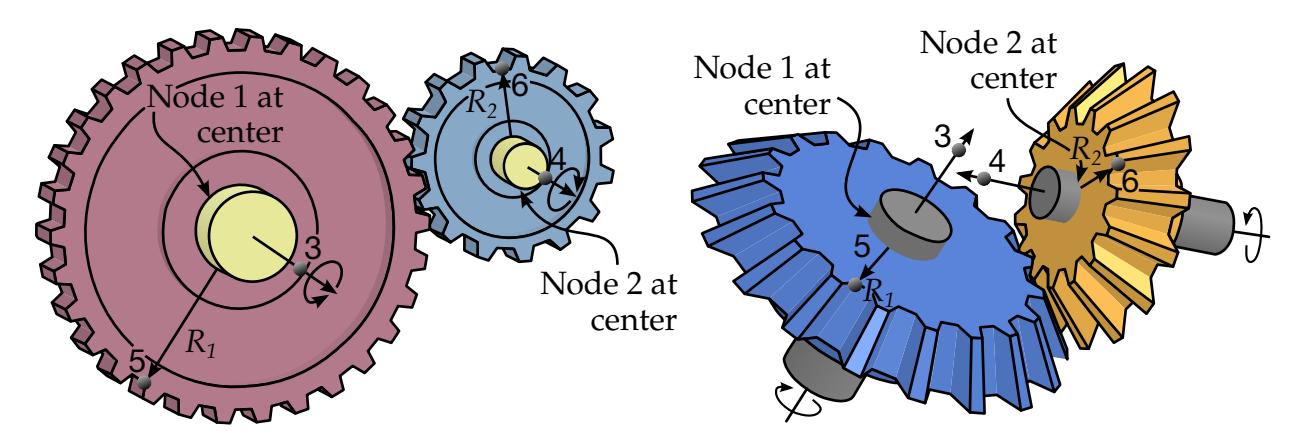

<span id="page-921-0"></span>Figure 10-25. *Gear joints.* Nodal pairs (1, 3) and (2, 4) define axes that are orthogonal to the gears. Nodal pairs (1, 5) and (2, 6) define vectors in the plane of the gears. The ratio  $R_2/R_1$  is specified but need not necessarily correspond to the geometry, if for instance the gear consists of spiral grooves. Note that the gear joint in itself does not maintain the contact point but this requires additional treatment, such as accompanying it with other joints. For implicit, nodes 5 and 6 must initially coincide for correct result in general.

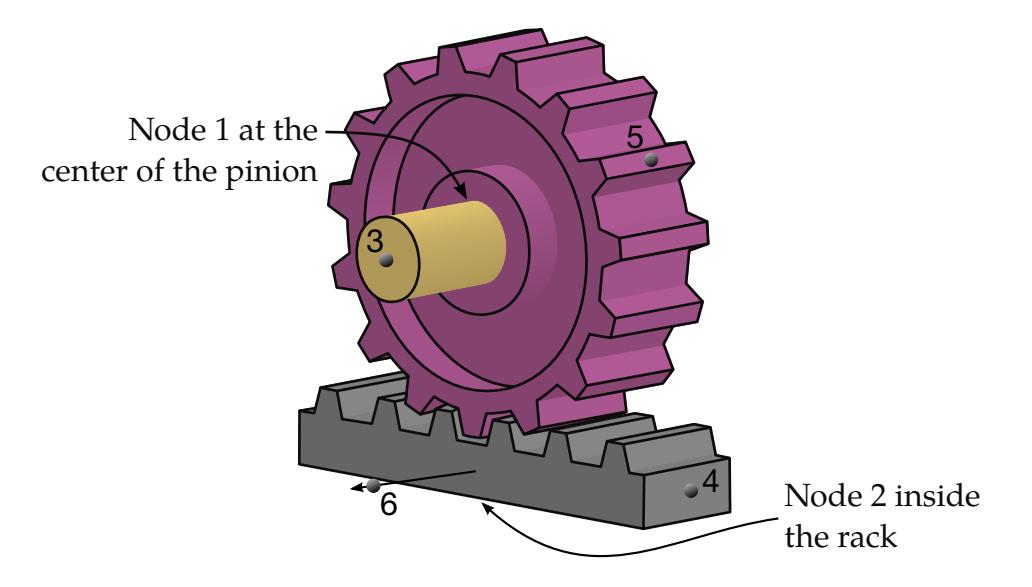

Figure 10-26. *Rack and pinion joint.* Nodal pair (1, 3) defines the axis of rotation of the first body (the pinion). Nodal pair (1, 5) is a vector in the plane of the pinion and is orthogonal to nodal pair (1, 3). Nodal pair (2, 4) defines the direction of travel for the second body (the rack). Nodal pair (2, 6) is parallel to the axis of the pinion and is thus parallel to nodal pair (1, 3). The value h is specified. The velocity of the rack is  $h\omega_{\text{pinion}}$ .

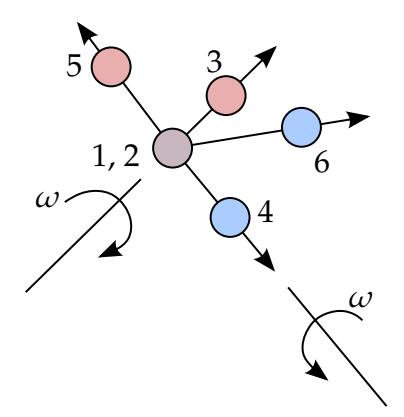

Figure 10-27. *Constant velocity joint.* Nodal pairs (1, 3) and (2, 4) define axes for the constant angular velocity. Nodal pairs (1, 5) and (2, 6) are orthogonal to nodal pairs (1, 3) and (2, 4), respectively. Here nodal points 1 and 2 must be coincident.

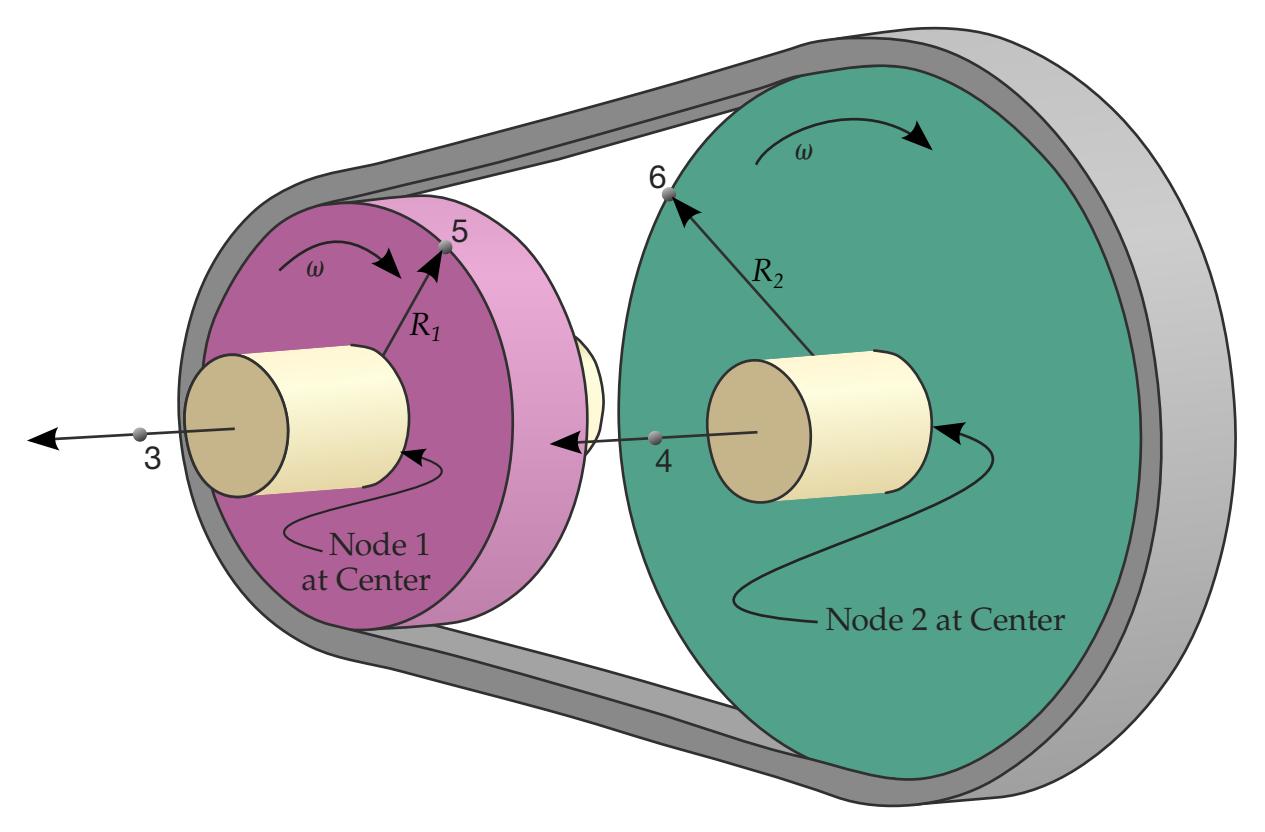

Figure 10-28. *Pulley joint.* Nodal pairs (1, 3) and (2, 4) define axes that are orthogonal to the pulleys. Nodal pairs (1, 5) and (2, 6) define vectors in the plane of the pulleys. The ratio  $R_2/R_1$  is specified.

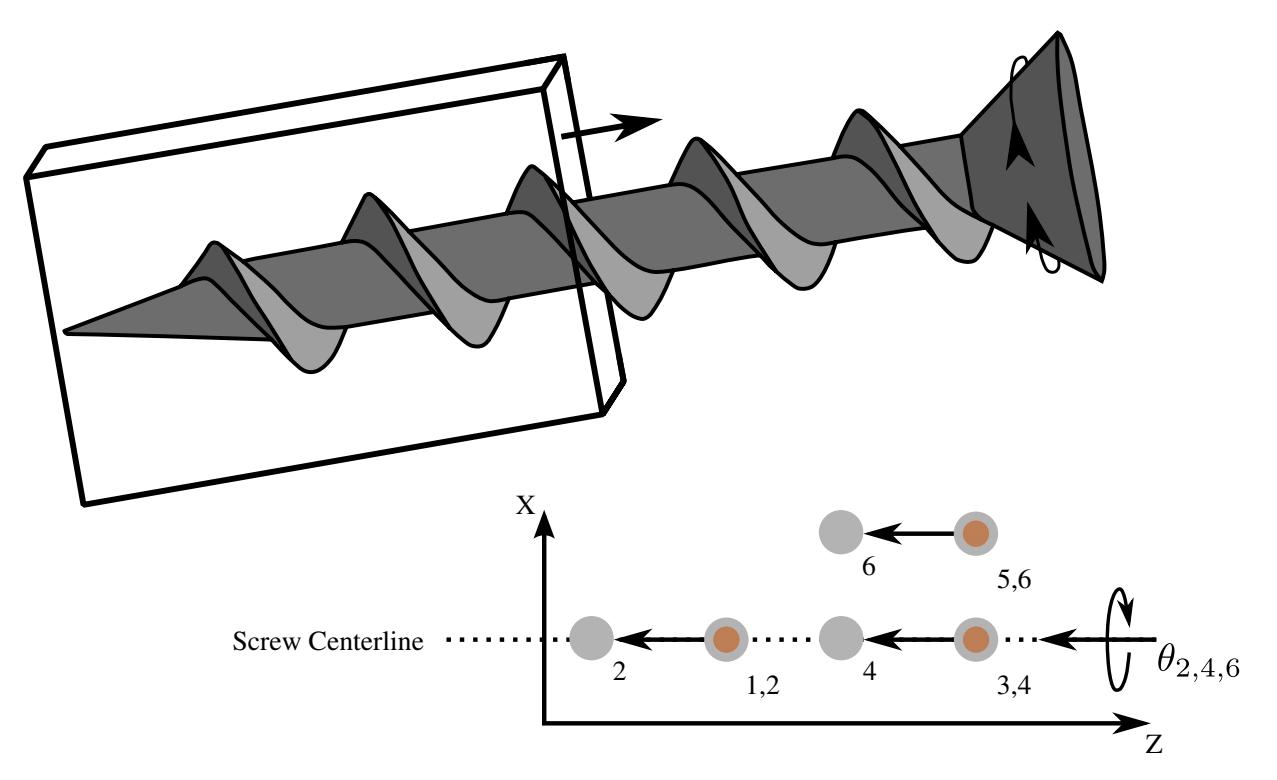

<span id="page-924-0"></span>Figure 10-29. *Screw joint.* The second body (nodes 2, 4, and 6) translates in response to the spin of the first body (nodes 1, 3, and 5). Nodal pairs (1, 3) and (2, 4) lie along the same axis and nodal pairs (1, 5) and (2, 6) are orthogonal to the axis. PARM on Card 2 sets the helix ratio,  $\dot{x}/\omega$ . Note that, for a positive spin, the second body moves in the direction from node 1 to node 5.

# \*CONSTRAINED \*CONSTRAINED\_JOINT

## Example 1:

```
\ddot{\rm s}$$$$$$$$$$$$$$$$$$$$$$$$$$$$$$$$$$$$$$$$$$$$$$$$$$$$$$$$$$$$$$$$$$$$$$$$$$$$$$$$ 
$ 
$$$$ *CONSTRAINED JOINT PLANAR
\zeta$$$$$$$$$$$$$$$$$$$$$$$$$$$$$$$$$$$$$$$$$$$$$$$$$$$$$$$$$$$$$$$$$$$$$$$$$$$$$$$$ 
$ 
$ Define a planar joint between two rigid bodies. 
$ - Nodes 91 and 94 are on rigid body 1. 
$ - Nodes 21 and 150 are on rigid body 2. 
$ - Nodes 91 and 21 must be coincident. 
$ * These nodes define the origin of the joint plane. 
$ - Nodes 94 and 150 must be coincident. 
$ * To accomplish this, massless node 150 is artificially created at<br>$ the same coordinates as node 94 and then added to rigid body 2.
          the same coordinates as node 94 and then added to rigid body 2.
$ * These nodes define the normal of the joint plane (e.g., the 
$ vector from node 91 to 94 defines the planes' normal). 
$ 
*CONSTRAINED_JOINT_PLANAR 
$ 
$...>....1....>....2....>....3....>....4....>....5....>....6....>....7....>....8 
$ n1 n2 n3 n4 n5 n6 rps 
 91 21 94 150 0.000E+00 
$ 
$ 
*NODE 
$ nid x y z tc rc 
 150 0.00 3.00 0.00 0 0 
$ 
*CONSTRAINED_EXTRA_NODES_SET 
$ pid nsid 
        2 6 
$*SET_NODE_LIST 
$ sid 
       6 
$ nid1 
      150 
$ 
$$$ request output for joint force data
\mathsf{S}*DATABASE_JNTFORC 
$ dt/cycl lcdt 
    0.0001 
\mathsf{\dot{S}}
```
### Example 2:

```
$ 
$$$$$$$$$$$$$$$$$$$$$$$$$$$$$$$$$$$$$$$$$$$$$$$$$$$$$$$$$$$$$$$$$$$$$$$$$$$$$$$$ 
$ 
$$$$ *CONSTRAINED JOINT REVOLUTE
$ 
$$$$$$$$$$$$$$$$$$$$$$$$$$$$$$$$$$$$$$$$$$$$$$$$$$$$$$$$$$$$$$$$$$$$$$$$$$$$$$$$ 
$ 
$ Create a revolute joint between two rigid bodies. The rigid bodies must 
$ share a common edge to define the joint along. This edge, however, must<br>$ not have the nodes merged together. Rigid bodies A and B will rotate
  not have the nodes merged together. Rigid bodies A and B will rotate
$ relative to each other along the axis defined by the common edge. 
$ 
$ Nodes 1 and 2 are on rigid body A and coincide with nodes 9 and 10 
$ on rigid body B, respectively. (This defines the axis of rotation.) 
\ddot{\rm S}
```
\$ The relative penalty stiffness on the revolute joint is to be 1.0, \$ \*CONSTRAINED\_JOINT\_REVOLUTE  $\ddot{\mathcal{Z}}$  $$...>...1...>...2......>...3.........+...$ ....5......5.........6.........7.........8<br>  $$"n1"n2"n3"n4"n5"n6"rps" damp$ n<sub>4</sub> n<sub>5</sub> n<sub>6</sub> rps 1 9 2 10 1.0 \$ \$ Note: A joint stiffness is not mandatory for this joint to work.<br>\$ However, to see how a joint stiffness can be defined for t However, to see how a joint stiffness can be defined for this \$ particular joint, see the corresponding example listed in:<br>\$ \* CONSTRAINED JOINT STIFFNESS GENERALIZED \$ \*CONSTRAINED\_JOINT\_STIFFNESS\_GENERALIZED  $\boldsymbol{\mathsf{S}}$ \$\$\$\$\$\$\$\$\$\$\$\$\$\$\$\$\$\$\$\$\$\$\$\$\$\$\$\$\$\$\$\$\$\$\$\$\$\$\$\$\$\$\$\$\$\$\$\$\$\$\$\$\$\$\$\$\$\$\$\$\$\$\$\$\$\$\$\$\$\$\$\$\$\$\$\$\$\$\$\$ \$

# \*CONSTRAINED\_JOINT\_COOR\_TYPE\_{OPTION}\_{OPTION}\_{OPTION}

\*CONSTRAINED\_JOINT\_COOR\_*TYPE* is a family of keywords all sharing a common set of data cards and option flags. The available joint variants are (one is mandatory):

\*CONSTRAINED\_JOINT\_COOR\_SPHERICAL \*CONSTRAINED\_JOINT\_COOR\_REVOLUTE \*CONSTRAINED\_JOINT\_COOR\_CYLINDRICAL \*CONSTRAINED\_JOINT\_COOR\_PLANAR \*CONSTRAINED\_JOINT\_COOR\_UNIVERSAL \*CONSTRAINED\_JOINT\_COOR\_TRANSLATIONAL \*CONSTRAINED\_JOINT\_COOR\_LOCKING \*CONSTRAINED\_JOINT\_COOR\_TRANSLATIONAL\_MOTOR \*CONSTRAINED\_JOINT\_COOR\_ROTATIONAL\_MOTOR \*CONSTRAINED\_JOINT\_COOR\_GEARS \*CONSTRAINED\_JOINT\_COOR\_RACK\_AND\_PINION \*CONSTRAINED\_JOINT\_COOR\_CONSTANT\_VELOCITY

\*CONSTRAINED\_JOINT\_COOR\_PULLEY

\*CONSTRAINED\_JOINT\_COOR\_SCREW

If the force output data is to be transformed into a local coordinate, use the option:

LOCAL

to define a joint ID and heading the following option is available:

ID

and to define failure for penalty-based joints  $(LMF = 0$  in  $*CONTROL_RIGID)$  use:

FAILURE

The ordering of the bracketed options is arbitrary.

Purpose: Define a joint between two rigid bodies; see [Figures 10-16](#page-917-0) through [10-29](#page-924-0) of the \*CONSTRAINED\_JOINT section. The connection coordinates are given instead of the

# \*CONSTRAINED JOINT COOR \* \*CONSTRAINED

nodal point IDs required in the previous section, \*CONSTRAINED\_JOINT\_{*OPTION}*. Nodes are automatically generated for each coordinate and are constrained to the rigid body. Where coincident nodes are expected in the initial configuration, only one connection coordinate is needed since the connection coordinate for the second node, if given, is ignored. The created nodal IDs are chosen to exceed the maximum user ID. The coordinates of the joint nodes are specified on Cards 2 - 7. The input which follows Card 7 is identical to that in the previous section.

In the first seven joint types above excepting the Universal joint, the coordinate points within the nodal pairs  $(1, 2)$ ,  $(3, 4)$ , and  $(5, 6)$  (see [Figures 10-16](#page-917-0) through [10-22\)](#page-920-0) should coincide in the initial configuration, and the nodal pairs should be as far apart as possible to obtain the best behavior. For the Universal Joint the nodes within the coordinate pair  $(3, 4)$  do not coincide, but the lines drawn between nodes  $(1, 3)$  and  $(2, 4)$  must be perpendicular.

For the Gear joint the nodes within the coordinate pair (1, 2) must not coincide.

For cylindrical joints, by setting node 3 to zero, it is possible to use a cylindrical joint to join a node that is not on a rigid body (node 1) to a rigid body (nodes 2 and 4).

## [Card Summary:](#page-4036-0)

JID HEADING **[Card 1.](#page-930-0)** This card is required. RBID\_A | RBID\_B | RPS | DAMP | TMASS | RMASS **[Card 2.](#page-930-1)** This card is required. X1 Y1 Z1 **[Card 3.](#page-930-2)** This card is required. X2 Y2 Z2 **[Card 4.](#page-931-0)** This card is required. X3 Y3 Z3 **[Card 5.](#page-931-1)** This card is required. X4 Y4 Z4

[Card ID.](#page-929-0) This card is included if and only if the ID keyword option is used.

# \*CONSTRAINED \*CONSTRAINED\_JOINT\_COOR

**[Card 6.](#page-931-2)** This card is required.

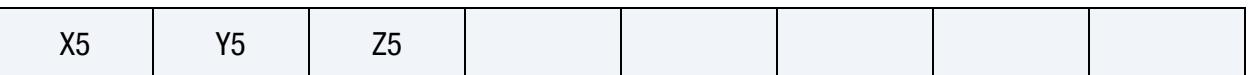

[Card 7.](#page-931-3) This card is required.

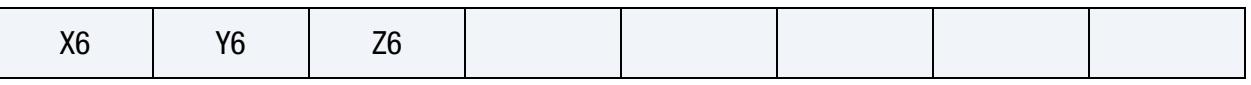

[Card 8.](#page-932-0) This card is required for joint types: MOTOR, GEARS, RACK\_AND\_PINION, PULLEY, and SCREW.

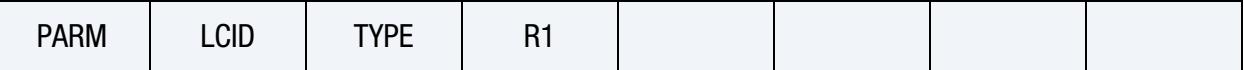

[Card 9.](#page-933-0) This card is included if and only if the LOCAL keyword option is used.

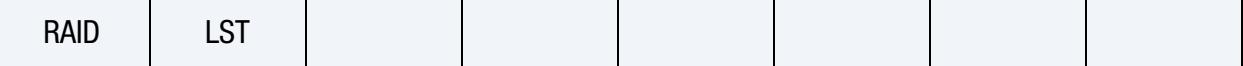

**[Card 10.](#page-933-1)** This card is included if and only if the FAILURE keyword option is used.

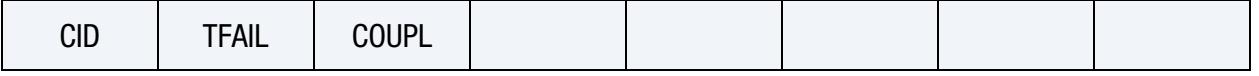

**[Card 11.](#page-934-0)** This card is included if and only if the FAILURE keyword option is used.

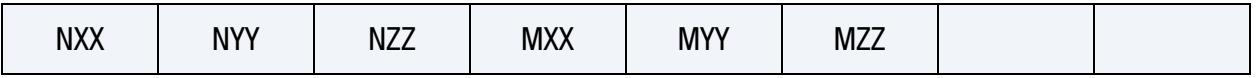

## Data Card Definitions:

ID Card. Additional card for the ID keyword option. The heading is picked up by some of the peripheral LS-DYNA codes to aid in post-processing.

<span id="page-929-0"></span>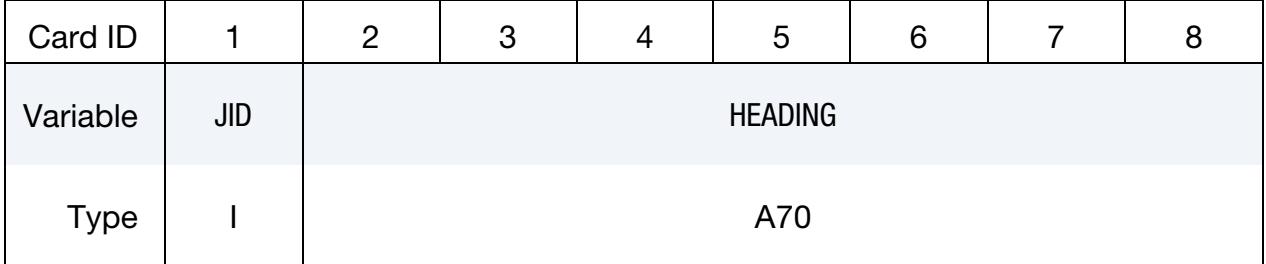

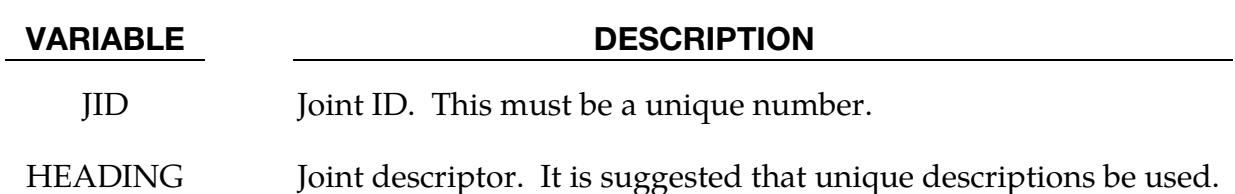

<span id="page-930-0"></span>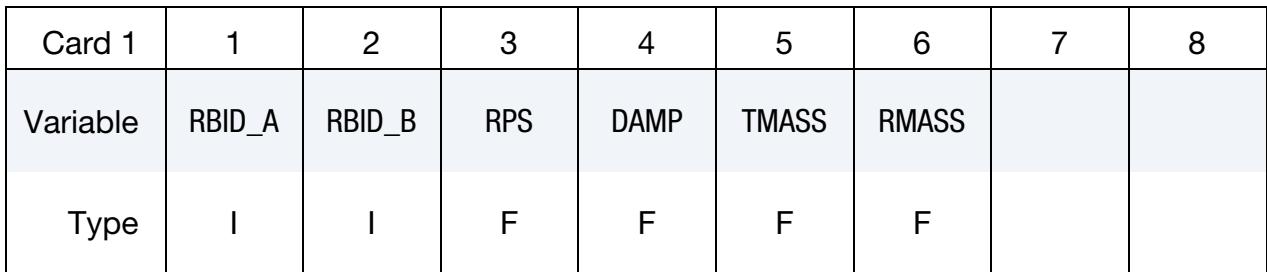

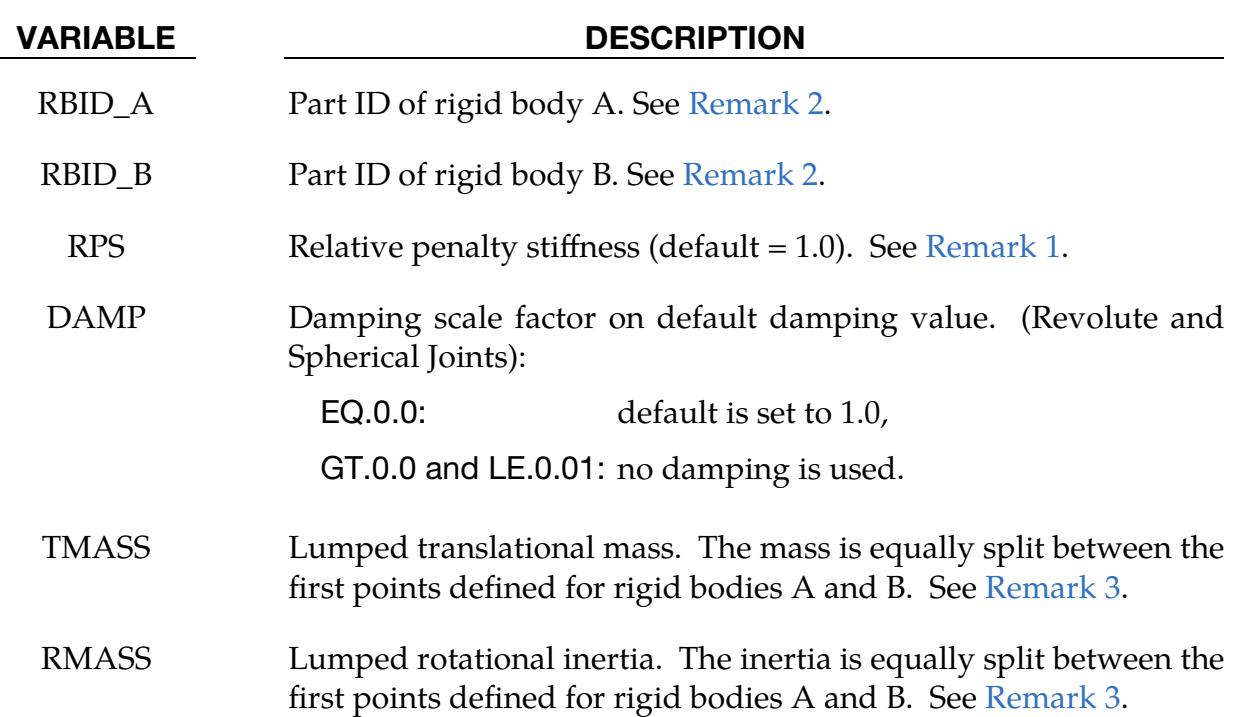

<span id="page-930-1"></span>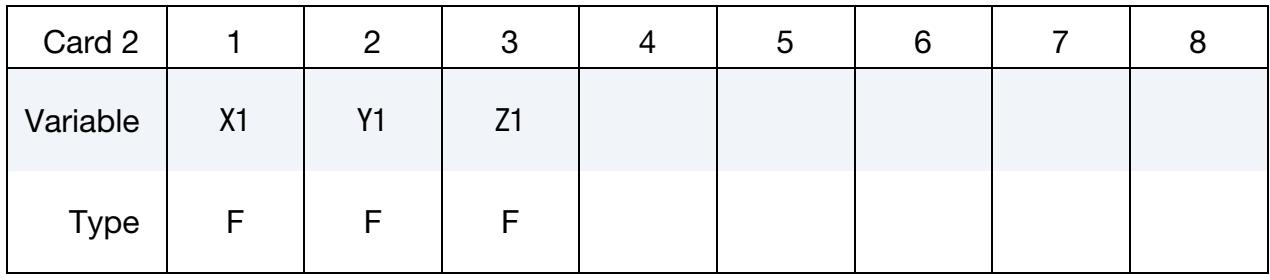

<span id="page-930-2"></span>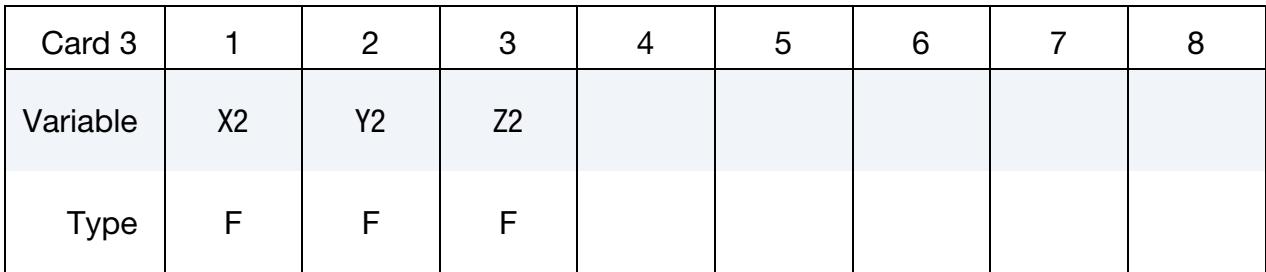

# \*CONSTRAINED \*CONSTRAINED\_JOINT\_COOR

<span id="page-931-3"></span><span id="page-931-2"></span><span id="page-931-1"></span><span id="page-931-0"></span>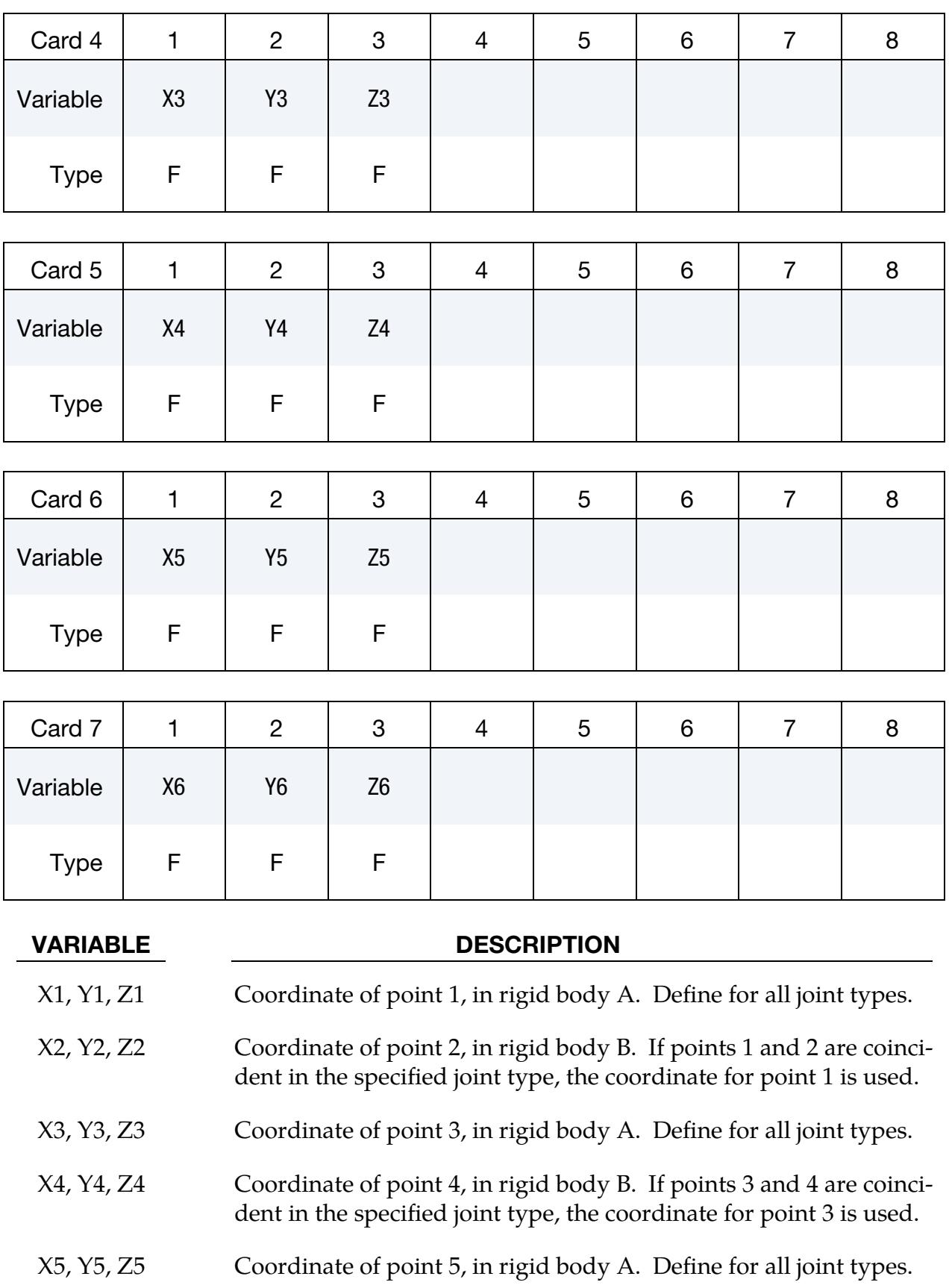

VARIABLE DESCRIPTION

X6, Y6, Z6 Coordinate of point 6, in rigid body B. If points 5 and 6 are coincident in the specified joint type, the coordinate for point 5 is used.

Rotational Properties Card. Additional card for joint types MOTOR, GEARS, RACK\_- AND\_PINION, PULLEY, and SCREW.

<span id="page-932-0"></span>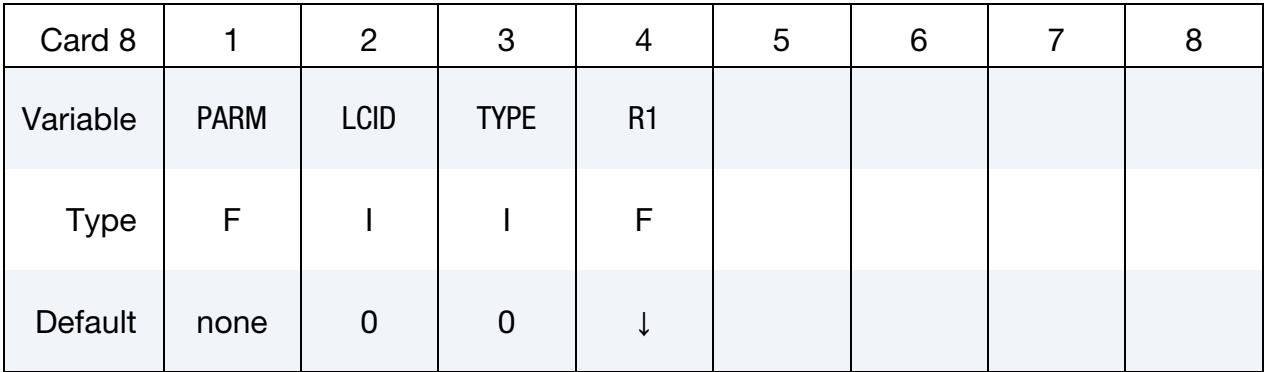

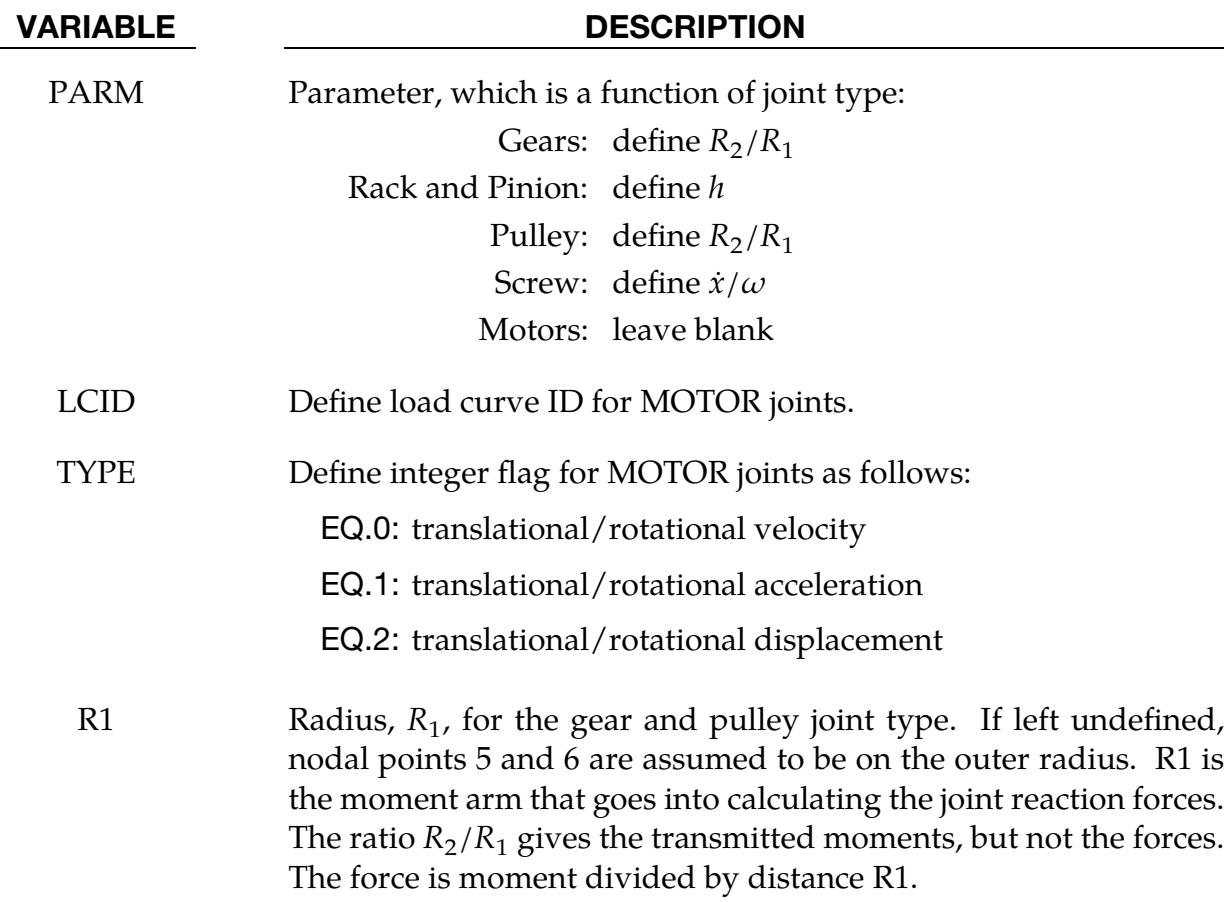

# \*CONSTRAINED \*CONSTRAINED\_JOINT\_COOR

<span id="page-933-0"></span>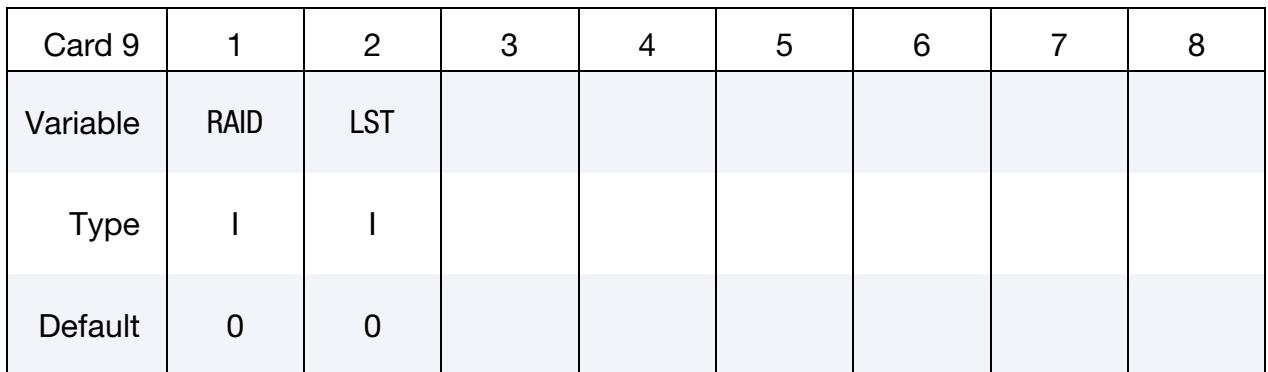

# Local Card. Additional card for LOCAL keyword option.

## VARIABLE DESCRIPTION

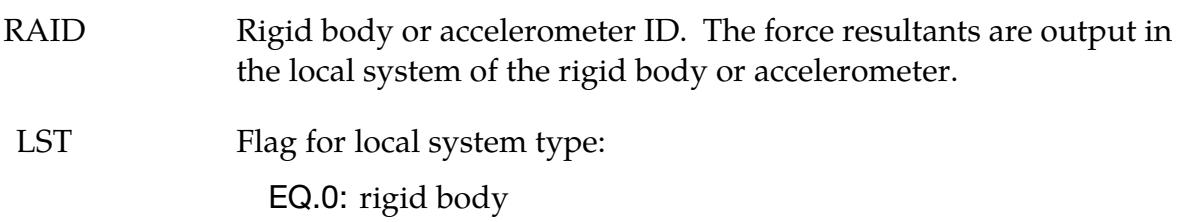

EQ.1: accelerometer

# Failure Card 1. Additional card for the FAILURE keyword option.

<span id="page-933-1"></span>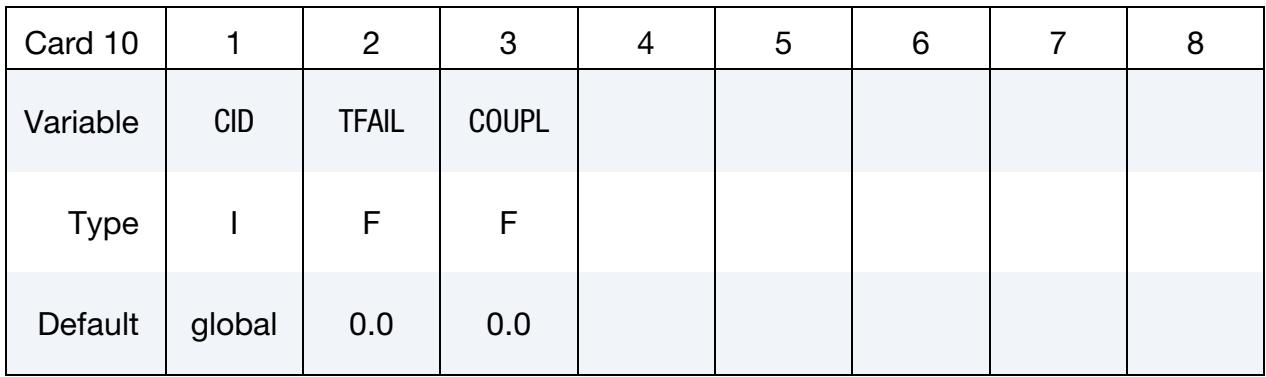

<span id="page-934-0"></span>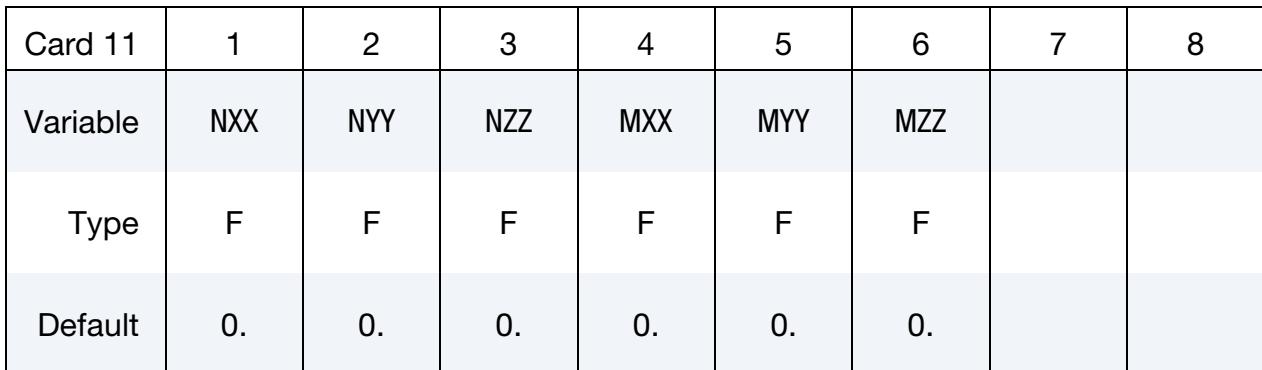

# Failure Card 2. Additional card for the FAILURE keyword option.

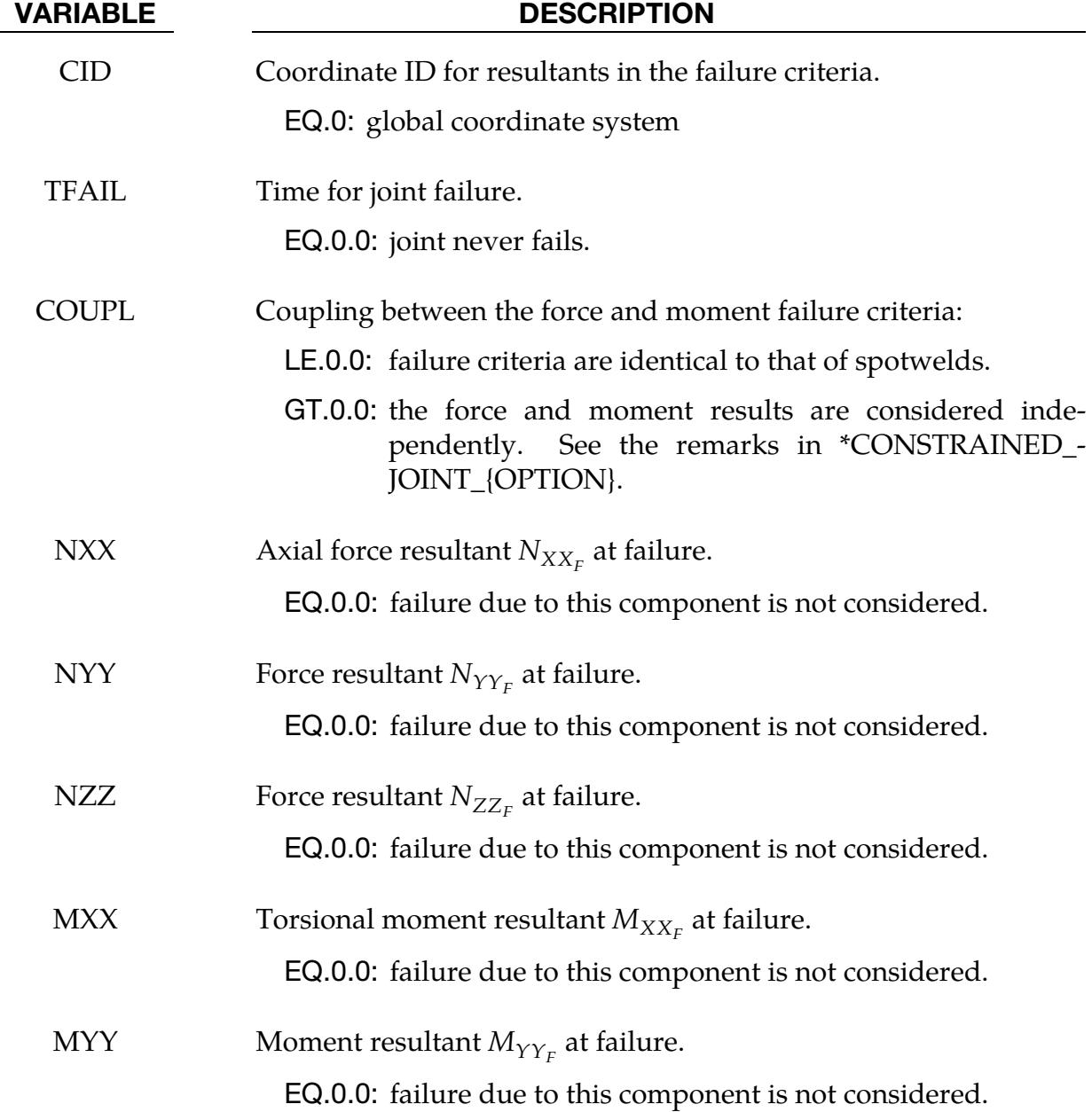

# \*CONSTRAINED \*CONSTRAINED\_JOINT\_COOR

VARIABLE DESCRIPTION

MZZ Moment resultant  $M_{ZZ_F}$  at failure.

EQ.0.0: failure due to this component is not considered.

## Remarks:

- <span id="page-935-1"></span>1. **Penalty Method.** When the penalty method is used (see \*CONTROL\_RIGID), at each time step, the relative penalty stiffness is multiplied by a function dependent on the step size to give the maximum stiffness that will not destroy the stability of the solution. LS-DYNA's explicit time integrator can become unstable when the penalty stiffness is too large. If instabilities occur, the recommended way to eliminate these problems is to decrease the time step or reduce the scale factor on the penalties.
- <span id="page-935-0"></span>2. **Joint Nodes.** The coordinates specified in this formulation are used to generate up to six nodes and assign them to the appropriate rigid body for updating. RBID\_A updates coordinates 1, 3, and 5, while RBID\_B updates coordinates 2, 4, and 6. There is no method for LS-DYNA to detect when the wrong bodies are assigned, and therefore the user has to make sure that the ordering of RBID\_A and RBID\_B is correct. For some joints, such as the spherical joint, the coordinate points are the same and the ordering does not matter. However, for others, such as the rack and pinion, the ordering is critical.
- <span id="page-935-2"></span>3. Mass and Inertia. Unless the rigid bodies are massless, or nearly massless, there is usually no need to add mass or inertia to the rigid bodies, and TMASS and RMASS may be safely set to zero. Specifying values that are larger than necessary may perturb the motion of the bodies and result in significant errors. Since the masses and inertias are included in the mass calculations in the output, the values should be set to zero if the masses and inertia tensors are to be used outside of LS-DYNA.
## \*CONSTRAINED\_JOINT\_STIFFNESS\_OPTION\_{OPTION}

Available options include:

FLEXION-TORSION

**GENERALIZED** 

TRANSLATIONAL

CYLINDRICAL

If desired a description of the joint stiffness can be provided with the option:

TITLE

which is written into the d3hsp and jntforc files.

Purpose: Define optional rotational, translational or cylindrical joint stiffness for joints defined by \*CONSTRAINED\_JOINT\_*OPTION.* These definitions apply to all joints even though degrees of freedom that are considered in the joint stiffness capability may be constrained out in some joint types. The energy that is dissipated with the joint stiffness option is written for each joint in joint force file with the default name, jntforc. In the global energy balance this energy is included with the energy of the discrete elements, that is, the springs and dampers.

## [Card Summary:](#page-4036-0)

[Card Title.](#page-938-0) This card is included if and only if the TITLE keyword option is used.

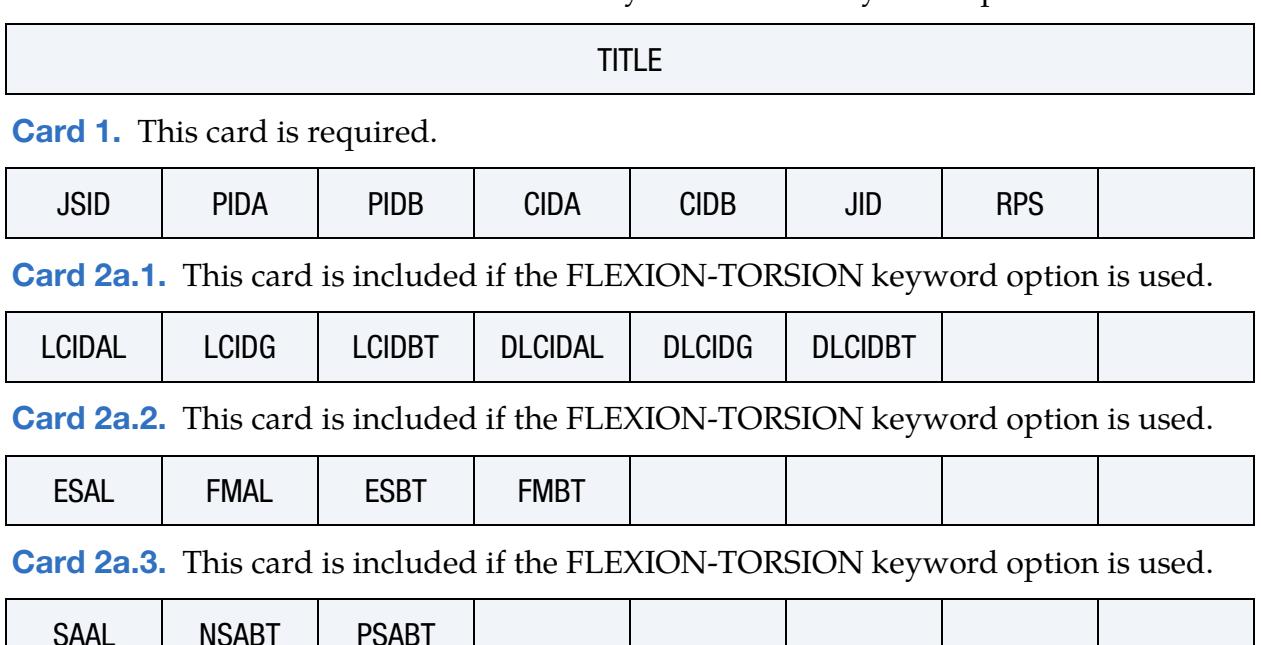

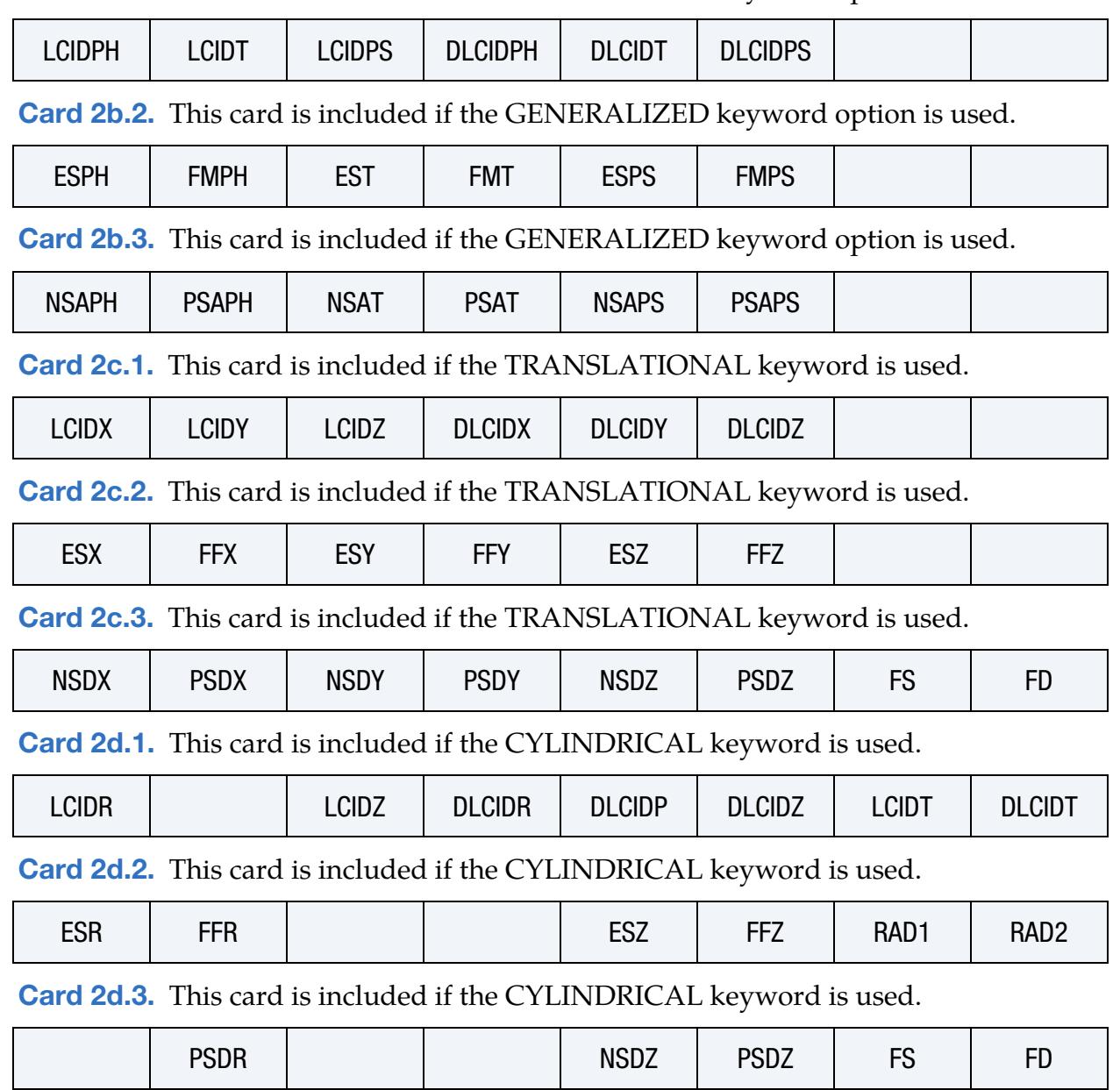

[Card 2b.1.](#page-945-0) This card is included if the GENERALIZED keyword option is used.

## Data Card Definitions:

<span id="page-938-0"></span>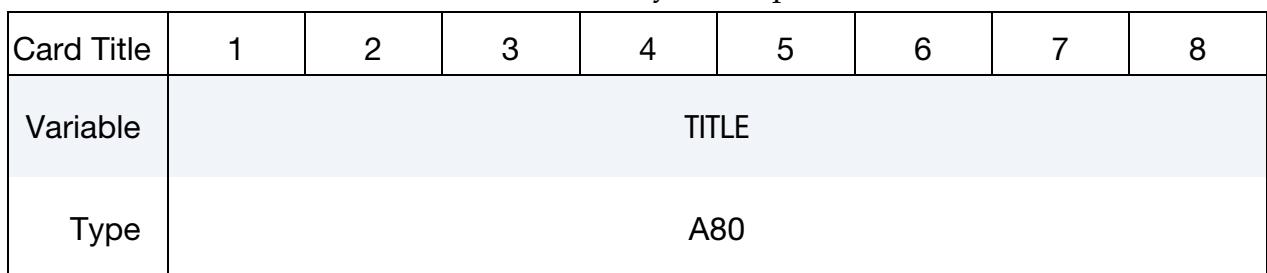

# Title Card. Additional card for the TITLE keyword option.

<span id="page-938-1"></span>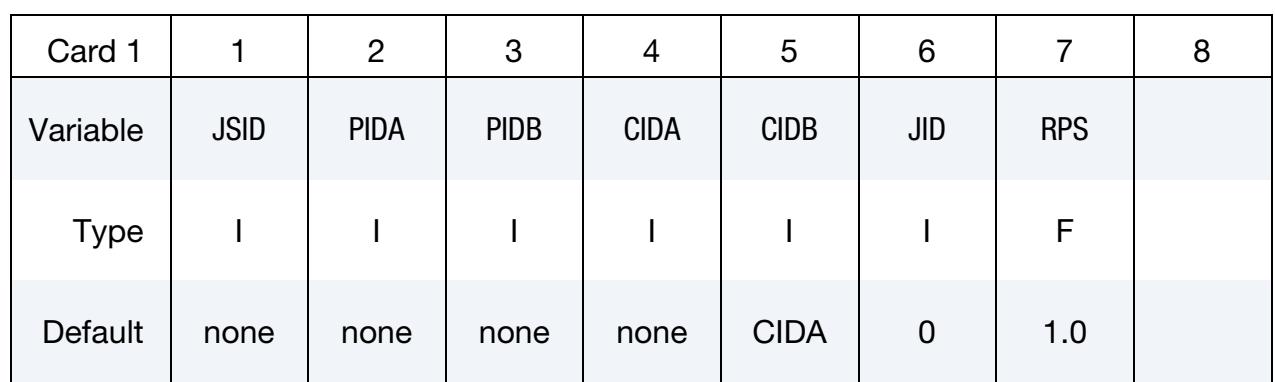

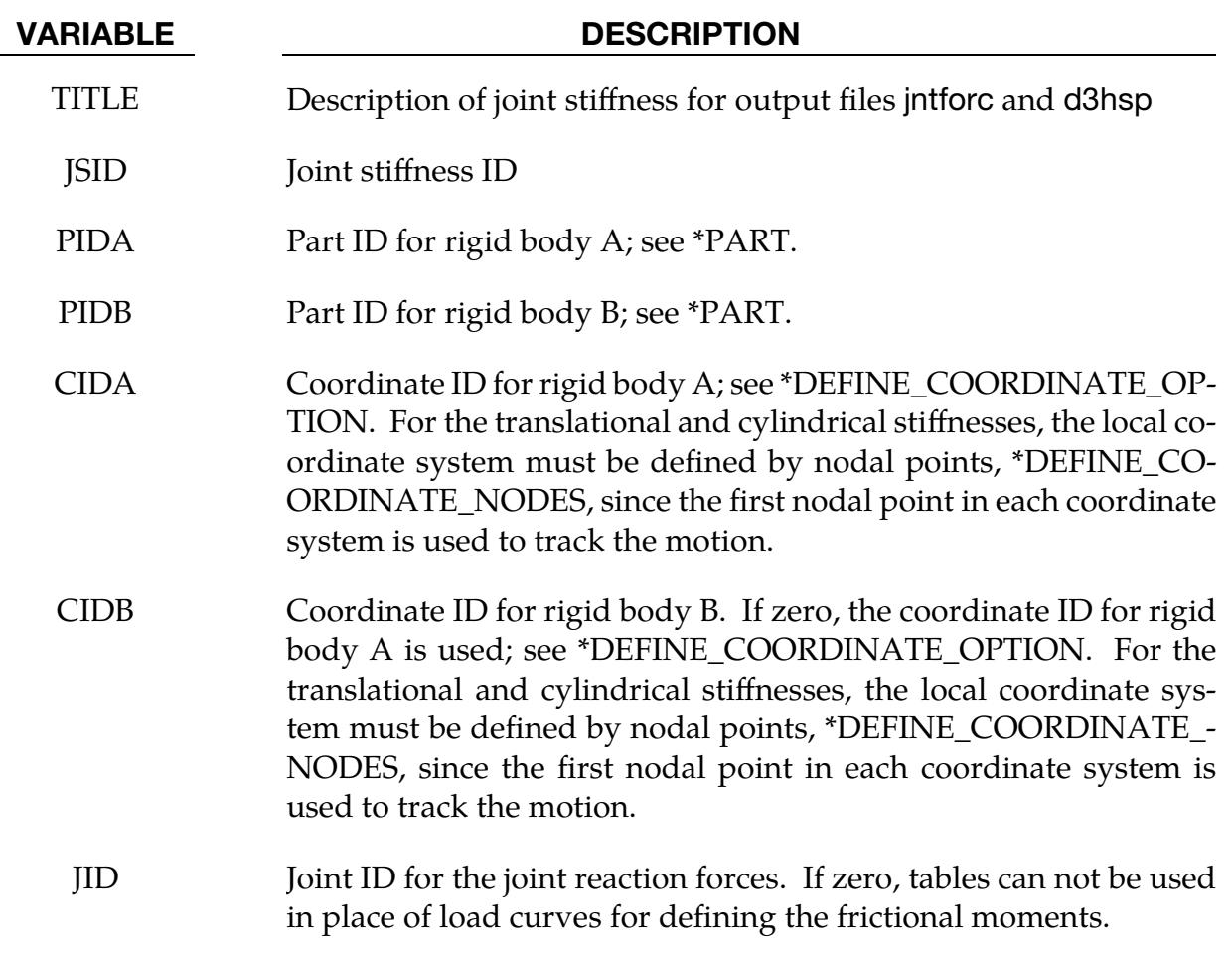

## VARIABLE DESCRIPTION

RPS Relative penalty stiffness used for joint friction calculation. It is the same parameter as RPS in \*CONSTRAINED\_JOINT\_*TYPE*. It only applies for keyword options TRANSLATIONAL and CYLINDRI-CAL. FS and FD must be defined in either Card 2c. 3 or Card 2d. 3. It can be used to calculate the joint force, so we can define it here instead of in \*CONSTRAINED\_JOINT\_*TYPE*.

## Flexion-Torsion Joint Stiffness Cards:

# Card 2 for FLEXION-TORSION option.

<span id="page-940-0"></span>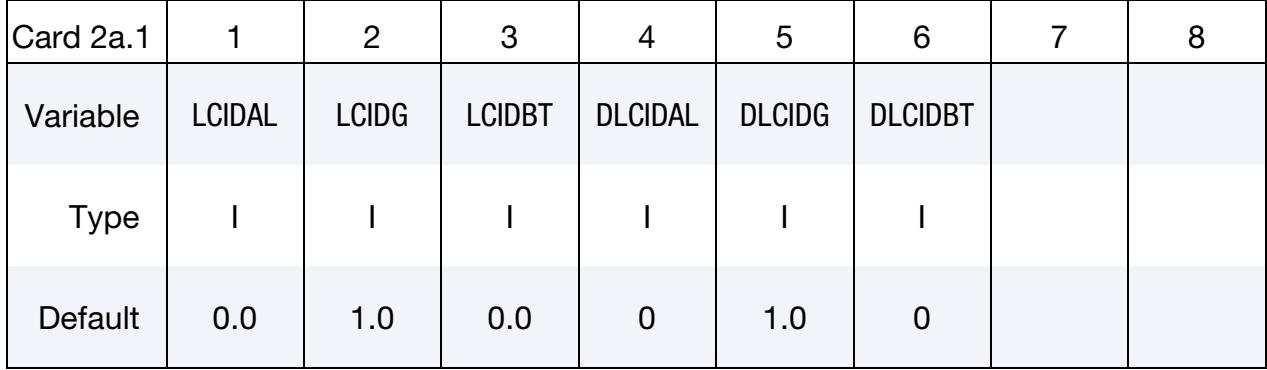

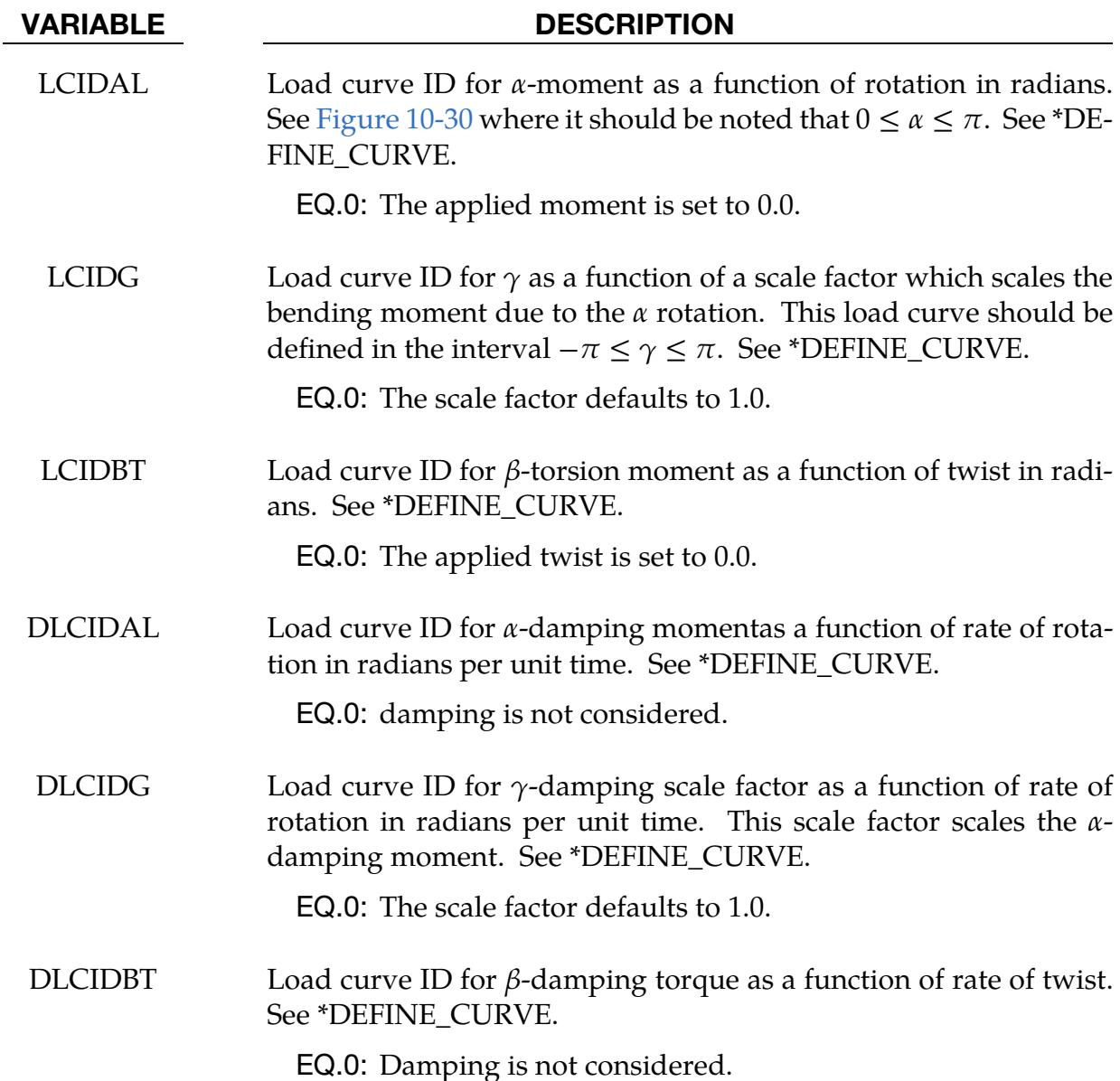

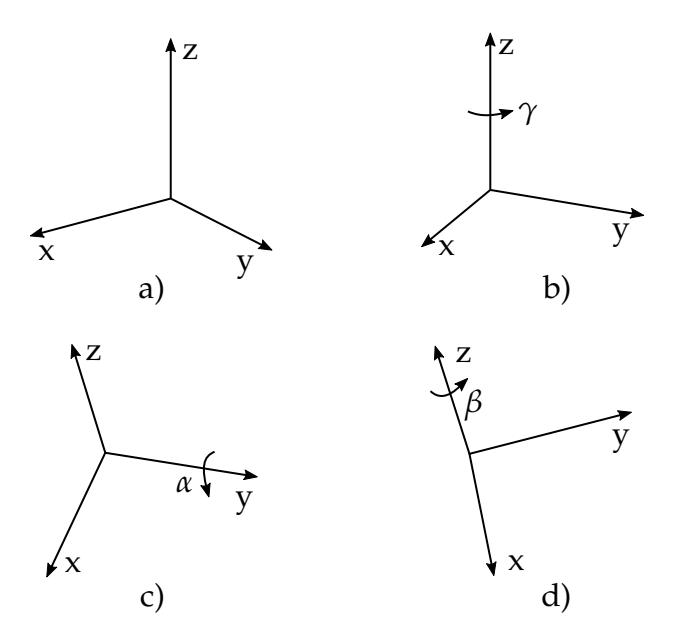

<span id="page-941-0"></span>**Figure 10-30.** The angles  $\gamma$ ,  $\alpha$ , and  $\beta$  align rigid body one with rigid body two for the FLEXION-TORSION option, using  $z$ - $y$ - $z$  Euler angles (in the order shown by the figure labels) to calculate the moments. An illustrative version of this figure is shown in [Figure 10-31.](#page-941-1)

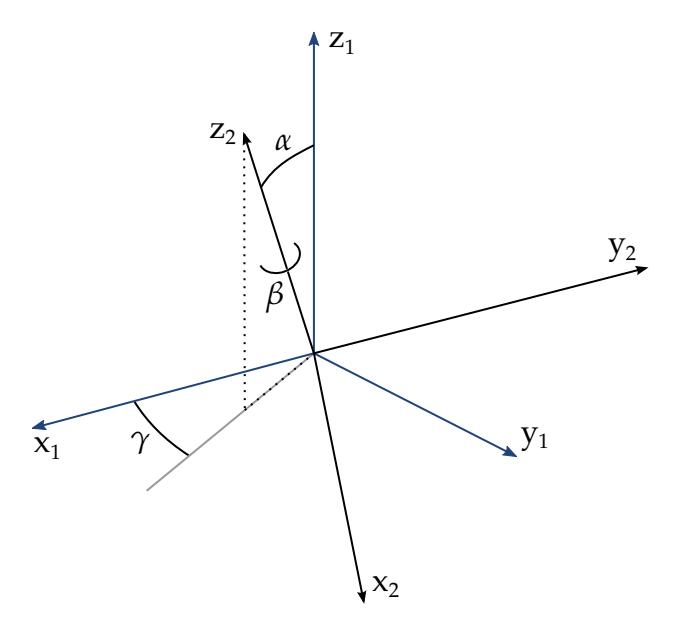

<span id="page-941-1"></span>Figure 10-31. Flexion-torsion joint angles. If the initial positions of the local coordinate axes of the two rigid bodies connected by the joint do not coincide, the angles,  $\alpha$  and  $\gamma$ , are initialized and torques will develop instantaneously based on the defined load curves. The angle  $\beta$  is also initialized but no torque will develop about the local axis on which  $\beta$  is measured. Rather,  $\beta$  will be measured relative to the computed offset.

# \*CONSTRAINED\_JOINT\_STIFFNESS \*CONSTRAINED

<span id="page-942-0"></span>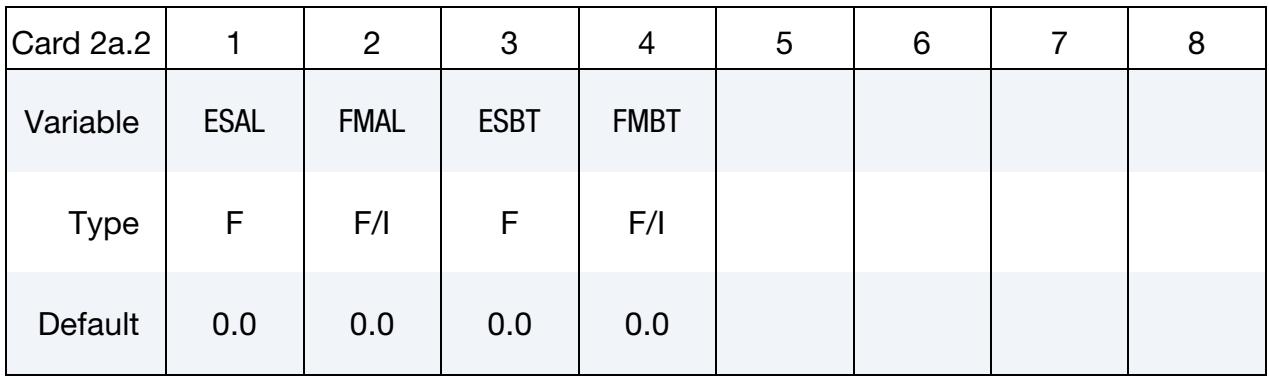

# Card 3 for FLEXION-TORSION option.

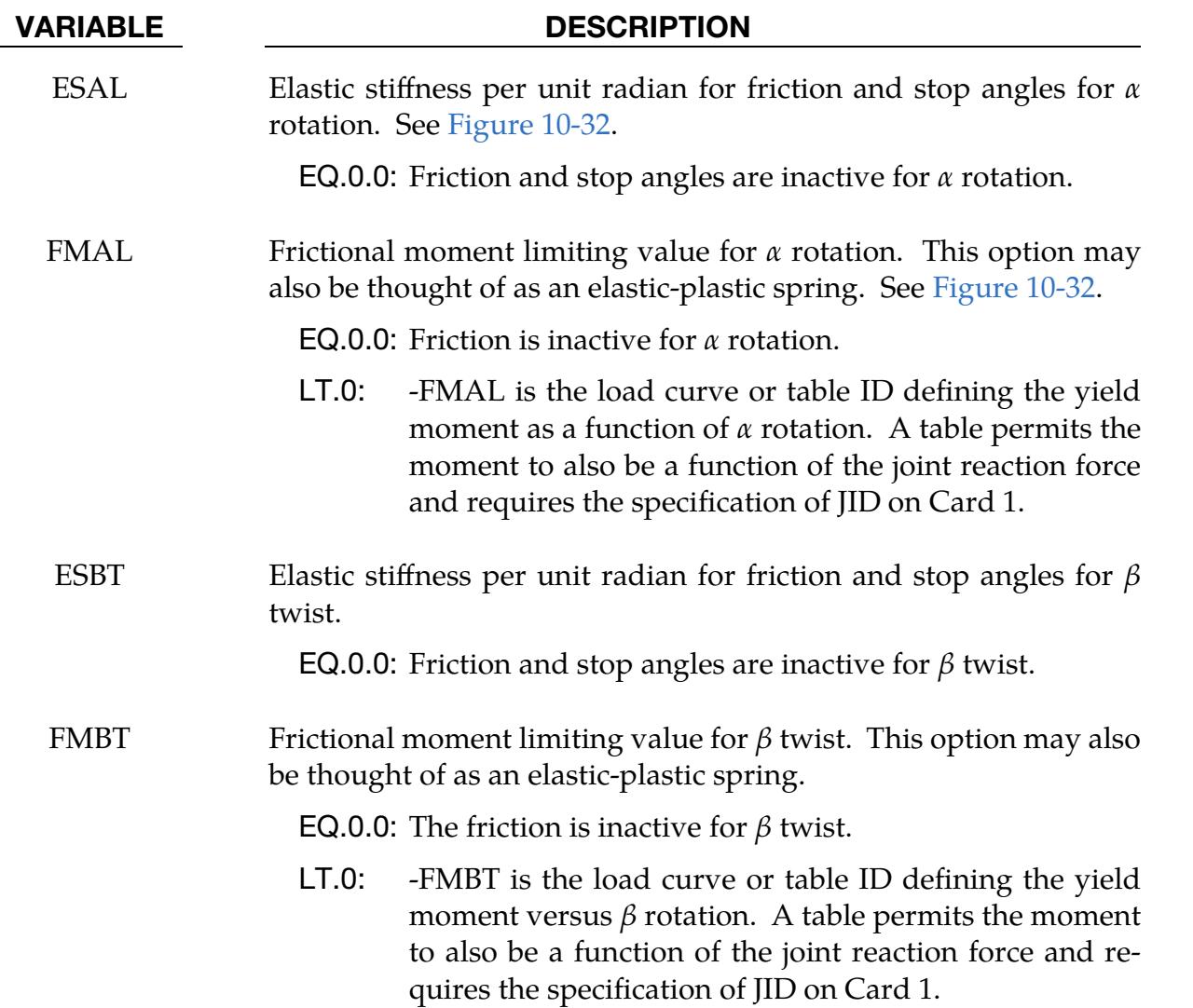

# \*CONSTRAINED \*CONSTRAINED\_JOINT\_STIFFNESS

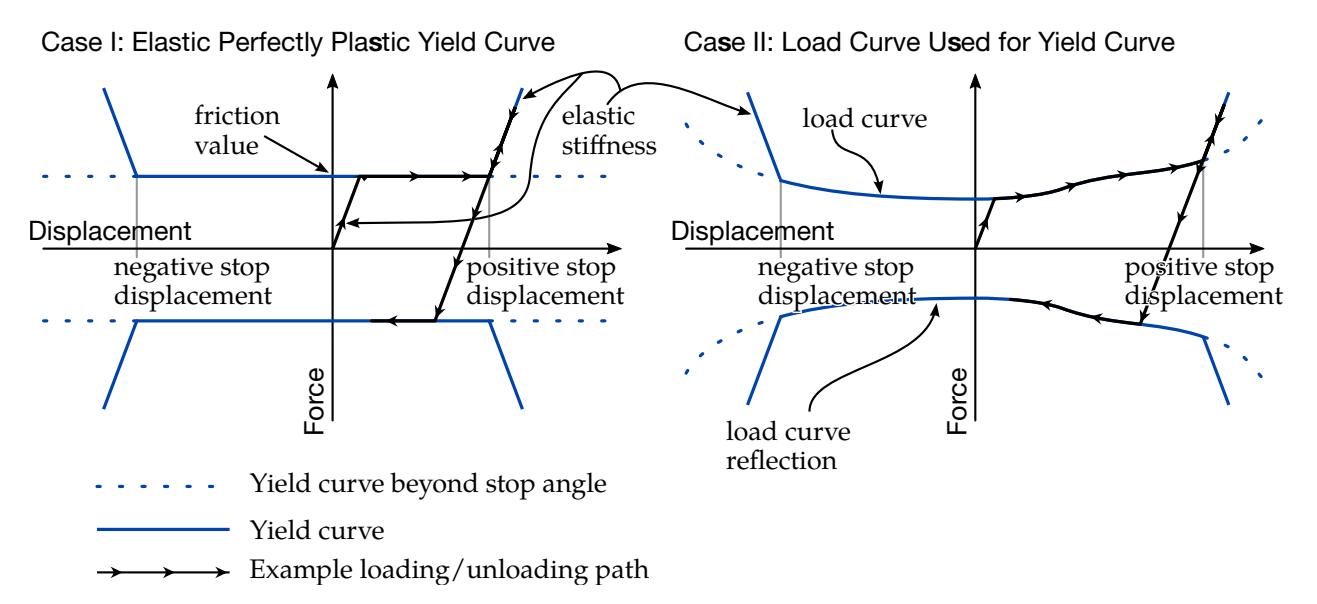

<span id="page-943-1"></span>Figure 10-32. *Friction model.* The friction model is motivated by plasticity, and it is implemented for both rotational and translational joints. In the context of a rotational joint, the y-axis is to be interpreted as moment (rotational force) and the *x*-axis is to be interpreted as rotation. *Case I* (left) is activated by a positive friction value. *Case II* (right) is activated by a negative integer friction value, the absolute value of which specifies a load curve. *See the friction, elastic, and stop angle/displacement parameters from the input cards* (FM[var], ES[var], NSA[var], PSA[var])*.* 

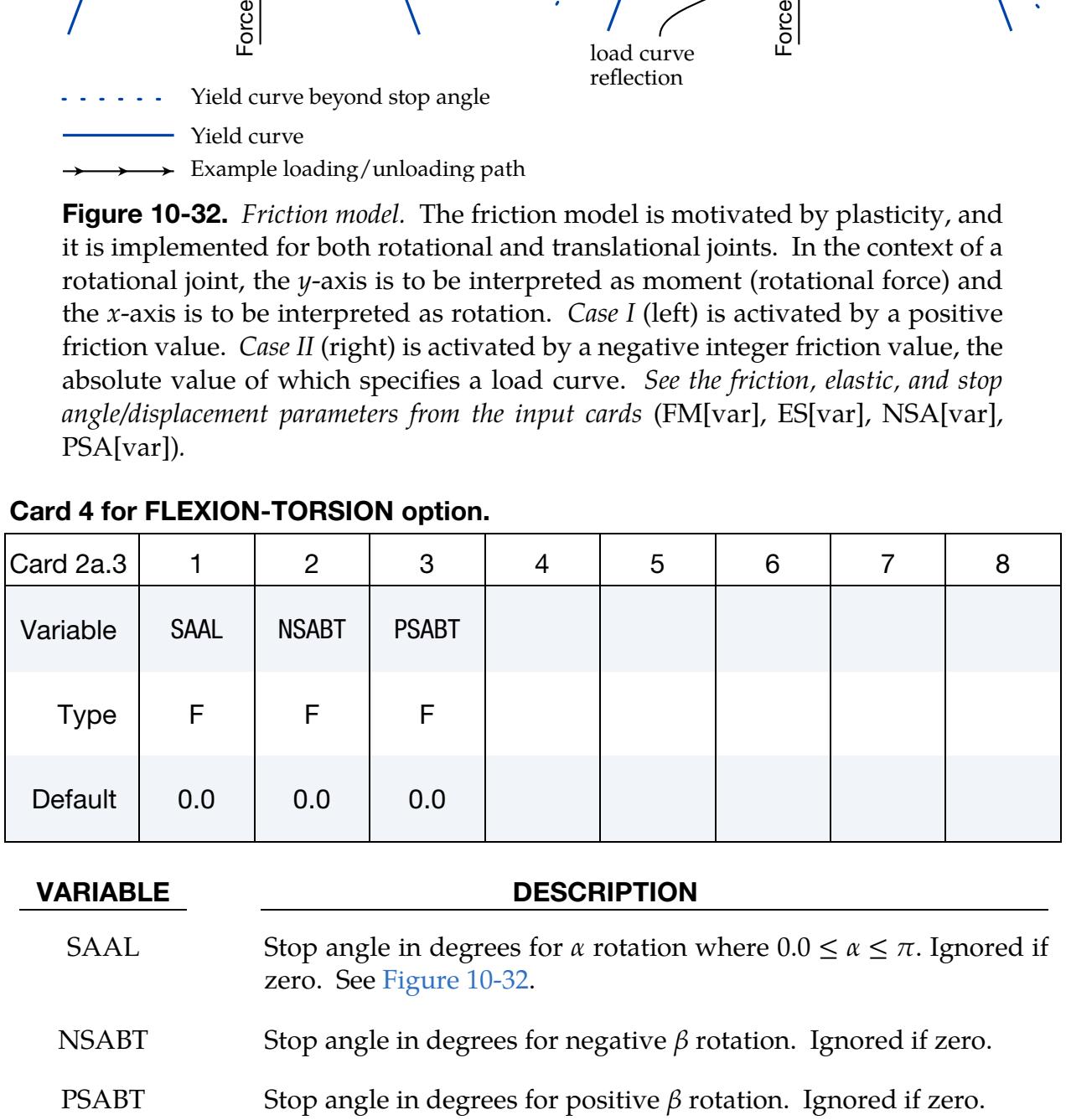

# <span id="page-943-0"></span>Card 4 for FLEXION-TORSION option.

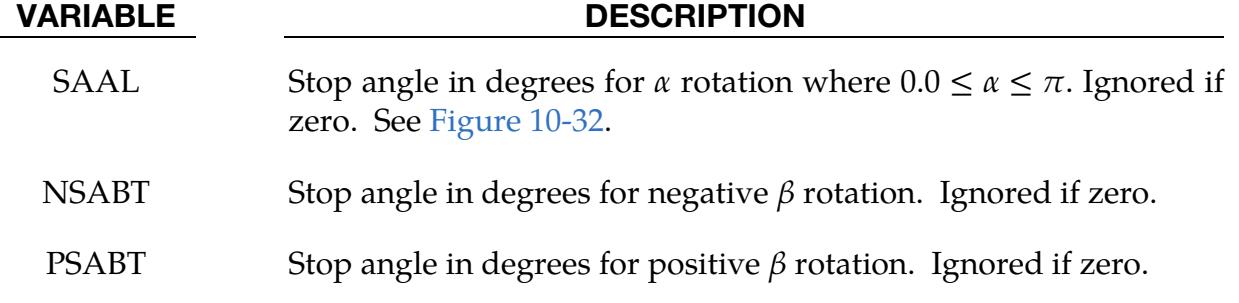

## Remarks:

This option simulates the flexion-torsion behavior of a joint in a slightly different fashion than with the generalized joint option.

After the stop angles are reached, the torques increase linearly to resist further angular motion using the stiffness values on Card 2a.2. If the stiffness value is too low or zero, the stop will be violated.

The moment resultants generated from the moment as a function of rotation curve, damping moment as a function of rate-of-rotation curve, and friction are evaluated independently and are added together.

# Generalized Joint Stiffness Cards:

# Card 2 for GENERALIZED stiffness option.

<span id="page-945-0"></span>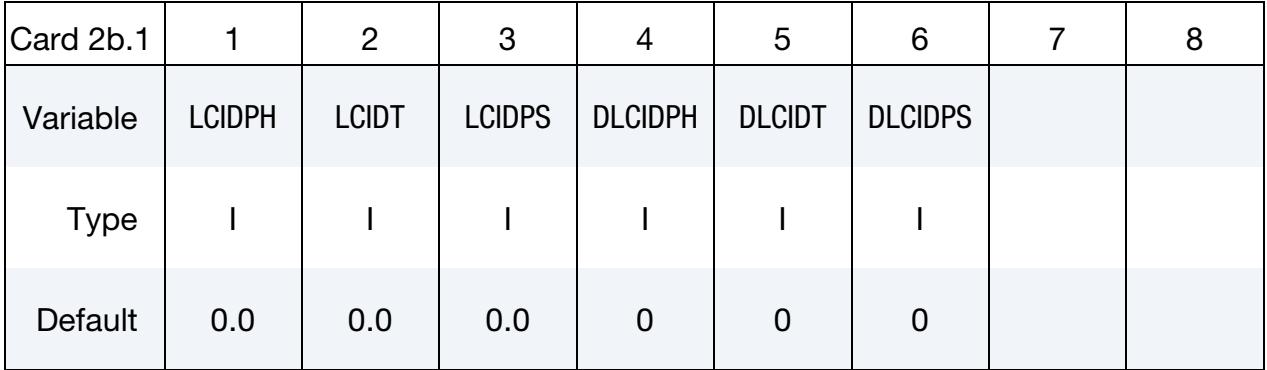

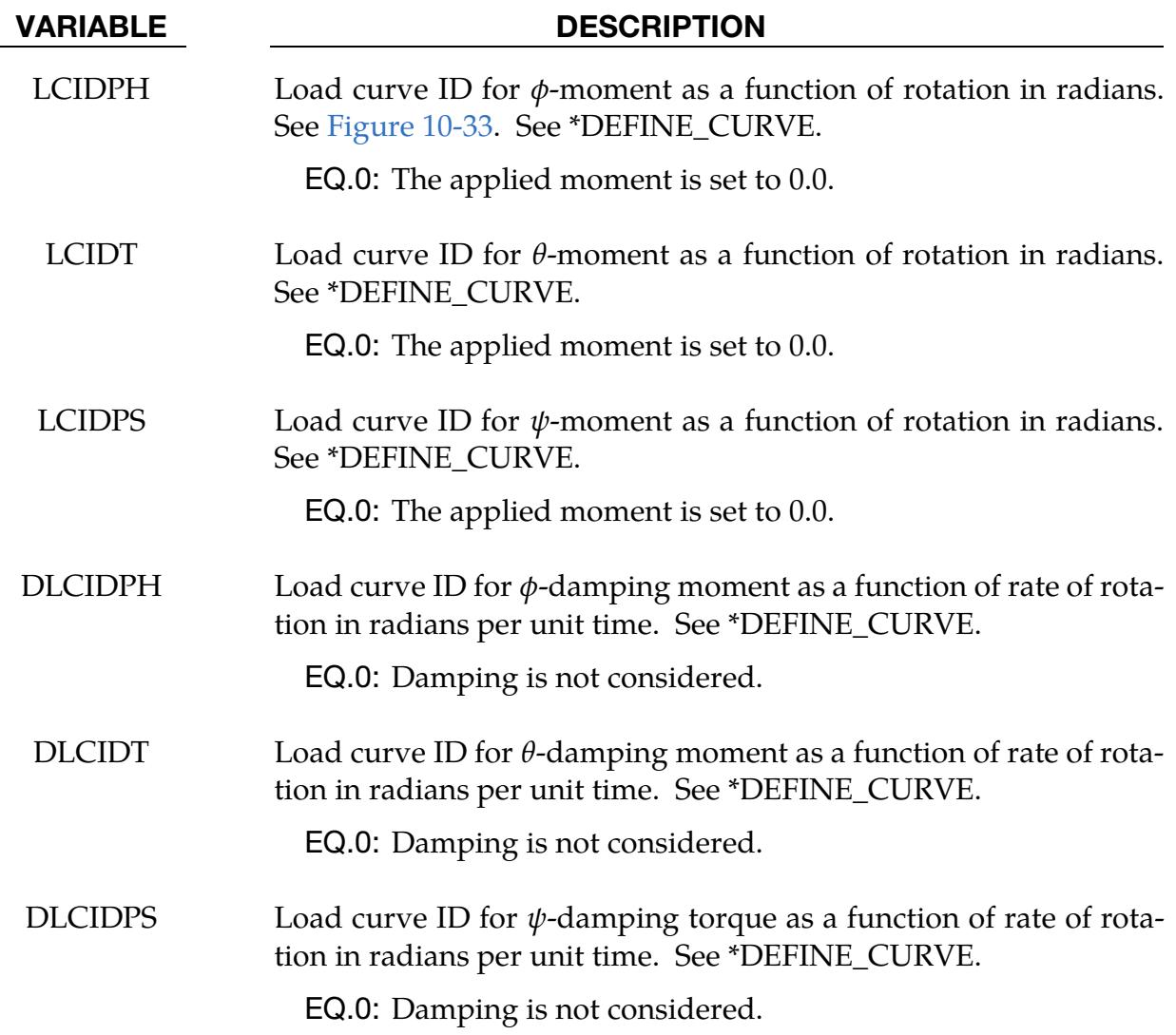

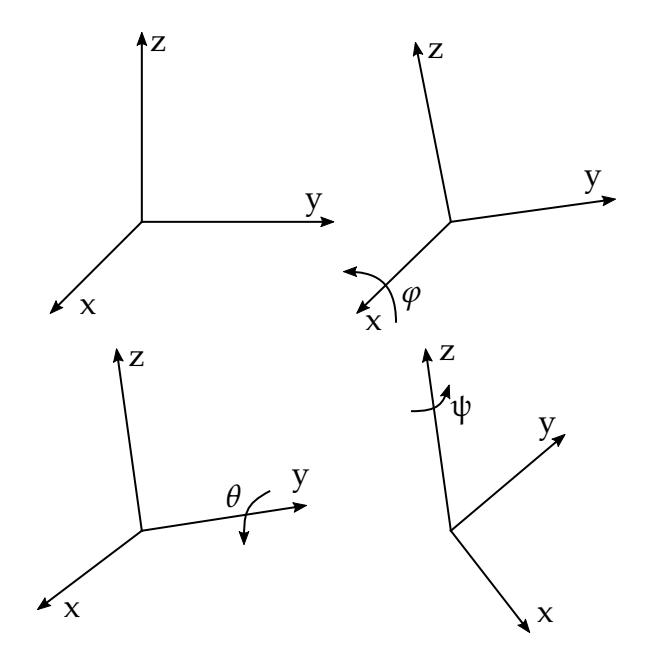

<span id="page-946-1"></span>Figure 10-33. Definition of angles for the GENERALIZED joint stiffness.

<span id="page-946-0"></span>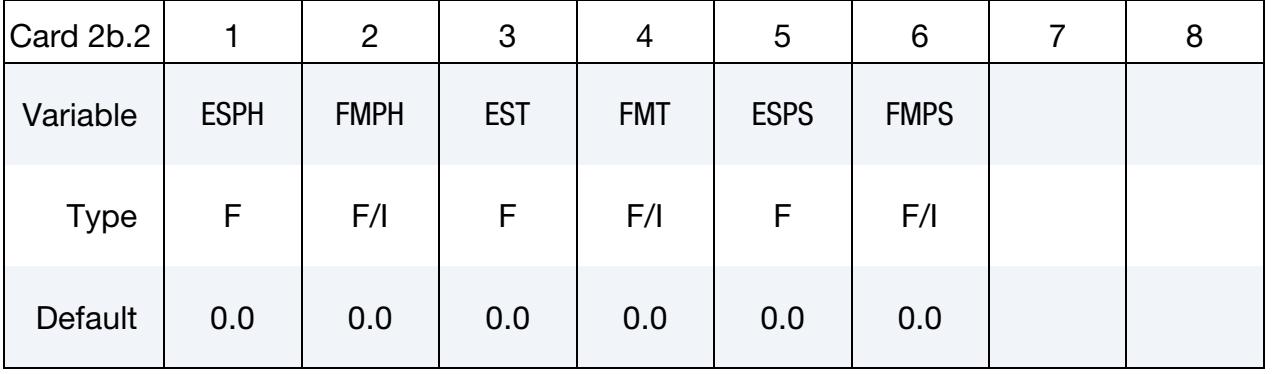

# Card 3 for GENERALIZED stiffness option.

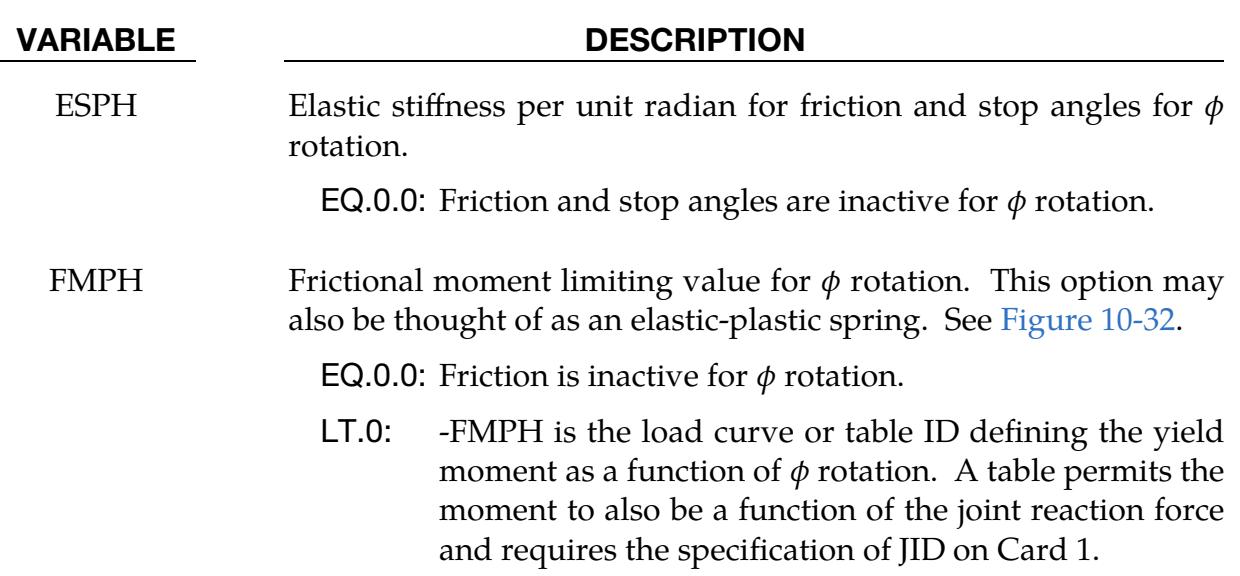

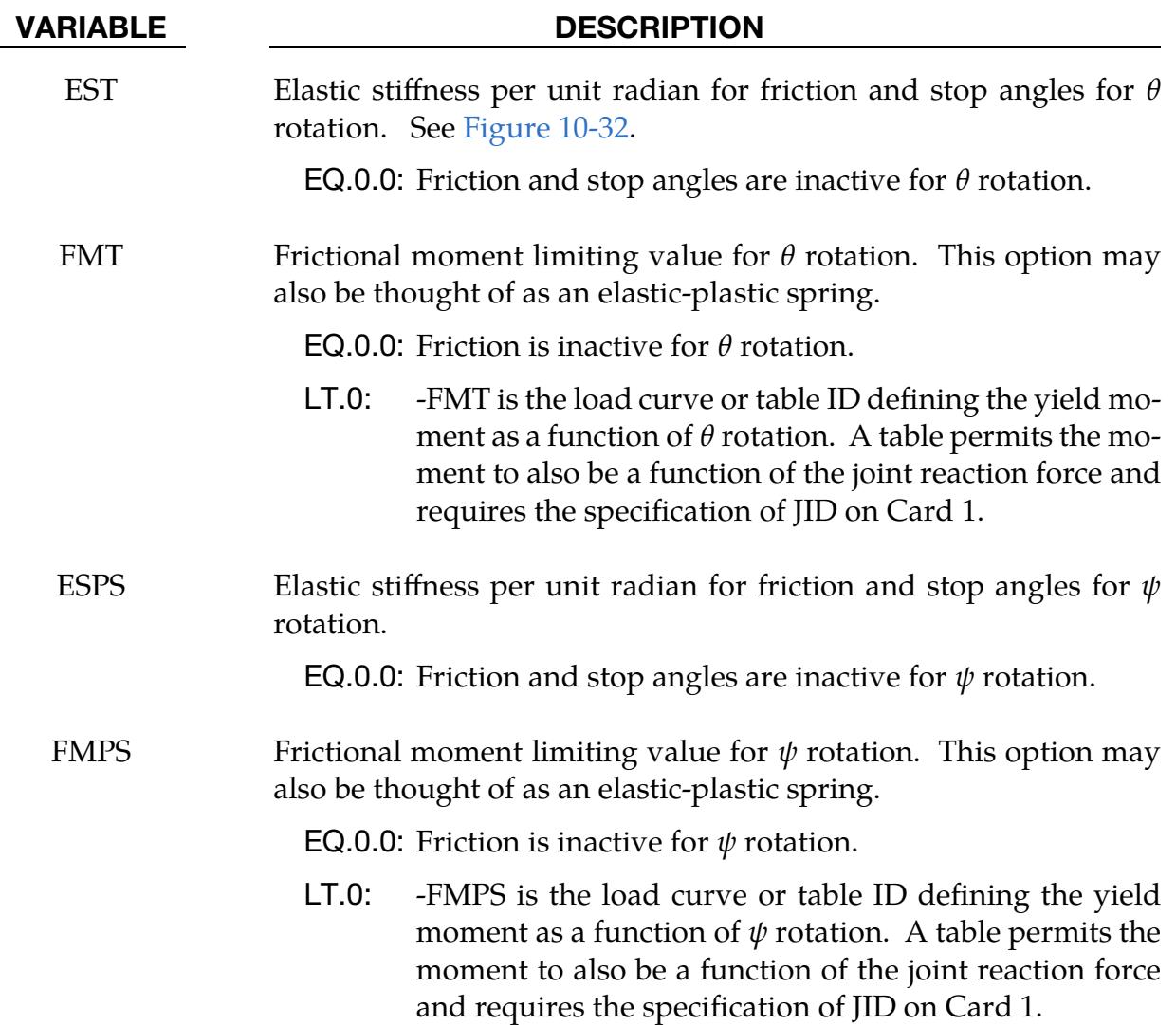

# Card 4 for GENERALIZED stiffness option.

<span id="page-947-0"></span>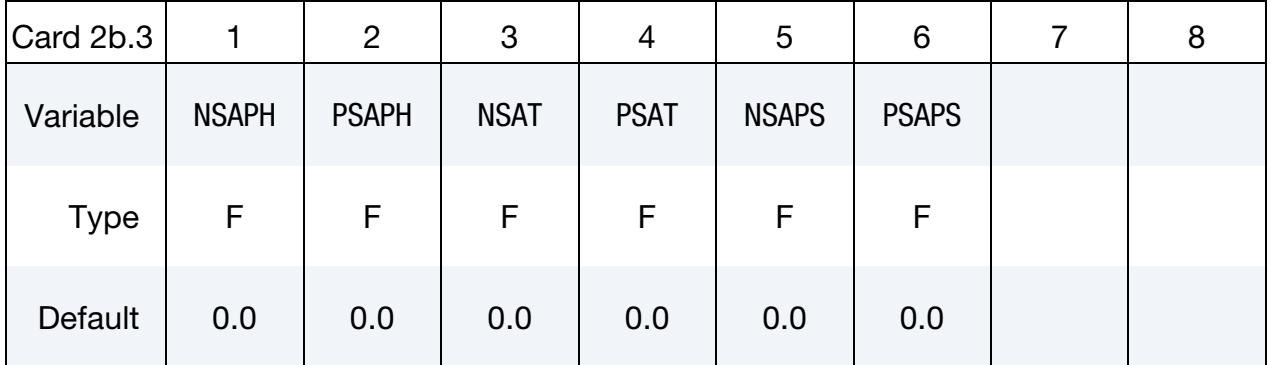

## VARIABLE DESCRIPTION

NSAPH Stop angle in degrees for negative  $\phi$  rotation. See [Figure 10-32.](#page-943-1) Ignored if zero.

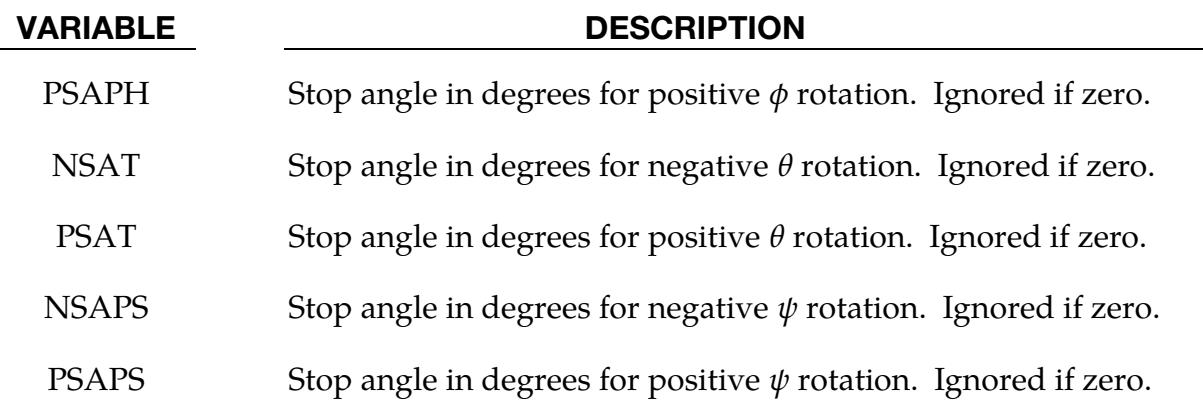

## Remarks:

After the stop angles are reached, the torques increase linearly to resist further angular motion using the stiffness values on Card 2b.2. Reasonable stiffness values must be chosen. If the stiffness values are too low or zero, the stop will be violated.

If the initial local coordinate axes do not coincide, the angles,  $\phi$ ,  $\theta$ , and  $\psi$ , will be initialized and torques will develop instantaneously based on the defined moment as a function of rotation curves.

There are two methods available to calculate the rotation angles between the coordinate systems. For more information, see the JNTF parameter on \*CONTROL\_RIGID.

## Example:

```
$ 
$$$$$$$$$$$$$$$$$$$$$$$$$$$$$$$$$$$$$$$$$$$$$$$$$$$$$$$$$$$$$$$$$$$$$$$$$$$$$$$$ 
$ 
$$$$ *CONSTRAINED JOINT STIFFNESS GENERALIZED
$ 
$$$$$$$$$$$$$$$$$$$$$$$$$$$$$$$$$$$$$$$$$$$$$$$$$$$$$$$$$$$$$$$$$$$$$$$$$$$$$$$$ 
$ 
$ Define a joint stiffness for the revolute joint described in 
$ *CONSTRAINED_JOINT_REVOLUTE 
$ 
$ Attributes of the joint stiffness: 
$ - Used for defining a stop angle of 30 degrees rotation 
$ (i.e., the joint allows a positive rotation of 30 degrees and 
$ then imparts an elastic stiffness to prevent further rotation) 
$ - Define between rigid body A (part 1) and rigid body B (part 2) 
$ - Define a local coordinate system such that local x corresponds 
$ to the joint's axis of revolution and the angle phi is the angle 
$ of rotation about that axis. 
$ - The elastic stiffness per unit radian for the stop angle is 100. 
$ - Variables left blank are not used during the simulation. 
$ 
*CONSTRAINED_JOINT_STIFFNESS_GENERALIZED 
$ 
$...>....1....>....2....>....3....>....4....>....5....>....6....>....7....>....8 
$ jsid pida pidb cida cidb 
1 1 2 5 5
```
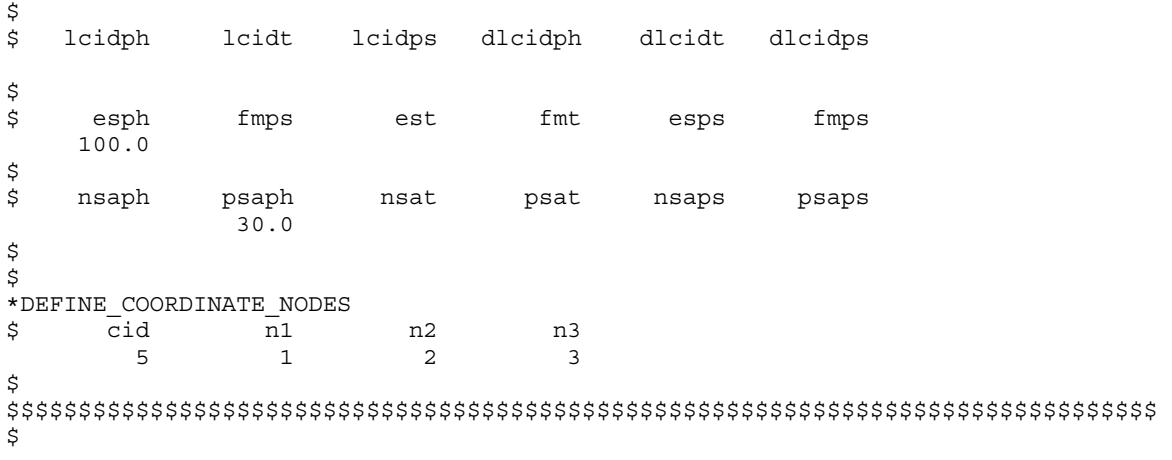

## Translational Joint Stiffness Cards:

## Card 2 for TRANSLATIONAL stiffness option.

<span id="page-950-0"></span>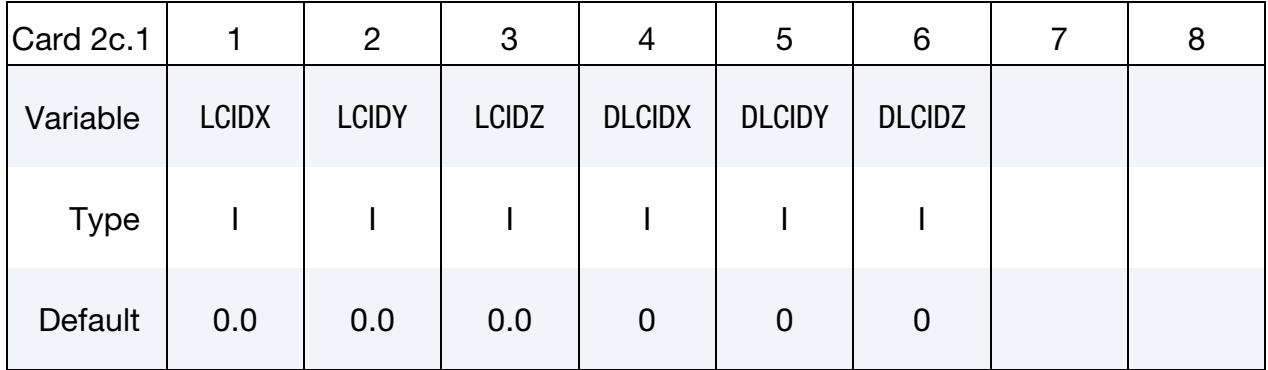

## VARIABLE DESCRIPTION

LCIDX Load curve ID for x-force as a function of x-distance between the origins of CIDA and CIDB based on the  $$ \*DEFINE\_CURVE.

EQ.0: The applied force is set to 0.0.

LCIDY Load curve ID for  $y$ -force as a function of  $y$ -distance between the origins of CIDA and CIDB based on the *y*-direction of CIDB. See \*DEFINE\_CURVE.

EQ.0: The applied force is set to 0.0.

LCIDZ Load curve ID for  $z$ -force as a function of  $z$ -distance between the origins of CIDA and CIDB based on the *z*-direction of CIDB. See \*DEFINE\_CURVE.

EQ.0: The applied force is set to 0.0.

DLCIDX Load curve ID for  $x$ -damping force as a function of rate of  $x$ -translational displacement per unit time between the origins of CIDA and CIDB based on the  $x$ -direction of CIDB. See \*DEFINE\_ $-$ CURVE.

EQ.0: Damping is not considered.

DLCIDY Load curve ID for  $y$ -damping force as a function of rate of  $y$ -translational displacement per unit time between the origins of CIDA and CIDB based on the  $y$ -direction of CIDB. See \*DEFINE\_-CURVE.

EQ.0: Damping is not considered.

VARIABLE DESCRIPTION

DLCIDZ Load curve ID for *z*-damping force as a function of rate of *z*-translational displacement per unit time between the origins of CIDA and CIDB based on the z-direction of CIDB. See \*DEFINE\_CURVE.

EQ.0: Damping is not considered.

<span id="page-951-0"></span>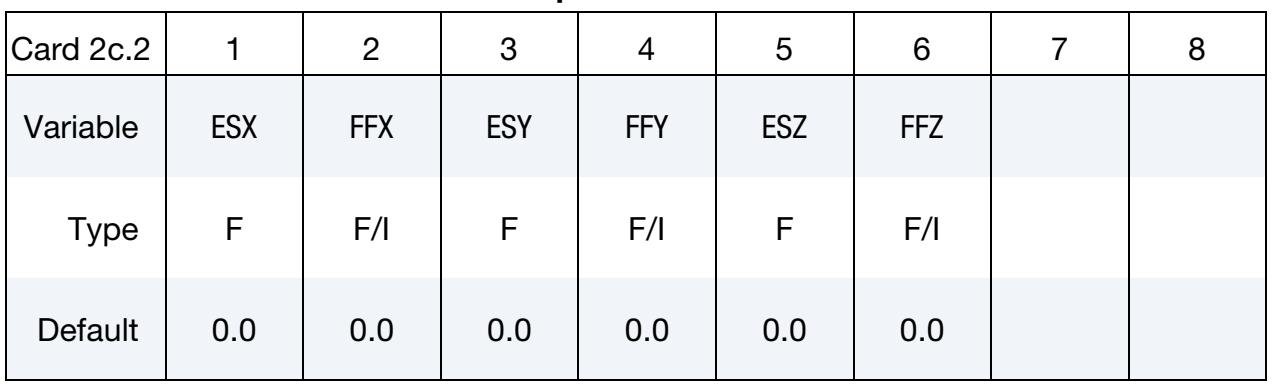

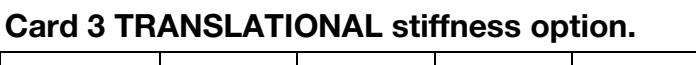

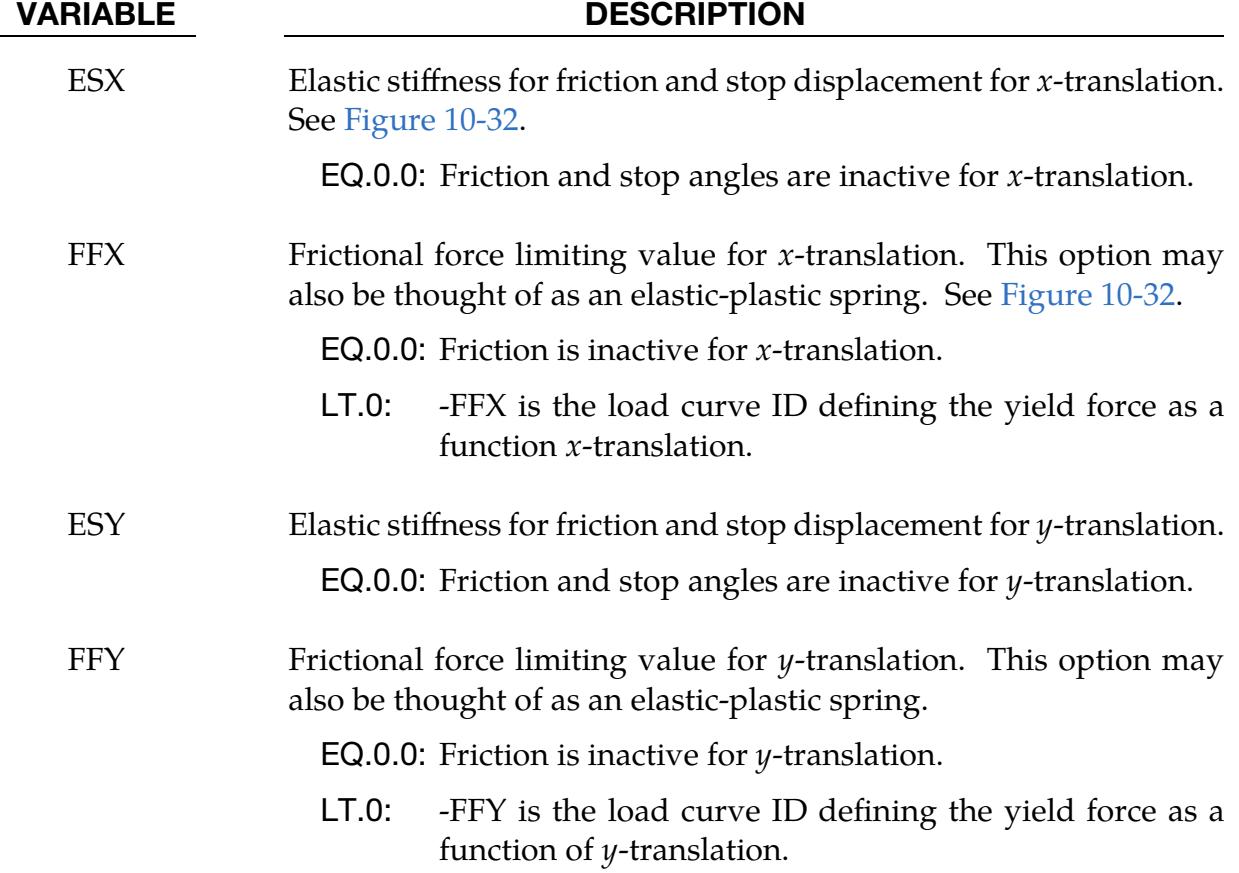

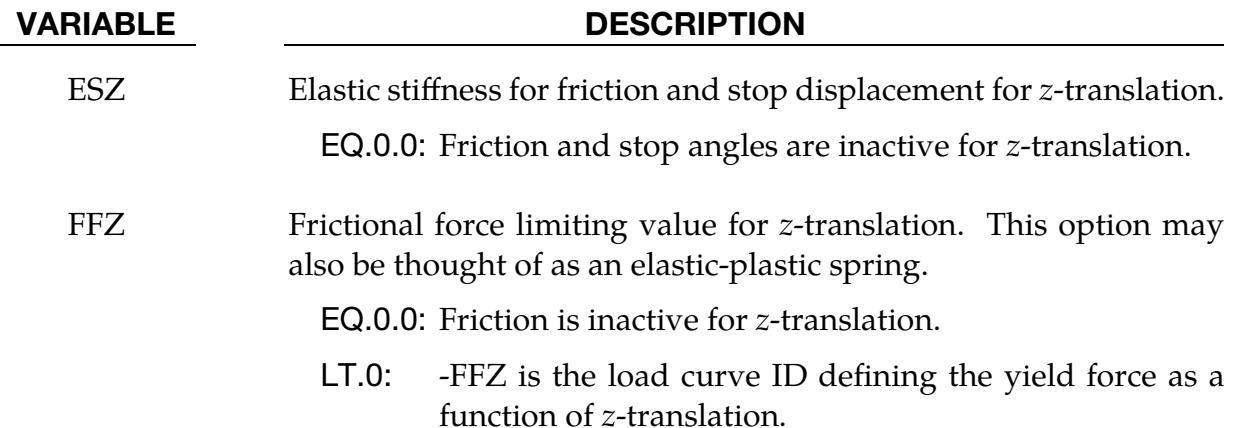

## Card 4 for TRANSLATIONAL stiffness option.

<span id="page-952-0"></span>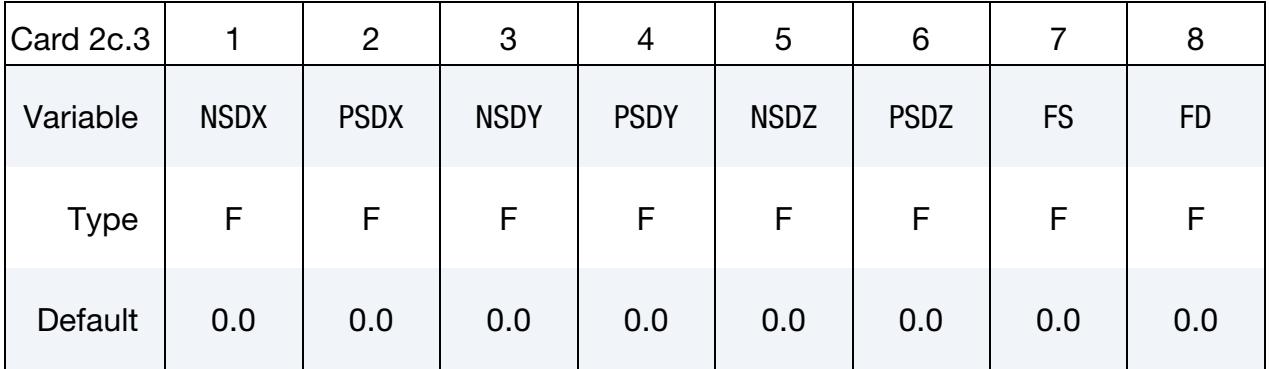

## VARIABLE DESCRIPTION

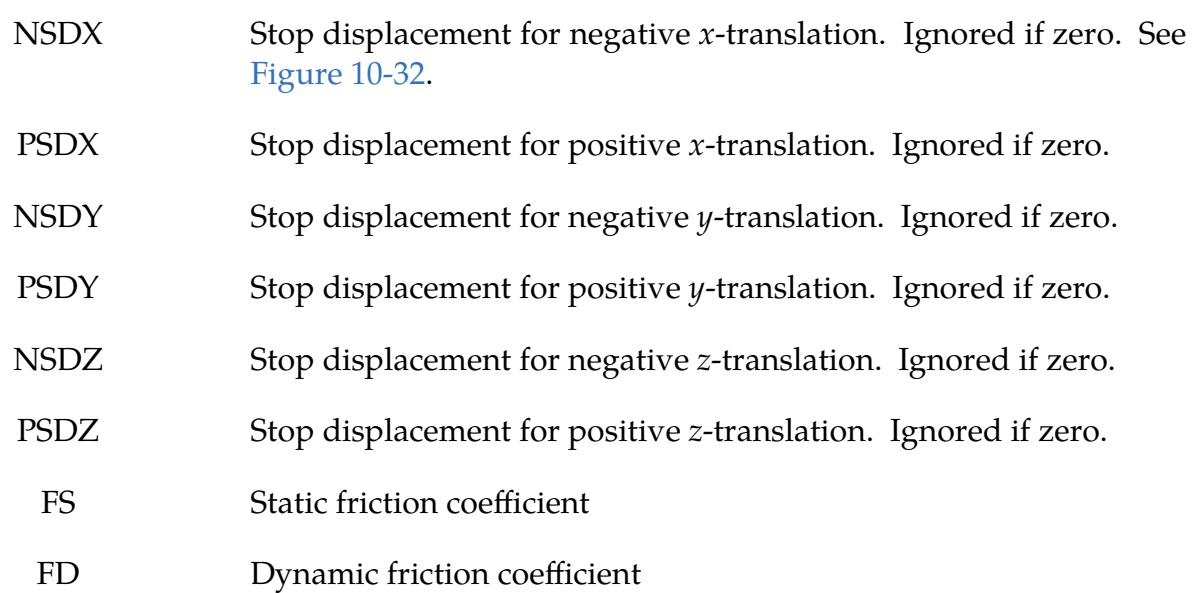

## Remarks:

After the stop displacements are reached, the force increases linearly to resist further translational motion using the stiffness values on Card 2c.2. Reasonable stiffness values must be chosen. If the stiffness values are too low or zero, the stop will be violated.

# Cylindrical Joint Stiffness Cards:

## Card 2 for CYLINDRICAL stiffness option.

<span id="page-954-0"></span>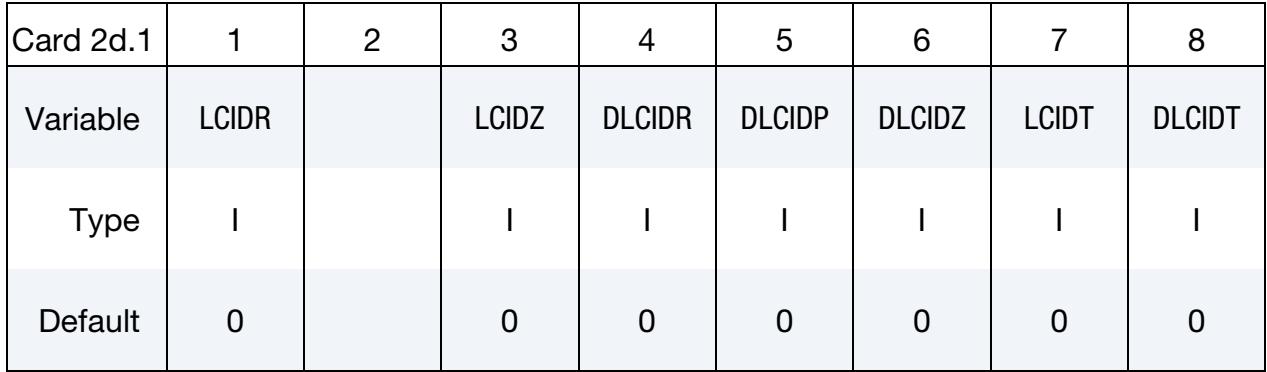

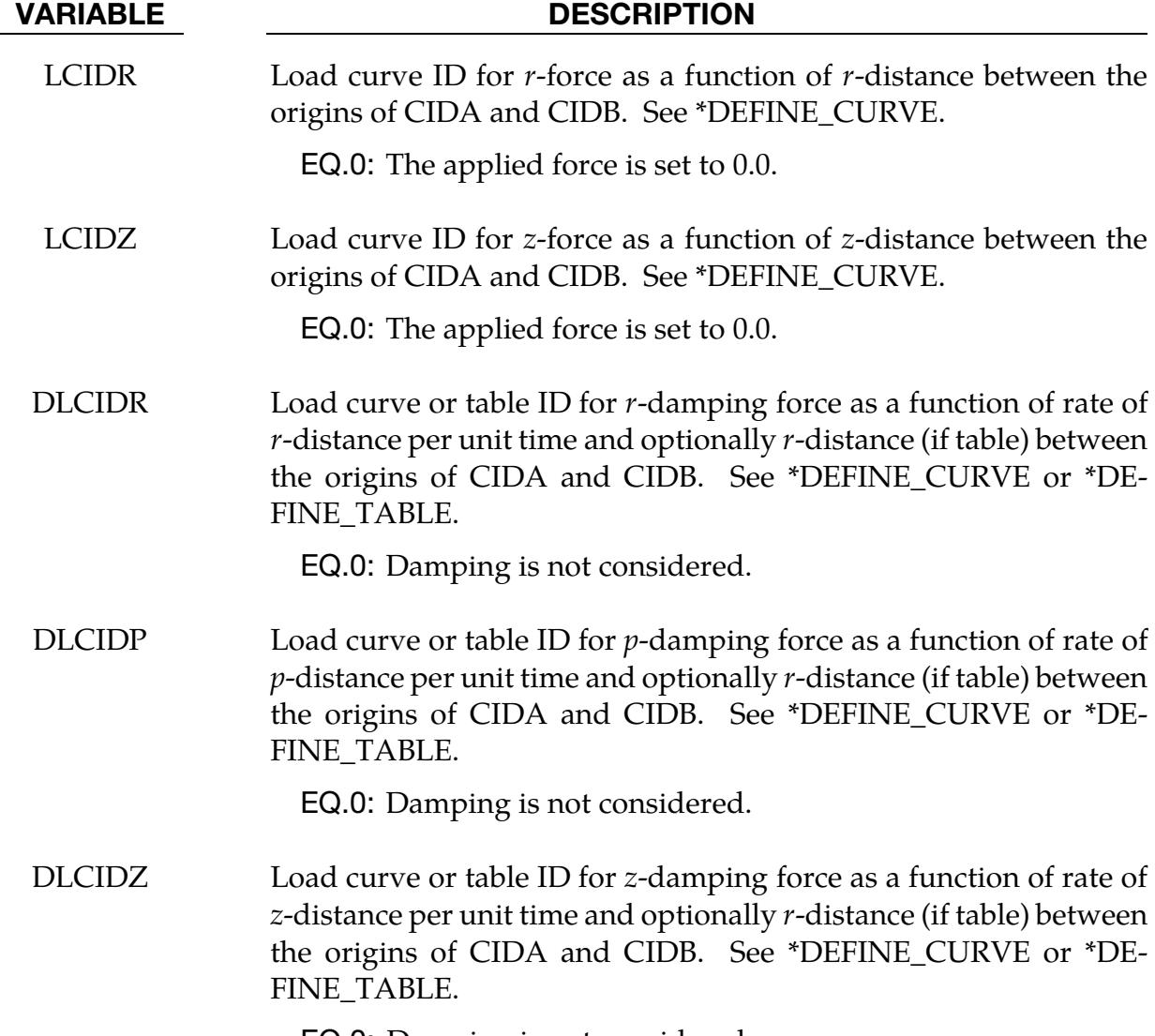

EQ.0: Damping is not considered.

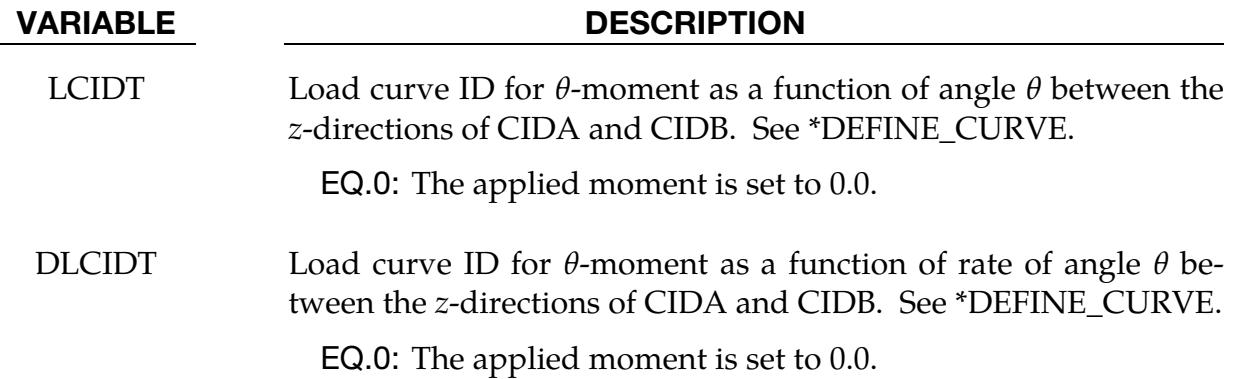

# Card 3 CYLINDRICAL stiffness option.

<span id="page-955-0"></span>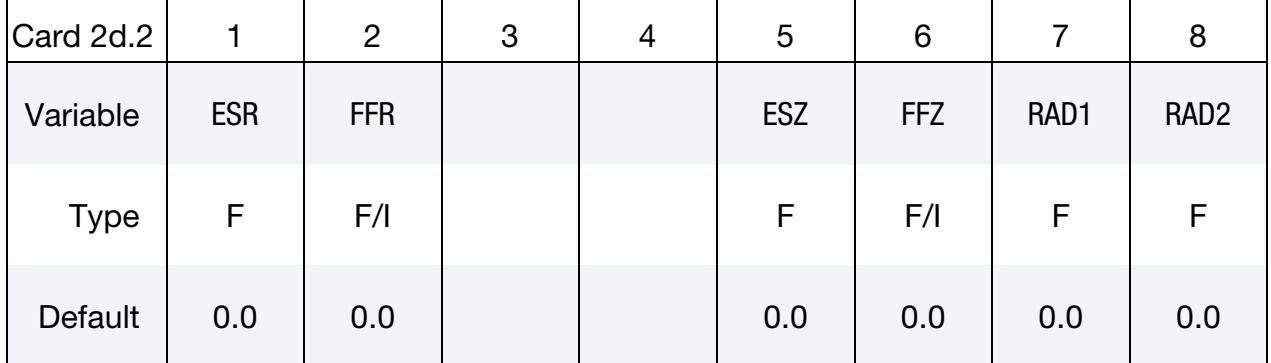

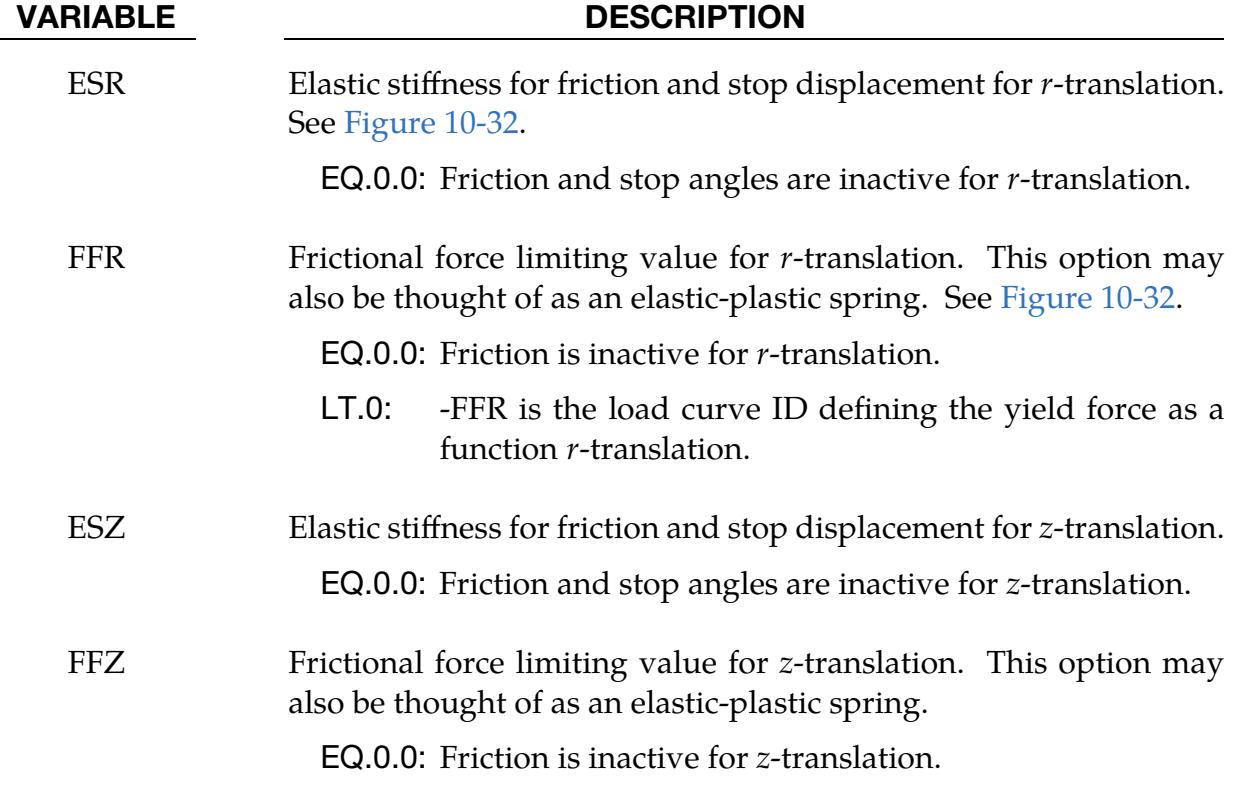

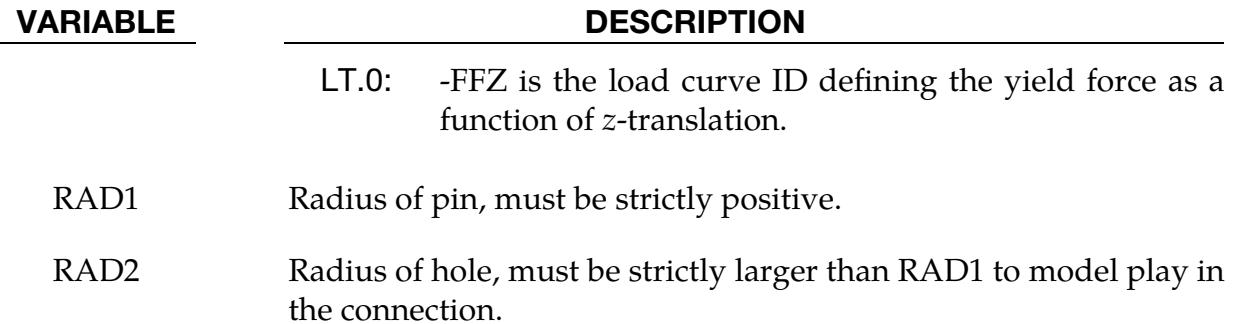

## Card 4 for CYLINDRICAL stiffness option.

<span id="page-956-0"></span>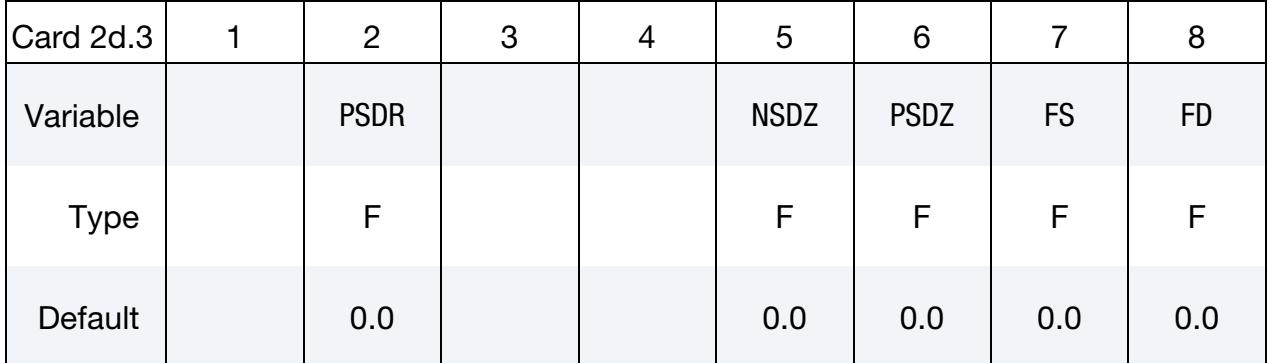

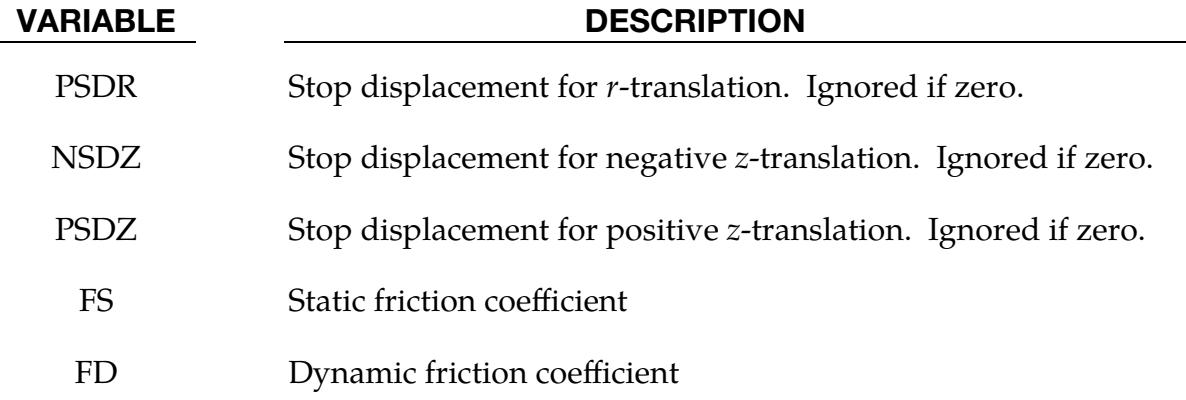

## Remarks:

As shown in [Figure 10-34,](#page-957-0) the cylindrical joint stiffness models a pin in a hole with a gap. The pin has a radius  $r_1$  (RAD1) while the hole has a radius  $r_2$  (RAD2), with  $0 < r_1 < r_2$ , so the gap is at most  $g = r_2 - r_1$ . This joint stiffness needs no associated joint, but all directions can be constrained by appropriate usage of this keyword.

Let  $\mathbf{x}_i$  be the origin of coordinate system associated with body  $i$ ,  $i = 1, 2$ , defined by \*DE-FINE\_COORDINATE\_NODES. Then the radial distance to be used in the curves/tables is defined as

$$
r = |(\mathbf{I} - \mathbf{z}\mathbf{z}^T)(\mathbf{x}_2 - \mathbf{x}_1)|,
$$

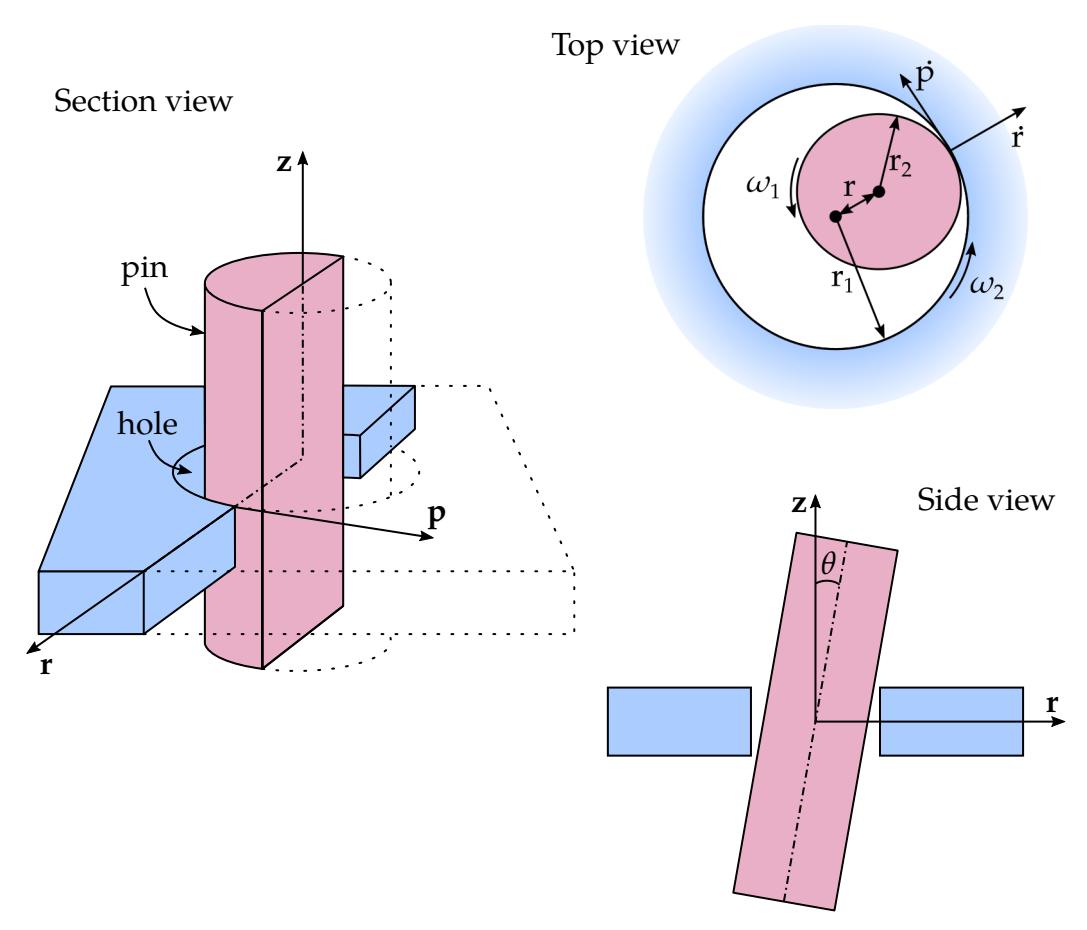

<span id="page-957-0"></span>Figure 10-34. Cylindrical joint stiffness models a pin in a hole.

and the radial direction is defined as

$$
\mathbf{r} = \frac{(\mathbf{I} - \mathbf{z}\mathbf{z}^T)(\mathbf{x}_2 - \mathbf{x}_1)}{r}.
$$

See LCIDR, ESR, FFR and PSDR. Here I is the unit matrix, and z is the local z-direction of the coordinate system in body 2. We basically assign a cylindrical coordinate system  $\{r, p, z\}$  with the *z*-direction co-linear with the cartesian *z*-direction in body 2. The radial distance is thus the (non-directional) distance between body 1 and body 2 in the local  $xy$ plane of body 2.

Likewise, we define the *z*-distance to be used in the curves/tables as

$$
z = |\mathbf{z}^T(\mathbf{x}_2 - \mathbf{x}_1)| \enspace ,
$$

which is the *directional* distance from body 1 to body 2 in the *z*-direction. See LCIDZ, ESZ, FFZ, NSDZ and PSDZ.

From this, the rate of  $r$  and  $z$  are obtained by taking the time derivative quantities,  $\dot{r}$  and  $\dot{z}$ , that are also used in curves/tables for damping purposes; see DLCIDR and DLCIDZ. If these are defined by tables, the second argument is the radial distance,  $r$ , which can be used to not apply any damping when the gap is positive. For numerical purposes, and

for the sake of introducing a hysteresis,  $\dot{r}$  is always positive, so DLCIDR only needs to be defined for positive  $\dot{r}$ .

Last, we define  $p$  as the cross production of  $z$  and  $r$ , that is,

 $p = z \times r$ 

This is the tangential direction along the circumference of the pin or the hole, depending on how you observe it. The tangential velocity is defined as

$$
\dot{p} = \mathbf{p}^T (\dot{\mathbf{x}}_2 - (r_1 + r)\boldsymbol{\omega}_2 \times \mathbf{r} - \dot{\mathbf{x}}_1 + r_1 \boldsymbol{\omega}_1 \times \mathbf{r}) ,
$$

where  $\omega_1$  and  $\omega_2$  are the rotational velocities of bodies 1 and 2, respectively. The interpretation of this is the relative velocity of the contact point between the hole (body 2) and the pin (body 1) in direction  $\mathbf p$  when the gap is zero. This can be used to define damping in the  $p$ -direction (see DLCIDP) as a type of simplified friction model. Also, here a table can be used with  $r$  as the second argument.

To maintain co-linearity of the *z*-directions of the pin and hole, the angle  $\theta$  is defined as illustrated in the picture. This quantity, and its time derivative  $\dot{\theta}$ , can be used to enforce this co-linearity; see LCIDT and DLCIDT. For numerical purposes, and for the sake of introducing hysteresis,  $\theta$  is always positive so DLCIDT only needs to be defined for positive  $\dot{\theta}$ .

# \*CONSTRAINED\_JOINT\_USER\_FORCE

Purpose: Define input data for a user subroutine to generate force resultants as a function of time and joint motion.

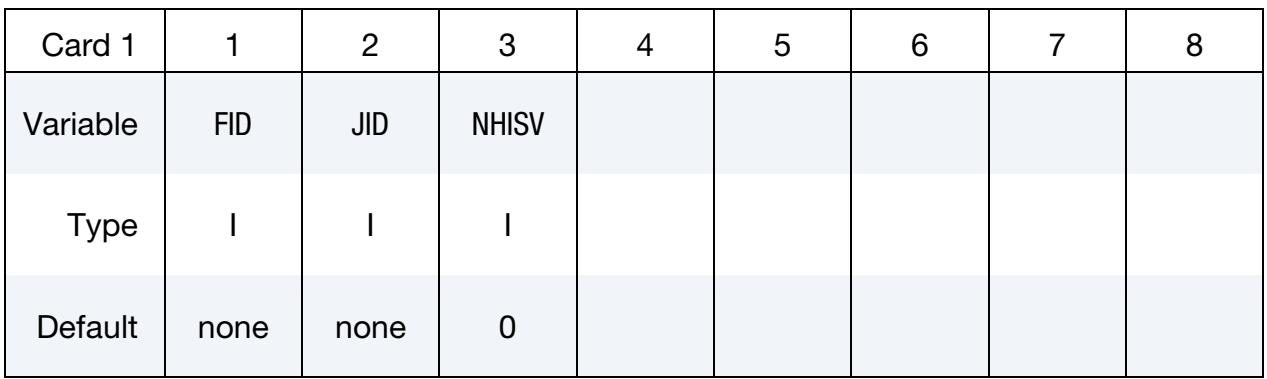

User Subroutine Constants Cards. Define up to 48 optional user constants (6 cards total) for the user subroutine. This input is terminated after 48 constants are defined or when the next keyword ("\*") card is encountered.

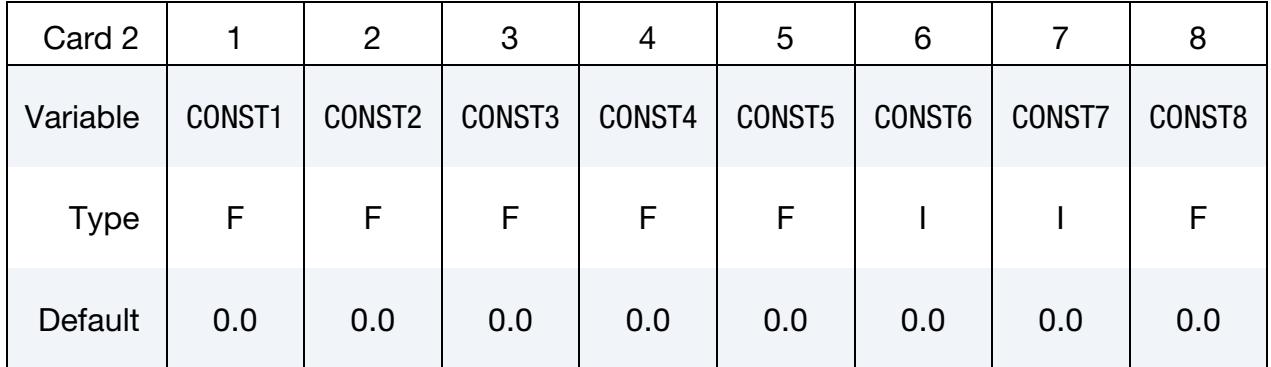

## VARIABLE DESCRIPTION

- FID Joint user force ID.
- JID Joint ID for which this user force input applies.
- NHISV Number of history variables required for this definition. An array NHISV long is allocated and passed into the user subroutine. This array is updated in the user subroutine.
- $CONF *A* constant which is passed into the user subroutine.$

# \*CONSTRAINED\_LAGRANGE\_IN\_SOLID\_{OPTION1}\_{OPTION2}

Purpose: This command provides the coupling mechanism for modeling Fluid-Structure Interaction (FSI). The structure can be constructed from Lagrangian shell and/or solid entities. The multi-material fluids are modeled by ALE formulation.

Available options for *OPTION1* include:

<BLANK>

EDGE

This option may be used to allow the coupling between the edge of a shell part or part set and one or more ALE multi-material groups (AMMG). It accounts for the shell thickness in the coupling calculation. The edge thickness is the same as the shell thickness. This option only works when the Lagrangian set is defined as a part or a part set ID. It will not work for a segment set. One application of this option is a simulation of a Lagrangian blade (a shell part) cutting through some ALE material.

Available options for *OPTION2* include:

<BLANK>

TITLE

To define a coupling (card) ID number and title for each coupling card. If a title is not defined, LS-DYNA will automatically create an internal title for this coupling definition. The ID number can be used to delete coupling action in a restart input deck using the \*DELETE\_FSI card.

## [Card Summary:](#page-4036-0)

[Card ID.](#page-961-0) This card is included if and only if the TITLE keyword option is used.

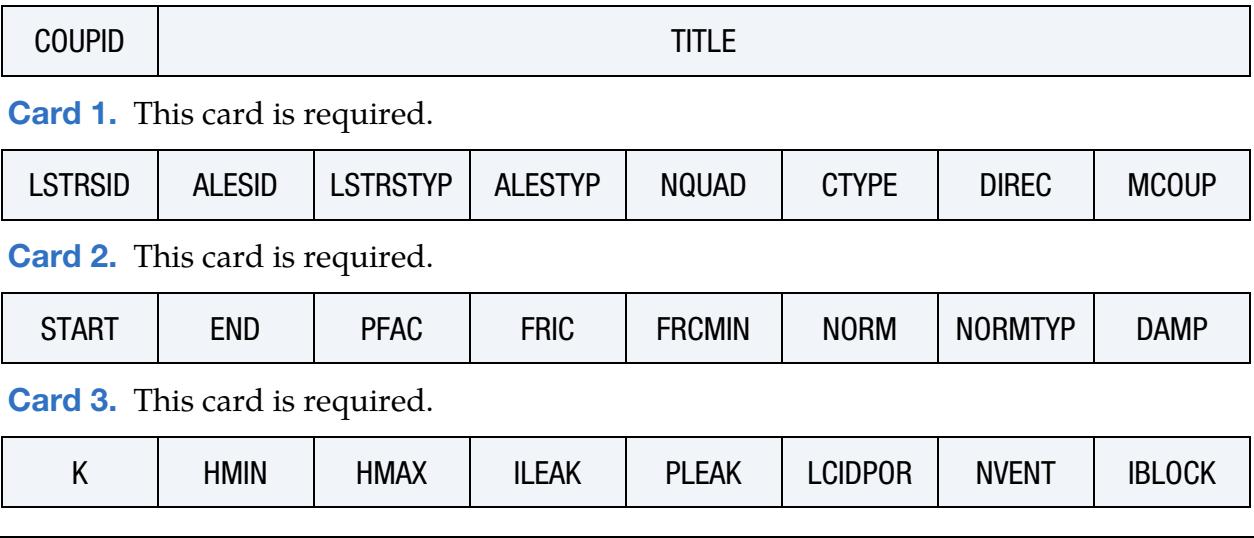

[Card 4.](#page-968-0) This card is required for CTYPE = 11 and 12. Otherwise it is optional. If Card 5 is included, then this card must be included.

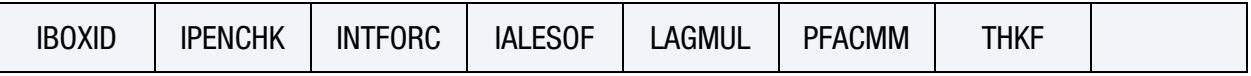

[Card 5.](#page-970-0) This card is required for CTYPE = 11 and 12. Otherwise it is optional. If this card is included, then Card 4 must be included.

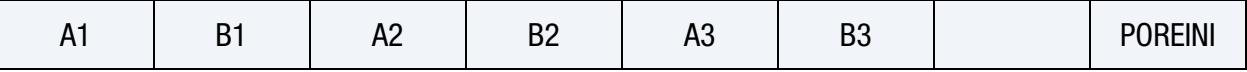

**[Card 6.](#page-973-0)** NVENT of this card must be defined (one card for defining each vent hole). The last NVENT cards for \*CONSTRAINED\_LAGRANGE\_IN\_SOLID are assumed to be Card(s) 6; therefore, Cards 4 and 5 are not mandatory when Card(s) 6 are defined.

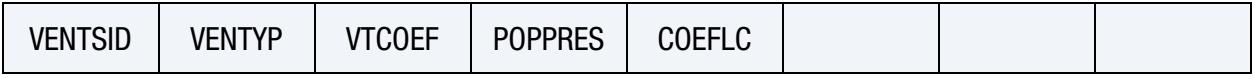

# Data Card Definitions:

**Title Card.** Additional card for the TITLE keyword option.

<span id="page-961-0"></span>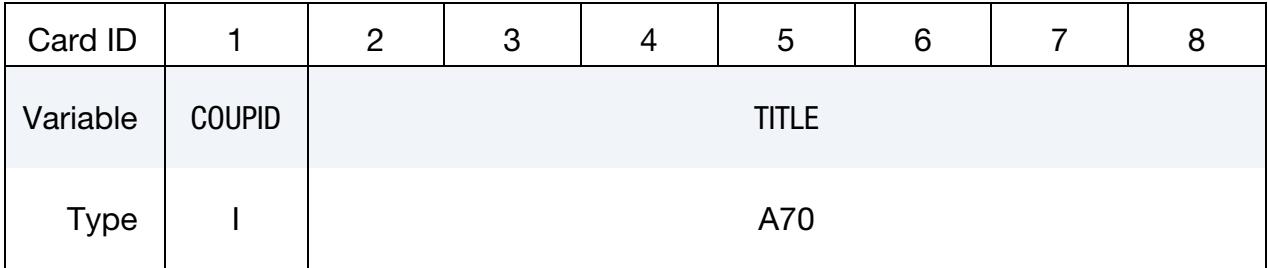

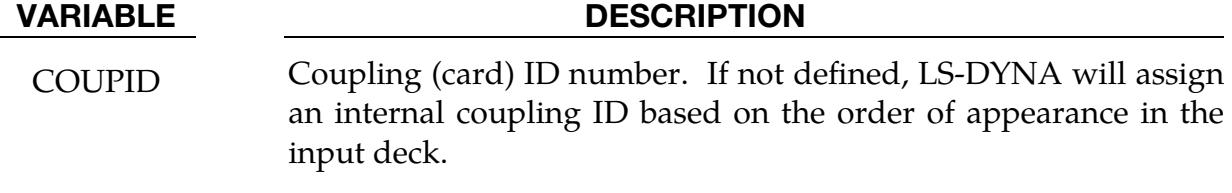

TITLE A description of this coupling definition (A70).

<span id="page-961-1"></span>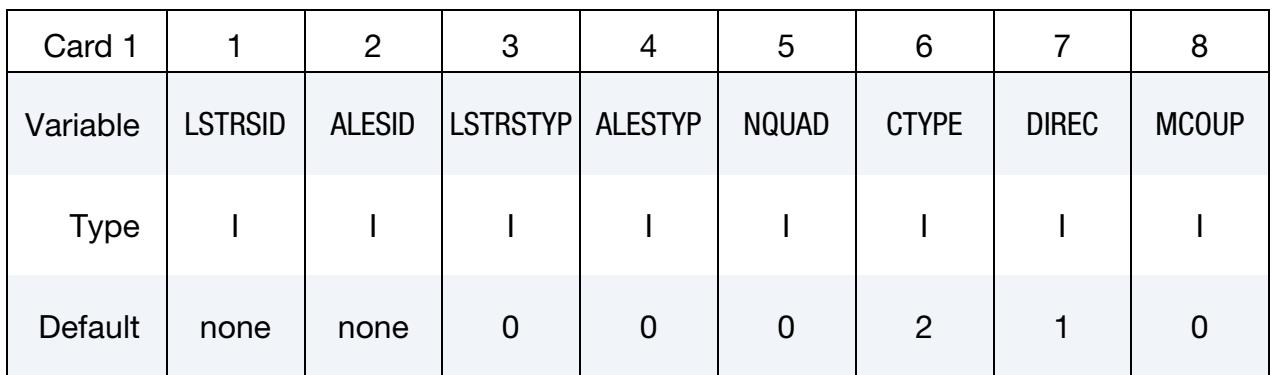

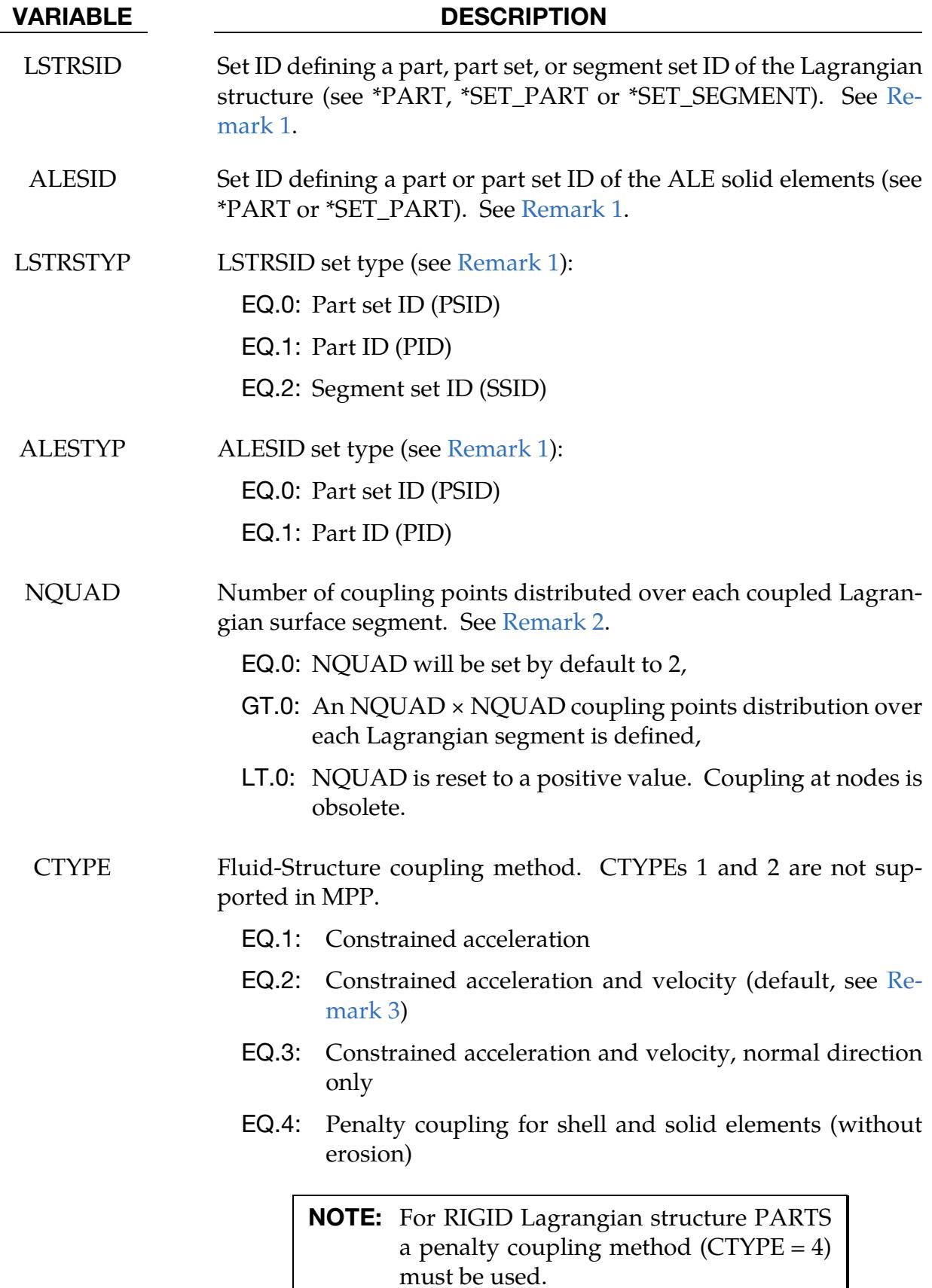

# VARIABLE DESCRIPTION EQ.5: Penalty coupling allowing erosion in the Lagrangian entities EQ.6: Penalty coupling designed for airbag modeling which automatically controls the DIREC parameter internally. It is equivalent to setting  $\{CTYPE = 4; DIREC = 1\}$  for the unfolded region; and  $\{CTYPE = 4; DIREC = 2\}$  for the folded region. For both cases:  $\{ILEAK = 2; FR-$

 $CMIN = 0.3$ .

- EQ.11: Coupling designed to couple Lagrangian porous shell to ALE material. When this option is used, THKF, the 7th column parameter of optional Card 4a and the first 2 parameters of optional Card 4b must be defined. See \*LOAD\_BODY\_POROUS and [Remark 14](#page-980-0) below.
- EQ.12: Coupling designed to couple Lagrangian porous solid to ALE material. When this option is used, Ai & Bi parameters of optional Card 4b must be defined (Card 4a must be defined but can be blank). See \*LOAD\_BODY\_PO-ROUS and [Remark 15](#page-980-1) below.

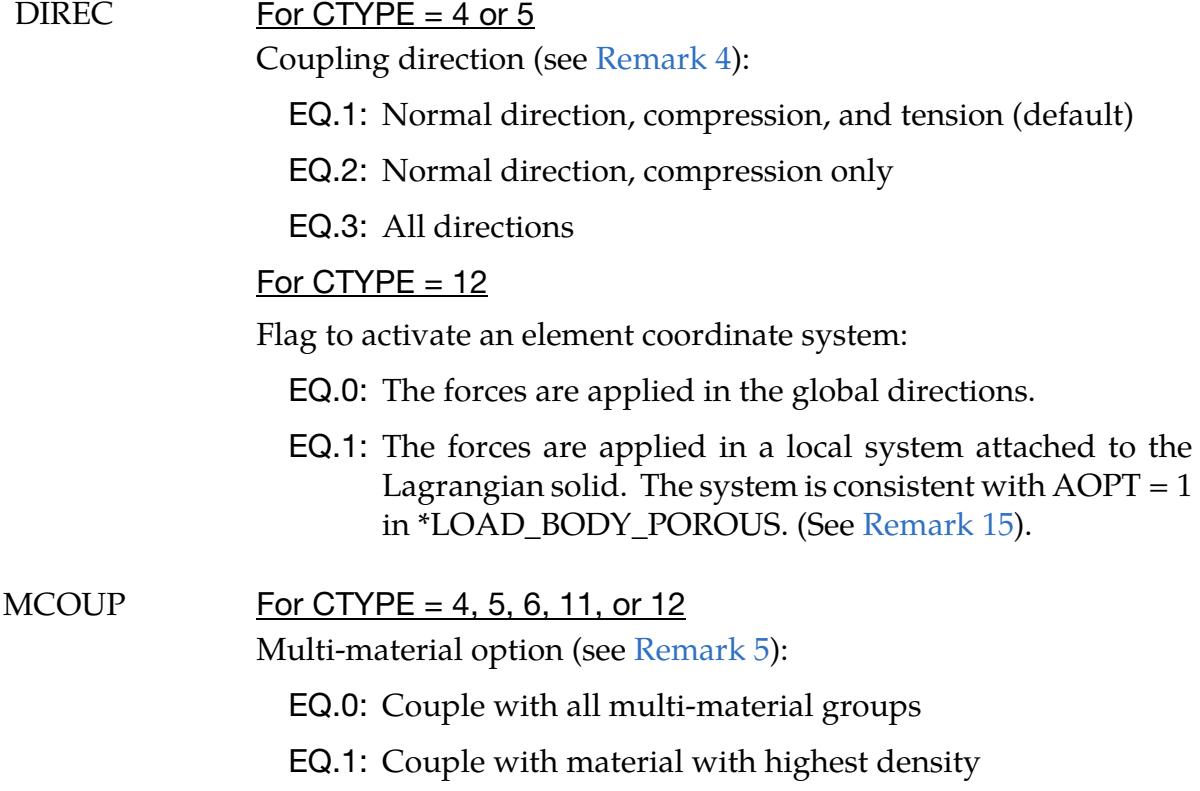

# \*CONSTRAINED LAGRANGE\_IN\_SOLID \* \* \* \* \* CONSTRAINED

## VARIABLE DESCRIPTION

LT.0: MCOUP must be an integer. -MCOUP refers to a set ID of an ALE multi-material group. See \*SET\_MULTI-MA-TERIAL\_GROUP.

<span id="page-964-0"></span>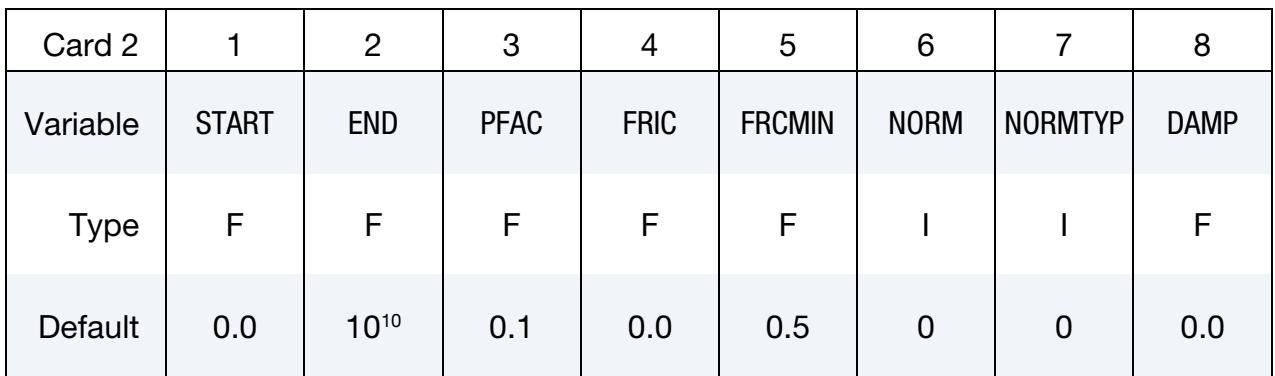

# VARIABLE DESCRIPTION START Start time for coupling. END End time for coupling. If less than zero, coupling will be turned off during dynamic relaxation. After dynamic relaxation phase is finished, the absolute value will be taken as end time.  $PFAC$  For CTYPE = 4,5 or 6 Penalty factor. PFAC is a scale factor for scaling the estimated stiffness of the interacting (coupling) system. It is used to compute the coupling forces to be distributed on the Lagrangian and ALE parts GT.0: Fraction of estimated critical stiffness. LT.0: PFAC must be an integer, and -PFAC is a load curve ID. The curve defines the coupling pressure on the  $y$ -axis as a function of the penetration along the x-axis. See Remark [6.](#page-976-1) See ["How to correct leakage.](#page-974-0)" For CTYPE  $= 11$  or  $12$ Time step factor FRIC Coefficient of friction (used with  $DIREC = 1$  and 2 only). FRCMIN Minimum volume fraction of a coupled ALE multi-material group (AMMG) or fluid in a multi-material ALE element to activate coupling. Default value is 0.5. Reducing FRCMIN (typically, between 0.1 and 0.3) would turn on coupling earlier to prevent leakage in

high velocity impact cases.

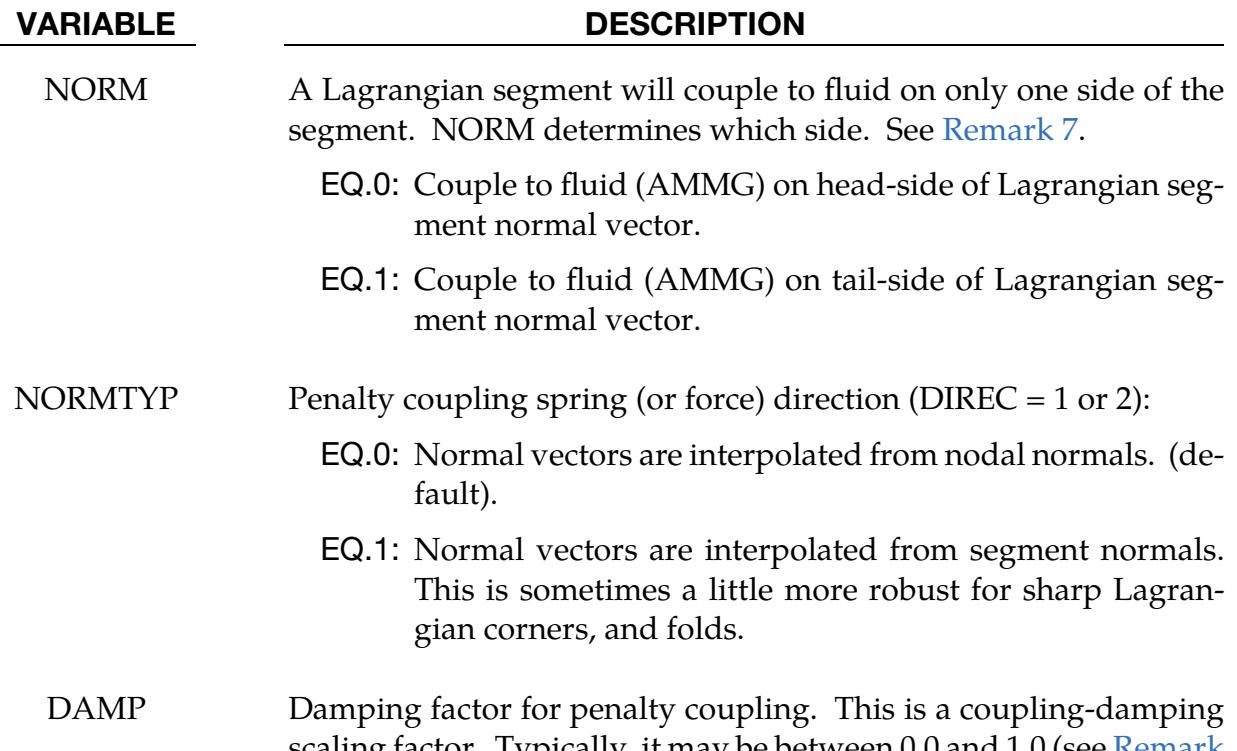

[8\)](#page-977-0).

scaling factor. Typically, it may be between 0.0 and 1.0 (see Remark

<span id="page-965-0"></span>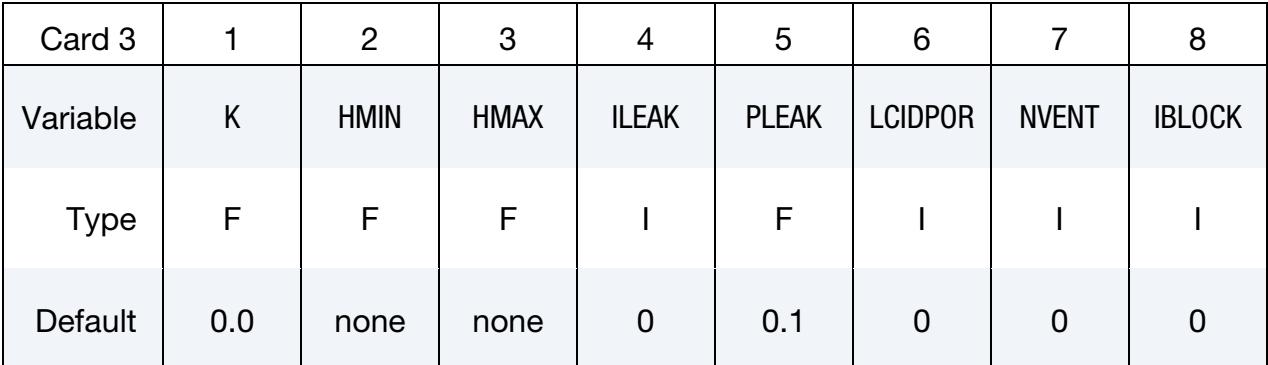

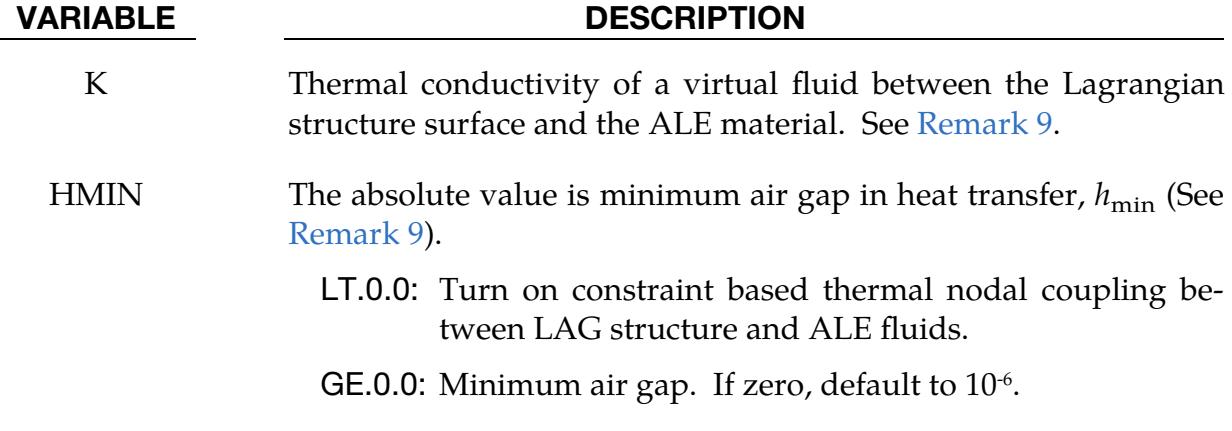

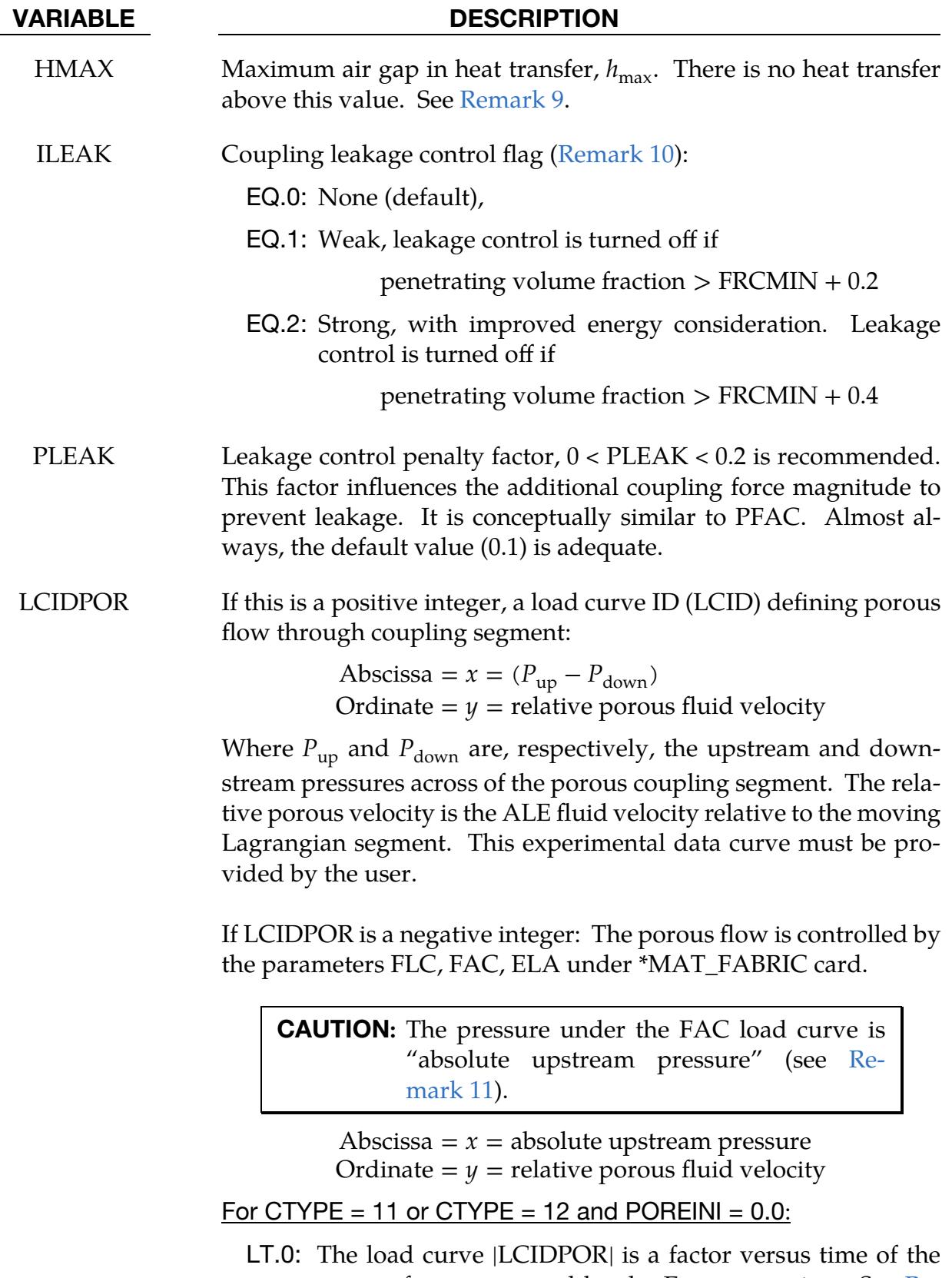

porous force computed by the Ergun equation. See [Re](#page-980-0)[mark 14.](#page-980-0)

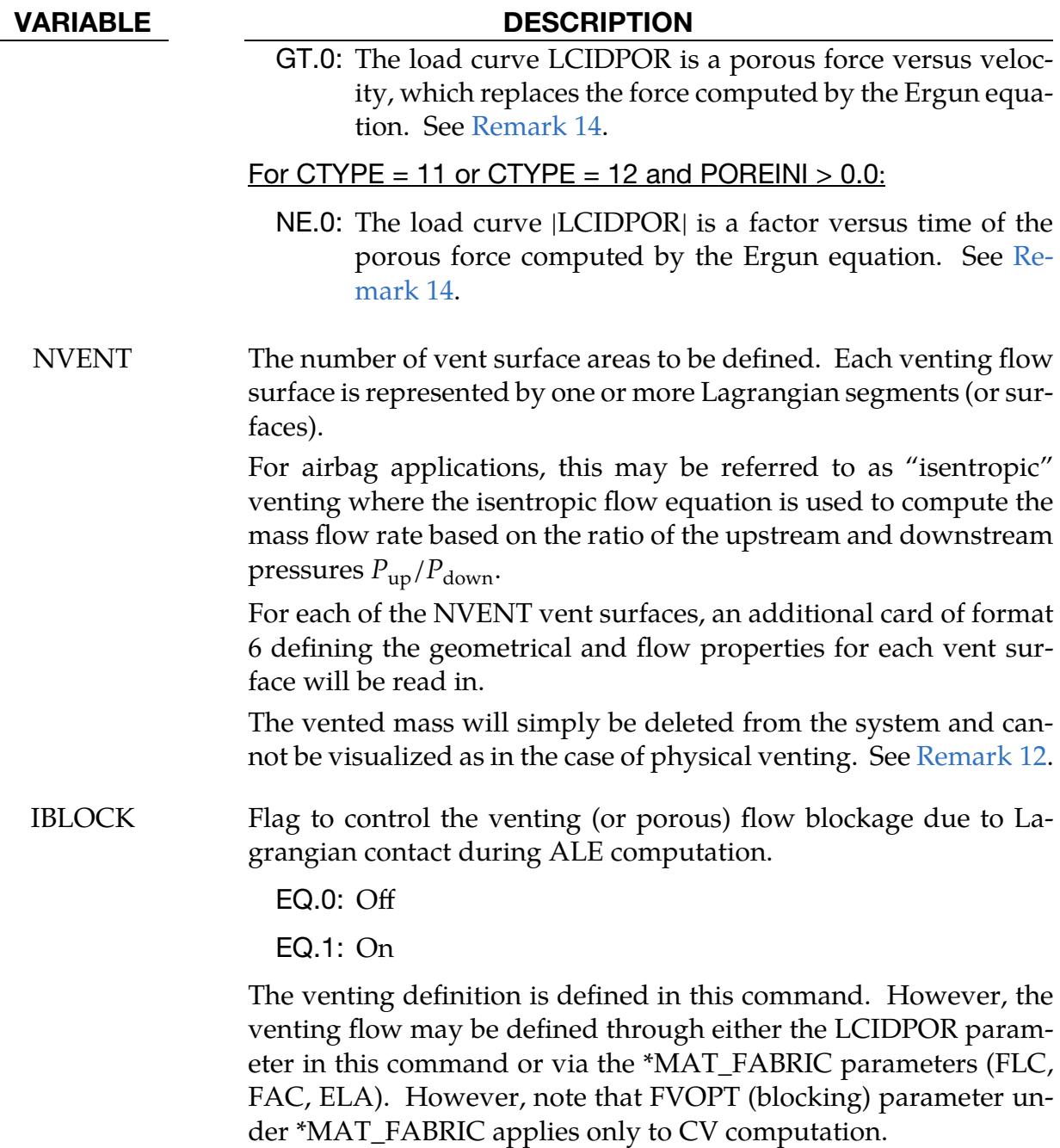

<span id="page-968-0"></span>

| Card 4      |                | $\overline{2}$ | 3              | $\overline{4}$ | 5             | 6             |             | 8 |
|-------------|----------------|----------------|----------------|----------------|---------------|---------------|-------------|---|
| Variable    | <b>IBOXID</b>  | <b>IPENCHK</b> | <b>INTFORC</b> | <b>IALESOF</b> | <b>LAGMUL</b> | <b>PFACMM</b> | <b>THKF</b> |   |
| <b>Type</b> |                |                |                |                | F             |               | F           |   |
| Default     | $\overline{0}$ | $\overline{0}$ | $\mathbf 0$    | $\mathbf 0$    | 0.0           | $\mathbf 0$   | 0.0         |   |

Card 4. This card is required for CTYPE 11 & 12 but is otherwise optional.

## VARIABLE DESCRIPTION

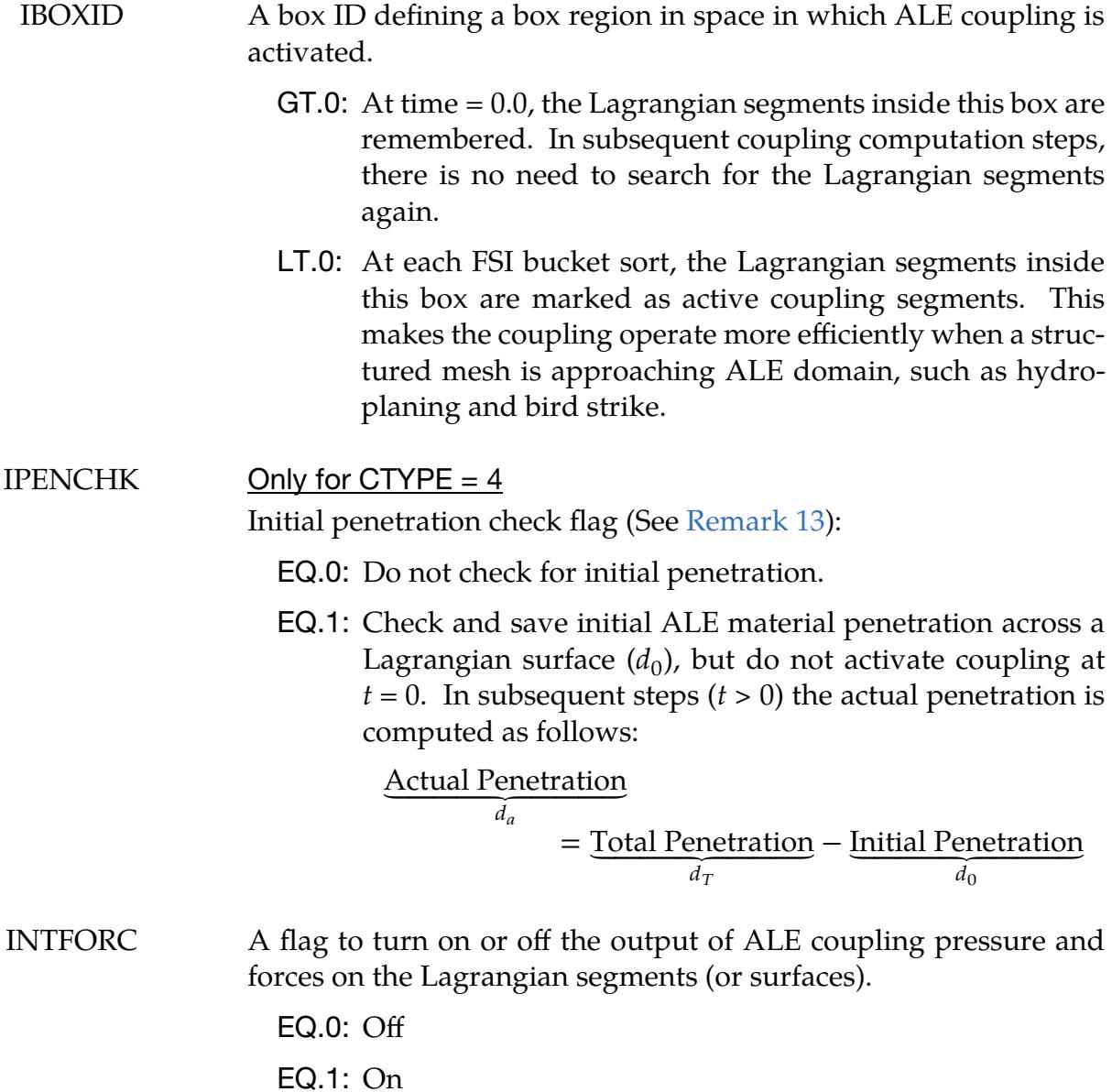

## VARIABLE DESCRIPTION

Note that the coupling pressures and forces are computed based on the coupling stiffness response to the ALE fluid penetration.

When INFORC = 1 and a \*DATABASE\_BINARY\_FSIFOR (DBF) card is defined, LS-DYNA writes out the segment coupling pressure and forces to the binary interface force file for contour plotting. This interface force file must be given a name on the execution line, for example:

## ls-dyna i=inputfilename.k … h=interfaceforcefilename

The time interval between output is defined by "dt" in the DBF card. To plot the binary data in this file:

## ls-prepost interfaceforcefilename

IALESOF An integer flag to turn ON/OFF a supplemental Lagrange multiplier FSI constraint which provides a coupling force in addition to the basic penalty coupling contribution. This is a hybrid coupling method.

EQ.0: OFF (default).

- EQ.1: Turn ON the hybrid Lagrange-multiplier method. LAG-MUL multiplier factor is read.
- LAGMUL A Lagrange multiplier factor with a range between 0.0 and 0.05 may be defined. A typical value may be 0.01. This should never be greater than 0.1.

EQ.0: OFF (default).

- GT.0: Turn ON the Lagrange-multiplier method and use LAG-MUL as a coefficient for scaling the penalty factor.
- PFACMM Mass-based penalty stiffness factor computational options. This works in conjunction with  $PFAC = constant (not a load curve)$ . The coupling penalty stiffness (CPS) is computed based on an estimated effective coupling mass.

EQ.0: CPS  $\propto$  PFAC  $\times$  min( $m_{\text{Lagrangian}}$ ,  $m_{\text{ALE}}$ ), default.

EQ.1: CPS  $\propto$  PFAC  $\times$  max( $m_{\text{Lagrangian}}$ ,  $m_{\text{ALE}}$ ).

EQ.2: CPS  $\propto$  PFAC  $\times \sqrt{m_{\text{Lagrangian}} m_{\text{ALE}}}$ , geometric-mean of the masses.

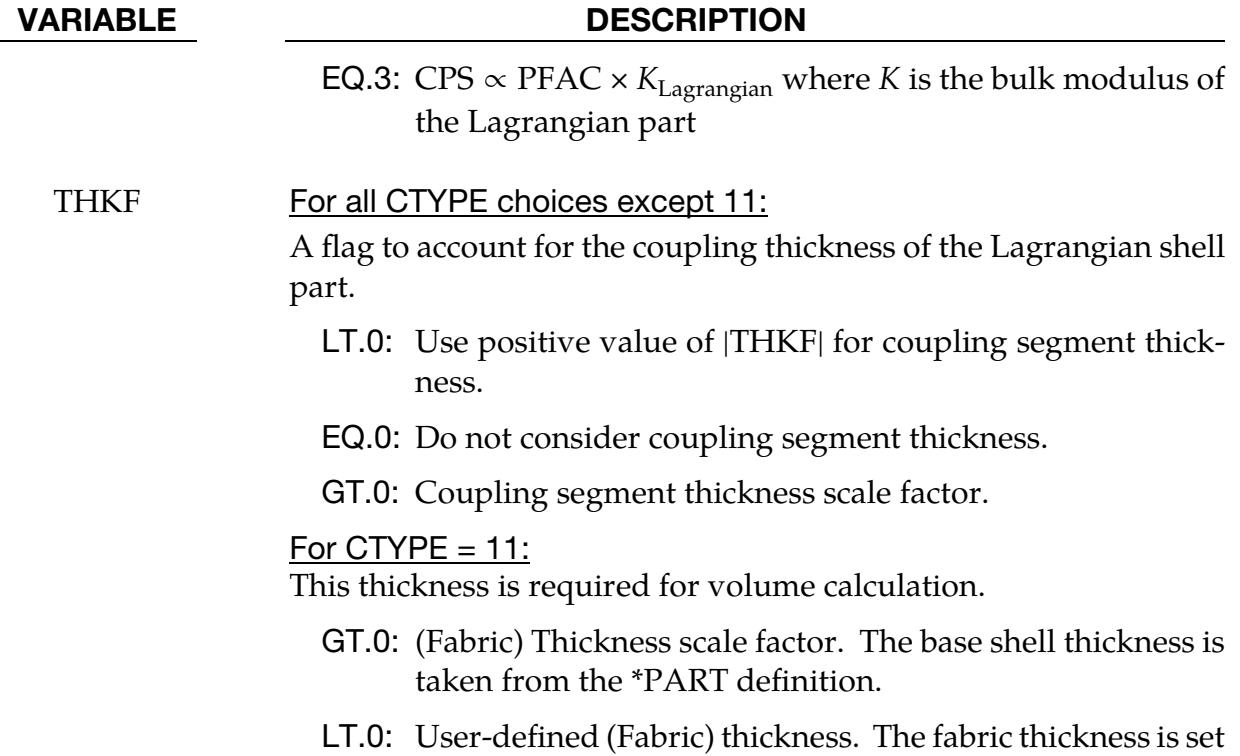

Porous Coupling. This card applies only to CTYPE 11 & 12. If this card is defined, Card 4 must be defined before this card.

to |THKF|.

<span id="page-970-0"></span>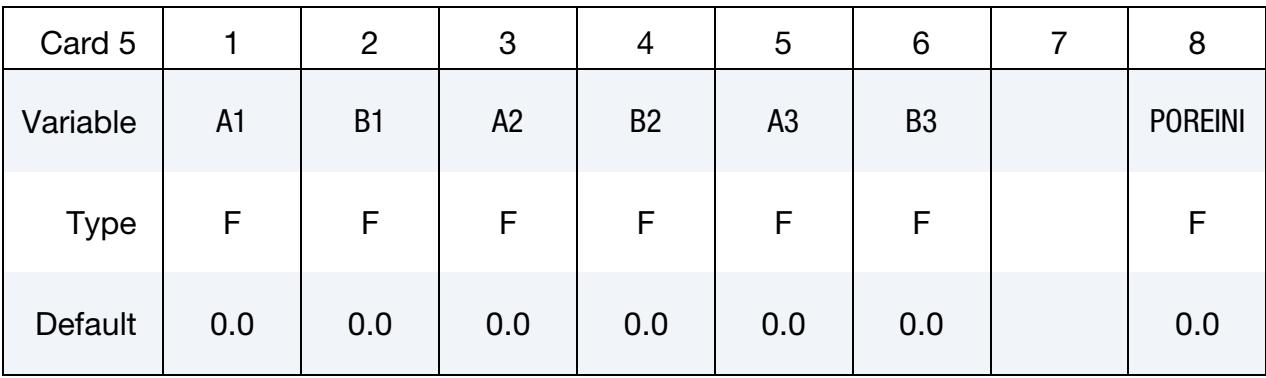

## VARIABLE DESCRIPTION

A1 Viscous coefficient for the porous flow Ergun equation (see [Re-](#page-980-0)

[mark 14\)](#page-980-0). GT.0:

# For CTYPE =  $11$

$$
A1 = A_n
$$

which is the coefficient for normal-to-segment direction.

## VARIABLE DESCRIPTION

For CTYPE  $= 12$ 

 $A_1 = A_r$ 

which is the coefficient for the  $x$ -direction in the coordinate system specified by DIREC.

- LT.0: If  $POREINI = 0.0$ , the coefficient is time dependent through a load curve ID defined by  $|A1|$ . If POREINI  $> 0.0$ , the coefficient is porosity dependent through a load curve ID defined by |A1|. The porosity is defined by PORE (see POREINI).
- B1 Inertial coefficient for the porous flow Ergun equation (see [Re](#page-980-0)[mark 14\)](#page-980-0).

GT.0:

For CTYPE =  $11$ 

$$
B1 = B_n
$$

which is the coefficient for normal-to-segment direction.

For CTYPE  $= 12$ 

 $B_1 = B_{\gamma}$ 

which is the coefficient for the  $x$ -direction of a coordinate system specified by DIREC.

LT.0: If  $POREINI = 0.0$ , the coefficient is time dependent through a load curve id defined by  $|B1|$ . If POREINI  $> 0.0$ , the coefficient is porosity dependent through a load curve ID defined by |B1|. The porosity is defined by PORE (see POREINI).

 $A2$  For CTYPE = 12

Viscous coefficient for the porous flow Ergun equation (see [Re](#page-980-1)[mark 15\)](#page-980-1).

GT.0: Coefficient for the *y*-direction of a coordinate systems specified by DIREC.

$$
A2 = A_y
$$

LT.0: If  $POREINI = 0.0$ , the coefficient is time dependent through a load curve ID defined by  $|A1|$ . If POREINI  $> 0.0$ , the coefficient is porosity dependent through a load curve ID defined by |A2|. The porosity is defined by PORE (see POREINI).
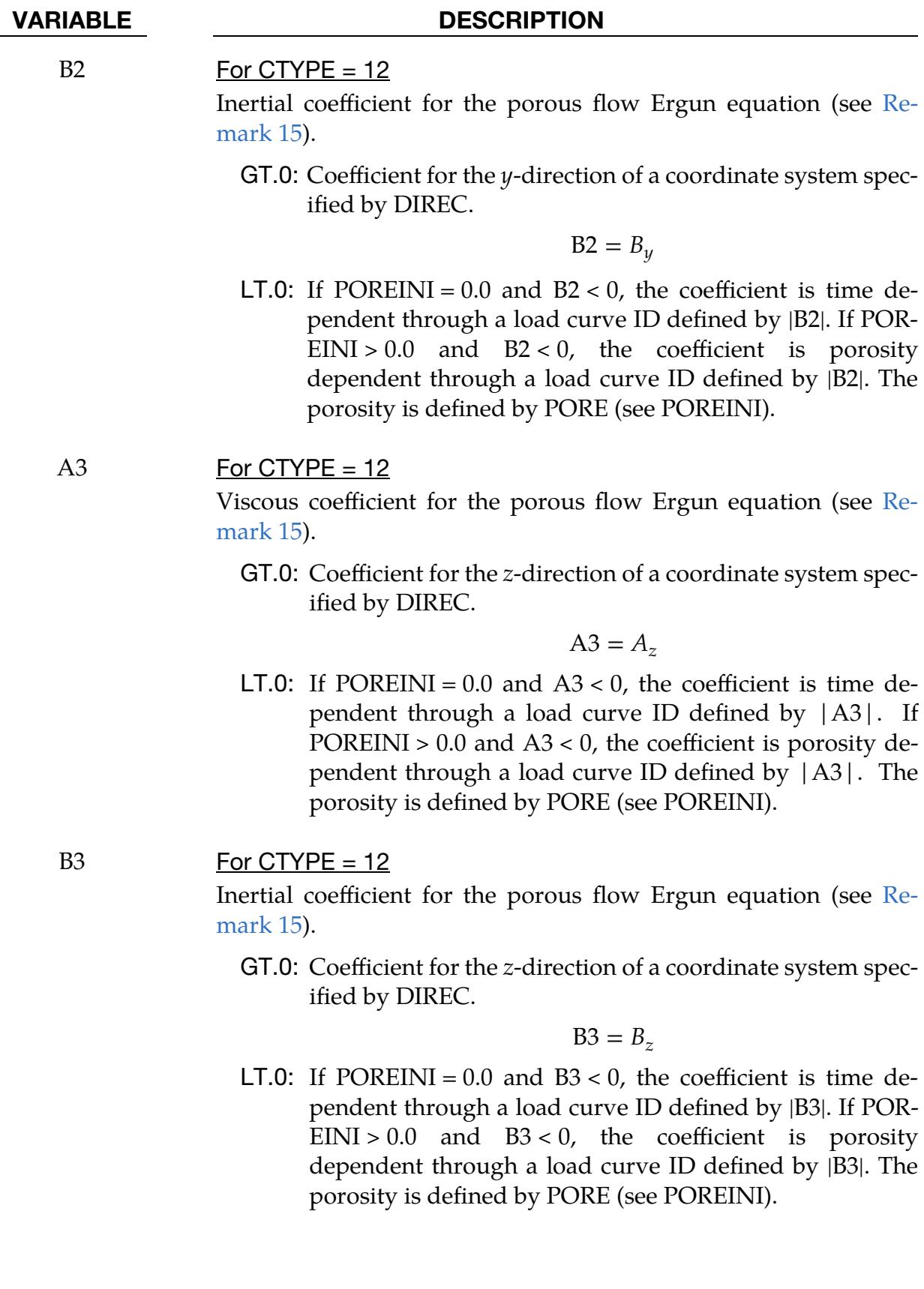

### VARIABLE DESCRIPTION

POREINI For CTYPE =  $11$  or CTYPE =  $12$ 

POREINI is the initial volume of pores in an element. The current volume is

$$
PORE = POREINI \times \frac{v(t)}{v(t_0)}
$$

where  $v(t)$  and  $v(t_0)$  are the current and initial element volumes respectively.

**Venting Geometry Card(s).** These card(s) set venting geometry. It is repeated NVENT times (one card for defining each vent hole). It is defined only if NVENT > 0 on Card 3. The last NVENT cards for \*CONSTRAINED\_LAGRANGE\_IN\_SOLID are taken to be Card(s) 6; therefore, Cards 4 and 5 are not mandatory when Card(s) 6 are defined.

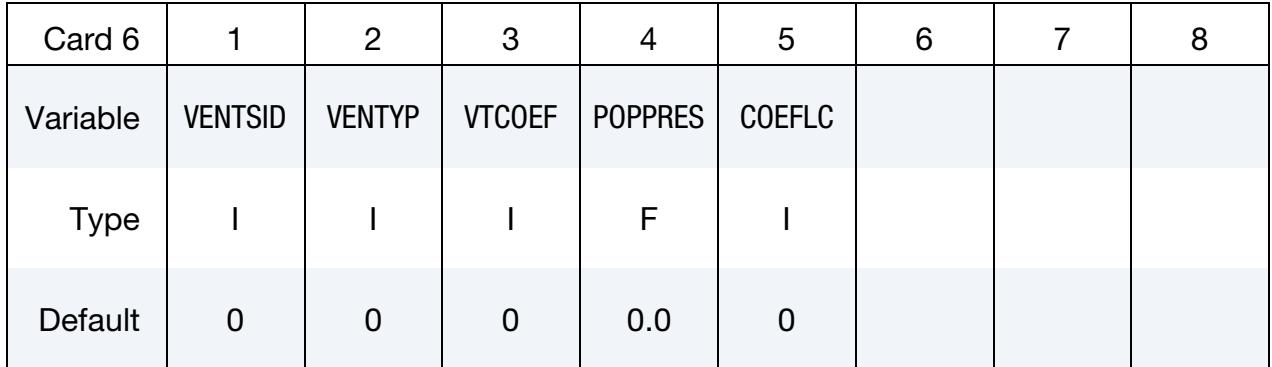

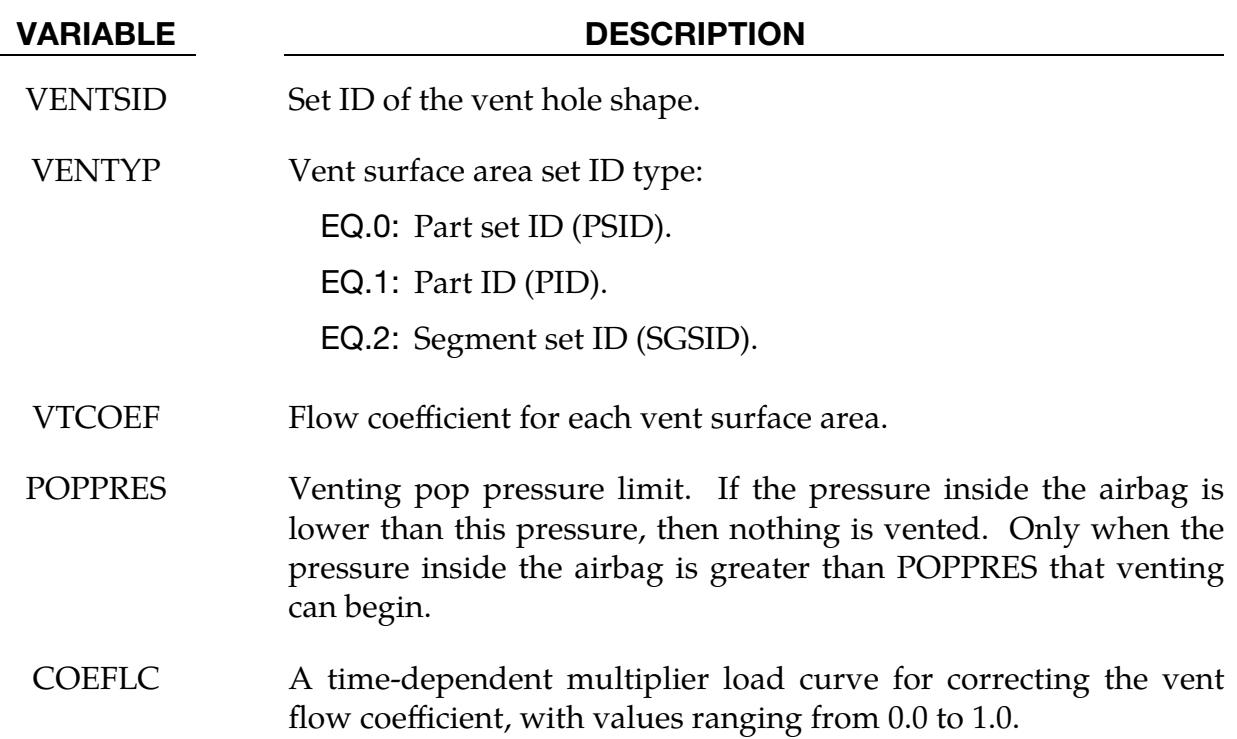

### Guidelines:

Due to the complexity of this card, some comments on simple, efficient and robust coupling approach are given here. These are not rigid guidelines, but simply some experience-based observations.

- 1. Definition (fluid and structure). The term *fluid*, in the Fluid-Structure Interaction (FSI), refers to materials with ALE element formulation, not indicating the phase (solid, liquid or gas) of those materials. In fact, solid, liquid, and gas can all be modeled by the ALE formulation. The term *structure* refers to materials with Lagrangian element formulation.
- 2. **Default values (CTYPE and MCOUP).** In general, penalty coupling (CTYPE 4  $\&$  5) is recommended, and MCOUP = negative integer is a better choice to define a specific ALE multi-material group (AMMG) to be coupled to the Lagrangian surface. At the minimum, all parameters on Card 1 are to be specified, and the default values for most are good starting choices (except MCOUP).
- 3. How to correct leakage.If there is leakage, PFAC, FRCMIN, NORMTYPE, and ILEAK are the 4 parameters that can be adjusted.
	- a) For hard structure (steel) and very compressible fluid (air), PFAC may be set to  $0.1$  (or higher). PFAC = constant value.
	- b) Next, keeping  $PFAC = constant$ , set  $PFACMM = 3$  (optional Card 4a). This option scales the penalty factor by the bulk modulus of the Lagrangian structure. This new approach has also shown to be effective for some airbag applications.
	- c) The next approach may be switching from constant PFAC to a load curve approach, that is,  $PFAC = load$  curve and  $PFACMM = 0$ . By looking at the pressure in the system near leakage original location, we can get a feel for the pressure required to stop it.
	- d) If leakage persists after some iterations on the coupling force controls, one can subsequently try to set ILEAK  $= 2$  in combination with the other controls to prevent leakage.
	- e) If the modifications fail to stop the leakage, maybe the meshes have to be redesigned to allow better interactions between the Lagrangian and Ale materials.

In the example below, the underlined parameters are usually defined parameters. A full card definition is shown for reference.

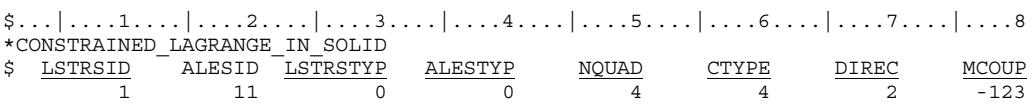

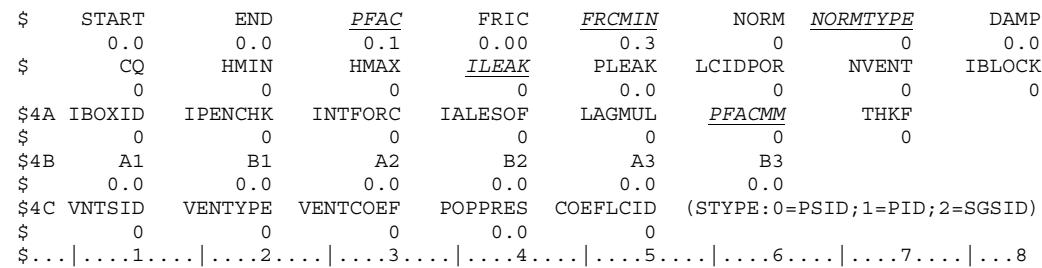

# Remarks:

- 1. **Meshing.** In order for a fluid-structure interaction (FSI) to occur, a Lagrangian (structure) mesh must spatially overlap with an ALE (fluid) mesh. Each mesh should be defined with independent node IDs. LS-DYNA searches for the spatial intersection of between the Lagrangian and ALE meshes. Where the meshes overlap, there is a possibility that interaction may occur. In general, LSTRSID, ALESID, LSTRSTYP and ALESTYP are required definitions for specifying overlapping-domains coupling search.
- 2. **Number of coupling points.** The number of coupling points, NQUAD × NQUAD, is distributed over the surface of each Lagrangian segment. Generally, 2 or 3 coupling points per each Eulerian/ALE element width is adequate. Consequently, the appropriate NQUAD values must be estimated based on the *relative resolutions* between the Lagrangian and ALE meshes.

For example, if one Lagrangian shell element spans two ALE elements, then NQUAD for each Lagrangian segment should be 4 or 6. Alternatively, if two or three Lagrangian segments span one ALE element, then maybe  $NQUAD = 1$ would be adequate.

If either mesh compresses or expands during the interaction, the number of coupling points per ALE element will also change. The user must account for this and try to maintain at least two coupling points per each ALE element side length during the whole process to prevent leakage. Too many coupling points can result in instability, and not enough can result in leakage.

- 3. The constraint method. The constraint method violates kinetic energy balance*.* The penalty method is therefore recommended. Historically,  $CTYPE = 2$  was sometimes used to couple Lagrangian beam nodes to ALE or Lagrangian solids, such as for modeling rebar in concrete or tire cords in rubber. For such constraint-based coupling of beams in solids, \*CONSTRAINED\_BEAM\_IN\_SOLID and \*DEFINE\_BEAM\_SOLID\_COUPLING are now preferred.
- 4. **Coupling direction.** DIREC = 2 (compression only) may be generally a more stable and robust choice for coupling direction. However, the physics of the problem should dictate the coupling direction.  $DIREC = 1$  couples under both

tension and compression. This is sometimes useful; for example, in the case of a suddenly accelerating liquid in a container. DIREC = 3 is rarely appropriate because it models an extremely sticky fluid.

5. **Multi-material coupling option.** When MCOUP is a negative integer, such as  $MCOUP = -123$ , then an ALE multi-material set-ID (AMMSID) of 123 must exist. This is an ID defined by a \*SET\_MULTI-MATERIAL\_GROUP\_LIST card. This generally seems to be a better approach to couple to a specific set of AMMGs, and have a clearly defined fluid interface interacting with a Lagrangian surface. That way, any leakage may be visualized and the penalty force can be computed more precisely.

The *Couple to all materials* option as activated by MCOUP = 0 is generally not recommended. LS-DYNA calculates the fluid coupling interface as the surface where the sum of coupled ALE materials occupies a volume fraction equal to 50%. Since MCOUP = 0 couples to all materials, the sum of all coupled  $ALE$ materials is, in this case, trivially 100%. Consequently, when  $MCOUP = 0$ , there will not be a fluid interface with which to track leakage.

- 6. **PFAC < 0 for CTYPE = 4, 5, or 6.** PFAC < 0 refers to a load curve. This curve may be constructed with the  $x$ -axis as the penetration distance (in absolute length unit) and the *y*-axis as the maximum estimated coupling pressure. This curve requires only 2 points. The first point is (0.0,0.0) because no FSI pressure applies when no penetration occurs. The *x*-value for the second point is  $10\%$  of the minimum ALE element width, and the y-value is the to be determined maximum observable pressure in the ALE domain. To determine this  $y$ -value, run the model once with  $PFAC = 0.1$  (the default). Then, select only the ALE domain and plot its pressure fringes. Next, step through time to identify the maximum pressure in the ALE domain, selecting the pressure peaks at or near the FSI surfaces. This maximum pressure becomes the  $y$ -value of the second point.
- 7. Normal vector direction. The normal vectors (NV) of a Lagrangian shell part are defined by the order of the nodes in \*ELEMENT definitions, using the right hand rule, and for a segment set, the order of nodes defined in \*SET\_SEGMENT. Let the side pointed to by NV be "positive". The penalty method measure penetration as the distance the ALE fluid penetrates from the positive side to the negative side of the Lagrangian segment. Only fluid on the positive side will be "seen" and coupled to.

Therefore, all normal vectors of the Lagrangian segments should point uniformly toward the ALE fluid(s), AMMGs, to be coupled to. If NV point uniformly away from the fluid, coupling is not activated. In this case, coupling can be activated by setting NORM = 1. Sometimes a shell part or mesh is generated such that its normal vectors do not point uniformly in a consistent direction (all toward the inside or outside of a container, etc.) You should always check for

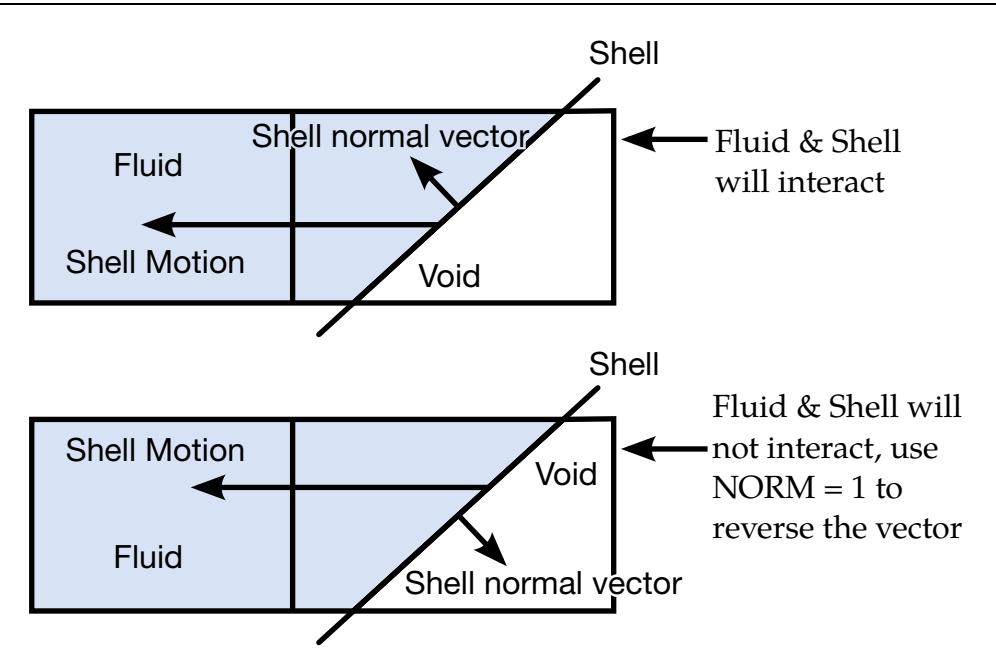

<span id="page-977-0"></span>Figure 10-35. Shell Motion

the normal vectors of any Lagrangian shell part interacting with any fluid. The NORM parameter may be used to flip the normal direction of all the segments included in the Lagrangian structure set. See [Figure 10-35.](#page-977-0)

- 8. **Coupling-damping factor.** The user-input coupling-damping factor (DAMP) is used to scale down the critical-damping force  $(\sim$  damper constant  $\times$  velocity). For a mass-to-rigid-wall system connected by a parallel-spring-damper connector, we can obtain solution for a critically-damped case. DAMP is a factor for scaling down the amount of damping, with DAMP = 1 being a critically-damped case.
- 9. **Heat transfer.** The method used is similar to that done by  $^*CON$ -TACT\_…\_THERMAL\_… card, except radiation heat transfer is not considered. A gap,  $l$ , is assumed to exist between the two materials undergoing heat transfer (one is Lagrangian and the other ALE). The convection heat transfer in the gap is assumed to approach simple conduction across the medium in the gap.

$$
q=K\frac{dT}{dx}{\sim}h\Delta T\Rightarrow h{\sim}\frac{K}{l}
$$

The heat flux is typically defined as an energy transfer rate per unit area,  $q \sim$  $\lfloor f/s \rfloor$  $\frac{m^2}{m^2}$ . The constant K is the thermal conductivity of the material in the gap; h, is the equivalent convection heat transfer coefficient; and  $\Delta T$  is the temperature difference between the ALE and Lagrangian structure sides. There are 3 possible scenarios:

$$
h \sim \begin{cases} 0 & \text{HMAX} < l \\ K / l & \text{HMIN} \le l \le \text{HMAX} \\ K / \text{HMIN} & 0 < l < \text{HMIN} \end{cases}
$$

The ALE fluid must be modelled using the ALE single material with void element formulation (ELFORM  $= 12$ ) because the LS-DYNA thermal solver supports only one temperature per node. However, a workaround enables partial support for ELFORM = 11. Rather than using the thermal solver's nodal temperature field, the ALE temperature is derived from element's internal energy using the heat capacity. The heat is then extracted from or added to the internal energy of ALE elements. This feature was implemented to calculate the heat exchange between a gas mixture, modeled with \*MAT\_GAS\_MIXTURE and ALE multi-material formulation  $ELFORM = 11$ , and a Lagrangian container.

HMIN < 0 turns on constraint-based thermal nodal coupling between the Lagrangian surface nodes and ALE fluid nodes. This option only works with ALE single material with void element formulation (ELFORM = 12). Once a Lagrangian surface node is in contact with ALE fluid (gap  $= 0$ ), the heat transfer described above is turned off. Instead the Lagrangian surface node temperature is constrained to the ALE fluid temperature field.

10. Leakage control. The dominate force preventing leakage across a coupled Lagrangian surface should be the penalty associated with the coupling. Forces from the leakage control algorithm feature should be secondary. The \*DATA-BASE\_FSI keyword controls the "dbfsi" file, which reports both the coupling forces and the leakage control force contribution. It is useful for debugging and fine-tuning.

ILEAK = 2 conserves energy; thus, it is better for airbag applications. Leakage control should only be enabled when (1) coupling to a specific AMMG (MCOUP as a negative integer) is activated, and (2) the fluid interface is clearly defined and tracked through the \*ALE\_MULTI-MATERIAL\_GROUP card.

- 11. Pressure definition in porous flow. There are currently two methods to model porous flow across a Lagrangian shell structure. Both methods involve defining an empirical data curve of relative porous gas velocity as a function of system pressure. The pressure definitions, however, are slightly different depending on the choice of parameter defined:
	- a) When porous flow is modelled using the LCIDPOR parameter (part of *this* keyword), the velocity response curve expected to be given in terms of the pressure difference:  $P_{\text{upstream}} - P_{\text{downstream}}$ .

b) When LCIDPOR is negative, porous flow is modelled using the \*MAT\_- FABRIC material model. The FAC field in \*MAT\_FABRIC contains a load curve ID given in terms of absolute upstream pressure, rather than in terms of the pressure difference.

The \*AIRBAG\_ALE keyword assumes that the curve referenced by FAC in \*MAT\_FABRIC is given in terms of absolute upstream pressure. These absolute pressure data are *required* for the CV phase. During the ALE phase, LS-DYNA automatically shifts the FAC curve left (negative) by 1 atmospheric pressure for the porous coupling calculation, which uses gauge pressure, rather than absolute pressure.

The mass flowing across a porous Lagrangian surface can be tracked by the "mout" parameter of the optional "dbfsi" ASCII output file, which may be enabled with the \*DATABASE\_FSI keyword.

- 12. **Venting.** There are 2 methods to model (airbag) venting. The accumulated mass output of both may be tracked using the \*DATABASE\_FSI card ("mout" parameter in the "dbfsi" ASCII output file).
	- a) **Isentropic venting.** In isentropic venting, (define NVENT on Card 3) the flow crossing the vent hole surface is estimated from the isentropic equation. All airbag shell normal vectors should point uniformly in the same direction: typically, inward. The shell elements for the vent holes, included in the Lagrangian coupling set, should also point in the same direction as the airbag meaning usually inward. For more details on isentropic venting, see \*AIRBAG\_WANG\_NEFSKE mass flow rate equation for field OPT = 1 and 2.
	- b) Physical venting. Physical venting models involve holes in the Lagrangian structure (usually airbags). The shell parts representing the vent holes may be either excluded from the Lagrangian coupling set, or, if included, have normal vectors reversed from the rest of the airbag. Typically, this means the holes having outward facing normal vectors, since the rest of the airbag has inward pointing normal vectors. With either approach the holes produce no coupling force to stop fluid leakage.

When a particular AMMG is present on both sides of the same Lagrangian shell surface, penalty coupling can break down. Therefore, it is recommended that \*ALE\_FSI\_SWITCH\_MMG\_ID be used to switch the AMMG ID of the vented gas so that the vented gas outside the bag does not lead to leakage.

13. **Initial penetration check.** Typically, penetration check (IPENCHK) should only be used if there is high coupling force applied at  $t = 0$ . For example, consider a Lagrangian container, filled with non-gaseous fluid, such as ALE liquid

or solid, using the \*INITIAL\_VOLUME\_FRACTON\_GEOMETRY command. Sometimes due to mesh resolution or complex container geometry, there is initial penetration of the fluid across the container surface. This can give rise to a sharp and immediate coupling force on the fluid at  $t = 0$ . Turning on IPENCHK may help eliminate this spike in coupling force.

14. **Porous flow for shell elements.** For shell elements and  $CTYPE = 11$ , the Ergun-type empirical porous flow equation is applied to the normal flow direction across the porous surface. The pressure gradient along the segment normal direction is

$$
\frac{dP}{dx_n} = A_n(\varepsilon, \mu) V_n + B_n(\varepsilon, \rho) |V_n| V_n
$$

where the subscript *n* refers to the direction normal to the porous Lagrangian shell surface and where,

- a)  $V_n$  is the relative normal-to-porous-shell-surface fluid velocity component.
- b)  $A_n(\varepsilon,\mu) = A_1(\varepsilon,\mu)$  is a viscous coefficient of the Ergun-type porous flow equation. As applied here, it should contain the fluid dynamic viscosity,  $\mu$ , and shell porosity,  $\varepsilon$ , information.
- c)  $B_n(\varepsilon,\rho) = B_1(\varepsilon,\rho)$  is an inertial coefficient of the Ergun-type porous flow equation. As applied here, it should contain the fluid density,  $\rho$ , and shell porosity,  $\varepsilon$ , information.

The force increment applied per segment is

$$
F_n = \frac{d\rho}{dx_n} \times \text{THKF} \times S,
$$

where  $S$  is the segment surface area.

If \*DEFINE\_POROUS\_LAGRANGIAN defines the porous properties of a Lagrangian structure element, the porous forces are computed with an equation similar to the one used in \*LOAD\_BODY\_POROUS

**NOTE:**  $A_i(\varepsilon, \mu)$ ,  $B_i(\varepsilon, \rho)$ , and THKF are required input for porous shell coupling.

<span id="page-980-0"></span>15. **Porous flow for solid elements.** For porous solid,  $CTYPE = 12$ , the pressure gradient along each global direction (i) can be computed similarly.

$$
\frac{dP}{dx_i} = A_i(\varepsilon, \mu) V_i + B_i(\varepsilon, \rho) |V_i| V_i \text{ for } i = 1,2,3
$$

where,

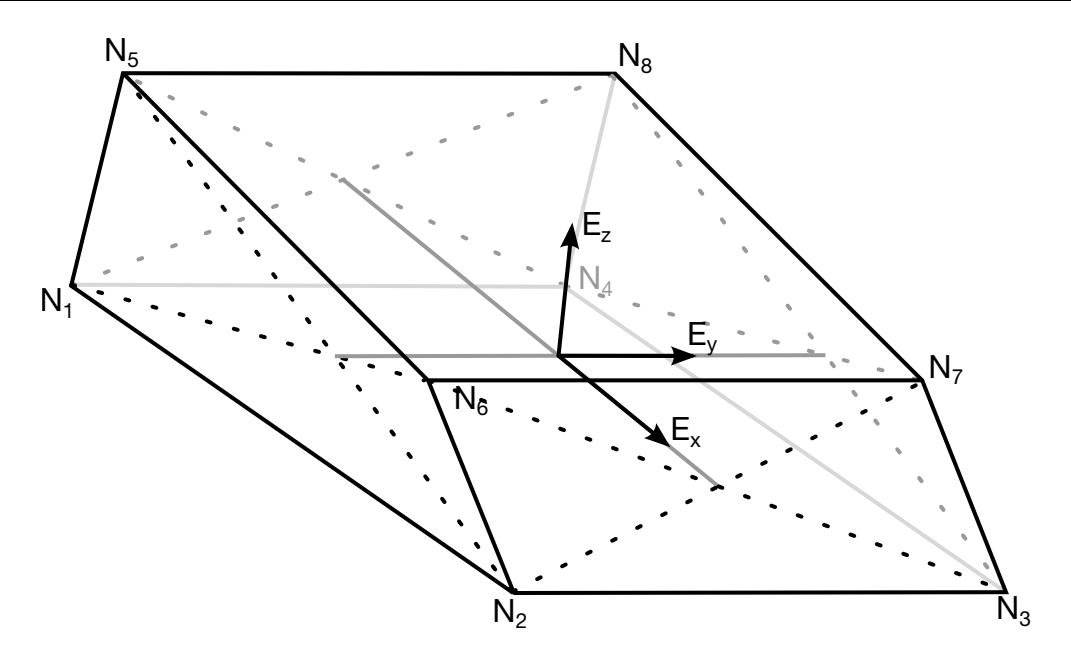

<span id="page-981-0"></span>**Figure 10-36.** The  $E_x$  direction is aligned along the line segment connecting the centers of the 2-3-6-7 and the 1-4-8-5 faces. The  $E_y$  direction is orthogonal to the  $E_x$  direction and in the plane containing both  $E_x$  and the segment connecting the centers of the 1-2-6-5 and 3-4-8-7 faces. The  $E_z$  is normal to this plane.

- a)  $V_i$  is the relative fluid velocity component through the porous solid in the 3 global directions.
- b)  $A_i(\varepsilon,\mu)$  is a viscous coefficient of the Ergun-type porous flow equation in the i<sup>th</sup> direction. As applied here, it should contain the fluid dynamic viscosity,  $\mu$ , and shell porosity,  $\varepsilon$ , information.
- c)  $B_i(\varepsilon,\rho)$  is an inertial coefficient of the Ergun-type porous flow equation in the i<sup>th</sup> direction. As applied here, it should contain the fluid density  $(\rho)$  and solid porosity  $(\varepsilon)$  information.

**NOTE:**  $A_i(\varepsilon, \mu)$ , and  $B_i(\varepsilon, \rho)$  are required input for porous solid coupling.

If  $DIREC = 1$ , the pressure gradient in a solid is applied in a local reference coordinate system defined in [Figure 10-36.](#page-981-0) If \*DEFINE\_POROUS\_LAGRANGIAN defines the porous properties of a Lagrangian structure element, the local system can be adapted and the porous forces are computed with an equation similar to the one used in \*LOAD\_BODY\_POROUS.

16. **Output.** To obtain the sliding energy output for each FSI, specify a \*DATA-BASE\_SLEOUT in the input deck. Including this keyword causes a file called slefsi to be output. The format of slefsi follows sleout exactly.

## \*CONSTRAINED\_LINEAR\_GLOBAL

Purpose: Define linear constraint equations between displacements and rotations, which can be defined in global coordinate systems.

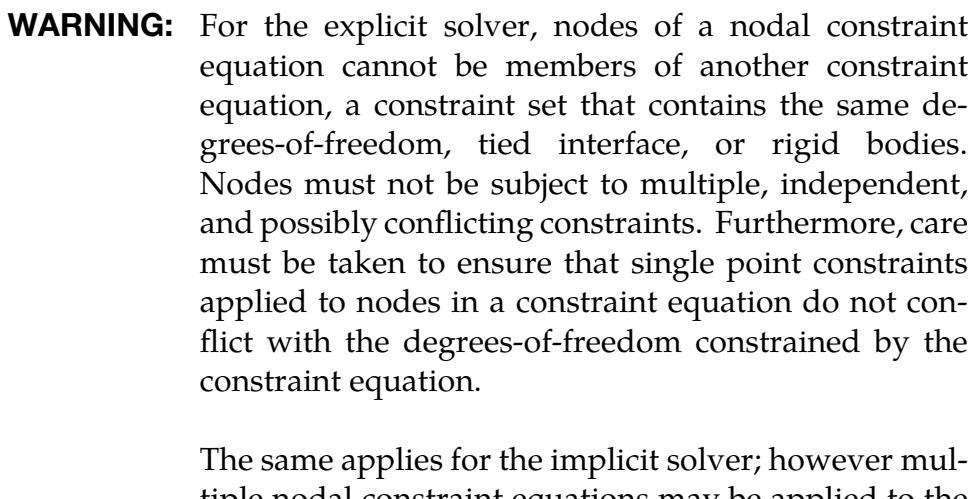

tiple nodal constraint equations may be applied to the various degrees-of-freedom of the same node, provided that there are no conflicting constraints.

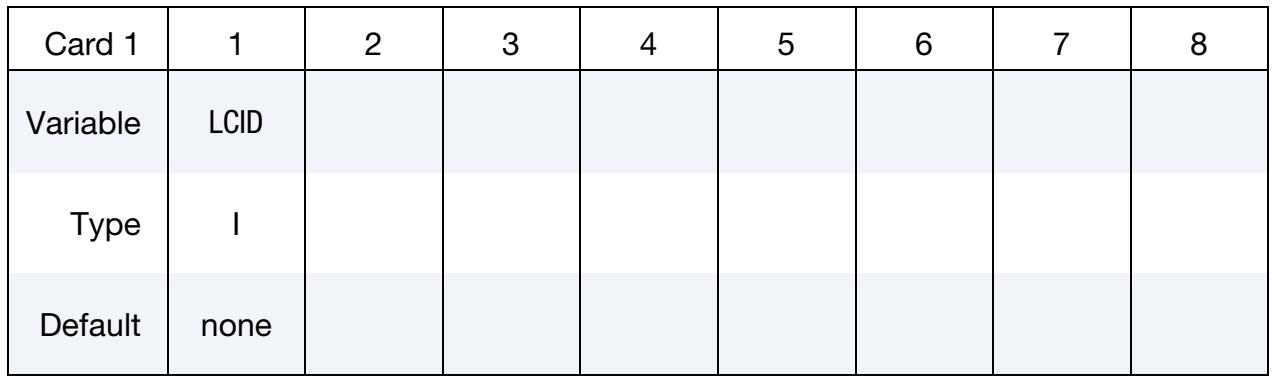

DOF Card. Define one card for each constrained degree-of-freedom. Input is terminated at the next keyword ("\*") card.

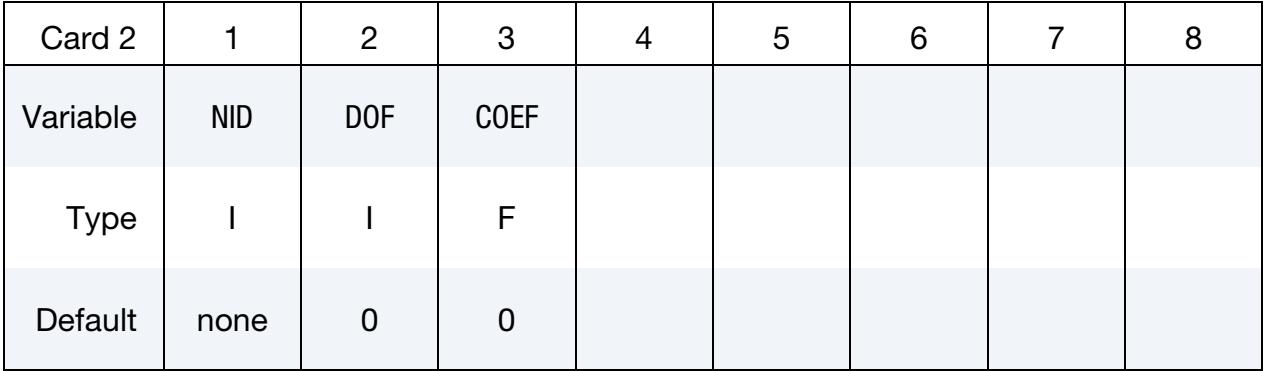

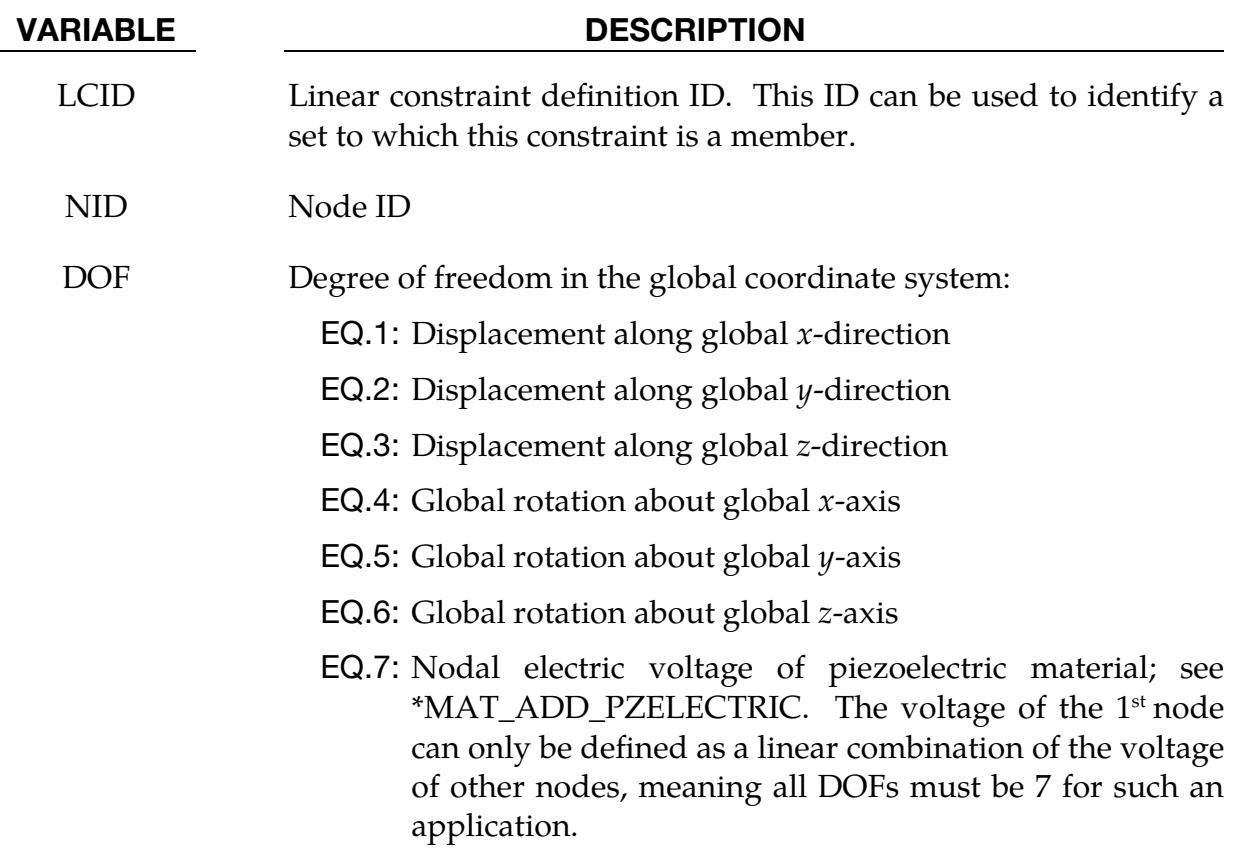

COEF Nonzero coefficient,  $C_k$ 

## Remarks:

In this section, linear constraint equations of the form:

$$
\sum_{k=1}^n C_k u_k = C_0
$$

can be defined, where  $u_k$  are the displacements and  $C_k$  are user defined coefficients. Unless LS-DYNA is initialized by linking to an implicit code to satisfy this equation at the beginning of the calculation, the constant  $C_0$  is assumed to be zero. The first constrained degree-of-freedom is eliminated from the equations-of-motion:

$$
u_1 = C_0 - \sum_{k=2}^n \frac{C_k}{C_1} u_k.
$$

Its velocities and accelerations are given by

$$
\dot{u}_1 = -\sum_{k=2}^{n} \frac{C_k}{C_1} \dot{u}_k
$$

$$
\ddot{u}_1 = -\sum_{k=2}^{n} \frac{C_k}{C_1} \dot{u}_k,
$$

respectively. A transformation matrix,  $L$ , is constructed relating the unconstrained,  $u$ , and constrained,  $\boldsymbol{\mathfrak{u}}_c$ , degrees-of-freedom. The constrained accelerations used in the above equation are given by:

$$
\ddot{\mathbf{u}}_c = \left[\mathbf{L}^{\mathrm{T}} \mathbf{M} \mathbf{L}\right]^{-1} \mathbf{L}^{\mathrm{T}} \mathbf{F}
$$

where  **is the diagonal lumped mass matrix and**  $**F**$  **is the right hand side force vector.** This requires the inversion of the condensed mass matrix which is equal in size to the number of constrained degrees-of-freedom minus one.

## Example:

```
$$$$$$$$$$$$$$$$$$$$$$$$$$$$$$$$$$$$$$$$$$$$$$$$$$$$$$$$$$$$$$$$$$$$$$$$$$$$$$$$ 
$ 
$$$$ *CONSTRAINED LINEAR GLOBAL
$ 
$$$$$$$$$$$$$$$$$$$$$$$$$$$$$$$$$$$$$$$$$$$$$$$$$$$$$$$$$$$$$$$$$$$$$$$$$$$$$$$$ 
$ 
$ Constrain nodes 40 and 42 to move identically in the z-direction. 
$ 
$ When the linear constraint equation is applied, it goes like this: 
$ 
$ 0 = C40uz40 + C42uz42$ 
$ = uz40 - uz42$ 
$ uz40 = uz42$ 
$ where, 
$ C40 = 1.00 coefficient for node 40 
$C42 = -1.00 coefficient for node 42
$ uz40 = displacement of node 40 in z-direction
$ uz42 = displacement of node 42 in z-direction
$ 
$ 
*CONSTRAINED_LINEAR 
$ 
$...>....1....>....2....>....3....>....4....>....5....>....6....>....7....>....8 
\sinh 2\theta$ id 
        \mathcal{L}$ 
$ nid dof coef 
        40 3 1.00 
        42 3 -1.00 
\ddot{\varsigma}$ 
$$$$$$$$$$$$$$$$$$$$$$$$$$$$$$$$$$$$$$$$$$$$$$$$$$$$$$$$$$$$$$$$$$$$$$$$$$$$$$$$ 
$
```
# \*CONSTRAINED\_LINEAR\_LOCAL

Purpose: Define linear constraint equations between displacements and rotations which can be defined in a local coordinate system. Each node may have a unique coordinate ID.

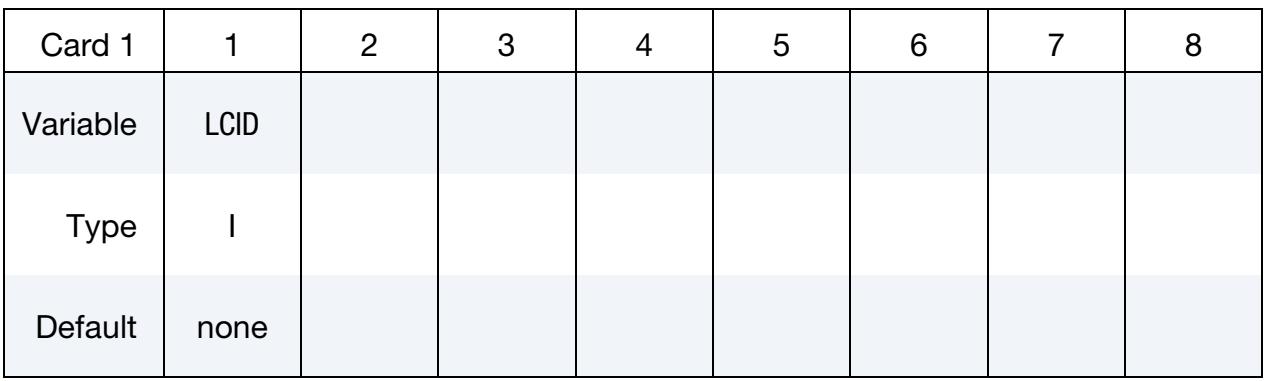

DOF Cards. Define one card for each constrained degree-of-freedom. Input is terminated at next keyword ("\*") card.

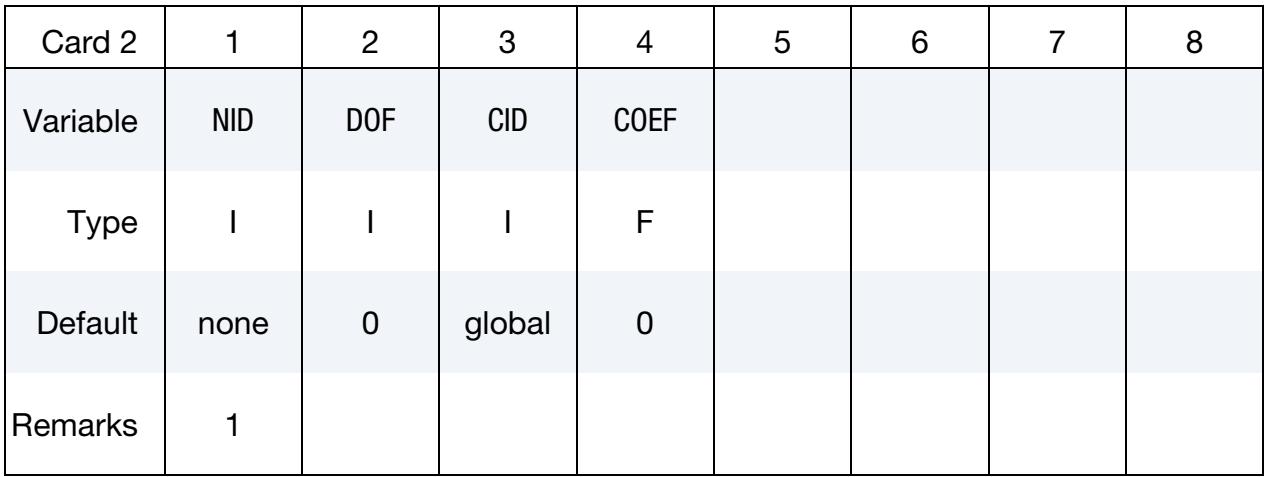

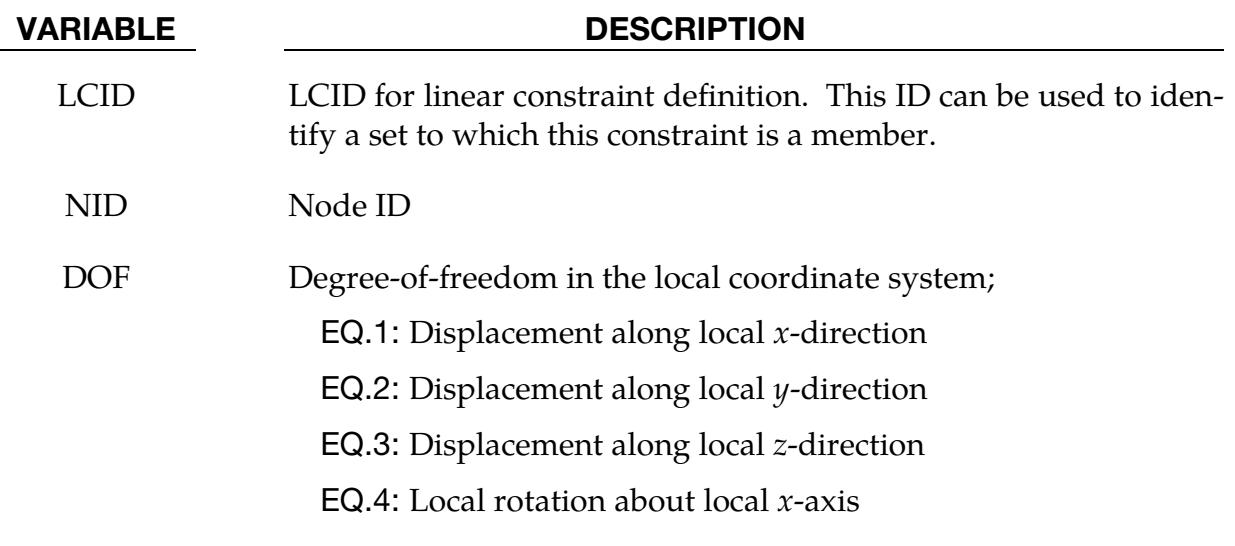

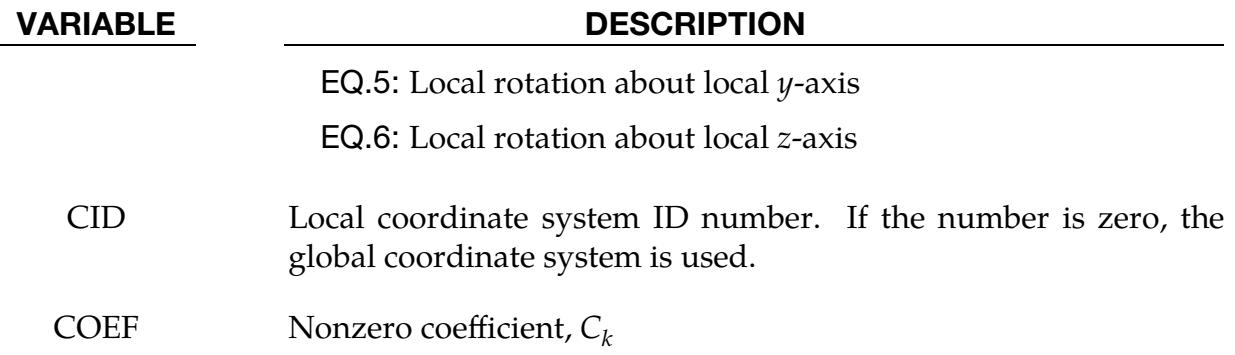

### Remarks:

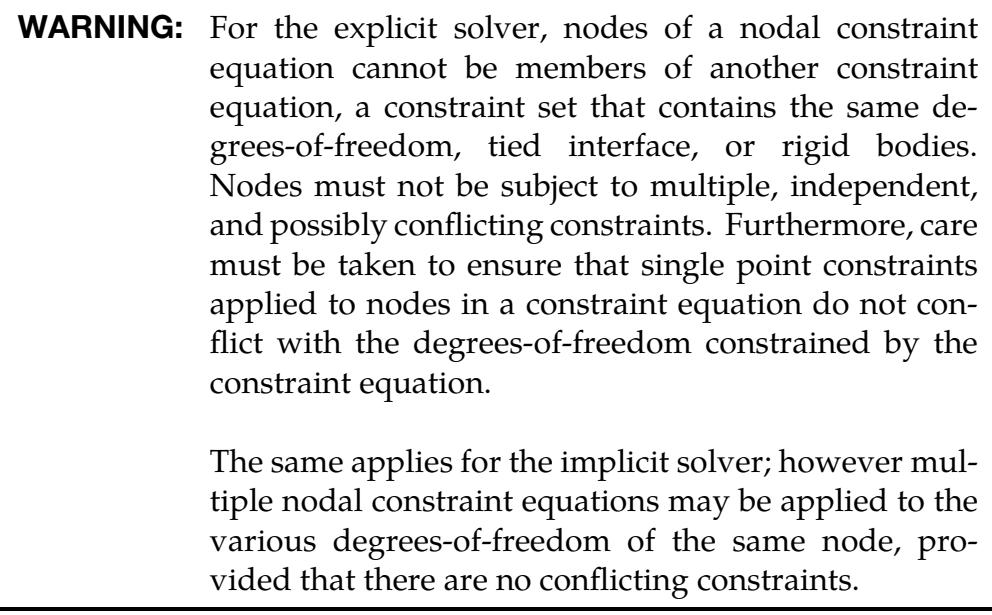

With this keyword, you can define linear constraint equations of the following form:

$$
\sum_{k=1}^n C_k u_k^L = C_0 ,
$$

where  $u_k^L$  are the displacements in the local coordinate systems and  $C_k$  are user-defined coefficients. Unless you initialize LS-DYNA by linking to an implicit code to satisfy this equation at the beginning of the calculation, LS-DYNA assumes the constant  $C_0$  is zero. The first constrained degree-of-freedom is eliminated from the equations-of-motion:

$$
u_1^L = C_0 - \sum_{k=2}^n \frac{C_k}{C_1} u_k^L.
$$

Its velocities and accelerations are given by

$$
\dot{u}_1^L = -\sum_{k=2}^n \frac{C_k}{C_1} \dot{u}_k^L
$$

$$
\ddot{u}_1^L = -\sum_{k=2}^n \frac{C_k}{C_1} \dot{u}_k^L
$$

respectively. The local displacements are calculated every time step using the local coordinate systems defined by the user. More than one degree-of-freedom for a node can be constrained by specifying a card for each degree-of-freedom.

# \*CONSTRAINED\_LOCAL\_{OPTION}

*OPTION* allows an optional ID to be given:

ID

Purpose: Define a local boundary constraint plane.

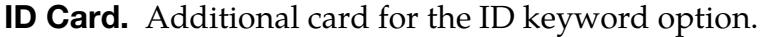

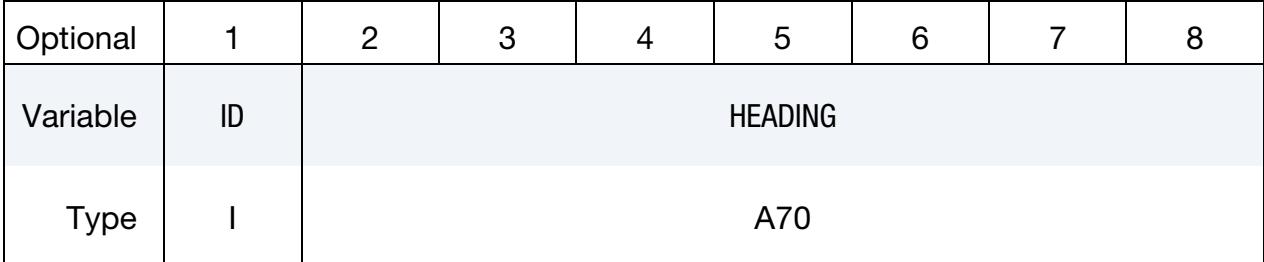

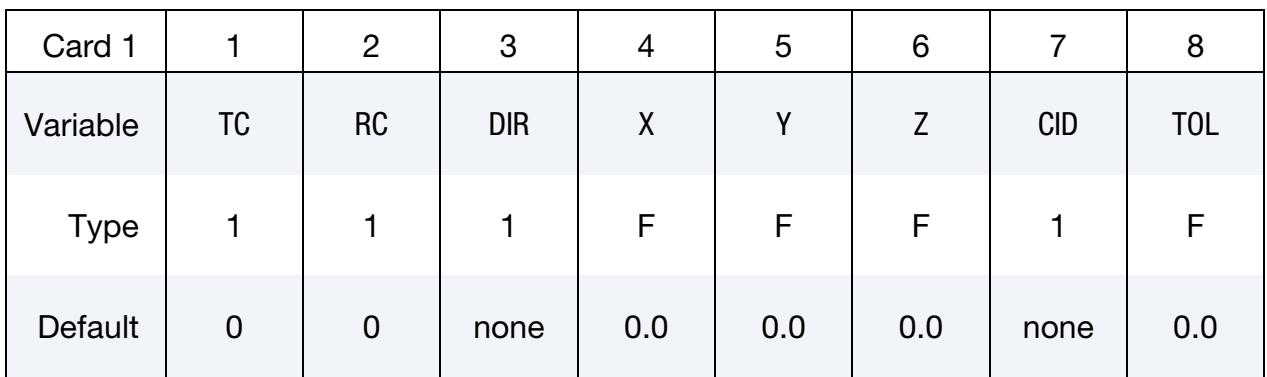

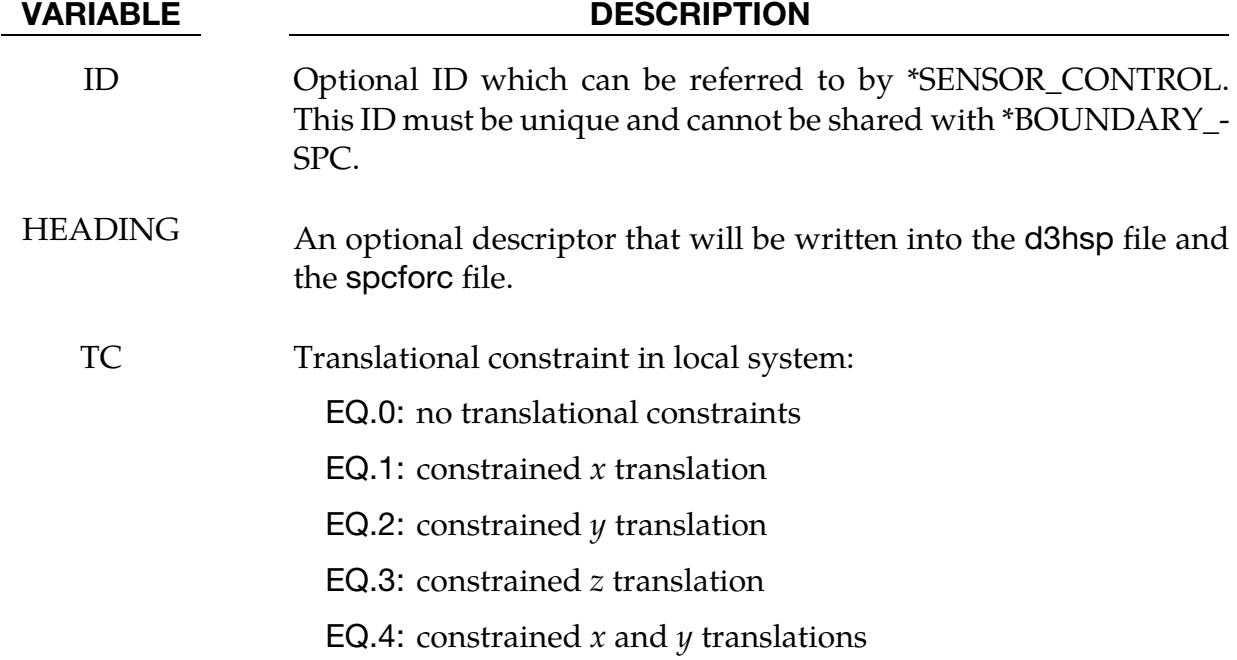

# \*CONSTRAINED \*CONSTRAINED\_LOCAL

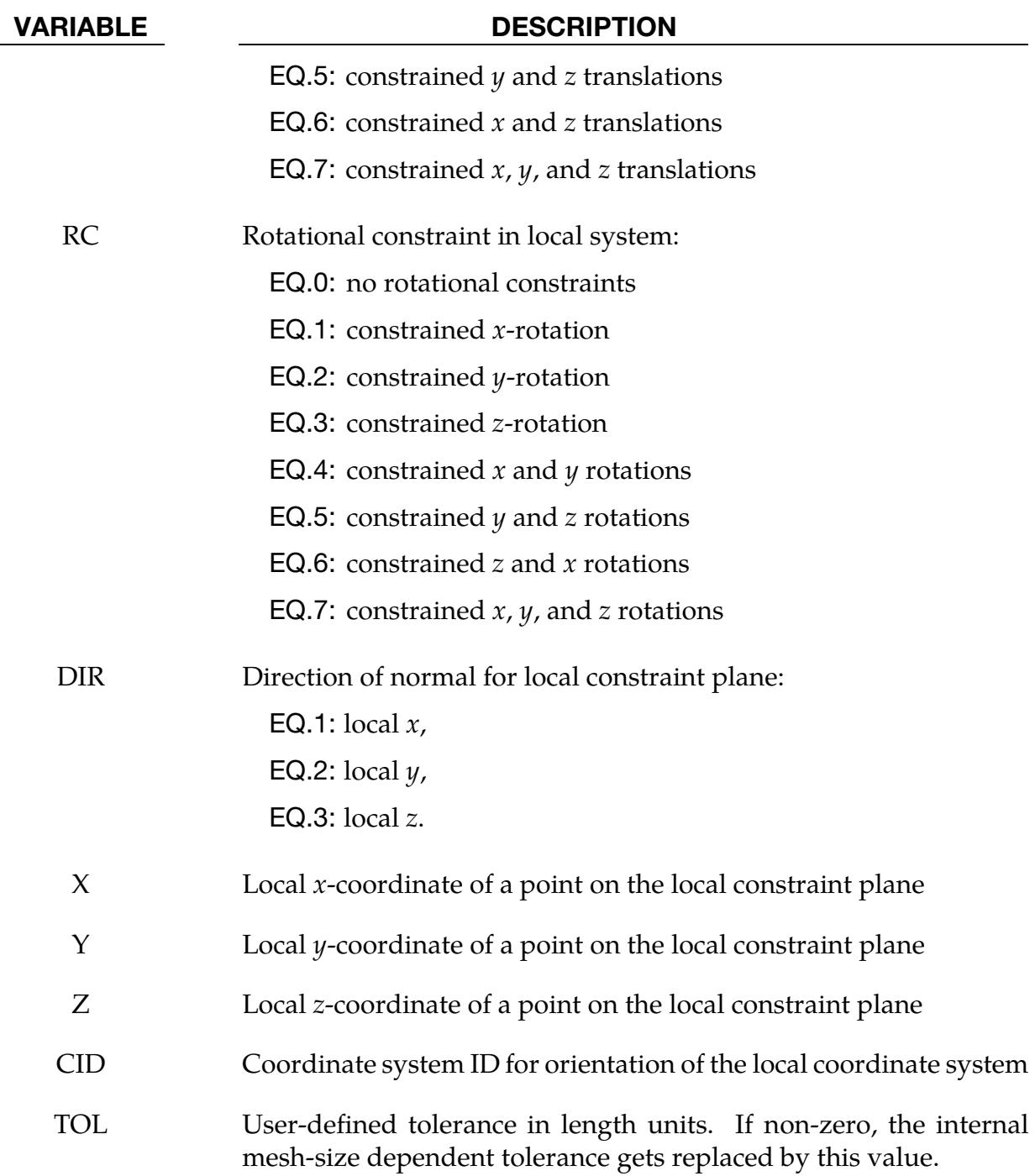

## Remarks:

Nodes within a mesh-size-dependent tolerance are constrained on a local plane. This option is recommended for use with  $r$ -method adaptive remeshing where nodal constraints are lost during the remeshing phase.

# \*CONSTRAINED\_MULTIPLE\_GLOBAL \*CONSTRAINED

### \*CONSTRAINED\_MULTIPLE\_GLOBAL

Purpose: Define global multi-point constraints for imposing periodic boundary condition in displacement field.

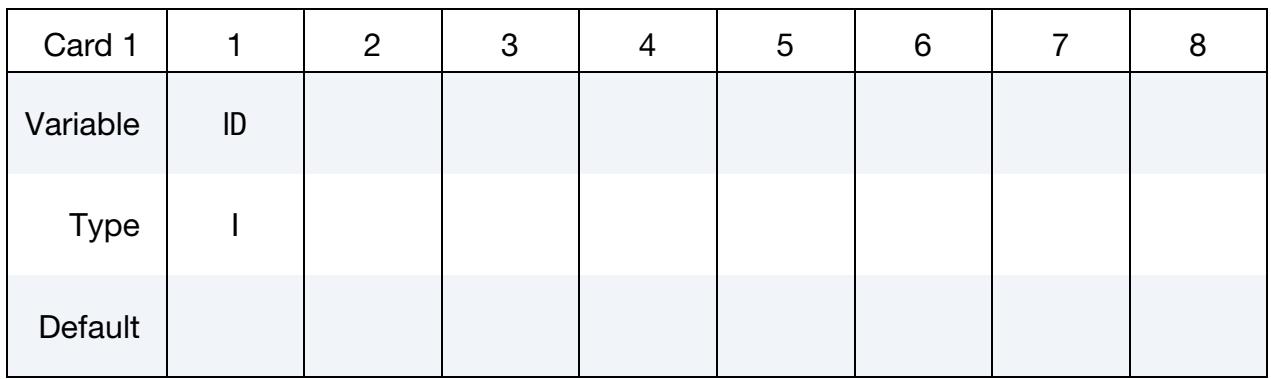

NOTE: For each constraint equation include a set of cards consisting of (1) a C*onstraint Equation Definition Card* and (2) NMP *Coefficient Cards*.

### Constraint Equation Definition Card.

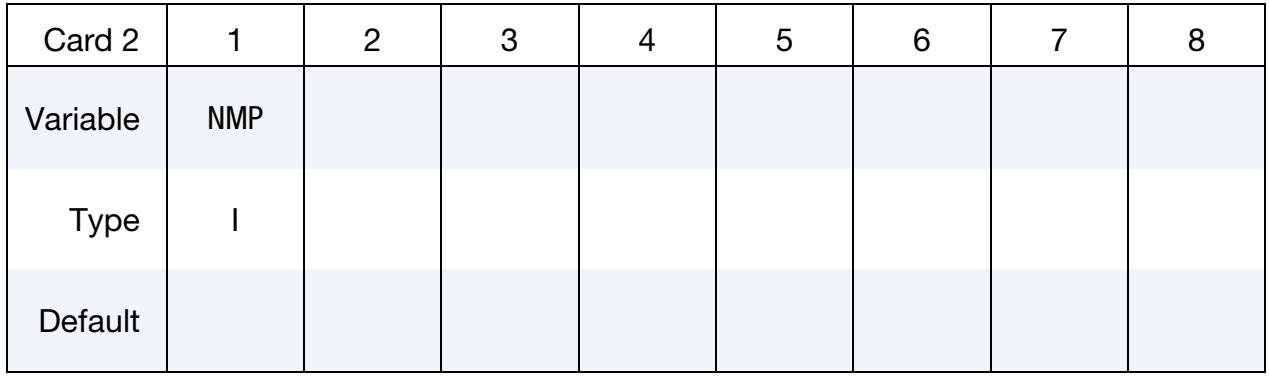

Coefficient Cards. The next NMP cards adhere to this format. Each card sets a single coefficient in the constraint equation.

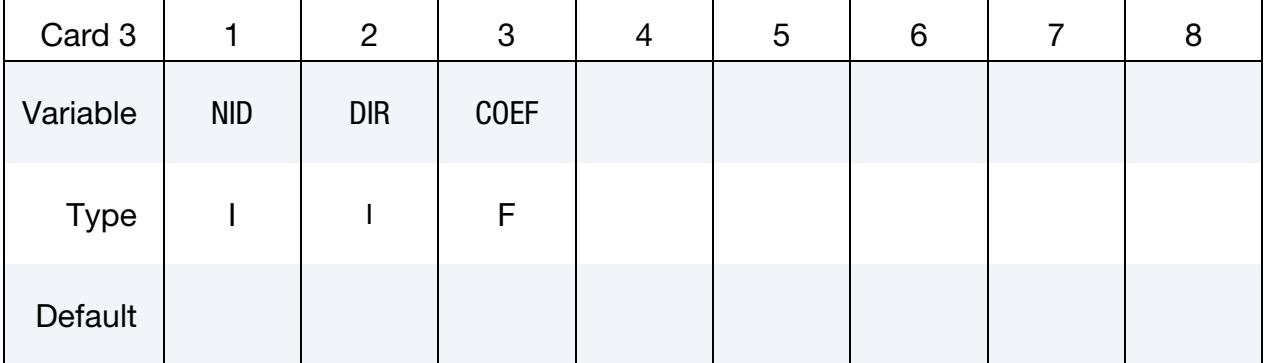

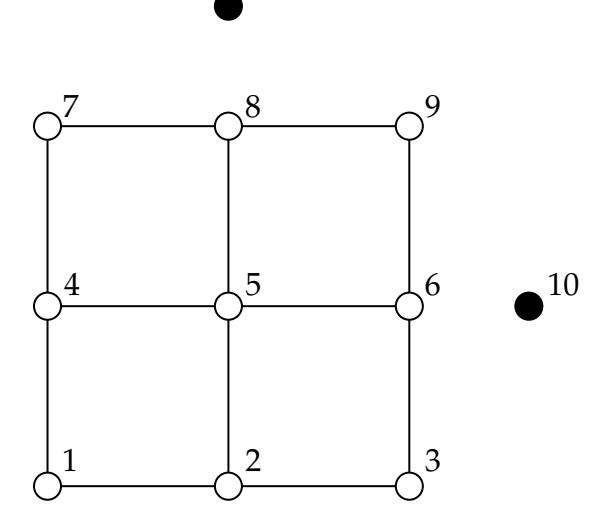

11 **\*CONSTRAINED\_MULTIPLE\_GLOBAL** 

1

$$
\begin{cases}\n3, & 1, 1, 0 \\
1, & 1, -1, 0 \\
10, & 1, -1, 0\n\end{cases}\n\begin{cases}\nu_1^{(3)} - u_1^{(1)} - u_1^{(10)} = 0 \\
u_1^{(3)} - u_1^{(2)} - u_1^{(3)} = 0\n\end{cases}
$$
\n
$$
\begin{cases}\n8, & 1, 1, 0 \\
2, & 1, -1, 0 \\
11, & 1, -1, 0\n\end{cases}\n\begin{cases}\nu_1^{(8)} - u_1^{(2)} - u_1^{(11)} = 0 \\
u_1^{(8)} - u_1^{(11)} = 0\n\end{cases}
$$

\*CONSTRAINED\_MULTIPLE\_GLOBAL

$$
\begin{cases}\n3, & 2, 1.0 \\
1, & 2, -1.0 \\
10, & 2, -1.0\n\end{cases}\n\begin{cases}\nu_2^{(3)} - u_2^{(1)} - u_2^{(10)} = 0 \\
0 \\
0\n\end{cases}
$$

<span id="page-991-0"></span>Figure 10-37. Simple example.

| <b>VARIABLE</b> | <b>DESCRIPTION</b>                                                                 |  |  |  |  |  |  |
|-----------------|------------------------------------------------------------------------------------|--|--|--|--|--|--|
| ID              | Constraint set identification. All constraint sets should have a<br>unique set ID. |  |  |  |  |  |  |
| <b>NMP</b>      | Number of nodes to be constrained mutually.                                        |  |  |  |  |  |  |
| NID             | Nodal ID                                                                           |  |  |  |  |  |  |
| <b>DIR</b>      | Direction in three-dimensional space to be constrained                             |  |  |  |  |  |  |
|                 | EQ.1: $x$ direction                                                                |  |  |  |  |  |  |
|                 | EQ.2: $y$ direction                                                                |  |  |  |  |  |  |
|                 | EQ.3: $z$ direction                                                                |  |  |  |  |  |  |

### VARIABLE DESCRIPTION

LT.0: Extra DOFs for user defined element formulation (e.g. -1: the 1st extra DOF; -2: the 2nd extra DOF; …)

COEF Coefficient  $\alpha_{\text{NID}}$  in constraint equation:

$$
\sum_{\text{NID}} \alpha_{\text{NID}} u_{\text{DIR}}^{(\text{NID})} = 0.
$$

### Remarks:

1. Defining multi-point constraints by this keyword can be demonstrated by the following example: a two-dimensional unit square with four quadrilateral ele-ments and 11 nodes as shown in [Figure 10-37,](#page-991-0) where the nodes #10 and #11 are two dummy nodes serving as control points.

# \*CONSTRAINED\_NODAL\_RIGID\_BODY\_{OPTION}\_{OPTION}\_{OPTION}\_{OPTION}

Purpose: Define a nodal rigid body which is a rigid body that consists of defined nodes. Unlike \*CONSTRAINED\_NODE\_SET, which permits only constraints on translational motion, here we use the equations of rigid body dynamics to update the motion of the nodes, and therefore, rotations of the nodal sets are admissible.

Include any combination of the following available options:

<BLANK> INERTIA **OVERRIDE** SPC THERMAL TITLE

The order of the options in the keyword name is arbitrary.

If *not* using the INERTIA option, LS-DYNA computes the inertia tensor from the nodal masses. The nodal masses and coordinates determine the mass properties. This rigid body may have arbitrary motion. When using the INERTIA option, constant translational and rotational velocities can be defined in a global or local coordinate system.

When using the OVERRIDE option, LS-DYNA automatically turns off all conflicting rigid body or constraint definitions until \*SENSOR\_CONTROL turns off the overriding nodal rigid body constraint defined with this keyword. When the overriding rigid body constraint is turned off, all conflicting rigid bodies and constraints are turned back on automatically. For example, you can use this feature to rigidize the whole model when the entire model moves like a rigid body involving no deformation.

If the center of mass is constrained, use the SPC option.

The THERMAL option allows imposing a constraint on the temperature distribution for the nodal rigid body. With this constraint, LS-DYNA sets the temperature of a particular node to the average temperature of the other nodes in the nodal rigid body.

The TITLE option enables providing a description for the nodal rigid body.

# [Card Summary:](#page-4036-0)

[Card Title.](#page-995-0) Include this keyword for the TITLE keyword option.

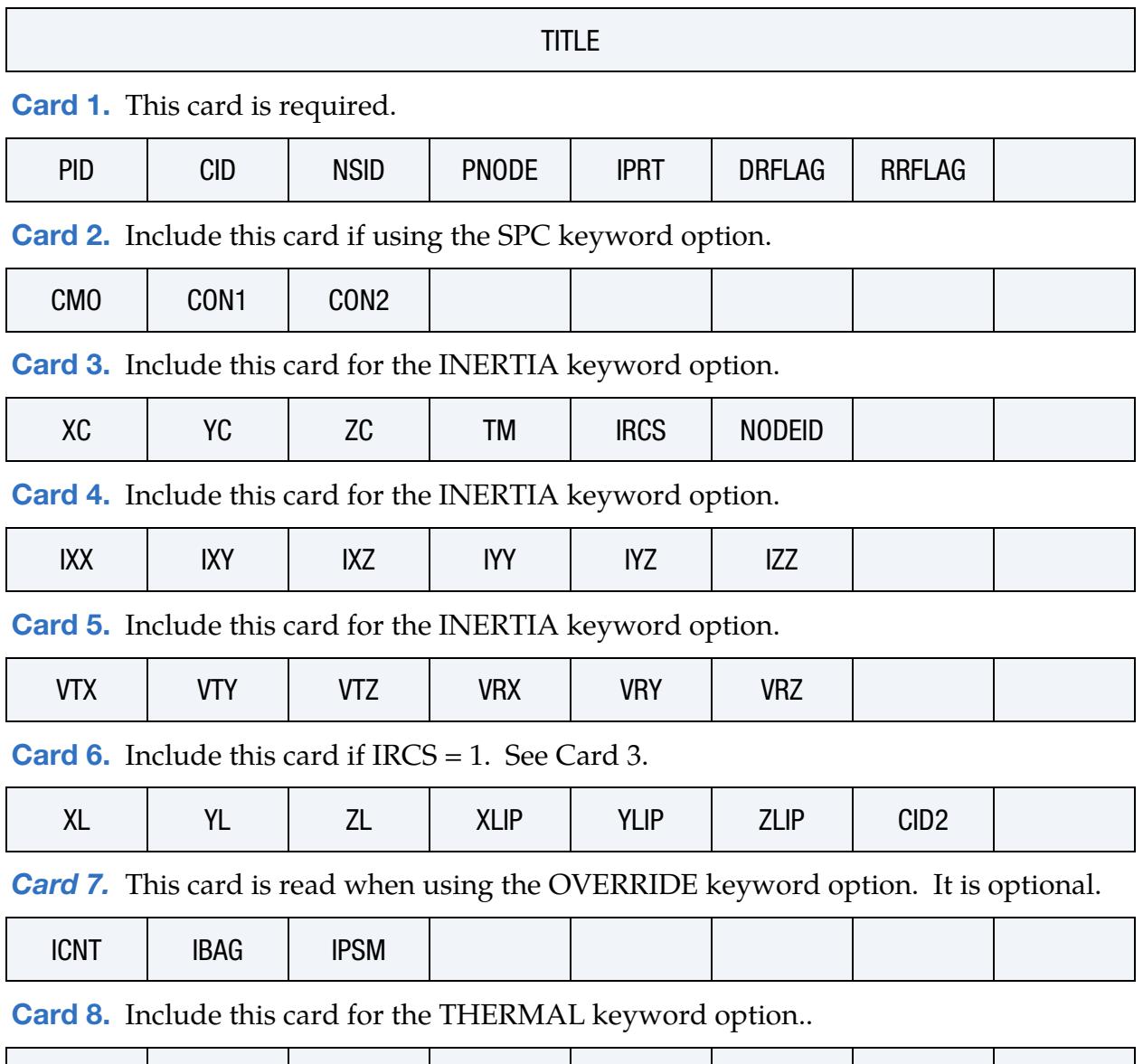

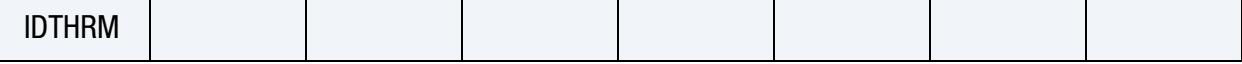

# Data Card Definitions:

<span id="page-995-0"></span>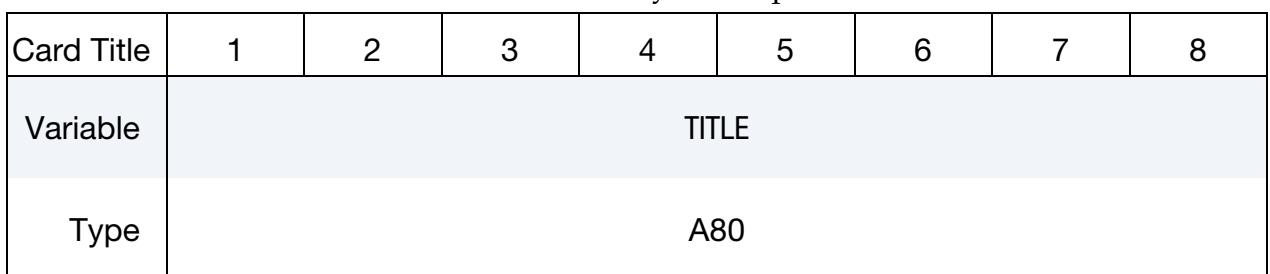

**Title Card.** Additional card for the TITLE keyword option.

## VARIABLE DESCRIPTION

TITLE Description for the nodal rigid body

<span id="page-995-1"></span>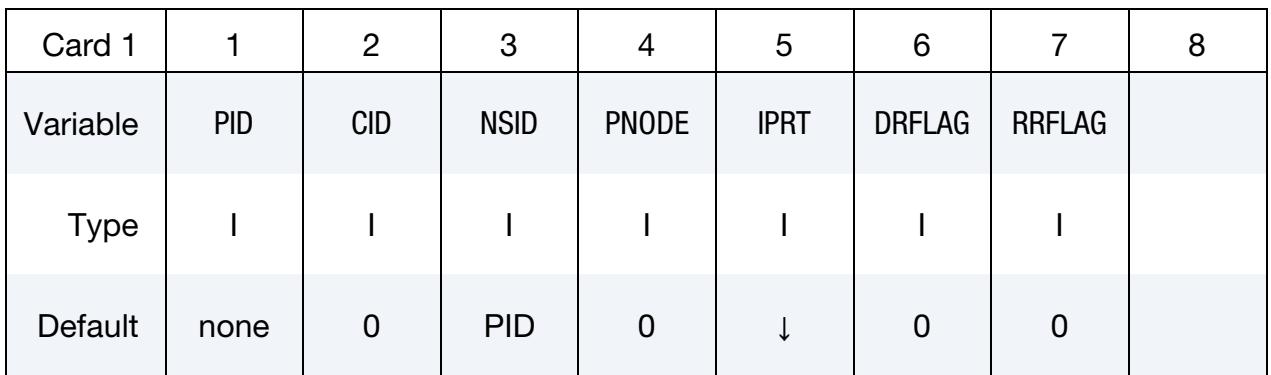

# VARIABLE DESCRIPTION PID Part ID of the nodal rigid body CID Optional coordinate system ID for the rigid body local system; see \*DEFINE\_COORDINATE\_OPTION. The rigid body data and the degree-of-freedom releases are output in this local system. This local system rotates with the rigid body. NSID Nodal set ID, see \*SET\_NODE\_OPTION. This nodal set defines the rigid body. EQ.0: NSID = PID; that is, the node set ID and the part ID are assumed to be identical. PNODE An optional node (a massless node is allowed) used for post-processing rigid body data. If PNODE is not located at the rigid body's center of mass, LS-DYNA resets the initial coordinates of PNODE to the center of mass. If CID is defined, LS-DYNA outputs the velocities and accelerations of PNODE in the local system to the

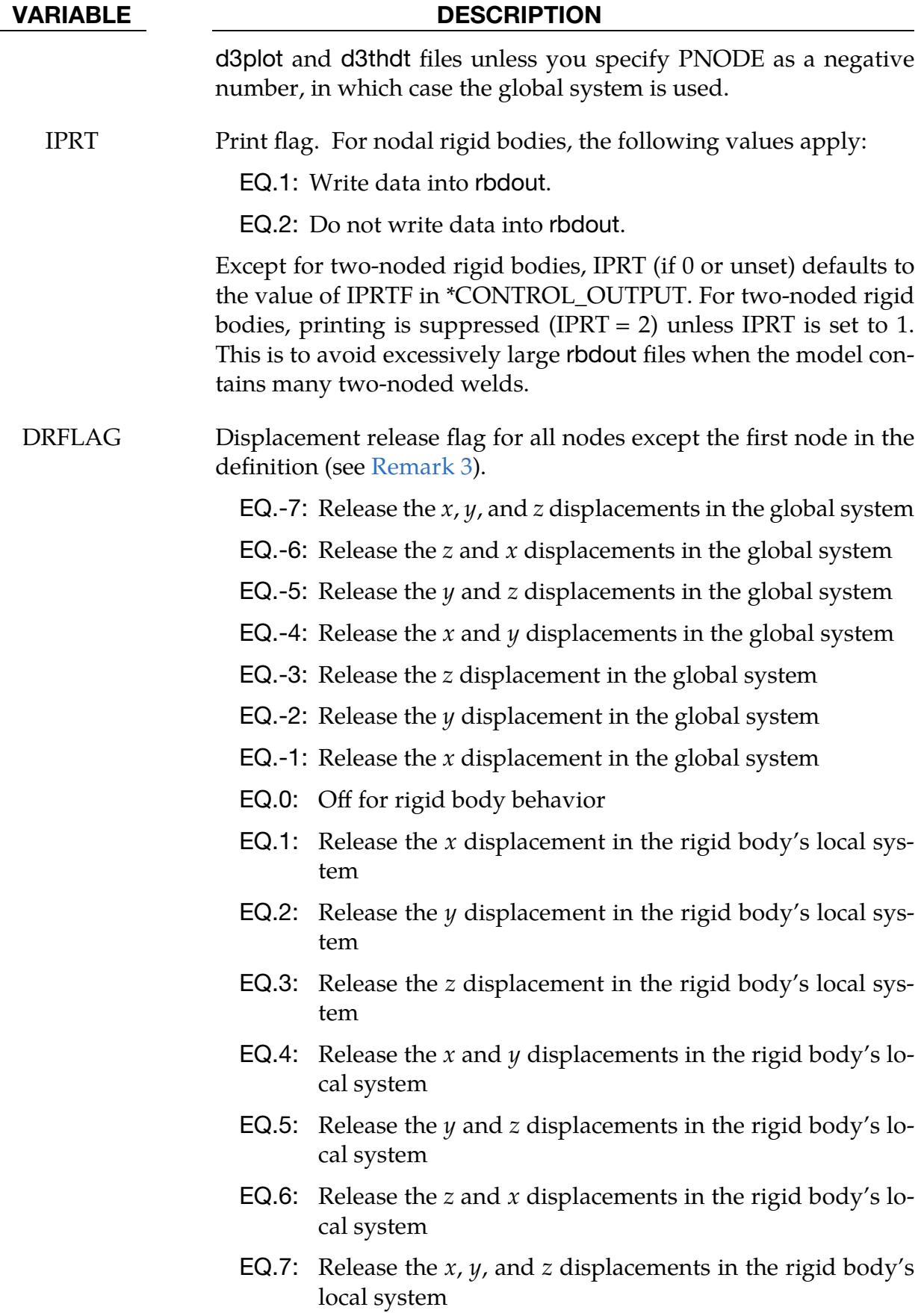

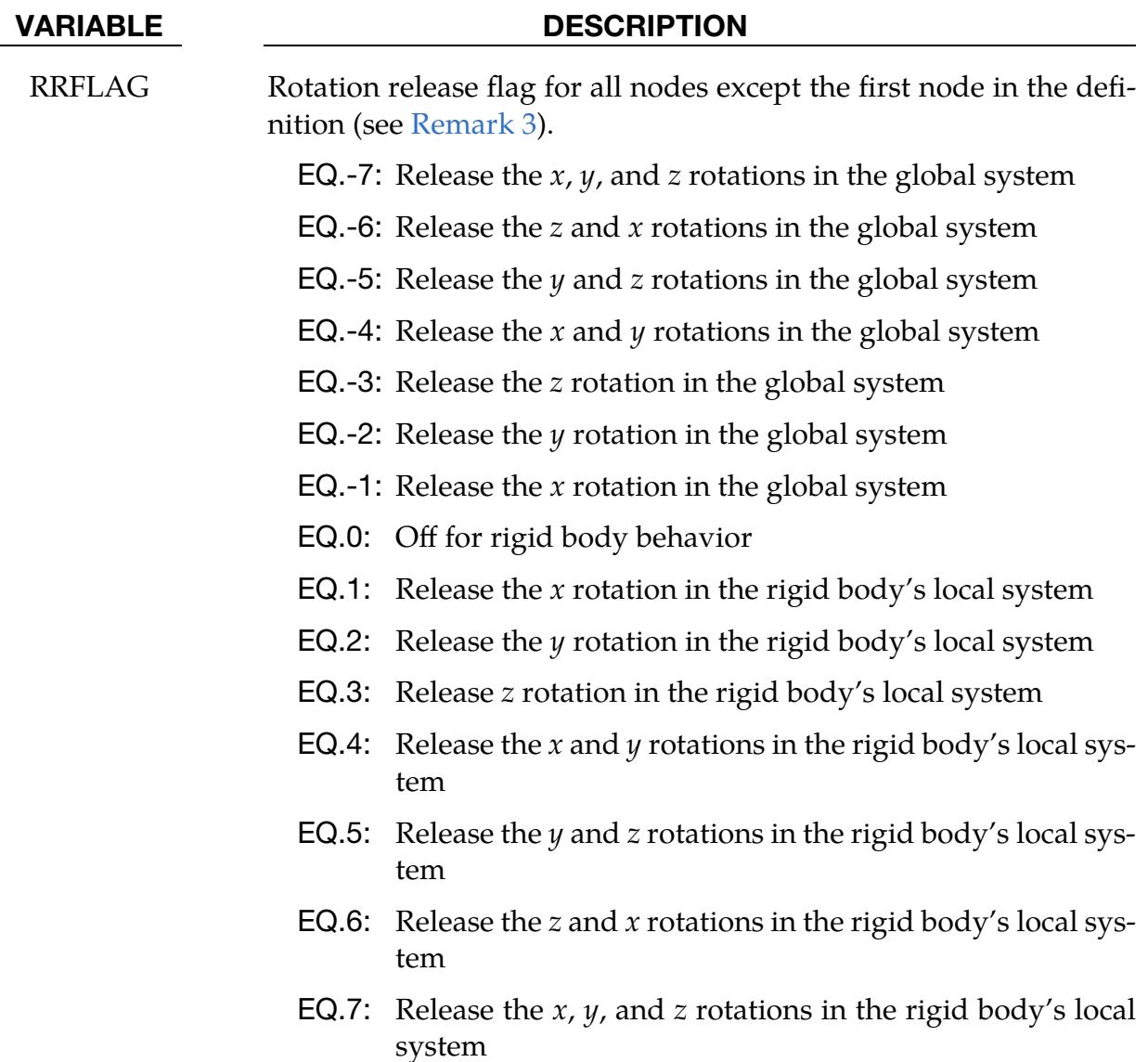

## Center of Mass Constraint Card. Additional card for the SPC keyword option.

<span id="page-997-0"></span>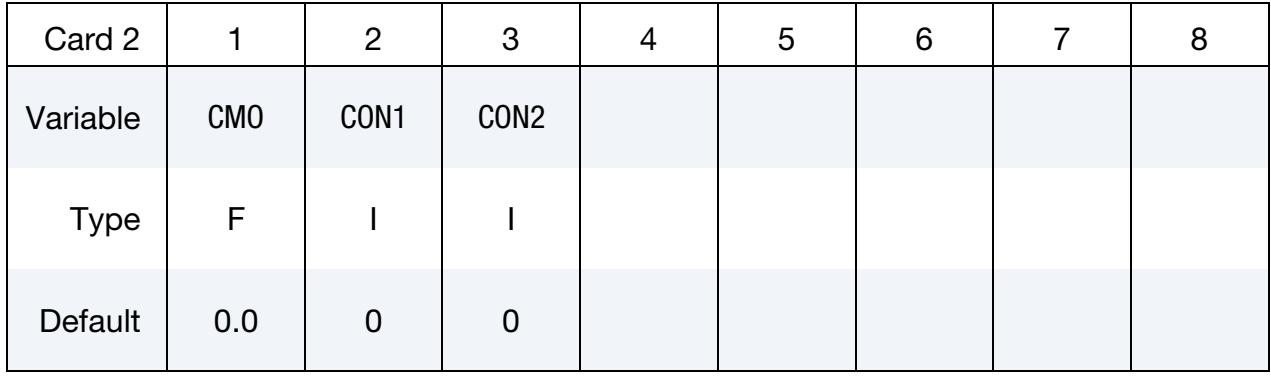

### VARIABLE DESCRIPTION

CMO Center of mass constraint option, CMO:

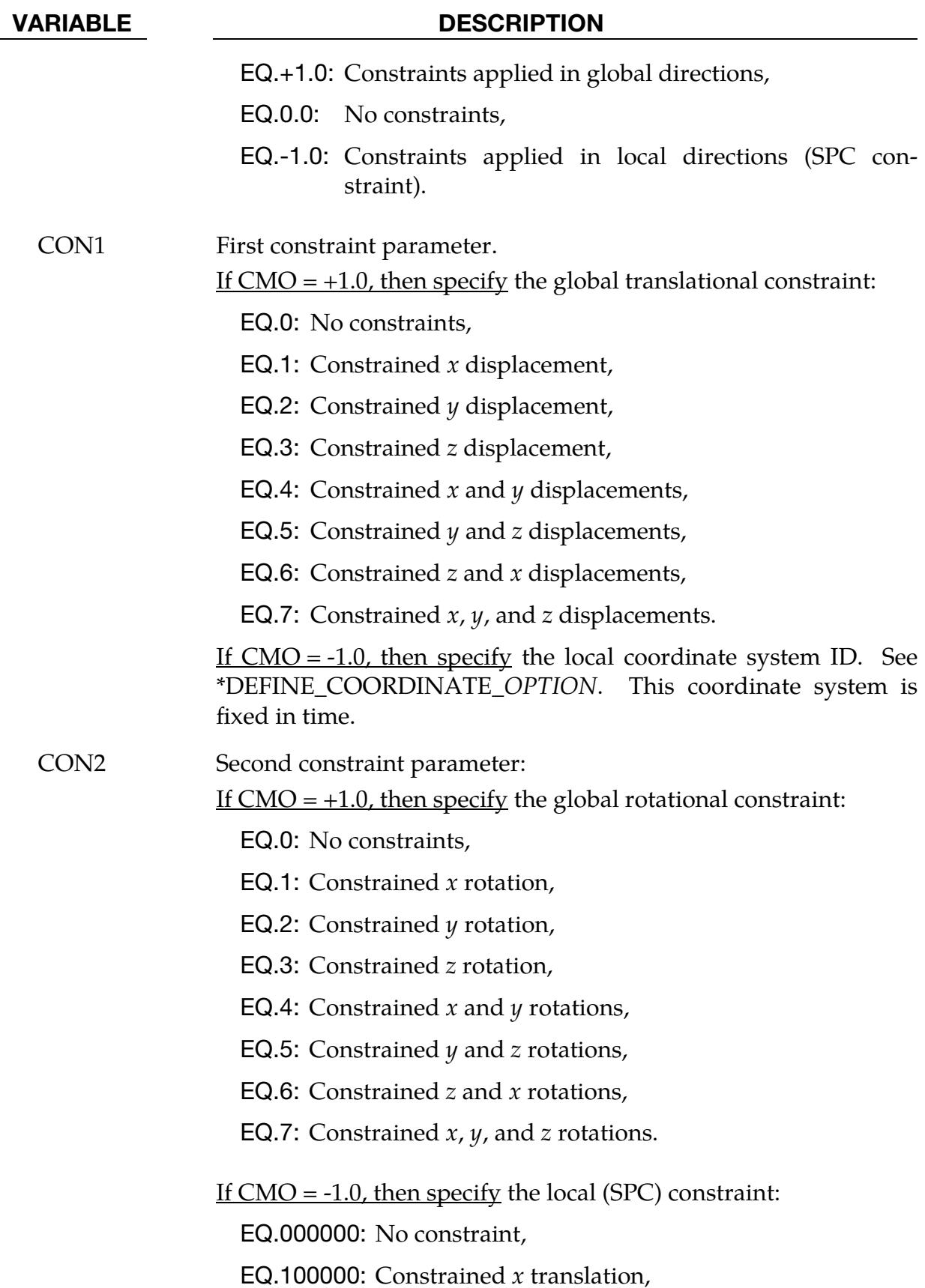

### VARIABLE DESCRIPTION

EQ.010000: Constrained  $y$  translation,

EQ.001000: Constrained  $z$  translation,

EQ.000100: Constrained  $x$  rotation,

EQ.000010: Constrained  $y$  rotation,

EQ.000001: Constrained z rotation.

To specify a combination of local constraints, input the sum of the desired constraints.

## Inertia Card 1. Additional card for the INERTIA keyword option.

<span id="page-999-0"></span>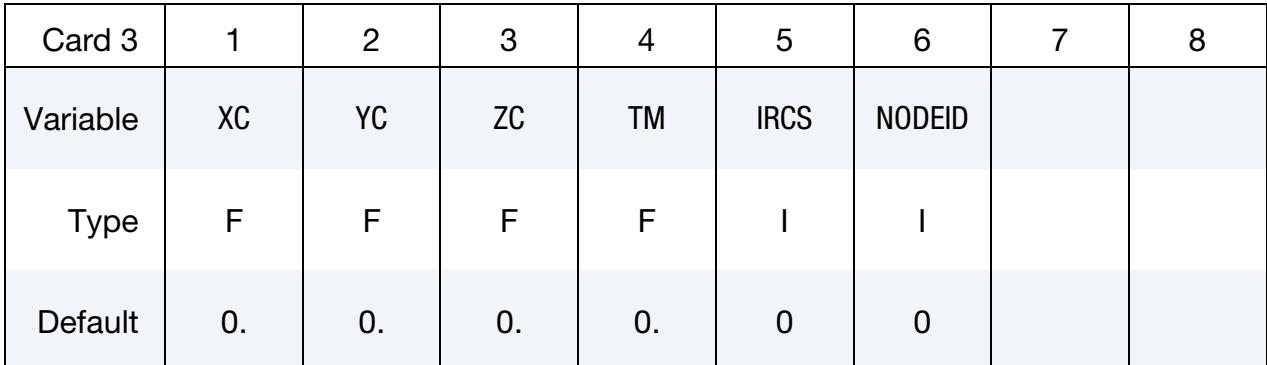

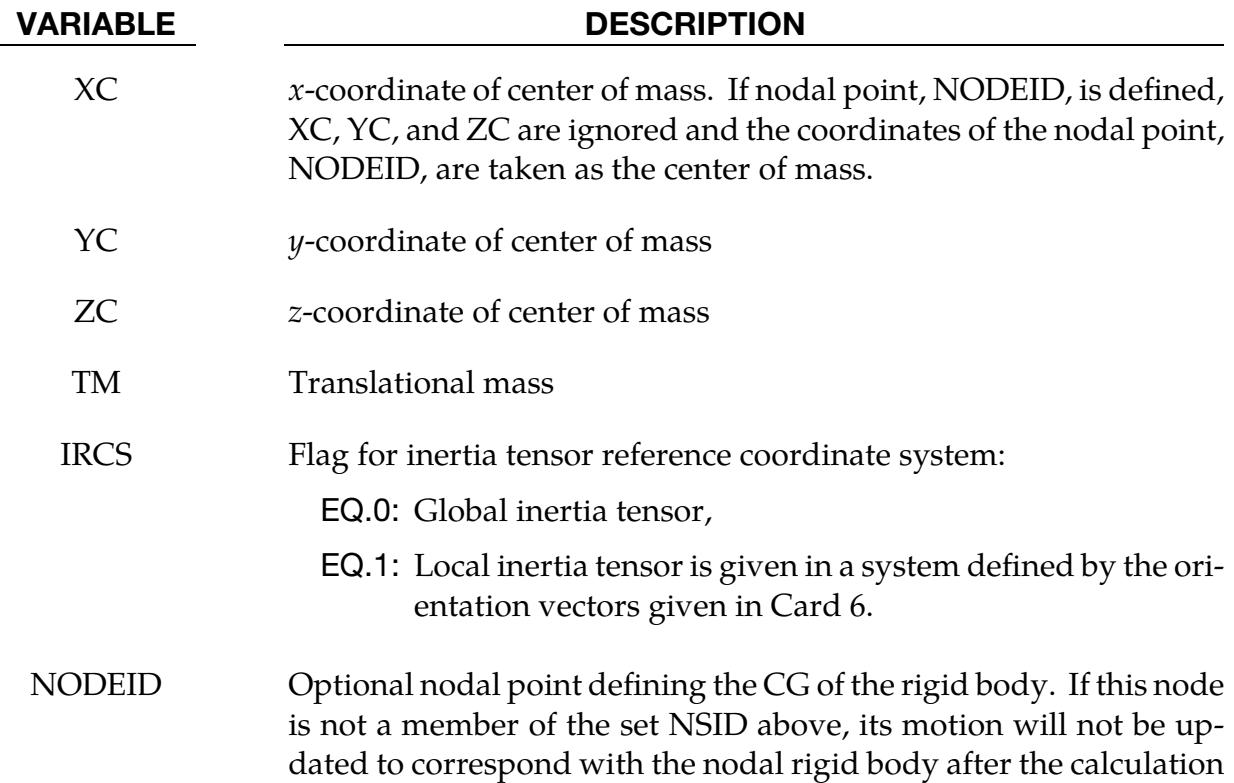

### VARIABLE DESCRIPTION

begins. PNODE and NODEID can be identical if and only if PN-ODE physically lies at the mass center at time zero.

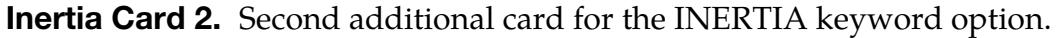

<span id="page-1000-0"></span>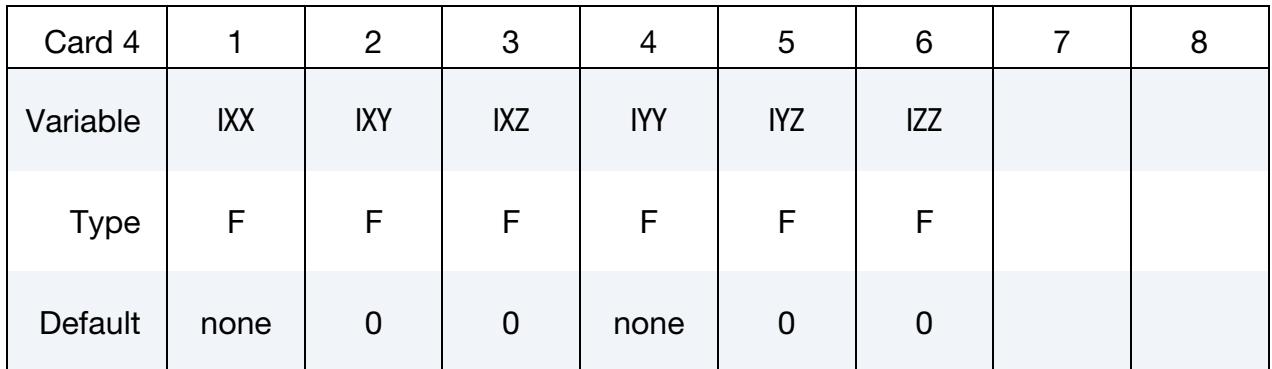

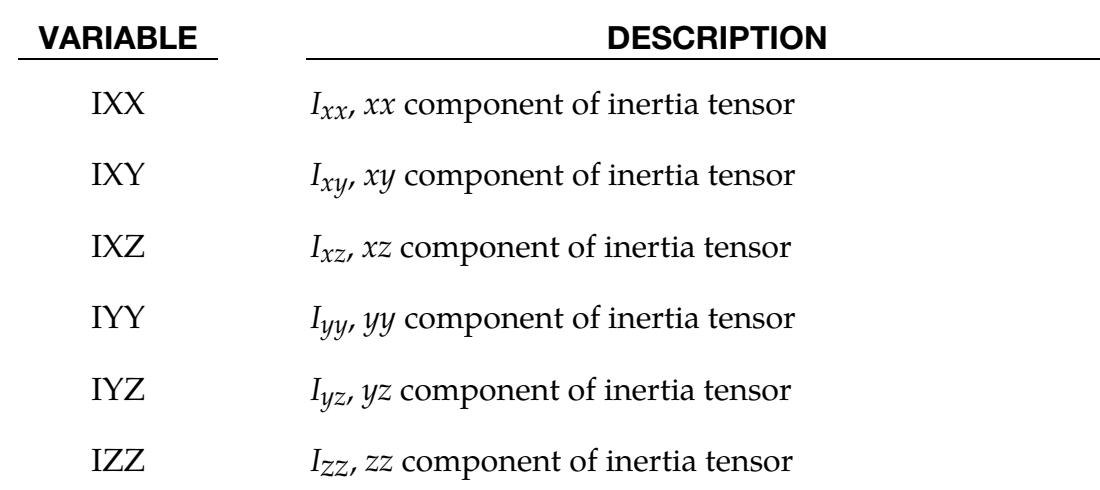

Inertia Card 3. Third additional card for the INERTIA keyword option. \*INITIAL\_VE-LOCITY can overwrite the velocities defined below.

<span id="page-1000-1"></span>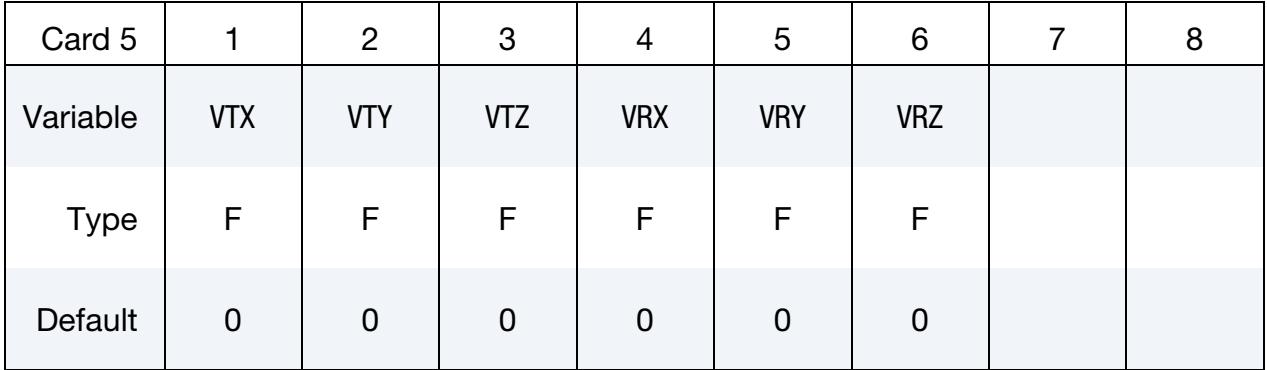

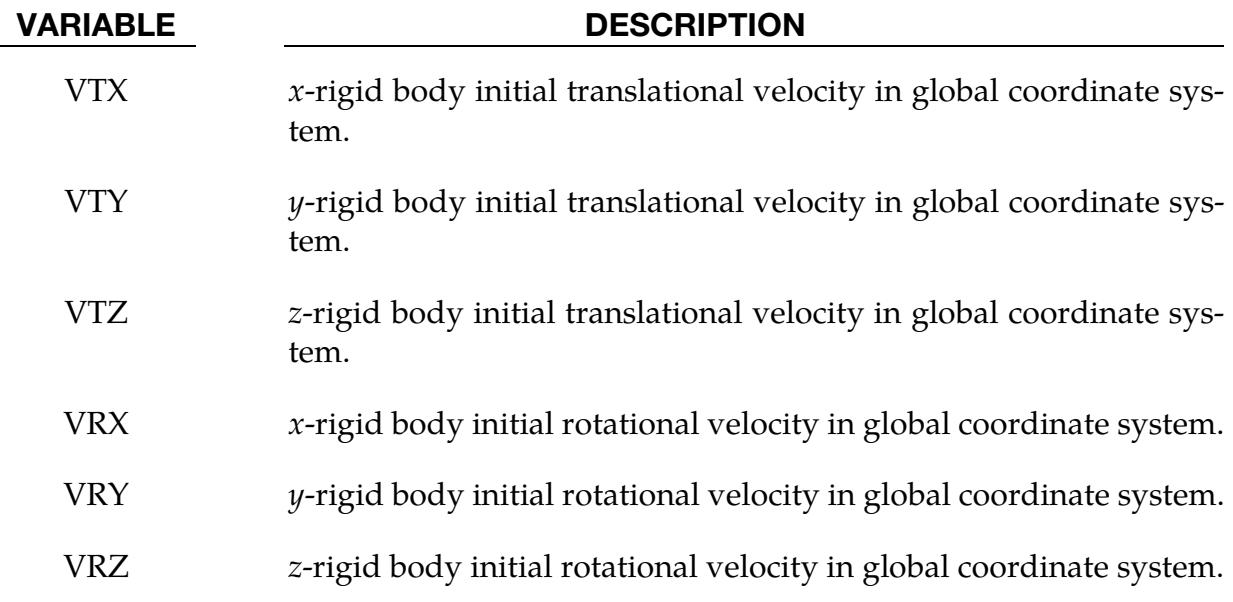

**Local Inertia Tensor Card.** Additional card required for  $IRCS = 1$  (see Inertia Card 1). Define two local vectors or a local coordinate system ID.

<span id="page-1001-0"></span>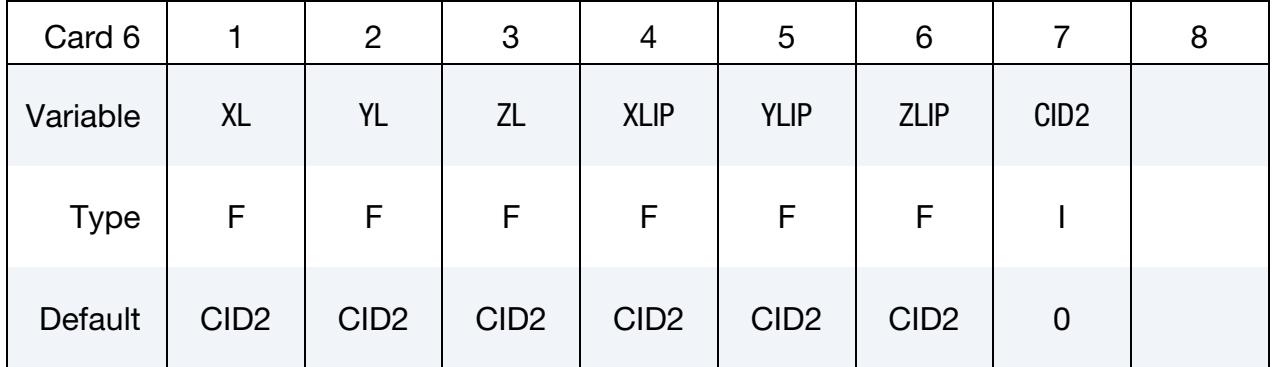

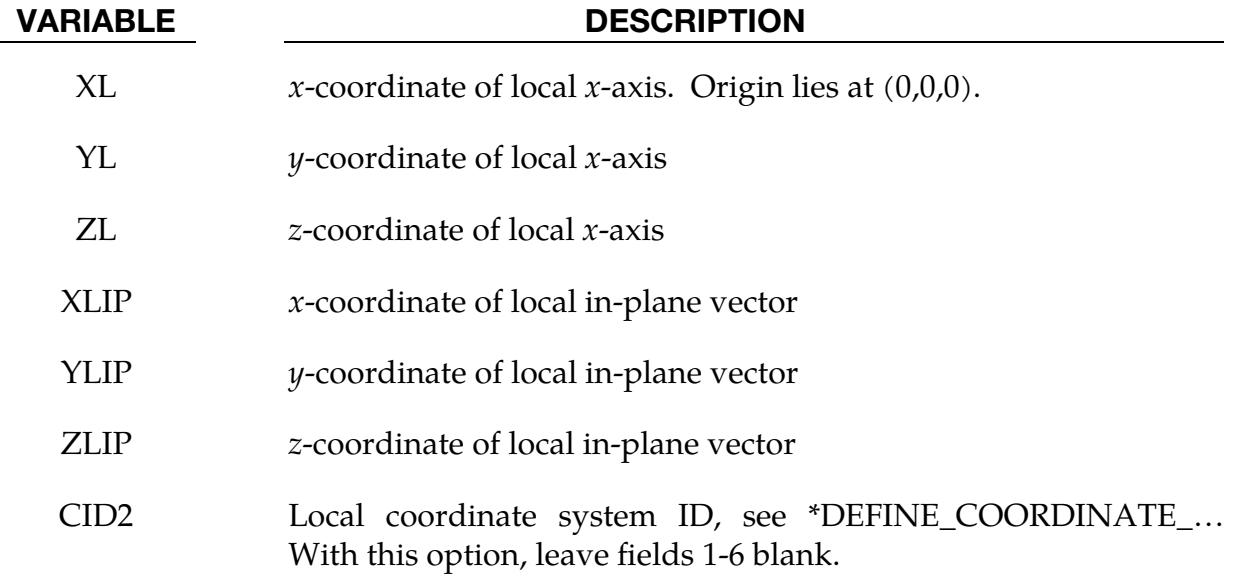

# \*CONSTRAINED\_NODAL\_RIGID\_BODY \* \*CONSTRAINED

<span id="page-1002-0"></span>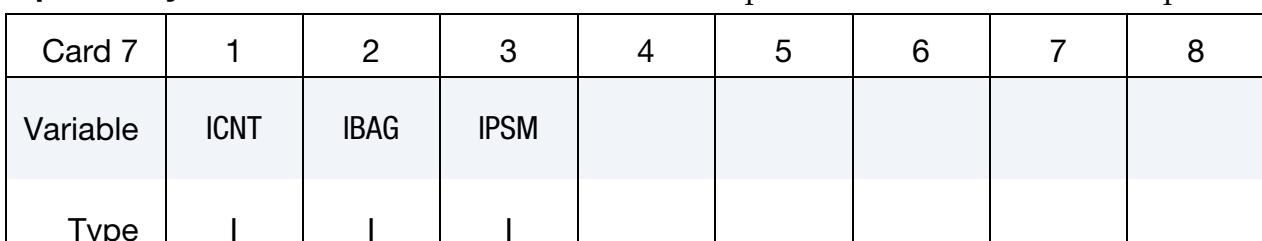

**Optional synchronization card for OVERRIDE.** Optional card for OVERRIDE option.

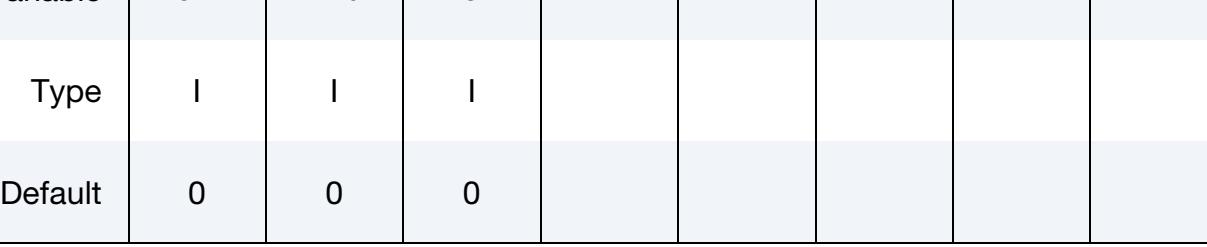

 VARIABLE DESCRIPTION ICNT Flag for contact synchronization: EQ.0: No synchronization EQ.1: Since no contact exists when both the tracked and reference sides belong to the same rigid body, setting  $ICNT = 1$ will turn off/on all contact definitions of which the tracked and reference sides belong to the same nodal rigid body PID when PID is turned on/off by \*SENSOR\_CON-TROL. With  $ICNT = 1$ , all related contact definitions need the optional ID; see \*CONTACT. IBAG Flag for control volume airbag synchronization: EQ.0: No synchronization EQ.1: Since airbag pressure will not change when all segments constituting the airbag belong to the same rigid body, setting IBAG = 1 will skip the control volume airbag calculations for airbags that belong to PID when PID is on. The airbag calculation will resume when \*SENSOR\_CON-TROL turns off PID. The related airbag time-dependent curves will be offset to not include the time that PID is on. With  $IBAG = 1$ , all associated airbags need the optional ID; see \*AIRBAG. IPSM Flag for prescribed-motion synchronization: EQ.0: No synchronization EQ.1: Prescribed boundary conditions (\*BOUNDARY\_PRE-SCRIBED\_MOTION) for PID are turned off automatically when \*SENSOR\_CONTROL turns off PID. A prescribed

boundary condition not for PID and not for all nodes belonging to PID, that is, boundary conditions that only

## VARIABLE DESCRIPTION

apply to some of the nodes belonging to PID, are turned off when PID is active to avoid boundary condition conflict. Those boundary conditions are turned on when \*SENSOR\_CONTROL turns off PID. The related time-dependent curves will be offset to not include the time that PID is on. With IPSM > 0, all related boundary prescribed motion cards need the optional ID; see \*BOUNDARY\_- PRESCRIBED.

EQ.2: Same as  $IPSM = 1$ , however, without time offset when those boundary conditions not for PID are turned on.

### **Thermal Constraint Card.** Required card for the THERMAL keyword option.

<span id="page-1003-0"></span>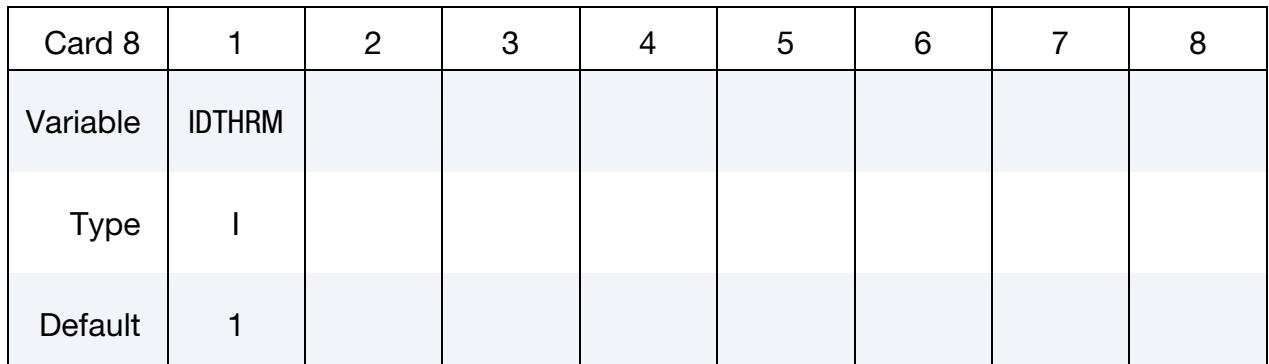

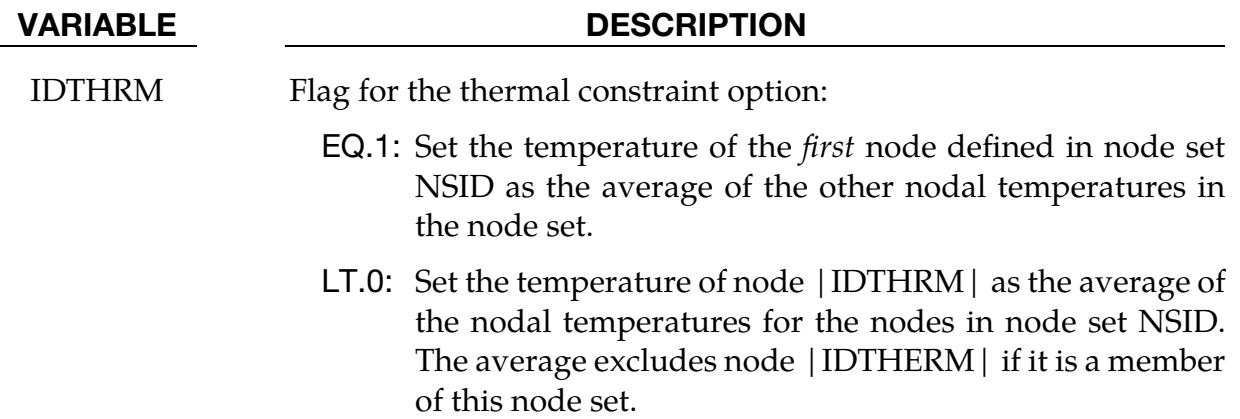

## Remarks:

1. Local coordinate system. The local coordinate system is set up in the following way. After the local  $x$ -axis is defined, the local  $z$ -axis is computed from the cross-product of the local  $x$ -axis vector with the given in-plane vector. Finally, the local  $y$ -axis is determined from the cross-product of the local  $z$ -axis with the local  $x$ -axis. The local coordinate system defined by CID has the advantage

that the local system can be defined by nodes in the rigid body which makes repositioning of the rigid body in a preprocessor much easier since the local system moves with the nodal points.

- 2. Nodal rigid body visualization. Use PLOTEL (\*CONTROL\_RIGID) to visualize the nodal rigid bodies.
- <span id="page-1004-0"></span>3. Release conditions. The first node in the nodal rigid body definition is treated as the lead for the case where DRFLAG and RRFLAG are nonzero. The first node always has six degrees-of-freedom. The release conditions in the global system are sometimes convenient in small displacement linear analysis. Otherwise, they are not recommended. We strongly recommend that release conditions are only used for a two-noded nodal rigid body, especially for implicit calculations.

### Example:

```
$$$$$$$$$$$$$$$$$$$$$$$$$$$$$$$$$$$$$$$$$$$$$$$$$$$$$$$$$$$$$$$$$$$$$$$$$$$$$$$$ 
$ 
$$$$ *CONSTRAINED NODAL RIGID BODY
\ddot{\rm s}$$$$$$$$$$$$$$$$$$$$$$$$$$$$$$$$$$$$$$$$$$$$$$$$$$$$$$$$$$$$$$$$$$$$$$$$$$$$$$$$ 
$ 
$ Define a rigid body consisting of the nodes in nodal set 61. 
\boldsymbol{\mathsf{S}}$ This particular example was used to connect three separate deformable 
$ parts. Physically, these parts were welded together. Modeling-wise, 
$ however, this joint is quite messy and is most conveniently modeled 
$ by making a rigid body using several of the nodes in the area. Physically, 
$ this joint was so strong that weld failure was never of concern.
$ 
*CONSTRAINED_NODAL_RIGID_BODY 
$ 
$..., \textcolor{red}{\textbf{s}}... \textcolor{red}{\textbf{s}}... \text$ pid cid nsid 
 45 61 
$<br>$
     nsid = 61 nodal set ID number, requires a *SET NODE option
\dot{s} cid not used in this example; output will be in global coordinates
$ 
$ 
*SET_NODE_LIST 
$ sid 
          61 
$ nid1 nid2 nid3 nid4 nid5 nid6 nid7 nid8 
 823 1057 1174 1931 2124 1961 2101 
\ddot{\sim}$$$$$$$$$$$$$$$$$$$$$$$$$$$$$$$$$$$$$$$$$$$$$$$$$$$$$$$$$$$$$$$$$$$$$$$$$$$$$$$$
```
# \*CONSTRAINED\_NODE\_INTERPOLATION

Purpose: Define constrained nodes for the use of \*ELEMENT\_INTERPOLATION\_- SHELL and \*ELEMENT\_INTERPOLATION\_SOLID to model contact and to visualize the results of generalized elements (see \*ELEMENT\_GENERALIZED\_SHELL/SOLID). The displacements of these nodes are dependent on their corresponding controlling nodes.

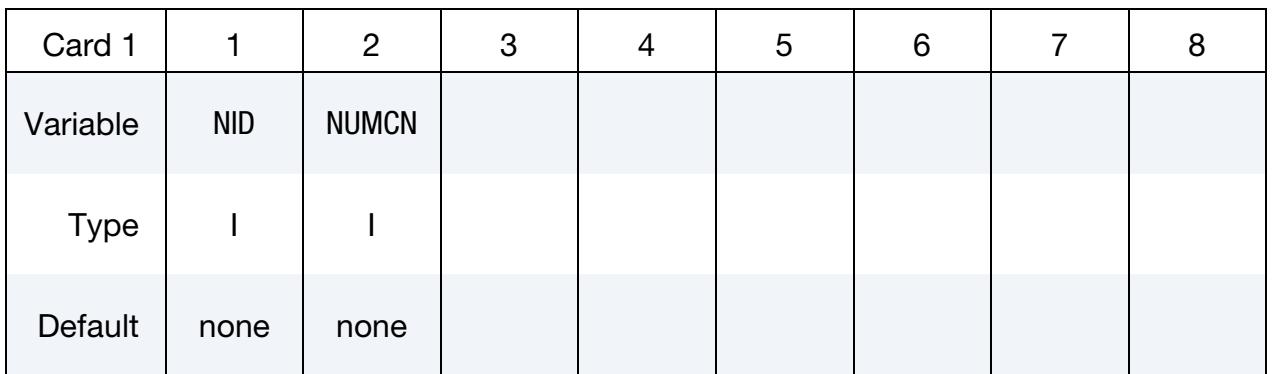

Weighting Factor Cards. Define NUMCN controlling nodes and weights (one controlling node per CNi and Wi pair) to constrain NID. See [Remark 2.](#page-1006-0) See \*ELEMENT\_-GENERALIZED\_SHELL/SOLID. Each Weighting Factor Card can accommodate four master nodes. Include as many Weighting Factor Cards as needed.

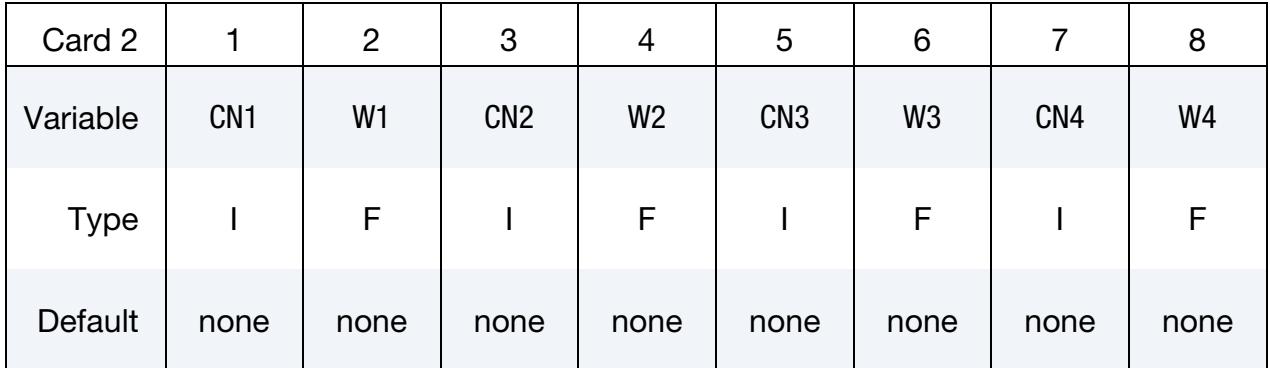

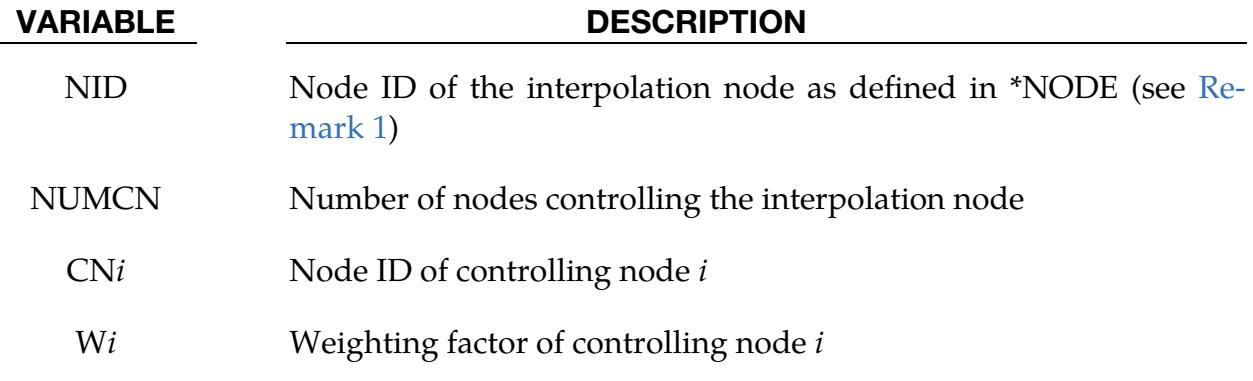

# \*CONSTRAINED\_NODE\_INTERPOLATION \*CONSTRAINED

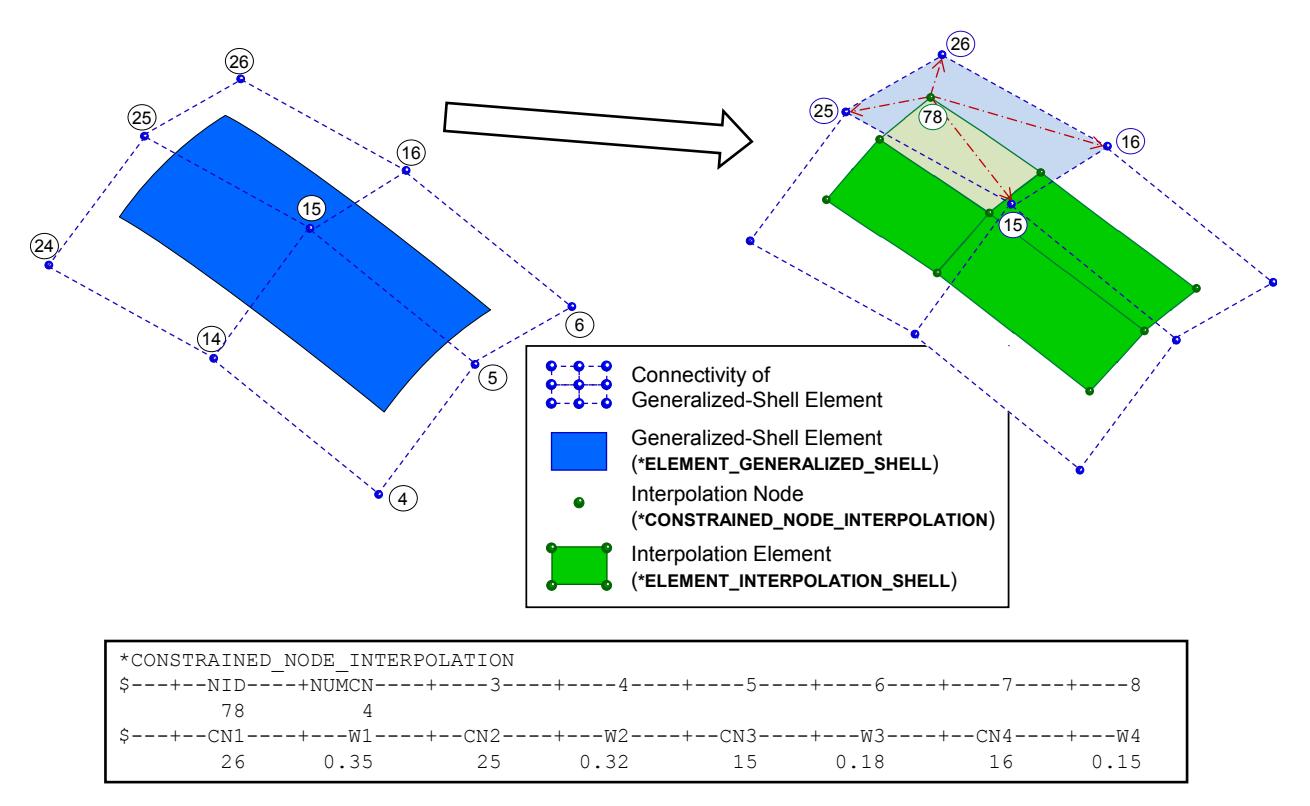

Figure 10-38. Example of a \*CONSTRAINED\_NODE\_INTERPOLATION card

## Remarks:

- <span id="page-1006-1"></span>1. **Nodal Definition.** The coordinates of an interpolation node must be defined in \*NODE. The fields TC and RC must be both be set to 7 for the interpolation node in \*NODE.
- <span id="page-1006-0"></span>2. **Interpolation Model.** The displacements of the interpolation node,  $d_{IN}$ , are interpolated based on the displacements of the corresponding controlling nodes,  $\mathbf{d}_i$ , and the appropriate weighting factors,  $w_i$ . The interpolation is computed as follows:

$$
\mathbf{d}_\text{IN} = \sum_{i=1}^\text{NUMCN} w_i \mathbf{d}_i.
$$

# \*CONSTRAINED \*CONSTRAINED\_NODE\_SET

# \*CONSTRAINED\_NODE\_SET\_{OPTION}

To define an ID for the constrained node set the following option is available:

<BLANK>

ID

If the ID keyword option is used, an additional card is required.

Purpose: Define nodal constraint sets for translational motion in global coordinates. No rotational coupling. See [Figure 10-39.](#page-1008-0) Nodal points included in the sets should not be subjected to any other constraints including prescribed motion, such as motions prescribed with the \*BOUNDARY\_PRESCRIBED\_MOTION options.

| Card 1      |              | o<br>J | ა | 6 |  |
|-------------|--------------|--------|---|---|--|
| Variable    | <b>CNSID</b> |        |   |   |  |
| <b>Type</b> |              |        |   |   |  |

ID Card. Additional card for ID keyword option.

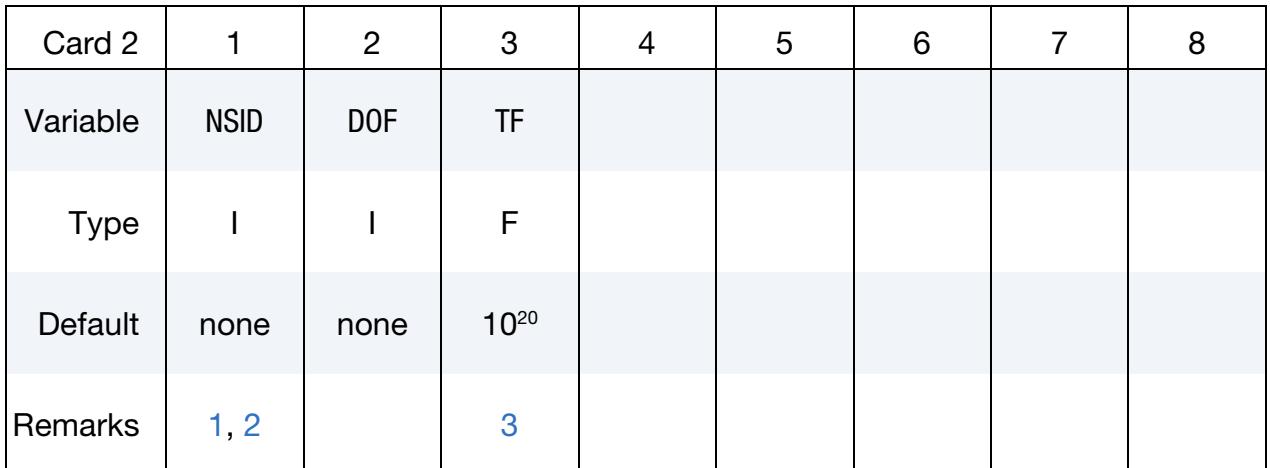

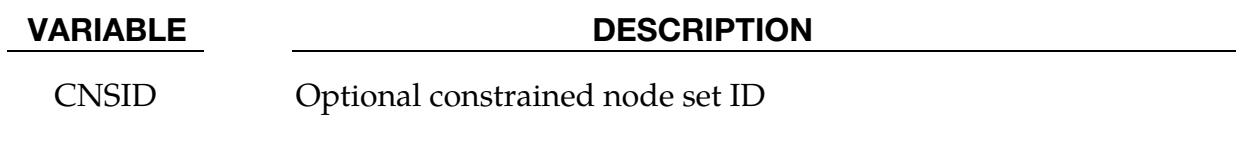

NSID Nodal set ID; see \*SET\_NODE\_*OPTION*.
Since no rotation is permitted, this option should not be used to model rigid body behavior involving rotations

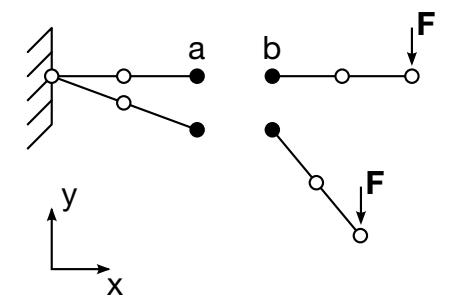

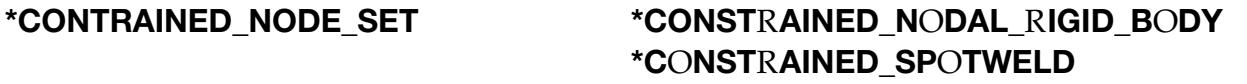

Behavior is like a rigid beam. These options may be used to model spotwelds.

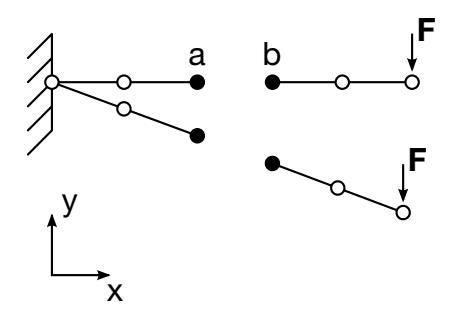

**Figure 10-39.** Two different ways to constrain node  $a$  and  $b$ . For rigid-body type situations this card, \*CONSTRAINED\_NODE\_SET, may lead to un-physical results.

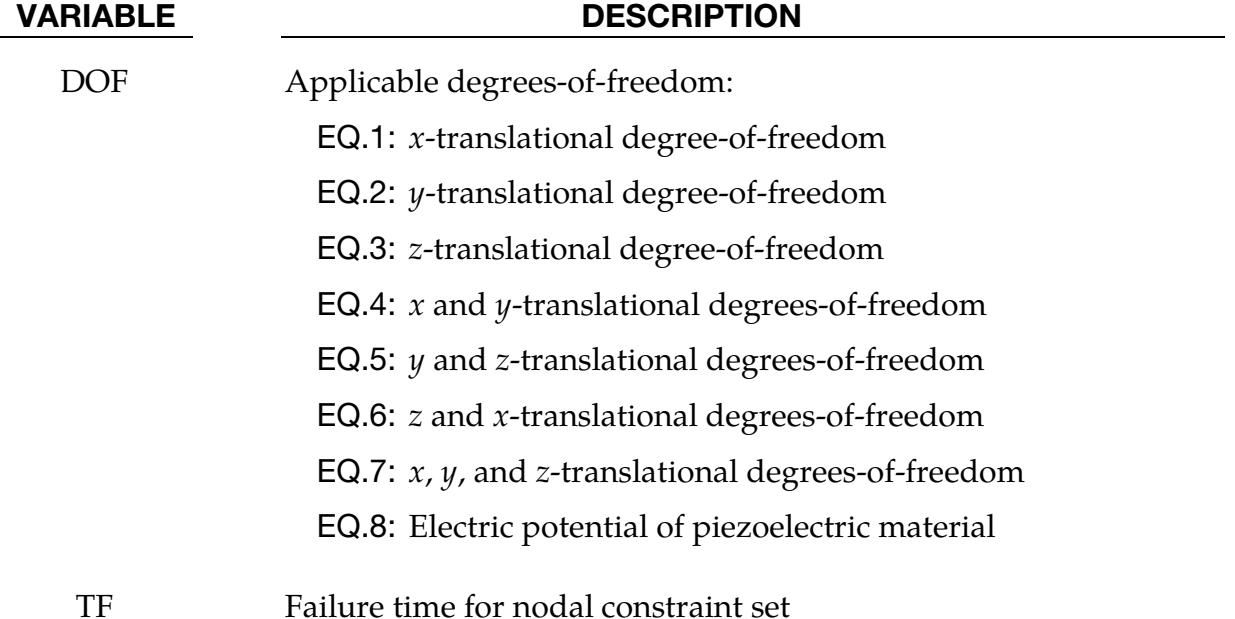

### Remarks:

- 1. **Mass.** The masses of the nodes are summed up to determine the total mass of the constrained set.
- 2. Nodal Rigid Body. Note that the definition of a nodal rigid body is not possible with this input. For nodal rigid bodies the keyword input \*CONSTRAINED\_- NODAL\_RIGID\_BODY\_*OPTION* must be used.

3. **Failure Time.** When the failure time, TF, is reached the nodal constraint becomes inactive, and the constrained nodes may move freely.

# Example:

```
$$$$$$$$$$$$$$$$$$$$$$$$$$$$$$$$$$$$$$$$$$$$$$$$$$$$$$$$$$$$$$$$$$$$$$$$$$$$$$$$ 
$ 
$$$$ *CONSTRAINED NODE SET
$ 
$$$$$$$$$$$$$$$$$$$$$$$$$$$$$$$$$$$$$$$$$$$$$$$$$$$$$$$$$$$$$$$$$$$$$$$$$$$$$$$$ 
$ 
$ Constrain all the nodes in a nodal set to move equivalently 
$ in the z-direction. 
$ 
*CONSTRAINED_NODE_SET 
\mathsf{\dot{S}}$...>....1....>....2....>....3....>....4....>....5....>....6....>....7....>....8 
      nsid dof tf 
         7 3 10.0 
$ 
$ nsid = 7 nodal set ID number, requires a *SET_NODE_option 
$ dof = 3 nodal motions are equivalent in z-translation 
$ tf = 3 at time=10. the nodal constraint is removed 
\tilde{\mathbf{S}}$$$$$$$$$$$$$$$$$$$$$$$$$$$$$$$$$$$$$$$$$$$$$$$$$$$$$$$$$$$$$$$$$$$$$$$$$$$$$$$$
```
# \*CONSTRAINED\_NODE\_TO\_NURBS\_PATCH\_{OPTION}

Purpose: To add additional massless nodes to the surface of a NURBS patch. The motion of the nodes is governed by the NURBS patch. Forces applied to the nodes are distributed to the NURBS patch. Penalty method is used to handle the displacement boundary conditions CON (see below) on the specified nodes.

To specify node sets instead of individual nodes use the option:

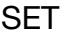

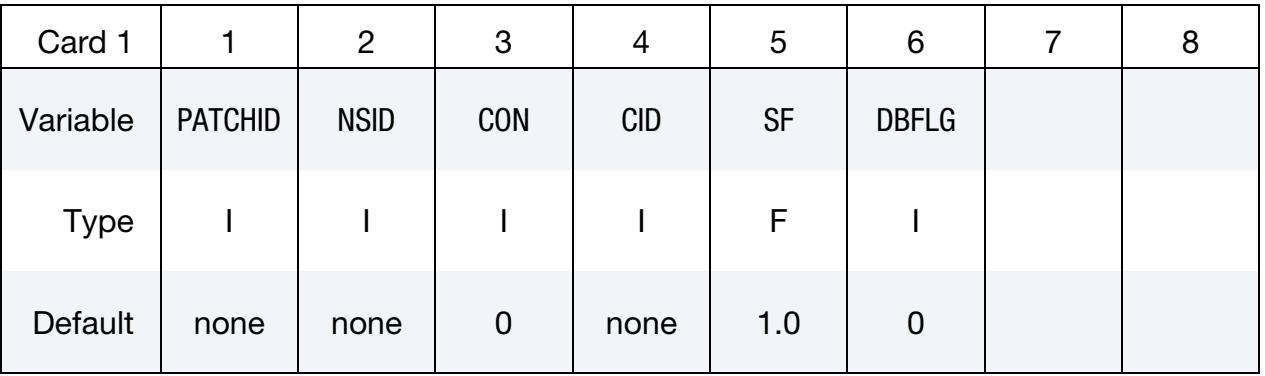

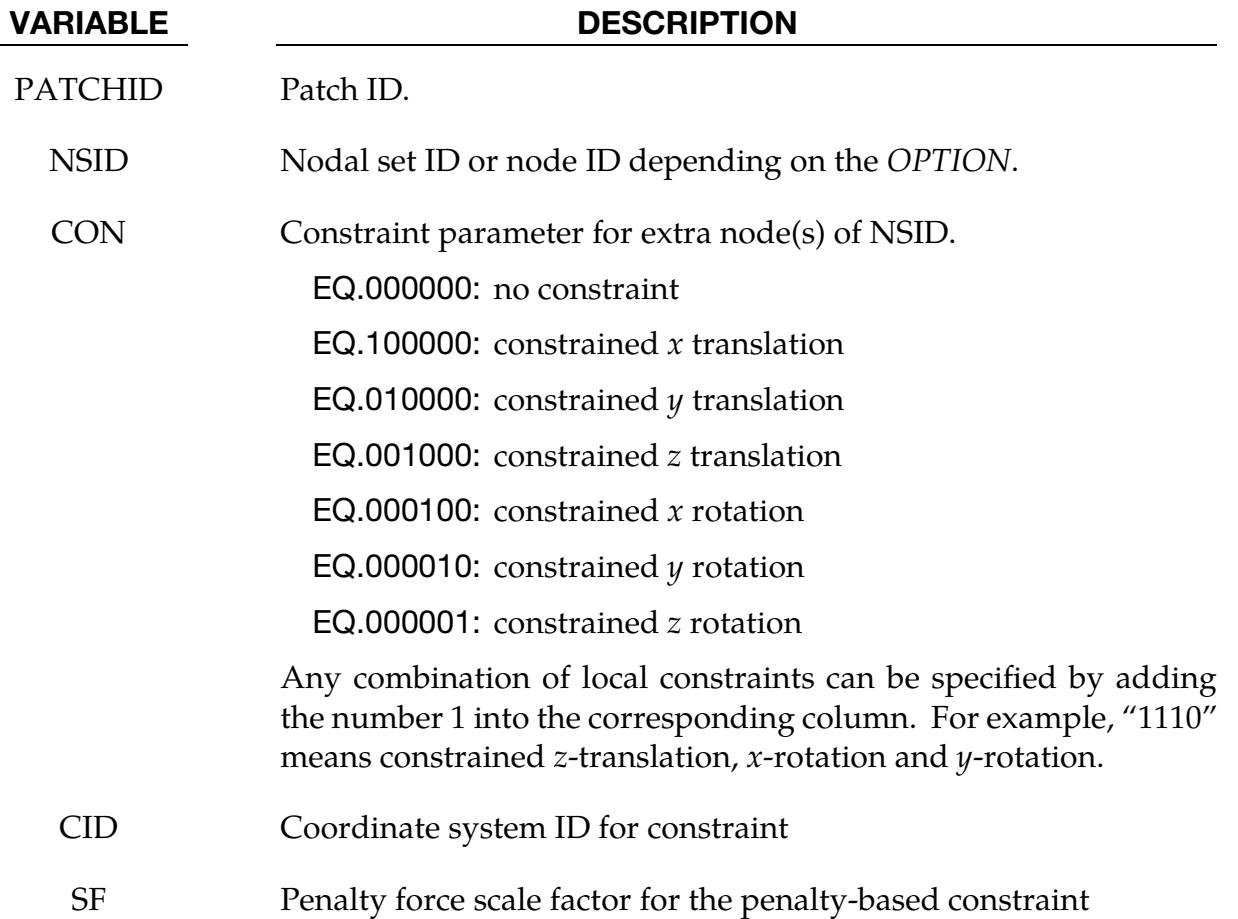

#### VARIABLE DESCRIPTION

DBFLG Discrete beam flag. If CON = 0 and displacement boundary conditions are applied to nodes specified in NSID, then this flag must be set to 1. When  $DBFLG = 1$ , discrete beam elements are created to connect nodes in NSID to the patch.

### \*CONSTRAINED\_POINTS

Purpose: Constrain two points with the specified coordinates connecting two shell elements at locations other than nodal points. In this option, the penalty method is used to constrain the translational and rotational degrees-of-freedom of the points. Force resultants are written into the swforc ASCII file for post-processing.

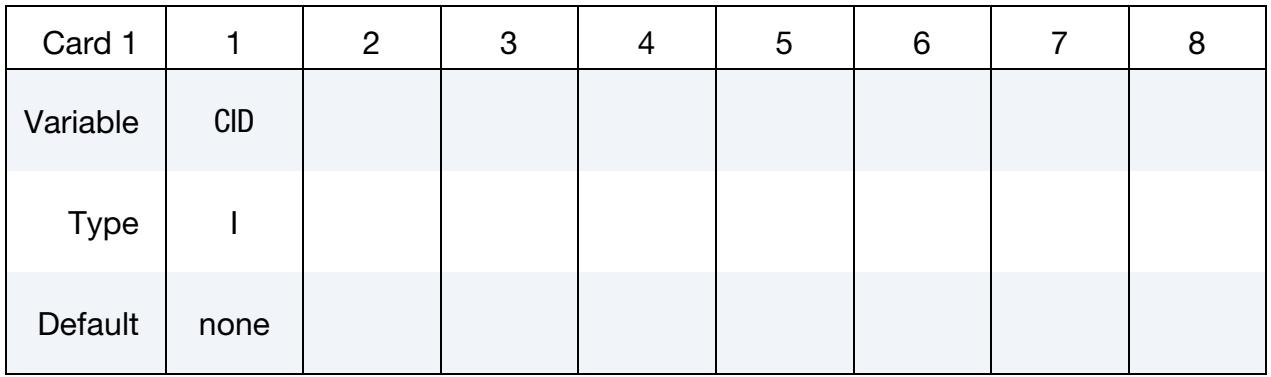

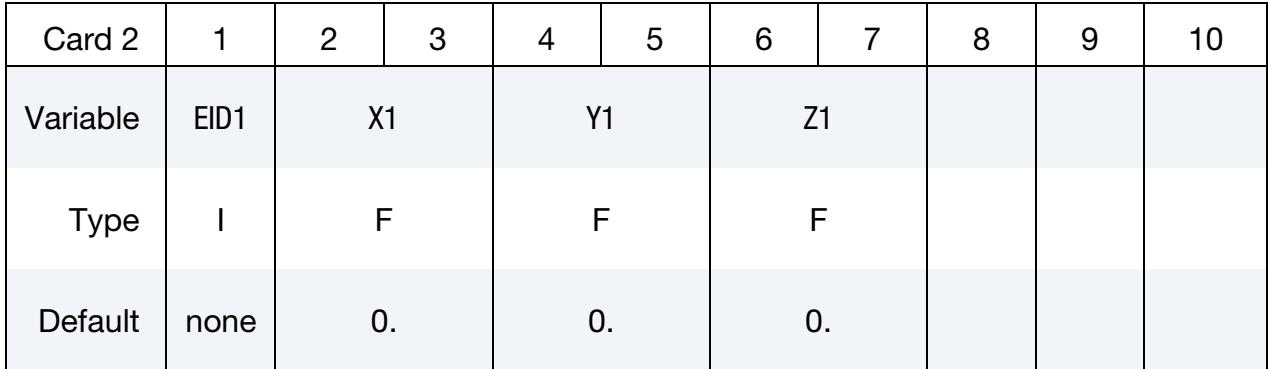

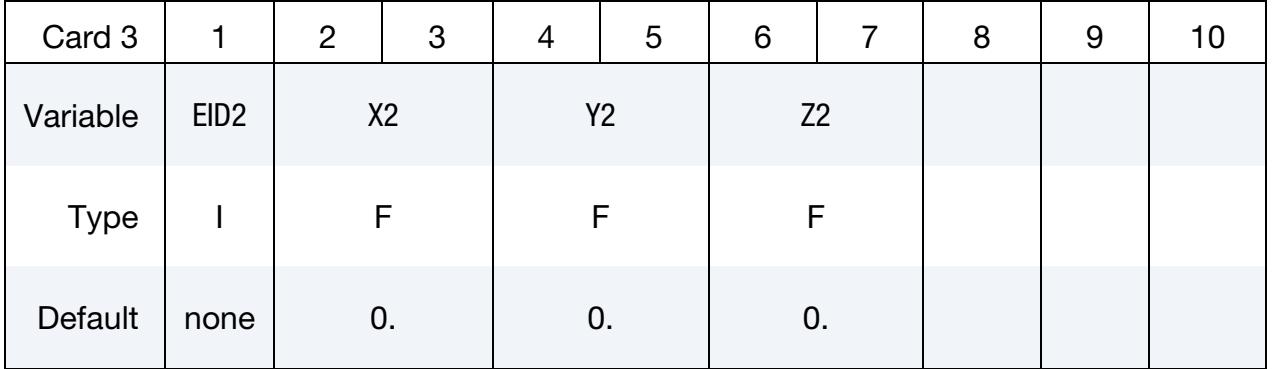

# \*CONSTRAINED \*CONSTRAINED\_POINTS

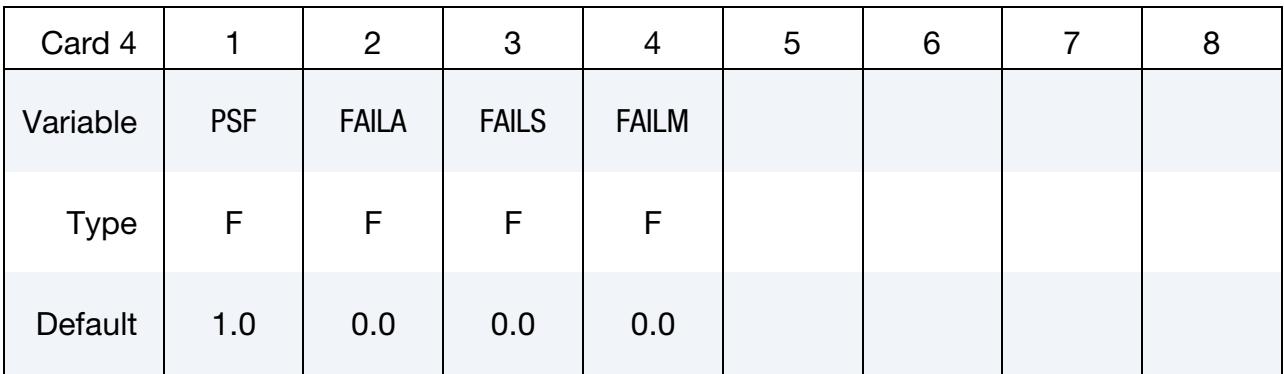

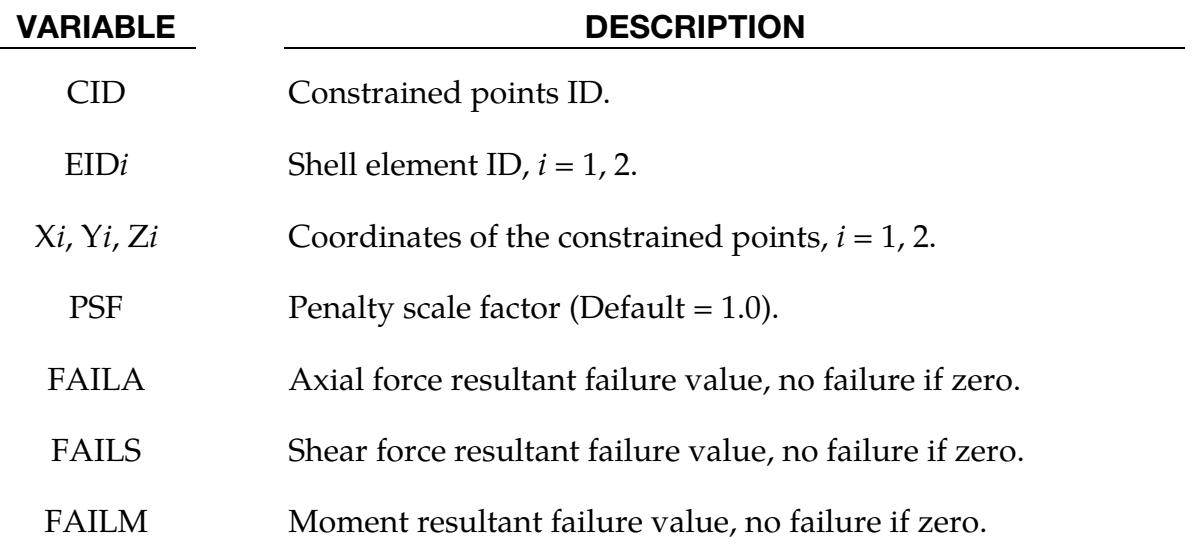

## \*CONSTRAINED\_RIGID\_BODIES\_{OPTION}

Available options include:

<BLANK>

SET

For SET option, PIDC refers to a part set.

Purpose: Merge two rigid bodies. One rigid body, called the constrained rigid body, is merged into another one, called the lead rigid body. This command applies to parts comprised of \*MAT\_RIGID but not to nodal rigid bodies (\*CONSTRAINED\_NODAL\_- RIGID\_BODY).

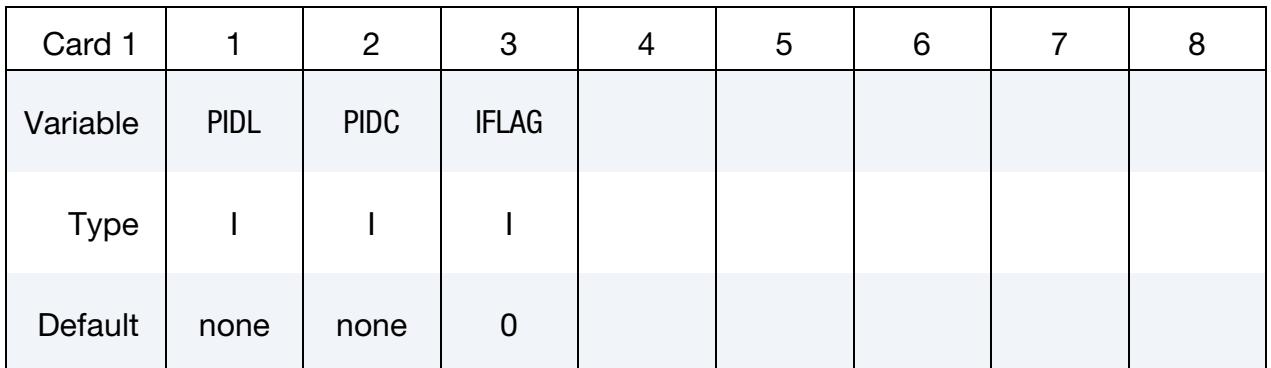

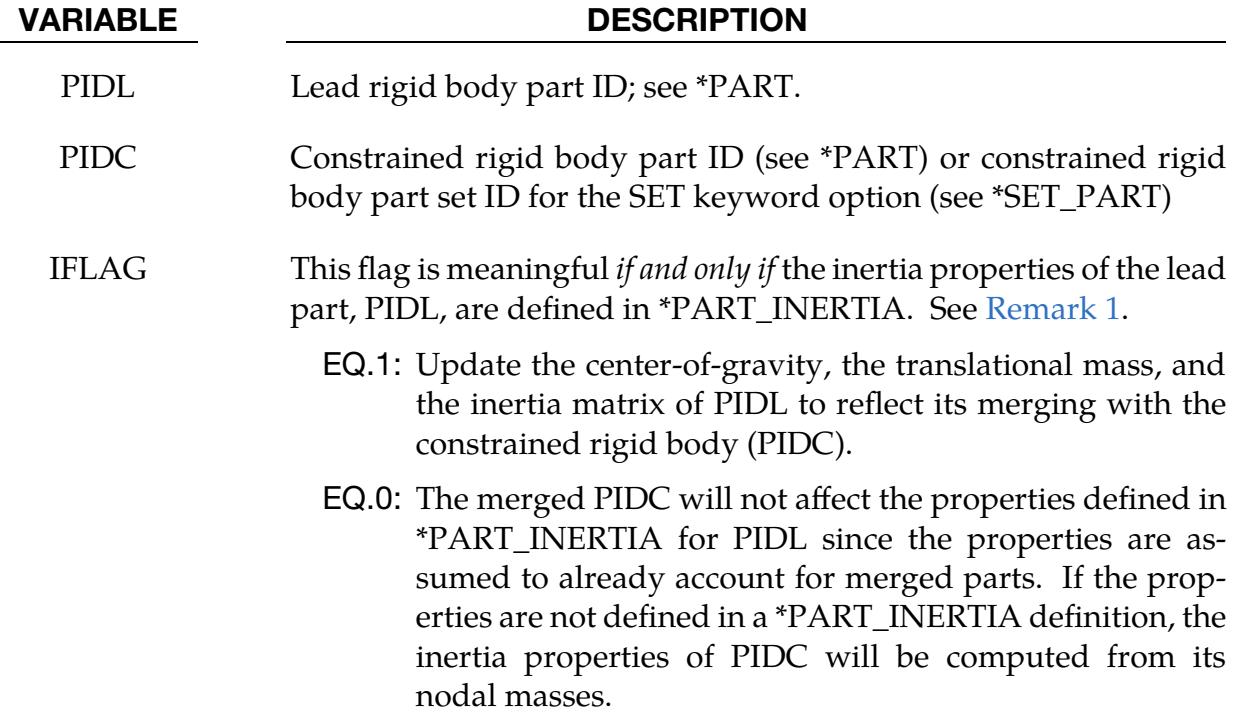

## Remarks:

- <span id="page-1015-0"></span>1. **Inertial Properties.** The constrained rigid body is merged to the lead rigid body. Unless the inertial properties of the lead rigid body are defined with \*PART\_INERTIA, the inertial properties computed by LS-DYNA are based on the combination of the lead rigid body plus all the rigid bodies which are constrained to it. If the inertial properties of the lead are specified with \*PART\_IN-ERTIA, then the treatment of those properties depends on IFLAG. Note that a lead rigid body may have many rigid bodies constrained to it, but it may not be constrained to another rigid body.
- 2. **Common Nodes.** Independent rigid bodies must not share common nodes since each rigid body updates the motion of its nodes independently of the other rigid bodies. If common nodes exist between rigid bodies, the rigid bodies sharing the nodes must be merged.
- 3. Completely Separated Rigid Bodies. Completely separated rigid bodies that do not share any common nodal points or boundaries may also be merged. All actions valid for the lead rigid body, such as constraints and given velocity, are now also valid for the newly-created rigid body.

## Example:

```
$$$$$$$$$$$$$$$$$$$$$$$$$$$$$$$$$$$$$$$$$$$$$$$$$$$$$$$$$$$$$$$$$$$$$$$$$$$$$$$$ 
$ 
$$$$ *CONSTRAINED RIGID BODIES
$ 
$$$$$$$$$$$$$$$$$$$$$$$$$$$$$$$$$$$$$$$$$$$$$$$$$$$$$$$$$$$$$$$$$$$$$$$$$$$$$$$$ 
$ 
$ Rigidly connect parts 35, 70, 71, and 72 to part 12. 
$ All parts must be defined as rigid.
$ 
$ This example is used to make a single rigid body out of the five parts 
$ that compose the back end of a vehicle. This was done to save cpu time 
$ and was determined to be valid because the application was a frontal 
$ impact with insignificant rear end deformations. (The cpu time saved 
$ was from making the parts rigid, not from merging them - merging was 
$ more of a convenience in this case for post processing, for checking 
$ inertial properties, and for joining the parts.)
$ 
*CONSTRAINED_RIGID_BODIES 
$...>....1....>....2....>....3....>....4....>....5....>....6....>....7....>....8 
$ pidl pidc 
       12 35<br>12 7012
        12 71 
        12 72 
$ 
$$$$$$$$$$$$$$$$$$$$$$$$$$$$$$$$$$$$$$$$$$$$$$$$$$$$$$$$$$$$$$$$$$$$$$$$$$$$$$$$
```
### \*CONSTRAINED\_RIGID\_BODY\_INSERT

Purpose: This keyword is for modeling die inserts. One rigid body, called the constrained rigid body, is constrained to move with another rigid body, called the lead rigid body, in all directions except for one.

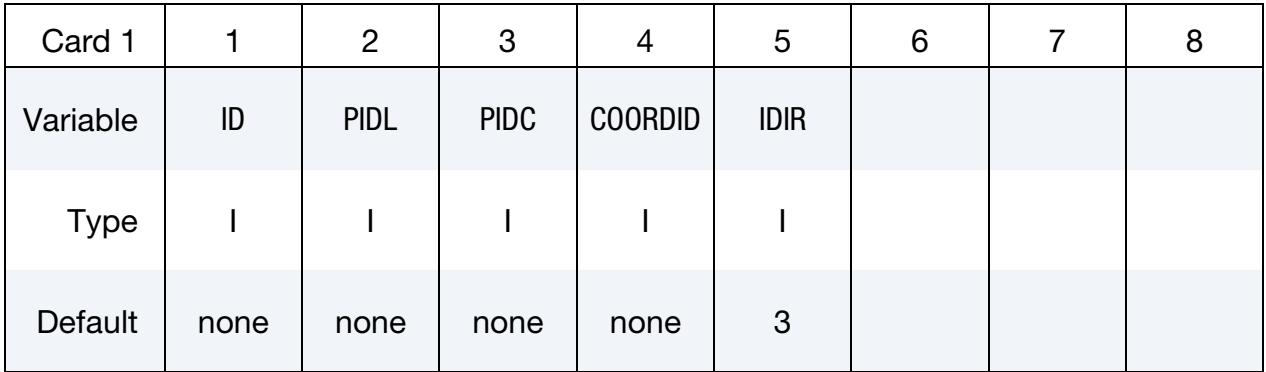

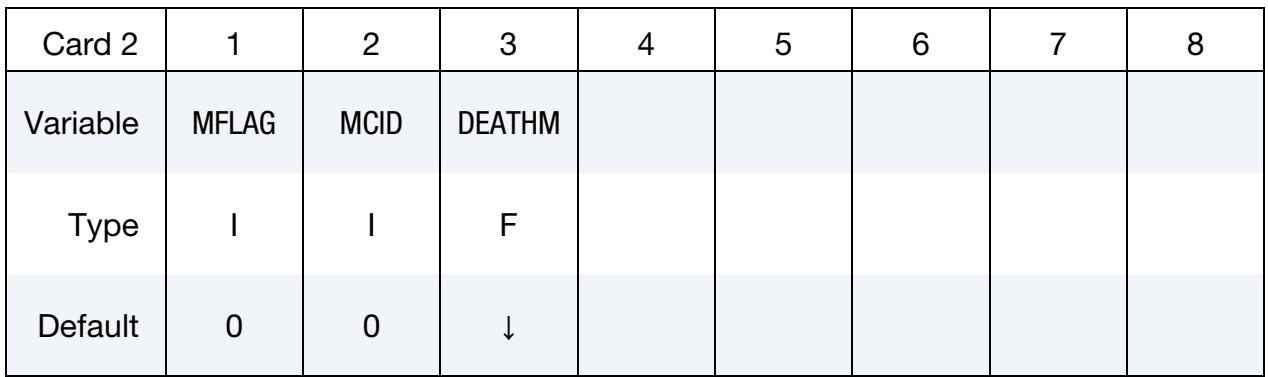

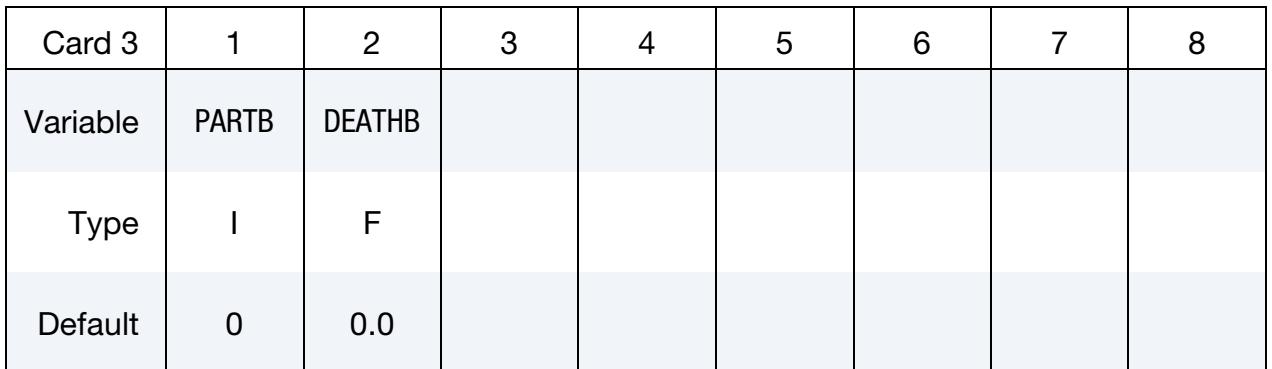

### VARIABLE DESCRIPTION

ID Insert ID

- PIDL Lead (die) rigid body part ID (see \*PART)
- PIDC Constrained (die insert) rigid body part ID (see \*PART)

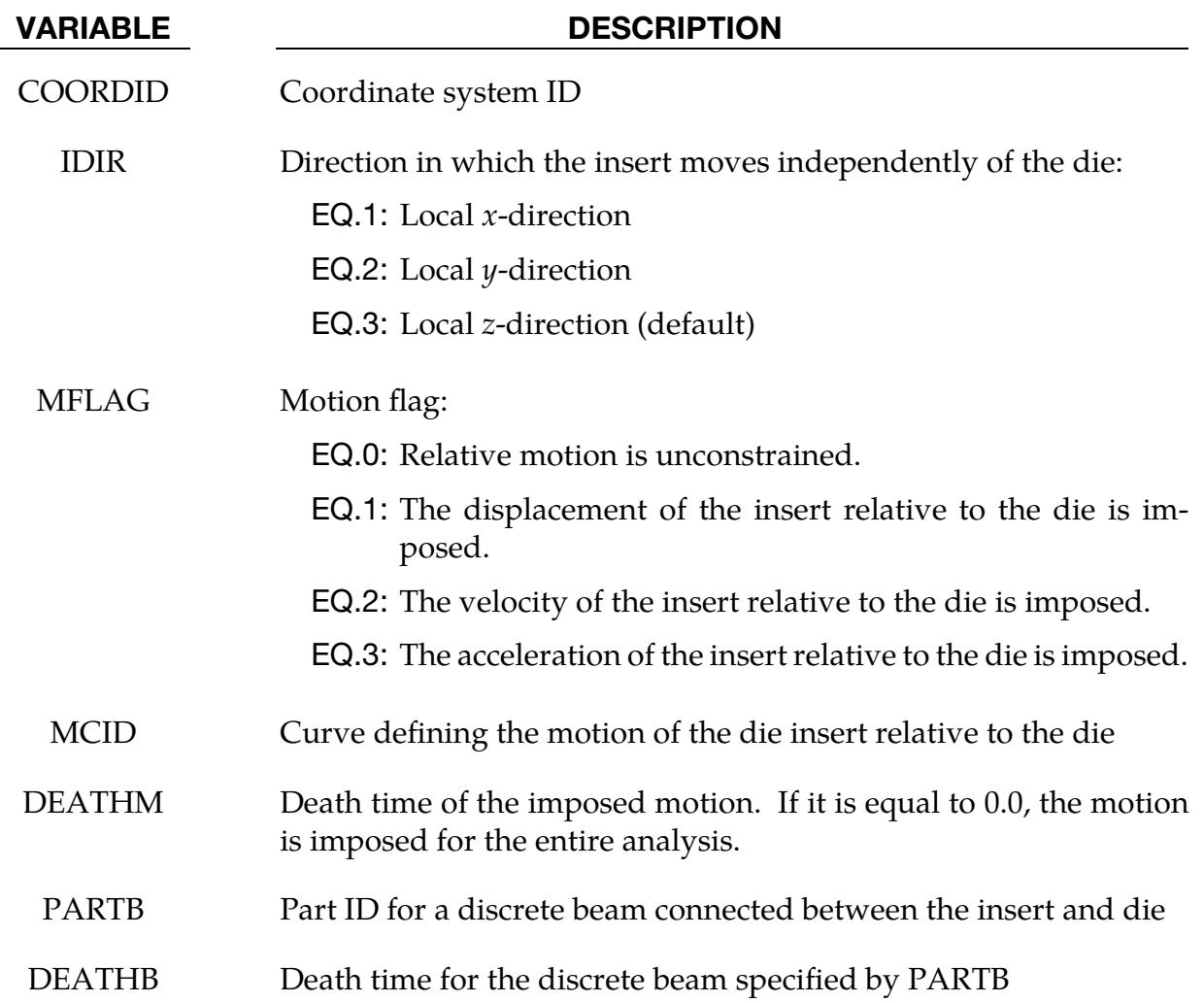

### Remarks:

- 1. **Time Integrators.** This capability is supported by both the implicit and explicit time integrators; however, the joint death time, DEATHM, feature works only for explicit integration with the penalty method.
- 2. **Joint Reaction Forces.** The translational joint constraining the die and the die insert are automatically generated. The joint reaction forces will appear in the jntforc output file.
- 3. Translational Degree of Freedom. The translational motor constraining the remaining translational degree of freedom is also automatically generated, and its reaction forces also appear in the jntforc output file.
- 4. **Discrete Beam.** The automatically generated beam has its data written to the d3plot file and all of the optional appropriate output files.

## \*CONSTRAINED\_RIGID\_BODY\_STOPPERS

Purpose: Rigid body stoppers provide a convenient way of controlling the motion of rigid tooling in metal forming applications. The motion of a "lead" rigid body is limited by load curves. This option will stop the motion based on a time dependent constraint. The stopper overrides prescribed motion boundary conditions (except relative displacement) operating in the same direction for both the lead and constrained rigid bodies. See [Figure 10-40.](#page-1020-0)

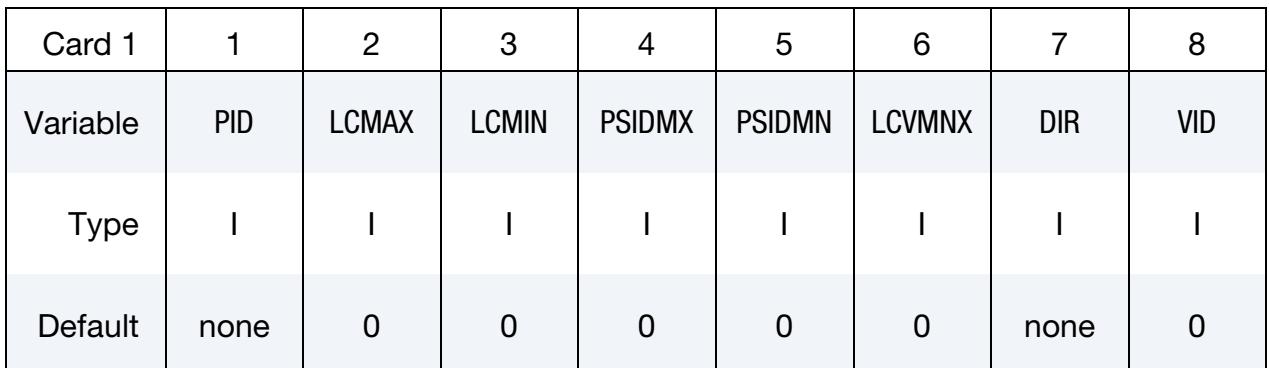

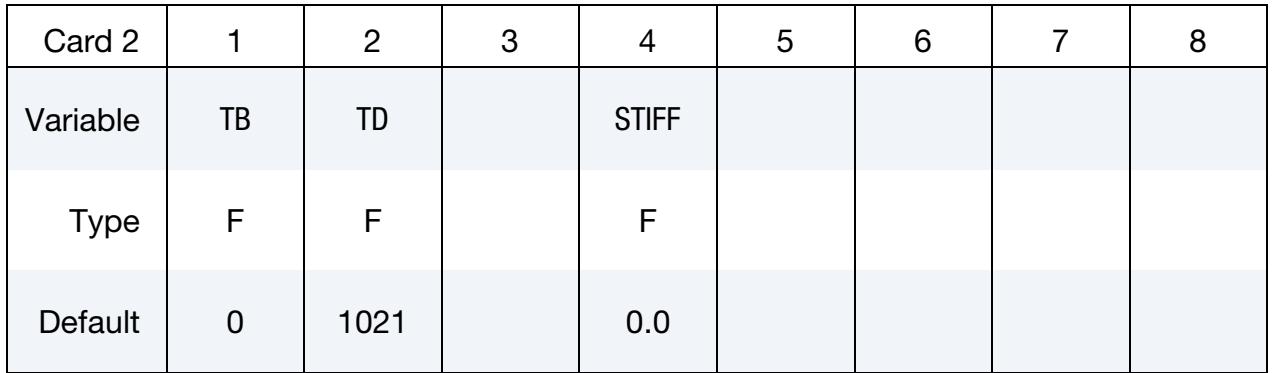

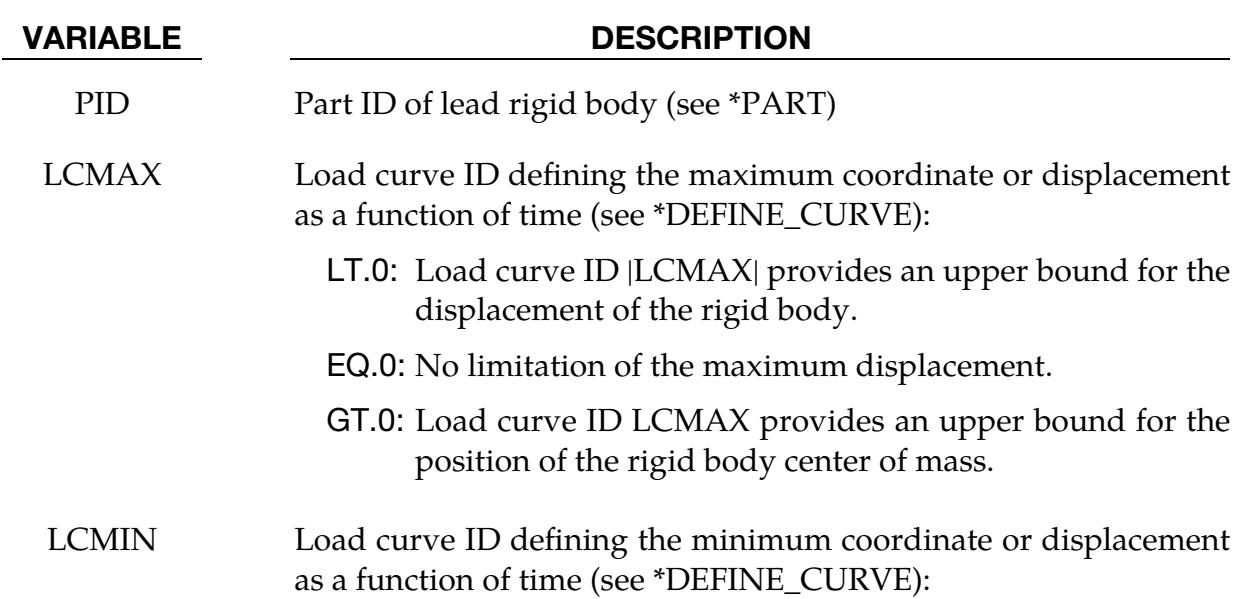

### VARIABLE DESCRIPTION

- LT.0: Load curve ID |LCMIN| defines a lower bound for the displacement of the rigid body.
- EQ.0: No limitation of the minimum displacement.
- GT.0: Load curve ID LCMIN defines a lower bound for the position of the rigid body center of mass.

PSIDMX Optional part set ID of rigid bodies that are constrained in the maximum coordinate direction to the lead rigid body. The part set definition (see \*SET\_PART\_COLUMN) may be used to define the closure distance  $(D_1$  and  $D_2$ in [Figure 10-40\)](#page-1020-0) which activates the constraint. The constraint does not begin to act until the lead rigid body stops. If the distance between the lead rigid body is greater than or equal to the closure distance, the constrained rigid body motion away from the lead rigid body also stops. However, the constrained rigid body is free to move towards the lead rigid body. If the closure distance is input as zero (0.0), then the constrained rigid body stops when the lead stops.

- PSIDMN Optional part set ID of rigid bodies that are constrained in the minimum coordinate direction to the lead rigid body. The part set definition, (see \*SET\_PART\_COLUMN) may be used to define the closure distance ( $D_1$  and  $D_2$  in [Figure 10-40\)](#page-1020-0) which activates the constraint. The constraint does not begin to act until the lead rigid body stops. If the distance between the lead rigid body is less than or equal to the closure distance, the constrained rigid body motion towards the lead rigid body also stops. However, the constrained rigid body is free to move away from the lead rigid part. If the closure distance is input as zero (0.0), then the constrained rigid body stops when the lead stops.
- LCVMX Load curve ID which defines the maximum absolute value of the velocity as a function of time that is allowed for the lead rigid body. See \*DEFINE\_CURVE:

EQ.0: no limitation on the velocity.

DIR Direction stopper acts in:

EQ.1:  $x$ -translation,

EQ.2:  $\nu$ -translation,

- EQ.3:  $z$ -translation,
- EQ.4: Arbitrary, defined by vector VID (see below),

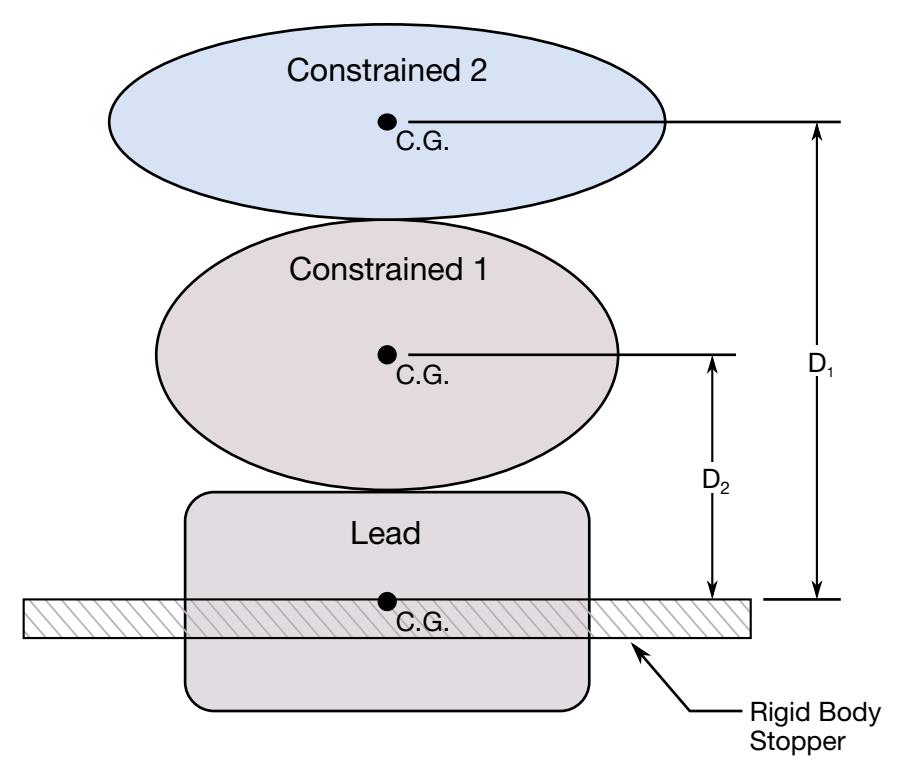

<span id="page-1020-0"></span>Figure 10-40.When the lead rigid body reaches the rigid body stopper, the velocity component into the stopper is set to zero. Constrained rigid bodies 1 and 2 also stop if the distance between their mass centers and the lead rigid body is less than or equal to the input values  $D_1$  and  $D_2$ , respectively.

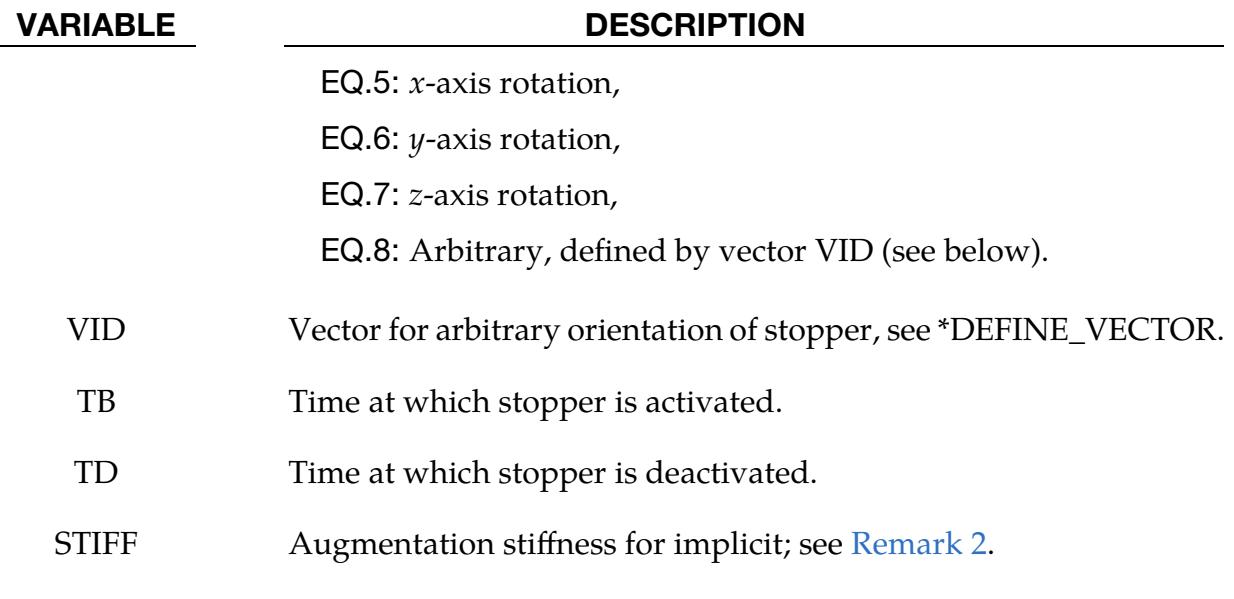

### Remarks:

1. Controlling the motion in an arbitrary direction. By defining the optional part sets in the minimum or maximum coordinate direction (PSIDMX or PSIDMN), the motion can be controlled in an arbitrary direction.

<span id="page-1021-0"></span>2. **Augmentation stiffness.** For implicit, inequality constraints are imposed by using an augmented Lagrangian multiplier technique, where the augmentation stiffness can be specified with field STIFF. If STIFF is zero, then it is computed internally based on the loads and displacements associated with the stoppers. If this results in bad behavior, the stiffness may be selected so that STIFF = FORCE/DISP, where FORCE is a characteristic load and DISP is a characteristic length. A too large value may lead to inaccuracies and a too small value may lead to convergence problems. It is worth mentioning that this approach renders an indefinite matrix, and the number of negative eigenvalues seen by the linear solver is 2 (one constraint in positive and one in negative direction) per rigid body stopper.

# \*CONSTRAINED\_RIVET\_{OPTION}

To define an ID for the rivet, the following option is available:

<BLANK>

ID

If the ID is defined, an additional card is required.

Purpose: Define massless rivets between non-contiguous nodal pairs. The nodes must not have the same coordinates. The action is such that the distance between the two nodes is kept constant throughout any motion. No failure can be specified.

ID Card. Additional card for the ID keyword option.

| Card ID     |             | 2 | 3 | 4 | 5 | 6 | 8 |
|-------------|-------------|---|---|---|---|---|---|
| Variable    | <b>RID</b>  |   |   |   |   |   |   |
| <b>Type</b> |             |   |   |   |   |   |   |
| Default     | $\mathbf 0$ |   |   |   |   |   |   |

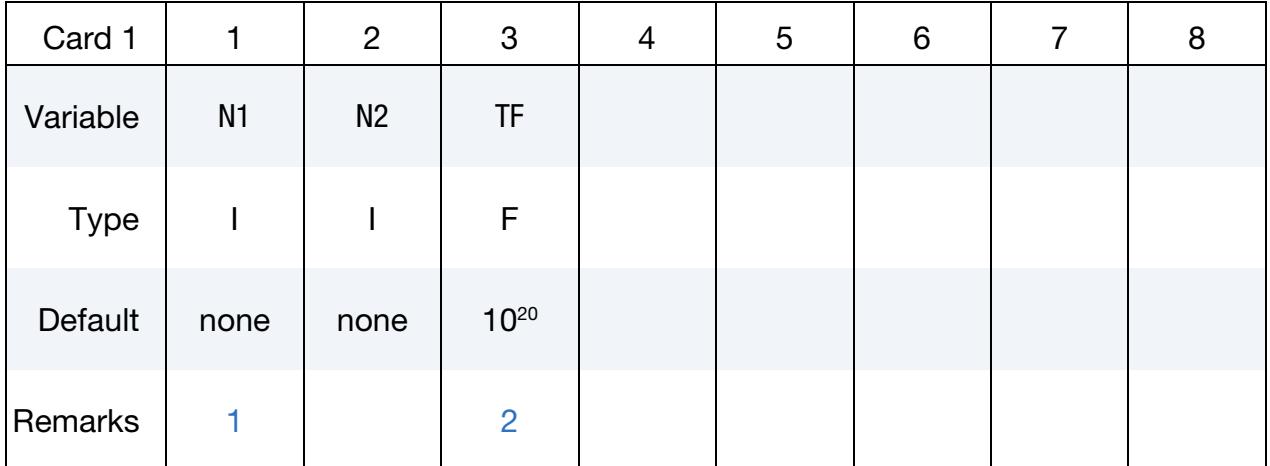

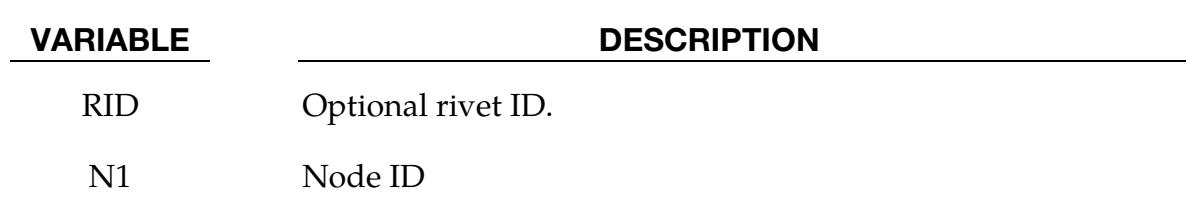

N2 Node ID

# \*CONSTRAINED \*CONSTRAINED\_RIVET

#### VARIABLE DESCRIPTION

TF Failure time for nodal constraint set.

#### Remarks:

- <span id="page-1023-0"></span>1. **Multiple Constraints.** Nodes connected by a rivet cannot be members of another constraint set that constrain the same degrees-of-freedom, a tied interface, or a rigid body, that is, nodes cannot be subjected to multiple, independent, and possibly conflicting constraints. Also, care must be taken to ensure that single point constraints applied to nodes in a constraint set do not conflict with the constraint sets constrained degrees-of-freedom.
- <span id="page-1023-1"></span>2. **Failure Time.** When the failure time, TF, is reached the rivet becomes inactive and the constrained nodes may move freely.

#### Example:

\$\$\$\$\$\$\$\$\$\$\$\$\$\$\$\$\$\$\$\$\$\$\$\$\$\$\$\$\$\$\$\$\$\$\$\$\$\$\$\$\$\$\$\$\$\$\$\$\$\$\$\$\$\$\$\$\$\$\$\$\$\$\$\$\$\$\$\$\$\$\$\$\$\$\$\$\$\$\$\$ \$ \$\$\$\$ \*CONSTRAINED RIVET \$ \$\$\$\$\$\$\$\$\$\$\$\$\$\$\$\$\$\$\$\$\$\$\$\$\$\$\$\$\$\$\$\$\$\$\$\$\$\$\$\$\$\$\$\$\$\$\$\$\$\$\$\$\$\$\$\$\$\$\$\$\$\$\$\$\$\$\$\$\$\$\$\$\$\$\$\$\$\$\$\$ \$ \$ Connect node 382 to node 88471 with a massless rivet. \$ \*CONSTRAINED\_RIVET \$  $$...>...1...>...2......2......3.........4.........5......5......6.........7.........8$ <br>  $$...$ \$ n1 n2 tf 382 88471 0.0 \$ \$\$\$\$\$\$\$\$\$\$\$\$\$\$\$\$\$\$\$\$\$\$\$\$\$\$\$\$\$\$\$\$\$\$\$\$\$\$\$\$\$\$\$\$\$\$\$\$\$\$\$\$\$\$\$\$\$\$\$\$\$\$\$\$\$\$\$\$\$\$\$\$\$\$\$\$\$\$\$\$

# \*CONSTRAINED\_SHELL\_IN\_SOLID\_{OPTION1}\_{OPTION2}

This keyword can take the following two forms:

\*CONSTRAINED\_SHELL\_IN\_SOLID

# \*CONSTRAINED\_SHELL\_IN\_SOLID\_PENALTY

To define a coupling ID and heading for this keyword, the following options are available:

ID

TITLE

Purpose: Provide either constraint-based or penalty-based coupling between shells and the solids/thick shells in which the shells are embedded.

To use the constraint-based coupling, this keyword takes the form of \*CONSTRAINED\_- SHELL\_IN\_SOLID. It constrains shell structures to move with Lagrangian solids/thick shells. This keyword constrains both acceleration and velocity. This keyword, together with \*CONSTRAINED\_BEAM\_IN\_SOLID, intends to sidestep certain limitations of the CTYPE = 2 implementation in \*CONSTRAINED\_LAGRANGE\_IN\_SOLID. Notable features of this keyword include:

- 1. Tetrahedral and pentahedral solid elements are supported. They are no longer treated as degenerated hexahedra as in the CTYPE = 2 implementation.
- 2. Velocity/Fixed boundary condition. The  $CTYPE = 2$  implementation failed to constrain shell nodes that were buried inside elements whose nodes had velocity/fixed boundary conditions prescribed.
- 3. **Optimized Sorting.** Sorting subroutine is optimized for larger problems to achieve better performance and less memory usage.

To use the penalty-based coupling, this keyword takes the form of \*CONSTRAINED\_- SHELL\_IN\_SOLID\_PENALTY. A penalty spring is attached between coupling points on the shell and in the solid/thick shell element. Penalty spring stiffness is calculated based on the geometric mean of shell and solid's bulk modulus. The magnitude of this coupling force can be controlled using PSSF (penalty spring stiffness scale factor). This penalty coupling conserves kinetic energy much better in transient problems such as blast loading.

If a title is not defined, LS-DYNA will automatically create an internal title for this coupling definition.

### **Title Card.** Additional card for TITLE and ID keyword options.

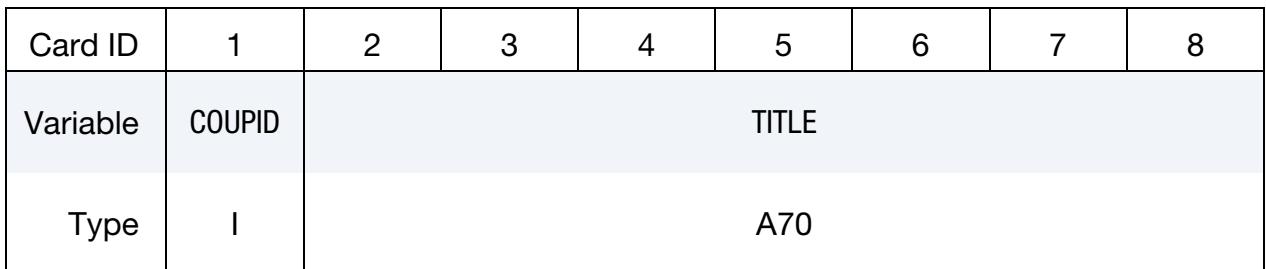

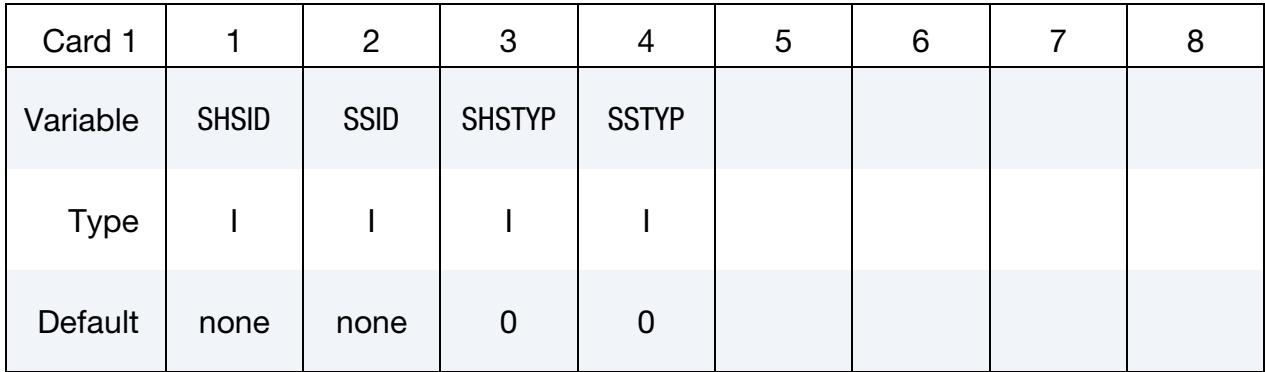

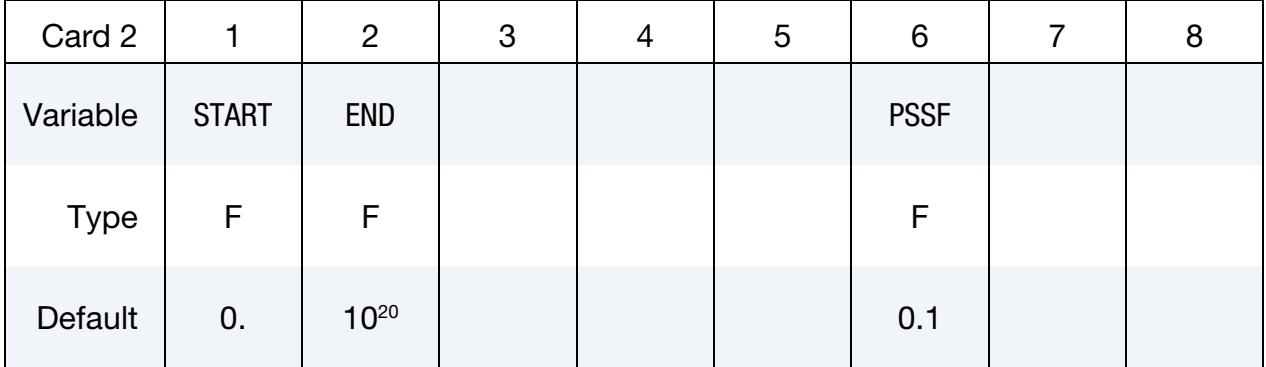

#### VARIABLE DESCRIPTION

- COUPID Coupling (card) ID number (I10). If not defined, LS-DYNA will assign an internal coupling ID based on the order of appearance in the input deck.
	- TITLE A description of this coupling definition.
	- SHSID Set ID defining a part or part set ID of the Lagrangian shell structure (see \*PART, \*SET\_PART).
	- SSID Set ID defining a part or part set ID of the Lagrangian solid elements or thick shell elements (see \*PART or \*SET\_PART).

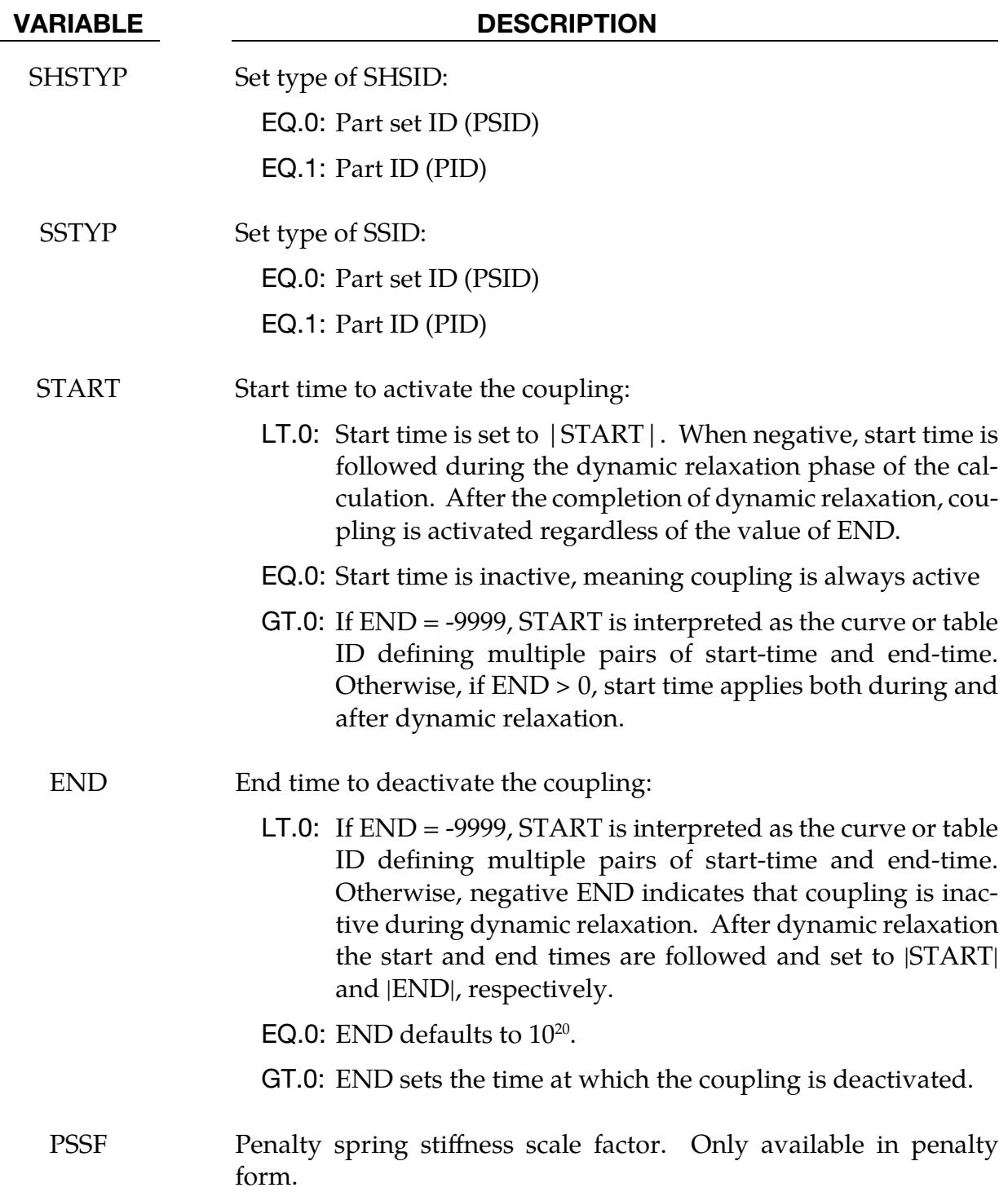

# \*CONSTRAINED\_SHELL\_TO\_SOLID

Purpose: Define a tie between a shell edge and solid elements. Nodal rigid bodies can perform the same function and may also be used.

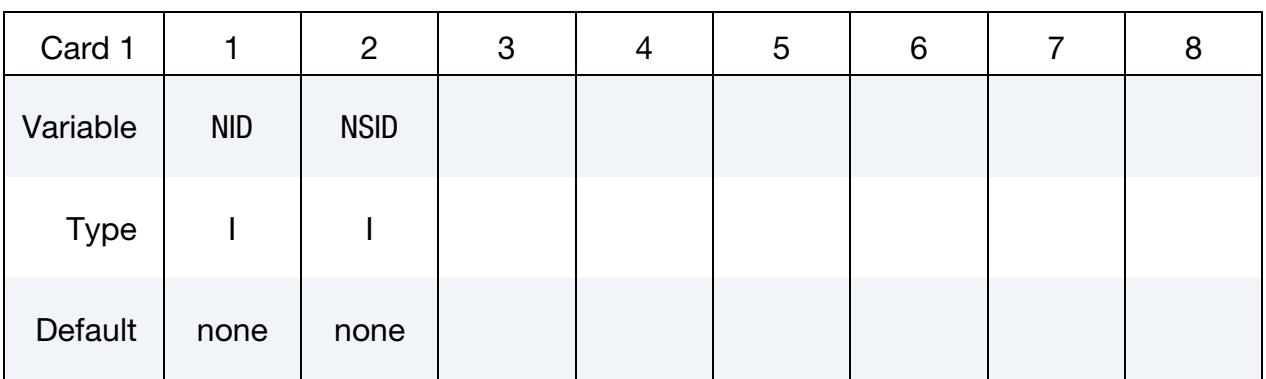

#### VARIABLE DESCRIPTION

NID Shell node ID

NSID Solid nodal set ID, see \*SET\_NODE\_*OPTION*.

### Remarks:

The shell-brick interface, an extension of the tied surface capability, ties regions of hexahedron elements to regions of shell elements. A shell node may be tied to up to nine brick nodes lying along the tangent vector to the nodal fiber. See [Figure 10-41.](#page-1027-0) During the

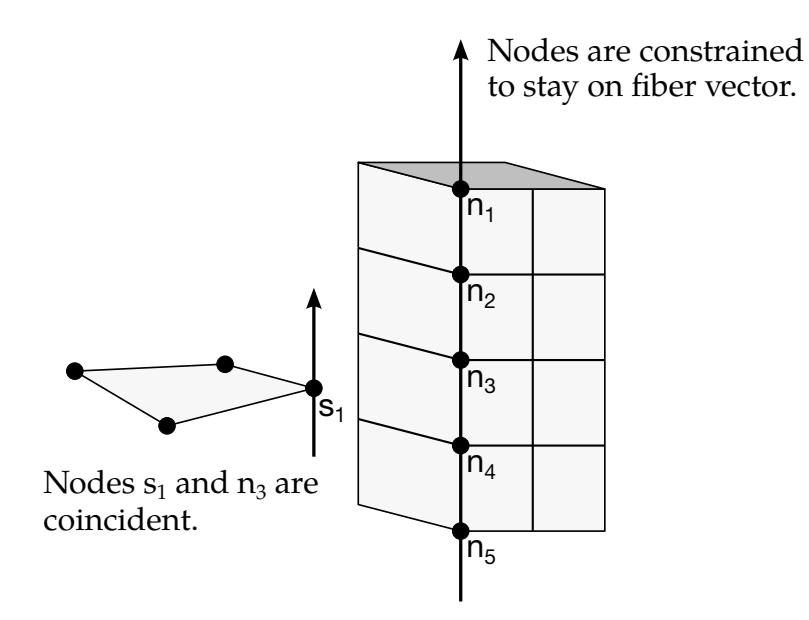

<span id="page-1027-0"></span>Figure 10-41. The interface between shell elements and solids ties a shell node,  $s_1$ , to a line of nodes on the solid elements,  $n_1$  to  $n_5$ . It is very important for the nodes to be aligned.

# \*CONSTRAINED\_SHELL\_TO\_SOLID \*CONSTRAINED

calculation, the brick nodes thus constrained, must lie along the fiber but can move relative to each other in the fiber direction. The shell node stays on the fiber at the same relative spacing between the first and last brick node. The brick nodes must be input in the order in which they occur, in either the plus or minus direction, as one moves along the shell node fiber.

This feature is intended to tie four node shells to eight node shells or solids; it is not intended for tying eight node shells to eight node solids.

### Example:

\$\$\$\$\$\$\$\$\$\$\$\$\$\$\$\$\$\$\$\$\$\$\$\$\$\$\$\$\$\$\$\$\$\$\$\$\$\$\$\$\$\$\$\$\$\$\$\$\$\$\$\$\$\$\$\$\$\$\$\$\$\$\$\$\$\$\$\$\$\$\$\$\$\$\$\$\$\$\$\$ \$ \$\$\$\$ \*CONSTRAINED SHELL TO SOLID \$ \$\$\$\$\$\$\$\$\$\$\$\$\$\$\$\$\$\$\$\$\$\$\$\$\$\$\$\$\$\$\$\$\$\$\$\$\$\$\$\$\$\$\$\$\$\$\$\$\$\$\$\$\$\$\$\$\$\$\$\$\$\$\$\$\$\$\$\$\$\$\$\$\$\$\$\$\$\$\$\$ \$ \$ Tie shell element, at node 329, to a solid element at node 203. \$ - nodes 329 and 203 are coincident \$ \$ Additionally, define a line of nodes on the solids elements, containing \$ node 203, that must remain in the same direction as the fiber of the shell \$ containing node 329. In other words: \$ \$ - Nodes 119, 161, 203, 245 and 287 are nodes on a solid part that \$ define a line on that solid part. \$ - This line of nodes will be constrained to remain linear throughout \$ the simulation. \$ - The direction of this line will be kept the same as the fiber of the of the shell containing node 329.  $\boldsymbol{\mathsf{S}}$ \*CONSTRAINED\_SHELL\_TO\_SOLID \$...>....1....>....2....>....3....>....4....>....5....>....6....>....7....>....8 \$ nid nsid 329 4 \$ \*SET\_NODE\_LIST \$ sid  $\begin{array}{cc}\n & 4 \\
\text{mid} & \text{mid}2 \\
\text{119} & \text{161}\n\end{array}$ \$ nid1 nid2 nid3 nid4 nid5 nid6 nid7 nid8 119 161 203 245 287 \$ \$\$\$\$\$\$\$\$\$\$\$\$\$\$\$\$\$\$\$\$\$\$\$\$\$\$\$\$\$\$\$\$\$\$\$\$\$\$\$\$\$\$\$\$\$\$\$\$\$\$\$\$\$\$\$\$\$\$\$\$\$\$\$\$\$\$\$\$\$\$\$\$\$\$\$\$\$\$\$\$

# \*CONSTRAINED\_SOIL\_PILE\_{OPTION1}\_{OPTION2}

Purpose: Define penalty-based coupling between 1D beam elements and 3D solid elements. The beam elements must not share nodes with the solid elements, and the beam element mesh does not have to align with the solid element mesh. The functionality is similar to \*CONSTRAINED\_BEAM\_IN\_SOLID, except that \*CONSTRAINED\_SOIL\_- PILE is specific to geotechnical applications, such as piles in soil or anchors in rock. For general applications in which beam elements must be coupled with solids (such as reinforcement bars in concrete), \*CONSTRAINED\_BEAM\_IN\_SOLID is recommended due to its simpler input. See the general modeling requirements for \*CONSTRAINED\_SOIL\_- PILE in Remarks 1 through 4.

The data cards described below specify the nonlinear coupling characteristics, expressing the resisting stress on the outer surface of the pile as a function of displacement of the pile relative to the soil. Movement in the axial (sliding) direction has a different coupling characteristic from movement perpendicular to the axis of the pile. In geotechnical terminology, the perpendicular coupling characteristics are sometimes described as "P-y springs" while the axial characteristics are described as "P-z springs". Additionally, a coupling characteristic is required for axial movement of the base of the pile, sometimes referred to as the "end-bearing" or the "toe" of the pile. Thus, the overall coupling depends on a set of three nonlinear coupling characteristics (Base, Axial and Perpendicular).

Where piles pass through layers of soils with different material properties, different coupling properties may be appropriate for each soil layer. To model this, include one \*CON-STRAINED\_SOIL\_PILE keyword containing multiple sets of coupling properties. Each set of coupling properties is associated with a particular soil part ID or part set ID. LS-DYNA will then select the coupling properties for each node of the pile according to the part ID of the soil element within which that pile node is situated. LS-DYNA will automatically find the node at the free end of each pile for allocation of Base coupling properties (see description of LOCAL below for which free end will be taken as the Base).

*OPTION1* specifies the format in which the coupling properties are defined on Cards 3 through 6. Available options are:

<BLANK> **CONSTANTS CURVES** 

Selecting CURVES allows you to specify the properties with load curves while CON-STANTS allows you to specify the coupling with constant values. The input for the CURVES option is simpler than that of the CONSTANTS option, but the CONSTANTS option reduces the need to create load curves. If *OPTION1* is unset (<BLANK>), then the input is the same as for CONSTANTS, except that Card 2 is omitted. Card 2 allows you to add damping to the axial coupling shear stress and to pick which side of the pile is the

Base. We recommend using CONSTANTS or CURVES for *OPTION1* instead of not setting it. <BLANK> is included solely for backwards compatibility.

*OPTION2* specifies whether the soil parts to which the coupling properties apply are defined by part ID (see \*PART) or by part set ID (see \*SET\_PART). Available options are:

<BLANK>

**SFT** 

If unset (<BLANK>), part IDs are assumed.

### [Card Summary:](#page-4036-0)

Card Sets. Include one of Cards 1 and 2 (unless *OPTION1* is unset) total. Then for each soil part/part set include one set of either Cards 3a through 6a (or possibly 7a) or Cards 3b through 6b depending on *OPTION1*. Include as many sets as required to define the coupling properties for all the relevant soil layers. This input ends with the next keyword ("\*") card.

**[Card 1.](#page-1031-0)** This card is required.

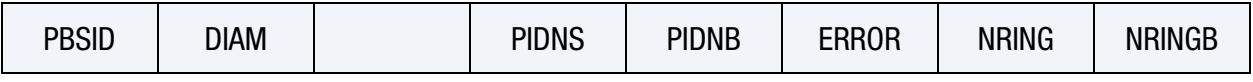

**[Card 2.](#page-1032-0)** Include this card unless OPTION1 is unset (<BLANK>).

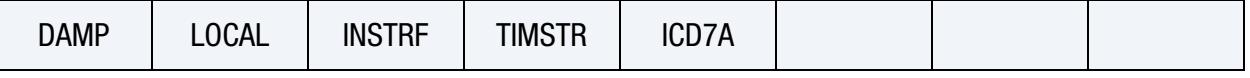

**[Card 3a.](#page-1034-0)** Include this card when OPTION1 is set to CONSTANTS or not used (<BLANK>). Include as many sets of Card 3a through Card 6a (or possibly 7a) as needed.

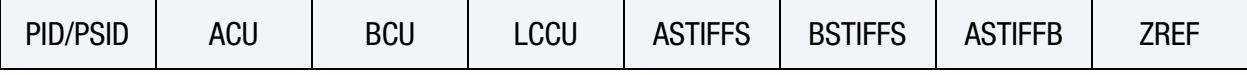

[Card 4a.](#page-1035-0) Include this card when OPTION1 is set to CONSTANTS or not used.

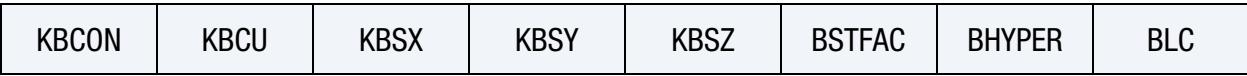

[Card 5a.](#page-1036-0) Include this card when OPTION1 is set to CONSTANTS or not used.

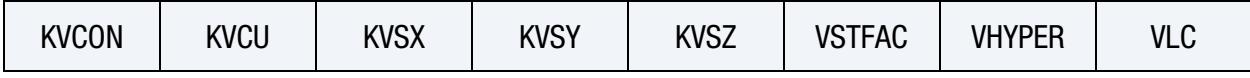

[Card 6a.](#page-1037-0) Include this card when OPTION1 is set to CONSTANTS or not used.

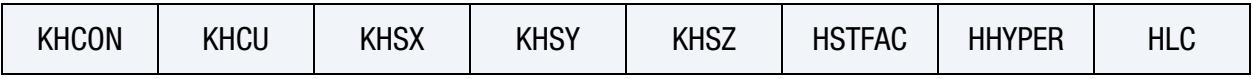

# \*CONSTRAINED \*CONSTRAINED\_SOIL\_PILE

[Card 7a.](#page-1038-0) Include this card only when OPTION1 is set to CONSTANTS and ICD7A on Card 2 is nonzero.

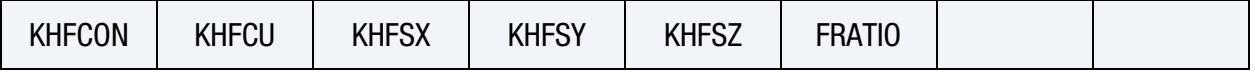

**[Card 3b.](#page-1039-0)** Include this card when OPTION1 is set to CURVES. Include as many sets of Card 3b through Card 6b as needed.

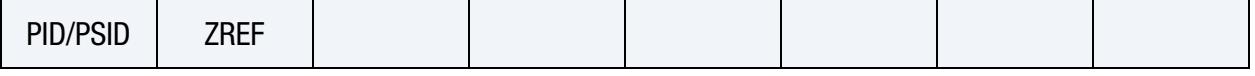

[Card 4b.](#page-1039-1) Include this card when OPTION1 is set to CURVES.

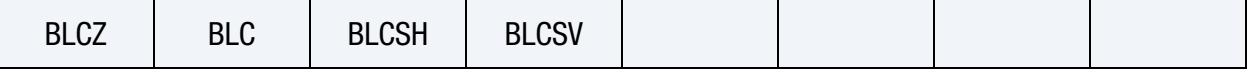

[Card 5b.](#page-1040-0) Include this card when OPTION1 is set to CURVES.

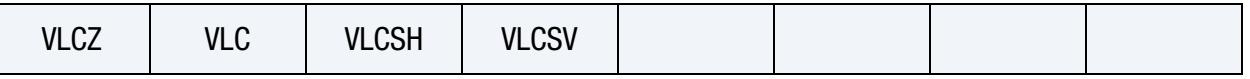

[Card 6b.](#page-1041-0) Include this card when OPTION1 is set to CURVES.

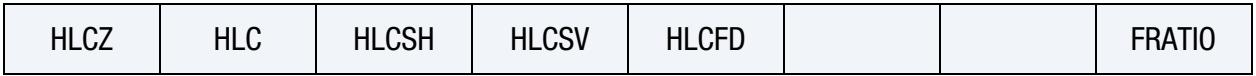

# Data Card Definitions:

<span id="page-1031-0"></span>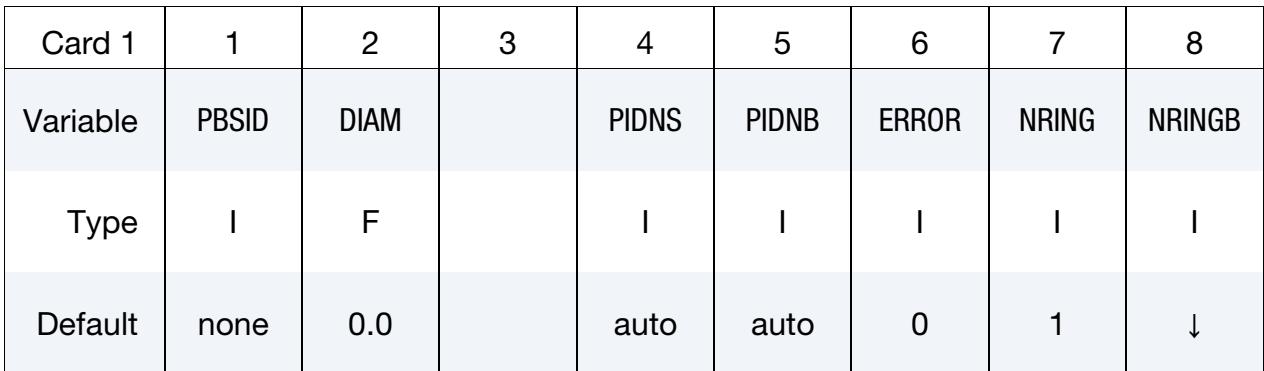

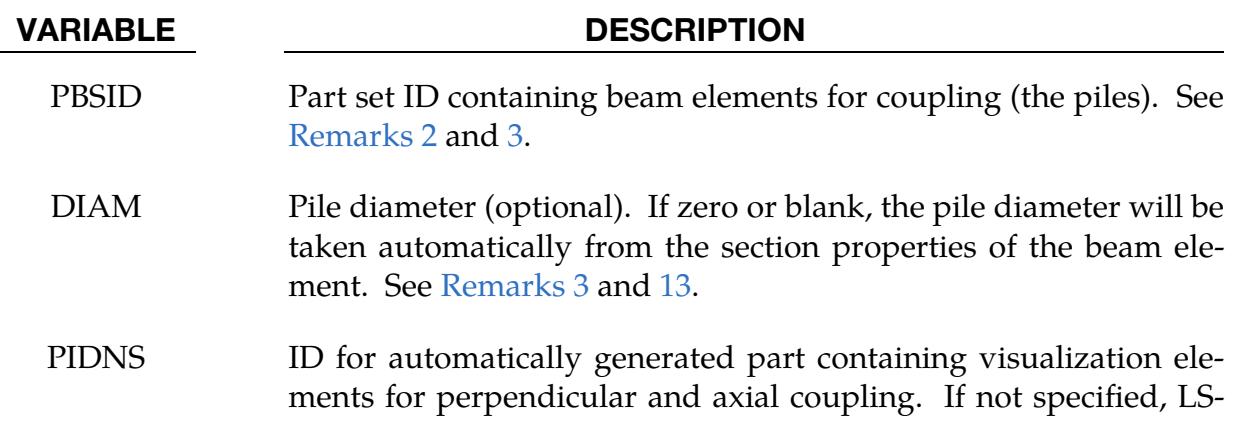

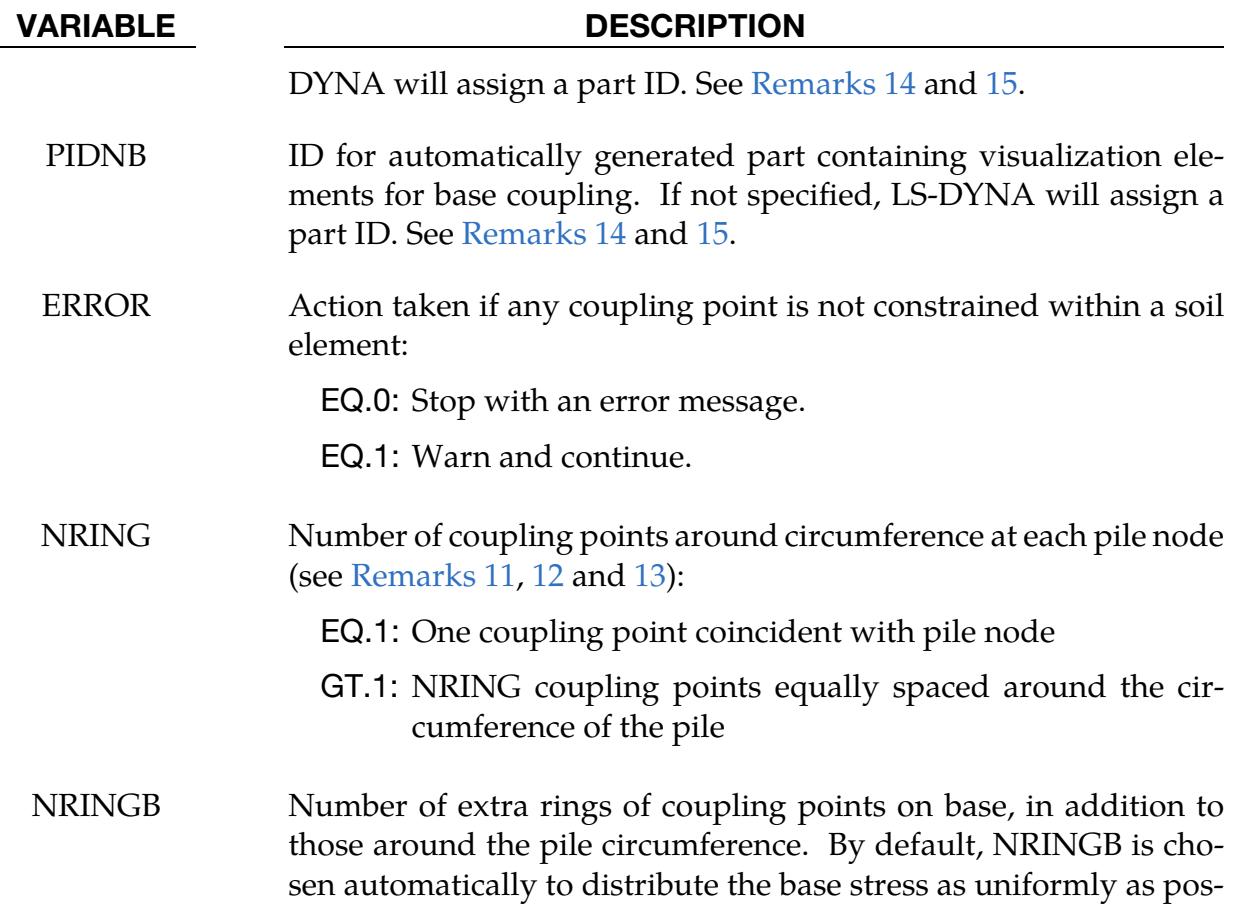

This card is included unless *OPTION1* is unset (<BLANK>).

sible (see [Remarks 11](#page-1047-0) and [12\)](#page-1048-1).

<span id="page-1032-0"></span>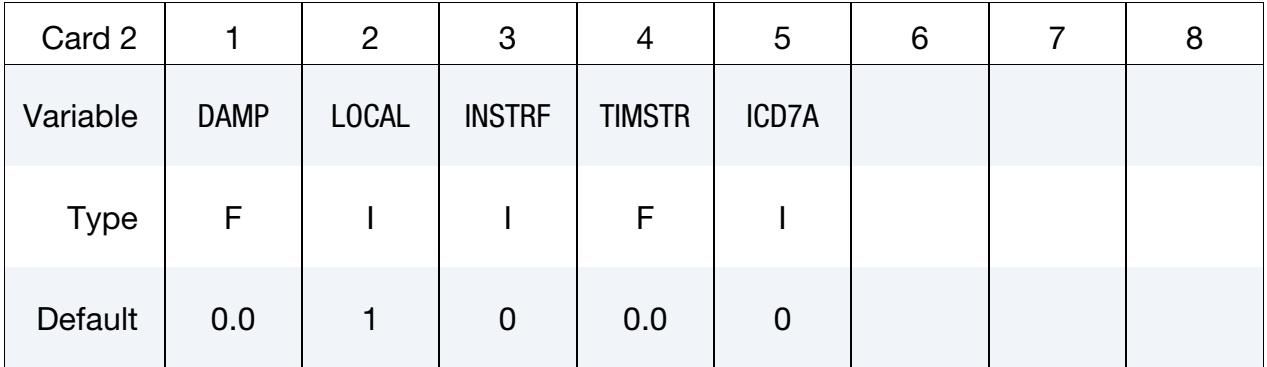

# VARIABLE DESCRIPTION

- DAMP Optional damping coefficient for Axial coupling (stress/velocity units). An additional axial coupling shear stress equal to DAMP times the axial velocity of the pile relative to the soil will be generated. See [Remark 17.](#page-1049-2)
- LOCAL Flag to identify which free end of a pile is treated as the Base:

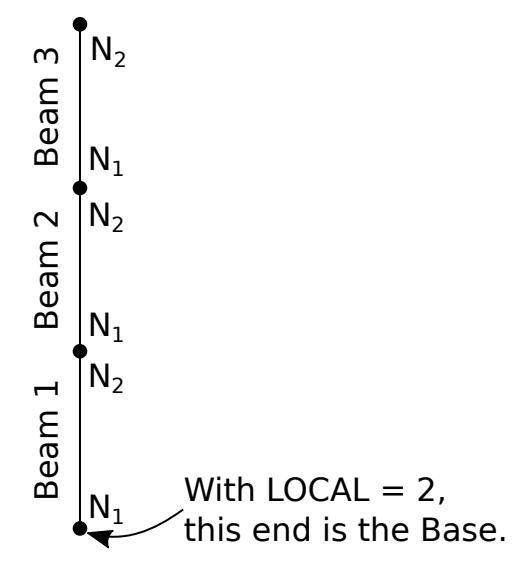

<span id="page-1033-0"></span>Figure 10-42. Example of a beam element topology in a pile. We recommend each beam having the same order for  $N_1$  and  $N_2$ , so that the Base is not ambiguous for  $LOCAL = 2$ .

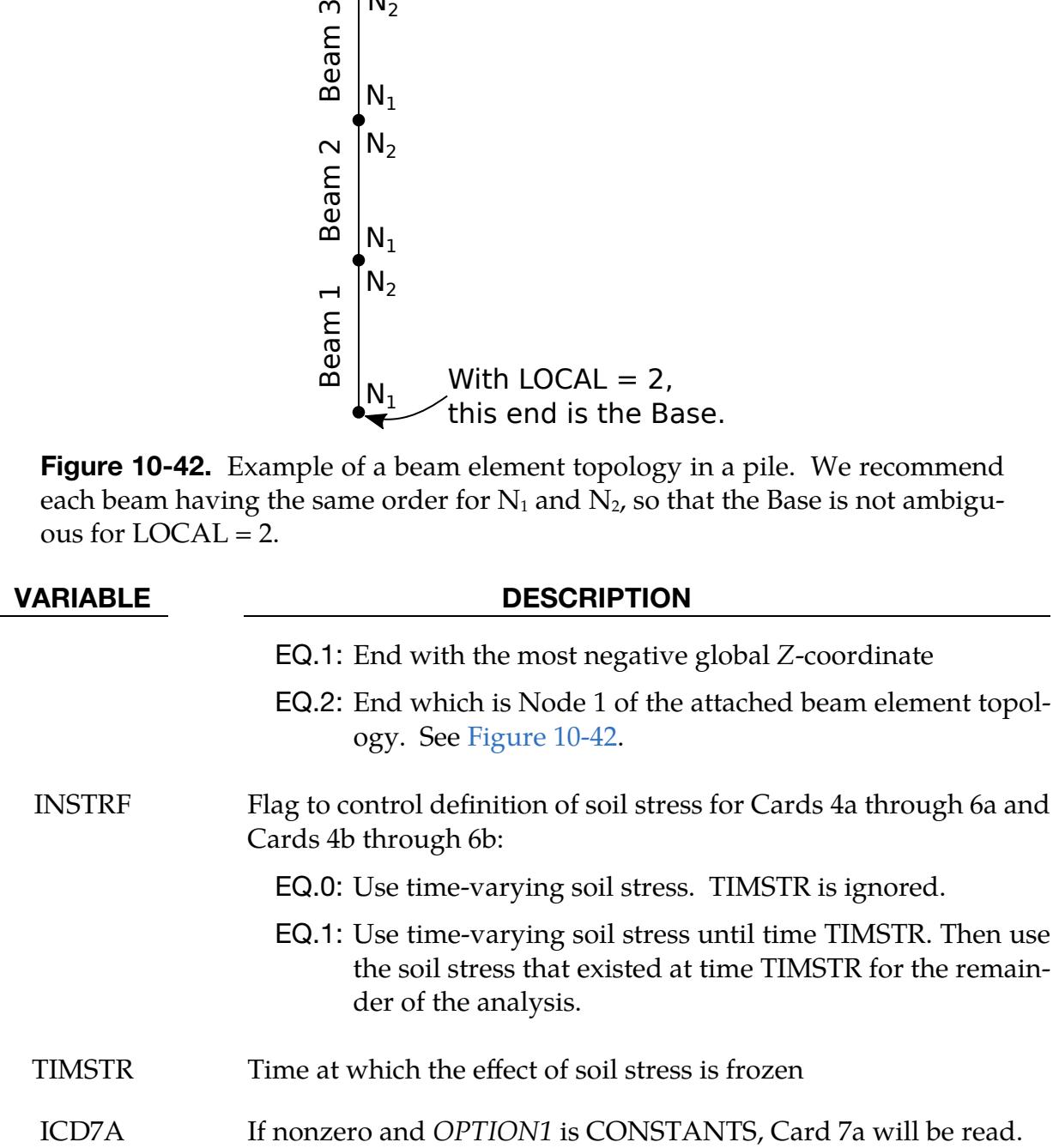

CONSTANTS General Coupling Properties Card. Include a set of Cards 3a through 6a for each soil part/part set when *OPTION1* is CONSTANTS or unset. Include as many sets as needed. See [Remark 6.](#page-1043-0)

<span id="page-1034-0"></span>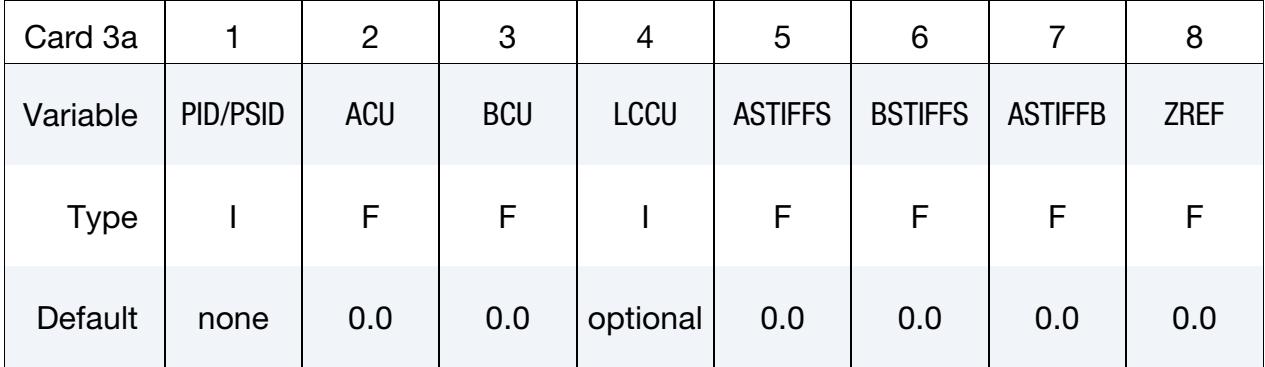

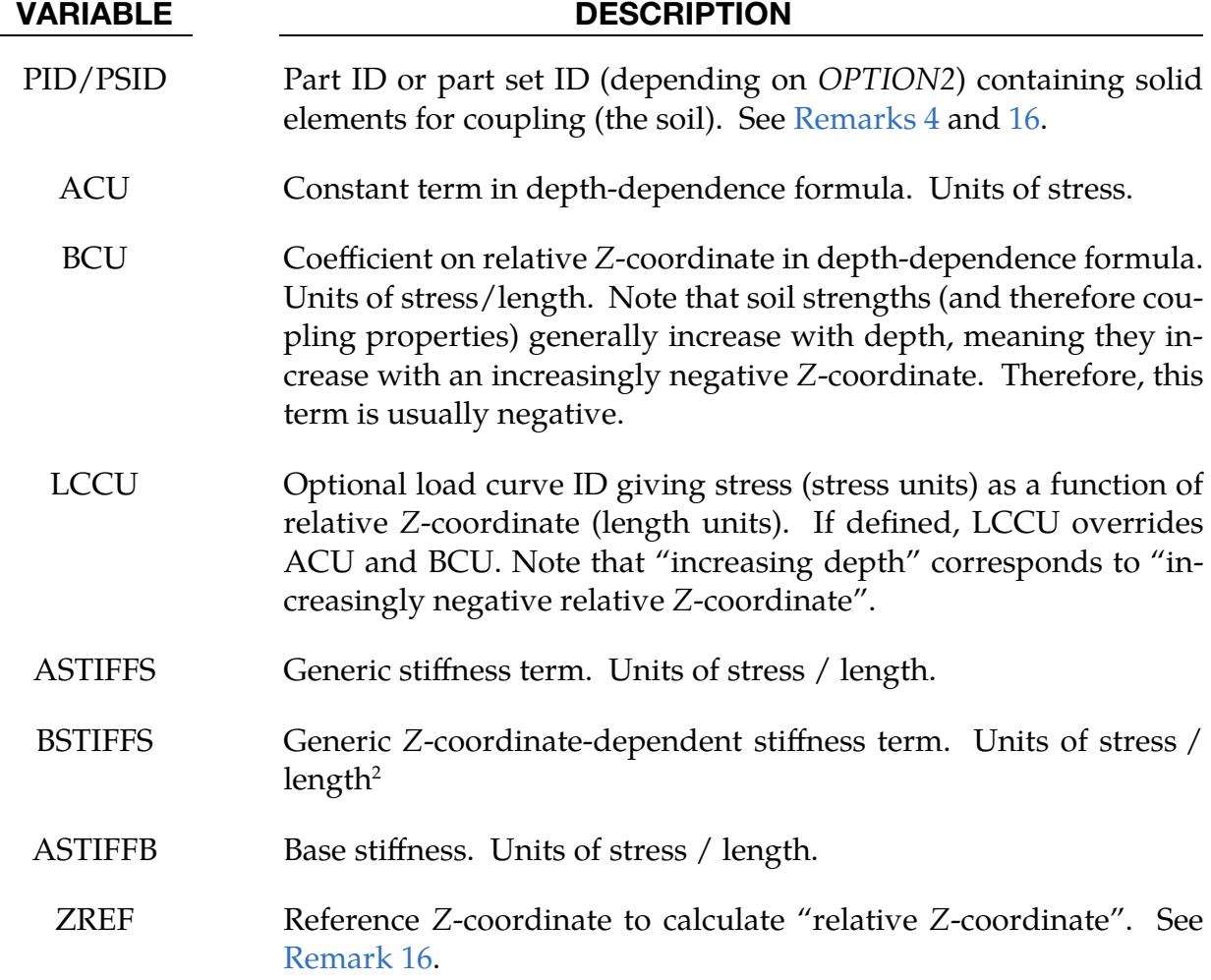

CONSTANTS Base Coupling Properties Card. Include a set of Cards 3a through 6a for each soil part/part set when *OPTION1* is CONSTANTS or unset. See [Remarks 6](#page-1043-0) and [8.](#page-1045-0)

<span id="page-1035-0"></span>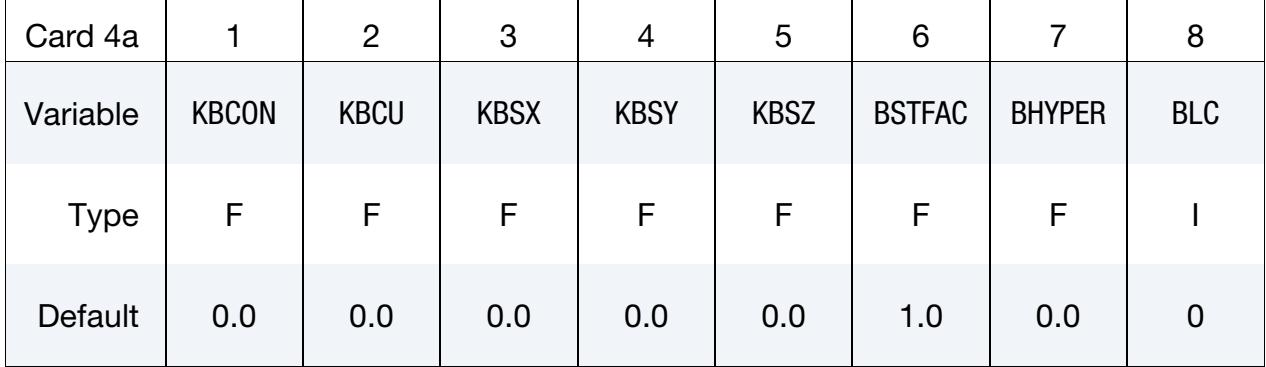

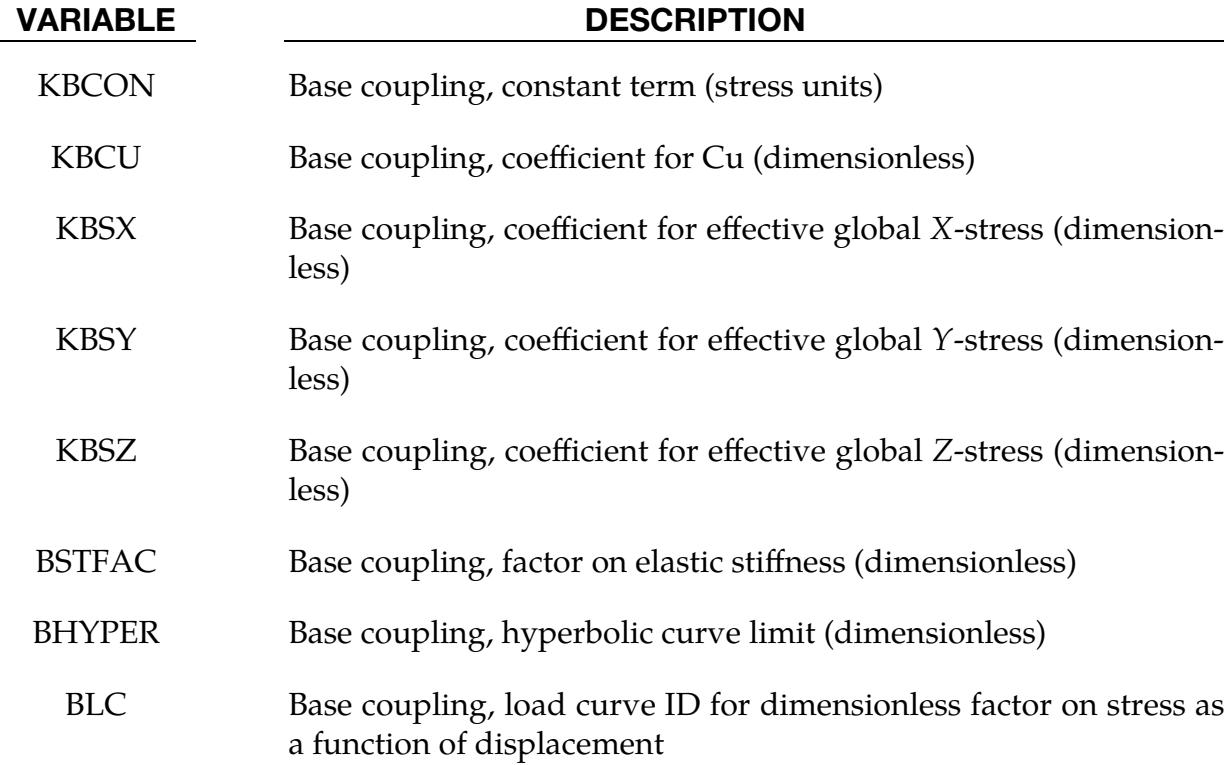

CONSTANTS Axial Coupling Properties Card. Include a set of Cards 3a through 6a for each soil part/part set when *OPTION1* is CONSTANTS or unset. See [Remarks 6](#page-1043-0) and [9.](#page-1045-1)

<span id="page-1036-0"></span>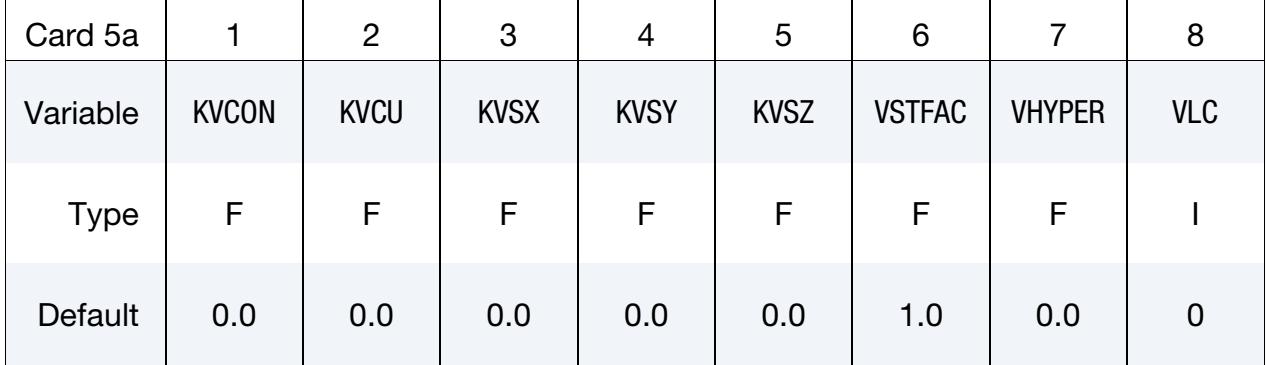

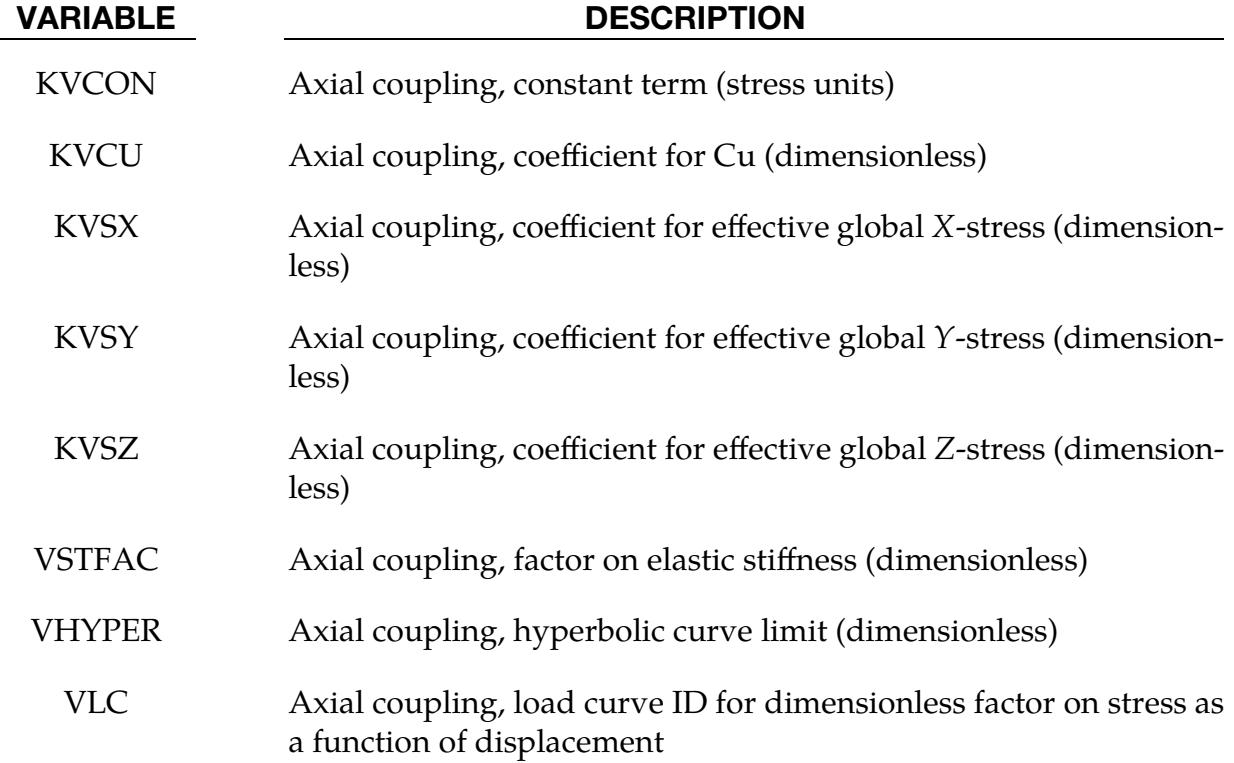

CONSTANTS Perpendicular Coupling Properties Card. Include a set of Cards 3a through 6a for each soil part/part set when *OPTION1* is CONSTANTS or unset. See [Remarks 6](#page-1043-0) and [10.](#page-1046-0)

<span id="page-1037-0"></span>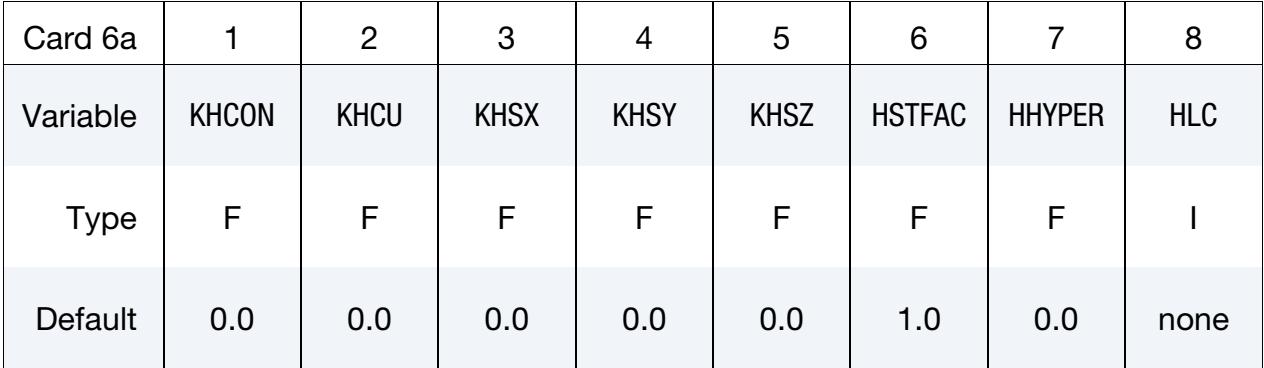

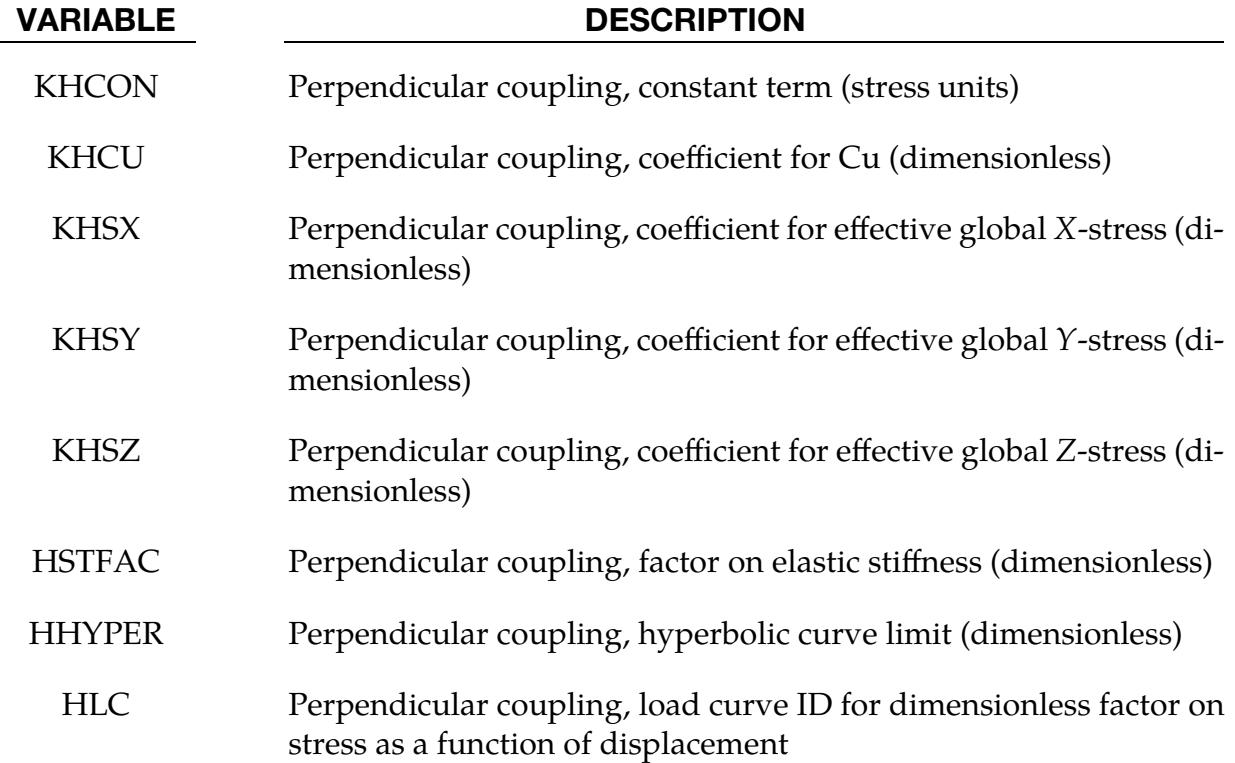

CONSTANTS Perpendicular Coupling Friction Properties Card. This card defines resistance to perpendicular motion during unload/reload ("post-hole" behavior), described as "friction stress" below. Include a Card 7a after each set of Cards 3a through 6a when *OPTION1* is CONSTANTS and ICD7A on Card 2 is nonzero. See [Remarks 6](#page-1043-0) and [10.](#page-1046-0)

<span id="page-1038-0"></span>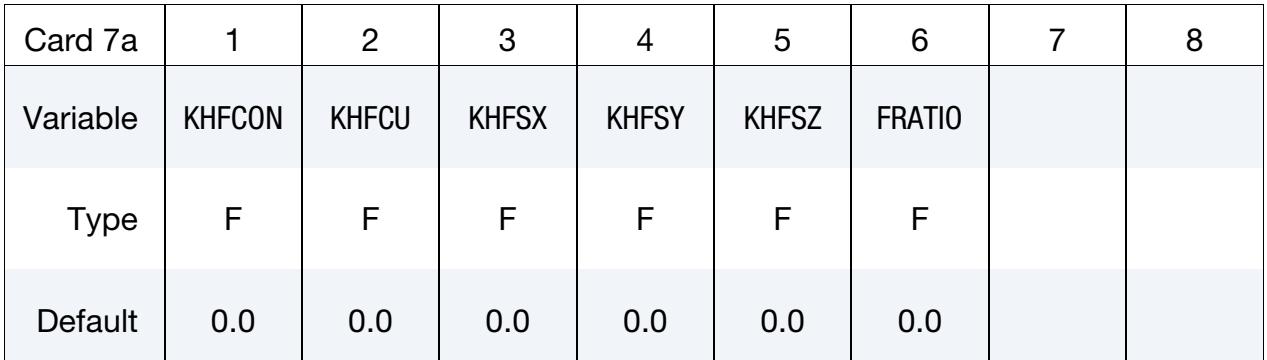

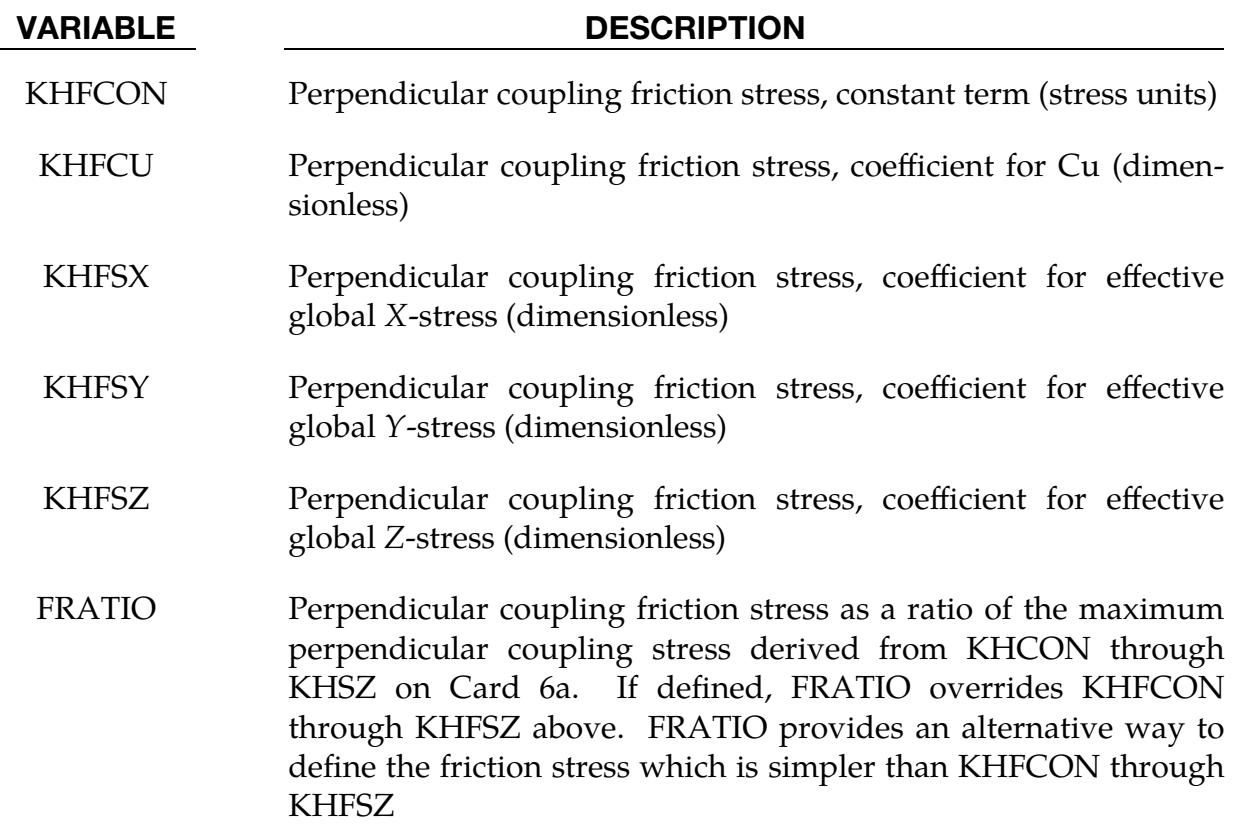

CURVES General Coupling Properties Card. Include a set of Cards 3b through 6b for each soil part/part set when *OPTION1* is CURVES. Include as many sets as needed.

<span id="page-1039-0"></span>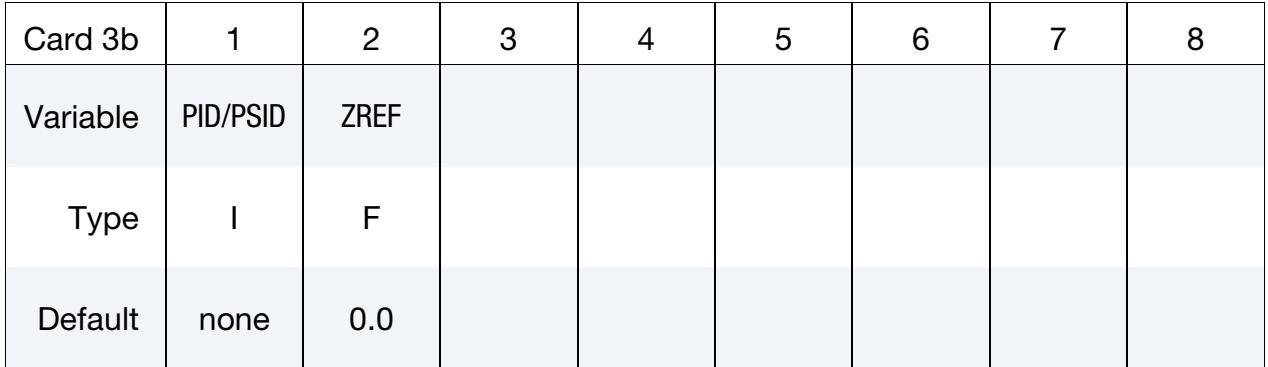

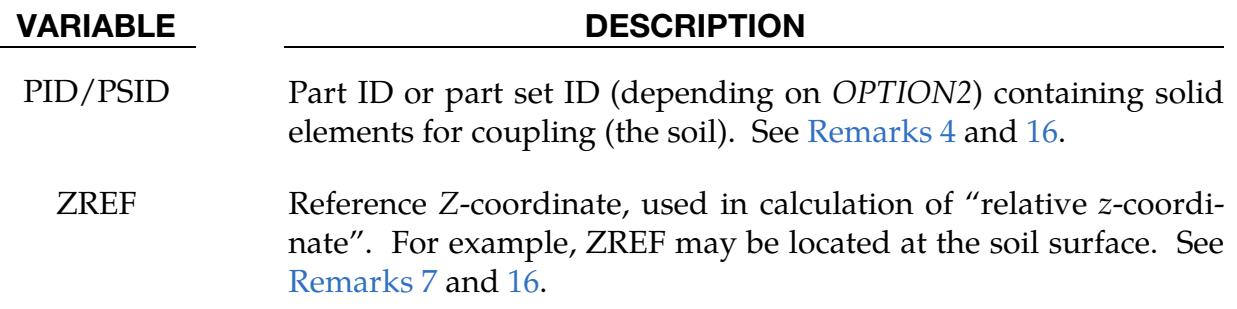

CURVES Base Coupling Properties Card. Include a set of Cards 3b through 6b for each soil part/part set when *OPTION1* is CURVES. See [Remarks 7](#page-1044-0) and [8.](#page-1045-0)

<span id="page-1039-1"></span>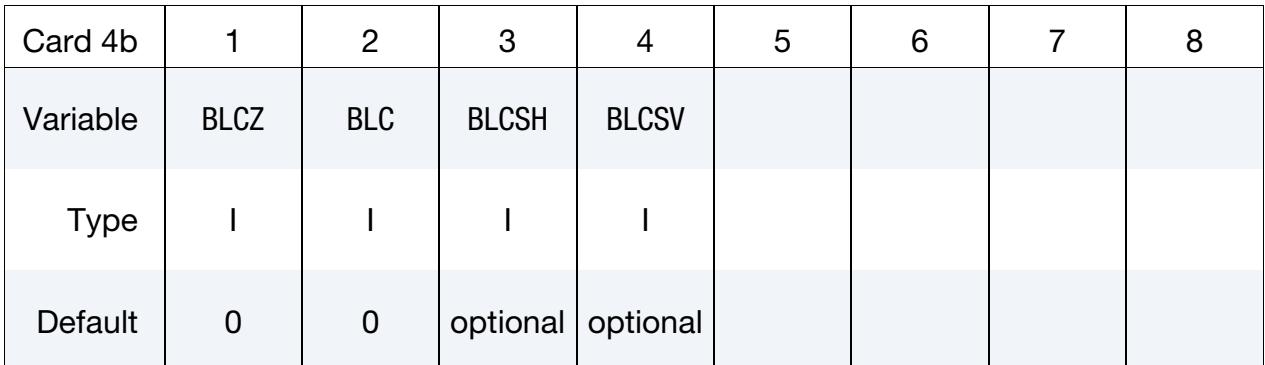

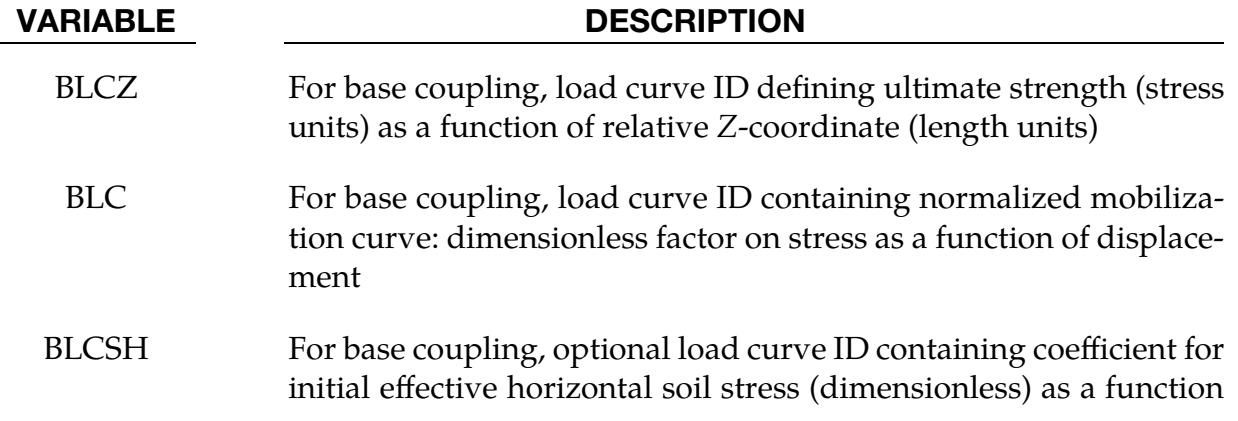

#### VARIABLE DESCRIPTION

of relative Z-coordinate

BLCSV For base coupling, optional load curve ID containing coefficient for initial effective vertical soil stress (dimensionless) as a function of relative Z-coordinate

CURVES Axial Coupling Properties Card. Include a set of Cards 3b through 6b for each soil part/part set when *OPTION1* is CURVES. See [Remarks 7](#page-1044-0) and [9.](#page-1045-1)

<span id="page-1040-0"></span>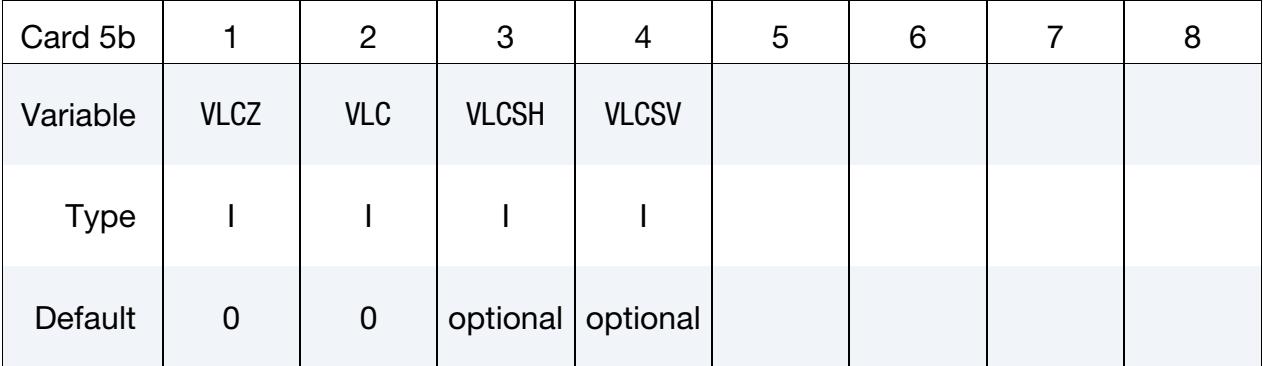

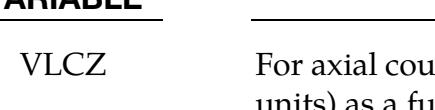

# VARIABLE DESCRIPTION

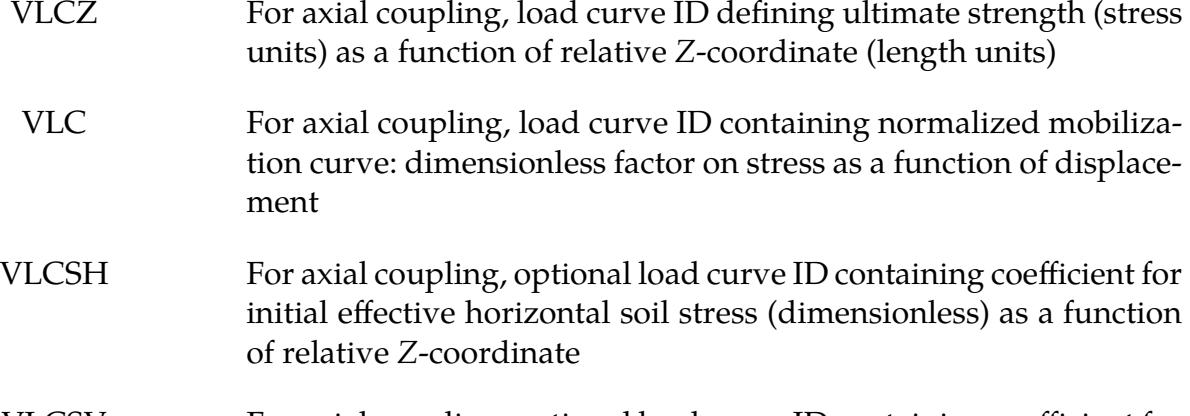

# VLCSV For axial coupling, optional load curve ID containing coefficient for initial effective vertical soil stress (dimensionless) as a function of relative Z-coordinate

CURVES Perpendicular Coupling Properties Card. Include a set of Cards 3b through 6b for each soil part/part set when *OPTION1* is CURVES. See [Remarks 7](#page-1044-0) and [10.](#page-1046-0)

<span id="page-1041-0"></span>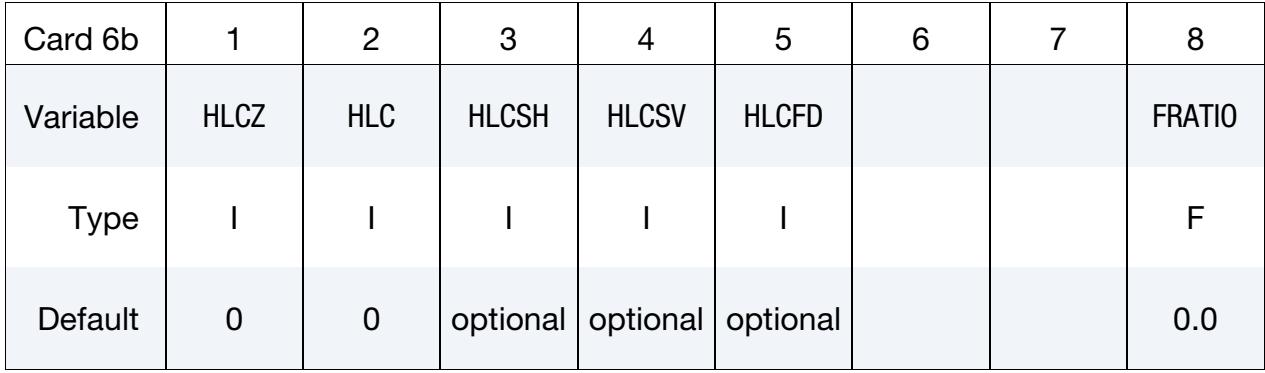

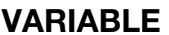

#### **DESCRIPTION**

- HLCZ For perpendicular coupling, load curve ID defining ultimate strength (stress units) as a function of relative Z-coordinate (length units)
- HLC For perpendicular coupling, load curve ID containing normalized mobilization curve: dimensionless factor on stress as a function of displacement
- HLCSH For perpendicular coupling, optional load curve ID containing coefficient for initial effective horizontal soil stress (dimensionless) as a function of relative Z-coordinate
- HSCSV For perpendicular coupling, optional load curve ID containing coefficient for initial effective vertical soil stress (dimensionless) as a function of relative Z-coordinate
- HLCFD For perpendicular coupling, optional load curve ID containing frictional resistance (stress units) during "post-hole" unload/reload as a function of relative Z-coordinate. See [Remark 10.](#page-1046-0) With HLCFD there is no way to make the frictional resistance depend on soil stress.
- FRATIO Alternative method of defining frictional resistance for perpendicular coupling during "post-hole" unload/reload. FRATIO is the stress as a ratio of the maximum perpendicular coupling stress derived from HLCZ, HLCSH and HLCSV. If defined, FRATIO overrides HLCFD.

### Remarks:

- 1. General Requirements. This keyword is available only for 3D models with the explicit solver. The model's global Z-axis should be vertically upwards. If this is not the case, then it will not be possible to define depth-dependent coupling characteristics or to use the default of the LOCAL field for identifying the Base of piles.
- <span id="page-1042-0"></span>2. Mesh Requirements. The beam elements must not share nodes with the solid elements. The beam element mesh does not have to align with the solid element mesh. Each pile must consist of contiguously meshed beam elements. One \*CONSTRAINED\_SOIL\_PILE definition can connect multiple piles to multiple soil layers. Although piles are generally aligned vertically, there is no requirement for this to be the case in the model. We recommend having consistent beam element local axes along a pile. Thus, neighboring elements should have Node 1 and Node 2 the same way around, such as Node 1 always being below Node 2.
- <span id="page-1042-1"></span>3. **Beam Element Properties.** Beam elements must be ELFORM 1 or 2. *\*CON-*STRAINED\_SOIL\_PILE treats the beams as if they have a solid circular crosssection with diameter DIAM. If DIAM is nonzero, the same value is used for all the beam elements included in the coupling. If DIAM is zero or blank, the diameter of the assumed circular cross-section is calculated for each beam element separately from the area of the cross-section given on the \*SECTION card. The actual section shape may be non-circular and/or non-solid, but then the surface area of the pile assumed by \*CONSTRAINED\_SOIL\_PILE will be different from the true surface area. This difference will result in the coupling stress being multiplied by an incorrect area to obtain the force. In these cases, DIAM should be defined such that  $\pi \times \text{DIAM}$  equals the perimeter of the pile cross-section. For the beam elements, rigid material is not permitted and constraint-based features such as Nodal Rigid Bodies or SPC boundary conditions must not be present on their nodes.
- <span id="page-1042-2"></span>4. **Solid Element Properties.** The solid elements must not have more than 8 nodes. There is no other restriction on element type or material type. Rigid material type is permitted, and there is no restriction regarding constraints or other features present on the nodes of the solids.
- 5. Coupling Characteristics: General. The coupling characteristics are defined in terms of stress on the outer surface of the pile as nonlinear functions of displacement of the pile relative to the soil. Coupling stress is calculated separately at each coupling point (coupling point locations are discussed in [Remark 11\)](#page-1047-0). The response under monotonically increasing displacement is defined by a "backbone curve", which is defined differently according to whether *OPTION1* is CONSTANTS [\(Remark 6\)](#page-1043-0) or CURVES [\(Remark 7\)](#page-1044-0). Backbone curves for all

three coupling characteristics (Base, Axial and Perpendicular) follow the same pattern but with different input parameters. Unload/reload behavior is described in [Remarks 8](#page-1045-0) through [10.](#page-1046-0)

<span id="page-1043-0"></span>6. Backbone Coupling Curves when OPTION1 is CONSTANTS or Unset. The coupling follows an elastic/plastic relation with an initial elastic stiffness and a yield stress. The elastic stiffnesses (stress/displacement) for Base, Axial and Perpendicular coupling ( $S_{Base}$ ,  $S_{Ax}$  and  $S_{Perp}$ , respectively) are defined as follows:

> $S_{\text{Base}} = \text{ASTIFFB} \times \text{BSTFAC}$  $S_{\text{Ax}} = (ASIIFFB + BSIIFF \times z_r) \times VSIFAC$  $S_{\text{Perp}} = (ASTIFF + BSTIFF \times z_r) \times HSTFAC$

Here  $z_r$  is the relative Z-coordinate defined as  $Z_0$  – ZREF.  $Z_0$  is the initial Zcoordinate of the pile node.

The yield stresses for Base, Axial and Perpendicular coupling ( $\sigma_{Y, \text{Base}}$ ,  $\tau_{Y, \text{Ax}}$  and  $\sigma_{Y, \text{Perp}}$ , respectively) are defined as follows:

$$
\sigma_{Y,\text{Base}} = f(d) \times \{ \text{KBCON} + \text{KBCU} \times \text{Cu}(z_r) + \text{KBSX} \times \sigma_x' + \text{KBSY} \times \sigma_y' + \text{KBSZ} \times \sigma_z' \}
$$
  

$$
\tau_{Y,\text{Ax}} = f(d) \times \{ \text{KVCON} + \text{KVCU} \times \text{Cu}(z_r) + \text{KVSX} \times \sigma_x' + + \text{KVSY} \times \sigma_y' + \text{KVSZ} \times \sigma_z' \}
$$
  

$$
\sigma_{Y,\text{Perp}} = f(d) \times \{ \text{KHCON} + \text{KHCU} \times \text{Cu}(z_r) + \text{KHSX} \times \sigma_x' + \text{KHSY} \times \sigma_y' + \text{KHSZ} \times \sigma_z' \}
$$

Here *d* is relative displacement (see [Remark 12\)](#page-1048-1),  $z_r$  is the relative Z-coordinate as defined above, and  $\sigma'_x$ ,  $\sigma'_y$  and  $\sigma'_z$  are the soil stresses in the global  $X$ ,  $Y$  and  $Z$ directions, respectively. Depending on INSTR and TIMSTR (see Card 2), either time-varying soil stresses or the soil stresses at time TIMSTR are used in this calculation. Note that INSTR and TIMSTR were introduced in R14. In R13, the CONSTANTS keyword option always used current (time-varying) soil stress. If pore water is modeled (see \*CONTROL\_PORE\_FLUID), then these are "effective stresses", meaning the stress generated by the material model excluding any pore pressure. Note that \*CONSTRAINED\_SOIL\_PILE does not require pore pressure to be modelled.

The depth-dependence function,  $Cu(z_r)$ , is defined as follows: If LCCU is zero or blank,  $Cu(z_r) = ACU + BCU \times z_r$ . Otherwise,  $Cu(z_r) = LCCU(z_r)$ .

The function  $f(d)$  has three possible forms, illustrated here for Base coupling (input parameters BLC and BHYPER), but the same rules apply for Axial coupling (VLC and VHYPER) and Perpendicular coupling (HLC and HHYPER).

a) If BHYPER and BLC are both zero,  $f(d)$  is unity, resulting in a bilinear elastic-perfectly-plastic coupling characteristic.
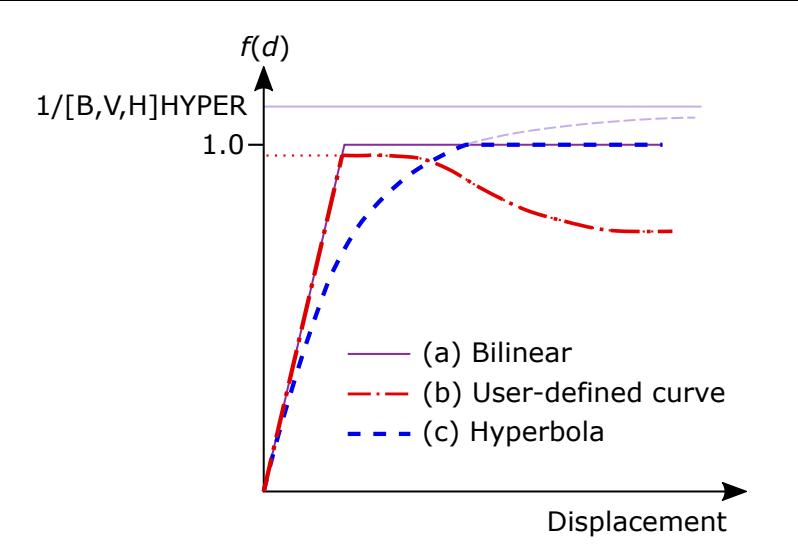

<span id="page-1044-0"></span>**Figure 10-43.** Forms of  $f(d)$  available when *OPTION1* is *CONSTANTS* or unset.

- b) If the load curve BLC is nonzero,  $f(d)$  is the value of the load curve. BLC is an optional load curve (see \*DEFINE\_CURVE) giving a non-dimensional factor on yield stress as a function of displacement.
- c) If BHYPER is nonzero (typical value: 0.95), the stress as a function of displacement follows a hyperbolic curve:

$$
f(d) = \min\left[1.0, \frac{d_{\max}}{BHYPER \times (d_{\text{elastic}} + d_{\max})}\right].
$$

Here  $d_{\text{max}}$  is the maximum displacement that has occurred so far, and  $d_{\text{elastic}}$ is the elastic displacement calculated (for the example of Base coupling) from  $\sigma_{\text{max}}/S_{\text{Base}}$ .  $\sigma_{\text{max}}$  is the stress term in curly brackets in the equation for  $\sigma_{Y,Base}$  above.

<span id="page-1044-1"></span>The three options for  $f(d)$  are illustrated in [Figure 10-43.](#page-1044-0)

7. Backbone Coupling Curves when OPTION1 is CURVES. The coupling stresses for Base, Axial and Perpendicular coupling ( $\sigma_{Base}$ ,  $\tau_{Ax}$ , and  $\sigma_{Perp}$ , respectively) are defined as follows:

$$
\sigma_{\text{Base}} = \{ \text{BLCZ}(z_r) + 0.5(\sigma_x' + \sigma_y') \times \text{BLCSH}(z_r) + \sigma_z' \times \text{BLCSV}(z_r) \} \times \text{BLC}(d)
$$

$$
\tau_{\text{Ax}} = \{ \text{VLCZ}(z_r) + 0.5(\sigma_x' + \sigma_y') \times \text{VLCSH}(z_r) + \sigma_z' \times \text{VLCSV}(z_r) \} \times \text{VLC}(d)
$$

$$
\sigma_{\text{Perp}} = \{ \text{HLCZ}(z_r) + 0.5(\sigma_x' + \sigma_y') \times \text{HLCSH}(z_r) + \sigma_z' \times \text{HLCSV}(z_r) \} \times \text{HLC}(d)
$$

Here *d* is relative displacement (see [Remark 12\)](#page-1048-0).  $z_r$  is the relative Z-coordinate defined as  $Z_0$  – ZREF.  $Z_0$  is the initial Z-coordinate of the pile node).  $\sigma'_x$ ,  $\sigma'_y$  and  $\sigma'_{z}$  are the *initial* stresses in the global X, Y and Z directions. Depending on IN-STRF and TIMSTR (see Card 2), either time-varying soil stresses or the soil stresses at time TIMSTR are used in this calculation. Note that INSTR and TIM-STR were introduced in R14. In R13, the CURVES option always used initial soil

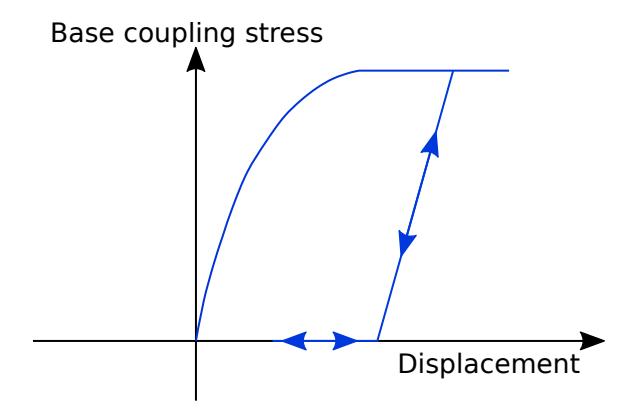

<span id="page-1045-0"></span>**Figure 10-44.** Base coupling unload/reload behavior

stress (that is, the soil stress at time zero). If pore water is modeled (see \*CON-TROL\_PORE\_FLUID), then these are "effective stress" meaning the stress generated by the material model excluding any pore pressure. Note that \*CON-STRAINED\_SOIL\_PILE does not require pore pressure to be modelled.

The "normalized mobilization curves" BLC, VLC, HLC, if defined, must have a first point at (0,0). The initial elastic coupling stiffness is determined from the above equations using the gradient of the line between the first and second points of the normalized mobilization curve. If any of the curves (BLCZ, BLC, VLCZ, HLCSH, etc.) are left blank, the corresponding term in the above equations is set to zero. For example, if BLC is left blank, then the Base coupling stress will always be zero, meaning no Base coupling.

- 8. Directionality of loading and unload/reload behavior: Base coupling. Base coupling resists relative movement only in the axial direction corresponding to a pile being pressed downwards into the soil. This coupling results in a compressive axial load on the pile. Uplift is not resisted and results in a gap between the base of the pile and the soil. On reloading, any gap must close before compressive loading of the pile can resume. [Figure 10-44](#page-1045-0) illustrates this unloading/reloading behavior for when BHYPER on Card 4a specifies the shape of the coupling.
- 9. Directionality of loading and unload/reload behavior: Axial coupling. Axial coupling shear stresses resist sliding of the pile in both axial directions. An elasto-plastic approach is adopted. Thus, if the direction of axial movement is reversed, stresses also reverse. [Figure 10-45](#page-1046-0) illustrates a possible response when a user-defined mobilization curve VLC is specified.

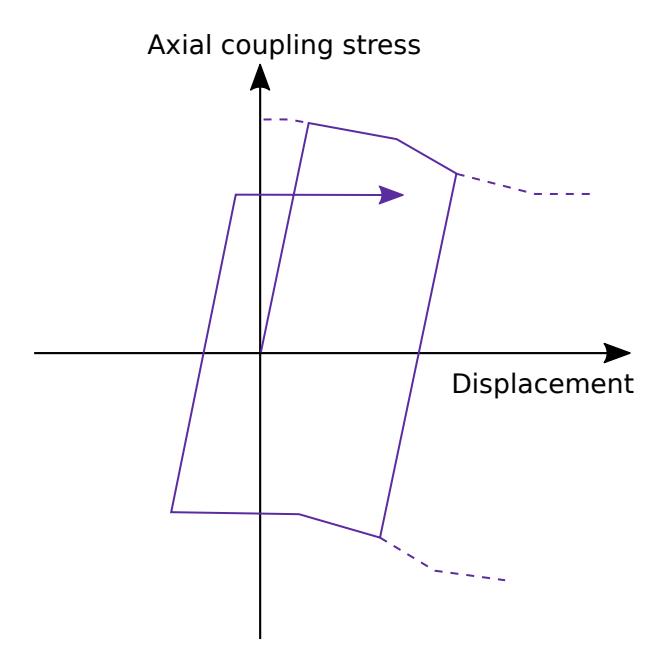

<span id="page-1046-0"></span>Figure 10-45. Axial coupling unload/reload behavior

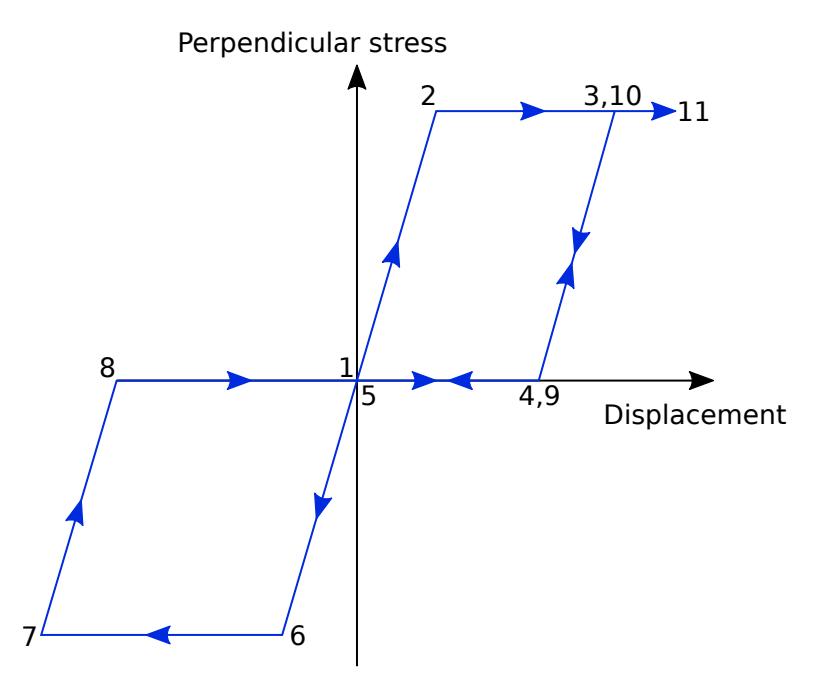

<span id="page-1046-1"></span>Figure 10-46. Perpendicular coupling unload/reload behavior

10. Directionality of loading and unload/reload behavior: Perpendicular coupling. Perpendicular coupling stresses are calculated such that, if a cyclical back-and-forth motion is applied to a pile, the effect is that of an elongating hole (sometimes called "post-hole" behavior named for the observed behavior of the hole in the ground when a fence-post is repeatedly bent in one direction and then the other). As an illustration, in [Figure 10-46,](#page-1046-1) HLC and HHYPER are left blank, and a cycling motion is applied. If additional frictional resistance is

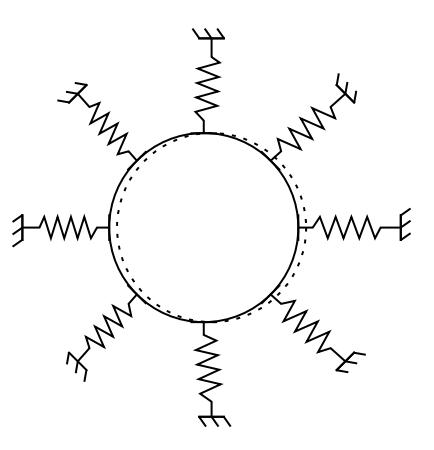

<span id="page-1047-0"></span>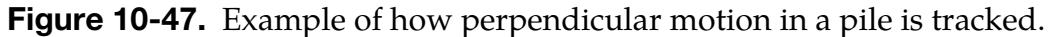

defined (Card 7a for the CONSTANTS option; input parameters HLCFD or FRATIO for CURVES option), the friction stress is applied as an offset in the  $\gamma$ axis direction to the sections of the curve between points 4 and 5 and between points 8 and 9.

Movement could potentially occur at any angle in the plane perpendicular to the pile axis. LS-DYNA tracks the movement and gaps in 8 directions at 45-degree intervals around the pile circumference. For these directions, LS-DYNA applies the input coupling characteristics. For intermediate angles of movement, an interpolation method is used resulting in small differences between the input stress-displacement coupling characteristic and the one achieved by the model. For instance, the resistance to movement at 20 degrees would be a combination of that at 0-degrees and 45-degrees. See [Figure 10-47.](#page-1047-0)

<span id="page-1047-1"></span>11. Location of coupling points. LS-DYNA calculates the coupling stresses at each coupling point using the input coupling characteristics. By default ( $NRING = 0$ ) or 1), one coupling point is coincident with each pile node. We recommend the default when the solid element size is greater than or equal to the pile diameter. Where the soil elements are smaller than the pile diameter, we recommend distributing the coupling stresses onto all the soil elements through which the outer surface of the pile passes. To do this, specify a value of NRING > 1 to define a ring of coupling points level with each pile node around the circumference of the pile. Typically, you should select a value of NRING such that about 1 or 2 coupling points are present in each soil element on the circumference of the pile. Irrespective of the setting of NRING, we recommend NRINGB =  $0$ , meaning that the coupling points on the base of the pile are automatically chosen to obtain an approximately uniform distribution. NRING and NRINGB influence the coupling point mesh only in the plane perpendicular to the pile axis. There is no option to refine the coupling point mesh in the axial direction. See [Figure 10-48](#page-1048-1) for illustration.

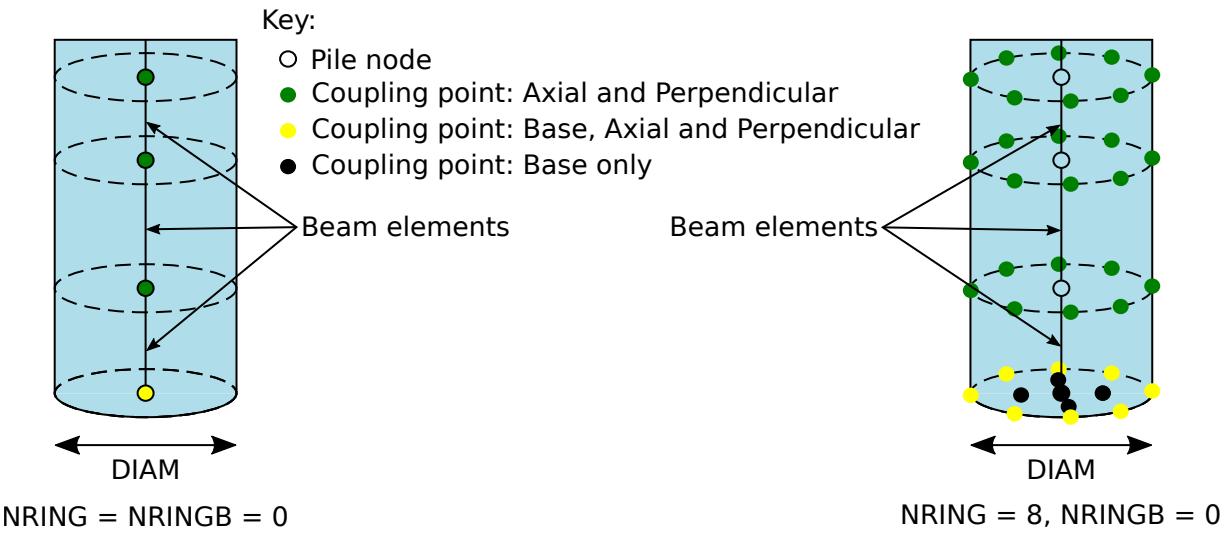

<span id="page-1048-1"></span>Figure 10-48. Location of coupling points

- <span id="page-1048-0"></span>12. Definition of displacement of the pile relative to the soil. Relative displacement at a given coupling point is the difference of displacement between a pile point and a soil point. The pile point displacement is calculated as if a rigid link were present between the pile node and the coupling point. Therefore, when NRING > 1, the rotation of the pile node times the radial offset between pile node and coupling point contributes to the displacement. The soil point retains a constant relative position (iso-parametric coordinates) within the soil element. These calculations do not create any additional constraints on the pile node or soil nodes.
- 13. Relation between coupling stress and force on the pile. The Base, Axial and Perpendicular coupling forces are calculated at each coupling point from the coupling stresses as follows:

$$
F_{\text{Base}} = \sigma_{\text{Base}} A_{\text{Bp}}
$$
  
\n
$$
F_{\text{Ax}} = \tau_{\text{Ax}} \times \pi D \times 0.5(L_1 + L_2) / \text{NRING}
$$
  
\n
$$
F_{\text{Perp}} = \sigma_{\text{Perp}} \times D \times 0.5(L_1 + L_2) / \text{NRING}
$$

Here  $A_{\text{Bp}}$  is the area associated with a Base coupling point, D is the pile diameter (DIAM), and  $L_1$  and  $L_2$  are the lengths of the two pile beam elements that meet at the pile node in question. Note that the axial force is based on the whole perimeter being loaded by the shear stress, while the perpendicular force is based on the stress times the area of the pile projected in the perpendicular direction.

The coupling forces are applied to the pile node and reacted on the nodes of the soil element containing the coupling point. If NRING > 1, moments arising from the coupling force times the radial offset between the pile node and the coupling point are applied to the pile node.

14. Coupling visualization elements. LS-DYNA automatically creates a beam element at each coupling point. These are for visualizing the coupling stresses only; they do not create additional forces in the solution. LS-DYNA automatically creates \*PART, \*SECTION\_BEAM and \*MAT\_NULL cards for the visualization elements. If desired, the IDs of the automatically generated \*PART cards may be specified with input fields PIDNS and PIDNB.

It is permitted, but not necessary, to define the \*PART cards with IDs PIDNS and PIDNB in the keyword file. In this case, the two \*PARTs should reference a \*SECTION\_BEAM with ELFORM  $= 6$  and a \*MAT\_NULL. the density in the material keyword input, the volume in the section input, and the inertia in the section input should have small nonzero values.

15. Viewing the coupling stresses. In the d3plot output file, the coupling visualization beam elements contain fake forces which are actually the coupling stresses. For the elements in part PIDNS, Axial force (or X-Force) is really the Perpendicular coupling stress in the local x direction;  $Y$ -Shear (or  $Y$ -Force) is really the Perpendicular coupling stress in the local  $y$  direction; and, Z-Shear (or Z-Force) is really the Axial coupling stress.

For the elements in part PIDNB, the Axial force (or X-Force) and Y-Shear (or Y-Force) are zero, and the *Z*-Shear (or *Z*-Force) is really the Base coupling stress.

The nodes of the visualization beam elements stay coincident with the pile and soil coupling points mentioned in [Remark 11](#page-1047-1) throughout the analysis, enabling visualization of the pile/soil relative displacements (see [Remark 12\)](#page-1048-0).

- 16. **Depth-dependent properties.** Soil stiffness and strength generally increases with depth. Soil-pile coupling properties are related to soil properties and therefore they also tend to increase with depth. \*CONSTRAINED\_SOIL\_PILE offers options for defining coupling properties that vary with depth (expressed via functions of Z-coordinate relative to ZREF), but depth-dependent coupling could also be achieved by defining multiple layers of soil each with a different part ID, and then defining unique but non-depth-dependent properties for each layer.
- 17. **Damping.** Damping of the axial response may be defined using DAMP. This is not usually required for quasi-static simulations for which other damping methods are available, so DAMP is usually set to zero. However, damping may sometimes be desirable in some dynamic simulations.
- 18. **Mass-scaling.** LS-DYNA checks the numerical stability of the coupling, based on the coupling stiffness and the masses of the pile and soil nodes. If the model uses mass-scaling (negative DT2MS on \*CONTROL\_TIMESTEP), and if a coupling point would not otherwise be stable at the current timestep, LS-DYNA will automatically add mass to the pile and soil nodes to ensure stability. The mass

added by \*CONSTRAINED\_SOIL\_PILE during the first timestep is printed to the d3hsp file; search for "added mass for \*CONSTRAINED\_SOIL\_PILE". If the amount of added mass seems excessive, consider reducing the initial elastic coupling stiffness (described in [Remarks 6](#page-1043-0) and [7\)](#page-1044-1).

- 19. **Calibration of coupling properties.** The nonlinear coupling properties in \*CONSTRAINED\_SOIL\_PILE account for the part of the deformation of the soil that is not captured explicitly by the soil mesh. The finer the soil mesh, the more localized deformation around the pile will be captured by the soil elements, and therefore the less deformation needs to be accounted for by the coupling properties. Thus, realistic input properties for \*CONSTRAINED\_SOIL\_PILE depend on soil mesh size. It is advisable to calibrate the input properties against a detailed model in which the pile (or part of a pile) is represented by solid elements embedded in finely-meshed soil and subjected to axial and perpendicular loading cases.
- 20. Staged construction and the dynain file. The dynain files written during a Staged Construction analysis (see \*CONTROL\_STAGED\_CONSTRUCTION) contain a keyword called \*INITIAL\_SOIL\_PILE\_DATA which enables the \*CONSTRAINED\_SOIL\_PILE coupling stresses and history data to be carried forward into further analyses.

### \*CONSTRAINED\_SOLID\_IN\_SOLID\_{OPTION1}\_{OPTION2}

This keyword can take the following two forms:

\*CONSTRAINED\_SOLID\_IN\_SOLID

#### \*CONSTRAINED\_SOLID\_IN\_SOLID\_PENALTY

To define an ID and heading, the following options are available:

ID

TITLE

Purpose: Provide either constraint-based or penalty-based coupling between solids and the solids/thick shells in which the solids are embedded. It is one of the keywords in the \*CONSTRAINED\_BEAM/SHELL/SOLID\_IN\_SOLID family.

To use the constraint-based coupling, this keyword takes the form of \*CONSTRAINED\_- SOLID\_IN\_SOLID. It constrains solid structures to move with Lagrangian solids/thick shells. This keyword constrains both acceleration and velocity. This keyword, together with \*CONSTRAINED\_BEAM\_IN\_SOLID and \*CONSTRAINED\_SHELL\_IN\_SOLID, intends to sidestep certain limitations of the CTYPE = 2 implementation in  $*$ CON-STRAINED\_LAGRANGE\_IN\_SOLID. Notable features of this keyword include:

- 1. Tetrahedral and pentahedral solid elements are supported. They are no longer treated as degenerated hexahedra as in the CTYPE = 2 implementation.
- 2. Velocity/Fixed Boundary Condition. The CTYPE  $= 2$  implementation fails to constrain solid nodes that are buried inside elements whose nodes have prescribed velocity/fixed boundary conditions.
- 3. **Optimized Sorting.** The sorting subroutine is optimized for larger problems to achieve better performance and less memory usage.

To use the penalty-based coupling, this keyword takes the form of \*CONSTRAINED\_- SOLID\_IN\_SOLID\_PENALTY. A penalty spring is attached between coupling points on the solid and in the solid/thick shell element. Penalty spring stiffness is calculated based on the geometric mean of the two bulk moduli of the interacting elements. The magnitude of this coupling force can be controlled using PSSF (penalty spring stiffness scale factor). This penalty coupling conserves kinetic energy much better in transient problems, such as blast loading.

If a title is not defined, LS-DYNA will automatically create an internal title for this coupling definition.

### \*CONSTRAINED\_SOLID\_IN\_SOLID \*CONSTRAINED

#### **Title Card.** Additional card for TITLE and ID keyword options

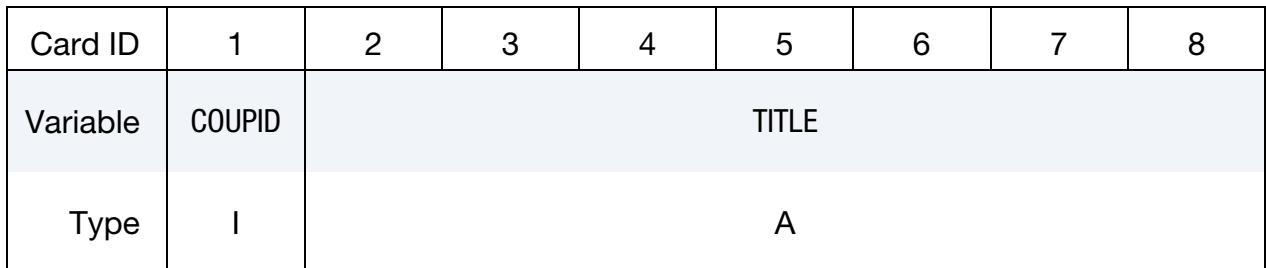

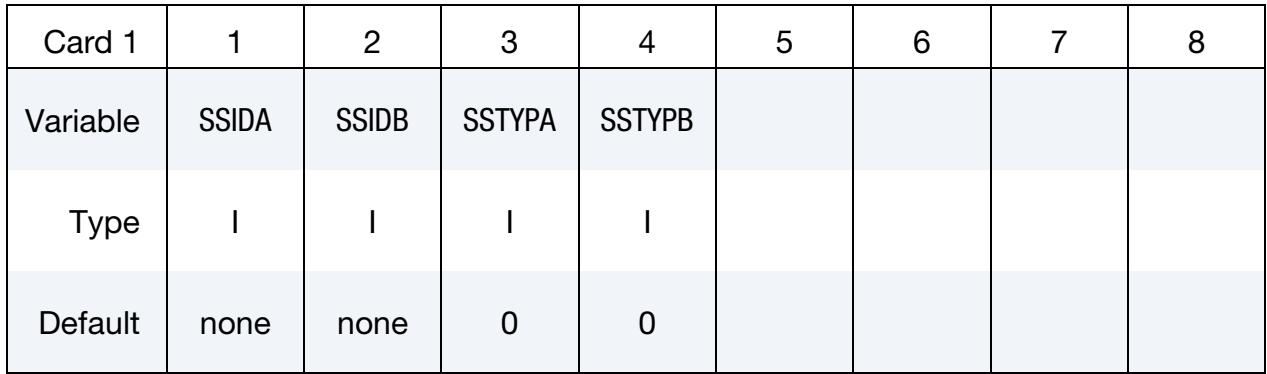

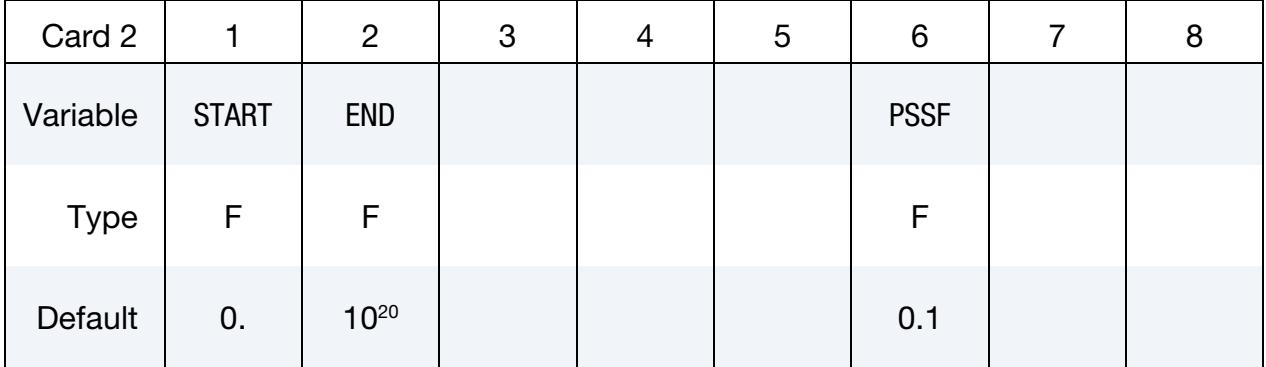

#### VARIABLE DESCRIPTION

- COUPID Coupling (card) ID number. If not defined, LS-DYNA will assign an internal coupling ID based on the order of appearance in the input deck.
	- TITLE A description of this coupling definition

SSIDA Set ID defining a part or part set ID of the Lagrangian solid structure constrained to move with solid or thick shell elements specified with SSIDB (see \*PART and \*SET\_PART).

SSIDB Set ID defining a part or part set ID of the Lagrangian solid elements or thick shell elements which constrain SSIDA (see \*PART and \*SET\_PART).

## \*CONSTRAINED \*CONSTRAINED\_SOLID\_IN\_SOLID

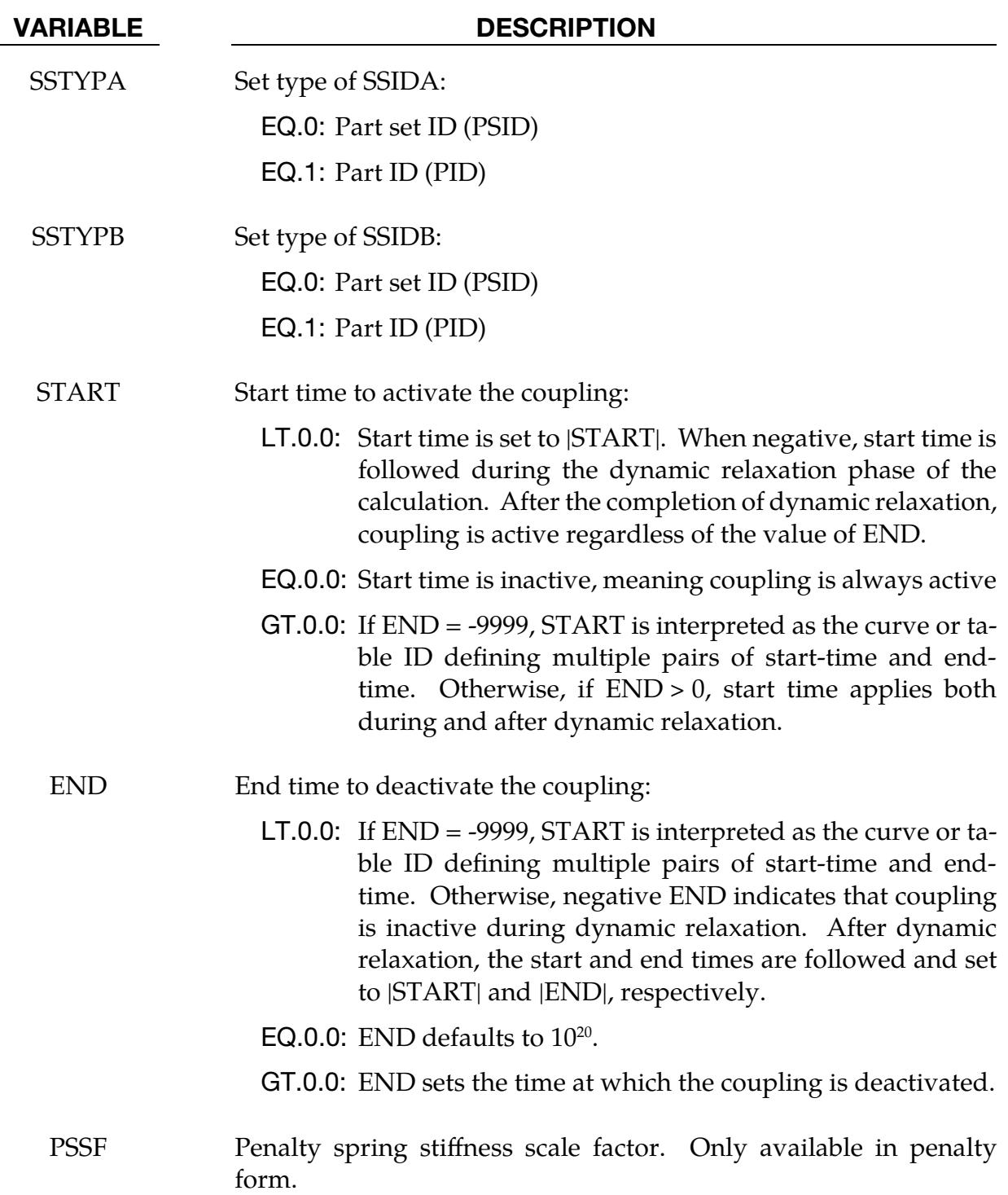

#### \*CONSTRAINED\_SPLINE

Purpose: Define an elastic cubic spline interpolation constraint. The displacements and slopes at the end points are continuous. The first and last nodes, which define the constraint, must be independent. The degrees-of-freedom of interior nodes may be either dependent or independent.

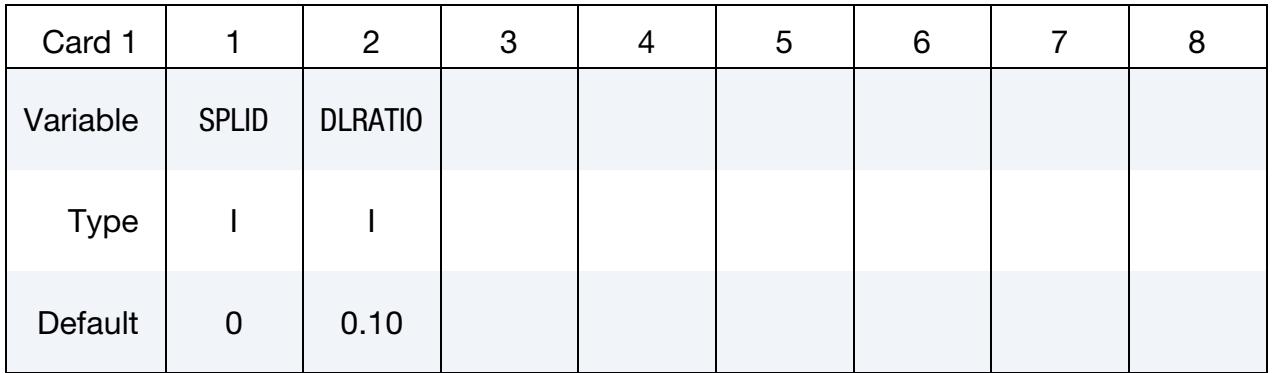

**Node Cards.** Include one card per independent/dependent node. The first and last nodes must be independent. The next keyword ("\*") card terminates this input.

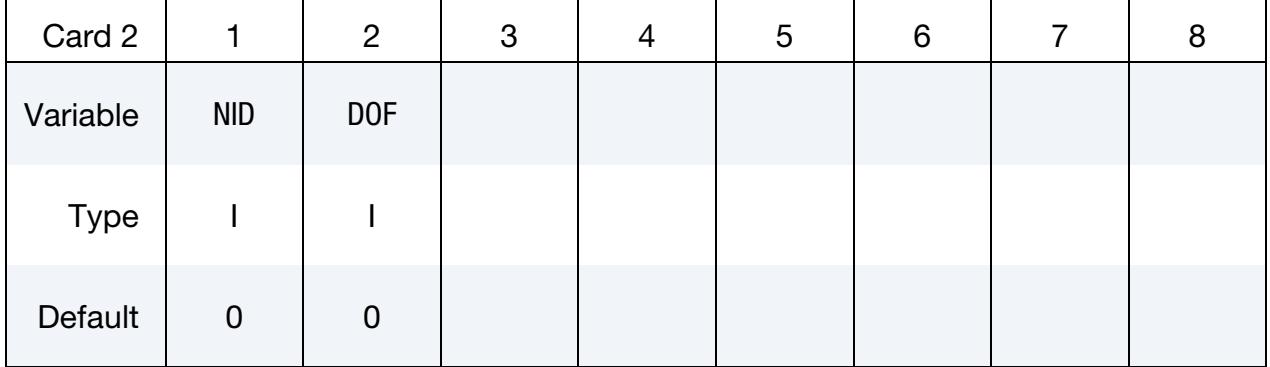

#### VARIABLE DESCRIPTION

SPLID Spline constraint ID

- DLRATIO Ratio of bending to torsional stiffness for an elastic tubular beam which connects the independent degrees-of-freedom. The default value is 0.10.
	- NID Independent/dependent node ID. For explicit problems this node should not be a member of a rigid body or elsewhere constrained in the input.
	- DOF Degrees-of-freedom. The list of dependent degrees-of-freedom consists of a number with up to six digits, with each digit representing a degree of freedom. For example, the value 1356 indicates

### \*CONSTRAINED \*CONSTRAINED\_SPLINE

#### VARIABLE DESCRIPTION

that degrees of freedom 1, 3, 5, and 6 are controlled by the constraint. The default is 123456. Digit degree of freedom IDs:

EQ.1:  $x$ 

EQ.2:  $y$ 

EQ.3: z

EQ.4: Rotation about  $x$ -axis

EQ.5: Rotation about  $y$ -axis

EQ.6: Rotation about *z*-axis

#### \*CONSTRAINED\_SPOTWELD\_{OPTION}\_{OPTION}

To use a time-filtered force calculation for the forced-based failure criterion, the following option is available:

FILTERED\_FORCE

To define an ID for the spot weld, the following option is available:

ID

The order of the options in the keyword name is arbitrary. Both options are optional.

Purpose: Define massless spot welds between non-contiguous nodal pairs.

The spot weld is a rigid beam that connects the nodal points of the nodal pairs; thus, nodal rotations and displacements are coupled. The spot welds must be connected to nodes having rotary inertias, that is, beams or shells. If this is not the case, for example, if the nodes belong to solid elements, use the option: \*CONSTRAINED\_RIVET. During implicit calculations this case is treated like a rivet, constraining only the displacements. Note that shell elements do not have rotary stiffness in the normal direction and, therefore, this component cannot be transmitted.

Spot welded nodes must not have the same coordinates. Coincident nodes in a spot weld can be handled by the \*CONSTRAINED\_NODAL\_RIGID\_BODY option. Brittle and ductile failures are supported by this model. Brittle failure is based on the resultant forces acting on the weld, and ductile failure is based on the average plastic strain value of the shell elements which include the spot welded node. Spot welds, which are connected to massless nodes, are automatically deleted in the initialization phase and a warning message is printed in the messag file and the d3hsp file.

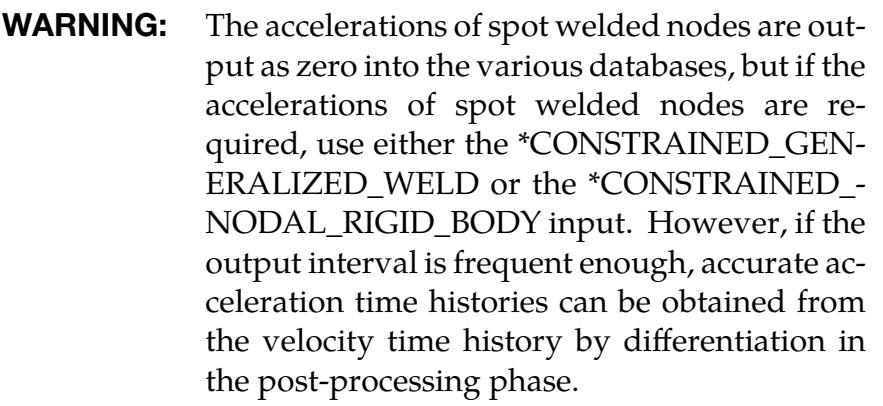

## \*CONSTRAINED \*CONSTRAINED\_SPOTWELD

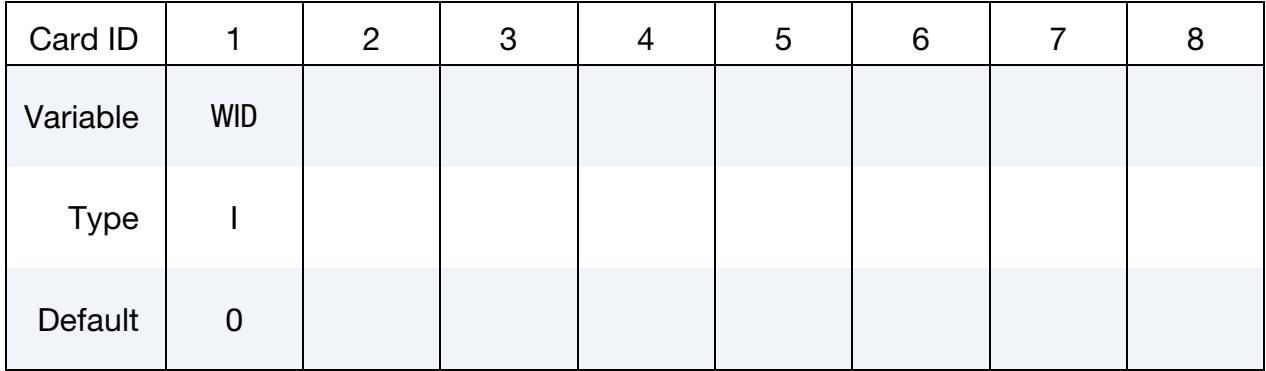

### ID Card. Additional card for the ID keyword option.

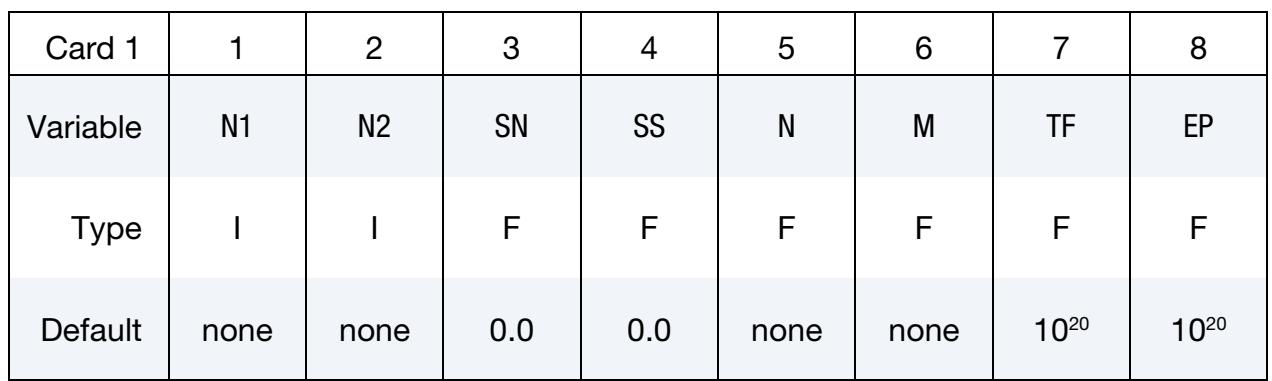

### Filter Card. Additional card for the FILTERED\_FORCE keyword option.

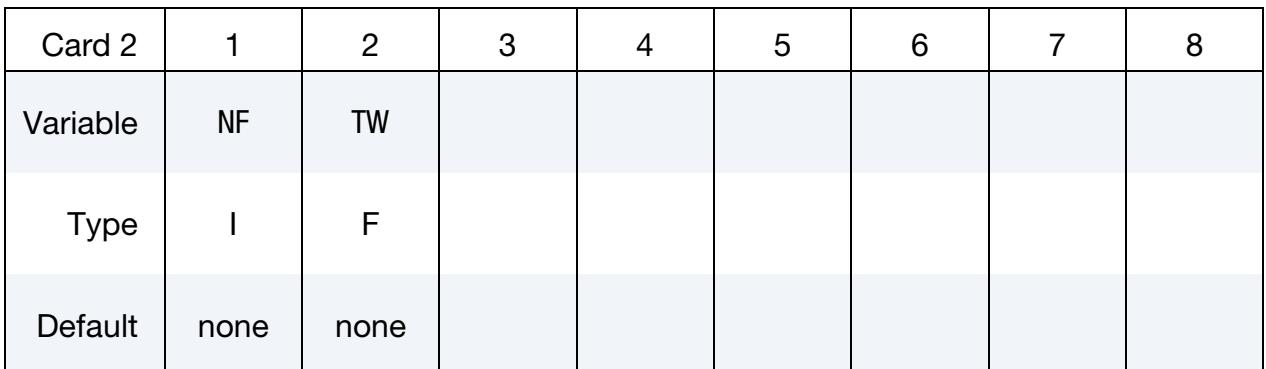

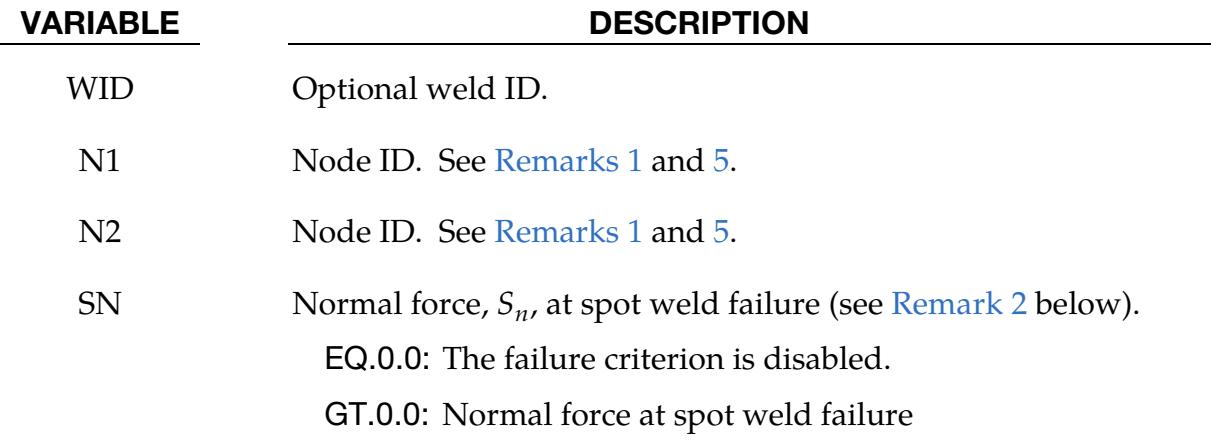

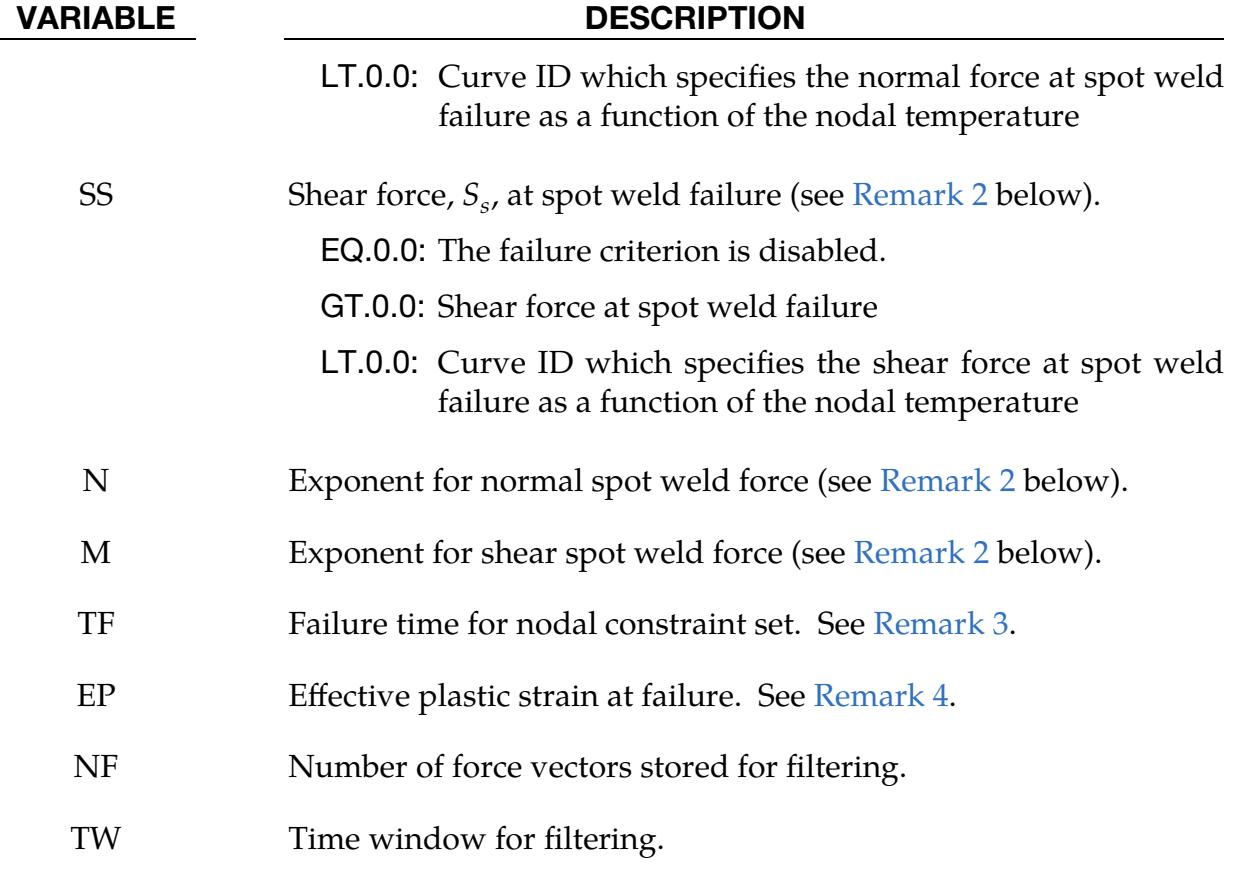

#### Remarks:

- <span id="page-1058-0"></span>1. Spot Weld Nodes and Constraints. Nodes connected by a spot weld cannot be members of another constraint set that constrains the same degrees-of-freedom, a tied interface, or a rigid body, i.e., nodes cannot be subjected to multiple, independent, and possibly conflicting constraints. Also, care must be taken to ensure that single-point constraints applied to nodes in a constraint set do not conflict with the constraint sets constrained degrees-of-freedom.
- <span id="page-1058-1"></span>2. Spot Weld Failure Criteria. Failure of the spot welds occurs when:

$$
\left(\frac{|f_n|}{S_n}\right)^n+\left(\frac{|f_s|}{S_s}\right)^m\geq 1\ ,
$$

where  $f_n$  and  $f_s$  are the normal and shear interface forces. Component  $f_n$  is nonzero for tensile values only. When SN and SM are specified by curve IDs, failure of the spot welds occurs when:

$$
\left(\frac{|f_n|}{S_n(T)}\right)^n+\left(\frac{|f_s|}{S_s(T)}\right)^m\geq 1\ ,
$$

where  $T$  is the nodal temperature.

- <span id="page-1059-1"></span>3. **Failure Time.** When the failure time, TF, is reached the spot weld becomes inactive and the constrained nodes may move freely.
- <span id="page-1059-2"></span>4. **Material Plastic Strain Failure.** Spot weld failure due to plastic straining occurs when the effective nodal plastic strain exceeds the input value, $\varepsilon_{\text{fail}}^{\nu}$  $_{\text{fail}}^p$ . This option can model the tearing out of a spotweld from the sheet metal since the plasticity is in the material that surrounds the spot weld, not the spot weld itself. A least squares algorithm is used to generate the nodal values of plastic strains at the nodes from the element integration point values. The plastic strain is integrated through the element and the average value is projected to the nodes via a least square fit. This option should only be used for the material models related to metallic plasticity and can result is slightly increased run times. Failures can include both the plastic and brittle failures.

```
$$$$$$$$$$$$$$$$$$$$$$$$$$$$$$$$$$$$$$$$$$$$$$$$$$$$$$$$$$$$$$$$$$$$$$$$$$$$$$$$ 
$ 
$$$$ *CONSTRAINED_SPOTWELD 
$ 
$$$$$$$$$$$$$$$$$$$$$$$$$$$$$$$$$$$$$$$$$$$$$$$$$$$$$$$$$$$$$$$$$$$$$$$$$$$$$$$$ 
$ 
$ Spotweld two nodes (34574 and 34383) with the approximate strength 
$ of a 3/8" SAE Grade No 3 bolt. 
$ 
*CONSTRAINED_SPOTWELD 
$ 
$...>....1....>....2....>....3....>....4....>....5....>....6....>....7....>....8 
$ n1 n2 sn sf n m tf ps 
 34574 34383 36.0 18.0 2.0 2.0 10. 1.0 
\ddot{\rm s}$ 
$ sn = 36.0 normal failure force is 36 kN 
$ s = 18.0 shear failure force is 18 kN
$ n = 2.0 normal failure criteria is raised to the power of 2 
$ m = 2.0 shear failure criteria is raised to the power of 2 
$ tf = 10.0 failure occurs at time 10 unless strain failure occurs 
$ ps = 2.0 plastic strain at failure 
$ 
$$$$$$$$$$$$$$$$$$$$$$$$$$$$$$$$$$$$$$$$$$$$$$$$$$$$$$$$$$$$$$$$$$$$$$$$$$$$$$$$
```
<span id="page-1059-0"></span>5. Thermal Problem. The 2 nodes identified by this keyword will be constrained to the same temperature in a thermal problem or in a coupled thermal-mechanical problem.

#### \*CONSTRAINED\_SPR2\_{OPTION}

Available options include:

<BLANK>

TITLE

Purpose: Define a self-piercing rivet with failure. This self-piercing rivet (SPR2) model includes a plastic-like damage model that reduces the force and moment resultants to zero as the rivet fails. A diameter approximately equal to the rivet's diameter gives the domain of influence.

The location of the rivet is defined by a single node at the center of two riveted sheets. The algorithm performs a normal projection from the upper and lower sheets to the rivet node and locates all nodes within the user-defined diameter of influence. L. Olovsson of Impetus Afea developed the numerical implementation of this rivet model based on research on SPR point connector models originally carried out by SIMLab (NTNU) and SINTEF; see references by Porcaro, Hanssen, et al. [2006, 2006, 2007].

Initially, only two sheets (upper and lower) could be connected with one SPR2 node. But since release R9, up to 6 sheets can be connected with one SPR2 node by defining additional parts on optional Card 4. The following stacking sequence should be used: UPID – XPID1 – XPID2 – XPID3 – XPID4 – LPID. Omitted parts can be left blank. For instance, for a 3-sheet connection, the extra part lies between the upper and lower parts, and for a regular 2-sheet connection, Card 4 can be omitted entirely.

Starting with R13, not only shell element parts can be connected using this approach, but also solid elements. However, the new capability is still experimental and should be treated carefully. For instance, the solid element parts still having some kind of obvious planar structure is advantageous.

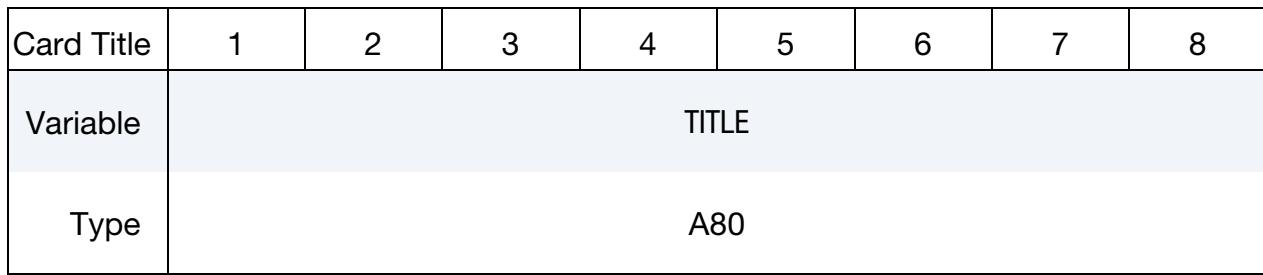

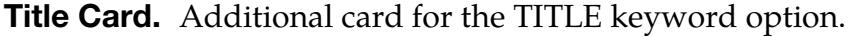

## \*CONSTRAINED \*CONSTRAINED\_SPR2

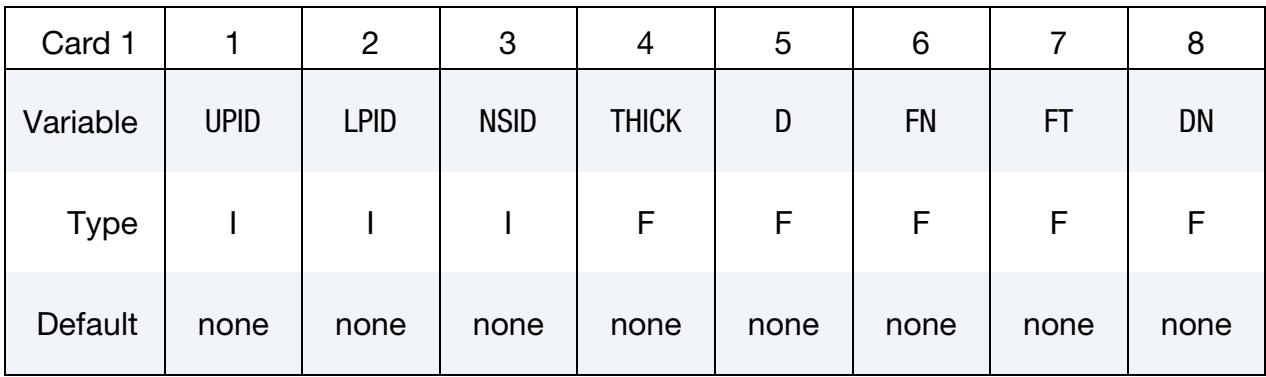

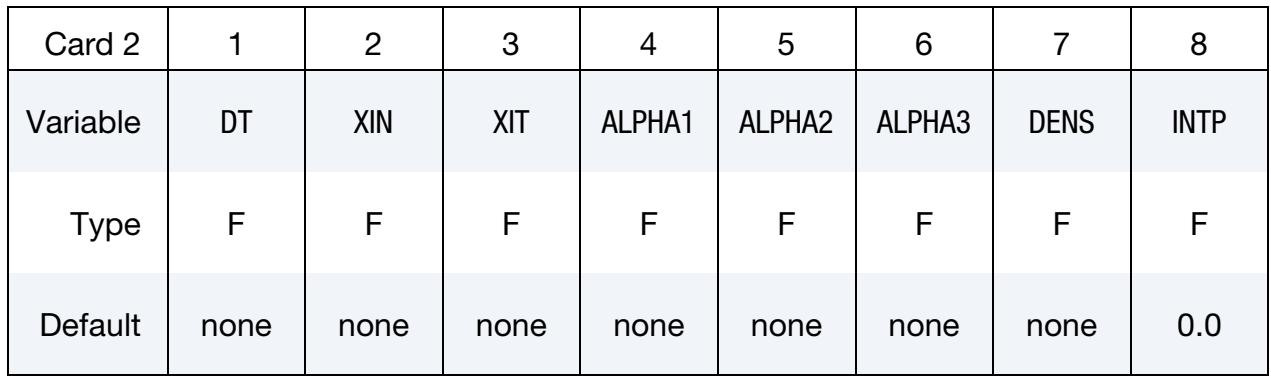

Card 3 is optional.

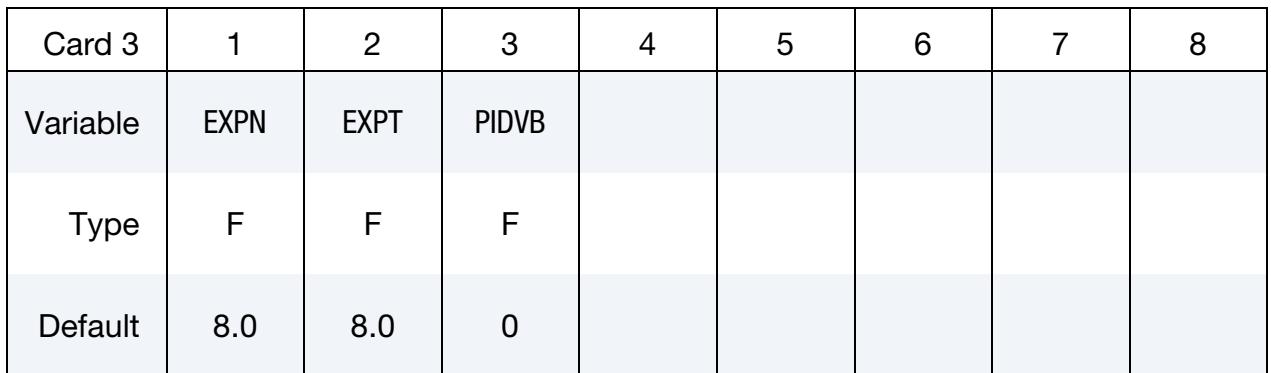

Card 4 is optional.

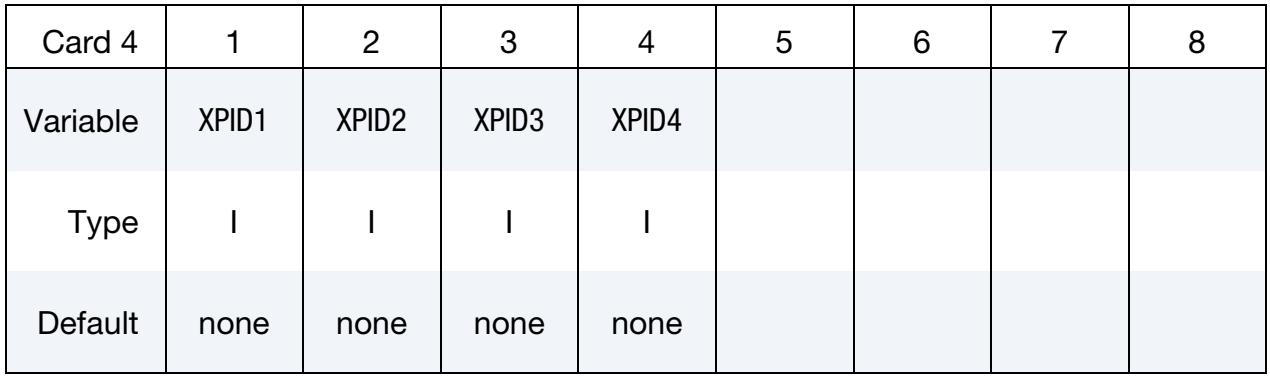

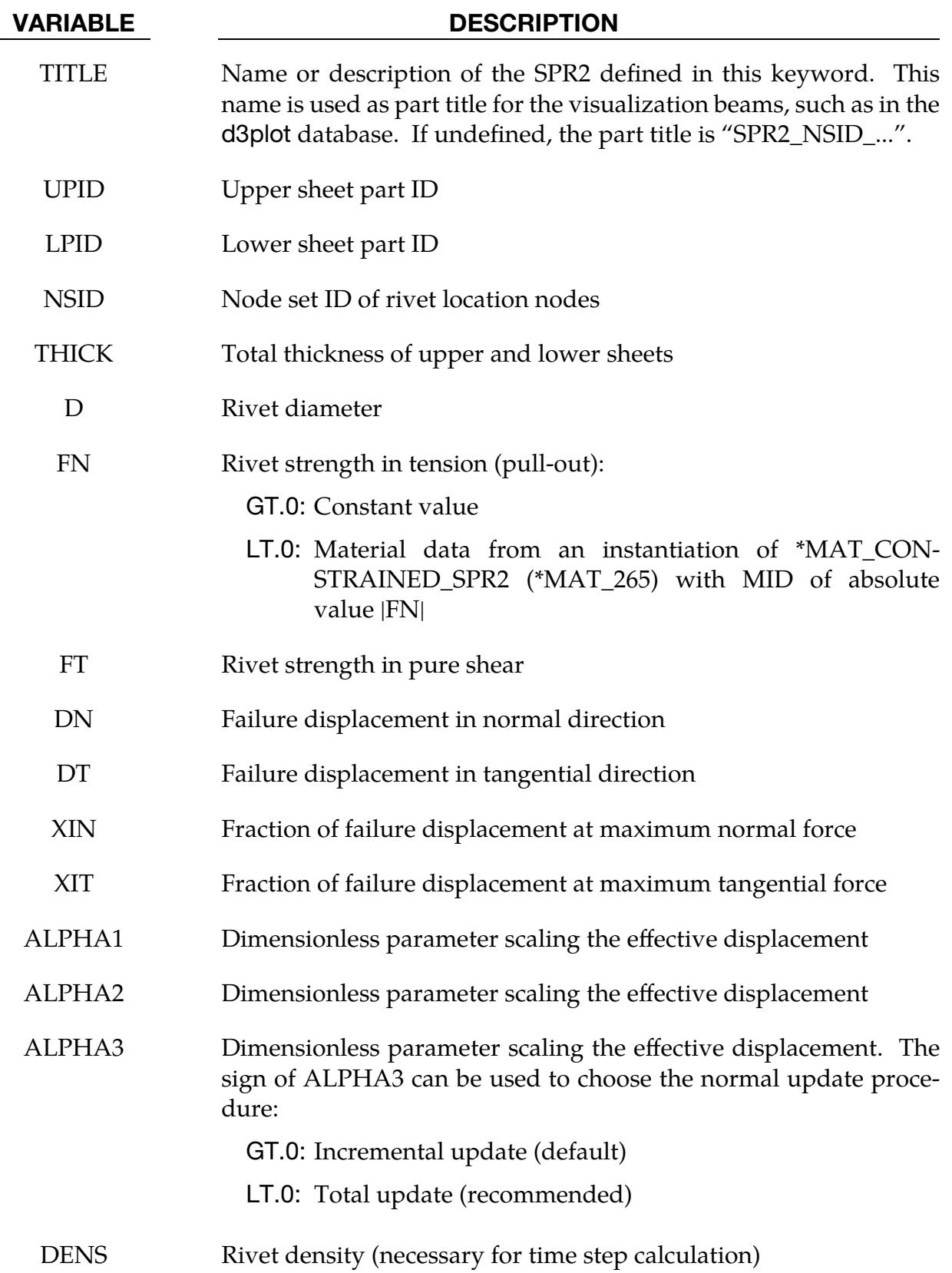

## \*CONSTRAINED \*CONSTRAINED\_SPR2

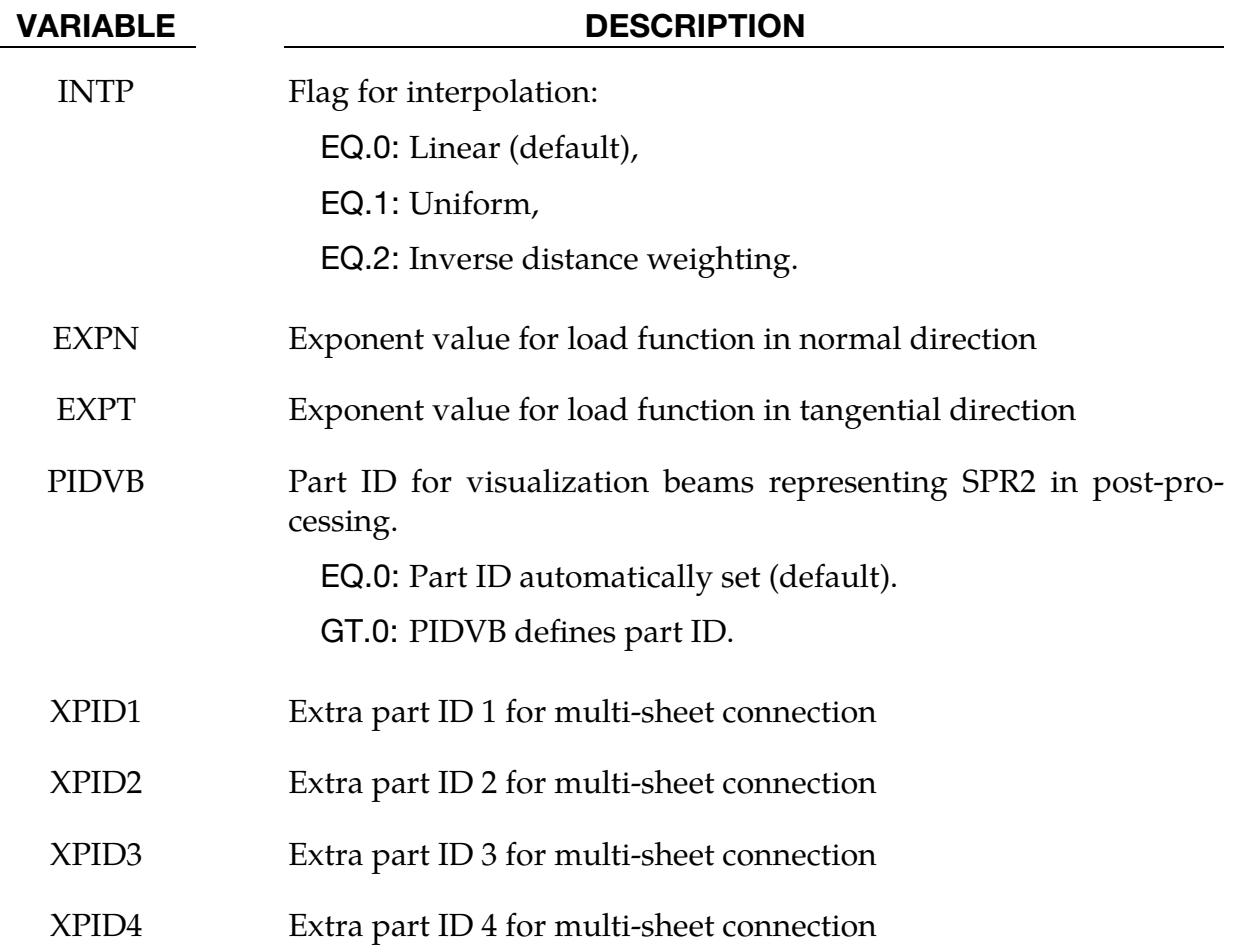

#### Remarks:

Self-piercing rivets are a type of fastener that is sometimes used in place of spot welds to join sheet metal of similar or dissimilar materials. The rivet penetrates the upper sheet and expands to interlock with the lower sheet without penetration. The strength and fatigue characteristics of self-piercing rivets can meet or even exceed that of spot welds; consequently, their practical applications are expanding.

In the local description of the underlying model, all considerations are done in the planeof-maximum opening defined by

$$
\hat{\mathbf{n}}_o = \hat{\mathbf{n}}_l \times \hat{\mathbf{n}}_u .
$$

The unit normal vectors of the lower and upper sheets are  $\widehat{\mathbf{n}}_l$  and  $\widehat{\mathbf{n}}_u$ , respectively (see [Figure 10-49\)](#page-1064-0). The tangential unit normal vector of the rivet is

$$
\hat{\mathbf{n}}_t = \hat{\mathbf{n}}_o \times \hat{\mathbf{n}}_u .
$$

A single-sheet rivet system is assumed, meaning the rivet translation and rotation follow the motion of the upper sheet. The opening appears on the lower sheet.

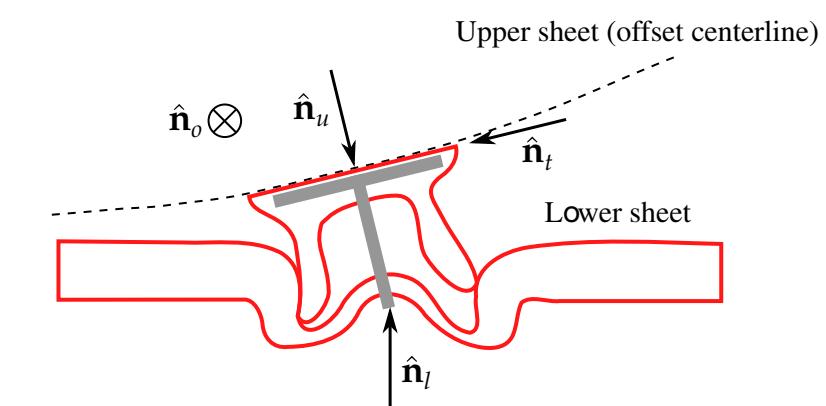

<span id="page-1064-0"></span>Figure 10-49. Plane of maximum opening.

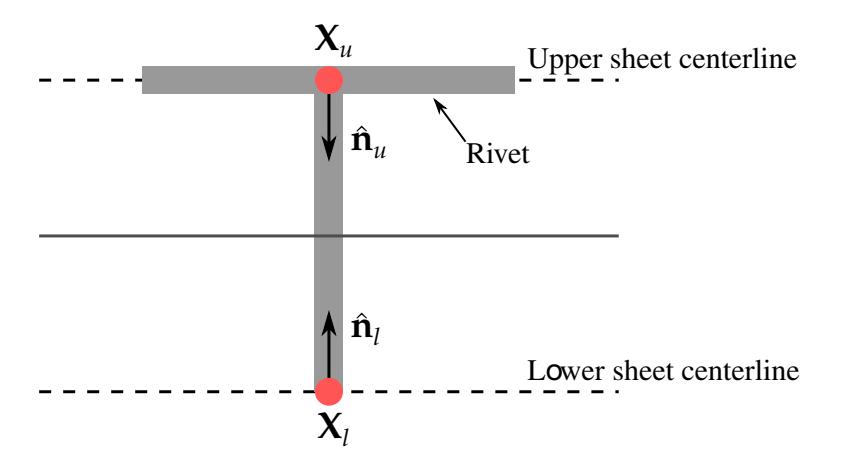

**Figure 10-50.** Single-sheet rivet system.

The local deformation is defined by normal stretch vector  $\bm{\delta}_n$ , tangential stretch  $\bm{\delta}_t$  and total stretch  $\delta = \delta_n + \delta_t$  (see [Figure 10-51\)](#page-1065-0). At any given time the total stretch is computed from the position vectors:  $\delta = X_l^r - X_l^l$  so that the scalar measures of normal stretch and tangential stretch are  $\delta_n = \delta \cdot \hat{n}_n$  and  $\delta_t = \delta \cdot \hat{n}_t$ . The normal and tangential forces  $f_n$  and  $f_t$  are then determined by the material model, which will be explained next. The moments on the rivet always satisfy,

$$
M_u + M_l = \frac{(h_1 + h_2)f_t}{2} \ .
$$

The motion, the forces, and the moments are then distributed to the nodes within the radius of influence by a weighting function, which is, by default, linear (see parameter INTP).

The force-deformation relationship is defined by a nonlinear damage model for arbitrary mixed-mode loading conditions (combination of tension and shear). For pure tensile and pure shear loading, the behavior is given by,

$$
f_n = \frac{f_n^{\max}\delta_n}{\eta_{\max}\delta_n^{\text{fail}}f_n(\eta_{\max})}, \qquad f_t = \frac{f_t^{\max}\delta_t}{\eta_{\max}\delta_t^{\text{fail}}f_n(\eta_{\max})}
$$
(1)

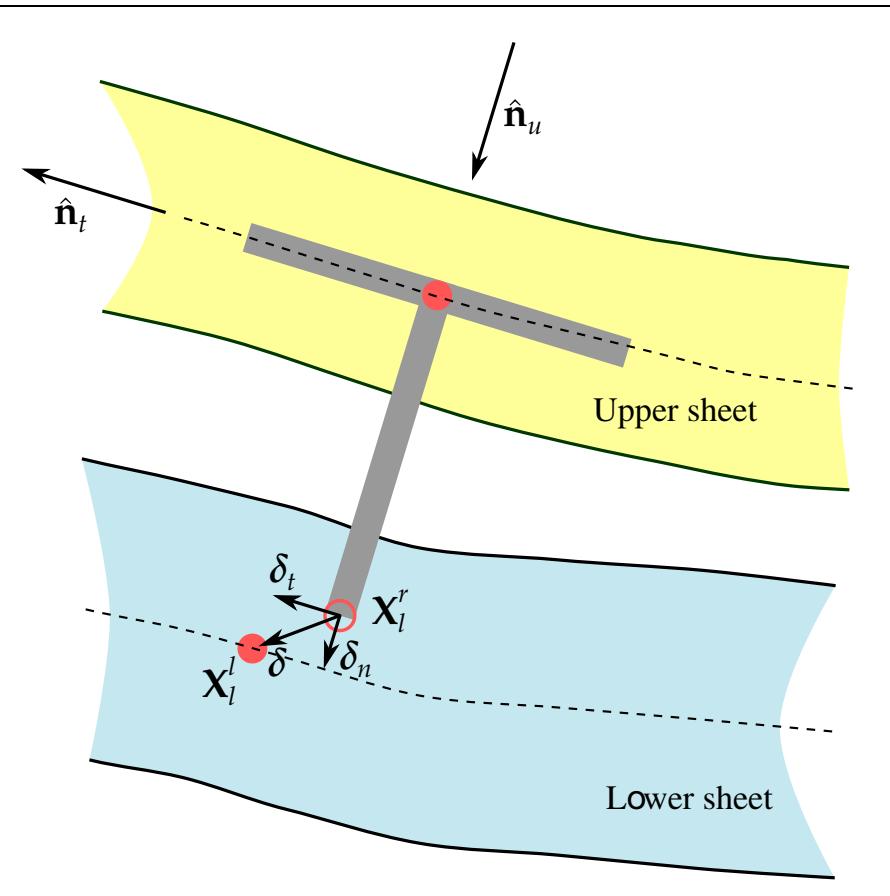

<span id="page-1065-0"></span>Figure 10-51. Local kinematics

respectively where,

$$
\hat{f}_n(\eta_{\max}) = \begin{cases}\n1 - \left(\frac{\tilde{\zeta}_n - \eta_{\max}}{\tilde{\zeta}_n}\right)^{\text{EXPN}} & \eta_{\max} \le \tilde{\zeta}_n \\
1 - \frac{\eta_{\max} - \tilde{\zeta}_n}{1 - \tilde{\zeta}_n} & \eta_{\max} > \tilde{\zeta}_n\n\end{cases}
$$
\n
$$
\hat{f}_t(\eta_{\max}) = \begin{cases}\n1 - \left(\frac{\tilde{\zeta}_t - \eta_{\max}}{\tilde{\zeta}_t}\right)^{\text{EXPT}} & \eta_{\max} \le \tilde{\zeta}_t \\
1 - \frac{\eta_{\max} - \tilde{\zeta}_t}{1 - \tilde{\zeta}_t} & \eta_{\max} > \tilde{\zeta}_t\n\end{cases}
$$
\n(2)

In pure tension and pure shear the damage measure,  $\eta_{\text{max}}(t)$ , defined in [\(3\),](#page-1065-1) simplifies to coincide with strain as indicated in [Figure 10-53.](#page-1066-0)

Usually, the material parameters  $f_n^{\max}$ ,  $f_t^{\max}$ ,  $\delta_n^{\text{tail}}$ , and  $\delta_t^{\text{tail}}$  can be determined directly from experiments, whereas material parameters  $\xi_n$  and  $\xi_t$  can be found by reverse engineering. For mixed-mode behavior, an effective displacement measure,  $\eta(\theta)$ , is given by

<span id="page-1065-1"></span>
$$
\eta(\theta, \eta_{\max}, t) = \left[\xi(\theta) + \frac{1 - \xi(\theta)}{\alpha(\eta_{\max})}\right] \sqrt{\left[\frac{\delta_n(t)}{\delta_n^{\text{fail}}}\right]^2 + \left[\frac{\delta_t(t)}{\delta_t^{\text{fail}}}\right]^2},\tag{3}
$$

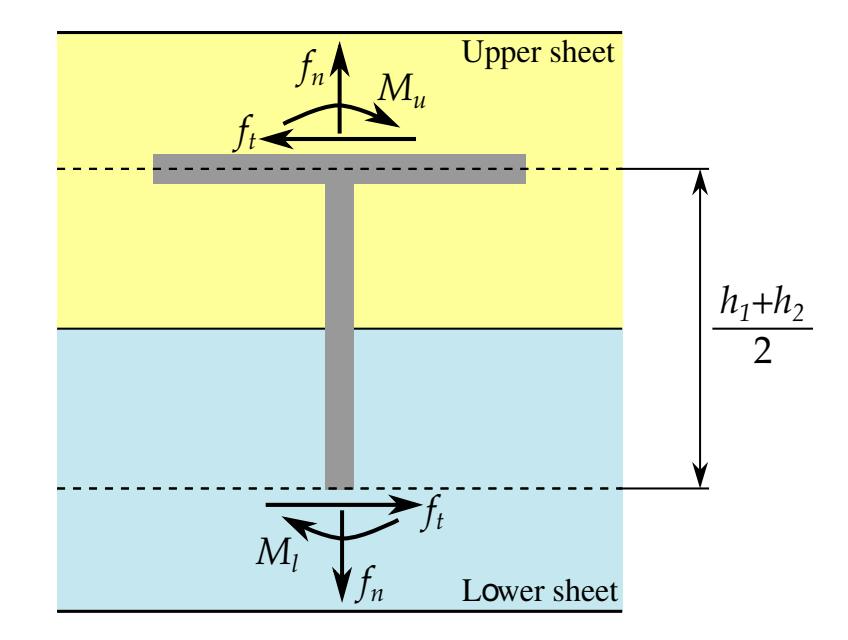

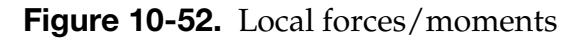

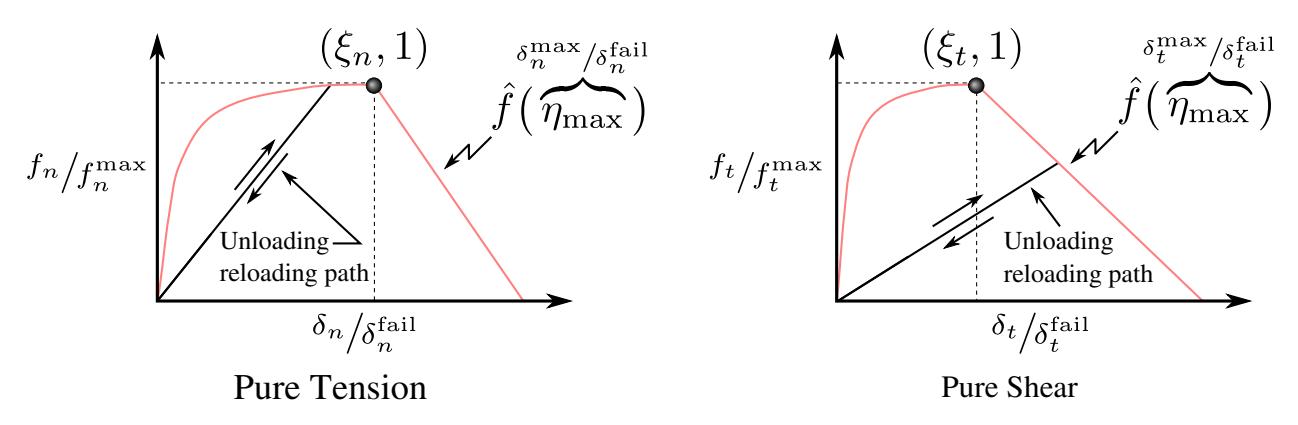

<span id="page-1066-0"></span>**Figure 10-53.** Force response of self penetrating rivet.

where,

$$
\theta = \arctan\left(\frac{\delta_n}{\delta_t}\right)
$$

$$
\eta_{\text{max}}(t) = \max[\eta(t)].
$$

The parameter  $\xi(\theta)$  which ranges from 0 to 1 scales the effective displacement as a function of the direction of the displacement vector in the  $\delta_n$ - $\delta_t$ -plane according to,

$$
\zeta(\theta) = 1 - \frac{27}{4} \left(\frac{2\theta}{\pi}\right)^2 + \frac{27}{4} \left(\frac{2\theta}{\pi}\right)^3.
$$
\n(4)

The directional scaling of the effective displacement is allowed to change as damage develops, which is characterized by the shape coefficient  $\alpha(\eta_{\text{max}})$  defined as

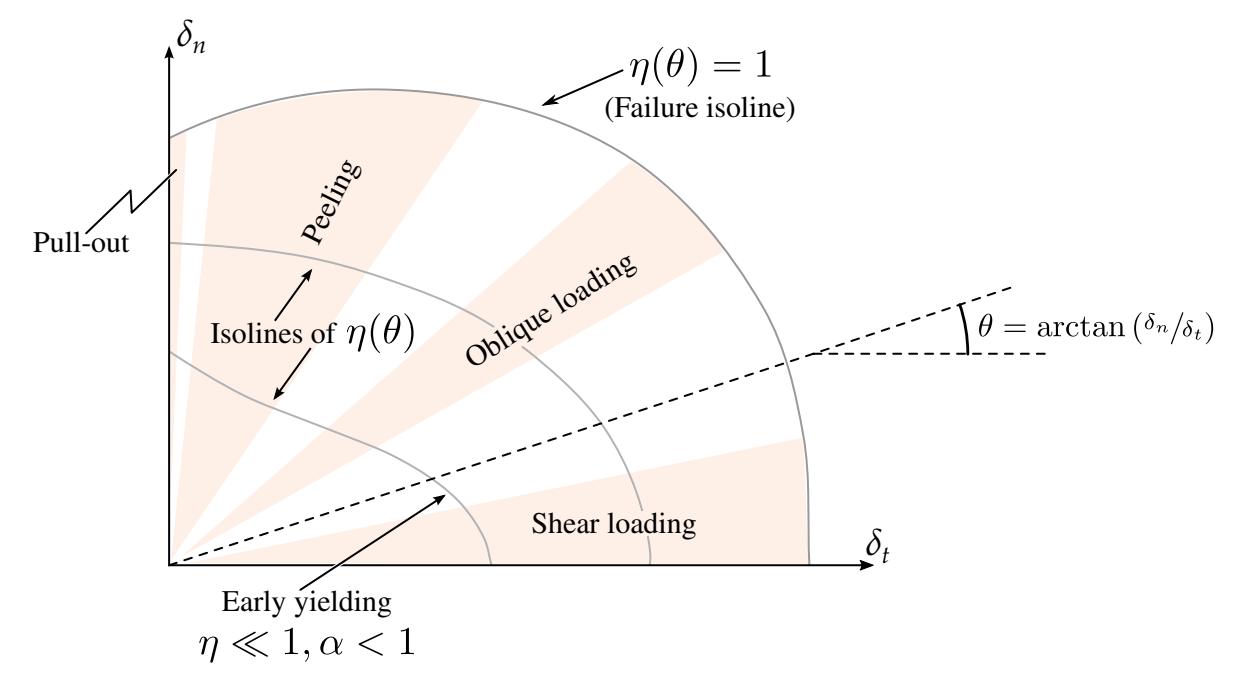

<span id="page-1067-0"></span>**Figure 10-54.** Isosurfaces of  $\eta(\theta)$ 

$$
\alpha(\eta_{\max}) = \begin{cases} \frac{\xi_t - \eta_{\max}}{\xi_t} \alpha_1 + \frac{\eta_{\max}}{\xi_t} \alpha_2 & \eta_{\max} < \xi_t \\ \frac{1 - \eta_{\max}}{1 - \xi_t} \alpha_2 + \frac{\eta_{\max} - \xi_t}{1 - \xi_t} \alpha_3 & \eta_{\max} \ge \xi_t \end{cases}
$$
(5)

where  $\alpha_1$ ,  $\alpha_2$ , and  $\alpha_3$  are material parameters.

The directional dependency of the effective displacement is necessary for an accurate force-displacement response in different loading directions. The coefficients  $\alpha_1$  and  $\alpha_2$ decrease the forces in the peeling and oblique loading cases to the correct levels. Both parameters are usually less than 1; whereas  $\alpha_3$  is typically larger than 1 as its main purpose is to moderate the failure displacement in oblique loading directions. Several qualitative features captured by this model are illustrated in [Figure 10-54.](#page-1067-0)

For the moment distribution, the difference between the upper sheet (stronger side where the rivet is entered) and the lower sheet (weaker side) is accounted for by a gradual transfer from the lower to the upper side as damage grows:

$$
M_{u} = \frac{h_1 + h_2}{4} \left( 1 + \frac{\eta_{\text{max}} - \xi_1}{1 - \xi_1} \right) f_1, \qquad M_{l} = \frac{h_1 + h_2}{4} \left( 1 - \frac{\eta_{\text{max}} - \xi_1}{1 - \xi} \right) f_1 \tag{6}
$$

Eventually the connection to the lower sheet becomes a moment free hinge.

We recommend using the drilling rotation constraint method for the connected components in explicit analysis. To use this method, field DRCPSID of \*CONTROL\_SHELL should refer to all shell parts involved in SPR2 connections.

#### \*CONSTRAINED\_TIE-BREAK

Purpose: Define a tied shell edge to shell edge interface that can release locally as a function of plastic strain of the shells surrounding the interface nodes. A rather ductile failure is achieved.

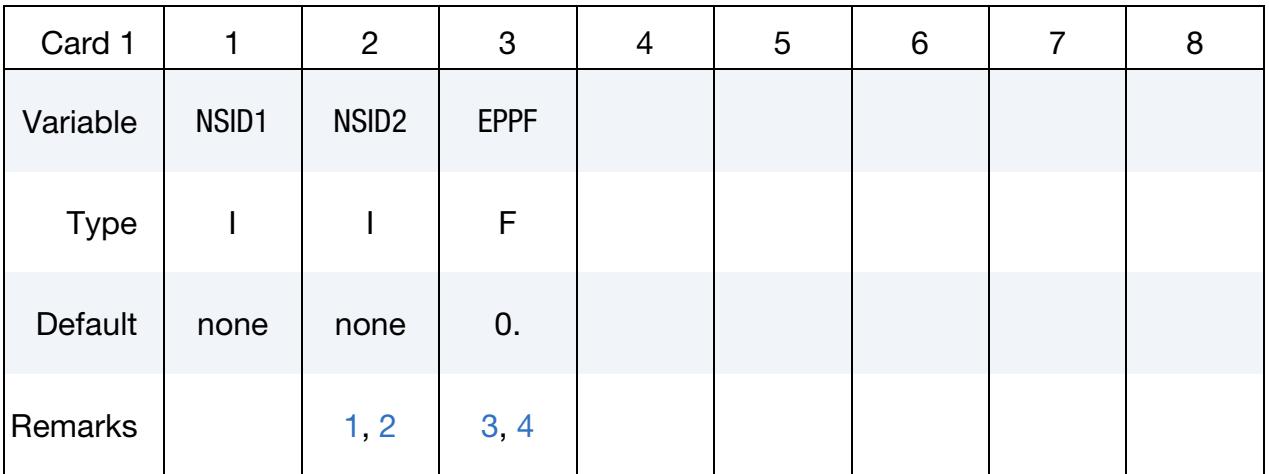

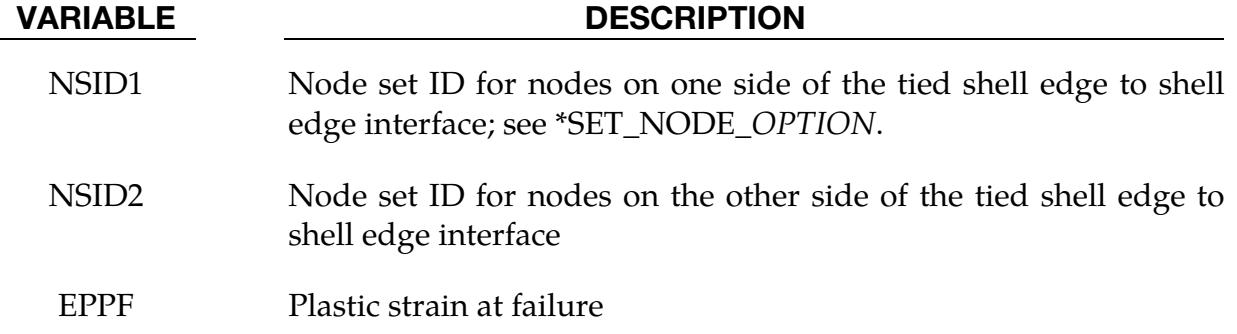

#### Remarks:

- <span id="page-1068-0"></span>1. Node Ordering. Nodes in NSID2 must be given in the order they appear as one moves along the edge of the surface.
- <span id="page-1068-1"></span>2. Restrictions. Tie-breaks may not cross.
- <span id="page-1068-2"></span>3. Failure Criterion. Tie-breaks may be used to tie shell edges together with a failure criterion on the joint. If the average volume-weighted effective plastic strain in the shell elements adjacent to a node exceeds the specified plastic strain at failure, the node is released. The default plastic strain at failure is defined for the entire tie-break but can be overridden in node set NSID1 to define a unique failure plastic strain for each node.
- <span id="page-1068-3"></span>4. Model Applications. Tie-breaks may be used to simulate the effect of failure along a predetermined line, such as a seam or structural joint. When the failure

criterion is reached in the adjoining elements, nodes along the slideline will begin to separate. As this effect propagates, the tie-breaks will appear to "unzip," thus simulating failure of the connection.

#### \*CONSTRAINED\_TIED\_NODES\_FAILURE

Purpose: Define a tied node set with failure based on plastic strain. The nodes must be coincident.

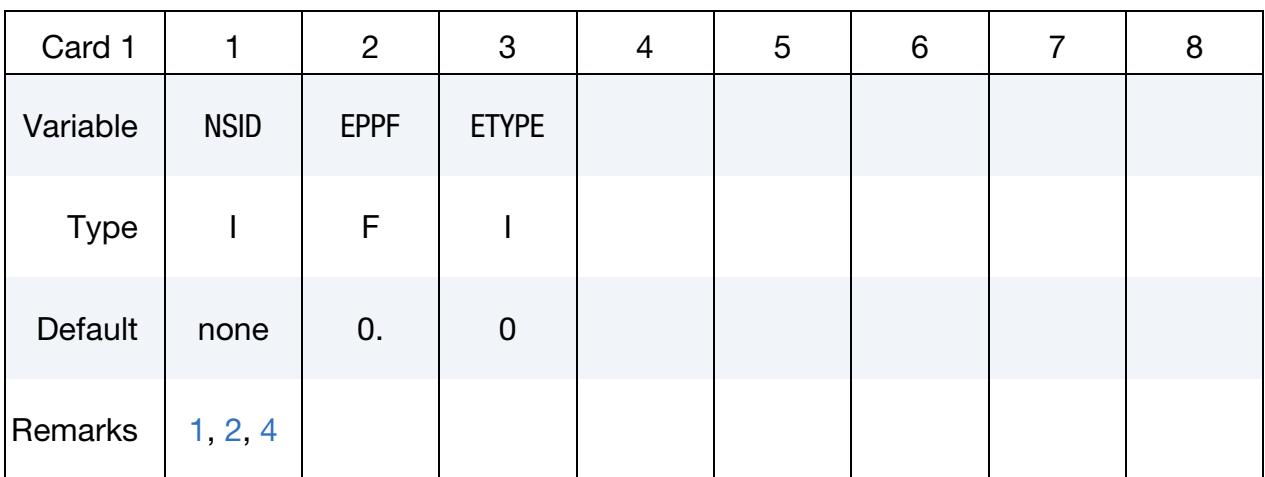

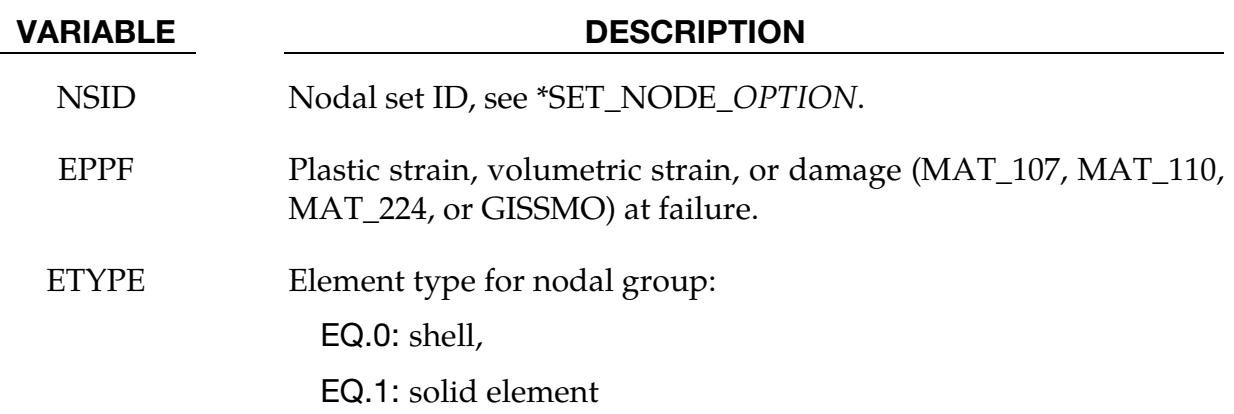

#### Remarks:

<span id="page-1070-0"></span>1. **Materials and Failure.** This feature applies to solid and shell elements using plasticity material models and to solid elements using the honeycomb material \*MAT\_HONEYCOMB (EPPF = plastic volume strain). The failure variable is the volume strain for materials 26, 126, and 201. The failure variable is the damage for materials 107, 110, 224, or GISSMO, and the equivalent plastic strain is used for all other plasticity models. The specified nodes are tied together until the average volume weighted value of the failure variable exceeds the specified value. Entire regions of individual shell elements may be tied together unlike the tie-breaking shell slidelines. The tied nodes are coincident until failure. When the volume weighted average of the failure value is reached for a group of constrained nodes, the nodes of the elements that exceed the failure value are released to simulate the formation of a crack.

- <span id="page-1071-0"></span>2. **Coincident Nodes.** To use this feature to simulate failure, each element in the failure region should be generated with unique node numbers that are coincident in space with those of adjacent elements. Rather than merging these coincident nodes, the \*CONSTRAINED\_TIED\_NODES\_FAILURE option ties the nodal points together. A separate keyword definition must be used for each cluster of coincident nodes. As plastic strain develops and exceeds the failure strain, cracks will form and propagate through the mesh.
- 3. Similar Keywords. Entire regions of individual elements may be tied together, unlike the \*CONSTRAINED\_TIE-BREAK option. This latter option is recommended when the location of failure is known, e.g., as in the plastic covers which hide airbags in automotive structures.
- <span id="page-1071-1"></span>4. **Contact Algorithms.** When using surfaces of shell elements defined using the \*CONSTRAINED\_TIED\_NODES\_FAILURE option in contact, it is best to define each node in the surface as a tracked node with the NODE\_TO\_SURFACE contact options. If this is not possible, the automatic contact algorithms beginning with \*CONTACT\_AUTOMATIC\_... all of which include thickness offsets are recommended.

### Example:

```
$$$$$$$$$$$$$$$$$$$$$$$$$$$$$$$$$$$$$$$$$$$$$$$$$$$$$$$$$$$$$$$$$$$$$$$$$$$$$$$$ 
$ 
$$$$ *CONSTRAINED TIED NODES FAILURE
$ 
$$$$$$$$$$$$$$$$$$$$$$$$$$$$$$$$$$$$$$$$$$$$$$$$$$$$$$$$$$$$$$$$$$$$$$$$$$$$$$$$ 
$ 
$ Tie shell elements together at the nodes specified in nodal set 101. The 
$ constraint will be broken when the plastic strain at the nodes exceeds 0.085. 
$ 
$ In this example, four shell elements come together at a common point. 
$ The four corners of the shells are tied together with failure as opposed 
$ to the more common method of merging the nodes in the pre-processing stage. 
$ 
*CONSTRAINED_TIED_NODES_FAILURE 
$ 
$...>....1....>....2....>....3....>....4....>....5....>....6....>....7....>....8 
$ nsid eppf 
 101 0.085 
$ 
$ 
*SET_NODE_LIST 
$ sid 
       101 
$ nid1 nid2 nid3 nid4 nid5 nid6 nid7 nid8 
      775 778 896 897 
\mathcal{S}$$$$$$$$$$$$$$$$$$$$$$$$$$$$$$$$$$$$$$$$$$$$$$$$$$$$$$$$$$$$$$$$$$$$$$$$$$$$$$$$
```
# \*CONTACT

The keyword \*CONTACT provides a way of treating interaction between disjoint parts. Different types of contact may be defined:

\*CONTACT\_OPTION1\_{OPTION2}\_{OPTION3}\_{OPTION4}\_{OPTION5}

\*CONTACT\_ADD\_WEAR

\*CONTACT\_AUTO\_MOVE

\*CONTACT\_COUPLING

\*CONTACT\_ENTITY

\*CONTACT\_EXCLUDE\_INTERACTION

\*CONTACT\_FORCE\_TRANSDUCER\_OPTION1\_{OPTION2}

\*CONTACT\_GEBOD\_OPTION

\*CONTACT\_GUIDED\_CABLE

\*CONTACT\_INTERIOR

\*CONTACT\_RIGID\_SURFACE

\*CONTACT\_SPG

\*CONTACT\_1D

\*CONTACT\_2D\_OPTION1\_{OPTION2}\_{OPTION3}

CONTACT\_*OPTION1*\_... is the general form for defining a 3D contact algorithm. Wear models can be associated with a contact interface using \*CONTACT\_ADD\_WEAR. \*CONTACT\_AUTO\_MOVE is used for sheet metal forming applications and moves a surfb surface in a contact to close a gap between the surfa and surfb at a specified time. \*CONTACT\_COUPLING provides a means of coupling to deformable surfaces to MAD-YMO. \*CONTACT\_ENTITY treats contact using mathematical functions to describe the surface geometry for the reference surface. Portions of the 3D contact interface can be excluded from interacting with \*CONTACT\_EXCLUDE\_INTERACTION. \*CONTACT\_- FORCE\_TRANSDUCER measures the contact forces for 3D contacts. It is needed for measuring the forces in self-contacts since LS-DYNA does not automatically extract this data in that case.

## \*CONTACT

\*CONTACT\_GEBOD is a specialized form of the contact entity for use with the rigid body dummies (see \*COMPONENT\_GEBOD). \*CONTACT\_GUIDED\_GABLE is a sliding contact for guiding 1D elements. \*CONTACT\_INTERIOR is used with soft foams where element inversion is sometimes a problem. Contact between layers of brick elements is treated to eliminate negative volumes. \*CONTACT\_RIGID\_SURFACE is for modeling road surfaces for durability and NVH calculations. \*CONTACT\_SPG is for contact between SPG parts. \*CONTACT\_1D remains in LS-DYNA for historical reasons and is sometimes still used to model rebars which run along edges of brick elements. Lastly, \*CONTACT\_2D is the general 2D contact algorithm based on those used previously in LS-DYNA2D.

\*CONTACT\_OPTION1\_{OPTION2}\_{OPTION3}\_{OPTION4}\_{OPTION5}\_{OPTION6}

Purpose: Define a contact interface in a 3D model. For contact in 2D models, see \*CON-TACT\_2D\_*OPTION*.

#### Introduction:

The \*CONTACT keyword creates a *contact definition*. A contact definition associates surfaces with a *contact algorithm*. A contact algorithm is built from characteristics specified over a small number of fields in the \*CONTACT data set. The number of distinct contact algorithms in LS-DYNA equals the number of allowed combinations of characteristics. Not all data fields equally impact the nature of the contact algorithm. The most important characteristics are controlled by:

- 1. OPTION1. For some values of *OPTION1*, the contact algorithm is completely specified. For other values of *OPTION1*, it is not. *OPTION1* is often referred to as the *contact type* in this document.
- 2. The SOFT Field of Optional Card A**.** This field does not lend itself to a concise summary, but in general, it is accurate to say that the SOFT field of Optional Card A can change the qualitative behavior of a contact algorithm. The most popular values of SOFT, namely, 0, 1, and 2, specify the kind of penalty algorithm invoked.
- 3. **OPTION4.** This option controls the behavior of tied contact algorithms.

The broadest categories of contact characteristics are whether a contact algorithm is penalty or constraint-based, how penetration is measured (nodes-to-segments, segments-tosegments, or segments-based), and whether the contact is nonsymmetric or symmetric:

- 1. Penalty-Based and Constraint-Based Contact Algorithms. Penalty-based contact places normal interface springs between penetrating nodes/segments and the contact surface. These springs apply a contact force to reduce penetration. In constraint-based contact, nodes penetrating the contact surface are forced to the surface and often controlled with kinematic constraints.
- 2. How Penetration is Measured. Except for segment-based contact (SOFT =  $2 \text{ on } 2$ Optional Card A) and segment-to-segment contact (Mortar contact), all LS-DY-NA contact algorithms look for the nodes of one surface penetrating the segments of another surface. The segment-based contact algorithm searches for the segments of one surface penetrating the segments of another surface. About  $SOFT = 2$  in the Optional Card A section briefly discusses segment-based contact. Similarly, segment-to-segment contact looks at segments penetrating segments, but it invokes an entirely different algorithm designed for Mortar contact.

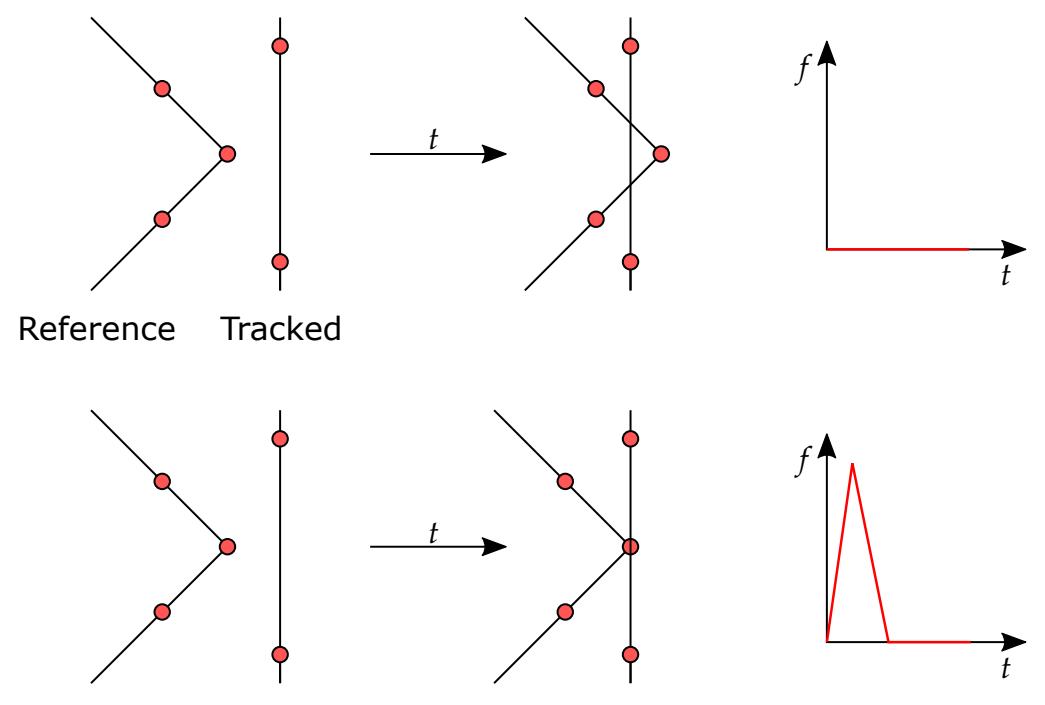

<span id="page-1075-0"></span>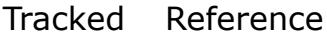

**Figure 11-1.** Illustration of the difference between the tracked and reference surfaces in nonsymmetric contact. In this example, nodes of the tracked surface are checked to see if they penetrate segments of the reference surface.

Mortar contact is a contact type devised to work well for the implicit solver. See [Remark 14](#page-1198-0) in the General Remarks section.

3. Nonsymmetric and Symmetric Contact. In nonsymmetric contact, penetration is only checked in one direction. The nodes/segments of one surface (the *tracked surface*) are checked to see if they penetrate the segments of another surface (the *reference surface*), but the nodes/segments of the other surface are not checked to see if they penetrate the first surface. See [Figure 11-1.](#page-1075-0) Symmetric contact checks both surfaces for penetration, usually by running the contact algorithm twice. Thus, both surfaces are the tracked and reference surfaces depending on the context. Previously the tracked surface was known as the *slave*, and the reference surface was known as the *master*.

#### *Setting the Contact Interface*

Another essential consideration influenced by the contact characteristics is specifying the two sides of the contact interface. SURFA and SURFB set the two sides of the contact interface on Mandatory Card 1. SURFA is equivalent to *SSID*, and SURFB is equivalent to *MSID*. For nonsymmetric contact, SURFA specifies the *tracked* surface, while SURFB specifies the *reference* surface, meaning that nodes or segments of SURFA are checked to see if they penetrate SURFB. The nodes/segments of SURFB can penetrate the segments of SURFA for these kinds of contact. See [Figure 11-1.](#page-1075-0)

For symmetric contacts, both sides of the contact interface are checked for penetration and contact forces are applied accordingly. The choice of SURFA and SURFB is arbitrary for symmetric contact. Depending on the context, each surface acts as the reference surface and the tracked surface. For single surface contact, only SURFA is input, and penetration is checked on both sides of the self-contact interface.

For tied contacts, nodes on SURFA are tied to segments of SURFB, usually at the beginning of the simulation. Note that there are some single surface tied contacts where only SURFA is input, and the surface is tied to itself.

### DATA CARDS FOR \*CONTACT KEYWORD

Cards *must* appear in the *exact* order listed below.

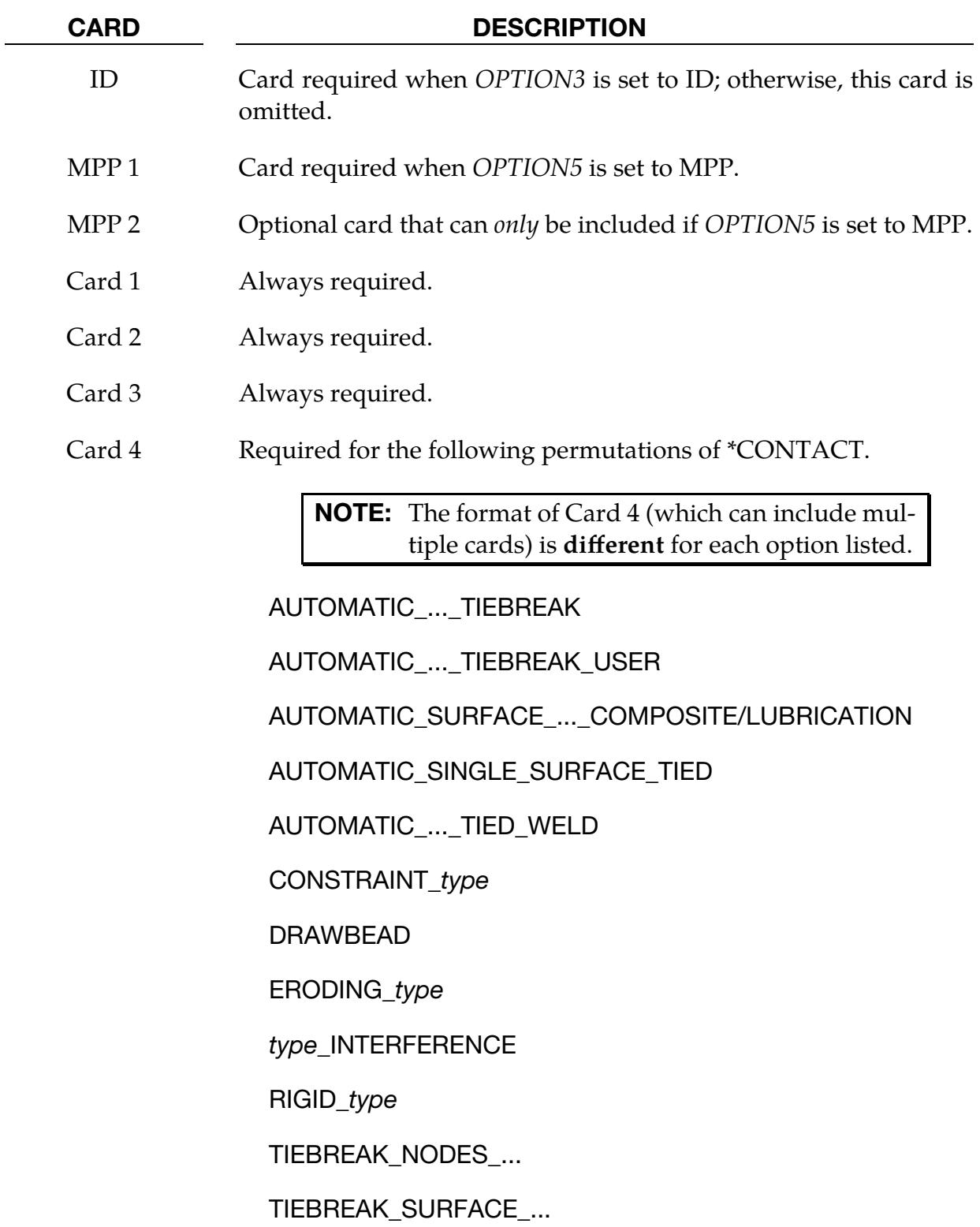

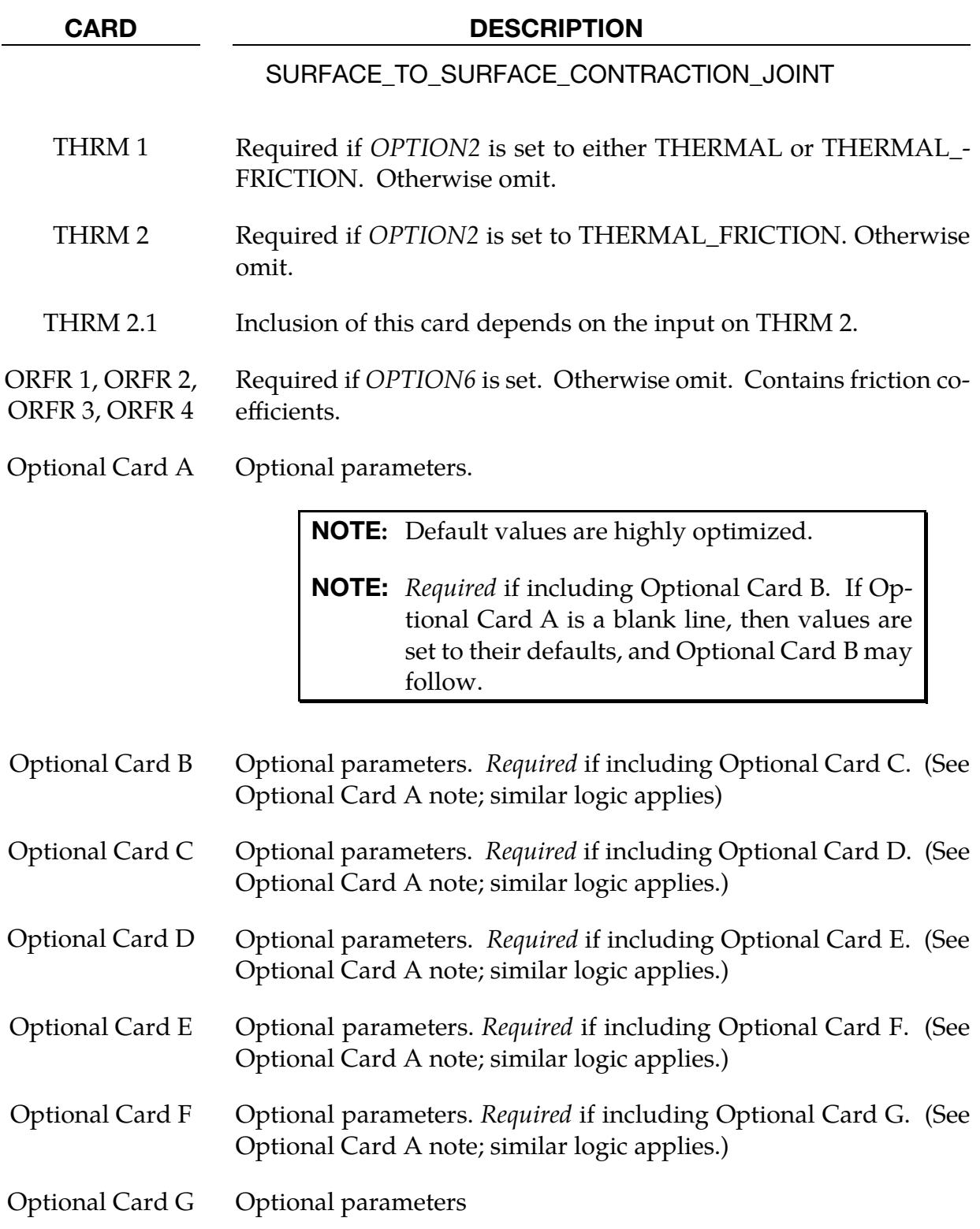

### OPTIONS FOR \*CONTACT KEYWORD

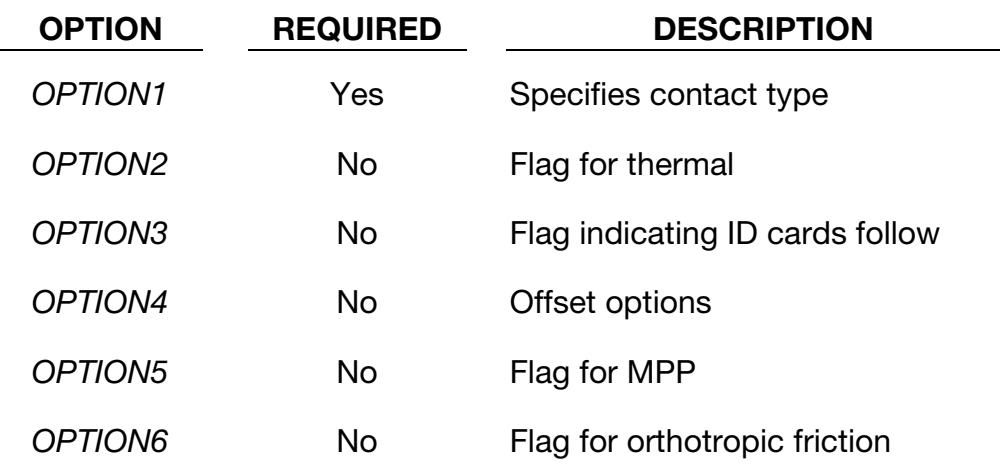

#### Allowed values for OPTION1:

The following list covers the unique terminology used to describe LS-DYNA's contact types. Additional notes on contact types and a few examples are provided at the end of this manual page in ["General Remarks: \\*CONTACT.](#page-1192-0)" The LS-DYNA Theoretical Manual covers the algorithms at a higher level.

Following this list are all the available values for *OPTION1*. All contact types are available for explicit and implicit calculations.

- 4. Categories of contact types. Generally, we can split the contact types specified with *OPTION1* into seven basic categories: one-way, two-way, single surface, tied, Mortar, constraint, and sliding only.
	- a) One-way contact is nonsymmetric. The nodes (or segments) of SURFA cannot penetrate the segments of SURFB, but SURFB nodes and segments may penetrate SURFA. Thus, deciding on the surfaces for SURFA and SURFB is vital for this type of contact. Generally, SURFA should have a finer mesh. Compressive loads are transferred between the nodes (or segments) of SURFA and segments of SURFB when they are in contact.
	- b) Two-way contact is like one-way contact, except it is symmetric. In this case, LS-DYNA checks for SURFA penetrating SURFB and then SURFB penetrating SURFA. As a result, the definitions of SURFA and SURFB are arbitrary. The cost of using this type of contact is roughly double that of one-way.
	- c) Single surface contact requires only the input of SURFA. Unlike the other contact types, LS-DYNA checks the single surface for self-penetration. Its
algorithms are based on contacts with SURFACE\_TO\_SURFACE in the name (see the theory manual for details).

d) Tied contact is for "gluing" two surfaces together, meaning no sliding or separation. It is particularly good for tying parts with incompatible meshes. For this contact, the nodes of SURFA (tracked) are tied to and, thus, constrained to move with the segments of SURFB (reference). No sliding is allowed, except for some TIEBREAK contacts. We also have some single surface tied contacts for which only SURFA is input. In this case, the surface is tied to itself (AUTOMATIC\_SINGLE\_SURFACE\_TIED, AUTOMATIC\_- GENERAL\_TIEBREAK, and AUTOMATIC\_SINGLE\_SURFACE\_TIE-BREAK).

Tying only occurs at the beginning of the simulation unless the contact type is some of the TIEBREAK versions. Thus, if a tracked node enters a reference segment's vicinity during the simulation, the node will not be tied to the segment. For tying to occur, the tracked node must lie within the orthogonal projection of a reference segment, and the gap between the node and segment must be less than a certain tolerance (see [Remark 4](#page-1193-0) in General Remarks). If *OPTION4* (offsets) is used, then the tied tracked node can have an offset from the reference segment. Otherwise, during initialization, the node is moved to the surface. We recommend specifying tied contacts with node or segment sets instead of parts or part sets since they give you more control over what is tied. Identifying the surfaces this way prevents unintended tying.

Some tied contacts constrain only translational degrees of freedom, while others additionally constrain rotational degrees of freedom. Some types of this contact allow for failure. TIEBREAK is a special case of a tied contact allowing failure in which the contact usually becomes a regular one-way, two-way, or single surface version after failure. How a TIEBREAK contact behaves after failure depends on what the contact type would be if TIE-BREAK were excluded.

Tied contacts with TIEBREAK or PENALTY in the name or ones with OFF-SET and BEAM\_OFFSET appended to the name using *OPTION4* are penalty-based. All others are constraint-based.

e) Mortar contact is a segment-to-segment-based contact with its own algorithms. It is designated with MORTAR in the name. It is especially wellsuited for the implicit solver. It is not symmetric since segments on SURFA are not treated the same as SURFB. Mortar contact includes a single surface version (AUTOMATIC\_SINGLE\_SURFACE\_MORTAR) where only SUR-FA is input to specify the contact interface. For more details about Mortar contact, see [Remark 14](#page-1198-0) in the General Remarks section and the theory manual.

- f) For this discussion, constraint category contacts are ones with CON-STRAINT in the name. These contacts are constraint-based. They can be symmetric or nonsymmetric depending on the setting of KPF on Card 4. See [Remark 11](#page-1196-0) in General Remarks.
- g) Sliding only contact is one of the oldest types. LS-DYNA contains two versions: SLIDING\_ONLY and SLIDING\_ONLY\_PENALTY. The first is constraint-based, while the second is penalty-based. Sliding only contact restricts the nodes of SURFA to slide along SURFB. No separation is allowed with these methods. These contact types help treat interfaces where the gaseous detonation products of a high explosive act on a solid material. See the theory manual for more details. This type of contact is only available for the explicit solver.
- 5. **NODES\_TO\_SURFACE.** Contacts with NODES\_TO\_SURFACE in the name are one-way or tied contacts. SURFA can be defined with a node set for these contacts, and contact is only nodes to segments (neither segment-based nor Mortar contact is available).
- 6. SURFACE\_TO\_SURFACE. Contacts with SURFACE\_TO\_SURFACE (also called surface-to-surface contact) in the name can have SURFA defined with segment sets and shell sets. SURFA cannot be represented with node sets. Note that being able to input as segments does not mean that the contact formulation is segment-based. The contact formulation for most penalty contacts depends on the value of SOFT on Optional Card A. Unless the contact formulation is segment-based (SOFT = 2) or the contact type includes MORTAR, the formulation looks at nodal penetrations into segments, not segment penetration into segments.

SURFACE\_TO\_SURFACE contacts have special, advanced features compared to NODES\_TO\_SURFACE contact due in part to how they are defined. For instance, SURFACE\_TO\_SURFACE contacts support thermal transfer, while generally, NODES\_TO\_SURFACE contacts do not. Note that the algorithms for SINGLE\_SURFACE are based on SURFACE\_TO\_SURFACE. Thus, parameters that apply to surface-to-surface contact apply to SINGLE\_SURFACE.

7. **AUTOMATIC.** Automatic contacts are designated with AUTOMATIC in the type. The algorithms for this type are better than those for non-automatic contacts for dealing with disjoint meshes. Automatic contacts are two-sided in that the algorithms detect penetration on either side of a shell element. In contrast, non-automatic contacts are one-sided. Thus, segment orientation does not matter for automatic contact but is crucial for non-automatic contact. Therefore, automatic contacts are advantageous for crash analysis.

To detect penetration on both sides, automatic contacts include a contact thickness of half the thickness on each side of the shell midplane. They also include a contact surface on the exterior edges of a shell surface with a radius of half the contact thickness. Thus, the shell surface has a continuous contact surface. Similarly, for beam elements where beam contact is considered, the contact surface is offset from the centerline of the beam element by an equivalent radius of the beam cross-section (see the theory manual). Because of the contact surfaces, modeling appropriate gaps between parts is critical for automatic contact with beam and shell parts. See also [Remark 3](#page-1193-1) in the General Remarks.

- 8. **ERODING.** Contact types with ERODING in the name are suitable for when elements in the contact interface fail and are deleted. These types allow for updating the contact surface due to element deletion.
- 9. **SMOOTH.** For SMOOTH contact, a smooth curve-fitted surface represents the reference surface segments to provide a more accurate representation of the actual surface, reduce the contact noise, and produce smoother results with coarser meshes.

SMOOTH contact is unavailable in SMP for FORMING\_SURFACE\_TO\_SUR-FACE and SURFACE\_TO\_SURFACE contacts.

All contact options that include SMOOTH are available for MPP. Furthermore, for SURFACE\_TO\_SURFACE and SINGLE\_SURFACE contacts with the SMOOTH option, both sides of the contact interface are smoothed every cycle, thereby slowing the contact treatment considerably.

The SMOOTH option does not apply to segment-based (SOFT = 2) contacts.

- 10. **DRAWBEAD.** DRAWBEAD contacts are a particular type of one-way contact for simulating draw beads. SURFA should be the nodes defining the draw bead, while SURFB is the blank. See [Card 4: DRAWBEAD](#page-1124-0) and the theory manual for a complete description.
- 11. **FORMING.** Contact types that include FORMING in the name are mainly used for metal forming applications. A connected mesh is not required for the SURFB (tooling) side, but the orientation of the mesh *must* be in the same direction. These contact types are based on AUTOMATIC-type contacts, and consequently, the performance is better than the original two surface contacts.
- 12. **INTERFERENCE.** Contact types with INTERFERENCE are intended for modeling parts with an interference fit. Therefore, LS-DYNA does not check for initial penetrations for this contact. The overlap is instead removed by contact forces, causing stress and deformation in the interference fit parts.

## **Single Surface or Self-Contact**

AIRBAG\_SINGLE\_SURFACE

AUTOMATIC\_GENERAL (see [Remark 2](#page-1192-0) in General Remarks)

AUTOMATIC\_GENERAL\_EDGEONLY (see [Remark 2](#page-1192-0) in General Remarks)

AUTOMATIC\_GENERAL\_INTERIOR (see [Remark 2](#page-1192-0) in General Remarks)

AUTOMATIC\_SINGLE\_SURFACE (see [Remark 2](#page-1192-0) in General Remarks)

AUTOMATIC\_SINGLE\_SURFACE\_SMOOTH

ERODING\_SINGLE\_SURFACE

SINGLE\_EDGE (see [Remark 3](#page-1193-1) in General Remarks)

SINGLE SURFACE

**One-Way Contact** 

AUTOMATIC BEAMS TO SURFACE

AUTOMATIC\_NODES\_TO\_SURFACE

AUTOMATIC\_NODES\_TO\_SURFACE\_SMOOTH

AUTOMATIC\_ONE\_WAY\_SURFACE\_TO\_SURFACE

AUTOMATIC\_ONE\_WAY\_SURFACE\_TO\_SURFACE\_SMOOTH

DRAWBEAD

DRAWBEAD\_BENDING

DRAWBEAD\_INITIALIZE

ERODING\_NODES\_TO\_SURFACE

FORMING\_NODES\_TO\_SURFACE

FORMING\_NODES\_TO\_SURFACE\_SMOOTH

FORMING\_ONE\_WAY\_SURFACE\_TO\_SURFACE

FORMING\_ONE\_WAY\_SURFACE\_TO\_SURFACE\_SMOOTH

NODES\_TO\_SURFACE

NODES TO SURFACE INTERFERENCE

NODES\_TO\_SURFACE\_SMOOTH

ONE\_WAY\_SURFACE\_TO\_SURFACE

ONE\_WAY\_SURFACE\_TO\_SURFACE\_INTERFERENCE

ONE\_WAY\_SURFACE\_TO\_SURFACE\_SMOOTH

RIGID\_NODES\_TO\_RIGID\_BODY

RIGID\_BODY\_ONE\_WAY\_TO\_RIGID\_BODY

**Two-Way Contact** 

AUTOMATIC SURFACE TO SURFACE

AUTOMATIC SURFACE TO SURFACE SMOOTH

ERODING\_SURFACE\_TO\_SURFACE

FORMING\_SURFACE\_TO\_SURFACE

FORMING\_SURFACE\_TO\_SURFACE\_SMOOTH

RIGID\_BODY\_TWO\_WAY\_TO\_RIGID\_BODY

SURFACE\_TO\_SURFACE

SURFACE\_TO\_SURFACE\_INTERFERENCE

SURFACE\_TO\_SURFACE\_SMOOTH

SURFACE\_TO\_SURFACE\_CONTRACTION\_JOINT

## **Tied Contact**

The following types are tied contacts (not tiebreak). [Remark 7](#page-1195-0) in the General Remarks section discusses which tied contacts can be used with rigid bodies. [Remark 4](#page-1193-0) in General Remarks concerns the tying criterion. For a discussion of which TIED contact to use in which situation, see [Remark 5](#page-1193-2) in General Remarks. For using TIED contacts with the implicit solver, see [Remark 6](#page-1194-0) in General Remarks.

AUTOMATIC\_SINGLE\_SURFACE\_TIED

AUTOMATIC\_SURFACE\_TO\_SURFACE\_TIED\_WELD

**SPOTWELD** 

SPOTWELD WITH TORSION (see [Remark 8](#page-1196-1) in General Remarks)

SPOTWELD\_WITH\_TORSION\_PENALTY TIED\_NODES\_TO\_SURFACE TIED\_SHELL\_EDGE\_TO\_SURFACE TIED\_SHELL\_EDGE\_TO\_SOLID TIED\_SURFACE\_TO\_SURFACE (see [Remark 3](#page-1097-0) under Mandatory Card 1) TIED\_SURFACE\_TO\_SURFACE\_FAILURE (SMP only)

The following contacts are tiebreak contacts, which means that these contacts generally turn into regular sliding contacts after failure. See the Card 4 remarks for each type for the failure criteria and the behavior after failure. They use penalty-based contact formulations.

AUTOMATIC\_GENERAL\_TIEBREAK AUTOMATIC\_ONE\_WAY\_SURFACE\_TO\_SURFACE\_TIEBREAK AUTOMATIC\_ONE\_WAY\_SURFACE\_TO\_SURFACE\_TIEBREAK\_DAMPING AUTOMATIC\_ONE\_WAY\_SURFACE\_TO\_SURFACE\_TIEBREAK\_USER AUTOMATIC\_SINGLE\_SURFACE\_TIEBREAK AUTOMATIC\_SURFACE\_TO\_SURFACE\_TIEBREAK AUTOMATIC\_SURFACE\_TO\_SURFACE\_TIEBREAK\_USER TIEBREAK\_NODES\_TO\_SURFACE TIEBREAK\_NODES\_ONLY TIEBREAK SURFACE TO SURFACE TIEBREAK\_SURFACE\_TO\_SURFACE\_ONLY **Mortar Contact**  AUTOMATIC\_SINGLE\_SURFACE\_MORTAR AUTOMATIC\_SURFACE\_TO\_SURFACE\_MORTAR

AUTOMATIC\_SURFACE\_TO\_SURFACE\_MORTAR\_TIED

AUTOMATIC SURFACE TO SURFACE MORTAR TIED WELD

AUTOMATIC\_SURFACE\_TO\_SURFACE\_TIEBREAK\_MORTAR

## AUTOMATIC\_SURFACE\_TO\_SURFACE\_TIEBREAK\_USER\_MORTAR

FORMING\_SURFACE\_TO\_SURFACE\_MORTAR

## **Constraint Contacts**

CONSTRAINT\_NODES\_TO\_SURFACE

CONSTRAINT\_SURFACE\_TO\_SURFACE

## **Sliding Only Contacts**

SLIDING\_ONLY

SLIDING\_ONLY\_PENALTY

## Allowed values for OPTION2:

THERMAL

THERMAL\_FRICTION

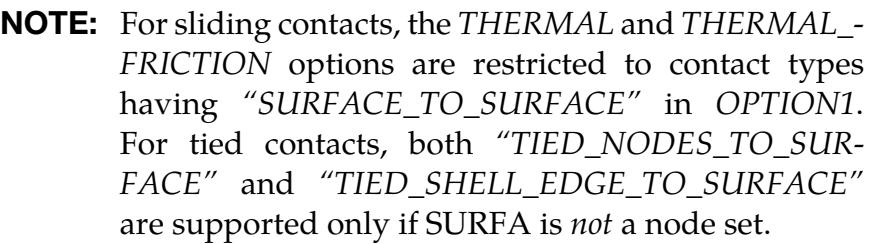

## Allowed value for OPTION3:

ID

## Allowed values for OPTION4:

*OPTION4* specifies that offsets may be used with the tied contact types. If one of these three offset options is set, then offsets are permitted for these contact types. If not, the nodes are projected back to the contact surface during the initialization phase, and a constraint formulation is used. Note that in a constraint formulation, the nodes of rigid bodies are not permitted in the definition.

**OFFSET** 

BEAM\_OFFSET

CONSTRAINED\_OFFSET

## *OFFSET keyword option*

The OFFSET option switches the formulation from a constraint-type formulation to one that is penalty-based, where discrete spring elements between the tracked nodes and reference segments transfer the force and moment (if applicable) resultants. Rigid bodies can be used with the OFFSET option.

OFFSET is available when *OPTION1* is:

TIED\_NODES\_TO\_SURFACE TIED\_SHELL\_EDGE\_TO\_SURFACE TIED\_SURFACE\_TO\_SURFACE

With OFFSET, no coupling occurs between the transmitted forces and moments; thus, equilibrium is not enforced. For TIED\_NODES\_TO\_SURFACE, the moment equilibrium is enforced by setting FTORQ = 2 on Card E. For TIED\_SHELL\_EDGE\_TO\_SURFACE contact, the BEAM\_OFFSET option may be preferred since corresponding moments accompany transmitted forces.

## *BEAM\_OFFSET keyword option*

The BEAM\_OFFSET option switches the formulation from a constraint-type formulation to one that is penalty-based. Beam-like springs transfer force and moment resultants between the tracked nodes and the reference segments. Rigid bodies can be used with this option.

BEAM\_OFFSET is available when *OPTION1* is:

TIED\_SHELL\_EDGE\_TO\_SURFACE

**SPOTWELD** 

BEAM\_OFFSET is also available when *OPTION1* is:

AUTOMATIC\_SINGLE\_SURFACE\_TIEBREAK

AUTOMATIC\_GENERAL\_TIEBREAK

but moments are transferred only when the variable FTORQ is invoked (see Optional Card E). Those moments are transmitted to the reference surface segments through nodal forces applied to the nodes of these segments.

## *CONSTRAINED\_OFFSET keyword option*

The CONSTRAINED\_OFFSET option is a constraint-type formulation. CON-STRAINED\_OFFSET is available when *OPTION1* is:

TIED\_NODES\_TO\_SURFACE

TIED\_SHELL\_EDGE\_TO\_SURFACE

TIED\_SURFACE\_TO\_SURFACE

SPOTWELD

## Allowed value OPTION5:

MPP

## Allowed value for OPTION6:

ORTHO\_FRICTION

ORTHO\_FRICTION is available when *OPTION1* is:

AUTOMATIC\_SURFACE\_TO\_SURFACE(\_SMOOTH / \_MORTAR)

AUTOMATIC\_ONE\_WAY\_SURFACE\_TO\_SURFACE(\_SMOOTH)

FORMING\_ONE\_WAY\_SURFACE\_TO\_SURFACE(\_SMOOTH)

## ID Card:

Additional card for ID keyword option

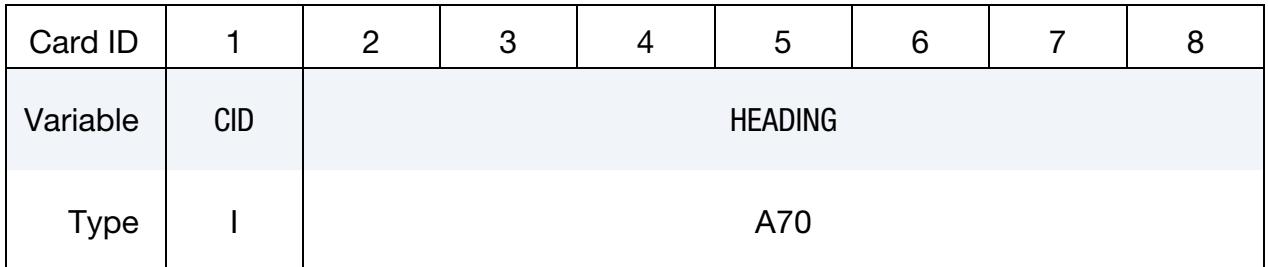

The contact ID is needed during full deck restarts for contact initialization. If the contact ID is undefined, the default ID is determined by the sequence of the contact definitions; that is, the first contact definition has an ID of 1, the second, 2, and so forth. For a successful run in a full deck restart without contact IDs, no contact interfaces can be deleted, and added contact interfaces must be placed after the last definition in the previous run. Some of the peripheral LS-DYNA codes pick up the ID and headings to aid in post-processing.

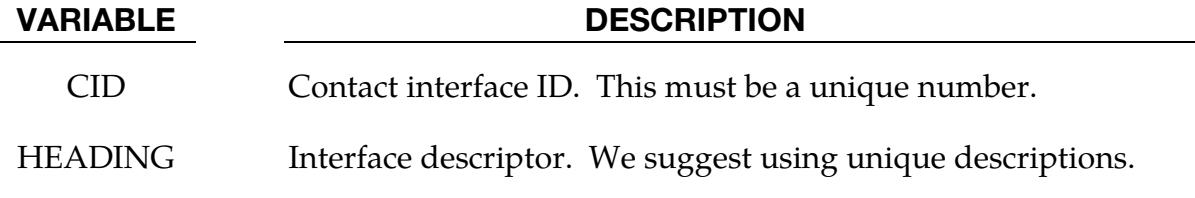

## MPP Cards:

Variables set with these cards are only active when using MPP LS-DYNA.

**MPP Card 1.** Additional card for the MPP option. When  $SOFT = 2$  on Optional Card A, this card is ignored but still read in.

| MPP <sub>1</sub> |               | 2           | 3             | 4             | 5              | 6             | 8      |
|------------------|---------------|-------------|---------------|---------------|----------------|---------------|--------|
| Variable         | <b>IGNORE</b> | <b>BCKT</b> | <b>LCBCKT</b> | <b>NS2TRK</b> | <b>INITITR</b> | <b>PARMAX</b> | CPARM8 |
| <b>Type</b>      |               |             |               |               |                | F             |        |
| Default          | 0             | 200         | none          | 3             | $\overline{2}$ | ↓             | $\Box$ |

**MPP Card 2.** The keyword reader will interpret the card following MPP Card 1 as MPP Card 2 if the first column of the card is occupied by an ampersand. Otherwise, it is interpreted as [Card 1.](#page-1095-0) When SOFT = 2 on Optional Card A, GRPABLE is the *only* field on this card that is not ignored.

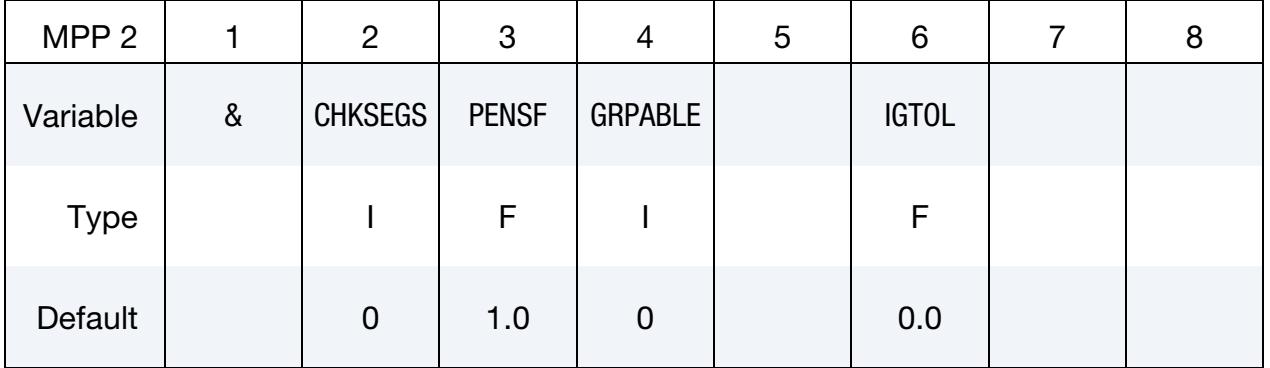

## VARIABLE DESCRIPTION

IGNORE For automatic and non-automatic contacts, setting this variable to 1 turns on the "ignore initial penetrations" for this contact. Alternatively, for automatic contacts only, setting  $IGNORE = 1$  on Card 4 of \*CONTROL\_CONTACT or on Optional Card C of \*CONTACT turns on this option. In other words, for automatic contacts, if IGNORE is set to 1 in any of three places, initial penetrations are tracked. For non-automatic contacts, setting IGNORE to 1 here causes initial penetrations to be tracked.

BCKT Bucket sort frequency. This parameter does not apply when SOFT = 2 on Optional Card A or to Mortar contacts. For these two exceptions, the BSORT option on Optional Card A applies instead.

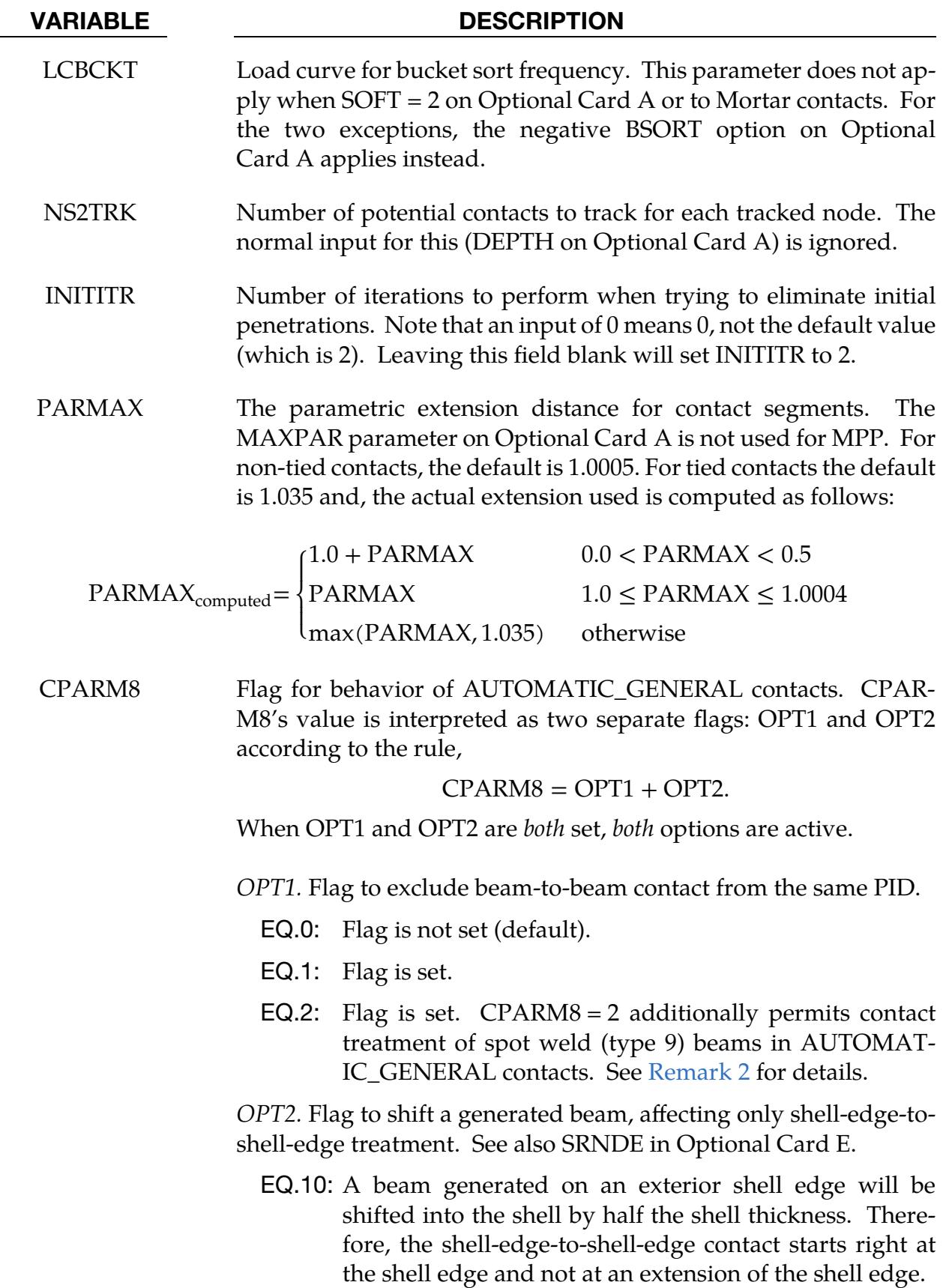

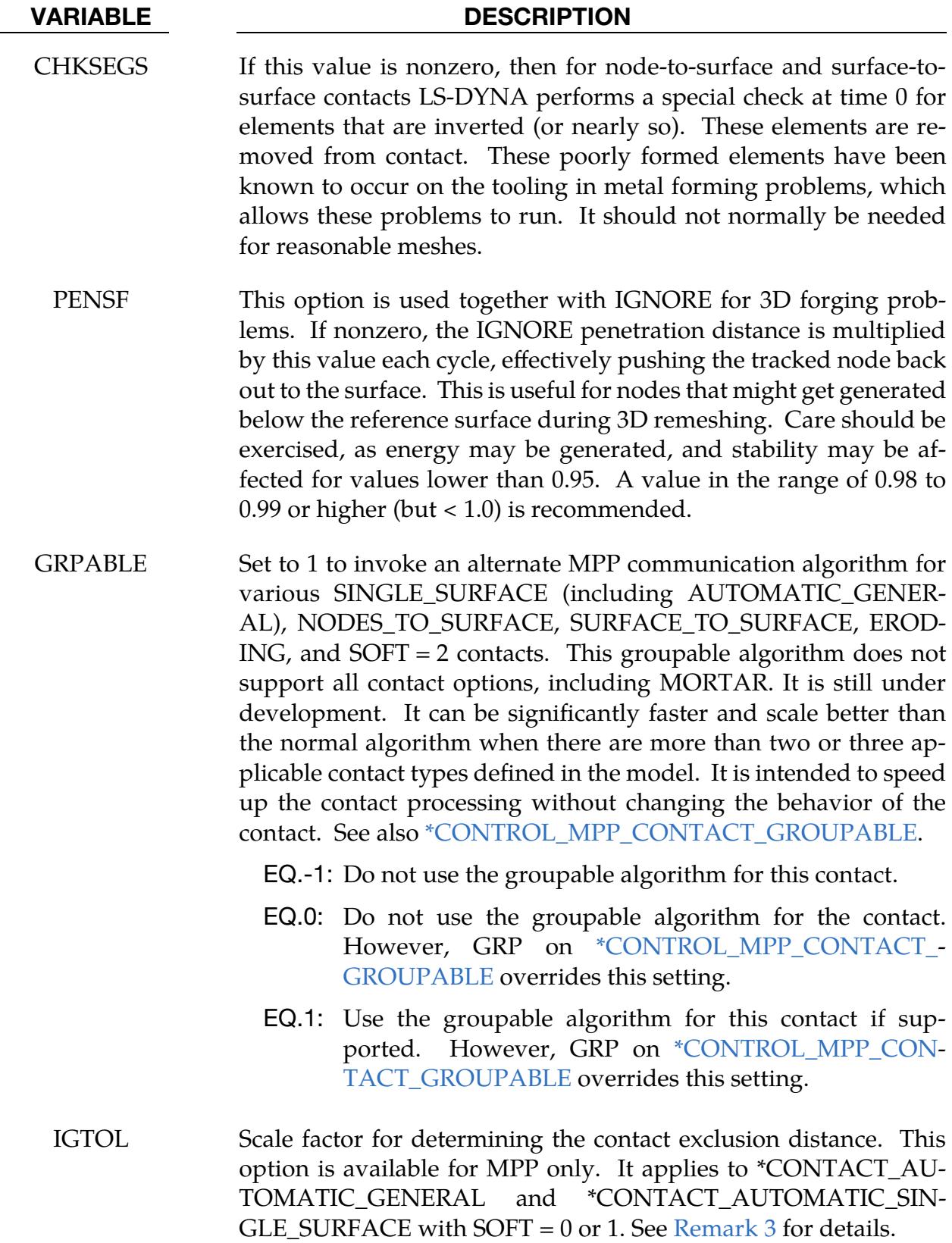

## Remarks:

- 1. **SOFT = 2.** Except the GRPABLE field, the MPP cards are ignored by the segment-based contact options that are made active by setting SOFT = 2 on Optional Card A. When SOFT = 2, the BSORT parameter on Optional Card A can be used to override the default bucket sort frequency. See About  $SOFI = 2$  for more details about segment-based contact.
- <span id="page-1093-0"></span>2. **Spot welds in contacts.** In general, parts with spot-weld material are ignored by the contacts. Setting OPT1 on CPARM8 can change this behavior. Depending on the contact type and type of ID in SURFA / SURFB, the contact can include spot-weld parts.
	- a) For SURFATYP / SURFBTYP = 2 (part set), we have:
		- i) For AUTOMATIC\_GENERAL contacts, exclude all spot-weld parts. However, if  $OPT1 = 2$ , the spot-weld beams in the set are included.
		- ii) For all other contacts, include those spot-weld parts that are in the set.
	- b) For SURFATYP / SURFBTYP = 5 (include all), all spot-weld parts are excluded. However, if  $OPT1 = 2$ , spot-weld beams are included (regardless of contact type).
	- c) For SURFATYP / SURFBTYP = 6 (exempted part set), all spot-weld parts are excluded (regardless of contact type or OPT1 value).
- <span id="page-1093-1"></span>3. **IGTOL.** Setting IGTOL  $> 0.0$  causes the generation of a list of nodes excluded from contact for each segment. Each list contains nodes within IGTOL\*(segment thickness + node thickness) as measured by traveling along the edges of the contact segments (see [Figures 11-2](#page-1094-0) and [11-3\)](#page-1094-1). Note that LS-DYNA builds the exclusion list for each segment once during the first cycle. A value of 1.0 for IGTOL should be good for most reasonable meshes. Setting IGTOL > 0.0 enables the behavior of SSTHK = 1 on \*CONTROL\_CONTACT automatically for this contact.

This option will improve the behavior for cases when  $SOFT = 0$  or 1,  $SSTHK = 1$ on \*CONTROL\_CONTACT, and the mesh size is equal to or smaller than the thickness. Without it, spurious stresses/deformation might be observed depending on the geometry (see [Figure 11-2\)](#page-1094-0).

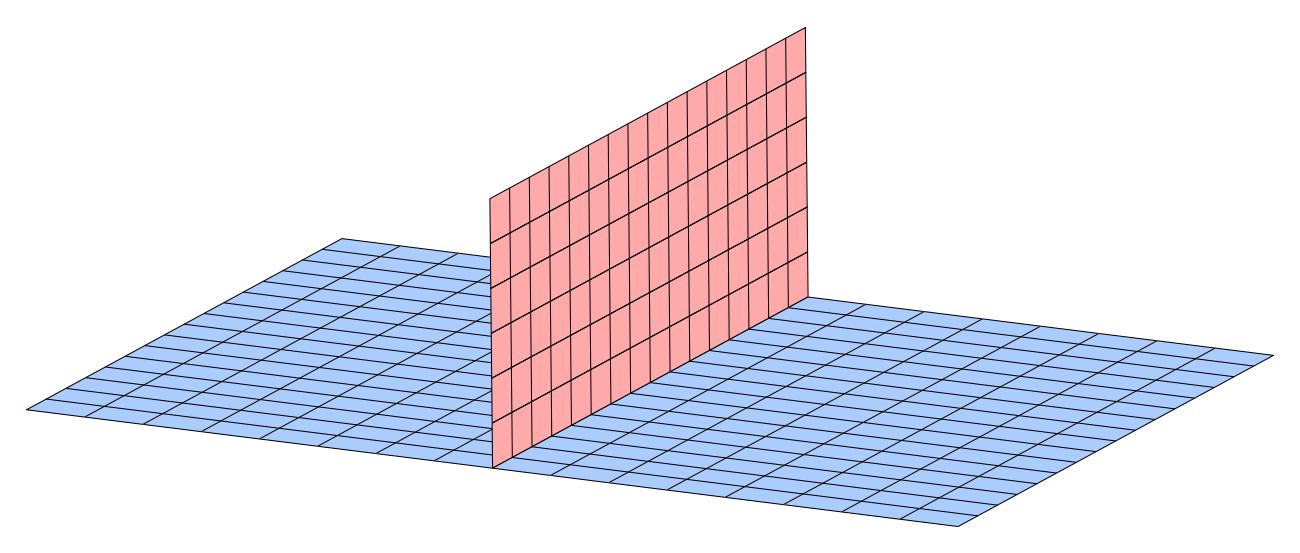

<span id="page-1094-0"></span>**Figure 11-2.** Example of a geometry that may require setting IGTOL  $> 0.0$  when the mesh size is equal to or smaller than the thickness.

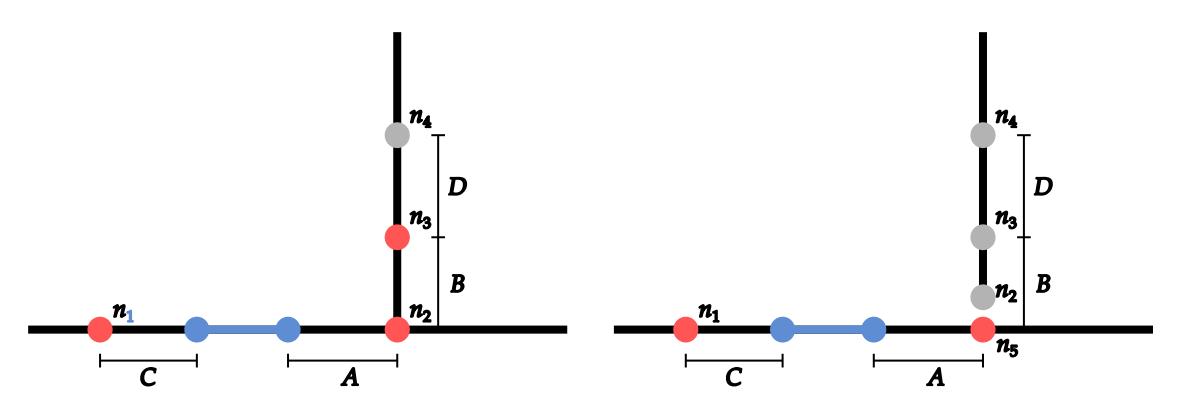

<span id="page-1094-1"></span>Figure 11-3. This figure illustrates two different scenarios for excluding nodes from contact with the segment in blue. In both scenarios red indicates nodes excluded from contact and grey nodes not excluded. We measure the distance by moving along the edges of the contact segments. In the left figure,  $n_3$  is at a distance of  $A + B$  from the segment and  $n_1$  is at a distance C from the segment. In the right figure,  $n_2$  and  $n_3$  are not excluded because they do not connect to the segment through the mesh.

## <span id="page-1095-0"></span>Mandatory Card 1:

NOTE: SURFA is equivalent to the side of contact specified previously SSID, and SURFB is equivalent to the side of the contact specified previously with MSID.

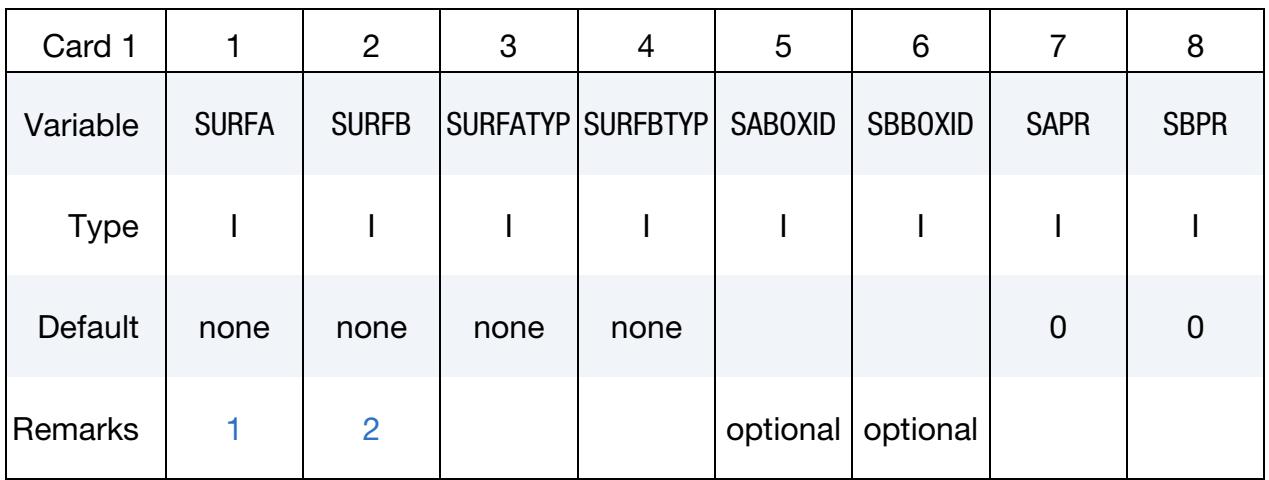

## VARIABLE DESCRIPTION

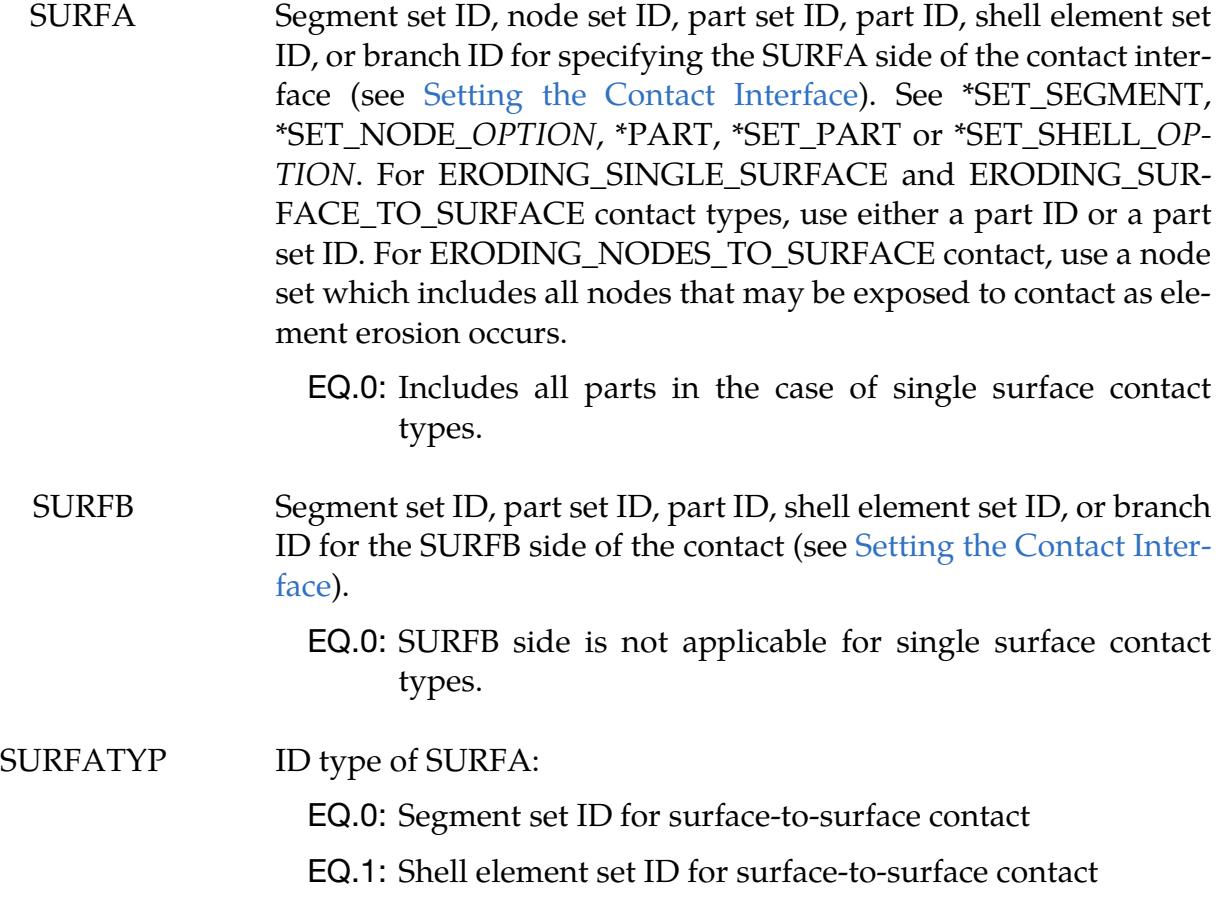

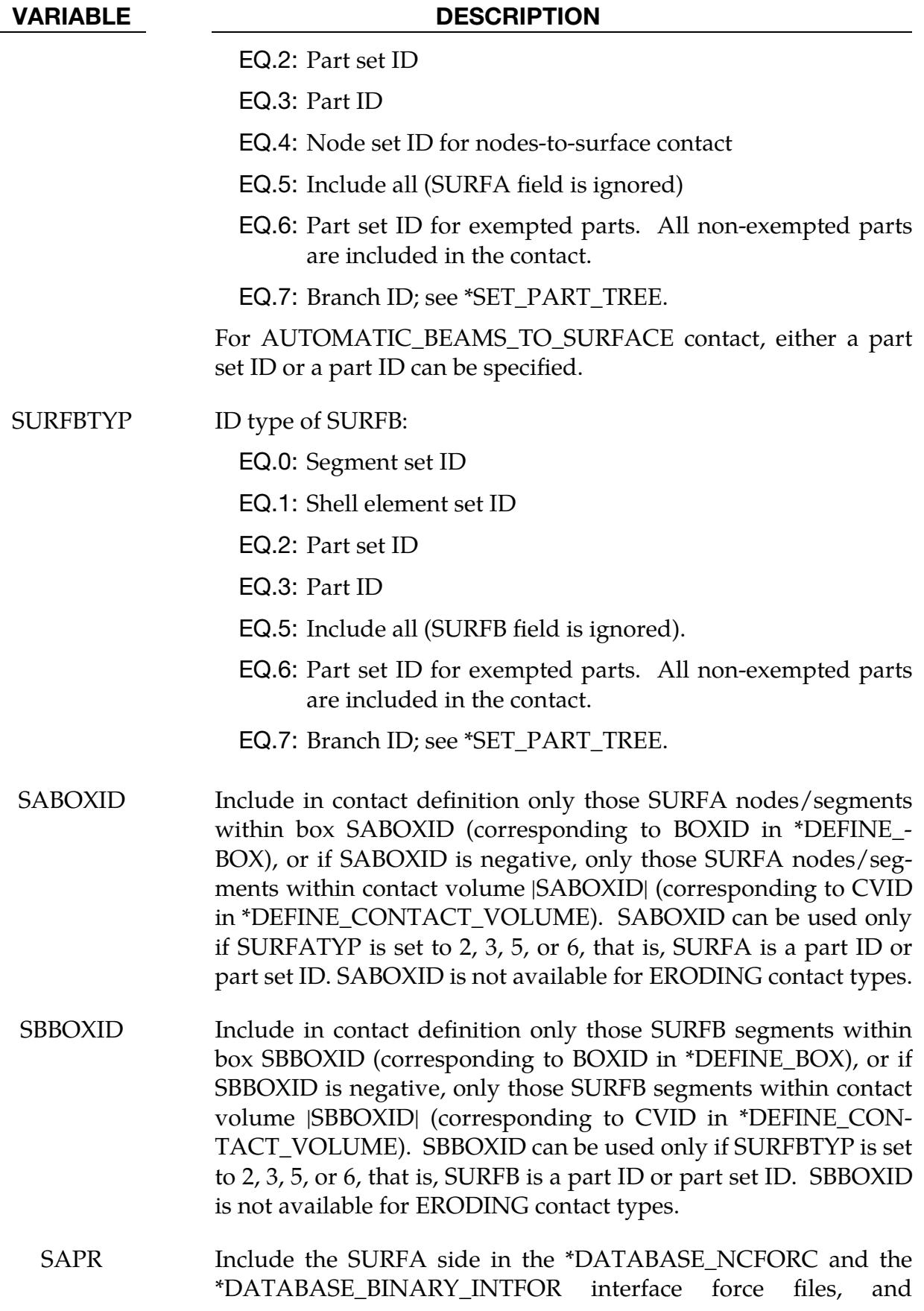

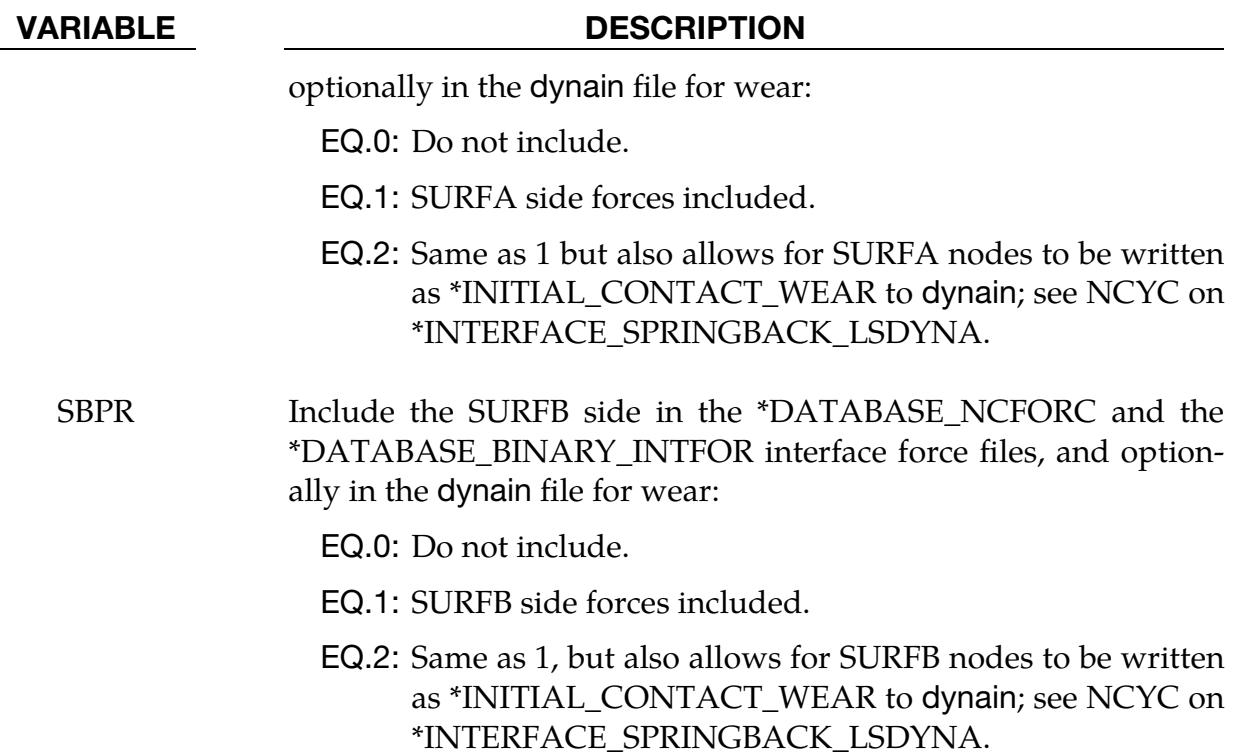

## Remarks:

<span id="page-1097-1"></span>1. SURFA Set and Single Surface Contacts. Setting the SURFA set ID equal to zero is valid only for the single surface contact algorithms, meaning the options:

SINGLE SURFACE

AUTOMATIC\_GENERAL\_...

AUTOMATIC\_SINGLE\_SURFACE\_...

AIRBAG\_…

ERODING\_SINGLE\_SURFACE

- <span id="page-1097-2"></span>2. SURFB Set with Single Surface Contact A SURFB set ID is not defined for the single surface contact algorithms (including AUTOMATIC\_GENERAL).
- <span id="page-1097-0"></span>3. Selecting Sides of Contact Interface for TIED\_SURFACE\_TO\_SURFACE. For \*CONTACT\_TIED\_SURFACE\_TO\_SURFACE, we generally recommend making SURFA the more finely meshed part. This recommendation has exceptions. For instance, if the coarsely meshed SURFB side deforms, then the finer SURFA side will deform with high stress localizations in the folding lines.

## \*CONTACT\_OPTION1\_{OPTION2}\_… \*CONTACT

## Mandatory Card 2:

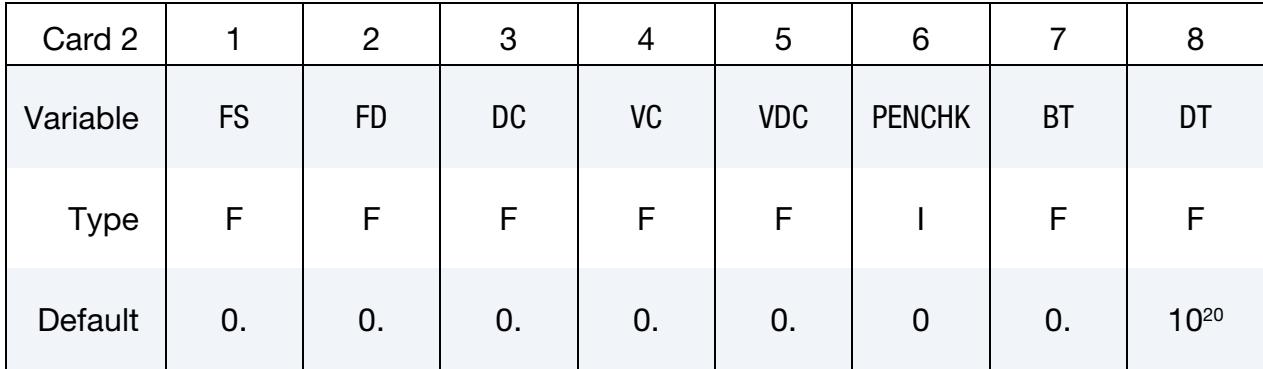

## VARIABLE DESCRIPTION

## If OPTION1 is TIED\_SURFACE\_TO\_SURFACE\_FAILURE, then

FS Normal tensile stress at failure. Failure occurs if

$$
\left[\frac{\max(0.0, \sigma_{\mathrm{normal}})}{FS}\right]^2 + \left[\frac{\sigma_{\mathrm{shear}}}{FD}\right]^2 > 1
$$

where  $\sigma_{\text{normal}}$  and  $\sigma_{\text{shear}}$  are the interface normal and shear stresses.

FD Shear stress at failure. See FS.

Else

FS Static coefficient of friction. If FS is  $> 0$  and not equal to 2. The frictional coefficient is assumed to be dependent on the relative velocity  $v_{rel}$  of the surfaces in contact according to,

$$
\mu_c = \text{FD} + (\text{FS} - \text{FD})e^{-\text{DC}|v_{\text{rel}}|}.
$$

The three other possibilities are:

- EQ.2: For a subset of SURFACE\_TO\_SURFACE type contacts (se[e Remark 1](#page-1101-0) below), FD is a table ID (see \*DEFINE\_TA-BLE). That table specifies two or more values of contact pressure, with each pressure value in the table corresponding to a curve of friction coefficient as a function of relative velocity. Thus, the friction coefficient becomes a function of pressure and relative velocity. See [Fig](#page-1101-1)[ure 11-4.](#page-1101-1)
- EQ.-2: If only one friction table is defined using \*DEFINE\_FRIC-TION, it will be used and there is no need to define parameter FD. If more than one friction table is defined, then the friction table ID is defined by FD below.

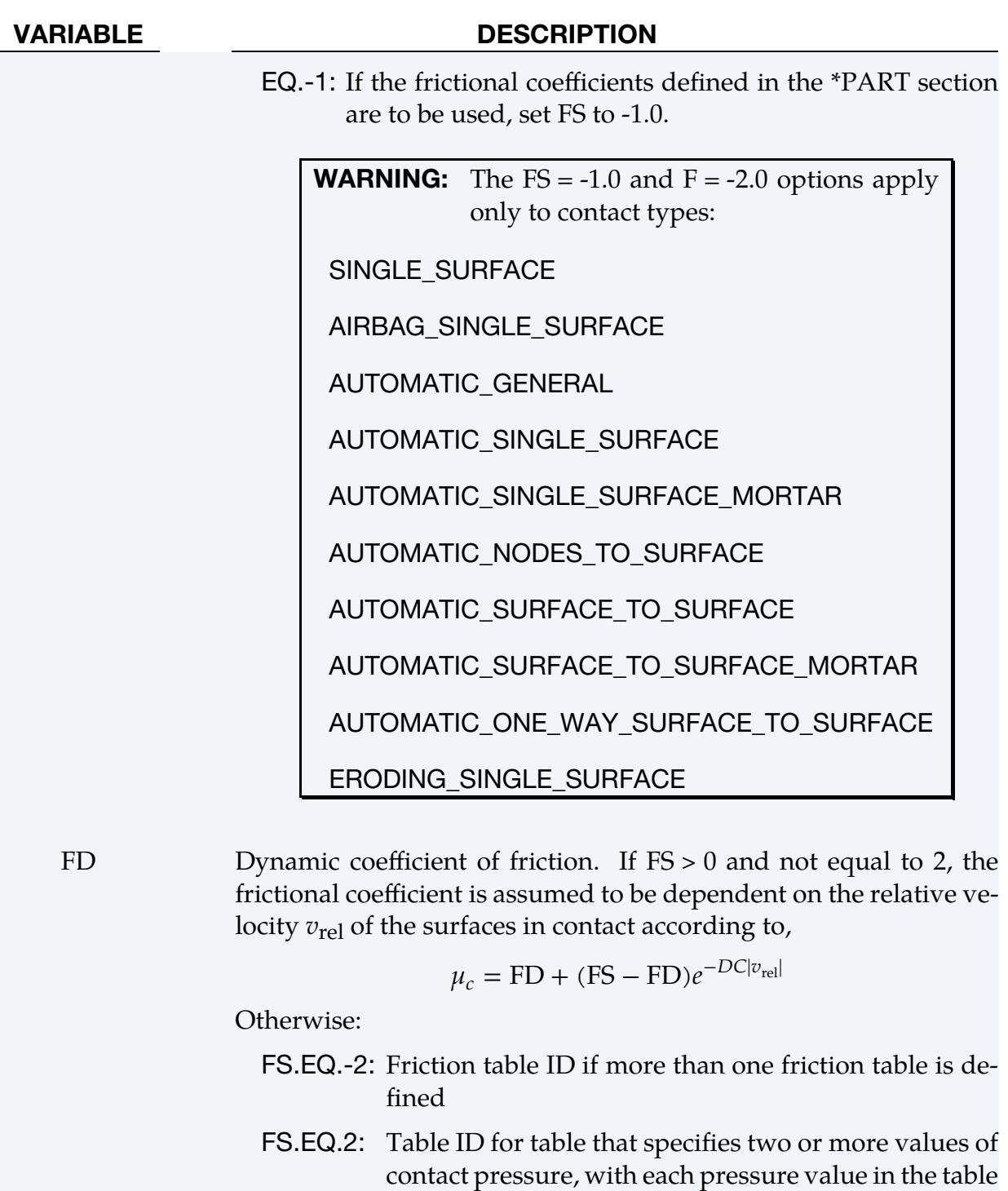

End If

DC Exponential decay coefficient. The frictional coefficient is assumed to be dependent on the relative velocity  $v_{\text{rel}}$  of the surfaces in contact

function of relative velocity.

corresponding to a curve of friction coefficient as a

## VARIABLE DESCRIPTION

$$
\mu_c = \text{FD} + (\text{FS} - \text{FD})e^{-\text{DC}|v_{\text{rel}}|}.
$$

- VC Coefficient for viscous friction. This is necessary to limit the friction force to a maximum. A limiting force is computed as  $F_{\text{lim}} =$ VC  $\times$   $A_{\text{cont}}$  with  $A_{\text{cont}}$  being the area of the segment contacted by the node in contact. The suggested value for VC is the yield stress in shear VC =  $\sigma_o/\sqrt{3}$  where  $\sigma_0$  is the yield stress of the contacted material.
- VDC Viscous damping coefficient in percent of critical or the coefficient of restitution expressed as percentage (see ICOR on Optional Card E). In order to avoid undesirable oscillation in contact, such as for sheet forming simulation, a contact damping perpendicular to the contacting surfaces is applied. When ICOR, the  $6<sup>th</sup>$  column of Optional Card E, is not defined or 0, the applied damping coefficient is given by

$$
\xi = \frac{\text{VDC}}{100} \xi_{\text{crit}} \ ,
$$

where VDC is an integer (in units of percent) between 0 and 100. The formula for critical damping is

$$
\xi_{\rm crit}=2m\omega,
$$

where  *is determined by nodal masses as* 

$$
m = \min(m_{\text{tracked}}, m_{\text{reference}}),
$$

and  $\omega$  is determined from k, the interface stiffness, according to

$$
\omega = \sqrt{k \frac{m_{\text{tracked}} + m_{\text{reference}}}{m_{\text{tracked}} m_{\text{reference}}}}
$$

.

- PENCHK Small penetration in contact search option. If the tracked node penetrates more than the segment thickness times the factor XPENE (see \*CONTROL\_CONTACT), the penetration is ignored, and the tracked node is set free. The thickness is taken as the shell thickness if the segment belongs to a shell element, or it is taken as 1/20 of its shortest diagonal if the segment belongs to a solid element. This option applies to the surface-to-surface contact algorithms. See [Table 11-2](#page-1204-0) for contact types and more details.
	- BT Birth time (contact surface becomes active at this time):
		- LT.0: Birth time is set to |BT|. When negative, birth time is followed during the dynamic relaxation phase of the

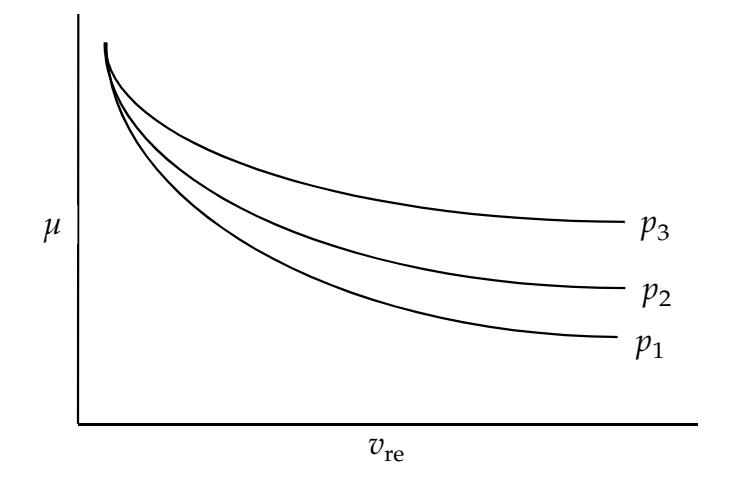

<span id="page-1101-1"></span>Figure 11-4. Friction coefficient,  $\mu$ , can be a function of relative velocity and pressure. See [Remark 1](#page-1101-0) for FS = 2.0.

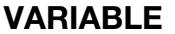

## **DESCRIPTION**

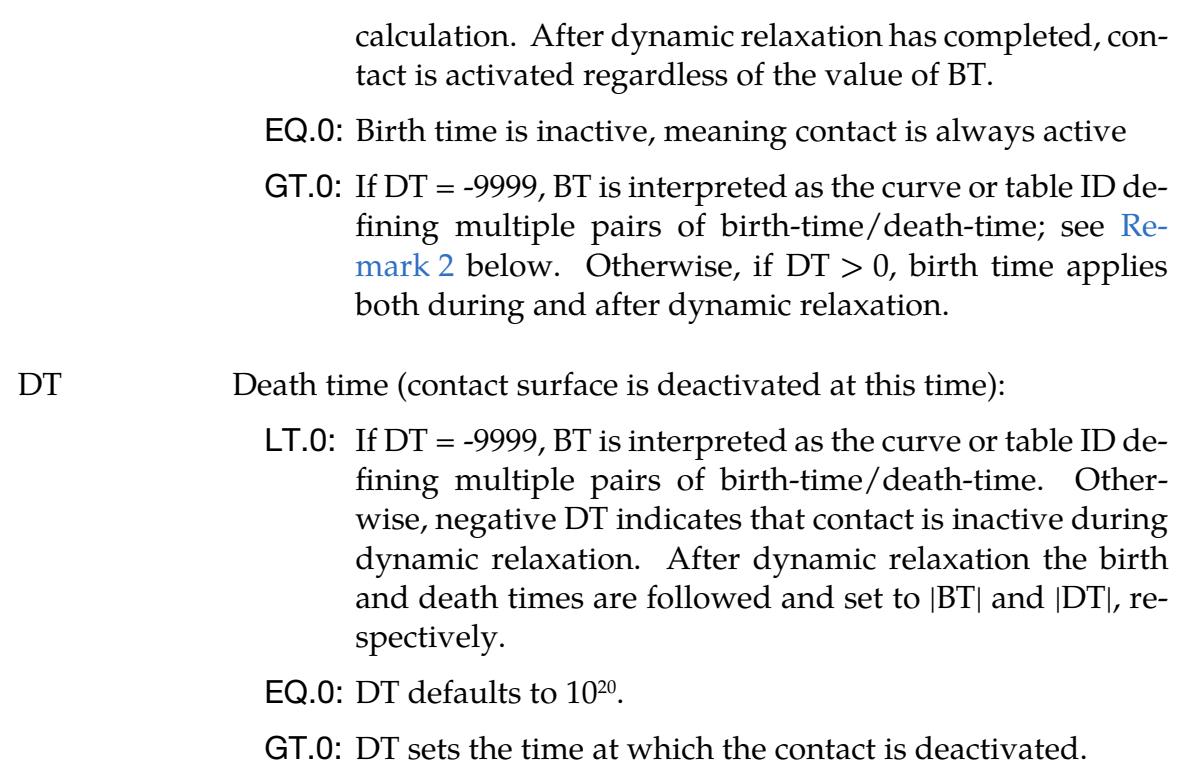

## Remarks:

<span id="page-1101-0"></span>1. **Implemented Contacts for FS = 2.** The  $FS = 2$  method of specifying the friction coefficient as a function of pressure and relative velocity is implemented for all contact types for which SOFT = 2 (see [When segment-based contact is available](#page-1164-0) in the Optional Card A section) and for all Mortar contacts. When FS = 2 and SOFT = 2, we recommend setting FNLSCL to a value in the range of 0.5 to 1.0 and setting DNLSCL to 0 (refer to [Remark 5](#page-1183-0) under the description of Optional Card D for \*CONTACT). For Mortar contact, these recommendations can be ignored as they do not apply.

The following ONE\_WAY contact types can safely be used with  $FS = 2$  when  $SOFT = 0$  or 1.

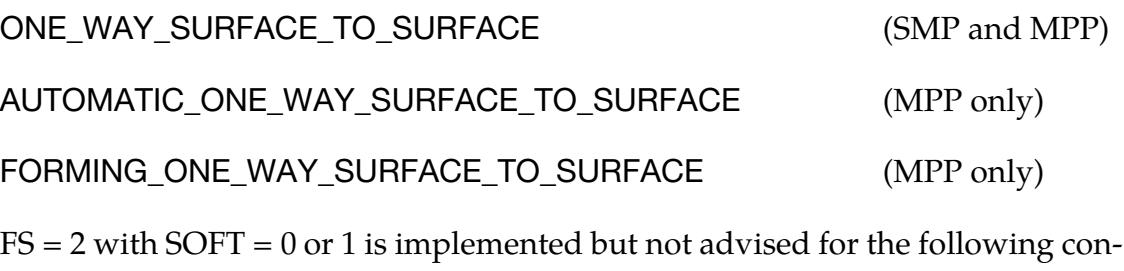

tact types: SURFACE\_TO\_SURFACE (SMP and MPP)

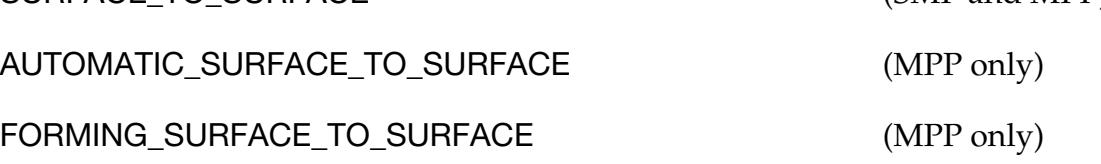

A caveat pertaining to the MPP contacts listed above is that the "groupable" option must *not* be invoked. See \*CONTROL\_MPP\_CONTACT\_GROUPABLE.

For  $SOFT = 0$  or 1,  $FS = 2$  is not implemented in SMP for non-Mortar AUTO-MATIC and FORMING contact types. The static friction coefficient will literally be taken as 2.0 if FS is set to 2 for these SMP contacts.

<span id="page-1102-0"></span>2. **Contact Birth and Death Times.** If  $DT = -9999$ ,  $BT$  is taken to be the ID of a curve (\*DEFINE\_CURVE) or the ID of a table (\*DEFINE\_TABLE(\_2D)). The curve(s) define multiple birth-times and death-times as ordered  $(x, y)$  pairs, that is, each data point in the curve defines a time window during which the contact is active. To satisfy general curve input requirements, the curve(s) must have at least two data points. For example, a curve with two data points (20, 30) and (50, 70) activates the contact when  $20 \le$  time  $\le$  30 and when  $50 \le$  time  $\le$  70. To define two separate curves which apply to the dynamic relaxation phase and the subsequent normal phase of the analysis, respectively, BT should point to a table ID. That table should have only two VALUEs, 0 and 1. The curve corresponding to the table VALUE = 0 defines the time windows of active contact for the normal phase of the analysis and curve corresponding to the table  $VALUE = 1$  defines the time windows of active contact for the dynamic relaxation phase of the analysis. An example follows.

<sup>\*</sup>CONTACT\_TIED\_SURFACE\_TO\_SURFACE 3,3,0,3

\$ DT = -9999 has a very special meaning (see User's Manual). ,,,,,, 600, -9999 \*DEFINE\_TABLE\_2D 600 \$\$ value of "0" indicates that corresponding curve is for normal phase \$\$ value of "1" indicates that corresponding curve is for DR phase 0,701 1,702 \$\$ Curves must have at least 2 points to satisfy general input requirements. \*DEFINE\_CURVE \$ this curve gives a range of time for which contact is active during the normal phase 701 \$ active from t=0 to t=1.1e-3 0,1.1e-3 \$ active from t=10 to t=20 10,20 \*DEFINE\_CURVE \$ this curve gives a range of time for which contact is active during DR 702  $$$  birth contact at time=2.e-3, death at time = 1.0 2.e-3,1  $$$  active from t=1 to t=2\ 1,2

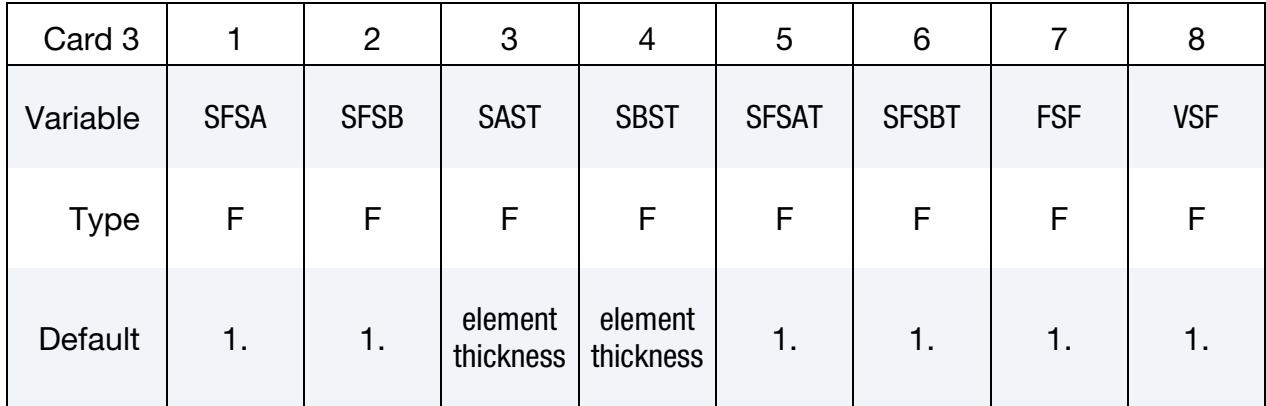

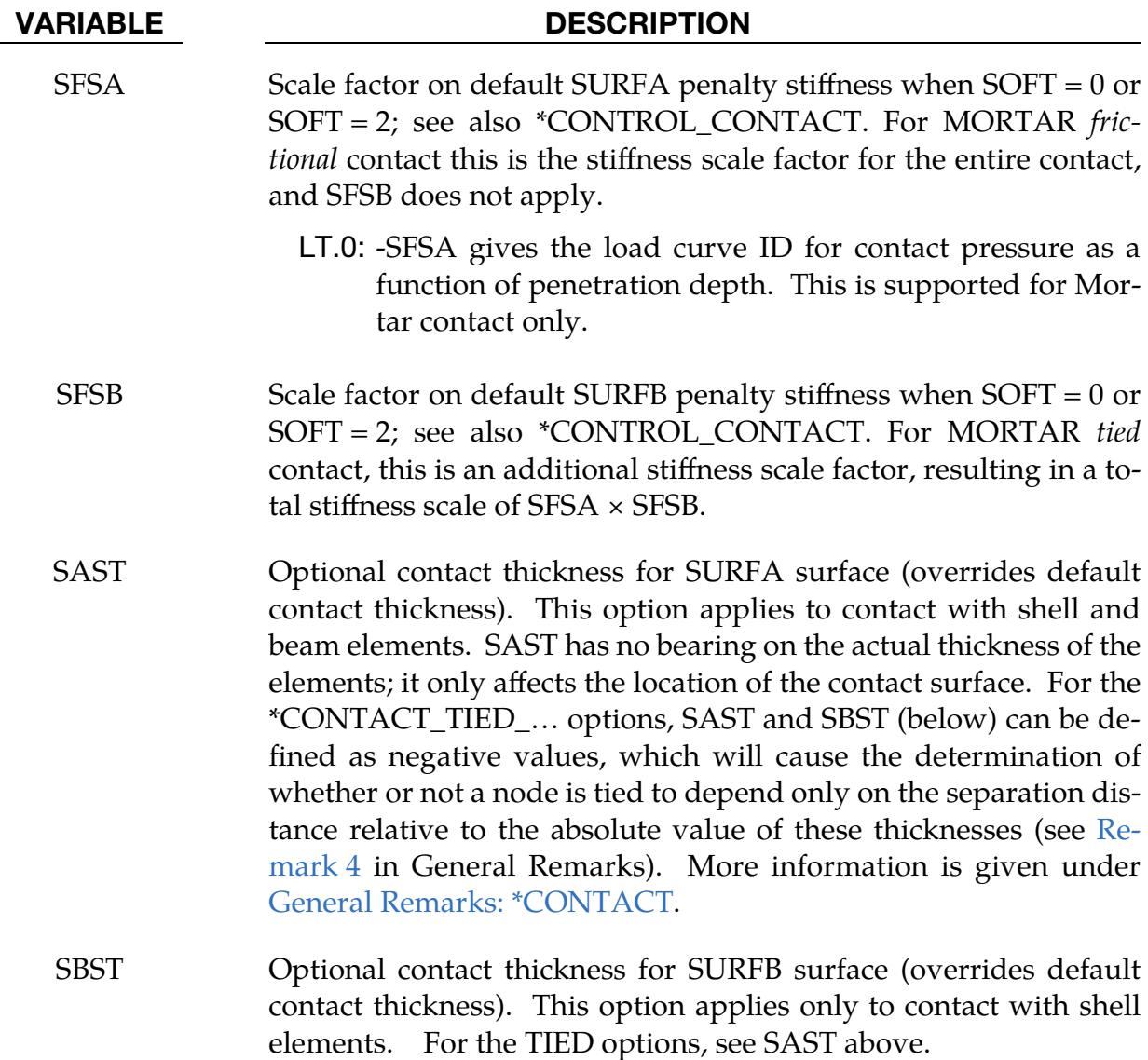

## Mandatory Card 3:

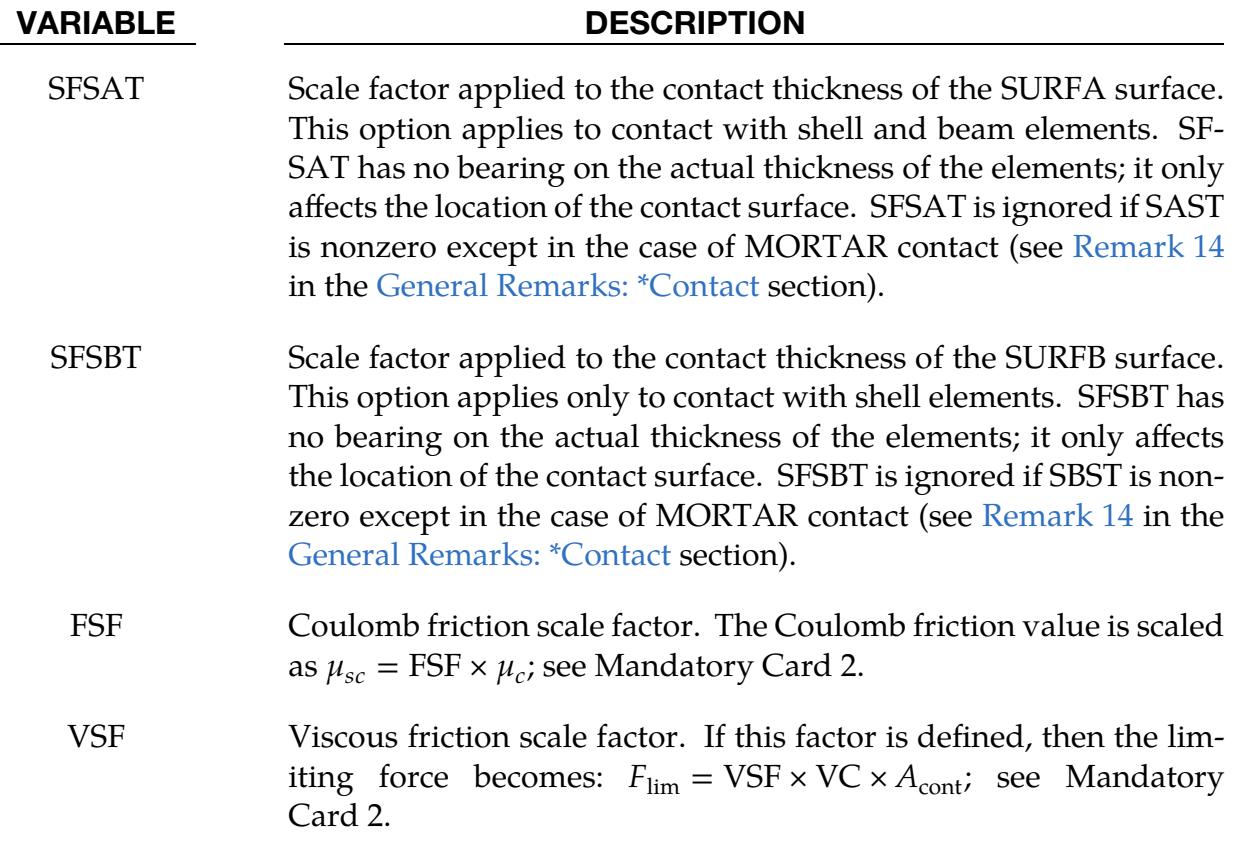

## Remarks:

The fields FSF and VSF above can be overridden segment by segment on the \*SET\_SEG-MENT or \*SET\_SHELL\_*OPTION* cards for the **SURFA surface only** as A3 and A4, and for the **SURFB surface only** as A1 and A2. See \*SET\_SEGMENT and \*SET\_SHELL\_*OP-TION*.

## Card 4: AUTOMATIC\_…\_TIEBREAK

This card 4 is mandatory for:

\*CONTACT\_AUTOMATIC\_SURFACE\_TO\_SURFACE\_TIEBREAK\_{OPTION}

\*CONTACT\_AUTOMATIC\_ONE\_WAY\_SURFACE\_TO\_SURFACE\_TIEBREAK\_{OPTION}

\*CONTACT\_AUTOMATIC\_SINGLE\_SURFACE\_TIEBREAK

\*CONTACT\_AUTOMATIC\_GENERAL\_TIEBREAK

If the response parameter, OPTION, below is set to 9 or 11, three damping constants can be defined for the various failure modes. To do this, set the keyword option to

## DAMPING

For OPTION = -11, -9, 2, 4, 6, 7, 8, 9 and 11 of \*CONTACT\_AUTOMATIC\_SURFACE\_- TO\_SURFACE\_TIEBREAK, the Mortar treatment may be activated. This is primarily intended for implicit analysis. The keyword option for this is

## MORTAR

The DAMPING option cannot be combined with the MORTAR option. With the MOR-TAR option, the adhesive strength can be output to the intfor file by specifying NTIED on \*DATABASE\_EXTENT\_INTFOR, which is essentially the inverse of the damage.

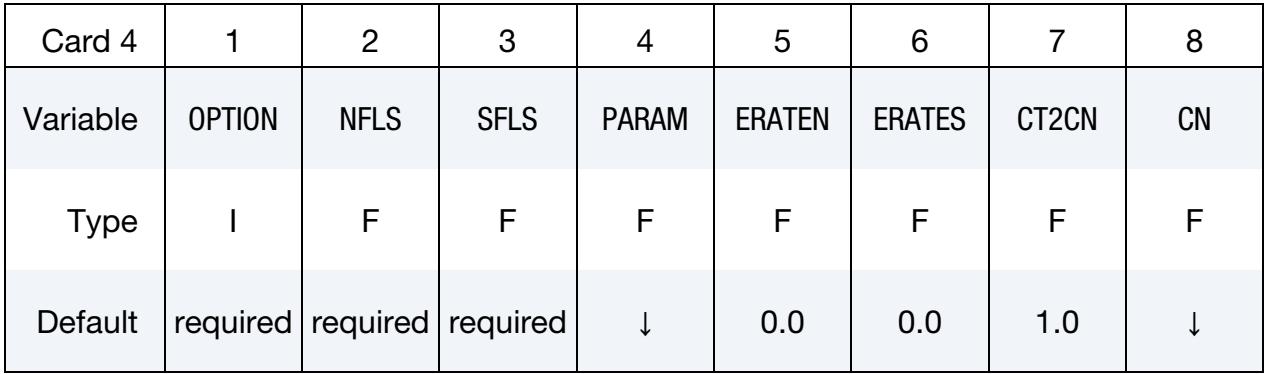

**Damping Card.** Additional card for the case of  $\text{OPTION} = 9$  or 11 with the DAMPING keyword option active.

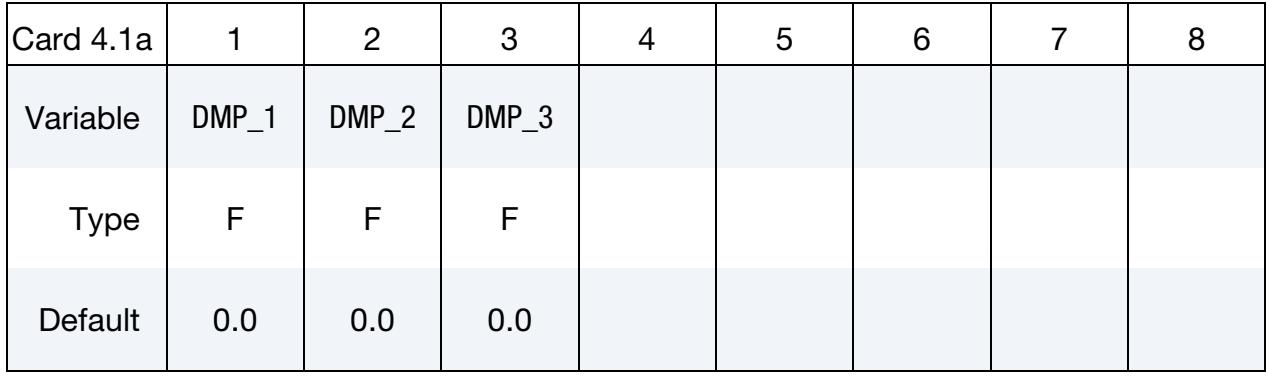

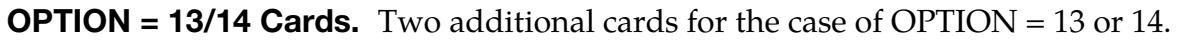

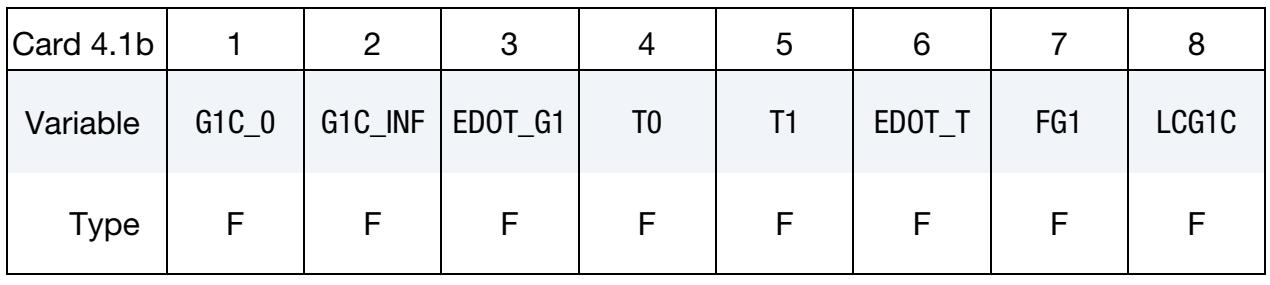

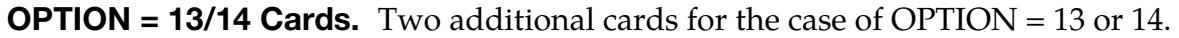

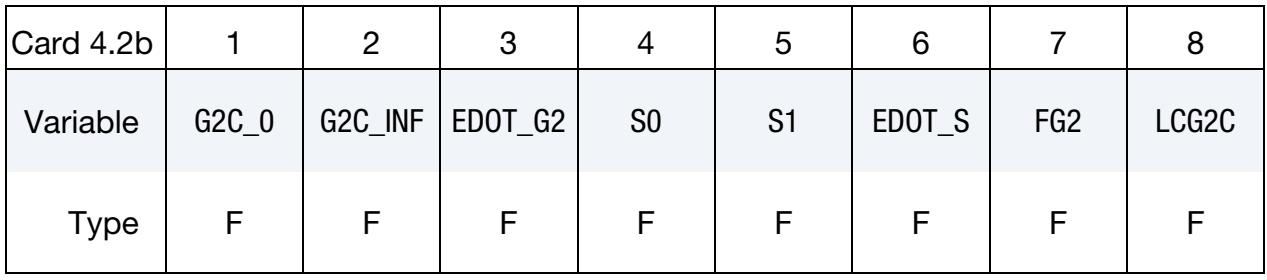

## VARIABLE DESCRIPTION

OPTION Response:

- EQ.-11: See 11. NFLS/SFLS/ERATEN/ERATES are functions of temperature. MORTAR option *only*.
- EQ.-9: See 9. NFLS/SFLS/ERATEN/ERATES are functions of temperature. MORTAR option only.
- EQ.-3: See 3. Moments are transferred. SMP only.
- EQ.-2: See 2. Moments are transferred. SMP only.
- EQ.-1: See 1. Moments are transferred. SMP only.

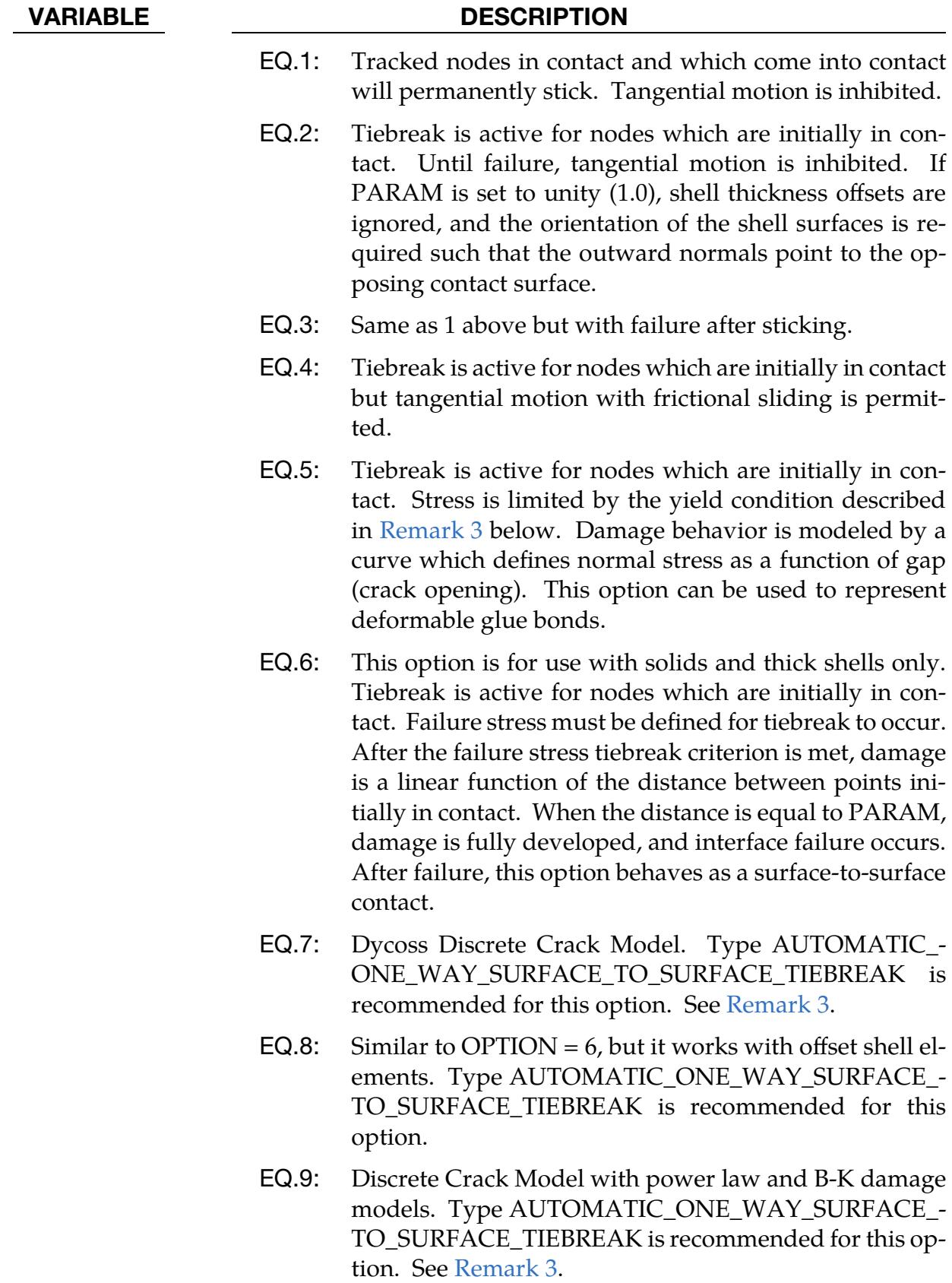

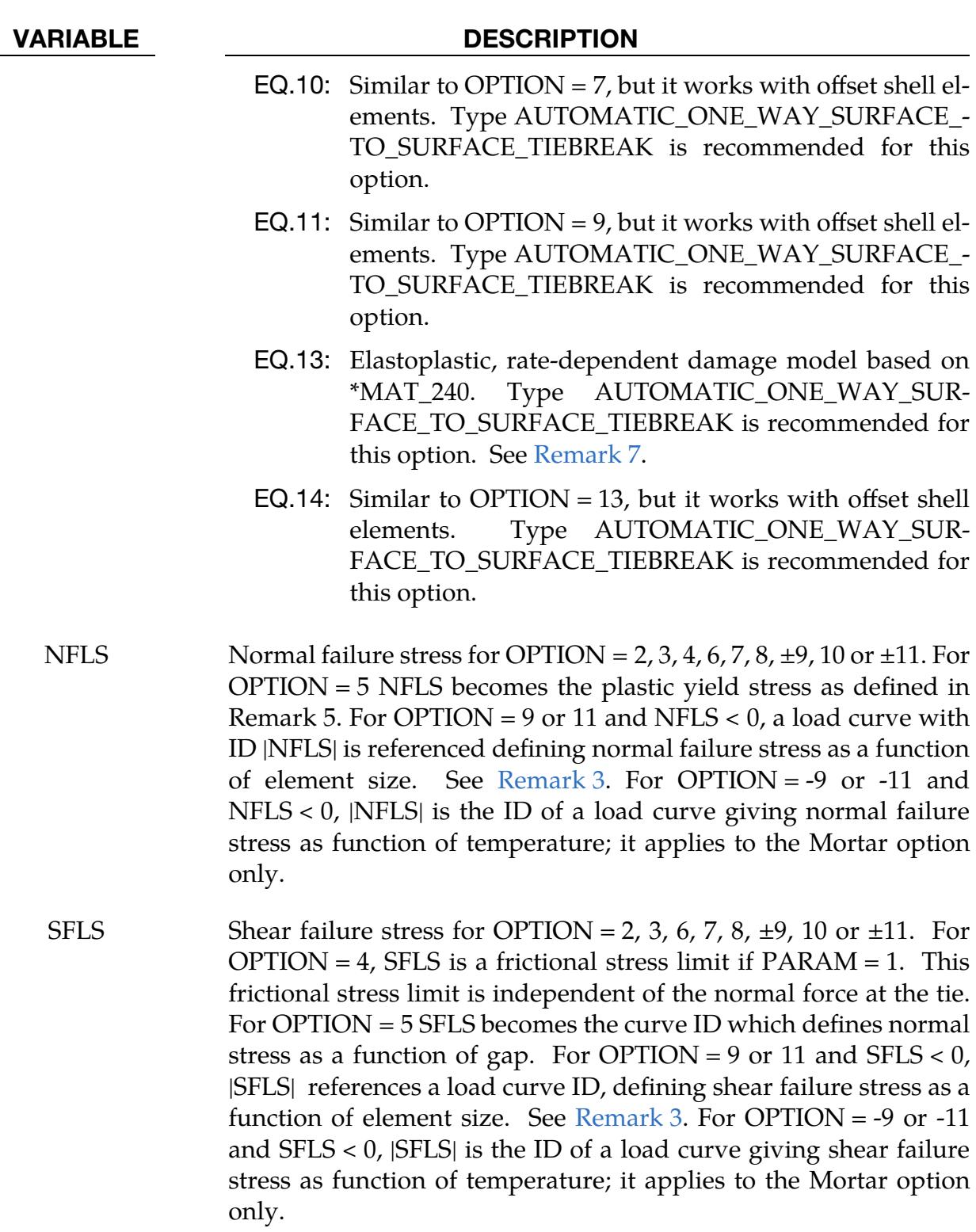

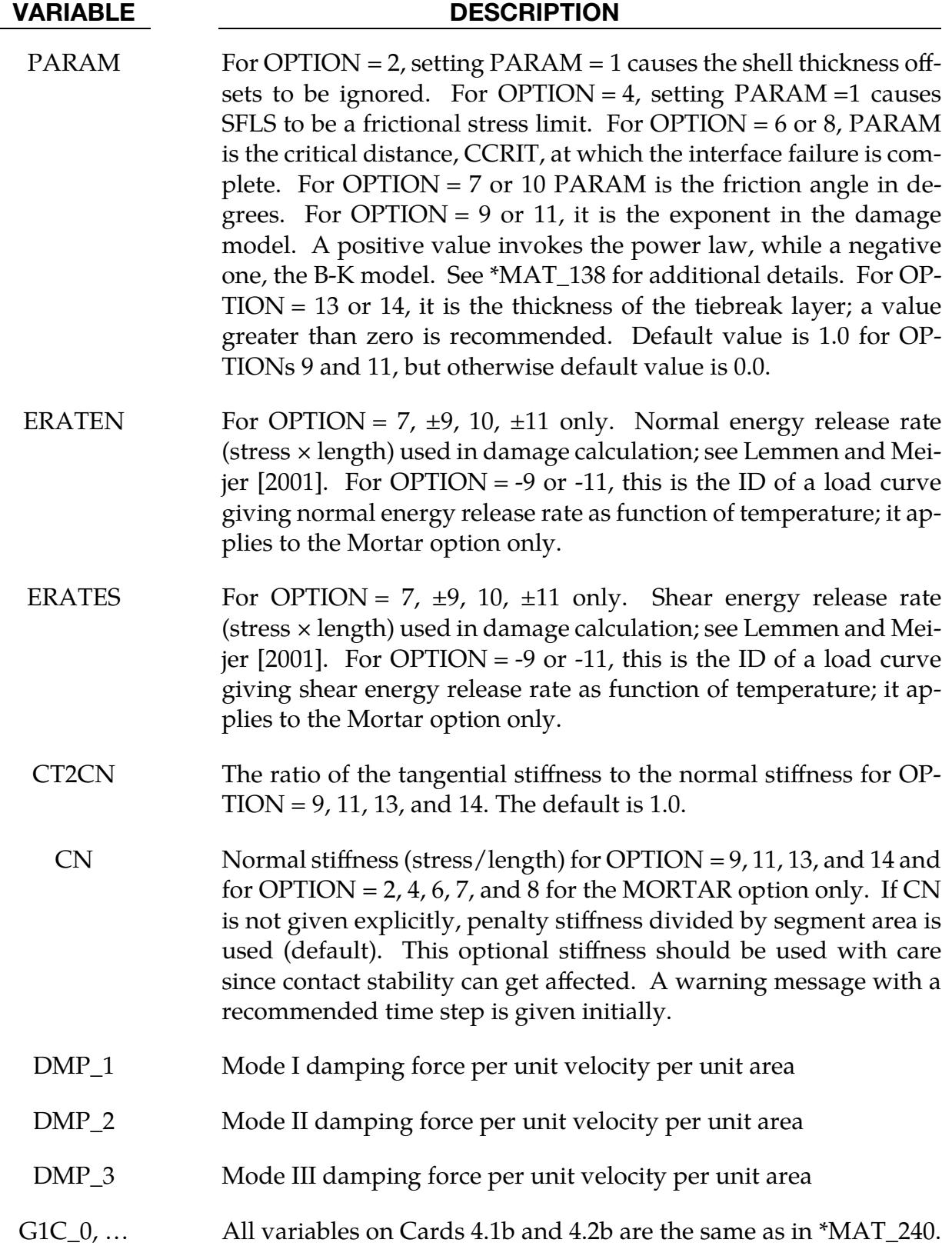

## Remarks:

- 1. Contact Behavior after Failure. After failure, this contact option behaves as a surface-to-surface contact with thickness offsets. After failure, no interface tension is possible.
- 2. Restrictions. Segment-based contact (SOFT = 2) is *not* implemented for the tiebreak option. \*CONTACT\_AUTOMATIC\_SINGLE\_SURFACE\_TIEBREAK and \*CONTACT\_AUTOMATIC\_GENERAL\_TIEBREAK are supported only for OP-TIONs 1 through 5 and only for MPP.
- <span id="page-1111-0"></span>3. **Tiebreak, Failure, Damage, and Crack Initiation.** The following overviews the failure criteria for the various OPTIONs.
	- a) For OPTION = 2, 3, and 6, the tiebreak failure criterion has normal and shear components:

$$
\left(\frac{|\sigma_n|}{\text{NFLS}}\right)^2 + \left(\frac{|\sigma_s|}{\text{SFLS}}\right)^2 \ge 1.
$$

 $\sigma_n$  is the tensile normal stress and is taken as zero if the normal stress is compressive.  $\sigma_s$  is the shear stress.

b) For OPTION = 4, the tiebreak failure criterion has only a tensile normal stress component:

$$
\frac{|\sigma_n|}{\text{NFLS}} \ge 1 \enspace .
$$

c) For OPTION  $=$  5, the stress is limited by a perfectly plastic yield condition. For ties in tension, the yield condition is

$$
\frac{\sqrt{\sigma_n^2 + 3|\sigma_s|^2}}{\text{NLFS}} \le 1.
$$

For ties in compression, the yield condition is

$$
\frac{\sqrt{3|\sigma_s|^2}}{\text{NLFS}} \le 1 \enspace .
$$

The stress is also scaled by the damage function which is obtained from the load curve. For ties in tension, both normal and shear stress are scaled. For ties in compression, only shear stress is scaled.

d) For OPTION = 6 or 8, damage initiates when the stress meets the failure criterion. The stress is then scaled by the damage function.Assuming no load reversals, the energy released due to the failure of the interface is approximately  $0.5 \times S \times CCRIT$ , where

$$
S = \sqrt{\max(\sigma_n, 0)^2 + |\sigma_s|^2}
$$

at the initiation of damage. This interface may be used for simulating crack propagation. For the energy release to be correct, the contact penalty stiffness must be much larger than

$$
\frac{\min(\text{NFLF},\text{SFLS})}{\text{CCRIT}}\ .
$$

e) OPTION = 7 and 10 are implementations of the Dycoss Discrete Crack Model as described in Lemmen and Meijer [2001]. The relation for the crack initiation is given as

$$
\left[\frac{\max(\sigma_n, 0)}{\text{NFLS}}\right]^2 + \left[\frac{\sigma_s}{\text{SFLS} - \sin(\text{PARAM})\min(0, \sigma_n)}\right]^2 = 1.
$$

- f) OPTION = 9 and 11 are based on the fracture model in the cohesive material model \*MAT\_COHESIVE\_MIXED\_MODE, where the model is described in detail. Failure stresses/peak tractions NFLS and/or SFLS can be defined as functions of characteristic element length (square root of the reference segment area) using load curves. With these options, nearly the same global responses (for instance, load-displacement curve) can be obtained with coarse meshes compared to fine meshes. In general, lower peak tractions are needed for coarser meshes. See also \*MAT\_138.
- 4. Determining State of Tiebreak Surface. For OPTIONs 6 thru 11 of \*CON-TACT\_AUTOMATIC\_ONE\_WAY\_SURFACE\_TO\_SURFACE\_TIEBREAK, the component labeled "contact gap" in the intfor database (\*DATABASE\_BINA-RY INTFOR) indicates the condition of the tiebreak surface. The "contact gap" represents a damage value ranging from 0 (tied, no damage) to 1 (released, full damage).
- 5. Automatic Tiebreak Tying Tolerance. Tying in the AUTOMATIC\_...\_TIE-BREAK contacts occurs if the tracked node is within a small tolerance of the reference surface *after* taking into account contact thicknesses. For MPP, the tolerance is given by

tol =  $0.01\sqrt{2 \times \text{reference segment area}}$ .

For SMP, the tolerance is

0.4(tracked contact thickness + reference contact thickness) .

6. Defining SURFB and SURFA Sets. We recommend that the SURFA and SURFB sides of tiebreak contact be defined using segment sets rather than part IDs or part set IDs. By doing this, you can be more selective when choosing which segments are to be tied and ensure that contact stresses calculated from nodal contact forces are not diluted by segments that are not actually on the actual contact surface. You also have more direct control over the contact segment normal vectors when segment sets are used. Segment normal vectors should point toward the opposing contact surface so that tension is properly distinguished from compression.

<span id="page-1113-0"></span>7. Variables Applicable to OPTIONs 13 and 14. OPTIONs 13 and 14 are based on material model 240; see LS-DYNA Keyword User's Manual, Volume II. Applicable variables are PARAM, CT2CN, CN, and the variables on optional Cards 4.1b and 4.2b NFLS, SFLS, ERATEN, and ERATES are not used.

## Card 4: AUTOMATIC\_…\_SURFACE\_TO\_SURFACE\_TIEBREAK\_USER\_...

These cards, 4.1, 4.2, and 4.3, are mandatory for:

\*CONTACT\_AUTOMATIC\_SURFACE\_TO\_SURFACE\_TIEBREAK\_USER

\*CONTACT\_AUTOMATIC\_SURFACE\_TO\_SURFACE\_TIEBREAK\_USER\_MORTAR

\*CONTACT\_AUTOMATIC\_ONE\_WAY\_SURFACE\_TO\_SURFACE\_TIEBREAK\_USER

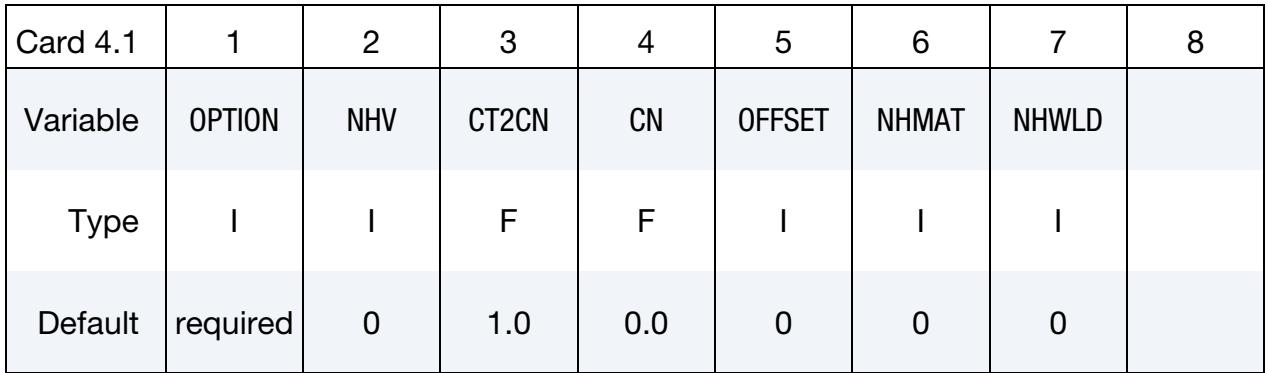

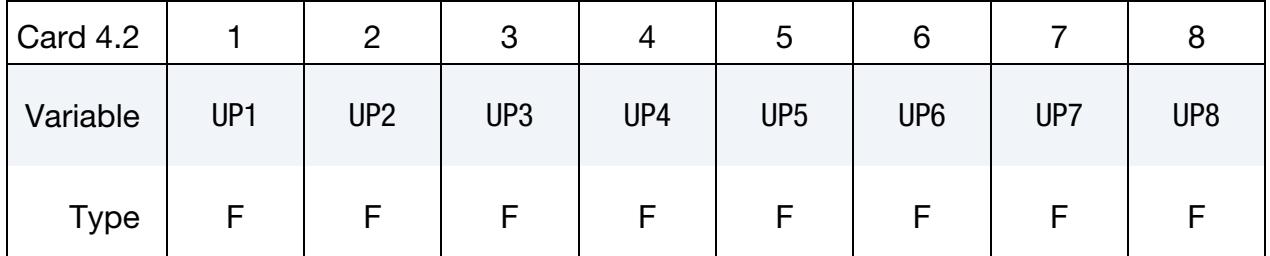

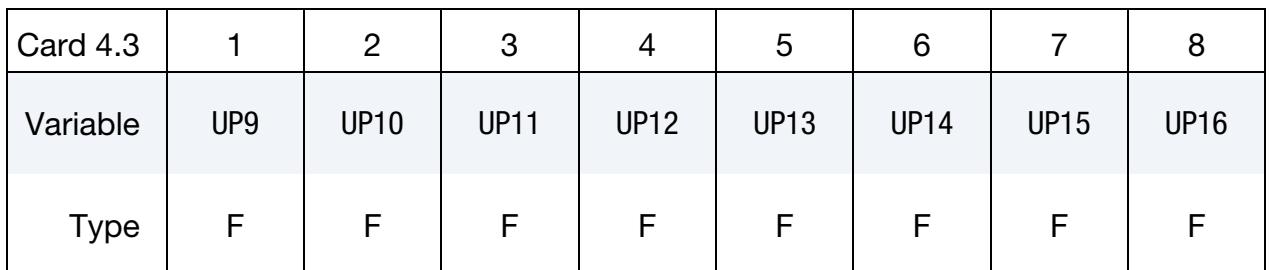

# VARIABLE DESCRIPTION OPTION User tiebreak type (101 - 105 inclusive). A number between 101 and 105 must be chosen. Corresponding subroutine utb<OP-TION> in dyn21cnt.f will be called for the non-Mortar option while subroutine mortar usrtbrk will be called for the Mortar option. NHV Number of history variables (maximum of 3 for non-Mortar, arbitrary for Mortar)

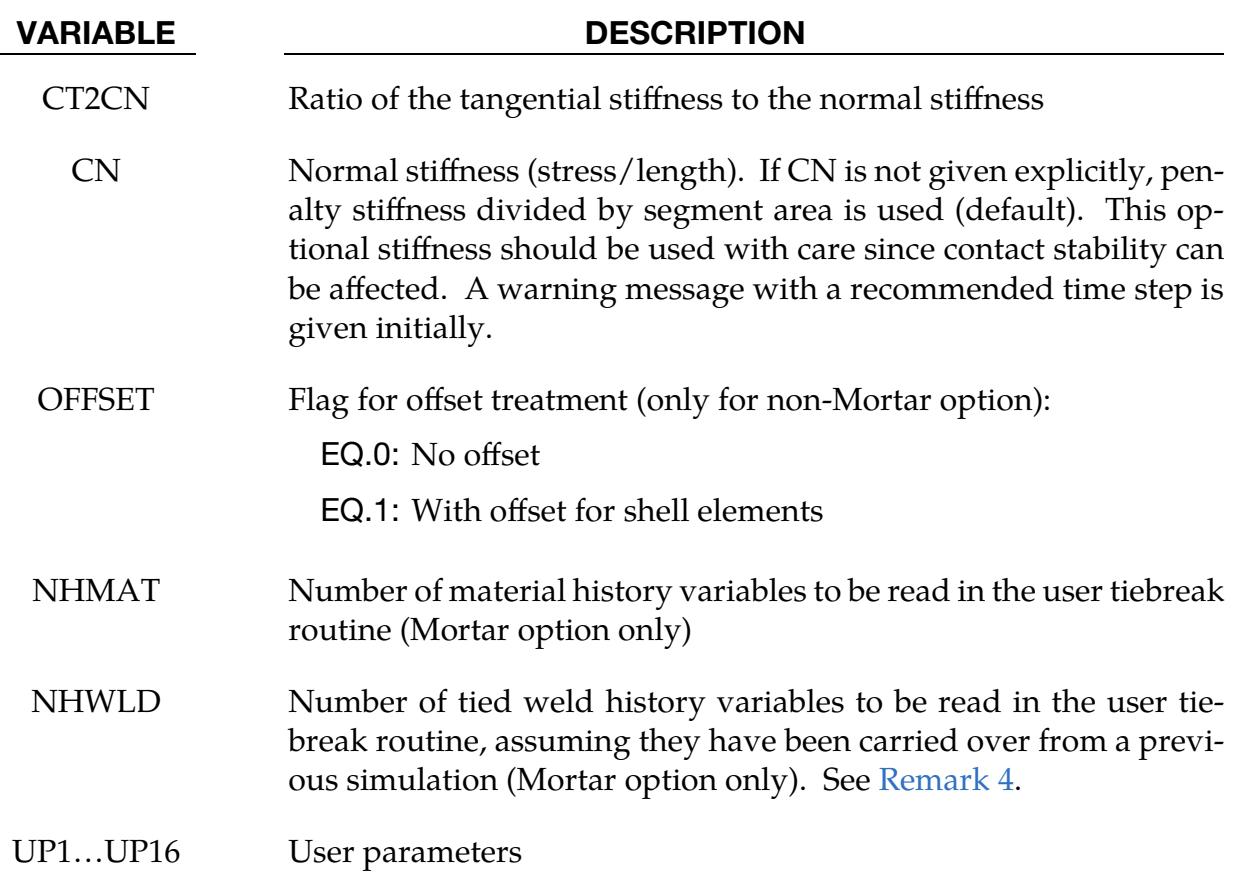

## Remarks:

- 1. **User Defined Tiebreak Model.** This option allows the implementation of a user defined tiebreak model. Please check the comments in subroutine utb101 or mortar usrtbrk (dyn21cnt.f) for more information.
- 2. Contact Behavior after Failure. After failure, this contact option behaves as a surface-to-surface contact with thickness offsets. After failure, no interface tension is possible.
- 3. Preferred Contact Type. We recommend using the ...\_ ONE\_WAY\_... definition for this option.
- <span id="page-1115-0"></span>4. **Mortar Option.** Essentially the same behavior can be expected for the Mortar contact as for the non-Mortar contact. The Mortar capability, however, is accompanied with some extra features. For instance, this Mortar contact may be used to assess the adhesive properties of a preceding lamination process by reading history variables from a previous simulation that used a corresponding user Mortar tied weld model (see [Card 4: AUTOMATIC\\_SURFACE\\_TO\\_SUR-](#page-1120-0)[FACE\\_...\\_TIED\\_WELD\)](#page-1120-0). To do this, the ID of the present tiebreak contact should be the same as the ID of the earlier tied weld contact leading up to the start of the current delamination simulation, and NHWLD should state how many
history variables to read. Furthermore, \*INTERFACE\_SPRINGBACK\_LSDYNA with  $FTYPE = 3$  and  $CFLAG = 1$  should be used to create a dynain. Isda in the previous simulation which will be read with \*INCLUDE in the current simulation, all in accordance with standard continuation procedures.

# Card 4: AUTOMATIC\_SURFACE\_TO\_SURFACE\_COMPOSITE/LUBRICATION

This contact model is designed for simulating the processing of laminated composite materials or certain types of lubrication. Surfaces in contact may support shear up to the limit defined by MODEL and be in compression or in tension up to the tensile limit  $\sigma_f$ defined by TFAIL. After TFAIL is reached, the contact fails in both tension and shear. If the surfaces come back into contact, the bonding heals, and the contacting surfaces may support shear and tension.

This Card 4 is mandatory for:

# \*CONTACT\_AUTOMATIC\_SURFACE\_TO\_SURFACE\_COMPOSITE

# \*CONTACT\_AUTOMATIC\_SURFACE\_TO\_SURFACE\_LUBRICATION

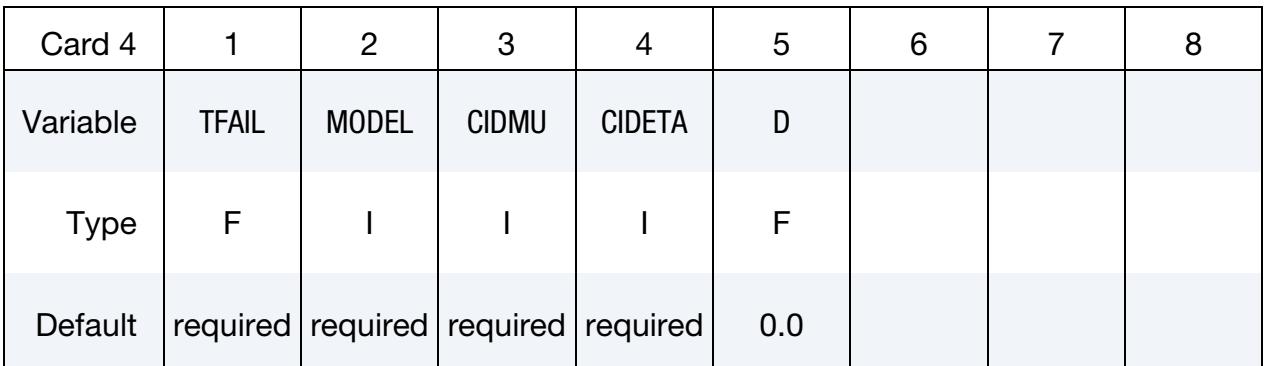

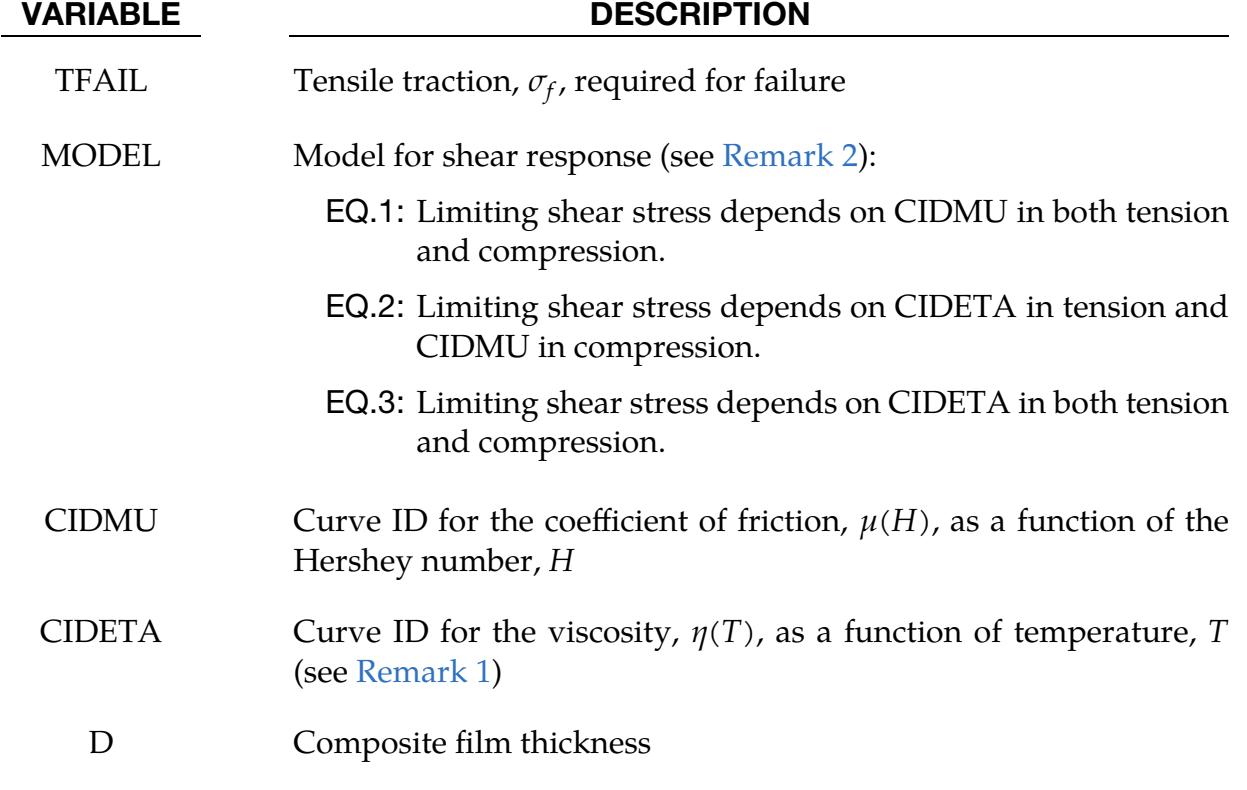

## Remarks:

- <span id="page-1118-1"></span>1. Viscosity. The viscosity,  $\eta(T)$ , is defined as a function of temperature by CIDE-TA. The value of the viscosity is not extrapolated if the temperature falls outside of the temperature range defined by the curve.
- <span id="page-1118-0"></span>2. Shear Stress Limits. The following lists the shear stress limits for the different values of MODEL:
	- a) *MODEL* = 1. The coefficient of friction,  $\mu$ , for MODEL = 1 is defined in terms of the Hershey number,  $H = \eta(T)V/(\rho + \sigma_f)$ , where  $p$  is the contact pressure (positive in compression, and negative in tension) and  $V$  the relative velocity between the surfaces. The shear stress in tension and compression is limited according to

$$
\tau \leq \mu(H)\big(p+\sigma_f\big) \ .
$$

b)  $MODEL = 2$ . The coefficient of friction,  $\mu$ , for MODEL = 2 is defined in terms of the Hershey number,  $H = \eta(T)V/p$ . Note the definition of the Hershey number for this model differs from MODEL = 1. In compression the shear stress is limited by

$$
\tau \leq \mu(H)p \ .
$$

and in tension, the shear stress is limited according to

$$
\tau \leq \frac{\eta(T)V}{d} \ .
$$

c) *MODEL = 3.* The shear stress for MODEL = 3 in tension and compression is limited according to

$$
\tau \leq \frac{\eta(T)V}{d} \ .
$$

# Card 4: AUTOMATIC\_SINGLE\_SURFACE\_TIED

This special feature was originally implemented to allow for the calculation of eigenvalues and eigenvectors on geometries that are connected by a contact interface using the AUTOMATIC\_SINGLE\_SURFACE options. It also can be used in a more general sense to tie a set of parts based only on their proximity to each other in the initial geometry. This contact type does not revert to non-tied AUTOMATIC\_SINGLE\_SURFACE behavior at any time during the simulation.

This Card 4 is mandatory for:

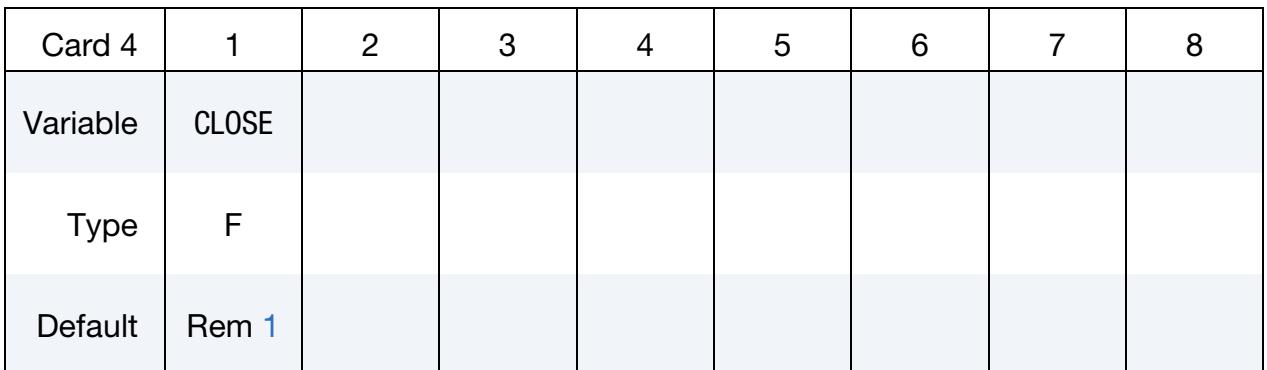

## \*CONTACT\_AUTOMATIC\_SINGLE\_SURFACE\_TIED

## VARIABLE DESCRIPTION

CLOSE Tolerance for tying surfaces using a penalty formulation. Surfaces closer than CLOSE are tied. Surfaces farther apart than CLOSE are not tied.

## Remarks:

- 1. **CLOSE Default.** If a value of CLOSE is not input, the default value of CLOSE is calculated for each tracked node and is equal to 0.0106 times the square root of the area of the nearest reference segment.
- 2. Rigid Body Modes. If there is significant separation between the tied surfaces, the rigid body modes will be opposed by the contact stiffness, and the calculated eigenvalues for rigid body rotations will not be zero.
- 3. Recommended Settings. When using this contact type, we recommend setting TIEDID on Optional Card D to 1.

# Card 4: AUTOMATIC\_SURFACE\_TO\_SURFACE\_...\_TIED\_WELD

This special feature is implemented to allow for the simulation of welding. As regions of the surfaces are heated to the welding temperature and come into contact, the nodes are tied.

This Card 4 is mandatory for:

## \*CONTACT\_AUTOMATIC\_SURFACE\_TO\_SURFACE\_TIED\_WELD

\*CONTACT\_AUTOMATIC\_SURFACE\_TO\_SURFACE\_MORTAR\_TIED\_WELD

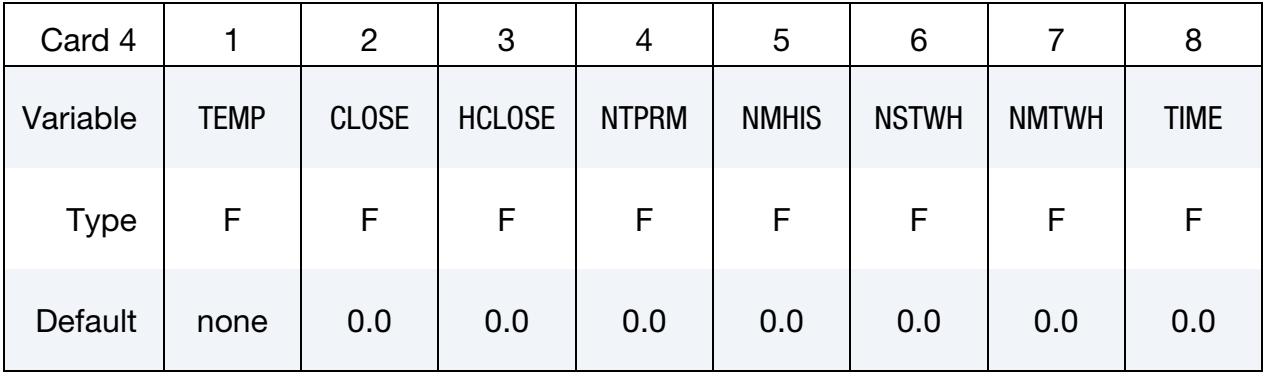

### VARIABLE DESCRIPTION

- TEMP For the non-Mortar option, this is the minimum temperature required on both surfaces for tying. For the Mortar tied weld, surfaces tie when one of the surfaces reaches the specified temperature. Once the surfaces are tied, they remain tied even if the temperature drops.
	- LT.0: |TEMP| represents the user tied weld ID passed to subroutine mortar usrtie for defining an arbitrary condition to tie. This option is only available for MORTAR\_TIED\_- WELD and TEMP must be between -999 and -1.
- CLOSE Surfaces closer than CLOSE are tied. If CLOSE is left as 0.0, it defaults to one percent of the mesh characteristic length scale. Nodes that are above or below the surface will be tied if they are close enough to the surface.
- HCLOSE Thermal contact conductivity for a tied interface, in case of using the option THERMAL in the contact
- NTPRM If TEMP < 0, number of user tied weld parameters; otherwise ignored. NTPRM allocates the array cprm(\*) in subroutine mortar usrtie.

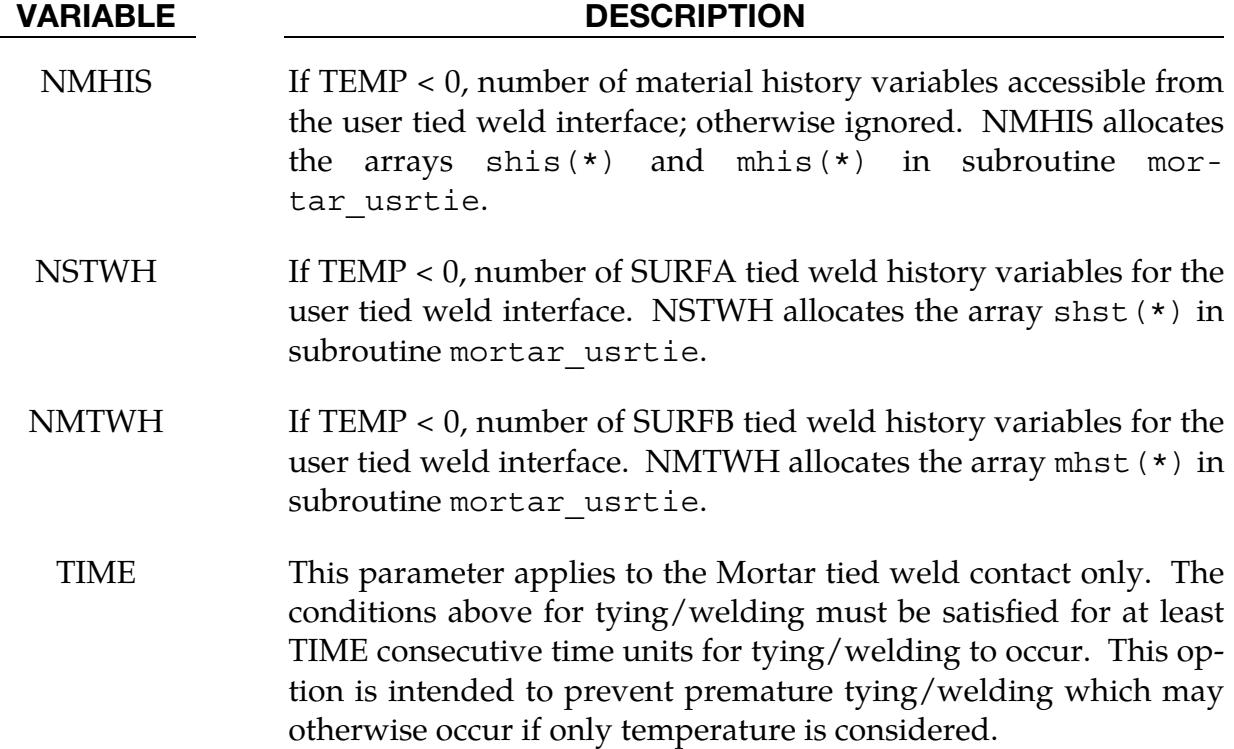

User Tied Welds Parameters Card. Insert as many cards needed to define NTPRM tied weld parameters.

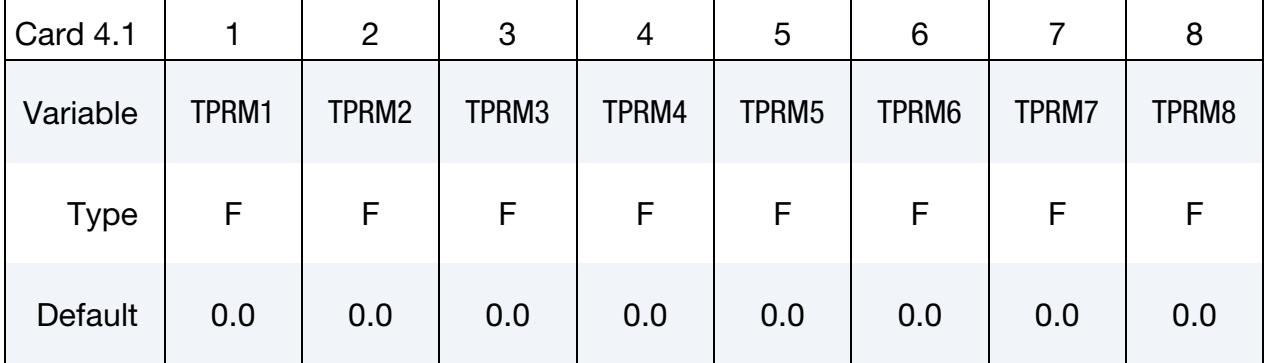

### VARIABLE DESCRIPTION

TPRM*i* User tied welds parameter *i*

# Remarks:

1. Separation and Rigid Body Modes. If there is significant separation between the tied surfaces, the rigid body modes will not be opposed by the contact stiffness. In other words, the offset between the surfaces is handled like the contact with OFFSET.

- 2. Contact Behavior Below Welding Temperature. If the surfaces are below the welding temperature, the surfaces interact with the standard AUTOMATIC\_- SURFACE\_TO\_SURFACE options.
- 3. **MORTAR Contact.** The MORTAR option is primarily intended for implicit and is supported for SMP and MPP. With this option, the tied segments can be viewed in the intfor file by specifying NTIED on \*DATABASE\_EXTENT\_INT-FOR. It is also possible to implement a user defined condition for tying segments, activated by  $TEMP < 0$ . See subroutine mortar usrtie for comments and a sample code which is available in the source code of an object version of LS-DYNA. The history variables can subsequently be used in a Mortar tiebreak routine for assessing the quality of the lamination (see [Remark 4](#page-1115-0) in the Card 4: [AUTOMATIC\\_...\\_SURFACE\\_TO\\_SURFACE\\_TIEBREAK\\_USER\\_...](#page-1114-0) section).\_ .

# Card 4: CONSTRAINT\_…\_TO\_SURFACE

This card 4 is mandatory for:

\*CONTACT\_CONSTRAINT\_NODES\_TO\_SURFACE

\*CONTACT\_CONSTRAINT\_SURFACE\_TO\_SURFACE

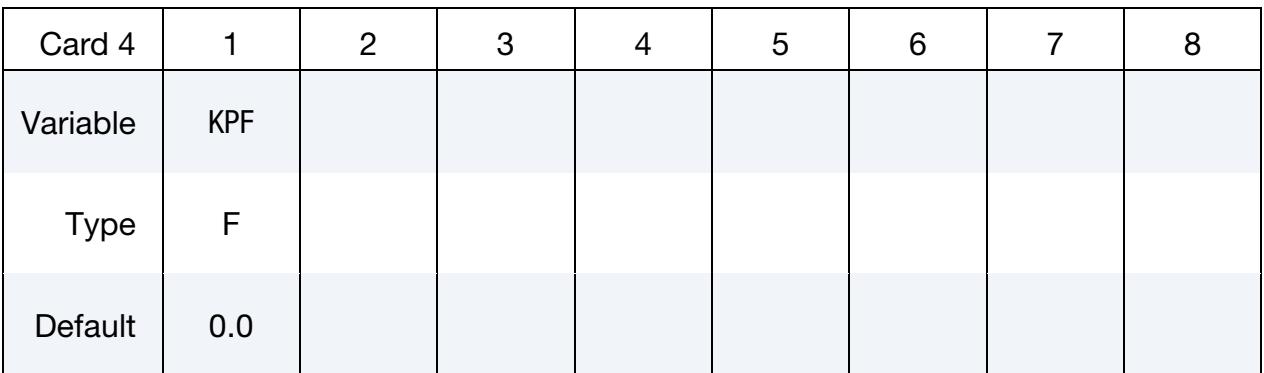

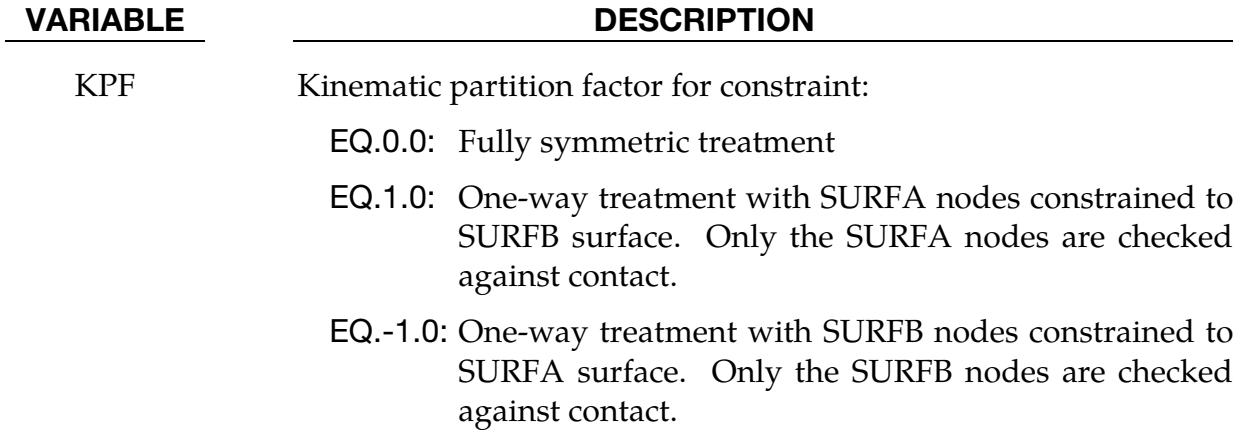

## Card 4: DRAWBEAD

This card 4 is mandatory for:

\*CONTACT\_DRAWBEAD

\*CONTACT\_DRAWBEAD\_BENDING

\*CONTACT\_DRAWBEAD\_INITIALIZE

Note that variables related to the automatic multiple draw bead feature, meaning NBEAD, POINT1, POINT2, WIDTH, and EFFHGT, only work with draw beads that are defined with node sets, not with beam elements. Also, NBEAD and the related variables on Card 4.4 can be used together with the option INITIALIZE or with the option BEND-ING.

The BENDING keyword option is for weakening the blank underneath the draw bead. See [Weakening Effect](#page-1130-0) below.

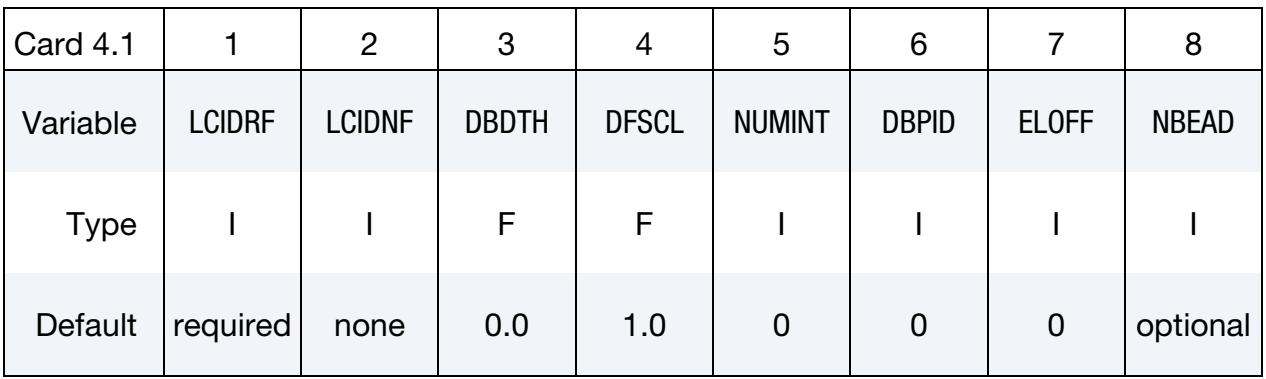

**Bending Card.** Additional card for BENDING keyword option. This card is for modeling the draw bead weakening effect.

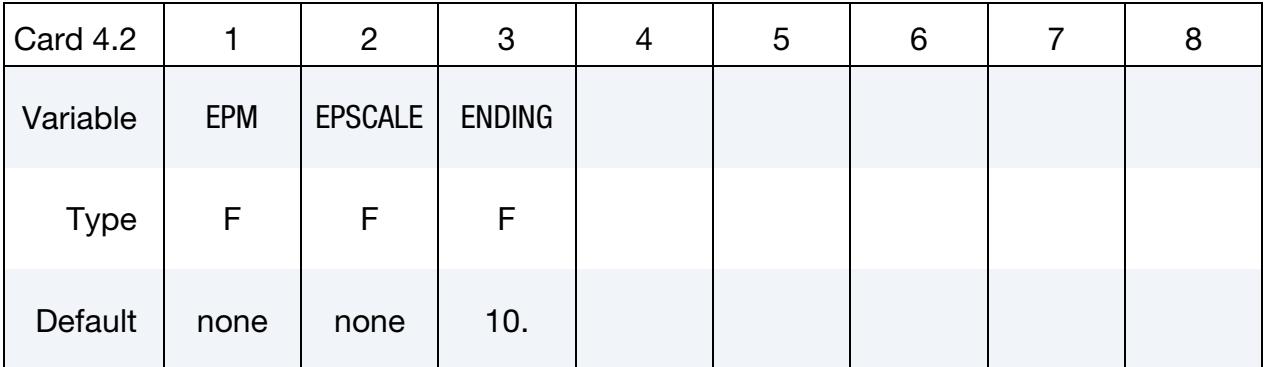

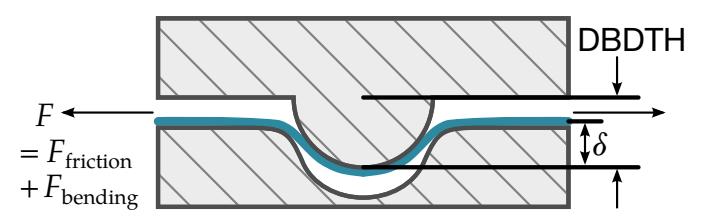

<span id="page-1125-0"></span>Figure 11-5. The draw bead contact model.

Initialization Card. Additional card for INITIALIZE keyword option. This card initializes the plastic strain and thickness of elements that pass under the draw bead.

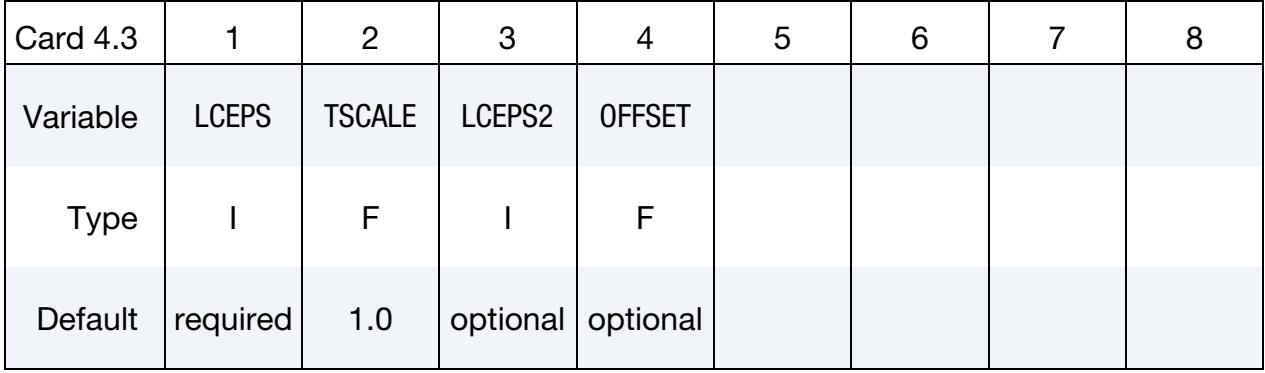

Additional card to be included if NBEAD in Card 4.1 is defined.

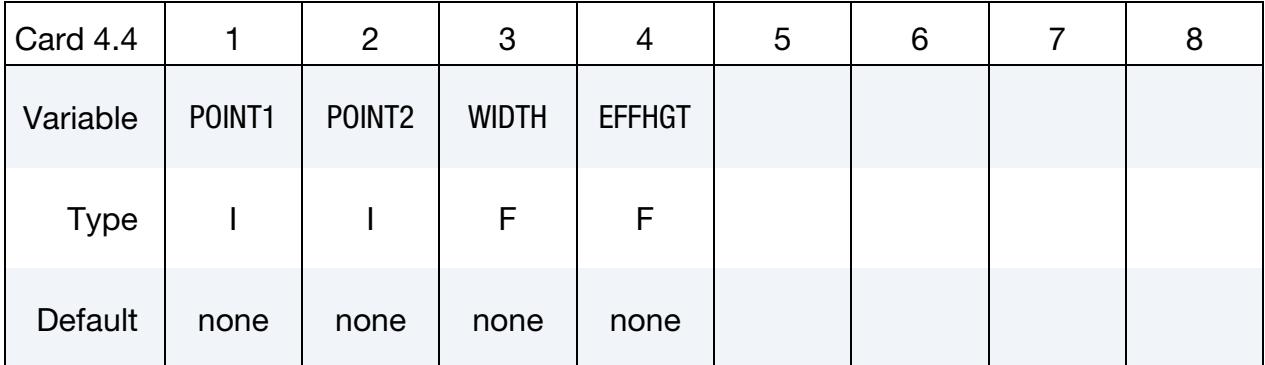

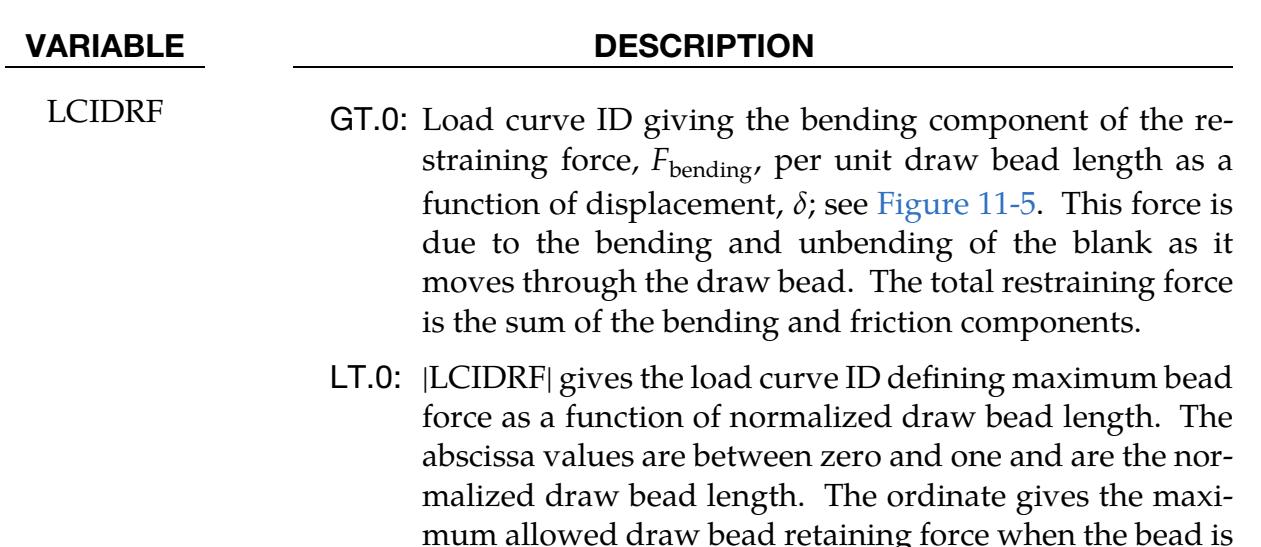

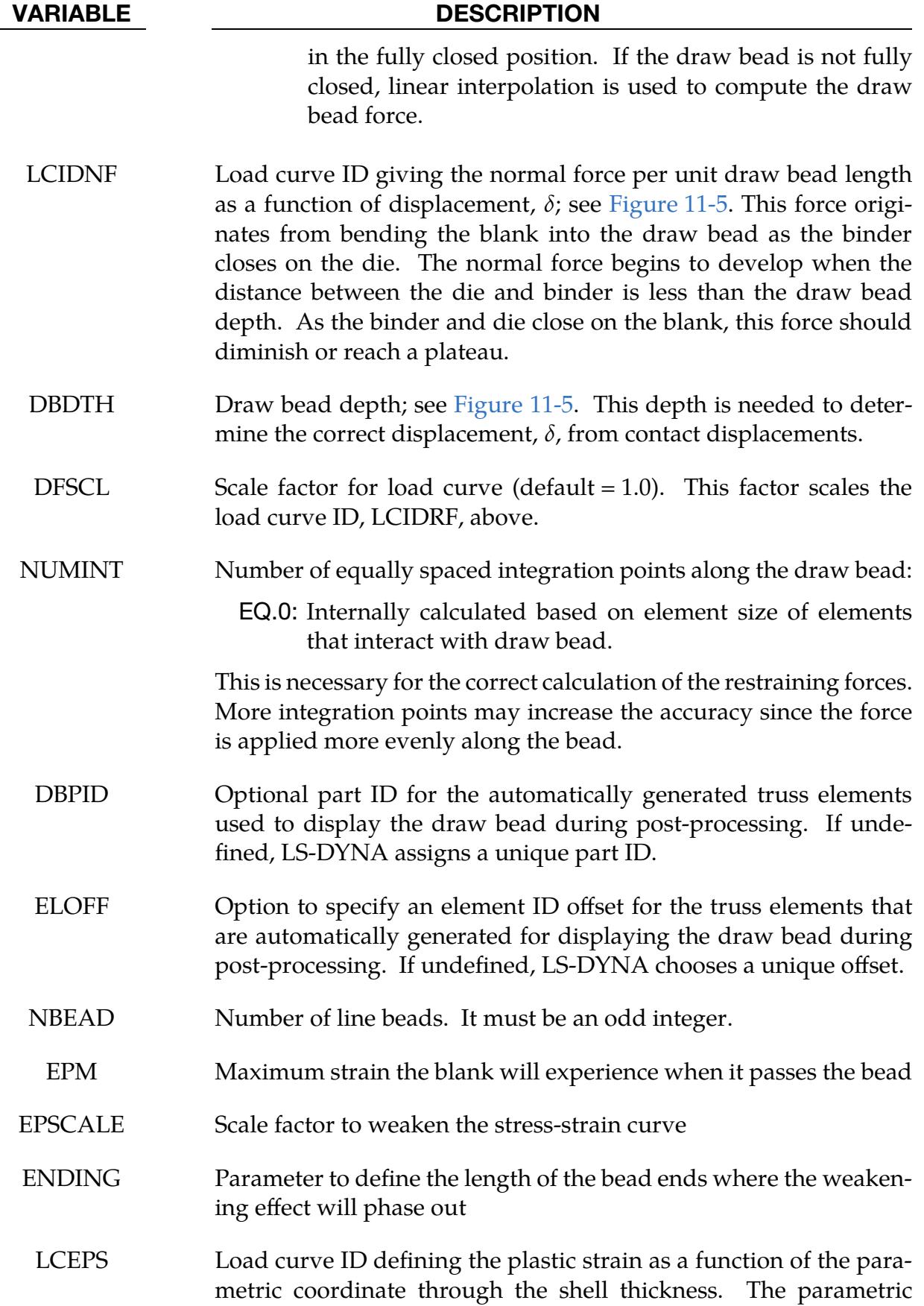

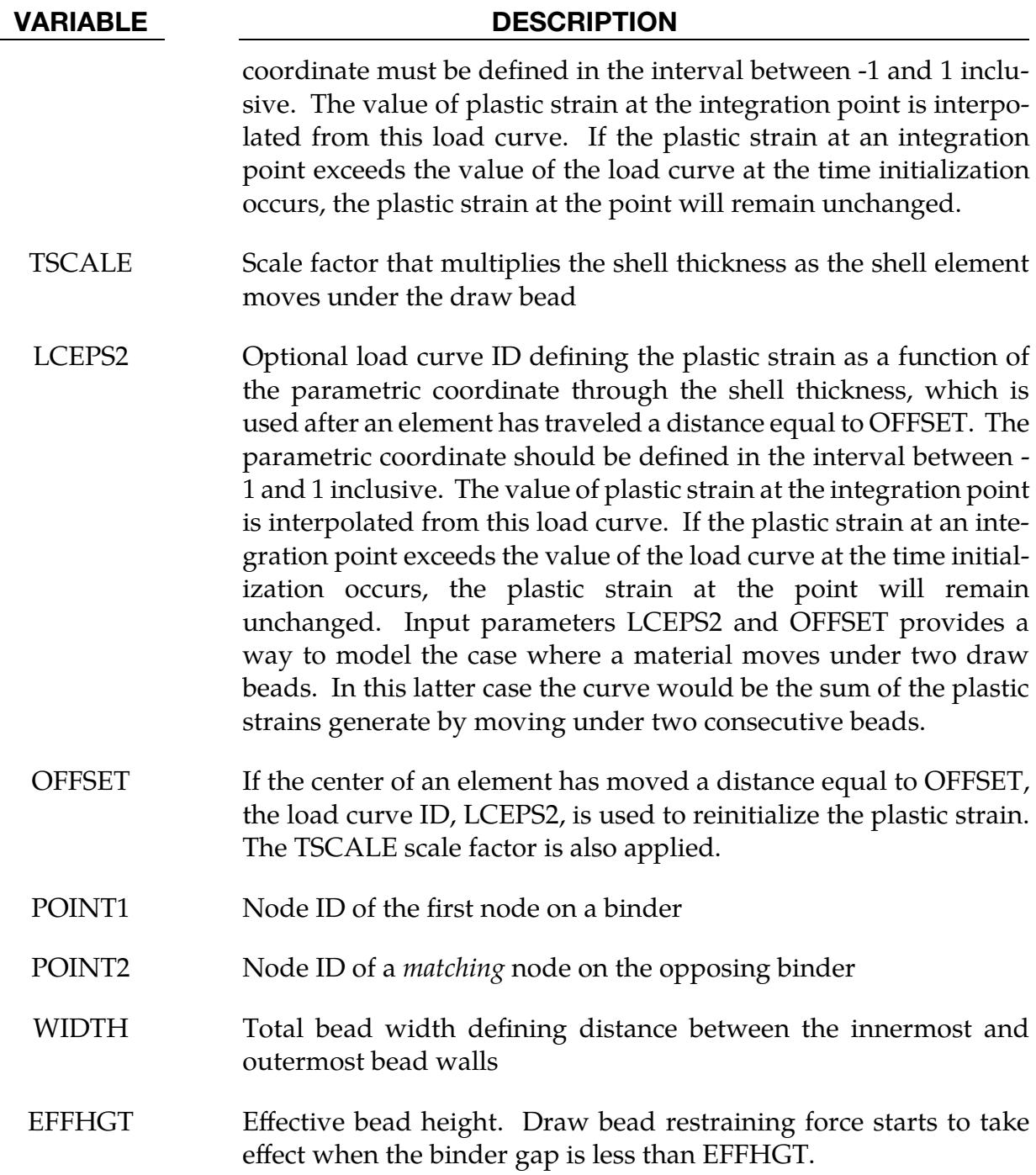

# Overview:

For this draw bead model, the blank is the SURFB part, and the male part of the draw bead is SURFA. The male part of the draw bead, which moves with the punch, is input as a curve defined using a list of nodes or a part consisting of beams, as discussed below. Associated with this curve is a *region of influence* that is characterized by the DBDTH field of Card 4.1.

As the punch comes down and the region of influence intersects the elements on the blank, forces are applied to the blank at the points of closest approach. These forces depend on the penetration distance,  $\delta$ , which is geometrically defined in [Figure 11-5.](#page-1125-0) The draw bead force model consists of two terms:

- 1. a *resisting force* which is a function of  $\delta$ , and is defined through the load curve specified in the LCIDRF field. This force is applied in a direction opposite to velocity.
- 2. a *normal force*, which pushes the male part of the draw bead away from the blank as specified by LCIDNF. This normal force, in turn, is used to model friction, which depends on the product of the friction coefficient and the normal force.

The curve representing the male part of the draw bead can be defined in three ways:

- 1. a *consecutive* list of *SURFA* nodes that lie along the bead
- 2. a part ID of a beam that lies along the draw bead
- 3. a part set ID of beams that lie along the draw bead

For straight draw beads, only two nodes or a single beam need to be defined, that is, one at each end. For curved beads, many nodes or beams may be required to define the curvature of the bead geometry.

When beams are used to define the bead, each node, except for the first and last, must connect with two beam elements. Therefore, the number of SURFA nodes must equal the number of beam elements plus one.

The contact algorithm checks for penetration at the integration points. Integration points are equally spaced along the draw bead and do not depend on the nodal spacing used in the definition of the draw bead. By tying extra nodes to rigid bodies (see \*CON-STRAINED\_EXTRA\_NODES or \*CONSTRAINED\_RIGID\_BODIES), the draw bead nodal points do not need to belong to the element connectivities of the die and binder. The blank makes up the SURFB surface.

> **NOTE:** We recommended defining a box (see \*DEFINE\_BOX) around the draw bead to limit the size of the SURFB surface considered for the draw bead. This will substantially reduce the cost and memory requirements.

# Multiple draw beads model:

Developed in conjunction with the *Ford Motor Company Research & Advanced Engineering Laboratory*, the multiple draw bead feature provides a simple way (1) to model the neglected effects of the draw bead width and (2) to attenuate the bead forces when the distance between the upper and lower binders is more than the draw bead height.

1. **Draw Bead Width Correction.** As shown in Figure  $11-6$ , a sheet blank edge often does not cross the draw bead's curve of definition but *does* fall within its width. When the bead is modelled as a 1-dimensional (no width) curve, no forces may be applied to a major portion of the blank. The neglect of width effects leads to excessive blank edge draw-ins resulting in either loose metal in the part or wrinkles on the draw wall or product surface.

The multiple beads feature improves this shortcoming by replacing the single 1 dimensional bead with an equivalent set of beads distributed over the width of the physical bead. The bead force is distributed uniformly over the NBEAD subbeads, such that the resultant force is equal to that of the original 1-dimensional bead. Note that NBEAD *must* be an odd integer.

[Figure 11-7](#page-1131-1) schematically represents the NBEAD = 3 case for which two additional line beads are automatically generated. The forces specified by the load curve, LCIDRF, is evenly distributed over the 3 beads. In [Figure 11-8,](#page-1132-0) bead forces are recovered from the ASCII rcforc files for both cases of NBEAD = 1 and 3, indicating the total force applied (shown on the left) on one single bead is distributed evenly among the three automatically generated beads for the case of  $NBEAD = 3$ .

The stress distribution is also more realistic with multiple beads. In a channel draw (half model) as shown in [Figure 11-12,](#page-1134-0) no significant changes in mean stress values are found between NBEAD = 3 and one single line bead. In fact, the compressive stresses are more realistically and evenly distributed around the bead region, with stresses in NBEAD = 3 about  $1/3$  of those in a single line bead.

2. Lower Binder Gap Correction. As originally implemented, the draw bead contact model applies the draw bead forces, as specified in the load curve, when the upper binder reaches the blank, regardless of the lower binder's position. If the lower binder is not in contact with the blank, LS-DYNA still applies draw bead forces, even though it is unphysical to do so. The EFFHGT, POINT1 and POINT2 fields together provide a simple model to avoid these unphysical forces. The POINT1 and POINT2 fields are taken as nodes on the opposing binders. The draw bead contact is disabled when the Euclidean distance between POINT1 and POINT2 is greater than EFFHGT; consequently, the two nodes *must*  be chosen so they converge to a single point as the draw bead closes.

As shown in [Figure 11-9,](#page-1132-1) a simple model was built to verify the effectiveness of the variable EFFHGT. The upper binder is pushed down to close with the lower binder while a strip of sheet blank is being pulled in the direction indicated. The distance between the binders is 12 mm initially, as shown in [Figure 11-10.](#page-1133-0) The

closing gap and pulling force in the *x*-direction were recovered throughout the simulation. With EFFHGT set to 8 mm, the pulling force history indicates the bead forces starting to take effect after the upper binder has traveled for 4 mm as expected (see [Figure 11-11\)](#page-1133-1).

### <span id="page-1130-0"></span>Weakening Effect:

Without BENDING, the contact algorithm ignores the bending/unbending effect and the huge normal stress when the blank goes through the draw beads. As a result, material stretching during forming simulations cannot be predicted. The algorithm invoked with BENDING weakens the blank as it travels through the bead and stretches it when it passes through the bead.

### Example:

The following partial keyword example shows how to use NBEAD with the option INI-TIALIZE. A total of 3 beads will be generated, including the original bead. The total bead width between the inner and outer most beads is 10.0 mm (WIDTH). The effective bead height EFFHGT is 1.11 mm, which is the gap between upper die and lower binder upon closing. Note the feature NBEAD only works with draw beads that are defined using a node set (#1001, which is used as SURFB in \*CONTACT…), and the node set is constrained together with the lower binder (PID 8).

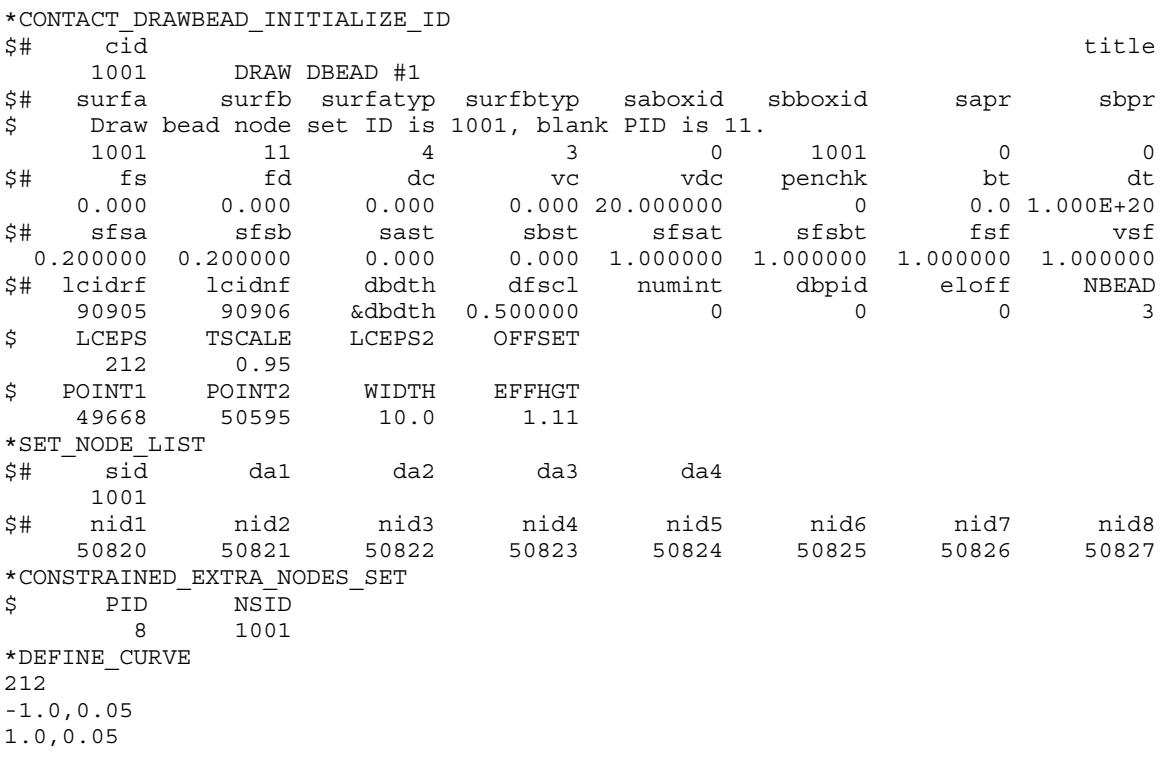

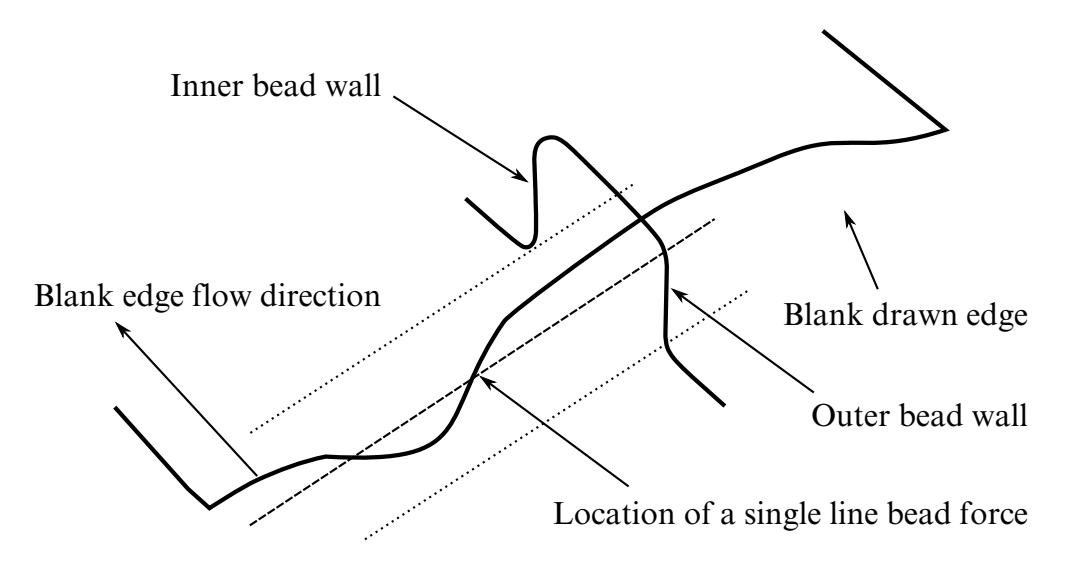

<span id="page-1131-0"></span>Figure 11-6. A possible scenario of sheet blank edge draw-in condition

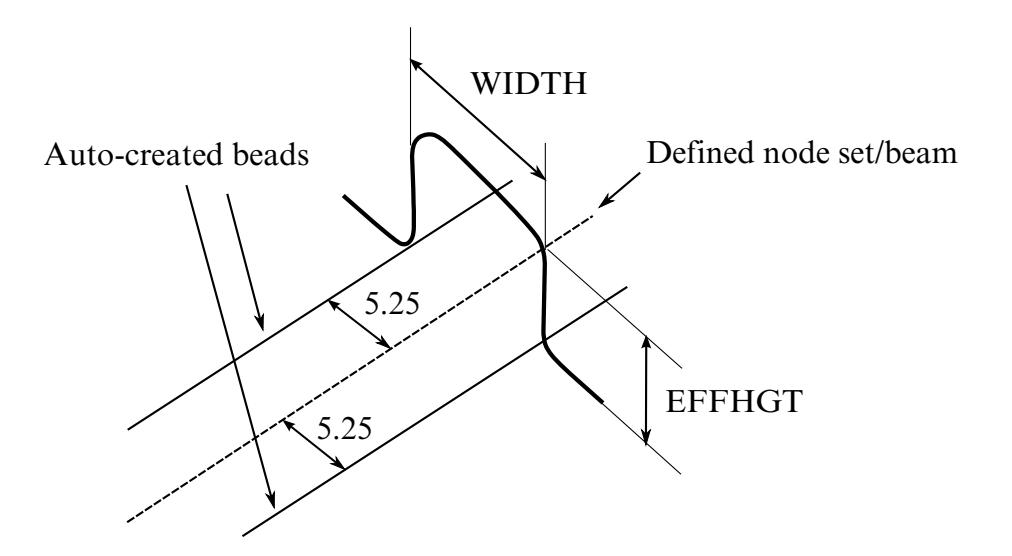

<span id="page-1131-1"></span>Figure 11-7. Definition of multiple draw beads

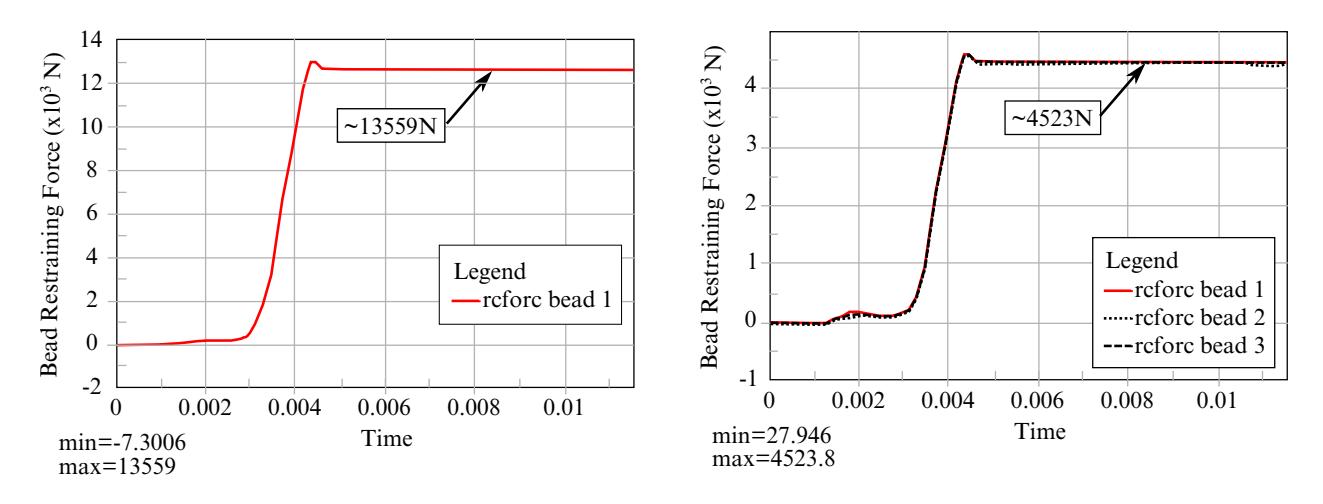

<span id="page-1132-0"></span>**Figure 11-8.** Bead force verification between NBEAD = 1 (left) and 3

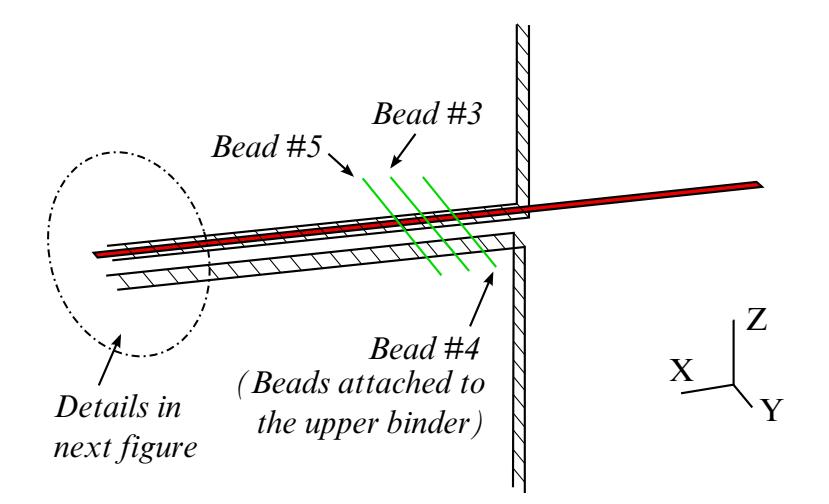

<span id="page-1132-1"></span>Figure 11-9. A verification model for the variable EFFHGT

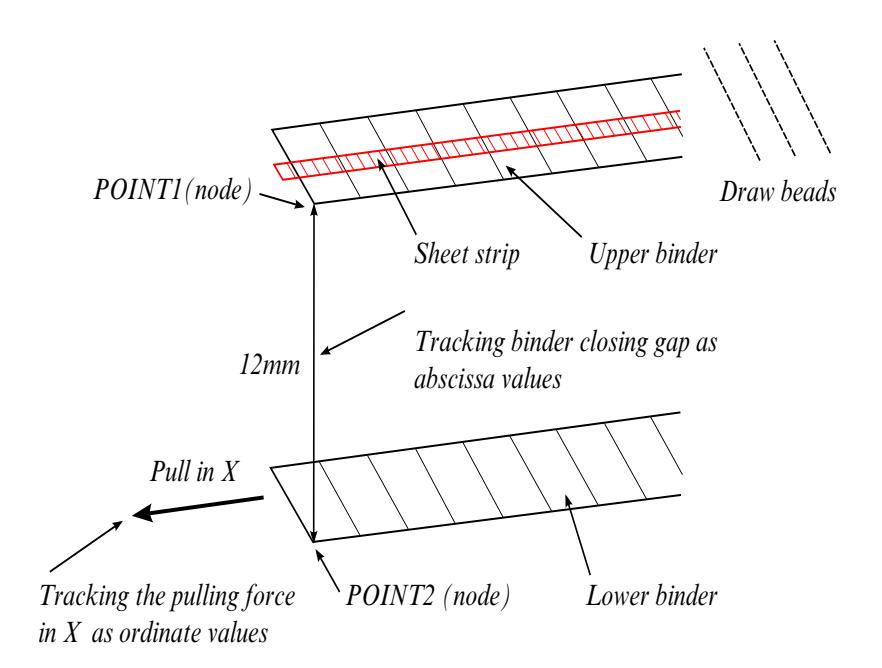

<span id="page-1133-0"></span>Figure 11-10. Tracking the closing gap and pulling distance

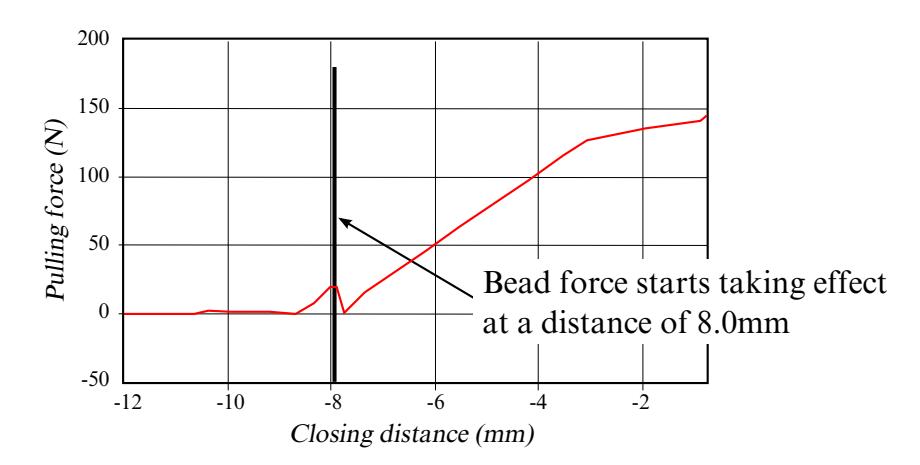

<span id="page-1133-1"></span>Figure 11-11. Pulling force (NODFOR) as a function of closure distance

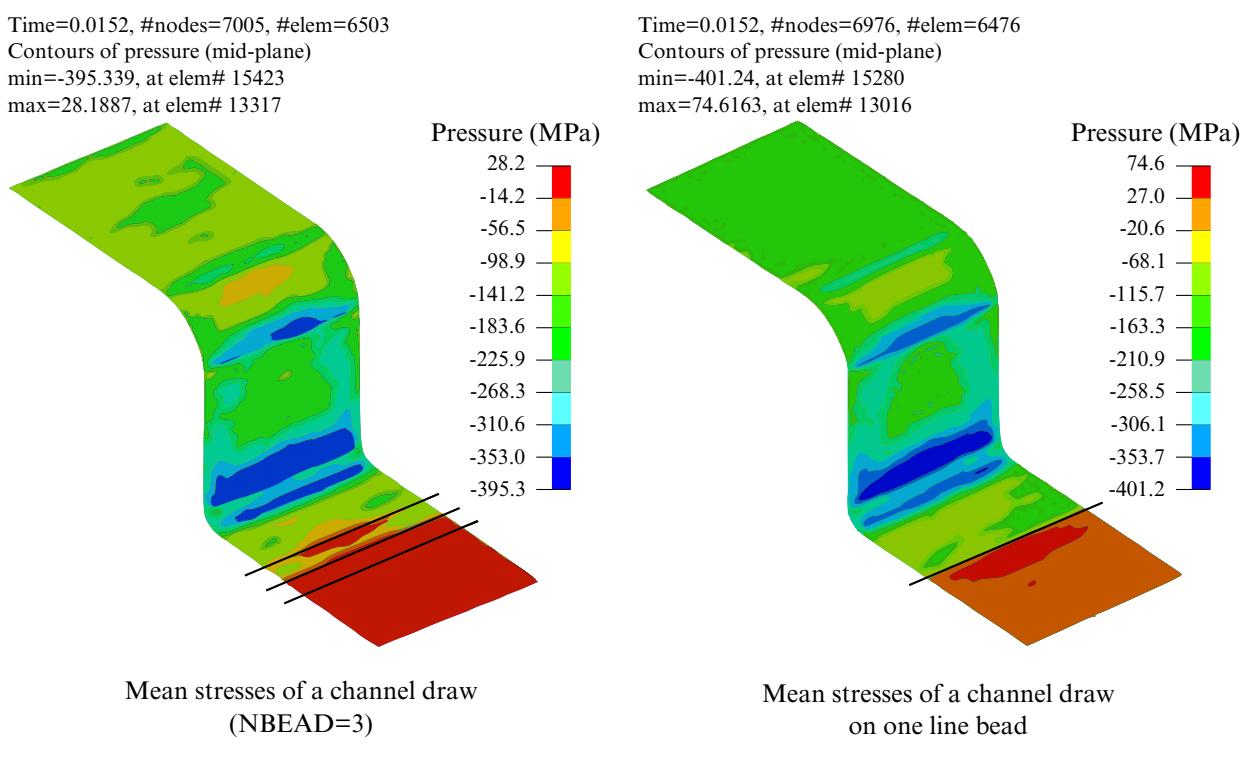

<span id="page-1134-0"></span>Figure 11-12. Mean stress comparison between NBEAD = 3 and 1

# Card 4: ERODING\_...\_SURFACE

ERODING contacts update the active contact segments to account for erosion (deletion) of elements on the contact surface. Segments that could potentially become exposed to contact during the simulation are determined during initialization and that number of segments is reported in the contact description in d3hsp. However, at any given point in time during the simulation, only the subset consisting of currently exposed (external) segments is active in the contact evaluation.

This Card 4 is mandatory for:

## \*CONTACT\_ERODING\_NODES\_TO\_SURFACE

# \*CONTACT\_ERODING\_SINGLE\_SURFACE

# \*CONTACT\_ERODING\_SURFACE\_TO\_SURFACE

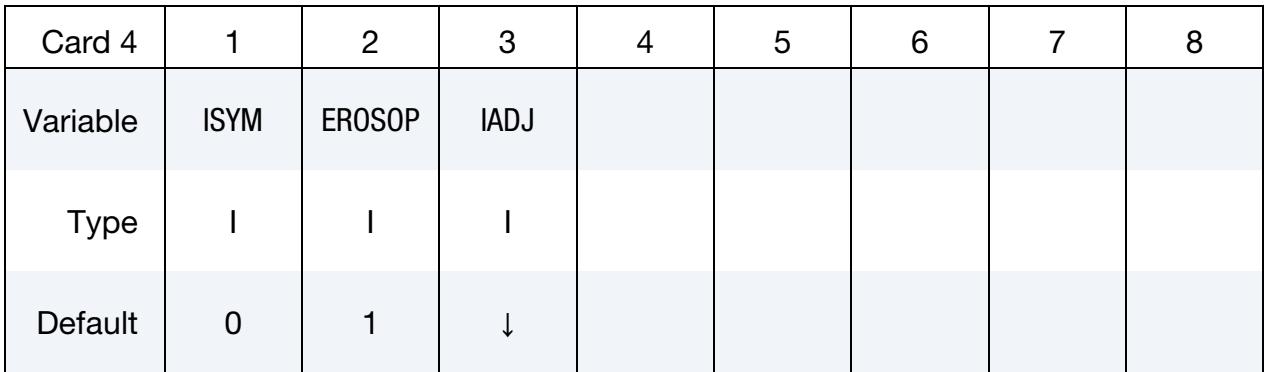

### VARIABLE DESCRIPTION

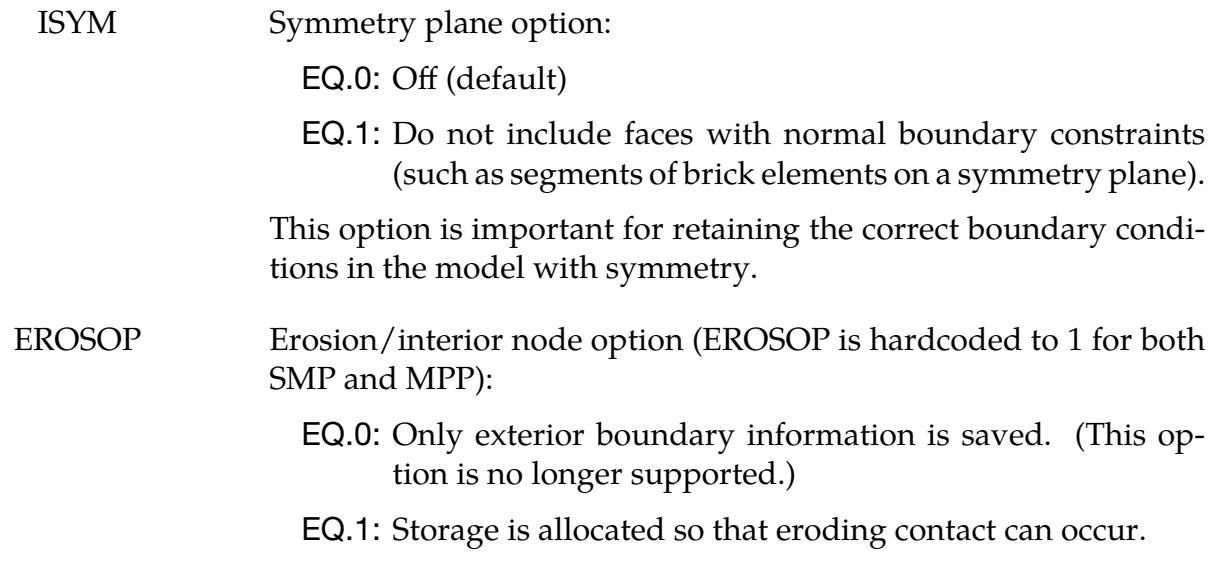

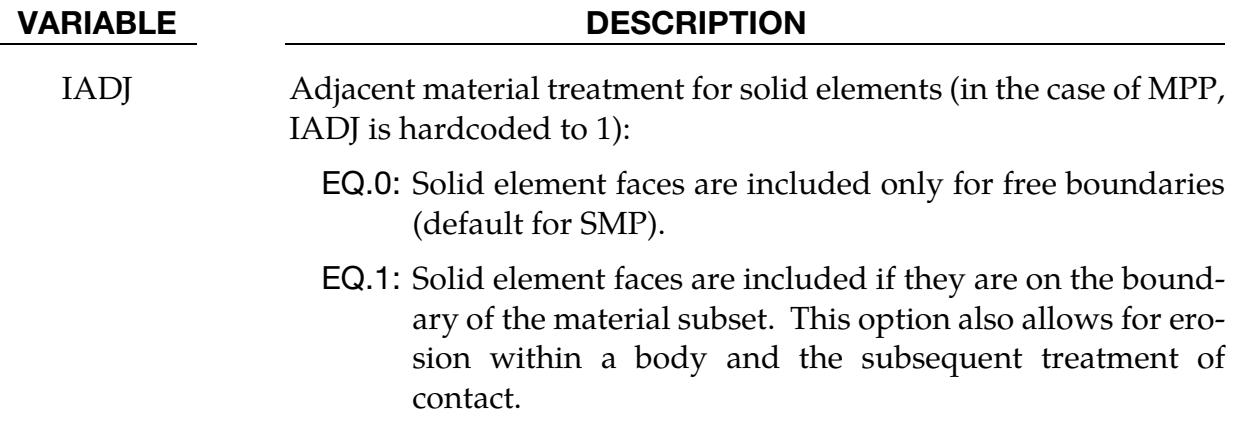

### Remarks:

- 1. **Time step.** Eroding contact may control the time step (see ECDT in  $*$ CON-TROL\_CONTACT).
- 2. **SURFA type.** For ERODING\_NODES\_TO\_SURFACE, define the SURFA side using a node set, not a part ID or part set ID.
- 3. Negative volume failure criterion. ERODING contact automatically invokes a negative volume failure criterion for all solid elements in the model, except as overridden by PSFAIL in \*CONTROL\_SOLID. PSFAIL will limit the negative volume failure criterion to a set of solid parts. A negative volume failure criterion circumvents an error termination due to negative volume by deleting solid elements that develop negative volume.
- 4. **Contact friction.** Contact friction is not considered by SMP LS-DYNA for \*CONTACT\_ERODING\_NODES\_TO\_SURFACE and \*CONTACT\_EROD-ING\_SURFACE\_TO\_SURFACE unless SOFT is set to 2 on Optional Card A. MPP LS-DYNA has no such exclusion for contact friction.
- 5. SPH contact thickness. The contact thickness (see SAST on Card 3 and ITHK = 1 on  $*$ CONTROL SPH) of SPH nodes is not considered for  $*$ CON-TACT\_ERODING\_NODES\_TO\_SURFACE in SMP. The thickness of the SPH node is set to zero for this type of contact. The thickness is considered for MPP.

# Card 4: SURFACE\_INTERFERENCE

This Card 4 is mandatory for:

\*CONTACT\_NODES\_TO\_SURFACE\_INTERFERENCE

\*CONTACT\_ONE\_WAY\_SURFACE\_TO\_SURFACE\_INTERFERENCE

\*CONTACT\_SURFACE\_TO\_SURFACE\_INTERFERENCE

Purpose: This contact option provides a means of modeling parts which are shrink fitted together and are, therefore, prestressed in the initial configuration. This option turns off the nodal interpenetration checks (which changes the geometry by moving the nodes to eliminate the interpenetration) at the start of the simulation and allows the contact forces to develop to remove the interpenetrations. The load curves defined in this section scale the interface stiffness constants such that the stiffness can increase slowly from zero to a final value with effect that the interface forces also increase gradually to remove the overlaps.

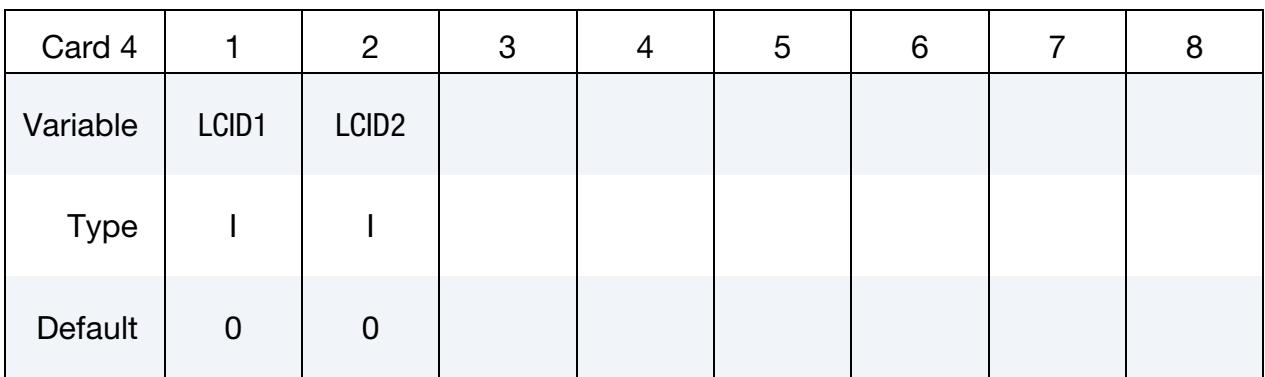

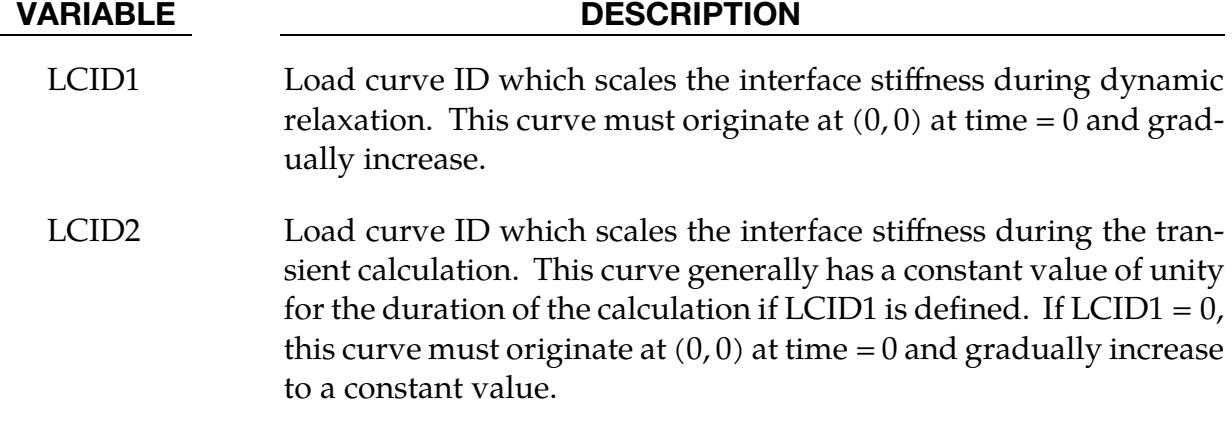

## Remarks:

1. **Shell thickness offsets.** In the case of MPP LS-DYNA, consideration of shell thickness offsets is controlled as in an "old" contact type, using SHLTHK, either

on \*CONTROL\_CONTACT or on Optional Card B of \*CONTACT\_...\_INTER-FERENCE.

In the case of SMP, shell thickness offsets are always considered with the lone exception being when THKOPT = 2 on Optional Card B of  $*$ CONTACT\_...\_IN-TERFERENCE.

- 2. Penetrations and orientations. The check to fix initial penetrations is skipped. Automatic orientation of shell elements is also skipped. Furthermore, segment orientation for shell elements and interpenetration checks *are skipped*. Therefore, it is necessary in the problem setup to ensure that all contact segments which belong to shell elements are properly oriented, that is, the outward normal vector of the segment based on the right-hand rule relative to the segment numbering, must point to the opposing contact surface. Consequently, automatic contact generation should be avoided for parts composed of shell elements unless automatic generation is used on the SURFA side of a nodes to surface interface.
- 3. Resolving an interference during a transient phase preceded by a dynamic **relaxation phase.** If LCID1 = 0 and LS-DYNA performs dynamic relaxation (such as for initializing the stresses in other components), the INTEFERENCE contact treats initial penetrations as specified by the IGNORE parameters on \*CONTACT and \*CONTROL\_CONTACT. To make the INTERFERENCE contact inactive during a dynamic relaxation phase and resolve the penetrations during the subsequent transient phase based on the curve LCID2, use either of the two following approaches:
	- a) Set the contact birth time BT equal to a negative value ( $BT < 0$ ) that is in magnitude anything larger than the expected completion time of the dynamic relaxation phase. After completing dynamic relaxation, LS-DYNA activates the contact regardless of the value of BT.
	- b) Specify curve LCID1 with zero ordinates (meaning a zero contact stiffness) during the dynamic relaxation phase.

For both approaches, originate curve LCID2 at  $(0,0)$  at time = 0 and gradually increase the scale factor to a constant value.

# Card 4: RIGID\_TO\_RIGID

This Card 4 is mandatory for:

\*CONTACT\_RIGID\_NODES\_TO\_RIGID\_BODY

\*CONTACT\_RIGID\_BODY\_ONE\_WAY\_TO\_RIGID\_BODY

\*CONTACT\_RIGID\_BODY\_TWO\_WAY\_TO\_RIGID\_BODY

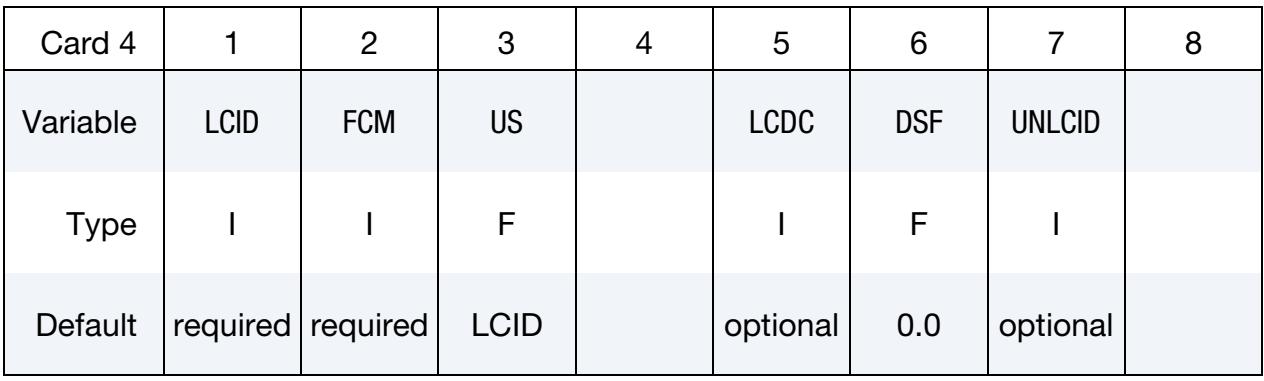

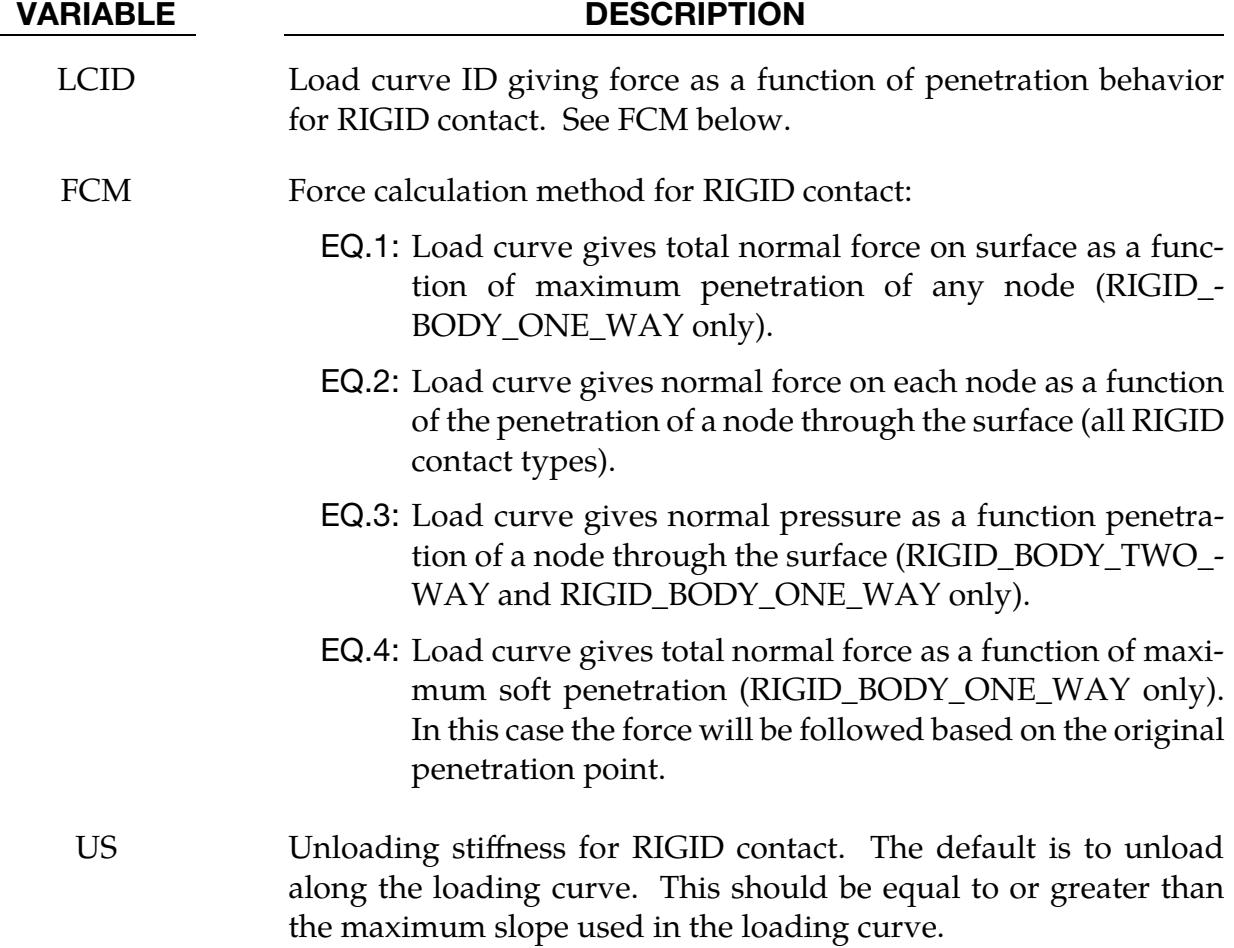

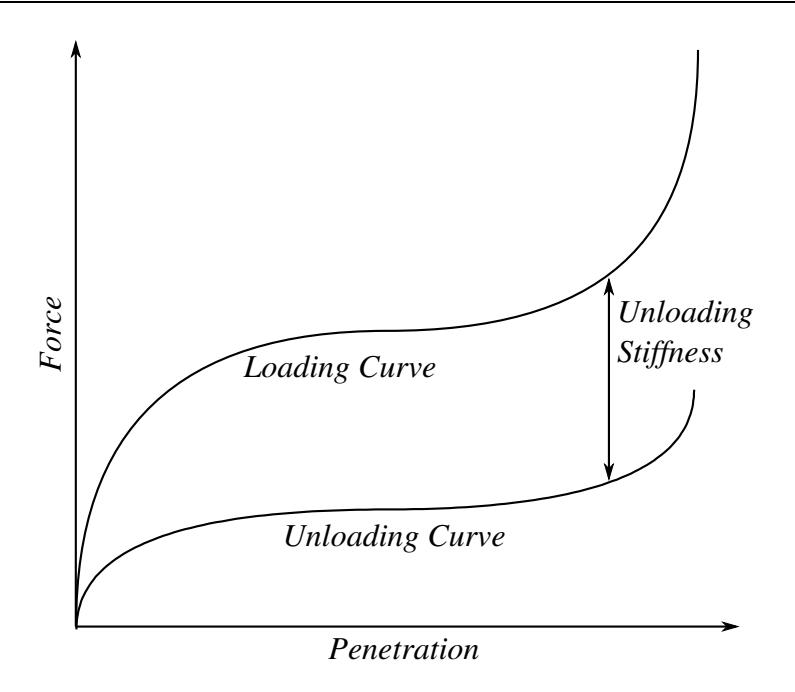

<span id="page-1140-0"></span>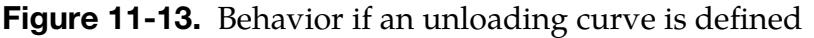

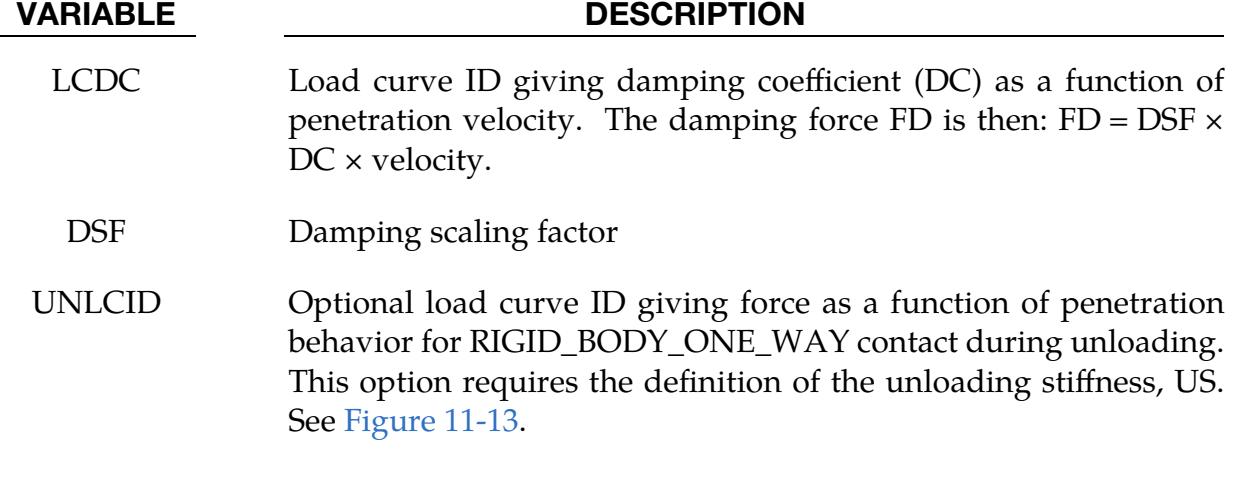

# Card 4: TIEBREAK\_NODES

This Card 4 is mandatory for:

# \*CONTACT\_TIEBREAK\_NODES\_TO\_SURFACE

\*CONTACT\_TIEBREAK\_NODES\_ONLY

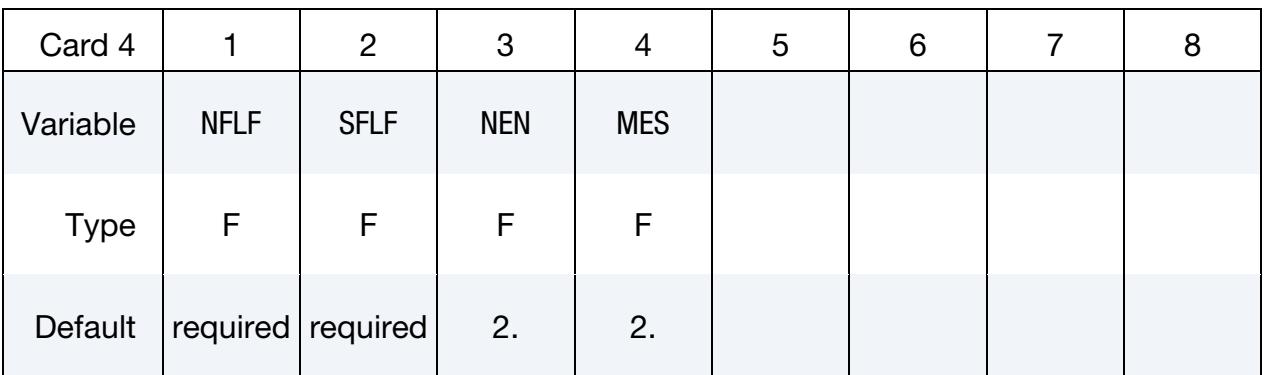

### VARIABLE DESCRIPTION

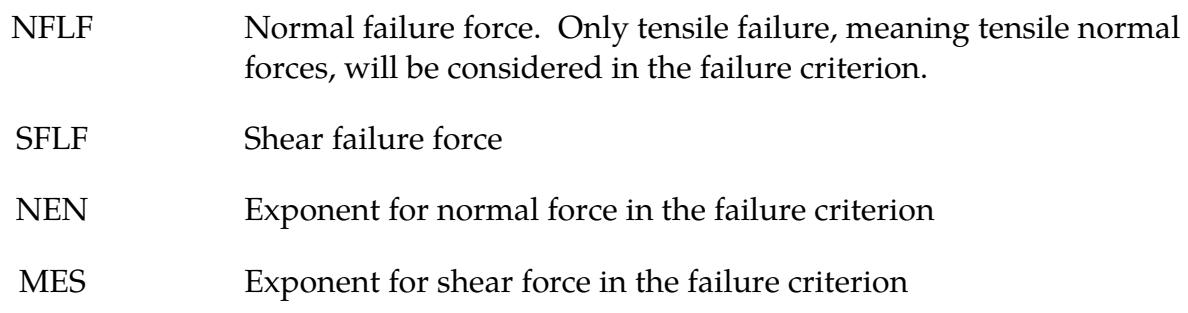

### Remarks:

- 1. Node by Node Failure Attributes. These fields can be overridden node by node with the attributes on the \*SET\_NODE data cards.
- 2. **Failure Criterion.** The tiebreak failure criterion is given as:

$$
\left(\frac{|f_n|}{\text{NFLF}}\right)^{\text{NEN}} + \left(\frac{|f_s|}{\text{SFLF}}\right)^{\text{MES}} \ge 1 \enspace .
$$

Failure is assumed if the left side is larger than 1.  $f_n$  and  $f_s$  are the normal and shear interface force. Both NFLF and SFLF must be defined. If failure in only tension or shear is required, then set the other failure force to a large value  $(10^{10})$ .

3. Contact Behavior after Failure. After failure, CONTACT TIEBREAK -NODES\_TO\_SURFACE behaves as a nodes-to-surface contact with no thickness offsets (no interface tension possible) whereas the CONTACT\_TIEBREAK\_- NODES\_ONLY stops acting as a contact. Prior to failure, the two contact types behave identically.

# Card 4: TIEBREAK\_SURFACE

This Card 4 is mandatory for:

\*CONTACT\_TIEBREAK\_SURFACE\_TO\_SURFACE

\*CONTACT\_TIEBREAK\_SURFACE\_TO\_SURFACE\_ONLY

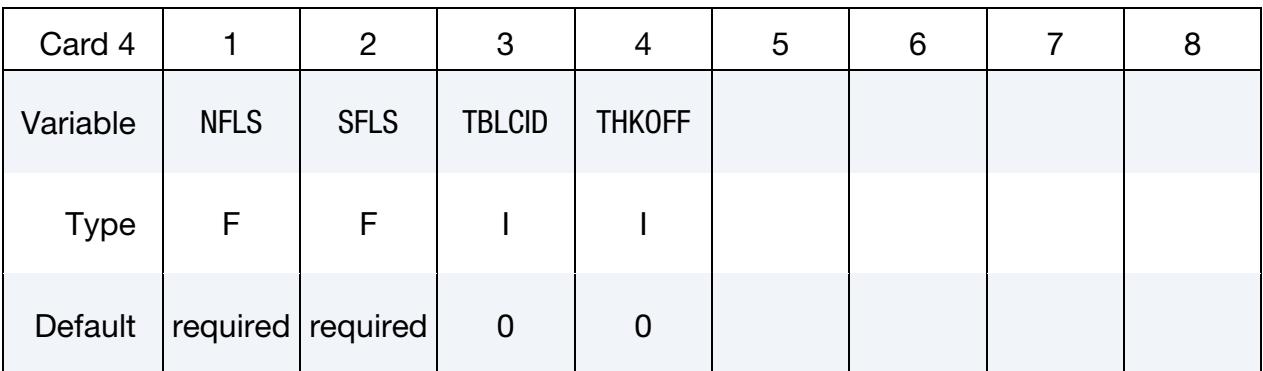

## VARIABLE DESCRIPTION

- NFLS Tensile failure stress
- SFLS Shear failure stress
- TBLCID Optional load curve ID defining the resisting tensile stress as a function of gap opening in the normal direction for the post-failure response. This option applies only to SMP and can be used to model adhesives.
- THKOFF Thickness offsets are considered if  $THKOFF = 1$ . If shell offsets are included in the meshed geometry, this option is highly recommended since segment orientations can be arbitrary and the contact surfaces can be disjoint. This option is *not* available in the MPP version of LS-DYNA. It works by substituting with \*CONTACT\_- AUTOMATIC\_SURFACE\_TO\_SURFACE\_TIEBREAK (OP- $TION = 2$  if TBLCID is not specified;  $OPTION = 5$  if TBLCID is specified).

## Remarks:

1. Segment by Segment Failure Attributes. The failure fields, NFLS and SFLS, can be overridden segment by segment on the \*SET\_SEGMENT or \*SET\_SHELL data cards for the SURFA surface with A1 and A2, respectively. These variables do not apply to the SURFB surface.

2. **Failure Criterion.** The tiebreak contact fails when:

$$
\left(\frac{|\sigma_n|}{\text{NFLS}}\right)^2 + \left(\frac{|\sigma_s|}{\text{SFLS}}\right)^2 \ge 1.
$$

Both NFLS and SFLS must be defined. If failure in only tension or shear is required, then set the other failure stress to a large value  $(10^{10})$ . When used with shells, contact segment normal vectors are used to establish the tension direction (as opposed to compression). Compressive stress does not contribute to the failure equation.

- 3. Contact Behavior after Failure. After failure, \*CONTACT\_TIEBREAK\_SUR-FACE TO SURFACE behaves as a surface-to-surface contact with no thickness offsets while \*CONTACT\_TIEBREAK\_SURFACE\_TO\_SURFACE\_ONLY stops acting as a contact altogether. Until failure, it ties the SURFA nodes to the SURFB segments.
- 4. **Contact Stiffness**. Contact stiffness is based on the SURFB side. The variables PENOPT and SOFT have no effect on contact stiffness.

# Card 4: CONTRACTION\_JOINT

This Card 4 is mandatory for:

## \*CONTACT\_SURFACE\_TO\_SURFACE\_CONTRACTION\_JOINT

Purpose: This contact option turns on the contraction joint model designed to simulate the effects of sinusoidal joint surfaces (shear keys) in the contraction joints of arch dams and other concrete structures. The sinusoidal functions for the shear keys are defined according to the following three methods [Solberg and Noble 2002]:

a) *Method 1.* 

$$
\hat{g} = g - A\{1 - \cos[B(s_2 - s_1)]\}
$$

b) *Method 2.* 

$$
\hat{g} = g - 2A \left| \sin \left[ \frac{B(s_2 - s_1)}{2} \right] \right|
$$

c) *Method 3 (default).* 

 $\ddot{g} = g - A\cos(Bs_2) + A\cos(Bs_1)$ 

Here g is a gap function for the contact surface and  $\hat{g}$  is a gap function for the joint surface. A is the key amplitude parameter, and B is the key frequency parameter.  $s_1$  and  $s_2$  are referential surfaces:

$$
s_1 = \mathbf{X}_{\text{surface1}} \cdot \mathbf{T}_{\text{key}}
$$

$$
s_2 = \mathbf{X}_{\text{surface2}} \cdot \mathbf{T}_{\text{key}}
$$

$$
\mathbf{T}_{\text{key}} = \mathbf{T}_{\text{slide}} \times \mathbf{n}
$$

 $T_{\text{slide}}$  is the free sliding direction of the keys and  $n$  is the surface normal in reference.

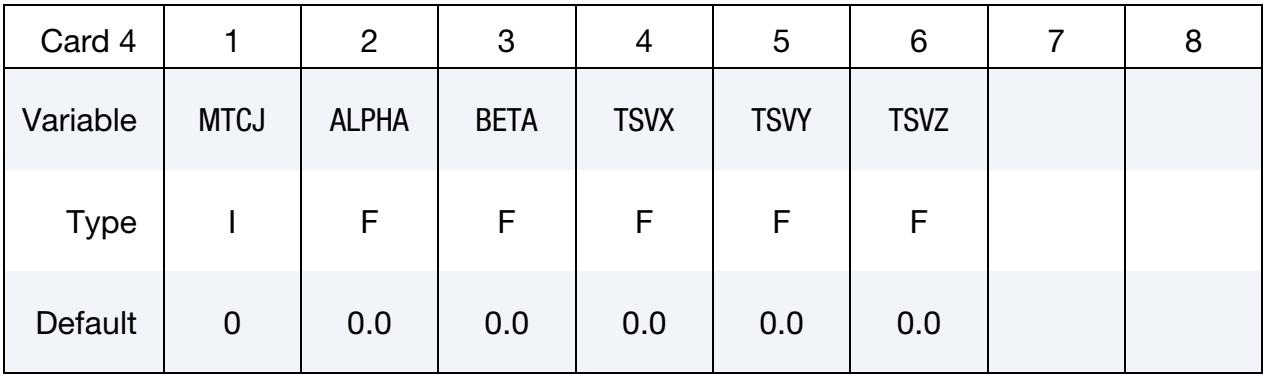

# VARIABLE DESCRIPTION

MTCJ The method option for the gap function,  $\hat{g}$ 

ALPHA Key amplitude parameter, A

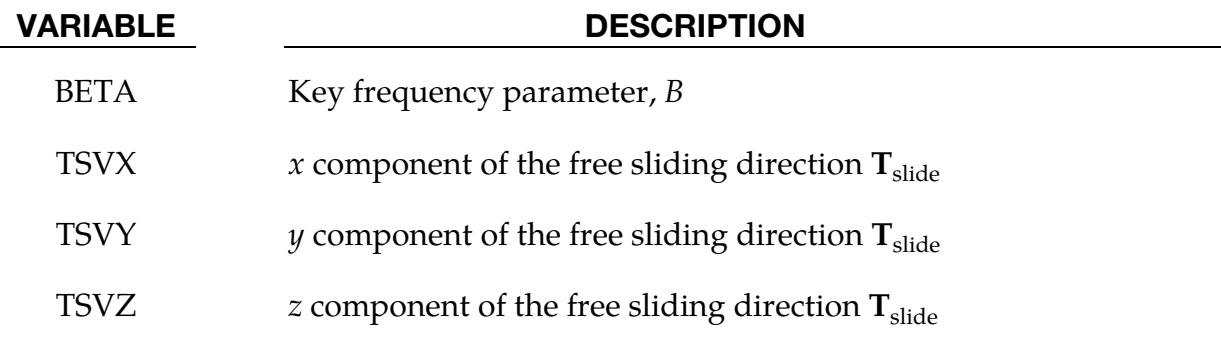

# THERMAL:

THRM 1 is mandatory for the THERMAL (and THERMAL\_FRICTION) option, meaning:

\*CONTACT\_…\_THERMAL\_…

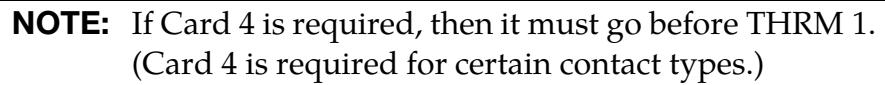

Thermal Card 1.

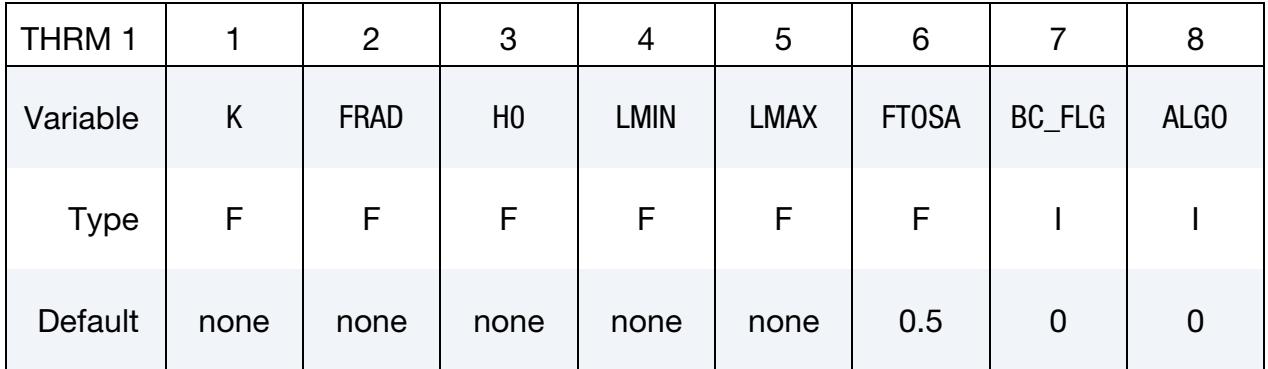

# VARIABLE DESCRIPTION

K Thermal conductivity of fluid between the contact surfaces. If a gap with a thickness  $l_{\text{gap}}$  exists between the contact surfaces, then the conductance due to thermal conductivity between the contact surfaces is

$$
h_{\rm cond} = \frac{K}{l_{\rm gap}} \ .
$$

Note that LS-DYNA calculates  $l_{\text{gap}}$  based on deformation (see [Re](#page-1149-0)[mark 2\)](#page-1149-0).

FRAD Radiation factor,  $f_{\text{rad}}$ , between the contact surfaces:

$$
f_{\rm rad} = \frac{\sigma}{\frac{1}{\epsilon_1} + \frac{1}{\epsilon_2} - 1} \ ,
$$

where

 $\sigma$  = Stefan-Boltman constant  $\varepsilon_1$  = emissivity of SURFA surface  $\varepsilon_2$  = emissivity of SURFB surface

LS-DYNA calculates the radiant heat transfer conductance as

 $h_{\rm rad} = f_{\rm rad}(T_{\rm SURFA} + T_{\rm SURFB})\left(T_{\rm SURFA}^2 + T_{\rm SURFB}^2\right)$ .

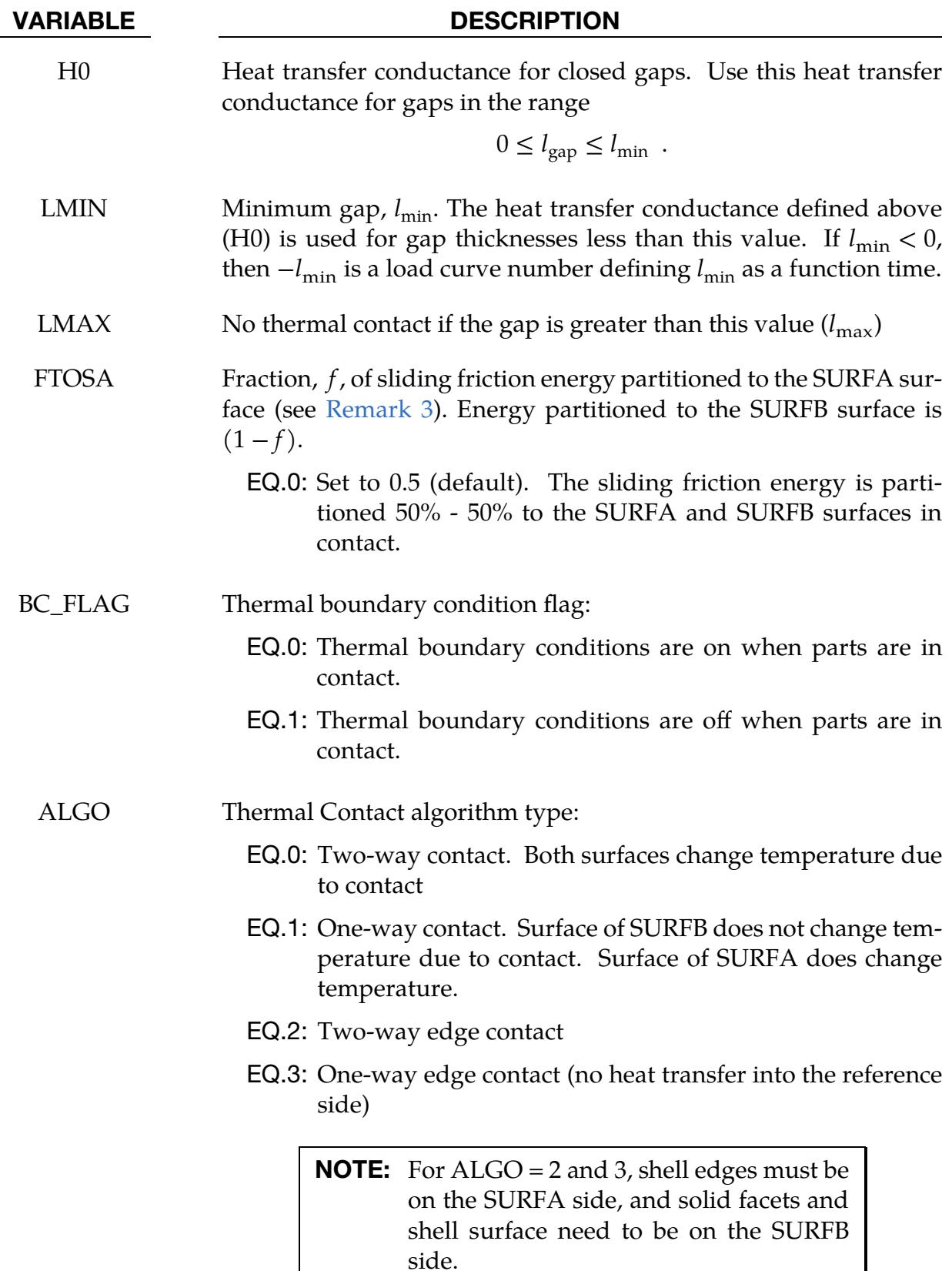

# Remarks:

- 1. Contact Types. Thermal contact involves heat transfer across surfaces, so the contact definition must be of a SURFACE\_TO\_SURFACE type. Thus, in general the NODES\_TO\_SURFACE contacts cannot be used, and an error termination will be the result. The exception is TIED\_NODES\_TO\_SURFACE and TIED\_- SHELL\_EDGE\_TO\_SURFACE contacts with the SURFA side *not* defined with node sets. The TIED\_NODES\_TO\_SURFACE and TIED\_SHELL\_EDGE\_TO\_- SURFACE contacts also allow thermal contact with beam elements. These contacts can model, for instance, heat transfer through spot weld beams used for tying opposite surfaces. Thermal contact with beam elements is otherwise only supported for Mortar contacts, by inheriting the Mortar algorithms from the mechanical side of the contact.
- <span id="page-1149-0"></span>2. **Heat Conductance.** The heat conductance is calculated as

$$
h = \begin{cases} h_0 & 0 \leq l_{\text{gap}} \leq l_{\text{min}} \\ h_{\text{cond}} + h_{\text{rad}} & l_{\text{min}} < l_{\text{gap}} \leq l_{\text{max}} \\ 0 & l_{\text{gap}} > l_{\text{max}} \end{cases}
$$

<span id="page-1149-1"></span>LS- DYNA calculates  $l_{\text{gap}}$  based on deformation.

3. Sliding Friction Energy Fraction.  $f$  can be calculated using:

$$
f = \frac{1}{1 + \frac{\sqrt{(\rho C_p k)}_{\text{SURFB side material}}}{\sqrt{(\rho C_p k)}_{\text{SURFA side material}}}}
$$

# THERMAL\_FRICTION:

THRM 2 is required after THRM 1 if the FRICTION suffix is added to THERMAL.

\*CONTACT\_…\_THERMAL\_FRICTION\_…

The blank (or work piece) must be defined as SURFA in a metal forming model.

Purpose:

- 1. Define the mechanical static and dynamic friction coefficients as a function of temperature.
- 2. Define the thermal contact conductance as a function of temperature and pressure.

THERMAL Card 2.

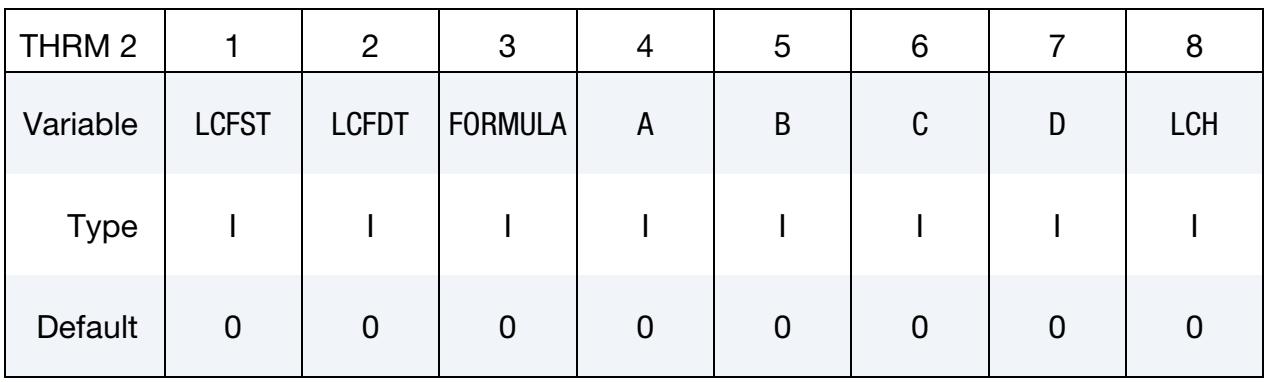

THERMAL Card 3 - User Subroutine Cards. Additional cards for FORMULA < 0. Use as many cards as needed to set |FORMULA| number of parameters.

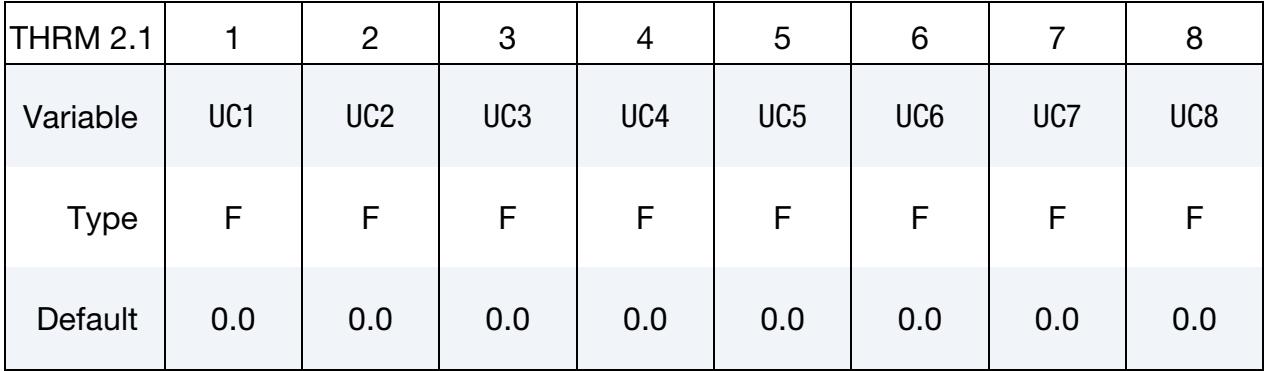

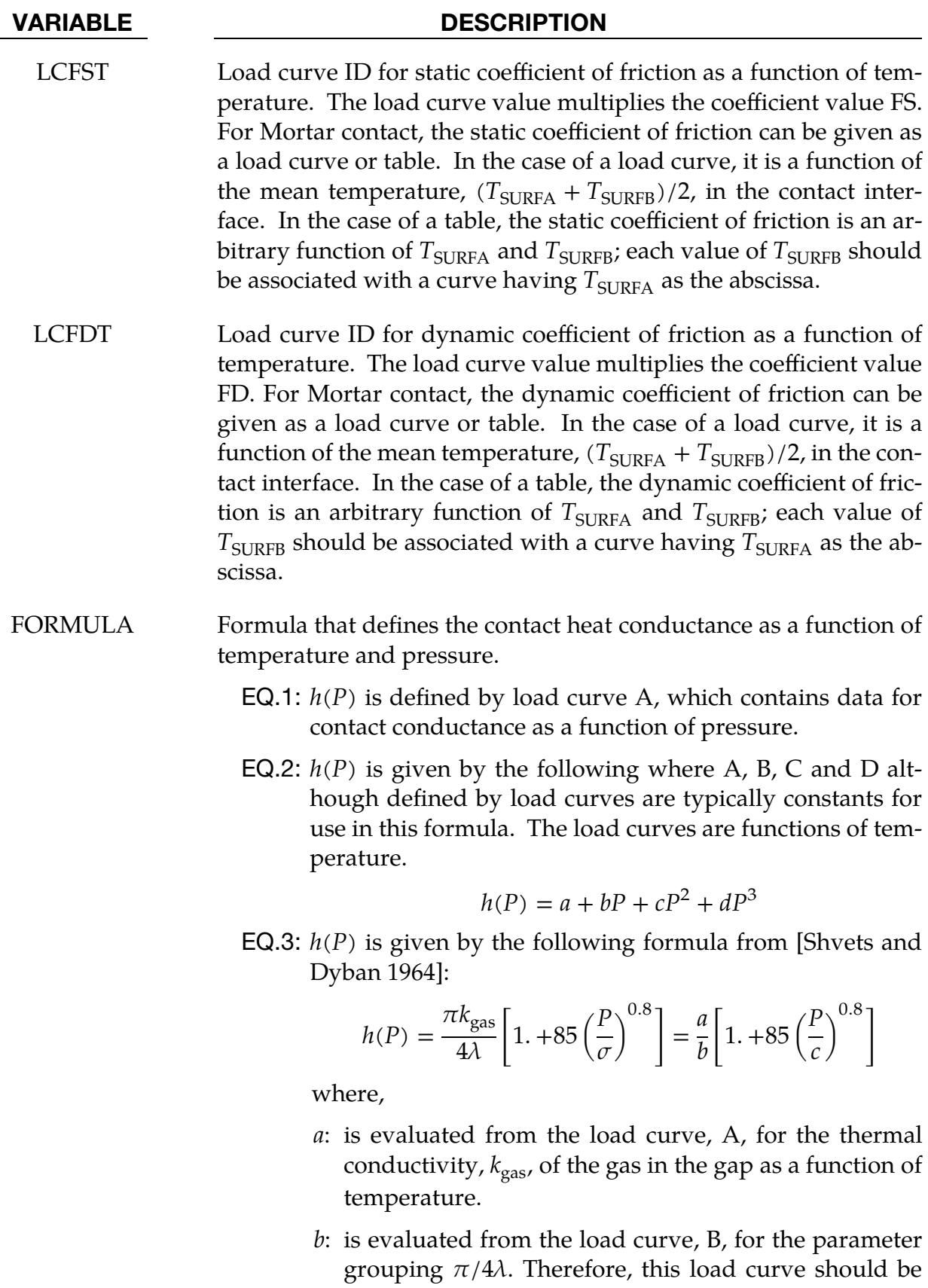

set to a constant value.  $\lambda$  is the surface roughness.
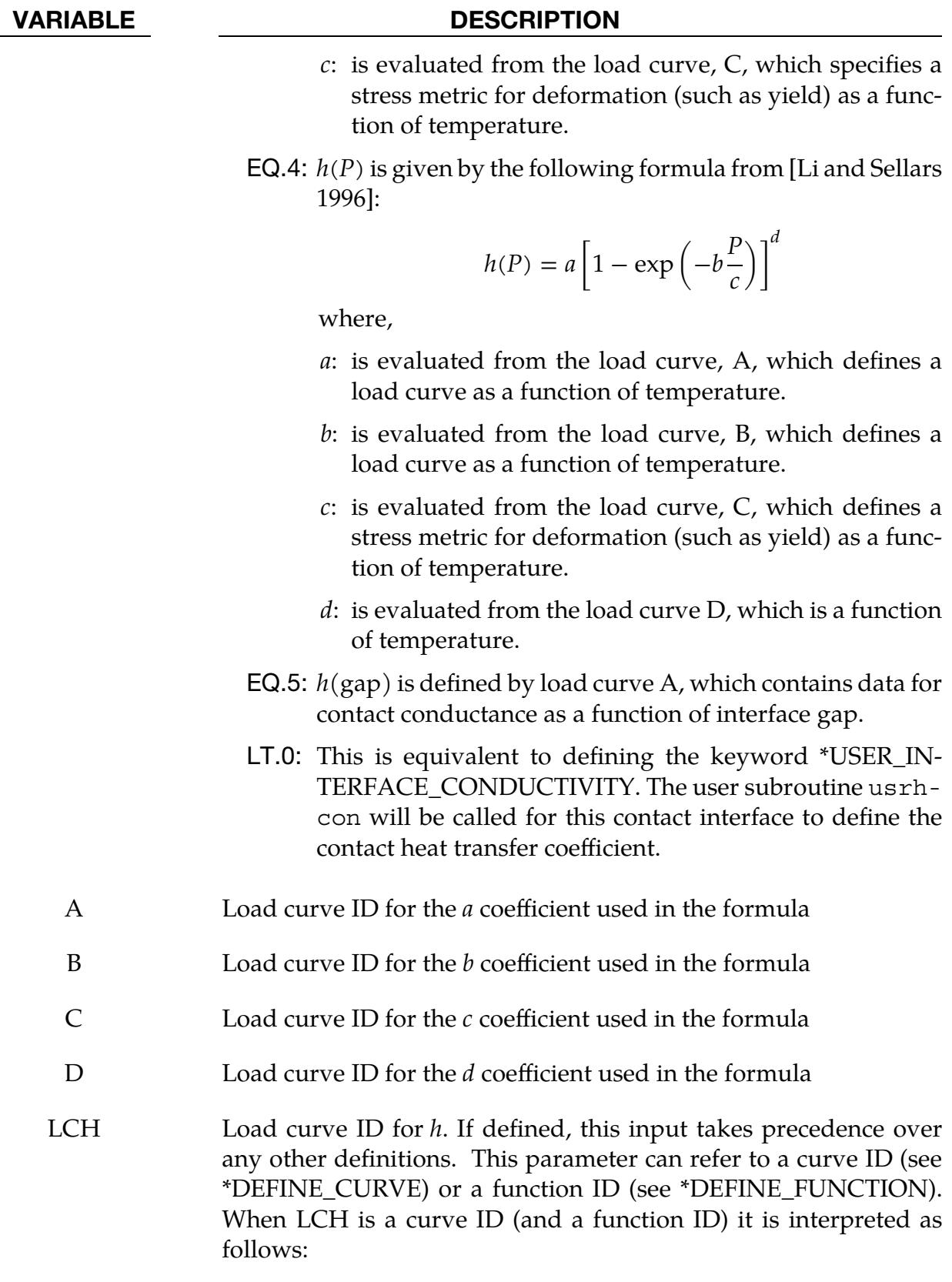

GT.0: The heat transfer coefficient is defined as a function of time,  $t$ , by a curve consisting of  $(t, h(t))$  data pairs.

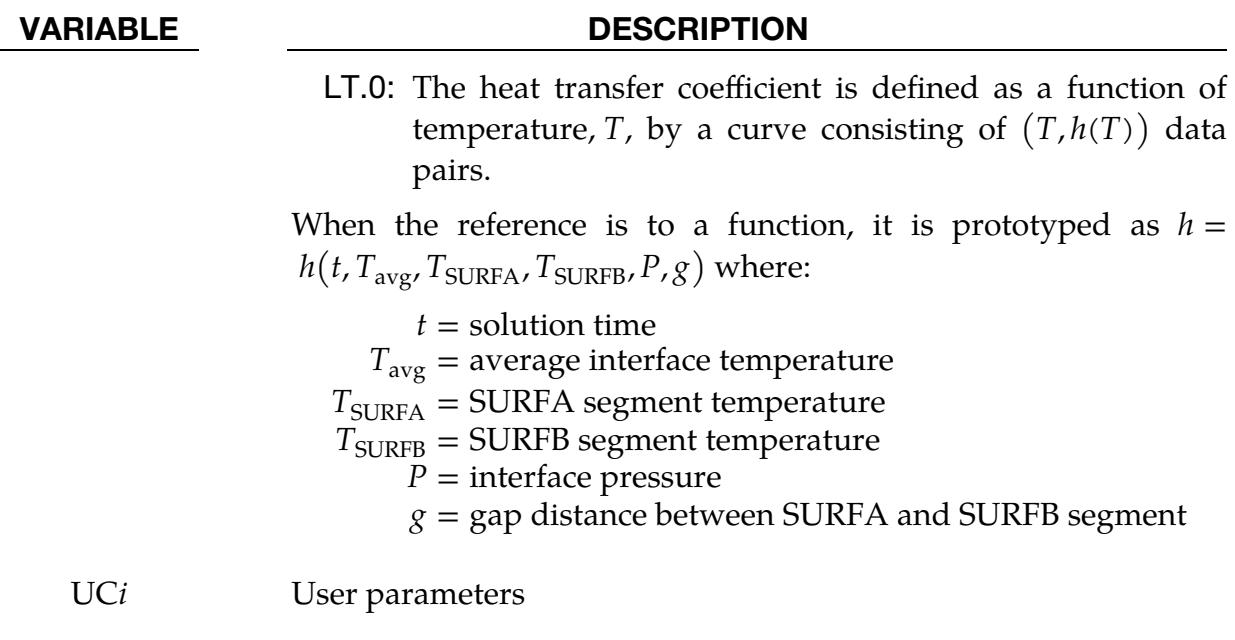

# ORTHO\_FRICTION:

Additional cards for the ORTHO\_FRICTION option:

\*CONTACT\_…\_ORTHO\_FRICTION\_…

# ORTHO\_FRIC 1.

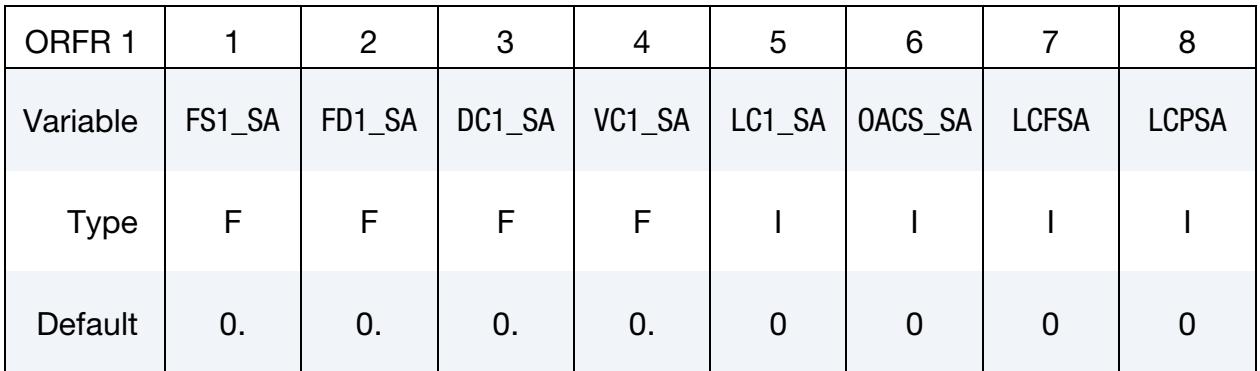

# ORTHO\_FRIC 2.

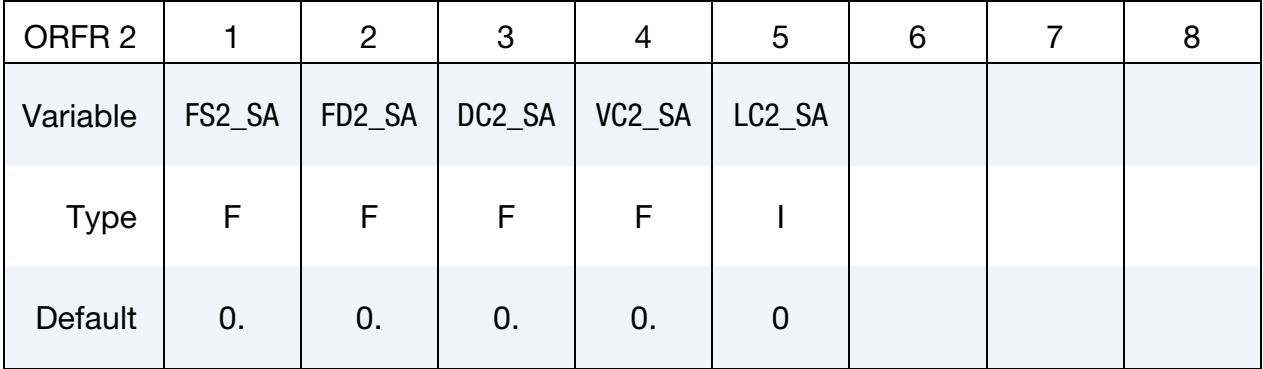

### ORTHO\_FRIC 3.

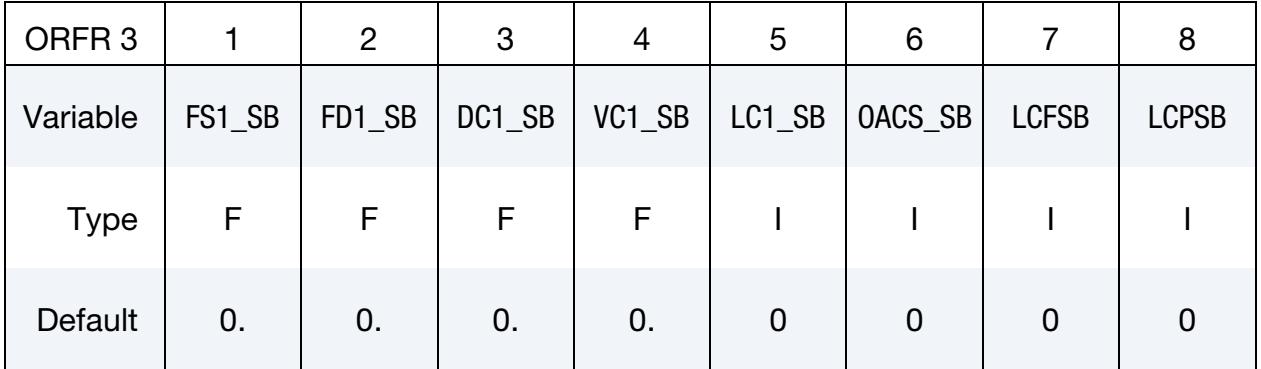

# ORTHO\_FRIC 4.

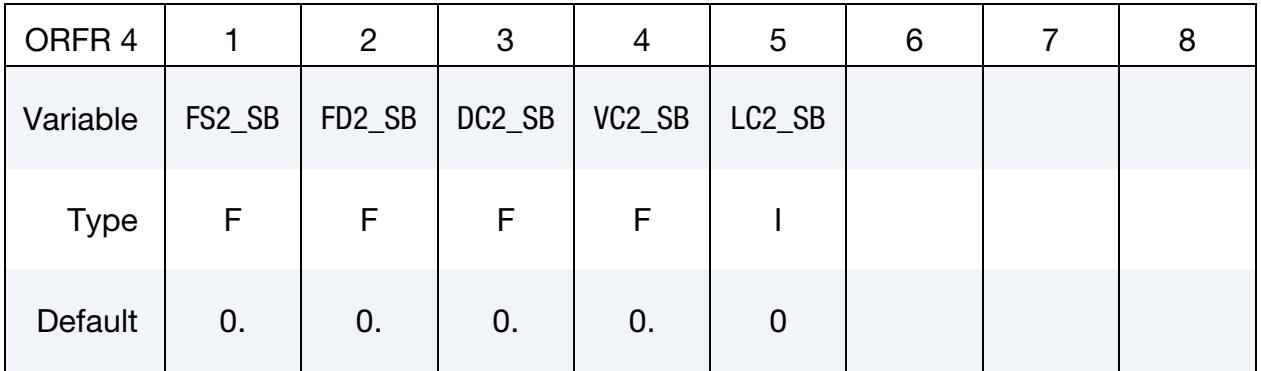

# VARIABLE DESCRIPTION

FSn\_SA or SB Static coefficient of friction in the local *n* orthotropic direction for the SURFA (SA) or SURFB (SB) surface. The frictional coefficient is assumed to be dependent on the relative velocity  $v_{rel}$  of the surfaces in contact,

$$
\mu_c = \text{FD} + (\text{FS} - \text{FD})e^{-\text{DC}|v_{\text{rel}}|},
$$

where the direction and surface are left off for clarity.

When contacts with ORTHO\_FRICTION are defined by segment sets, each segment allows the specification of an offset angle in degrees from the 1-2 side of the segment which locates the 1-direction for the friction. The offset angle is input as the first attribute of the segment in \*SET\_SEGMENT. The transverse direction, or 2-direction, is in the plane of the segment and is perpendicular to the 1 direction. The offset angle is taken as zero when part (set) IDs are used in the contact definition. See \*DEFINE\_FRICTION\_ORIEN-TATION for remarks regarding use of \*CONTACT\_FORMING\_- ONE\_WAY\_SURFACE\_TO\_SURFACE\_ORTHO\_FRICTION.

- FDI\_SA or SB Dynamic coefficient of friction in the local  $n$  orthotropic direction
- $DCA\_SA$  or SB Exponential decay coefficient for the local *n* direction
- VC $n\_SA$  or SB Coefficient for viscous friction in the local  $n$  direction. See the description for VC for mandatory Card 2 above.
- LCn<sub>\_</sub>SA or SB Table ID of a two-dimensional table (see \*DEFINE\_TABLE or \*DE-FINE\_TABLE\_2D) giving the friction coefficient in the local  $n$  direction as a function of the relative velocity and interface pressure. In this case, each curve in the table definition defines the coefficient of friction as a function of the interface pressure corresponding to a particular value of the relative velocity.

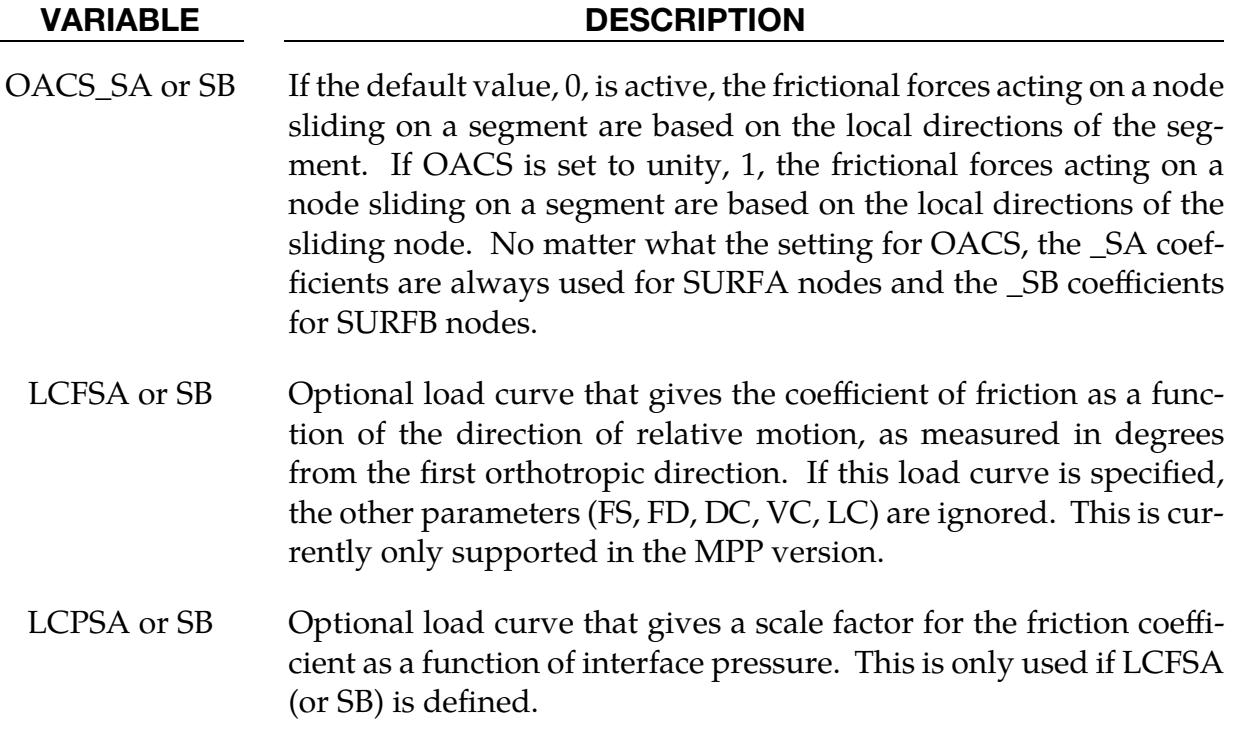

### Remarks:

1. Orthotropic Friction for Mortar Contact. For Mortar contact, we consider what is going on in the plane of surface A with normal  $\mathbf{n}$ , and refer to [Figure 11-14.](#page-1157-0) The orthotropic friction law is based on an elliptic yield surface:

$$
p \ge \sqrt{\left(\frac{t_{\parallel}}{\mu_{\parallel}}\right)^2 + \left(\frac{t_{\perp}}{\mu_{\perp}}\right)^2}
$$

for the Coulomb friction law. This surface is a cone in the pressure-traction space as shown in [Figure 11-14.](#page-1157-0) We also mandate that the slip direction is associative

$$
\mathbf{v} \sim \frac{\partial p}{\partial \mathbf{t}} \ ,
$$

resulting in an angle  $\delta$  between the slip and traction. Here  $p$  is the contact pressure,  $\mathbf{t} = t_{\parallel} \mathbf{a}_{\parallel} + t_{\perp} \mathbf{a}_{\perp}$  is the traction vector and  $\mu = \{\mu_{\parallel}, \mu_{\perp}\}$  are the coefficients of friction in the orthonormal system  $\mathbf{A} = \{ \mathbf{a}_{\parallel}, \mathbf{a}_{\perp} \}$  of surface A. Similarly, we have the orthonormal system  $\mathbf{B} = \{ \mathbf{b}_{\parallel}, \mathbf{b}_{\perp} \}$  on surface  $B$  which is related to  $\mathbf{A}$  by rotating it an angle  $\gamma$  with respect to the normal **n** of surface A. First we need to mention how these systems,  $A$  and  $B$ , are constructed in the first place.

We assume that the materials of the interacting surfaces are anisotropic. Then  $\mathbf{a}_{\parallel}$  is the *first* material direction of the material constituting surface *A* and  $\mathbf{b}_{\parallel}$  is likewise the corresponding first material direction on surface *B*. Therefore,

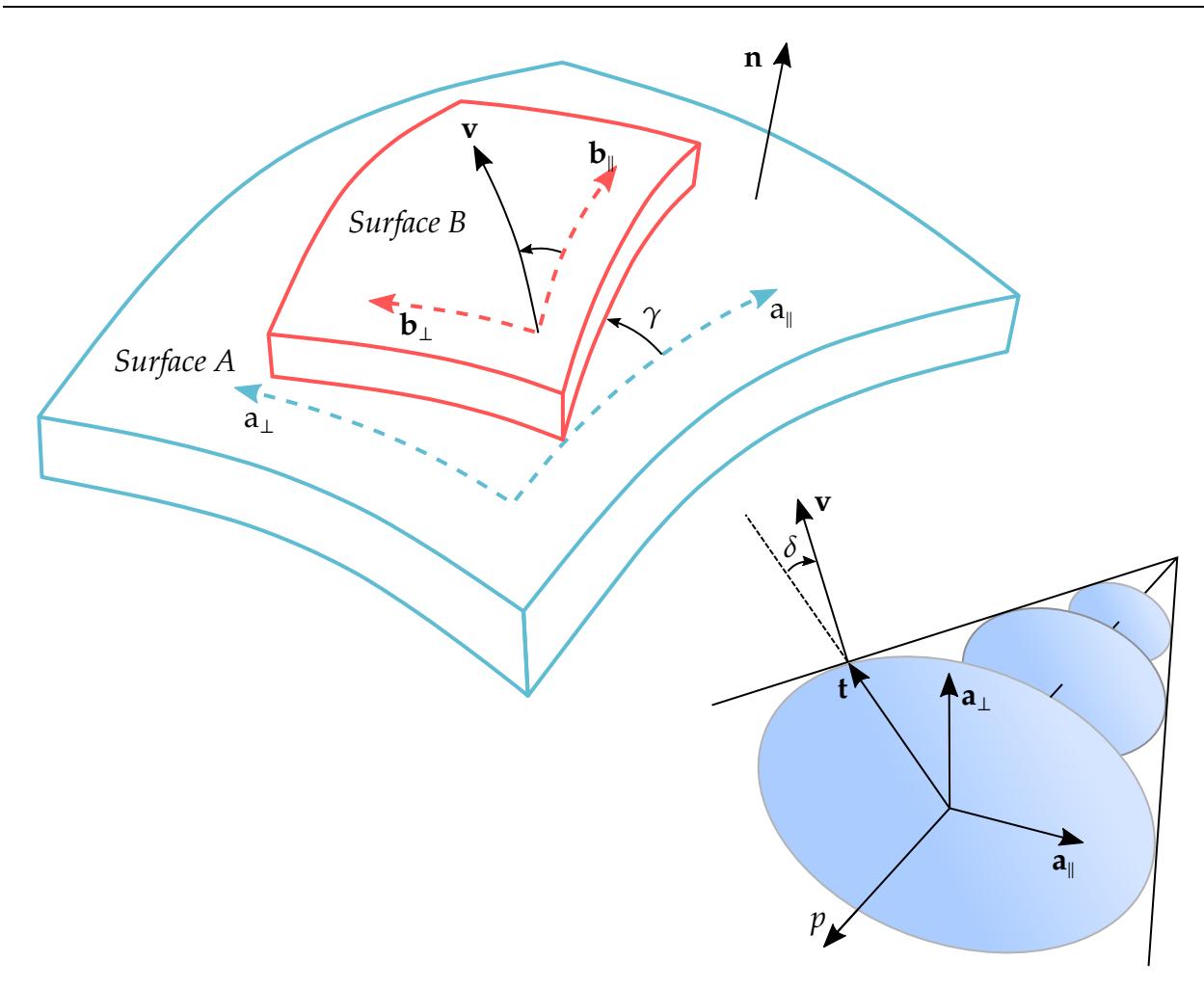

<span id="page-1157-0"></span>Figure 11-14. Definitions of terms for orthotropic friction in Mortar contact. Surface *B* with its main fibers in direction  $\mathbf{b}_{\parallel}$  slides on surface  $A$  with its fibers in direction  $\mathbf{a}_{\parallel}$ . The contact pressure is  $p$  and the sliding velocity of surface  $A$  relative to *B* is in the direction **v**. This results in a frictional traction, **t**, on surface *A* directed (by and large) in the same direction as **v**. The corresponding traction on surface  $B$  is in the opposite direction and of the same magnitude as  $t$ .

currently the orthotropic directions for mortar contact are *not* set on the contact card but are inherited from the underlying materials. In [Figure 11-14,](#page-1157-0)  $\bf{A}$  and  $\bf{B}$ should not be confused with element specific directions, as this exposition is completely independent of finite elements.

The friction coefficients  $\mu$  are determined from the angle  $\gamma$  (see [Figure 11-14\)](#page-1157-0) through direction cosines

$$
\alpha = \cos^2 \gamma = (\mathbf{a}_{\parallel} \cdot \mathbf{b}_{\parallel})^2 = (\mathbf{a}_{\perp} \cdot \mathbf{b}_{\perp})^2
$$

$$
\beta = \sin^2 \gamma = (\mathbf{a}_{\perp} \cdot \mathbf{b}_{\parallel})^2 = (\mathbf{a}_{\parallel} \cdot \mathbf{b}_{\perp})^2
$$

as

$$
\mu_{\parallel} = \alpha \text{ FS1\_SA} + \beta \text{ FS1\_SB}
$$

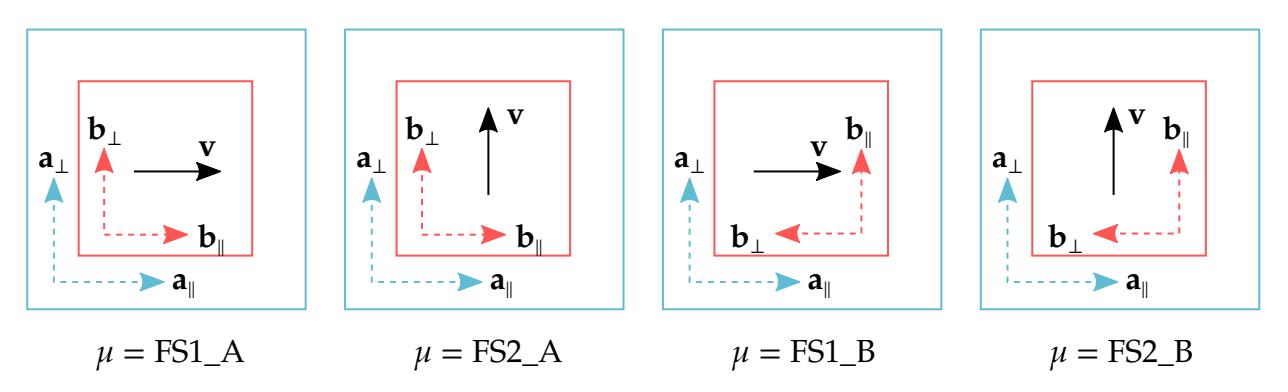

<span id="page-1158-0"></span>**Figure 11-15.** Interpretation of input parameters for Mortar orthotropic friction

$$
\mu_{\perp} = \alpha \text{ FS2\_SA} + \beta \text{ FS2\_SB}.
$$

It follows that the interpretation of the input parameters that are relevant for Mortar orthotropic friction are (see [Figure 11-15\)](#page-1158-0):

- a) FS1\_SA being the coefficient of friction for **v** in direction  $a_{\parallel}$  when  $a_{\parallel}$  is aligned with  $\mathbf{b}_{\parallel}$ .
- b) FS1\_SB being the coefficient of friction for **v** in direction  $a_{\parallel}$  when  $a_{\parallel}$  is aligned with  $\mathbf{b}_{\perp}$ .
- c) FS2\_SA being the coefficient of friction for **v** in direction  $a_{\perp}$  when  $a_{\parallel}$  is aligned with  $\mathbf{b}_{\parallel}$ .
- d) FS2\_SB being the coefficient of friction for **v** in direction  $a_{\perp}$  when  $a_{\parallel}$  is aligned with  $\mathbf{b}_{\perp}$ .

The effective friction coefficient will then be determined by the yield surface and flow rule as

$$
\mu = \frac{\|\mathbf{t}\|}{p}
$$

and thus, determines the relationship between contact pressure  $p$  and magnitude of sliding traction t.

The behavior for relative sliding **v** in either of the main  $A$  directions  $\mathbf{a}_{\parallel}$  and  $\mathbf{a}_{\perp}$  is by design quite intuitive; the effective friction coefficients will be  $\mu_\parallel$  and  $\mu_\perp$ , respectively, and the tractions t are collinear with the sliding. However, from the associative slip law the traction **t** and sliding **v** are not *always* pointing in the exact same direction, and this is explained best by considering two situations. With prescribed sliding **v** in some other direction than  $a_{\parallel}$  or  $a_{\perp}$ , the resulting traction vector **t** will have its main component in the direction of sliding, but also a (nonzero) component towards the direction with the *largest* friction coefficient. The corresponding tendency will be seen with a prescribed traction **t**, for which the resulting sliding direction **v** will tend towards the direction with the *smallest* friction coefficient. See [Figure 11-16.](#page-1159-0)

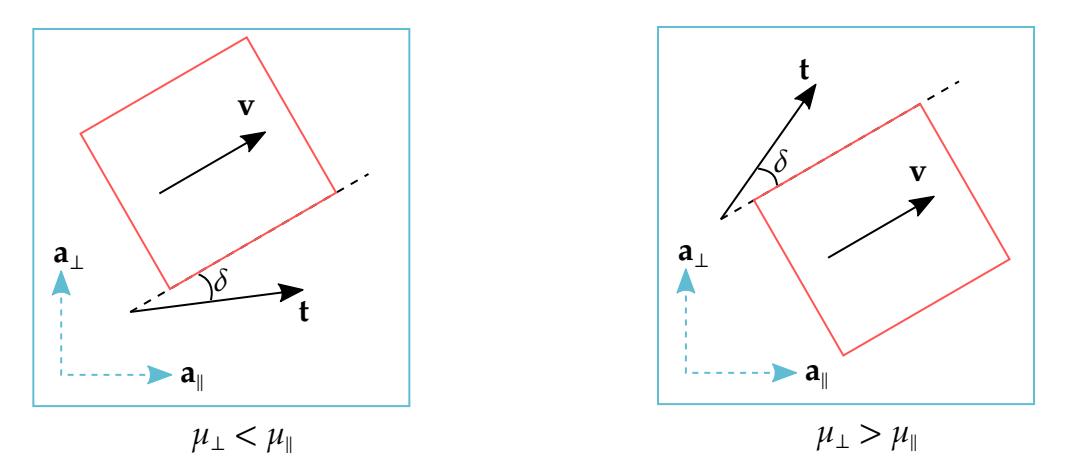

<span id="page-1159-0"></span>Figure 11-16. Illustration of how direction of sliding differs from the traction direction depending on the coefficients of friction

# Optional Card A:

**NOTE:** If Card 4 is required, then it must go before this card. (Card 4 is required for certain contact types.)

### Optional Card A.

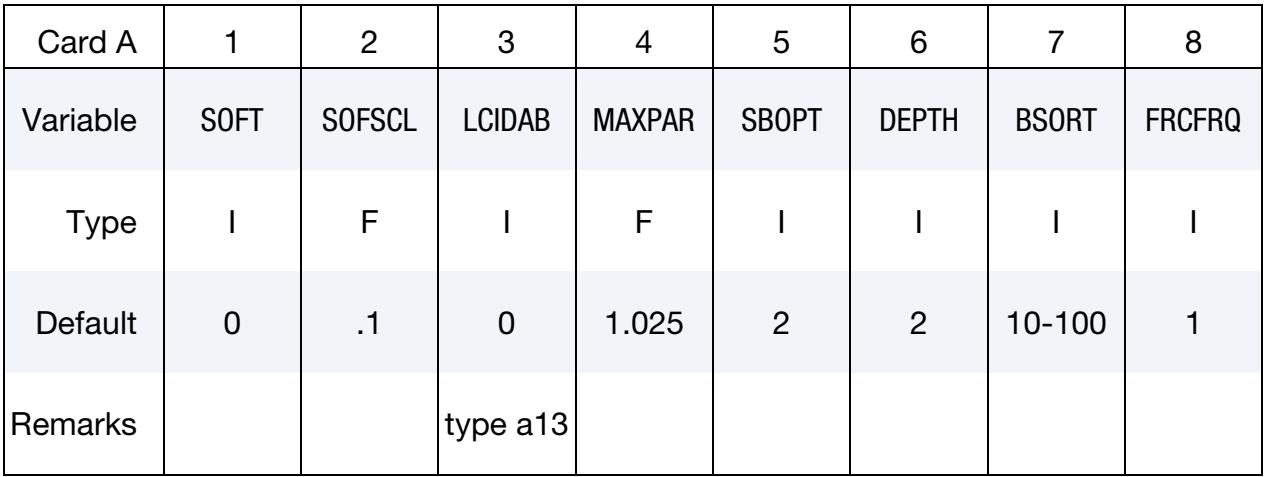

### VARIABLE DESCRIPTION

SOFT Contact formulation:

EQ.0: Standard penalty formulation

- **EQ.1:** Soft constraint penalty formulation. See About SOFT  $= 1$ .
- EQ.2: Segment-based contact penalty formulation. See [About](#page-1163-1)   $SOFT = 2.$
- EQ.4: Constraint approach for FORMING contacts. This formulation only applies to one-way forming contacts. You should use it when the penalty formulations result in large penetrations. The results, however, are sensitive to damping.
- EQ.6: Special contact algorithm to handle sheet blank edge (deformable) to gage pin (rigid shell) contact during implicit gravity loading. This applies to \*CONTACT\_FORM-ING\_NODES\_TO\_SURFACE only. See remarks under About  $SOFT = 6$ .
- SOFSCL Scale factor for constraint forces of soft constraint option invoked with  $SOFT = 1$  (default = 0.10). Values greater than 0.5 for single surface contact and 1.0 for one-way treatment are inadmissible.

# VARIABLE DESCRIPTION LCIDAB Load curve ID defining airbag thickness as a function of time for type a13 contact (\*CONTACT\_AIRBAG\_SINGLE\_SURFACE).

MAXPAR Maximum parametric coordinate in segment search (values between 1.025 and 1.20 are recommended). This variable applies only to SMP; for MPP, see PARMAX on MPP 1. Larger values can increase the cost. If zero, MAXPAR defaults to 1.025 for most contact options. The exceptions to this are listed in the table below.

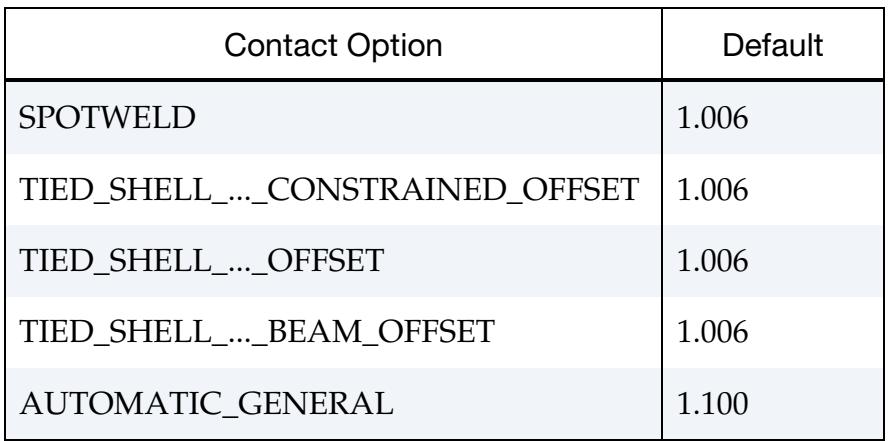

This factor allows for an increase in the size of the segments which may be useful at sharp corners. For the SPOTWELD and …\_OFF-SET options larger values can sometimes lead to numerical instabilities; however, a larger value is sometimes necessary to ensure that all nodes of interest are tied.

- SBOPT Segment-based (SOFT = 2) contact options (see Fields used with  $SOFT = 2$  under About  $SOFF = 2$ ):
	- EQ.0: Defaults to 2
	- EQ.1: Pinball edge-edge contact (not recommended)
	- EQ.2: Assume planer segments (default)
	- EQ.3: Warped segment checking
	- EQ.4: Sliding option (not recommeded when using DEPTH = 5, 25, and 35)
	- EQ.5: Do options 3 and 4 (not recommended when using  $DEFTH = 5, 25, and 35$

### DEPTH Search depth in automatic contact to check for nodal penetration through the closest contact segments. A value of 1 (one segment)

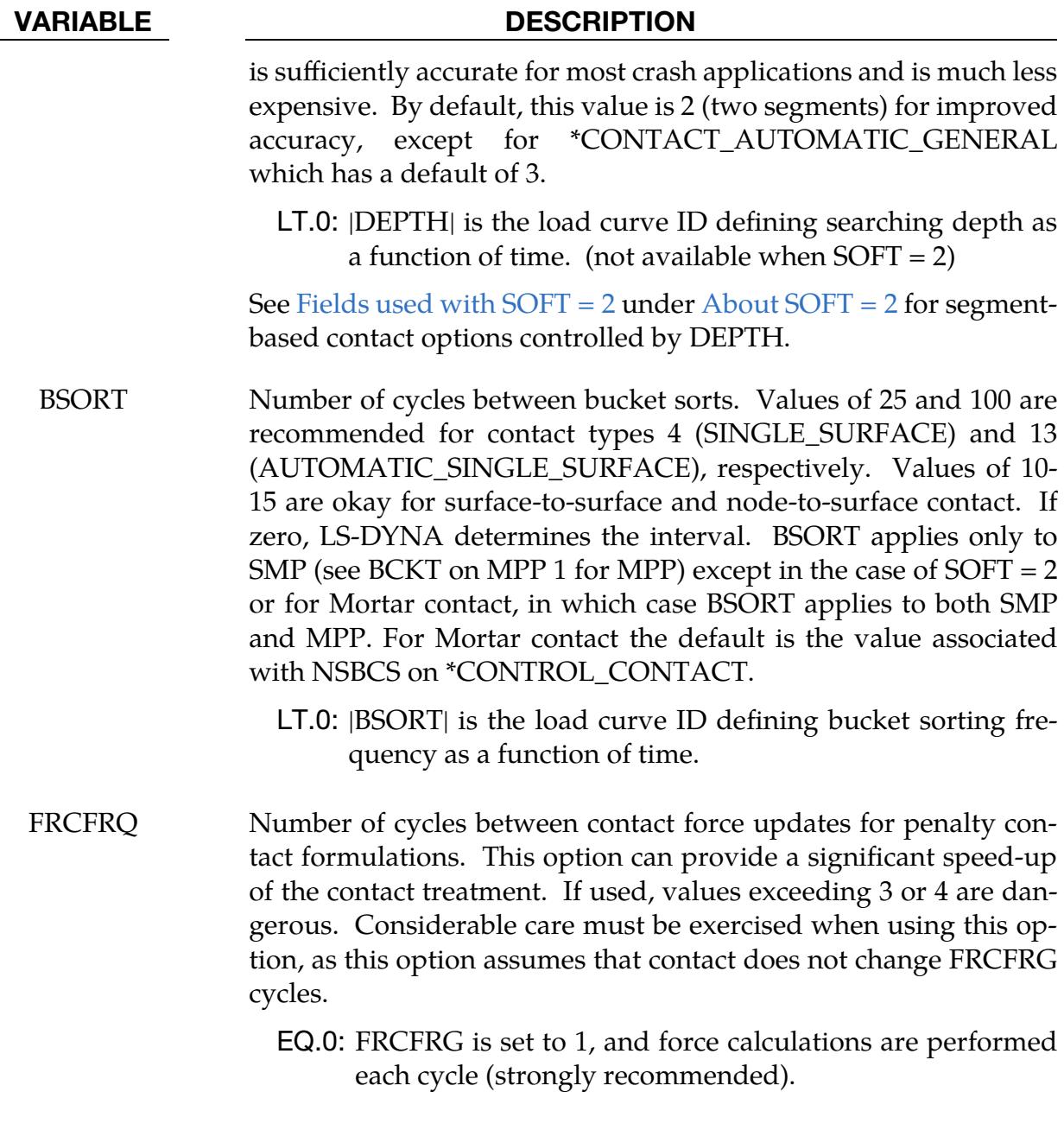

### Remarks:

- 1. Contact Stiffness Based on Stability. Setting SOFT = 1 or 2 on optional contact Card A will cause the contact stiffness to be determined based on stability considerations by taking into account the time step and nodal masses. This approach is generally more effective for contact between materials of dissimilar stiffness or dissimilar mesh densities.
- 2. Switching between SOFT = 1 and SOFT = 2. By adding "soft=2to1" on the LS-DYNA execution line, all occurrences of SOFT = 2 in a model will be changed to  $SOFT = 1.$  Conversely, by adding "soft=1to2" on the execution line, all

occurrences of SOFT = 1 in a model will be changed to SOFT = 2 (other variables related to SOFT = 2, such as SBOPT and DEPTH are left unchanged).

# <span id="page-1163-0"></span>About SOFT = 1:

The soft constraint formulation  $(SOFT = 1)$  may be helpful if the material constants of the elements which make up the surfaces in contact have a wide variation in the elastic bulk moduli because the interface stiffness is based on the nodal mass and the global time step size. This method of computing the interface stiffness will typically give a much higher stiffness value than would be obtained by using the bulk modulus. Therefore, this method is the preferred approach when soft foam materials interact with metals.

Note that with this method LS-DYNA computes two contact stiffnesses,  $k_{\text{soft}=0}$  and  $k_{\text{cs}}$ . These stiffnesses are the contact stiffness calculated for  $SOFT = 0$  and the stability contact stiffness, respectively. Generally, the maximum of these two stiffness is the stiffness for SOFT = 1. See the theory manuals for details about how these contact stiffnesses are calculated.

# <span id="page-1163-1"></span>About  $SOFT = 2$ :

### **What is Segment-Based Contact**

Traditionally, to determine contact, the nodes of one surface are checked to see if they penetrate the segments of another surface. The direction of the applied penalty force depends on the direction of the reference segment's normal vector at the contact point. With  $SOF = 2$ , when not specifically used with one-way contact types, the contact algorithm looks for all segment-to-segment penetration. The algorithm then decides which segments are the tracked and reference segments and thus which direction to apply the contact force. It generally chooses the segment that penetrates less as the tracked segment. Then the normal vector of the other segment gives the penalty direction. For oneway contact with SOFT = 2, SURFA and SURFB determine the tracked and reference segments, respectively.

### **Why use Segment-Based Contact**

For certain situations, node-to-segment contact can lead to undesirable behavior. For instance, if a node of one surface contacts another surface at a corner, determining the reference segment normal is ambiguous (see [Figure 11-17\)](#page-1164-0). Segment-based contact solves this problem. It looks at segments contacting segments and the directions of the segment normal vectors, thus making the contact direction less ambiguous.

Another problem arises when two segments come into contact at a T-intersection (see [Figure 11-18\)](#page-1164-1). In traditional contact the tracked node would be pushed away from the reference segment in the direction normal to the reference segment. This behavior may not always be physical even in symmetric contact when both sides are checked for penetration. With segment-based contact, excluding one-way, the contact algorithm

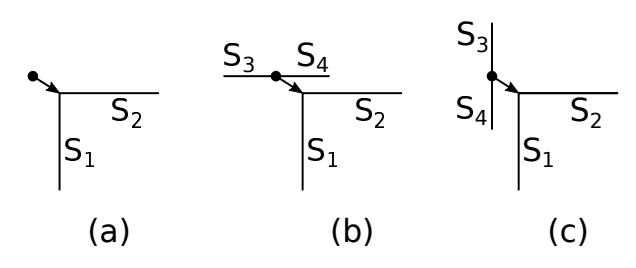

<span id="page-1164-0"></span>**Figure 11-17.** (a) illustrates the ambiguity of determing the normal vector for a node to segment contact at a corner since there is no knowledge about the shape of the surface impacting the corner. With segment-based contact, this difficulty is resolved since it looks at segments coming into contact with segments. Thus LS-DYNA can judge the difference between cases (b) and (c).

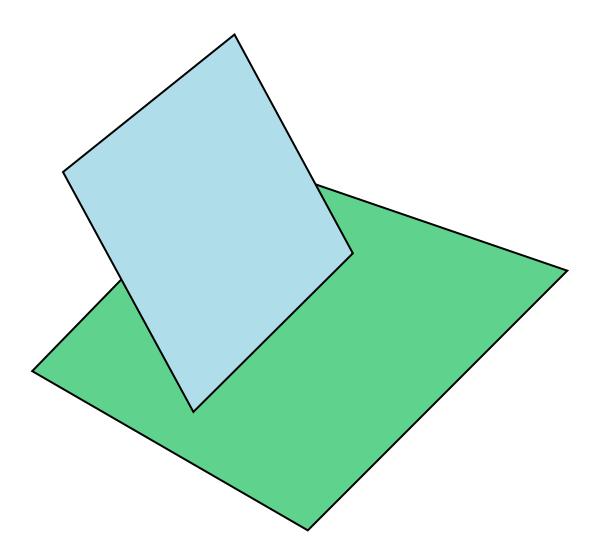

<span id="page-1164-1"></span>**Figure 11-18.** Example of two segments coming into contact at a T-intersection. The algorithms for segment-based contact would choose the direction of the contact force as the normal direction to the segment in green.

determines the tracked and reference segments. As mentioned previously, it selects the segment that penetrates less as the tracked segment. The other segment is the reference and gives the contact force direction. With [Figure 11-18](#page-1164-1) as an example, the blue segment is penetrating the green segment less. Therefore, the normal direction for the contact force is chosen to be the normal vector of the green segment. Note that for one-way contact, the direction is always the normal vector to the segments in SURFB. Thus, if the segment in blue is in SURFB, unphysical results will occur.

### **When segment-based contact is available**

Segment-based contact is for general shell and solid element contact. It is available for contact types with SURFACE\_TO\_SURFACE, ONE\_WAY\_SURFACE\_TO\_SURFACE, and SINGLE\_SURFACE in the name that may additionally include AUTOMATIC, ERODING, and AIRBAG. When the contact type includes AUTOMATIC, the orientation of shell segment normal vectors is automatic. Otherwise, the segment or element orientations are used as input.

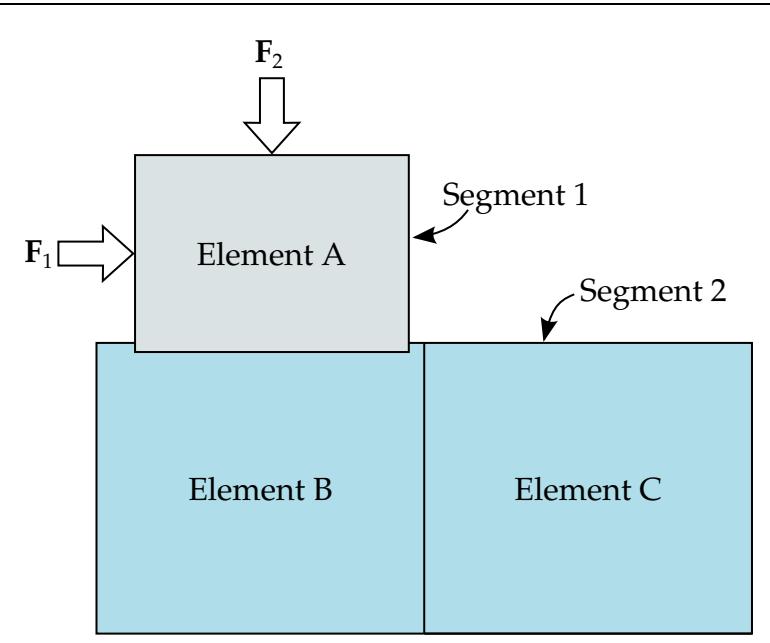

<span id="page-1165-1"></span>**Figure 11-19.** Example situation of when to use the sliding option (SBOPT = 3 or 5). Without the sliding option, the regular algorithm causes Segment 2 to become a tracked segment and Segment 1 to become a reference segment because offsets do not apply to solid elements. The sliding option prevents this unphysical contact force between those segments.

# **Edge treatment**

Edge-to-edge treatment with SOFT = 2 differs from the edge treatments with SOFT =  $0$  or 1. The edge treatment method for SOFT = 2 looks at penetration for each pair of segments and determines whether the penetrations look like surface or edge penetration. Thus, it is available for solid and shell elements. For  $SOFT = 0$  or 1, edge treatment is only available for shells. SOFT = 2 also applies edge treatment to interior edges if the penetration occurs at a bend in the mesh. For  $SOFT = 0$  or 1, interior edge penetration is not available except for with \*CONTACT\_AUTOMATIC\_GENERAL\_INTERIOR when using shell elements (see [Remark 2](#page-1192-0) in [General Remarks](#page-1192-1) for details).

By default, we do not enable edge treatment for  $SOFT = 2$ . It depends on the setting of DEPTH. See [Fields used with SOFT = 2](#page-1165-0) for which settings of DEPTH enable this feature.

### <span id="page-1165-0"></span>**Fields used with SOFT = 2**

Fields that do *not* apply to the supported contact types are *not* used, such as FLANGL on optional Card C. Only the GRPABLE field is supported on the MPP cards. All fields on mandatory Cards 1, 2, and 3 are active, except for VSF and PENCHK. On optional Card A, some parameters have different meanings than they do for the default contact which are discussed in detail below. The negative MAXPAR input on optional Card A is no longer supported. The data previously input with a negative MAXPAR can be input using the DTSTIF parameter on optional Card C. PENMAX, THKOPT, and SHLTHK on optional Card B are also not used (only the ISYM, I2D3D, SLDTHK, and SLDSTF parameters are active). IGNROFF on Card F is also not supported.

The SBOPT parameter on optional Card A controls several options. We do not recommend setting DEPTH = 1 for pinball edge-to-edge checking and only include it for backward compatibility. For edge-to-edge checking, we recommend setting DEPTH = 5 instead (see below). The warped segment option more accurately checks for penetration of warped surfaces.

The sliding option (SBOPT =  $4$  or  $5$ ) uses neighbor segment information to improve sliding behavior. It is useful for preventing segments from incorrectly catching nodes on a sliding surface. However, we do not recommend using it with  $DEPTH = 5$ , 25, and 35 because it can interfere with edge-to-edge checking and lead to incorrect behavior. [Fig](#page-1165-1)[ure 11-19](#page-1165-1) illustrates an example situation ideal for using the sliding option. In this example, a block modeled with a solid element slides across a surface consisting of two solid elements. Because segments on solid elements do *not* have offsets, Element A must penetrate Element B for contact forces to apply. With the default algorithm, Segment 2 on Element C becomes a tracked segment, and Segment 1 on Element A becomes a reference segment as Element A moves to the right. Thus, the regular contact algorithm applies a nonphysical force in the normal direction of Segment 1. The sliding option prevents this unphysical contact force because it looks at the segments neighboring Segment 2. The orientation of the segment to the left of Segment 2 causes the algorithm to not apply a contact force in that direction.

The DEPTH parameter controls several additional options for segment-based contact.

- 1. **DEPTH = 2 (default; but not recommended).** Surface penetrations measured at nodes are checked.
- 2. **DEPTH = 3.** Surface penetration is also measured at the edge. This option is more accurate than DEPTH = 2 and is good for a wide variety of simulations but does not check for edge-to-edge penetration.
- 3. **DEPTH = 5.** Both surface penetrations and edge-to-edge penetrations are checked.
- 4. **DEPTH = 13.** The penetration checking is the same as for DEPTH = 3, but the code has been tuned to better conserve energy.
- 5. **DEPTH = 15.** Behavior is the same as DEPTH =  $5$  from versions R4.2 and earlier. This option enables backward compatibility of results.
- 6. **DEPTH = 23.** The penetration checking is similar to DEPTH = 3 but uses different methods to try to improve robustness.

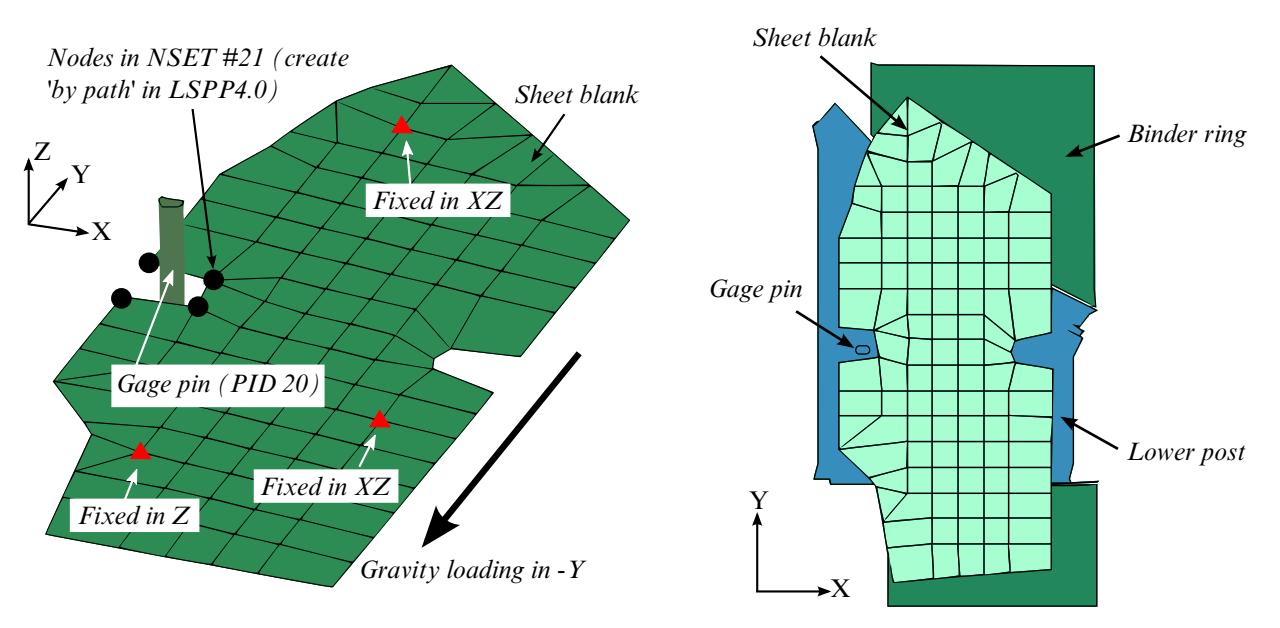

<span id="page-1167-1"></span>**Figure 11-20.** Illustrative/test model for  $SOFT = 6$  (left) and initial blank position.

- 7. **DEPTH = 25 or 35.** The penetration checking is similar to DEPTH =  $5$  but uses different methods to try to improve robustness.
- 8. **DEPTH = 45.** The splitting pinball method [Belytschko and Yeh, 1993] is used. This method is more accurate at the cost of more CPU time. It is recommended when modeling complex contacts between parts comprised of shells. It does not apply to solid or thick shell parts, but such parts can be coated with null shells to make  $DEPTH = 45$  available.
- 9. **DEPTH = 55.** The penetration checking is similar to DEPTH = 25 and 35, but it is robust in edge-to-edge checking. Thus, penetration is less likely.
- 10. **DEPTH = 1 or 4.** Airbag contact has two additional options, DEPTH = 1 and 4. DEPTH = 4 activates additional airbag logic that uses neighbor segment information when judging if the contact is between interior or exterior airbag surfaces. This option is not recommended and is maintained only for backward compatibility. Setting DEPTH = 1 suppresses all airbag logic.

# <span id="page-1167-0"></span>About  $SOFT = 6$ :

SOFT = 6 contact addresses contact issues in situations where blank gage pins are narrow or small and blank meshes are coarse [\(Figure 11-20](#page-1167-1) left), leading to missing contact in some cases. This feature applies to gravity loading and forming of a sheet blank with an adaptive mesh. It can *only* be used with \*CONTACT\_FORMING\_NODES\_TO\_SUR-FACE. In addition, the variable ORIENT in \*CONTROL\_CONTACT must be set to "4". Currently this feature is available in double precision, SMP only.

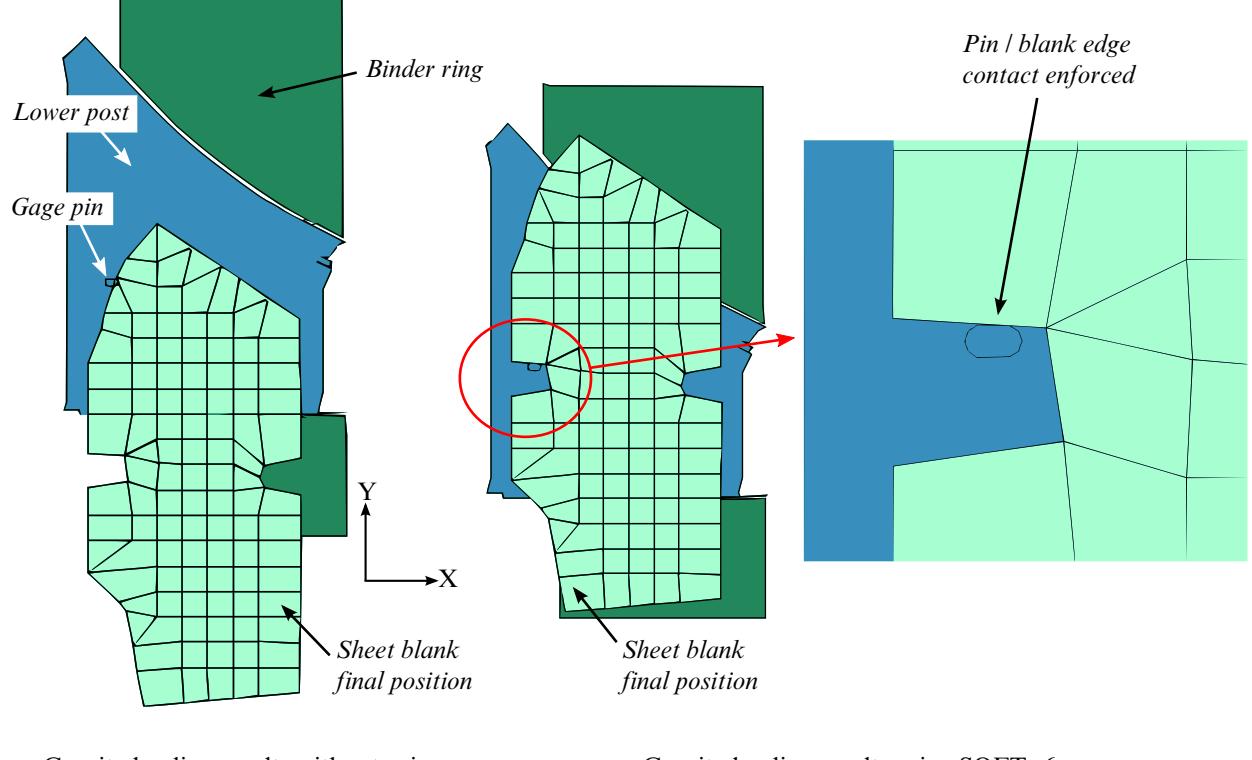

Gravity loading results without using SOFT=6; Pin/blank edge contact missed. Gravity loading results using SOFT=6; Pin/blank edge contact sucessful.

<span id="page-1168-0"></span>**Figure 11-21.** Final blank position without (left) and with (right) SOFT =  $6$ .

- 1. **SURFA Type.** Prior to R10.0, SURFA must be a node set that includes the nodes along the entire blank edge or the portion of the blank edge that will be in contact with gage pins (see [Figure 11-20](#page-1167-1) left). The nodes in the node set must be listed in a consecutive order, as defined *by path* in LS-PrePost 4.0 or later, under *Model*  <sup>→</sup> *CreEnt* → *Cre* → *Set Data* → *\*SET\_NODE*. Note that the blank edge and the gage pins do not have any thickness. *Starting with Revision R10.0, SURFA in \*CONTACT\_FORMING\_NODES\_TO\_SURFACE can be input as part ID (not a part set ID) of the blank, making it much easier to use SOFT = 6.*
- 2. **Example.** In the partial keyword example below, node set ID 21 (SUR- $FATYP = 4$ ) is in contact with the gage pin of part set ID 20. As shown in Figure [11-20](#page-1167-1) (left), with the boundary condition applied, a blank with a very coarse mesh is loaded with a body force. The left notch is anticipated to be in contact with the gage pins. The initial position (top view) of the test model is shown in [Figure 11-20](#page-1167-1) (right) and the final gravity loaded blank positions are shown in [Figure 11-21 \(](#page-1168-0)left) without SOFT =  $6$ , and in [Figure 11-21](#page-1168-0) (middle and right) with  $SOFT = 6$ . Without  $SOFF = 6$  the contact between the blank edge and the pin is missed completely.

\*CONTROL\_TERMINATION 1.0 \*CONTROL\_IMPLICIT\_FORMING

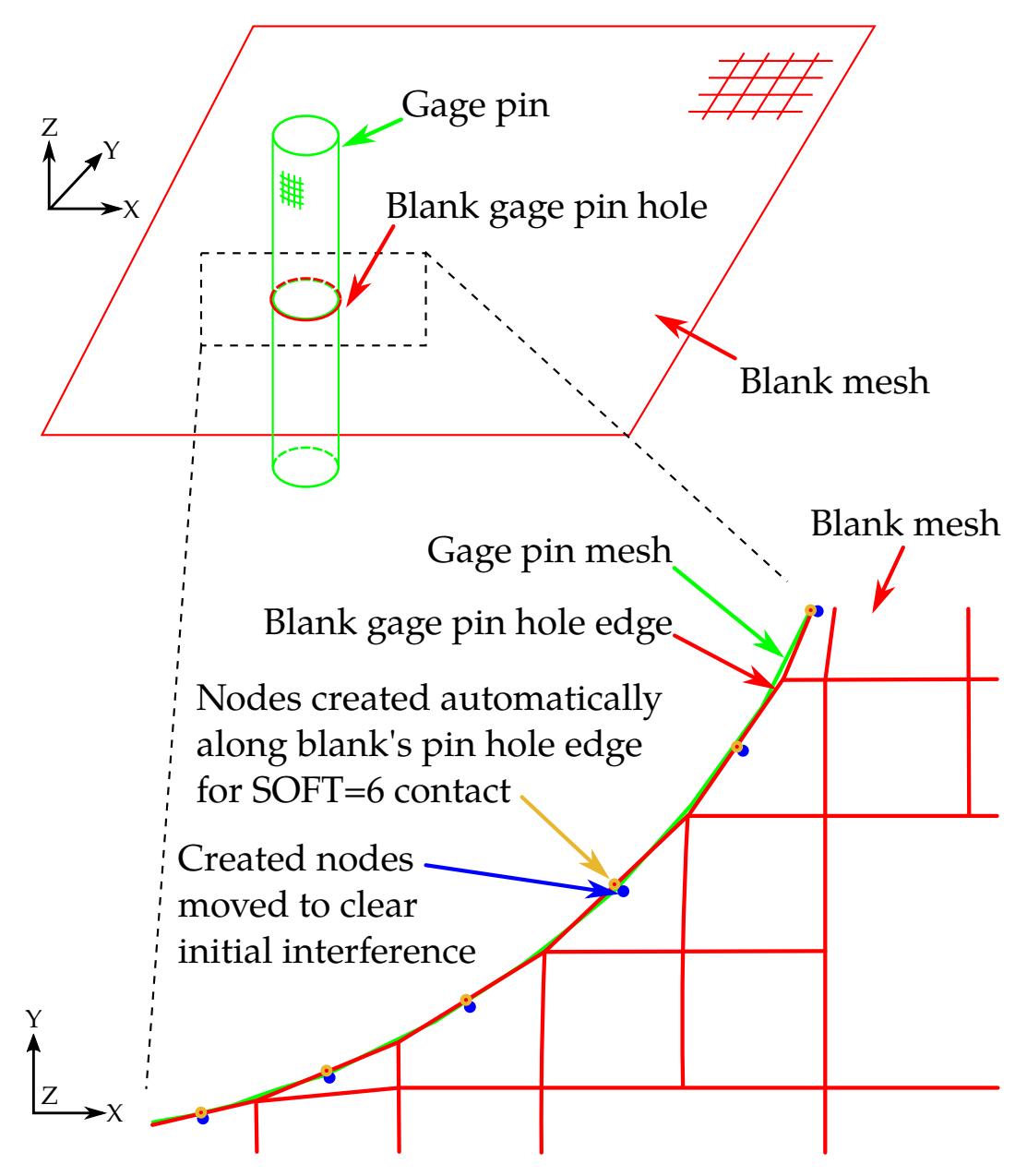

<span id="page-1169-0"></span>**Figure 11-22.** Improvement to  $SOFT = 6$  for a coarse blank mesh

```
1 
*CONTROL_IMPLICIT_GENERAL 
1,0.2 
*CONTROL_IMPLICIT_NONLINEAR 
$ NSLOLVR ILIMIT MAXREF DCTOL ECTOL RCTOL LSTOL 
 2 1 1200 0.000 0.00 0 
$ dnorm divflag inistif 
0 and 2 0 and 1 1
*SET_NODE_LIST 
$ blank edge node set around the gage pin 
21 
1341,1342,1343,1344 
*SET_PART_LIST 
$ gage pin 
20 
20 
*SET_PART_LIST
```
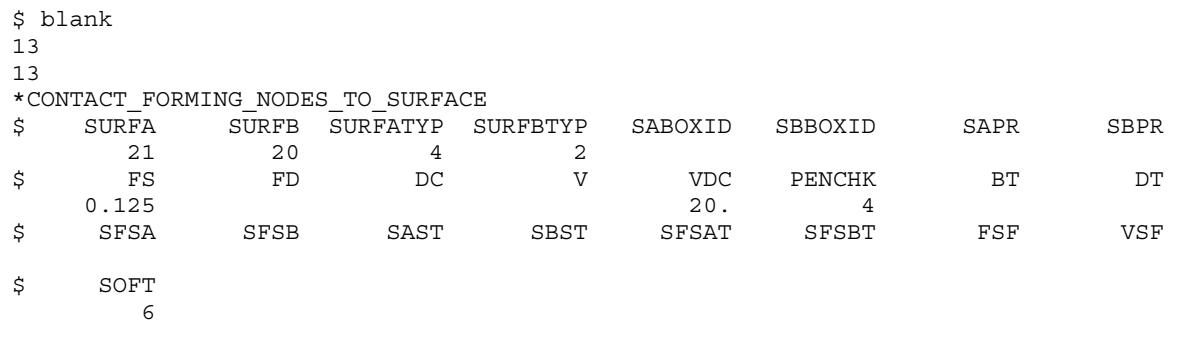

3. Coarse Meshes and Initial Contact Penetration. Sometimes a coarse blank mesh causes an initial contact penetration between the blank gaging hole edge and the gaging pin mesh. Starting with R11.0, LS-DYNA creates additional nodes on the blank along the hole edge and then moves the nodes to clear the initial penetration with the gage pin, as shown in [Figure 11-22.](#page-1169-0)

# Optional Card B:

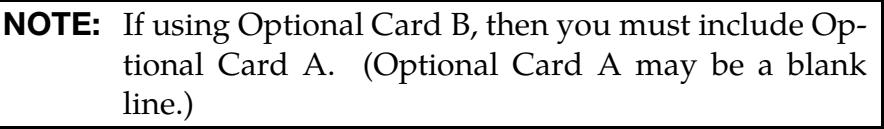

### Optional Card B.

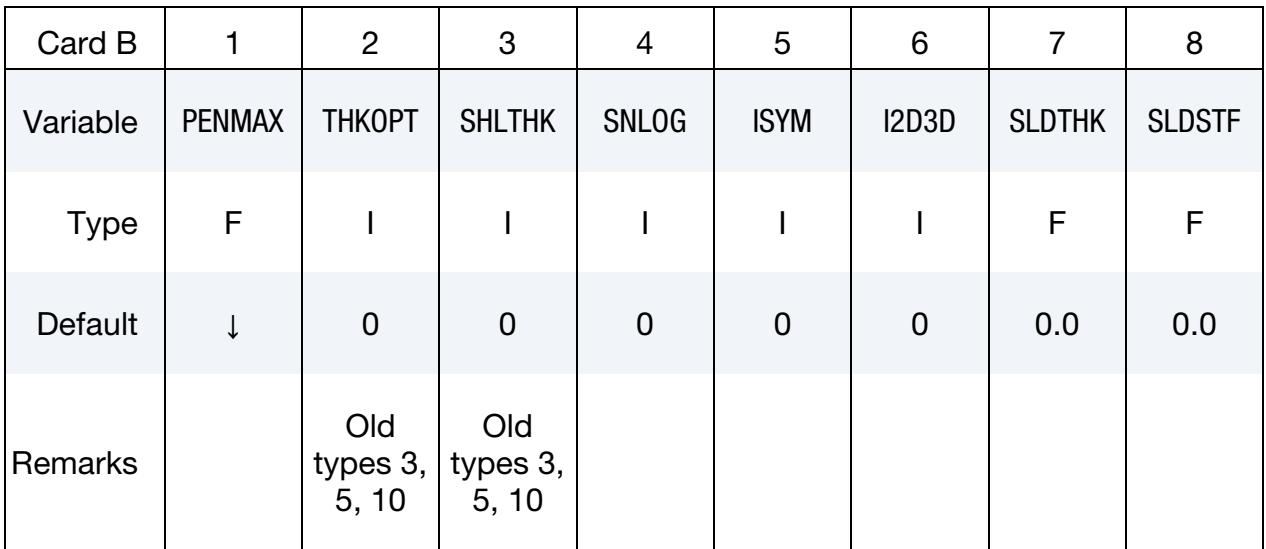

### VARIABLE DESCRIPTION

- PENMAX For old types 3, 5, 8, 9, 10 (see Mapping of \*CONTACT keyword [option to "contact type" in d3hsp](#page-1206-0) at the end of General Remarks) and Mortar contact, PENMAX is the maximum penetration distance. For contact types a3, a5, a10, 13, 15, and 26, see [Table 11-2](#page-1204-0) for how the maximum penetration distance is determined.
	- EQ.0.0: For old type contacts 3, 5, and 10, use small penetration search and value calculated from thickness and XPENE; see \*CONTROL\_CONTACT.
	- EQ.0.0: For contact types a3, a5, and a10, the default value is 0.4 for shells and solids in SMP, 0.5 for solids in MPP, and 0.8 for shells in MPP.
	- EQ.0.0: For contact types, 13 and 15, the default is 0.4 for shells, 0.4 for solids in SMP, and 0.5 for solids in MPP.
	- EQ.0.0: For contact type 26, the default value is 10.
	- EQ.0.0: For Mortar contact, the default is a characteristic size of the element; see Theory manual.

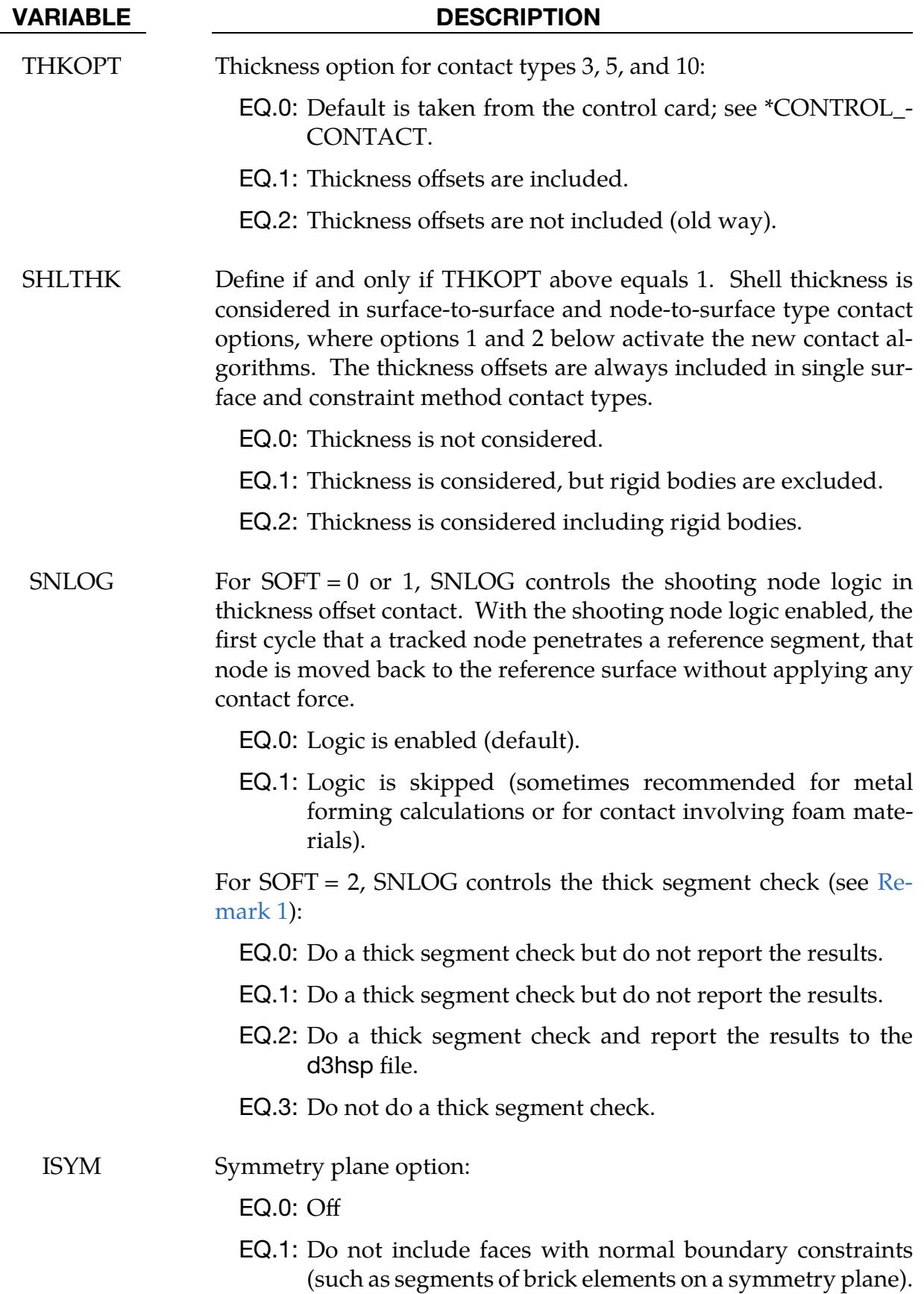

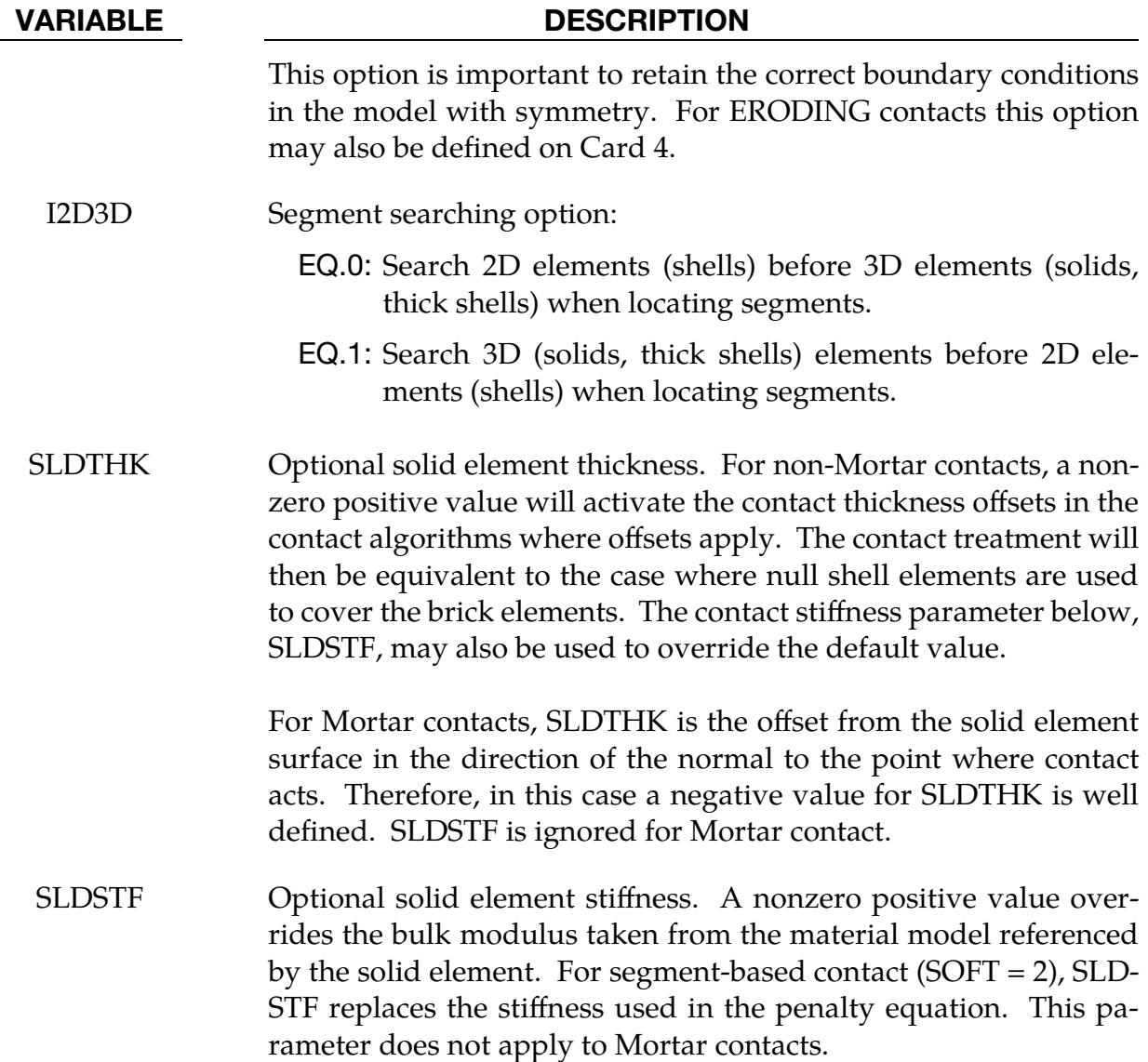

### Remarks:

<span id="page-1173-0"></span>1. **SNLOG.** For segment-based contact that is invoked by setting  $SOFT = 2$  on Card A, SNLOG controls the thick segment check. The thick segment check has always been done during initialization of single surface contact. It prevents possible unstable contact behavior that can occur when shell segments have thick offsets and segment dimensions are short relative to their thickness. When a pair of segments is found to be near each other when measured along the surface, and the segments in the pair are thick enough that their offsets could contact at a bend in the mesh, the pair is added to a list of pairs which will be skipped over during the simulation. Short and thick segments typically have enough stiffness that skipping contact between these pairs does not compromise the solution. However, setting SNLOG = 3 will switch off this check. Setting SNLOG = 2 will leave the check active but will output to the d3hsp file a report of the pairs of elements which will not be checked for contact. Setting SNLOG = 0 or 1 will leave the check active and will not output a report.

# Optional Card C:

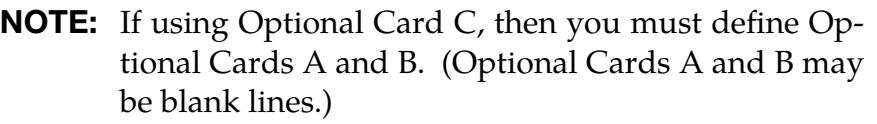

# Optional Card C.

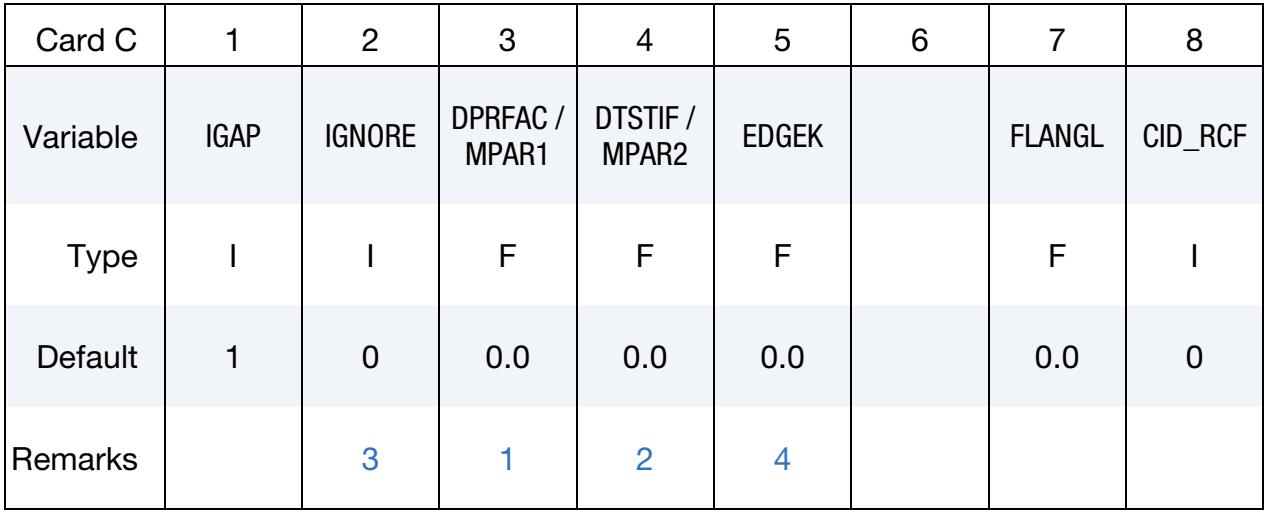

### VARIABLE DESCRIPTION

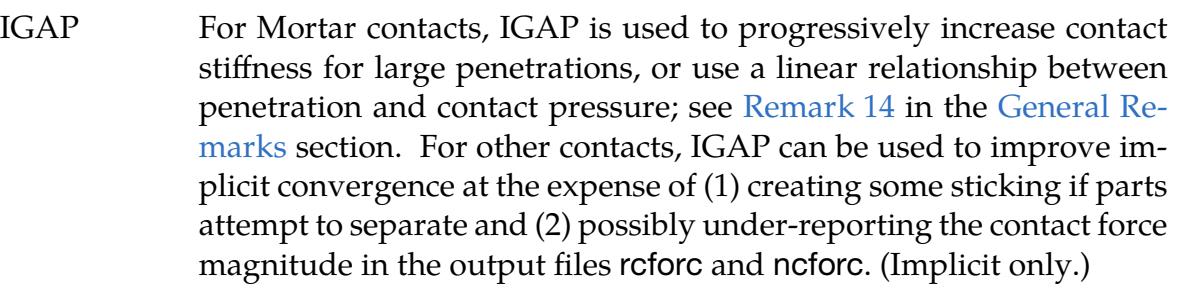

- **LT.0:** Like  $IGAP = 1$  except the maximum distance between contact surfaces at which stickiness is on is scaled by IGAP/10.
- EQ.1: Apply method to improve convergence (default).
- EQ.2: Do not apply method.
- GT.2: Set IGAP = 1 for first IGAP  $-2$  converged equilibrium states, then set  $IGAP = 2$ .

# IGNORE Ignore initial penetrations for the \*CONTACT\_AUTOMATIC options:

LT.0: Applies only to the Mortar contact. When less than zero, the behavior is the same as for |IGNORE|, but contact between segments belonging to the same part is ignored.

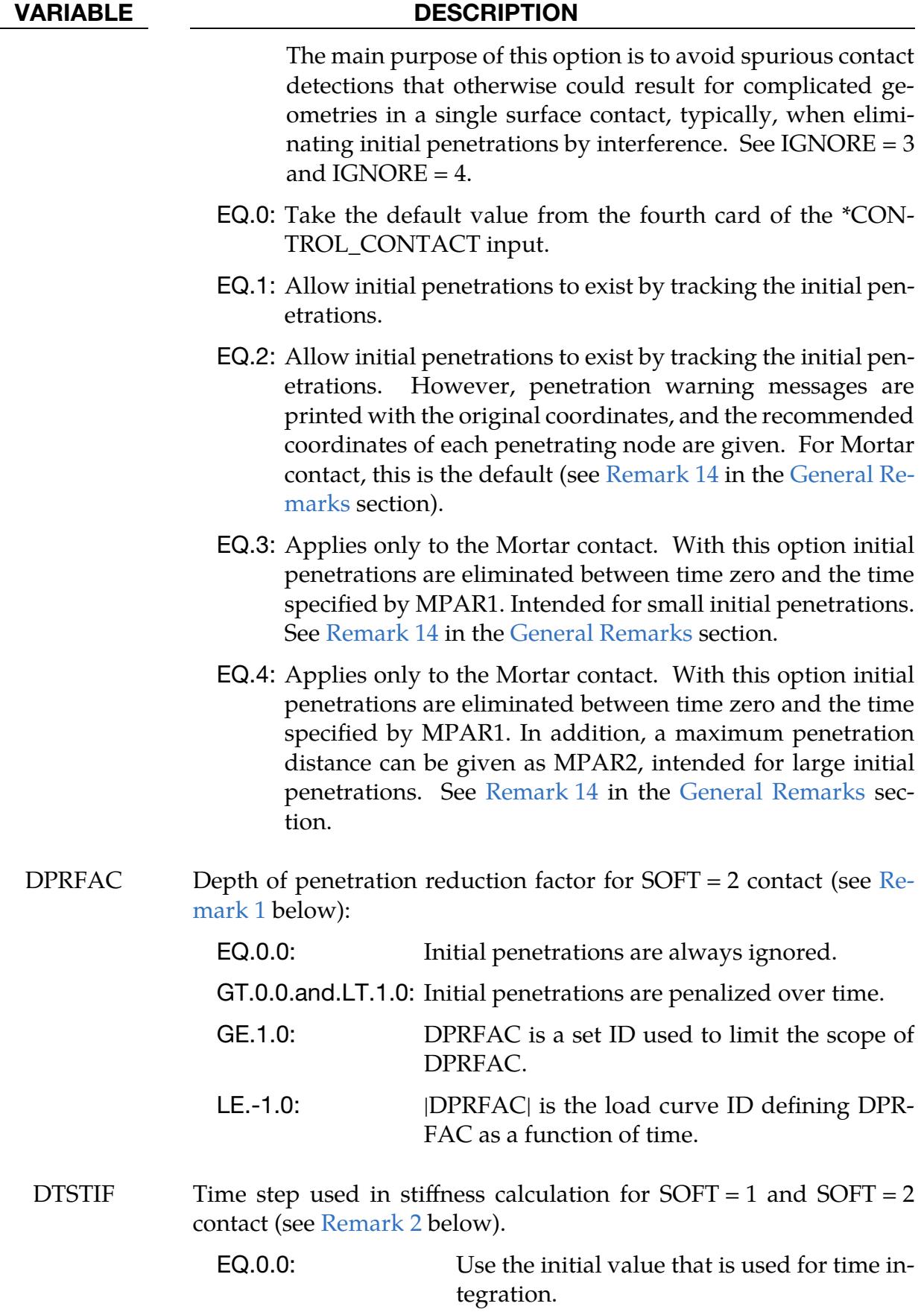

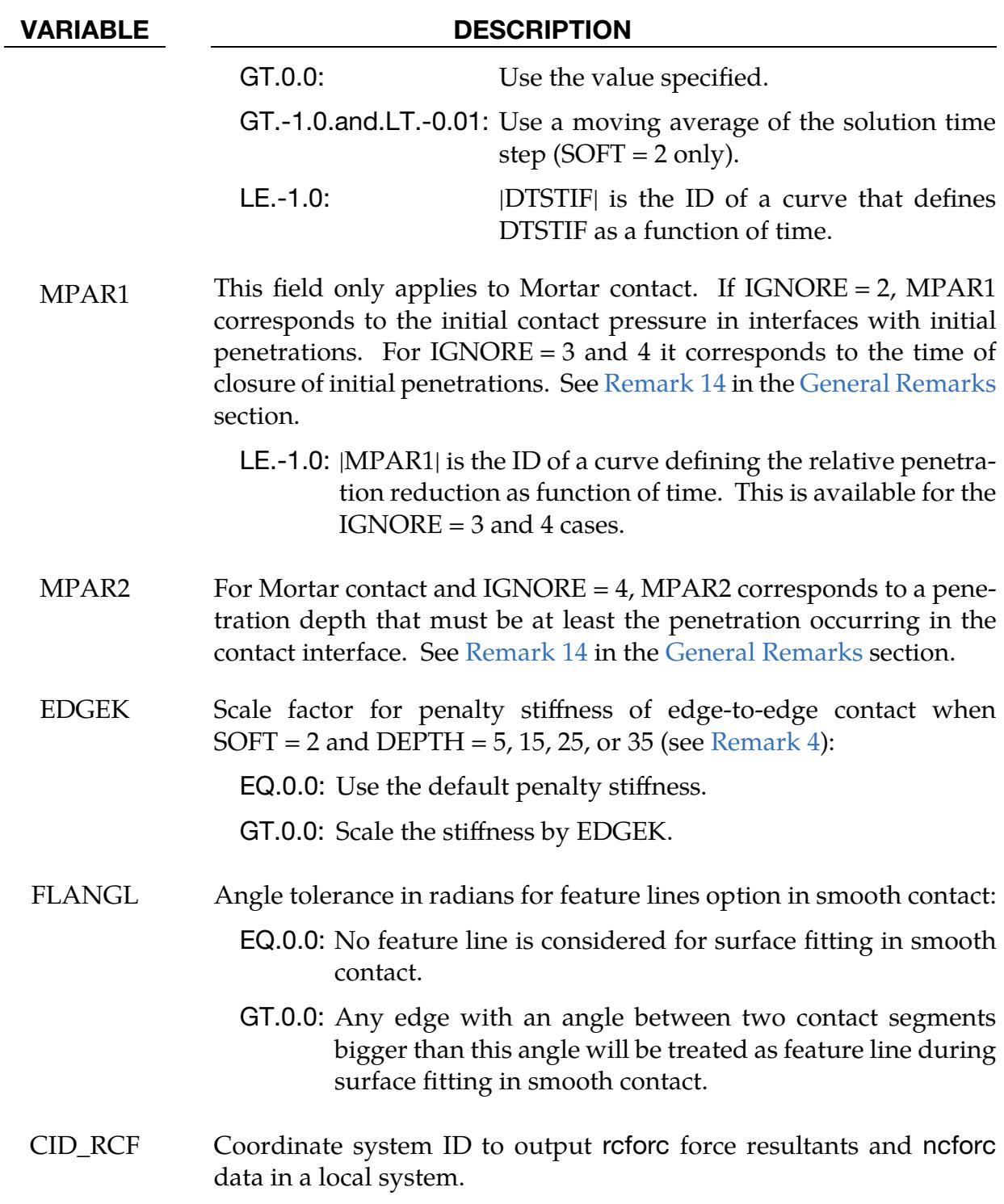

# Remarks:

<span id="page-1177-0"></span>1. **DPRFAC.** DPRFAC is used only by segment-based contact  $(SOFT = 2)$ ; see [About SOFT = 2](#page-1163-1) under optional Card A for more details about segment-based contact. By default, SOFT = 2 contact measures the initial penetration between segment pairs that are found to be in contact and subtracts the measured value

from the total penetration for as long as a pair of segments remains in contact. The penalty force is proportional to this modified value. This approach prevents shooting nodes but may allow unacceptable penetration. DPRFAC can be used to decrease the measured value over time until the full penetration is penalized. Setting DPRFAC = 0.01 will cause  $\sim$ 1% reduction in the measured value each cycle. We recommend a small value, such as 0.001. DPRFAC does not apply to initial penetrations at the start of the calculation, only those that are measured at later times. This prevents nonphysical movement and energy growth at the start of the calculation.

The anticipated application for the load curve option is to reduce the initial penetrations at the end of a calculation if the final geometry is to be used for a subsequent analysis. To achieve this, the load curve should have a  $\gamma$ -value of zero until a time near the end of the analysis and then ramp up to a positive value, such as 0.01, near the end of the analysis.

If the value of DPRFAC is greater or equal to 1.0, then the nearest integer will be used as a set ID and DPRFAC penetration reduction will only be done for pairs of segments that are both within that set. The set can be defined by either \*SET\_- SHELL, \*SET\_SEGMENT, or \*SET\_PART. A search for a set with that set ID will be made in that order, and the search will stop when a matching set is found. The value off the first default attribute of that set (DA1), will be used as the DPR-FAC value and should be either a small positive value, or a negative value to reference a curve.

<span id="page-1178-0"></span>2. **DISTIF.** DTSTIF is used only by the SOFT = 1 and SOFT = 2 contact options; see About  $S\text{OFT} = 1$  and About  $S\text{OFT} = 2$  under optional Card A for more details.. By default, when the SOFT option is active, the contact uses the initial solution time step to scale the contact stiffness. If the user sets DTSTIF to a nonzero value, the inputted value will be used. Because the square of the time step appears in the denominator of the stiffness calculation, a DTSTIF value larger than the initial solution time step reduces the contact stiffness and a smaller value increases the stiffness. This option could be used when one component of a larger model has been analyzed independently and validated. When the component is inserted into the larger model, the larger model may run at a smaller time step due to higher mesh frequencies. In the full model analysis, setting DTSTIF equal to the component analysis time step for the contact interface that treats the component will cause consistent contact stiffness between the analyses.

The load curve option allows contact stiffness to be a function of time. This should be done with care as energy will not be conserved. A special case of the load curve option is when |DTSTIF| = LCTM on \*CONTROL\_CONTACT. LCTM sets an upper bound on the solution time step. For  $|DTSTIF| = LCTM$ , the contact stiffness time step value will track LCTM whenever the LCTM value is less than the initial solution time step. If the LCTM value is greater, the initial

solution time step is used. This option could be used to stiffen the contact at the end of an analysis. To achieve this, the LCTM curve should be defined such that it is larger than the solution time step until near the end of the analysis. Then the LCTM curve should ramp down below the solution time step causing it to decrease and the contact to stiffen. A load curve value of 0.1 of the calculated solution time step will cause penetrations to reduce by about 99%. To prevent shooting nodes, the rate at which the contact stiffness increases is automatically limited. Therefore, to achieve 99% reduction, the solution should be run for perhaps 1000 cycles with a small time step.

For segment-based contact (SOFT = 2), setting DTSTIF less than or equal to -0.01 and greater than -1.0, causes the contact stiffness to be updated based on the current solution time step. Varying the contact stiffness during a simulation can cause energy growth. Thus, this option should be used with care when extra stiffness is needed to prevent penetration and the solution time step has dropped below the initial. Because quick changes in contact stiffness can cause shooting nodes, using a moving average of the solution time step can prevent this. The value of DTSTIF determines the number of terms in the moving average where  $n = 100 \times$  (-DTSTIF) such that  $n = 1$  for DTSTIF = -0.01 and  $n = 100$  for DTS-TIF = -0.999. Setting DTSTIF = -1.0 triggers the load curve option described in the previous paragraph, so DTSTIF cannot be smaller than -0.999 for this option.

- <span id="page-1179-0"></span>3. **IGNORE with SOFT = 2.** When  $SOFT = 2$  on Optional Card A, treatment of initial penetrations is always like  $IGNORE = 1$  in that initial penetrations are ignored when calculating penalty forces. If  $SOFT = 2$  and  $IGNORE = 2$ , then a report of initial penetrations will be written to the messag file(s) in the first cycle.
- <span id="page-1179-1"></span>4. **EDGEK.** When SOFT = 2 and DEPTH = 5, 15, 25, or 35 on Optional Card A, the EDGEK parameter will scale the contact penalty stiffness when contact is between segment edges if EDGEK > 0.0. This is true for both shell segments and solid element segments. Surface contact stiffness is unaffected by EDGEK.

# Optional Card D:

NOTE: If using Optional Card D, then you must include Optional Cards A, B, and C. (Optional Cards A, B, and C may be blank lines.)

### Optional Card D.

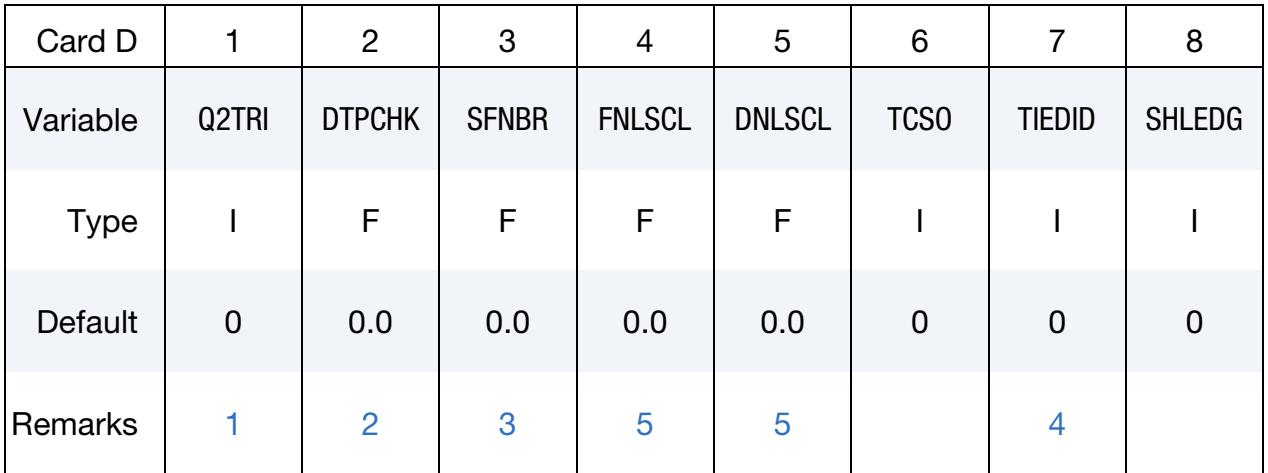

### VARIABLE DESCRIPTION

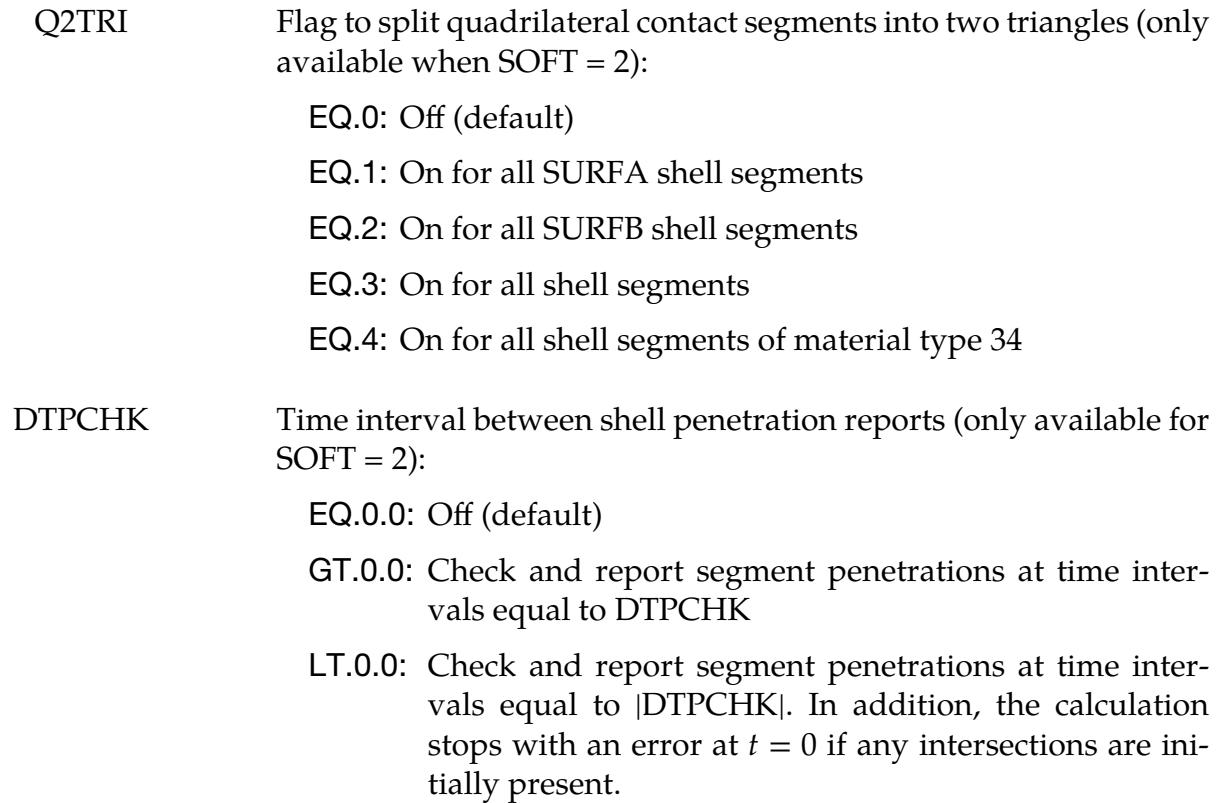

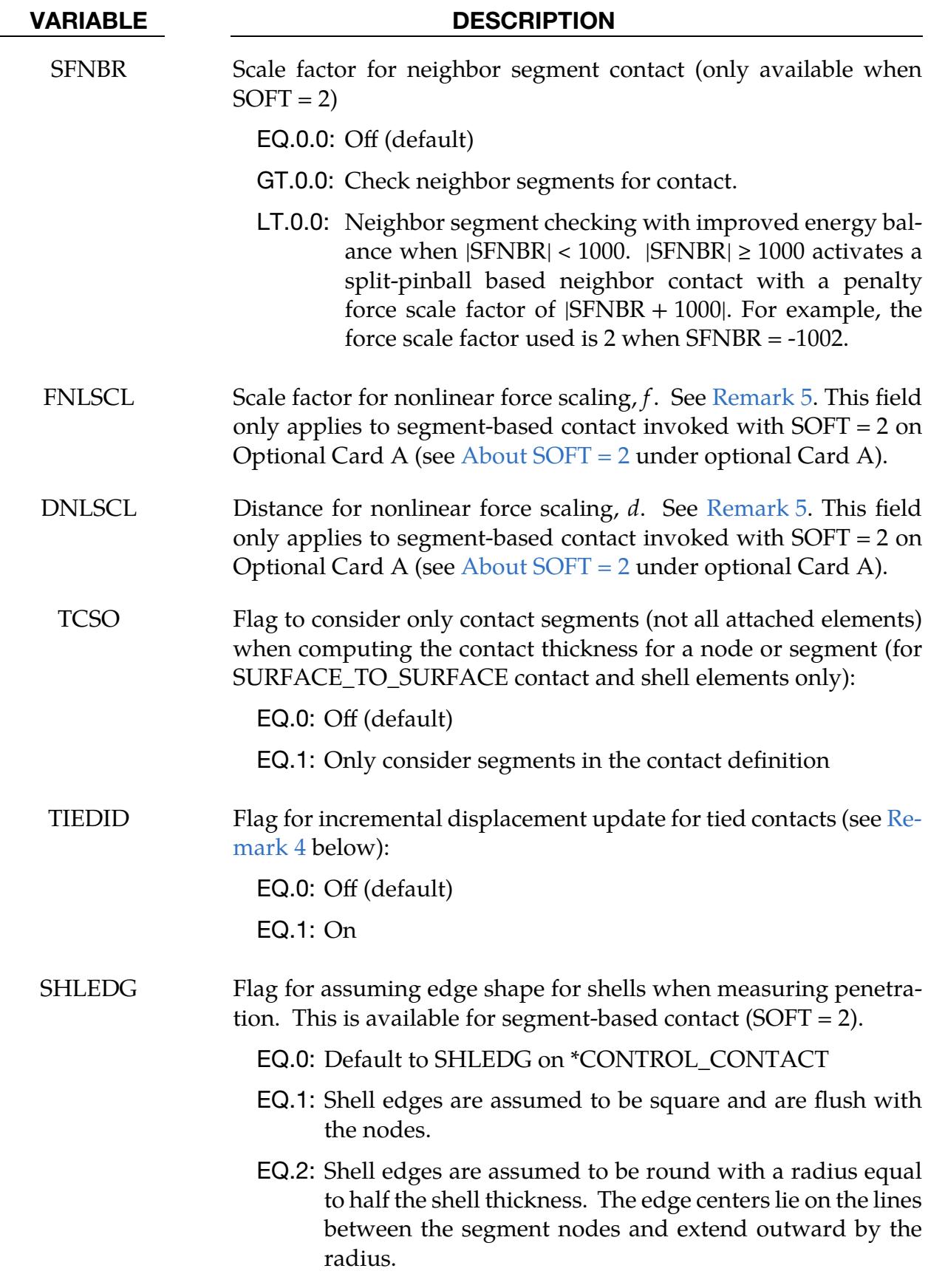

Note that for DEPTH values of 23, 33, 35, and 55, the setting of

### VARIABLE DESCRIPTION

SHLEDG is ignored and the behavior is like SHLEDG  $= 1$ .

### Remarks:

- <span id="page-1182-0"></span>1. **Q2TRI.** Setting Q2TRI to a nonzero value causes quadrilateral shell segments to be split into two triangles. Only the contact segments are split. The elements are not changed. This option is only available for segment-based contact which is activated by setting  $S\text{OFT} = 2$ . See About  $S\text{OFT} = 2$  under optional Card A for more details about segment-based contact.
- <span id="page-1182-1"></span>2. **DTPCHK (Penetration Check).** Setting DTPCHK to a positive value causes a penetration check to be done periodically with the interval equal to DTPCHK. The check looks for shell segments that are penetrating the mid-plane of another shell segment. It does not report penetration of thickness offsets. The penetrating pairs are reported to the messag file or files for MPP. If at least one penetration is found, the total number of pairs is reported to the screen output. This option is only available for segment-based contact which is activated by setting  $SOFT = 2$ . See About  $SOFF = 2$  under optional Card A for more details about segment-based contact.
- <span id="page-1182-2"></span>3. SFNBR. SFNBR is a scale factor for optional neighbor segment contact checking. This is available only in segment-based (SOFT = 2) contact (see About  $S\text{OFT} = 2$ under optional Card A for more details about segment-based contact). This is helpful when a mesh folds, such as during compression folding of an airbag. Only shell element segments are checked. Setting SFNBR to a negative value modifies the neighbor checking to improve energy balance. When used, a value between -0.5 and -1.0 is recommended.
- <span id="page-1182-3"></span>4. **Round off in OFFSET and TIEBREAK.** There have been several issues with tied OFFSET contacts and AUTOMATIC\_TIEBREAK contacts with offsets creating numerical round-off noise in stationary parts. By computing the interface displacements incrementally rather than using total displacements, the roundoff errors that occur using single precision are eliminated. The incremental approach (TIEDID = 1) is available for the following contact types:

TIED\_SURFACE\_TO\_SURFACE\_OFFSET

TIED\_NODES\_TO\_SURFACE\_OFFSET

TIED\_NODES\_TO\_SURFACE\_CONSTRAINED\_OFFSET

TIED\_SHELL\_EDGE\_TO\_SURFACE\_OFFSET

AUTOMATIC\_…\_TIEBREAK

# AUTOMATIC\_SINGLE\_SURFACE\_TIED

<span id="page-1183-0"></span>5. **FNLSCL and DNLSCL.** FNLSCL =  $f$  and DNLSCL =  $d$  invoke alternative contact stiffness scaling options. These variables apply only when  $SOFT = 2$  (see [About SOFT = 2](#page-1163-1) under optional Card A for more details about segment-based contact).

When  $FNLSCL > 0$  and  $DNLSCL > 0$ , this feature scales the stiffness by the depth of penetration to provide smoother initial contact and a larger contact force as the depth of penetration exceeds DNLSCL. The stiffness  $k$  is scaled by the relation

$$
k \to k f \sqrt{\frac{\delta}{d}}~,
$$

where  $\delta$  is the depth of penetration, making the penalty force proportional to the 3/2 power of the penetration depth. Adding a small amount of surface damping (such as  $VDC = 10$ ) is advised with this feature.

For FNLSCL  $< 0$ , and DNLSCL  $> 0$ , an alternative stiffness scaling scheme is used,

$$
k \to k \left[ \frac{0.01 | f | A_o}{d(d-\delta)} \right] \; .
$$

Here  $A_0$  is the overlap area of segments in contact. For  $\delta$  greater than 0.9d, the stiffness is extrapolated to prevent it from going to infinity.

For FNLSCL  $> 0$ , and DNLSCL  $= 0$ , the contact is scaled by the overlap area:

$$
k \to k f\left(\frac{A_o}{A_m}\right) \ .
$$

Here  $A_m$  is the mean area of all the contact segments in the contact interface. This third option can improve friction behavior, particularly when the  $FS = 2$ option is used.

# Optional Card E:

NOTE: If using Optional Card E, then you must define Optional Cards A, B, C and D. (Optional Cards A, B, C and D may be blank lines.)

### Optional Card E.

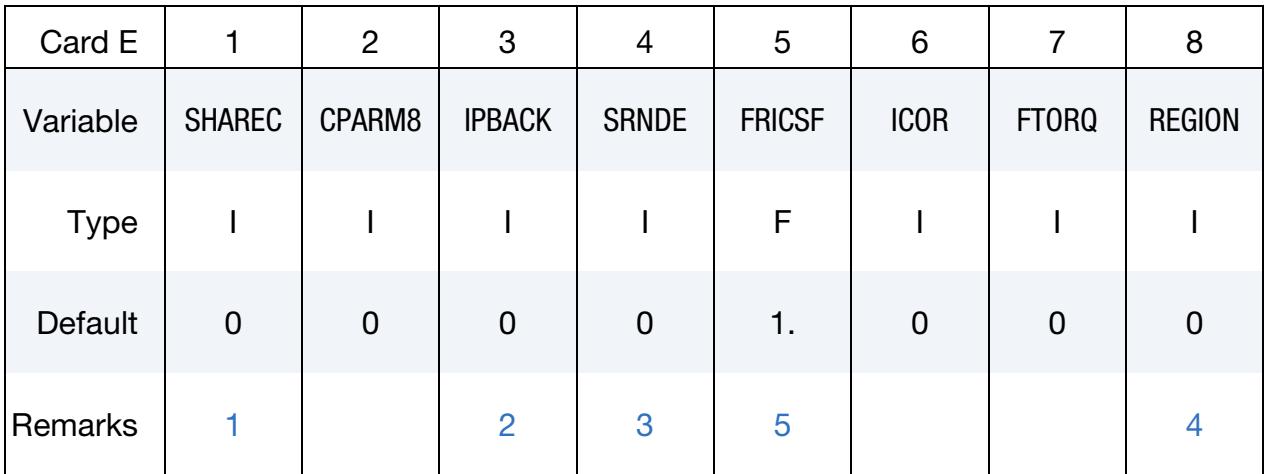

### VARIABLE DESCRIPTION

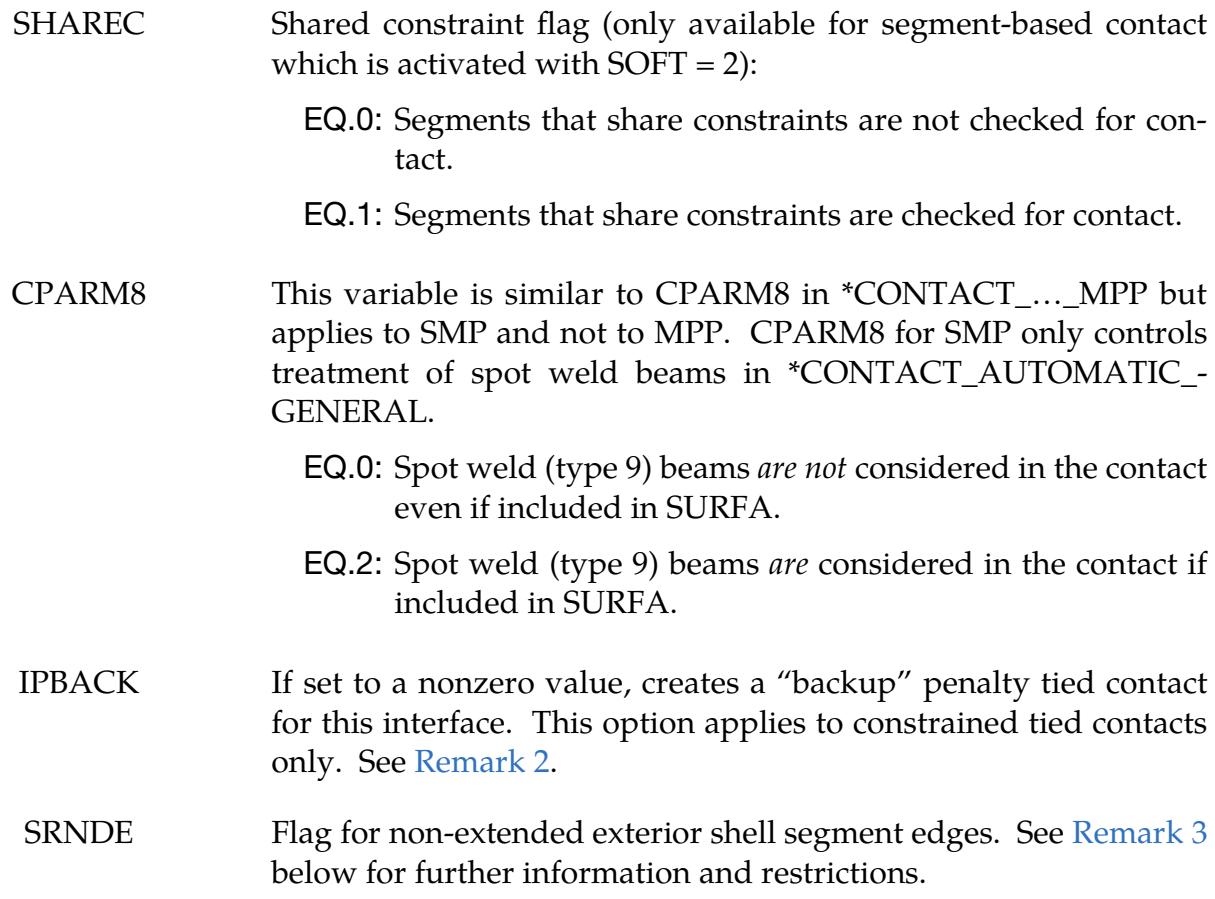

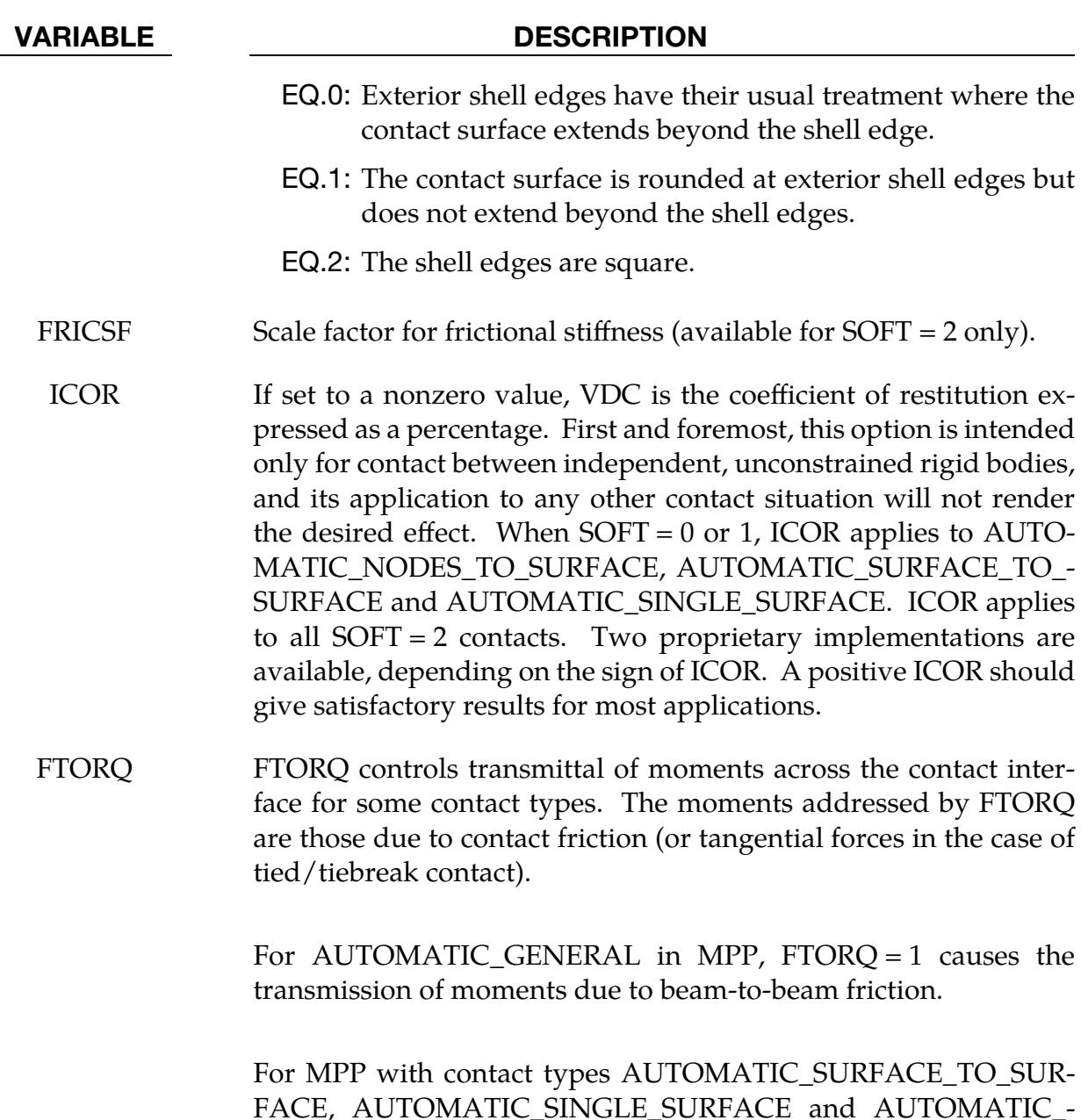

FACE, AUTOMATIC\_SINGLE\_SURFACE and AUTOMATIC\_- NODES\_TO\_SURFACE and SOFT  $\neq$  2, a moment due to tied/tiebreak, contact friction, or damping is transmitted when FTORQ = 1 or 2. For AUTOMATIC\_SINGLE\_SURFACE with SOFT  $\neq$  2, FTORQ = 1 differs only from FTORQ = 2 in that nodal moments are distributed to the nodes of the contact segment if the segment belongs to a shell element. Otherwise, the moment is transmitted as self-balanced nodal forces rather than as nodal moments. For AUTOMATIC\_SURFACE\_TO\_SURFACE and AUTO-MATIC\_NODES\_TO\_SURFACE, FTORQ = 1 is the same as  $FTORQ = 2.$ 

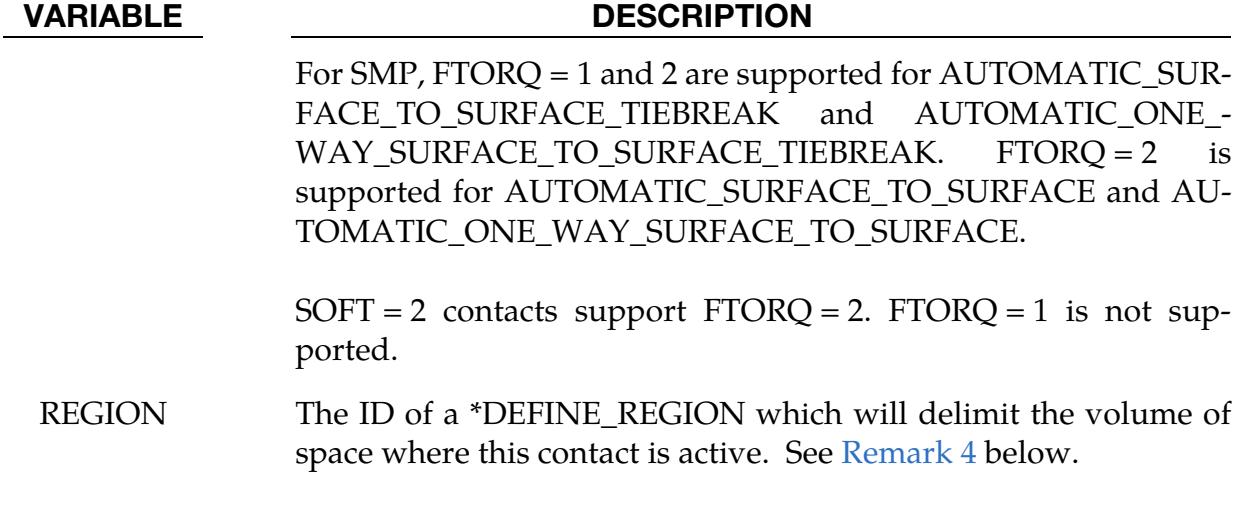

### Remarks:

- <span id="page-1186-0"></span>**1. SHAREC.** The SHAREC flag is a segment-based contact (SOFT = 2) option that allows contact checking of segment pairs that share a multi-point constraint or rigid body. Sharing a constraint is defined as having at least one node of each segment that belongs to the same constraint.
- <span id="page-1186-1"></span>2. **IPBACK.** The IPBACK flag is only applicable to constraint-based tied contacts (TIED with no options, or with CONSTRAINED\_OFFSET). An identical penalty-based contact is generated with type OFFSET, except in the case of SHELL\_- EDGE constrained contact which generates a BEAM\_OFFSET type. The ID of the generated interface will be set to the ID of the original interface plus 1 if that ID is available, otherwise one more than the maximum used contact ID. For nodes successfully tied by the constraint interface, the extra penalty tying should not cause problems, but nodes dropped from the constraint interface due to rigid body or other conflicting constraints will be handled by the penalty contact. In MPP, nodes successfully tied by the constraint interface are skipped during the penalty contact phase.
- <span id="page-1186-2"></span>3. **SRNDE.** Contact at shell edges is by default treated by adding cylindrical caps along the free edges, with the radius of the cylinder equal to half the thickness of the segment. This has the side effect of extending the segment at the free edges, which can cause problems. Setting  $SRNDE = 1$  "rounds over" the (through the thickness) corners of the element instead of extending it. The edges of the segment are still rounded, but the overall size of the contact area is not increased. The effect is as if the free edge of the segment was moved in toward the segment by a distance equal to half the segment thickness, and then the old cylindrical treatment was performed. Setting SRNDE = 2 will treat the shell edges as square, with no extension. This variable has no effect on shell-edge-toshell-edge interaction in AUTOMATIC\_GENERAL; for that, see CPARM8 on the MPP Card.

When  $SOFT = 0$  or  $SOFT = 1$ , the  $SRNDE = 1$  option is available for the  $AUTO-$ MATIC\_SINGLE and AUTOMATIC\_GENERAL contacts. The NODES\_TO\_- SURFACE and SURFACE\_TO\_SURFACE contacts also support SRNDE = 1. If the GROUPABLE option is used, it is supported in MPP also. The SRNDE  $= 2$ option is available for all these contact types in SMP. For MPP it is available only if the GROUPABLE option is enabled.

When  $SOFT = 2$ , both the  $SRNDE = 1$  and  $SRNDE = 2$  options are available with all keywords that are supported when  $SOF = 2$ . Both options are available for SMP, MPP, and hybrid versions, and with and without the MPP groupable option. However, for DEPTH = 23, 33, 35, and 55, SRNDE is ignored, and the behavior is like SHLEDG = 1. For all other values of DEPTH, SHLEDG takes precedence over SRNDE. SRNDE is ignored unless SHLEDG is 0 on both \*CON-TACT and \*CONTROL\_CONTACT.

When  $S\text{OFT} = 0$  or  $S\text{OFT} = 1$ , the contact algorithm is based on the node-to-surface contact. The SRNDE options are applied to the reference segment in the contact pair, but not the tracked node. For  $SOFT = 2$ , the SRNDE options are applied to both segments in the contact pair.

- <span id="page-1187-1"></span>4. **REGION.** Setting a nonzero value for REGION does not limit or in any way alter the list of SURFA/SURFB nodes and segments. This option should not be used for that purpose. For efficiency, the smallest possible portion of the model should be defined as SURFA or SURFB using the normal mechanisms for specifying the SURFB and SURFA surfaces. Setting a nonzero value will, however, result in contact outside the REGION being ignored. As SURFA and SURFB nodes and segments pass into the indicated REGION, contact for them will become active. As they pass out of the REGION, they will be skipped in the contact calculation. This option is currently available in MPP for all SOFT options, and in SMP when SOFT = 2. Contacts of type AUTOMATIC\_SINGLE\_SURFACE, AUTOMATIC\_...\_TO\_SURFACE, and ERODING\_… can be modified using RE-GION.
- <span id="page-1187-0"></span>5. **FRICSF.** The FRICSF factor is an optional factor to scale the frictional stiffness. FRICSF is available only when SOFT = 2 on optional Card A. With penalty contact, the frictional force is a function of the stiffness, the sliding distance, and the Coulomb limit.
## Optional Card F:

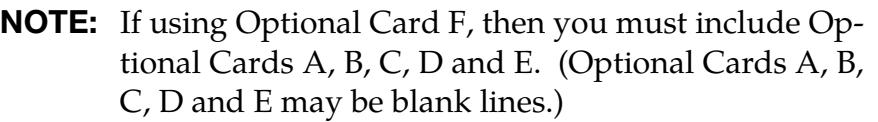

## Optional Card F.

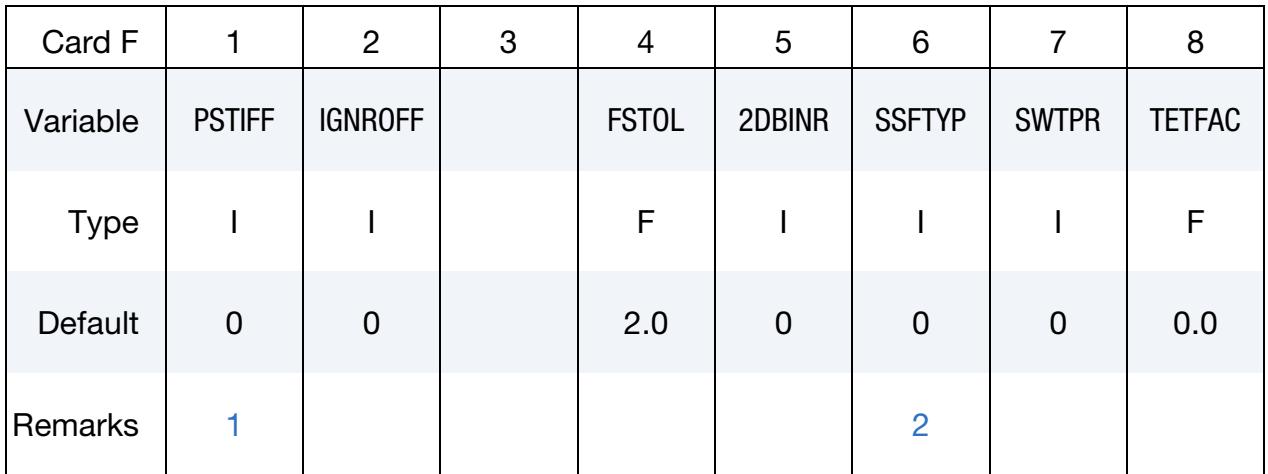

## VARIABLE DESCRIPTION

PSTIFF Flag to choose the method for calculating the penalty stiffness. This is available for segment-based contact activated by setting  $SOFT = 2$  on optional Card A (see About  $SOFT = 2$  for details).

- EQ.0: Use the default as defined by PSTIFF on \*CONTROL\_- CONTACT.
- EQ.1: Based on nodal masses
- EQ.2: Based on material density and segment dimensions

IGNROFF Flag to ignore the thickness offset for shells in the calculation of the shell contact surface. As an example, this allows shells to be used for meshing tooling surfaces without modifying the positions of the nodes to compensate for the shell thickness. This variable applies to automatic contact types, excluding segment-based  $(SOFT = 2)$  contacts.

EQ.0: Use default thicknesses.

- EQ.1: Ignore the SURFA side thickness.
- EQ.2: Ignore the SURFB side thickness.
- EQ.3: Ignore the thickness of both sides.

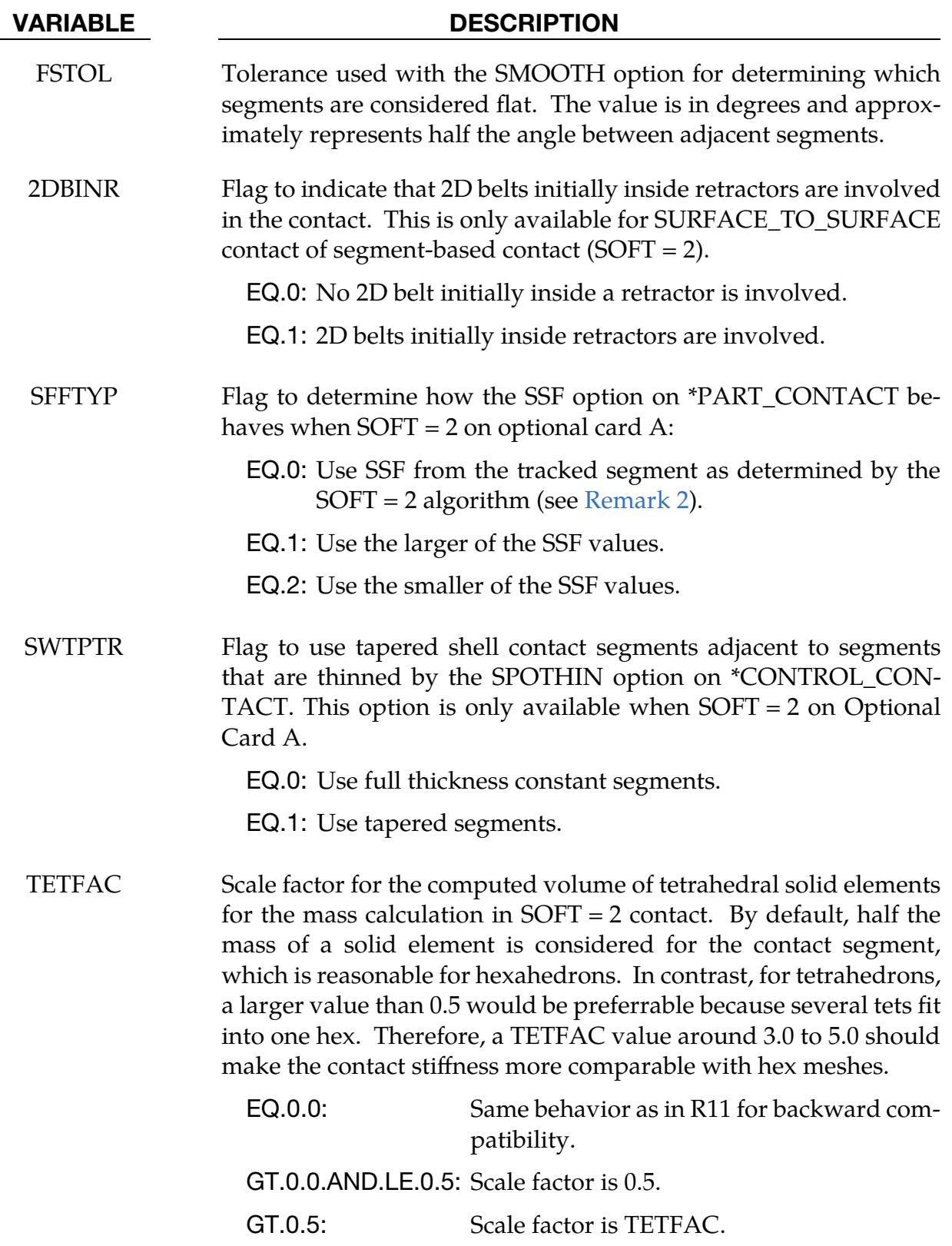

## Remarks:

- <span id="page-1190-0"></span>1. PSTIFF. Se[e Remark 6](#page-1358-0) on \*CONTROL\_CONTACT for an explanation of the PS-TIFF option. Specifying PSTIFF here will override the default value as defined by PSTIFF on \*CONTROL\_CONTACT.
- <span id="page-1190-1"></span>2. **SSFTYP.** SSFTYP affects how the SSF field on \*PART\_CONTACT is used when the contact formulation is segment-based (SOFT = 2 on optional card A). It only applies when the segments in contact belong to different parts, and the parts have different penalty scale factors. The SSF field on \*PART\_CONTACT assigns a penalty scale factor to a given part. For one-way segment-based contact, the SSF for SURFA is used when SSFTYP = 0. For all other segment-based contact, the contact algorithm judges for each pair of segments in contact which segment is penetrating less (the tracked segment). The other segment (reference segment) in the pair determines the contact force direction. If SSFTYP = 0, then the SSF of the tracked segment is used. If  $S\{SFTYP = 1\}$ , then the larger of the two scale factors is used regardless of the contact type.

## Optional Card G:

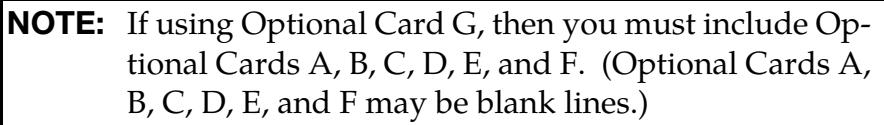

## Optional Card G.

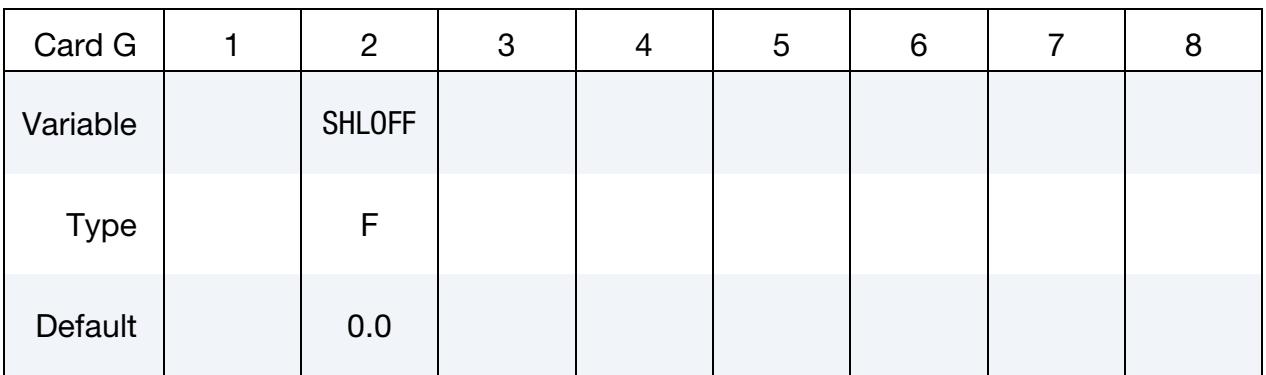

## VARIABLE DESCRIPTION

SHLOFF Flag affecting the location of the contact surfaces for shells when NLOC is nonzero in \*SECTION\_SHELL or \*PART\_COMPOSITE, or when OFFSET is specified using \*ELEMENT\_SHELL\_OFFSET. This flag is the local version of CNTCO on \*CONTROL\_SHELL. Thus, set this field to 1 to enable the behavior locally for this contact and leave CNTCO as 0 to disable this behavior for all contacts without this field set to 1.

- EQ.0: The setting of CNTCO on \*CONTROL\_SHELL determines the contact reference plane.
- EQ.1: The contact reference plane coincides with shell reference surface.

## General Remarks: \*CONTACT

- 1. **Force Output.** Contact force data can be recorded with \*DATABASE\_RCFORC, \*DATABASE\_NCFORC, and \*DATABASE\_BINARY\_INTFOR. Note that LS-DYNA only outputs data between a SURFA and SURFB surface. Self-contact, such as single surface contact, only has SURFA and thus no data is output by default. In this case, a \*CONTACT\_FORCE\_TRANSDUCER\_*OPTION* is needed to extract contact forces from contact types that may not otherwise be recordable.
- 2. AUTOMATIC\_GENERAL compared to AUTOMATIC\_SINGLE\_SURFACE. \*CONTACT\_AUTOMATIC\_GENERAL is a single surface contact similar to \*CONTACT\_AUTOMATIC\_SINGLE\_SURFACE. Both types are automatic, so they consider shell thickness and beam thickness by offsetting the contact interface from the shell midplane and the beam centerline (see [Item 4](#page-1081-0) under Allowed Values for Option 1).

\*CONTACT\_AUTOMATIC\_GENERAL differs from \*CONTACT\_AUTOMAT-IC\_SINGLE\_SURFACE in how it handles beam contact and shell edge contact. \*CONTACT\_AUTOMATIC\_GENERAL includes treatment of beam-to-beam contact in which it checks the entire length of the beam for penetration, not just the nodes of the beam. For shells, it checks for penetration along the entire length of the exterior (unshared) shell edges. \*CONTACT\_AUTOMATIC\_GEN-ERAL essentially adds null beams to the exterior edges of shell parts so that edge-to-edge treatment of the shell parts is handled by virtue of contact through the automatically generated null beams. By adding the word INTERIOR to \*CONTACT\_AUTOMATIC\_GENERAL, the contact algorithm goes a step further by adding null beams to all the shell meshlines, both along the exterior, unshared edges and the interior, shared shell edges. The EDGEONLY option skips the node-to-surface contact and does only the edge-to-edge and beam-tobeam contact.

Another distinction is the default value of PENMAX (see Optional Card A). The value of PENMAX helps determine the value of penetration that triggers the release of a penetrating node (see [Table 11-2\)](#page-1204-0). For AUTOMATIC\_GENERAL, the default value of PENMAX causes the penetration value to be effectively unlimited while for AUTOMATIC\_SINGLE\_SURFACE the default leads to a release condition of about half an element thickness.

By default, the AUTOMATIC\_GENERAL checks for nodal penetration through the three closest segments (DEPTH = 3 on Optional Card A). For AUTOMAT-IC\_SINGLE\_SURFACE, the default search depth is 2 segments. The three segment check is more expensive but may be more robust for contact in corners.

Last, segment-based contact invoked with SOFT = 2 on Optional Card A is supported for AUTOMATIC\_SINGLE\_SURFACE but not for AUTOMATIC\_GEN-ERAL.

- 3. **Edge-to-Edge Contact Treatment.** All automatic contact types and contact using the segment-based (SOFT = 2) formulation include edge-to-edge capabilities. For SOFT = 2, see [Edge treatment](#page-1165-0) in [About SOFT = 2](#page-1163-0) under Optional Card A for details. \*CONTACT\_SINGLE\_EDGE is based on single surface contact but only treats edge-to-edge contact. It should be used with contact types that do not already have edge treatment. Note that for \*CONTACT\_SINGLE\_EDGE contact only occurs between edges whose normal vectors (that lie in the plane of their respective shells) point toward each other (see the theory manual for illustration).
- 4. Tying Distance Criterion. Tying will only work if the surfaces are near each other. The criterion used to determine whether a tracked node is tied down is that it must be "close". For shell elements "close" is less than a distance,  $\delta$ , defined as:

 $\delta_1 = 0.60 \times$  (thickness of tracked node + thickness of reference segment)  $\delta_2 = 0.05 \times \text{min}(\text{reference segment diagonals})$  $\delta = \max(\delta_1, \delta_2)$ 

If a node is further away, it will not be tied, and a warning message will be printed. For solid elements, the node thickness is zero and the segment thickness is the element volume divided by the segment area; otherwise, the same procedure is used.

If there is a large difference in element areas between the two sides of the contact interface,  $\delta_2$  may be too large, causing the unexpected projection of nodes that should not be tied. This can occur when adaptive remeshing is used. To avoid this difficulty, the SURFA and SURFB thicknesses can be specified as negative values on Card 3 in which case

$$
\delta = abs(\delta_1) \enspace .
$$

5. Tied Contact Types for Different Situations. For tying solids-to-solids, that is, for situations where none of the nodes have rotational degrees-of-freedom, use TIED\_NODES\_TO\_SURFACE and TIED\_SURFACE\_TO\_SURFACE type contacts. These contact types may include the OFFSET or CONSTRAINED\_- OFFSET option.

For tying shells-to-shells and beams-to-shells, that is, for situations where all the nodes have rotational degrees-of-freedom, use TIED\_SHELL\_EDGE\_TO\_SUR-FACE type contacts. This contact type may include the OFFSET, CON-STRAINED\_OFFSET, or BEAM\_OFFSET option. For beam spot welds, you can use \*CONTACT\_SPOTWELD or \*CONTACT\_SPOTWELD\_WITH\_TORSION for beam-to-shell contact. When \*MAT\_SPOTWELD is used for the beam material, the material model can include failure for the spot weld.

TIED\_SHELL\_EDGE\_TO\_SOLID is intended for tying shell edges to solids or beam ends to solids.

Tied contacts with failure include TIEBREAK contacts and TIED\_SURFACE\_- TO\_SURFACE\_FAILURE. Segment orientation is important for distinguishing the direction of tension from compression when defining these contacts.

- 6. Tied Contact Types and the Implicit Solver. Nonphysical results have been observed when the implicit time integrator is used for models that combine tied contact formulations with automatic single point constraints on solid element rotational degrees of freedom (AUTOSPC on \*CONTROL\_IMPLICIT\_- SOLVER). The following subset of tied interfaces support a *strongly objective* mode (discussed in the next paragraph) and are verified to behave correctly with the implicit time integrator:
	- a) TIED\_NODES\_TO\_SURFACE\_CONSTRAINED\_OFFSET TIED\_SURFACE\_TO\_SURFACE\_CONSTRAINED\_OFFSET
	- b) TIED\_NODES\_TO\_SURFACE\_OFFSET TIED\_SURFACE\_TO\_SURFACE\_OFFSET
	- c) TIED\_SHELL\_EDGE\_TO\_SURFACE\_CONSTRAINED\_OFFSET
	- d) TIED\_SHELL\_EDGE\_TO\_SURFACE\_BEAM\_OFFSET

The first two of these ignore rotational degrees of freedom, while the third and fourth constrain rotations. The first and third are constraint-based; while the second and fourth are penalty-based. These four contact types are intended to cover most use scenarios.

Setting IACC = 1 on \*CONTROL\_ACCURACY activates the *strongly objective formulation* for the above mentioned contacts (as well as for the non-offset options as a side effect, namely, \*CONTACT\_TIED\_NODES\_TO\_SURFACE, \*CON-TACT\_TIED\_SURFACE\_TO\_SURFACE, \*CONTACT\_TIED\_SHELL\_EDGE\_- TO\_SURFACE, and \*CONTACT\_TIED\_SHELL\_EDGE\_TO\_SOLID). When active, forces and moments transform correctly under superposed rigid body motions within a single implicit step. Additionally, this formulation applies rotational constraints consistently *when, and only when, necessary*. In particular, strong objectivity is implemented so that tracked nodes without rotational degrees of freedom are not rotationally constrained, while tracked nodes with bending and torsional rotations are rotationally constrained. Additionally, strong objectivity ensures that the constraint is physically correct.

For a reference node belonging to a *shell*, the tracked node's bending rotations (rotations in the plane of the reference segment) are constrained to match the reference segment's rotational degrees of freedom; for reference nodes *not belonging to a shell*, the tracked node's bending rotations are constrained to the reference segment rotation as determined from its individual nodal translations. The tracked node's torsional rotations (rotations with respect to the normal of the reference segment) are *always* constrained based on the reference segment's torsional rotation as determined from its individual nodal translations, thus avoiding the relatively weak drilling mode of shells. This tied contact formulation properly treats bending *and* torsional rotations. Since the tracked node's rotational degrees of freedom typically come from shell or beam elements, the most frequently used options are:

TIED\_SHELL\_EDGE\_TO\_SURFACE\_CONSTRAINED\_OFFSET

TIED\_SHELL\_EDGE\_TO\_SURFACE\_BEAM\_OFFSET

The other two classes of "non-rotational" formulations:

TIED\_NODES\_TO\_SURFACE\_CONSTRAINED\_OFFSET TIED\_SURFACE\_TO\_SURFACE\_CONSTRAINED\_OFFSET

TIED\_NODES\_TO\_SURFACE\_OFFSET TIED\_SURFACE\_TO\_SURFACE\_OFFSET

are included for situations in which rotations do not need to be constrained at all. See the LS-DYNA Theory Manual for further details.

7. Tying to Rigid Bodies. The following tied contact types are constraint-based and *will not* work with rigid bodies:

TIED\_NODES\_TO\_SURFACE

TIED\_NODES\_TO\_SURFACE\_CONSTRAINED\_OFFSET

TIED\_SURFACE\_TO\_SURFACE

TIED\_SURFACE\_TO\_SURFACE\_CONSTRAINED\_OFFSET

TIED\_SURFACE\_TO\_SURFACE\_FAILURE (SMP only)

TIED\_SHELL\_EDGE\_TO\_SURFACE

TIED\_SHELL\_EDGE\_TO\_SURFACE\_CONSTRAINED\_OFFSET

TIED\_SHELL\_EDGE\_TO\_SOLID

**SPOTWELD** 

SPOTWELD\_WITH\_TORSION

The following tied contact types are penalty-based and *will* work with rigid bodies:

SPOTWELD\_WITH\_TORSION\_PENALTY

TIED\_NODES\_TO\_SURFACE\_OFFSET

TIED\_SHELL\_EDGE\_TO\_SURFACE\_OFFSET

TIED\_SHELL\_EDGE\_TO\_SURFACE\_BEAM\_OFFSET

TIED\_SURFACE\_TO\_SURFACE\_OFFSET

Also, it may sometimes be advantageous to use the CONSTRAINED\_EXTRA\_- NODE\_*OPTION* instead for tying deformable nodes to rigid bodies since in this latter case the tied nodes may be an arbitrary distance away from the rigid body.

- 8. **SPOTWELD\_WITH\_TORSION Contact.** The contact algorithm for tying spot welds with torsion, SPOTWELD\_WITH\_TORSION, must be used with care. Parts that are tied by this option should be subjected to stiffness proportional damping of approximately ten percent, meaning input a coefficient of 0.10. This can be defined for each part on the \*DAMPING\_PART\_STIFFNESS input. Stability problems may arise with this option if damping is not used. This comment applies also to the PENALTY keyword option.
- 9. Forming Contact Type and Surface Thickness. For "Forming" contact, the surface thickness of SURFB is ignored (SURFB should be the rigid tooling while SURFA should be the blank). Furthermore, SURFB can be offset away from the blank by setting a negative (meaning opposite of the positive normal of the SURFB surface) value for SBST on Mandatory Card 3. This offsets SURFB from the surface midplane by |SBST|/2 in the direction opposite to the SURFB positive normal direction. A tool and die can be quickly offset (virtually, not physically) with this field.
- 10. **Airbag Interactions.** Modeling airbag interactions with structures and occupants using the actual fabric thickness, which is approximate 0.30 mm, may result in a contact breakdown that leads to inconsistent occupant behavior between different machines. Based on our experience, using a two-way automatic type contact definition, meaning AUTOMATIC\_SURFACE\_TO\_SUR-FACE, between any airbag to structure/occupant interaction and setting the airbag fabric contact thickness to at least 10 times the actual fabric thickness has helped improved contact behavior and eliminates the machine inconsistencies. Due to a large stiffness difference between the airbag and the interacting materials, we recommend the soft constraint option  $(SOFT = 1)$  or the segment-based option (SOFT  $= 2$ ). Note that with the above contact definition, only the airbag materials should be included in any \*AIRBAG\_SINGLE\_SURFACE definitions to avoid duplicate contact treatment that can lead to numerical instabilities.
- 11. **Constraint Contact.** The following two contact types are constraint-based and must be used with care. The surface and the nodes which are constrained to a

surface are not allowed to be used in any other CONSTRAINT\_… contact definition:

CONSTRAINT\_NODES\_TO\_SURFACE

CONSTRAINT\_SURFACE\_TO\_SURFACE

If, however, contact must be defined from both sides as in sheet metal forming, one of these contact definitions can be a CONSTRAINT type; the other one could be a standard penalty type such as SURFACE\_TO\_SURFACE or NODES\_TO\_- SURFACE.

12. Penalty-Based Contact Types and Shell Thickness. The following penaltybased contact types consider shell thickness, that is, the contact surfaces for shells are offset from the shell midplane. This offset distance can be modified using variables on Card 3 of \*CONTACT. The SHLTHK option on the \*CON-TROL\_CONTACT card is ignored for these contact types.

AIRBAG\_SINGLE\_SURFACE

AUTOMATIC\_GENERAL

AUTOMATIC\_GENERAL\_INTERIOR

AUTOMATIC\_NODES\_TO\_SURFACE

AUTOMATIC\_ONE\_WAY\_SURFACE\_TO\_SURFACE

AUTOMATIC\_SINGLE\_SURFACE

AUTOMATIC\_SURFACE\_TO\_SURFACE

SINGLE\_SURFACE

A thickness that is too small may result in loss of contact while an unrealistically large thickness may result in a degradation in speed during the bucket sorts as well as nonphysical behavior. To address the latter behavior, the default setting of SSTHK in \*CONTROL\_CONTACT may sometimes cause the contact thick-ness to be reduced for certain single surface contacts (see [Remark 2](#page-1357-0) of  $^*$ CON-TROL\_CONTACT).

13. Projecting the Contact Surface for Shell Thicknesses. In SMP, LS-DYNA has two methods (see [Figure 11-23\)](#page-1198-0) for projecting the contact surface to account for shell thicknesses. The method is determined by the contact type. It can influence the accuracy and cost of the calculation. Segment-based projection is used in contact types:

AIRBAG\_SINGLE\_SURFACE

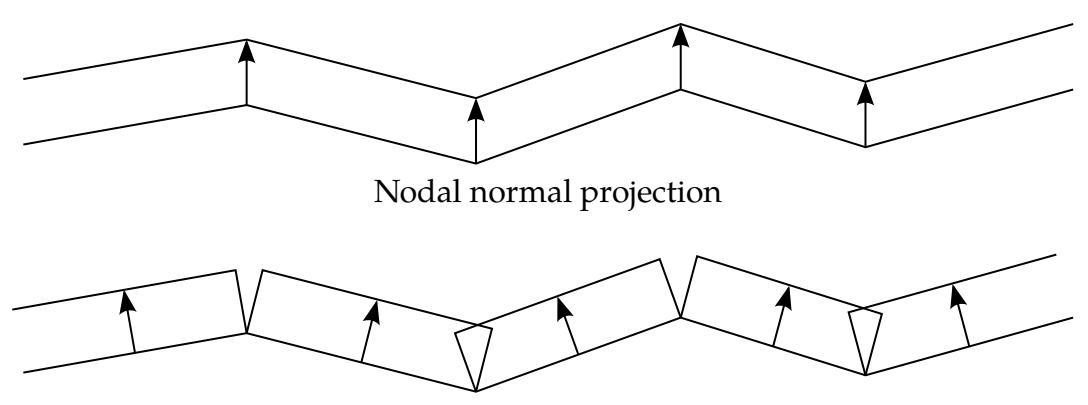

Segment-based projection

<span id="page-1198-0"></span>**Figure 11-23.** Nodal normal projection and segment-based projection used in contacts (SMP). MPP contacts use nodal normal projection exclusively.

AUTOMATIC\_GENERAL

AUTOMATIC\_NODES\_TO\_SURFACE

AUTOMATIC\_ONE\_WAY\_SURFACE\_TO\_SURFACE

AUTOMATIC\_SINGLE\_SURFACE

AUTOMATIC SURFACE TO SURFACE

FORMING\_NODES\_TO\_SURFACE

FORMING\_ONE\_WAY\_SURFACE\_TO\_SURFACE

FORMING SURFACE TO SURFACE

The remaining contact types in SMP (and all contact types in MPP) use nodal normal projections if projections are used. The main advantage of nodal projections is that a continuous contact surface is obtained which is much more accurate in applications, such as metal forming. The disadvantages of nodal projections are the higher costs due to the nodal normal calculations, difficulties in treating T-intersections and other geometric complications, and the need for consistent orientation of contact surface segments. The contact type

## SINGLE\_SURFACE

uses nodal normal projections and consequently is slower than the alternatives.

14. **Overview of Mortar Contact.** Mortar contact, invoked by appending the suffix MORTAR to either FORMING\_SURFACE\_TO\_SURFACE, AUTOMATIC\_SUR-FACE\_TO\_SURFACE or AUTOMATIC\_SINGLE\_SURFACE is a segment-tosegment penalty-based contact. For two segments on each side of the contact interface that are overlapping and penetrating, a consistent nodal force assembly

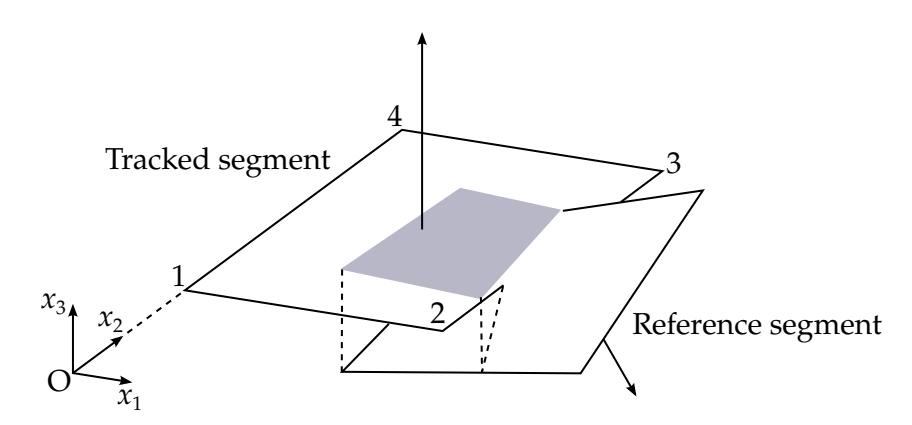

<span id="page-1199-0"></span>**Figure 11-24.** Illustration of Mortar segment-to-segment contact

taking into account the individual shape functions of the segments is performed; see [Figure 11-24](#page-1199-0) for an illustration. A \*CONTACT\_FORCE\_TRANSDUCER\_- PENALTY can extract forces from Mortar contacts, *but the SURFA and SURFB sides must then be defined through parts or part sets*. For the automatic Mortar contacts, support for eroded solid and shell elements is automatically invoked without the need of an ERODING option. It will also create new edge segments exposed to the exterior as shell elements erode, but beam elements are not yet supported. As for transducers, treatment of eroding requires the SURFA and SURFB sides to be defined through parts or part sets. In this respect, the results with this contact may be more accurate, especially when considering contact with elements of higher order.

By appending the suffix TIED to the \*CONTACT\_AUTOMATIC\_SURFACE\_- TO\_SURFACE\_MORTAR keyword or the suffix TIEBREAK\_MORTAR (only  $OPTION = 2, 4, 6, 7, 8$  and 9 are supported) to the \*CONTACT\_AUTOMATIC\_-SURFACE\_TO\_SURFACE keyword, the contact is treated as a tied contact interface with optional failure in the latter case. For MORTAR\_TIED\_WELD, parts can be welded together to create a tied contact at the welded zones; segment pairs are dynamically created based on a weld criterion to make up a tied contact element. For all these Mortar tied contacts, the tied SURFA segments can be viewed in the intfor file by specifying NTIED on \*DATABASE\_EXTENT\_INT-FOR, a convenient way to know which segments. This contact is intended for implicit analysis in particular but is nevertheless supported for explicit analysis as well. For explicit analysis, the bucket sort frequency is 100 if not specified.

FORMING *Mortar* contact, in contrast to other forming contacts, does *not* assume a rigid SURFB side, but, if this side consists of shell elements, the normal vector should be oriented towards the SURFA side. Furthermore, no shell thickness is considered on the SURFB side. The SURFA side is assumed to be a deformable part, and the orientation of the elements does not matter. However, each FORM-ING contact definition should be such that contact occurs with ONE deformable SURFA side only, which obviously leads to multiple contact definitions if twosided contact is presumed.

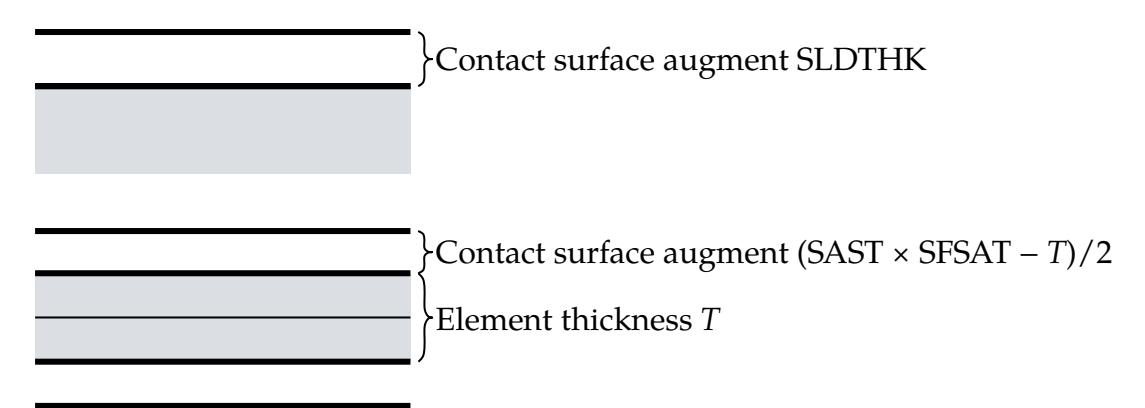

<span id="page-1200-0"></span>**Figure 11-25.** Illustration of contact surface location for automatic Mortar contact, solids on top and shells below.

AUTOMATIC contact is supported for solids, shells, thick shells, and beams. Here the thicknesses are considered both for rigid and deformable parts. Flat edge contact is supported for shell elements and contact with beams occurs on the lateral surface area as well as on the end tip. The contact assumes that the beam has a cylindrical shape<sup>1</sup> with a cross sectional area coinciding with that of the underlying beam element. The contact surface can be augmented with the aid of parameters SAST and SFSAT for shells and beams, while SLDTHK is used for solids and thick shells. For shells/beams SAST corresponds to the contact thickness of the element (SBST likewise for the SURFB side); by default, this is the same as the element thickness. This parameter can be scaled with aid of SFSAT (SFSBT for the SURFB side) to adjust the location of the contact surface; see [Figure 11-25.](#page-1200-0)

For all unilateral Mortar contacts (meaning non-tied contacts), FS and FD on Mandatory Card 2 are supported and work like similar non-Mortar contacts. If implicit statics is used, the dynamic friction coefficient is set equal to the static coefficient.

For solids PENMAX on Optional Card B can be used to determine the maximum penetration. It also determines the search depth for finding contact pairs. If set, it should correspond to a characteristic thickness in the model. Also, the contact surface can be adjusted with the aid of SLDTHK if it is of importance to reduce the gap between parts; see [Figure 11-25.](#page-1200-0) This may be of interest if initial gaps result in free objects undergoing rigid body motion and thus preventing convergence in implicit. SLDTHK may be set to a negative number, meaning that the contact surface will be offset in the negative direction of the normal by the amount specified. This option may be useful for instance if mesh coarseness prevents concentric cylinders from rotating freely with respect to each other.

-

<sup>&</sup>lt;sup>1</sup> Internally the cylinder is faceted as described in the Theory Manual, chapter Mortar Contact.

For the TIED option, the criterion for tying two contact surfaces is by default that the distance should be less than  $0.05 \times T$ , that is, within 5% of the element thickness (characteristic size for solids). In this case PENMAX can be used to set the tying distance, meaning if PENMAX is positive then segments are tied if the distance is less than PENMAX.

If initial penetrations are detected (reported in the messag file), then by default these penetrations will be given zero contact stress. This treatment is due to IGNORE = 2 being the default for Mortar contact. IGNORE = 2 behaves differently for Mortar contacts than for other contacts. For this option, the penetrations are not tracked, but the contact surface is fixed at its initial location. In addition, for  $IGNORE = 2$ , an initial contact pressure can be imposed on the interface by setting MPAR1 to the desired contact pressure. Any rigid body motion due to initial contact gaps can be properly eliminated with these settings. If you want initial penetrations to result in contact pressure (the "old" IG-NORE = 0 behavior), use IGNORE = 2 and set MPAR1 to a large number; the contact stress cannot be higher than that allowed for the given penetration. IG-NORE = 1 is similar to  $IGNORE = 2$ , except the penetrations will be tracked. Thus, if the surfaces separate, the contact surface locations are updated accordingly. In the event of surfaces separating enough to form gaps, the contact is restored to as if there were no initial penetrations in the first place.

A third option is IGNORE = 3, for which prestress can be applied. This allows initial penetrations to exist which are closed during the time between zero and the value given by MPAR1. It works like the INTERFERENCE option, except that the closure is linear in time. Initial penetrations, however, must be small enough for the contact algorithm to detect them. For this option MPAR1 can be chosen negative, meaning that the reduction factor is specified as a load curve as function of time. This load curve should increase from 0 to 1, where 1 means that all initial penetrations have been removed.

For large penetrations  $IGNORE = 4$  is recommended (this can only be used if the SURFA side consists of solid elements). This option does pretty much the same thing as IGNORE = 3, but you may provide a penetration depth with MPAR2. This depth must be at least as large as (and preferably in the order of) the maximum initial penetration in the contact interface; otherwise, an error termination will be the result. This parameter helps the contact algorithm locate the contact surface and thus estimate the initial penetration. With this option the contact surfaces are pushed back and placed in incident contact at places where initial penetrations are present which can be done for (more or less) arbitrary initial penetration depths. Like IGNORE  $=$  3, the contact surfaces will be restored linearly in the time given by MPAR1, but here the load curve option is not applicable.

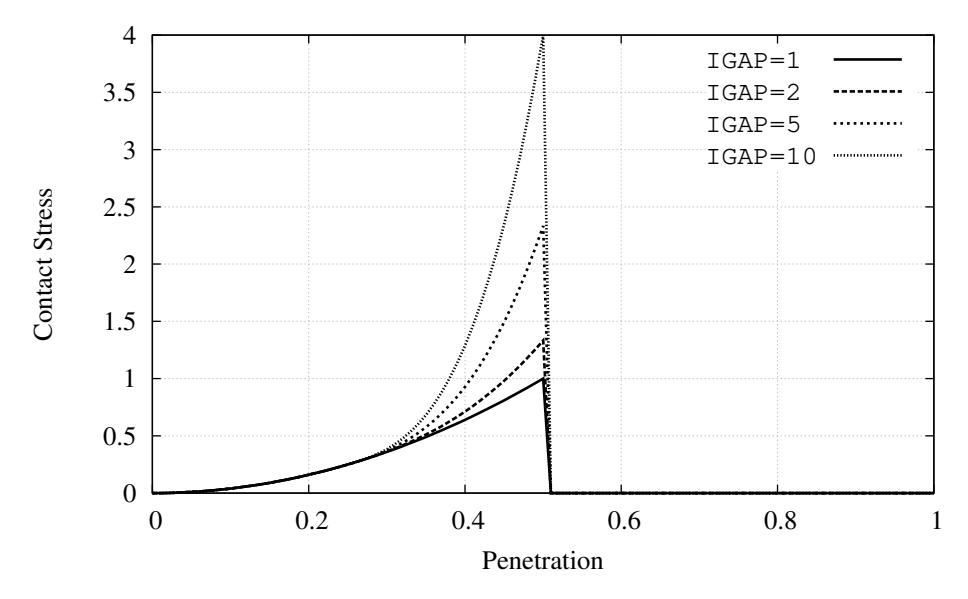

<span id="page-1202-0"></span>Figure 11-26. Mortar contact stress as function of penetration

Mortar contacts in implicit analysis can cause the contact pressure to locally be very high which leads to the release of large enough penetrations in subsequent steps. Penetration information can be requested on MINFO on \*CONTROL\_- OUTPUT which issues a warning if there is a danger of this happening. To prevent contact release, you may increase IGAP which penalizes large penetrations without affecting small penetration behavior and thereby overall implicit performance. [Figure 11-26](#page-1202-0) shows the contact pressure as function of penetration for the Mortar contact, including the effect of increasing IGAP. It also shows that for sufficiently large penetrations the contact is not detected in subsequent steps which is something to avoid. In addition, a negative IGAP can be used to render a linear relationship between the penetration and contact pressure. This might be helpful if relatively large penetrations are observed for small contact pressures.

[Table 11-1](#page-1202-1) below lists fields on the mandatory and optional cards that apply to MORTAR contact. Any parameter not mentioned in this list is ignored. See a similar table on the manual page for \*CONTROL\_CONTACT.

| Data Card        | Comment                                                                                                    |
|------------------|----------------------------------------------------------------------------------------------------|
| Mandatory Card 1 | Apply as for any other contact. Parts or part sets are recom-<br>mended. Contact stiffness is taken from the SURFA side of the<br>contact. |
| Mandatory Card 2 | Except for PENCHK, these fields also apply as for any other con-<br>tact. PENCHK is ignored.                                               |

<span id="page-1202-1"></span>Table 11-1. Fields related to Mortar contact

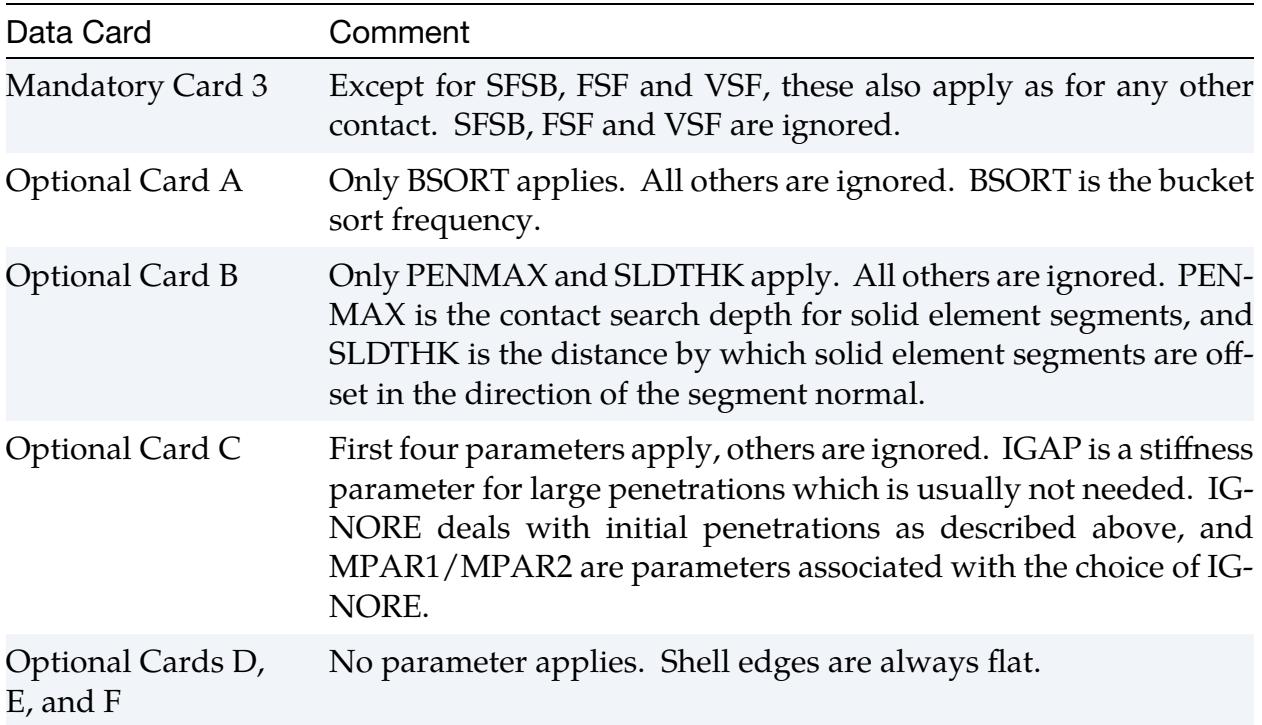

<span id="page-1204-0"></span>Table 11-2.Criterion for node release for nodal points which have penetrated too far. This criterion does not apply to SOFT = 2 contact. Larger penalty stiffnesses are recommended for the contact interface which allows nodes to be released. For node-to-surface type contacts (5, 5a), the element thicknesses which contain the node determines the nodal thickness. The parameter is defined on the \*CON-TROL\_CONTACT input.

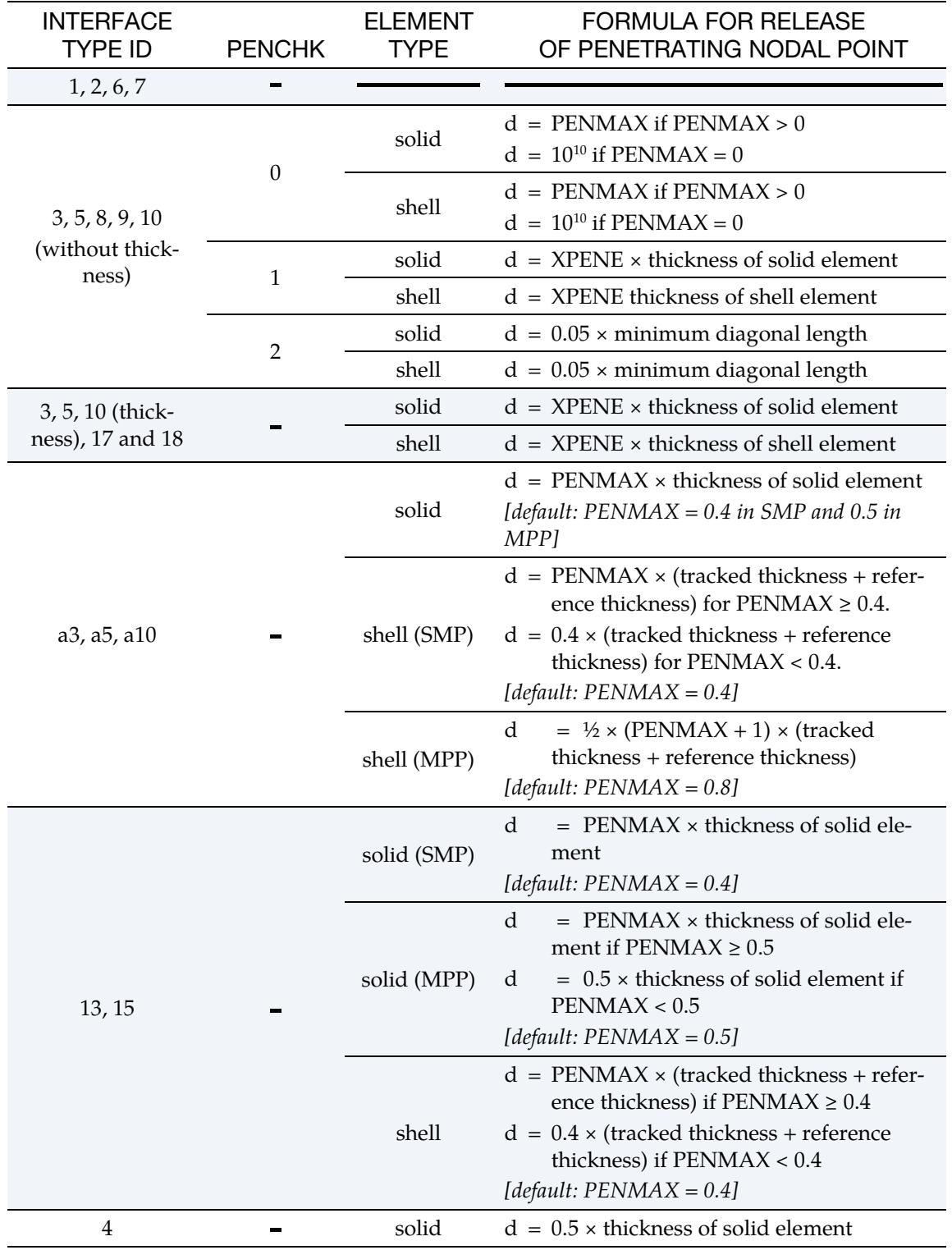

# \*CONTACT \*CONTACT\_OPTION1\_{OPTION2}\_…

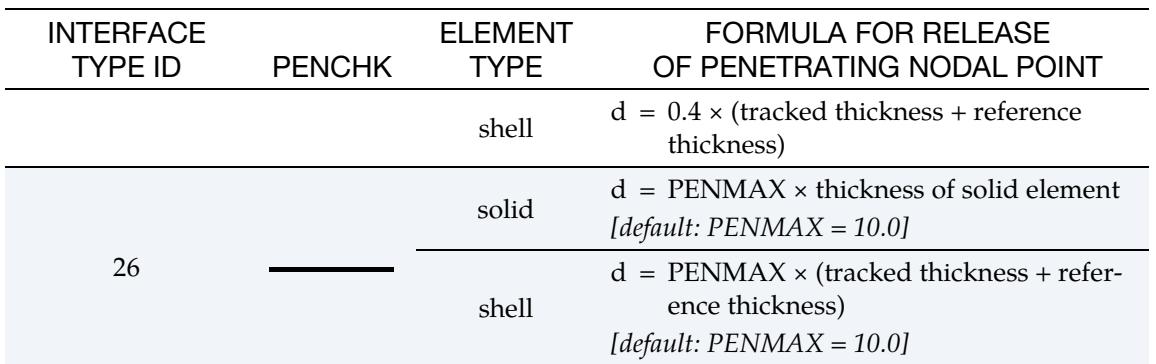

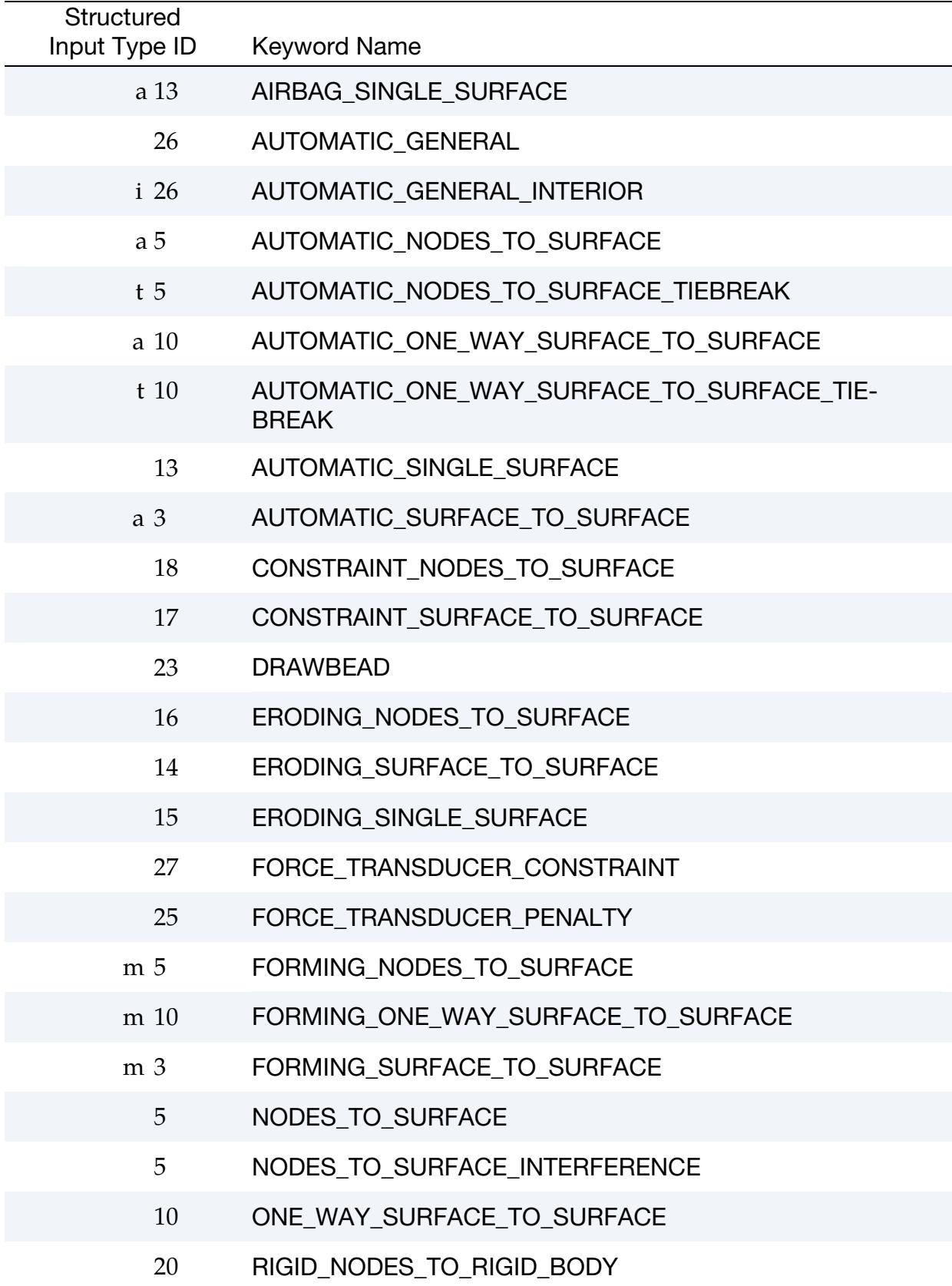

# Mapping of \*CONTACT keyword option to "contact type" in d3hsp:

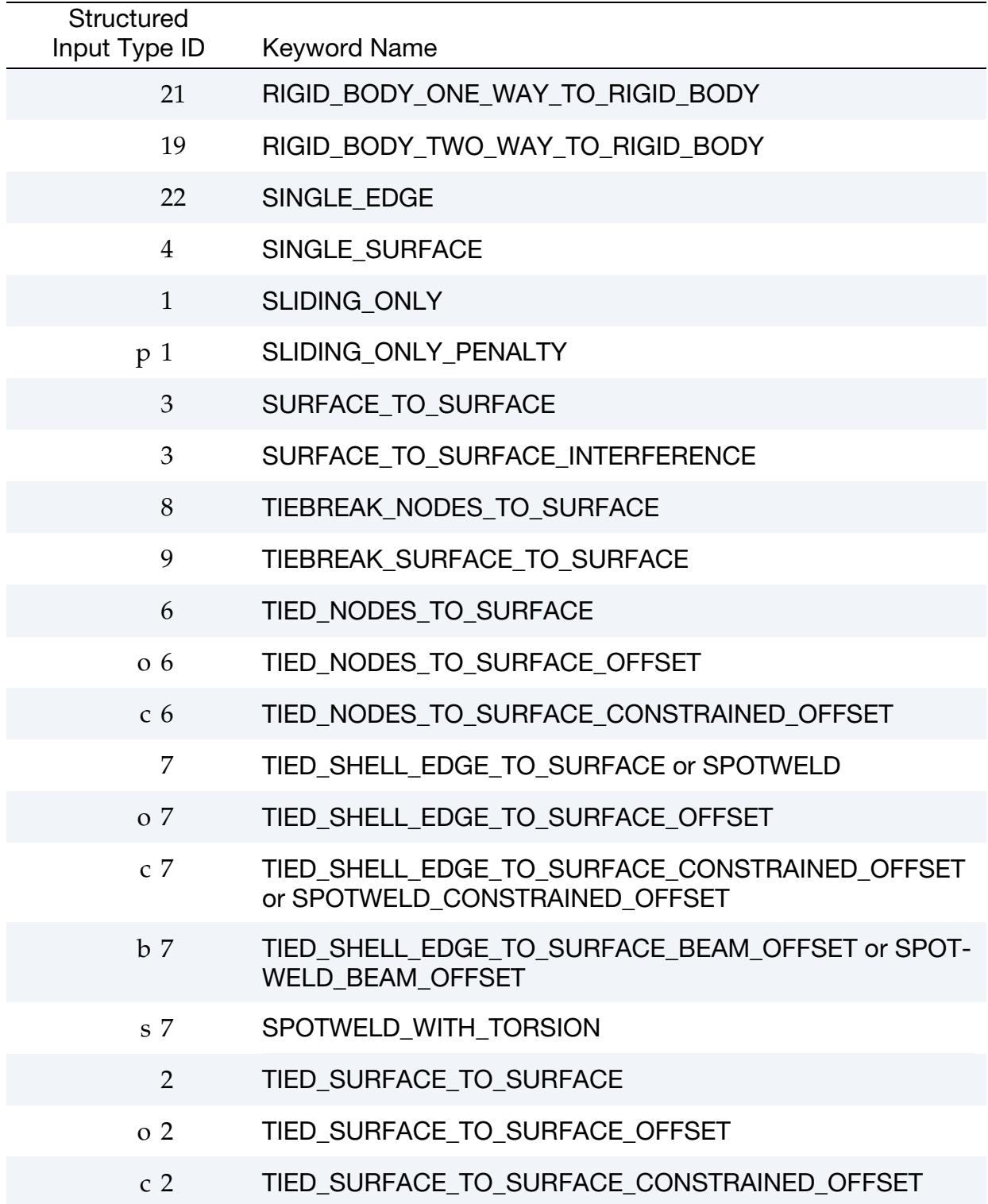

## Contact Examples:

 $\ddot{\rm s}$ 

```
$$$$$$$$$$$$$$$$$$$$$$$$$$$$$$$$$$$$$$$$$$$$$$$$$$$$$$$$$$$$$$$$$$$$$$$$$$$$$$$$ 
$ 
$$$$ *CONTACT NODES TO SURFACE
$ 
$$$$$$$$$$$$$$$$$$$$$$$$$$$$$$$$$$$$$$$$$$$$$$$$$$$$$$$$$$$$$$$$$$$$$$$$$$$$$$$$ 
$ 
$ Make a simple contact that prevents the nodes in part 2 from 
$ penetrating the segments in part 3. 
$ 
*CONTACT_NODES_TO_SURFACE 
$ 
$...>....1....>....2....>....3....>....4....>....5....>....6....>....7....>....8 
$ surfa surfb surfatyp surfbtyp saboxid sbboxid sapr sbpr 
 2 3 3 3 
$ 
$ fs fd dc vc vdc penchk bt dt 
$ 
$ sfsa sfsb sast sbst sfsat sfsbt fsf vsf 
\mathsf{\dot{S}}$ surfatyp, surfbtyp = 3 id's specified in surfa and surfb are parts 
$ surfa = 2 use nodes in part 2 in the contact
$ surfb = 3 use segments in part 3 in the contact 
$ 
$ Use defaults for all parameters. 
$ 
$$$$ Optional Cards A and B not specified (default values will be used). 
$ 
\boldsymbol{\mathsf{S}}$ 
$$$$$$$$$$$$$$$$$$$$$$$$$$$$$$$$$$$$$$$$$$$$$$$$$$$$$$$$$$$$$$$$$$$$$$$$$$$$$$$$ 
$ 
$ 
$$$$$$$$$$$$$$$$$$$$$$$$$$$$$$$$$$$$$$$$$$$$$$$$$$$$$$$$$$$$$$$$$$$$$$$$$$$$$$$$ 
$ 
$$$$ *CONTACT SINGLE SURFACE
$ 
$$$$$$$$$$$$$$$$$$$$$$$$$$$$$$$$$$$$$$$$$$$$$$$$$$$$$$$$$$$$$$$$$$$$$$$$$$$$$$$$ 
$ 
$ Create a single surface contact between four parts: 28, 97, 88 and 92 
\frac{1}{5} - create a part set with set ID = 5, list the four parts<br>
\frac{1}{5} - in the *CONTACT SINGLE SURFACE definition specify:
     - in the *CONTACT SINGLE SURFACE definition specify:
\sinh \theta = \sinh \theta surfatyp = 2 which means surfa is a part set
$ surfa = 5 use part set 5 for defining the contact surfaces 
$ 
$ Additional contact specifications described below. 
$ 
*CONTACT_SINGLE_SURFACE 
$ 
$...>....1....>....2....>....3....>....4....>....5....>....6....>....7....>....8 
\frac{1}{5} surfa surfatyp surfbtyp saboxid sbboxid sapr sbpr
5 2
$ fs fd dc vc vdc penchk bt dt 
0.08 0.05 10 20 40.0$ sfsa sfsb sast sbst sfsat sfsbt fsf vsf 
$ 
$ fs = 0.08 static coefficient of friction equals 0.08 
$ fd = 0.05 dynamic coefficient of friction equals 0.05 
$ dc = 10 exponential decay coefficient, helps specify the transition 
$ from a static slide to a very dynamic slide 
$ vdc = 20 viscous damping of 20% critical (damps out nodal
```
\$ oscillations due to the contact)<br>\$ dt = 40.0 contact will deactivate at 40 ms (a  $dt = 40.0$  contact will deactivate at 40 ms (assuming time unit is ms) \$ \$\$\$\$ Optional Cards A and B not specified (default values will be used). \$ \$ \*SET\_PART\_LIST \$ sid 5<br>pid1 \$ pid1 pid2 pid3 pid4 28 97 88 92 \$ \$\$\$\$\$\$\$\$\$\$\$\$\$\$\$\$\$\$\$\$\$\$\$\$\$\$\$\$\$\$\$\$\$\$\$\$\$\$\$\$\$\$\$\$\$\$\$\$\$\$\$\$\$\$\$\$\$\$\$\$\$\$\$\$\$\$\$\$\$\$\$\$\$\$\$\$\$\$\$\$ \$ \$\$\$\$\$\$\$\$\$\$\$\$\$\$\$\$\$\$\$\$\$\$\$\$\$\$\$\$\$\$\$\$\$\$\$\$\$\$\$\$\$\$\$\$\$\$\$\$\$\$\$\$\$\$\$\$\$\$\$\$\$\$\$\$\$\$\$\$\$\$\$\$\$\$\$\$\$\$\$\$ \$ \$\$\$\$ \*CONTACT\_DRAWBEAD \$ \$\$\$\$\$\$\$\$\$\$\$\$\$\$\$\$\$\$\$\$\$\$\$\$\$\$\$\$\$\$\$\$\$\$\$\$\$\$\$\$\$\$\$\$\$\$\$\$\$\$\$\$\$\$\$\$\$\$\$\$\$\$\$\$\$\$\$\$\$\$\$\$\$\$\$\$\$\$\$\$ \$ \$ Define a draw bead contact: \$ - the draw bead is to be made from the nodes specified in node set 2 \$ - the reference segments are those found in the box defined by box 2 \$ that are in part 18 \$ - include SURFA and SURFB forces in interface file (sapr, sbpr = 1) \$ \*CONTACT\_DRAWBEAD \$ \$...>....1....>....2....>....3....>....4....>....5....>....6....>....7....>....8 \$ surfa surfb surfatyp surfbtyp saboxid sbboxid sapr sbpr 2 18 4 3 2 1 1 \$<br>\$ fs fd dc vc vdc penchk bt dt 0.10  $\mathsf{\dot{S}}$ \$ sfsa sfsb sast sbst sfsat sfsbt fsf vsf  $\mathsf{S}$ \$\$\$\$ Card 4 required because it's a drawbead contact  $\zeta$ \$ lcdidrf lcidnf dbdth dfscl numint 3 0.17436 2.0 \$<br>\$ lcdidrf = \$ lcdidrf = 3 load curve 3 specifies the bending component of the \$ restraining force per unit draw bead length  $$$  dbdth = 0.17436 draw bead depth \$ dfscl = 2.0 scale load curve 3 (lcdidrf) by 2 \$ \$\$\$\$ Optional Cards A and B not specified (default values will be used). \$ \*DEFINE\_BOX \$ boxid xmm xmx ymn ymx zmn zmx 2 0.000E+00 6.000E+00 6.000E+00 1.000E+02-1.000E+03 1.000E+03 \$ \*SET\_NODE\_LIST \$ sid da1 da2 da3 da4  $\begin{array}{cc} & 2 \\ \text{$s$} & \text{nid1} \end{array}$ \$ nid1 nid2 nid3 nid4 nid5 nid6 nid7 nid8 2580 2581 2582 2583 2584 2585 2586 2587 2588 2589 2590  $\mathcal{S}$ \*DEFINE\_CURVE \$ lcid sidr scla sclo offa offo  $\zeta$  3  $\updownarrow$  a o **S S DEPTH FORC/LGTH** 

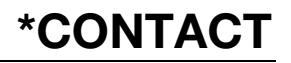

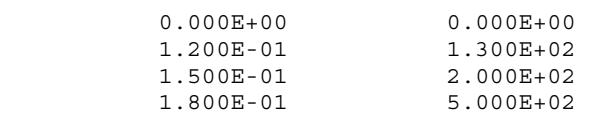

## \*CONTACT\_ADD\_WEAR

Purpose: Associate a wear model to a contact interface.

Wear is associated with friction, so the frictional coefficient *must* be nonzero for the associated contact interface. This feature calculates the wear depth, sliding distance and possibly user defined wear history variables according to the specified model which are then written to the intfor database (see \*DATABASE\_EXTENT\_INTFOR) for post-processing. Note that this data is *not* written unless the parameter NWEAR and/or NWUSR are set on the \*DATABASE\_EXTENT\_INTFOR card. H-adaptive remeshing is supported with this feature. Implicit analysis is supported, for which mortar is the preferred contact.

For positive CID values, this keyword does not affect the results of a simulation and only provides wear quantities for post-processing. For negative CID values, the contact surface is perturbed internally based on the wear depth so that the contact behavior is affected by the wear on the surface.

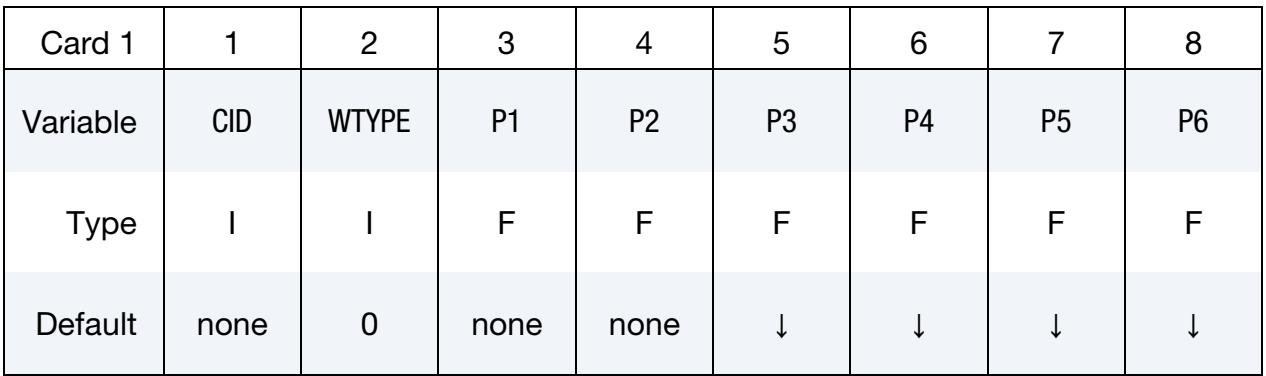

User Defined Wear Parameter Cards. Define as many cards as needed to define P1 parameters if and only if WTYPE < 0.

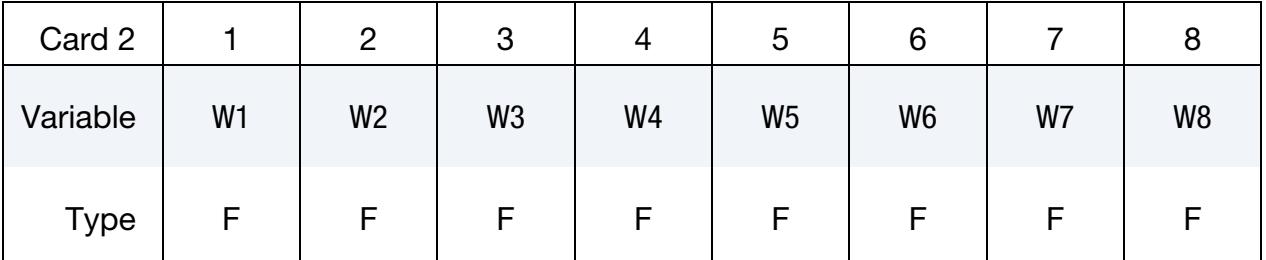

## VARIABLE DESCRIPTION

- CID Contact interface ID, see \*CONTACT\_…
	- **LT.0:** Perturb contact surface according to wear values (see  $Re$ [mark 5\)](#page-1214-0).

GT.0: Calculate wear properties for post-processing only.

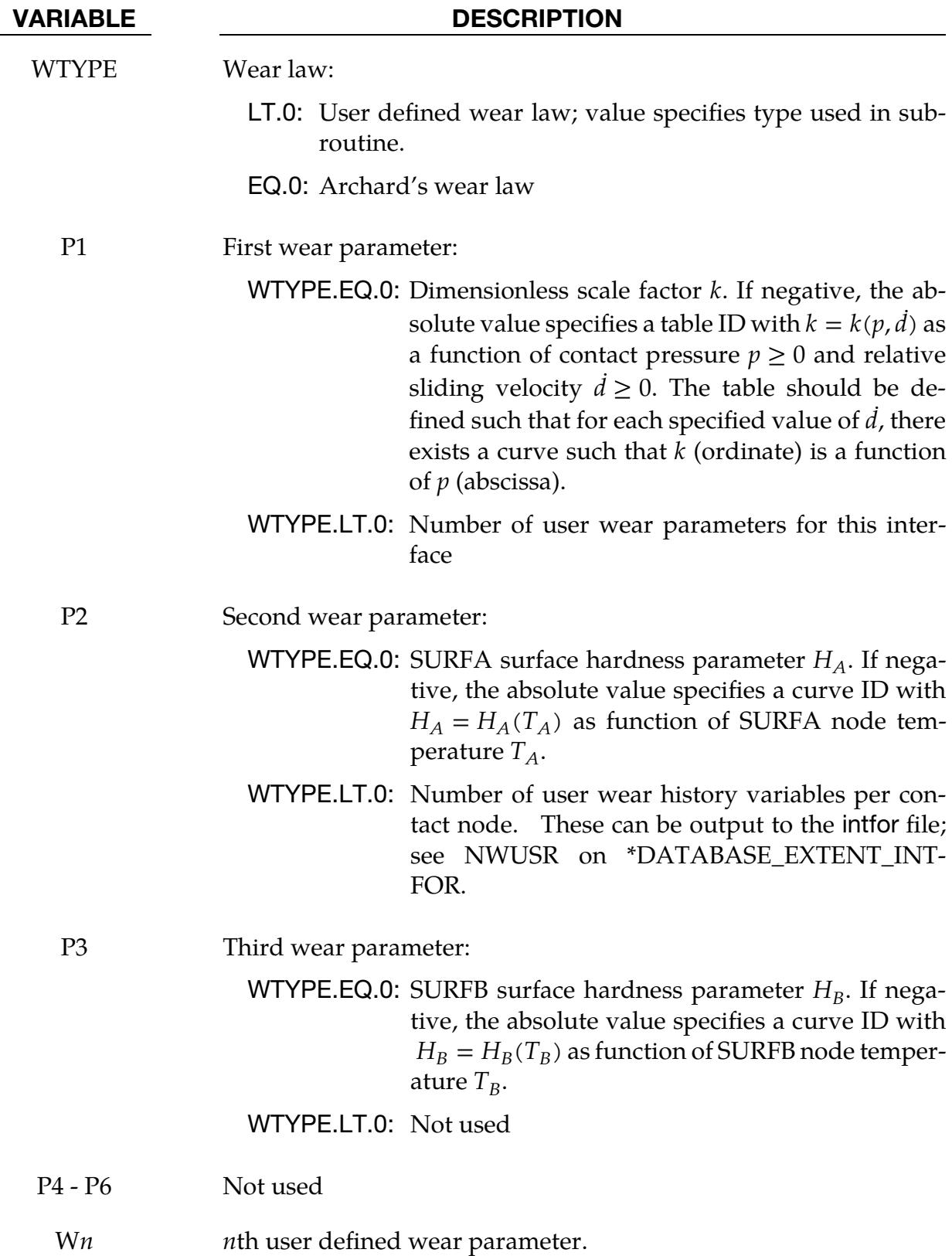

## Remarks:

1. **Archard's Wear Law.** Archard's wear law  $(WTYPE = 0)$  states that the wear depth  $w$  at a contact point evolves with time as

$$
\dot{w}=k\frac{pd}{H}
$$

where  $k > 0$  is a dimensionless scale factor,  $p \ge 0$  is the contact interface pressure,  $d \geq 0$  is the relative sliding velocity of the points in contact and  $H > 0$  is the surface hardness (force per area). The wear depth for a node in contact is incremented in accordance with this formula, accounting for the different hardness of the SURFA and SURFB side,  $H_A$  and  $H_B$ , respectively. By using negative numbers for wear parameters P1, P2 or P3, the corresponding parameter is defined by a table or a curve. For P1, the value of  $k$  is taken from a table with contact pressure  $p$  and sliding velocity  $\vec{d}$  as arguments, while for P2 or P3, the corresponding hardness  $H$  is taken from curves with the associated contact nodal temperature  $T$  as argument. That is, the SURFA side hardness will be a function of the SURFA side temperature, and vice versa.

- 2. **User Defined Wear Laws.** Customized wear laws may be specified as a userdefined subroutine called userwear. This subroutine is called when WTYPE < 0. This subroutine is passed wear parameters (see P1) for this interface as well as number of wear history variables (see P2) per contact node. The wear parameters are defined on additional cards (see WN) and the history variables are updated in the user subroutine. The history variables can be output to the intfor file, see NWUSR on \*DATABASE\_EXTENT\_INTFOR. WTYPE may be used to distinguish between different wear laws, and consequently any number of different laws can be implemented within the same subroutine. For more information, we refer to the source code which contains extensive commentaries and two sample wear laws.
- 3. **Using Wear Laws.** Only one wear law per contact interface can be specified. The procedure for activating this feature involves
	- a) Using the present keyword to associate wear to a contact interface
	- b) Setting NWEAR and/or NWUSR on the \*DATABASE\_EXTENT\_INTFOR card.
	- c) Having a contact interface with friction of a type that is supported. If SOFT = 2 on optional card A of the contact data, then any valid keyword option is supported. If  $SOFT = 0$  or  $SOFT = 1$ , then the following list is supported.

\*CONTACT\_FORMING\_ONE\_WAY\_SURFACE\_TO\_SURFACE

\*CONTACT\_FORMING\_SURFACE\_TO\_SURFACE \*CONTACT\_AUTOMATIC\_SURFACE\_TO\_SURFACE \*CONTACT\_FORMING\_SURFACE\_TO\_SURFACE\_MORTAR \*CONTACT\_AUTOMATIC\_SURFACE\_TO\_SURFACE\_MORTAR \*CONTACT\_AUTOMATIC\_SINGLE\_SURFACE\_MORTAR

- 4. **Limitations.** The following are not supported with this keyword.
	- a) \_SMOOTH option
	- b) MPP "groupable" option
- <span id="page-1214-0"></span>5. Negative CID Option. For this option, the wear is accounted for by perturbing the contact surface internally (not by updating the node positions). As such, no changes to the element geometry will be observed due to wear, however increased part penetrations and stress redistributions will occur, as well as redistribution of contact pressure and wear depth in the intfor results. The method is only physically justified for relatively small wear depths. Care must therefore be taken in selecting the wear parameters to ensure that the wear depth does not exceed the maximum penetration associated with the contact. This option is available for SMP, MPP and Hybrid versions when SOFT = 2 on optional card A of the \*CONTACT card but is only available for the SMP version when  $SOFT = 0$ or 1.

## \*CONTACT\_AUTO\_MOVE

Purpose: Automatically move the surfb surface in a contact definition to close an unspecified gap between the surfa and surfb surfaces. The gap may result from loading the surfa part with an initial gravity load. The gap will be closed at a specified time to save CPU time. The surfb surface in metal forming applications is typically the upper cavity while the surfa part is the blank. This feature is only applicable to sheet metal forming application.

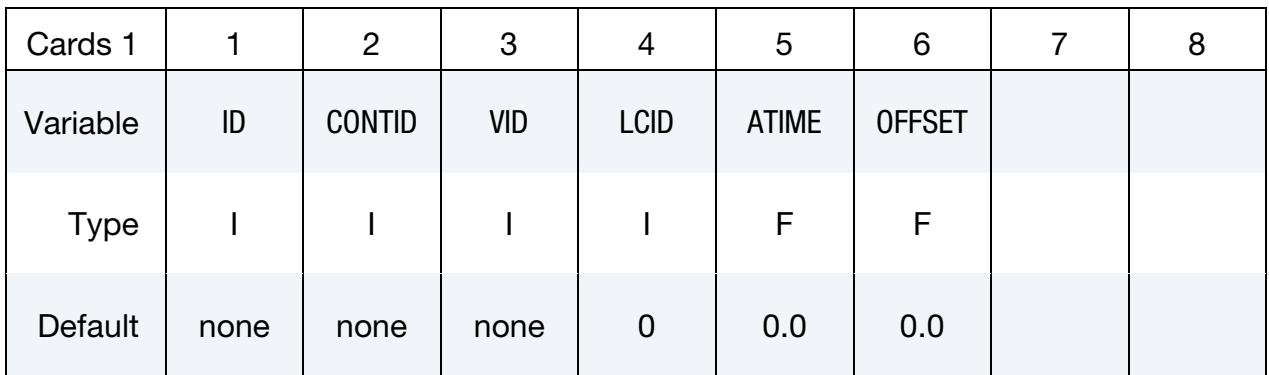

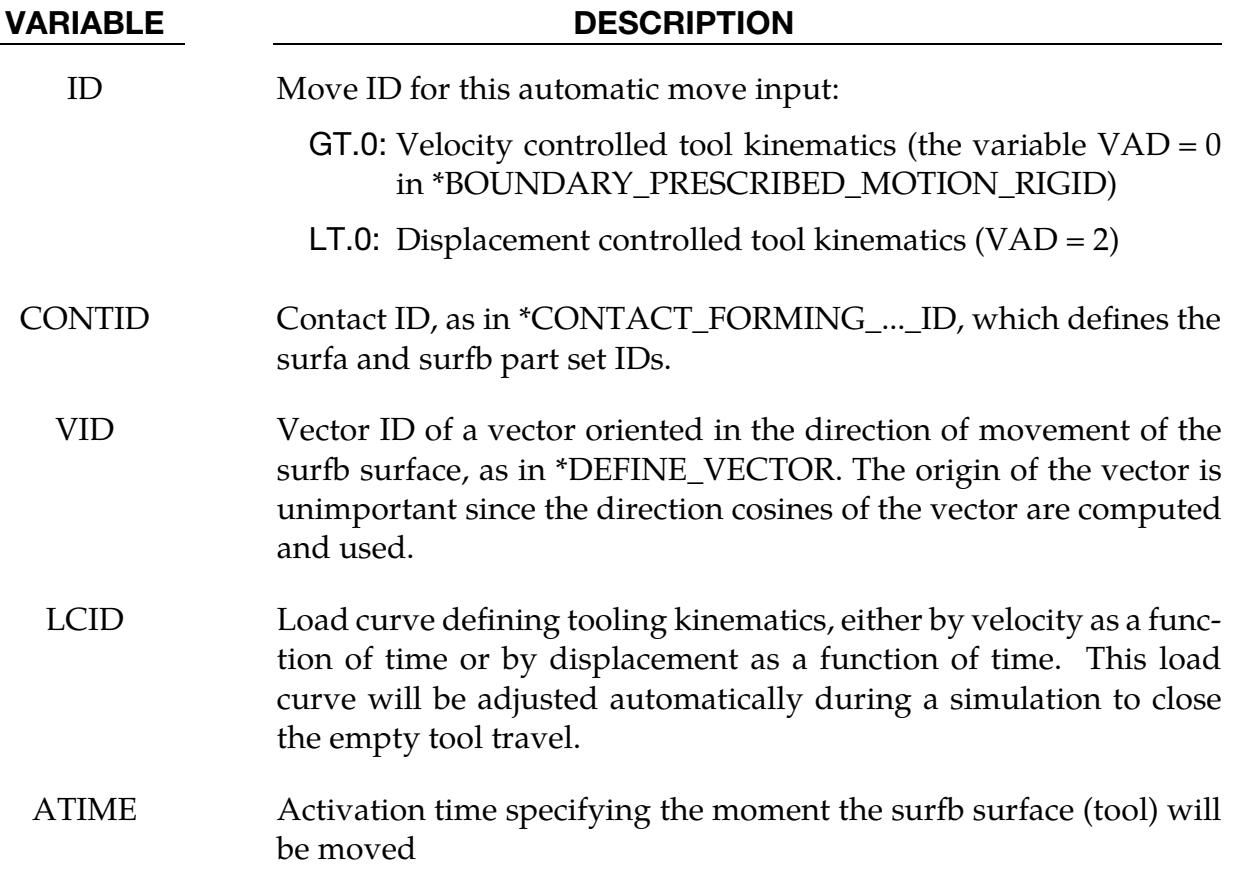

# VARIABLE DESCRIPTION

OFFSET Time at which a surfb surface will move to close a gap distance, which may happen following the move of another surfb surface. This is useful for sequential multiple flanging or press hemming simulations. Simulation time (CPU) is much faster based on the shortened tool travel (no change to the termination time).

## Example: gravity loading and closing with implicit static

Referring to the partial input deck below and [Figure 11-27,](#page-1219-0) a combined simulation of gravity loading and binder closing of a fender outer is demonstrated on the NUMISHEET 2002 benchmark. In this multistep implicit static set up, the blank is allocated 0.3 "time" units (3 implicit steps for  $DT0 = 0.1$ ) to be loaded with gravity. At the end of gravity loading, a gap of 12mm was created between the upper die and the blank (see [Fig](#page-1219-1)[ure 11-28\)](#page-1219-1). The upper die is set to be moved at 0.3 "time" units, closing the gap caused by the gravity effect on the blank (see [Figure 11-29](#page-1219-2) left). An intermediate closing state is shown at  $t = 0.743$  (see [Figure 11-29](#page-1219-2) right) while the final completed closing is shown in [Figure 11-30.](#page-1219-3) It is noted that the upper die is controlled with displacement (VAD = 2) in the shape of a right triangular in the displacement versus "time" space as defined by load curve #201, and the ID in \*CONTACT\_AUTO\_MOVE is set to "-1".

```
*PARAMETER 
R grvtime 0.3
R grvtime U.S<br>R endtime 1.0
R diemv 145.45
*CONTROL_TERMINATION 
&endtime 
*CONTROL_IMPLICIT_FORMING 
2,2,100 
*CONTROL_IMPLICIT_GENERAL 
$ IMFLAG DT0 
        1 0.10 
*CONTROL_ACCURACY 
        1 2
*CONTACT_FORMING_ONE_WAY_SURFACE_TO_SURFACE_ID 
11 
.... 
.... 
.... 
$---+----1----+----2----+----3----+----4----+----5----+----6----+----7----+----8 
*BOUNDARY_PRESCRIBED_MOTION_RIGID 
$# pid dof vad lcid sf<br>2 3 2 201 -1.000000
                                                      vid death birth<br>0 0.000
*CONTACT_AUTO_MOVE 
                        VID LCID ATIME<br>89 201 & qrvtime
        -1 11 89 201 &grvtime 
*DEFINE_VECTOR 
89,0.0,0.0,0.0,0.0,0.0,-10.0 
*DEFINE_CURVE 
201 
0.0,0.0 
&grvtime,0.0 
1.0,&diemv
```
Similarly, "velocity" controlled tool kinematics is also enabled. In the example keyword below, the "velocity" profile is ramped up initially and then kept constant. Note that the variable VAD in \*BOUNDARY is set to "0", and ID in \*CONTACT\_AUTO\_MOVE is set to positive "1" indicating it is a velocity boundary condition.

```
*PARAMETER 
R grvtime 0.3 
R tramp 0.001 
R diemv 145.45 
R clsv 1000.0 
*PARAMETER_EXPRESSION 
R tramp1 tramp+gravtime 
R endtime tramp1+(abs(diemv)-0.5*clsv*tramp)/clsv 
*CONTACT_FORMING_ONE_WAY_SURFACE_TO_SURFACE_ID 
11 
.... 
.... 
$---+----1----+----2----+----3----+----4----+----5----+----6----+----7----+----8 
*BOUNDARY_PRESCRIBED_MOTION_RIGID 
$# pid dof vad lcid sf vid death birth 
 2 3 0 201 -1.000000 0 0.0 0.000 
*CONTACT_AUTO_MOVE 
$ ID ContID VID LCID ATIME 
1 11 89 201 &grvtime
*DEFINE_VECTOR 
89,0.0,0.0,0.0,0.0,0.0,-10.0 
*DEFINE_CURVE 
201 
0.0,0.0 
0.2,0.0 
&tramp1,&clsv 
&endtime,&clsv
```
## Example: tool delay in sequential flanging process with explicit dynamic:

The following example demonstrates the use of the variable OFFSET. As shown in Figure [11-31](#page-1220-0) (left), a total of 5 flange steels are auto-positioned initially according to the initial blank shape. Upon closing the pressure pad, the first set of 4 flanging steels moves to home, completing the first stage of the stamping process (see [Figure 11-31](#page-1220-0) right).

The gap created by the completion of the first flanging process is closed automatically at a time defined using variables ATIME/OFFSET (se[e Figure 11-32 l](#page-1220-1)eft). During the second stage of the process, flanging steel *&flg5pid* moves to home completing the final flanging (see [Figure 11-32](#page-1220-1) right). An excerpt from the input deck for this model can be found below. This deck was created using LS-PrePost's eZ-Setup feature [\(http://ftp.lstc.com/](http://ftp.lstc.com/‌anonymous/‌outgoing/‌lsprepost/‌4.0/‌metalforming/) [anonymous/outgoing/lsprepost/\)](http://ftp.lstc.com/‌anonymous/‌outgoing/‌lsprepost/‌4.0/‌metalforming/), with two additional keywords added:\*CONTACT\_- AUTO\_MOVE and \*DEFINE\_VECTOR.

Flanging steel #5 is set to move in a cam angle defined by vector #7 following the completion of the flanging (straight down) process of flanging steel #2. The variables ATIME and OFFSET in \*CONTACT\_AUTO\_MOVE are both defined as &endtim4, which is calculated based on the automatic positioning of tools/blank using \*CONTROL\_FORM-ING\_AUTOPOSITION. At a defined time, flanging steel #5 'jumps' into position to where

it just comes into contact with the partially formed down-standing flange, saving some CPU times (see [Figure 11-32](#page-1220-1) left). Flanging steel #5 continues to move to its home position completing the simulation (see [Figure 11-32](#page-1220-1) right). The CPU time saving is 27% in this case.

\*KEYWORD \*PARAMETER ... \*PART &flg5pid &flg5sec &flg5mid ... \$---+----1----+----2----+----3----+----4----+----5----+----6----+----7----+----8 \$ Local coordinate system for flanging steel #5 move direction \*DEFINE\_COORDINATE\_SYSTEM \$# cid xo yo zo xl yl zl &flg5cid -5.09548 27.6584 -8.98238 -5.43587 26.8608 -9.48034 \$# xp yp zp -5.82509 27.5484 -8.30742 \$---+----1----+----2----+----3----+----4----+----5----+----6----+----7----+----8 \$ Auto positioning \*CONTROL\_FORMING\_AUTOPOSITION\_PARAMETER\_SET \$ SID CID DIR MPID POSITION PREMOVE THICK PARORDER ... &flg5sid &flg5cid 3 &blk1sid -1 &bthick flg5mv \*PART\_MOVE \$ PID XMOV YMOV ZMOV ZMOV CID IFSET<br>  $\&$  flg5sid 0.0 0.0 & flg5mv& flg5cid 1 0.0 0.0 &flg5mv&flg5cid 1 ... \*MAT\_RIGID PR N COUPLE M ALIAS &flg5mid 7.830E-09 2.070E+05 0.28 \$ CMO CON1 CON2 -1 &flg5cid 110111 \$LCO or A1 A2 A3 V1 V2 V3 &flg5cid \$---+----1----+----2----+----3----+----4----+----5----+----6----+----7----+----8 \*CONTACT\_AUTO\_MOVE<br>\$ ID CONTID VID LCID ATIME OFFSET<br>7 10 &endtim4 &endtim4 1 7 7 10 &endtim4 &endtim4 \*DEFINE\_VECTOR \$ VID XT YT ZT XH YH ZH 7 0.0 0.0 0.0-0.5931240 0.5930674-0.5444952 \*CONTACT\_FORMING\_ONE\_WAY\_SURFACE\_TO\_SURFACE\_ID \$ CID 7 \$ SURFA SURFB SURFATYP SURFBTYP SABOXID SBBOXID SAPR SBPR &blk1sid &flg5sid 2 2 1 1 \$ FS FD DC VC VDC PENCHK BT DT ... \$---+----1----+----2----+----3----+----4----+----5----+----6----+----7----+----8 \$ Tool kinematics \$ -------------------------closing \*BOUNDARY\_PRESCRIBED\_MOTION\_RIGID\_local ... &flg5pid 3 0 4 1.0 0 &endtim4 \$ -------------------------flanging \*BOUNDARY\_PRESCRIBED\_MOTION\_RIGID\_local ... &flg5pid 3 0 10 1.0 0 &endtim4 \$---+----1----+----2----+----3----+----4----+----5----+----6----+----7----+----8 \*END

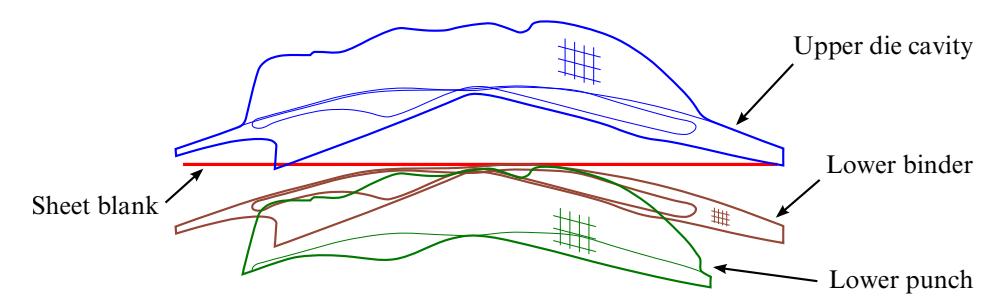

<span id="page-1219-0"></span>**Figure 11-27.** Initial parts auto-positioned at  $t = 0.0$ .

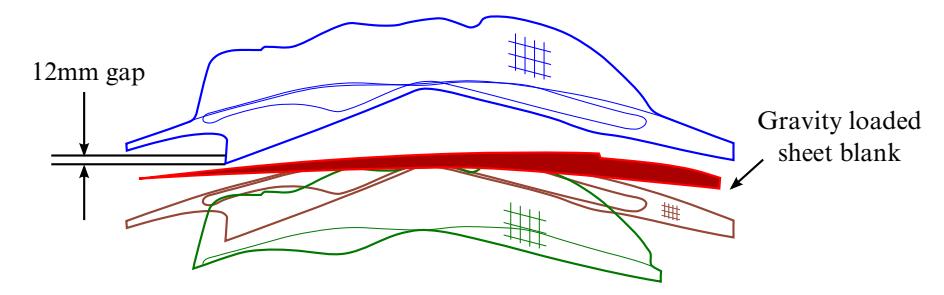

<span id="page-1219-1"></span>**Figure 11-28.** Gravity loading on blank at  $t = 0.2$ .

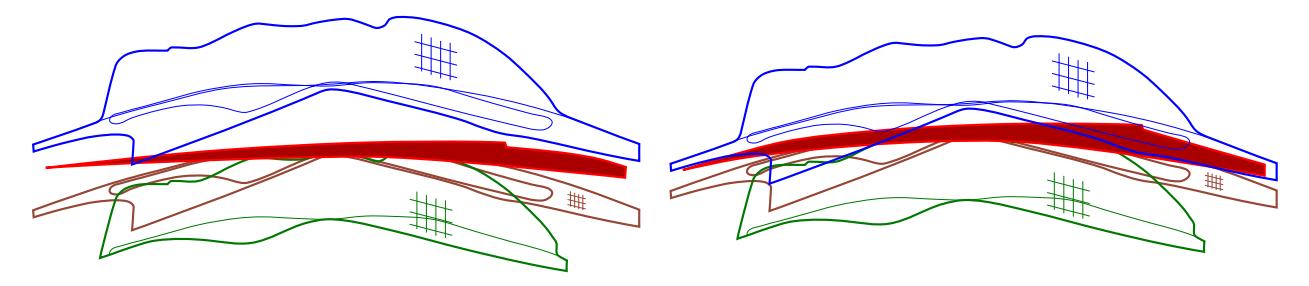

<span id="page-1219-2"></span>**Figure 11-29.** Upper die moved down at  $t = 0.3$  to close the gap (left); continue closing at  $t = 0.743$  (right).

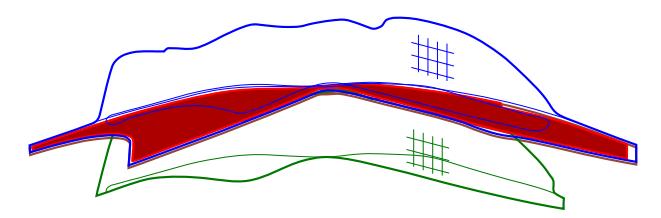

<span id="page-1219-3"></span>**Figure 11-30.** Closing complete at  $t = 1.0$ .

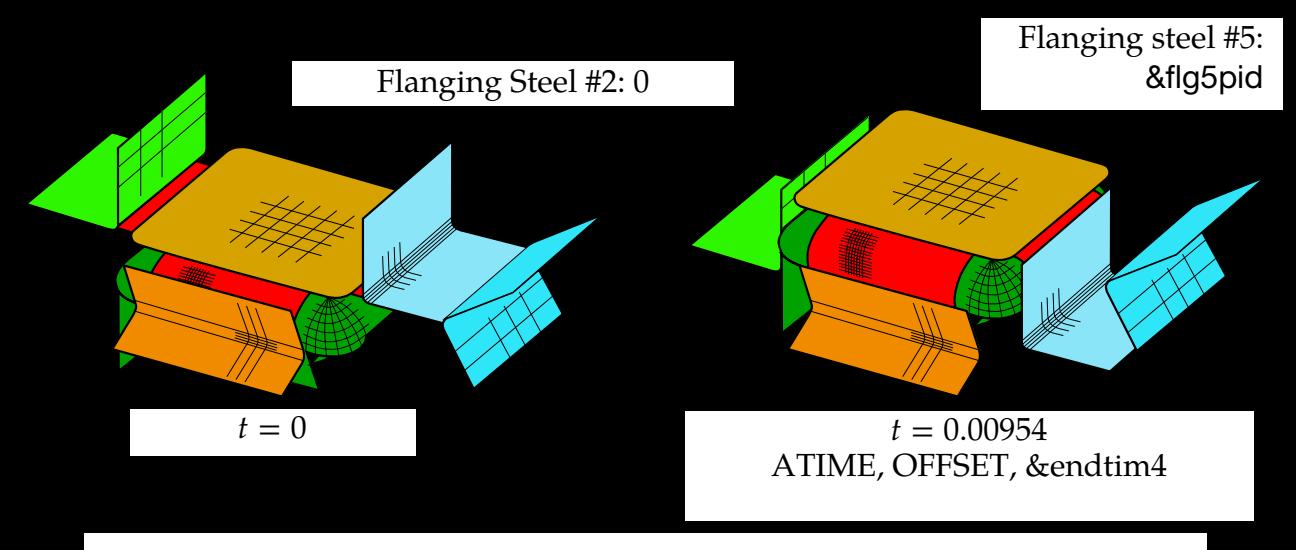

<span id="page-1220-0"></span>Figure 11-31. A sequential flanging process (left); first set of flanging steels reaching home (right).

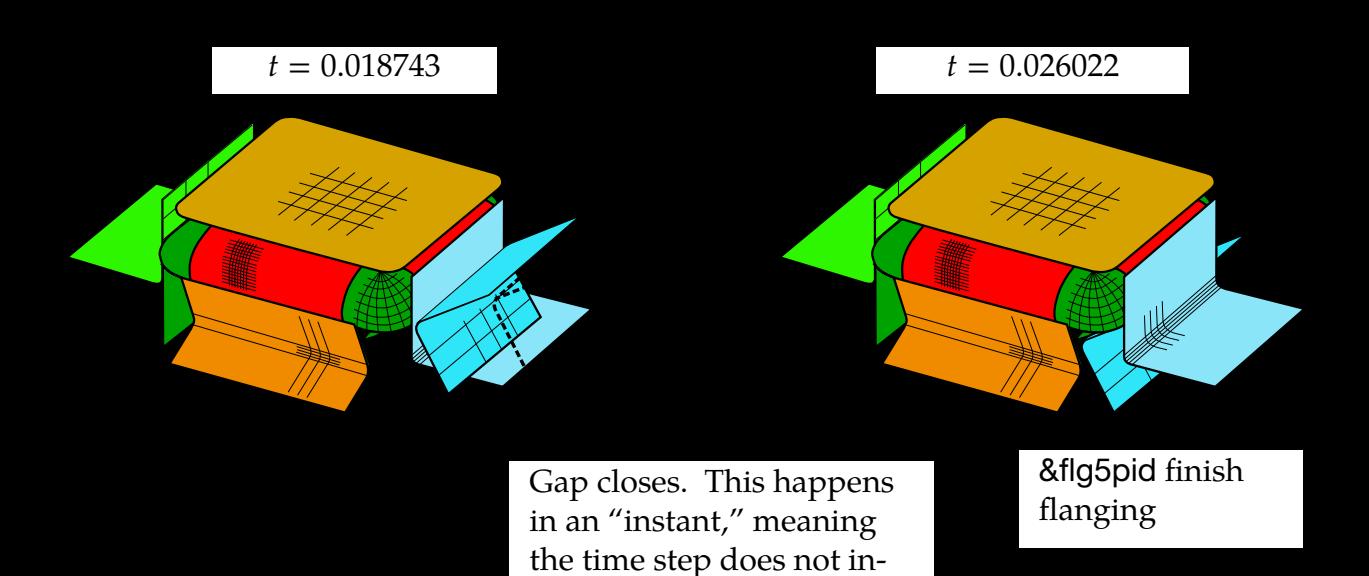

<span id="page-1220-1"></span>crement. Figure 11-32. Closing the empty travel (left); flanging steel &flg5pid completes flanging process (right).

## \*CONTACT\_COUPLING

Purpose: Define a coupling surface for MADYMO to couple LS-DYNA with deformable and rigid parts within MADYMO. In this interface, MADYMO computes the contact forces acting on the coupling surface, and LS-DYNA uses these forces in the update of the motion of the coupling surface for the next time step. Contact coupling can be used with other coupling options in LS-DYNA.

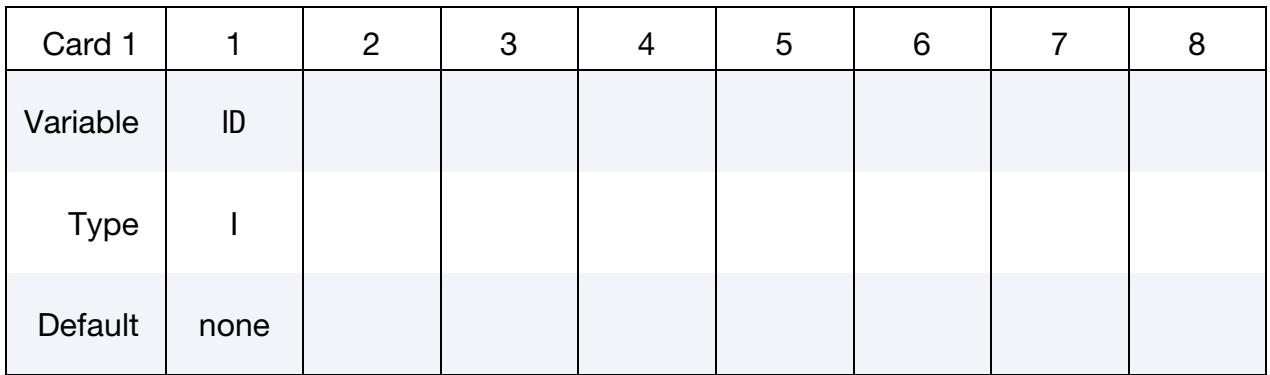

Set Cards. Include on card for each coupled set. The next keyword ("\*") card terminates this input.

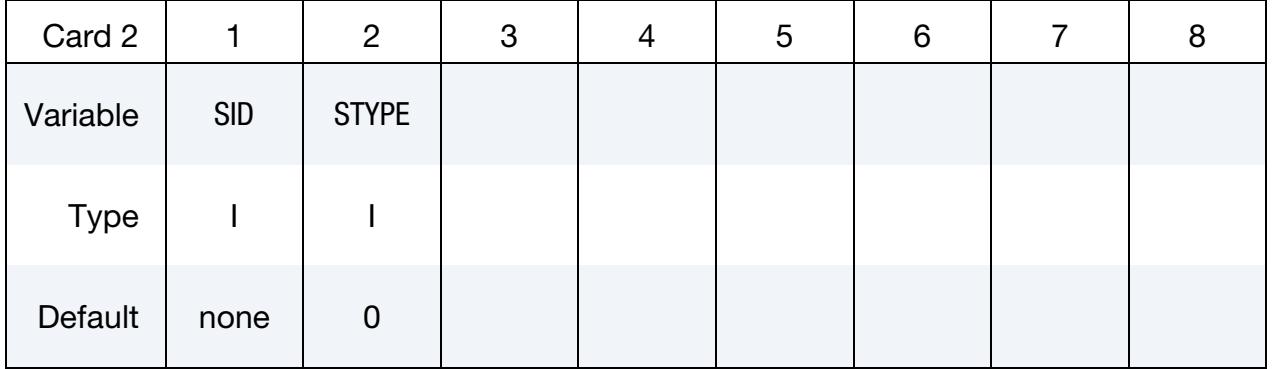

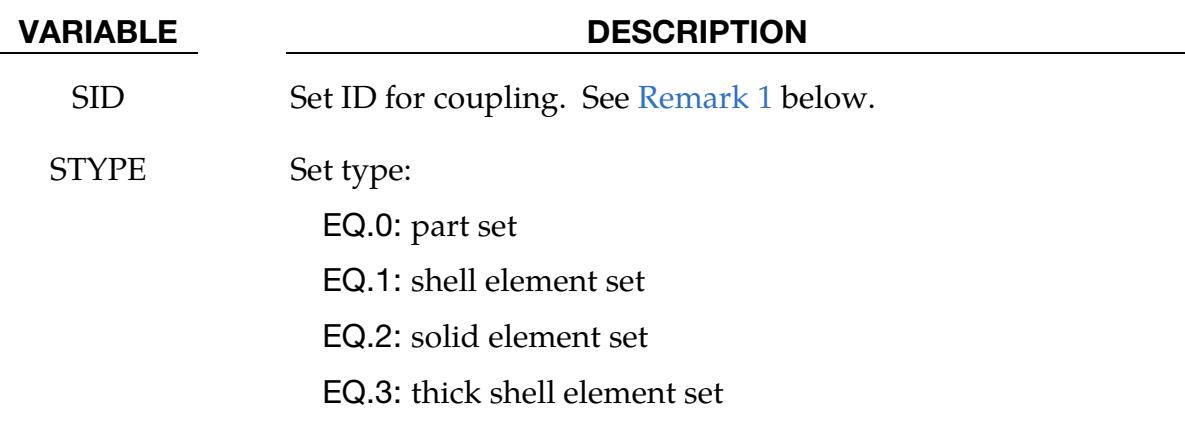

## Remarks:

- <span id="page-1222-0"></span>1. Coupling Surface. Only one coupling surface can be defined. If additional surfaces are defined, the coupling information will be added to the first definition.
- 2. **Units.** The units and orientation can be converted by using the \*CONTROL\_-COUPLING keyword. It is not necessary to use the same system of units in MADYMO and in LS-DYNA if unit conversion factors are defined.

## \*CONTACT\_ENTITY

Purpose: Define a contact entity. Geometric contact entities treat the impact between a deformable body, defined as a set of tracked nodes or nodes in a shell part set, and a rigid body. The shape of the rigid body is determined by attaching geometric entities. Contact between these geometric entities and the tracked nodes is a penalty formulation. The penalty stiffness is optionally maximized within the constraint of the Courant criterion. As an alternative, a finite element mesh made with shells can be used as geometric entity. Also, axisymmetric entities with arbitrary shape made with multi-linear polygons are possible. The latter is particularly useful for metal forming simulations. See \*DATA-BASE\_GCEOUT for contact force output.

> **WARNING:** If the problem being simulated involves dynamic motion of the entity, care should be taken to ensure that the inertial properties of the entity are correct. These properties may need to be specified with \*PART\_IN-ERTIA.

## [Card Summary:](#page-4036-0)

[Card 1.](#page-1225-0) This card is required.

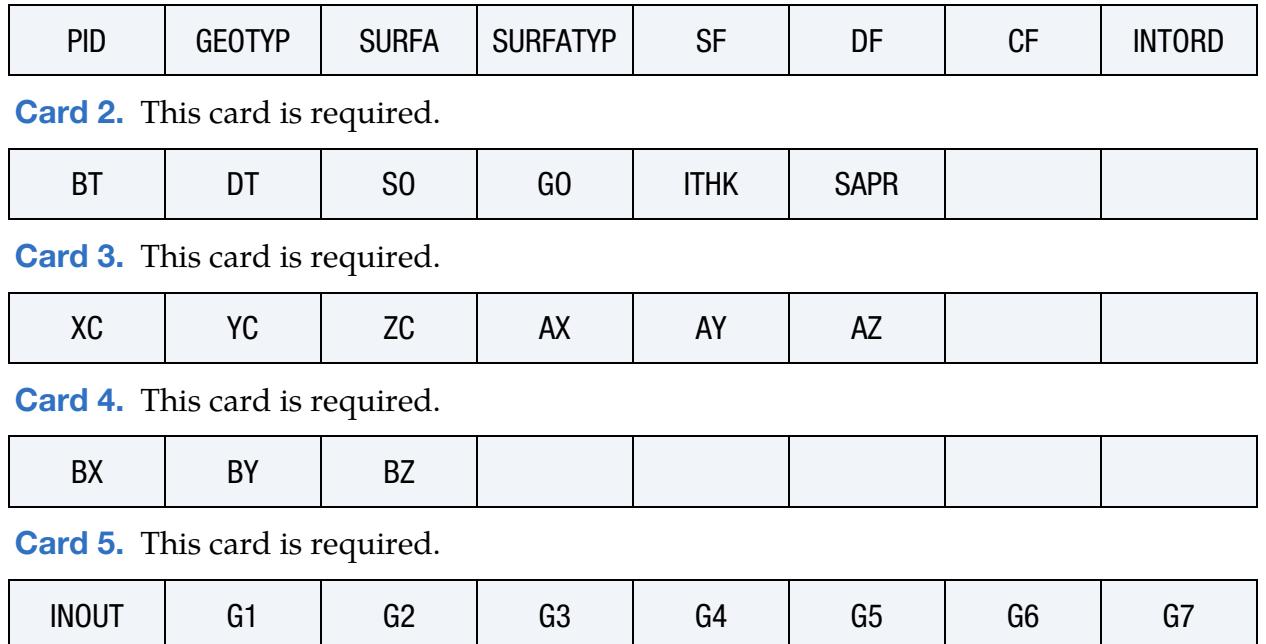
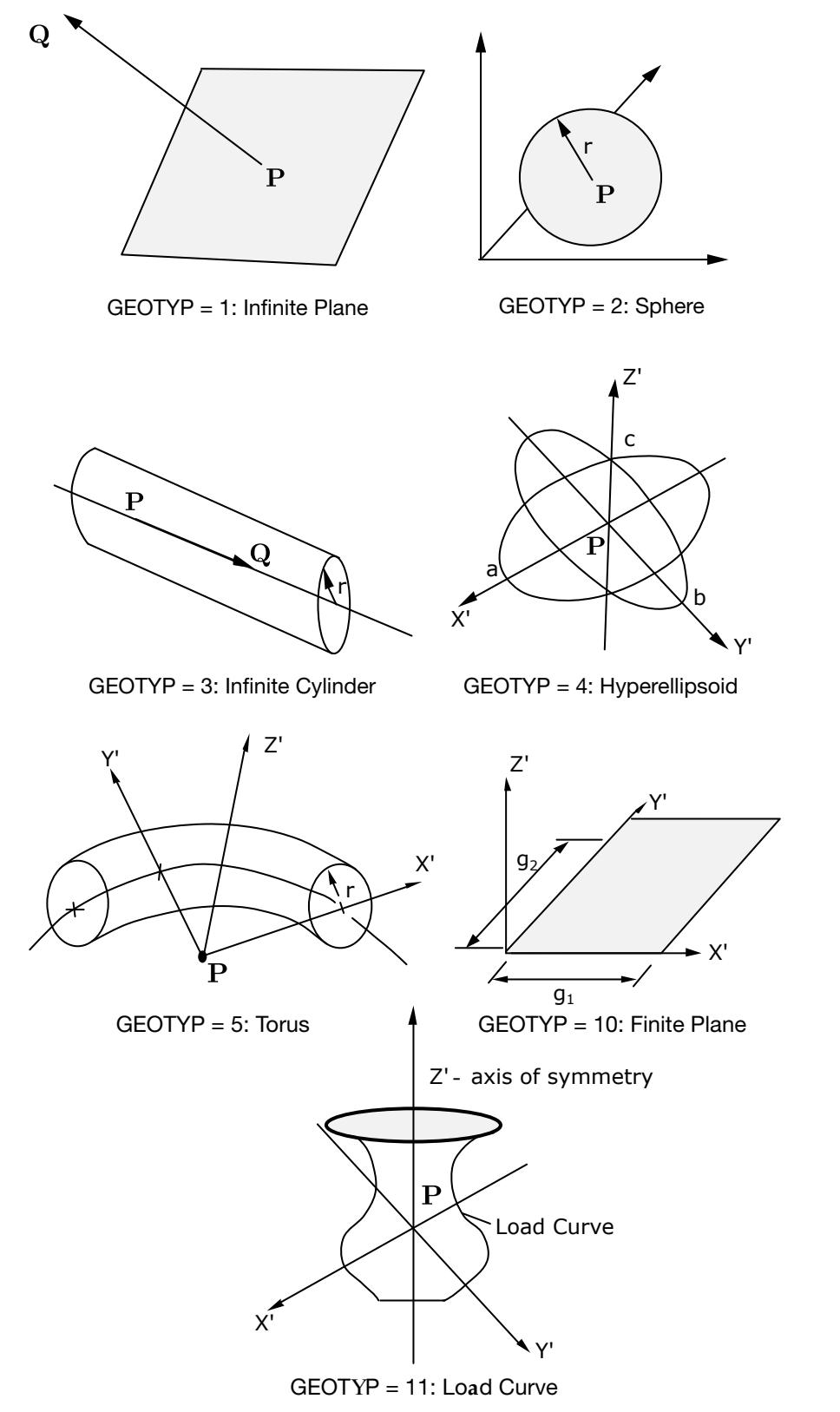

<span id="page-1224-0"></span>Figure 11-33. Contact Entities

# \*CONTACT \*CONTACT\_ENTITY

## Data Card Definitions:

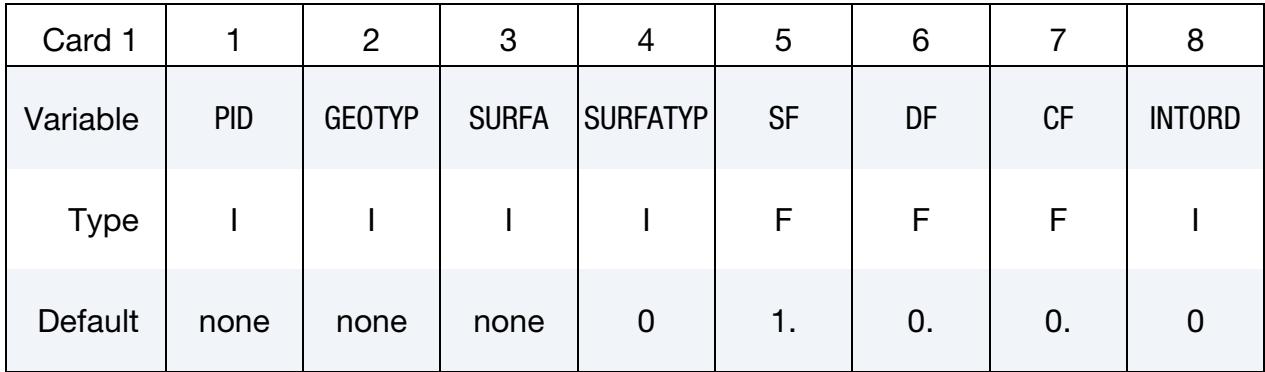

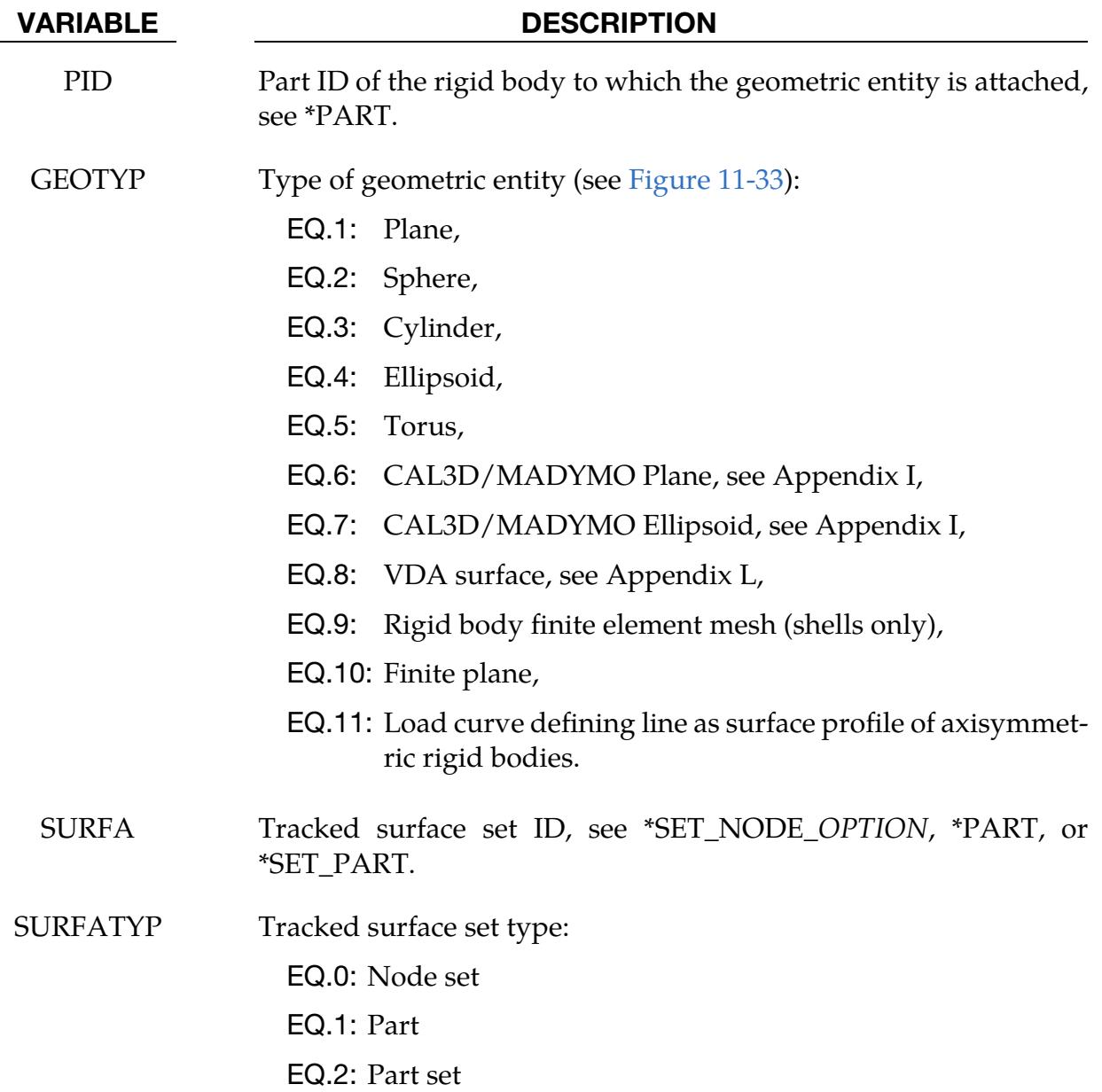

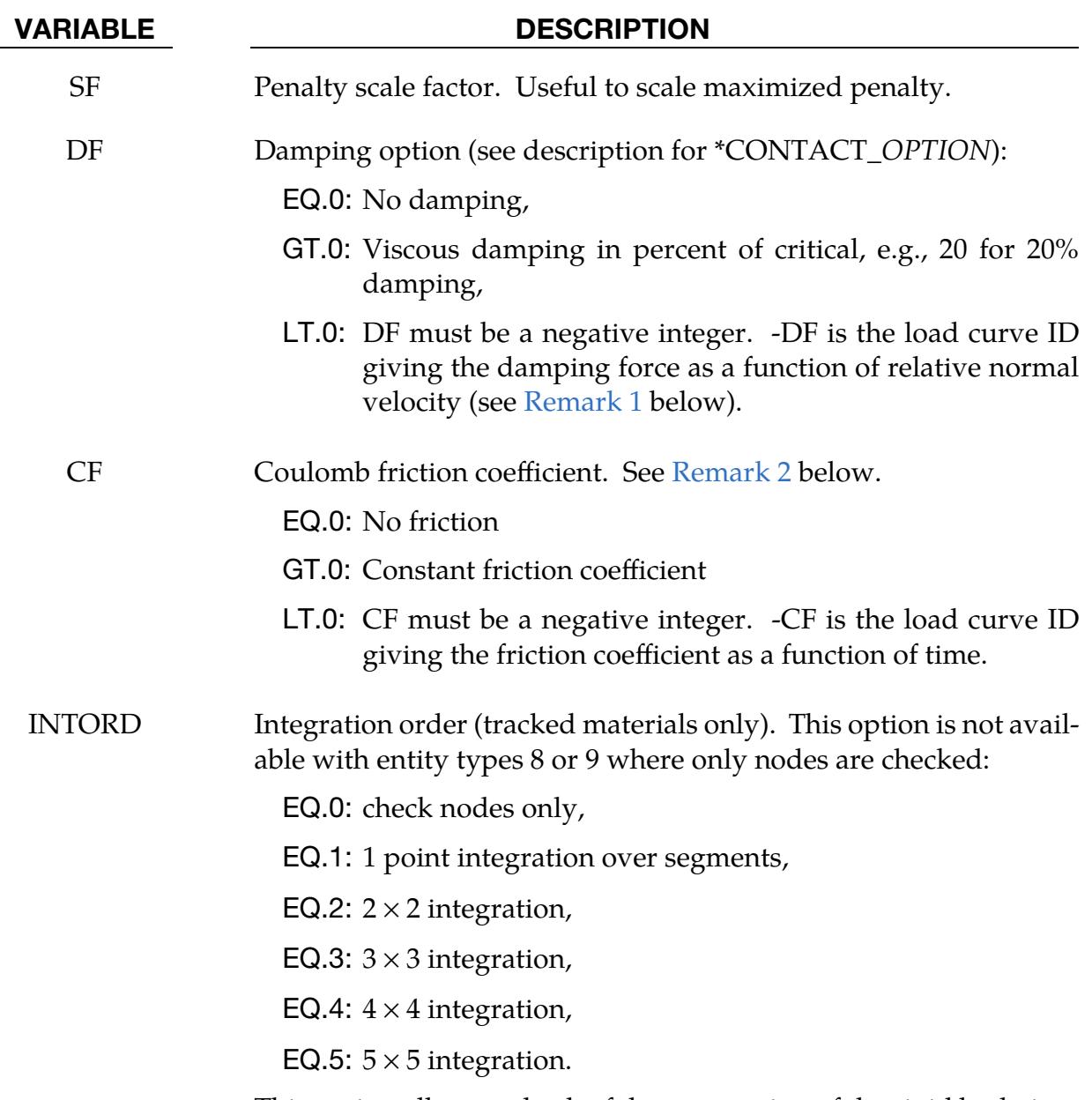

This option allows a check of the penetration of the rigid body into the deformable (tracked) material. Then virtual nodes at the location of the integration points are checked.

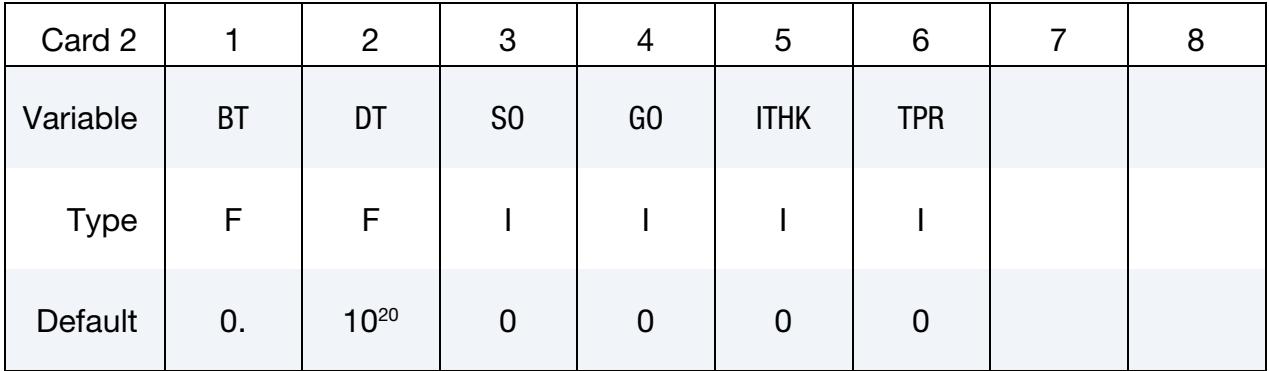

# \*CONTACT \*CONTACT\_ENTITY

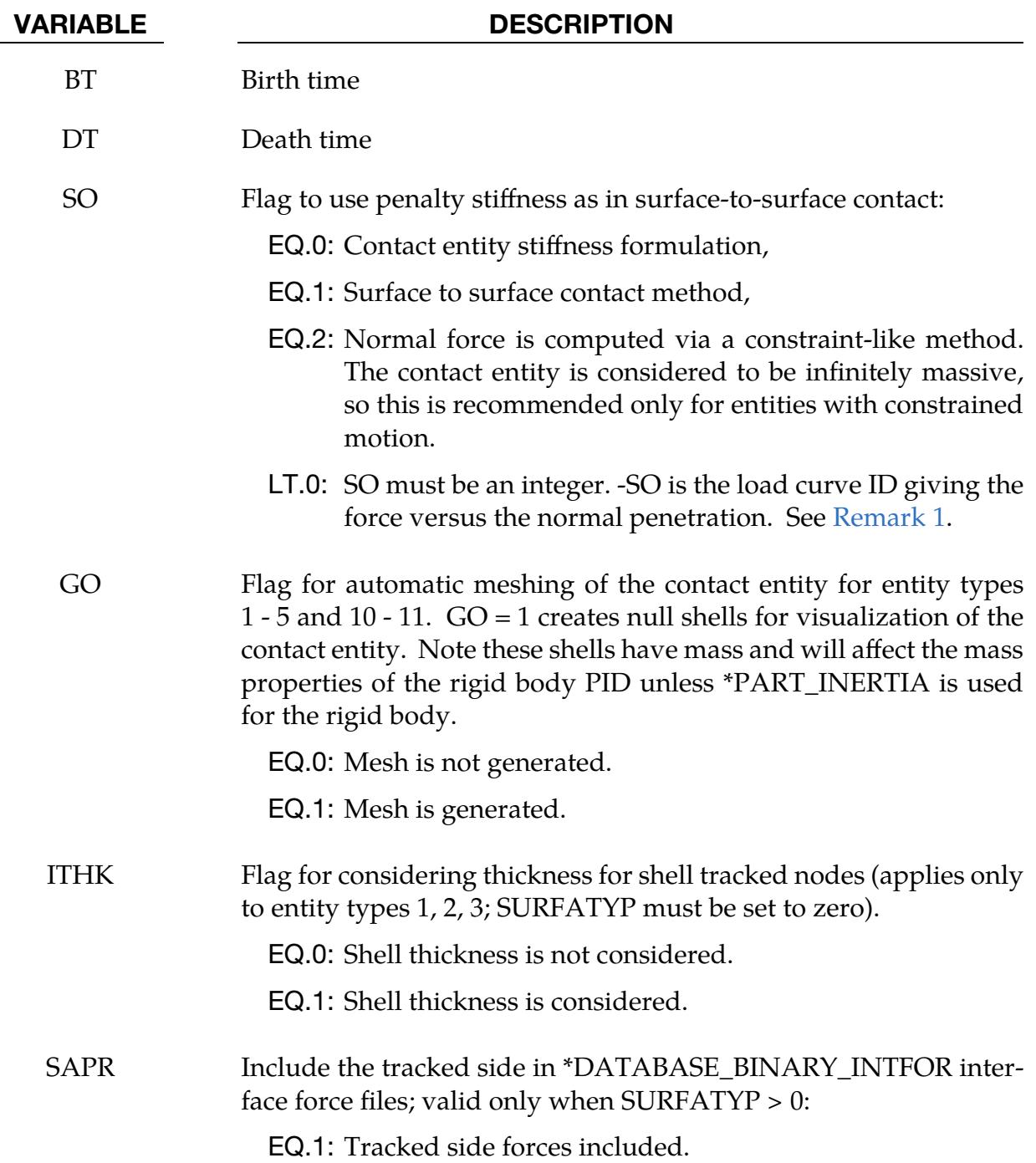

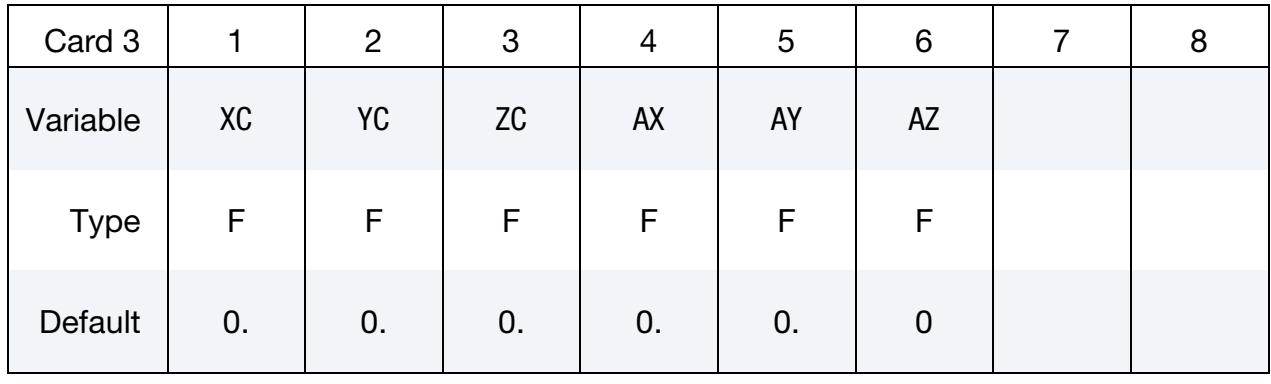

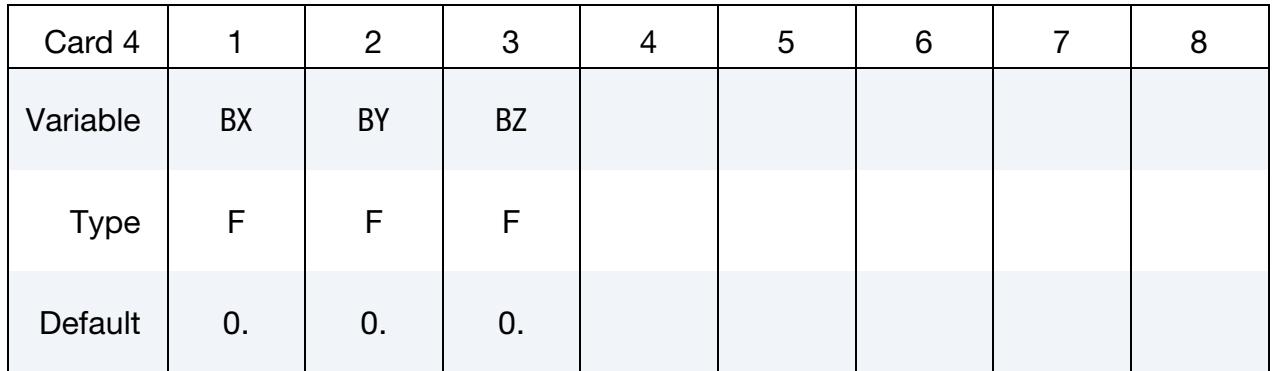

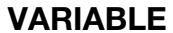

## **DESCRIPTION**

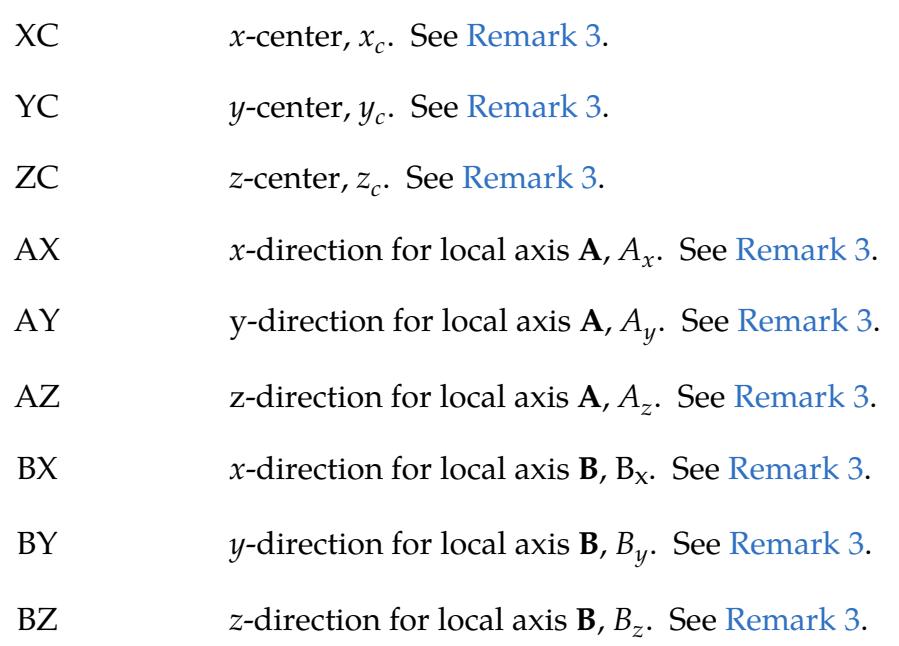

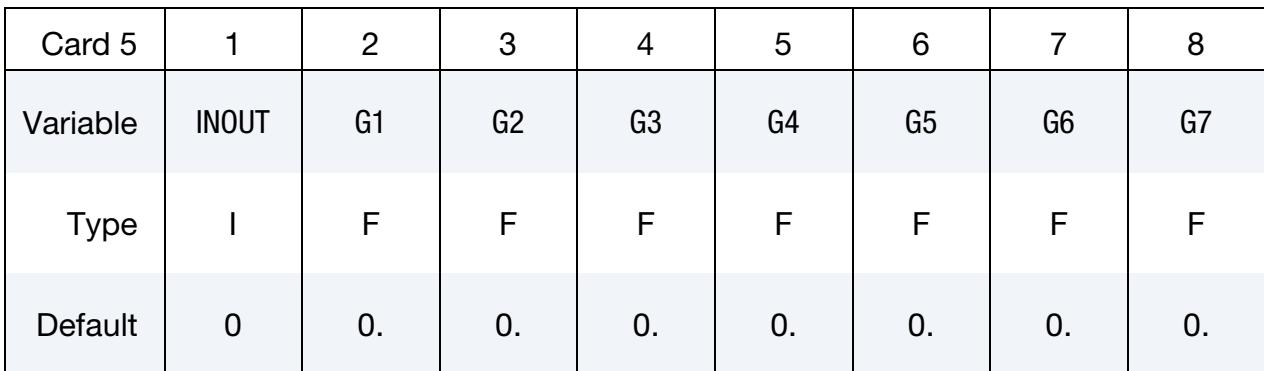

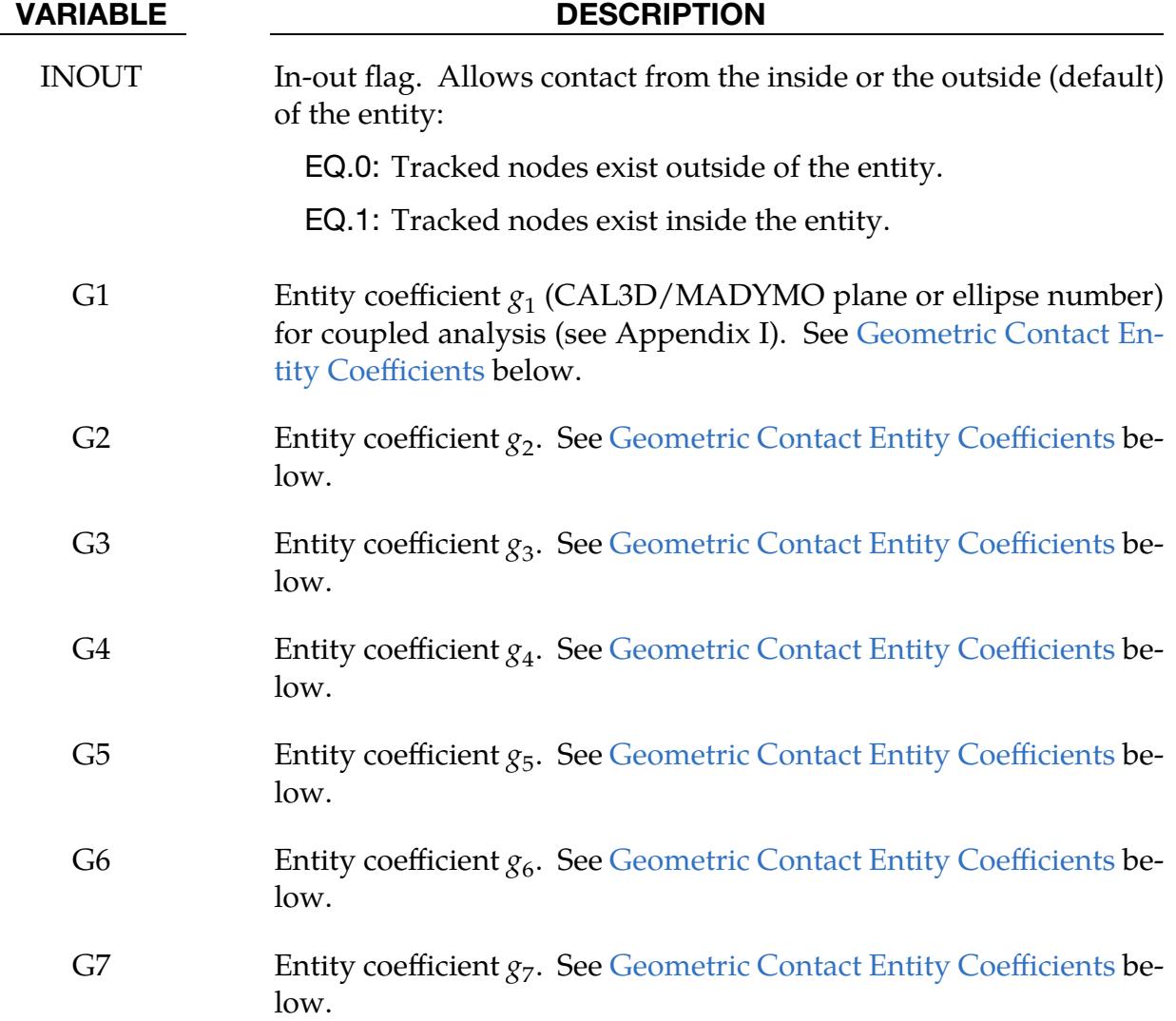

## Remarks:

<span id="page-1229-0"></span>1. Damping and Contact Load Curves. The optional load curves that are defined for damping versus relative normal velocity and for force versus normal penetration should be defined in the positive quadrant. The sign for the damping force depends on the direction of the relative velocity and the treatment is symmetric if the damping curve is in the positive quadrant. If the damping force is defined in the negative and positive quadrants, the sign of the relative velocity is used in the table look-up.

- <span id="page-1230-0"></span>2. **Friction Coefficient.** If at any time the friction coefficient is  $\geq 1.0$ , the force calculation is modified to a constraint like formulation which allows no sliding. This is only recommended for entities with constrained motion since the mass of the entity is assumed to be infinite.
- <span id="page-1230-1"></span>3. Geometric Entity Coordinate System. The coordinates,  $(x_c, y_c, z_c)$ , are the positions of the local origin of the geometric entity in global coordinates. The entity's local A-axis is determined by the vector  $(A_x, A_y, A_z)$  and the local B-axis by the vector  $(B_x, B_y, B_z)$ .

Cards 3 and 4 define a local to global transformation. The geometric contact entities are defined in a local system and transformed into the global system. For the ellipsoid, this is necessary because it has a restricted definition for the local position. For the plane, sphere, and cylinder, the entities can be defined in the global system and the transformation becomes  $(x_c, y_c, z_c) = (0,0,0)$ ,  $(A_x, A_y, A_z) = (1,0,0)$ , and  $(B_x, B_y, B_z) = (0,1,0)$ .

## <span id="page-1230-2"></span>Geometric Contact Entity Coefficients:

[Figure 11-33](#page-1224-0) shows the definitions of the geometric contact entities. The relationships between the entity coefficients and the [Figure 11-33](#page-1224-0) variables are as described below. Note that  $(P_x, P_y, P_z)$  defines a point and  $(Q_x, Q_y, Q_z)$  is a direction vector.

## $GEOTYP = 1$

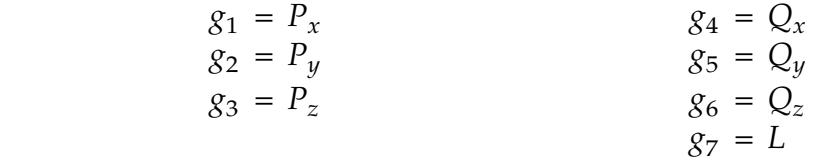

If automatic generation is used, a square plane of length  $L$  on each edge is generated which represents the infinite plane. If generation is inactive, then  $g_7$  may be ignored.

## $GEOTYP = 2$

 $g_1 = P_x$   $g_4$  $g_4 = r$  $g_2 = P_y$  $g_3 = P_z$ 

## $GEOTYP = 3$

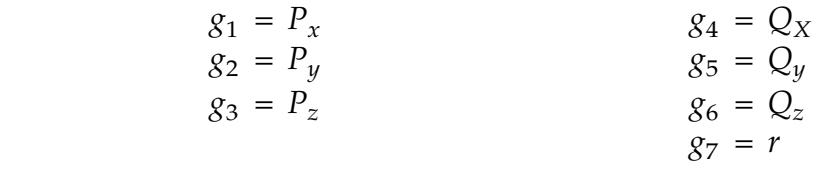

If automatic generation is used, a cylinder of length  $\sqrt{Q_{\rm x}^2+Q_{\rm y}^2+Q_{\rm z}^2}$  and radius  $r$  is generated which represents the infinite cylinder. The midpoint of the displayed cylinder is at point P.

## $GEOTYP = 4$

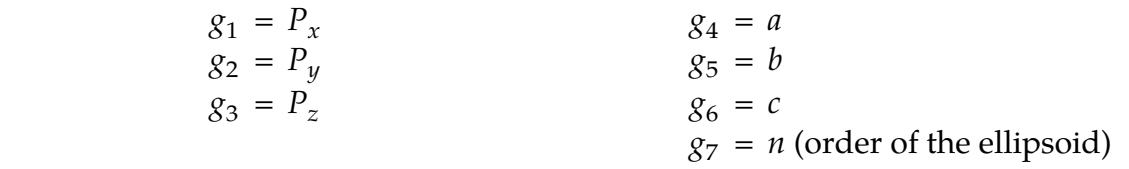

#### $GEOTYP = 5$

 $g_1$  = Radius of torus  $g_2 = r$  $g_3$  = number of elements along minor circumference  $g_4$  = number of elements along major circumference

## $GEOTYP = 8$

- $g_1$  = Blank thickness (option to override true thickness)
- $g_2$  = Scale factor for true thickness (optional)
- $g_3$  = Load curve ID defining thickness versus time. (optional)

#### $GEOTYP = 9$

- $g_1$  = Shell thickness (option to override true thickness).
- $g_2$  = Scale factor for true thickness (optional)
- $g_3$  = Load curve ID defining thickness versus time. (optional)

Note: The shell thickness specification is necessary if the tracked surface is generated from solid elements.

## GEOTYP = 10

 $g_1$  = Length of edge along  $X'$  axis

$$
g_2
$$
 = Length of edge along Y' axis

## GEOTYP = 11

- $g_1$  = Load curve ID defining axisymmetric surface profile about the Zaxis. Load curves defined by the keywords \*DEFINE\_CURVE or \*DEFINE\_CURVE\_ENTITY can be used.
- $g_2$  = Number of elements along circumference

EQ.0: default set to 10

 $g_3$  = Number of elements along axis

EQ.0: default set to 20

- EQ.-1: the elements generated from points on the load curve
- $g_4$  = Number of sub divisions on load curve used to calculate contact

EQ.0: default set to 1000

## \*CONTACT\_EXCLUDE\_INTERACTION

Purpose: Specify portions of a contact interface to exclude from having a contact interaction. The portions of the interface are specified with sets. If a single set is given, the contact algorithm excludes all contact with segments in that set. If two sets are defined, the contact algorithm excludes only contact between segments in set A from contact with segments in set B. This option is only available for the segment-based contact that is invoked by setting SOFT = 2 on optional [Card A](#page-1160-0) of [\\*CONTACT.](#page-1074-0)

| Card 1      |             | $\overline{2}$ | 3 | 4 | 5 | 6 | 8 |
|-------------|-------------|----------------|---|---|---|---|---|
| Variable    | <b>CEID</b> | <b>CID</b>     |   |   |   |   |   |
| <b>Type</b> |             |                |   |   |   |   |   |
| Default     | none        | none           |   |   |   |   |   |

Set Cards. Include as many lines as needed to specify different portions of the interface to be excluded from contact. The next keyword ("\*") card terminates this input.

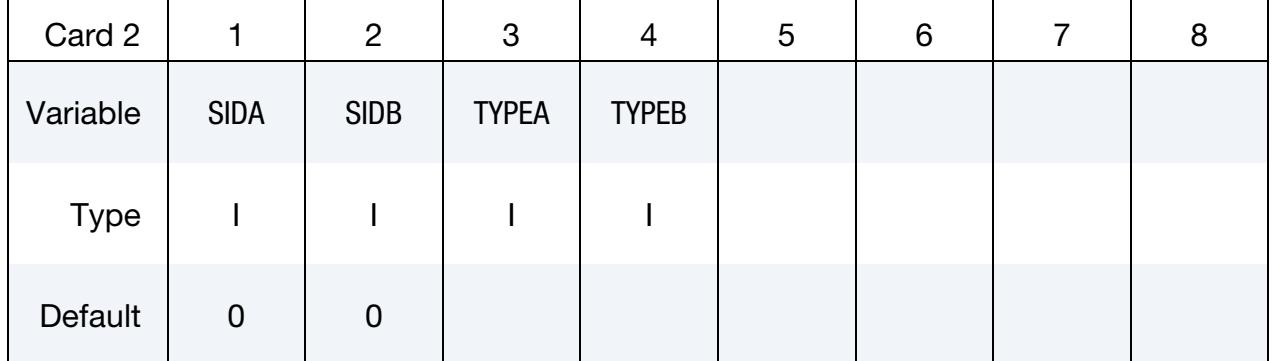

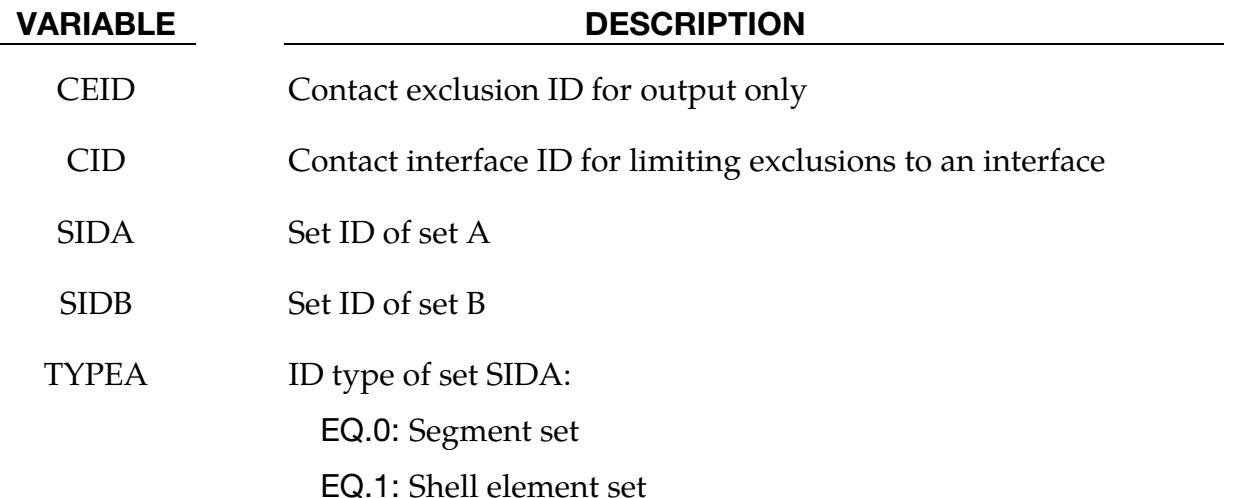

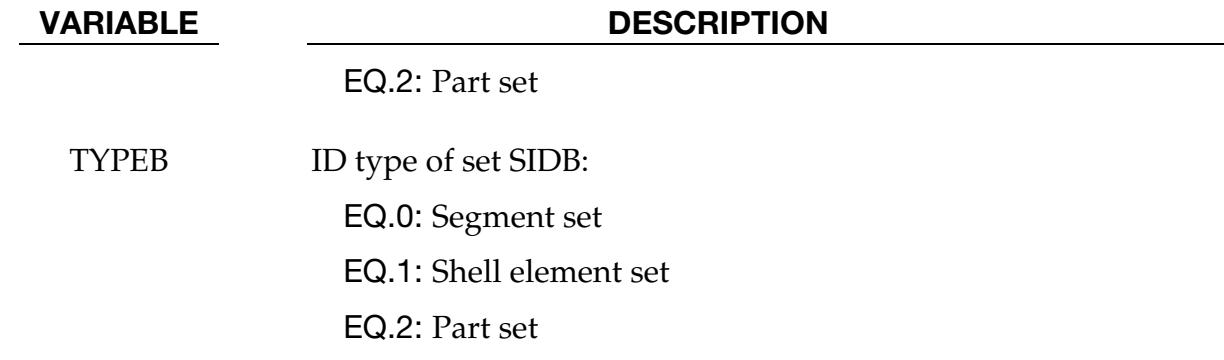

#### Remarks:

There are two ways to use this keyword. If both SIDA and SIDB are defined, interface CID excludes from contact all segment pairs where one segment is in set SIDA and the other in set SIDB. The second way is to define either SIDA or SIDB but not both. When this is done, contact interface CID excludes from contact any segment pair if either segment is in SIDA or SIDB.

During initialization, segments in SIDA or SIDB are compared with SURFA and SURFB, and a list of matches is made for exclusion. If CID is a single-surface type contact, SURFA is searched for matches with either SIDA or SIDB or both. If CID is a surface-to-surface type contact, SURFA is searched for matches with SIDA, and SURFB is searched for matches with SIDB.

## \*CONTACT\_FORCE\_TRANSDUCER\_OPTION1\_{OPTION2}

Purpose: Create a force transducer to measure the contact force of a 3D contact. LS-DYNA only outputs data between a SURFA and SURFB surface. Self-contact, such as single surface contact, only has a SURFA definition. In the case of self-contact, force transducers provide a means to record the self-contact forces. Force transducers are not needed for other types of contact. However, they may be useful for extracting the contact forces for any part of the model. For instance, if you have two-way contact, you may only want to extract the forces on a section of SURFB. Force transducers do not apply any force to the model nor do they have any effect on the solution.

This keyword is *not* implemented for 2D contact.

Available options for *OPTION1* are:

CONSTRAINT

**PENALTY** 

The CONSTRAINT option extracts forces from constraint-based contact types while the PENALTY option extracts forces only from penalty-based contacts.

Available options for *OPTION2* are:

ID

In the output files, the contact ID identifies the results from the force transducer measurements. If the contact ID is undefined, the default ID is determined by the sequence of the contact definitions, that is, the first contact definition has an ID of 1, the second, 2, and so forth. The ID and heading are picked up by some of the peripheral LS-DYNA codes to aid in post-processing.

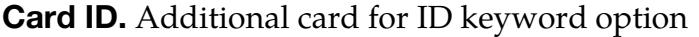

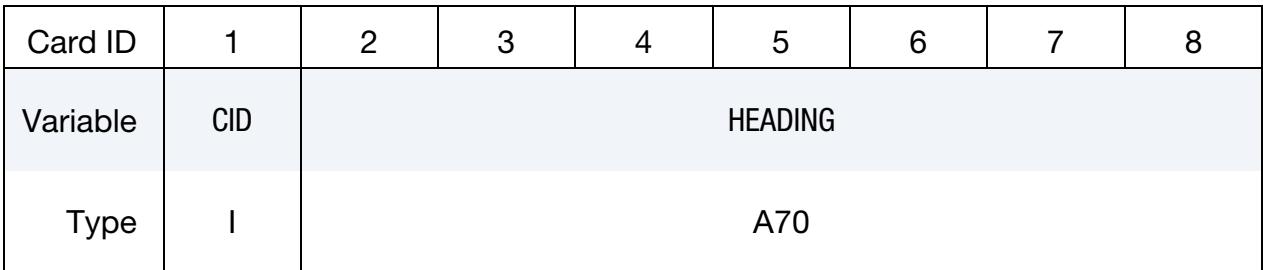

# \*CONTACT\_FORCE\_TRANSDUCER \*CONTACT

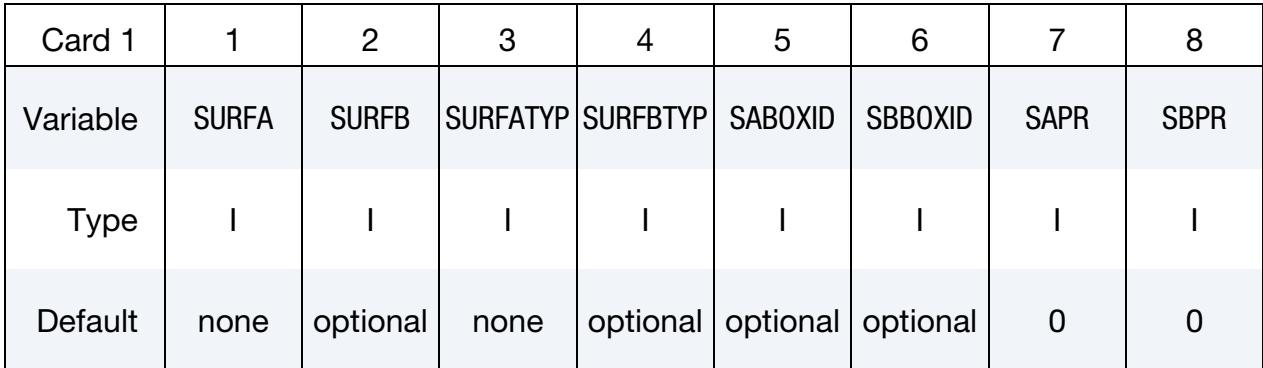

This card must be included as a blank line.

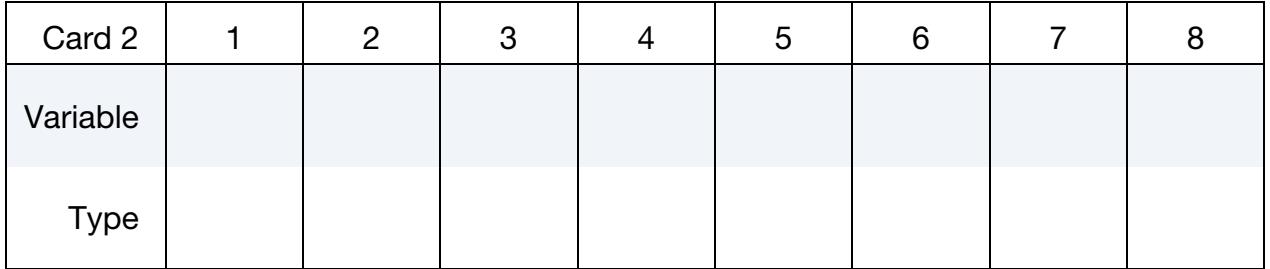

This card must be included as a blank line.

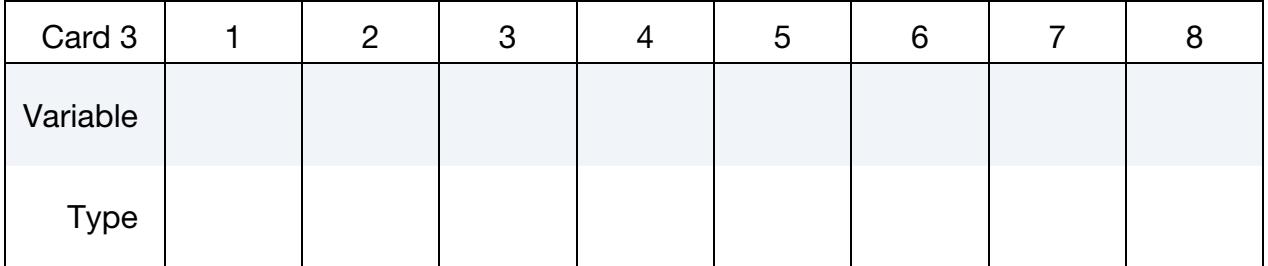

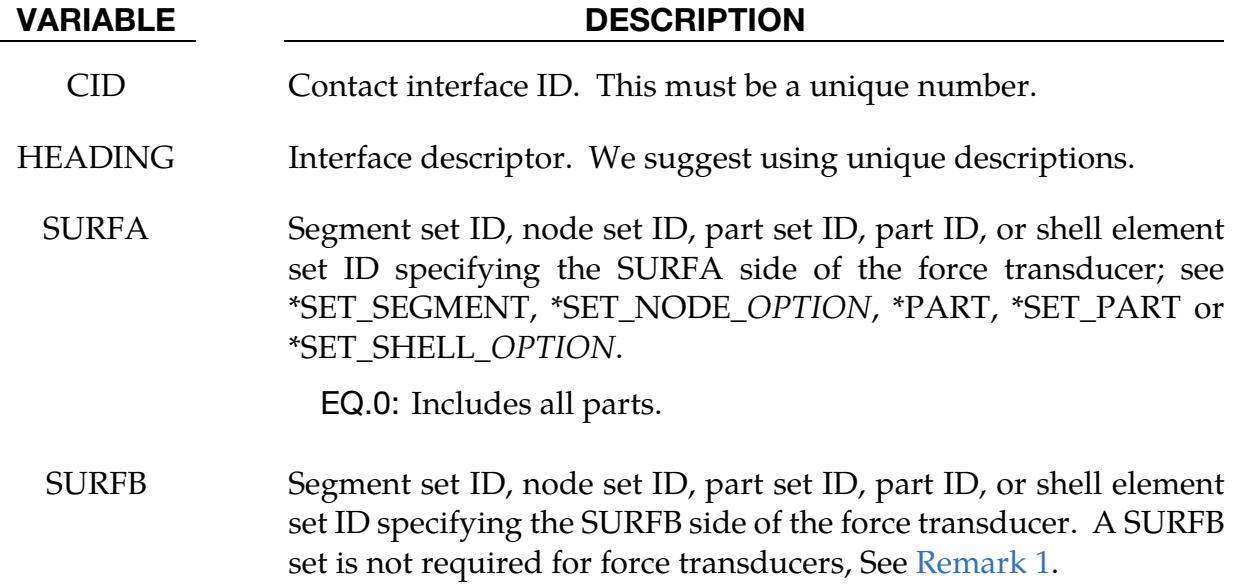

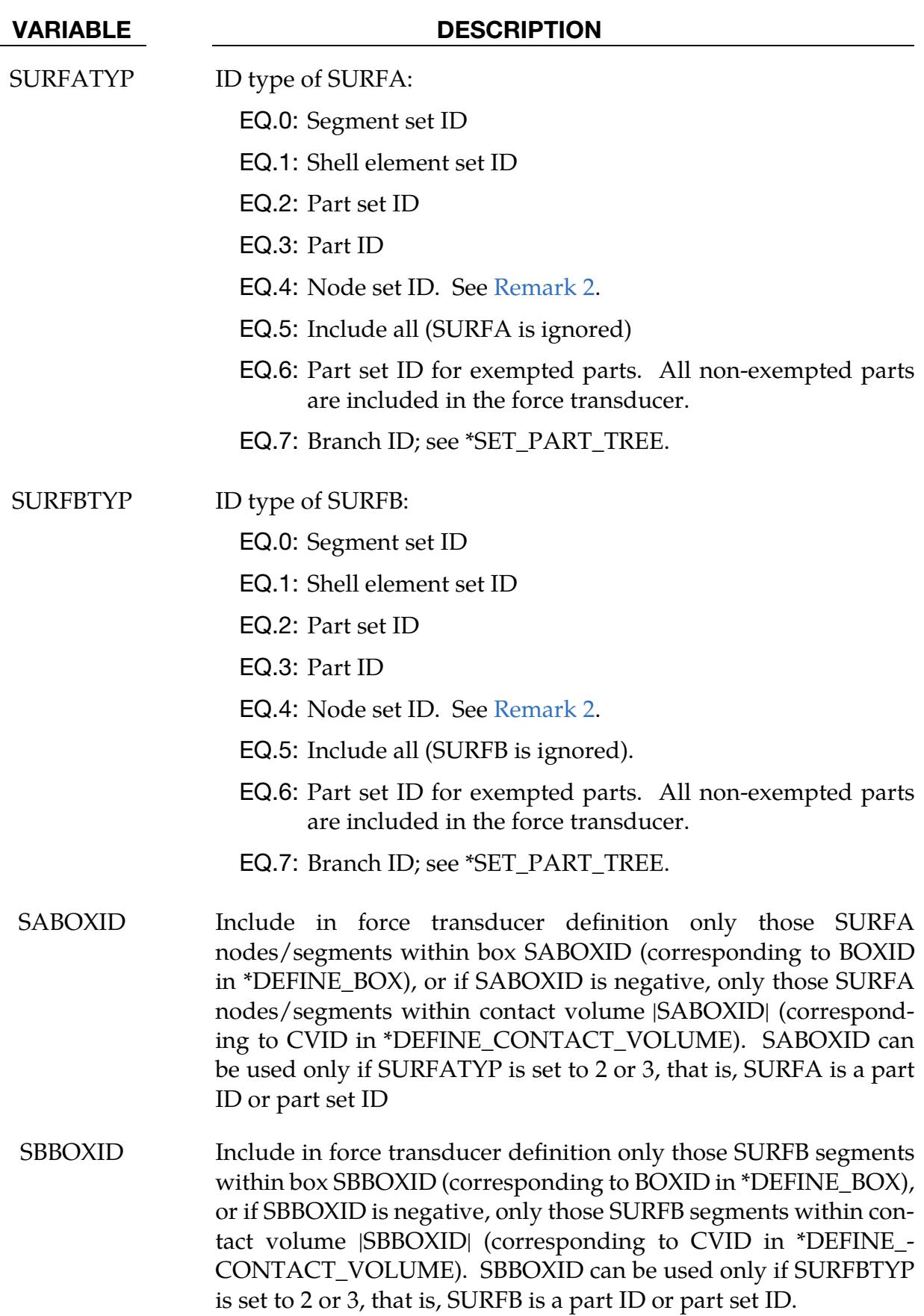

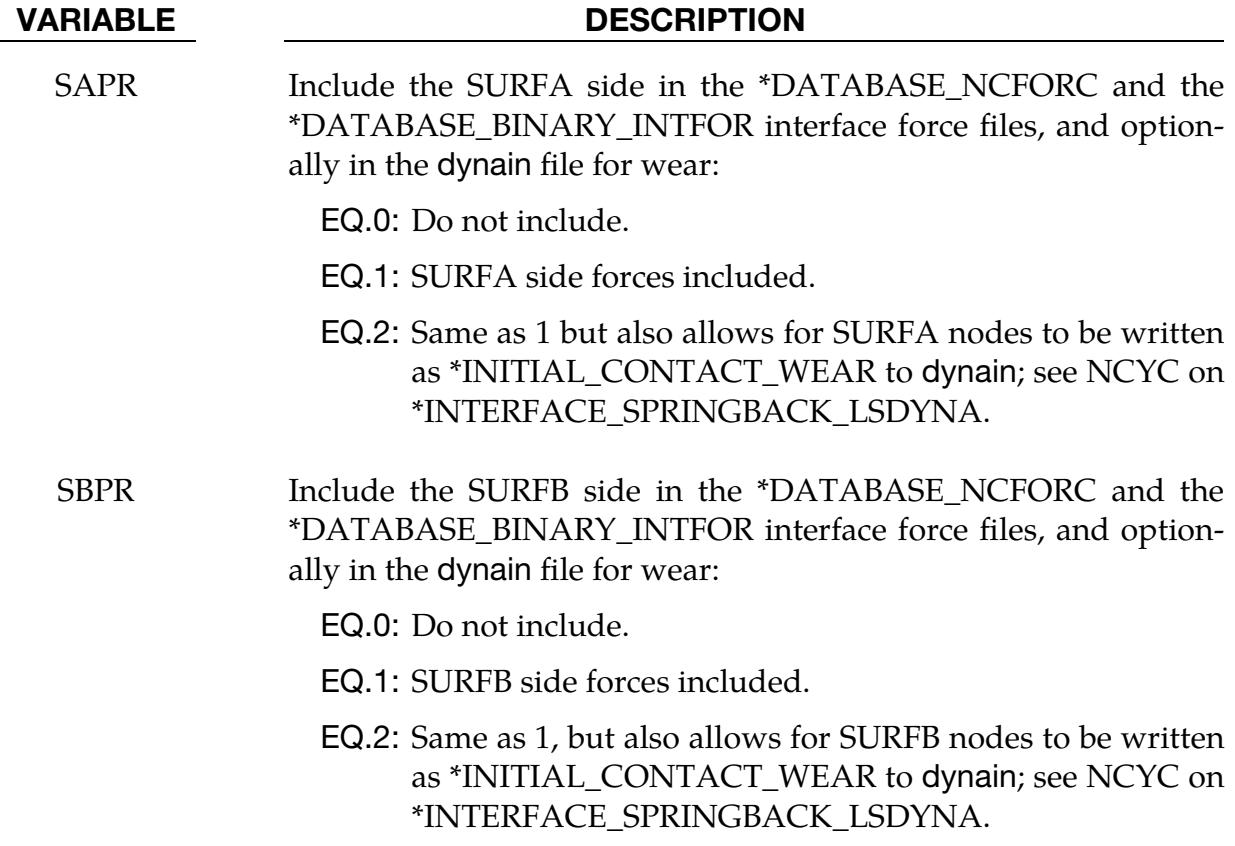

## Remarks:

<span id="page-1238-0"></span>1. SURFB set with force transducers. A SURFB set ID (SURFB and SURFBTYP) is optional for force transducers. If the contact forces acting between two particular surfaces are needed, a SURFB surface should be defined. In this case, only the contact forces applied between SURFA and SURFB are recorded. Otherwise, the contact forces between SURFA and any surface are output. If a transducer is used for extracting forces from Mortar contacts, the SURFA and SURFB sides *must* be defined through parts or part sets; segment and node sets will not gather the correct data.

> **NOTE:** The SURFB surface option of FORCE\_TRANSDUC-ER is only implemented for the PENALTY option. It works only in conjunction with Mortar contacts, AU-TOMATIC\_SURFACE\_TO\_SURFACE, ERODING\_- SINGLE\_SURFACE, AUTOMATIC\_SINGLE\_SUR-FACE contact types, and groupable AUTOMATIC\_- GENERAL contact types (MPP only), except as noted in the next remark.

- <span id="page-1239-0"></span>2. **SURFA/SURFB node sets.** Using node sets to specify the surfaces requires the PENALTY keyword option. Additionally, if either SURFA or SURFB is a node set, both must be node sets. Node sets allow the transducer to give correct results for eroding materials. The node sets should include all nodes that may be exposed as erosion occurs.
- 3. Force output. Contact force data can be recorded with \*DATABASE\_RCFORC, \*DATABASE\_NCFORC, and \*DATABASE\_BINARY\_INTFOR. The contact energy data for force transducers can be recorded with \*DATABASE\_SLEOUT, but this data is only recorded for MPP.

## \*CONTACT\_GEBOD\_OPTION

Purpose: Define contact interaction between the segment of a GEBOD dummy and parts or nodes of the finite element model. This implementation follows that of the contact entity, however, it is specialized for the dummies. Forces may be output using the \*DA-TABASE\_GCEOUT command. See \*COMPONENT\_GEBOD and Appendix N for further details.

Conventional \*CONTACT\_*OPTION* treatment (surface-to-surface, nodes-to-surface, etc.) can also be applied to the segments of a dummy. To use this approach, the part ID assignments must be first determined by running the model through LS-DYNA's initialization phase.

The following options are available and refer to the ellipsoids which comprise the dummy. Options involving HAND are *not* applicable for the child dummy since its lower arm and hand share a common ellipsoid.

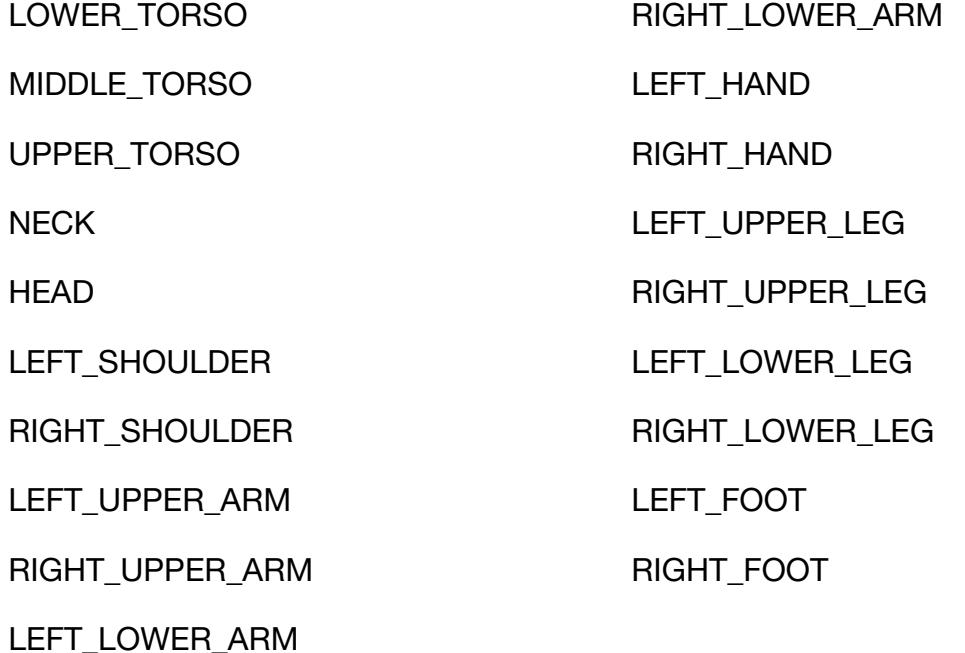

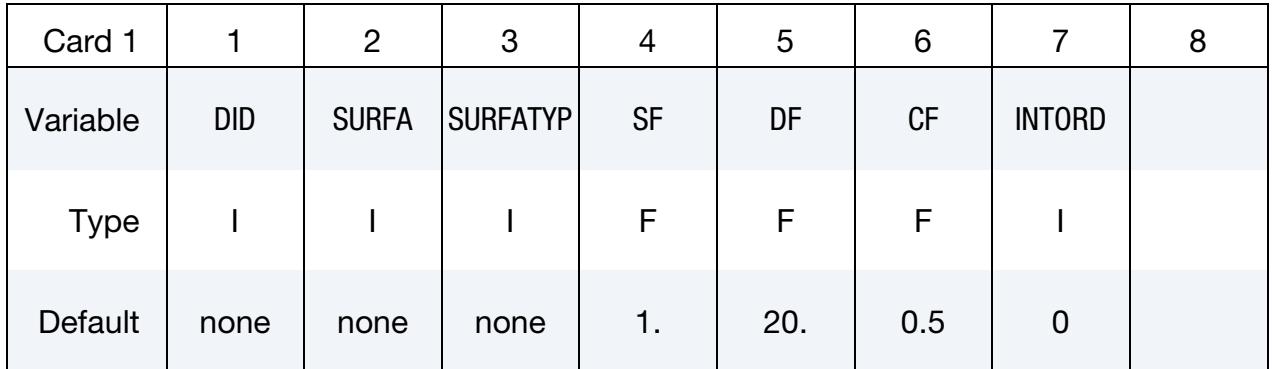

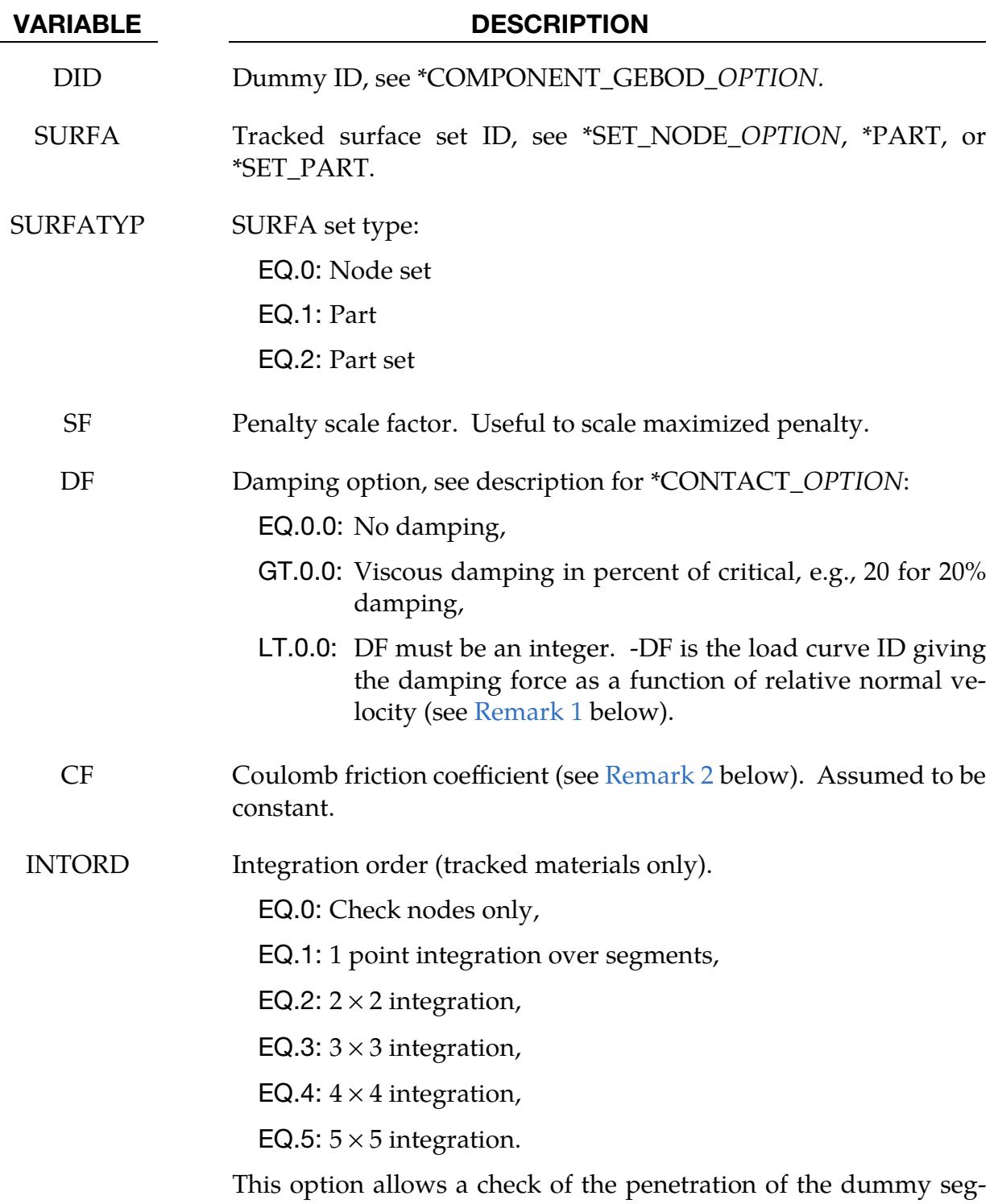

ment into the deformable (tracked) material. Then virtual nodes at the location of the integration points are checked.

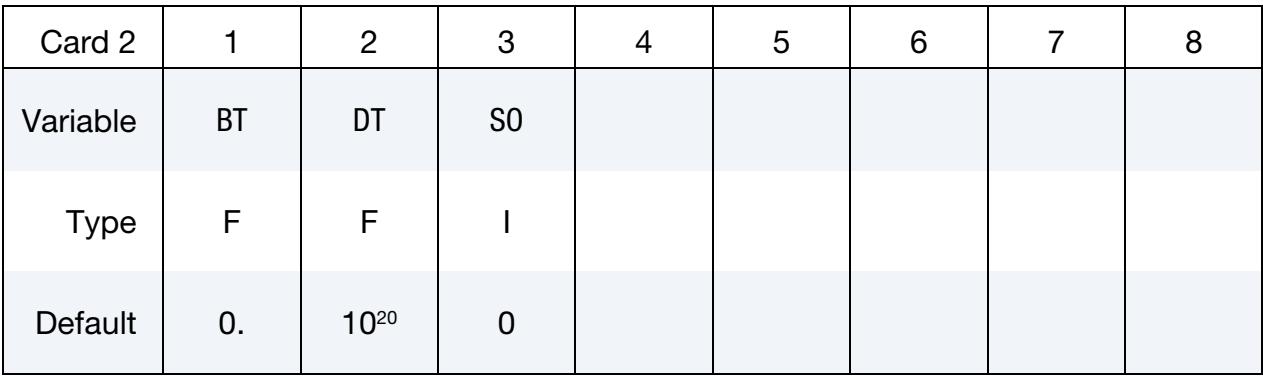

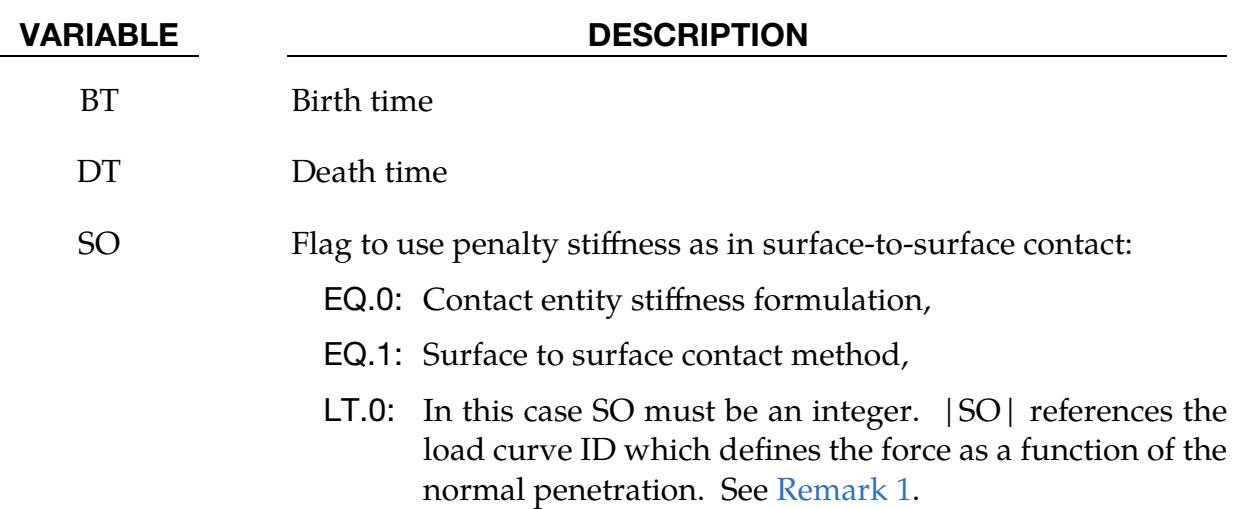

## Remarks:

- <span id="page-1242-0"></span>1. Load Curves. The optional load curves that are defined for damping as a function relative normal velocity and for force as a function of normal penetration should be defined in the positive quadrant. The sign for the damping force depends on the direction of the relative velocity and the treatment is symmetric if the damping curve is in the positive quadrant. If the damping force is defined in the negative and positive quadrants, the sign of the relative velocity is used in the table look-up.
- <span id="page-1242-1"></span>2. Friction and Contact. Insofar as these ellipsoidal contact surfaces are continuous and smooth it may be necessary to specify Coulomb friction values larger than those typically used with faceted contact surfaces.

## \*CONTACT\_GUIDED\_CABLE\_{OPTION1}\_{OPTION2}

Purpose: Define a sliding contact that guides 1D elements, such as springs, trusses, and beams, along a path defined by a set of nodes. Only one 1D element can be in contact with any given node in the node set at a given time. If for some reason, a node is in contact with multiple 1D elements, one guided contact definition must be used for each contact. The ordering of the nodal points and 1D elements in the input is arbitrary.

*OPTION1* specifies that a part set ID is given with the single option:

<BLANK>

SET

If not used, a part ID is assumed.

*OPTION2* specifies that the first card read defines the heading and ID number of the contact interface and takes the single option:

ID

**Title Card.** Additional card for ID keyword option.

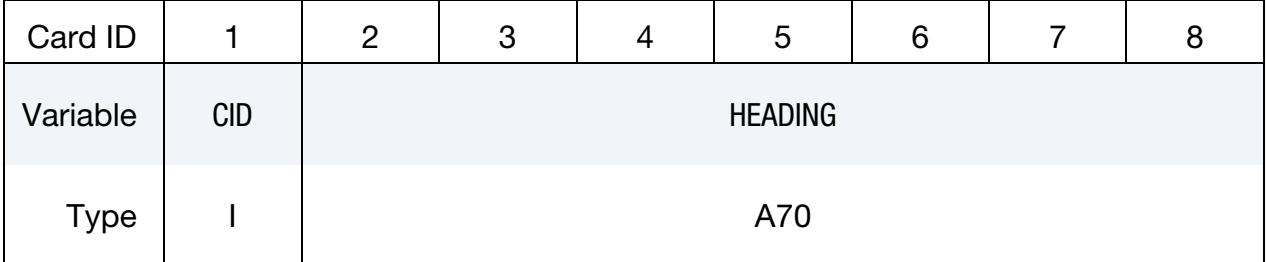

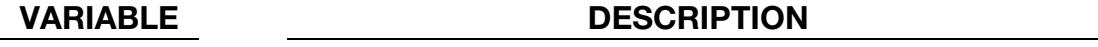

CID Contact interface ID. This must be a unique number.

HEADING Interface descriptor. We suggest using unique descriptions.

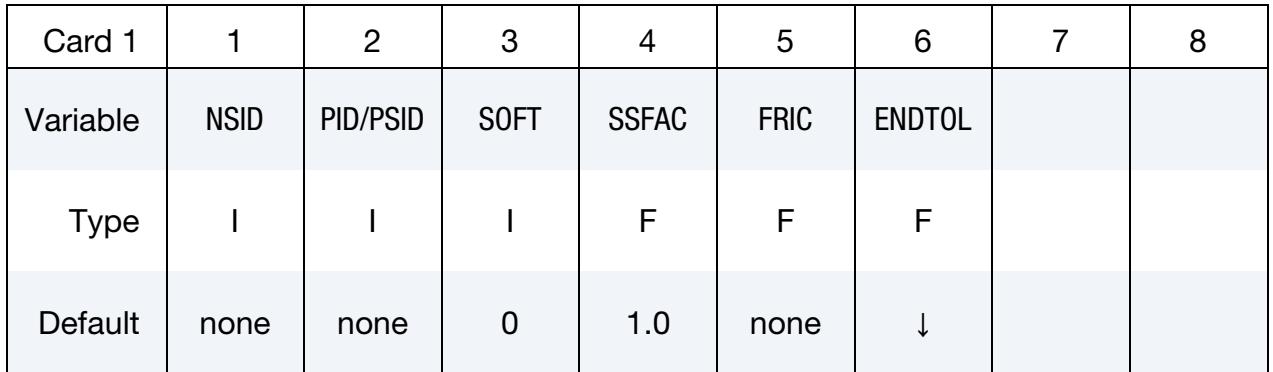

# \*CONTACT\_GUIDED\_CABLE \*CONTACT

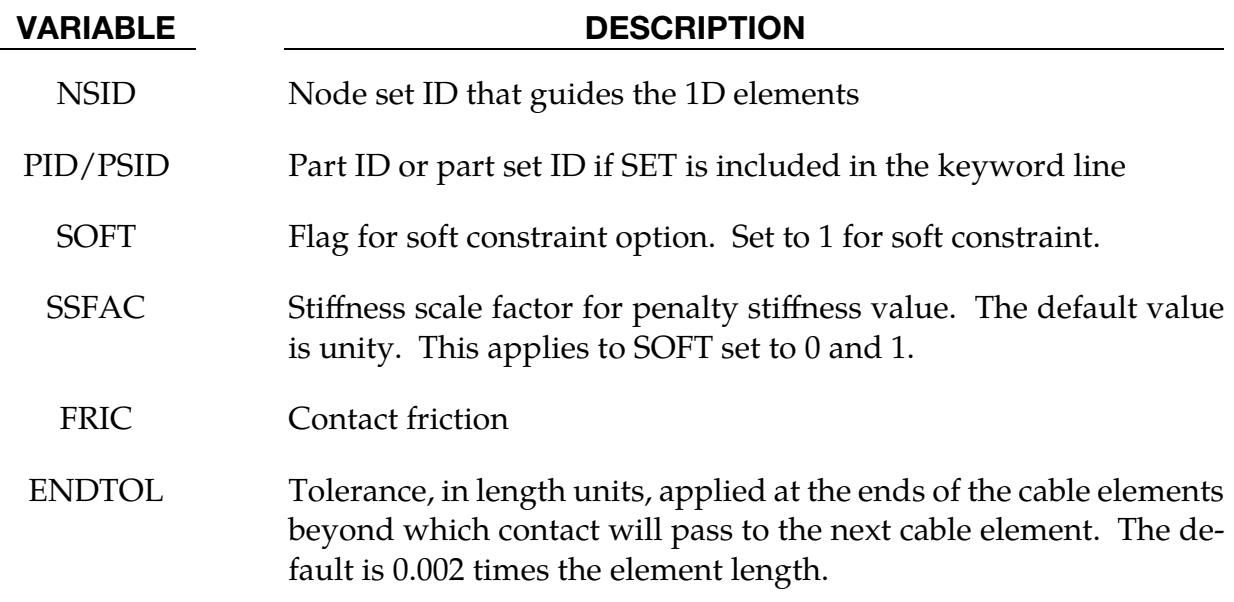

## \*CONTACT\_INTERIOR

Purpose: Define interior contact for solid elements. Frequently, when soft materials are compressed under high pressure, the solid elements used to discretize these materials may invert leading to negative volumes and error terminations. To keep these elements from inverting, it is possible to consider interior contacts between layers of interior surfaces made up of the faces of the solid elements. Since these interior surfaces are generated automatically, the part (material) ID's for the materials of interest are defined here, prior to the interface definitions.

Define as many cards as necessary. Input ends at the next keyword ("\*") card. Multiple instances of this keyword may appear in the input.

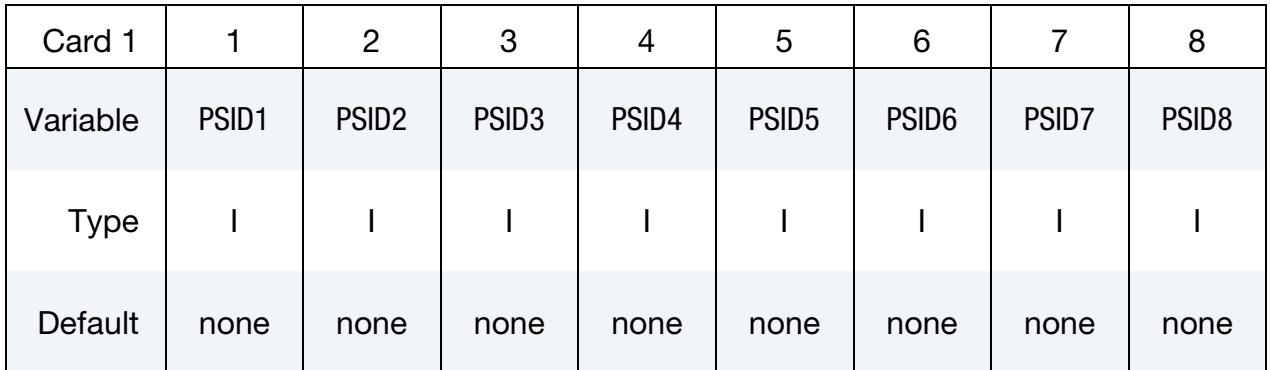

## VARIABLE DESCRIPTION

PSID\* Part set ID for which interior contact is desired.

Four attributes should be defined for each part set:

- Attribute 1: PSF, penalty scale factor (Default =  $1.00$ ).
- Attribute 2: Activation factor,  $F_a$  (Default = 0.10). When the crushing of the element reaches  $F_a$  times the initial thickness, the contact algorithm begins to act.
- Attribute 3: ED, Optional modulus for interior contact stiffness.

Attribute 4: TYPE, Formulation for interior contact.

- EQ.1.0: Default, recommended for uniform compression
- EQ.2.0: Designed to control the combined modes of shear and compression. Works for type 1 brick formulation and type 10 tetrahedron formulation.

Define each part set with the \*SET\_PART\_COLUMN option to specify independent attribute values for each part in the part set.

## Remarks:

The interior penalty is determined by the formula:

$$
K = \frac{\text{SLSFAC} \times \text{PSF} \times \text{Volume}^{2/3} \times \text{E}}{\text{Min. Thickness}}
$$

where SLSFAC is the value specified on the \*CONTROL\_CONTACT card, volume is the volume of the brick element, E is a constitutive modulus, and min. thickness is approximately the thickness of the solid element through its thinnest dimension. If ED is defined above, the interior penalty is then given instead by:

$$
K = \frac{\text{Volume}^{2/3} \times \text{ED}}{\text{Min. Thickness}}
$$

where the scaling factors are ignored. Generally, ED should be taken as the locking modulus specified for the foam constitutive model.

Caution should be observed when using this option since if the time step size is too large an instability may result. The time step size is not affected by the use of interior contact.

## \*CONTACT\_RIGID\_SURFACE

Purpose: Define rigid surface contact. The purpose of rigid surface contact is to model large rigid surfaces, such as road surfaces, with nodal points and segments that require little storage and are written out at the beginning of the binary databases. The rigid surface motion, which can be optionally prescribed, is defined by a displacement vector which is written with each output state. The nodal points defining the rigid surface must be defined with \*NODE\_RIGID\_SURFACE. These rigid nodal points do not contribute degrees-of-freedom.

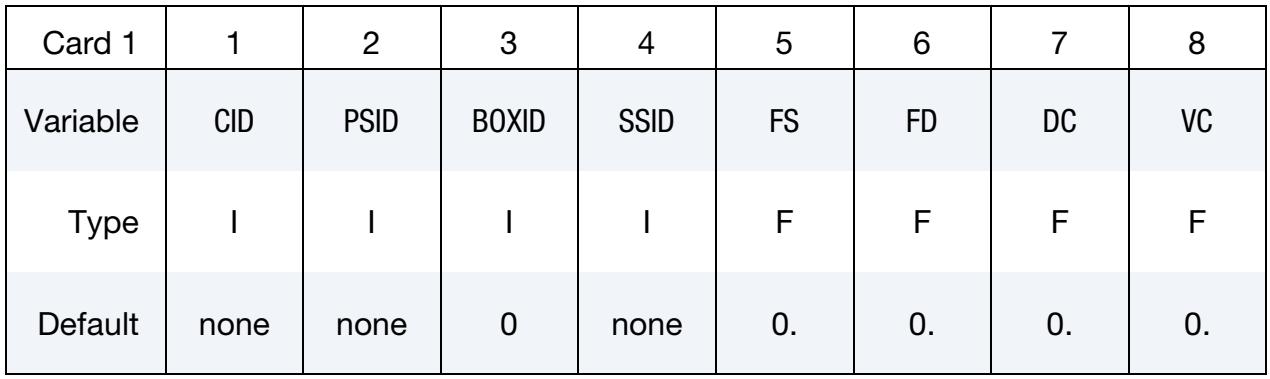

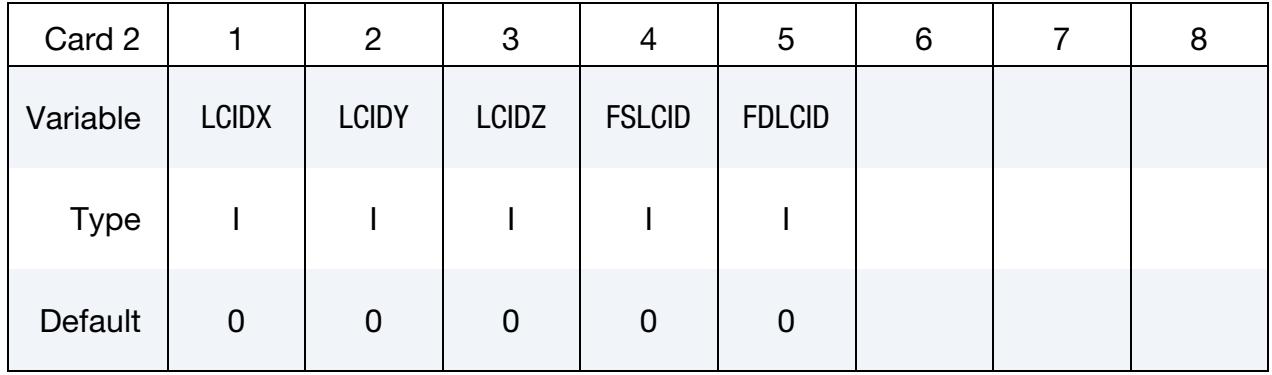

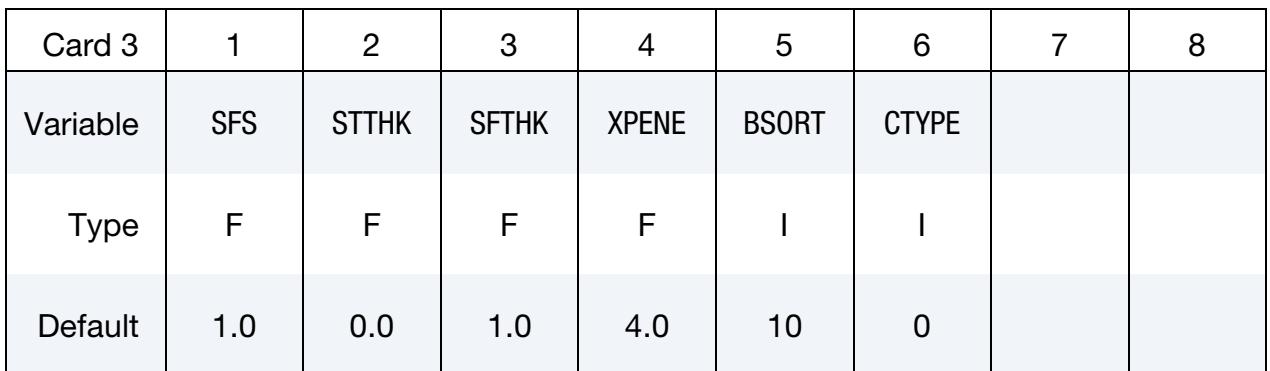

#### VARIABLE DESCRIPTION

CID Contact interface ID. This must be a unique number.

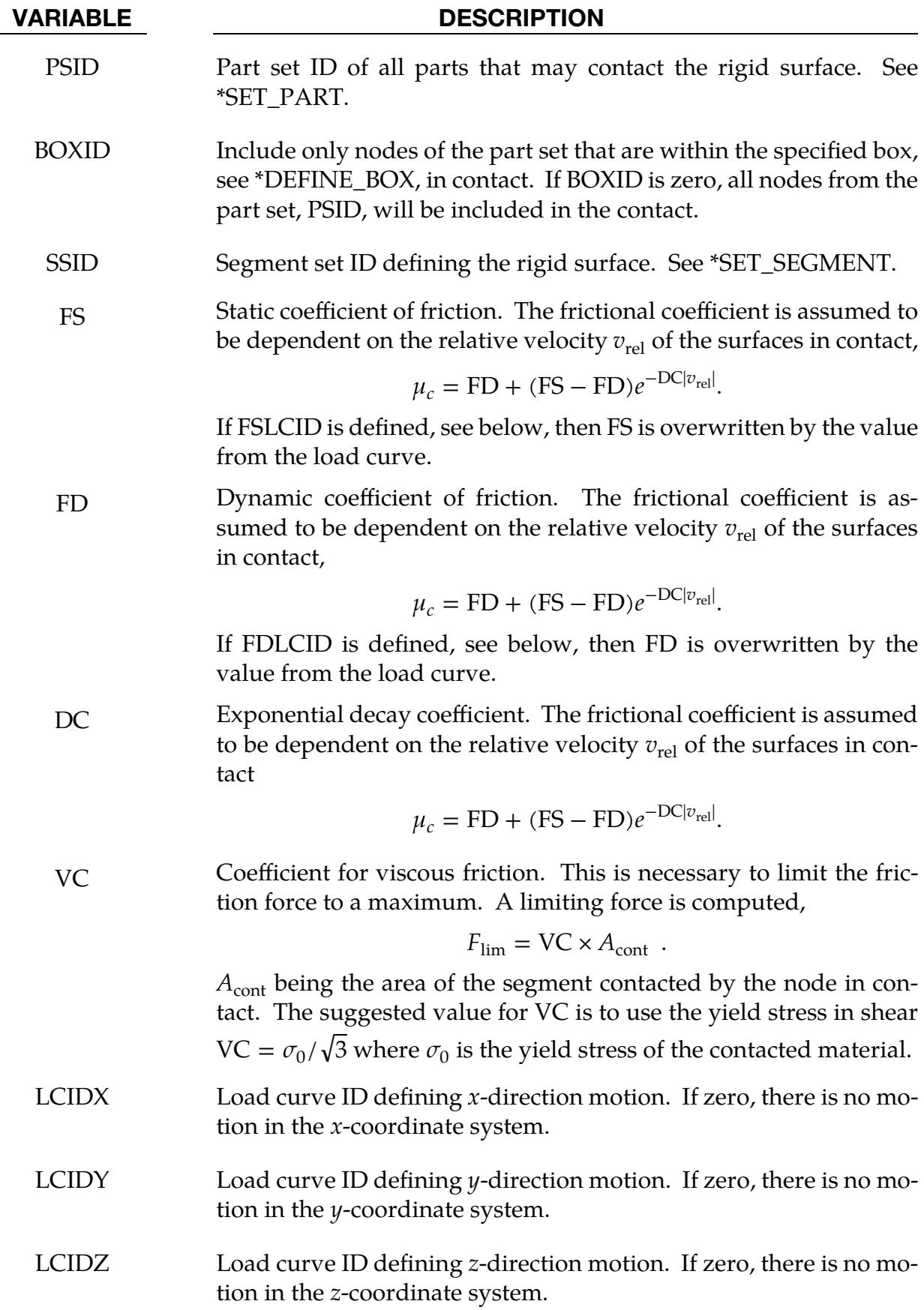

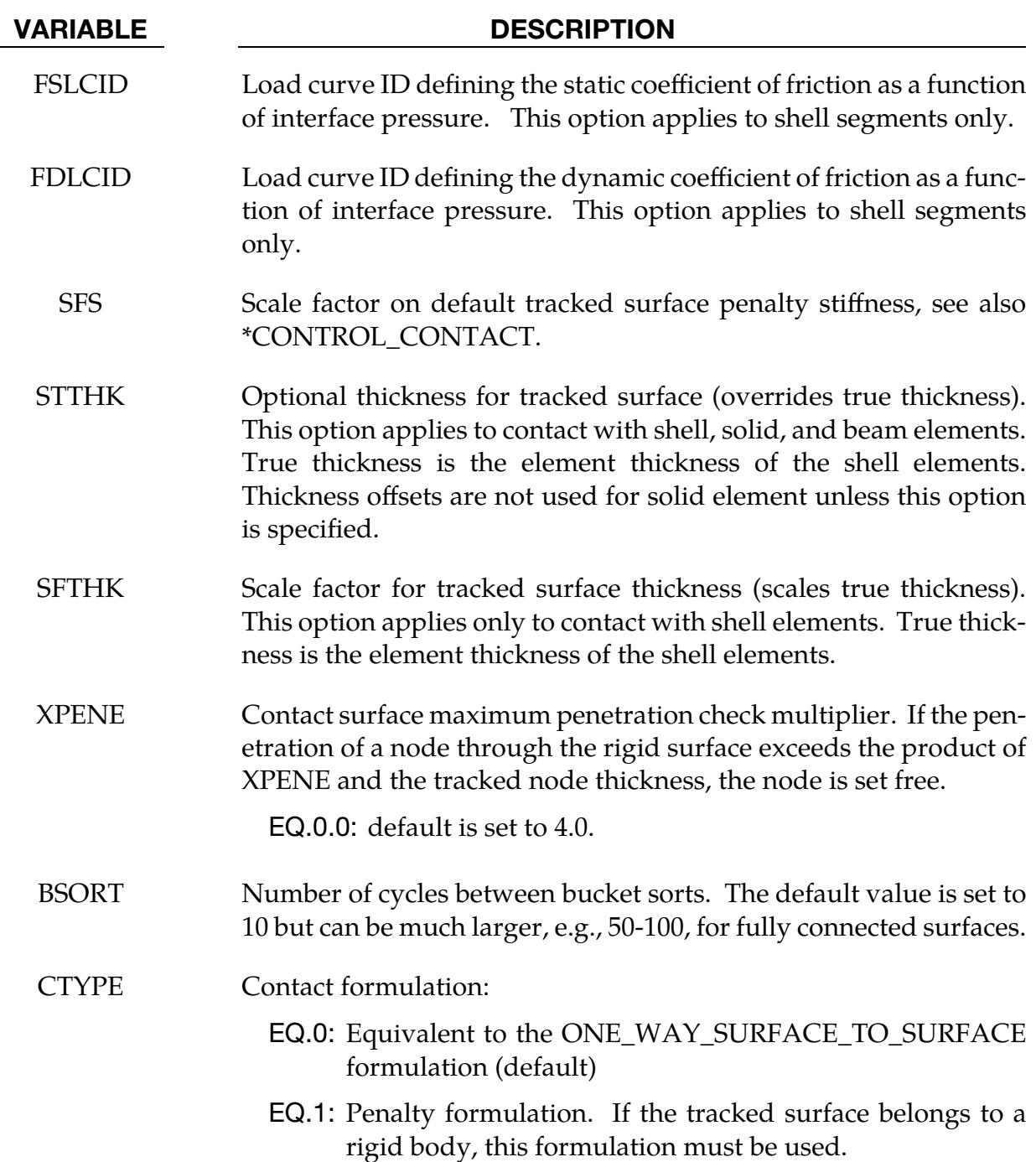

## Remarks:

Thickness offsets do not apply to the rigid surface. There is no orientation requirement for the segments in the rigid surface, and the surface may be assembled from disjoint, but contiguous, arbitrarily oriented meshes. With disjoint meshes, the global searches must be done frequently, about every 10 cycles, to ensure a smooth movement of a tracked node between mesh patches. For fully connected meshes this frequency interval can be safely set to 50-200 steps between searches.

The modified binary database, d3plot, contains the road surface information prior to the state data. This information includes:

- NPDS = Total number of rigid surface points in problem.
- NRSC = Total number of rigid surface contact segments summed over all definitions.
- NSID = Number of rigid surface definitions.
- $NVELQ =$  Number of words at the end of each binary output state defining the rigid surface motion. This equals  $6 \times$  NSID if any rigid surface moves or zero if all rigid surfaces are stationary.
	- PIDS = An array equal in length to NPDS. This array defines the ID for each point in the road surface.
		- $XC$  = An array equal in length to  $3 \times NPDS$ . This array defines the global  $x, y, z$ and z coordinates of each point.

For each road surface define the following NSID sets of data:

 $ID =$  Rigid surface ID.

- NS = Number of segments in rigid surface.
- IXRS  $=$  An array equal in length to  $4 \times$  NS. This is the connectivity of the rigid surface in the internal numbering system.

At the end of each state,  $6 \times$  NVELQ words of information are written. For each road surface the  $x$ ,  $y$ , and  $z$  displacements and velocities are written. If the road surface is fixed, a null vector should be output. Skip this section if NVELQ = 0. LS-PrePost currently displays rigid surfaces and animates their motion.

## \*CONTACT\_SPG

Purpose: Define contact between SPG particles from different SPG parts or self-contact of SPG particles from the same SPG part. This keyword was developed for high-speed deformations, such as projectile impact penetration problems.

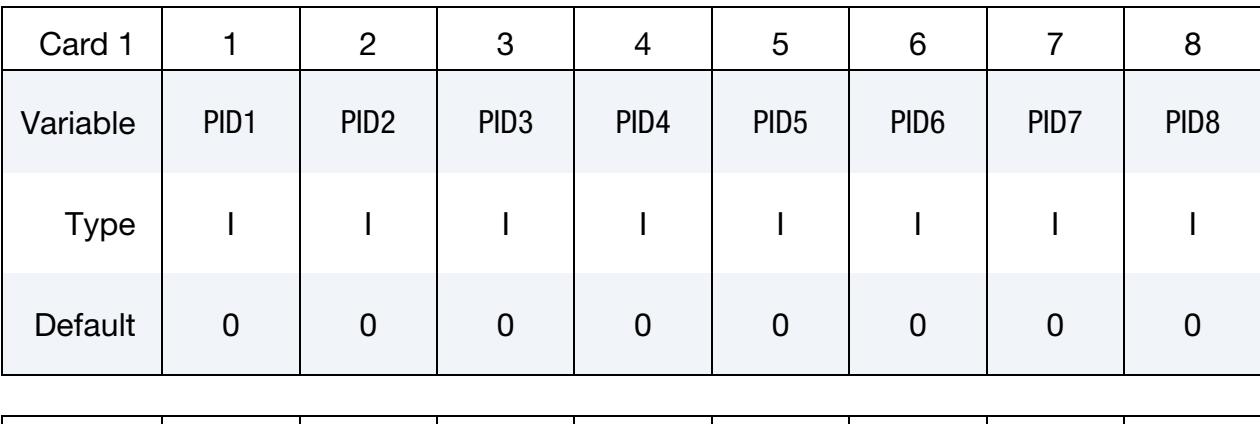

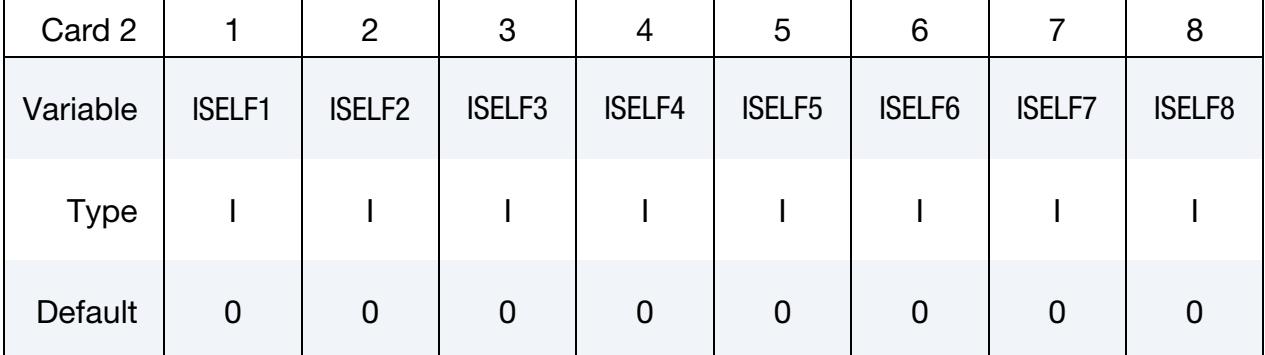

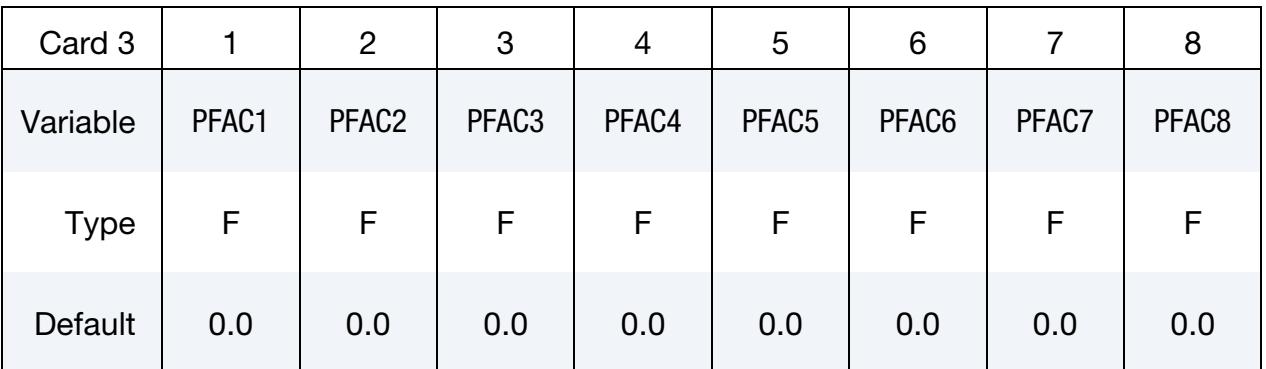

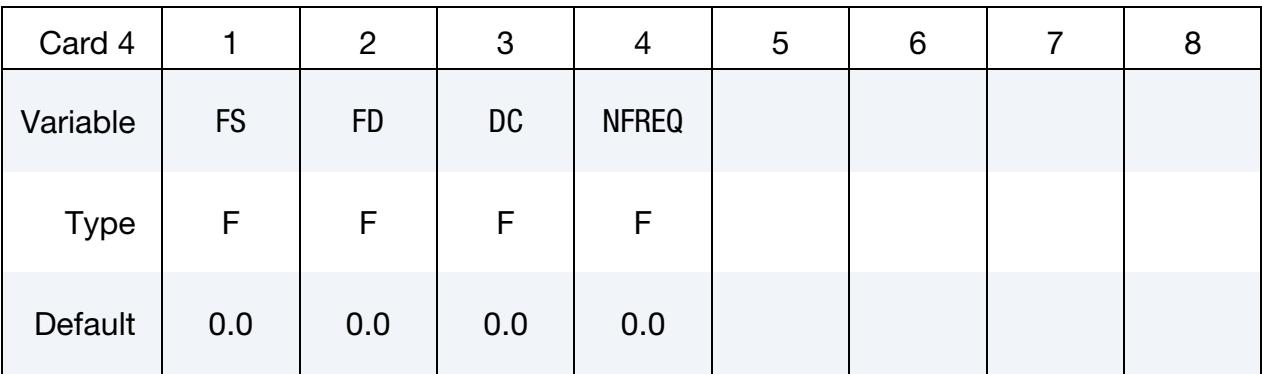

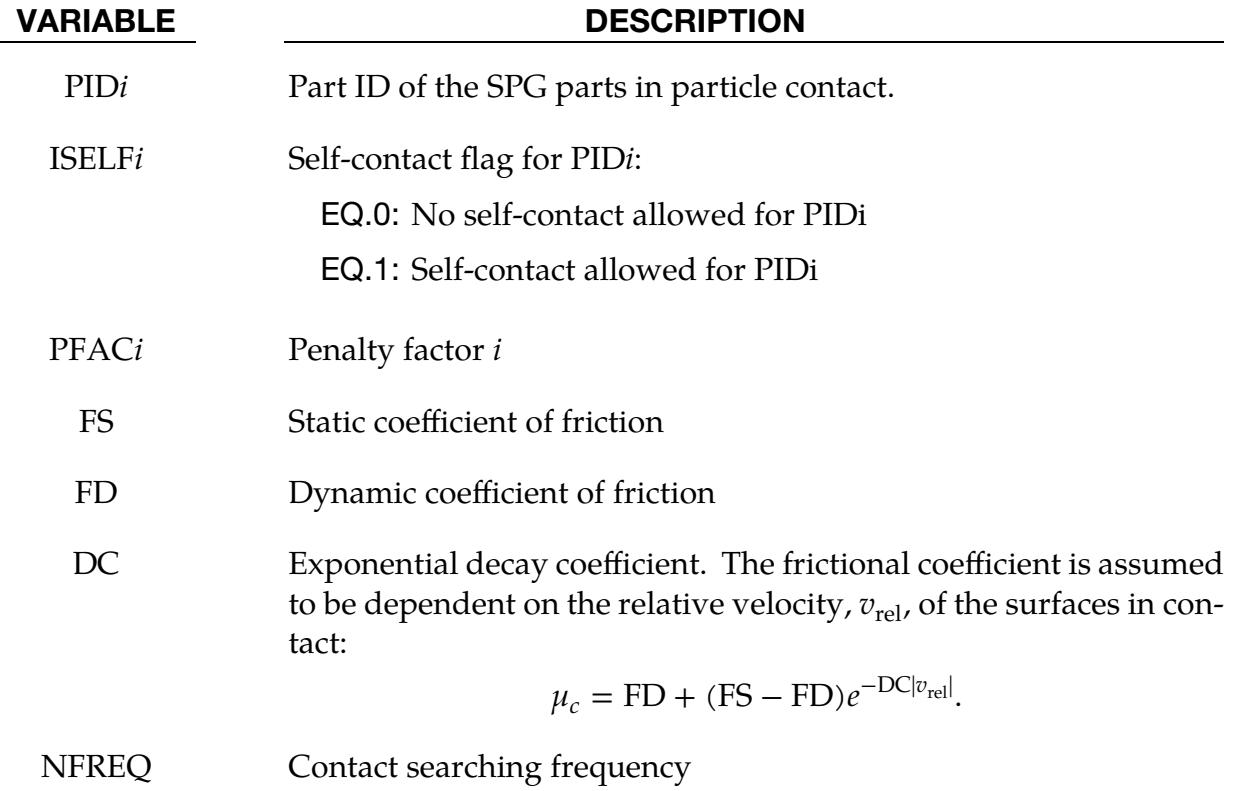

# \*CONTACT  $*$  contact 1D

## \*CONTACT\_1D

Purpose: Define one-dimensional slide lines for rebar in concrete.

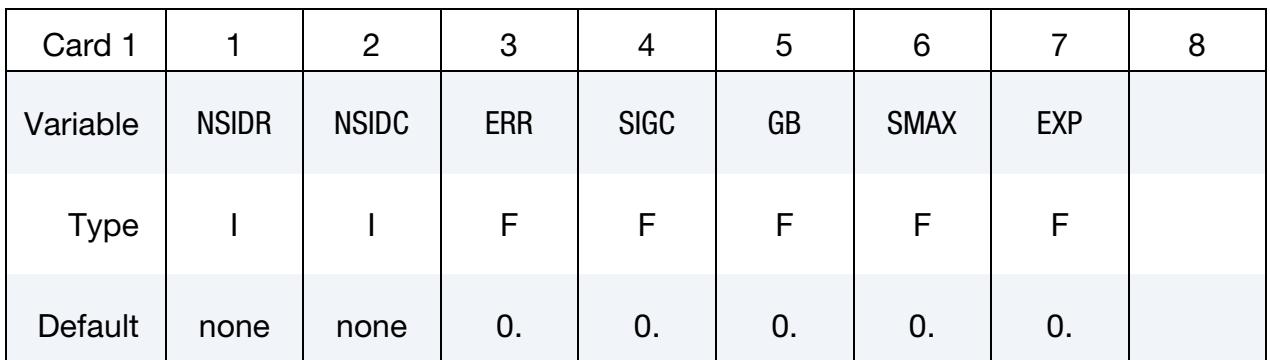

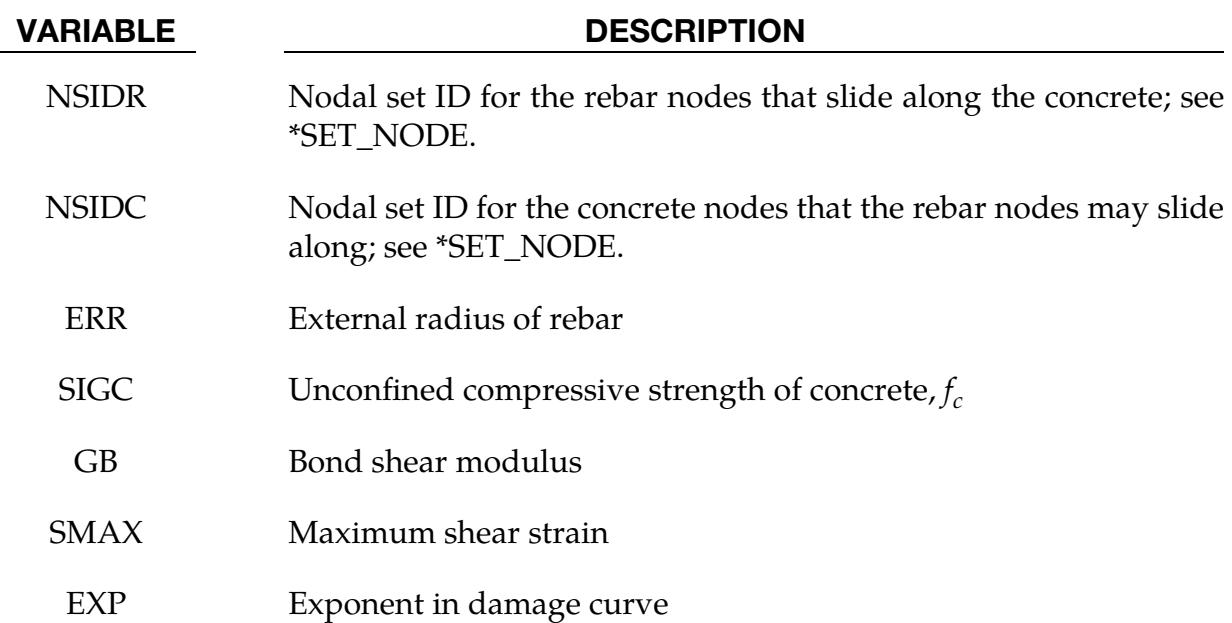

## Remarks:

With this option the concrete is defined with solid elements and the rebar with truss elements, each with their own unique set of nodal points. A string of spatially consecutive nodes related to the truss elements (NSIDR) may slide along another string of spatially consecutive nodes related to the solid elements (NSIDC). The sliding commences after the rebar debonds.

The bond between the rebar and concrete is assumed to be elastic perfectly plastic. The maximum allowable slip strain is given as:

$$
u_{\text{max}} = \text{SMAX} \times e^{-\text{EXP} \times D}
$$

where D is the damage parameter  $D_{n+1} = D_n + \Delta u$ . The shear force, acting on area  $A_{S}$ , at time  $n + 1$  is given as:

 $f_{n+1} = \min[f_n - GB \times A_s \times \Delta u, GB \times A_s \times u_{\text{max}}]$ 

## \*CONTACT\_2D\_OPTION1\_{OPTION2}\_{OPTION3}

Purpose: Define a two-dimensional contact interface or slide line. This option is to be used with two-dimensional solid and shell elements using the plane stress, plane strain or axisymmetric formulations; see \*SECTION\_SHELL and \*SECTION\_BEAM.

All the two-dimensional contacts are supported in SMP. Only \*CONTACT\_2D\_AUTO-MATIC\_SINGLE\_SURFACE and \*CONTACT\_2D\_AUTOMATIC\_SURFACE\_TO\_SUR-FACE are supported for MPP, with and without the option MORTAR.

*OPTION1* specifies the contact type. The following options activate kinematic constraints and should be used with deformable materials only but may be used with rigid bodies if the rigid body is the reference surface, and all rigid body motions are prescribed. Kinematic constraints are recommended for high pressure hydrodynamic applications.

SLIDING\_ONLY

TIED\_SLIDING

SLIDING\_VOIDS

AUTOMATIC\_TIED\_ONE\_WAY

The following option uses both kinematic constraints and penalty constraints.

AUTOMATIC\_TIED

The following options are penalty-based. These methods have no rigid-material limitations. We recommend them for lower pressure solid mechanics applications.

PENALTY\_FRICTION

PENALTY

AUTOMATIC\_SINGLE\_SURFACE

AUTOMATIC\_SINGLE\_SURFACE\_MORTAR

AUTOMATIC\_SURFACE\_TO\_SURFACE

AUTOMATIC\_SURFACE\_TO\_SURFACE\_MORTAR

AUTOMATIC\_ONE\_WAY\_SURFACE\_TO\_SURFACE

AUTOMATIC\_SURFACE\_IN\_CONTINUUM

The following two contacts are used for SPH particles in contact with two-dimensional continuum elements (shell formulations 13, 14, 15). These contacts do not apply to twodimensional shell elements (beam formulations 7, 8).

NODE\_TO\_SOLID

NODE\_TO\_SOLID\_TIED

The following option is used to measure contact forces that are reported as RCFORC output.

FORCE TRANSDUCER

*OPTION2* specifies a thermal contact and takes the single option:

#### THERMAL

Only the AUTOMATIC contact options: SINGLE\_SURFACE, SURFACE\_TO\_SURFACE, and ONE\_WAY\_SURFACE\_TO\_SURFACE including the Mortar contact versions may be used with the THERMAL option.

*OPTION3* specifies that the first card to read defines the title and ID number of contact interface and takes the single option:

## TITLE

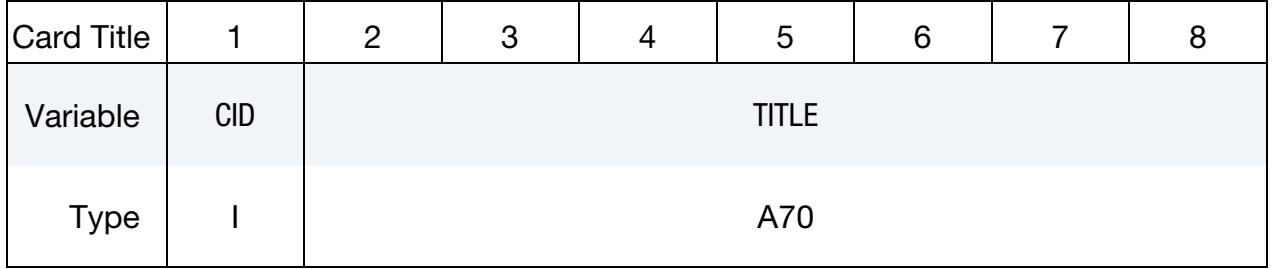

**Title Card.** Additional card for the TITLE keyword potion.

Two-dimensional contact may be divided into 3 groups, each with a unique input format.

1. The first group were adopted from LS-DYNA2D and originated in the public domain version of DYNA2D from the Lawrence Livermore National Laboratory. Contact surfaces are specified as ordered sets of nodes. These sets define either contact surfaces or slide lines. The keyword options for the first group are:

SLIDING\_ONLY

TIED\_SLIDING

SLIDING\_VOIDS

PENALTY\_FRICTION

PFNAI TY

NOTE: We do not recommend TIED\_SLIDING, PENALTY\_- FRICTION and PENALTY since easier to use automatic options with same functionality exist in the second group.

2. The second group contains the automatic contacts. These contact surfaces may be defined using part sets or unordered node sets. Segment orientations are determined automatically. The keywords for these are:

AUTOMATIC\_SINGLE\_SURFACE

AUTOMATIC\_SINGLE\_SURFACE\_MORTAR

AUTOMATIC\_SURFACE\_TO\_SURFACE

AUTOMATIC\_SURFACE\_TO\_SURFACE\_MORTAR

AUTOMATIC\_ONE\_WAY\_SURFACE\_TO\_SURFACE

AUTOMATIC\_SURFACE\_IN\_CONTINUUM

AUTOMATIC\_TIED

AUTOMATIC\_TIED\_ONE\_WAY

FORCE TRANSDUCER

3. The third group is for contact between SPH particles and continuum elements:

NODE\_TO\_SOLID

NODE\_TO\_SOLID\_TIED

Each of the 3 groups has a section below with a description of input and additional remarks.

## \*CONTACT\_2D\_[SLIDING, TIED, & PENALTY]\_OPTION

This section documents the \*CONTACT\_2D variations derived from DYNA2D:

SLIDING\_ONLY

TIED\_SLIDING

SLIDING\_VOIDS

PENALTY\_FRICTION

**PENALTY** 

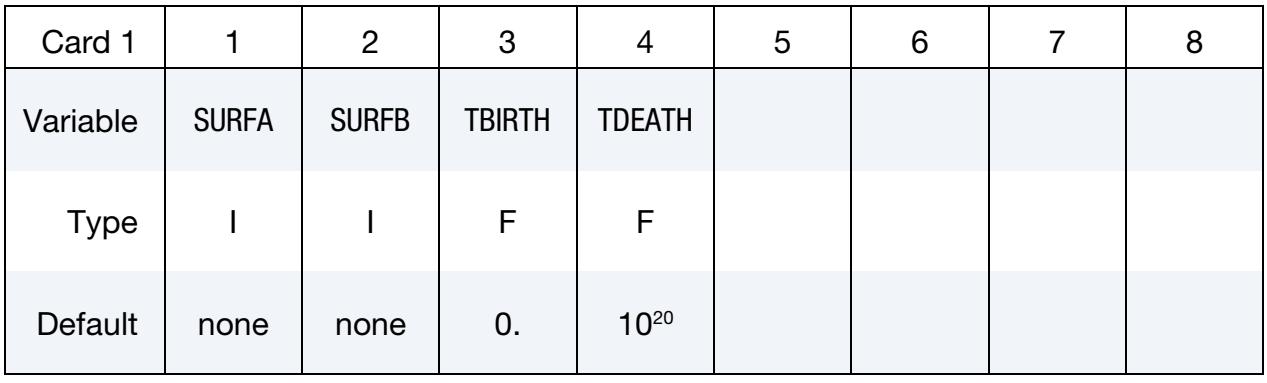

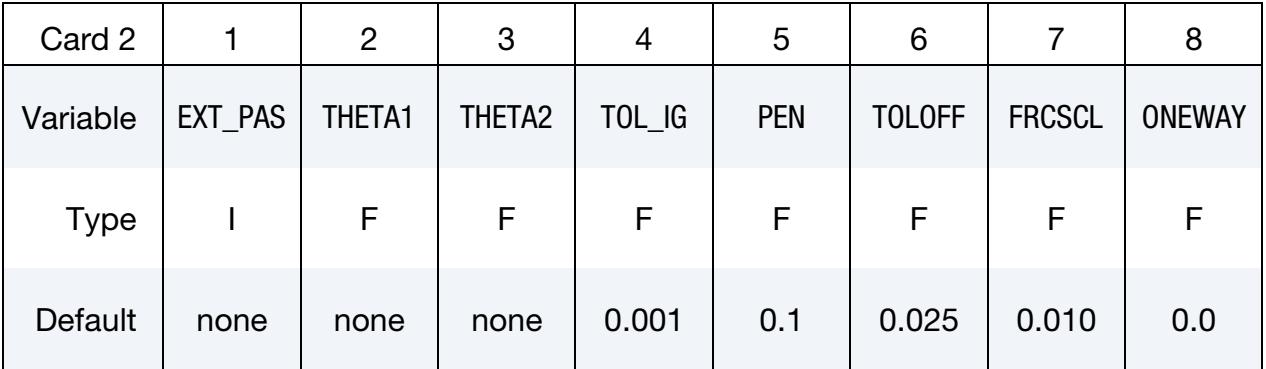

Friction Card. Additional card for the PENALTY\_FRICTION keyword option.

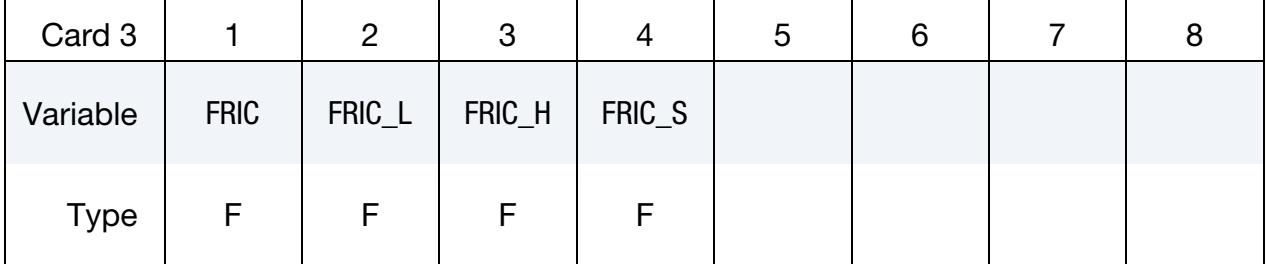

# \*CONTACT \*CONTACT\_2D

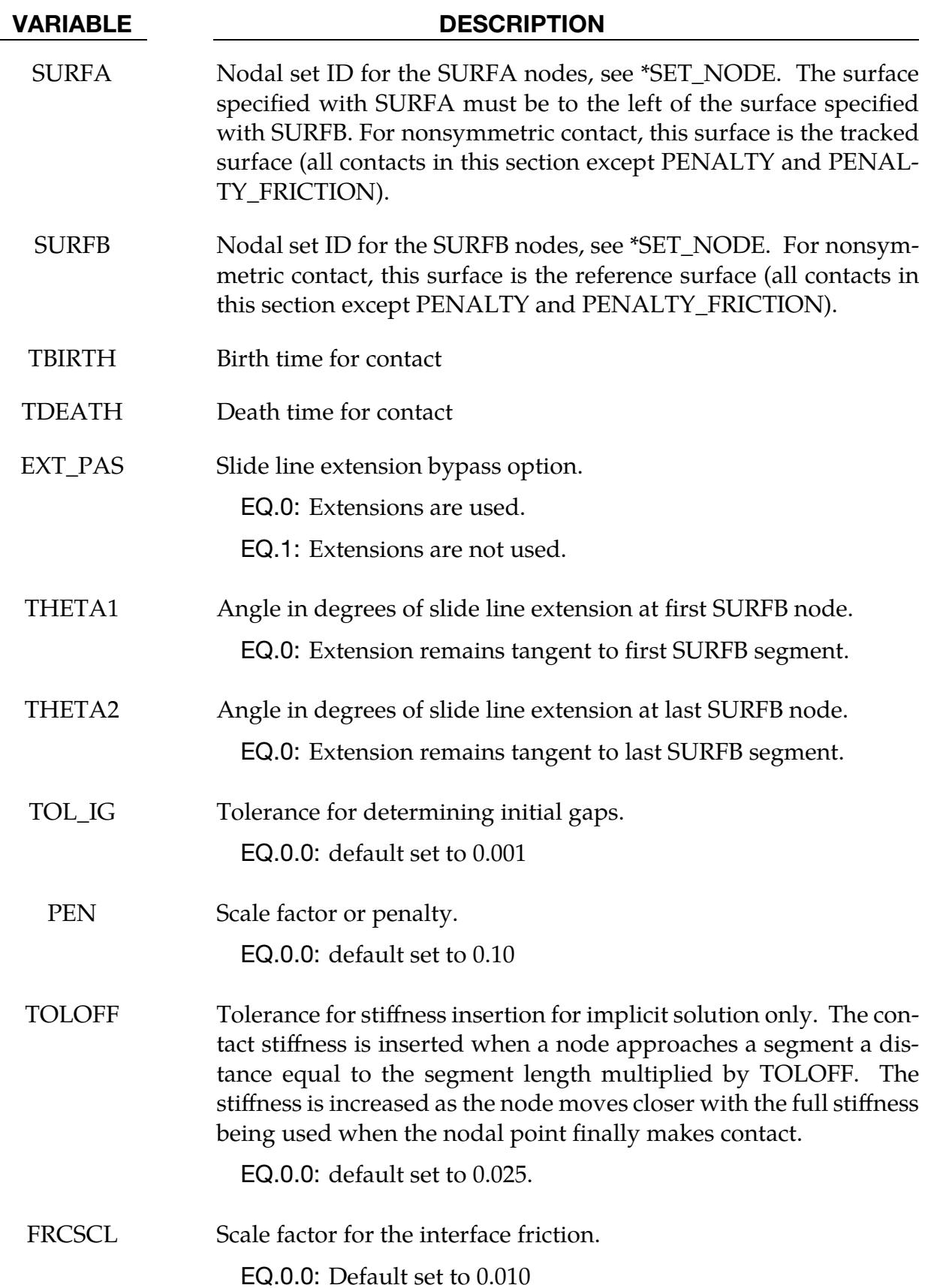
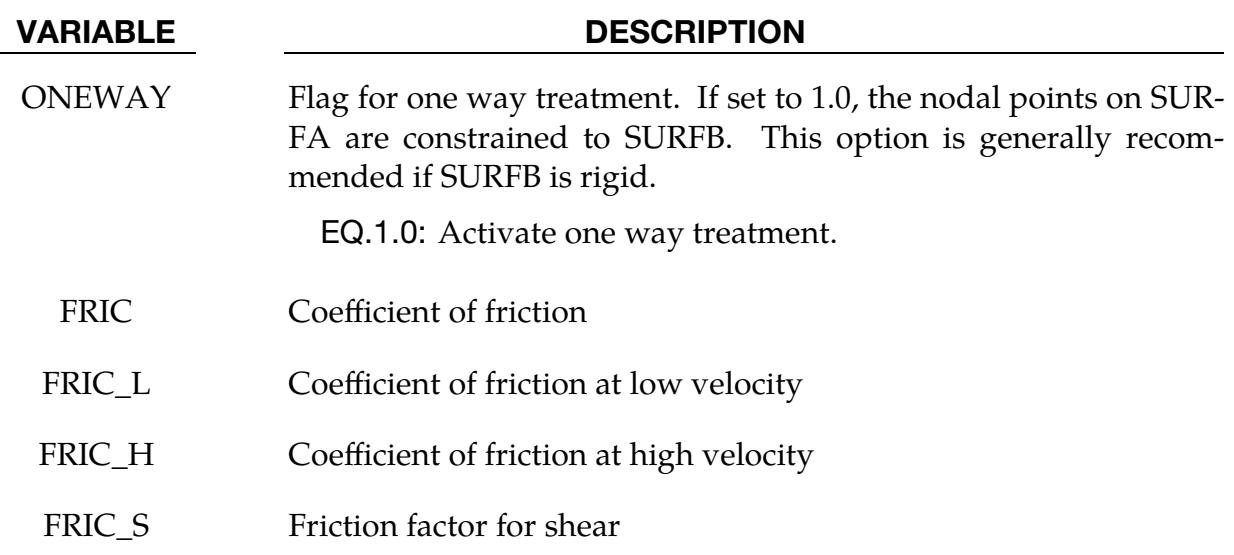

#### Remarks:

- 1. **Option Descriptions.** The following are descriptions of the DYNA2D variations:
	- a) The SLIDING\_ONLY option is a two-surface method based on a kinematic formulation. The two surfaces can slide arbitrarily large distances without friction but are not permitted to separate or interpenetrate. Surfaces should be initially in contact. This option performs well when extremely high interface pressures are present. The more coarsely meshed surface should be chosen as the reference surface (SURFB) for best performance.
	- b) The TIED\_SLIDING option joins two parts of a mesh with differing mesh refinement. It is a kinematic formulation, so the more coarsely meshed surface should be chosen as the reference surface (SURFB).
	- c) The SLIDING\_VOIDS option is a kinematic formulation without friction which permits two surfaces to separate if tensile forces develop across the interface. The surfaces may be initially in contact or initially separated.
	- d) The PENALTY\_FRICTION and PENALTY options are penalty formulations, so the designation of SURFA and SURFB is not important. The two bodies may be initially separate or in contact. A rate-dependent Coulomb friction model is available for PENALTY\_FRICTION.
- 2. Slide Line. Consider two slide line surfaces in contact. It is necessary to designate one as a tracked surface and the other as a reference surface. Nodal points defining the tracked surface are called tracked nodes, and similarly, nodes defining the reference surface are called reference nodes. Each tracked-reference surface combination is referred to as a slide line.

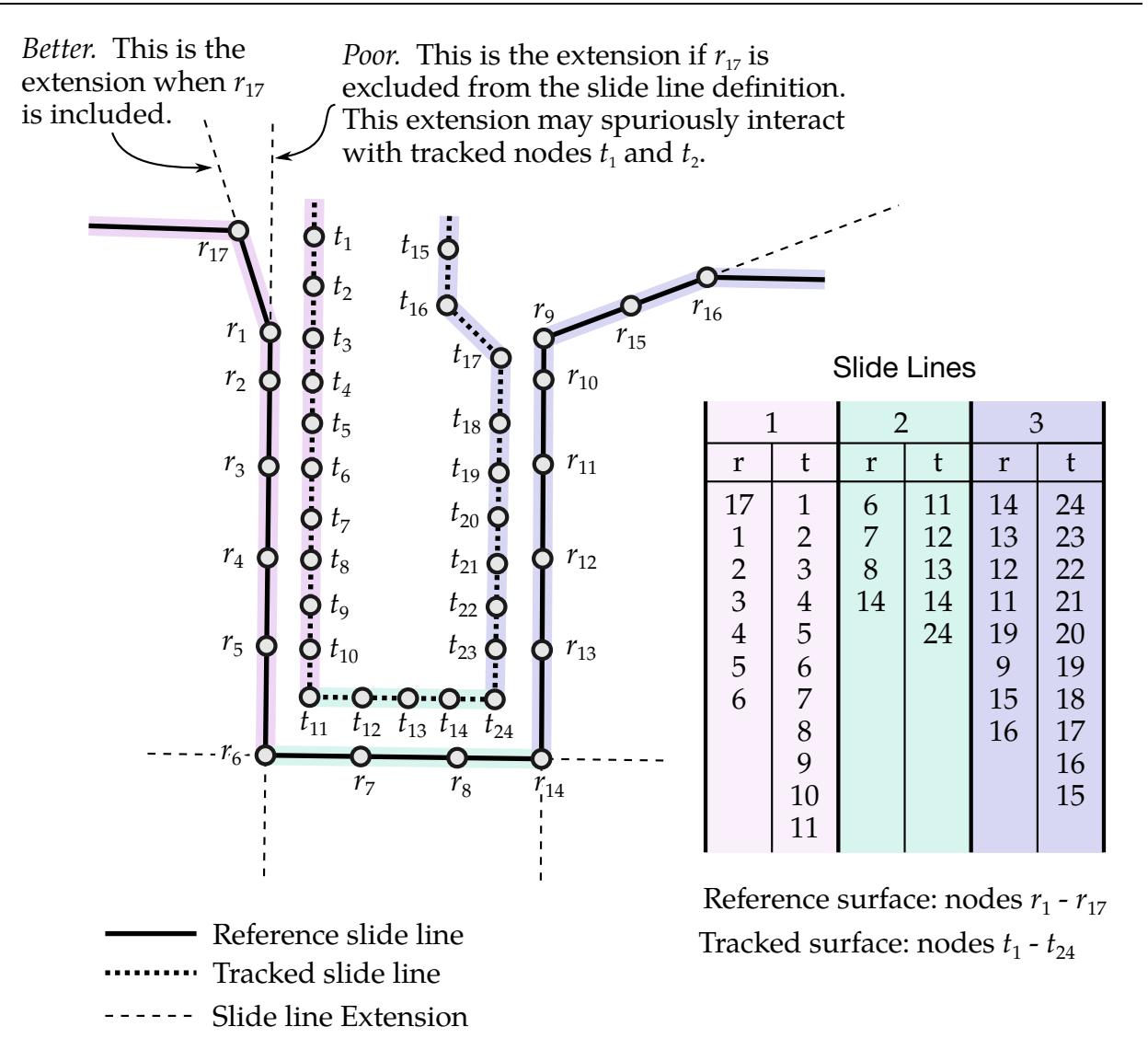

<span id="page-1261-0"></span>Figure 11-34. *Slide line Example.* Note: (1) as recommended, for 90° angles each facet is assigned a distinct slide line; (2) the reference slide line is more coarsely meshed; (3) the tracked slide line is to the left of the reference (following the node ordering, see inset table); (4) as shown for tracked nodes 1 and 2 it is important the slide line extension does not spuriously come into contact.

- 3. Modeling Precautions. Many potential problems with the options can be avoided by observing the following precautions:
	- a) Metallic materials should contain the reference surface along high explosive-metal interfaces.
	- b) SLIDING\_ONLY type slide lines are appropriate along high explosivemetal interfaces. The penalty formulation is not recommended along such interfaces.
- c) If one surface is more finely zoned, it should be used as the tracked surface (SURFA). If penalty slide lines, PENALTY and PENALTY\_FRICTION, are used, then the tracked-reference distinction is irrelevant.
- d) A tracked node may have more than one reference segment and may be included as a member of a reference segment if a slide line intersection is defined.
- e) Angles in the reference side of a slide line that approach 90° must be avoided.

Whenever such angles exist in a reference surface, two or more slide lines should be defined. This procedure is illustrated in [Figure 11-34.](#page-1261-0) An exception for the foregoing rule arises if the surfaces are tied. In this case, only one slide line is needed.

- f) Whenever two surfaces are in contact, the smaller of the two surfaces should be used as the tracked surface. For example, in modeling a missile impacting a wall, the contact surface on the missile should be used as the tracked surface.
- g) Care should be used when defining a reference surface to prevent the extension from interacting with the solution. In [Figures 11-34](#page-1261-0) and [11-35,](#page-1263-0) slide line extensions are shown.

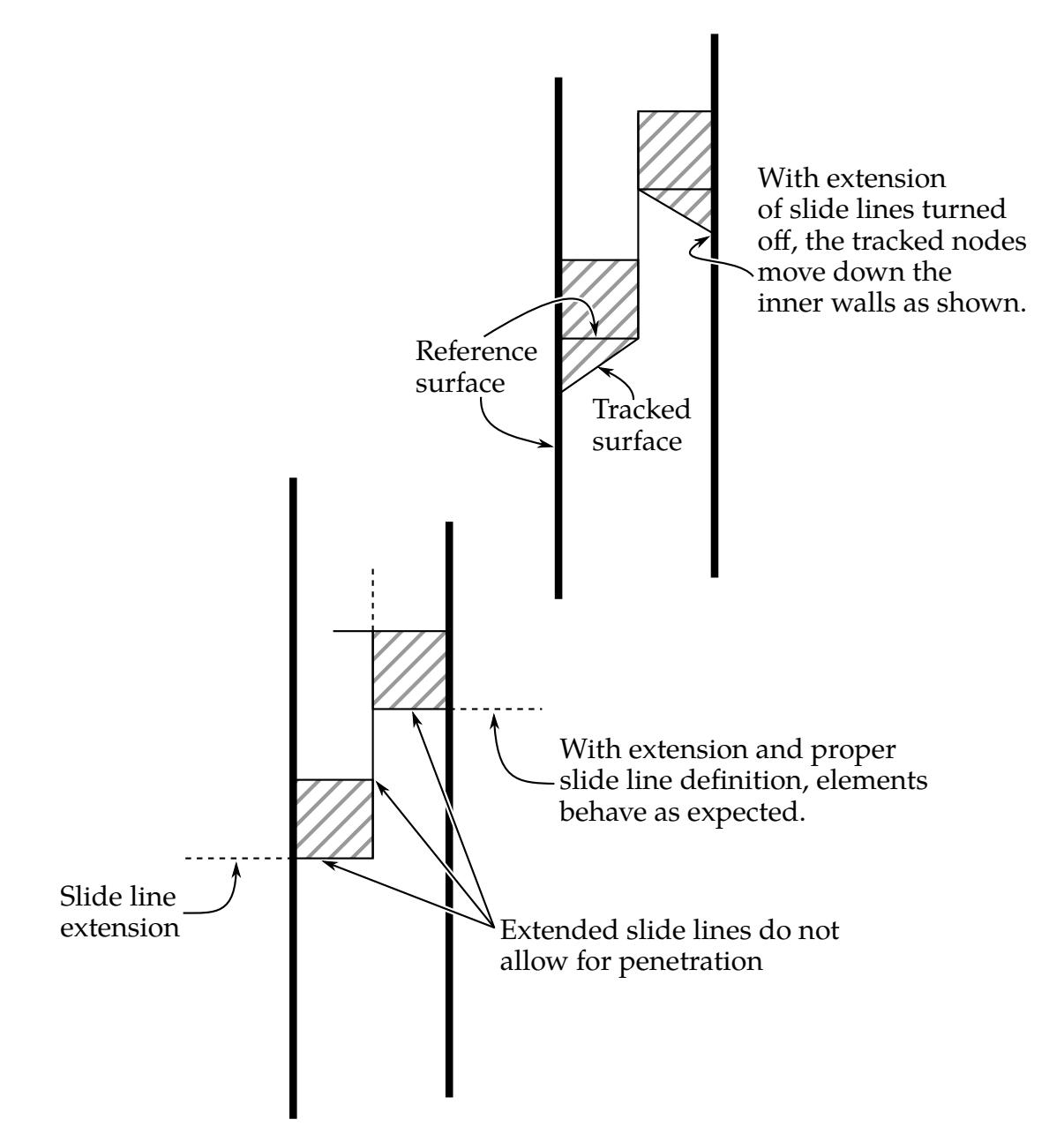

<span id="page-1263-0"></span>Figure 11-35. *With and without extension.* Extensions may be turned off by setting EXT\_PAS (card 2), but, when turned off, tracked nodes may "leak" out as shown in the upper version of the figure.

#### \*CONTACT\_2D\_[AUTOMATIC & FORCE\_TRANSDUCER]\_OPTION

This section documents the following variations of \*CONTACT\_2D:

AUTOMATIC\_SINGLE\_SURFACE

AUTOMATIC\_SINGLE\_SURFACE\_MORTAR (see [Remark 12\)](#page-1272-0)

AUTOMATIC\_SURFACE\_TO\_SURFACE

AUTOMATIC\_SURFACE\_TO\_SURFACE\_MORTAR (see [Remark 12\)](#page-1272-0)

AUTOMATIC\_ONE\_WAY\_SURFACE\_TO\_SURFACE

AUTOMATIC\_SURFACE\_IN\_CONTINUUM (see [Remark 11\)](#page-1272-1)

AUTOMATIC\_TIED

AUTOMATIC\_TIED\_ONE\_WAY

FORCE\_TRANSDUCER (see [Remark 2\)](#page-1271-0)

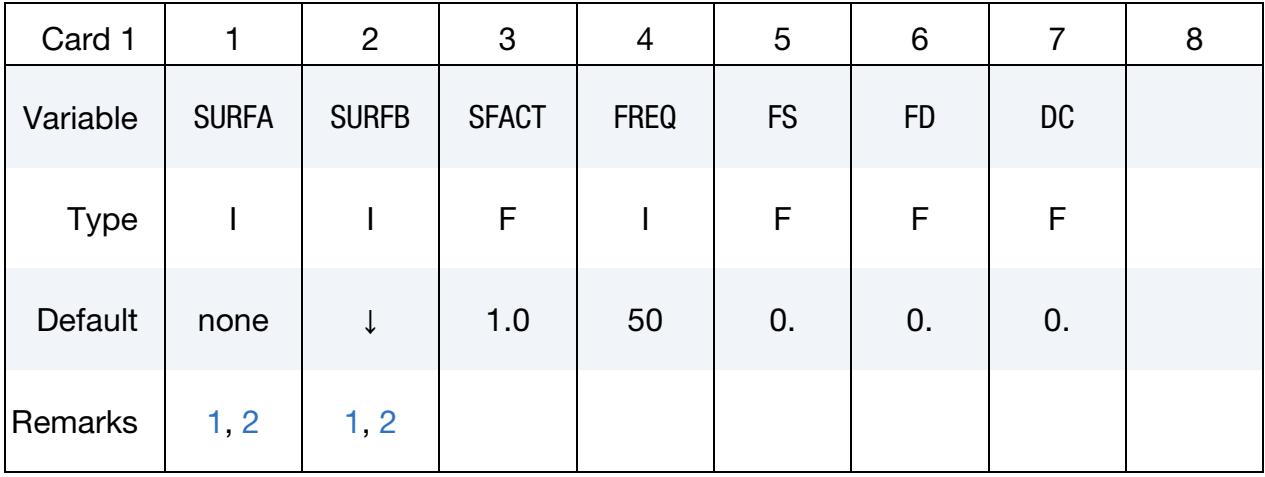

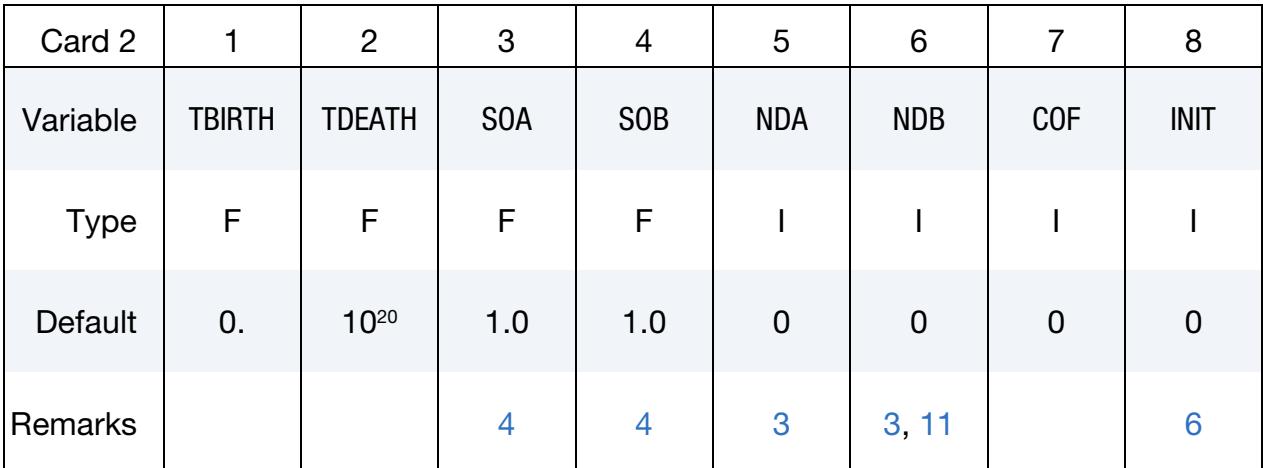

Automatic Thermal Card. Additional card for keywords with both the AUTOMATIC and THERMAL options. For example, \*CONTACT\_2D\_AUTOMATIC\_...\_THER-MAL\_..... . See [Remark 7.](#page-1271-4)

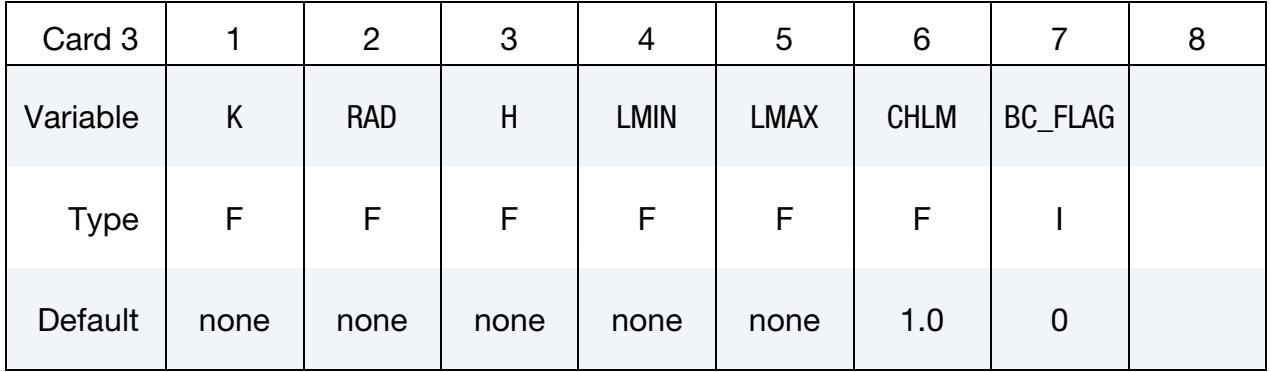

Automatic Optional Card 1. Optional card for the AUTOMATIC keyword option.

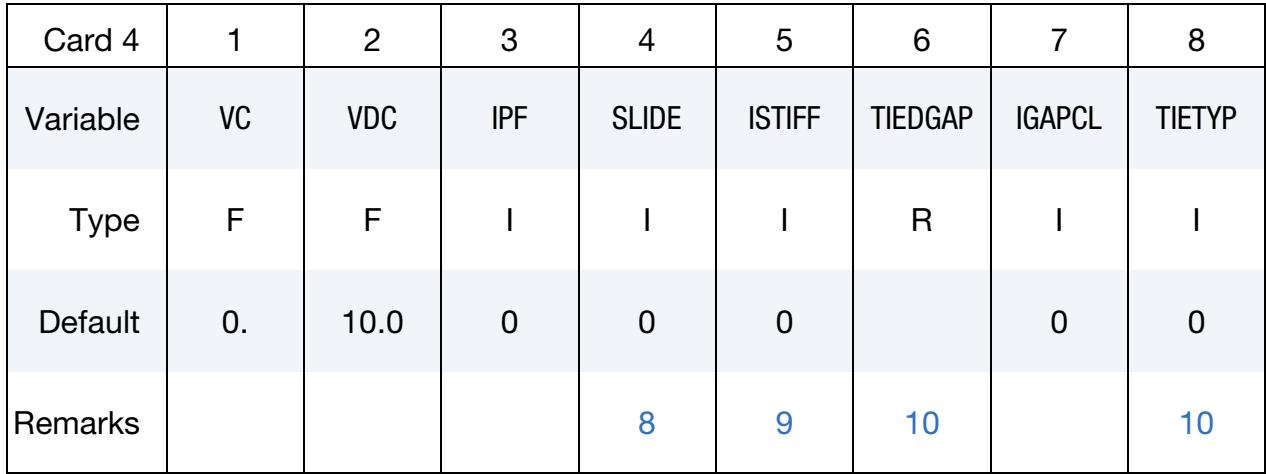

Automatic Optional Card 2. Optional card for the AUTOMATIC keyword option. This card can only be used if Card 4 is included, but Card 4 can be left blank.

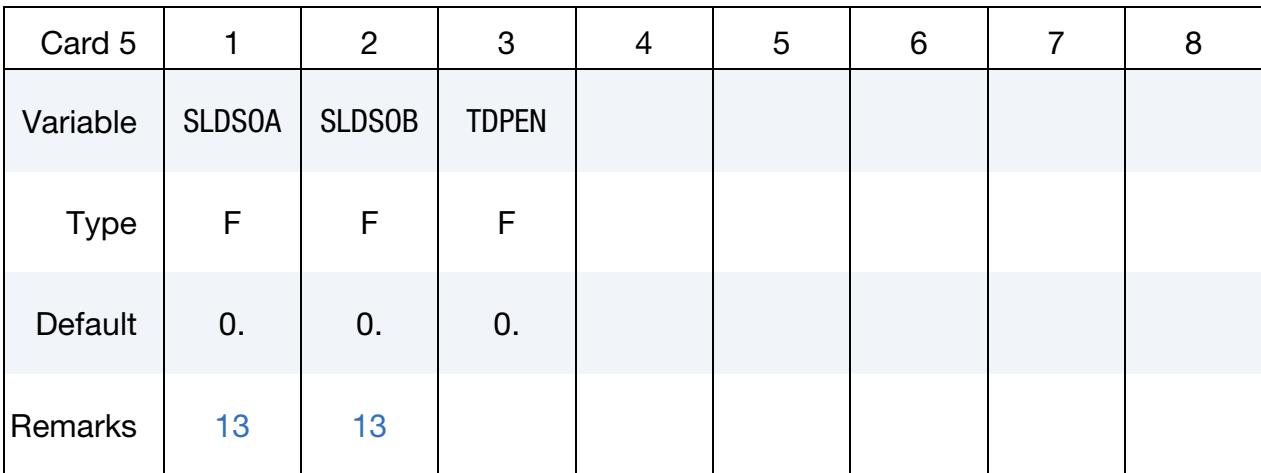

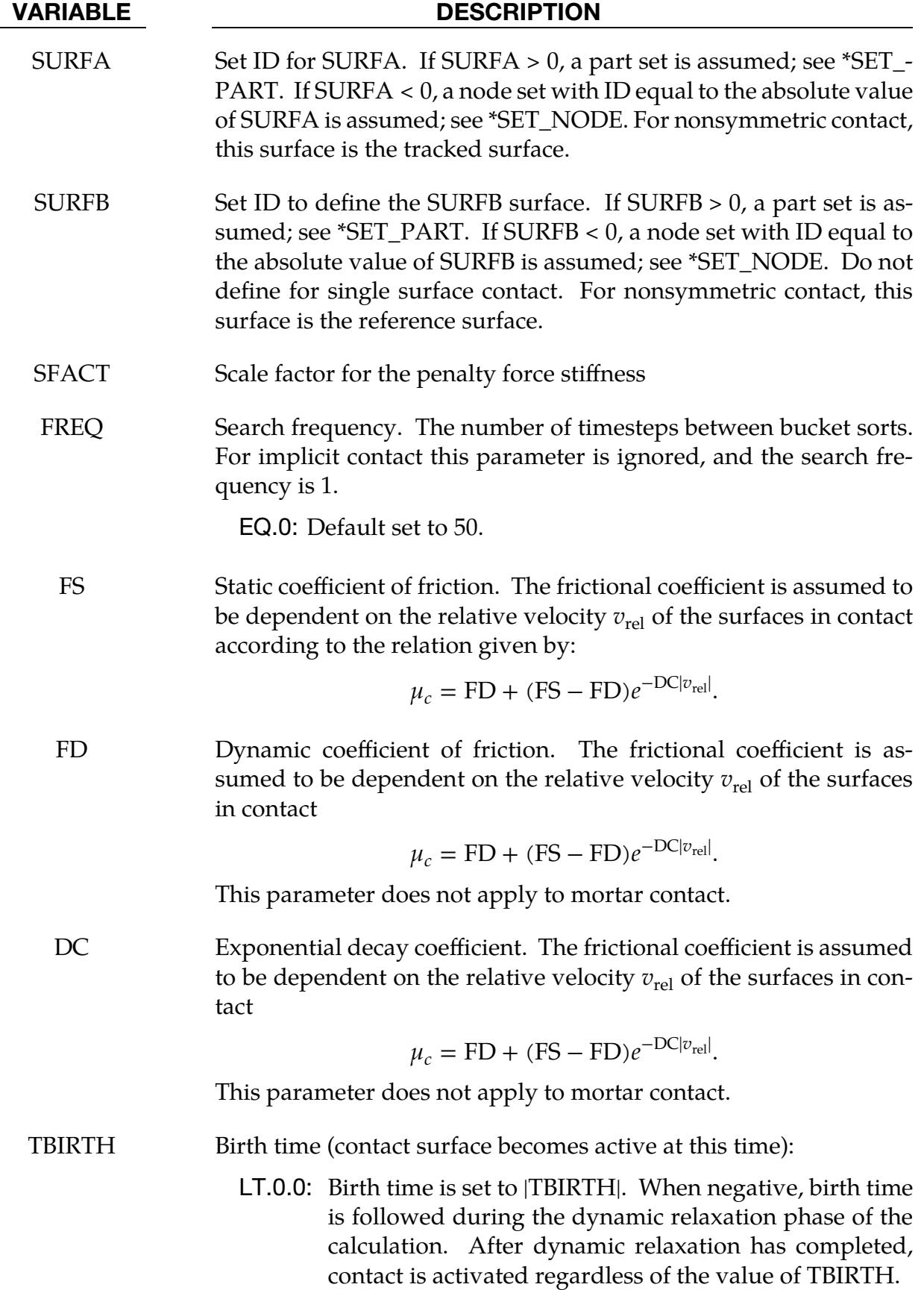

# \*CONTACT \*CONTACT\_2D

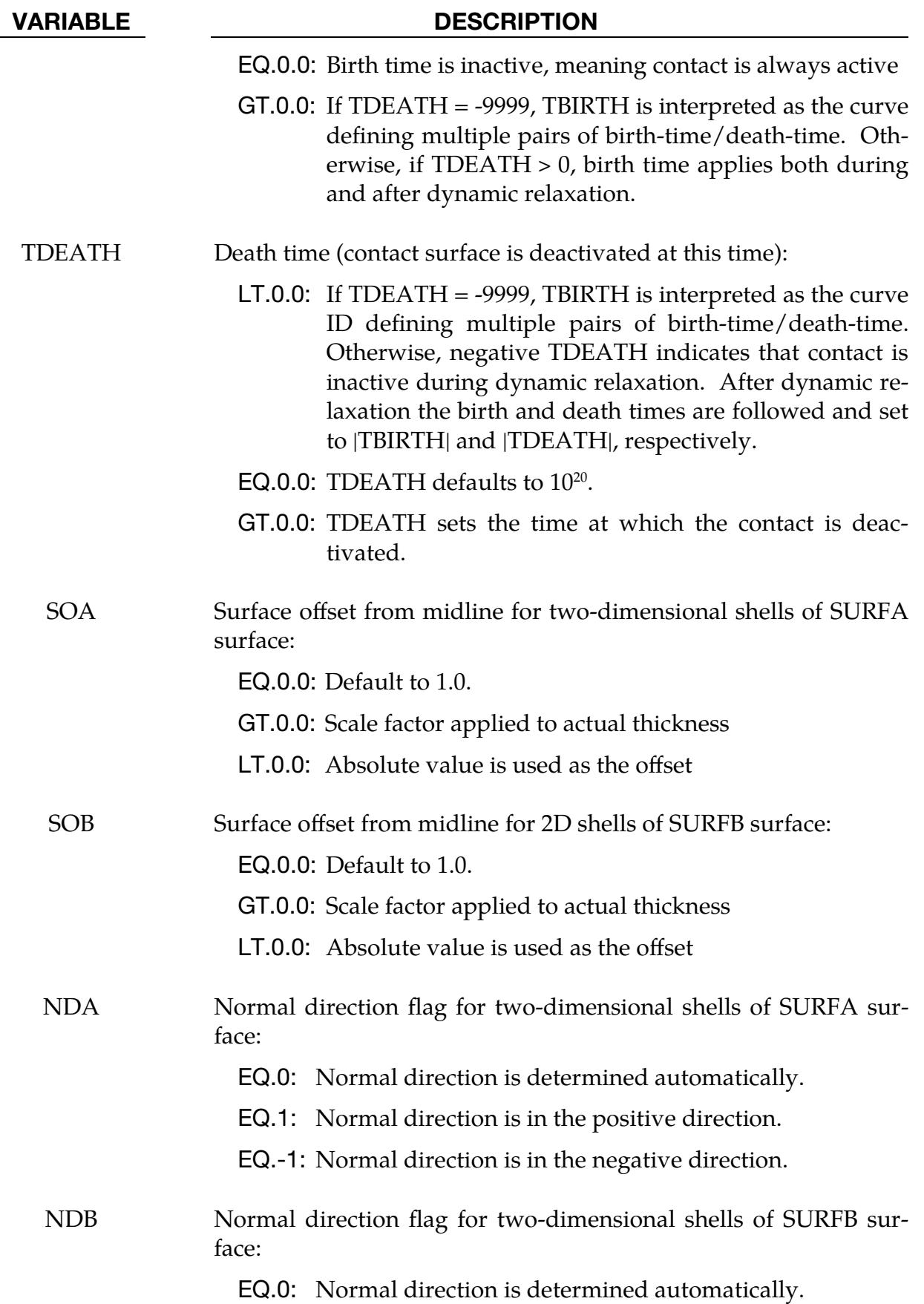

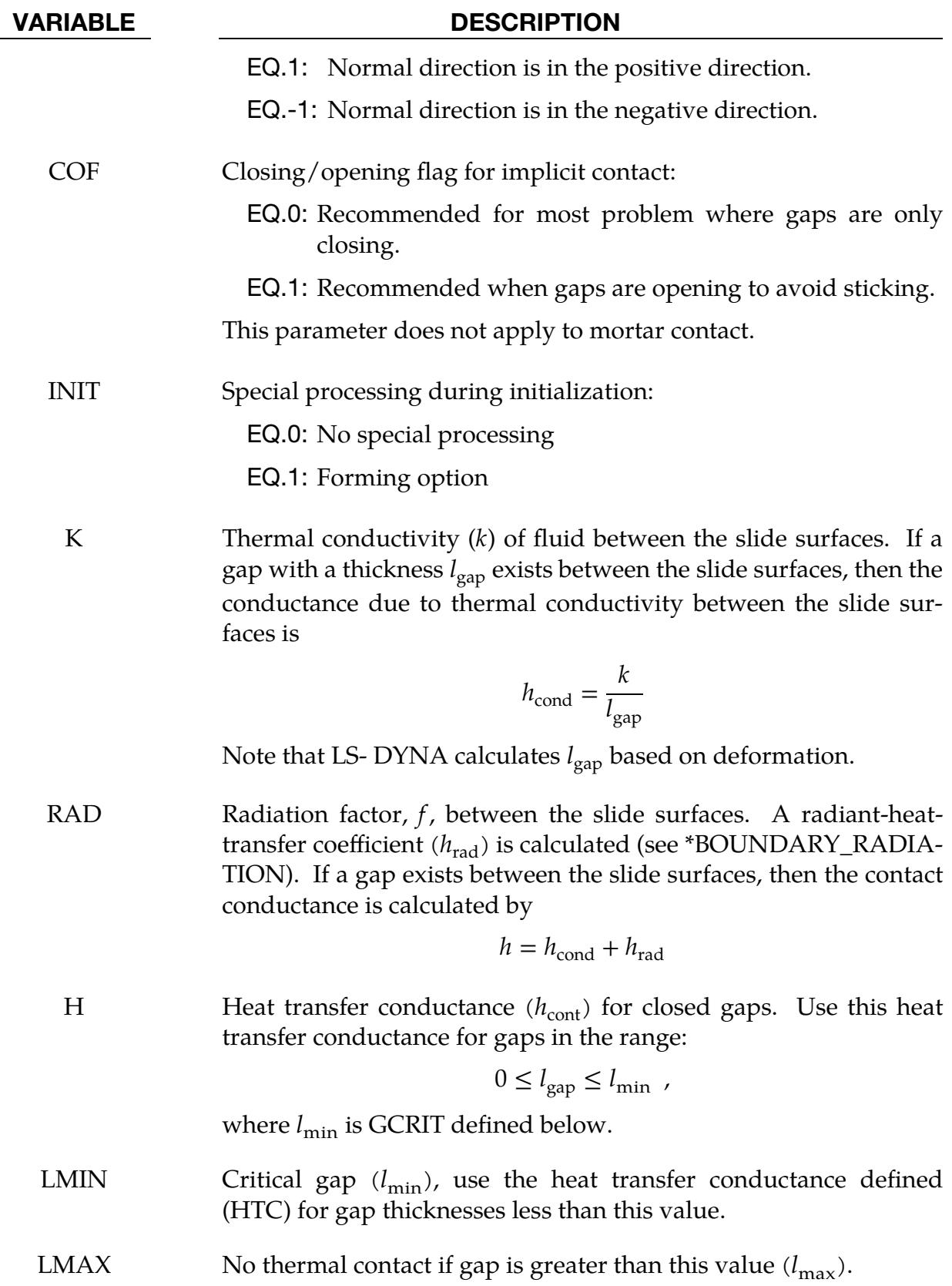

# \*CONTACT \*CONTACT\_2D

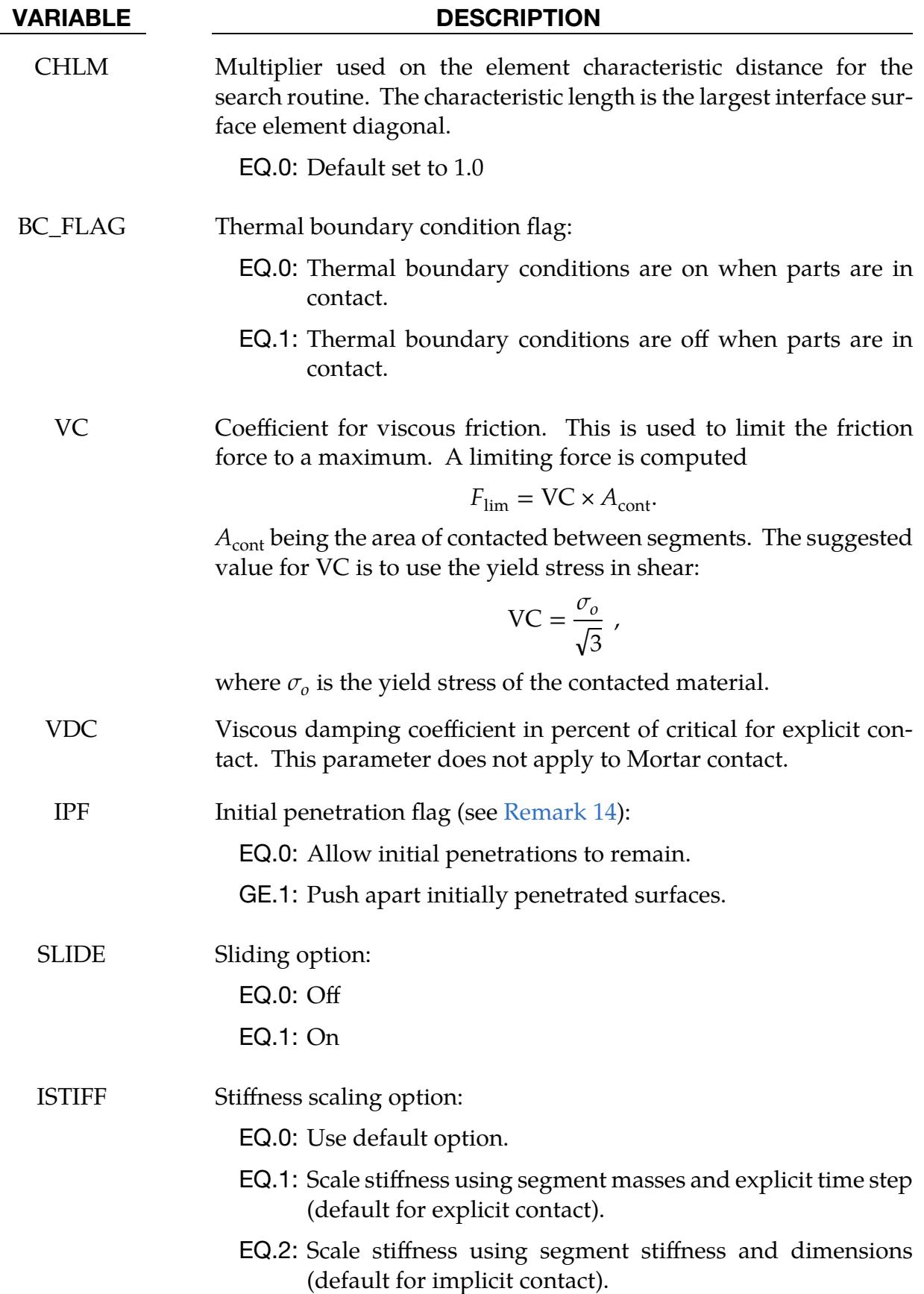

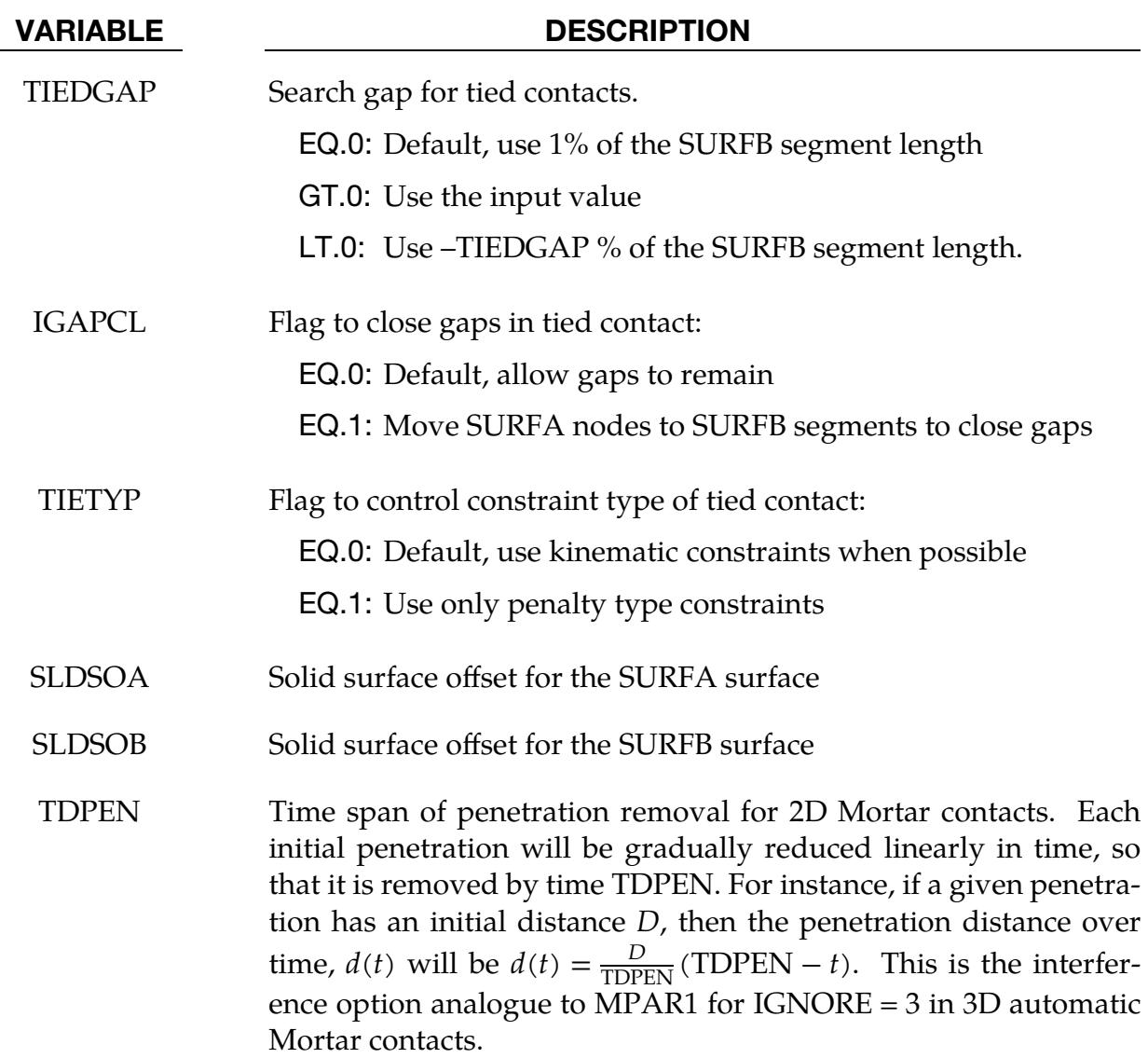

#### Remarks:

<span id="page-1270-0"></span>1. Penalty Force Methods. The SINGLE\_SURFACE, SURFACE\_TO\_SURFACE, and ONE\_WAY\_SURFACE\_TO\_SURFACE options use penalty forces to prevent penetration between two-dimensional shell elements and external faces of two-dimensional continuum elements. Contact surfaces are defined using SUR-FA and SURFB to reference either part sets or node sets. If part sets are used, all elements and continuum faces of the parts in the set are included in contact. If node sets are used, elements or continuum faces that have both nodes in the set are included in the contact surface. The SINGLE\_SURFACE option uses only the SURFA set and checks for contact between all elements and continuum faces in the set. If SURFA is blank or zero, contact will be checked for all elements and continuum faces in the model. With the other options, both SURFA and SURFB are required.

# \*CONTACT  $*$  contact 2D

- <span id="page-1271-0"></span>2. **Force Transducer.** The FORCE\_TRANSDUCER option should be used in conjunction with at least one AUTOMATIC contact option. It does nothing to prevent penetration but measures the forces generated by other contact definitions. The FORCE\_TRANSDUCER option requires only SURFA. SURFB is optional. If only SURFA is defined, the force transducer measures the resultant contact force on all the elements and continuum faces in the SURFA surface. If both SURFA and SURFB are defined, then the force transducer measures contact forces between the elements and continuum faces in the SURFA surface and SURFB surface. The measured forces are included in the rcforc output. In the case of an axisymmetric analysis, values output to rcforc and ncforc are in units of force per radian (this includes both shell types 14 and 15).
- <span id="page-1271-2"></span>3. Normal Direction. By default, the normal direction of 2D shell elements is evaluated automatically for SINGLE\_SURFACE, SURFACE\_TO\_SURFACE and ONE\_WAY\_SURFACE\_TO\_SURFACE contact. You can override the automatic algorithm using NDA or NDB, and contact will occur with the positive or negative face of the element.
- <span id="page-1271-1"></span>4. **Shell Thickness.** By default, the true thickness of two-dimensional shell elements is taken into account for the SURFACE\_TO\_SURFACE, SINGLE\_SUR-FACE, and ONE\_WAY\_SURFACE\_TO\_SURFACE options. You can override the true thickness by using SOA and SOB. If the surface offset is reduced to a small value, the automatic normal direction algorithm may fail, so it is best to specify the normal direction using NDA or NDB.
- 5. **AUTOMATIC Contact and Erosion.** For all AUTOMATIC contact options, eroding materials are treated by default. At present, subcycling is not possible.
- <span id="page-1271-3"></span>6. Thin Solid Parts and Contact Interface. The INIT parameter activates a forming option that is intended for implicit solutions of thin solid parts when back side segments may interfere with the solution. It automatically removes back side segments during initialization. Alternatively, the user can input  $INT = 0$ , and use node set input to limit the contact interface to just the front of a thin part.
- <span id="page-1271-4"></span>7. **THERMAL Option.** For the THERMAL option:

 $h = h_{\text{cont}}$ , if the gap thickness is  $0 \le l_{\text{gap}} \le l_{\text{min}}$ 

 $h = h_{\rm cond} + h_{\rm rad}$  if the gap thickness is  $l_{\rm min} \leq l_{\rm gap} \leq l_{\rm max}$ 

 $h = 0$ , if the gap thickness is  $l_{\rm gap} > l_{\rm max}$ 

<span id="page-1271-5"></span>8. Sliding with Kinks and Corners. The SLIDE parameter activates a sliding option which uses additional logic to improve sliding when surfaces in contact have kinks or corners. This option is off by default.

- <span id="page-1272-2"></span>9. **Penalty Stiffness Control.** The ISTIFF option allows control of the equation used in calculating the penalty stiffness. For backward compatibility, the default values are different for implicit and explicit solutions. When  $ISTIFF = 1$  is used, the explicit time step appears in the stiffness equation, regardless of whether the calculation is implicit or explicit.
- <span id="page-1272-3"></span>10. **Kinematic Constraints.** The TIED\_ONE\_WAY contact creates two degree of freedom translational kinematic constraints to nodes on the SURFA surface which are initially located on or near SURFB segments. The TIED option creates kinematic constraints between SURFA nodes and SURFB segments and creates penalty constraints between SURFB nodes and SURFA segments. With either contact option, a kinematic constraint may be switched to penalty if there is a conflict with another constraint. The TIEDGAP parameter determines the maximum normal distance from a segment to a node for a constraint to be formed. Nodes will not be moved to eliminate an initial gap, and the initial gap will be maintained throughout the calculation. If  $TIETYP = 1$ , then only penalty constraints will be used.
- <span id="page-1272-1"></span>11. SURFACE\_IN\_CONTINUUM Option. Note that the SURFACE\_IN\_CONTIN-UUM option has been deprecated in favor of the \*CONSTRAINED\_LA-GRANGE\_IN\_SOLID keyword which allows coupling between fluids and structures. However, this option is maintained to provide backward compatibility for existing data.

For the SURFACE\_IN\_CONTINUUM option, penalty forces prevent the flow of tracked element material (the continuum) through the reference surfaces. Flow of the continuum tangent to the surface is permitted. Only two-dimensional solid parts are permitted in the tracked part set. Both 2D solid and 2D shell parts are permitted in the reference part set. Flow through two-dimensional shell elements is prevented in both directions by default. If NDB is set to  $\pm 1$ , flow in the direction of the normal is permitted. Thickness of two-dimensional shell elements is ignored.

When using the SURFACE\_IN\_CONTINUUM option, you do not need to mesh the continuum around the structure because contact is not with continuum nodes but with material in the interior of the continuum elements. The algorithm works well for Eulerian or ALE elements since the structure does not interfere with remeshing. However, a structure will usually not penetrate the surface of an ALE continuum since the nodes are Lagrangian normal to the surface. Therefore, if using an ALE fluid, the structure should be initially immersed in the fluid and remain immersed throughout the calculation. Penetrating the surface of an Eulerian continuum is not a problem.

<span id="page-1272-0"></span>12. **Mortar Contact.** Mortar contact (MORTAR) is available for implicit and explicit calculations in SMP and MPP. The apparent behavior compared to nonMortar contact is very similar; the difference lies in details concerning the constitutive relation (contact stress as a function of the relative motion of contact surfaces) and the kinematics (the relative motion of contact surfaces as function of nodal coordinates). Mortar contact is designed for continuity and smoothness which is beneficial for an implicit solution scheme. It is intended to enhance robustness for implicit. For details regarding the two-dimensional mortar contact, see the LS-DYNA Theory Manual.

- <span id="page-1273-0"></span>13. **Segment Thickness.** By default, segments on the surface of two-dimensional continuum elements have zero thickness, so the contact surface is the line between the nodes. The contact surface can be optionally offset from this line by using the SLDSOA and SLDSOB parameters. If set to a positive number, SLD-SOA is the offset for two-dimensional continuum element segments on the SUR-FA surface, and SLDSOB is the offset for two-dimensional continuum element segments on the SURFB surface. The SOA and SOB parameters provide similar options for segments on two-dimensional shell elements.
- <span id="page-1273-1"></span>**14. IPF.** If a segment pair is detected to be in contact, and the penetration depth exceeds the penetration that has occurred since the last solution cycle, then the excess initial penetration will not be penalized for as long as the segment pair remains in contact. This is done to prevent spikes in contact forces and possible shooting nodes. If IPF  $> 0$ , then the excess penetration will be penalized, but the penalty force is ramped up from zero. The value of IPF is the additional percentage of excess initial penetration will be penalized each cycle. For example,  $IPF = 1$  penalizes 1% and  $IPF = 2$  penalizes 2%. We do not recommend larger values. The IPF flag is available for the SURFACE\_TO\_SURFACE and SIN-GLE\_SURFACE type contact options when used in explicit dynamic solutions. For Mortar contacts we recommend using TDPEN instead of IPF.

## \*CONTACT\_2D\_NODE\_TO\_SOLID\_OPTION

This section documents the following variations of \*CONTACT\_2D:

NODE\_TO\_SOLID

#### NODE\_TO\_SOLID\_TIED

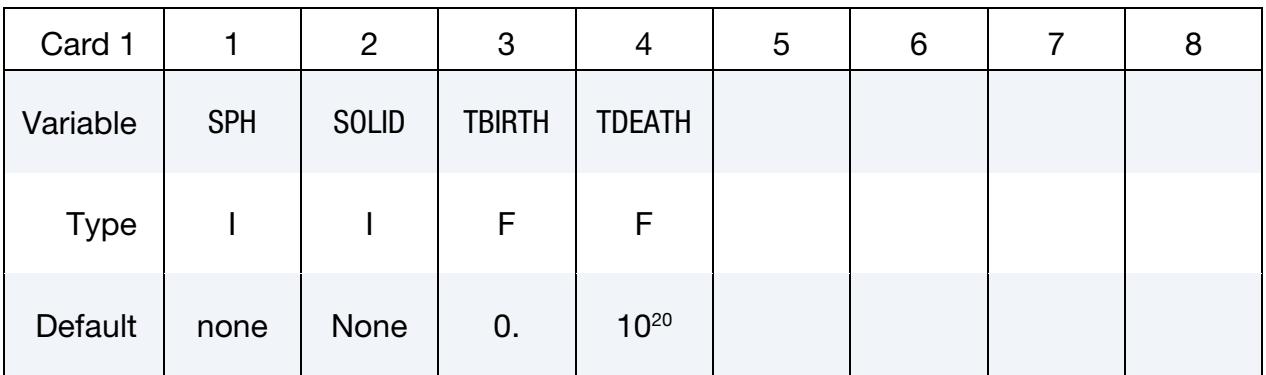

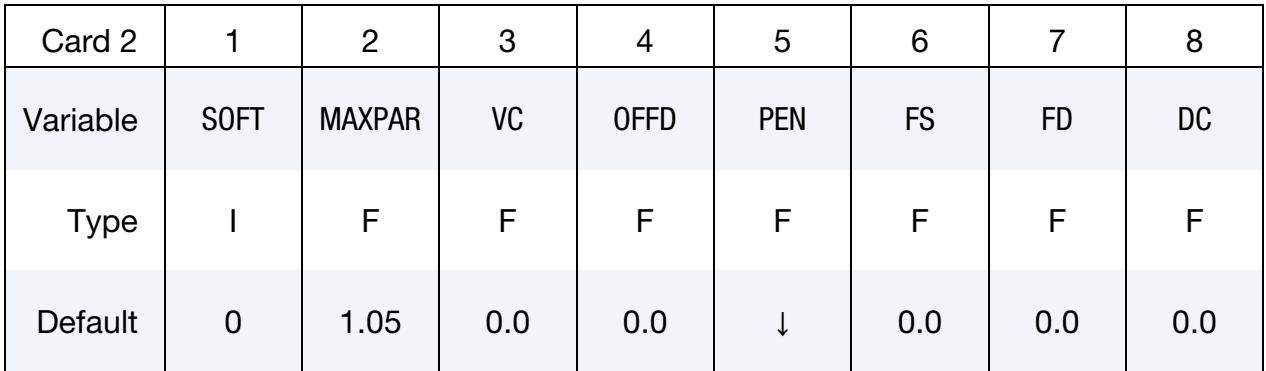

#### VARIABLE DESCRIPTION

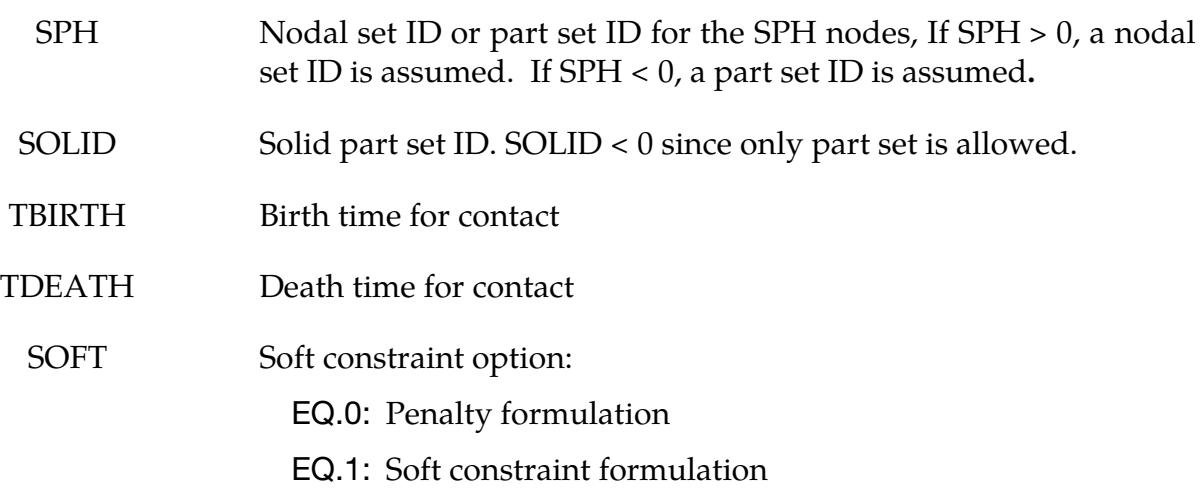

# \*CONTACT \*CONTACT\_2D

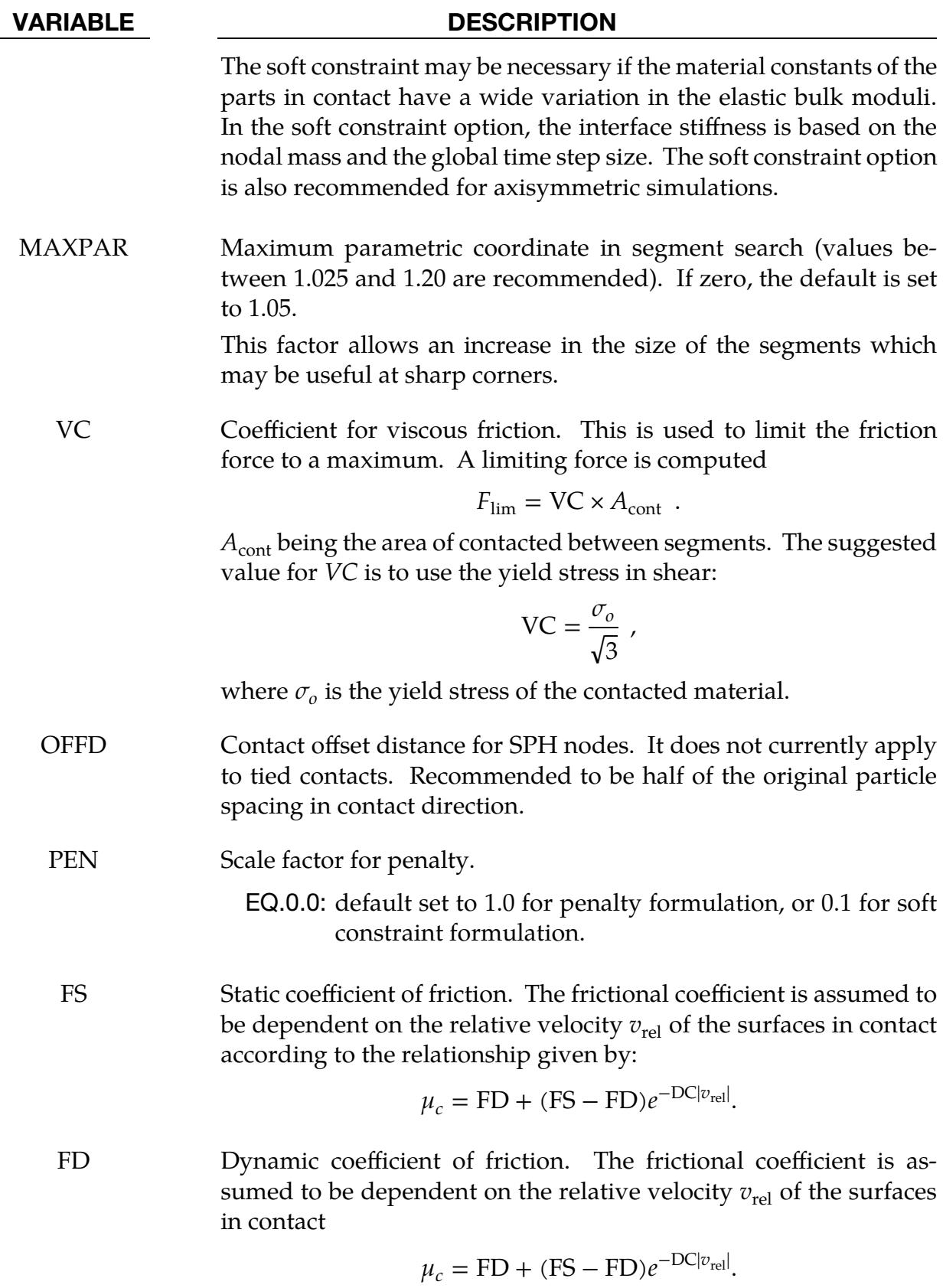

# VARIABLE DESCRIPTION DC Exponential decay coefficient. The frictional coefficient is assumed to be dependent on the relative velocity  $v_{rel}$  of the surfaces in contact

 $\mu_c = \text{FD} + (\text{FS} - \text{FD})e^{-\text{DC}|v_{\text{rel}}|}.$ 

#### Remarks:

NODE\_TO\_SOLID contact is a penalty-based contact type used only for SPH particles with solid elements using the plane stress, plane strain or axisymmetric formulation. NODE\_TO\_SOLID\_TIED contact is used only for SPH particles tied with solid elements, an offset of distance  $h$  (smooth length) is adopted for each SPH particle.

# \*CONTROL

The keyword control cards are optional and can be used to change defaults. They can also activate solution options, such as mass scaling, adaptive remeshing, and the implicit solver (see the \*CONTROL\_IMPLICIT section for details). We do, however, suggest defining the \*CONTROL\_TERMINATION card. *The order of the control cards in the input file is arbitrary. To avoid ambiguities, define no more than one control card of each type.*

The available control cards follow in alphabetical order:

\*CONTROL\_ACCURACY \*CONTROL\_ACOUSTIC \*CONTROL\_ACOUSTIC\_COUPLING \*CONTROL\_ACOUSTIC\_SPECTRAL \*CONTROL\_ADAPSTEP \*CONTROL\_ADAPTIVE \*CONTROL\_ADAPTIVE\_CURVE \*CONTROL\_AIRBAG \*CONTROL\_ALE \*CONTROL\_BULK\_VISCOSITY \*CONTROL\_CHECK\_SHELL \*CONTROL\_COARSEN \*CONTROL\_CONSTRAINED \*CONTROL\_CONTACT \*CONTROL\_COUPLING

\*CONTROL\_CPM

\*CONTROL\_CPU

\*CONTROL\_DEBUG

\*CONTROL\_DISCRETE\_ELEMENT

# \*CONTROL

- \*CONTROL\_DYNAMIC\_RELAXATION
- \*CONTROL\_EFG
- \*CONTROL\_ENERGY
- \*CONTROL\_EOS\_USER\_LIBRARY
- \*CONTROL\_EXPLICIT\_THERMAL\_ALE\_COUPLING
- \*CONTROL\_EXPLICIT\_THERMAL\_BOUNDARY
- \*CONTROL\_EXPLICIT\_THERMAL\_CONTACT
- \*CONTROL\_EXPLICIT\_THERMAL\_INITIAL
- \*CONTROL\_EXPLICIT\_THERMAL\_OUTPUT
- \*CONTROL\_EXPLICIT\_THERMAL\_PROPERTIES
- \*CONTROL\_EXPLICIT\_THERMAL\_SOLVER
- \*CONTROL\_EXPLOSIVE\_SHADOW
- \*CONTROL\_FORMING\_AUTO\_NET
- \*CONTROL\_FORMING\_AUTOCHECK
- \*CONTROL\_FORMING\_AUTOPOSITION\_PARAMETER
- \*CONTROL\_FORMING\_BESTFIT
- \*CONTROL\_FORMING\_HOME\_GAP
- \*CONTROL\_FORMING\_INITIAL\_THICKNESS
- \*CONTROL\_FORMING\_MAXID
- \*CONTROL\_FORMING\_ONESTEP
- \*CONTROL\_FORMING\_OUTPUT
- \*CONTROL\_FORMING\_PARAMETER\_READ
- \*CONTROL\_FORMING\_POSITION
- \*CONTROL\_FORMING\_PRE\_BENDING
- \*CONTROL\_FORMING\_PROJECTION
- \*CONTROL\_FORMING\_REMOVE\_ADAPTIVE\_CONSTRAINTS

\*CONTROL\_FORMING\_SCRAP\_FALL

\*CONTROL\_FORMING\_SHELL\_TO\_TSHELL

\*CONTROL\_FORMING\_STONING

\*CONTROL\_FORMING\_STRAIN\_RATIO\_SMOOTH

\*CONTROL\_FORMING\_TEMPLATE

\*CONTROL\_FORMING\_TIPPING

\*CONTROL\_FORMING\_TRAVEL

\*CONTROL\_FORMING\_TRIM\_MERGE

\*CONTROL\_FORMING\_TRIM\_SOLID\_REFINEMENT

\*CONTROL\_FORMING\_TRIMMING

\*CONTROL\_FORMING\_UNFLANGING

\*CONTROL\_FORMING\_USER

\*CONTROL\_FREQUENCY\_DOMAIN

\*CONTROL\_HOURGLASS

\*CONTROL\_IMPLICIT\_AUTO

\*CONTROL\_IMPLICIT\_BUCKLE

\*CONTROL\_IMPLICIT\_CONSISTENT\_MASS

\*CONTROL\_IMPLICIT\_DYNAMICS

\*CONTROL\_IMPLICIT\_EIGENVALUE

\*CONTROL\_IMPLICIT\_FORMING

\*CONTROL\_IMPLICIT\_GENERAL

\*CONTROL\_IMPLICIT\_INTERA\_RELIEF

\*CONTROL\_IMPLICIT\_JOINTS

\*CONTROL\_IMPLICIT\_MODAL\_DYNAMIC

\*CONTROL\_IMPLICIT\_MODAL\_DYNAMIC\_DAMPING

\*CONTROL\_IMPLICIT\_MODAL\_DYNAMIC\_MODE

# \*CONTROL

\*CONTROL\_IMPLICIT\_MODES

\*CONTROL\_IMPLICIT\_ORDERING

\*CONTROL\_IMPLICIT\_RESIDUAL\_VECTOR

\*CONTROL\_IMPLICIT\_ROTATIONAL\_DYNAMICS

\*CONTROL\_IMPLICIT\_SOLUTION

\*CONTROL\_IMPLICIT\_SOLVER

\*CONTROL\_IMPLICIT\_SSD\_DIRECT

\*CONTROL\_IMPLICIT\_STABILIZATION

\*CONTROL\_IMPLICIT\_STATIC\_CONDENSATION

\*CONTROL\_IMPLICIT\_TERMINATION

\*CONTROL\_LSDA

\*CONTROL\_MAPPING\_SHIFT\_BY\_DT

\*CONTROL\_MAT

\*CONTROL\_MPP\_CONTACT\_GROUPABLE

\*CONTROL\_MPP\_DECOMPOSITION\_ARRANGE\_PARTS

\*CONTROL\_MPP\_DECOMPOSITION\_AUTOMATIC

\*CONTROL\_MPP\_DECOMPOSITION\_BAGREF

\*CONTROL\_MPP\_DECOMPOSITION\_CHECK\_SPEED

\*CONTROL\_MPP\_DECOMPOSITION\_CONTACT\_DISTRIBUTE

\*CONTROL\_MPP\_DECOMPOSITION\_CONTACT\_ISOLATE

\*CONTACT\_MPP\_DECOMPOSITION\_DEFORMED\_GEOMETRY

\*CONTROL\_MPP\_DECOMPOSITION\_DISABLE\_UNREF\_CURVES

\*CONTROL\_MPP\_DECOMPOSITION\_DISTRIBUTE\_ALE\_ELEMENTS

\*CONTROL\_MPP\_DECOMPOSITION\_DISTRIBUTE\_SPH\_ELEMENTS

\*CONTROL\_MPP\_DECOMPOSITION\_ELCOST

\*CONTROL\_MPP\_DECOMPOSITION\_FILE

\*CONTROL\_MPP\_DECOMPOSITION\_FLAG\_STRESS\_STRAIN\_CURVE

\*CONTROL\_MPP\_DECOMPOSITION\_METHOD

\*CONTROL\_MPP\_DECOMPOSITION\_NODISTRIBUTE\_DES\_ELEMENTS

\*CONTROL\_MPP\_DECOMPOSITION\_NUMPROC

\*CONTROL\_MPP\_DECOMPOSITION\_OUTDECOMP

\*CONTROL\_MPP\_DECOMPOSITION\_PARTS\_DISTRIBUTE

\*CONTROL\_MPP\_DECOMPOSITION\_PARTSET\_DISTRIBUTE

\*CONTROL\_MPP\_DECOMPOSITION\_RCBLOG

\*CONTROL\_MPP\_DECOMPOSITION\_REDECOMPOSITION

\*CONTROL\_MPP\_DECOMPOSITION\_SCALE\_CONTACT\_COST

\*CONTROL\_MPP\_DECOMPOSITION\_SCALE\_FACTOR\_SPH

\*CONTROL\_MPP\_DECOMPOSITION\_SHOW

\*CONTROL\_MPP\_DECOMPOSITION\_TRANSFORMATION

\*CONTROL\_MPP\_IO\_LSTC\_REDUCE

\*CONTROL\_MPP\_IO\_NOBEAMOUT

\*CONTROL\_MPP\_IO\_NOD3DUMP

\*CONTROL\_MPP\_IO\_NODUMP

\*CONTROL\_MPP\_IO\_NOFULL

\*CONTROL\_MPP\_IO\_NOTIEDIO

\*CONTROL\_MPP\_IO\_SWAPBYTES

\*CONTROL\_MPP\_MATERIAL\_MODEL\_DRIVER

\*CONTROL\_MPP\_PFILE

\*CONTROL\_MPP\_REBALANCE

\*CONTROL\_NONLOCAL

\*CONTROL\_OUTPUT

\*CONTROL\_PARALLEL

# \*CONTROL

\*CONTROL\_PORE\_AIR

\*CONTROL\_PORE\_FLUID

\*CONTROL\_PZELECTRIC

\*CONTROL\_REFERENCE\_CONFIGURATION

\*CONTROL\_REFINE\_ALE

\*CONTROL\_REFINE\_ALE2D

\*CONTROL\_REFINE\_MPP\_DISTRIBUTION

\*CONTROL\_REFINE\_SHELL

\*CONTROL\_REFINE\_SOLID

\*CONTROL\_REMESHING

\*CONTROL\_REQUIRE\_REVISION

\*CONTROL\_RIGID

\*CONTROL\_SEGMENTS\_IN\_ALE\_COUPLING

\*CONTROL\_SHELL

\*CONTROL\_SOLID

\*CONTROL\_SOLUTION

\*CONTROL\_SPH

\*CONTROL\_SPH\_INCOMPRESSIBLE

\*CONTROL\_SPOTWELD\_BEAM

\*CONTROL\_STAGED\_CONSTRUCTION

\*CONTROL\_START

\*CONTROL\_STEADY\_STATE\_ROLLING

\*CONTROL\_STRUCTURED

\*CONTROL\_SUBCYCLE

\*CONTROL\_TERMINATION

\*CONTROL\_THERMAL\_EIGENVALUE

\*CONTROL\_THERMAL\_FORMING

\*CONTROL\_THERMAL\_NONLINEAR

\*CONTROL\_THERMAL\_SOLVER

\*CONTROL\_THERMAL\_TIMESTEP

\*CONTROL\_TIMESTEP

\*CONTROL\_UNITS

\*CONTROL\_2D\_REMESHING\_REGION

#### \*CONTROL\_ACCURACY

Purpose: Define control parameters that can improve the accuracy of the calculation.

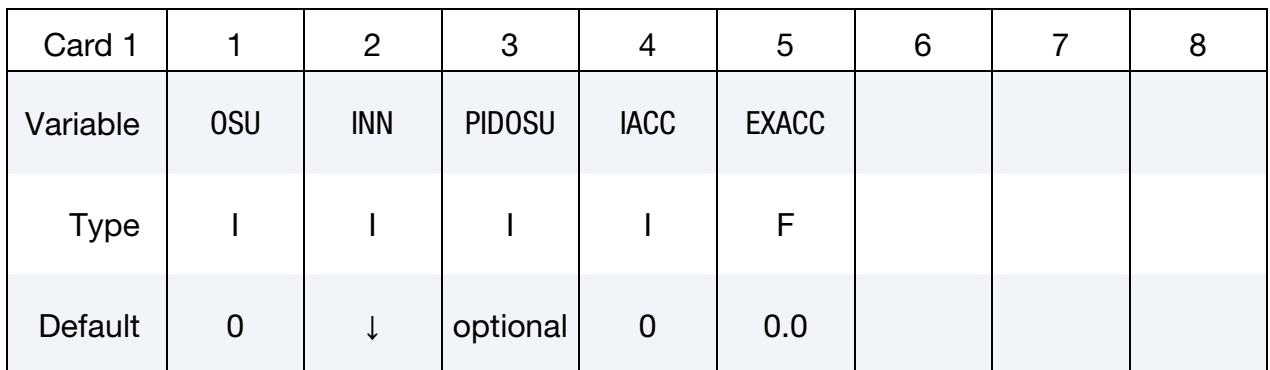

## VARIABLE DESCRIPTION OSU Global flag for 2nd order objective stress updates (see [Remark 1](#page-1286-0) below). Generally, for explicit calculations only those parts undergoing large rotations, such as rolling tires, need this option. Objective stress updates can be activated for a subset of part IDs by defining the part set in columns 21-30. EQ.0: Off (default) EQ.1: On INN Invariant node numbering for shell and solid elements. (See [Re](#page-1286-1)[marks 2](#page-1286-1) and [3\)](#page-1287-0). EQ.-4: On for both shell and solid elements except triangular shells EQ.-2: On for shell elements except triangular shells EQ.1: Off (default for explicit) EQ.2: On for shell and thick shell elements (default for implicit) EQ.3: On for solid elements EQ.4: On for shell, thick shell, and solid elements PIDOSU Part set ID for objective stress updates. If this part set ID is given only those part IDs listed will use the objective stress update; therefore, OSU is ignored. IACC Implicit accuracy flag, turns on some specific accuracy considerations in implicit analysis at an extra CPU cost. See [Remark 4.](#page-1287-1) EQ.0: Off (default)

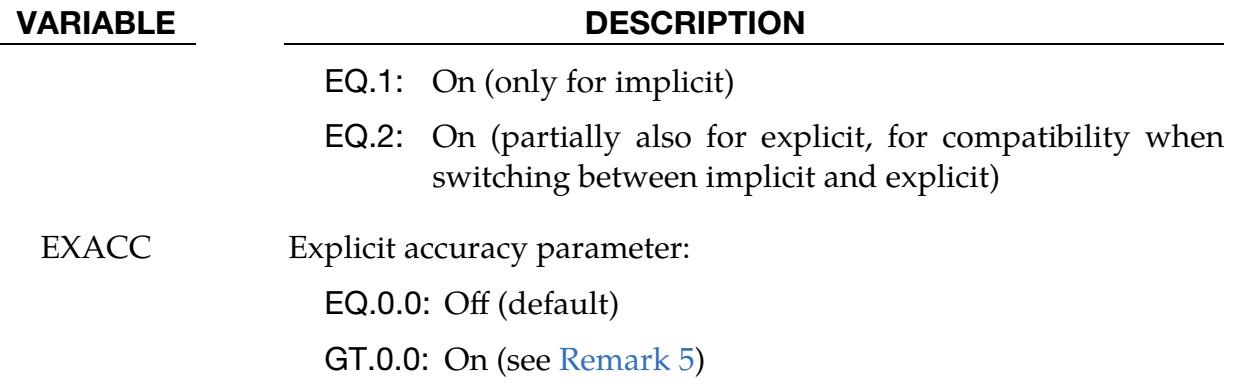

#### Remarks:

- <span id="page-1286-0"></span>1. Second Order Objective Stress Update. Second order objective stress updates are occasionally necessary. Some examples include spinning bodies such as turbine blades in a jet engine, high velocity impacts generating large strains in a few time steps, and large time step sizes due to mass scaling in metal forming. There is a significantly added cost which is due in part to the added cost of the second order terms in the stress update when the Jaumann rate is used and the need to compute the strain-displacement matrix at the mid-point geometry. This option is available for the following element types:
	- a) one point brick elements
	- b) the selective-reduced integrated brick element which uses eight integration points
	- c) fully integrated plane strain and axisymmetric volume weighted (type 15) 2D solid elements
	- d) the thick shell elements
	- e) Belytschko-Tsay shell elements
	- f) Belytschko-Tsay shell elements with warping stiffness
	- g) Belytschko-Chiang-Wong shell elements
	- h) S/R Hughes-Liu shell elements
	- i) type 16 fully integrated shell element
- <span id="page-1286-1"></span>2. Invariant Node Numbering for Shell Elements. Invariant node numbering for shell and thick shell elements affects the choice of the local element shell coordinate system. The orientation of the default local coordinate system is based on the shell normal vector and the direction of the 1-2 side of the element. If the

element numbering is permuted, the results will change in irregularly shaped elements. With invariant node numbering, permuting the nodes shifts the local system by an exact multiple of 90 degrees. In spite of its higher costs [<5%], the invariant local system is recommended for several reasons. First, element forces are nearly independent of node sequencing; secondly, the hourglass modes will not substantially affect the material directions; and, finally, stable calculations over long time periods are achievable. The INN parameter has no effect on thick shell form 2 which is always invariant and thick shell form 3 which is never invariant.

- <span id="page-1287-0"></span>3. Invariant Node Numbering for Solid Elements. Invariant node numbering for solid elements is available for anisotropic materials only. This option has no effect on solid elements of isotropic material. This option is recommended when solid elements of anisotropic material undergo significant deformation.
- <span id="page-1287-1"></span>4. **Implicit Calculations.** All other things being equal, a single time step of an implicit analysis usually involves a larger time increment and deformation than an explicit analysis. Many of the algorithms in LS-DYNA have been heavily optimized for explicit analysis in ways that are inappropriate for implicit analysis. While an implicit analysis, by default, invokes many measures to ensure accuracy, certain corrections associated with unusual applications or with large computational expense are invoked only by setting  $IACC = 1$ . A list of features that are included with this option follows at the end of this remarks section. The explicit column indicates features that are also active when  $\text{IACC} = 2$ .  $\text{IACC} = 2$ is primarily intended for when switching between implicit and explicit and maintaining compatibility between features.
- <span id="page-1287-2"></span>5. **EXACC.** The EXACC option is developed to improve the numerical accuracy for an explicit analysis. Currently, nodal coordinates are computed and stored in double precision in all versions. In most cases, this is sufficiently accurate and EXACC is recommended to be off. However, in some cases, particularly when initial coordinates are large and displacements are small, EXACC can increase the accuracy of computations. To use this option, the EXACC parameter should be set to a positive value which is a characteristic element length for the mesh. For example, if the typical edge length in a model is 5.0 mm and the length units are millimeters, then set  $EXACC = 5.0$ .

To translate a model or a component of a model, keyword \*INCLUDE\_TRANS-FORM is recommended because the 10-digit or 20-digit formats in keyword \*NODE are not enough to represent a double precision value without round off error. Using \*INCLUDE\_TRANSFORM together with EXACC can yield a solution that is more consistent with the original result before the transformation.

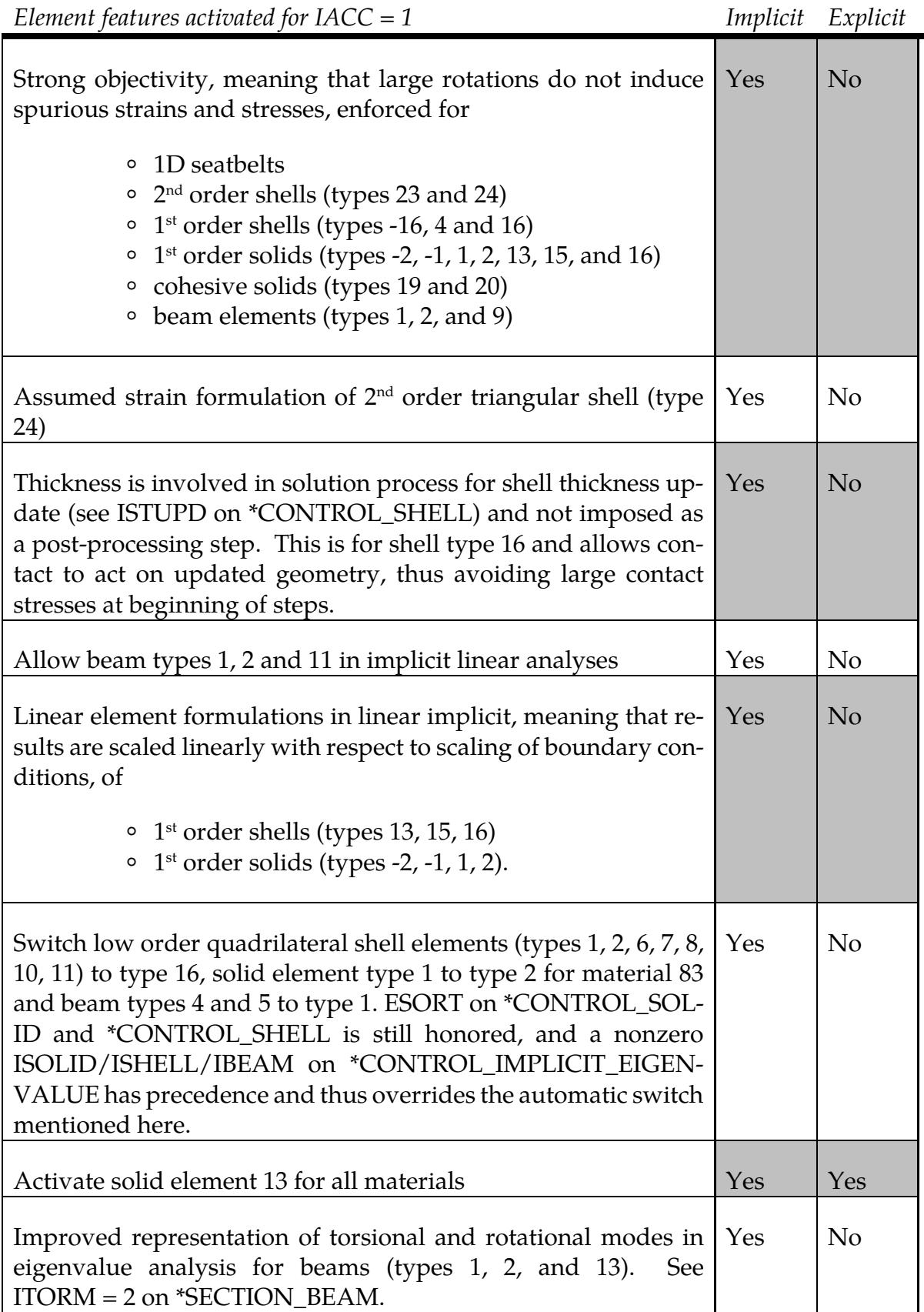

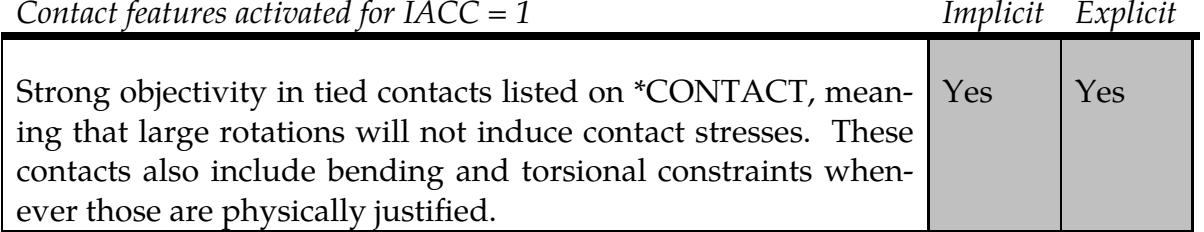

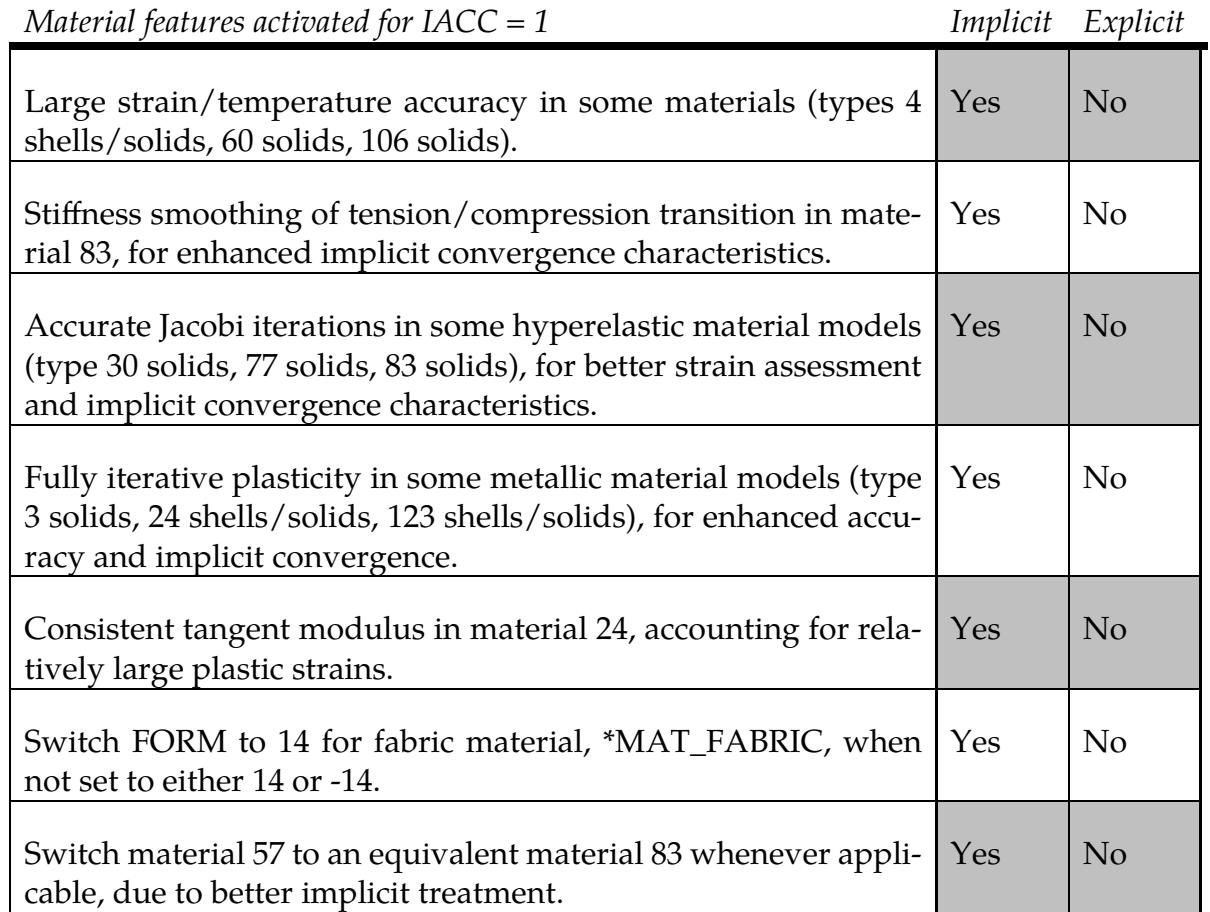

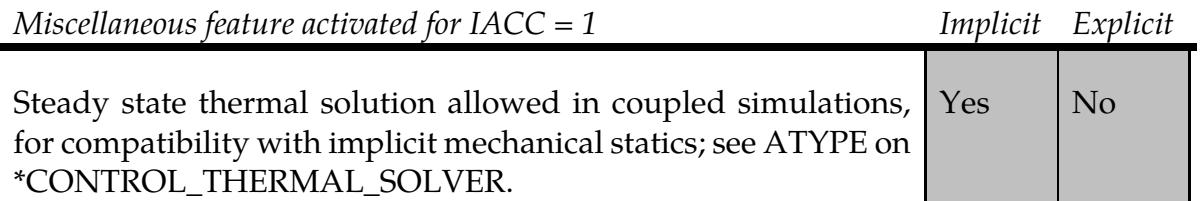

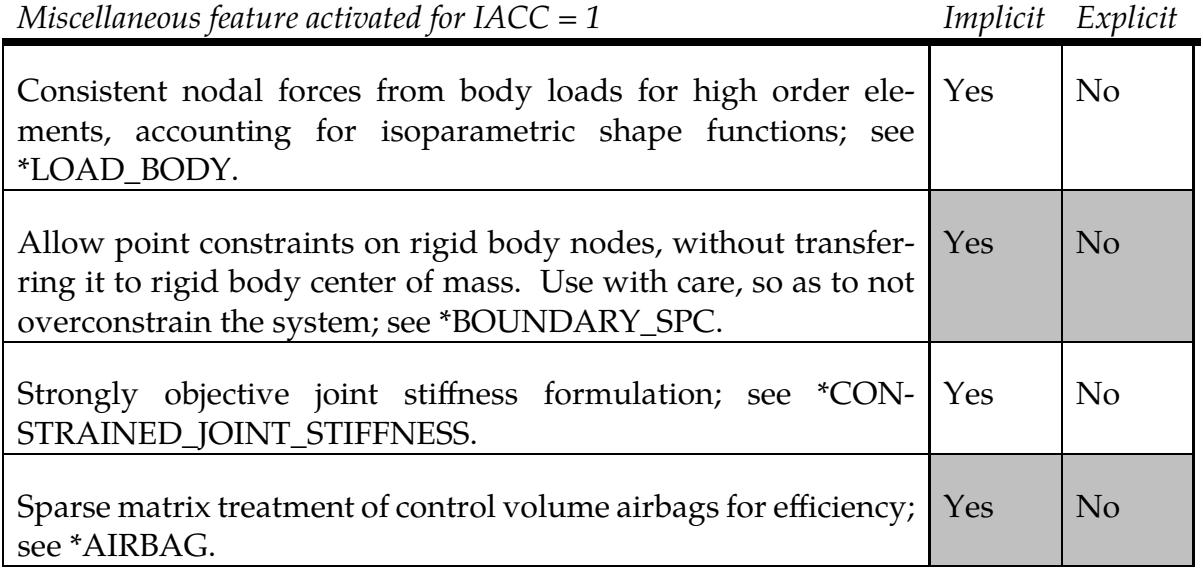

### \*CONTROL\_ACOUSTIC

Purpose: Define control parameters for transient acoustic solutions.

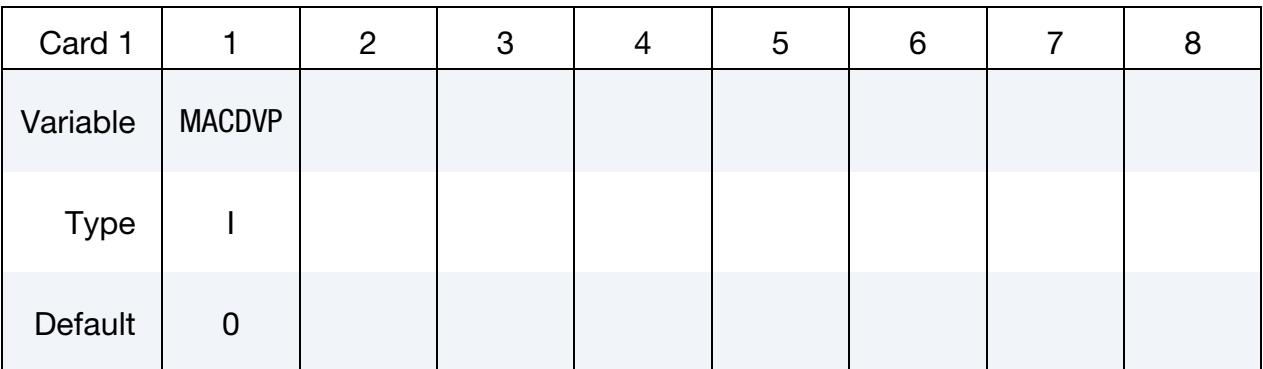

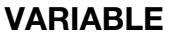

#### **DESCRIPTION**

MACDVP Calculate the nodal displacements and velocities of \*MAT\_- ACOUSTIC volume elements for inclusion in d3plot and time-history files.

EQ.0: Acoustic nodal motions will not be calculated

EQ.1: Acoustic nodal motions will be calculated

#### Remarks:

- 1. Solution Costs. Acoustic simulations using \*MAT\_ACOUSTIC volume elements ( $ELFORM = 8$  and  $ELFORM = 14$ ) solve for the displacement potential. The infinitesimal motions of the acoustic nodes can then be found from the gradient of the displacement and velocity potentials. This is purely a post-processing endeavor and has no effect on the predicted pressures and structural response. Calculating these motions will, however, roughly double the cost of the acoustic solution, so it is not done by default.
- 2. Model Validity. The acoustic theory underpinning \*MAT\_ACOUSTIC volume elements presumes infinitesimal motions. In the presence of larger motions the pressure calculations will proceed regardless, but the calculation of acoustic nodal motions can then be unreliable.

### \*CONTROL\_ACOUSTIC\_COUPLING

Purpose: Alter default parameters for keywords \*BOUNDARY\_ACOUSTIC\_COU-PLING\_MISMATCH and \*BOUNDARY\_ACOUSTIC\_COUPLING\_SPECTRAL. Changing these parameters is not generally recommended.

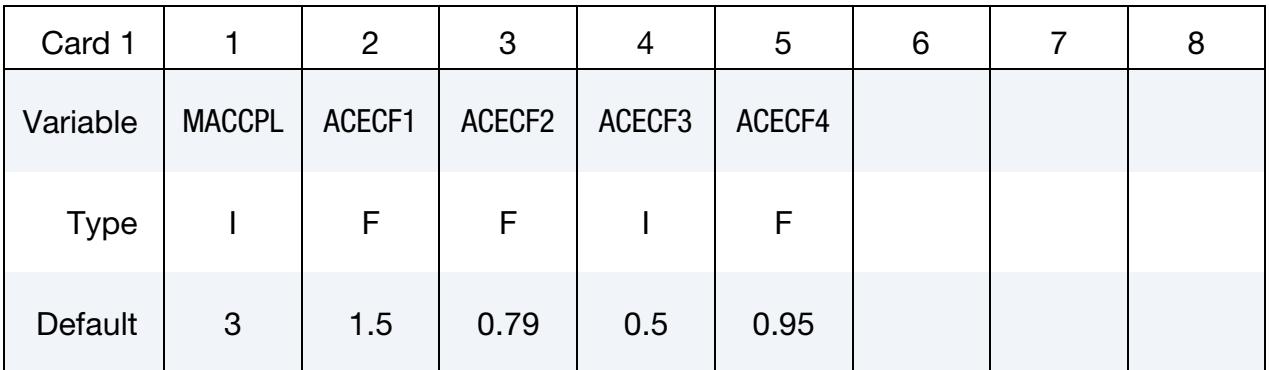

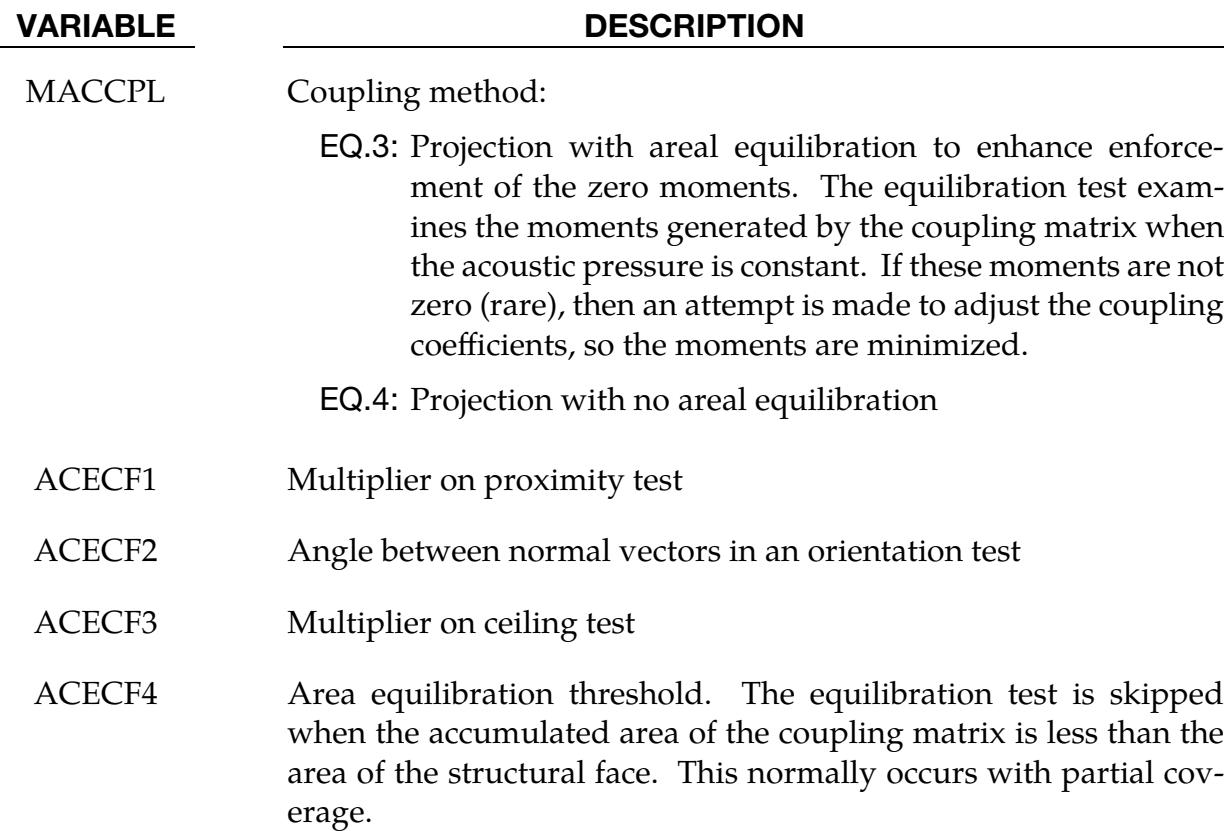

#### R15@7355dd456 (02/28/24) 12-15 (CONTROL)

## \*CONTROL\_ACOUSTIC\_SPECTRAL

Purpose: Request an acoustic spectral element analysis instead of the default isoparametric, acoustic finite element analysis. This keyword is only available for double precision. See Appendix W for a list of keywords this feature supports.

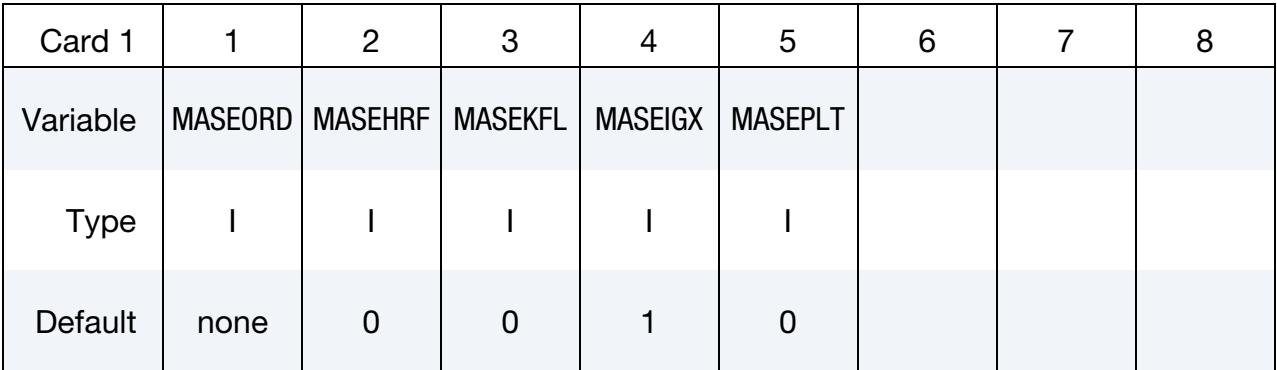

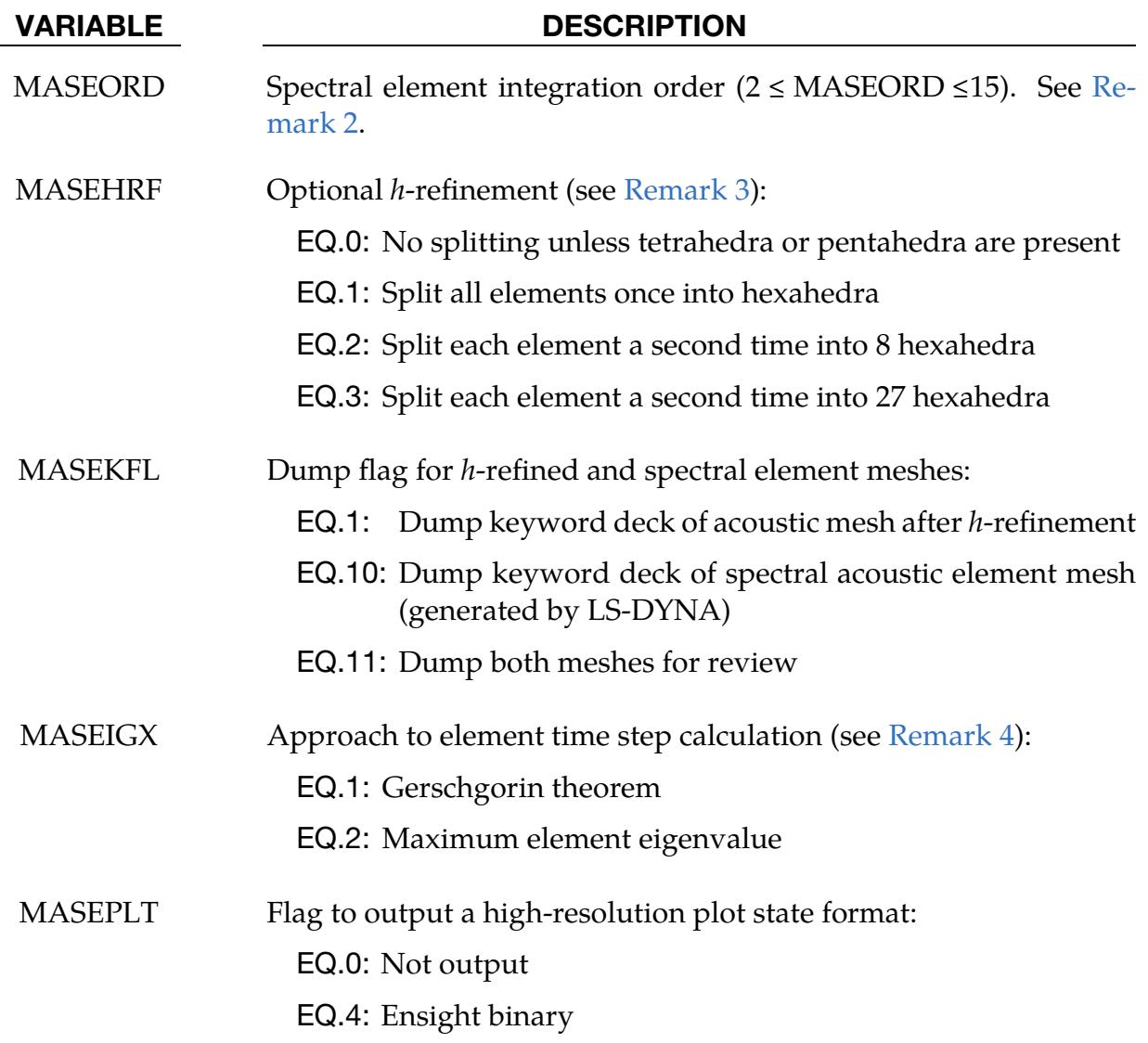

#### Remarks:

- 1. **Elements Types.** This keyword applies to all elements with  $ELFORM = 8$  in the model. Those elements may be hexahedra, tetrahedra, or pentahedra. No acoustic pyramids may be used in spectral element solutions.
- <span id="page-1294-0"></span>2. **Integration Order.** Spectral elements have extra degrees of freedom. Secondorder integration results in 27 degrees of freedom per element.  $15<sup>th</sup>$  order integration results in 4096 degrees of freedom per element. Only the degrees of freedom at the corner nodes are visible to you for d3plot visualization. One element per wavelength with  $8<sup>th</sup>$  order integration typically gives a very accurate solution over hundreds of cycles of time.
- <span id="page-1294-1"></span>3. *h*-refinement. If pentahedra or tetrahedra are used anywhere in the acoustic fluid mesh, then all acoustic fluid elements are split once into hexahedra. This feature supports additional splitting. For example, you may use it to accommodate the extreme mesh refinement that is often required in ultrasonic wave propagation problems. With this field you do not have to generate and manipulate an extremely large and unwieldy mesh.
- <span id="page-1294-2"></span>4. Critical Time Step. The Gerschgorin theorem is a faster estimation method and will yield a more conservative time step. Typically, the conservative time step is also less dispersive and more accurate.

#### \*CONTROL\_ADAPSTEP

Purpose: Define control parameters for contact interface force update during each adaptive cycle.

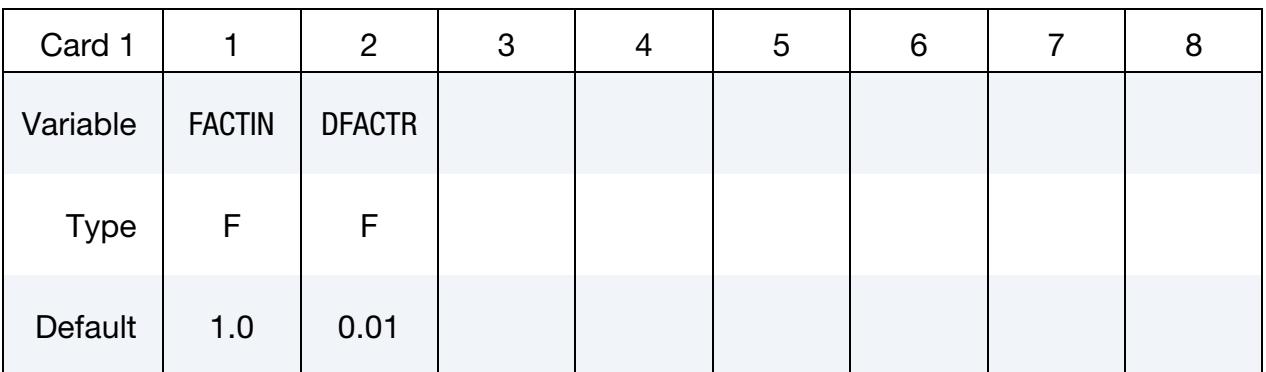

#### VARIABLE DESCRIPTION

- FACTIN Initial relaxation factor for contact force during each adaptive remesh. To turn this option off set FACTIN = 1.0. Unless stability problems occur in the contact, FACTIN = 1.0 is recommended since this option can create some numerical noise in the resultant tooling forces. A typical value for this parameter is 0.10.
- DFACTR Incremental increase of FACTIN during each time step after the adaptive step. FACTIN is not allowed to exceed unity. A typical value might be 0.01.

#### Remarks:

1. Contact Types. This command applies to contact with thickness offsets including contact types:

\*CONTACT\_FORMING\_…\_

\*CONTACT\_NODES\_TO\_SURFACE\_

\*CONTACT\_SURFACE\_TO\_SURFACE

\*CONTACT\_ONE\_WAY\_SURFACE\_TO\_SURFACE.
# \*CONTROL\_ADAPTIVE

Purpose: Activate adaptive meshing for applications, such as sheet metal forming or bulk metal forming. The field ADPOPT in \*PART identifies the part(s) whose mesh to be adapted, and to some extent the type of adaptivity applied. The field ADPTYP in this keyword, \*CONTROL\_ADAPTIVE, also helps determine the type of mesh adaptivity to perform.

Available adaptivity types:

- Shell splitting or shell *h*-adaptivity
- Solid *r*-adaptivity in which a new mesh of tetrahedrons is created
- $r$ -adaptivity of continuum shells in which a new mesh of quads is created
- Refinement of a composite sandwich, comprised of a solid core merged to shell face plates, by setting the fields IFSAND to 1 and ADPTYP to 1 or 2.
- 3D axisymmetric (or orbital) adaptivity of axisymmetric geometries comprised of hexahedral and/or pentahedral solids.
- Shell mesh fusion (which has long been available in SMP but only became available in MPP starting with R11.0).

Related keywords include:

- 1. \*CONTROL\_ADAPTIVE\_CURVE: refines mesh along a curve. This feature tends to generate too many elements along the curve and therefore, negatively affects the computational speed.
- 2. \*DEFINE\_CURVE\_TRIM: when used together with \*CONTROL\_ADAPTIVE\_- CURVE, pre-refines mesh in the area within a specific distance (TCTOL) from both sides of a curve. With this feature you have more control over how many elements will be generated along the curve.
- 3. \*DEFINE\_BOX\_ADAPTIVE: uses one box for fission and another box for fusion. Boxes can translate or remain stationary. Applies to both shell  $h$ -adaptivity and tet *r*-adaptivity.
- 4. \*DEFINE\_BOX\_NODES\_ADAPTIVE: defines a moving tube along a tool path for mesh fission in front of the tool and fusion behind the tool. This is useful in cases where the tool path is curved, such as in roller hemming simulations.
- 5. \*DEFINE\_CURVE\_BOX\_ADAPTIVITY: defines a polygon adaptive box within which you can control mesh refinement level. This feature is useful when deformation is concentrated in a localized region (such as in a line die simulation).

Remeshing hyperelastic materials or material models based on a total Lagrangian formulation may lead to numerical instabilities or inaccurate results.

For alternative forms of adaptivity based solely on mesh refinement, see \*CONTROL\_- REFINE.

# [Card Summary:](#page-4036-0)

**[Card 1a.](#page-1298-0)** Include this card if  $ADPTYP = 1$ , 2 or 4 (*h*-adaptivity for shells).

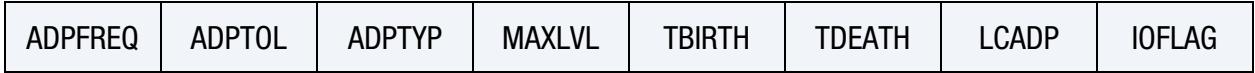

**[Card 1b.](#page-1300-0)** Include this card if  $ADPTYP = 7 (3D r$ -adaptive remeshing of solid elements).

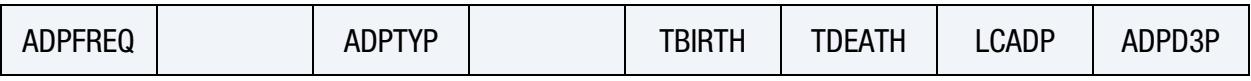

**[Card 1c.](#page-1301-0)** Include this card if  $|ADPTYP| = 8 (2D r$ -adaptive remeshing for plane stress, plane strain, and axisymmetric continuum elements).

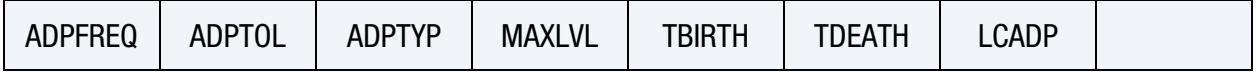

**[Card 2a](#page-1302-0).** This card is optional. LS-DYNA reads it if  $ADPTYP = 1, 2$ , or 4.

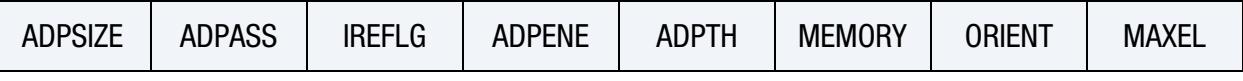

**[Card 2b](#page-1304-0).** This card is optional. LS-DYNA reads it if  $ADPTYP = 7$ .

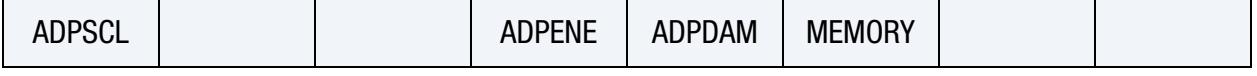

[Card 2b.1.](#page-1305-0) Include this card if ADPDAM > 1 on Card 2b.

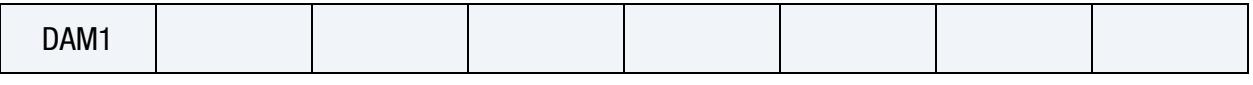

**[Card 2c](#page-1306-0).** This card is optional. LS-DYNA reads it if  $|ADPTYP| = 8$ 

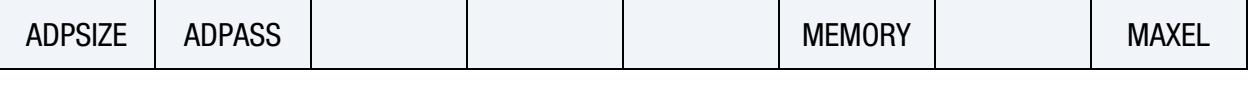

**[Card 3a](#page-1307-0).** This card is optional. LS-DYNA reads it if  $ADPTYP = 1, 2$ , or 4.

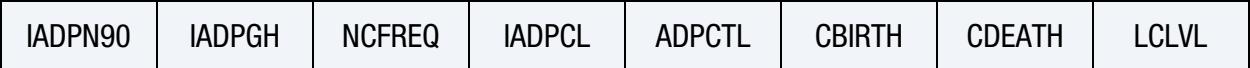

**[Card 3b](#page-1308-0).** This card is optional and blank. LS-DYNA reads it if  $ADPTYP = 7$  (for  $ADP$ -DAM < 2), -8, or 8. Do not include this card if ADPDAM > 1 on Card 2b.

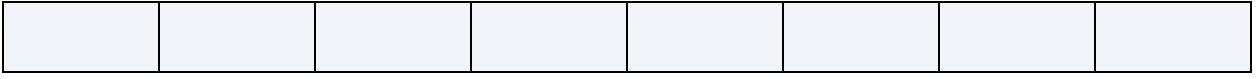

# \*CONTROL\_ADAPTIVE \*CONTROL

**[Card 4a](#page-1308-1).** This card is optional. LS-DYNA reads it if ADPTYP = 1 or 2.

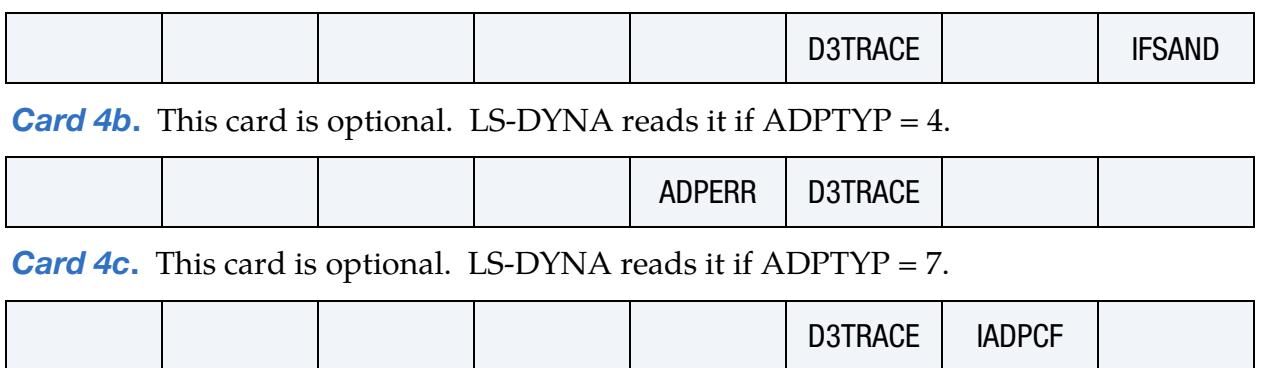

**[Card 4d](#page-1311-0).** This card is optional. LS-DYNA reads it if  $|ADPTYP| = 8$ .

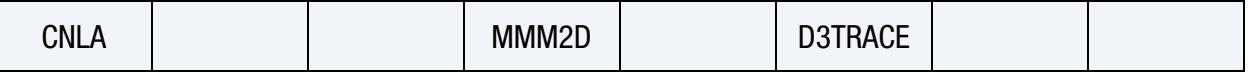

**[Card 5](#page-1312-0).** This card is optional.

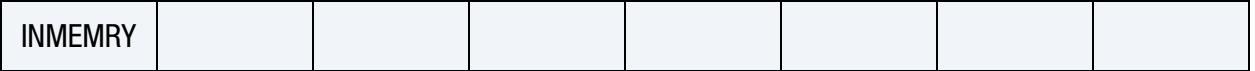

## Data Card Definitions:

This card is included if ADPTYP = 1, 2, or 4.

<span id="page-1298-0"></span>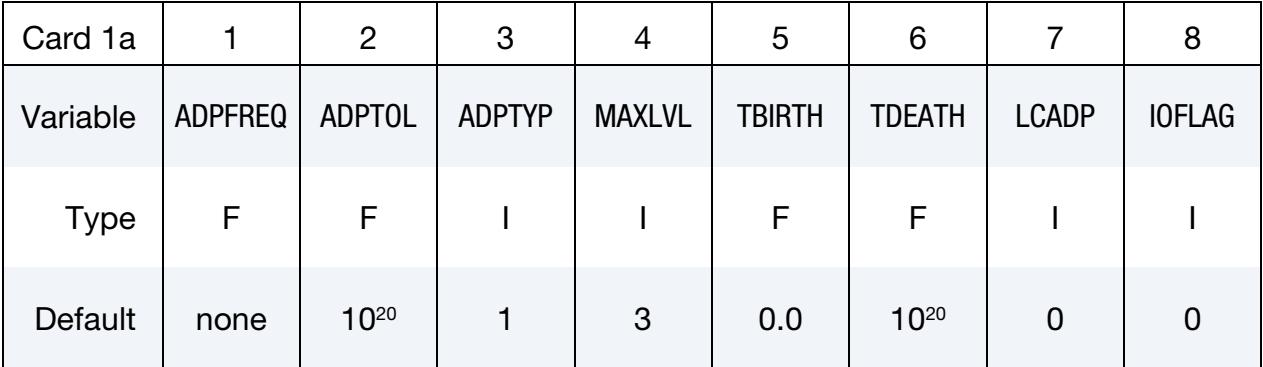

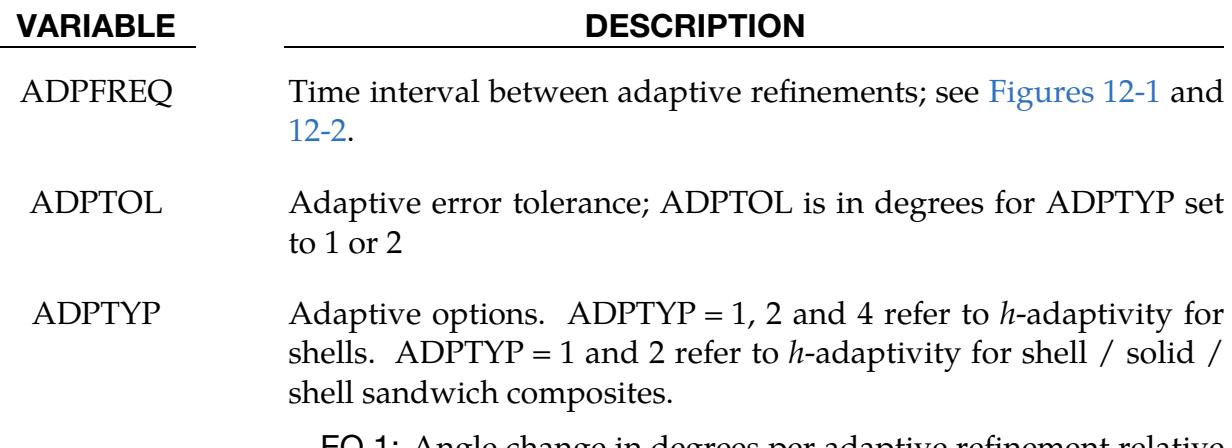

EQ.1: Angle change in degrees per adaptive refinement relative

# VARIABLE DESCRIPTION

to the surrounding shells for each shell to be refined

- EQ.2: Total angle change in degrees relative to the surrounding shells for each shell to be refined. For example, if  $APDTOL = 5$  degrees, the shell will be refined to the second level when the total angle change reaches 5 degrees. When the angle change is 10 degrees, the shell will be refined to the third level.
- EQ.4: Adapts when the shell error in the energy norm,  $\Delta e$ , exceeds ADPTOL/100 times the mean energy norm within the part, which is estimated as:

$$
\Delta e = \left( \int_{\Omega_e} \frac{\left\| \Delta \sigma \right\|^2}{E} d\Omega \right)^{1/2} .
$$

Here  $E$  is the Young's modulus. The error of the stresses,  $\Delta\sigma$ , is defined as the difference between the recovered solution  $\sigma^*$  and the numerical solution,  $\sigma^h$ , that is,  $\Delta \sigma \equiv$  $\sigma^{\star} - \sigma^h$ . Various recovery techniques for  $\sigma^{\star}$  and error estimators for  $\Delta e$  are defined by ADPERR. This option works for shell types 2, 4, 16, 18, and 20.

- MAXLVL Maximum number of refinement levels. Values of 1, 2, 3, 4, ... allow a maximum of 1, 4, 16, 64, … shells, respectively, to be created for each original shell. The refinement level can be overridden by \*DEFINE\_BOX\_ADAPTIVE or \*DEFINE\_SET\_ADAPTIVE.
- TBIRTH Birth time at which the adaptive remeshing begins; see [Fig](#page-1316-0)[ures 12-1](#page-1316-0) and [12-2.](#page-1317-0)
- TDEATH Death time at which the adaptive remeshing ends; see [Figures 12-1](#page-1316-0) and [12-2.](#page-1317-0)
- LCADP Load curve ID, defining how the adaptive interval is changed as a function of time. If this option is nonzero, the ADPFREQ will be replaced by LCADP. The *x*-axis is time, and the *y*-axis is the varied adaptive time interval.
- IOFLAG Flag to generate adaptive mesh at exit, including \*NODE, \*ELE-MENT\_SHELL\_THICKNESS, \*BOUNDARY\_*OPTION*, and \*CONSTRAINED\_ADAPTIVITY, which is to be saved in the file, adapt.msh:

EQ.1: Generate *h*-adapted mesh.

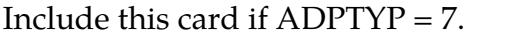

<span id="page-1300-0"></span>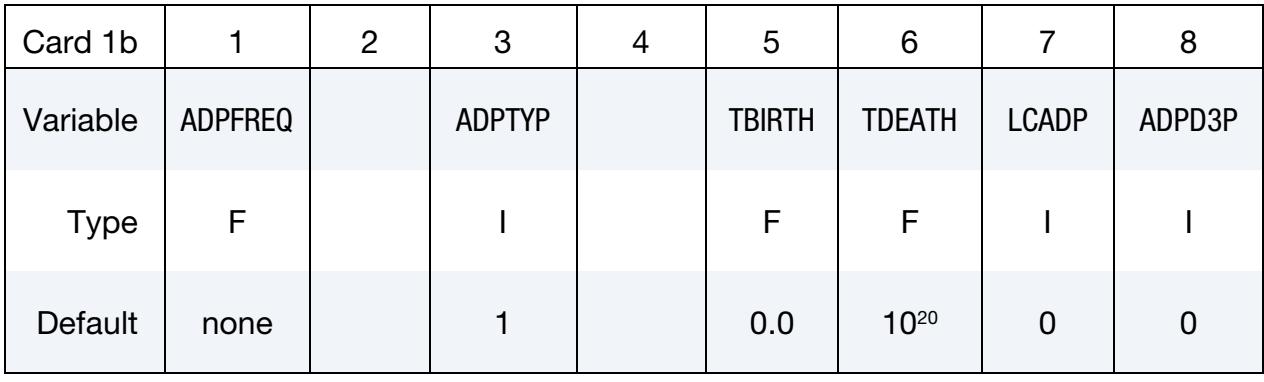

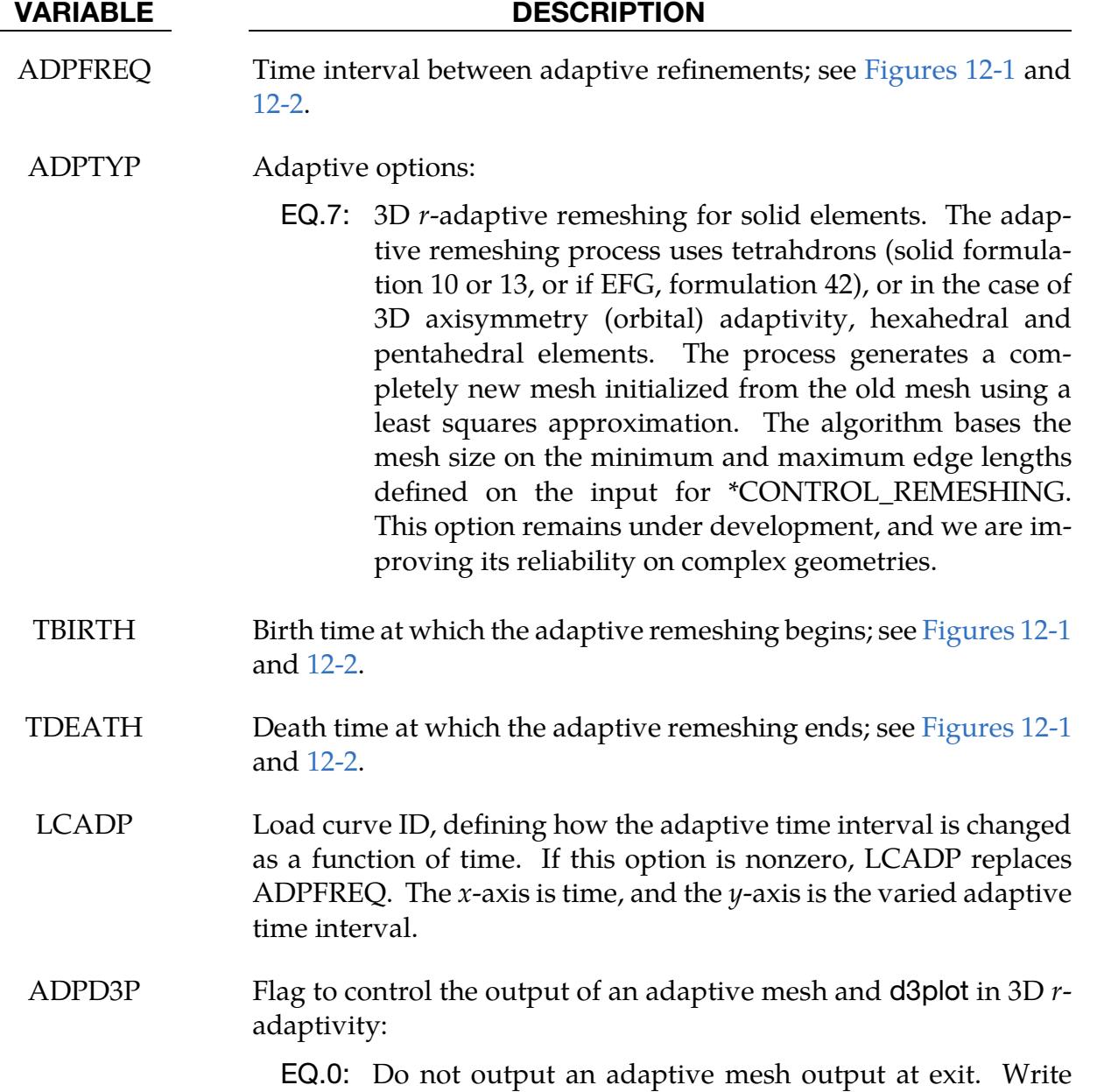

# VARIABLE DESCRIPTION

d3plot files before and after each adaptive step.

- EQ.1: Output the adaptive mesh at exit. Write d3plot files before and after each adaptive step.
- EQ.-3: Do not output an adaptive mesh at exit, and do not output d3plot files before and after each adaptive step.

Include this card if  $|ADPTYP| = 8$ .

<span id="page-1301-0"></span>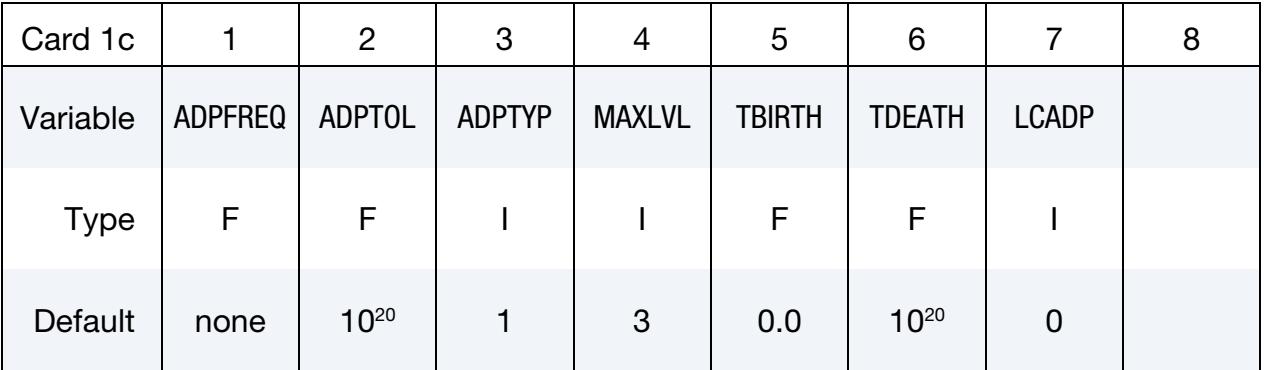

# VARIABLE DESCRIPTION

ADPFREQ Time interval between adaptive refinements; see [Figures 12-1](#page-1316-0) and [12-2.](#page-1317-0)

- ADPTOL Characteristic element size
- ADPTYP Adaptive options:
	- EQ. $\pm$ 8: 2D  $r$ -adaptive remeshing for plane stress, plane strain, and axisymmetric continuum elements, that is, shell formulations 12 through 15. A completely new mesh is generated which is initialized from the old mesh using a least squares approximation. The mesh size is currently based on the value, ADPTOL, which gives the characteristic element size. This option is based on earlier work by Dick and Harris [1992]. If ADPTYP is negative, then self-contacting material will not be merged together. The self-merging is often preferred since it eliminates sharp folds in the boundary; however, if the sharp fold is being simulated, unexpected results are generated.
- MAXLVL Maximum number of refinement levels. Values of 1, 2, 3, 4, … allow a maximum of 1, 4, 16, 64, … shells, respectively, to be created for each original shell. The refinement level can be overridden by

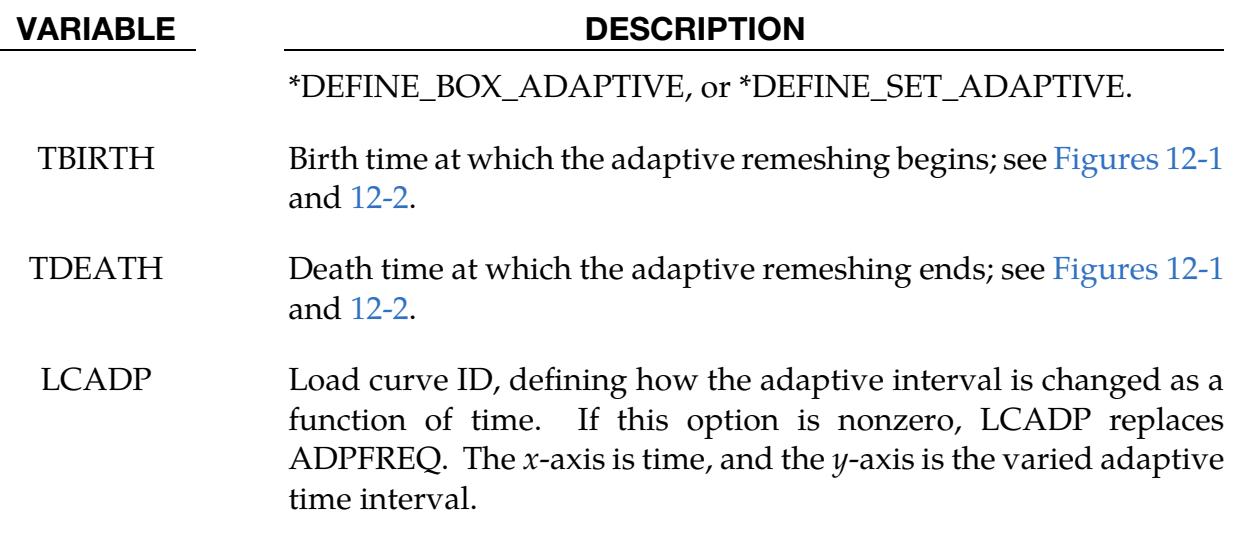

This card is optional. LS-DYNA reads it if ADPTYP = 1, 2, or 4.

<span id="page-1302-0"></span>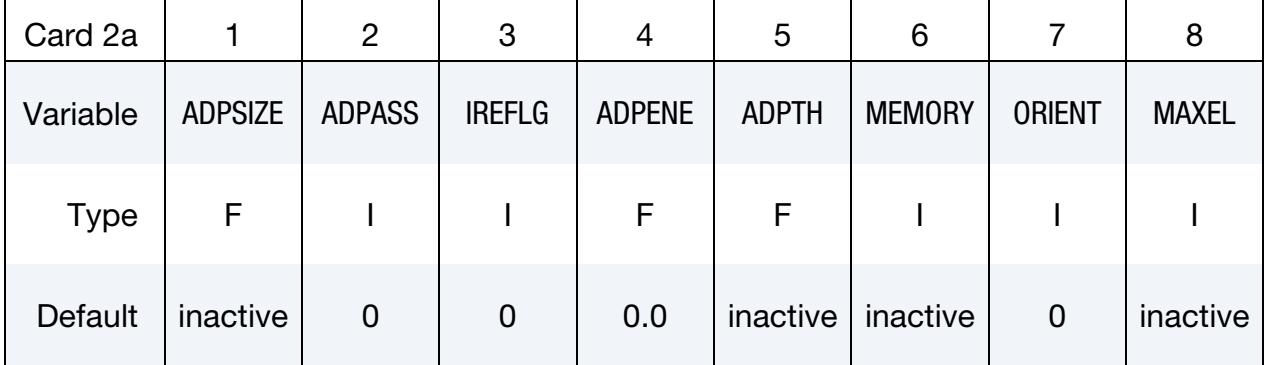

# VARIABLE DESCRIPTION

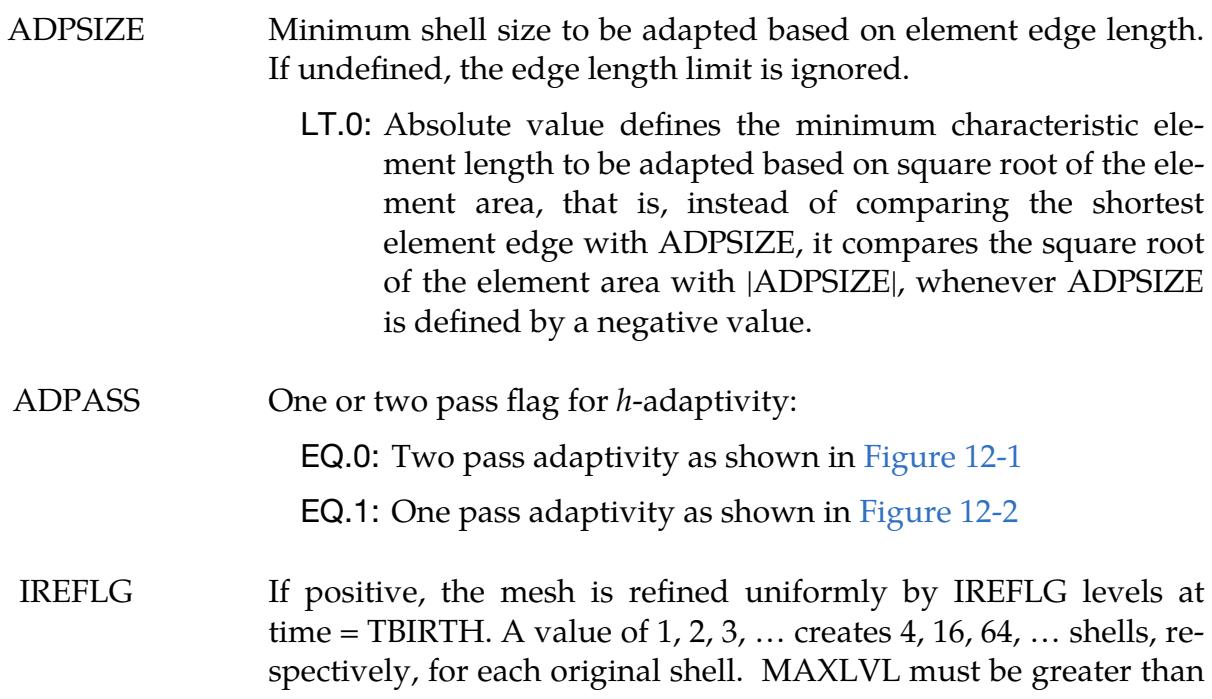

# \*CONTROL \*CONTROL\_ADAPTIVE

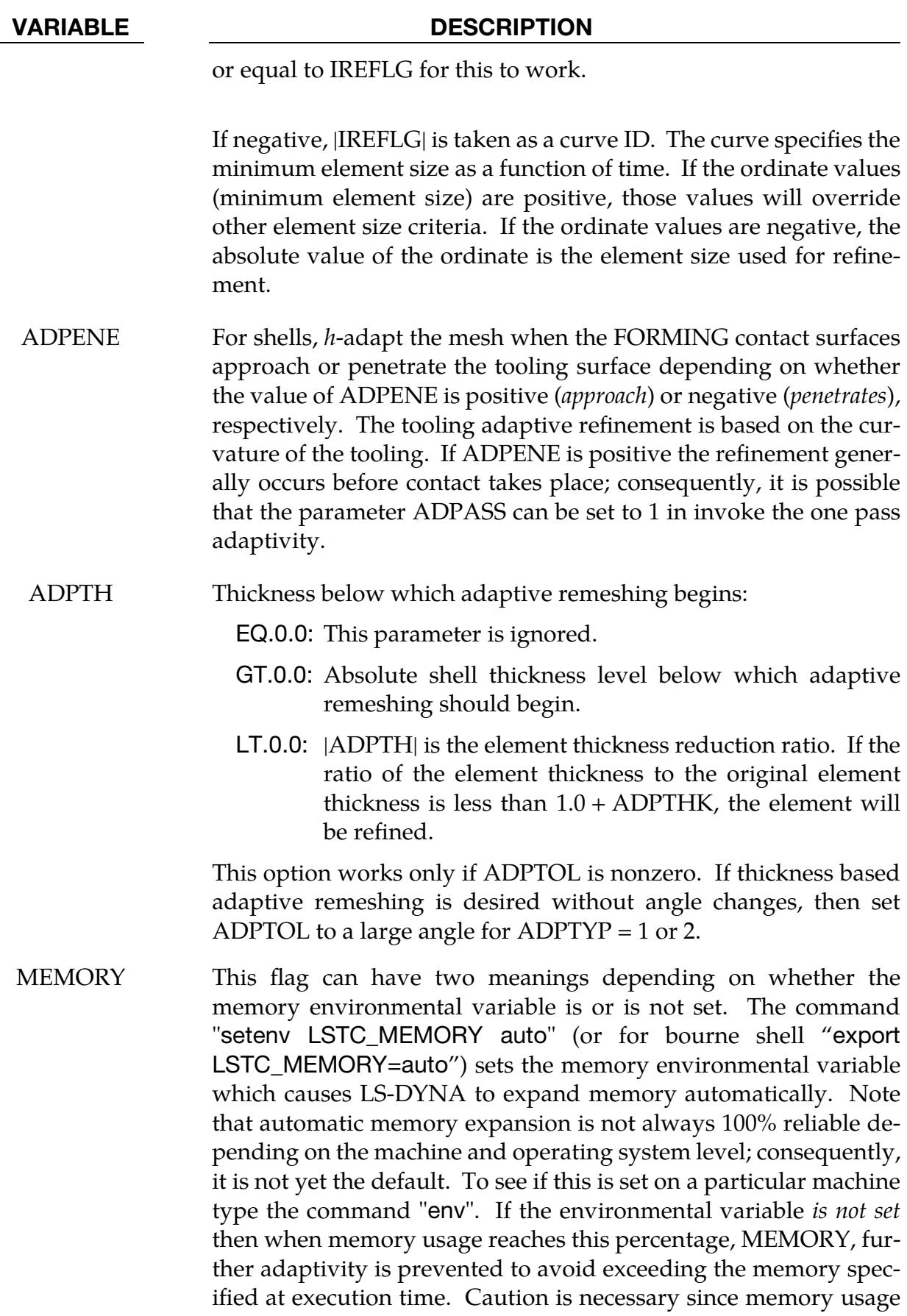

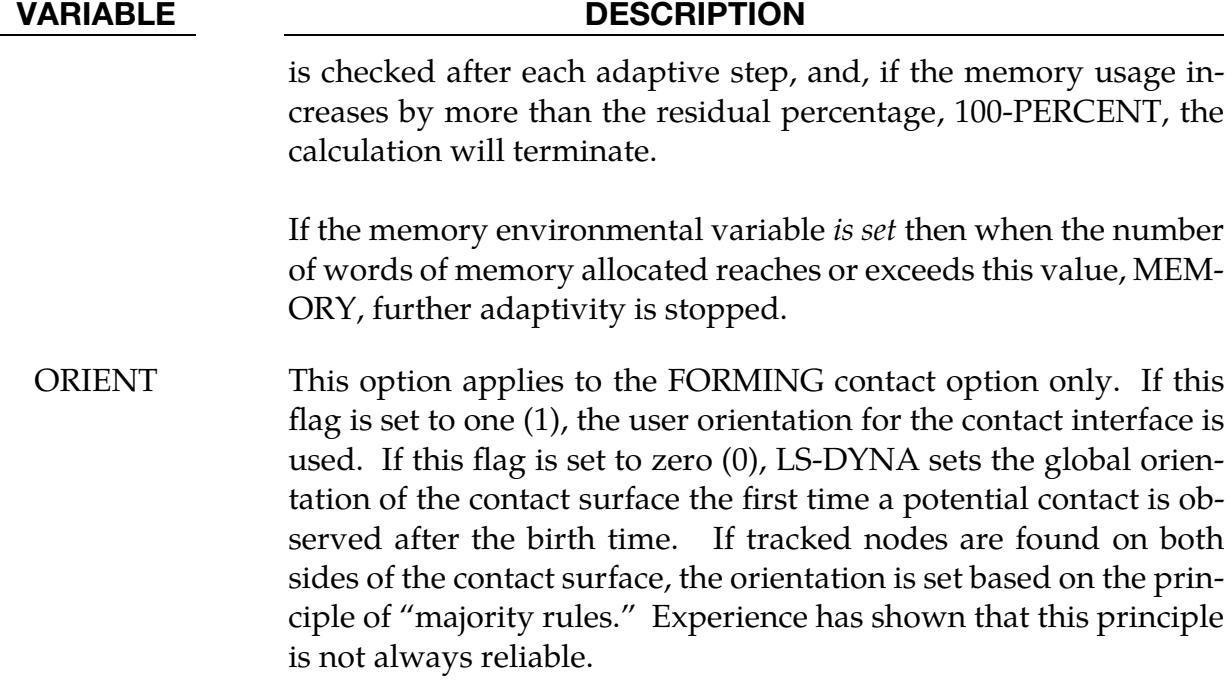

MAXEL If this number of shells is exceeded, adaptivity is stopped.

<span id="page-1304-0"></span>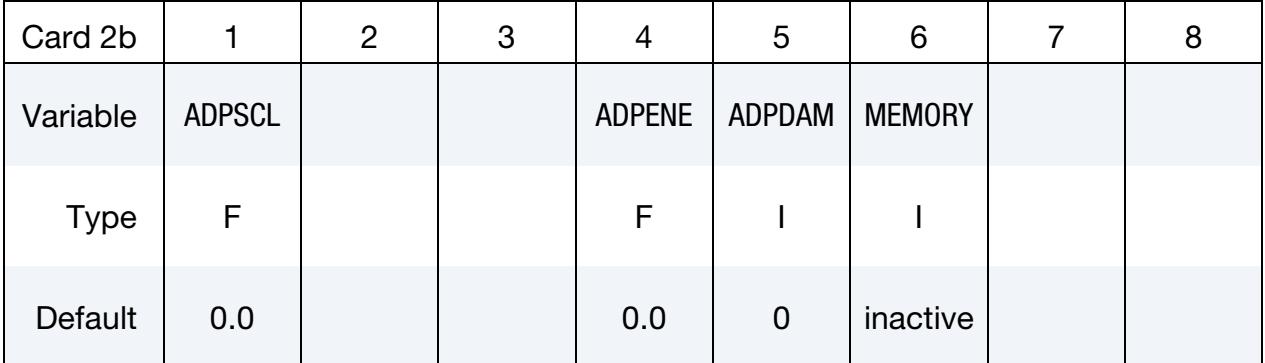

This card is optional. It is read if  $ADPTYP = 7$ .

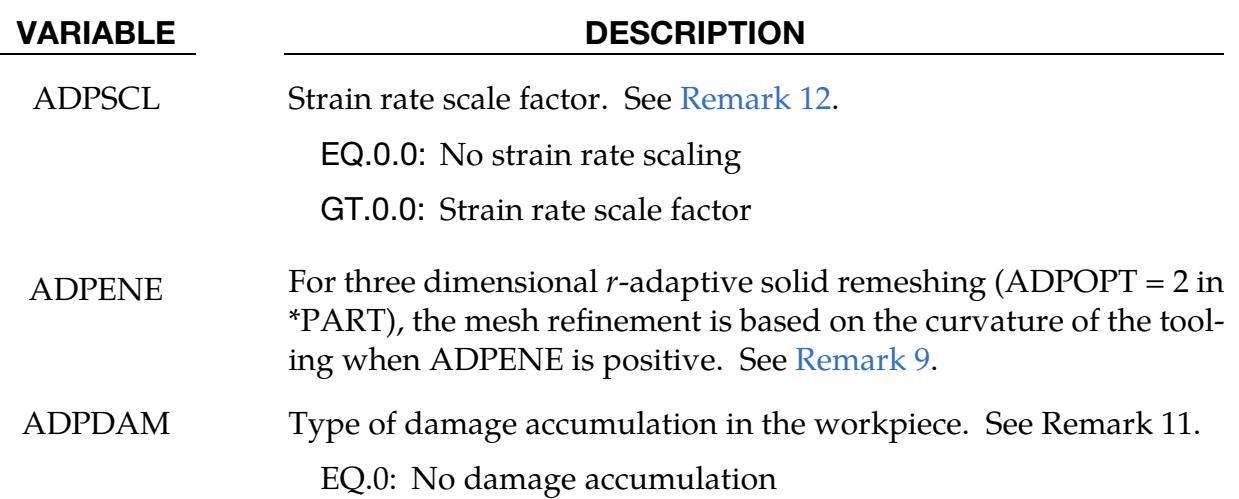

# VARIABLE DESCRIPTION

- EQ.1: Ratio of effective plastic strain to failure plastic strain
- EQ.2: Cockcroft-Latham damage
- MEMORY This flag can have two meanings depending on whether the memory environmental variable is or is not set. The command "setenv LSTC\_MEMORY auto" (or for bourne shell "export LSTC\_MEMORY=auto") sets the memory environmental variable which causes LS-DYNA to expand memory automatically. Note that automatic memory expansion is not always 100% reliable depending on the machine and operating system level; consequently, it is not yet the default. To see if this is set on a particular machine type the command "env". If the environmental variable *is not set* then when memory usage reaches this percentage, MEMORY, further adaptivity is prevented to avoid exceeding the memory specified at execution time. Caution is necessary since memory usage is checked after each adaptive step, and, if the memory usage increases by more than the residual percentage, 100-PERCENT, the calculation will terminate.

If the memory environmental variable *is set* then when the number of words of memory allocated reaches or exceeds this value, MEM-ORY, further adaptivity is stopped.

<span id="page-1305-0"></span>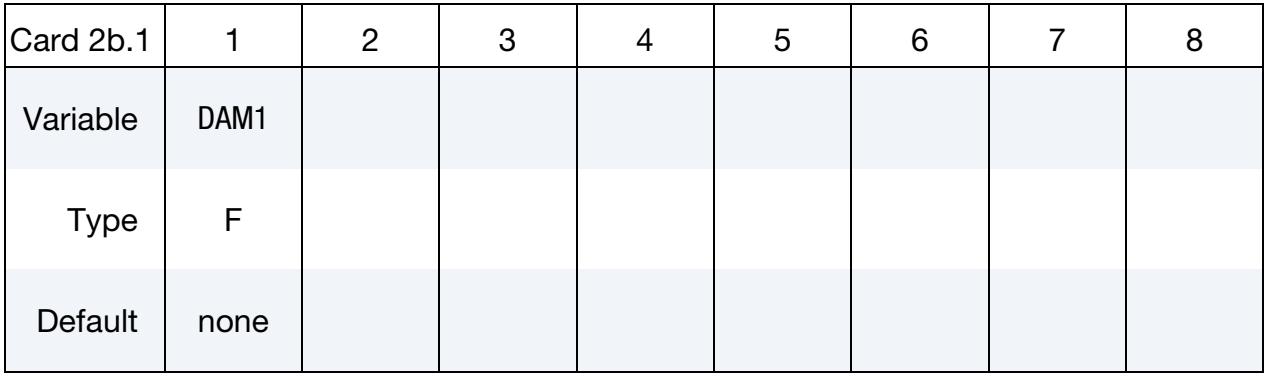

Include this card  $ADPTYP = 7$  if  $ADPDAM > 1$ .

## VARIABLE DESCRIPTION

DAM1 Critical Cockcroft-Latham damage value (include if ADPDAM = 2)

# \*CONTROL\_ADAPTIVE \*CONTROL

This card is optional. It is read if  $|ADPTYP| = 8$ .

<span id="page-1306-0"></span>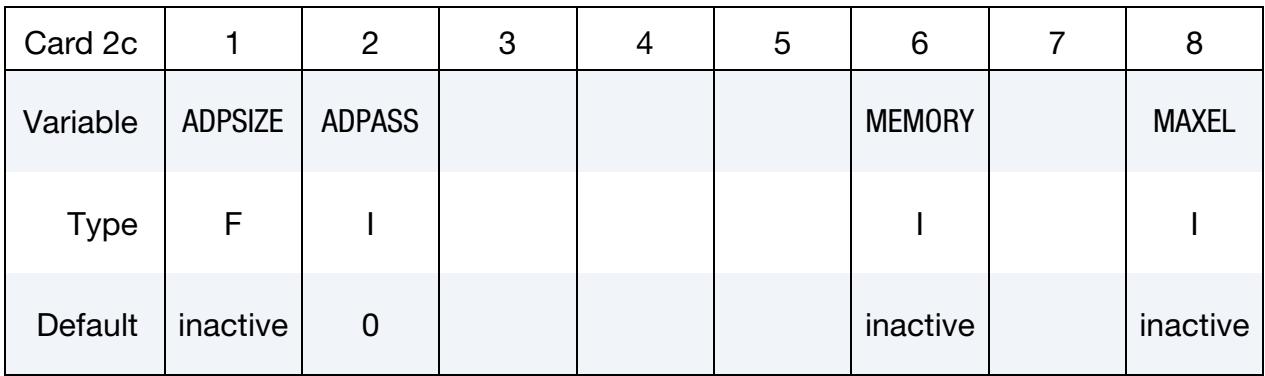

# VARIABLE DESCRIPTION

ADPSIZE Minimum shell size to be adapted based on element edge length. If undefined, the edge length limit is ignored.

- LT.0: Absolute value defines the minimum characteristic element length to be adapted based on square root of the element area, that is, instead of comparing the shortest element edge with ADPSIZE, it compares the square root of the element area with |ADPSIZE|, whenever ADPSIZE is defined by a negative value.
- ADPASS One or two pass flag for *h*-adaptivity:

EQ.0: Two pass adaptivity as shown in [Figure 12-1](#page-1316-0)

- EQ.1: One pass adaptivity as shown in [Figure 12-2](#page-1317-0)
- MEMORY This flag can have two meanings depending on whether the memory environmental variable is or is not set. The command "setenv LSTC\_MEMORY auto" (or for bourne shell "export LSTC\_MEMORY=auto") sets the memory environmental variable which causes LS-DYNA to expand memory automatically. Note that automatic memory expansion is not always 100% reliable depending on the machine and operating system level; consequently, it is not yet the default. To see if this is set on a particular machine type the command "env". If the environmental variable *is not set* then when memory usage reaches this percentage, MEMORY, further adaptivity is prevented to avoid exceeding the memory specified at execution time. Caution is necessary since memory usage is checked after each adaptive step, and, if the memory usage increases by more than the residual percentage, 100-PERCENT, the calculation will terminate.

If the memory environmental variable *is set* then when the number

# VARIABLE DESCRIPTION

of words of memory allocated reaches or exceeds this value, MEM-ORY, further adaptivity is stopped.

MAXEL If this number of shells is exceeded, adaptivity is stopped.

This card is optional. It is read if  $ADPTYP = 1, 2,$  or 4.

<span id="page-1307-0"></span>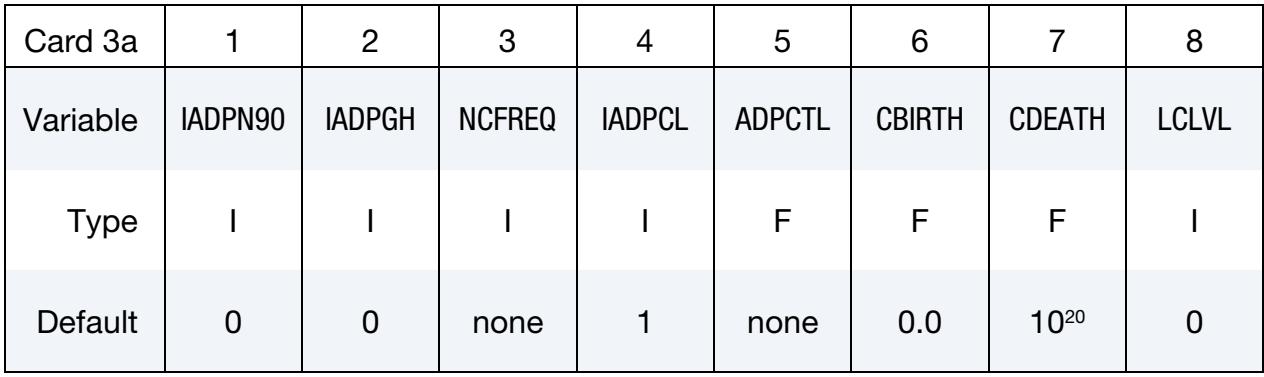

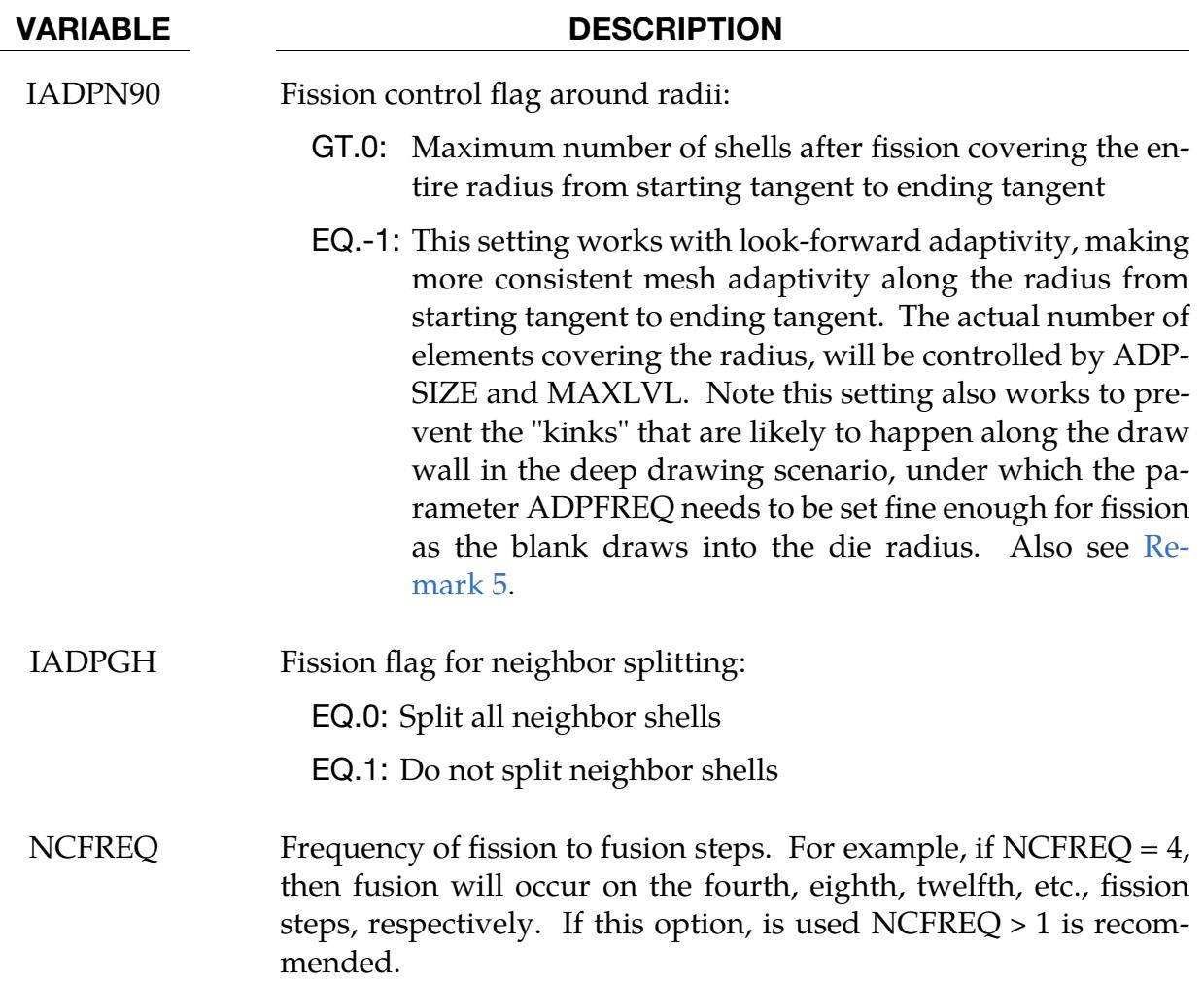

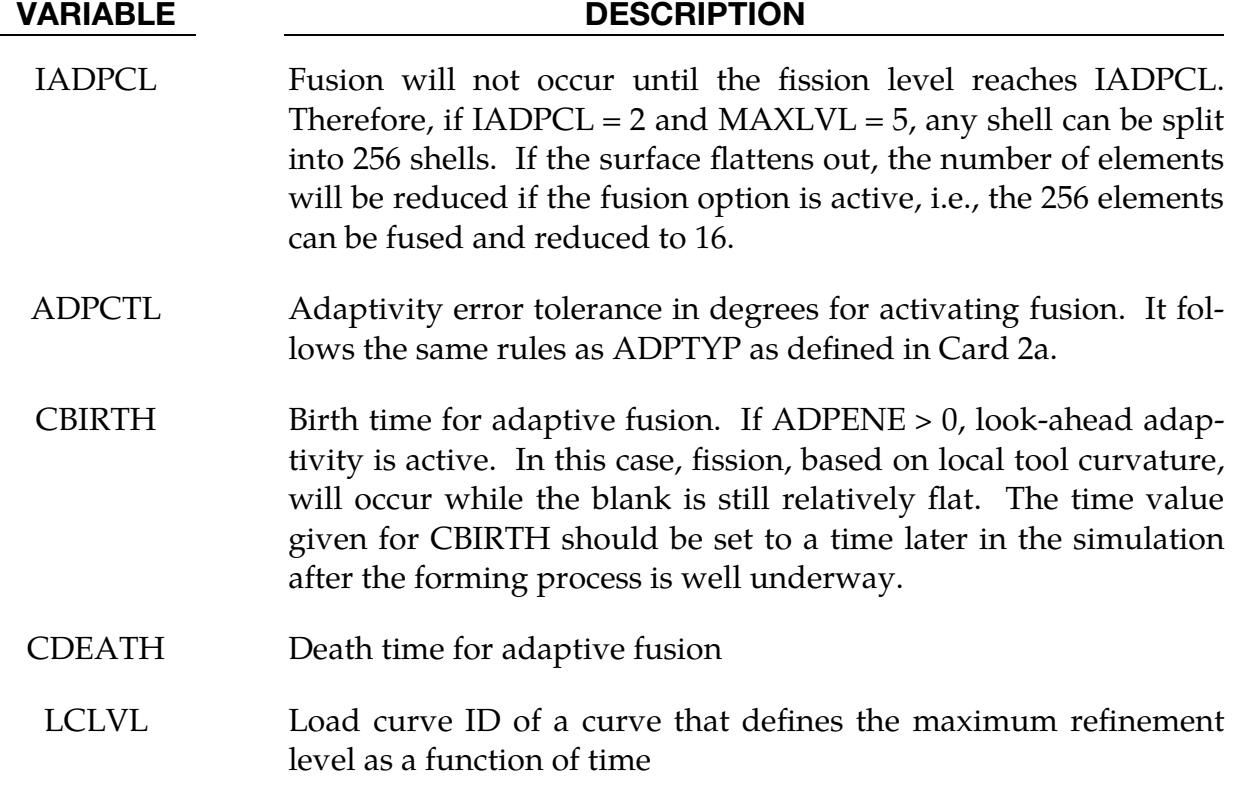

This card is optional and blank. It is read if  $ADPTYP = 7$  (for  $ADPDAM < 2$ ), 8, or -8. Include this card if including Cards 4c or 4d. Do not include this card if ADPDAM > 1 for  $ADPTYP = 7$ .

<span id="page-1308-0"></span>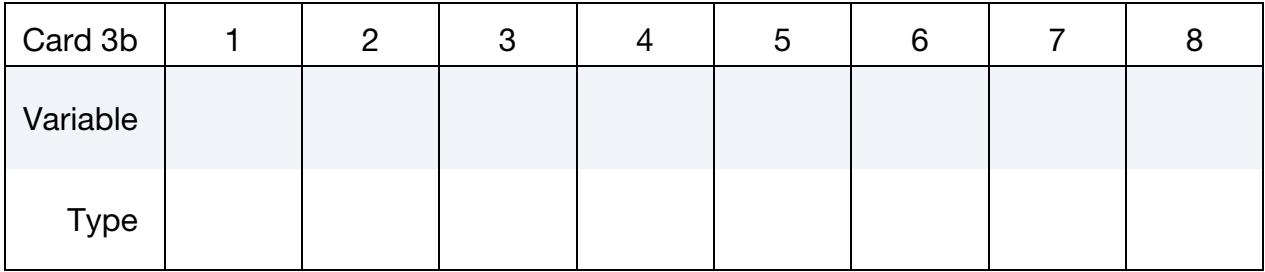

This card is optional. It is read if ADPTYP = 1 or 2.

<span id="page-1308-1"></span>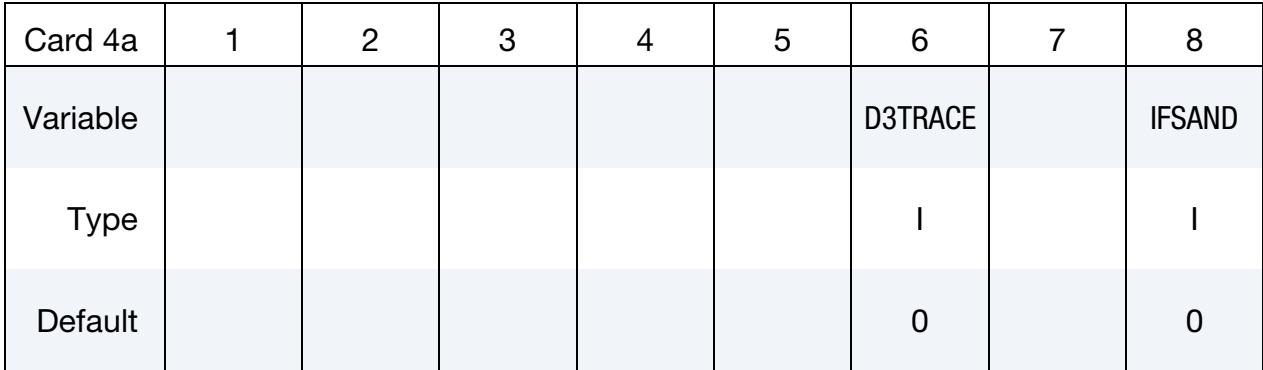

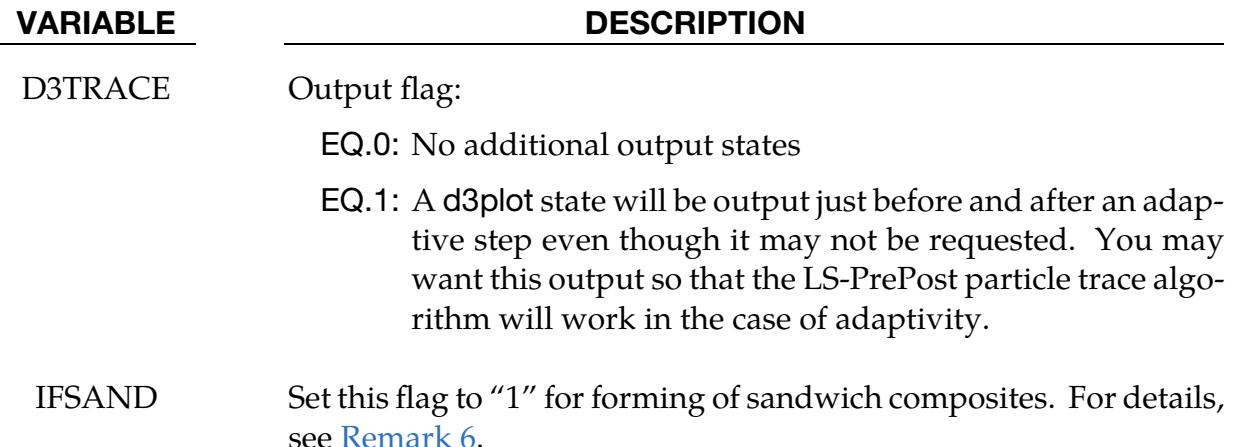

This card is optional. It is read if  $ADPTYP = 4$ .

<span id="page-1309-0"></span>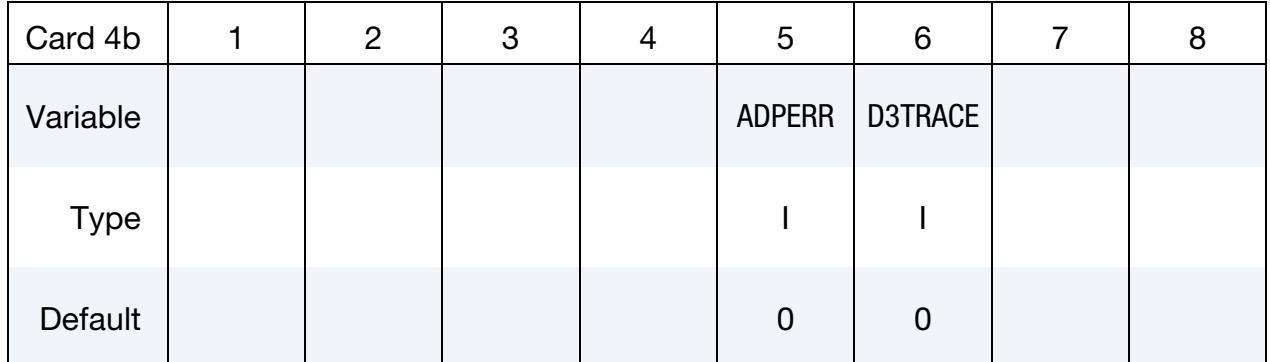

# VARIABLE DESCRIPTION

ADPERR 3-digit number, as "XYY", where "X" and "YY" define the options for the recovery techniques and the error estimators, respectively:

For X:

- EQ.0: Superconvergent patch recovery (SPR) (default)
- EQ.1: The least square fit of the stress to the nodes (Global L2)
- EQ.2: Error density SPR, as  $\Delta \tilde{e} = \Delta e / \text{Area}_{\text{element}}$
- EQ.3: Self-weighted SPR, as  $\Delta \hat{e} = \sqrt{\Delta e \times e}$

# For  $YY:$

EQ.00: Energy norm (default)

EQ.01: Cauchy  $\sigma_{\rm r}$ 

- EQ.02:  $\sigma_{\nu}$
- EQ.03:  $\sigma_z$
- EQ.04:  $\tau_{xy}$

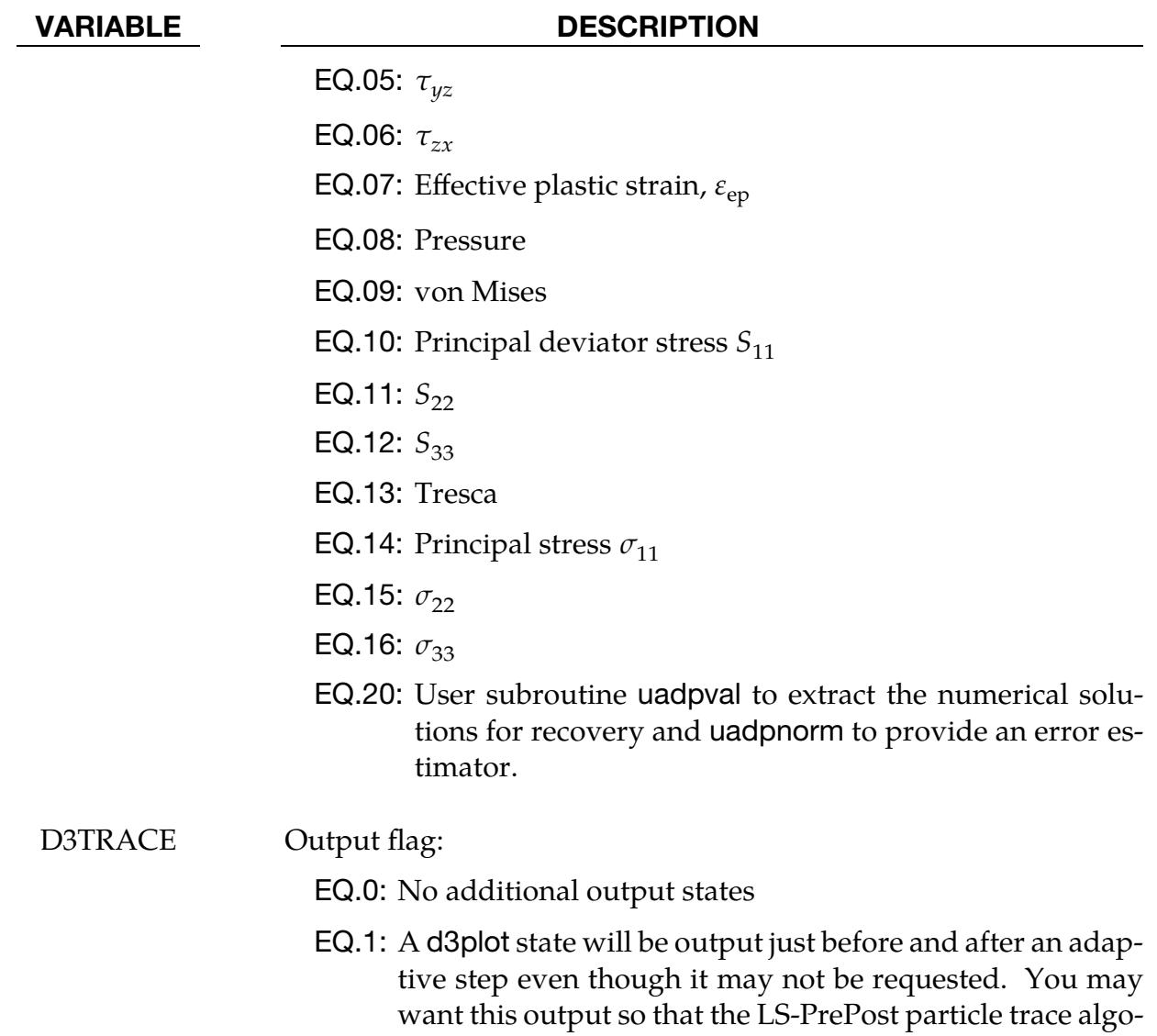

# This card is optional. It is read if ADPTYP = 7.

<span id="page-1310-0"></span>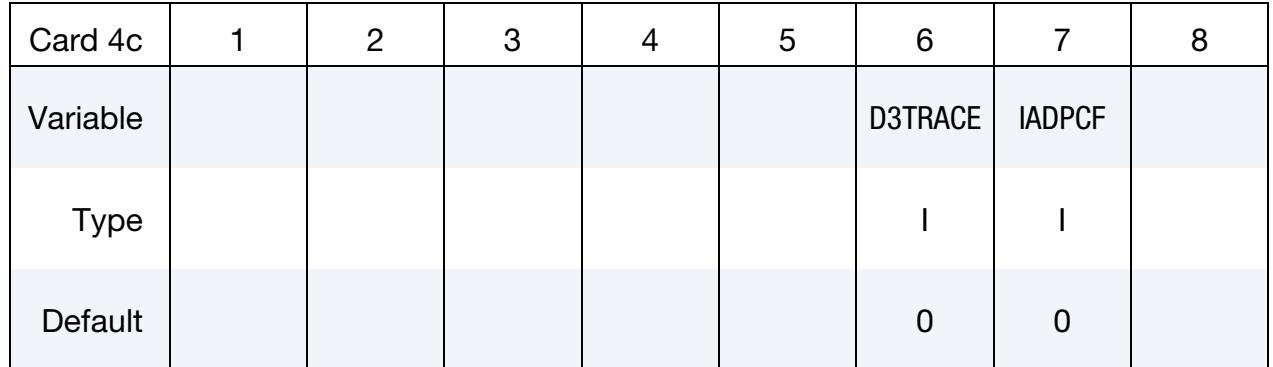

rithm will work in the case of adaptivity.

# \*CONTROL \*CONTROL\_ADAPTIVE

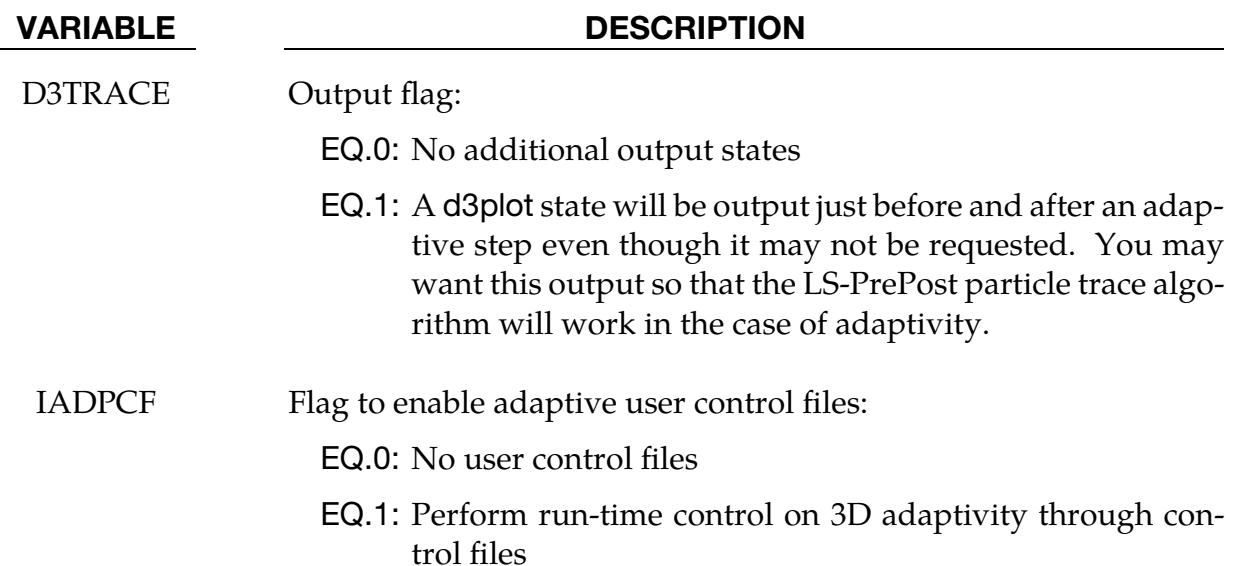

This card is optional. It is read if  $|ADPTYP| = 8$ .

<span id="page-1311-0"></span>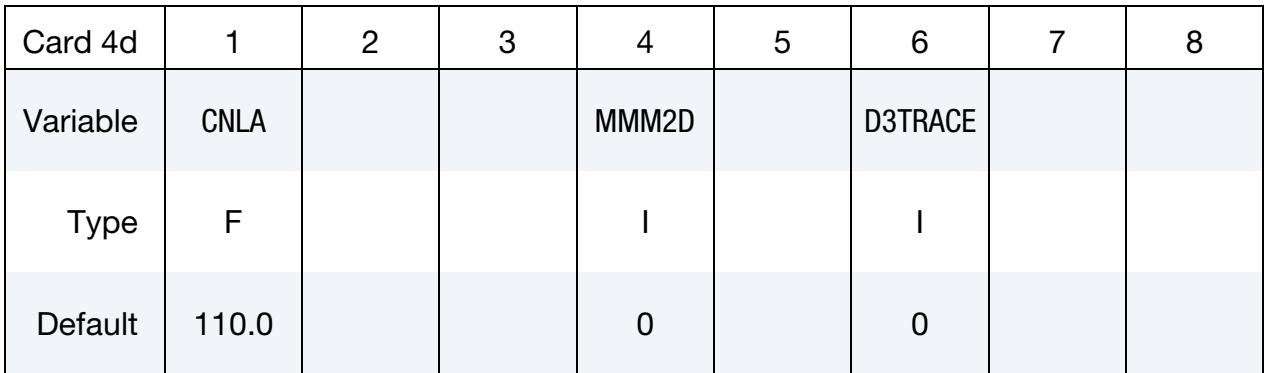

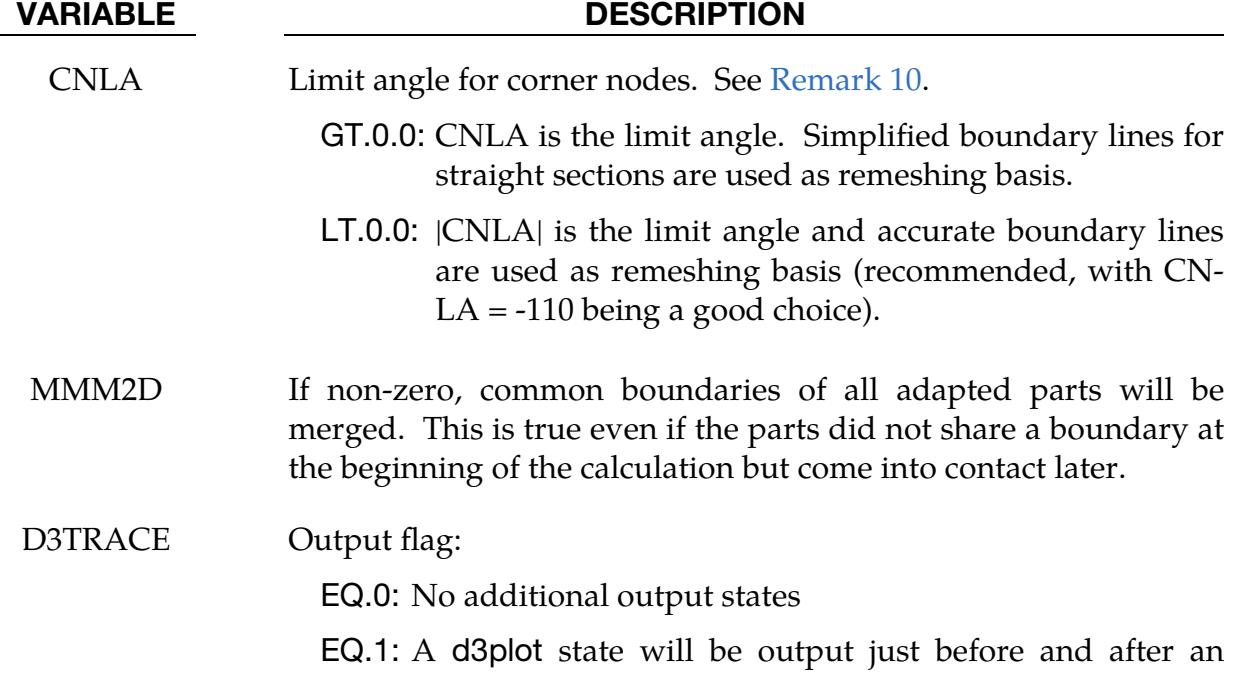

# VARIABLE DESCRIPTION

adaptive step even though it may not be requested. You may want this output so that the LS-PrePost particle trace algorithm will work in the case of adaptivity.

This card is optional.

<span id="page-1312-0"></span>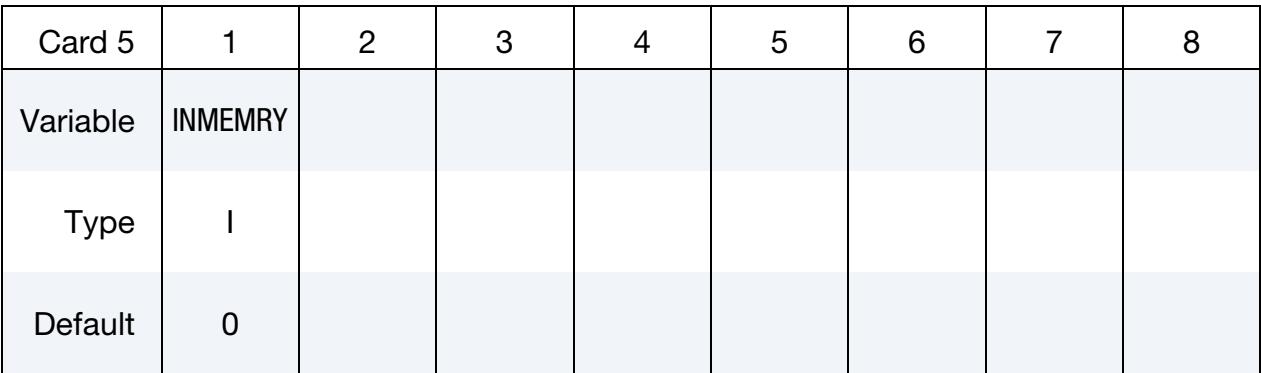

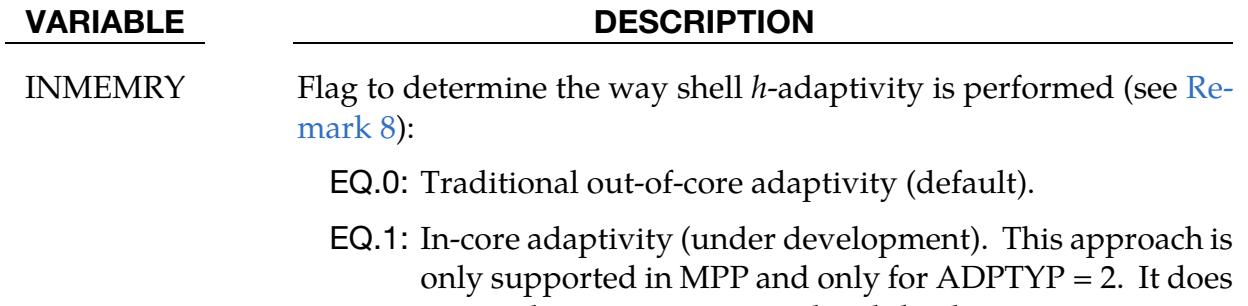

not apply to composite sandwich *h*-adaptivity.

## Remarks:

## **Remarks about** 𝒉**-adaptivity**

- 1. **Restarting.** The d3dump and runrsf files contain all information necessary to restart an adaptive run. This did not work in version 936 of LS-DYNA.
- 2. Related field in \*PART. In order for this control card to work, the field AD-POPT = 1 must be set in the \*PART definition. Otherwise, adaptivity will not function.
- 3. **Contact types and options.** In order for adaptivity to work optimally, the parameter SNLOG = 1, must be set on Optional Control Card B in the \*CONTACT Section. On disjoint tooling meshes the contact option \*CONTACT\_FORM-ING\_… is recommended.
- 4. **Root ID (RID) file.** A file named "adapt.rid" is left on disk after the adaptive run is completed. This file contains the root ID of all elements that are created during the calculation, and it does not need to be kept if it is not used in post-processing.
- <span id="page-1313-0"></span>5. Note about IADPN90 field. For all metal forming simulations, set IADPN90 to -1.
- <span id="page-1313-1"></span>6. Mesh adaptivity for sandwiched parts. Mesh adaptivity can be applied to sandwich composites consisting of layer(s) of solid elements (core) sandwiched by one layer of shell elements each on the top and bottom surfaces of the core. Nodes must be shared at the solid-to-shell interfaces. Prior to R11.0, this mesh adaptivity is limited to only one layer of solid elements with in-plane mesh refinements for both solids and shells. Starting with R11.0 [Zhu et al, 2017], it applies to multiple layers of solid elements; see [Figure 12-3.](#page-1318-0)

After adaptive refinement of the shell faces, the solid elements of the core are created by sweeping the shells through the thickness [\(Figure 12-4\)](#page-1318-1). So, if quad shells are used and refined into smaller quads, matching hexahedral solids are created for the core. Similarly, if triangular shells are used and refined into smaller triangular shells, matching pentahedral solids are created for the core. The number of layers of the solids in the core does not change due to adaptivity. By allowing multiple layers of solids in the thickness direction, different materials may be used through the core thickness. Moreover, this adaptive approach serves to provide better resolution in local areas of interest while keeping the computational cost to a reasonable level.

The adapted sandwich composite may be trimmed by setting  $I TYP = 1$  in keyword \*CONTROL\_FORMING\_TRIMMING and with keyword \*DEFINE\_- CURVE\_TRIM. Trimming of sandwiched parts allows for multiple layers of solids.

In a typical forming set up, the following cards need to be changed to activate the sandwiched part mesh adaptivity:

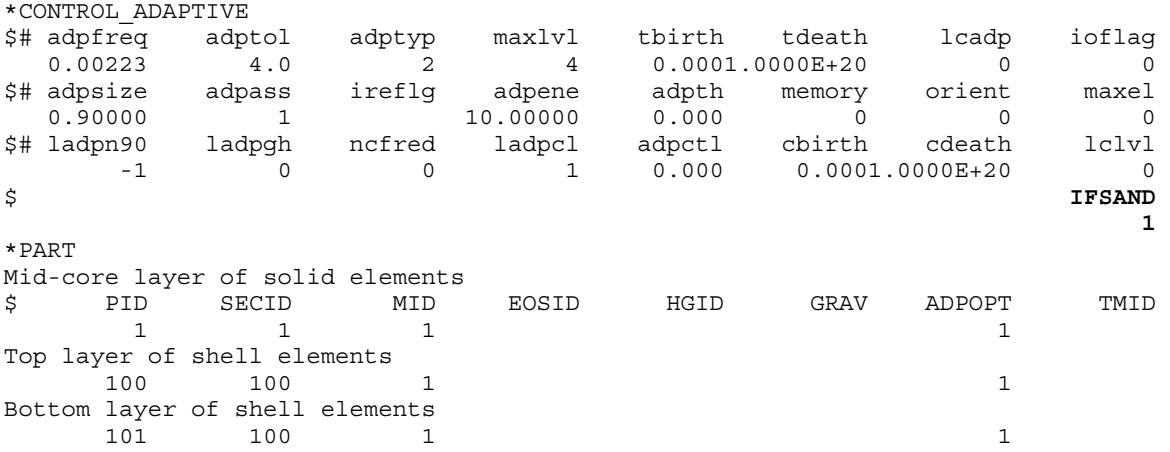

Note: IFSAND in \*CONTROL\_ADAPTIVE is set to "1" to activate the composite sandwich adaptivity; each ADPOPT under \*PART is set to "1" to activate the adaptivity.

7. **Mesh fusion in MPP.** Starting with R11.0, mesh fusion in MPP is available. A mesh fusion example is shown in [Figure 12-5,](#page-1319-0) and a partial keyword example is provided below:

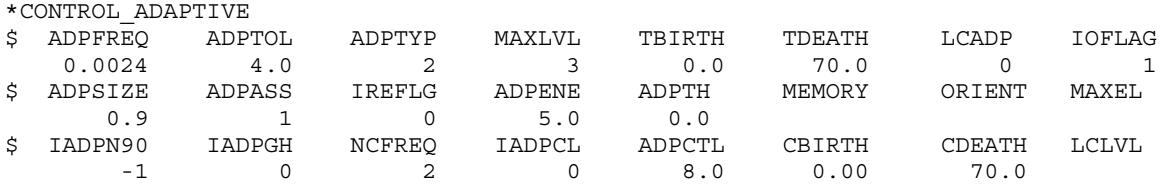

In this keyword, NCFREQ defines the fusion frequency, ADPCTL defines the fusion criterion, and CBIRTH and CDEATH define when the fusion starts and ends, respectively.

Based on an extensive study [Fan et al, 2017], the fusion feature reduces the computation time notably (average around 25%) and has little effects on formability analysis, such as thinning and effective strain predictions. The mesh fusion effect on springback prediction is found to be smaller than 10%. Therefore, you can apply fusion extensively in all formability related simulations since the leading formability indicators are little affected while the calculation can be sped-up by a factor of 25%. In springback simulations, however, you should use fusion with caution. Using this feature depends on the required simulation accuracy. You can apply this feature if the springback results are to be used for a quick and rough estimation; however, if the results are to be used for compensating dies and for re-machining, then fusion may not be appropriate

<span id="page-1314-1"></span>8. Adaptivity Algorithm. Out-of-core adaptivity requires dumping the mesh out to disk and restarting the program with a newly created input deck at each adaptive step. This method is computationally expensive due to the I/O, keyword processing, and MPP decomposition time. In-core adaptivity defined with IN-MEMRY = 1 does not require exiting the solution loop and can maximize the performance of the CPUs employed. This method is under development, so many features are not yet supported. It is currently supported for basic metal forming. It also maintains the loading condition from \*LOAD\_SHELL\_SET upon adaptivity.

# **Remarks about** 𝒓**-adaptivity**

<span id="page-1314-0"></span>9. **Contact and ADPENE.** In three dimensions when  $ADPENE > 0$ , the solid part to be adapted is assumed to be on the SURFA side of a contact while the "tooling", consisting of a shell surface, is assumed to be on the SURFB side of that same contact. ADPENE > 0 represents a distance from the tooling surface within which the adapted mesh refinement of the SURFA part is influenced by the radius of curvature of the tooling surface. This feature is currently *unavailable* in SMP and for SOFT = 2 in \*CONTACT.

- <span id="page-1315-1"></span>10. **CNLA.** In two dimensions *r*-adaptive remeshing ( $|ADPTYP| = 8$ ), the generated mesh should have a node at each corner so that the corners are not smooth. By default, the mesher will assume a corner wherever the interior angle between adjacent edges is smaller than 110 degrees. Setting CNLA larger than 110 enables angles larger than 110 to be corners. Care should be taken to avoid an unnecessarily large value of CNLA as this may prevent the mesher from generating smooth meshes.
- 11. **Damage accumulation.** LS-DYNA calculates the damage value in the workpiece undergoing 3D *r*-adaptivity (ADPTYP = 7) with the criterion specified with ADPDAM. The damage is uncoupled from the material response and indicates critical failure spots in the workpiece. Input the material properties needed to determine damage in the data cards for the material model (such as stress triaxiality dependent failure strain) and set additional constants with Card 2b.1 of this keyword. A history variable stores the damage value. The location of the history variable depends on the material type. The d3hsp file provides the location. For example, it is history variable #28 for \*MAT\_224 and history variable #22 \*MAT\_106. NEIPH in \*DATABASE\_EXTENT\_BINARY controls the number of history variables output to d3plot. To output this damage value, set to NEIPH to a value greater than the history variable # for the material under consideration. Currently, this feature is available for \*MAT\_024, \*MAT\_106, \*MAT\_107, and \*MAT\_224.
- <span id="page-1315-0"></span>12. **Strain rate scaling**. In order to speed up the forging simulation, the tool velocity is usually increased. For strain-rate-dependent materials, the strain rate needs to be scaled down to obtain the correct stress response in the workpiece. Currently, this feature is available for \*MAT\_024, \*MAT\_106, \*MAT\_107, and \*MAT\_224.

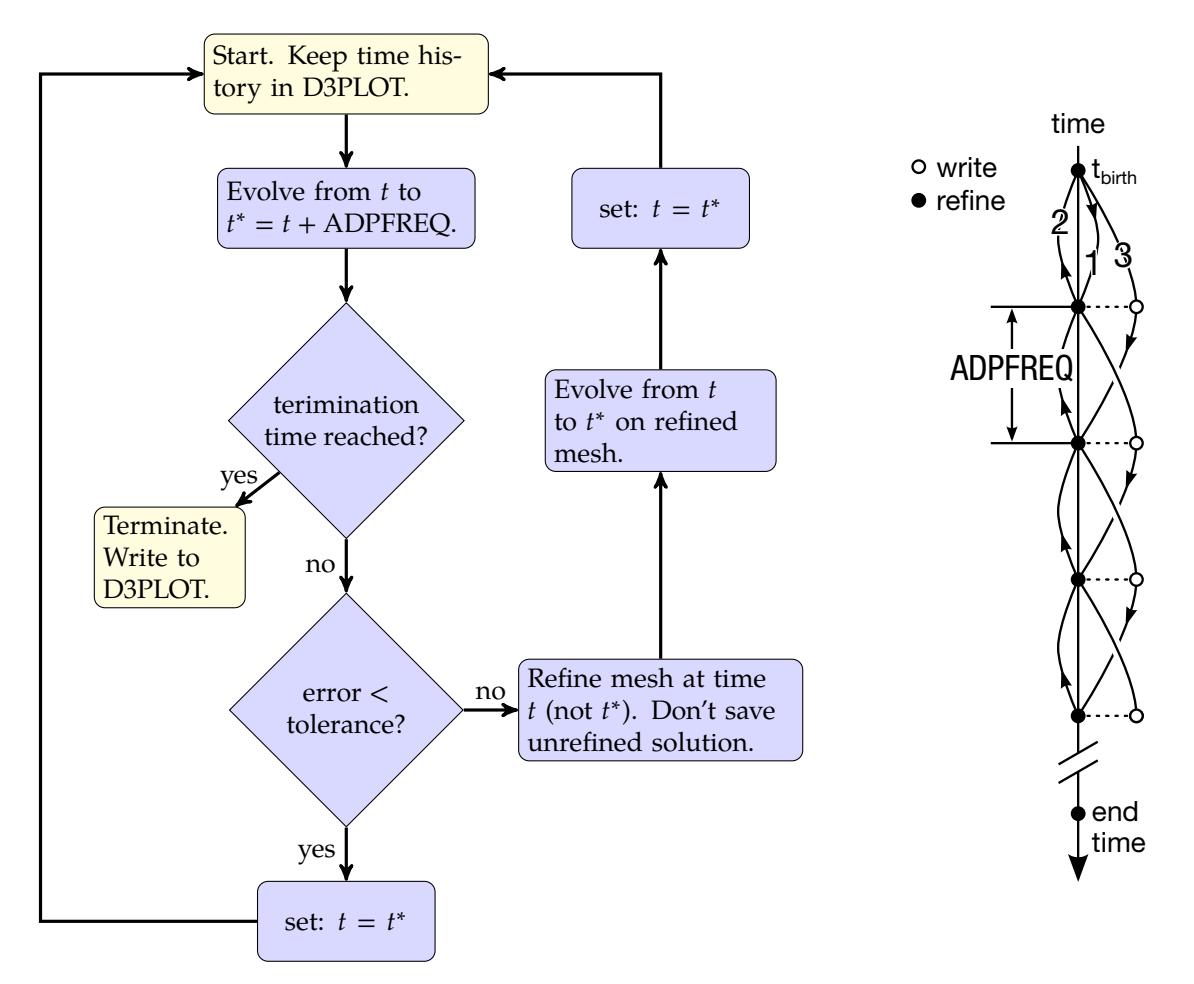

<span id="page-1316-0"></span>Figure 12-1. Flowchart for ADPASS = 0. While this option is *sometimes* more accurate, ADPASS = 1 is *much* less expensive and recommended when used *with* ADPENE.

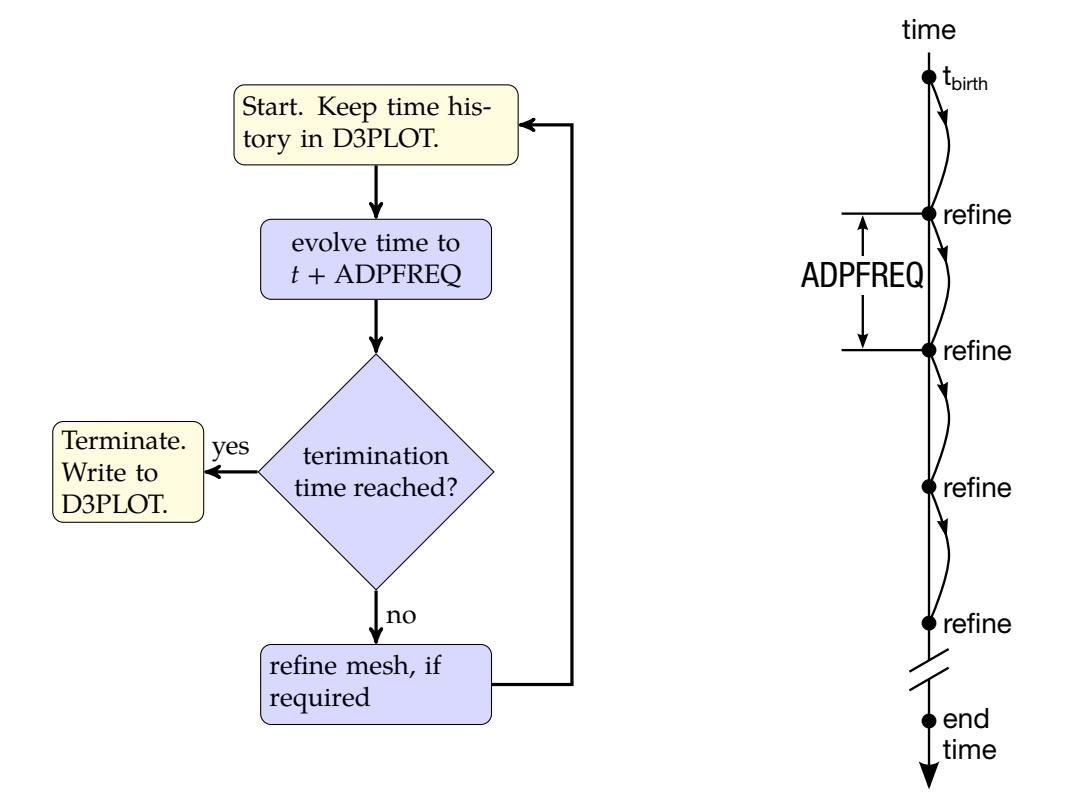

<span id="page-1317-0"></span>**Figure 12-2.** Flow chart for  $ADPASS = 1$ . This algorithm may be summarized as "periodically refine." This method is recommended over ADPASS = 0 when used *with* ADPENE, which implements look ahead.

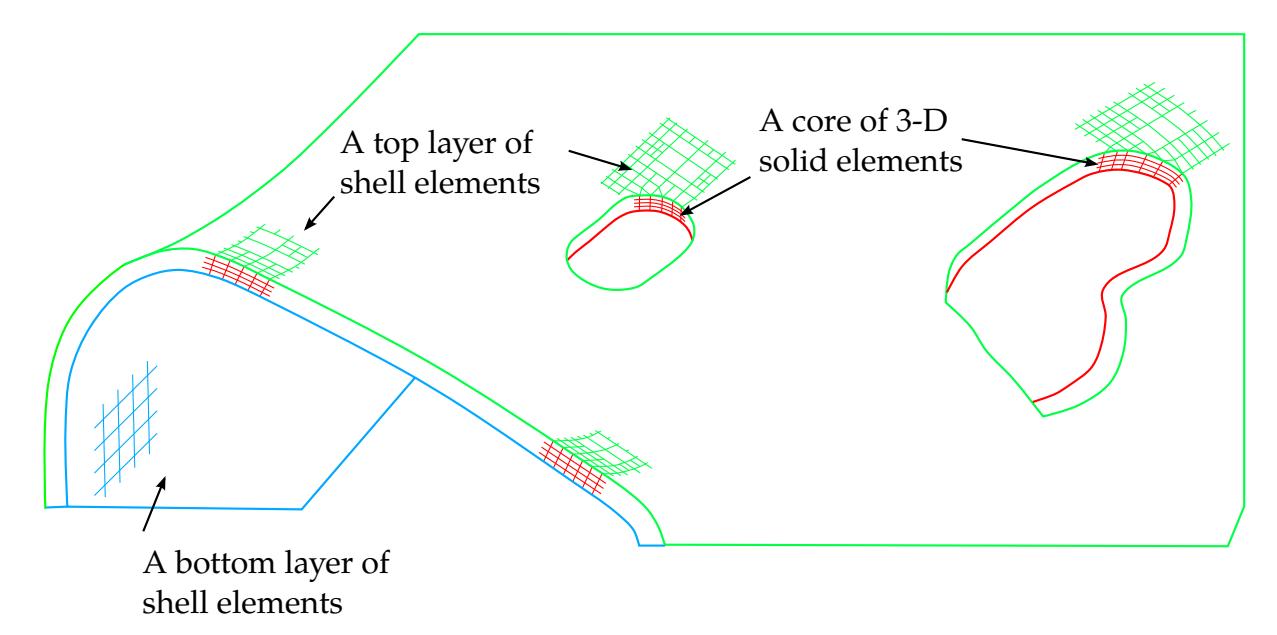

<span id="page-1318-0"></span>**Figure 12-3.** Activate sandwich composite mesh adaptivity by setting IF-SAND = 1. Before R11.0, adaptivity is limited to only one layer of solid elements; starting with R11.0 adaptive meshing applies to multiple layers of solid elements.

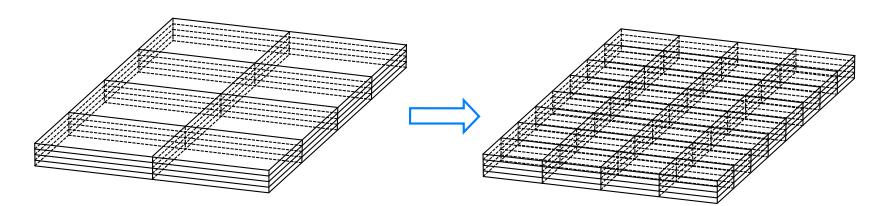

<span id="page-1318-1"></span>**Figure 12-4.** Mesh fission for sandwich part. Sweeping the top and bottom adaptive shell elements through the thickness, a total of 32 hexahedral elements are refined into 128 of the same type. The number of layers of the solids always remains the same.

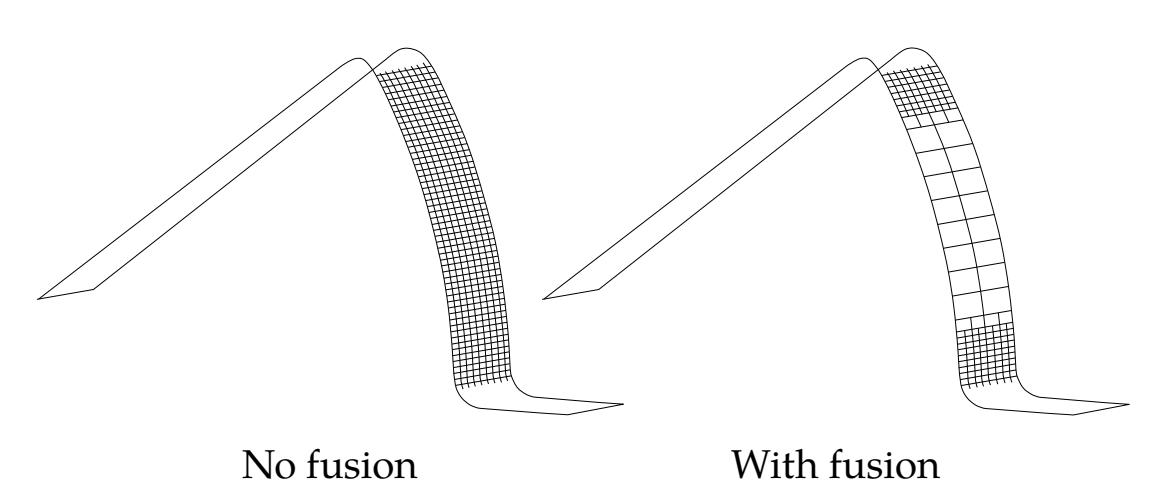

<span id="page-1319-0"></span>Figure 12-5. Comparison of final mesh pattern between adaptive mesh without fusion and with fusion, on a hat-section draw-bending (half-symmetric model shown).

# \*CONTROL\_ADAPTIVE\_CURVE

Purpose: To refine the element mesh along a curve during or prior to a sheet metal forming simulation. All curves defined by the keyword \*DEFINE\_CURVE\_TRIM are used in the refinement. This option provides additional refinement to that generated by \*CON-TROL\_ADAPTIVE. Additionally, pre-mesh refinement along a curve with specific distance/range on both sides of the curve can be modeled when this keyword is used together with \*DEFINE\_CURVE\_TRIM\_3D (by activating the field TCTOL). Lastly, this keyword can be used to refine the mesh along a curve during trimming when used together with the keyword \*ELEMENT\_TRIM. This feature only applies to shell elements and *h*-adaptivity.

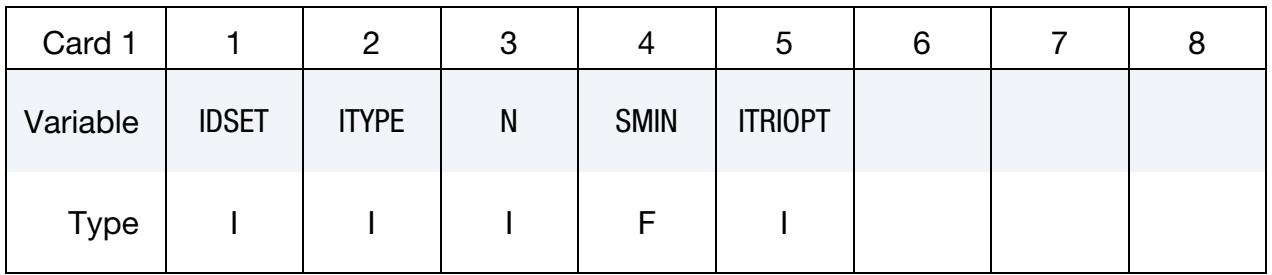

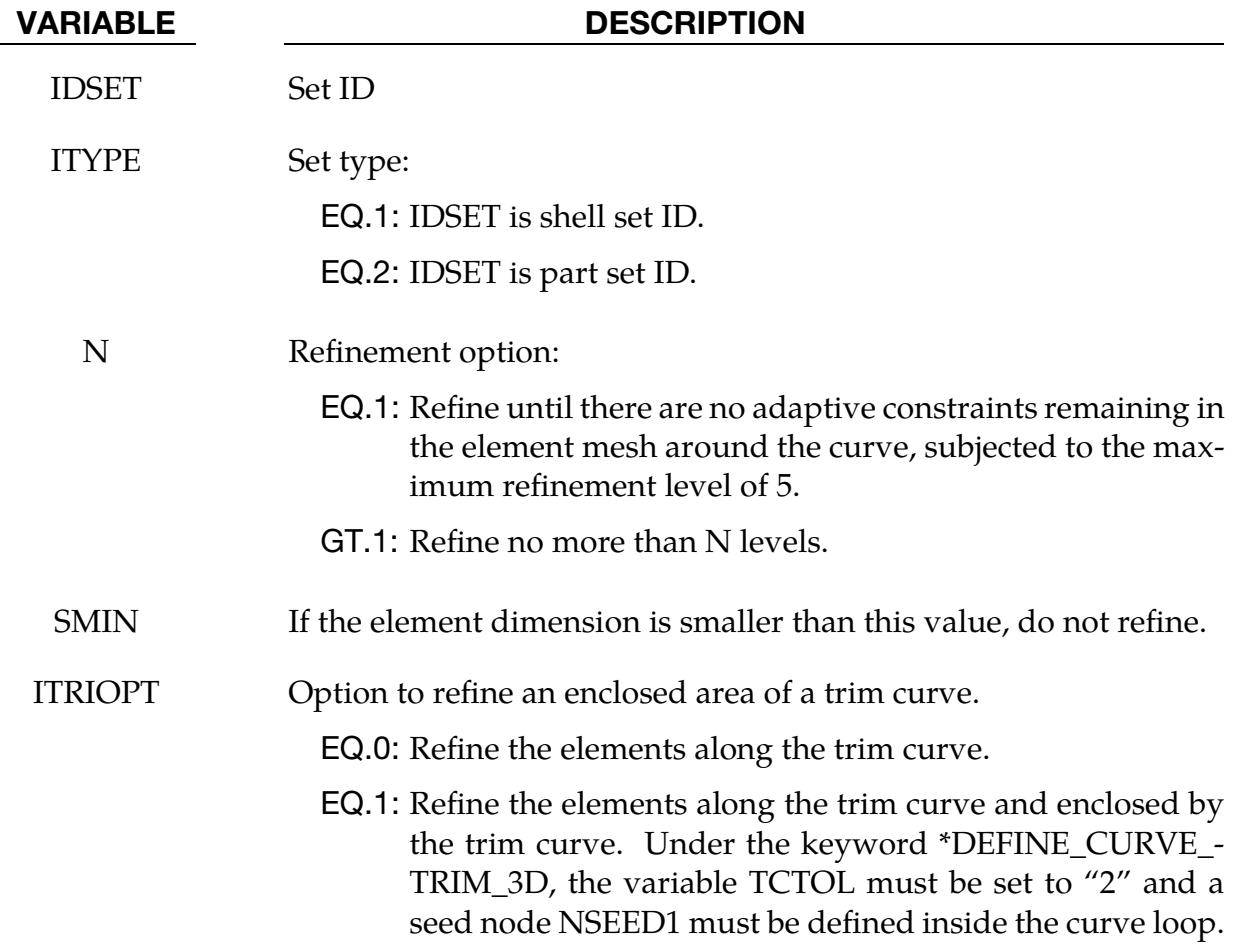

# Adaptive mesh refinement along a curve during the beginning of a simulation:

The [Figure 12-6](#page-1324-0) top right mesh refinement illustrates mesh adaptivity along an enclosed curve as done by the partial input example below. Since the mesh refinement is controlled by either the refinement level N or smallest element size SMIN, care should be taken so not too many elements are generated in the model.

The partial keyword input example below refines the mesh by four levels along both sides of the curve defined by the IGES file adpcurves.iges. If an element edge length is shorter than 0.3 mm, then the element is not refined.

\*INCLUDE drawn.dynain \*DEFINE\_CURVE\_TRIM\_3D \$ TCID TCTYPE TFLG TDIR TCTOL 1 2 adpcurves.iges \*CONTROL\_ADAPTIVE\_CURVE \$ IDSET ITYPE N SMIN 1 2 4 0.3

# Adaptive mesh refinement inside a curve loop during the beginning of a simulation:

[Figure 12-6](#page-1324-0) bottom left mesh refinement illustrates refining the mesh inside the closed curve from the partial input below. The original mesh [\(Figure 12-6](#page-1324-0) top left) is refined by either six levels or to no smaller than 3.2 mm element edge length inside the curve loop defined by the IGES file area.iges. TCTYPE may be set to either 1 or 2, but TCTOL must be set to 2, and NSEED1 (106877) must be defined inside the curve loop. Note this feature is available starting in Revision 115142.

```
*KEYWORD 
*INCLUDE 
incoming.dynain 
*CONTROL_TERMINATION 
0.0 
*parameter 
$---+----1----+----2----+----3----+----4----+----5----+----6----+----7----+----8 
$$$$$$$$$$$$$$$$$$$$$$$$$$$$$ enter refinement level: 
I reflvl 6
$$$$$$$$$$$$$$$$$$$$$$$$$$$$$ enter smallest element length: 
R minsize 3.2 
$---+----1----+----2----+----3----+----4----+----5----+----6----+----7----+----8<br>*DEFINE CURVE TRIM 3D
*DEFINE_CURVE_TRIM_3D 
$ TCID TCTYPE TFLG TDIR TCTOL TRDIS NSEED1 
1 \t 2 \t 2 \t 106877$$$$$ enter IGES curve file name (make sure it's very close to the blank): 
area.iges 
$---+----1----+----2----+----3----+----4----+----5----+----6----+----7----+----8 
*CONTROL_ADAPTIVE_CURVE 
$ PartSET ITYPE N SMIN ITRIOPT 
1 1 2 &reflvl &minsize 1
```
Adaptive mesh along a curve with refinement controlled by a distance during the

# beginning of a simulation:

This feature was added to limit the number of elements created.

When \*CONTROL\_CURVE\_TRIM\_3D is used with \*CONTROL\_ADAPTIVE\_CURVE, TCTOL is interpreted as the total width the mesh will be refined centered on the defined curve during the beginning of a simulation; in other words, on each side of the curve the mesh will be refined to a distance of half TCTOL. [Figures 12-7](#page-1324-1) and [12-8](#page-1325-0) illustrate this. This feature *only* works with the 3D option.

The curve needs to be sufficiently close to the part. Since the curve is often made from some feature lines of forming tools, the curve must be re-positioned closer to the blank, or better yet, projected onto the blank; otherwise the refinement will not take place. The curve can be moved closer to the part with LS-PrePost 4.0 using *GeoTol → Project → Closest Proj*  $\rightarrow$  *Project to Element*  $\rightarrow$  *By Part.* 

The partial input example below refines the mesh 2.0 mm ( $TCTOL = 4.0$ ) on each side of the curve defined by the file adpcurves.iges. The maximum refinement level is 4, and the minimum element size allowed is 0.3 mm.

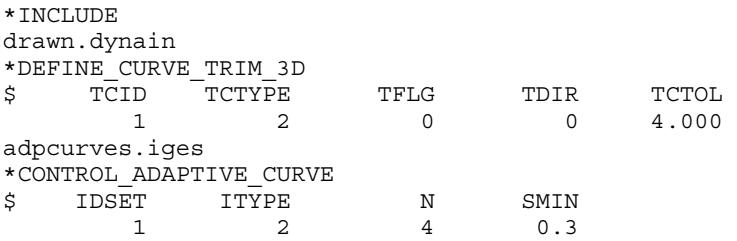

Mesh refinement along a curve is very useful during line die simulations. For example, in a flanging simulation, a trimmed blank, that is mostly flat in the flanging break line in draw die, can be refined using a curve generated from the trim post radius. In LS-PrePost 4.0, the curve can be generated using *Curve → Spline → From Mesh → By Edge*, check *Prop*, and defining a large *Ang* to create a continuous curve along element edge. This curve can then be projected onto the blank mesh using *GeoTol → Project* feature which will then be used as the curve file adpcurves.iges here. The mesh pre-refinement along curves are implemented in the flanging process starting with LS-PrePost4.0 *eZSetup* for metal forming applications. In LS-PrePost4.3 *eZSetup*, improvements are made so adaptive mesh refinement along a curve can be made without the need to define any tools.

In [Figures 12-9,](#page-1325-1) [12-10,](#page-1325-2) [12-11,](#page-1326-0) [12-12a](#page-1326-1)nd [12-13,](#page-1326-2) mesh pre-refinement along a curve is demonstrated on a fender outer case in which the effect of different TCTOL values can be seen.

The keyword \*INCLUDE\_TRIM is recommended to be used at all times to include the dynain file from a previous simulation, except when the to-be-adapted sheet blank has no stress and strain information; that is, no \*INITIAL\_STRESS\_SHELL, and \*INITIAL\_- STRAIN\_SHELL cards present in the sheet blank keyword or dynain file. For this case, the keyword \*INCLUDE must be used instead.

# Adaptive mesh refinement along a curve during trimming:

When the keyword \*ELEMENT\_TRIM is present, this keyword is used to refine meshes during a trimming simulation. Coarse meshes along the trim curve can be refined prior to trimming, causing a more detailed and distinctive trim edge. A partial example input deck is shown below:

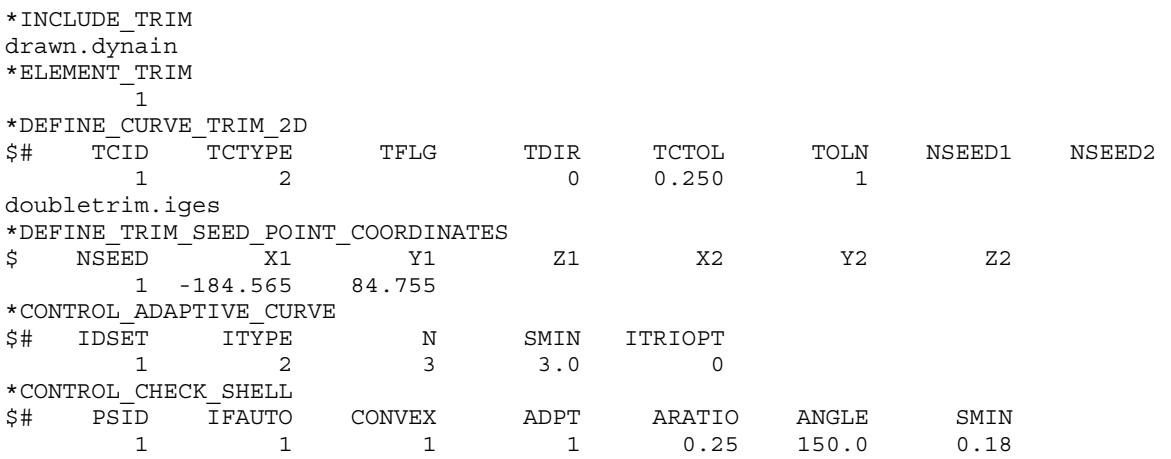

The keyword \*ELEMENT\_TRIM defines a deformable part set to be trimmed. The keyword \*DEFINE\_CURVE\_TRIM\_2D defines the trim curve and type, along with trim tolerance, etc. The keyword \*DEFINE\_TRIM\_SEED\_POINT\_COORDINATES indicates which side of the part will remain after trimming by specifying a seed node. The keyword \*CONTROL\_ADAPTIVE\_CURVE specifies the adaptive mesh refinement level and minimum element size along the trim curve. Finally, the keyword \*CONTROL\_CHECK\_- SHELL repairs and fixes trimmed elements, so they are suitable for next simulation. More details can be found in each of the corresponding keyword manual sections.

# Revision Information:

- 1. Revision 65630: use of TCTOL as a distance for mesh refinement (when used together with \*CONTROL\_ADAPTIVE\_CURVE). TCTOL is the distance from the curve to the edge of the refinement.
- 2. Revision 113756: some improvements to TCTOL. TCTOL becomes the distance of the entire width of the refinement.
- 3. Revision 115142: ITRIOPT = 1 and  $TCTOL = 2$  are available for mesh refinement along and inside a curve loop.

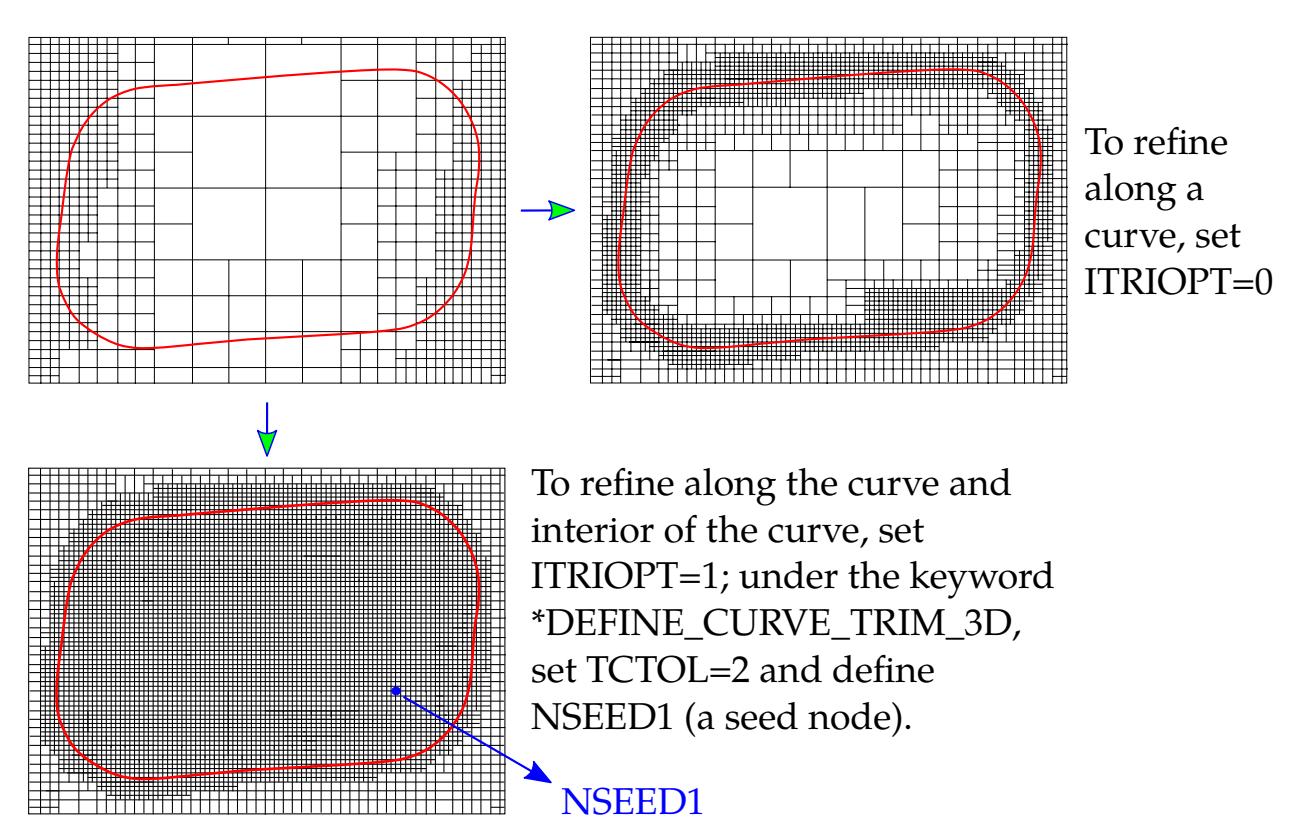

<span id="page-1324-0"></span>Figure 12-6. Mesh refinement along a curve (top right); along a curve and interior of the curve (bottom left).

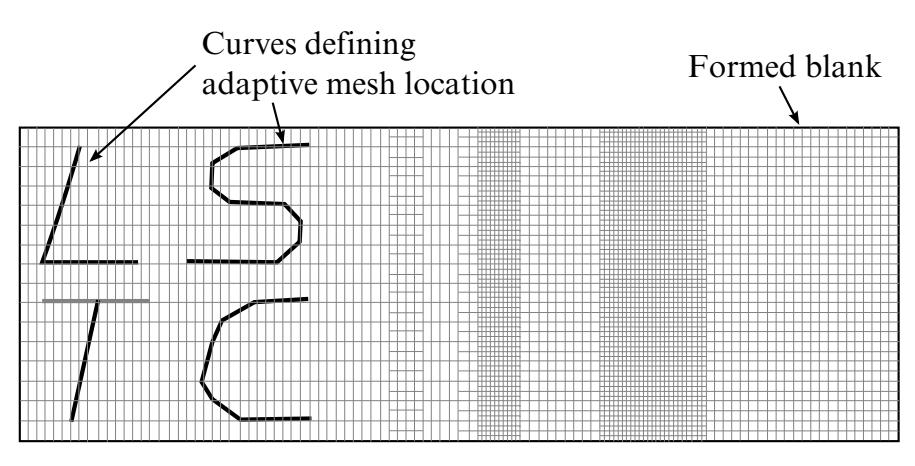

<span id="page-1324-1"></span>Figure 12-7. Curves can be discontinuous and in one IGES file.

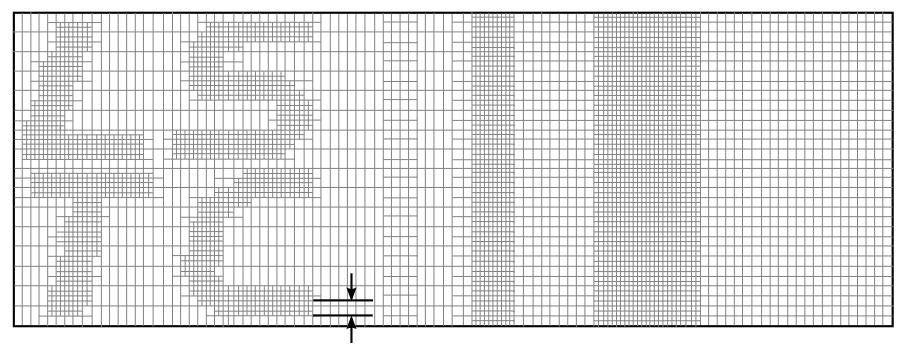

**TCTOL** 

<span id="page-1325-0"></span>Figure 12-8. Define variable TCTOL to limit the mesh adaptivity area.

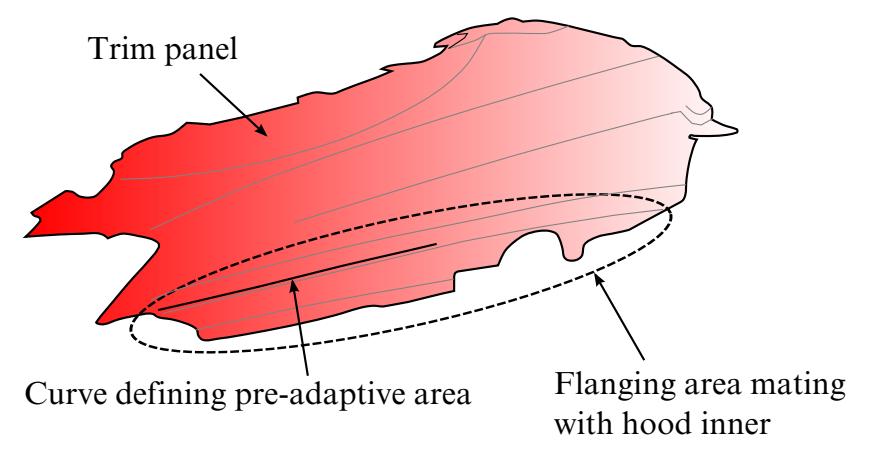

<span id="page-1325-1"></span>Figure 12-9. A complex mesh refinement example (NUMISHEET2002 Fender).

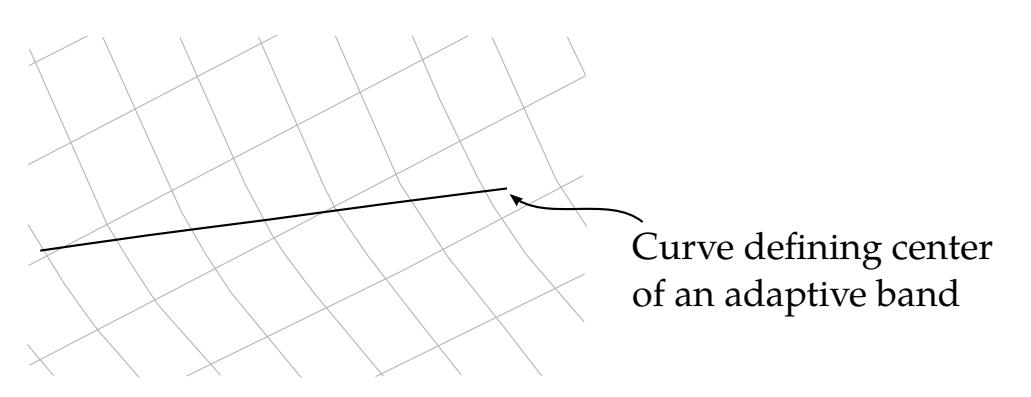

<span id="page-1325-2"></span>Figure 12-10. Original mesh with target curve defined.

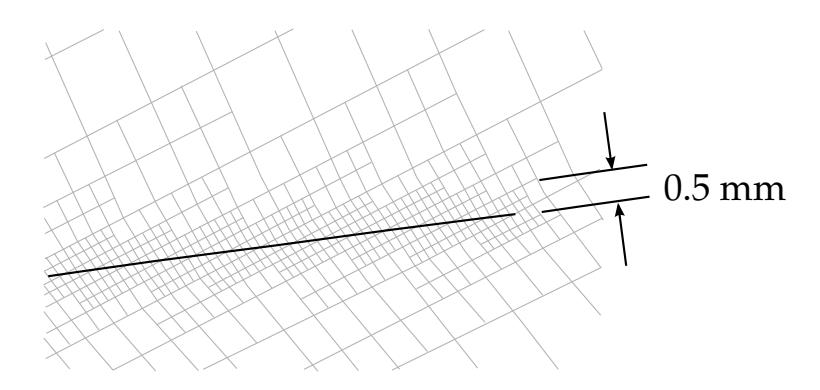

<span id="page-1326-0"></span>**Figure 12-11.** Mesh refinement along the target curve with  $TCTOL = 1.0$ .

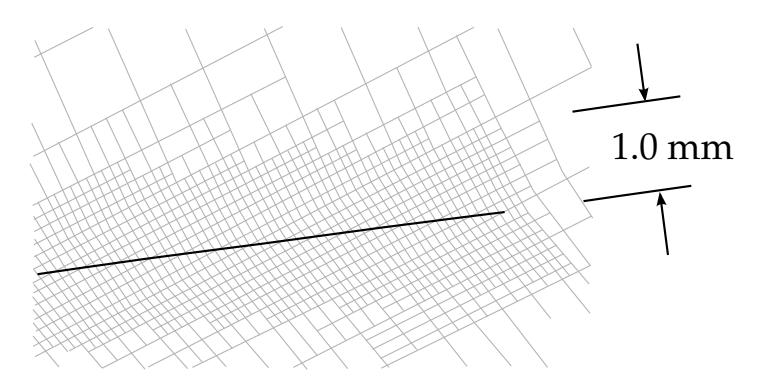

<span id="page-1326-1"></span>Figure 12-12. Mesh refinement along the target curve with TCTOL = 2.0.

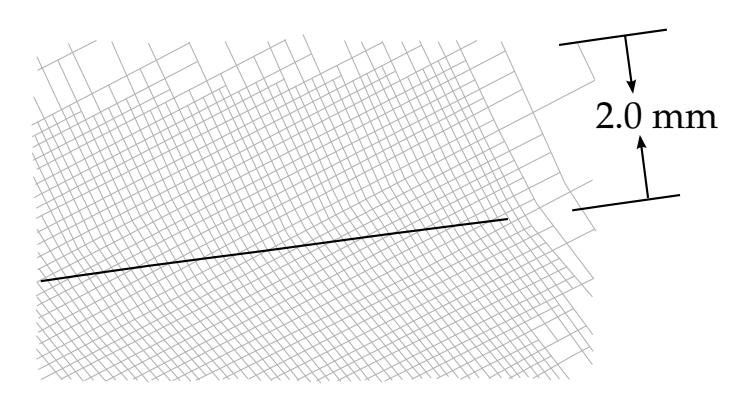

<span id="page-1326-2"></span>**Figure 12-13.** Mesh refinement along the target curve with  $TCTOL = 4.0$ .

# \*CONTROL\_AIRBAG

Purpose: Global control parameters for CV AIRBAG.

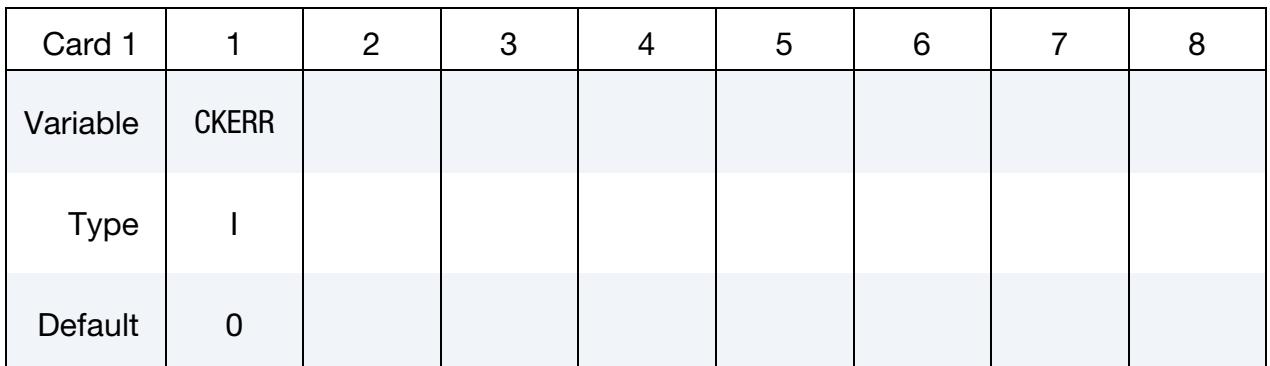

## VARIABLE DESCRIPTION

an error message, and *terminate* the run.

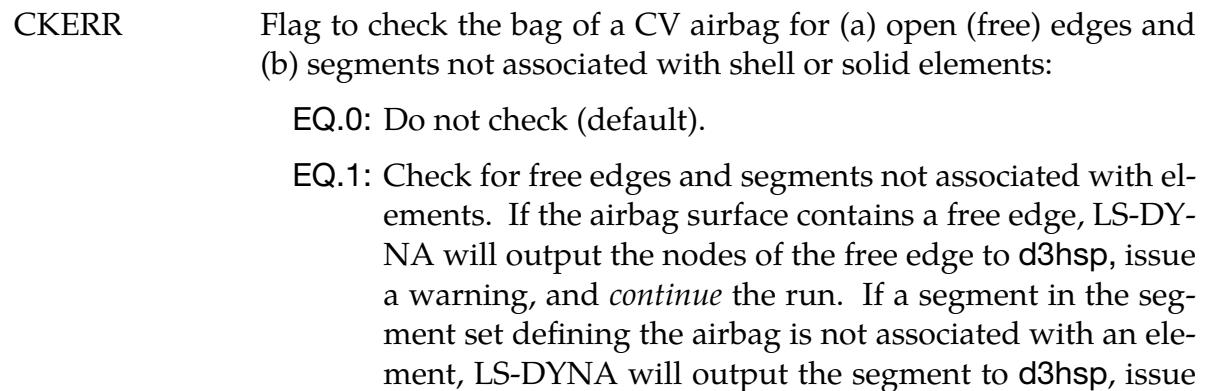

EQ.2: Check for free edges and segments not associated with elements. If the airbag surface contains a free edge, LS-DY-NA will output the nodes of the free edge to d3hsp, issue a warning, and *terminate* the run. If a segment in the segment set defining the airbag is not associated with an element, LS-DYNA will output the segment to d3hsp, issue an error message, and *terminate* the run.

# Remarks:

CKERR = 1 or 2 causes LS-DYNA to check the integrity of the airbag model. The airbag must be specified as a closed bag (no free edges) using a part set or segments set (SIDTYP of \*AIRBAG\_*OPTION*) for correct results. If it has a free edge, then the calculated values for the airbag, such as pressure, volume, and temperature, will be incorrect. If the airbag is defined using a segment set, the segments in the set must be associated with a element. Otherwise, LS-DYNA cannot capture the physics of the airbag.

# \*CONTROL\_ALE

Purpose: Set global control parameters for the Arbitrary Lagrangian-Eulerian (ALE) and Eulerian calculations. This command is required when solid element formulation 5, 6, 7, 11, or 12 is used. Parallel processing using SMP is not recommended when using these element formulations, rather it is better to use MPP for good parallel processing performance. See \*CONTROL\_MPP\_DECOMPOSITION\_DISTRIBUTE\_ALE\_ELEMENTS.

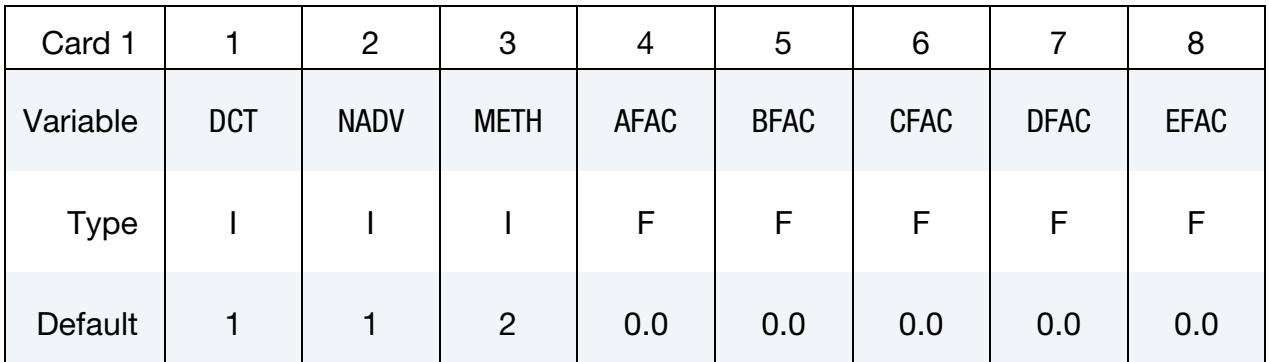

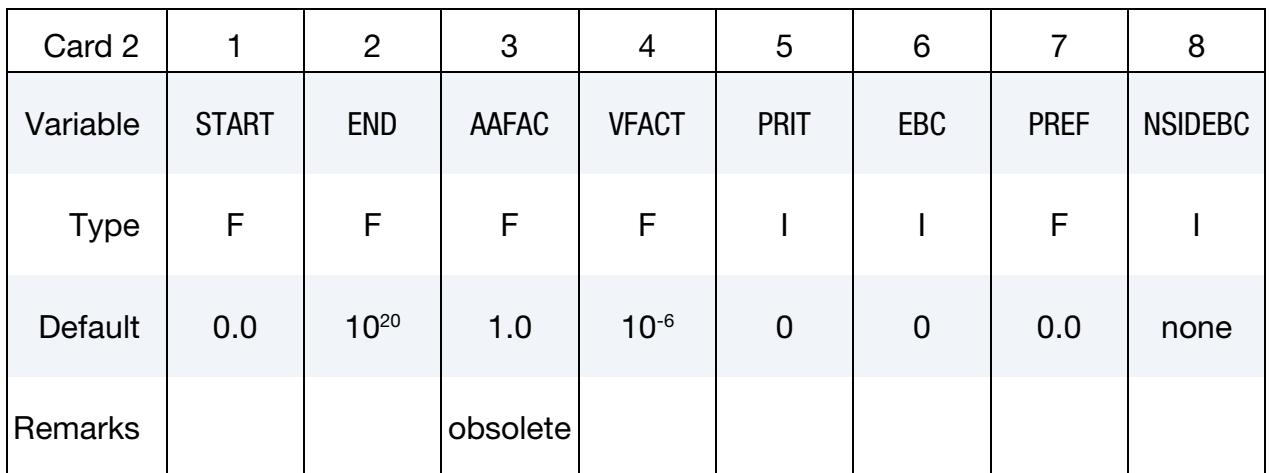

This card is optional.

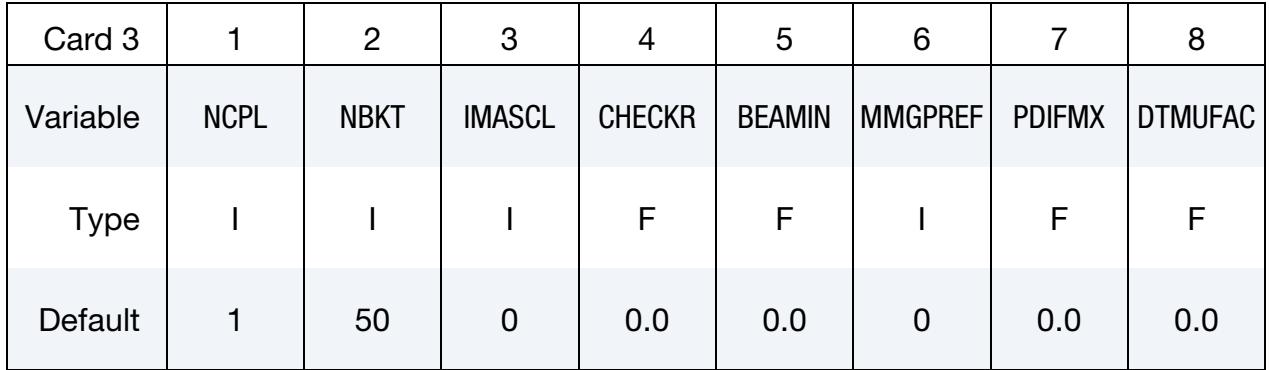

# \*CONTROL \*CONTROL\_ALE

This card is optional.

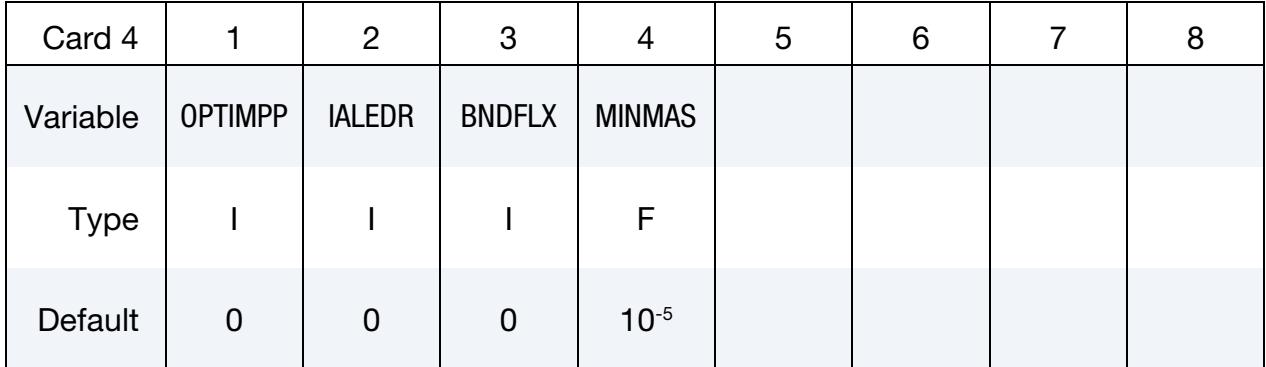

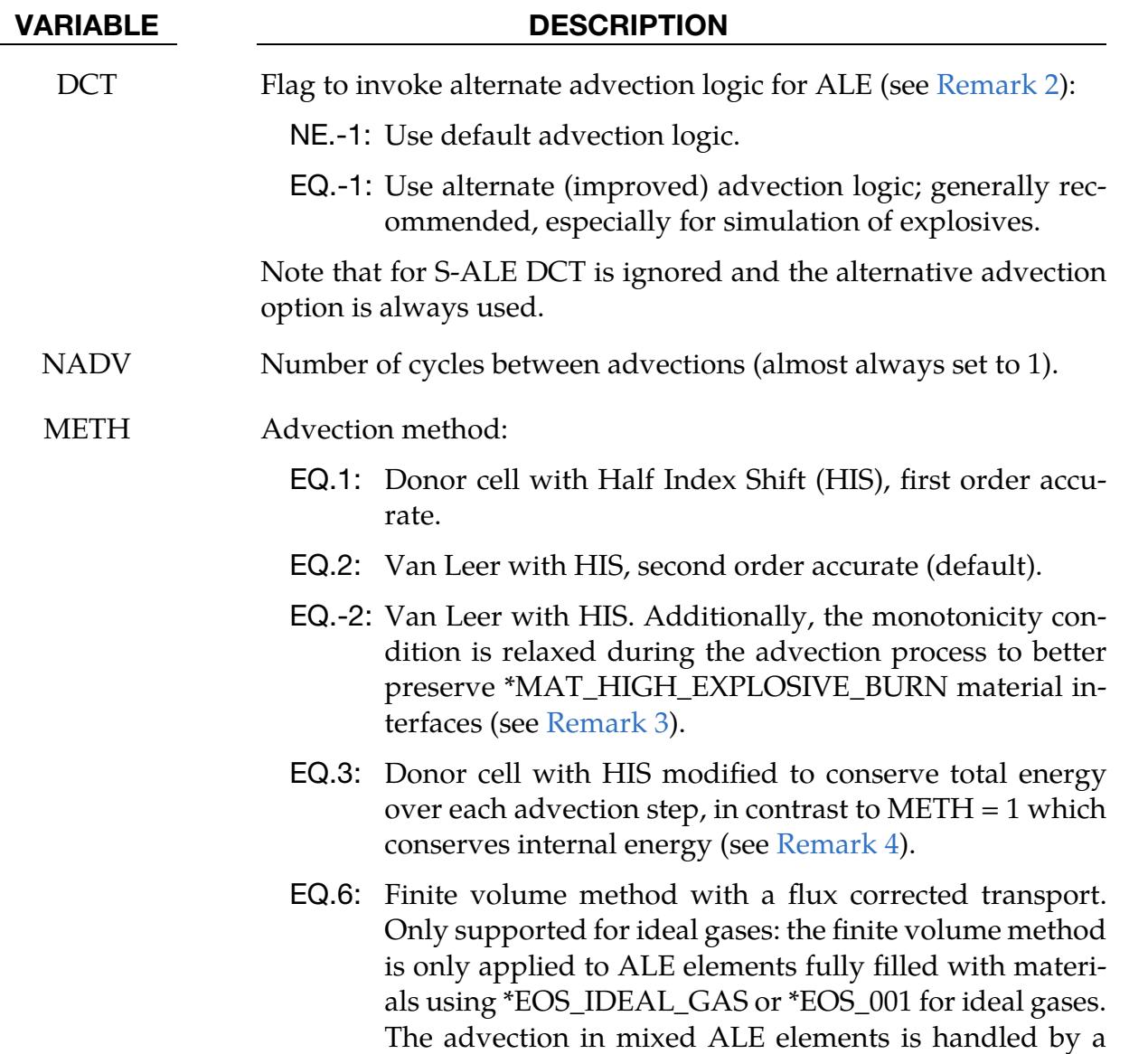

donor cell method.

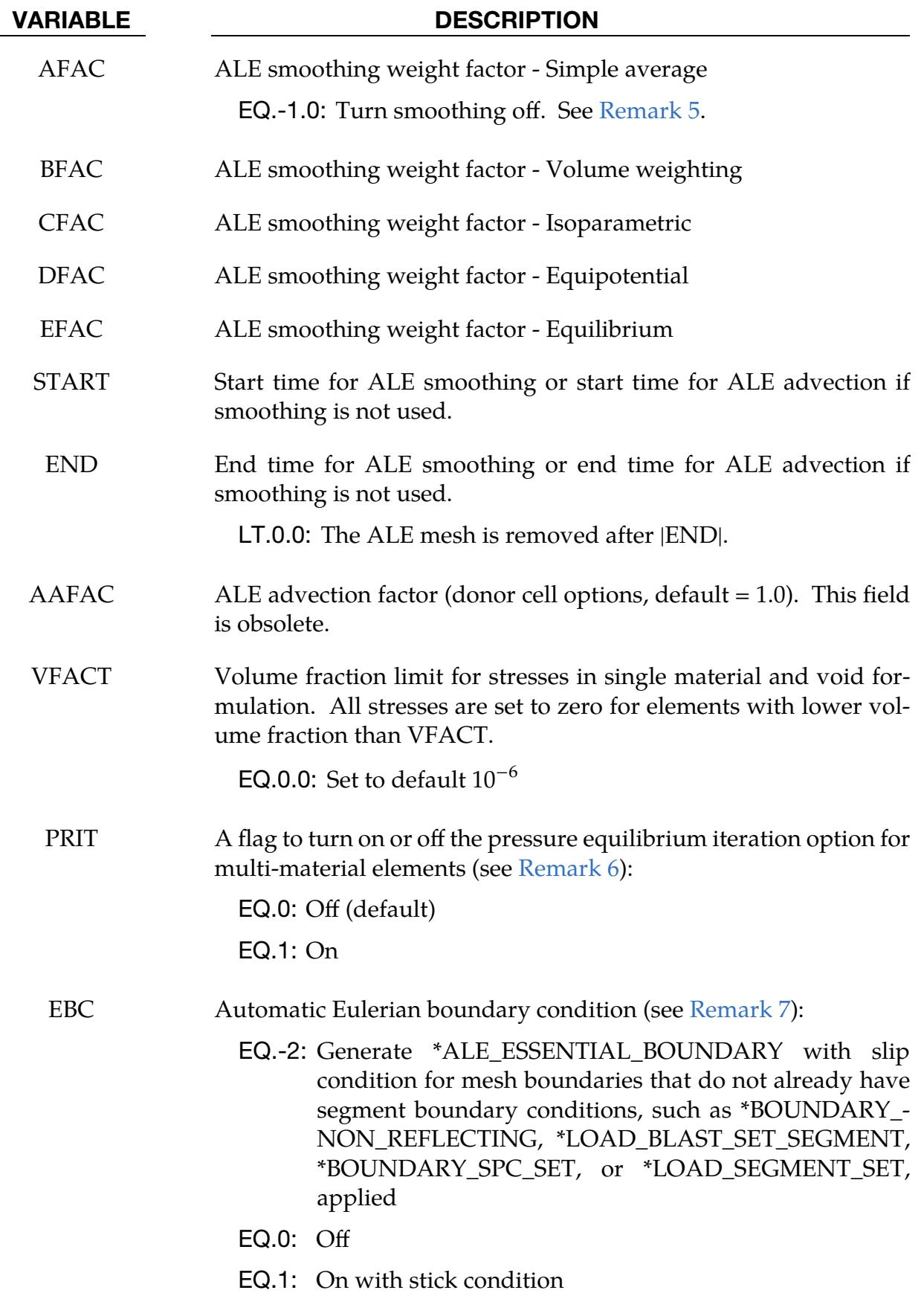

# \*CONTROL \*CONTROL\_ALE

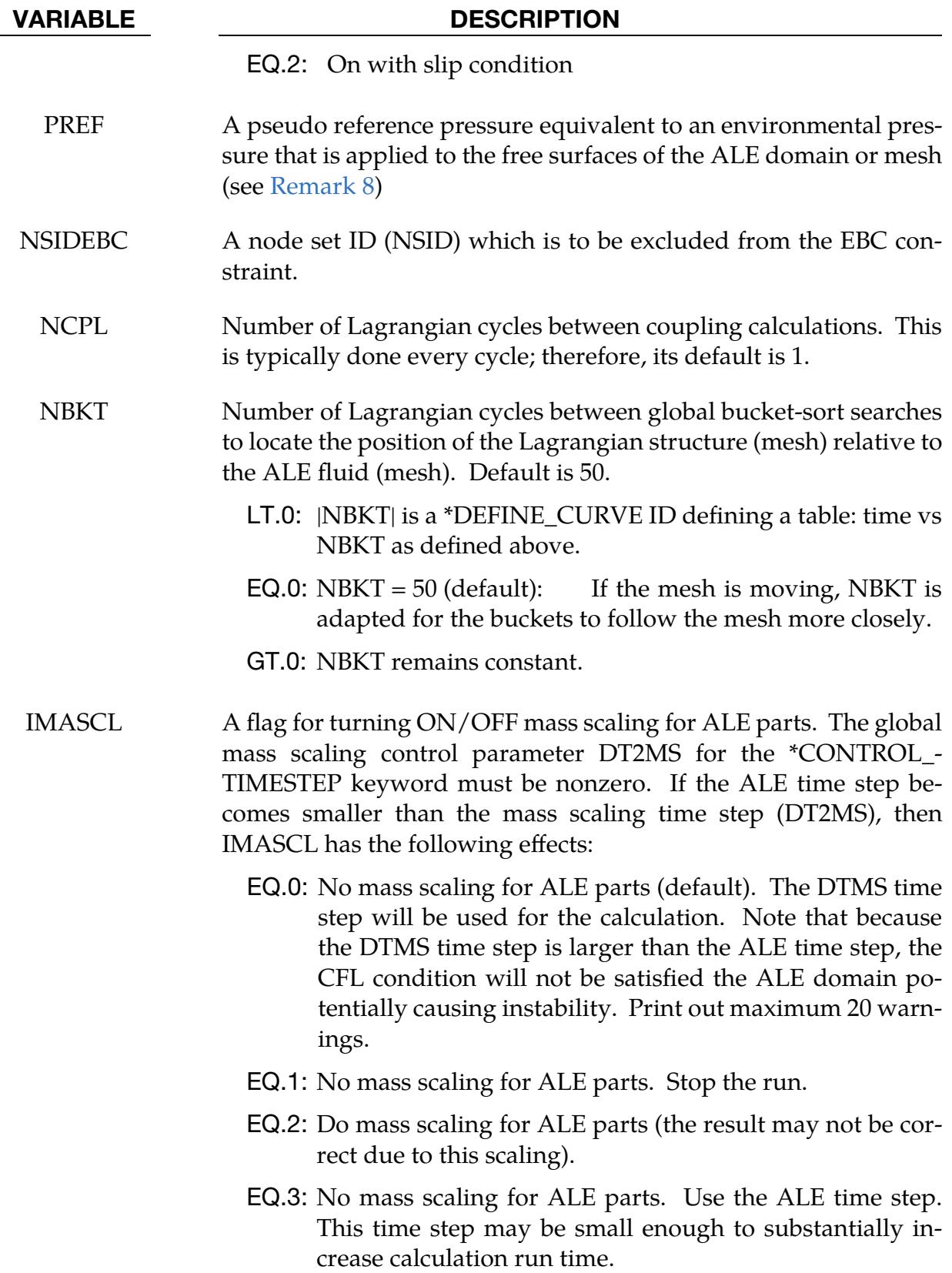
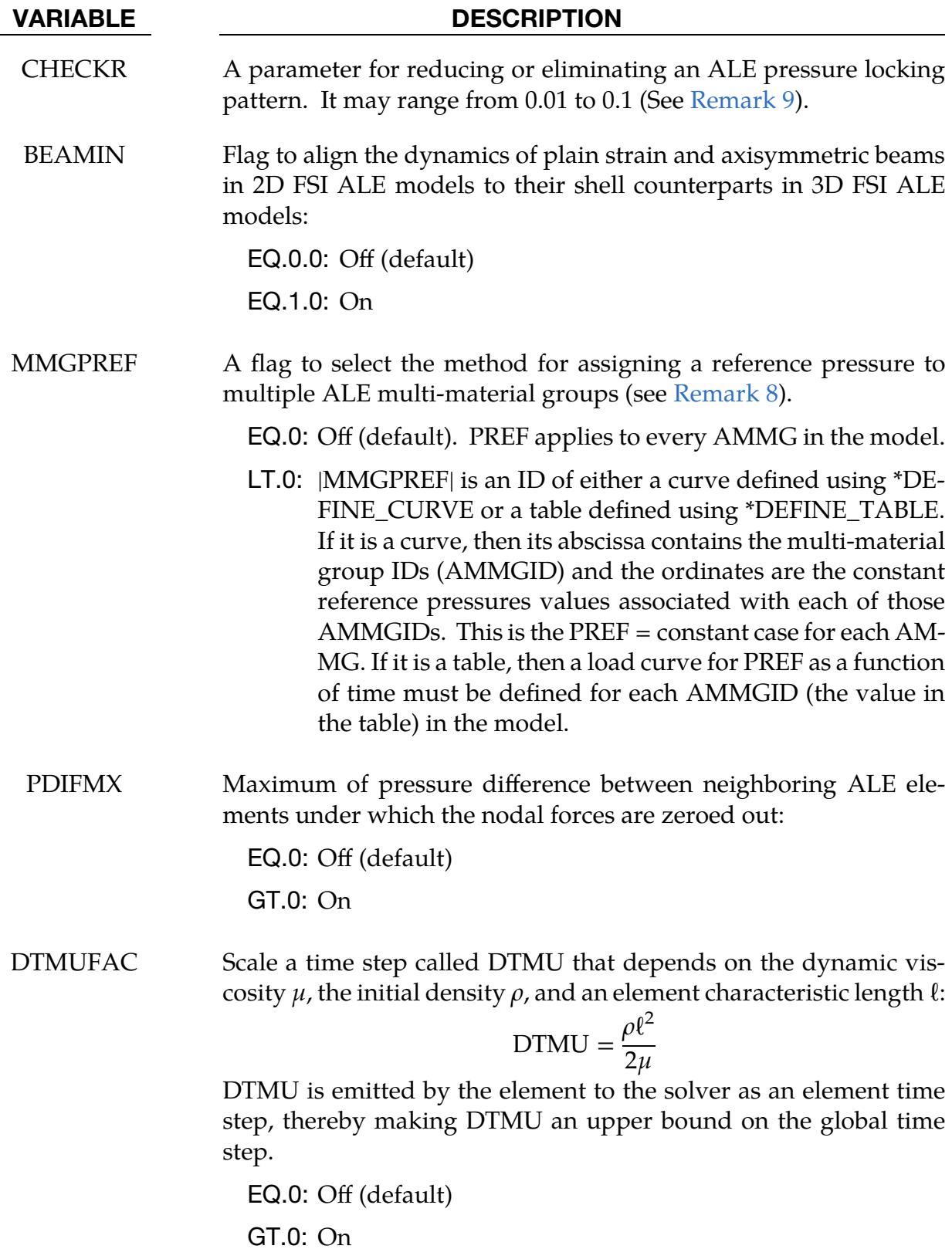

# \*CONTROL \*CONTROL\_ALE

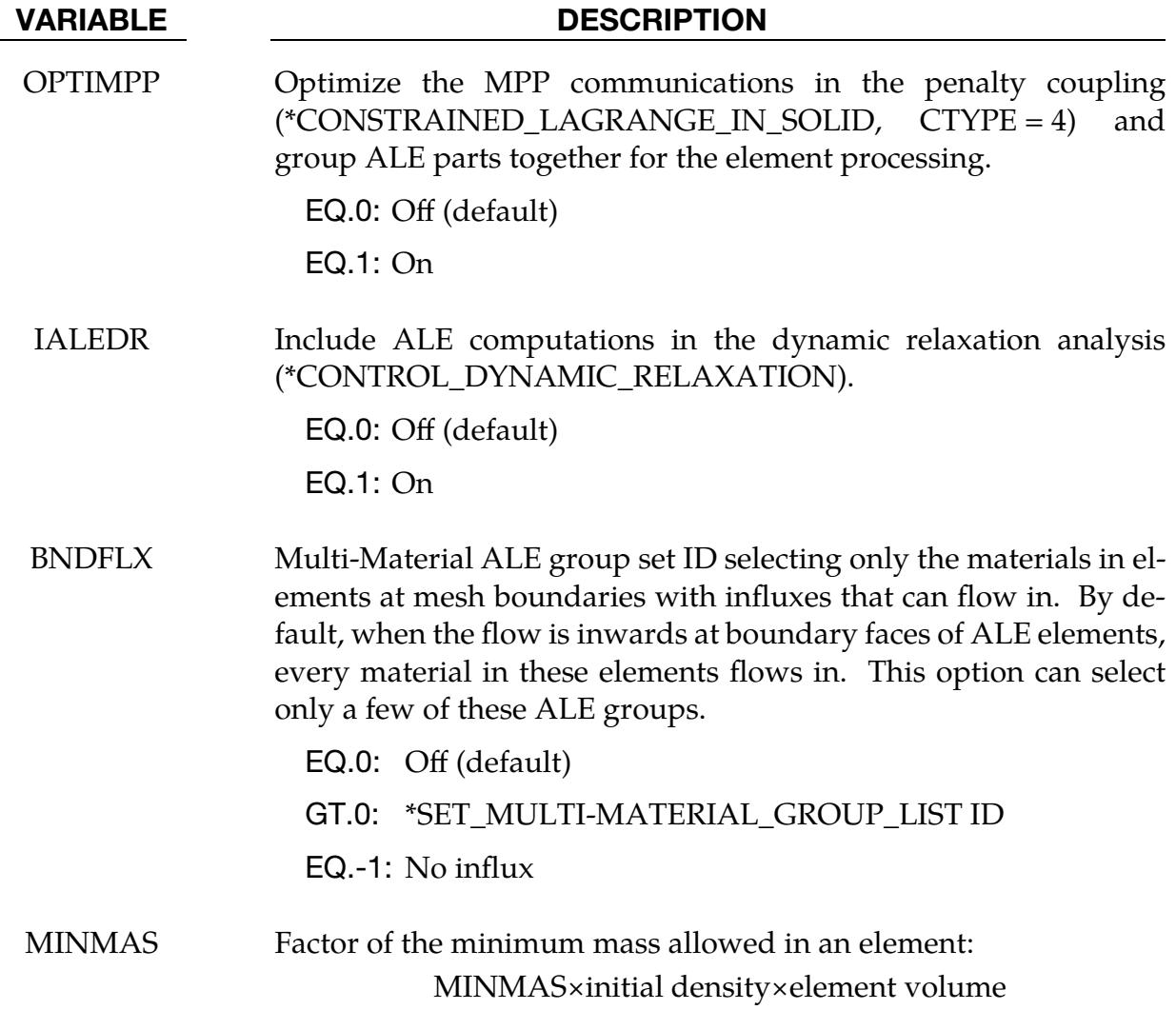

## Remarks:

- 1. Recommended Starting Point Settings. Although this keyword has many fields, only a few are required input. As a starting point, you can try setting  $DCT = -1$ , NADV = 1, METH = 1, AFAC = -1, and the rest as "0". When needed, PREF should also be defined. These settings are adequate for most cases. Depending on the physics, you may also need to change METH to 2 or 3.
- 2. **The DCT Field.** For the general ALE solver in both 2D and 3D, the DCT field specifies the advection scheme. By default, the solver uses the original advection scheme. Setting DCT = -1 invokes the improved advection scheme. The S-ALE solver in both 2D and 3D always uses the improved advection scheme (DCT is ignored).

We recommend DCT = -1 over the default scheme, especially for simulating explosives. This scheme includes the following major changes:

- a) Relaxes an artificial limit on the expansion ratio limit. The default limit improves stability in some situations but can overestimate the explosive impulse.
- b) Corrects redundant out-flux of material at corner elements. The redundancy can lead to negative volume.
- c) Removes several artificial constraints in the advection which were originally implemented to assist in stability but are no longer needed.
- 3. **METH = -2.** The METH = -2 advection type is the same as METH = 2 with only one exception. It employs a looser constraint on monotonicity requirement during ALE advection. When  $METH = 2$ , for each advection process along three directions (front/back, top/bottom, left/right), the maximum/minimum values for advected history variables in the three elements along that direction are capped. METH  $= -2$  relaxed the monotonicity condition so that the advected value is capped at the maximum/minimum value in the element itself and its neighboring 26 elements. This option, in certain conditions, can better preserve the material interface for materials defined with \*MAT\_HIGH\_EXPLOSIVE\_- BURN.
- 4. **METH = 3 for Conserving Total Energy.** Generally, it is not possible to conserve both momentum and kinetic energy (KE) at the same time. Typically, internal energy (IE) is conserved and KE may not be. This may result in some KE loss (hence, total energy loss). For many analyses this is tolerable, but for airbag application, this may lead to the reduction of the inflating potential of the inflator gas. METH = 3 tries to eliminate this loss in KE over the advection step by storing any loss KE under IE, thus conserving total energy of the system.
- 5. Smoothing Factors. All the smoothing factors (AFAC, BFAC, CFAC, DFAC, EFAC) are generally most applicable to ELFORM = 5 (single material ALE formulation). The ALE smoothing feature is *not* supported by MPP versions.
- 6. The PRIT Field. Most of the fast transient applications do not need this feature. It could be used in specific slow dynamic problems for which material constitutive laws with very different compressibility are linear and the stresses in multimaterial elements require to be balanced.
- 7. The EBC Field. This option is used for EULER formulations. It automatically defines velocity boundary condition constraints for the user. The constraints, once defined, are applied to all nodes on free surfaces of an Eulerian domain. For problems where the normal velocity of the material at the boundary is zero such as injection molding problems, the automatic boundary condition parameter is set to 2. This will play the same role as the nodal single point constraint. For EBC = 1, the material velocity of all free surface nodes of an Eulerian domain is set to zero.

# \*CONTROL \*CONTROL\_ALE

<span id="page-1335-0"></span>8. **Environmental Pressure.** By default, the pressure outside the ALE mesh is assumed to be zero. Any material with a pressure higher than zero will have the tendency to flow out of the ALE domain. Therefore, when there is any ALE material with initialized pressure greater than zero, defined using the \*EOS keyword, PREF should be defined to prevent that ALE material from leaving the ALE domain.

To provide the effect of environmental pressure loading to all the free surfaces of the ALE mesh, the code performs an equivalent calculation. It subtracts PREF from the diagonal components of the stresses tensor of each material before computing the internal forces. Thus, defining PREF is equivalent to applying \*LOAD\_SEGMENT cards to balance the internal pressure along the free ALE mesh boundaries. By default, PREF is applied to all the materials in the ALE domain. When PREF is a constant value, then a fixed value of ambient pressure is applied. When PREF is a load curve, then the ambient pressure is a function of time.

MMGPREF cannot be used to set the initial pressure for a material. The initial pressure must be set using the \*EOS or \*MAT keyword for the material. The shift of the stresses by PREF cannot be seen in the LS-PrePost fringe of the pressures.

When MMGPREF  $< 0$ , there are 2 possible cases, assigning (a) PREF = constant or (b) PREF =  $PREF(t)$  (reference pressure as a function of time) to each AMMG.

```
[Example 1] 
Consider for example, if a model has 3 ALE groups: 
- AMMG1 = air (with reference pressure for AMMG1 = PREF1 = 1.0 bar)
- AMMG2 = explosive (with reference pressure for AMMG2 = PREF2 = 0.0 bar)
- AMMG3 = water (with reference pressure for AMMG3 = PREF3 = 0.0 bar)
Here is how it may be defined in the input file. 
PREF = 0.0 bar
MMGPREF = -LCID 
where LCID is the ID of the following curve: 
$---+----1----+----2----+----3----+----4----+----5----+----6----+----7----+-- 
*DEFINE_CURVE 
     LCID 
$ AMMGID PREF 
 1 1.0 
 2 0.0 
 3 0.0 
$---+----1----+----2----+----3----+----4----+----5----+----6----+----7----+--
```
[Example 2]

Consider a model also having 3 ALE groups where each group may have a different reference pressure as a function of time. One scenario may be that of a pre-pressurized container. Another may be the simulation of some reservoir conditions. Assume for this example that we have a pressurized container. All 3 AMMGs are intialized to 4 bars at t=0.0. Then, we lower the environmental pressure of the oustside air from 4.0 bars to 1.0 over a short time. Over this duration, the FSI will have time to build up the pre-stressed state in the container before another dynamic process is introduced, such as an impact.

```
- AMMG1 = air outside (with PREF1=PREF1(t))
- AMMG2 = pressurized gas inside container (with PREF2=PREF2(t))
- AMMG3 = pressurized liquid inside container (with PREF3=PREF3(t))
$---+----1----+----2----+----3----+----4----+----5----+----6----+----7----+-- 
*DEFINE_TABLE 
$ TBID 
\frac{101}{5}AMMGID
1 2 
 3 
$---+----1----+----2----+----3----+----4----+----5----+----6----+----7----+-- 
$ The 1st curve immediately following the table corresponds to AMMG1, the 2nd 
$ curve to AMMG2, and the 3rd curve to AMMG3, respectively. 
$---+----1----+----2----+----3----+----4----+----5----+----6----+----7----+-- 
*DEFINE_CURVE 
$ LCID 
       11 
\sinh \theta time PREF1(t)
            0.000 4.0<br>0.001 1.00.001 1.0<br>1.000 1.0
            1.000
*DEFINE_CURVE 
$ LCID 
     12$ time PREF2(t) 
            0.000 1.0 
            0.001 1.0 
            1.000 1.0 
*DEFINE_CURVE 
$ LCID 
       13 
$ time PREF3(t) 
            0.000 1.0 
            0.001 1.0 
            1.000 1.0 
$---+----1----+----2----+----3----+----4----+----5----+----6----+----7----+--
```
- <span id="page-1336-0"></span>9. CHECKR Field for One Point Integration. Due to one point integration, ALE elements may experience a spatial instability in the pressure field referred to as checker boarding. CHECKR is a scale for diffusive flux calculation to alleviate this problem.
- **10. Pressure Checker Boarding.** Because the internal forces are located at the nodes, while the pressure is stored at the element center, sometimes a "checkerboard pattern" arises in the pressure distribution. It is a kind of locking effect that normally occurs only in problems having very small volumetric strains, i.e., at small pressures. "CHECKR" is designed for alleviating this problem.

# \*CONTROL\_BULK\_VISCOSITY

Purpose: Reset the default values of the bulk viscosity coefficients globally. This may be advisable for shock wave propagation and some materials. Bulk viscosity is used to treat shock waves. A viscous term,  $q$ , is added to the pressure to smear the shock discontinuities into rapidly varying but continuous transition regions. With this method the solution is unperturbed away from a shock, the Hugoniot jump conditions remain valid across the shock transition, and shocks are treated automatically.

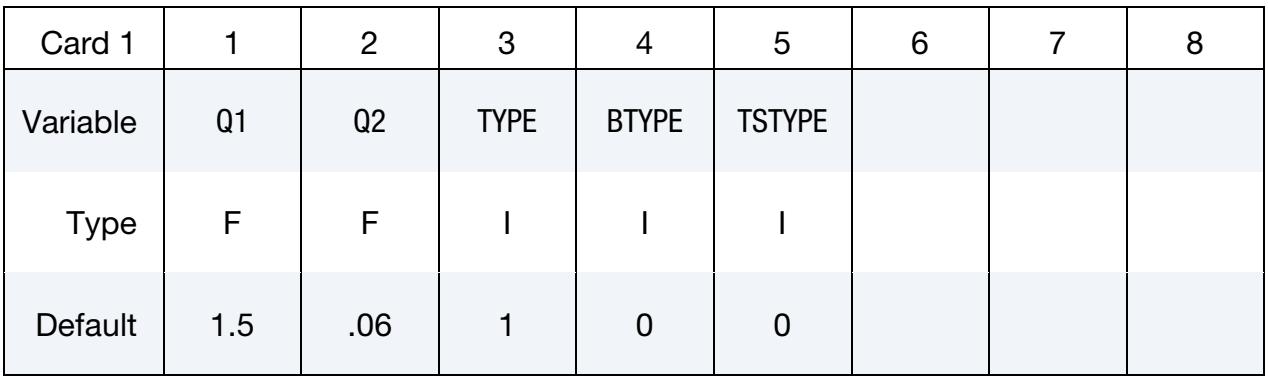

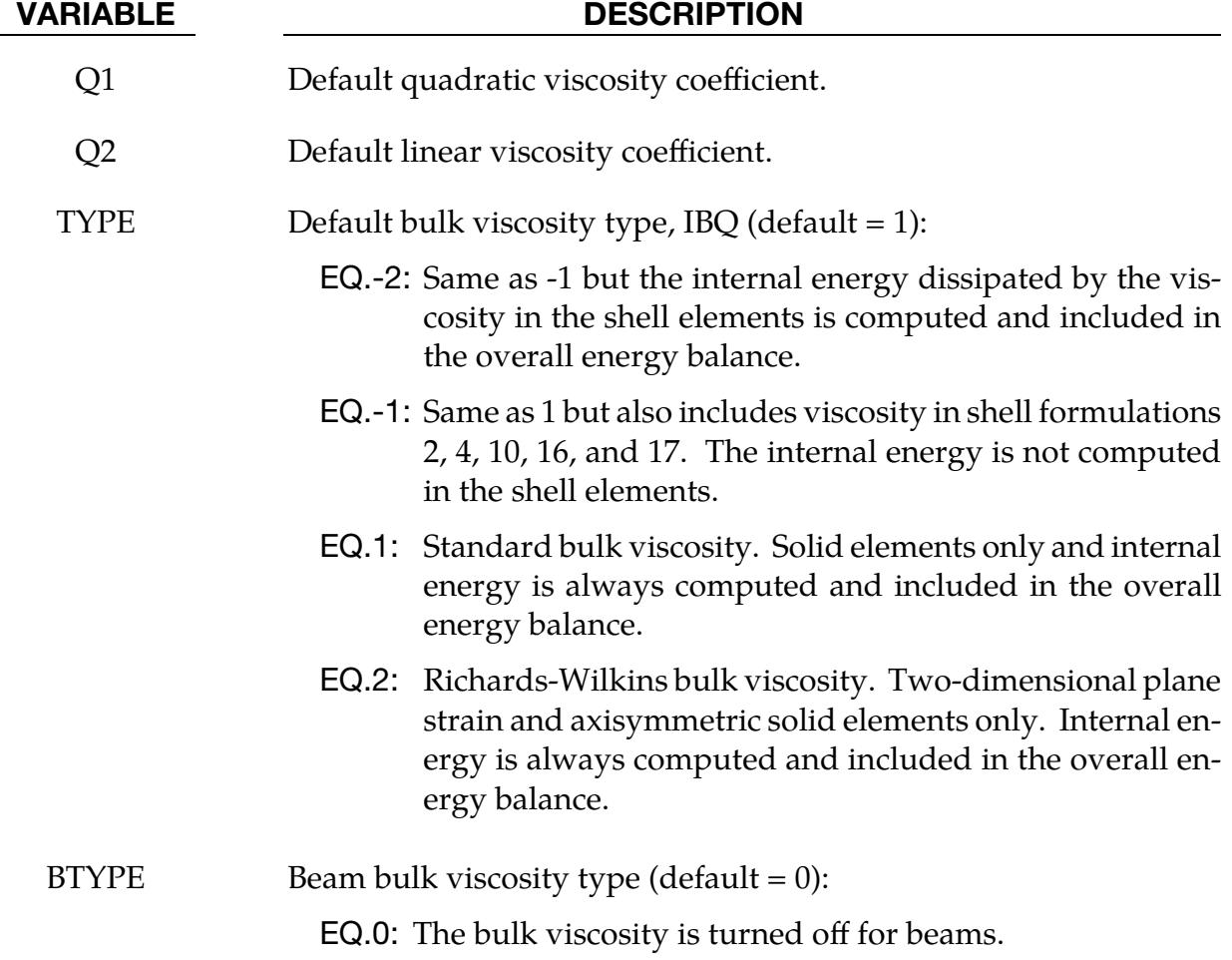

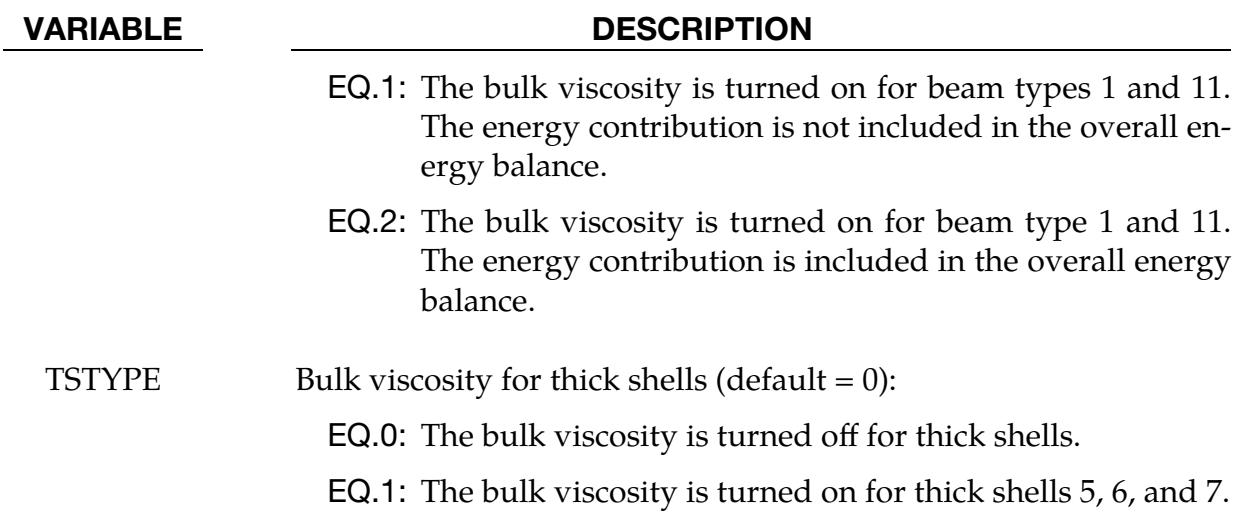

### Remarks:

The bulk viscosity creates an additional additive pressure term given by:

$$
q = \begin{cases} \rho l \big( Q_1 l \dot{\varepsilon}_{kk}^2 - Q_2 a \dot{\varepsilon}_{kk} \big) & \dot{\varepsilon}_{kk} < 0 \\ 0 & \dot{\varepsilon}_{kk} \ge 0 \end{cases}
$$

where  $Q_1$  and  $Q_2$  are dimensionless input constants which default to 1.5 and 0.06, respectively,  $l$  is a characteristic length given as the square root of the area in two dimensions and as the cube root of the volume in three, and  $a$  is the local sound speed. See Chapter 21 in the LS-DYNA Theory Manual for more details.

The Richards-Wilkins, see [Richards 1965, Wilkins 1976], bulk viscosity considers the directional properties of the shock wave which has the effect of turning off the bulk viscosity in converging geometries minimizing the effects of " $q$ -heating." The standard bulk viscosity is active whenever the volumetric strain rate is undergoing compression even though no shock waves are present.

# \*CONTROL\_CHECK\_SHELL

Purpose: Check for various problems in the mesh after trimming for metal forming simulations. It only fixes boundary elements. This keyword should be included in a trimming input deck.

Part cards. Include one card for each part or part set to be checked. The next keyword ("\*") card terminates this input.

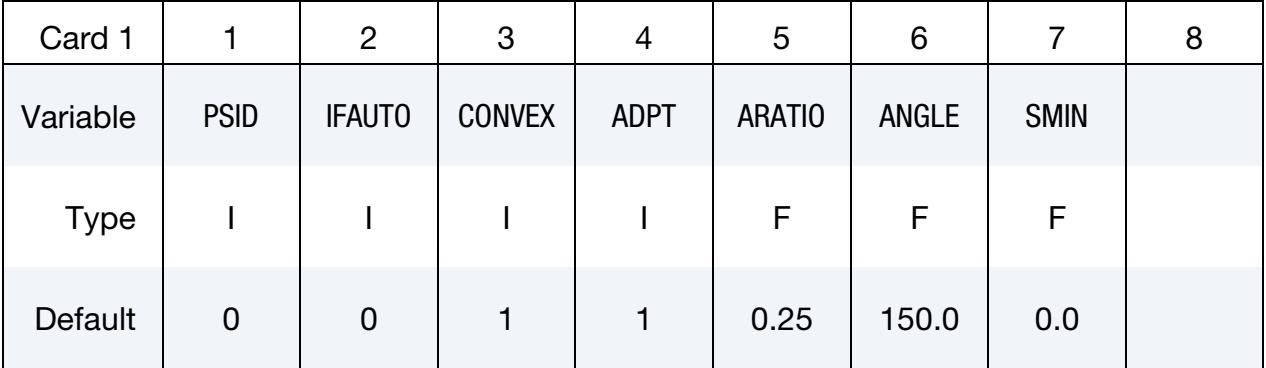

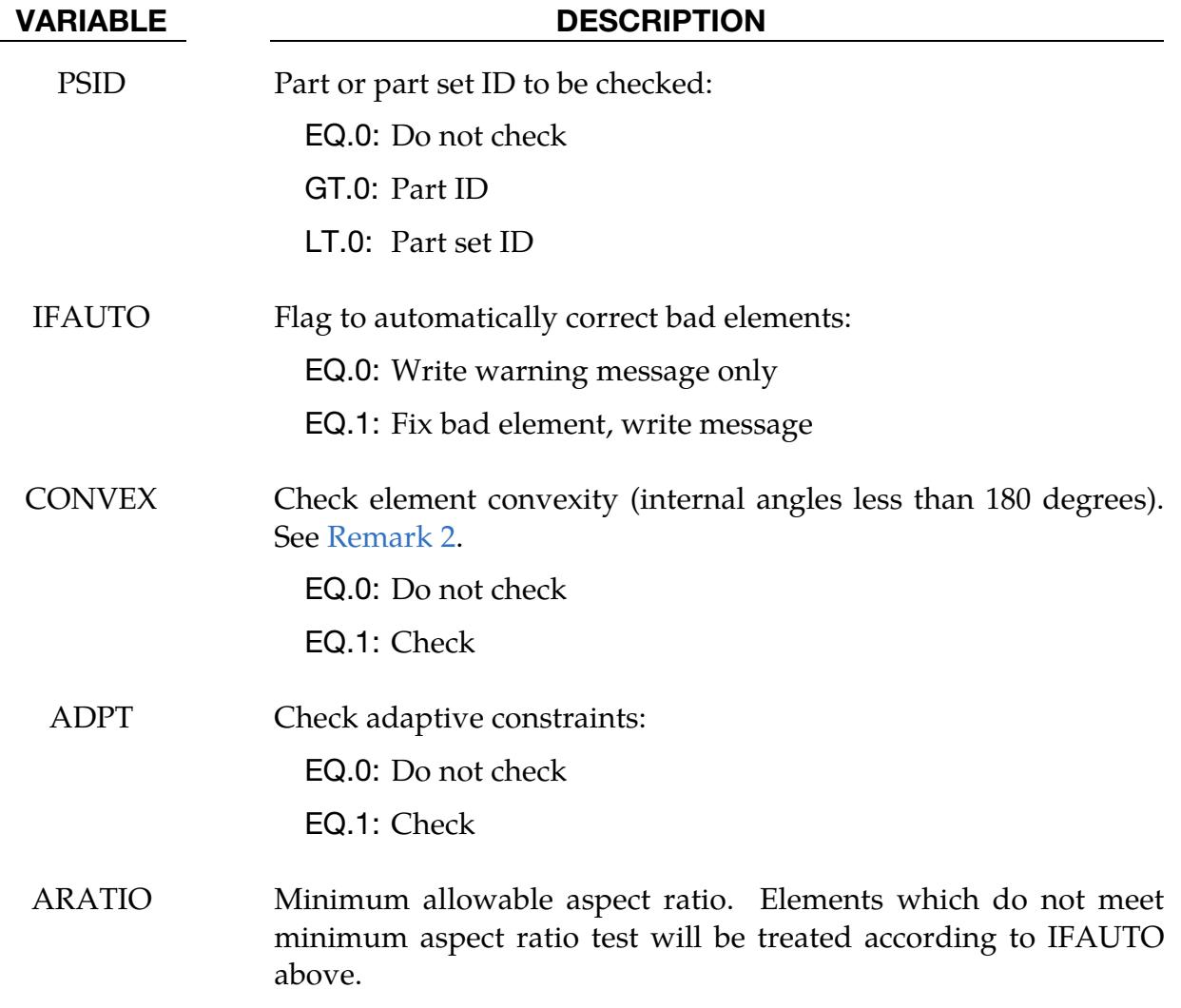

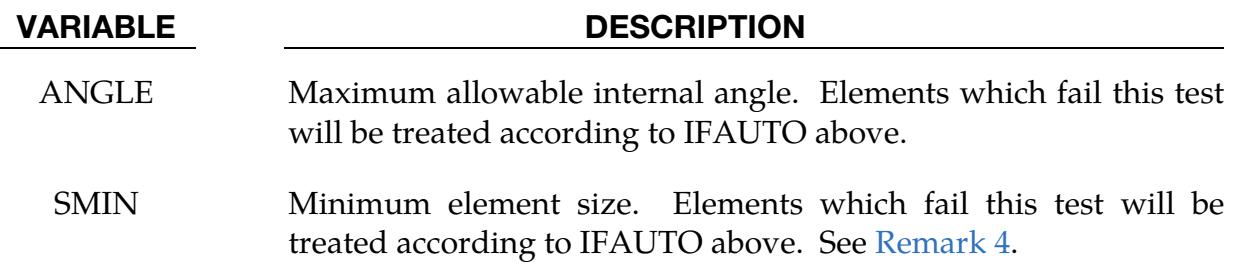

### Remarks:

- 1. **Metal Forming Applications.** Shell element integrity checks which have been identified as important in metal forming applications are performed. These checks can improve springback convergence and accuracy. This keyword will repair bad elements created, for example, during trimming operations.
- <span id="page-1340-0"></span>2. Convexity. If the convexity test is activated, all failed elements will be fixed regardless of IFAUTO.
- 3. Mesh Connectivities. In addition to illegal constraint definitions, checks are performed for mesh connectivities which have been found to cause convergence trouble in implicit springback applications.
- <span id="page-1340-1"></span>4. **SMIN.** Variable SMIN should be set between 1/4 and 1/3 of the smallest pretrim element length.

# \*CONTROL\_COARSEN

Purpose: Adaptively de-refine (coarsen) a shell mesh by selectively merging four adjacent elements into one. Adaptive constraints are added and removed as necessary.

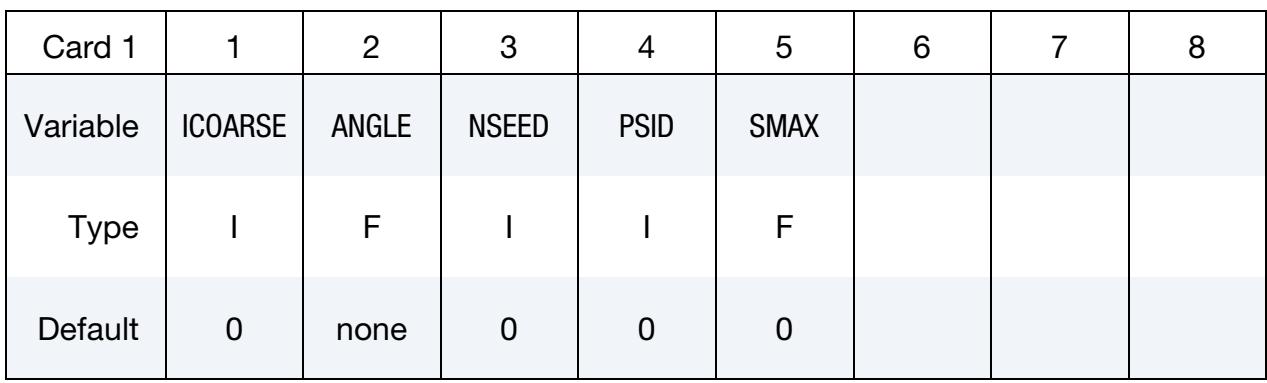

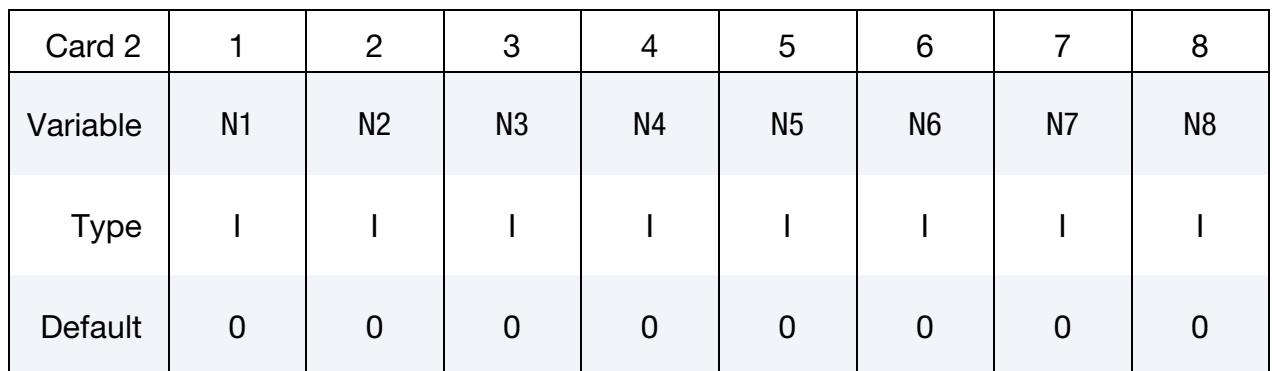

## VARIABLE DESCRIPTION

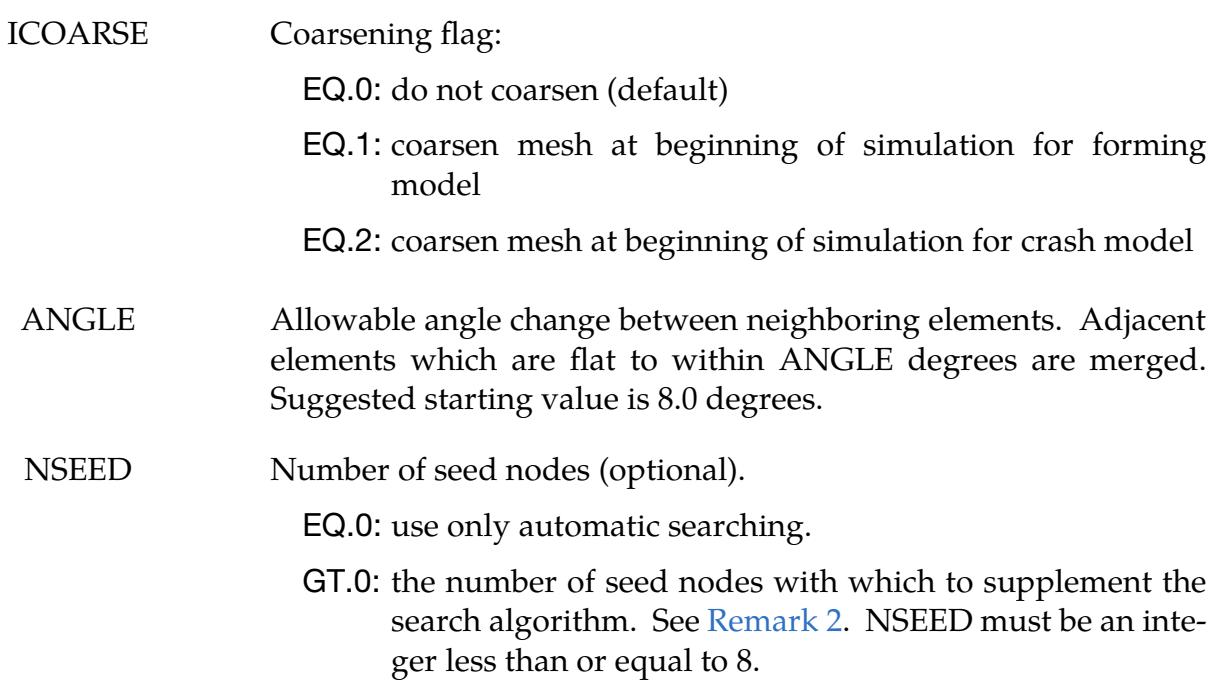

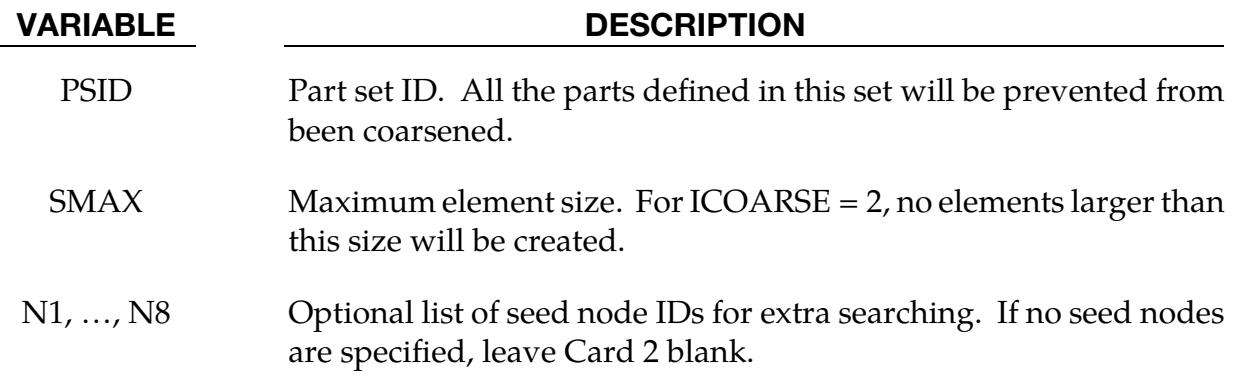

### Remarks:

- 1. **Coarsened Mesh Input Deck.** Coarsening is performed at the start of a simulation. The first plot state represents the coarsened mesh. By setting the termination time to zero and including the keyword \*INTERFACE\_SPRINGBACK\_- LSDYNA, a keyword input deck can be generated containing the coarsened mesh.
- <span id="page-1342-0"></span>2. Seed Nodes. By default, an automatic search is performed to identify elements for coarsening. In some meshes, isolated regions of refinement may be overlooked. Seed nodes can be identified in these regions to assist the automatic search. Seed nodes identify the central node of a four-element group which is coarsened into a single element if the angle criterion is satisfied.
- 3. Non-Coarsened Regions. The keyword \*DEFINE\_BOX\_COARSEN can be used to indicate regions of the mesh which are protected from coarsening.

# \*CONTROL\_CONSTRAINED

Purpose: Define global control parameters for constraint related properties.

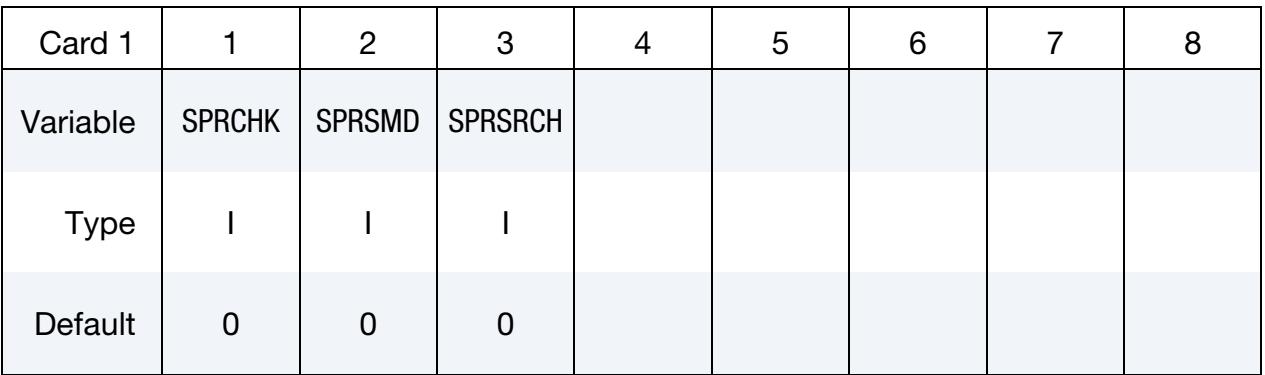

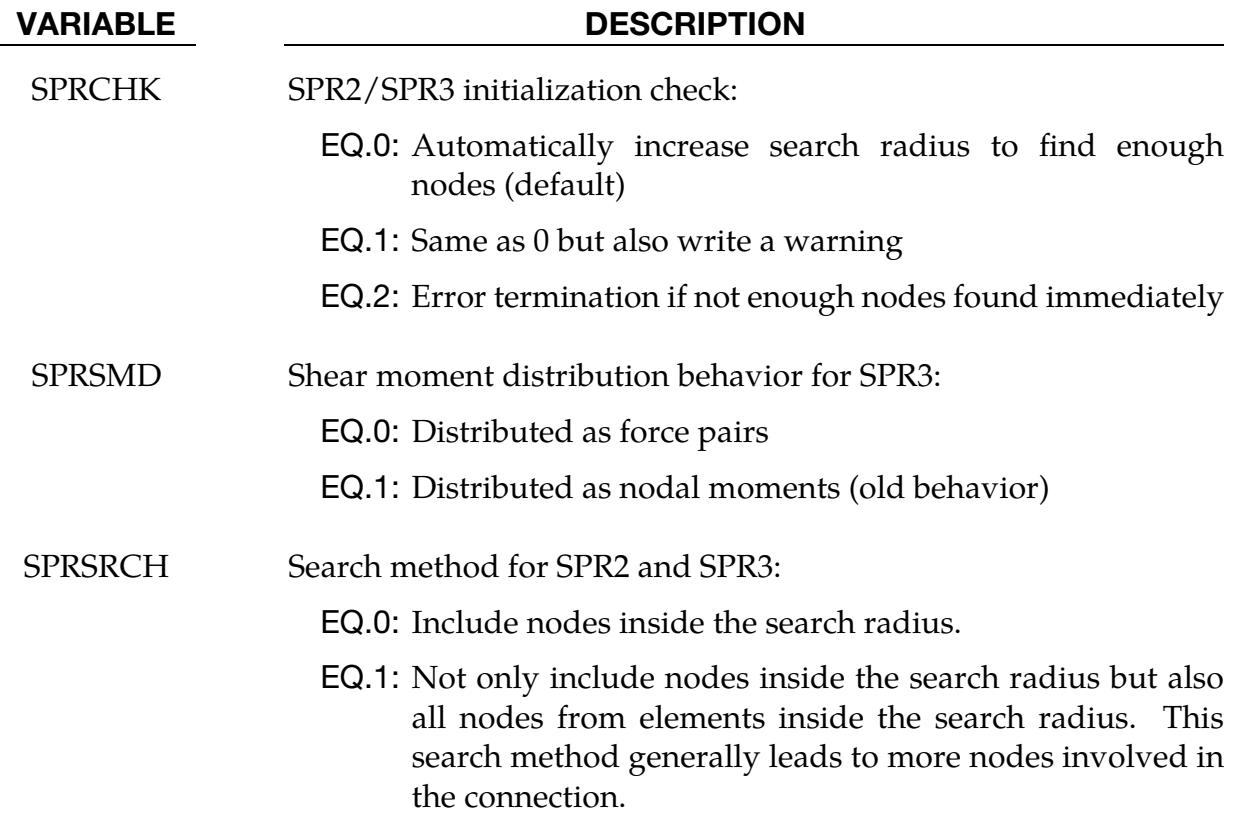

## \*CONTROL\_CONTACT

Purpose: Change defaults for computation with contact surfaces.

### [Card Summary:](#page-4036-0)

The optional cards (Cards 3 through 7) apply only to the following contact types:

SINGLE\_SURFACE

AUTOMATIC\_GENERAL

AUTOMATIC\_SINGLE\_SURFACE

AUTOMATIC\_NODES\_TO\_…

AUTOMATIC\_SURFACE\_…

AUTOMATIC\_ONE\_WAY\_…

ERODING\_SINGLE\_SURFACE

The friction coefficients SFRIC, DFRIC, EDC, and VFC are active only when \*PART\_- CONTACT is invoked with FS = -1 in \*CONTACT, and the corresponding frictional coefficients in \*PART\_CONTACT are set to zero. This keyword's TH, TH\_SF, and PEN\_SF override the corresponding parameters in \*CONTACT but will not override corresponding nonzero parameters in \*PART\_CONTACT.

**[Card 1.](#page-1345-0)** This card is required.

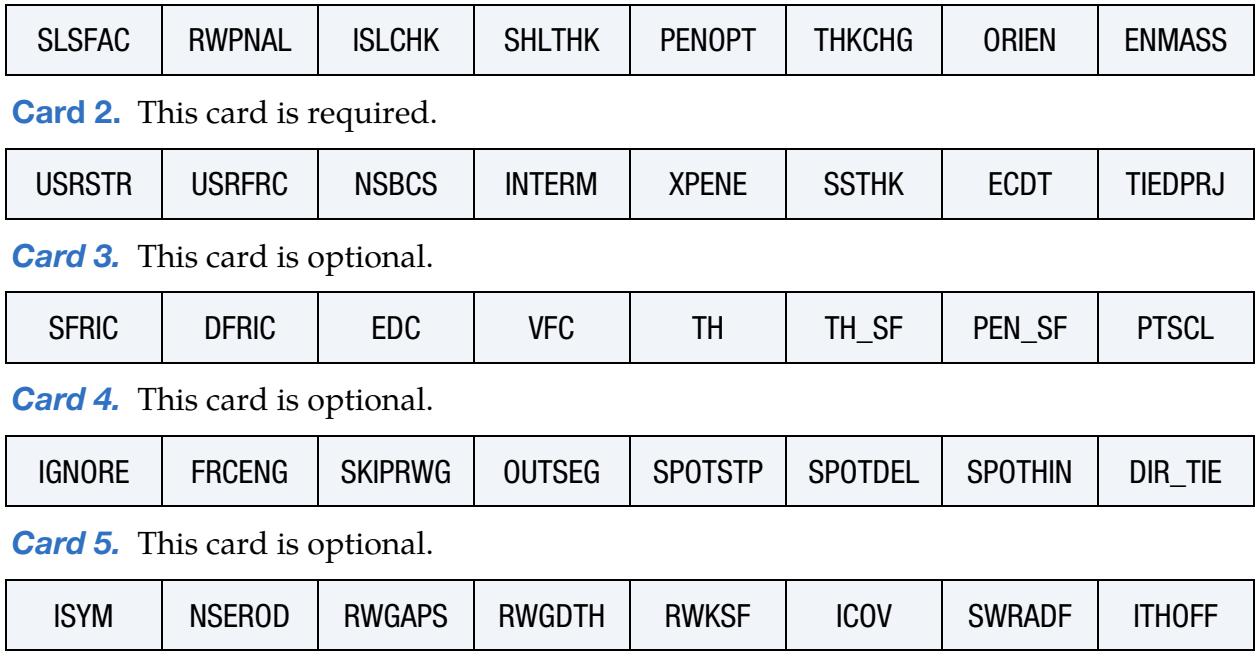

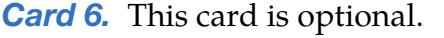

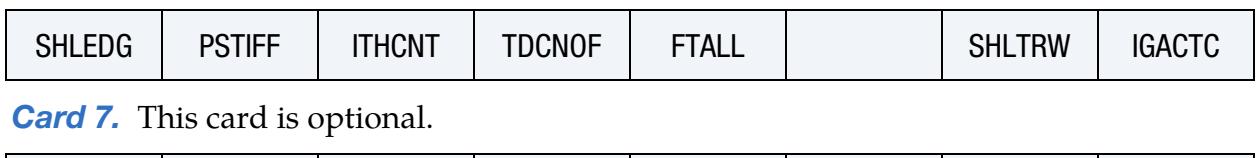

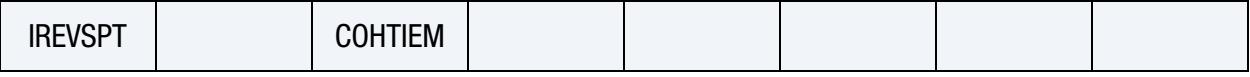

# Data Card Definitions:

<span id="page-1345-0"></span>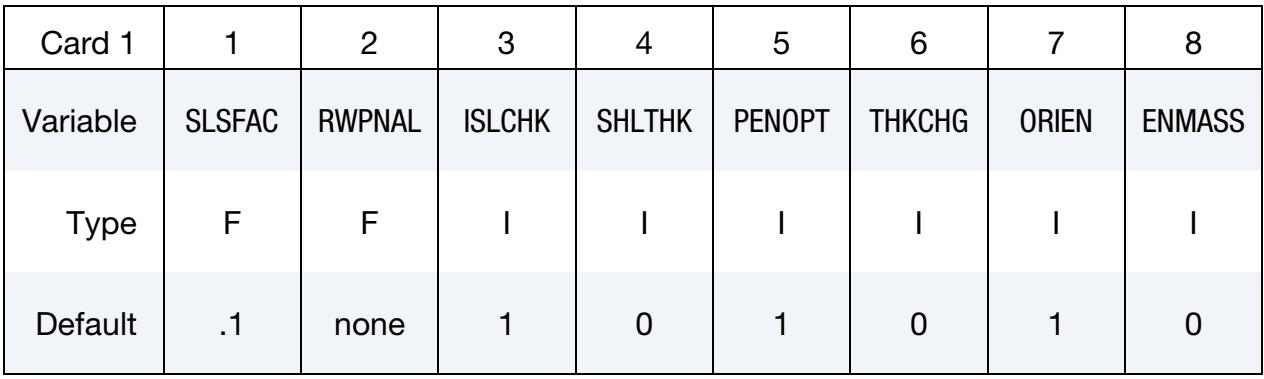

# VARIABLE DESCRIPTION SLSFAC Scale factor for sliding interface penalties, SLSFAC: EQ.0.0: Default =  $0.1$ . RWPNAL Scale factor for rigid wall penalties (see \*RIGIDWALL) that treats nodal points interacting with rigid walls. The penalties are set so that an absolute value of unity should be optimal; however, this penalty value may be very problem dependent. If rigid/deformable materials switching is used, this option should be used if the switched materials are interacting with rigid walls. If you have IGA parts in your model, see [Remark 10.](#page-1359-0) LT.0.0: All nodes are treated by the penalty method. This is set to -1.0 for implicit calculations. Since seven (7) variables are stored for each possible tracked node (see NSID on \*RIGIDWALL\_PLANAR/GEOMETRIC), only the nodes that may interact with the wall should be included in the node list. EQ.0.0: The constraint method is used and nodal points which belong to rigid bodies are not considered. GT.0.0: Rigid body nodes are treated by the penalty method,

and all other nodes are treated by the constraint

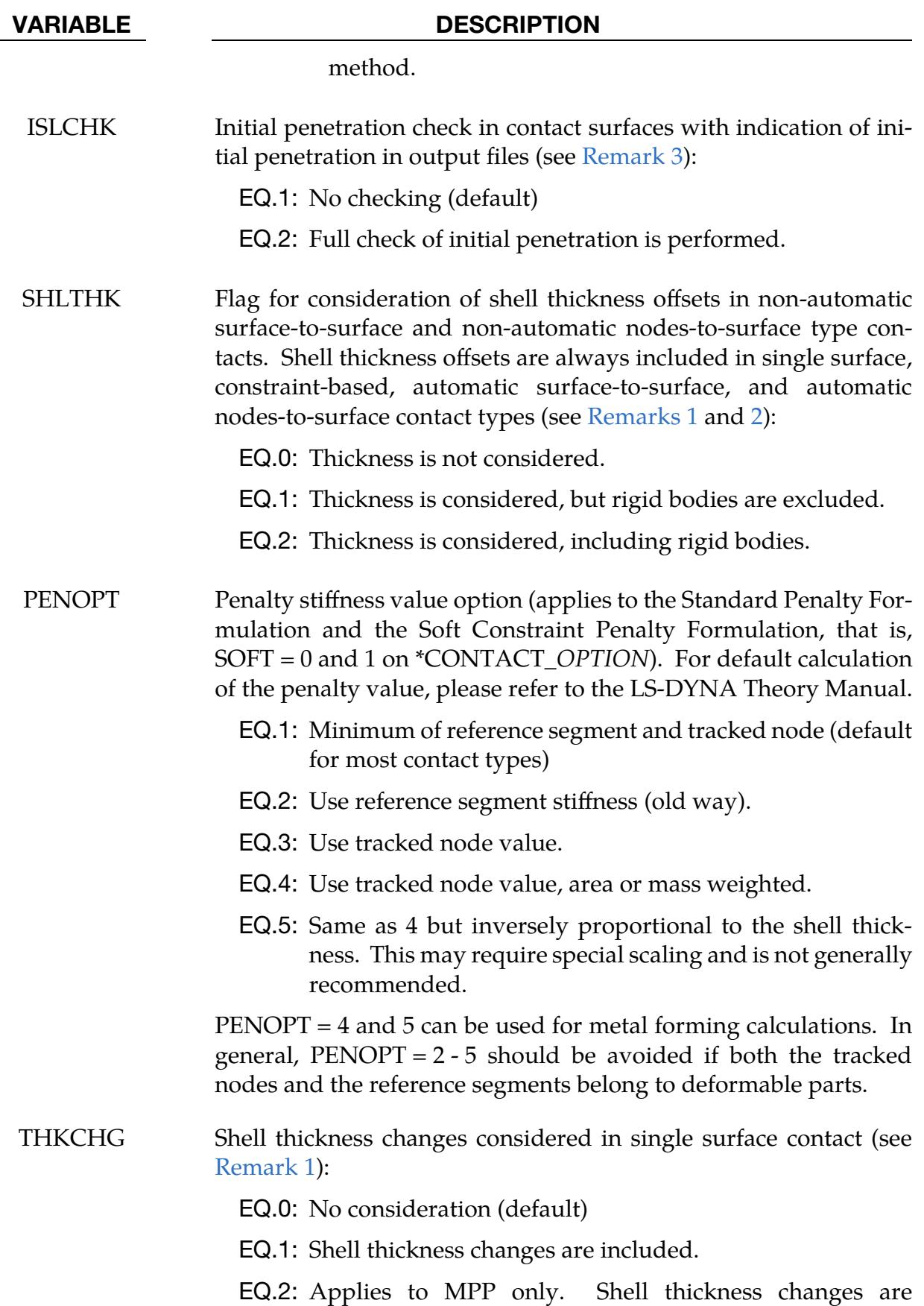

# \*CONTROL \*CONTROL\_CONTACT

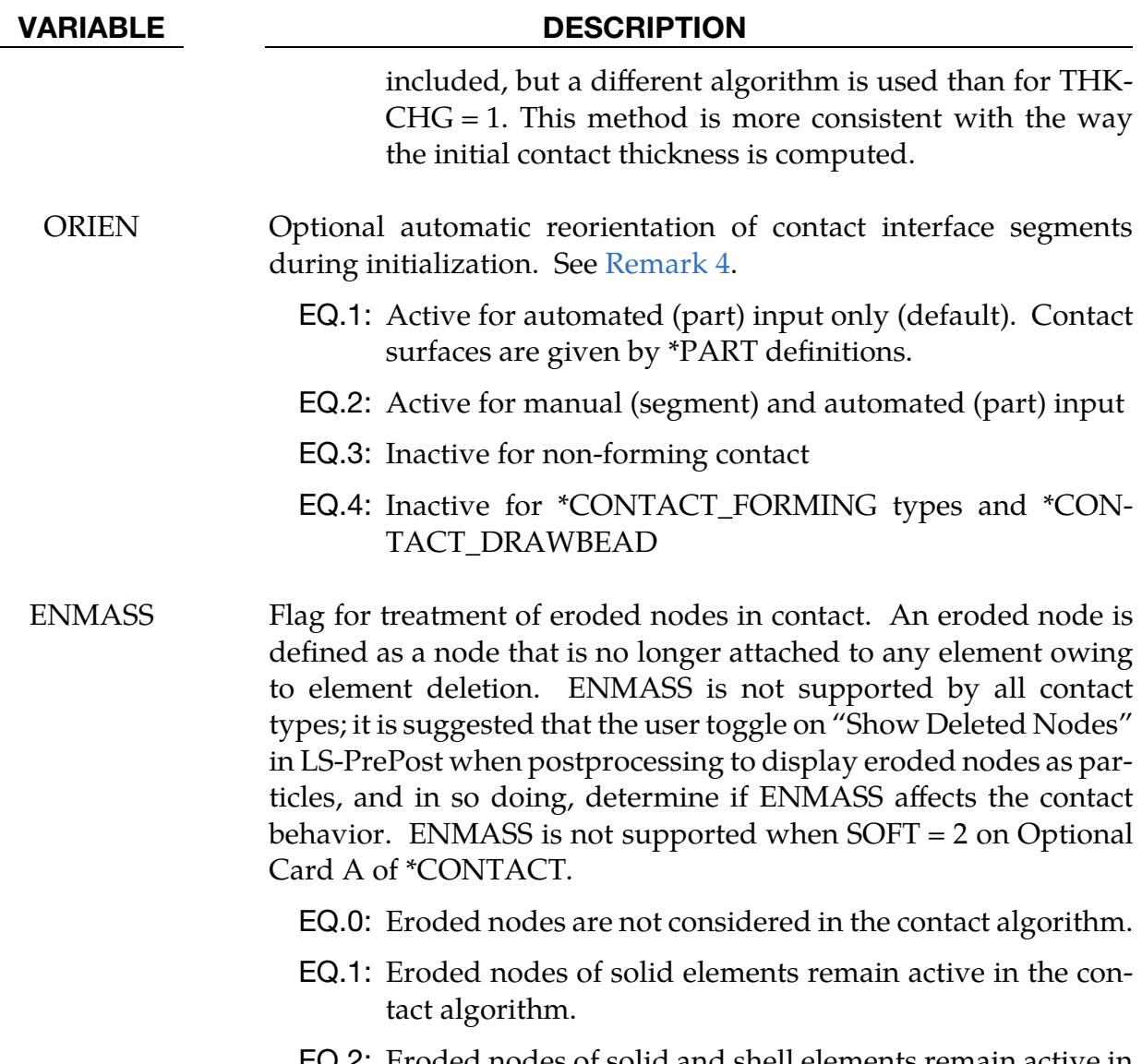

EQ.2: Eroded nodes of solid and shell elements remain active in the contact algorithm.

<span id="page-1347-0"></span>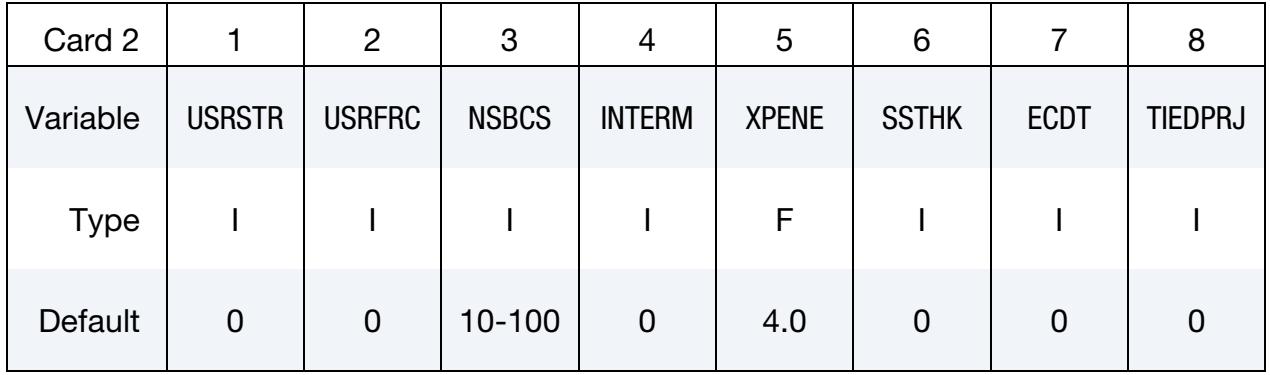

## VARIABLE DESCRIPTION

USRSTR Storage per contact interface for user supplied interface control

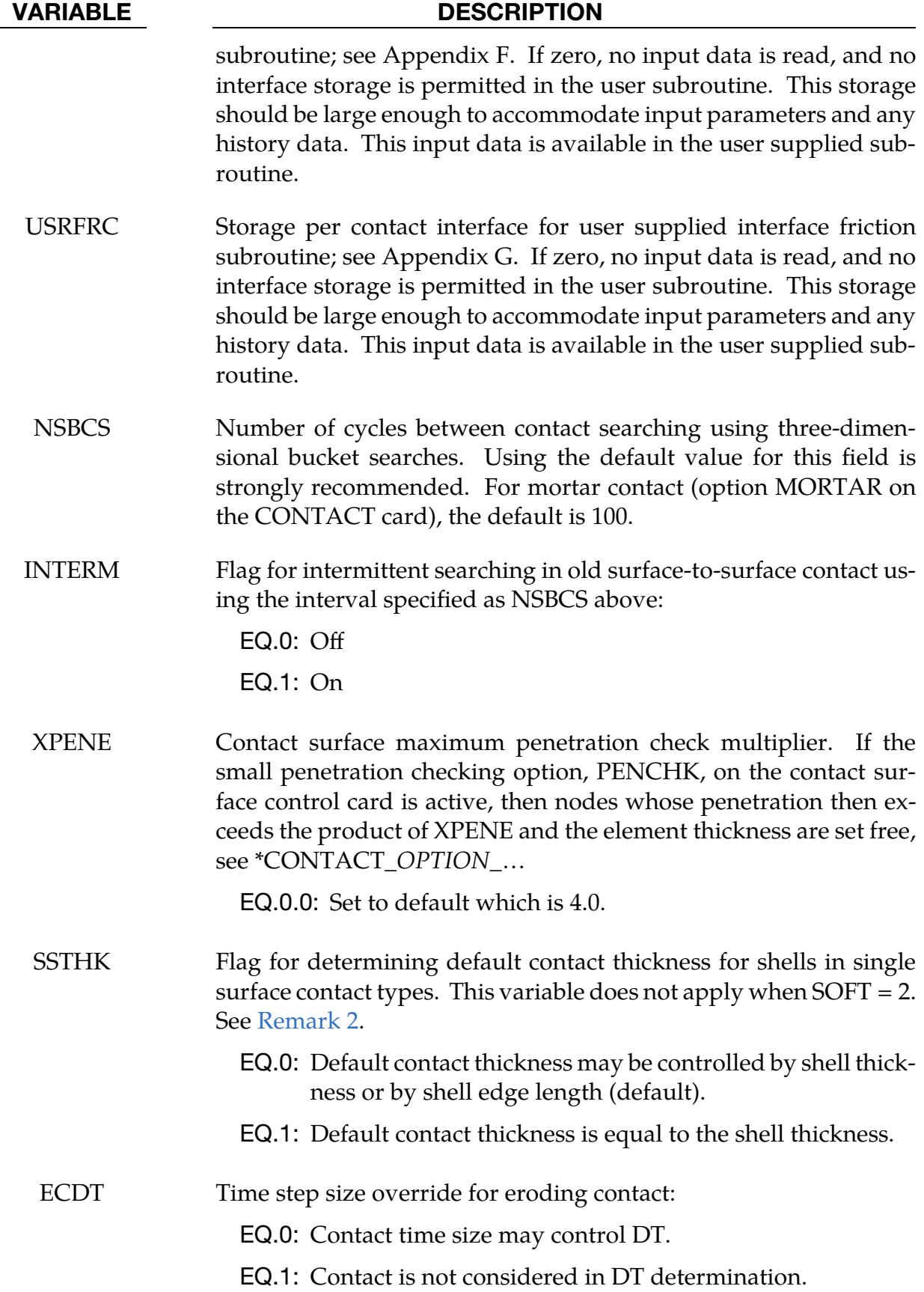

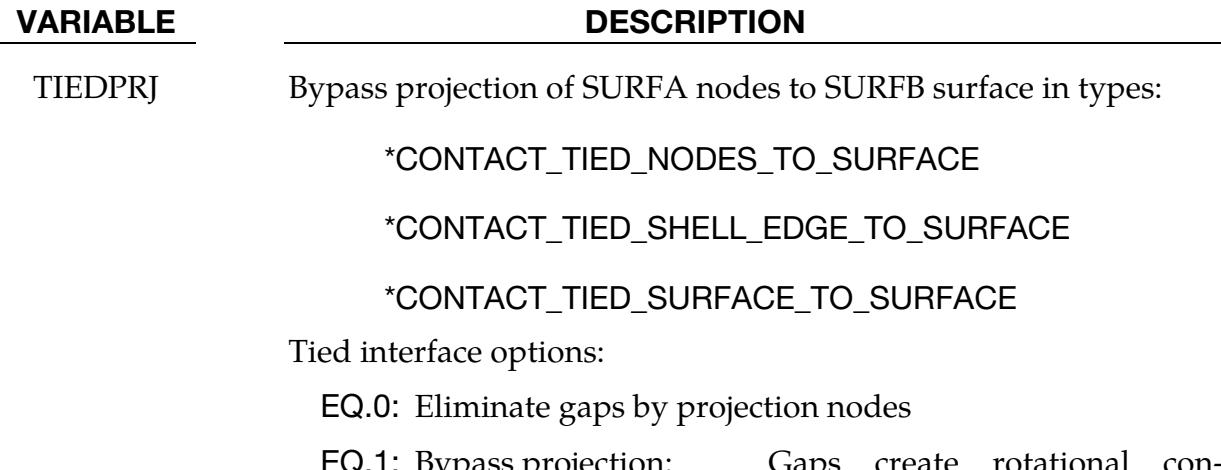

EQ.1: Bypass projection: Gaps create rotational constraints which can substantially affect results.

This card is optional.

<span id="page-1349-0"></span>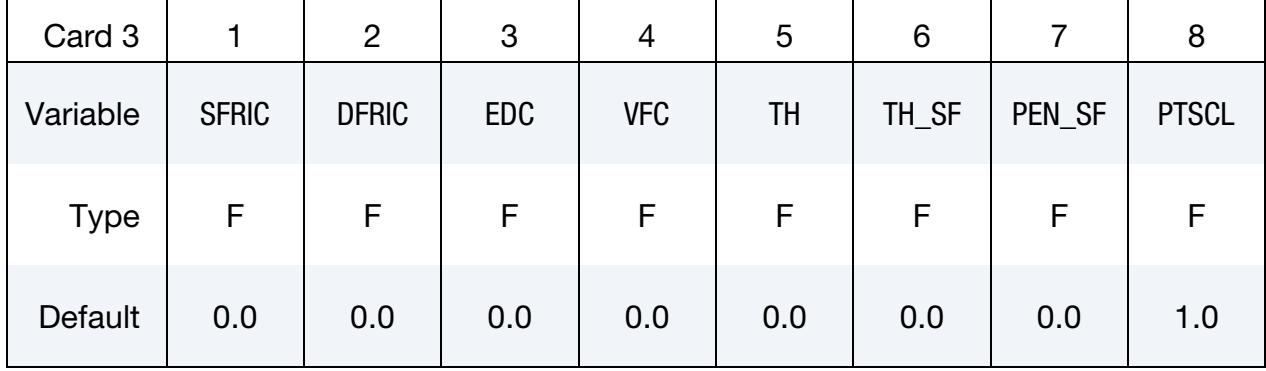

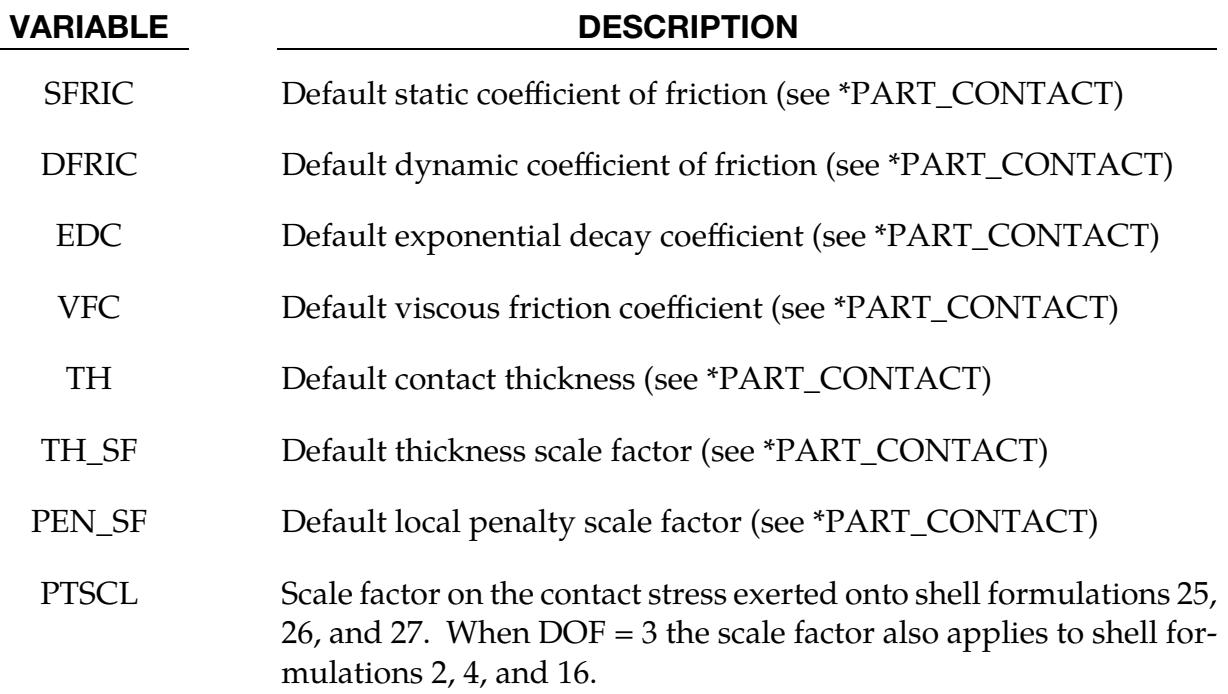

# \*CONTROL\_CONTACT \*CONTROL

This card is optional.

<span id="page-1350-0"></span>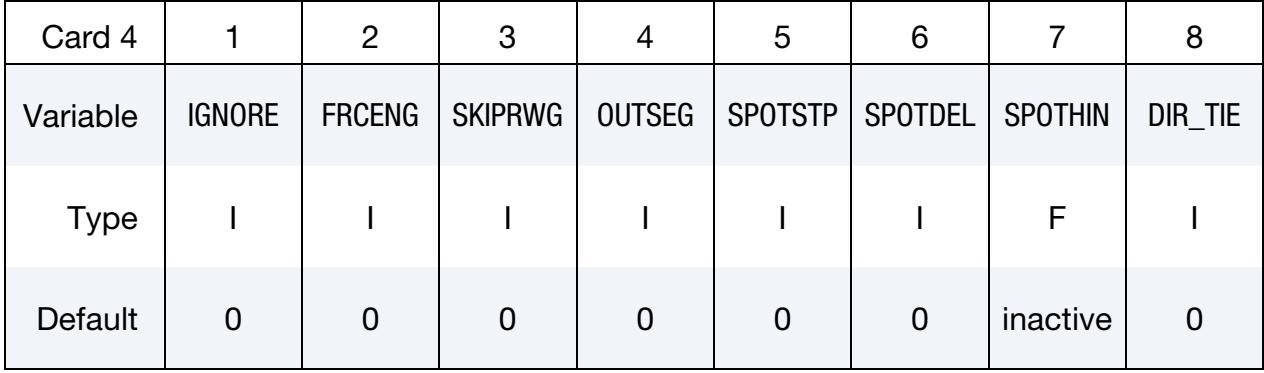

### VARIABLE DESCRIPTION

IGNORE Ignore initial penetrations for the \*CONTACT\_AUTOMATIC options. In the SMP contact this flag is not implemented for the AU-TOMATIC\_GENERAL option. "Initial" in this context refers to the first time step that a penetration is encountered. This option can also be specified for each interface on the third optional card under the keyword, \*CONTACT. The value defined here will be the default.

- EQ.0: Move nodes to eliminate initial penetrations in the model definition.
- EQ.1: Allow initial penetrations to exist by tracking the initial penetrations.
- EQ.2: Allow initial penetrations to exist by tracking the initial penetrations. However, penetration warning messages are printed with the original coordinates and the recommended coordinates of each penetrating node given.

### FRCENG Flag to activate the calculation of frictional sliding energy:

- EQ.0: Do not calculate.
- EQ.1: Calculate frictional energy in contact and store as "Surface Energy Density" in the binary INTFOR file. Convert mechanical frictional energy to heat when doing a coupled thermal-mechanical problem. When PKP\_SEN = 1 on the keyword card \*DATABASE\_EXTENT\_BINARY, it is possible to identify the energies generated on the upper and lower shell surfaces, which is important in metal forming applications. This data is mapped after each *-adaptive* remeshing.

# \*CONTROL \*CONTROL\_CONTACT

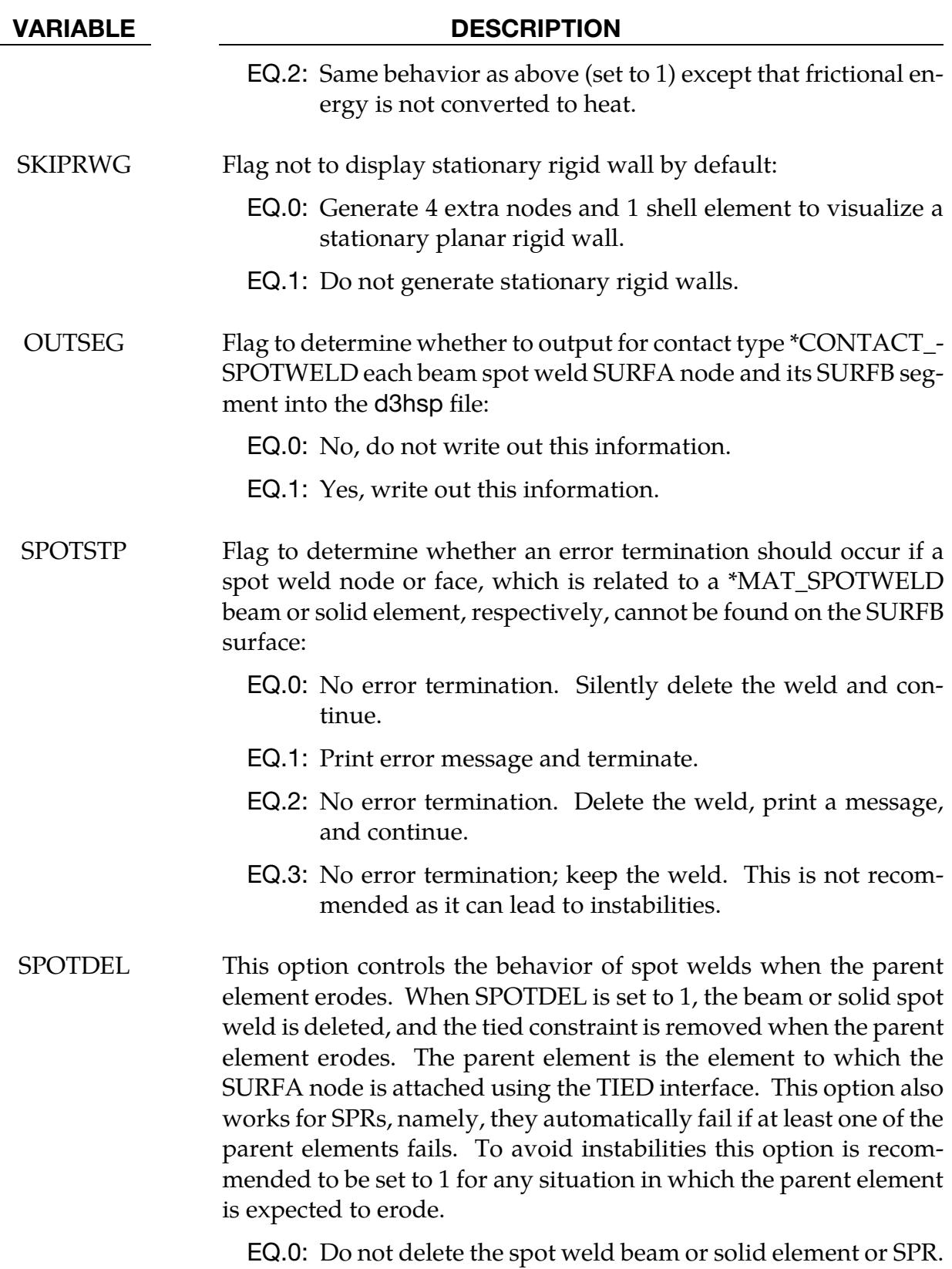

EQ.1: Delete the spot weld elements or SPRs when the attached shells on one side of the element fail.

### VARIABLE DESCRIPTION

GT.1: Delete the SPR when SPOTDEL nodes are attached to failed elements in the search radius.

On vector processors, this option can significantly slow down the calculation if many weld elements fail since the vector lengths are reduced. On non-vector processors the cost-penalty is minimal.

SPOTHIN Optional thickness scale factor. If active, define a factor greater than zero, but less than one. Premature failure of spot welds can occur due to contact of the spot welded parts in the vicinity of the spot weld. This contact creates tensile forces in the spot weld.

> Although this may seem physical, the compressive forces generated in the contact are large enough to fail the weld in tension before failure is observed in an experimental test. With this option, the thickness of the parts in the vicinity of the weld are automatically scaled, the contact forces do not develop, and the problem is avoided. We recommend setting the IGNORE option to 1 or 2 if SPOTHIN is active. This option applies only to the AUTOMAT-IC\_SINGLE\_SURFACE option. See [Remark 5.](#page-1358-0)

DIR\_TIE Directional tie for *MPP non-groupable* tied contacts. If this flag is set to 1, then each node in the SURFA side of a tied contact is associated with outward normal vectors. A node belonging to the surface of a shell, solid, or thick shell surface is associated with one or more vectors depending on the angle between adjacent segments. Typically the node of a flat surface will have *one* normal vector, the node of an edge will have *two* normal vectors, and the node of a corner will have *three* normal vectors. Nodes on a cylinder may have *one or two* normal vectors, depending on the mesh resolution of the faceted surface. When deciding which SURFB segment to tie to, the algorithm gives preference to those segments for which the direction from the SURFA node to the SURFB segment has a positive dot product with at least one of the aforementioned normal vectors. Therefore, a SURFA node will not necessarily tie to the closest SURFB segment, but to the "correct" segment. This feature avoids nonphysical tie situations or even zero solid element volumes as a result.

This card is optional.

<span id="page-1353-0"></span>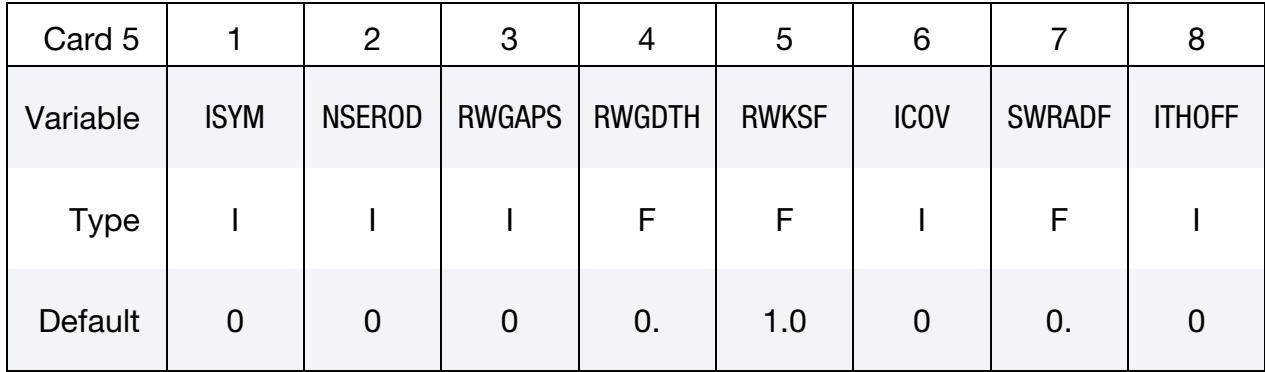

# VARIABLE DESCRIPTION

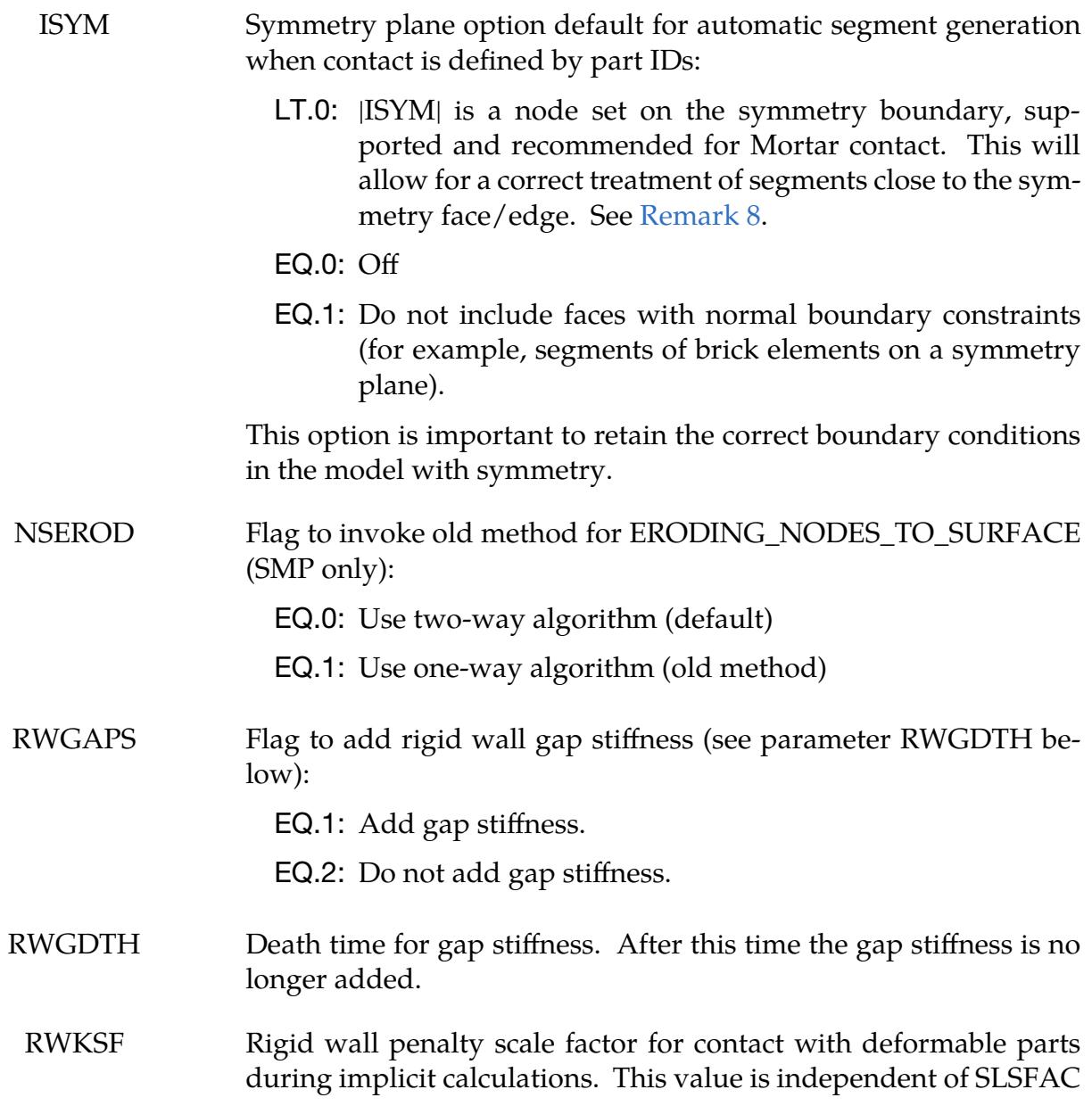

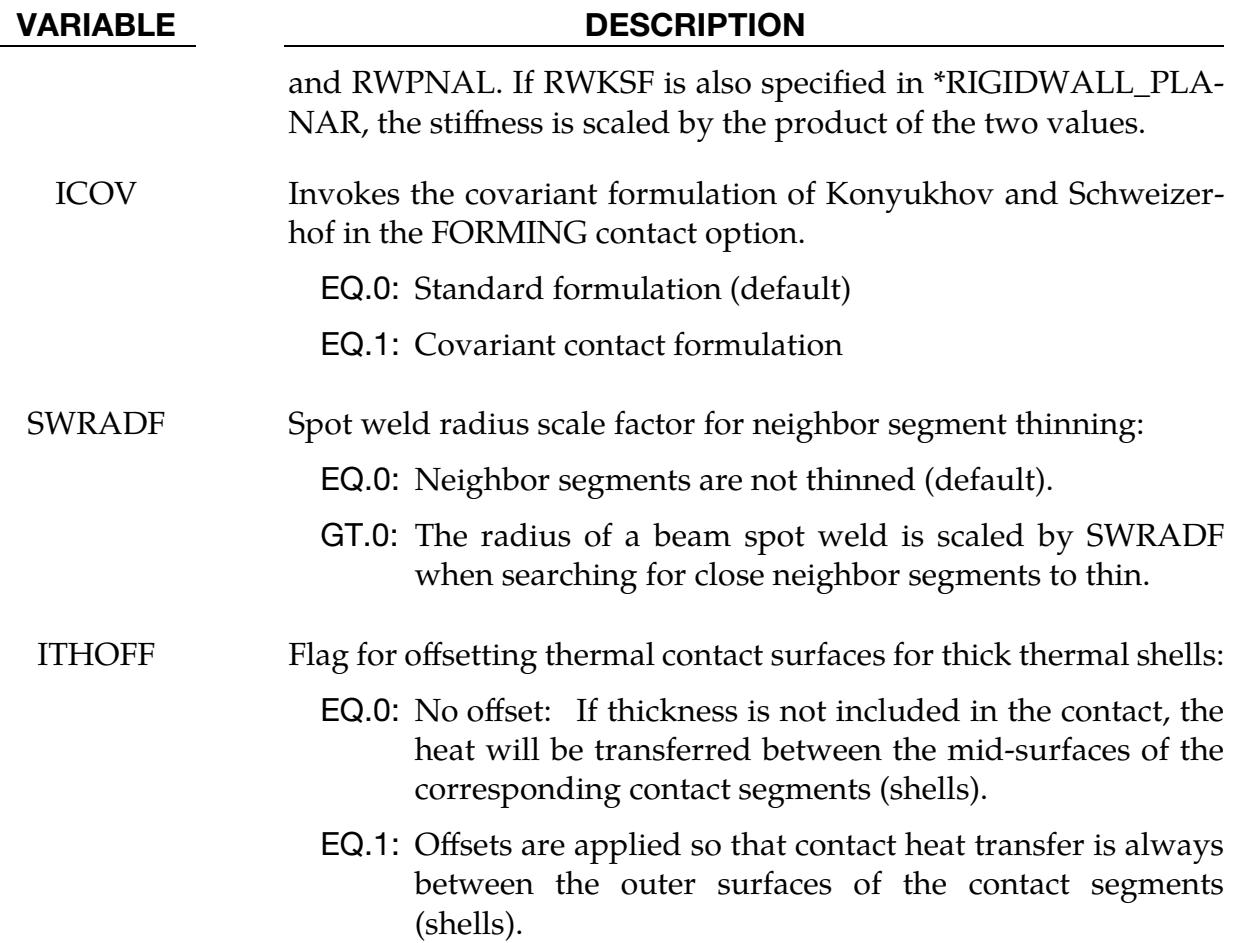

This card is optional.

<span id="page-1354-0"></span>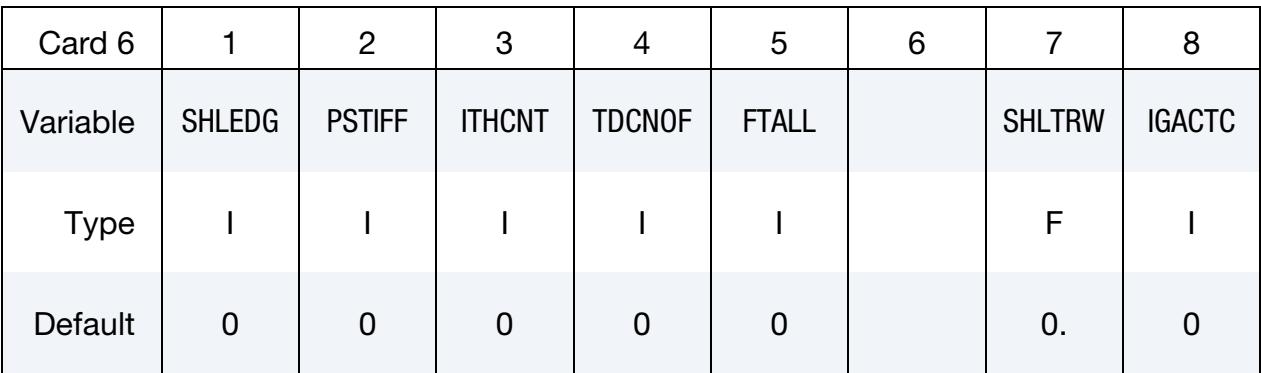

## VARIABLE DESCRIPTION

SHLEDG Flag for assuming edge shape for shells when measuring penetration. This field is available for segment-based contact (see SOFT = 2 on \*CONTACT)

EQ.0: Shell edges are assumed round (default).

# \*CONTROL \*CONTROL\_CONTACT

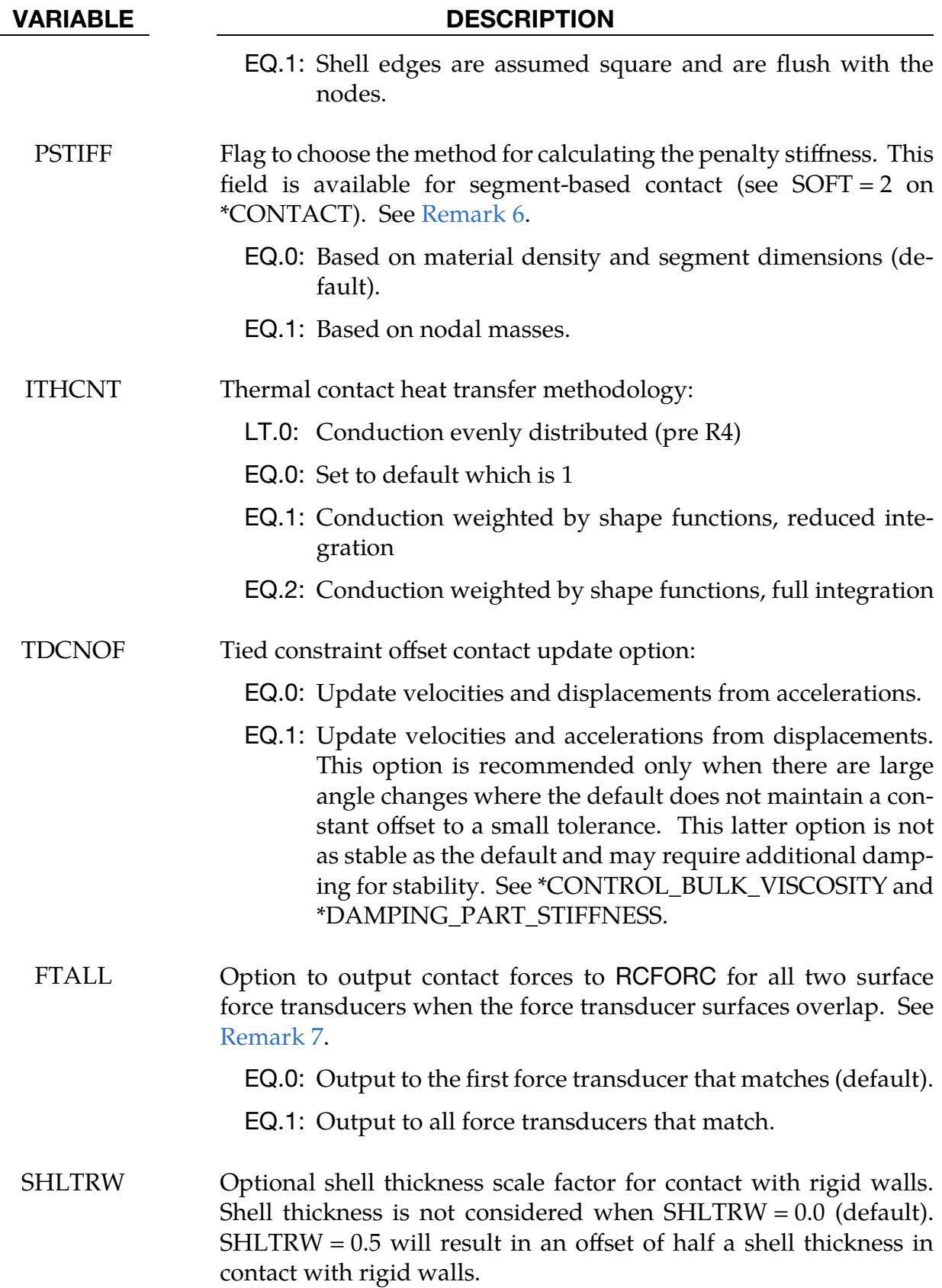

### VARIABLE DESCRIPTION

IGACTC Options to use isogeometric shells for contact detection for contact involving isogeometric shells:

- EQ.0: Contact between interpolated nodes and interpolated shells
- EQ.1: Contact between interpolated nodes and isogeometric shells

This card is optional.

<span id="page-1356-0"></span>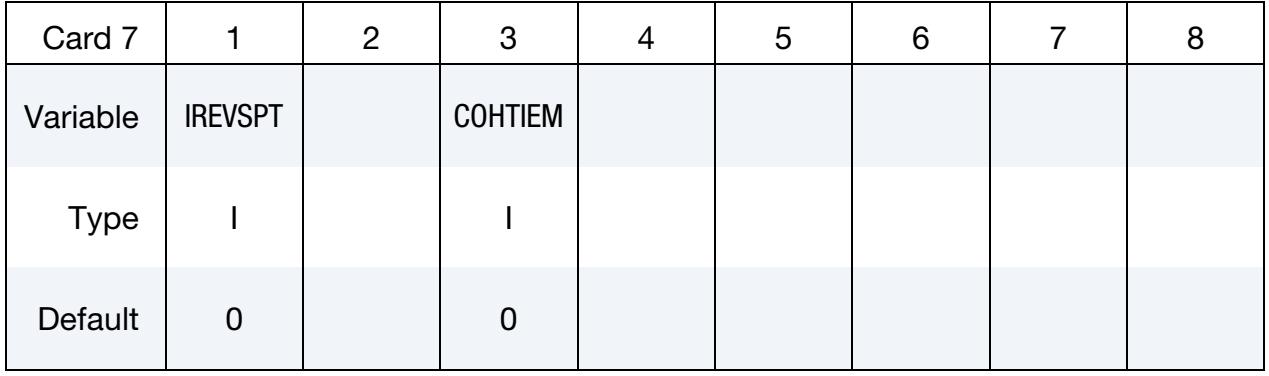

# VARIABLE DESCRIPTION IREVSPT Flag to revert the spot weld thinning behavior where beam and brick spot welds share nodes with shell parts instead of being tied to the shells: EQ.0: Thinning at shared nodes will be done as it has been in all versions after R9.3.1. EQ.1: Behavior reverts to that of R9.3.1. In this version and previous versions, spot weld thinning was not done. COHTIEM Flag to treat how the mass from SURFB of a tied contact affects the time step estimation of cohesive elements: EQ.0: No treatment EQ.1: Assuming the cohesive element's nodes are on SURFA of a tied contact, LS-DYNA includes the mass from SURFB when estimating the time step of the cohesive element. Note that we have yet to support groupable tied contacts

with this option.

# Remarks:

- <span id="page-1357-1"></span>1. **Shell Thickness Change.** The shell thickness change option (ISTUPD) must first be activated in \*CONTROL\_SHELL for shell thickness to change. Secondly, for a single surface contact to recognize the change in shell thickness, THKCHG must be set to 1. For surface-to-surface contacts with shell thickness offsets, that is, \*CONTACT\_SURFACE\_TO\_SURFACE with SHLTHK set to 1 or 2, or \*CON-TACT\_AUTOMATIC\_SURFACE\_TO\_SURFACE, the shell thickness change is recognized by default, and THKCHG is not used.
- <span id="page-1357-2"></span>2. Default Contact Thickness for Single Surface Contacts. For single surface contact types,

SINGLE\_SURFACE

AUTOMATIC\_SINGLE\_SURFACE

AUTOMATIC\_GENERAL

AUTOMATIC\_GENERAL\_INTERIOR

ERODING\_SINGLE\_SURFACE,

the default contact thickness is taken as the smaller of two values, namely:

- shell thickness, and
- 40% of the minimum edge length.

The minimum edge length is calculated as the minimum of the distances from N4 to N1, N1 to N2, and N2 to N3. N3 to N4 is neglected because the shell is possibly triangular. For shells that have a large thickness, the "40% of the minimum edge length" criterion may control the contact thickness. This edge length criterion is an ad hoc criterion included to help prevent solution instability or add a slow down in the contact searching in the case where the shell thicknessto-edge-length ratio is large.

If SSTHK  $= 1$  or if SOFT  $= 2$  (Optional Card A in \*CONTACT), the edge length criterion is not considered, that is, the default contact thickness is simply the shell thickness.

- <span id="page-1357-0"></span>3. Initial Penetration Check. As of version 950 the initial penetration check option is always performed regardless of the value of ISLCHK. If you do not want to remove initial penetrations, then set the contact birth time (see \*CONTACT\_…) so that the contact is not active at time 0.0.
- <span id="page-1357-3"></span>4. **Automatic Reorientation.** Automatic reorientation requires offsets between the segments on each side of the contact interface. The reorientation is based on

segment connectivity and, once all segments are oriented consistently based on connectivity, a check is made to see if the surfaces on each side of the contact interface face each other based on the right-hand rule. If not, all segments in a given surface are reoriented. This procedure works well for non-disjoint surfaces. If the surfaces are disjoint, the AUTOMATIC contact options, which do not require orientation, are recommended. For the FORMING contact types automatic reorientation works for disjoint surfaces.

- <span id="page-1358-0"></span>5. Neighbor Segment Thinning Option. If SPOTHIN is greater than zero and SWRADF is greater than zero, a neighbor segment thinning option is active. The radius of a spot weld is scaled by SWRADF, and then a search is made for shell segments that are neighbors of the tied shell segments that are touched by the weld but not tied by it. The SWRADF option is available for beam element welds, solid element welds, and solid weld assemblies. For solids and solid assemblies, the weld radius is calculated assuming a circular shape with equivalent area.
- <span id="page-1358-2"></span>6. Segment Masses for Penalty Stiffness. Segment based contact (see  $S\text{OFT} = 2$ on \*CONTACT) calculates a penalty stiffness based on the solution time step and the masses of the segments in contact. By default, segment masses are calculated using the material density of the element associated with the segment and the volume of the segment. This method does not take into account added mass introduced by lumped masses or mass scaling and can lead to stiffness that is too low. Therefore, a second method ( $PSTIFF = 1$ ) was added which estimates the segment mass using the nodal masses. Setting a PSTIFF values here will set the default values for all interfaces. The PSTIFF option can also be specified for individual contact interfaces by defining PSTIFF on Optional Card F of \*CON-TACT.
- <span id="page-1358-3"></span>7. Force Transducer Search Option. Force transducers between two surfaces measure the contact force from any contact interfaces that generate force between the SURFA and SURFB surfaces of the force transducer. When contact is detected, a search is made to see if the contact force should be added to any two surface force transducers. By default, when a force transducer match is found, the force is added, and the search terminates. When  $FTALL = 1$ , the search continues to check for other two surface force transducer matches. This option is useful when the SURFA and SURFB force transducer surfaces overlap. If there is no overlap, the default is recommended.
- <span id="page-1358-1"></span>8. Symmetry Option for Mortar Contact. By specifying a node set through ISYM < 0, a segment will be ignored in the Mortar contact if *all* nodes in the segment are contained in the specified node set. Edge treatment will also be avoided on the interface between the symmetry plane and the true contact surface. *Important note:* When using this option, it is important that segments *close* to the symmetry plane but *not in it* have at least one node on the true contact

surface. For instance, if a quarter symmetry model is used, avoid using a wedge element at the center as this is likely to render a triangular contact segment with all of its nodes in the symmetry node set.

9. **MORTAR Contact Fields.** The following table lists parameters that in some sense are related to MORTAR contact. Any parameter that is not mentioned in this list is ignored. See also a similar table on \*CONTACT.

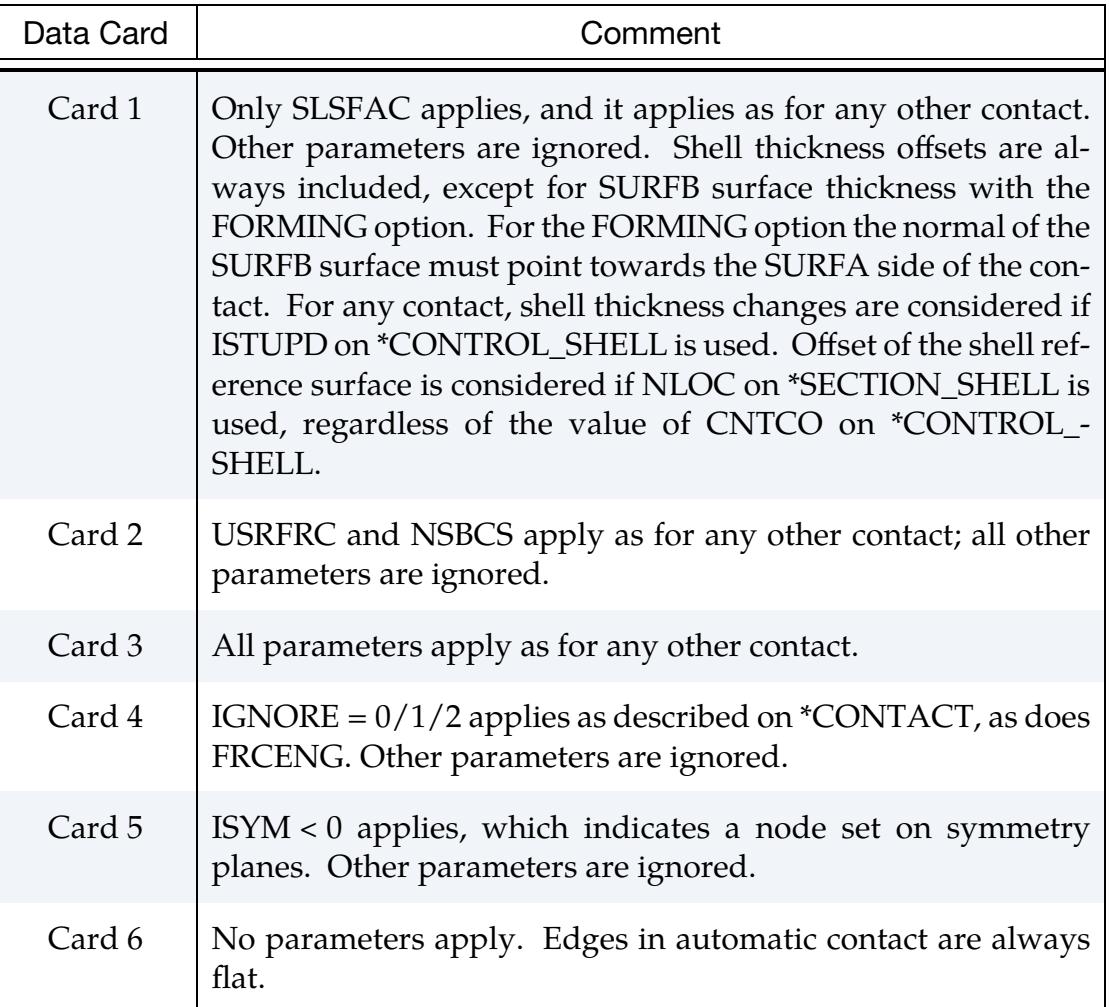

<span id="page-1359-0"></span>10. **RWPNAL and IGA.** If you have IGA parts in your model specified with either \*IGA\_SHELL or \*IGA\_SOLID, then the rigid wall will be enforced through the interpolation nodes generated for the IGA parts. The interpolation nodes will be treated like nodal points that belong to rigid bodies and will be treated with the penalty method. The actual control points for the IGA parts will be removed from the list of possible tracked nodes.

If RWPNAL = 0.0, rigid nodes are not included in the contact, but the interpolation nodes are still enforced by the penalty method using a rigid wall penalty scale factor.

# \*CONTROL\_COUPLING

Purpose: Change defaults for MADYMO3D/CAL3D coupling; see Appendix I.

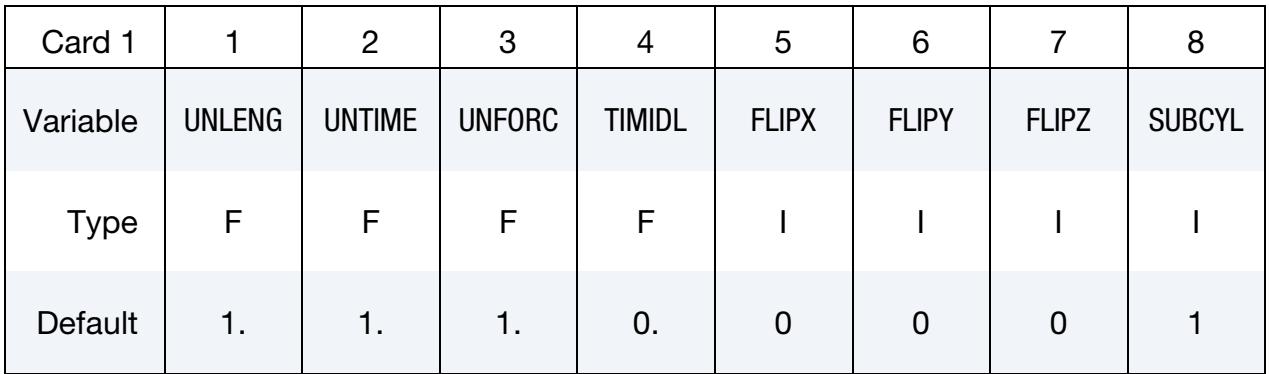

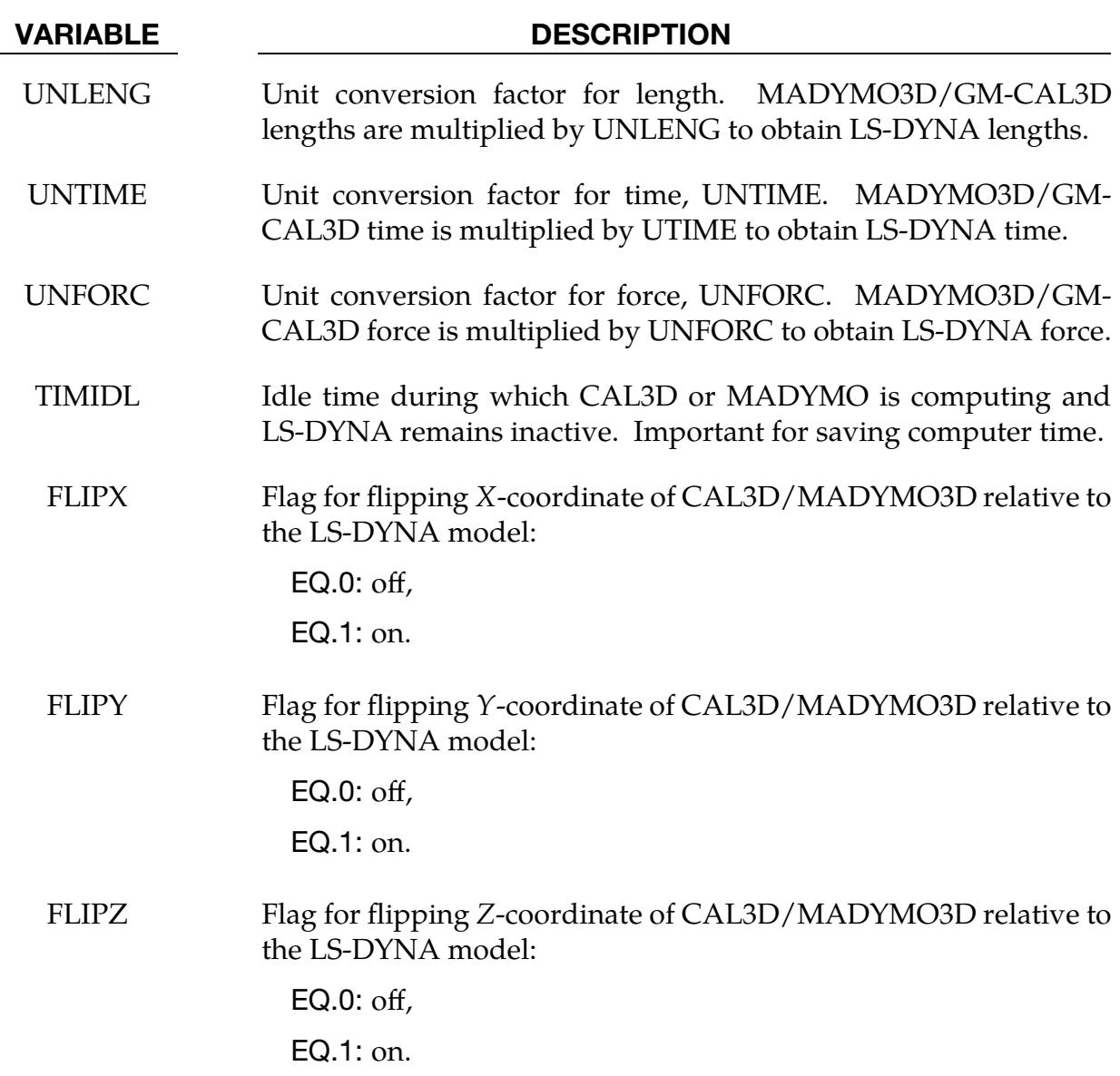

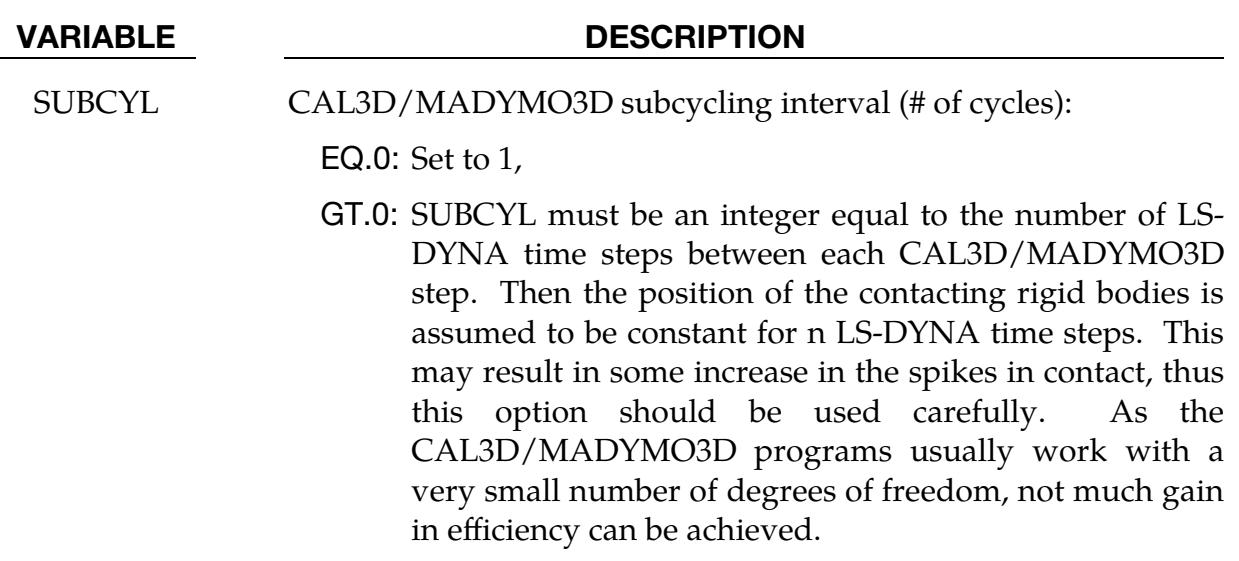

# \*CONTROL\_CPM

Purpose: Global control parameters for CPM (Corpuscular Particle Method).

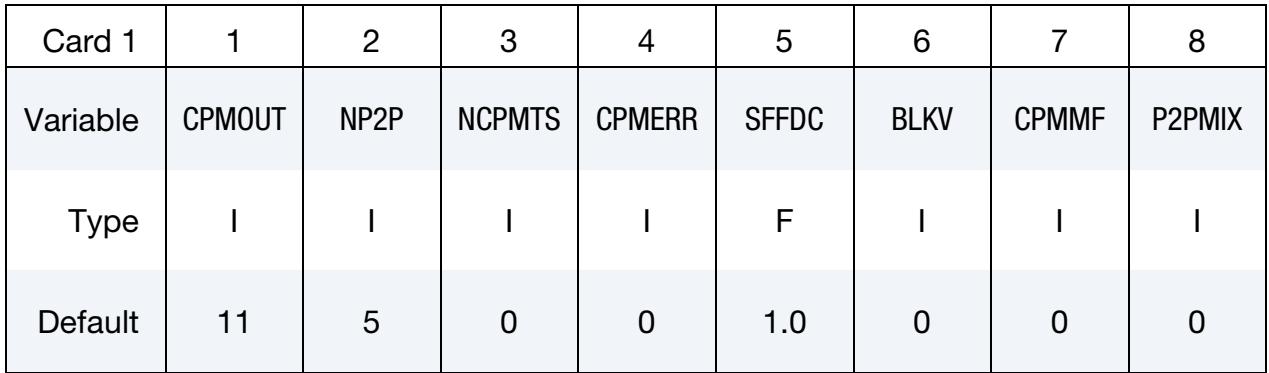

This card is optional.

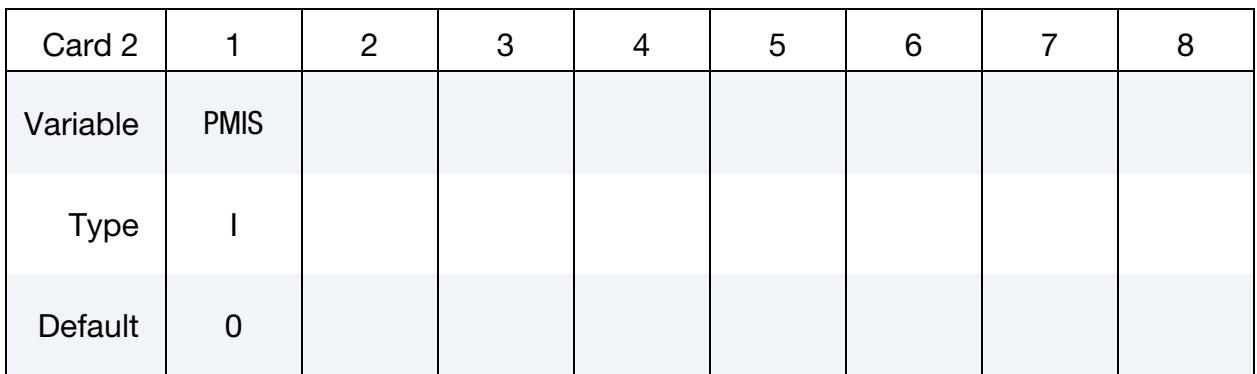

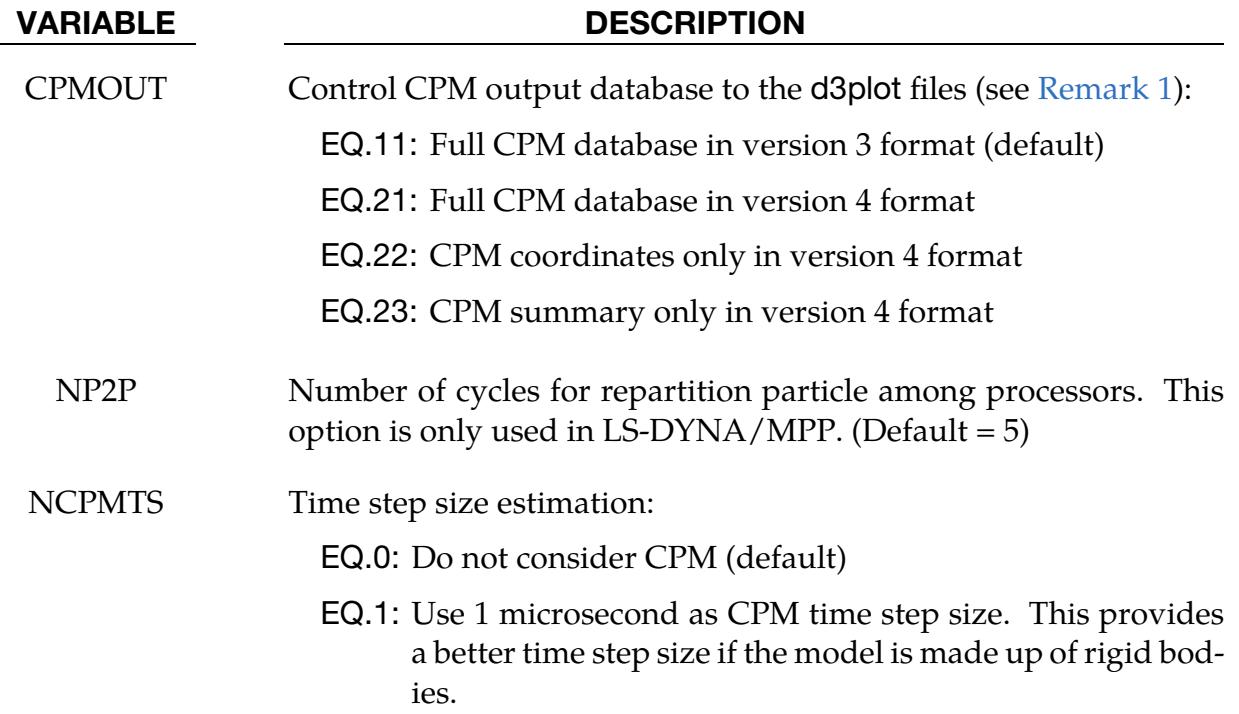

# \*CONTROL \*CONTROL\_CPM

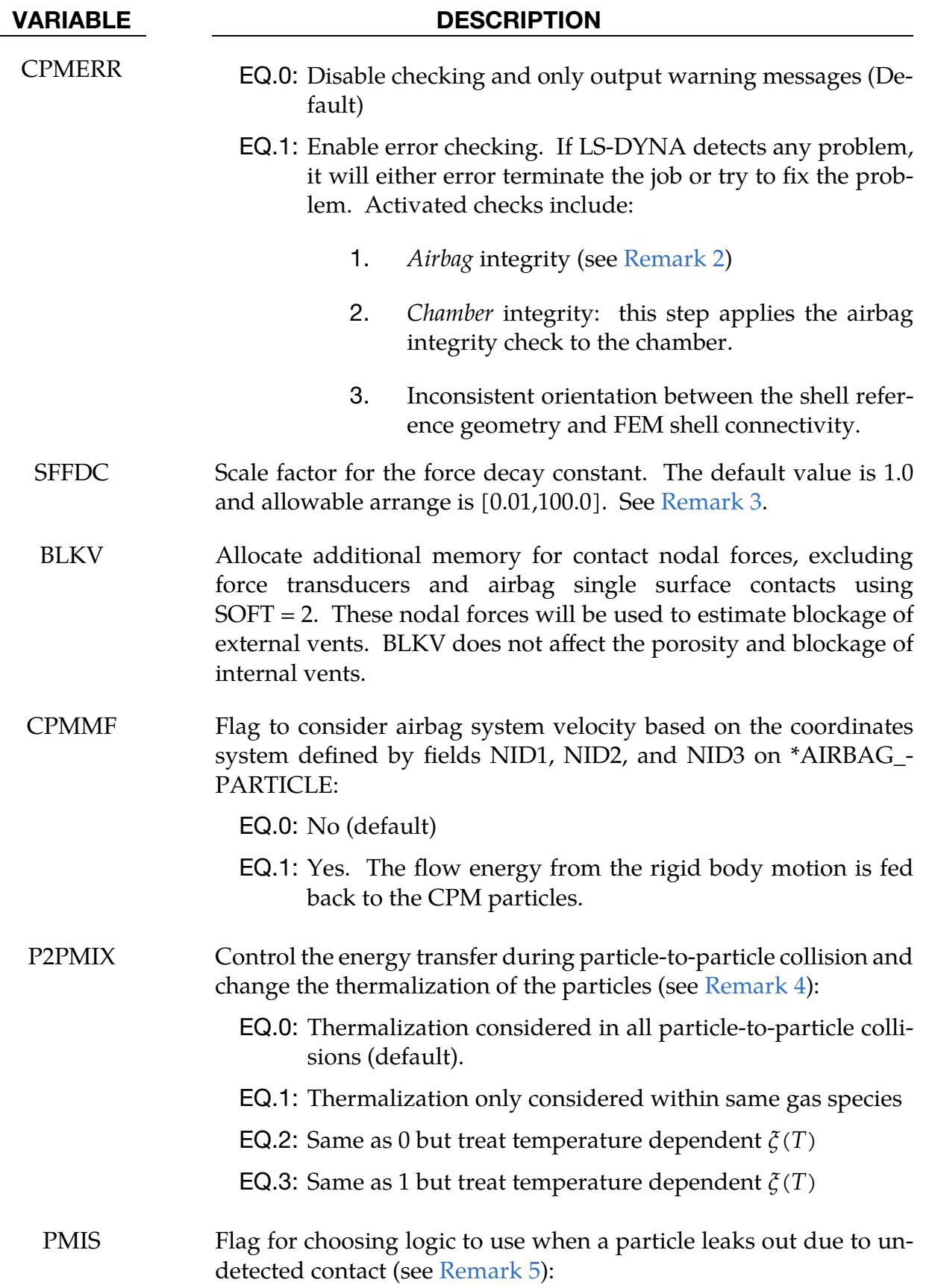

## VARIABLE DESCRIPTION

EQ.0: Return particle to around inflator orifice node (default)

EQ.1: Return particle to the nearest airbag fabric

## Remarks:

- <span id="page-1364-0"></span>1. **D3PLOT Version.** "Version 3" is an older format than "Version 4". Version 4 stores data more efficiently than version 3 and has options for what data is stored but may not be readable by old LS-PrePost executables.
- <span id="page-1364-1"></span>2. Airbag Integrity Checking. The bag's volume is used to evaluate all bag state variables. If the volume is ill-defined or inaccurate, then the calculation will fail. Therefore, it is vital that that the volume be closed, and that all shell normal vectors point in the same direction.

When CPMERR  $= 1$ , the calculation will error terminate if either the bag's volume is not closed or if one of its parts is not internally oriented (meaning that it contains elements that are not consistently oriented). Once it is verified that each part has a well-defined orientation, an additional check is performed to verify that all of bag's constituent parts are consistently oriented with respect to each other. If they are not, then the part orientations are flipped until the bag is consistently oriented with an *inward* pointing normal vector.

<span id="page-1364-2"></span>3. **Force Decay Constant.** Particle impact force is gradually applied to airbag segment by a special smoothing function with the following form.

$$
F_{\text{apply}} = \left[1 - \exp\left(\frac{-dt}{\text{SFFDC} \times \tau}\right)\right] \left(F_{\text{current}} + F_{\text{stored}}\right) \;,
$$

<span id="page-1364-3"></span>where  $\tau$  is the force decay constant stored in LS-DYNA.

4. P2PMIX. P2PMIX sets the energy transfer scheme during particle-to-particle collision**.**

Based on the molecular kinetic theory, a fraction,  $\zeta$ , of the total internal energy,  $e$ , is translational kinetic energy,  $w_k$ , for the CPM particle performing PV work:

$$
p = \frac{2}{3}w_k = \frac{2}{3}\zeta(T)e
$$

This pressure should be the same as the pressure given by the Ideal Gas Law:

$$
p=(\gamma-1)e
$$

In the above,  $\zeta$  is a weak function of temperature like  $\gamma$ .

# \*CONTROL \*CONTROL\_CPM

Each CPM particle represents a cloud of molecules, and CPM assumes those molecules are under thermal equilibrium with a proper Maxwell-Boltzmann distribution. When two particles collide, they will follow a perfectly elastic collision and the amount of energy transferred between them will keep both particles under the new Maxwell-Boltzmann distribution. By default, CPM assumes constant  $\zeta$  during the process for better speed.

Since each gas species has its own Maxwell-Boltzmann distribution, the above calculation should only be applied to the same gas species. However, by default (P2PMIX = 0), thermalization is considered for all interactions. When P2PMIX equals 1, CPM particles collide perfectly elastically, and simple energy conservation is enforced when particles of different species interact. In this case the above calculation is only applied to particles of the same gas species.

<span id="page-1365-0"></span>5. PMIS. A particle may leak from a particle-to-surface contact due to numerical error. Once this particle is detected, it will be relocated to the gas inflator orifice node by default. If the bag is modeled with a multiple chamber definition, the default scheme may put the particle into a different chamber and, thus, unintentionally change the chamber pressure. If PMIS equals 1, this particle will be returned to the closest fabric segment.

## \*CONTROL\_CPU

Purpose: Control CPU time.

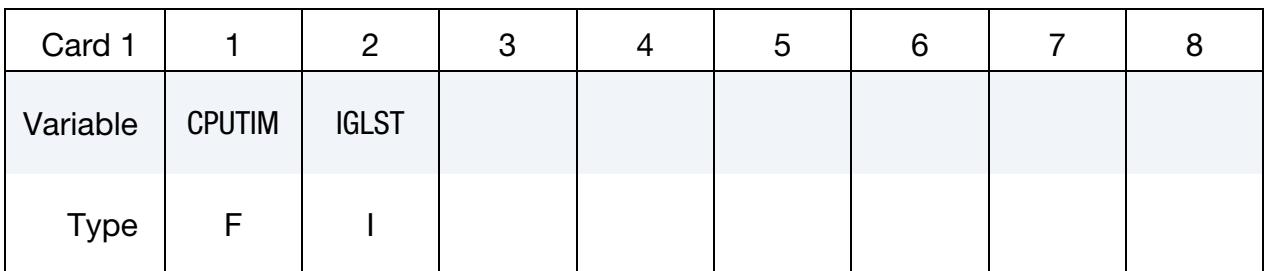

### VARIABLE DESCRIPTION

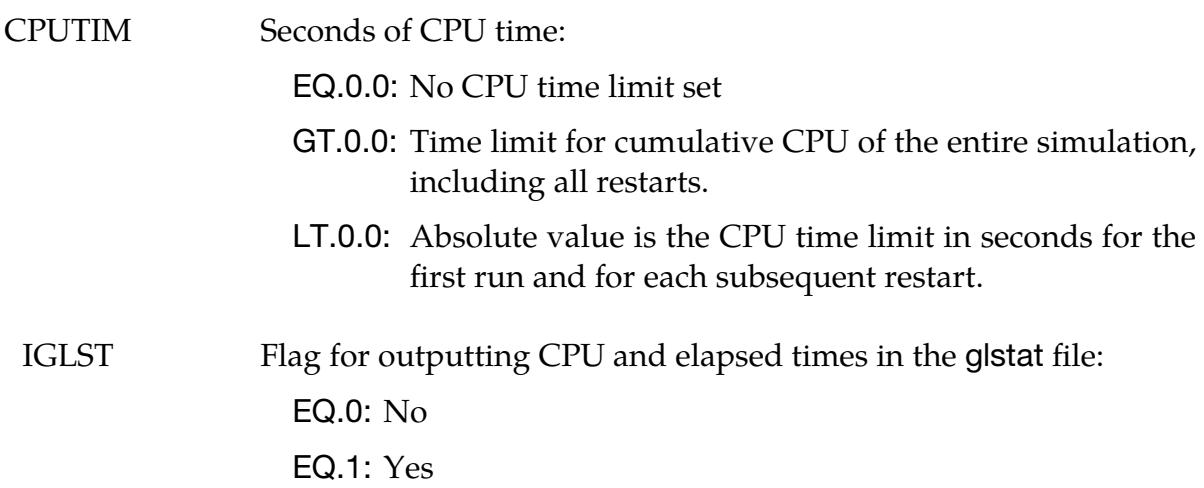

### Remarks:

The CPU limit is not checked until after the initialization stage of the calculation. Upon reaching the CPU limit, the code will output a restart dump file and terminate. The CPU limit can also be specified on the LS-DYNA execution line via "c=". The value specified on the execution line will override CPUTIM specified in this keyword.

## \*CONTROL\_DEBUG

Purpose: Write supplemental information to the messag file(s). One effect of this command is that the sequence of subroutines called during initialization and memory allocation is printed. Aside from that, the extra information printed pertains only to a select few features, including:

- 1. Spot weld connections which use \*MAT\_100\_DA and \*DEFINE\_CONNEC-TION\_PROPERTIES.
- 2. The GISSMO damage model invoked using \*MAT\_ADD\_EROSION. (Supplemental information about failed elements is written.)
#### \*CONTROL\_DISCRETE\_ELEMENT

Purpose: Define global control parameters for discrete element spheres.

#### [Card Summary:](#page-4036-0)

[Card 1.](#page-1368-0) This card is required.

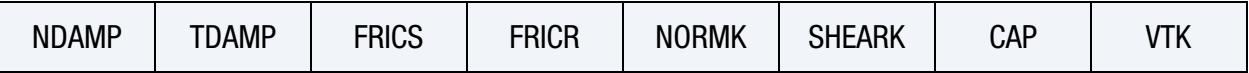

**[Card 2.](#page-1369-0)** Additional card for  $CAP \neq 0$ . If  $CAP = 0$ , include this card as a blank line if optional Card 3 is included.

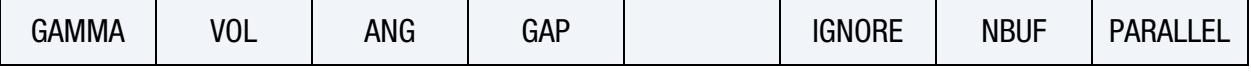

**[Card 3.](#page-1370-0)** Card 3 and beyond are optional. If any of the following cards are included, then the preceding optional cards must be included, but they can be blank lines.

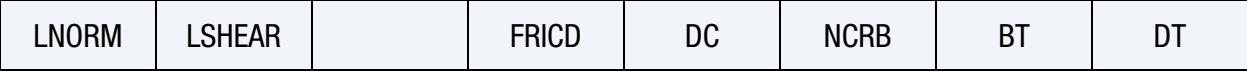

**[Card 4.](#page-1371-0)** This card is optional.

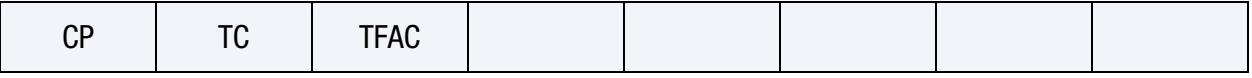

**[Card 5.](#page-1372-0)** This card is optional.

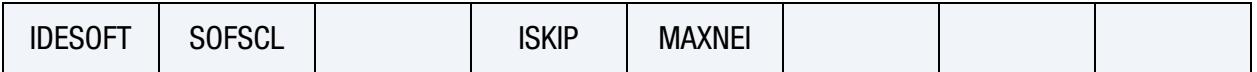

#### Data Card Definitions:

<span id="page-1368-0"></span>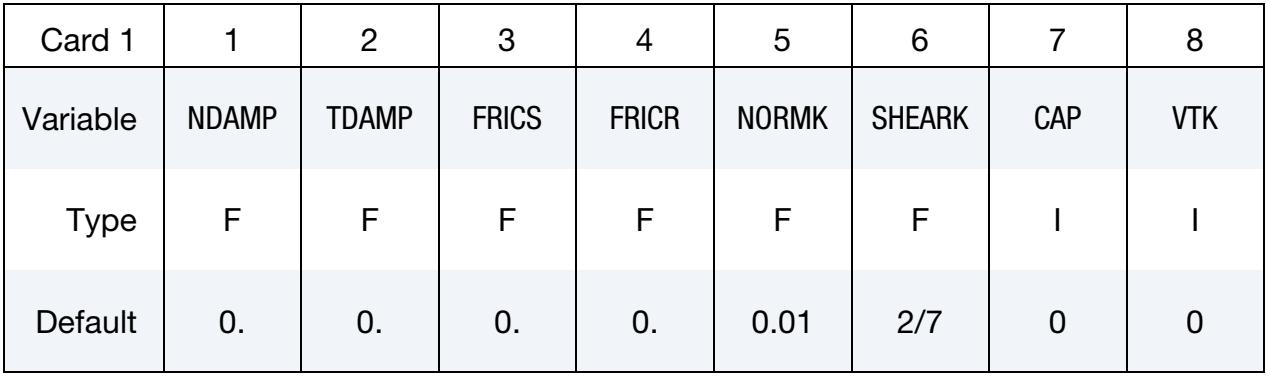

#### VARIABLE DESCRIPTION

NDAMP Normal damping coefficient

TDAMP Tangential damping coefficient

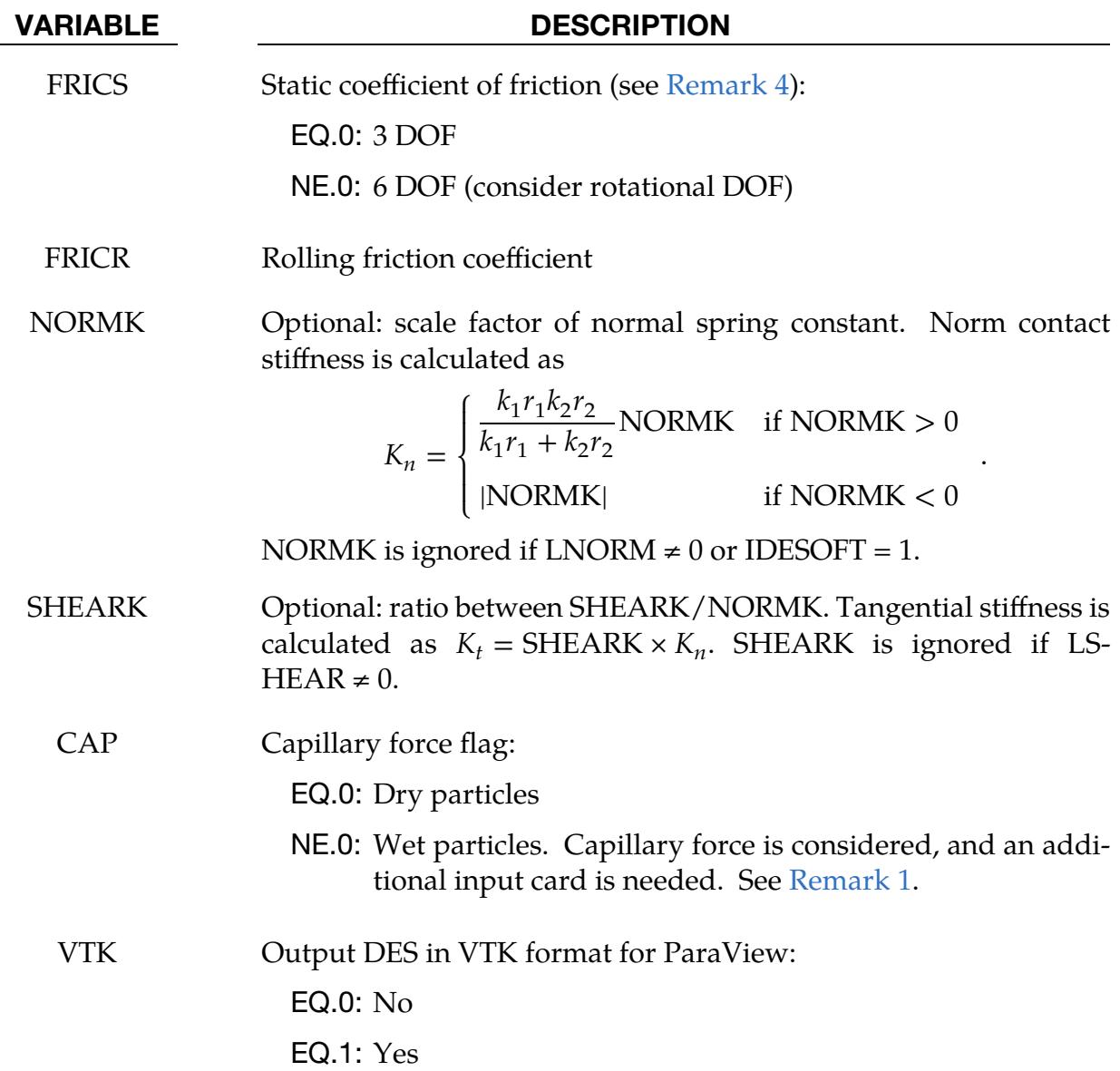

**Capillary Card.** Additional card for  $CAP \neq 0$ . If  $CAP = 0$ , include as a blank line if optional Card 3 is included.

<span id="page-1369-0"></span>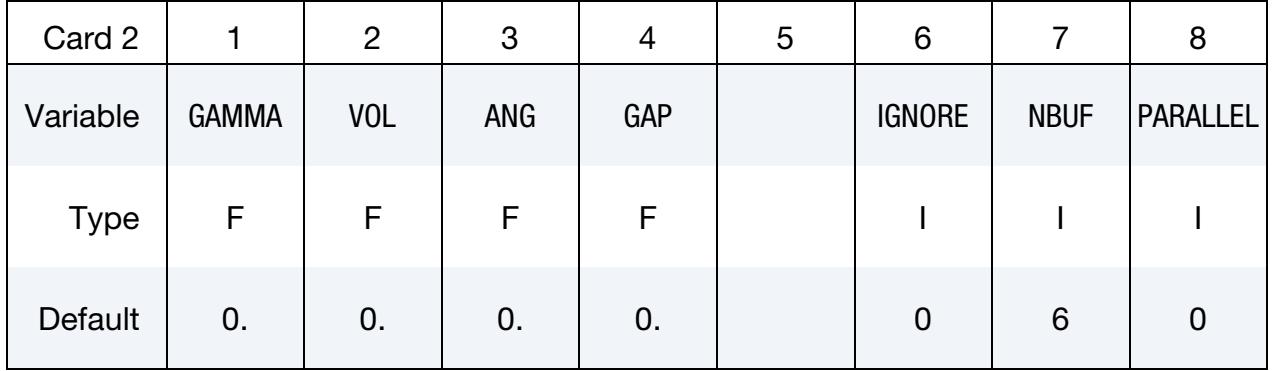

## \*CONTROL\_DISCRETE\_ELEMENT \*CONTROL

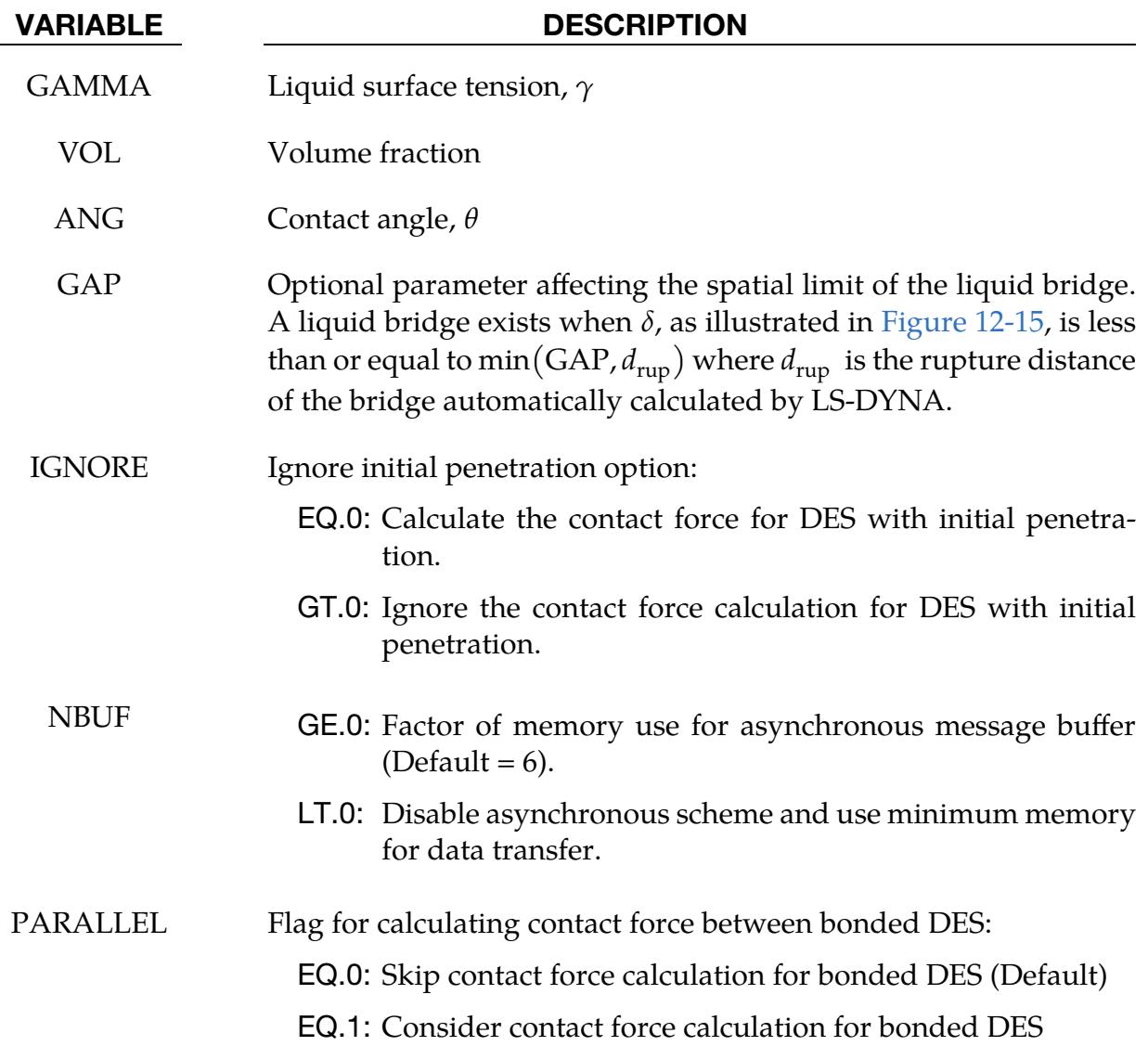

Card 3 is optional. If included, then Card 2 must be defined, even as a blank card.

<span id="page-1370-0"></span>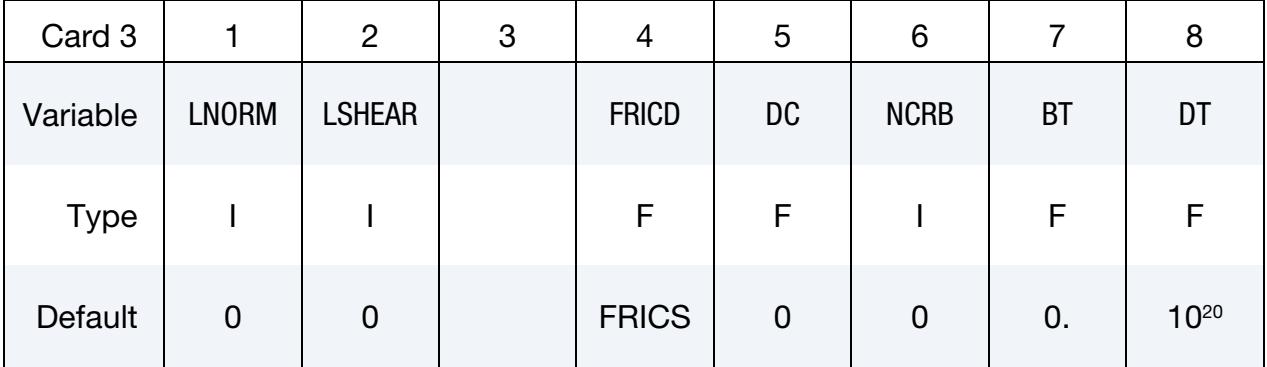

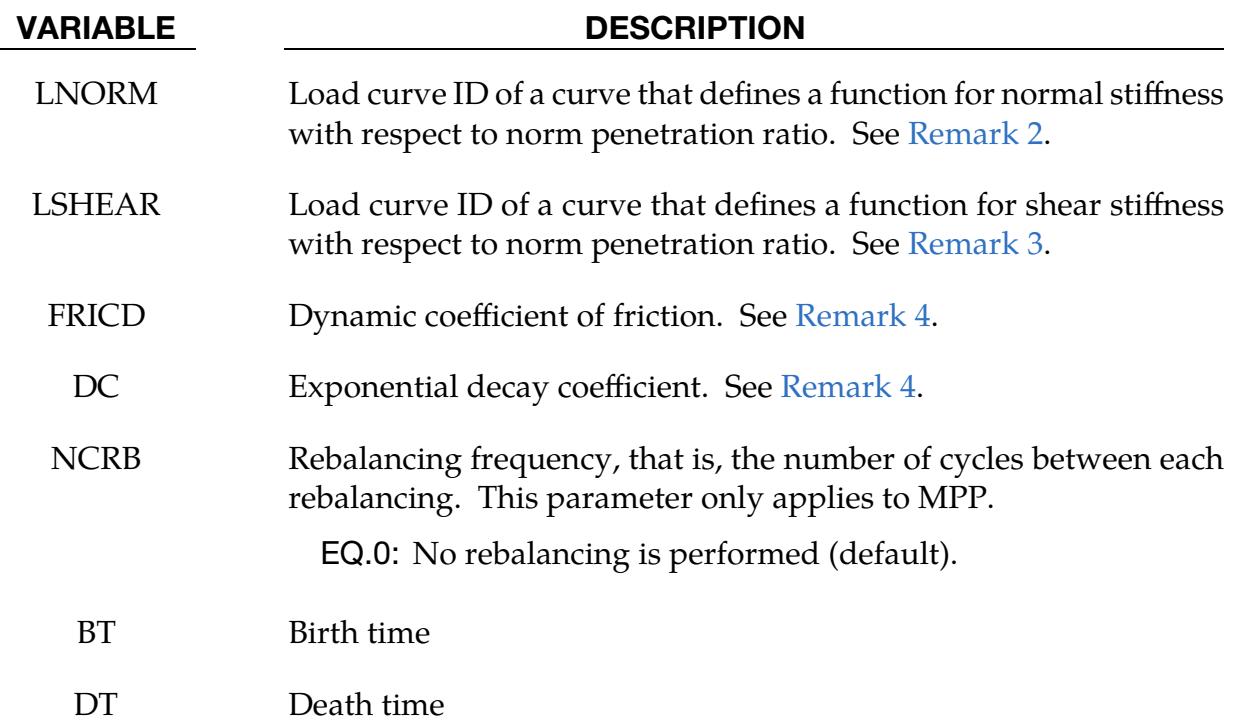

### Thermal Properties Card. Card 4 is optional.

<span id="page-1371-0"></span>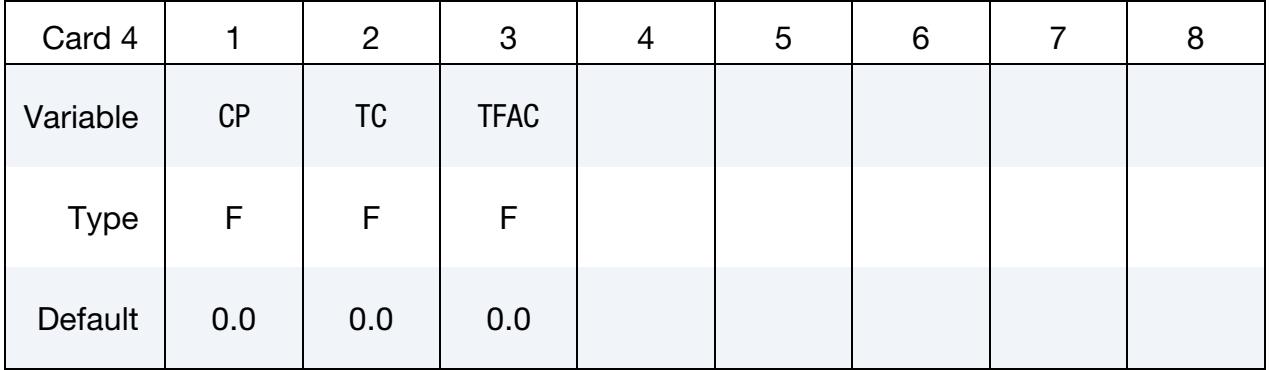

### VARIABLE DESCRIPTION

CP, TC, TFAC

DES thermal properties *(Under development)*

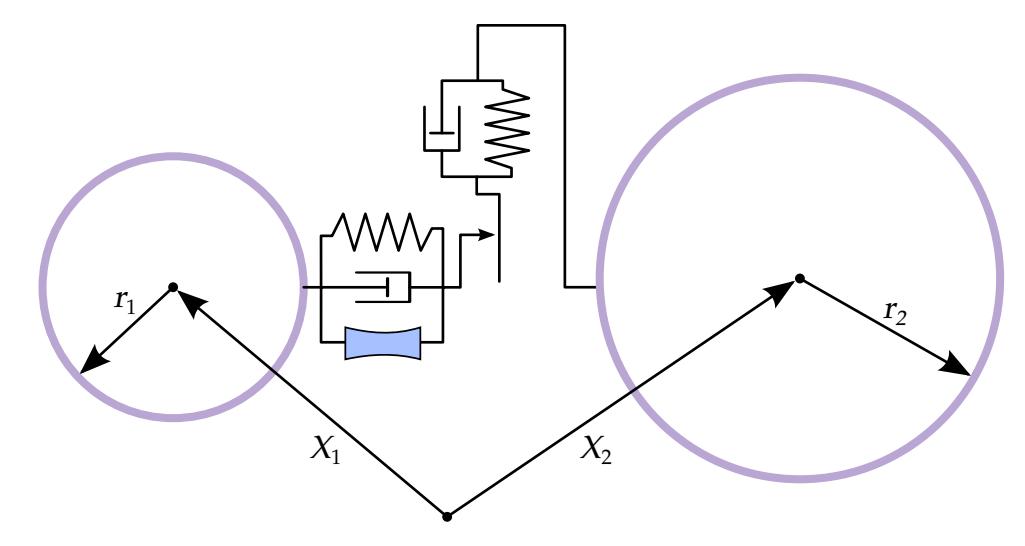

<span id="page-1372-1"></span>Figure 12-14. Schematic representation of sphere-sphere interaction

Card 5 is optional.

<span id="page-1372-0"></span>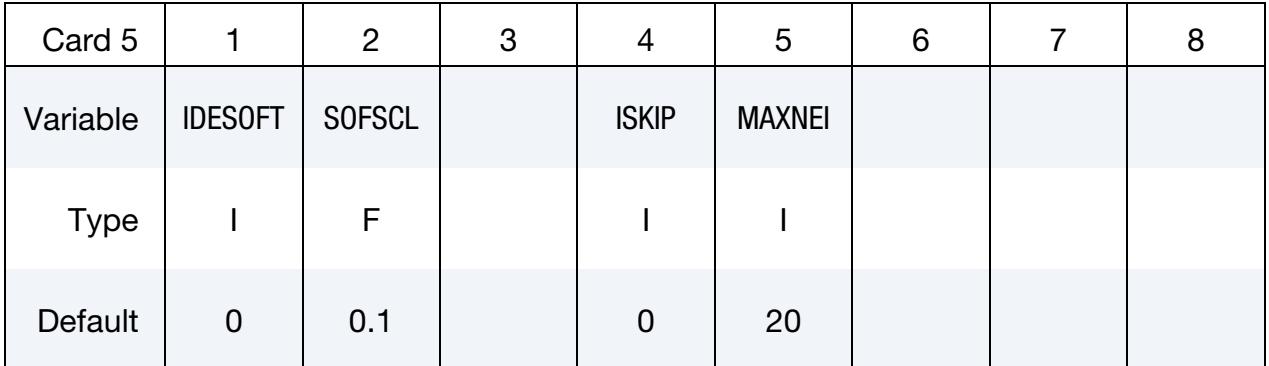

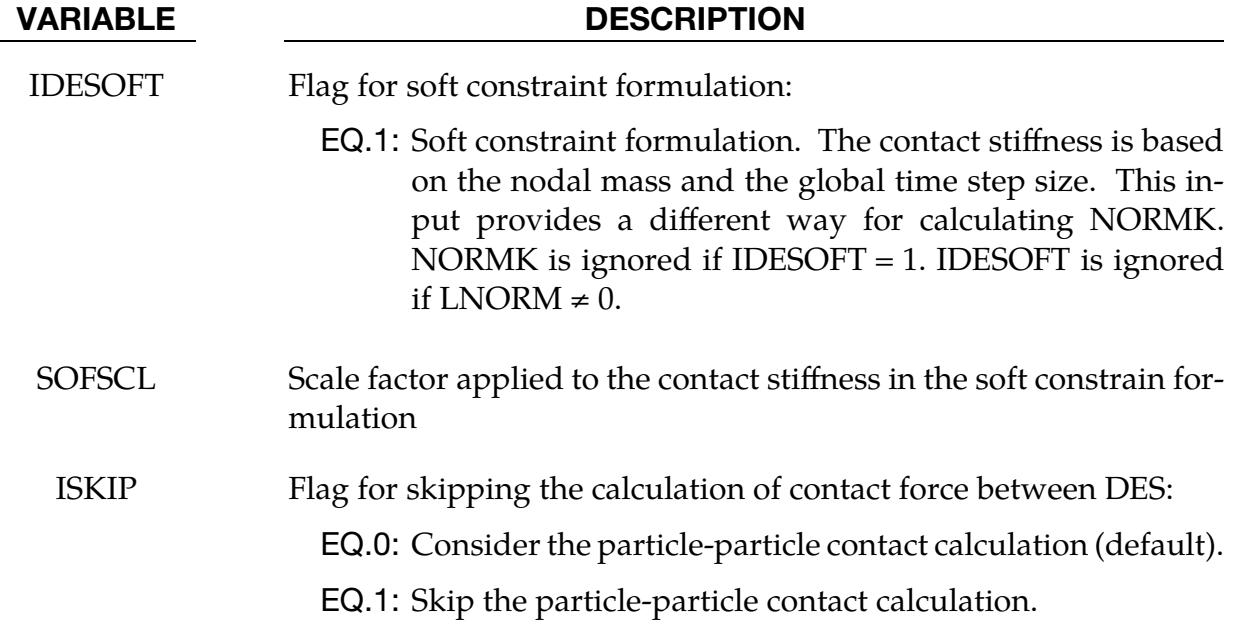

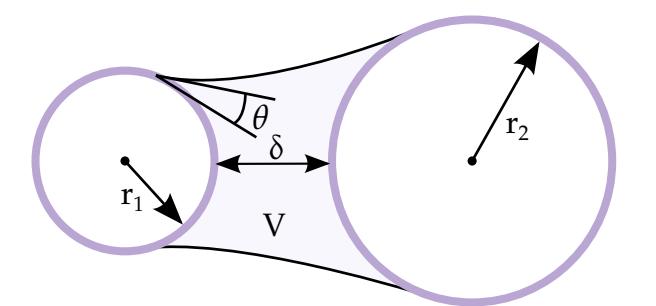

<span id="page-1373-1"></span>Figure 12-15. Schematic representation of capillary force model.

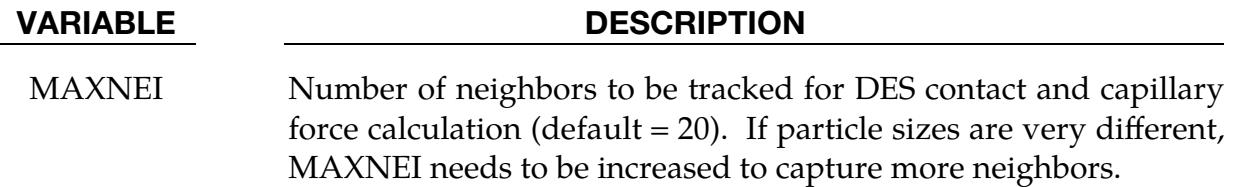

#### Background:

This method models all parts as being comprised of rigid spheres. These spheres interact with both conventional solids and other spheres. Sphere-sphere interactions are modeled in contact points using springs and dampers as illustrated in [Figure 12-14.](#page-1372-1) [Cundall & Strack 1979]

#### Remarks:

<span id="page-1373-0"></span>1. Capillary Forces to Model Cohesion. This extension is enabled using the CAP field. Capillary force between wet particles is based on the following reference: "Capillary Forces between Two Spheres with a Fixed Volume Liquid Bridges: Theory and Experiment", Yakov I. Rabinovich et al. Langmuir 2005, 21, 10992- 10997. See [Figure 12-15.](#page-1373-1)

The capillary force is given by

$$
F = -\frac{2\pi R\gamma \cos\theta}{1+\frac{\delta}{2d}} \ ,
$$

where

$$
d = \frac{\delta}{2} \left( -1 + \sqrt{1 + \frac{2V}{\pi R \delta^2}} \right),
$$

and

$$
R = \frac{2r_1r_2}{r_1 + r_2} \ .
$$

<span id="page-1374-1"></span>2. **User Defined Norm Stiffness.** Let  $y = f(x)$  be a load curve specified with LNORM for the norm stiffness between two interacting discrete element spheres. *x* is the relative penetration, meaning  $x = \delta / \min(r_1, r_2)$ .  $\delta$  is penetration. The normal spring force is calculated as

$$
F_n = k_{\text{eff}} \times y \times \left( \min(r_1, r_2) \right)^2,
$$

where  $k_{\text{eff}}$  is the effective bulk modulus of the two interacting DEM particles, that is,  $k_{\text{eff}} = k_1 k_2 / (k_1 + k_2)$ . If the curve is defined as  $y = cx$ , the behavior is the same as NORMK =  $c$ .

- <span id="page-1374-2"></span>3. **User Defined Shear Stiffness.** Let  $y = f(x)$  be a load curve specified with LS-HEAR for the shear stiffness between two interacting discrete element spheres. x is the relative penetration, meaning  $x = \delta / \min(r_1, r_2)$ .  $\delta$  is penetration. The tangential stiffness is calculated as  $K_t = y \times K_n$ , where  $K_n$  is the norm stiffness defined by NORMK or a user defined curve. If a curve is defined as  $y = c$ , the behavior is the same as SHEARK =  $c$ .
- <span id="page-1374-0"></span>4. **Coefficient of Friction.** The frictional coefficient is assumed to be dependent on the relative velocity  $v_{rel}$  of the two DEM in contact, that is,

 $\mu_c = \text{FRICD} + (\text{FRICS} - \text{FRICD})e^{-\text{DC x}|v_{\text{rel}}|}$ .

### \*CONTROL\_DYNAMIC\_RELAXATION

Purpose: Initialize stresses and deformation in a model to simulate a preload. Examples of preload include load due to gravity, load due to a constant angular velocity, and load due to torquing of a bolt. After the preloaded state is achieved by one of the methods described below (see field IDRFLG), the time resets to zero and the normal phase of the solution automatically begins from the preloaded state.

#### [Card Summary:](#page-4036-0)

**[Card 1.](#page-1375-0)** This card is required.

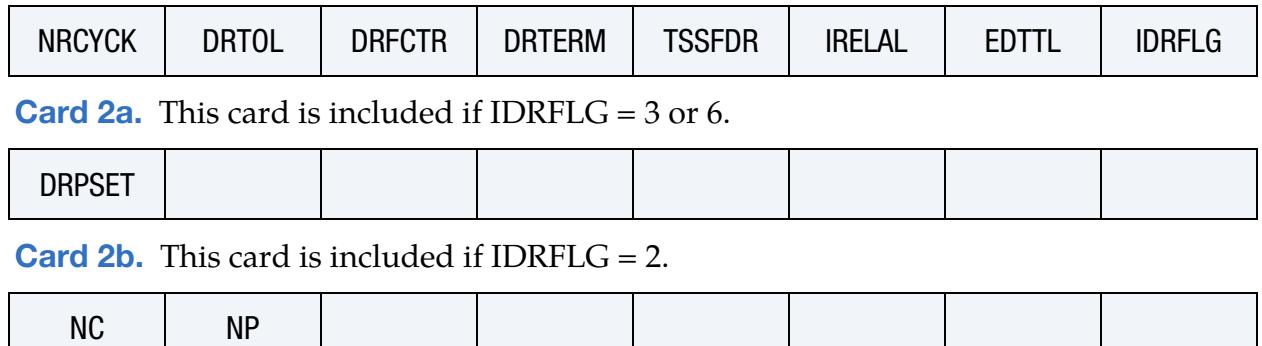

[Card 2b.1.](#page-1378-0) Include NP of this card.

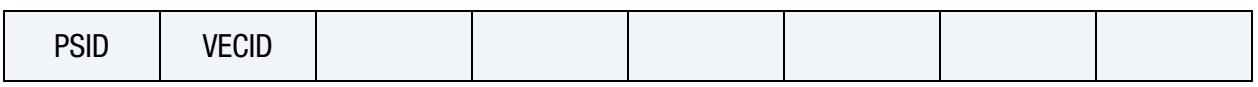

### Data Cards:

<span id="page-1375-0"></span>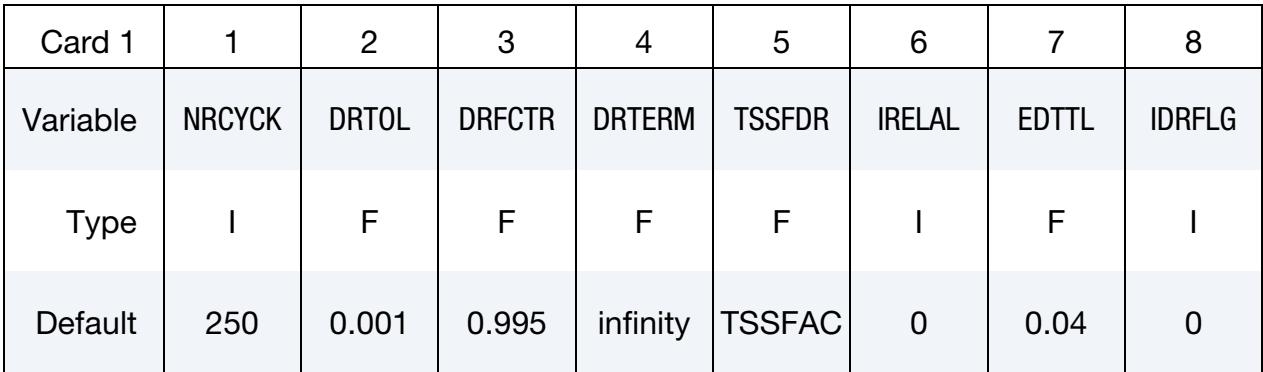

#### VARIABLE DESCRIPTION

- NRCYCK Number of time steps between convergence checks for explicit dynamic relaxation.
- DRTOL Convergence tolerance for explicit dynamic relaxation (default =  $0.001$ ). See [Remark 1.](#page-1378-1)

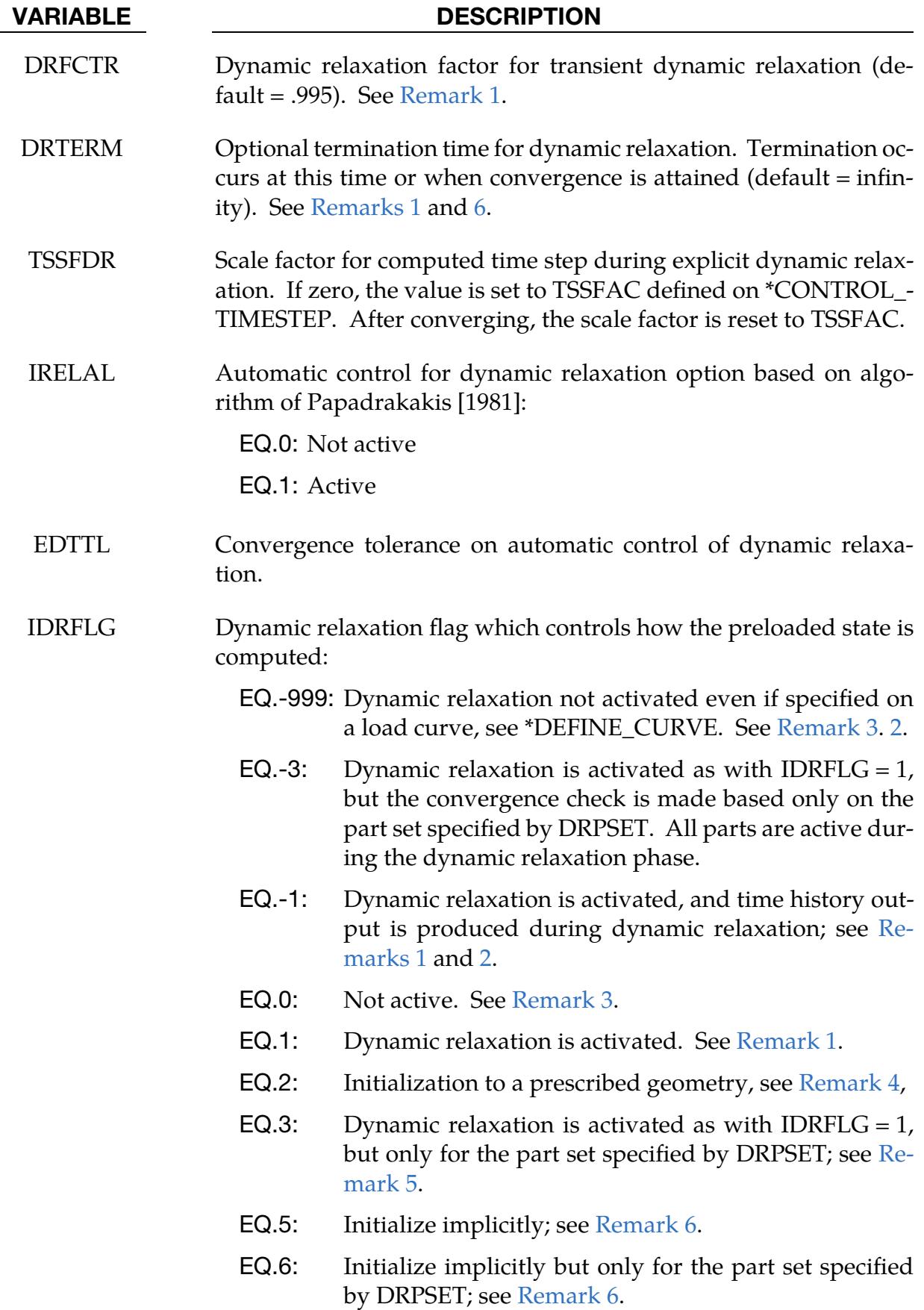

<span id="page-1377-0"></span>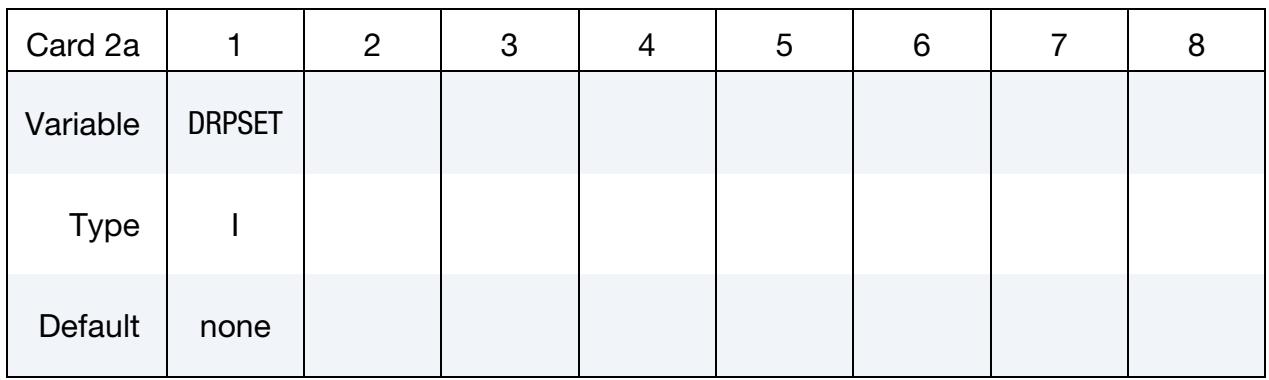

Part Set Card. Additional card for IDRFLG = -3, 3 or 6.

#### VARIABLE DESCRIPTION

DRPSET Part set ID for IDRFLG = -3, 3 or 6.

**Optional Card for IDRFLG = 2.** This card is included if and only if IDRFLG = 2.

<span id="page-1377-1"></span>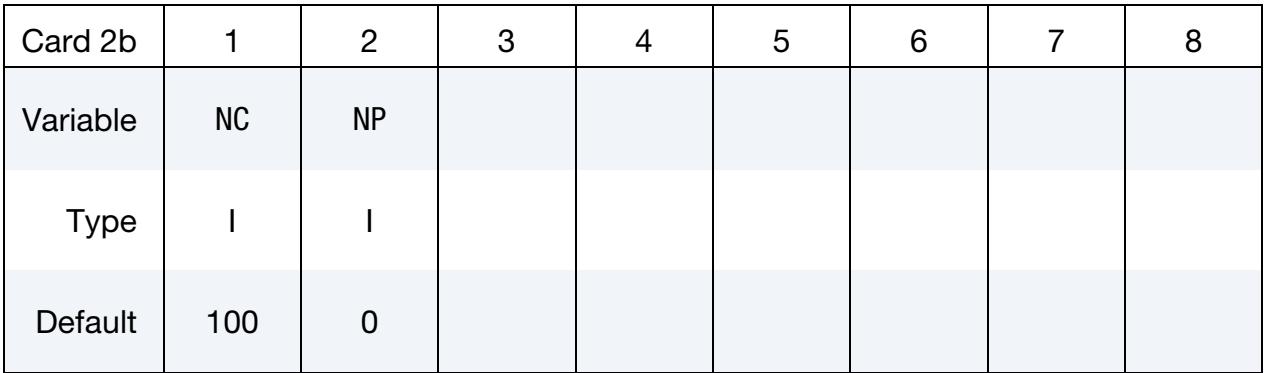

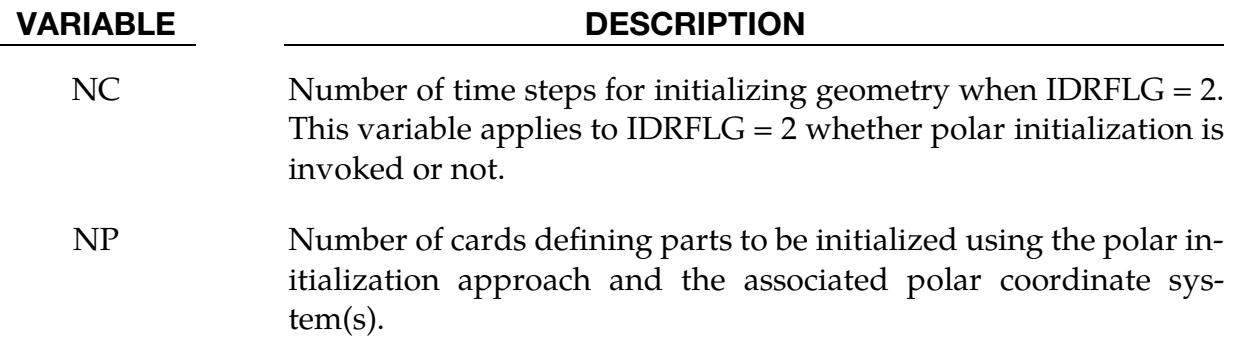

**Optional Polar Initialization Cards.** When IDRFLG = 2 and  $NP > 0$ , include NP additional cards which define the parts and polar coordinate systems used in polar initialization. This polar initialization interpolates from the initial to final state using a polar coordinate system. The objective is to avoid creating spurious stresses in parts subjected to large rigid body rotations and this option should not be used if that is not the case.

<span id="page-1378-0"></span>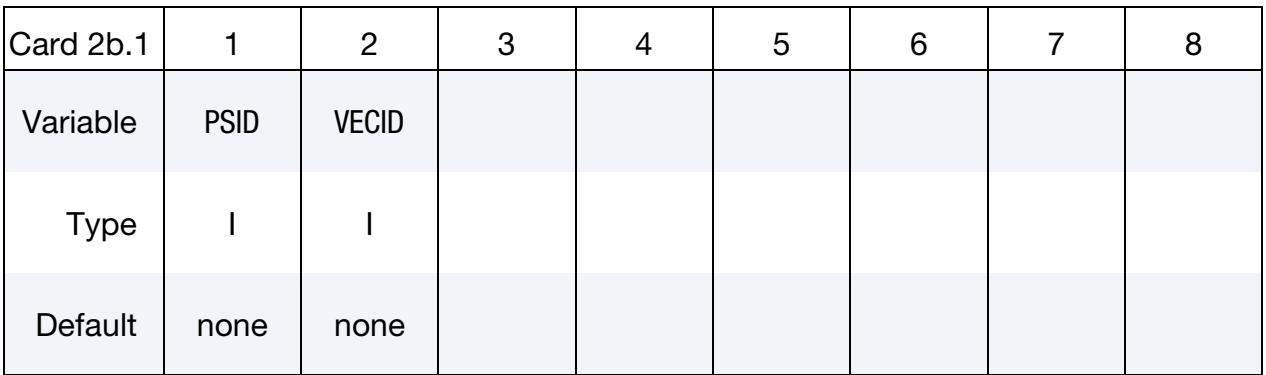

VARIABLE DESCRIPTION

PSID Part set ID

VECID Vector ID which defines the origin and axis of rotation of the polar coordinate system used in initializing parts of part set PSID. See [Remark 7.](#page-1380-0)

#### Remarks:

<span id="page-1378-1"></span>1. **Transient Dynamic Relaxation.** If IDRFLG is 1 or -1, a transient "dynamic relaxation" analysis is invoked in which an explicit analysis, damped by means of scaling nodal velocities by the factor DRFCTR each time step, is performed. When the ratio of current distortional kinetic energy to peak distortional kinetic energy (the convergence factor) falls below the convergence tolerance (DRTOL) or when the time reaches DRTERM, the dynamic relaxation analysis stops, and the current state becomes the initial state of the subsequent normal analysis.

Distortional kinetic energy is defined as total kinetic energy less the kinetic energy due to rigid body motion. A history of the distortional kinetic energy computed during the dynamic relaxation phase is automatically written to a file called relax. This file can be read as an ASCII file by LS-PrePost and its data plotted. The relax file also includes a history of the convergence factor.

<span id="page-1378-2"></span>2. Dynamic Relaxation with Time History Data. If IDRFLG is set to -1, the dynamic relaxation proceeds as normal, but time history data is written to the d3thdt file in addition to the normal data being written to the d3drlf file. At the end of dynamic relaxation, the problem time is reset to zero. However, <span id="page-1379-1"></span>information is written to the d3thdt file with an increment to the time value. The time increment used is reported at the end of dynamic relaxation.

- 3. Dynamic Relaxation from Load Curves. Dynamic relaxation will be invoked if SIDR is set to 1 or 2 in any of the \*DEFINE\_CURVE commands, even if IDR-FLG = 0 in \*CONTROL\_DYNAMIC\_RELAXATION. Curves so tagged are applicable to the dynamic relaxation analysis phase. Curves with SIDR set to 0 or 2 are applicable to the normal phase of the solution. Dynamic relaxation will always be skipped if IDRFLAG is set to -999.
- <span id="page-1379-2"></span>4. Restarts and Prescribed Geometry File. Following the dynamic relaxation phase and before the start of the normal solution phase, a binary dump file (d3dump01) and a "prescribed geometry" file (drdisp.sif) are written by LS-DY-NA. Either of these files can be used in a subsequent analysis to quickly initialize to the preloaded state without having to repeat the dynamic relaxation run. The binary dump file is used with a restart analysis (see RESTART\_INPUT\_DATA). The drdisp.sif file is used by setting  $IDRFLG = 2$ . The  $IDRFLG = 2$  approach does not initialize the location of rigid bodies in the model.

When IDRFLG  $= 2$ , an ASCII file specified by "m=" on the LS-DYNA execution line is read which describes the initialized state of deformable bodies. The ASCII file contains each node ID with prescribed values of nodal displacement  $(x, y, z)$ , nodal rotation  $(x, y, z)$ , and nodal temperature in  $(B, 7E15.0)$  format. The preloaded state is quickly reached by linearly ramping nodal displacements, rotations, and temperatures of deformable bodies to prescribed values over a number of time steps as indicated by the variable NC.

- <span id="page-1379-3"></span>5. Part Set for Convergence Checking. When IDRFLG = 3, a dynamic relaxation is performed only for the part set specified by DRPSET. For example, if only the tires are being inflated on a vehicle, it may be sufficient in some cases to apply the dynamic relaxation on the part IDs in the tire and possibly the suspension system.
- <span id="page-1379-0"></span>6. Implicit Preload. If IDRFLG is set to 5 or 6, LS-DYNA performs an implicit analysis to obtain the preloaded state. Parameters for controlling the implicit preload solution are defined using appropriate \*CONTROL\_IMPLICIT keywords to specify solver type, implicit time step, etc. For example, \*CONTROL\_- IMPLICIT\_GENERAL specifies the implicit step size. The implicit analysis is, by default, static but can be made transient via the \*CONTROL\_IMPLICIT\_DY-NAMICS command.

DRTERM indicates the termination "time" of the implicit preload analysis. When DRTERM is reached, the implicit preload phase terminates, and LS-DY-NA begins the next phase of the analysis according to IMFLAG in \*CONTROL\_- IMPLICIT\_GENERAL. For example, if it is desired to run an implicit preload phase and switch to the explicit solver for the subsequent transient phase, IDR-FLG should be set to 5 and IMFLAG should be set to 0.

In contrast to IDRFLG = 5, IDRFLG = 6 performs an implicit analysis only for the part subset specified with DRPSET.

- <span id="page-1380-0"></span>7. Vector for Prescribed Geometry. When the displacements for IDRFLG =  $2$  are associated with large rotations, the linear interpolation of the displacement field introduces spurious compression and tension into the part. If a part set is specified with a vector, the displacement is interpolated by using polar coordinates with the tail of the vector specifying the origin of the coordinate system and the direction specifying the normal to the polar coordinate plane. The run terminates with an error if VECID is not specified. If no large rotations are present, the optional cards may be omitted.
- 8. **Output Database.** To create a binary output database having the same format as a d3plot database that pertains to the dynamic relaxation analysis, use \*DA-TABASE\_BINARY\_D3DRLF. The output interval is given by this command as an integer representing the number of convergence checks between output states. The frequency of the convergence checks is controlled by the parameter NRCYCK.

### \*CONTROL\_EFG

Purpose: Define controls for the mesh-free computation.

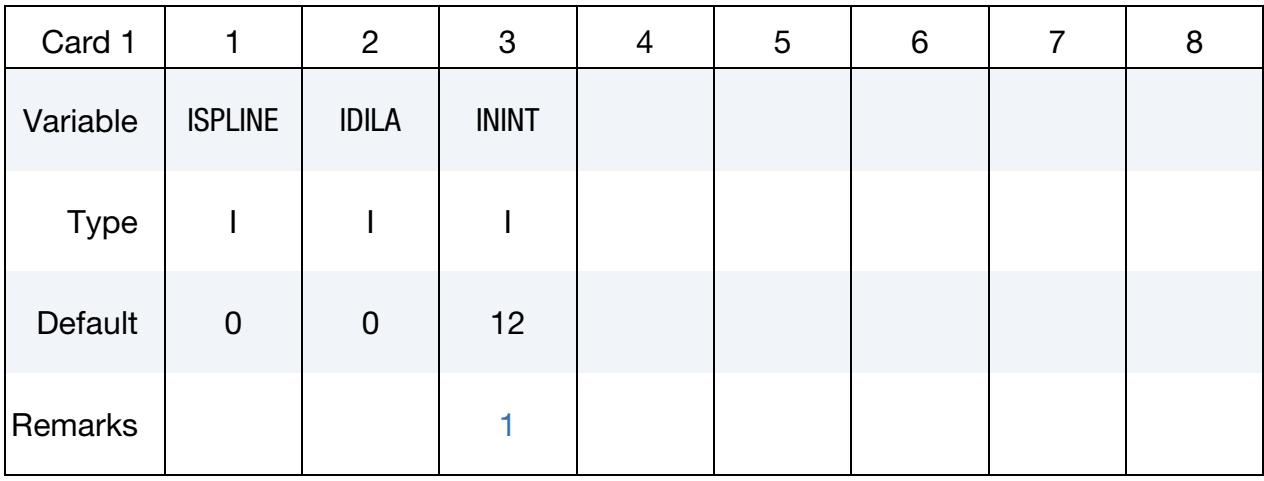

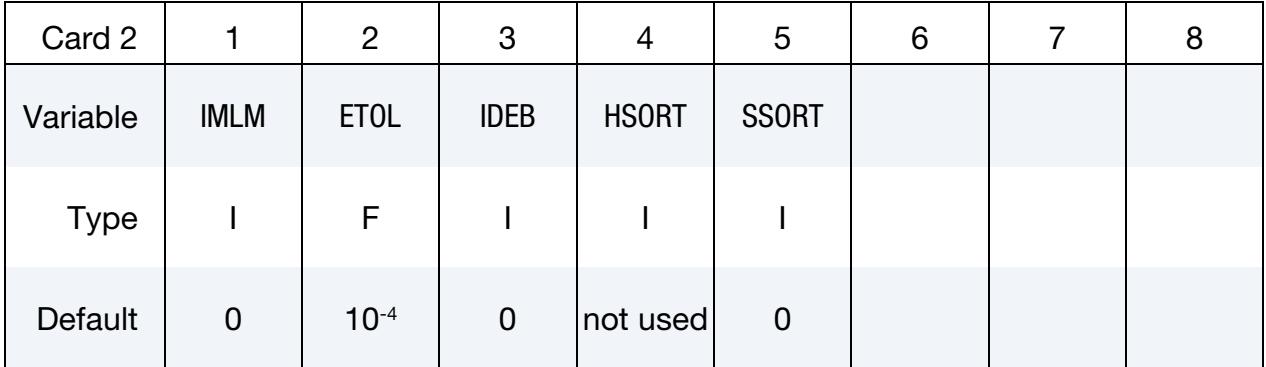

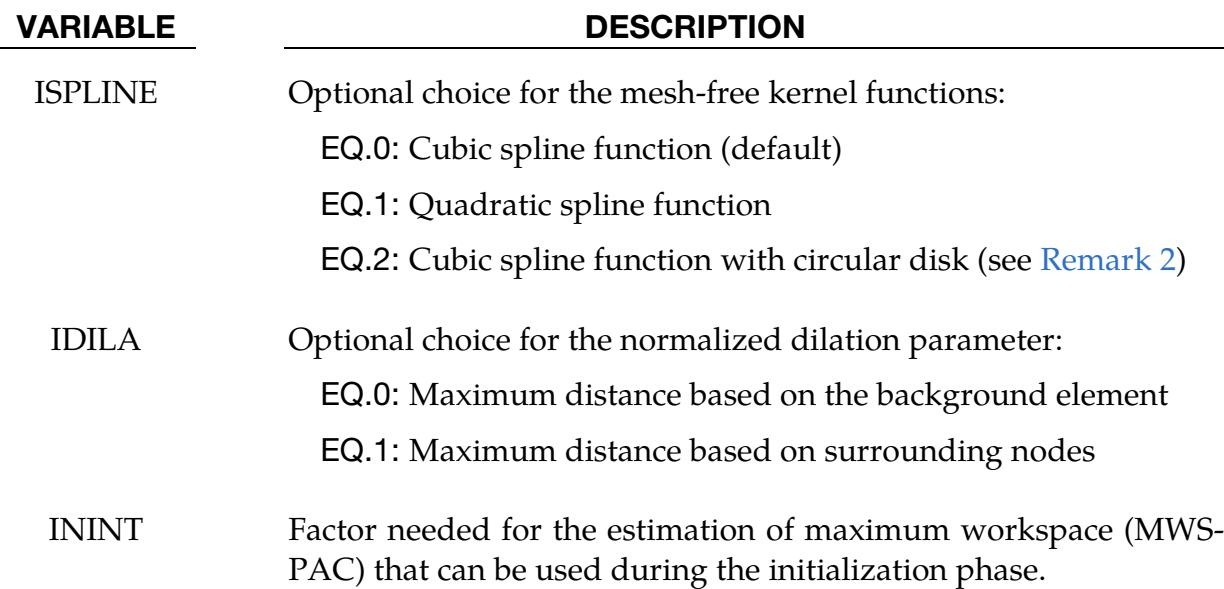

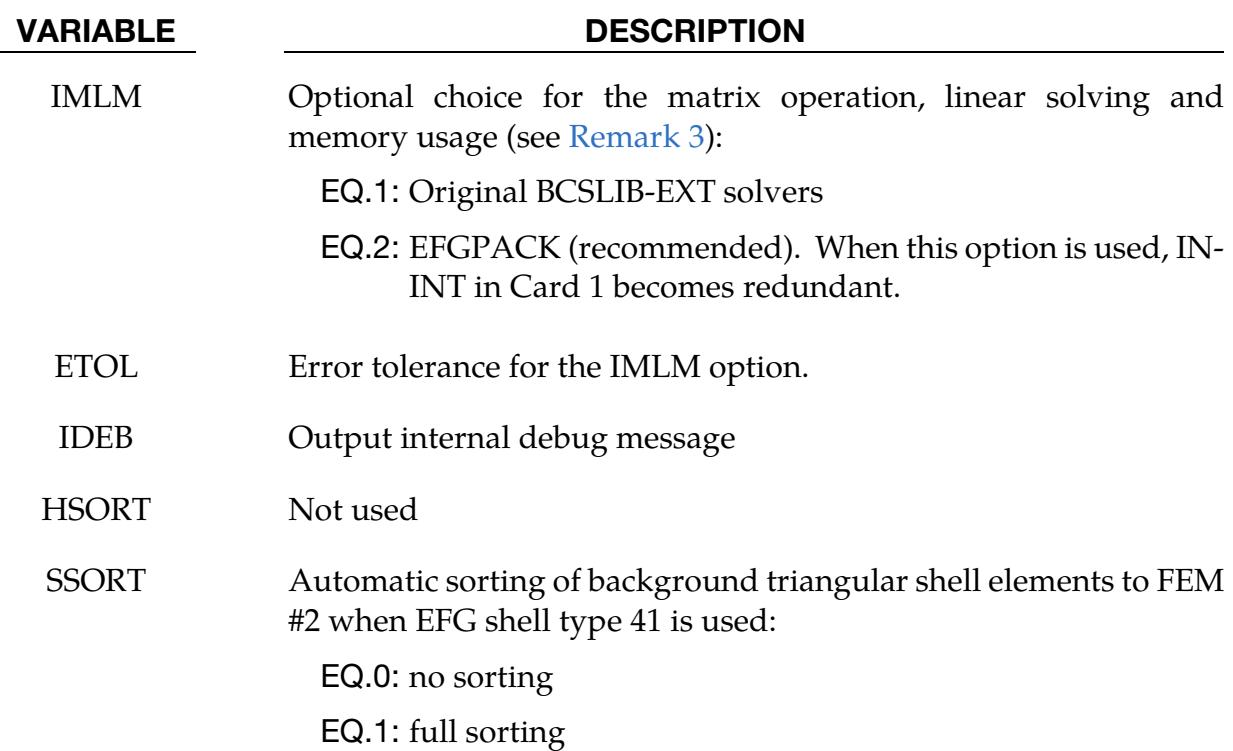

#### Remarks:

<span id="page-1382-0"></span>1. Maximum Workspace. The mesh-free computation requires calls to use BC-SLIB-EXT solvers during the initialization phase. The maximum workspace (MWSPAC) that can be used during the call is calculated as

 $MWSPAC = ININT<sup>3</sup> × NUMNEFG,$ 

where NUMNEFG is the total number of mesh-free nodes. ININT, which is the number of nodes that a node influences along each cardinal direction, defaults to 12. When the normalized dilation parameters (DX,DY,DZ) in \*SECTION\_SOL-ID\_EFG are increased, ININT must likewise increase.

- <span id="page-1382-1"></span>2. **Cubic Spline Function with Circular Disk.** When  $ISPLINE = 2$  is used, the input of the normalized dilation parameters (DX,DY,DZ) for the kernel function in \*SECTION\_SOILD\_EFG and SECTION\_SHELL\_EFG only requires the DX value.
- <span id="page-1382-2"></span>3. **Solvers.** EFGPACK was added to automatically compute the required maximum workspace in the initialization phase and to improve efficiency in the matrix operations, linear solving, and memory usage. The original BCSLIB-EXT solver requires an explicit workspace (ININT) for the initialization.

### \*CONTROL\_ENERGY

Purpose: Provide controls for energy dissipation options.

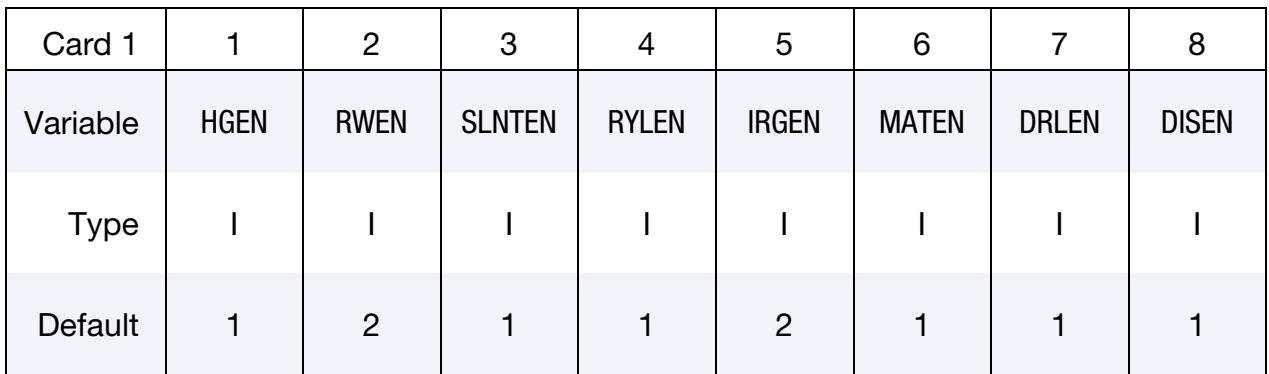

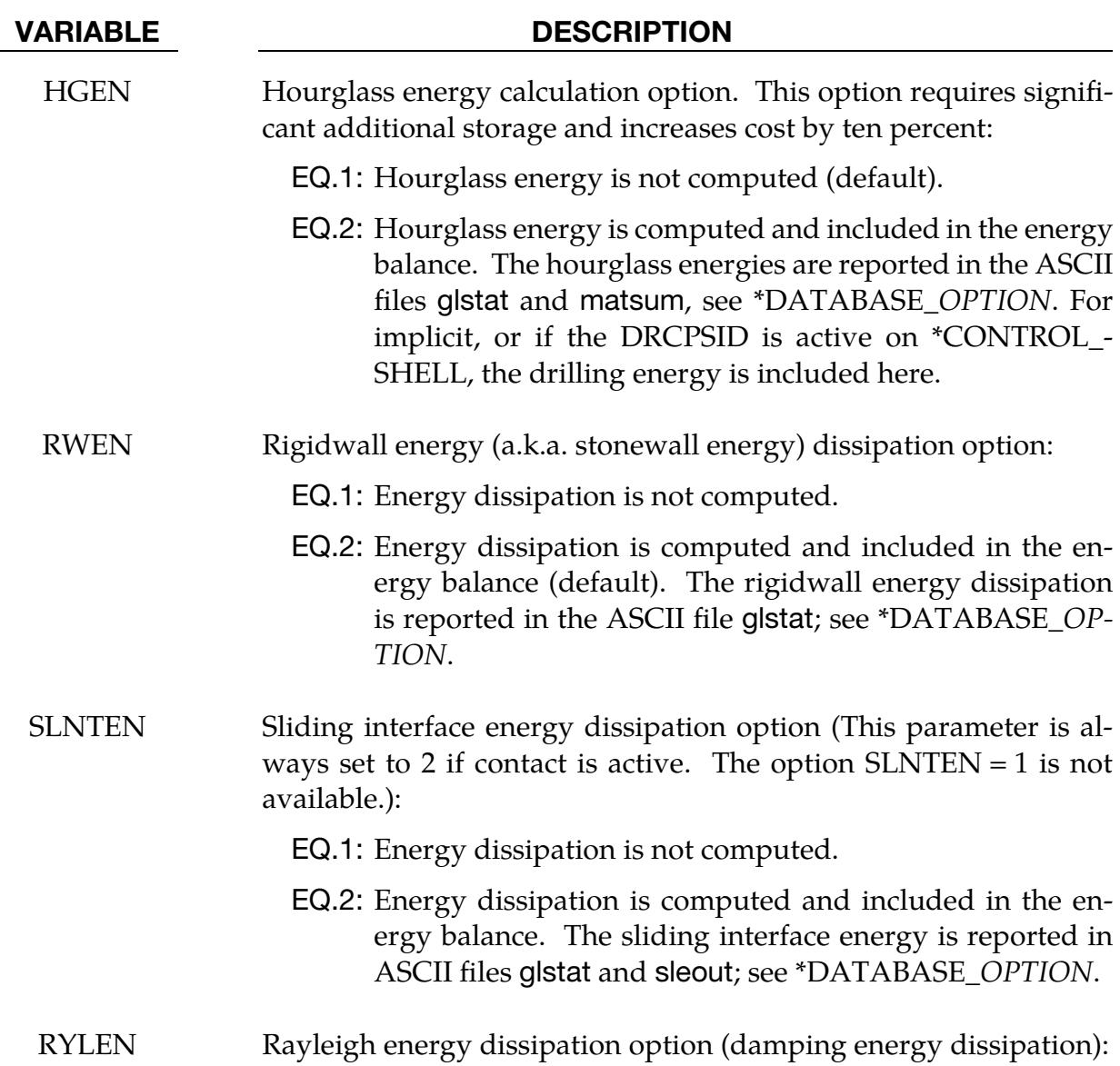

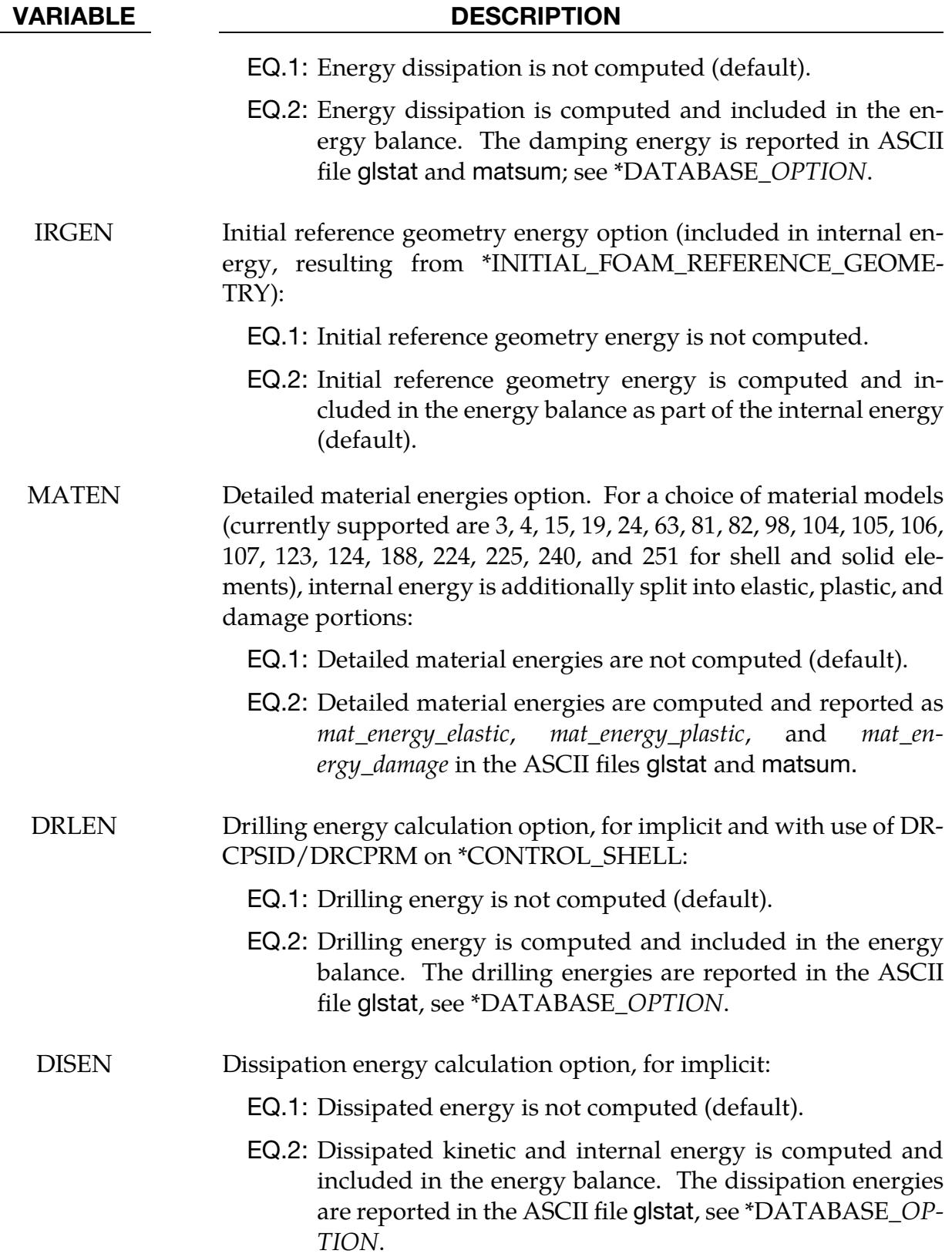

# \*CONTROL\_EXPLICIT\_THERMAL

The \*CONTROL\_EXPLICIT\_THERMAL\_SOLVER keyword activates an explicit finite volume code to solve heat transfer by conduction. Enthalpies and temperatures are element centered. The elements supported by the thermal solver are beams, shells, solids, and multi-material 3D ALE elements. The \*CONTROL\_EXPLICIT\_THERMAL\_PROP-ERTIES keyword defines the heat capacities and conductivities by parts. These 2 keywords are mandatory to properly run the solver. Other keywords can be used to set the initial and boundary conditions and control the outputs. They are all listed below in alphabetical order:

\*CONTROL\_EXPLICIT\_THERMAL\_ALE\_COUPLING \*CONTROL\_EXPLICIT\_THERMAL\_BOUNDARY \*CONTROL\_EXPLICIT\_THERMAL\_CONTACT \*CONTROL\_EXPLICIT\_THERMAL\_INITIAL \*CONTROL\_EXPLICIT\_THERMAL\_OUTPUT \*CONTROL\_EXPLICIT\_THERMAL\_PROPERTIES \*CONTROL\_EXPLICIT\_THERMAL\_SOLVER

#### \*CONTROL\_EXPLICIT\_THERMAL\_ALE\_COUPLING

Purpose: Define the shell and solid parts involved in an explicit finite volume thermal coupling with multi-material ALE groups. This keyword requires \*CONSTRAINED\_-  $LAGRANGE_IN_SOLID with CTYPE =  $4$ .$ 

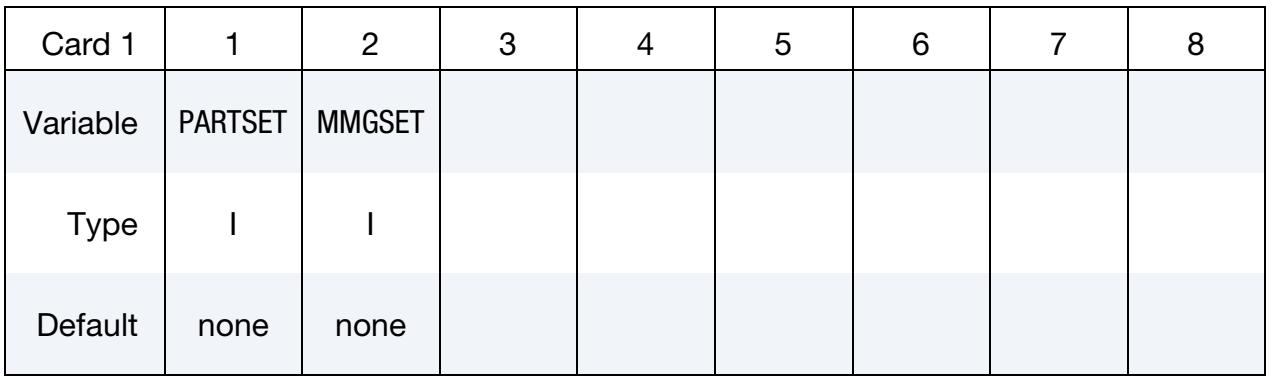

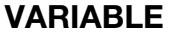

#### **DESCRIPTION**

PARTSET Part set ID (See \*SET\_PART)

MMGSET Multi-material set ID (see \*SET\_MULTI-MATERIAL\_GROUP\_- LIST)

#### \*CONTROL\_EXPLICIT\_THERMAL\_BOUNDARY

Purpose: Set temperature boundaries with segment sets for an explicit finite volume thermal analysis.

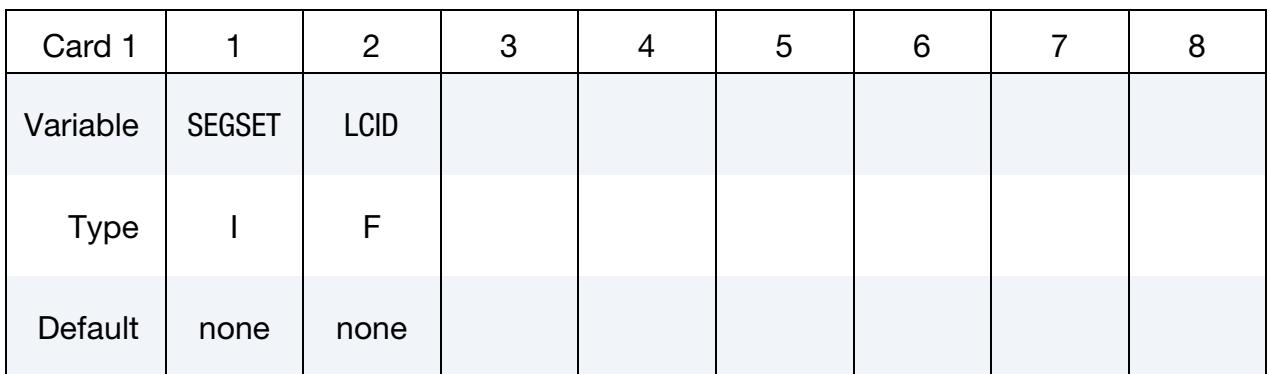

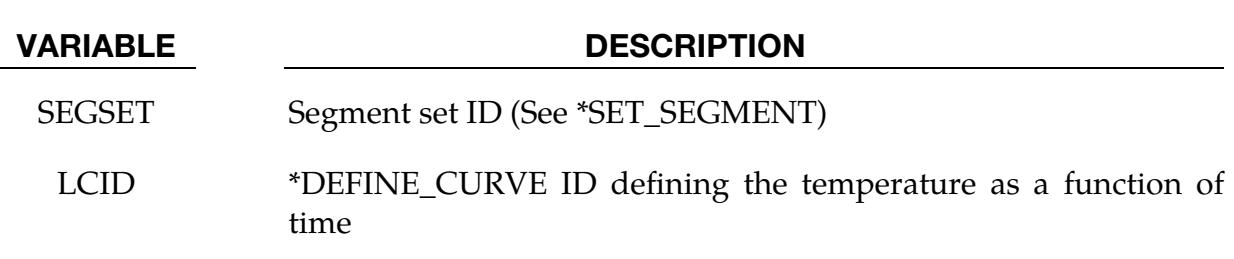

#### Remarks:

1. Boundary Elements. The boundary temperatures are set at segment centers. If shells or beams have all their nodes in the segment set, these elements will be considered boundary elements; the temperatures at their centers will be controlled by the curve LCID.

### \*CONTROL\_EXPLICIT\_THERMAL\_CONTACT

Purpose: Define the beam, shell and solid parts involved in an explicit finite volume thermal contact.

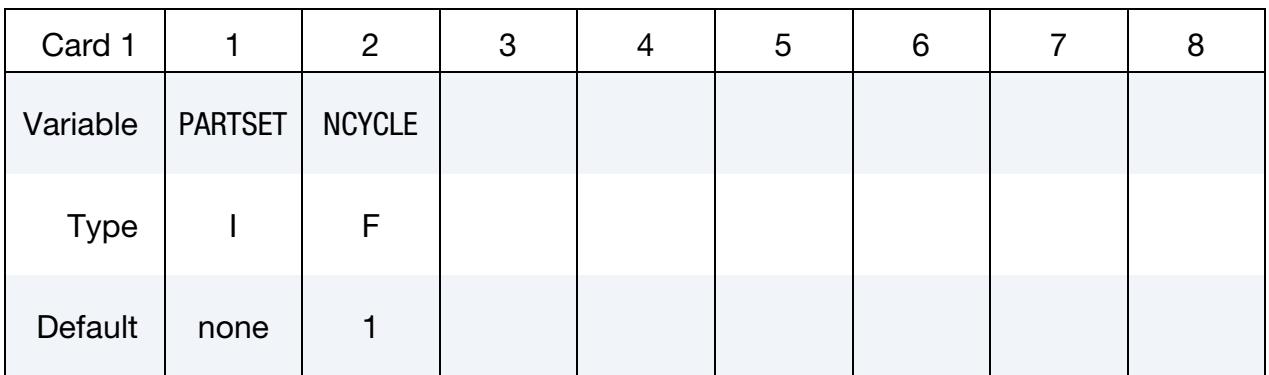

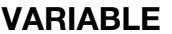

#### **DESCRIPTION**

- PARTSET Part set ID (See \*SET\_PART)
- NCYCLE Number of cycle between checks of new contact

#### \*CONTROL\_EXPLICIT\_THERMAL\_INITIAL

Purpose: Initialize the temperature centered in beams, shells or solids involved in an explicit finite volume thermal analysis.

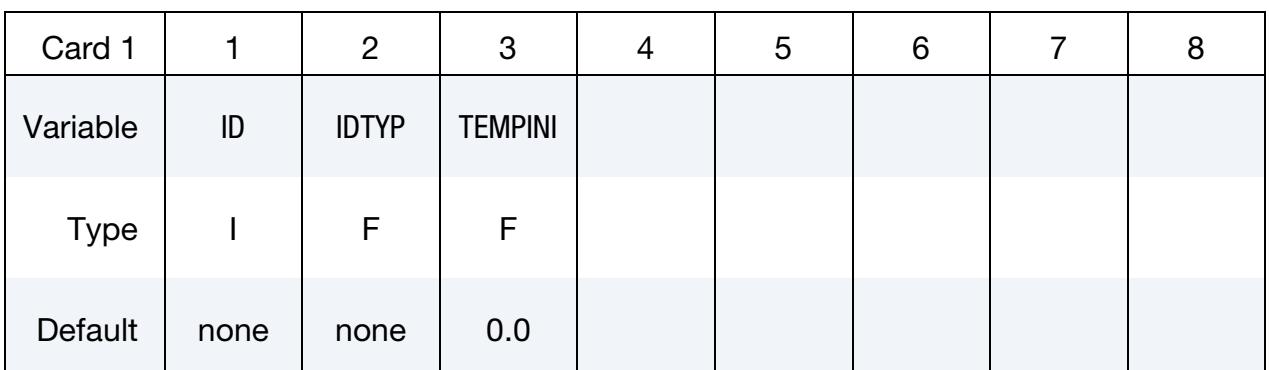

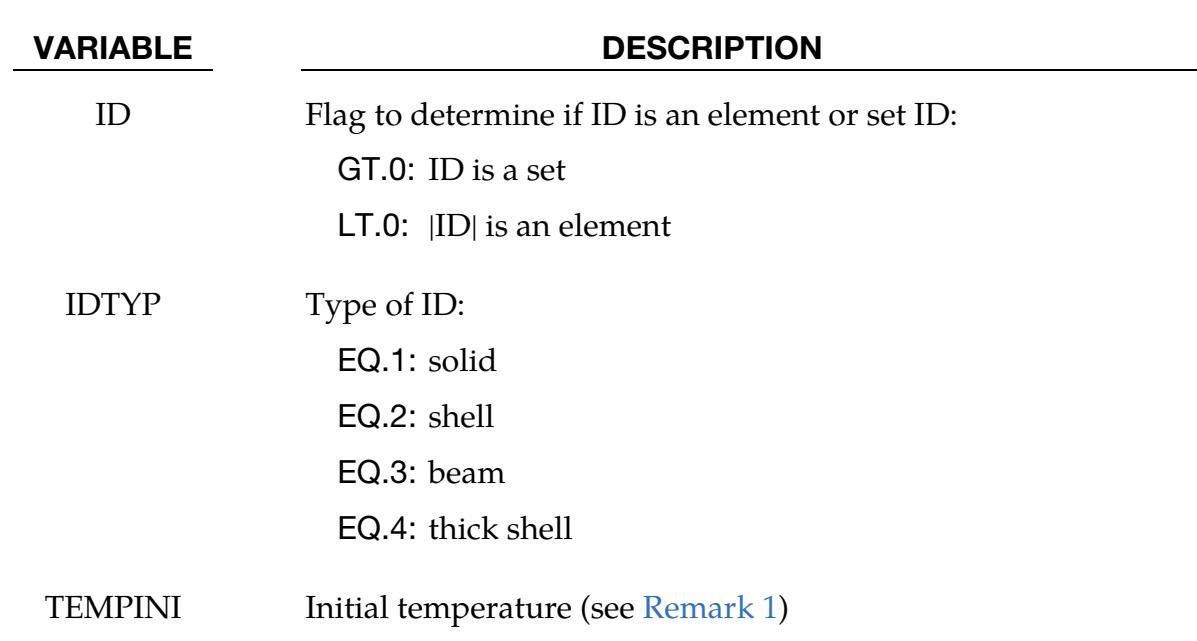

#### Remarks:

<span id="page-1389-0"></span>1. **Material with \*EOS.** The volumetric enthalpy is the sum of the pressure and volumetric internal energy (as defined in \*EOS). If the material has an equation of state, the enthalpy should not be initialized by the temperature but by the initial volumetric internal energy and pressure set in \*EOS.

#### \*CONTROL\_EXPLICIT\_THERMAL\_OUTPUT

Purpose: Output temperatures and enthalpies for an explicit finite volume thermal analysis. See [Remark 1.](#page-1390-0)

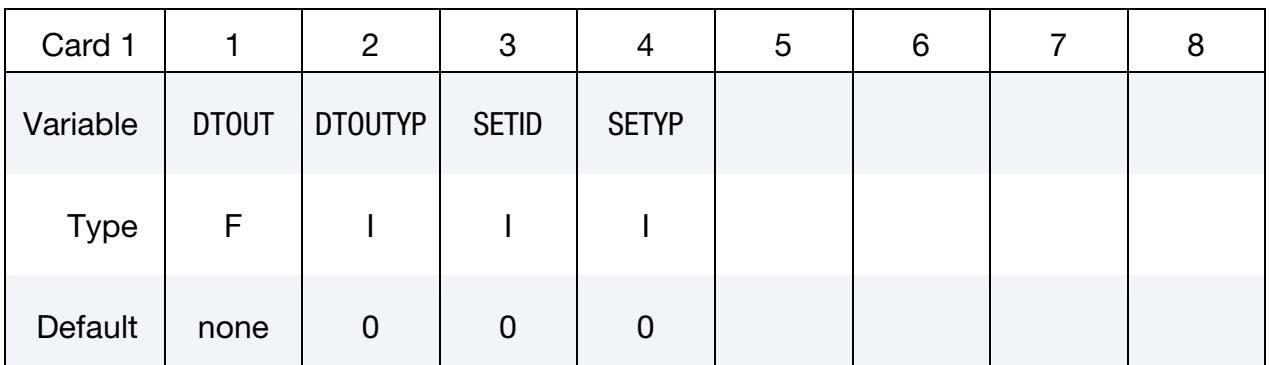

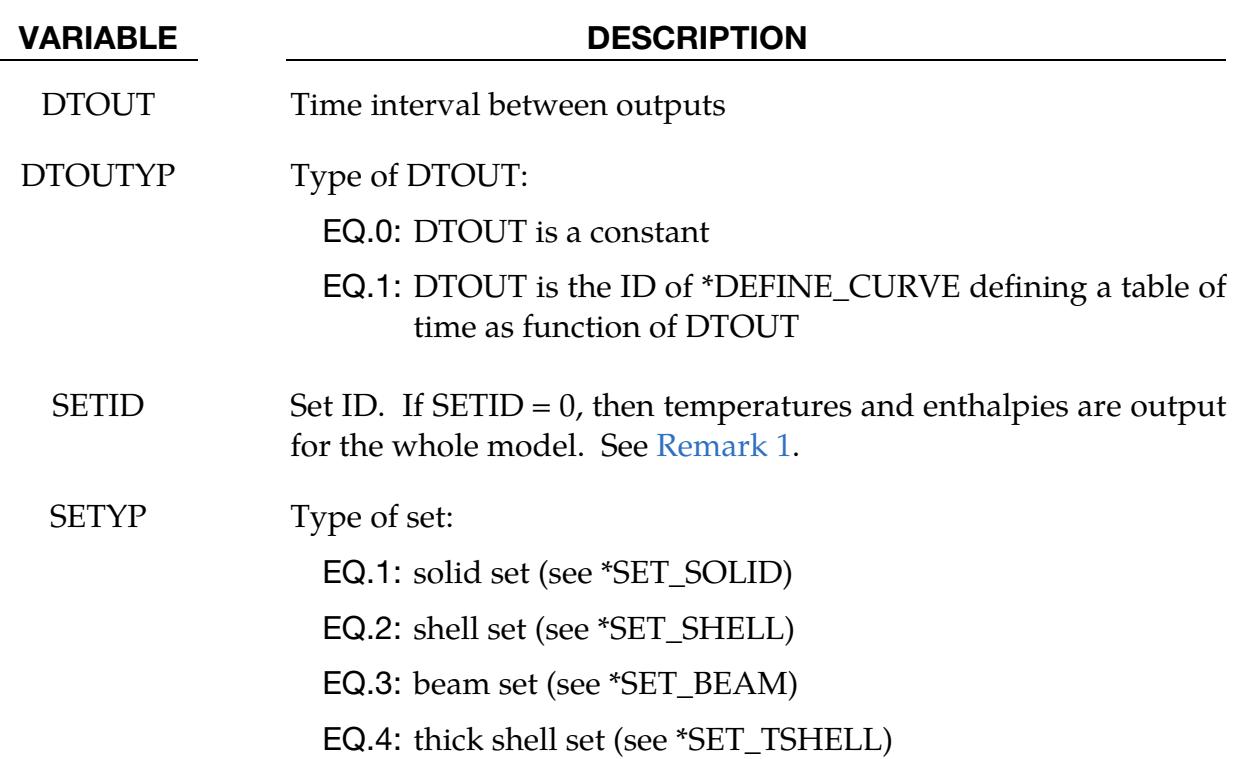

#### Remarks:

<span id="page-1390-0"></span>1. Output Files. The temperatures and enthalpies are calculated at the element center. If SETID is the default 0, then the temperature and enthalpy data is output in d3plot format files with the following basename: xplcth\_output. If SETID is not 0, then the temperatures and enthalpies are calculated for a subset of elements defined as specified in the SETYP field. For this case the temperature and enthalpy histories are output by element in a .xy format. The file names are temperature\_{beam,shell,solid}ID.xy and enthalpy\_{beam,shell,solid}ID.xy.

2. Viewing Results with LS-Prepost. When  $SETID = 0$ , the output can be viewed with LS-Prepost using a fringe plot. To view the output for solid and shell elements select *FriComp* → *X-stress and Y-stress* (select Mid for the integration points in shells); for beams select *FriComp* → *beam* → *axial force resultant* and *s-force resultant*.

### \*CONTROL\_EXPLICIT\_THERMAL\_PROPERTIES

Purpose: Define the thermal properties of beam, shell and solid parts involved in an explicit finite volume thermal analysis.

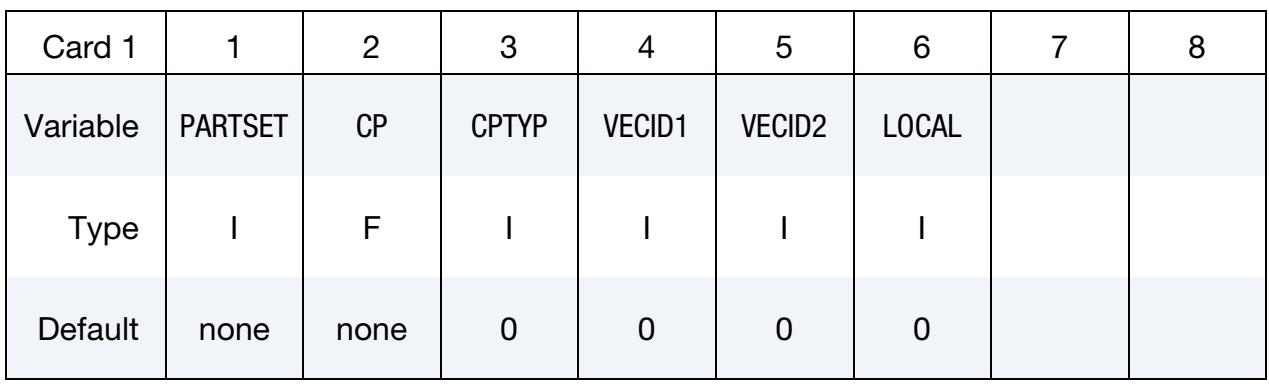

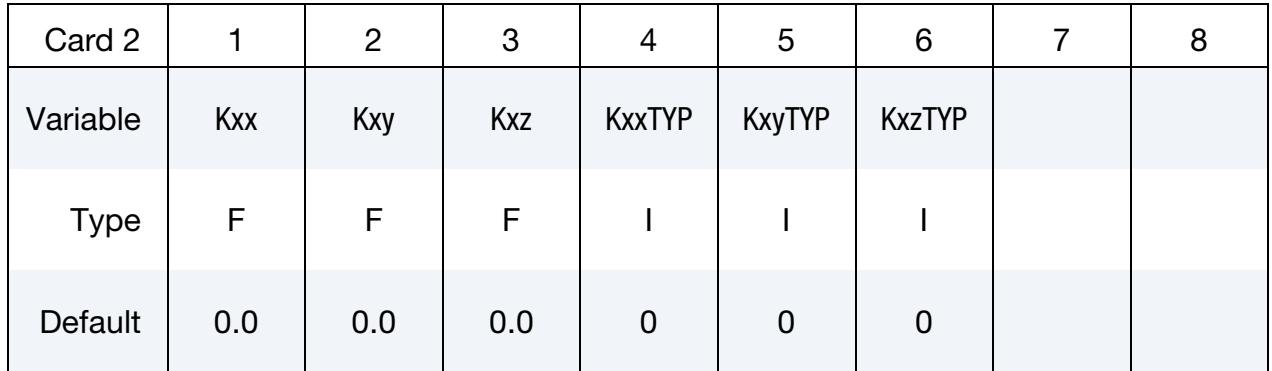

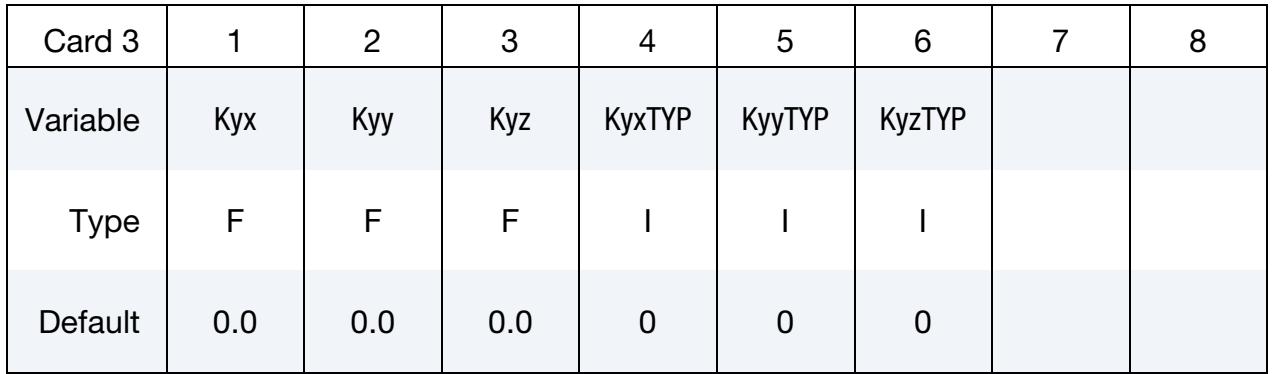

## \*CONTROL \*CONTROL\_EXPLICIT\_THERMAL\_PROPERTIES

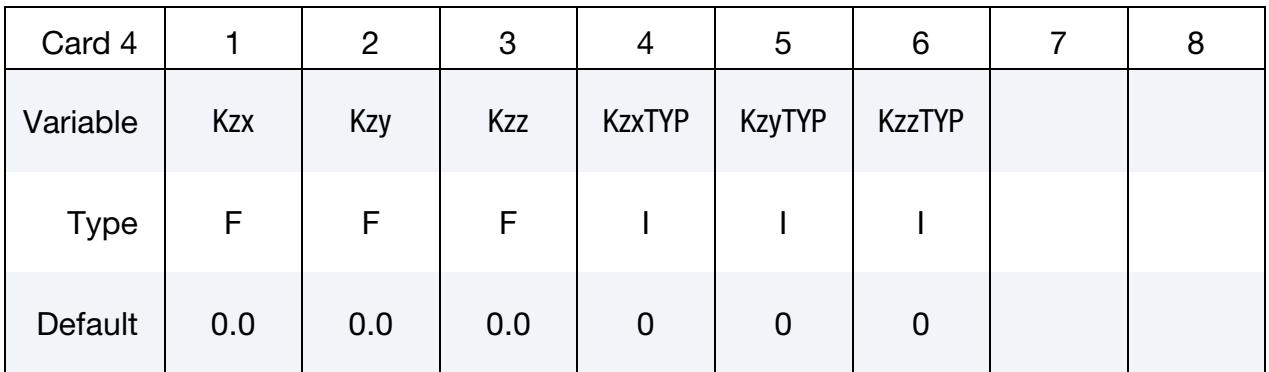

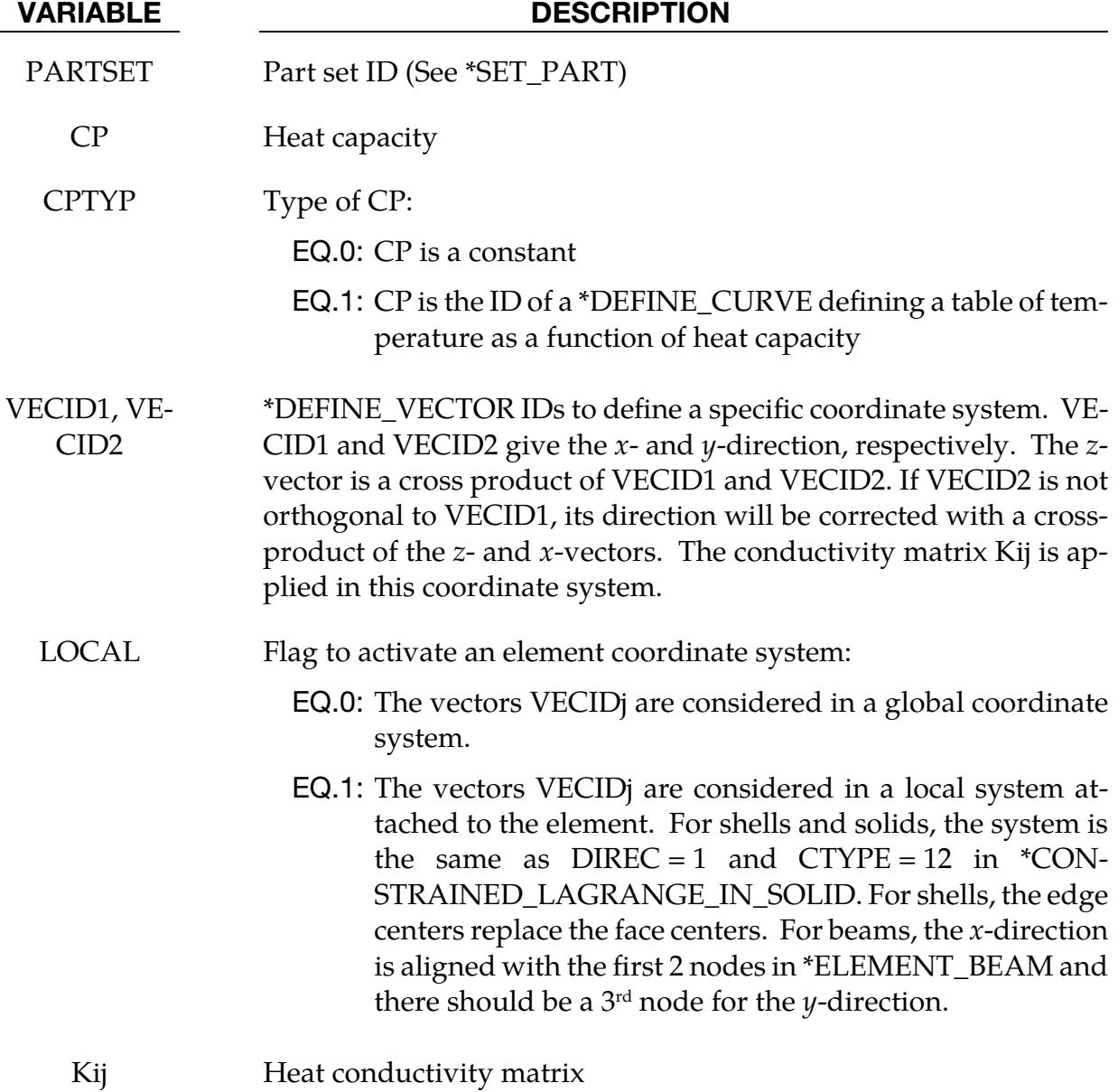

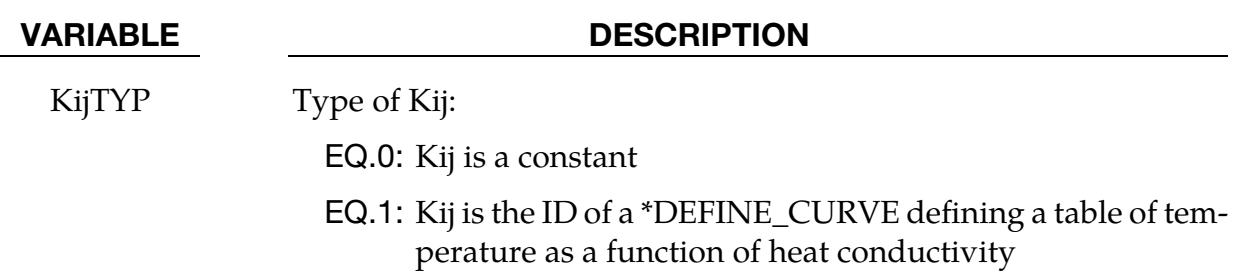

#### \*CONTROL\_EXPLICIT\_THERMAL\_SOLVER

Purpose: Define the beam, shell, and solid parts involved in a finite volume thermal analysis. The enthalpies and temperatures are explicitly updated in time.

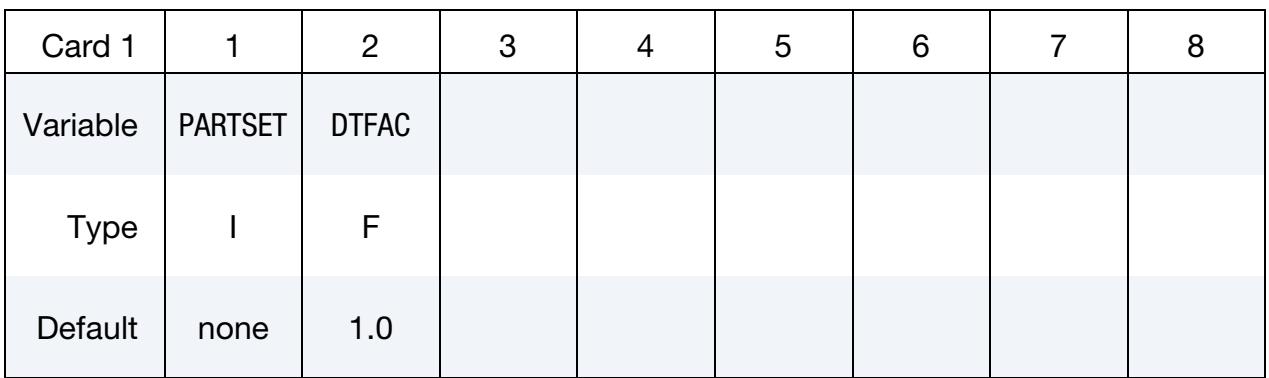

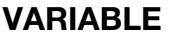

#### **DESCRIPTION**

PARTSET Part set ID (See \*SET\_PART)

DTFAC Time step factor (see [Remark 1\)](#page-1395-0)

#### Remarks:

<span id="page-1395-0"></span>1. **Time Step.** The time step is the minimum of the mechanical and thermal time steps. The thermal time step is the minimum of the element thermal time steps, which are half the enthalpies divided by the right hand side of the heat equation (conductivity × temperature Laplacian). The thermal time step is scaled by DT-FAC.

#### \*CONTROL\_EXPLOSIVE\_SHADOW\_{OPTION}

Available option includes:

<BLANK>

SET

Purpose: Compute detonation times for explosive elements for which there is no direct line of sight. If this command is not included in the input, the lighting time for an explosive element is computed using the distance from the center of the element to the nearest detonation point,  $L_d$ ; the detonation velocity, D; and the lighting time for the detonator,  $t_d$ :

$$
t_L = t_d + \frac{L_d}{D}
$$

The detonation velocity for this option is taken from the element whose lighting time is computed and does not account for the possibilities that the detonation wave may travel through other explosives with different detonation velocities or that the line of sight may pass outside of the explosive material.

If this command is present, the lighting time of each explosive element is based on the shortest path through the explosive material from the associated detonation point(s) to the explosive element. If inert obstacles exist within the explosive material, the lighting time will account for the extra time required for the detonation wave to travel around the obstacles. The lighting times also automatically accounts for variations in the detonation velocity if different explosives are used.

The SET option requires input of a set ID of two-dimensional shell elements or threedimensional solid elements for which explosive shadowing is active. If the SET option is not used, Card 1 should be omitted and shadowing is active for all explosive elements.

See also \*INITIAL\_DETONATION and \*MAT\_HIGH\_EXPLOSIVE.

| Card 1      |              | 2 | 3 | 4 | 5 | 6 | 8 |
|-------------|--------------|---|---|---|---|---|---|
| Variable    | <b>SETID</b> |   |   |   |   |   |   |
| <b>Type</b> |              |   |   |   |   |   |   |
| Default     | none         |   |   |   |   |   |   |

**Card 1.** Card for SET keyword option.

### VARIABLE DESCRIPTION

SETID Set ID of a \*SET\_SHELL or \*SET\_SOLID. If the SET option is active, the lighting times are computed for a set of shells (\*SET\_SHELL in two dimensions) or solids (\*SET\_SOLID in three dimensions).

# \*CONTROL\_FORMING

Purpose: Set parameters for metal forming related features.

\*CONTROL\_FORMING\_AUTO\_NET

\*CONTROL\_FORMING\_AUTOCHECK

\*CONTROL\_FORMING\_AUTOPOSITION\_PARAMETER

\*CONTROL\_FORMING\_BESTFIT

\*CONTROL\_FORMING\_HOME\_GAP

\*CONTROL\_FORMING\_INITIAL\_THICKNESS

\*CONTROL\_FORMING\_MAXID

\*CONTROL\_FORMING\_ONESTEP

\*CONTROL\_FORMING\_OUTPUT

\*CONTROL\_FORMING\_PARAMETER\_READ

\*CONTROL\_FORMING\_POSITION

\*CONTROL\_FORMING\_PRE\_BENDING

\*CONTROL\_FORMING\_PROJECTION

\*CONTROL\_FORMING\_REMOVE\_ADAPTIVE\_CONSTRAINTS

\*CONTROL\_FORMING\_SCRAP\_FALL

\*CONTROL\_FORMING\_SHELL\_TO\_TSHELL

\*CONTROL\_FORMING\_STONING

\*CONTROL\_FORMING\_STRAIN\_RATIO\_SMOOTH

\*CONTROL\_FORMING\_TEMPLATE

\*CONTROL\_FORMING\_TIPPING

\*CONTROL\_FORMING\_TRAVEL

\*CONTROL\_FORMING\_TRIM\_MERGE

\*CONTROL\_FORMING\_TRIM\_SOLID\_REFINEMENT

\*CONTROL\_FORMING\_TRIMMING

\*CONTROL\_FORMING\_UNFLANGING

\*CONTROL\_FORMING\_USER

### \*CONTROL\_FORMING\_AUTO\_NET

Purpose: Automatically generate rectangular nets with specified dimensions and positions for use with springback. This keyword is used for simulating springback when the stamping panel is resting on the nets of a checking fixture.

Card Sets. Add to the deck as many pairs of Cards 1 and 2 as needed. This section is terminated by the next keyword ("\*") card. In general, for N nets add 2N cards.

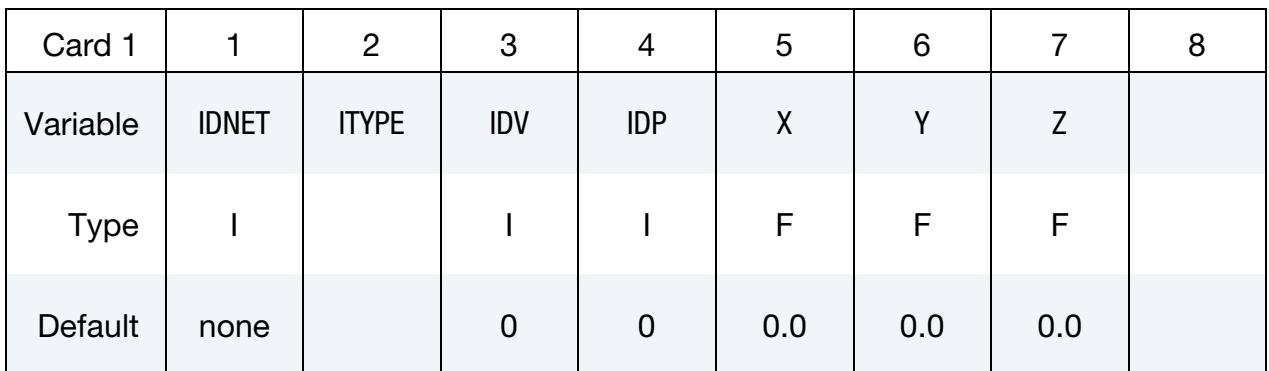

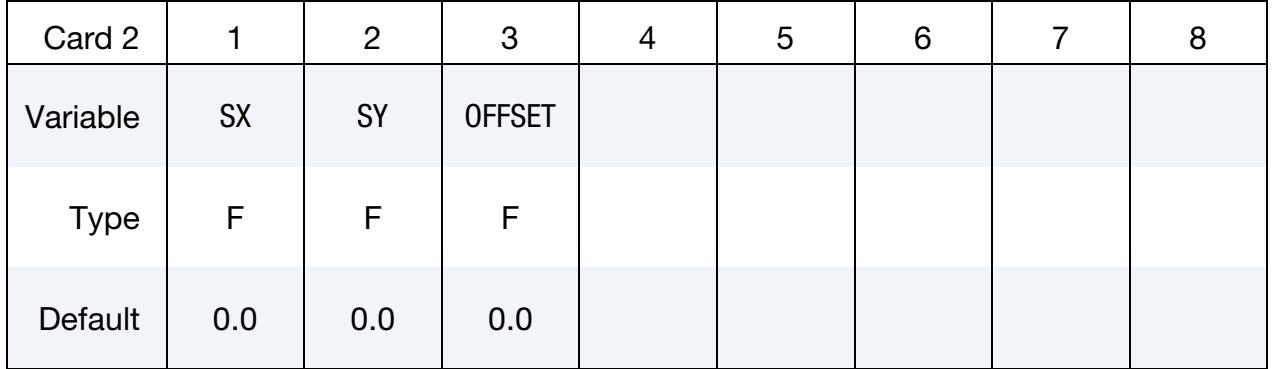

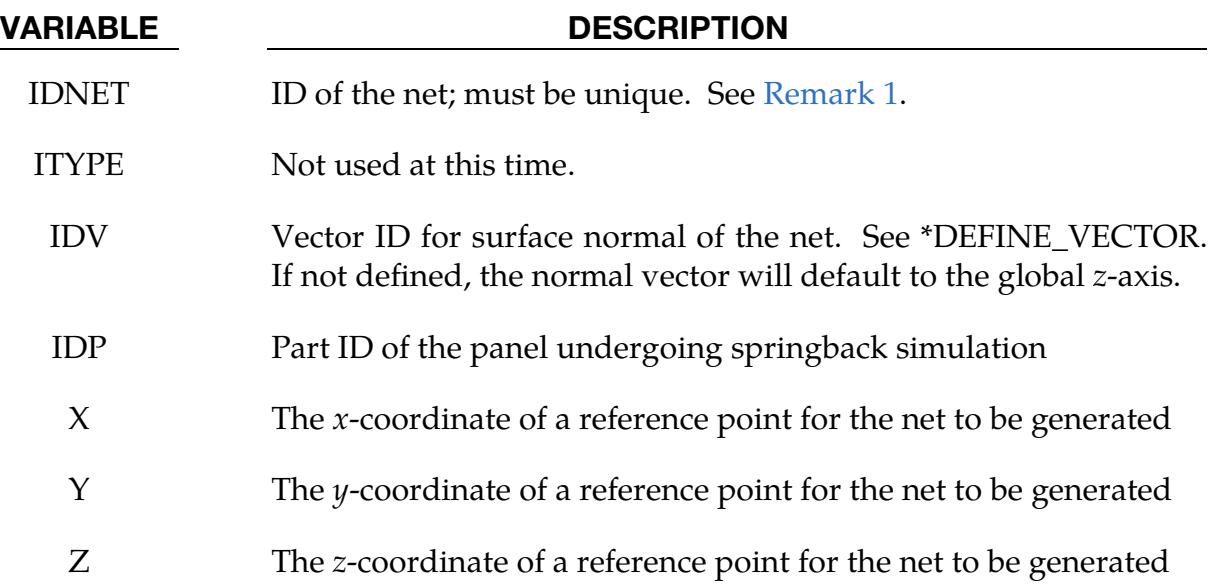

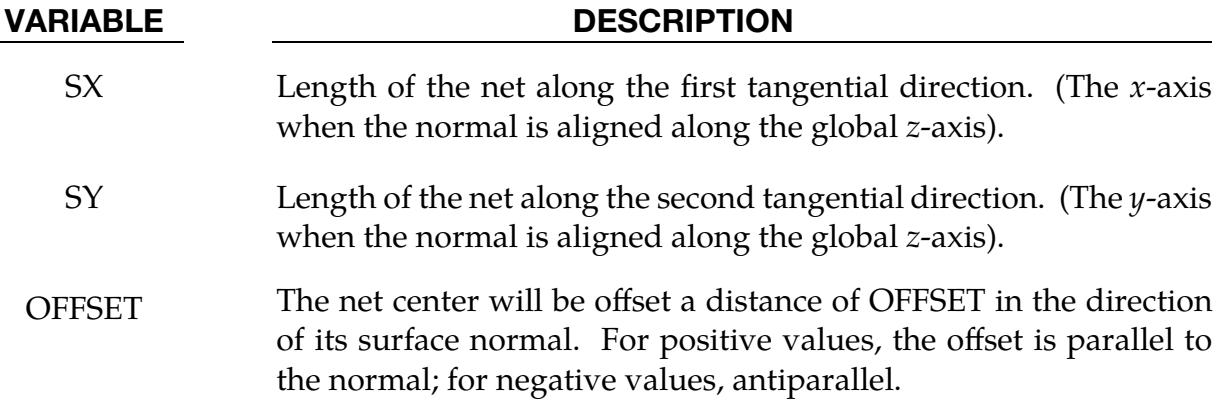

#### Remarks:

- <span id="page-1401-0"></span>1. **Net ID.** The IDNET field of card 1 sets the "net ID," which is distinct from the part ID of the net; the net ID serves distinguishes *this* net from *other* nets.
- 2. Properties of the Net. The part ID assigned to the net is generated by incrementing the largest part ID value in the model. Other properties such as section, material, and contact interfaces between the panel and nets are likewise automatically generated.
- 3. Contact Type. The auto nets use contact type \*CONTACT\_FORMING\_ONE\_- WAY SURFACE TO SURFACE.

### Examples:

The partial input file (see below) specifies four auto nets having IDs 1 through 4. The vector with ID = 89 is normal to the net. The nets are offset 4 mm *below* their reference points; the direction is *below* because the normal vector  $(ID = 89)$  is parallel to the *z*-axis and the offset is negative. This example input can be readily adapted to a typical gravityloaded springback simulation obviating the need for SPC constraints (see \*CON-STRAINED\_COORDINATE).

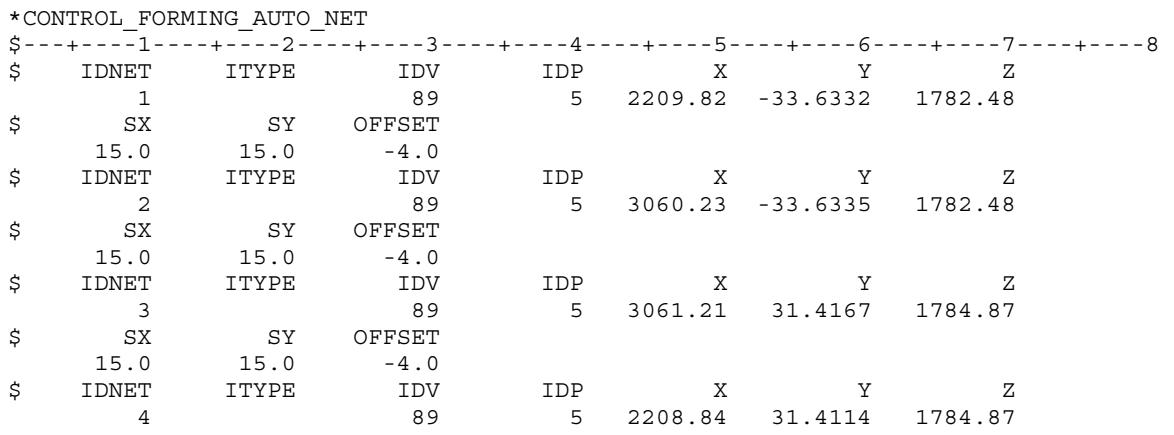

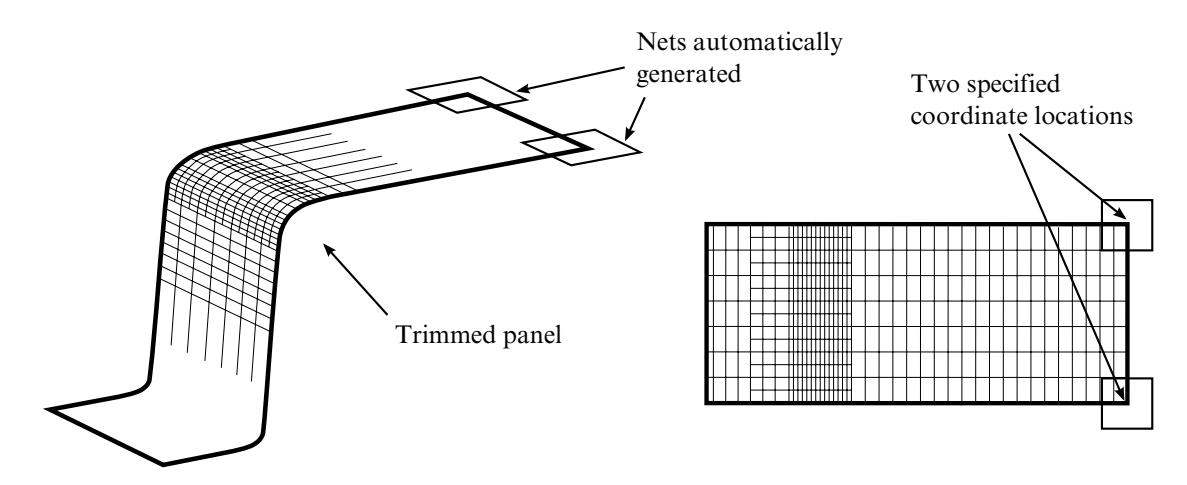

<span id="page-1402-0"></span>**Figure 12-16.** An example problem.

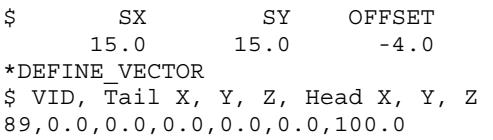

#### Discussion of Figures:

[Figure 12-16](#page-1402-0) shows a formed and trimmed panel of a hat-shaped channel with an auto net at two corners. The nets are offset 4 mm away from the panel. When gravity loading is downward the nets must be below the panel [\(Figure 12-17](#page-1403-0) left) so that the panel comes into contact with the nets after springback as expected [\(Figure 12-17](#page-1403-0) right). As shown in [Figure 12-18](#page-1403-1) the situation must be reversed when gravity loading points upward.

#### Revision Information:

This feature is now available starting in implicit static in double precision LS-DYNA Revision 62781.

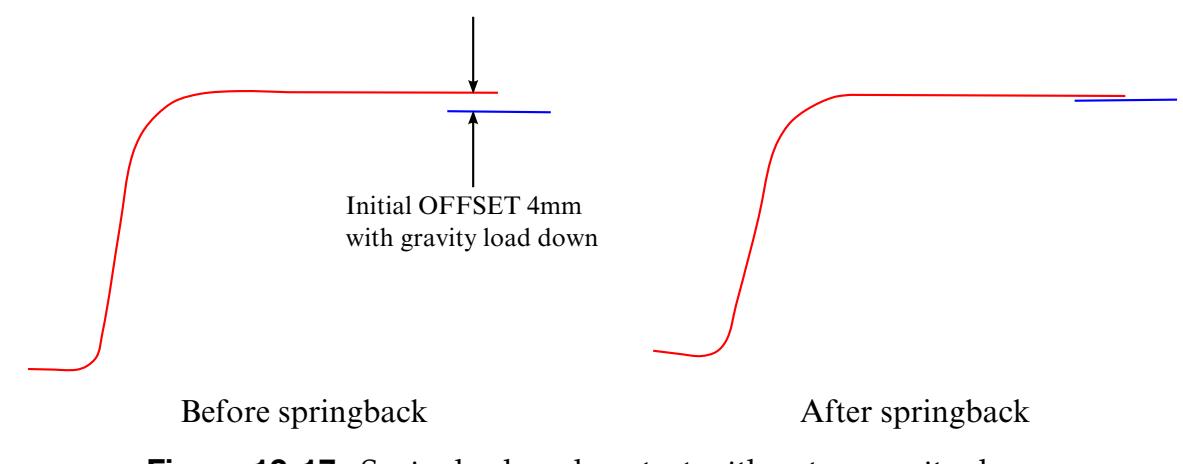

<span id="page-1403-0"></span>Figure 12-17. Springback and contact with nets - gravity down.

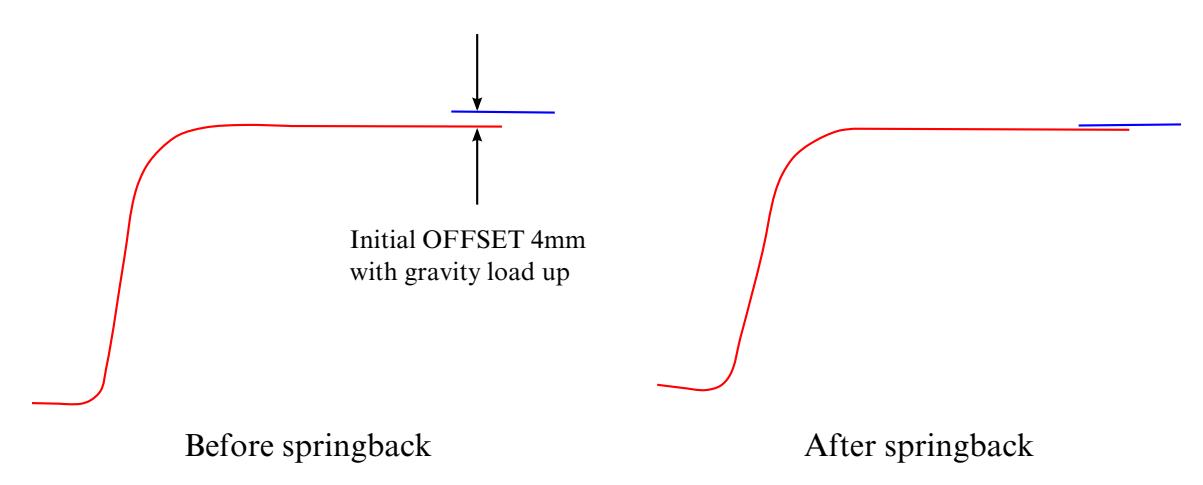

<span id="page-1403-1"></span>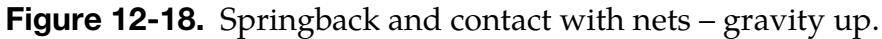
# \*CONTROL\_FORMING\_AUTOCHECK

Purpose: This keyword detects and corrects flaws in the mesh for the *rigid body* that models the tooling. Among its diagnostics are checks for duplicated elements, overlapping elements, skinny/long elements, degenerated elements, disconnected elements, and inconsistent element normal vectors.

This feature also automatically orients each tool's element normal vectors so that they face the blank. Additionally, an offset can be specified to create another tool (tool physical offset) based on the corrected tool meshes. Note that this keyword is distinct fro[m \\*CON-](#page-1339-0)[TROL\\_CHECK\\_SHELL,](#page-1339-0) which checks and corrects mesh quality problems after trimming, to prepare the trimmed mesh for the next stamping process. This keyword only applies to shell elements.

The tool offset feature is now available in LS-PrePost 4.2 under Application  $\rightarrow$  Metal-Forming  $\rightarrow$  Easy Setup. The offset from Die button under Binder can be used to create offset tools.

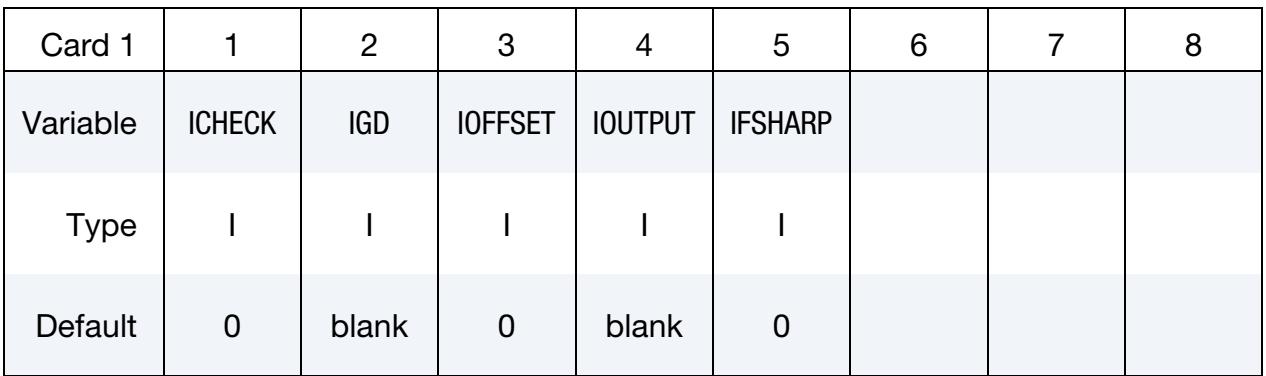

#### VARIABLE DESCRIPTION

ICHECK Tool mesh checking/correcting flag:

- EQ.0: Do not activate mesh checking/correcting feature.
- EQ.1: Activate comprehensive mesh check and correct problematic tool meshes (see [Figure 12-20\)](#page-1412-0). This option reduces the likelihood of unreasonable forming results and/or error termination. This is only for regular forming simulations. The calculation will continue after the tool mesh checking/correcting phase is completed. See [Example 1.](#page-1407-0)

The corrected tool meshes can be viewed and recovered from the resulting d3plot files. If the termination time is set to "0.0" or the keyword \*CONTROL\_TERMINATION is absent all together, the simulation will terminate as soon

<span id="page-1405-0"></span>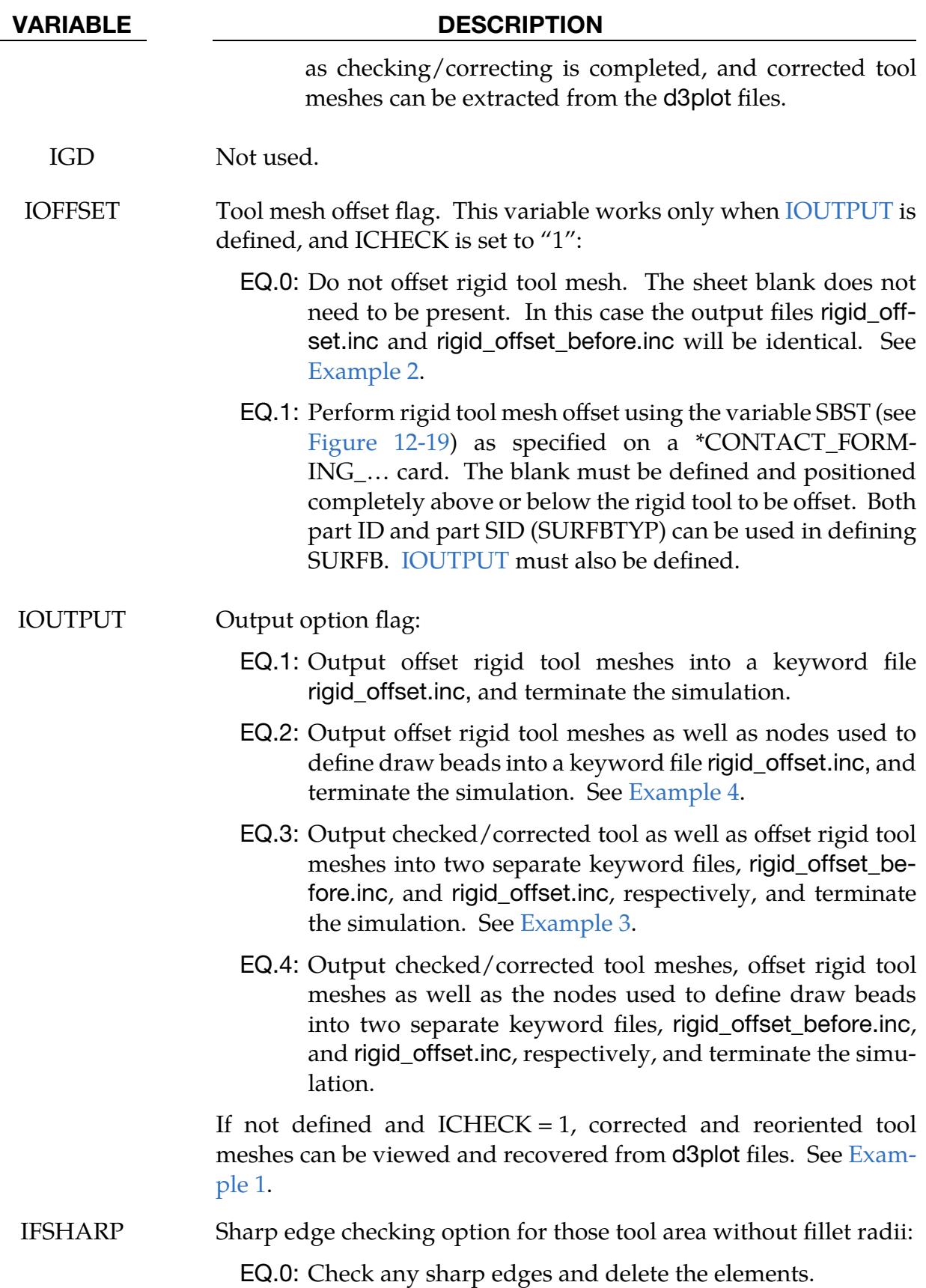

#### VARIABLE DESCRIPTION

EQ.1: Skip checking sharp edges.

#### Remarks:

In sheet metal forming, tools are typically modelled as rigid bodies, and their meshes are prepared from CAD (IGES or STEP) files according to the following procedure:

- 1. The user imports the CAD data into a preprocessor, such as LS-PrePost.
- 2. The preprocessor automatically generates a mesh. LS-PrePost features a streamlined GUI for this application.
- 3. Export the generated mesh to LS-DYNA input files. The LS-PrePost eZ-Setup user interface provides quick access to generate the necessary input files for metal forming applications.

Ideally, this process should produce a good mesh requiring no manual intervention. Often, though, such meshes that have been automatically generated from CAD data have flaws severe enough to prevent an accurate or complete calculation. This feature, \*CON-TROL\_FORMING\_AUTOCHECK, is intended to make LS-DYNA more robust with respect to tooling mesh quality.

This keyword *requires* that the tooling meshes represent rigid bodies. Also, when this keyword is used, a part ID or a part set ID, corresponding to SURFBTYP = 2 or 3 on the \*CONTACT\_FORMING\_… card, may be used to define the SURFB side. Segment set ID input,  $\text{SURFBTYP} = 0$ , is not supported.

Some cases of incoming bad tooling meshes which can be corrected by this keyword are shown in [Figure 12-20.](#page-1412-0) This keyword can be inserted anywhere in the input deck. To include the corrected tooling mesh into the d3plot the ICHECK field must be defined. The corrected mesh is written to rigid\_offset\_before.inc file if IOFFSET and IOUTPUT are defined.

When IOFFSET = 1 and IOUTPUT is defined, the tool meshes will first be checked, corrected, and reoriented correctly towards the blank. Then the tool is offset by an amount of 0.5|SBST| either on the same or opposite side of the blank, depending on the signs of the SBST field on the \*CONTACT\_FORMING\_… card [\(Figure 12-19\)](#page-1411-0). A new keyword file, "rigid\_offset.inc" file, will be output as containing the corrected, reoriented, and offset tooling mesh.

### <span id="page-1407-0"></span>Example 1 - Mesh checking/correction in a regular forming simulation:

The keyword can be inserted anywhere in a regular forming simulation input deck. A partial input example of checking, correcting the tool meshes and reorienting all tools' normals is provided below. Note that although SBST is defined between blank and die contact interface, die meshes will not be offset, since IOFFSET is not defined. Simulation will continue if "&endtime" is not zero but will terminate as soon as the checking and correcting are done if "&endtime" is set to "0.0", or \*CONTROL\_TERMINATION is absent all together. Corrected and reoriented tool meshes can be viewed and recovered from d3plot files.

```
*KEYWORD 
*INCLUDE 
Tool_blank.k 
*CONTROL_FORMING_AUTOCHECK 
$ ICHECK IGD IOFFSET IOUTPUT 
     1 
*CONTROL_TERMINATION 
&endtime 
⋮ 
*CONTACT_FORMING_ONE_WAY_SURFACE_TO_SURFACE_ID 
   1 blank to punch 
1 2 2 2 2 1 1
 0.110E+00 0.000E+00 0.000E+00 0.000E+00 0.200E+02 0.0000E+00 0.100E+21 
   0.000 0.000 0.0 
*CONTACT_FORMING_ONE_WAY_SURFACE_TO_SURFACE_ID 
 2 blank to die 
$ SURFA SURFB SURFATYP SURFBTYP SABOXID SBBOXID SAPR SBPR 
1 3 2 2 2 1 1
$ FS FD DC VC VDC PENCHK BT DT 
 0.110E+00 0.000E+00 0.000E+00 0.000E+00 0.200E+02 0.000E+00 0.100E+21 
$ SFSA SFSB SAST SBST SFSAT SFSBT FSF VSF 
 0.000 0.000 -1.600 
$ SOFT SOFSCL LCIDAB MAXPAR PENTOL DEPTH BSORT FRCFRQ 
     \bigcap*CONTACT_FORMING_ONE_WAY_SURFACE_TO_SURFACE_ID 
  3 blank to binder<br>3 blank to binder
1 4 2 2 2 1 1
 0.110E+00 0.000E+00 0.000E+00 0.000E+00 0.200E+02 0.000E+00 0.100E+21 
  0.000 0.000 0.0 
⋮ 
*END
```
# <span id="page-1407-1"></span>Example 2 - Mesh checking/correction only for rigid tool mesh (sheet blank not required):

A much shorter but complete input example of checking, correcting the tool meshes and reorienting all tools' normal vectors is shown below. Note the sheet blank does not need to be present, and both rigid\_offset.inc and rigid\_offset\_before.inc will be the same, representing the checked, corrected, and reoriented tool mesh file, since IOFFSET is undefined (no tool offset will be done).

```
*KEYWORD 
*INCLUDE 
toolmesh.k 
*CONTROL_FORMING_AUTOCHECK
```
# \*CONTROL\_FORMING\_AUTOCHECK \*CONTROL

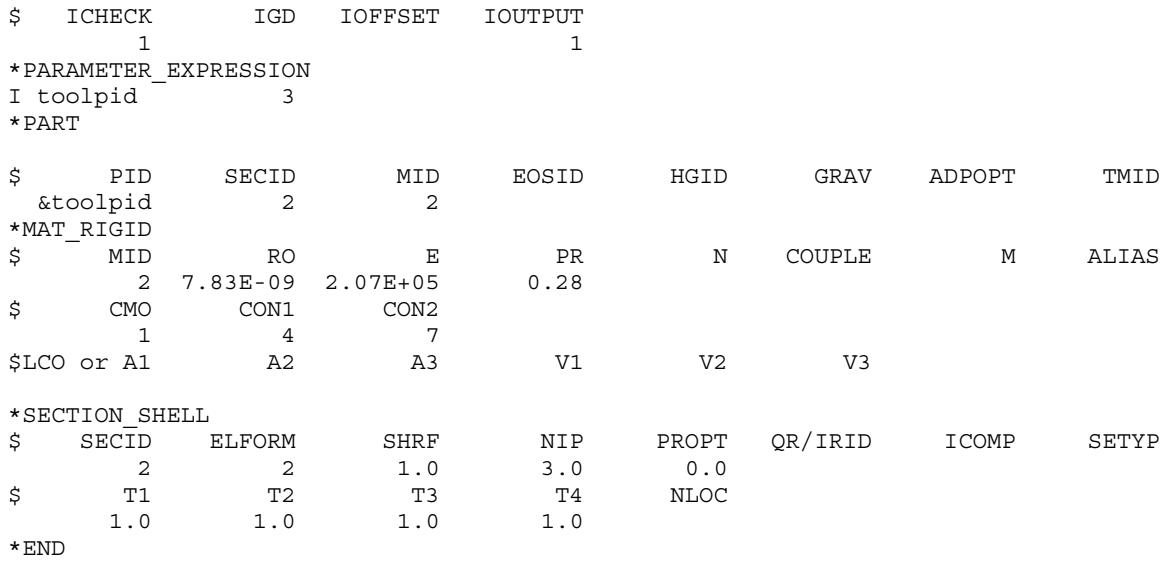

#### <span id="page-1408-0"></span>Example 3 - Mesh checking/correction and tool offset (sheet blank required):

In addition to checking, correcting, and reorienting all tools' normals, the following partial input will offset the die meshes in toolmesh.k by 0.88 mm (using the SBST value defined for the die) on the opposite side of the blank, and output the offset tool meshes in the file rigid\_offset.inc. The checked/corrected original die meshes will be written to rigid\_offset\_before.inc. The simulation will terminate as soon as the files are written, regardless of what the "&endtime" value is. In fact, the keyword \*CONTROL\_TERMI-NATION can be omitted all together.

```
*KEYWORD 
*INCLUDE 
Tool_blank.k 
*PARAMETER_EXPRESSION 
R blankt 0.8 
R offset -1.1
R sbst blankt*offset*2.0 
*CONTROL_FORMING_AUTOCHECK 
$ ICHECK IGD IOFFSET IOUTOUT 
1 3
*CONTROL_TERMINATION 
&endtime 
*CONTACT_FORMING_ONE_WAY_SURFACE_TO_SURFACE_ID 
    1 blank to punch
     1 2 2 2 1 1
 0.110E+00 0.000E+00 0.000E+00 0.000E+00 0.200E+02 0.0000E+00 0.100E+21 
   0.000 0.000 0.0 
*CONTACT_FORMING_ONE_WAY_SURFACE_TO_SURFACE_ID 
  2 blan\overline{k} to die
$ SURFA SURFB SURFATYP SURFBTYP SABOXID SBBOXID SAPR SBPR 
1 3 2 2 2 1 1
$ FS FD DC VC VDC PENCHK BT DT 
 0.110E+00 0.000E+00 0.000E+00 0.000E+00 0.200E+02 0.000E+00 0.100E+21 
$ SFSA SFSB SAST SBST SFSAT SFSBT FSF VSF 
 0.000 0.000 &sbst 
$ SOFT SOFSCL LCIDAB MAXPAR PENTOL DEPTH BSORT FRCFRQ 
    \overline{a}*CONTACT_FORMING_ONE_WAY_SURFACE_TO_SURFACE_ID
```

```
 3 blank to binder 
1 4 2 2 2 1 1
 0.110E+00 0.000E+00 0.000E+00 0.000E+00 0.200E+02 0.000E+00 0.100E+21 
 0.000 0.000 0.0 
*END
```
### <span id="page-1409-0"></span>Example 4 - Mesh checking/correction and tool offset, bead nodes output (sheet blank required):

In addition to checking, correcting, and reorienting all tools' normals, the following partial input will create an offset tool in the file rigid\_offset.inc on the same side of the blank; the file will also contain the nodes used to define the contact draw beads #1 and #2.

```
*KEYWORD 
*INCLUDE 
Tool_blank.k 
R blankt 0.8 
R offset 1.1
R sbst blankt*offset*2.0 
*CONTROL_FORMING_AUTOCHECK 
$ ICHECK TGD IOFFSET IOUTPUT<br>1 2
1 2 2
*CONTROL_TERMINATION 
&endtime 
*CONTACT_FORMING_ONE_WAY_SURFACE_TO_SURFACE_ID 
  1 blank to punch
1 2 2 2 2 1 1
 0.110E+00 0.000E+00 0.000E+00 0.000E+00 0.200E+02 0.0000E+00 0.100E+21 
  0.000 0.000 0.0 
*CONTACT_FORMING_ONE_WAY_SURFACE_TO_SURFACE_ID 
   2 blank to die
$ SURFA SURFB SURFATYP SURFBTYP SABOXID SBBOXID SAPR SBPR 
1 3 2 2 2 1 1
$ FS FD DC VC VDC PENCHK BT DT 
 0.110E+00 0.000E+00 0.000E+00 0.000E+00 0.200E+02 0.000E+00 0.100E+21 
$ SFSA SFSB SAST SBST SFSAT SFSBT FSF VSF 
 0.000 0.000 &sbst 
$ SOFT SOFSCL LCIDAB MAXPAR PENTOL DEPTH BSORT FRCFRQ 
    0 
*CONTACT_FORMING_ONE_WAY_SURFACE_TO_SURFACE_ID 
  3 blank to binder<br>1 4 2 2
1 4 2 2 2 1 1
 0.110E+00 0.000E+00 0.000E+00 0.000E+00 0.200E+02 0.000E+00 0.100E+21 
   0.000 0.000 0.0 
⋮ 
*CONTACT_DRAWBEAD_ID 
 10001 Draw bead #1<br>1 1 4 2
1 1 4 2 0 0 0
 0.110E+00 0.000E+00 0.000E+00 0.000E+00 0.200E+00 0.0615 0.100E+21 
 0.200 0.200 
$ LCIDRF LCIDNF DBDTH DFSCL NUMINT 
 10 9 0.100E+02 0.700E+00 
*CONSTRAINED_EXTRA_NODES_SET 
 40 1 
*SET_NODE_LIST 
    1 
   915110 915111 915112 915113 915114 915115 915116 915117 
   915118 915119 915120 915121 915122 
*CONTACT_DRAWBEAD_ID 
 10002 Draw bead #2 
2 1 4 2 0 0 0
 0.110E+00 0.000E+00 0.000E+00 0.000E+00 0.200E+00 0.0615 0.100E+21
```
# \*CONTROL\_FORMING\_AUTOCHECK \*CONTROL

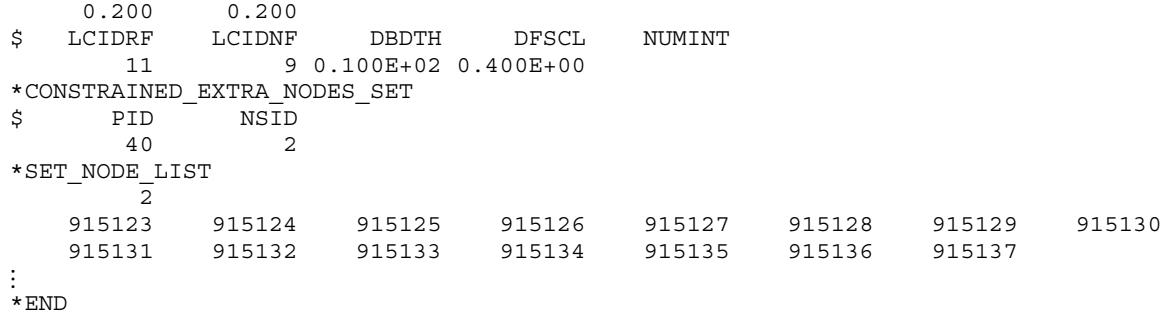

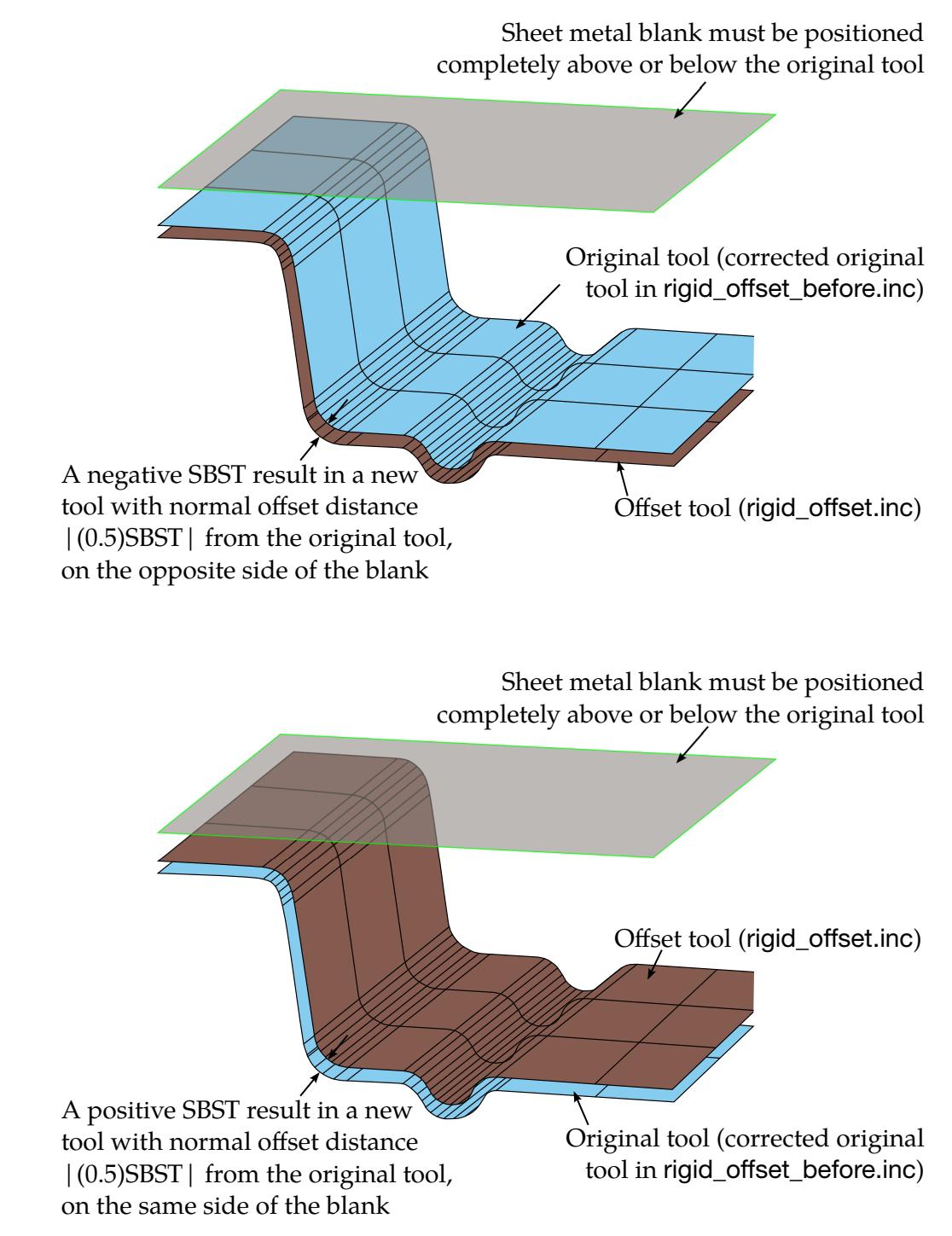

<span id="page-1411-0"></span>**Figure 12-19.** Offset using the SBST value defined in \*CONTACT\_FORM-ING\_…

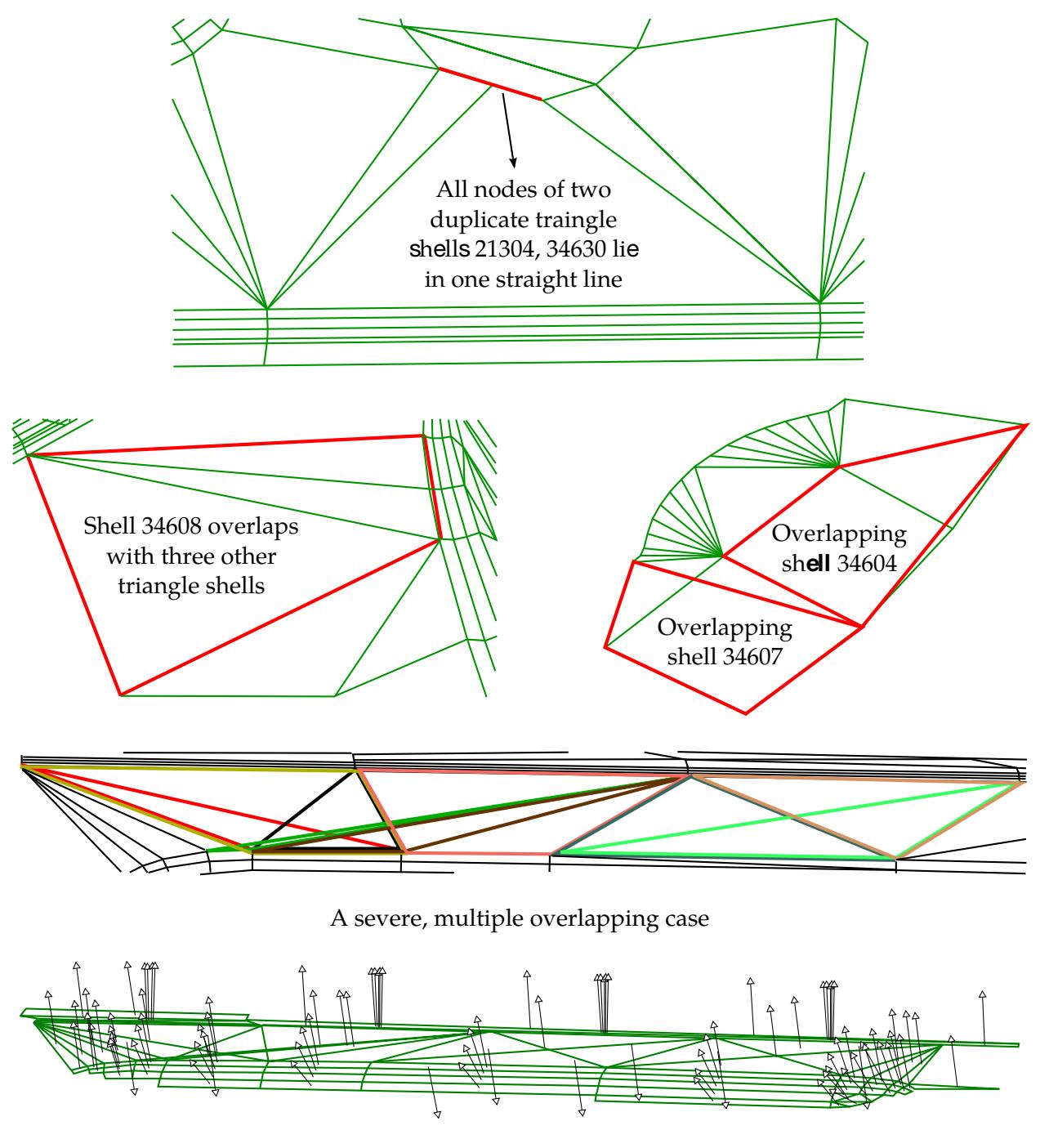

A case of typical incoming, inconsistent shell normals

<span id="page-1412-0"></span>Figure 12-20. A few cases of the tooling mesh problems handled by this keyword.

# \*CONTROL\_FORMING\_AUTOPOSITION\_PARAMETER\_{OPTION1}\_{OPTION2}

Available options for *OPTION1* include:

<BLANK>

SET

With SET, a set of parts will be repositioned together.

Available options for *OPTION2* include:

<BLANK>

POSITIVE

When *OPTION2* is set to POSITIVE, the calculated distance to reposition will always be a positive value.

Purpose: The purpose of this keyword is to *calculate* the minimum required separation distances among forming tools for initial tool and blank positioning in metal forming simulation. It is applicable to sheet blanks with shell and solid elements. It does not, actually, move the part; for that, see [\\*PART\\_MOVE.](#page-3443-0)

> **NOTE:** This keyword requires that the model begins in its home position. While processing this card, LS-DYNA moves the parts to match the auto-position results so that auto-position operations correctly compose. Upon completion of the auto-positioning phase, the parts are returned to their home positions.

Auto-Position Part Cards. Add one card for each part to be auto-positioned. The next keyword ("\*") card terminates this input.

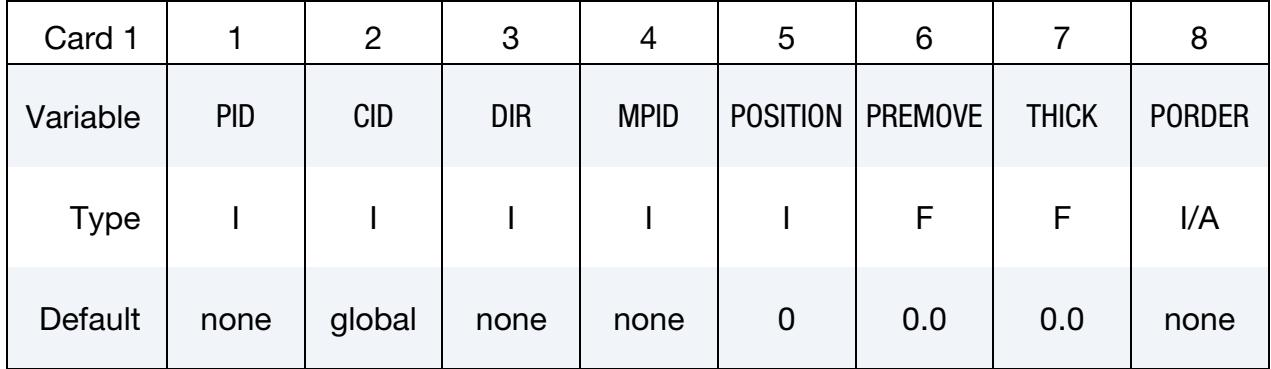

# \*CONTROL\_FORMING\_AUTOPOSITION\_PARAMETER \*CONTROL

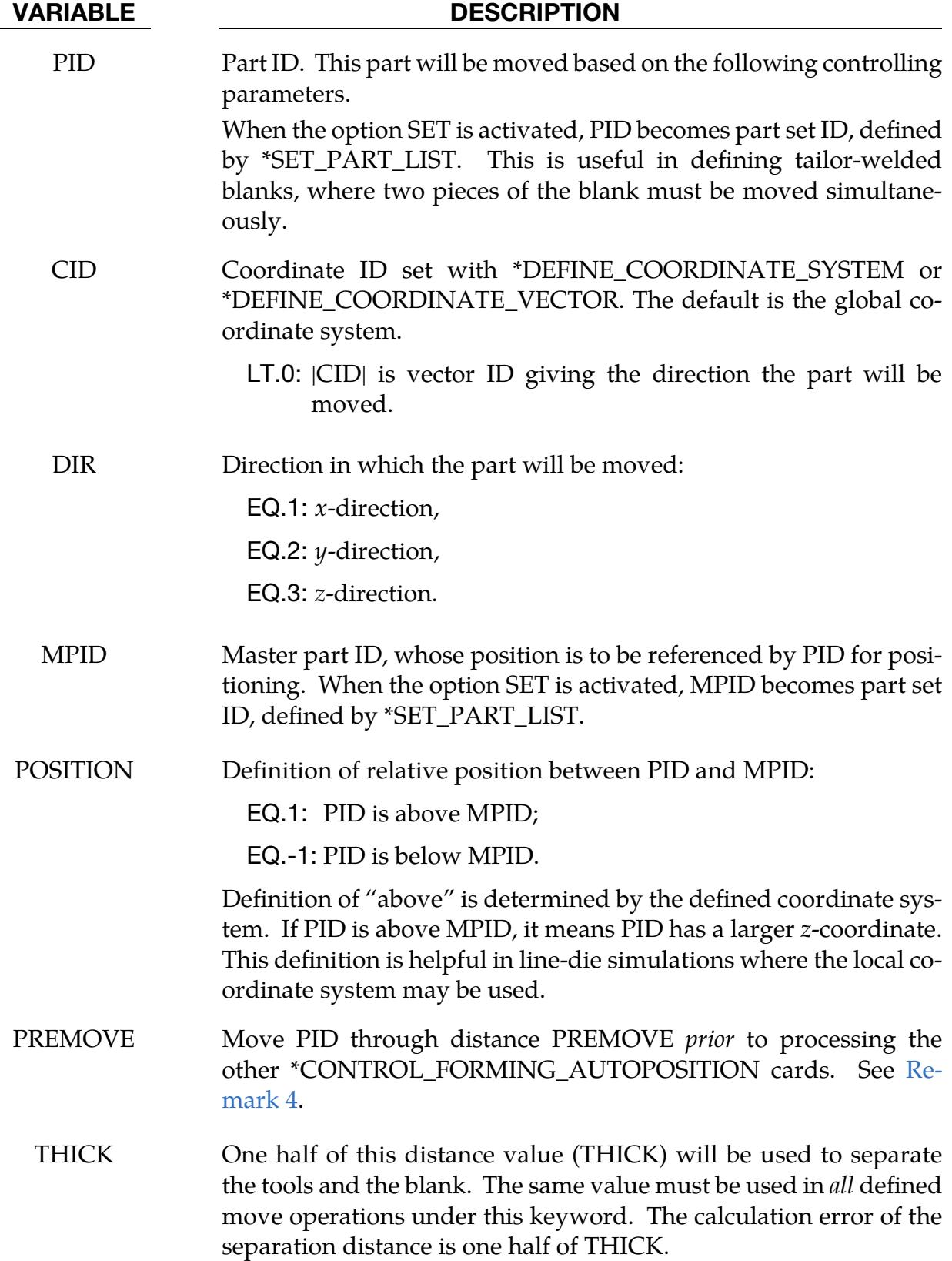

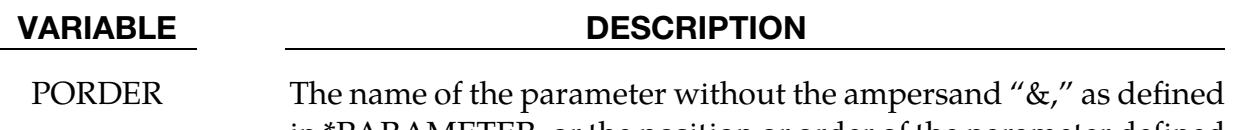

in \*PARAMETER, or the position or order of the parameter defined in the \*PARAMETER list.

# Background:

In a line-die (multi-stage) simulation, initial positioning of the tools and blank is one of the major issues preventing several die processes from being run automatically from a single job submission. The most basic method for running a line-die simulation is to chain a series of calculations together using the previous calculation's partially formed blank, written to a dynain file, as a part of the input for the next calculation.

Since the partial results are unknown until the preceding calculation completes, the tools need to be repositioned before the next calculation. Without this card the repositioning step must be done by hand using a preprocessor. With the combination of this card and the LS-DYNA case driver (see \*CASE card) or a continuous run script (works for both Linux and Windows), the repositioning can be fully automated, enabling a complete linedie simulation to be performed with a single job submission.

# Workflow:

This card requires that all parts start in their home (tool closed) position. It calculates how far the parts need to be moved to prevent initial penetration. The results are stored into the parameter listed in the PORDER field to be used for a part move operation.

- 1. For each defined move operation a \*PARAMETER card *must* initialize the parameter referred to in the PORDER field.
- 2. All tools must start in home position including *desired final gaps*.
- 3. The required distance between each contact pair is calculated and stored in the initialized parameter named in the PORDER field. Starting with Revision 124103, if the separation distance cannot be found, such as when MPID is not found or is out of position, or DIR is not input correctly, the value of PREMOVE will be returned instead of a very large number.
- 4. The parts are repositioned through a distance based on the value written to the parameter PORDER using the \*PART\_MOVE card.
- 5. The \*PARAMETER\_EXPRESSION can be used to evaluate expressions depending on the move distances, such as times and tool move speeds.

6. The \*CASE feature, can be used to chain together the sub-processes in a line die (process chain) simulation. Alternatively, a continuous run script (for both Linux and Windows environment) can be generated for an entire process chain simulation using the Metal Forming GUI starting in LS-PrePost 4.3.

#### Remarks:

- 1. **Order Dependence.** Input associated with this keyword is order sensitive. The following order should be observed:
	- a) All model information *including* all elements and node
	- b) Part definitions (see \*PART)
	- c) Part set definitions (see \*SET\_PART\_LIST)
	- d) \*PARAMETER initialization
	- e) This keyword
	- f) \*PARAMETER\_EXPRESSION
	- g) \*PART\_MOVE
- 2. New Keyword Input with Positioned Model. This keyword can also be used to generate a new keyword input (dynain) containing the fully positioned model (without actually running the entire simulation). This procedure is identical to a full calculation except that the \*PARAMETER\_EXPRESSION keyword, the \*CONTROL\_TERMINATION keyword, and tool kinematic definitions are omitted.
- 3. Local Coordinate Systems and Computed Parameters. When working in local coordinate systems, the sign of the computed parameter may not necessarily correspond to its intended use. In this case, the absolute value function, ABS, for the \*PARAMETER\_EXPRESSION keyword is especially useful.
- <span id="page-1416-0"></span>4. PREMOVE. Cards with the PREMOVE field set are processed before *all* other \*CONTROL\_FORMING\_AUTOPOSITON cards, regardless of their location in the input deck. The PREMOVE field serves to modify the initial state on which the calculations of the other AUTOPOSITON cards are based.

For instance, when a binder is moved downward with the PREMOVE feature, it will be in its post-PREMOVE position for *all other* AUTOPOSITION calculations. But, as is the case with the other AUTOPOSITON cards, the model will be returned to its home position upon completion of the AUTOPOSITION phase. Note that the master part, MPID, and the POSITION fields are *ignored* when the

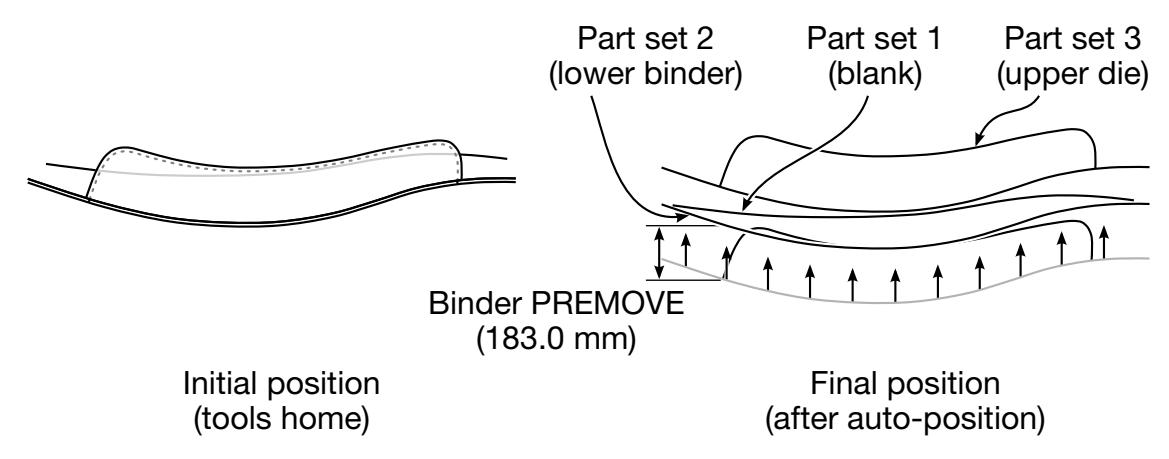

<span id="page-1417-0"></span>**Figure 12-21.** An example of using the variable PREMOVE

PREMOVE field is set, and that the PREMOVE value is copied into the PORDER parameter.

- 5. CALCULATED MOVE DISTANCE. Calculated move distance for each part will be displayed in the beginning of the messag file. All parameters (defined and calculated) can be found in the d3hsp file.
- 6. LS-PrePost. This feature is implemented starting in LS-PrePost4.0 eZSetup for metal forming in both explicit and implicit application.

# Example 1:

An air draw process like the one shown in [Figure 12-21](#page-1417-0) provides a clear illustration of how this card, and, in particular, the PREMOVE field is used to specify the lower binder's travel distance.

- 1. The card with the PREMOVE field set, the *third* AUTOPOSITON card, is processed first. It moves lower binder 183 mm upward from its home position, and it will form the base configuration for other AUTOPOSITION cards. It will also store this move into &bindmv. Note that although the POSITION and MPID fields are set, they are ignored.
- 2. The *first* autoposition card, which will be the *second* one processed, calculates the minimum offset distance (&blankmv) necessary for the blank (part set 1) to clear part set 9999, which consists of the lower binder (PID = 2), which is in its post-PREMOVE location, and of the lower punch (PID = &lpunid).
- 3. The next card determines the minimum offset (&updiemv) necessary to bring the upper die (part set 3) as close to the blank as possible without penetrating. *This calculation proceeds under the assumption that the blank part set has been moved through* &blankmv*.*

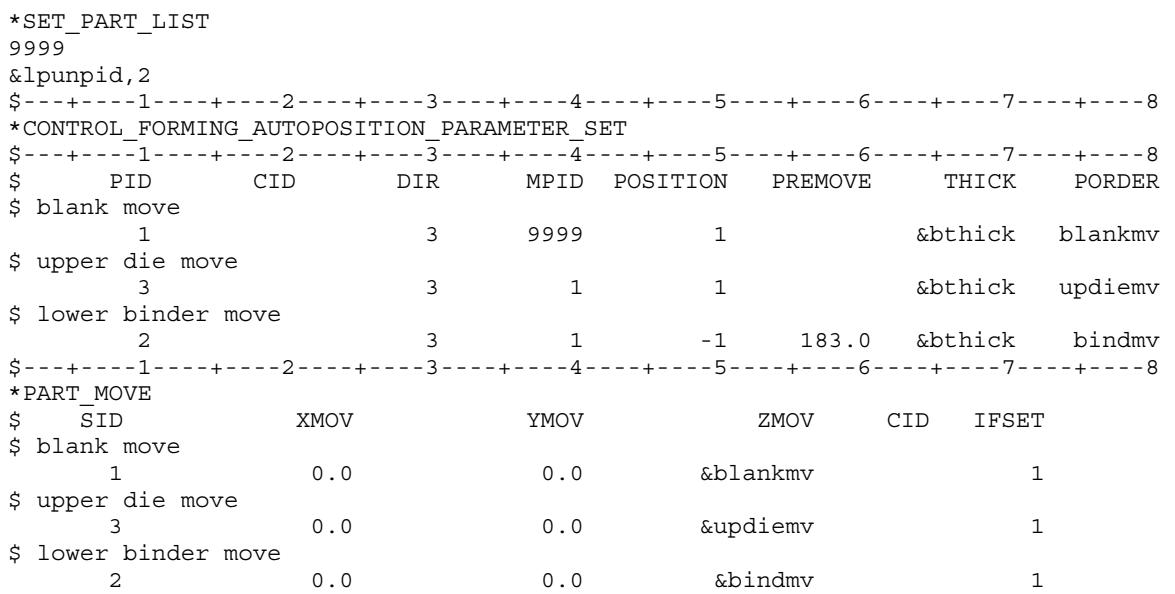

### Example 2:

The following examples demonstrates the \*PARAMETER\_EXPRESSION card, which is used to derive new parameters from the value calculated during auto-positioning. In this example, the auto-positioned distance for binder, which is stored in the parameter, &bindmv, is used to define an additional parameter,

 $&\text{bindmv1} = \&\text{bindmv} - 30 \text{ mm}$ 

The \*PART\_MOVE step uses &bindmv1 rather than &bindmv, to move both the lower binder and the draw beads.

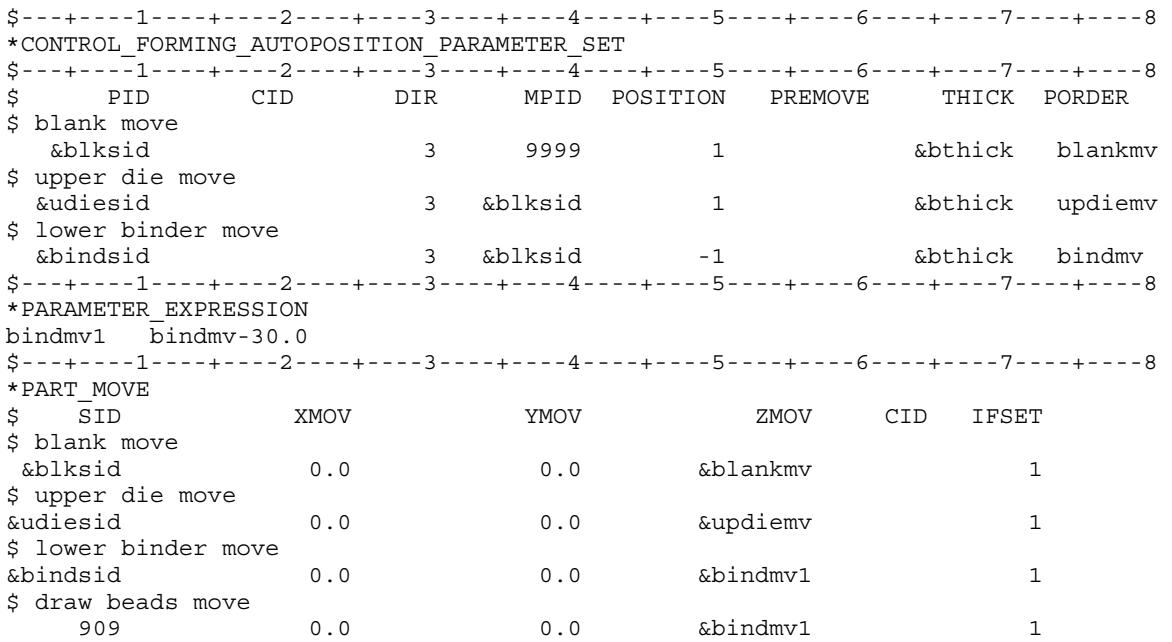

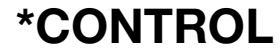

# \*CONTROL \*control forming autoposition parameter

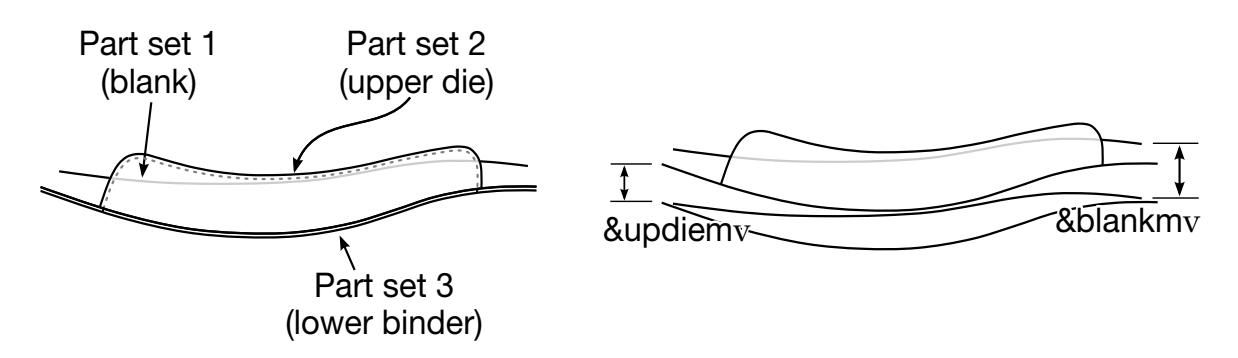

<span id="page-1419-0"></span>**Figure 12-22.** An example of binder closing in air draw

#### Example 3:

[Figure 12-22](#page-1419-0) schematically shows the binder closing in the global Z-direction. A partial keyword details follow.

```
*INCLUDE 
$blank from previous case 
case5.dynain 
*INCLUDE 
closing_tool.k 
*INCLUDE 
beads_home.k 
*SET_PART_LIST 
$ blank 
1 
1 
*SET_PART_LIST 
$ upper die 
\mathcal{L}2 
*SET_PART_LIST 
$ lower binder 
3 
3 
$---+----1----+----2----+----3----+----4----+----5----+----6----+----7----+----8 
*parameter 
$$$$$$$$$$$$$$$$$$$$$$$$$$ Tool move variables 
R blankmv 0.0 
R updiemv 0.0 
R bindmv 0.0 
$$$$$$$$$$$$$$$$$$$$$$$$$$ Tool speed and ramp up definition 
R tclsup 0.001 
R vcls
$---+----1----+----2----+----3----+----4----+----5----+----6----+----7----+----8 
*CONTROL_FORMING_AUTOPOSION_PARAMETER_SET 
$ PID CID DIR MPID POSITION PREMOVE THICK PORDER 
$ positioning blank on top of lower binder 
1 3 3 3 1 0.7 blankmv
$ positioning upper die on top of blank 
       2 3 1 1 0.7 updiemv
$---+----1----+----2----+----3----+----4----+----5----+----6----+----7----+----8 
*PARAMETER_EXPRESSION 
$ PRMR1 EXPRESSION 
R clstime (abs(updiemv)-vcls*tclsup)/vcls+2.0*tclsup 
R endtime &clstime 
$---+----1----+----2----+----3----+----4----+----5----+----6----+----7----+----8 
*PART_MOVE 
$ PID XMOV YMOV ZMOV CID
```
# \*CONTROL\_FORMING\_AUTOPOSITION\_PARAMETER \*CONTROL

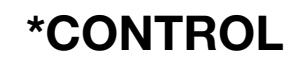

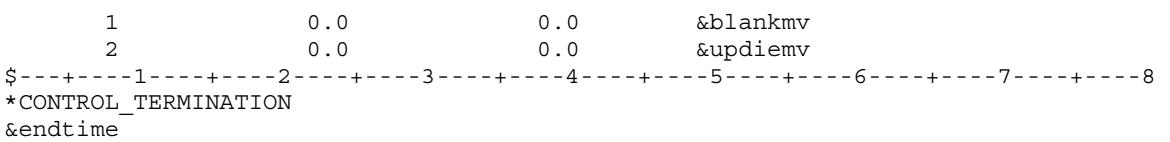

# \*CONTROL\_FORMING\_BESTFIT

Available options include:

<BLANK>

VECTOR

Purpose: Rigidly move a part to the target using an iterative least-squares method so that they maximally coincide. This feature can be used to assess the accuracy of the springback prediction in sheet metal forming by translating and rotating a sprung part (source) to a scanned part (target). This keyword applies to shell elements only. The VECTOR option allows vector components of the normal distance from the target to the part node to be included in the output file, bestfit.out, under the keyword \*NODE\_TO\_TARGET\_- VECTOR.

This feature is available as of LS-PrePost 4.5 in *Metal Forming Application/eZ Setup*.

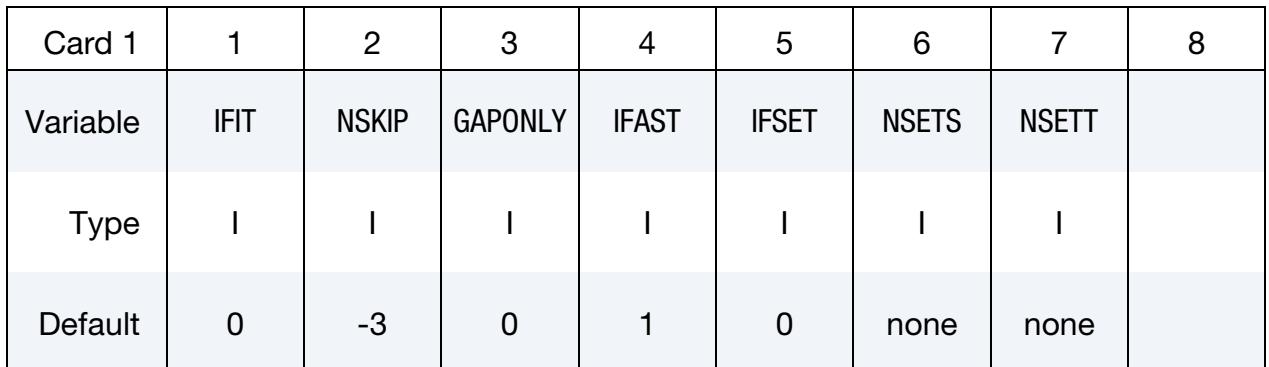

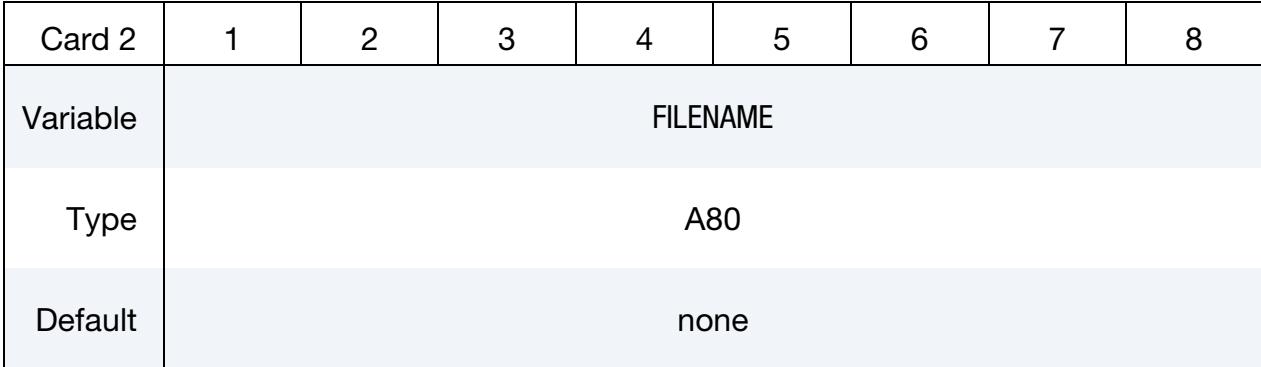

#### VARIABLE DESCRIPTION

IFIT Best fit program activation flag:

EQ.0: do not perform best-fit.

EQ.1: activate the best-fit program.

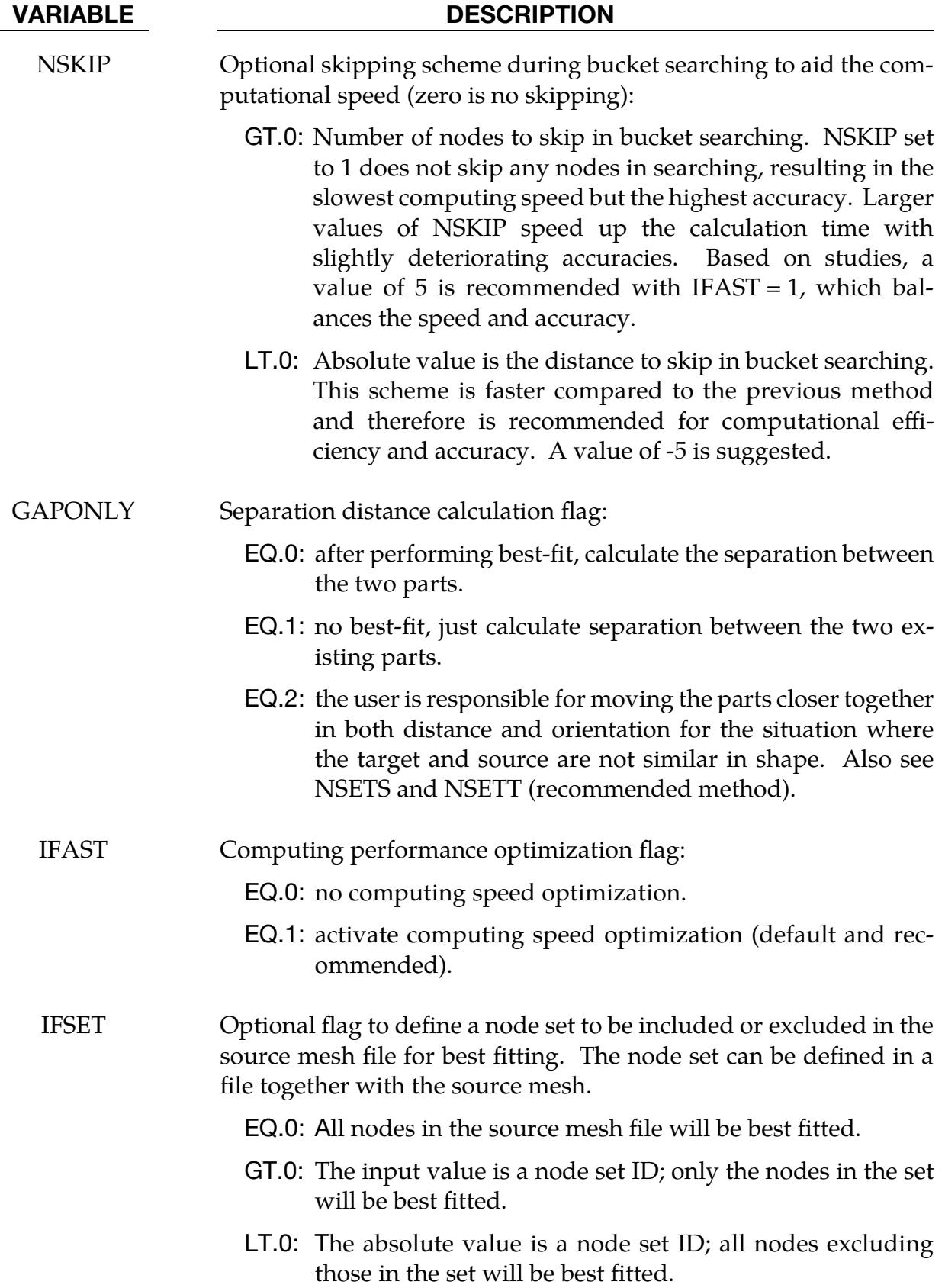

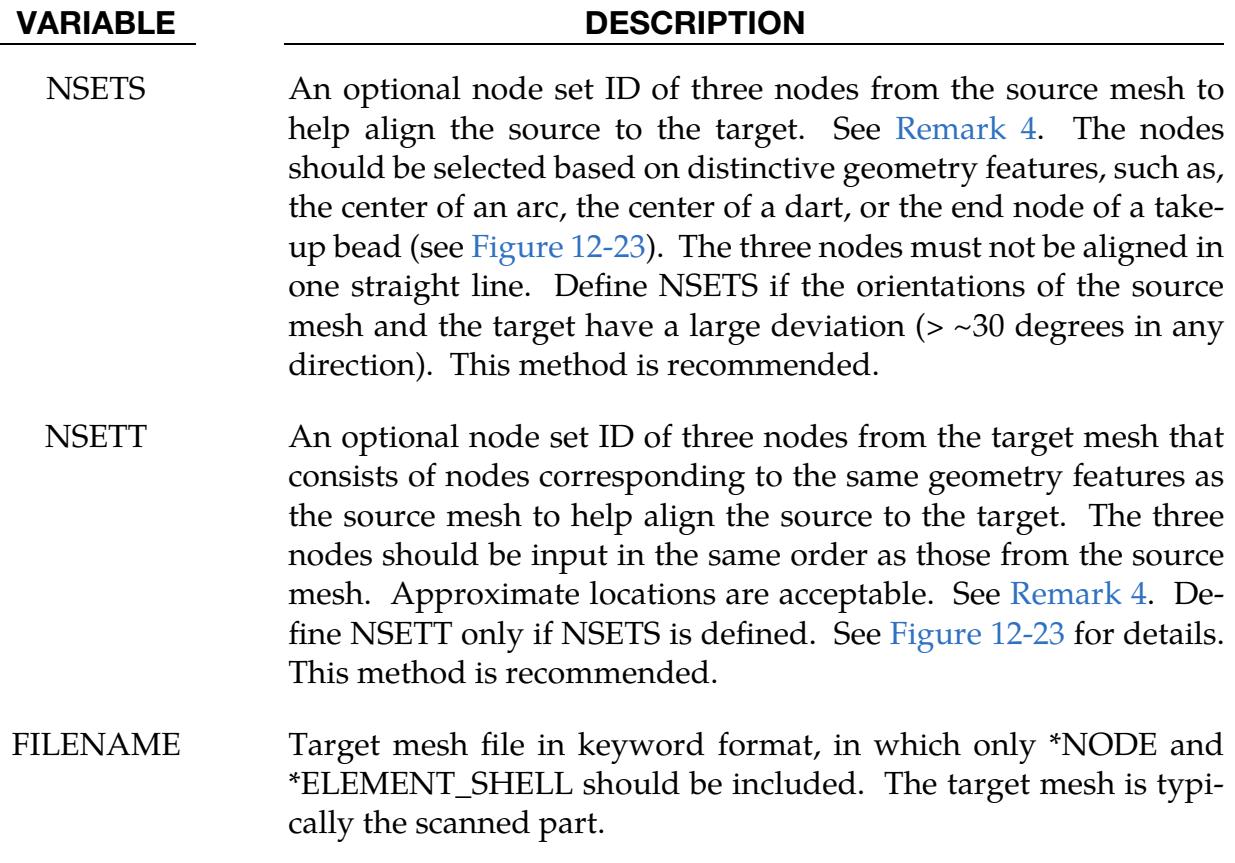

# Remarks:

- 1. Source Mesh. The source mesh can be included in the input file using \*IN-CLUDE.
- 2. Target Mesh Coarseness. To reduce the computing time, the scan file (STL) mesh can be coarsened in a scan-processing software from a typically very dense mesh to a more reasonably sized mesh.
- 3. Fit Evaluation. The distances between corresponding portions of the two parts are calculated after they are fitted. The distance is given as a positive or negative value based on the target's normal directions. The distance vector points from the target to the corresponding portion on the source. If the projection of the distance vector onto the target's normal vector at this portion is in the direction of the target's normal direction, then the distance is "positive", otherwise it is "negative." For areas where no corresponding meshes can be found between the two parts, the distances are set to nearly zero. The fitting accuracy is within 0.02 mm.

The distances are stored as thickness values in bestfit.out. They can be plotted in LS-PrePost using *COMP* → *Thickness*. By importing both bestfit.out and the

<span id="page-1424-0"></span>target mesh to LS-PrePost, the deviation on cut-sections can be evaluated using the *SPLANE* feature.

- 4. Initial Orientation. If the orientation of the source and target exceeds 30 degrees, the fit process becomes computationally costly. NSETS and NSETT can be used to initially align the source mesh to the target mesh before a full fitting is performed.
- 5. **Output.** The following information will be output to the results file bestfit.out. The summary gives a percentage of the source nodes that are between 0.0 and 6.0 mm of the target, with a 0.5 mm interval range, along with the maximum deviation value of the source from the target. A transformation matrix as well as the transformation given as a set of euler angles (radians) and a translation vector (in mm) are also output starting in Revision 140609. The transformation matrix can be used directly in the keyword \*INCLUDE\_STAMPED\_PART\_MA-TRIX to perform a validation or for other needs. The euler angle and translation vector form allows you to transform (note it is order sensitive) the source to the target in a more direct method, namely rotate in RZ first, followed by RY and RX, followed by translations in DX, DY, and DZ.

```
$ Summary: 
$ between 0.00 to 0.50: 100.000 100.000 
$ between 0.50 to 1.00: 0.000 100.000 
$ between 1.00 to 1.50: 0.000 100.000<br>$ between 1.50 to 2.00: 0.000 100.000
$ between 1.50 to 2.00: 0.000 100.000<br>$ between 2.00 to 2.50: 0.000 100.000
$ between 2.00 to 2.50:
$ between 2.50 to 3.00: 0.000 100.000 
$ between 3.00 to 3.50: 0.000 100.000 
$ between 3.50 to 4.00: 0.000 100.000 
$ between 4.00 to 4.50: 0.000 100.000<br>$ between 4.50 to 5.50: 0.000 100.000
$ between 4.50 to 5.50:<br>$ between 5.00 to 5.50: 0.000 100.000 
$ between 5.50 to 6.00: 0.000 100.000 
$ The maximum deviation is: 0.004 
$*TRANSFORMATION_MATRIX 
$ 0.649517E+00 0.433010E+00 0.625003E+00 -0.365657E+03 
$ 0.125007E+00 0.749999E+00 -0.649519E+00 -0.216987E+02 
$ -0.750000E+00 0.500003E+00 0.433008E+00 0.252244E+02 
\mathcal{S}S = -OR - -$ RZ: -0.588001E+00\frac{1}{5} Ry: 0.675136E+00<br>
RX: 0.982798E+00<br>
\frac{1}{5} RX: 0.982798E+00
$ RX: 0.982798E+00 
$ DX,DY,DZ: -0.365657E+03 -0.216987E+02 0.252244E+02
```
# Example 1 – fitting with NSETS and NSETT (recommended):

In the following partial keyword example (meshes and results shown in [Figure 12-23\)](#page-1426-0) a source mesh sourcemesh.k is being best-fitted to a target mesh targetmesh.k.

Node sets 1 and 2 are defined from nodes in the source and target meshes, respectively, to help with alignement. Node ID 1001 and 1 are both located at the center of a dart on the top surface of the hat-shaped part. Node ID 1002 and 2 are selected at the center of

an arc of a cutout hole. Lastly, node ID 1003 and 3 are at the center of a tangent line of a radius.

In this example, since the source and target meshes are exactly the same, the normal distance, as displayed by *thickness* is nearly zero everywhere.

\*CONTROL\_FORMING\_BESTFIT \$---+----1----+----2----+----3----+----4----+----5----+----6----+----7----+----8 \$# IFIT NSKIP GAPONLY IFAST IFSET NSETS NSETT 1 -5 0 1 0 1 2 \$# FILENAME targetmesh.k \*INCLUDE sourcemesh.k \*SET\_NODE\_LIST 1 1,2,3 \*SET\_NODE\_LIST 2 1001,1002,1003

# Revision information:

This feature is available starting from LS-DYNA Revision 96427 double precision SMP. The variable IFSET is available starting from Revision 96696. The variables NSETS, NSETT are available starting from Revision 99369. The VECTOR option is available starting from Revision 112655. A transformation matrix, and other transformation option in angles (in radians) and translation (in mm) are available starting in Revision 140609

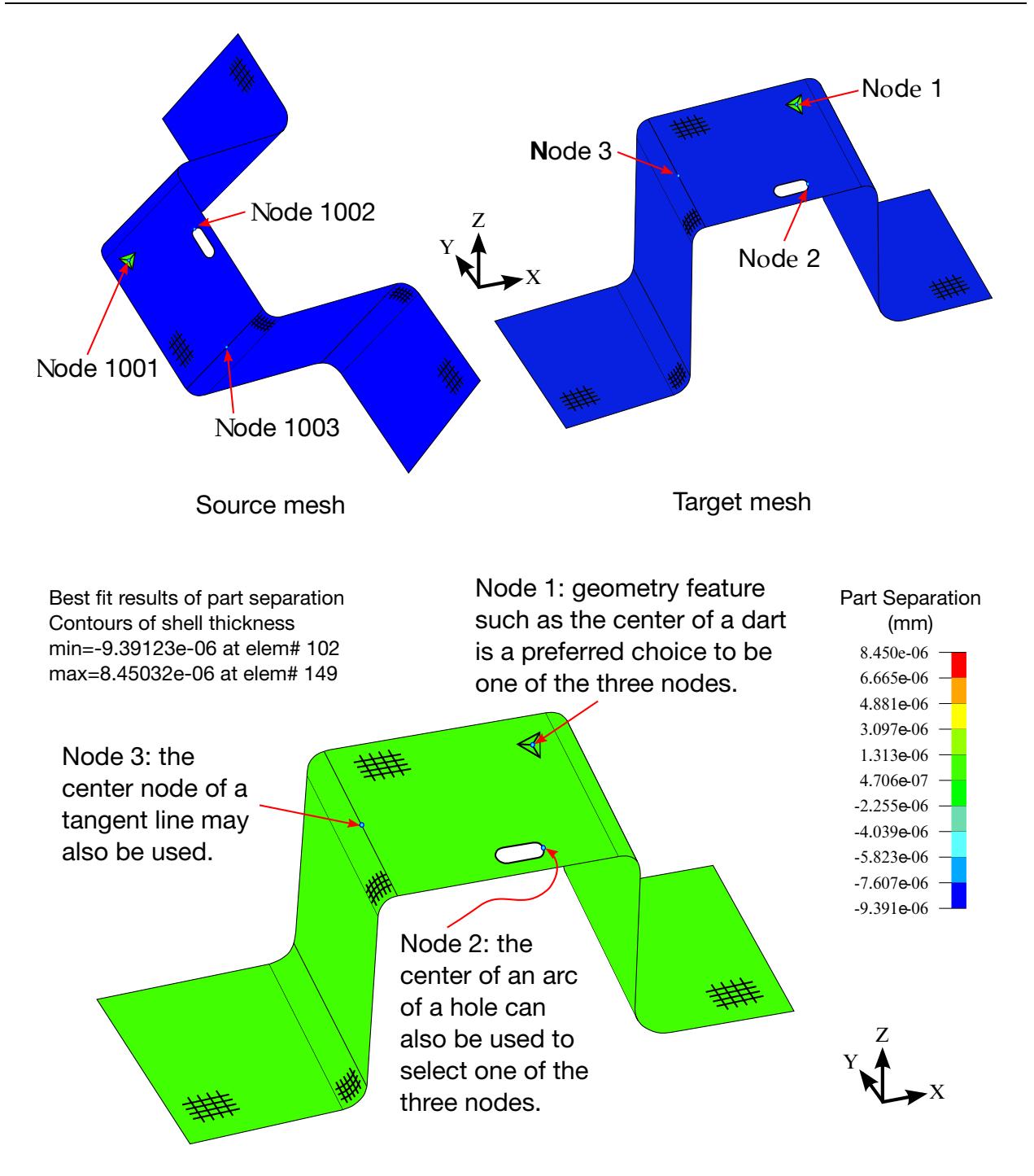

Best fit results - color contour of part separation plotted with "thickness" from the output file "Bestfit.out"

<span id="page-1426-0"></span>**Figure 12-23.** Best fit of two meshes with an orientation difference of greater than 30 degrees.

# \*CONTROL\_FORMING\_HOME\_GAP

Purpose: Calculate the minimum gap between the upper and lower tools. Gaps smaller than the blank thickness can lead to problems with the simulation. The gap is initially measured from the home position. Then the tools are incrementally moved to the starting position where the gap is again measured.

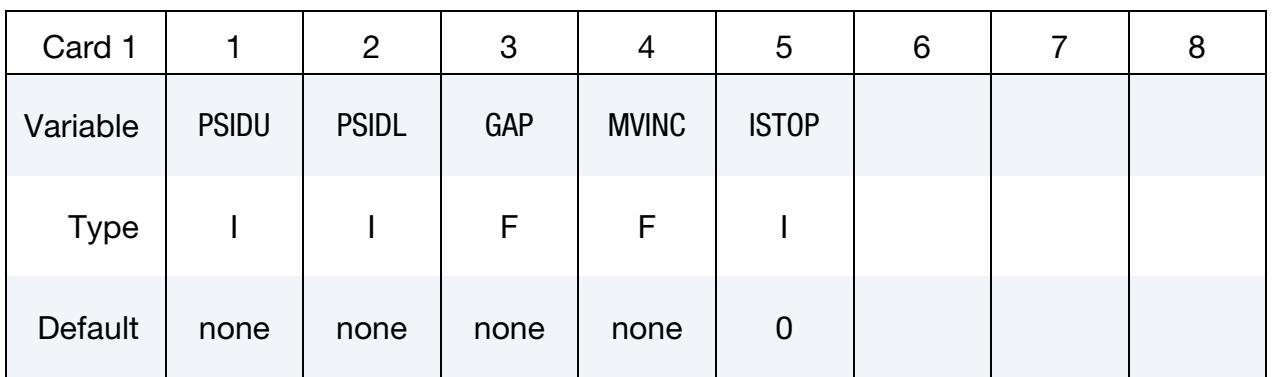

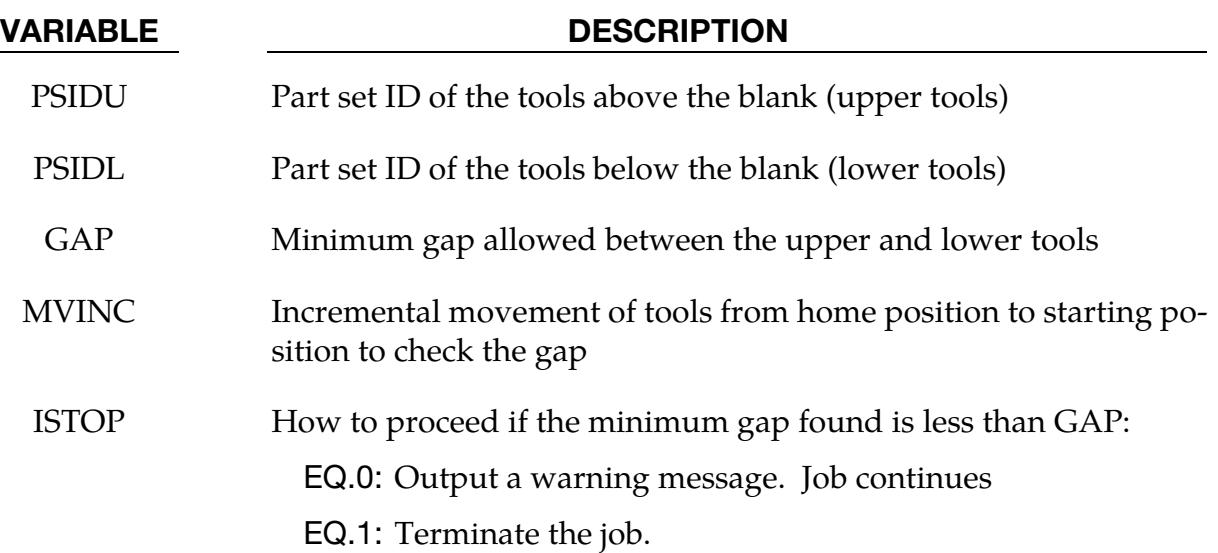

#### \*CONTROL\_FORMING\_INITIAL\_THICKNESS

Purpose: Specify a varying thickness field along a specific direction on a sheet blank (shell elements only) as a result of a metal forming process, such as a tailor-rolling, that will be used for an additional metal forming simulation. A related keyword is \*ELE-MENT\_SHELL\_THICKNESS.

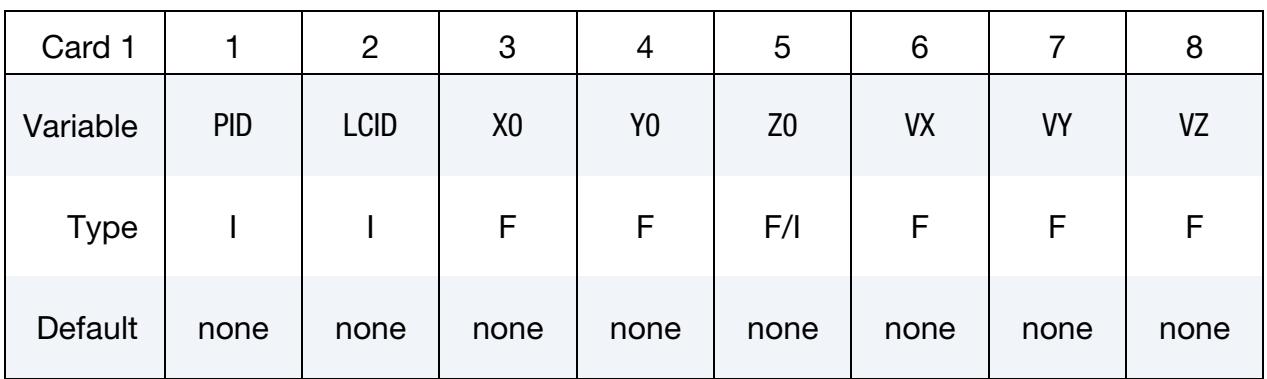

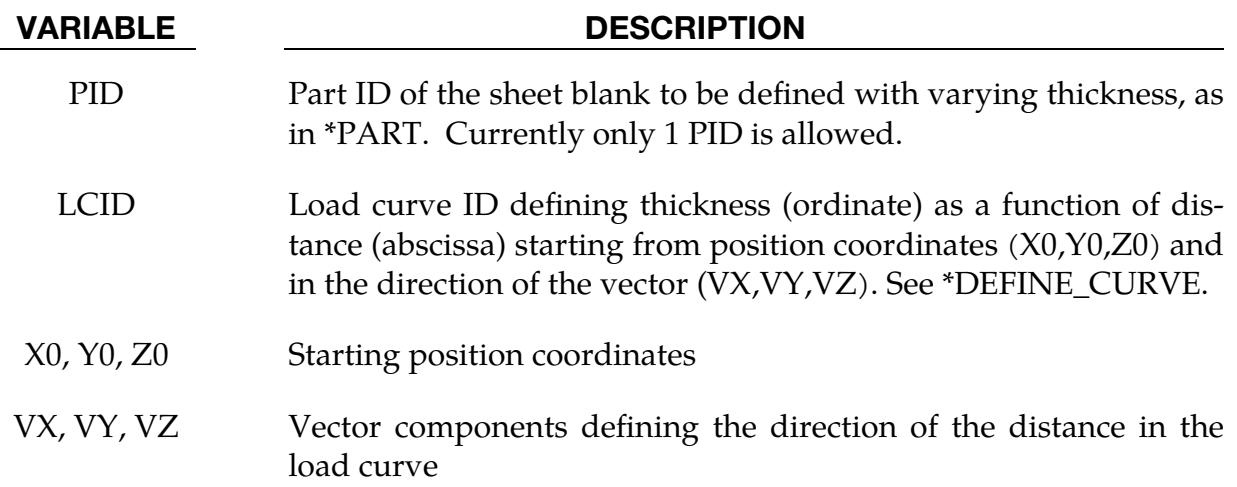

#### Background:

Tailor-rolling is a process used to vary the thickness of the blank. A judiciously designed and manufactured tailor-rolled blank will reduce the number of parts (reinforcements) involved in the stamping process, as well as the number tools needed to make them. By reducing the number of spot welds, tailor-rolled pieces also possess superior structural integrity.

#### Remarks:

1. Thickness Curve. Beyond the last data point LS-DYNA extrapolates the load curve specified in LCID as being constant.

2. **Overriding Set Thickness.** This card overrides thicknesses set with the \*SEC-TION\_SHELL keyword.

# Application Example:

A reduced input deck containing a characteristic example of this keyword's application is given below. In this example the blank is part ID 1. The axis of the load curve starts at position (−295, −607, −43) and the direction along which the load curve sets the thickness is given by  $(524, 607, 0)$ . For each of the load curve's abscissa values, t, the corresponding geometrical coordinate is given by:

$$
r = \begin{bmatrix} -295 \\ -607 \\ -43 \end{bmatrix} + \begin{bmatrix} 524 \\ 607 \\ 0 \end{bmatrix} t
$$

For negative values along the load curve,  $t < 0$ , and values of  $t > 101.0$ , the thickness is extrapolated as a constant value of 0.8, and 0.9, respectively.

```
*CONTROL_FORMING_INITIAL_THICKNESS 
$ PID LCID X0 Y0 Z0 VX VY VZ 
 1 1012 -295.0 -607.0 -43.0 524.0 607.0 0.0 
*DEFINE_CURVE 
1012 
0.0, 0.8 
21.0, 0.9 
43.0, 1.0 
65.0, 1.1 
82.0, 1.0 
101.0, 0.9
```
In [Figure 12-24,](#page-1430-0) a sheet blank is defined with a varying thickness across its surface in a vector direction pointed from the start to end point. The thickness variation as a function of the distance from starting point in section A-A is shown in [Figure 12-25.](#page-1430-1)

### Revision information:

This feature is available in LS-DYNA starting in Revision 82990.

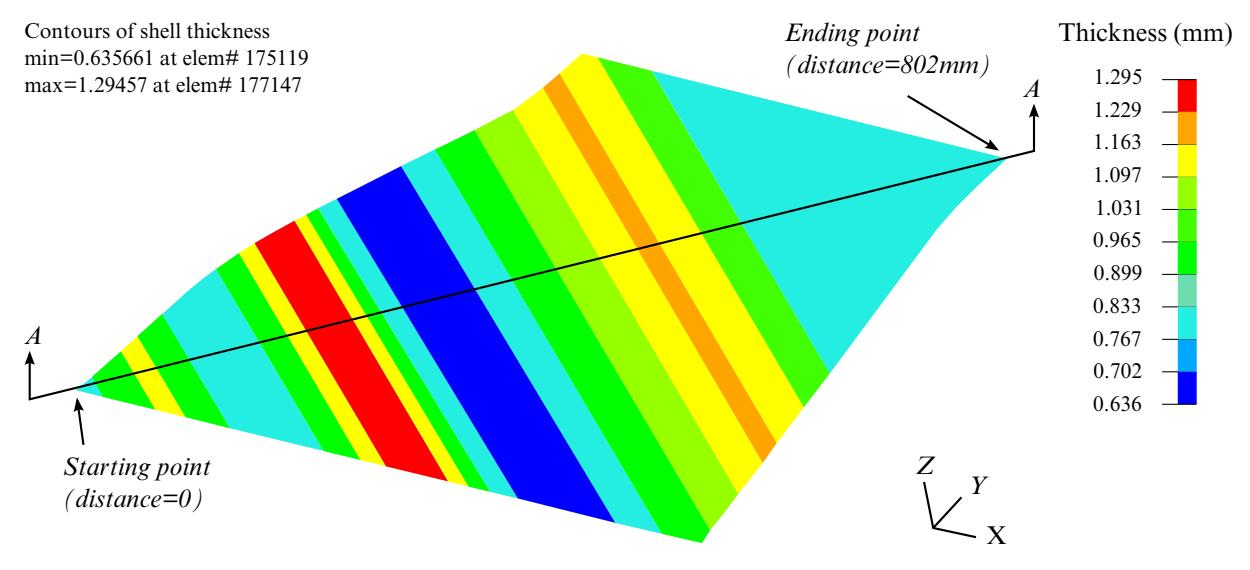

<span id="page-1430-0"></span>Figure 12-24. Define a varying thickness field across the sheet blank.

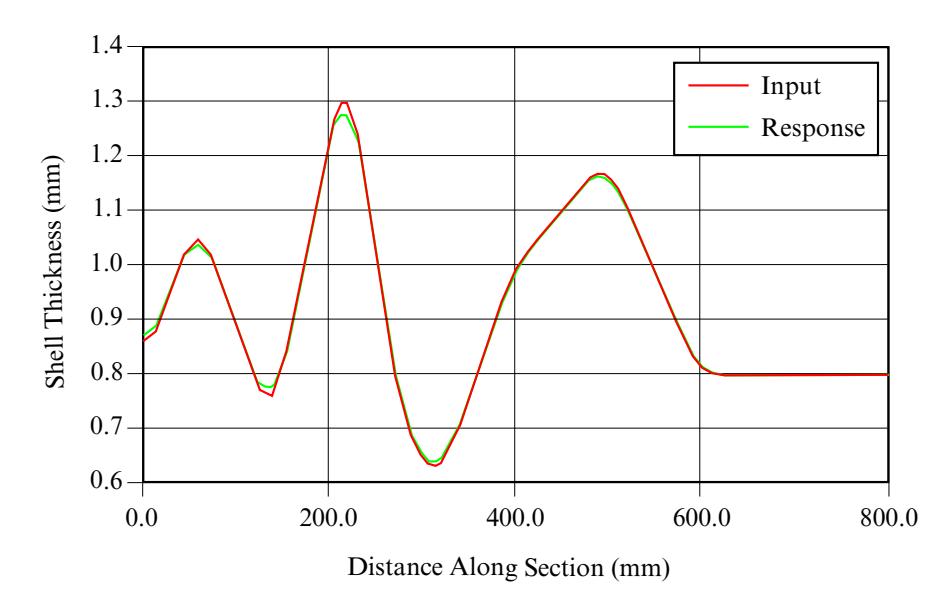

<span id="page-1430-1"></span>Figure 12-25. Thickness variation across section A-A

# \*CONTROL\_FORMING\_MAXID

Purpose: This card sets the node and element ID numbers for an adaptive sheet blank. The new node and element number of the adaptive mesh will start at the values specified on this card, typically greater than the last node and element number of all tools and blanks in the model. This keyword is often used in multi-stage sheet metal forming simulation. The \*INCLUDE\_AUTO\_OFFSET keyword is related.

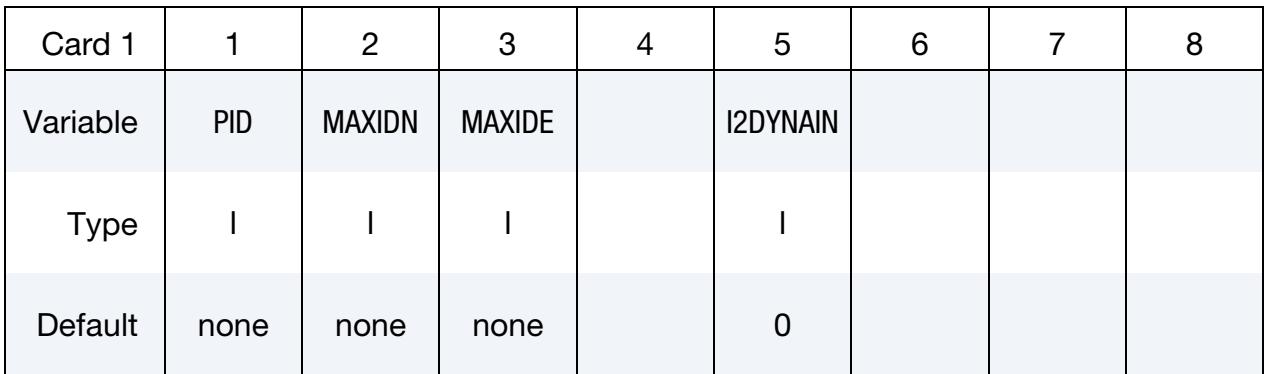

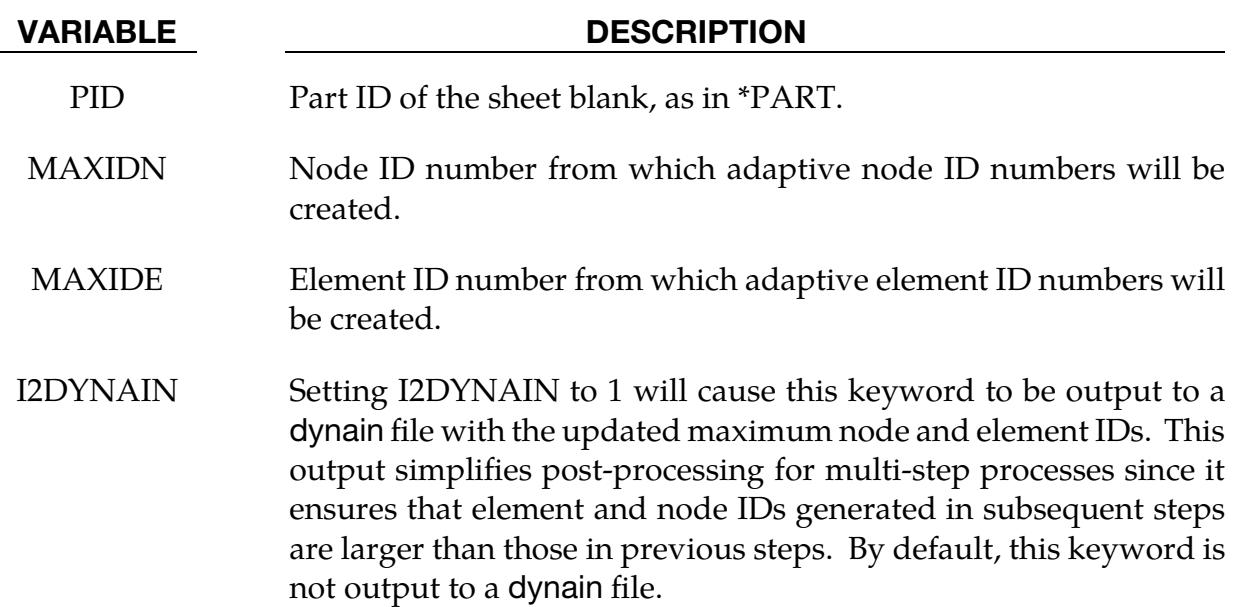

#### Remarks:

In a multi-stage automatic line die simulation the adaptivity feature may generate node and element IDs that collide with those of the tools used in the later stages of the process. Before the calculation begins, the set of IDs used by the tools is known. By setting MAXIDN to a value greater than the largest tool node ID and MAXIDE to a value greater than the largest tool element ID, it is guaranteed that refinement during the early stages will not lead to conflicts with tool IDs in the later stages.

The following example shows this feature applied in a 2D trimming simulation. Nodes and elements ID numbers generated from an adaptive trim simulation will be larger than the specified ID numbers of 5921980 and 8790292, respectively, for a sheet blank with part ID of 4.

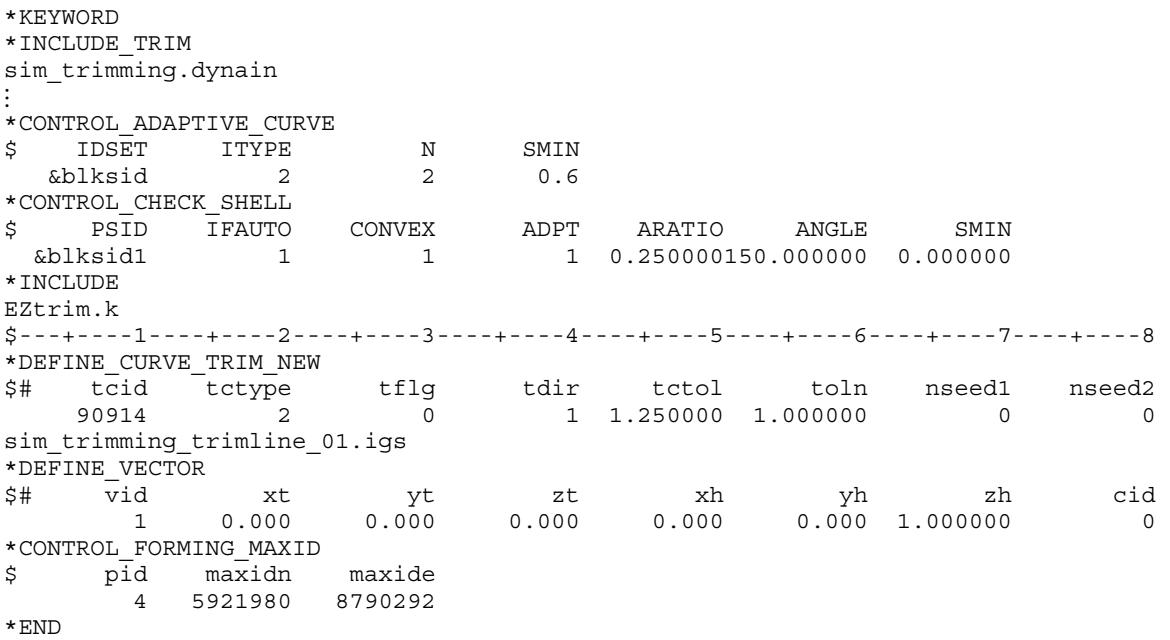

# \*CONTROL\_FORMING\_ONESTEP\_{OPTION}

Purpose: This keyword activates a one-step solution using the *total strain theory* approximation to plasticity (also known as deformation theory) to implement an inverse method. Given the *final* geometry, the one-step method uses LS-DYNA's implicit statics solver to compute an approximate solution for (1) the stresses and strains in the formed part, (2) the thickness of the formed part, and (3) the size of the initial blank (unfolded flat blank). This method, which is implemented only for SMP double precision, is useful for estimating the initial blank size with attendant material costs, and for augmenting crashworthiness models to account for metal forming effects, such as plastic strains and blank thickness in crash simulation.

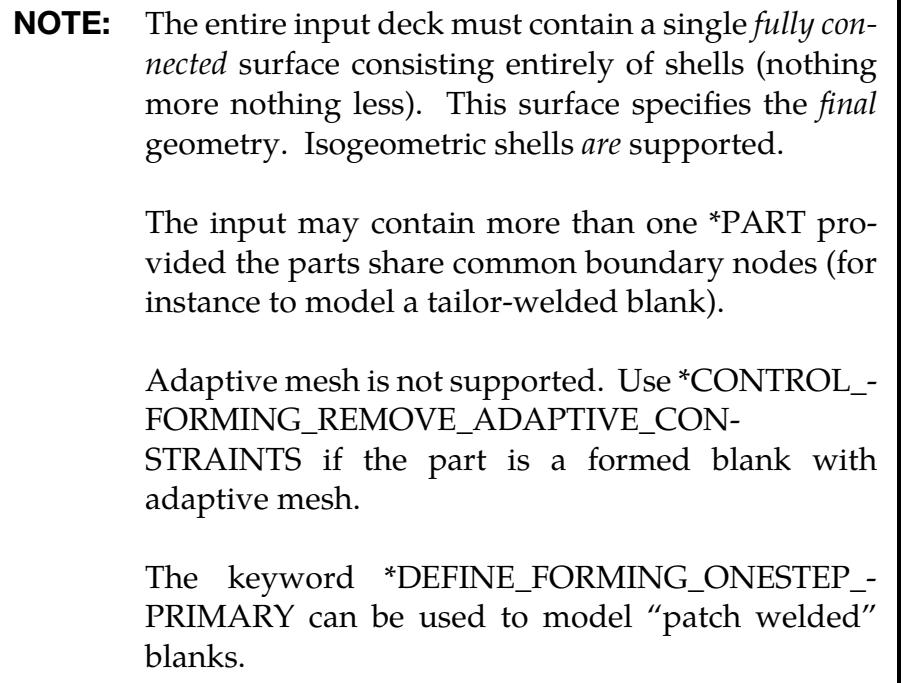

Keywords associated with \*CONTROL\_FORMING\_ONESTEP are:

\*CONTROL\_FORMING\_UNFLANGING

\*INTERFACE\_BLANKSIZE\_DEVELOPMENT

\*DEFINE\_FORMING\_ONESTEP\_PRIMARY

Available options include:

<BLANK>

AUTO\_CONSTRAINT

DRAWBEAD

**FRICTION** TRIA QUAD QUAD2 (default) ORTHO

Summary of keyword options:

- 1. The AUTO\_CONSTRAINT option excludes rigid body motion from the implicit solution by automatically adding nodal constraints. A deck with a \*CON-TROL\_FORMING\_ONESTEP card should contain at most one \*CONTROL\_- FORMING\_ONESTEP\_AUTO\_CONSTRIANT card. In addition, starting from Revision 91229, three nodes can be specified on the final part to position the unfolded blank for easier blank nesting, and for blank alignment in forming simulation.
- 2. The DRAWBEAD option is used to apply draw bead forces in addition to those provided by AUTOBD field in Card 1a.1. A deck containing a \*CONTROL\_- FORMING\_ONESTEP card may contain as many \*CONTROL\_FORMING\_ON-ESTEP\_DRAWBEAD cards as there are draw beads to be defined. See [Remark](#page-1441-0)  [6.](#page-1441-0)
- 3. The FRICTION option applies friction along the edge of the part based on the binder tonnage input by the user in the BDTON field of Card 1. A deck containing a \*CONTROL\_FORMING\_ONESTEP card may contain as many \*CON-TROL\_FORMING\_ONESTEP\_FRICTION cards as there are friction node sets to be defined.
- 4. When one-step forming method was first introduced back in 2011, all quadrilateral elements in the model were split into two triangular elements internally for calculation. As of Revision 112682, this original formulation (with no option) is set as option TRIA. A new option QUAD (Revision 112071) is now available supporting quadrilateral elements with improved algorithm in various areas, which leads to better results. In addition, this option greatly improves calculation speed under multiple CPUs in SMP mode. Another new option QUAD2 improves upon the option QUAD with enhanced element formulation, which further improves results in terms of thinning and plastic strain with slightly longer CPU times. Calculation speed comparisons among the three options can be found in the [Performance Among Options TRIA, QUAD, and QUAD2](#page-1446-0) section. The option QUAD2 is set as a default as of Revision 112682 and is the recommended option.

# [Card Summary:](#page-4036-0)

**[Card 1a.1.](#page-1435-0)** This card is included if the keyword option is unset (<BLANK>), TRIA, QUAD, or QUAD2.

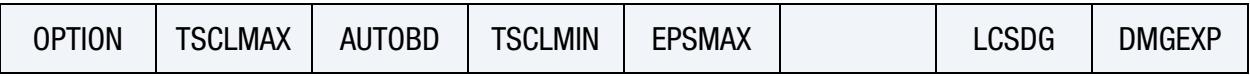

**[Card 1a.2.](#page-1436-0)** This card is included if the keyword option is unset (<BLANK>), TRIA, QUAD, or QUAD2.

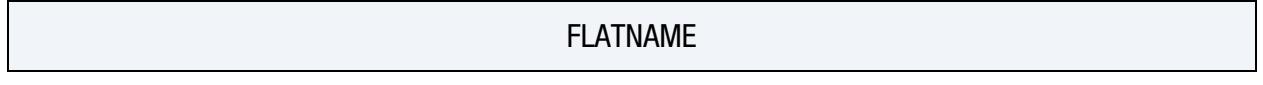

[Card 1b.](#page-1438-0) This card is included if the AUTO\_CONSTRAINT keyword option is used.

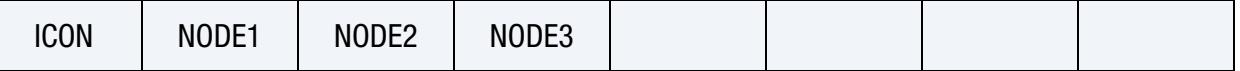

[Card 1c.](#page-1438-1) This card is included if the DRAWBEAD keyword option is used.

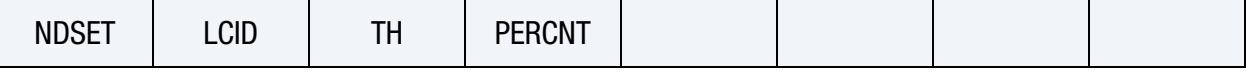

[Card 1d.](#page-1439-0) This card is included if the FRICTION keyword option is used.

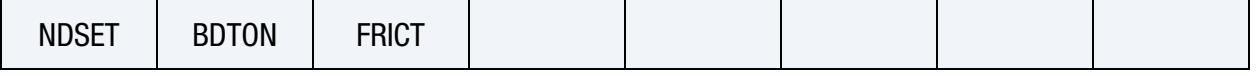

[Card 1e.](#page-1439-1) This card is included if and only if the ORTHO keyword option is used.

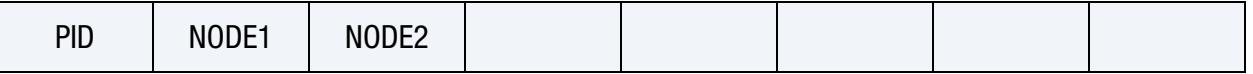

### Data Card Definitions:

Card 1 for no option (<BLANK>), TRIA, QUAD, and QUAD2.

<span id="page-1435-0"></span>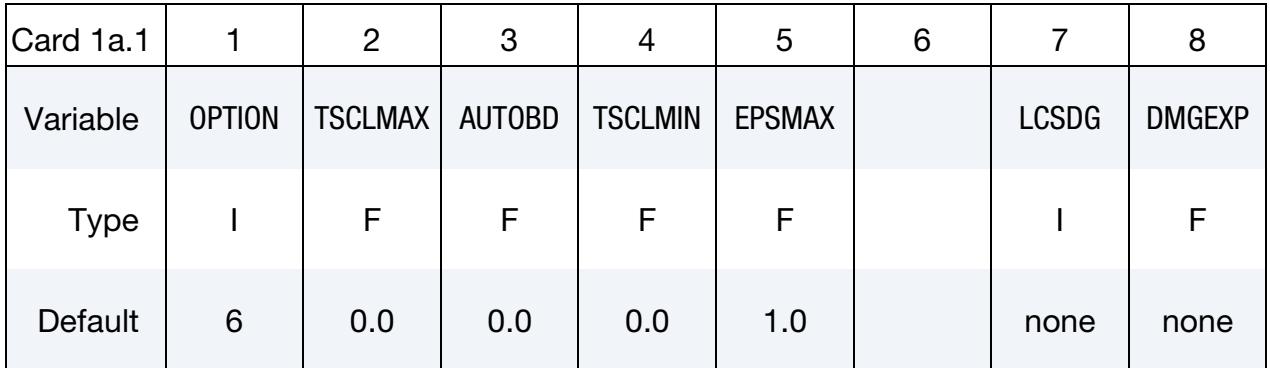

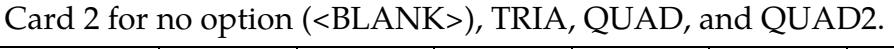

<span id="page-1436-0"></span>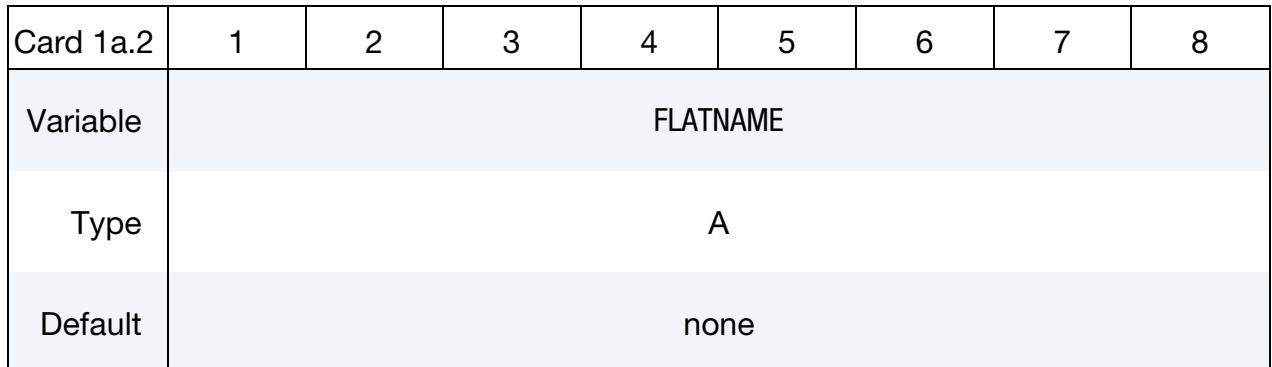

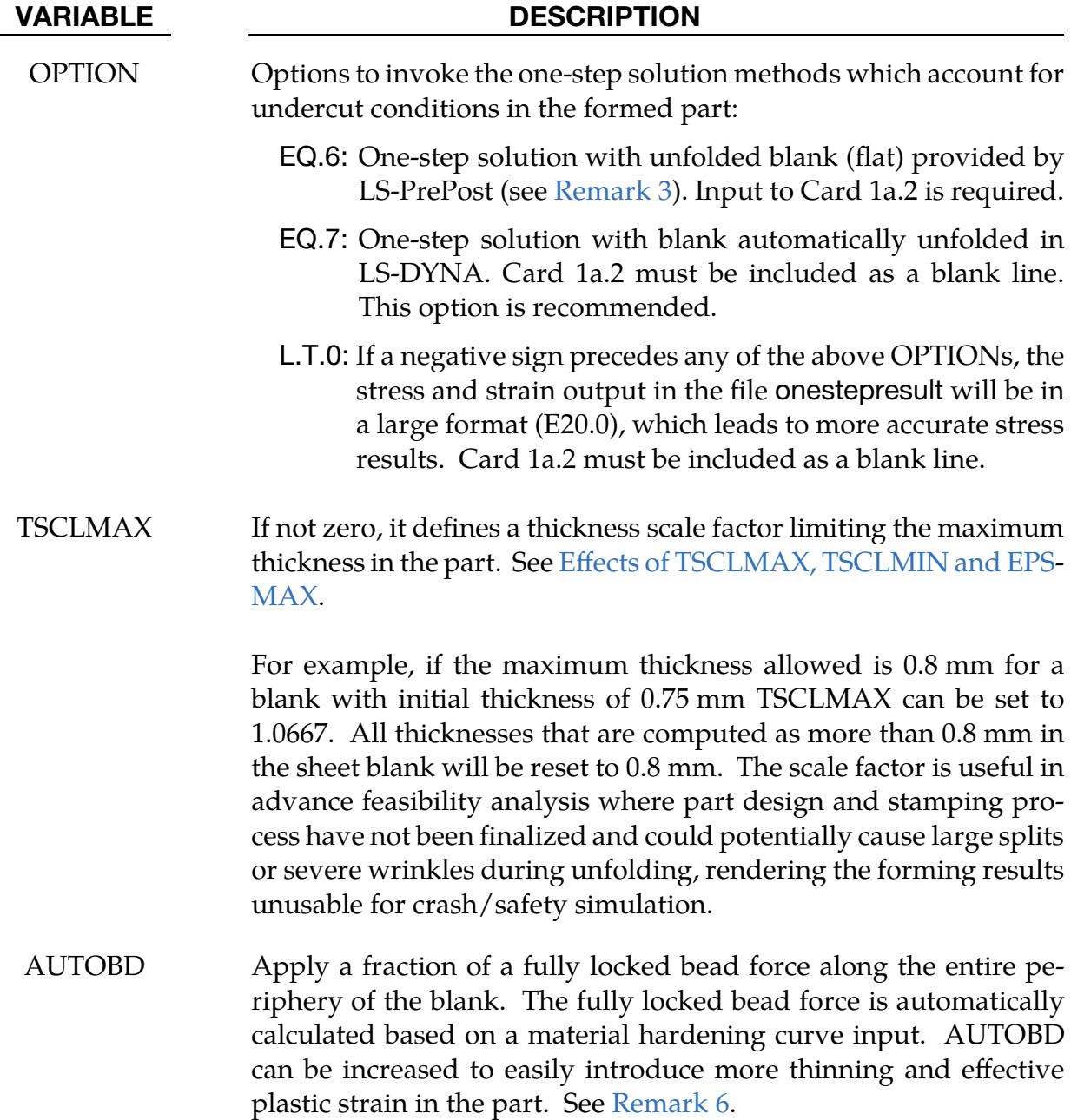

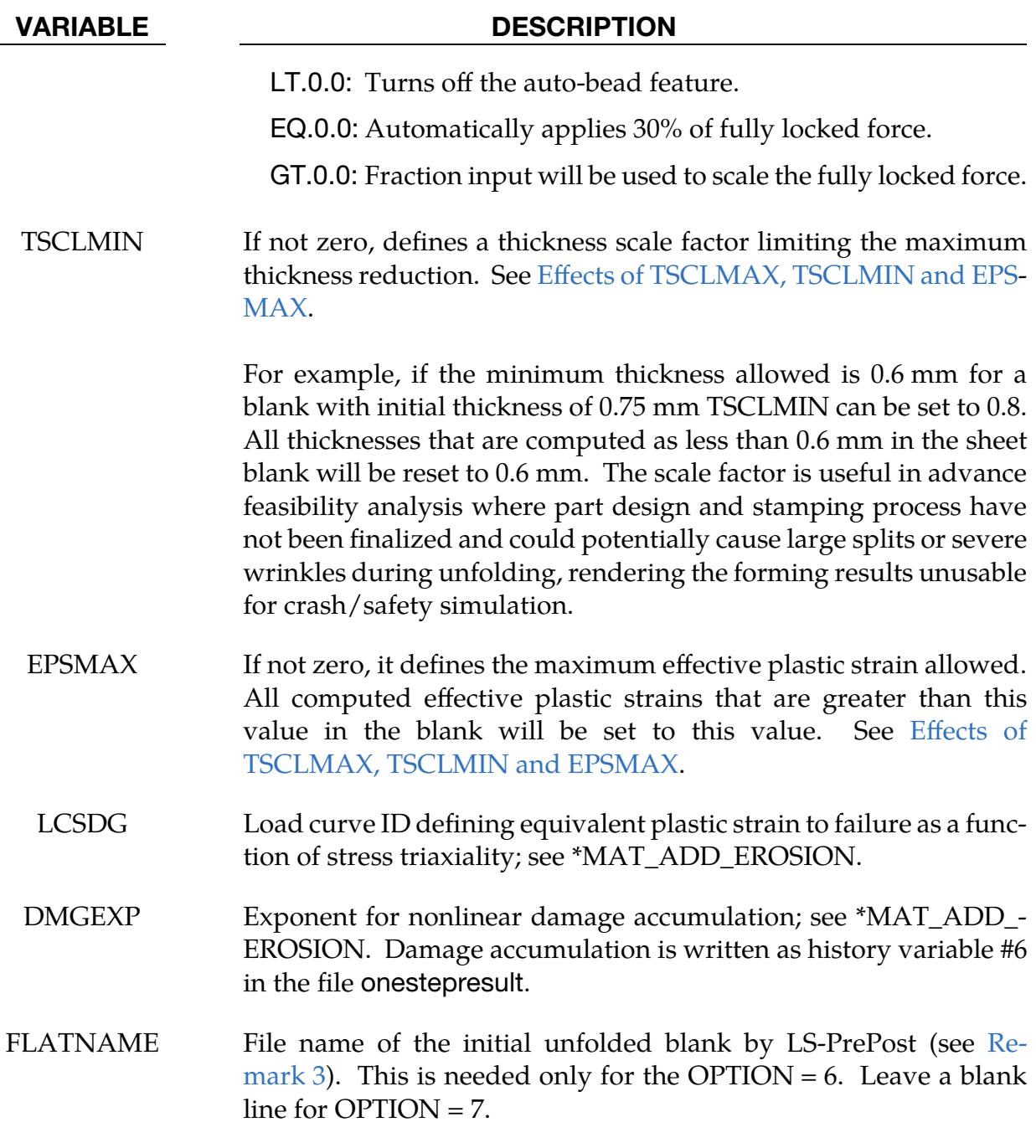

# \*CONTROL\_FORMING\_ONESTEP \*CONTROL

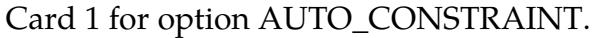

<span id="page-1438-0"></span>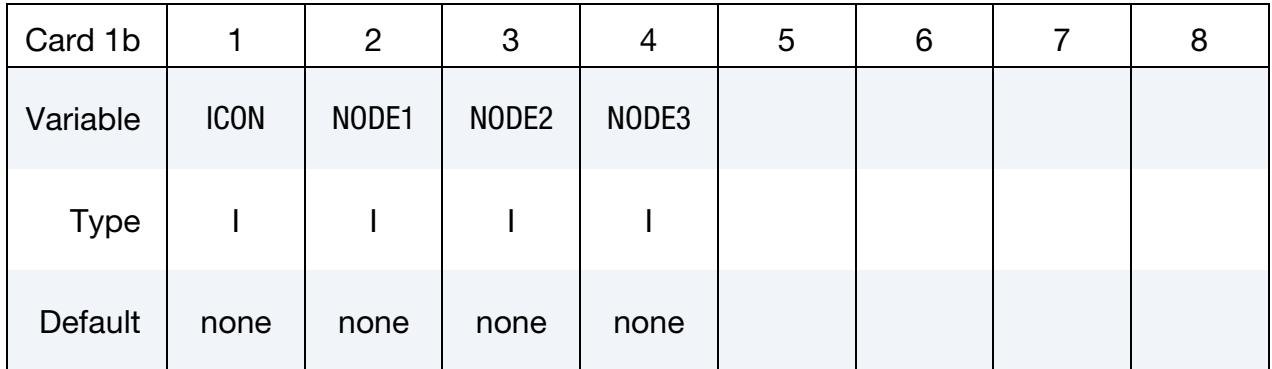

#### VARIABLE DESCRIPTION

ICON Automatic nodal constraining option to eliminate the rigid body motion (see [Remark 8\)](#page-1442-0):

EQ.1: Apply

NODE[1,2,3] Node IDs for which the position is fixed during the unfolding. The position of these nodes in the calculated unfolded piece will coincide with the corresponding nodes in the input. The transformed and unfolded blank will be written in a keyword file repositioned.k. *When these fields are undefined, the orientation of the unfolded blank is arbitrary.* Starting in Revision118294, the file repositioned.k will always be output regardless if these fields are defined.

Card 1 for option DRAWBEAD.

<span id="page-1438-1"></span>

| Card 1c     |              | $\overline{2}$ | 3   | 4             | 5 | 6 | 8 |
|-------------|--------------|----------------|-----|---------------|---|---|---|
| Variable    | <b>NDSET</b> | <b>LCID</b>    | TH  | <b>PERCNT</b> |   |   |   |
| <b>Type</b> |              |                | F   | F             |   |   |   |
| Default     | none         | none           | 0.0 | 0.0           |   |   |   |

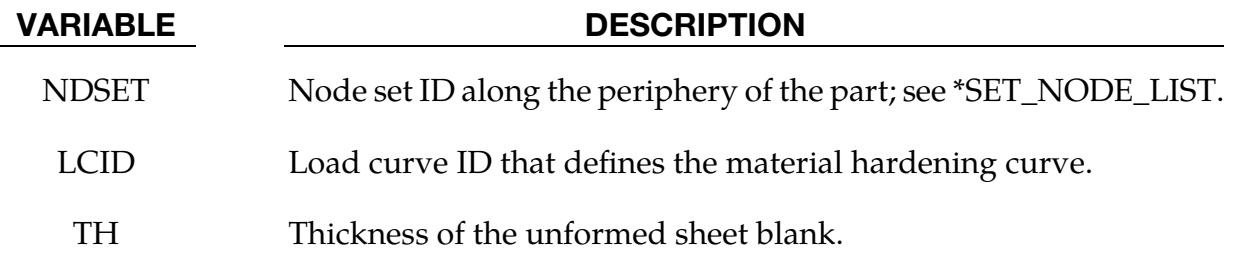

# VARIABLE DESCRIPTION

PERCNT Draw bead lock force fraction of the fully locked bead force.

Card 1 for option FRICTION.

<span id="page-1439-0"></span>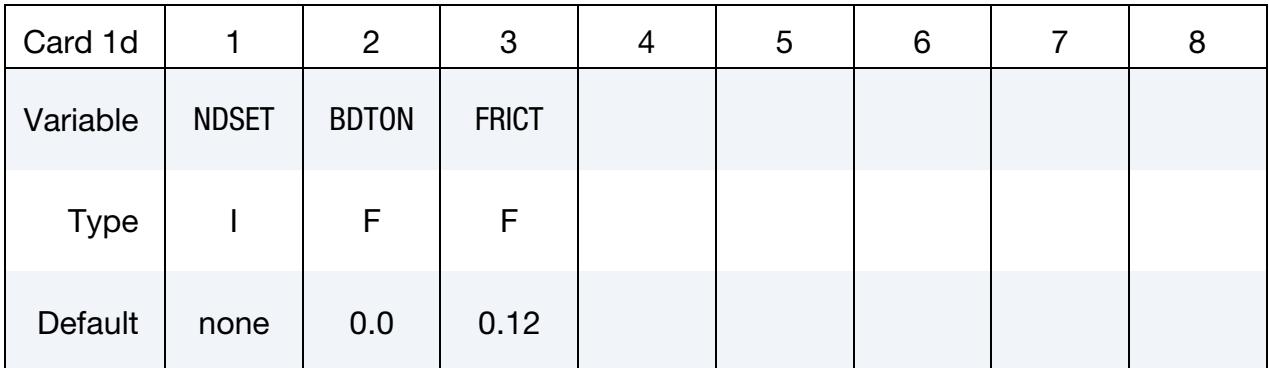

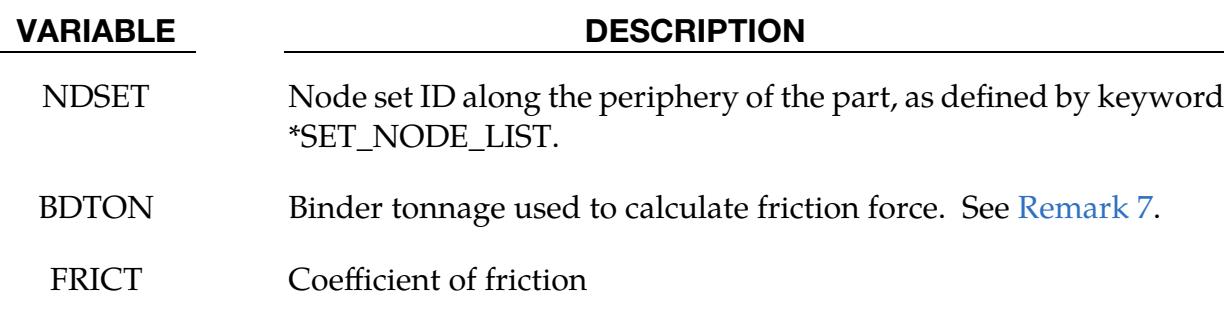

Card 1 for option ORTHO, for anisotropic material.

<span id="page-1439-1"></span>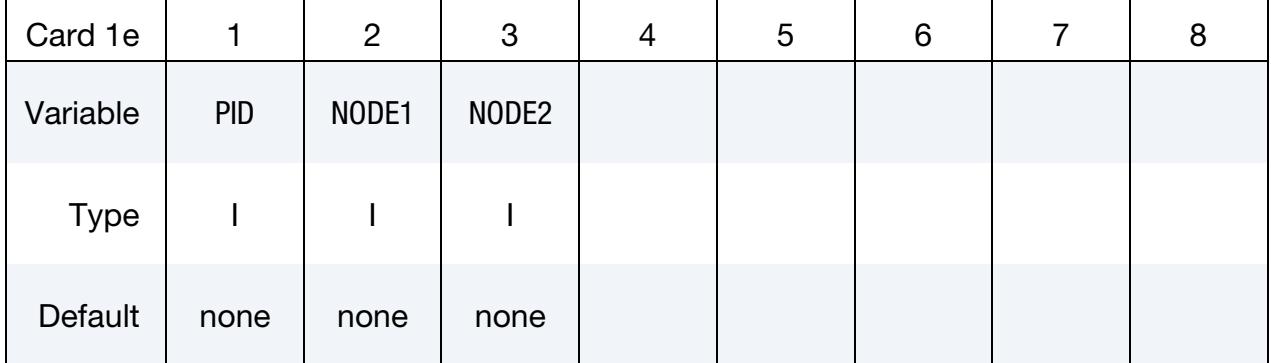

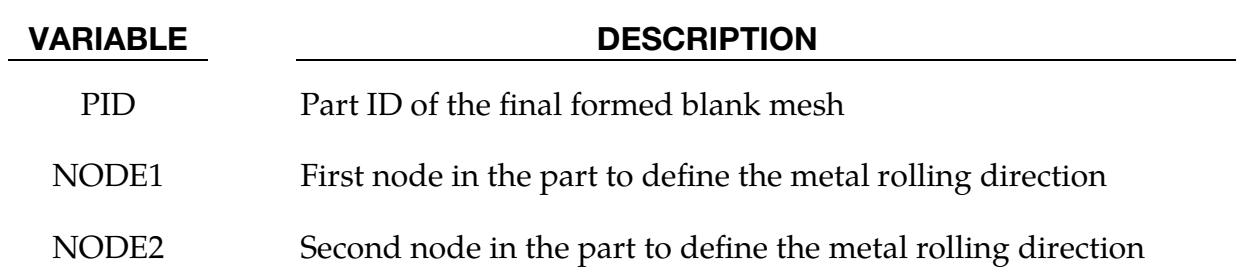
#### About One-Step Forming Solution:

One-step solution employs the total strain (or deformation) theory of plasticity in place of the more realistic incremental strain (or flow) theory. The total deformation theory expresses stress as a function of total strain; whereas the incremental strain theory requires that LS-DYNA compute a stress update at each time step (strain increment) from the deformation that occurred *during that time step*. Deformation theory results, therefore, do not depend on strain path, forming history, or the details of the stamping process.

When this card is included, the input must contain the *final geometry* from which LS-DY-NA calculates the initial flat state using the inverse method. The one-step solution results can get close to the incremental results only when the forming process involves a linear strain path for which the deformation is either monotonically increasing or decreasing. In most cases total strain theory does not match incremental forming.

Path independence leads to several key simplifications:

- 1. Binder and addendum geometry are not required. There is no need to measure or model these geometries.
- 2. The solution is independent of stamping die processes (including part tipping).
- 3. There is no need for contact treatment since there are no tools and dies involved.

The one-step solution is mostly used for advance formability studies in which the user needs to quickly compare a wide range of different design alternatives. With this method the user can evaluate blank size, estimate material cost, and generate a first guess for blank size development (see also \*CONTROL\_FORMING\_UNFLANGING, and \*INTER-FACE\_BLANKSIZE\_DEVELOPMENT). This method is also widely used to initialize forming stresses and strains in crash and occupant safety analysis.

#### Remarks:

1. **Mesh.** In addition to the usual material and physical property definitions, this method requires that the final part be fully meshed using shell elements. *No adaptive mesh is supported.* This mesh should look quite different from a formed blank going through an incremental forming. For example, along the part bend radius, there is no need to build six elements along the arc length as one would do for the punch/die radius in an incremental forming; two elements may be enough. A mesh consisting of uniformly distributed quadrilateral shell elements is ideal. *All elements in the mesh must also have normal consistency*.

With LS-PrePost 4.0, this kind of mesh can be generated using *Mesh* → *AutoM* → *Size*. Since this method uses an implicit static solution scheme, the number of elements controls the computational cost; element size has no effect.

Furthermore, to obtain forming results that are similar to the incremental forming results, the part in the one-step input should be similar in size to the final formed blank shape in the incremental forming (before trimming).

Dynain files with \*ELEMENT\_SHELL\_THICKNESS, \*INITIAL\_STRESS\_SHELL and \*INITIAL\_STRAIN\_SHELL are not supported.

- 2. **Holes.** Any trimmed-out holes can be filled (but not necessary). The filling can be done semi-automatically using LS-PrePost 4.0 by selecting *Mesh* → *EleGen* → *Shell* → *Shell by Fill\_Holes* → *Auto Fill*. The filled area of the part can be saved in a different part, as multiple parts (PID) are allowed. The forming results will be more realistic with holes are filled, or left alone, based on the actual stamping process intent.
- 3. **Unfolding.** For OPTION =  $6$ , the unfolded blank can be obtained from LS-Pre-Post using *EleTol* → *Morph* → *Type* = *Mesh\_Unfolding* → *Unfold*. The unfolded mesh can be saved as a keyword file and used as input (see the FLATNAME field in Card 1a.2). With OPTION =  $7$ , LS-DYNA unfolds the mesh itself.
- 4. **Element formulation.** Shell elements of type 2 and 16 are supported. Since this feature uses the implicit method, type 16 is more convergent and computationally efficient than type 2; therefore, it is strongly recommended. Results are output on all integration points, as seen in the ELFORM and NIP variables in \*SEC-TION\_SHELL.
- 5. Supported materials. \*MAT\_024, \*MAT\_036, \*MAT\_037, \*MAT\_112, \*MAT\_-114, \*MAT\_123, \*MAT\_133, and \*MAT\_238 are supported. The user *must* provide a material hardening curve. For \*MAT\_024 the hardening curve must be specified with the LCSS field. It can be input as a table. Strain rate, however, is ignored for this material, even if the variables C and P are provided. For MAT\_- 036 the hardening curve must be a load curve  $(HR = 3)$ , and for  $*MAT_037$  it must be specified with HLCID.

For anisotropic material, the option ORTHO can be used to define the material rolling direction. Since there is no flat blank existing as an input, the only way to define the rolling direction is to use two existing nodes in the 3D formed part to meet the requirement.

- 6. **Boundary conditions.** The primary boundary/loading condition for the onestep solution is the draw bead forces, which are set with the AUTOBD field or with the DRAWBEAD keyword option.
	- a) With the DRAWBEAD option, draw bead forces are applied on a user defined node set (see NDSET). A fraction of the full lock force, determined by the tensile strength and sheet thickness, can be specified. The larger the

fraction, the less the metal will flow into the die resulting in more stretching and thinning.

b) Boundary conditions may also be set using the auto-beads feature (see the AUTOBD field) with which draw bead forces are automatically applied to all nodes along the part boundary. The users must specify the fraction of the fully locked bead force to be applied. The default value of 30% is sufficient for crash/occupant safety applications.

The last important, but often overlooked, boundary condition is the part's shape. For example, an oil pan with a larger flange area will experience greater thinning in the part wall, whereas having a smaller flange area will have the reverse effect. To obtain results that are closer to the incremental strain theory, additional materials may need to be added to the final part geometry in cases where the sheet blank is not fully developed, meaning no trimming is required to finish the part.

- 7. Friction. Friction effects can be included with the FRICTION option. The frictional force is based on an expected binder tonnage, and is a percentage of the input force. Note that the binder tonnage value (see BDTON) is used *exclusively*  in calculating friction forces. The binder tonnage is not actually applied on the binder as a boundary condition.
- 8. Rigid body motion. LS-DYNA will automatically add nodal constraints to prevent rigid body motion when the AUTO\_CONSTRAINT option is used and ICON is set to 1.
- 9. Implicit solver options. All other implicit cards, such as \*CONTROL\_IMPLIC-IT\_GENERAL, \*CONTROL\_IMPLICIT\_SOLUTION, \*CONTROL\_IMPLICIT\_- SOLVER, \*CONTROL\_IMPLICIT\_AUTO, \*CONTROL\_IMPLICIT\_TERMINA-TION, etc., are used to set the convergence tolerance, termination criterion, etc. The two most important variables controlling the solution convergence are DEL-TAU from \*CONTROL\_IMPLICIT\_TERMINATION, and DCTOL from \*CON-TROL\_IMPLICIT\_SOULTION. Experience has shown that they should be set to 0.001 and 0.01, respectively, to obtain the most efficient solution with the best results. Typically, four implicit steps are sufficient, and DT0 in \*CONTROL\_IM-PLICIT\_GENERAL and ENDTIM in \*CONTROL\_TERMINATION should be set accordingly. For difficult parts, more steps maybe needed. For some parts, ILIMIT in \*CONTROL\_IMPLICIT\_SOLUTION may need to be set to 1 for the full Newton iteration.
- 10. **Results.** Results are stored in an ASCII file named onestepresult using the dynain format. This file contains the forming thickness, the stress and the strain fields on the final part. It can be plotted with LS-PrePost. One quick and useful LS-PrePost plotting feature is the formability contour map, which colors the model to highlight various forming characteristics including cracks, severe

thinning, wrinkles, and good surfaces. The formability map feature is in *Post* <sup>→</sup> *FLD* → *Formability*.

The variable PSID in \*INTERFACE\_SPRINGBACK\_LSDYNA can be used to control the output to onestepresult and dynain files, starting in Dev 138146.

- 11. Final estimated blank size. Additionally, the final estimated blank size in its initial, flat state is stored in the d3plot files. The d3plot files also contain intermediate shapes from each implicit step. The final blank mesh in its flat state can be written to a keyword file using LS-PrePost by the following steps:
	- a) Go to *Post* → *Output* → *Keyword*,
	- b) Check the box to include *Element* and *Nodal Coordinates*
	- c) Move the animation bar to the last state, and,
	- d) Click on *Curr* and *Write.*

In addition, blank outlines can be created by:

- e) Menu option *Curve* → *Spline* → *From Mesh (Method)*,
- f) Checking *Piecewise* → *byPart*,
- g) Select the blank,
- h) Click on *Apply*, and,
- i) Finally, save the curves in IGES format using the *File* menu at the upper left corner.

The unformed blank mesh will be output into the file repositioned.k.

### Effects of TSCLMAX, TSCLMIN and EPSMAX:

During the early stage of product design, the initial product specifications may lead to large strains and excessive thinning or thickening on the formed panel. The ensuing onestep results may not be suitable to be used in a crashworthiness simulation. However, these kinds of forming issues are certain to be fixed as a natural part of the design and stamping engineering process. The variables TSCLMAX, TSCLMIN and EPSMAX, thus, impose artificial limits on the excessive thickening (indication of wrinkles), excessive thinning, and plastic strains, respectively. These fields provide a convenient way to run a crash simulation with approximate and reasonable forming effects before the design is finalized. In the keyword below (which is a part of the firewall model with original thickness of 0.75 mm), TSCLMIN and EPSMAX are set to 0.8 and 0.3, respectively.

\*CONTROL\_FORMING\_ONESTEP \$ OPTION TSCLMAX AUTODB TSCLMIN EPSMAX 7 0.5 0.8 0.3

The thickness and effective plastic strain plots for the firewall model are shown i[n Figures](#page-1449-0)  [12-30](#page-1449-0) and [12-31,](#page-1449-1) respectively. The minimum value in the thickness contour plot and maximum value in the plastic strain contour plot as shown in the upper left corner correspond to the values specified in TSCLMIN and EPSMAX, respectively.

Similarly, TSCLMAX can be set to 1.0667 to limit the max thickening in the part to 0.8 mm:

\*CONTROL\_FORMING\_ONESTEP \$ OPTION TSCLMAX AUTODB TSCLMIN EPSMAX 7 1.0667 0.5 0.8 0.3

#### Repositioning the Unfolded Flat Blank:

Often the input to a one-step simulation is the final product part in a coordinate system that is useful for subsequent simulations. However, after the one-step simulation, the unfolded flat blank will be in a different orientation and position, requiring manual repositioning of the blank to its desired orientation and position. The variables NODE1, NODE2, and NODE3 allow users to specify three nodes so that the blank is transformed onto the final part (the input), superimposing the exact same three nodes in both parts. In the example shown in [Figure 12-33,](#page-1450-0) the three nodes (Nodes 197, 210 and 171) are defined near the edges of two holes. The transformed and unfolded flat blank (written to a keyword file repositioned.k) is seen superimposed onto the final part according to the three nodes specified [\(Figure 12-33](#page-1450-0) bottom). If these nodes are not defined, the simulation will result in the unfolded flat blank in a state shown in [Figure 12-33](#page-1450-0) (top), which is undesirable to most users.

#### Damage Accumulation:

Damage accumulation  $D$  is calculated based on (see \*MAT\_ADD\_EROSION):

$$
D = \left(\frac{\varepsilon_p}{\varepsilon_f}\right)^{\text{DMGEXP}},
$$

where  $\varepsilon_p$  is the equivalent plastic strain and  $\varepsilon_f$  is the equivalent plastic strain to failure.

In the example below, load curve 500 (LCSDG) gives plastic failure strain as a function stress triaxiality and DMGEXP is assumed to be 1.254. Since the damage accumulation is written into the file onestepresult as history variable #6, the variable NEIP in \*DATA-BASE\_EXTENT\_BINARY should be set to at least 6.

\*CONTROL\_FORMING\_ONESTEP

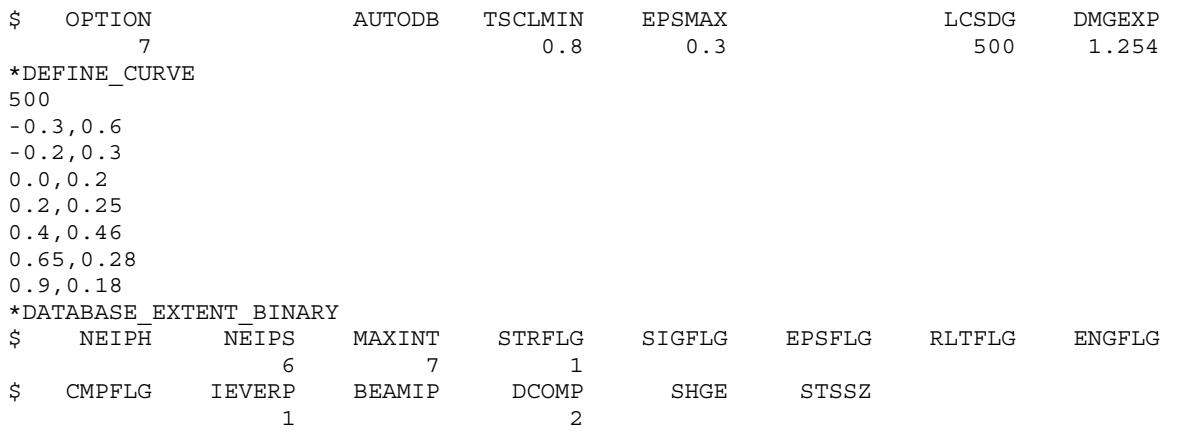

The damage accumulation contour map from the file onestepresult can be plotted in LS-PrePost.

### Effects of Unfilled Holes on Forming Results:

In [Figure 12-32,](#page-1449-2) a thickness contour plot of a one-step calculation on the NCAC Taurus firewall model with its holes unfilled is shown. The unfilled case will undergo slightly less thinning, since the holes will expand as material flows outward away from the hole. However, the thicknesses with holes filled are likely closer to reality, since the holes are mostly filled during forming on the draw panel and then trimmed off afterwards in a trim process. On the other hand, it is important to realize that not all the holes are filled in a draw panel. Some holes are cut inside the part in the scrap area (but not all the way to the trim line) during the draw process to allow material to flow into areas that are difficult to form which avoids splitting.

### Example:

The following example provides a partial input file with typical control cards. It will iterate for four steps, with auto beads of 0% lock force applied around the part boundary, and with automatic nodal constraints.

```
*CONTROL_TERMINATION 
$ ENDTIM 
      1.0 
*CONTROL_IMPLICIT_GENERAL 
$ IMFLAG DT0 
 1 0.25 
*CONTROL_FORMING_ONESTEP 
$ OPTION AUTODB 
 7 
*CONTROL_FORMING_ONESTEP_AUTO_CONSTRAINT 
$ ICON 
        1 
*CONTROL_IMPLICIT_TERMINATION 
$\mathfrak{S}$ DELTAU
     0.001 
*CONTROL_IMPLICIT_SOLUTION
```
# \*CONTROL\_FORMING\_ONESTEP \*CONTROL

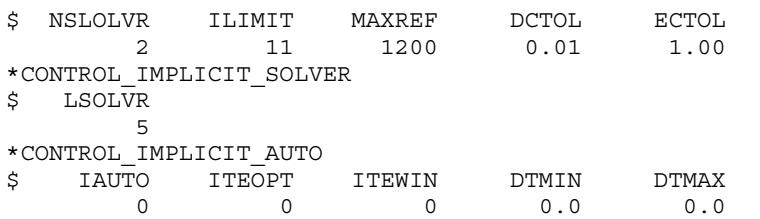

Additional cards below specify extra bead forces of 45% and 30% applied to node sets 22 and 23 along the part periphery, respectively. Also, the friction forces are applied to the same node sets with a friction coefficient of 0.1 and a binder tonnage of 10000.0 N.

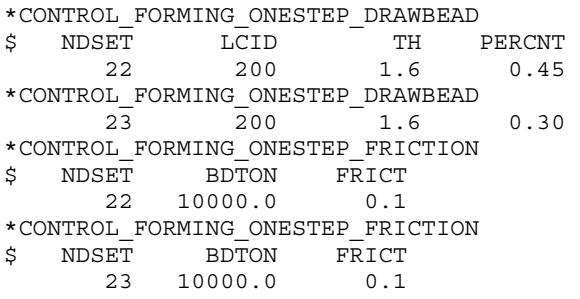

The one-step forming results for the NCAC Taurus model's firewall are shown in [Figure](#page-1447-0)  [12-26.](#page-1447-0) The average element size across the blank is 8 mm, and the trimmed part (with holes filled) consists of 15490 elements. \*MAT\_24 was used with BH210 material properties. On a 1 CPU Xeon E5520 Linux machine, it took 4 minutes to complete the run with a total of four steps. The thickness, the plastic strain, and the blank size prediction were reasonable, as shown in [Figures 12-27,](#page-1448-0) [12-28](#page-1448-1) and [12-29](#page-1448-2)*.* 

#### Performance Among Options TRIA, QUAD and QUAD2:

The following partial keyword input is an example of using the option QUAD. Note the draw bead force parameter AUTOBD is set at 0.5. Calculation speed comparison among options QUAD, QUAD2 and TRIA can be found in [Table 12-1.](#page-1447-1)

```
*KEYWORD 
*include 
model.k 
*CONTROL_TERMINATION 
1.0 
*CONTROL_FORMING_ONESTEP_QUAD 
$# option maxthick autobd thinmin epsmax 
       7 0.5 
*CONTROL_FORMING_ONESTEP_AUTO_CONSTRAINT 
 1 
*CONTROL_IMPLICIT_GENERAL 
$# imflag dt0 imform nsbs igs cnstn form zero_v 
 1 0.2500 2 1 0 0 0 0 
*CONTROL_IMPLICIT_TERMINATION 
$# deltau delta1 ketol ietol tetol nstep 
 0.001000 0.000 0.000 0.000 0.000 0 
*CONTROL_IMPLICIT_NONLINEAR 
$# nsolvr ilimit maxref dctol ectol not used lstol rssf 
 12 11 200 0.010000 0.100000 0.000 0.000 0.000
```
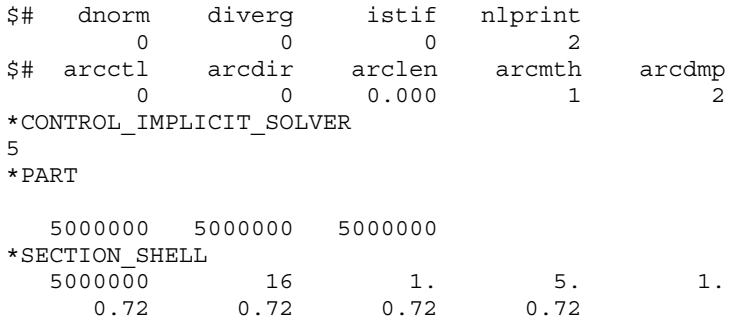

|                            | Number of<br>elements | Calculation speed (D.P. SMP Rev.112720, 8 CPUs) |                    |                    |
|----------------------------|-----------------------|-------------------------------------------------|--------------------|--------------------|
|                            |                       | <b>Option TRIA</b>                              | Option QUAD        | Option QUAD2       |
| shaped<br>hat<br>A<br>part | 71000                 | $21.0 \text{ min}$                              | 14.1 min           | $16.6 \text{ min}$ |
| An upper dash<br>panel     | 61700                 | 24.5 min                                        | $11.5 \text{ min}$ | $17.2 \text{ min}$ |

<span id="page-1447-1"></span>Table 12-1. Calculation speed for various options

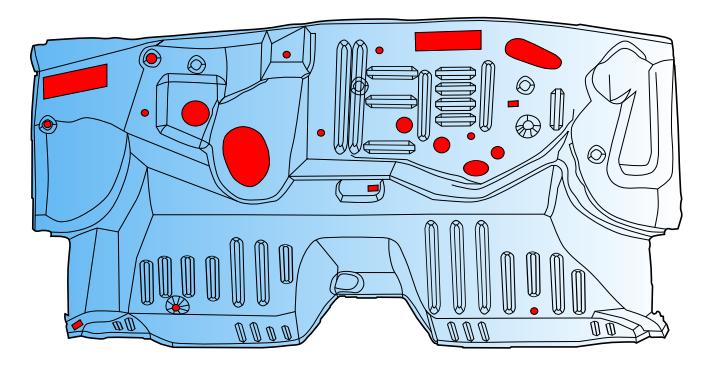

<span id="page-1447-0"></span>Figure 12-26. A trimmed dash panel (firewall) with holes auto-filled using LS-PrePost 4.0 (original model courtesy of NCAC Taurus crash model).

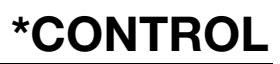

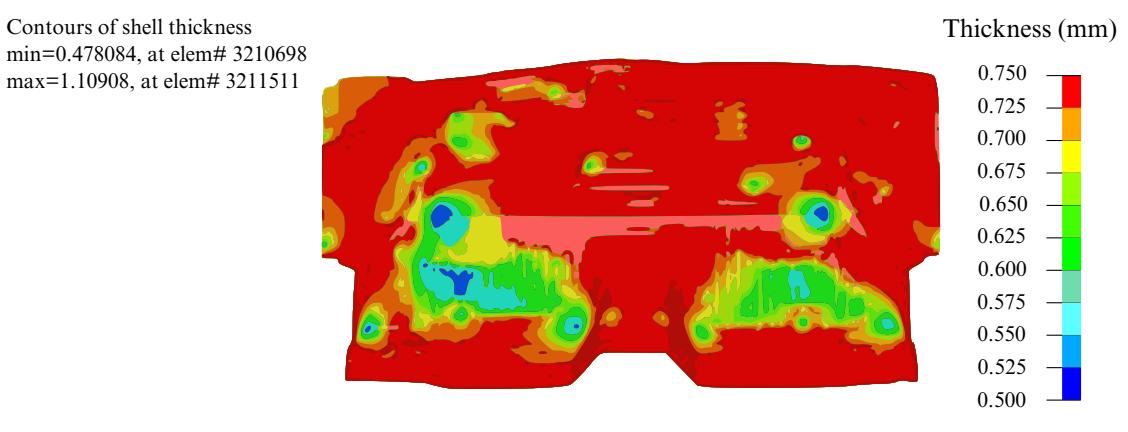

<span id="page-1448-0"></span>**Figure 12-27.** Shell thickness prediction  $(t_0 = 0.75 \text{ mm})$ .

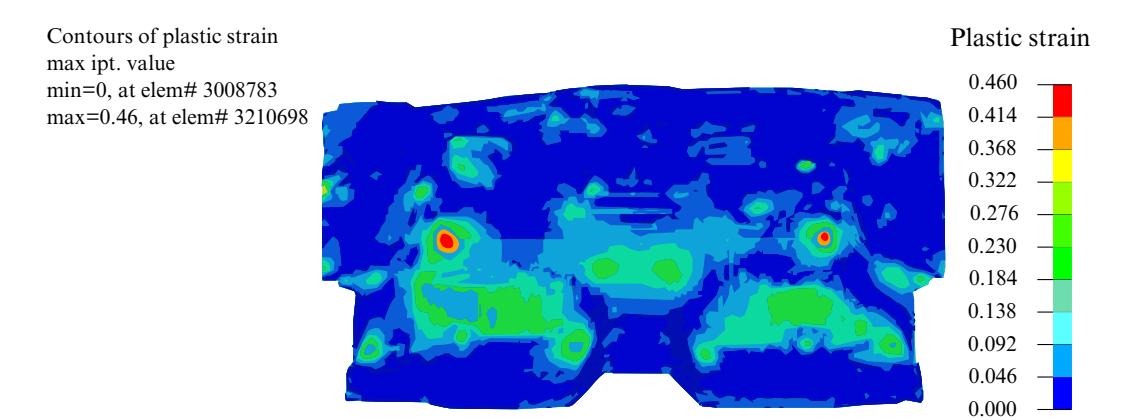

<span id="page-1448-1"></span>Figure 12-28. Effective plastic strain prediction.

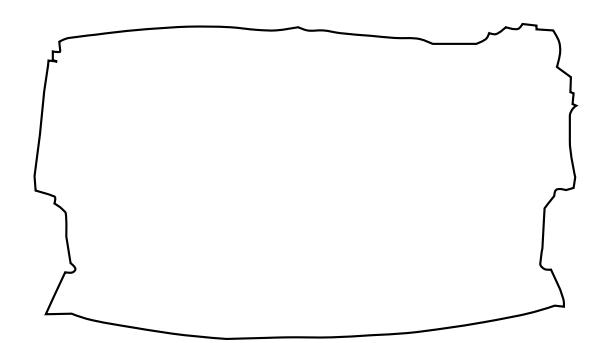

<span id="page-1448-2"></span>Figure 12-29. Initial blank size prediction (flat, not to scale).

Thickness (mm) 0.750 0.725 0.700 0.675 0.650 0.625 0.600 0.575 0.550 0.525 0.500 Contours of shell thickness min=0.6, at elem# 3206053 max=0.923214, at elem# 3211511

<span id="page-1449-0"></span>**Figure 12-30.** Blank thickness prediction with  $TSCLMIN = 0.8$ .

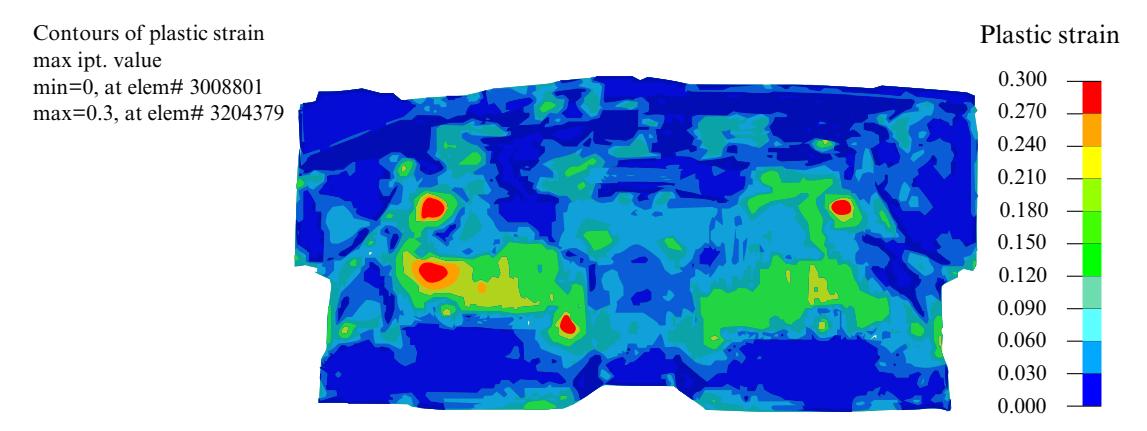

<span id="page-1449-1"></span>**Figure 12-31.** Effective plastic strain with EPSMAX =  $0.3$ .

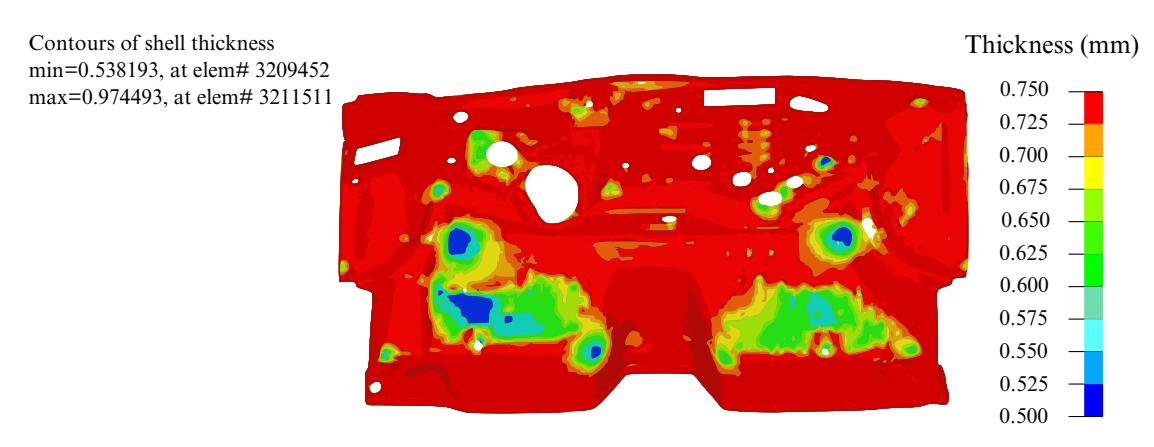

<span id="page-1449-2"></span>**Figure 12-32.** Blank thickness with trimmed holes  $(t_0 = 0.75 \text{ mm})$ .

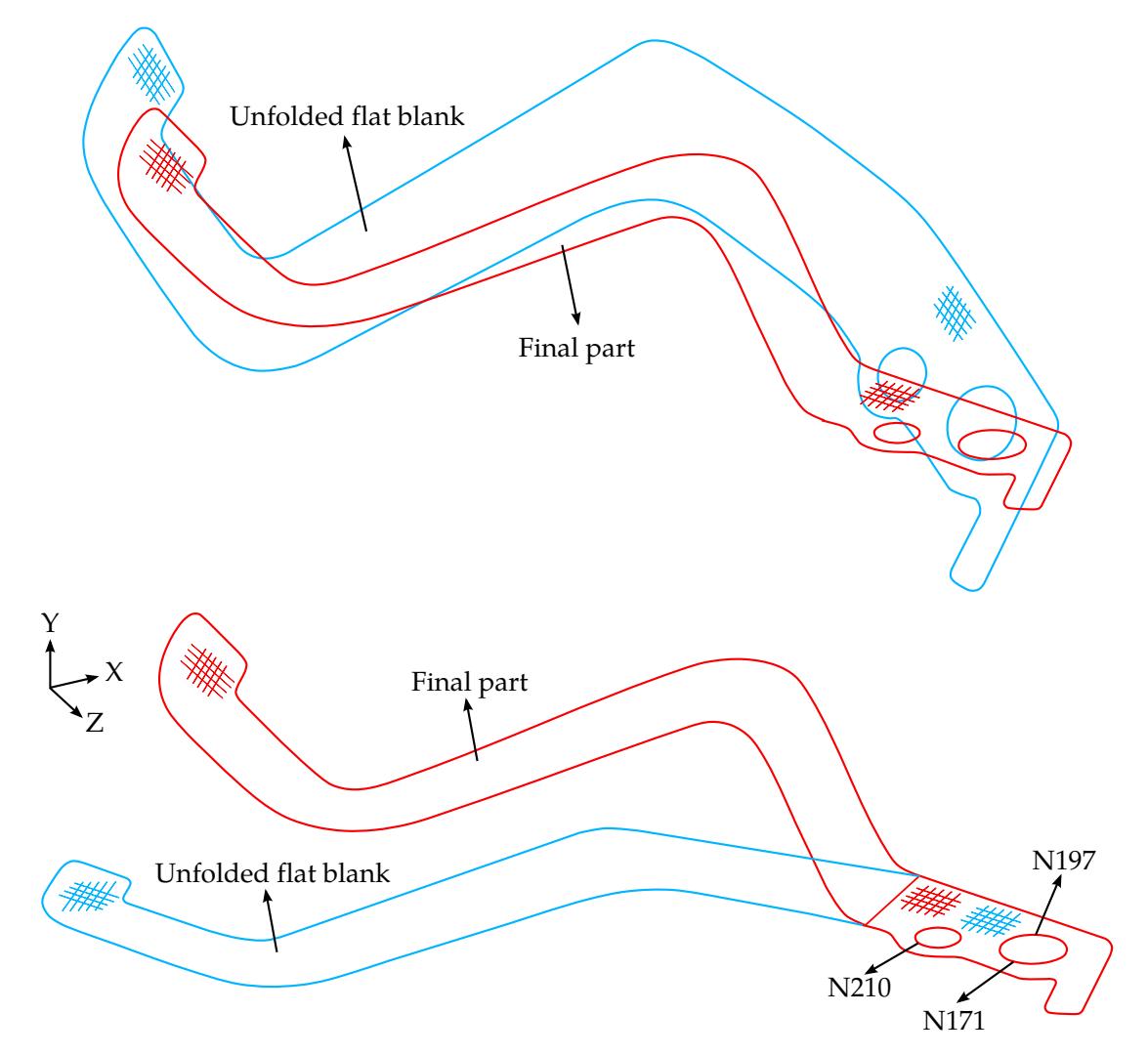

<span id="page-1450-0"></span>Figure 12-33. An example of the results when using the NODE1, NODE2, and NODE3 feature (bottom) and without using the feature (top), courtesy of Kaizenet Technologies Pvt Ltd, India.

# \*CONTROL\_FORMING\_OUTPUT\_{OPTION}

Available options include:

<BLANK>

INTFOR

Purpose: This card defines the times at which states are written to the d3plot and intfor files based on the tooling's distances from the home (final) position. When the INTFOR option is set, this keyword card controls when states are written to the intfor file, otherwise it controls the d3plot file. This feature may be combined with parameterized input and/or automatic positioning of the stamping tools using the \*CONTROL\_FORMING\_- AUTOPOSITION\_PARAMETER card.

> **NOTE:** When this card is present, no states are written except for those specified on this card. This card supersedes the \*DATABASE\_BINARY\_D3PLOT card.

**Forming Output Cards.** Repeat as many times as needed to define additional outputs in separate tooling kinematics curves. The next keyword ("\*") card terminates the input.

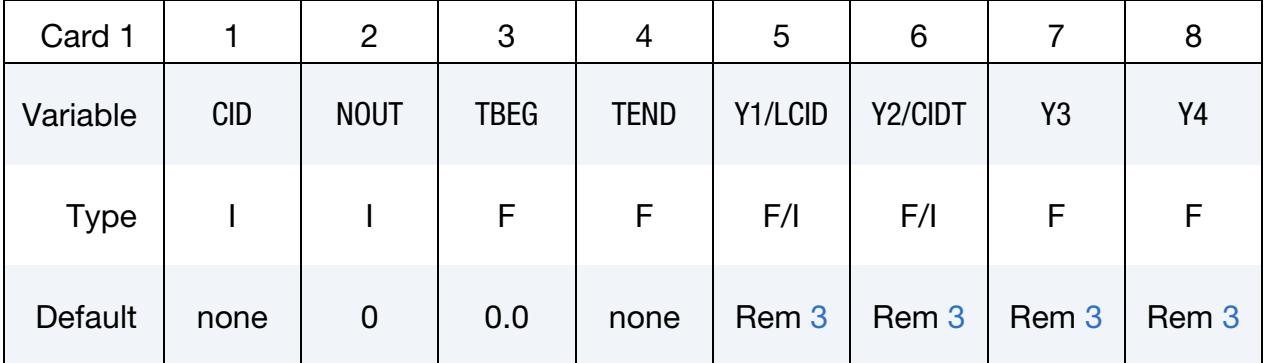

### VARIABLE DESCRIPTION

CID ID of a tooling kinematics curve. This curve is integrated so that the specified output distances can be mapped to times. For correct distance-to-time mapping CID must be applied to the tool of interest using a \*BOUNDARY\_PRESCRIBED\_MOTION\_- RIGID card. The ordinate scale factor SFO in the \*DEFINE\_- CURVE is supported in this keyword starting from Dev Revision 82755. NOUT Total number of states written to the d3plot or intfor databases for the tooling kinematics curve, CID, excluding the beginning and final states. If NOUT is larger than the number of states specified by either LCID or Y*i* fields (5 through 8), the remaining states are

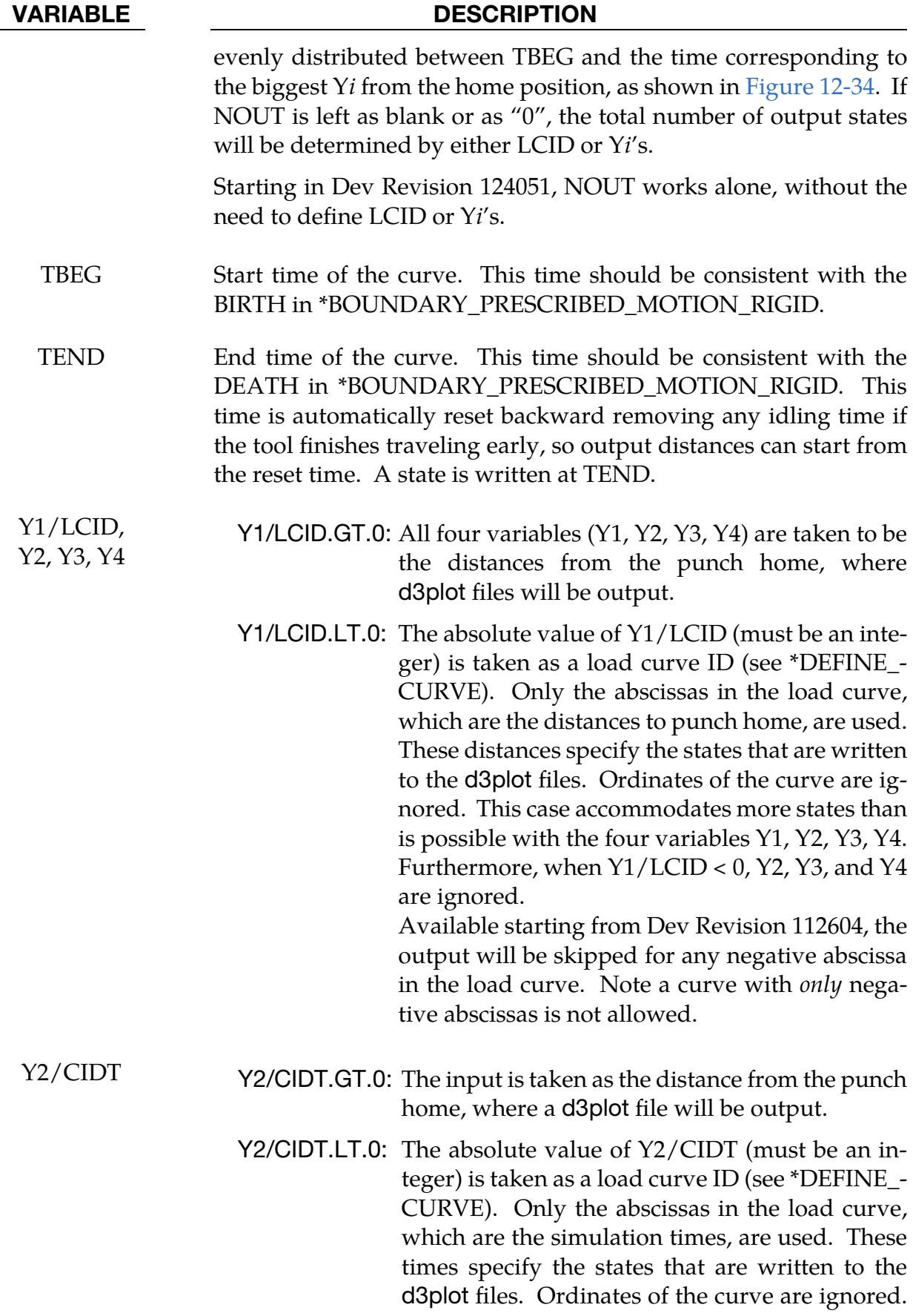

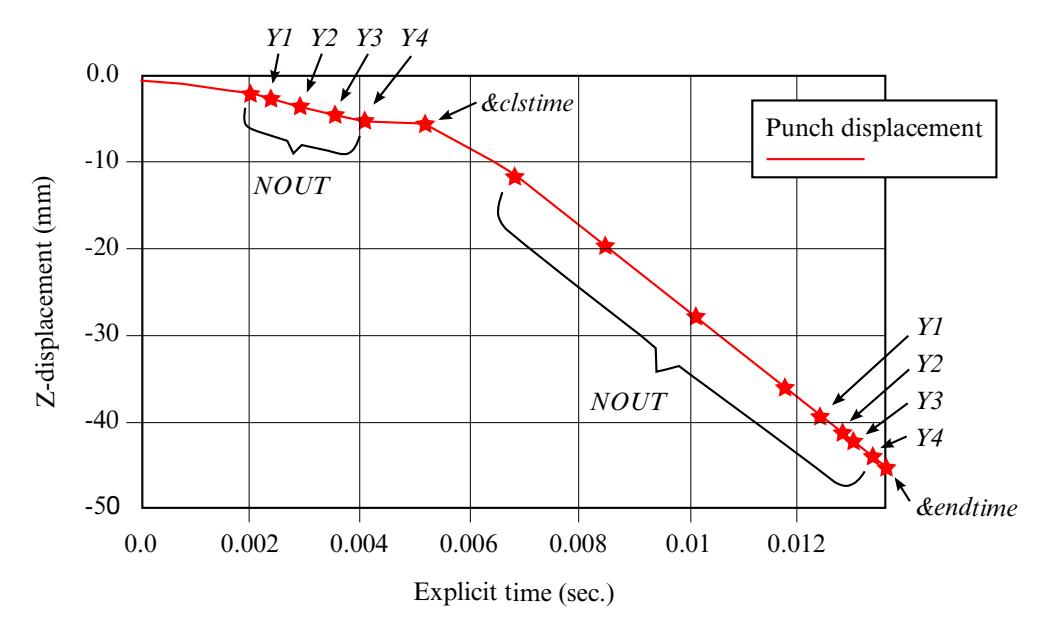

<span id="page-1453-1"></span>**Figure 12-34.** An output example for closing and drawing. See the example provided at the end of this section.

#### VARIABLE DESCRIPTION

Note this time-dependent load curve will output additional d3plot files on top of the d3plot files already written in case Y1/LCID < 0 (if specified). Furthermore, when  $Y2/CDT < 0$ , Y3 and Y4 are ignored. See the [example Using CIDT](#page-1459-0) below.

#### Motivation:

In stamping simulations not all time steps are of equal interest. This feature allows you to save special states, usually those for which wrinkling and thinning conditions arise as the punch approaches its home position.

#### Remarks:

- 1. Related Keywords. Keywords \*DATABASE\_BINARY\_D3PLOT and \*DATA-BASE\_BINARY\_INTFOR are not required (ignored if present) to output d3plot and intfor files when this keyword is present.
- 2. CID. \*CONTROL\_FORMING\_OUTPUT and \*CONTROL\_FORMING\_OUT-PUT\_INTFOR can share the same CIDs.
- <span id="page-1453-0"></span>3. Output Distribution. The following are rules for output distribution:

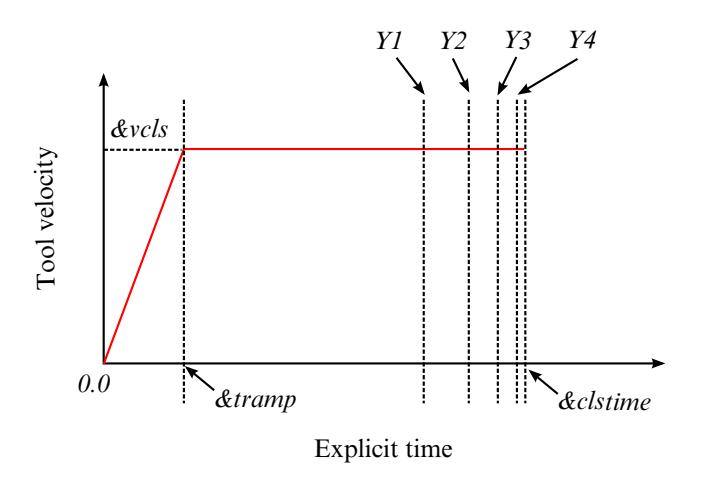

**Figure 12-35.** Specifying d3plot/intfor output at specific distances to punch home.

- a) If columns 5 through 8 are left blank, output (NOUT) will be evenly distributed through the travel.
- b) The variable NOUT has priority over the number of points on the LCID.
- c) Distances input (in LCID) that are greater than the actual tool travel will be ignored.
- d) Distance input (in LCID) does not necessarily have to be in a descending or ascending order.

#### Applicability:

Velocity must be the prescribed motion in \*BOUNDARY\_PRESCRIBED\_MOTION\_-  $RIGID (VAD = 0)$  for this keyword to apply. This keyword only works for explicit dynamics. Tooling kinematics profiles of various trapezoids (including right trapezoid) are all supported. Local coordinate systems are supported. Figure 12-35. Specifying<br>
Figure 12-35. Specifying<br>
home.<br>
a) If columns 5 throu<br>
uted through the t<br>
b) The variable NOU<br>
c) Distances input (in<br>
ignored.<br>
d) Distance input (in<br>
ascending order.<br>
Applicability:<br>
Velocit

#### Air Draw Example:

In the sample keyword input below (air draw, referring to [Figures 12-34](#page-1453-1) and [12-36\)](#page-1455-0), a total of five states will be output during a binder closing. The kinematics are specified by the curve of ID 1113, which defines tooling kinematics starting time 0.0 and ending at time &clstime.

Curve 1113 is used to associate the specified distances to the appropriate time step. In this example NOUT is set to 5. Of these five outputs states the last four will be output at upper die distance to closing of 3.0, 2.0, 1.0, and 0.5 mm according to the values specified

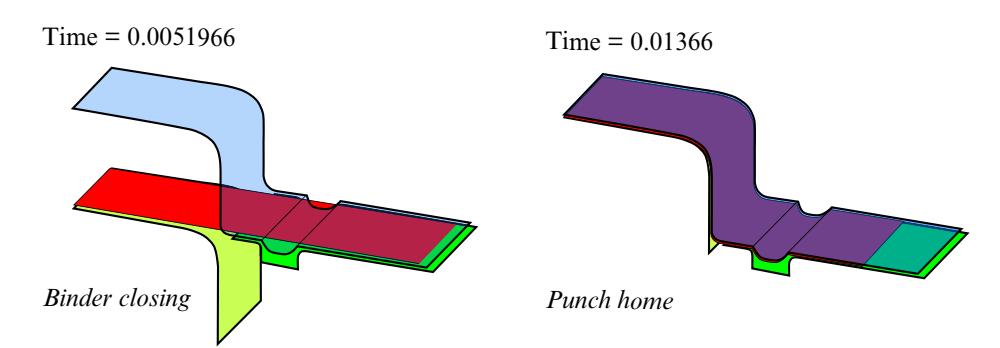

<span id="page-1455-0"></span>Figure 12-36. An air draw example with closing and drawing.

Similarly, a total of eight states will be written to the d3plot file made during draw forming according curve ID 1115, which defines tooling kinematics starting at time &clstime, and ending at time &endtime. Of the eight states the last four will be output at punch distance to draw home of 6.0, 4.0, 3.0, and 1.0 mm; the remaining four outputs will be evenly distributed between starting punch distance to home and punch distance of 6.0mm to home.

Likewise, for intfor, 15 states will be written before closing and 18 states after the closing. The d3plot and intfor files will always be output for the first and last states as a default; and at where the two curves meet at &clstime, only one d3plot and intfor will be output.

To output intfor, "S=filename" needs to be specified on the command line, and SAPR and SBPR need to be set to "1" on the \*CONTACT\_… cards.

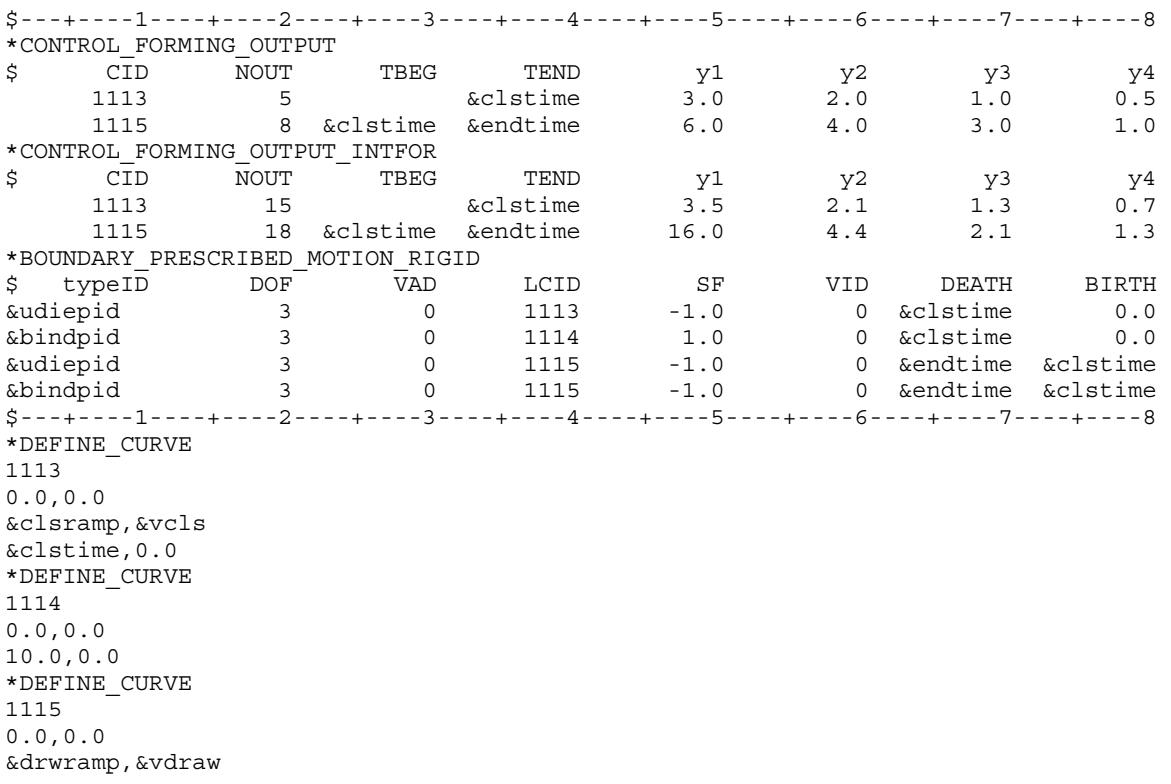

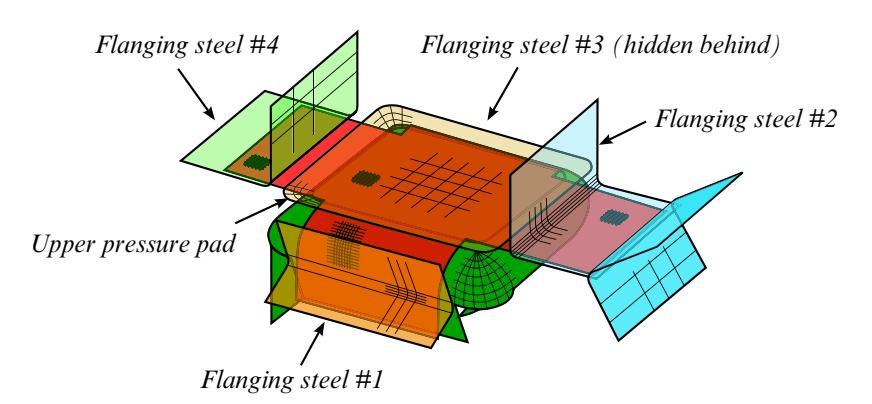

Figure 12-37. An example of multiple flanging process.

<span id="page-1456-0"></span>&drwtime,&vdraw

The keyword example below illustrates the use of load curves 3213 and 3124 to specify the states written to the d3plot and intfor files respectively. In addition to the eight states specified by curve 3213, five additional outputs will be generated. Similarly, in addition to the 10 intfor states defined by curve 3214, eight additional states will be output.

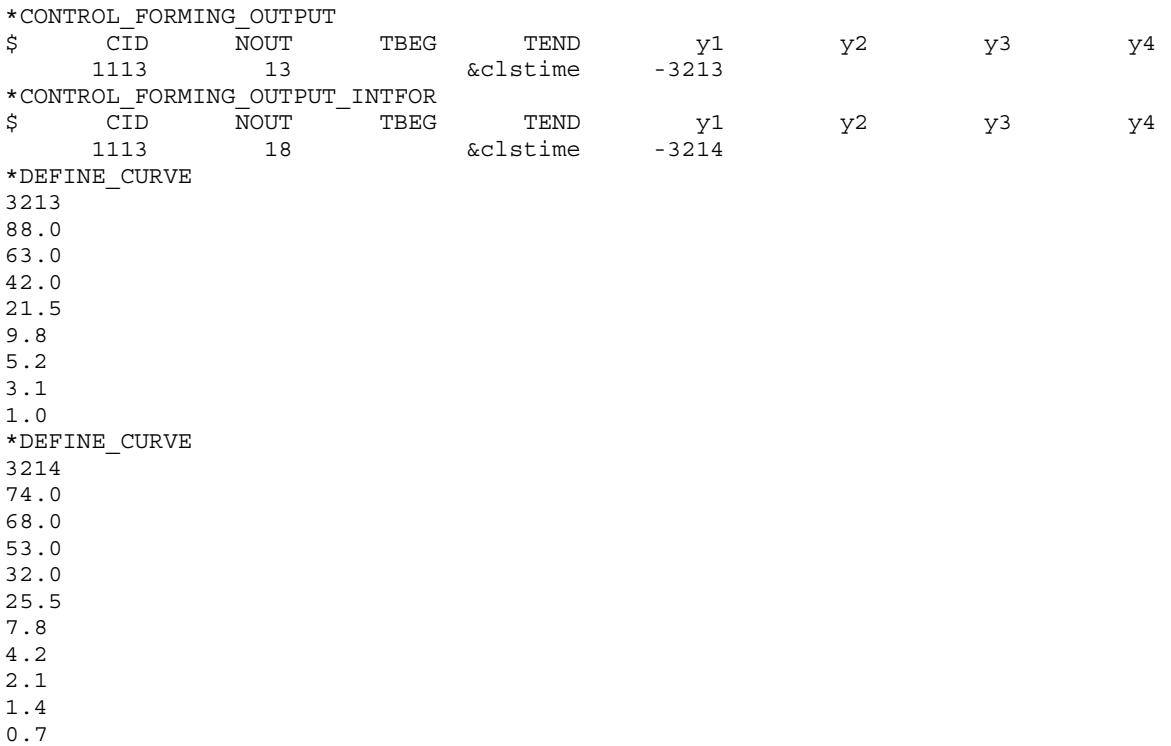

#### Multiple Flanging Process Example:

Referring to [Figure 12-37](#page-1456-0) and a partial keyword example listed below, flanging steels #1 through #4 are defined as parameters &flg1pid through &flg4pid, respectively, which are moving in their own local coordinate systems. The termination time &endtime is defined as pad closing time, &clstime, plus the maximum travel time of all four flanging

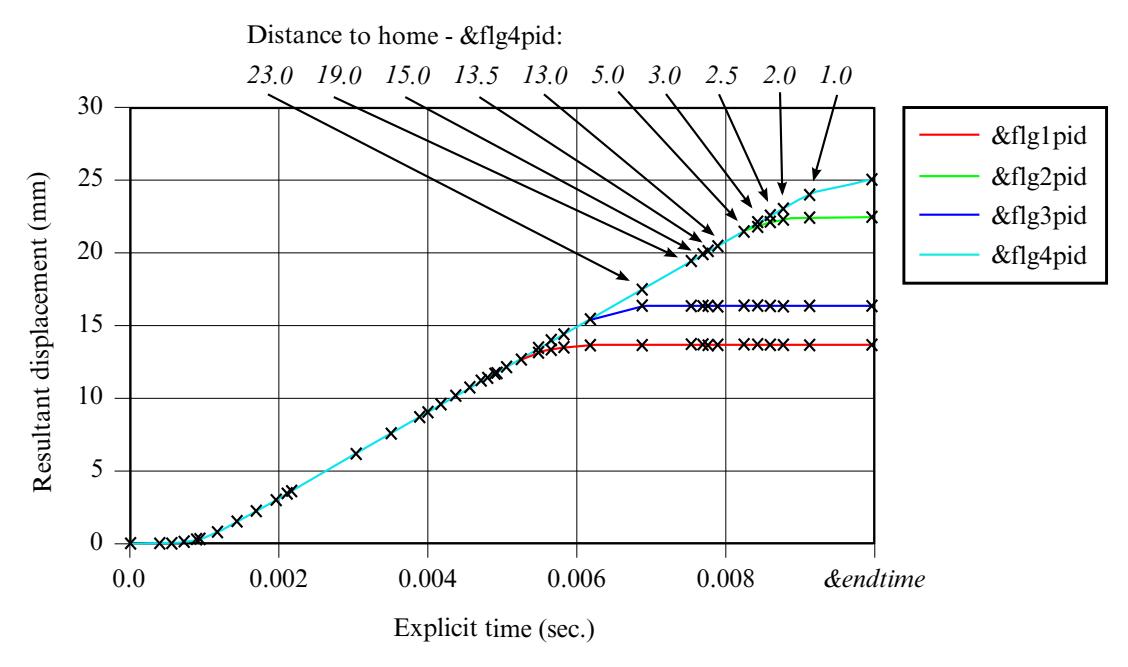

<span id="page-1457-0"></span>Figure 12-38. D3PLOT/INTFOR output in case of multiple flanging process.

steels. A total of ten d3plot states and ten intfor states are defined for each flanging steel using curve IDs 980 and 981, respectively. Curve values outside of the last 10 states (distances) are ignored; and reversed points are automatically adjusted.

In [Figure 12-38,](#page-1457-0) locations of d3plot states are indicated by "x" markers for each flanging steel move. Note that for flanging steels with longer travel distances, there may be additional d3plot states between the defined points, controlled by distance output defined for other flanging steels with shorter travels. The total number of d3plot (and intfor) states is the sum of all nout defined for each flanging steel so care should be taken to limit the total d3plot (and intfor) states, especially if large number of flanging steels are present.

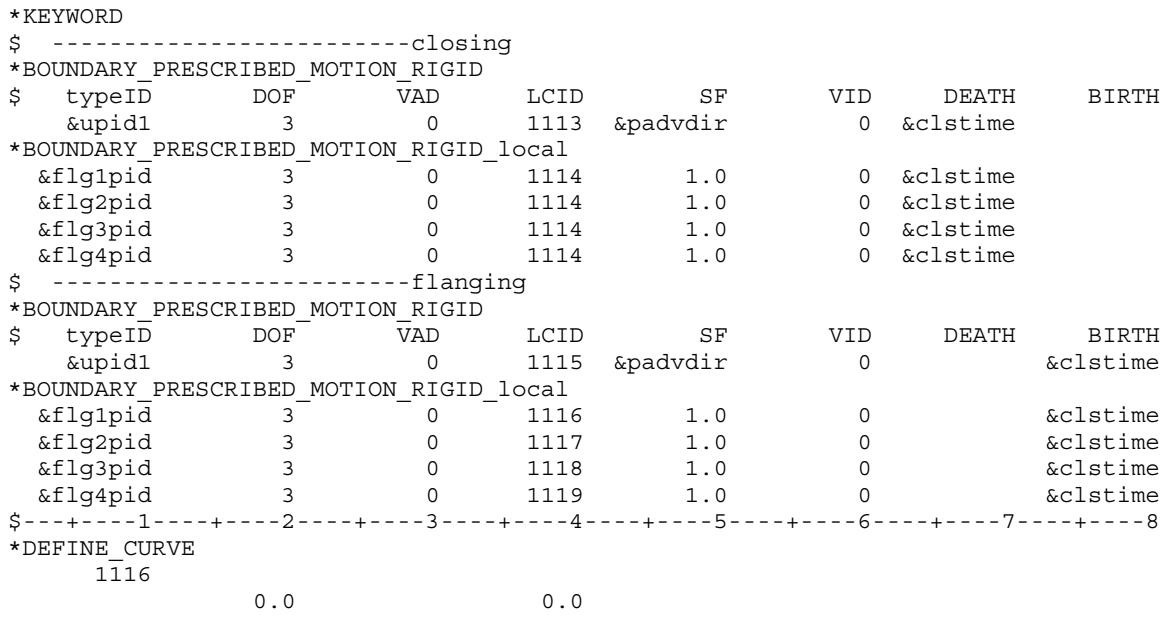

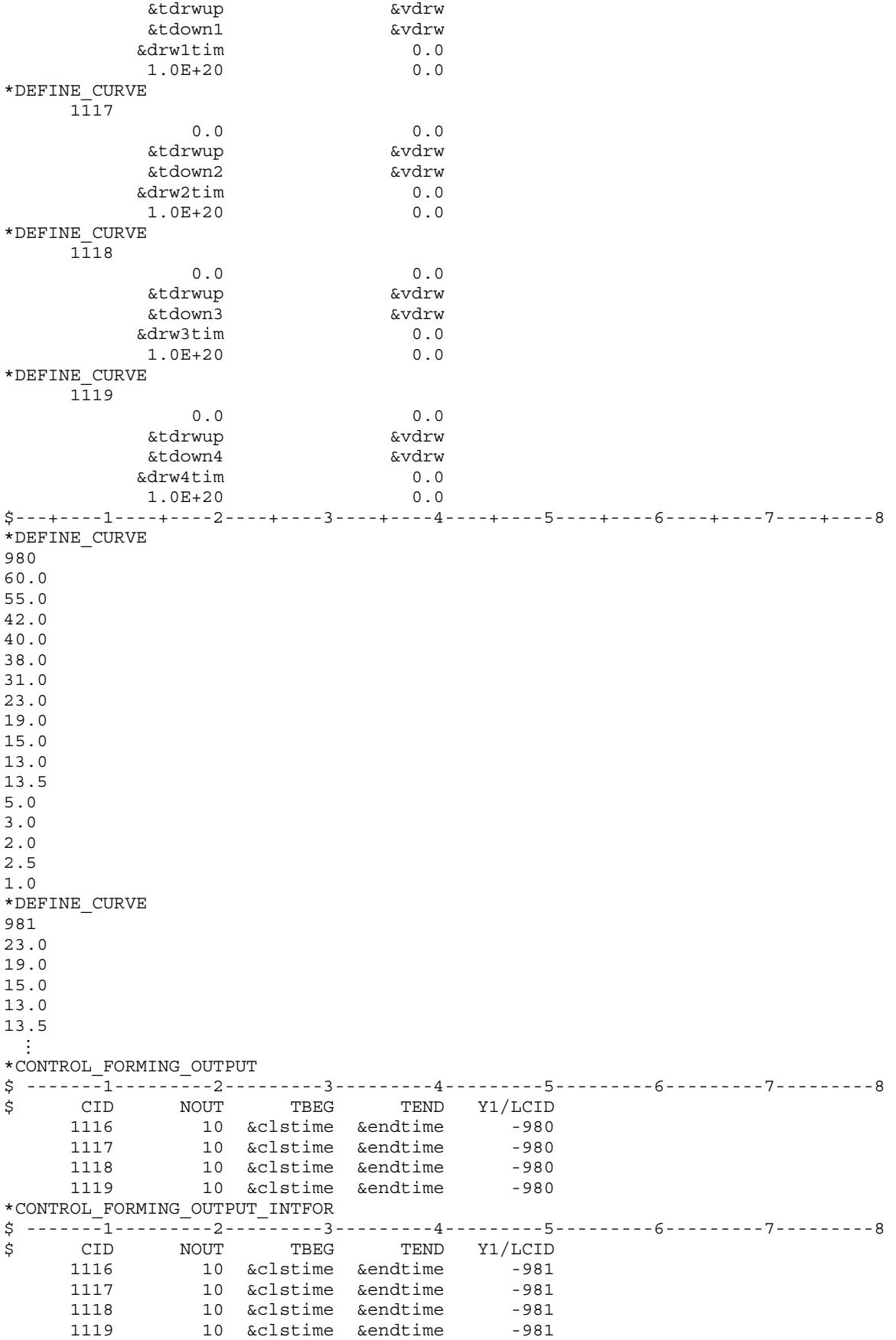

 $\mathbf{i}$   $\mathbf{j}$   $\mathbf{k}$   $\mathbf{k}$   $\mathbf{j}$   $\mathbf{k}$   $\mathbf{k$ 

#### <span id="page-1459-0"></span>Using CIDT Example:

The example below shows in addition to the 7 states output based on various distances from punch home, defined by load curve 980, 4 more states are output based on simulation time, defined by load curve 999.

\$---+----1----+----2----+----3----+----4----+----5----+----6----+----7----+----8 \*DEFINE\_CURVE 999 1.0e-03 2.0e-03 3.0e-03 4.0e-03 \*DEFINE\_CURVE 980 13.5,0.0 13.0,0.0 5.0,0.0 3.0,0.0 2.5,0.0 2.0,0.0 1.0,0.0 \*CONTROL\_FORMING\_OUTPUT \$ -------1---------2---------3---------4---------5---------6---------7---------8 \$ CID NOUT TBEG TEND Y1/LCID Y2/CIDT 1116 0 &clstime &endtime -980 -999 1117 0 &clstime &endtime -980 -999 1118 0 &clstime &endtime -980 -999 1119 0 &clstime &endtime -980 -999

#### \*CONTROL\_FORMING\_PARAMETER\_READ

Purpose: This feature allows for reading of a numerical number from an existing file to store in a defined parameter. The parameter can be used and referenced in the current simulation. The file to be read may be a result from a previous simulation. The file may also simply contain a list of numbers defined beforehand and to be used for the current simulation.

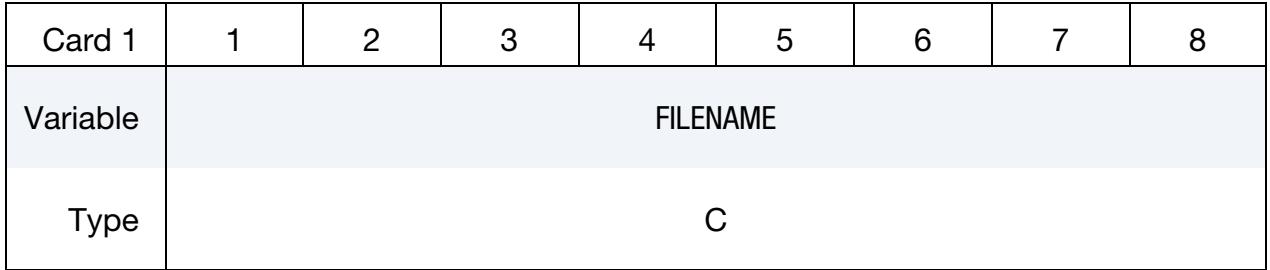

**Parameter Cards.** Include one card for each parameter. The next keyword ("\*") card terminates the input.

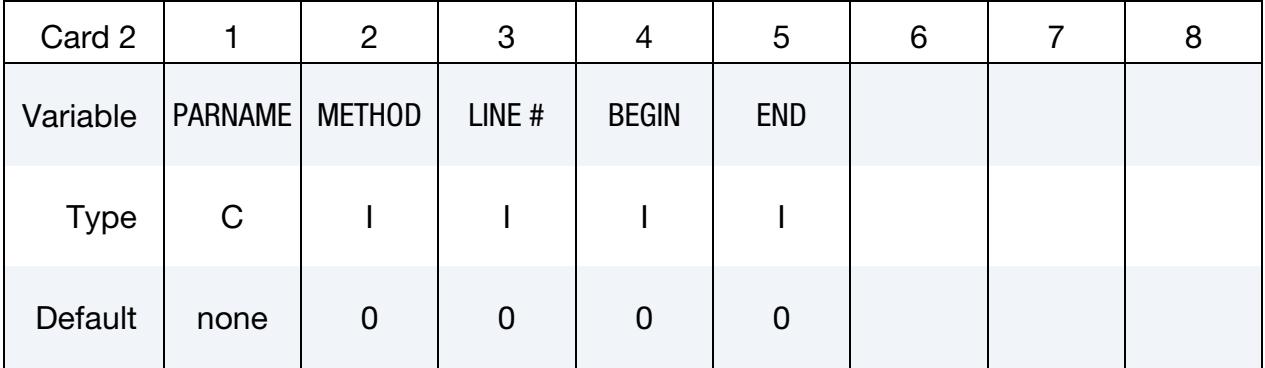

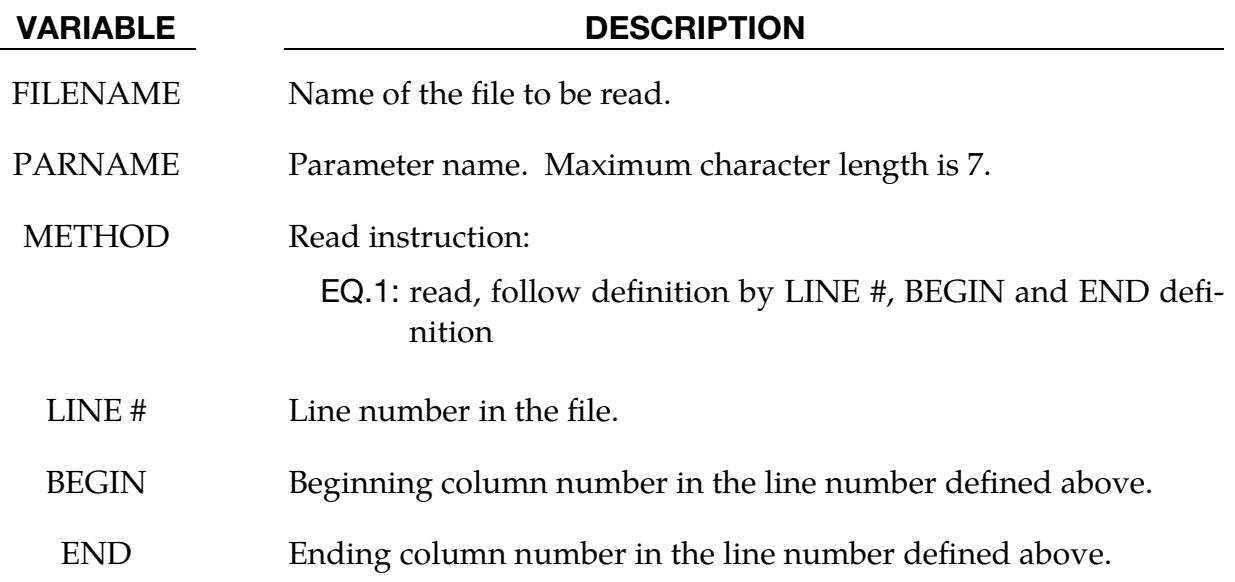

#### Remarks:

- 1. Input Order. Keyword input order is sensitive. Recommended order is to define variables in \*PARAMETER first, followed with this keyword, using the defined variables.
- 2. **Multiple Variables.** Multiple variables can be defined with one such keyword, with the file name needed to be defined only once. If there are variables located in multiple files, the keyword needs to be repeated for each file.

#### Examples:

An example provided below shows that multiple PIDs for individual tools and blank are defined in files data.k and data1.k. In the main input file, sim.dyn, used for LS-DYNA execution, variables (integer) are first initialized for PIDS of all tools and blank with \*PA-RAMETER. These variables are updated with integers read from files data.k and data1.k from respective line number and column number through the use of this keyword. In the \*SET\_PART\_LIST definition, these PIDs are used to define the part set.

Below is file data.k, to be read into sim.dyn:

```
$$$$$$$$$$$$$$$$$$$$$$$$$ 
$$$ define PIDs 
$$$$$$$$$$$$$$$$$$$$$$$$$ 
$---+----1----+----2----+----3----+----4----+----5----+----6----+----7----+-- 
upper die pid: 3 
lower post pid: 2
Below is file "data1.k", also to be read into "sim.dyn": 
$$$$$$$$$$$$$$$$$$$$$$$$$ 
$$$$$$$$$$$$$$$$$$$$$$$$$ 
$$$$$$$$$$$$$$$$$$$$$$$$$ 
$$$ define PIDs 
$$$$$$$$$$$$$$$$$$$$$$$$$ 
$---+----1----+----2----+----3----+----4----+----5----+----6----+----7----+-- 
lower binder pid: 4 
blank pid: 1
```
Below is partial input for the main input file sim.dyn:

```
$---+----1----+----2----+----3----+----4----+----5----+----6----+----7----+-- 
*INCLUDE 
blank.k 
*INCLUDE 
tool.k 
$---+----1----+----2----+----3----+----4----+----5----+----6----+----7----+-- 
*PARAMETER 
Iblankp,0 
Iupdiep,0 
Ipunchp,0 
Ilbindp,0 
Rblankmv,0.0 
Rpunchmv,0.0 
Rupdiemv,0.0
```
# \*CONTROL\_FORMING\_PARAMETER\_READ \*CONTROL

Rbindmv,0.0 Rbthick,1.6 \$---+----1----+----2----+----3----+----4----+----5----+----6----+----7----+-- \*CONTROL\_FORMING\_PARAMETER\_READ data.k updiep,1,5,30,30 punchp,1,6,30,30 \*CONTROL\_FORMING\_PARAMETER\_READ data1.k lbindp,1,7,30,30 blankp,1,8,30,30 \$---+----1----+----2----+----3----+----4----+----5----+----6----+----7----+-- \*SET\_PART\_LIST 1 &blankp \*SET\_PART\_LIST 2 &punchp \*SET\_PART\_LIST 3 &updiep \*SET\_PART\_LIST 4 &lbindp \$---+----1----+----2----+----3----+----4----+----5----+----6----+----7----+-- \*CONTROL\_FORMING\_AUTOPOSITION\_PARAMETER\_SET \$# psid cid dir mpsid position premove thick parname 1 0 3 2 1 0.000 &bthick blankmv<br>3 0 3 1 1 0.000 0 updiemv 3 0 3 1 1 0.000 updiemv 4 0 3 1 -1 0.000 bindmv \$---+----1----+----2----+----3----+----4----+----5----+----6----+----7----+-- \*PART\_MOVE \$pid,xmov,ymov,zmov,cid,ifset 1,0.0,0.0,&blankmv,,1 3,0.0,0.0,&updiemv,,1 4,0.0,0.0,&bindmv,,1

### Revision Information:

This feature is available in LS-DYNA R5 Revision 55035 and later releases.

### \*CONTROL\_FORMING\_POSITION

Purpose: This keyword allows user to position tools and a blank in setting up a stamping process simulation. All tools must be pre-positioned at their home positions. For tools that are positioned above the sheet blank (or below the blank) and ready for forming, \*CONTROL\_FORMING\_TRAVEL should be used. This keyword is used together with \*CONTROL\_FORMING\_USER. One \*CONTROL\_FORMING\_POSITION card may be needed for each part.

> NOTE**:** This option has been deprecated in favor of \*CON-TROL\_FORMING\_AUTOPOSITION\_PARAME-TER).

**Positioning Cards.** For each part to be positioned include an additional card. The next "\*" card terminates the input.

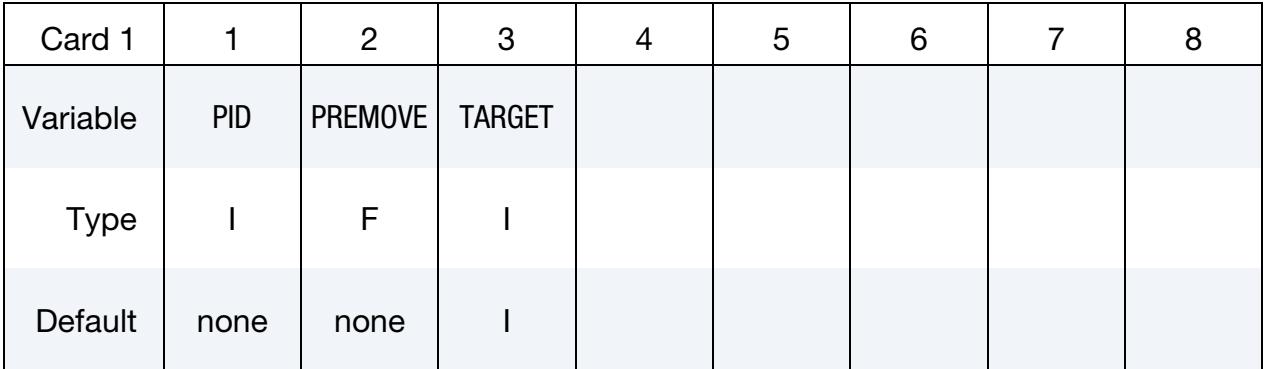

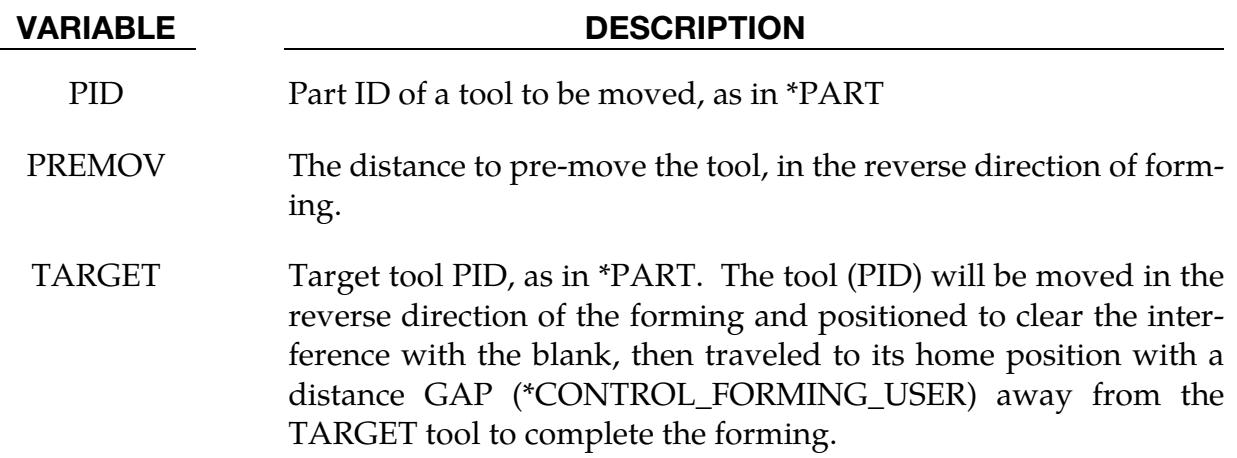

#### Remarks:

When this keyword is used, all stamping tools must be in their respective home positions, which is also the position of each tool at its maximum stroke. From the home position each tool will be moved to its start position, clearing interference between the blank and tool yet maintaining the minimum separation needed to avoid initial penetration. Currently the tools can only be moved and travels in the direction of the global Z-axis.

A partial keyword example is provided in manual pages under \*CONTROL\_FORM-ING\_USER.

#### Revision information:

This feature is available starting in Revision 24641.

## \*CONTROL\_FORMING\_PRE\_BENDING\_{OPTION}

Available options include:

<BLANK>

LOCAL

Purpose: Bend an initially flat sheet metal blank with a user-specified radius to control the blank's gravity loaded shape during sheet metal forming.

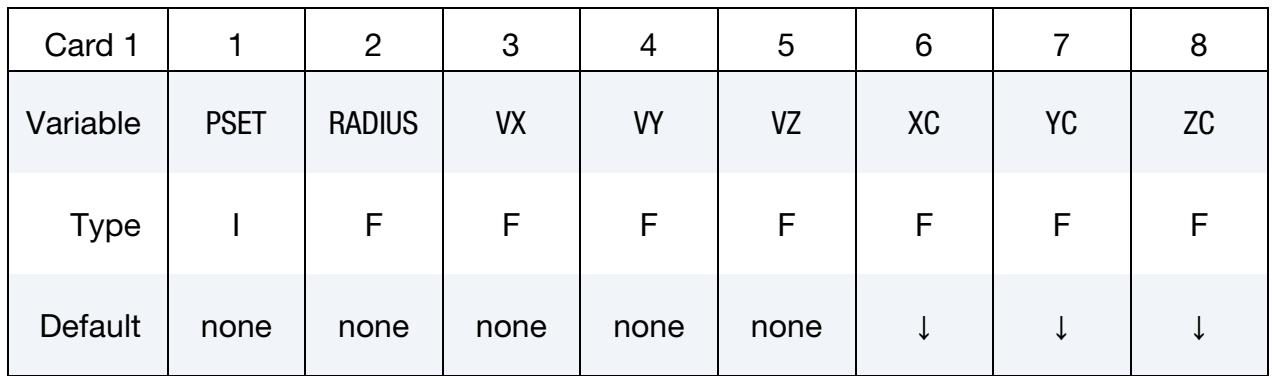

#### Local Coordinate System Card. This card is required if the option LOCAL is used.

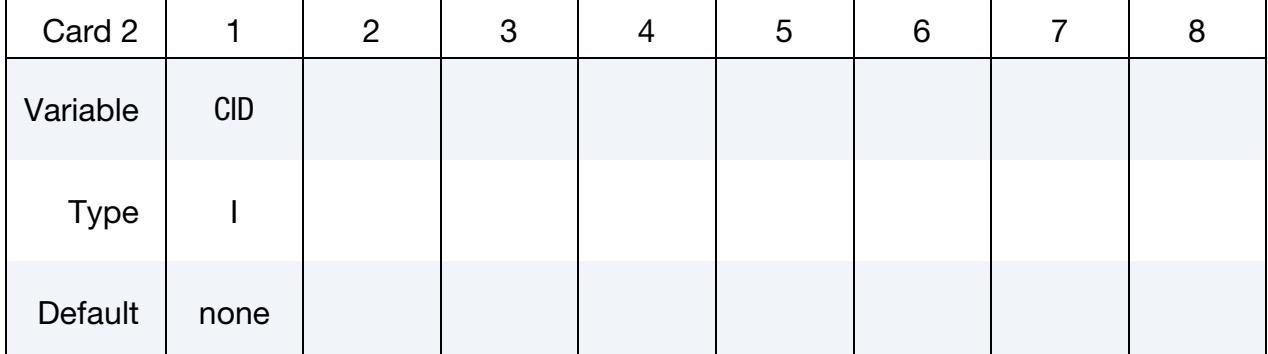

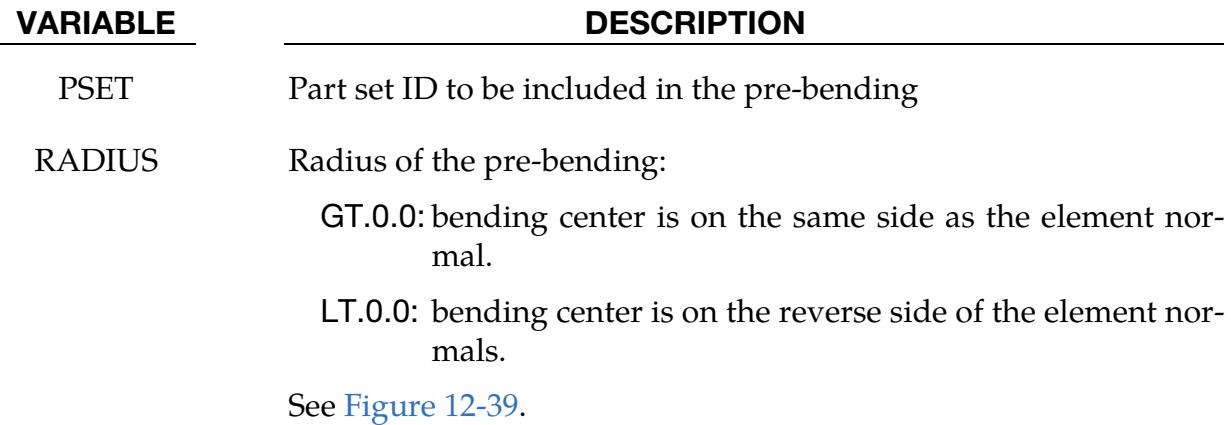

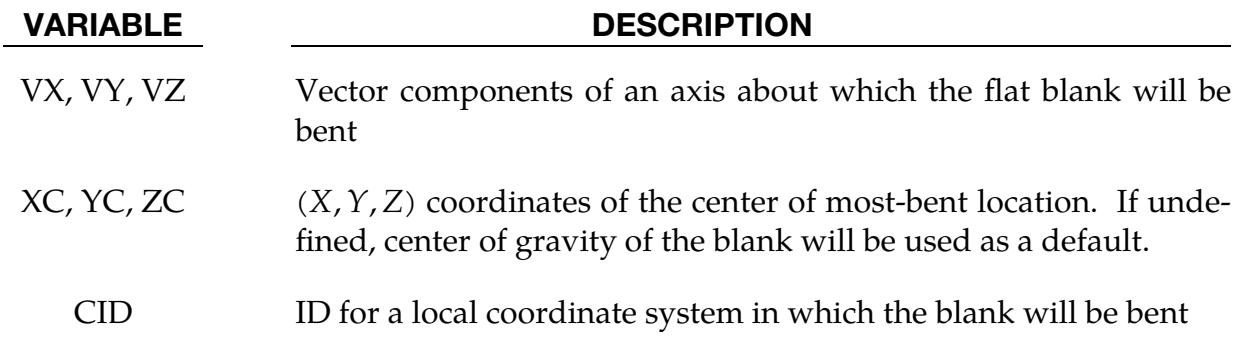

#### About Pre-Bending due to Gravity:

In some situations, gravity loading upon a flat blank will result in a "concave" shape in a die. This mostly happens in cases where there is little or no punch support in the middle of the die cavity and in large stamping dies. Although the gravity loaded blank shape is correct, the end result is undesirable. For example, buckles may result during the ensuing closing and forming simulations. In practice, a true flat blank rarely exists. Typically, the blank is either manipulated (shaking or bending) by die makers in the tryout stage or by suction cups in a stamping press to get an initial convex shape prior to the binder closing and punch forming. This keyword allows this bending to be performed.

#### Example:

A partial keyword example (NUMISHEET2002 fender outer) is provided below, where blank part set ID variable &BLKSID defined previously is to be bent with a radius value of -10000.0 mm with the Z-axis as the bending axis on the reverse side of the blank positive normal (see [Figure 12-39\)](#page-1468-0). The bending is off the center of gravity at  $(234.0, 161.0, 81.6)$  (to the right along positive X-axis). Only a slight pre-bending on the blank is needed to ensure a convex gravity-loaded shape. Note this keyword is input order sensitive and requires all model information to be placed ahead, therefore it is best to place the keyword at the end of an input deck.

```
*KEYWORD 
⋮ 
*CONTROL_IMPLICIT_FORMING 
1 
*CONTROL_FORMING_PRE_BENDING<br>$PSET RADIUS VX<br>&BLKSID -10000. 0.00
$ PSET RADIUS VX VY VZ XC YC ZC 
 &BLKSID -10000. 0.00 0.00 1.0 234.000 161.000 81.60 
... 
*END
```
In [Figures 12-40,](#page-1468-1) initial blank shape without pre-bending is shown. Without pre-bending, the gravity loaded blank sags in the middle of the die cavity (see [Figure 12-41\)](#page-1468-2) which is likely unrealistic and would lead to predictions of surface quality issues. With prebending applied (see [Figure 12-42\)](#page-1469-0), the blank bends slightly into a convex shape before loading. This shape results in an overall convex shape after gravity completes loading

(see [Figure 12-43\)](#page-1469-1), leading to a much shorter binder closing distance, and a more realistic surface quality assessment.

### Bending in a local coordinate system:

A partial keyword example below bends the blank (part set ID 5) in local coordinate system #8, about an axis 45 degrees from both the local  $X$ - and  $Y$ - axes, and perpendicular to the local Z-axis, in a radius of 1000 mm. The bending center is located in the negative surface normal side of the blank.

\*KEYWORD

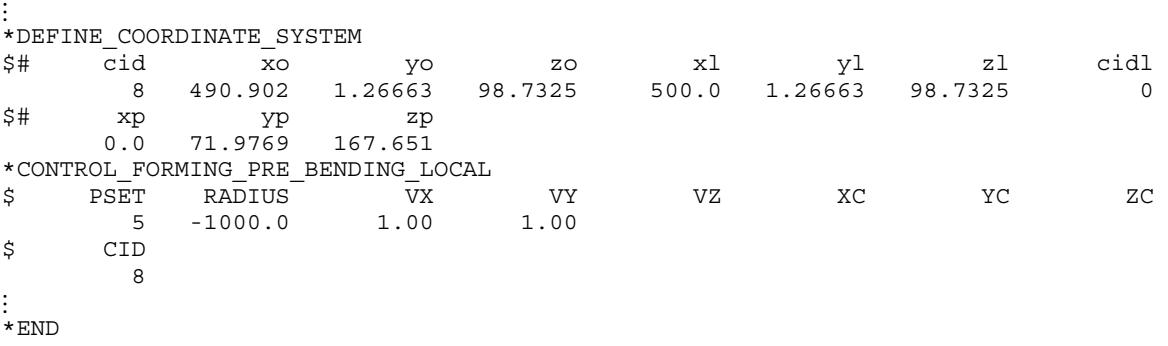

#### Revision Information:

This feature is available in double precision starting in LS-DYNA DEV 66094. It is also available in LS-PrePost *eZ-Setup* for metal forming application [\(http://ftp.lstc.com/](http://ftp.lstc.com/anonymous/outgoing/lsprepost/) [anonymous/outgoing/lsprepost/\)](http://ftp.lstc.com/anonymous/outgoing/lsprepost/). The option LOCAL is available starting in DEV 139260.

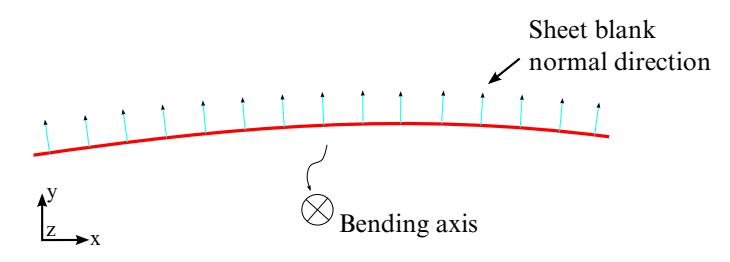

<span id="page-1468-0"></span>Figure 12-39. Negative "R" puts center of bending on the opposite side of the positive blank normal.

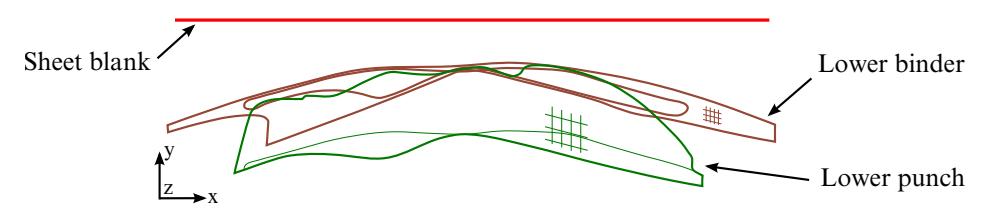

<span id="page-1468-1"></span>Figure 12-40. Initial model before auto-positioning.

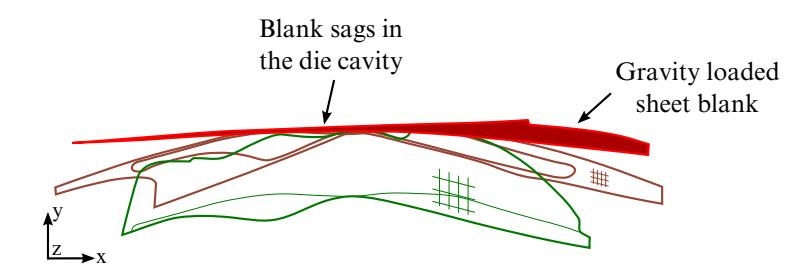

<span id="page-1468-2"></span>Figure 12-41. Gravity loaded blank without using this keyword.

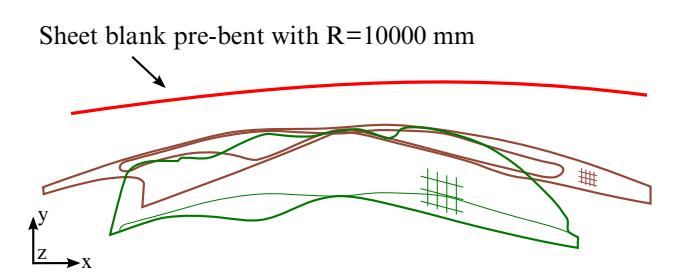

<span id="page-1469-0"></span>Figure 12-42. Pre-bending using this keyword  $(1<sup>st</sup> state in d3plot).$ 

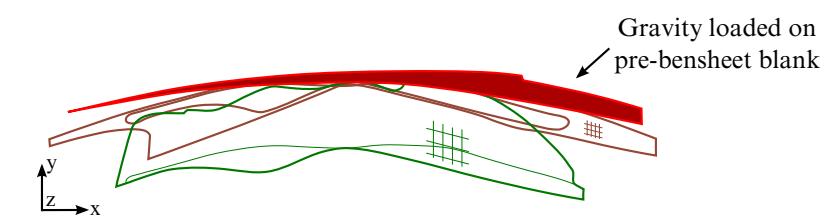

<span id="page-1469-1"></span>Figure 12-43. Gravity loaded shape (final state in d3plot) with convex shape.

#### \*CONTROL\_FORMING\_PROJECTION

Purpose: Remove initial penetrations between the blank and the tooling (shell elements only) by projecting the penetrated blank nodes along a normal direction to the surface of the blank or to the surface of the tool with the specified gap between the node and the tooling surface. This is useful for line die simulations of a previously formed panel to reduce tool travel, therefore saving simulation time.

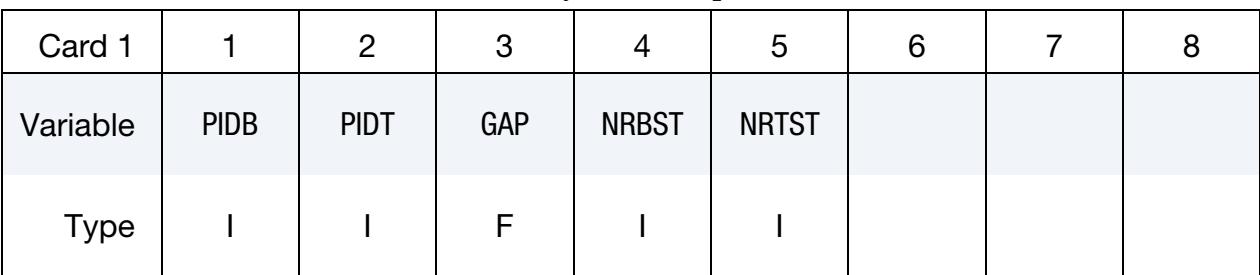

Define Projection Card. This card may not be repeated.

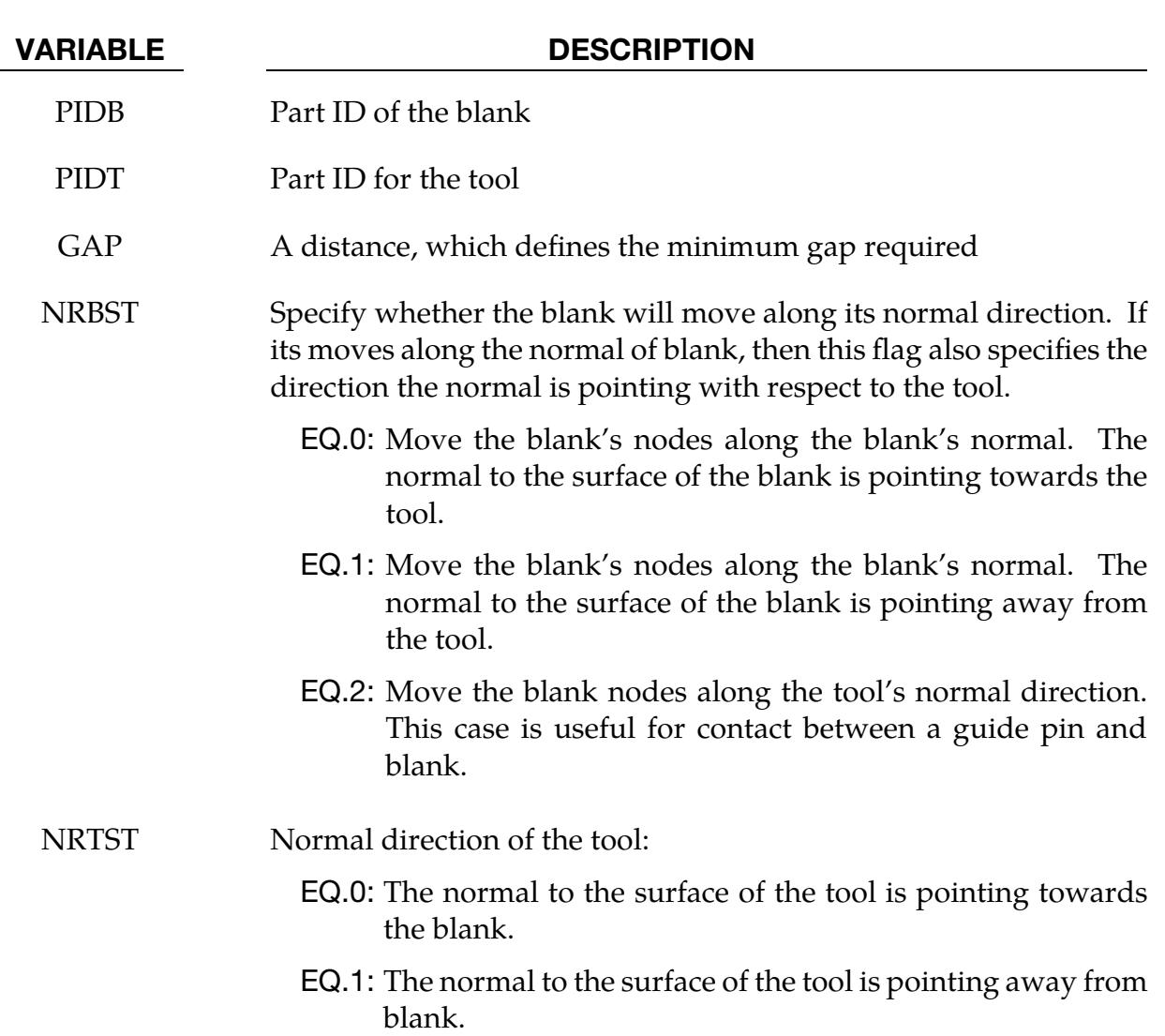

### Remarks:

This feature requires consistent normal vectors for both the rigid tooling surface and the blank surface.

#### \*CONTROL\_FORMING\_REMOVE\_ADAPTIVE\_CONSTRAINTS

Purpose: Convert an adaptive mesh into a fully connected mesh. This feature removes adaptive constraints and connects the mesh with triangular elements.

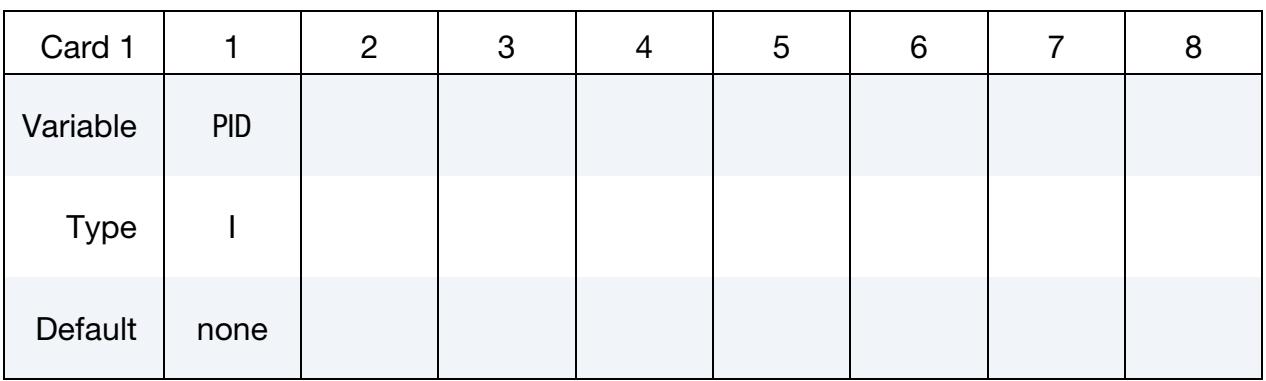

#### VARIABLE DESCRIPTION

PID Part ID (see \*PART) of the part whose adaptive mesh constraints are to be removed and its mesh converted into connected meshes.

#### Remarks:

In some applications of sheet metal forming, such as stoning or springback simulations, adaptive refinement of the sheet blank may affect the accuracy of the calculation. To avoid this problem, a non-adapted mesh is required. However, an adaptively refined mesh has the optimal mesh density that is tailored to the tooling geometry; the resulting mesh, in its initial shape, either flat or deformed, has fewer elements than a blank with non-adapted and uniformly-sized elements and thus is the most efficient for simulation. If the parameter IOFLAG in \*CONTROL\_ADAPTIVE is turned on, such a mesh adapt.msh will be generated at the end of each simulation, with its shape conforming to the initial input blank shape.

This keyword takes the adapted mesh, removes the adaptive constraints, and use triangular elements to connect the otherwise disconnected mesh. The resulting mesh is a fully connected mesh, with the optimal mesh density, to be used to re-run the simulation (without mesh adaptivity) for better accuracy.

Note that the original adapt.msh file from an LS-DYNA run will include not only the blank but the tooling mesh as well. For this keyword to be used, the original file can be read into LS-PrePost with the blank shown in active display only; the menu option *File*  → *Save As* → *Save Active Keyword As* can be used to write out the adapted blank mesh only.

# \*CONTROL \*CONTROL\_FORMING\_REMOVE\_ADAPTIVE\_CONSTRAINTS

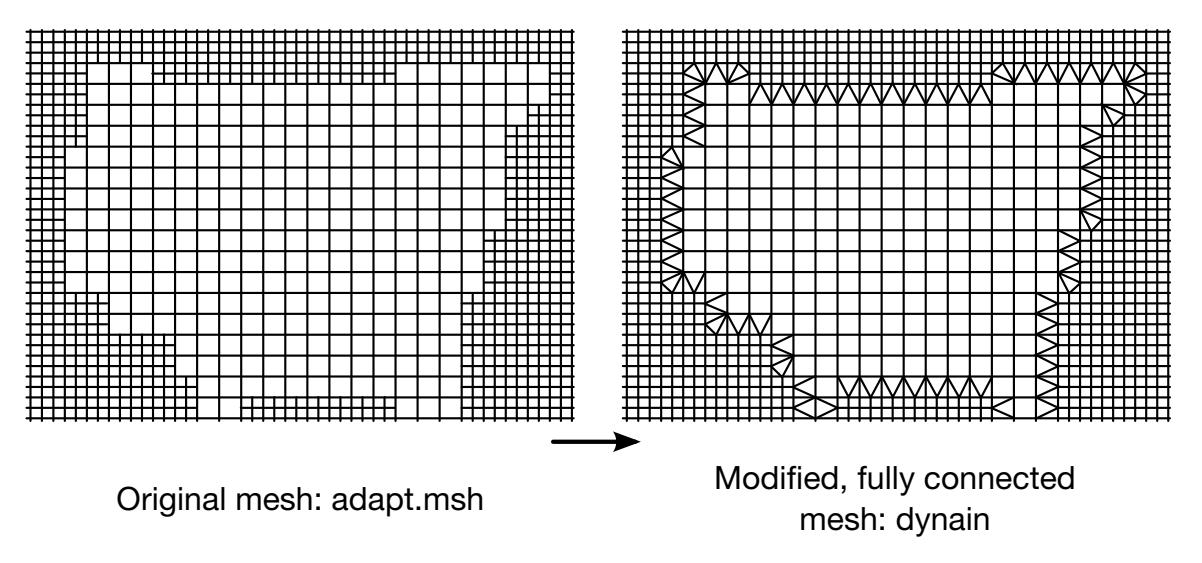

<span id="page-1473-0"></span>Figure 12-44. Converting an adaptive mesh to a fully connected mesh.

#### Example:

The following complete input file converts an adaptive mesh file blankadaptmsh.k [\(Fig](#page-1473-0)[ure 12-44](#page-1473-0) left) with the PID of 1 into a connected mesh [\(Figure 12-44](#page-1473-0) right). The resulting mesh will be in the dynain file.

```
*KEYWORD 
*INCLUDE 
blankadaptmsh.k 
*PARAMETER 
I blkpid 1 
$--------1---------2------- 
*CONTROL_TERMINATION 
0.0 
*CONTROL_FORMING_REMOVE_ADAPTIVE_CONSTRAINTS 
$ PID 
&blkpid 
*set_part_list 
1 
&blkpid 
*INTERFACE_SPRINGBACK_LSDYNA_NOTHICKNESS 
1 
*INTERFACE_SPRINGBACK_EXCLUDE 
INITIAL_STRAIN_SHELL 
INITIAL_STRESS_SHELL 
*PART 
$ PID SID MID 
 &blkpid 1 1 
*MAT_037 
... 
*SECTION_SHELL 
$ SECID ELFORM SHRF NIP
       1 2 0.000E+00 3 
1.0,1.0,1.0,1.0 
*END
```
### \*CONTROL\_FORMING\_SCRAP\_FALL

Purpose: Direct and aerial trimming of a sheet metal part by trim steels in a trim die. According to the trim steels and trim vectors defined, the sheet metal part will be trimmed into a parent piece and multiple scrap pieces. The parent piece is defined as a fixed rigid body. Trimmed scraps (deformable shells) are constrained along trim edges until they come into contact with the trim steel; the edge constraints are gradually released as the trim steel's edge contacts the scrap piece, allowing for simulating contactbased scrap fall. This keyword applies to shell elements only.

Card Sets. Include Card 1 columns 1-6 only per each scrap piece for the *constraint release method* (see [Remarks\)](#page-1477-0). For the *scrap trimming method* include one set of Cards 1, 2, and 3 per trim steel. The next keyword ("\*") card terminates the input.

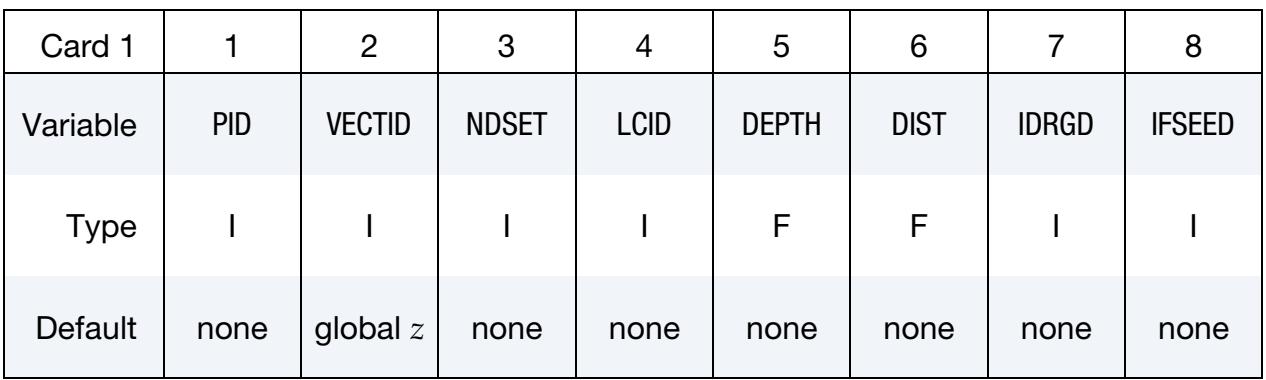

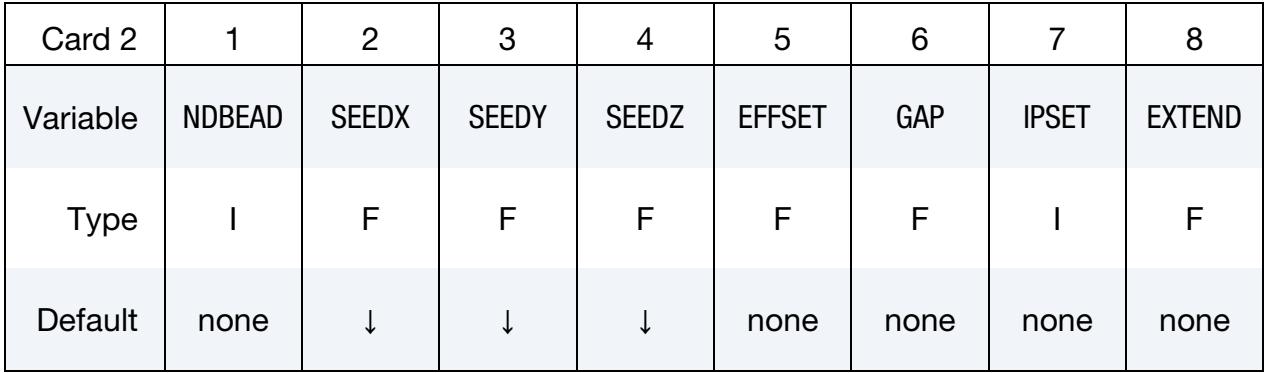

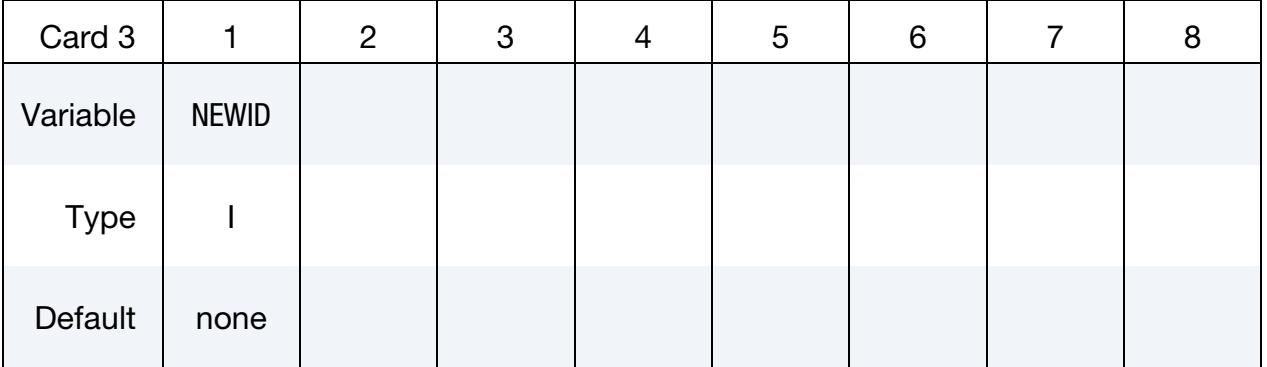

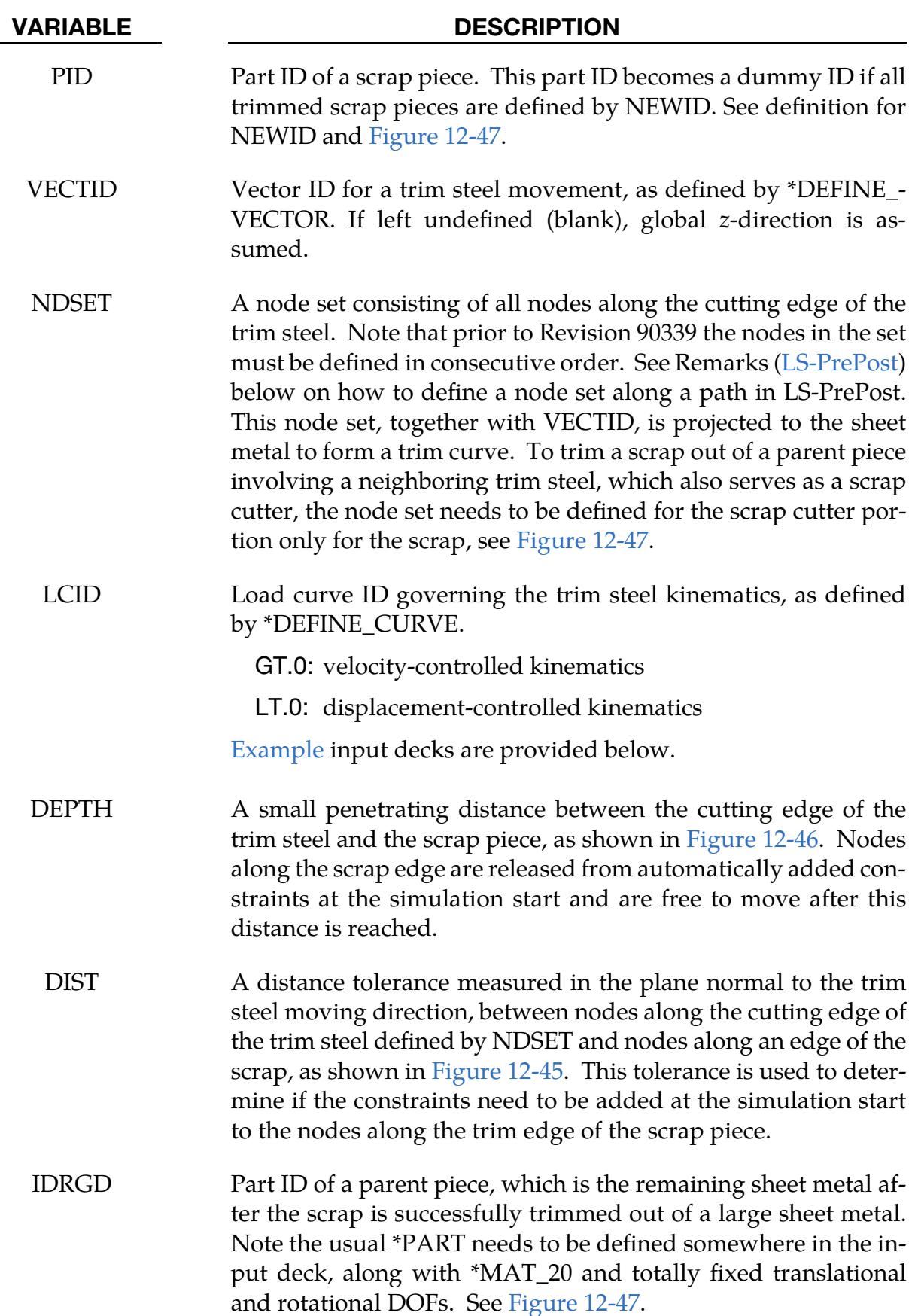
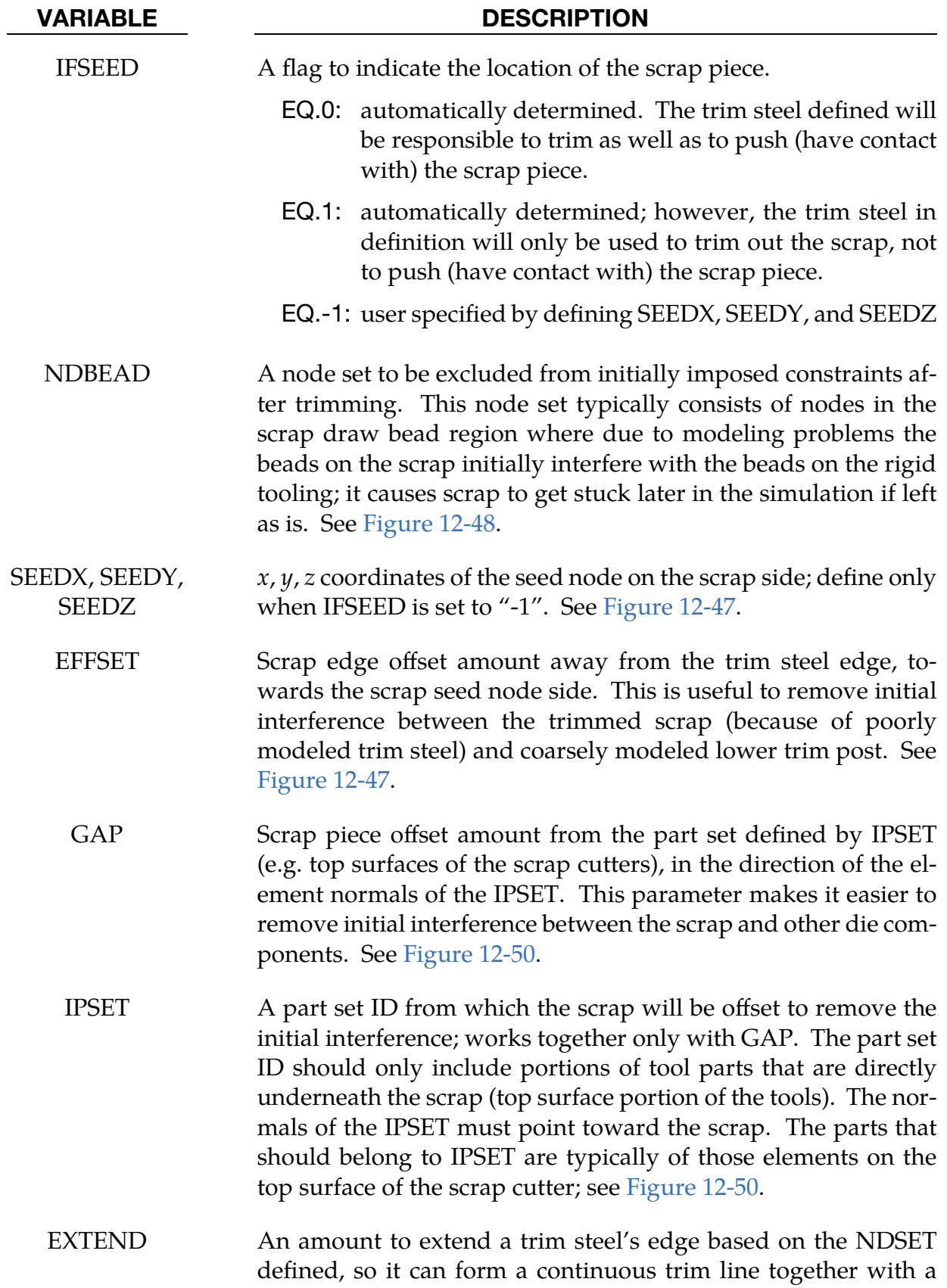

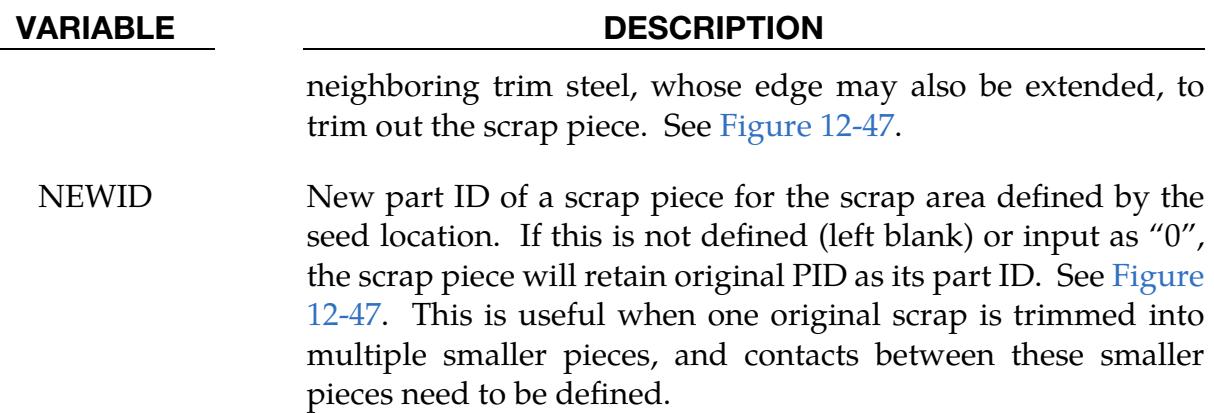

# Background:

Sheet metal trimming and the resulting scrap fall are top factors in affecting the efficiency of stamping plants worldwide. Difficult trimming conditions, such as those multiple direct trims, a mixture of direct and cam trims, and multiple cam trims involving bypass condition, can cause trimmed scraps to get stuck around and never separate from the trim edge of the upper trim steels or lower trim post. Inappropriate design of die structure and scrap chute can slow down or prevent scraps from tumbling out to the scrap collectors. Smaller scrap pieces (especially aluminum) can sometimes shoot straight up, and get stuck and gather in areas of the die structure. All these problems result in shutdowns of stamping presses, reducing stroke-per-minute (SPM) and causing hundreds of thousands of dollars in lost productivity.

With this keyword, engineers can consider the trimming details, manage the scrap trim and the drop energy, study different trimming sequences, explore better die structure and scrap chutes design and layout before a trim die is even built. This feature is developed in conjunction with the *Ford Motor Company*.

# The constraint release method:

Prior to Revision 91471 (see [Revision\)](#page-1483-0), simulating the scrap trim and fall uses the "constraint release" method, where only the scrap piece is modeled and defined.

As shown in [Figure 12-45,](#page-1478-0) the scrap piece is modeled as a deformable body and the trim steel and trim post as rigid shell elements, while the parent piece does not need to be modeled at all. Between the trim edge of the scrap piece and the post there should be a gap (indicated by GAP in the figure). The gap ensures that the contact interface (to be explained later) correctly accounts for the shell thickness along the edge. A gap that is too small may cause initial penetration between the scrap and the post which may manifest as unphysical adhesion between the scrap and the post.

The edge of the scrap piece should initially be flush with that of the trim post (perpendicular to the trim direction), just as exactly what happens in the production environment.

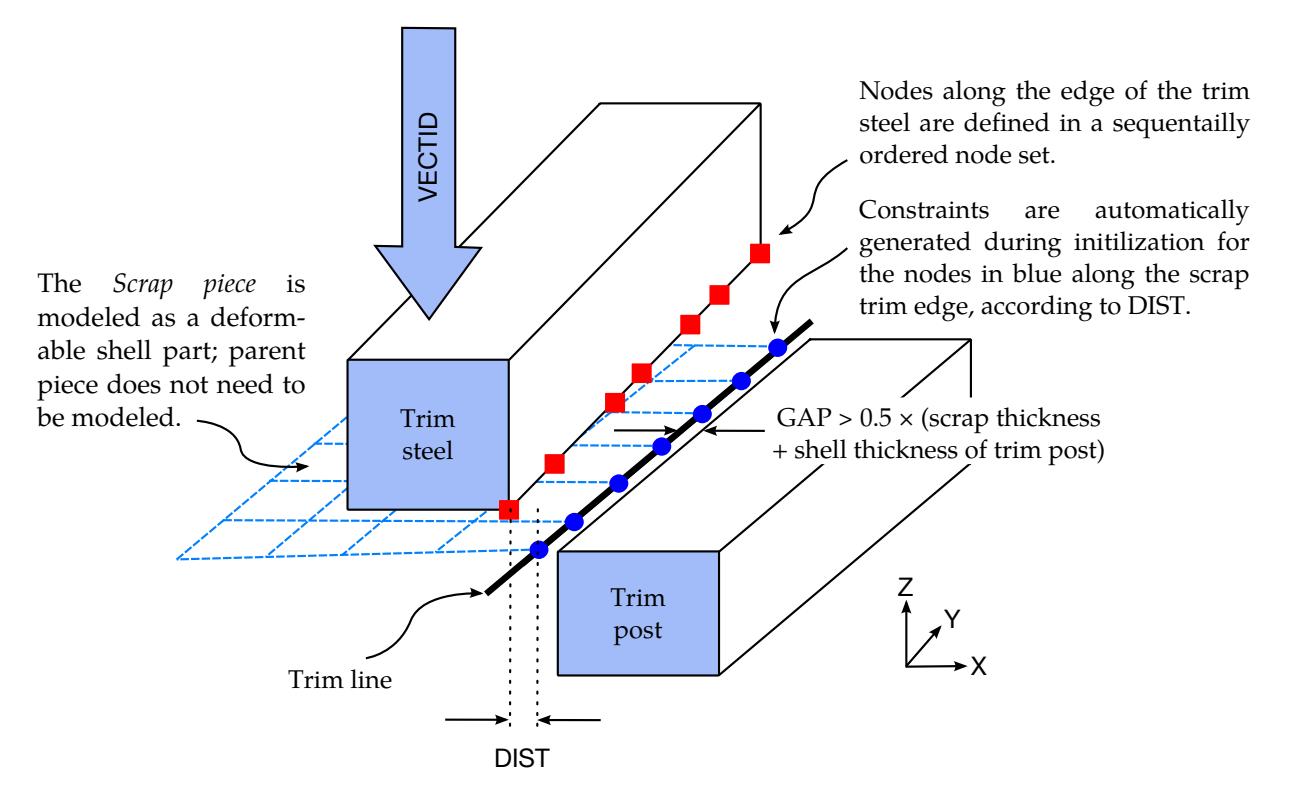

<span id="page-1478-0"></span>Figure 12-45. Modeling details of the constraint release method. *Drawing modified from the original sketches courtesy of the Ford Motor Company.*

If the scrap is unrealistically positioned above the trim post edge, the scrap may be permanently caught between the trim steel and the post under a combination of uncertain trimming forces as the trim steel moves down.

During initialization, constraints are added automatically on the nodes along the scrap trim edge corresponding to the node set (NDSET) along the trim steel, based on the supplied tolerance variable DIST and trim vector VECTID. Although the direction of the path is not important, prior to Revision 90339, the NDSET must be arranged so that the nodes are in a sequential order (*LS-PrePost 4.0* creating node set by *path*). As the edge of the trim steel comes within DEPTH distance of the trim line, the constraints are removed. The contact interfaces serve to project the motion of the trim steel onto the scrap piece, see [Figure 12-46.](#page-1479-0)

# The scrap trimming method:

The original simplified method has the following drawbacks:

1. No scrap trimming – the scrap piece cannot be trimmed directly from a parent piece; an exact scrap piece after trimming must be modeled.

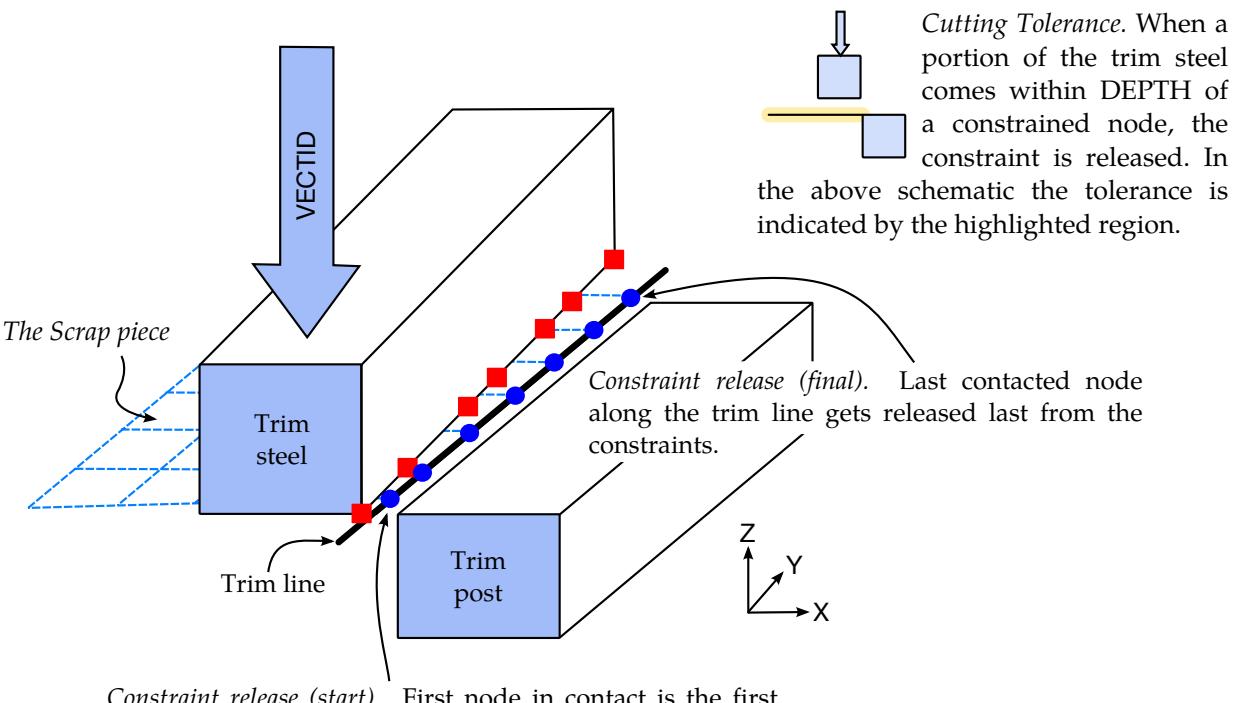

Constraint release (start). First node in contact is the first released from constraints. The motion of the trim steel is carried onto the scrap piece by the contact interface.

<span id="page-1479-0"></span>**Figure 12-46.** Contact-based separation and contact-driven kinematics and dynamics in the constraint release method. *Drawing modified from the original sketches courtesy of the Ford Motor Company.*

- 2. Poorly (or coarsely) modeled draw beads in the scrap piece do not fit properly in badly modeled draw beads on the tooling, resulting in initial interferences between the two and therefore affecting the simulation results.
- 3. For poorly (or coarsely) modeled scrap edges and trim posts, users have to manually modify the scrap trim edges to clear the initial interference with the trim posts.
- 4. Users must clear all other initial interferences (e.g. between scrap and scrap cutter) manually.

Based on users' feedback, a new method "scrap trimming" (after Revision 91471) has been developed to address the above issues and to, furthermore, reduce the effort involved in preparing the model. The new method [\(Figure 12-47\)](#page-1484-0) involves trimming scrap from an initially large piece of sheet metal, leaving the parent piece as a new fixed rigid body, defined by user (along with \*SECTION\_SHELL and \*MAT\_20). If one large piece of sheet metal is trimmed in many different places to form several scrap pieces, a new PID can be defined for each of the scrap pieces (NEWID), along with \*SECTION\_SHELL and \*MAT\_037, for example. The trim lines are obtained from the trim steel edge node set NDSET and the trim vector VECTID.

**Note:** The trim steel cannot have walls that are parallel to the trim direction; otherwise the scrap will not be trimmed properly from the parent piece. This is illustrated in Figure [12-49.](#page-1485-1)

### Parameters related to the constraint release method:

- 1. The value of DEPTH is typically set to one-half of the scrap thickness.
- 2. The initial gap separating the scrap from the post must be greater than the average of the scrap and post thickness values; see [Figure 12-45.](#page-1478-0)
- 3. The input parameter DIST should be set larger than the maximum distance between nodes along the trim steel edge and scrap edge in the view along the trim direction; see [Figure 12-45.](#page-1478-0)

### Parameters related to the scrap trimming method:

1. Similar to DEPTH, EFFSET should be typically set to one-half of the scrap thickness, although it may be larger for some poorly modeled trim steels and trim posts.

# Contact:

Only \*CONTACT\_FORMING contact interfaces are allowed for contact between the scrap piece and the trim steel. In particular, \*CONTACT\_FORMING\_SURFACE\_TO\_- SURFACE is recommended. A negative contact offset must be used; this is done typically by setting the variable SBST in \*CONTACT\_FORMING\_SURFACE\_TO\_SURFACE to the negative thickness value of the scrap piece.

For contact between the scrap piece and the shell elements in all the other die structures, \*CONTACT\_AUTOMATIC\_GENERAL should be used for the edge-to-edge contact frequently encountered during the fall of the scrap piece. All friction coefficients should be small. The explicit time integrator is recommended for the modeling of scrap trim and fall. Mass scaling is not recommended.

# LS-PrePost:

The node set (NDSET) defined along the trim steel edge can be created with *LS-PrePost 4.0*, via *Model/CreEnt/Cre, Set Data, \*SET\_NODE, ByPath*, then select nodes along the trim edge continuously until finish and then hit *Apply.*

### Keyword examples – the constraint release method:

A partial example of using the keyword below includes a node set ID 9991 along the trim steel (PID 2) edge used to release the constraints between the scrap piece with PID 1, and the parent piece. The LCID for the trim steel kinematics is (+)33 (load curve is controlled by velocity) moving in the  $-z$  direction. The trimming velocity is defined as 1000 mm/s, and the retracting velocity is 4000 mm/s. The variables DEPTH and DIST are set to 0.01 and 2.5, respectively. The contact interface between the trim steel and scrap piece is defined using \*CONTACT\_FORMING\_SURFACE\_TO\_SURFACE and contact between the scrap and all other die structures are defined using \*CONTACT\_AUTOMATIC\_GENER-AL.

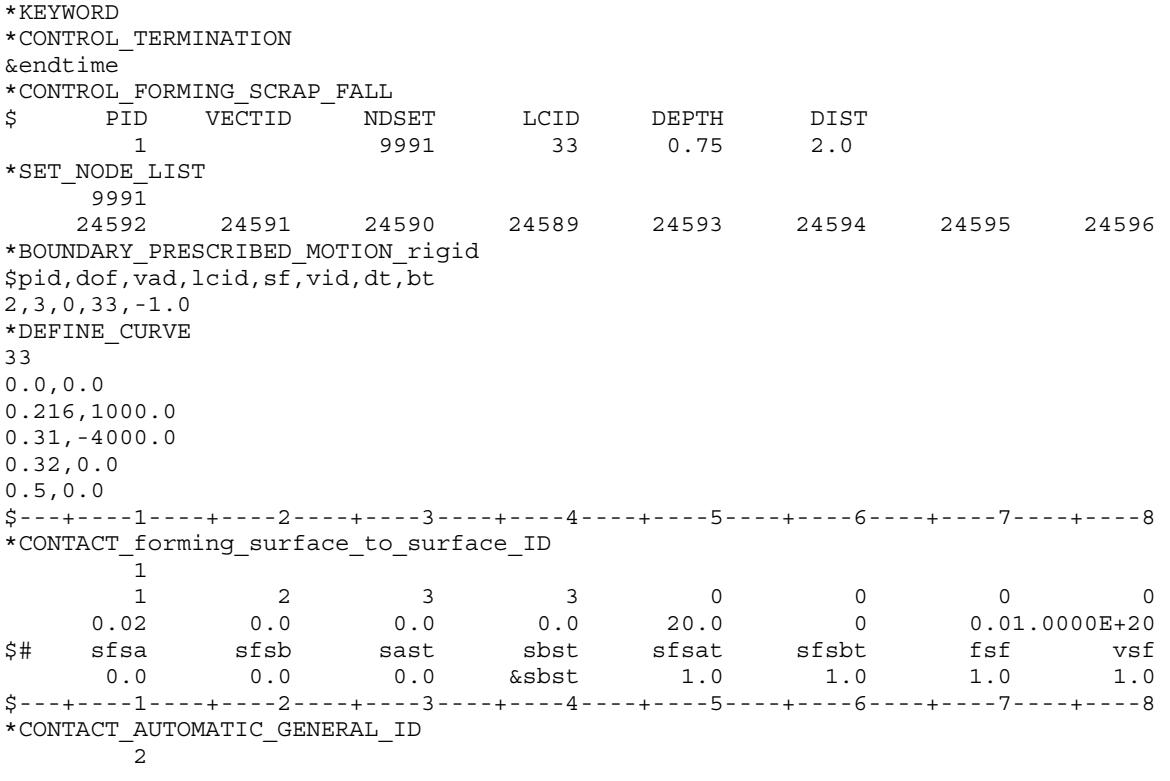

\*END

For the negative option of LCID, displacement will be used as input to control the tool kinematics. A partial example is provided below, where LCID is defined as a negative integer of a load curve, controlling the trim steel kinematics. The trim steel is moving down for 27.6075 mm in 0.2 sec to trim, and moving up for the same distance to its original position in 0.3 sec to retract. Although this option is easier to use, the corresponding velocity from the input time and displacement must be realistic for a realistic simulation.

\*CONTROL\_FORMING\_SCRAP\_FALL \$ LCID<0: trimming steel kinematics is controlled by displacement. \$ PID VECTID NDSET LCID DEPTH DIST 1 44 1 -33332 0.70 2.00

\*DEFINE\_VECTOR 44,587.5,422.093,733.083,471.104,380.456,681.412 \*BOUNDARY\_PRESCRIBED\_MOTION\_RIGID\_LOCAL \$pid,dof,vad,lcid,sf,vid,dt,bt 11,3,2,33332,1.0,44 \*DEFINE\_CURVE 33332 0.0,0.0 0.2,-27.6075 0.5,0.0

#### A keyword example – the scrap trimming method:

The keyword example below shows three scrap pieces, with part ID &spid1 (PID, also is the original blank to be trimmed) and new part IDs 1001 and 1002 (NEWID), being trimmed out of the original blank &spid1 (PID); the remaining parent piece is defined as a fixed rigid body with part ID 110 (IDRGD). Each scrap piece is indicated by a point location defined by SEEDX, SEEDY and SEEDZ. Each scrap is also to be trimmed by three different trim steels. For example, scrap piece &spid1 is to be trimmed by trim steels with part IDs 22, 23 and 24 (as referenced by \*BOUNDARY\_PRESCRIBED\_MO-TION\_RIGID\_LOCAL) in trim directions defined respectively by vector IDs (from VID in \*DEFINE\_VECTOR) &cord1, &cord2 and &cord3 (VECTID) and with trim kinematics defined respectively by load curve IDs 1800, 1801 and 1802 (LCID). The scrap pieces &spid1, 1001 and 1002 are each offset by 0.60mm (GAP), in the direction normal to the elements defined by part set IDs 887, 888, and 889 (IPSET), respectively. The trim edge offset is 0.90mm (EFFSET) away from the trim edge for all scraps. The draw bead node sets to be released are, 987, 988 and 989 for each scrap &spid1, 1001, and 1002, respectively.

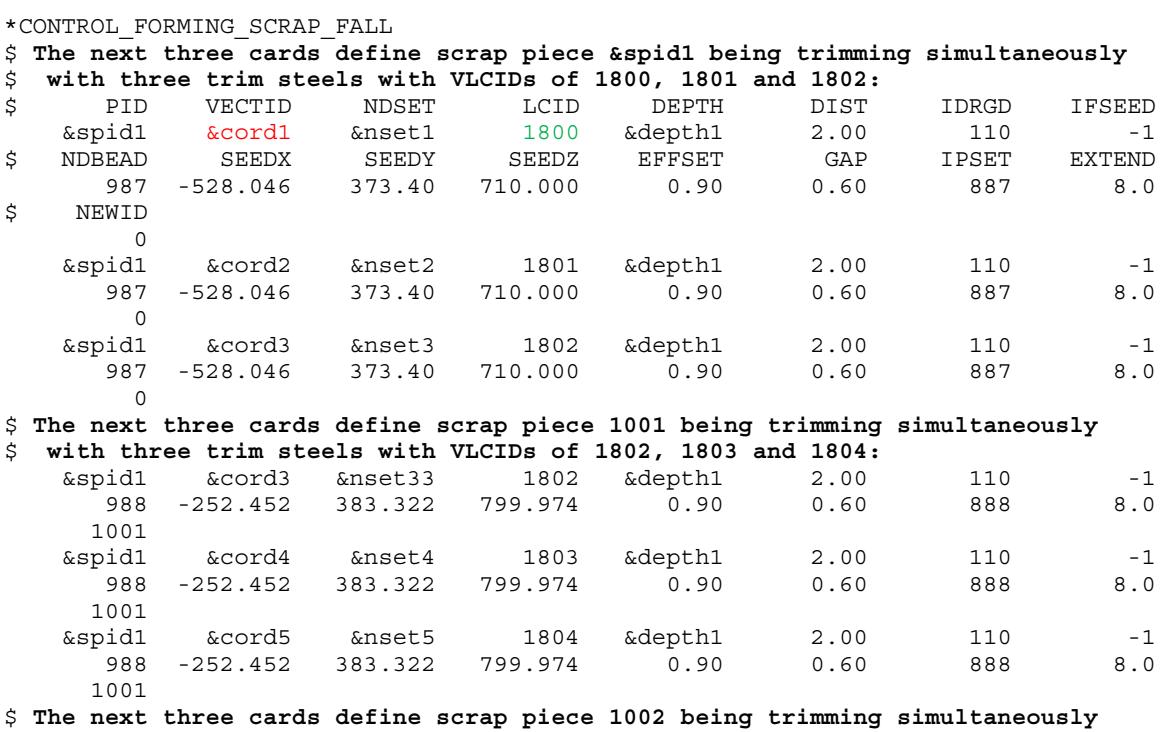

\$ **with three trim steels with VLCIDs of 1804, 1805 and 1806:**

# \*CONTROL \*CONTROL\_FORMING\_SCRAP\_FALL

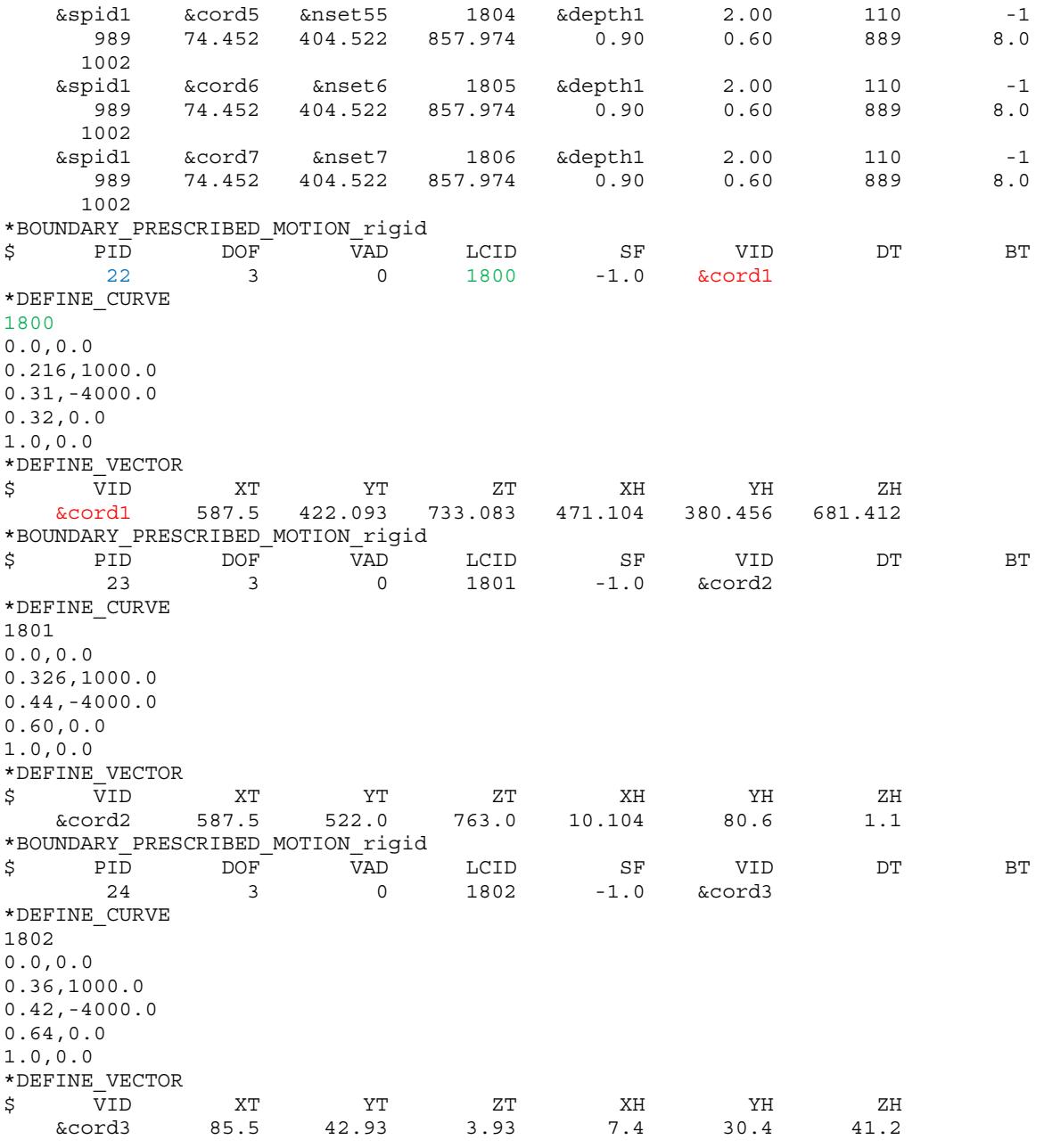

# <span id="page-1483-0"></span>Revision/Other information:

A graphical user interface capable of setting up a complete input deck for the original simplified method is now available in *LS-PrePost* under *APPLICATION/Scrap Trim*  [\(http://ftp.lstc.com/anonymous/outgoing/lsprepost/\)](http://ftp.lstc.com/anonymous/outgoing/lsprepost/). A reference paper regarding the development and application of this keyword for the constraint release method can be found in the *proceedings of the 12th International LS-DYNA User's Conference*. The following provides a list of revision history for the keyword:

- 1. The *constraint release method* is available between LS-DYNA Revision 63618 and 91471.
- 2. The *scrap trimming method* is available starting in Revision 91471.
- 3. The parameter NEWID is available starting in Revision 92578.

The restriction that NDSET must be defined in a consecutive order is lifted starting in Revision 90339.

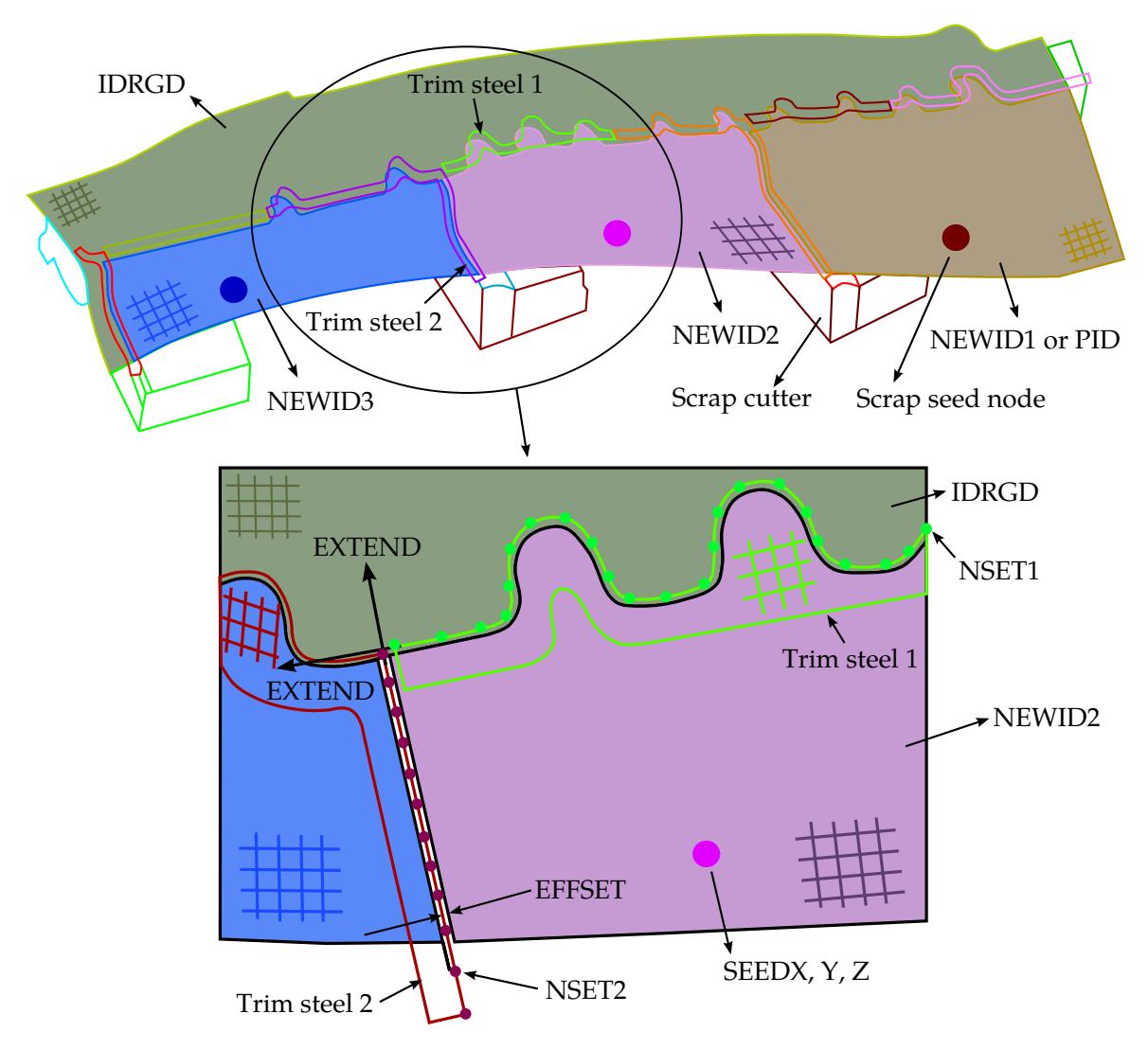

<span id="page-1484-0"></span>Figure 12-47. Trimming of multiple scraps and parameter definitions in the scrap trimming method. *Model courtesy of the Ford Motor Company*.

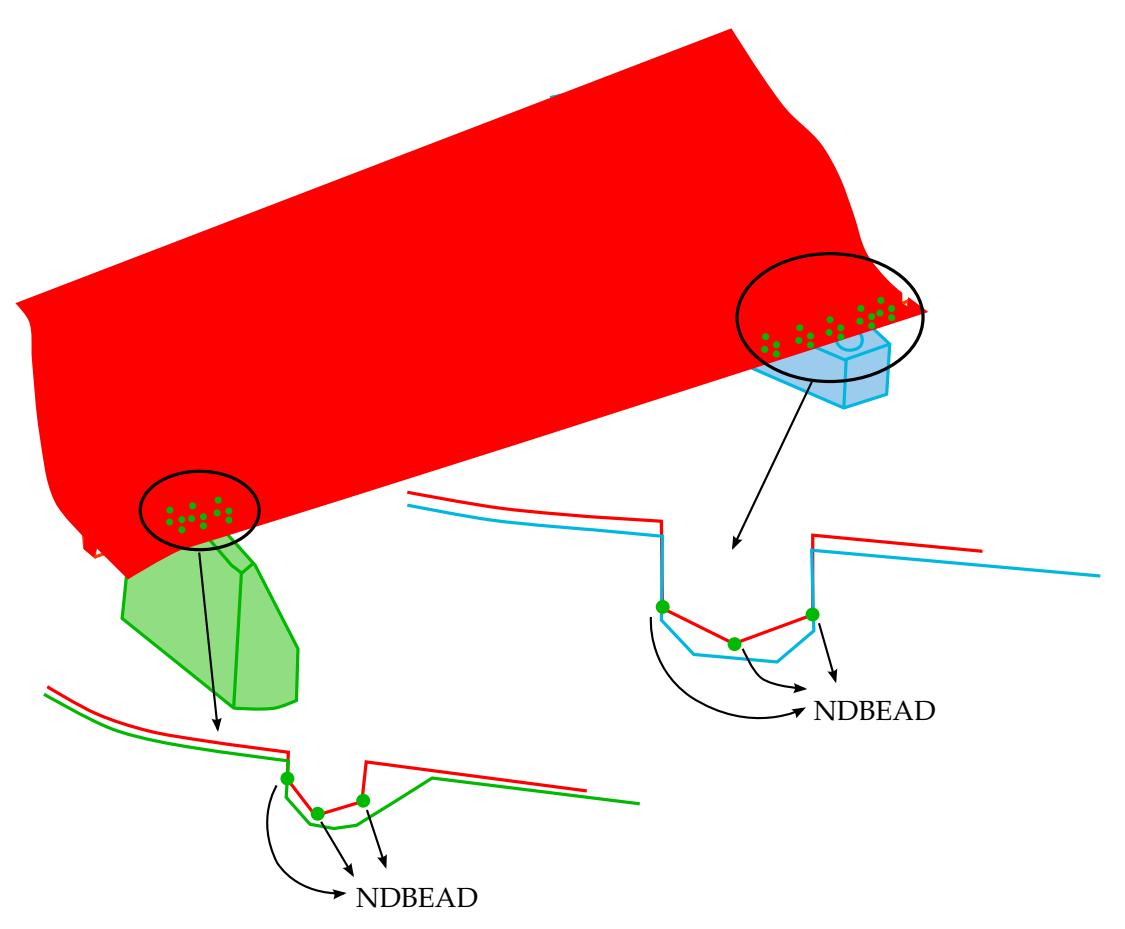

Figure 12-48. Definition of NDBEAD in the scrap trimming method. *Model courtesy of the Ford Motor Company.*

<span id="page-1485-0"></span>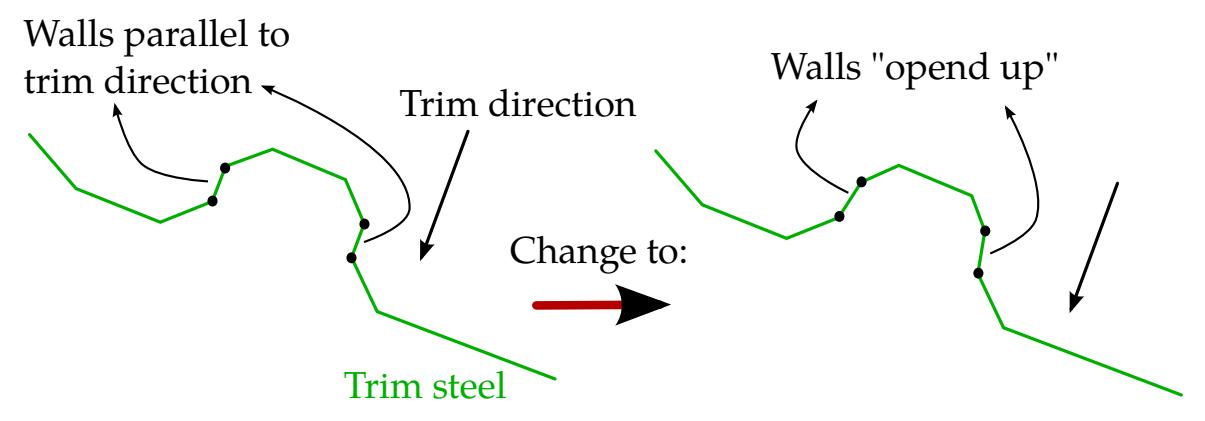

<span id="page-1485-1"></span>Figure 12-49. Walls that are parallel to trim direction anywhere in a trim steel (left) are not allowed. Wall needs to be opened up in relation to the trim direction for a successful simulation (right).

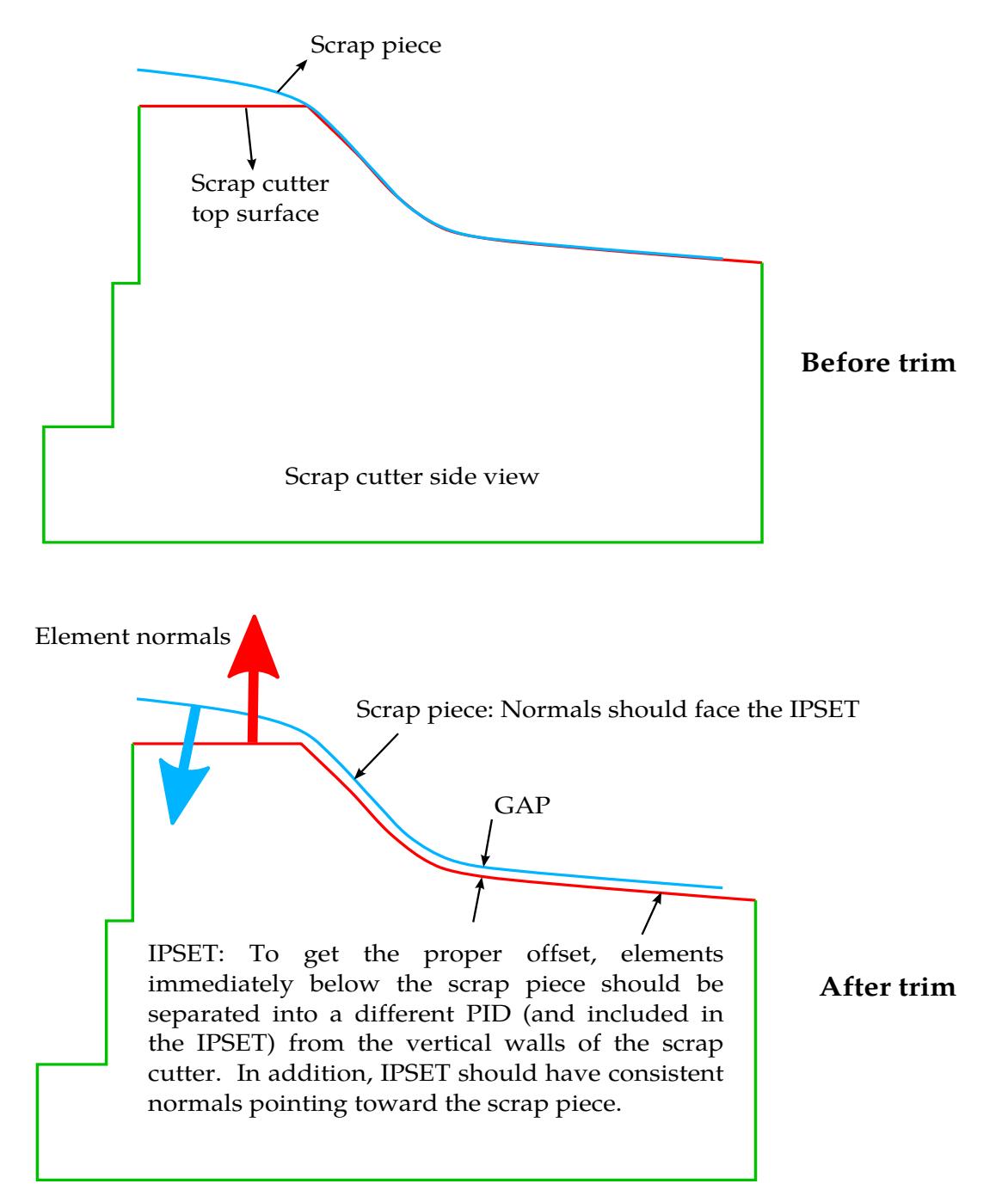

<span id="page-1486-0"></span>Figure 12-50. Element normal of the IPSET in the scrap trimming method. *Model courtesy of the Ford Motor Company.*

# \*CONTROL\_FORMING\_SHELL\_TO\_TSHELL

Purpose: This keyword converts thin shell elements (\*SECTION\_SHELL) to thick shell elements (\*SECTION\_TSHELL). It generates segments on both the top and bottom sides of the thick shells for contact. Mesh adaptivity is also supported.

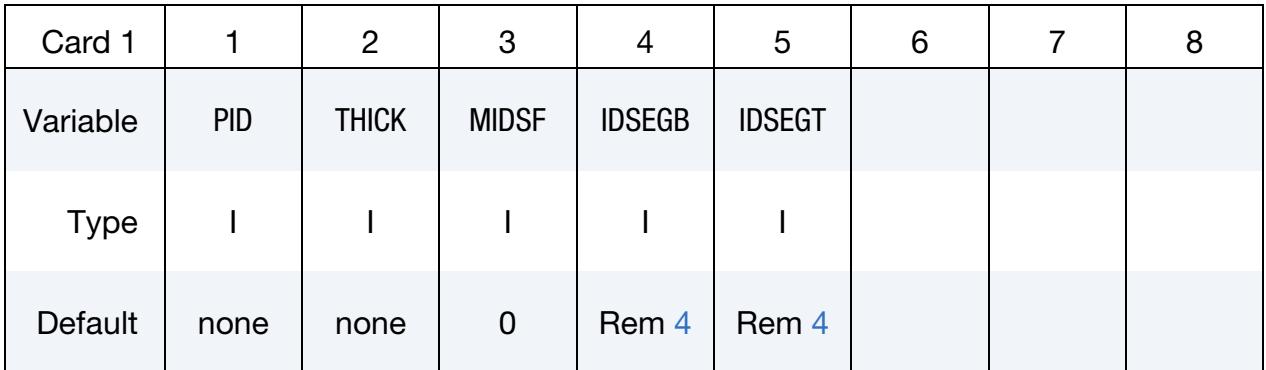

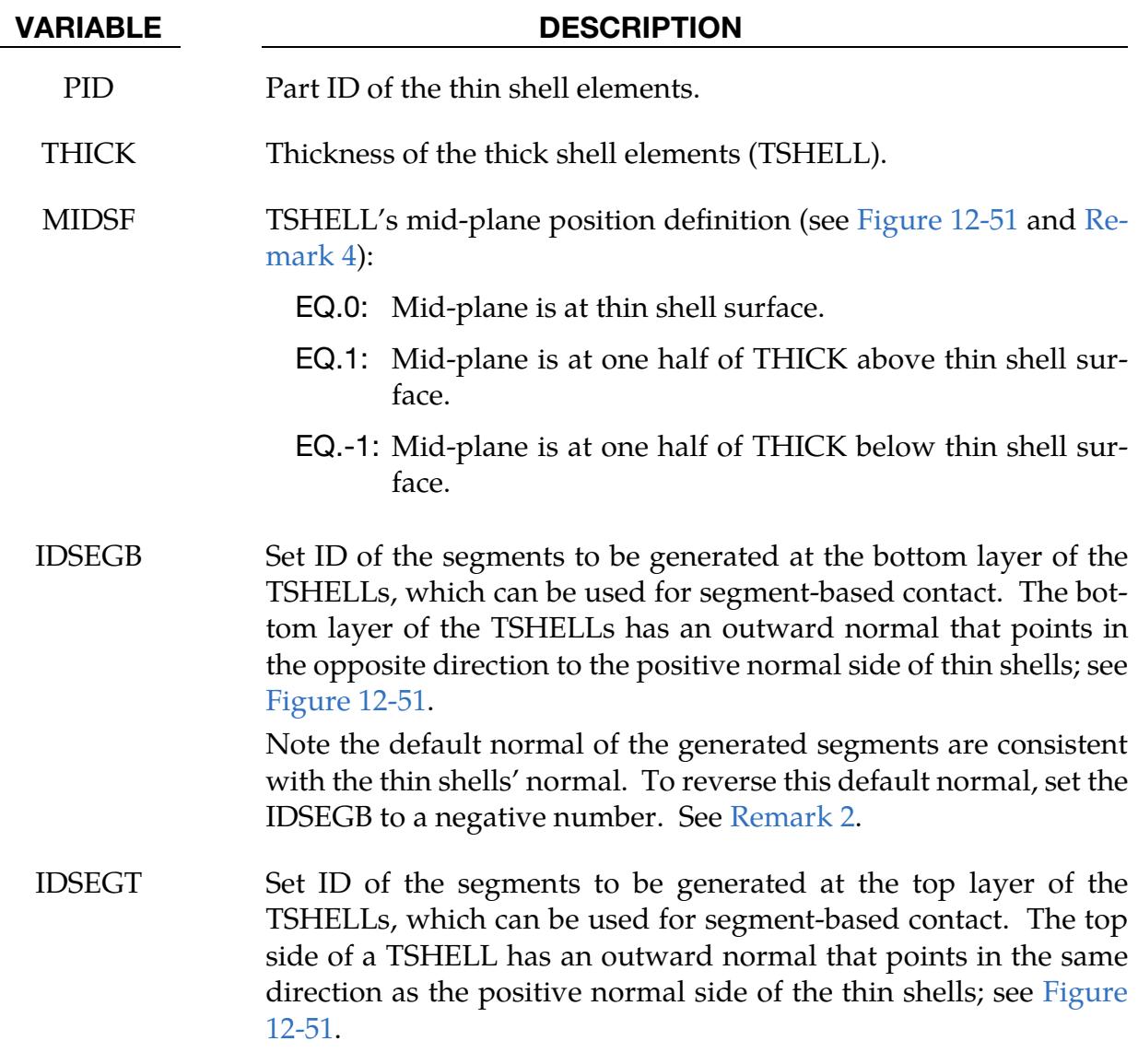

#### VARIABLE DESCRIPTION

The normal of the generated segments are consistent with the thin shells' normal. To reverse this default normal, set the IDSEGT to a negative number. See [Remark 2.](#page-1488-1)

#### Remarks:

- 1. Node and Element Numbering. Node IDs of the thick shell elements will be the same as those for the thin shells. Element IDs of the thick shell elements will start at 2 (so renumber element IDs of other parts accordingly). Only one layer of thick shells will be created.
- <span id="page-1488-1"></span>2. **Contact.** For FORMING contacts, if the generated segments are used as a SUR-FA member in contact with a SURFB member of a rigid body, the normal vectors for the rigid body must be consistent and facing the SURFA segments. The normal vectors for the SURFA segments are not required to point at the rigid bodies, although they should be made consistent.
- 3. **Adaptivity.** New nodes generated adaptively from their parent nodes with \*BOUNDARY\_SPC are automatically constrained accordingly.
- <span id="page-1488-0"></span>4. **Contact and Segment Sets.** If no contact for the TSHELLs is defined in the input deck, then the fields IDSEGB and IDSEGT are ignored and the field MIDSF will be set to 0, regardless of the user set value. See the first example.

#### Examples:

1. A standalone part of thin shell elements can be changed to thick shell elements with a simplified small input deck. The following will convert shell elements with PID 100 of thickness 1.5 mm to thick shell elements of PID 100 with thickness of 2.0 mm, with thick shell meshes stored in the file dynain.geo. Note that MIDSF, IDSEGB and IDSEGT are ignored in this case and do not need to be set.

```
*KEYWORD 
*CONTROL_TERMINATION 
0.0 
*INCLUDE 
shellupr.k 
*SET_PART_LIST 
1, 
100 
*PART 
Sheet blank 
100,100,100 
*SECTION_SHELL 
$ SID ELFORM SHRF NIP PROPT 
     100 2 0.833 3 1.0<br>
T1 T2 T3 T4 NLOC
\uparrow \uparrow T1 T2 T3 T4 NLOC
1.5,1.5,1.5,1.5
```
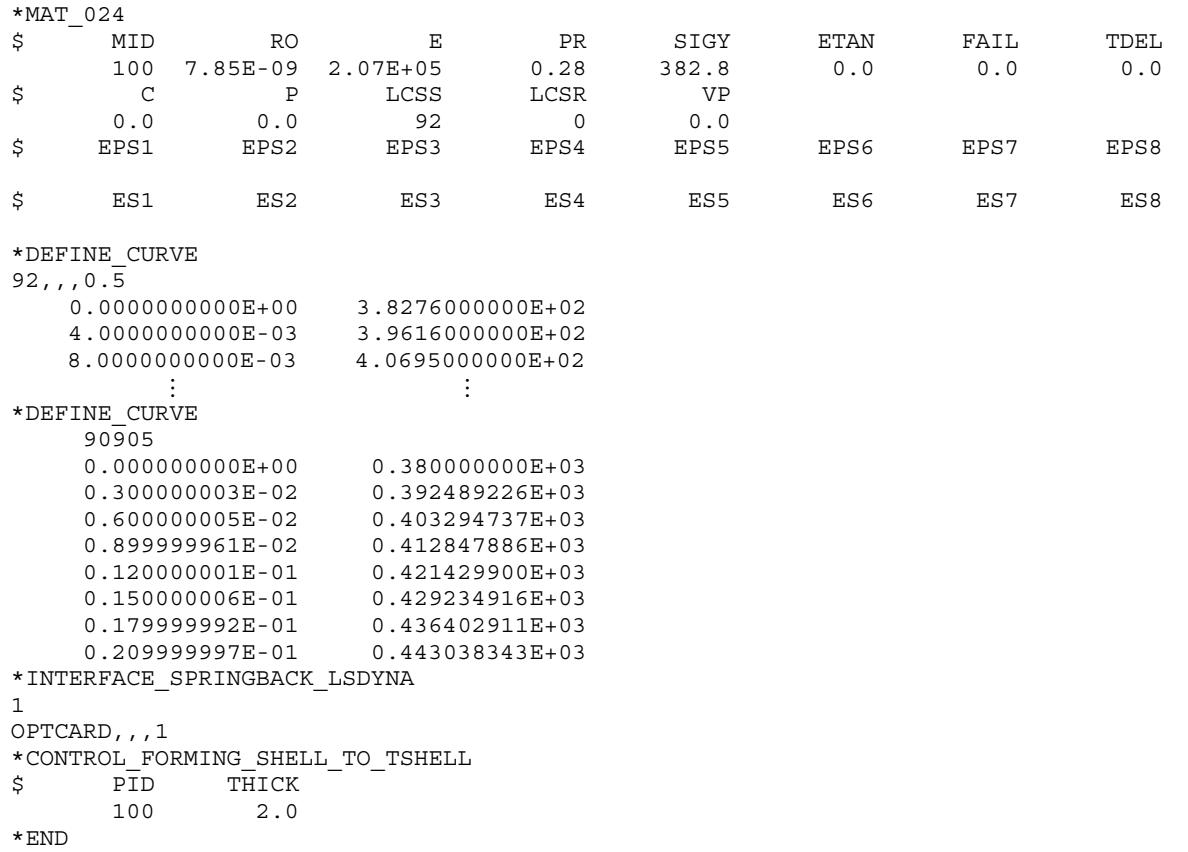

2. The conversion can also be done in an input deck set up for a complete metal forming simulation with thin shell elements that are part of a sheet blank. The conversion happens at the beginning of the simulation, as shown in an example below. This partial deck is of a thin shell sheet blank with PID 1 that is to be converted to a thick shell sheet blank with thickness of 1.6 mm. The commented out keywords were originally for the thin shells but have been changed due to the conversion. For example, the \*SECTION\_TSHELL is defined instead of \*SECTION\_SHELL for the sheet blank. The corresponding material type for the sheet blank (\*MAT\_037) is also changed to a type that supports solid element simulations (\*MAT\_024). The mid-plane of the thick shells is one half of 1.6 mm below the thin shells' surface. Segment IDs 10 (IDSEGB) and 11 (IDSEGT) are created at the bottom and top side of the thick shells, respectively, as shown in [Figure 12-51.](#page-1491-0) Segment set 10 is defined to contact with the lower punch (part set ID 2), while segment set 11 is used for contact with the upper die cavity (part set ID 3).

```
*KEYWORD 
... 
*PART 
Sheet blank 
1,1,1 
$---+----1----+----2----+----3----+----4----+----5----+----6----+----7----+----8 
$ Blank property 
$---+----1----+----2----+----3----+----4----+----5----+----6----+----7----+----8 
$*SECTION_SHELL
```
# \*CONTROL\_FORMING\_SHELL\_TO\_TSHELL \*CONTROL

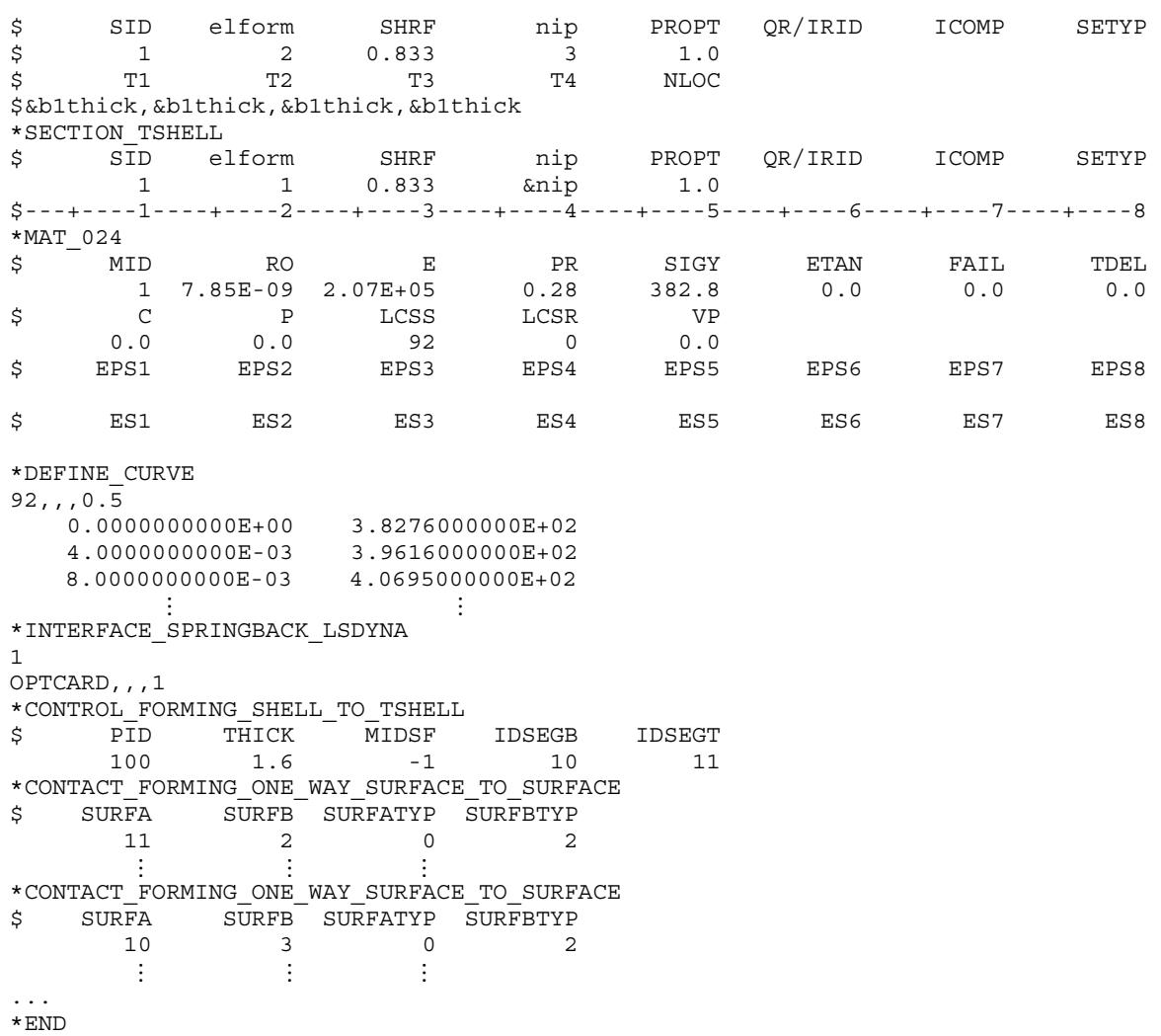

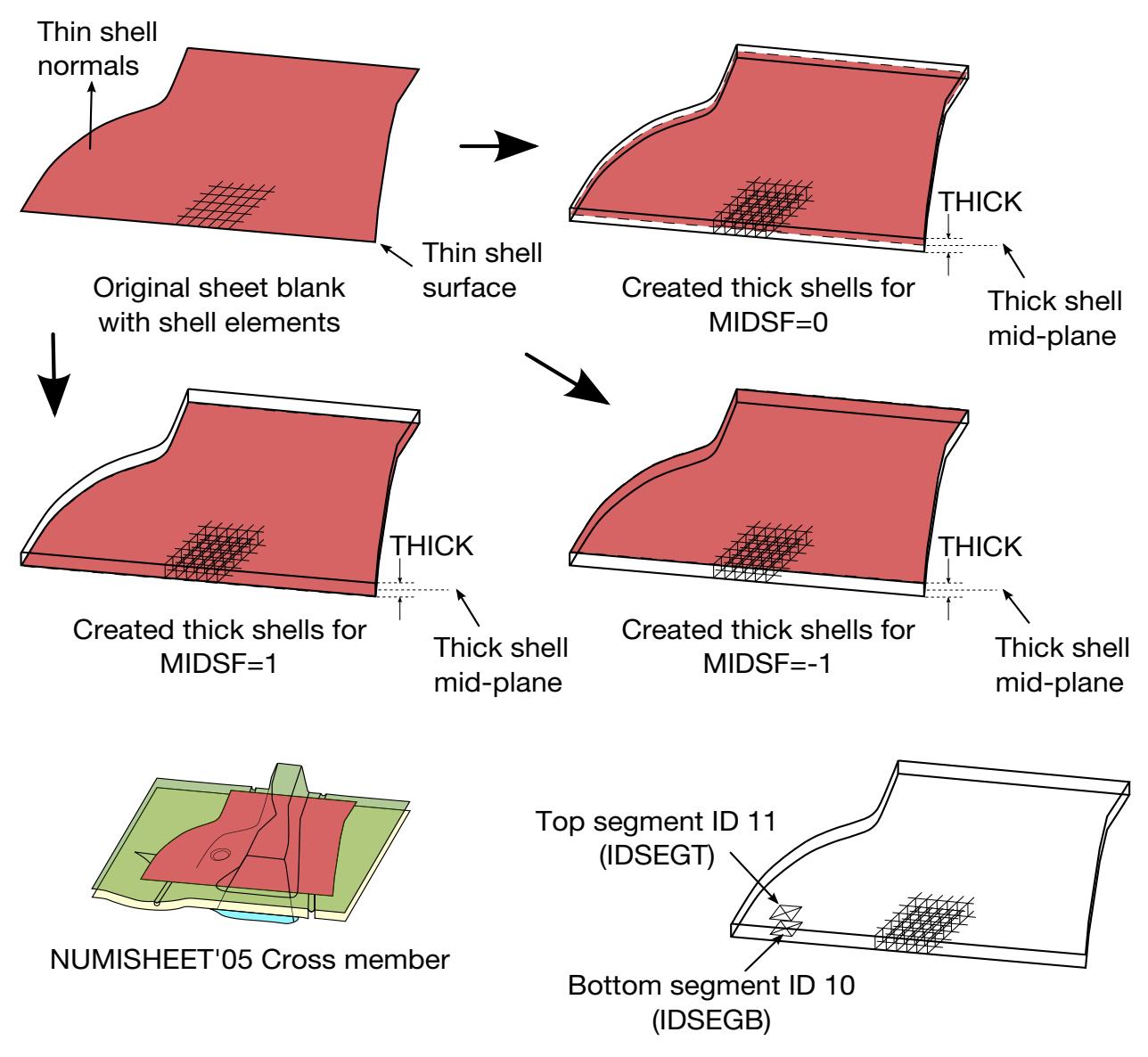

<span id="page-1491-0"></span>Figure 12-51. Converting thin shells to thick shells in sheet metal forming

### \*CONTROL\_FORMING\_STONING

Purpose: Detect surface lows or surface defects formed during metal stamping. This calculation is typically performed after a springback simulation. A curvature-based method is implemented with the feature. Users have the option to check an entire part or just a few local areas, defined by node set or shell element set. In each area, direction of the stoning action can be specified or the program can automatically determine the stoning direction.

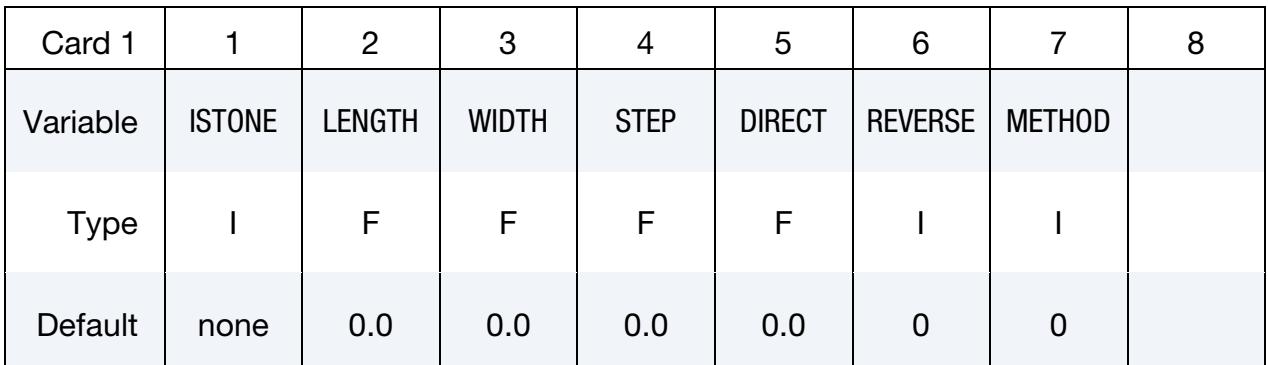

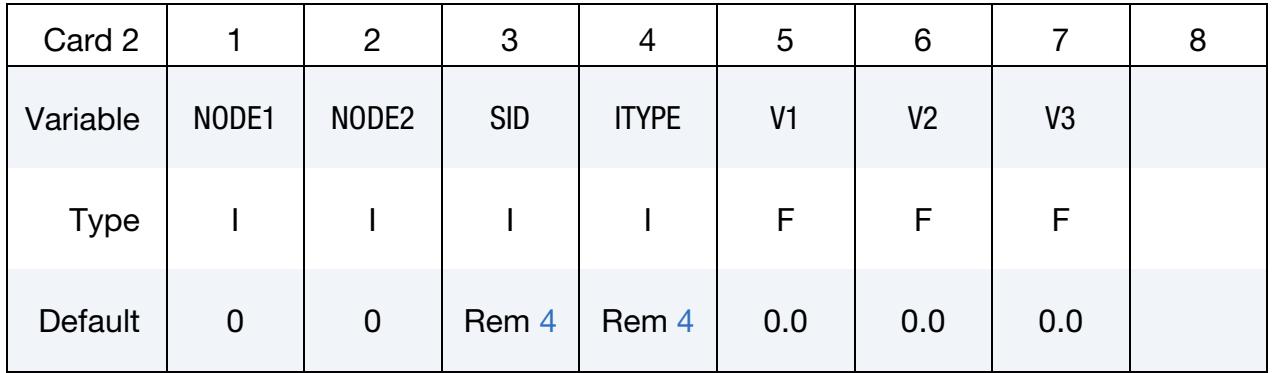

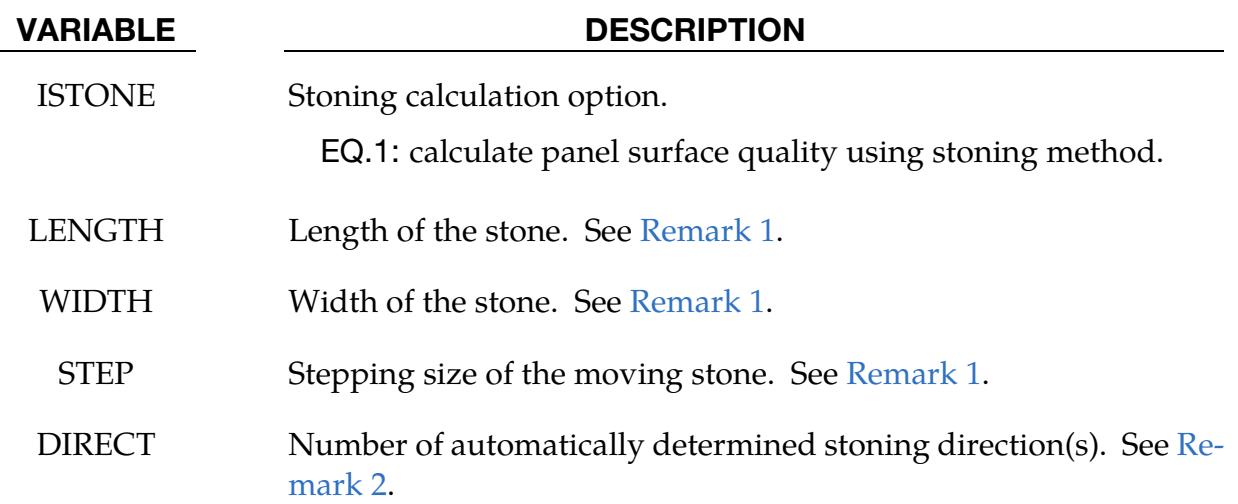

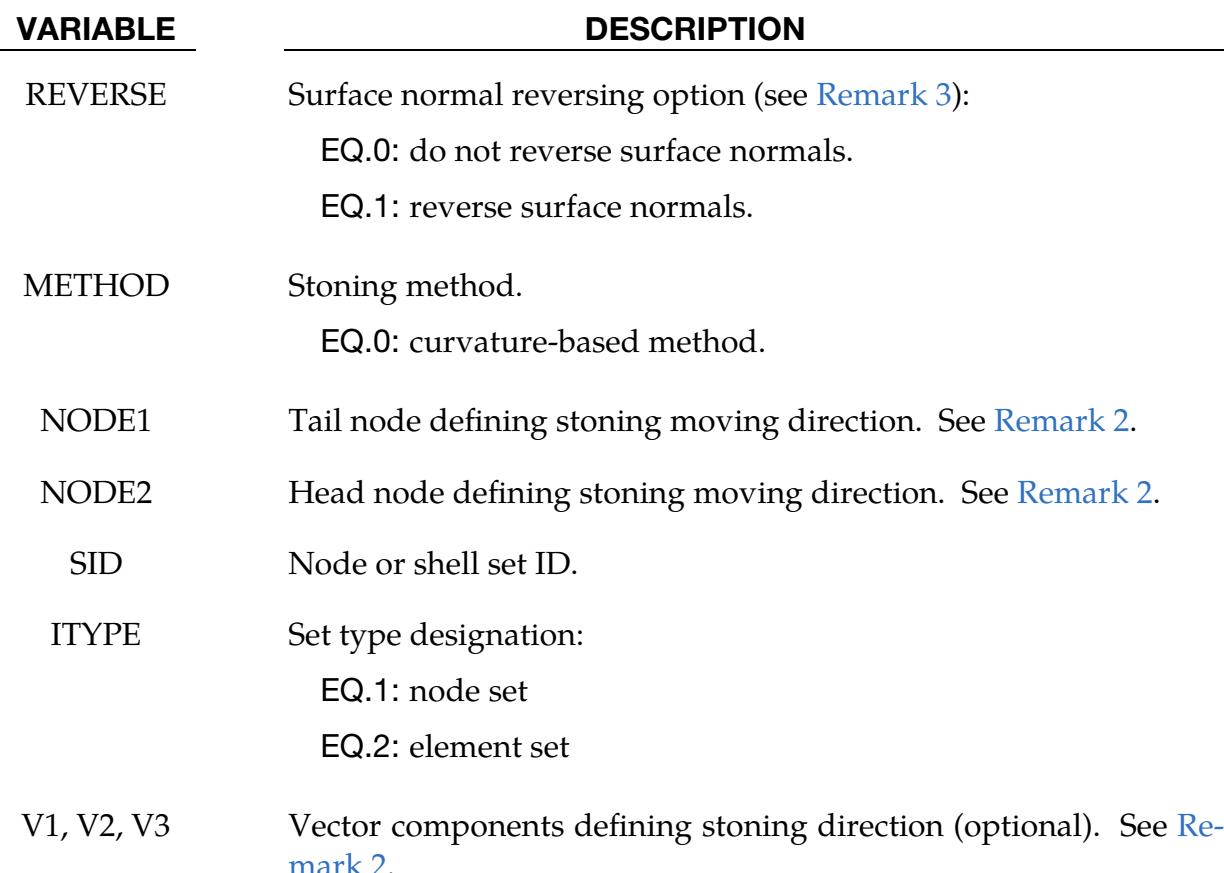

# About Stoning:

Stoning is a quality checking process on class-A exterior stamping panels. Typically the long and wider surfaces of an oil stone of a brick shape are used to slide and scratch in a given direction against a localized area of concern on a stamped panel. Surface "lows" are shown where scratch marks are not visible and "highs" are shown in a form of scratch marks. This keyword is capable of predicting both the surface "lows" and "highs". Since stoning process is carried out after the stamping (either drawn or trimmed) panels are removed from the stamping dies, a springback simulation needs to be performed prior to conducting a stoning analysis.

# Remarks:

- <span id="page-1493-0"></span>1. Stone Reference Sizes. As a reference, typical stone length and width can be set at 150.0 and 30.0 mm, respectively. The step size of the moving stone is typically set about the same order of magnitude of the element length. The smallest element length can be selected as the step size.
- <span id="page-1493-1"></span>2. Stoning Direction. Stoning direction can be set in three different ways:
- a) The variables NODE1 and NODE2 are used to define a specific stoning direction. The stone is moved in the direction defined by NODE1 to NODE2.
- b) Alternatively, one can leave NODE1 and NODE2 blank and define the number of automatically determined stoning directions by using the variable DIRECT. Any number can be selected but typically 2 is used. Although CPU time required for the stoning calculation is trivial, a larger DIRECT consumes more CPU time.
- c) Furthermore, stoning direction can also be defined using a vector by defining the variables V1, V2, and V3.
- <span id="page-1494-1"></span>3. **Element Normal Vectors.** Stoning is performed on the outward normal side of the mesh. Element normals must be consistent and oriented accordingly. Element normal can be automatically made consistent in LS-PrePost4.0 under *Ele-Tol/Normal* menu. Alternatively, the variable REVERSE provides in the solver an easy way to reverse a part with consistent element normals before the computation.
- <span id="page-1494-0"></span>4. **Region for Stoning Analysis.** The blank model intended for analysis can be included using keyword \*INCLUDE. If nothing is defined for SID and ITYPE, then the entire blank model included will be used for stoning analysis.

A large area mesh can be included in the input file. An ELSET may also be included, which defines a local area that requires stoning computation. Alternatively, an ELSET can define several local areas to be used for the computation. Furthermore, an ELSET should not include meshes that have reversed curvatures. An ELSET can be easily generated using LS-PrePost4.0, under *Model → CreEnt → Cre → Set\_Data → \*SET\_SHELL*.

- 5. Modeling Guidelines. Since stoning requires high level of accuracy in springback prediction, it is recommended that the SMOOTH option in keyword \*CON-TACT\_FORMING\_ONE\_WAY\_SURFACE\_TO\_SURFACE to be used during the draw forming simulation. Not all areas require SMOOTH contact, only areas of interest may apply. In addition, meshes in the areas of concern need to be very fine, with average element size of 1 to 2 mm. Mesh adaptivity is not recommended in the SMOOTH/stoning areas. Also, mass scaling with DT2MS needs to be sufficiently small to reduce the dynamic effect during forming. For binder closing of large exterior panels, implicit static method using \*CON-TROL\_IMPLICIT\_FORMING type 2 is recommended, to further reduce potential buckles caused by the inertia effect.
- 6. Stoning Output. It is recommended that double precision version of LS-DYNA be used for this application. The output of the stoning simulation results is in a file named filename.output, where "filename" is the name of the LS-DYNA stoning input file containing this keyword, without the file extension. The stoning

results can be viewed using LS-PrePost4.0, under *MFPost → FCOMP → Shell\_Thickness*.

# Example:

An example of a stoning analysis on a Ford Econoline door outer panel is provided for reference. The original part model comes from National Crash Analysis Center at The George Washington University. The original part was modified heavily in LS-PrePost4.0 for demonstration purposes. Binder and addendum were created and sheet blank size was assumed. The blank is assigned 0.65 mm thickness and a BH210 properties with \*MAT\_037. Shell thickness contour plots for the drawn and trimmed panels are shown in [Figures 12-52](#page-1496-0) and [12-53,](#page-1496-1) respectively. Springback amount in the Z-direction is plotted in [Figure 12-54.](#page-1497-0) The complete input deck used for the stoning simulation is provided below for reference; where, a local area mesh of the door handle after springback simulation Doorhandle.k and an element set elset1.k are included in the deck. Locations of the ELSETs are defined for the upper right [\(Figure 12-55](#page-1497-1) left) and lower right corners [\(Figure 12-56](#page-1498-0) left) of the door handle, where "mouse ears" are expected.

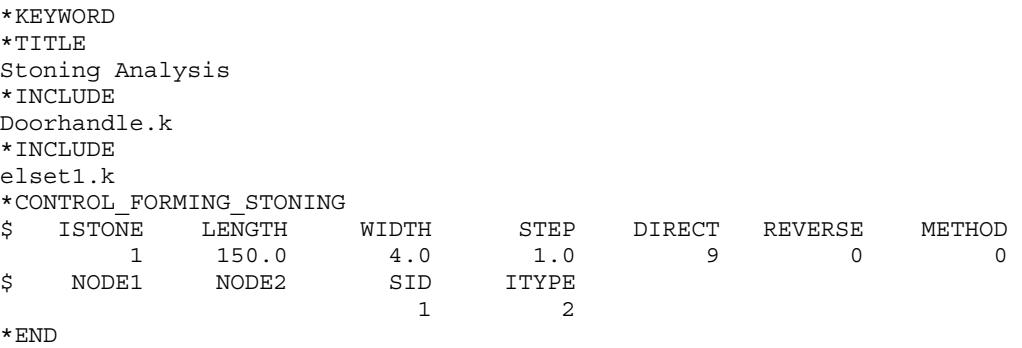

Stoning results are shown in [Figures 12-55](#page-1497-1) (right) and [12-56](#page-1498-0) (right) for the upper right and lower right corners, respectively. "Mouse ears" are predicted where anticipated.

# Revision Information:

The stoning feature is available in LS-DYNA Revision 54398 and later releases. Vector component option is available in Revision 60829 and later releases.

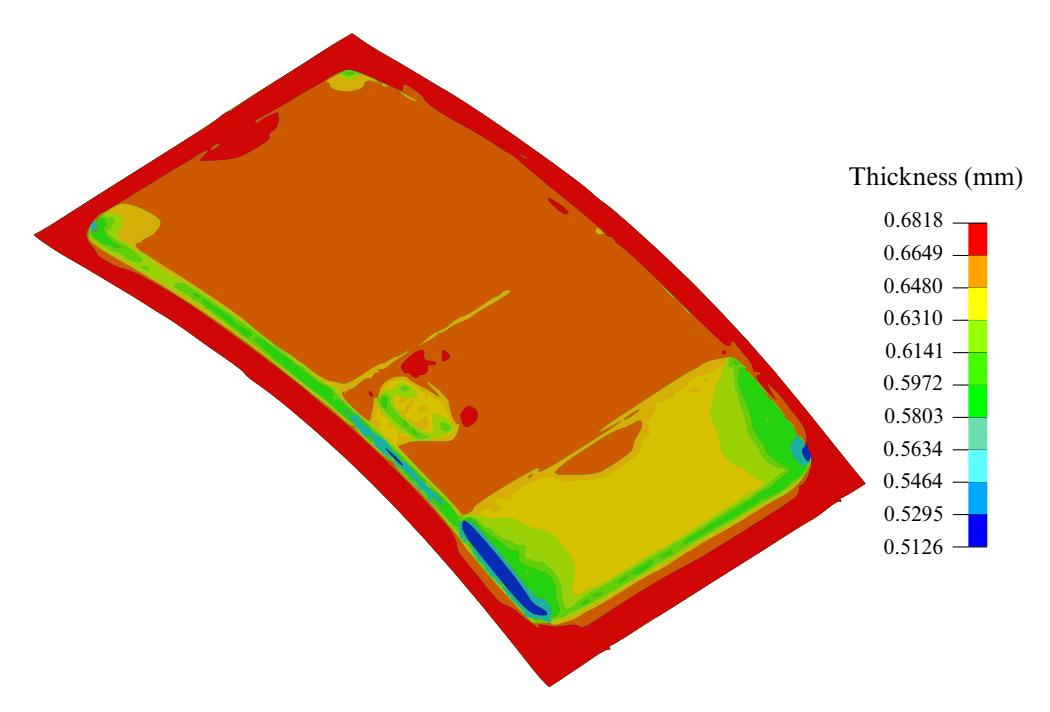

<span id="page-1496-0"></span>Figure 12-52. Thickness contour of the panel after draw simulation.

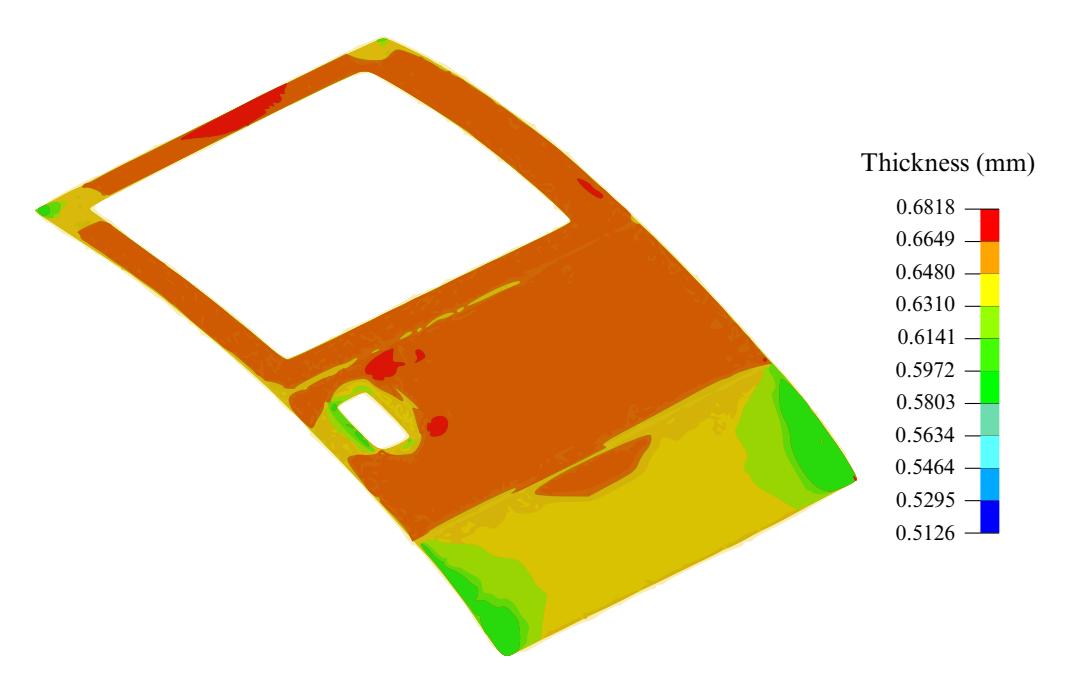

<span id="page-1496-1"></span>Figure 12-53. Thickness contour of the panel after trimming.

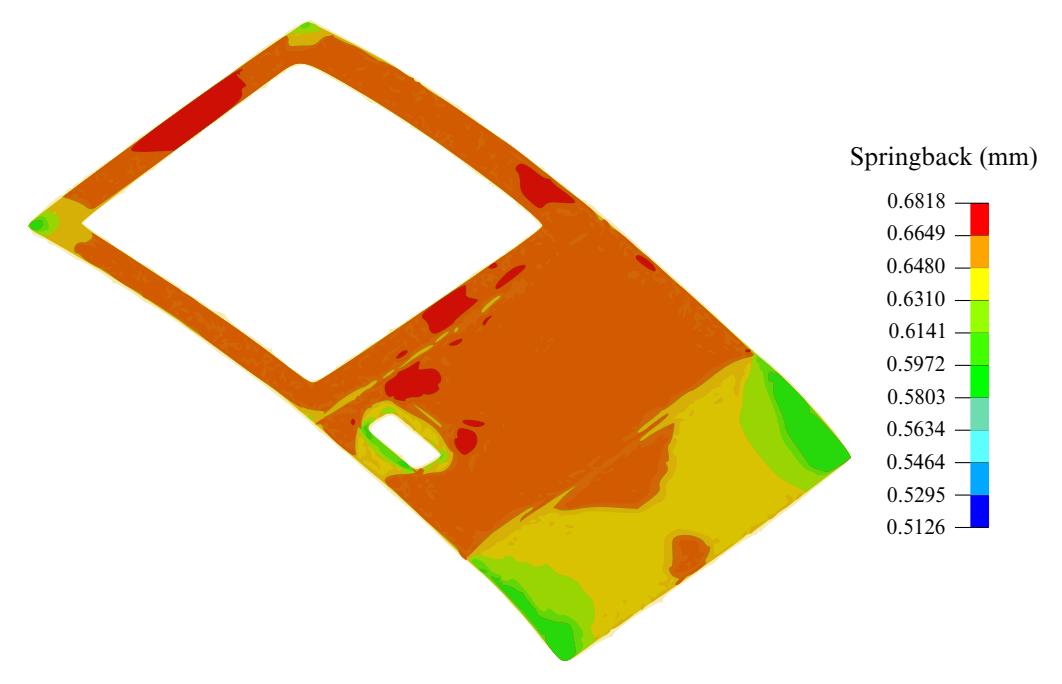

<span id="page-1497-0"></span>Figure 12-54. Springback amount (mm).

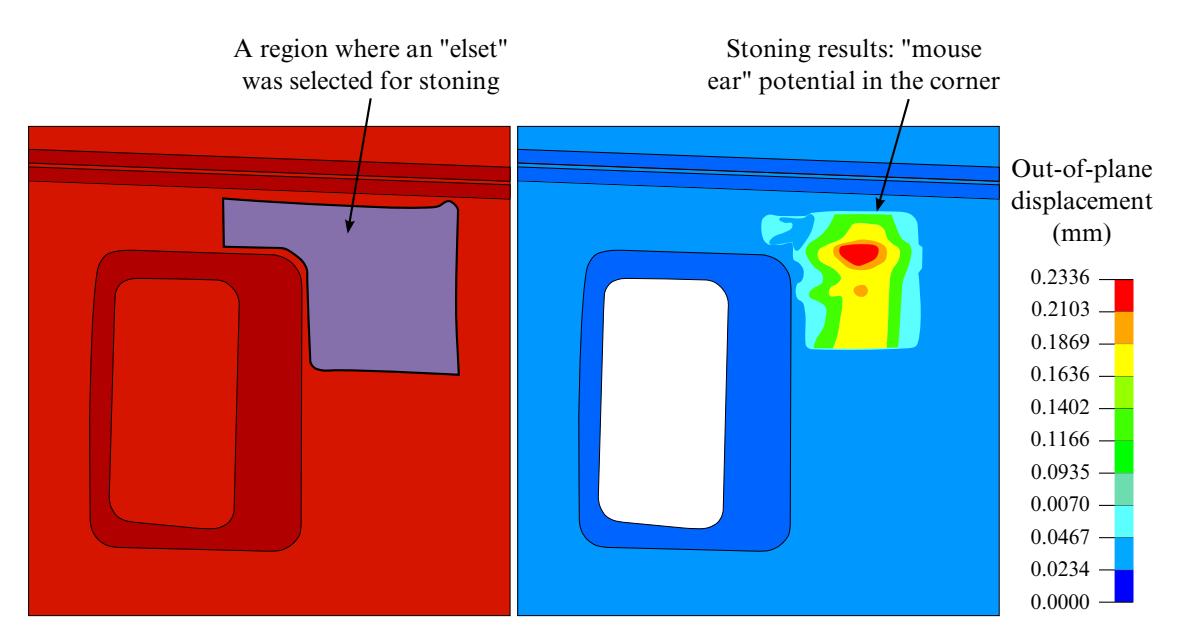

<span id="page-1497-1"></span>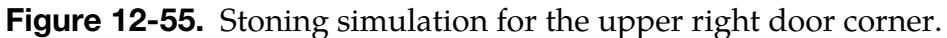

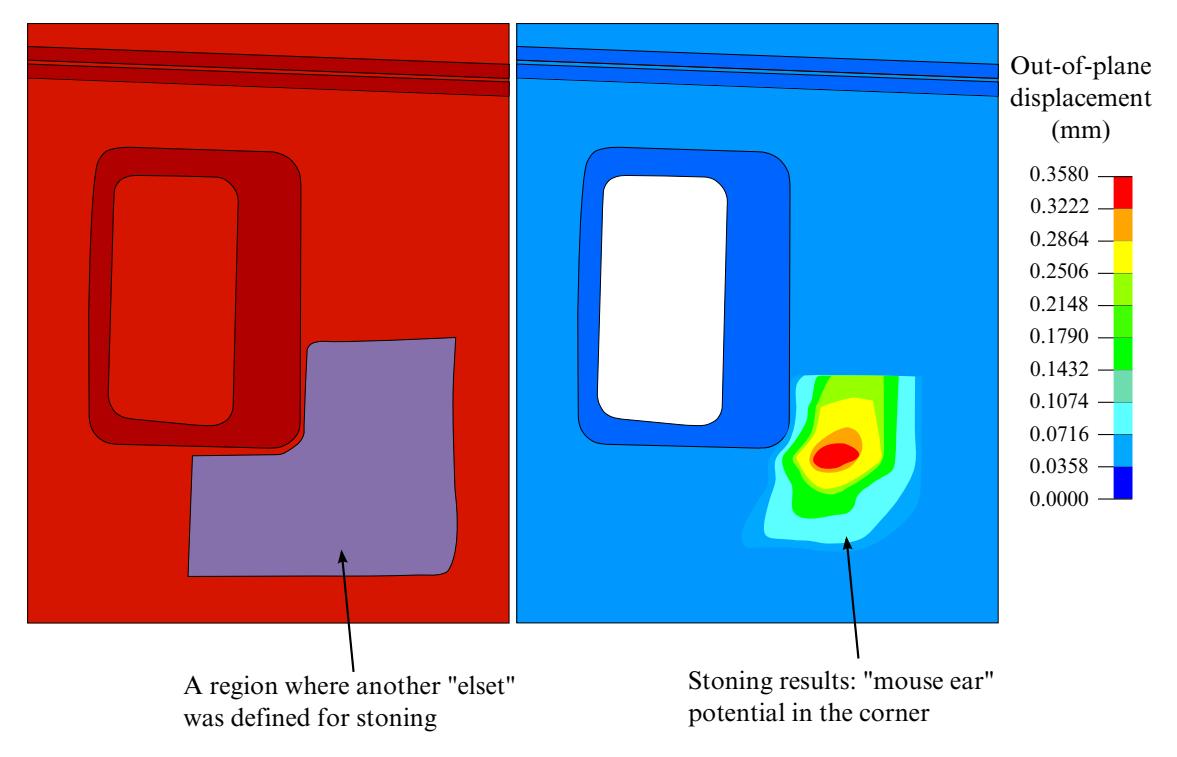

<span id="page-1498-0"></span>Figure 12-56. Stoning simulation for the lower right door corner.

# \*CONTROL\_FORMING\_STRAIN\_RATIO\_SMOOTH

Purpose: In explicit methods, the output strain path looks smooth, but the strain incremental ratio,  $\beta$  (=  $de2/de1$ ) can oscillate significantly during each step and will result in significant error in formability prediction. This keyword uses a smoothing algorithm to smooth the beta value when calculating the Formability Index, which is designed to better calculate formability by considering a non-linear strain path.

This keyword must be used with the NLP option in \*MAT\_36, \*MAT\_37, \*MAT\_125, or \*MAT\_226 for shell elements only. It is jointly developed with Ford Motor Company.

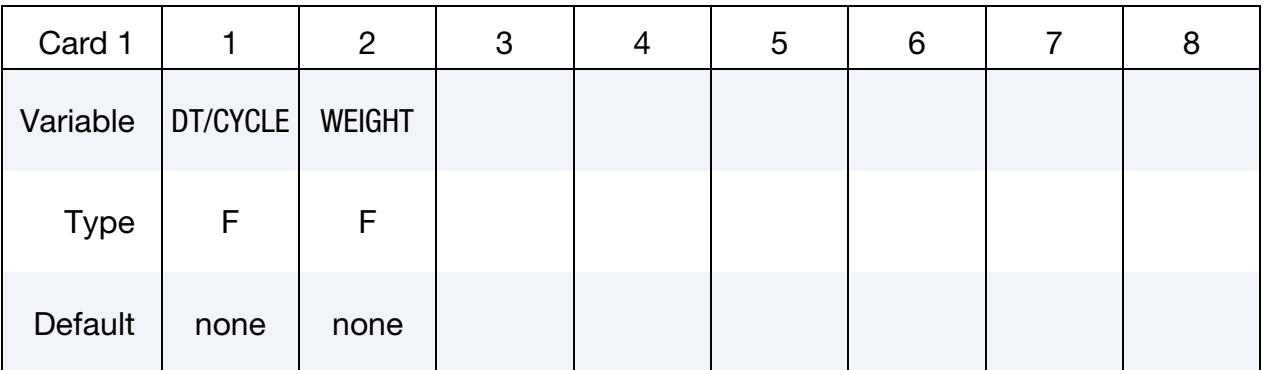

### VARIABLE DESCRIPTION

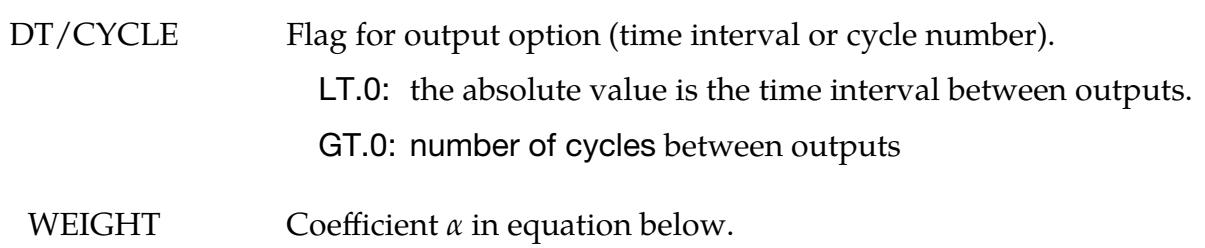

#### Remarks:

The incremental change of in-plane major and minor strains are smoothed according to the following formula:

$$
\Delta \epsilon 1_{(n-1)} \times (1 - \alpha) + d\epsilon 1_{(n)} \times \alpha
$$
  

$$
\Delta \epsilon 2_{(n-1)} \times (1 - \alpha) + d\epsilon 2_{(n)} \times \alpha
$$

where,  $d\epsilon 1_{(n)}$  and  $d\epsilon 2_{(n)}$  are incremental changes of  $\epsilon 1$  and  $\epsilon 2$  in the current time step *n*,  $\Delta \epsilon 1_{(n-1)}$  and  $\Delta \epsilon 2_{(n-1)}$  are incremental changes of  $\epsilon 1$  and  $\epsilon 2$  in the previous time step  $n-1$ 1. The weighting coefficient  $\alpha$  regulates the smoothness of the incremental changes in  $\epsilon$ 1 and  $\epsilon$ 2.

With the smoothed incremental major and minor strains,  $\beta$  is:

$$
\beta = \frac{\Delta \epsilon 2_{(n-1)} \times (1 - \alpha) + d\epsilon 2_{(n)} \times \alpha}{\Delta \epsilon 1_{(n-1)} \times (1 - \alpha) + d\epsilon 1_{(n)} \times \alpha}.
$$

The lower limit of  $\beta$  is the minimum strain ratio defined in the FLD curve.

Note that  $\beta$  is stored in history variable #2.

A partial keyword deck that illustrates using this keyword is shown below. The material model is \*MAT\_36. Note NEIPS is set to 3 so three history variables that include formability index (F.I.), strain ratio  $\beta$  and effective plastic strain  $\bar{\varepsilon}$  are output.

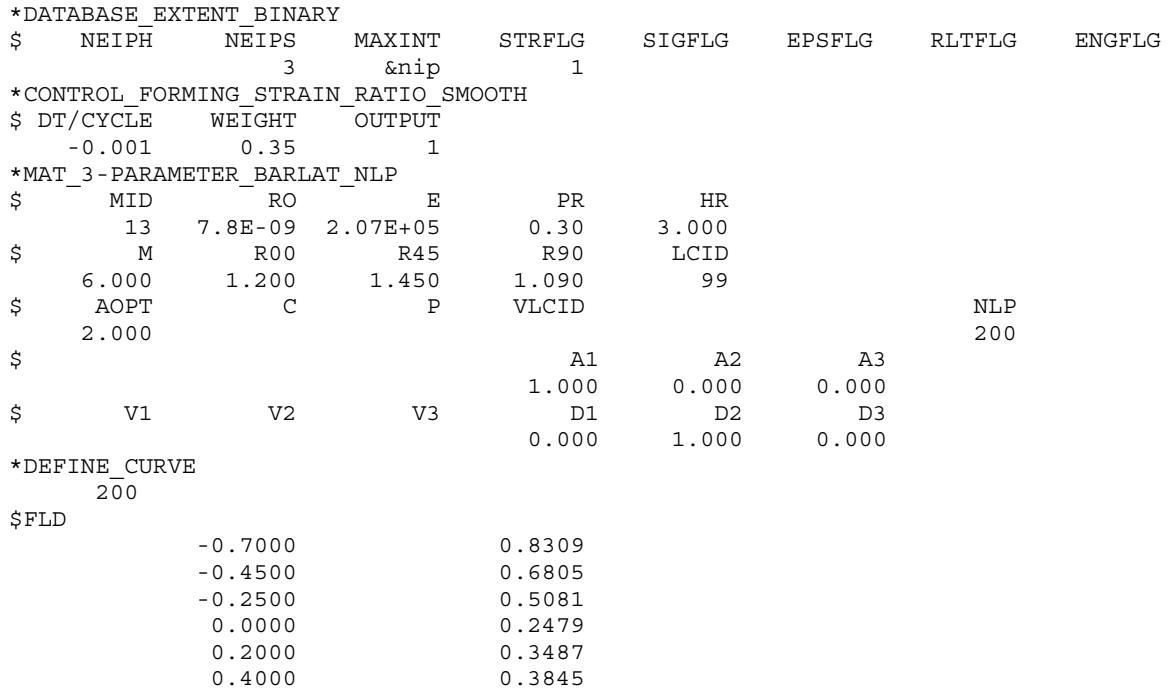

# \*CONTROL\_FORMING\_TEMPLATE

Purpose: This keyword is used to simplify the required input for sheet metal stamping simulations. With this keyword, five templates are given: three-piece air draw, threepiece toggle draw, four-piece stretch draw, trimming, and springback.

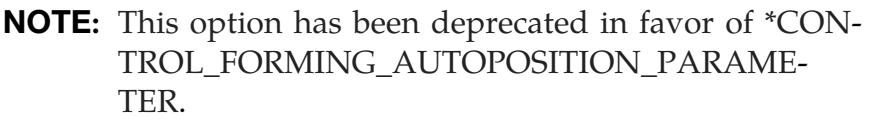

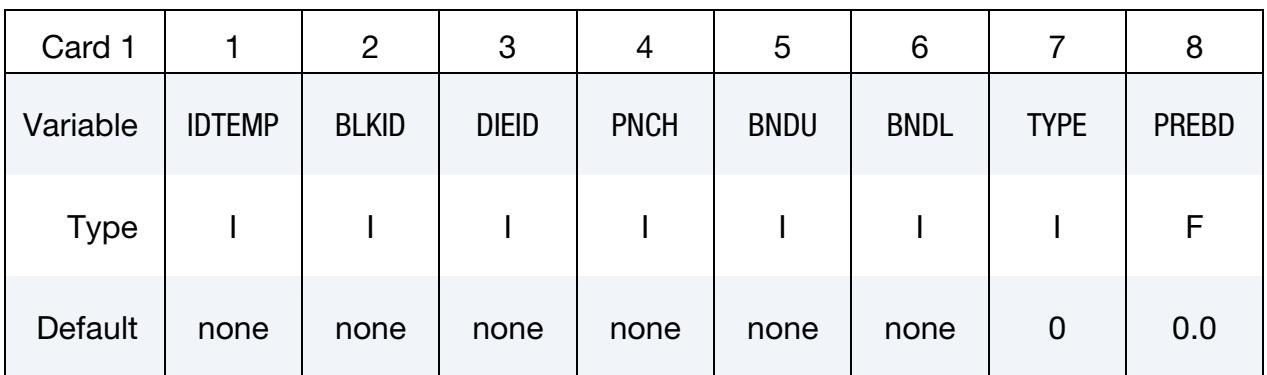

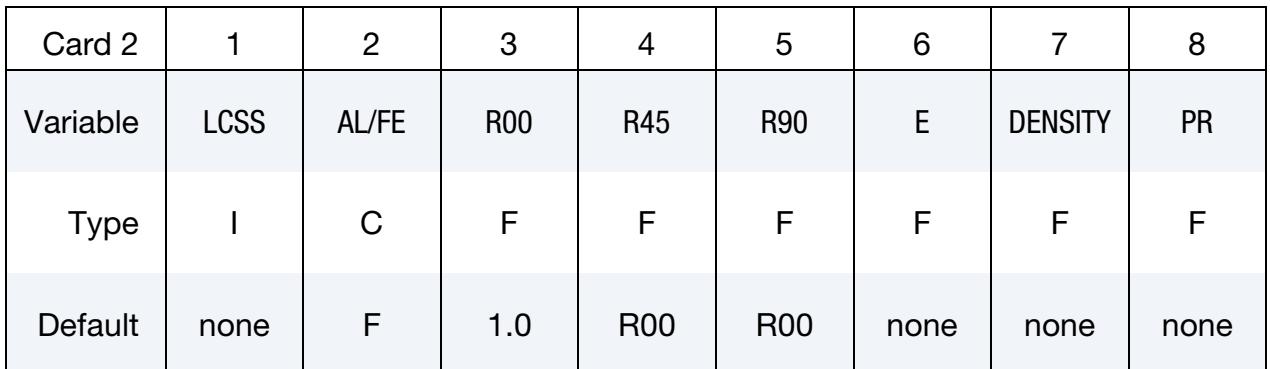

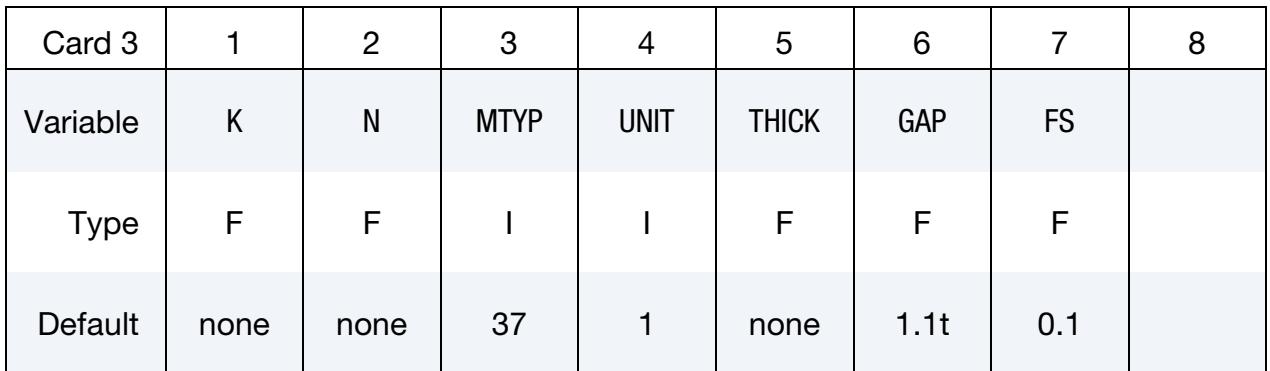

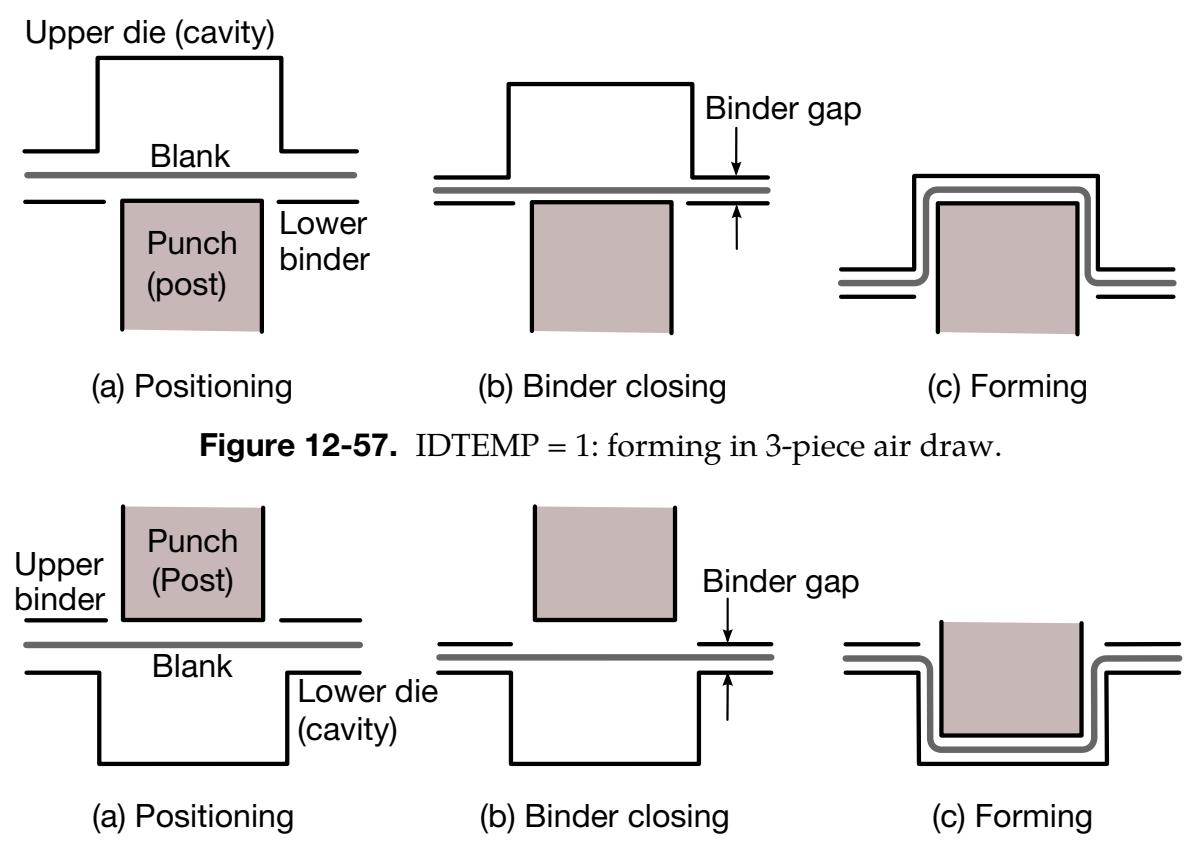

<span id="page-1502-1"></span><span id="page-1502-0"></span>Figure 12-58. IDTEMP = 2: forming in 3-piece toggle draw.

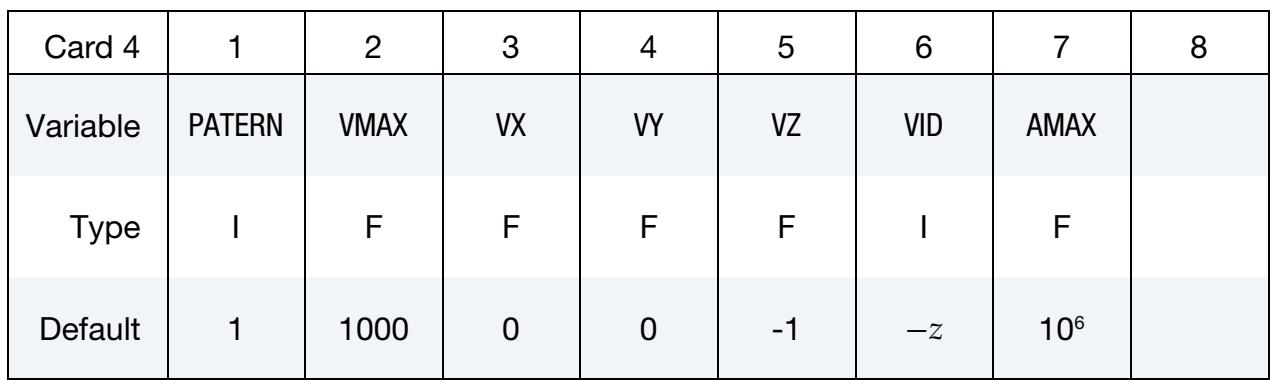

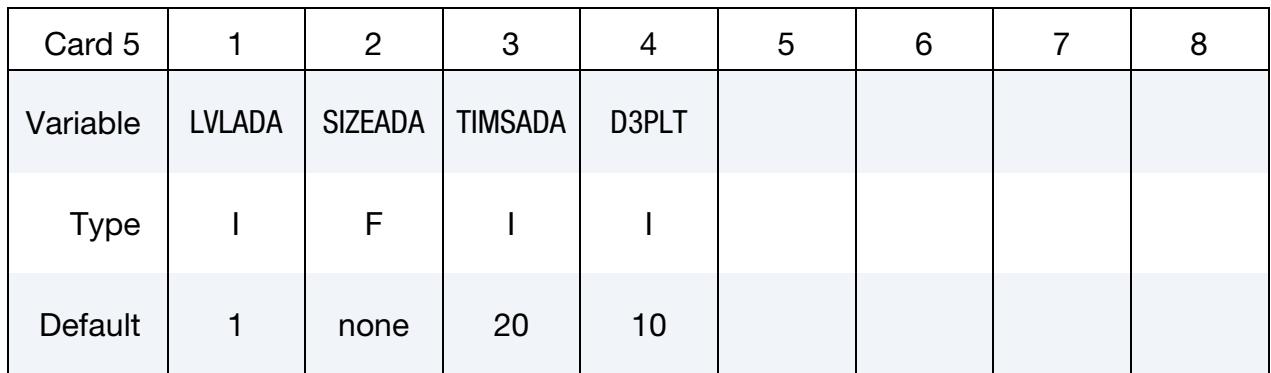

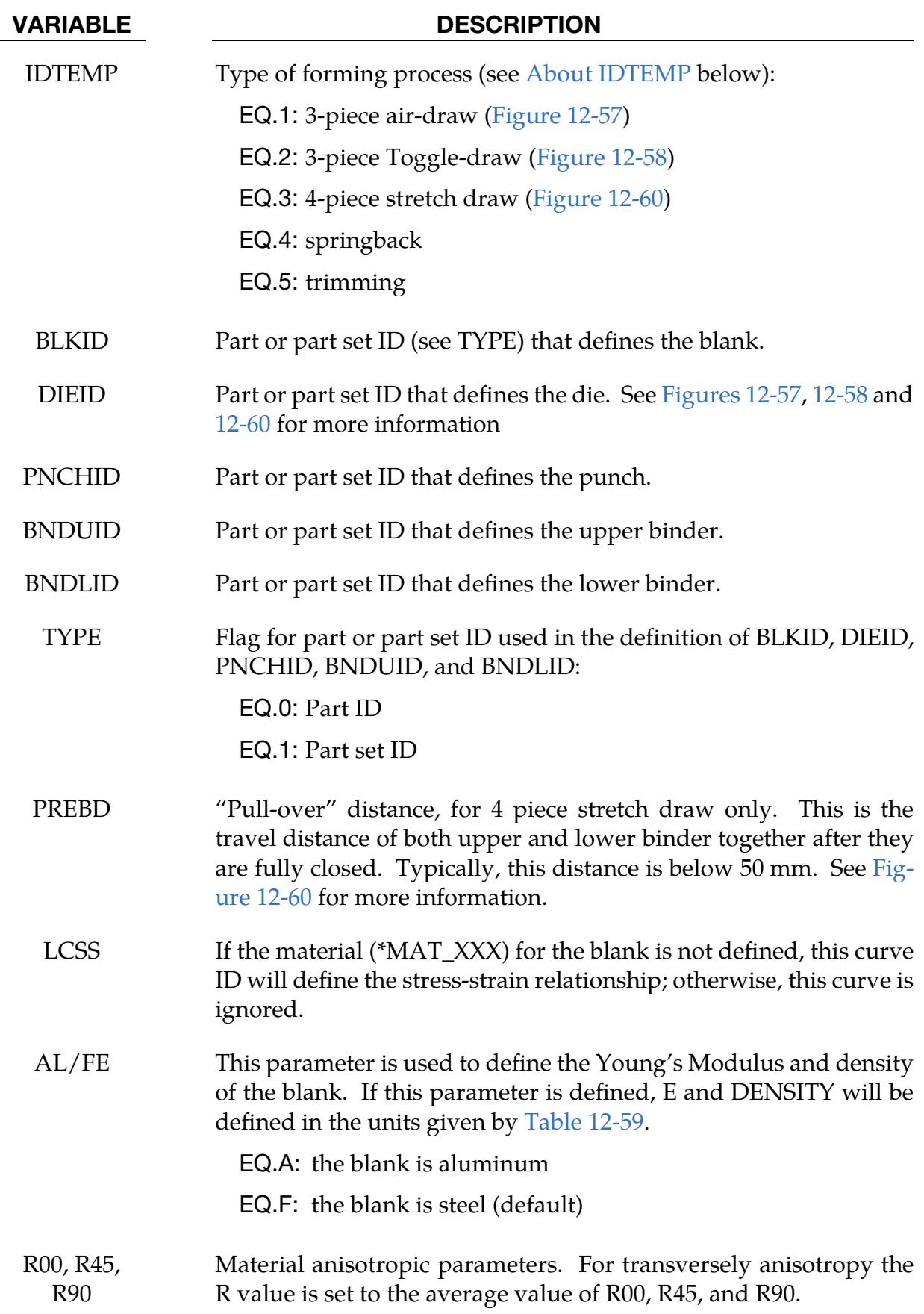

# \*CONTROL\_FORMING\_TEMPLATE \*CONTROL

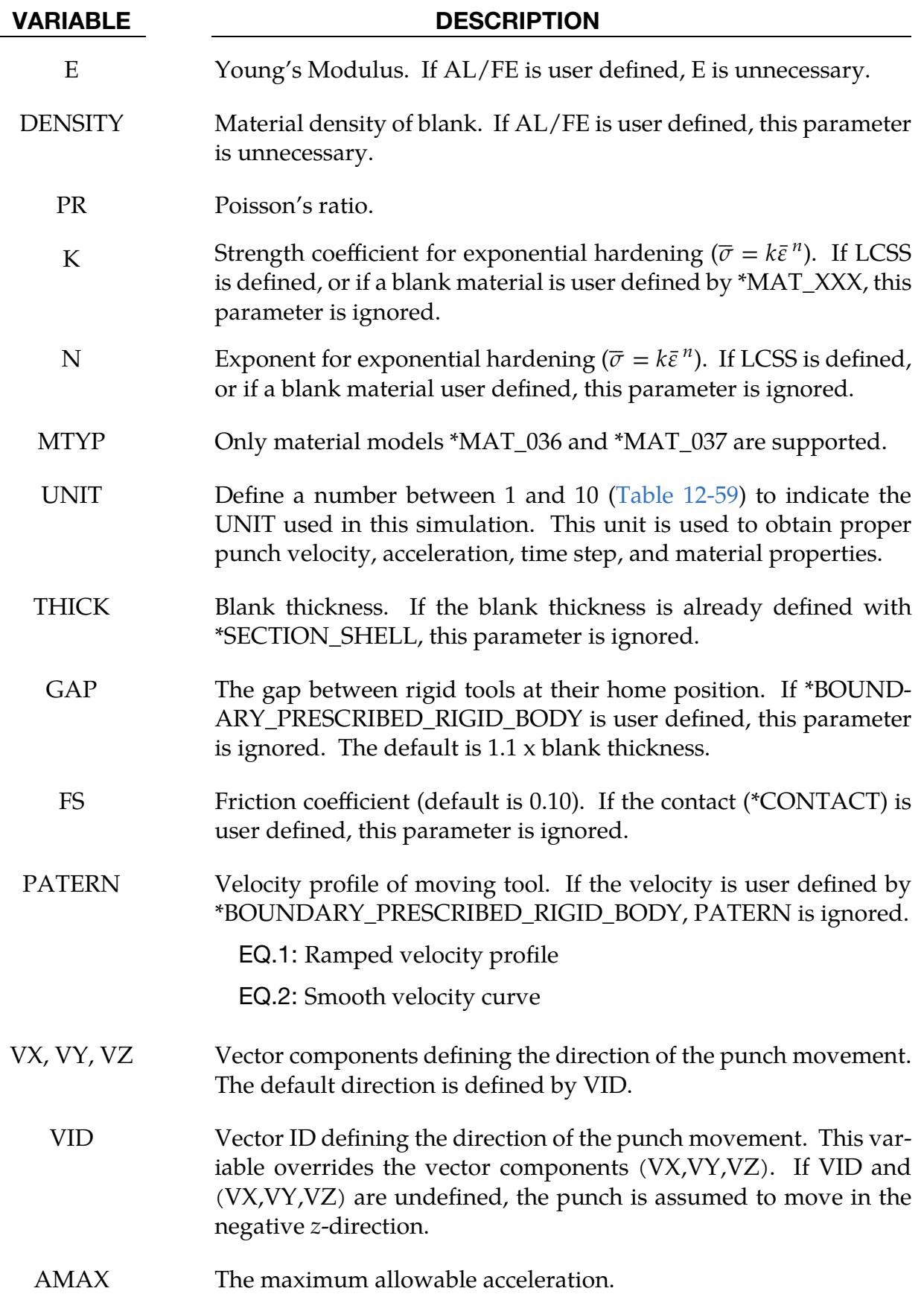

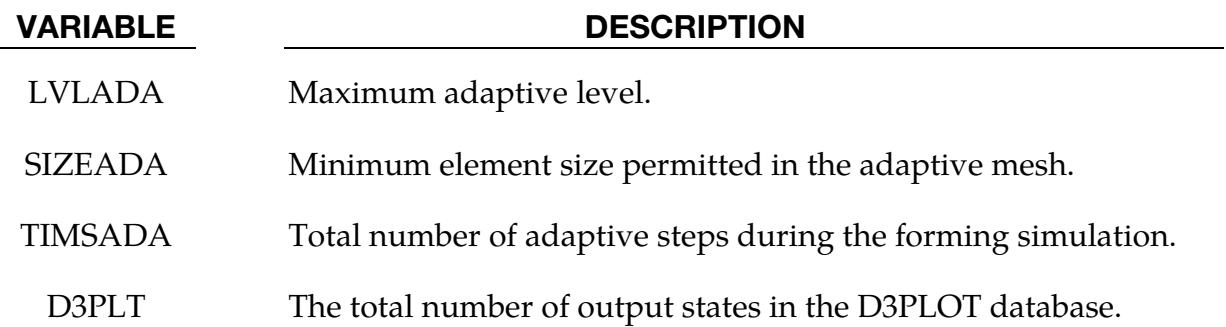

# Applicable units:

|                                  |       | UNIT $1 \t 2 \t 3 \t 4$ |  | 5 6 7 8                               | 9 10 |             |
|----------------------------------|-------|-------------------------|--|---------------------------------------|------|-------------|
|                                  |       |                         |  | Mass Ton Gm Gm Gm Gm Kg Kg Kg Kg      |      | Kg          |
| Length   Mm Mm Mm Cm Cm Mm Cm Cm |       |                         |  |                                       | Cm   | m           |
|                                  |       |                         |  | Time S Ms S Us S Ms Us Ms S S         |      |             |
| Force                            | $N$ N |                         |  | $\mu$ N 1e7N Dyne KN 1e10N 1e4N 1e-2N |      | $\mathbb N$ |

<span id="page-1505-1"></span>**Table 12-59.** Available units for metal stamping simulation.

# <span id="page-1505-0"></span>About IDTEMP:

When the variable IDTEMP is set to 1, it represents a 3-piece draw in air, as shown in [Figure 12-57.](#page-1502-0) When IDTEMP is set to 2, a 3-piece toggle draw is assumed, as in [Figure](#page-1502-1)  [12-58.](#page-1502-1) For IDTEMP of 1 or 2, LS-DYNA will automatically position the tools and minimize the punch travel (step a), calculate the binder and punch travel based on the blank thickness and the home gap (step b), set the termination time based on steps (a) and (b), define the rigid body motion of the tooling, establish all the contacts between the blank and rigid tools, and, select all necessary control parameters.

When IDTEMP is set to 3, a 4-piece stretch draw shown in [Figure 12-60](#page-1506-0) will be followed. The die action goes as follows: after upper binder moves down to fully close with lower binder, both pieces move together down a certain distance (usually  $\sim$ 50 mm) to "pull" the blank "over" the lower die; then the upper punch closes with the lower die; and finally the binders move down together to their home position.

Both toggle draw and 4-piece stretch draw are called "double action" processes which suffer from a slower stamping speed. As the metric of "hits per minute" (or "parts per minute") becomes a stamping industry benchmark for efficiency, these types of draw are becoming less popular (especially the 4-piece stretch draw). Nevertheless, they remain

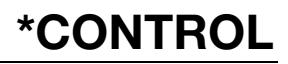

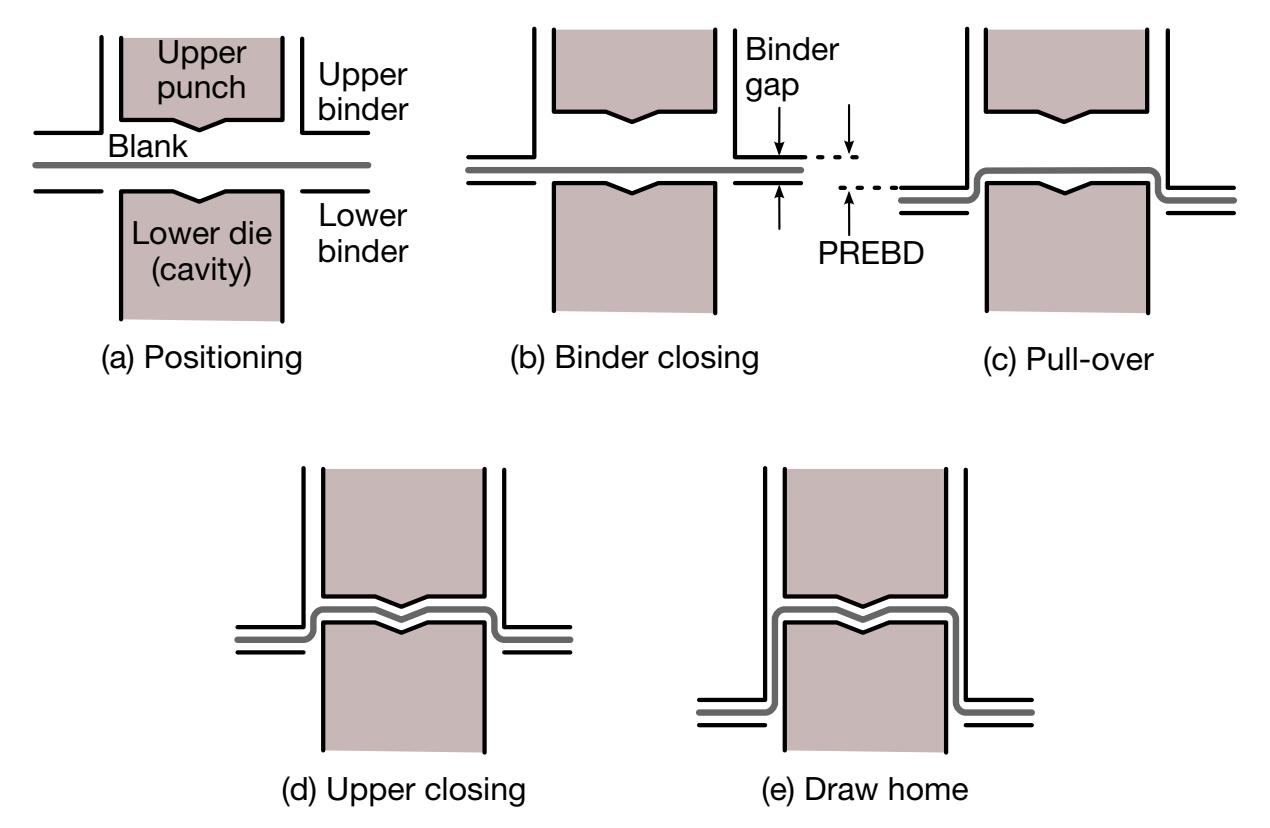

<span id="page-1506-0"></span>**Figure 12-60.** IDTEMP = 3: forming in 4-piece stretch draw.

important stamping processes for controlling wrinkles in difficult-to-form panels such as lift gate inners, door inners and floor pans. These two processes are also used in situation where deep drawn panels require draw depth of over 250 mm, the usual limit for automatic transfer presses.

For all the above IDTEMP values, users do not need to define additional keywords, such as \*PART, \*CONTROL, \*SECTION, \*MAT\_…, \*CONTACT\_… (drawbead definition is an exception), and \*BOUNDARY\_PRESCRIPTION\_RIGID. If any such keyword is defined, automatic default settings will be overridden.

When IDTEMP is set to 4, a springback simulation will be conducted. The only additional keyword required is \*BOUNDARY\_SPC\_… to specify the constraints in the input deck.

When IDTEMP is set to 5, a trimming operation will be performed. The only additional keyword required is \*DEFINE\_CURVE\_TRIM to specify the trim curves in the input deck.

# Revision information:

This feature is available starting in Revision 45901 and later releases.

# \*CONTROL\_FORMING\_TIPPING

Purpose: Reorient or reposition a part between the stamping dies. In a stamping line die simulation, panel tipping and translation between the die stations are frequently required. Typically, such transformations involve only a small rotation (less than 15 degrees) but a large translation. For example, a part may need to be tipped by an angle of 10 degrees along the Y-axis and translated 2000 mm along the X-axis between the current trimming die and next flanging die.

# [Card Summary:](#page-4036-0)

**Card Sets.** For each rotated or translated part or set add one Card 1 (Tipping Card). If NMOVE  $\neq$  -6, include NMOVE of Cards 2a and 2b combined. If NMOVE = -6, include Cards 2c.1 through 2c.6. The data set for this keyword ends at the next keyword ("\*") card.

### **[Card 1.](#page-1508-0)** This card is required.

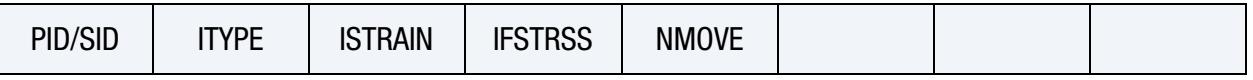

**[Card 2a.](#page-1509-0)** If NMOVE  $\neq$  -6, this card may be included. It is recognized when the first field (ROT/TRAN) is 1. It defines a rotation transformation. Include a combination of this card and Card 2b to get NMOVE transformation cards.

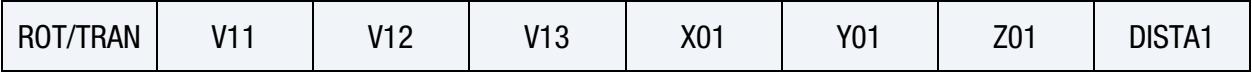

**[Card 2b.](#page-1509-1)** If NMOVE  $\neq$  -6, this card may be included. It is recognized when the first field (ROT/TRAN) is 2. It defines a translation transformation. Include a combination of this card and Card 2a to get NMOVE transformation cards.

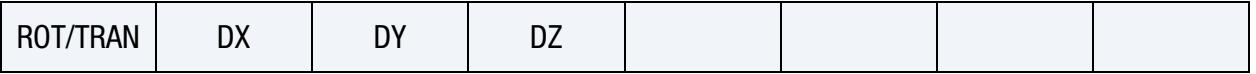

**[Card 2c.1.](#page-1510-0)** This card is included if and only if  $NMOVE = -6$ .

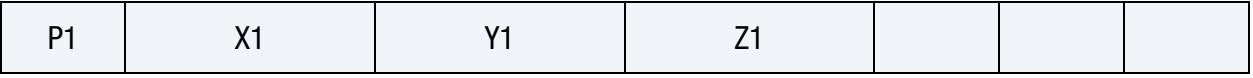

**[Card 2c.2.](#page-1510-1)** This card is included if and only if  $NMOVE = -6$ .

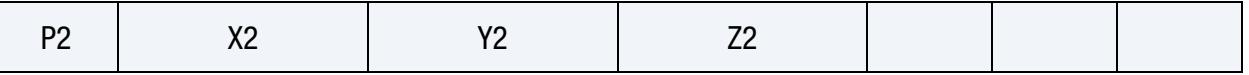

**[Card 2c.3.](#page-1510-2)** This card is included if and only if  $NMOVE = -6$ .

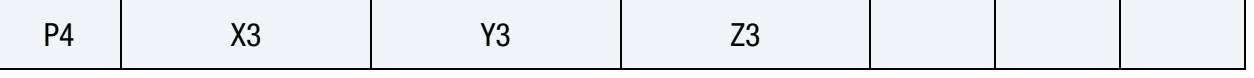

**[Card 2c.4.](#page-1511-0)** This card is included if and only if  $NMOVE = -6$ .

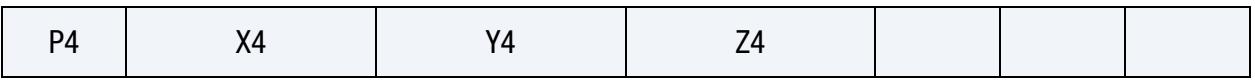

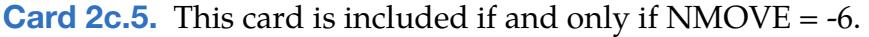

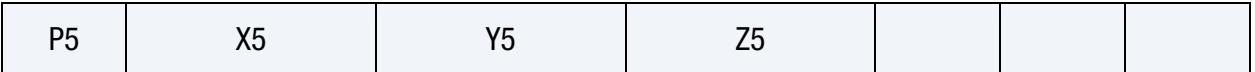

**[Card 2c.6.](#page-1511-2)** This card is included if and only if  $NMOVE = -6$ .

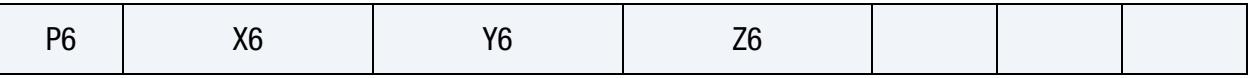

# Data Card Definitions:

Tipping Card. Specify a part or set ID to be tipped.

<span id="page-1508-0"></span>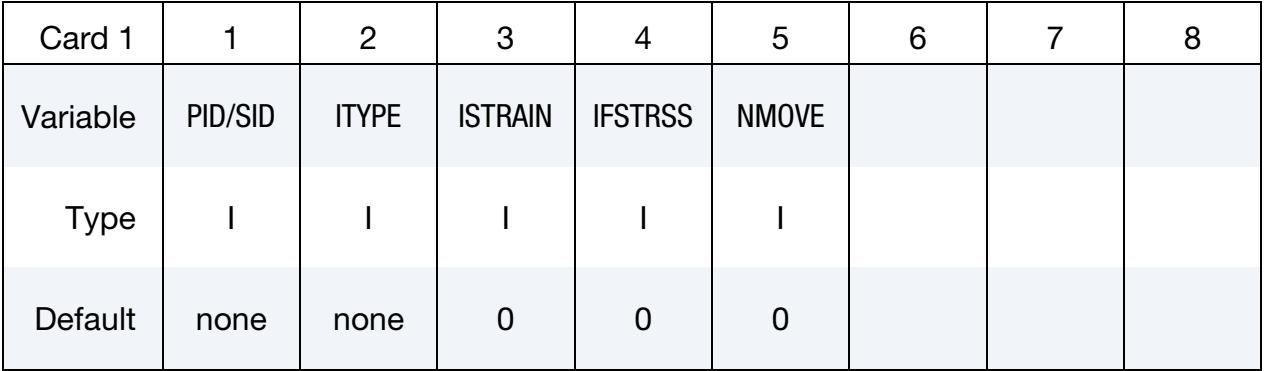

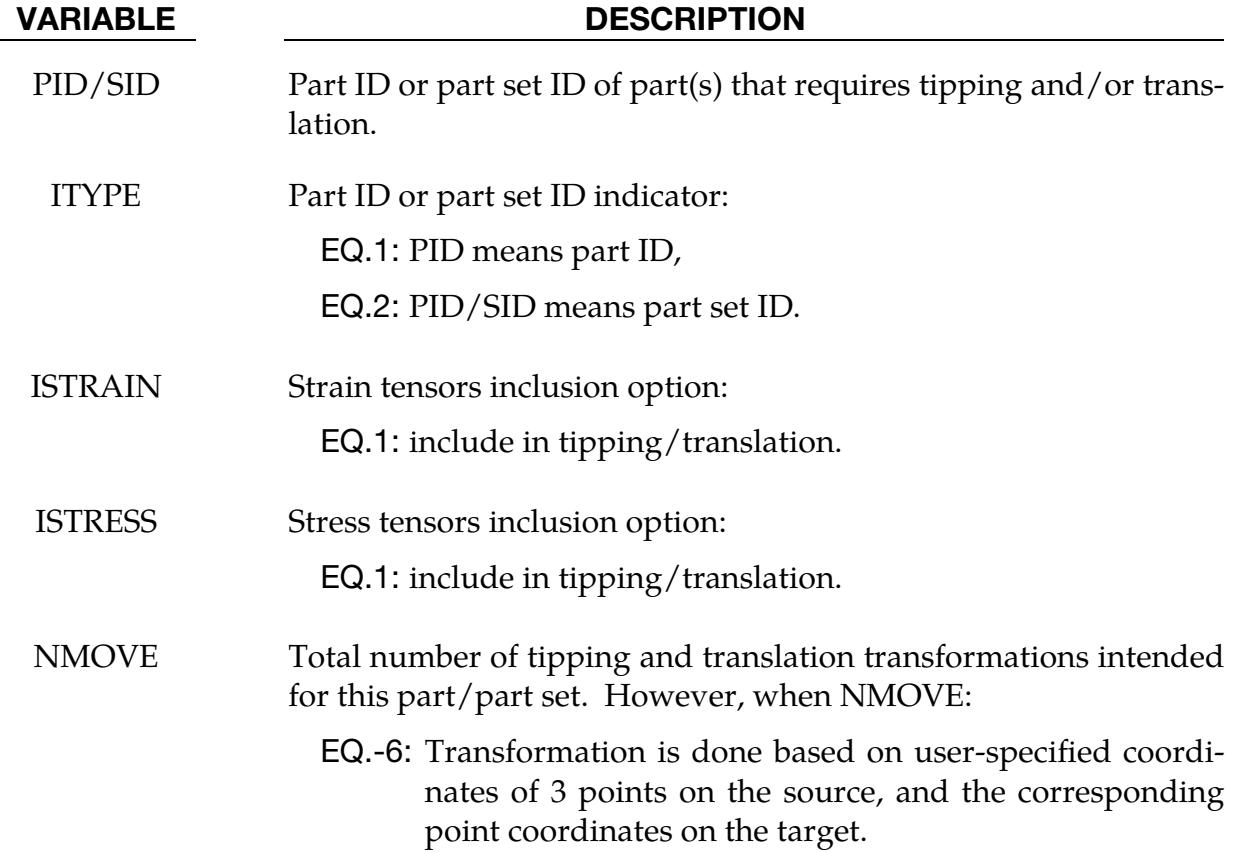

<span id="page-1509-0"></span>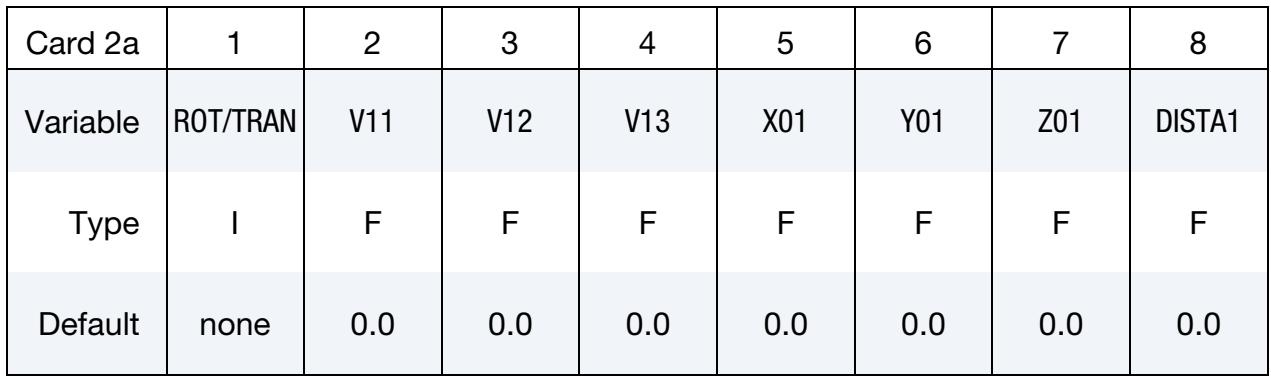

Move Card 2a (Rotation). Include when first entry, ROT/TRAN, is set to 1.

# Move Card 2b (Translation). Include when first entry, ROT/TRAN, is set to 2.

<span id="page-1509-1"></span>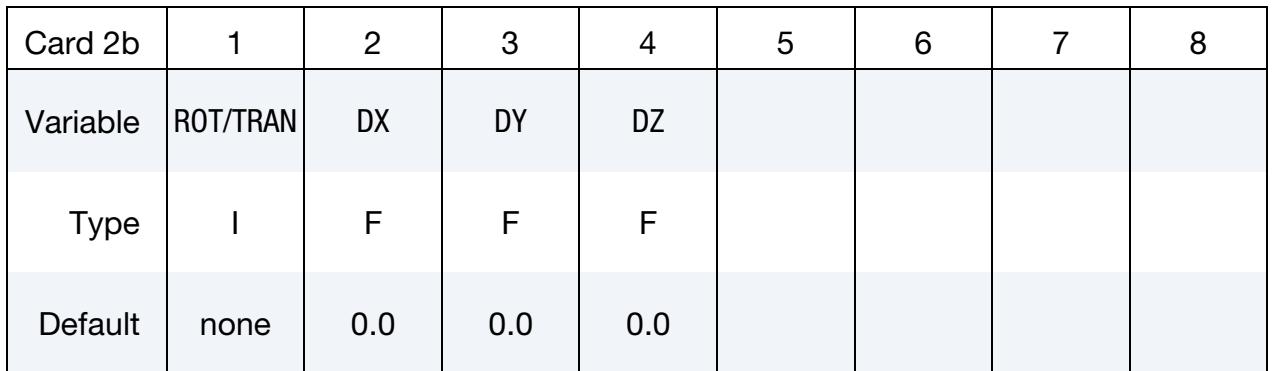

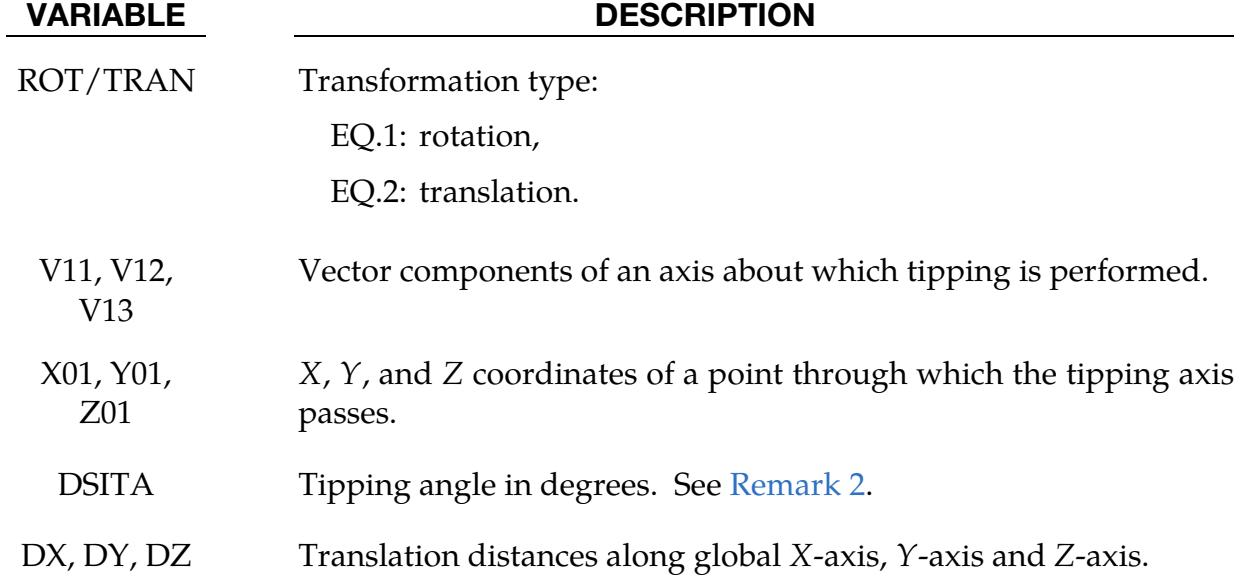

Move Card 2c.1 (3-point Transformation). Include when NMOVE is set to -6. (I8, 3E16.0)

<span id="page-1510-0"></span>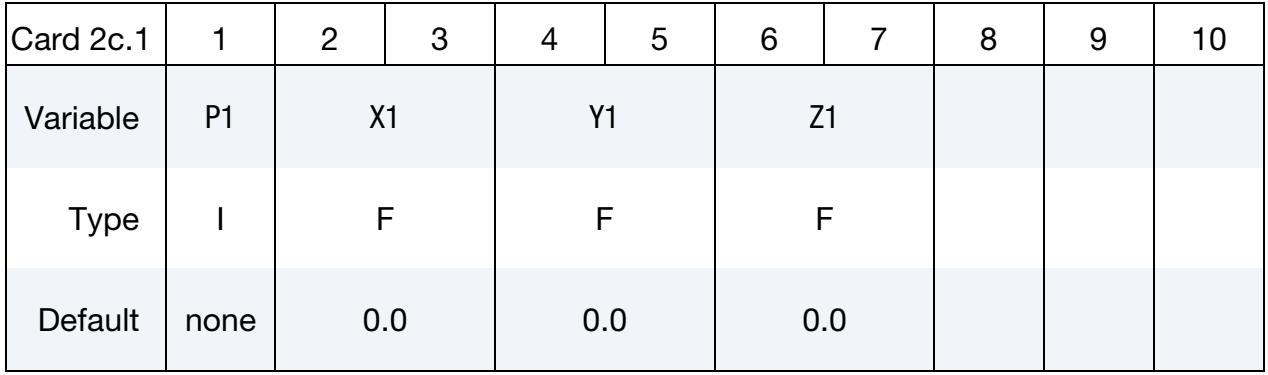

Move Card 2c.2 (3-point Transformation). Include when NMOVE is set to -6. (I8, 3E16.0)

<span id="page-1510-1"></span>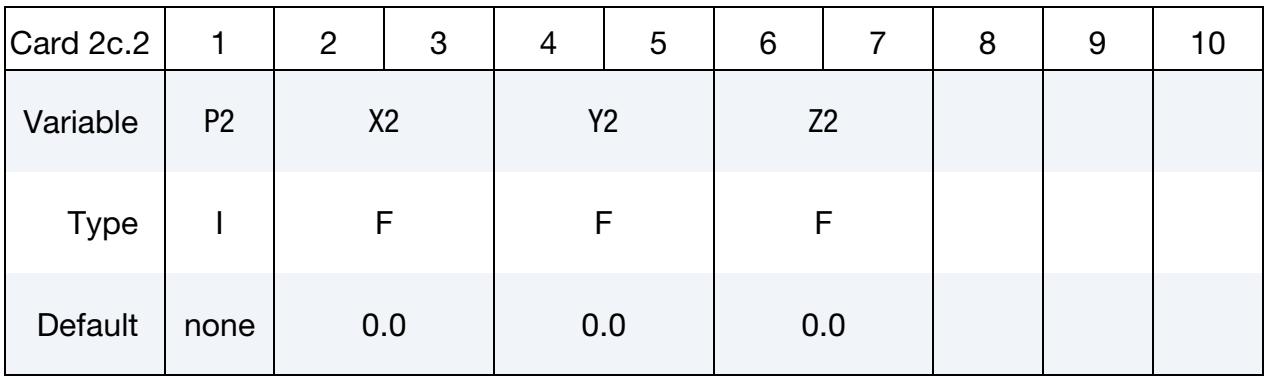

Move Card 2c.3 (3-point Transformation). Include when NMOVE is set to -6. (I8, 3E16.0)

<span id="page-1510-2"></span>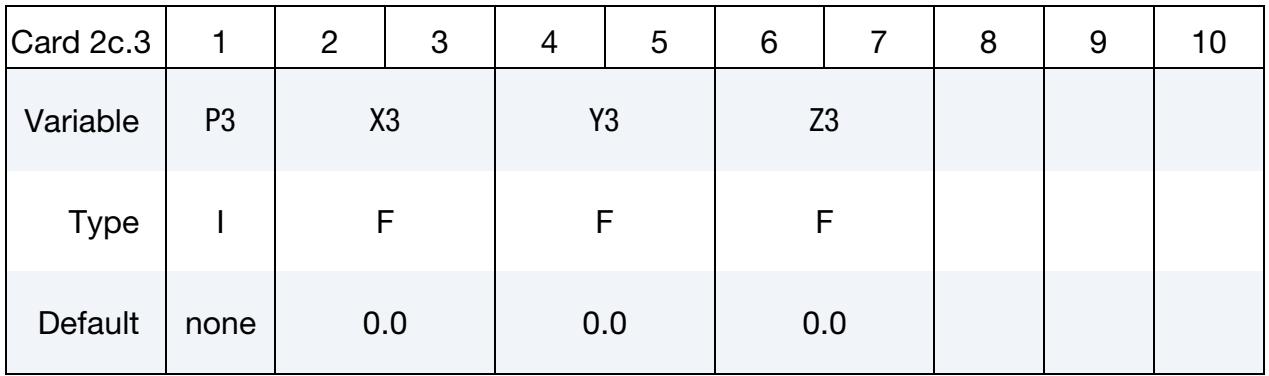

Move Card 2c.4 (3-point Transformation). Include when NMOVE is set to -6. (I8, 3E16.0)

<span id="page-1511-0"></span>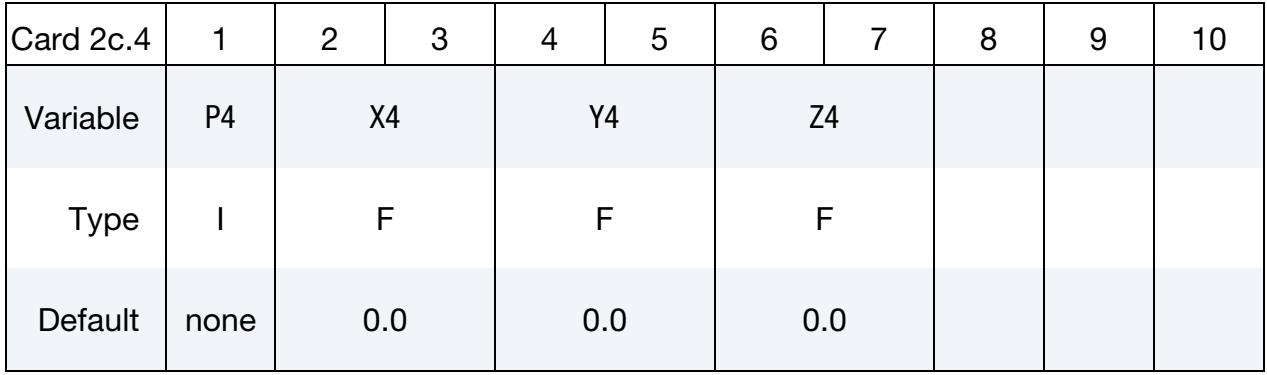

Move Card 2c.5 (3-point Transformation). Include when NMOVE is set to -6. (I8, 3E16.0)

<span id="page-1511-1"></span>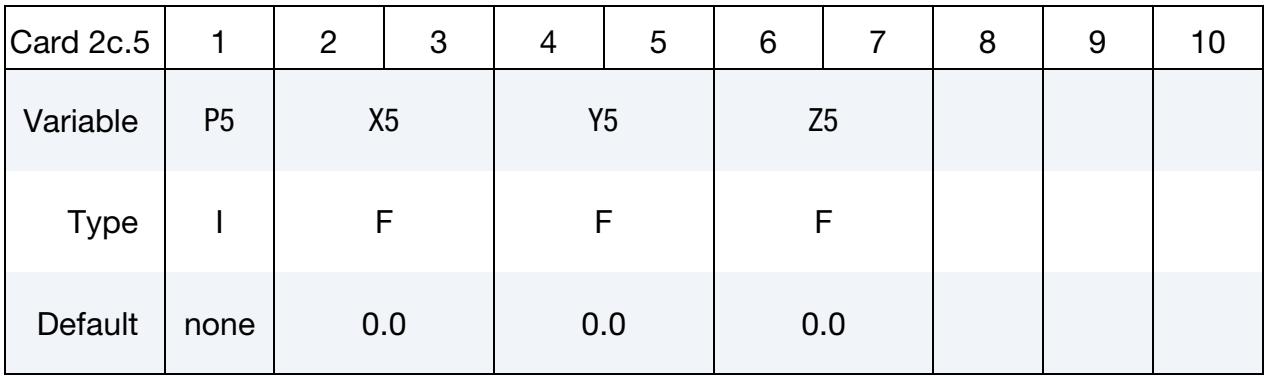

Move Card 2c.6 (3-point Transformation). Include when NMOVE is set to -6. (I8, 3E16.0)

<span id="page-1511-2"></span>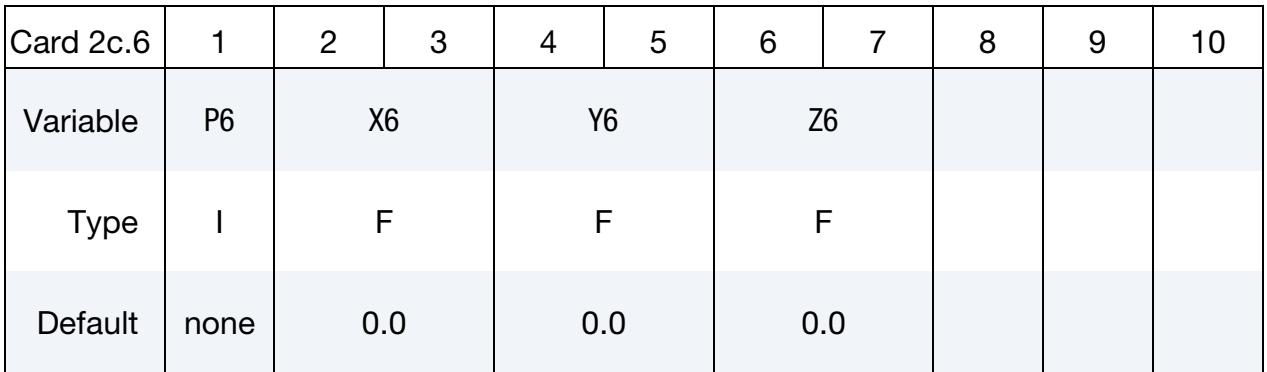

### VARIABLE DESCRIPTION

- P1, P2, P3 Unique point IDs from the target, where it will be transformed to.
- X1, Y1, Z1 X2, Y2, Z2 X, Y, and X coordinates of the points  $P_1$ ,  $P_2$ , and  $P_3$  from the target, respectively.
- 
- X3, Y3, Z3
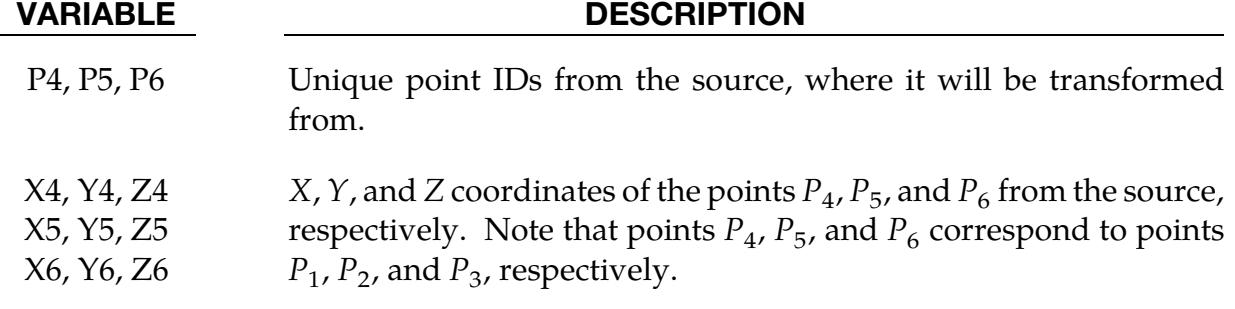

# Remarks:

- 1. **Include Keyword.** Keyword \*INCLUDE can be used to include the file to be tipped or translated.
- 2. **Tipping Angle.** Tipping angle DISTA1 is defined in degrees. Signs of the tipping angles follow the right-hand rule.
- 3. **NMOVE ≠ -6 Example.** The keyword input below tips a part by  $+23.0^{\circ}$ ,  $-31.0^{\circ}$ , and  $+8.0^{\circ}$  about the X-, Y-, and Z-axes that pass through the origin, respectively. The part also translates 12.0 mm, -6.0 mm and 91.0 mm along  $X$ -,  $Y$ -, and  $Z$ -axes, respectively.

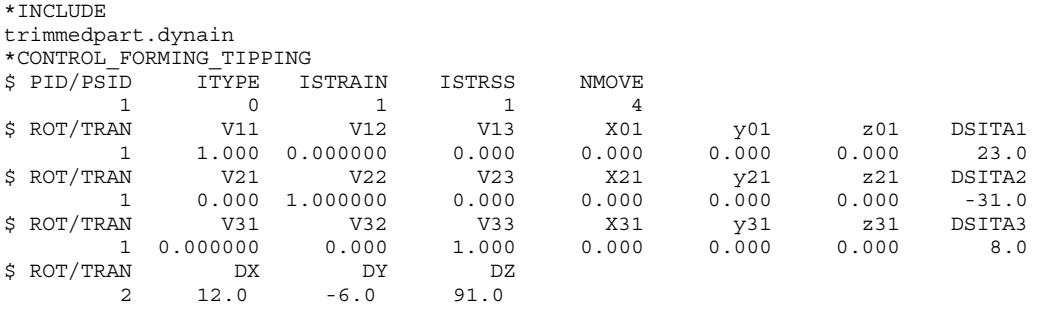

4. **NMOVE = -6 Example.** An example of the keyword input for NMOVE = -6 is included below. The part tips based on 3-points from the source and the corresponding 3-points from the target.

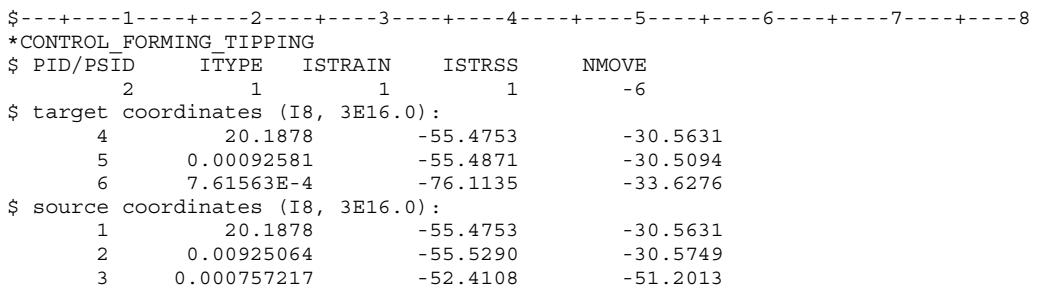

# Revision Information:

This feature is available starting in LS-DYNA Dev53448, with major updates from Dev80261. It is also available in LS-PrePost *eZ-Setup* for metal forming applications [\(http://ftp.lstc.com/anonymous/outgoing/lsprepost/\)](http://ftp.lstc.com/anonymous/outgoing/lsprepost/). Transformations based on 3 points (NMOVE = -6) is available in Dev123450.

# \*CONTROL\_FORMING\_TRAVEL

Purpose: This keyword allows user to define tool travel for each phase in a stamping process simulation. The entire simulation process can be divided into multiple phases corresponding to the steps of an actual metal forming process. This keyword is to be used for tools that are pre-positioned above the sheet blank (or below the blank) and ready for forming. For tools that are pre-positioned at their home positions, \*CON-TROL\_FORMING\_TRAVEL should be used. This keyword is used together with \*CON-TROL\_FORMING\_USER.

> NOTE**:** This option has been deprecated in favor of \*CON-TROL FORMING AUTOPOSITION PARAME-TER).

**Define Travel Cards.** Repeat Card as many times as needed to define travels in multiple phases. The next "\*" card terminates the input.

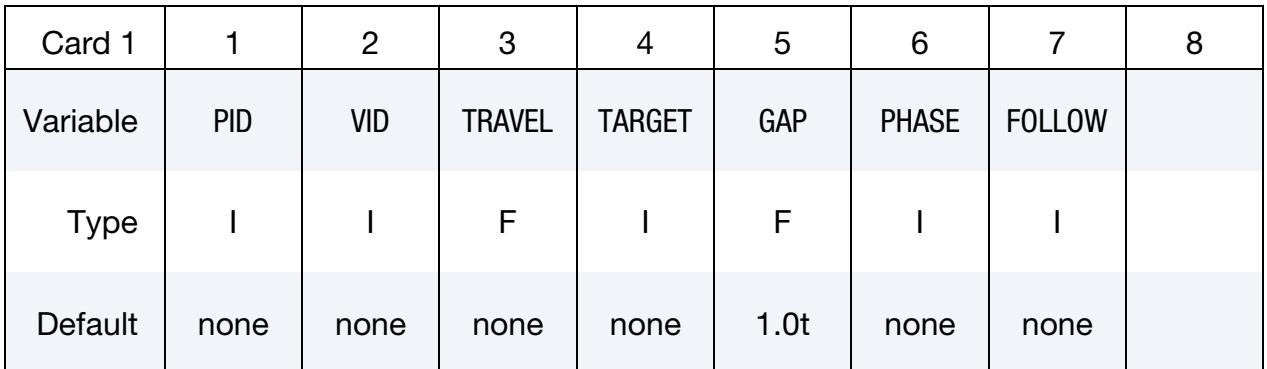

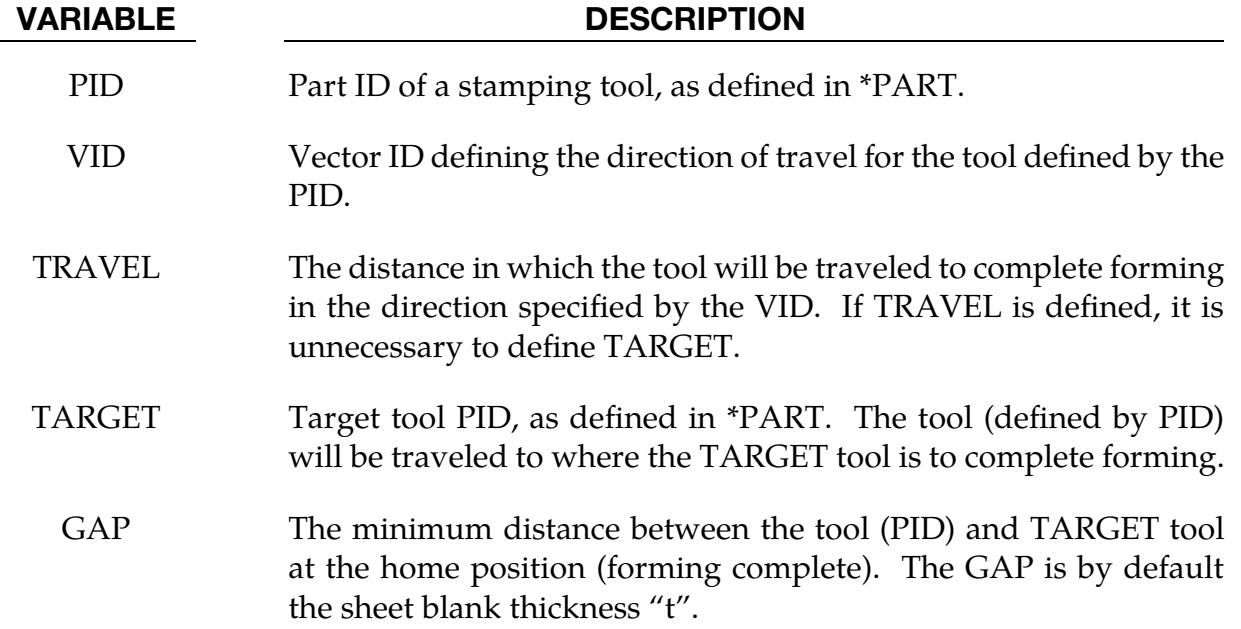

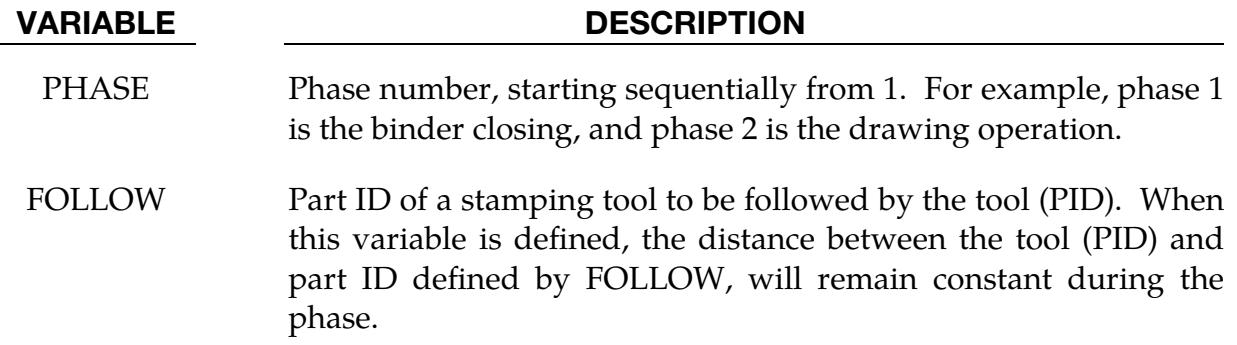

# Remarks:

FOLLOW can be used to reduce total simulation time. For example, in a toggle draw, the upper punch travels together with the upper binder during binder closing phase, thus reducing the upper travel distance during the draw, shortening the overall termination time.

An example is provided in manual pages under \*CONTROL\_FORMING\_USER.

# \*CONTROL\_FORMING\_TRIM\_MERGE

Purpose: This feature allows for automatic close of any open trim loop curve for a successful trimming simulation. Previously, sheet metal trimming would fail if a trim curve does not form a closed loop. This keyword is used together with \*DEFINE\_CURVE\_- TRIM, \*ELEMENT\_TRIM, \*DEFINE\_VECTOR, \*CONTROL\_ADAPTIVE\_CURVE, and \*CONTROL\_CHECK\_SHELL. It applies to shell elements only.

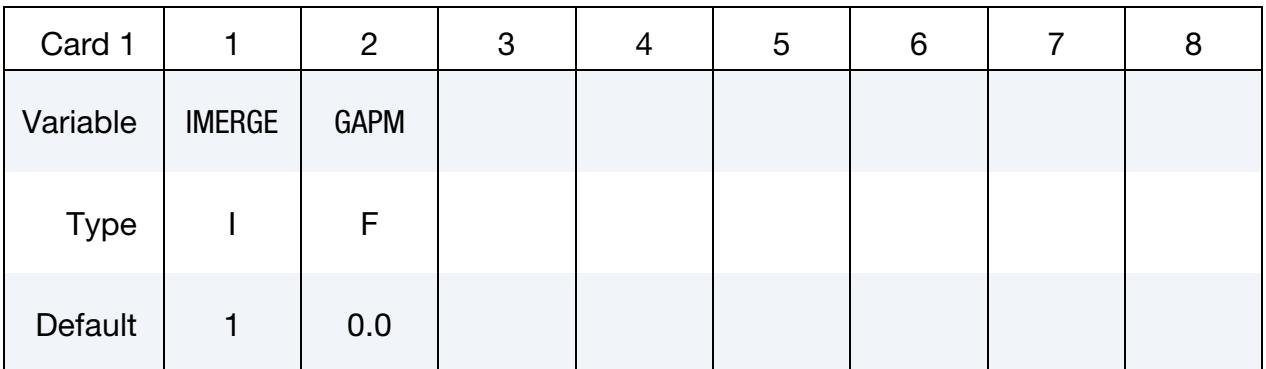

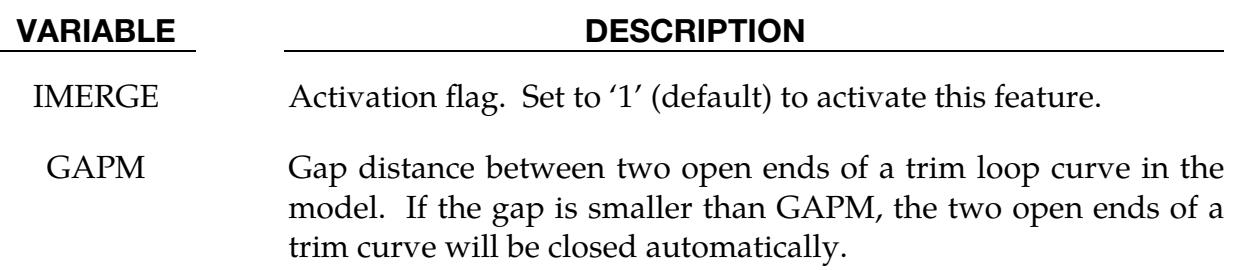

# Remarks:

If multiple open trim loop curves exist, GAPM should be set to a value larger than any of the gap distances of any trim curves in the trim model.

# Example:

The example provided below includes two trim curves, a three-dimensional curve (#90905) with an open gap of 2.3 mm and a two-dimensional trim curve (#90907) with an open gap 2.38 mm. An automatic merge operation is being performed with the GAPM set at 2.39 mm. Since this set value is larger than both gaps in the model, trimming will automatically close the gap for both curves to form two closed-loop curves for a successful trim. In [Figure 12-61,](#page-1517-0) two different trimming results are illustrated with GAPM of 2.39 (successful) as well as 2.37 (fail).

```
*KEYWORD 
*INCLUDE_TRIM 
drawn2.dynain 
⋮ 
*CONTROL_ADAPTIVE_CURVE
```
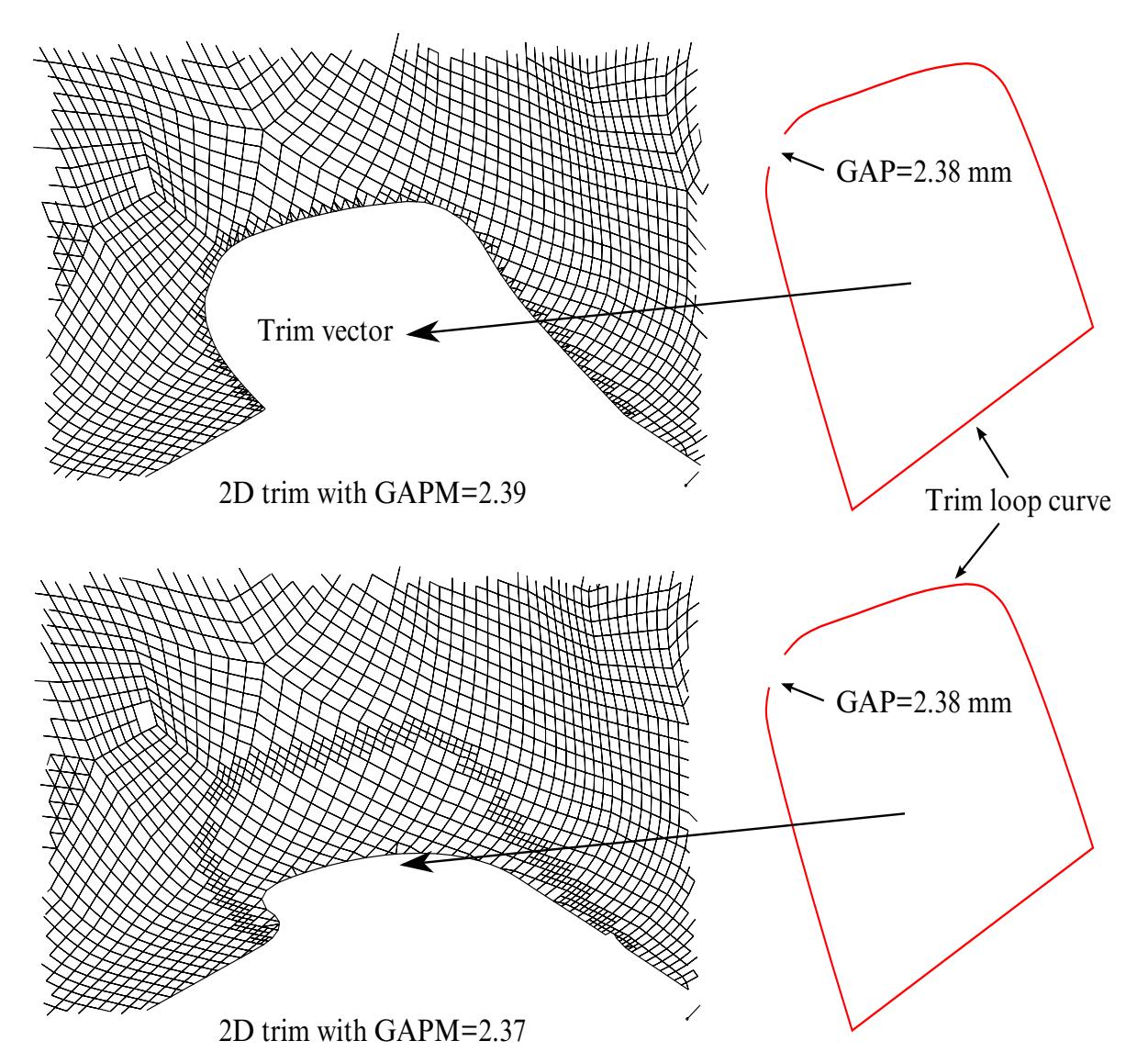

<span id="page-1517-0"></span>Figure 12-61. A 2D trimming with different GAPM values.

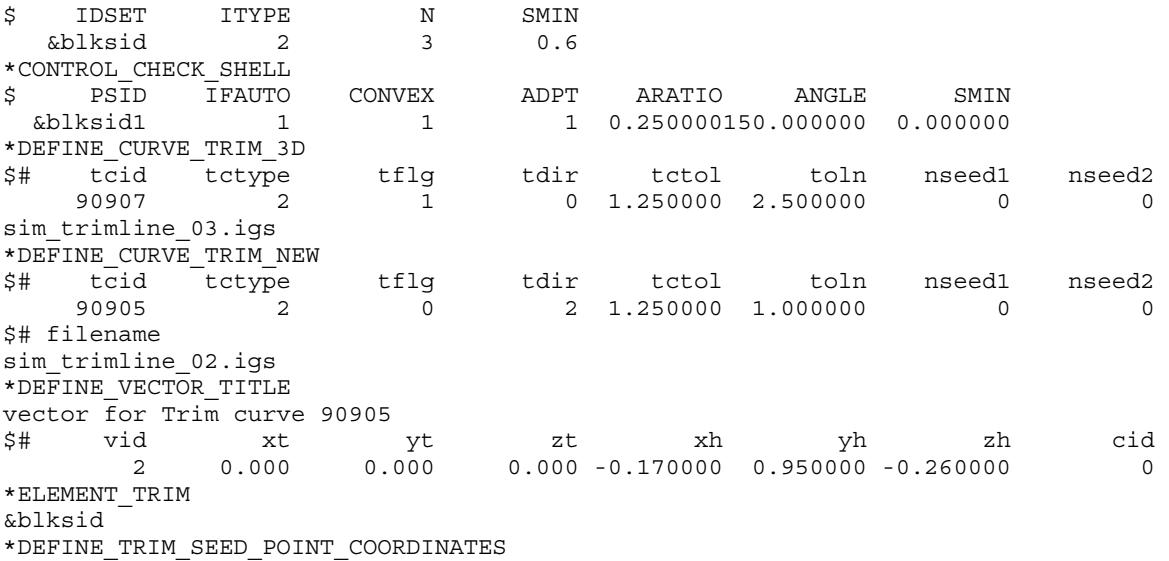

```
$ NSEED,X1,Y1,Z1,X2,Y2,Z2 
1,&seedx,&seedy,&seedz 
$---+----1----+----2----+----3----+----4----+----5----+----6----+----7----+----8 
*CONTROL_FORMING_TRIM_MERGE 
$ IMERGE GAPM 
 1 2.39 
$ Note that the 3D trim curve has a gap of 2.3 and the 2D trim curve has a gap of 2.38 
*END
```
# Revisions:

This feature is available starting in LS-DYNA Revision 84098.

# \*CONTROL\_FORMING\_TRIM\_SOLID\_REFINEMENT

Purpose: Activate adaptive refinement along the trim curve for trimming a multi-layered sandwiched part.

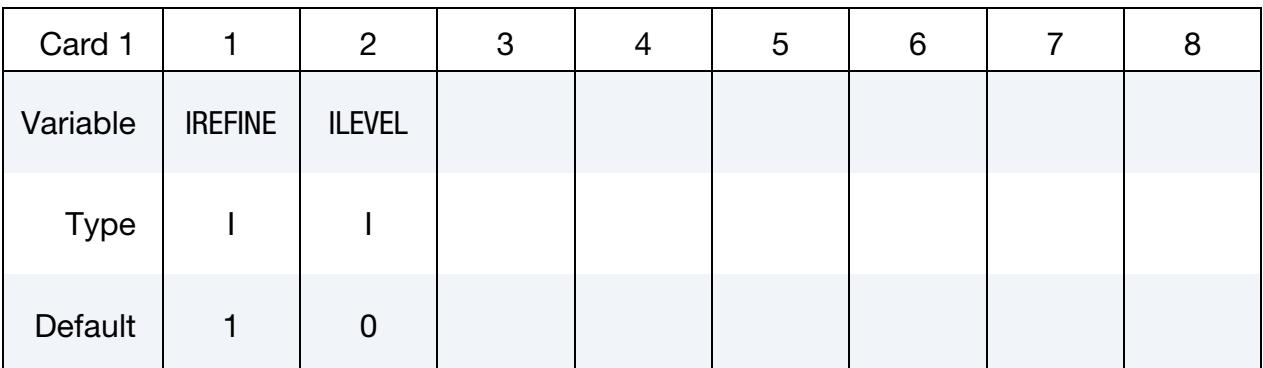

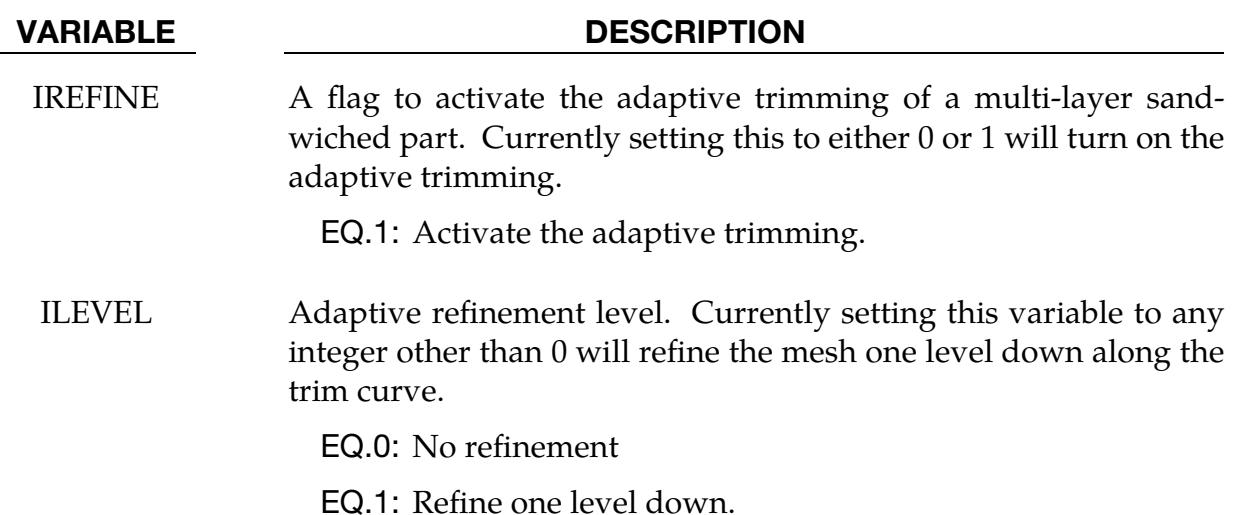

# Example:

A partial keyword input example is shown below where the included file incoming. dynain is a sandwiched part (ITYP = 1). The part is to be trimmed with adaptive refinement one level down (IREFINE =  $1$ , ILEVEL =  $2$ ) along a  $2D$  trim curve in the global X-direction that is defined in trimcurves2d.iges.

```
*Keyword 
*Include_trim 
incoming.dynain 
*CONTROL_FORMING_TRIMMING 
$ PSID ITYP 
 11 1 
*CONTROL_FORMING_TRIM_SOLID_REFINEMENT 
$ irefine ilevel 
       1 2 
*SET_PART_LIST 
11 
100,101,102
```
# \*CONTROL\_FORMING\_TRIM\_SOLID\_REFINEMENT \*CONTROL

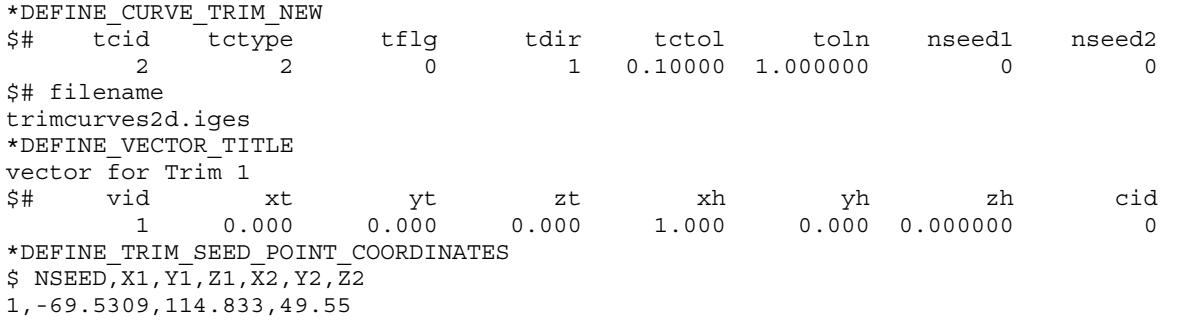

Note that for sandwiched part trimming, the keyword \*INCLUDE\_TRIM (not \*IN-CLUDE) *must* be used to include the dynain file to be trimmed.

# Revision information:

1. This feature is available starting in Dev 134513, in SMP and MPP.

# \*CONTROL\_FORMING\_TRIMMING

Purpose: Define a part subset to be trimmed by \*DEFINE\_CURVE\_TRIM. This feature is intended for metal forming simulations. Currently trimming is enabled for shell elements, solid elements, adaptive sandwiched parts (one layer of solid elements with top and bottom layers of shell elements), non-adaptive sandwiched parts (multiple layers of solid elements with top and bottom layers of shell elements), thick shell elements (TSHELL, 2D trimming only) and isogeometric shell elements (\*ELEMENT\_SHELL\_- NURBS\_PATCH, 3D trimming only). Note it is not applicable for axisymmetric solids or 2D plane strain/stress elements. For details, see \*DEFINE\_CURVE\_TRIM.

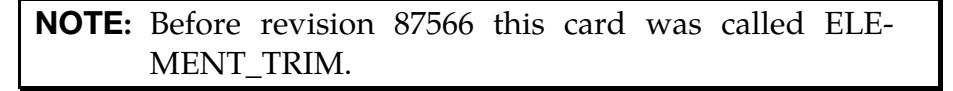

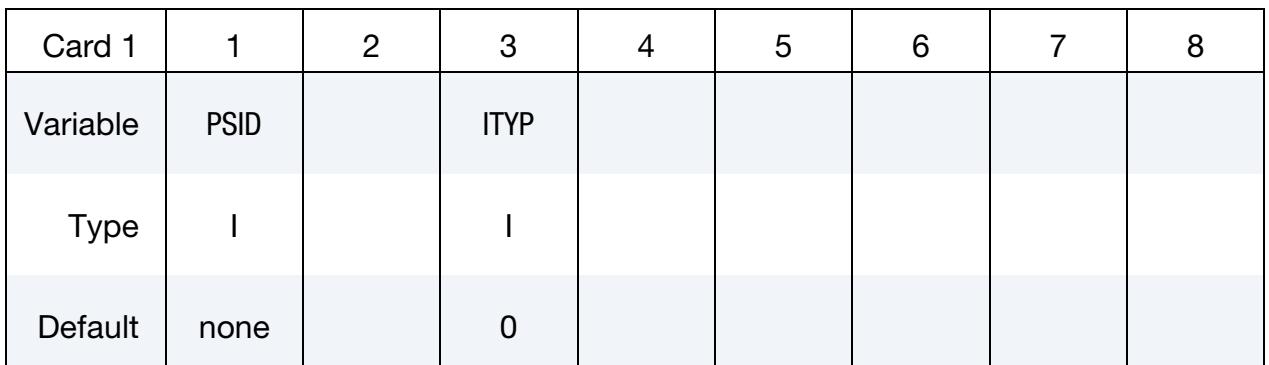

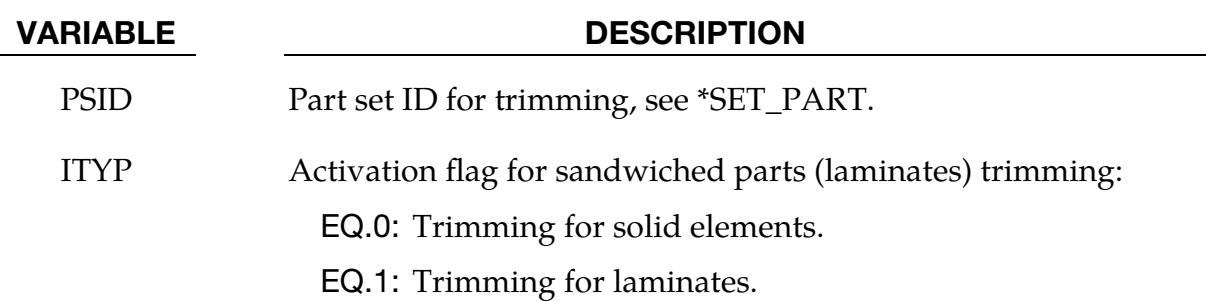

# Remarks:

This keyword is used together with \*DEFINE\_CURVE\_TRIM to trim the parts defined in PSID at time zero, that is, before any stamping process simulation begins. Elements in the part set will be automatically trimmed in the defined direction if they intersect the trim curves. See examples in keyword section \*DEFINE\_CURVE\_TRIM.

Note for solid element trimming, the keyword \*INCLUDE\_TRIM (not \*IN-CLUDE) *must* be used to include the dynain blank to be trimmed.

# Revision information:

- 1. Revision 87566: \*ELEMENT\_TRIM was changed to the current name \*CON-TROL\_FORMING\_TRIMMING.
- 2. Revision 95745: \*CONTROL\_FORMING\_TRIMING was changed to \*CON-TROL\_FORMING\_TRIMMING.
- 3. Revision 92088: 2D trimming of solid elements is implemented.
- 4. Revision 92289: 2D and 3D trimming of laminates (ITYP) is added.
- 5. Revision 93467: 3D trimming of solid elements is added.
- 6. Latter Revisions may incorporate more improvements and are suggested to be used for trimming.

# \*CONTROL\_FORMING\_UNFLANGING\_{OPTION}

Available options include:

<BLANK>

**OUTPUT** 

Purpose: This keyword unfolds flanges of a deformable blank onto a rigid tooling mesh using an implicit statics solver. This is typically used in trim line unfolding during a stamping die development process. The option OUTPUT must be used together with \*CONTROL\_FORMING\_UNFLANGING to get the modified trim curves. Other keywords related to blank size development are \*CONTROL\_FORMING\_ONESTEP and \*INTERFACE\_BLANKSIZE\_DEVELOPMENT. The feature is available in double precision for SMP.

# [Card Summary:](#page-4036-0)

**[Card 1a.1.](#page-1523-0)** This card is included if no keyword option is used.

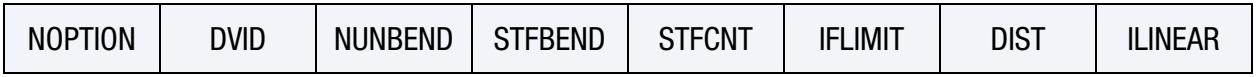

**[Card 1a.2.](#page-1524-0)** This card is included if no keyword option is used.

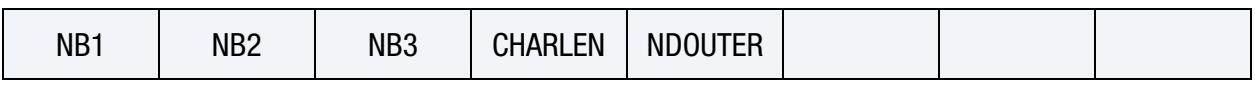

[Card 1b.](#page-1525-0) This card is included if the keyword option OUTPUT is used.

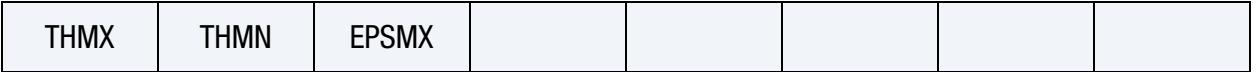

# Data Cards:

<span id="page-1523-0"></span>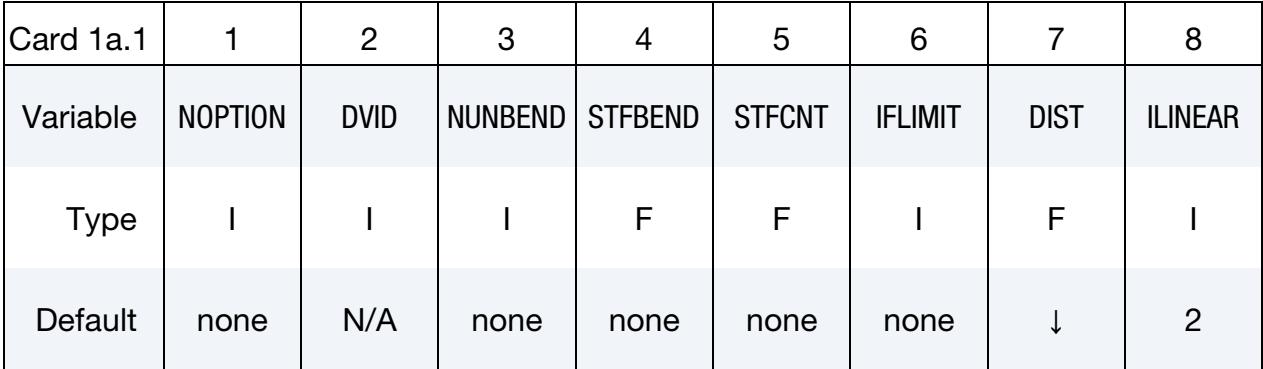

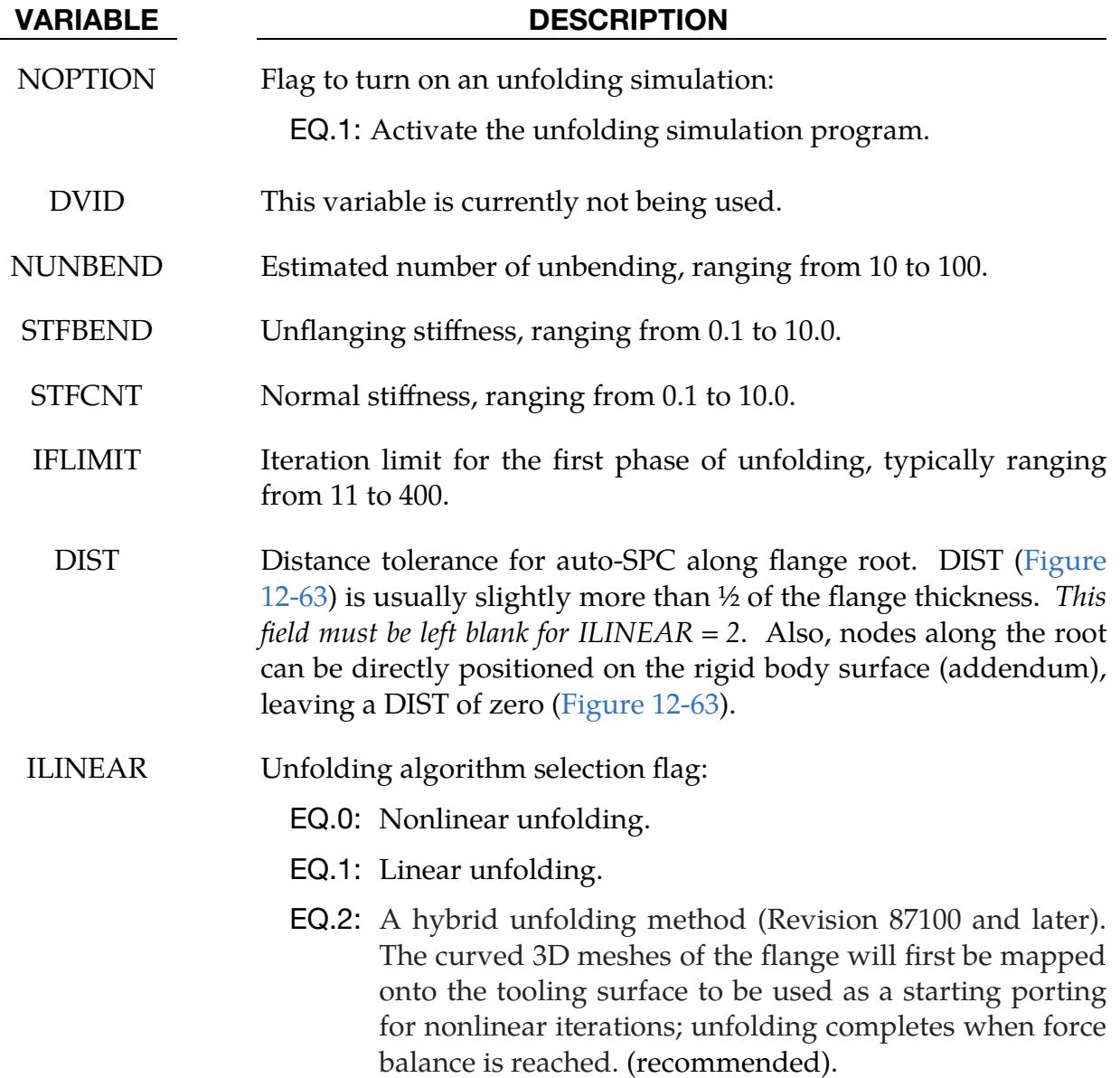

<span id="page-1524-0"></span>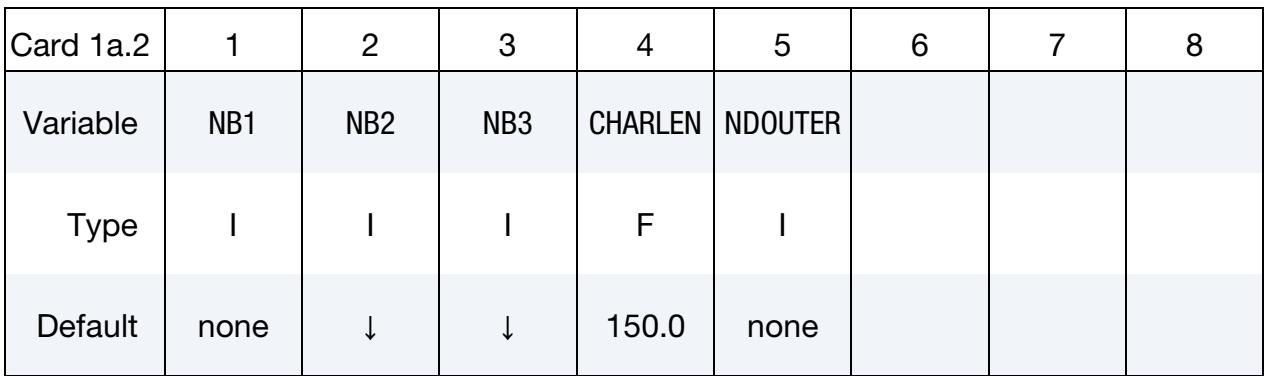

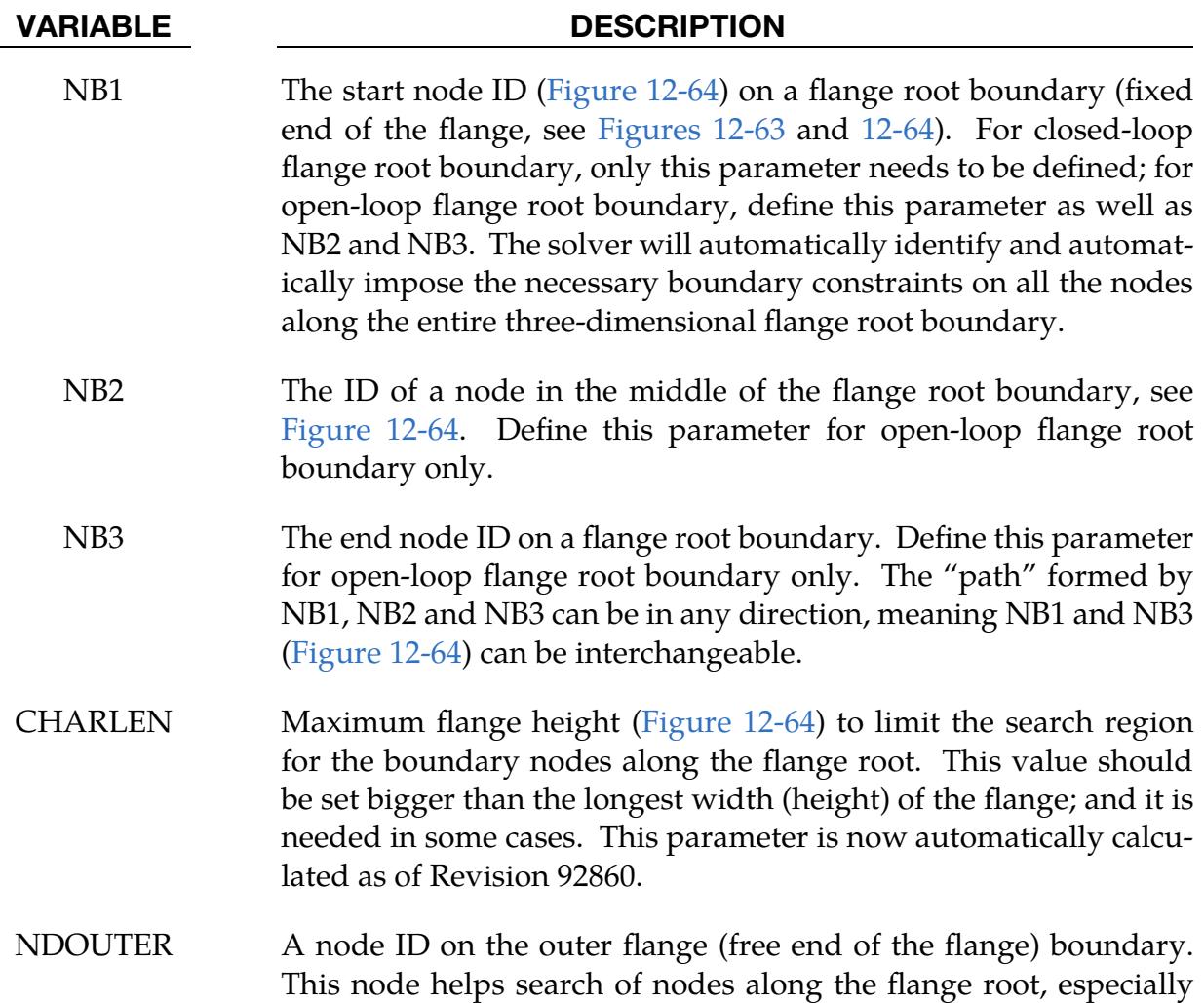

<span id="page-1525-0"></span>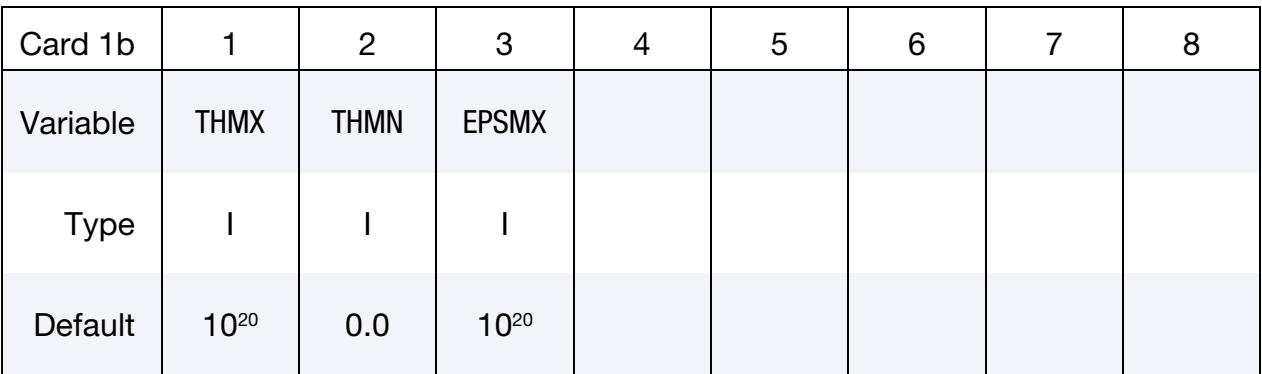

when holes are present in the flange area, see [Figure 12-64.](#page-1532-0)

# VARIABLE DESCRIPTION THMX Maximum thickness beyond which elements are deleted; this is useful in removing wrinkling areas of the flange (shrink flange). Modified, unfolded flange outlines based on this parameter are stored in a file called trimcurve\_upd.k, written using the \*DE-FINE\_CURVE\_TRIM\_3D keyword. The modified flanges (before unfolding) are in a keyword file called mdfiedflangedpart.k, and the unmodified flange (unfolded) is in trimcurve\_nmd.k, also written using keyword \*DEFINE\_CURVE\_TRIM\_3D. See [Figure 12-64](#page-1532-0) for an explanation. Currently the modified flange and curves are not smooth, which will be improved in the future. To convert between \*DEFINE\_CURVE\_TRIM\_3D and IGES format refer to Figures in \*INTERFACE\_BLANKSIZE. THMN Minimum thickness below which elements are deleted; this is useful in removing overly thinned areas of the flange (stretch flange). Updated flange information based on this parameter is stored in files listed above. EPSMX Maximum effective plastic strain beyond which elements are deleted; this is useful in removing flange areas with high effective plastic strains (stretch flange). Updated flange information based on this parameter is stored in files listed above.

# Introduction:

Unfolding of flanges is one of the first steps in a stamping die development process. Immediately after tipping, binder and addendums are built for unfolding of flanges. According to process considerations (trim conditions, draw depth, and material utilization, etc.), the addendums are built either in parallel or perpendicular to the draw die axis, tangentially off the main surface off the breakline (see Appendix T), or any combinations of the three scenarios. Trim lines are developed by unfolding the flanges in finished (hemmed or flanged) position onto these addendums. Addendum length in some areas may have to be adjusted to accommodate the unfolded trim lines. Trim line development is very critical in hard tool development. Inaccurate trim lines lead to trim die rework.

# Inputs and Outputs:

The inputs for the keyword are:

- 1. blank or flanges in the finished configuration, and,
- 2. the draw die surface in mesh.

Meshes for flanges should be of a quality similar to the blank mesh one would build for a forming simulation. In LS-PrePost 4.0, this kind of mesh can be created using *Mesh* → *Automesh* → *Size*. Element formulation 16 with NIP set to 5 is recommended for the blank. The output results, in terms of unfolding steps and final unfolded flanges, are stored in the d3plot files. The unfolded flange/trim curves can be created from the unfolded flanges using *Curve* → *Spline* → *From Mesh* → *By part*. Since the program uses an implicit statics solver, the double precision version of LS-DYNA must be used.

# Other Modeling Guidelines:

- 1. All addendum and flanges need to be oriented as if they are in a draw position, with the drawing axis parallel to the global Z-axis; specifically the flanges need to be on top of the addendum, as noted in [Figures 12-62,](#page-1530-0) [12-63](#page-1531-0) and [12-64.](#page-1532-0)
- 2. Normals of the to-be-unfolded flange side and tool surface side must be consistent and must face toward each other when the flange is unfolded, see Figure [12-64.](#page-1532-0)
- 3. Holes in the blank are allowed only for ILINEAR  $= 2$ .
- 4. Adaptive re-meshing is not supported.
- 5. To-be-unfolded flange and tool meshes must not share the same nodes. This can be easily done using the mesh detaching feature under *EleTol* → *DetEle* in LS-PrePost.
- 6. Meshes of the flange part and rigid tool can slightly overlap each other, but *large amounts of overlap* (area of flange already on addendum surface) *is not allowed*. In LS-PrePost the *EleTol* → *PtTrim* feature can trim off the overlapped flange portion. The curves used for the trimming can be obtained from the flange tangent curves on the addendum (which has a more regulated mesh pattern) using LS-PrePost's *Curve* → *Spline* → *Method From Mesh* → *By Edge* → *Prop* feature with appropriate angle definition. Furthermore, any holes are not allowed in the overlapping area.
- 7. \*CONTACT\_FORMING\_ONE\_WAY\_SURFACE\_TO\_SURFACE should be used for the contact between the blank and tool. Negative tool offsets on the \*CONTACT\_… keyword is *not* supported.
- 8. The rigid tool (total fixed in \*MAT\_020) must be larger than the unfolded flanges, especially along symmetric lines. This may be obvious, nevertheless it is sometimes overlooked.
- 9. Nodes along the flange root are automatically fixed by defining NB1, NB2 and NB3, as shown in [Figure 12-64.](#page-1532-0)
- 10. No "zigzag" along the flange root boundary, meaning that the boundary along the flange root must be smooth. This restriction is removed as of R10.0.
- 11. Symmetric boundary conditions are supported.
- 12. Thickness and effective plastic strain are stored in a file unflanginfo.out, which can be plotted in LS-PrePost 4.0; see [Figure 12-64.](#page-1532-0)

# Application Examples:

A partial input deck is provided below for flange unfolding of a fender outer, modified from the original NCAC Taurus model. Shown in [Figure 12-62](#page-1530-0) are the progressions of the unfolding process, where the finished flanges are to be unfolded onto the addendum (rigid body). A section view of the same unfolding before and after is found in [Figure](#page-1531-0)  [12-63.](#page-1531-0) ILINEAR is set at 2 while DIST is left blank. Total numbers of elements are 1251 on the blank and 6600 on the tooling. It took less than 3 minutes on an 8 CPU (SMP) machine. Note that additional keywords, such as \*CONTROL\_IMPLICIT\_FORMING, etc. are used. Termination criterion is set using the variable DELTAU in \*CONTROL\_- IMPLICIT\_TERMINATION. Termination is reached when the relative displacement ratio criterion is met, as indicated in the messag file. Termination time of 10.0 (steps) is sufficient for most cases, but may need to be extended in some cases to satisfy the DEL-TAU in some cases.

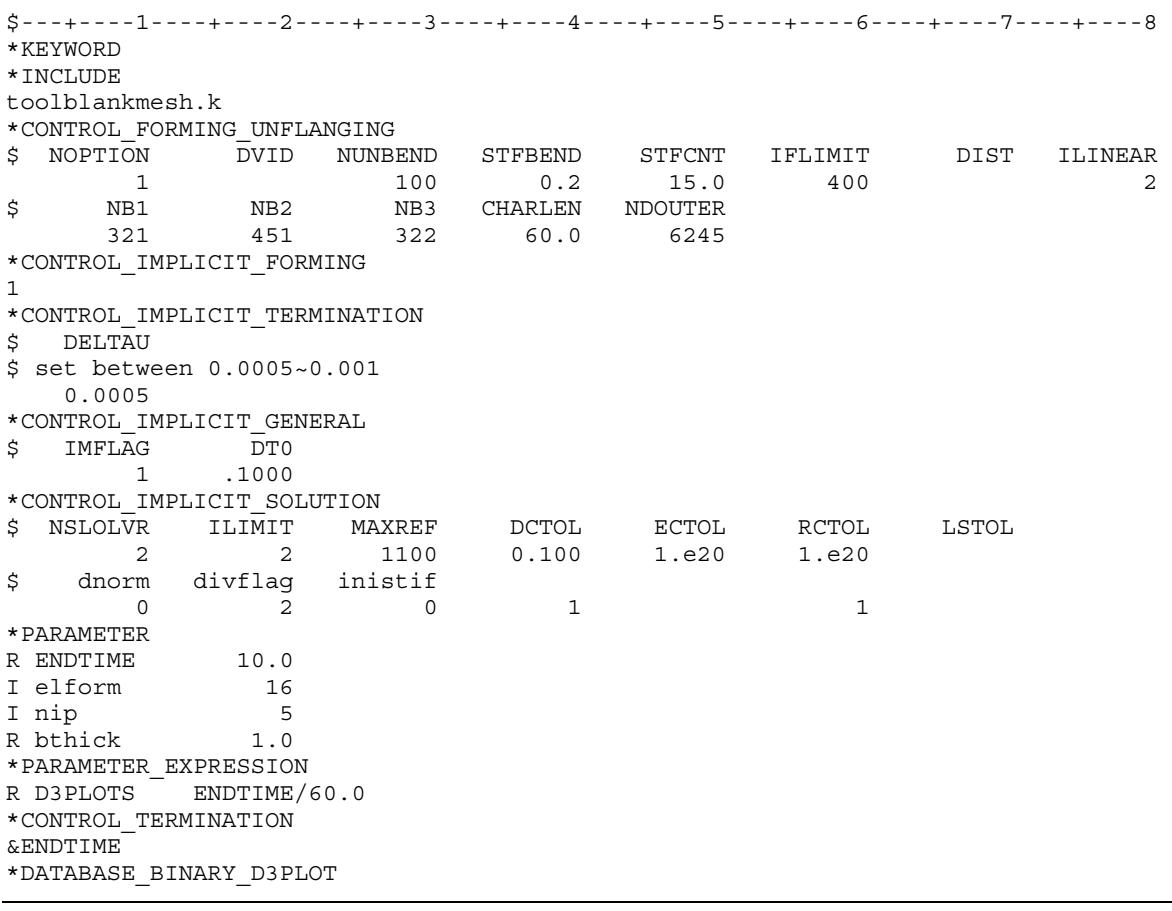

&D3PLOTS \*CONTROL\_RIGID... \*CONTROL\_HOURGLASS... \*CONTROL\_BULK\_VISCOSITY... \*CONTROL\_SHELL... \*CONTROL\_CONTACT \$ SLSFAC RWPNAL ISLCHK SHLTHK PENOPT THKCHG ORIEN  $0.01$   $0.0$   $2$   $1$   $4$   $0$   $4$ \$ USRSTR USRFAC NSBCS INTERM XPENE SSTHK ECDT TIEDPRJ 0 0 10 0 2.0 0 \*CONTROL\_ENERGY... \*CONTROL\_ACCURACY... \*DATABASE\_EXTENT\_BINARY... \*SECTION\_SHELL\_TITLE BLANK/FLANGE thickness and elform/nip specs. &blksec &elform 0.833 &nip 1.0 &bthick,&bthick,&bthick,&bthick \*PART... \*MAT\_TRANSVERSELY\_ANISOTROPIC\_ELASTIC\_PLASTIC... \*MAT\_RIGID... \*CONTACT\_FORMING\_ONE\_WAY\_SURFACE\_TO\_SURFACE \$ SURFA SURFB SURFATYP SURFBTYP SABOXID SBBOXID SAPR SBPR &blkpid &diepid 3 3 \$ FS FD DC VC VDC PENCHK BT DT  $0.125$   $0.0$   $0.0$   $0.0$   $20.0$   $0.0$   $0.01.000E+20$ \$ SFSA SFSB SAST SBST SFSAT SFSBT FSF VSF 1.0 1.0 0.0 \$ SOFT SOFSCL LCIDAB MAXPAR PENTOL DEPTH BSORT FRCFRQ 0 \$ PENMAX THKOPT SHLTHK SNLOG ISYM I2D3D SLDTHK SLDSTF \$ IGAP IGNORE DPRFAC DTSTIF FLANGL 2 \*END

In [Figure 12-64](#page-1532-0) (top), with THMN set at 0.4 mm, the stretch flange area of the corner, which has thickness less than 0.4 mm, is removed; and the modified flange outlines are created accordingly (bottom). The partial input used is listed below.

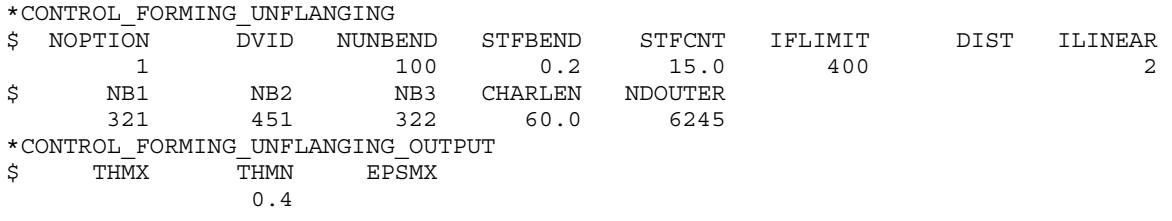

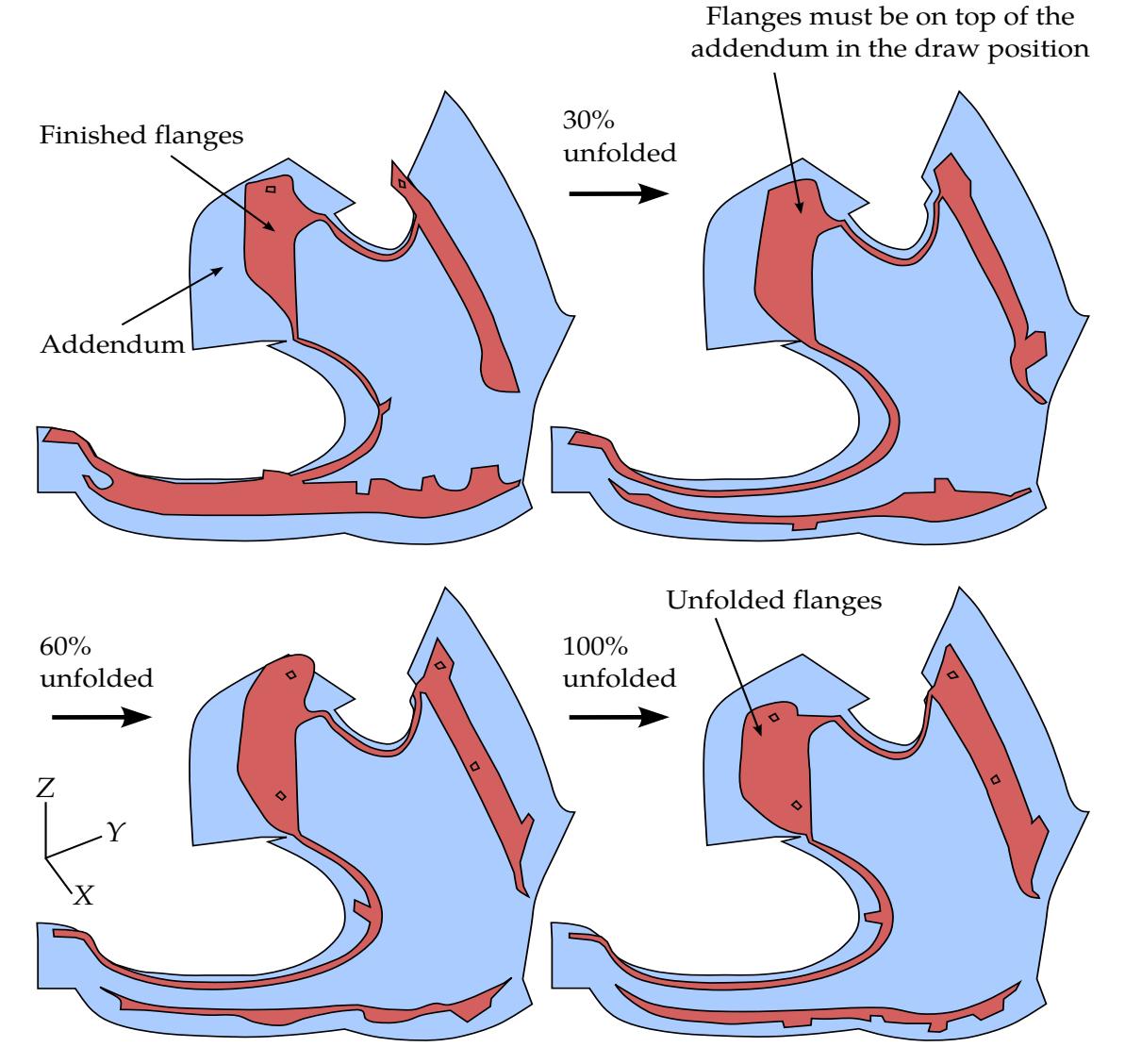

<span id="page-1530-0"></span>Figure 12-62. Flange unfolding progression of a fender outer (original model courtesy of NCAC at George Washington University).

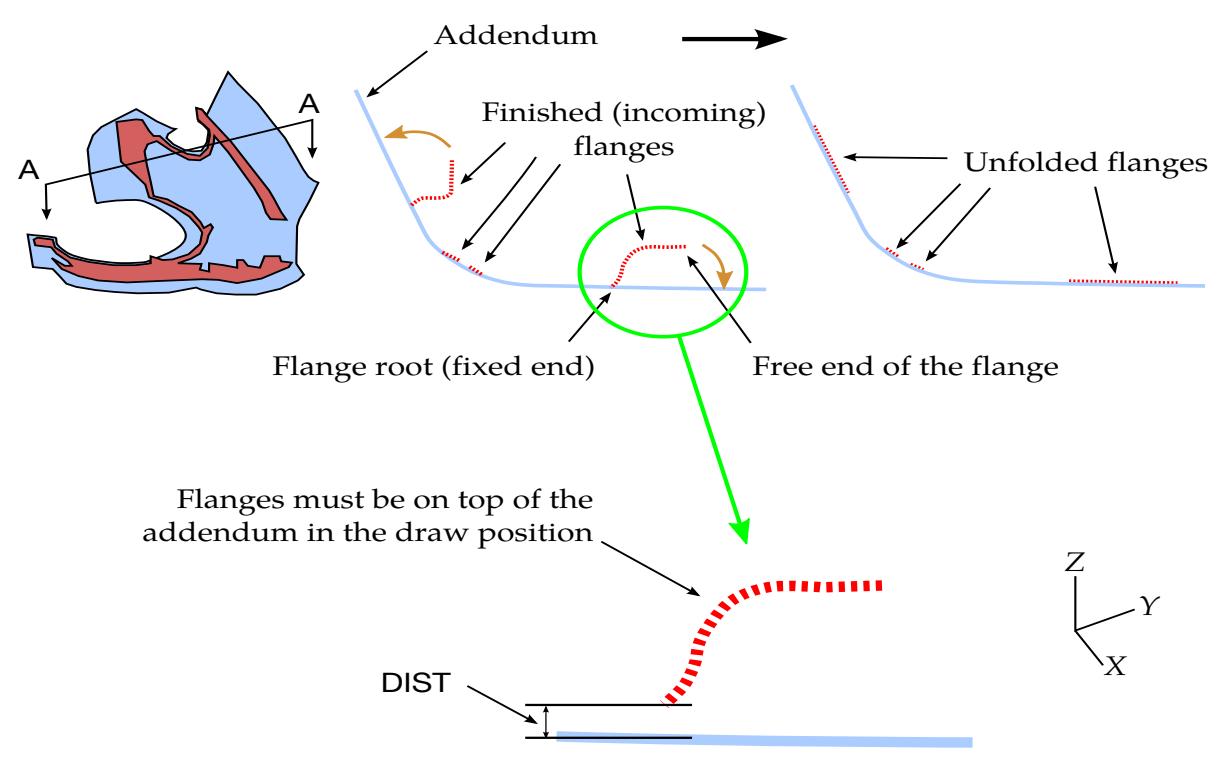

<span id="page-1531-0"></span>Figure 12-63. A section view showing flange unfolding before and after.

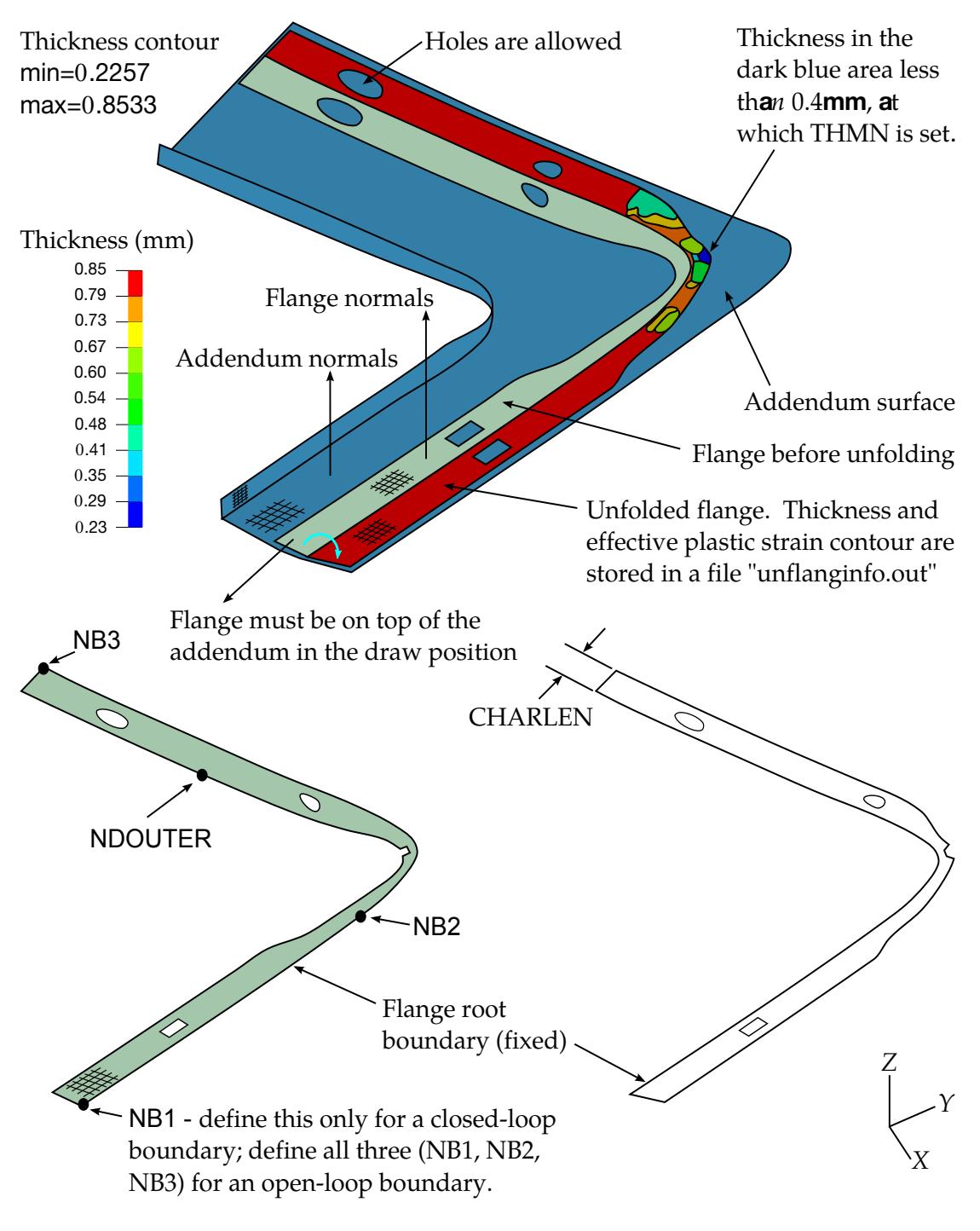

Original flange is modified based on THMN=0.4 and the mesh is stored in a file "mdfiedflangedpart.k". Boundary curves can be created using LSPP4.0 under Curve/Spline/From mesh/by part.

Modified boundary curves on unfolded flange are stored in a file "trimcurve\_upd.k"; original boundary curves (without the corner cutout) is in "trimcurve\_nmd.k".

<span id="page-1532-0"></span>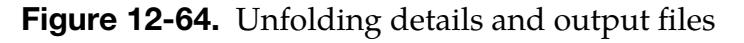

# \*CONTROL\_FORMING\_USER

Purpose: This keyword, along with \*CONTROL\_FORMING\_POSITION, or \*CON-TROL\_FORMING\_TRAVEL, allow user to set up a stamping process simulation. From this card various model parameters may be specified:

- material properties,
- material model,
- tooling kinematics,
- mesh adaptivity
- D3PLOT generation

# NOTE**:** This option has been deprecated in favor of \*CON-TROL\_FORMING\_AUTOPOSITION\_PARAME-TER).

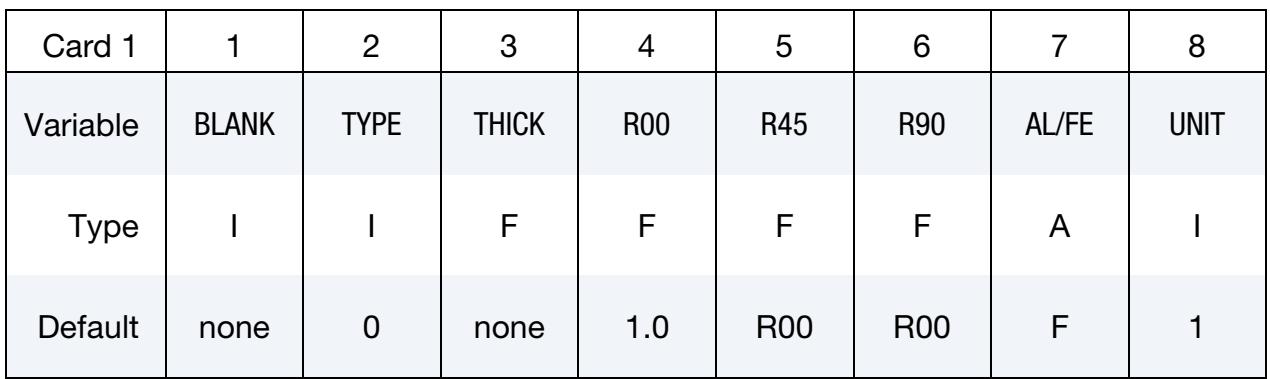

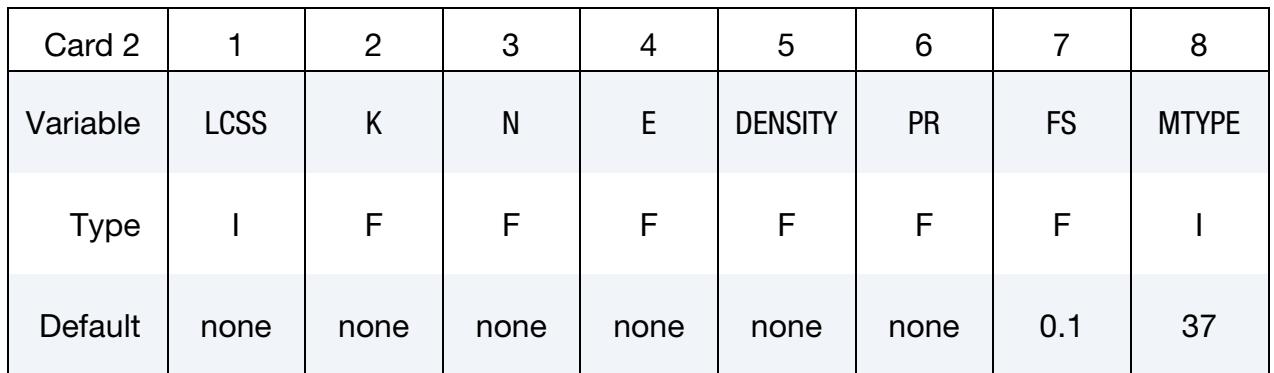

# \*CONTROL\_FORMING\_USER \*CONTROL

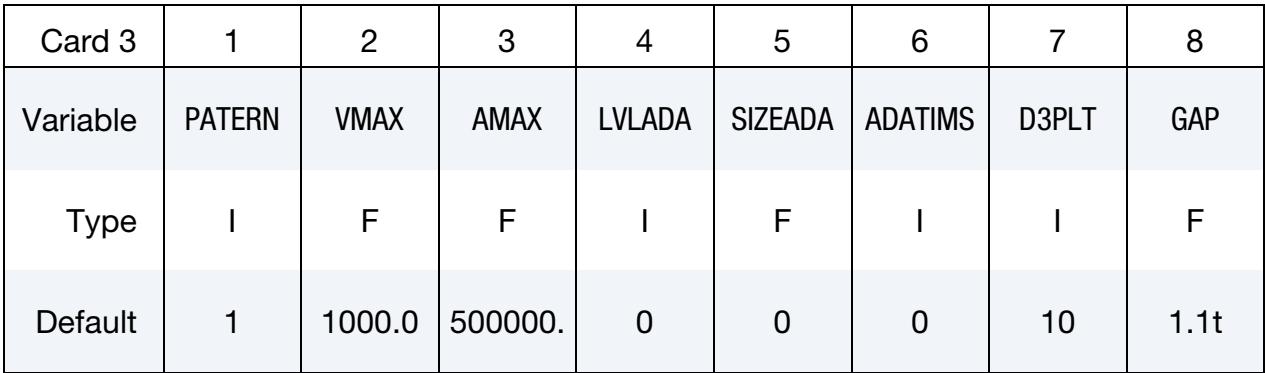

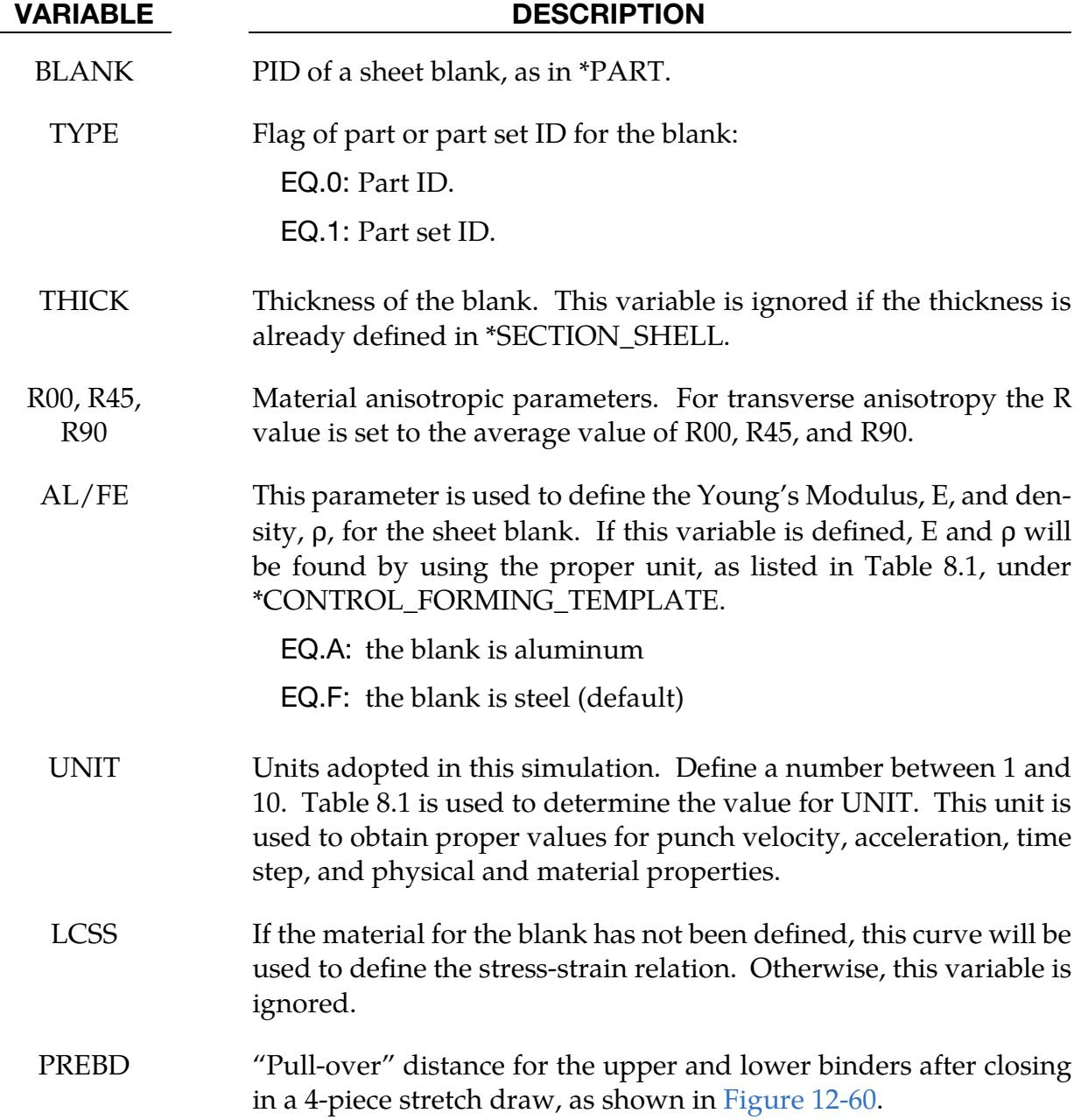

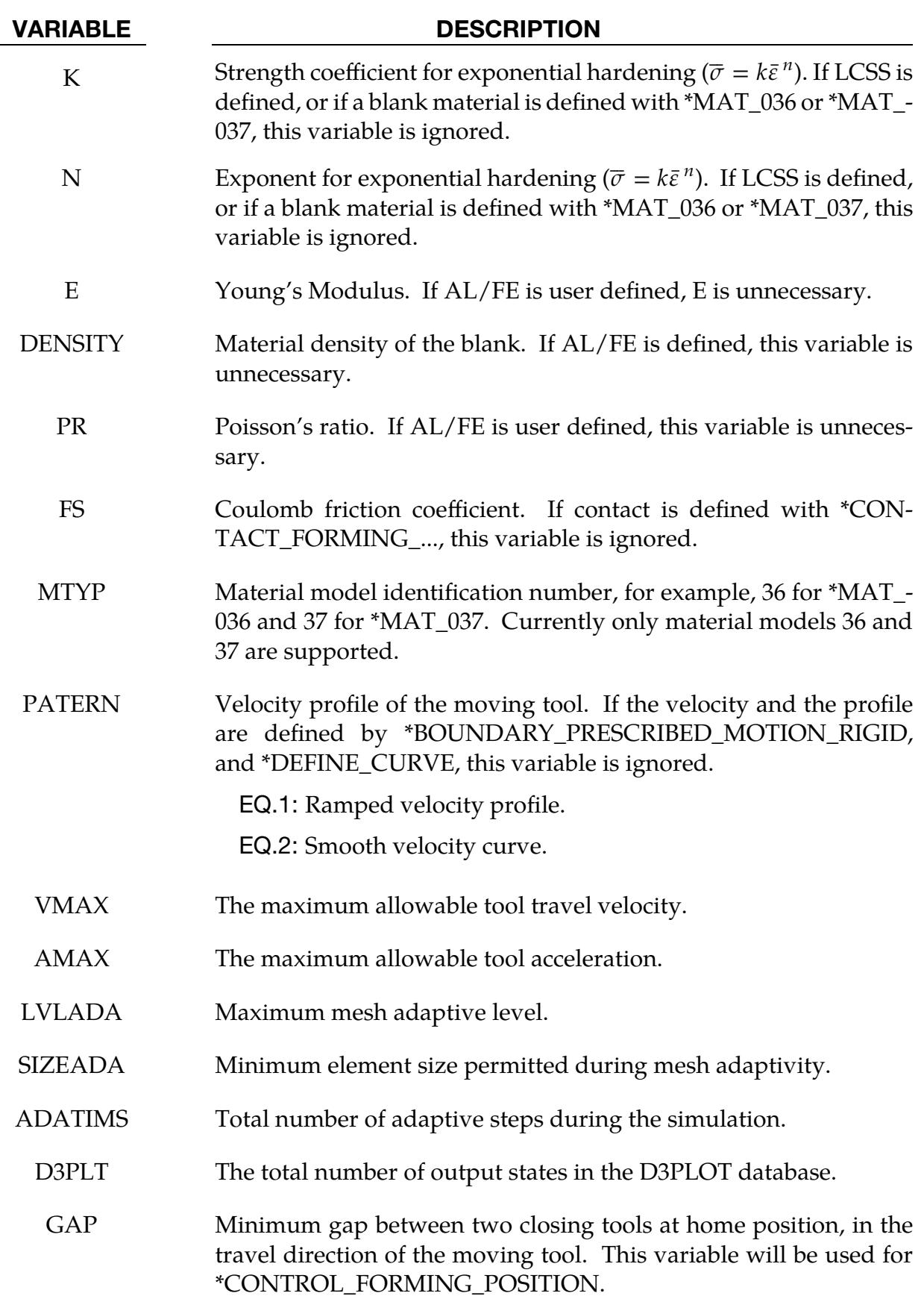

# Keyword examples:

A partial keyword example provided below is for tools in their home positions in a simple 2-piece crash forming die. A steel sheet blank PID 1, is assigned with a thickness of  $0.76$ mm (UNIT = 1) and  $**MAT_037*$  with anisotropic values indicated, to follow hardening curve of 90903, form in a 'ramped' type of velocity profile with maximum velocity of 5000mm/s and acceleration of 500000.0 mm/s2, adapt mesh 5 levels with smallest adapted element size of 0.9 for a total of 20 adaptive steps, create a total of 15 post-processing states, and to finish forming with a final gap of 1.1mm between the tools (PID3 and 5) at home position. The upper tool with PID 3 is to be moved back in Z axis to clear the interference with the blank before close toward the lower tool of target PID 5.

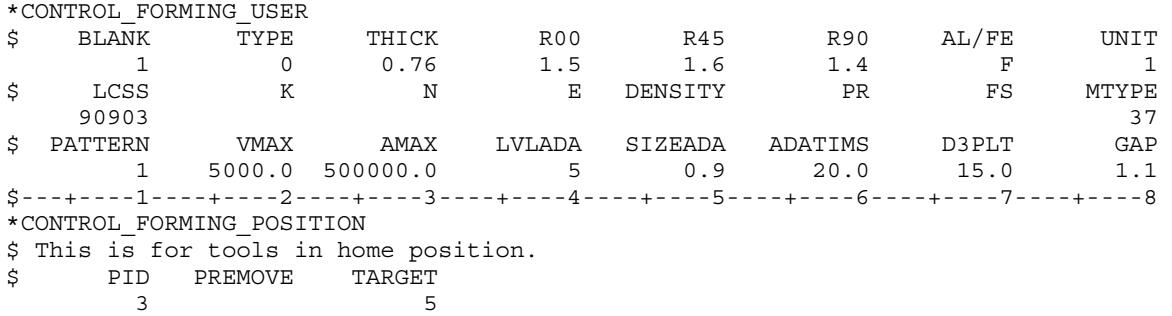

The following partial keyword example is for tools already positioned in relationship to the blank and ready to close. All assigned properties for the blank remain the same. Here the upper tool PID3 is not going to be moved back, but instead it will move forward to close with the lower tool of target PID 5 in the direction specified by the vector ID 999.

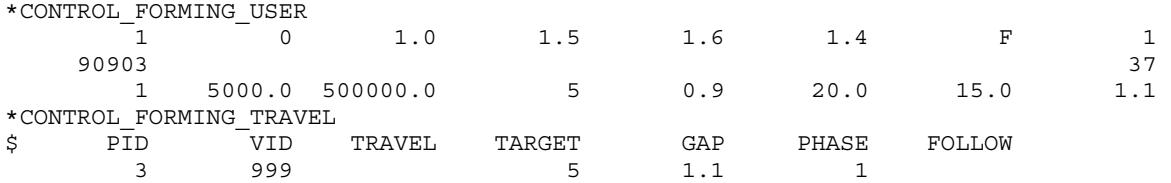

# Revision information:

This keyword is available starting in LS-DYNA Revision 48319.

# \*CONTROL\_**FREQUENCY\_DOMAIN**

Purpose: Set global control flags and parameters for frequency domain analysis.

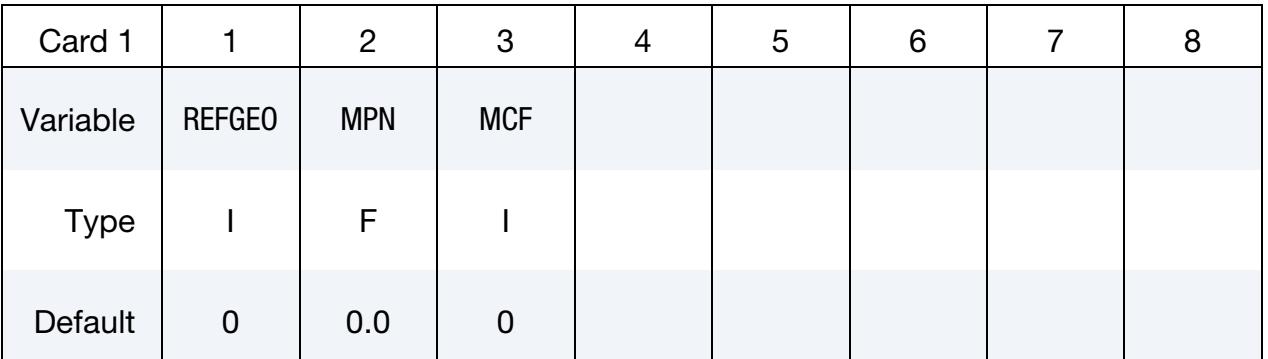

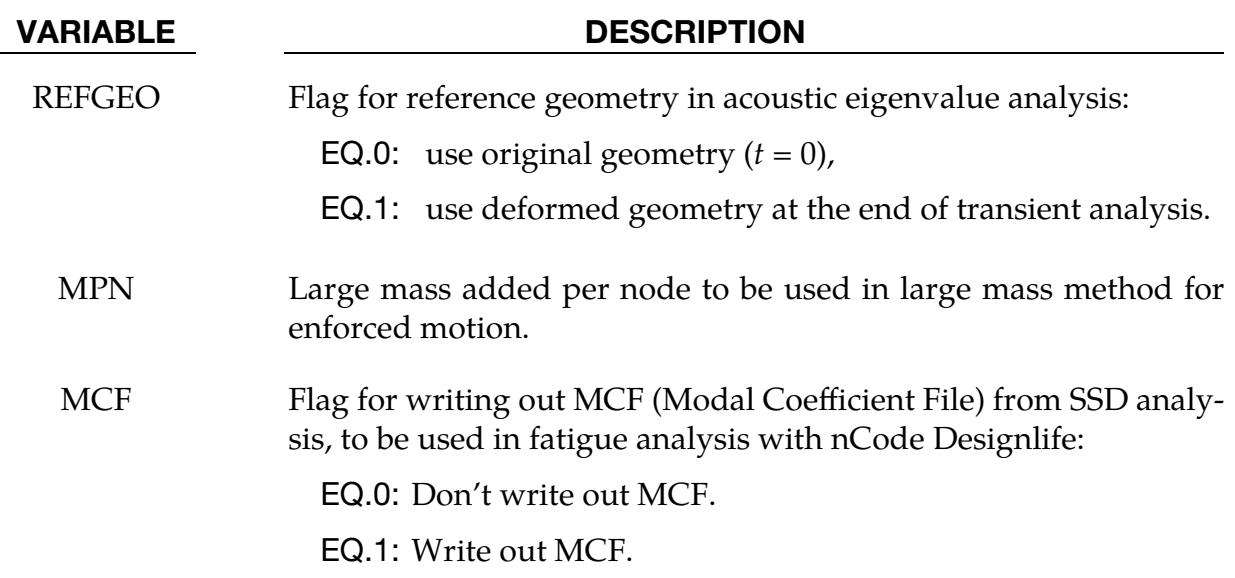

# Remarks:

- 1. Deformed Geometry Eigenvalue Analysis. For acoustic eigenvalue analysis (see keyword \*FREQUENCY\_DOMAIN\_ACOUSTIC\_ FEM\_EIGENVALUE), sometimes it is desired to extract the eigenvalues at the end of transient analysis, based on the deformed geometry. This is useful to study the effect of loading history on acoustic eigenvalues. In this case, one can set REFGEO = 1 to use the deformed geometry at the end of transient analysis.
- 2. Large Mass Method. For enforced motion excitation (e.g. nodal acceleration, velocity, or displacement) in FRF, SSD, or random vibration analysis, one can use the large mass method to compute the response. With the large mass method, the user attaches a large mass to the nodes under excitation. LS-DYNA converts the enforced motion excitation to nodal force on the same nodes in the same direction to produce the desired enforced motion. MPN is the large mass

attached to each node under excitation (usually it is in the range of  $10<sup>5</sup>$ -10<sup>7</sup> times of the original mass of the entire structure). The large mass still needs to be applied to the nodes using the keyword \*ELEMENT\_MASS\_*{OPTION}*.

The large nodal force  $p$  is computed as shown in the following table:

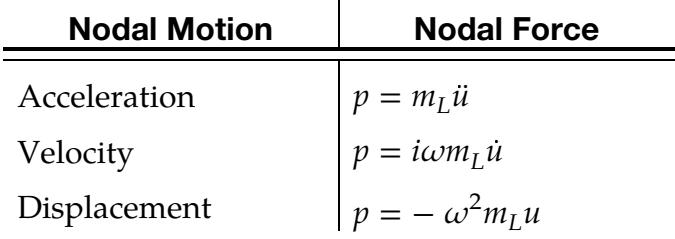

where  $\omega$  is the round frequency,  $m_L$  is the large mass attached to each node (MPN), and  $\ddot{u}$ ,  $\dot{u}$  and  $u$  are the enforced acceleration, velocity and displacement, respectively.

# \*CONTROL\_HOURGLASS\_{OPTION}

Available options include:

<BLANK>

936

The "936" option switches the hourglass formulation for shells so that it is identical to that used in LS-DYNA version 936. The modification in the hourglass control from version 936 was to ensure that all components of the hourglass force vector are orthogonal to rigid body rotations. However, problems that run under version 936 sometimes lead to different results in versions 940 and later. This difference in results is primarily due to the modifications in the hourglass force vector. Versions released after 936 should be more accurate.

Purpose: Redefine the default values of hourglass control type and coefficient.

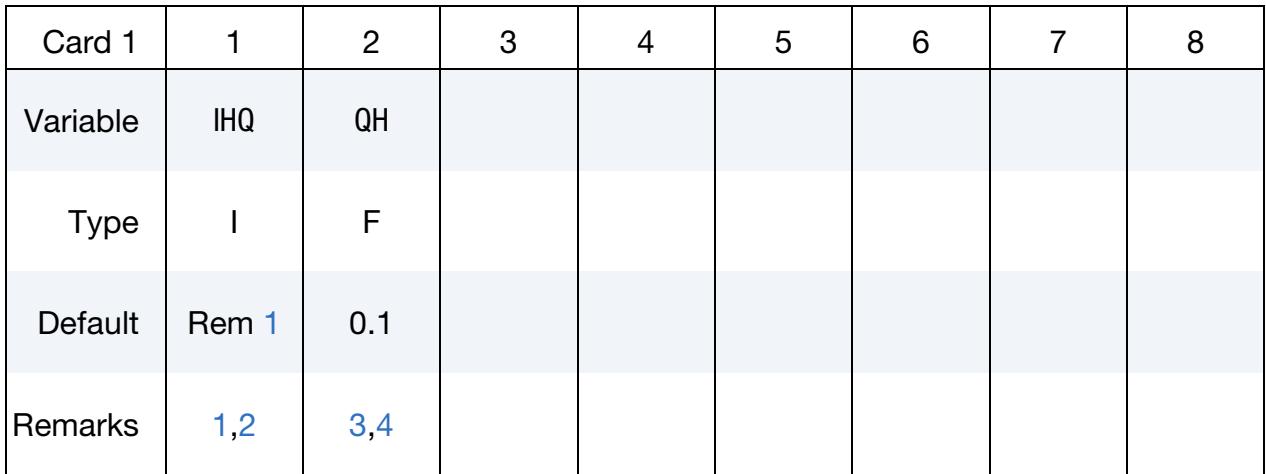

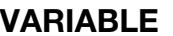

# **DESCRIPTION**

IHQ Default hourglass control type:

EQ.0: See [Remark 1,](#page-1540-0)

- EQ.1: Standard viscous form (may inhibit body rotation if solid element shapes are skewed),
- EQ.2: Viscous form, Flanagan-Belytschko integration for solid elements,
- EQ.3: Viscous form, Flanagan-Belytschko with exact volume integration for solid elements,
- EQ.4: Stiffness form of type 2 (Flanagan-Belytschko),

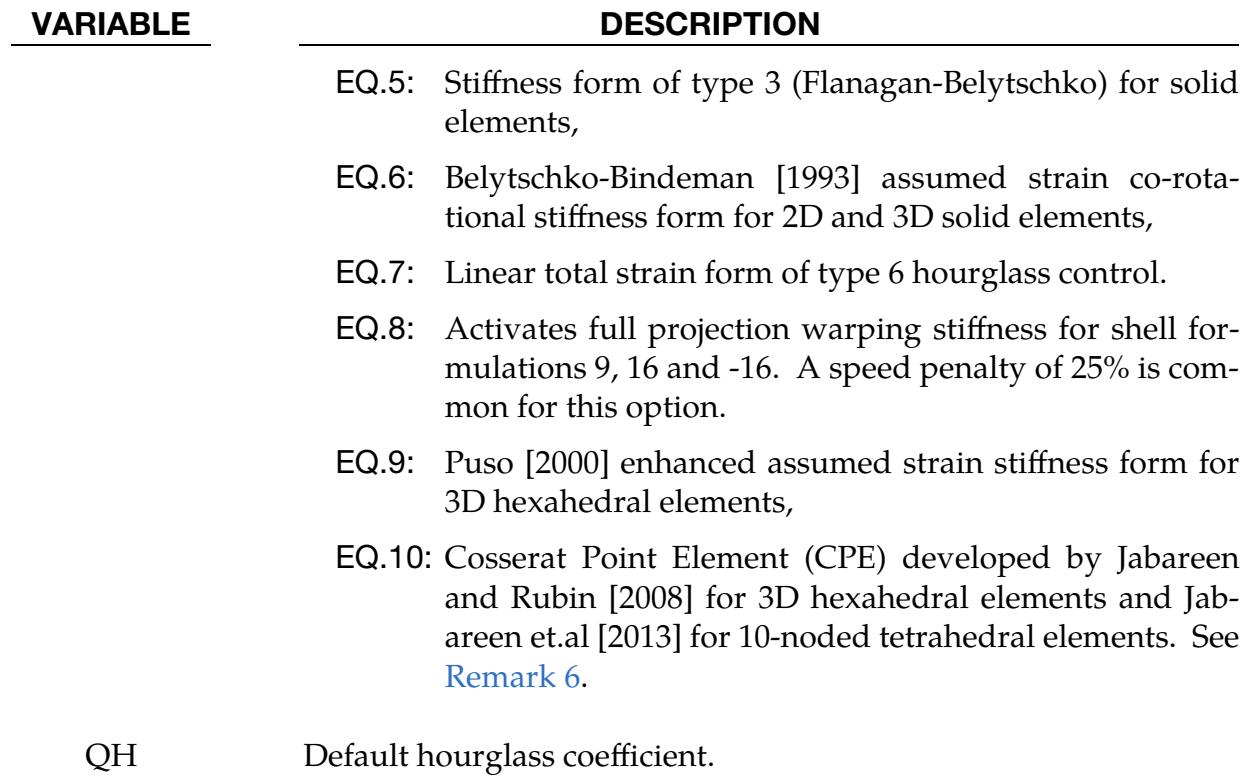

# Remarks:

- <span id="page-1540-0"></span>1. Hourglass control types. Hourglass control is viscosity or stiffness that is added to quadrilateral shell elements and hexahedral solid elements that use reduced integration. It also applies to formulation 1 tshells. Without hourglass control, these elements would have zero energy deformation modes which could grow large and destroy the solution. \*CONTROL\_HOURGLASS can be used to redefine the default values of the hourglass control type and coefficient. If omitted or if  $HQ = 0$ , the default hourglass control types are as follows:
	- a) For shells: viscous type for explicit; stiffness type for implicit.
	- b) For solids: type 2 for explicit; type 6 for implicit.
	- c) For tshell formulation 1: type 2.

These default values are used unless HGID on \*PART is used to point to \*HOUR-GLASS data which overrides the default values for that part.

For explicit analysis, shell elements can be used with viscous hourglass control,  $(HQ = 1 = 2 = 3)$  or stiffness hourglass control  $(HQ = 4 = 5)$ . Only shell forms 9, 16 and -16 use the warping stiffness invoked by IHQ = 8. For implicit analysis, the viscous form is unavailable.

For explicit analysis, hexahedral elements can be used with any of the hourglass control types except IHQ = 8. For implicit analysis, only IHQ =  $6$ , 7, 9, and 10 are available.

If IHQ is set to a value that is invalid for some elements in a model, then the hourglass control type for those elements is automatically reset to a valid value. For explicit analysis, if IHQ =  $6$ ,  $7$ ,  $9$ , or 10, then shell elements will be switched to type 4 except for forms 16 and -16 shells that are switched to type 8. If IHQ = 8, then solid elements and shell elements that are not form 16 will be switched to type 4. For implicit analysis, if IHQ = 1-5, then solid elements will be switched to type 6, and if IHQ = 1, 2, 3, 6, 7, 9, or 10, then shell elements will be switched to type 4.

- <span id="page-1541-0"></span>2. Viscous hourglass control. Viscous hourglass control has been used successfully with shell elements when the response with stiffness based hourglass control was overly stiff. As models have grown more detailed and are better able to capture deformation modes, there is less need for viscous forms. To maintain back compatibility, viscous hourglass control remains the default for explicit analysis, but there may be better choices, particularly the newer forms for bricks (6, 7, 9, and 10).
- <span id="page-1541-1"></span>3. Hourglass coefficient stability. QH is a coefficient that scales the hourglass viscosity or stiffness. With  $IHQ = 1$  through 5 and  $IHQ = 8$ , values of QH that exceed 0.15 may cause instabilities. Hourglass types 6, 7, 9, and 10 will remain stable with larger QH and can work well with  $QH = 1.0$  for many materials. However, for plasticity models, a smaller value such as  $QH = 0.1$  may work better since the hourglass stiffness is based on elastic properties.
- <span id="page-1541-2"></span>4. Hourglass control for hexahedral elements. Hourglass types 6, 7, 9, and 10 for hexahedral elements are based on physical stabilization using an enhanced assumed strain method. When element meshes are not particularly skewed or distorted, their behavior may be very similar and all can produce accurate coarse mesh bending results for elastic material with  $QH = 1.0$ . However, form 9 gives more accurate results for distorted or skewed elements. In addition, for materials 3, 18 and 24 there is the option to use a negative value of QH. With this option, the hourglass stiffness is based on the current material properties, i.e., the plastic tangent modulus, and scaled by |QH|.
- 5. **IHQ type 7.** Hourglass type 7 is a variation on form 6. Instead of updating the hourglass forces incrementally using the current stiffness and an increment of deformations, the total hourglass deformation is evaluated each cycle. This ensures that elements always spring back to their initial geometry if the load is removed and the material has not undergone inelastic deformation. Hourglass type 7 is recommended for foams that employ \*INITIAL\_FOAM\_REFER-

<span id="page-1542-0"></span>ENCE\_GEOMETRY. However, the CPU time for type 7 is roughly double that for type 6, so it is only recommended when needed.

6. IHQ type 10. Hourglass type 10 for 1-point solid elements or 10-noded tetrahedron of type 16 are strucural elements based on Cosserat point theory that allows for accurate representation of elementary deformation modes (stretching, bending and torsion) for general element shapes and hyperelastic materials. To this end, the theory in Jabareen and Rubin [2008] and Jabareen et.al [2013] has been generalized in the implementation to account for any material response. The deformation is separated into a homogenous and an inhomogeneous part where the former is treated by the constitutive law and the latter by a hyperelastic formulation that is set up to match analytical results for the deformation modes mentioned above. Tests have shown that the element is giving more accurate results than other hexahedral elements for small deformation problems and more realistic behavior in general.

# \*CONTROL\_IMPLICIT

LS-DYNA's implicit mode may be activated in two ways. Using the \*CONTROL\_IM-PLICIT\_GENERAL keyword, a simulation may be flagged to run entirely in implicit mode. Alternatively, an explicit simulation may be seamlessly switched into implicit mode at the termination time using the \*INTERFACE\_SPRINGBACK\_SEAMLESS keyword. The seamless switching feature is intended to simplify metal forming springback calculations, where the forming phase can be run in explicit mode, followed immediately by an implicit static springback simulation. In case of difficulty, restart capability is supported.

Several control cards are available to support implicit analysis. Default values are carefully selected to minimize input necessary for most simulations. The implicit control cards follow:

\*CONTROL\_IMPLICIT\_AUTO

\*CONTROL\_IMPLICIT\_BUCKLE

\*CONTROL\_IMPLICIT\_CONSISTENT\_MASS

\*CONTROL\_IMPLICIT\_DYNAMICS

\*CONTROL\_IMPLICIT\_EIGENVALUE

\*CONTROL\_IMPLICIT\_FORMING

\*CONTROL\_IMPLICIT\_GENERAL

\*CONTROL\_IMPLICIT\_INTERA\_RELIEF

\*CONTROL\_IMPLICIT\_JOINTS

\*CONTROL\_IMPLICIT\_MODAL\_DYNAMIC

\*CONTROL\_IMPLICIT\_MODAL\_DYNAMIC\_DAMPING

\*CONTROL\_IMPLICIT\_MODAL\_DYNAMIC\_MODE

\*CONTROL\_IMPLICIT\_MODES

\*CONTROL\_IMPLICIT\_ORDERING

\*CONTROL\_IMPLICIT\_RESIDUAL\_VECTOR

\*CONTROL\_IMPLICIT\_ROTATIONAL\_DYNAMICS

- \*CONTROL\_IMPLICIT\_SOLUTION
- \*CONTROL\_IMPLICIT\_SOLVER
- \*CONTROL\_IMPLICIT\_SSD\_DIRECT
- \*CONTROL\_IMPLICIT\_STABILIZATION
- \*CONTROL\_IMPLICIT\_STATIC\_CONDENSATION
- \*CONTROL\_IMPLICIT\_TERMINATION

# \*CONTROL\_IMPLICIT\_AUTO\_{OPTION}

Available options for OPTION include:

<BLANK>

DYN

SPR

Purpose: Define parameters for automatic time step control during implicit analysis (see also \*CONTROL\_IMPLICIT\_GENERAL). The DYN option allows setting controls specifically for the dynamic relaxation phase. The SPR option allows setting controls specifically for the springback phase.

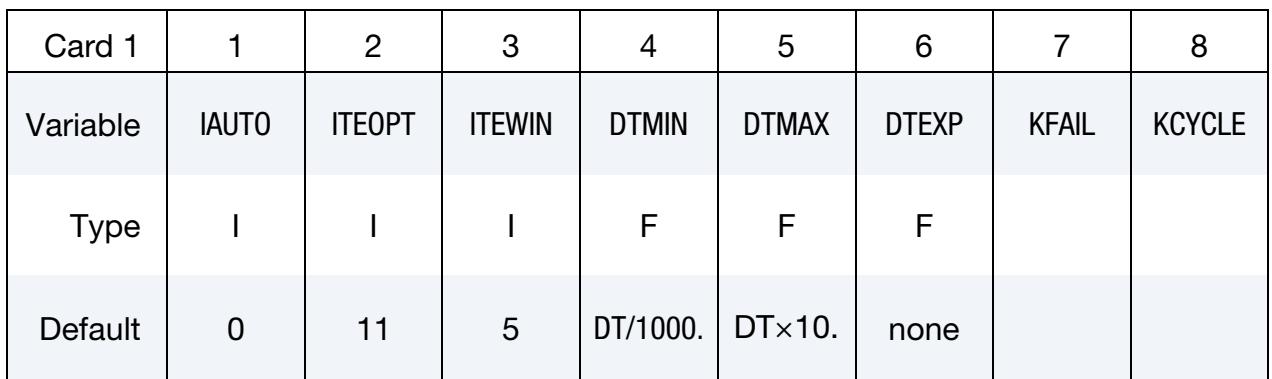

Mid-Step Residual Optional Card. Define this card if and only if IAUTO.EQ.3

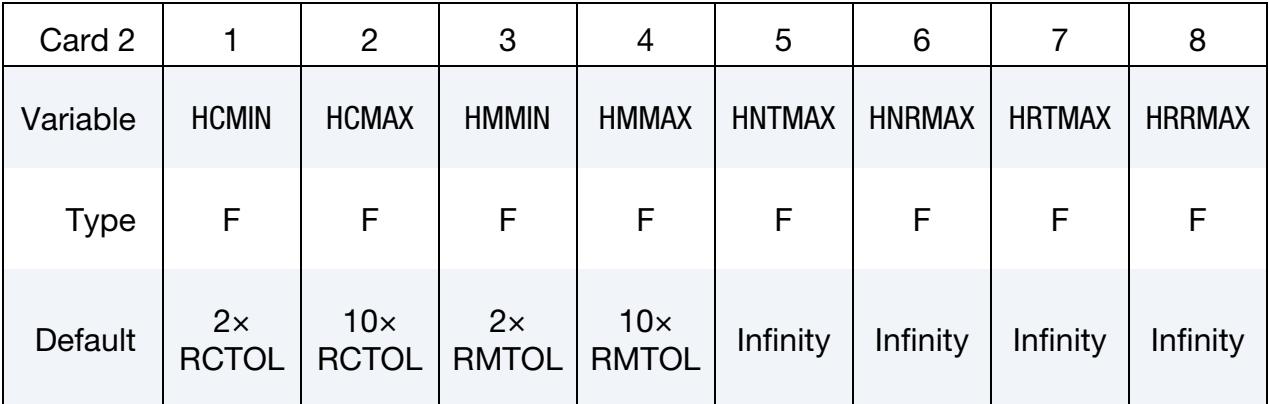

# VARIABLE DESCRIPTION

IAUTO Automatic time step control flag

EQ.0: Constant time step size

EQ.1: Automatically adjust time step size

EQ.2: Automatically adjust time step size and synchronize with

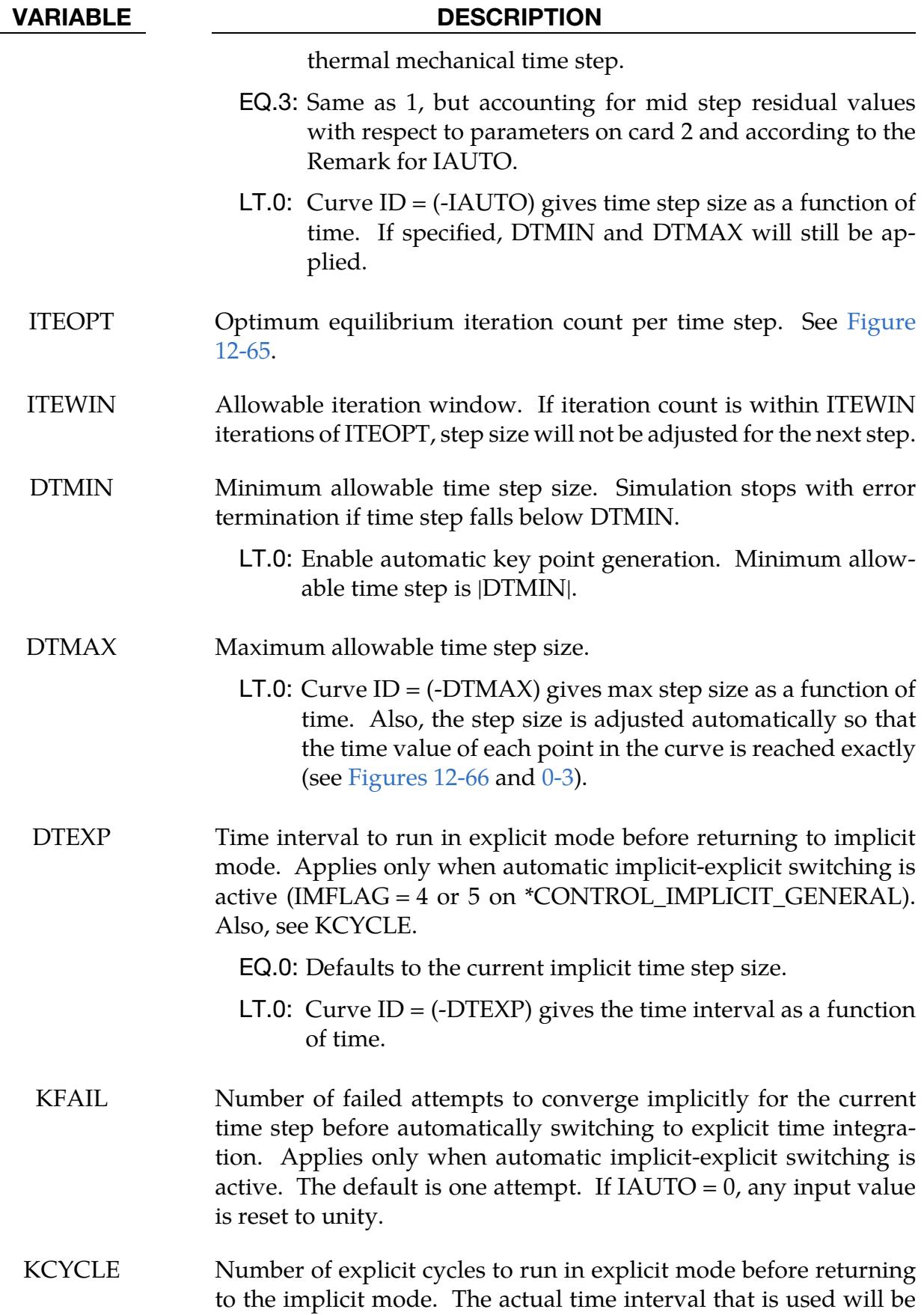

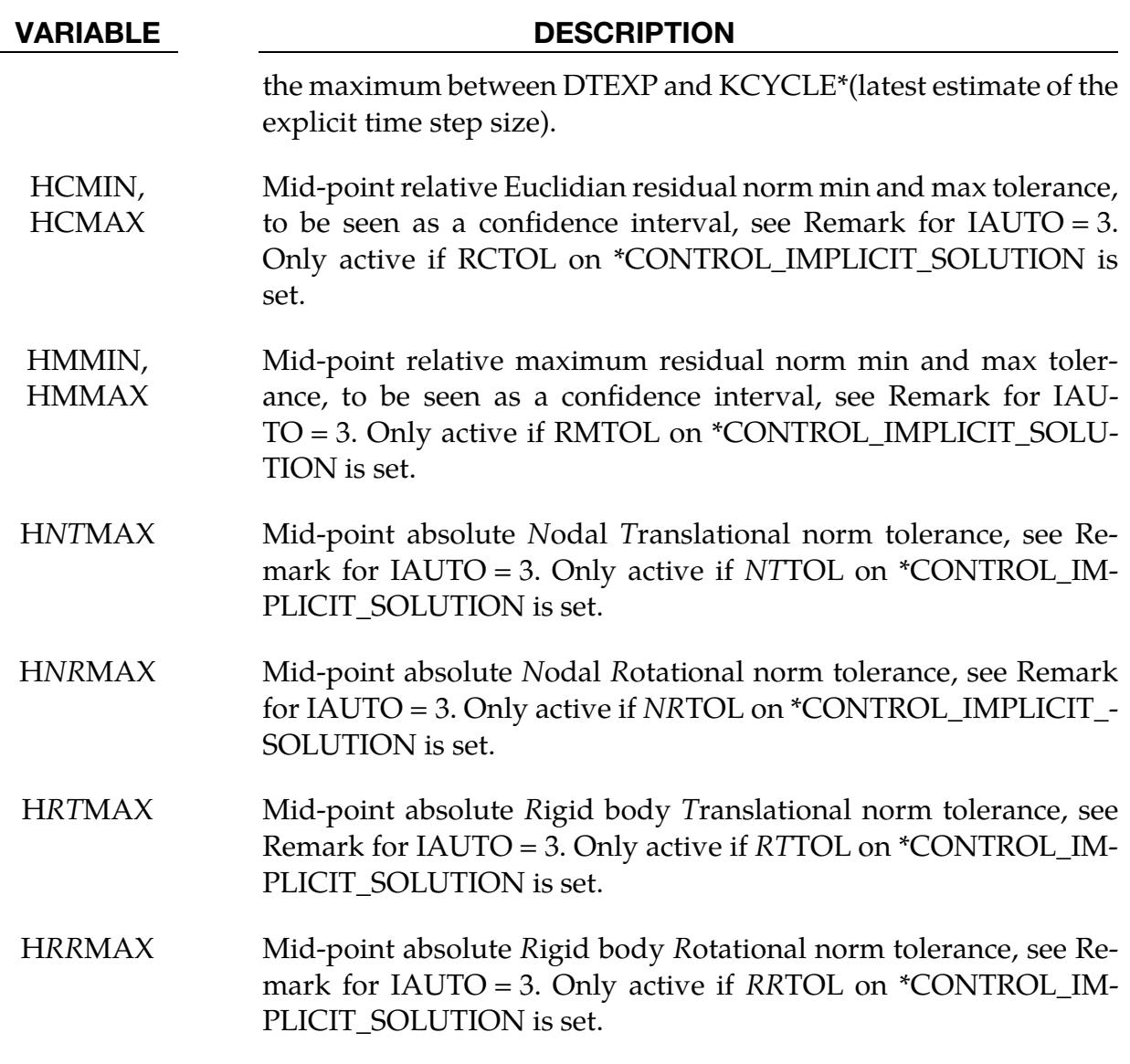
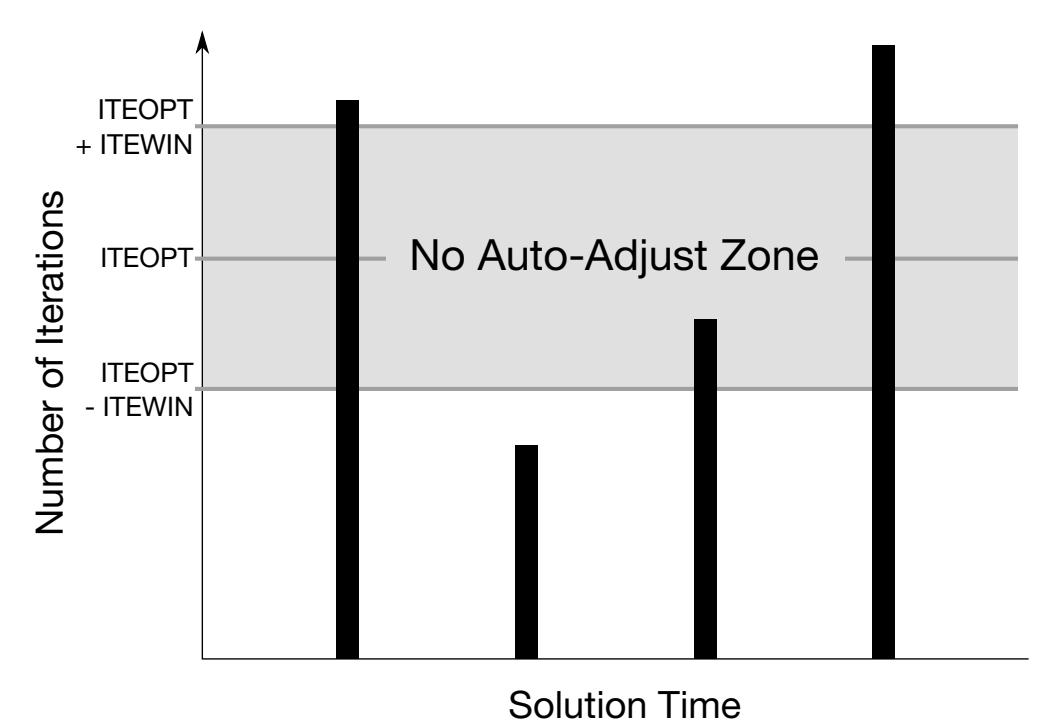

Figure 12-65. Iteration Window as defined by ITEOPT and ITEWIN.

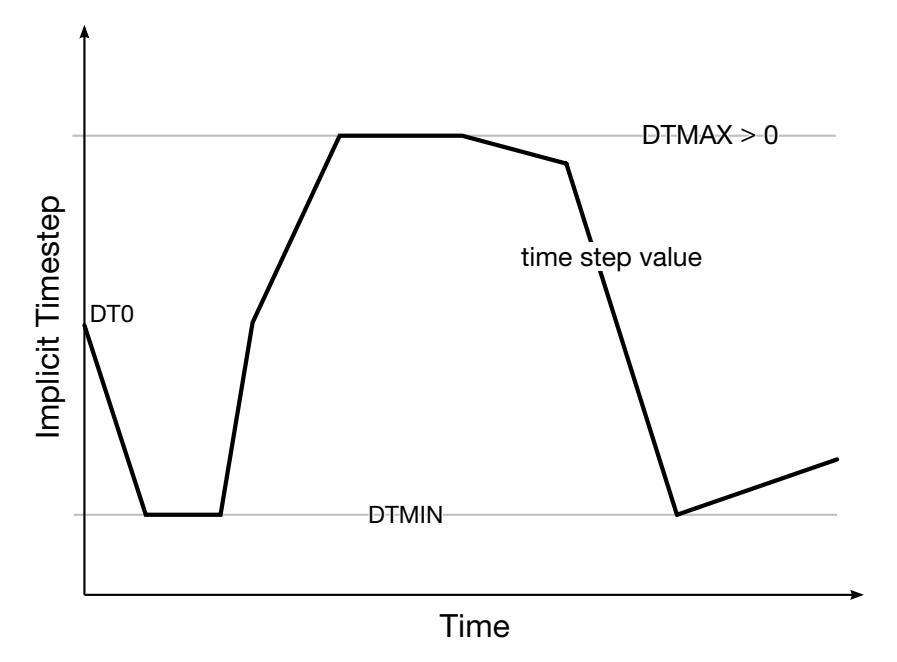

Figure 12-66. The implicit time step size changes continuously as a function of convergence within the bounds set by DTMIN and DTMAX

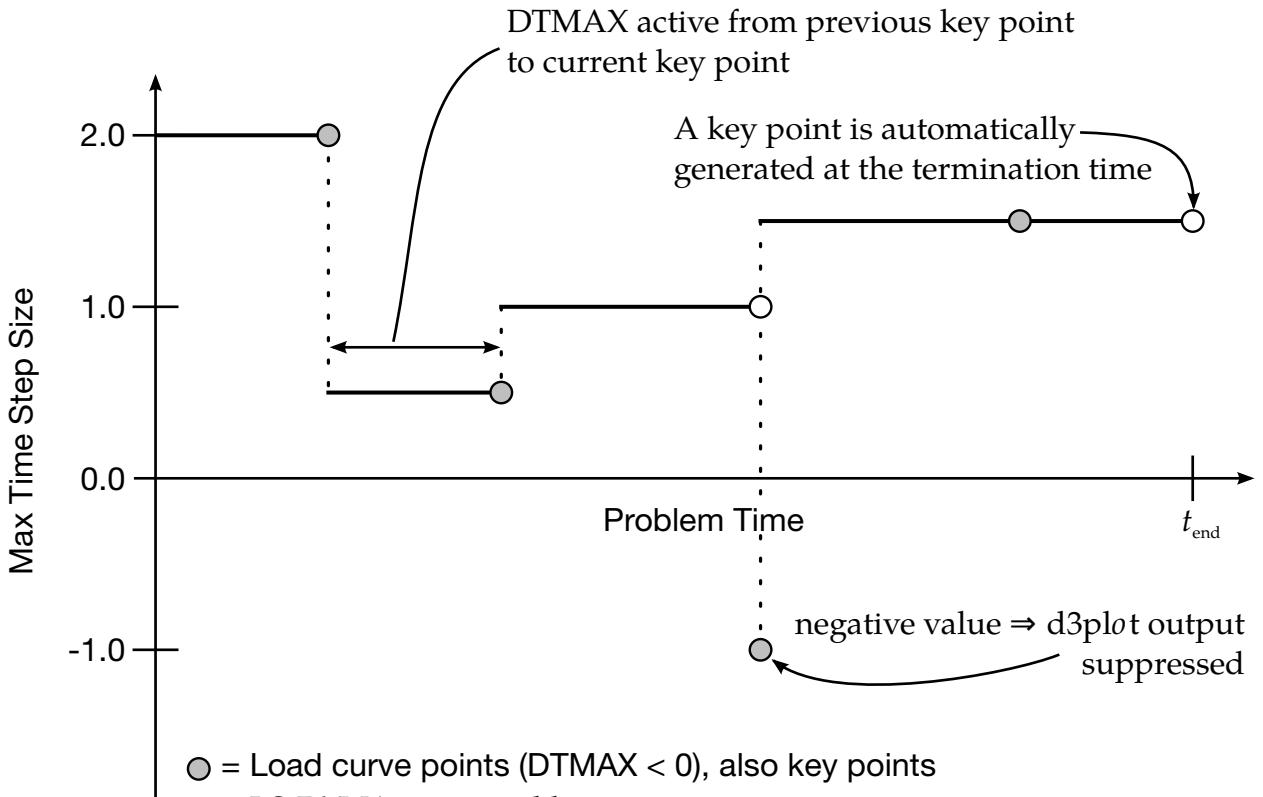

<span id="page-1549-0"></span> $Q = LS-DYNA$  generated key point

**Figure 0-3.** *DTMAX < 0.* The maximum time step is set by a load curve of  $LCD = -DTMAX$  interpolated using piecewise constants. The abscissa values of the load curve determine the set of *key points*. The *absolute value* of the ordinate values set the maximum time step size. *Key points* are special time values for which the integrator will adjust the time step so as to reach *exactly*. For each key point with a positive function value, LS-DYNA will write the state to the binary database.

### Remarks:

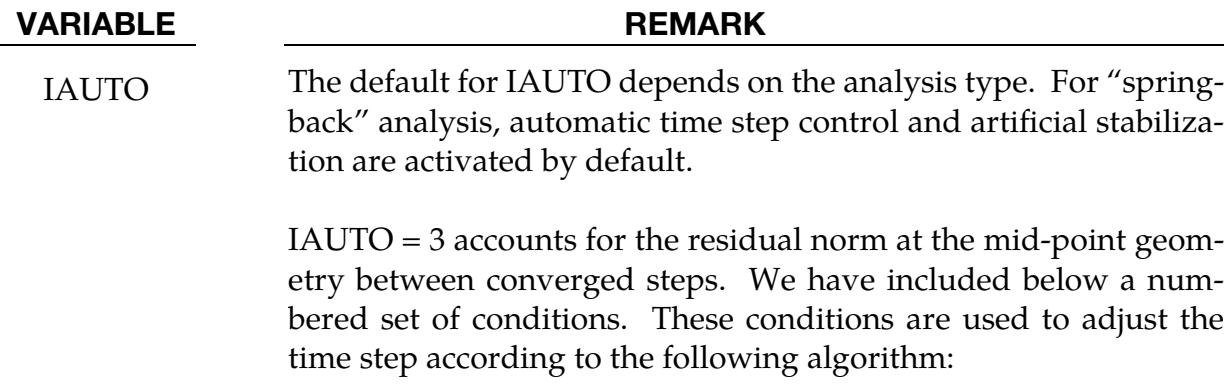

#### VARIABLE REMARK

- 1. The time step is *increased* if either of the following criteria is met simultaneously:
	- 1b,  $2b$ , 3, 4a, or
	- 1a,  $2a$ ,  $3$ ,  $4b$ .
- 2. If the time step is not increased by these conditions, then it is decreased if any of the following above criteria is *violated*
	- $\bullet$  1b or
	- $\bullet$  2b or
	- 3 or
	- $\bullet$  4b.

### The Criteria Mentioned Above

- 1. The relative Euclidian residual norm at the mid-point is less than
	- a) HCMIN
	- b) HCMAX.
- 2. The relative maximum residual norm at the mid-point is less than
	- a) HMMIN
	- b) HMMAX.
- 3. At least one of the following conditions is satisfied at the midpoint
	- a) The max norm of nodal translation < HNTMAX
	- b) The max norm of nodal rotation < HNRMAX
	- c) The max norm of rigid body translation < HRTMAX
	- d) The max norm of rigid body rotation < HRRMAX
- 4. The number of iterations for convergence is
	- a) less than ITEOPT ITEWIN
	- b) or equal to  $ITEOPT + ITEWIN$ .

**Note** 

IAUTO = 1 is obtained as a special case for

$$
HCMIN = HMMIN = 0
$$

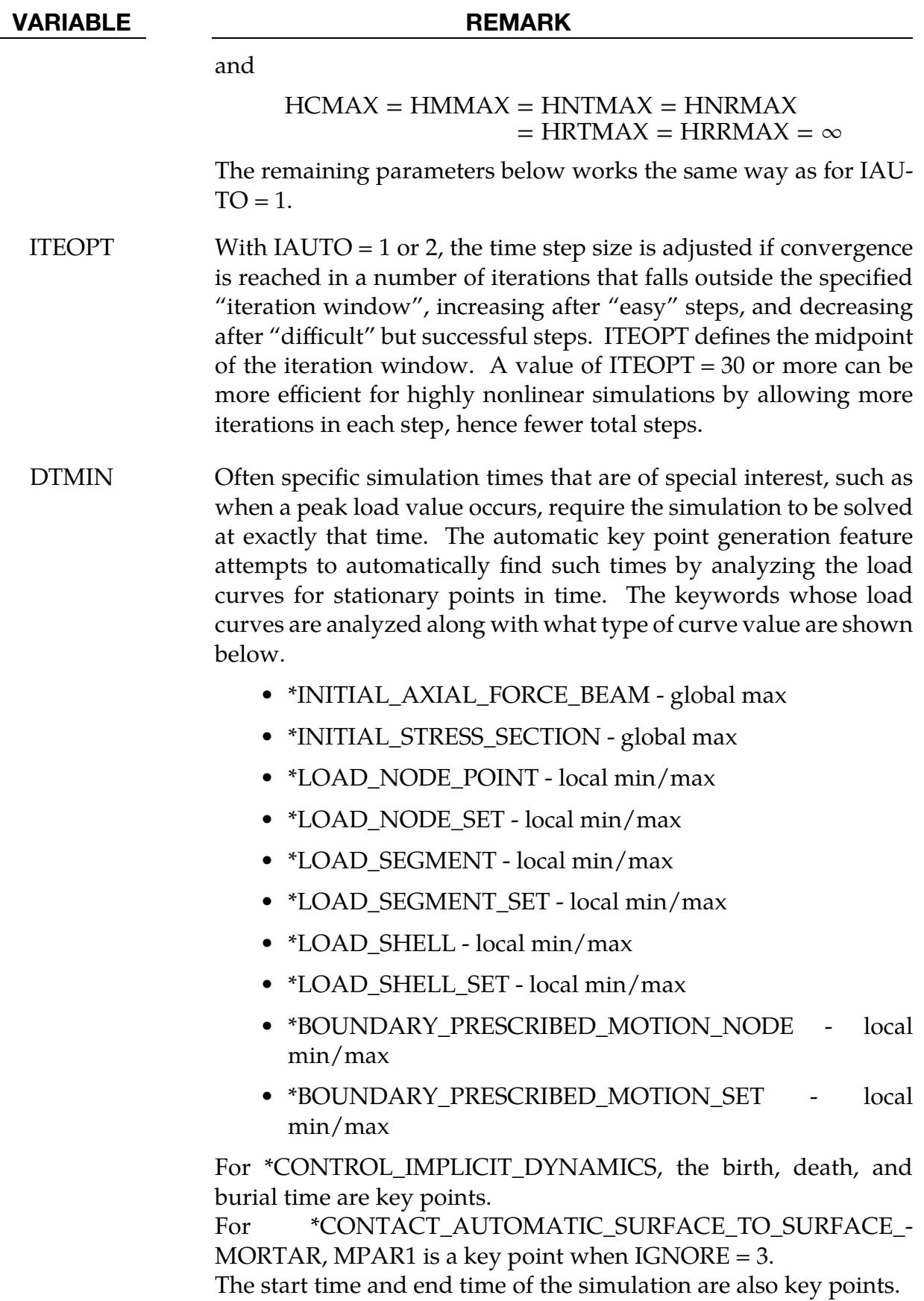

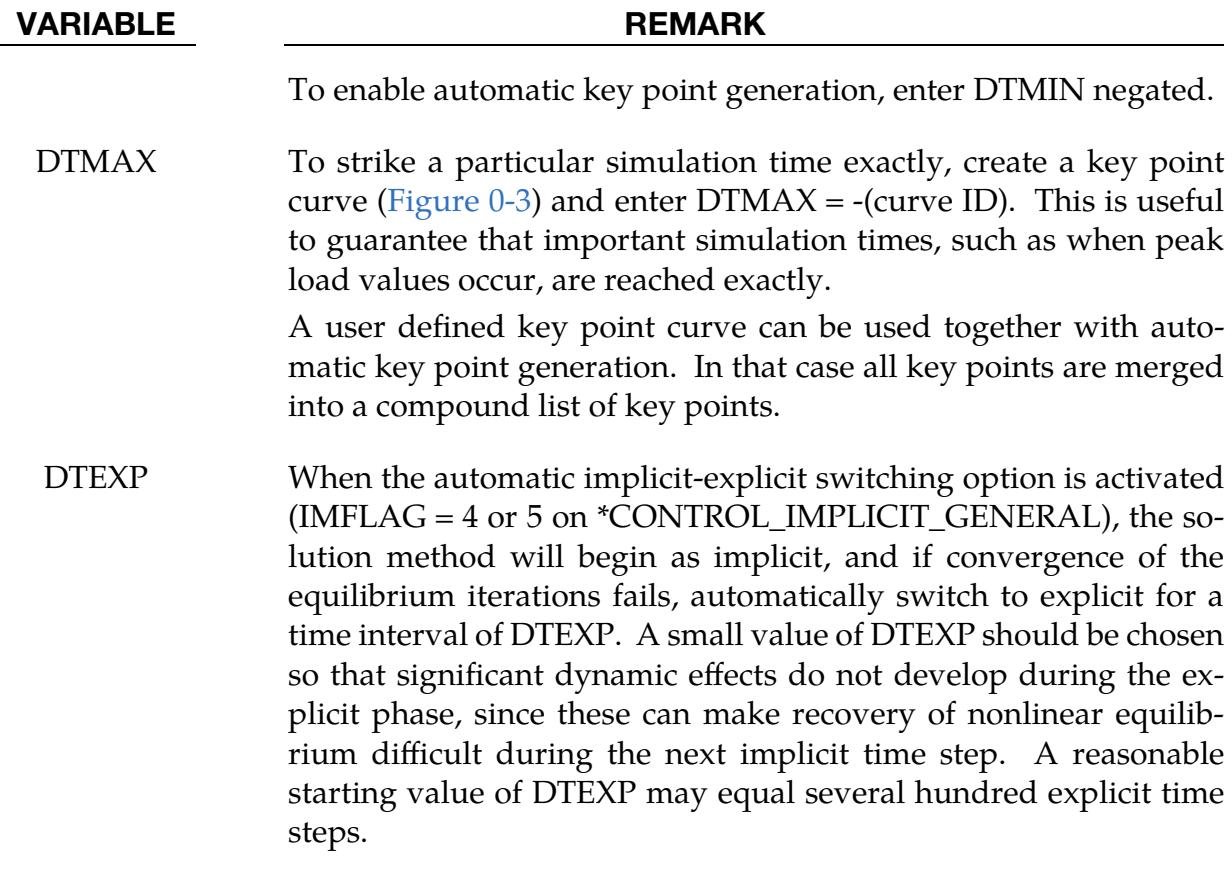

## \*CONTROL\_IMPLICIT\_BUCKLE

Purpose: Activate implicit buckling analysis when termination time is reached (see also \*CONTROL\_IMPLICIT\_GENERAL). Optionally, buckling analyses are performed at intermittent times.

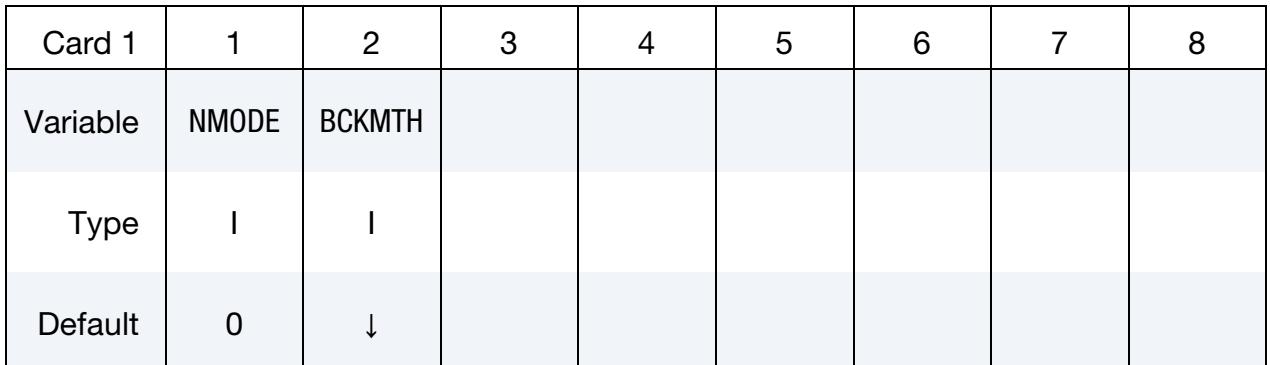

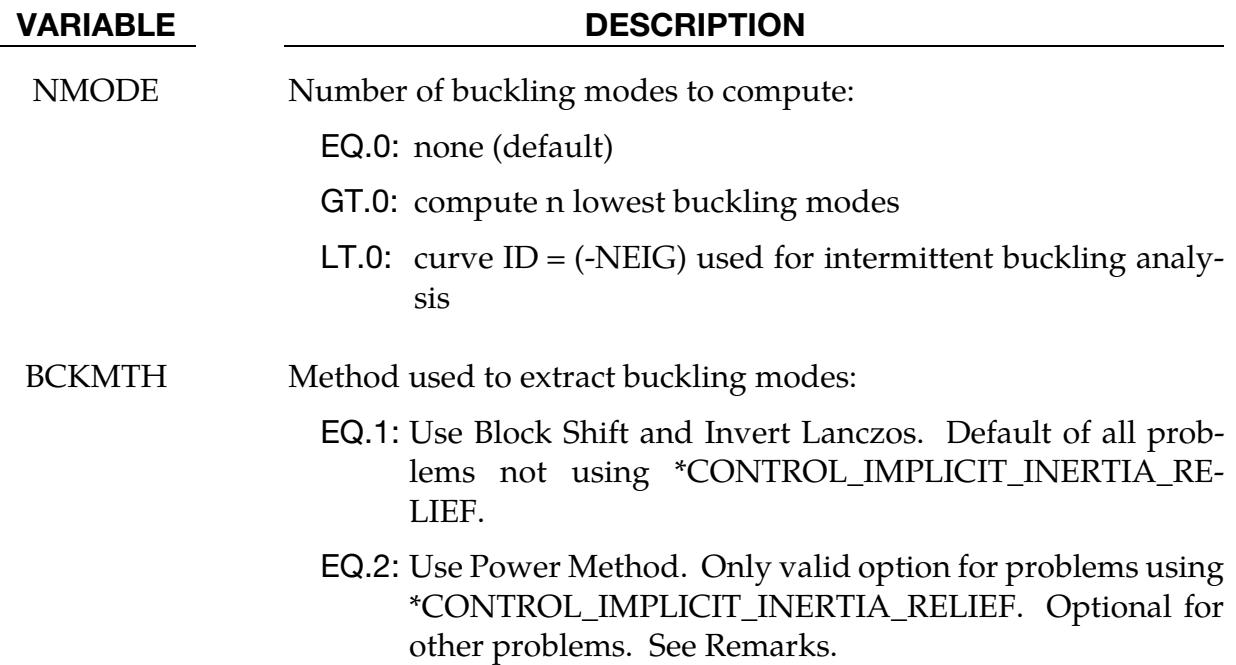

### Remarks:

1. Buckling Eigenproblem. Buckling analysis is performed at the end of a static implicit simulation or at specified times during the simulation. The simulation may be linear or nonlinear but must be implicit. After loads have been applied to the model, the buckling eigenproblem is solved:

$$
[\mathbf{K}_M + \lambda \mathbf{K}_G] \{u\} = 0
$$

where  $K_M$  is the material tangent stiffness matrix, and the geometric or initial stress stiffness matrix  $K_G$  is a function of internal stress in the model. The lowest n eigenvalues and eigenvectors are computed. The eigenvalues, written to text file eigout, represent multipliers to the applied loads which give buckling loads. The eigenvectors, written to binary database d3eigv, represent buckling mode shapes. These modes can be viewed and animated using LS-PrePost.

2. **NMODE.** When NMODE  $> 0$ , eigenvalues will be computed at the termination time and LS-DYNA will terminate.

When NMODE < 0, an intermittent buckling analysis will be performed. This is a transient simulation during which loads are applied, with buckling modes computed periodically during the simulation. Changes in geometry, stress, material, and contact conditions will affect the buckling modes. The transient simulation must be implicit. The curve  $ID = -NMODE$  indicates when to extract the buckling modes, and how many to extract. Define one curve point at each desired extraction time, with a function value equal to the number of buckling modes desired at that time. A d3plot database will be produced for the transient solution results. Consecutively numbered d3eigv and eigout databases will be produced for each intermittent extraction. The extraction time is indicated in each database's analysis title.

- 3. **Solver.** The buckling modes can be computed using either Block Shift and Invert Lanczos or the Power Method. It is strongly recommended that the Block Shift and Invert Lanczos method is used as it is a more powerful and robust algorithm. For problems using \*CONTROL\_IMPLICIT\_INERTIA\_RELIEF the Power Method must be used and any input value for BCKMTH will be overridden with the required value of 2. There may be some problems, which are not using \*CONTROL\_IMPLICIT\_INERTIA\_RELIEF, where the Power Method may be more efficient than Block Shift and Invert Lanczos. But the Power Method is not as robust and reliable as Lanczos and results should be verified. Furthermore convergence of the Power Method is better for buckling problems where the expected buckling mode is close to one in magnitude and the dominant mode is separated from the secondary modes. The number of modes extracted via the Power Method should be kept in the range of 1 to 5.
- 4. Geometric Stiffness. The geometric stiffness terms needed for buckling analysis will be automatically computed when the buckling analysis time is reached, regardless of the value of the geometric stiffness flag IGS on \*CONTROL\_IM-PLICIT\_GENERAL.
- 5. **Executable Precision.** A double precision executable should be used for best accuracy in buckling analysis.
- 6. **Applicable Parameters.** Parameters CENTER, LFLAG, LFTEND, RFLAG, RHTEND and SHFSCL from \*CONTROL\_IMPLICIT\_EIGENVALUE are applicable to buckling analysis. For buckling analysis CENTER, LFTEND, RHTEND and SHFSCL are in units of the eigenvalue spectrum.

### \*CONTROL\_IMPLICIT\_CONSISTENT\_MASS

Purpose: Use the consistent mass matrix in implicit dynamics and eigenvalue solutions.

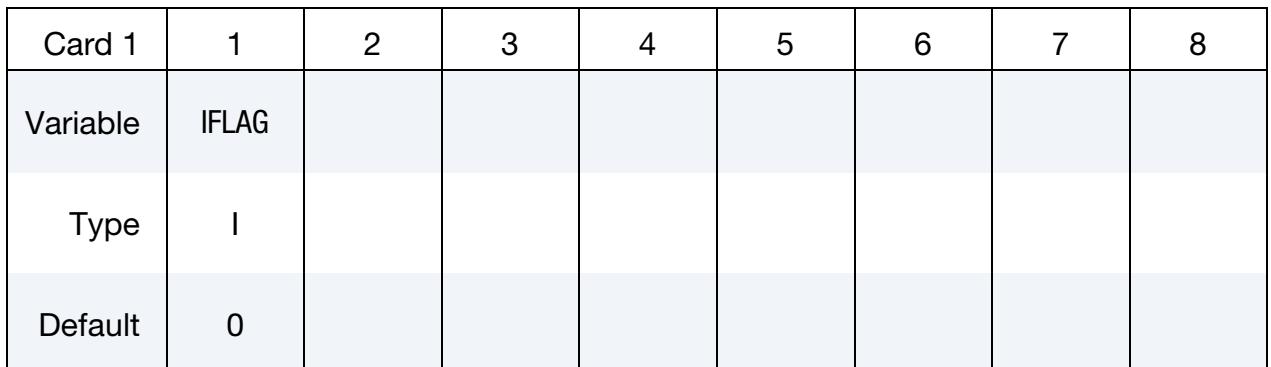

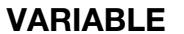

### **DESCRIPTION**

IFLAG Consistent mass matrix flag

EQ.0: Use the standard lumped mass formulation (DEFAULT)

EQ.1: Use the consistent mass matrix.

### Remarks:

The consistent mass matrix formulation is currently available for the three and four node shell elements, solid elements types 1, 2, 10, 15, 16, and 18 (See \*SECTION\_SOLID), all thick shell element types, and beam types 1, 2, 3, 4, and 5 (See \*SECTION\_BEAM). All other element types continue to use a lumped mass matrix.

## \*CONTROL\_IMPLICIT\_DYNAMICS\_{OPTION}

Available options include:

<BLANK>

DYN

SPR

Purpose: Activate implicit dynamic analysis and define time integration constants (see also \*CONTROL\_IMPLICIT\_GENERAL). The DYN option allows setting controls specifically for the dynamic relaxation phase. The SPR option allows setting control specifically for the springback phase.

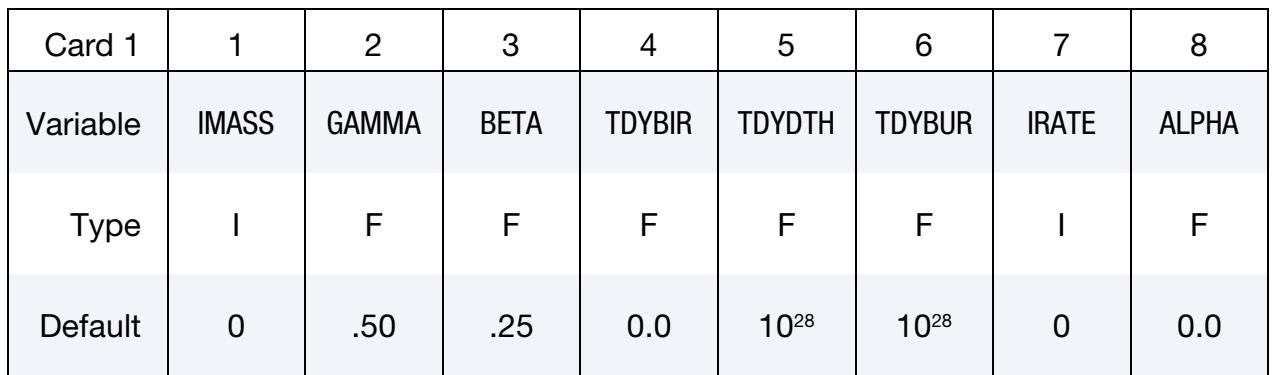

Rotational Dynamics Card. If  $ALPHA \le -1$ , specify  $|ALPHA|$  cards with this format.

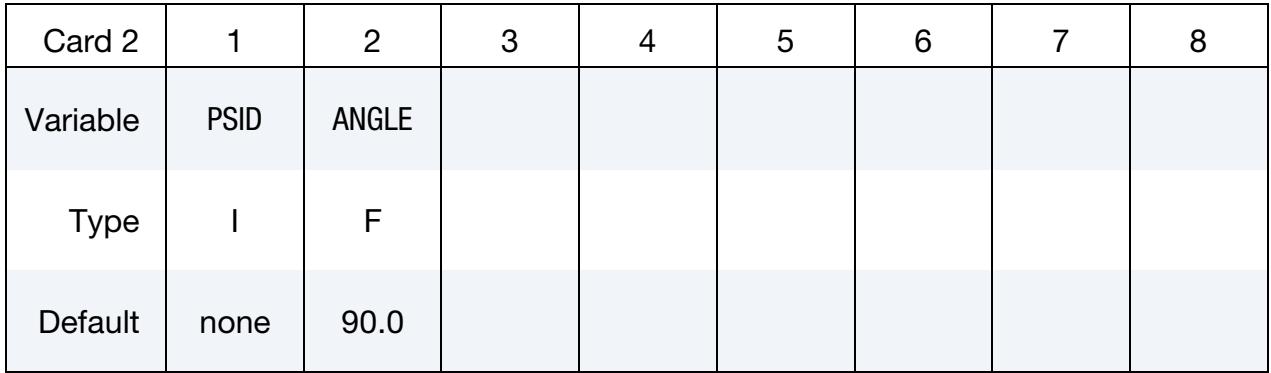

#### VARIABLE DESCRIPTION

IMASS Implicit analysis type:

- LT.0: -IMASS is a curve ID with ordinate values used to control the amount of implicit dynamic effects applied to the analysis. TDYBIR, TDYDTH and TDYBUR are ignored with this option.
- EQ.0: Static analysis

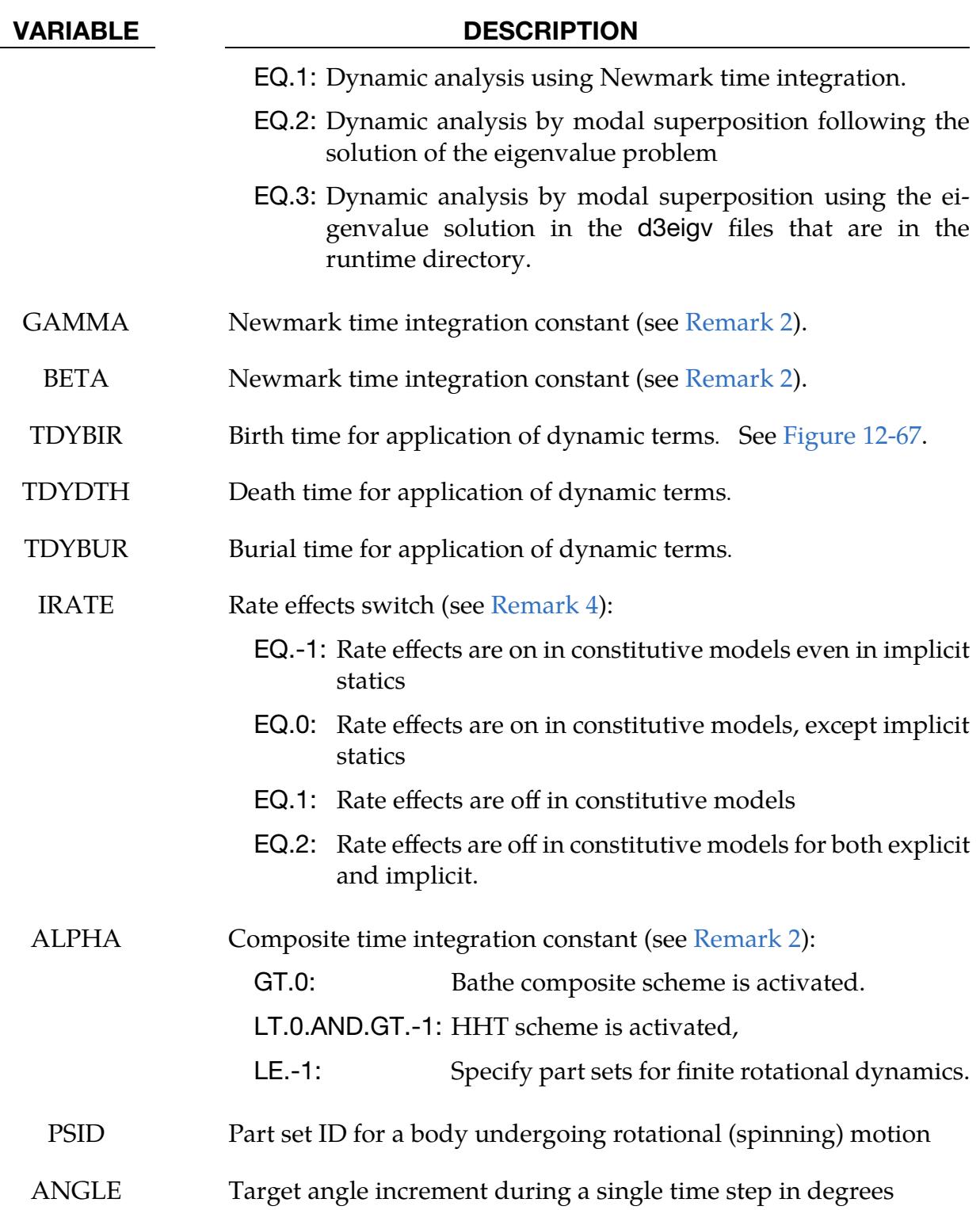

## Remarks:

1. Equilibrium Equations and Dynamic Terms. For the dynamic problem, the linearized equilibrium equations may be written in the form

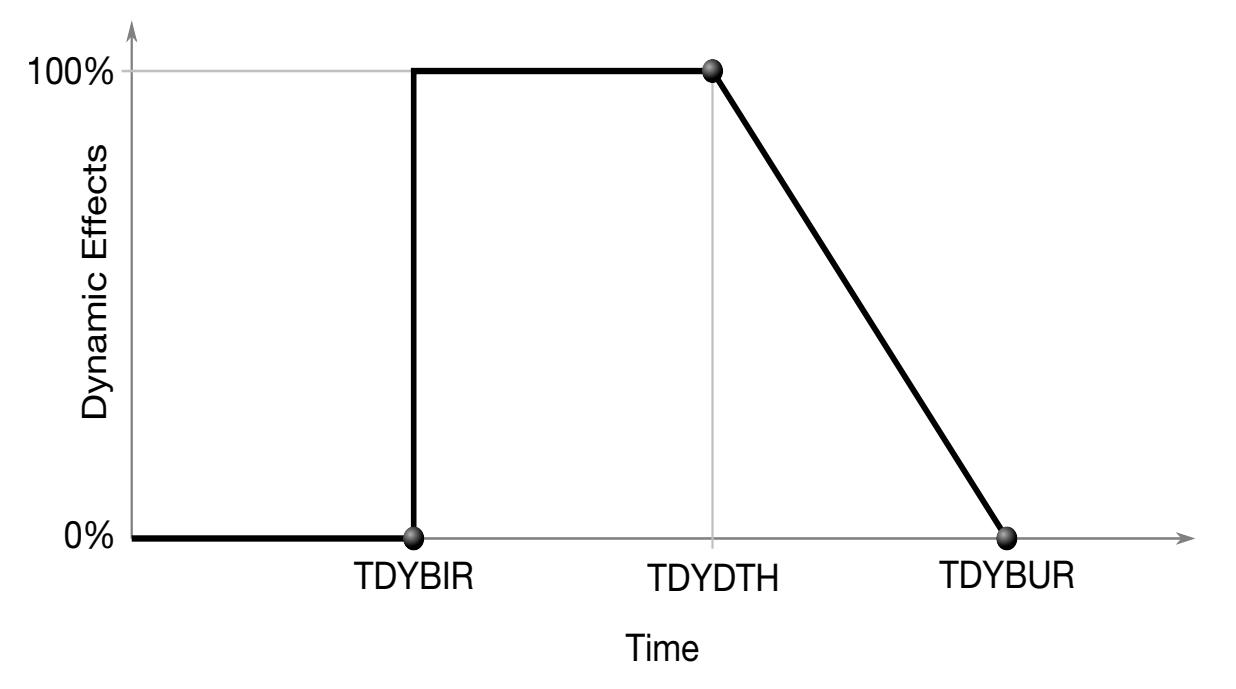

<span id="page-1558-0"></span>Figure 12-67. Birth, death, and burial time for implicit dynamics. The terms involving **M** and **D** are scaled by a factor ranging between 1 and 0 to include or exclude dynamical effects, respectively.

$$
M\ddot{u}^{n+1} + D\dot{u}^{n+1} + K_t(x^n)\Delta u = P(x^n)^{n+1} - F(x^n) ,
$$

where

 $M =$  lumped mass matrix  $D =$  damping matrix  $\mathbf{u}^{n+1} = \mathbf{x}^{n+1} - \mathbf{x}^0$  = nodal displacement vector  $\dot{\mathbf{u}}^{n+1}$  = nodal point velocities at time  $n+1$  $\ddot{\mathbf{u}}^{n+1}$  = nodal point acceleration at time  $n+1$ 

Between the birth and death times 100% of the dynamic terms, that is, the terms involving and **, are applied. Between the death and burial time, the dy**namic terms are decreased linearly with respect to time until 0% of the dynamic terms are applied after the burial time. This feature is useful for problems that are initially singular because the parts are not in contact initially such as in metal stamping. For these problems dynamics is required for stable convergence. When contact is established, the problem becomes well conditioned and the dynamic terms are no longer required for stable convergence. For such problems setting the death time to be after contact is established and the burial time for 2 or 3 time steps after the death time is recommended.

For problems with more extensive loading and unloading patterns the amount of dynamic effects added to the model can be controlled by using a load curve; see IMASS < 0. This curve should have ordinate values between 0.0 and 1.0. The user should use caution in ramping the load curve and the associated dynamic

<span id="page-1559-0"></span>effects from 1.0 to 0.0. Such a ramping down should take place over 2 or 3 implicit time steps.

2. Time Integration. The time integration is by default the unconditionally stable, one-step, Newmark- $\beta$  time integration scheme

$$
\ddot{\mathbf{u}}^{n+1} = \frac{\Delta \mathbf{u}}{\beta \Delta t^2} - \frac{\dot{\mathbf{u}}^n}{\beta \Delta t} - \frac{1}{\beta} \left( \frac{1}{2} - \beta \right) \ddot{\mathbf{u}}^n
$$

$$
\dot{\mathbf{u}}^{n+1} = \dot{\mathbf{u}}^n + \Delta t (1 - \gamma) \ddot{\mathbf{u}}^n + \gamma \Delta t \ddot{\mathbf{u}}^{n+1}
$$

$$
\mathbf{x}^{n+1} = \mathbf{x}^n + \Delta \mathbf{u}
$$

Here,  $\Delta t$  is the time step size, and  $\beta$  and  $\gamma$  are the free parameters of integration. For  $\gamma = 1/2$  and  $\beta = 1/4$ , the method reduces to the trapezoidal rule and is energy conserving. If

$$
\gamma > \frac{1}{2}
$$
  

$$
\beta > \frac{1}{4} \left(\frac{1}{2} + \gamma\right)^2,
$$

numerical damping is induced into the solution leading to a loss of energy and momentum.

The Newmark method, and the trapezoidal rule in particular, is known to lack the robustness required for simulating long term dynamic implicit problems. Even though numerical damping may improve the situation from this aspect, it is difficult to know how to set  $\gamma$  and  $\beta$  without deviating from desired physical properties of the system. In the literature, a vast number of *composite* time integration algorithms have been proposed to handle this, and a family of such methods is implemented and governed by the value of  $\alpha$  (ALPHA, parameter 8 on Card 1).

For  $\alpha > 0$ , every other implicit time step is a three point backward Euler step given as

$$
\ddot{\mathbf{u}}^{n+1} = \frac{(1+\alpha)}{\Delta t} (\dot{\mathbf{u}}^{n+1} - \dot{\mathbf{u}}^n) - \frac{\alpha}{\Delta t_{-}} (\dot{\mathbf{u}}^n - \dot{\mathbf{u}}^{n-1})
$$

$$
\dot{\mathbf{u}}^{n+1} = \frac{(1+\alpha)}{\Delta t} \Delta \mathbf{u} - \frac{\alpha}{\Delta t_{-}} \Delta \mathbf{u}_{-}
$$

where  $\Delta t$ <sub>−</sub> =  $t^n - t^{n-1}$  and  $\Delta u$ <sub>−</sub> =  $u^n - u^{n-1}$  are constants. Because of this three step procedure, the method is particularly suitable for nodes/bodies undergoing curved motion as it better accounts for curvature than the default Newmark step. For  $\alpha = 1/2$ , and default values of  $\gamma$  and  $\beta$ , the method defaults to the Bathe time integration scheme, Bathe [2007], and is reported to preserve energy and momentum to a reasonable degree. The improvement in stability over the Newmark method is primarily attributed to numerical dissipation, but fortunately this dissipation appears to mainly be due to damping of high frequency content and the underlying physics is therefore not affected as such; see Bathe and Noh [2012].

For a negative value of ALPHA (strictly between −1 and 0), the HHT, Hilber-Hughes-Taylor [1977], scheme is activated. This scheme is similar to that of the Newmark method, but the equilibrium is sought at time step  $n + 1 + \alpha$  instead of at  $n + 1$ . As a complement to the Newmark scheme above, we introduce

$$
\dot{\mathbf{u}}^{\alpha} = -\alpha \dot{\mathbf{u}}^{n} + (1 + \alpha) \dot{\mathbf{u}}^{n+1}
$$

$$
\mathbf{x}^{\alpha} = -\alpha \mathbf{x}^{n} + (1 + \alpha) \mathbf{x}^{n+1}
$$

and solve a modified system of equilibrium equations

$$
M\ddot{u}^{n+1} + D\dot{u}^{\alpha} + F(x^{\alpha}) = P(x^{\alpha}).
$$

This method is stable for  $-1/3 \le \alpha \le 0$  and  $\gamma = (1 - 2\alpha)/2$  and  $\beta = (1 - \alpha)^2/4$ , which becomes the default values of  $\gamma$  and  $\beta$  if not explicitly set. Parameter  $\alpha$ controls the amount of dissipation in the problem; for  $\alpha = 0$  an undamped Newmark scheme is obtained, whereas  $\alpha = -1/3$  introduces significant damping. From the literature, a value of  $\alpha = -0.05$  appears to be a good choice.

*Finite rotational dynamics* can be activated for a part set by specifying a negative integer for ALPHA, the absolute value of ALPHA then indicates for how many rotating bodies this feature is activated. This option assumes that each body, meaning the parts within each part set PSID, is "almost" a rigid body in the sense that

- the assembly as a whole undergoes relatively large rigid body motion and small deformation in each step;
- the part set includes all parts that makes up the assembly;
- and the assembly is not merged to some other elements in the model by sharing nodes, that is, interaction with other parts should be through joints, contacts, and similar constraints.

The target angle, ANGLE, is meant to be used as a reasonable (in terms of accuracy and convergence) rotation angle for each time step and may vary depending on application. For relatively simple inputs a value of 90 may be ok while for advanced applications it may have to be reduced. The time step will be adjusted to not exceed this target angle. The intention with this option is to use Newmark time integration with large time steps while maintaining high accuracy and robustness and hence serves as an undamped alternative to the damped Bathe and HHT schemes.

3. Modal Superposition. When modal superposition is invoked, NEIGV on \*CONTROL\_IMPLICIT\_EIGENVALUE indicates the number of modes to be used. With modal superposition, stresses are computed only for linear shell formulation 18.

<span id="page-1561-0"></span>4. Rate effects in constitutive models. The option IRATE is currently supported by the following material models: 3, 15, 24, 26, 57, 58, 63, 73, 75, 77, 81, 83, 89, 98, 103, 123, 124, 133, 142, 153, 157, 179, 181, 183, 187, 199, 215, 224, 225, 240, 251, 252, 264, 269, 273, 280, and GISSMO (see \*MAT\_ADD\_DAMAGE). IRATE = 2 is also supported for material model 1 when used with truss elements.

### \*CONTROL\_IMPLICIT\_EIGENVALUE

Purpose: Activates implicit eigenvalue analysis and defines associated input parameters (see also \*CONTROL\_IMPLICIT\_GENERAL). The available methods are Block Shift and Invert Lanczos, ARPACK for the nonsymmetric eigenvalue problem (see [Remark 3\)](#page-1570-0), MCMS (SMP only) for problems requiring the computation of thousands of eigenmodes, Fast Lanczos for computing thousands of approximate eigenmodes in MPP, LOBPCG for problems requiring a small number of eigenmodes, and Sectoral Symmetry for problems with sectoral (rotational) symmetry.

### [Card Summary:](#page-4036-0)

#### **[Card 1.](#page-1563-0)** This card is required.

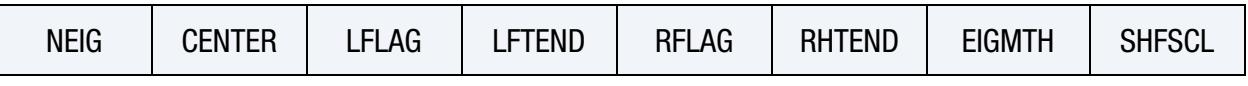

[Card 2.](#page-1564-0) Card 2 and beyond are optional. If Card 3a or 3b are included, then Card 2 must be included; Card 2 can be a blank line in this case, so default values are used. Similarly, Card 4 requires Cards 2 and 3 (if applicable) to be included.

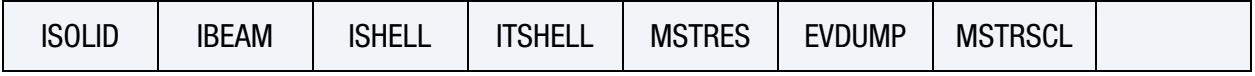

**[Card 3a](#page-1565-0).** Card 3a is read only when  $EIGMTH = 101$ . It is optional.

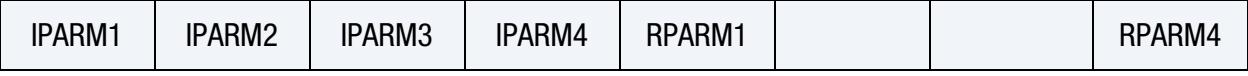

**[Card 3b](#page-1566-0).** Card 3b is read only when  $EIGMTH = 102$ . It is optional.

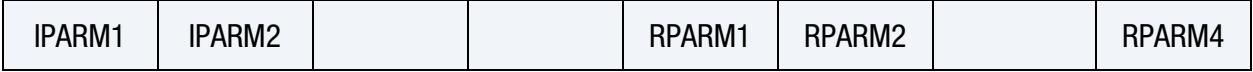

**[Card 3c](#page-1567-0).** Card 3c is read only when EIGMTH = 103. It is optional.

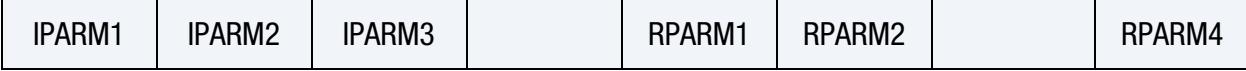

**[Card 3d](#page-1567-1).** Card 3d is read only when EIGMTH = 111. It is optional.

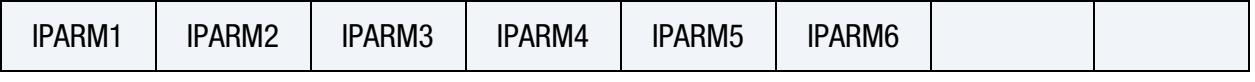

**[Card 4](#page-1568-0).** This card is optional.

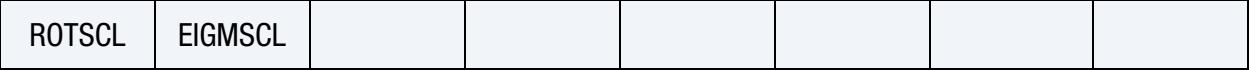

## Data Card Definitions:

<span id="page-1563-0"></span>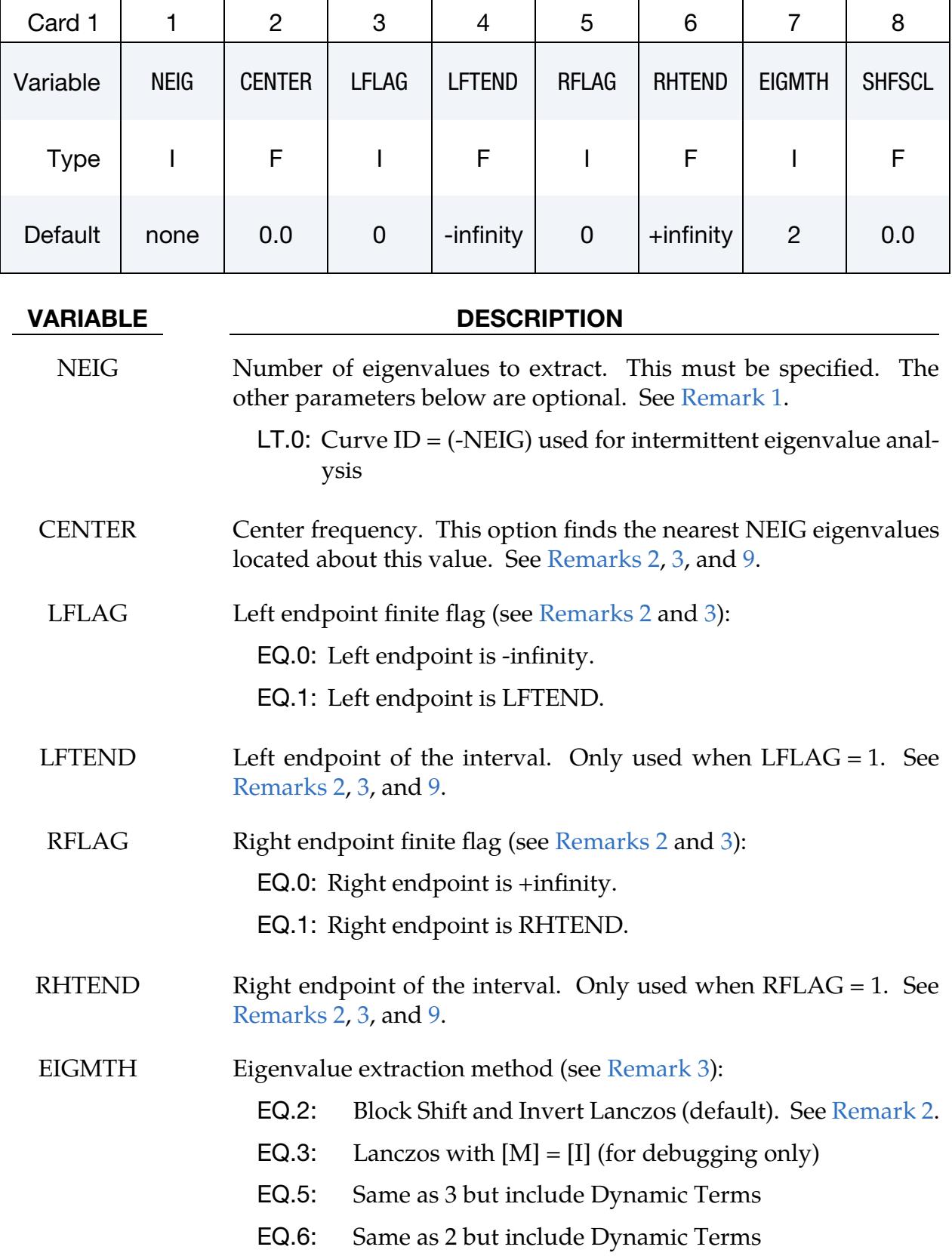

### VARIABLE DESCRIPTION

EQ.101: MCMS. See [Remark 4.](#page-1570-1)

EQ.102: LOBPCG. See [Remark 6.](#page-1571-0)

EQ.103: Fast Lanczos. See [Remark 5.](#page-1570-2)

EQ.111: Sectoral Symmetry. See [Remark 7.](#page-1571-1)

SHFSCL Shift scale. Generally, not used. See [Remarks 3,](#page-1570-0) [8,](#page-1571-2) and [9.](#page-1572-0)

<span id="page-1564-0"></span>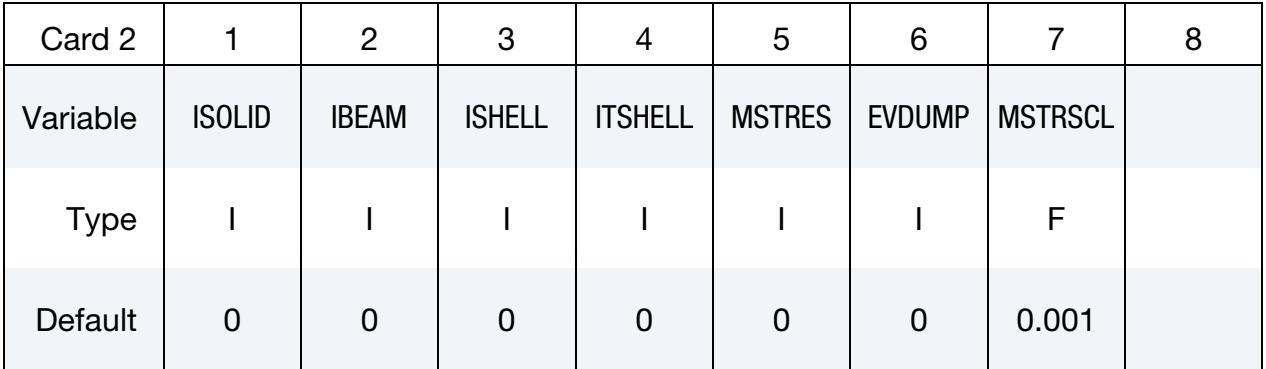

### VARIABLE DESCRIPTION

- ISOLID If nonzero, reset all solid element formulations to ISOLID for the implicit computations. It can be used for all implicit analyses, not just eigenvalue computations.
- IBEAM If nonzero, reset all beam element formulations to IBEAM for the implicit computations. It can be used for all implicit computations, not just eigenvalue computations.
- ISHELL If nonzero, reset all shell element formulations to ISHELL for the implicit computations. It can be used for all implicit computations, not just eigenvalue computations.
- ITSHELL If nonzero, reset all thick shell element formulations to ITSHELL for the implicit computations. It can be used for all implicit computations, not just eigenvalue computations.

## MSTRES Flag for computing the stresses for the eigenmodes (see Remark [10\)](#page-1572-1):

EQ.0: Do not compute the stresses.

EQ.1: Compute the stresses.

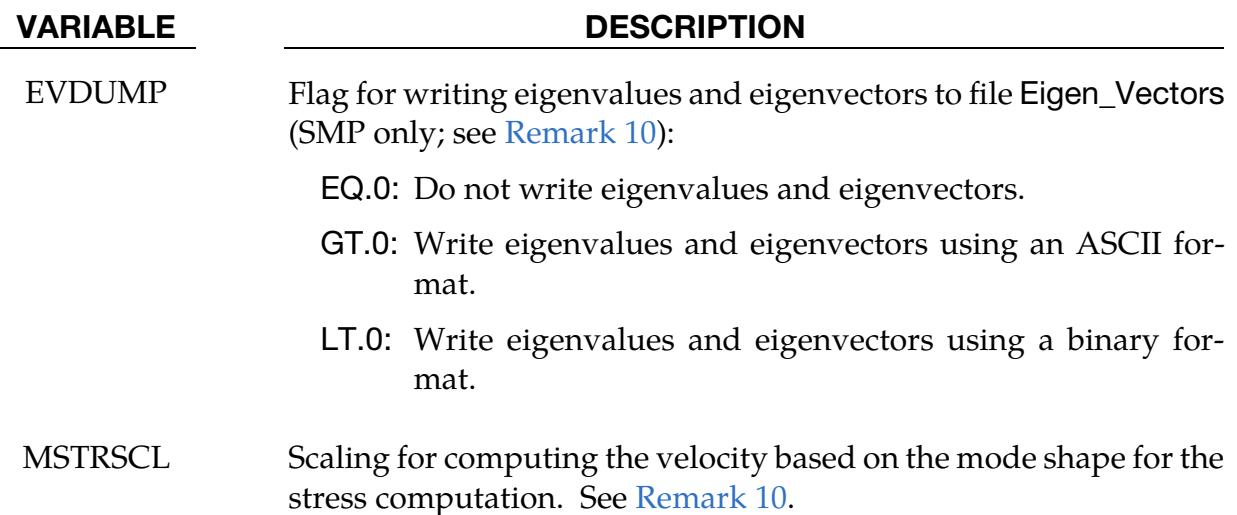

MCMS Card. Omitted unless EIGTH = 101. Additional card for eigenvalue extraction method MCMS.

<span id="page-1565-0"></span>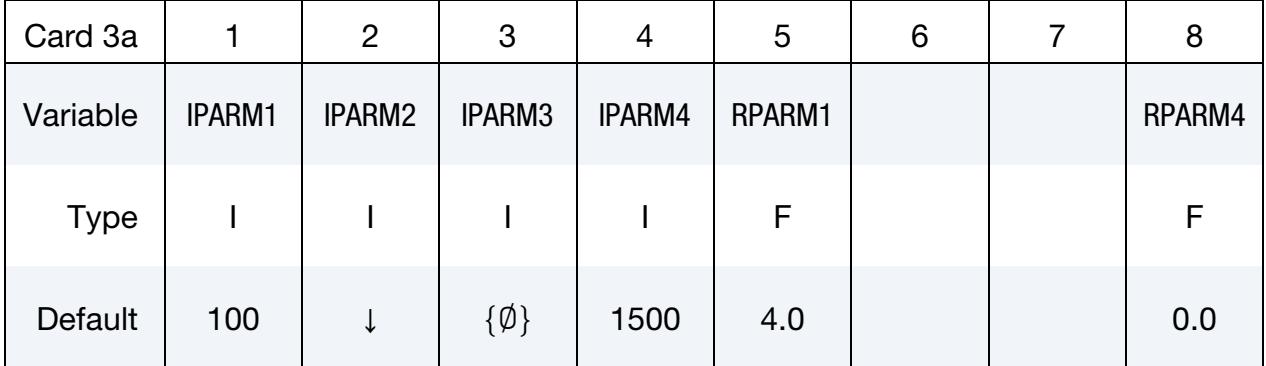

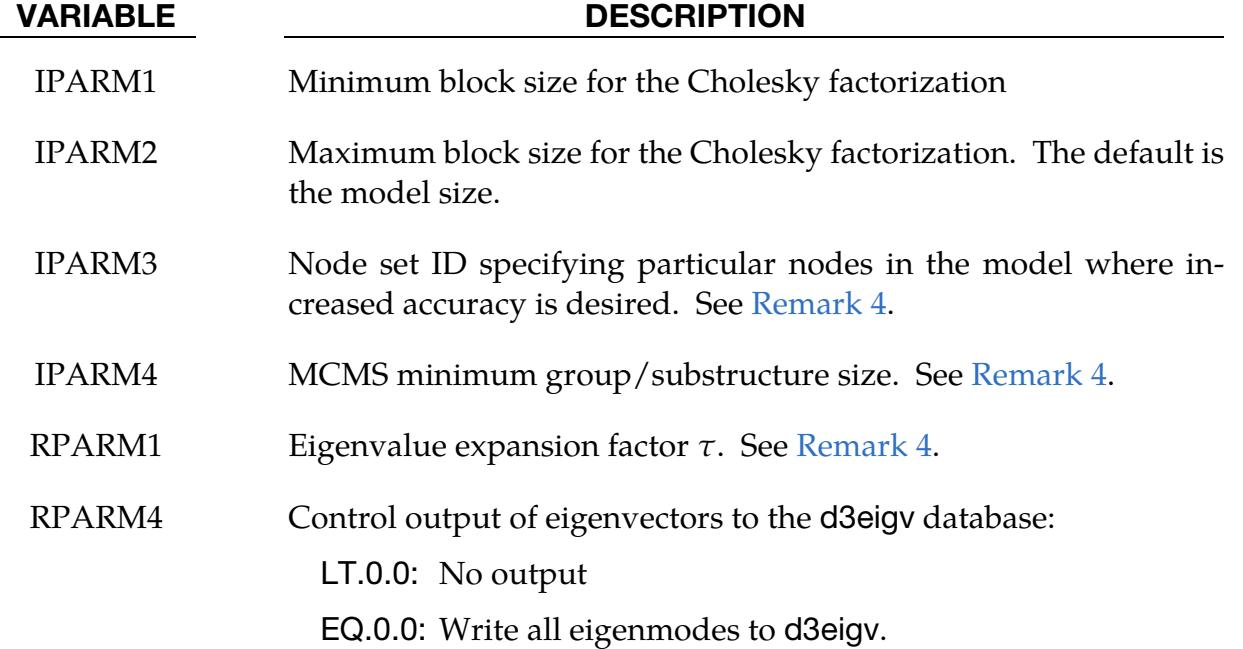

### VARIABLE DESCRIPTION

GT.0.0: Write only the first RPARM4 eigenmodes to d3eigv.

LOBPCG Card. Omitted unless EIGMTH = 102. Additional card for eigenvalue extraction method LOBPCG.

<span id="page-1566-0"></span>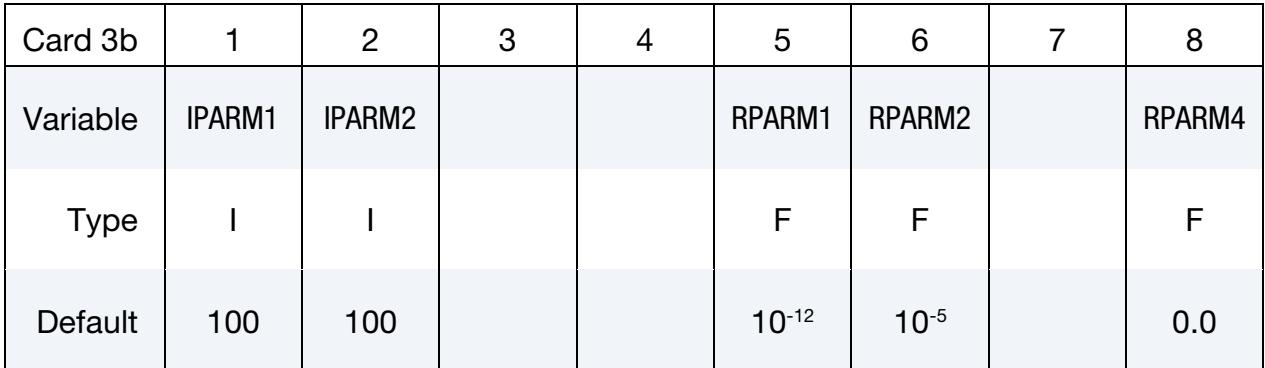

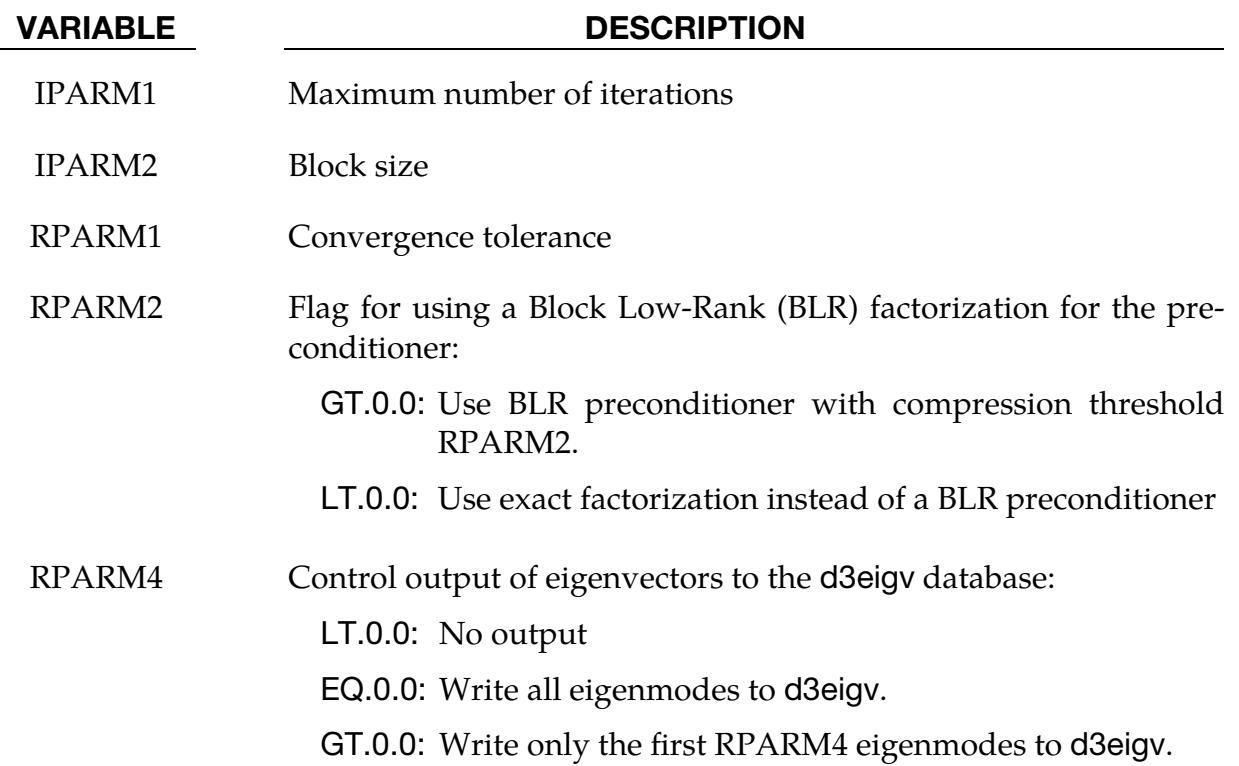

Fast Lanczos Card. Omitted unless EIGTH = 103. Additional card for eigenvalue extraction method Fast Lanczos.

<span id="page-1567-0"></span>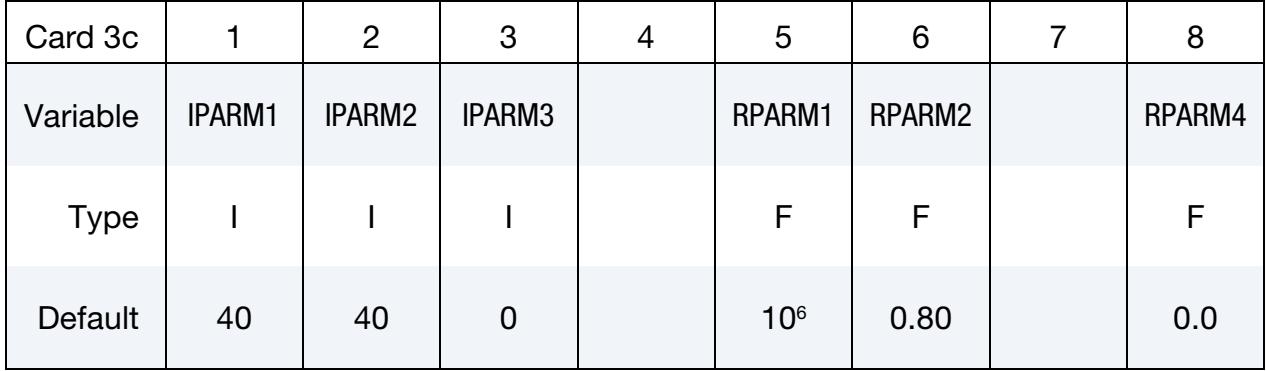

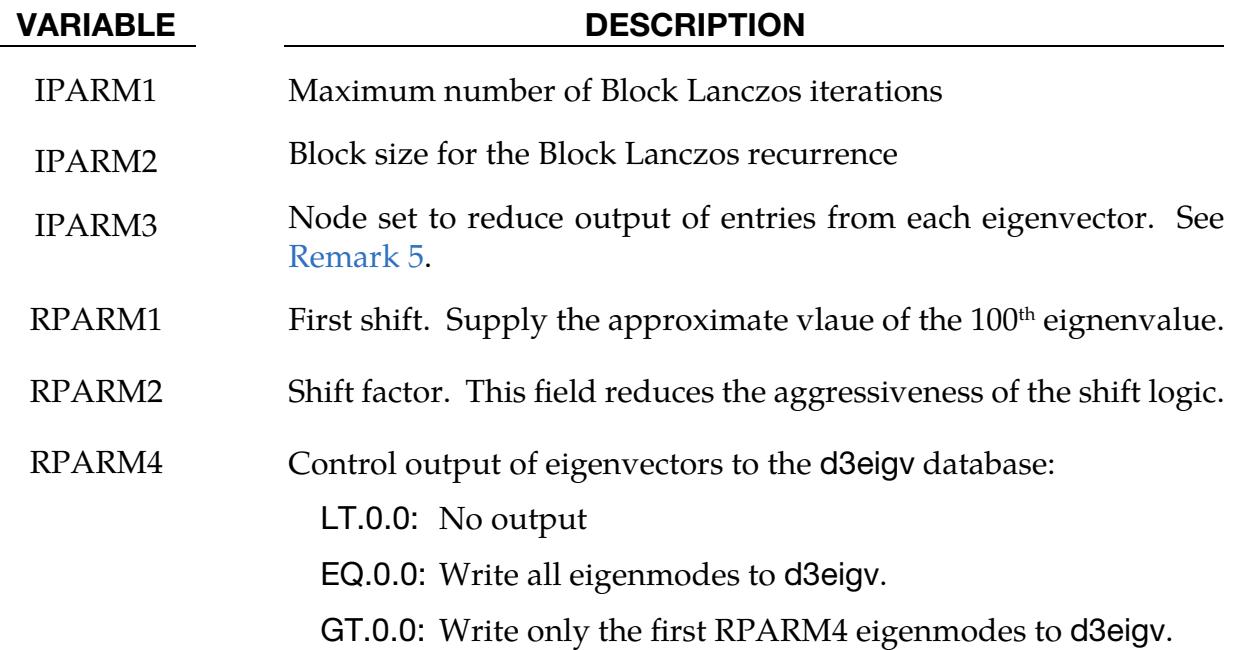

Sectoral Symmetry Card. Omitted unless EIGTH = 111. Additional card for eigenvalue extraction method MCMS.

<span id="page-1567-1"></span>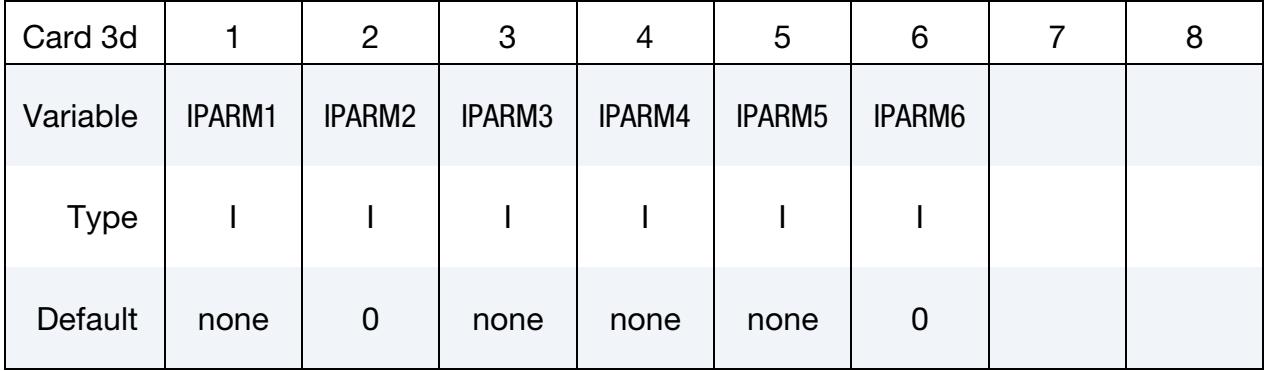

### \*CONTROL\_IMPLICIT\_EIGENVALUE \*CONTROL

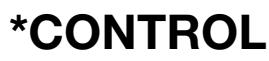

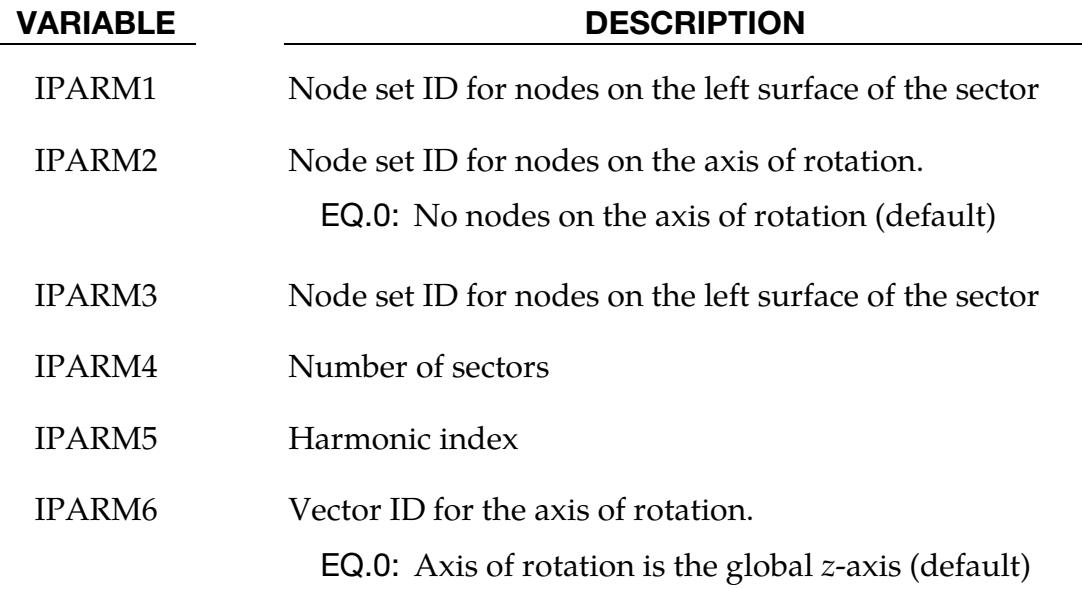

### Optional Control Card.

<span id="page-1568-0"></span>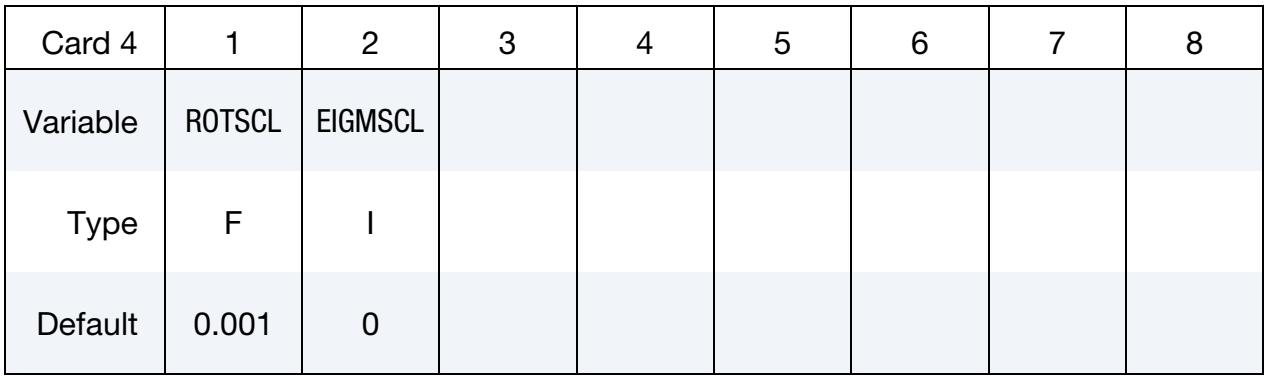

### VARIABLE DESCRIPTION

ROTSCL Scale factor for the inertia of rotational degrees of freedom. See [Remark 12.](#page-1572-2)

EQ.0.0: Default value of 0.001

EQ.1.0: Inertia not scaled.

EIGMSCL For intermittent eigenvalue extractions, control whether to use the original (unscaled) or the scaled mass (when mass scaling is active through parameter DT2MS on \*CONTROL\_TIMESTEP). Prior to version R15 (unless noted otherwise in the release notes), the scaled mass was incorrectly used. We added this option for backwards compatibility.

EQ.0: Use original mass (default).

EQ.1: Use scaled mass.

## Remarks:

<span id="page-1569-0"></span>1. Performing eigenvalue analysis. To perform an eigenvalue analysis, activate the implicit method by selecting IMFLAG = 1 on \*CONTROL\_IMPLICIT\_GEN-ERAL, and indicate a nonzero value for NEIG above. By default, the lowest NEIG eigenvalues will be found. Specifying a nonzero center frequency causes LS-DYNA to find the NEIG eigenvalues nearest to CENTER.

When NEIG  $> 0$ , LS-DYNA computes eigenvalues at time  $= 0$  and then terminates.

When NEIG < 0, LS-DYNA performs an intermittent eigenvalue analysis, which can be in both transient and dynamic relaxation (DR) phases. This is a transient/DR simulation during which loads are applied, with eigenvalues computed periodically during the simulation. Changes in geometry, stress, material, and contact conditions will affect the eigenvalues. The transient simulation can be either implicit or explicit according to IMFLAG = 1 or IMFLAG = 6, respectively, on \*CONTROL\_IMPLICIT\_GENERAL. The curve ID = -NEIG indicates when to extract eigenvalues and how many to extract. Define one curve point at each desired extraction time, with a function value equal to the number of eigenvalues needed at that time. If requiring eigenvalues during the dynamic relaxation phase, set  $SIDR = 2$  in  $DEFINE_CURVE$ , and then set the extraction time to a negative value, corresponding to the pseudo time during the dynamic phase. LS-DYNA produces a d3plot database for the transient solution results. It produces consecutively numbered d3eigv and eigout databases for each intermittent extraction. Each database's analysis title indicates the extraction time.

<span id="page-1569-1"></span>2. Block Shift and Invert Lanczos method. The Block Shift and Invert Lanczos code is from BCSLIB-EXT, Boeing's Extreme Mathematical Library.

When using Block Shift and Invert Lanczos, you can specify a semifinite or finite interval region in which to compute eigenvalues. Setting LFLAG = 1 changes the left endpoint from -infinity to the value specified by LFTEND. Setting  $RFLAG = 1$  changes the right endpoint from +infinity to the values given by RHTEND. If the interval includes CENTER (default value of 0.0), LS-DYNA computes the NEIG eigenvalues nearest to CENTER. If the interval does not include CENTER, LS-DYNA computes NEIG eigenvalues with the smallest magnitude.

If all of the eigenvalues are needed in an interval where both endpoints are finite, input a large number for NEIG. The software automatically computes the number of eigenvalues in the interval and decreases NEIG to that value. The most general problem specification is to compute NEIG eigenvalues nearest CENTER in the interval [LFTEND,RHTEND]. Computing the lowest NEIG eigenvalues is equivalent to computing the NEIG eigenvalues nearest 0.0.

<span id="page-1570-0"></span>3. Nonsymmetric eigenvalue problems. When the field LCPACK in \*CON-TROL\_IMPICIT\_SOLVER equals 3, LS-DYNA assumes the eigenvalue problem is nonsymmetric. This feature allows you to compute the eigensolutions for problems with both nonsymmetric terms in the stiffness matrix and with damping terms. *Note that the fields CENTER, LFLAG, LFTEND, RFLAG, RHTEND, EIGMTH, and SHFSCL are ignored for the nonsymmetric eigenvalue problem.*

By setting LCPACK to 3, ARPACK will automatically be chosen to solve the eigenvalue problem. All damping terms in the model will also be added to the first order terms of the eigenvalue problem. Implicit Rotational Dynamics will also cause the use of ARPACK due to the added first order terms.

<span id="page-1570-1"></span>4. **MCMS method.** MCMS is a SMP only implementation of the AMLS algorithm available as of LS-DYNA R11. See the discussion of Fast Lanczos in [Remark 5](#page-1570-2) for an MPP capability. The target application is automotive NVH models, where thousands of approximate eigenmodes are computed for Frequency Response Analysis. MCMS calculates all the eigenmodes with eigenvalues in the interval [−∞,RHTEND]. NEIG must be positive to turn on the eigencomputation. If the number of eigenvalues in the interval is less than NEIG, then the next few eigenmodes will be included to reach NEIG. NEIG should not be too large compared to the expected number of eigenvalues in the interval, as the accuracy of the eigenmodes past RHTEND will be less than that of the eigenmodes before RHTEND.

Increasing the group/substructure size (IPARM4) and the eigenvalue expansion factor (RPARM1) improves the accuracy with the cost of increasing the time of the MCS eigen computation. To improve accuracy at a few nodes, such as the nodes of the mounting bracket for an automotive chassis, specify these nodes in a node set using IPARM3.

<span id="page-1570-2"></span>5. **Fast Lanczos method.** Fast Lanczos is designed to compute thousands of approximate eigenmodes for Noise-Vibration-Harshness (NVH) applications. It is an implementation of the Block Shift and Invert Lanczos algorithm used by EIGMTH = 2 with many adjustments to make it faster and less accurate. The goal of this method is to compute the lowest thousands of eigenmodes with an accuracy of 1% for the eigenvalues. It is assumed that the factorization computed by the MF solver (LSOLVR = 2 on \*CONTROL\_IMPLICIT\_SOLVER) ends up with the factorization in memory. At each shift, Block Lanczos runs MXITER iterations using a blocksize of BLKSIZ. These parameters may be adjusted to allow the computation to fit entirely in memory. Fast Lanczos requires an approximate value of the  $100^{\text{th}}$  eigenvalue (RPARM1). The default of  $10^{\text{o}}$  works well for most problems, but the choice of units and the actual model can impact this value. RPARM2 controls the aggressiveness of the shift logic. The interval controls of RFLAG and RHTEND are honored for the case where the user desires all of the eigenmodes less than RHTEND.

The cost of outputting the entirety of eigenvectors to the d3mode database can be substantial. Some applications using the eigenmodes only need a subset of the entries for each eigenvector. Setting IPARM3 to a node set can be used to define this subset. Then, the output for that subset for each eigenvector is written to an LSDA database called FastLnzEigenVectors. Using IPARM3 can vastly reduce the I/O requirements. Some post-processing applications require only a subset of the eigenvectors. RPARM4 controls the number of eigenvectors written to the d3eigv database. The choice is no eigenvectors, some eigenvectors, or all of the eigenvectors. A node set with IPARM3 and RPARM4 > 0.0 can be used at the same time. If IPARM3 is nonzero and RPARM4 is zero or blank, no eigenmodes are written to d3eigv. The parameter MSTRES specifies whether to perform stress computations. Computing stresses is expensive for large finite element models and when outputting thousands of eigenvectors. Care should be used in setting MSTRES in combination with RPARM4. The user may want to visualize the first few eigenmodes for model verification which can be accomplished using RPARM4 = 10 (for example).

- <span id="page-1571-0"></span>6. LOBPCG method. LOBPCG [\[1\]](#page-1573-0) is a preconditioned eigensolver that can be faster and use less memory than Lanczos when computing a few eigenmodes. The preconditioner is based on a Block Low-Rank (BLR) factorization. The user can adjust the BLR compression threshold as well as various parameters. It is available in SMP as of LS-DYNA R11 and in MPP as of R14.
- <span id="page-1571-1"></span>7. **Sectoral symmetry method.** Sectoral symmetry uses the rotational symmetry of a model to reduce the model size to that of a sector but at the cost of performing many eigenvalue computations based on the harmonic index. You must specify the nodes on the left surface of the sector, the nodes on the right surface of the sector, and any nodes in the sector on the axis of rotation. The default for the axis of rotation is the global  $Z$ -axis. The axis is otherwise given by a vector ID from \*DEFINE\_VECTOR or \*DEFINE\_VECTOR\_NODE. The model is checked to verify that the right nodes, properly rotated given the axis and the number of sectors, align with the left nodes.

The eigenvalue problem is partitioned based on the left, center, right, and interior node sets. The boundary condition given by the harmonic index is solved.

Note that LS-DYNA only computes a subset of the eigenmodes, those associated with a given harmonic index. Obtaining the complete spectrum requires multiple runs with harmonic indices varying from 0 to the number of sectors – 1.

<span id="page-1571-2"></span>8. Initial shift. For some problems, it is helpful to override the internal heuristic for picking a starting point for Lanczos shift strategy, that is, the initial shift. In these rare cases, you may specify the initial shift via the parameter SHFSCL. SHFSCL should be in the range of the first few nonzero frequencies.

- <span id="page-1572-0"></span>9. **Units.** Parameters CENTER, LFTEND, RHTEND, and SHFSCL are in units of Hertz for eigenvalue problems. These four parameters, along with LFLAG and RFLAG, apply to buckling problems. For buckling problems, CENTER, LF-TEND, RHTEND, and SHFSCL are in units of the eigenvalue spectrum.
- <span id="page-1572-1"></span>10. **Output files.** Eigenvectors are written to an auxiliary binary plot database named d3eigv, which is automatically created. These can be viewed using a postprocessor in the same way as a standard d3plot database. The time value associated with each eigenvector plot is the corresponding frequency in units of cycles per unit time. A summary table of eigenvalue results is printed to the eigout file. In addition to the eigenvalue results, modal participation factors and modal effective mass tables are written to the eigout" file. The user can export individual eigenvectors using LS-PrePost.

You can request stresses be computed and written to d3eigv with MSTRES. A velocity is computed by dividing the displacements from the eigenmode by MSTRSCL. The element routine then computes the stresses based on this velocity, but LS-DYNA inversely scales those stresses by MSTRSCL before writing them to d3eigv. Thus MSTRSCL does not affect the results of linear element formulations. The strains associated with the stresses output using the MSTRES option can be obtained by setting the STRFLG on \*DATABASE\_EXTENT\_BINA-RY.

Eigenvalues and eigenvectors can be written to file Eigen\_Vectors using a nonzero value for EVDUMP. If EVDUMP > 0, an ASCII file is used. If EVDUMP < 0, a simple binary format is used. The binary format is to reduce file space. The eigenvectors written to this file will be orthonormal with respect to the mass matrix. Eigenvector dumping is an SMP only feature.

- **11. Solver controls.** The print control parameter, LPRINT, and ordering method parameter, ORDER, from the \*CONTROL\_IMPLICIT\_SOLVER keyword card also apply to the various eigensolvers.
- <span id="page-1572-2"></span>12. Inertia of rotational DOF. By default, the inertia of the rotational degrees of freedom is scaled by a thousand. This scaling causes an increase in the rotational eigenfrequencies and exclusion of the associated eigenmodes (which often are of little interest) from the lowest NEIG eigenmodes. This approach is acceptable when no coupling exists between the translational and rotational degrees of freedom. Coupling occurs when the neutral and reference planes do not coincide, such as in nonsymmetric laminates or when NLOC  $\neq$  0. When coupling exists, use correct rotational inertia. Setting ROTSCL = 1.0 tells LS-DYNA to use the correct rotational inertia (the same as in explicit analyses).

## References:

.

<span id="page-1573-0"></span> [1] A. V. Knyazev, Toward the optimal preconditioned eigensolver: Locally optimal block preconditioned conjugate gradient method. SIAM journal on scientific computing, 23(2), 517-541 (2001).

## \*CONTROL\_IMPLICIT\_FORMING\_{OPTION}

Available options include:

<BLANK> DYN

SPR

Purpose: This keyword is used to perform implicit static analysis, especially for metal forming processes, such as gravity loading, binder closing, flanging, and stamping subassembly simulation. A systematic study had been conducted to identify the key factors affecting implicit convergence, and the preferred values are automatically set with this keyword. In addition to forming application, this keyword can also be used in other applications, such as dummy loading and roof crush, etc. The DYN option allows setting controls specifically for the dynamic relaxation phase. The SPR option allows setting controls specifically for the springback phase.

A related keyword is \*CONTACT\_AUTO\_MOVE, where an empty distance between the tool and blank can be automatically eliminated in a combined gravity and closing simulation for implicit static simulations.

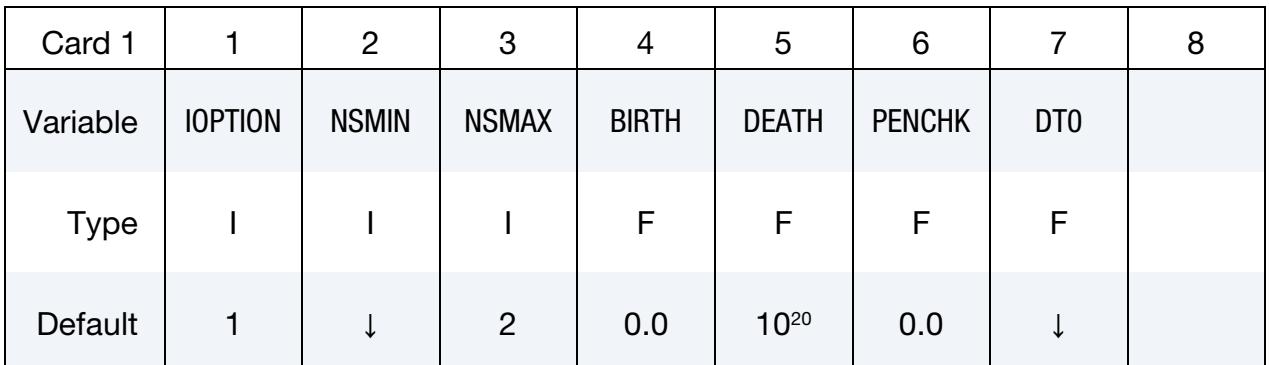

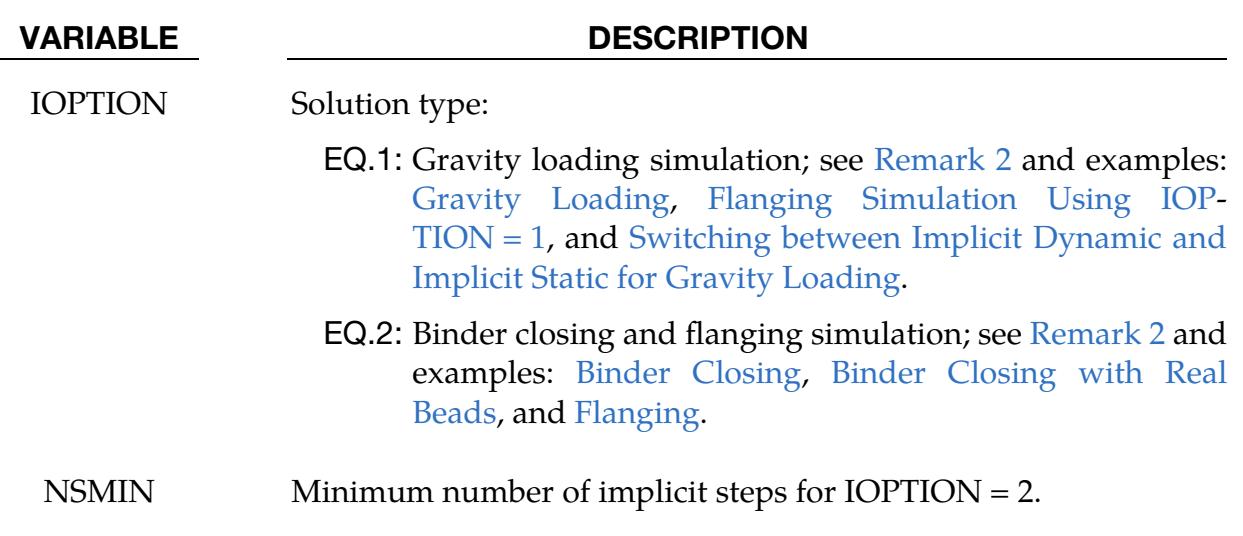

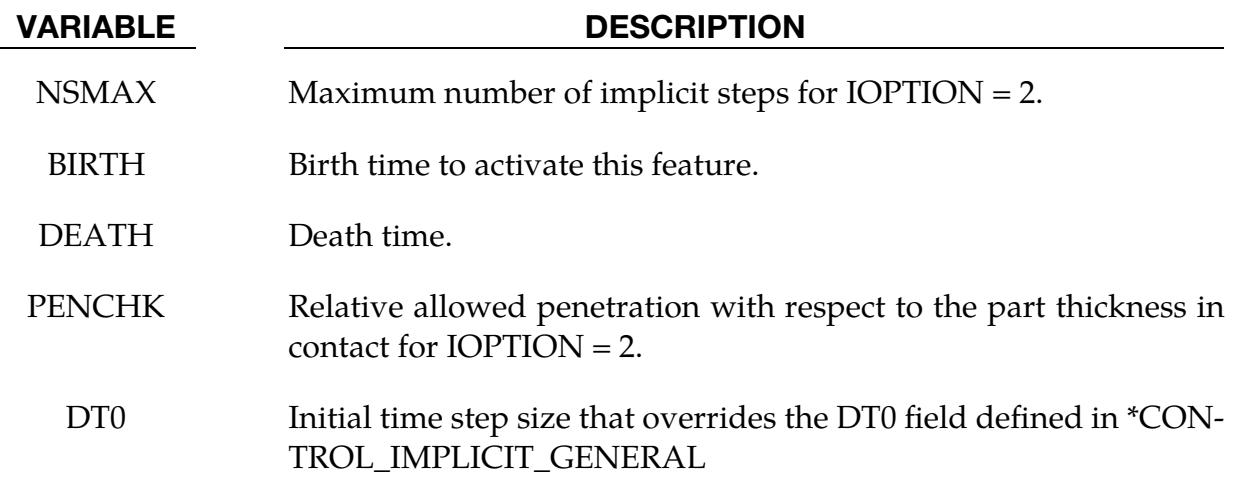

## Remarks:

1. **Implicit Settings.** This keyword provides a simplified interface for implicit static analysis. If no other implicit cards are used, the stiffness matrix is reformed every iteration. Convergence tolerances (DCTOL, ECTOL, etc.) are automatically set and recommended not to be changed. In almost all cases, only two additional implicit control cards (\*CONTROL\_IMPLICIT\_GENERAL and \*CONTROL\_IMPLICIT\_AUTO) may be needed to control the time step size with fields DT0, DTMIN and DTMAX.

If multiple steps are required for IOPTION = 1, \*CONTROL\_IMPLICIT\_GEN-ERAL must be placed *after* \*CONTROL\_IMPLICIT\_FORMING with DT0 specified as a certain fraction of the ENDTIM (see \*CONTROL\_TERMINATION). Otherwise, even with DT0 specified as a fraction of the ENDTIM, only one step (with step size of ENDTIM) will be performed.

<span id="page-1575-0"></span>2. **Contact.** As always, the field IGAP should be set to "2" in \*CONTACT\_FORM-ING… cards for a more realistic contact simulation in forming. The contact type \*CONTACT\_FORMING\_SURFACE\_TO\_SURFACE is recommended to be used with implicit analysis.

Smaller penalty stiffness scale factor SLSFAC on \*CONTROL\_CONTACT produces a certain amount of contact penetration but yields faster simulation time, and therefore is recommended for gravity and closing (in case of no physical beads) simulation. Subsequent forming process is likely to follow and contact conditions will be reestablished there, where a tighter, default SLSFAC with a value of 0.1 should be used.

**3. Element Type.** It is recommended that the fully integrated element type 16 is to be used for all implicit calculations. For solids, type "-2" is recommended.

- 4. Double Precision. Executable with double precision is to be used for all implicit calculations.
- 5. **MPP.** MPP is more efficient for models with over 100,000 deformable elements.

## <span id="page-1576-0"></span>Gravity Loading Example:

An example of the implicit gravity is provided below, where a blank is loaded with gravity into a toggle die. A total of five steps are used, controlled by the field DT0. The results are shown in [Figure 12-68.](#page-1581-0) If this binder closing is simulated with explicit dynamics, the inertia effects on the blank need to be reduced since contact with the upper binder only happens along the periphery and a large middle portion of the blank is not driven or supported by anything. With implicit static method, there is no inertia effect at all on the blank during the closing, and no tool speed, time step size, etc. to be concerned about.

The implicit gravity application for both air and toggle draw processes is available through LS-PrePost in Metal Forming Application  $\rightarrow eZ$  Setup [\(http://ftp.lstc.com/](http://ftp.lstc.com/anonymous/outgoing/lsprepost/) [anonymous/outgoing/lsprepost/\)](http://ftp.lstc.com/anonymous/outgoing/lsprepost/).

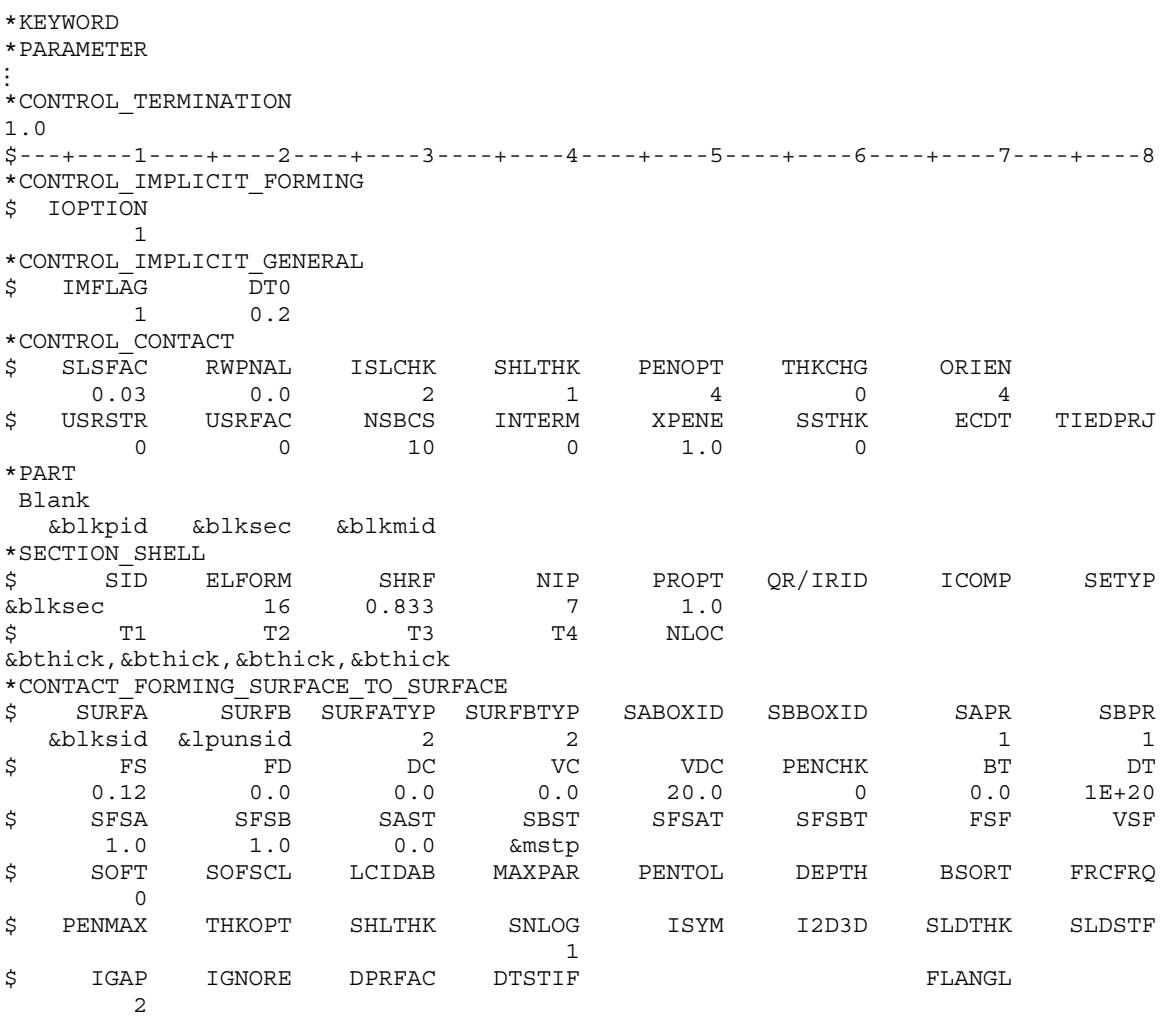

⋮ \*LOAD\_BODY\_Z 90994 \*DEFINE\_CURVE\_TITLE Body Force on blank 90994 0.0,9810.0 10.0,9810.0 \*LOAD\_BODY\_PARTS &blksid \*END

## <span id="page-1577-0"></span>Binder Closing Example:

An example of binder closing and its progression is shown in [Figures 12-69,](#page-1581-1) [12-70,](#page-1582-0) [12-71,](#page-1582-1) and [12-72,](#page-1583-0) using the NUMISHEET'05 deck lid inner, where a blank is being closed in a toggle die (modified). An adaptive level of three was used in the closing process. Gravity is and should be always applied at the same time, regardless of if a prior gravity loading simulation is performed or not, as listed at the end of the input deck. The presence of the gravity helps the blank establish an initial contact with the tool, thus improving the convergence rate. The upper binder is moved down by a closing distance (defined by a parameter &bindmv) using a displacement boundary condition ( $VAD = 2$ ), with a simple linearly increased triangle-shaped load curve. The variable DT0 is set at 0.01, determined by the expected total deformation. The solver will automatically adjust based on the initial contact condition. The maximum step size is controlled by the variable DTMAX, and this value needs to be sufficiently small (<0.02) to avoid missing contact, but yet not too small causing a long running time. In some cases, this variable can be set to a larger value, but the current value works for most cases.

```
*KEYWORD 
*PARAMETER 
⋮ 
*CONTROL_TERMINATION 
1.0 
*CONTROL_IMPLICIT_FORMING 
$ IOPTION NSMIN NSMAX 
      2 2 100 
*CONTROL_IMPLICIT_GENERAL 
$ IMFLAG DT0 
     1 0.01 
*CONTROL_IMPLICIT_AUTO 
$ IAUTO ITEOPT ITEWIN DTMIN DTMAX
    0 0 0
*CONTROL_ADAPTIVE 
⋮ 
*CONTROL_CONTACT 
$ SLSFAC RWPNAL ISLCHK SHLTHK PENOPT THKCHG ORIEN 
0.03 0.0 2 1 4 0 4$ USRSTR USRFAC NSBCS INTERM XPENE SSTHK ECDT TIEDPRJ 
 0 0 10 0 1.0 0 
$---+----1----+----2----+----3----+----4----+----5----+----6----+----7----+----8 
⋮ 
*PART 
Blank<br>;   PID
         SECID MID EOSID HGID GRAV ADPOPT TMID
  &blkpid &blksec &blkmid &adpyes 
*SECTION_SHELL
```
# \*CONTROL\_IMPLICIT\_FORMING \*CONTROL

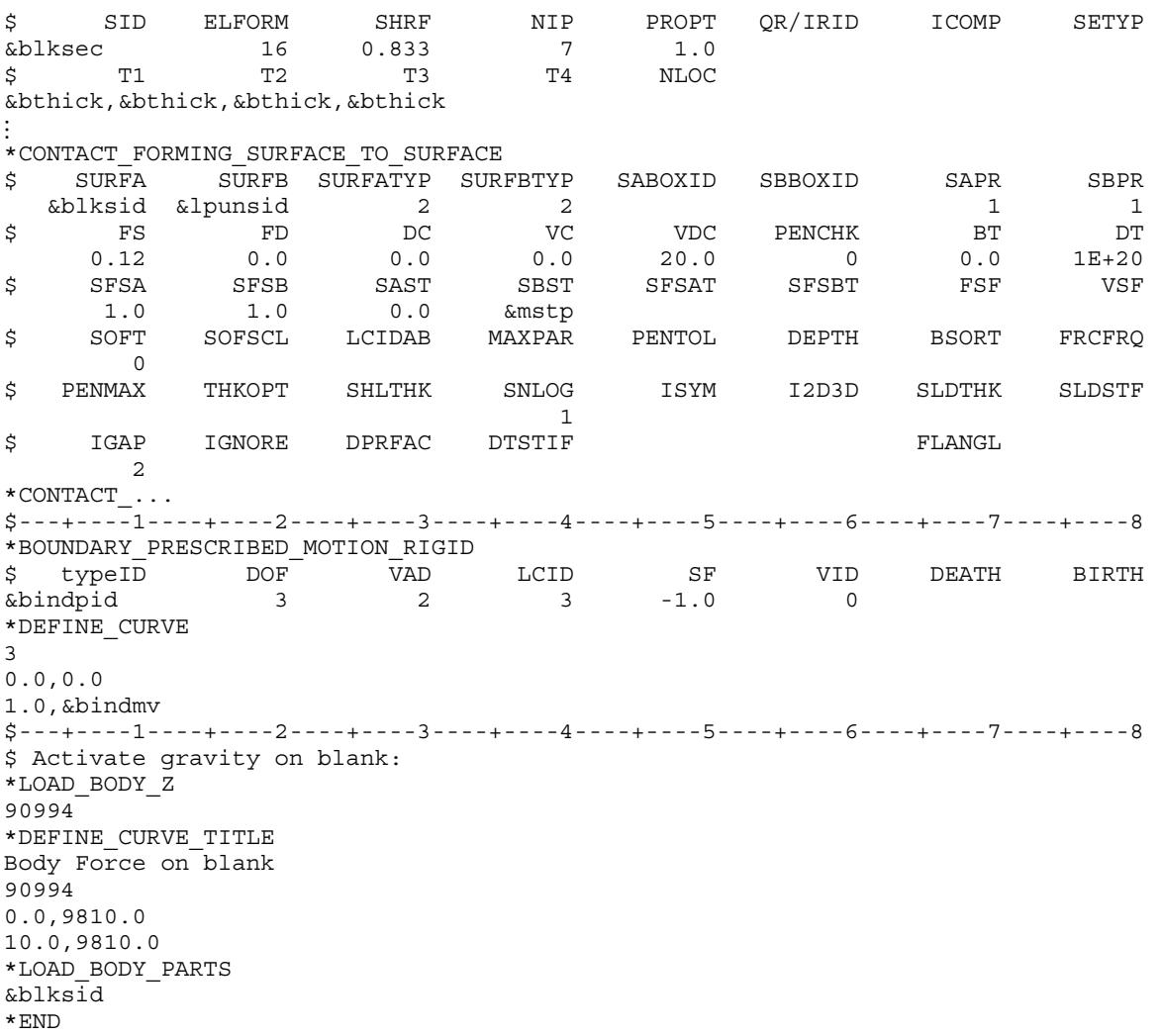

### <span id="page-1578-0"></span>Binder Closing with Real Beads Example:

Binder closing with real beads can also be done with implicit static, and with adaptive mesh. An example is shown in [Figure 12-73,](#page-1583-1) where a hood outer is being closed implicitly. It is noted a small buckle can be seen near the draw bead region along the fender line. These kind of small forming effects can be more accurately detected with implicit static method.

The implicit static closing can now be set up in LS-PrePost Metal Forming Application  $\rightarrow$  eZ Setup (http://ftp.lstc.com/anonymous/outgoing/lsprepost/).

### <span id="page-1578-1"></span>Flanging Example:

An example flanging simulation using this feature is shown in [Figures 12-74,](#page-1584-0) [12-75](#page-1584-1) and [12-76,](#page-1585-0) with NUMISHEET'02 fender outer, where flanging is conducted along the hood line. A partial input is provided below, where DTMAX is controlled by a load curve for

contact and speed; a load curve input for DTMAX is usually not necessary. Gravity, pad closing and flanging were set to 10%, 10% and 80% of the total step size, respectively. The pad travels a distance of &padtrav starting at 0.1, when it is to be automatically moved to close the gap with the blank due to gravity loading (\*CONTACT\_AUTO\_MOVE), and finishing at 0.2 and held in that position until the end. Flanging steel travels a distance of '&flgtrav' starting at 0.2 and completing at 1.0. A detailed section view of the simulation follows in [Figure 12-77.](#page-1585-1)

\*KEYWORD \*PARAMETER ... \*CONTROL\_TERMINATION 1.0 \*CONTROL\_IMPLICIT\_FORMING \$ IOPTION NSMIN NSMAX<br>2 2 200  $\overline{\phantom{a}}$  2 \*CONTROL\_IMPLICIT\_GENERAL 1 0.100 \*CONTROL\_IMPLICIT\_AUTO \$ IAUTO ITEOPT ITEWIN DTMIN DTMAX 0 0 0 0.005 -9980 \*DEFINE\_CURVE 9980 0.0,0.1 0.1,0.1 0.2,0.1 0.7,0.005 1.0,0.005 \*CONTROL\_ADAPTIVE... \*CONTROL\_CONTACT... \*PART... \*SECTION\_SHELL... \*CONTACT\_... \*CONTACT\_FORMING\_SURFACE\_TO\_SURFACE\_ID\_MPP 2 0,200,,3,2,1.005 \$ SURFA SURFB SURFATYP SURFBTYP SABOXID SBBOXID SAPR SBPR &blksid &padsid 2 2 \$ FS FD DC VC VDC PENCHK BT DT  $0.12$   $0.0$   $0.0$   $0.0$   $0.0$   $20.0$   $0.0$   $0.0$   $1E+20$ \$ SFSA SFSB SAST SBST SFSAT SFSBT FSF VSF 1.0 1.0 0.0 &mstp \$ SOFT SOFSCL LCIDAB MAXPAR PENTOL DEPTH BSORT FRCFRQ 0 \$ PENMAX THKOPT SHLTHK SNLOG ISYM I2D3D SLDTHK SLDSTF 1 \$ IGAP IGNORE DPRFAC DTSTIF FLANGL 2 \*BOUNDARY\_PRESCRIBED\_MOTION\_RIGID \$ typeID DOF VAD LCID SF VID DEATH BIRTH &padpid 3 2 3 -1.0 0 &flgpid 3 2 4 -1.0 0 &padpid 3 2 3<br>
&flgpid 3 2 4<br>
\*DEFINE\_CURVE 3 0.0,0.0 0.1,0.0 0.2,&padtrav 1.0,&padtrav \*DEFINE\_CURVE 4 0.0,0.0 0.2,0.0 1.0,&flgtrav \$ Activate gravity on blank:

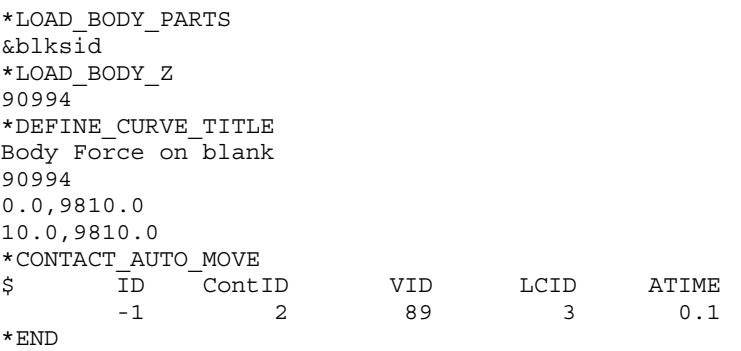

## <span id="page-1580-0"></span>Flanging Simulation Using IOPTION = 1:

 $IOPTION = 1$  can also be used for closing and flanging simulation, or other applications in which there are large plastic strains or deformation. This is used when an equal step size throughout the simulation is desired and is done by specifying the equal step size in the variable DT0 in \*CONTROL\_IMPLICIT\_GENERAL, as shown in the following partial keyword deck where DT0 of 0.014 is chosen. An application of this is shown in [Figures](#page-1586-0)  [12-78](#page-1586-0) and [12-79.](#page-1586-1)

```
*CONTROL_TERMINATION 
1.0 
*CONTROL_IMPLICIT_FORMING 
$ IOPTION 
         1 
*CONTROL_IMPLICIT_GENERAL 
$ IMFLAG DT0 
        1 0.014
```
### <span id="page-1580-1"></span>Switching between Implicit Dynamic and Implicit Static for Gravity Loading:

For sheet blank gravity loading, it is now possible to start the simulation using implicit dynamic method and then switch to the implicit static method at a user defined time until completion. This feature is activated by setting the variable TDYDTH in \*CONTROL\_- IMPLICIT\_DYNAMICS and was recently (Rev. 81400) linked together with \*CON-TROL\_IMPLICIT\_FORMING. In a partial keyword example below, death time for the implicit dynamic is set at 0.55 second. The test model shown in [Figure 12-80](#page-1587-0) (left) results in a gravity loaded blank shape in [Figure 12-80](#page-1587-0) (right). Without the switch from dynamic to static, the blank at the end of the simulation will be as shown in [Figure 12-81.](#page-1587-1) The result with switching is more reasonable. The energy history in [Figure 12-82](#page-1588-0) reveals that the kinetic energy dissipates completely at 0.60 second.

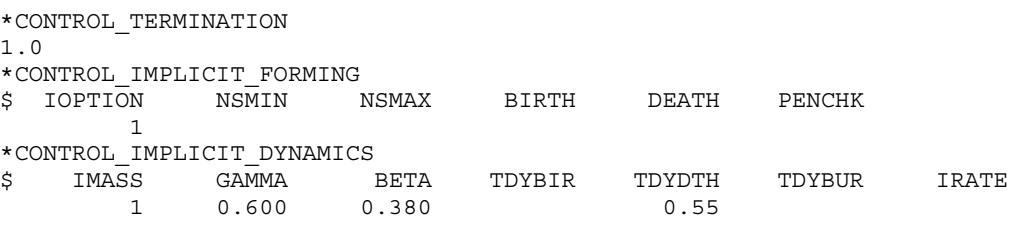

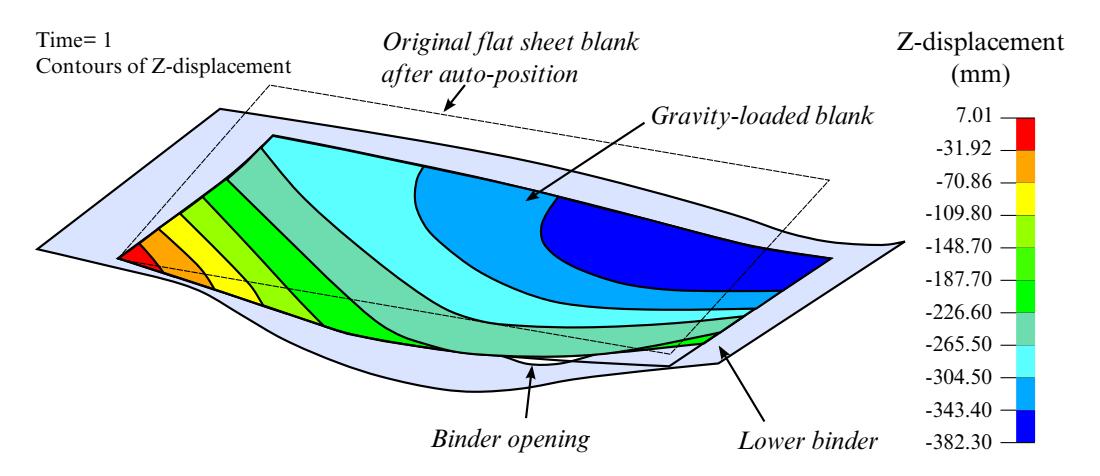

<span id="page-1581-0"></span>Figure 12-68. Gravity loading on a box side outer toggle die (courtesy of Autodie, LLC).

<span id="page-1581-1"></span>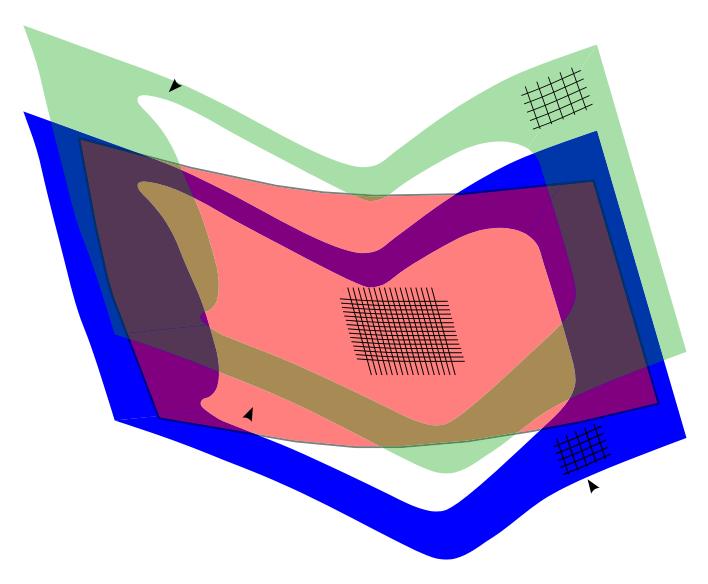

Figure 12-69. Initial auto-positioning (NUMISHEET2005 decklid inner).

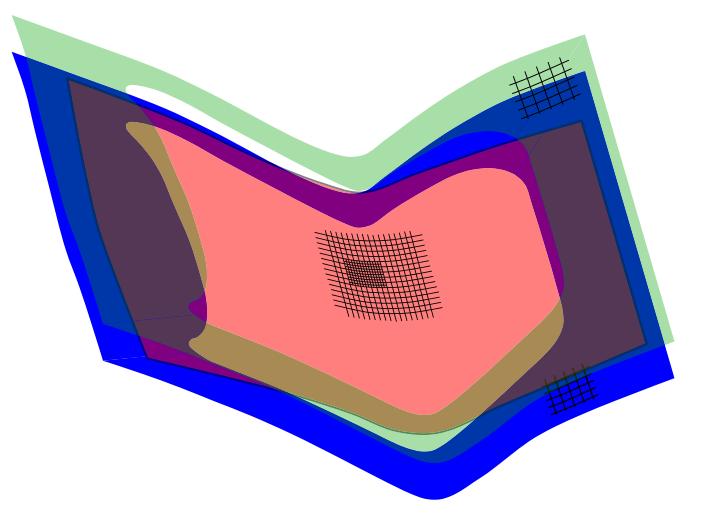

Figure 12-70. At 50% upper travel.

<span id="page-1582-1"></span><span id="page-1582-0"></span>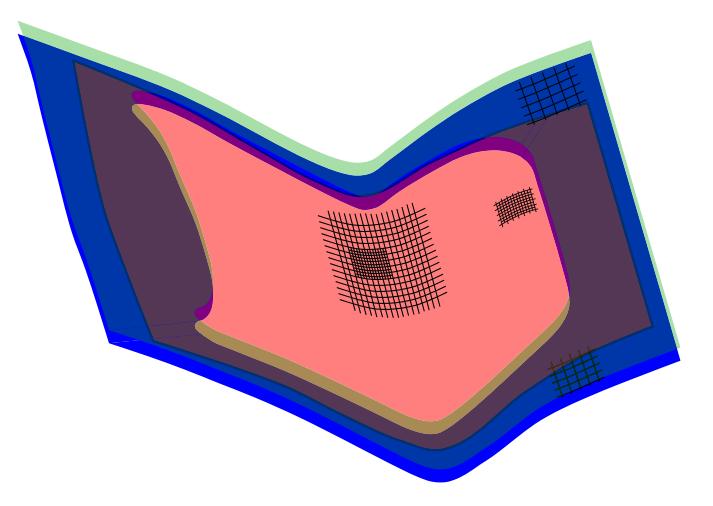

Figure 12-71. At 80% upper travel.

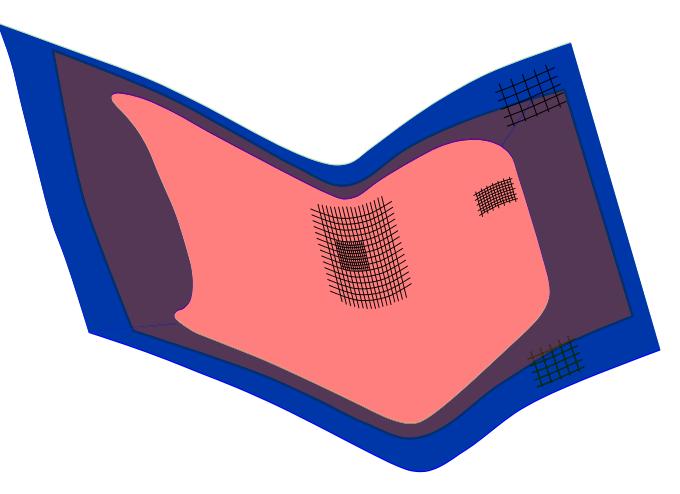

Figure 12-72. Upper travels to home.

<span id="page-1583-0"></span>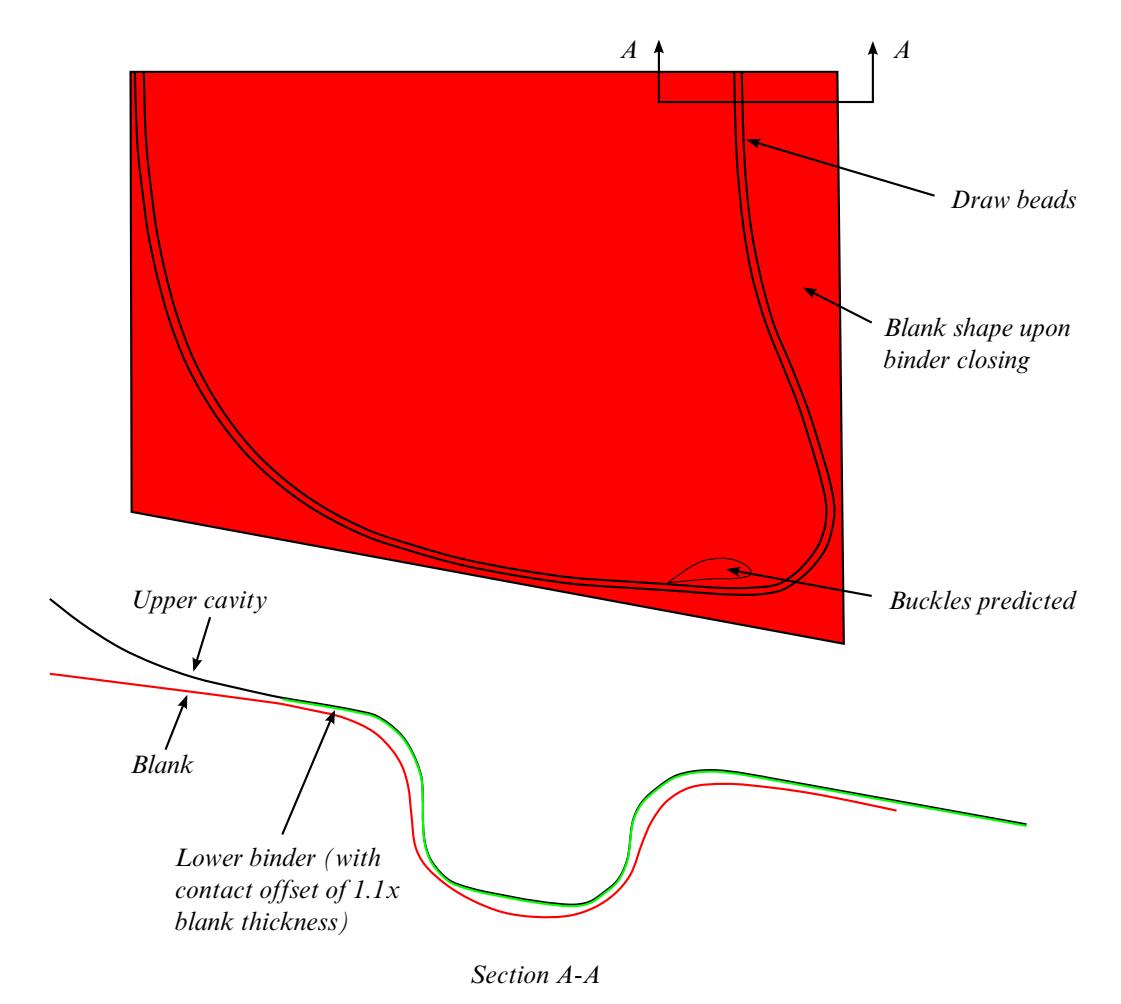

<span id="page-1583-1"></span>Figure 12-73. Binder closing with beads on a hood outer.
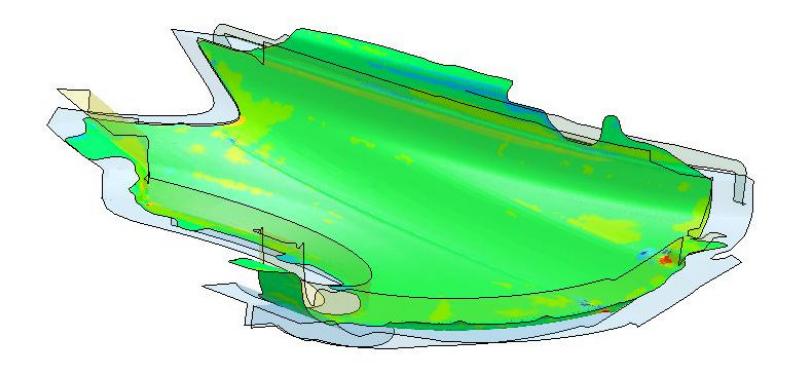

Figure 12-74. Mean stress at pad closing.

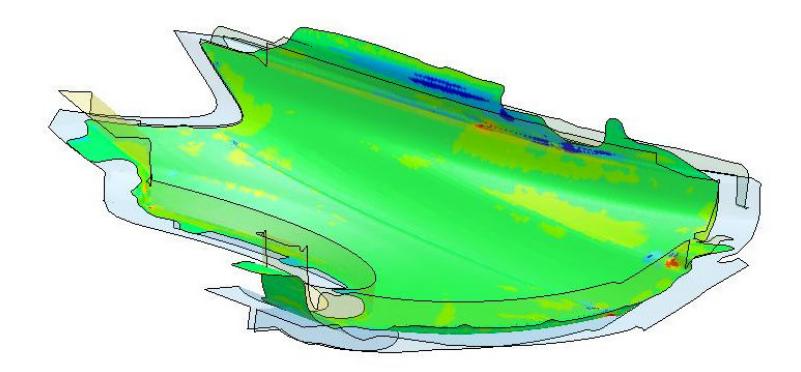

Figure 12-75. Mean stress at 40% Travel.

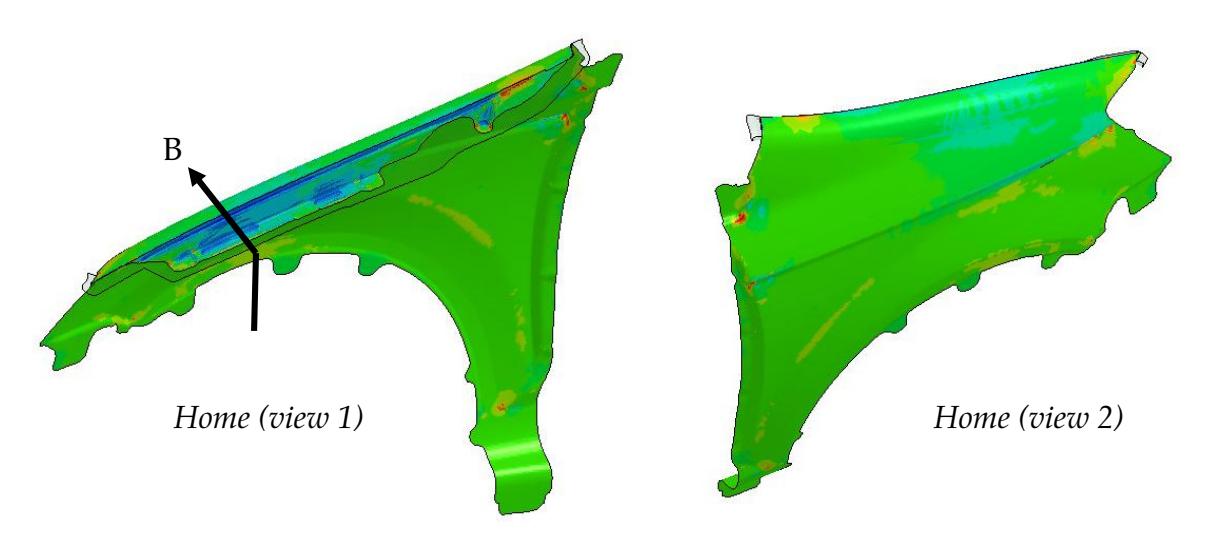

Figure 12-76. Mean stress at flanging home (compression/surface lows in red).

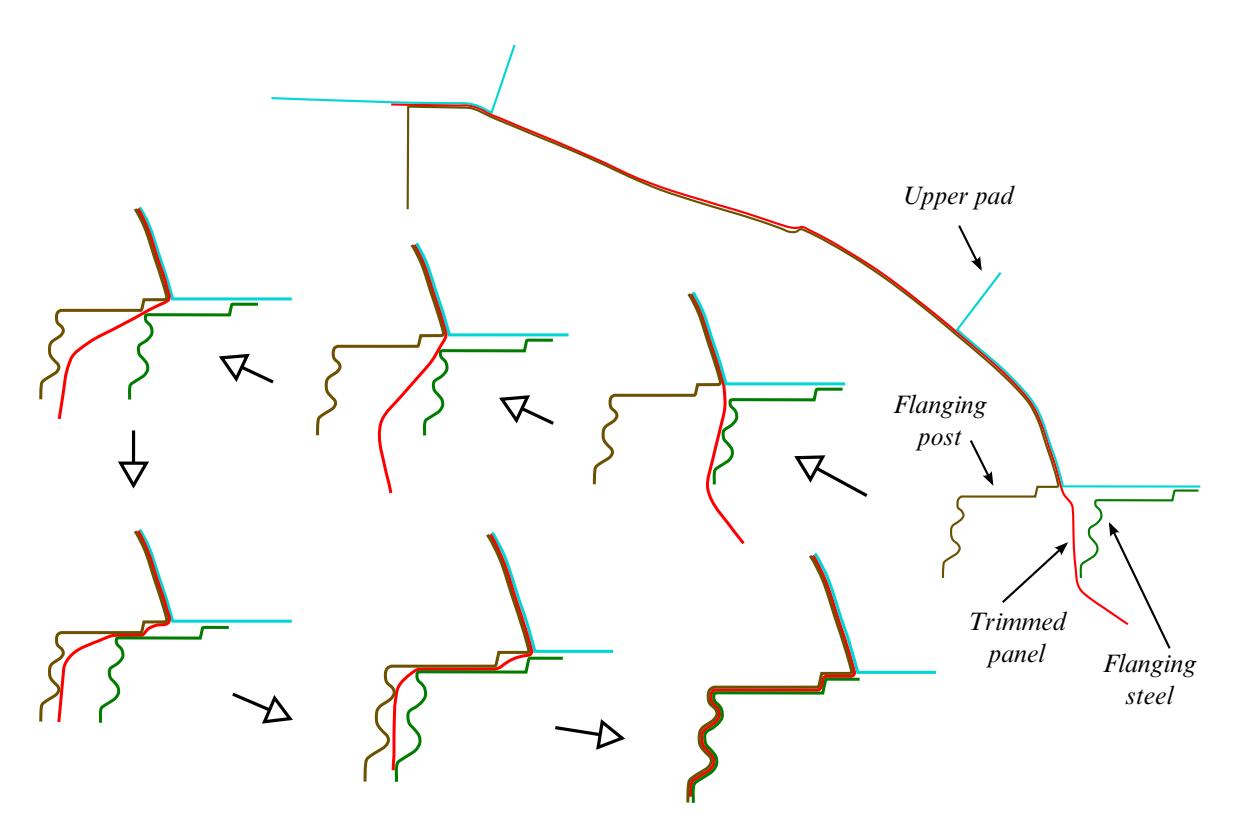

Figure 12-77. Flanging progression along section B (flanging post stationary).

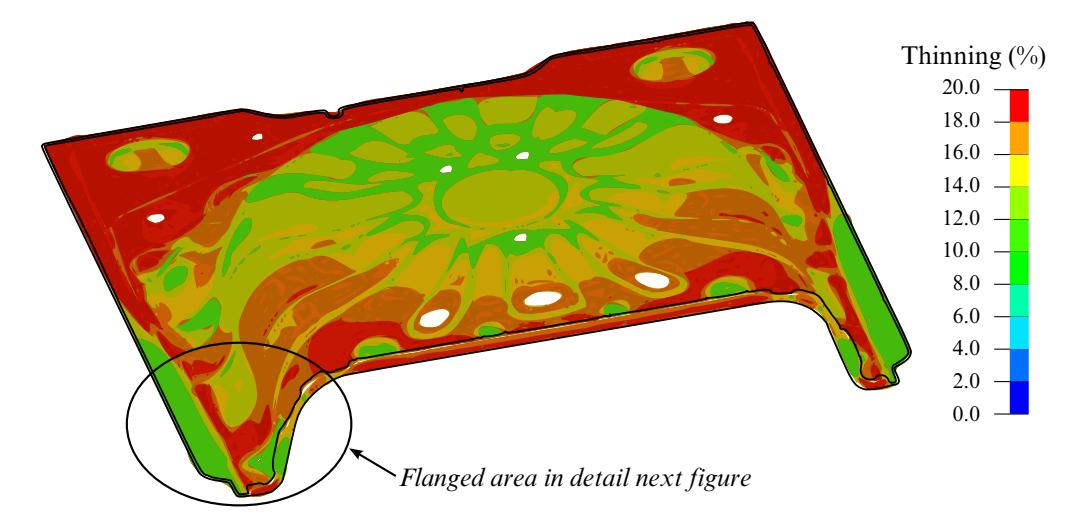

Figure 12-78. Flanging simulation of a rear floor pan using IOPTION 1 (Courtesy of Chrysler, LLC).

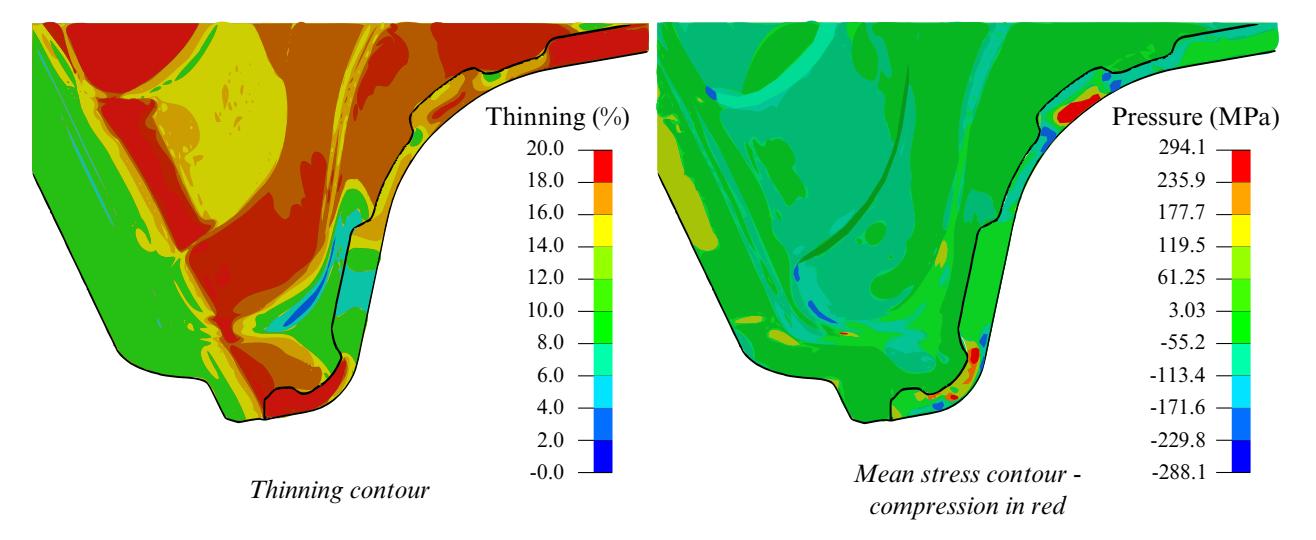

Figure 12-79. Localized view of the last figure.

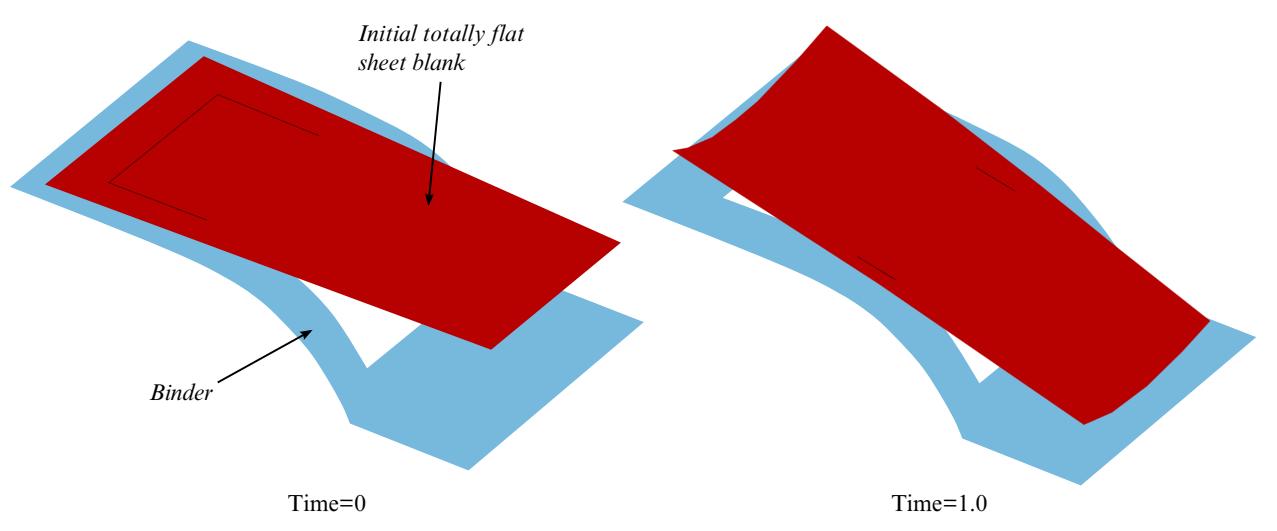

Figure 12-80. Test model (left) and gravity loaded blank (right) with switching from implicit dynamic to implicit static.

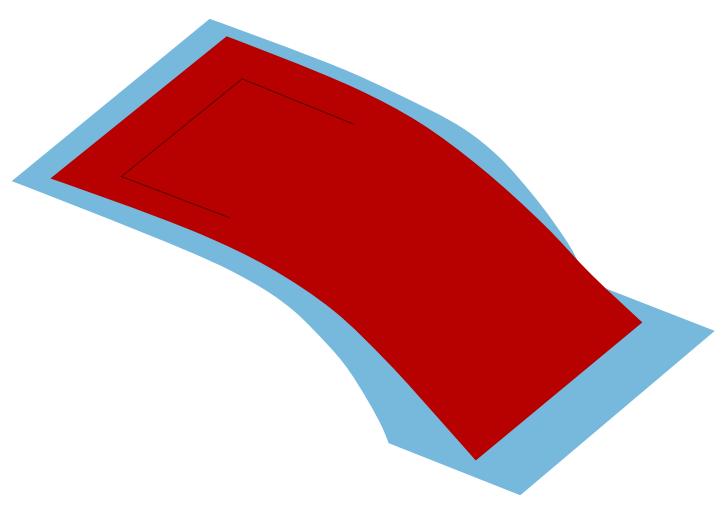

Time=1.0

Figure 12-81. Gravity loaded blank without the "switching".

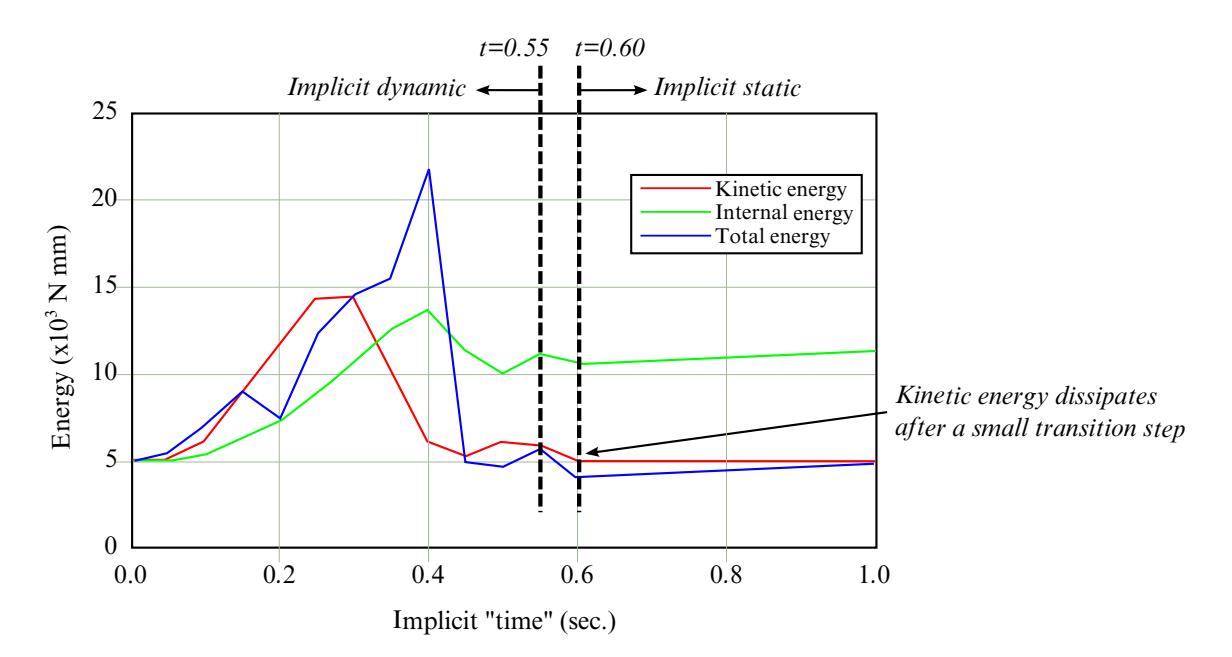

Figure 12-82. Switching between implicit dynamic and implicit static.

# \*CONTROL\_IMPLICIT\_GENERAL\_{OPTION}

Available options include:

<BLANK>

DYN

SPR

Purpose: Activate implicit analysis and define associated control parameters. This keyword is required for all implicit analyses. The DYN option enables setting controls specifically for the dynamic relaxation phase. The SPR option enables setting controls specifically for the springback phase.

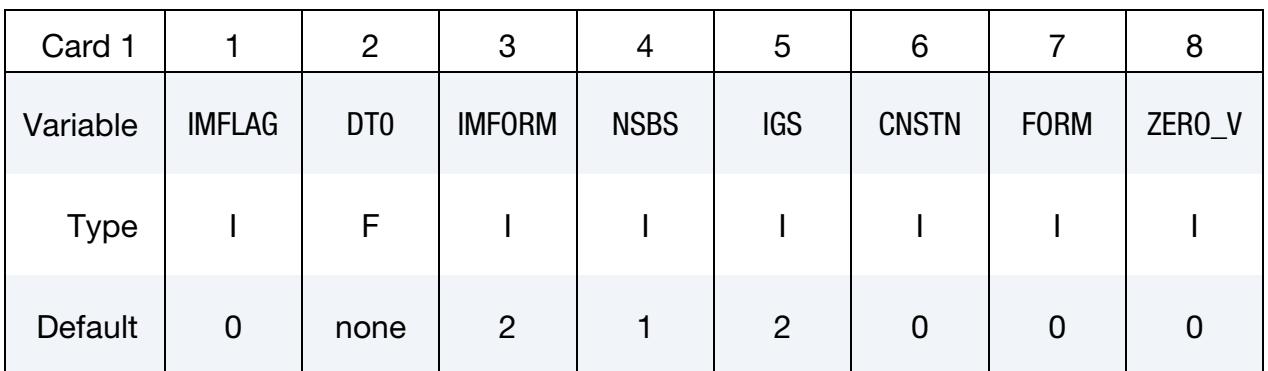

### VARIABLE DESCRIPTION

IMFLAG Implicit/Explicit analysis type flag (see [Remark 1\)](#page-1590-0):

EQ.0: explicit analysis

EQ.1: implicit analysis

- EQ.2: explicit followed by implicit, (seamless springback). \*IN-TERFACE\_SPRINGBACK\_SEAMLESS is required to activate seamless springback.
- EQ.4: implicit with automatic implicit-explicit switching
- EQ.5: implicit with automatic switching and mandatory implicit finish
- EQ.6: explicit with intermittent eigenvalue extraction
- LT.0: curve ID = -IMFLAG specifies IMFLAG as a function of time.

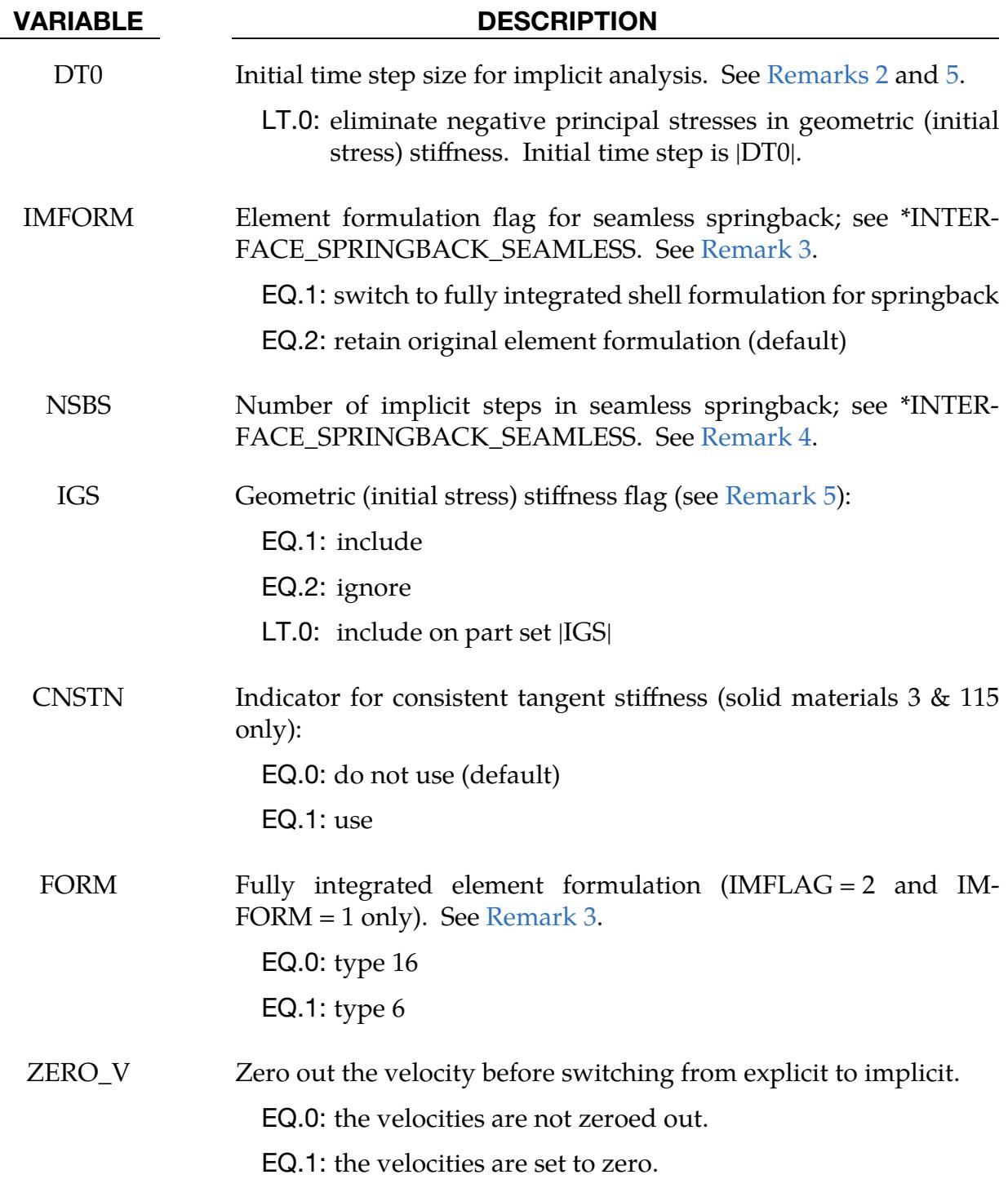

### Remarks:

<span id="page-1590-0"></span>1. **Analysis Types.** The default value 0 for IMFLAG indicates a standard explicit analysis will be performed. Using value 1 causes an entirely implicit analysis to be performed. Value 2 is automatically activated when the keyword \*INTER-FACE\_SPRINGBACK\_SEAMLESS is present, causing the analysis type to

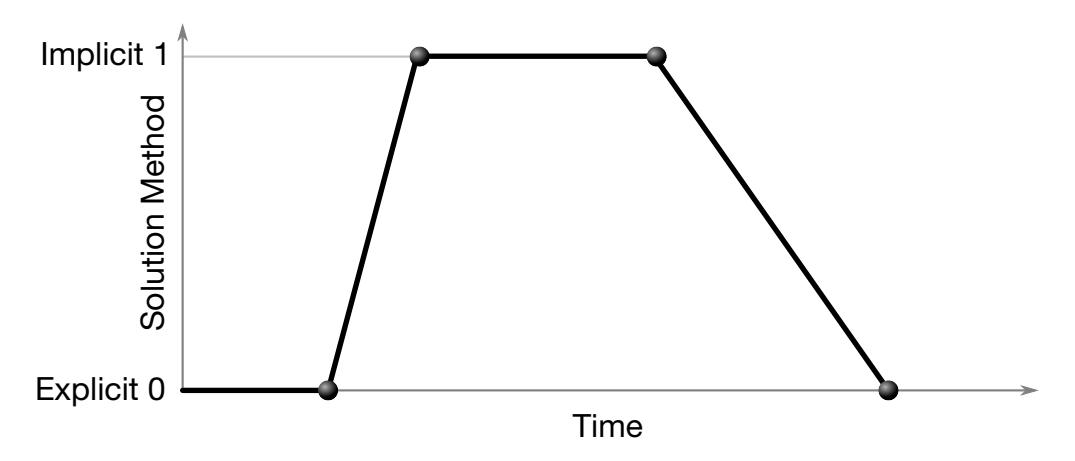

<span id="page-1591-0"></span>**Figure 12-83.** Solution method, implicit or explicit, controlled by a load curve.

switch from explicit to implicit when the termination time is reached. Other nonzero values for IMFLAG can also be used with \*INTERFACE\_SPRING-BACK\_SEAMLESS. After this switch, the termination time is extended by NS-BS  $\times$  DT0 or reset to twice its original value if DT0 = 0.0. The implicit simulation then proceeds until the new termination time is reached. Contact interfaces are automatically disabled during the implicit phase of seamless springback analysis. Furthermore, implicit stabilization (\*CONTROL\_IMPLICIT\_STABILIZA-TION) and automatic step size adjustment (\*CONTROL\_IMPLICIT\_AUTO) are on by default for seamless springback.

When the automatic implicit-explicit switching option is activated (IMFLAG  $=$  4 or 5), the solution method will begin as implicit. If convergence of the equilibrium iterations fails, the solution will automatically switch to explicit for a time interval of DTEXP (see \*CONTROL\_IMPLICIT\_AUTO). After this time interval, the solution method will switch back to implicit and attempt to proceed. The implicit simulation may be either static or dynamic. When this feature is used in a static implicit job, simulation time is no longer arbitrary and must be chosen along with DTEXP in a realistic way to cause efficient execution of any explicit phases. Mass scaling may also be activated (see \*CONTROL\_TIMESTEP) and will apply only during the explicit phases of the calculation. In cases where much switching occurs, users must exercise caution to ensure that negligible dynamic effects are introduced by the explicit phases.

When IMFLAG = 5, the final step of the simulation must be implicit. The termination time will be extended automatically as necessary, until a successfully converged implicit step can be obtained. This is useful for example in difficult metal forming springback simulations.

When IMFLAG  $= 6$ , an explicit simulation will be performed. Eigenvalues will be extracted intermittently according to a curve indicated by curve -NEIG on \*CONTROL\_IMPLICIT\_EIGENVALUE. Beware that dynamic stress oscillations which may occur in the explicit simulation will influence the geometric

(initial stress) stiffness terms used in the eigen solution, potentially producing misleading results and/or spurious modes. As an alternative, eigenvalues can also be extracted intermittently during an implicit analysis, using IMFLAG = 1 and curve -NEIG.

IMFLAG < 0 indicates a curve ID that gives the solution method as a function of time. Define a curve value of zero during explicit phases, and a value of one during implicit phases. Use steeply sloping sections between phases. An arbitrary number of formulation switches may be activated with this method. See [Figure 12-83.](#page-1591-0)

- <span id="page-1592-0"></span>2. Implicit Phase Initial Time Step Size. DT0 selects the initial time step size for the implicit phase of a simulation. The step size may change during a multiple step simulation if the automatic time step size control feature is active (see \*CONTROL\_IMPLICIT\_AUTO).
- <span id="page-1592-2"></span>3. **Element Formulation Switching.** An adaptive mesh must be activated when using element formulation switching. For best springback accuracy, use of shell type 16 is recommended during the entire stamping and springback analysis, in spite of the increased cost of using this element during the explicit stamping phase.
- <span id="page-1592-3"></span>4. **Seamless Springback.** The NSBS option allows a seamless springback analysis, invoked with \*INTERFACE\_SPRINGBACK\_SEAMLESS, to use multiple unloading steps. Implicit seamless springback begins at time,  $t = \text{ENDTIM}$  and finishes at  $t =$  ENDTIM + NSBS  $\times$  DT0 were ENDTIM is specified in  $*$ CON-TROL\_TERMINATION and DT0 is specified in \*CONTROL\_IMPLICIT\_GEN-ERAL.
- <span id="page-1592-1"></span>5. Geometric Stiffness. The geometric stiffness (IGS) adds the effect of initial stress to the global stiffness matrix. This effect is seen in a piano string whose natural frequency changes with tension. Geometric stiffness does not always improve nonlinear convergence, especially when compressive stresses are present, so its inclusion is optional. Furthermore, the geometric stiffness may lead to convergence problems with incompressible, or nearly incompressible, materials. To eliminate compressive stresses in the geometric stiffness, set DT0 to a negative value.

### \*CONTROL\_IMPLICIT\_INERTIA\_RELIEF

Purpose: Allows analysis of models that have rigid body modes by suppressing the rigid body motion. It can be used for implicit problems as well as implicit/explicit switching.

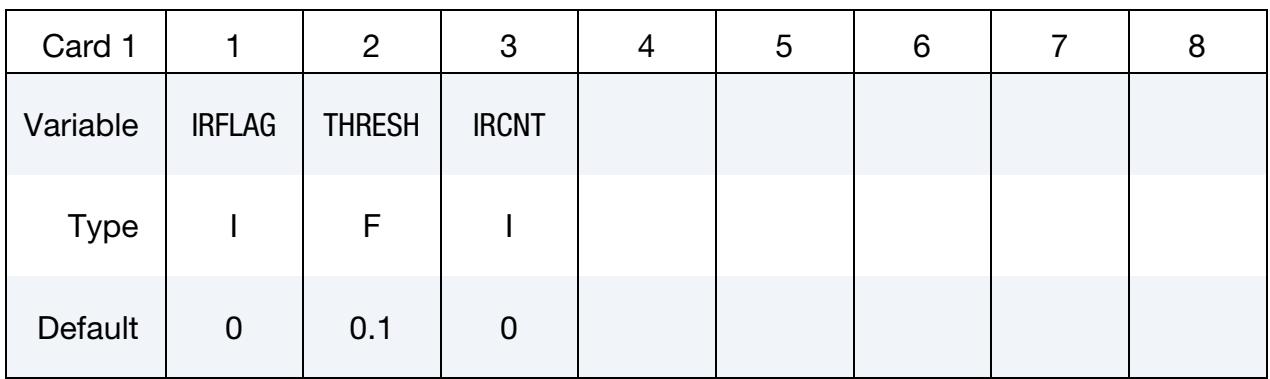

**Additional Mode List Cards.** This card should be included only when the user wants to specify the modes to use. Include as many cards as needed to provide all values. This input ends at the next keyword ("\*") card. The mode numbers do not have to be consecutive.

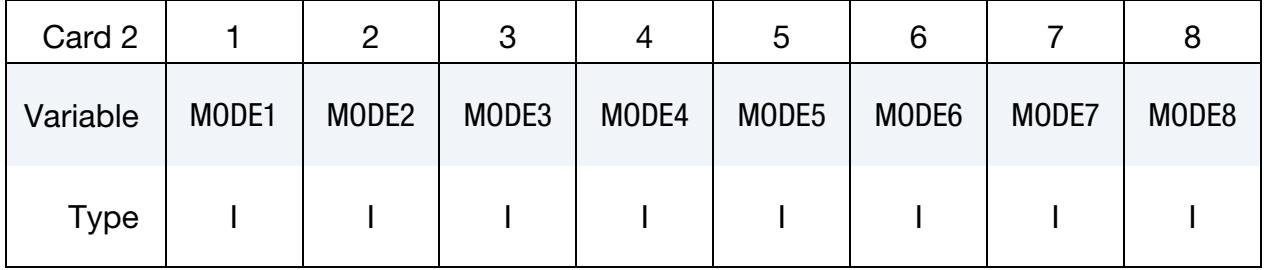

### VARIABLE DESCRIPTION

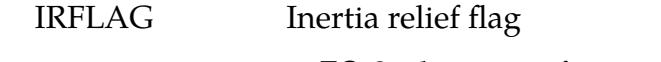

EQ.0: do not perform inertia relief

- EQ.1: do perform inertia relief and use for both implicit and explicit
- EQ.2: do perform inertia relief but only use for implicit time steps
- THRESH Threshold for what is a rigid body mode. The default is set to 0.1. Thus, the default threshold is 0.1 Hz when using seconds for the unit of time. If the unit of time is not seconds, you may need to adjust this parameter appropriately. For instance, a unit of time of ms means that the default is 0.1 kHz which leads to too many modes.

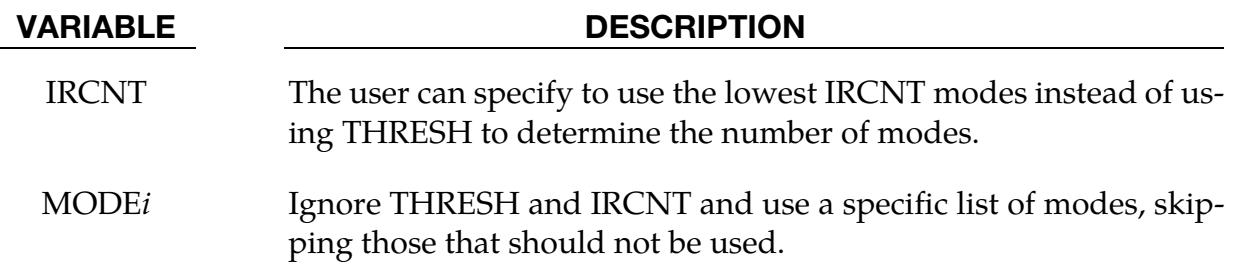

# \*CONTROL\_IMPLICIT\_JOINTS

Purpose: Specify penalty or constraint treatment of joints for implicit analysis.

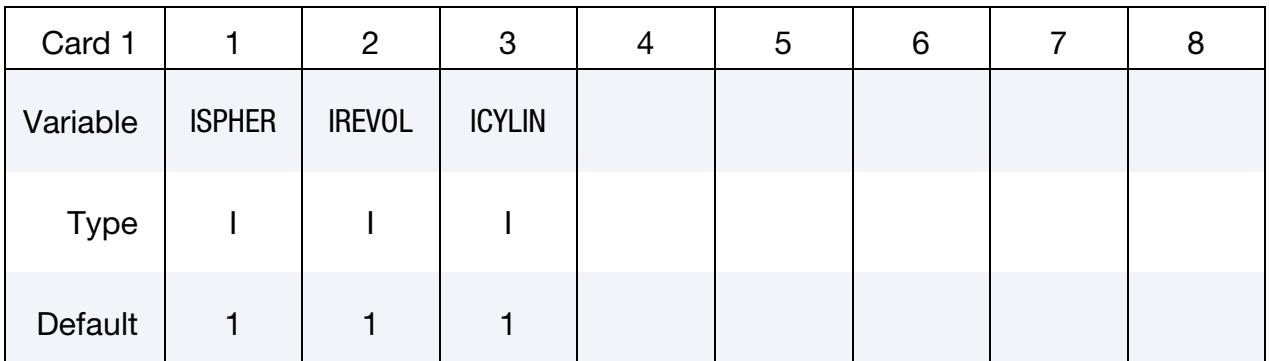

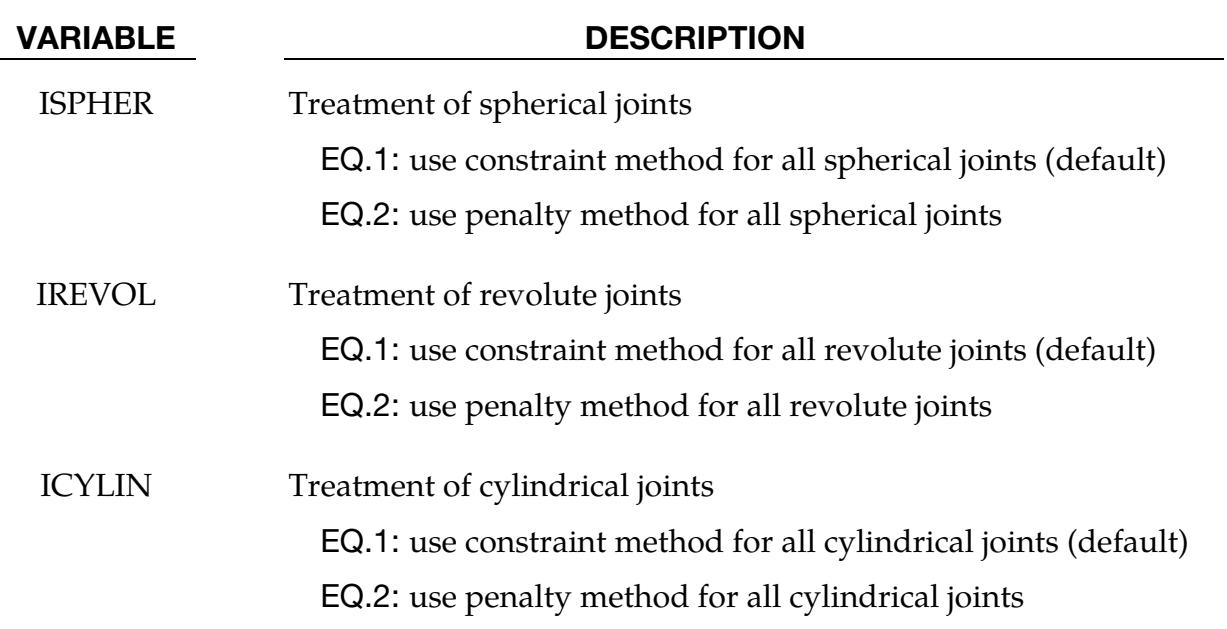

### Remarks:

For most implicit applications one should use the constraint (default) method for the treatment of joints. When explicit-implicit switching is used the joint treatment should be consistent. This keyword allows the user to choose the appropriate treatment for their application.

### \*CONTROL\_IMPLICIT\_MODAL\_DYNAMIC

Purpose: Activate implicit modal dynamic analysis. Eigenmodes are used to linearize the model by projecting the model onto the space defined by the eigenmodes. The eigenmodes can be computed or read from a file. All or some of the modes can be used in the linearization. Modal damping can be applied.

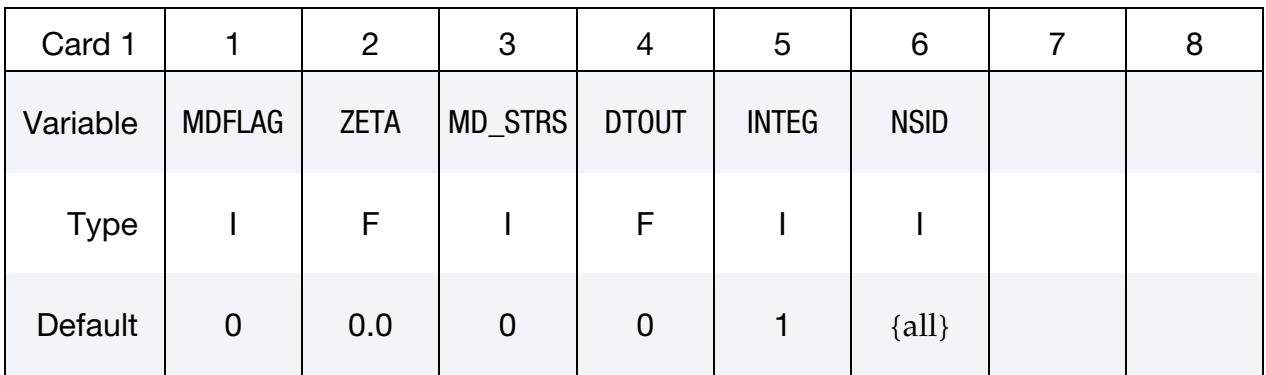

**Eigenmodes Card.** This card is optional if MDFLAG = 1, but it is required, even if blank, if MDFLA $G > 1$ .

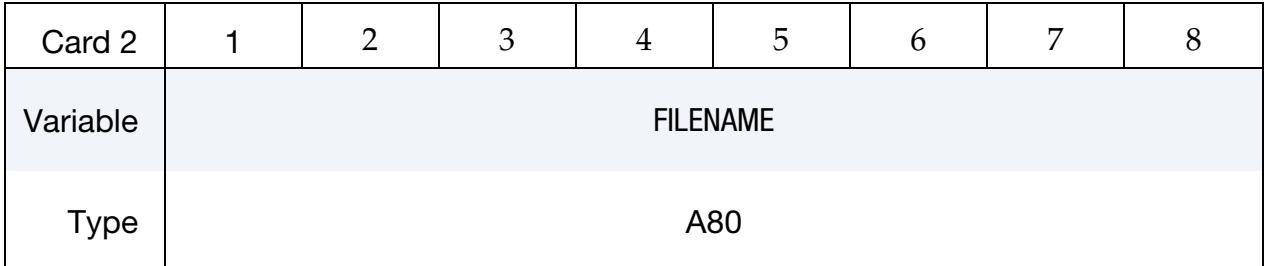

Constraints Card. Include this card if MDFLAG = 2 or 4.

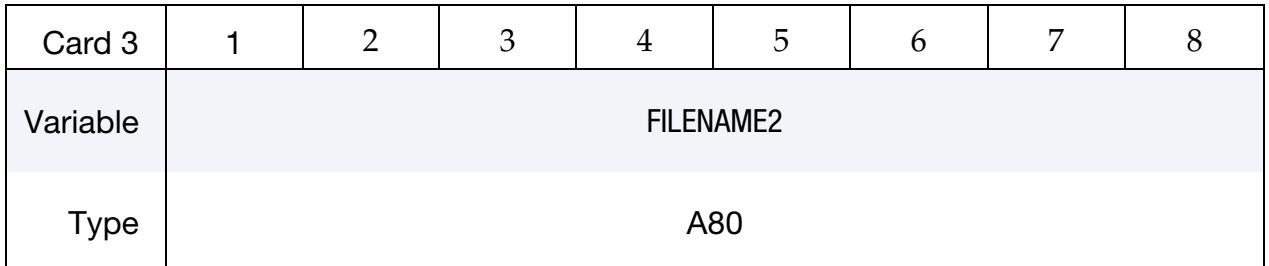

### Residual Vector Card. Include this card if MDFLAG = 3 or 4.

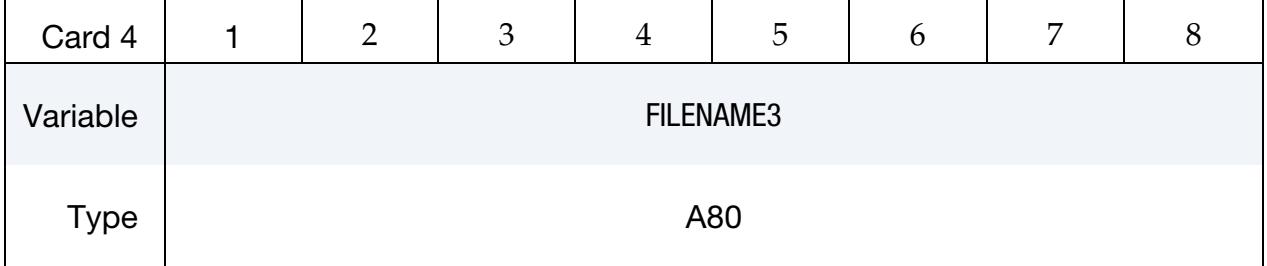

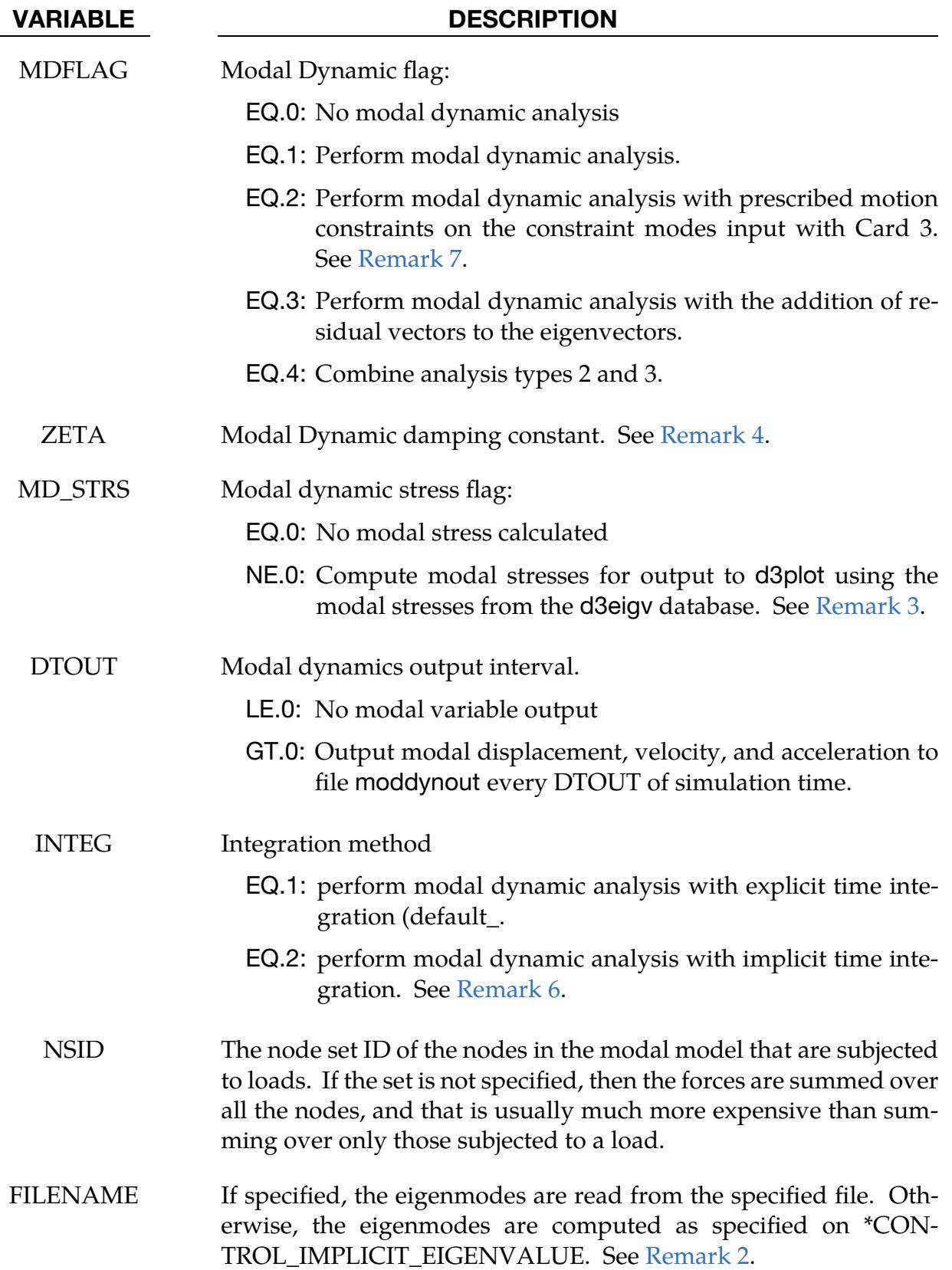

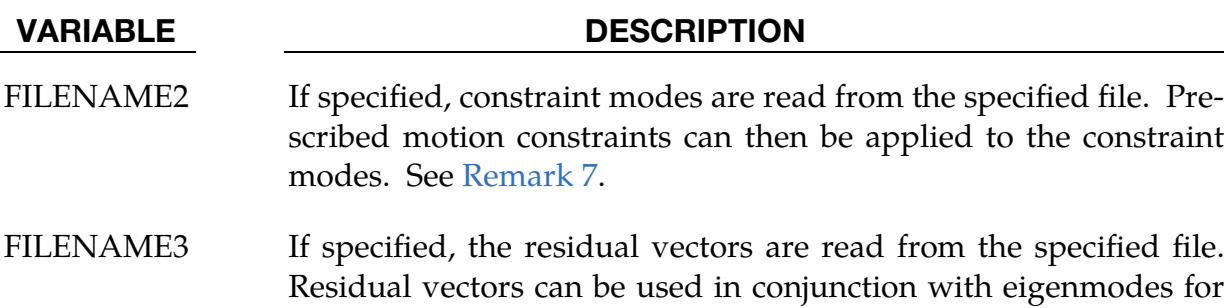

### Remarks:

1. Modal dynamics. Modal Dynamic uses the space spanned by the eigenmodes of the generalized eigenvalue problem

$$
K\phi_i = \lambda_i M\phi_i.
$$

The matrix of eigenmodes,  $\Phi$ , diagonalizes **K** and **M** 

the analysis. See [Remark 8.](#page-1599-4)

 $\Phi^{\mathrm{T}}\mathbf{K}\Phi = \Lambda$ 

and

 $\Phi^{\mathrm{T}}\mathbf{M}\Phi = \mathbf{I}.$ 

Multiplication by  $\Phi$  changes coordinates from amplitude space to displacement space as

 $\mathbf{u} = \mathbf{\Phi} \mathbf{a}$ ,

where a is a vector of modal amplitudes. The equations of motion,

$$
M\ddot{u}^{n+1} + K\Delta u = F(x^n) ,
$$

when multiplied on the left by  $\phi^T$  and substituting  $\mathbf{u} = \mathbf{\Phi} \mathbf{a}$  become the linearized equations of motion in its spectral form as

$$
I\ddot{a}^{n+1} + \Lambda(\Delta a) = \Phi^{T}F(x^{n}).
$$

The modal damping features adds a velocity dependent damping term,

$$
I\ddot{a}^{n+1} + 2Z\dot{a}^n + \Lambda(\Delta a) = \Phi^T F(x^n) ,
$$

where  $Z_{ii} = \zeta_i \omega_i$ ,  $\omega_i = \sqrt{\lambda_i}$ , and each  $\zeta_i$  is a user specified damping coefficient.

The matrices in the reduced equations are diagonal and constant. So Modal Dynamics can quickly compute the acceleration of the amplitudes and hence the motion of the model. But the motion is restricted to the space spanned by the eigenmodes.

<span id="page-1598-0"></span>2. **Eigenmodes.** Eigenmodes are either computed based on \*CONTROL\_IMPLIC-IT\_EIGENVALUE or read from file FILENAME. By default, all modes are used

<span id="page-1599-2"></span>in the projection. Selected modes can be specified via \*CONTROL\_IMPLICIT\_- MODAL\_DYNAMIC\_MODE to reduce the size of the projection.

- 3. Stress output. Stresses are computed only for linear shell formulation 18 and linear solid formulation 18.
- <span id="page-1599-1"></span>4. Modal damping. Modal damping on all modes can be specified using ZETA. More options for specifying modal damping can be found on \*CONTROL\_IM-PLICIT\_MODAL\_DYNAMIC\_DAMPING.
- 5. **Similar keywords.** Using MDFLAG = 1, ZETA = 0.0, and FILENAME =  $\degree$  " is the same as using IMASS = 2 with \*CONTROL\_IMPLICIT\_DYNAMICS. Using  $MDFLAG = 1$ ,  $ZETA = 0.0$  and  $FILENAME = d3eigv$  is the same as  $IMASS = 3$ . The new keywords \*CONTROL\_IMPLICIT\_MODAL\_DYNAMIC\_MODE and \*CONTROL\_IMPLICIT\_MODAL\_DYNAMIC\_DAMPING provide additional user options for mode selection and modal damping.
- <span id="page-1599-3"></span>6. Time integration method. When INTEG is set to 2, the implicit Newmark time integration method is used instead of the explicit central difference method, and the time step size is taken from the \*CONTROL\_IMPLICIT\_GENERAL input. The integration parameters are taken from the \*CONTROL\_IMPLICIT\_DY-NAMICS input. If they are not specified, the default values of GAMMA and BETA are used. This option permits a time steps size limited only by the accuracy requirements of the user.
- <span id="page-1599-0"></span>7. Prescribed Motion Constraints. To apply prescribed motion constraints in global coordinates at specified nodes, the user must first use \*CONTROL\_IM-PLICIT\_MODES to compute constraint modes for these nodes for this model. The resulting d3mode file is then input as FILENAME2. The computation of the constraint modes must be performed separately from the computation of the eigenmodes specified in file FILENAME. The prescribed motion constraint (\*BOUNDARY\_PRESCRIBED\_MOTION) should only be present in the execution with \*CONTROL\_IMPLICIT\_MODAL\_DYNAMIC and should not be present during the computation of the eigenmodes or the constraint modes. Any prescribed motion constraints on any node *not* in the constraint mode set will be ignored.
- <span id="page-1599-4"></span>8. Residual vectors. Residual vectros can be used in conjunction with eigenmodes in the analysis to better represent specific loading conditions.

# \*CONTROL\_IMPLICIT\_MODAL\_DYNAMIC\_DAMPING\_{OPTION}

Available options include:

<BLANK>

**SPECIFIC** 

FREQUENCY\_RANGE

Purpose: Define damping terms to be used in implicit modal dynamics.

### [Card Summary:](#page-4036-0)

**[Card 1a.](#page-1600-0)** Include this card if and only if the keyword option is unused, that is, <BLANK>.

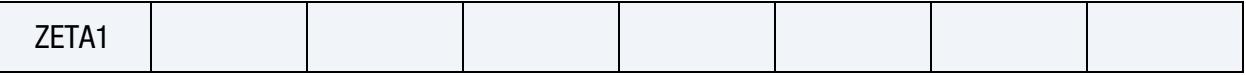

**[Card 1b.](#page-1601-0)** Include this card if and only if the SPECIFIC keyword option is used. This input ends at the next keyword ("\*") card.

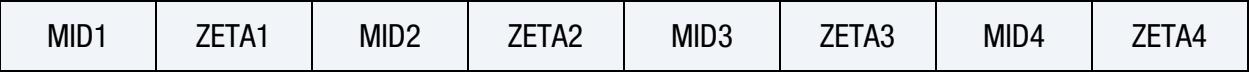

[Card 1c.](#page-1601-1) Include this card if and only if the FREQUENCY\_RANGE keyword option is used. This input ends at the next keyword ("\*") card.

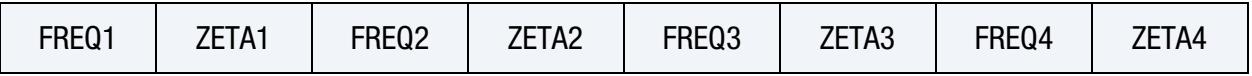

### Data Card Definitions:

Damping Card. Card for option set to <BLANK>.

<span id="page-1600-0"></span>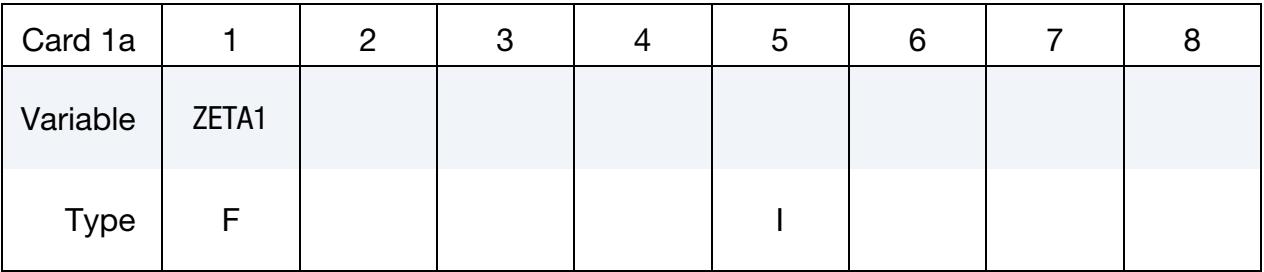

**Specific Damping Cards.** Card for the SPECIFIC option. This input ends at the next keyword ("\*") card.

<span id="page-1601-0"></span>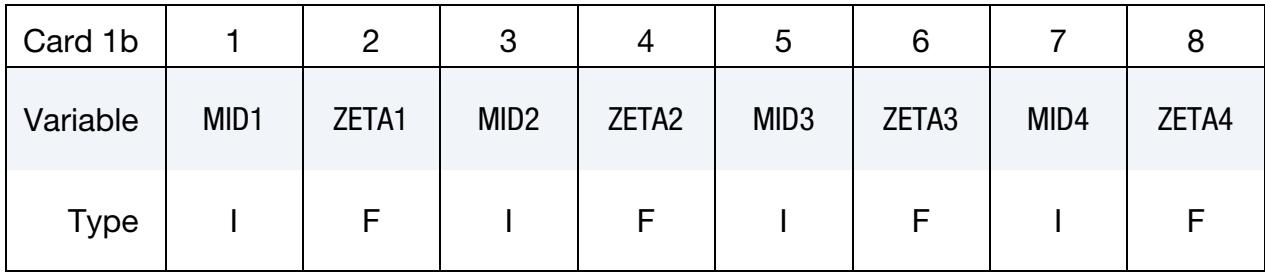

Frequency Range Damping Cards. Card for FREQUENCY\_RANGE option. This input ends at the next keyword ("\*") card.

<span id="page-1601-1"></span>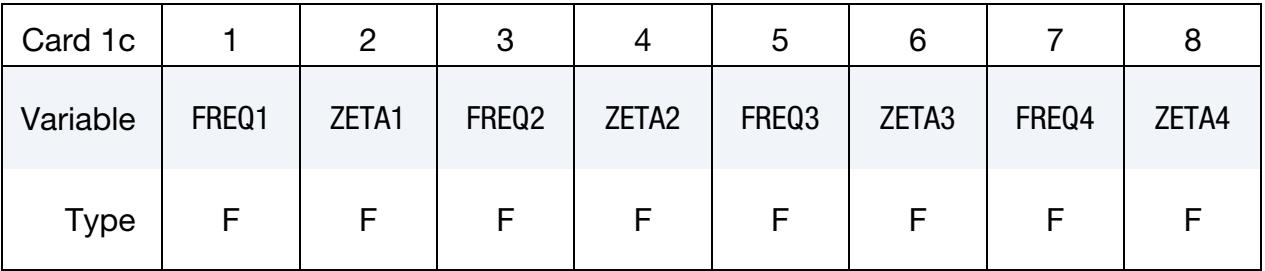

### VARIABLE DESCRIPTION

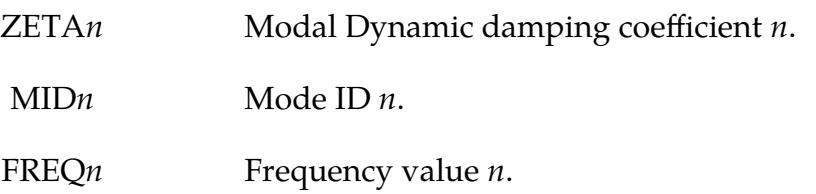

# Remarks:

- 1. No Keyword Option. If no option is specified, the value of ZETA1 becomes the damping coefficient for all modes involved in implicit modal dynamic analysis. This value overrides the value on \*CONTROL\_IMPLICIT\_MODAL\_DYNAM-IC.
- 2. SPECIFIC Keyword Option. If option SPECIFIC is specified, the integers MID*n* indicate which modes involved in \*CONTROL\_IMPLICIT\_MODAL\_DYNAM-IC will have modal damping applied to them. The associated value ZETA*n* will be the modal damping coefficient for that mode.
- 3. FREQUENCY\_RANGE Keyword Option. If option FREQUENCY\_RANGE is specified, all modes involve will have modal damping applied. The damping coefficient will be computed by linear interpolation of the pairs ( $FREQi, ZETAi$ ). If the modal frequency is less than FREQ1, then the modal damping coefficient will be ZETA1. If the modal frequency is greater than FREQ*n*, then the modal

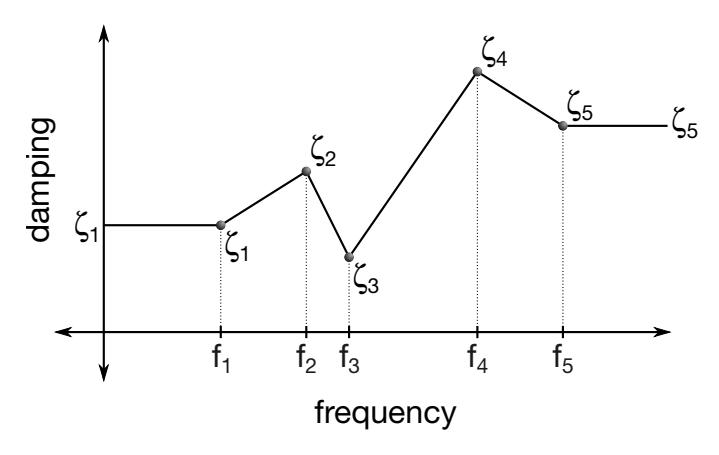

Figure 12-84. Schematic illustration of frequency range damping.

damping coefficient will be ZETA*n*. The values of FREQ*i* must be specified in ascending order.

# \*CONTROL\_IMPLICIT\_MODAL\_DYNAMIC\_MODE\_OPTION

Available options include:

**LIST** 

**GENERATE** 

Purpose: Define vibration modes to be used in implicit modal dynamic.

**Mode ID Cards.** Card 1 for the LIST keyword option. Set one value per mode. Include as many cards as needed. This input ends at the next keyword ("\*") card.

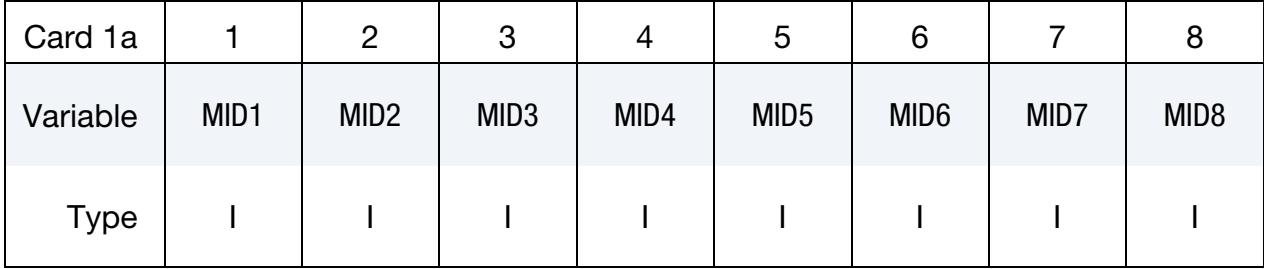

**Mode Range Cards.** Card 1 for the GENERATE keyword option. Set one pair of M*n*BEG and M*n*END values per block of modes. Include as many cards as needed. This input ends at the next keyword ("\*") card.

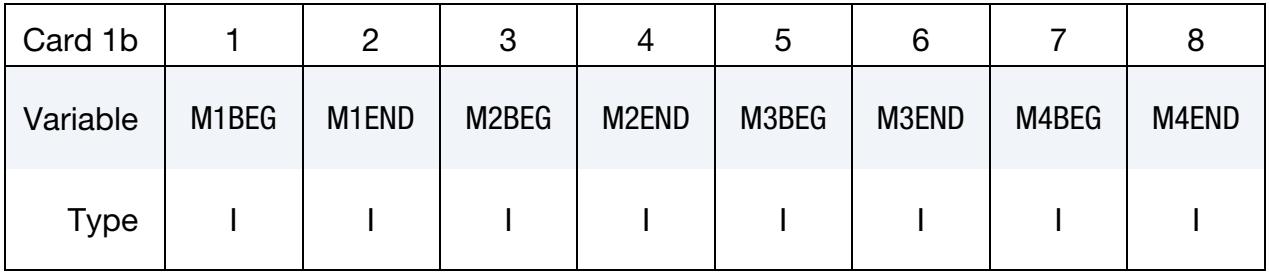

### VARIABLE DESCRIPTION

MID*n* Mode ID *n*.

M*n*BEG First mode ID in block *n*.

M*n*END Last mode ID in block *n*. All mode IDs between and including M*n*BEG and M*n*END are added to the list.

# Remarks:

1. Related Keywords. This keyword may be used with \*CONTROL\_IMPLICIT\_-MODAL\_DYNAMIC if some of the vibration modes have less contribution to

the total structural response and can be removed from the implicit modal dynamic analysis.

# \*CONTROL\_IMPLICIT\_MODES\_{OPTION}

Available options include:

<BLANK>

**BINARY** 

Purpose: Request calculation of constraint, attachment, and/or eigenmodes for later use in modal analysis using \*PART\_MODES (see also \*CONTROL\_IMPLICIT\_GENERAL) or \*ELEMENT\_DIRECT\_MATRIX\_INPUT.

### [Card Summary:](#page-4036-0)

[Card 1.](#page-1605-0) This card is required.

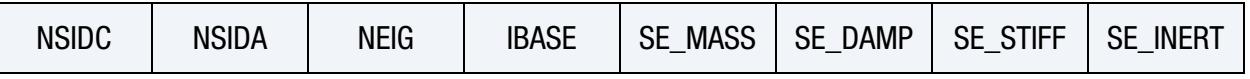

[Card 1.1.](#page-1606-0) Include this card if at least one of SE\_MASS, SE\_DAMP, SE\_STIFF, or SE\_IN-ERT is not blank.

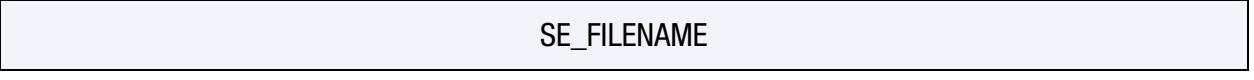

**[Card 2](#page-1606-1).** This card is optional.

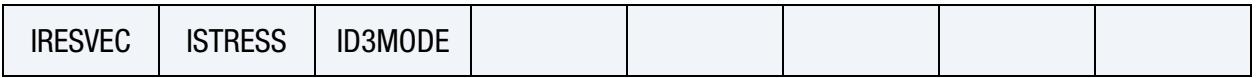

# Data Card Definitions:

<span id="page-1605-0"></span>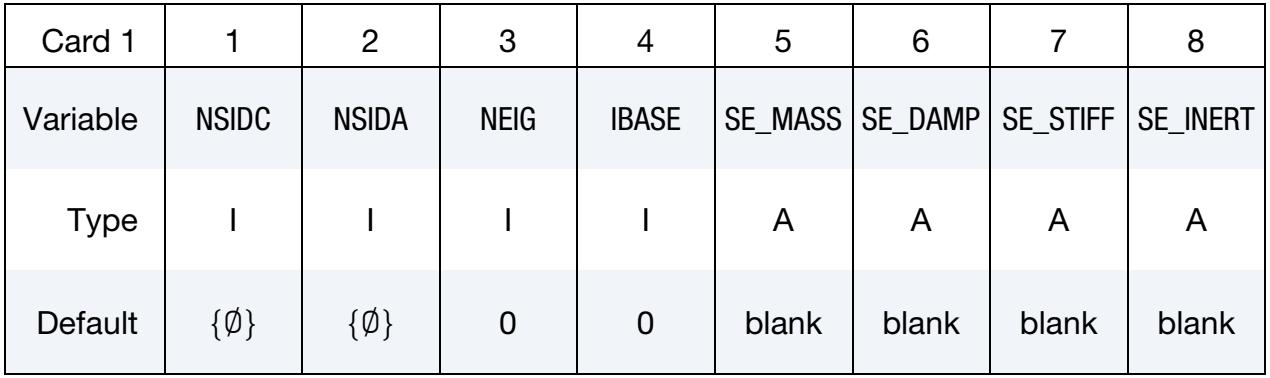

# \*CONTROL\_IMPLICIT\_MODES \*CONTROL

<span id="page-1606-0"></span>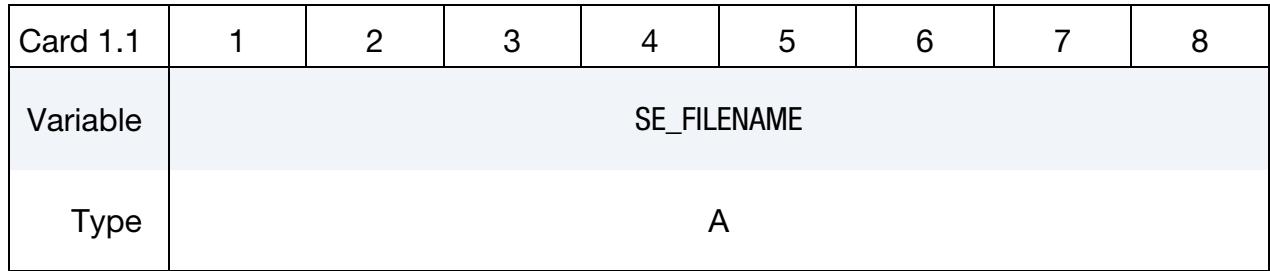

<span id="page-1606-1"></span>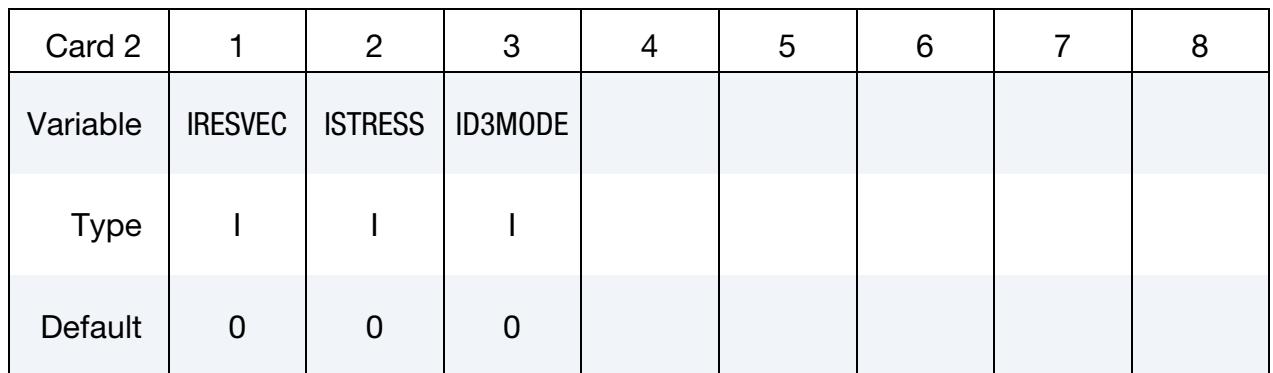

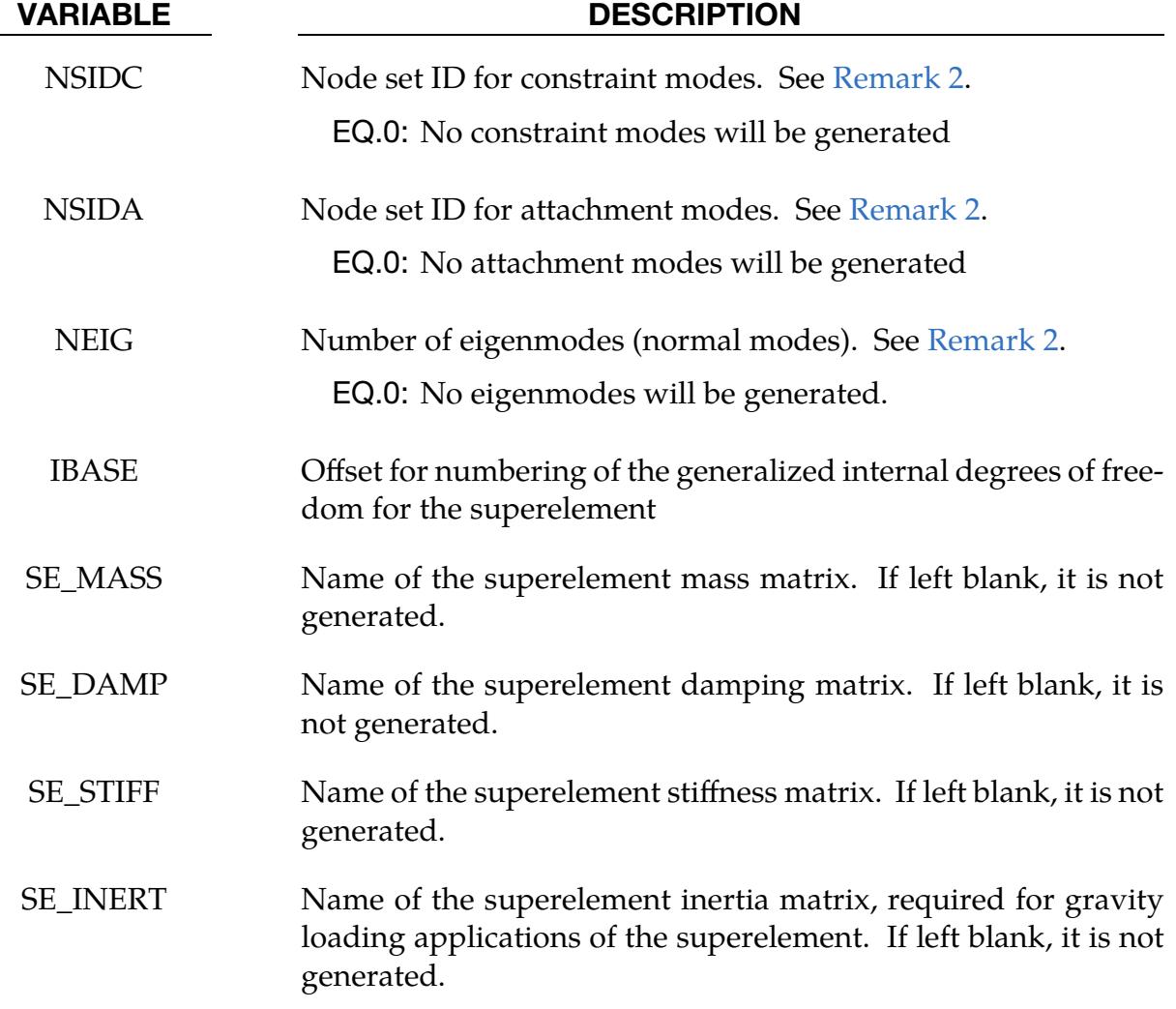

 $\overline{\phantom{0}}$ 

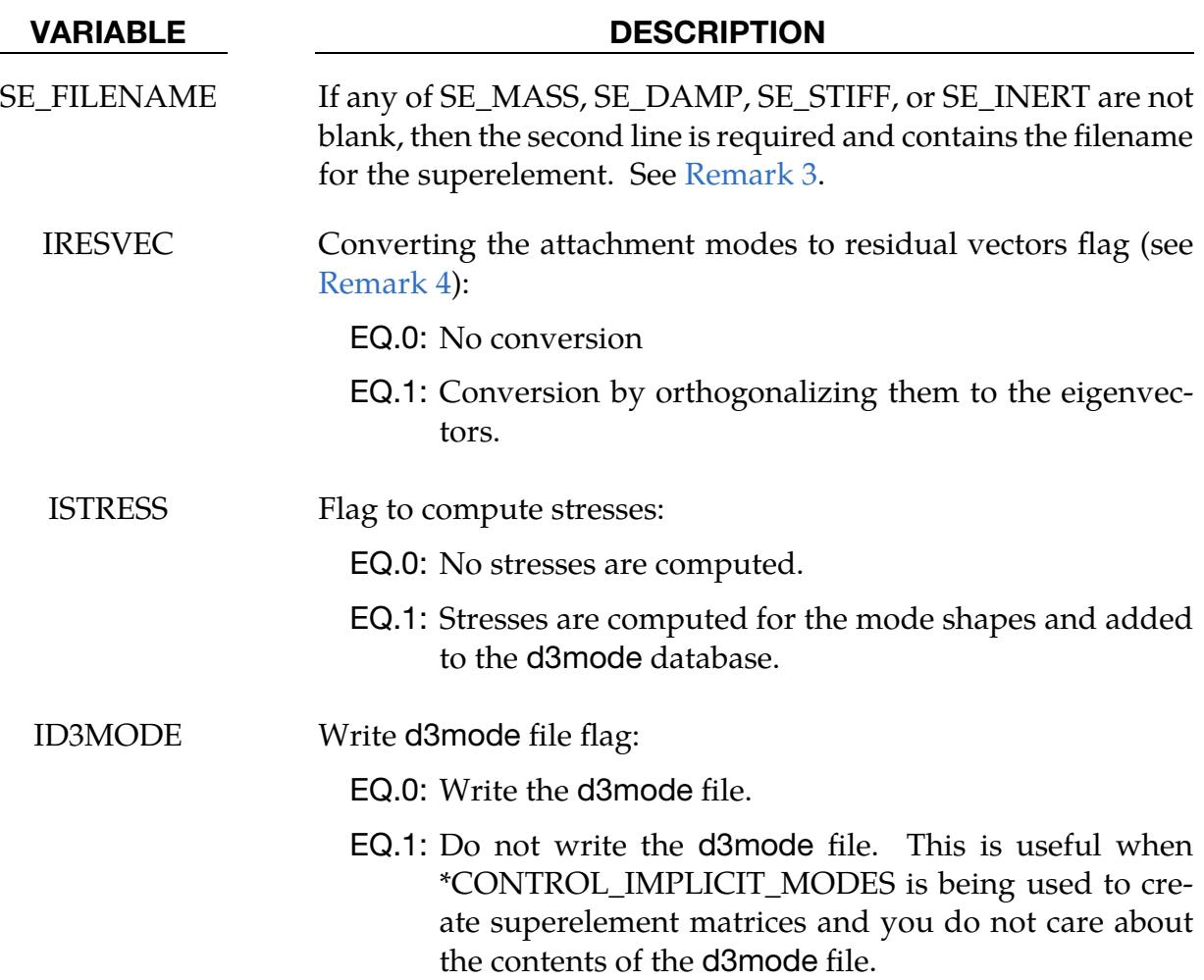

### Remarks:

- 1. **Input and output files.** To use this feature, an implicit analysis must be requested using IMFLAG = 1 on \*CONTROL\_IMPLICIT\_GENERAL, and a nonzero termination time must be specified on \*CONTROL\_TERMINATION. A double precision version of LS-DYNA should be used for best accuracy. Care must be taken to apply a sufficient number of constraints to the model to eliminate static rigid body motion. Computed modes are written to binary output file d3mode, with the order of output being constraint modes, followed by attachment modes, and then eigenmodes. The modes can be viewed by reading d3mode into LS-PrePost. Eigenmodes are also written to binary output file d3eigv.
- <span id="page-1607-0"></span>2. Modes. Constraint and attachment modes are generated by applying unit displacements and unit forces, respectively, to each specified degree of freedom. By default, modes are computed for all degrees of freedom for each node in sets NSIDC and NSIDA. The first and second node set attribute parameters can be

optionally used to restrict the translational and rotational degrees of freedom for which modes are requested, respectively, according to the following syntax:

- a) Node set attribute parameters DA1 and A1: translational degree of freedom codes
- b) Node set attribute parameters DA2 and A2: rotational degree of freedom codes

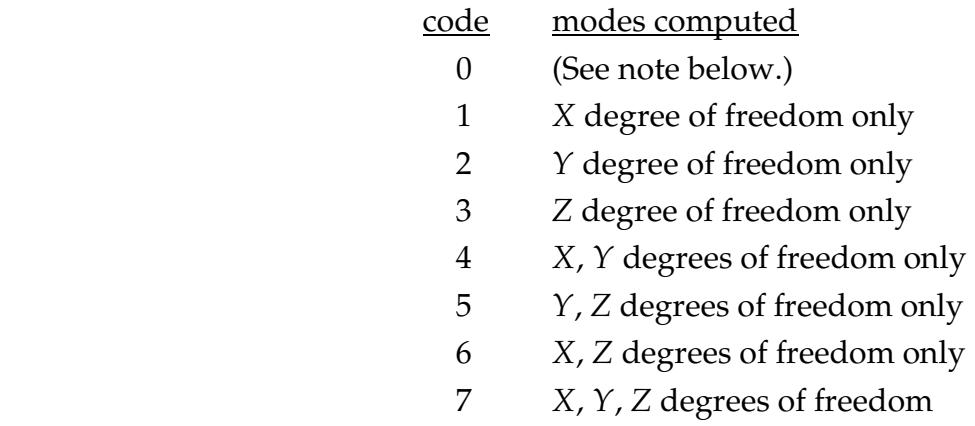

Setting both node set attributes to zero is equivalent to setting both node set attributes to 7  $(X, Y, \text{and } Z$  for translational and rotational degrees of freedom).

If one node set attribute is nonzero (codes 1 to 7) and the other node set attribute is zero, then the zero attribute means NO degrees of freedom are considered. For example, if  $DA1 = 2$  and  $DA2 = 0$ , then only the Y-translational degree of freedom modes are calculated.

Eigenmodes are generated for the model with single point constraints applied on the constraint modes. The number of eigenmodes is specified here. If the user wants to compute eigenmodes other than the lowest ones, the controls on \*CONTROL\_IMPLICIT\_EIGENVALUE can be used.

The combination of constraint modes and eigenmodes form the Hurty-Craig-Bampton linearization for a model. Using only constraint modes is the same as static condensation.

Some broad guidelines for appropriate selection of constraint modes, attachment modes, and eigenmodes include:

- c) Use constraint modes for the nodal degrees-of-freedom that are to be "constrained" with SPCs or prescribed motion.
- d) Use attachment modes for nodal degrees-of-freedom that are under the influence of point loads.

e) Use eigenmodes in the construction of the superelement to capture the reaction of the part being modeled by the superelement and the associated feedback to the rest of the model.

**Note:** This node set should only contain deformable nodes, using a node that is part of a rigid body will result in errors.

<span id="page-1609-0"></span>3. **Superelements.** When the superelement is created, an internal numbering must be applied to the attachment and eigenmodes. This numbering starts at IBASE+1.

The user can create the superelement representation of the reduced model by specifying the SE\_MASS, SE\_DAMP, SE\_STIFF, SE\_INERT and SE\_FILENAME fields. The inertia matrix is necessary if body forces, such as gravity loads, are applied to the superelement. The file, by default, is written in the Nastran DMIG file format and can be used as input to \*ELEMENT\_DIRECT\_MATRIX\_INPUT. The BINARY keyword option can be used to create a binary representation for the superelement which can be used with \*ELEMENT\_DIRECT\_MATRIX\_IN-PUT\_BINARY to reduce the file size.

<span id="page-1609-1"></span>4. **Residual vectors.** For some applications residual vectors may be desired. These are attachment modes (response of the model to a unit force) orthogonalized to the eigenmodes. To do this, set IRESVEC to 1.

### \*CONTROL\_IMPLICIT\_ORDERING

Purpose: Provide user control for ordering algorithms used by implicit linear algebra.

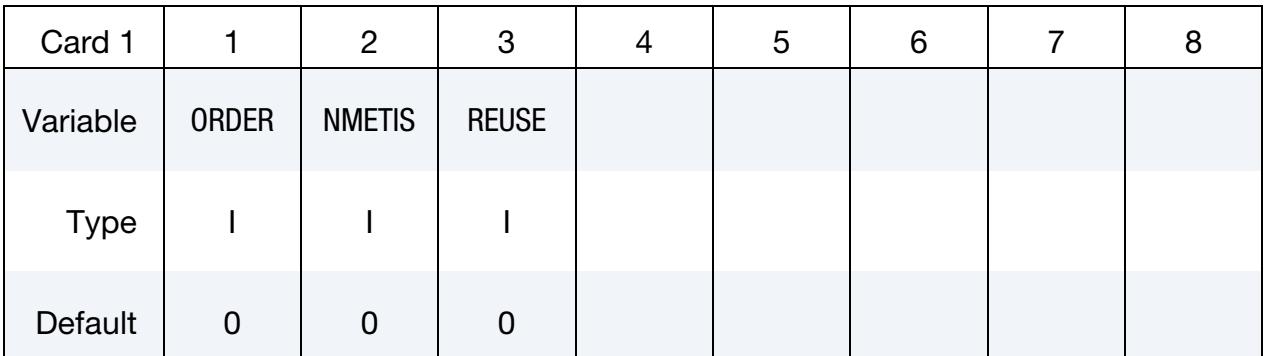

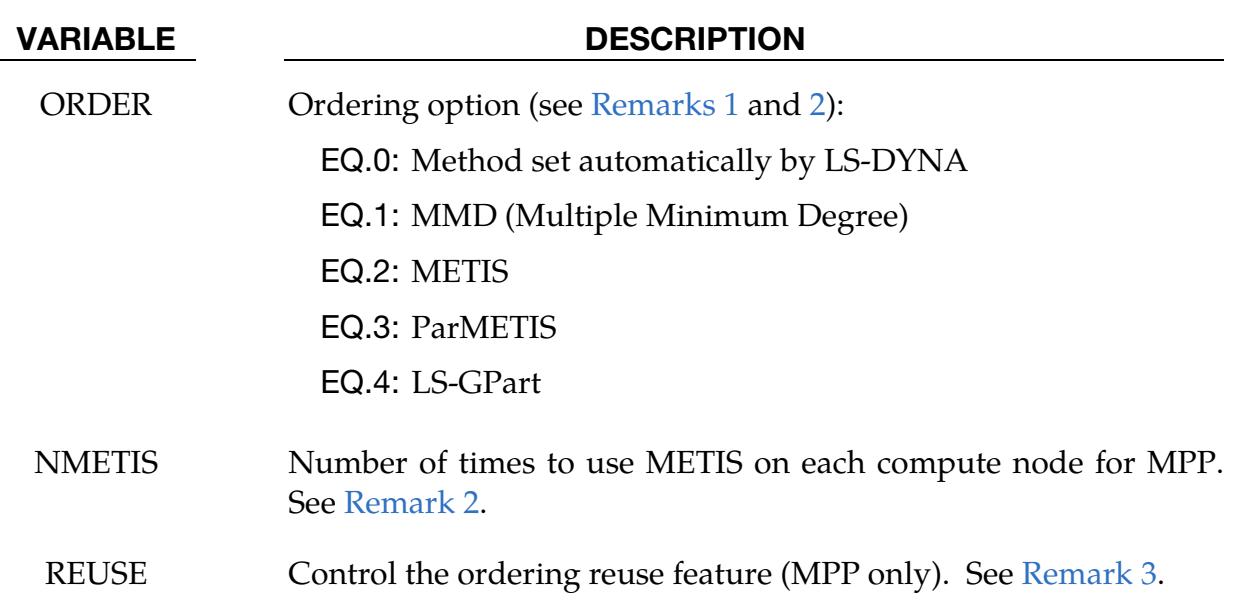

### Remarks:

- <span id="page-1610-0"></span>1. **Ordering option.** The system of linear equations is reordered to optimize the sparsity of the factorization when using direct methods. Reordering is a hard problem, and there is no one best algorithm for all problems. LS-DYNA offers four different methods:
	- a) *MMD (Multiple Minimum Degree)*. This reordering method is inexpensive but should only be used for small problems.
	- b) *METIS.* METIS is from the University of Minnesota. It is the default method for most problems. It is very effective for large problems. METIS, however, is a serial algorithm. For large problems in MPP, however, a bottleneck in both time and memory will occur. Thus, for a large number of

MPP processes, you might want to use one of the two parallel algorithms mentioned next.

- c) *ParMETIS.* ParMETIS is also from the University of Minnesota. It is the MPP version of METIS. For a large number of processes, it should run much faster than METIS, but there might be some variation in the factorization cost (storage and number of operations). It is available as of R14.
- d) *LS-GPart.* LS-GPart is an MPP algorithm developed by Ansys and available as of R11. For a large number of processes, it should run faster than METIS. Quality (in terms of factorization cost) compared to METIS or Par-METIS will depend on the problem.

Reordering cost is included in the symbolic factorization phase of the linear solver. For large models, if this cost exceeds 20% of the numeric factorization cost, it may be more efficient to select the MMD method.

<span id="page-1611-0"></span>Note that the value of ORDER also affects the eigensolution software. That is ORDER from this keyword card is applicable to eigensolution.

- 2. METIS in MPP. In MPP LS-DYNA will run METIS on each compute node based on the estimate of required storage for METIS and the amount of free storage. The estimate is usually an overestimate. If insufficient storage is available, then MMD is used instead of METIS, usually leading to a more expensive solution. You can force the use of METIS with NMETIS > 0. However, a memory error and fatal termination of LS-DYNA may result in this case. If you do choose to try this option, NMETIS = 1 is recommended.
- <span id="page-1611-1"></span>3. **Ordering reuse.** In MPP the cost of reordering for the direct factorization can be a substantial proportion of the overall cost of a linear algebra solution. LS-DYNA attempts to reuse the ordering from the previous factorization as the default. If the matrix structure changes due to contact or another dynamic feature, a reordering is performed. Otherwise, the previous ordering is reused. RE-USE < 0 causes no attempt to reuse the ordering to be made. REUSE > 0 invokes attempting to predict matrix changes due to contact so that an ordering might be able to be reused for future factorization. Except for special problems, it is best to use  $REUSE = 0$ , the default. This is an MPP-only feature as the cost of ordering for SMP execution is not a significant portion of the overall cost.

# \*CONTROL\_IMPLICIT\_RESIDUAL\_VECTOR

Purpose: Activate and control the computations of residual vectors. Residual vectors are the linear response of a model to a specified load which is then orthogonalized to a set of eigenmodes and any previously computed residual vectors. The eigenmodes can be computed during the execution or read from an input file. The computation of residual vectors is the same as multi-step linear (see NSOLVR = -1 on \*CONTROL\_IMPLICIT\_SOLU-TION) but has the additional step of orthogonalization.

### [Card Summary:](#page-4036-0)

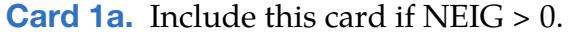

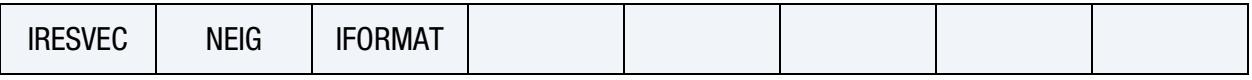

**[Card 1a.1.](#page-1613-0)** Include this card if IFORMAT  $\neq$  0.

### RV\_FILENAME

**[Card 1b.](#page-1613-1)** Include this card if  $NEIG = 0$ .

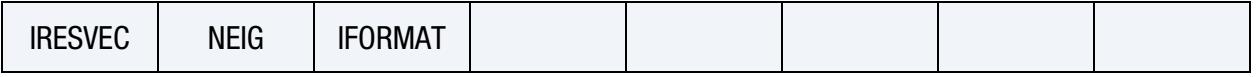

**[Card 1b.1.](#page-1614-0)** Include this card if IRESVEC  $\neq$  0.

### RV\_FILENAME

### Data Card Definitions:

### **Compute Eigenmodes Card.** This card is included if and only if  $NEIG > 0$ .

<span id="page-1612-0"></span>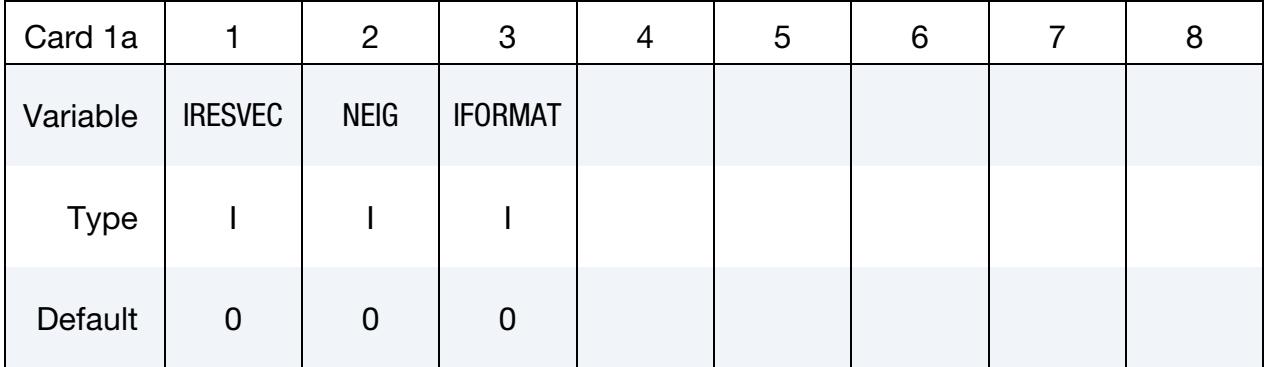

### VARIABLE DESCRIPTION

IRESVEC Residual vector control flag:

EQ.0: Do not compute residual vectors.

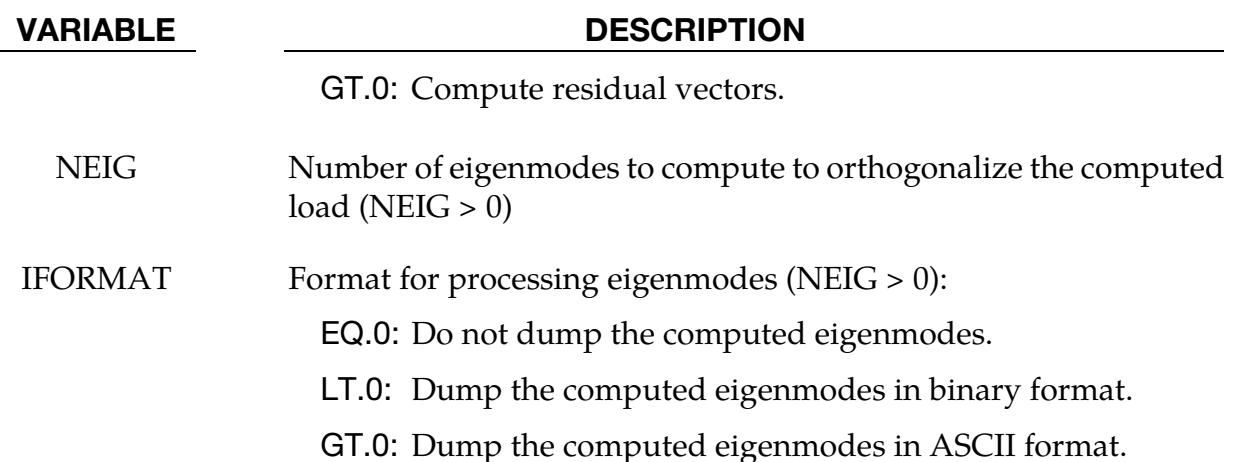

**Eigenmodes File Card.** This card is included if and only if IFORMAT  $\neq$  0.

<span id="page-1613-0"></span>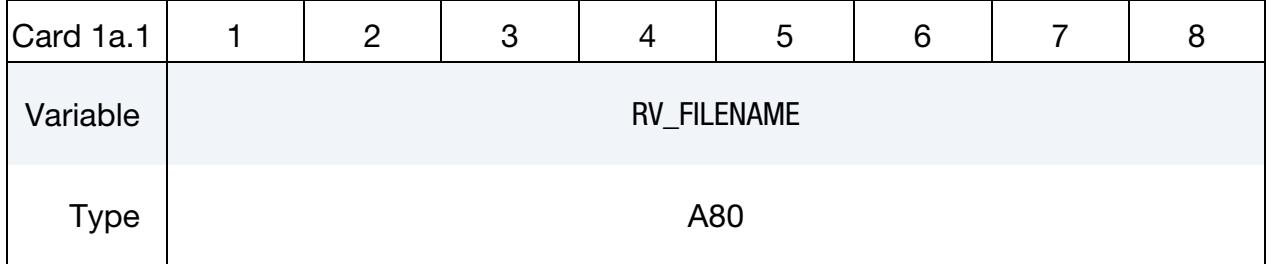

VARIABLE DESCRIPTION

RV\_FILENAME Name of the file for dumping the eigenvector

**Read Eigenmodes Card.** This card is included if and only if  $NEIG = 0$ .

<span id="page-1613-1"></span>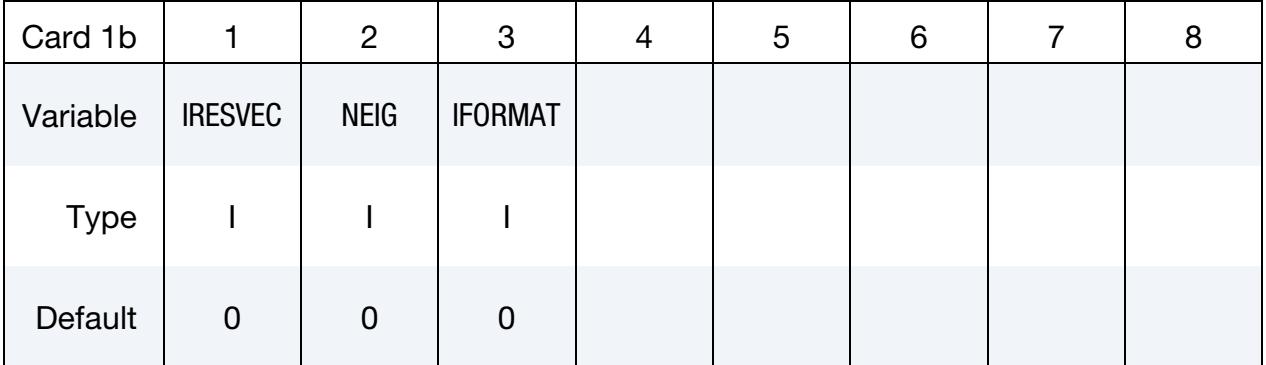

## VARIABLE DESCRIPTION

IRESVEC Residual vector control flag:

EQ.0: Do not compute residual vectors.

GT.0: Compute residual vectors.

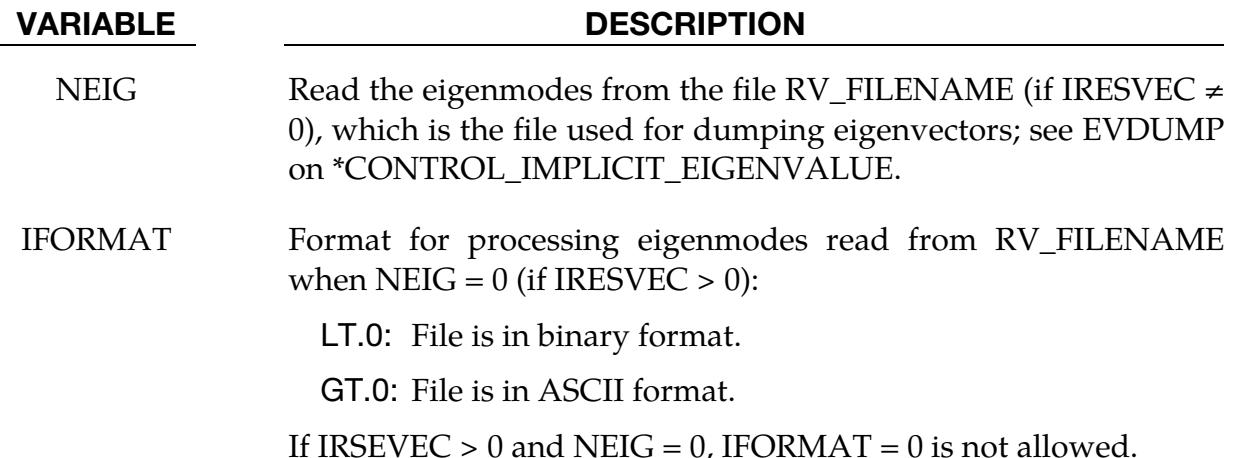

**Eigenmodes File Card.** This card is included if and only if IRESVEC  $\neq$  0.

<span id="page-1614-0"></span>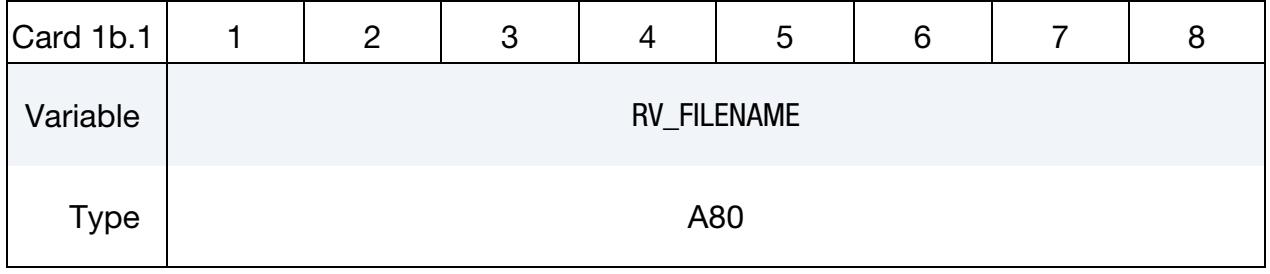

# VARIABLE DESCRIPTION

RV\_FILENAME Name of the file read to obtain the eigenvectors. See EVDUMP on \*CONTROL\_IMPLICIT\_EIGENVALUE.

# Remarks:

For each load step, LS-DYNA resets the geometry to the original geometry and computes the response for the given load. This feature is similar to multi-step linear (NSOLVR = - 1 for \*CONTROL\_IMPLICIT\_SOLUTION). Then, the algorithm orthogonalizes the response with respect to the eigenmodes using the mass matrix norm and with respect to any previously computed residual vectors. Finally, LS-DYNA normalizes the residual vector with respect to the mass matrix.

LS-DYNA reads the eigenmodes from an eigenvector dump file or computes them depending on the values of NEIG. RV\_FILENAME gives the file name.

LS-DYNA creates an LSDA database named residual\_vectors to hold the results of these computations. For each load step, the database includes the following:

- the specified load
- the residual vector,  $$

• the residual frequency  $(\mathbf{v}^T \mathbf{K} \mathbf{v}/\mathbf{v}^T \mathbf{M} \mathbf{v})$ 

Please contact Technical Support for instructions for reading this database.

In addition, LS-DYNA writes a binary database d3resvec, which LS-PrePost can read to animate residual vectors.

# \*CONTROL\_IMPLICIT\_ROTATIONAL\_DYNAMICS

Purpose: This keyword is used to model rotational dynamics using the implicit time integrator. Applications for this feature include the transient and vibration analysis of rotating parts, such as turbine blades, propellers in aircraft, and rotating disks in hard disk drives. This feature requires the use of a double precision executable. For transient simulations (NOMEG = 0) both SMP and MPP are supported. The MPP implementation of the eigenvalue computations (NOMEG  $>$  0) is not yet available.

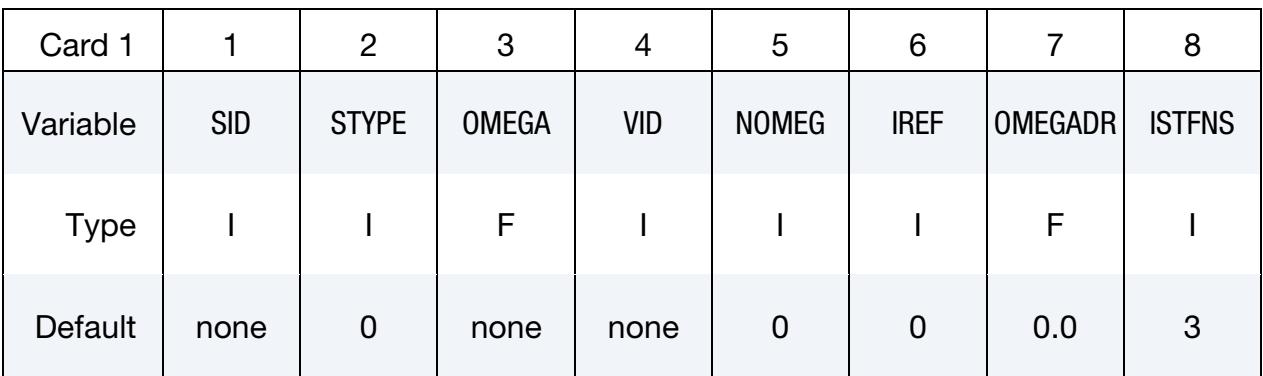

Additional Rotational Speed Cards. This card should be included only when NOMEG > 0. Include as many cards as needed to provide all NOMEG values. This input ends at the next keyword ("\*") card.

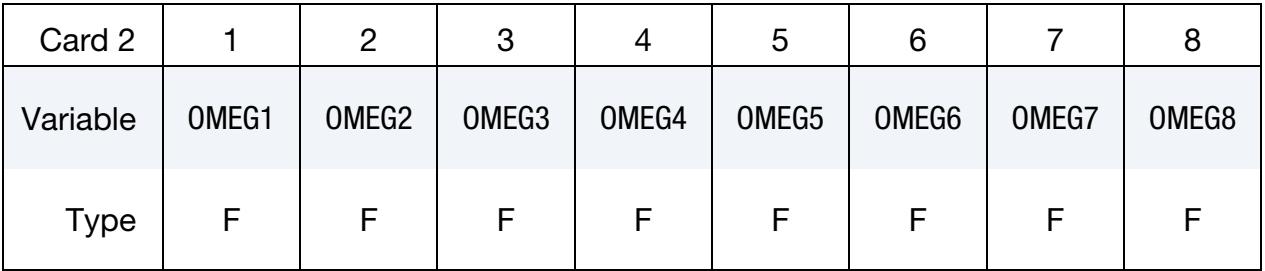

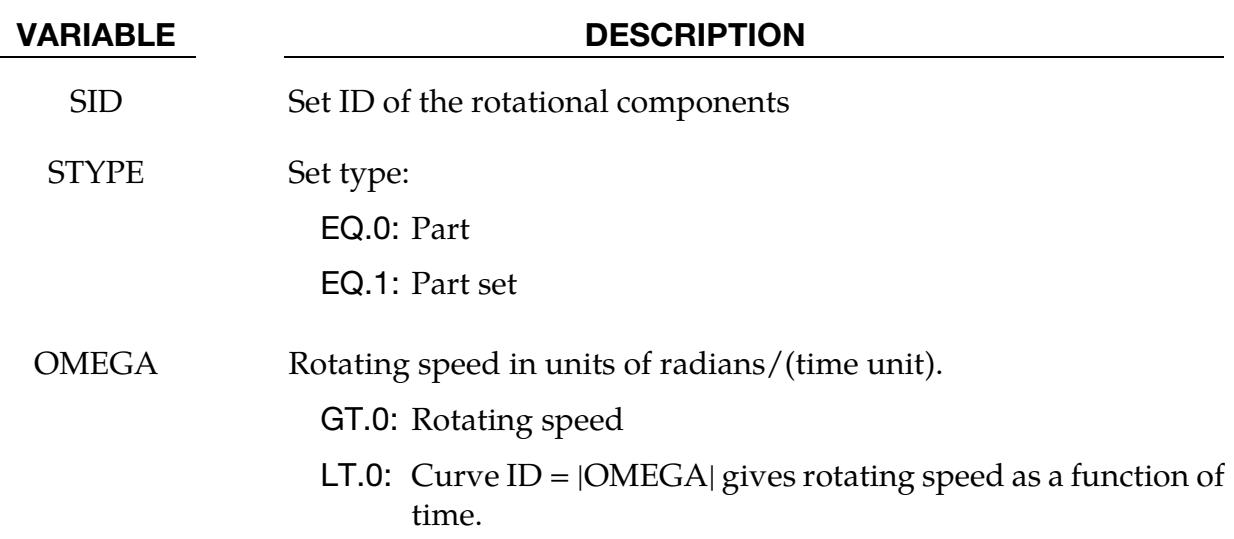

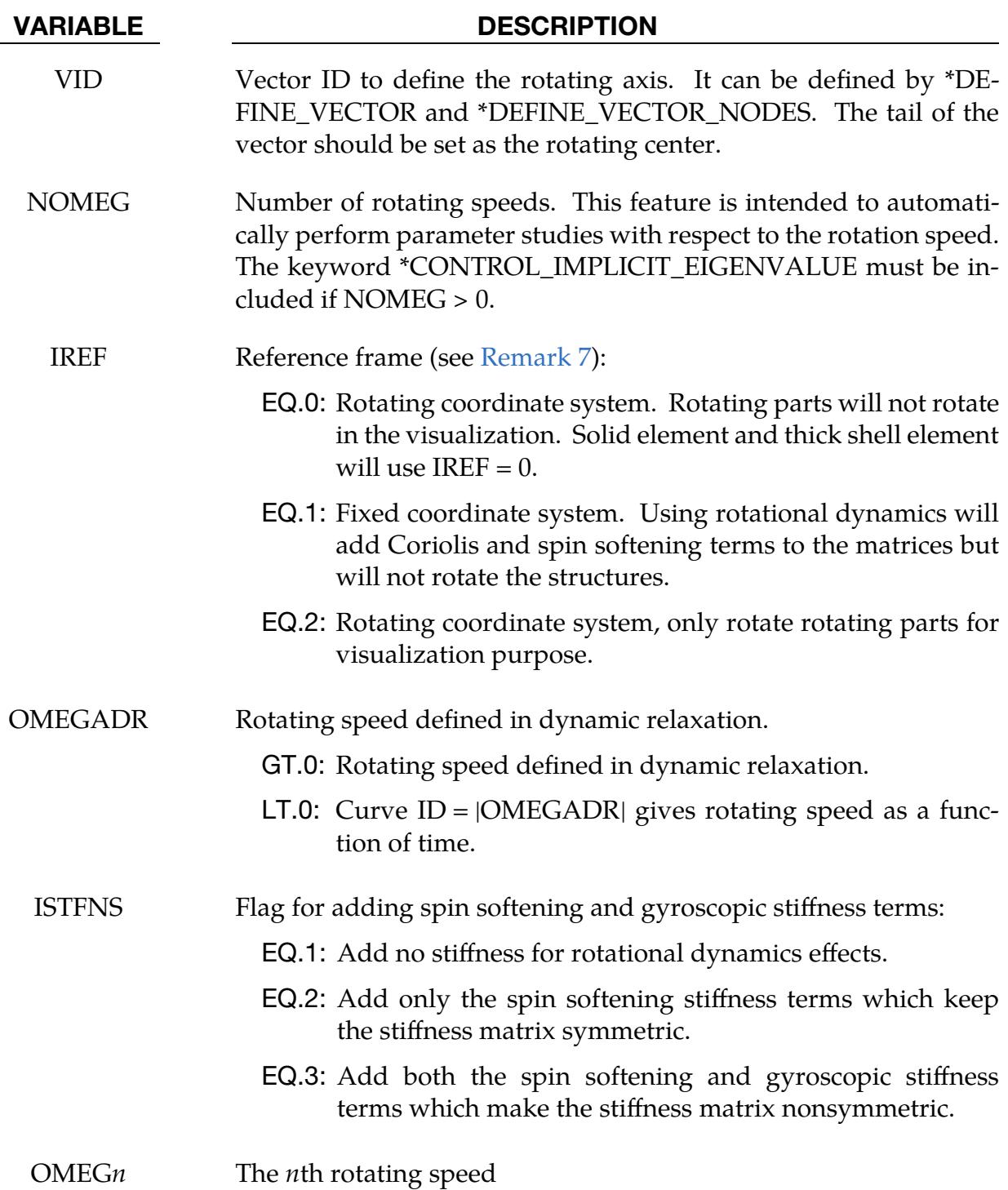

### Remarks:

1. **Equilibrium Equation.** The equilibrium equations depend on the reference frame. For the rotating coordinate system, the linearized equilibrium equation is given by

 $\mathbf{M}\ddot{\mathbf{u}} + (\mathbf{D} + 2\Omega \mathbf{C})\dot{\mathbf{u}} + (\mathbf{K} - \Omega^2 \mathbf{K}_G)\mathbf{u} = \mathbf{F}.$ 

Whereas, in a fixed coordinate system, the linearized equilibrium equation is

$$
M\ddot{u}+(D+\Omega C)\dot{u}+Ku=F
$$

with

- **= lumped mass matrix**
- $D =$  damping matrix
- $K =$  stiffness matrix
- $C =$  gyroscopic matrix
- **= centrifugal stiffness matrix** 
	- $\mathbf{u}$  = nodal displacement vector
	- $\dot{u}$  = nodal point velocities at time
	- $\ddot{\mathbf{u}}$  = nodal point acceleration at time
	- $\Omega$  = rotating speed

The chief difference between the equations for the rotating and fixed frames is the inclusion of the centrifugal stiffness matrices  $\mathbf{K}_g$ . Additionally, the coefficient on the gyroscopic matrix,  $C$ , as well as its content are modified in the rotatingframe case. Specifically, the rotating system includes an additional Coriolis contribution to  $C$ .

- 2. Spin Softening and Gyroscopic Effects. Rotational Dynamics generates additional terms of spin softening and gyroscopic effects. For transient simulations adding both terms makes the stiffness matrix nonsymmetric which doubles the storage and cost for the numerical factorization. For large problems the user might consider using ISTFNS = 2 which adds only the spin softening terms. This feature maintains the symmetry of the stiffness matrix, hence, avoiding the doubling of the cost of the numerical factorization. No matter the value of ISTFNS, all the effects of rotational dynamics are included in the force computation.
- 3. **Eigen-Frequencies.** In many applications of rotational dynamics, the critical speed – the theoretical angular velocity that excites the natural frequency of a rotating object – is of particular concern. Therefore, the study of mode frequency response with the change of the rotating speed is very important. The Campbell diagram, which is defined to represent a system's eigen-frequencies as a function of rotating speeds, is introduced for this purpose. In order to do this, the user needs to define a set of rotating speeds on Card 2, and LS-DYNA will do modal analysis for each of these speeds. NOMEG should be defined as the number of rotating speeds specified in Card 2. A keyword file example in this application can be set as follows:

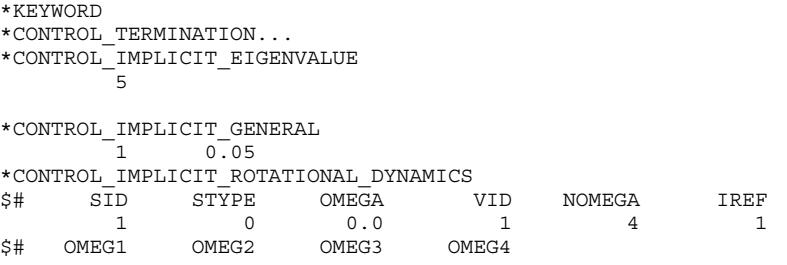

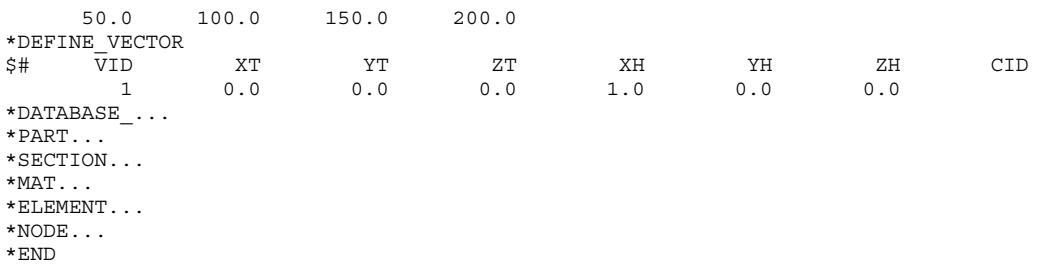

4. Transient Analysis. Along with modal analysis, transient analysis can also be done using this keyword. A keyword file example can be set as follows:

```
*KEYWORD 
*CONTROL_TERMINATION... 
*CONTROL_IMPLICIT_GENERAL
\begin{bmatrix} 1 & 0.05 \\ * \text{CONTROL} & \text{IMPLICIT ROTATIONAL DYNAMICS} \end{bmatrix}*CONTROL_IMPLICIT_ROTATIONAL_DYNAMICS 
$# SID STYPE OMEGA VID NOMEGA IREF 
 1 0 0.0 1 0 0 
*DEFINE_VECTOR 
$# VID XT YT ZT XH YH ZH CID 
 1 0.0 0.0 0.0 1.0 0.0 0.0 
*DATABASE\_\ldots*PART... 
*SECTION... 
*MAT... 
*ELEMENT... 
*NODE... 
*END
```
- 5. Limitations. The rotational dynamics effects are currently not available for solid and thick shell elements in a fixed coordinate system (IREF  $= 1$ ), so the Campbell diagram in fixed coordinate only shows horizontal lines for these two element types. You may use  $IREF = 0$  to see the rotational dynamics effects. The rotational effects are available for other element types, such as shells and beams, in both fixed (IREF = 1) and rotating (IREF = 0) coordinate systems.
- 6. Plotting Campbell Diagrams in LS-PrePost. To plot a Campbell diagram (frequency as a function of rotating speed) using LS-PrePost, select Post  $\rightarrow$  ASCII  $\rightarrow$ eigout  $\rightarrow$  Load  $\rightarrow$  Frequency  $\rightarrow$  (select modes of interest)  $\rightarrow$  Plot.
- <span id="page-1619-0"></span>7. Choosing the Reference Frame. The following table indicates how to choose the reference frame:

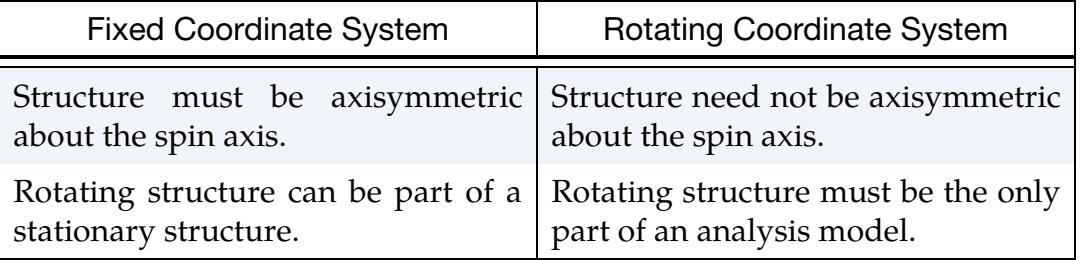
8. Comparison to Similar Keywords. The following table compares the capabilities for keywords \*LOAD\_BODY, \*LOAD\_BODY\_GENERALIZED and \*CON-TROL\_IMPLICIT\_ROTATIONAL\_DYNAMICS:

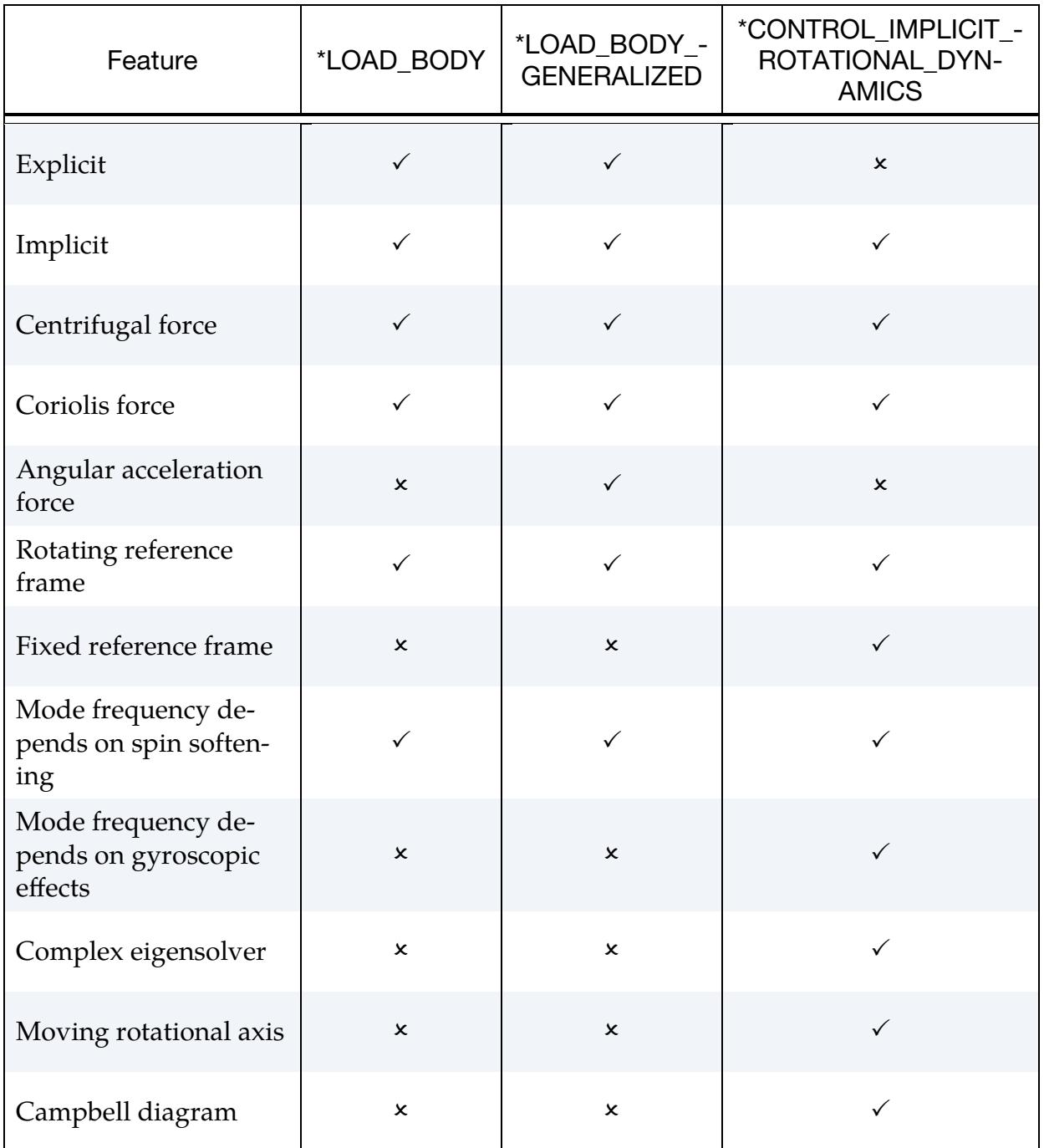

# \*CONTROL\_IMPLICIT\_SOLUTION\_{OPTION}

Available options include:

<BLANK>

DYN

SPR

Purpose: These optional cards apply to implicit calculations. Use these cards to specify whether a linear or nonlinear solution is desired. Parameters are also available to control the implicit nonlinear and arc length solution methods (see also [\\*CONTROL\\_IMPLIC-](#page-1589-0)[IT\\_GENERAL\)](#page-1589-0). The DYN option allows setting controls specifically for the dynamic relaxation phase. The SPR option allows setting controls specifically for the springback phase.

# [Card Summary:](#page-4036-0)

**[Card 1.](#page-1622-0)** This card is required.

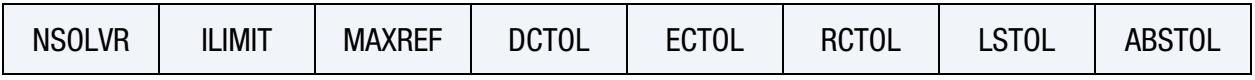

**[Card 2.](#page-1623-0)** Card 2 and beyond are optional.

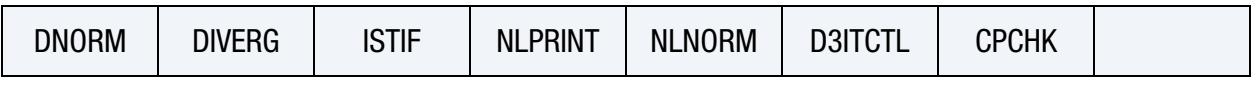

**[Card 2.1.](#page-1624-0)** Card 2.1 is read if DNORM is less than 0.

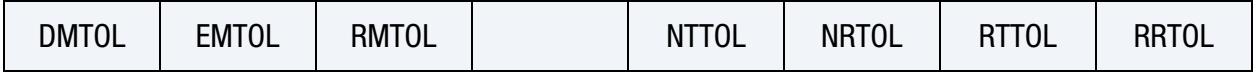

**[Card 3.](#page-1626-0)** The contents of this card are ignored unless an arc-length method is activated  $(6 \le NSOLVR \le 9)$ , or NSOLVR = 12 and ARCMTH = 3).

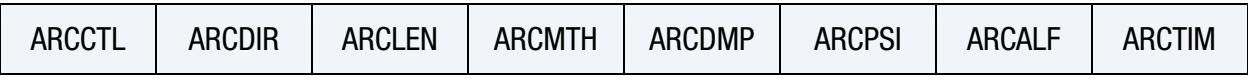

[Card 4.](#page-1627-0)This card is optional.

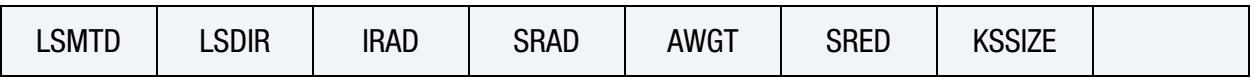

# Data Card Definitions:

<span id="page-1622-0"></span>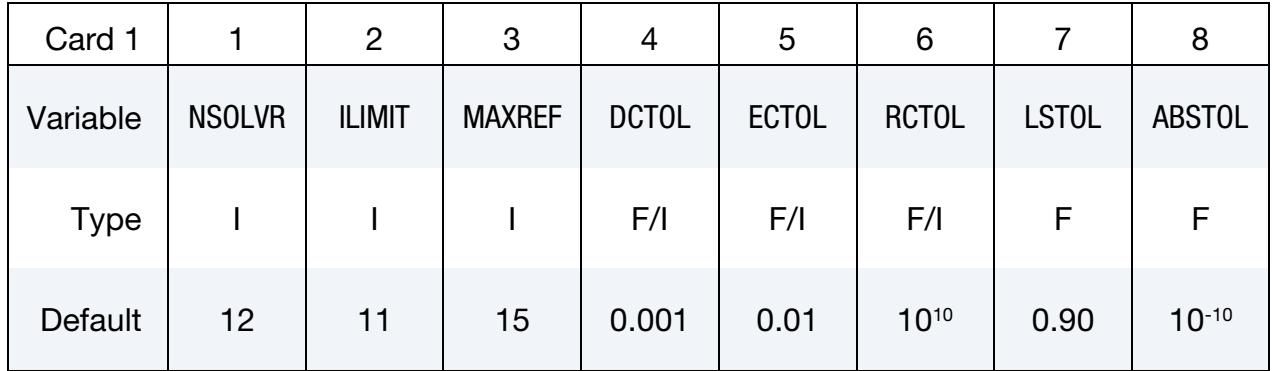

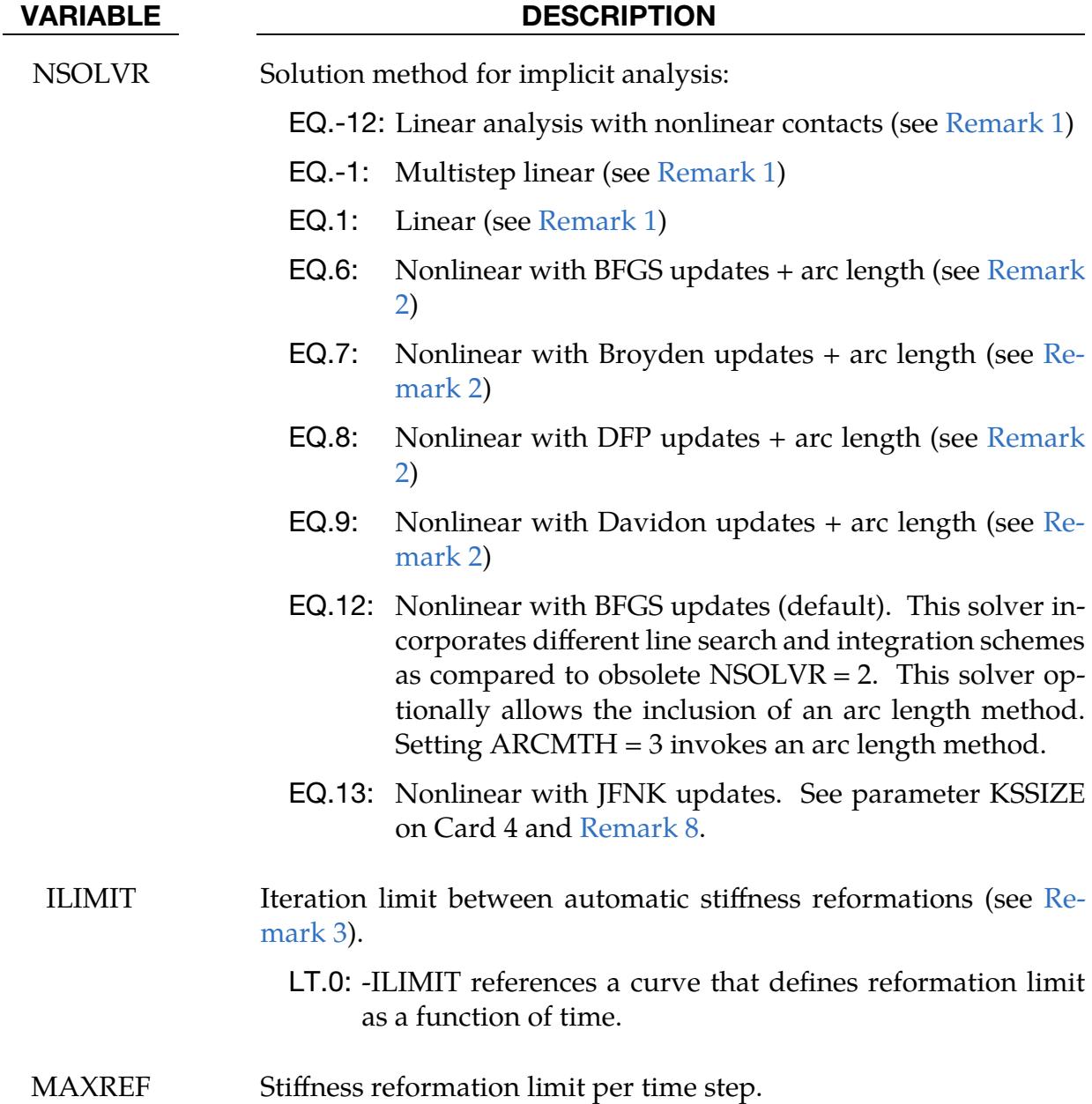

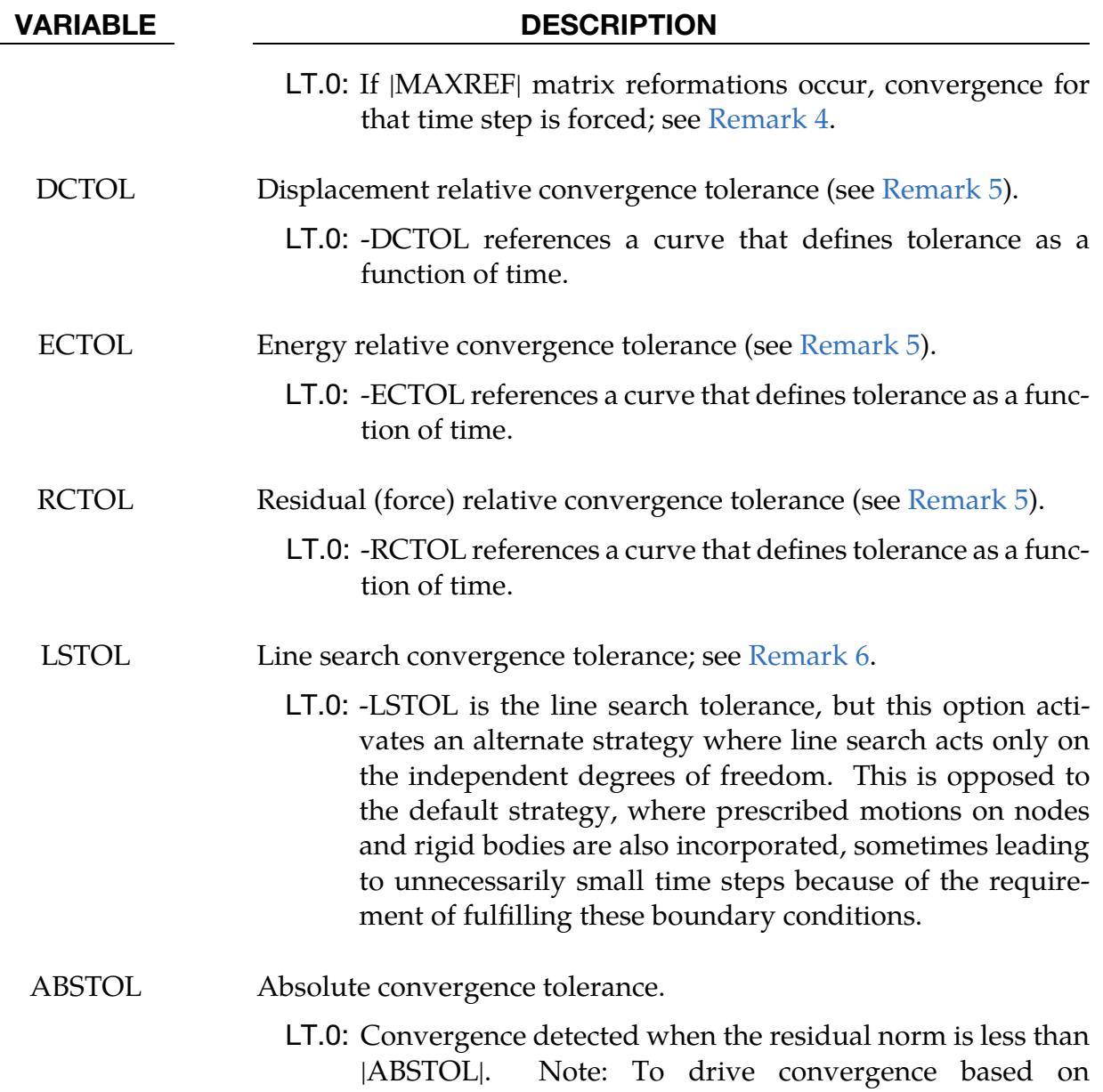

<span id="page-1623-0"></span>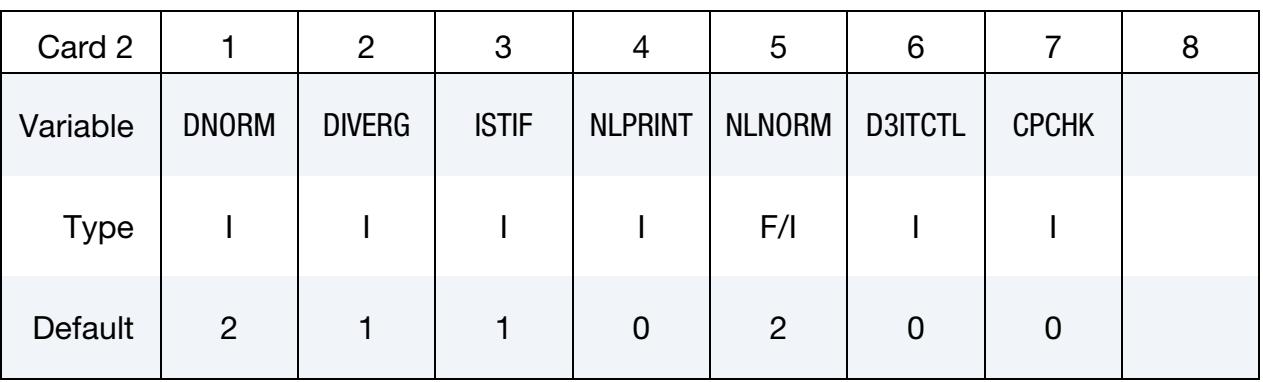

|ABSTOL|, set DCTOL and ECTOL to 10-20 .

# \*CONTROL\_IMPLICIT\_SOLUTION \*CONTROL

<span id="page-1624-0"></span>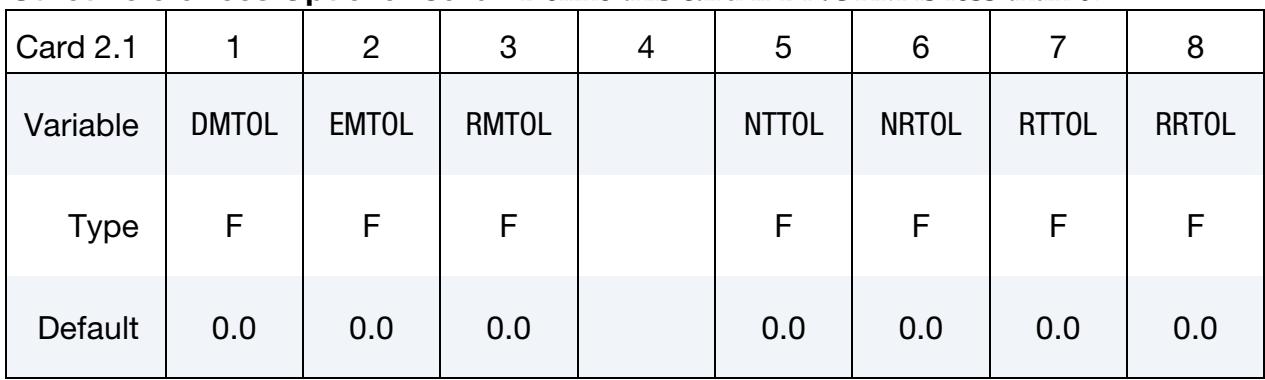

## Strict Tolerances Optional Card. Define this card if DNORM is less than 0.

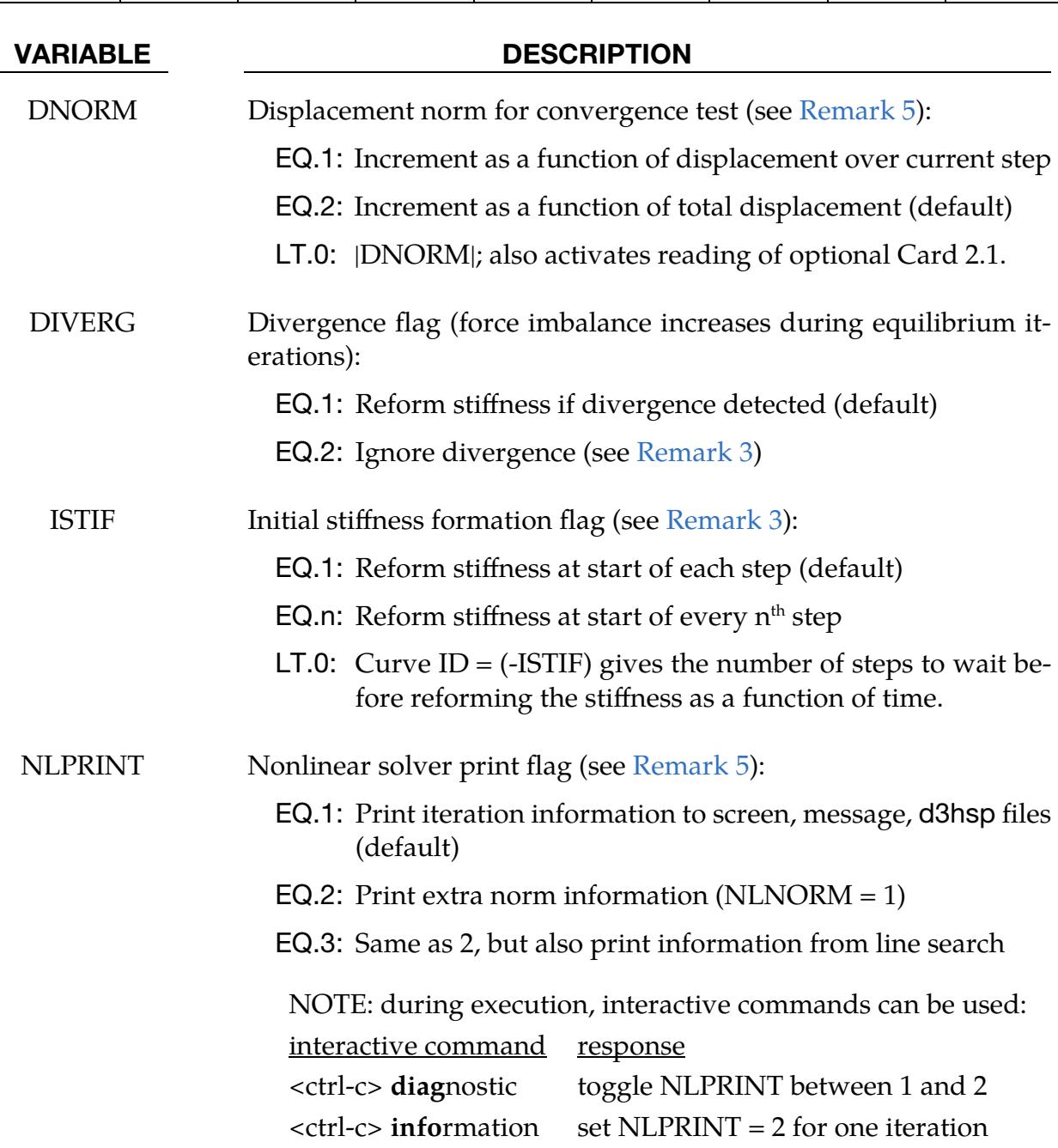

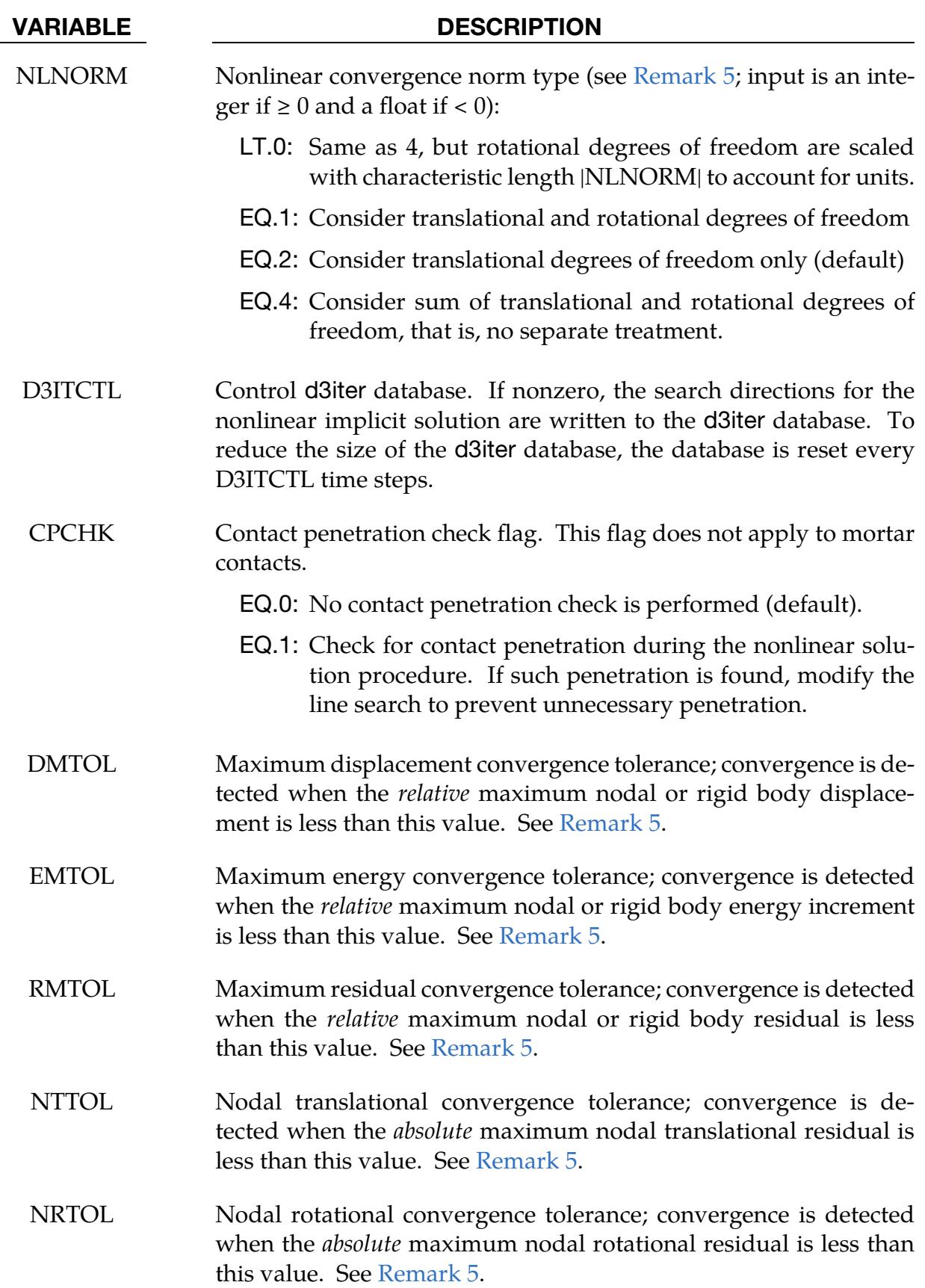

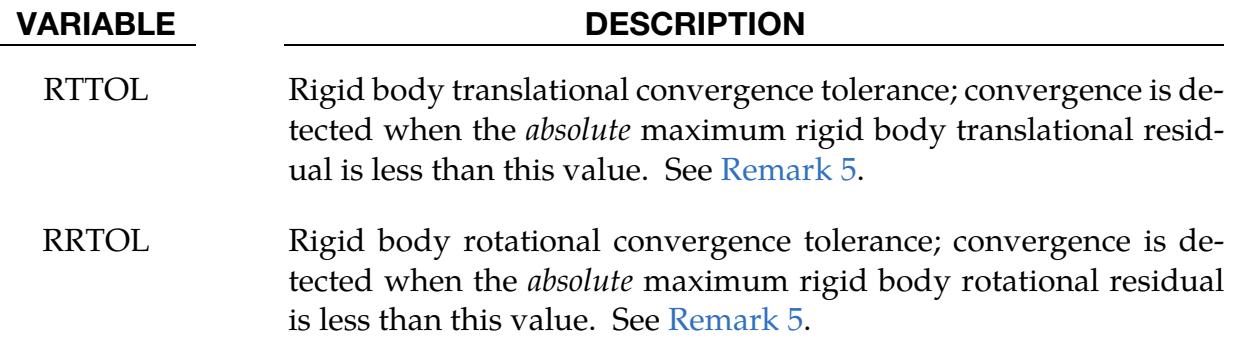

Arc Length Optional Card. The contents of this card are ignored unless an arc-length method is activated ( $6 \leq NSOLVR \leq 9$ , or NSOLVR = 12 and ARCMTH = 3).

<span id="page-1626-0"></span>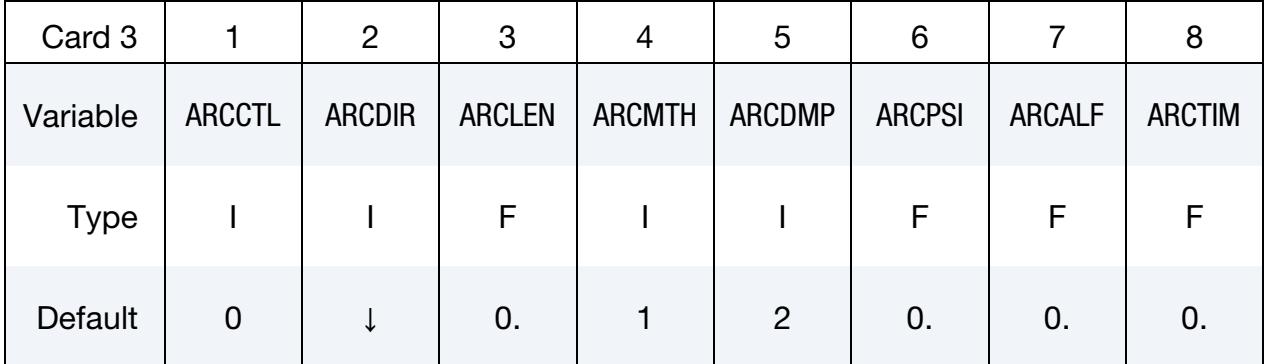

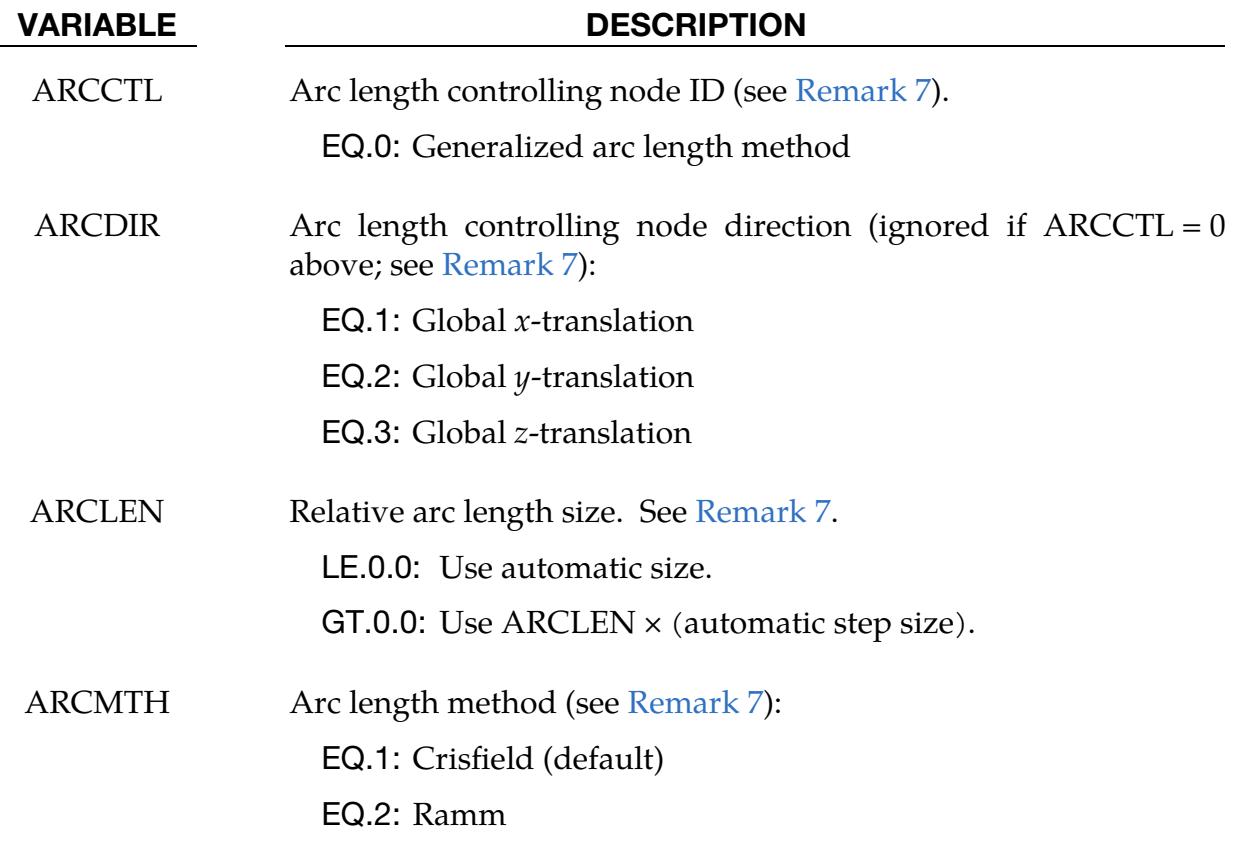

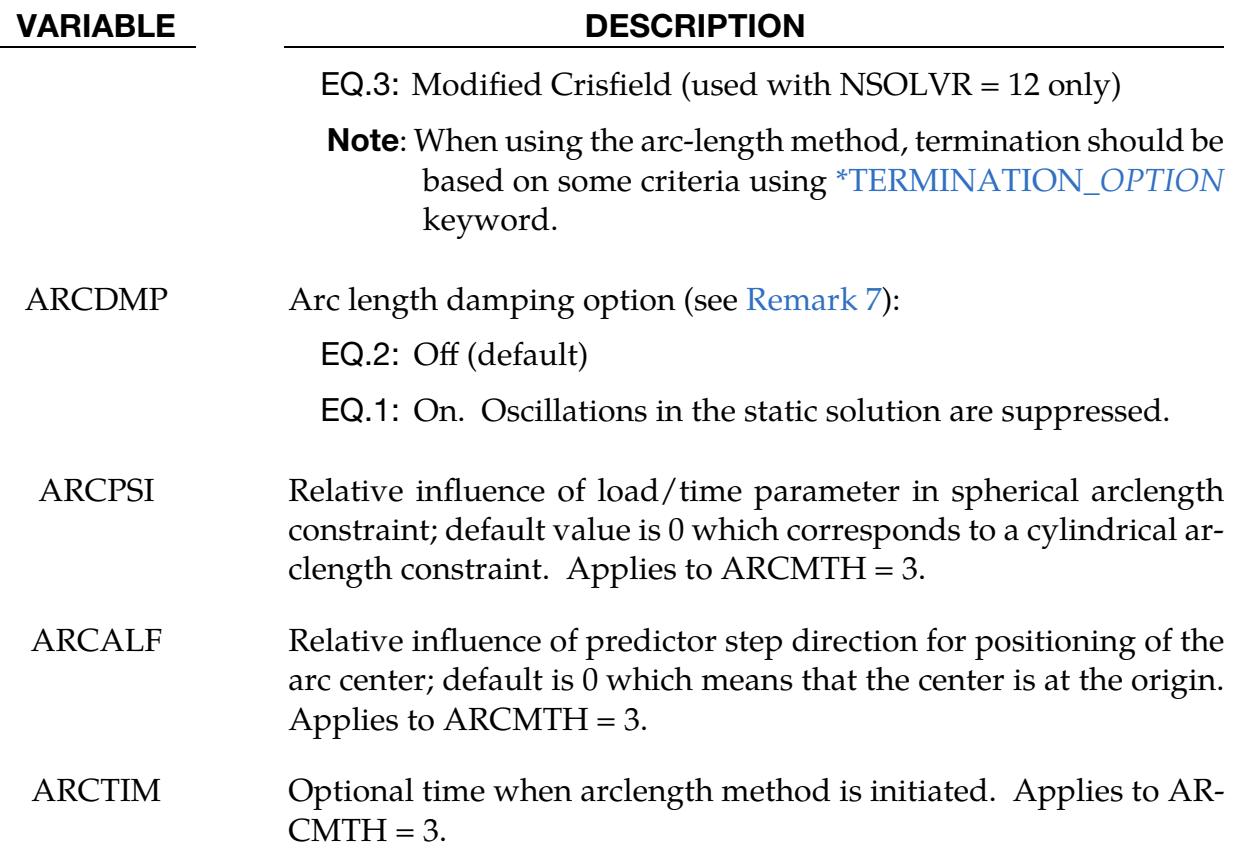

### Line Search Parameter Optional Card.

<span id="page-1627-0"></span>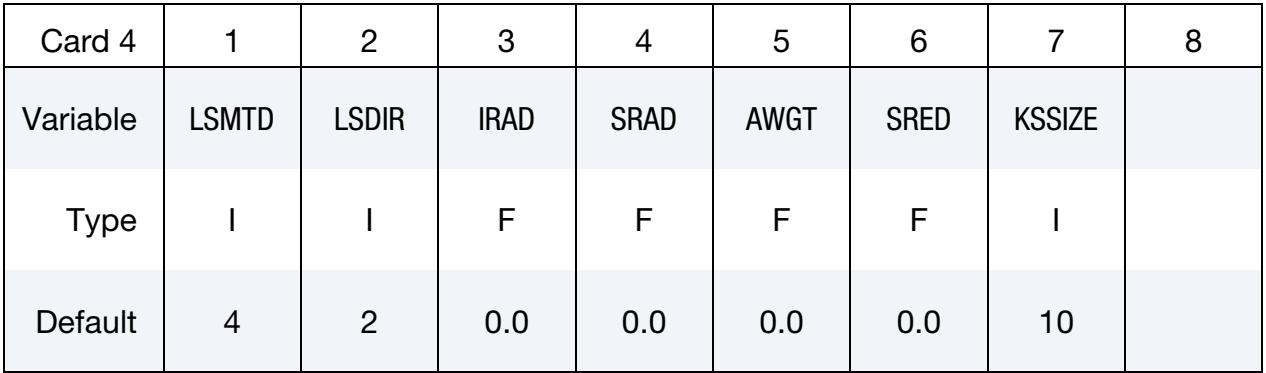

### VARIABLE DESCRIPTION

LSMTD Line search convergence method (see [Remark 6\)](#page-1631-0):

- EQ.1: Energy method using only translational variables
- EQ.2: Residual method
- EQ.3: Energy method using both translational and rotational variables
- EQ.4: Energy method using sum of translational and rotational degrees of freedom (default), that is, no separate

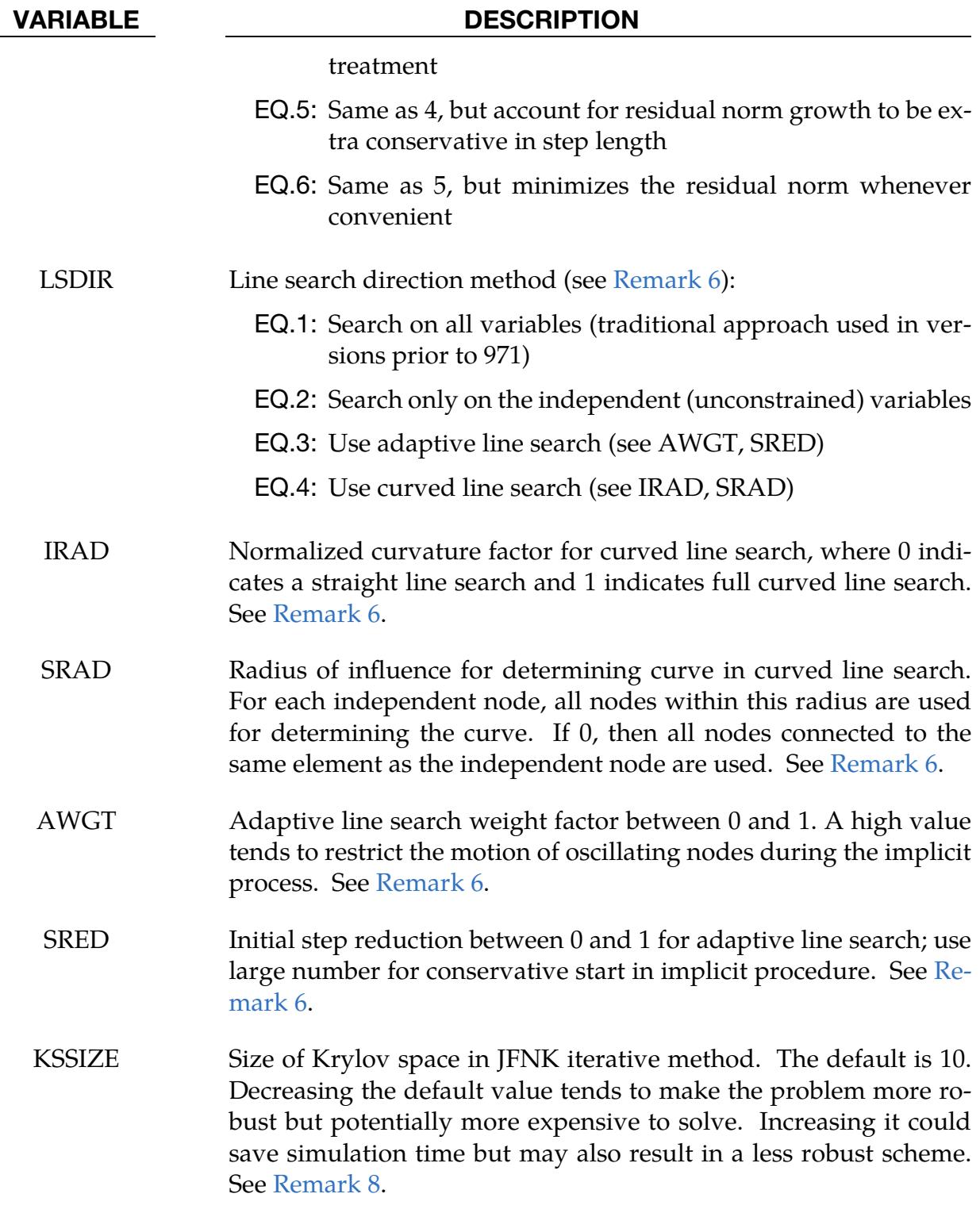

### Remarks:

<span id="page-1628-0"></span>1. **Linear solution methods.** NSOLVR = 1 invokes a linear analysis for a user specified number of time steps. The results are cumulative for those time steps. NSOLVR = -1 resets the geometry back to the initial state for each time step. With this method, a linear analysis for several different loading cases with only one stiffness matrix formation and factorization can be done. If a linear analysis is selected, equilibrium checking and iterations are not performed. NSOLVR = - 12 causes a hybrid approach, where all features are linearized except for contacts. This option is suitable for situations with small displacement for which the state of the contact is important.

- <span id="page-1629-0"></span>2. **Unmaintained nonlinear solution methods.** The nonlinear solution methods 6-9 are not being maintained. NSOLVR = 12 with  $\text{ARCH} = 3$  is the suggested method for arc length solvers.
- <span id="page-1629-1"></span>3. Stiffness matrix reformation. In the default BFGS method, the global stiffness matrix is only reformed every ILIMIT iterations. Otherwise, an inexpensive stiffness update is applied. By setting ILIMIT = 1, a stiffness reformation is performed every iteration which is equivalent to the Full Newton method (with line search). A higher value of ILIMIT (20-25) can reduce the number of stiffness matrix reformations and factorizations which may lead to a significant reduction in cost. However, increasing the value of ILIMIT may increase the number of iterations. Note that the storage requirements for implicit include storing two vectors per iteration. Therefore, large values of ILIMIT will cause a substantial increase in storage requirements. By using a negative ILIMIIT, it is possible to switch between Full Newton and various degrees of BFGS methods, if for instance nonlinearity varies significantly during the simulation.

By default, a new stiffness matrix is formed whenever divergence (growing outof-balance force) is detected. The DIVERG flag can be used to suppress this stiffness reformation. Also, by default, a new stiffness matrix is formed at the start of every time step. Suppressing this stiffness reformation by changing the value of ISTIF can decrease the cost of simulations which have many tiny steps that are mostly linear, such as transient dynamics.

<span id="page-1629-2"></span>4. **MAXREF.** The nonlinear equilibrium search will continue until the stiffness matrix has been reformed |MAXREF| times, with ILIMIT iterations between each reformation. If equilibrium has not been found and  $MAXREF > 0$ , control will be passed to the automatic time step controller if it is activated. If the automatic time step controller is not active, error termination will result. When the auto time step controller is active, it is often efficient to choose  $MAXREF = 5$  and try another stepsize quickly, rather than wasting too many iterations on a difficult step.

When MAXREF < 0 and |MAXREF| matrix reformations have occurred, convergence for the current time step is declared, with a warning, and the simulation moves to the next time step. This option should be used with caution as the results for that particular time step may be wrong.

<span id="page-1630-0"></span>5. **Convergence criteria.** For convergence criteria DCTOL, ECTOL, and RCTOL, the conditions are satisfied when the displacement norm ratio, energy norm ratio, and residual norm ratio are reduced below DCTOL, ECTOL, and RCTOL, respectively. Smaller tolerances lead to a stricter determination of equilibrium, but also result in more iterations and higher costs. By default, residual norm ratio (RCTOL) criterion is effectively disabled (RCTOL =  $10^{10}$ ).

When computing the displacement ratio, the norm of the incremental displacement vector is divided by the norm of "total" displacement. This "total" displacement may be either the total over the current step, or the total over the entire simulation. The latter tends to be more lax and can be poor at the end of simulations where large motions develop. For these problems, an effective combination is  $DNORM = 1$  and  $DCTOL = 0.01$  or larger.

For all nonzero values of the strict tolerance fields in optional Card 2.1, the associated criterion must be satisfied *in addition* to the ones defined through DCTOL, ECTOL, and RCTOL. These criteria are based on the maximum norm, which is regarded as stronger than the Euclidian norm used for the other parameters; using these criteria will likely result in higher accuracy at the price of more iterations. For NLPRINT greater than or equal to 2, a table is listed in the messag and d3hsp files for each iteration, providing the values associated with all the criteria activated. The first three (DMTOL, EMTOL and RMTOL) of these extra fields are unitless and honor the meaning of both DNORM and NLNORM. The last four (NTTOL, NRTOL, RTTOL and RRTOL) are to be given in units of force, torque, force, and torque, respectively, and the values used should account for the representative loads in the problem as well as the discretization size.

By default, only translational degrees of freedom are used when evaluating convergence norms. NLNORM can be set to include rotational degrees of freedom or to make additional data available for diagnosing convergence problems. This additional data includes the worst offending node and degree of freedom contributing to each norm.

By setting NLNORM to 1, rotational degrees of freedom can be considered independently from the translational degrees of freedom, meaning that two separate scalar products are used for evaluating norms,  $\langle u, v \rangle_t = u^T J_t v$  and  $\langle u, v \rangle_r =$  $\mathbf{u}^{\mathrm{T}}\mathbf{J}_{\mathrm{r}}\mathbf{v}$ . Here  $\mathbf{J}_{\mathrm{t}}$  and  $\mathbf{J}_{\mathrm{r}}$  are diagonal matrices with ones on the diagonal to extract the translational and rotational degrees of freedom, respectively. In this case, the convergence criteria must be satisfied for both translational and rotational degrees of freedom simultaneously.

Alternatively they can be included by defining the single scalar product  $\langle \mathbf{u}, \mathbf{v} \rangle =$  $\langle \mathbf{u}, \mathbf{v} \rangle_t + \lambda_u \lambda_v \langle \mathbf{u}, \mathbf{v} \rangle_r$ , where  $\lambda_u$  and  $\lambda_v$  are scale factors to account for different units of the rotational degrees of freedom. For NLNORM = 4 these scale factors are equal to a characteristic element size that is calculated internally. But for

NLNORM <  $0 \lambda_u$  is equal to |NLNORM| if **u** is a displacement vector and |NLNORM|<sup>-1</sup> if it is a force vector; the same goes for the pair  $\lambda_v$  and **v**. So |NLNORM| is a characteristic length that appropriately weighs translational and rotational degrees of freedom together. For NLNORM = 4 the internally calculated size is echoed to the screen, d3hsp and messag files for observation and based on this NLNORM < 0 can be used if another scale factor is more suitable.

<span id="page-1631-0"></span>6. Line search. A line search is performed on stiffening systems to guard against divergence of Newton-based nonlinear solvers. With the Full Newton method, it is sometimes helpful to define a large value of LSTOL (LSTOL = 9999.0) to effectively disable line search.

The default method for determining convergence of the nonlinear line search is to find the minimum of the energy. LMSTD allows choosing the energy on only the translational variables, energy of both the translational and rotational variables, or for minimizing the residual (forces). The effect of using a residual based line search is not always positive; sometimes it is too restrictive and stops convergence. But it is a more conservative approach than using the energy based method since it explicitly controls the norm of the residual. It should not be seen as a better strategy than the energy method but as an alternative to try in cases when the default method seems to be working poorly. Line search methods 5 and 6 are conservative line search methods to be used for highly nonlinear problems; these should not be used as default but as final resorts to potentially resolve convergence issues. The rule of thumb is that the LSMTD = 5 is slow but robust and LSMTD = 6 is even slower but more robust.

In Version 971 of LS-DYNA, new line search options were added. The traditional approach (LSDIR = 1) computes the line search direction using all variables. The new (default) approach of  $LSIDR = 2$  computes the line search direction only on the unconstrained variables. It has proven to be both robust and more efficient. We have also included two new approaches to try for problems where the default and traditional approach fail, and the user is using Full Newton (ILIMIT = 1). These methods are described below:

a) *Curve Line Search.* The parameters IRAD and SRAD are for the curved line search (LSDIR = 4). The first parameter is a switch  $(0 \text{ or } 1)$  to invoke this line search; an intermediate value is interpreted as weighted combination of a straight and curved line search (the curvature radius is decreased with increasing IRAD). A value of unit is recommended in situations with rather smooth responses, such as springback. Also, IRAD = 1 seems to work best with full Newton iterations. The SRAD parameter should be equal to 0 for most cases; this means that the search curve for a node is determined from the search direction of nodes connected to the same elements as that node.  $SRAD > 0$  is interpreted as a radius of influence, meaning that the search curve for a node is determined from the search direction of nodes within a

distance SRAD of this node. This option was introduced as an experiment to see if this had a smoothing and stabilizing effect. A value of 0.0 is currently recommended.

b) *Adaptive Line Search.* The parameters AWGT and SRED are for the adaptive line search. The intention is to improve robustness for problems that have tendencies to oscillate or diverge, indicated by the dnorm and enorm parameter outputs in the iterations (stdout). A value of 0.5 is recommended for AWGT as a starting point. With a nonzero value the motions of individual nodes are tracked. For nodes that are oscillating (going back and forth in space), the maximum step size for the next iteration is reduced in proportion to the parameter AWGT, and for nodes that are not oscillating but going nicely along a straight path, the maximum step size for the next iteration is increased in proportion to 1-AWGT.

In test problems, the introduction of the adaptive line search has stabilized the implicit procedure in the sense that the dnorm and enorm values are more monotonically decreasing until convergence with virtually no oscillations. If a problem is still oscillating or diverging, the user should try to increase the AWGT parameter since this is a more restrictive approach but probably gives a slower convergence rate. An option for nasty problems is also to use  $SRED > 0$  which is the initial step reduction factor (less than 1). This means that the initial step size is reduced by this value but the maximum step size will increase by an amount that is determined by the success in the iterative procedure; eventually it will reach unity. It can never decrease. Also here, it is intended to be used with full Newton method.

<span id="page-1632-0"></span>7. Arc length methods. In the neighborhood of limit points the Newton based iteration schemes often fail. The arc length method of Riks and Wempner (combined here with the BFGS method) adds a constraint equation to limit the load step to a constant "arc length" in load-displacement space. This method is frequently used to solve snap through buckling problems. *When applying the arc*length method, the curves that define the loading should contain only two points, and *the first point should be at the origin* (0,0)*.* LS-DYNA will extrapolate, if necessary, to determine the load. In this way, time and load magnitude are related by a constant. It is possible that time can become negative in case of load reversal. The arc length method cannot be used in a dynamic analysis.

In many cases the arc length method has difficulty tracking the load-displacement curve through critical regions. Using  $0 < ARCLEN < 1$  will reduce the step size to assist tracking the load-displacement curve with more accuracy. Use of ARCLEN < 1 will cause more steps to be taken. Suggested values are 1.0 (the default), 0.5, 0.25, and 0.10.

The arc length method can be controlled based on the displacement of a single node in the model using ARCCTL. For example, in dome reversal problems the node at the center of the dome can be used. By default, the generalized arc length method is used, where the norm of the global displacement vector controls the solution. This includes all nodes.

Some static problems exhibit oscillatory response near instability points. AR-CDMP numerically suppresses these oscillations and may improve the convergence behavior of the post-buckling solution.

<span id="page-1633-0"></span>8. **JFNK.** The Jacobian-Free Newton-Krylov (JFNK) method is a multidisciplinary variant of the linear GMRES method that may potentially bridge the gap between full Newton and BFGS. In each iteration, the method constructs a Krylov subspace of dimension KSSIZE based on recursively computing force vectors from  $\epsilon$ -perturbations of the current geometry. The method then obtains a search direction within this subspace by means of a minimization principle. Utilizing the factorization of the stiffness matrix from the last stiffness reformation as a preconditioner accelerates the method. Since the method exploits the quasi-linear characteristics of the force in the vicinity of a geometry iterate, this method potentially increases the robustness when compared to BFGS. The method seems particularly promising for very nonlinear problems.

### \*CONTROL\_IMPLICIT\_SOLVER\_{OPTION}

Available options include:

<BLANK>

DYN

SPR

Purpose: These optional cards apply to implicit calculations. The linear equation solver performs the CPU-intensive stiffness matrix solution (see also \*CONTROL\_IMPLICIT\_- GENERAL). The DYN option allows setting controls specifically for the dynamic relaxation phase. The SPR option enables setting controls specifically for the springback phase.

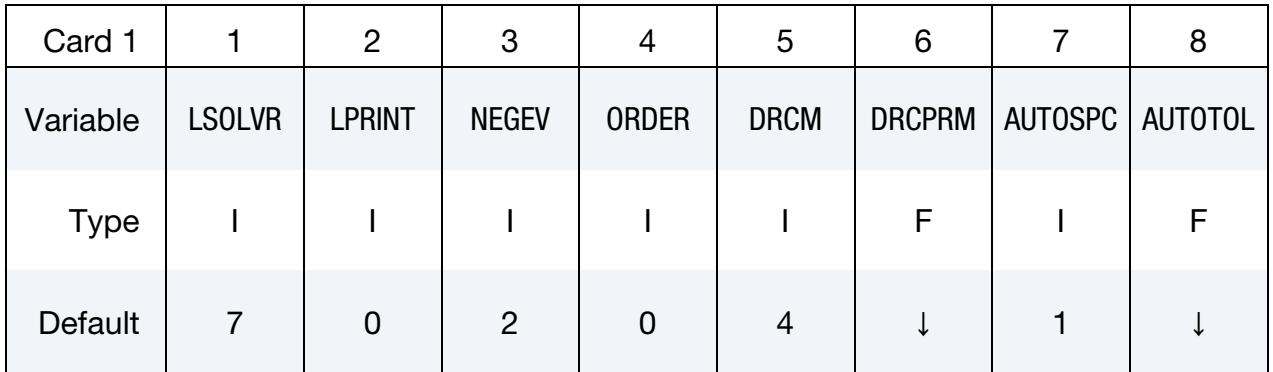

Card 2 is optional.

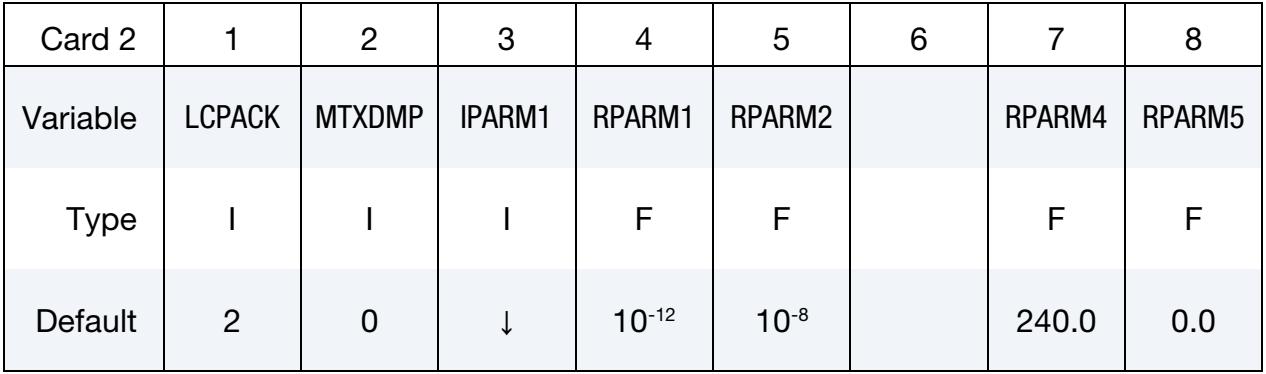

Card 3 is optional.

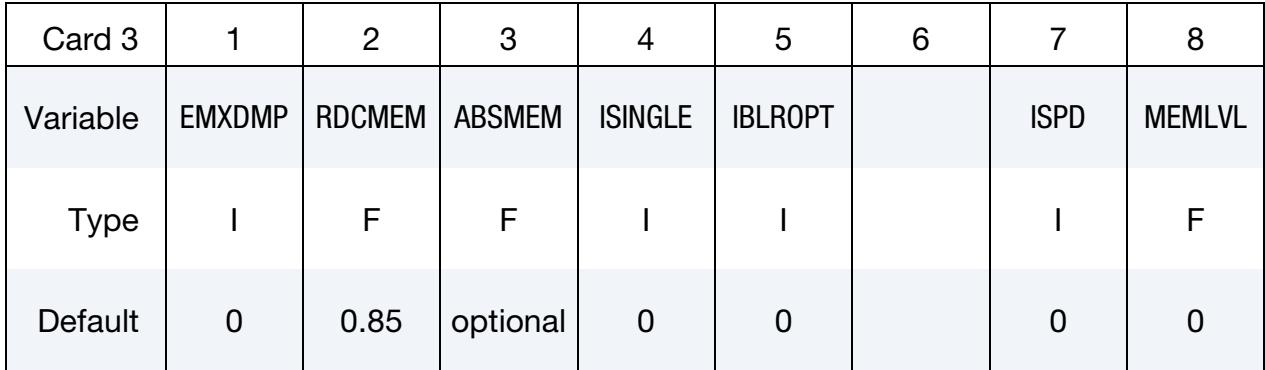

 VARIABLE DESCRIPTION LSOLVR Linear equation solver method (see [Remark 1\)](#page-1641-0). EQ.2: Parallel multi-frontal sparse solver (deprecated) EQ.7: Parallel multi-frontal sparse solver (default) Iterative if ISINGLE > 0 or IBLROPT > 0. EQ.22: Iterative, CG with diagonal preconditioner when LCPACK = 2 (default) or GMRES with diagonal preconditioner when  $LCPACK = 3$  (nonsymmetric matrix assembly) EQ.23: Iterative, CG with local Symmetric Gauss-Seidel (SGS) preconditioner EQ.24: Iterative, CG with local Symmetric Successive Over-Relaxation (SSOR) preconditioner EQ.25: Iterative, CG with local 0-fill incomplete factorization (ILDLT0) preconditioner EQ.26: Iterative, CG with local 0-fill incomplete factorization (ILDLT0) preconditioner that requires extra storage EQ.30: Parallel direct/hybrid solver MUMPS (see [Remark 2\)](#page-1641-1) EQ.90: User-Supplied Linear Equation Solver (see [Remark 3\)](#page-1641-2) SMP only: EQ.6: BCSLIB-EXT, direct, sparse, double precision LPRINT Linear solver print flag controls screen and message file output (see [Remarks 4](#page-1642-0) and [6\)](#page-1642-1). EQ.0: No printing EQ.1: Output summary statistics on memory, CPU requirements

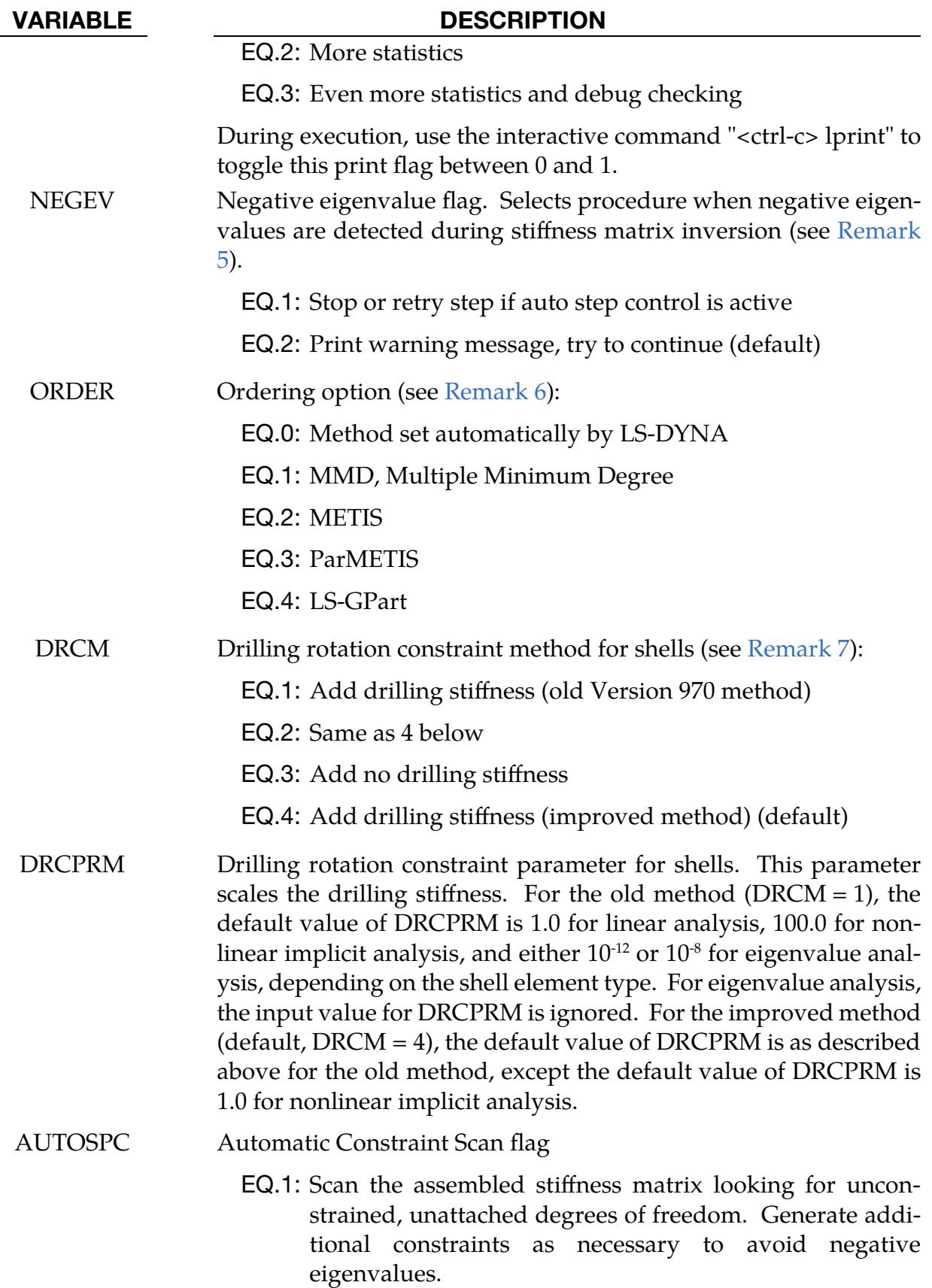

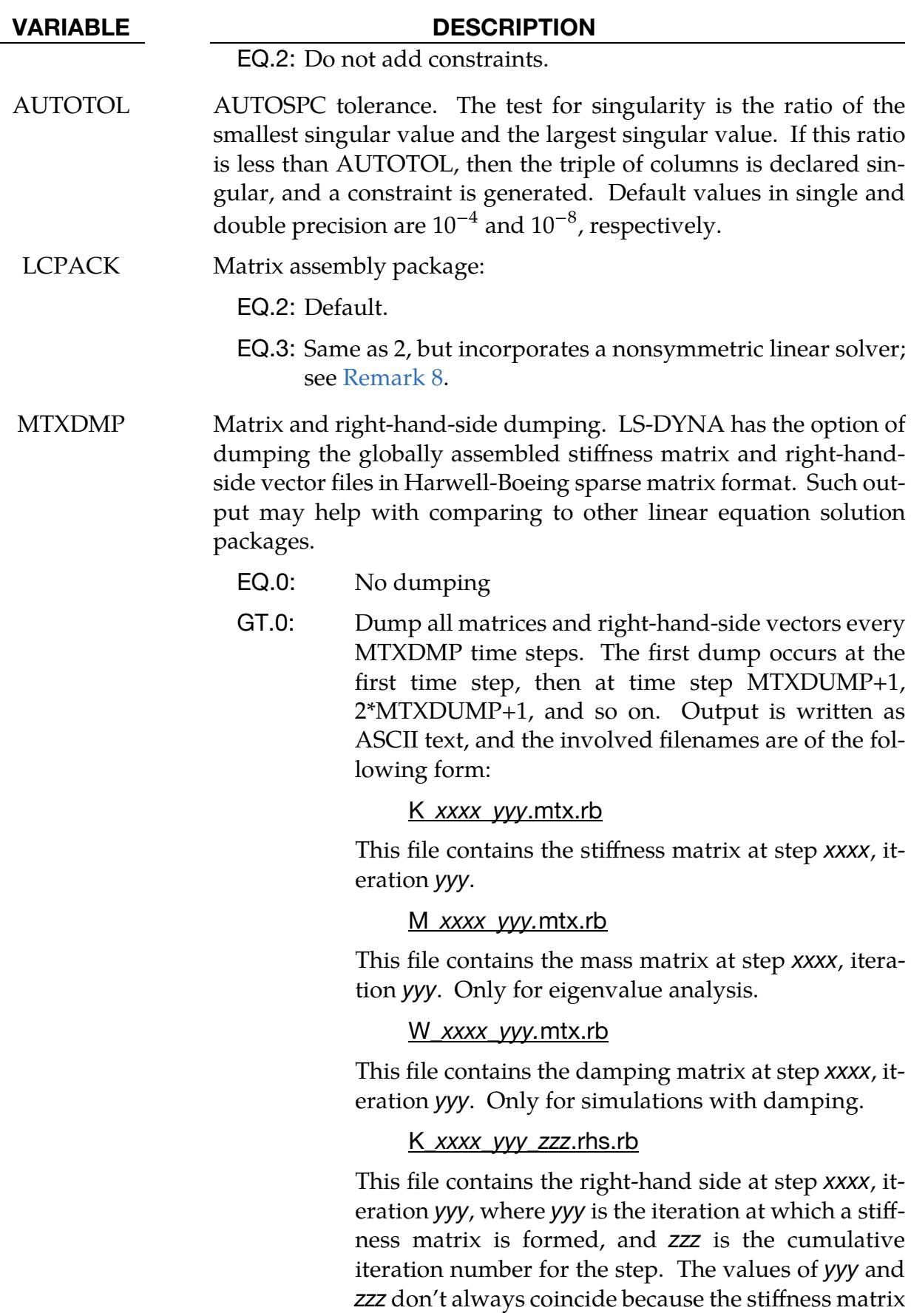

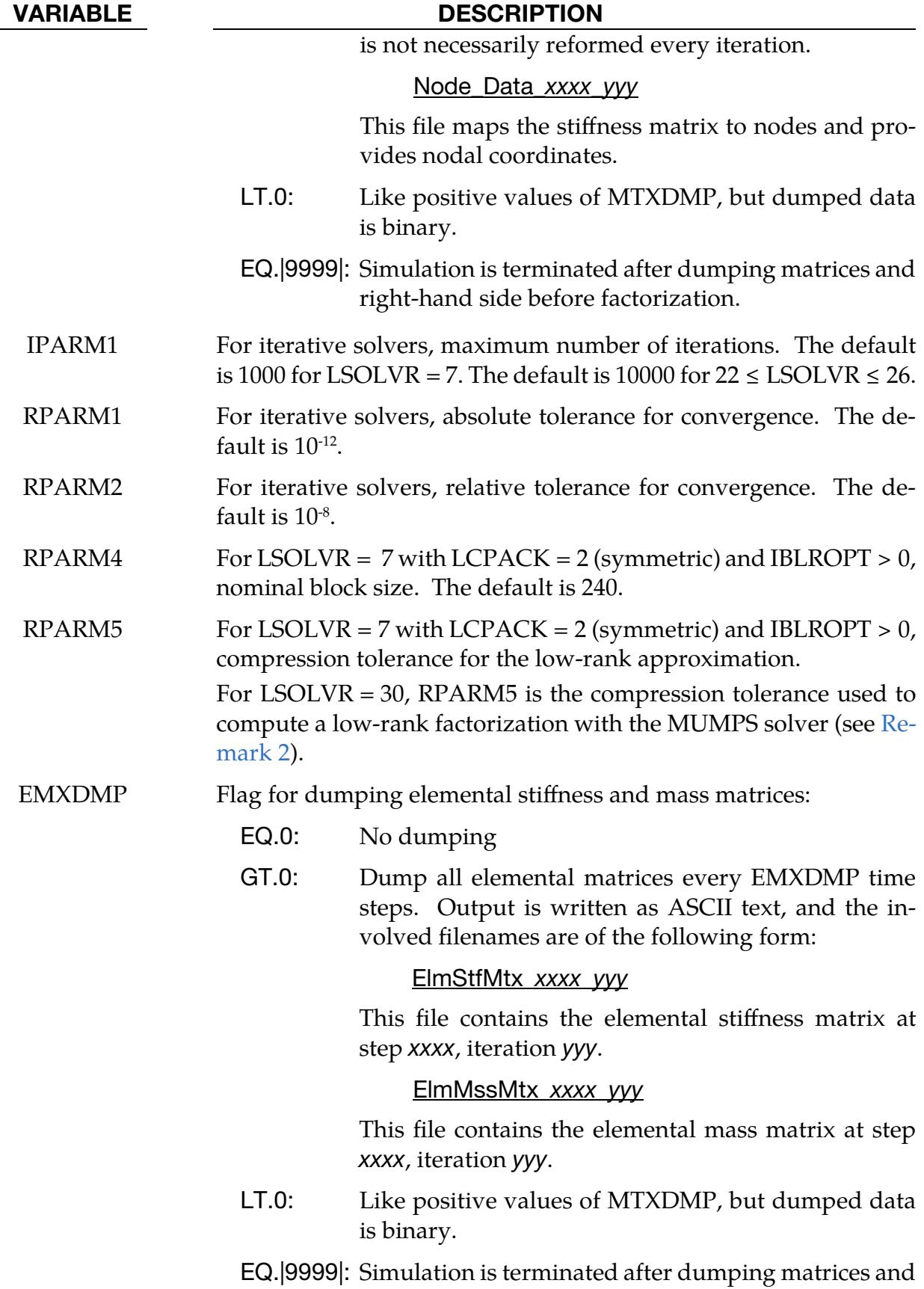

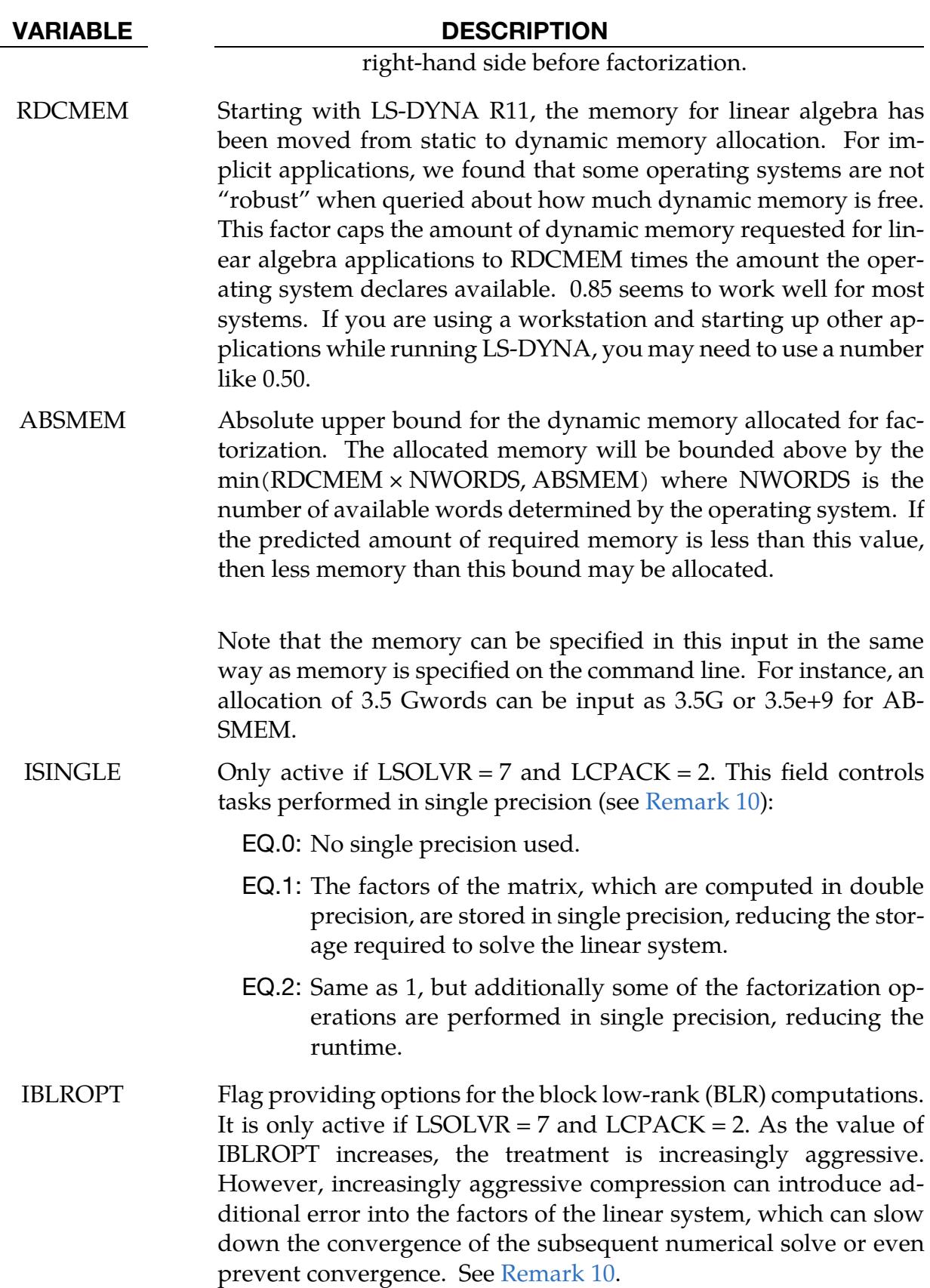

EQ.0: BLR is not used.

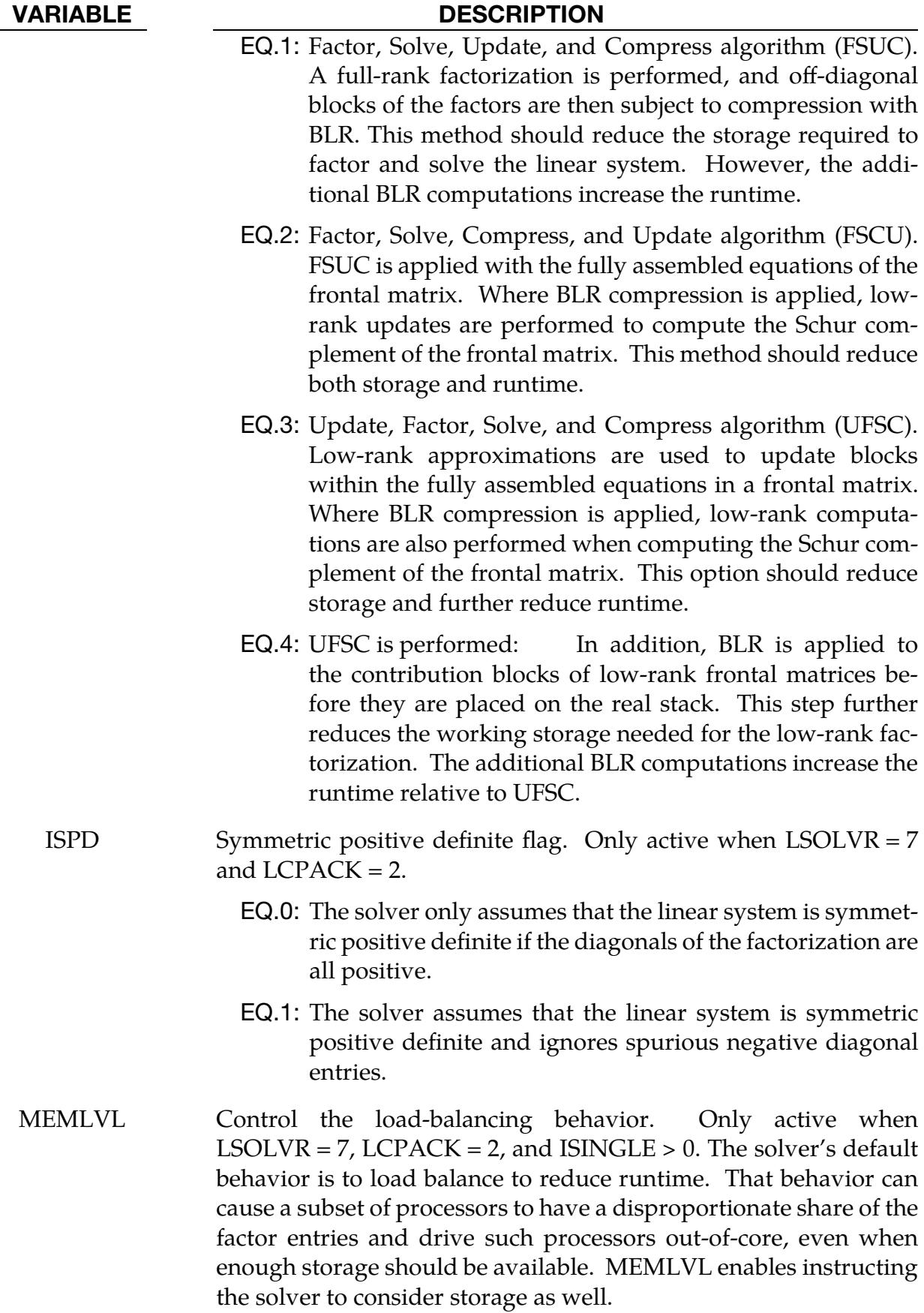

#### VARIABLE DESCRIPTION

- EQ.0.0: Load balancing is entirely based on minimizing in-core runtime.
- GT.1.0: Perform load balancing to reduce storage disparity among the processors.
- GT.1.0: The first load balance is performed to reduce runtime. Then, it is adjusted to reduce any outlier cores, such that they have no more than MEMLVL times an equal share of the factor entries. In this case, MEMLVL is an aspirational target that the solver cannot always achieve.

#### Remarks:

- <span id="page-1641-0"></span>1. **Direct versus iterative solvers.** The linear solver computes the inverse of the global stiffness matrix, which is costly in both memory and CPU time. Direct solvers apply Gaussian elimination, while iterative solvers successively improve "guesses" at the correct solution. Iterative solvers require far less memory than direct solvers but may suffer from convergence problems. Generally, iterative solvers are poor for automotive applications but can be superior for large brick element models, such as solid models in civil engineering.
- <span id="page-1641-1"></span>2. **MUMPS solver.** Starting with R11.1, we have coupled the external sparse linear solver MUMPS with LS-DYNA. MUMPS can be used as a direct solver (similar to LSOLVR = 7) with  $RPARM5 = 0$  or as a hybrid direct-iterative solver when RPARM5 > 0. When RPARM5 > 0, an approximate factorization is computed using RPARM5 as a compression threshold for Block Low-Rank approximations. The approximate factorization is then used as a preconditioner inside a Conjugate Gradient solver; IPARM1, RPARM1, and RPARM2 are used to drive the Conjugate Gradient solver as described above.

Using MUMPS as the linear solver in LS-DYNA should only be used in conjunction with LS-DYNA Implicit Staff.

MUMPS is the property of CERFACS, CNRS, ENS Lyon, INP Toulouse, Inria, Mumps Technologies, and the University of Bordeaux. See [\[1\]](#page-1644-1) and [\[2\]](#page-1645-0) for references about this solver.

<span id="page-1641-2"></span>3. **User-supplied solver.** Starting with R11, we have added a capability for a usersupplied solver. Users can follow the template in the file UserLE.F90 to supply their own linear equation solver. Some examples are available in the usermat delivery and from Technical Support.

<span id="page-1642-0"></span>4. **Solver print flag.** Select printing of the timing and storage information  $(LPRINT = 1)$  if you are comparing linear equation solvers' performance or running out of memory for large models. Minimum memory requirements for incore and out-of-core solutions are printed. This flag can also be toggled using sense switch "<ctrl-c> lprint." *For best performance, increase available memory using "memory= " on the command line until an IN-CORE solution is indicated.*

When using solver option 6, LPRINT = 2 and 3 will increase the printed output of statistics and performance information.

- <span id="page-1642-2"></span>5. Negative eigenvalues. Negative eigenvalues result from underconstrained models (rigid body modes), severely deformed elements, or non-physical material properties. When negative eigenvalues are detected, the NEGEV flag allows control to be passed directly to the automatic time step controller. Otherwise, significant numerical roundoff error will likely occur during factorization, and equilibrium iterations may fail (see \*CONTROL\_IMPLICIT\_AUTO).
- <span id="page-1642-1"></span>6. Ordering algorithms and cost. The system of linear equations is reordered to optimize the sparsity of the factorization when using direct methods. Reordering is a challenging problem, and no best algorithm exists for all problems. LS-DYNA offers four different methods:
	- a) *MMD (Multiple Minimum Degree)*. This reordering method is inexpensive but should only be used for small problems.
	- b) *METIS.* METIS is from the University of Minnesota. It is the default method for most problems. It is very effective for large problems. METIS, however, is a serial algorithm. Thus, for a large number of MPP processes, you might want to use one of the two parallel algorithms mentioned next.
	- c) *ParMETIS.* ParMETIS is also from the University of Minnesota. It is the MPP version of METIS. For a large number of processes, it should run much faster than METIS, but there might be some variation in the factorization cost (storage and number of operations). It is available as of R14.
	- d) *LS-GPart.* LS-GPart is an MPP algorithm developed by Ansys and available as of R11. For a large number of processes, it should run faster than METIS. Quality (in terms of factorization cost) compared to METIS or Par-METIS will depend on the problem.

The symbolic factorization phase of the linear solver (LPRINT  $\geq$  1) includes the reordering cost. For large models, if this cost exceeds 20% of the numeric factorization cost, it may be more efficient to select the MMD method.

Note that the values of LPRINT and ORDER also affect the eigensolution software. That is, LPRINT and ORDER from this keyword card apply to the eigensolution.

<span id="page-1643-0"></span>Please refer to \*CONTROL\_IMPLICIT\_ORDERING for additional parameters for ordering methods.

7. Drilling degree of freedom. To avoid a singular stiffness matrix for the implicit analysis of flat shell topologies, some constraint on the drilling degree of freedom is needed. The default method of applying this constraint,  $DRCM = 4$ , adds the consistent force vector for consistency and improved convergence compared to the old method, DRCM = 1.

In explicit analysis, an unconstrained drilling degree of freedom is usually not a concern since a stiffness matrix is not used. However, special situations may arise where the user wishes to include additional resisting rotational force in the drilling degree of freedom for improved robustness and/or accuracy. To activate the consistent drilling constraint in explicit analysis, use the input variables DRCPSID and DRCPRM for \*CONTROL\_SHELL.

<span id="page-1643-1"></span>8. Nonsymmetric matrix solver. Certain features may break the symmetry of the stiffness matrix. Unless LCPACK is set to 3, the default linear solver suppresses or symmetrizes these contributions. However, LCPACK set to 3 activates a more general linear solver, lifting the symmetry requirement. The solver for nonsymmetric matrices is more computationally expensive than for symmetric matrices. LSOLVR = 7 (Parallel multi-frontal sparse solver), 6 (BCSLIB-EXT, direct, sparse, double precision), 22 (CG or GMRES), and 30 (MUMPS) can be used in combination with LCPACK = 3. Other values will default to a direct solver.

For eigenvalue analysis, LCPACK = 3 is only implemented in SMP. LCPACK = 3 is implemented for both SMP and MPP for static and dynamic implicit analyses.

Keywords for which the nonsymmetric contribution is included when LCPACK = 3 are listed below. If none of these features are included in the model, setting LCPACK = 3 offers no benefit but will incur additional computational cost.

# \*CONTACT\_...\_MORTAR:

The mortar contact accounts for frictional nonsymmetry in the resulting tangent stiffness matrix; the effects on convergence characteristics have not yet been shown to be significant.

#### \*LOAD\_SEGMENT\_NONUNIFORM:

The nonsymmetric contribution may be significant for the follower load option, LCID <  $0$ .

#### \*LOAD\_SEGMENT\_SET\_NONUNIFORM:

The nonsymmetric contribution may be significant for the follower load option, LCID <  $0$ .

# \*MAT\_FABRIC\_MAP:

This stress map fabric model accounts for nonsymmetry in the material tangent modulus, representing the non-linear Poisson effect due to the complex interaction of yarns.

### \*SECTION\_SHELL, \*SECTION\_SOLID:

Solid element formulation 2, -1, -2 and user-defined resultant elements  $(ELFORM = 101, 102, 103, 104, 105 with NIP = 0) support the assembly and$ solution of nonsymmetric element matrices.

### **\*SECTION\_BEAM:**

Belytschko-Schwer beam (ELFORM = 2) nonsymmetric geometric stiffness contribution is supported.

- 9. **Constraints.** Explicit treats all the constraints in sequence, which introduces the limitation of applying several constraints on the same DOF. Implicit (with LCPACK), on the other hand, treats all constraints simultaneously, which precludes (circumvents) the limitation on applying multiple constraints on the same nodes or DOFs, as long as they are not in conflict.
- <span id="page-1644-0"></span>10. **Reduced precision.** Using ISINGLE or BLR can save time and storage when using the default, multi-frontal sparse solver  $(LSOLVR = 7)$ . The trade-off is that they reduce the precision of the factors of the matrix, turning them into highquality preconditioners for a subsequent iterative linear solver. If the symmetric matrix is positive definite, the conjugate gradient method is used. If the symmetric matrix is indefinite, the iterative refinement method is used. There is no guarantee that the iterative solver will converge to the requested tolerance. If the iterative solver does not converge, LS-DYNA implicit may not either.

#### References:

<span id="page-1644-1"></span> [1] P. R. Amestoy, I. S. Duff, J. Koster, and J.-Y. L'Excellent, A fully asynchronous multifrontal solver using distributed dynamic scheduling, SIAM Journal on Matrix Analysis and Applications, Vol 23, No 1, pp 15-41 (2001).

<span id="page-1645-0"></span> [2] P. R. Amestoy, A. Buttari, J.-Y. L'Excellent, and T. Mary, Performance and scalability of the block low-rank multifrontal factorization on multicore architectures, ACM Transactions on Mathematical Software, Vol 45, Issue 1, pp 2:1-2:26 (2019).

### \*CONTROL\_IMPLICIT\_SSD\_DIRECT

Purpose: Request a direct complex solution to steady state vibration. Currently, this keyword has limited loading and damping capabilities. It is only available for the double precision, SMP versions. Refer to Appendix W for a list of keywords this feature supports.

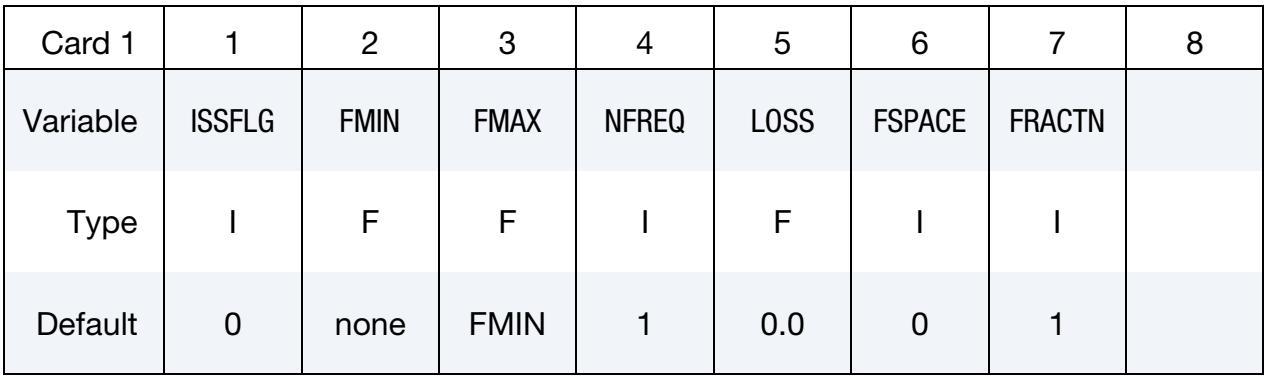

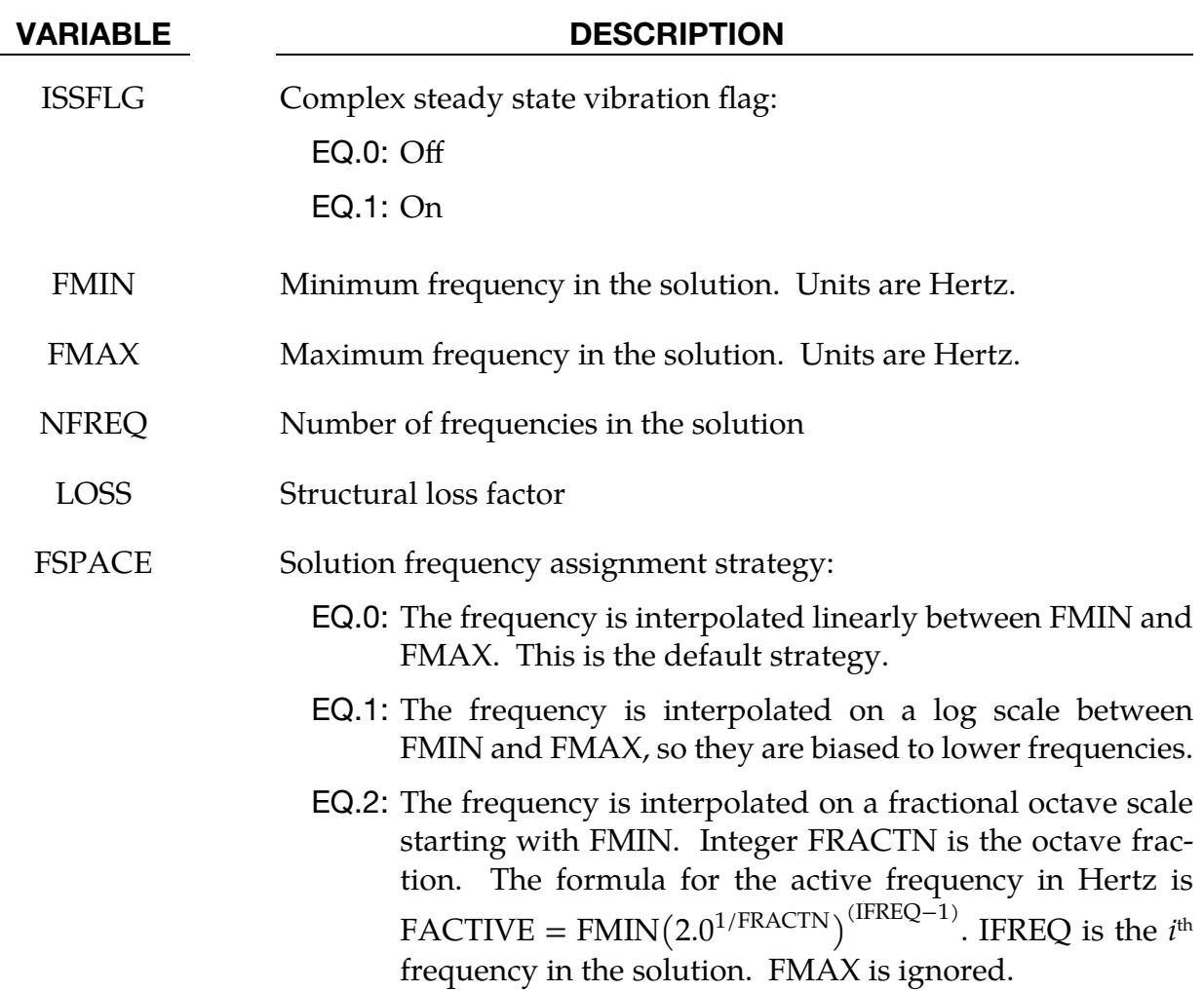

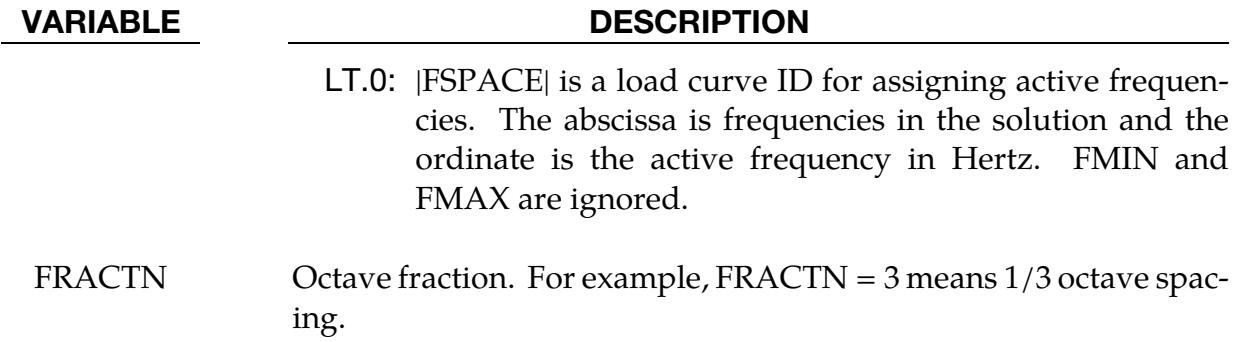

#### Remarks:

- 1. Plot Files. The complex solution is written to file d3ssd at every solution step. If \*DATABASE\_BINARY\_PLOT output is also requested, then the real part of the solution is written to the d3plot file.
- 2. Structural Loading. Currently, the structural loads are identified with \*LOAD\_... keywords and limited to zero phase angle.
- 3. Acoustics. Acoustic elements (ELFORMs 8 and 14 on \*SECTION\_SOLID) with \*MAT\_ACOUSTIC as the material model are supported for \*CONTROL\_IM-PLICIT\_SSD\_DIRECT analyses. The coupling of the acoustic fluid and the structural elements is achieved with \*BOUNDARY\_ACOUSTIC\_COUPLING\_MIS-MATCH or by merging acoustic and structural nodes with compatible element faces.

#### \*CONTROL\_IMPLICIT\_STABILIZATION\_{OPTION}

Available options include:

<BLANK>

DYN

SPR

Purpose: This optional card applies to implicit calculations. Artificial stabilization is required for multi-step unloading in implicit springback analysis (see also \*CONTROL\_- IMPLICIT\_GENERAL). The DYN option allows setting controls specifically for the dynamic relaxation phase. The SPR option allows setting controls specifically for the springback phase.

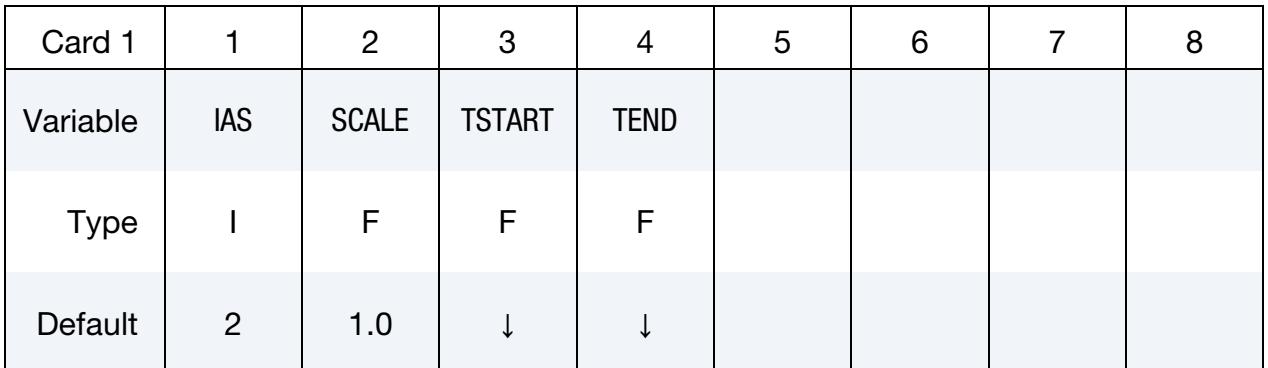

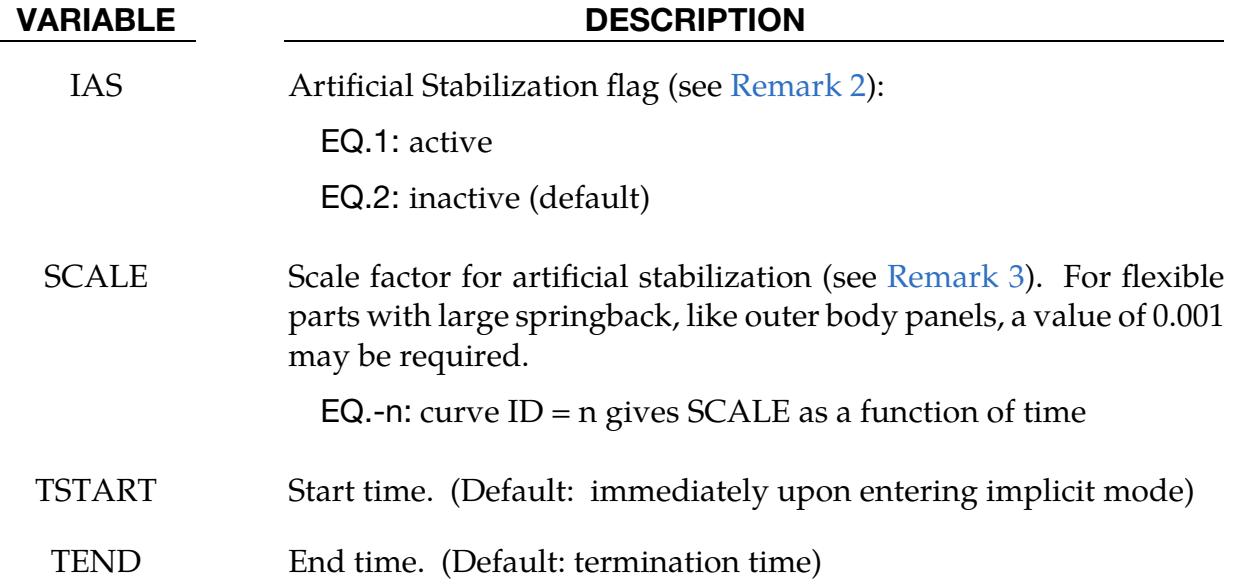

### Remarks:

- 1. **Artificial Stabilization.** Artificial stabilization allows springback to occur over several steps. This is often necessary to obtain convergence during equilibrium iterations on problems with large springback deformation. Stabilization is introduced at the start time TSTART, and slowly removed as the end time TEND is approached. Intermediate results are not accurate representations of the fully unloaded state. The end time TEND must be reached exactly for total springback to be predicted accurately.
- <span id="page-1649-0"></span>2. **IAS Defaults.** The default for IAS depends on the analysis type in \*CONTROL\_-IMPLICIT\_GENERAL. For "seamless" springback analysis, automatic time step control and artificial stabilization are activated by default. Otherwise, IAS is inactive by default.
- <span id="page-1649-1"></span>3. Scale Factor. SCALE is a penalty scale factor similar to that used in contact interfaces. If modified, it should be changed in order-of-magnitude increments at first. Large values suppress springback deformation until very near the termination time, making convergence during the first few steps easy. Small values may not stabilize the solution enough to allow equilibrium iterations to converge.

### \*CONTROL\_IMPLICIT\_STATIC\_CONDENSATION\_{OPTION}

Available options include:

<BLANK>

BINARY

Purpose: Request static condensation of a part to build a reduced linearized model for later computation with \*ELEMENT\_DIRECT\_MATRIX\_INPUT. Optionally the analysis can continue using the linearization for the current analysis.

Note: Implicit Static Condensation is not supported in MPP. Please use \*CONTROL\_IM-PLICIT\_MODES.

#### [Card Summary:](#page-4036-0)

[Card 1.](#page-1650-0) This card is required.

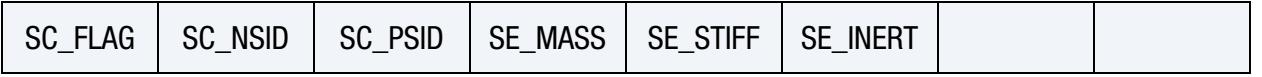

[Card 1.1.](#page-1650-1) This card is included if and only if at least one of SE\_MASS, SE\_STIFF, or SE\_INERT is not blank.

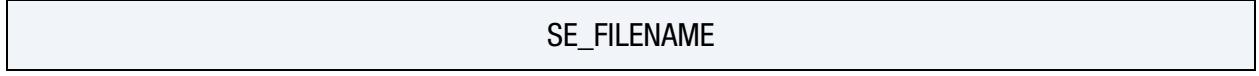

#### Data Card Definitions:

<span id="page-1650-0"></span>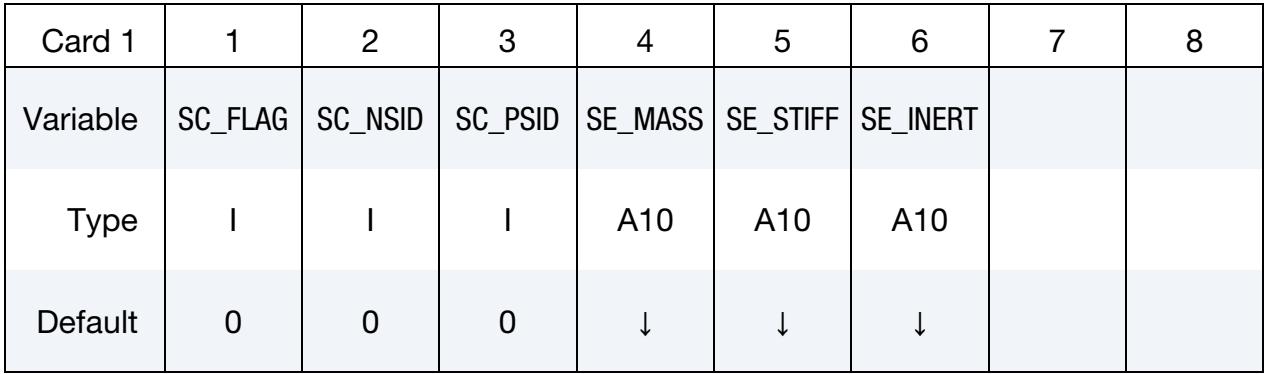

<span id="page-1650-1"></span>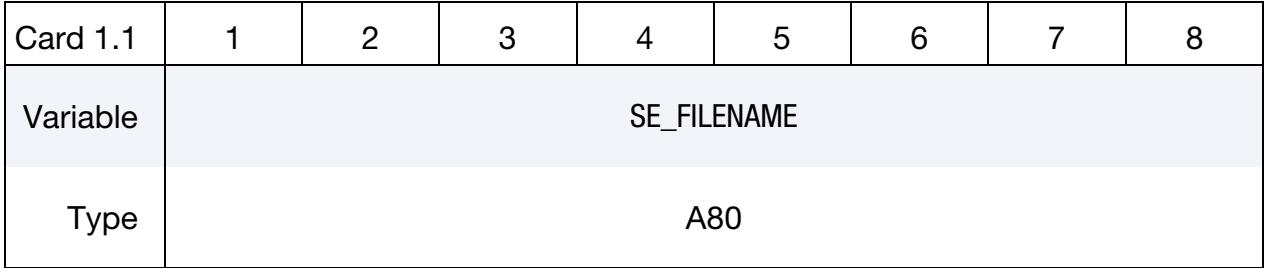

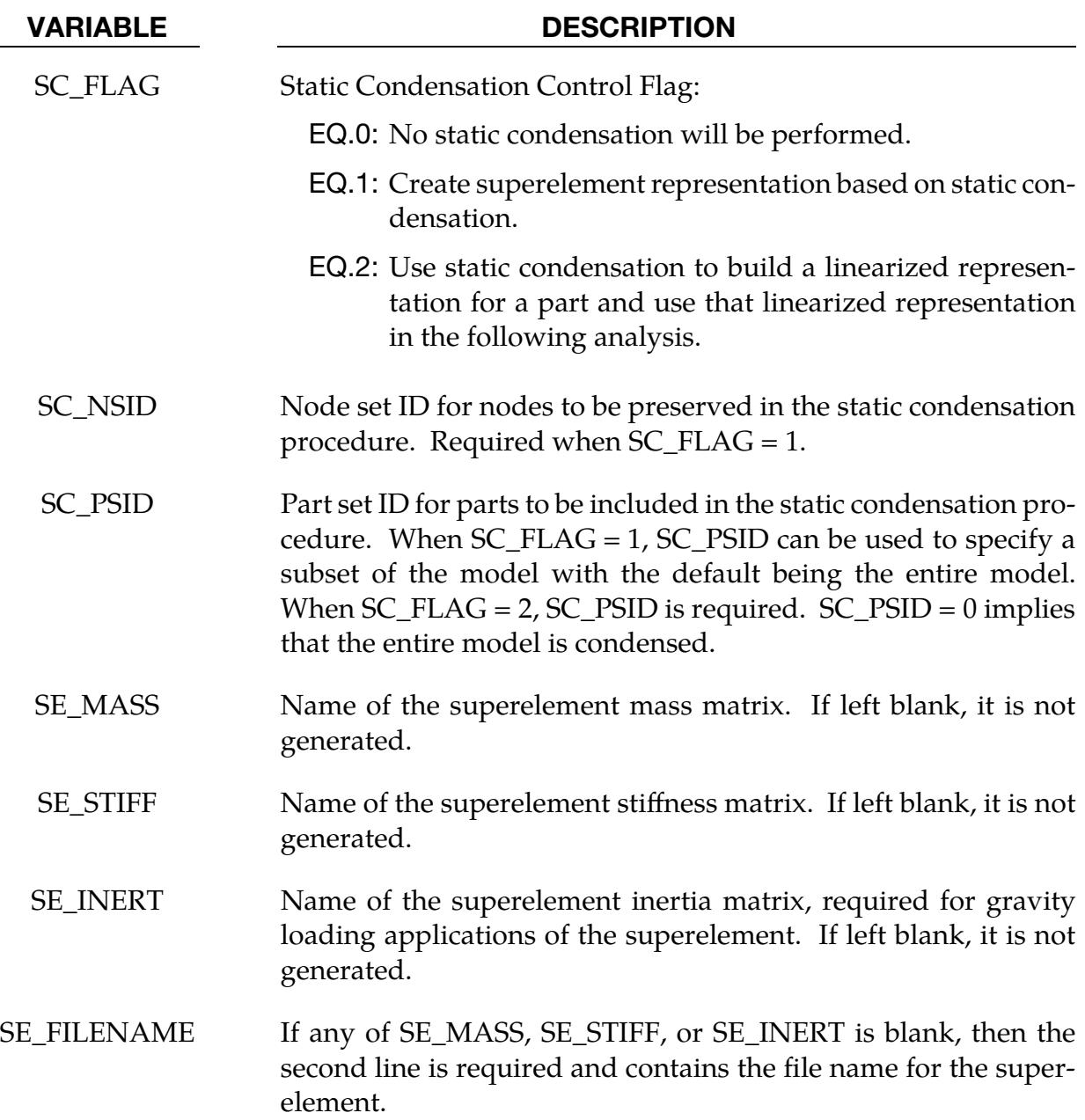

# Remarks:

- 1. Input and Output Files. To use this feature, an implicit analysis must be requested using IMFLAG = 1 on \*CONTROL\_IMPLICIT\_GENERAL, and a nonzero termination time must be specified on \*CONTROL\_TERMINATION. A double precision version of LS-DYNA should be used for best accuracy. The superelement model is written to file SE\_FILENAME.
- 2. Modes. Static condensation is the reduction of the global stiffness and mass matrices to a specified set of rows and columns associated with the nodes in the

node set SC\_NSID. The first and second node set attribute parameters can be optionally used to restrict the translational and rotational degrees of freedom for which modes are requested, respectively, according to the following syntax:

- a) Node set attribute parameters DA1 and A1: translational degree of freedom codes
- b) Node set attribute parameters DA2 and A2: rotational degree of freedom codes

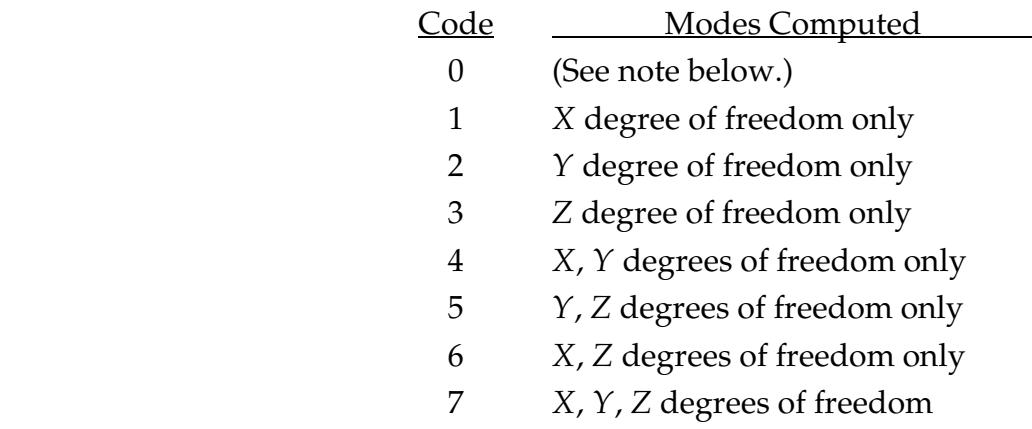

Setting both node set attributes to zero is equivalent to setting both node set attributes to 7  $(X, Y, \text{ and } Z$  for translational and rotational degrees of freedom).

If one node set attribute is nonzero (codes 1 to 7) and the other node set attribute is zero, then the zero attribute means NO degrees of freedom are considered. For example, if  $DA1 = 2$  and  $DA2 = 0$ , then only the Y-translational degree of freedom modes are calculated.

- 3. Superelements. The user can create the superelement representation of the reduced model by specifying the SE\_MASS, SE\_STIFF, SE\_INERT and SE\_FILE-NAME fields. This implementation does not include SE\_DAMP. The file, by default is written in the Nastran DMIG file format and can be used as input to \*ELEMENT\_DIRECT\_MATRIX\_INPUT. The keyword option BINARY can be used to create a binary representation for the superelement which can be used with \*ELEMENT\_DIRECT\_MATRIX\_INPUT\_BINARY to reduce the file size.
- 4. Comparison to \*CONTROL\_IMPLICIT\_MODES. Static Condensation is equivalent to using only constraint modes with \*CONTROL\_IMPLICIT\_MODES. Static Condensation does have the ability to continue the analysis using the linear representation for a part set.

# \*CONTROL\_IMPLICIT\_TERMINATION

Purpose: Specify termination criteria for implicit transient simulations.

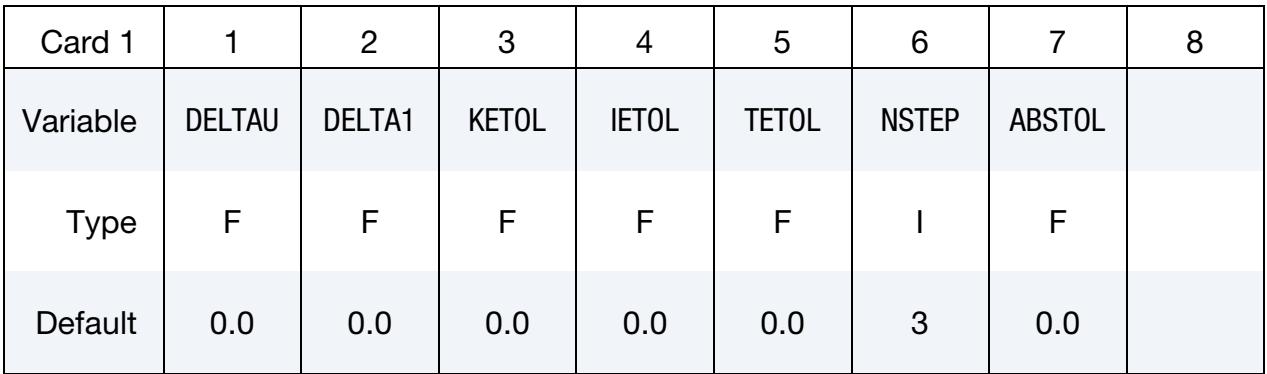

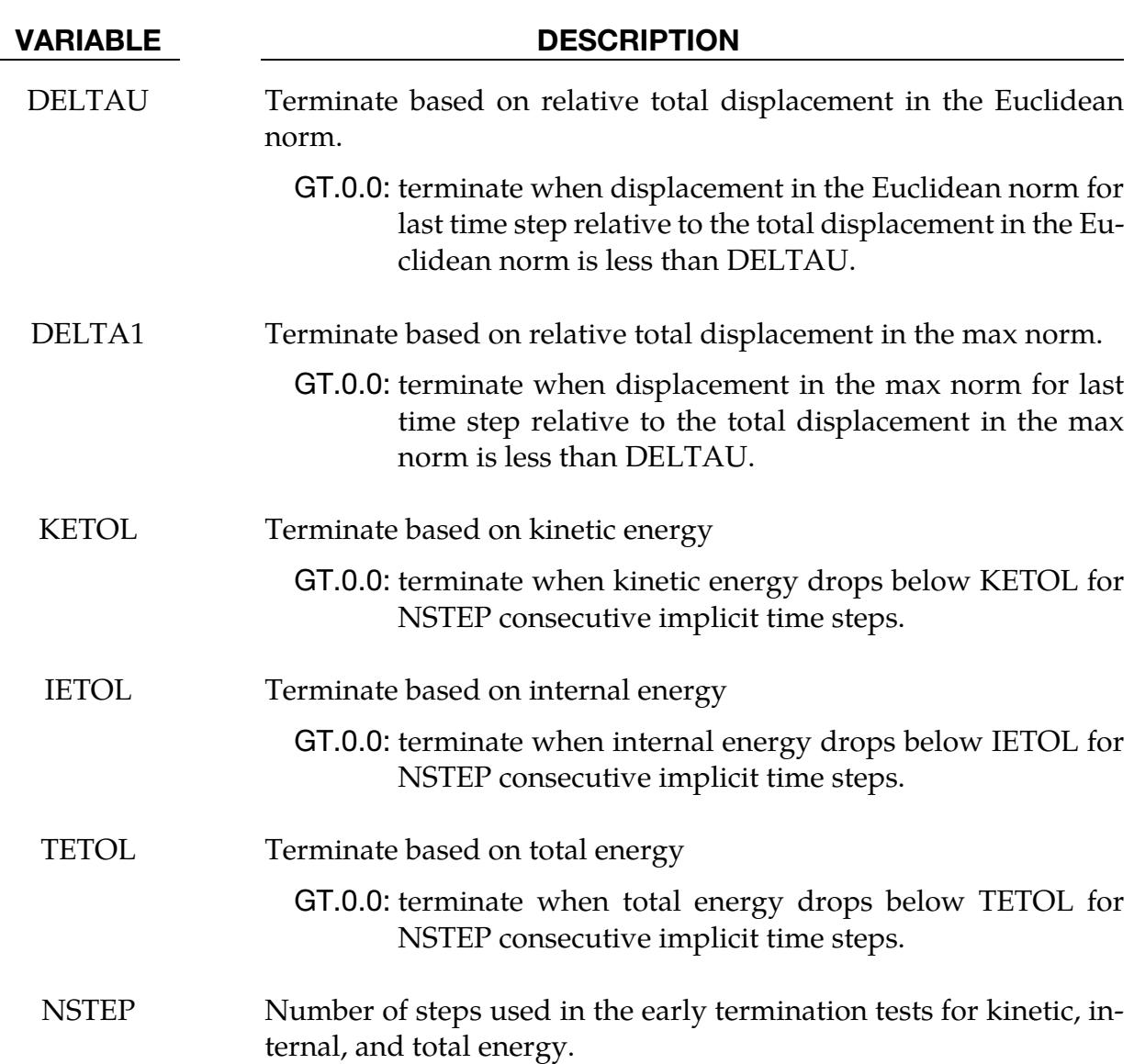

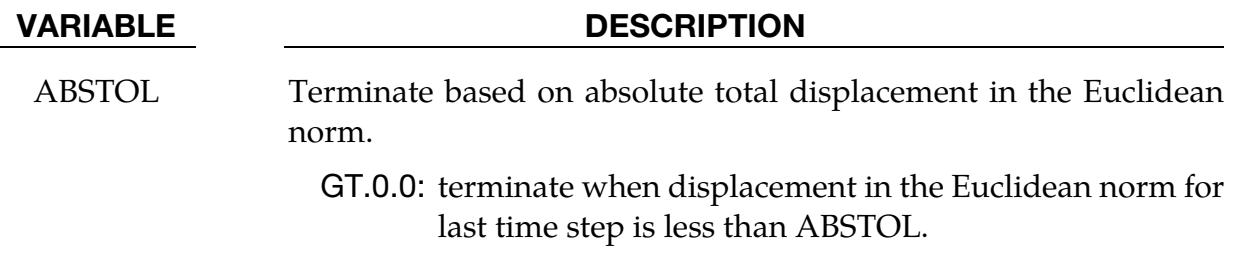

#### Remarks:

For some implicit applications it is useful to terminate when there is no change in displacement or low energy. This keyword provides the ability to specify such a stopping criteria to terminate the simulation prior to ENDTIM.

# \*CONTROL\_LSDA

This keyword is used to globally control data present in included dynain.lsda files generated by \*INTERFACE\_SPRINGBACK\_LSDYNA with FTYPE = 3. The primary function is to provide the flexibility of not having to know *a priori* how to define \*INTERFACE\_- SPRINGBACK but be able to modify this *a posteriori* without having to rerun the first simulation. For examples, see remarks.

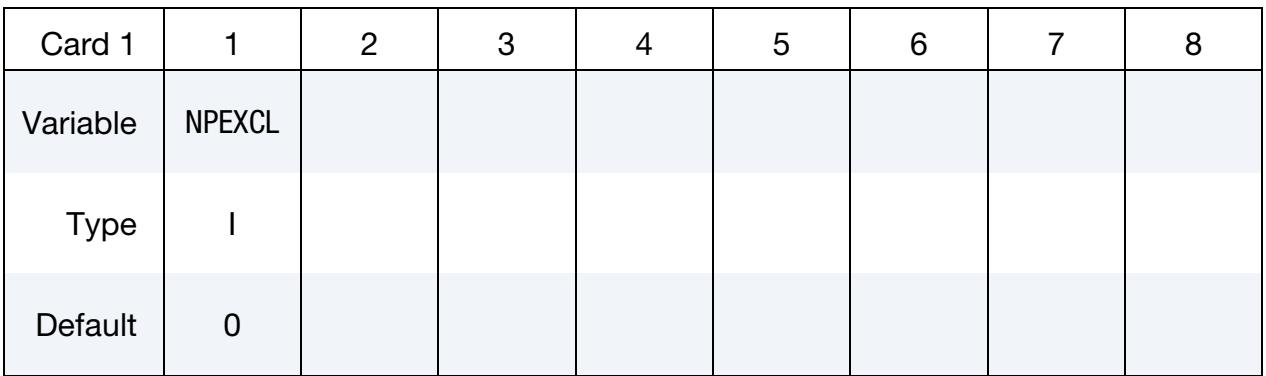

**Excluded Parts Card.** If NPEXCL  $\neq$  0, include as many of this card as required to exclude NPEXCL part IDs.

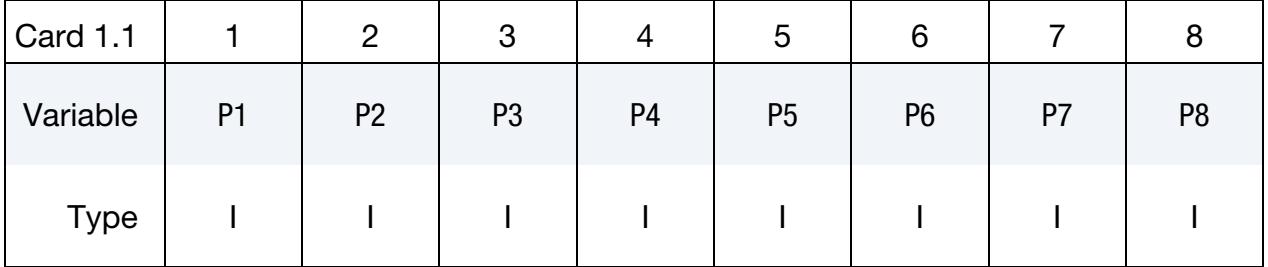

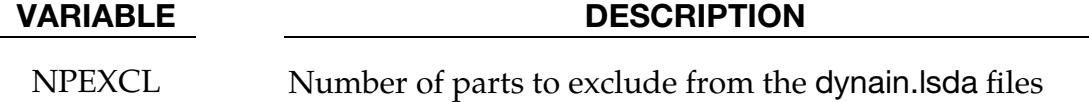

P1 - P8 Part IDs to exclude from dynain. Isda

# Remarks:

1. **Excluding Parts Example.** Assume a forming simulation is performed with 2 deformable parts (say part 1 and part 2) and both are for some reason included in the resulting dynain.lsda. In a later stage, a springback of only part 1 is desired without the need of part 2. Instead of rerunning the forming simulation and outputting only part 1 to dynain.lsda, the springback can be performed by excluding part 2 from the springback simulation. This is done through  $NPEXCL = 1$ and  $P1 = 2$ .
### \*CONTROL\_MAPPING\_SHIFT\_BY\_DT

Purpose: For [\\*INITIAL\\_ALE\\_MAPPING](#page-2912-0) and [\\*INITIAL\\_LAG\\_MAPPING,](#page-2960-0) two subsequent models are run with the second run initialized by data from the last cycle of the first run. This keyword shifts the initial time of the second run by the time step read from the mapping file, meaning the final time step of the first run.

### \*CONTROL\_MAT

Purpose: Define global control parameters for properties related to the material model.

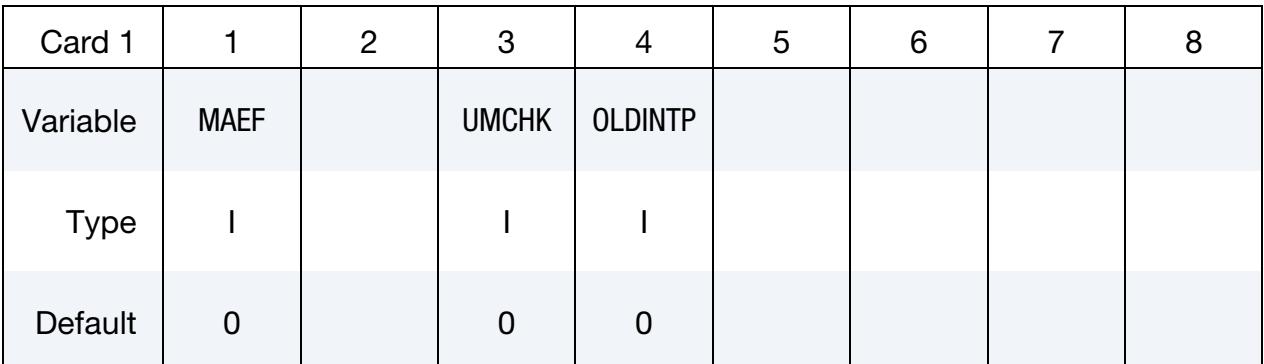

#### VARIABLE DESCRIPTION

MAEF Failure options:

- EQ.0: All \*MAT\_ADD\_EROSION, \*MAT\_ADD\_DAMAGE\_- DIEM, and \*MAT\_ADD\_DAMAGE\_GISSMO definitions are active.
- EQ.1: Switch off all \*MAT\_ADD\_EROSION, \*MAT\_ADD\_- DAMAGE\_DIEM, and \*MAT\_ADD\_DAMAGE\_GISSMO definitions globally. This feature is useful for larger models where removing those cards is inconvenient.
- UMCHK User material check. In the first calculation cycle, LS-DYNA checks if user-defined material models are applied or whether only the default, unmodified subroutines already present in the native dyn21 files are called.
	- EQ.0: Warning is issued if only unmodified subroutines are called.
	- EQ.1: Error termination occurs if only unmodified subroutines are called.
- OLDINTP Because of changes in results when correcting the interpolation of tables in the piecewise plasticity model (\*MAT\_024), you can set this flag to 1 to invoke the old behavior. Note that the old behavior may result in an incorrect stress response, so we generally do not recommend it.

# \*CONTROL\_MPP

Purpose: Set control parameters for MPP specific features.

\*CONTROL\_MPP\_CONTACT\_GROUPABLE \*CONTROL\_MPP\_DECOMPOSITION\_ARRANGE\_PARTS \*CONTROL\_MPP\_DECOMPOSITION\_AUTOMATIC \*CONTROL\_MPP\_DECOMPOSITION\_BAGREF \*CONTROL\_MPP\_DECOMPOSITION\_CHECK\_SPEED \*CONTROL\_MPP\_DECOMPOSITION\_CONTACT\_DISTRIBUTE \*CONTROL\_MPP\_DECOMPOSITION\_CONTACT\_ISOLATE \*CONTROL\_MPP\_DECOMPOSITION\_DEFORMED\_GEOMETRY \*CONTROL\_MPP\_DECOMPOSITION\_DISABLE\_UNREF\_CURVES \*CONTROL\_MPP\_DECOMPOSITION\_DISTRIBUTE\_ALE\_ELEMENTS \*CONTROL\_MPP\_DECOMPOSITION\_DISTRIBUTE\_SPH\_ELEMENTS \*CONTROL\_MPP\_DECOMPOSITION\_ELCOST \*CONTROL\_MPP\_DECOMPOSITION\_FILE \*CONTROL\_MPP\_DECOMPOSITION\_FLAG\_STRESS\_STRAIN\_CURVE \*CONTROL\_MPP\_DECOMPOSITION\_METHOD \*CONTROL\_MPP\_DECOMPOSITION\_NODISTRIBUT\_DES\_ELEMENTS \*CONTROL\_MPP\_DECOMPOSITION\_NUMPROC \*CONTROL\_MPP\_DECOMPOSITION\_OUTDECOMP \*CONTROL\_MPP\_DECOMPOSITION\_PARTS\_DISTRIBUTE \*CONTROL\_MPP\_DECOMPOSITION\_PARTSET\_DISTRIBUTE \*CONTROL\_MPP\_DECOMPOSITION\_RCBLOG \*CONTROL\_MPP\_DECOMPOSITION\_REDECOMPOSITION

# \*CONTROL \*CONTROL\_MPP

\*CONTROL\_MPP\_DECOMPOSITION\_SCALE\_CONTACT\_COST

\*CONTROL\_MPP\_DECOMPOSITION\_SCALE\_FACTOR\_SPH

\*CONTROL\_MPP\_DECOMPOSITION\_SHOW

\*CONTROL\_MPP\_DECOMPOSITION\_TRANSFORMATION

\*CONTROL\_MPP\_IO\_LSTC\_REDUCE

\*CONTROL\_MPP\_IO\_NOBEAMOUT

\*CONTROL\_MPP\_IO\_NOD3DUMP

\*CONTROL\_MPP\_IO\_NODUMP

\*CONTROL\_MPP\_IO\_NOFULL

\*CONTROL\_MPP\_IO\_NOTIEDIO

\*CONTROL\_MPP\_IO\_SWAPBYTES

\*CONTROL\_MPP\_MATERIAL\_MODEL\_DRIVER

\*CONTROL\_MPP\_PFILE

\*CONTROL\_MPP\_REBALANCE

#### \*CONTROL\_MPP\_CONTACT\_GROUPABLE

Purpose: Allow for global specification that the GROUPABLE algorithm should be enabled/disabled for contacts when running MPP.

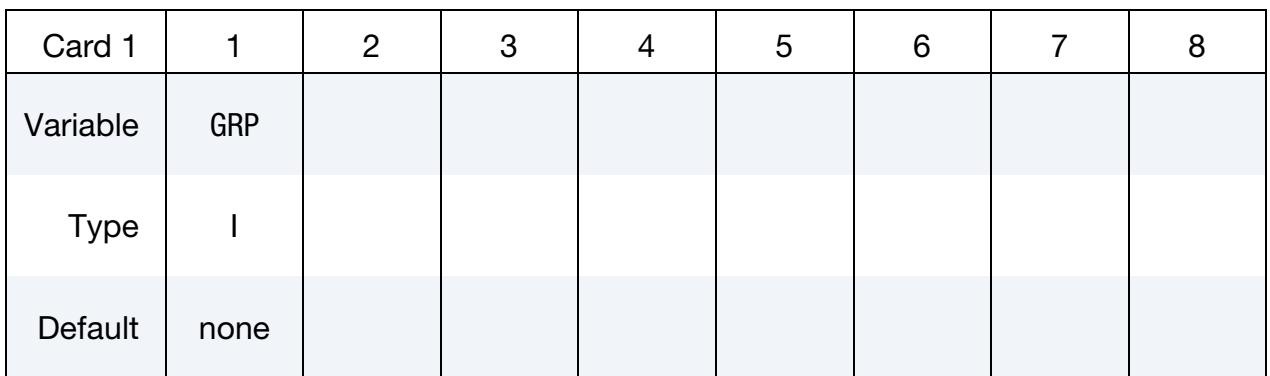

#### VARIABLE DESCRIPTION

GRP The sum of these available options (in any combination that makes sense):

- EQ.1: Turn on GROUPABLE for all non-tied contacts. This flag does not apply to segment-based contact  $(SOFF = 2)$ .
- EQ.2: Turn on GROUPABLE for all tied contacts
- EQ.4: Turn off GROUPABLE for all non-tied contacts. This flag does not apply to segment-based contact  $(SOFT = 2)$ .
- EQ.8: Turn off GROUPABLE for all tied contacts.
- EQ.16: Turn on GROUPABLE for segment-based contact  $(SOFF = 2)$ .

GRP overrides the setting of GRPABLE on the [MPP Cards](#page-1090-0) of [\\*CONTACT\\_...\\_MPP](#page-1074-0) for GRPABLE  $\geq 0$ .

#### Remarks:

The groupable algorithm is an alternate MPP communication algorithm for various single surface (including AUTOMATIC\_GENERAL), nodes\_to\_surface, surface\_to\_surface, ERODING, and option SOFT = 2 contacts. This groupable algorithm does not support all contact options, including MORTAR, and is still under development. It can be significantly faster and scale better than the normal algorithm when there are more than two or three applicable contact types defined in the model. Its intent is to speed up the contact processing but not to change the behavior of the contact.

This keyword overrides GRPABLE on the [MPP cards](#page-1090-0) of [\\*CONTACT\\_…\\_MPP](#page-1074-0) for GRPA- $BLE \geq 0$ . It is intended as a way to quickly experiment with this feature. The equivalent pfile option is "contact { groupable GRP }" where GRP is an integer as described above.

### \*CONTROL\_MPP\_DECOMPOSITION\_ARRANGE\_PARTS\_{OPTION}

Purpose: Allow users to distribute certain part(s) to all processors or to isolate certain part(s) in a single processor. This keyword supports multiple entries. Each entry is be processed as a separate region for decomposition.

When this keyword is part of an included file and the LOCAL option is given, the decomposition will be done in the coordinate system of the included file, which may be different from the global system if the file is included using the \*INCLUDE\_TRANSFORM keyword.

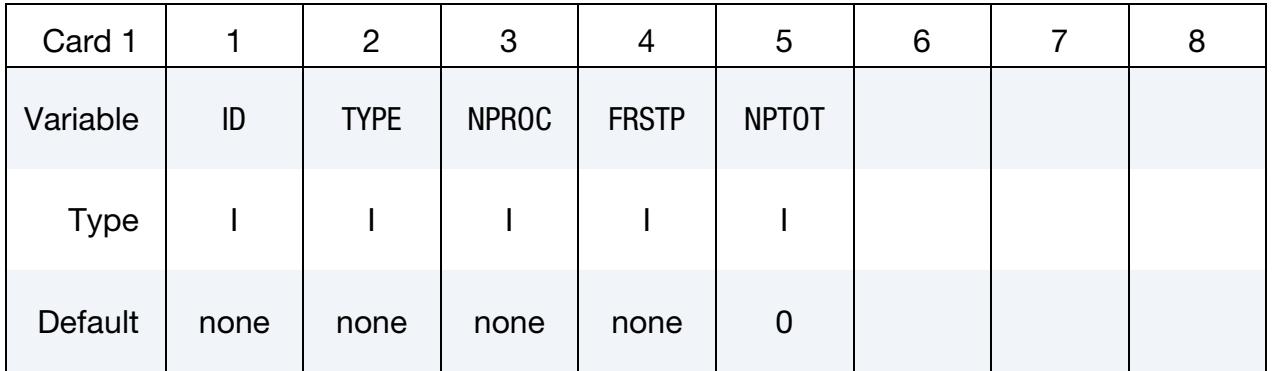

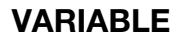

### DESCRIPTION

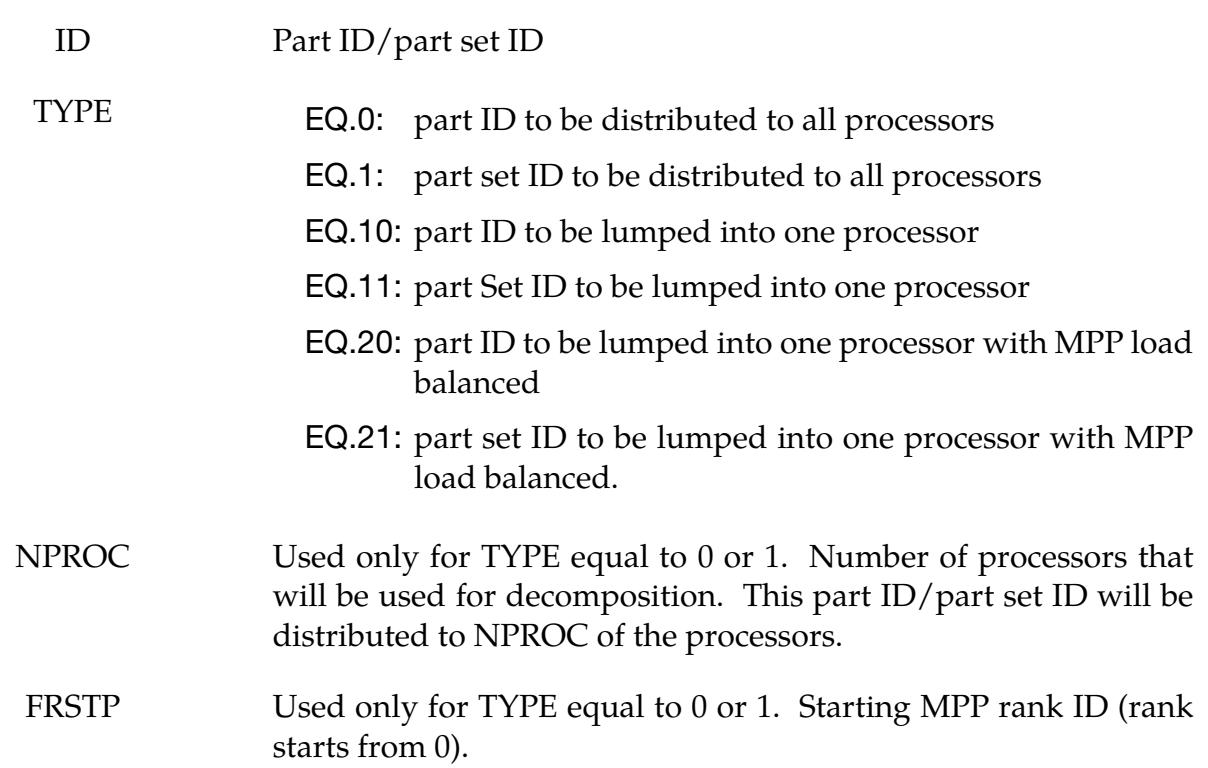

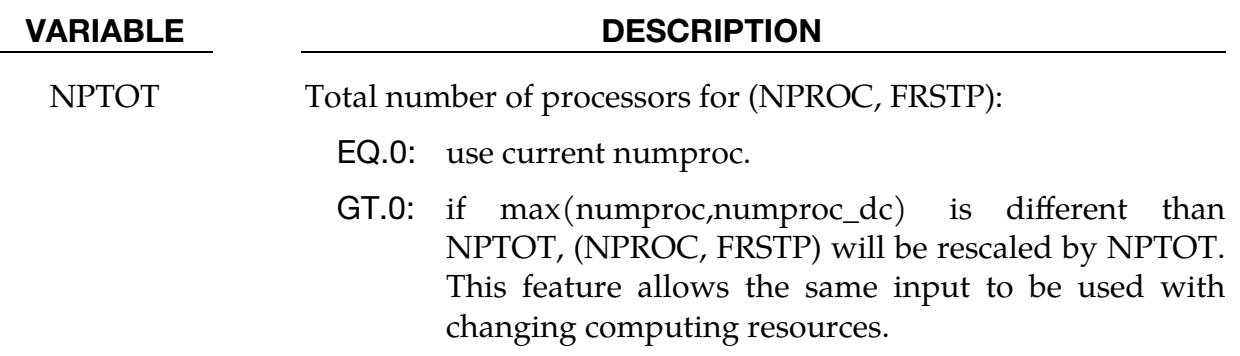

#### Remarks:

Since this keyword supports multiple entries, each line will be treated as a region for the decomposition. Therefore, the equivalent method using a pfile will be different depending on TYPE and whether entity being decomposed is a part or parts set as shown in the table below.

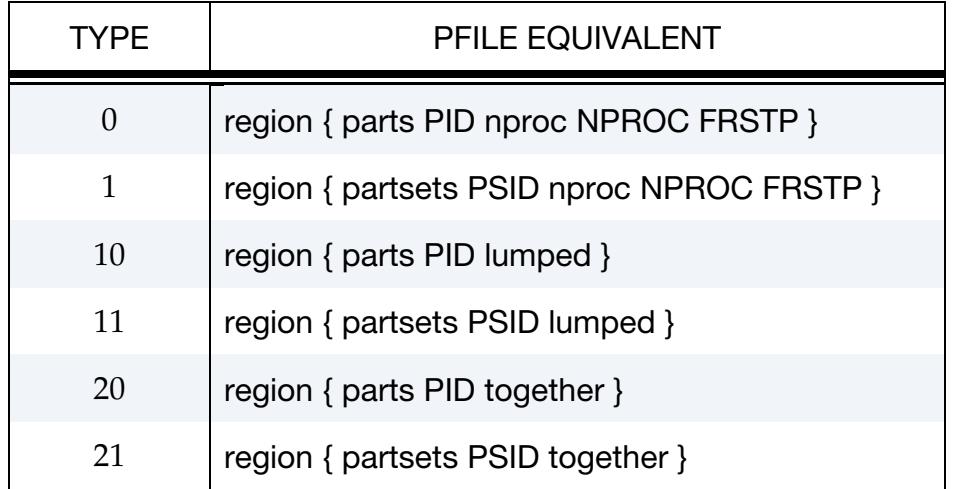

#### \*CONTROL\_MPP\_DECOMPOSITION\_AUTOMATIC

Purpose: Instructs the program to apply a simple heuristic to try to determine the proper decomposition for the simulation.

There are no input parameters. The existence of this keyword triggers the automated decomposition. This option should not be used if there is more than one occurrence of any of the following options in the model:

\*INITIAL\_VELOCITY

\*CHANGE\_VELOCITY

\*BOUNDARY\_PRESCRIBED\_MOTION

And the following control card must not be used:

\*CONTROL\_MPP\_DECOMPOSITION\_TRANSFORMATION

For the general case, it is recommended that you specify the proper decomposition using the command \*CONTROL\_MPP\_DECOMPOSITION\_TRANSFORMATION instead.

#### \*CONTROL\_MPP\_DECOMPOSITION\_BAGREF

Purpose: With this card LS-DYNA performs decomposition according to the airbag's reference geometry, rather than the folded geometry.

Other than BAGID values this card takes no input parameters. The initial geometry may lead to a poor decomposition once the bag is deployed. This option will improve load balancing for the fully deployed geometry.

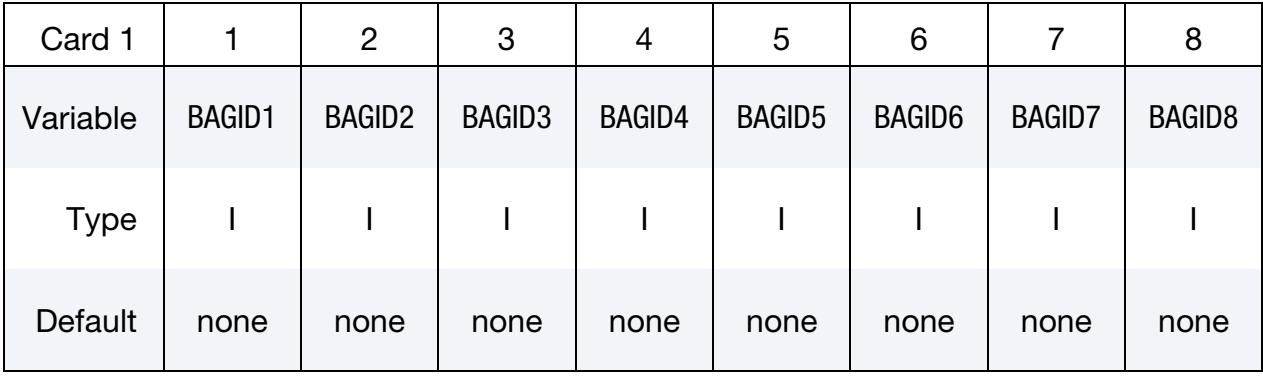

Optional card(s) for selected reference geometry ID

#### VARIABLE DESCRIPTION

BAGID*i* ID defined in \*AIRBAG\_REFERENCE\_GEOMETRY\_ID or \*AIR-BAG\_SHELL\_REFERENCE\_GEOMETRY\_ID

Bags specified in the optional cards will be decomposed based on the reference geometry. If there is no card given, *all* bags will be decomposed by their reference geometry.

#### Remarks:

Command in partition file (pfile): BAGREF. The option for selecting particular airbags is only available when using keyword input.

### \*CONTROL\_MPP\_DECOMPOSITION\_CHECK\_SPEED

Purpose: Modifies the decomposition depending on the relative speed of the processors involved.

There are no input parameters. Use of this keyword activates a short floating point timing routine to be executed on each processor. The information gathered is used during the decomposition, with faster processors being given a relatively larger portion of the problem. This option is not recommended on homogeneous systems.

### \*CONTROL\_MPP\_DECOMPOSITION\_CONTACT\_DISTRIBUTE\_{OPTION}

Purpose: Ensures that the indicated contact interfaces are distributed across all processors, which can lead to better load balance for large contact interfaces. If this appears in an included file and the LOCAL option is used, the decomposition will be done in the coordinate system of the included file, which may be different from the global system if the file is included through \*INCLUDE\_TRANSFORM.

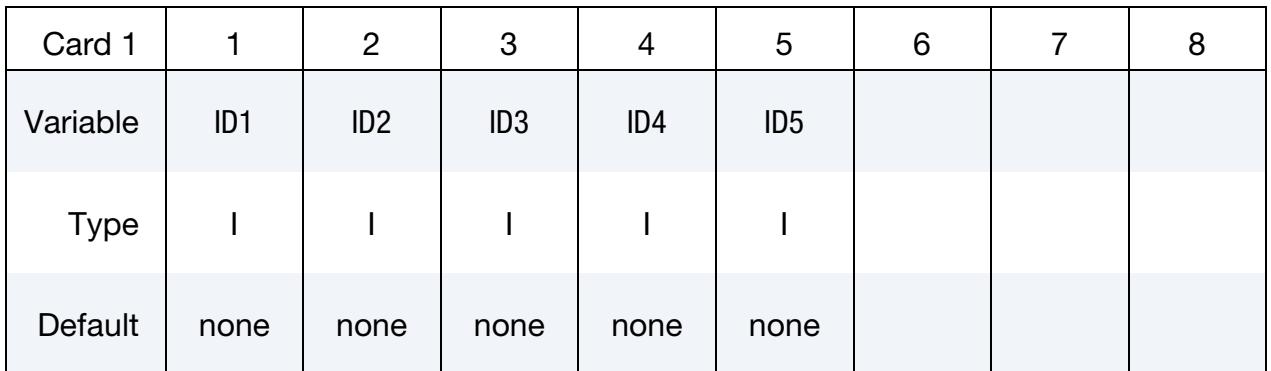

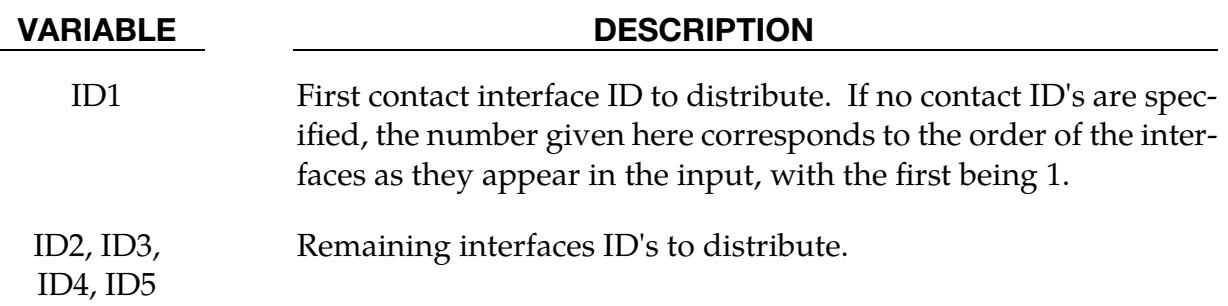

#### Remarks:

Up to 5 contact interface ID's can be specified. The decomposition is modified as follows: First, all the elements involved in the first contact interface are decomposed across all the processors. Then all the elements involved in the second contact interface (excluding any already assigned to processors) are distributed, and so on. After all the contact interfaces given are processed, the rest of the input is decomposed in the normal manner. This will result in each processor having possibly several disjoint portions of the input assigned to it, which will increase communications somewhat. However, this can be offset by improved load balance for the contact. It is generally recommended that at most one or two interfaces be specified, and then only if they are of substantial size relative to the whole problem.

#### \*CONTROL\_MPP\_DECOMPOSITION\_CONTACT\_ISOLATE

Purpose: Ensures that the indicated contact interfaces are isolated on a single processor, which can lead to decreased communication.

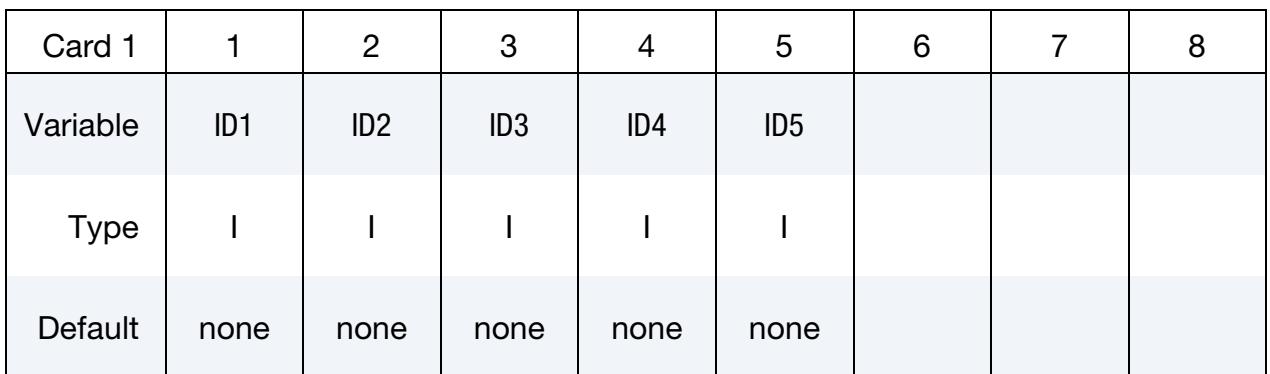

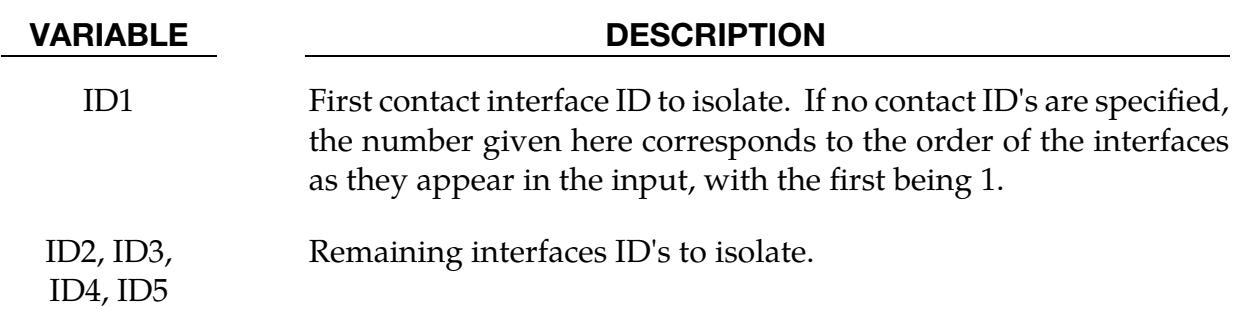

#### Remarks:

Up to 5 contact interfaces can be specified. The decomposition is modified as follows: First, all the elements involved in the first contact interface ID are assigned to the first processor. Then all the elements involved in the second contact interface ID (excluding any already assigned to processors) are assigned to the next processor, and so on. After all the contact interfaces given are processed, the rest of the input is decomposed in the normal manner. This will result in each of the interfaces being processed on a single processor. For small contact interfaces this can result in better parallelism and decreased communication.

### \*CONTROL\_MPP\_DECOMPOSITION\_DEFORMED\_GEOMETRY

Purpose: Because of distortion due to deformation or changing contacts due to rotation, a new decomposition of the deformed geometry may need to be performed during a full deck restart for better load balancing. This option causes the new load balance. This feature may be useful, for instance, with bird strike since the contacts change as the fan blades rotate.

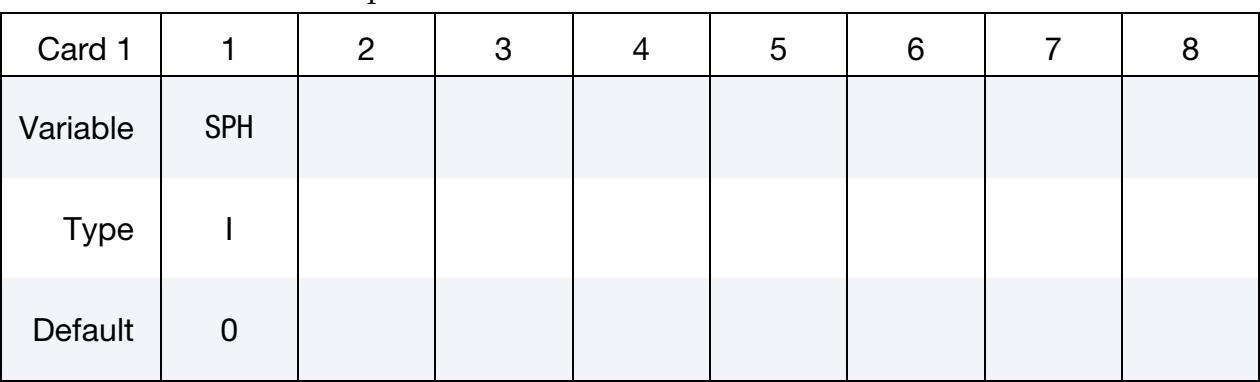

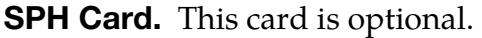

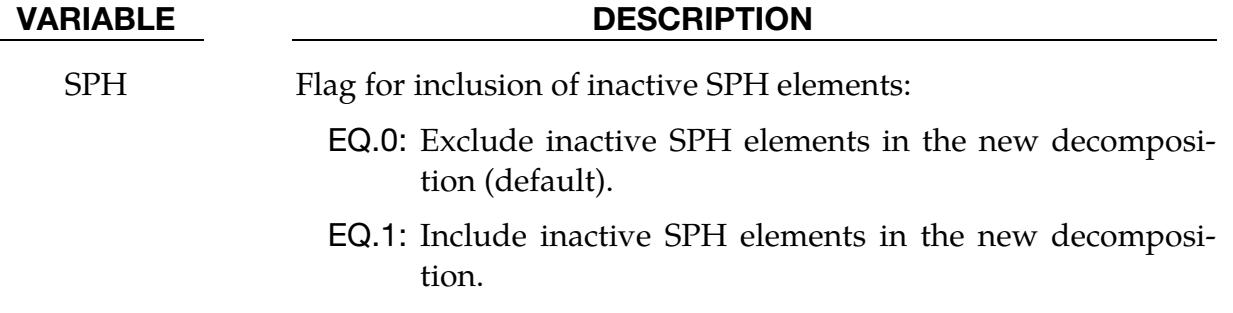

#### Remarks:

Command in partition file (pfile): decomposition { defgeo } or decomposition { defgeo 1 }.

## \*CONTROL\_MPP\_DECOMPOSITION\_DISABLE\_UNREF\_CURVES \*CONTROL

### \*CONTROL\_MPP\_DECOMPOSITION\_DISABLE\_UNREF\_CURVES

Purpose: Disable unreferenced time dependent load curves for the following keywords:

\*BOUNDARY\_PRESCRIBED\_MOTION\_NODE

\*LOAD\_NODE

\*LOAD\_SHELL\_ELEMENT

\*LOAD\_THERMAL\_VARIABLE\_NODE

The details of this operation are reported in each processor's scratch scr#### file. This will skip the curve evaluation on each cycle, and improve the parallel efficiency.

#### Remarks:

Command in partition file (pfile): DUNREFLC.

### \*CONTROL\_MPP\_DECOMPOSITION\_DISTRIBUTE\_ALE\_ELEMENTS

Purpose: Ensures ALE elements are evenly distributed to all processors.

There are no input parameters and the card below is optional. ALE elements usually have a larger computational cost than other element types, and it is better to distribute them to all CPUs for better load balance. This keyword causes DYNA/MPP to extract ALE parts from the input and then evenly distribute them to all the processors.

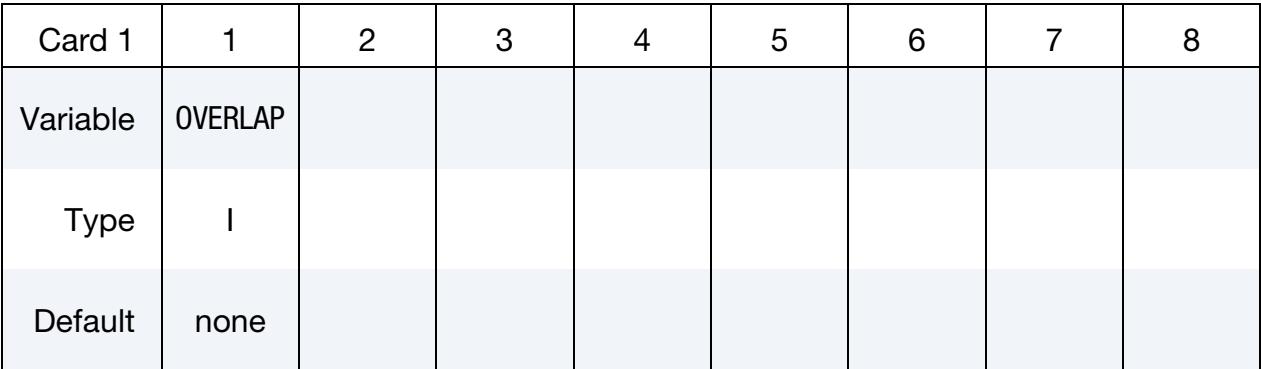

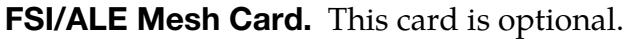

#### VARIABLE DESCRIPTION

OVERLAP For FSI models where structures are inside ALE meshes (see \*CONSTRAINED\_LAGRANGE\_IN\_SOLID), flag to decompose the structure and ALE domains together instead of first the struc-ture and then the ALE (see [Remark 2\)](#page-1671-0).

EQ.0: Off

EQ.1: On

#### Remarks:

- 1. Partition File. Command in partition file (pfile): ALEDIST.
- <span id="page-1671-0"></span>2. **ALE/FSI Overlap.** Most of the processors will have to deal with MPP subdomains from the structure and ALE meshes: a portion of the ALE computational domain and a portion of the structure meshes. The default decomposition (first divide the structures, then ALE) does not always overlap these subdomains. The more they overlap, the less the MPP communications due to the coupling cost. Cutting the ALE and structure meshes together allows their MPP subdomains to be as inclusive as possible.

#### \*CONTROL\_MPP\_DECOMPOSITION\_DISTRIBUTE\_SPH\_ELEMENTS

Purpose: Ensures SPH elements are evenly distributed to all processors

There are no input parameters. SPH elements usually have higher computational cost than other type of elements and it is better to distribute them to all CPU for better load balance. The existence of this keyword causes DYNA/MPP to extract SPH parts from input and then evenly distributed to all processors.

#### Remarks:

Command in partition file (pfile): SPHDIST.

#### \*CONTROL\_MPP\_DECOMPOSITION\_ELCOST

Purpose: Instructs the program to use a hardware specific element cost weighting for the decomposition

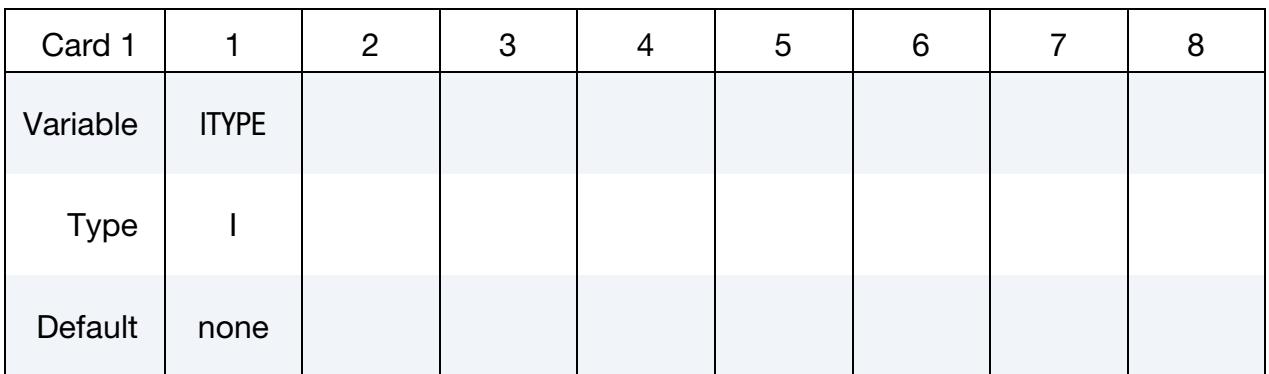

#### VARIABLE DESCRIPTION

ITYPE Hardware specific cost profile. EQ.1: Fujitsu PrimePower EQ.2: Intel IA 64, AMD Opteron

EQ.3: Intel Xeon 64

EQ.4: General profile

#### Remarks:

Command in partition file (pfile): elcost itype.

### \*CONTROL\_MPP\_DECOMPOSITION\_FILE\_{OPTION}

Purpose: Allow for pre-decomposition and a subsequent run or runs without having to do the decomposition.

*OPTION* specifies the action type. The following options are accepted:

<BLANK>

READ

**WRITE** 

When the keyword option READ is used, LS-DYNA expects you to have placed the predecomposition file in the working directory. The job will be terminated if the file is not there. When WRITE is used, LS-DYNA will create the file. The job will be terminated if the pre-decomposition file is in the working directory.

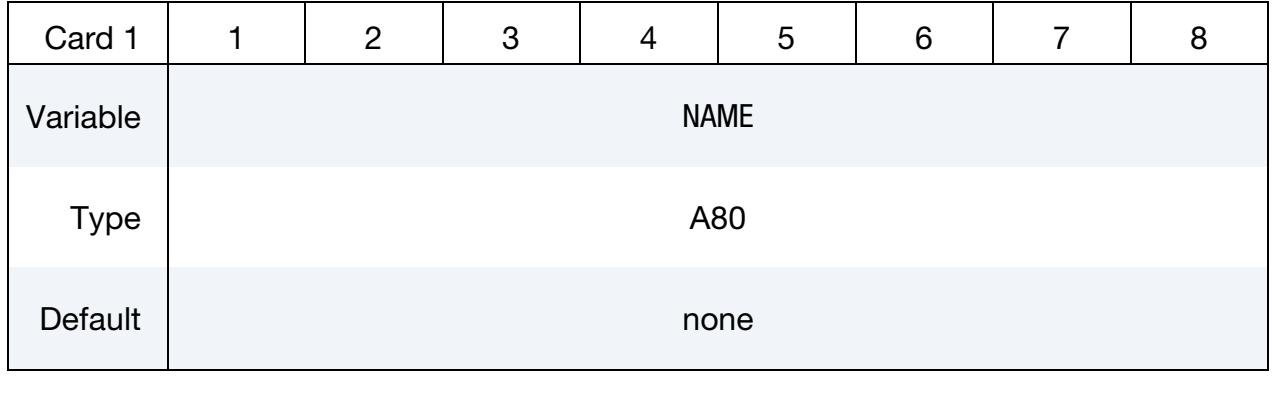

#### VARIABLE DESCRIPTION

NAME Name of a file containing (or to contain) a decomposition record.

#### Remarks:

If the indicated file does not exist, it is created with a copy of the decomposition information from this run. If the file exists, it is read and the decomposition steps can be skipped. The original run that created the file must be for a number of processors that is a multiple of the number of processors currently being used. Thus, a problem can be decomposed once for, say, 48 processors. Subsequent runs are then possible on any number that divides 48: 1, 2, 3, 4, 6, etc. Since the decomposition phase generally requires more memory than execution, this allows large models to be decomposed on one system and run on another (provided the systems have compatible binary formats).

### \*CONTROL\_MPP\_DECOMPOSITION\_**FLAG\_STRESS\_STRAIN\_CURVE**

Purpose: Flag to skip evaluating non-time dependent stress strain curves on every cycle to save CPU time. The stress strain curves will only be evaluated as needed in the material routines. Currently, this keyword only affects curves used with \*MAT\_024.

### Remarks:

Command in partition file (pfile): SORTSSLC.

### \*CONTROL\_MPP\_DECOMPOSITION\_METHOD

Purpose: Specify the decomposition method to use.

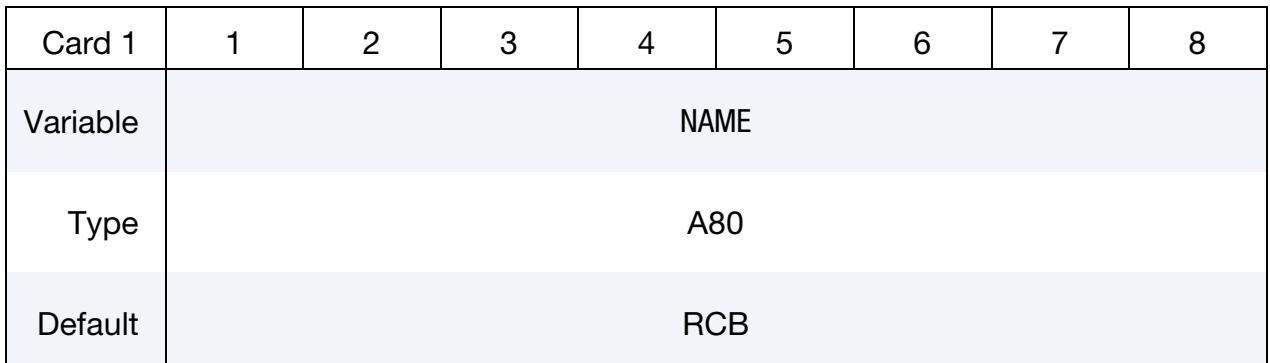

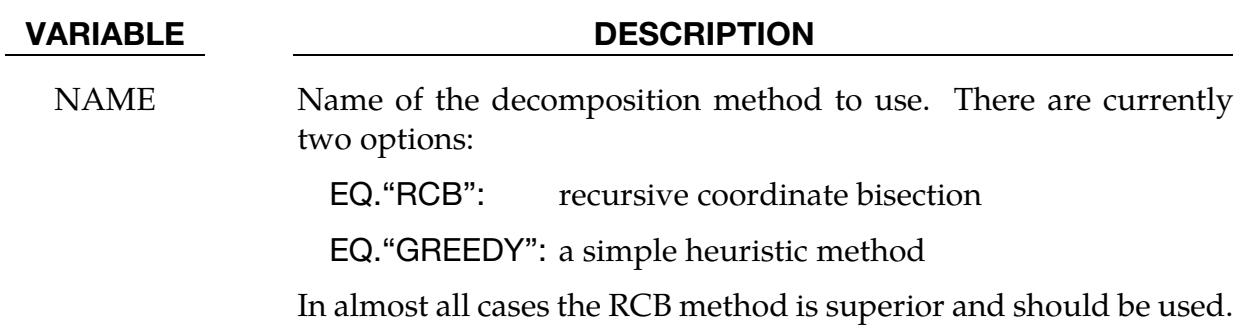

### \*CONTROL\_MPP\_DECOMPOSITION\_NODISTRIBUTE\_DES\_ELEMENTS

Purpose: By default, DES elements are treated as a single region and distributed to all processors. For traditional MPP execution in which LS-DYNA performs a single decomposition at the beginning of the run, the default treatment of distributing to all processors yields better load balancing. For MPP that includes repartition of the model during execution with \*CONTROL\_MPP\_DECOMPOSITION\_REDECOMPOSITION, putting DES elements and couple FE elements on the same processor leads to better performance. This keyword is for the second case. It disables the default distribution and causes current geometry to be used for decomposition.

There are no input parameters.

#### Remarks:

Command in partition file (pfile): DESNODIST.

#### \*CONTROL\_MPP\_DECOMPOSITION\_NUMPROC

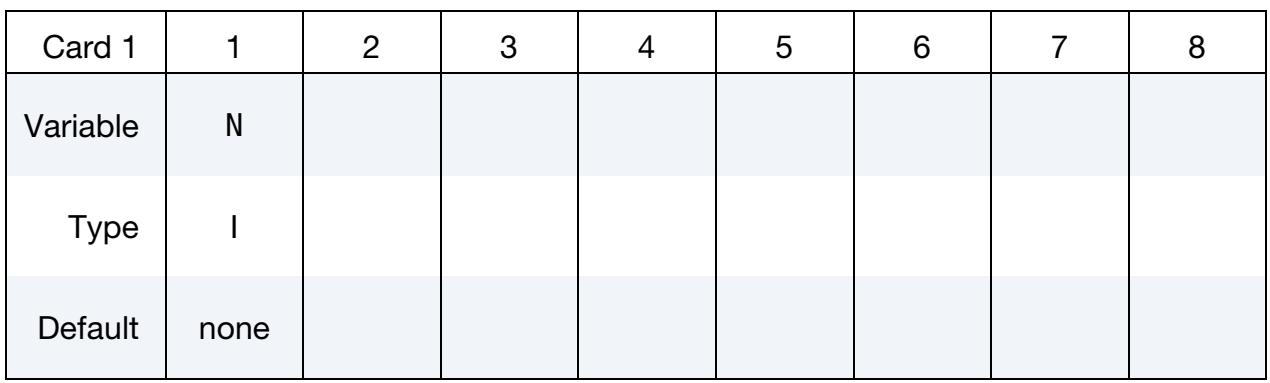

Purpose: Specify the number of processors for decomposition.

#### VARIABLE DESCRIPTION

N Number of processors for decomposition.

#### Remarks:

This is used in conjunction with the CONTROL\_MPP\_DECOMPOSITION\_FILE command to allow for later runs on different numbers of processors. By default, the decomposition is performed for the number of processors currently being used. However, a different value can be specified here. If  $N > 1$  and only one processor is currently being used, the decomposition is done and then the program terminates. If N is *not* a multiple of the current number of processors, then it is ignored the execution proceeds with the current number of processors. Otherwise, the decomposition is performed for N processors, and the execution continues using the current number of processors.

#### \*CONTROL\_MPP\_DECOMPOSITION\_OUTDECOMP

Purpose: Instructs the program to output element's ownership data to file for post-processor to show state data from different processors.

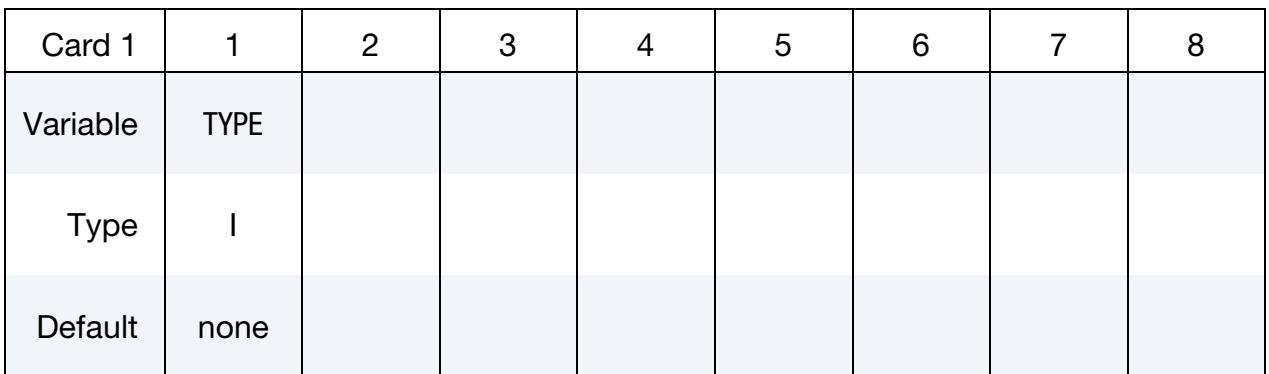

#### VARIABLE DESCRIPTION

ITYPE Sets the format for the output file.

EQ.1: database in LS-PrePost format:

decomp\_parts.lsprepost

EQ.2: database in animator format:

decomp\_parts.ses

EQ.3: database in LS-PrePost format with d3plot state number. This file allows LS-PrePost to show the matching d3plot with the decomposition for \*CONTROL\_MPP\_DECOM-POSITION\_REDECOMPOSITION

decomp\_parts.lsprepost\_s######

#### Remarks:

- 1. **PFILE.** Command in partition file (pfile): OUTDECOMP ITYPE.
- 2. **LS-PrePost.** When ITYPE is set to 1, the elements assigned to any particular core can be viewed and animated by LS-PrePost by (1) reading the d3plot data, and then (2) selecting *Models*  $\rightarrow$  *Views*  $\rightarrow$  *MPP*  $\rightarrow$  *Load*  $\rightarrow$  *decomp\_parts.lsprepost.*

#### \*CONTROL\_MPP\_DECOMPOSITION\_PARTS\_DISTRIBUTE\_{OPTION}

Purpose: Distribute the parts given by this keyword to all processors before the decomposition for the rest of the model is performed.

If this appears in an included file and the **LOCAL** option is used, the decomposition will be done in the coordinate system of the included file, which may be different from the global system if the file is included via \*INCLUDE\_TRANSFORM.

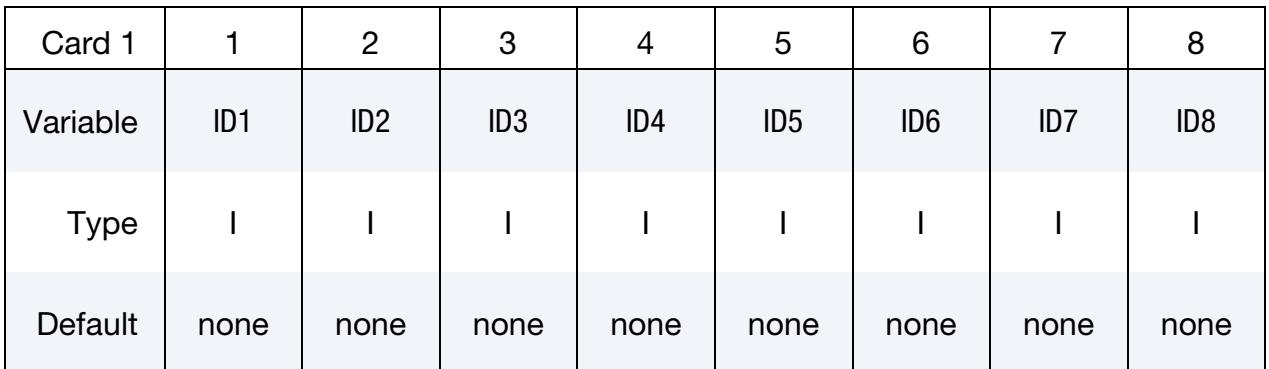

#### VARIABLE DESCRIPTION

ID1, ID2, ID3, … For each ID:

GT.0: ID is a part number.

LT.0: |ID| is a part set number.

All parts defined in this card will be treated as a single region to be decomposed.

#### Remarks:

- 1. **Decomposition.** Up to 1000 parts/part sets can be specified. The decomposition is modified as follows: the elements involved in the given parts are put into a separate domain from rest of the model and then distributed to all processors to balance their computational cost. Then the remainder of the model will be distributed in the usual way.
- 2. **PFILE.** This is equivalent to the pfile command (for example, if ID1 ID3 are part IDs and ID4 - ID6 are part set IDs):

decomp { region { parts ID1 ID2 ID3 or partsets ID4 ID5 ID6 } }

The part set IDs, however, are positive when used in the pfile.

# \*CONTROL \*CONTROL\_MPP\_DECOMPOSITION\_PARTSET\_DISTRIBUTE

### \*CONTROL\_MPP\_DECOMPOSITION\_PARTSET\_DISTRIBUTE\_{OPTION}

Purpose: Distribute the part sets given in this option to all processors before the decomposition for the remainder of the model is performed.

If this appears in an included file and the **LOCAL** option is given, the decomposition will be done in the coordinate system of the included file, which may be different from the global system if the file is included via \*INCLUDE\_TRANSFORM.

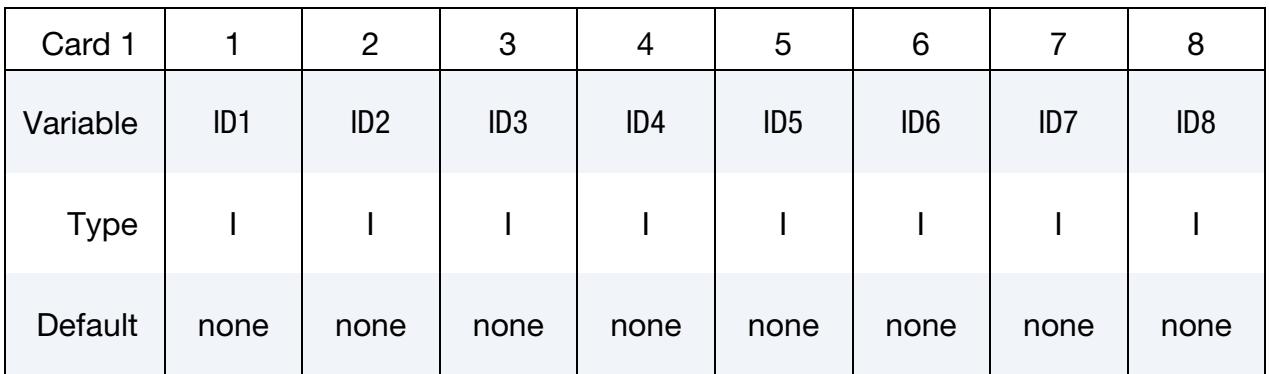

### VARIABLE DESCRIPTION

ID1, ID2, ID3, … Part Set ID to be distributed. All parts in ID1 will be shared across all processors. Then all parts in ID2 will be distributed, and so on.

#### Remarks:

Any number of part sets can be specified. Each part set is distributed across all processors, in the order given. The order may be significant if, in particular, a part ID is in more than one set. Distribution of these parts is done before any decomposition specifications given in the pfile.

#### \*CONTROL\_MPP\_DECOMPOSITION\_RCBLOG

Purpose: Causes the program to record decomposition information in the indicated file, for use in subsequent analyses.

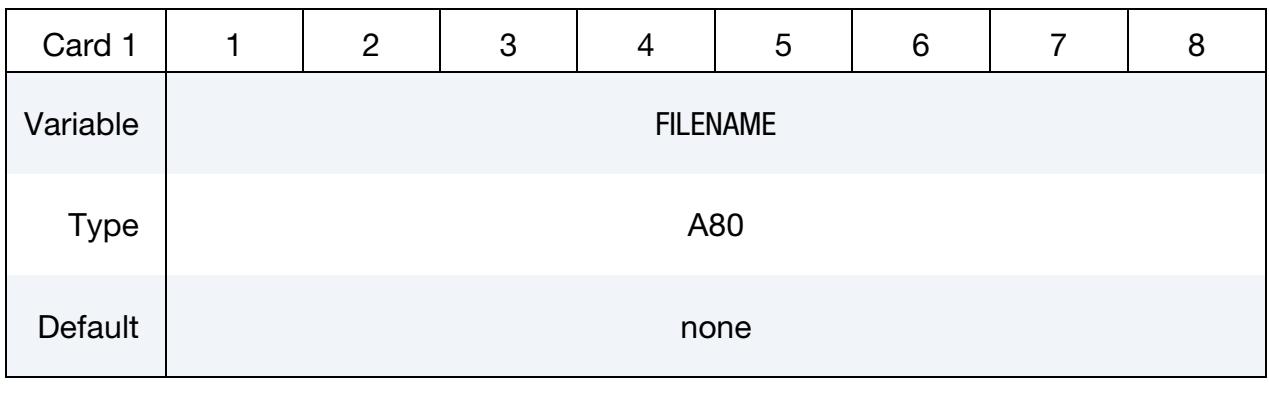

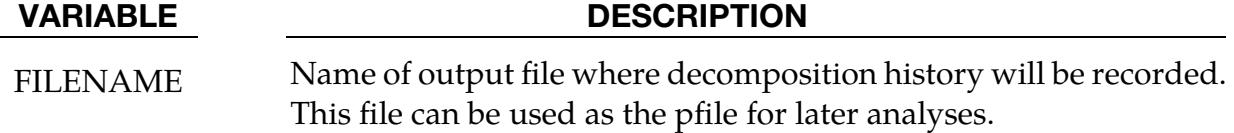

#### Remarks:

Command in parallel option file (pfile): rcblog filename.

### \*CONTROL\_MPP\_DECOMPOSITION\_REDECOMPOSITION\_{OPTION}

Available options are:

<BLANK>

**ONCE** 

ONCE causes this keyword to be disabled after the model has been redecomposed based on information collected from the initial step.

Purpose: Redecompose a model at a given time interval. Other decomposition directives given in a pfile or defined using \*CONTROL\_MPP\_DECOMPOSITION\_*OPTION* remain in effect for each redecomposition. Redecomposition is intended to improve computational efficiency in simulations where large relative displacements between nodes develop and change as the simulation progresses.

Redecomposition relies on LS-DYNA's full deck restart capability and therefore will work correctly only to the extent that a full deck restart works correctly. We advise examining results carefully to ensure that history variable values, such as stress values, present before redecomposition are present after redecomposition.

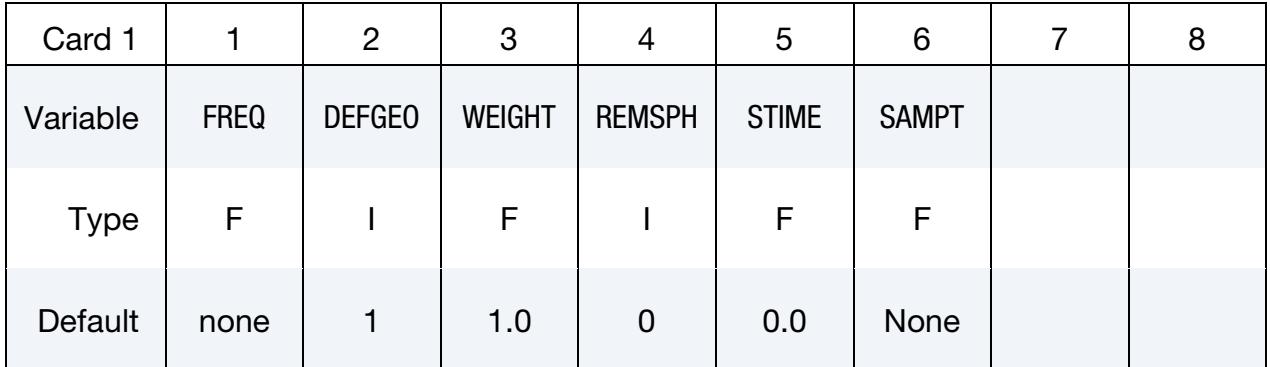

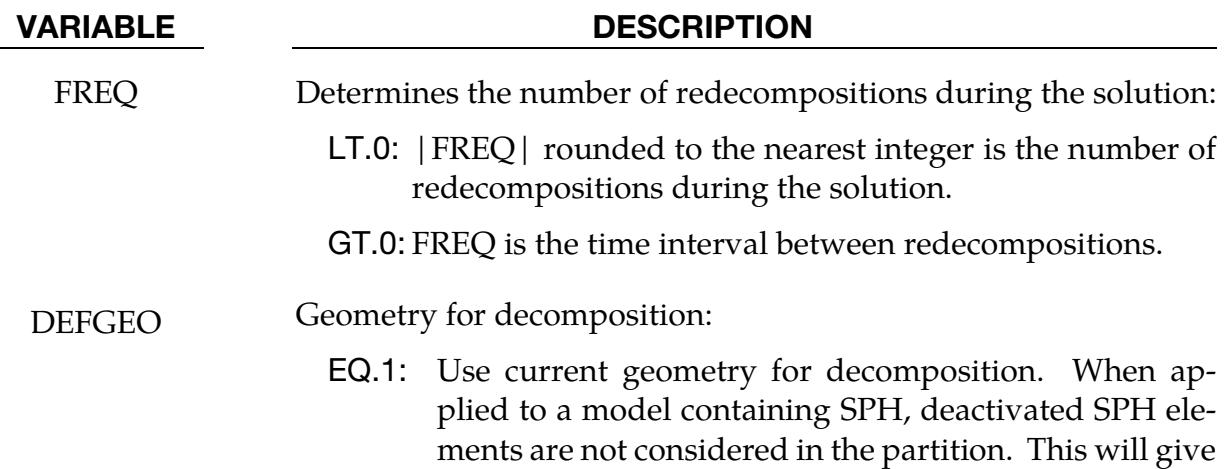

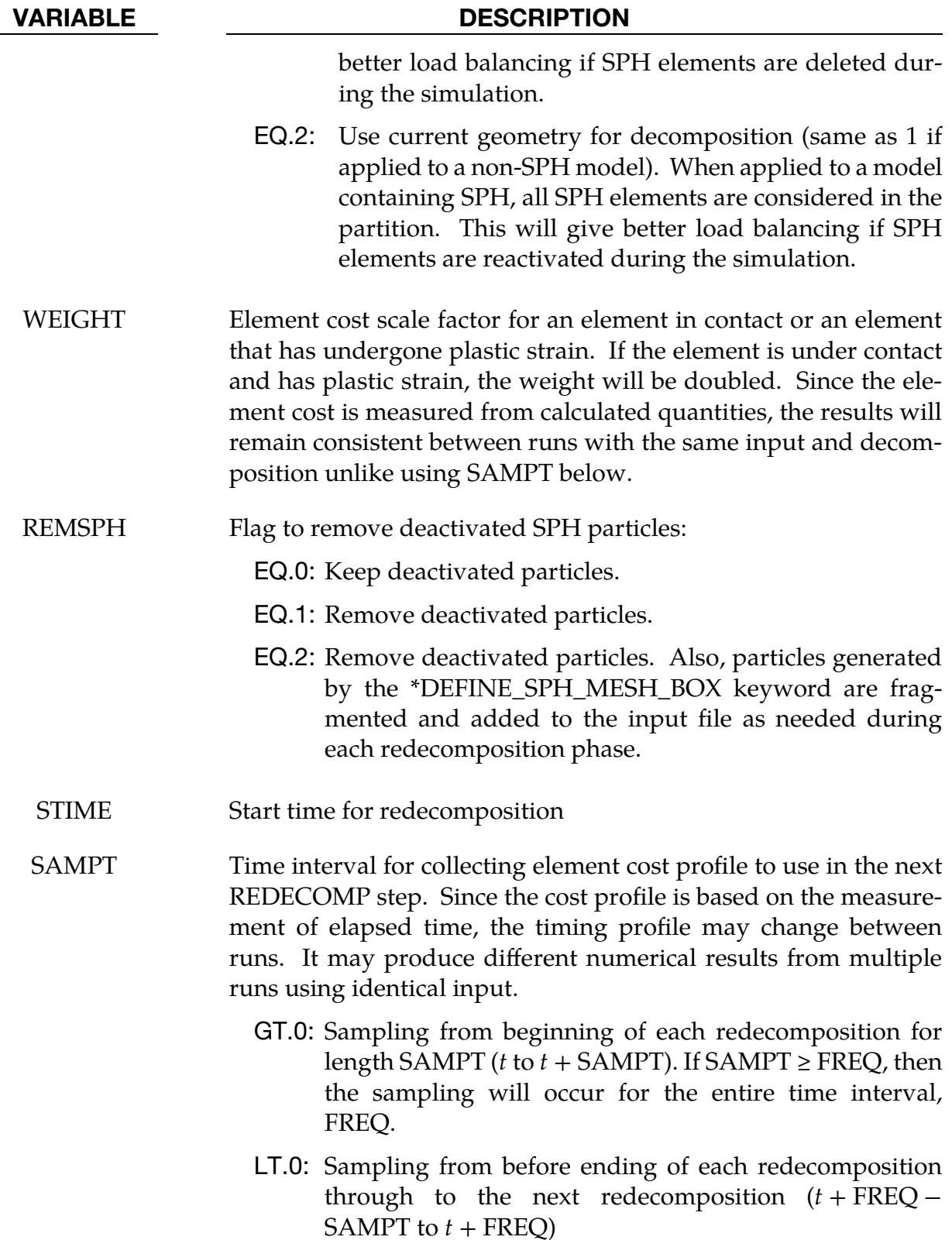

### \*CONTROL\_MPP\_DECOMPOSITION\_SCALE\_CONTACT\_COST

Purpose: Instructs the program to apply a scale factor to the list of contacts to change the partition weight for the decomposition.

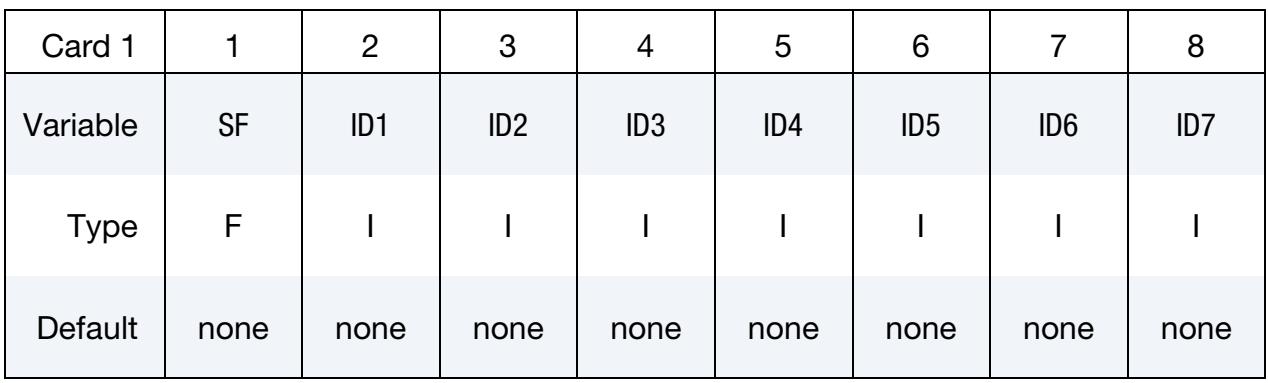

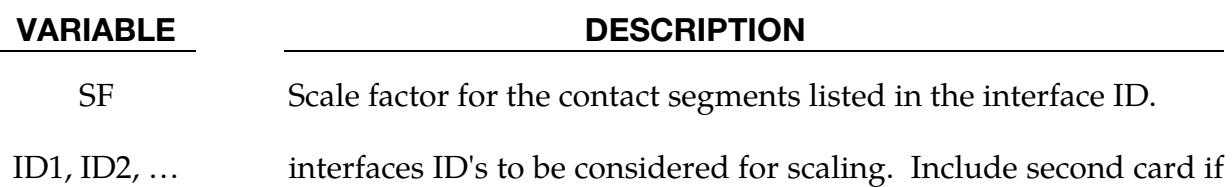

#### Remarks:

Up to 15 contact interfaces ID can be specified. The decomposition is modified by applying this scale factor to the default computational cost of elements for the given contact interface ID.

Command in partition file (pfile): CTCOST ID1, ID2, …, SF.

necessary.

#### \*CONTROL\_MPP\_DECOMPOSITION\_SCALE\_FACTOR\_SPH

Purpose: Instructs the program to apply a scale factor to SPH elements to change the partition weight for the decomposition.

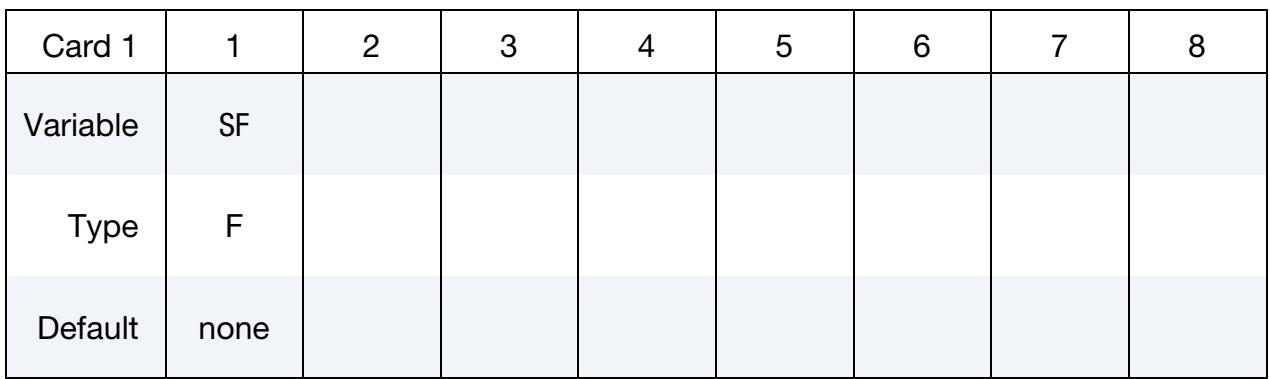

VARIABLE DESCRIPTION

SF Scale factor

#### Remarks:

Command in partition file (pfile): SPHSF SF.

### \*CONTROL\_MPP\_DECOMPOSITION\_SHOW

Purpose: The keyword writes the final decomposition to the d3plot database. There are no input parameters.

This keyword causes MPP LS-DYNA to terminate immediately after the decomposition phase without performing an analysis. The resulting d3plot database is designed to allow visualization of the decomposition by making each part correspond to the group of solids, shells, beams, thick shells, or SPH particles assigned to a particular processor. For example, in a model that includes various element types including solids, part 1 corresponds to the solid elements assigned to processor 1, part 2 corresponds to the solid elements assigned to processor 2, and so on.

This command can be used in conjunction with the \*CONTROL\_MPP\_DECOMPOSI-TION\_NUMPROC command to run on one processor and produce a d3plot file to visualize the resulting decomposition for the number of processors specified in \*CONTROL\_- MPP\_DECOMPOSITION\_NUMPROC.

### \*CONTROL\_MPP\_DECOMPOSITION\_TRANSFORMATION

Purpose: Specifies transformations to apply to modify the decomposition.

There are 10 different kinds of decomposition transformations available. For a detailed description of each, see Appendix O the LS-DYNA MPP user guide.

The data cards for this keyword consist of transformation operations. Each operation, depending on its type, involves either one or two additional cards. The input deck may include an arbitrary number of transformations with the next keyword, "\*" card, terminating this input.

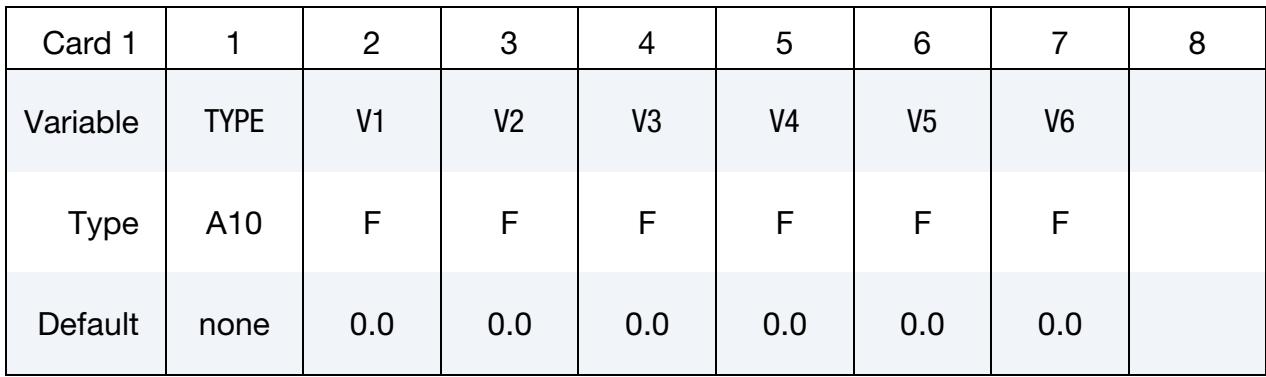

**Transformation Card 1.** For each transformation this card is required.

Transformation Card 2. Additional card for TYPE set to one of VEC3, C2R, S2R, MAT.

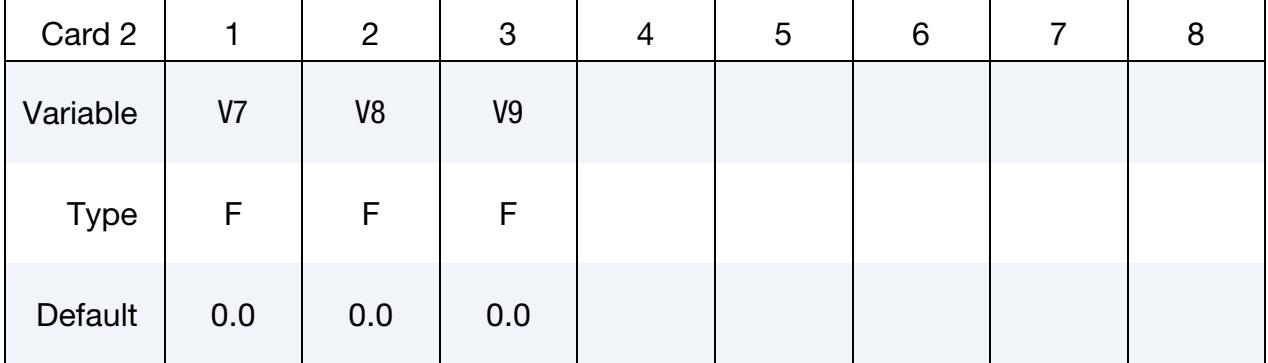

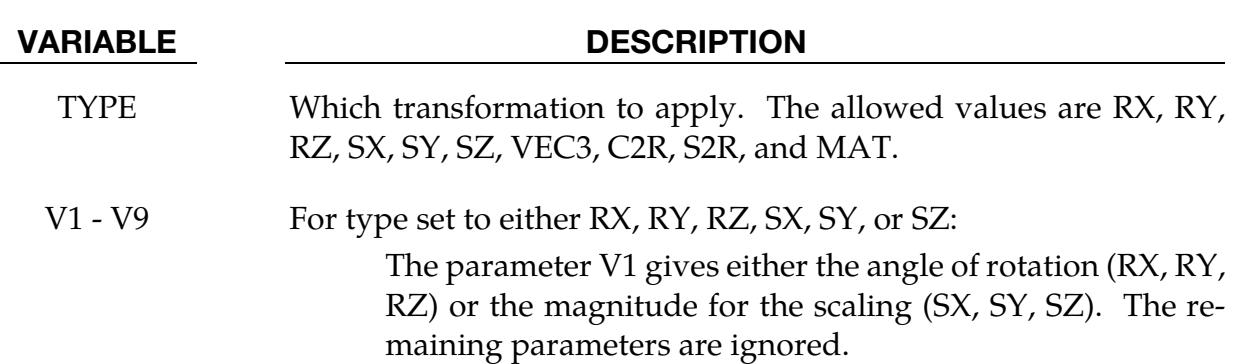

VARIABLE DESCRIPTION

For type set to either VEC3, C2R, S2R, or MAT: All parameters are used. See the appendix for the "pfile."

#### Remarks:

When using scale factors (SX, SY, SZ), specify a non-zero scale factor; if left blank, it will be set to use 0.0.

### \*CONTROL\_MPP\_IO\_LSTC\_REDUCE

Purpose: Use LST's own reduce routine to consistently sum floating point data among processors. There are no input parameters.

#### Remarks:

- 1. **PFILE.** The related command in the partition file (pfile) is: lstc\_reduce.
- 2. Motivation behind this Keyword. LS-DYNA/MPP uses the Recursive Coordinates Bisection (RCB) algorithm to divide the model element-wise into sub-domains; each sub-domain (group of elements) will be executed in its own CPU core. For shared nodes with data on more than one processor, both internal and external forces must be added across the processors to determine the correct loading; this is called the "REDUCE" operation in MPI.

Adding up the values across processors uses the standard MPI interface provided by different vendors, such as Platform MPI, Intel MPI, Open MPI, etc. Each vendor has its own algorithm for better communication. Therefore, the order of summation for shared nodes varies depending on the vendor's algorithm as well as hardware differences, namely, the number of cores per socket. This numerical noise triggers undesired bifurcation for explicit analysis with lots of integration cycles.

LSTC\_REDUCE ensures a deterministic summation order to provide numerical consistency. This keyword gives identical results while using the same decomposition and core counts but different MPI algorithms.

### \*CONTROL\_MPP\_IO\_NOBEAMOUT

Purpose: Suppress beam, shell, and solid element failure messages in the d3hsp and message files. There are no parameters for this keyword.

#### Remarks:

Command in parallel option file (pfile): nobeamout.
# \*CONTROL\_MPP\_IO\_NOD3DUMP

Purpose: Suppresses the output of the d3dump and runrsf files.

There are no input parameters for this keyword.

## \*CONTROL\_MPP\_IO\_NODUMP

Purpose: Suppresses the output of all dump files and full deck restart files.

There are no input parameters. The existence of this keyword causes the d3dump and runrsf file output routines to be skipped. It also suppresses output of the full deck restart files d3full and runfull.

## \*CONTROL\_MPP\_IO\_NOFULL

Purpose: Suppresses the output of the full deck restart files.

There are no input parameters. The existence of this keyword suppresses the output of the full deck restart files d3full and runfull.

# \*CONTROL\_MPP\_IO\_NOTIEDIO

Purpose: Store the tied\_nodes temp files in memory instead of outputting to disk to avoid problems on distributed file systems. This keyword has no input parameters.

### Remarks:

1. **PFILE.** The related command in the partition file (pfile) is: notiedio.

### \*CONTROL\_MPP\_IO\_SWAPBYTES

Purpose: Swap bytes on some of the output files.

There are no input parameters. The existence of this keyword causes the d3plot file and the "interface component analysis" file to be output with bytes swapped. This is to allow further processing of data on a different machine that has big endian vs. little endian incompatibilities compared to the system on which the analysis is running.

# \*CONTROL\_MPP\_MATERIAL\_MODEL\_DRIVER

Purpose: Enable this feature in MPP mode. To allow MPP reader to pass the input phase even without any nodes and elements but using only one processor.

### \*CONTROL\_MPP\_PFILE

Purpose: Provide keyword support for the MPP "p=" pfile options

All lines of input up to the next keyword card will be copied to a temporary file which is effectively pre-pended to the "p=" file given on the command line (even if no such file is given). This allows all options available via the "p=" file to be specified in the keyword input. The only restriction is that pfile directives in the "directory" section are not available, as those must be processed before the keyword input file is read. See the "LS-DYNA MPP User Guide" in the appendix for details of the available pfile commands and their syntax.

### \*CONTROL\_MPP\_REBALANCE

Purpose: Specify parameters associated with dynamic load balancing

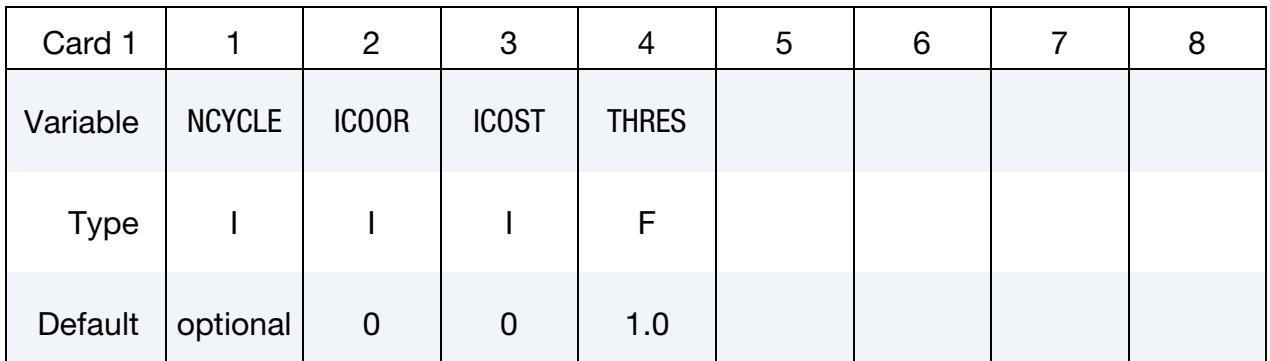

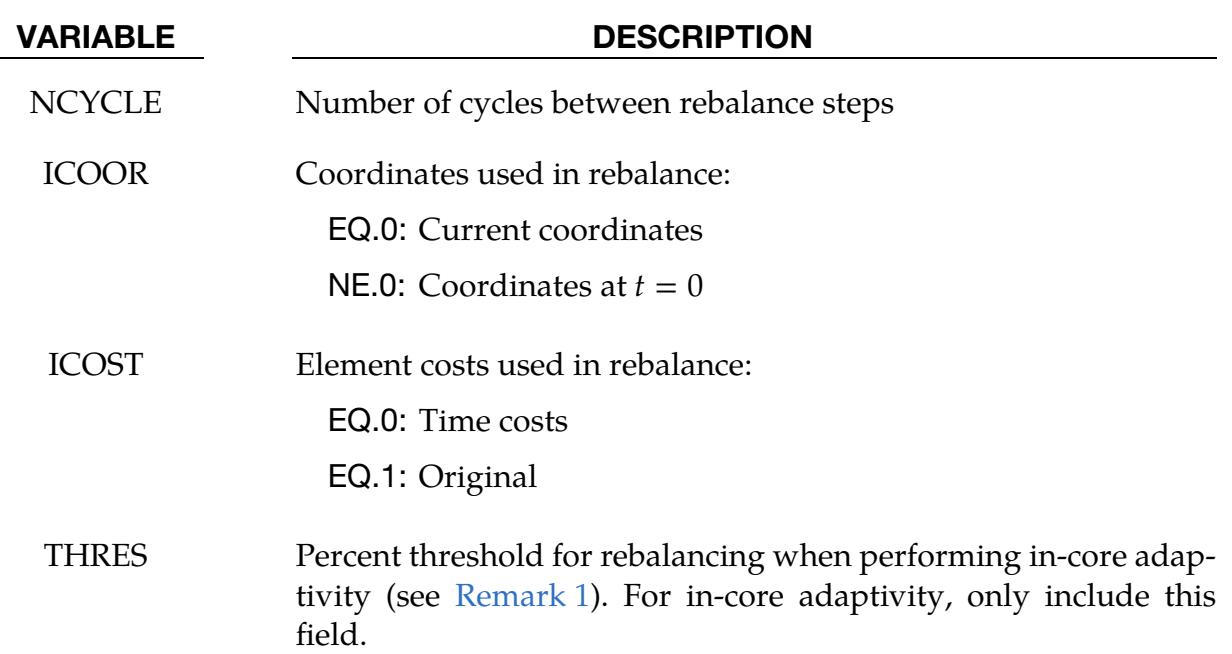

#### Remarks:

- <span id="page-1699-0"></span>1. **In-Core Adaptivity Threshold.** After each adaptive step, the percent increase in the number of shell elements since the last rebalance is computed on each processor. If the maximum of these values minus the minimum exceeds this threshold, then a rebalance is performed.
- 2. Supported Features. This keyword is supported for the features listed below. Models that contain features not included in this list will have unpredictable results.
	- Nodes
	- Shells, solids, beams, thick shells, and discrete elements
- Seatbelt features (sliprings, retractors, etc.)
- Contact except SOFT = 2, CONSTRAINT, and beam
- Control volumes
- Velocity boundary conditions
- Nodal SPCs
- Files: d3plot, elout, nodout, bndout, glstat, abstat, deforc, jntforce, rcforc. sbtout, and sleout
- Adaptive constraints
- In-core adaptivity
- Rigid walls
- Joints
- Nodal rigid bodies
- Pressure loads
- Loads applied to nodes
- Lumped masses
- Cross sections
- Constrained sets (welds)

### \*CONTROL\_NONLOCAL

Purpose: Allocate additional memory for \*MAT\_NONLOCAL option.

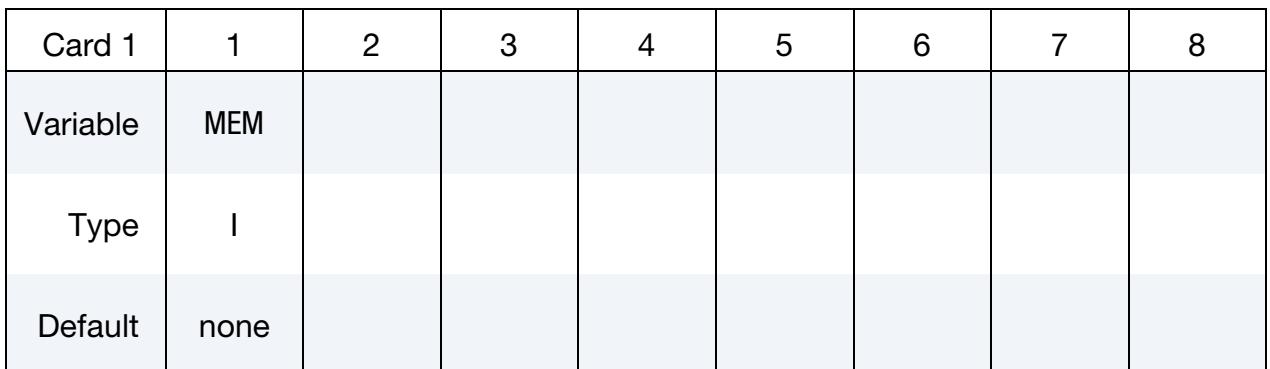

#### VARIABLE DESCRIPTION

MEM This parameter is no longer used and any value input will be ignored. Memory is allocated dynamically as needed.

### \*CONTROL\_OUTPUT

Purpose: Set miscellaneous output parameters.

#### [Card Summary:](#page-4036-0)

#### [Card 1.](#page-1702-0) This card is required.

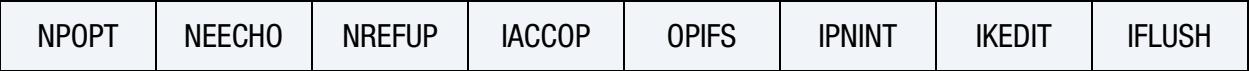

**[Card 2](#page-1704-0).** This card and all remaining cards are optional.

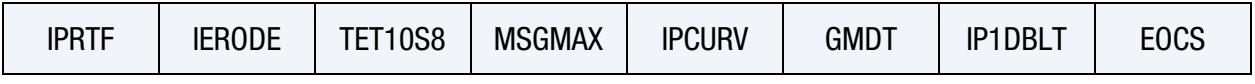

**[Card 3](#page-1706-0).** This card is optional.

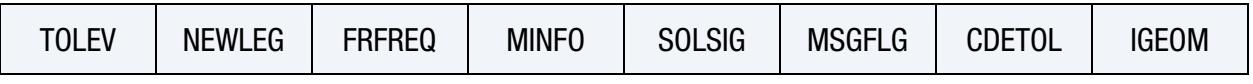

# [Card 4](#page-1708-0). This card is optional.

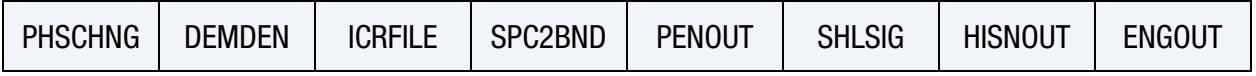

**[Card 5](#page-1711-0).** This card is optional.

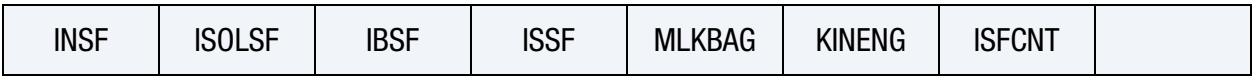

**[Card 6](#page-1712-0).** This card is optional

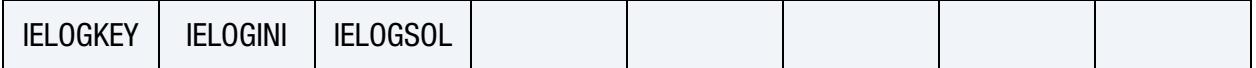

#### Data Card Definitions:

<span id="page-1702-0"></span>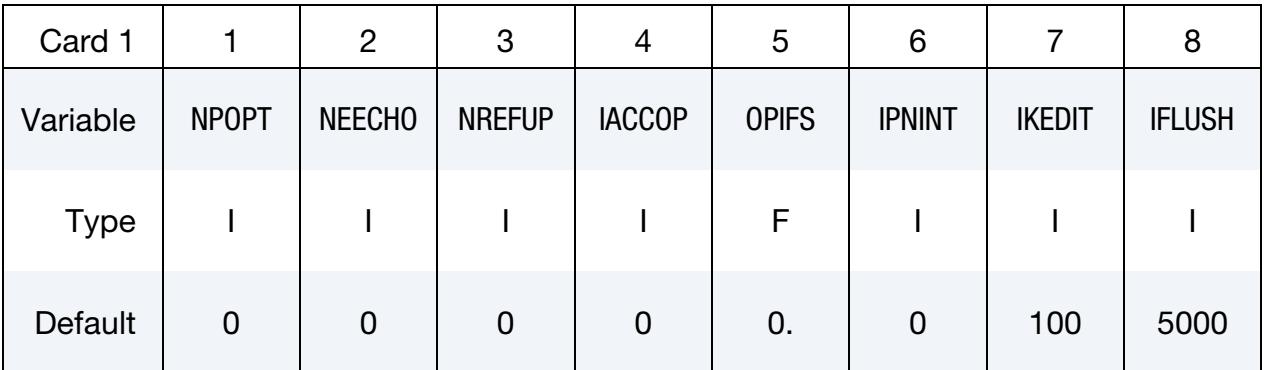

#### VARIABLE DESCRIPTION

NPOPT Print suppression during input phase flag for the d3hsp file:

# \*CONTROL \*CONTROL\_OUTPUT

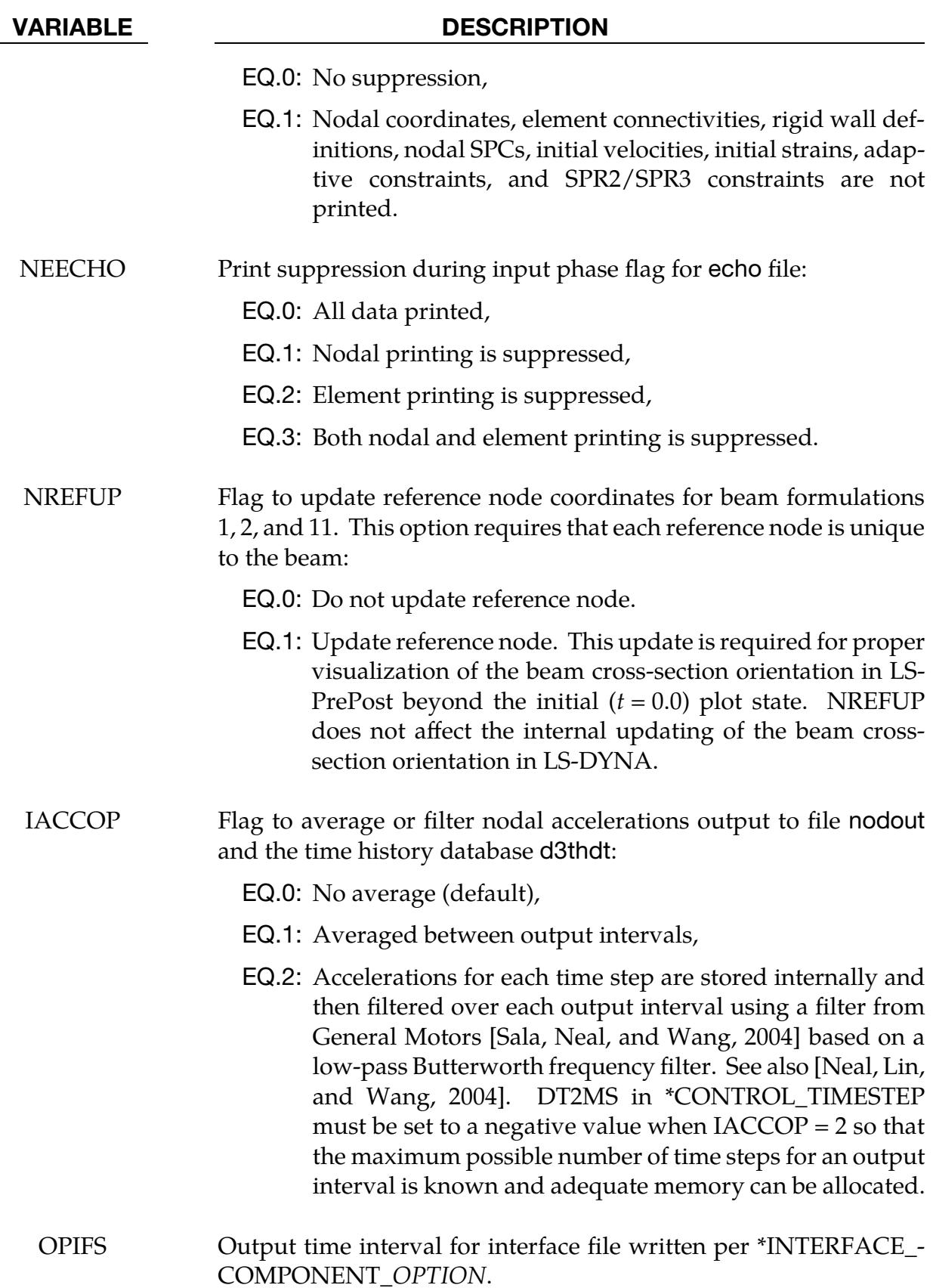

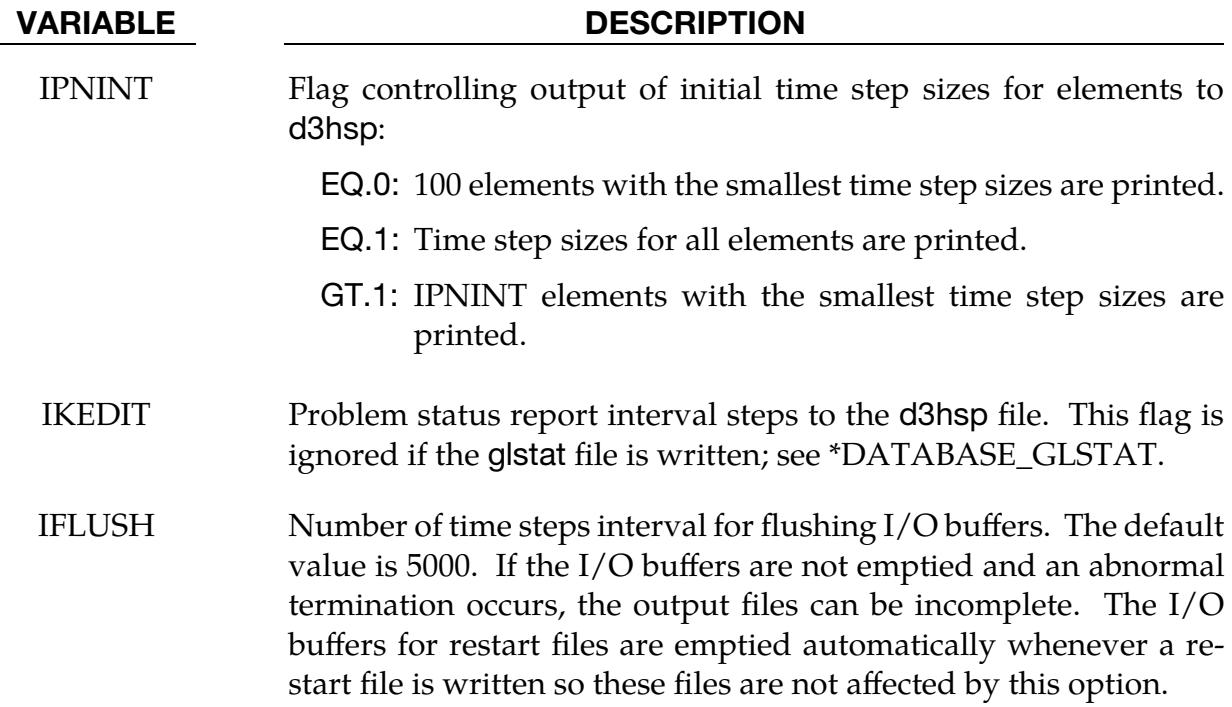

This card is optional.

<span id="page-1704-0"></span>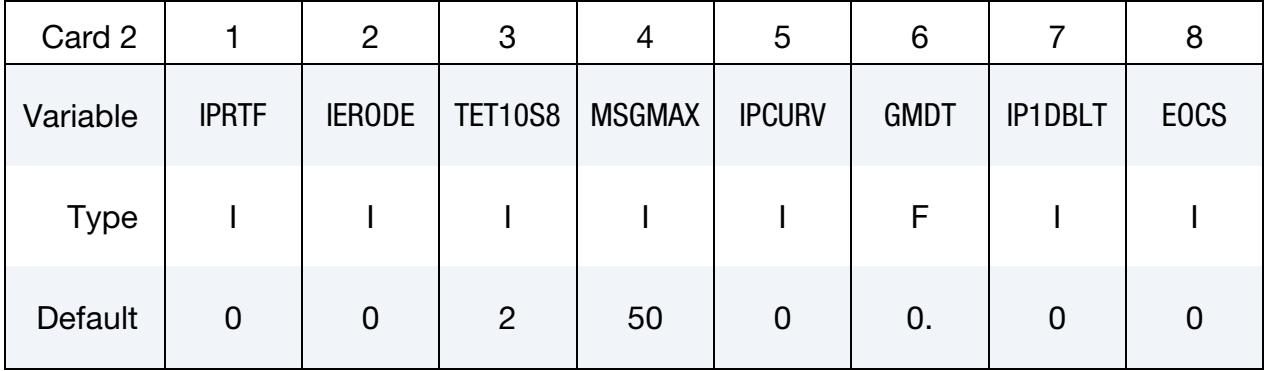

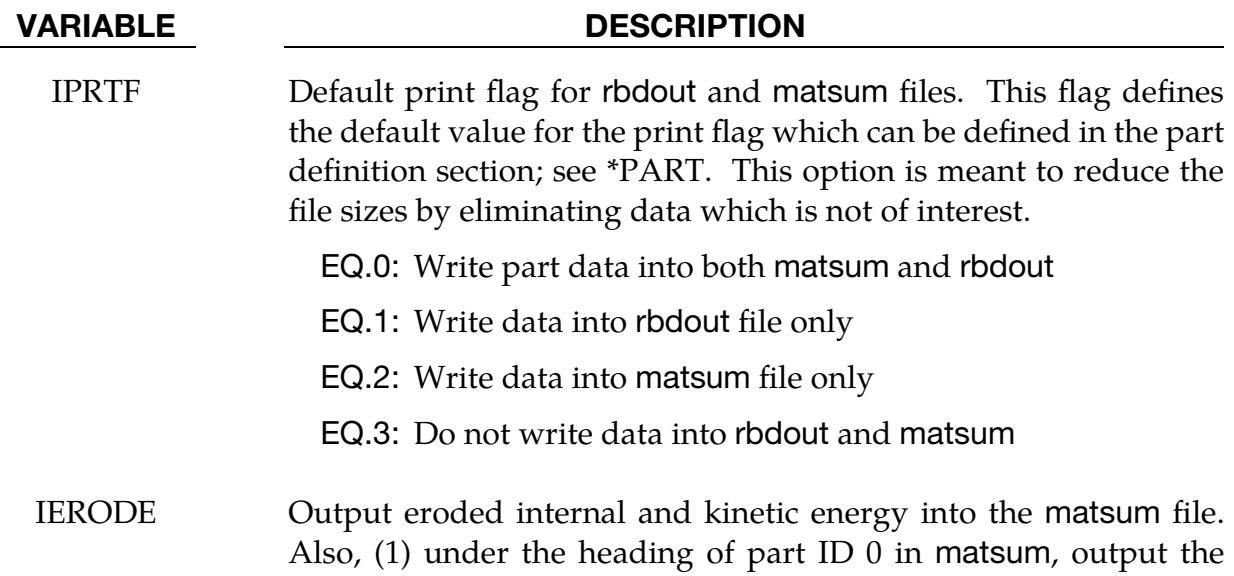

# \*CONTROL \*CONTROL\_OUTPUT

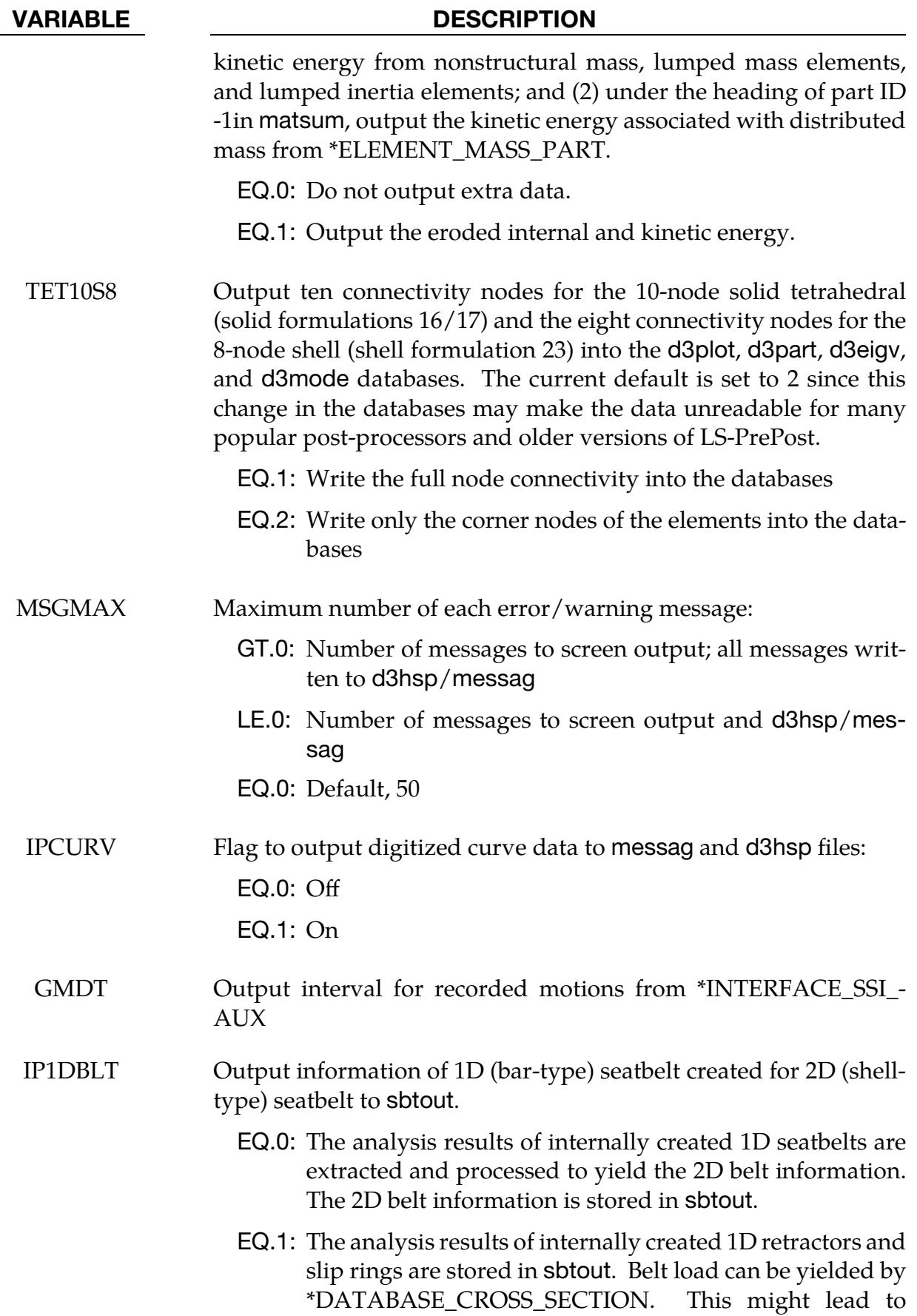

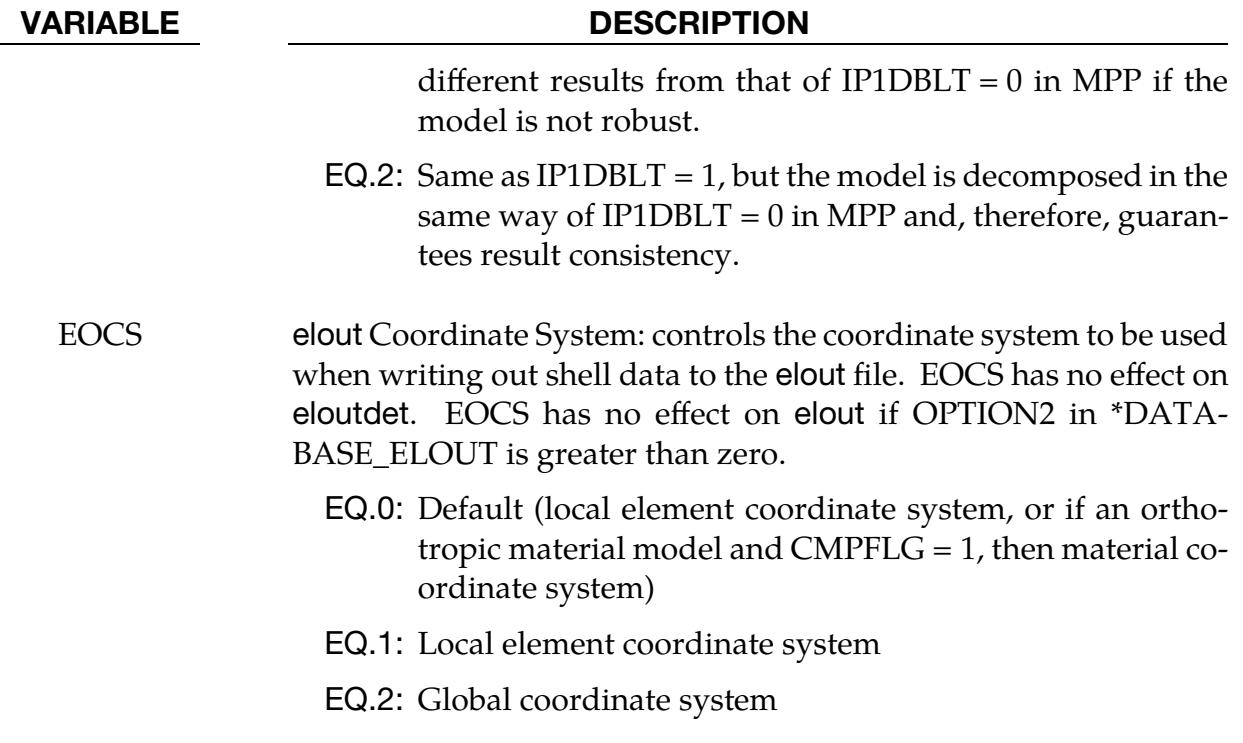

This card is optional.

<span id="page-1706-0"></span>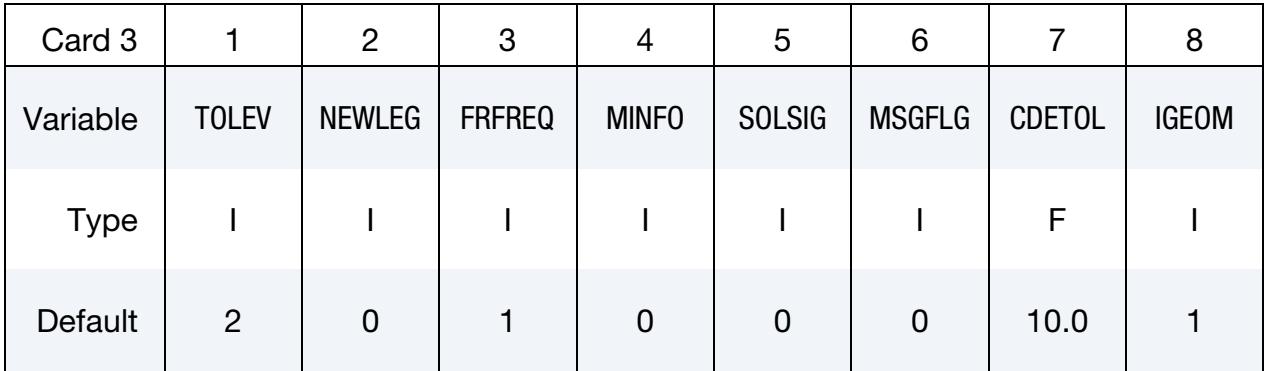

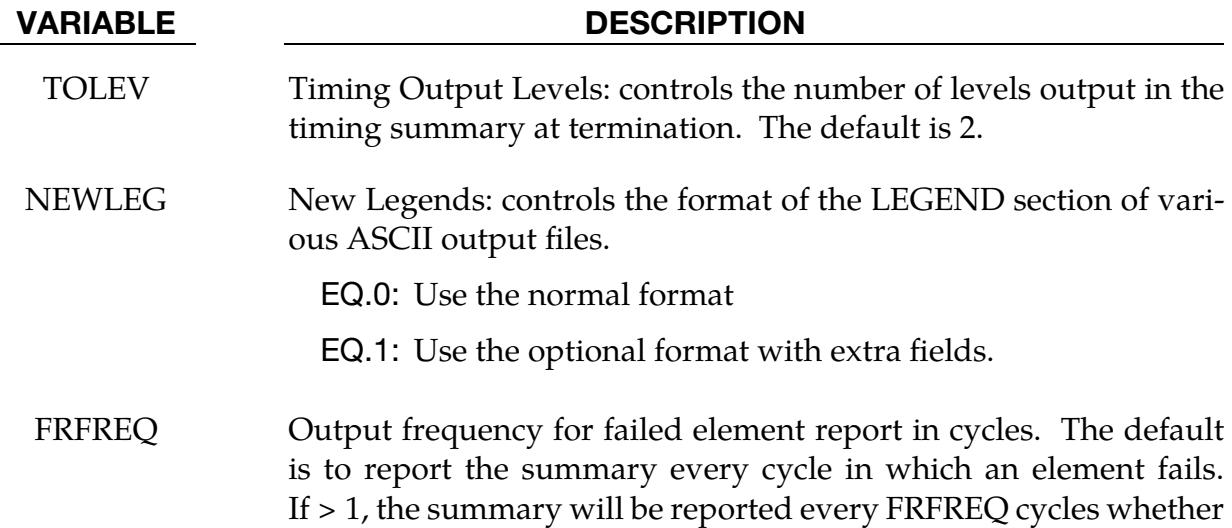

# \*CONTROL \*CONTROL\_OUTPUT

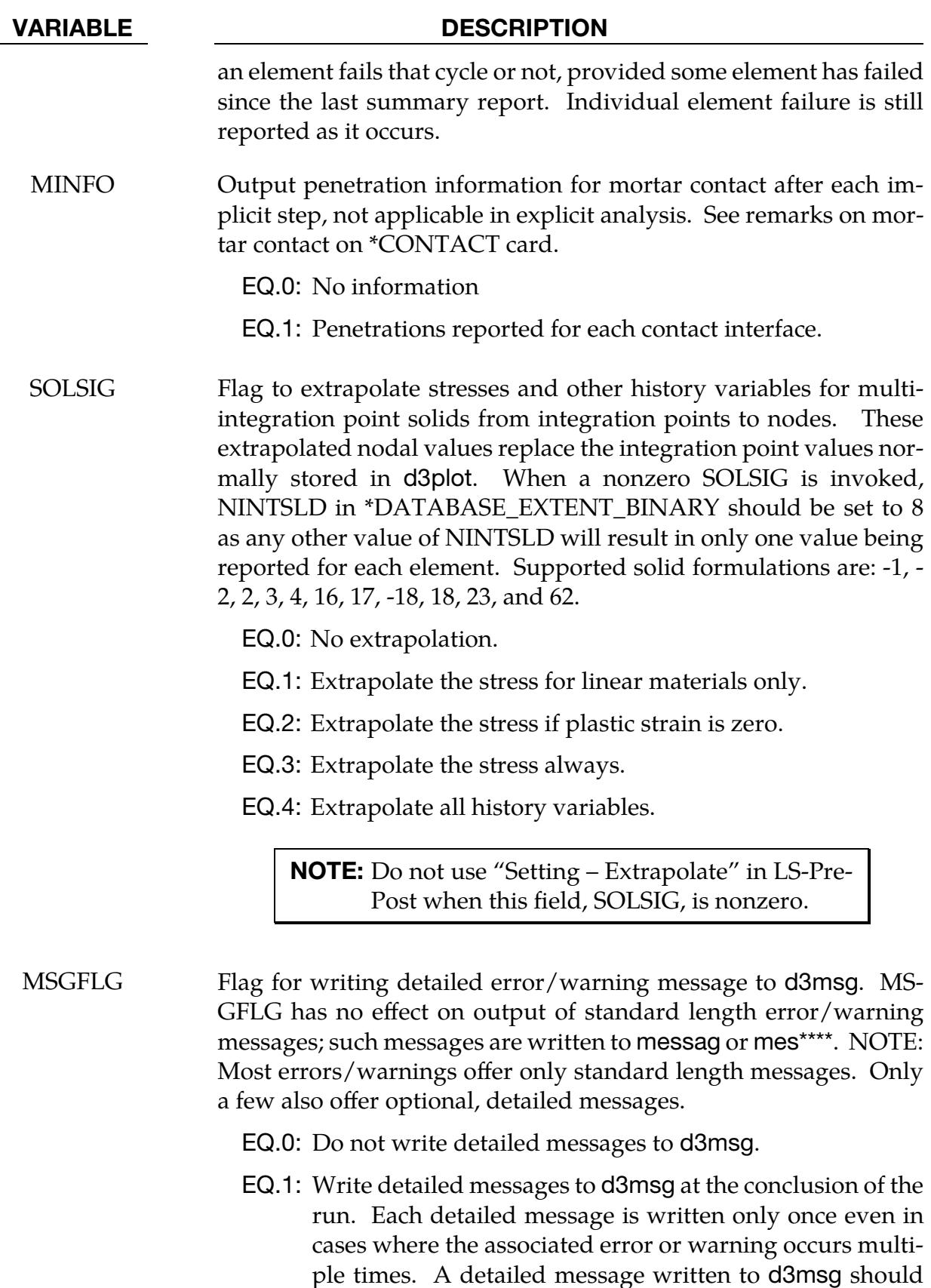

only be used to help interpret the standard length message better. The information in d3msg could contain

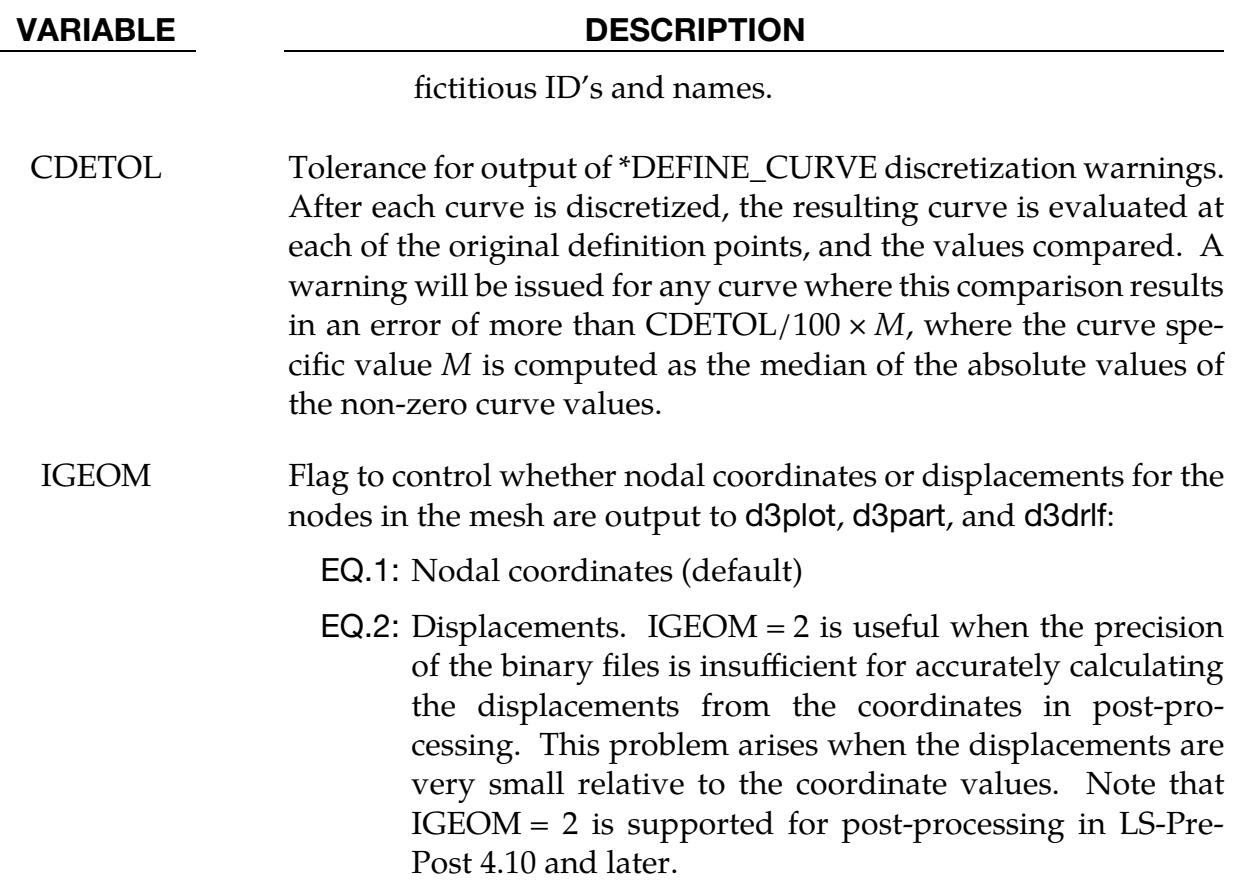

This card is optional.

<span id="page-1708-0"></span>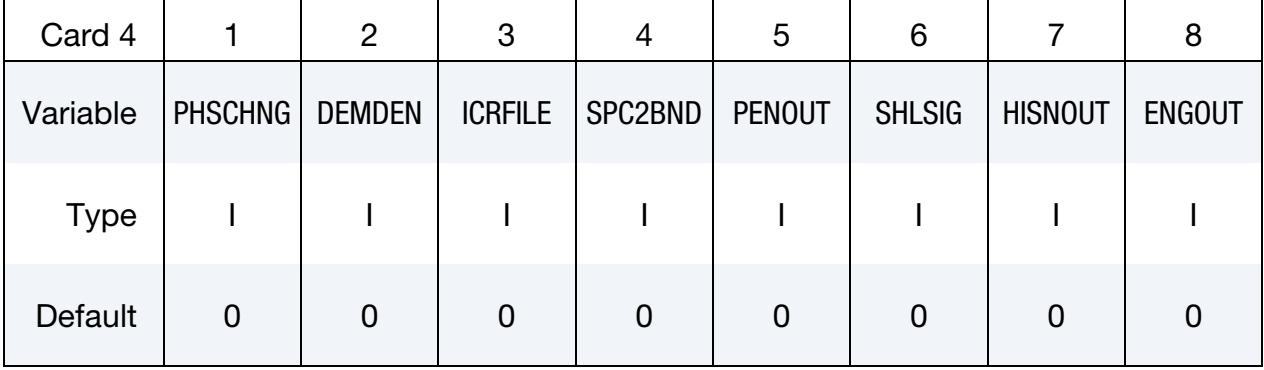

### VARIABLE DESCRIPTION

PHSCHNG Message to messag file when materials 216, 217, and 218 change phase.

EQ.0: No message (default).

EQ.1: The time and element ID are written.

DEMDEN Output DEM density data to d3plot database.

# \*CONTROL \*CONTROL\_OUTPUT

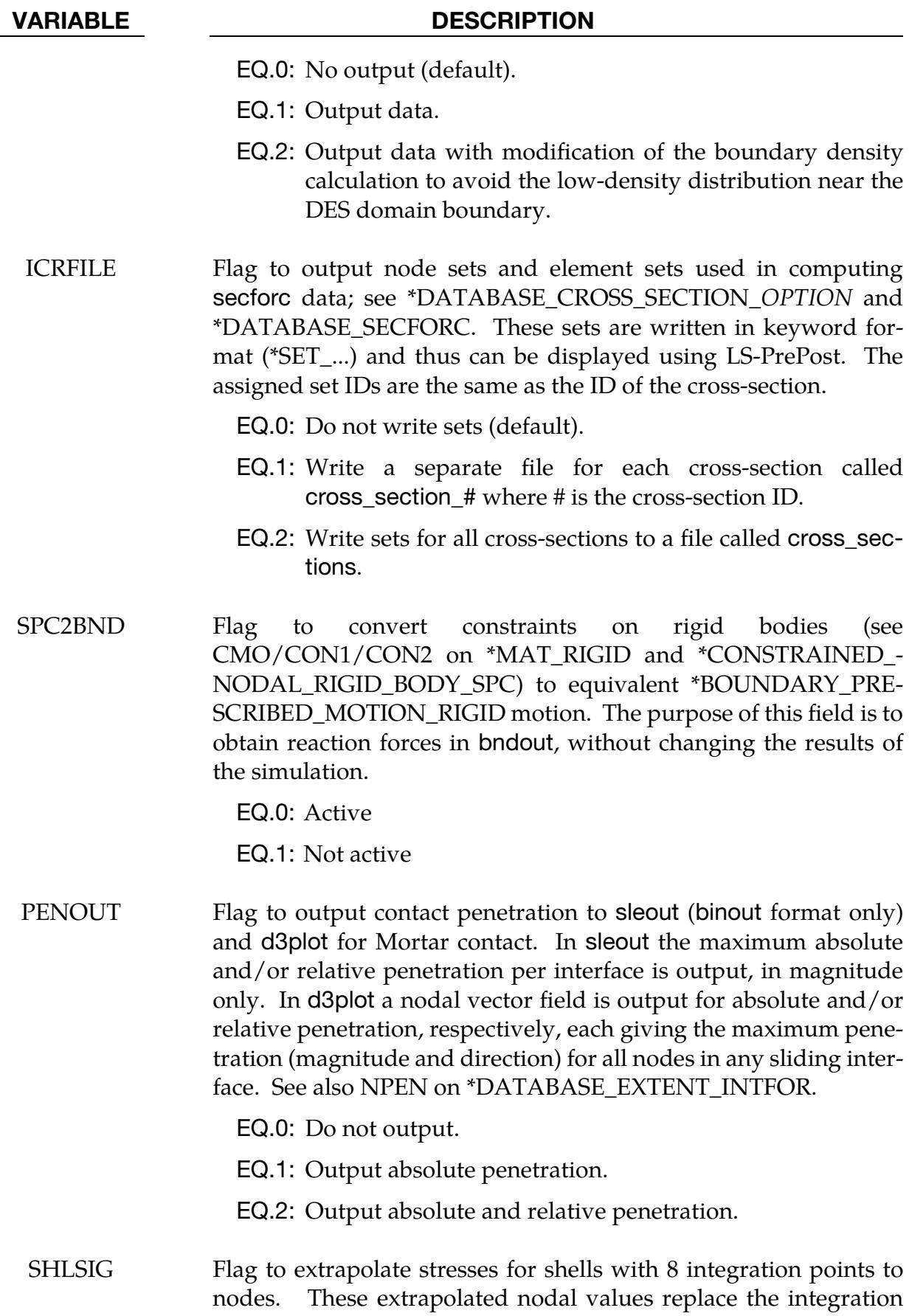

#### VARIABLE DESCRIPTION

point values normally stored in d3plot. When a nonzero SHLSIG is invoked, MAXINT in \*DATABASE\_EXTENT\_BINARY should be set to -2 to indicate 4 in-plane integration points and 2 in the thickness direction. Supported shell formulations are: 16, 20, and 21.

EQ.0: No extrapolation.

- EQ.1: Extrapolate the stress for linear materials only.
- EQ.2: Extrapolate the stress if plastic strain is zero.

EQ.3: Extrapolate the stress always.

EQ.4: Extrapolate all history variables.

**NOTE:** Do not use "Setting – Extrapolate" in LS-Pre-Post when this field, SHLSIG, is nonzero.

> SHLSIG is only supported for Guass integration.

HISNOUT Flag to invoke output of extra history variable names. Usually, the extra history variables of material models are given as just numbers. The corresponding meaning of these variables can be determined, for example, using this website: [www.dynasupport.com/howtos/material/history-variables.](http://www.dynasupport.com/howtos/material/history-variables)

> As an alternative, this option allows the output of the history variable names, listed for each part separately, to d3hsp. In addition, XML files that can be read by a post-processor can be output. Currently, two XML files are available:

- hisnames.xml (read by LS-PrePost and GS Animator), which lists the history variable names in each part (as with d3hsp), and
- d3labels.xml (read by LS-PrePost), which is similar to hisnames.xml but contains additional information regarding history variable names for each element and integration point when necessary (such as in the case of composites).

The number of supported material models is continuously increasing.

EQ.0: No output (default)

EQ.1: Information written to d3hsp

# \*CONTROL \*CONTROL\_OUTPUT

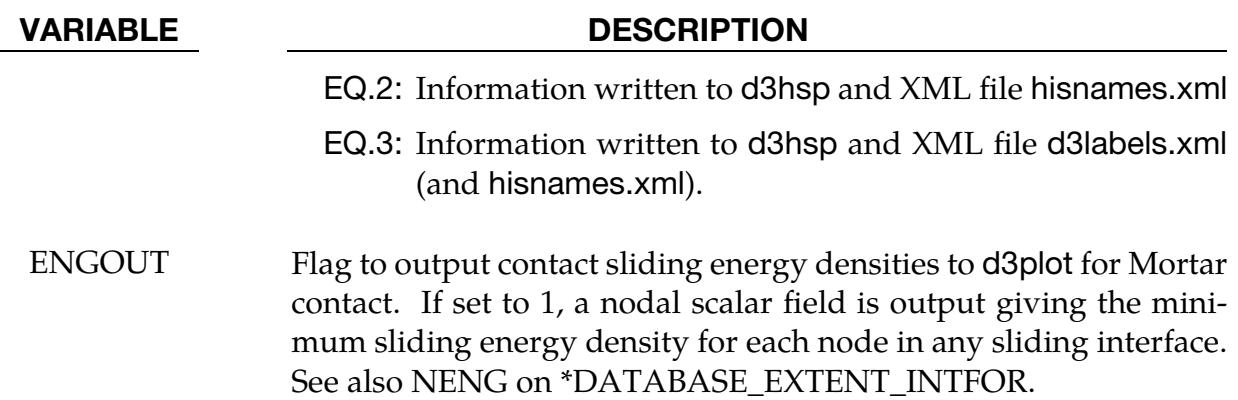

This card is optional.

<span id="page-1711-0"></span>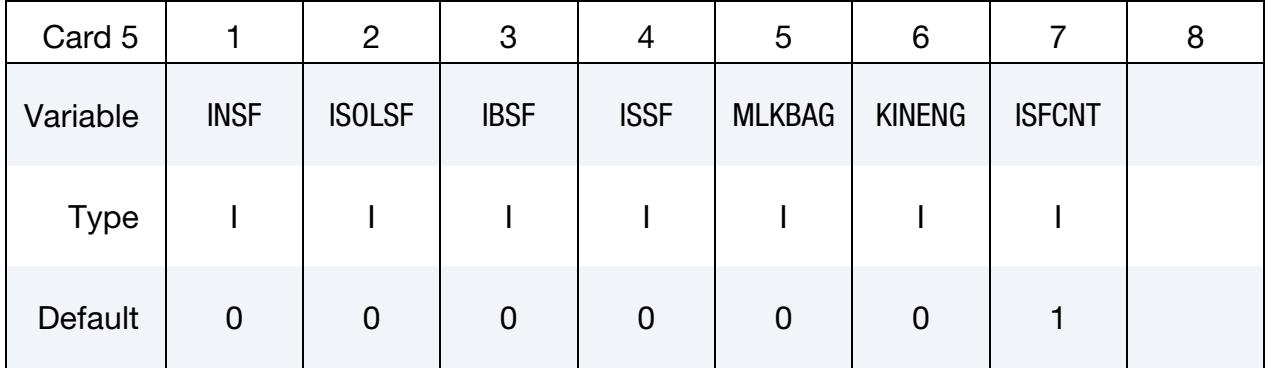

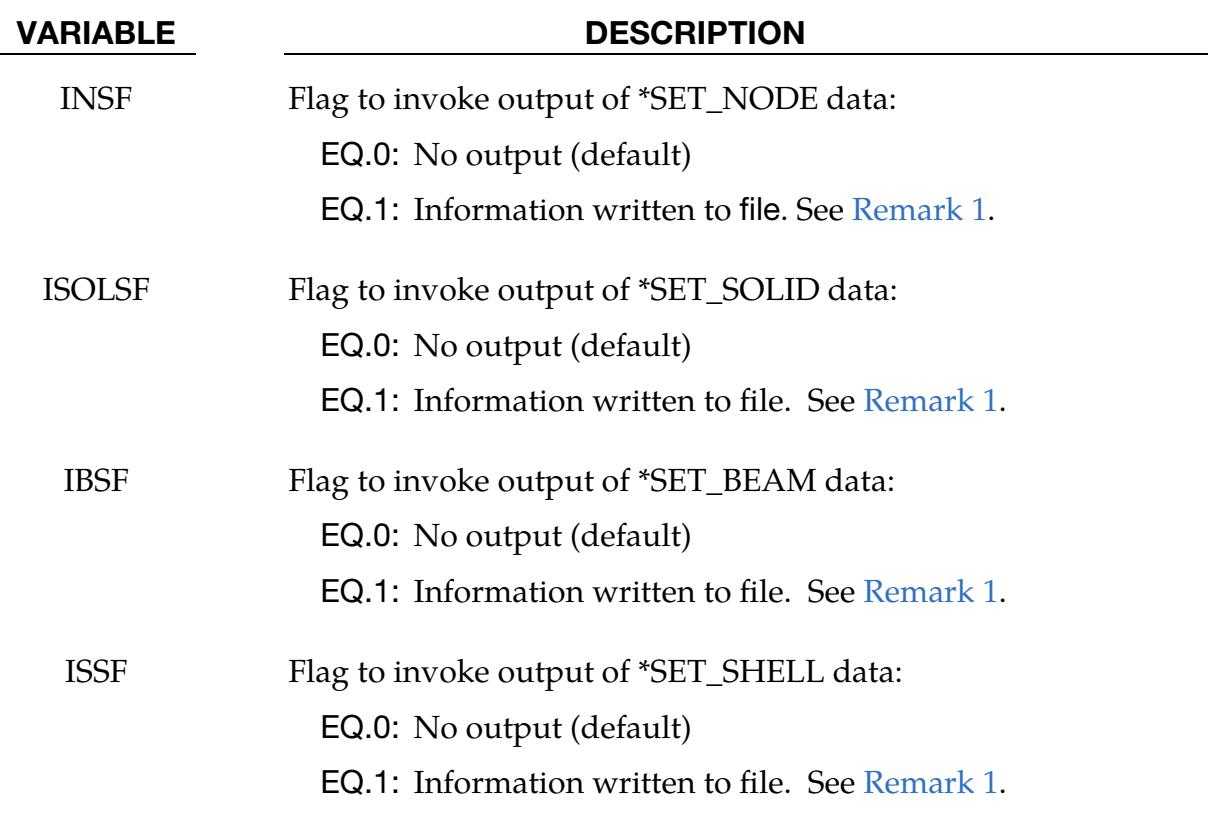

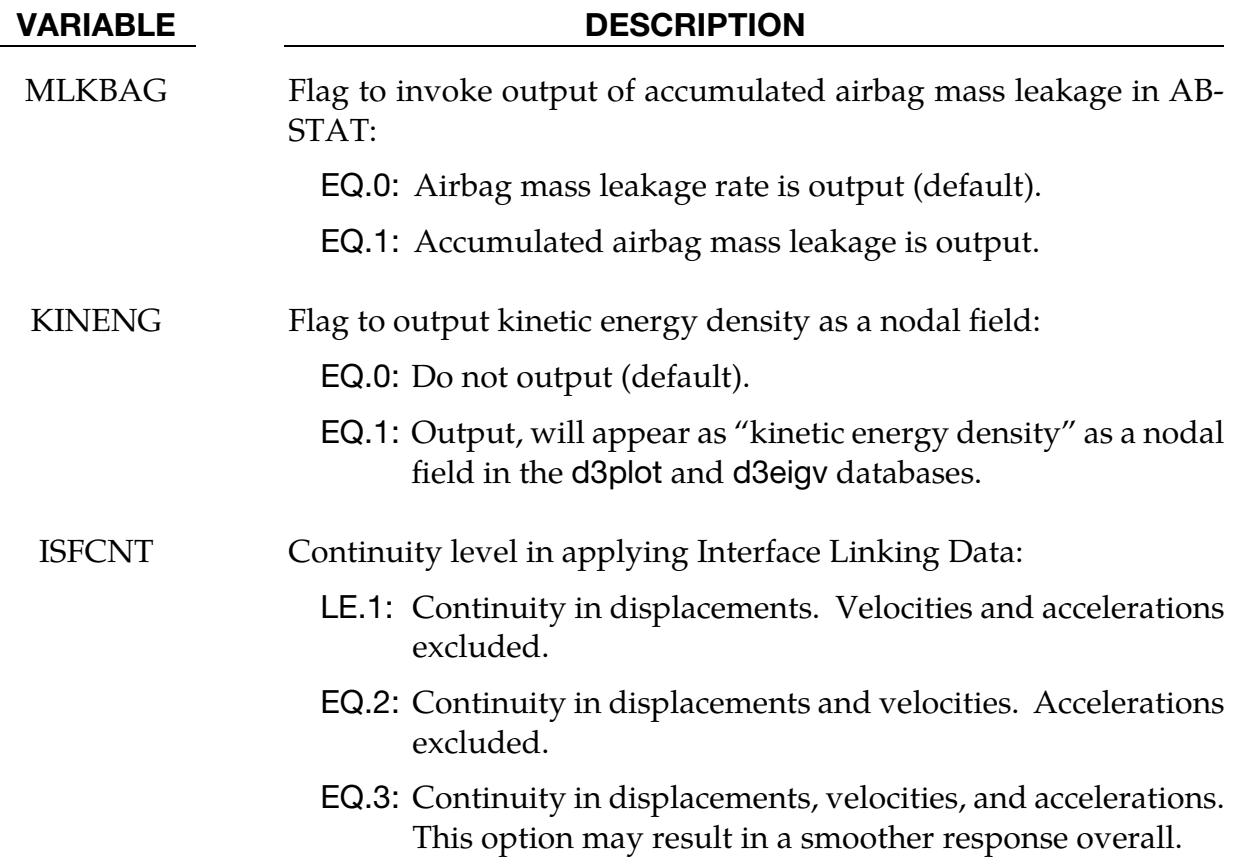

This card is optional.

<span id="page-1712-0"></span>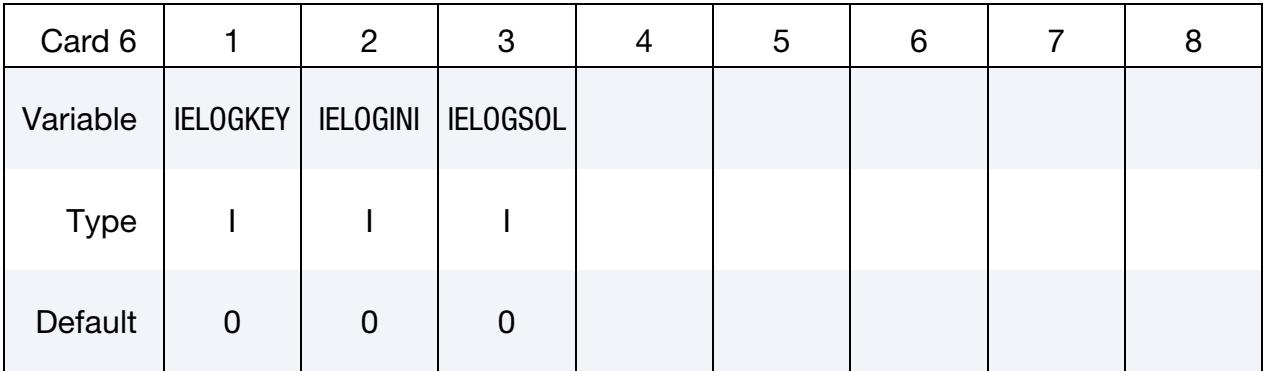

#### VARIABLE DESCRIPTION

IELOGKEY Flag to invoke diagnostic output to a consolidated error file for MPP called error.log during the keyword input phase (see [Re](#page-1713-1)[mark 2\)](#page-1713-1):

EQ.0: No output during this phase (default)

EQ.1: Output errors only

EQ.2: Output errors and warnings

# \*CONTROL \*CONTROL\_OUTPUT

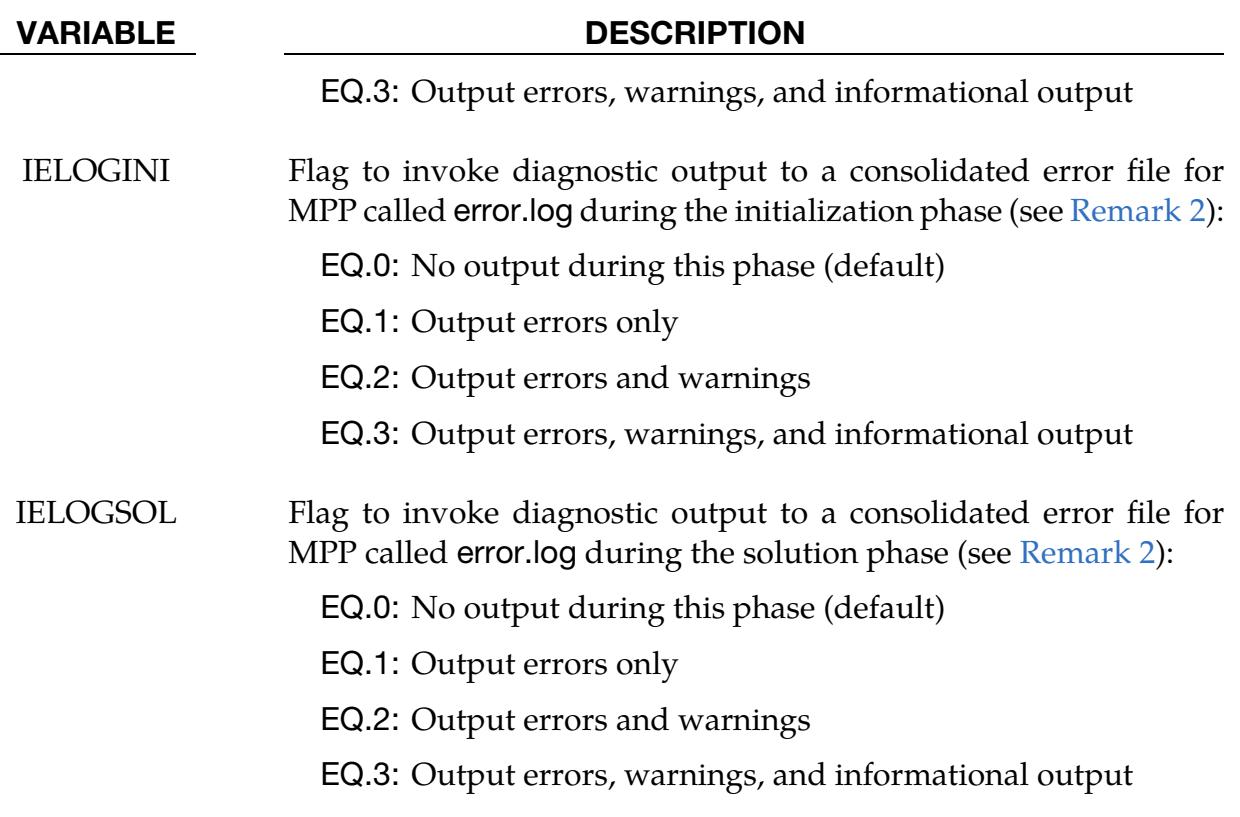

### Remarks:

<span id="page-1713-0"></span>1. Set output format**.** Set data is written to an output file based on the type of set (see table below). Note that the output file will have the job ID as a prefix.

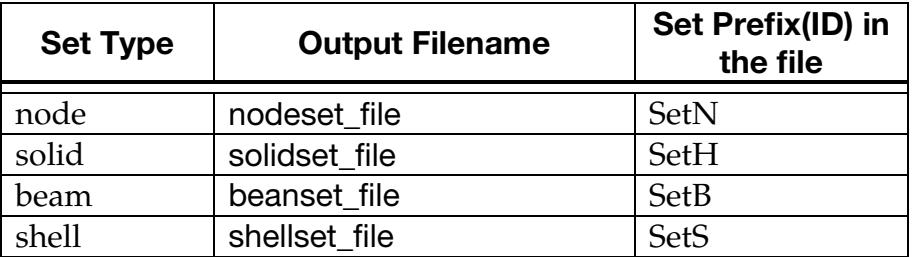

<span id="page-1713-1"></span>2. Consolidated error file. Nonzero IELOGKEY, IELOGINI, or IELOGSOL cause the output of diagnostic data in MPP from all processors to a single file named error.log for the corresponding phase. Different information can be output to this file depending on the setting. By default, error.log is not created.

### \*CONTROL\_PARALLEL

Purpose: Control parallel processing usage by defining the number of processors and invoking the optional consistency of the global vector assembly. This command applies only to shared memory parallel (SMP) LS-DYNA. It does not apply to distributed memory parallel (MPP) LS-DYNA.

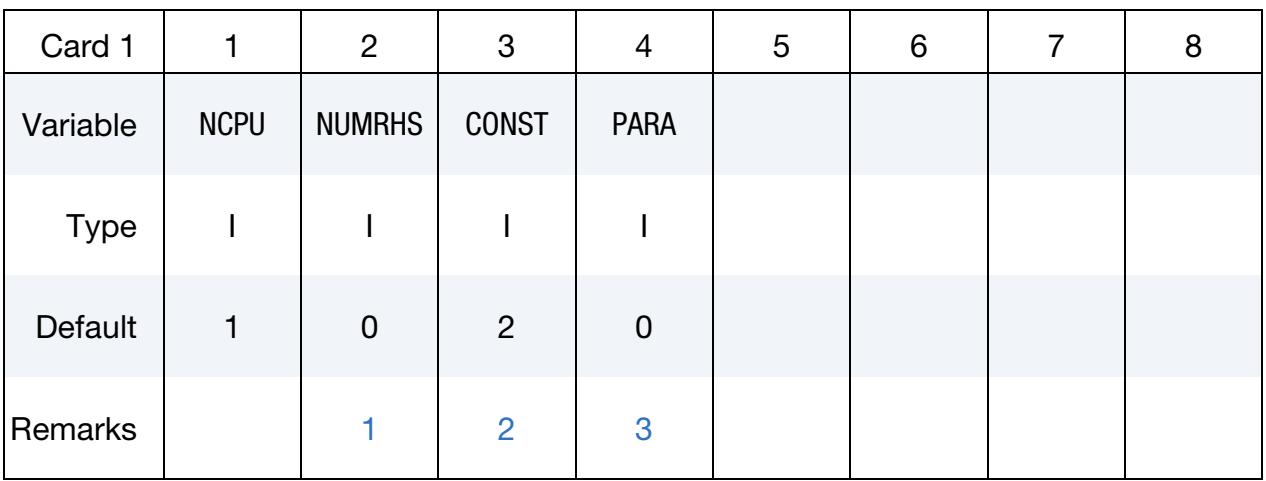

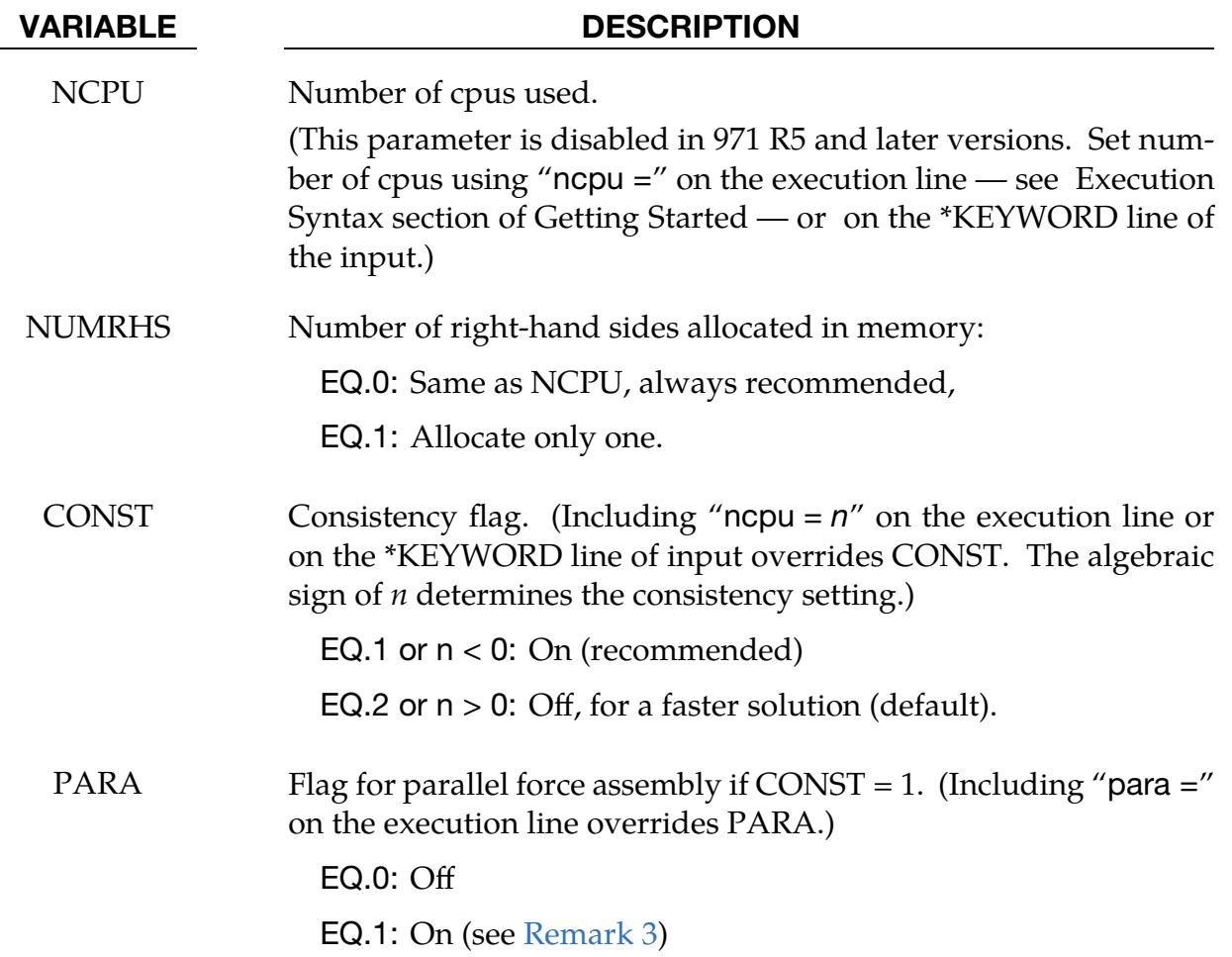

### VARIABLE DESCRIPTION

EQ.2: On (see [Remark 3\)](#page-1716-0)

#### Remarks:

- <span id="page-1715-0"></span>**1. NUMHRS.** It is recommended to always set NUMRHS = NCPU because then the force assembly is done in parallel which greatly improves the parallel performance. Setting NUMRHS to one reduces storage by one right-hand side vector for each additional processor after the first. If the consistency flag is active, that is, CONST = 1, NUMRHS defaults to unity.
- <span id="page-1715-1"></span>2. **Consistency.** For any given problem with the consistency option off, i.e., CON-ST = 2, slight differences in results are seen when running the same job multiple times with the same number of processors and also when varying the number of processors. Comparisons of nodal accelerations often show wide discrepancies; however, it is worth noting that the results of accelerometers often show insignificant variations due to the smoothing effect of the accelerometers which are generally attached to nodal rigid bodies.

The accuracy issues are not new and are inherent in numerical simulations of automotive crash and impact problems where structural bifurcations under compressive loads are common. This problem can be easily demonstrated by using a perfectly square thin-walled tubular beam of uniform cross-section under a compressive load. Typically, every run on one processor that includes a minor input change (i.e., element or hourglass formulation) will produce dramatically different results in terms of the final shape, and, likewise, if the same problem is again run on a different brand of computer. If the same problem is run on multiple processors the results can vary dramatically from run to run WITH NO INPUT CHANGE. The problem here is due to the randomness of numerical round-off which acts as a trigger in a "perfect" beam.

Since summations will  $(CONST = 2)$  occur in a different order from run to run, the round-off is also random. The consistency flag,  $CONST = 1$ , provides for identical results (or nearly so) whether one, two, or more processors are used while running in the shared memory parallel (SMP) mode. This is done by requiring that all contributions to global vectors be summed in a precise order independently of the number of processors used. When checking for consistent results, nodal displacements or element stresses should be compared. The NO-DOUT and ELOUT files should be digit-to-digit identical. However, the GLSTAT, SECFORC, and many of the other ASCII files will not be identical since the quantities in these files are summed in parallel for efficiency reasons and the ordering of summation operations is not enforced. The biggest drawback of this option is the CPU cost penalty which is at least 15 percent if PARA = 0 and is much less if PARA = 1 and 2 or more processors are used. Unless the PARA flag

<span id="page-1716-0"></span>is on (for non-vector processors), parallel scaling is adversely affected. The consistency flag does not apply to MPP parallel.

3. PARA. The PARA flag set to 1 or 2 will cause the force assembly for the consistency option to be performed in parallel for the SMP version, so better scaling will be obtained. However,  $PARA = 1$  will increase memory usage while PARA = 2 will not. This flag does not apply to the MPP version. If  $PARA = 0$ ,  $CONST = 0$ , and  $NUMRHS = NCPU$ , the force assembly by default is done in parallel, but without consistency. The value of the flag may also be given by including "para = <value>" on the execution line, and the value given in this manner will override the value of PARA in \*CONTROL\_PARALLEL.

# \*CONTROL\_PORE\_AIR

Purpose: Set parameters for pore air pressure calculations.

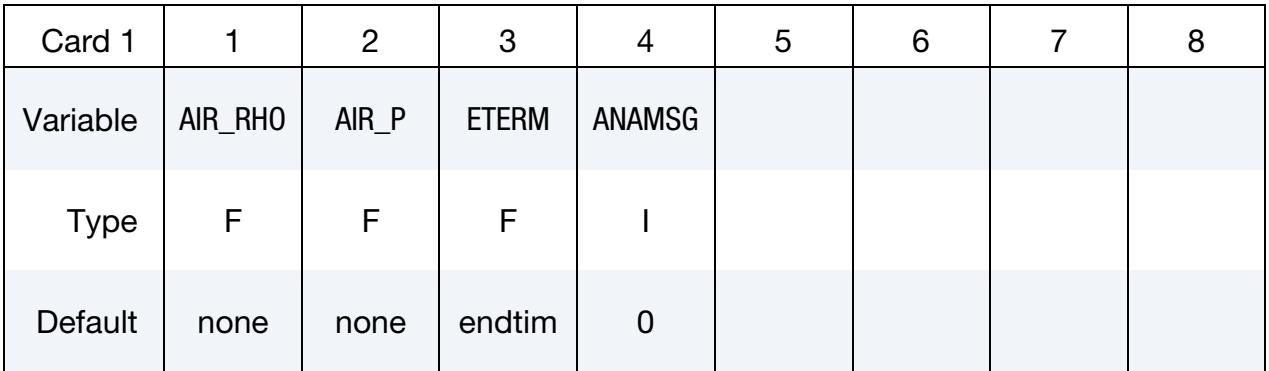

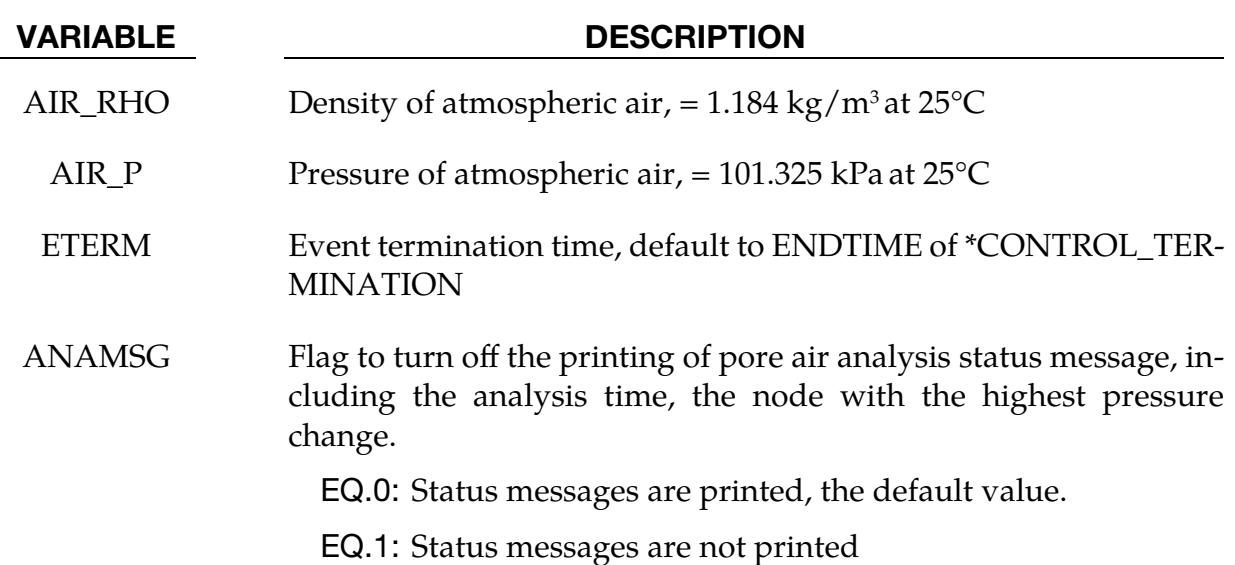

### \*CONTROL\_PORE\_FLUID

Purpose: Set parameters for pore water pressure calculations.

This control card is intended for soil analysis but is also applicable to any other materials containing pore fluid. The pore-pressure capabilities invoked by this card are available for explicit analysis only, not for implicit, and are restricted to solid element formulations 1, 2, 10, and 15 and thick shell formulations 1, 2, 3, 5, 6 and 7.

LS-DYNA uses Terzaghi's Effective Stress to model materials with pore pressure. The pore fluid and soil skeleton are assumed to occupy the same volume and to carry loads in parallel. Thus, the total stress in an element is the sum of the "effective stress" in the soil skeleton, plus the pressure in the pore fluid. LS-DYNA calculates the "effective stress" with standard material models. The pore fluid treatment, then, is independent of material model. The pore pressure is calculated at nodes and interpolated onto the elements. The pore fluid's hydrostatic stress is equal to the negative of the element pore pressure.

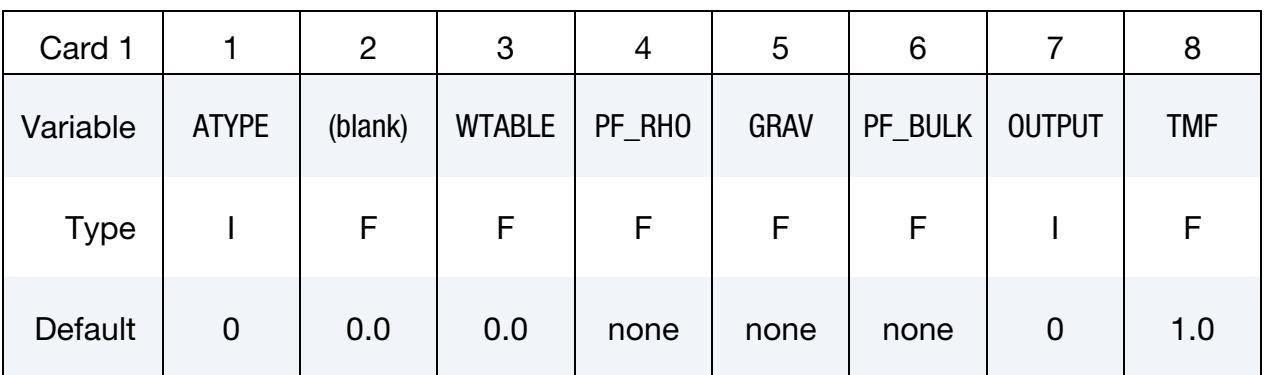

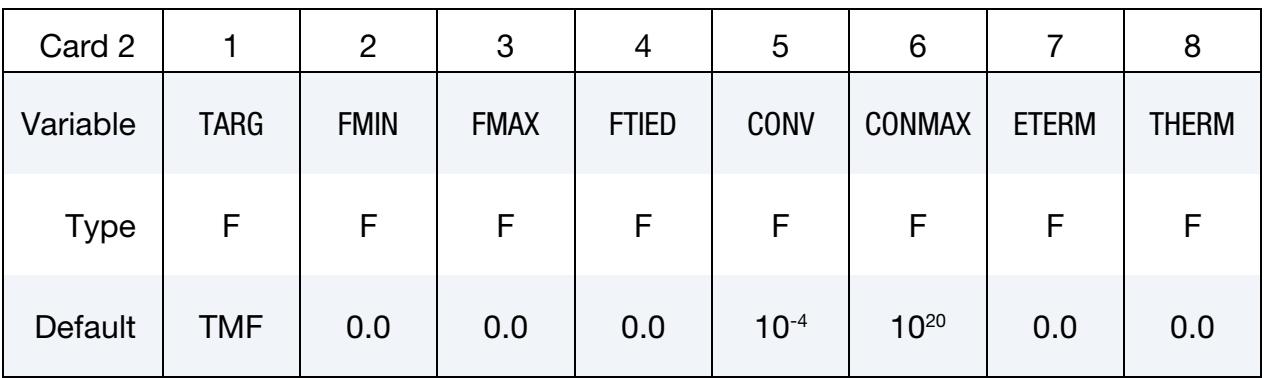

Card 3 is optional

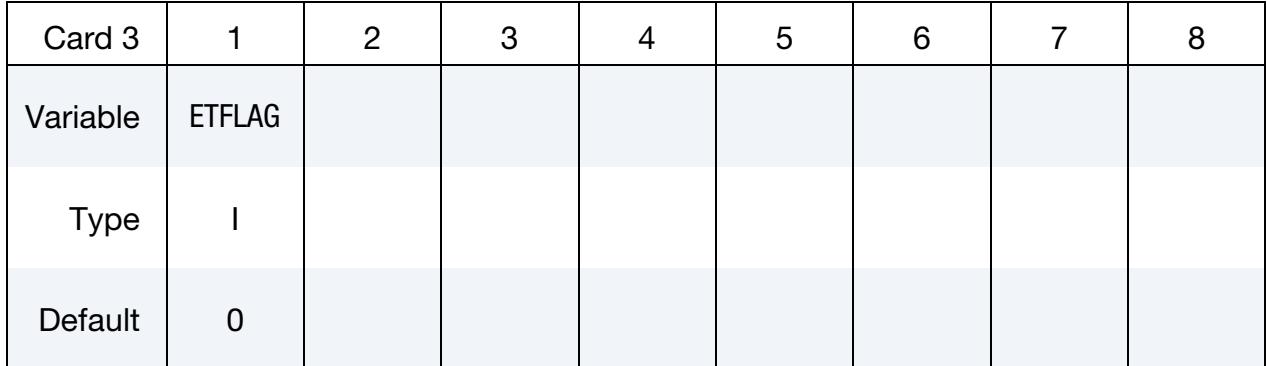

# VARIABLE DESCRIPTION

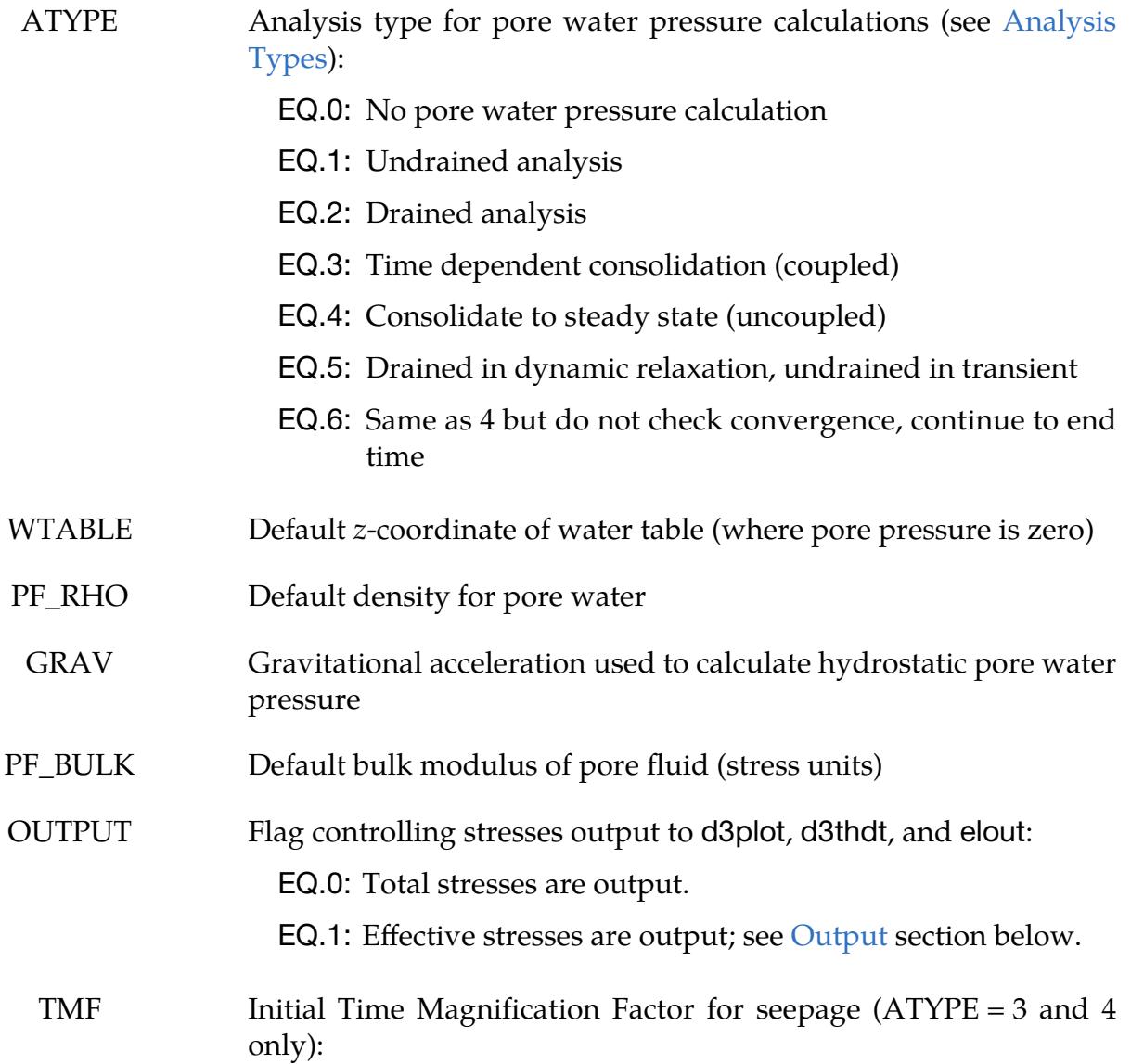

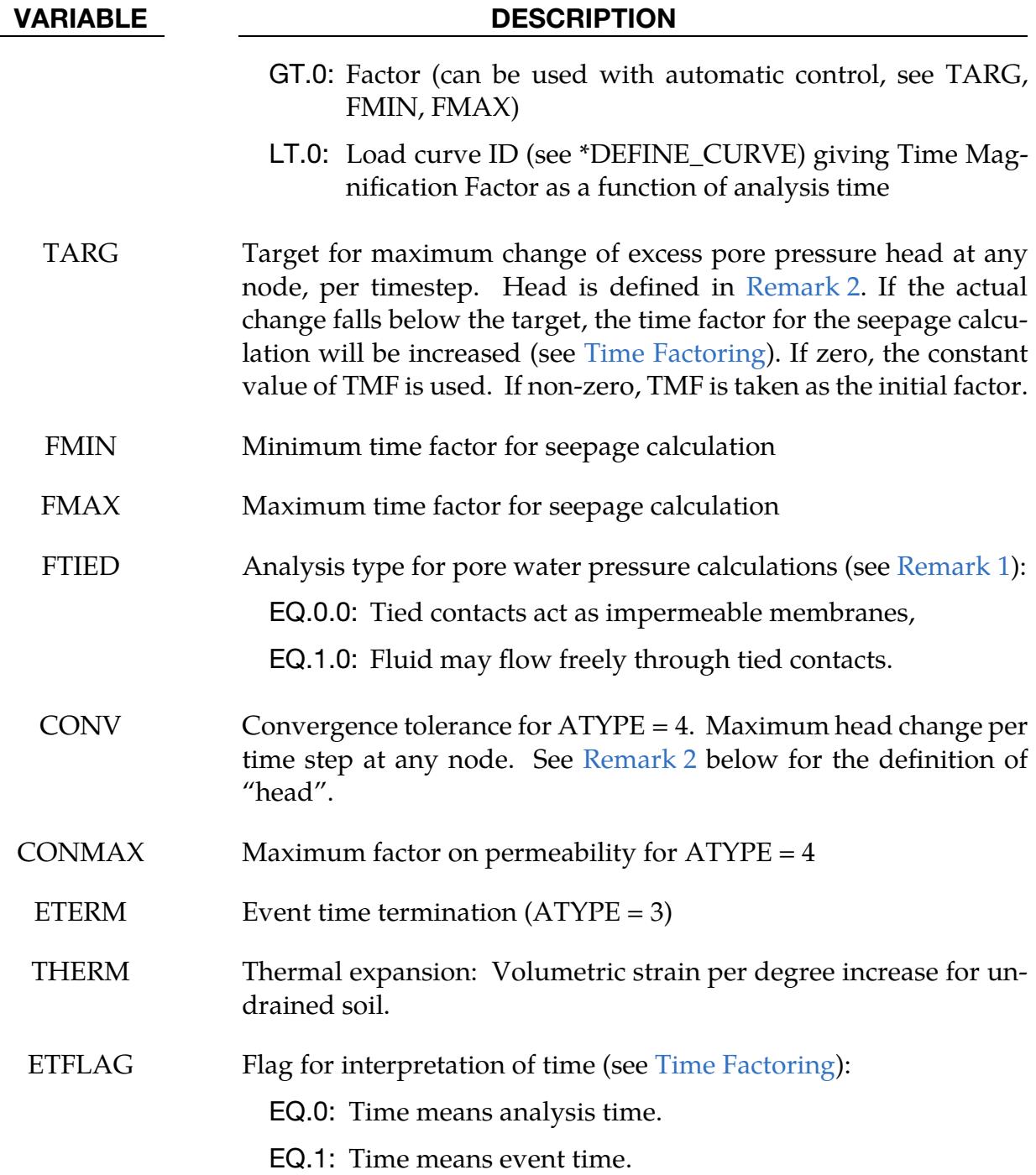

# <span id="page-1720-0"></span>Analysis Types (see ATYPE):

1. **Undrained.** For analyses of the "undrained" type the pore fluid is trapped within the material. Volume changes result in pore pressure changes. This approximation is used to simulate the effect of rapidly applied loads on relatively impermeable soil.

- 2. **Drained.** For analyses of the "drained" type the pore fluid is free to move within the material such that the user-defined pressure as a function of  $z$ -coordinate relationship is always maintained. This approximation is used to model highpermeability soils.
- 3. Time-Dependent Consolidation. For the analysis type "time dependent consolidation" pressure gradients cause pore fluid to flow through the material according to Darcy's law:

$$
\mathbf{v} = \kappa \nabla (p + z)
$$

where

 **= fluid seepage velocity vector**  $\kappa$  = permeability  $p =$  pressure head  $z = z$ -coordinate.

The seepage velocity is defined as fluid volume flow rate per unit cross-sectional area. Net inflow or outflow at a node leads to a theoretical volume gain or loss. The analysis is coupled, that is, any difference between actual and theoretical volume leads to pore pressure change, which in turn affects the fluid flow. The result is a prediction of response as a function of time.

4. Steady-State Consolidation. For the analysis type "steady-state consolidation" an iterative method is used to calculate the steady-state pore pressure. The analysis is uncoupled, that is, only the final state is meaningful, not the response as a function of time.

# <span id="page-1721-0"></span>Time Factoring:

Consolidation occurs over time intervals of days, weeks, or months. To simulate this process using explicit time integration, a time factor is used. The permeability of the soil is increased by the time factor so that consolidation occurs more quickly. The output times in d3plot, d3thdt, and the ascii files are modified to reflect the time factor. The factored time ("Event Time") is intended to represent the time taken in the real-life consolidation process and will usually be much larger than the analysis time (the analysis time is the sum of the LS-DYNA timesteps). The time factor may be chosen explicitly (using TMF), but we recommend using automatic factoring instead. The automatic scheme adjusts the time factor according to how quickly the pore pressure is changing. Usually at the start of consolidation the pore pressure changes quickly, and the time factor is low. The time factor increases gradually as the rate of pore pressure change reduces. Automatic time factoring is input by setting TARG (the target pore pressure head change per timestep) and maximum and minimum allowable time factors; for example, TARG =  $0.001$  to  $0.01$  m head, FMIN = 1.0, and FMAX =  $10^6$ . Optimum settings for these are model-dependent.

Loading, other input data from load curves, and output time-intervals on \*DATABASE cards use the analysis time by default (for example, the x-axis of a load curve used for pressure loading is analysis time). When performing consolidation with automatic timefactoring, the relationship between analysis time and event time is unpredictable. Termination based on event time may be input using ETERM.

It may also be desired to apply loads as functions of event time rather than analysis time, since the event time is representative of the real-life process. By setting  $ETFLAG = 2$ , the time axis of all load curves used for any type of input as a function of time, and output intervals on \*DATABASE cards, will be interpreted as event time. This method also allows consolidation to be used as part of a staged construction sequence – when ET-FLAG = 2, the stages begin and end at the "real time" stage limits and input curves of pore pressure analysis type as a function of time may be used to enforce, for example, consolidation in some stages and undrained behavior in others.

# <span id="page-1722-0"></span>Output:

Five extra variables for solid elements are automatically written to the d3plot and d3thdt files when the model contains \*CONTROL\_PORE\_FLUID, in addition to the NEIPH variables requested on \*DATABASE\_EXTENT\_BINARY. The first of the five is the pore pressure in stress units; the second is the excess pore pressure, meaning actual minus hydrostatic pressure. These follow the NEIPH extra variables requested by the user, so for example if NEIPH = 3 then there will be a total of 8 extra variables in the d3plot and d3thdt files of which the fourth is pore pressure. Even if  $NEIPH = 0$ , the d3plot and d3thdt files will still contain the five extra variables related to pore pressure. The same five extra variables are also written to the elout file, but only if OPTION1 > 0 on \*DATA-BASE\_ELOUT.

Further optional output to d3plot, d3thdt, and nodout files is available for nodal pore pressure variables; see \*DATABASE\_PWP\_OUTPUT.

For time-dependent and steady-state consolidation, information on the progress of the analysis is written to d3hsp file.

# Remarks:

<span id="page-1722-1"></span>**1. Tied Contacts.** By default, the mesh discontinuity at a tied contact will act as a barrier to fluid flow. If the flag FTIED is set to 1.0, then pore fluid will be transmitted across tied nodes in tied contacts (\*CONTACT\_TIED\_SURFACE\_TO\_- SURFACE and \*CONTACT\_TIED\_NODES\_TO\_SURFACE, including OFFSET and non-OFFSET types). This algorithm has an effect only when the analysis type of at least one of the contacting parts is 3, 4 or 6.

<span id="page-1723-0"></span>2. Pressure and Head. The term "head" means pressure, defined in terms of the height of fluid needed to generate that pressure hydrostatically. Head is given in length units. Head relates to pressure measured in stress units as follows:

$$
h = \frac{p}{\rho g}
$$

where *h* is head (in length units), *p* is pressure (in stress units),  $\rho$  is pore fluid density (PF\_RHO), and  $g$  is gravitational acceleration (GRAV).

- 3. See also \*BOUNDARY\_PORE\_FLUID. Only the parts for which \*BOUND-ARY\_PORE\_FLUID is defined will be treated as containing pore fluid. Parts not included in a \*BOUNDARY\_PORE\_FLUID definition will be treated as dry, meaning they do not have pore fluid; the settings on \*CONTROL\_PORE\_FLUID will not affect them. Pore fluid properties, water table and analysis type are input on a per part basis on \*BOUNDARY\_-PORE\_FLUID. Nonzero values given on \*BOUNDARY\_PORE\_FLUID override those on \*CONTROL\_PORE\_FLUID for that particular part.
- 4. **Material Properties and Density.** For parts containing pore fluid, the properties given on the \*MAT card determine the effective stresses. For example, the bulk modulus on the \*MAT card should not include the bulk stiffness of the pore water. The only material property on the \*MAT card that relates to the soil/water mixture (as opposed to the soil skeleton) is the density, RO, for which the density of saturated soil should be input. This is somewhat higher than the density of dry soil. The mass and weight of the soil are determined solely from the RO on the \*MAT card, and not from the pore fluid density PF\_RHO given on \*CONTROL\_PORE\_FLUID or \*BOUNDARY\_PORE\_FLUID.
- 5. Part Associativity.Pore pressure is a nodal variable, but analysis type and other pore pressure related inputs are properties of parts. When a node is shared by elements of different parts, and those parts have different pore pressure inputs, the following rules are followed to determine which part's properties should be applied to the node.
	- a) Dry parts (meaning parts without a \*BOUNDARY\_PORE\_FLUID card) will never be used (lowest priority).
	- b) If a part is initially dormant (due to staged construction inputs), it has nextlowest priority.
	- c) Parts with analysis type set to drained have highest priority.
	- d) Next, higher permeability gives higher priority.
	- e) If two or more parts have equal-highest priority at a node, the part with lowest ID will win.

6. Related Keywords. The following are cards related to this keyword:

\*BOUNDARY\_PORE\_FLUID \*BOUNDARY\_PWP\_OPTION \*DATABASE\_PWP\_OUTPUT \*DATABASE\_PWP\_FLOW

\*MAT\_ADD\_PERMEABILITY

# \*CONTROL\_PZELECTRIC

Purpose: Set solver options for a piezoelectric material; see \*MAT\_ADD\_PZELECTRIC.

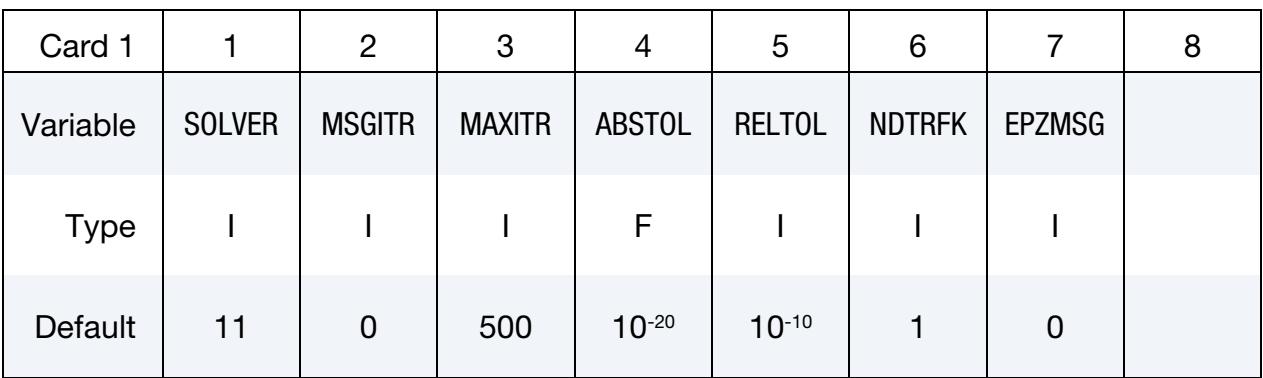

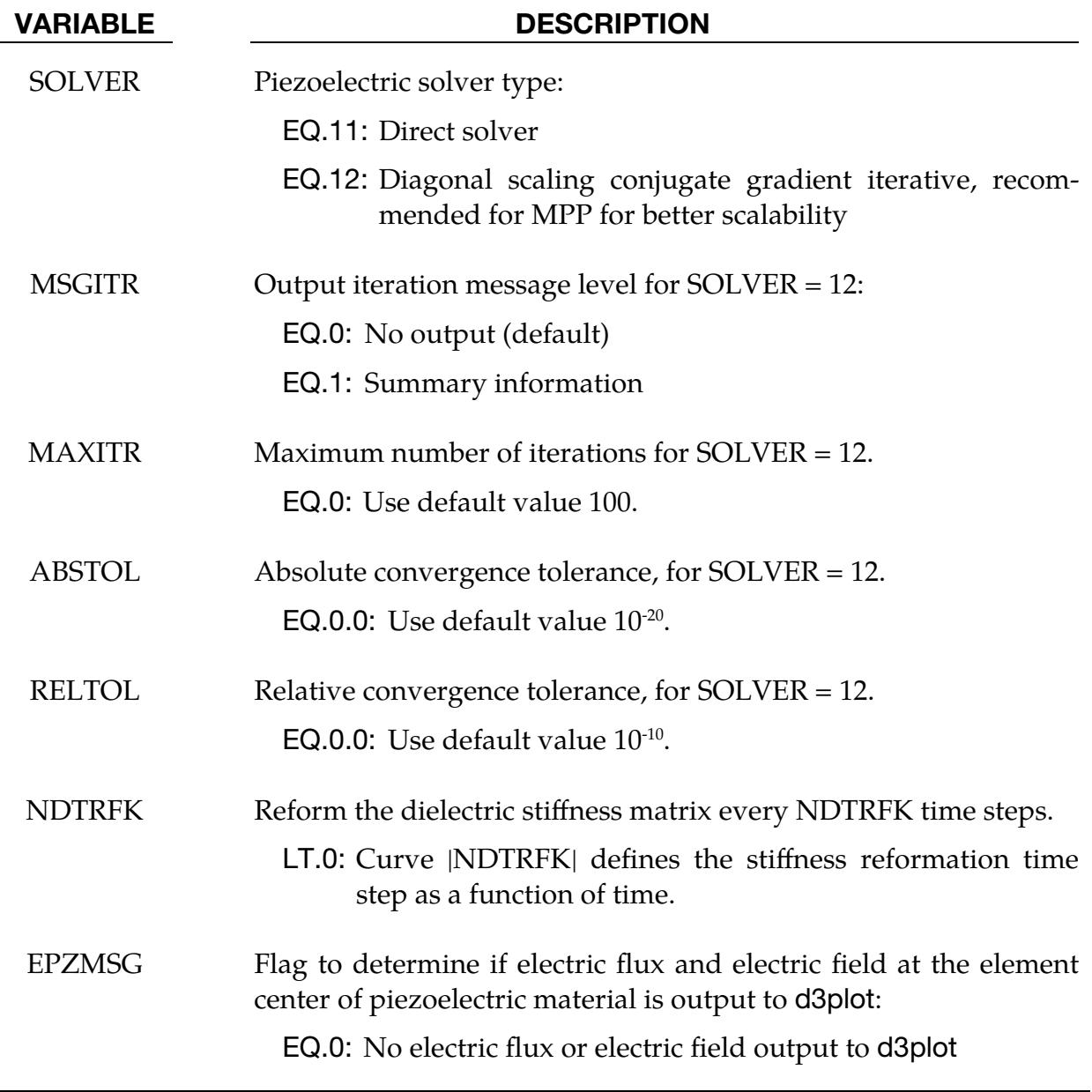

#### VARIABLE DESCRIPTION

EQ.1:  $x$ ,  $y$ , and  $z$  strain slots in d3plot store the electric flux along the  $x$ ,  $y$ , and  $z$  directions, respectively.  $xy$ ,  $yz$ , and  $zx$  strain slots in d3plot store the electric field along the  $x$ ,  $y$ , and  $z$ directions, respectively.

# \*CONTROL\_REFERENCE\_CONFIGURATION\_{OPTION}

Available options include:

<BLANK>

ITER

Purpose: Find an approximate reference geometry given a measured/known deformed geometry. A solution to this inverse problem is found iteratively by means of an optimization method. This keyword needs to be in the main keyword file, not in any of the include files. case must be used on the command line (see [Remark 2\)](#page-1729-0).

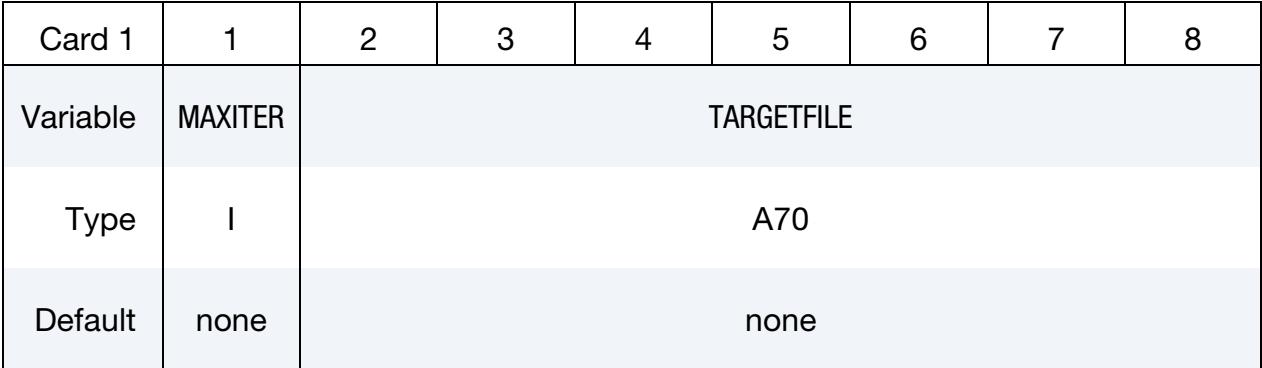

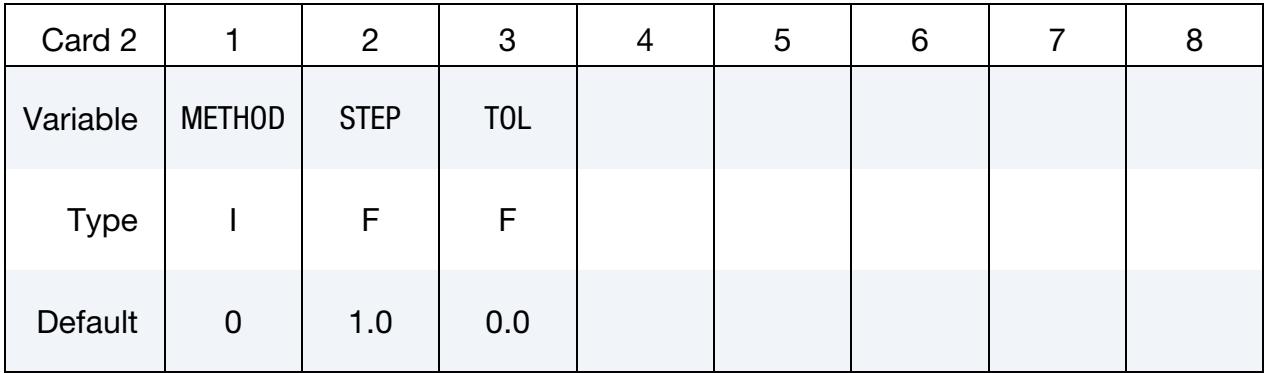

Optional card for the ITER keyword option.

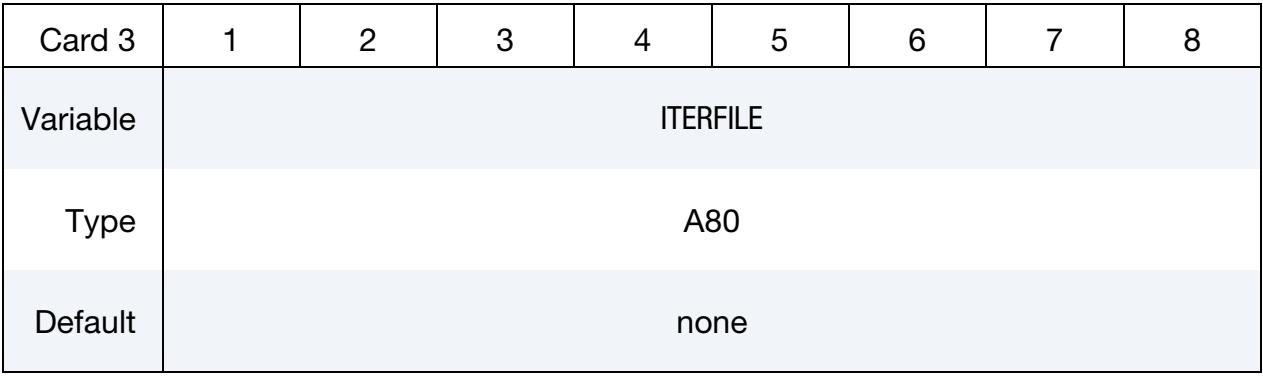
# \*CONTROL\_REFERENCE\_CONFIGURATION \*CONTROL

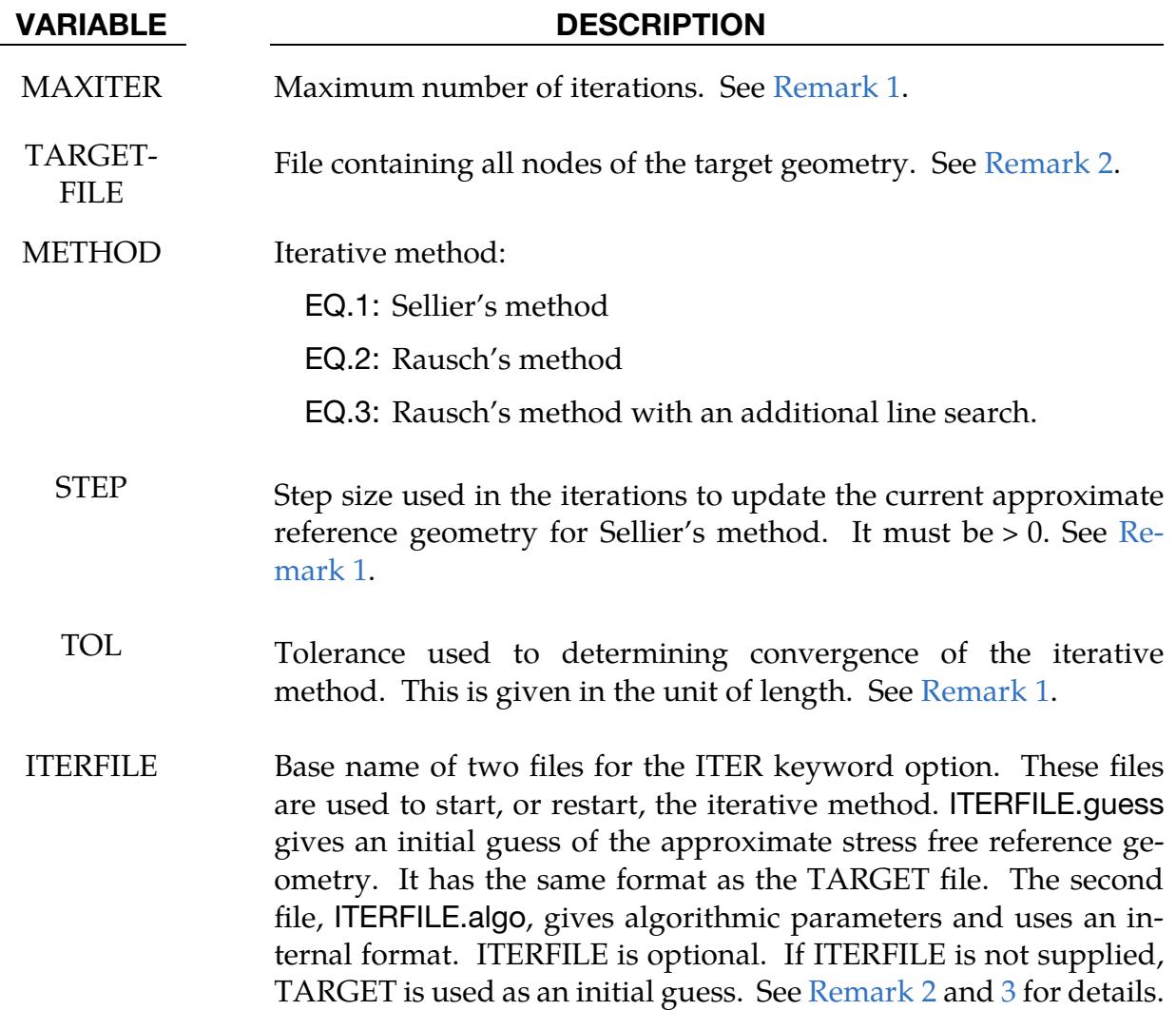

## Remarks:

<span id="page-1728-0"></span>1. Iterative Method. The implemented iterative method is a backward displacement method of either Sellier  $[1]$  (METHOD = 1) or Rausch et.al.  $[2]$  $(METHOD = 2 or 3)$ . It attempts to solve the inverse problem by a sequence of so-called forward solves. In each forward solve the underlying mechanical problem is solved. The reference geometry is then adjusted by subtracting a suitable amount of the obtained displacement.

Let  $x^*$  be the target geometry specified by TARGETFILE. Then we want to find the unknown reference geometry  $X^*$ . We can state the inverse problem as a minimization of the difference  $\mathfrak{I}(X) = ||x - x^*||$  under the constraint that x must be in equilibrium with respect to the applied load. In iteration  $n$  of the optimization method, we have a guess of the reference geometry,  $X_n$ . For  $n=0$  this geometry is given by ITERFILE.guess if specified; otherwise it is given by TARGETFILE.

The stated problem provides the solution  $x_n$  as the resulting deformed geometry when applying the prescribed load. It can be shown that an approximate descent direction for  $\Im$  yields the update  $X_{n+1} = X_n - \alpha_n (x_n - x^*)$ .  $\alpha_n$  is the step size STEP for Sellier's method, while for Rausch's method it is given as

$$
\alpha_n = \alpha_{n-1} \times \frac{(x_{n-1} - x^*)^T (x_n - x_{n-1})}{(x_n - x_{n-1})^T (x_n - x_{n-1})}.
$$

For METHOD = 3, a line search is also attempted if the error  $x_n - x^*$  does not decrease at iteration *n*. It amounts to bisecting the step at iteration *n* into  $\alpha_n/2^k$ and re-solving with  $k = 1,2,3,...$  until either the error decreases or  $k = 5$ .

For all METHOD types, the iterations continue until  $\mathfrak{I}(X_n)$  is smaller than the tolerance TOL, or until the maximum number of iterations MAXITER is exceeded. In the implementation,  $x$  and  $\overline{X}$  are vectors of nodal positions.

<span id="page-1729-0"></span>2. **Iteration using Cases.** The overall iterative structure is based on the \*CASE construct. Starting from a main keyword file (\*.key, \*.k, \*.dyn) which acts as a template, the iterates are automatically generated by parsing this input file. Each iterate is a "case" with a corresponding \*.inp file containing the necessary keywords. The input for iterate number  $n$  is named jobid.iter $\{n\}$ .inp, where jobid is an optional job ID. This is essentially a copy of the main keyword file, but with minor modifications reflecting input that is unique to iterate  $n$ .

You must have \*CONTROL\_REFERENCE\_CONFIGURATION in the main keyword file. For disk space reasons we recommend reducing the size of the main keyword file to a minimum. The modifications to the main keyword file chiefly pertain to change of node coordinates for the current iterate and associated iteration parameters. At the end of the iteration jobid.iter $\{n+1\}$ .guess and jobid.iter{ $n + 1$ }.algo are written with the updated (reference) geometry and algorithmic parameters, respectively. These files are used as starting guess in the next iterate,  $n + 1$ .

<span id="page-1729-1"></span>3. Node Files. The TARGETFILE and ITERFILE.guess files both contain the nodes subjected to optimization and have the same simple structure

```
*KEYWORD 
*NODE<br>$# nid
$# nid x y z 
 1 -11.776 -23.849 14.234 
… 
*END
```
The ITERFILE.algo files have an internal format whose description is currently omitted.

### Example 1:

Below is a sketch of a main file showing the use of the \*CONTROL\_REFERENCE\_CON-FIGURATION keyword. To run it, the syntax on the command line should be: lsdyna case i=main.k

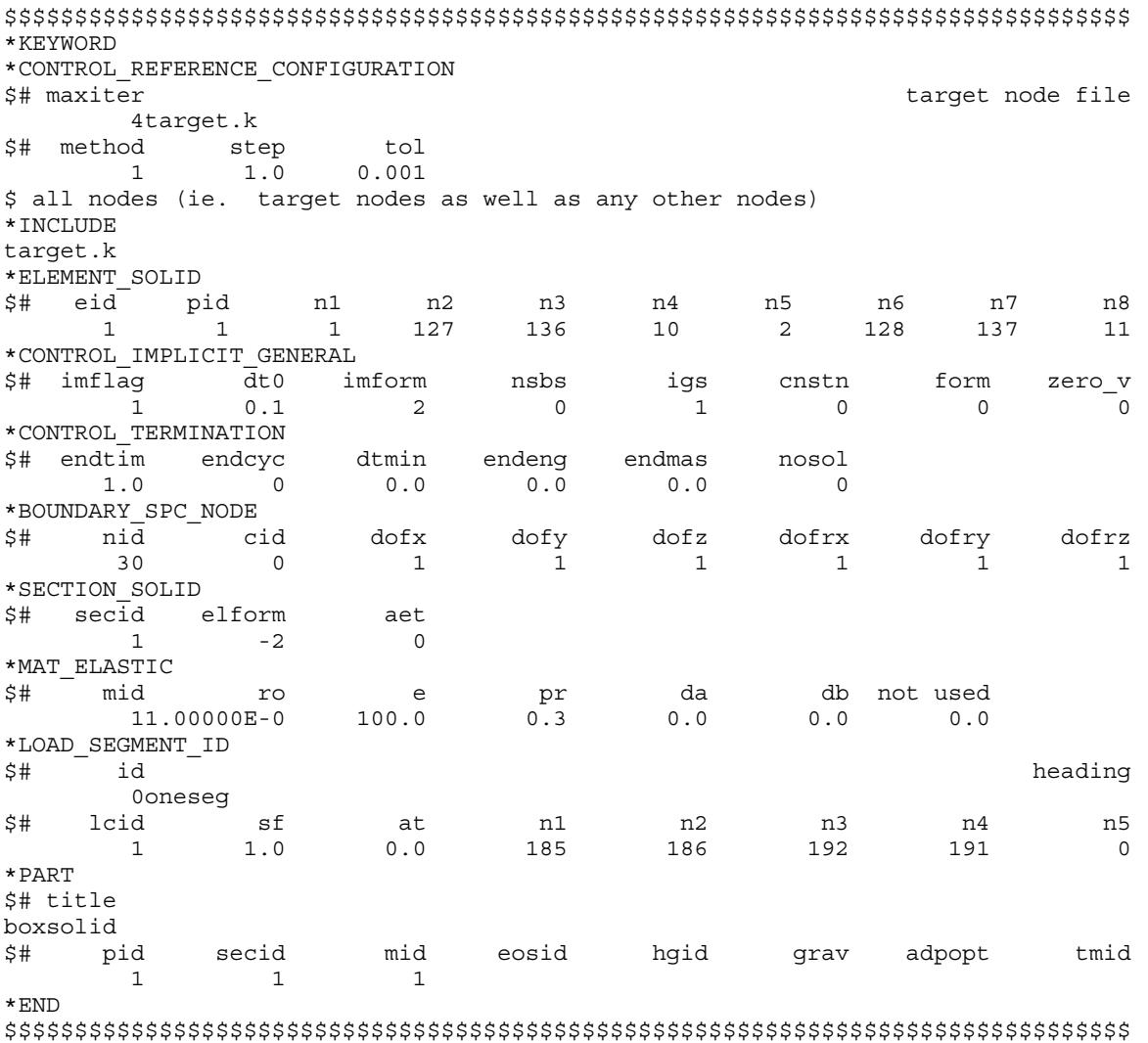

## References:

- <span id="page-1730-0"></span>[1] Sellier, M, "An iterative method for the inverse elasto-static problem," Journal of Fluids and Structures, Volume 27, issue 8, (2011)
- <span id="page-1730-1"></span> [2] Rausch, M.K., Genet M., and Humphrey J.D, "An augmented iterative method for identifying a stress-free reference configuration in image-based biomechanical modeling" Journal of Biomechanics 58 (2017) 227-231.

# \*CONTROL\_REFINE\_ALE

Purpose: Refine ALE hexahedral solid elements locally. Each parent element is replaced by 8 child elements with a volume equal to  $1/8<sup>th</sup>$  the parent volume. If only the 1<sup>st</sup> card is defined, the refinement occurs during the initialization. The 2<sup>nd</sup> card defines a criterion CRITRF to automatically refine the elements during the run. If the  $3<sup>rd</sup>$  card is defined, the refinement can be removed if a criterion CRITRM is reached, that is, the child elements can be replaced by their parents.

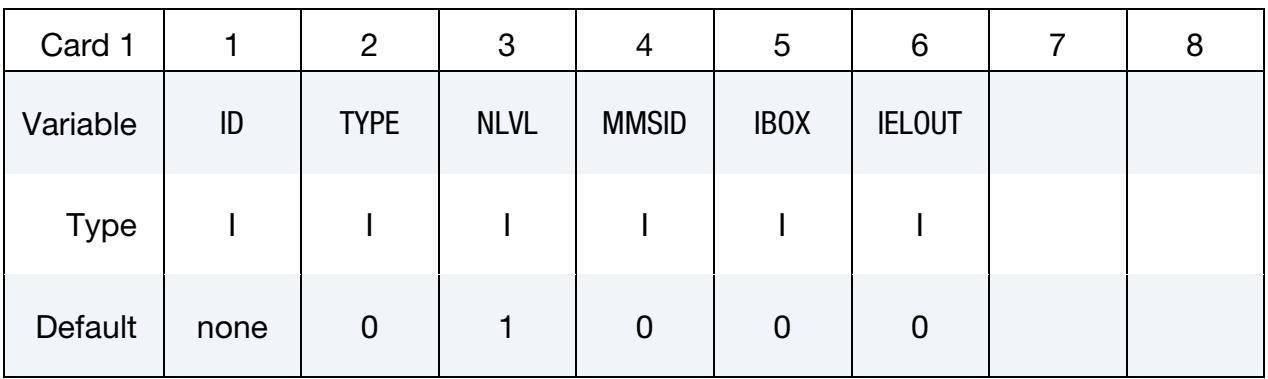

## Remaining cards are optional[.](#page-388-0)†

Automatic refinement card. Optional card for activating automatic refinement whereby each element satisfying certain criteria is replaced by a cluster of 8 child elements  $(2 \times 2 \times 2$  elements)

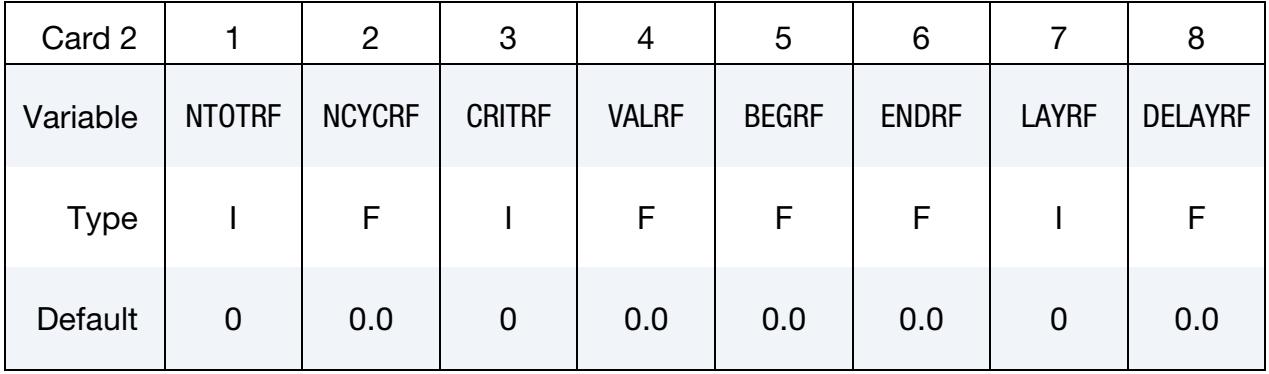

**Automatic Refinement Remove Card.** Optional card for activating automatic refinement removal whereby, when, for a cluster of 8 child elements, certain criteria are satisfied, the cluster  $(2 \times 2 \times 2$  child elements) is replaced by its parent.

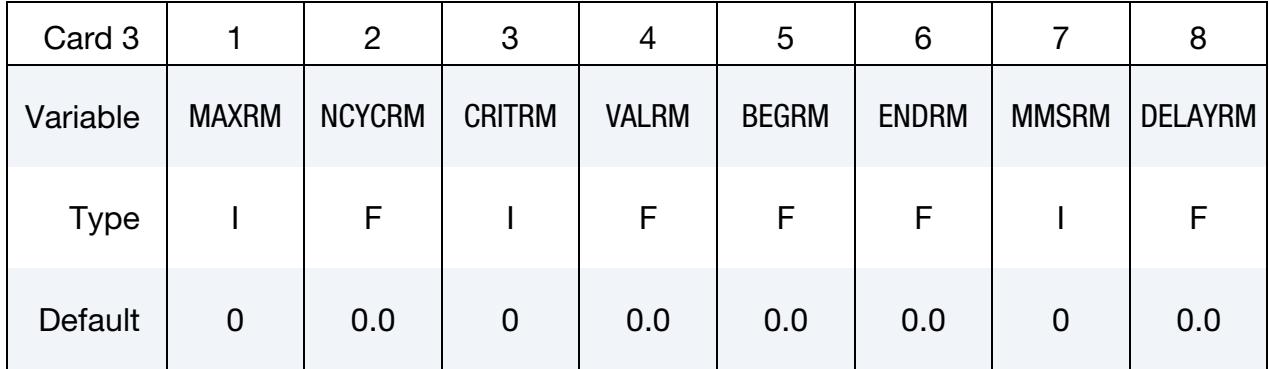

### VARIABLE DESCRIPTION

ID Set ID.

LT.0: Parent elements can be hidden in LS-PrePost as they are replaced by their children.

TYPE Set type: EQ.0: ALE part set

EQ.1: ALE part

EQ.2: Lagrangian part set coupled to ALE (see [Remarks 1](#page-1735-0) and [2\)](#page-1735-1)

EQ.3: Lagrangian part coupled to ALE (see [Remarks 1](#page-1735-0) and [2\)](#page-1735-1)

EQ.4: Lagrangian shell set coupled to ALE (see [Remarks 1](#page-1735-0) and [2\)](#page-1735-1)

EQ.5: ALE solid set

- NLVL Number of refinement levels (see [Remark 3\)](#page-1735-2).
- MMSID Multi-Material Set ID (see [Remark 4\)](#page-1735-3):
	- LT.0: Only ALE elements with all the multi-material groups listed in \*SET\_MULTI-MATERIAL\_GROUP\_LIST can be refined (or removed otherwise)
	- GT.0: ALE elements with at least one of the multi-material groups can be refined (or removed)
- IBOX Box ID (See \*DEFINE\_BOX) defining a region in which the ALE elements are refined. The options LOCAL and ADAPTIVE for \*DEFINE\_BOX are supported.
- IELOUT Flag to handle child data in elout (see [Remark 9\)](#page-1736-0).

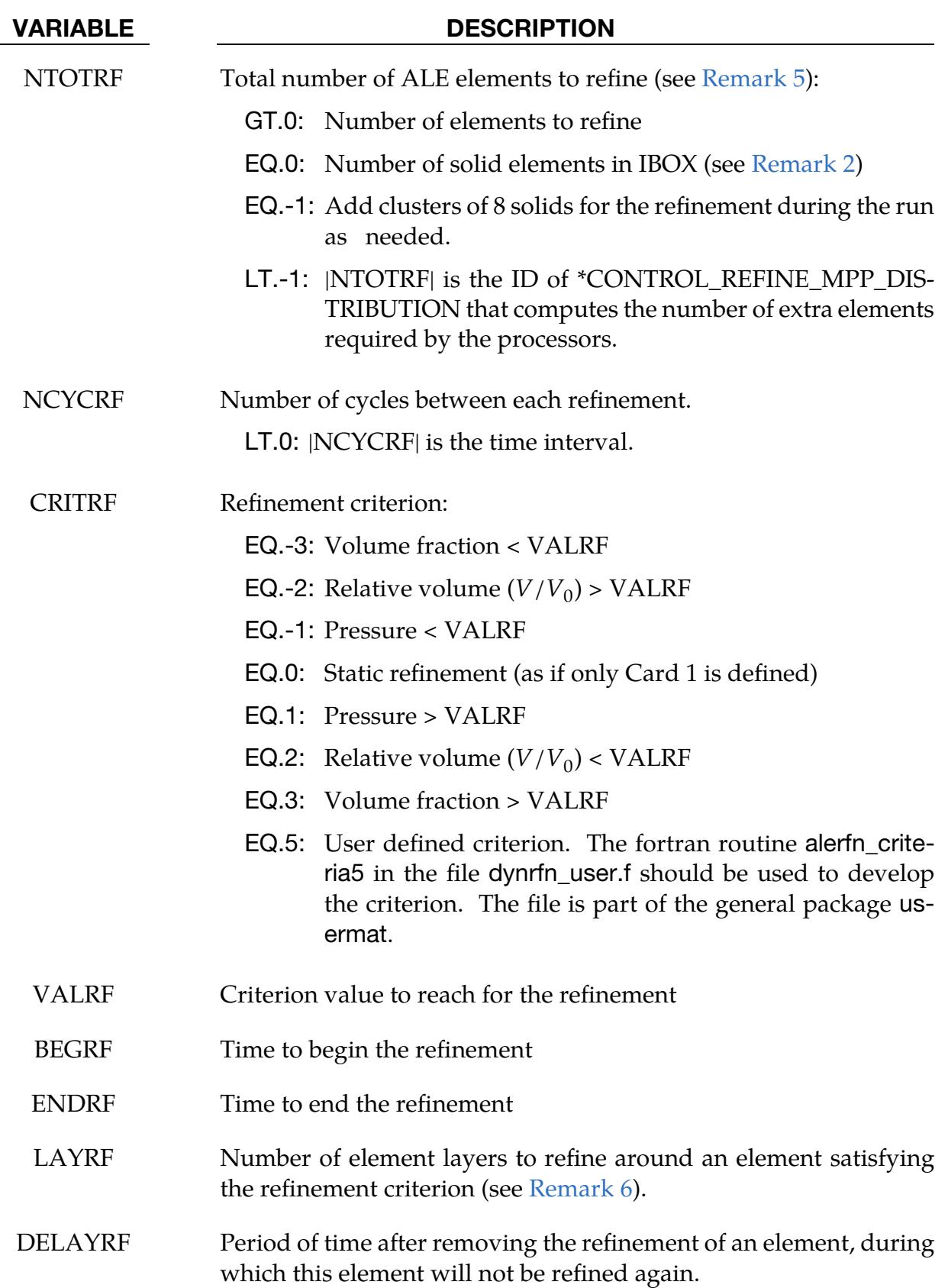

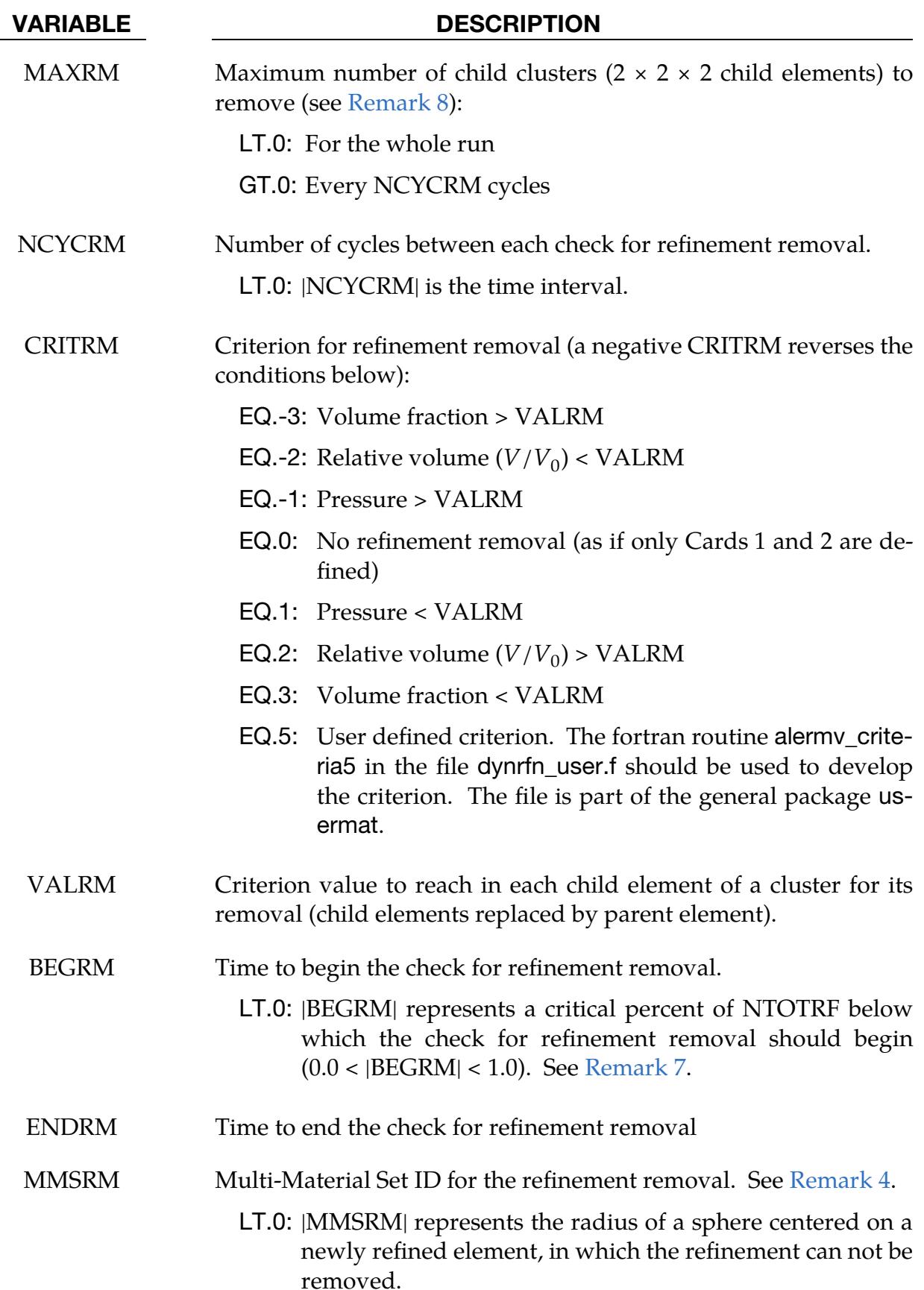

VARIABLE DESCRIPTION

DELAYRM Period of time after refining an element, during which this refinement will not be removed

# Remarks:

- <span id="page-1735-0"></span>1. First Card Definition Only and TYPE. If only the  $1<sup>st</sup>$  card is defined, only  $TYPE = 0, 1,$  and 5 can be defined.
- <span id="page-1735-1"></span>2. Lagrangian Coupling. \*CONSTRAINED\_LAGRANGE\_IN\_SOLID needs to be defined for TYPE = 2, 3, and 4. If an ALE element has at least one coupling point (see NQUAD in \*CONSTRAINED\_LAGRANGE\_IN\_SOLID), this element will be selected to be refined (or removed). The number of elements to refine is computed during the initialization. NTOTRF can be zero. Otherwise it can be used to add more elements.
- <span id="page-1735-2"></span>3. **Refinement Levels.** If NLVL = 1, there is only one level of refinement: the ALE elements in \*ELEMENT\_SOLID are the only ones to be replaced by clusters of 8 child elements. If NLVL > 1, there are several levels of refinement; not only the initial ALE elements in \*ELEMENT\_SOLID are refined but also their child elements.
- <span id="page-1735-3"></span>4. **Multi-Material Groups.** If only Card 1 is defined, a multi-material set ID is not used. It can be left as zero. For Cards 2 and 3, MMSID is the ID of \*SET\_MULTI-MATERIAL\_GROUP\_LIST in which the multi-material group IDs (as defined in \*ALE\_MULTI-MATERIAL\_GROUP) are listed to select the ALE elements to be refined (or removed). If MMSID < 0, only mixed ALE elements containing all the multi-material groups can be refined. Otherwise clusters of 8 elements without a mix of the listed multi-material groups can be removed.

If MMSRM = 0, all the child clusters meeting the removal criteria can be deleted. If MMSRM is defined, only ALE child clusters fully filled by the multi-material groups listed by the set MMSRM can be removed (if the refinement removal criterion is reached).

- <span id="page-1735-4"></span>5. Number of ALE Elements to be Refined. NTOTRF defines the total number of ALE elements to be refined. For example, NTOTRF = 100 with  $NLVL = 1$ means that only 100 ALE elements can be replaced by 800 finer ALE elements (or 100 clusters of 8 child elements). For NLVL = 2, these 800 elements can be replaced by 6400 finer elements.
- <span id="page-1735-5"></span>6. Neighbor Element Refinement. If an element is refined, the neighbor elements can be refined as well. LAYRF defines the number of neighbor layers to refine. For example:
- a) with  $LAYRF = 1$  an element that meets the refinement criterion at the center of a block of  $3 \times 3 \times 3$  elements will cause the refinement of these 27 elements.
- b) with  $LAYRF = 2$  an element that meets the refinement criterion at the center of a block of  $5 \times 5 \times 5$  elements will cause the refinement of these 125 elements.
- c) with  $LAYRF = 3$  an element that meets the refinement criterion at the center of a block of  $7 \times 7 \times 7$  elements will cause the refinement of these 343 elements.
- <span id="page-1736-2"></span>7. Refinement Removal Activation. If BEGRM < 0, the check for refinement removal is activated when the number of 8 element clusters for the refinement is below a limit defined by  $|BEGRM| \times NTOTRF$ . If  $|BEGRM| = 0.1$ , then the check for refinement removal starts when 90% of the stock of clusters is used for the refinement.
- <span id="page-1736-1"></span>8. Number of Child Clusters to Remove. MAXRM < 0 defines a total number of child clusters to remove for the whole run. If positive, MAXRM defines an upper limit for the number of child clusters to remove every NCYCRM cycles.
- <span id="page-1736-0"></span>9. **Output Child Element Data.** If only Card 1 is defined, the child data is always output in elout, that is, IELOUT is always activated. Since the refinement occurs during the initialization, every refined element is replaced by its 8 children in the set defined for \*DATABASE\_ELOUT.

If the optional cards are included, the child data is output in elout if the IELOUT flag is set to 1. Since the refinement occurs during the run, the parent IDs in the set defined for \*DATABASE\_ELOUT are duplicated 8NLVL times. The points of integration in the elout file are incremented to differentiate the child contributions to the database.

# \*CONTROL\_REFINE\_ALE2D

Purpose: Refine ALE quadrilateral shell elements locally. Each parent element is replaced by 4 child elements with a volume equal to  $1/4<sup>th</sup>$  the parent volume. If only the 1<sup>st</sup> card is defined, the refinement occurs during the initialization. The 2<sup>nd</sup> card defines a criterion CRITRF to automatically refine the elements during the run. If the  $3<sup>rd</sup>$  card is defined, the refinement can be removed if a criterion CRITRM is reached, that is, the child elements can be replaced by their parents.

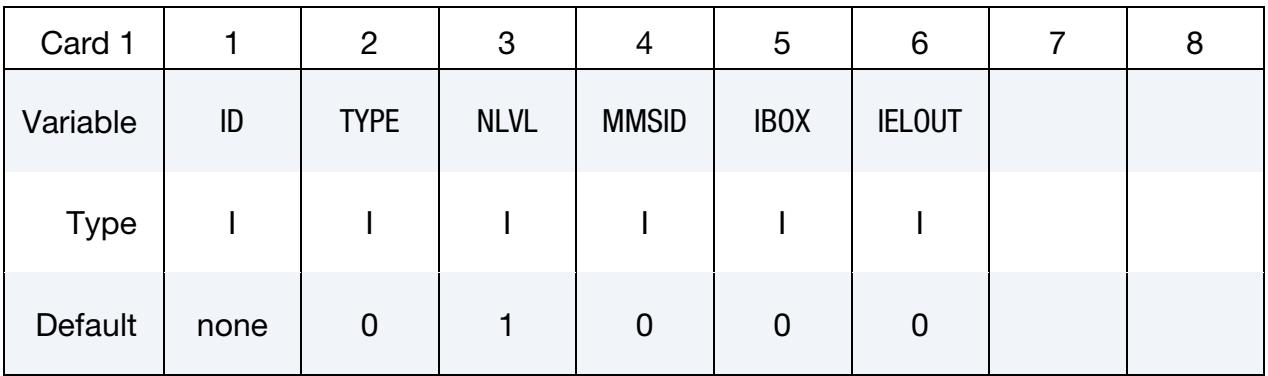

## Remaining cards are optional[.](#page-388-0)†

Automatic refinement card. Optional card for activating automatic refinement whereby each element satisfying certain criteria is replaced by a cluster of 4 child elements (2 × 2 child elements)

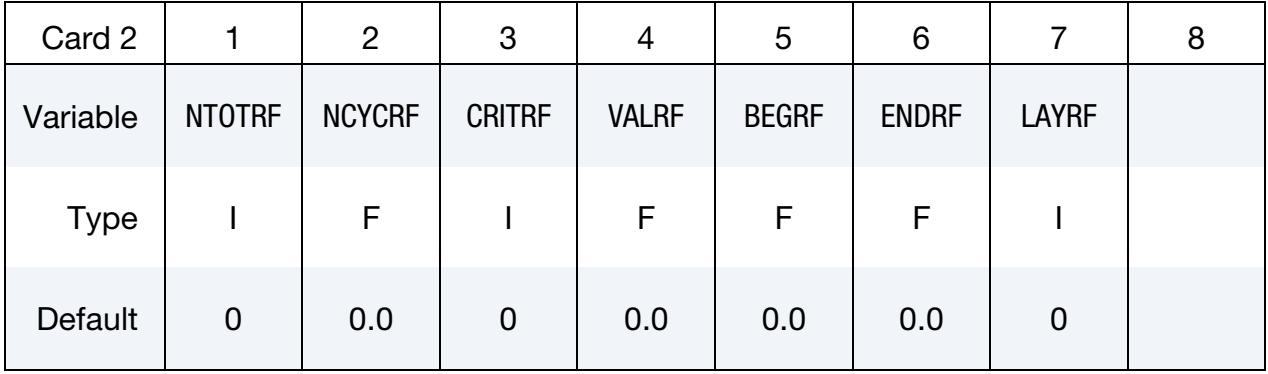

**Automatic Refinement Remove Card.** Optional card for activating automatic refinement removal whereby, when, for a cluster of 4 child elements, certain criteria are satisfied the cluster  $(2 \times 2$  child elements) is replaced by its parent.

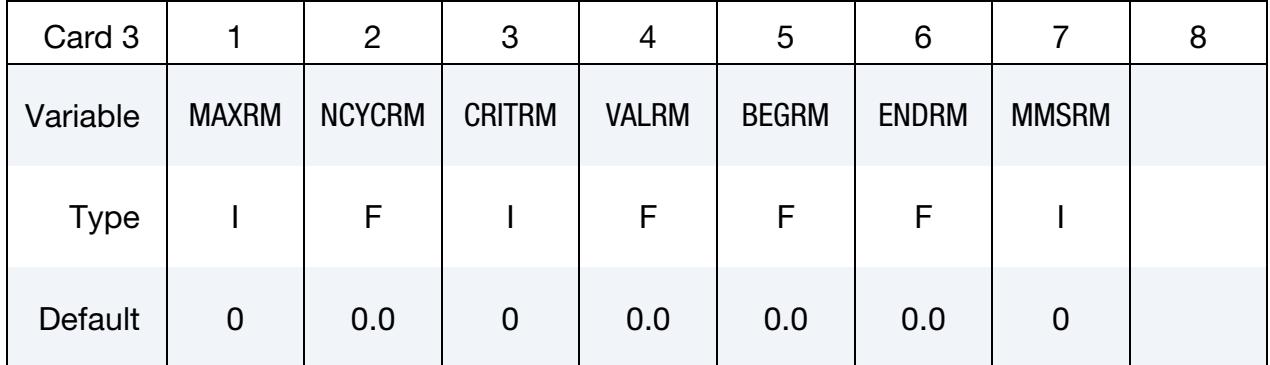

### VARIABLE DESCRIPTION

ID Set ID.

LT.0: Parent elements can be hidden in LS-PrePost as they are replaced by their children.

TYPE Set type:

EQ.0: ALE part set

EQ.1: ALE part

- EQ.2: Lagrangian part set coupled to ALE (se[e Remarks 1](#page-1740-0) an[d 2\)](#page-1740-1)
- EQ.3: Lagrangian part coupled to ALE (see [Remarks 1](#page-1740-0) and [2\)](#page-1740-1)
- **EQ.4: Lagrangian beam set coupled to ALE (see [Remarks 1](#page-1740-0) and** [2\)](#page-1740-1)
- EQ.5: ALE shell set
- NLVL Number of refinement levels (see [Remark 3\)](#page-1741-0)

MMSID Multi-Material Set ID (see [Remark 4\)](#page-1741-1):

- LT.0: Only ALE elements with all the multi-material groups listed in \*SET\_MULTI-MATERIAL\_GROUP\_LIST can be refined (or removed otherwise)
	- GT.0: ALE elements with at least one of the multi-material groups can be refined (or removed)
- IBOX Box ID (See \*DEFINE\_BOX) defining a region in which the ALE elements are refined. The options LOCAL and ADAPTIVE for \*DEFINE\_BOX are supported.

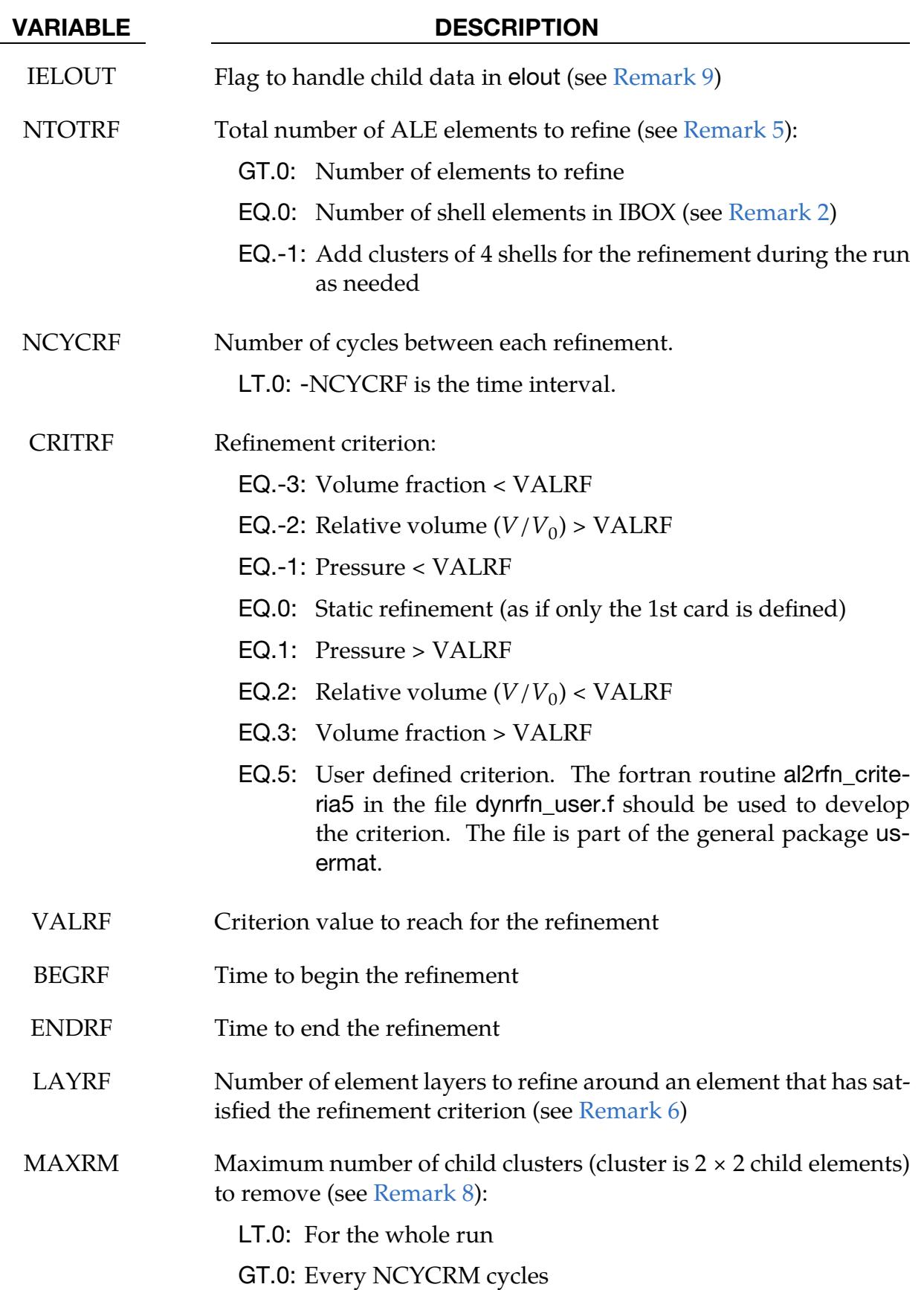

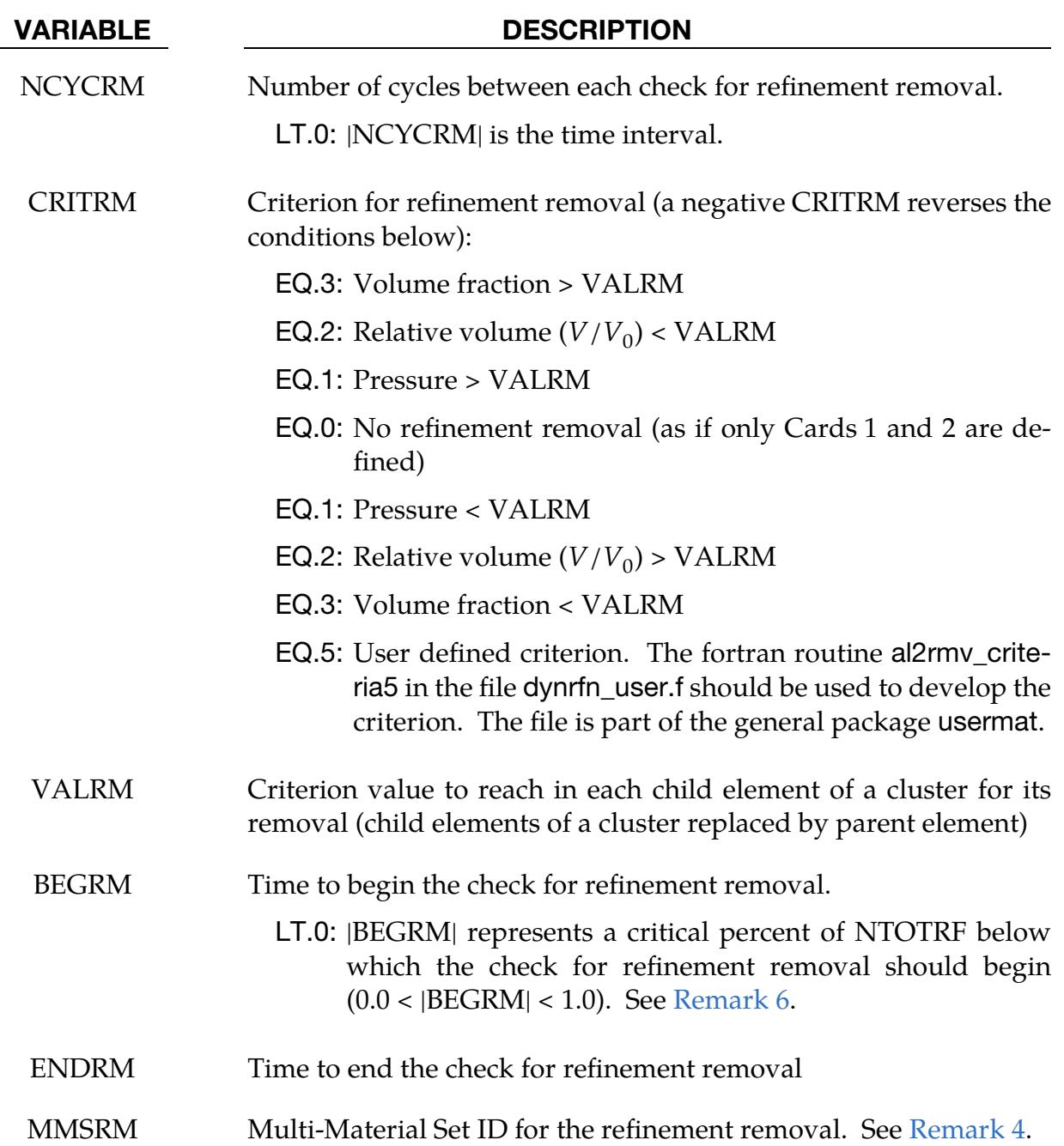

## Remarks:

- <span id="page-1740-0"></span>1. First Card Definition Only and TYPE. If only the  $1<sup>st</sup>$  card is defined, only TYPE =  $0, 1$ , and 5 can be defined.
- <span id="page-1740-1"></span>2. Lagrangian Coupling. \*CONSTRAINED\_LAGRANGE\_IN\_SOLID needs to be defined for TYPE = 2, 3, and 4. If an ALE element has at least one coupling point (see NQUAD in \*CONSTRAINED\_LAGRANGE\_IN\_SOLID), this element will be selected to be refined (or removed).
- <span id="page-1741-0"></span>3. **Refinement Levels.** If NLVL = 1, there is only one level of refinement; the ALE elements in \*ELEMENT\_SHELL are the only ones to be replaced by clusters of 4 child elements. If NLVL > 1, there are several levels of refinement; not only the initial ALE elements in \*ELEMENT\_SHELL are refined but also their child elements. If  $NLVL = 2$ , for example, an initial  $ALE$  element can be replaced by a cluster of 16 child elements.
- <span id="page-1741-1"></span>4. **Multi-Material Groups.** If only Card 1 is defined, a multi-material set ID is not used. It can be left as zero. For the Cards 2 and 3, MMSID is the ID of \*SET\_- MULTI-MATERIAL\_GROUP\_LIST in which the multi-material group IDs (as defined in \*ALE\_MULTI-MATERIAL\_GROUP) are listed to select the ALE elements to be refined (or removed). If MMSID < 0, only mixed ALE elements containing all the multi-material groups can be refined. Otherwise clusters of 4 elements without a mix of the listed multi-material groups can be removed.

If MMSRM  $= 0$ , all the child clusters meeting the removal criterion can be deleted. If MMSRM is defined, only ALE child elements fully filled by the multimaterial groups listed by the set MMSRM can be removed (if the refinement removal criterion is reached).

- <span id="page-1741-2"></span>5. Number of ALE Elements to be Refined. NTOTRF defines the total number of ALE elements to be refined. For example, NTOTRF = 100 means that only 100 ALE elements will be replaced by 400 ALE finer elements (or 100 clusters of 4 child elements). For NLVL = 2, these  $400$  elements can be replaced by  $1600$  finer elements.
- <span id="page-1741-4"></span><span id="page-1741-3"></span>6. Neighbor Element Refinement. If an element is refined, neighbor elements can be refined as well. LAYRF defines the number of neighbor layers to refine. For example:
	- a) with  $LAYRF = 1$  an element that meets the refinement criterion at the center of a block of  $3 \times 3$  elements will cause the refinement of these 9 elements.
	- b) with  $LAYRF = 2$  an element that meets the refinement criterion at the center of a block of  $5 \times 5$  elements will cause the refinement of these 25 elements.
	- c) with LAYRF = 3 an element that meets the refinement criterion at the center of a block of  $7 \times 7$  elements will cause the refinement of these 49 elements
- 7. **Refinement Removal Activation.** If BEGRM < 0, the check for refinement removal is activated when the number of four element clusters for the refinement is below a limit defined by  $|BEGRM| \times NTOTRF$ . If  $|BEGRM| = 0.1$ , then the check for refinement removal starts when 90% of the stock of clusters is used for the refinement.
- <span id="page-1742-1"></span>8. **Number of Child Clusters to Remove.**  $MAXRM < 0$  is the exact opposite of NTOTRF > 0; it defines a total number of child clusters to remove for the whole run. If positive, MAXRM defines an upper limit for the number of child clusters to remove every NCYCRM cycles
- <span id="page-1742-0"></span>9. Output Child Element Data. If only Card 1 is defined, the child data is output in elout, that is, IELOUT is always activated. Since the refinement occurs during the initialization, every refined element is replaced by its 4 children in the set defined for \*DATABASE\_ELOUT.

If the optional cards are included, the child data is output in elout if the IELOUT is set to 1. Since the refinement occurs during the run, the parent IDs in the set defined for \*DATABASE\_ELOUT are duplicated 4NLVL times. The points of integration in the elout file are incremented to differentiate the child contributions to the database.

# \*CONTROL\_REFINE\_MPP\_DISTRIBUTION

Purpose: Distribute the elements for the refinement over the MPP processes. This keyword addresses the following situation:

If TYPE = 2, 3, or 4 in \*CONTROL\_REFINE\_ALE, the refinement occurs around a structure. The number of elements for this refinement is computed for each process according the initial position of the structure in each MPP subdomain (after the MPP decomposition of the ALE mesh during phase 3 of the initialization, each process has a subdomain that is a portion of the ALE mesh). If the structure is not in a subdomain, the related process receives no extra element for the refinement. If the structure moves into this subdomain during the computation, the refinement around the structure can not occur. To avoid this problem, the structure can be considered within a box (the structure maxima and minima give the box dimensions and positions). This box moves and expands during the computation to keep the structure inside. An estimation of the maximal displacement and expansion will allow the code to evaluate which subdomains the structure will likely cross and how many extra elements a process may need to carry out the refinement.

The computation of the number of extra elements per process occurs in 2 steps:

- If a file called refine\_mpp\_distribution does not exist in the working directory, it will be created to list the number of elements by process. Each line in this file matches a process rank (starting from 0). After phase 3 of the MPP decomposition, the run terminates as if \*CONTROL\_MPP\_DECOMPOSITION\_SHOW was activated.
- The model can be run again and the file refine\_mpp\_distribution will be read to allocate the memory for the extra elements and distribute them across the processes.

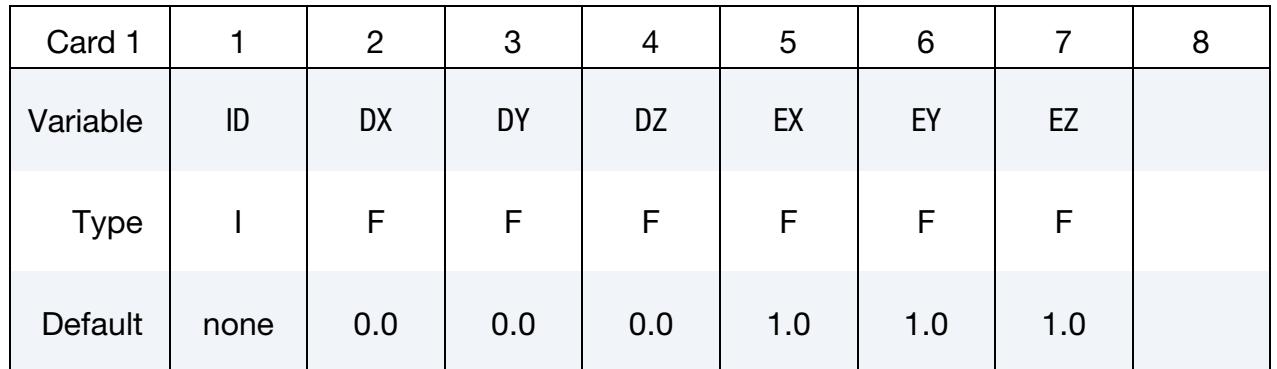

### VARIABLE DESCRIPTION

### ID ID = -NTOTRF in \*CONTROL\_REFINE\_ALE

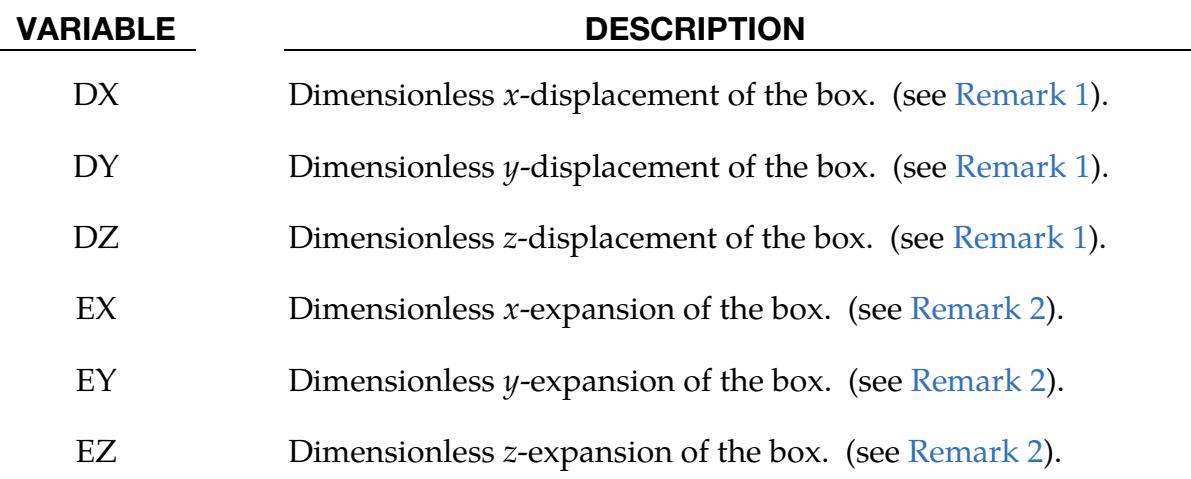

## Remarks:

- <span id="page-1744-0"></span>1. **Box Displacements.** DX, DY and DZ are the maximal displacements of the box center. These displacements are ratio of the box dimensions. If, for example, the largest length of the structure in the  $x$ -direction is 10 m and the maximal displacement in this direction is 2 m, DX should be equal to 0.2.
- <span id="page-1744-1"></span>2. Maximal Box Dilations. EX, EY and EZ represent the maximal dilatations of the box in each direction. These expansions are the ratio of the box dimensions. The box expands around its center. If, for example, the maximal thickness of a structure along the *z*-direction is 1 cm and the structure deforms 30 times the thickness in *z*-direction, EZ should be equal to 30, and  $DZ = 15$  accounts for the box center motion. The xy-plane is a plane of symmetry for this deformation; DZ can be zero.

# \*CONTROL\_REFINE\_SHELL

Purpose: Refine quadrilateral shell elements locally. Each parent element is replaced by 4 child elements, each with a volume equal to 1/4 the parent volume.

### [Card Summary:](#page-4036-0)

**[Card 1.](#page-1745-0)** This card is required. If only this card is defined, the refinement occurs during the initialization.

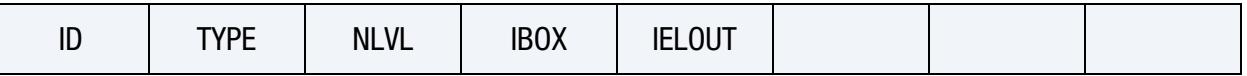

**[Card 2.](#page-1746-0)** This card is optional. If defined, this card sets a criterion, CRITRF, to automatically refine the elements during the run.

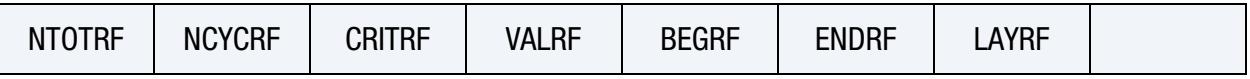

[Card 3.](#page-1747-0) This card is optional. If defined, this card sets a criterion, CRITRM, for which the refinement can be removed; that is, the child elements can be replaced by their parents.

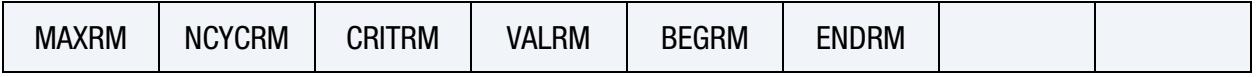

### Data Cards:

<span id="page-1745-0"></span>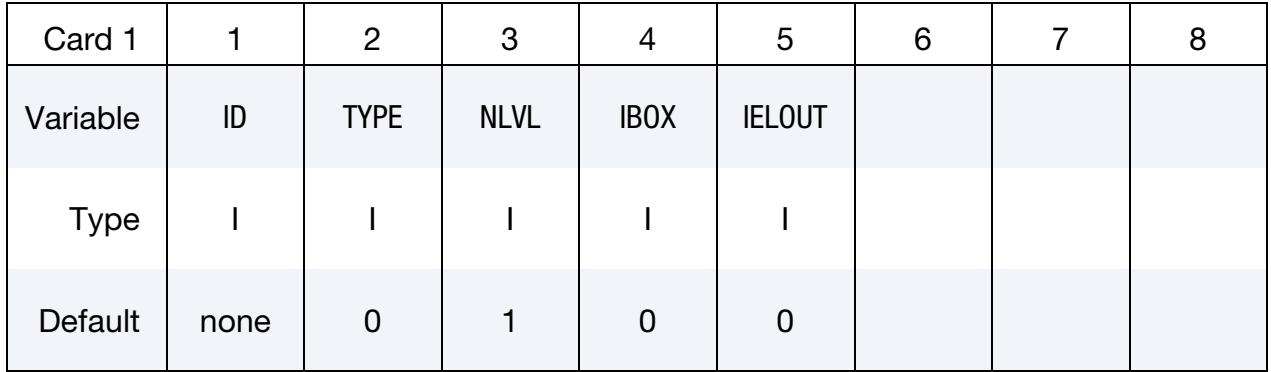

## VARIABLE DESCRIPTION

ID Set ID.

LT.0: parent elements can be hidden in LS-PrePost as they are replaced by their children.

TYPE Set type:

EQ.0: part set

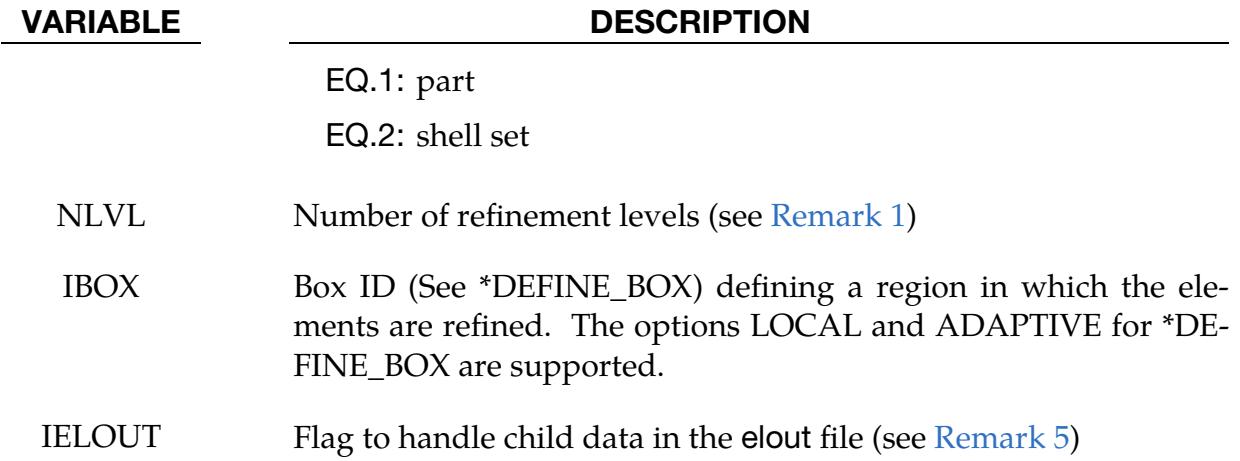

Automatic refinement card. Optional card for activating automatic refinement whereby each element satisfying certain criteria is replaced by a cluster of 4 child elements

<span id="page-1746-0"></span>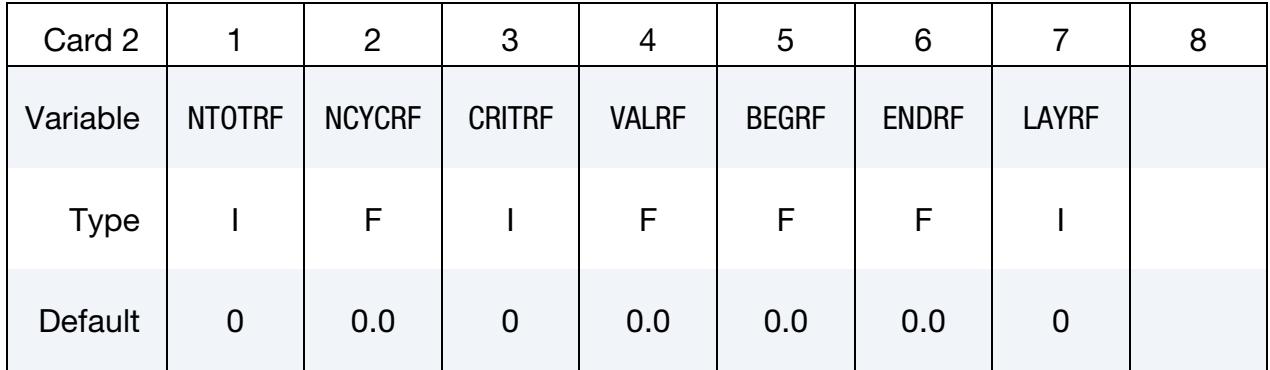

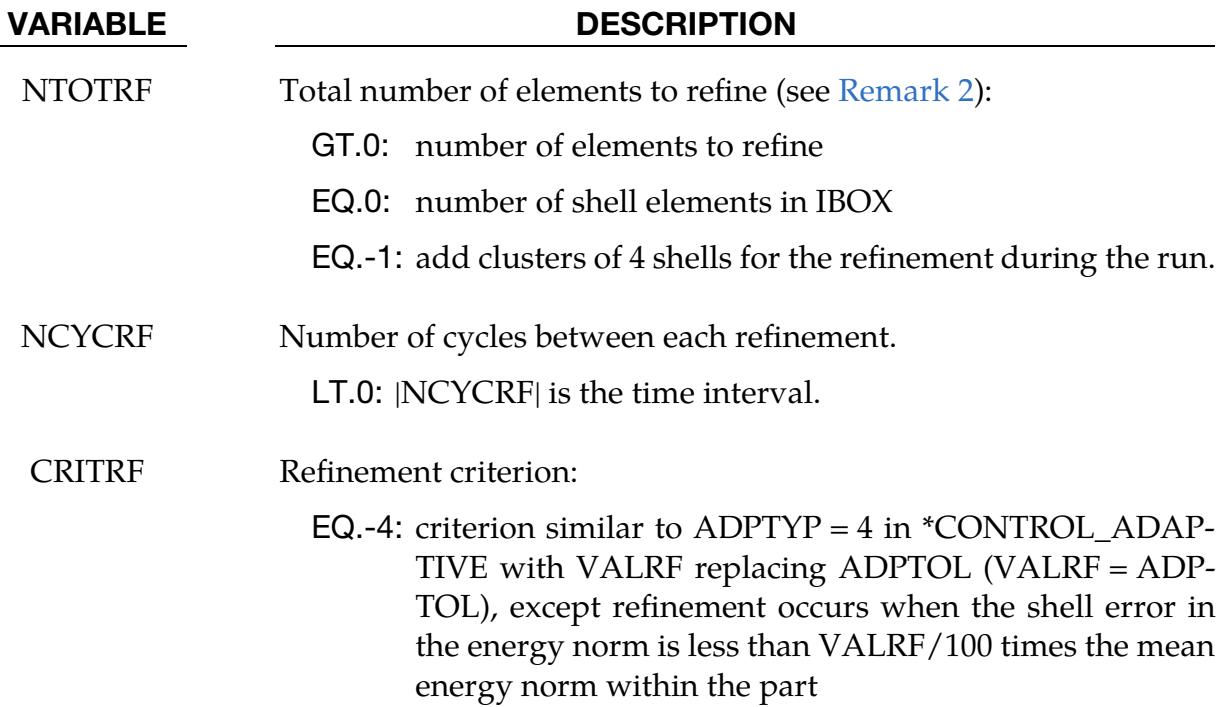

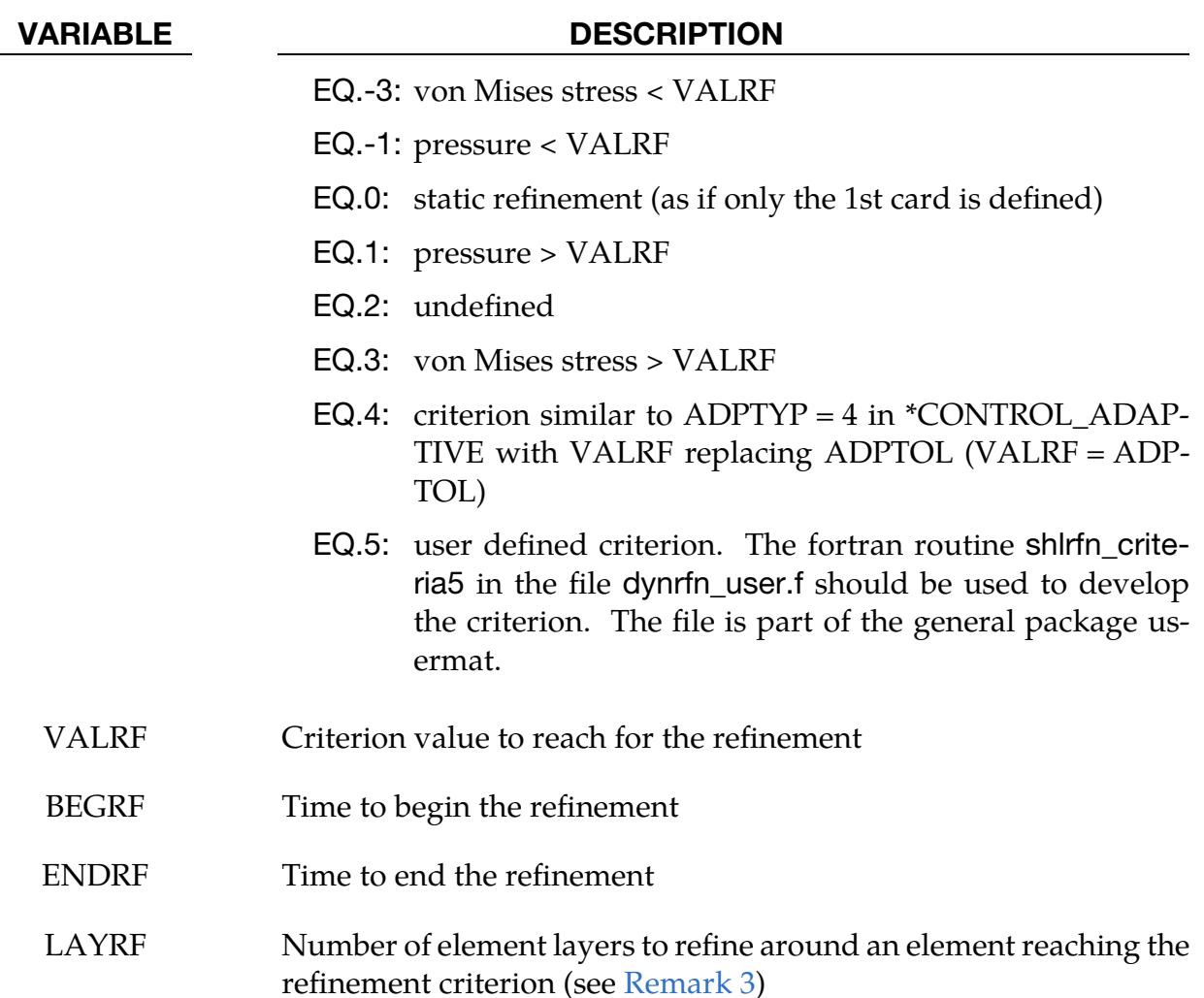

Automatic Refinement Remove Card. Optional card for activating automatic refinement removal whereby, when, for a cluster of 4 child elements, certain criteria are satisfied the clusters is replaced by its parent.

<span id="page-1747-0"></span>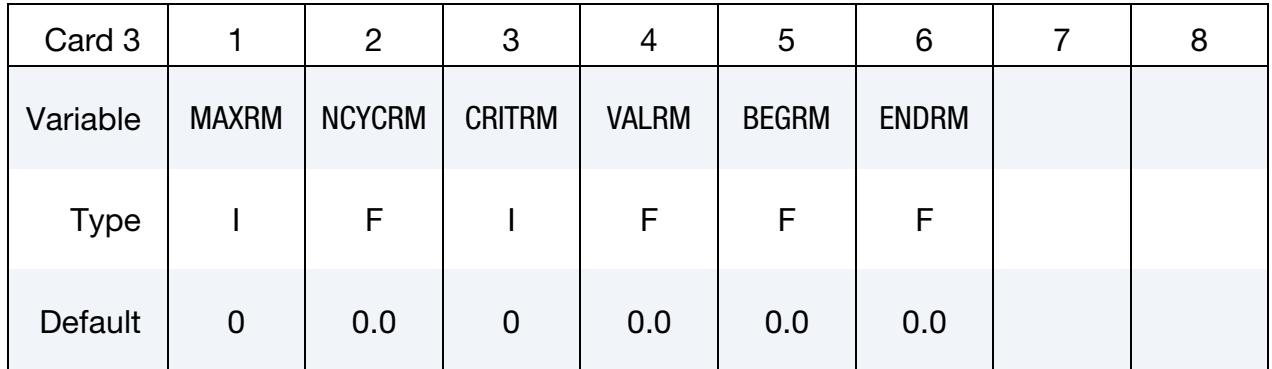

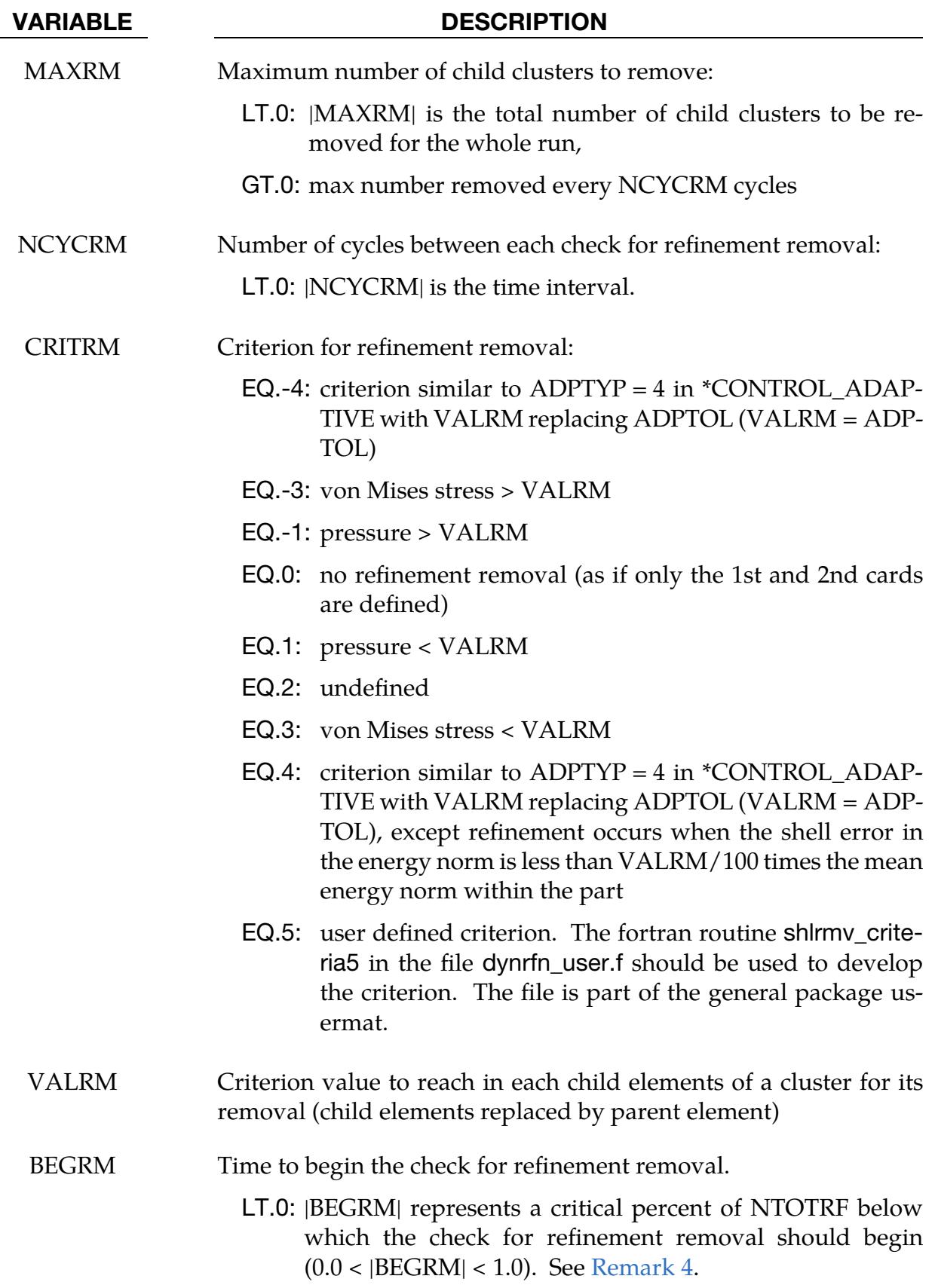

### VARIABLE DESCRIPTION

ENDRM Time to end the check for refinement removal

## Remarks:

- <span id="page-1749-0"></span>1. **Refinement Level.** If NLVL = 1, there is only one level of refinement; the elements in \*ELEMENT\_SHELL are the only ones to be replaced by clusters of 4 child elements. If NLVL > 1, there are several levels of refinement; not only the initial elements in \*ELEMENT\_SHELL are refined but also their child elements. If NLVL  $=$  2 for example, the initial elements can be replaced by clusters of 16 child elements.
- <span id="page-1749-2"></span>2. Number of Parent Elements. NTOTRF  $> 0$  defines the total number of elements to be refined. For example, NTOTRF = 100 with  $NLVL = 1$  means that only 100 elements can be replaced by 400 finer elements (or 100 clusters of 4 child elements). For NLVL = 2, these 400 elements can be replaced by 1600 finer elements.
- <span id="page-1749-3"></span>3. Neighboring Element Refinement. If an element is refined, neighboring elements may be refined as well. LAYRF defines the number of neighbor layers to refine. For example:
	- a) with  $LAYRF = 1$  an element that meets the refinement criterion at the center of a block of  $3 \times 3$  elements will cause the refinement of these 9 elements.
	- b) with LAYRF  $= 2$  an element that meets the refinement criterion at the center of a block of  $5 \times 5$  elements will cause the refinement of these 25 elements.
	- c) with  $LAYRF = 3$  an element that meets the refinement criterion at the center of a block of  $7 \times 7$  elements will cause the refinement of these 49 elements
- <span id="page-1749-4"></span>4. **Refinement Removal Activation.** If  $BEGRM < 0$ , the check for refinement removal is activated when the number of 4-element clusters for the refinement is below a limit defined by  $|BEGRM| \times NTOTRF$ . If  $|BEGRM| = 0.1$ , the check for refinement removal starts when 90% of the stock of clusters is used for the refinement.
- <span id="page-1749-1"></span>5. **IELOUT.** If only the 1<sup>st</sup> card is defined, the code for IELOUT is always activated. Since the refinement occurs during the initialization, every refined element is replaced by its 4 children in the set defined for \*DATABASE\_ELOUT.

If more than the  $1<sup>st</sup>$  card is defined, the code for IELOUT is activated if the flag is equal to 1. Since the refinement occurs during the run, the parent IDs in the set defined for \*DATABASE\_ELOUT are duplicated 4NLVL times. The points of integration in the elout file are incremented to differentiate the child contributions to the database.

# \*CONTROL\_REFINE\_SOLID

Purpose: Refine hexahedral solid elements locally. Each parent element meeting the refinement criterion is replaced by 8 child elements with a volume equal to  $1/8<sup>th</sup>$  the parent volume. If only the  $1<sup>st</sup>$  card is defined, the refinement occurs during the initialization. The 2nd card defines a criterion CRITRF to automatically refine the elements during the run. If the 3<sup>rd</sup> card is defined, the refinement can be removed if a criterion CRITRM is reached: the child elements can be replaced by their parents.

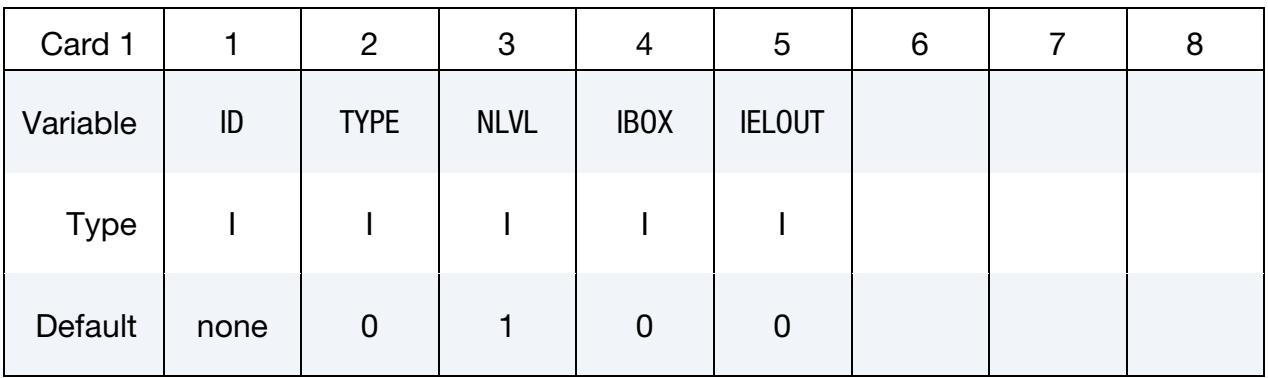

### Remaining cards are optional[.](#page-388-0)†

Automatic refinement card. Optional card for activating automatic refinement whereby each element satisfying certain criteria is replaced by a cluster of 8 child elements

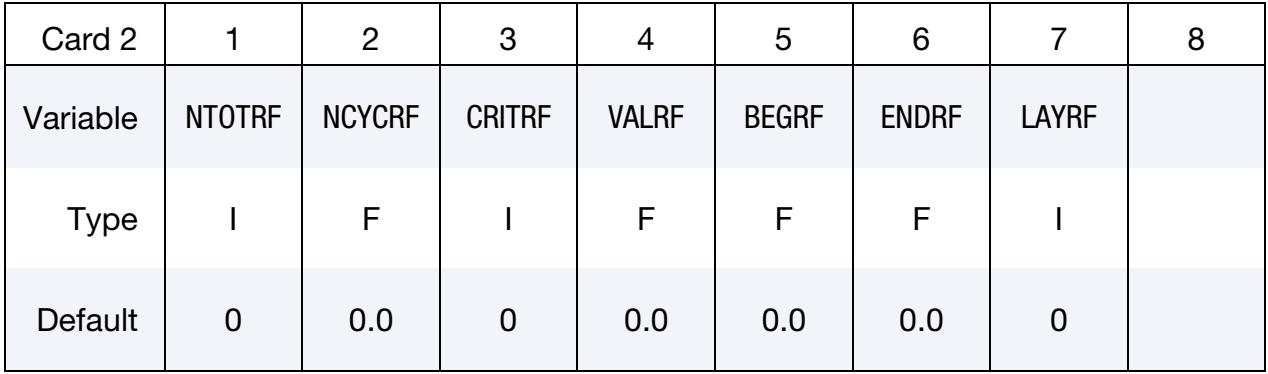

Automatic Refinement Remove Card. Optional card for activating automatic refinement removal whereby, when, for a cluster of 8 child elements, certain criteria are satisfied the clusters is replaced by its parent.

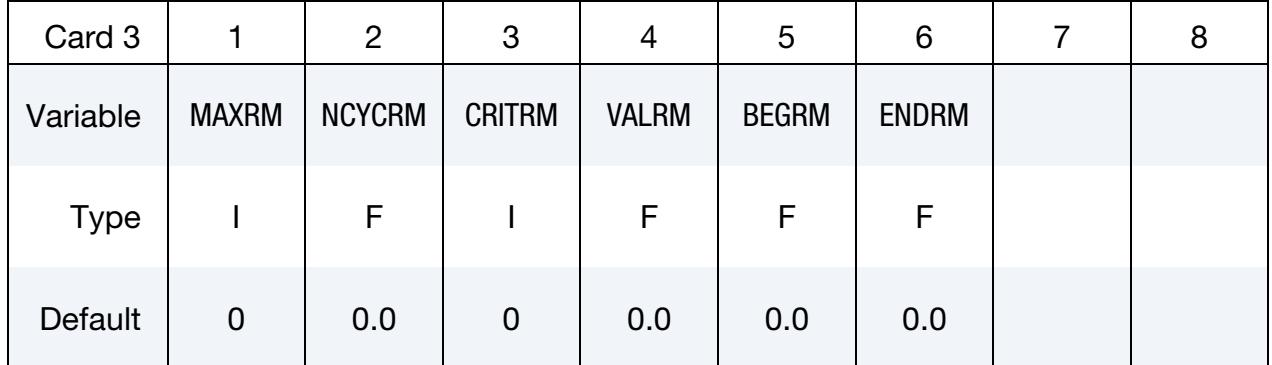

VARIABLE DESCRIPTION

ID Set ID. LT.0: parent elements can be hidden in LS-PrePost as they are replaced by their children. TYPE Set type: EQ.0: part set EQ.1: part EQ.2: solid set NLVL Number of refinement levels. See [Remark 1.](#page-1754-0) IBOX Box ID (see \*DEFINE\_BOX) defining a region in which the elements are refined. The keyword options LOCAL and ADAPTIVE for \*DEFINE\_BOX a re supported. IELOUT Flag to handle child data in elout. See [Remarks 6](#page-1755-0) and [7.](#page-1755-1) NTOTRF Total number of elements to refine. See [Remark 2.](#page-1754-1) GT.0: number of elements to refine  $EQ.0: NTOTRF = number of solid elements in IBOX$ EQ.-1: add clusters of 8 solids for the refinement during the run. NCYCRF Number of cycles between each refinement. LT.0: |NCYCRF| is the time interval.

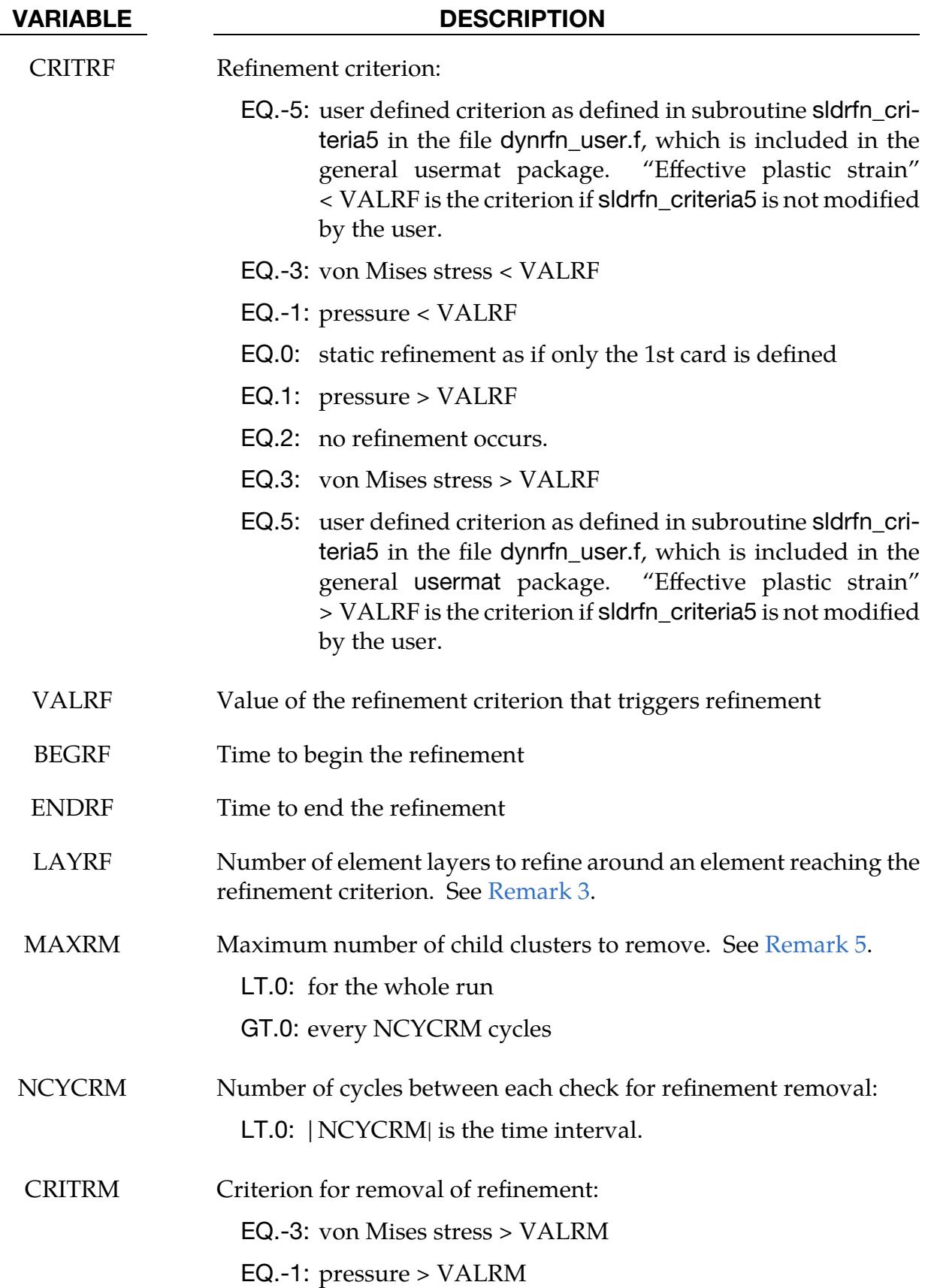

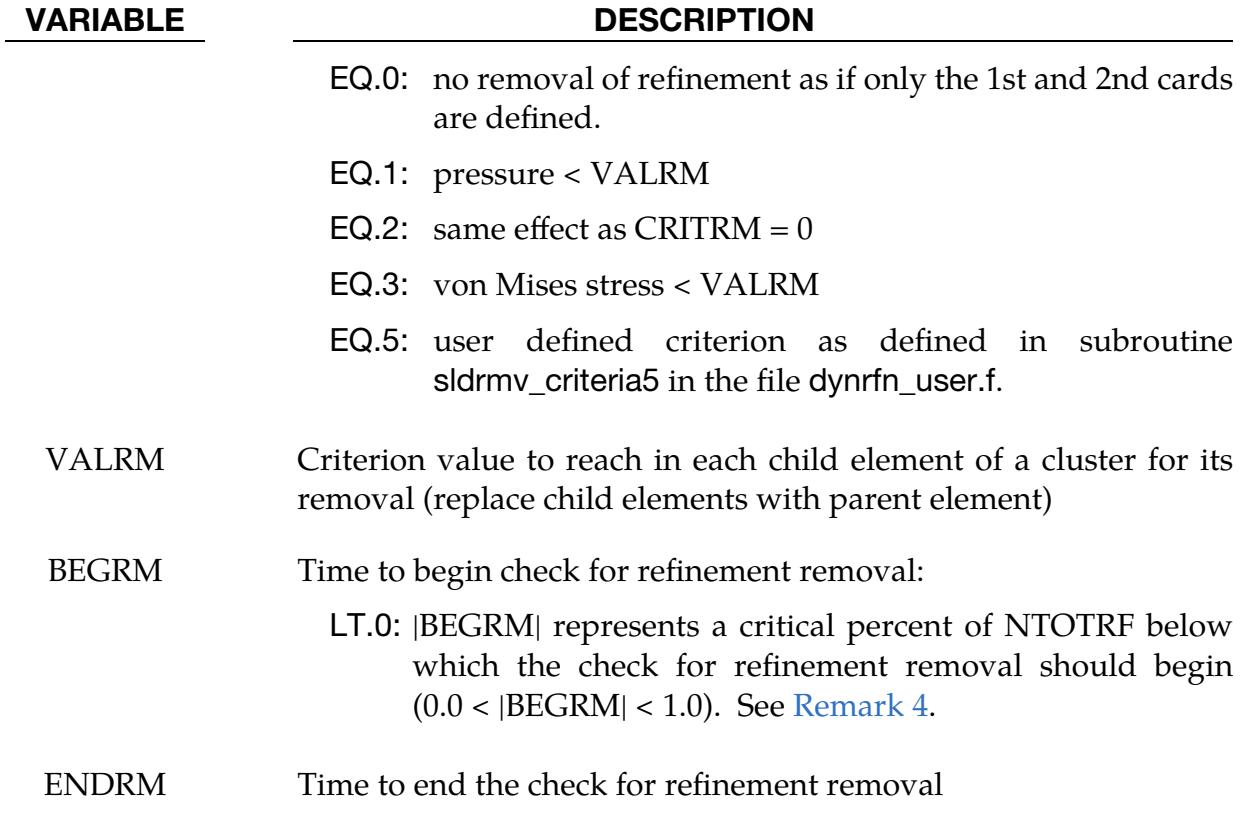

# Remarks:

- <span id="page-1754-0"></span>1. **Number of Refinement Levels.** If NLVL  $= 1$ , there is only one level of refinement: the elements in \*ELEMENT\_SOLID are the only ones to be replaced by clusters of 8 child elements. If NLVL > 1, there are several levels of refinement: not only the initial elements in \*ELEMENT\_SOLID are refined but also their child elements. If  $NLVL = 2$  for example, the initial elements can be replaced by clusters of 64 child elements.
- <span id="page-1754-1"></span>2. Maximum Number of Elements to Refine. NTOTRF defines the total number of elements to be refined. For example, NTOTRF =  $100$  with NLVL =  $1$  means that only 100 elements can be replaced by 800 finer elements (or 100 clusters of 8 child elements). For NLVL = 2, these 800 elements can be replaced by 6400 finer elements.
- <span id="page-1754-2"></span>3. Number of Layers to Refine. If an element is refined, it is possible to refine the neighbor elements as well. LAYRF defines the number of neighbor layers to refine. For example:
	- a) with  $LAYRF = 1$  an element that meets the refinement criterion at the center of a block of  $3 \times 3 \times 3$  elements will cause the refinement of these 27 elements.
- b) with  $LAYRF = 2$  an element that meets the refinement criterion at the center of a block of  $5 \times 5 \times 5$  elements will cause the refinement of these 125 elements.
- c) with LAYRF = 3 an element that meets the refinement criterion at the center of a block of  $7 \times 7 \times 7$  elements will cause the refinement of these 343 elements.
- <span id="page-1755-3"></span>4. Onset of Refinement Removal. If  $BEGRM < 0$ , the check for refinement removal is activated when the number of 8-element clusters for the refinement is below a limit defined by  $|BEGRM| \times NTOTRF$ . If  $|BEGRM| = 0.1$ , it means that the check for refinement removal starts when 90% of the stock of clusters are used for the refinement.
- <span id="page-1755-2"></span>5. Maximum Refinement Removal. MAXRM < 0 defines a total number of child clusters to remove for the whole run. If positive, MAXRM defines an upper limit for the number of child clusters to remove every NCYCRM cycles.
- <span id="page-1755-0"></span>6. The elout Database and Initial Refinement. If only the  $1<sup>st</sup>$  card is defined, the code for IELOUT is always activated. Since the refinement occurs during the initialization, every refined element is replaced by its 8 children in the set defined for \*DATABASE\_ELOUT.
- <span id="page-1755-1"></span>7. The elout Database and Refinement at Run Time. If there is more than 1 line, the code for IELOUT is activated if the flag is equal to 1. Since the refinement occurs during the run, the parent IDs in the set defined for \*DATABASE\_ELOUT are duplicated  $8^{NLVL}$  times. The points of integration in the elout file are incremented to differentiate the child contributions to the database.
- 8. **Contact.** When a refined part involves a contact that is not \*CONTACT\_EROD-ING\_SINGLE\_SURFACE with SOFT = 2, that contact is automatically replaced with \*CONTACT\_ERODING\_SINGLE\_SURFACE with SOFT = 2.

# \*CONTROL\_REMESHING\_{OPTION}

Available options include:

<BLANK>

EFG

Purpose: Provide control over the adaptive remeshing of solids. See also \*CONTROL\_- ADAPTIVE and the variable ADPOPT in \*PART.

There are two different types of 3D solid adaptivity affected by \*CONTROL\_REMESH-ING.

- 1. Tetrahedral adaptivity is invoked by ADPOPT = 2 in \*PART. The initial mesh must be comprised of only tetrahedrons. We recommend FEM solid formulations 10 and 13 and EFG solid formulation 42 (see details in \*SECTION\_SOLID). When adaptivity is triggered by any of several available criteria (volume loss, minimum time step, etc.), the surface mesh consisting of triangles is first improved, subject to the element size criteria set forth in \*CONTROL\_REMESH-ING. Then, the automatic remesher creates the tetrahedral elements of the new mesh starting from the improved surface mesh. When the EFG option is included, additional adaptivity criteria may be invoked using Card 2 and, optionally, Card 3.
- 2. Axisymmetric adaptivity, sometimes called orbital adaptivity, in which remeshing is done with hexahedral and pentahedral elements, is invoked by AD-POPT = 3 in \*PART. Only the variables RMIN, RMAX, CID, and SEGANG are used in this type of adaptivity. Though EFG solid formulation 41 is permissible, the EFG option of \*CONTROL\_REMESHING does not apply for this type of adaptivity.

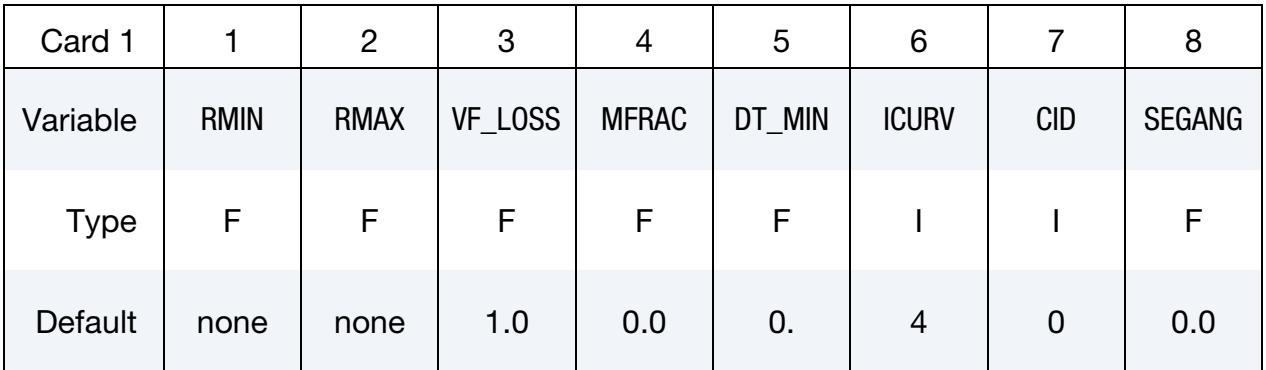

Additional card for EFG option or FEM tetrahedral adaptivity. With FEM tetrahedral adaptivity, only MM option is available.

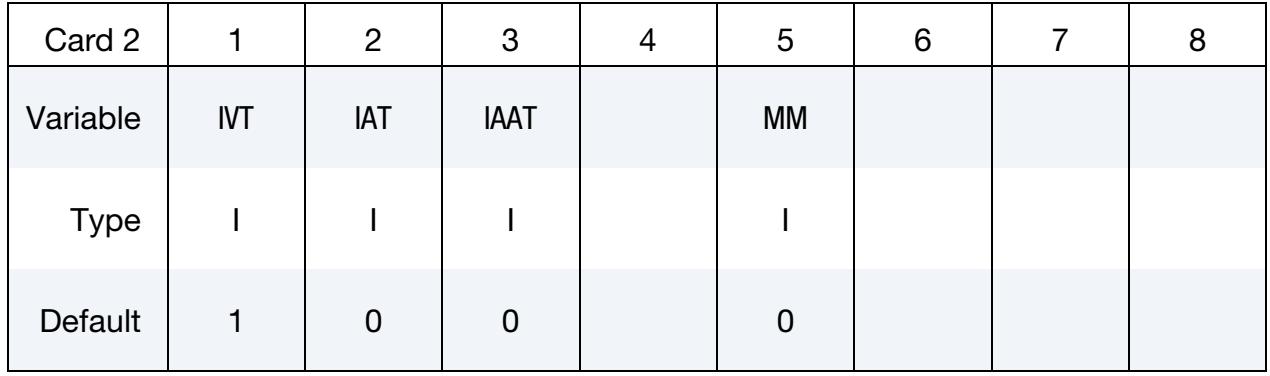

Second additional card for EFG option. This card is optional.

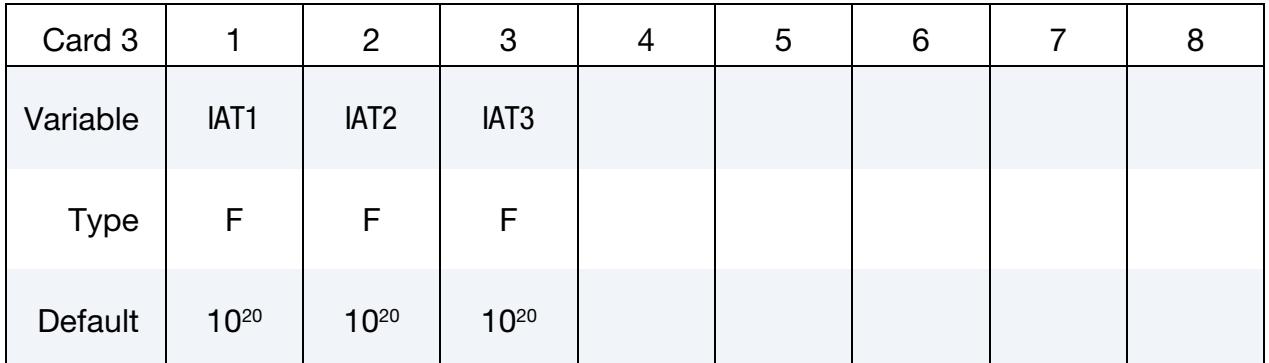

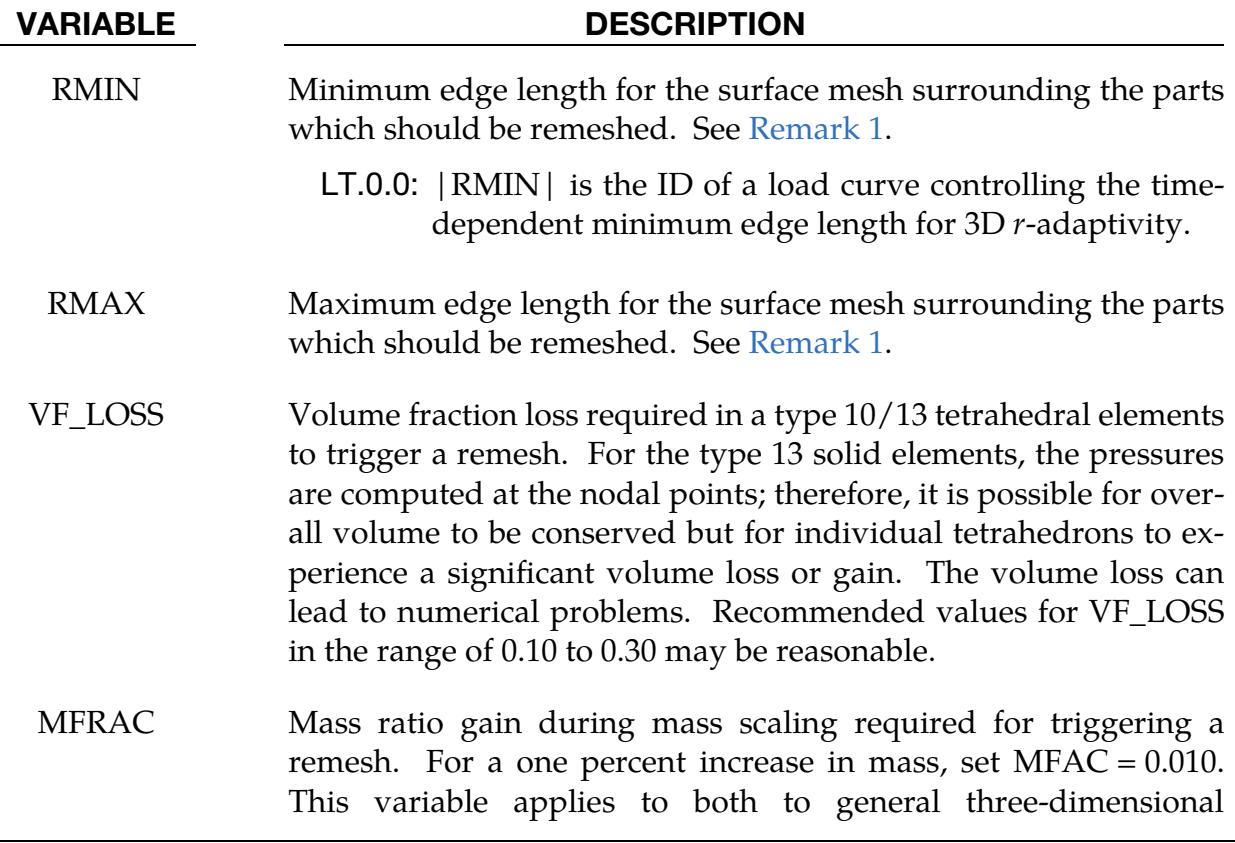

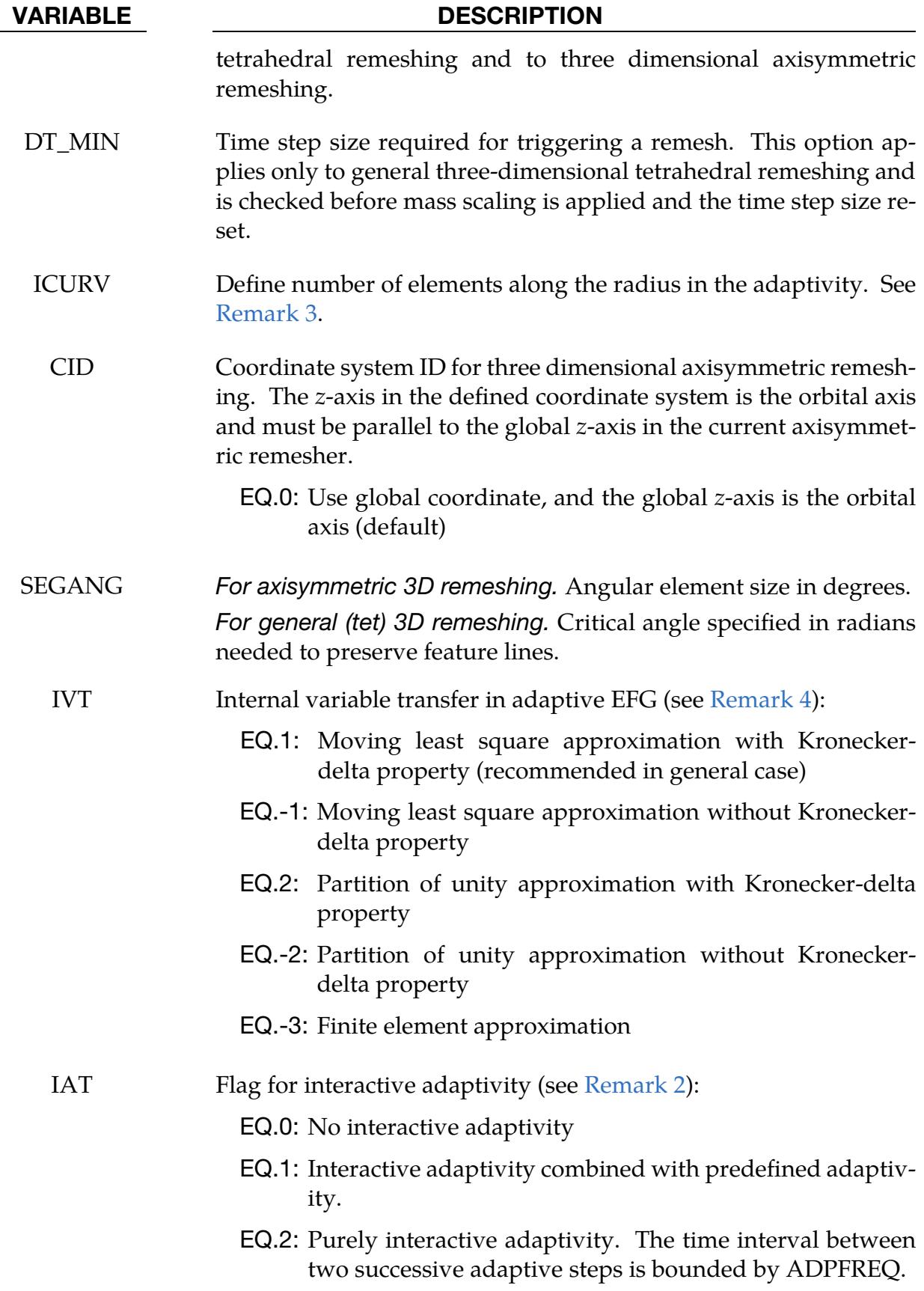

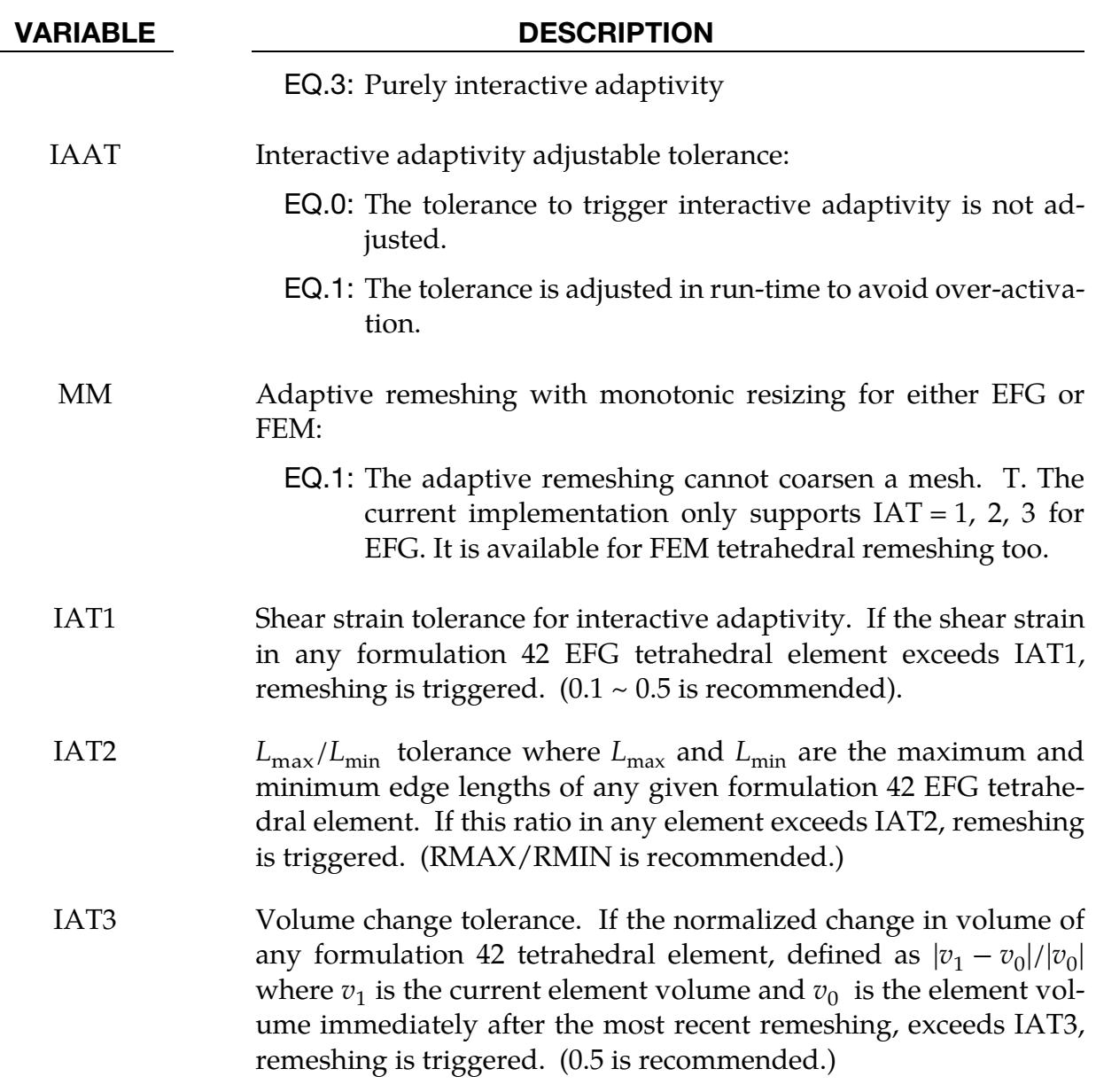

# Remarks:

- <span id="page-1759-0"></span>1. **Edge length.** The value of RMIN and RMAX should be of the same order. The value of RMAX can be set to 2-5 times greater than RMIN. RMIN and RMAX may be superseded in specific regions of the part being adapted; see the variables PID, BRMIN, and BRMAX in \*DEFINE\_BOX\_ADAPTIVE.
- <span id="page-1759-1"></span>2. Interactive adaptivity. Interactive adaptivity is only supported for the adaptive 4-noded mesh-free (EFG) solid formulation (ELFORM = 42 in \*SECTION\_SOL-ID\_EFG). When interactive adaptivity is invoked  $(IAT > 0)$ , even if none of the tolerances IAT1, IAT2, and IAT3 for the three respective indicators (shear strain, edge length ratio, normalized volume change) are exceeded, remeshing will still

be triggered if any of the three indicators over a single explicit time step changes by more than 50%, that is, if

$$
\frac{|[value]_n - [value]_{n-1}|}{|[value]_{n-1}|} > 0.5
$$

where  $[value]_n$  denotes value of indicator in  $n<sup>th</sup>$  (current) time step and [value]<sub>n−1</sub> denotes value of indicator in previous time step. This condition is checked only if  $[value]_{n-1}$  is nonzero.

- <span id="page-1760-0"></span>3. **ICURV.** ICURV represents a number of elements and applies only when AD-PENE > 0 in \*CONTROL\_ADAPTIVE. The "desired element size" at each point on the SURFA contact surface is computed based on the tooling radius of curvature (see the description of ADPENE in \*CONTROL\_ADAPTIVE), so that ICURV elements would be used to resolve a hypothetical 90 degree arc at the tooling radius of curvature. The value of ICURV is (internally) limited to be  $\geq 2$ and  $\leq$  12. The final adapted element size is adjusted as necessary to fall within the size range set forth by RMIN and RMAX.
- <span id="page-1760-1"></span>4. **IVT.** IVT defines different remapping schemes for the adaptive 4-noded meshfree (EFG) solid formulation (ELFORM  $=$  42 in \*SECTION\_SOLID\_EFG). The finite element approximation (IVT  $=$  -3) is the most efficient one in terms of computational cost. The moving least square approximation (IVT = 1 or -1) can significantly reduce the remapping error when there are many adaptive steps and the solution fields have local features, such as a high gradient. But this option has a high CPU and memory cost. The partition of unity approximation (IVT = 2) or -2) is slightly more accurate than the finite element approximation  $(IVT = -3)$ .

# \*CONTROL\_REQUIRE\_REVISION

Purpose: To prevent the model from being run in old versions of LS-DYNA. This might be desirable due to known improvements in the program, required capability, etc.

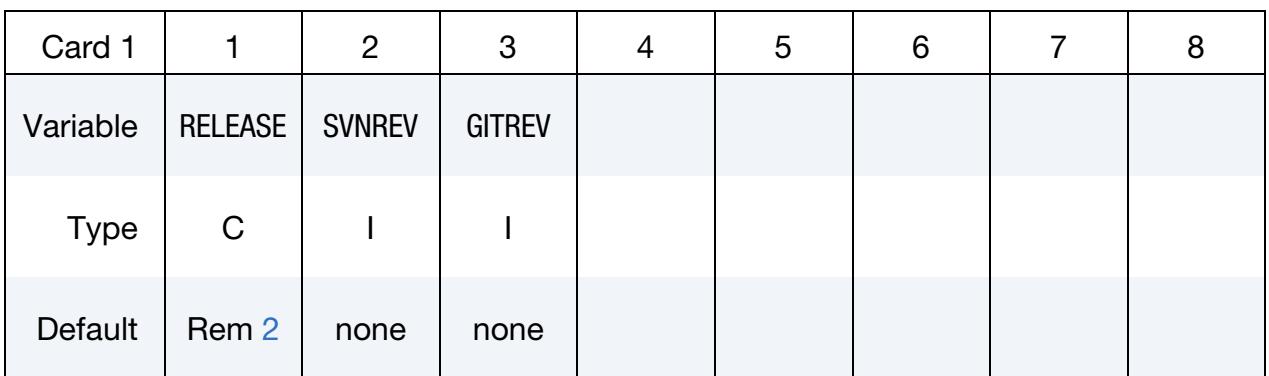

### VARIABLE DESCRIPTION

- RELEASE The release of code required. This should be a string such as "R6.1.0" or "R7.0"
- SVNREV The minimum SVN revision required (ignored by executables made after our move to git). This corresponds to the "SVN Version" field in the d3hsp file for versions of LS-DYNA prior to our move to git for version control. R12.0 was the last release version made while we were using SVN for version control.
- GITREV The minimum git revision required corresponding to the release of code (ignored by executables made prior to our move to git). This corresponds to part of the git hash given in the "Revision" field in the d3hsp file for versions of LS-DYNA after our move to git for version control. In d3hsp, the last string is "R[Release #]-[number]- [alphanumeric]". If RELEASE is given, LS-DYNA compares GI-TREV to that [number]. If RELEASE is not given, see [Remark 2.](#page-1761-0) R11.2 was the first release version made when we moved to git.

## Remarks:

- 1. Number of Lines. Any number of lines can appear, indicating for example that a particular feature was introduced in different release branches at different times.
- <span id="page-1761-0"></span>2. **RELEASE.** If the RELEASE field is left empty, then any executable whose development split from the main SVN or git trunk after the given SVNREV or GI-TREV, respectively, will be allowed.

### Example:

\*CONTROL\_REQUIRE\_REVISION R6.1 79315 R7.0 78310 78304

The above example would prevent execution by any R6.1 executable before r79315, any R7.0 before r78310, and all other executables whose development split from the main trunk before r78304. Note that no versions of R6.0, R6.0.0, or R6.1.0 are allowed: R6.1 does NOT imply R6.1.0, no matter what the revision of R6.1.0 – R6.1.0 would have to be explicitly listed. Similarly, R7.0.0 would not be allowed because it is not listed, and it split from the trunk in r76398. Any future R8.X executable would be allowed, since it will have split from the trunk after r78304.

# \*CONTROL\_RIGID

Purpose: Special control options related to rigid bodies and to linearized flexible bodies; see \*PART\_MODES.

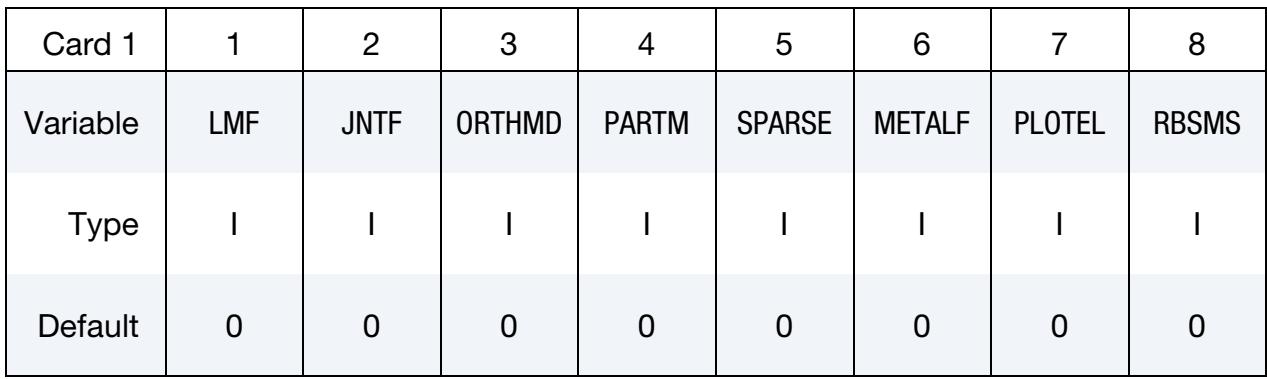

# Remaining cards are optional[.](#page-388-0)†

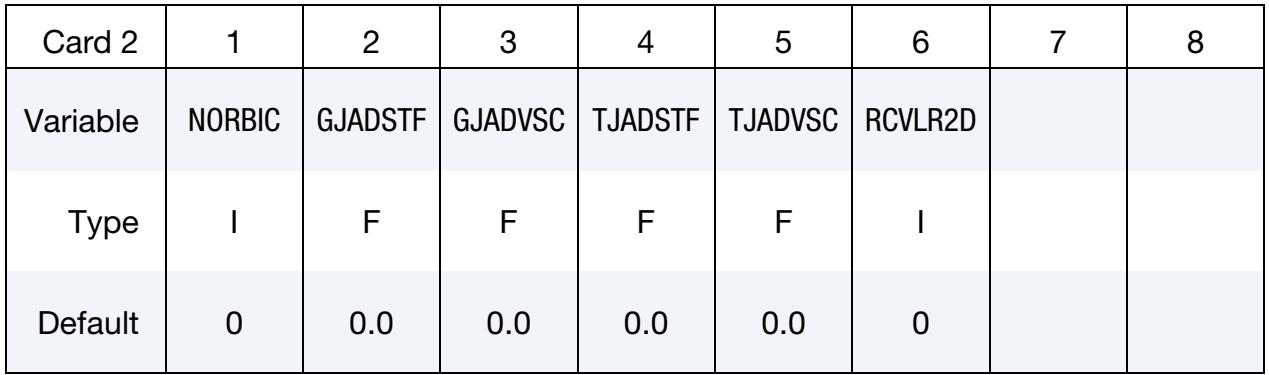

## VARIABLE DESCRIPTION

LMF Joint formulation flag for explicit analysis. This flag can be used to switch to an implicit formulation for joints (\*CONSTRAINED\_- JOINT\_*OPTION*) which uses Lagrange multipliers to impose prescribed kinematic boundary conditions and joint constraints. There is a slight cost overhead due to the assembly of sparse matrix equations which are solved using standard procedures for nonlinear problems in rigid multi-body dynamics.

EQ.0: Penalty formulation for joints (default)

EQ.1: Lagrange-multiplier-based formulation for joints

JNTF Generalized joint stiffness formulation; see [Remark 1](#page-1766-0) below:

EQ.0: Incremental update

EQ.1: Total formulation (exact)
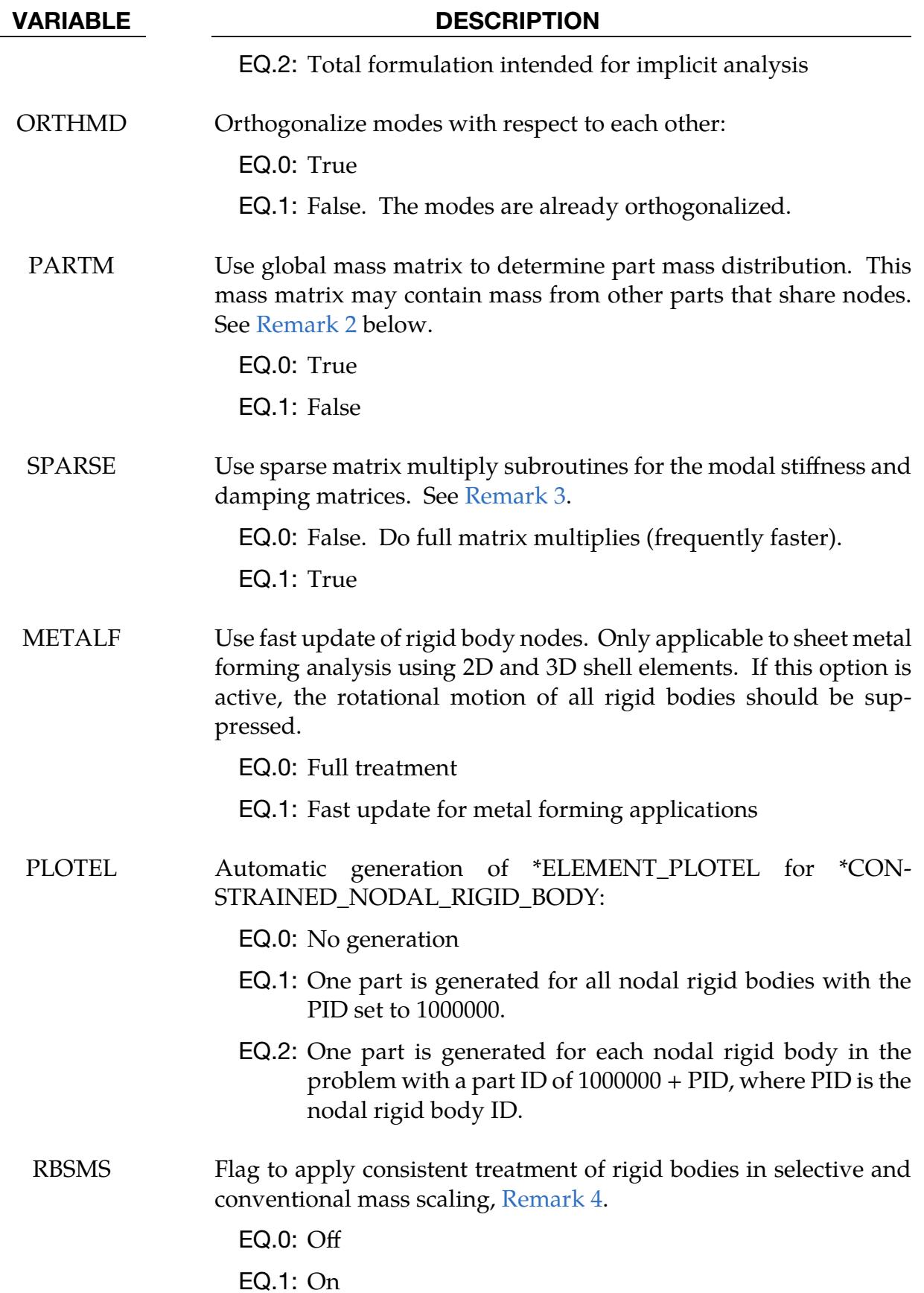

# \*CONTROL **\***CONTROL

# VARIABLE DESCRIPTION NORBIC Circumvent rigid body inertia check, see [Remark 5.](#page-1767-0) EQ.0: Off EQ.1: On GJADSTF Rotational stiffness is added to all joints in the model as a mean to model a small resistance, such as joint friction, or to avoid zero energy modes in implicit. This is equivalent to defining a \*CON-STRAINED\_JOINT\_STIFFNESS\_GENERALIZED to the free rotational degrees of freedom of all joints, using a slope in LCIDPH, LCIDT, LCIDPS that equal to GJADSTF. For models with many joints this field is advantageous since it only has to be defined once for all joints, whereas the equivalent keyword must be defined for each joint. GJADVSC Rotational damping is added to all joints in the model as a mean to model a small resistance, such as joint friction, or to avoid zero energy modes in implicit. This is equivalent to defining a \*CON-STRAINED\_JOINT\_STIFFNESS\_GENERALIZED to the free rotational degrees of freedom of all joints, using a slope in DL-CIDPH, DLCIDT, DLCIDPS that equal to GJADVSC. Like GJAD-STF, for models many joints this field is advantageous since it only has to be defined once for all joints, whereas the equivalent keyword must be defined for each joint. TJADSTF Translational stiffness is added to all joints in the model as a mean to model a small resistance, such as joint friction, or to avoid zero energy modes in implicit. This is equivalent to defining a \*CON-STRAINED\_JOINT\_STIFFNESS\_TRANSLATIONAL to the free translational degrees of freedom of all joints, using a slope in LCIDX, LCIDY, LCIDZ that equal to TJADSTF. Like GJADSTF, for models many joints this field is advantageous since it only has to be defined once for all joints, whereas the equivalent keyword

must be defined for each joint.

### VARIABLE DESCRIPTION

- TJADVSC Translational damping is added to all joints in the model as a mean to model a small resistance, such as joint friction, or to avoid zero energy modes in implicit. This is equivalent to defining a \*CON-STRAINED\_JOINT\_STIFFNESS\_TRANSLATIONAL to the free translational degrees of freedom of all joints, using a slope in DL-CIDX, DLCIDY, DLCIDZ that equal to TJADVSC. Like GJADSTF, for models many joints this field is advantageous since it only has to be defined once for all joints, whereas the equivalent keyword must be defined for each joint.
- RCVLR2D Recover the lead rigid body of constrained rigid bodies, which was changed due to \*DEFORMABLE\_TO\_RIGID\_AUTOMATIC, (see [Remark 6\)](#page-1767-1):
	- EQ.0: Off
	- EQ.1: On

# Remarks:

- 1. **JNTF.** The default behavior is for the relative angles between the two coordinate systems to be done incrementally. This is an approximation, in contrast to the total formulation where the angular offsets are computed exactly. The disadvantage of the latter approach is that a singularity exists when an offset angle equals 180 degrees. In most applications, the stop angles exclude this possibility and JNTF=1 should not cause a problem. JNTF=2 is implemented with smooth response and especially intended for implicit analysis.
- <span id="page-1766-0"></span>2. **PARTM.** If the determination of the normal modes included the mass from both connected bodies and discrete masses, or if there are no connected bodies, then the default is preferred. When the mass of a given part ID is computed, the resulting mass vector includes the mass of all rigid bodies that are merged to the given part ID, but does not included discrete masses. See the keyword: \*CON-STRAINED\_RIGID\_BODIES. A lumped mass matrix is always assumed.
- <span id="page-1766-1"></span>3. **SPARSE.** Sparse matrix multipliers save a substantial number of operations if the matrix is truly sparse. However, the overhead will slow the multipliers for densely populated matrices.
- <span id="page-1766-2"></span>4. **RBSMS.** In selective mass scaling, rigid bodies connected to deformable elements can result in significant addition of inertia due missing terms in the SMS mass matrix. This problem has been observed in automotive applications where spotwelds are modeled using constrained nodal rigid bodies. By applying consistent rigid body treatment significant improvement in accuracy and robustness

are observed at the expense of increased CPU intensity. This flag also applies to conventional mass scaling as it has been observed that inconsistencies for various reasons may result in unstable solution schemes even for this case.

- <span id="page-1767-0"></span>5. NORBIC. During initialization, the determinant of the rigid body inertia tensor is checked. If it falls below a tolerance value of  $10^{-30}$ , LS-DYNA issues an error message and the calculation stops. In some rare cases (for example with an unfavorable system of units), such tiny values would still be valid. In this case, NORBIC should be set to 1 to circumvent the implied inertia check.
- <span id="page-1767-1"></span>6. **RCVLR2D.** When a deformable part PID is switched to rigid and becomes constrained to lead rigid part LRB, the rigid part PIDL sharing common nodes with PID will be constrained to LRB as well. At the same time, the rigid part PIDC having PIDL as the lead rigid body through \*CONSTRAINED\_RIGID\_BODIES will now have LRB as its new lead rigid body (see \*DEFORMABLE\_TO\_RIGID\_- AUTOMATIC and \*CONSTRAINED\_RIGID\_BODIES). When PID is switched back to deformable, PIDC will be constrained to its old lead PIDL if RCVL-R2D = 1. Otherwise, PIDC will stay constrained LRB.

# \*CONTROL\_SEGMENTS\_IN\_ALE\_COUPLING

Purpose: Deactivate segments in the ALE penalty coupling (see CTYPE  $=$  4, 5 and 6 in \*CONSTRAINED\_LAGRANGE\_IN\_SOLID) if the segments are face to face with other segments. By default, all the segments (element faces with 4 or 3 nodes in 3D or element sides with 2 nodes in 2D) search for the ALE material interface involved in the coupling. If the interface is close to a segment, penalty coupling forces are applied on both to keep them together. Some segments might not need to be involved in the coupling if they face another segment. For example, let 2 side-by-side cubic structures have element faces in contact. As long as these segments face each other, they do not need to apply coupling forces on the material interface. In this particular example, if inside segments near the corners were to drag the material interfaces to them, leakages could occur; see [Figure](#page-1769-0)  [12-85.](#page-1769-0)

See also \*CONSTRAINED\_LAGRANGE\_IN\_SOLID (CTYPE = 4, 5 and 6), \*SET\_SEG-MENT, and \*ALE\_MULTI-MATERIAL\_GROUP.

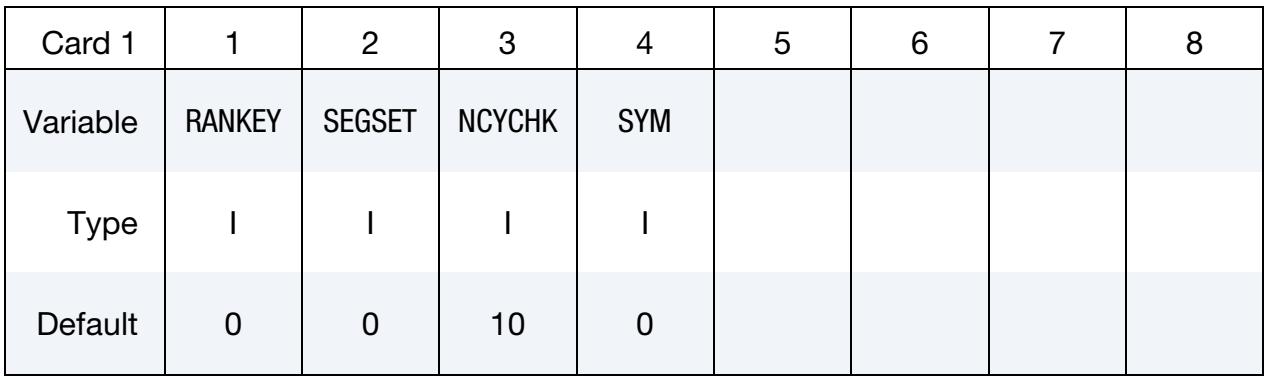

**Segment Set Card.** This card is optional.

# Coupling Card. This card is optional card.

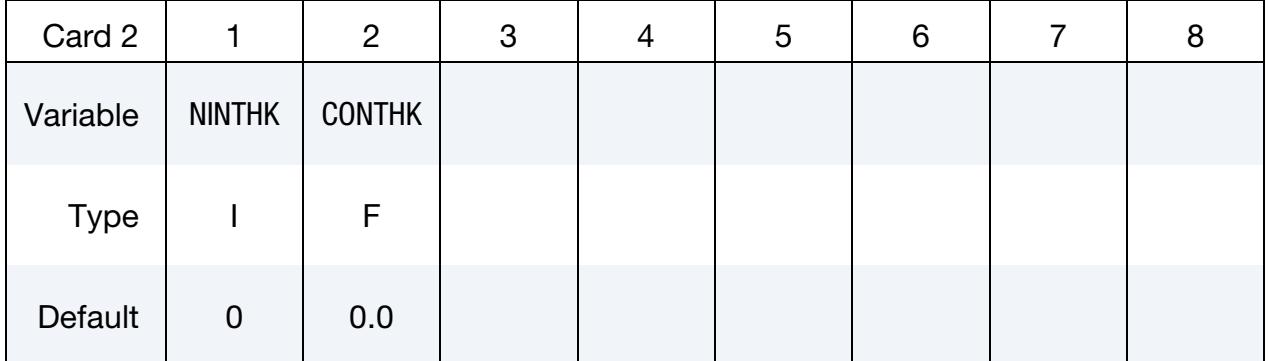

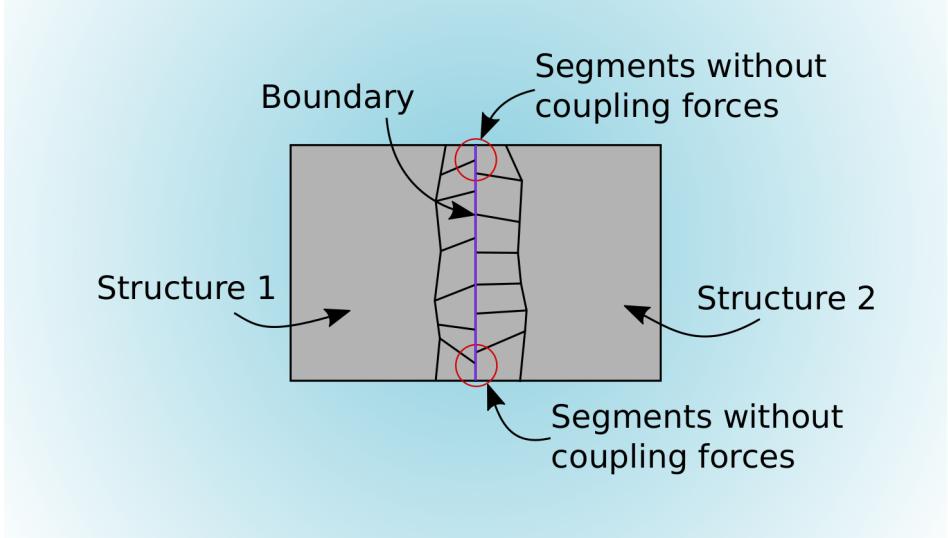

<span id="page-1769-0"></span>Figure 12-85. An example of when penalty coupling should be deactivated for certain segments.

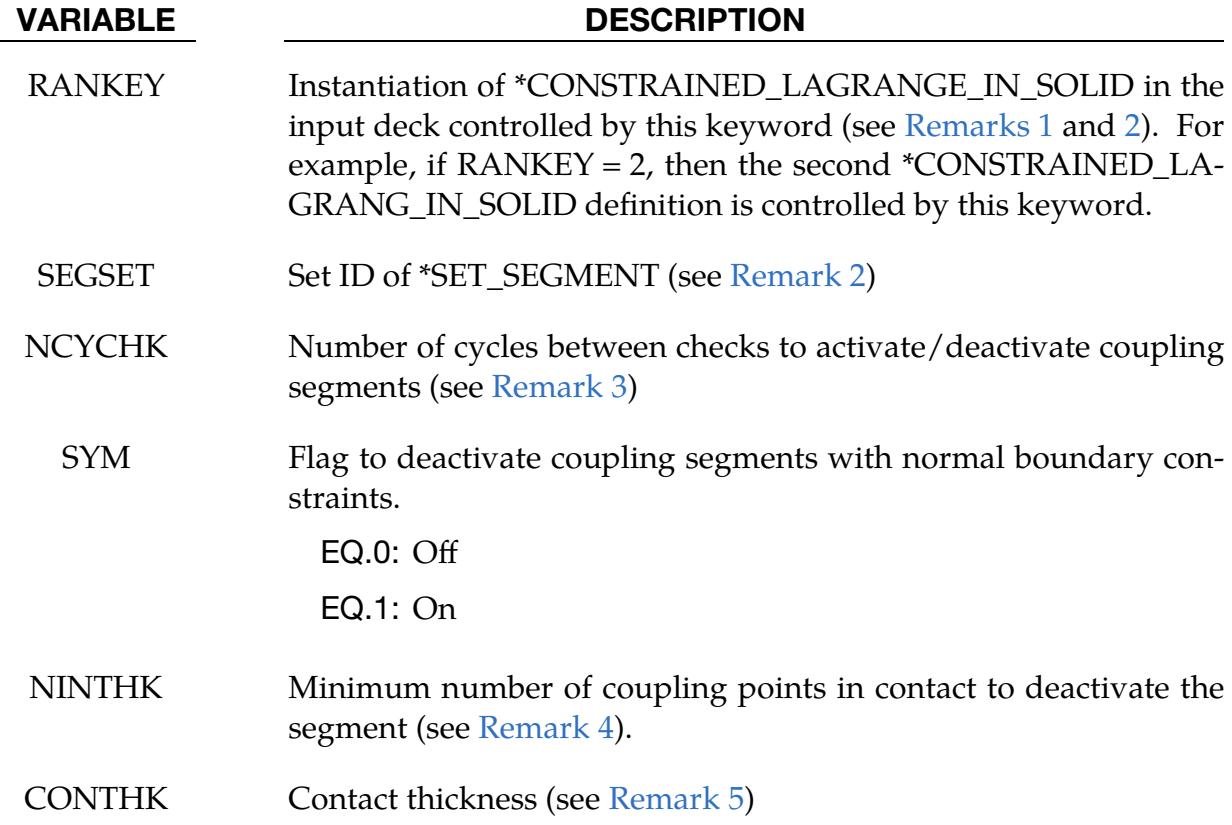

# Remarks:

<span id="page-1769-1"></span>1. Keyword without Data Cards. If \*CONTROL\_SEGMENTS\_IN\_ALE\_COU-PLING is included without any data cards, namely, Cards 1 and 2, all the \*CON-

<span id="page-1770-0"></span>STRAINED\_LAGRANGE\_IN\_SOLID keywords are controlled by \*CON-TROL\_SEGMENTS\_IN\_ALE\_COUPLING.

- 2. Segment Sets. The RANKEY<sup>th \*</sup>CONSTRAINED LAGRANGE IN SOLID keyword definition in the keyword deck determines the segment set controlled by \*CONTROL\_SEGMENTS\_IN\_ALE\_COUPLING. The parameter LSTRSID with LSTRSTYP = 2 in \*CONSTRAINED LAGRANGE IN SOLID refers to a segment set. If LSTRSTYP < 2, LSTRSID refers to a part or part set. However, the segments of these parts are still generated during the initialization. If RANKEY and SEGSET are both nonzero, the segments common to RANKEY and SEGSET will be controlled. If RANKEY and SEGSET do not have segments in common, their segment lists will both be controlled.
- <span id="page-1770-1"></span>3. Check Frequency. The parameter NBKT in \*CONTROL\_ALE controls how often the bucket sorting to search segments in contact is updated.
- <span id="page-1770-2"></span>4. Coupling Points. NOUAD in \*CONSTRAINED LAGRANGE IN SOLID defines the number of coupling points by segment (NQUAD  $\times$  NQUAD in 3D and NQUAD in 2D). If NINTH $K = 0$ , all the coupling points of a segment should be in contact to deactivate it.
- <span id="page-1770-3"></span>5. **Contact Thickness.** For this keyword, a segment, SG1, is in contact with another segment, SG2, if at least one coupling point of SG1 is inside a cylinder formed by SG2's area as its base and SG2's normal as its generatrix (see \*SET\_- SEGMENT for the normal definition). The cylinder height is CONTHK. If CON-THK  $= 0$  and the segment is attached to a shell (or beam in 2D), CONTHK by default is half the element thickness. If CONTHK  $= 0$  and the segment is attached to a solid (or shell in 2D), CONTHK by default is a thousandth of the largest segment diagonal.

# \*CONTROL\_SHELL

Purpose: Provide controls for computing shell response.

# [Card Summary:](#page-4036-0)

# [Card 1.](#page-1771-0) This card is required.

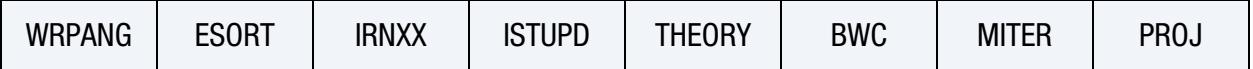

**[Card 2.](#page-1774-0)** This card and all the following cards are optional.

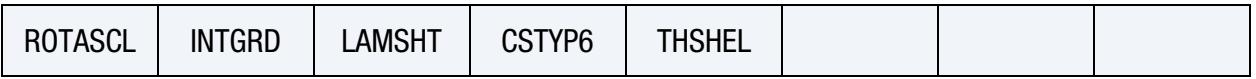

**[Card 3.](#page-1776-0)** This card is optional.

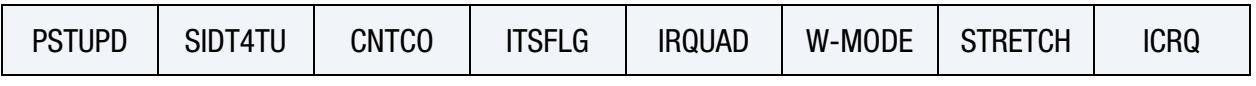

[Card 4.](#page-1778-0) This card is optional.

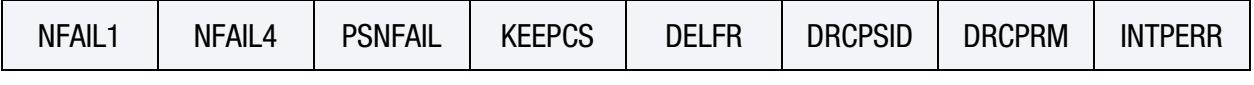

**[Card 5.](#page-1780-0)** This card is optional.

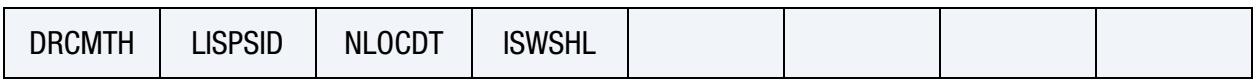

# Data Card Definitions:

<span id="page-1771-0"></span>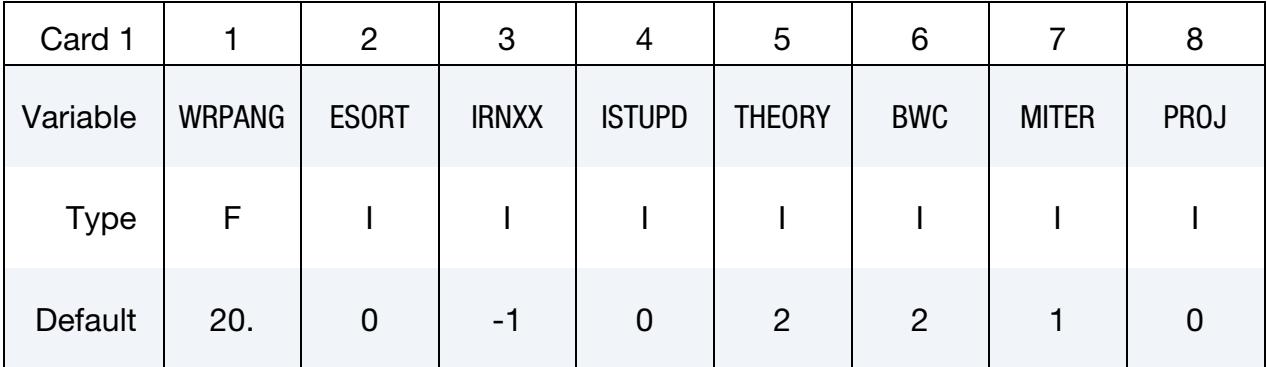

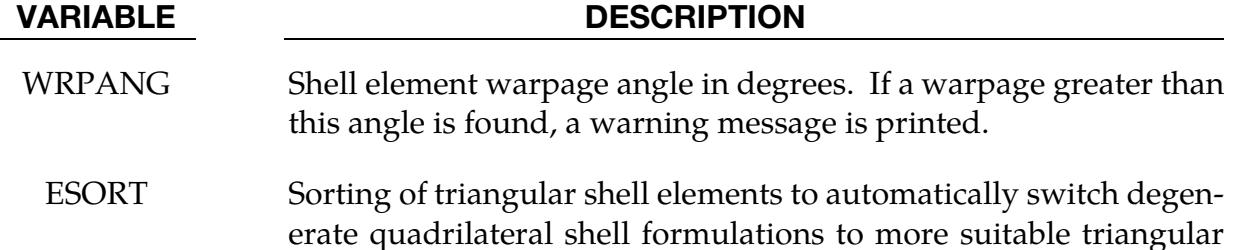

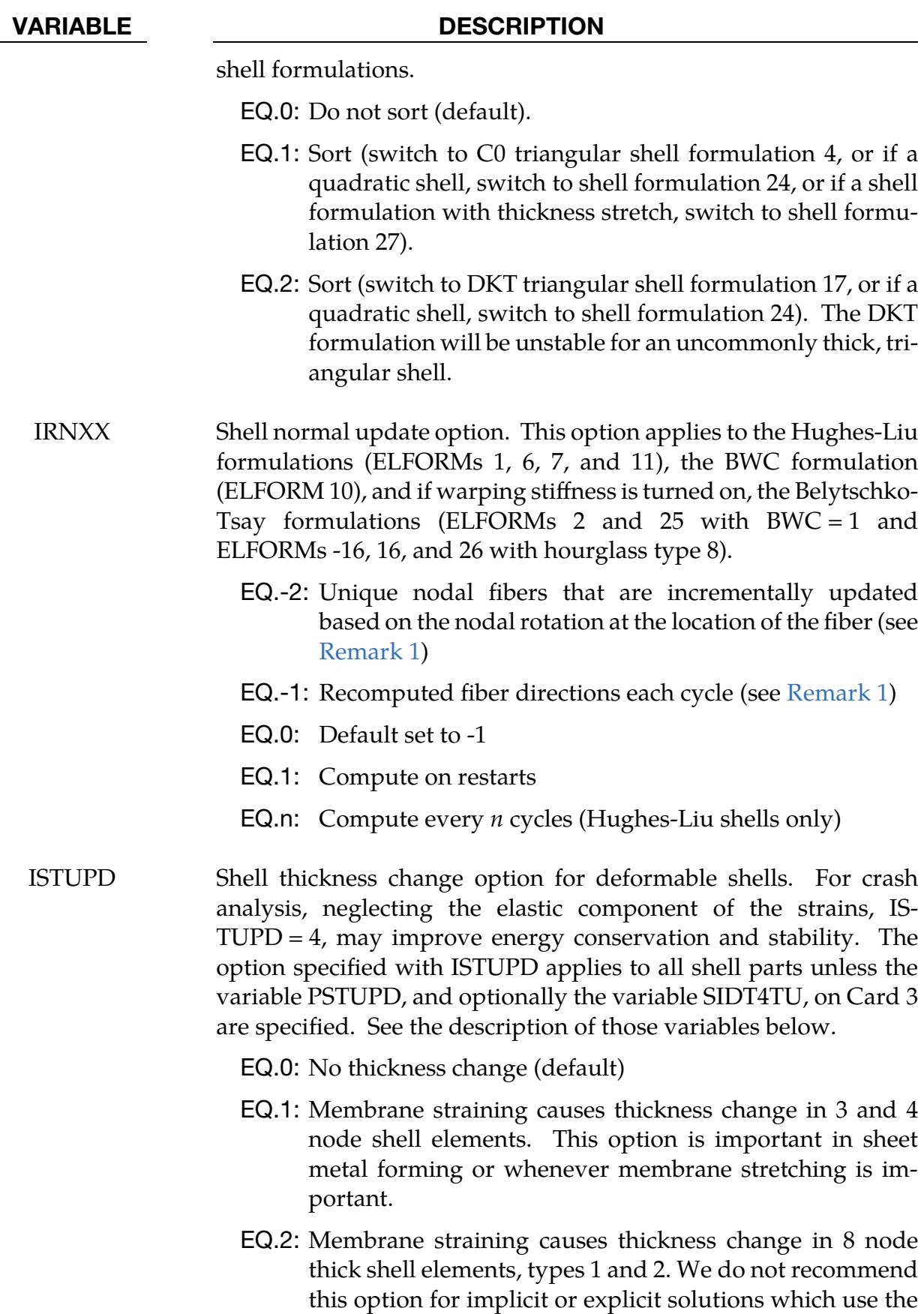

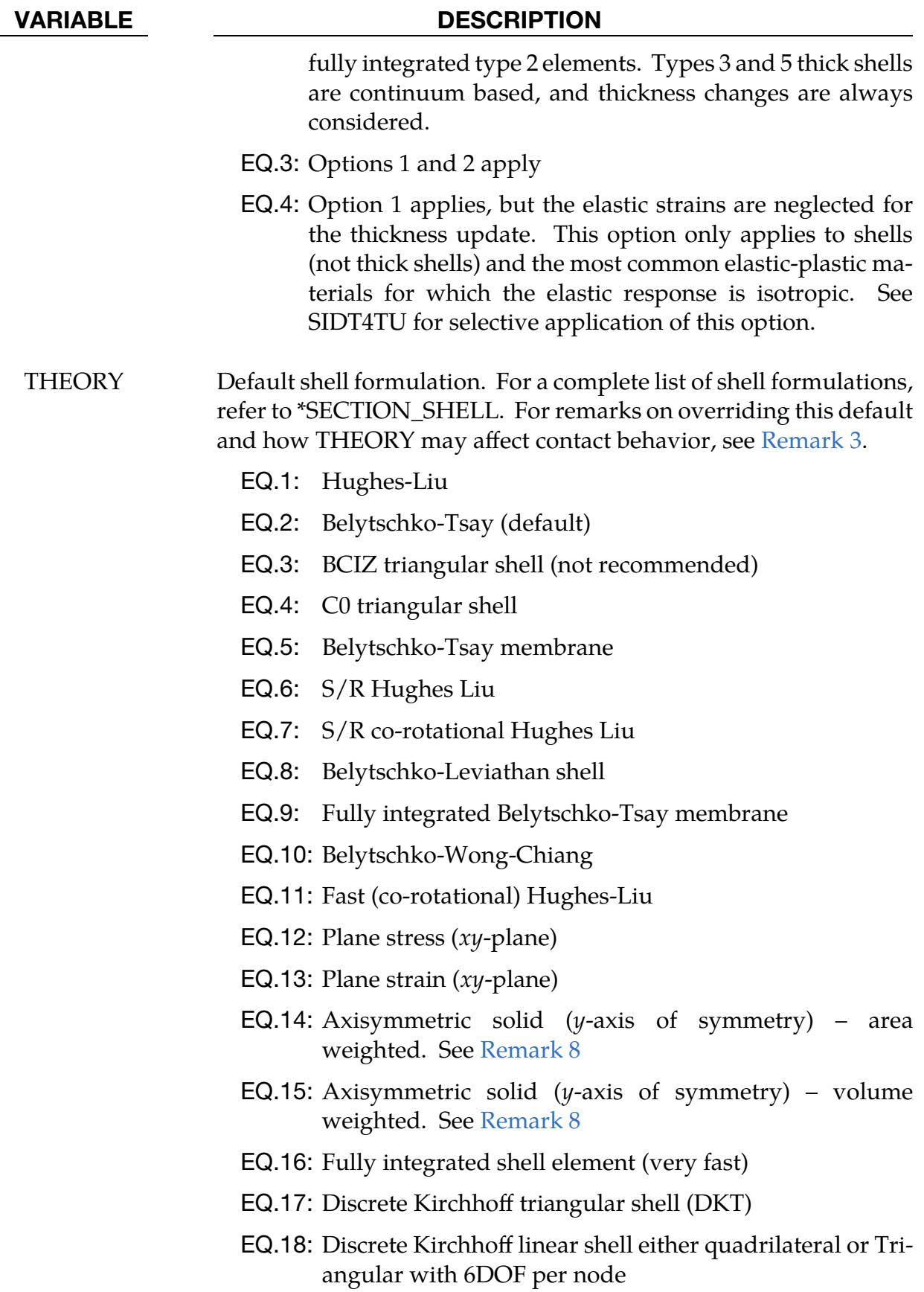

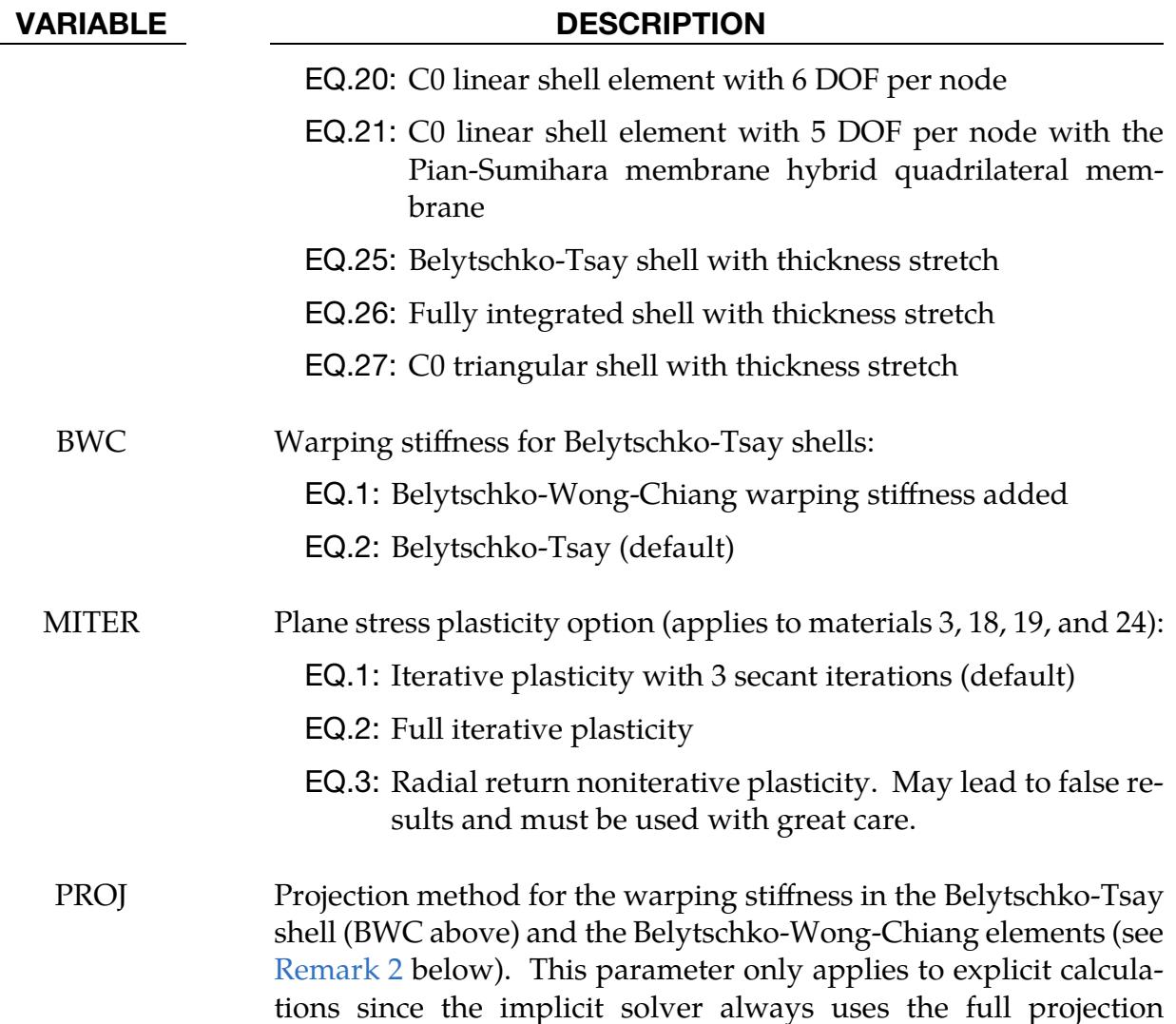

EQ.0: Drill projection

method.

EQ.1: Full projection

<span id="page-1774-0"></span>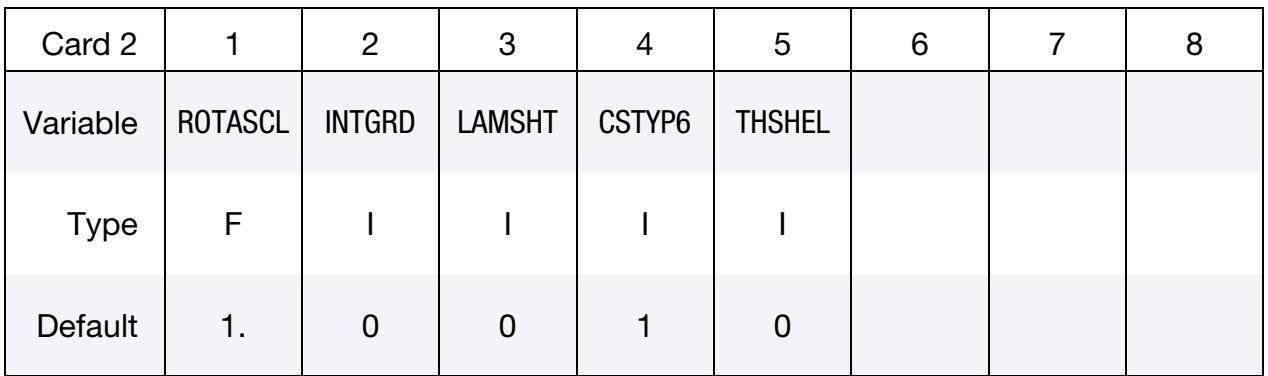

# \*CONTROL \*CONTROL\_SHELL

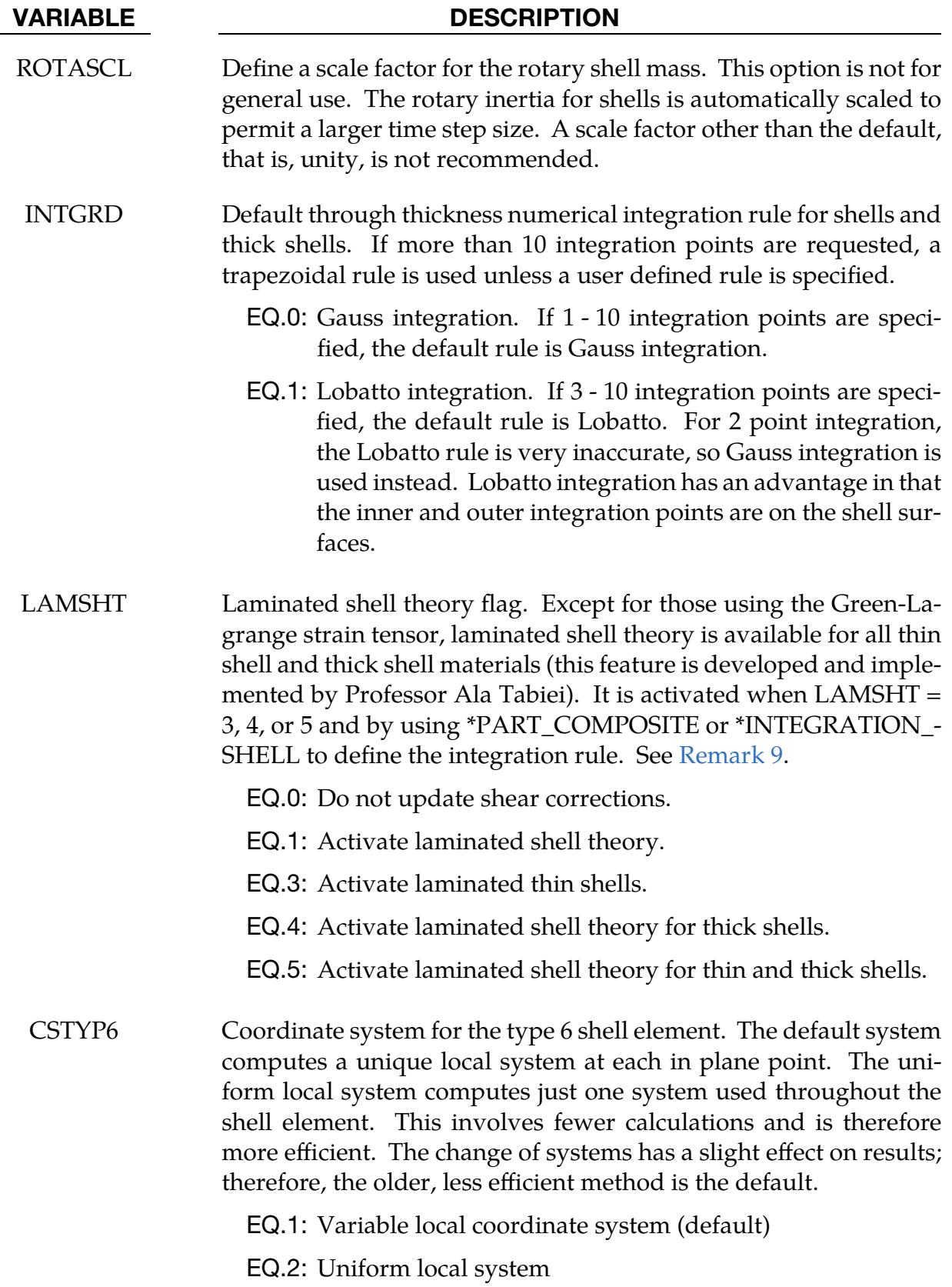

### VARIABLE DESCRIPTION

THSHEL Thermal shell option (applies only to thermal and coupled structural thermal analyses). See parameter THERM on DATABASE\_- EXTENT\_BINARY keyword.

- EQ.0: No temperature gradient is considered through the shell thickness (default).
- EQ.1: A temperature gradient is calculated through the shell thickness.

<span id="page-1776-0"></span>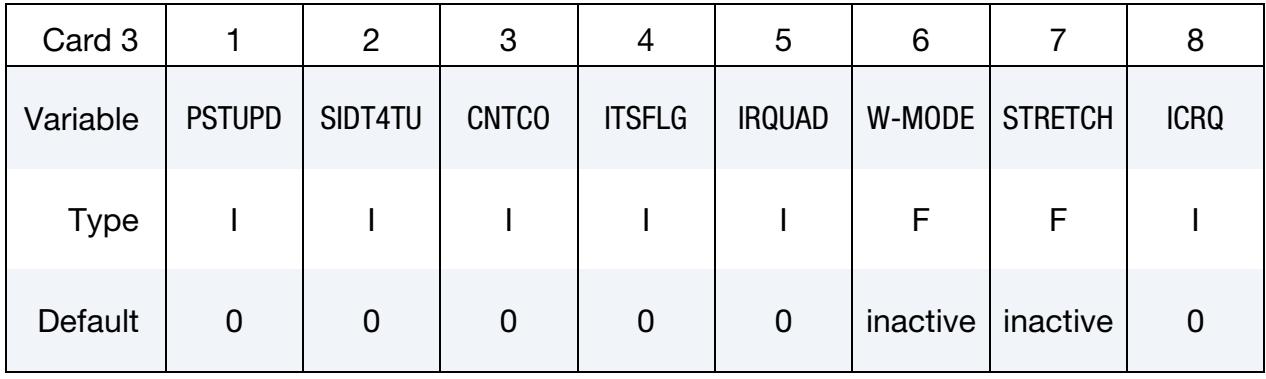

## VARIABLE DESCRIPTION

PSTUPD |PSTUPD| is the optional shell part set ID specifying which part IDs have or do not have their thickness updated according to ISTUPD, subject to further specification as given by SIDT4TU below. The shell thickness update option as specified by ISTUPD by default applies to all shell elements in the mesh.

- LT.0: Parts in shell part set |PSTUPD| are excluded from the shell thickness update.
- EQ.0: All deformable shells use the shell thickness update as specified by ISTUPD.
- GT.0: Only parts in shell part set PSTUPD undergo shell thickness update.
- SIDT4TU Shell part set ID for parts which use the type 4 thickness update where elastic strains are ignored. The shell parts in part set SIDT4- TU must also be included in the part set defined by PSTUPD. SIDT4TU has no effect unless ISTUPD is set to 1 or 3. Shell parts in the shell part set PSTUPD but which are not also in the shell part set SIDT4TU use the type 1 thickness update.
- CNTCO Flag affecting location of contact surfaces for shells when NLOC is nonzero in \*SECTION\_SHELL or in \*PART\_COMPOSITE, or

# \*CONTROL \*CONTROL\_SHELL

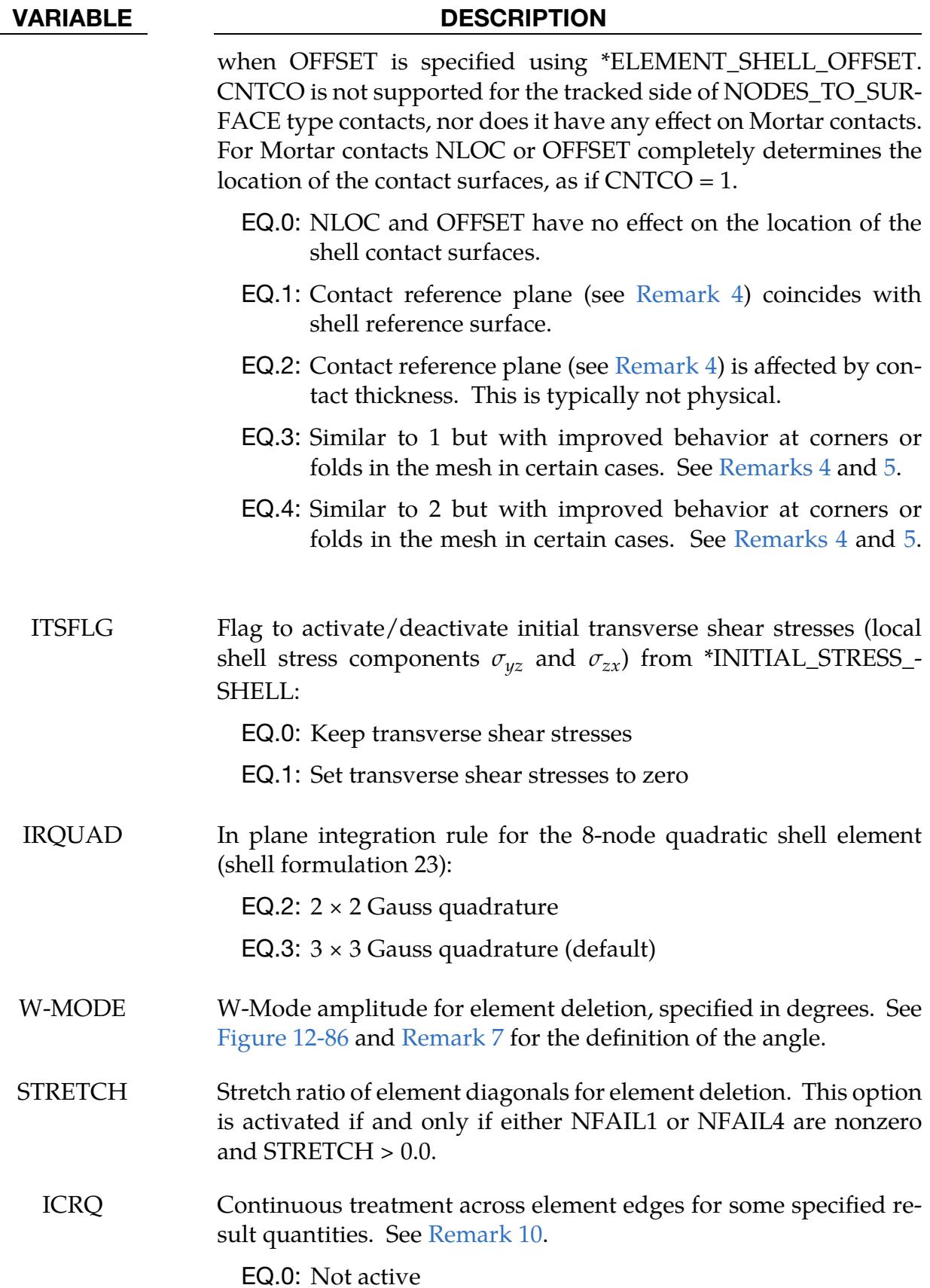

### VARIABLE DESCRIPTION

EQ.1: Thickness and plastic strain

EQ.2: Thickness

<span id="page-1778-0"></span>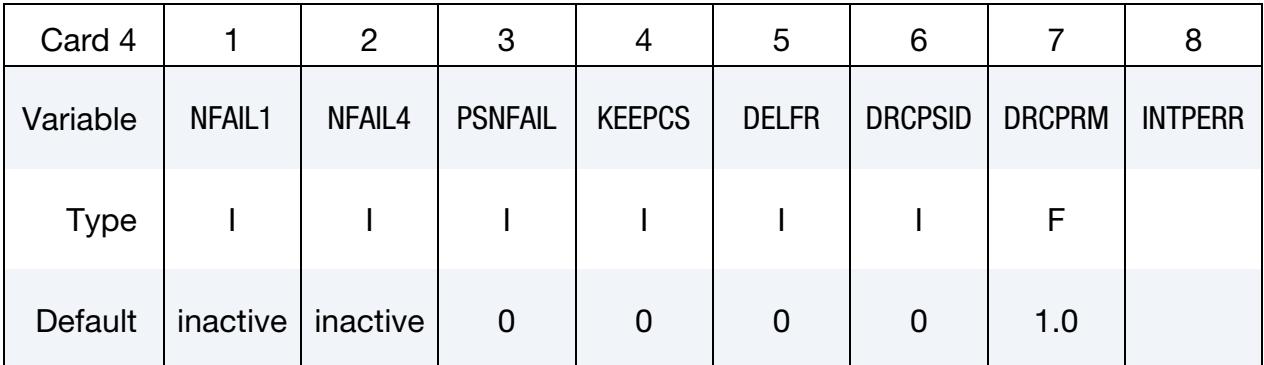

# VARIABLE DESCRIPTION

- NFAIL1 Flag to check for highly distorted under-integrated shell elements, print a message, and delete the element or terminate. Generally, this flag is not needed for one point elements that do not use warping stiffness. A distorted element is one where a negative Jacobian exist within the domain of the shell, not just at integration points. The checks are made away from the CPU requirements for one point elements. If nonzero, NFAIL1 can be changed in a restart.
	- EQ.1: Print message and delete element.
	- EQ.2: Print message, write d3dump file, and terminate.
	- GT.2: Print message and delete element. When NFAIL1 elements are deleted, then write d3dump file and terminate. These NFAIL1 failed elements also include all shell elements that failed for other reasons than distortion. Before the d3dump file is written, NFAIL1 is doubled, so the run can immediately be continued if desired.
- NFAIL4 Flag to check for highly distorted fully-integrated shell elements, print a message, and delete the element or terminate. Generally, this flag is recommended. A distorted element is one where a negative Jacobian exist within the domain of the shell, not just at integration points. The checks are made away from the integration points to enable the bad elements to be deleted before an instability leading to an error termination occurs. If nonzero, NFAIL4 can be changed in a restart.

EQ.1: Print message and delete element.

# \*CONTROL \*CONTROL\_SHELL

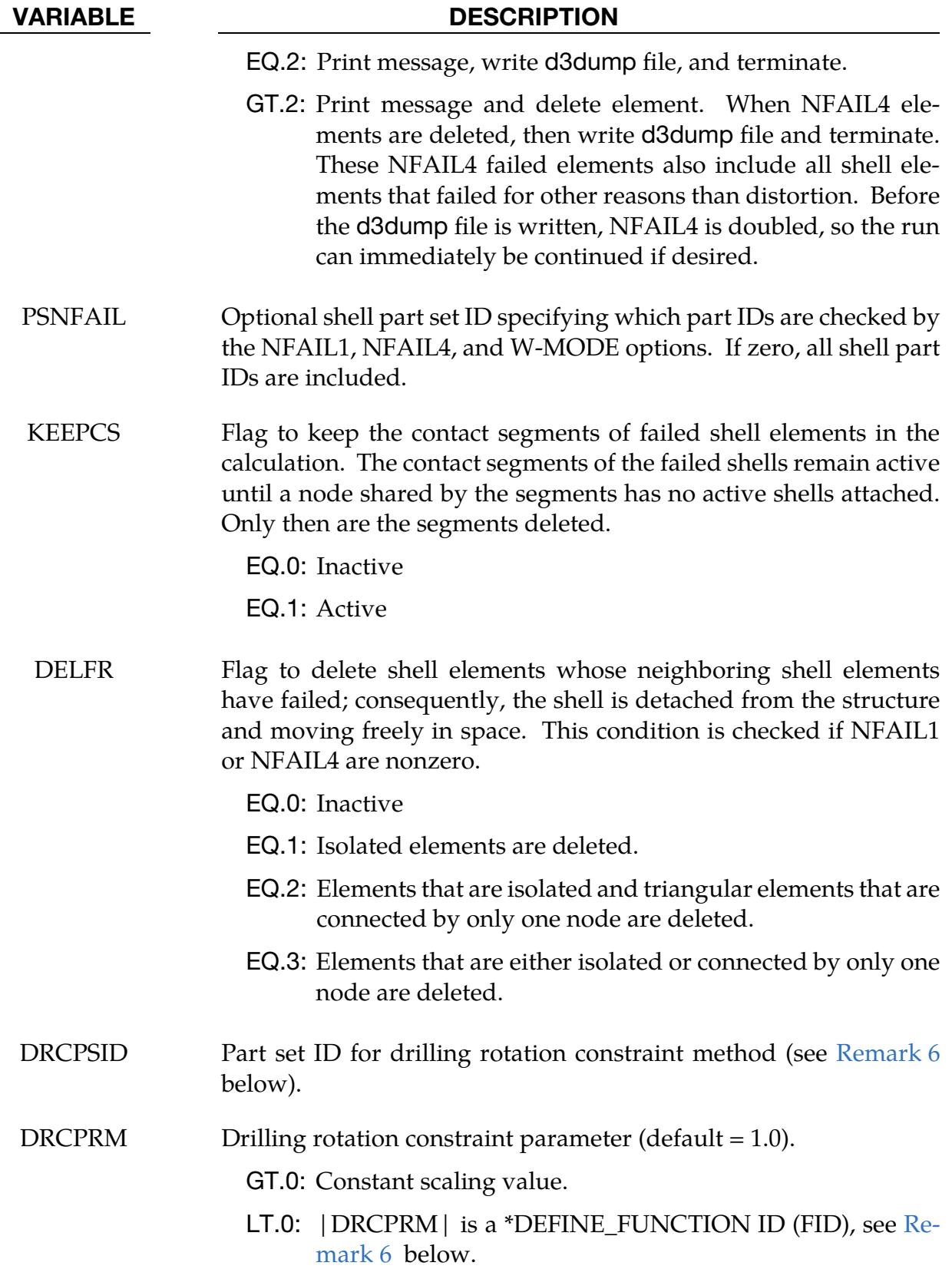

# VARIABLE DESCRIPTION

INTPERR Flag for behavior in case of unwanted interpolation/extrapolation of initial stresses from \*INITIAL\_STRESS\_SHELL.

EQ.0: Only warning is written, calculation continues (default).

EQ.1: Error exit, calculation stops.

<span id="page-1780-0"></span>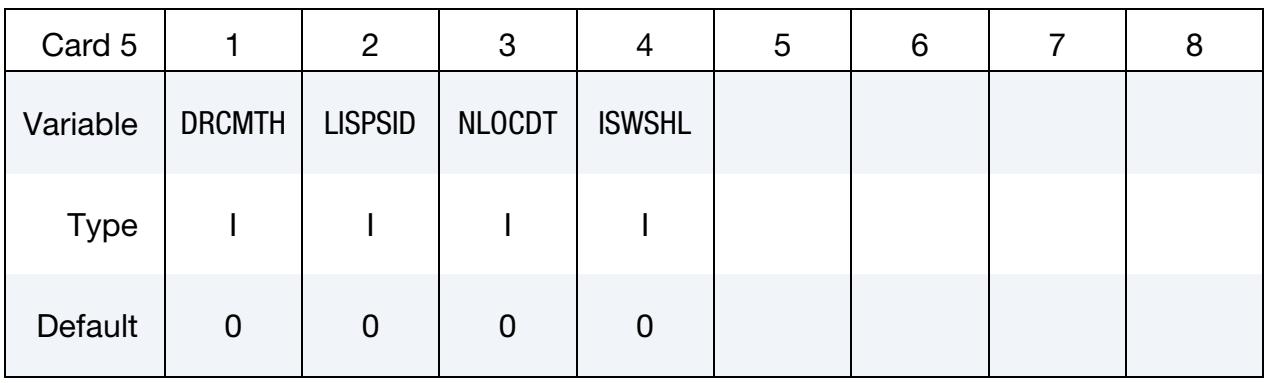

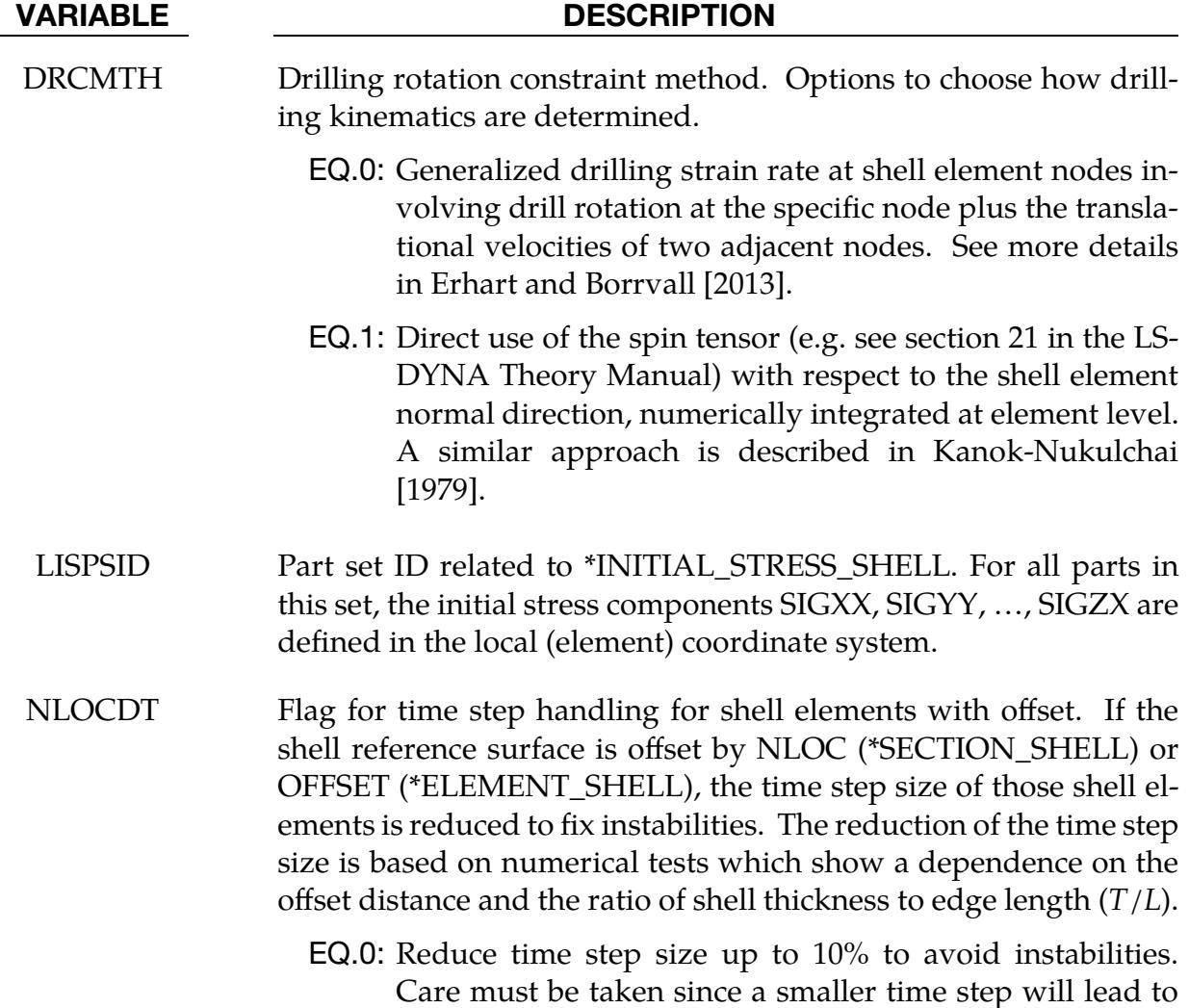

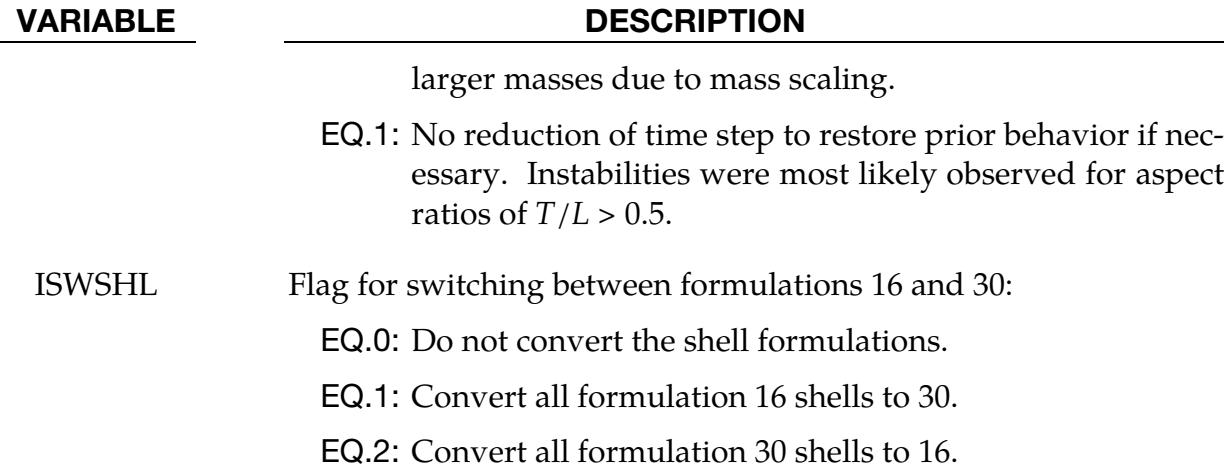

# Remarks:

- <span id="page-1781-0"></span>1. **IRNXX for curved geometries.** We recommend  $IRNXX = -1$  over  $IRNXX = -2$ for curved geometries. IRNXX  $=$  -2 initializes the fibers to be the nodal average normals. Thus, in curved geometries, it can lead to non-objective results. In contrast, IRNXX = -1 sets the fibers to the elementwise constant normals, leading to more objective results.
- <span id="page-1781-1"></span>2. Drill versus full projections for warping stiffness. The drill projection is used in the addition of warping stiffness to the Belytschko-Tsay and the Belytschko-Wong-Chiang shell elements. This projection generally works well and is very efficient, but to quote Belytschko and Leviathan:

"The shortcoming of the drill projection is that even elements that are invariant to rigid body rotation will strain under rigid body rotation if the drill projection is applied. On one hand, the excessive flexibility rendered by the 1-point quadrature shell element is corrected by the drill projection, but on the other hand, the element becomes too stiff due to loss of the rigid body rotation invariance under the same drill projection."

They later went on to add in the conclusions:

"The projection of only the drill rotations is very efficient and hardly increases the computation time, so it is recommended for most cases. However, it should be noted that the drill projection can result in a loss of invariance to rigid body motion when the elements are highly warped. For moderately warped configurations the drill projection appears quite accurate."

In crashworthiness and impact analysis, elements that have little or no warpage in the reference configuration can become highly warped in the deformed configuration and may affect rigid body rotations if the drill projection is used, that

is, DO NOT USE THE DRILL PROJECTION. Of course, it is difficult to define what is meant by "moderately warped." The full projection circumvents these problems but at a significant cost. The cost increase of the drill projection versus no projection as reported by Belytschko and Leviathan is 12 percent and by timings in LS-DYNA, 7 percent, but for the full projection they report a 110 percent increase, and in LS-DYNA an increase closer to 50 percent is observed.

In Version 940 of LS-DYNA, the drill projection was used exclusively, but in one problem the lack of invariance was observed; consequently, the drill projection was replaced in the Belytschko-Leviathan shell with the full projection and the full projection is now optional for the warping stiffness in the Belytschko-Tsay and Belytschko-Wong-Chiang elements. Starting with version 950 the Belytschko-Leviathan shell, which now uses the full projection, is somewhat slower than in previous versions. In general, in light of these problems, the drill projection cannot be recommended. For implicit calculations, the full projection method is used in the development of the stiffness matrix.

<span id="page-1782-0"></span>3. THEORY, ELFORM, and contact with tapered shells. All shell parts need not share the same element formulation. A nonzero value of ELFORM, given either in \*SECTION\_SHELL or \*PART\_COMPOSITE, overrides the element formulation specified by THEORY in \*CONTROL\_SHELL.

When using MPP,  $THEORY = 1$  in  $*CONTROL$  SHELL has a special meaning when dealing with non-uniform-thickness shells: it serves to set the nodal contact thickness equal to the average of the nodal thicknesses from the shells sharing that node. Thus, when non-uniform-thickness shells comprise a contact surface, we recommend  $THEORY = 1$  and setting the actual shell theory using ELFORM in \*SECTION\_SHELL. (This remark concerning THEORY does not apply to SOFT = 2 contact wherein each contact segment is considered to be of uniform thickness.)

<span id="page-1782-1"></span>4. **Contact surfaces.** For automatic contact types, the shell contact surfaces are always, regardless of CNTCO, offset from a contact reference plane by half a contact thickness. Contact thickness is taken as the shell thickness by default but can be overridden, for example, with input on Card 3 of \*CONTACT.

The parameter CNTCO affects how the location of the contact reference plane is determined. When  $\text{CNTCO} = 0$ , the contact reference plane coincides with the plane of the shell nodes. Whereas when  $\text{CNTCO} = 1$  or 3, the contact reference plane coincides with the shell reference surface as determined by NLOC or by OFFSET. For CNTCO = 2 or 4, the contact reference plane is offset from the plane of the nodes by

$$
-\frac{\text{NLOC}}{2} \times \text{contact thickness}
$$

or by

 $\text{OFFSET} \times \left(\frac{\text{contact thickness}}{\text{shell thickness}}\right)$ shell thickness  $\left| \right|$ 

<span id="page-1783-0"></span>whichever applies.

- 5. **Improvements with CNTCO = 3 or 4.** CNTCO = 3 and 4 are similar to 1 and 2, respectively, but they include improvements in determining the contact reference plane at edges and corners in the mesh (including internal) where adjacent segments are not coplanar and contact thicknesses or areas of adjacent segments differ.
- <span id="page-1783-2"></span>6. Drilling rotation constraint method. The drilling rotation constraint method which is used by default in implicit calculations (see parameter  $DRCM = 4$  on \*CONTROL\_IMPLICIT\_SOLVER) can be used in explicit calculations as well by defining an appropriate part set DRCPSID. This might be helpful in situations where single constraints (such as spot welds) are connected to flat shell element topologies. The additional drill force can be scaled by DRCPRM (default value is 1.0), where a moderate value should be chosen to avoid excessive stiffening of the structure. A speed penalty of 15% at maximum may be observed with this option.

As an alternative to a constant drill force scaling parameter (DRCPRM > 0), a general function can be defined (DRCPRM < 0) with \*DEFINE\_FUNCTION ID |DRCPRM|. The arguments of that function include elastic shear modulus *gmod*, the shear correction factor *shrf* (from \*SECTION\_SHELL), the mass density *rho*, the shell element area *sarea*, and the element thickness *thk* in the following order:

\*DEFINE\_FUNCTION  $<$ FID $>$ func(gmod, shrf, rho, sarea, thk) =...

<span id="page-1783-1"></span>The function should have the units of a force.

7. W-mode failure criterion. The w-mode failure criterion depends on the magnitude of the w-mode, w, compared to the approximate side length  $\ell$ . The magnitude,  $w$ , is defined as

$$
w = \frac{1}{4}[(\mathbf{x}_1 - \mathbf{x}_2) + (\mathbf{x}_3 - \mathbf{x}_4)] \cdot \mathbf{n} ,
$$

where  $\mathbf{x}_i$  is the position vector for node *i*, and **n** is the element normal vector evaluated at the centroid. The element normal is the unit vector obtained from the cross product of the diagonal vectors **a** and **b** as,

$$
a = x_3 - x_1
$$
  
\n
$$
b = x_4 - x_2
$$
  
\n
$$
n = \frac{a \times b}{\|a \times b\|}
$$
.

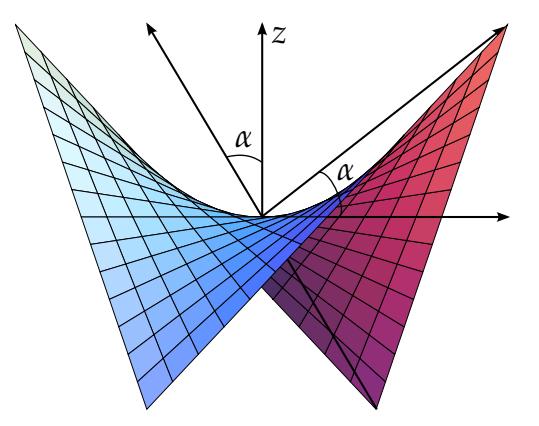

<span id="page-1784-2"></span>Figure 12-86. Illustration of an element in a *W-Mode*. One pair of opposite corners go up, and the other pair goes down. The angle,  $\alpha$ , is formed by the plane of the flat element and by the vector connecting the center to the corner. See [Remark 7.](#page-1783-1)

The failure criterion depends on the ratio of  $w$  to  $\ell$ , where  $\ell$  is defined as

$$
\ell = \frac{1}{2} \underbrace{\sqrt{2} \underbrace{\sqrt{\frac{1}{2} || \mathbf{a} \times \mathbf{b} ||}}_{\sim \sqrt{\text{area}}}}
$$

such that the element is deleted when

$$
\frac{|w|}{\ell} \ge \tan(WMODE).
$$

The angle  $\alpha$  in the figure may be identified as,

$$
\alpha = \arctan\left(\frac{|w|}{\ell}\right) \ .
$$

- <span id="page-1784-0"></span>8. **2D axisymmetric solid elements.** The 2D axisymmetric solid elements come in two types: area-weighted (type 14) and volume-weighted (type 15).
	- a) High explosive applications work best with the area-weighted approach and structural applications work best with the volume-weighted approach. The volume-weighted approach can lead to problems along the axis of symmetry under very large deformations. Often the symmetry condition is not obeyed, and the elements will kink along the axis.
	- b) The volume-weighted approach must be used if 2D shell elements are used in the mesh. Type 14 and 15 elements cannot be mixed in the same calculation.
- <span id="page-1784-1"></span>9. **Lamination theory.** Lamination theory should be activated when the assumption that shear strain through the shell is uniform and constant becomes violated. Unless this correction is applied, the stiffness of the shell can be grossly

incorrect if there are drastic differences in the elastic constants from ply to ply, especially for sandwich-type shells. Generally, without this correction, the results are too stiff. For the discrete Kirchhoff shell elements, which do not consider transverse shear, this option is ignored. For thin shells of material types, \*MAT\_COMPOSITE\_DAMAGE, \*MAT\_ENHANCED\_COMPOSITE\_DAM-AGE, and \*MAT\_GENERAL\_VISCOELASTIC, laminated shell theory may also be applied through stiffness correction by setting LAMSHT = 1.

<span id="page-1785-0"></span>10. Continuous result quantities. A nodal averaging technique is used to achieve continuity for some quantities across element edges. Applying this approach to the thickness field and plastic strains (ICRQ = 1) or only thickness (ICRQ=2) can reduce alternating weak localizations sometimes observed in metal forming applications when shell elements get stretch-bended over small radii. This option currently works with shell element types 2, 4, and 16. A maximum number of 9 through-thickness integration points is allowed for this method. A maximum speed penalty of 15% may be observed with this option.

# \*CONTROL\_SOLID

Purpose: Provides controls for solid element response.

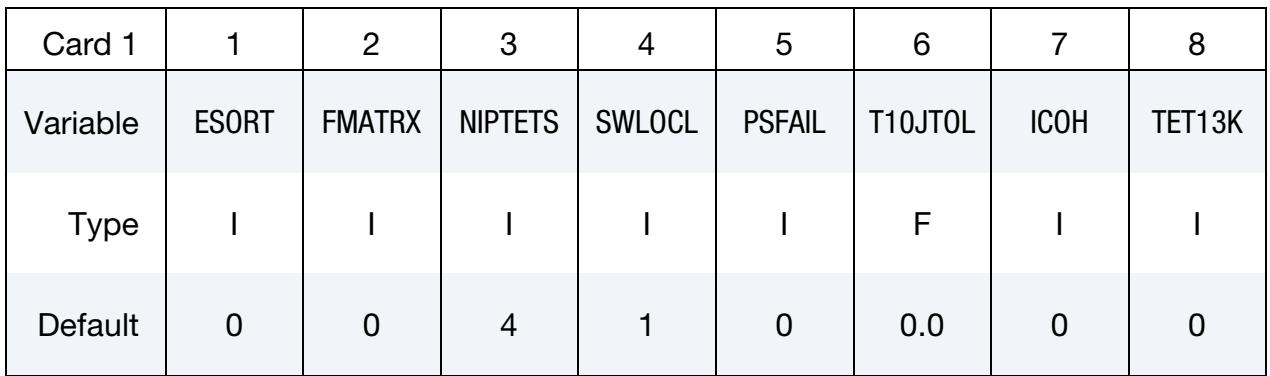

This card is optional.

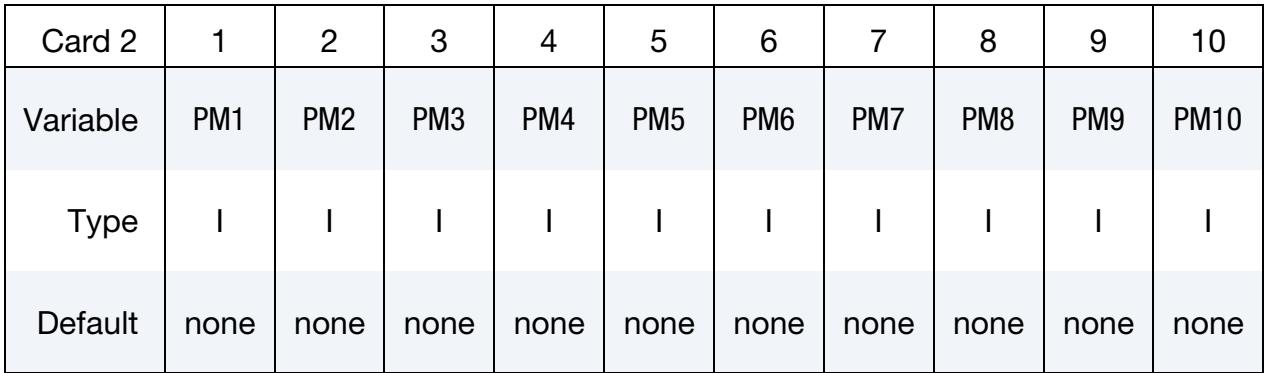

This card is optional.

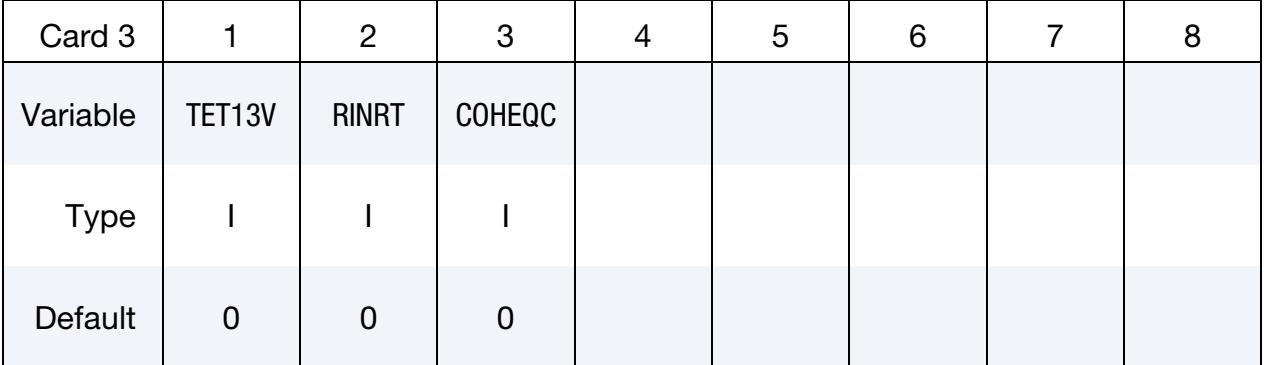

## VARIABLE DESCRIPTION

ESORT Automatic sorting of tetrahedral and pentahedral elements to avoid using degenerate formulations for these shapes. See \*SEC-TION\_SOLID.

EQ.0: No sorting (default)

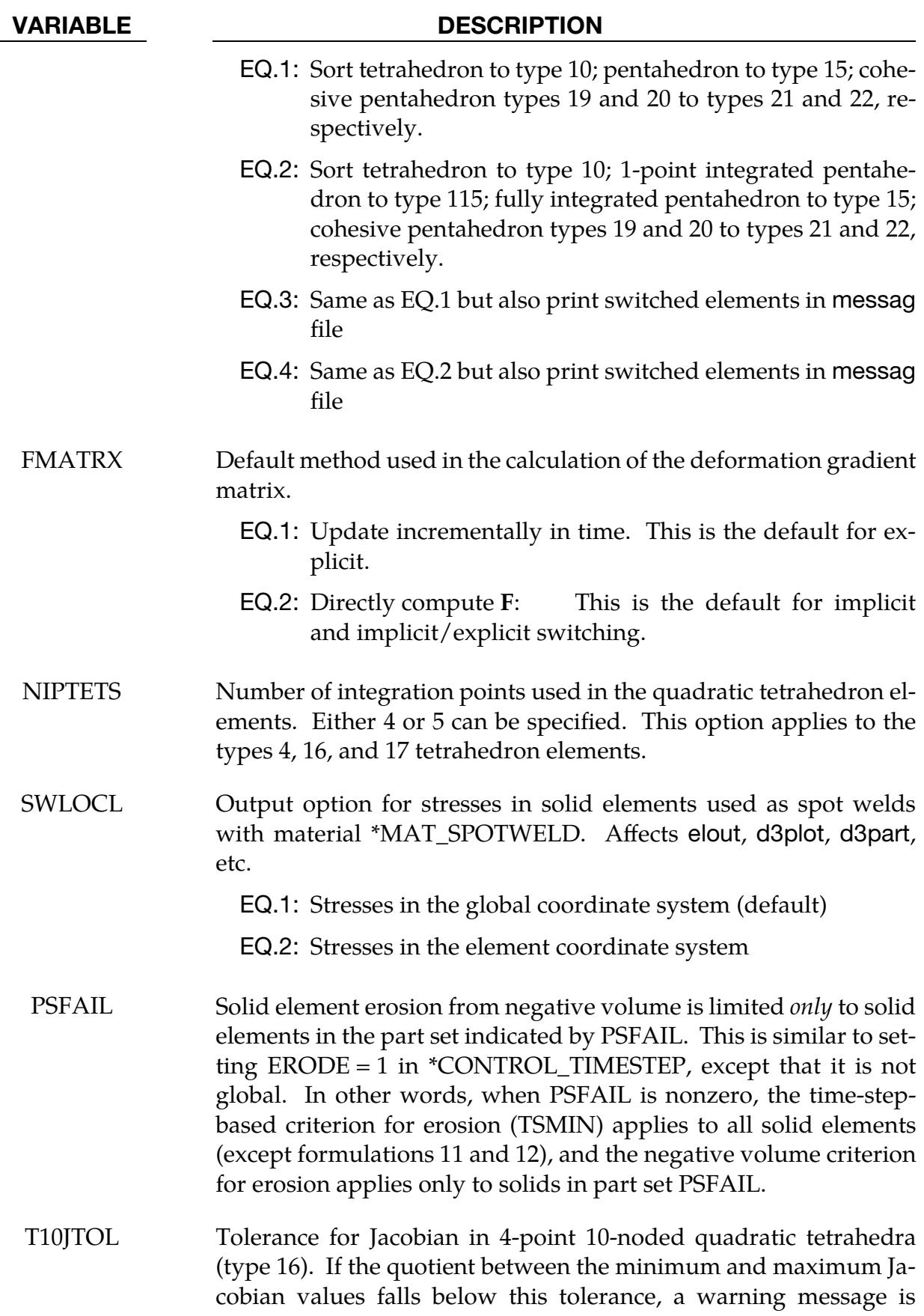

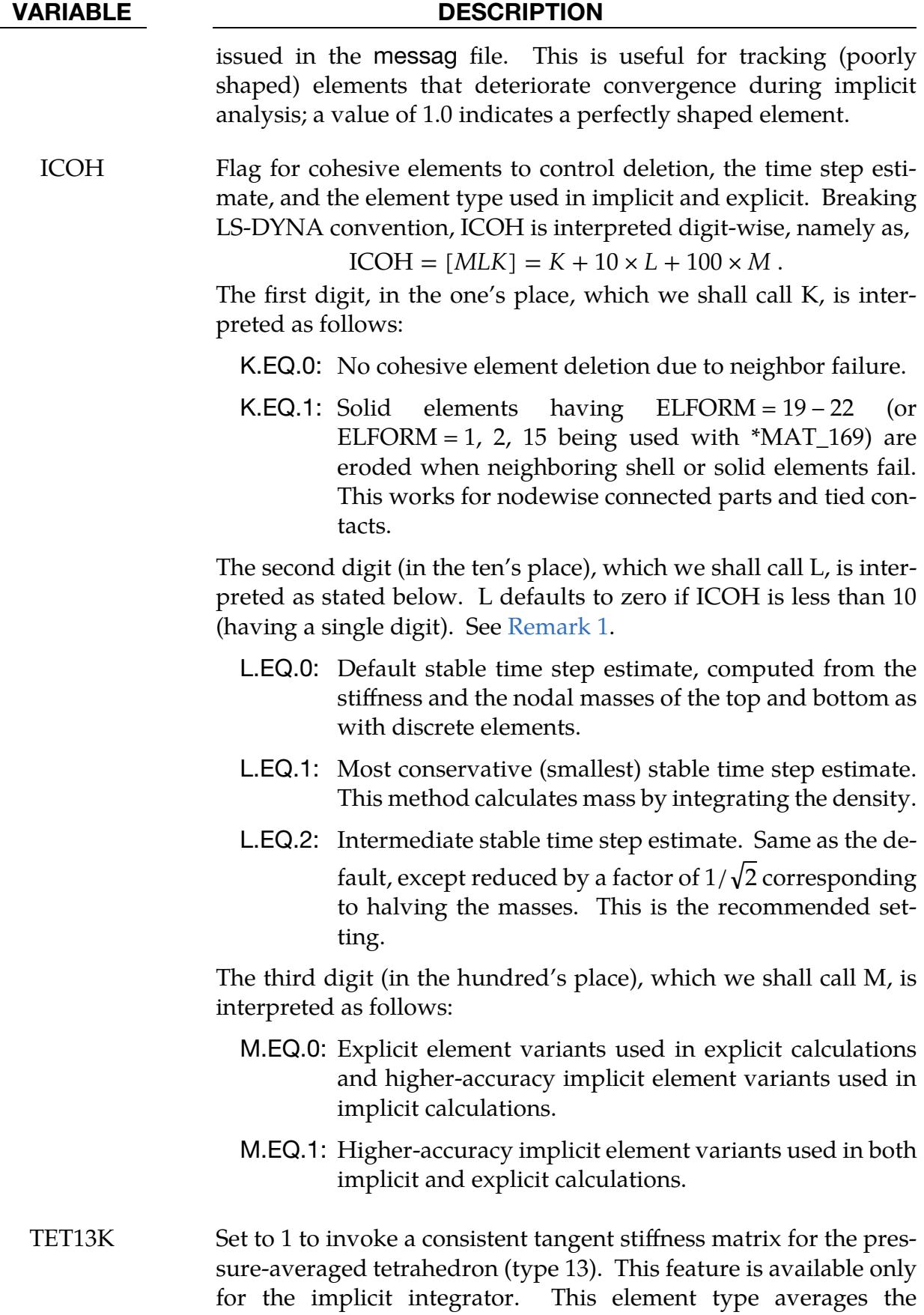

# VARIABLE DESCRIPTION volumetric strain over adjacent elements to alleviate volumetric locking; therefore, the corresponding material tangent stiffness should be treated accordingly. In contrast to a hexahedral mesh, where a node usually connects to fewer than eight elements, tetrahedral meshes offer no such regularity. Consequently, matrix assembly is computationally expensive for nonlinear implicit analysis, so this option is recommended only for linear or eigenvalue analysis to exploit the stiffness characteristics of the type 13 tetrahedron. PM1 – PM10 Components of a permutation vector for nodes that define the 10node tetrahedron. The nodal numbering of 10-node tetrahedron elements is somewhat arbitrary. The permutation vector allows other numbering schemes to be used. Unless specified, this permutation vector is not used. PM1 – PM10 are unique numbers between 1 to 10 inclusive that reorder the input node IDs for a 10 node tetrahedron into the order used by LS-DYNA. TET13V Choice of type 13 solid implementation: EQ.0: Efficient version (default). With the single precision version of LS-DYNA, a little noise could be observed in the solution for elements moving long distances with rigid body motion. EQ.1: More accurate version (smoother results) with an additional cost of about 15%. RINRT Option to compute rotational inertia for the nodes of solid elements. This ensures consistent results if the applied constraints assume rotational degrees of freedom, as with tied contacts using the option SHELL\_EDGE\_TO\_SURFACE. EQ.0: By default, an average of the existing rotational inertia from the shell and beam elements in the model is distributed to the nodes of the solid elements. This method is sufficient in most situations but might lead to inconsistencies between different model assemblies in the case of rotational motion. EQ.1: Compute rotational inertia for each solid element based on its dimensions and mass density to ensure consistency. COHEQC Cohesive element quality check. LS-DYNA tests the initial geometry of the cohesive elements for element inversion. This setting of

### VARIABLE DESCRIPTION

this field determines what LS-DYNA does upon detection of elements with bad quality:

- EQ.0: Error termination with a list of all elements in question (default)
- EQ.1: Issue a warning and continue the calculation
- EQ.2: Same as 1, but delete concerned elements

# Remarks:

<span id="page-1790-0"></span>1. Computation of cohesive element time step. As mentioned in the Theory Manual, we can estimate the stable time step of a cohesive element by representing the element as a mass-spring element. The critical time step is then:

$$
\Delta t_e = \sqrt{\frac{2m}{k}},
$$

where

$$
m = \frac{2m_b m_t}{m_b + m_t}
$$

is the harmonic mean of the top and bottom spring masses  $m_{\rm t}$  and  $m_{\rm b}$ . The equivalent spring stiffness (force per length) is

$$
k = \sum_{i=1}^{N_{\text{IP}}} \max[E_n, E_t] w_i J_i = \max[E_n, E_t] A ,
$$

where  $E_{\rm n}$  and  $E_{\rm t}$  are the normal/tangential cohesive stiffness (stress per length),  $w_i$  are weights, and  $A$  is the interface area. Note that the last step assumes a constant stiffness and Jacobian determinant over the element.

The setting of L in the ICOH parameters determines the method for computing the top and bottom masses. For  $L = 0$ , LS-DYNA treats the cohesive element like a series of mass-spring elements stacked on each other. Two elements share each mass, resulting in

$$
m_t = \frac{1}{2} M_t
$$

$$
m_b = \frac{1}{2} M_b
$$

where  $M_t$  and  $M_b$  are the sum of the top and bottom masses, respectively. That is,

$$
M_t = m_5 + m_6 + m_7 + m_8
$$
  

$$
M_b = m_1 + m_2 + m_3 + m_4
$$

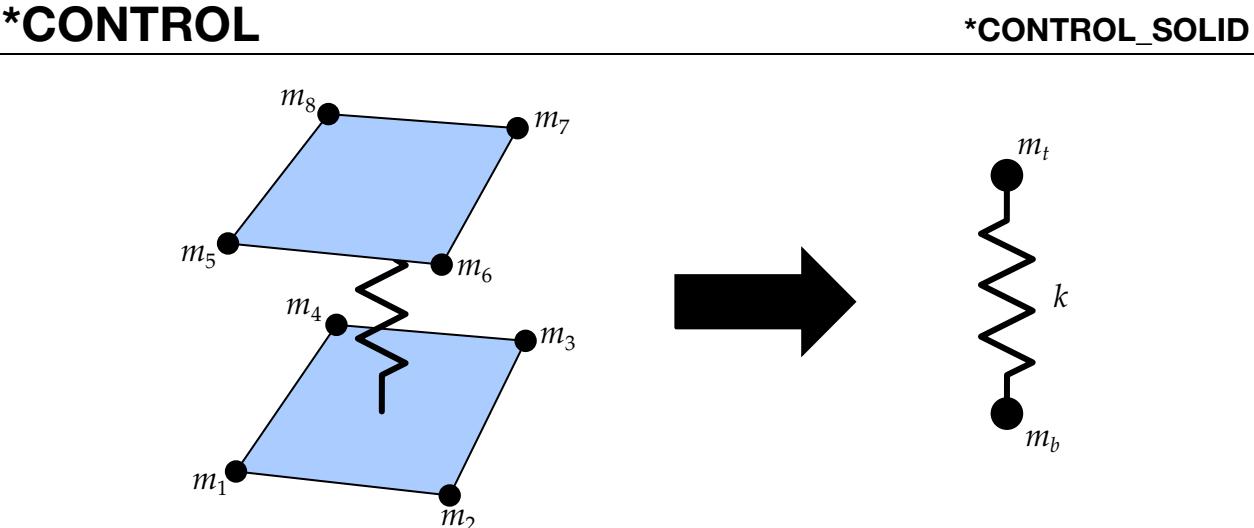

Figure 12-87. Representing a cohesive element as a mass-spring element.

Note that for a pentahedral element,  $m_4 = m_8 = 0$ . The resulting time step is

$$
\Delta t_e = \sqrt{\frac{2M_b M_t}{k(M_b + M_t)}}.
$$

For  $L = 1$ , the mass contribution is from the cohesive element only. Thus,

$$
m = \frac{1}{2}H\rho A
$$

or

$$
m=\frac{1}{2}\rho A ,
$$

depending on whether the provided density is mass per volume or mass per area. In the above,  $H$  is the thickness. The resulting time step is

$$
\Delta t_e = \sqrt{\frac{H\rho}{\max[E_n, E_t]}}
$$

or

$$
\Delta t_e = \sqrt{\frac{\rho}{\max[E_n, E_t]}} \enspace .
$$

For  $L = 2$ , we assume a regular mesh such that four neighboring elements share each corner node. Thus, we have

$$
m_t = \frac{1}{4} M_t
$$

$$
m_b = \frac{1}{4} M_b
$$

These masses result in a time-step estimation of

$$
\Delta t_e = \sqrt{\frac{M_b M_t}{k(M_b+M_t)}}\,,
$$

which is a factor of  $\sqrt{2}$  smaller than the default L = 0.

The above description shows that option  $L = 1$  results in the most conservative estimation, followed by  $L = 2$  and lastly,  $L = 0$ . However, we want to stress that the masses determined with  $L = 2$  lead to the theoretical time step for two surfaces connected by cohesive interfaces, so we recommend using this option.

# \*CONTROL\_SOLUTION

Purpose: To specify the analysis solution procedure if thermal only or combined thermal analysis is performed. Other solution parameters including the vector length and NaN (not a number) checking can be set.

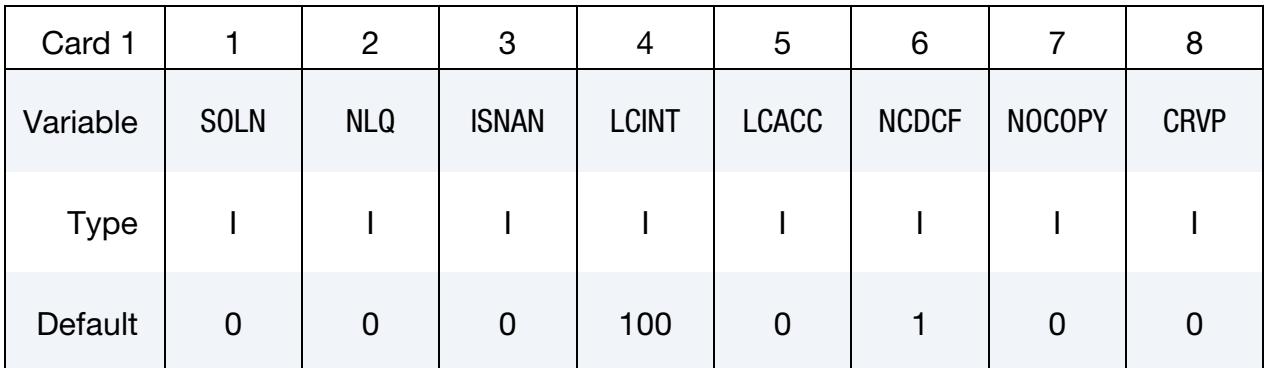

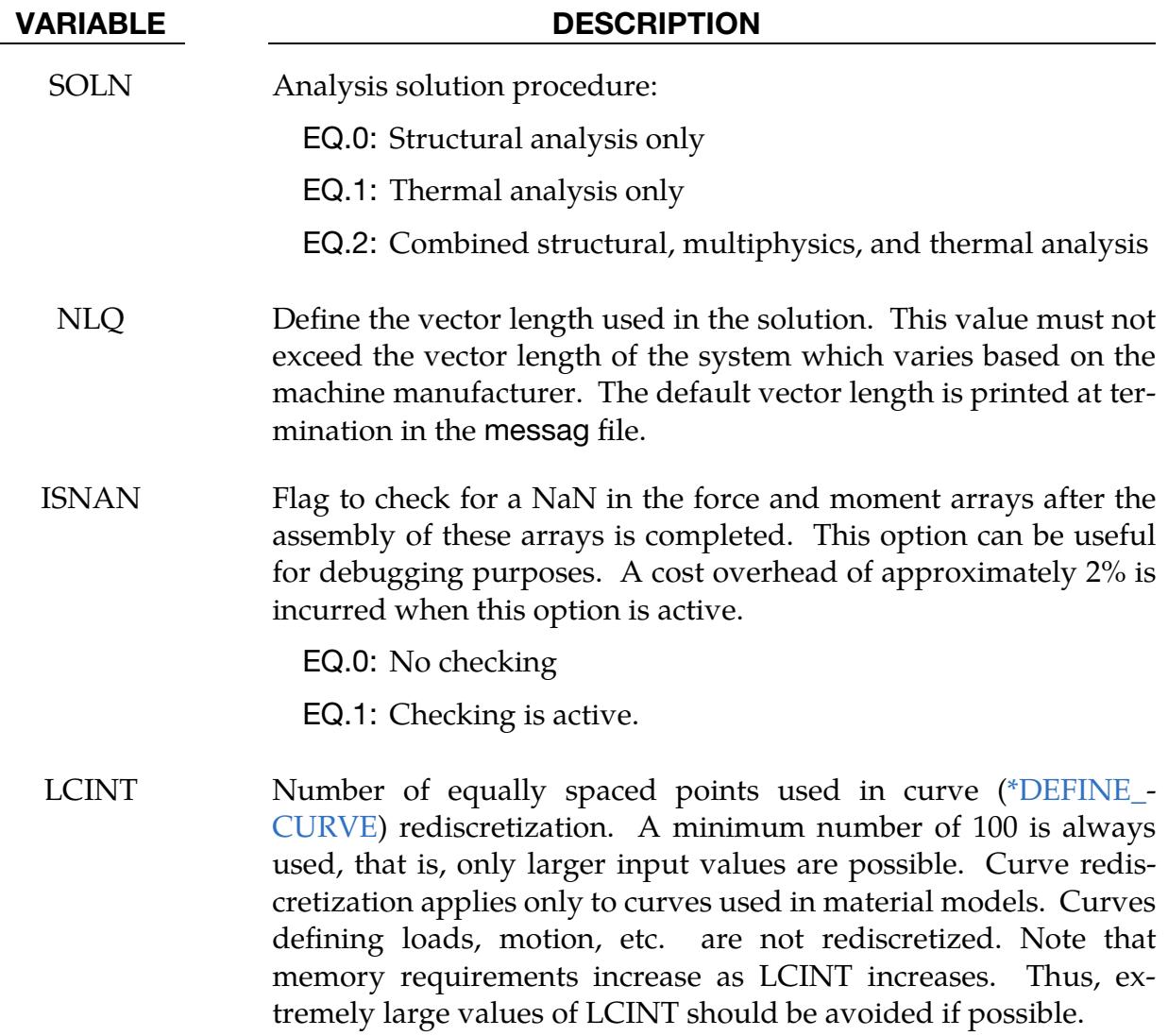

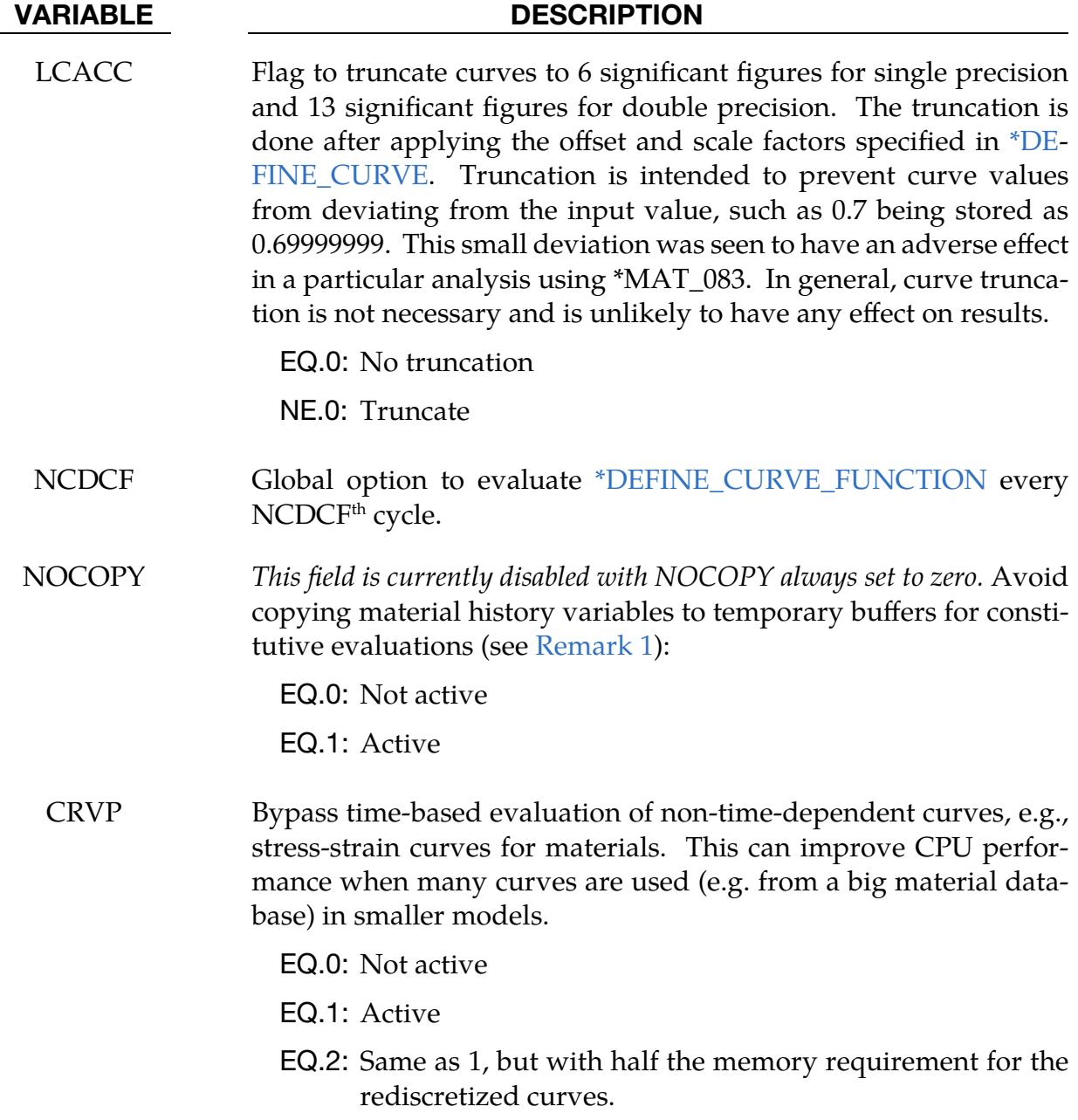

# Remarks:

<span id="page-1794-0"></span>1. **NOCOPY.** Setting NOCOPY = 1 reduces overhead during element calculations and could potentially decrease the *Element processing* in *Timing Information* between 5% and 25% depending on the choice of element and material. The most substantial gain is obtained when the material is combined with a modular damage model, such as GISSMO (see \*MAT\_ADD\_DAMAGE\_GISSMO) or DIEM (see \*MAT\_ADD\_DAMAGE\_DIEM), for which another level of copying is avoided.

Currently this option is *restricted to MPP* (not hybrid). It also only works for materials 24 and 123 in combination with shell elements 2, 4 or 16, solid elements -1, -2, 1, 2, 10 or 15, and all thick shells and for materials 36 and 133 in combination with shell elements 2, 4, or 16. Other combinations of materials and elements ignore this option and will be supported in an order of priority/importance.

# \*CONTROL\_SPH

Purpose: Provide controls related to SPH (Smooth Particle Hydrodynamics).

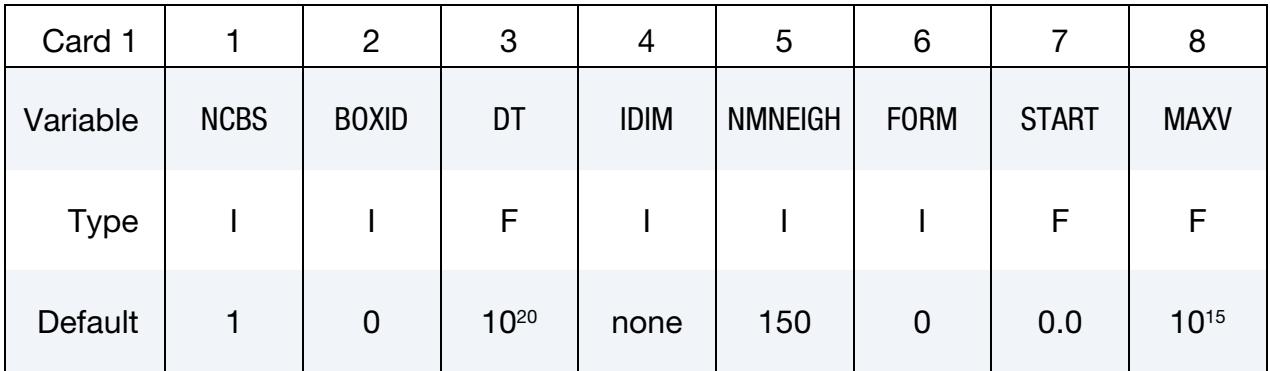

# Remaining cards are optional[.](#page-388-0)†

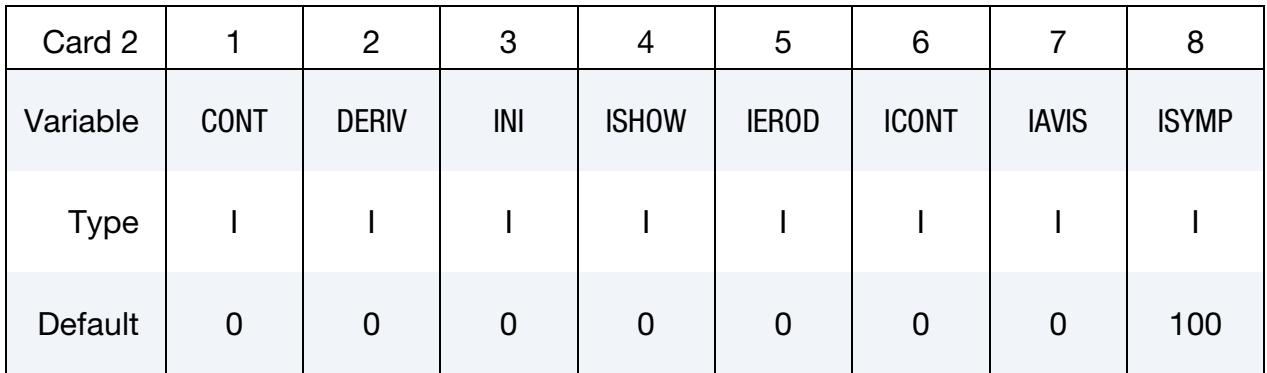

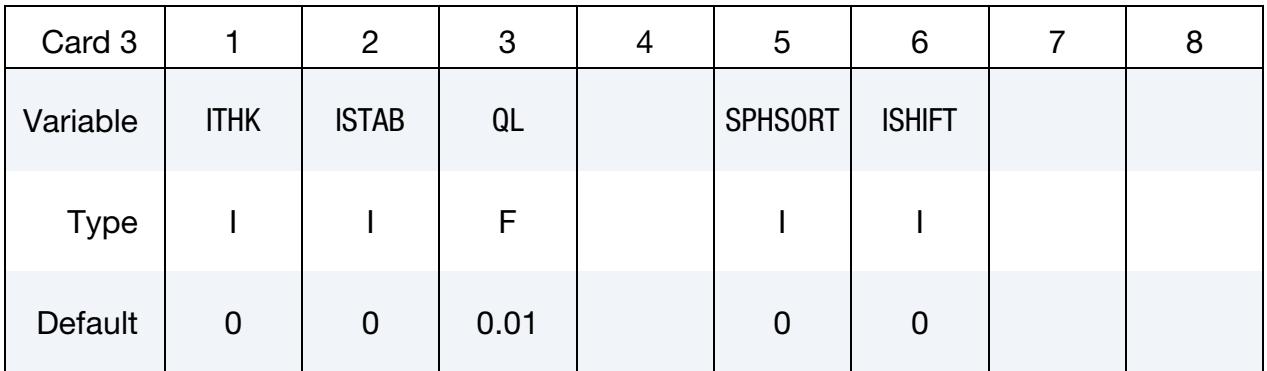

## VARIABLE DESCRIPTION

NCBS Number of time steps between particle sorting.

BOXID SPH approximations are computed inside a specified box (see \*DE-FINE\_BOX). When a particle has gone outside the BOX, it is deactivated. This will save computational time by eliminating particles that no longer interact with the structure.

# \*CONTROL \*CONTROL\_SPH

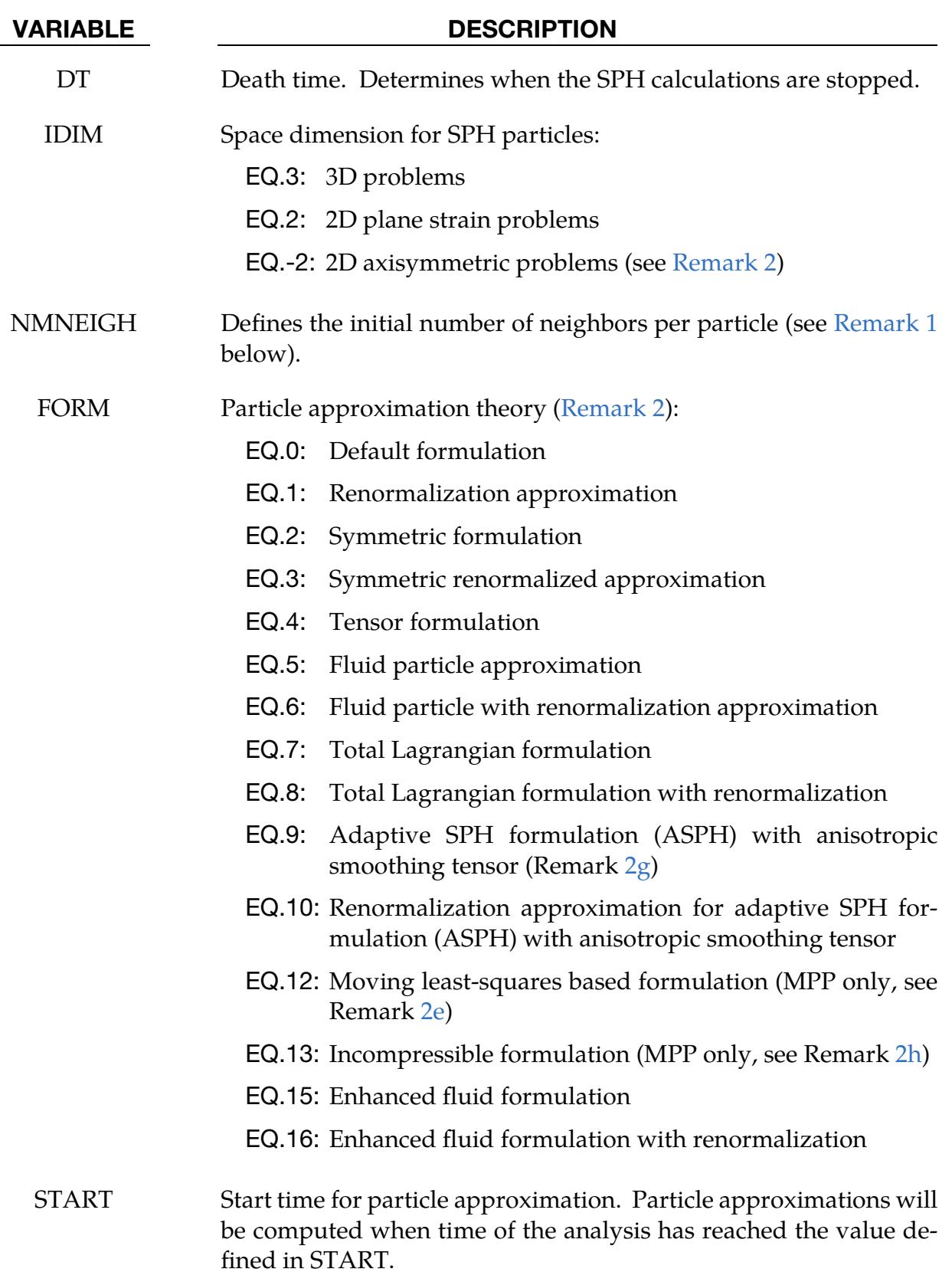

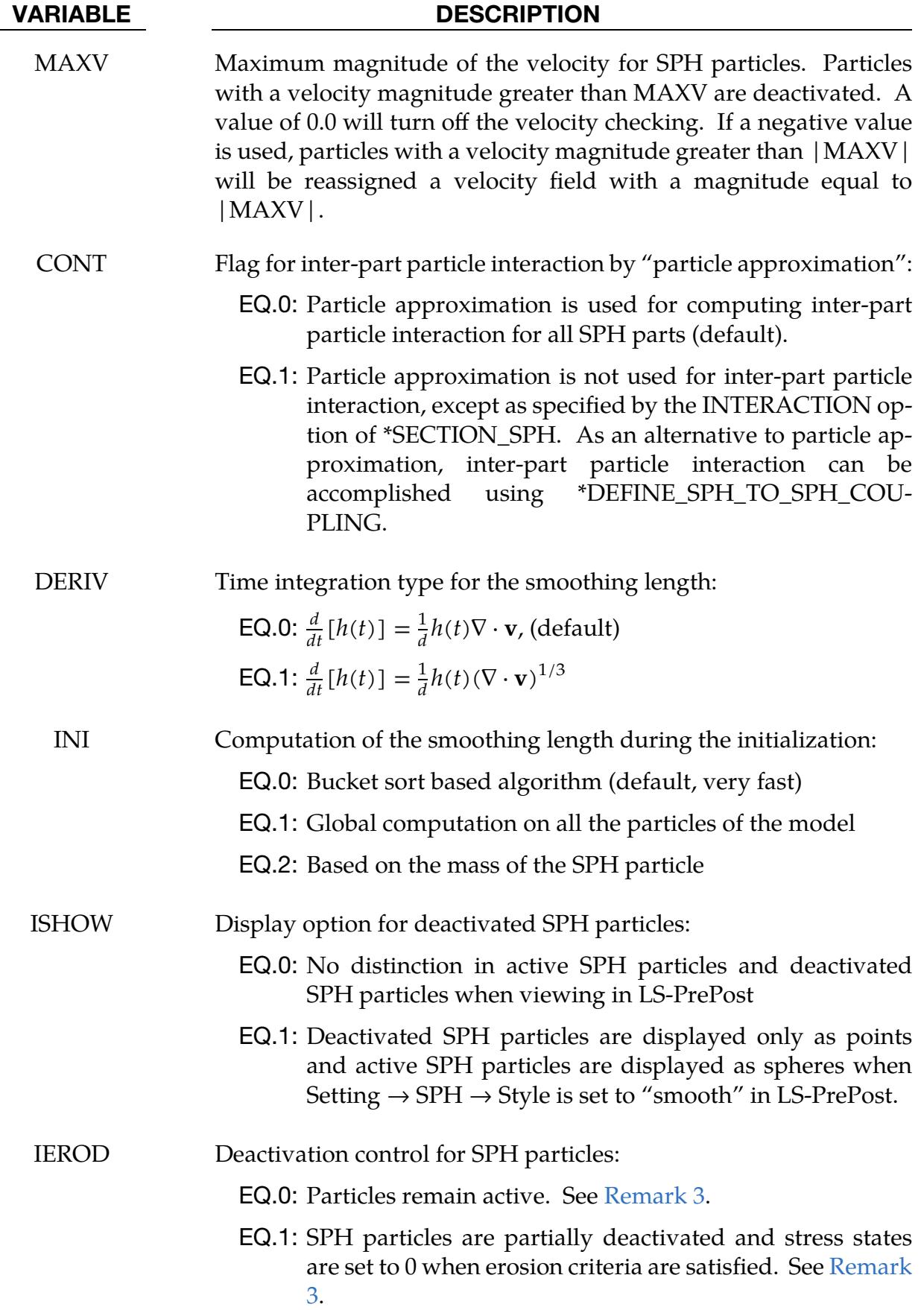

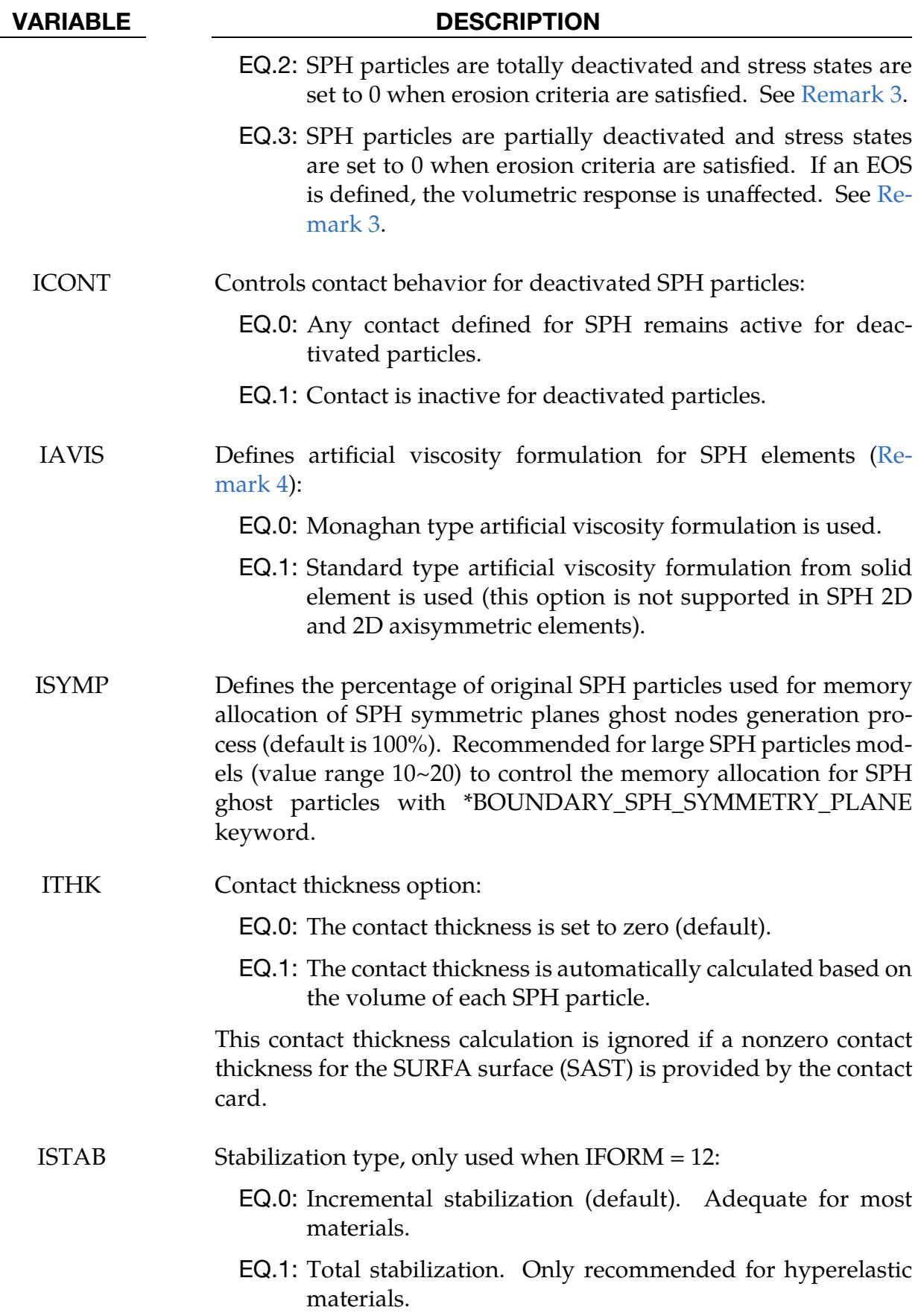
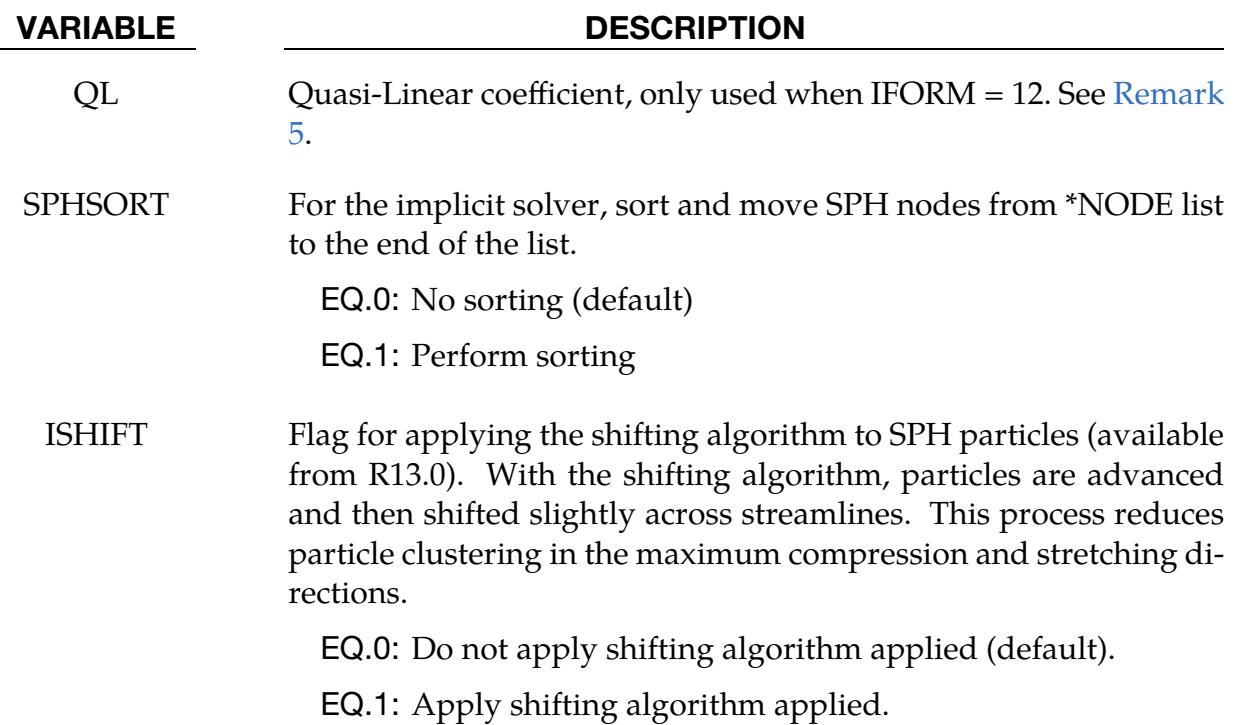

# Remark:

- 1. **NMNEIGH.** NMNEIGH is used to determine the initial memory allocation for the SPH arrays. Its value can be positive or negative. If NMNEIGH is positive, memory allocation is dynamic such that the number of neighboring particles is initially equal to NMNEIGH but that number is subsequently allowed to exceed NMNEIGH as the solution progresses. If NMNEIGH is negative, memory allocation is static and |NMNEIGH| is the maximum allowed number of neighboring particles for each particle throughout the entire solution. Using this static memory option can avoid memory allocation problems.
- 2. **FORM.** The user must be careful to pick the right FORM which depends upon the application. Below are some guidelines for selecting the FORM value:
	- a) For most solid structure applications, FORM = 1 is recommended for more accurate results around the boundary area.
	- b) For fluid or fluid-like material applications, FORM = 15 or 16 is recommended. FORM = 16 usually has better accuracy but requires more CPU time. Also note that formulations 15 and 16 include a smoothing of the pressure field and are, therefore, not recommended for materials with failure or problems with important strain localization.
	- c) All SPH formulations with Eulerian kernel, that is, FORM with values 0 to 6, 15 and 16, can be used for large or extremely large deformation

applications but will have tensile instability issues. FORM = 2 or 3 is not recommended for any case.

- d) All SPH formulations with Lagrangian kernel (FORM  $=$  7 or 8) can be used to avoid tensile instability issue but they cannot endure very large deformations.
- e) For improved accuracy and tensile stability, a formulation based on moving least-squares (FORM  $= 12$ ) is available. This formulation can be used for extremely large deformation applications but entails a significant computational cost. FORM = 12 is available for MPP simulations only. It is strongly recommended to keep a constant smoothing length for this formulation by setting  $HMIN = 1.0$  and  $HMAX = 1.0$  in  $*SECTION\_SPH$ .
- f) Only formulations 0, 1, 15 and 16 are implemented for 2D axisymmetric problems  $(IDIM = -2)$ .
- g) Formulations 9 and 10 are adaptive smoothed particle hydrodynamics formulations with an anisotropic kernel (Eulerian kernel) whose axes evolve automatically to follow the mean particles spacing as it varies in time, space and direction based on the strain rate tensors. These forms must be used with the \*SECTION\_SPH\_ELLIPSE keyword. They have better accuracy and stability than the standard SPH. These forms can be used for extremely large deformation problems and are available for 3D case only.
- h) Formulation 13 is an implicit incompressible fluid formulation based on operator splitting. used mainly for water wading simulations. The fluid should be assigned to a \*MAT\_SPH\_INCOMPRESSIBLE\_FLUID material, and any structure interacting with the fluid needs to be sampled with SPH particles (see the \*DEFINE\_SPH\_MESH\_SURFACE keyword) assigned to a \*MAT\_SPH\_INCOMPRESSIBLE\_STRUCTURE material. The density of the structure particles should be the same as the rest density of the interacting fluid. The time-step is calculated based on a CFL condition on the particles velocity and usually needs to be limited using the LCTM option in \*CONTROL\_TIMESTEP. The smoothing length of fluid and structure particles should be set to the initial inter-particle distance of the fluid, using SPHINI in \*SECTION\_SPH. The fluid-structure interaction is calculated entirely based on the SPH interaction of fluid and structure particles, and no \*CONTACT keyword is necessary.
- 3. **Erosion.** The erosion criteria, which triggers particle deactivation when IEROD = 1, 2 or 3, may come from the material model, from \*MAT\_ADD\_ERO-SION, or from the ERODE field in \*CONTROL\_TIMESTEP.
	- a) For IEROD = 0, SPH particles remain active. This option is generally not recommended when materials with erosion are used, as many material

models will still reset the stress field to zero periodically. If an unaltered stress field is desired, simply remove the erosion criteria in the material model parameters.

- b) For IEROD = 1, SPH particles are partially deactivated; that is, the stress states of the deactivated SPH particles will be set to zero, but these particles still remain in the domain integration for more stable results.
- c) For IEROD = 2, SPH particles are totally deactivated, so the stress states will be set to 0 and the deactivated particles do not remain in the domain integration.
- d) For IEROD = 3, SPH particles remain active. The deviatoric stress is set to zero. If an equation of state is used, the volumetric response remains unaltered; otherwise the volumetric stress is set to zero as well.
- e) Deactivated particles can be distinguished from active particles by setting  $ISHOW = 1.$
- f) To disable contact for deactivated particles, set  $ICONT = 1$ .
- 4. **Artificial Viscosity.** The artificial viscosity for standard solid elements, which is active when  $AVIS = 1$ , is given by:

$$
q = \rho l \left( Q_1 l \dot{\varepsilon}_{kk}^2 - Q_2 a \dot{\varepsilon}_{kk} \right) \quad \dot{\varepsilon}_{kk} < 0
$$
\n
$$
q = 0 \qquad \qquad \dot{\varepsilon}_{kk} \ge 0
$$

where  $Q_1$  and  $Q_2$  are dimensionless input constants, which default to 1.5 and .06, respectively (see \*CONTROL\_BULK\_VISCOSITY);  $l$  is a characteristic length given as the square root of the area in two dimensions and as the cube root of the volume in three; and  $a$  is the local sound speed. This formulation, which is consistent with solid artificial viscosity, has better energy balance for SPH elements.

For general applications, Monaghan type artificial viscosity is recommended since this type of artificial viscosity is specifically designed for SPH particles. The Monaghan type artificial viscosity, which is active when  $AVIS = 0$ , is defined as follows:

$$
q = \begin{cases} \frac{-Q_2 \overline{c}_{ij} \phi_{ij} + Q_1 \phi_{ij}^2}{\overline{\rho}_{ij}} & v_{ij} x_{ij} < 0\\ 0 & v_{ij} x_{ij} \ge 0 \end{cases}
$$

where

$$
\phi_{ij} = \frac{h_{ij}v_{ij}x_{ij}}{|x_{ij}|^2 + \varphi^2}
$$

$$
\begin{aligned}\n\bar{c}_{ij} &= 0.5(c_i + c_j) \\
\bar{\rho}_{ij} &= 0.5(\rho_i + \rho_j) \\
h_{ij} &= 0.5(h_i + h_j) \\
\varphi &= 0.1h_{ij}\n\end{aligned}
$$

and  $Q_1$  and  $Q_2$  are input constants. When using Monaghan type artificial viscosity, it is recommended that the user set both  $Q_1$  and  $Q_2$  to 1.0 on either the \*CONTROL\_BULK\_VISCOSITY or \*HOURGLASS keywords; see for example G. R. Liu.

<span id="page-1803-0"></span>5. **Quasi-Linear Coefficient.** The moving least-squares based formulation contains a quasi-linear approximation term to combine accuracy with stability in extremely large deformations simulations. The default value  $QL = 0.01$  gives a good compromise between accuracy and stability in most cases. For greater accuracy, its value can be reduced to  $QL = 0.001$  in simulations with small deformations, or increased to  $QL = 0.1$  for extreme deformations, if instabilities are present.

# \*CONTROL\_SPH\_INCOMPRESSIBLE

Purpose: Provide controls relating to incompressible SPH (FORM = 13; see \*CON-TROL\_SPH for more information).

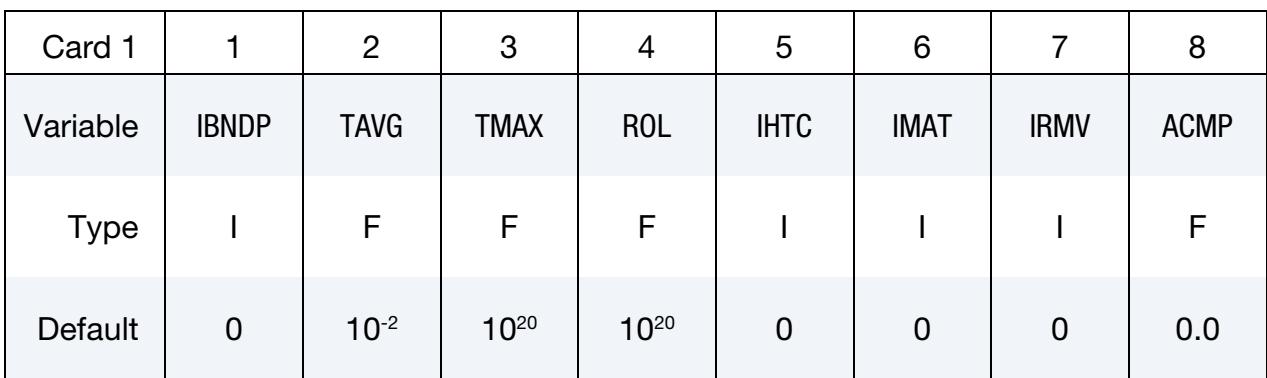

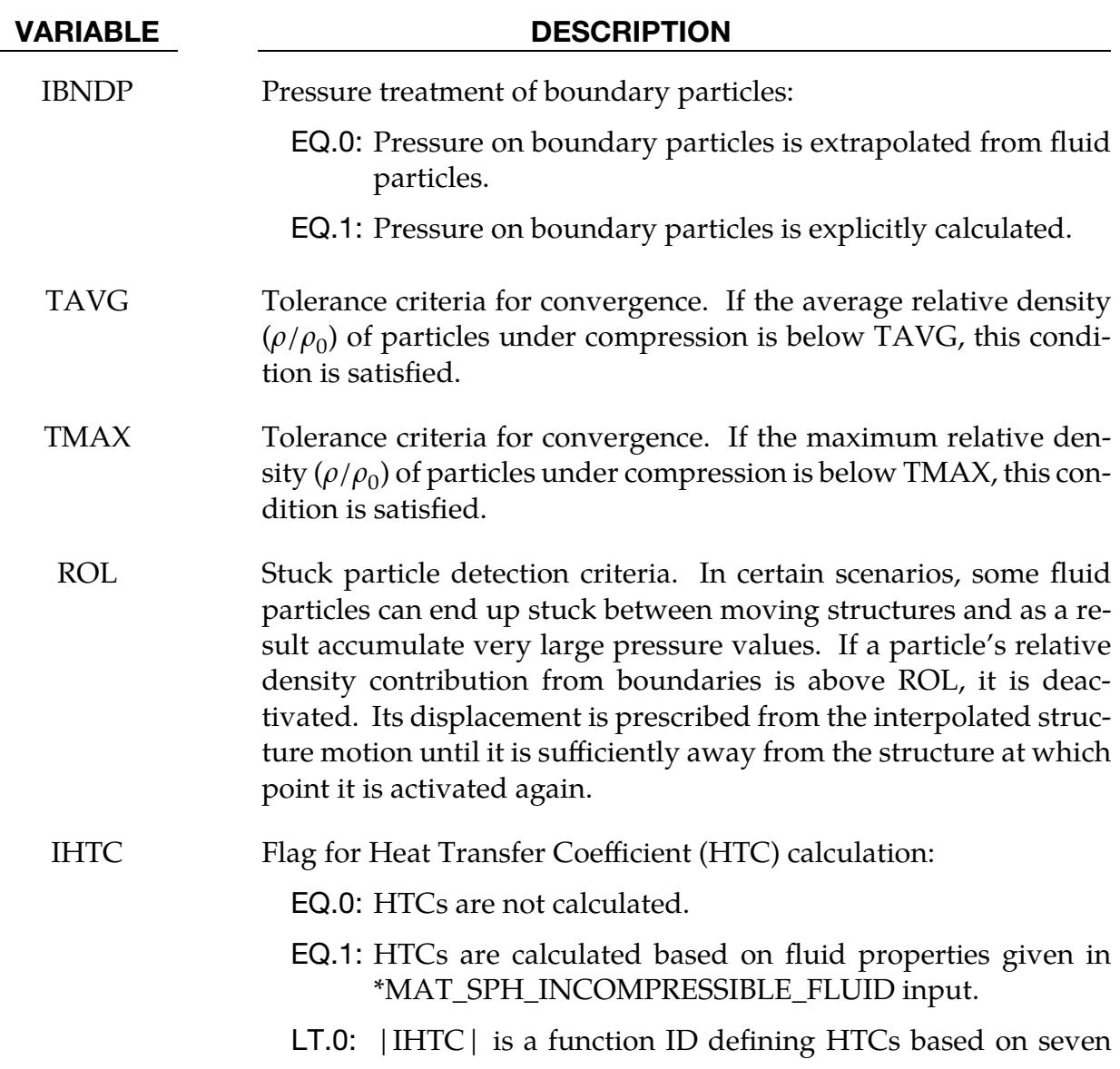

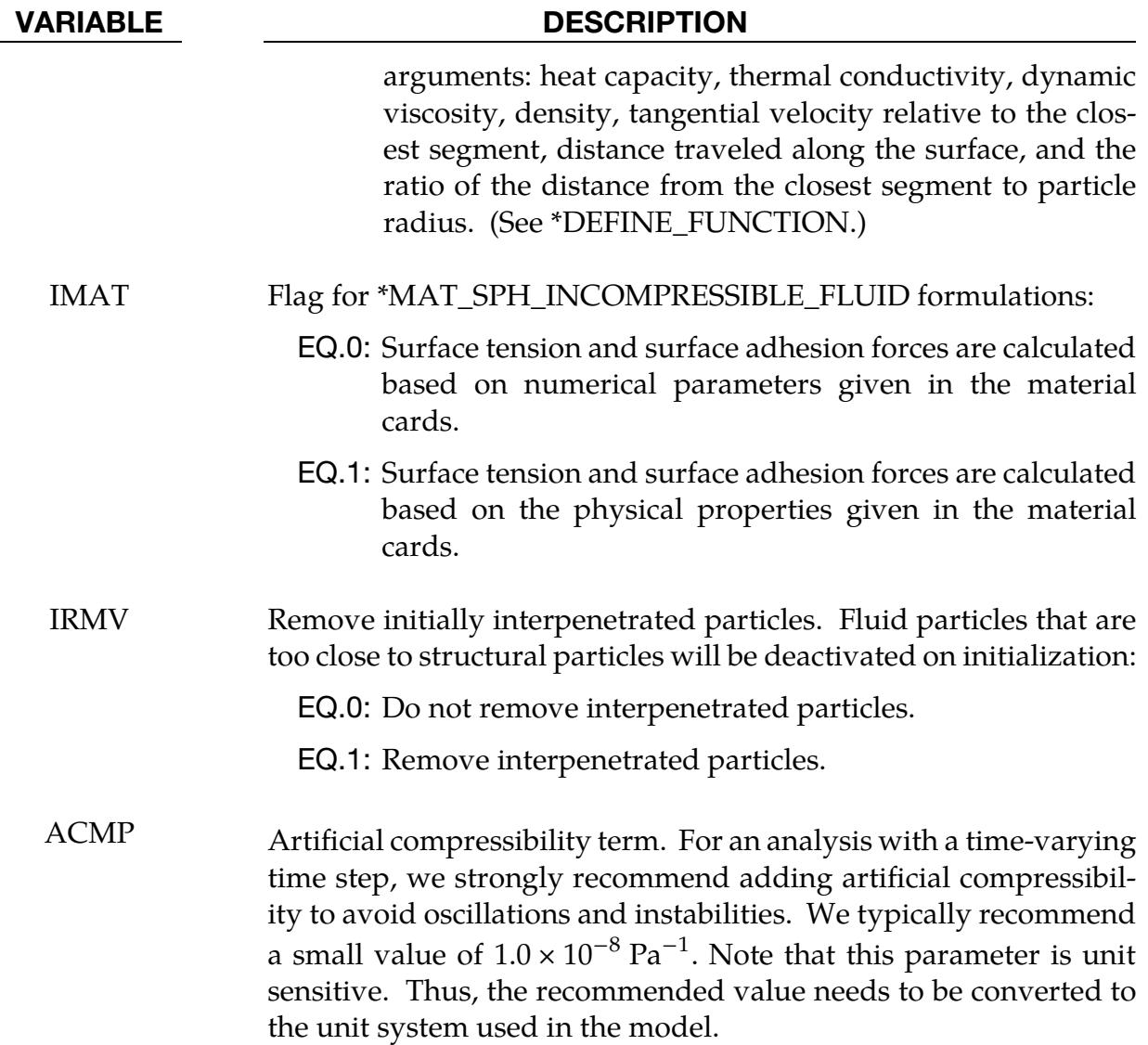

# \*CONTROL\_SPOTWELD\_BEAM

Purpose: Provides factors for scaling the failure force resultants of beam spot welds as a function of their parametric location on the contact segment and the size of the segment. Also, this keyword can optionally replace beam welds with solid hexahedron element clusters.

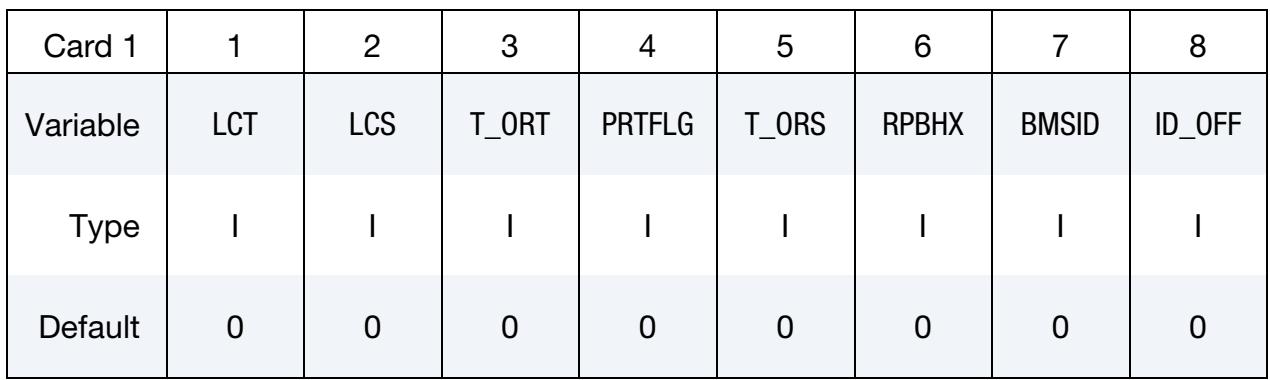

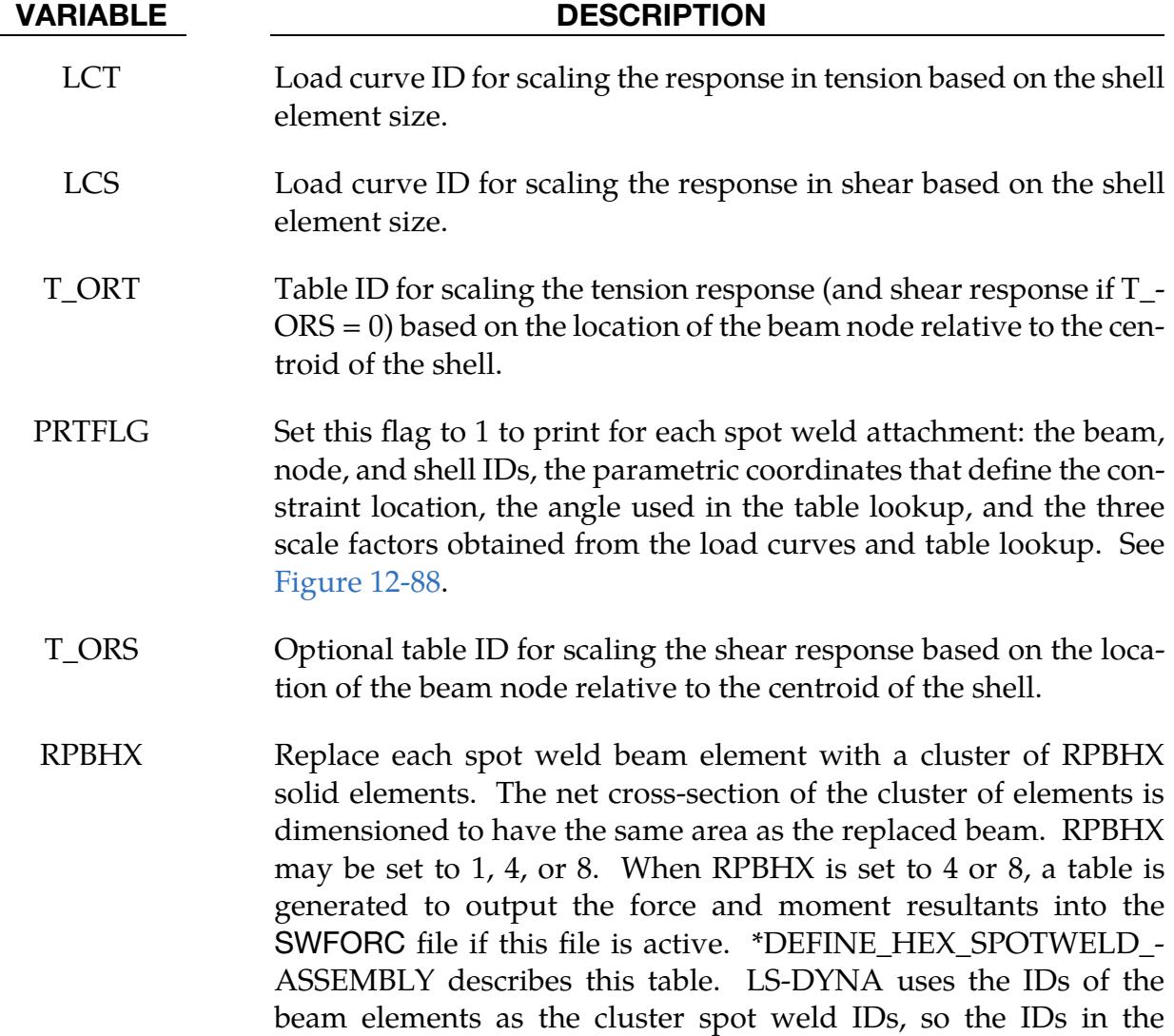

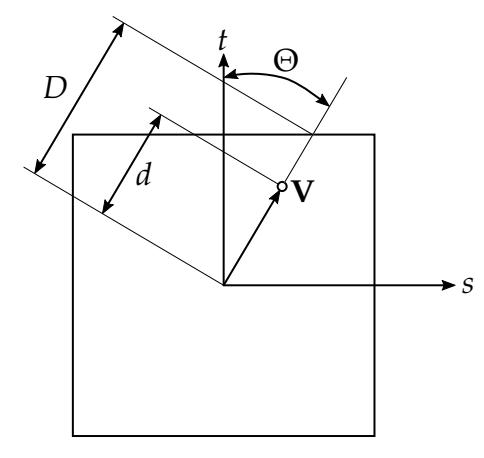

<span id="page-1807-0"></span>**Figure 12-88.** Definition of parameters for table definition.

SWFORC file are unchanged. The beam elements are automatically deleted from the calculation, and the section and material data are automatically changed to be used with solid elements. See [Figure 17-53.](#page-2327-0)

- BMSID Optional beam set ID defining the beam element IDs that are to be converted to hex assemblies. If zero, all spot weld beam elements are converted to hex assemblies.
- ID\_OFF This optional ID offset applies if and only if BMSID is nonzero. Beams, which share part IDs with beams that are converted to hex assemblies, will be assigned new part IDs by adding to the original part ID the value of ID\_OFF. If ID\_OFF is zero, the new part ID for such beams will be assigned to be larger than the largest part ID in the model.

# Remarks:

The load curves and table provide a means of scaling the response of the beam spot welds to reduce any mesh dependencies for failure model 6 in \*MAT\_SPOTWELD. [Figure 12-89](#page-1808-0) shows such dependencies that can lead to premature spot weld failure. Separate scale factors are calculated for each of the beam's nodes. The scale factors  $s_T$ ,  $s_s$ ,  $s_{OT}$ , and  $s_{OS}$ are calculated using LCT, LCS, T\_ORT, and T\_ORS, respectively, and are introduced in the failure criteria,

$$
\left[\frac{s_T s_{OT} \sigma_{rr}}{\sigma_{rr}^F(\dot{\varepsilon}_{\textrm{eff}})}\right]^2 + \left[\frac{s_S s_{OS} \tau}{\tau^F(\dot{\varepsilon}_{\textrm{eff}})}\right]^2 - 1 = 0 \ .
$$

If a curve or table is given an ID of 0, its scale factor is set to 1.0. The load curves LCT and LCS are functions of the characteristic size of the shell element used in the time step calculation at the start of the calculation. The orientation table is a function of the spot weld's

isoparametric coordinate location on the shell element. We define a vector  $V$  from the centroid of the shell to the contact point of the beam's node. The arguments for the orientation table are the angle:

$$
\Theta = \tan^{-1} \left[ \frac{\min(|s|, |t|)}{\max(|s|, |t|)} \right],
$$

and the normalized distance  $\bar{d} = d/D = \max(|s|, |t|)$ . See [Figure 12-88.](#page-1807-0) The table is periodic over a range of 0 (V aligned with either the  $s$  or  $t$  axis) to 45 degrees (V is along the diagonal of the element). The angle of  $V$  in degrees, ranging from 0 to 45, specifies the table, and the individual curves give the scale factor as a function of the normalized distance of the beam node,  $\overline{d}$ , for a constant angle.

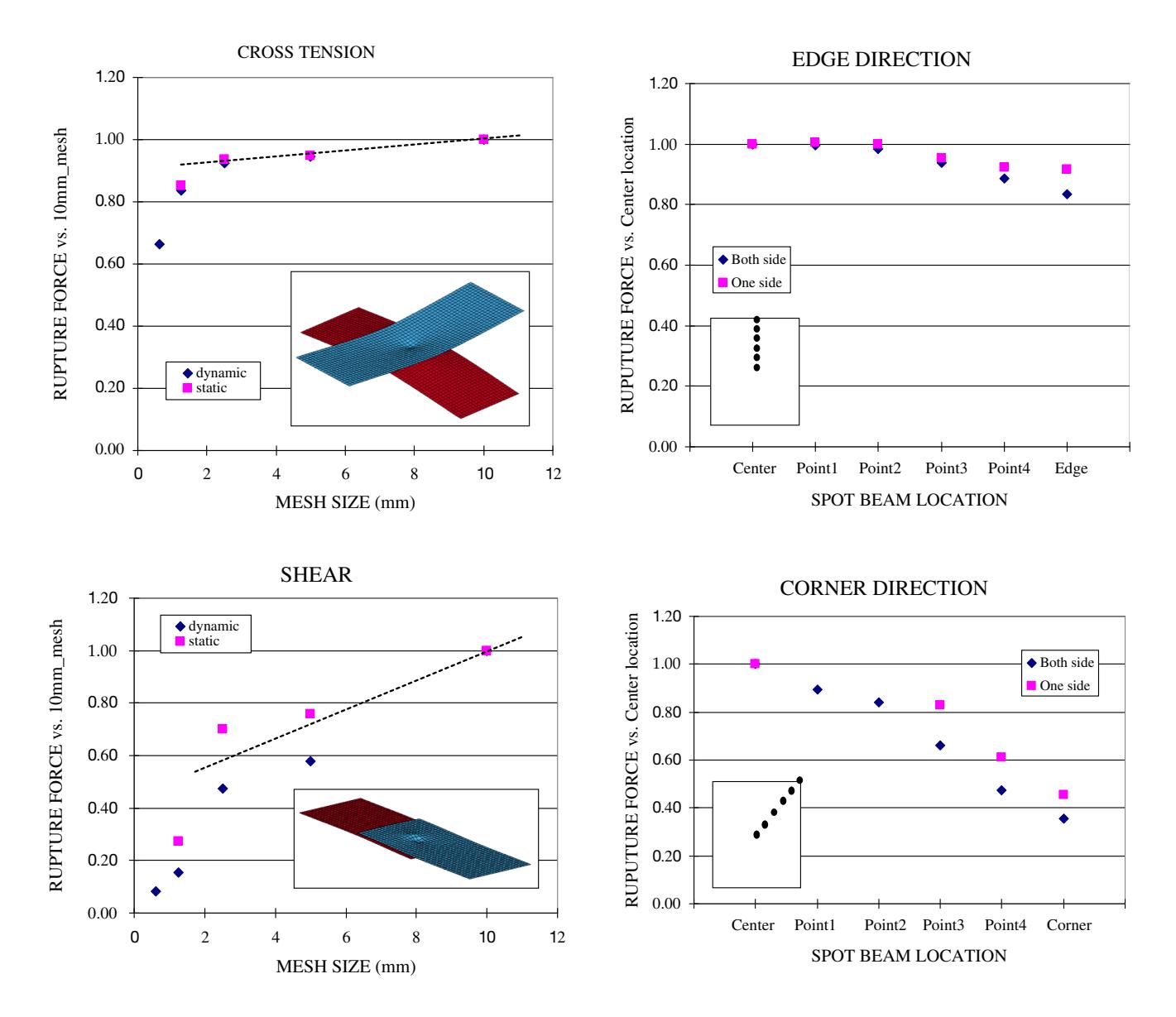

<span id="page-1808-0"></span>Figure 12-89 The failure force resultants can depend both on mesh size and the location of weld relative to the center of the contact segment

# \*CONTROL\_STAGED\_CONSTRUCTION

Purpose: Help break down analyses of construction processes into stages.

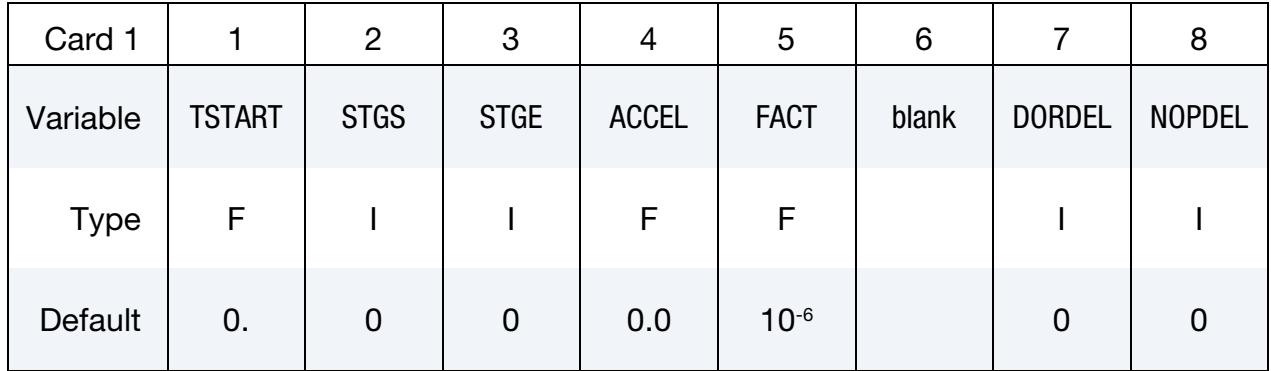

This card is optional.

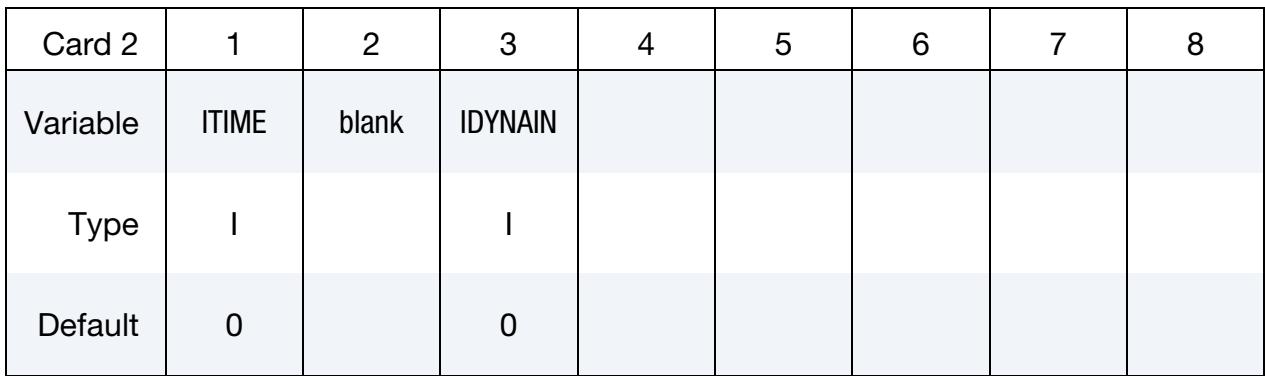

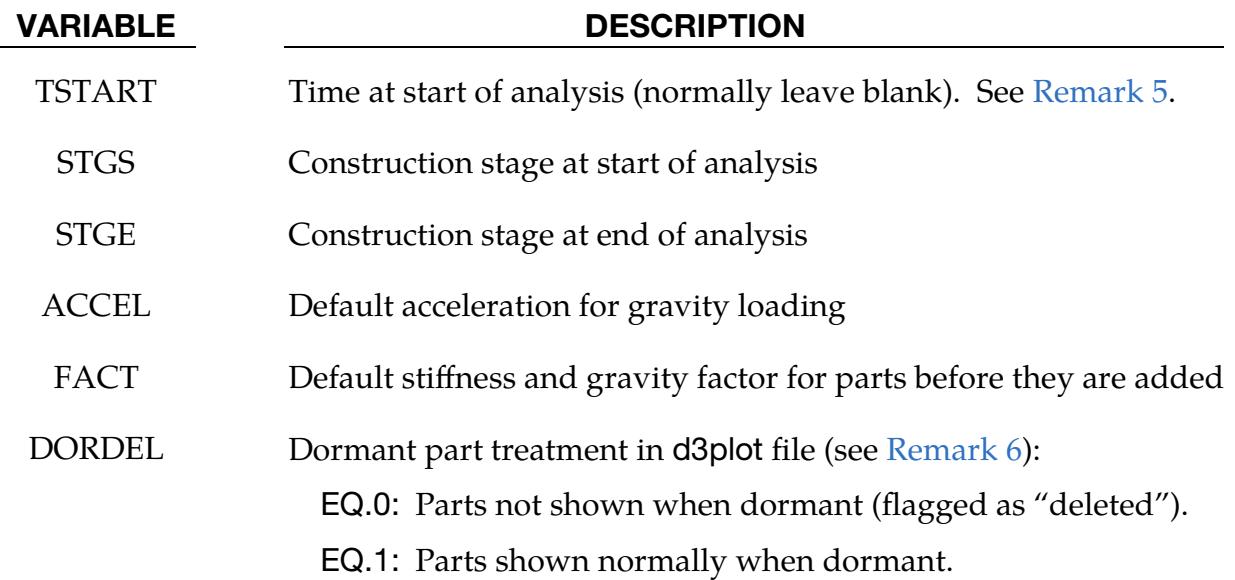

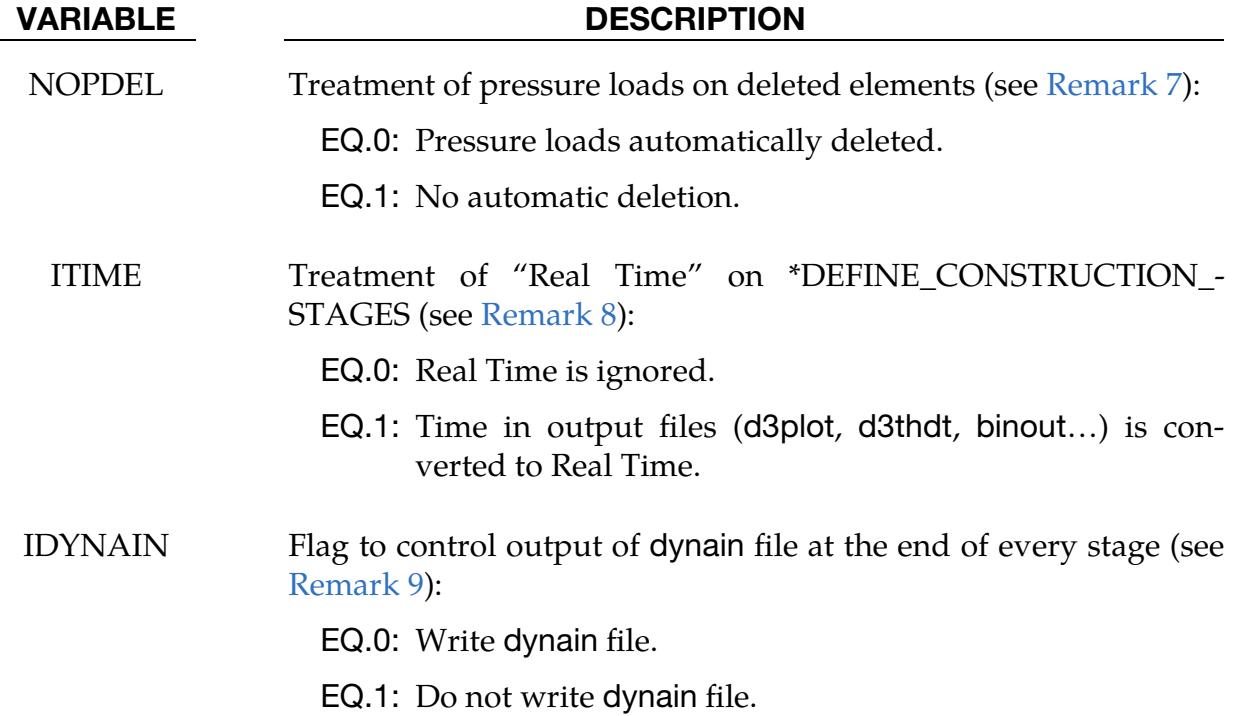

# Remarks:

- 1. Related Keywords. See also \*DEFINE\_CONSTRUCTION\_STAGES and \*DE-FINE\_STAGED\_CONSTRUCTION\_PART.
- 2. Re-Running Analysis. The staged construction options offer flexibility to carry out the whole construction simulation in one analysis or to run it stage by stage. Provided that at least one construction stage is defined (\*DEFINE\_CONSTRUC-TION\_STAGES), a dynain file will be written at the end of each stage (file names are end\_stage001\_dynain, etc.). These contain node and element definitions and the stress state; the individual stages can then be re-run without re-running the whole analysis. To do this, make a new input file as follows:
	- Copy the original input file, containing \*DEFINE\_CONSTRUCTION\_- STAGES and \*DEFINE\_STAGED\_CONSTRUCTION\_PART.
	- Delete node and element definitions as these will be present in the dynain file (\*NODE, \*ELEMENT\_SOLID, \*ELEMENT\_SHELL, and \*ELEMENT\_- BEAM).
	- Delete any \*INITIAL cards; the initial stresses in the new analysis will be taken from the dynain file.
	- On \*CONTROL\_STAGED\_CONSTRUCTION set STGS to start at the desired stage.
- Add an \*INCLUDE statement referencing, for example, end stage002 dynain if starting the new analysis from Stage 3.
- Move or copy the dynain file into the same directory as the new input file.
- 3. **Starting and Ending Stages.** When STGS is  $> 1$  the analysis starts at a nonzero time (the start of stage STGS). In this case a dynain file must be included to start the analysis from the stress state at the end of the previous stage. The end time for stage STGE overrides the termination time on \*CONTROL\_TERMINA-TION. A new dynain file will be written at the end of all stages from STGS to STGE.

If STGS > 1 and elements have been deleted in a previous stage, these elements will be absent from the new analysis and should not be referred to (for example, \*DATABASE\_HISTORY\_SOLID) in the new input file.

- 4. **ACCEL and FACT.** ACCEL is the gravity loading applied to parts referenced by \*DEFINE\_STAGED\_CONSTRUCTION\_PART. FACT, which should be a very small number such as  $10<sup>-6</sup>$ , is the factor by which stresses and gravity load are scaled when parts referenced by \*DEFINE\_STAGED\_CONSTRUCTION\_- PART are inactive.
- <span id="page-1811-0"></span>5. **Start Time.** TSTART can be used to set a non-zero start time (again, assuming a compatible dynain file is included). This option is used only if construction stages have not been defined.
- <span id="page-1811-1"></span>6. Dormant Parts. By default, parts for which \*DEFINE\_STAGED\_CONSTRUC-TION\_PART is defined are flagged as "deleted" in the d3plot file at time-states for which the part is not active (that is, stage STGA has not yet been reached). Parts that are deleted because STGR has been reached are also flagged as "deleted." When animating the results, the parts become visible when they become active, as if they had been added to the model at that time; and they disappear as they are deleted. If DORDEL is non-zero, inactive parts (before STGA) are shown normally. The parts are still shown as deleted after STGR is reached.
- <span id="page-1811-2"></span>7. Pressure Load Segments. By default, LS-DYNA automatically deletes pressure load "segments" if they share all four nodes with a deleted solid or shell element. In staged construction, you may want to apply a pressure load to the surface of an element, A, that is initially shared with an element, B, where B is deleted during the calculation. For example, B may be in a layer of soil that is excavated, leaving A as the new top surface. The default scheme would delete the pressure segment when B is removed, despite A still being present. NOPDEL instructs LS-DYNA to skip the automatic deletion of pressure segments, irrespective of whether the elements have been deleted due to staged construction or material failure. You must then ensure that pressure loads are not applied to nodes no longer supported by an active element.
- <span id="page-1812-0"></span>8. **Real Time.** Construction processes that in real life take days, weeks, or months may be modelled in seconds of analysis time using a "time acceleration" method. For example, one second of analysis time might represent ten days of real time. The speed-up factor might differ at different stages of the analysis. You may, however, want to present plots and graphs with real time rather than the analysis time used in LS-DYNA's calculations. To do this, set ITIMES to 1, and set RTS and RTE (see optional fields RTS and RTE on \*DEFINE\_CON-STRUCTION\_STAGES) to the real time at the start and end of each stage. This feature has no effect on the calculations as it changes only the times shown in the d3plot, d3thdt and binout files.
- <span id="page-1812-1"></span>9. **IDYNAIN.** Output of the dynain files can be suppressed by setting IDYNAIN to 1. If dynain files are required for some stages but not others, set IDYNAIN on \*DEFINE\_CONSTRUCTION\_STAGES instead.

# \*CONTROL\_START

Purpose: Define the start time of analysis.

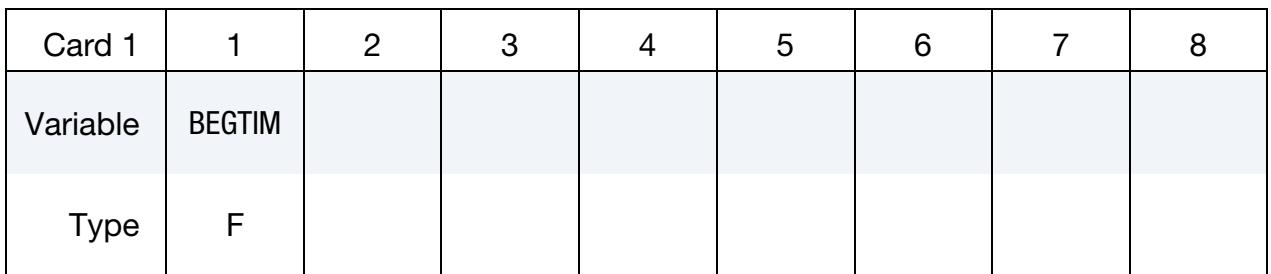

### VARIABLE DESCRIPTION

BEGTIM Start time of analysis (default = 0.0). *Load curves are not shifted to compensate for the time offset.* Therefore, this keyword will change the results of any calculation involving time-dependent load curves.

# \*CONTROL\_STEADY\_STATE\_ROLLING

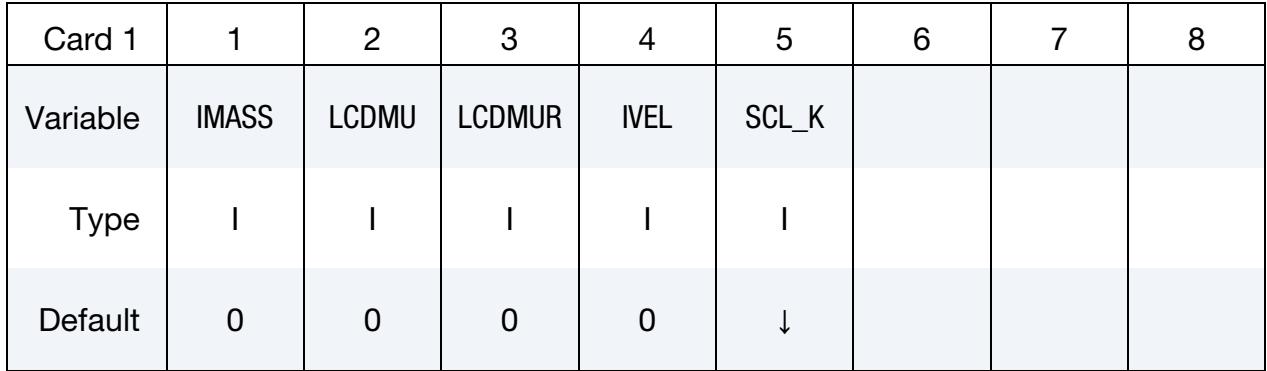

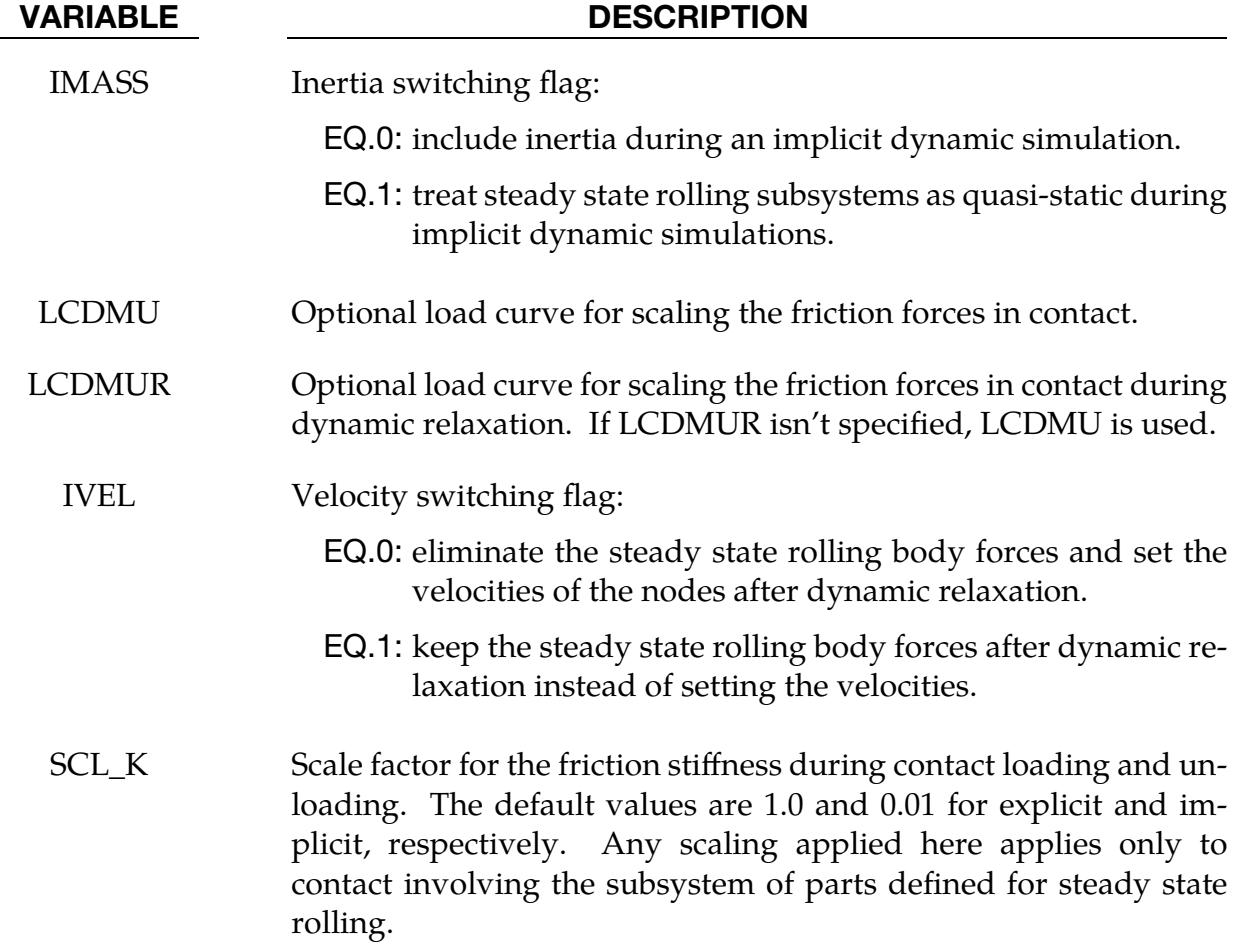

# Remarks:

1. Quasi-Static. Treating the steady state rolling subsystems as quasi-static during an implicit simulation may eliminate vibrations in the system that are not of interest and is generally recommended.

- 2. Scaling Friction and Convergence. Ramping up the friction by scaling it with LCDMU and LCDMUR may improve the convergence behavior of implicit calculations. The values of the load curves should be 0.0 at initial contact and ramp up smoothly to a value of 1.0.
- 3. Steady State Rolling Body Forces. After dynamic relaxation, the default behavior is to initialize the nodes with the velocities required to generate the body forces on elements and remove the body forces. This initialization is skipped, and the body forces retained, after dynamic relaxation if  $IVEL = 1$ .
- 4. Friction Stiffness Scale Factor. The friction model in contact is similar to plasticity, where there is an elastic region during the loading and unloading of the friction during contact. The elastic stiffness is scaled from the normal contact stiffness. For implicit calculations, the default scale factor is 0.01, which results in long periods of time being required to build the friction force, and, in some cases, oscillations in the contact forces. A value between 10 and 100 produces smoother solutions and a faster build-up and decay of the friction force as the tire velocity or slip angle is varied, allowing a parameter study to be performed in a single run.

# \*CONTROL\_STRUCTURED\_{OPTION}

Available options include:

<BLANK>

TERM

Purpose: Write out an LS-DYNA structured input deck that is largely or wholly equivalent to the keyword input deck. This option may be useful in debugging errors that occur during processing of the input file, particularly if error messages of the type "\*\*\* ERROR *#####* (STR + *###*)" are written. The name of the structured input deck is "dyna.str".

Not all LS-DYNA features are supported in structured input format. Some data such as load curve numbers will be output in an internal numbering system.

If the TERM option is activated, termination will occur after the structured input deck is written.

Adding "outdeck  $= s$ " to the LS-DYNA execution line serves the same purpose as including \*CONTROL\_STRUCTURED in the keyword input deck.

# \*CONTROL\_SUBCYCLE\_{K}\_{L} or \*CONTROL\_SUBCYCLE\_{OPTION}

Available options for subcycling first form with *K* and *L*

 $K, L \in \{<\mathsf{BLANK}>, 1, 2, 4, 8, 16, 32, 64\}$ 

Available options for multiscale (*OPTION*) include:

<BLANK> MASS\_SCALED\_PART MASS\_SCALED\_PART\_SET

Purpose: This keyword is used to activate subcycling or mass scaling (multiscale). The common characteristic of both methods is that the time step varies from element to element, thereby eliminating unnecessary stepping on more slowly evolving portions of the model. These techniques are suited for reducing the computational cost for models involving large spatial variation in mesh density and/or material characteristics.

Subcycling is described in the LS-DYNA Theory Manual and in detail in Borrvall et.al. [2014] and may be seen as an alternative to using selective mass scaling, see the keyword \*CONTROL\_TIMESTEP.

This keyword comes in two variations:

1. **Subcycling.** Plain subcycling is activated by the \*CONTROL\_SUBCY-CLE\_*{*𝐾*}*\_*{*𝐿*}* variant of this keyword. This form of the card should *not* be included more than once. It may be used in conjunction with mass scaling to limit the time step characteristics.

For subcycling, time steps for integration are determined automatically from the characteristic properties of the elements in the model, with the restriction that the ratio between the largest and smallest time step is limited by  $K$ . Furthermore,  $L$ determines the relative time step at which external forces such as contacts and loads are calculated

For example, \*CONTROL\_SUBCYCLE\_16\_4 limits the largest explicit integration time step to at most 16 times the smallest. Contact forces are evaluated every 4 time steps. The defaults are  $K = 16$  and  $L = 1$ , and L cannot be specified larger than *K*. This option may be used without mass scaling activated but internally elements may still be slightly mass scaled to maintain computational efficiency.

2. Mass Scaling/Multiscale. For a multiscale simulation, mass scaling is mandatory and the time steps are directly specified in the input. The specified parts (see the PID field) or part sets (see the PSID field) run at the time step specified in the TS field. All other elements evolve with a time step set by |DT2MS|, which is set on \*CONTROL\_TIMESTEP card.

This feature was motivated by automotive crash simulation, wherein it is common for a small subset of *solid* elements to limit the time step size. With this card the finely meshed parts (consisting of solid elements) can be made to run with a smaller time step through mass scaling so that the rest of the vehicle can run with a time step size of |DT2MS|.

Part Card. Additional card for the MASS\_SCALED\_PART and MASS\_SCALED\_-PART\_SET keyword options. Provide as many cards as necessary. Input ends at the next keyword ("\*") card.

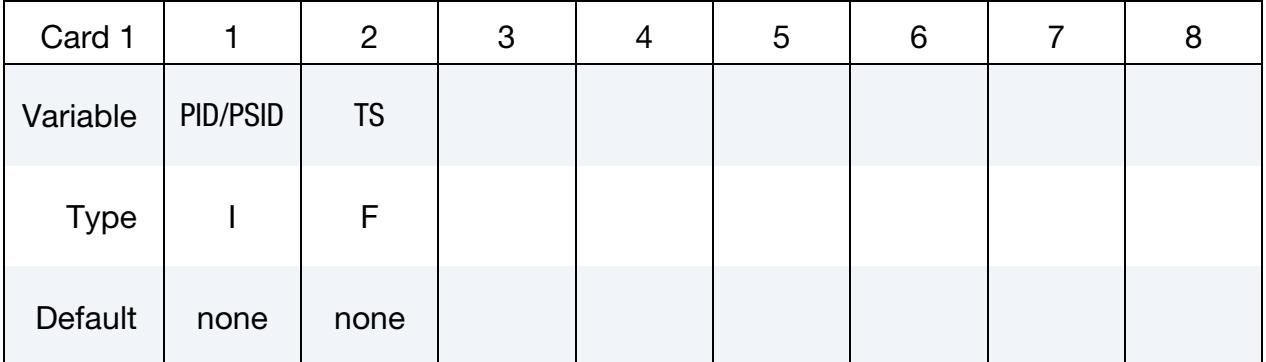

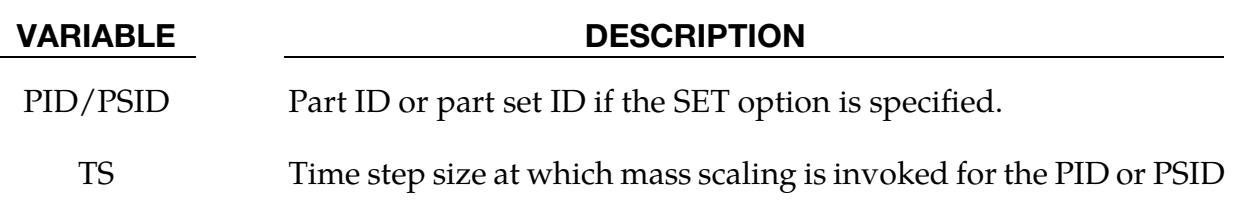

# \*CONTROL\_TERMINATION

Purpose: Stop the job.

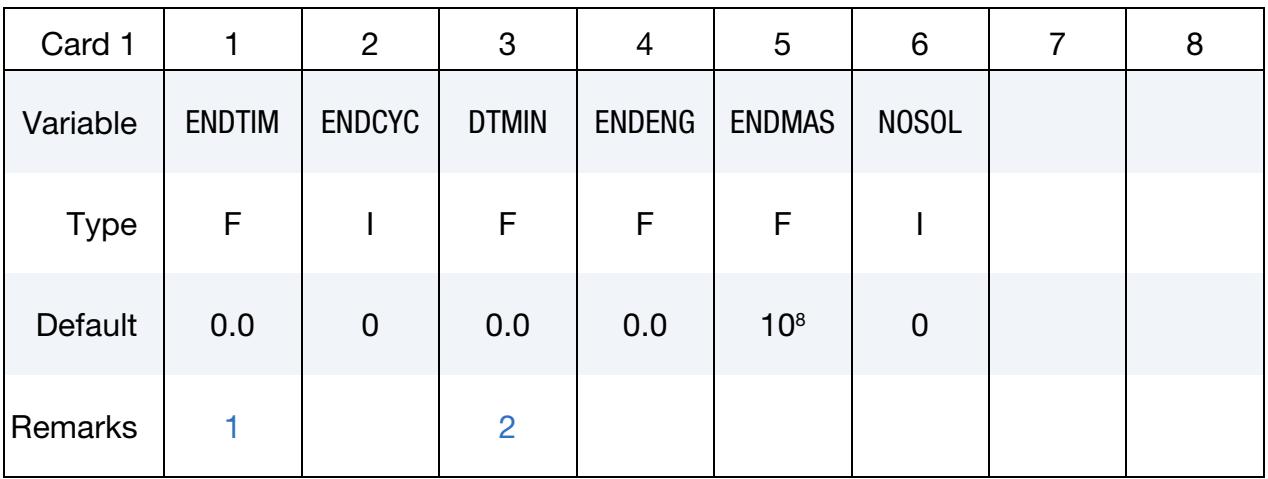

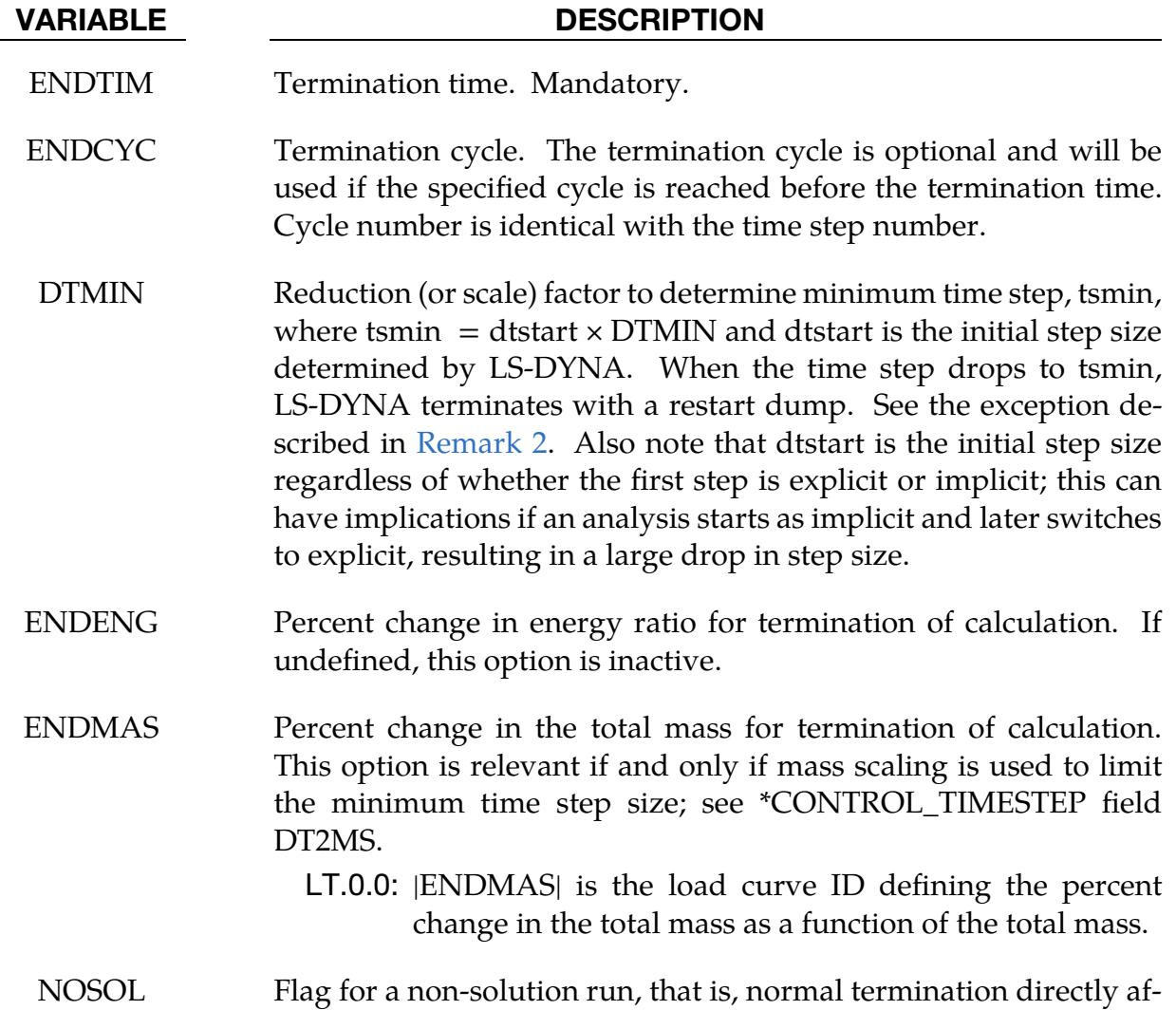

ter initialization.

EQ.0: Off (default), EQ.1: On.

### Remarks:

- <span id="page-1820-0"></span>1. Displacement Termination. Termination by displacement may be defined in the \*TERMINATION section.
- <span id="page-1820-1"></span>2. **Erosion.** If the erosion flag on \*CONTROL\_TIMESTEP is set (ERODE = 1), then solid elements and thick shell elements whose time step falls below tsmin will be eroded and the analysis will continue. This time-step-based failure option is not recommended when solid formulations 11 or 12 are included in the model. Furthermore, when PSFAIL in \*CONTROL\_SOLID is nonzero, regardless of the value of ERODE, then all solid elements excepting those with formulation 11 or 12, whose time step falls below tsmin will be eroded and the analysis will continue. This time-step-based erosion of solids due to a nonzero PSFAIL is not limited to solids in part set PSFAIL. Only the negative-volume-based erosion criterion is limited to solids in part PSFAIL.

# \*CONTROL\_THERMAL\_EIGENVALUE

Purpose: Compute eigenvalues of thermal conductance matrix for model evaluation purposes.

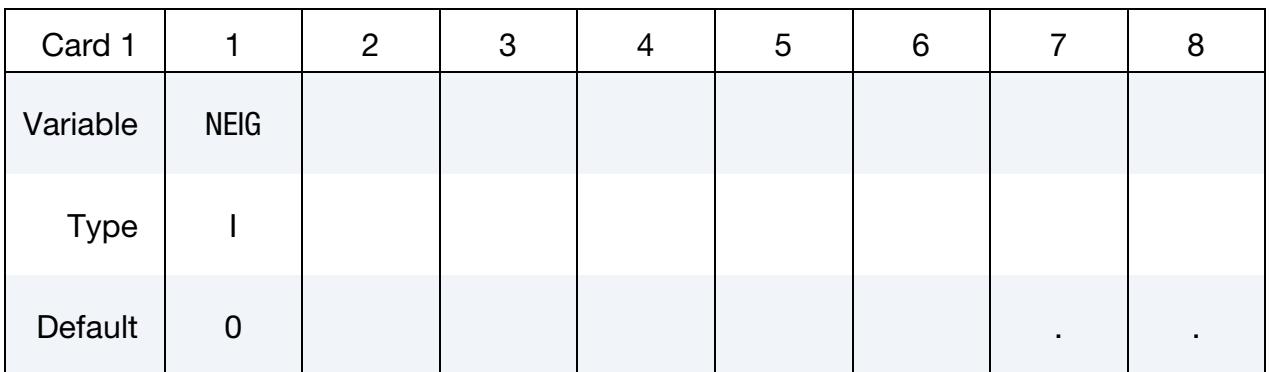

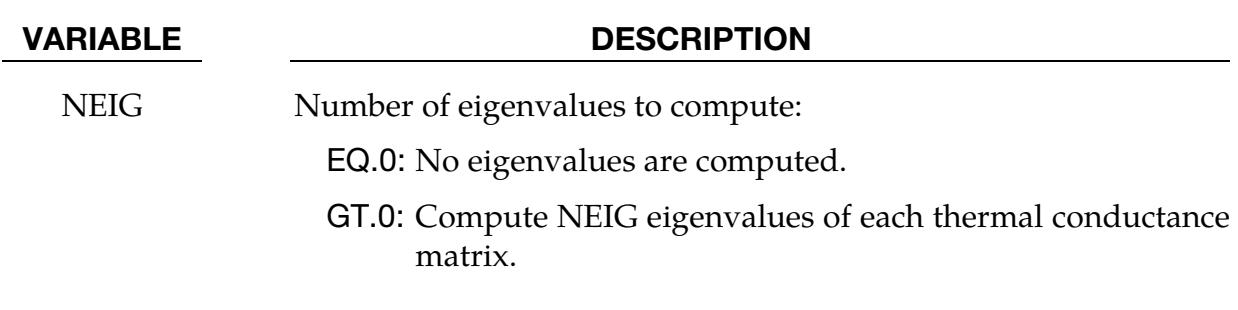

# Remarks:

1. Feature Description. This feature causes LS-DYNA to compute NEIG eigenvalues for each thermal conductance matrix. This tool is for model evaluation, so only a small number of thermal time steps, such as 1, should be used with this feature.

# \*CONTROL\_THERMAL\_FORMING

Purpose: Simplify keyword input deck by defining key control parameters for hot stamping simulations. A hot stamping simulation is in general a thermo-mechanical-coupled analysis, which requires adding a set of thermal control keywords to fully define the simulation job. However, for certain situations this keyword can simplify input by reducing the number of keywords required.

### [Card Summary:](#page-4036-0)

**[Card 1.](#page-1822-0)** This card is required.

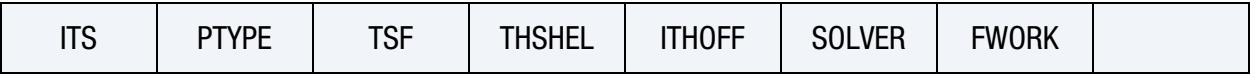

**[Card 2.1.](#page-1824-0)** The card set, Cards 2.1 and 2.2, is optional. When present Card 2.1 sets the default values for the fields of ["THRM 1"](#page-1147-0) on \*CONTACT and "THRM 1" becomes optional.

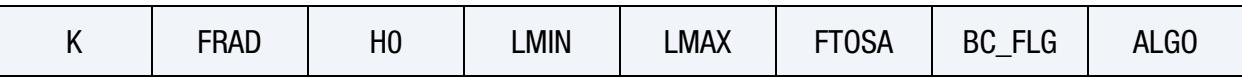

**[Card 2.2.](#page-1826-0)** The card set, Cards 2.1 and 2.2, is optional. When present Card 2.2 sets the default values for the fields of ["THRM 2"](#page-1150-0) on \*CONTACT and "THRM 2" becomes optional.

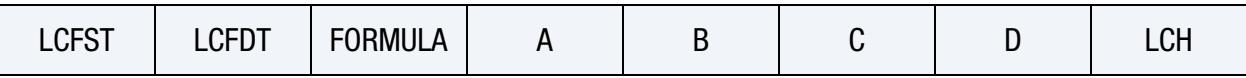

# Data Card Definitions:

<span id="page-1822-0"></span>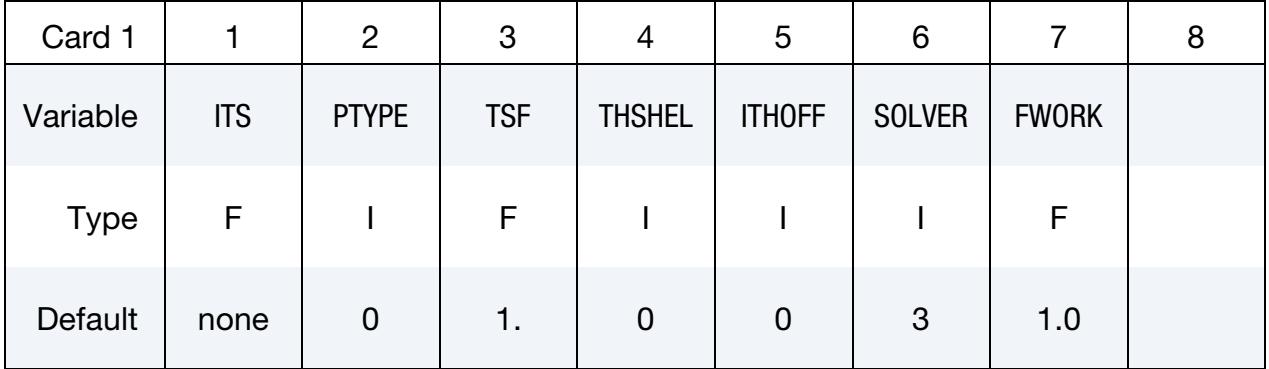

### VARIABLE DESCRIPTION

ITS Initial thermal time step size

PTYPE Thermal problem type (see [Remark 1](#page-1828-0) for determining the type of problem):

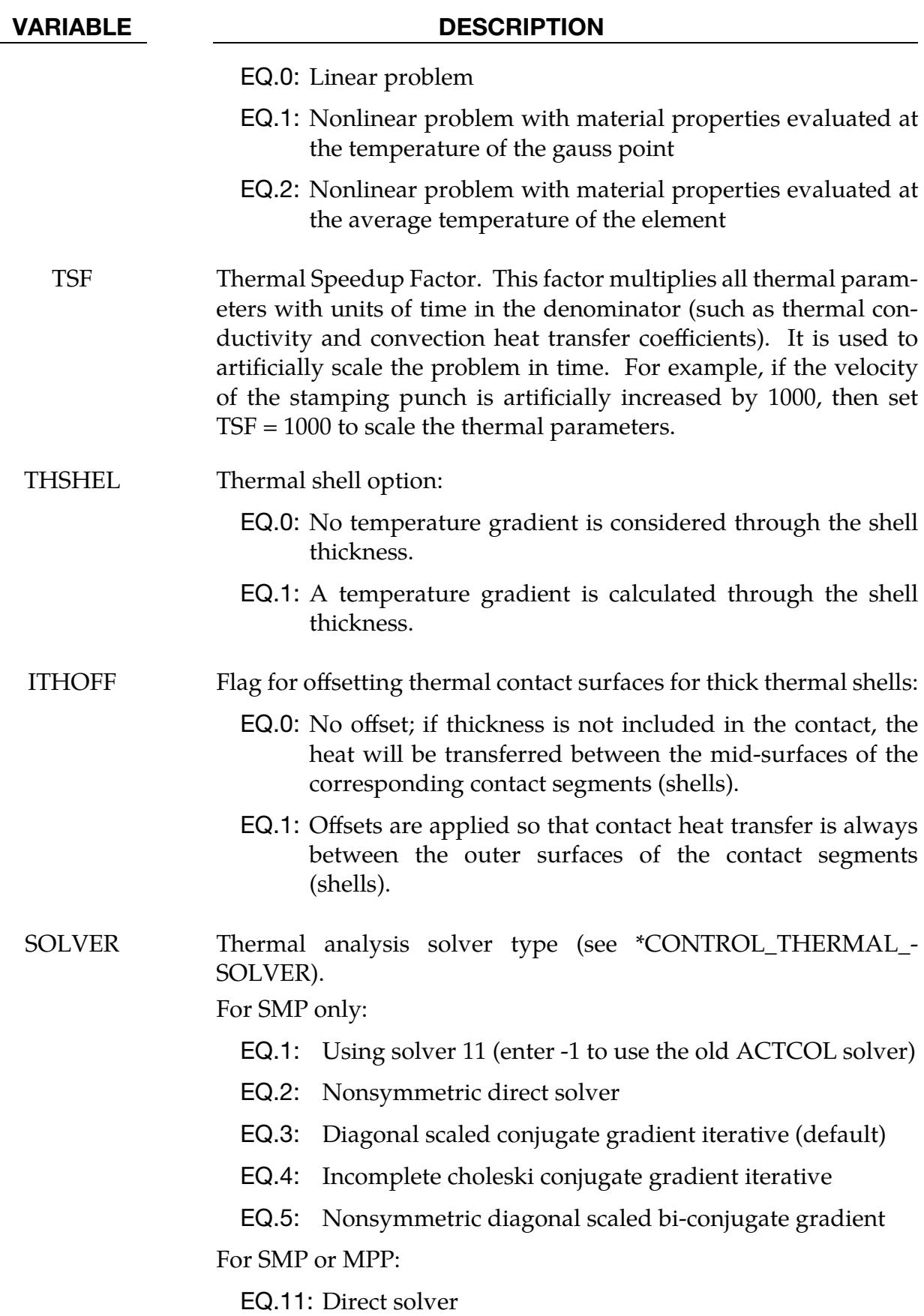

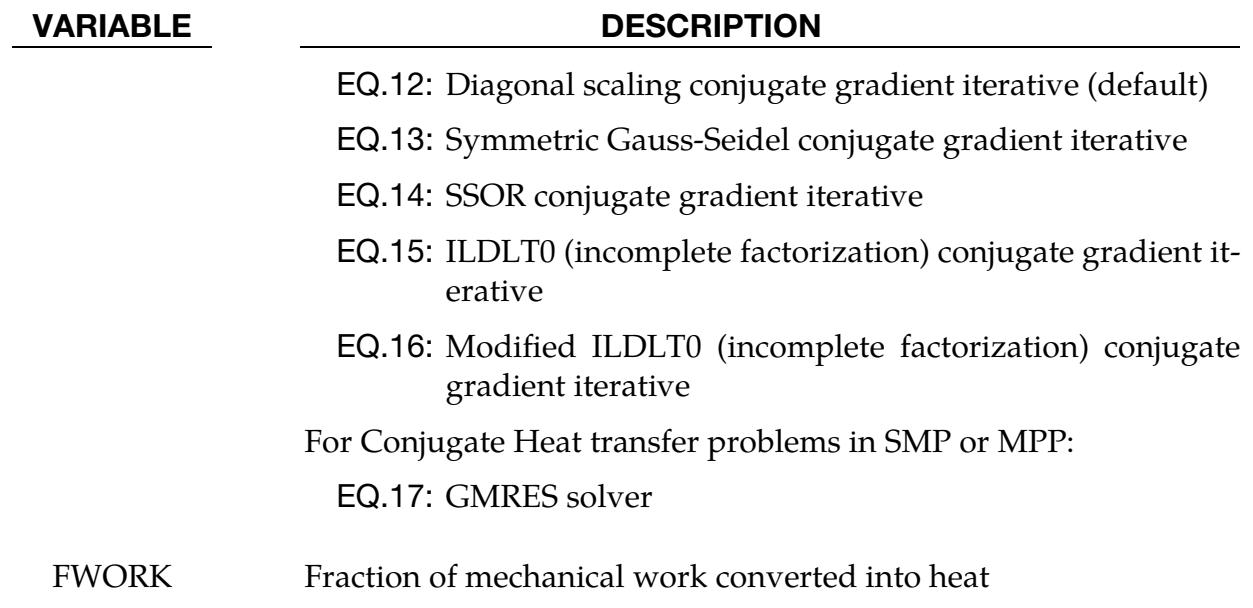

EQ.0.0: Use default value 1.0.

<span id="page-1824-0"></span>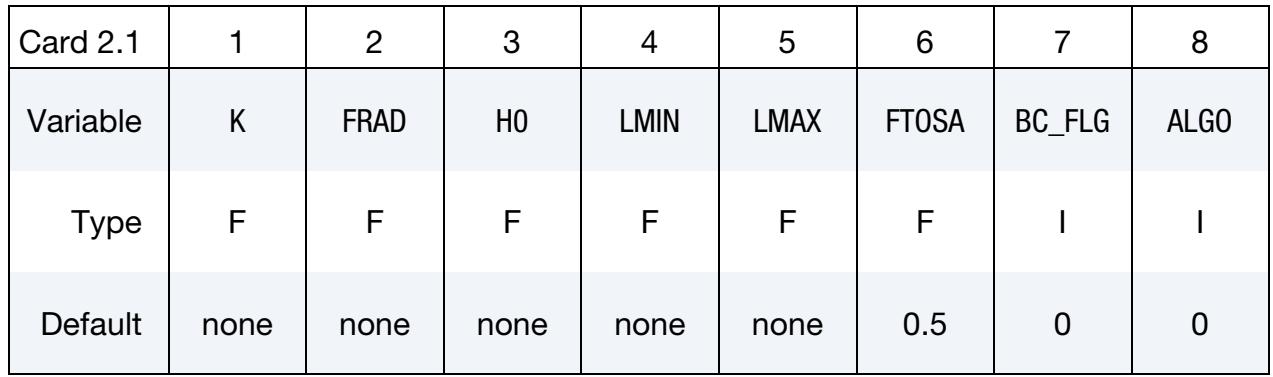

# VARIABLE DESCRIPTION

K Thermal conductivity of fluid between the contact surfaces. If a gap with a thickness  $l_\mathrm{gap}$  exists between the contact surfaces, then the conductance due to thermal conductivity between the contact surfaces is

$$
h_{\text{cond}} = \frac{K}{l_{\text{gap}}}
$$

Note that LS- DYNA calculates  $l_{\rm gap}$  based on deformation.

FRAD Radiation factor between the contact surfaces.

$$
f_{\rm rad} = \frac{\sigma}{\frac{1}{\varepsilon_1} + \frac{1}{\varepsilon_2} - 1} \ ,
$$

where

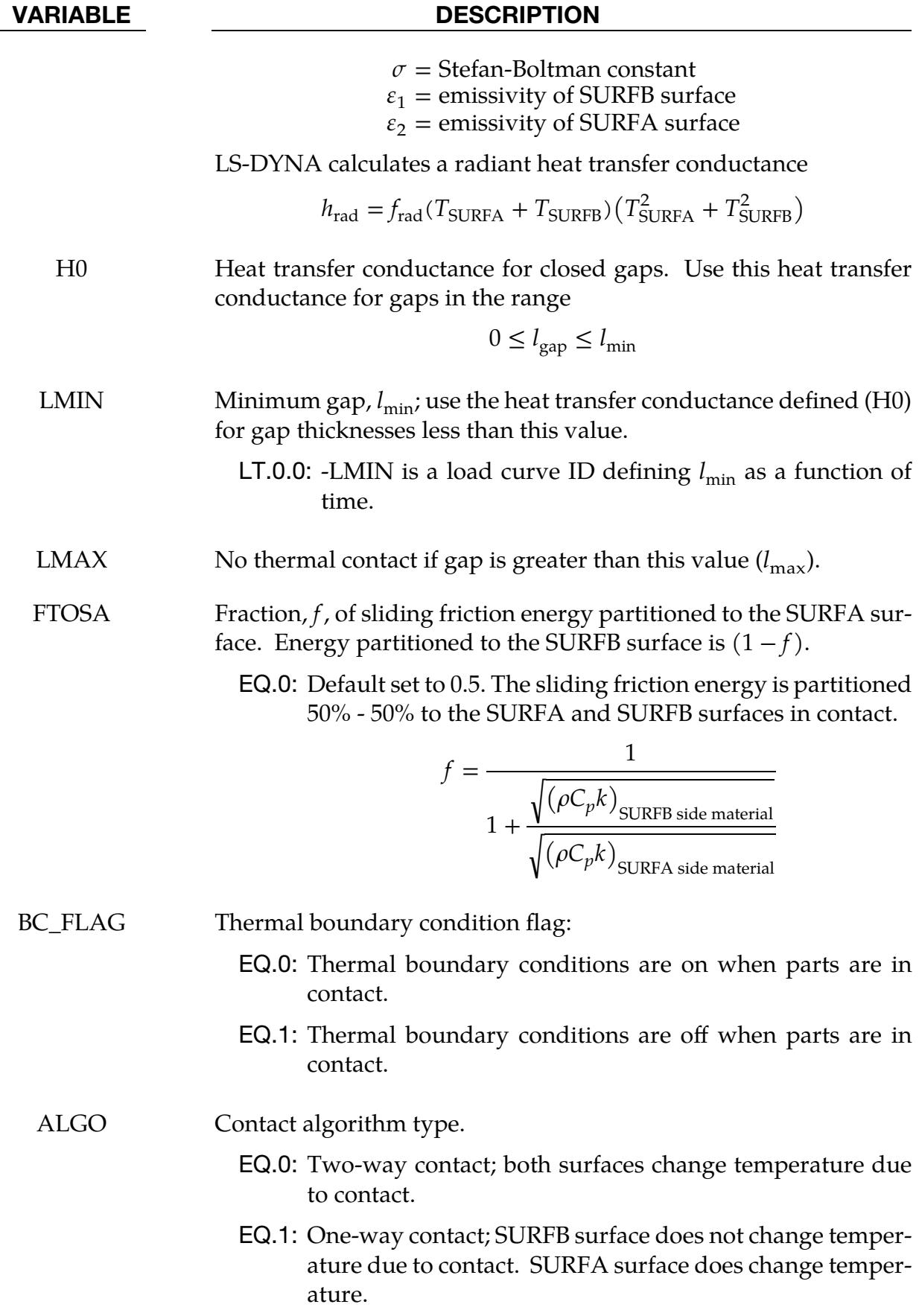

<span id="page-1826-0"></span>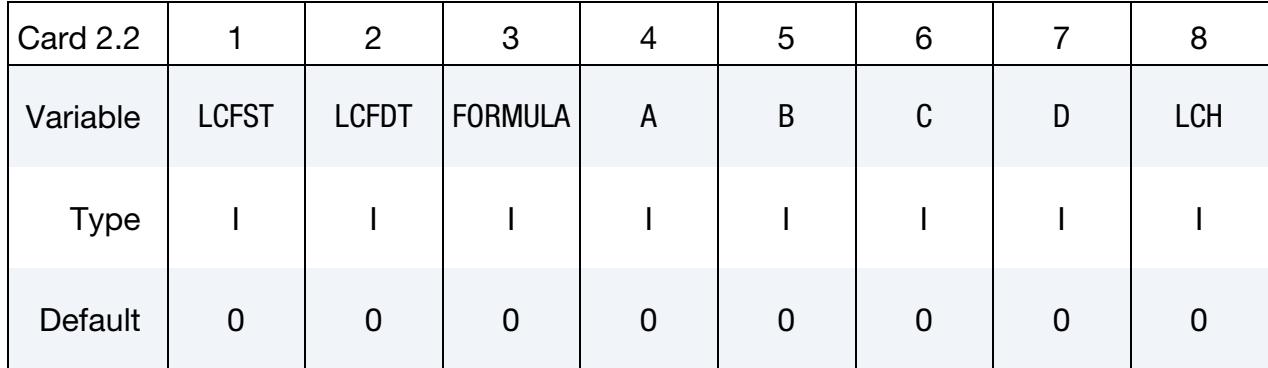

- LCFST Load curve number for static coefficient of friction as a function of temperature. The load curve value multiplies the coefficient value FS.
- LCFDT Load curve number for dynamic coefficient of friction as a function of temperature. The load curve value multiplies the coefficient value FD.

# FORMULA Formula that defines the contact heat conductance as a function of temperature and pressure.

- **EQ.1:**  $h(P)$  is defined by load curve A, which contains data for contact conductance as a function of pressure.
- **EQ.2:**  $h(P)$  is given by the following where A, B, C and D although defined by load curves are typically constants for use in this formula. The load curves are given as functions of temperature.

$$
h(P) = a + bP + cP^2 + dP^3
$$

**EQ.3:**  $h(P)$  is given by the following formula from [Shvets and Dyban 1964].

$$
h(P) = \frac{\pi k_{\text{gas}}}{4\lambda} \left[ 1. +85 \left( \frac{P}{\sigma} \right)^{0.8} \right] = \frac{a}{b} \left[ 1. +85 \left( \frac{P}{c} \right)^{0.8} \right] ,
$$

where

 $a$ : is evaluated from the load curve, A, for the thermal conductivity,  $k_{\rm gas}$ , of the gas in the gap as a function of temperature.

 $b$ : is evaluated from the load curve, B, for the parameter grouping  $\pi/4\lambda$ . Therefore, this load curve should be set to a constant value.  $\lambda$  is the surface roughness.

 $c$ : is evaluated from the load curve, C, which specifies a stress metric for deformation (e.g., yield) as a function of

temperature.

EQ.4:  $h(P)$  is given by the following formula from [Li and Sellars] 1996].

$$
h(P) = a \left[ 1 - \exp\left( -b \frac{P}{c} \right) \right]^d ,
$$

where

a: is evaluated from the load curve, A, which defines a load curve as a function of temperature.

b: is evaluated from the load curve, B, which defines a load curve as a function of temperature.

 $c$ : is evaluated from the load curve,  $C$ , which defines a stress metric for deformation (e.g., yield) as a function of temperature.

 $d$ : is evaluated from the load curve D, which is a function of temperature.

- **EQ.5:**  $h(gap)$  is defined by load curve A, which contains data for contact conductance as a function of interface gap.
- LT.0: This is equivalent to defining the keyword \*USER\_IN-TERFACE\_CONDUCTIVITY. The user subroutine usrhcon will be called for this contact interface to define the contact heat transfer coefficient.
- A Load curve ID for the *a* coefficient used in the formula.
- $B$  Load curve ID for the  $b$  coefficient used in the formula.
- $C \t\t \text{Load curve ID}$  for the *c* coefficient used in the formula.
- D Load curve ID for the *d* coefficient used in the formula.

LCH Load curve ID for *h*. This parameter can refer to a curve ID (see \*DEFINE\_CURVE) or a function ID (see \*DEFINE\_FUNCTION). When LCH is a curve ID (and a function ID) it is interpreted as follows:

- GT.0: The heat transfer coefficient is defined as a function of time, t, by a curve consisting of  $(t, h(t))$  data pairs.
- LT.0: The heat transfer coefficient is defined as a function of temperature, T, by a curve consisting of  $(T, h(T))$  data pairs.

When the reference is to a function it is prototyped as follows  $h =$  $h(t, T_{\text{avg}}, T_{\text{slv}}, T_{\text{msr}}, P, g)$  where:

 $t =$  solution time  $T_{\text{avg}}$  = average interface temperature  $T_{\text{SURFA}} = \text{SURFA}$  segment temperature  $T_{\text{SURFB}} = \text{SURFB}$  segment temperature  $P =$  interface pressure  $g =$  gap distance between SURFA and SURFB segments

#### Remarks:

- <span id="page-1828-0"></span>1. Problem Type. The thermal problem becomes nonlinear when any of the following applies: (1) the material properties are temperature-dependent, (2) the thermal loads are temperature-dependent (for example, the convection coefficient is a function of temperature), (3) radiation exists.
- 2. Heat Transfer at the Contact Interface between the Die and Blank. The heat transfer coefficient  $h$  at the contact interface between the die and blank can be summarized as follows:

$$
h = \begin{cases} h_0 & 0 \leq l_{\rm gap} \leq l_{\rm min} \\ h_{\rm cond} + h_{\rm rad} & l_{\rm min} < l_{\rm gap} \leq l_{\rm max} \\ 0 & l_{\rm gap} > l_{\rm max} \end{cases}
$$

#### Examples:

The following input defines the thermal control parameters for a hot stamping simulation using \*CONTROL\_THERMAL\_FORMING:

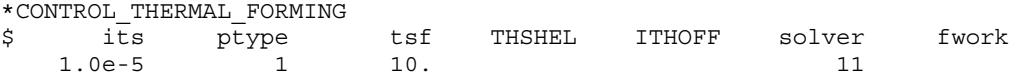

This is equivalent to defining the following set of keywords:

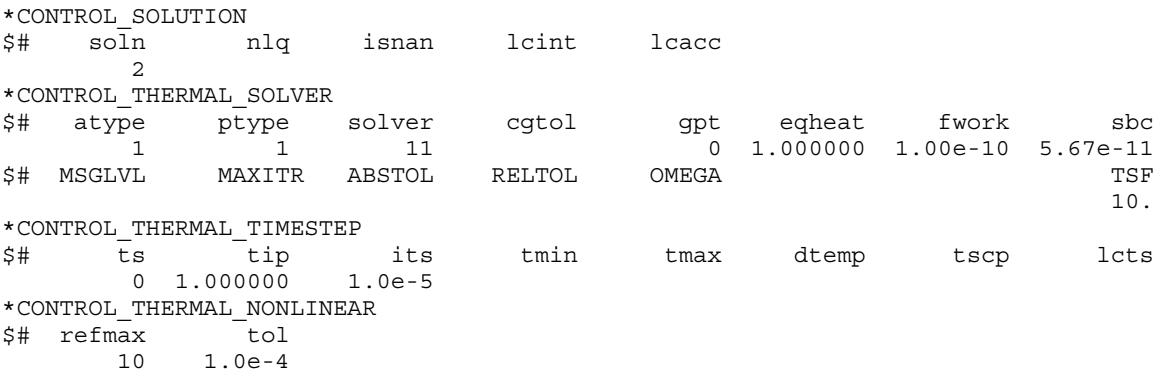

As shown above, \*CONTROL\_THERMAL\_FORMING simplifies the user input by setting default values to less-frequently-used parameters implicitly. However, the user can always use a thermal control keyword to overwrite the default values of these hidden parameters. For instance, \*CONTROL\_THERMAL\_FORMING sets FWORK (Fraction of mechanical Work converted to heat) to 10<sup>-10</sup> implicitly. If FWORK needs to be increased to 0.8, add the following to the input deck to override the default value:

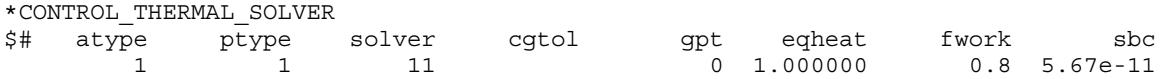

The thick shell option from Card 2 of \*CONTROL\_SHELL can also be turned on with just \*CONTROL\_THERMAL\_FORMING with the THSHEL field as follows:

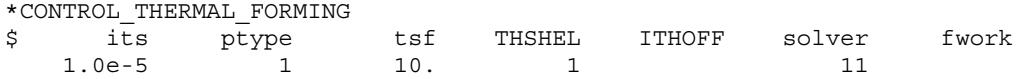

The ITHOFF field for this keyword changes the offset for thermal contact for shells which normally requires the inclusion of optional Card 5 in \*CONTROL\_CONTACT.

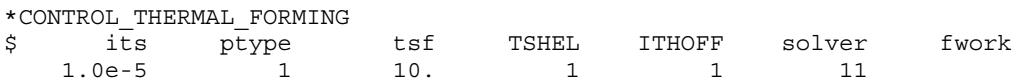

A standard stamping simulation usually has multiple blank/die contact pairs with uniform or similar thermal/friction properties at the contact interface. With \*CONTROL\_- THERMAL\_FORMING a default set of thermal/friction parameters can be defined by including the optional Cards 2.1 and 2.2. Input values in Cards 2.1 and 2.2 will be automatically applied to thermal/friction parameters of all contact pairs defined in THRM 1 and THRM 2 of \*CONTACT. Therefore, the user does not need to repeat input of these parameters for every contact pair. An example is shown below:

```
*CONTACT_FORMING_ONE_WAY_SURFACE_TO_SURFACE_ID 
$# cid title
    1 Die 
$# surfa surfb surfatyp surfbtyp saboxid sbboxid sapr sbpr 
 4 1 2 2 
$# fs fd dc vc vdc penchk bt dt 
 0.400000 0.000 0.000 0.000 20.000000 0 0.0001.0000E+20 
$# sfsa sfsb sast sbst sfsat sfsbt fsf vsf 
 0.000 0.000 0.000 0.000 1.000000 1.000000 1.000000 1.000000 
*CONTACT_FORMING_ONE_WAY_SURFACE_TO_SURFACE_ID 
$# cid title 
    2 Punch 
$# surfa surfb surfatyp surfbtyp saboxid sbboxid sapr sbpr 
 4 2 2 2 
$# fs fd dc vc vdc penchk bt dt 
0.400000 0.000 0.000 0.00020.000000 0 0.0001.0000E+20$# sfsa sfsb sast sbst sfsat sfsbt fsf vsf 
 0.000 0.000 0.000 0.000 1.000000 1.000000 1.000000 1.000000 
*CONTACT_FORMING_ONE_WAY_SURFACE_TO_SURFACE_ID 
$# cid title
```
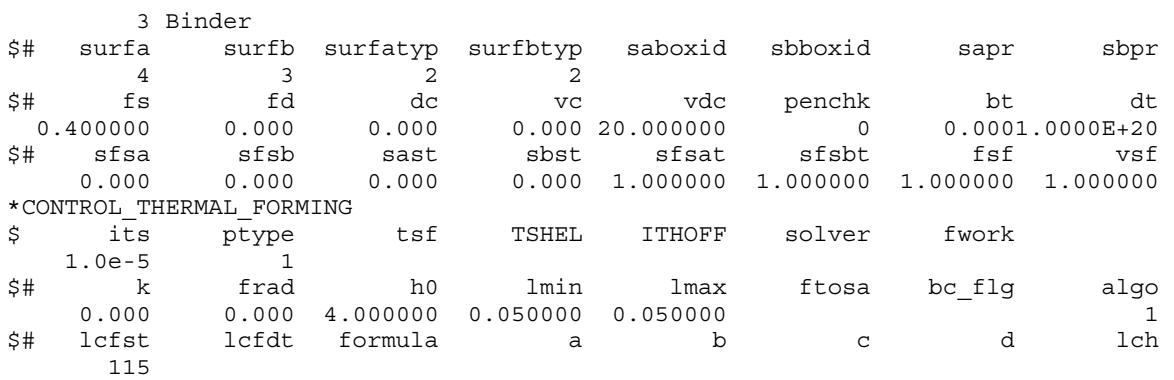

The above example is equivalent to the following input where the same set of thermal/friction parameters are defined three times, each corresponding to one single contact pair.

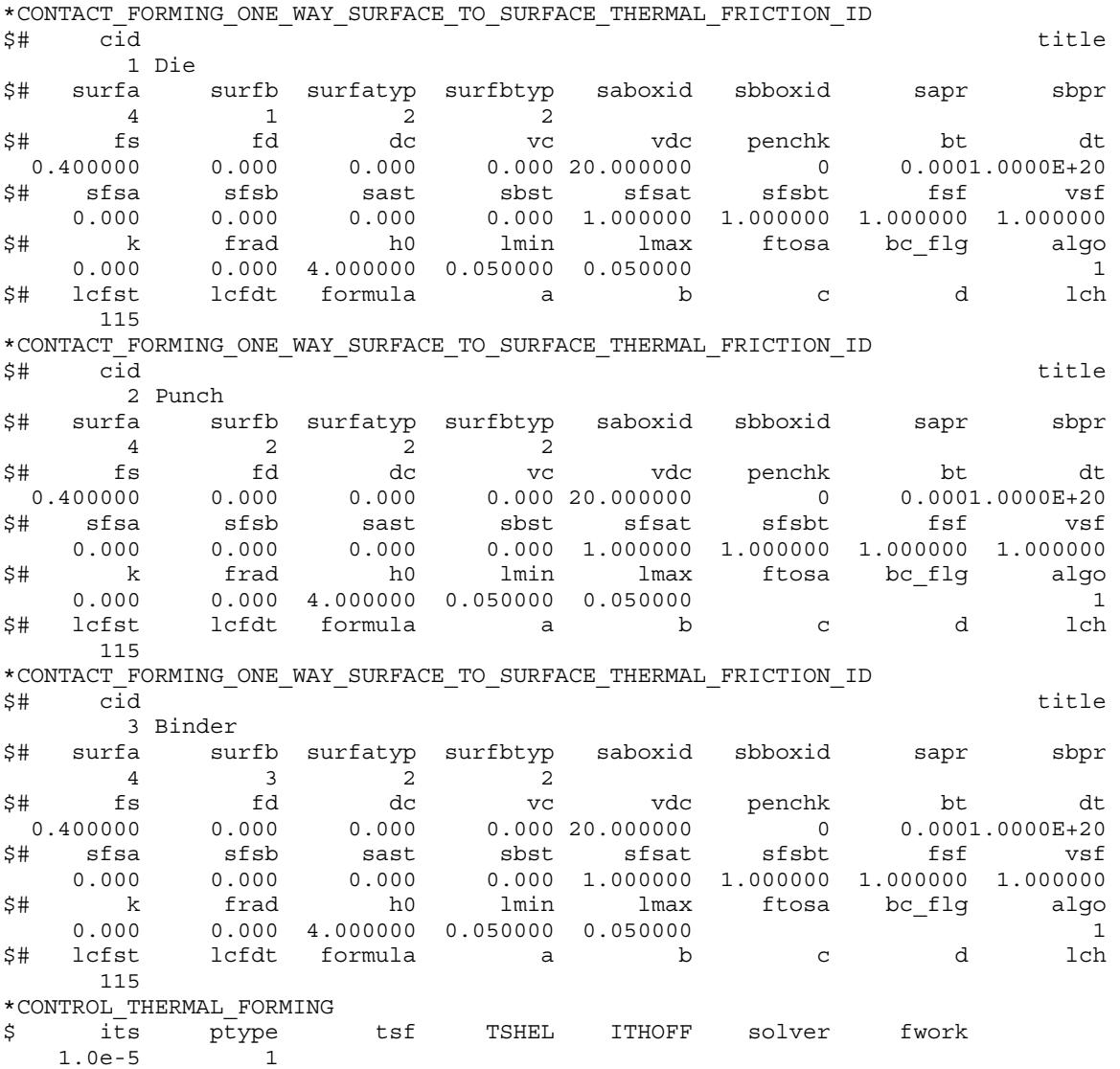

Although Cards 2.1 and 2.2 of \*CONTROL\_THERMAL\_FORMING provide a convenient way to define/update thermal/friction properties at multiple contact interfaces, some contact pairs require different values for the properties. In that case, simply add the THERMAL or THERMAL\_FRICTION keyword option to this particular contact pair and input the thermal/friction parameters in the THRM 1 and THRM 2 cards which will override the default values set by \*CONTROL\_THERMAL\_FORMING. The following examples shows how we use \*CONTACT\_THERMAL\_FORMING to set HTC (Heat Transfer Coefficient) =  $4.0$  for all contact pairs except contact pair 2, which has HTC =  $3.0$ .

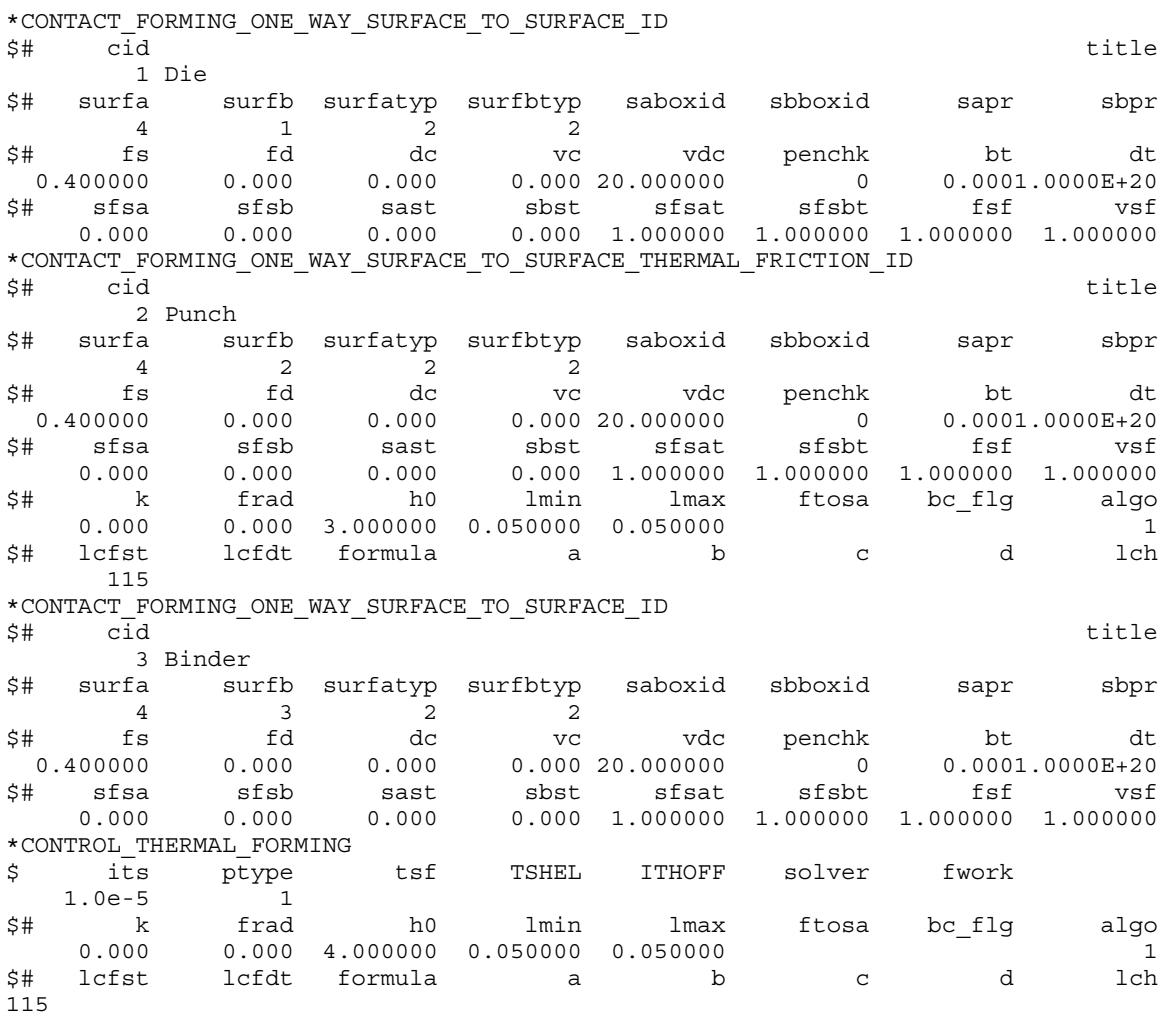

# \*CONTROL\_THERMAL\_NONLINEAR

Purpose: Set parameters for a nonlinear thermal or coupled structural/thermal analysis. The control card, \*CONTROL\_SOLUTION, is also required.

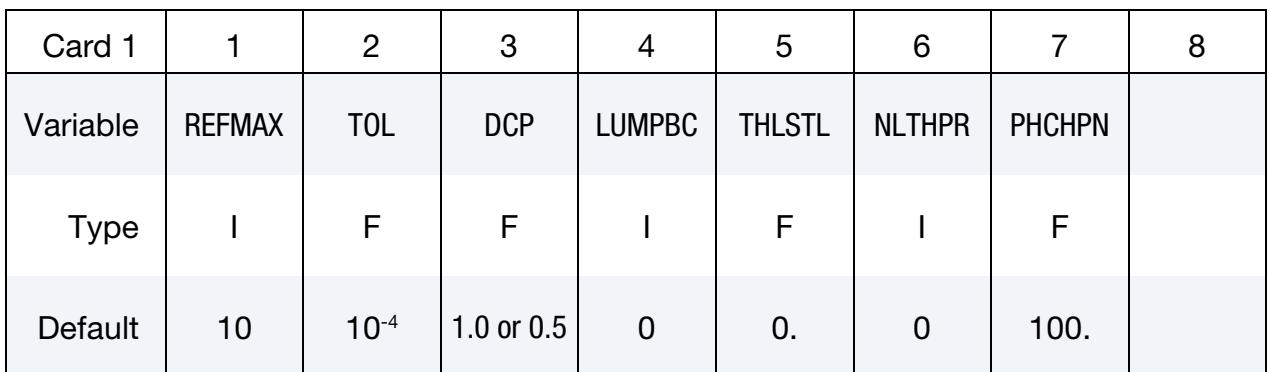

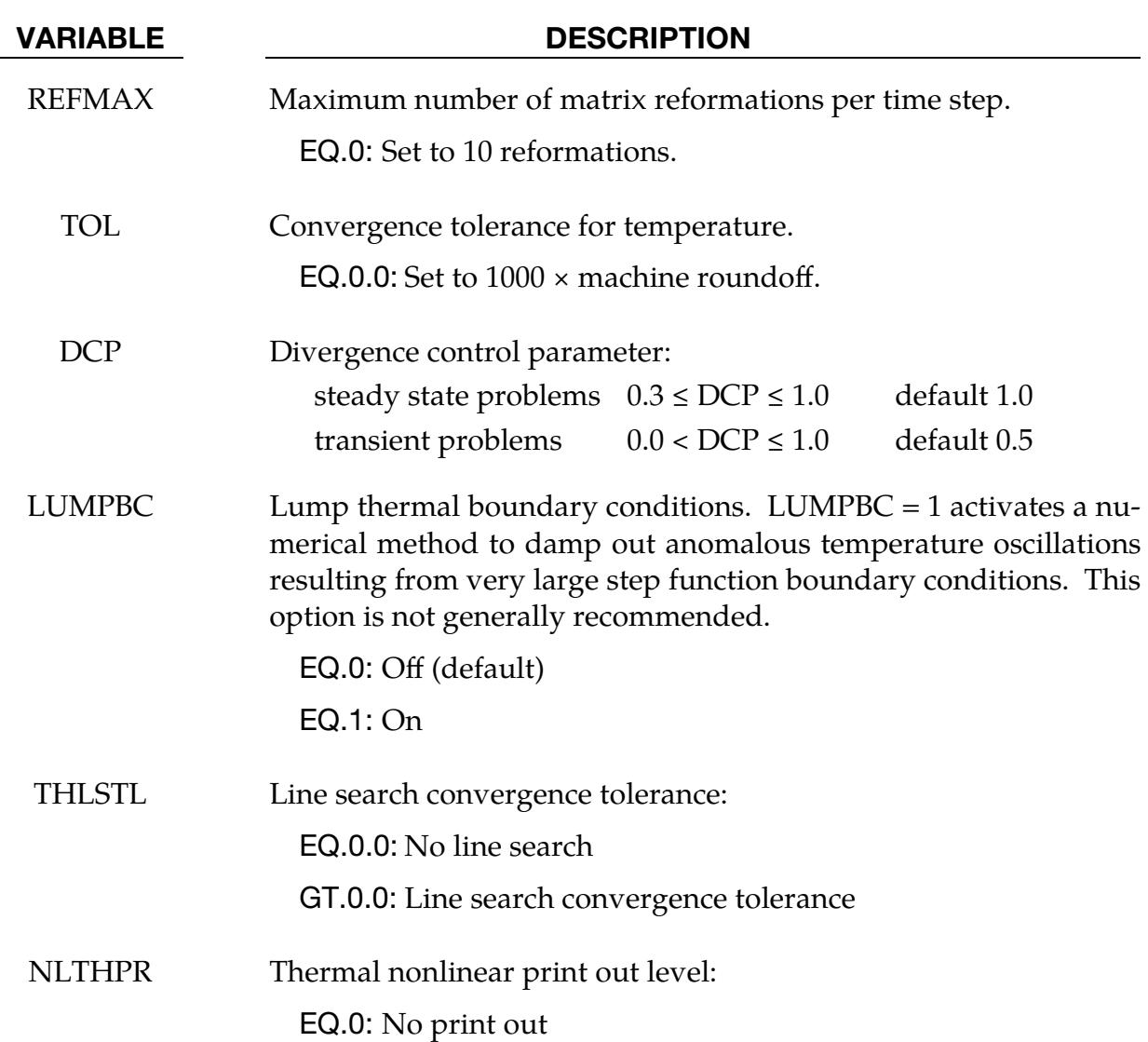

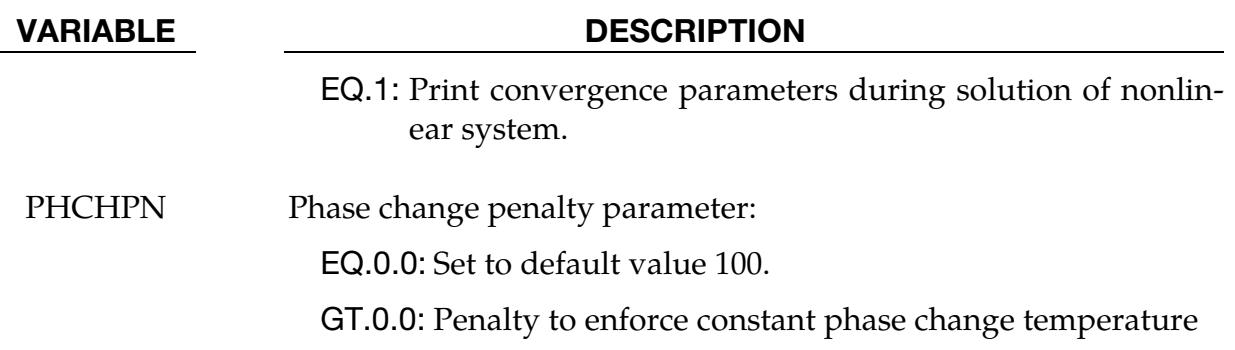

### \*CONTROL\_THERMAL\_SOLVER

Purpose: Set options for the thermal solution in a thermal only or coupled structuralthermal analysis. The control card, \*CONTROL\_SOLUTION, is also required.

### [Card Summary:](#page-4036-0)

### **[Card 1.](#page-1834-0)** This card is required.

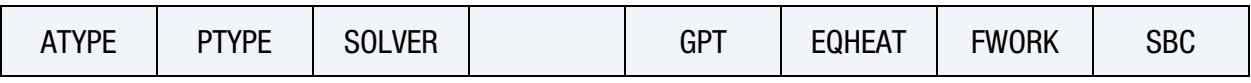

**[Card 2a.](#page-1836-0)** This card is optional. It is only read when SOLVER  $\neq$  17.

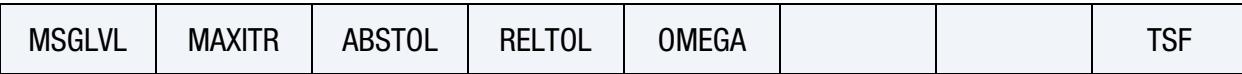

**[Card 2b.](#page-1837-0)** This card is optional. It is only read when SOLVER  $= 17$ .

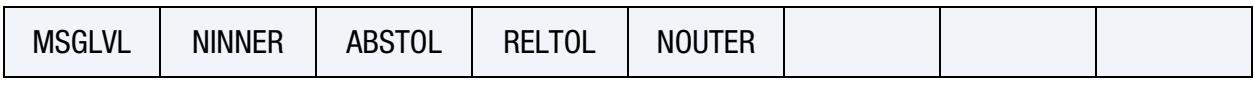

**[Card 3.](#page-1838-0)** This card is optional.

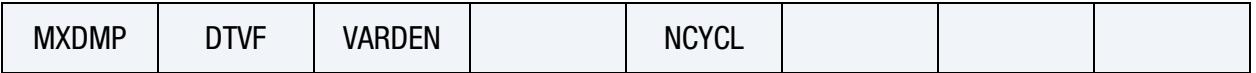

### Data Card Definitions:

<span id="page-1834-0"></span>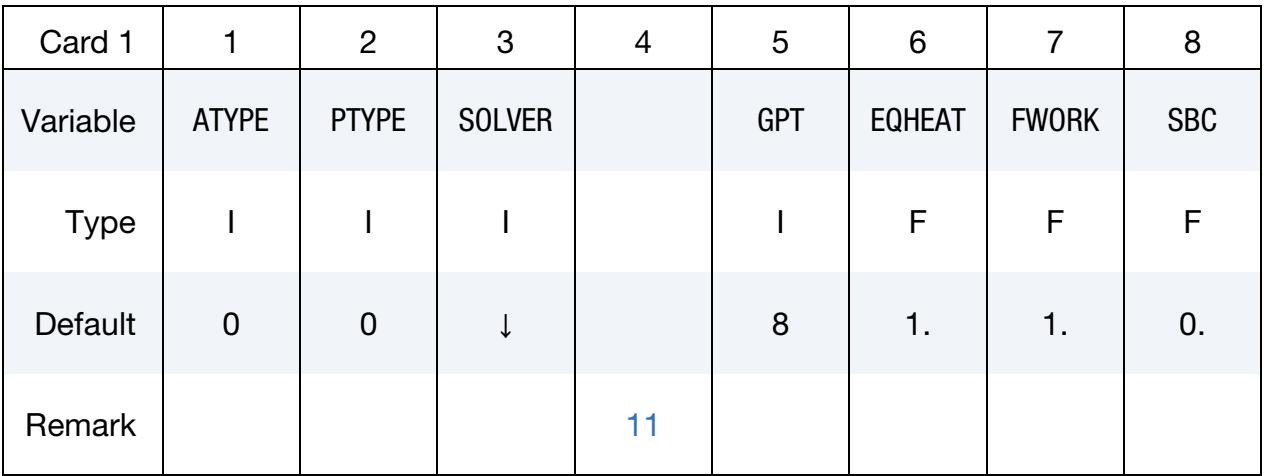

#### VARIABLE DESCRIPTION

ATYPE Thermal analysis type:

EQ.0: Steady state analysis (see [Remark 4\)](#page-1839-0)

EQ.1: Transient analysis (see [Remark 3\)](#page-1839-1)

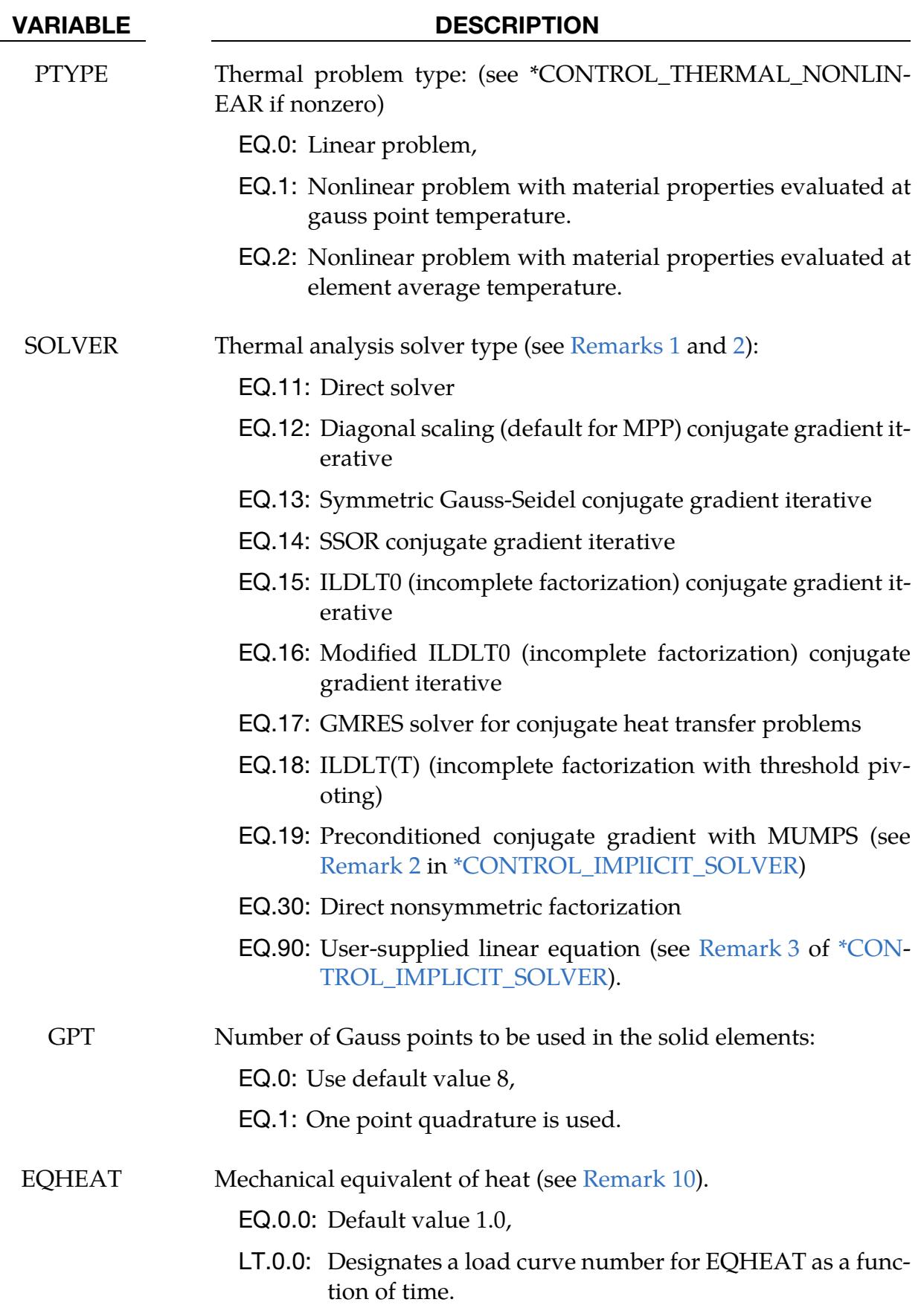
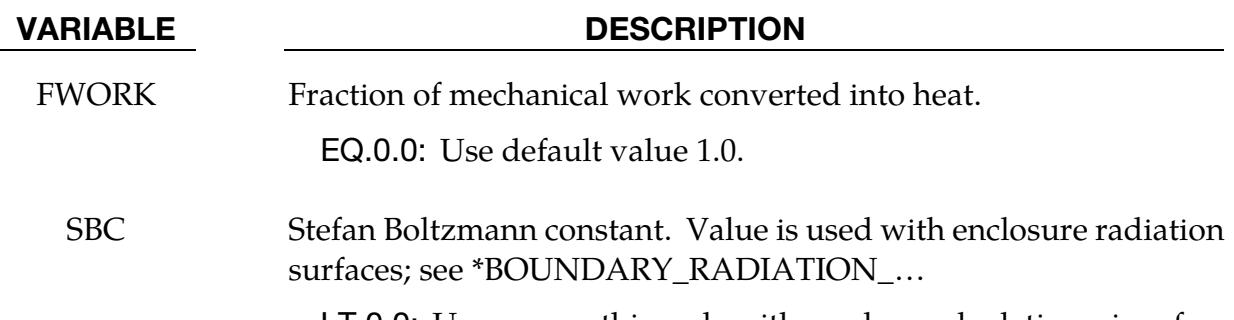

LT.0.0: Use a smoothing algorithm when calculating view factors to force the row sum  $= 1$ .

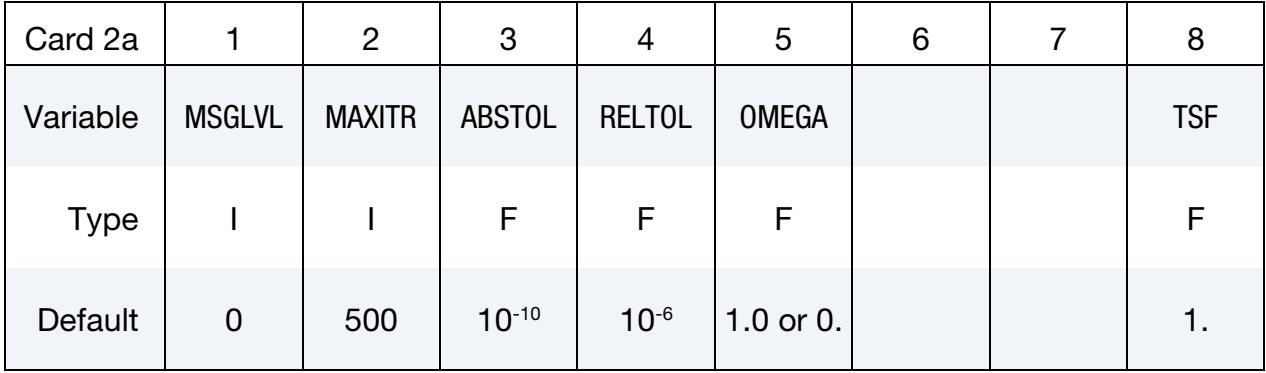

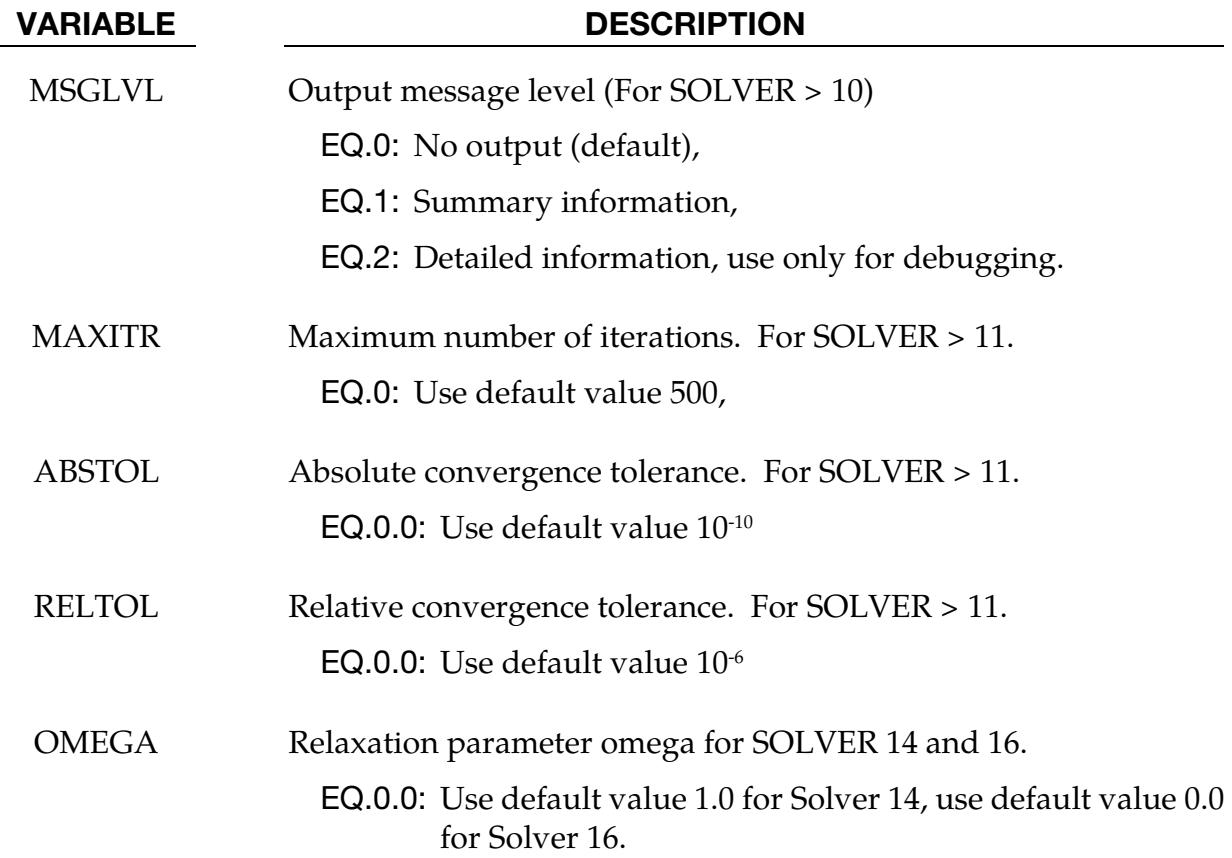

VARIABLE DESCRIPTION

TSF Thermal Speedup Factor. This factor multiplies all thermal parameters with units of time in the denominator (e.g., thermal conductivity, convection heat transfer coefficients). It is used to artificially time scale the problem.

EQ.0.0: Default value 1.0,

LT.0.0: |TSF| is a load curve ID. Curve defines speedup factor as a function of time.

Its main use is in metal stamping. If the velocity of the stamping punch is artificially increased by 1000, then set TSF = 1000 to scale the thermal parameters.

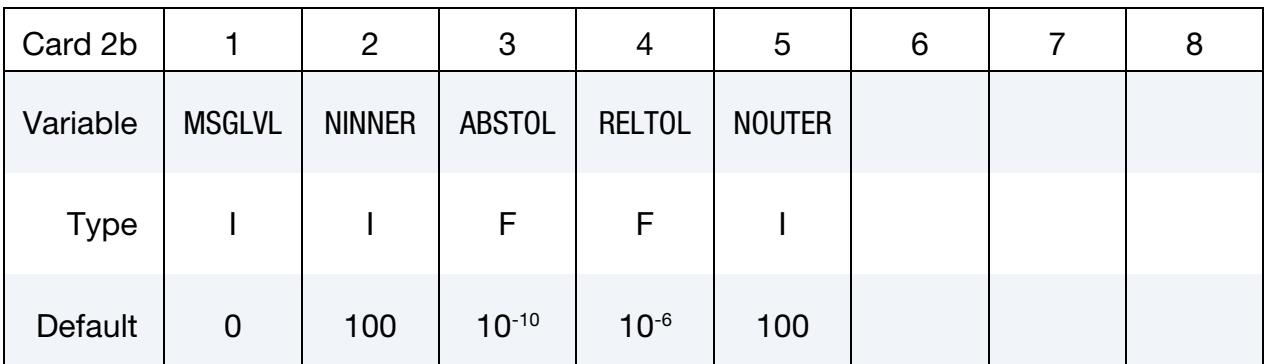

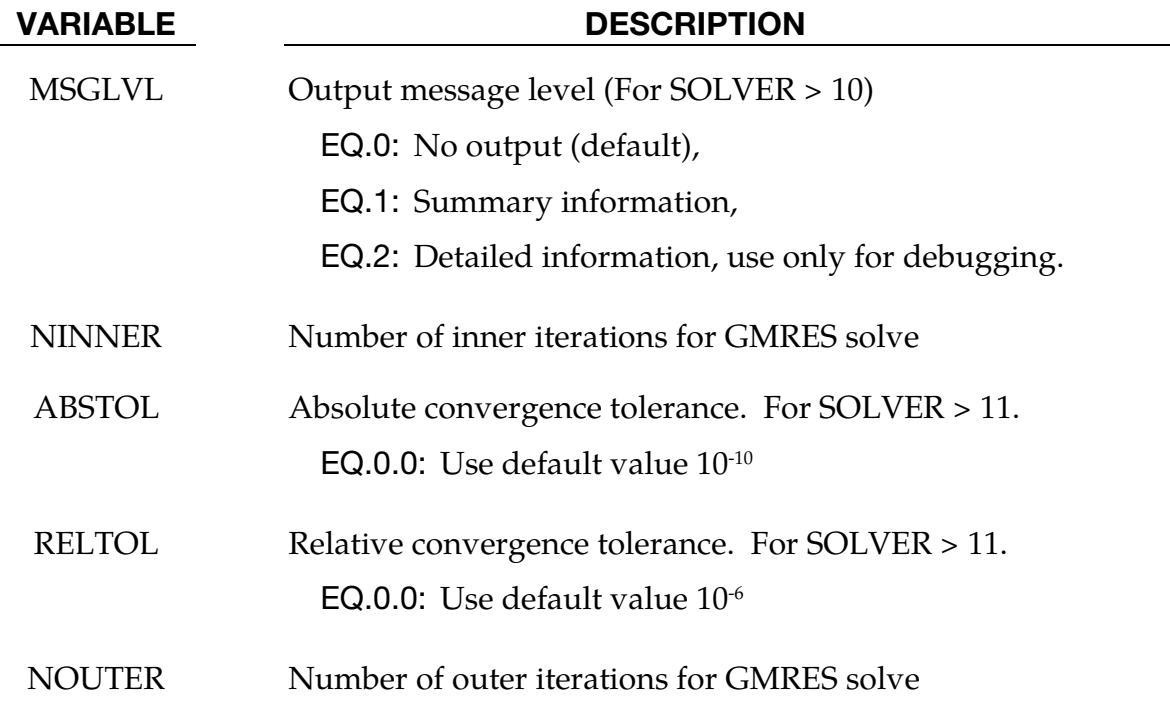

## \*CONTROL\_THERMAL\_SOLVER \*CONTROL

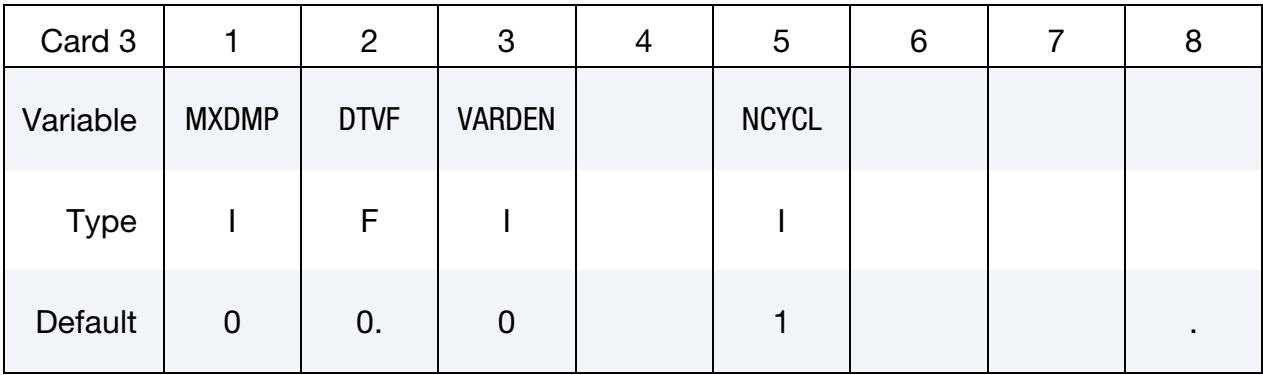

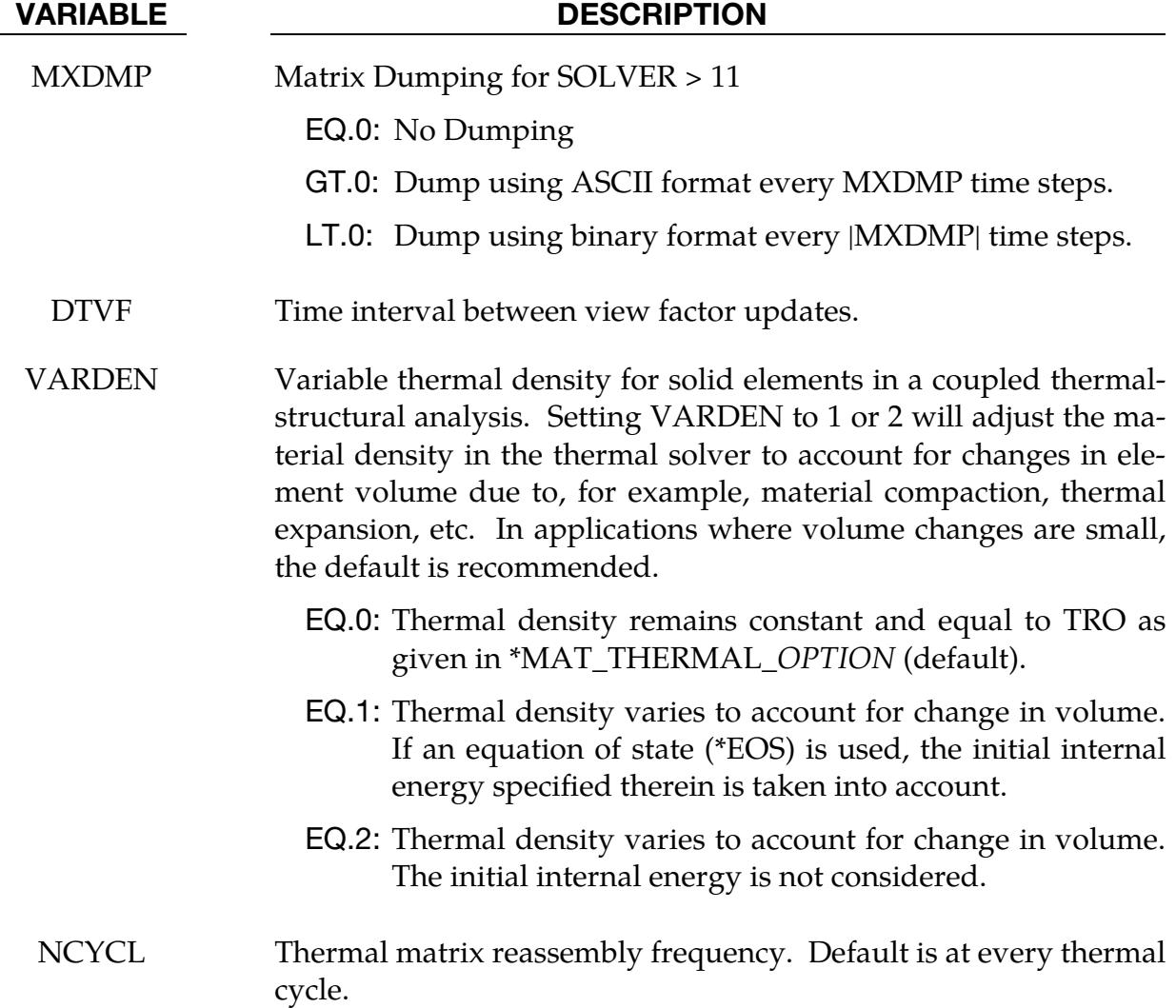

### Remarks:

1. Recommended direct solver. Solver 11 is the preferred direct solver. Solver type 30 is a nonsymmetric direct solver.

- 2. **Direct versus iterative solver.** Even though using a direct solver is usually less efficient than using an iterative solver (SOLVER = 12, 13, 14, 15, 16, 17, 18 and 19), we recommend it for thermal coupling analysis. If you are running a thermal only analysis, then consider using an iterative solver to decrease execution time (particularly for large models); otherwise we recommend a direct solver.
- 3. **Transient problems.** For transient problems, diagonal scaling conjugate gradient (SOLVER = 12) should be adequate.
- 4. **Steady state problems.** For steady-state problems, convergence may be slow or unacceptable, so consider using direct solver (SOLVER = 11) or a more powerful preconditioner (SOLVER = 13, 14, 15, 16, 18, and 19).
- 5. Solvers 13 & 14. Solver 13 (symmetric Gauss-Seidel) and solver 14 (SSOR) are related. When  $OMEGA = 1.0$ , solver 14 is equivalent to solver 13. The optimal omega value for SSOR is problem dependent but lies between 1.0 and 2.0.
- 6. Solvers 15 & 16. Solver 15 (incomplete LDLT0) and solver 16 (modified incomplete LDLT0) are related. Both are no-fill factorizations that require one extra nvector of storage. The sparsity pattern of the preconditioner is exactly the same as that of the thermal stiffness matrix. Solver 16 uses the relaxation parameter OMEGA. The optimal OMEGA value is problem dependent, but lies between 0.0 and 1.0.
- 7. **Solver 17.** The GMRES solver has been developed as an alternative to the direct solvers in cases where the structural thermal problem is coupled with the fluid thermal problem in a monolithic approach using the ICFD solver. A significant gain of calculation time can be observed when the problem reaches 1M elements.
- 8. Completion conditions for solvers 12 15. Solvers 12, 13, 14, 15 and 16 terminate the iterative solution process when (1) the number of iterations exceeds MAXITR or (2) the 2-norm of the residual drops below:

 $ABSTOL + RELTOL \times 2-norm$  of the initial residual.

- 9. **Debug data.** Solvers 11 and up can dump the thermal conductance matrix and right-hand-side using the same formats as documented under \*CONTROL\_IM-PLICIT\_SOLVER. If this option is used, files beginning with T\_will be generated.
- 10. Unit conversion factor. EQHEAT is a unit conversion factor. EQHEAT converts the mechanical unit for work into the thermal unit for energy according to,

 $EQHEAT \times [work] = [thermal energy]$ 

However, it is recommended that a consistent set of units be used with EQHEAT set to 1.0. For example, when using SI,

 $[work] = 1Nm = [thermal energy] = 1J \Rightarrow EQHEAT = 1.$ 

11. Obsolete variable CGTOL. Starting with LS-DYNA R12, the variable CGTOL is obsolete; use RELTOL for non-default values of the relative convergence tolerance.

## \*CONTROL\_THERMAL\_TIMESTEP

Purpose: Set time step controls for the thermal solution in a thermal only or coupled structural/thermal analysis. This card requires that the deck also include \*CONTROL\_- SOLUTION, and, \*CONTROL\_THERMAL\_SOLVER needed.

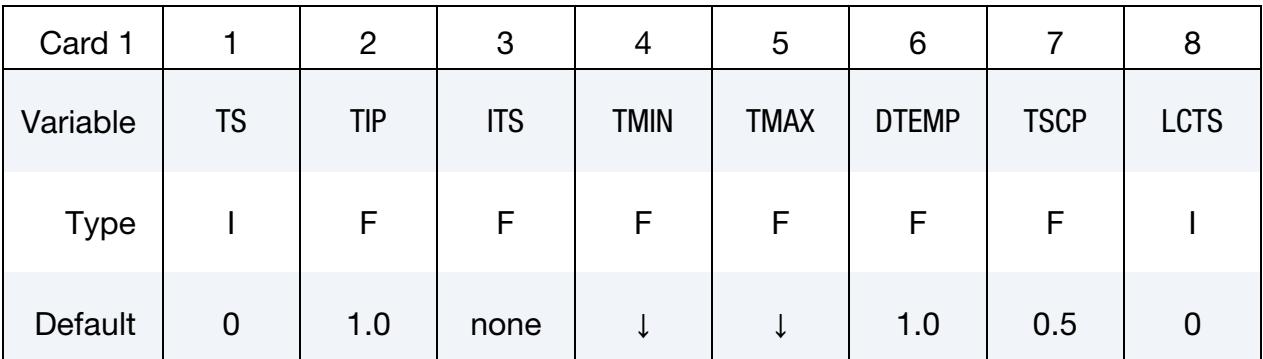

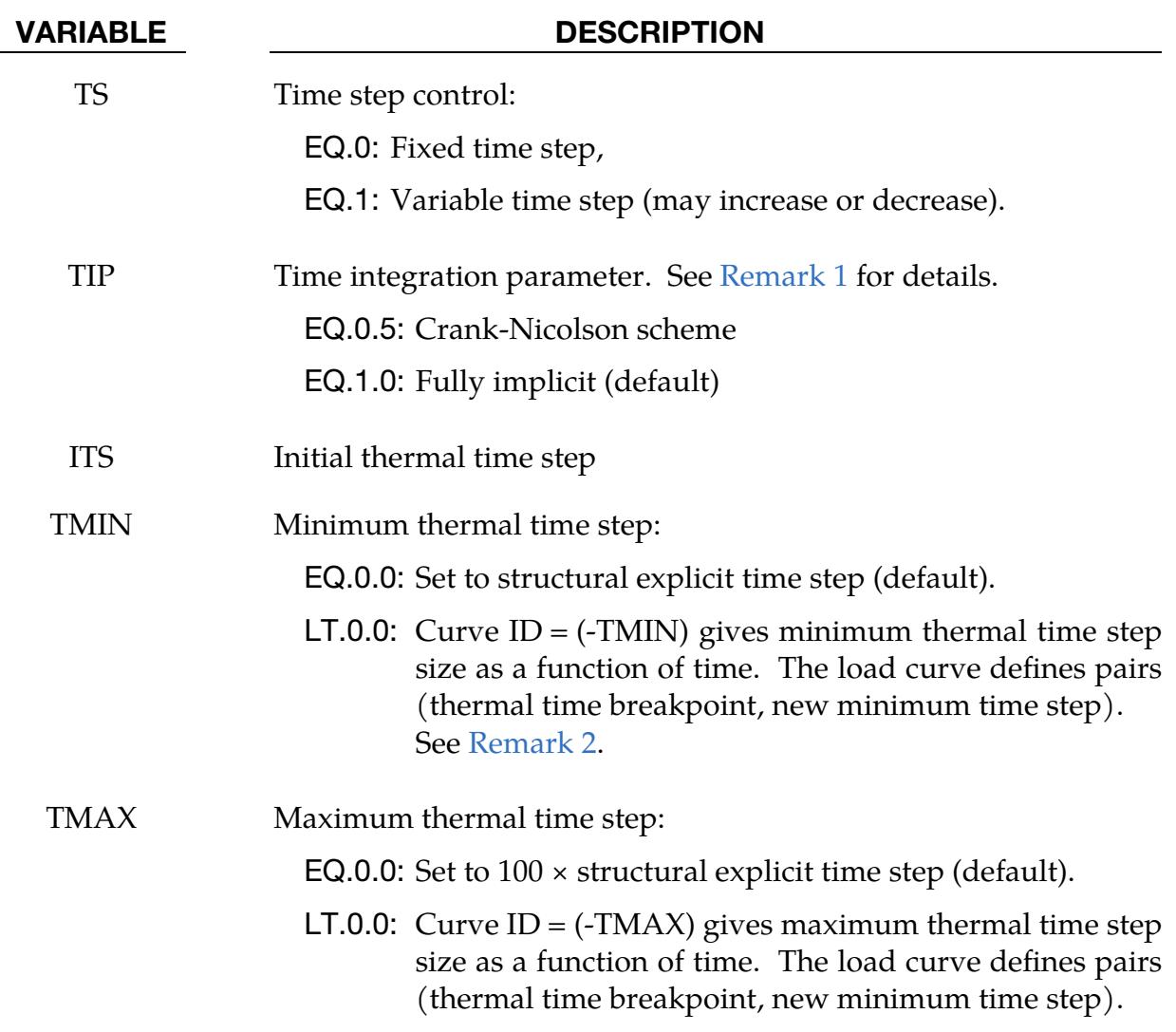

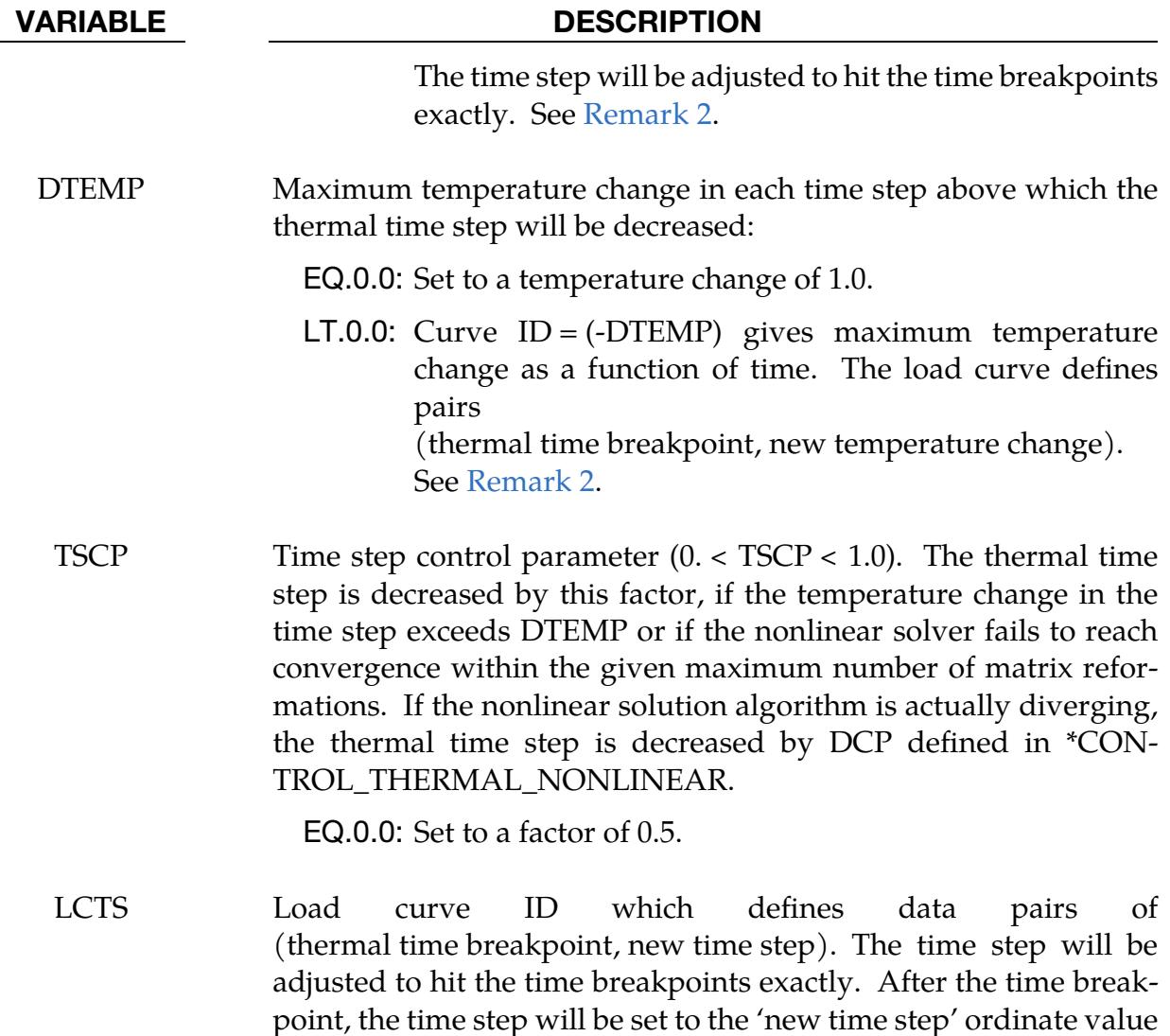

### Remarks:

<span id="page-1842-0"></span>1. Time Integration Parameter. TIP is relevant only to a transient analysis and is ignored for a steady state analysis. The only two accepted values that make mathematical sense are  $TIP = 0.5$  or  $TIP = 1$ .  $TIP = 0.5$  is the classical Crank-Nicolson method. It is mathematically more accurate than  $TIP = 1$  and is unconditionally stable in time. However, a plot of nodal temperature as a function of time can be oscillatory, especially in a nonlinear problem. The oscillations decrease with time.  $TIP = 1.0$  is the classical implicit method. It is also unconditionally stable. For this method, the plot of nodal temperature as a function of time does not have oscillations.

in the load curve.

<span id="page-1842-1"></span>2. Time Step Size Control. If automatic time step size control is used with load curve definitions of the limits (dtmin, dtmax, dtemp), the time step is adjusted to hit the breakpoints in the curves exactly. The time stepping algorithm ensures that the step size of the last time step before the breakpoint is not smaller than 50% of the previous one. If necessary, the sizes of the last two time steps before the breakpoint are averaged.

## \*CONTROL\_TIMESTEP

Purpose: Set structural time step size control using different options.

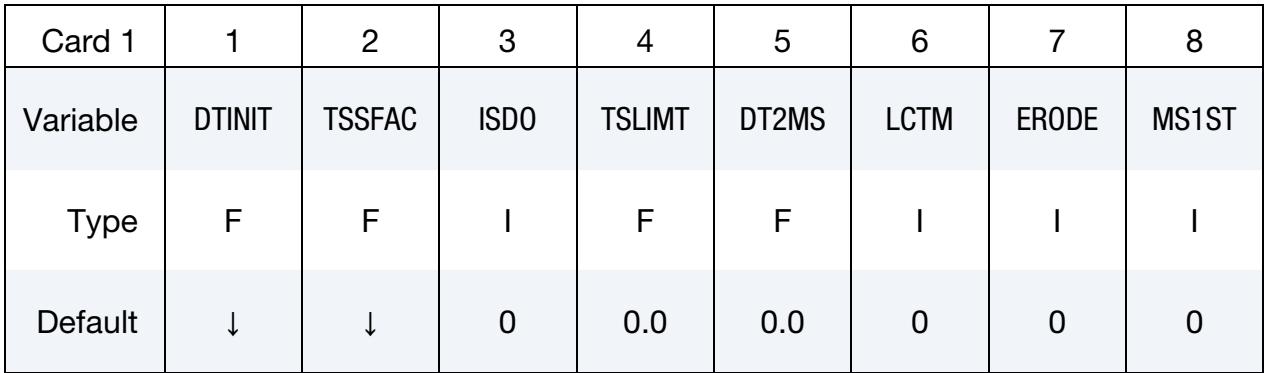

This card is optional.

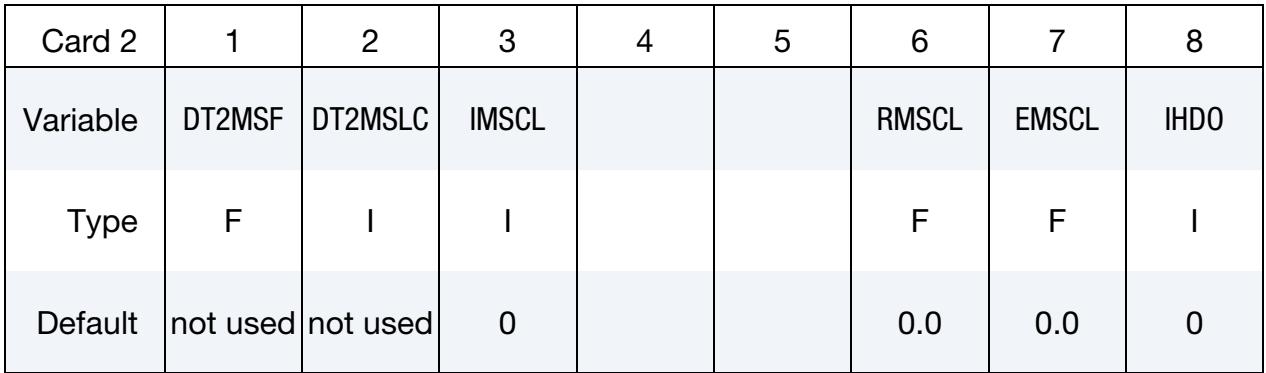

This card is optional.

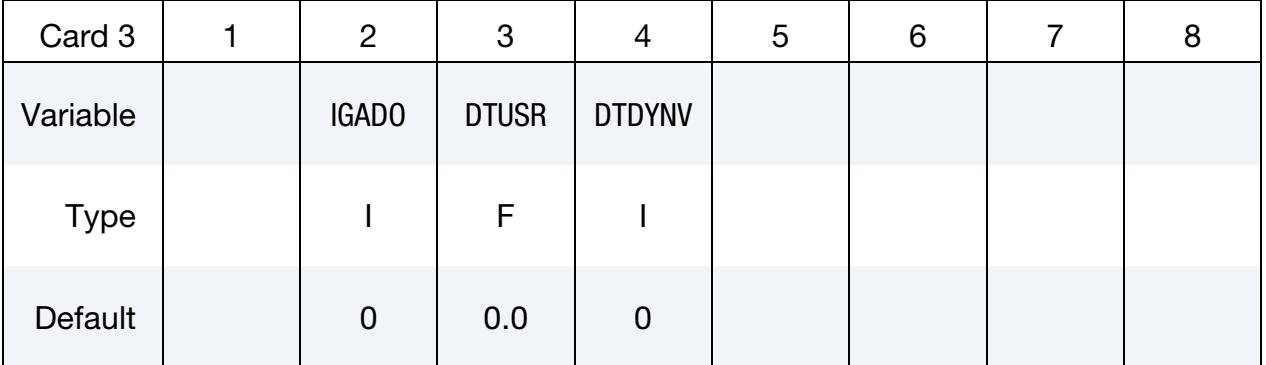

### VARIABLE DESCRIPTION

DTINIT Initial time step size:

EQ.0.0: LS-DYNA determines initial step size.

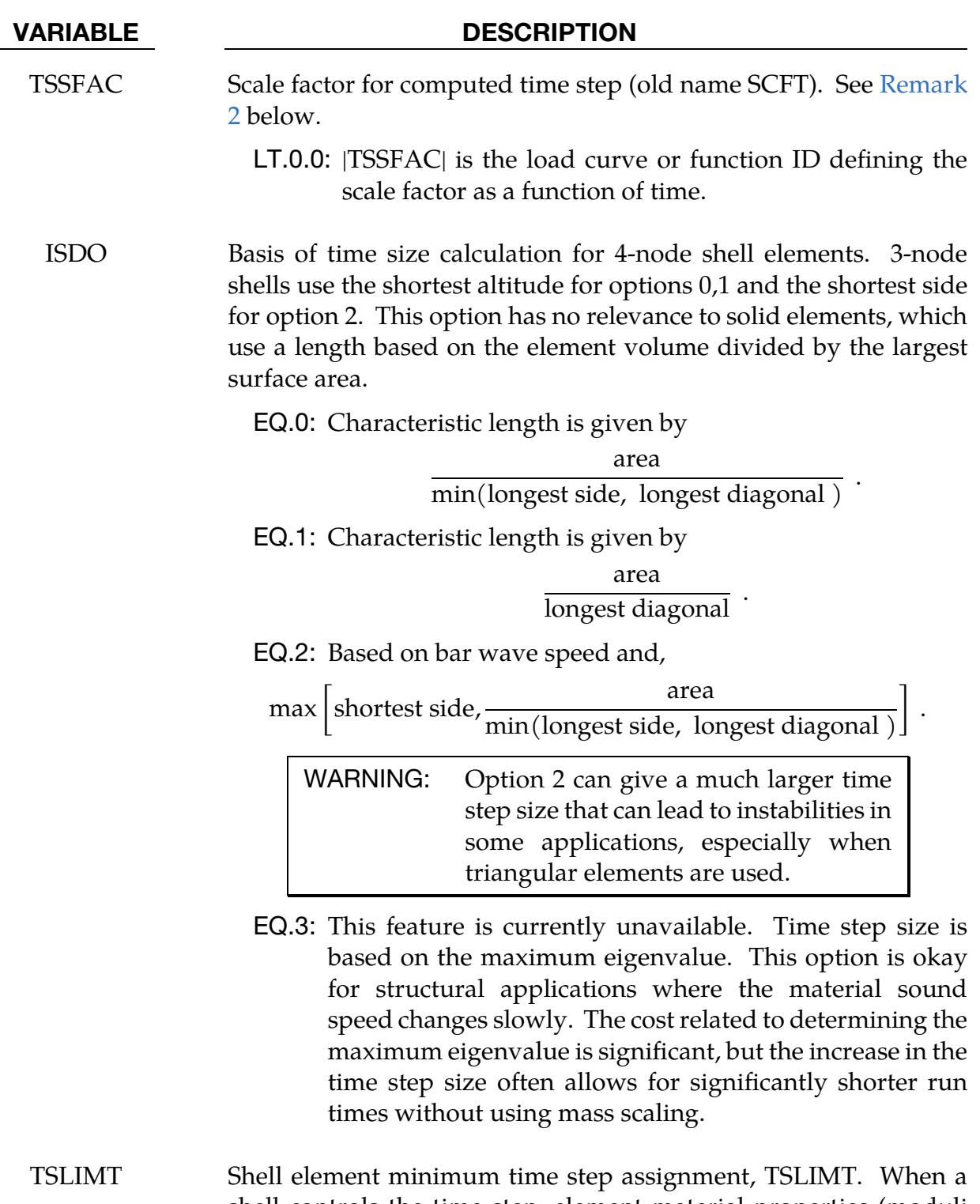

shell controls the time step, element material properties (moduli *not* masses) will be modified such that the time step does not fall below the assigned step size. This option is applicable only to shell elements using material models:

\*MAT\_PLASTIC\_KINEMATIC,

### VARIABLE DESCRIPTION

\*MAT\_POWER\_LAW\_PLASTICITY,

\*MAT\_STRAIN\_RATE\_DEPENDENT\_PLASTICITY,

\*MAT\_PIECE-WISE\_LINEAR\_PLASTICITY.

WARNING: This so-called stiffness scaling option is NOT recommended. The DT2MS option below applies to all materials and element classes and is preferred.

If both TSLIMT and DT2MS below are active and if TSLIMT is input as a positive number, then TSLIMT defaults to  $10^{-18}$ , thereby disabling it.

If TSLIMT is negative and less than |DT2MS|, then |TSLIMT| is applied prior to the mass being scaled. If |DT2MS| exceeds the magnitude of TSLIMT, then TSLIMT is set to  $10^{-18}$ .

DT2MS Time step size for mass scaled solutions. (Default = 0.0)

- GT.0.0: Positive values are for quasi-static analyses or time history analyses where the inertial effects are insignificant.
- **LT.0.0:** TSSFAC  $\times$  [DT2MS] is the minimum time step size permitted and mass scaling is done if and only if it is necessary to meet the Courant time step size criterion. This option can be used in transient analyses if the mass increases remain insignificant. See also the variable MS1ST below and the \*CONTROL\_TERMINATION variable ENDMAS.

WARNING: Superelements from, \*ELEMENT\_DI-RECT\_MATRIX\_INPUT, are not mass scaled; consequently, DT2MS does not affect their time step size. In this case an error termination will occur, and DT2MS will need to be reset to a smaller value.

LCTM Load curve ID that limits the maximum time step size (optional). This load curve defines the maximum time step size permitted as a function of time. If the solution time exceeds the final time value defined by the curve, the computed step size is used. If the time

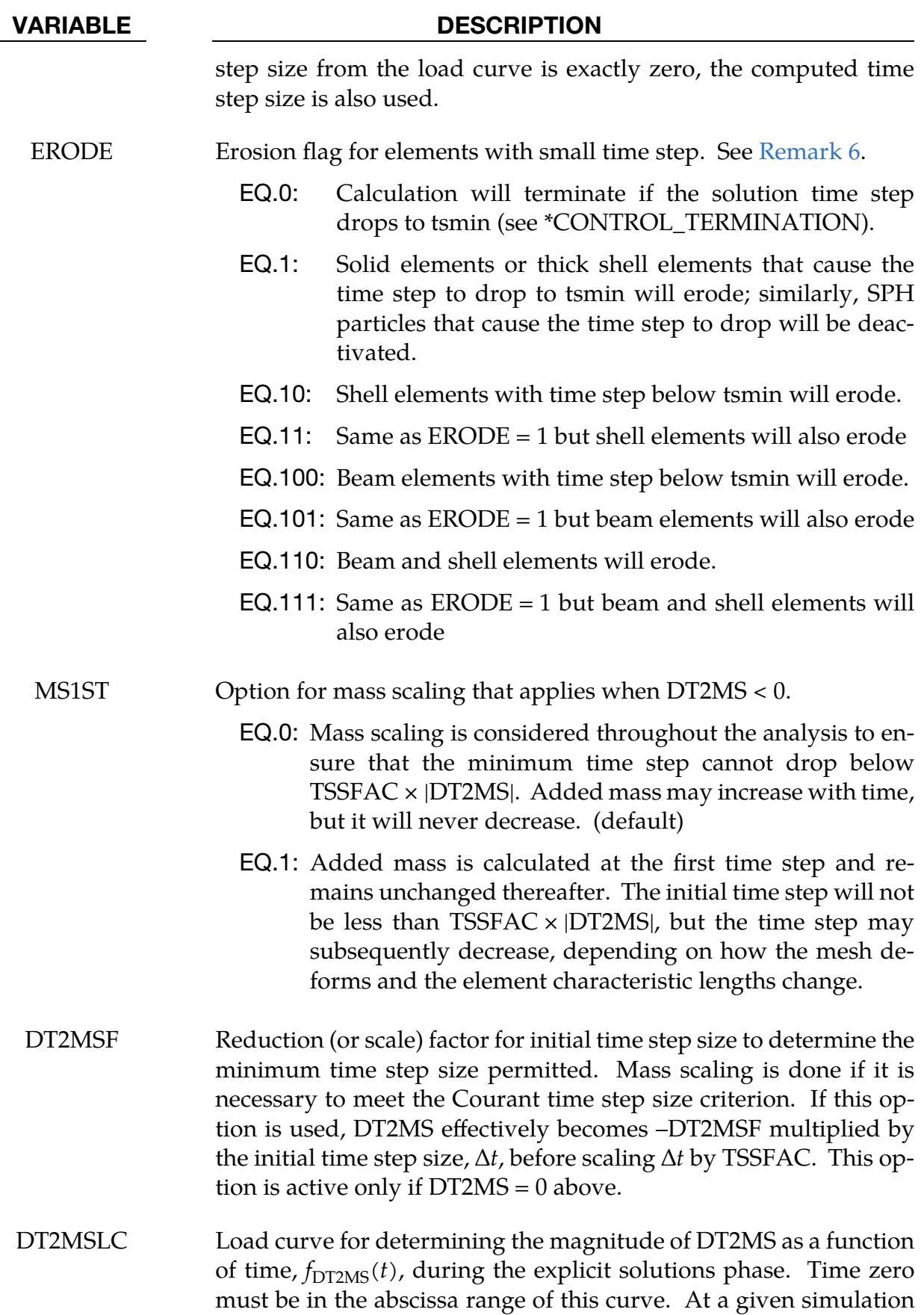

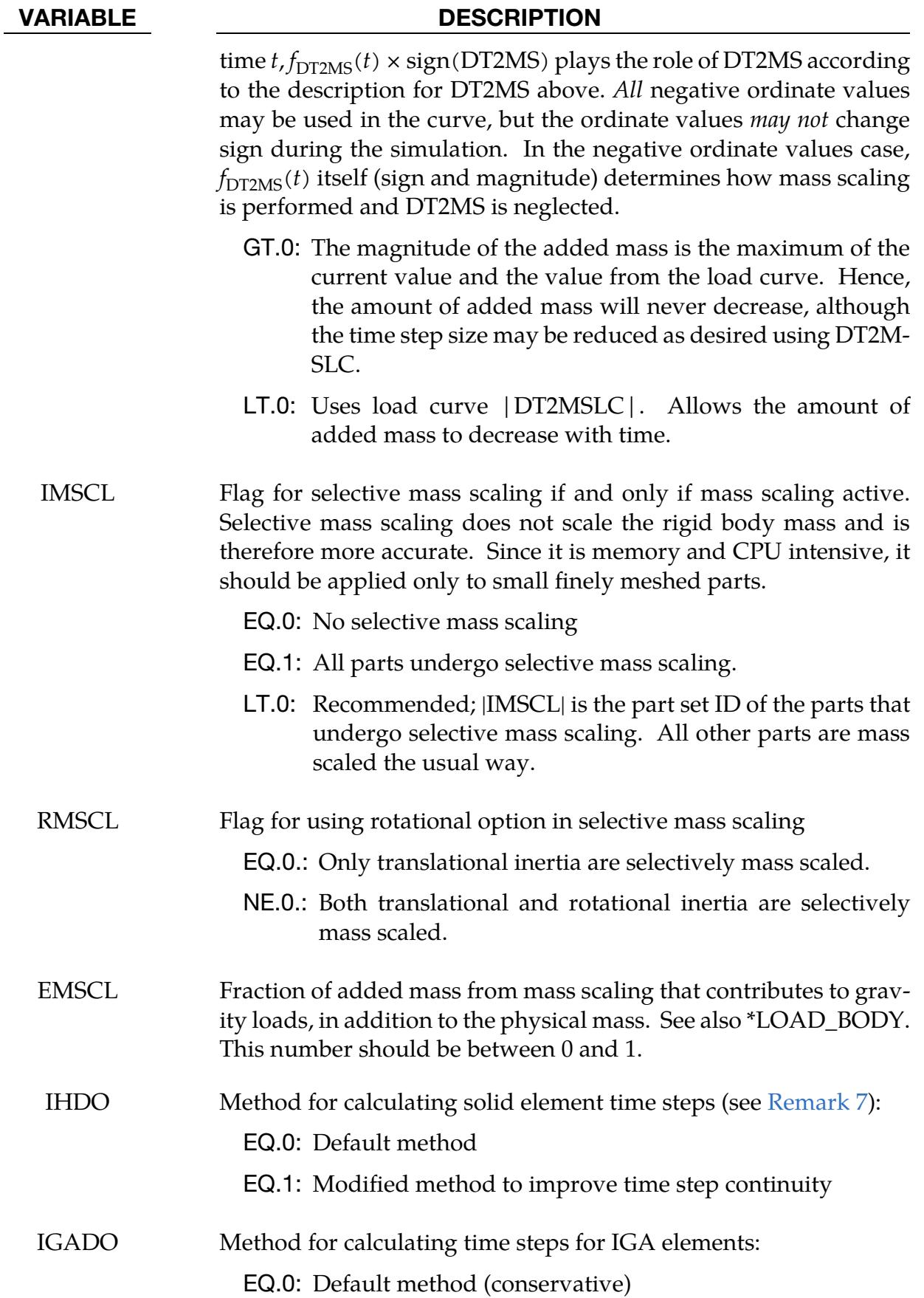

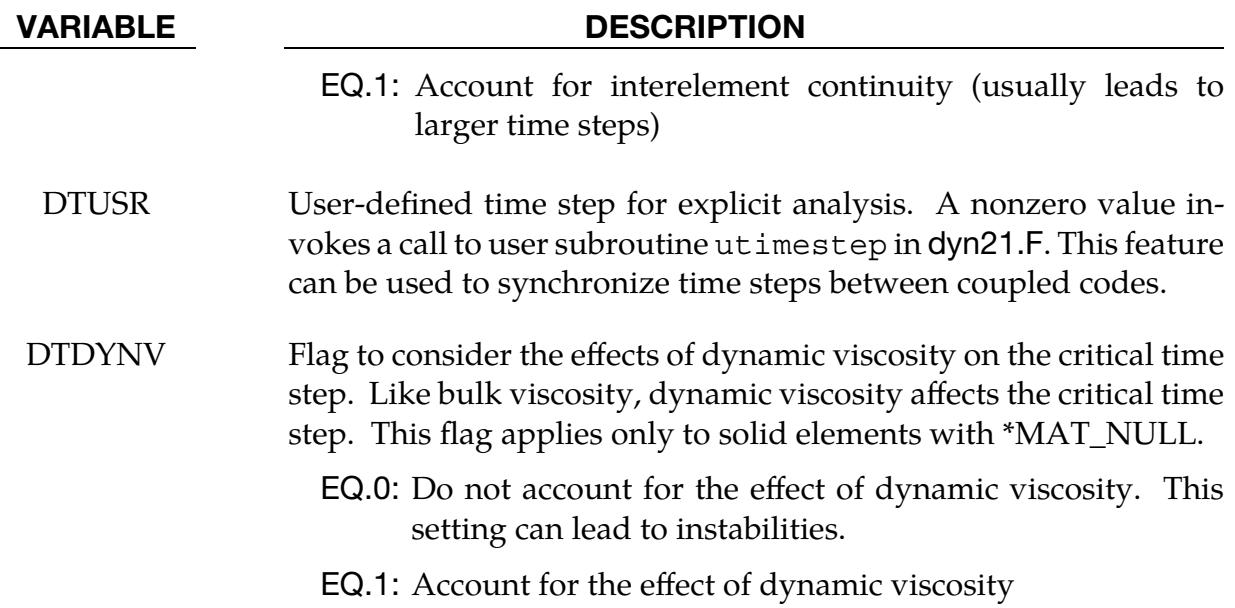

### Remarks:

1. **Time Step Scale Factor TSSFAC.** During the solution we loop through the elements and determine a new time step size by taking the minimum value over all elements:

$$
\Delta t^{n+1} = \text{TSSFAC} \times \min\{\Delta t_1, \Delta t_2, \dots, \Delta t_N\}
$$

where *N* is the number of elements. The time step size roughly corresponds to the transient time of an acoustic wave through an element using the shortest characteristic distance. For stability reasons the scale factor TSSFAC should be set to a value less than 1.0. The default value of TSSFAC is as follows:

a) If contacts are present, and SLSFAC is specified in CONTROL\_CONTACT, then

> TSSFAC =  $\begin{cases} 0.333 & \text{for} \\ 0.667 & \text{otherwise} \end{cases}$  SLSFAC ≥ 9.  $0.667$  for  $1. \leq$  SLSFAC  $\lt$  9.

b) TSSFAC =  $0.667$  if either of the following cards is used:

\*INITIAL\_DETONATION

\*BOUNDARY\_NON\_REFLECTING

c) TSSFAC =  $0.90$  otherwise

<span id="page-1849-0"></span>Values larger than .90 will often lead to instabilities

2. Sound Speed and Element Size. The sound speed in steel and aluminum is approximately 5 mm per microsecond; therefore, if a steel structure is modeled with element sizes of 5 mm, the computed time step size would be 1 microsecond. Elements made from materials with lower sound speeds, such as foams, will give larger time step sizes. Avoid excessively small elements and be aware of the effect of rotational inertia on the time step size in the Belytschko beam element. Sound speeds differ for each material, for example, consider:

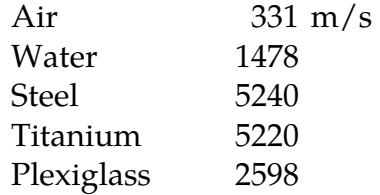

- 3. **Use Rigid Bodies when Possible.** It is recommended that stiff components be modeled by using rigid bodies. Do not scale the Young's modulus, as that can substantially reduce the time step size.
- 4. **Triangular Elements.** The altitude of the triangular element should be used to compute the time step size. Using the shortest side is okay only if the calculation is closely examined for possible instabilities. This is controlled by parameter ISDO.
- 5. Selective Mass Scaling. In the explicit time integration context and in contrast to conventional mass scaling, selective mass scaling (SMS) is a well thought out scheme that not only reduces the number of simulation cycles but that also does not significantly affect the dynamic response of the system under consideration. The drawback is that a linear system of equations must be solved in each time step for the accelerations. In this implementation a preconditioned conjugate gradient method (PCG) is used.

An unfortunate consequence of this choice of solver is that the efficiency will worsen when attempting large time steps since the condition number of the assembled mass matrix increases with the added mass. Therefore, caution should be taken when choosing the desired time step size. For large models it is also recommended to only use SMS on critical parts since it is otherwise likely to slow down execution; the bottleneck being the solution step for the system of linear system of equations.

While some constraints and boundary conditions available in LS-DYNA are not supported for SMS, they can be implemented upon request from a user.

A partial list of constraints and boundary conditions supported with SMS:

- Pointwise nodal constraints in global and local directions
- Prescribed motion in global and local directions
- Adaptivity
- Rigid walls
- Deformable elements merged with rigid bodies
- Constraint contacts and spotwelds
- Beam release constraints

By default, only the translational dynamic properties are treated. This means that only rigid body translation will be unaffected by the mass scaling imposed. There is an option to also properly treat rigid body rotation in this way, this is invoked by flagging the parameter RMSCL. A penalty in computational expense is incurred, but the results could be improved if rotations are dominating the simulation.

Selective mass scaling is supported for most element formulations. For beam elements, only types 1 (Hughes-Liu) and 9 (Spotweld) are supported at the moment.

<span id="page-1851-0"></span>6. ERODE. If DTMIN > 0 on CONTROL\_TERMINATION, then tsmin is calculated by tsmin  $=$  dtstart  $\times$  DTMIN where dtstart is the initial step size determined by LS-DYNA.

If tsmin  $> 0$  and ERODE  $> 0$ , and if the solution time step drops below tsmin, then those elements that cause the time step to drop will be deleted so that that the solution can continue with a time step that stays at or above tsmin. Valid values for ERODE are 0, 1, 10, 11, 100, 101, 110, and 111. Each digit in ERODE switches on or off checking and deletion for a type of element where a one turns on checking and a zero turns it off. The one's place controls solid and thick shell elements as well as SPH particles. The tens place controls shell elements and the hundreds place controls beam elements. Set ERODE = 111 to check all element types.

In addition to maintaining a reasonable time step, setting ERODE = 1, 11, or 111 will also prevent error terminations due to negative volume of solid elements. However, the solid elements checked for negative volume can be limited to those contained in a part set by setting part set PSFAIL on \*CONTROL\_SOLID.

<span id="page-1851-1"></span>7. IHDO. The explicit time step calculation for solid elements is dependent not only on the highest element frequency but also on the volumetric strain rate and linear coefficient of bulk viscosity. The default method for including the viscous effects causes a discontinuity in the equation when the volumetric strain rate changes sign. As a result, some explicit dynamic solutions are observed to have a solution time step that fluctuates between two values that differ by a few percent. An alternative method which eliminates the discontinuity in the viscous effects is invoked by setting IHDO = 1.

## \*CONTROL\_UNITS

Purpose: Specify the user units for the current keyword input deck. This does not provide any mechanism for automatic conversion of units of any entry in the keyword input deck. It is intended to be used for several purposes, but currently only for the situation where an external database in another set of units will be loaded and used in the simulation. In this case, \*CONTROL\_UNITS provides the information necessary to convert the external data into internal units (see \*CHEMISTRY\_CONTROL for such external databases).

If the needed unit is not one of the predefined ones listed for use on the first card, then the second optional card is used to define that unit. Any non-zero scales that are entered on optional Card 2 override what is specified on the first card. These scales are given in terms of the default units on Card 1. For instance, if 3600.0 is given in the second 20 character field on the optional second card (TIME\_SCALE), then 'hour' is the time unit (3600 seconds).

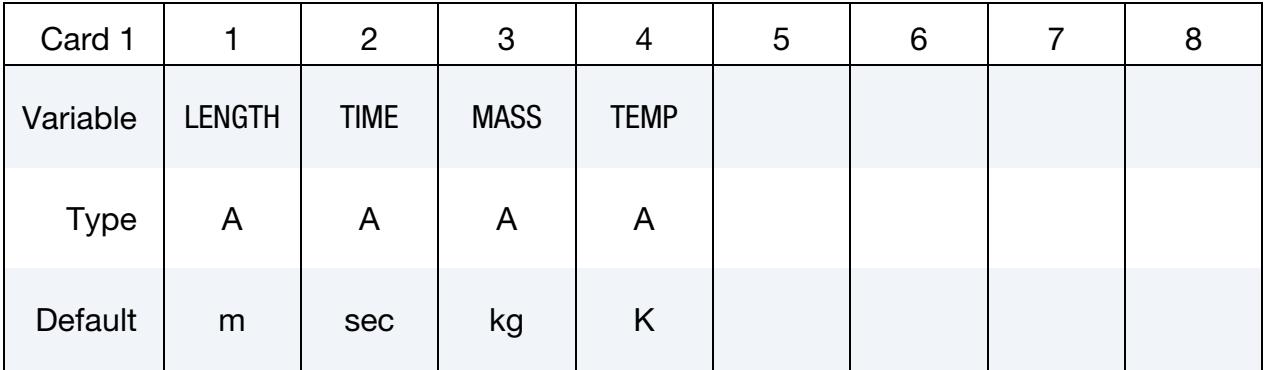

User Defined Units Card. Optional card only used when a new unit needs to be defined.

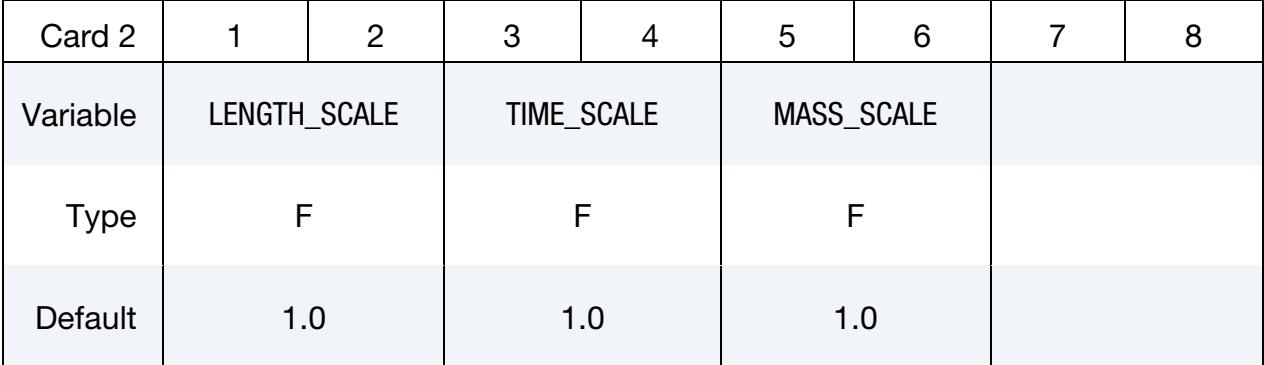

## \*CONTROL \*CONTROL\_UNITS

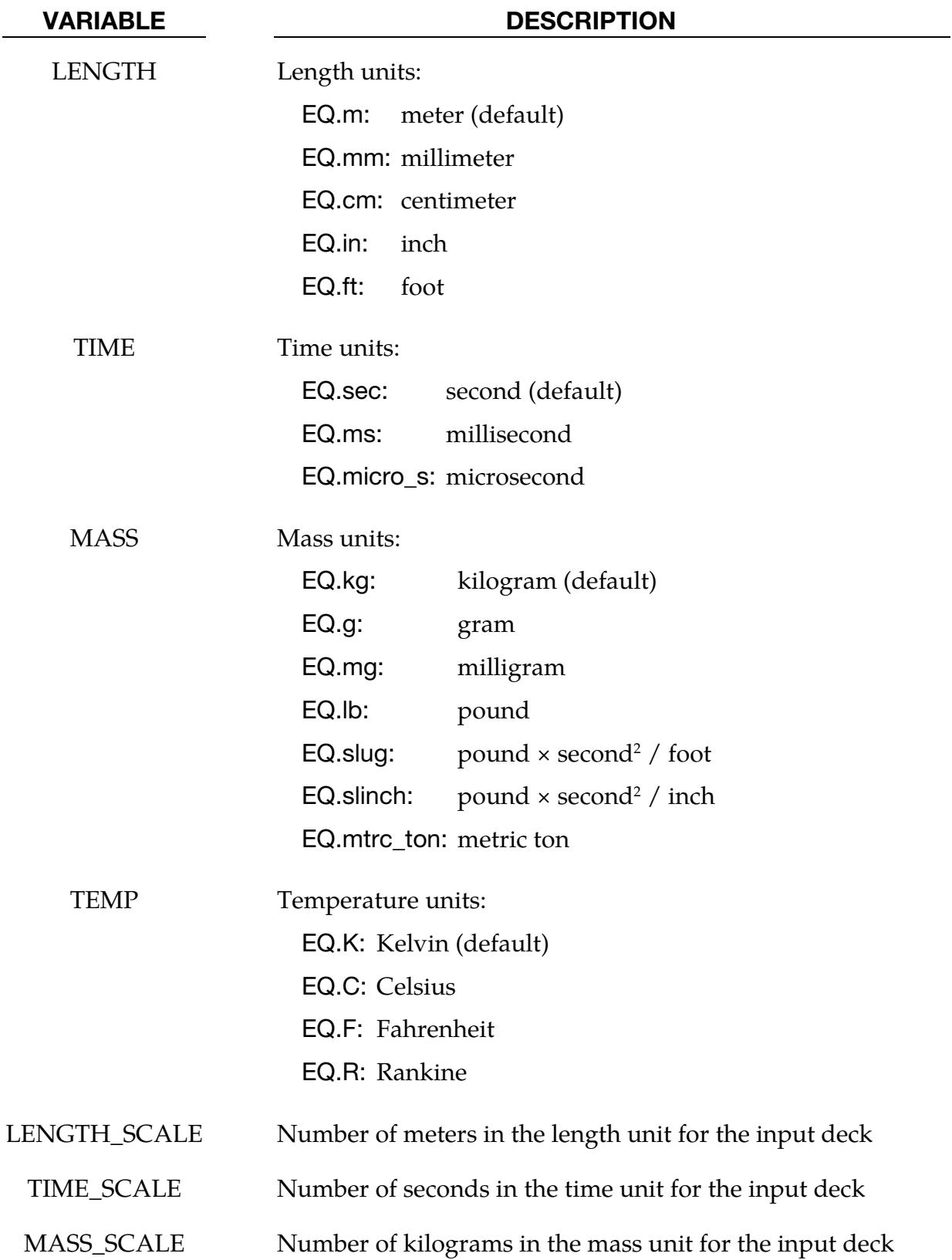

### \*CONTROL\_2D\_REMESHING\_REGION

Purpose: Specify a region of a 2D mesh to remesh. The keyword should be used with ADPTYP = 8 on \*CONTROL\_ADAPTIVE.

Note that each definition of \*CONTROL\_2D\_REMESHING\_REGION specifies one region. To include more than one region, you need to include multiple \*CONTROL\_2D\_- REMESHING\_REGION keywords in the input deck.

Include as many cards as necessary. This input ends at the next keyword ("\*") card. Each line for LTYP = 1, 2, 3, 7, or 8 defines a region to remesh. If there are several of these lines, the intersection of these regions is remeshed.

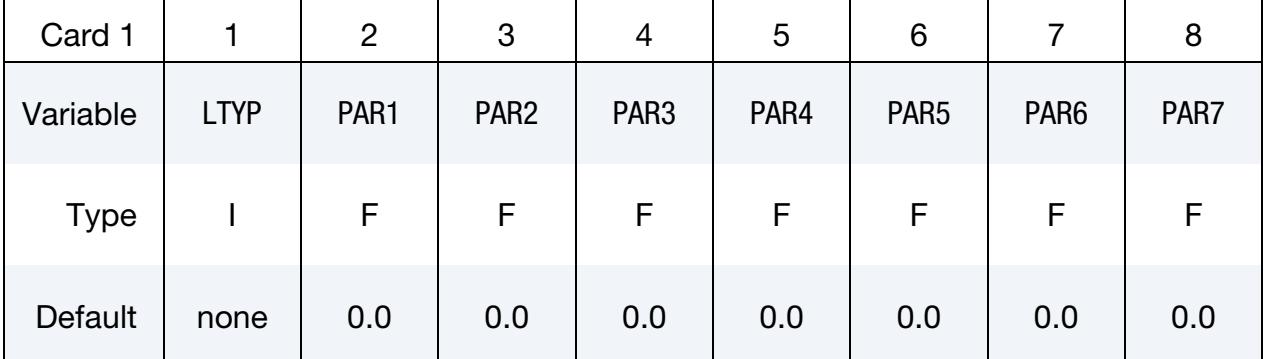

### VARIABLE DESCRIPTION

LTYP Type of regions defined by the parameters PAR*i*:

- EQ.1: Box. PAR1 is the ID of \*DEFINE\_BOX that defines the region to remesh. The other parameters are not used.
- EQ.2: Part set. PAR1 is the ID of \*SET\_PART that selects the parts to remesh. The other parameters are not used.
- EQ.3: Region around elements in contact from a specified contact. To specify the desired contact, set PAR1 to its order of appearance in the input deck. For instance,  $PAR1 = 5$ if the desired contact is the 5th contact keyword to appear in the input deck. A box is created around each element in contact for the remeshing. PAR2 through PAR4 add padding around the box to increase the remeshing region. PAR2  $> 0$  is the length subtracted from the x-coordinate of the box's lower corner. PAR3 > 0 is the length added to the *x*-coordinate of the box's upper corner.  $PAR4 > 0$  is the length subtracted from the *y*-coordinate of the box's lower corner. PAR5 > 0 is the length added to the  $y$ -coordinate of the box's upper corner. The last 2 parameters are not used.

### VARIABLE DESCRIPTION

- EQ.4: PAR1 is the ID of \*DEFINE\_BOX that selects mesh boundaries (edges) of remeshing regions along which nodes added after remeshing (hanging nodes between edge ends) keep their initial parametric positions between the boundary corner nodes (edge-end constraining nodes). The other parameters are not used. By default, when nodes are added to the edges of elements in the region and the edges are not on the mesh boundary, the positions and velocities of the hanging nodes are interpolated from the positions and velocities of the original constraining nodes along these edges (constraining nodes are nodes that existed before remeshing). If the edge of a remeshed element is on the mesh boundaries, the positions and velocities of the hanging nodes on the edge are, by default, not interpolated because they are likely to be subject to boundary conditions. With  $L$ TYP = 4, the hanging nodes on the boundary of the mesh are interpolated.
- EQ.5: PAR1 is the ID of \*SET\_NODE that selects nodes along shell edges. After remeshing, the node set is recreated with nodes along the same shell edges. PAR2 > 0 is a thickness for the shell edges to select the new nodes after remeshing. The other parameters are not used.
- EQ.6: PAR1 is the ID of \*SET\_PART that selects the parts for which the total displacements are output to d3plot after remeshings.
- EQ.7: PAR1 is the ID of \*SET\_SHELL that selects the shells to remesh. The other parameters are not used.
- EQ.8: PAR1 is the ID of a 2D \*SET\_SEGMENT that selects the shells to remesh. A 2D \*SET\_SEGMENT is a list of segments with 2 nodes (the 2nd node is repeated for the 3rd and 4th node IDs). A 2D segment normal points to the right when going from the 1st to the 2nd node. A shell is in the region if nominally all the segment normal vectors point towards it (see [Figure 12-90](#page-1856-0) for illustration). The other parameters are not used.
- EQ.9: PAR1 is the ID of a \*SET\_PART that selects the shell parts for which an area-weighted mapping of the element data is applied. The other parameters are not used. If PAR1 is 0, all parts are selected to be mapped.
- EQ.10: PAR1 is the ID of \*DEFINE\_CURVE that lists coordinate

### VARIABLE DESCRIPTION

couples  $(x, y)$  to make a closed curve (the last point in this list is the same as the first one). The region of shells to remesh is on the right when moving along the curve from its 1st to last point (see [Figure 12-91\)](#page-1856-1).

PAR*i* Parameters defined by LTYP

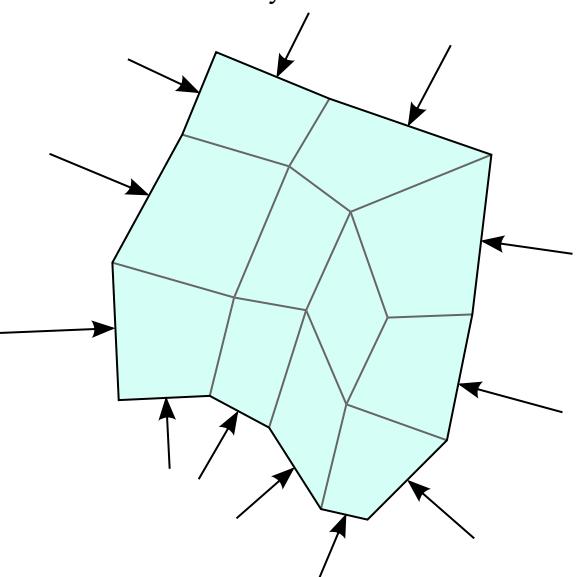

<span id="page-1856-0"></span>**Figure 12-90.** Example of a region specified with  $LTYP = 8$ . The arrows indicate the normal vectors for the segments.

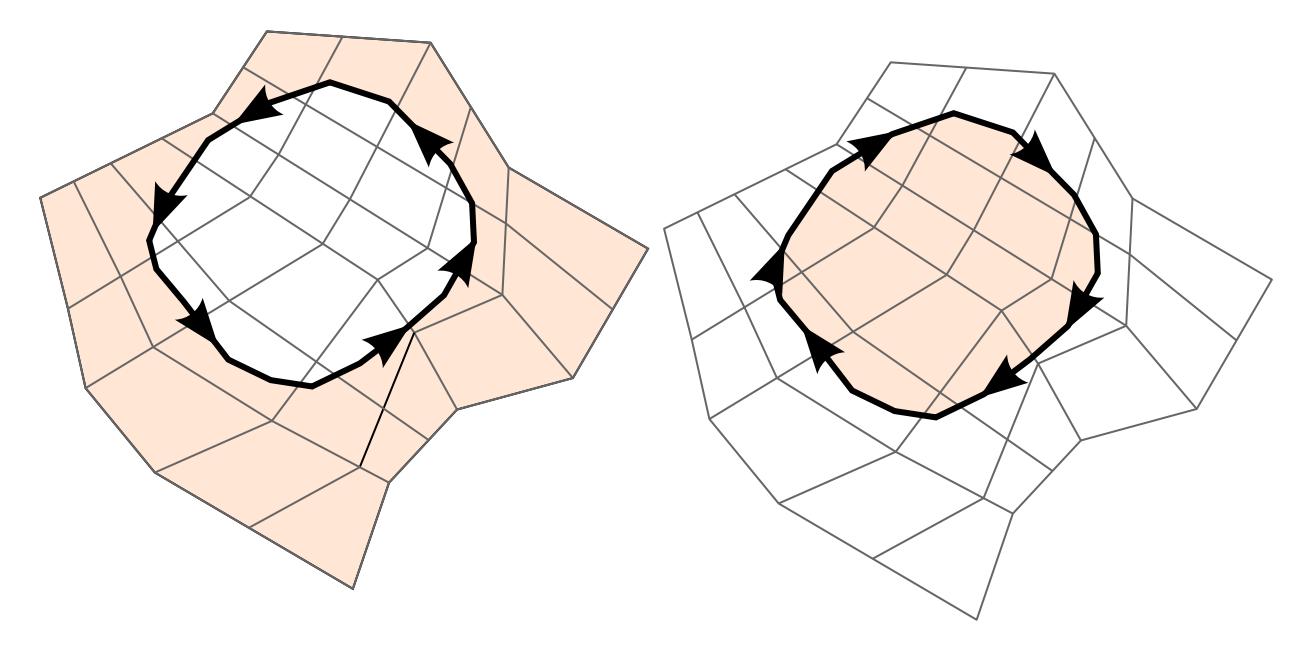

<span id="page-1856-1"></span>**Figure 12-91.** Example of regions specified with  $LTYP = 10$ . The arrows indicate the direction of the curve as input. The region depends on this direction.

# \*CONTROLLER

Purpose: The keyword \*CONTROLLER provides capability related to the control application, such as controller design, model order reduction, etc.

\*CONTROLLER\_PLANT

## \*CONTROLLER\_PLANT

Purpose: Perform model order reduction for linear systems and export the reduced matrices into the state space format  $\dot{X} = AX + Bu$ ,  $Y = CX + Du$ . Matrices A, B, C, D can be written in specified file format, such as SCILAB and MATLAB.

This feature currently works for the SMP, double precision versions. We implemented two methods for model order reduction: modal truncation and Krylov subspace method. The modal truncation method is based on the truncated modes, meaning eigenvectors, which carry more physical meaning. The Krylov subspace method matches moments of transfer functions to ensure the reduced system has a similar response to the original one. For both methods, the input deck requires necessary \*CONTROL\_IMPLICIT cards.

| Card 1      |               | $\overline{c}$ | 3           | 4            | 5           | 6           |             | 8 |
|-------------|---------------|----------------|-------------|--------------|-------------|-------------|-------------|---|
| Variable    | <b>PLNTID</b> | <b>NIN</b>     | <b>NOUT</b> | <b>NMODE</b> | <b>MTXQ</b> | <b>MTXR</b> | <b>MOPT</b> |   |
| <b>Type</b> |               |                |             |              |             |             |             |   |
| Default     | none          | none           | none        | 0            | 0           | 0           | 0           |   |

ID card. Define plant ID, specify input/output channel numbers and method.

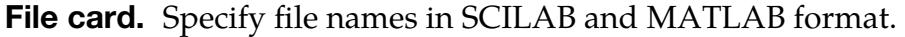

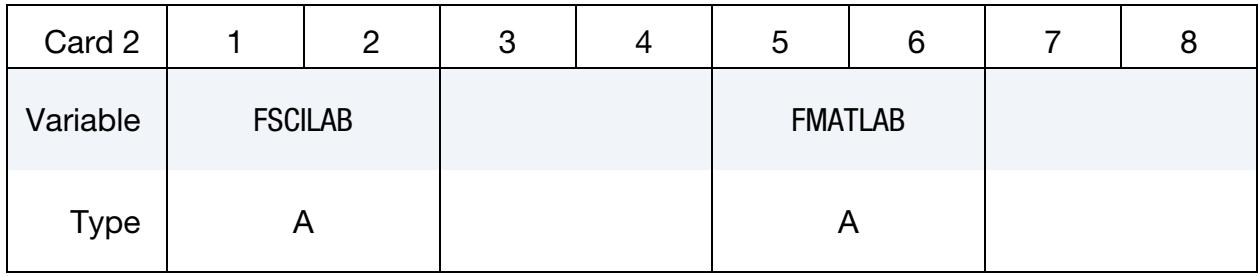

Input DOFs card. Specify the input node/set and its DOFs. Repeat this card if necessary.

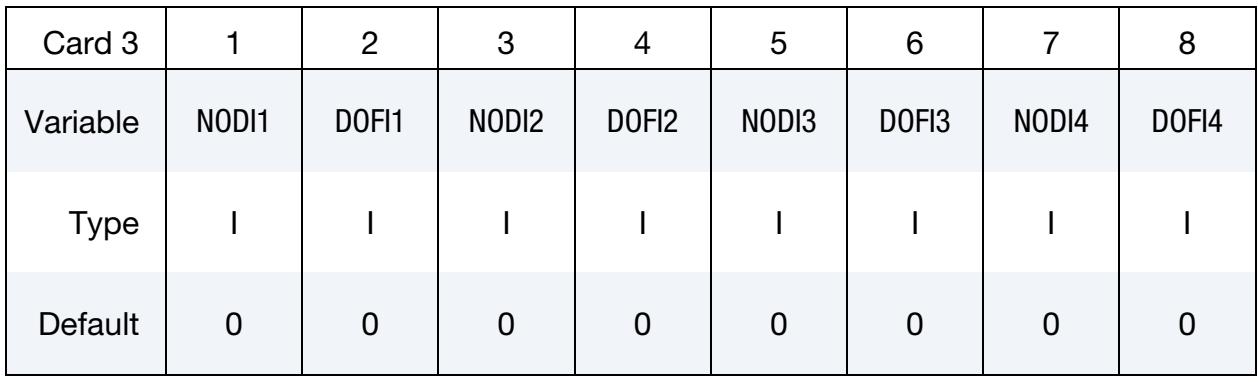

**Output DOFs card.** Specify the output node/set and its DOFs. Repeat this card if necessary.

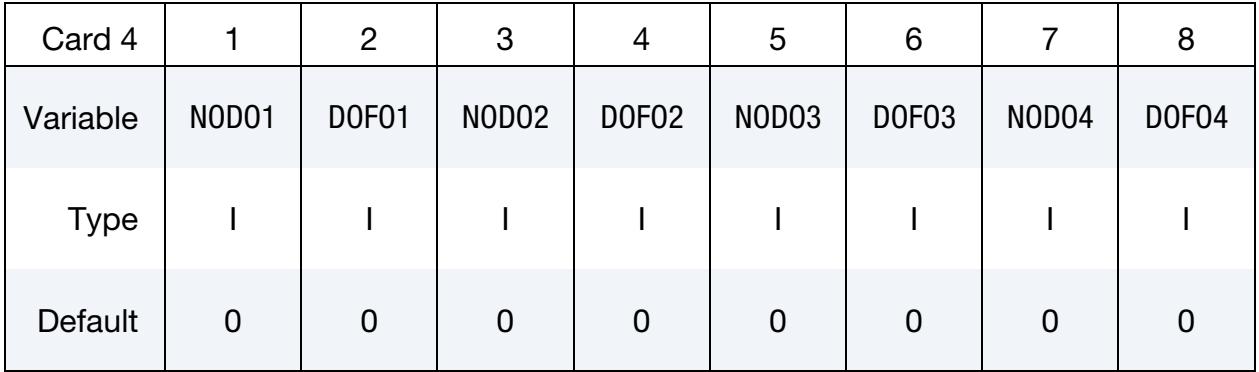

Settings card. Set frequency number and tolerance for the Krylov subspace method.

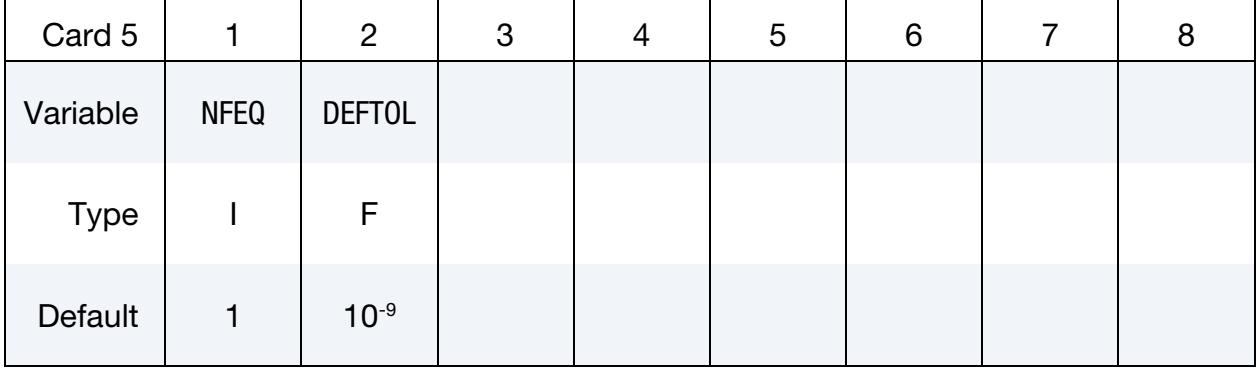

## \*CONTROLLER \*CONTROLLER\_PLANT

Mode/Frequency card. Specify the mode and frequency index. Repeat this card if necessary.

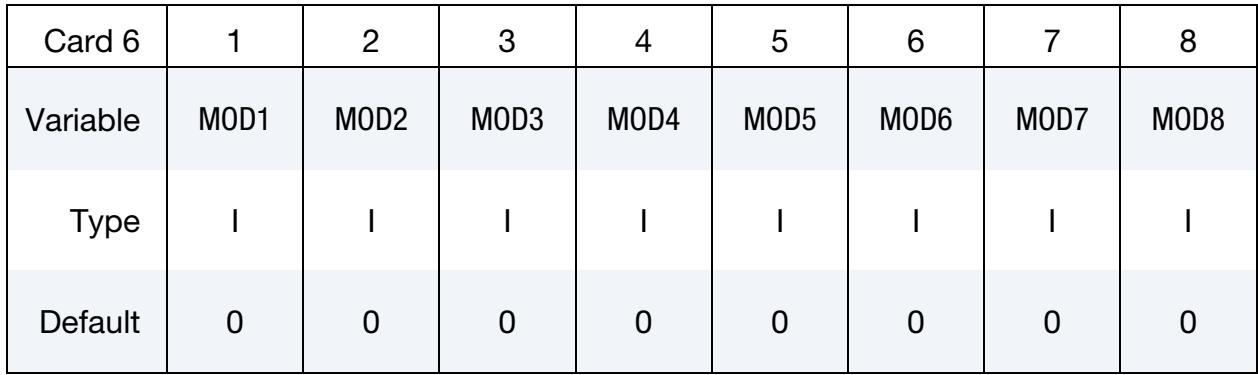

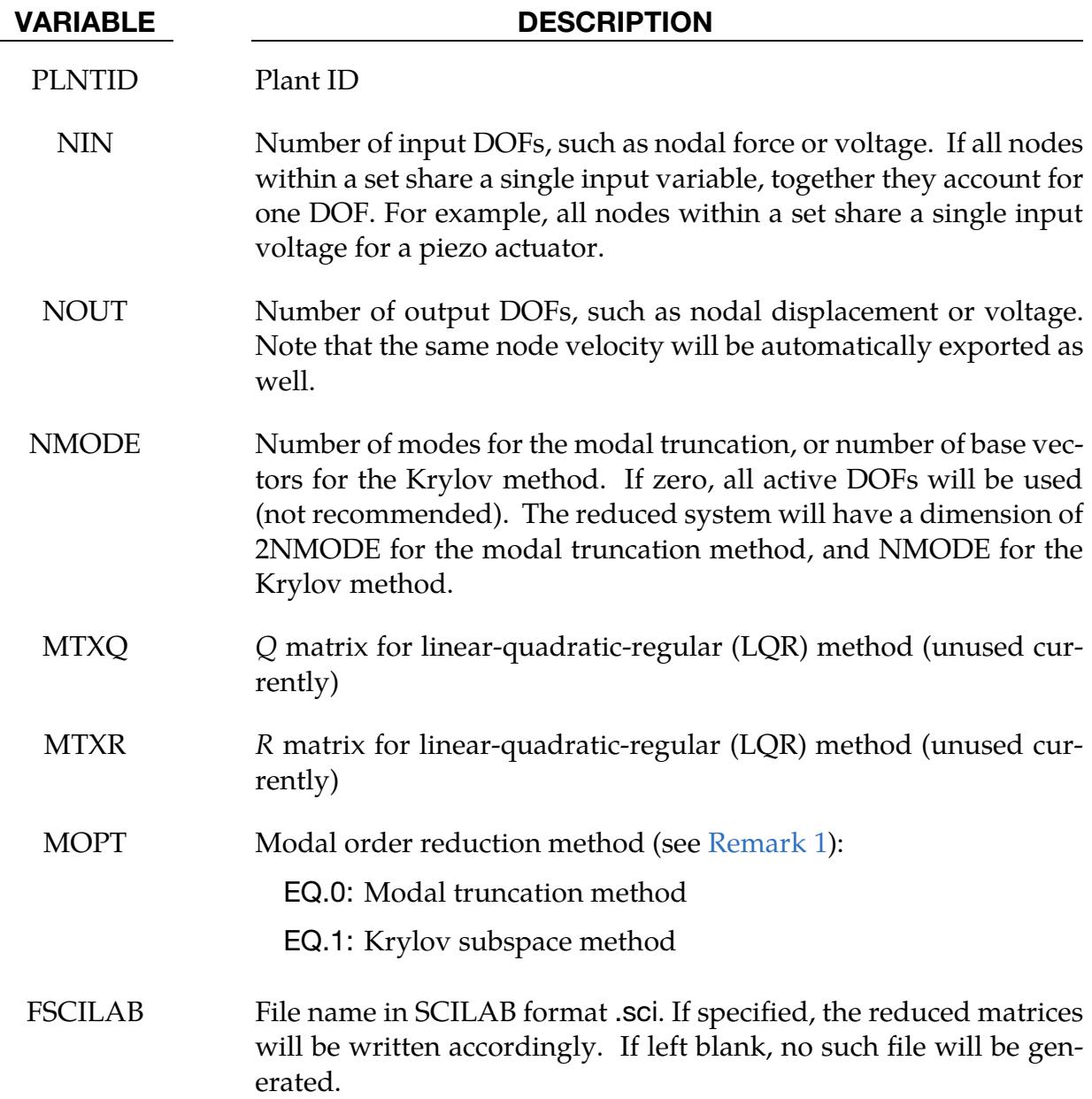

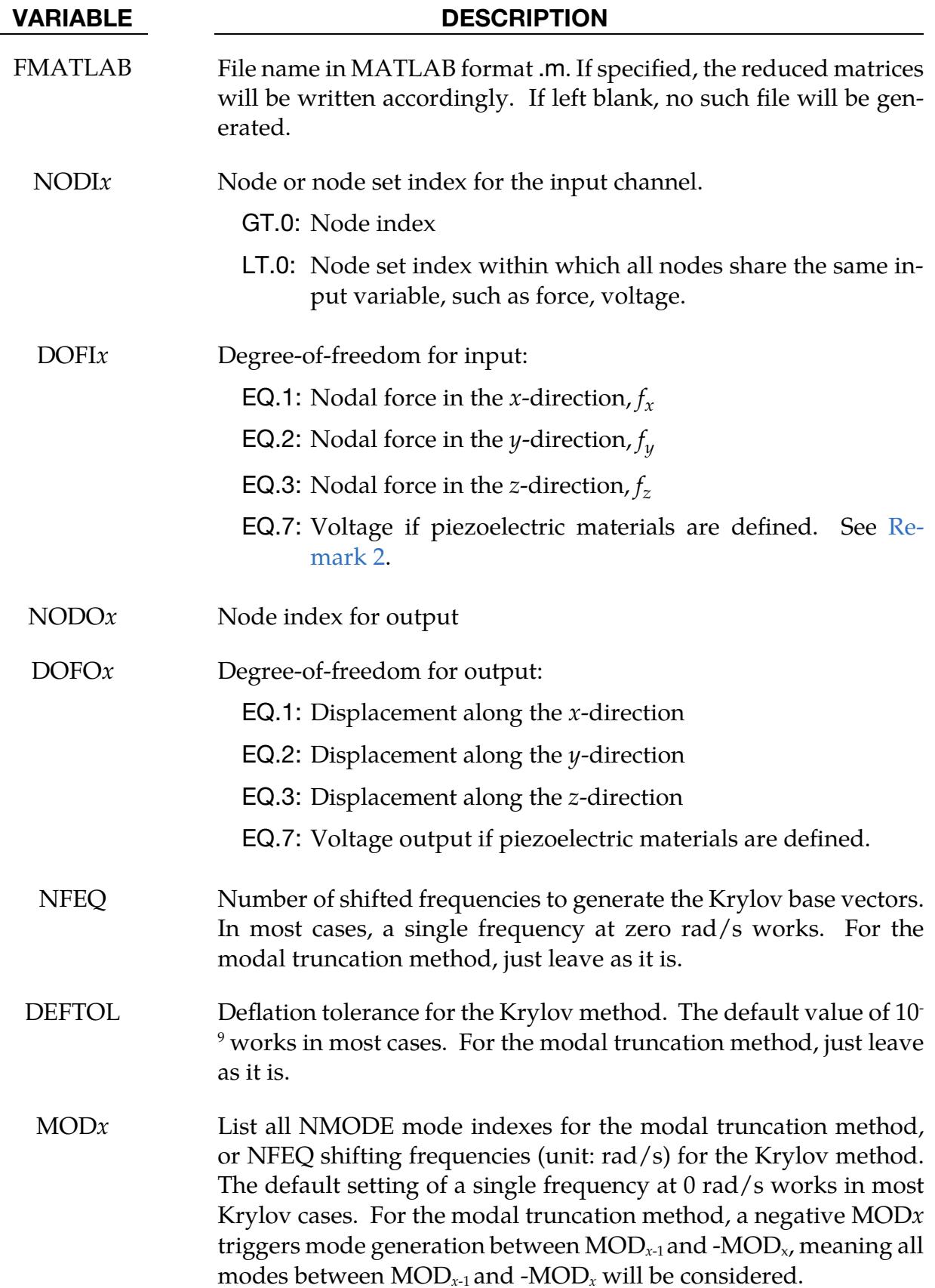

## \*CONTROLLER \*CONTROLLER\_PLANT

### Remarks:

- <span id="page-1863-0"></span>1. **MOPT.** If MOPT = 0, the modal truncation method is selected to perform the model order reduction based on the NMODE eigenvectors. Users need to define \*CONTROL\_IMPLICIT\_GENERAL and \*CONTROL\_IMPLICIT\_EIGENVAL-UE to generate the required eigenvectors, and the eigenvalue number *neig* should not be less than NMODE. If MOPT  $= 1$ , the Krylov subspace method will be selected. No eigenvalues are calculated, but \*CONTROL\_IMPLICIT\_GEN-ERAL is still needed to acquire the system matrices. The default setting of NFEQ = 1, DEFTOL =  $10^{-9}$ , and 0 frequency works in most cases for the Krylov method.
- <span id="page-1863-1"></span>2. **Voltage Input.** DOFI $x = 7$  indicates a voltage input. The material of that respective index should be piezoelectric, that is, \*MAT\_ADD\_PZELECTRIC should be used.

# \*COSIM

Purpose: The keyword \*COSIM allows LS-DYNA to co-simulate with other software. Currently, co-simulation only works through the functional mock-up interface (FMI).

\*COSIM\_FMI\_CONTROL

\*COSIM\_FMI\_INTERFACE

## \*COSIM\_FMI\_CONTROL

Purpose: Define the functional mock-up interface (FMI) co-simulation settings. With this keyword, you will define the co-simulation role of LS-DYNA, such as primary or secondary. You can also specify additional settings, such as IP address/port, functional mockup unit (FMU) location, and co-simulation time step.

This keyword should be included in the input deck along with \*COSIM\_FMI\_INTER-FACE. You also need to download a free plugin called "FMU Manager" to enable this feature. The latest zip file that includes this plugin is located at [https://ftp.lstc.com/anonymous/outgoing/isheng/deliver.](https://ftp.lstc.com/anonymous/outgoing/isheng/deliver) The zip file also contains detailed documentation and illustrative sample decks.

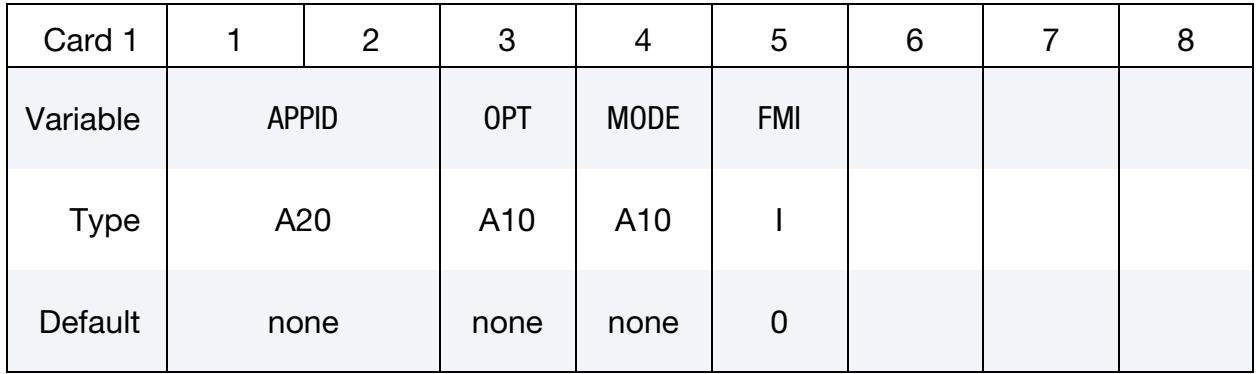

**Settings card.** Define additional settings. Repeat this card if necessary. The next keyword ("\*") card terminates this input.

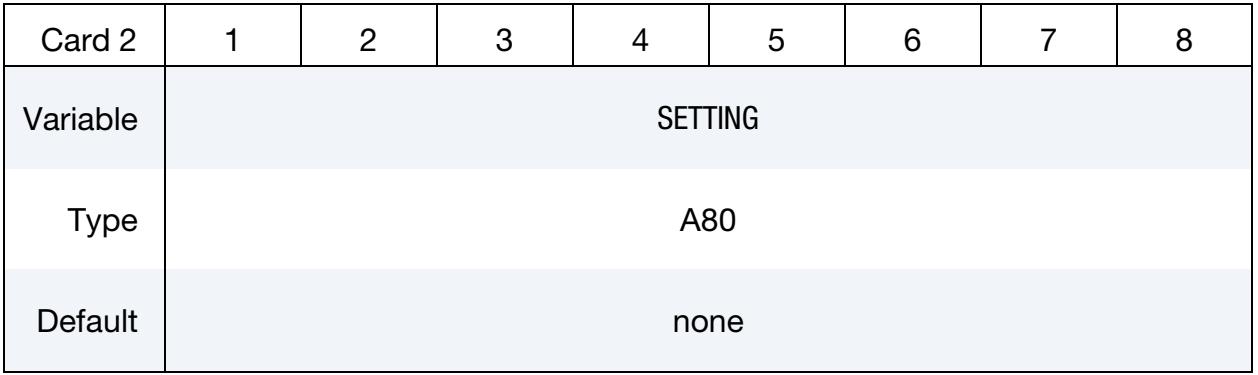

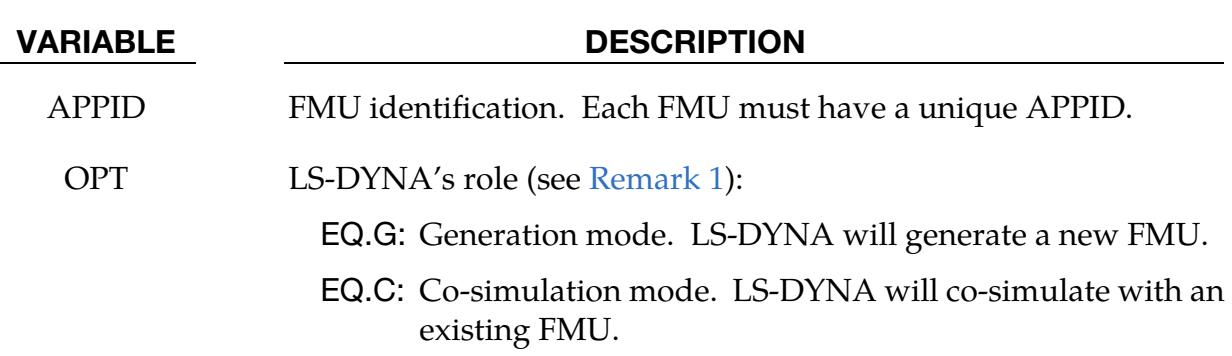

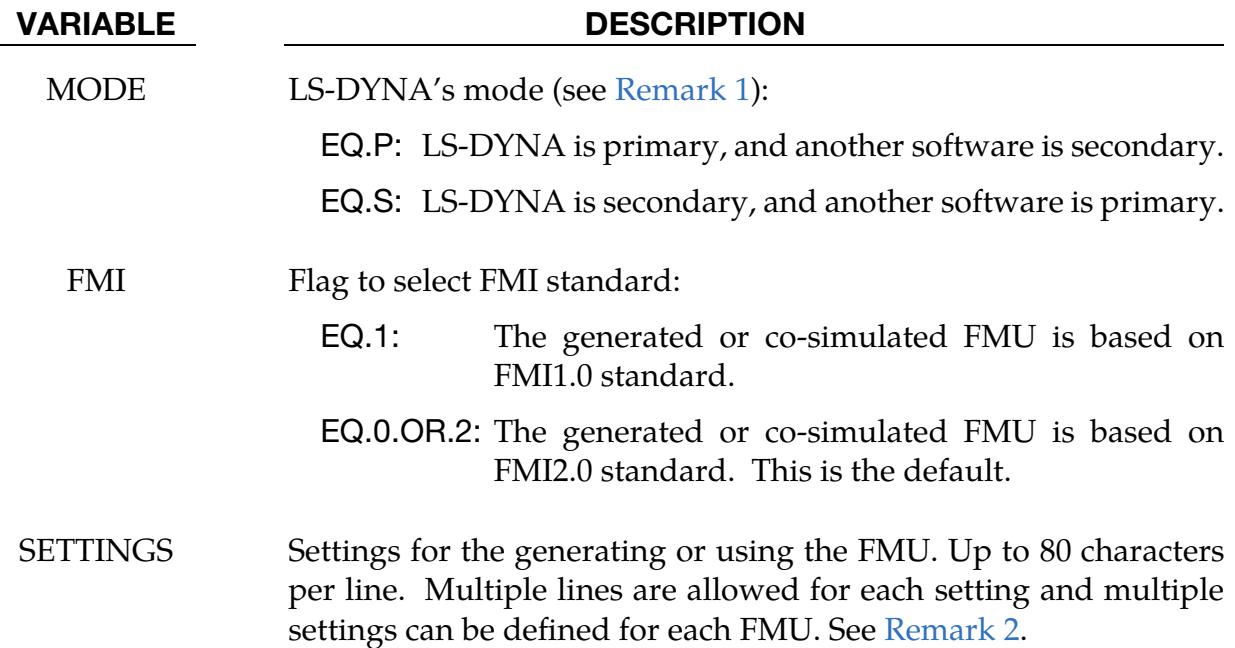

### Remarks:

<span id="page-1866-0"></span>1. How Co-Simulation Works. The secondary software generates an FMU, which is imported into the primary software for co-simulation. The primary controls the co-simulation time step,  $\Delta t_1$ , which is different from the explicit time step,  $\Delta t_2$ , in LS-DYNA. Generally, the former should be greater than the latter by several magnitudes, depending on your application ( $\Delta t_1 \leq \Delta t_2$  is also allowed). If LS-DYNA is secondary,  $\Delta t_1$  is set in the primary software. If LS-DYNA is the primary, ∆𝑡<sup>1</sup> is set in LS-DYNA by "<time> fmudt=*xxx*" through Card 2 of this keyword as discussed in [Remark 2.](#page-1867-0)

The process of setting up the FMU and running the co-simulation depends on whether LS-DYNA is the primary or secondary:

- a) *LS-DYNA is the secondary.* In prior versions of LS-DYNA this would correspond to LS-DYNA being the *slave*. If you want to run LS-DYNA as the secondary during a co-simulation, usually you need to set  $OPT = G$  and run LS-DYNA to generate an FMU. After importing the FMU into another primary software, switch OPT from G to C to run LS-DYNA in the co-simulation mode to co-simulate with the 3rd party software. In this case, you run LS-DYNA twice.
- b) *LS-DYNA is the primary.* In prior versions of LS-DYNA this would correspond to LS-DYNA being the *master*. If you want to run LS-DYNA as the primary during a co-simulation, you usually need to generate an FMU with another software and import the FMU into LS-DYNA for co-simulation. In

this case, set  $OPT = C$  and run LS-DYNA only once to connect to the other software for co-simulation.

<span id="page-1867-0"></span>2. SETTINGS. This field is used to setup general settings for the FMU, such as the FMU directory or the co-simulation time. Each setting must start on a new line and begins with <*setting name here*> followed by parameters for the setting. A setting can span multiple lines with each line having a maximum of 80 characters.

See the table below for a full list of settings in alphabetical order. A description of each setting is below in the [Overview of Settings](#page-1868-0) section which is followed by some examples.

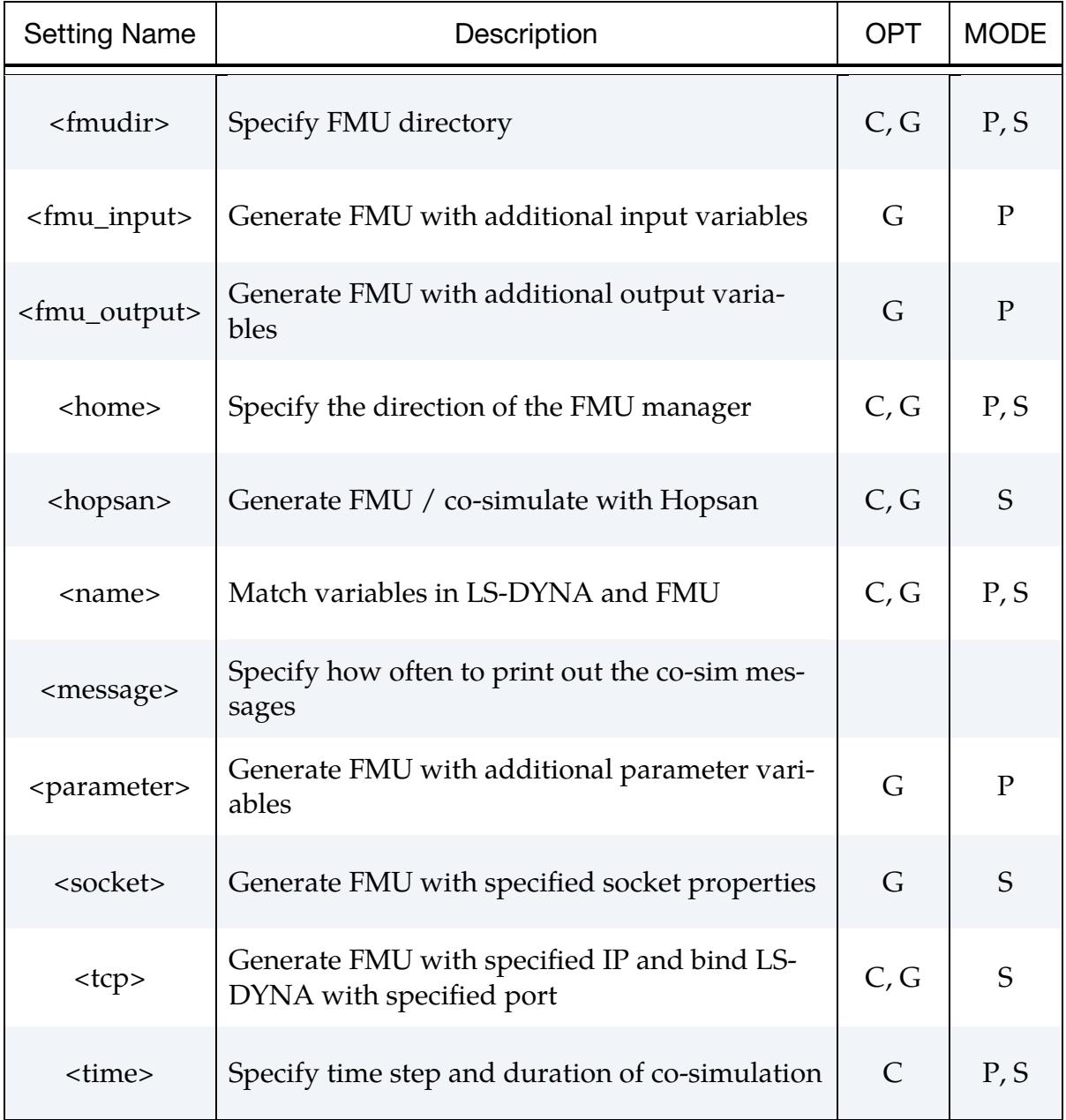

### <span id="page-1868-0"></span>Overview of Settings:

The settings are described in greater detail below. Parameters in italics are for illustration only and indicate the parameters that you will replace for your co-simulation.

### **<fmudir>** *path*

The setting specifies either where the FMU is located during co-simulation mode or where the FMU is generated in the generation mode. If not included, the directory is assumed to be the folder of the input keyword file. Note the difference of  $\setminus$  and / in Windows or Linux. If the directory is relative to the input file, you should start with ..\ or .\ for Windows, ../ or ./ for Linux. Please avoid any space characters in or after the directory.

### **<fmu\_input> name =** *current***, type =** *real***, value =** *0*

With this setting, you can define additional FMU input variables during generation mode. Currently only variables of **type=***real* are supported. The initial value is set with **value**. LS-DYNA must be in the primary mode for this setting to work, meaning  $MODE = P$  and  $OPT = G$ .

### *<***fmu\_output***>* **name=***voltage,* **type=***real,* **value=***0*

With this setting, you can define additional FMU output variables during generation mode. Currently only variables of **type=***real* are supported. The initial value is set with **value**. LS-DYNA must be in the primary mode for this setting to work, meaning  $MODE = P$  and  $OPT = G$ .

### **<home>** *path*

This setting specifies the directory of the FMU manager kit. If not included, the directory is assumed to be the parent folder of the keyword input file, meaning .. $\setminus$ . You can also specify a directory relative to the input file, starting with .. $\setminus$  or . $\setminus$  for Windows and ../ or ./ for Linux. Please avoid any space character in or after the directory.

## **<hopsan> name =** *port1***, type =** *hydraulic\_Q***, segment =** *1***, node =** *1867***, dir =** *+z*

You specify this setting when you want to co-simulate with piston models in Hopsan. Here, **name** is the port number, **type** is the piston type, **segment** is the piston segment set ID to which the hydraulic force is applied, and **node** can be any node on the piston where piston velocity is picked up. The parameter **dir** gives the direction of the piston motion. The positive direction is the extension while the negative direction is the retraction.

### **<message> step =** *100*

This setting specifies how often co-simulation messages are output to fmu\_msg. They are output every *step* co-simulation time steps. If not specified, LS-DYNA will print out the following message every 100 co-simulation time steps: *FMU time: 0.000000e+00 cosim-dt: 6.644e-05 cosim-step: 1*

*FMU time: 6.471417e-03 cosim-dt: 6.258e-05 cosim-step: 101*

### **<name>** *DX500* **=** *In1*

This setting is used to match variables in LS-DYNA and the FMU during the generation or co-simulation mode. The above example tells LS-DYNA that *In1* in FMU is equivalent to the  $X$  displacement of node 500 (additional cases are documented in the co-simulation examples manual). During co-simulation, LS-DYNA will match the variables on both sides of "=" to send out or receive data from the FMU. The variable on the right side can be found inside the modelDescription.xml of the FMU. The variable on the left side corresponds to the LS-DYNA local variables with its name being the combination of the value of FIELD with the node number; see \*COSIM\_FMI\_INTERFACE.

### **<parameter> name***=PCOEF1,* **type=***real,* **value=***1*

This setting is used to define parameter variables for an FMU to be generated. Currently, only variables of **type=***real* are supported. The parameter **value** defines the initial value for the parameter. LS-DYNA must be in the primary mode for this setting to work, that is,  $MODE = P$  and  $OPT = G$ . Usually, you need to modify function getReal() in template/fmi\_udf.c for such application to generate the needed FMU.

### **<socket> nconnect=***20***, tdelay=***1000***, recvtimeout=***0*

This setting is used to define the socket properties of an FMU to be generated. LS-DYNA must be in the secondary mode for this item to work, meaning MODE = S and OPT= G. At the beginning of the co-simulation, the other software will try **nconnect** times at most to reach the LS-DYNA computer for connection. If the socket communication to the IP designated with **<tcp>** is not successful, the cosimulation fails. **tdelay** is the time delay in milliseconds for the other software to reconnect to LS-DYNA if the previous connection fails. **recvtimeout** is the max time in milliseconds that FMU waits for data from LS-DYNA, and beyond this time limit, the co-simulation fails due to lost data. If **recvtimeout=0**, the FMU will wait infinitely for LS-DYNA.

### **<tcp> ip=***127.0.0.1***, port=***39400*

This setting is used to define the FMU properties to be generated. LS-DYNA must be in secondary mode (MODE = S) for this setting to work. The parameter **ip** is the IP address of the LS-DYNA computer in the co-simulation. If the co-simulation is local, you can always set **ip** to be 127.0.0.1. You can also specify a .txt file that includes the IP address in the first line instead of the IP address with **ip***=ip\_addr.txt*. If this setting is not included, the default IP address is 127.0.0.1 with port 39400.

### **<time> tstart =** *0***, tend =** *1.2***, option =** *0***, fmudt =** *0.0005, tscale = 10*

This setting defines the LS-DYNA properties during co-simulation. When tstart  $lt$   $t$   $lt$  tend, the co-simulation is occurring. The parameter **option** controls the value of exported/imported variables in LS-DYNA when t > tend. When option  $= 0$ , the exported/imported variables are set to 0 when  $t >$  tend; when option  $= 1$ , the exported/imported variables for  $t >$  tend are held constant with the value from  $t =$  tend. When  $t <$  tstart, the imported variables are set to 0 and the exported variables are set to their initial values, which are specified by VINIT in \*COSIM\_FMI\_INTERFACE.

The parameter **fmudt** defines the co-simulation time step between LS-DYNA and the FMU, and it only applies when LS-DYNA is the primary during the co-simulation. The co-simulation time step is different from the explicit time step of LS-DYNA. Generally, the former is usually greater by several magnitudes, however, values of smaller or comparable magnitude are also allowed. Between co-simulation time steps, the FMU variables are held constant. If this setting is not defined, tstart = 0, tend =  $10^6$ , option = 0, fmudt =  $100 \times$  tstep, where tstep is the LS-DYNA explicit time step.

For cases when the FMU and LS-DYNA have different time scales, use **tscale** to specify the scale factor between the time scales for FMU and LS-DYNA. The default value is 1 without specification. For instance, if the MATLAB side is based on seconds and LS-DYNA is based on milliseconds, set **tscale** = 1000. In this case, when MATLAB proceeds by 1 s in co-simulation, LS-DYNA will proceed by 1000 ms. Note that the values of tstart, tend and fmudt are based on the LS-DYNA time unit.

### Examples:

The following examples only serve as an illustration of syntax.

### **Example 1**

In this example, LS-DYNA is the secondary and generates the FMU. The FMU is then imported into another primary software. You can switch G to C and run LS-DYNA to connect to the primary software.

```
*COSIMULATION_FMI_CONTROL 
MOTOR G S
<home> C:\DYNA_bin\FMU_Manager_v4_deliver 
<fmudir> C:\DYNA bin\FMU Manager v4 deliver\dyna key
<tcp> ip=127.0.0.1,port=39400 
<socket> nconnect=20,tdelay=1000,recvtimeout=0 
<name> DX500=input1 
<time> tstart=0, tend=0.2, option=1
```
## **Example 2**

Here LS-DYNA is the primary during co-simulation. You generate an FMU with another secondary software and import it into LS-DYNA for co-simulation. In the settings, you set the co-simulation time step and match variables in LS-DYNA and FMU.

```
*COSIMULATION_FMI_CONTROL 
PID1 C P
\n  <homea> . . \n<fmudir> .\setminus<time> fmudt=0.005 
<name> DX500=disp_in1, VX500=veloc_in2 
<name> FX500=force_out1
```
#### \*COSIM\_FMI\_INTERFACE

Purpose: Define the interface variables during co-simulation. For instance, you may need LS-DYNA to export certain node displacements to another software and to import certain nodal forces.

This keyword should be included in an input deck with \*COSIM\_FMI\_CONTROL. *You also need to download a free plugin called "FMU Manager" to enable this feature.*

This feature is available as of R12.

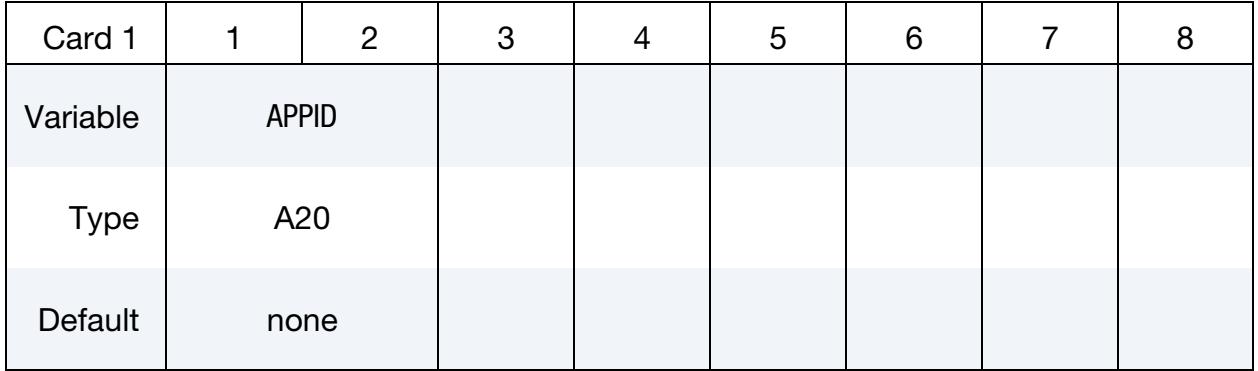

ID card. Specify the FMU, where the interface variables are imported or exported.

**Variable card.** Specify the interface variables to be imported and exported. Repeat this card if necessary. This input terminates with the next keyword ("\*") card.

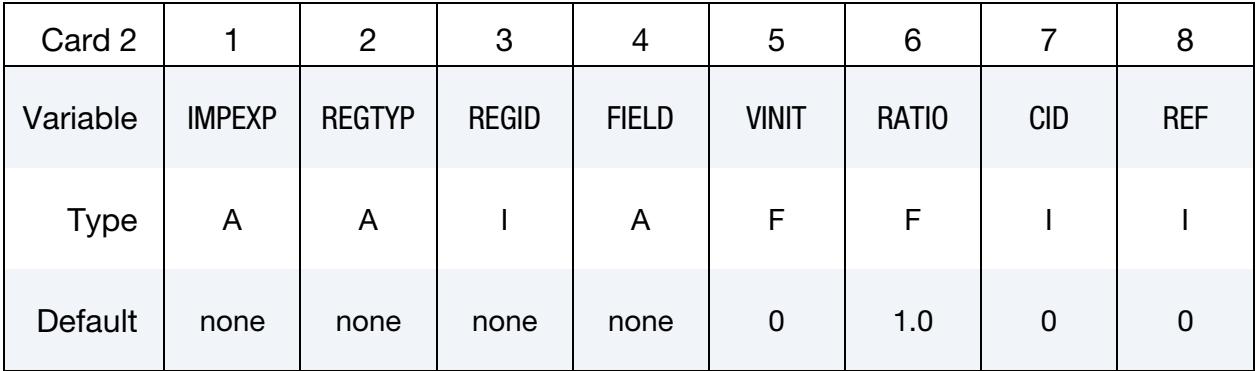

#### VARIABLE DESCRIPTION

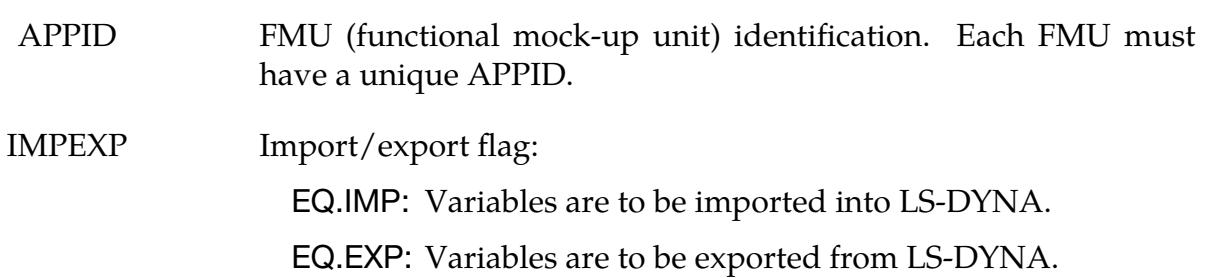

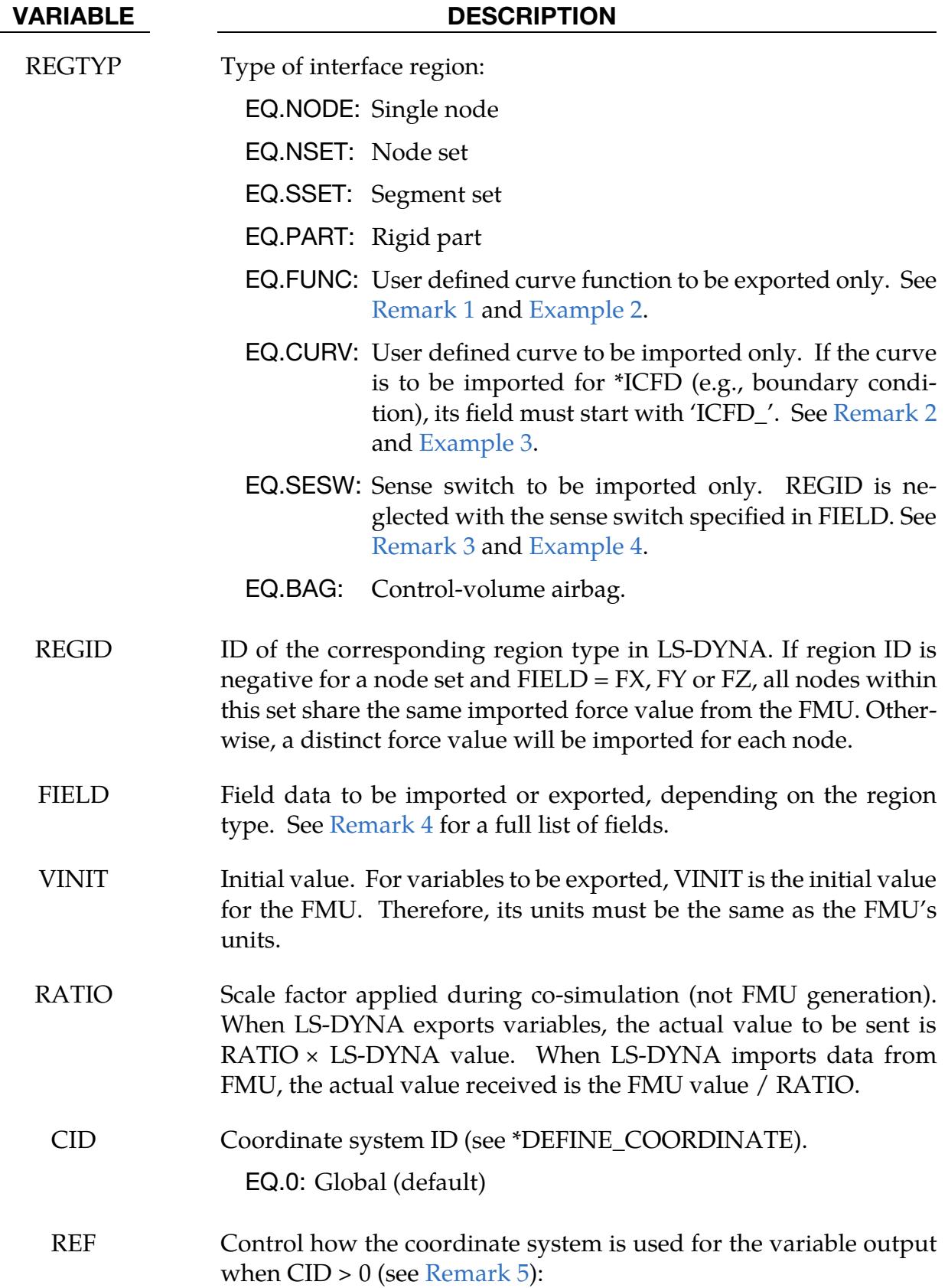

#### VARIABLE DESCRIPTION

- EQ.0: Variable output is in the local system fixed from the beginning. Note that you should set  $FLAG = 0$  in  $^*DE$ FINE\_COORDINATE\_NODES.
- EQ.1: Variable output is projected onto the moving local system.
- EQ.2: Variable output is the projection of the nodal translation motion relative to node N1 of the local coordinate system, COOR. Double precision LS-DYNA is recommended with  $REF = 2.$

#### Remarks:

- <span id="page-1874-0"></span>1. **REGTYP = "FUNC".** You can export variables from \*DEFINE\_CURVE\_FUNC-TION with the corresponding curve function ID. Note that it is for export only. For example, if you want to export the value of SENSOR(*n*) through the FMU, you must do the following three steps (see [Example 2\)](#page-1877-0):
	- a) Set up sensors through \*SENSOR.
	- b) Include the sensor in \*DEFINE\_CURVE\_FUNCTION.
	- c) Add the curve function to \*COSIM\_FMI\_INTERFACE.
- <span id="page-1874-1"></span>2. **REGTYP = "CURV".** You can import general variables through \*DEFINE\_ $-$ CURVE. During co-simulation, the curve value in LS-DYNA will be dynamically updated. Note that it is for import only. For instance, if you want to import velocity from the controller in MATLAB and impose it onto a node in LS-DYNA, you must do the following three steps (see [Example 3\)](#page-1877-1):
	- a) Define a curve with initial values of all zero and the time range greater than the termination time of the co-simulation
	- b) Set up \*BOUNDARY with the defined curve.
	- c) Add the curve to \*COSIM\_FMI\_INTERFACE.
- <span id="page-1874-2"></span>3. REGTYP = "SESW". If you want to import a sense switch (see Sense Switch Controls in Getting Started) ranging from "SW1~SW4" and "SWA~SWD" to control the status of LS-DYNA, you must specify the switch name in FIELD. All other fields, namely, REGID, VINIT, RATIO, CID, and REF, are neglected. The rising edge of the imported signal (the transition from a low to high value) will trigger the corresponding sense switch in LS-DYNA. If multiple switches are defined, they cannot be triggered at the same time. See [Example 4.](#page-1877-0)

<span id="page-1875-0"></span>4. FIELD. See the table below for a detailed list of possible values for FIELD. Not that PART must be for a rigid part.

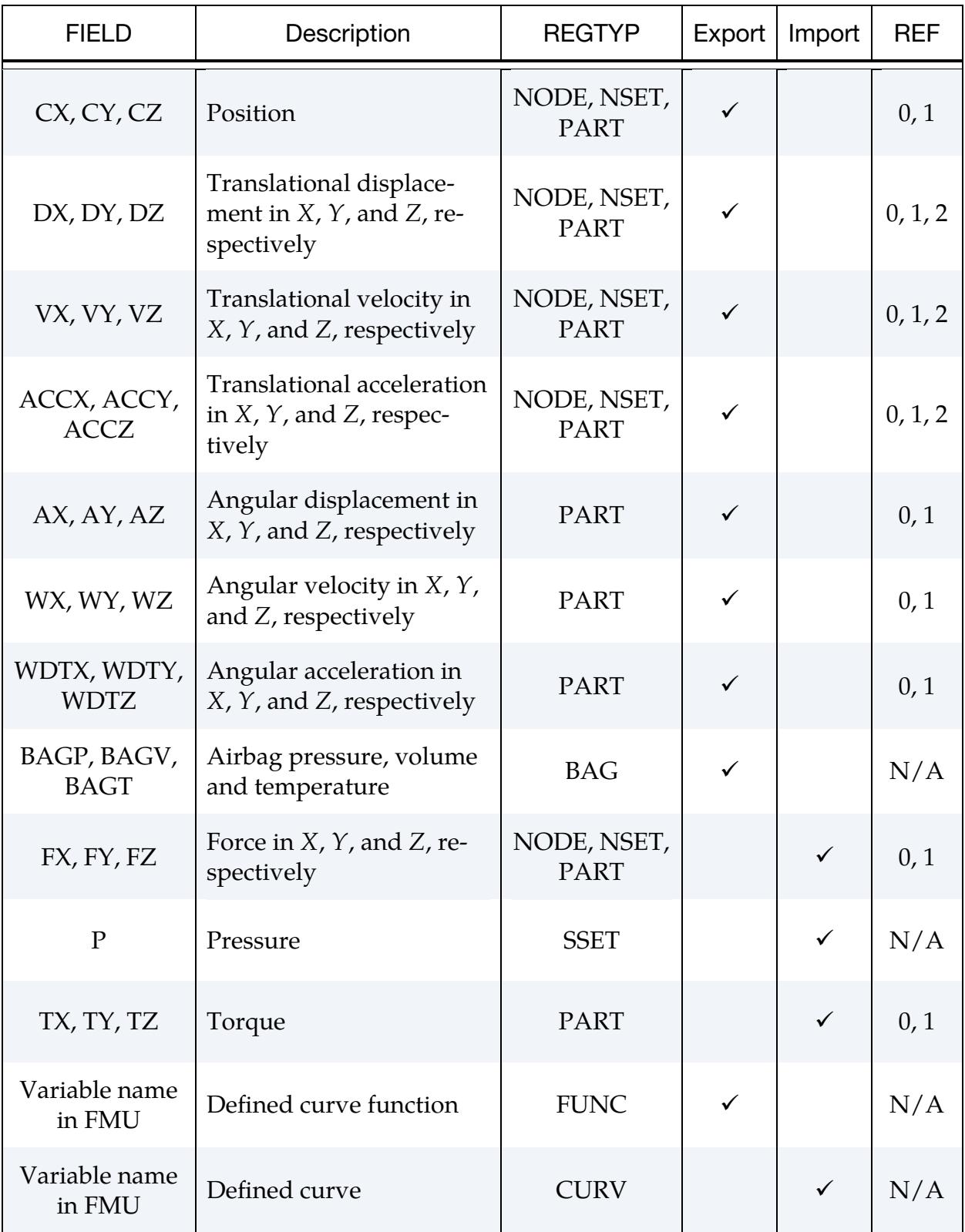

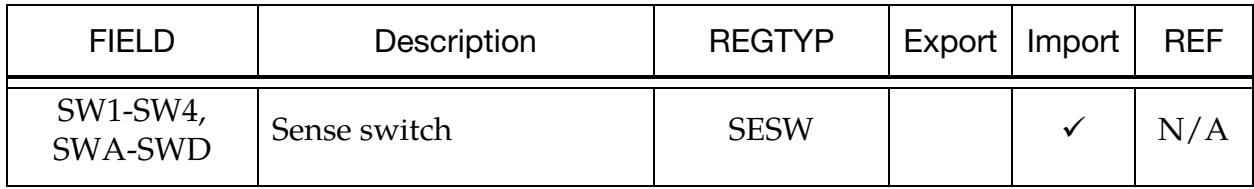

- <span id="page-1876-0"></span>5. **REF.** The following are general comments about REF:
	- a) REF = 1 and 2 differ in that variables with REF = 2 are measured relative to the changing local system.
	- b) You cannot set REF to a different value for the same coordinate. For instance, you cannot export DX for node 1 based on  $CID = 1$  with  $REF = 1$ , and then export DY for node 2 based on  $CID = 1$  with  $REF = 2$ . To avoid this, you can define a new coordinate with a different REF.
	- c) If you also define \*DATABASE\_HISTORY\_NODE\_LOCAL, please make sure the REF of the corresponding coordinate system is consistent, meaning you cannot set  $REF = 1$  for  $CID = 1$  in  $*COSIM\_FMI\_INTERFACE$  and REF = 2 for the same CID in \*DATABASE\_HISTORY\_NODE\_LOCAL.

#### Examples:

The following examples only serve as an illustration of syntax.

#### **Example 1**

This example illustrates exporting the velocity in the X-direction for node 100, exporting the displacements in the  $Y$ -direction for all nodes within set 3, importing the forces along the X-direction for all nodes in set 3, importing the same force along the  $Y$ -direction for all nodes in set 4, and importing the pressure in segment set 1.

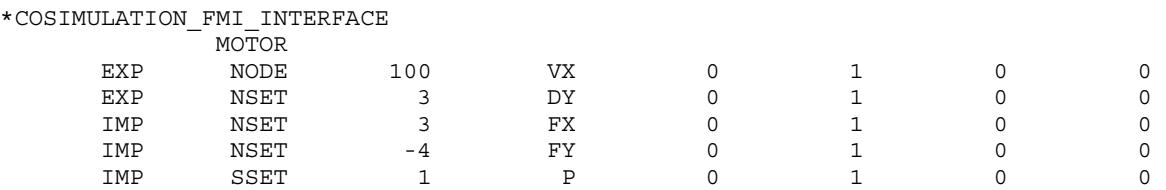

#### **Example 2**

Export the value of sensor 1 through a defined curve function. The corresponding variable is named "fyball" in FMU during co-simulation.

```
*SENSOR_DEFINE_NODE 
        \begin{array}{ccc} 1 & - & 681 & 1107Y \end{array} 0COORD
*DEFINE_CURVE_FUNCTION_TITLE 
diff_Y 
        100 0 
SENSORD(1) 
*COSIMULATION_FMI_INTERFACE
```
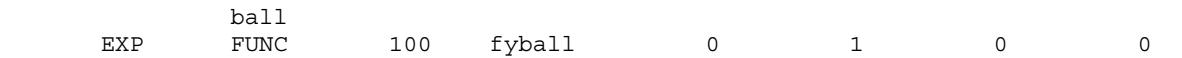

#### <span id="page-1877-1"></span>**Example 3**

Import the Y-direction velocity value through a defined curve which is then prescribed to a node in LS-DYNA during co-simulation.

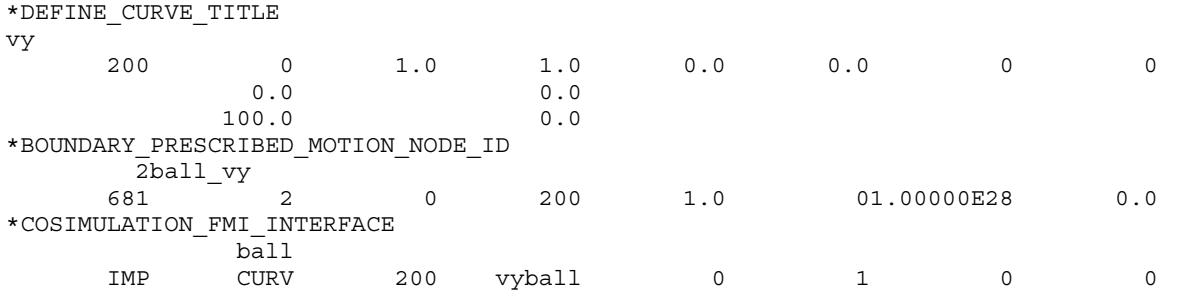

#### <span id="page-1877-0"></span>**Example 4**

Import a sense switch during co-simulation.

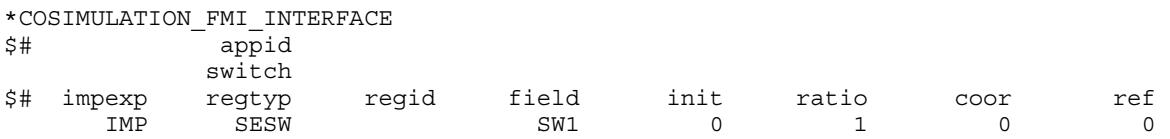

# \*DAMPING

The keyword options in this section in alphabetical order are:

\*DAMPING\_FREQUENCY\_RANGE \*DAMPING\_GLOBAL \*DAMPING\_PART\_MASS \*DAMPING\_PART\_STIFFNESS \*DAMPING\_PART\_STRUCTURAL \*DAMPING\_RELATIVE \*DAMPING\_STRUCTURAL

### \*DAMPING\_FREQUENCY\_RANGE\_{OPTION}

Purpose: Provide approximately constant damping (that is, frequency-independent) over a range of frequencies. It applies to explicit analysis and to time-integrated implicit dynamic analysis (IMASS = 1 on \*CONTROL\_IMPLICIT\_DYNAMICS) but not to any of the implicit analysis types that use modal superposition or those that work in the frequency domain.

Available OPTIONS are:

<BLANK> Applies damping to global motion

DEFORM Applies damping to element deformation (see [Remark 2\)](#page-1881-0)

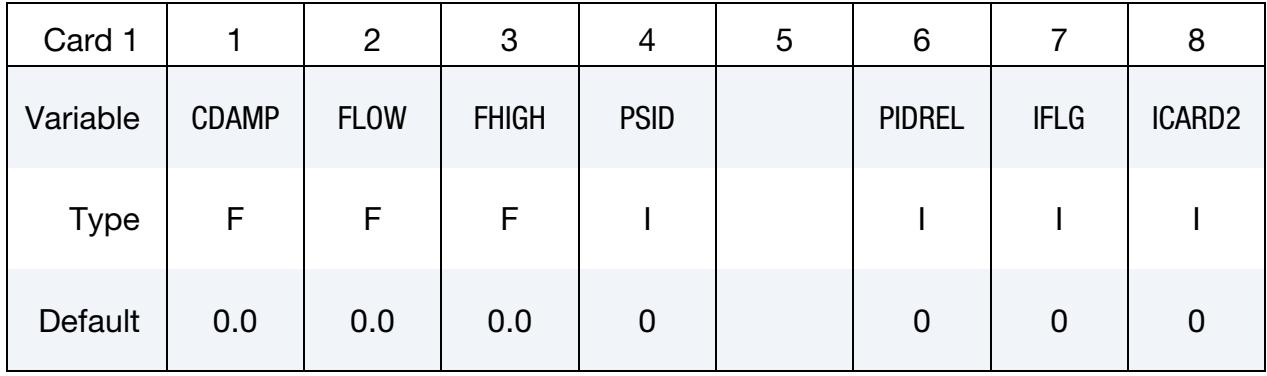

Include this card only if ICARD2 = 1 and the keyword option is DEFORM.

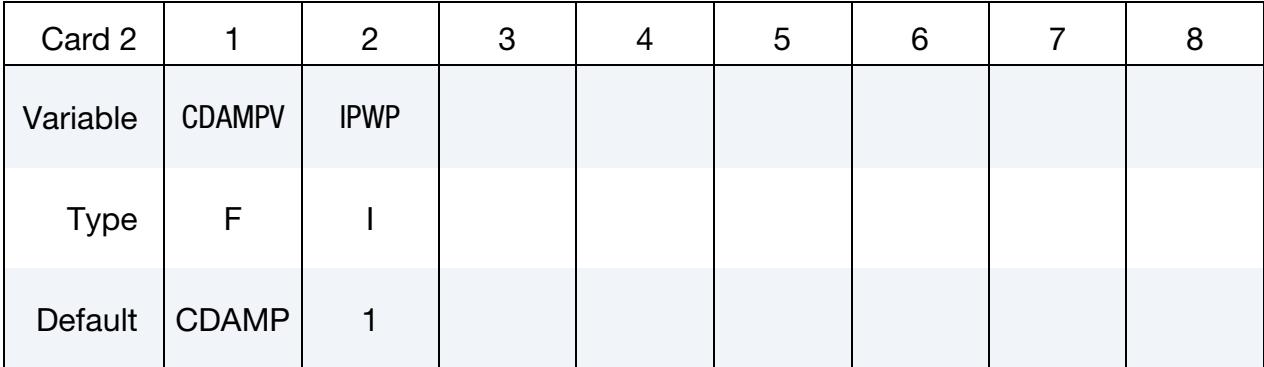

# VARIABLE DESCRIPTION CDAMP Damping in fraction of critical. Accurate application of this damp-

- ing depends on the time step being small compared to the period of interest.
- FLOW Lowest frequency in the range of interest (cycles per unit time, such as Hz if the time unit is seconds)

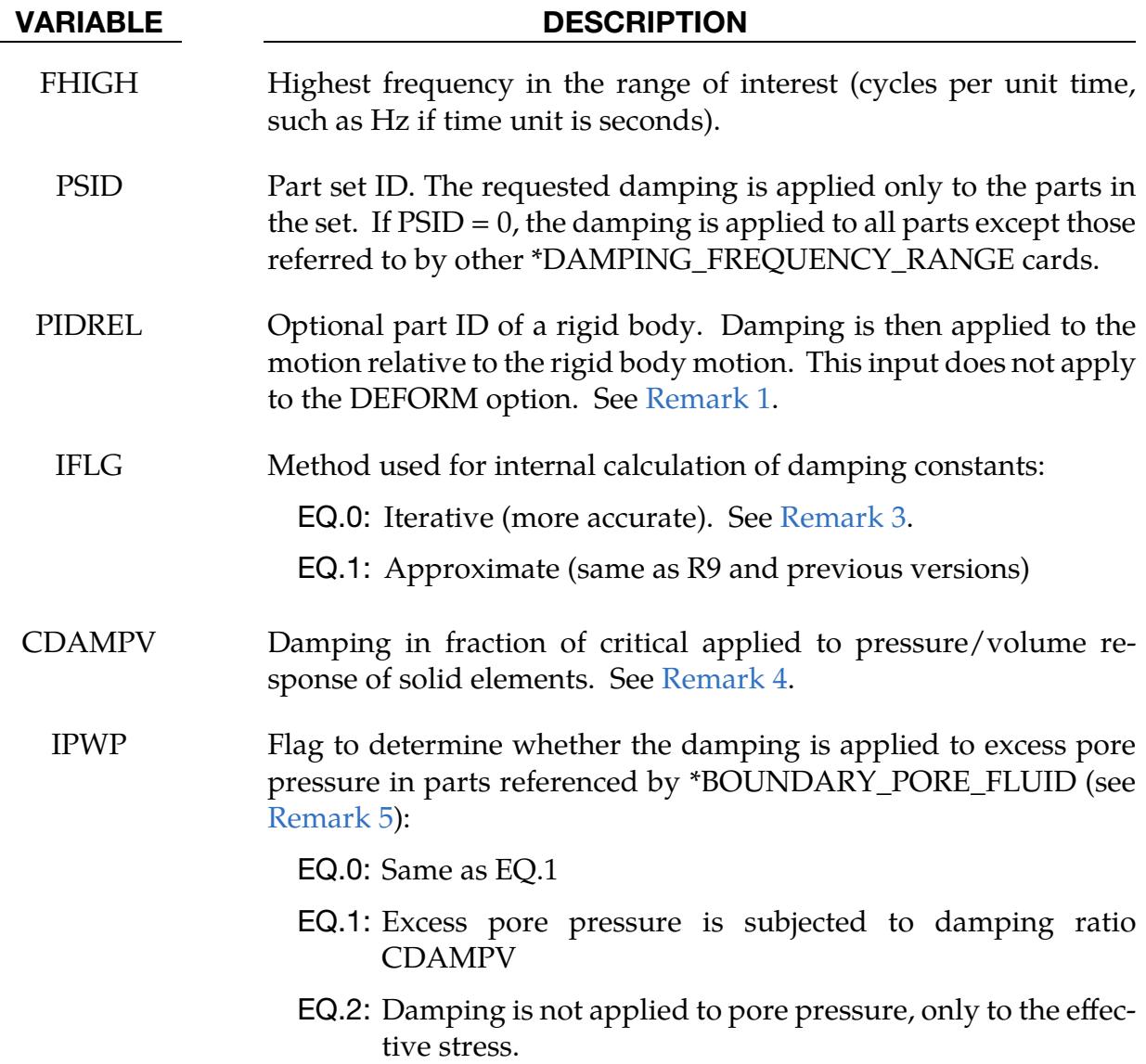

#### Remarks:

<span id="page-1880-0"></span>1. **Dynamic stiffness.** This feature provides approximately constant damping (frequency-independent) over a range of frequencies.  $F_{low} < F < F_{high}$ . It is intended for small damping ratios (< 0.05) and frequency ranges such that  $F_{\text{high}}/F_{\text{low}}$  is in the range of 10 to 300. The drawback of this damping method without the DEFORM keyword option is that it reduces the dynamic stiffness of the model, especially at low frequencies.

Where the model contains, for example, a rigid foundation or base, using PIDREL can ameliorate the effects of this stiffness reduction. In this case, the damping forces resist motion relative to the base and are reacted onto the rigid part PIDREL. "Relative motion" here means the difference between the velocity of the node being damped and the velocity of a point rigidly connected to PIDREL at the same coordinates as the node being damped.

This undesirable effect of \*DAMPING\_FREQUENCY\_RANGE on dynamic stiffness is somewhat predictable. For example, when the DEFORM keyword option is not used, the natural frequencies of modes close to  $F_{\text{low}}$  are reduced by 3% for a damping ratio of 0.01 and  $F_{\text{high}}/F_{\text{low}}$  in the range 10-30. Near  $F_{\text{high}}$ , the error is between zero and one-third of the error at  $F_{low}$ . Estimated frequency errors are shown in the following table. The tabulated values indicate the percent reduction in frequency at FLOW. The error at FHIGH is much less.

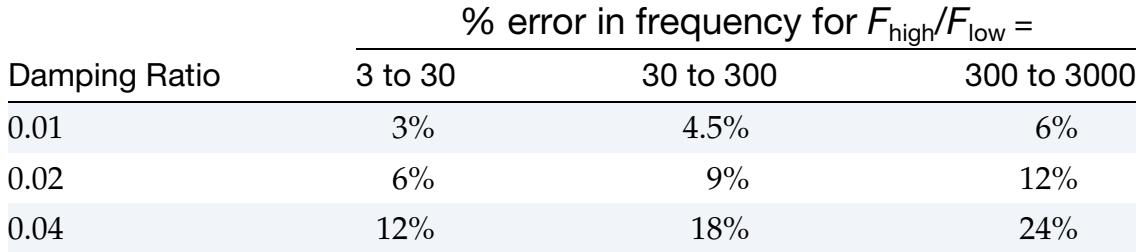

<span id="page-1881-1"></span>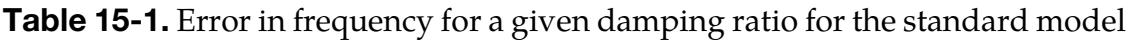

We recommend that the elastic stiffnesses in the model be increased slightly to account for this effect; for example, for 1% damping across a frequency range of 30 to 600 Hz, the average error across the frequency range is about 2%. It would therefore be appropriate to increase the stiffness by  $(1.02)^2$ , that is, by 4%.

<span id="page-1881-0"></span>2. **Keyword option DEFORM.** The DEFORM option applies damping to the element responses (unlike the standard \*DAMPING\_FREQUENCY\_RANGE which damps the global motion of the nodes). Therefore, rigid body motion is not damped when the DEFORM keyword option is used. For this reason, we recommend DEFORM over the standard option. The damping is adjusted based on current tangent stiffness; this is believed to be more appropriate for a nonlinear analysis, which could be over-damped if a strain-rate-proportional or viscous damping scheme were used.

The DEFORM keyword option works with the following element formulations:

- Solids types -1, -2, 1, 2, 3, 4, 9, 10, 13, 15, 16, 17, 99
- Beams types 1, 2, 3, 4, 5, 9, 13 (note: not type 6)
- Shells types 1-5, 7-17, 20, 21, 23-27, 99
- Thick Shells all types
- Discrete elements

[Table 15-2](#page-1882-3) lists how the DEFORM option differs from the standard option.

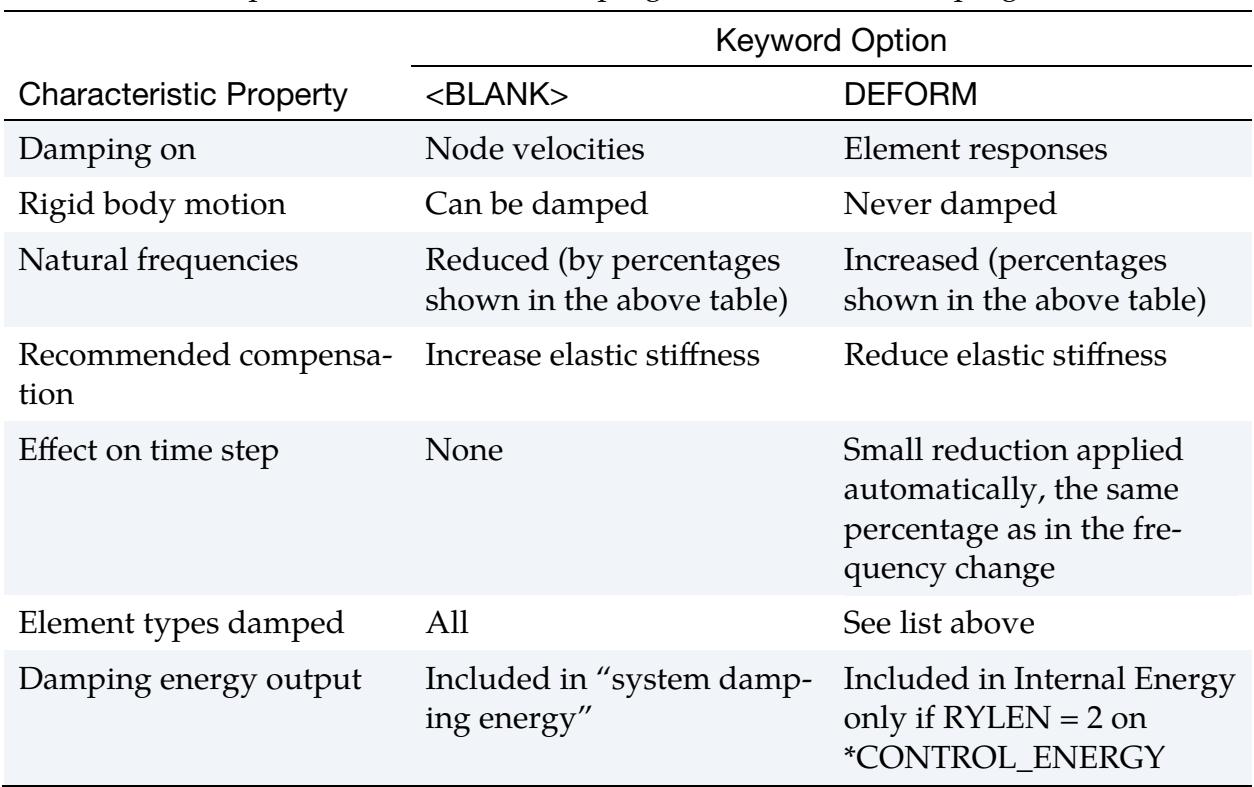

<span id="page-1882-3"></span>**Table 15-2.** Comparison of standard damping to deformation damping.

The DEFORM option increases the frequency, while the standard option decreases it. Furthermore, for the deform option, the percent error in frequency shown in [table 15-1](#page-1881-1) above occurs at FHIGH, and the error at FLOW is much less.

- <span id="page-1882-0"></span>3. **Iterative method**. Starting with version R10, the internal calculation of the damping constants uses an iterative method by default (see input variable IFLG). This iterative method is available both with and without the DEFORM keyword option. The iterative method results in the actual damping matching the user-input damping ratio CDAMP more closely across the frequency range FLOW to FHIGH. As an example, for CDAMP =  $0.01$ , FLOW =  $1$  Hz, and FHIGH = 30 Hz, the actual damping achieved by the previous approximate method varied between 0.008 and 0.012 (different values at different frequencies), meaning there were errors of up to 20% of the target CDAMP. The iterative algorithm reduces the errors to 1% of the target CDAMP.
- <span id="page-1882-1"></span>4. **CDAMPV.** CDAMPV applies only to solid elements; see \*ELEMENT\_SOLID. By default, the same damping ratio CDAMP is applied to all stress components of solid elements. If CDAMPV is nonzero, it affects the volumetric response of solid elements, while CDAMP applies only to the deviatoric response.
- <span id="page-1882-2"></span>5. Damping of parts with pore pressure. This remark and the input parameter IPWP are relevant only to models containing \*CONTROL\_PORE\_FLUID. IPWP has no effect unless the damping card references a part containing pore pressure

(meaning a part that \*BOUNDARY\_PORE\_FLUID references). The remark section of \*CONTROL\_PORE\_FLUID explains the terminology used in this remark. In LS-DYNA versions through R14, \*DAMPING\_FREQUENCY\_RANGE\_DE-FORM was ineffective when applied to solid elements in models containing pore pressure. Starting from R15, the default is for the damping ratio CDAMP to be applied to both the excess pore pressure and the effective stress. A nonzero CDAMPV affects the excess pore pressure and the effective pressure, while CDAMP applies to the deviatoric response. IPWP set to 2 switches off damping of the pore pressure, leaving only the effective stress subjected to damping.

#### \*DAMPING\_GLOBAL

Purpose: Define mass weighted nodal damping that applies globally to the nodes of deformable bodies and to the mass center of the rigid bodies. For specification of mass damping by part ID or part set ID, use \*DAMPING\_PART\_MASS.

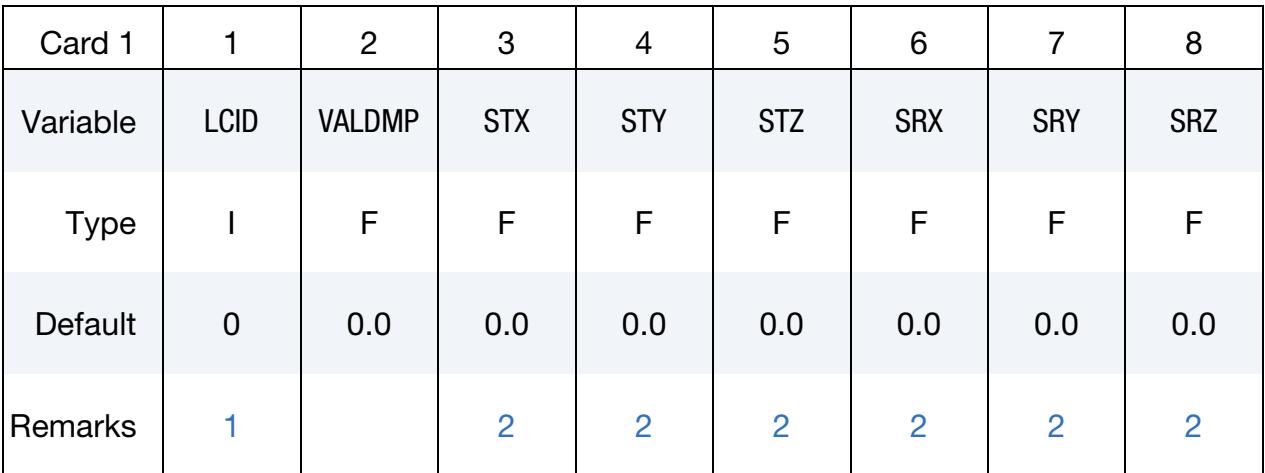

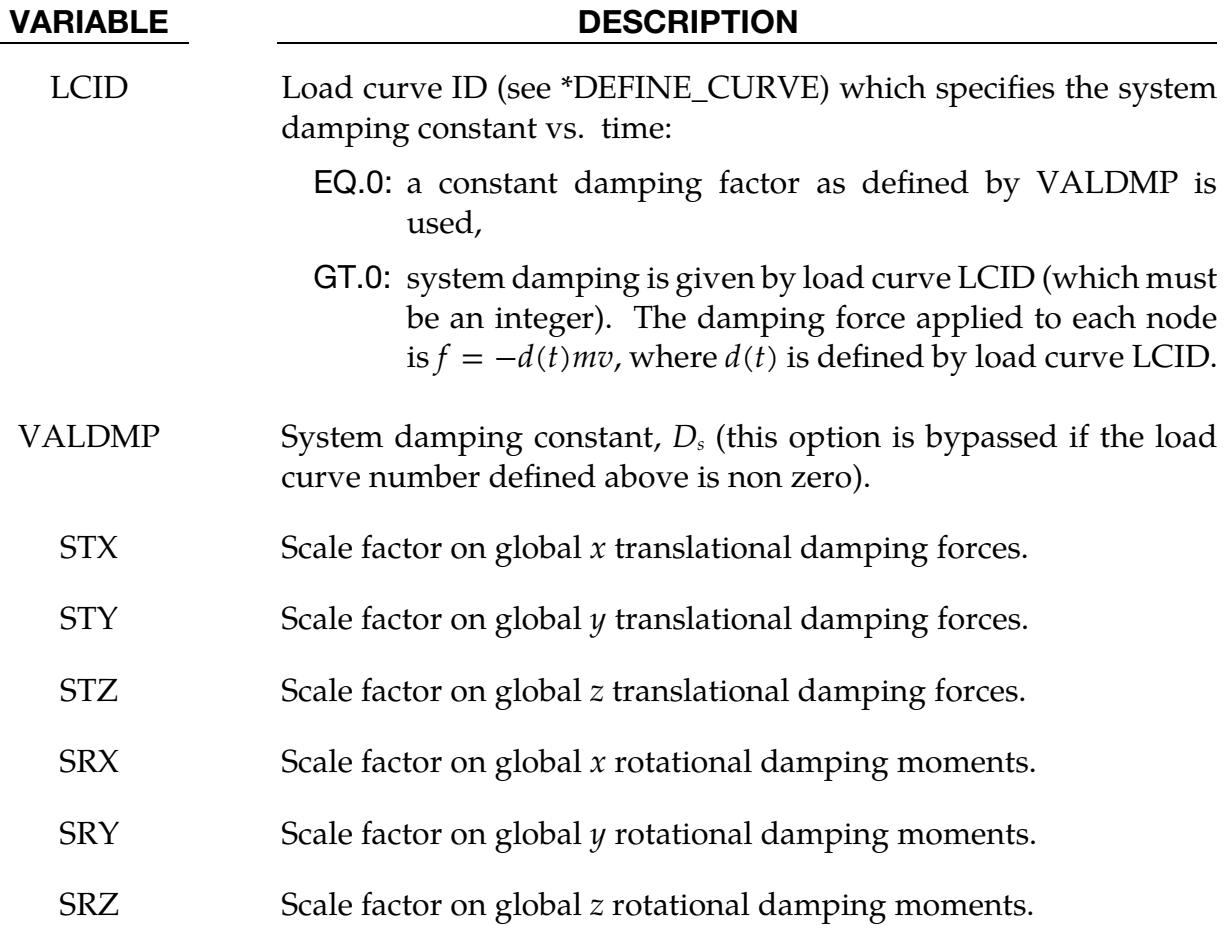

# \*DAMPING \*DAMPING\_GLOBAL

#### Remarks:

- <span id="page-1885-0"></span>1. **Restart.** This keyword is also used for the restart, see \*RESTART.
- <span id="page-1885-1"></span>2. Defaults for Scale Factors. If  $STX = STY = STZ = SRX = SRY = SRZ = 0.0$  in the input above, all six values are defaulted to unity.
- 3. Damping Exceptions. Mass damping will not be applied to deformable nodes with prescribed motion or to nodes tied with CONSTRAINED\_NODE\_SET.
- 4. **Formulation.** With mass proportional system damping the acceleration is computed as:

$$
\mathbf{a}^n = \mathbf{M}^{-1}(\mathbf{P}^n - \mathbf{F}^n - \mathbf{F}_{\text{damp}}^n)
$$

where, **M** is the diagonal mass matrix,  $\mathbf{P}^n$  is the external load vector,  $\mathbf{F}^n$  is the internal load vector, and  $\mathbf{F}^n_\text{damp}$  is the force vector due to system damping. This latter vector is defined as:

$$
\mathbf{F}^n_{\text{damp}} = D_s m \mathbf{v}
$$

The best damping constant for the system is usually some value approaching the critical damping factor for the lowest frequency mode of interest.

$$
(D_s)_{\text{critical}} = 2\omega_{\text{min}}
$$

The natural frequency  $\omega_{\text{min}}$  (given in radians per unit time) is generally taken as the fundamental frequency of the structure. This frequency can be determined from an eigenvalue analysis or from an undamped transient analysis. Note that this damping applies to both translational and rotational degrees of freedom. Also note that mass proportional damping will damp rigid body motion as well as vibration.

Energy dissipated by through mass weighted damping is reported as system damping energy in the ASCII file glstat. This energy is computed whenever system damping is active.

5. **Filtering.** When global damping is used,  $IACCOP = 1$  is automatically set in \*CONTROL\_OUTPUT, causing nodal accelerations to be averaged in the nodout and d3thdt files.

### \*DAMPING\_PART\_MASS\_{OPTION}

*OPTION* specifies that a part set ID is given with the single option:

<BLANK>

**SET** 

If not used a part ID is assumed.

Purpose: Define mass weighted damping by part ID. Parts may be either rigid or deformable. In rigid bodies the damping forces and moments act at the center of mass. This command may appear multiple times in an input deck but cannot be combined with \*DAMPING\_GLOBAL.

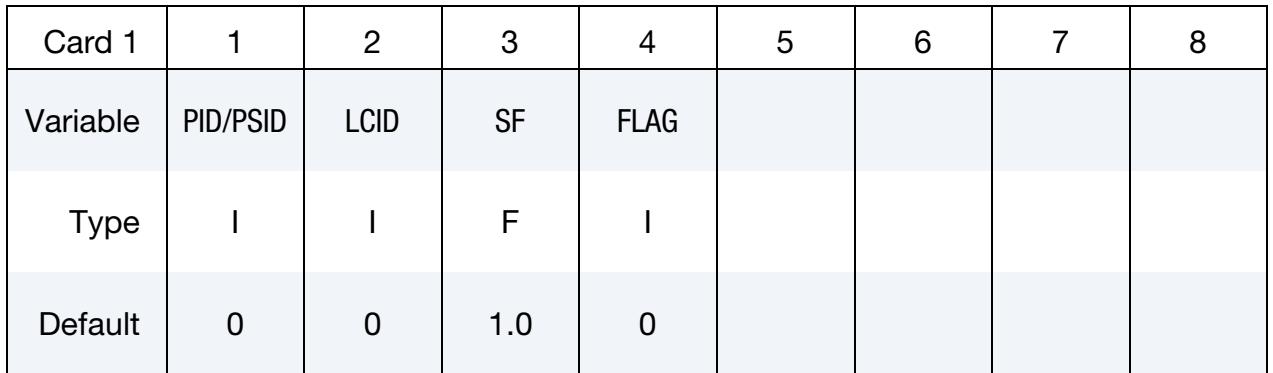

**Scale Factor Card.** Additional Card for FLAG = 1.

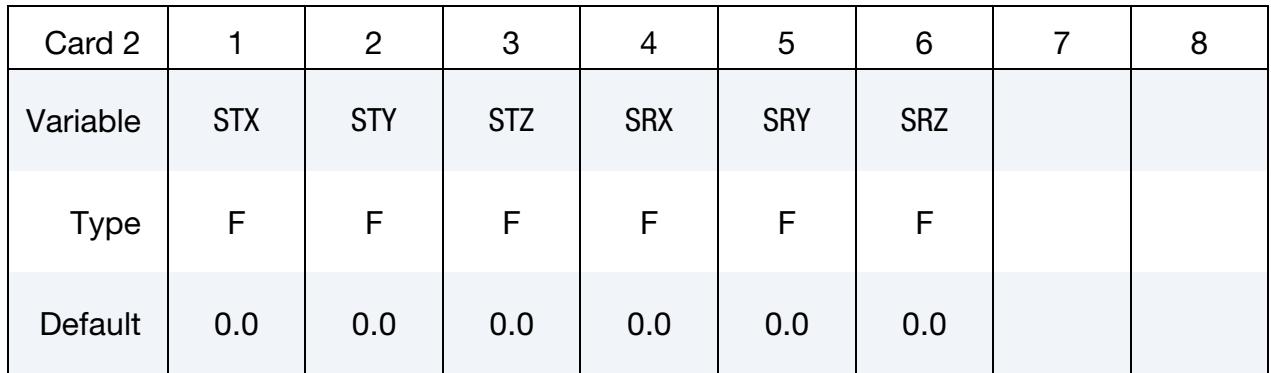

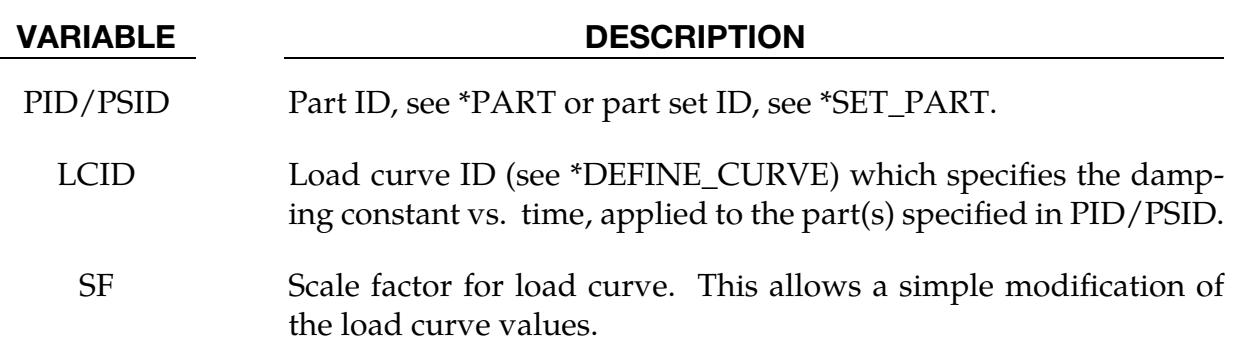

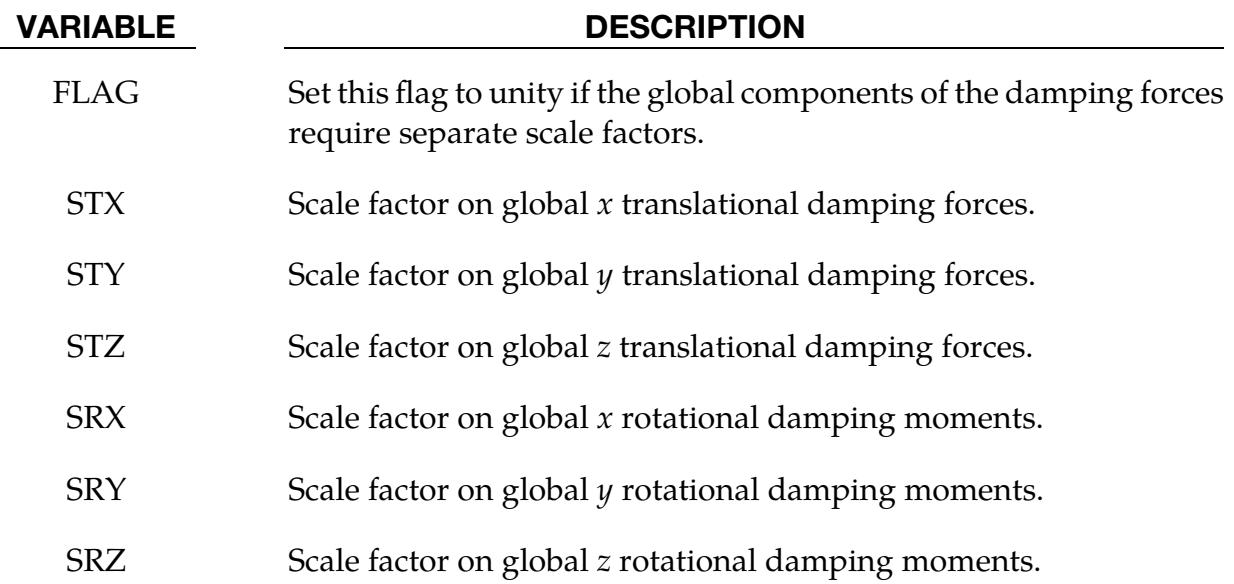

#### Remarks:

Mass weighted damping damps all motions including rigid body motions. For high frequency oscillatory motion stiffness weighted damping may be preferred. With mass proportional system damping the acceleration is computed as:

$$
\alpha^n = \mathbf{M}^{-1}(\mathbf{P}^n - \mathbf{F}^n - \mathbf{F}_{\text{damp}}^n)
$$

where, **M** is the diagonal mass matrix,  $\mathbf{P}^n$  is the external load vector,  $\mathbf{F}^n$  is the internal load vector, and  $\mathbf{F}^n_{\text{damp}}$  is the force vector due to system damping. This latter vector is defined as:

$$
\mathbf{F}^n_{\text{damp}} = D_s m \nu
$$

The critical damping constant for the lowest frequency mode of interest is

$$
D_s = 2\omega_{\min}
$$

where  $\omega_{\min}$  is that lowest frequency in units of radians per unit time. The damping constant specified as the ordinate of curve LCID is typically less than the critical damping constant. The damping is applied to both translational and rotational degrees of freedom. The component scale factors can be used to limit which global components see damping forces.

Energy dissipated by through mass weighted damping is reported as system damping energy in the ASCII file glstat. This energy is computed whenever system damping is active.

Mass damping will not be applied to deformable nodes with prescribed motion or to nodes tied with CONSTRAINED\_NODE\_SET.

### \*DAMPING\_PART\_STIFFNESS\_{OPTION}

*OPTION* specifies that a part set ID is given with the single option:

<BLANK>

**SET** 

If the SET option is not used, a part ID goes in the first field of Card 1.

Purpose: Assign stiffness damping coefficient by part ID or part set ID. This damping command does not apply to parts comprised of discrete elements [\(\\*ELEMENT\\_DIS-](#page-2528-0)[CRETE\)](#page-2528-0) or discrete beams [\(\\*ELEMENT\\_BEAM](#page-2500-0) with ELFORM =  $6$ ).

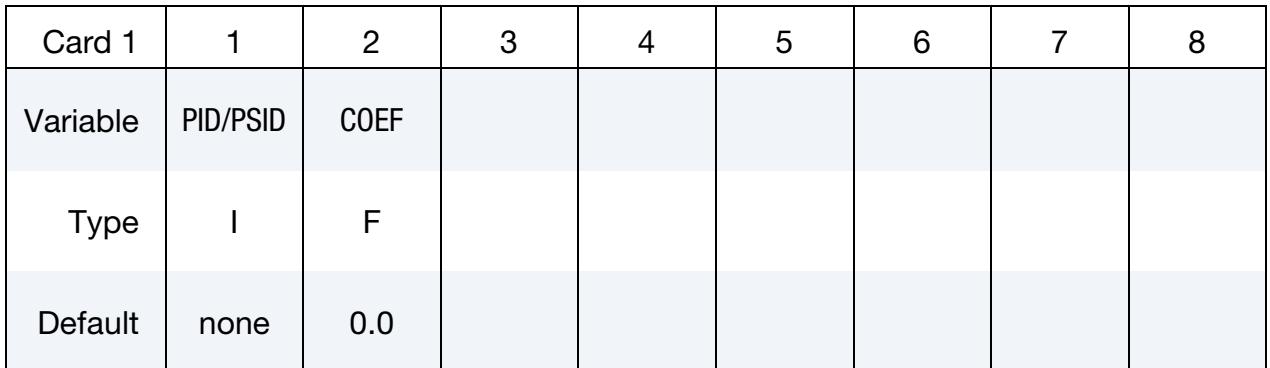

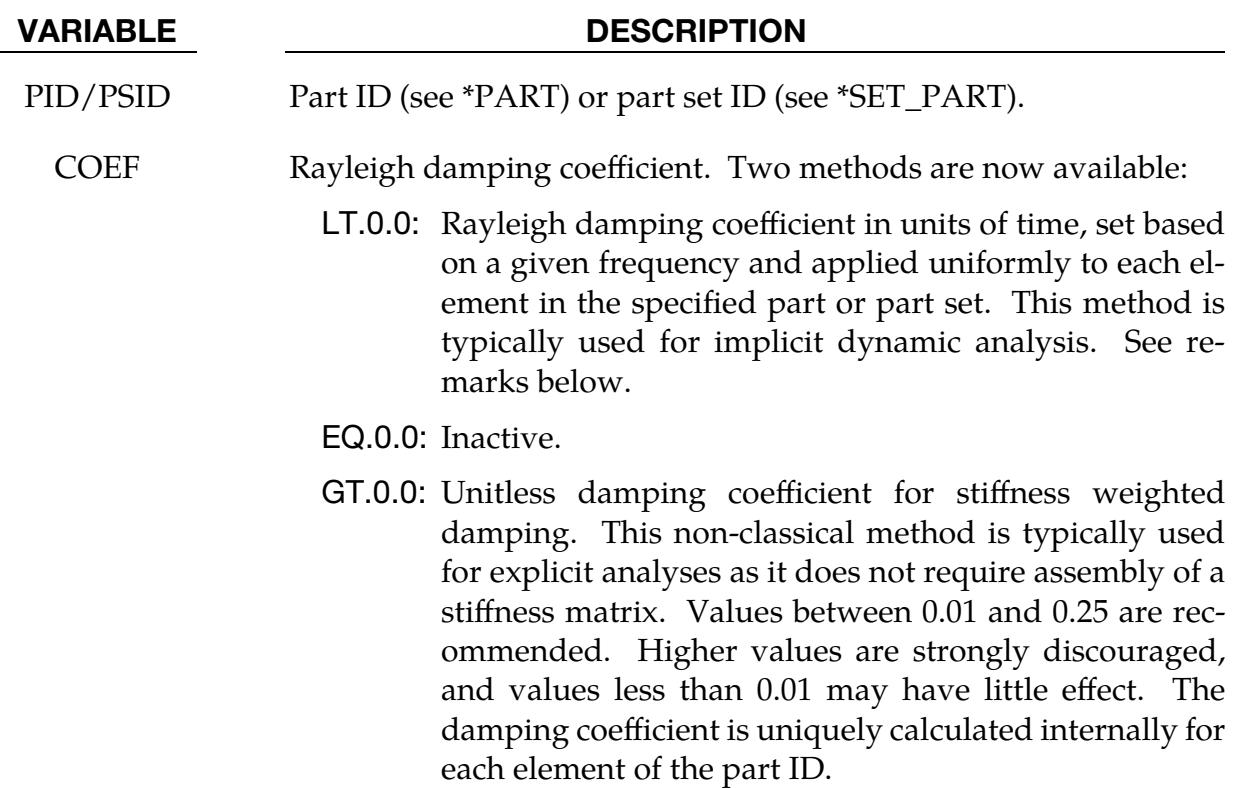

### Remarks:

The damping matrix in classical Rayleigh damping is defined as:

$$
C = \alpha M + \beta K
$$

where  $C$ ,  $M$ , and  $K$  are the damping, mass, and stiffness matrices, respectively. The constants  $\alpha$  and  $\beta$  are the mass and stiffness proportional damping constants. The mass proportional damping can be treated by system damping (see keywords \*DAMPING\_- GLOBAL and \*DAMPING\_PART\_MASS). Transforming  $C$  with the *i*<sup>th</sup> eigenvector  $\phi_i$ gives:

$$
\mathbf{\Phi}_i^{\mathrm{T}} \mathbf{C} \mathbf{\Phi}_i = \mathbf{\Phi}_i^{\mathrm{T}} (\alpha \mathbf{M} + \beta \mathbf{K}) \mathbf{\Phi}_i = \alpha + \beta \omega_i^2 = 2 \omega_i \xi_i \delta_{ij}
$$

where  $\omega_i$  is the  $i^{\text{th}}$  frequency (radians/unit time) and  $\xi_i$  is the corresponding modal damping parameter.

Generally, the stiffness proportional damping is effective for high frequencies and is orthogonal to rigid body motion. Mass proportional damping is more effective for low frequencies and damps rigid body motion. *If a large value of the stiffness-based damping coefficient is used, it may be necessary to lower the time step size significantly.* This must be done manually by reducing the time step scale factor on the [\\*CONTROL\\_TIMESTEP](#page-1844-0) control card.

The critical stiffness damping coefficient for mode *i* is equal to 2 divided by  $\omega_i$ . For example, 10% of critical damping in the *i*<sup>th</sup> mode corresponds to

$$
\beta = \frac{0.20}{\omega_i}
$$

If COEF  $< 0.0$  is input, COEF is  $-\beta$ . For implicit dynamic analysis, classical Rayleigh stiffness damping is performed. For an explicit analysis, a negative COEF is generally impractical because solution stability requires that  $\beta$  be significantly smaller than the explicit time step.

If COEF > 0.0 is input, COEF represents, in only a very approximate sense, a fraction of critical damping in the high-frequency domain. This approach is *not* classical Rayleigh damping and is only recommended for explicit analysis.

The energy dissipated by Rayleigh damping is computed only if the RYLEN on [\\*CON-](#page-1383-0)[TROL\\_ENERGY](#page-1383-0) is set to 2. This energy is accumulated as an element's internal energy and is included in the energy balance. In the glstat file this energy will be lumped in with the internal energy.

NOTE: Type 2 beam elements are a special case in which COEF is internally scaled by 0.1. Thus, there is a factor of 10 less damping than stated above. This scaling applies to both negative and positive values of COEF.

### \*DAMPING\_PART\_STRUCTURAL\_{OPTION}

Available options include:

<BLANK>

SET

Purpose: Assign a structural damping coefficient by part ID or part set ID for frequency domain analysis.

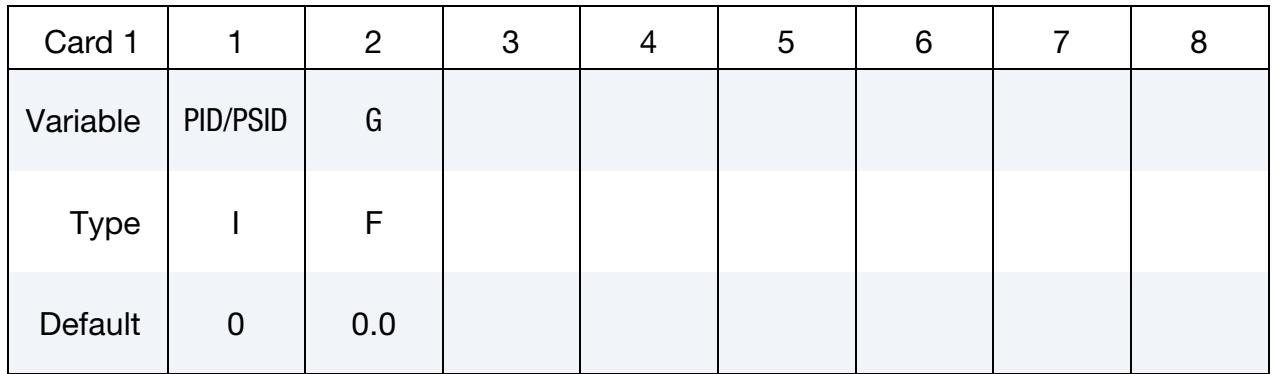

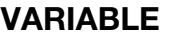

#### **DESCRIPTION**

PID/PSID Part ID (see \*PART) with no keyword option or part set ID (see \*SET\_PART) with the SET keyword option

G Constant structural damping coefficient

#### Remarks:

**1. Damping force.** The structural damping force  $F_j$  (for part or par set *j*) is calculated as follows:

$$
F_j = iG_j K_j u_j
$$

where  $i$  is the imaginary unit,  $G_j$  is structural damping coefficient for part or part set *j,*  $K_j$  is stiffness matrix for part or part set *j,* and  $u_j$  is nodal displacements for part or part set *j*. The damping force  $F_j$  and the nodal displacements  $u_j$  are both complex variables.

#### \*DAMPING\_RELATIVE

Purpose: Apply damping relative to the motion of a rigid body. For example, it could damp the deformation of a rotating tire relative to the wheel without damping the rotating motion.

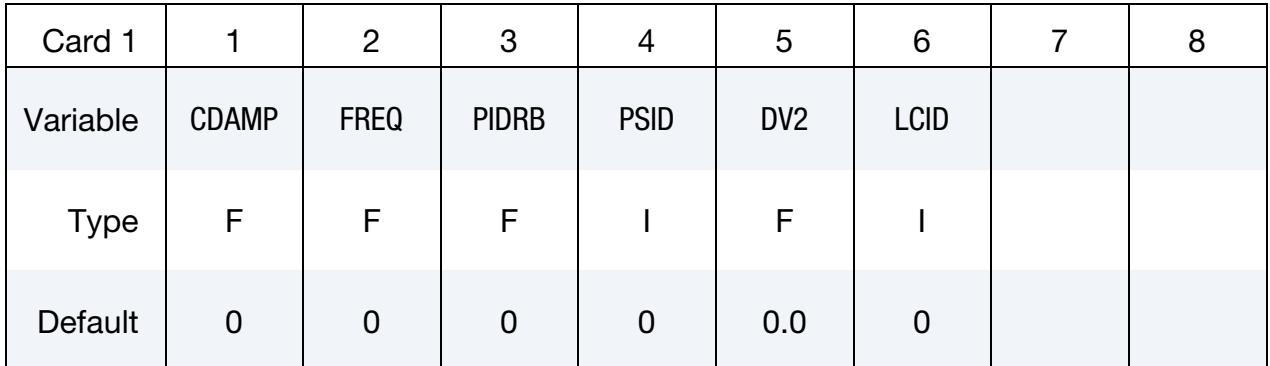

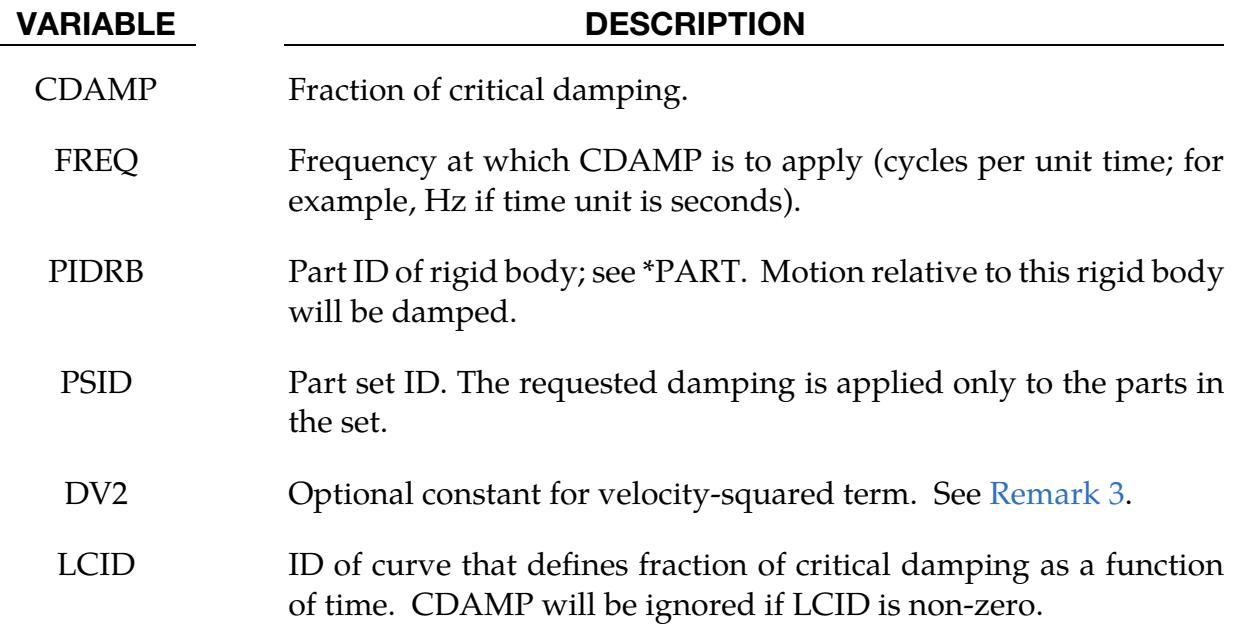

#### Remarks:

1. **Model Description.** This feature provides damping of vibrations for objects that are moving through space. The vibrations are damped, but not the rigid body motion. This is achieved by calculating the velocity of each node relative to that of a rigid body, and applying a damping force proportional to that velocity. The forces are reacted onto the rigid body such that overall momentum is conserved. It is intended that the rigid body is embedded within the moving object.

- 2. **Damping.** Vibrations at frequencies below FREQ are damped by more than CDAMP, while those at frequencies above FREQ are damped by less than CDAMP. It is recommended that FREQ be set to the frequency of the lowest mode of vibration.
- <span id="page-1892-0"></span>3. Damping Force. The damping force of each node is calculated as follows:

$$
F = - (Dmv) - (DV2 \times mv^2),
$$

where  $D = 4\pi \times \text{CDAMP} \times \text{FREQ}$ , m is the mass of the node, and  $v$  is the velocity of the node relative to the velocity of a point on the rigid body at the same coordinates as the node.

### \*DAMPING\_**STRUCTURAL**

Purpose: Define structural damping coefficients to be used in frequency domain analysis.

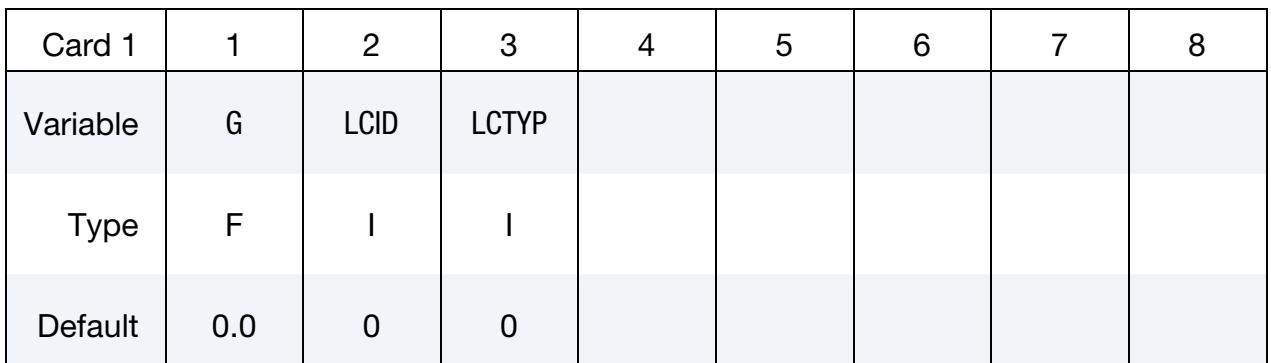

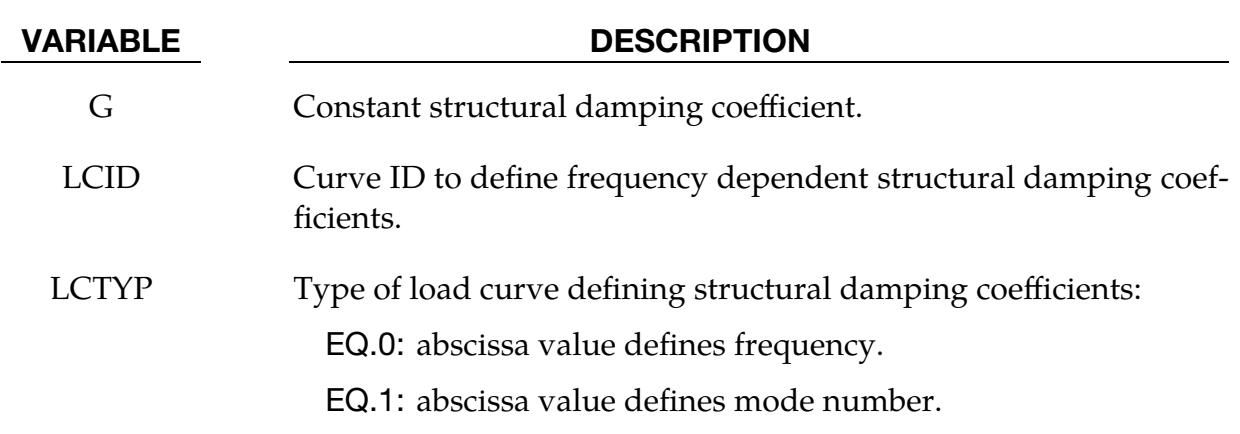

#### Remarks:

1. **Damping Force.** The structural damping force  $F$  is calculated as follows:

 $F = iGKu$ 

where  $i$  is imaginary unit,  $G$  is structural damping coefficient,  $K$  is global stiffness matrix, and  $u$  is nodal displacements. The damping force  $F$  and the nodal displacements  $u$  are both complex variables.

# \*DATABASE

The database definitions are optional, but they are necessary to obtain output files containing results information. The ordering of the database definition cards in the input file is completely arbitrary. In this section the database keywords are defined in alphabetical order:

\*DATABASE\_OPTION1\_{OPTION2}

\*DATABASE\_ACEOUT

\*DATABASE\_ALE

\*DATABASE\_ALE\_MAT

\*DATABASE\_ALE\_OPERATION

\*DATABASE\_BINARY\_OPTION1\_{OPTION2}

\*DATABASE\_BINARY\_D3PROP

\*DATABASE\_CPM\_SENSOR

\*DATABASE\_CROSS\_SECTION\_OPTION1\_{OPTION2}

\*DATABASE\_DEFRAGMENT

\*DATABASE\_D3FTG

\*DATABASE\_D3MAX

\*DATABASE\_EXTENT\_AVS

\*DATABASE\_EXTENT\_BINARY

\*DATABASE\_EXTENT\_D3PART

\*DATABASE\_EXTENT\_INTFOR

\*DATABASE\_EXTENT\_MOVIE

\*DATABASE\_EXTENT\_MPGS

\*DATABASE\_EXTENT\_SSSTAT

\*DATABASE\_FATIGUE\_STRESS\_CYCLE

\*DATABASE\_FATXML

# \*DATABASE

\*DATABASE\_FORMAT

\*DATABASE\_FREQUENCY\_ASCII\_OPTION

\*DATABASE\_FREQUENCY\_BINARY\_OPTION

\*DATABASE\_FSI

\*DATABASE\_FSI\_SENSOR

\*DATABASE\_HISTORY\_OPTION

\*DATABASE\_HISTORY\_ACOUSTIC

\*DATABASE\_ISPHHTC

\*DATABASE\_MASSOUT

\*DATABASE\_MAX\_OPTION

\*DATABASE\_NODAL\_FORCE\_GROUP

\*DATABASE\_PAP\_OUTPUT

\*DATABASE\_PBLAST\_SENSOR

\*DATABASE\_PROFILE

\*DATABASE\_PWP\_FLOW

\*DATABASE\_PWP\_OUTPUT

\*DATABASE\_RCFORC\_MOMENT

\*DATABASE\_RECOVER\_NODE

\*DATABASE\_RVE

\*DATABASE\_SPRING\_FORWARD

\*DATABASE\_SUPERPLASTIC\_FORMING

\*DATABASE\_TRACER

\*DATABASE\_TRACER\_ALE

\*DATABASE\_TRACER\_GENERAL

\*DATABASE\_TRACER\_GENERATE

### \*DATABASE\_OPTION1\_{OPTION2}

*OPTION1* specifies the type of database. LS-DYNA will *not* create an ASCII database unless the corresponding \*DATABASE\_*OPTION1* card is included in the input deck. *OP-TION1* may be any of the items in the following list:

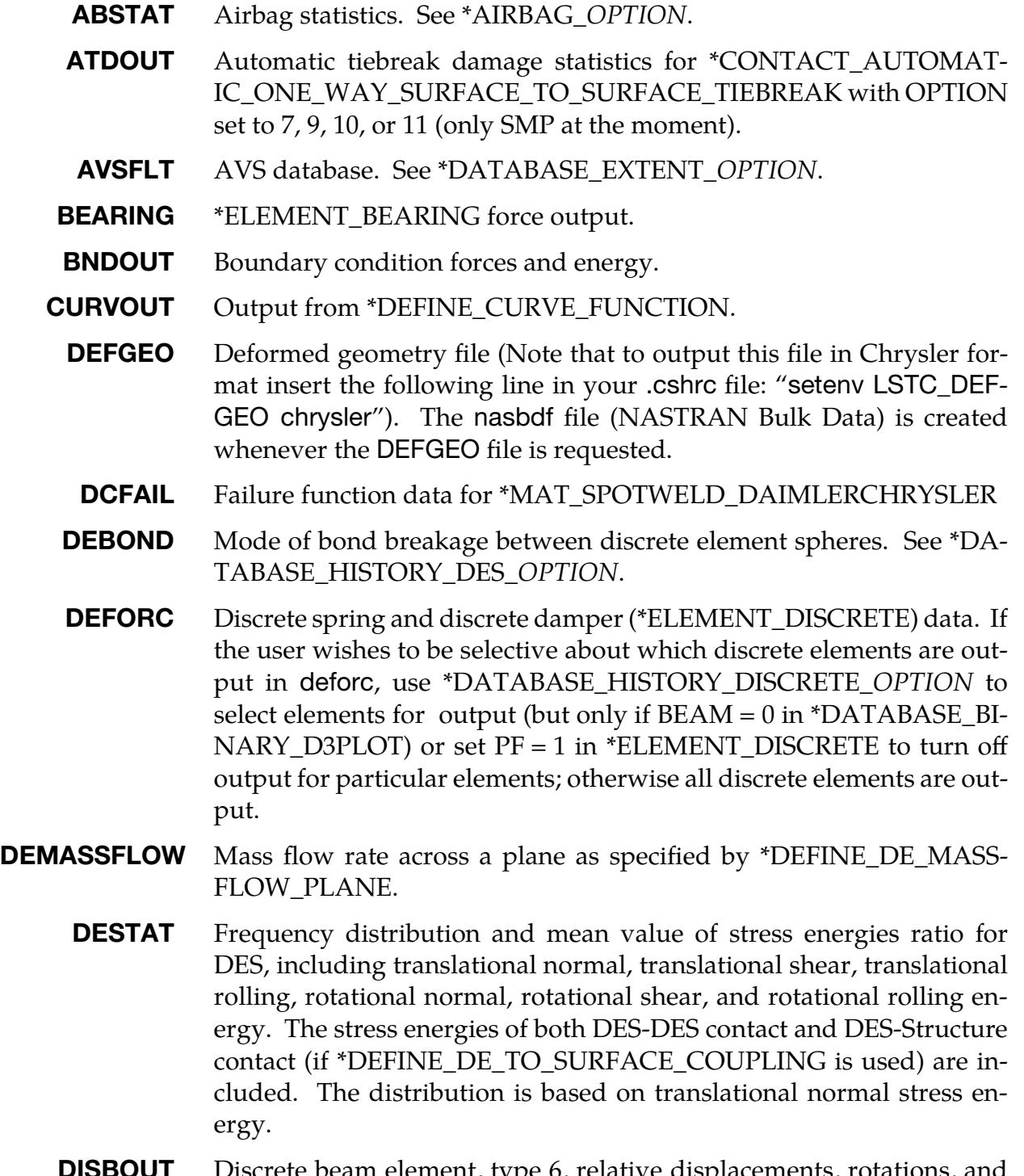

**DISBOUT** Discrete beam element, type 6, relative displacements, force resultants, all in the local coordinate system, which is also output. Use with \*DATABASE\_HISTORY\_BEAM.

# \*DATABASE \*DATABASE\_OPTION

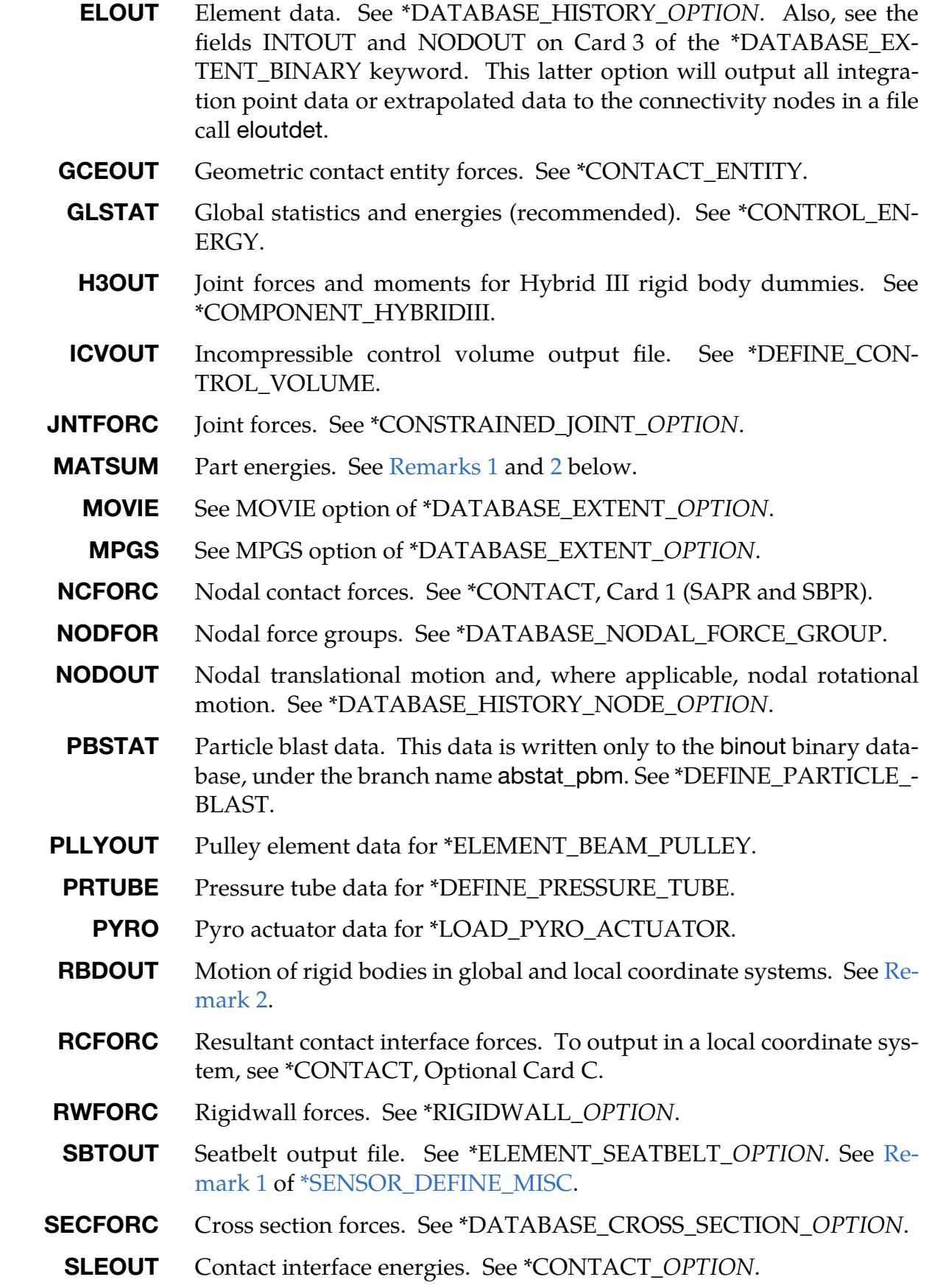

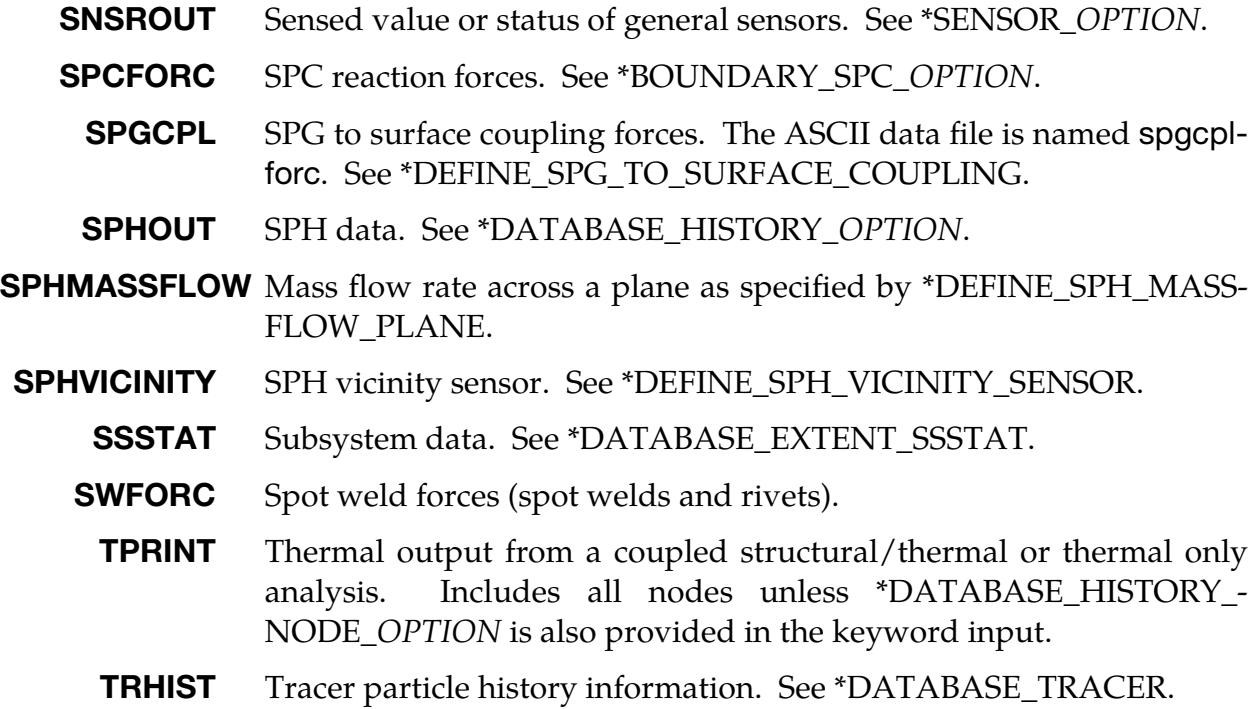

OPTION2, if set, must be set to FILTER. FILTER can only be used when OPTION1 is NCFORC or SECFORC. With the FILTER option, this keyword requires an additional data card; see Card 2 below.

To include global and subsystem mass and inertial properties in the glstat and ssstat files add the keyword option MASS\_PROPERTIES as show below. If this option is active the current mass and inertia properties are output including the principle inertias and their axes. Mass of deleted nodes and rigid bodies are not included in the calculated properties.

**GLSTAT\_MASS\_PROPERTIES** This is an option for the glstat file to include mass and inertial properties.

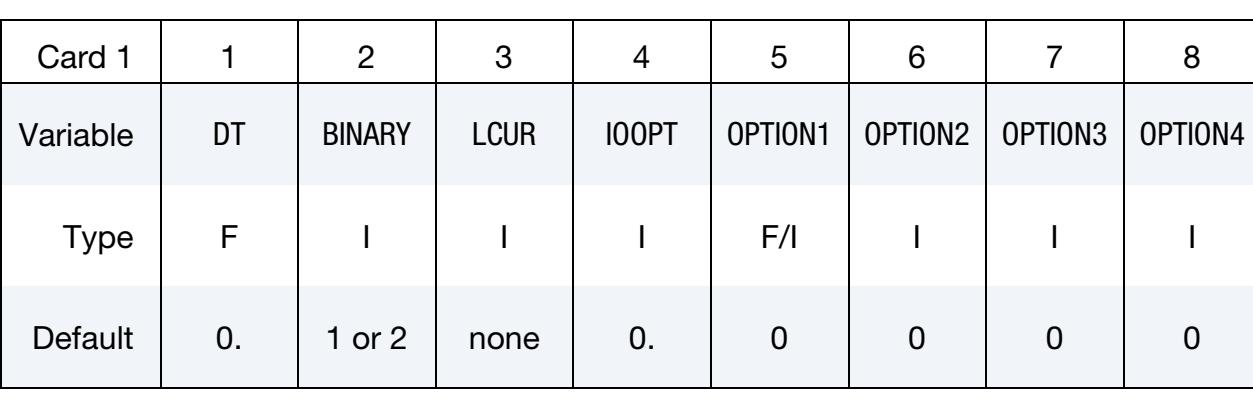

**SSSTAT\_MASS\_PROPERTIES** This is an option for the ssstat file to include mass and inertial properties for the subsystems.

## \*DATABASE \*DATABASE\_OPTION

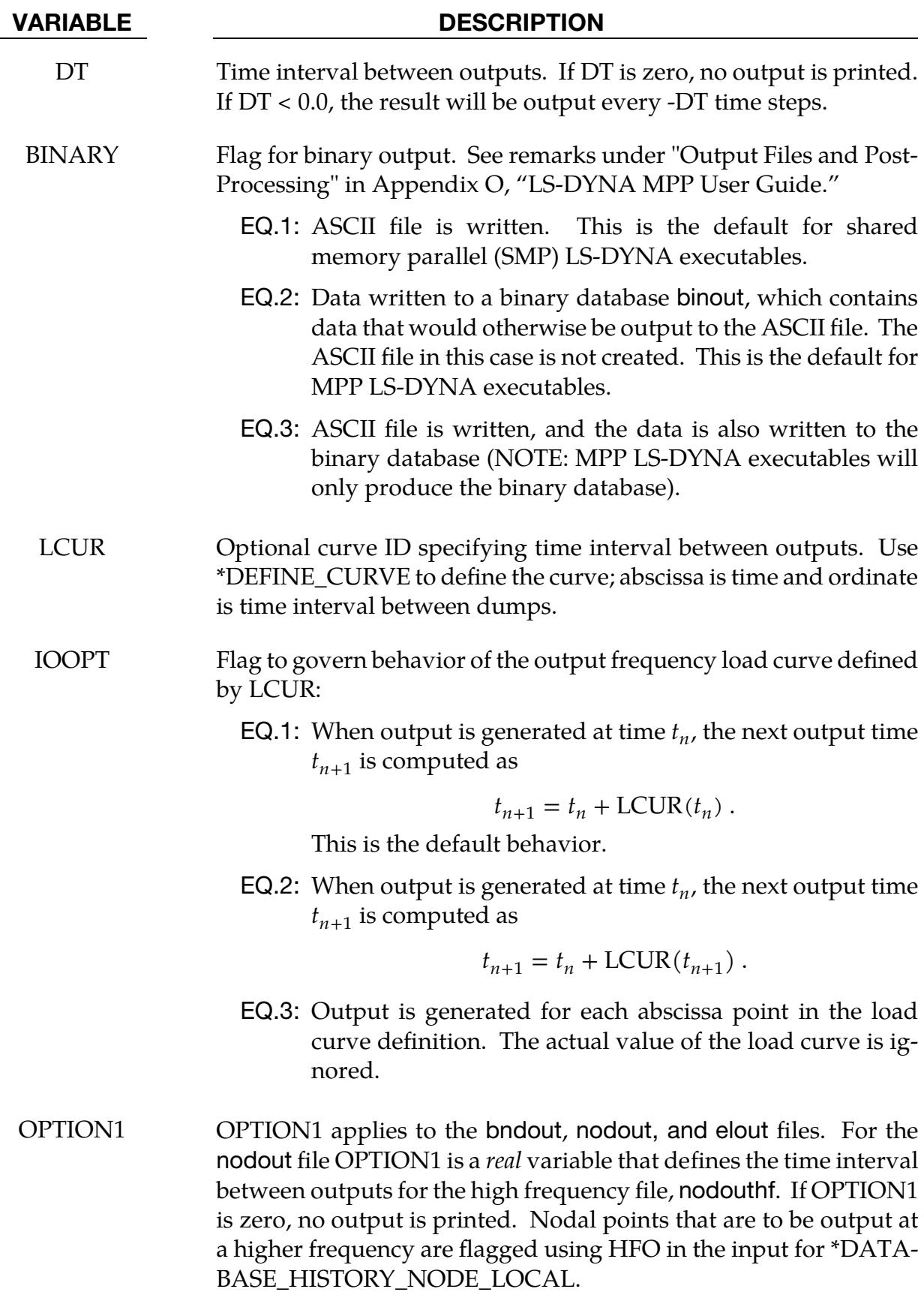

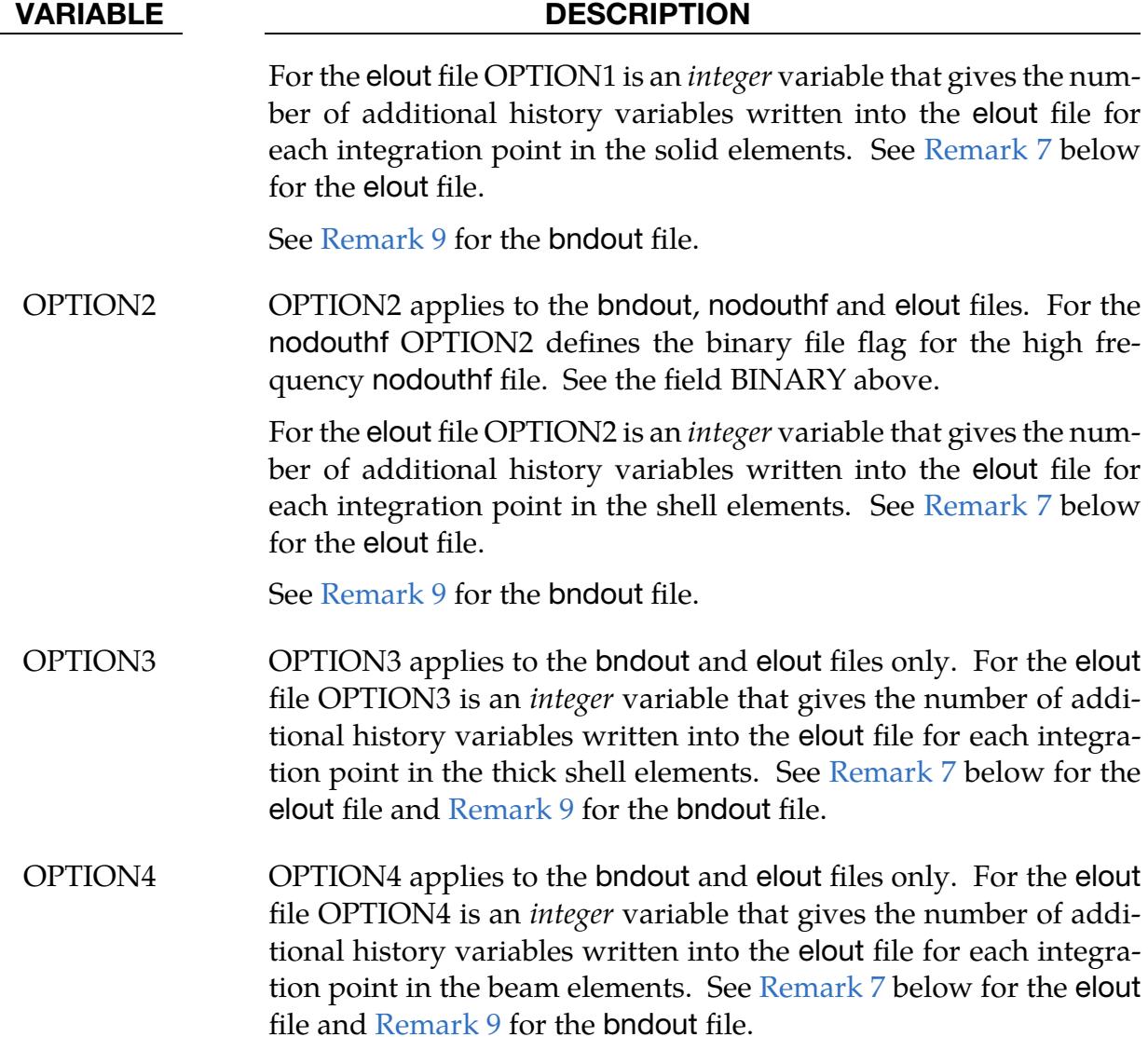

The following Card 2 applies only to \*DATABASE\_NCFORC\_FILTER and \*DATA-BASE\_SECFORC\_FILTER.

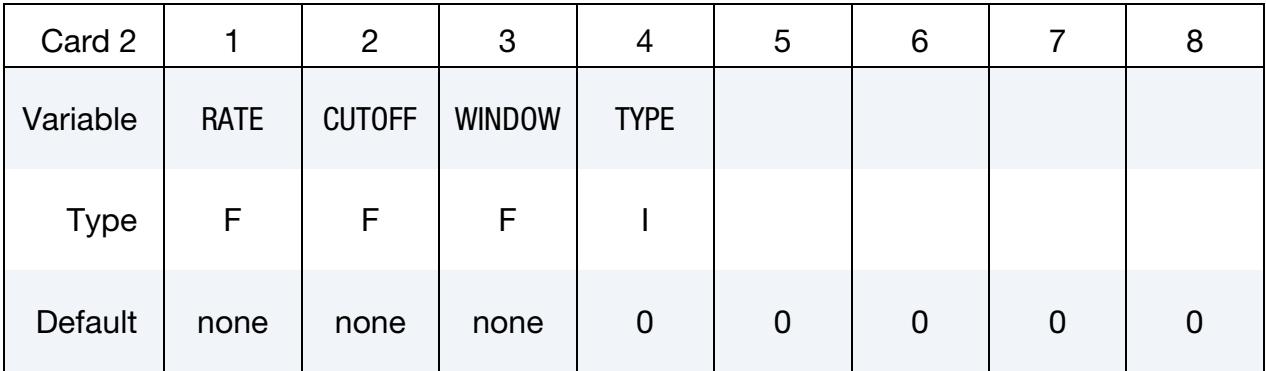

# \*DATABASE \*DATABASE\_OPTION

## VARIABLE DESCRIPTION RATE Time interval  $T$  between filter sampling. CUTOFF Frequency cut-off C in Hz. WINDOW The width of the window  $W$  in units of time for storing the single, forward filtering required for the TYPE = 2 filter option. Increasing the width of the window will increase the memory required for the analysis. A window that is too narrow will reduce the amplitude of the filtered result significantly, and values below 15 are not recommended for that reason. In general, the results for the  $\text{TYPE} = 2$ option are sensitive to the width of the window and experimentation is required. TYPE Flag for filtering options: EQ.0: No filtering (default) EQ.1: Single pass, forward Butterworth filtering EQ.2: Two pass filtering over the specified time window. Backward Butterworth filtering is applied to the forward Butterworth results that have been stored. This option improves the phase accuracy significantly at the expense

The file names and corresponding unit numbers are:

of memory.

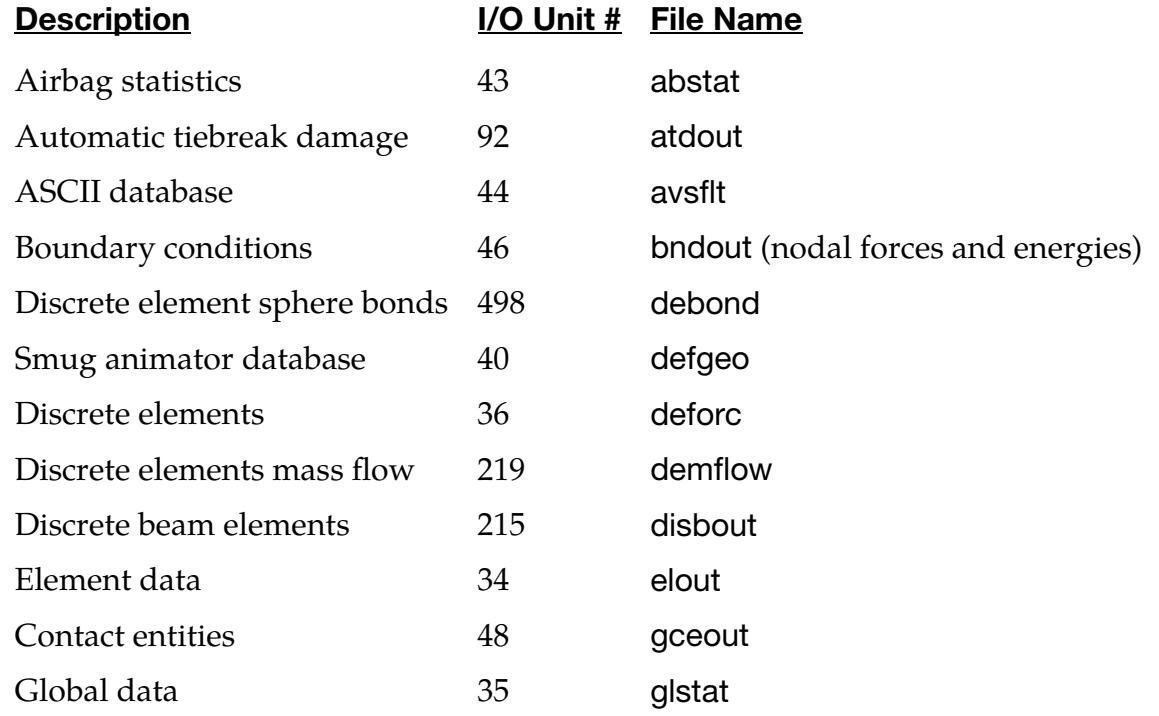

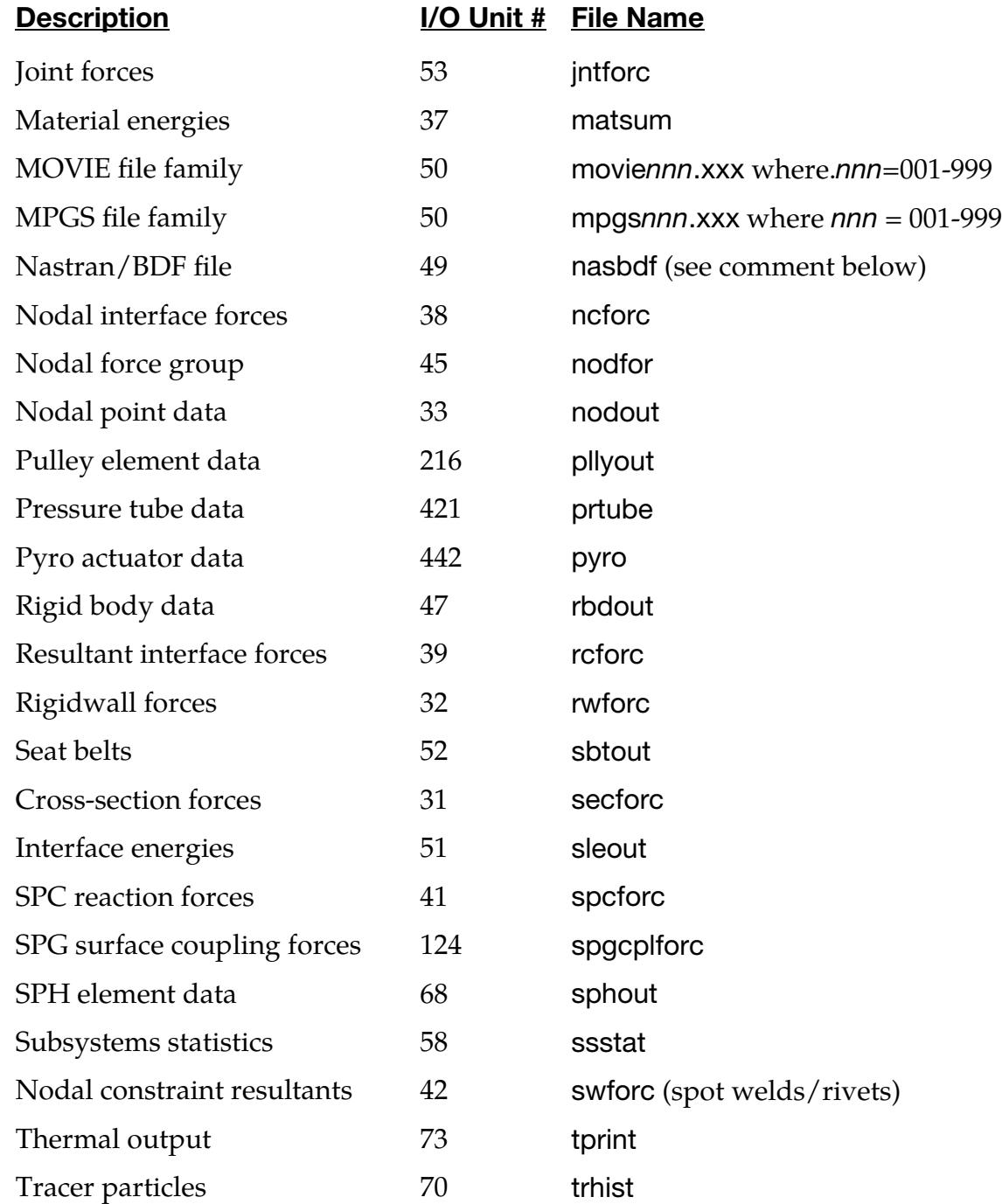

### Output Components for ASCII Files.

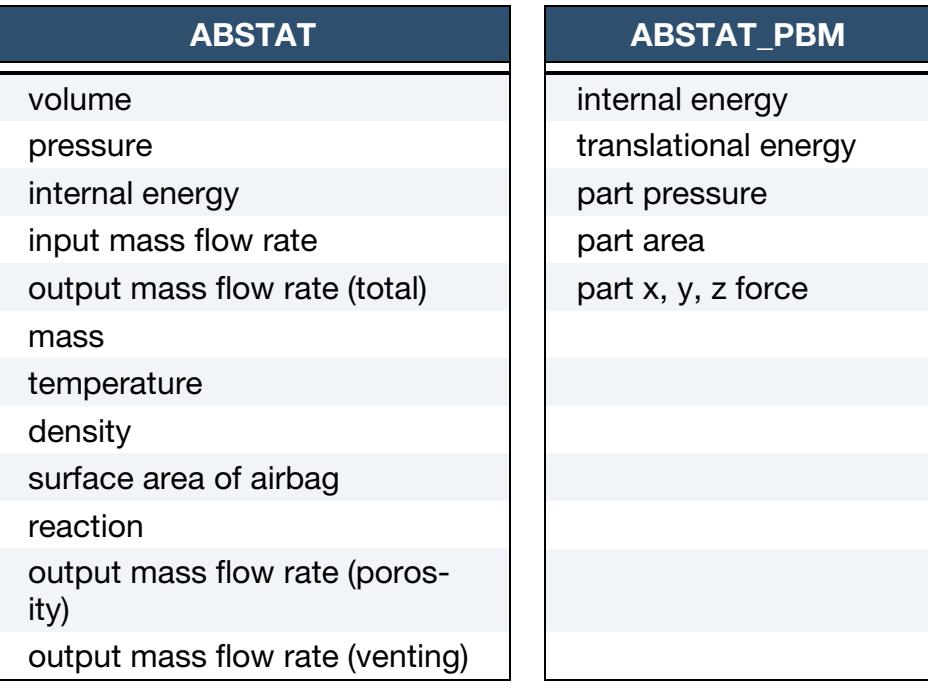

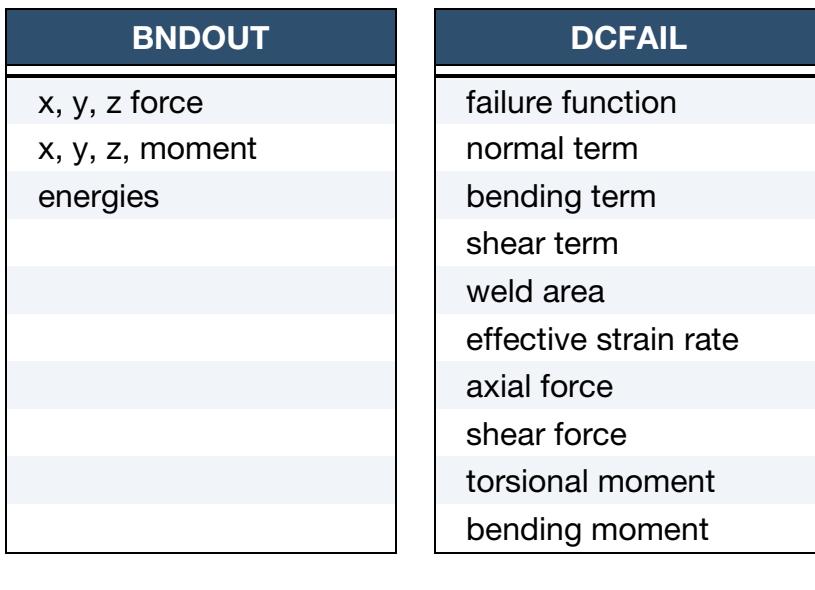

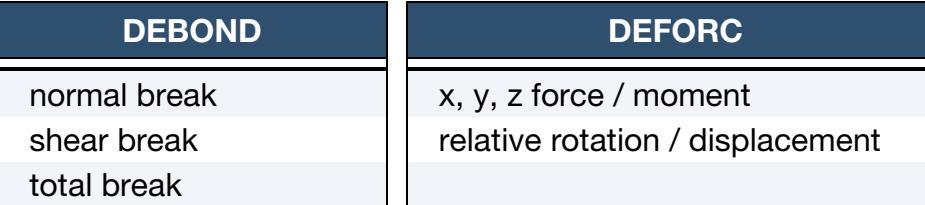

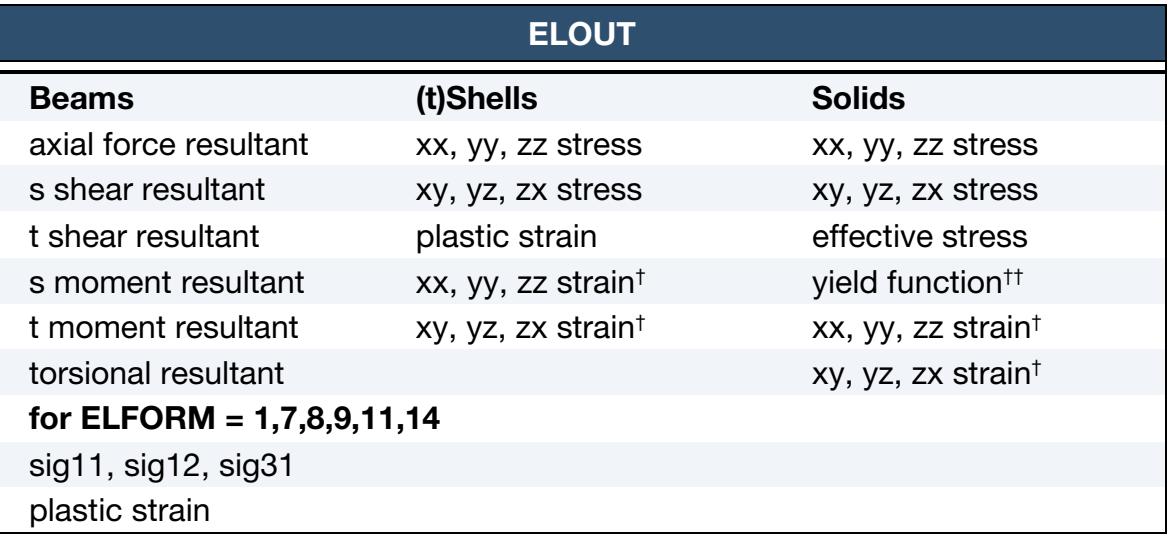

† Strains written for solids and for lower and upper integration points of shells and tshells if STRFLG = 1 in \*DATABASE\_EXTENT\_BINARY.

†† "yield function" is whatever is written as the 7<sup>th</sup> history variable. For example, this would be effective plastic strain for \*MAT\_024.

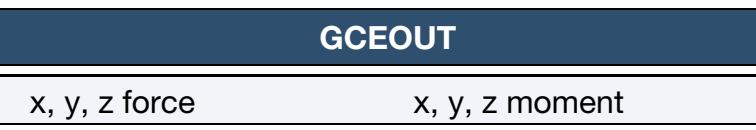

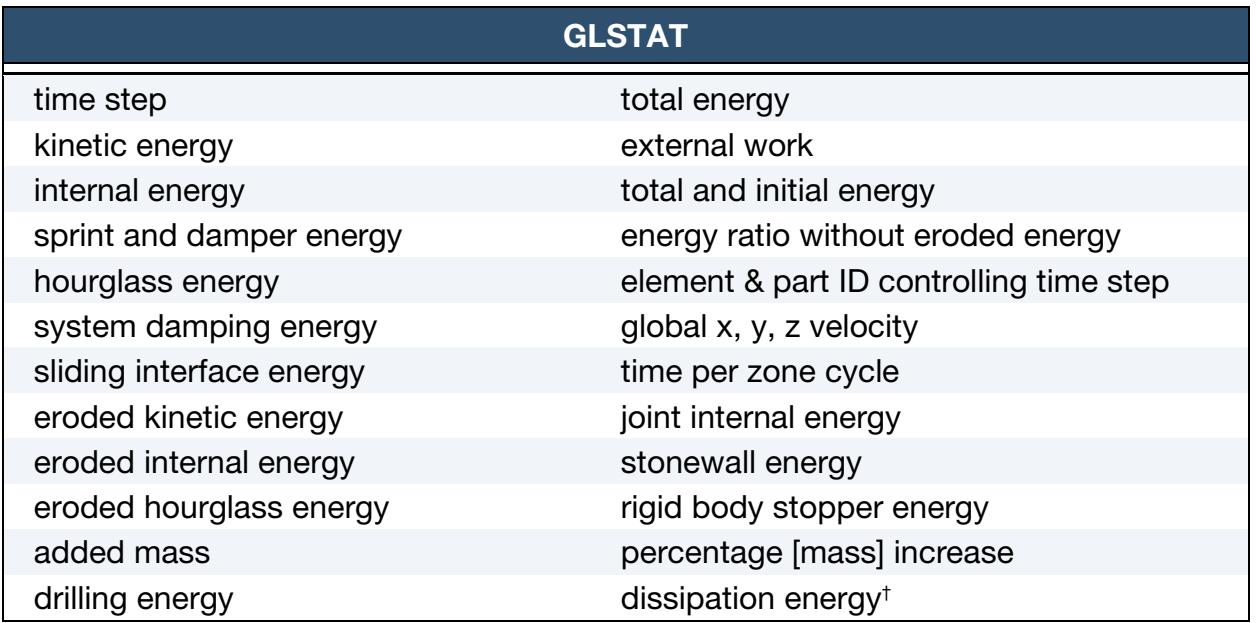

† For implicit, integration errors due to large time steps will result in inaccurate estimates of kinetic and internal energies, regardless of how tight the convergence tolerances are. The "lost" energy arising from this discretization error is accumulated in the dissipated kinetic and internal energies, respectively, to render energy balance in the sense described in the introduction. Energy balance in implicit is an implication of having solved the implicit problem to sufficient degree of accuracy, and even though the opposite may not be true it can still be used as an indicator; energy balance *likely* implies a good solution while poor energy balance *definitely* implies a less accurate one.

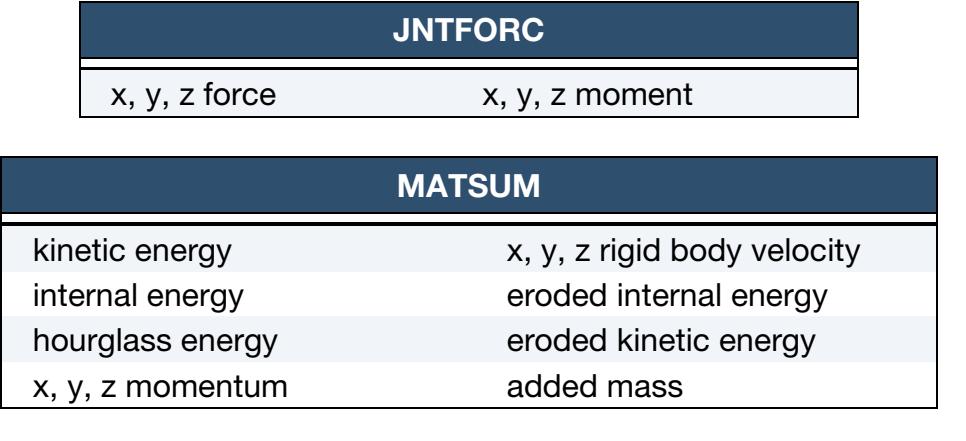

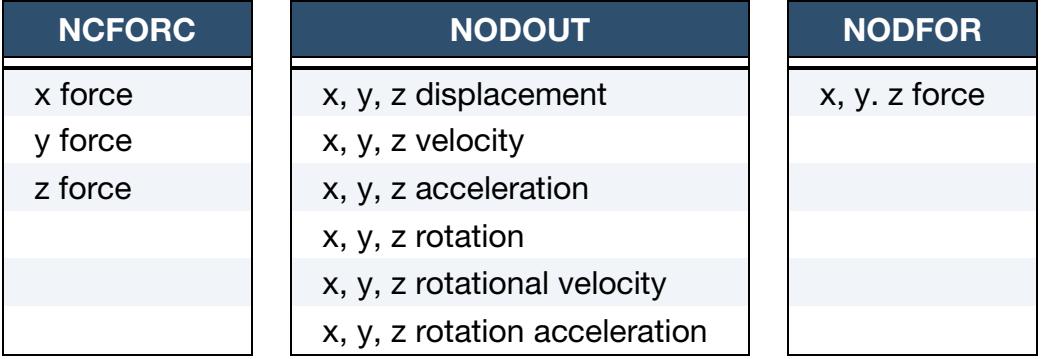

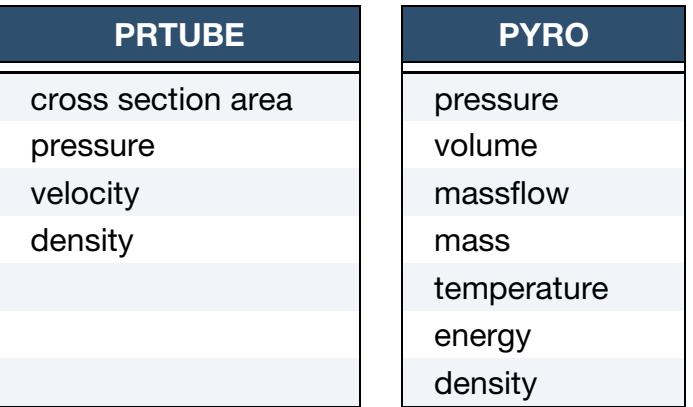

# \*DATABASE\_OPTION \*DATABASE

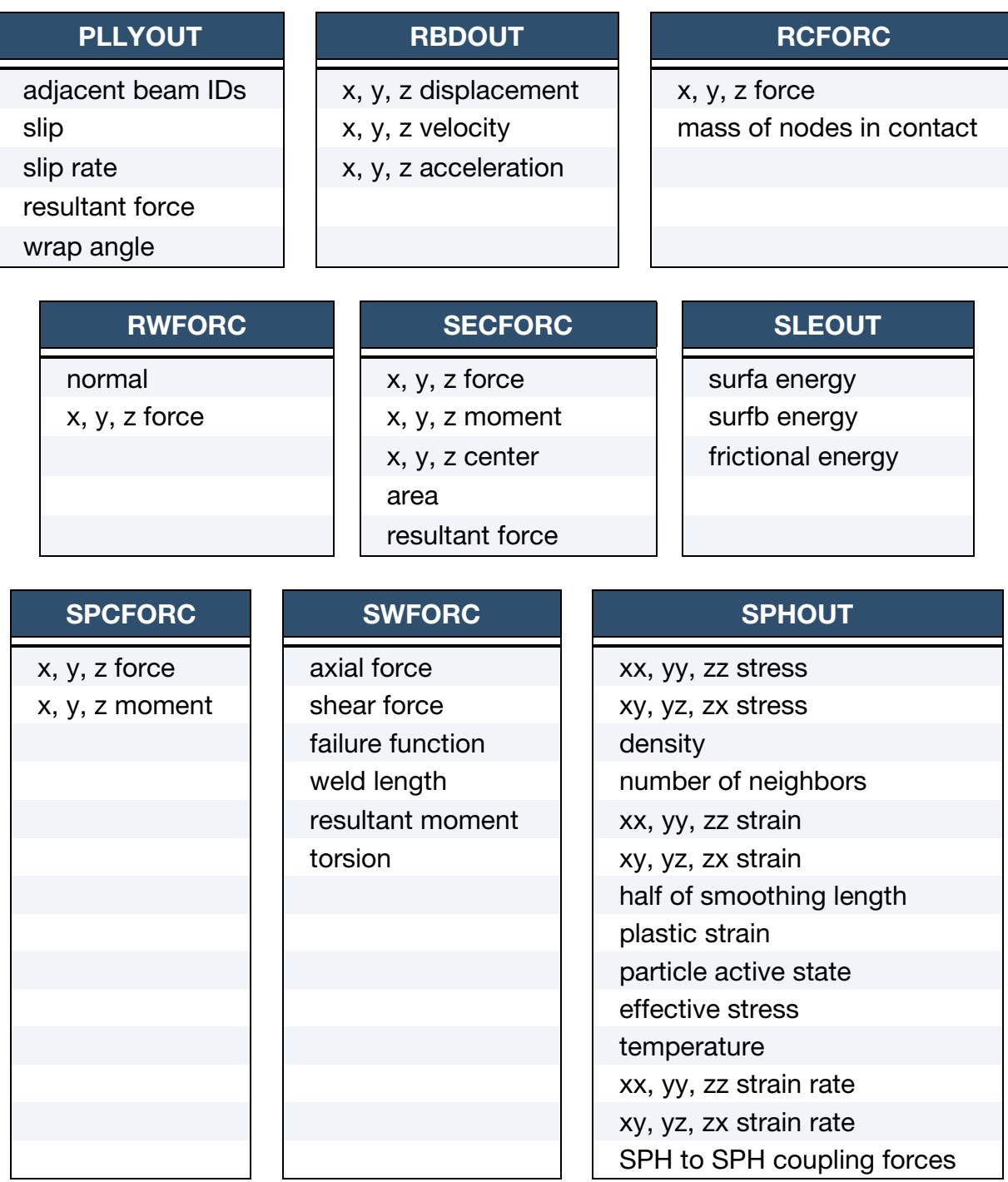

### Remarks:

<span id="page-1906-0"></span>1. Discrepancies between "matsum" and "glstat" Output. The kinetic energy quantities in the matsum and glstat files may differ slightly in values for several reasons. First, the energy associated with added mass (from mass-scaling) is included in the glstat calculation but is not included in matsum. Secondly, the energies are computed element by element in matsum for the deformable materials and, consequently, nodes which are merged with rigid bodies will also have

their kinetic energy included in the rigid body total. Furthermore, kinetic energy is computed from nodal velocities in glstat and from element midpoint velocities in matsum.

- <span id="page-1907-0"></span>2. PRINT Keyword Option on \*PART. The PRINT option in the part definition allows some control over the extent of the data that is written into the matsum and rbdout files. If the print option is used, the variable PRBF can be defined such that the following numbers take on the meanings:
	- EQ.0: default is taken from the keyword \*CONTROL\_OUTPUT.
	- EQ.1: write data into rbdout file only.
	- EQ.2: write data into matsum file only.
	- EQ.3: do not write data into rbdout and matsum.

Also see CONTROL\_OUTPUT and PART\_PRINT.

- 3. The Restart Feature. This keyword is also used in the restart phase, see \*RE-START. Thus, the output interval can be changed when restarting.
- 4. **LS-PrePost.** All information in the files except in AVSFLT, MOVIE, and MPGS can also be plotted using LS-PrePost. Arbitrary cross plotting of results between ASCII files is easily handled.
- 5. **The "rcforc" File.** Resultant contact forces reported in reforc are averaged over the preceding output interval.
- 6. Spring and Damper Energy. "Spring and damper energy" reported in glstat is a subset of "internal energy". The "spring and damper energy" includes internal energy of discrete elements, seatbelt elements, and that associated with joint stiffness (see \*CONSTRAINED\_JOINT\_STIFFNESS\_…).
- <span id="page-1907-1"></span>7. **OPTIONn Field for "elout."** OPTION1, OPTION2, OPTION3, and OPTION4 give the number of additional history variables output for the integrated solids, shells, thick shells, and beams, respectively. Within this special option, each integration point is printed with its corresponding history data. No integration points are averaged. This is different than the default output where the stress data within a shell ply of a fully integrated shell, for example, are averaged and then written as output. The primary purpose of this database extension is to allow the actual integration point stress data and history variable data to be checked. There are no transformations applied to either the output stresses or history data; for example, EOCS in \*CONTROL\_OUTPUT and CMPFLG in \*DA-TABASE\_EXTENT\_BINARY do not apply to elout when OPTION2 is nonzero.
- 8. The Failure Function. The failure function reported to the DCFAIL database is set to zero when the weld fails. If damage is active, then it is set to the negative of the damage scale factor which goes from 1 to 0 as damage grows.
- 9. **OPTIONn Field for "bndout."** For the bndout file, OPTION1 controls the nodal force group output, OPTION2 controls the concentrated force output, OPTION3 controls the pressure boundary condition output, and OPTION4 controls the velocity/displacement/acceleration nodal boundary conditions. If the value is 0 or left blank, the category is included (the default), and if it is 1, the category is not included in the bndout file.
- 10. Contents of "glstat." The glstat table above includes all items that *may* appear in the glstat data. The items that are actually written depend on the contents of the input deck. For example, hourglass energy appears only if  $HGEN = 2$  in \*CONTROL\_ENERGY and added mass only appears if DT2MS < 0 in \*CON-TROL\_TIMESTEP.
- 11. **Element ID Controlling the Time Step.** The element ID controlling the time step is included in the glstat data but is not read by LS-PrePost. If the element ID is of interest to the user, the ASCII version of the glstat file can be opened with a text editor.
- 12. The FILTER Option. The FILTER option uses a Butterworth filter for the forward, single pass filtering and the backward, double pass filtering options. The forward filtered output  $Y(n)$  at sampling interval  $n$  is obtained from the solution value  $X(n)$  using the formula

$$
Y(n) = a_0 X(n) + a_1 X(n-1) + a_2 X(n-2) + b_1 Y(n-1) + b_2 Y(n-2) ,
$$

where the coefficients are

$$
\omega_d = 2\pi \left(\frac{C}{0.6}\right) 1.25
$$
  
\n
$$
\omega_a = \tan(\omega_a T/2)
$$
  
\n
$$
a_0 = \omega_a^2 / (1 + \sqrt{2}\omega_a + \omega_a^2)
$$
  
\n
$$
a_1 = 2a_0
$$
  
\n
$$
a_2 = a_0
$$
  
\n
$$
b_1 = 2(1 - \omega_a^2) / (1 + \sqrt{2}\omega_a + \omega_a^2)
$$
  
\n
$$
b_2 = (-1 + \sqrt{2}\omega_a - \omega_a^2) / (1 + \sqrt{2}\omega_a + \omega_a^2)
$$

The two previous solution values and filtered values at  $n-1$  and  $n-2$  are stored.

Backward filtering improves the phase response of the filtered output. It is performed according to the formula

 $Z(n) = a_0 Y(n) + a_1 Y(n+1) + a_2 Y(n+2) + b_1 Z(n+1) + b_2 Z(n+2)$ ,

# \*DATABASE \*DATABASE\_OPTION

where  $Z(n)$  is the backward filtered value at sample time *n*. This implies that all the forward filtered values  $Y(n)$  are stored during the analysis which requires a prohibitive amount of memory. To limit the amount of memory required, the forward filtered values are stored for the time interval W, where the number of stored states is  $W/T$ , and the backward filtering is applied starting at the last saved value of the forward filtered values. As the window width increases, the filtered values approach the values that would be obtained from storing all of the forward filtered values.

The results of the backward filtering are sensitive to the window width, and experimentation with the width is necessary to obtain good results with the minimum window width. A window width of at least 10 to 15 times the sample rate 𝑇 should be used as a starting point. Some applications may require a window width that is much larger. The required window width decreases as the cut-off frequency increases. Or, to put it another way, the window width must be increased to make the filtered output smoother.

As an example, a random series of numbers between 0 and 1 was generated and filtered at intervals of 0.1 milliseconds with cut-off frequencies from 60 Hz to 420 Hz. The reverse filtering was applied with various window widths to determine how many forward filtered states must be saved to achieve fixed levels of accuracy compared to complete reverse filtering from the last state to the first state. The results are shown in the table below. Note that the error is calculated *only* for the first state and the numbers being filtered are random. *This example should only be used as a very rough guide that indicates the overall trends and not as a recommendation for specific problems*.

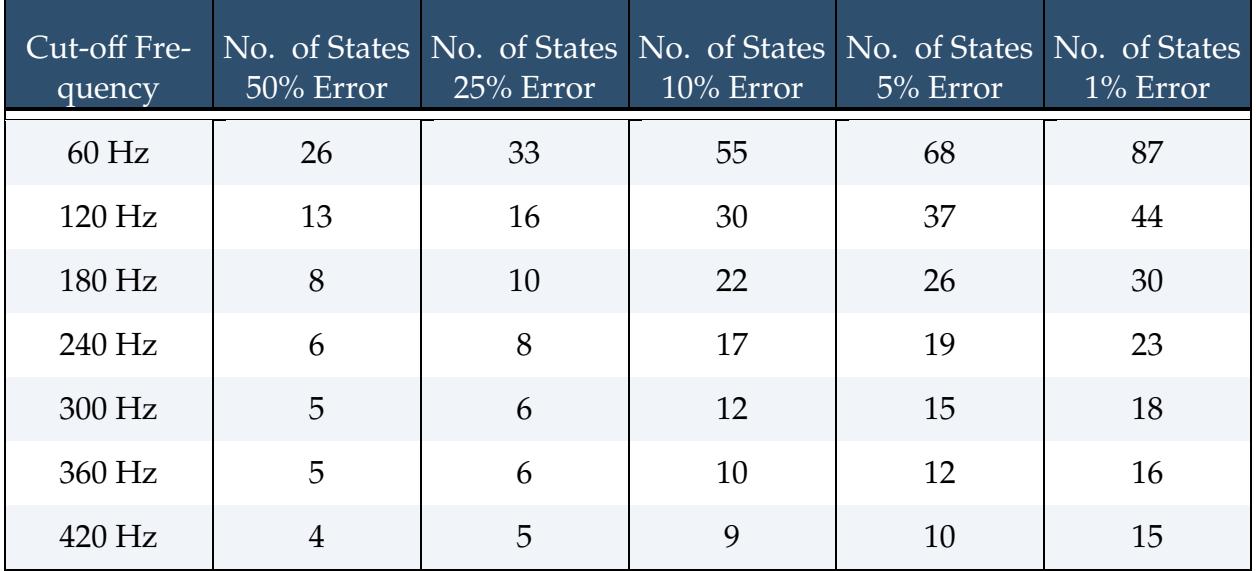

## \*DATABASE\_ACEOUT

Purpose: Time interval for nodal output of acoustic solution results of SSD and spectral analyses invoked with \*CONTROL\_IMPLICIT\_SSD\_DIRECT and \*CONTROL\_ACOUS-TIC\_SPECTRAL.

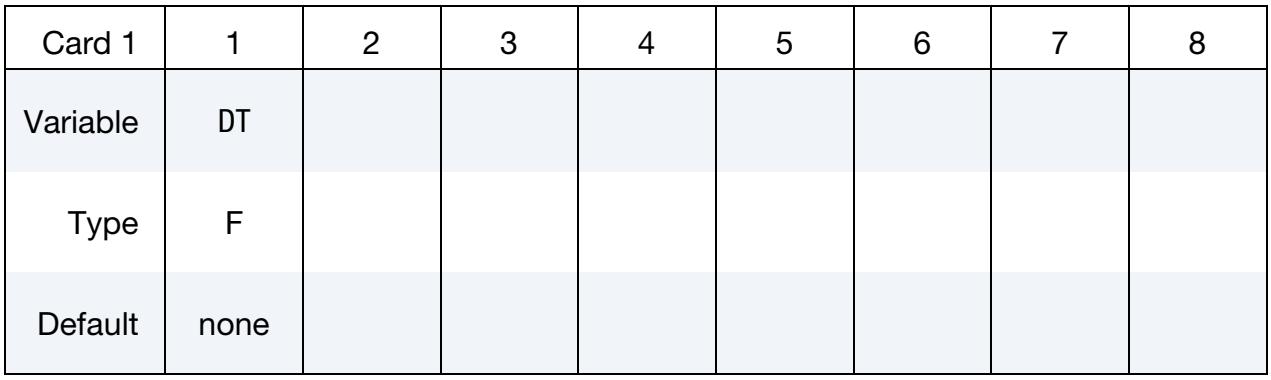

#### VARIABLE DESCRIPTION

DTOUT Time interval between the outputs

# \*DATABASE \*DATABASE\_ALE

## \*DATABASE\_ALE

Purpose: For each ALE group (or material), this card controls the output for element time-history variables (in a tabular format that can be plotted in LS-PrePost by using the XYPlot button). It can also control d3plot output for ALE elements (see [Remark 3\)](#page-1912-0).

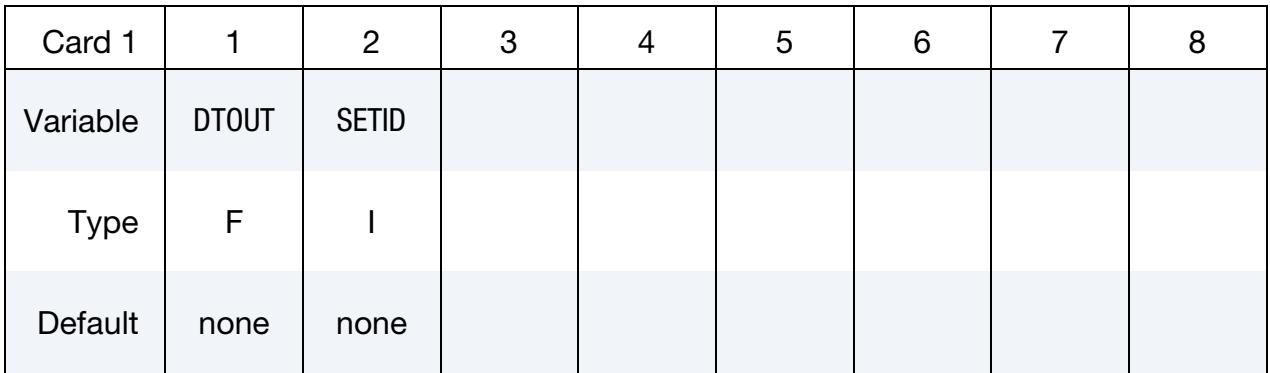

**Variable Cards.** Optional cards that can be used to add more variables with the volume fractions in the database (the volume fractions are always output). Include as many cards as necessary. This input ends at the next keyword ("\*") card.

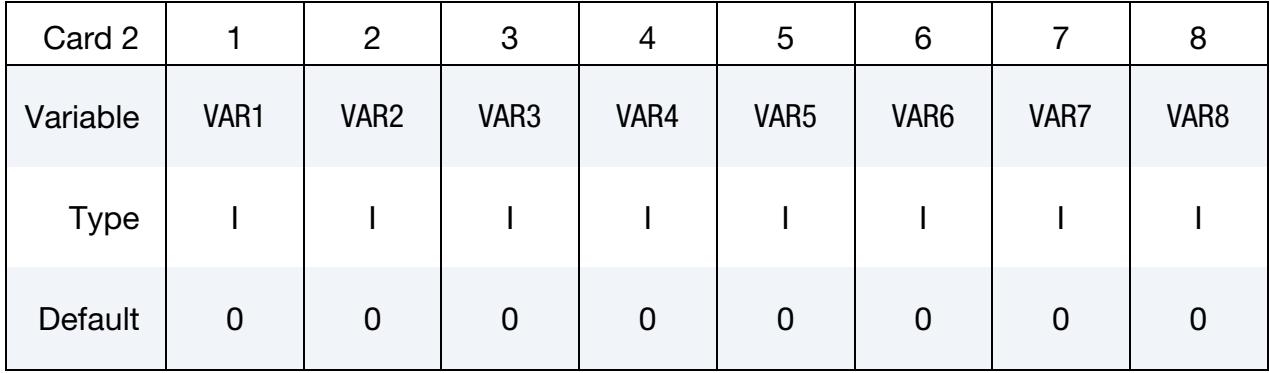

#### VARIABLE DESCRIPTION

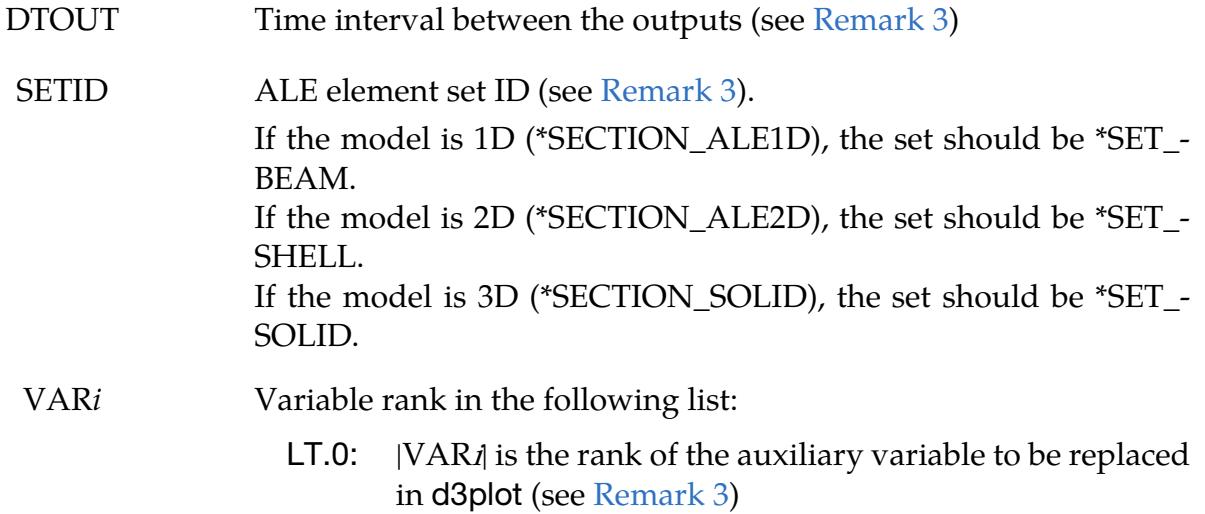

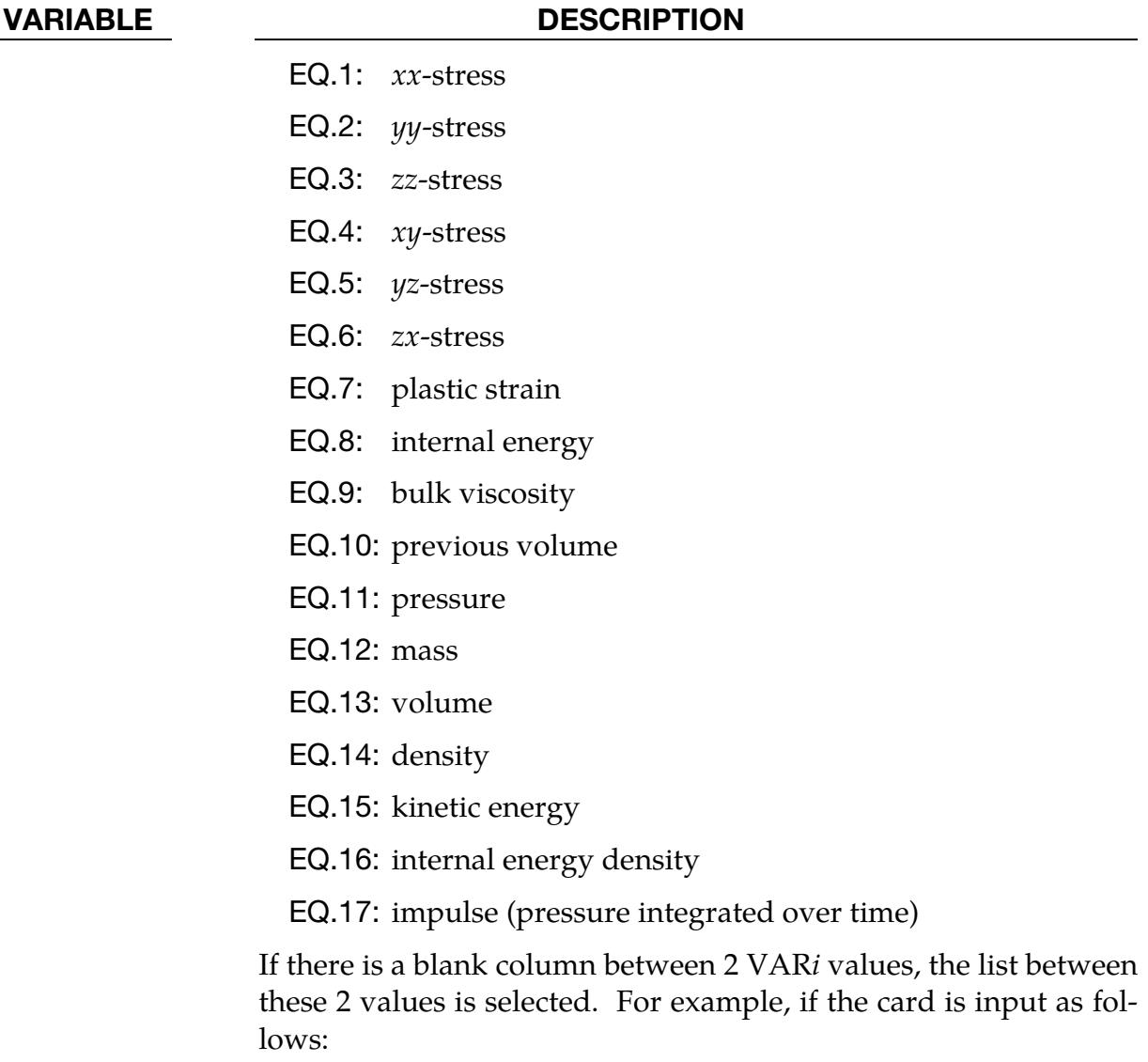

1, ,6

then the 6 stresses are added to the database.

#### Remarks:

- 1. **Creating .xy Files.** The .xy files are created when the termination time is reached or if one of the following switches (after pressing the keys Ctrl - C) stops the job: sw1, stop, quit. During the run, they can be created with the switch sw2.
- 2. Curve Output. The .xy files are created by element. There is a curve for each ALE group (or material). A curve can be added for volume averaged variables.
- <span id="page-1912-0"></span>3. Modification of Auxiliary Variables in d3plot. If VAR1 and VAR2 are input with  $VAR1 > 0$  and  $VAR2 < 0$ ,  $VAR2$  is a location in the auxiliary array (array listing for each element and ALE group: 6 stresses, plastic strain, internal energy,

bulk viscosity, previous volume, history variable #1, history variable #2,…). Before outputting data to d3plot, the variable at location |VAR2| is replaced by the variable at location VAR1 in the variable list. For instance, if VAR1 = 10 and VAR2 =  $-1$ , then the previous volume will be output in the xx-stress spot in d3plot. More than one variable can be output using this method by setting additional VAR*i*. This is a way to control output to d3plot. If this method is used, the .xy file is not output. Therefore, DTOUT is not used (see \*DATABASE\_BINA-RY\_D3PLOT). If SETID is not provided, all the ALE elements are considered.

### \*DATABASE\_ALE\_MAT

Purpose: For each ALE group (or material), this card activates extra output for:

- 1. material volume: alematvol.xy,
- 2. material mass: alematmas.xy,
- 3. internal energy: alematEint.xy,
- 4. kinetic energy: alematEkin.xy,
- 5. and kinetic energy loss during the advection: alematEkinlos.xy.

These files are written in the ".xy" format, which LS-PrePost can plot with its "XYPlot" button.

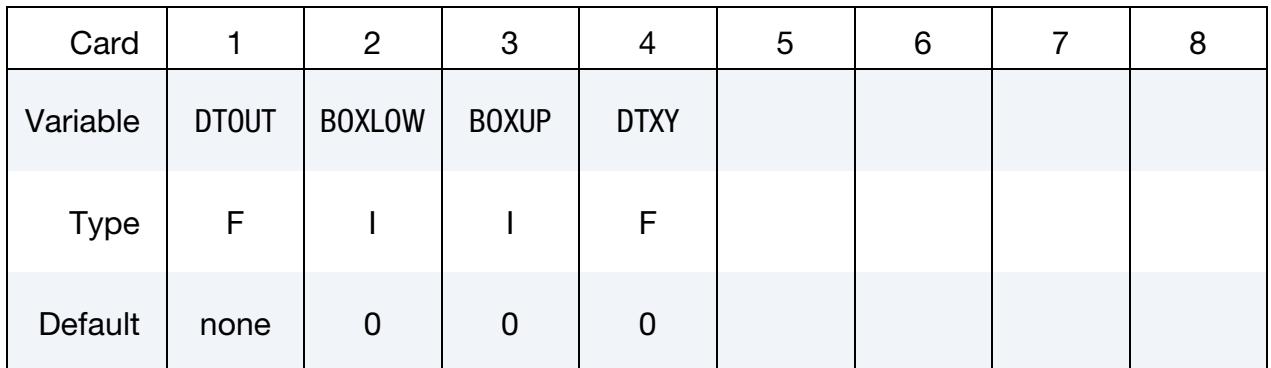

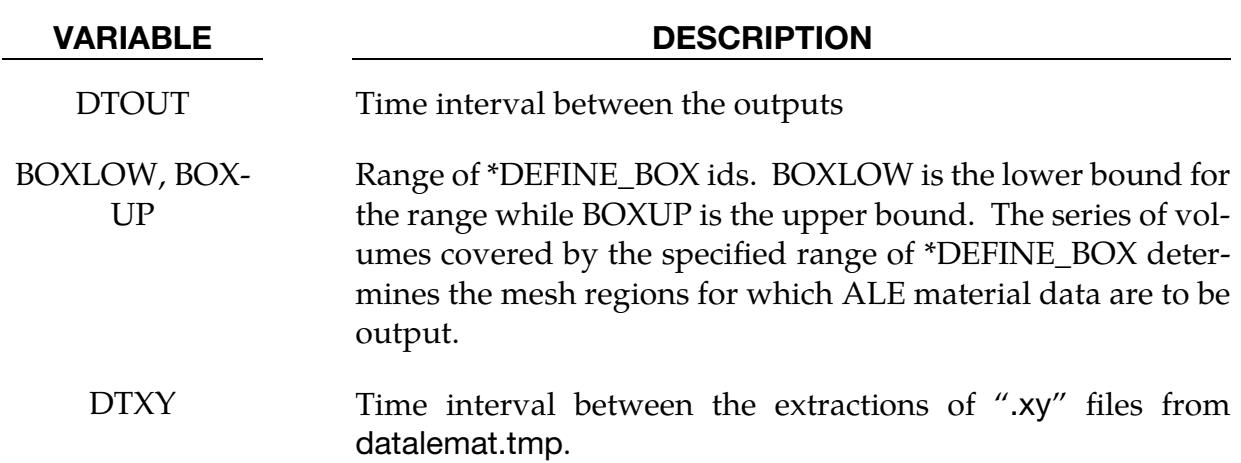

### Remarks:

The ".xy" files are created at termination or if one of the following switches (Ctrl-C) is encountered: sw2, sw1, stop, quit.

# \*DATABASE\_ALE\_OPERATION

Purpose: Output values from a function defined by \*DEFINE\_FUNCTION to certain databases, namely d3plot and .xy history files. The function arguments are defined by the variable cards in this keyword as well as predefined variables (see [Remark 1\)](#page-1918-0). The value computed by the function for each ALE element can replace a history variable in d3plot at a frequency defined in \*DATABASE\_BINARY\_D3PLOT. Also, the function can output values for a set of elements to .xy history files (in a tabular format that can be plotted in LS-PrePost by using the XYPlot button) at a frequency defined by a time interval set in the input for this keyword. This keyword is only supported for ALE and ALE 2D.

## [Card Summary:](#page-4036-0)

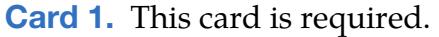

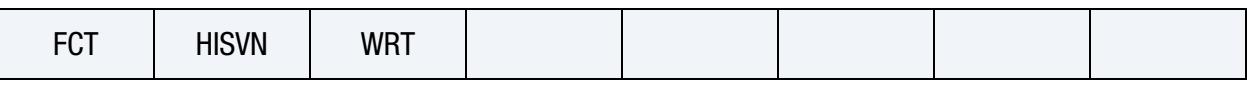

**[Card 2.](#page-1916-0)** This card is included if  $WRT \geq 10$ .

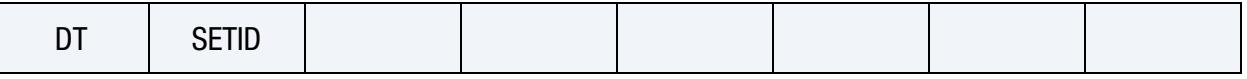

**[Card 3.](#page-1917-0)** This card is optional. Include as many of this card as needed. The next keyword ("\*") card terminates this input.

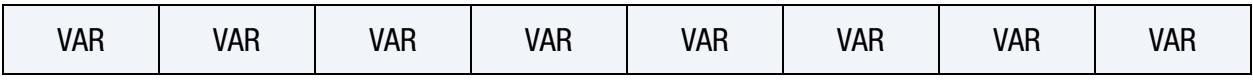

# Data Card Definitions:

<span id="page-1915-0"></span>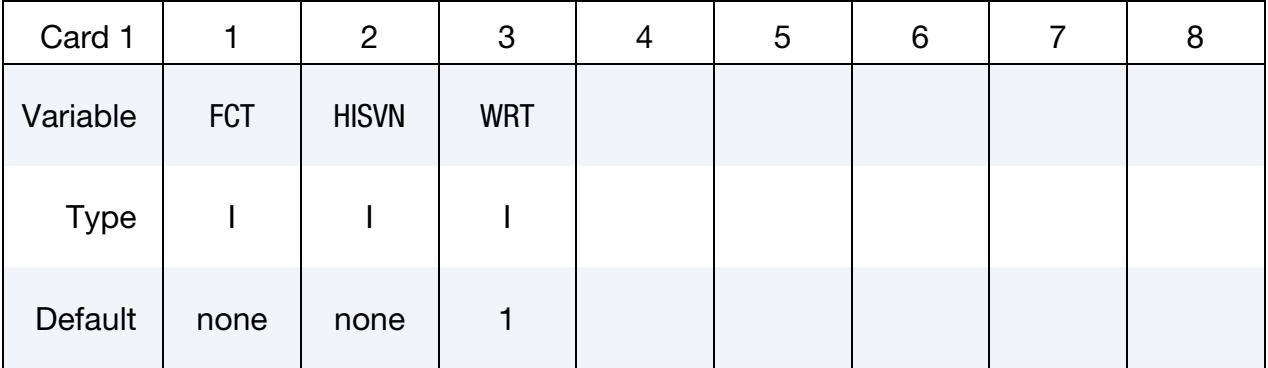

#### VARIABLE DESCRIPTION

FCT \*DEFINE\_FUNCTION ID; see [Remark 1.](#page-1918-0)

HISVN Number of the history variable replaced in d3plot (see [Remark 2.](#page-1918-1))

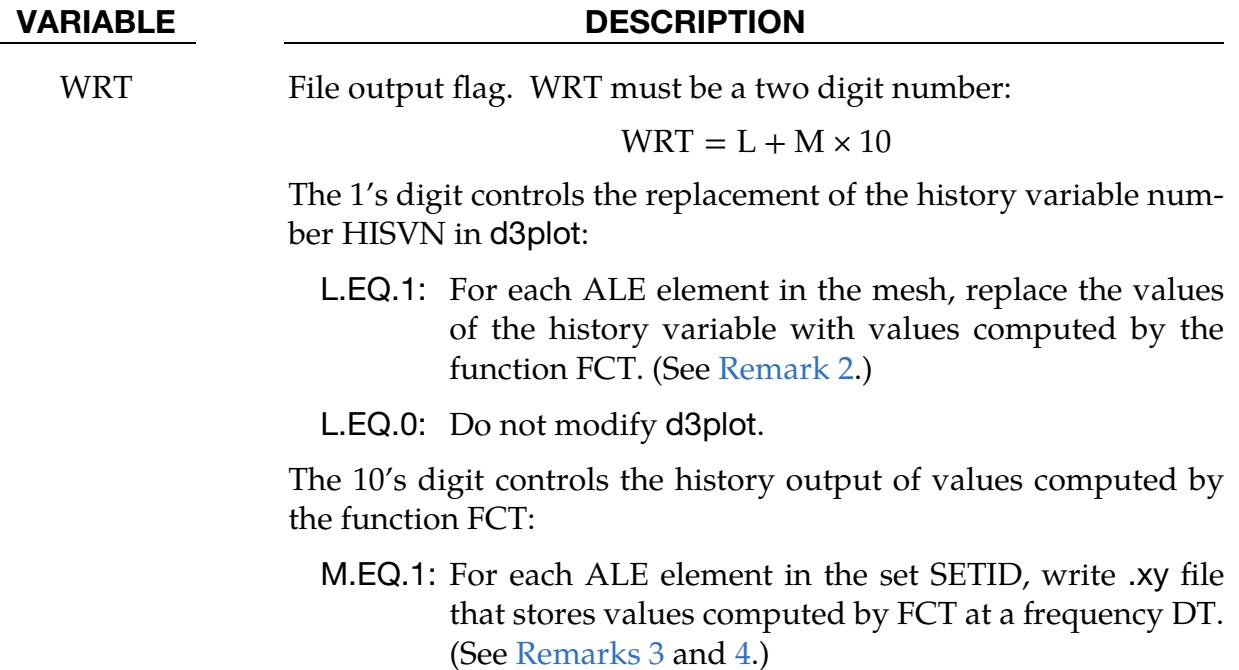

M.EQ.0: Do not output this history file.

**History Card.** This card is included if  $WRT \geq 10$ .

<span id="page-1916-0"></span>

| Card 2      |      | $\overline{c}$ | 3 | 4 | 5 | 6 | 8 |
|-------------|------|----------------|---|---|---|---|---|
| Variable    | DT   | <b>SETID</b>   |   |   |   |   |   |
| <b>Type</b> |      |                |   |   |   |   |   |
| Default     | none | none           |   |   |   |   |   |

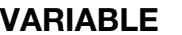

#### **DESCRIPTION**

- DT Time interval between computed function values included in the .xy file. (See [Remarks 3](#page-1919-0) and [4.](#page-1919-1))
- SETID ALE element set ID. See [Remarks 3](#page-1919-0) and [4.](#page-1919-1) If the model is 2D (\*SEC-TION\_ALE2D), the set should be a shell set (see \*SET\_SHELL). If the model is 3D (\*SECTION\_SOLID), the set should be a solid set (see \*SET\_SOLID).

**Function Argument Cards.** Optional cards used to add more arguments to the userdefined function (time, time step, cycle number and volume fractions are always included as the first arguments to the function). Include as many cards as necessary. This input ends at the next keyword ("\*") card.

<span id="page-1917-0"></span>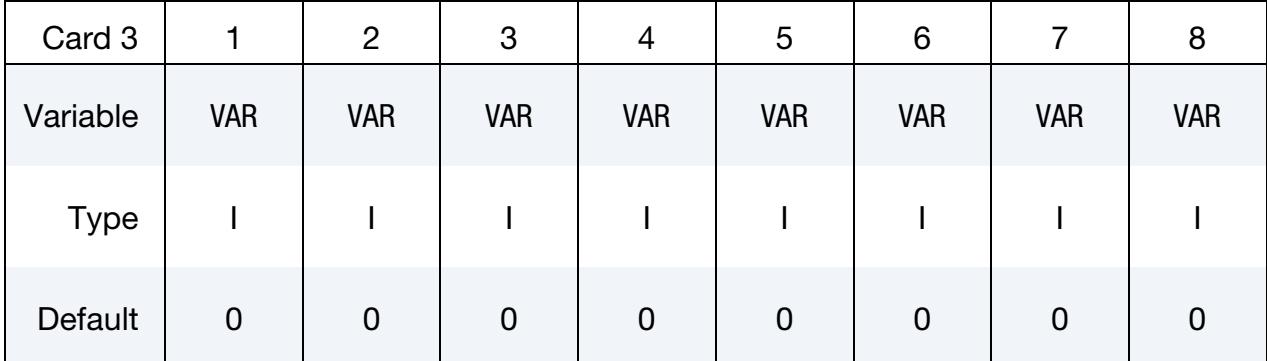

### VARIABLE DESCRIPTION

VAR Arguments that can be included in function FCT (see [Remark 1\)](#page-1918-0):

- EQ.1:  $xx$ -stress
- EQ.2:  $yy\text{-stress}$
- EQ.3: zz-stress
- EQ.4:  $xy$ -stress
- EQ.5:  $yz$ -stress
- EQ.6:  $zx$ -stress
- EQ.7: Plastic strain
- EQ.8: Internal energy
- EQ.9: Bulk viscosity
- EQ.10: Previous volume
- EQ.11: Mass
- EQ.12: Volume
- EQ.13: Nodal *-positions*
- EQ.14: Nodal  $y$ -positions
- EQ.15: Nodal *z*-positions
- EQ.16: Nodal *-velocities*
- EQ.17: Nodal  $y$ -velocities
- EQ.18: Nodal *z*-velocities
- EQ.19: Nodal  $x$ -accelerations

EQ.20: Nodal  $y$ -accelerations

EQ.21: Nodal *z*-accelerations

#### Remarks:

- <span id="page-1918-0"></span>1. Function Argument Specification. The argument values are presented to the function FCT as floating point data (see the example below). The time, time step, cycle number and volume fractions are the first arguments of the function by default. Then the order of the following arguments appearing in \*DEFINE\_- FUNCTION should match the order of the input in Card 3. For example, if the model has 2 ALE groups (so 2 volume fractions) and Card 3 has input "7, 8, 11", the arguments should be as follows:
	- Time,
	- Time step,
	- Cycle number,
	- Volume fraction of the 1st group,
	- Volume fraction of the 2nd group,
	- $\circ$  Plastic strain of the 1<sup>st</sup> group,
	- Plastic strain of the 2nd group,
	- $\circ$  Internal energy of the 1<sup>st</sup> group,
	- Internal energy of the 2nd group,
	- Mass of the 1st group,
	- Mass of the 2nd group.

If there is a blank column between 2 inputs, all the variables between the two values are also included. For example, if the card contains "1, ,6", then the 6 stresses (1 through 6) are selected as arguments.

For the nodal variables (VAR  $\geq$  13), the number of arguments in the function depends on the element type and its number of nodes. For a solid, 8 nodal variables are expected as arguments each time VAR is greater than or equal to 13., one for each node. For a shell, 4 nodal variables are expected as arguments. For example, VAR = 17 in a 3D ALE model would mean 8  $\nu$ -velocities are arguments of the function FCT.

<span id="page-1918-1"></span>2. Modification of History Variables in d3plot. The history variables appear in d3plot after the first 7 volume averaged auxiliary variables: 6 stresses and plastic strain. The number of additional history variables output to d3plot is controlled by NEIPH (for solids) or NEIPS (for shells) in \*DATABASE\_EXTENT\_BINARY. The history variables are listed in the MISC menu of LSPREPOST as history variable #1, history variable #2, … (the exact number in the code depends on \*MAT

<span id="page-1919-0"></span>and \*EOS). Before outputting data in d3plot, the history variable at history variable number HISVN is replaced by the value computed using FCT.

- 3. **Creating .xy Files.** The .xy files are created when the termination time is reached or if one of the following switches (after pressing the keys Ctrl - C) stops the job: sw1, stop, quit. During the run, they can be created with switch sw2. The file names start with "dataleop" followed by the Element ID and end with the extension .xy
- <span id="page-1919-1"></span>4. Curve Output. Values computed by the function FCT are included in the .xy file for each element listed in the shell (2D) or solid (3D) set SETID at a frequency defined by the time interval DT.

# Example:

In the example below, LS-DYNA computes the volume averaged pressure:

- for each ALE element so that the pressure can be fringed in d3plot in the place of history variable #2
- for each ALE element included in SETID so that the pressure history for these elements can be output to a .xy file

```
*DATABASE_ALE_OPERATION 
$# fct hisvn wrt 
      \frac{1}{\text{dt}} \frac{2}{\text{setid}} \frac{11}{\text{dt}}$# dt setid 
 1e-9 1 
$# var var var 
 1 2 3 
*DEFINE_FUNCTION 
$# fct 
         1 
float pressure(float time, float timestep, float cycle
              ,float volfrac1, float volfrac2 
              ,float xstress1, float xstress2 
              ,float ystress1, float ystress2 
              ,float zstress1, float zstress2) 
{ 
  float pres,pres1,pres2; 
  pres1 = -(xstress1+ystress1+zstress1)/3.0; 
  pres2 = -(xstress2+ystress2+zstress2)/3.0; 
  pres = volfrac1*pres1+volfrac2*pres2; 
  return pres; 
}
```
# \*DATABASE\_BINARY\_OPTION1\_{OPTION2}

Purpose: Request binary output. See also \*DATABASE\_EXTENT\_BINARY.

Choices for *OPTION1* are:

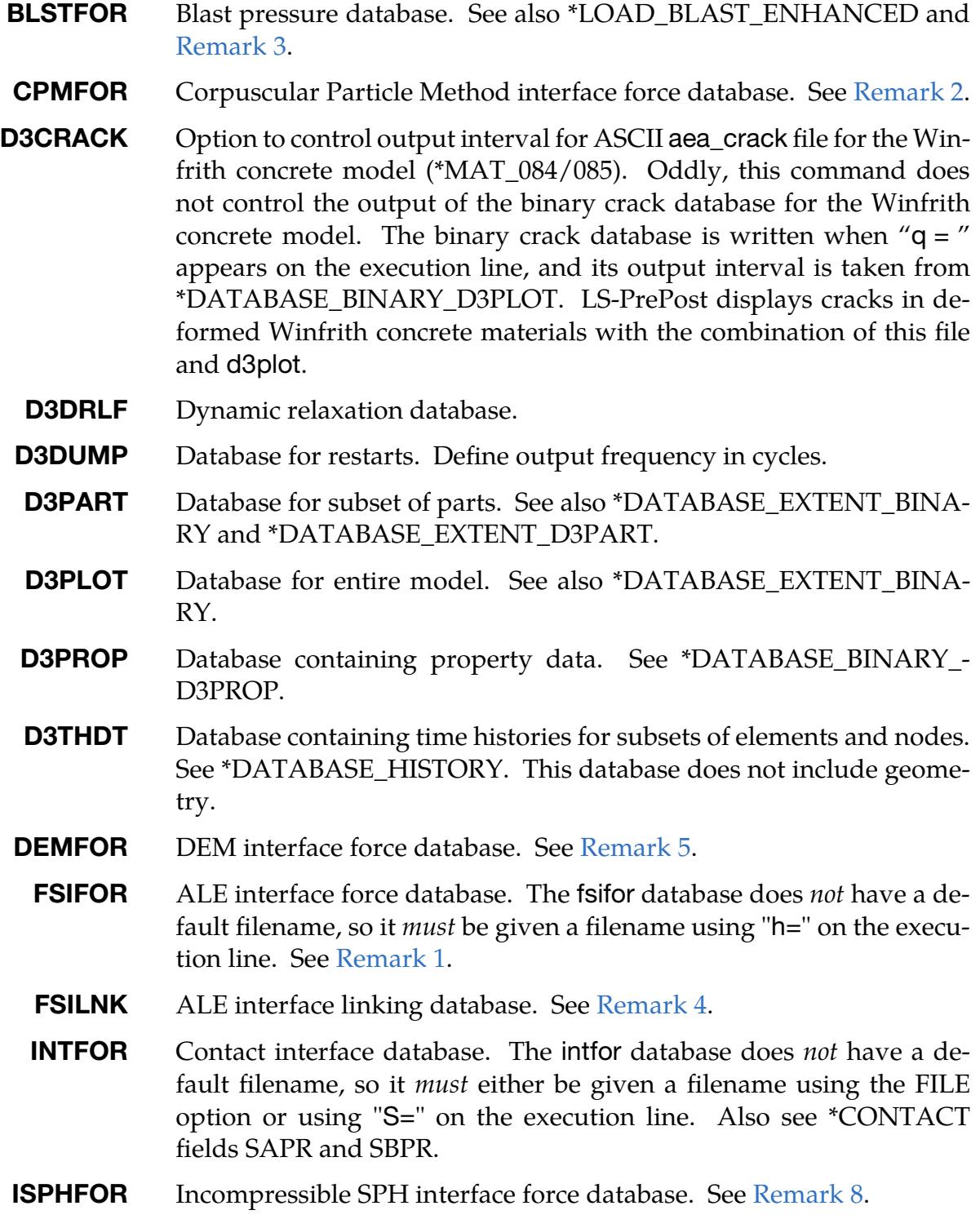

PBMFOR Particle Blast Method interface force database. See [Remark 6.](#page-1928-4)

## **RUNRSF** Database for restarts. Define output frequency in cycles.

The only choice for *OPTION2* is FILE. When *OPTION2* is set to FILE, LS-DYNA requires one extra data card indicating the filename for the database selected in *OPTION1*. *Presently, this is only implemented for \*DATABASE\_BINARY\_INTFOR*.

The D3DUMP and the RUNRSF options create complete databases which are necessary for restarts. See \*RESTART. When RUNRSF is specified, the same file is overwritten after each interval, unless the field NR is set which causes a series of restart files to be overwritten in a cyclic order. When D3DUMP is specified, a new d3dump file is created after each interval. After the first interval, LS-DYNA will write d3dump01, after the second d3dump02, and so on. The default file names are runrsf and d3dump unless other names are specified on the execution line, see EXECUTION SYNTAX in the GETTING START-ED section. Since all data held in memory is written to the restart files, these files can be quite large. Care should be taken with the d3dump files not to create too many.

If \*DATABASE\_BINARY\_D3PLOT is not specified in the keyword deck, then the output interval for d3plot is automatically set to one-twentieth of the termination time.

The d3plot, d3part, d3drlf, and intfor databases contain histories of geometry and of state variables. With LS-PrePost these databases can be used to, for example, animate deformed geometry and plot time histories of element stresses and nodal displacements. The d3thdt database contains time history data for element subsets and global information, but it does not include information about the geometry. See \*DATABASE\_HIS-TORY. This data can be plotted with LS-PrePost. For the contents of the d3plot, d3part, and d3thdt databases, see the \*DATABASE\_EXTENT\_BINARY keyword. The size of the databases can be reduced by restricting the information that is dumped. The contents of the d3thdt database are also specified with the \*DATABASE\_HISTORY definition. Note that in particular the databases can be considerably reduced for models with rigid bodies containing many elements.

The fsifor database, like the intfor database, does not have a default filename. For this database a unique filename must be specified on the execution line with h=filename; see EXECUTION SYNTAX in the GETTING STARTED section. The file structure is such that each file contains the full geometry at the beginning, followed by the analysis-generated output data at the specified time intervals.

### [Card Summary:](#page-4036-0)

[Card 0.](#page-1922-0) Additional card for the FILE keyword option (*OPTION2*). Presently, this is only implemented for \*DATABASE\_BINARY\_INTFOR.

FNAME

**[Card 1.](#page-1922-1)** This card is required.

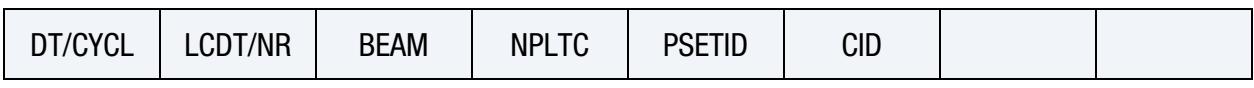

[Card 2a.](#page-1924-0) This card is read when *OPTION1* is D3PLOT. It is optional.

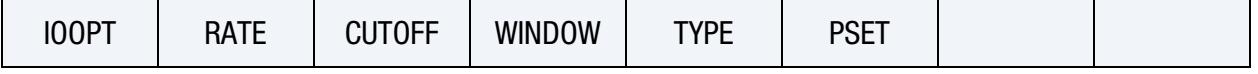

[Card 2b.](#page-1926-0) This card is read when *OPTION1* is D3PART. It is optional.

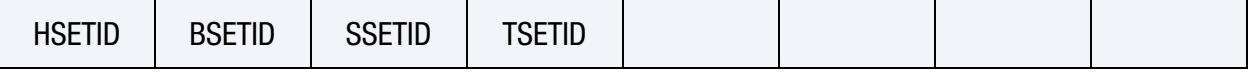

[Card 2c.](#page-1926-1) This card is read when *OPTION1* is INTFOR or D3DUMP. It is optional.

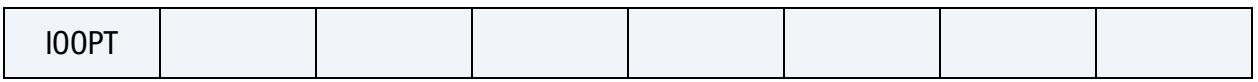

### Data Card Definitions:

FILE Card. When *OPTION2* is set to FILE, this card is included. *Presently, this is only implemented for \*DATABASE\_BINARY\_INTFOR*.

<span id="page-1922-0"></span>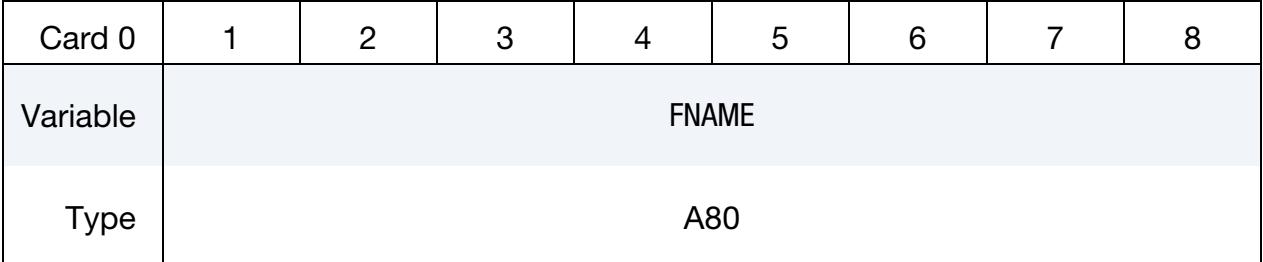

#### VARIABLE DESCRIPTION

FNAME Name of the database for the INTFOR data. S=filename on the execution line will override FNAME.

<span id="page-1922-1"></span>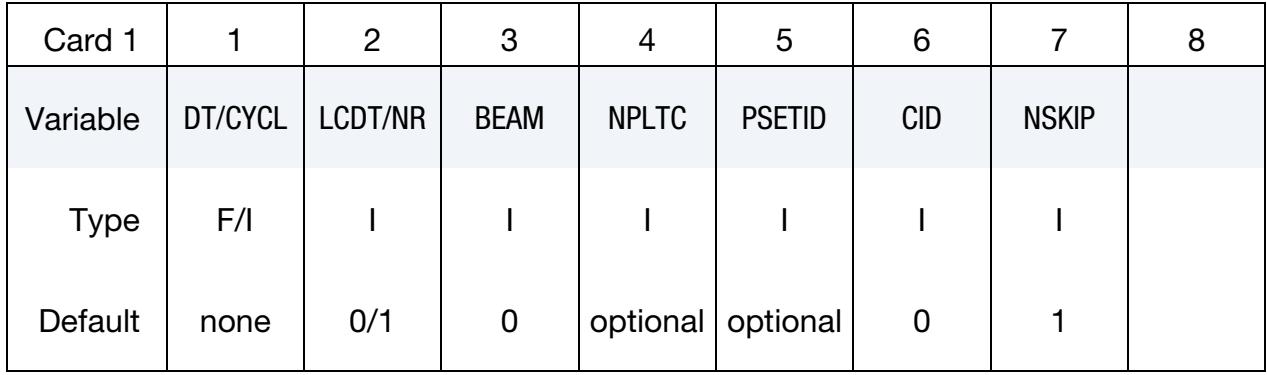

# \*DATABASE \*DATABASE\_BINARY

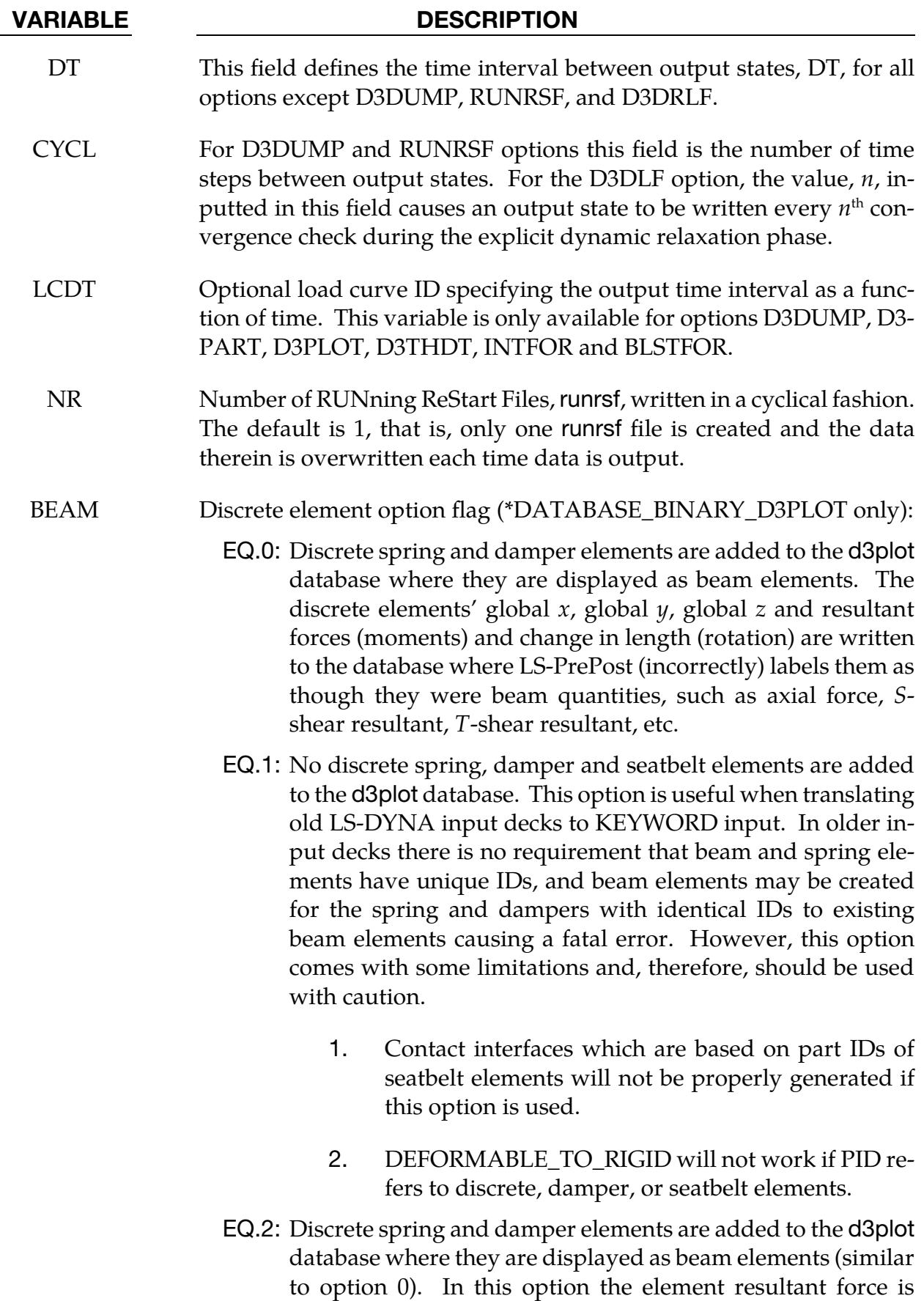

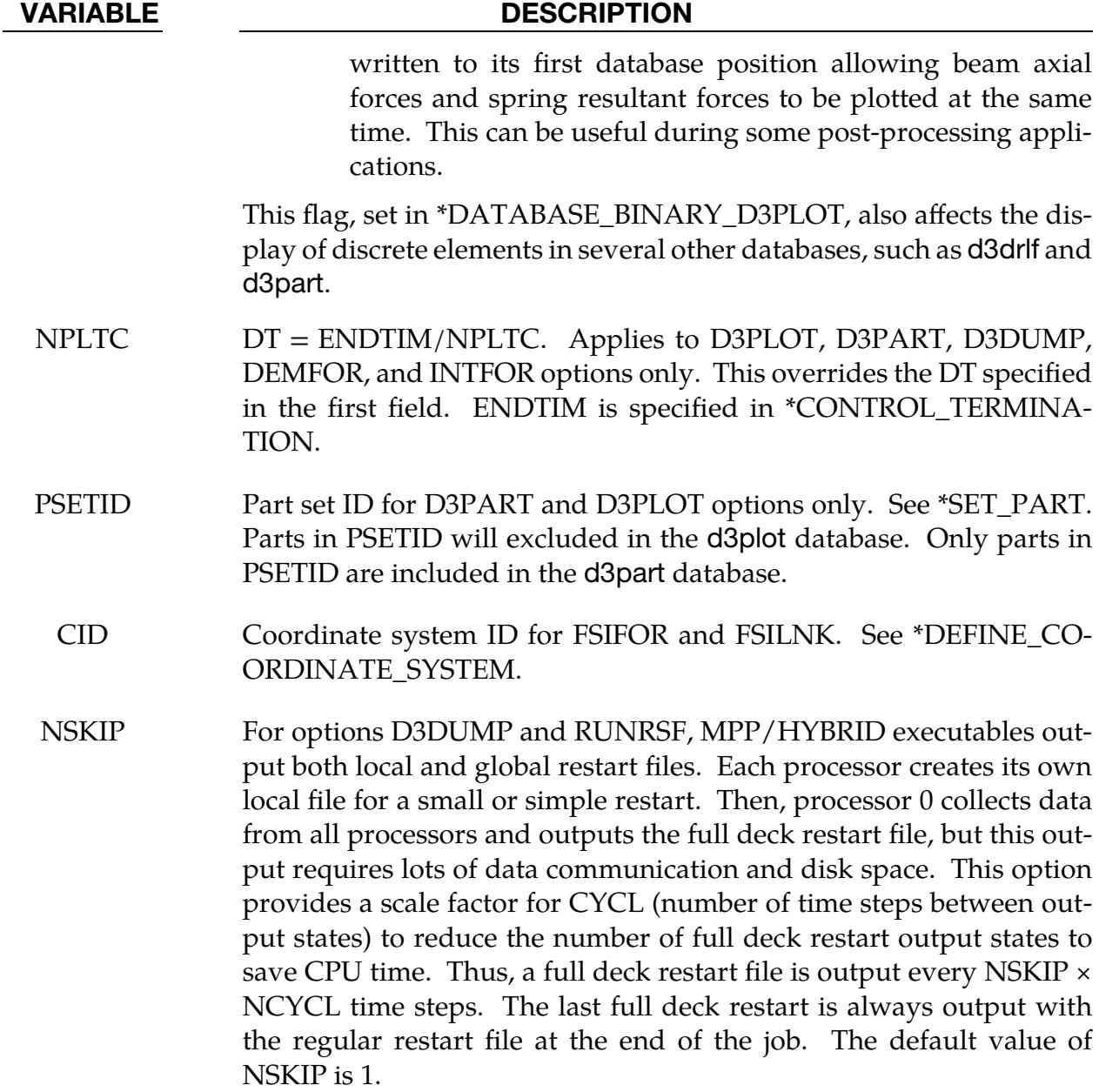

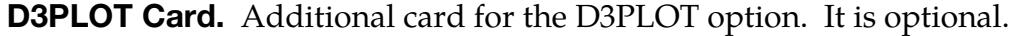

<span id="page-1924-0"></span>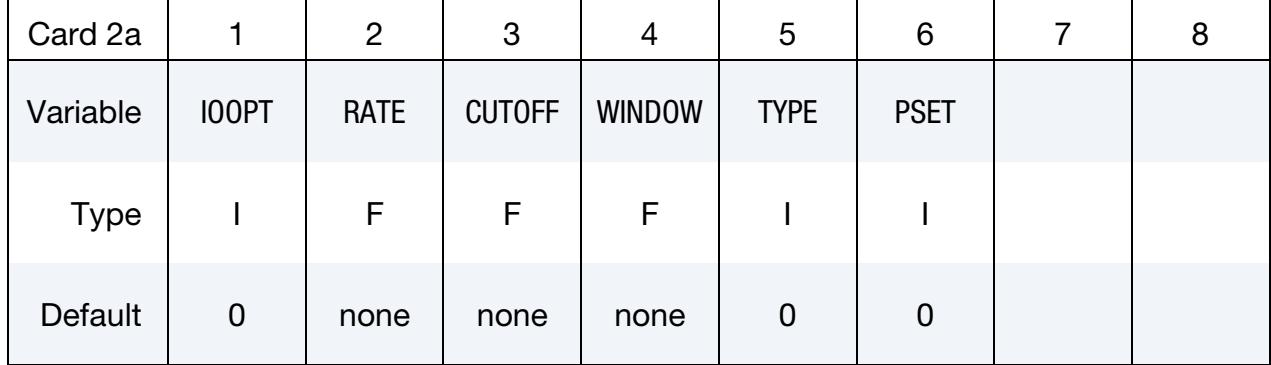

# \*DATABASE \*DATABASE\_BINARY

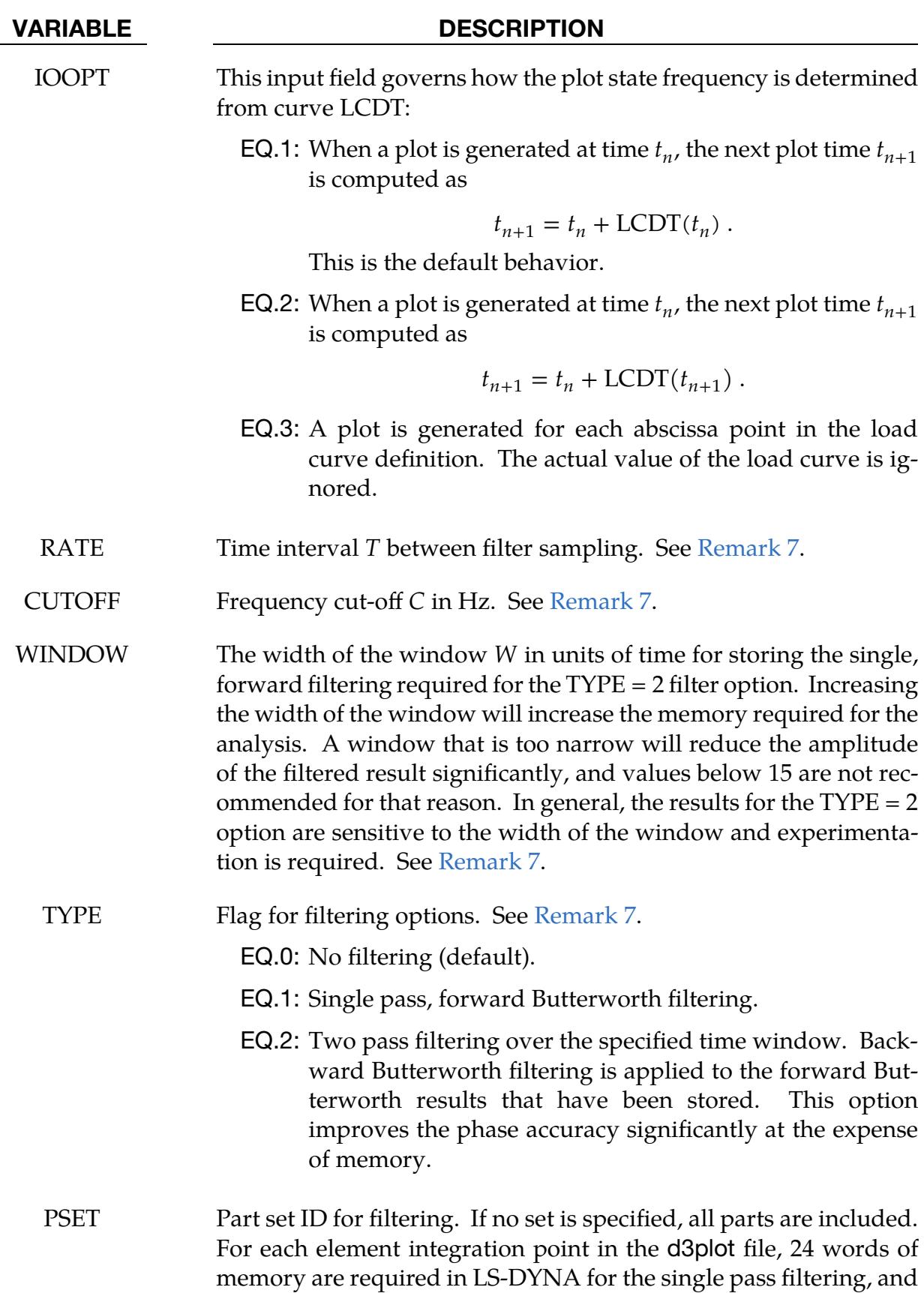

more for the two-pass filtering. Specifying PSET is recommended to minimize the memory requirements. See [Remark 7.](#page-1929-1)

Optional D3PART Card. This card is read for the D3PART option. It is meant to specify element sets for which data is to be output and works in addition to PSETID. It is optional.

<span id="page-1926-0"></span>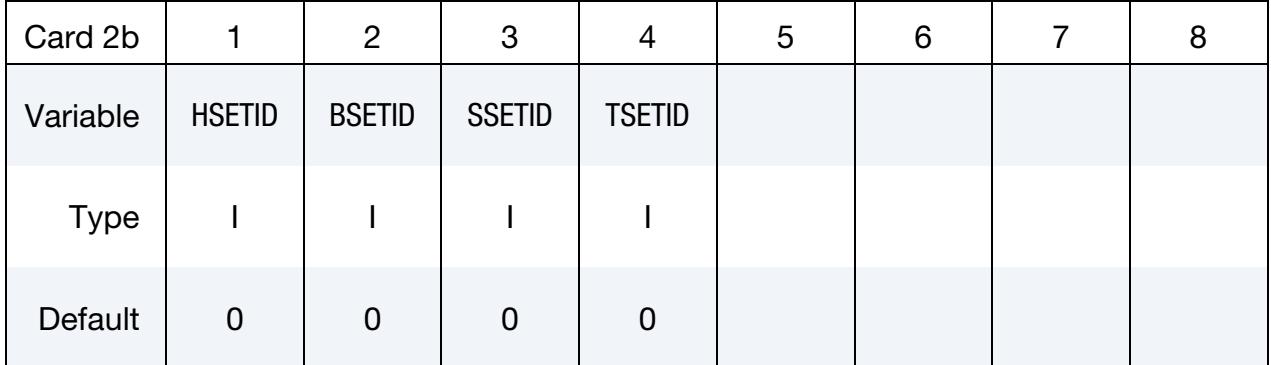

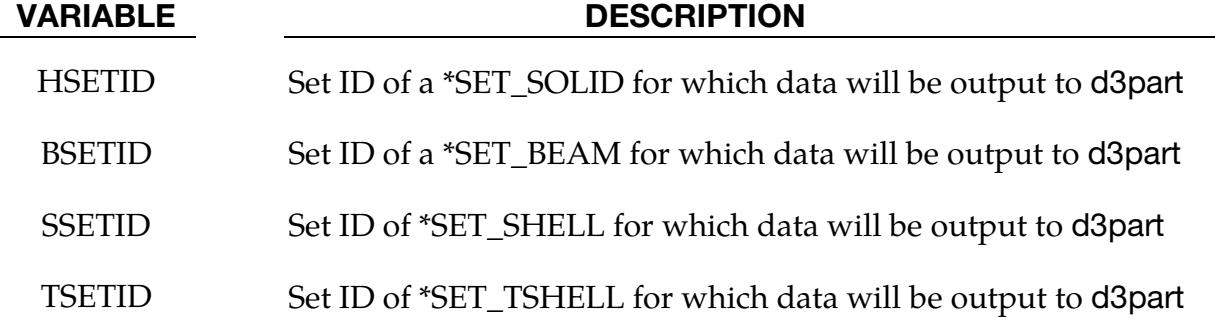

INTFOR Card. Additional card for the INTFOR and D3DUMP options. This card is optional.

<span id="page-1926-1"></span>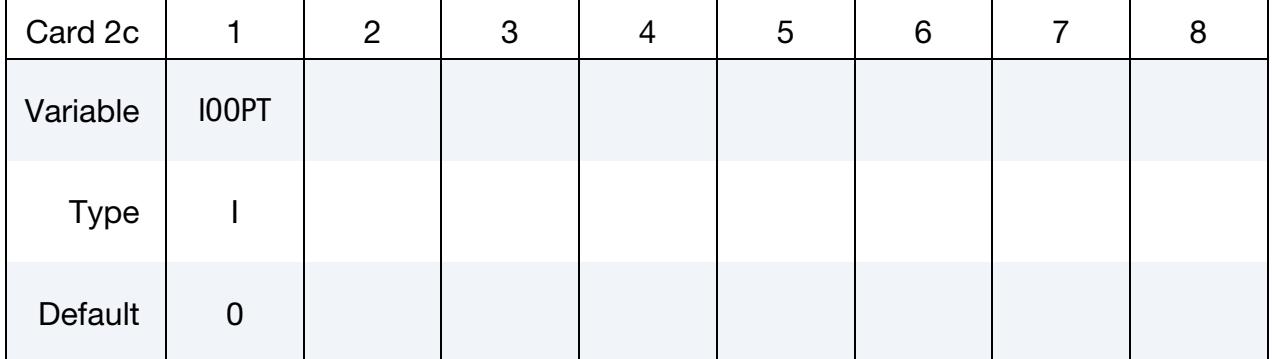

#### VARIABLE DESCRIPTION

IOOPT This input field governs how the plot state frequency is determined from curve LCDT:

**EQ.1:** When a plot is generated at time  $t_n$ , then next plot time

# \*DATABASE \*DATABASE\_BINARY

#### VARIABLE DESCRIPTION

 $t_{n+1}$  is computed as

$$
t_{n+1} = t_n + \text{LCDT}(t_n) \ .
$$

This is the default behavior.

EQ.2: When a plot is generated at time  $t_n$ , then next plot time  $t_{n+1}$  is computed as

$$
t_{n+1} = t_n + \text{LCDT}(t_{n+1}) \ .
$$

EQ.3: A plot is generated for each abscissa point in the load curve definition. The actual value of the load curve is ignored.

### Remarks:

- <span id="page-1927-0"></span>1. **FSIFOR.** \*DATABASE\_BINARY\_FSIFOR only applies to models having penalty-based coupling between Lagrangian and ALE materials CTYPE = 4 or 5 in the coupling card, \*CONSTRAINED\_LAGRANGE\_IN\_SOLID, or in case of S-ALE, \*ALE\_STRUCTURED\_FSI. When \*DATABASE\_FSI is defined, a few pieces of coupling information of some Lagrangian surface entities interacting with the ALE materials may be output as history parameters into a file called "dbfsi". Coupling pressure is one of the output variables. However, this coupling pressure is averaged over the whole surface entity being monitored. To obtain coupling pressure contour plot as a function of time over the coupled surface, a user can define the \*DATABASE\_BINARY\_FSIFOR keyword. To use it, three things must be done:
	- a) The INTFORC parameter (\*CONSTRAINED\_LAGRANGE\_IN\_SOLID, 4<sup>th</sup> row,  $3<sup>rd</sup>$  column) must be turned ON (INTFORC = 1). This is not required for \*ALE\_STRUCTURED\_FSI. In that case, it is always ON.
	- b) A \*DATABASE\_BINARY\_FSIFOR card is defined controlling the output interval. The time interval between output is defined by the parameter DT in this card.
	- c) Executing LS-DYNA as follows activates writing this interface force file:

### lsdyna i=inputfilename.k ... h=interfaceforcefilename

LS-DYNA will then write out the segment coupling pressure and forces to a binary interface force file for contour plotting over the whole simulation interval.

To plot the binary data in this file, type: lsprepost interfaceforcefilename.

For example, when all 3 of the above actions are taken, and assuming "h" is set to "fsifor", then a series of "fsifor##" binary files are output for contour plotting. To plot this, type "lsprepost fsifor" (without the double quotes).

- d) Forces from a 2D axisymmetric simulation are reported per radian, regardless of the element formulation used. Multiply the 2D force by  $2\pi$  to get the 3D force.
- <span id="page-1928-1"></span>2. **CPMFOR.** \*DATABASE\_BINARY\_CPMFOR applies to models using \*AIR-BAG\_PARTICLE feature which controls the output interval of the CPM interface force file. This file does not have a default name. Thus, activating the writing of this file requires the cpm command line option (cpm=):

## lsdyna i=inputfilename.k … cpm=interfaceforce\_filename

The CPM interface force file stores each segment's coupling pressure and forces. The coupling pressure is averaged over each segment without considering the effect of ambient pressure,  $P_{\text{atm}}$ .

- <span id="page-1928-0"></span>3. **BLSTFOR.** The BLSTFOR database is available for two-dimensional axisymmetric analysis. While line plotting is possible, fringing is not, at this time.
- <span id="page-1928-3"></span>4. **FSILNK.** The \*DATABASE\_BINARY\_FSILNK variant writes the selected \*CONSTRAINED\_LAGRANGE\_IN\_SOLID interface's segment pressure to the fsilink file for the next analysis without ALE meshes. This file does not have a default name. Thus, activating the writing of this file requires the fsilnk command line option (fsilnk=):

### lsdyna i=inputfilename.k … fsilnk=filename

<span id="page-1928-2"></span>5. DEMFOR. \*DATABASE\_BINARY\_DEMFOR applies to models using DEM coupling option \*DEFINE\_DE\_TO\_SURFACE\_COUPLING. This keyword controls the output interval of DEM interface force file. This file does not have a default name. Thus, activating the writing of this file requires the dem command line option (dem=):

### lsdyna i=inputfilename.k … dem=interfaceforce\_filename

The DEM interface force file stores the coupling pressure and forces at each segment.

<span id="page-1928-4"></span>6. **PBMFOR.** \*DATABASE\_BINARY\_PBMFOR applies to models using \*DE-FINE\_PARTICLE\_BLAST. It controls the output interval of PBM interface force file. This file does not have a default name. Thus, activating the writing of this file requires the pbm command line option (pbm=):

#### lsdyna i=inputfilename.k … pbm=interfaceforce\_filename

<span id="page-1929-1"></span>The PBM interface force file stores the pressure and forces applied to the segments of the structure.

- 7. **D3PLOT Filtering.** The filtering fields cause the stress data in the d3plot file to be replaced with the filtered stress data.
- <span id="page-1929-0"></span>8. **ISPHFOR.** \*DATABASE\_BINARY\_ISPHFOR applies to models using incompressible SPH (FORM = 13 in \*CONROL\_SPH) with \*DEFINE\_SPH\_MESH\_- SURFACE. This keyword controls the output interval of the ISPH interface force file. This file does not have a default name. Thus, activating the writing of this file requires the isph command line option (isph=):

### lsdyna i=inputfilename.k … isph=interfaceforce\_filename

The incompressible SPH interface force file stores the pressures and forces applied to the segments of the mesh surface by the SPH fluid. It also reports output whether a given segment is wet or not (instantaneous wetness flag) at each outputted time step as well as how long a segment has been wet (time-accumulated wetness).

### \*DATABASE\_BINARY\_D3PROP

Purpose: This card causes LS-DYNA to add the part, material, equation of state, section, and hourglass data to the first d3plot file or else write the data to a separate database d3prop. Rigidwall data can also be included.

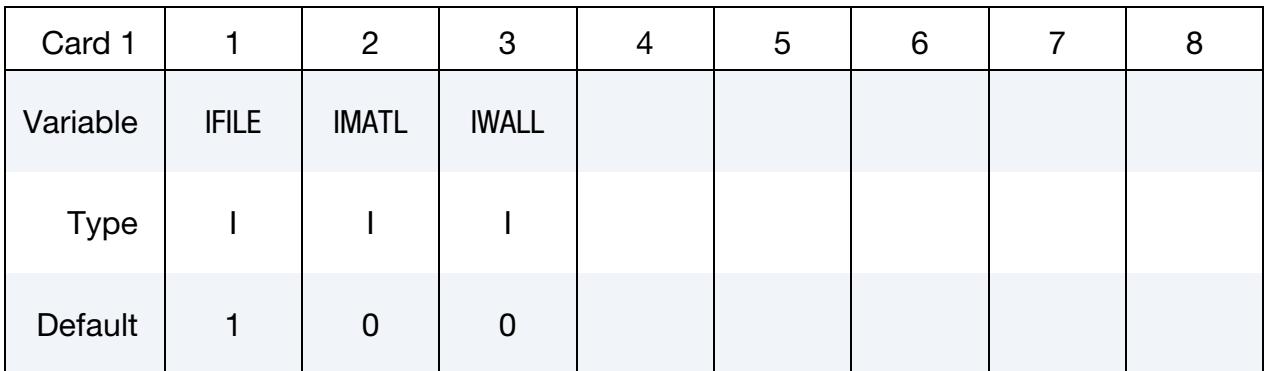

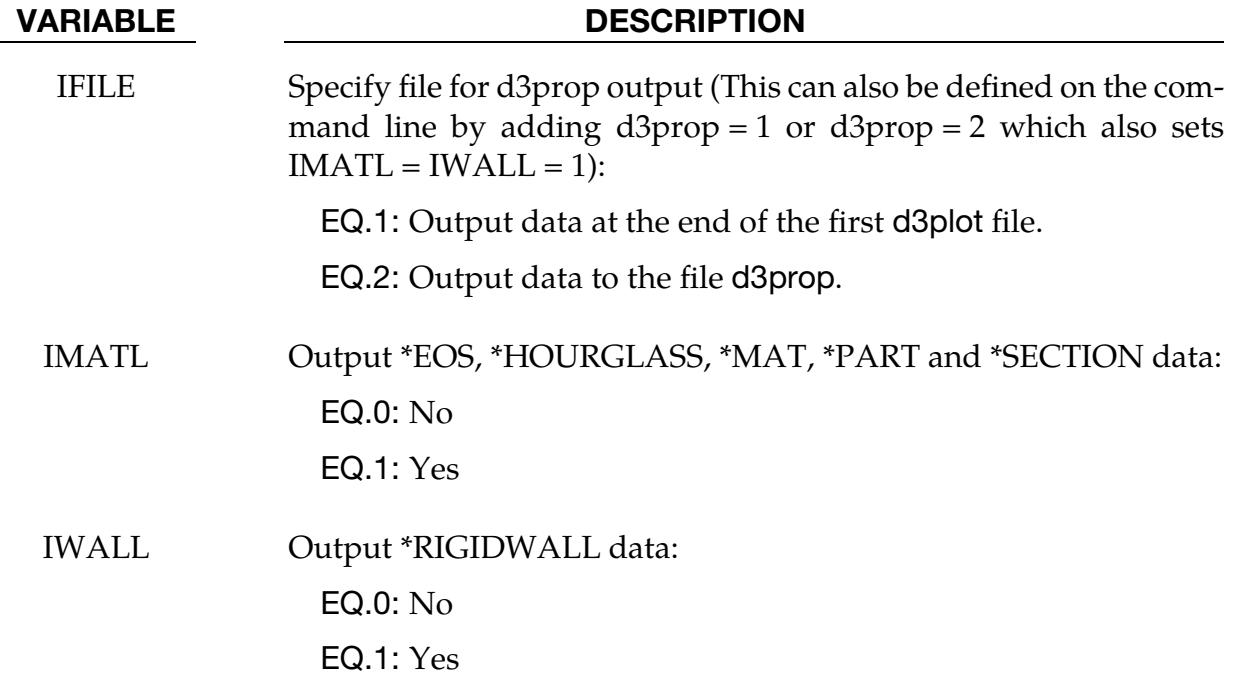

## \*DATABASE\_CPM\_SENSOR

Purpose: This card activates an ASCII file cpm\_sensor. Its input defines the sensors' locations based on the positions of some Lagrangian segments. The output gives the history of the velocity, temperature, density and pressure averaged on the number of particles contained in the sensors. This card is activated only when the \*AIRBAG\_PARTICLE card is used.

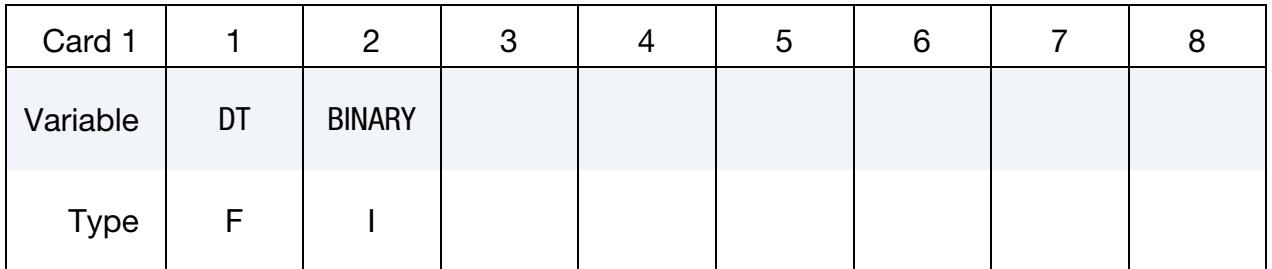

Sensor Definition Cards. Each card defines one sensor. This card may be repeated to define multiple sensors. Input ends at the next keyword ("\*") card.

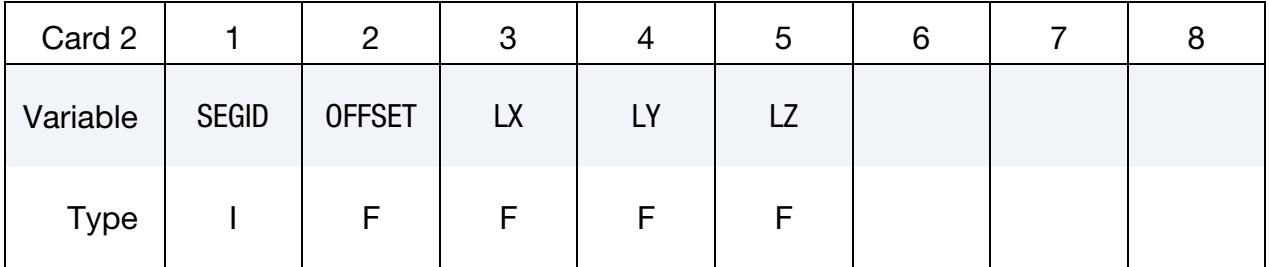

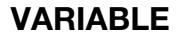

# **DESCRIPTION**

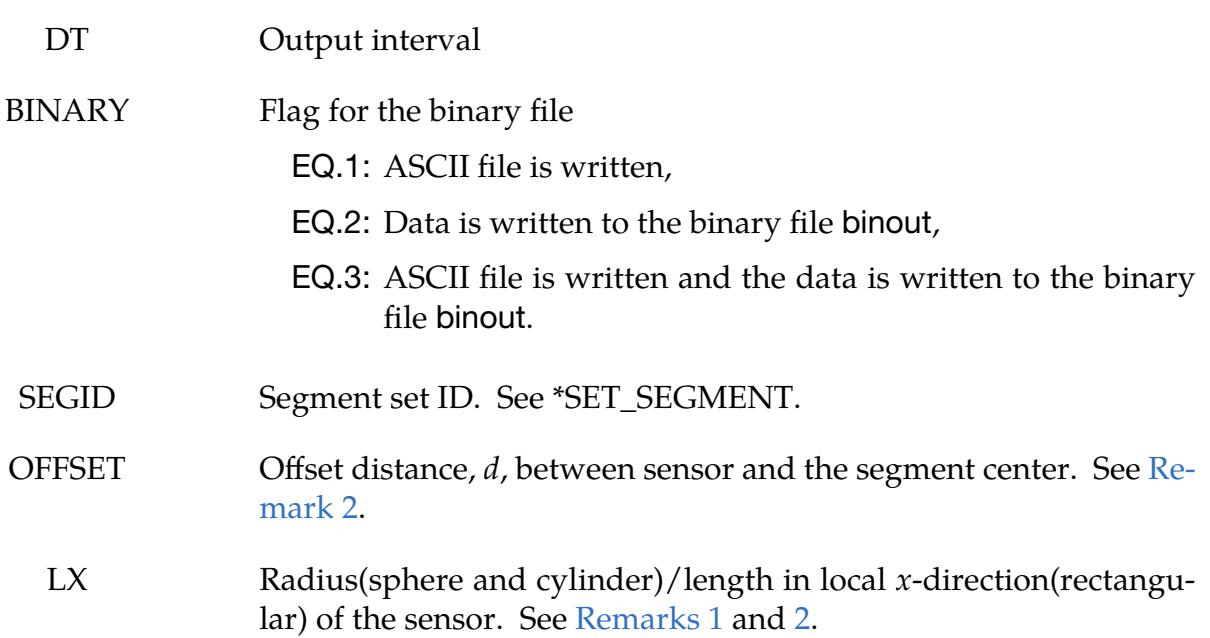

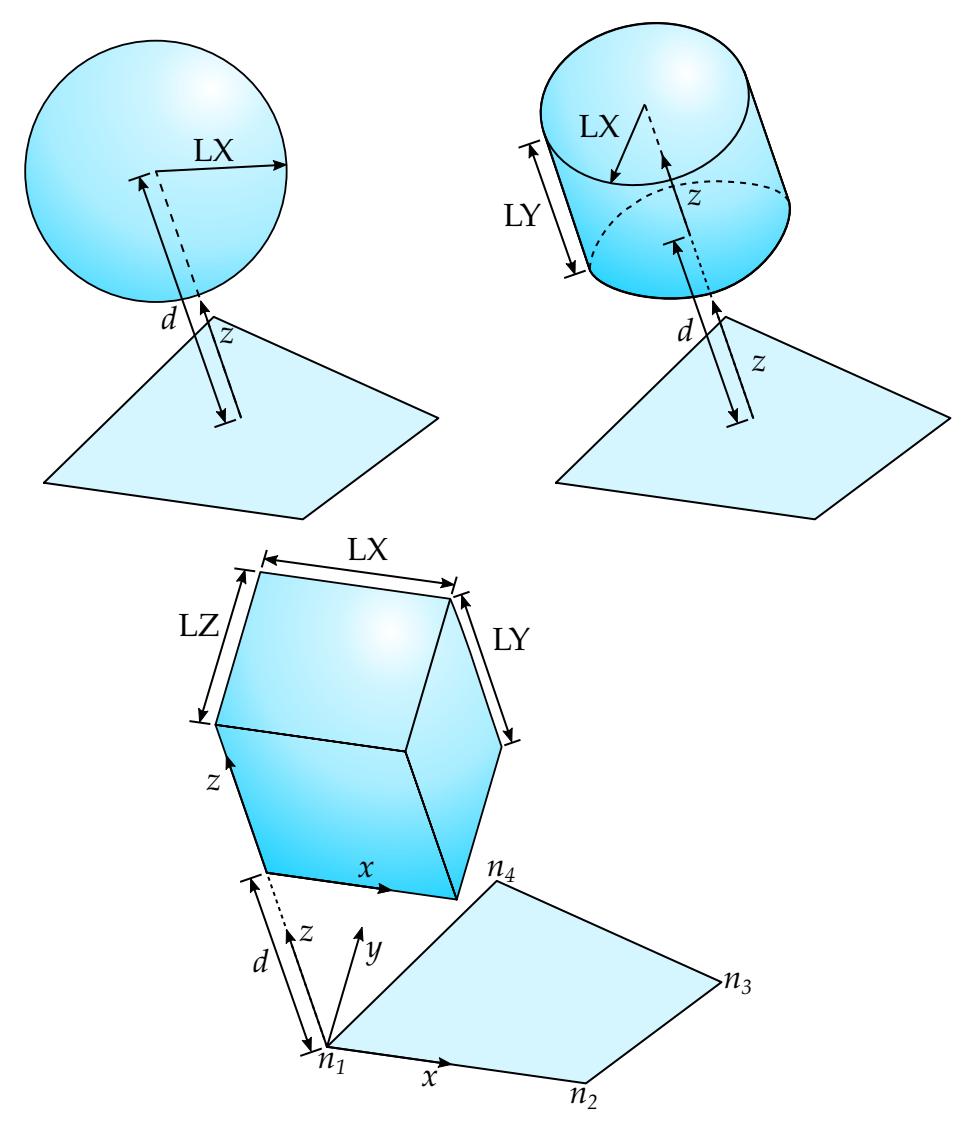

<span id="page-1932-1"></span>Figure 16-1. Sensor shapes

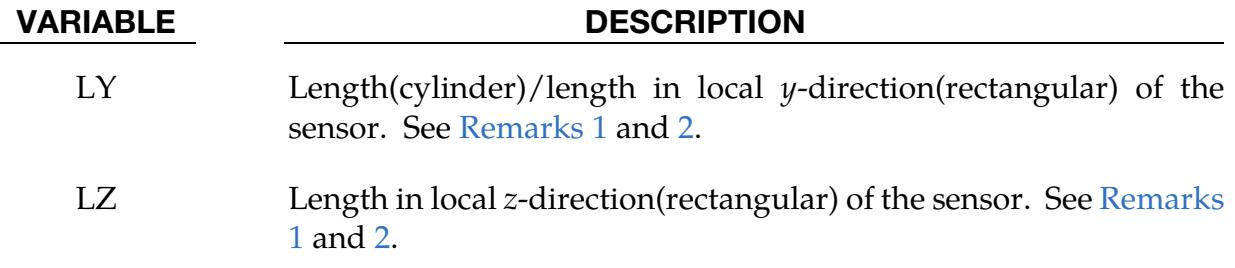

### Remarks:

- <span id="page-1932-0"></span>1. Sensor Shape. The sensor can be three different shapes, a sphere, cylinder, or rectangle, depending on the length fields defined (LX, LY, and LZ). See [Figure](#page-1932-1)  [16-1.](#page-1932-1)
	- a) If only LX is defined, then the sensor is sphere with radius LX.
- b) If LX and LY are defined, then the sensor is a cylinder with radius LX and length LY.
- c) If LX, LY, and LZ are defined, then the sensor is a rectangular prism with side lengths LX, LY, and LZ.
- <span id="page-1933-0"></span>2. **OFFSET.** Each segment has a sensor. The distance between the segment and the sensor is defined by OFFSET  $(d$  in [Figure 16-1\)](#page-1932-1) in the normal direction of the segment. This distance is constant, that is, the sensor moves along with the segment.
	- a) For a spherical sensor, OFFSET is the distance between the sphere center and the segment center. OFFSET should be larger than the radius of the sensor to prevent the segment from cutting the sphere.
	- b) For a cylindrical sensor, OFFSET is the distance from the segment center to the center of the base of the cylinder. The cylinder is extruded in the normal direction of the segment from the base.
	- c) For a rectangular sensor, OFFSET is the distance from the segment to the sensor. The sensor is defined using the segment's coordinates system. The base point for the coordinate system is  $n_1$  from the segment definition (see \*SET\_SEGMENT). The local *x*-direction is along the vector  $n_2 - n_1$ . The local *z*-direction is the segment normal direction, and the local *y*-direction is constructed by the cross product of the local  $z$ - and  $x$ -directions.
- 3. **Output.** The output parameters in the cpm\_sensor file are:

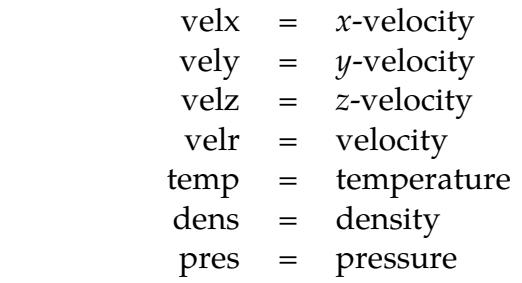

These values are averaged on the number of particles in the sensor. The sensor should be large enough to contain a reasonable number of particles for the averages.

### Example:

```
\frac{1}{2}...\left[\ldots,1,\ldots,\ldots\right]....2....\left[\ldots,3,\ldots\right]....4....\left[\ldots,5,\ldots\right]....6....\left[\ldots,7,\ldots\right].
$ INPUT: 
$...|....1....|....2....|....3....|....4....|....5....|....6....|....7....|. 
*DATABASE_CPM_SENSOR 
          0.01
```
# \*DATABASE\_CPM\_SENSOR \*DATABASE

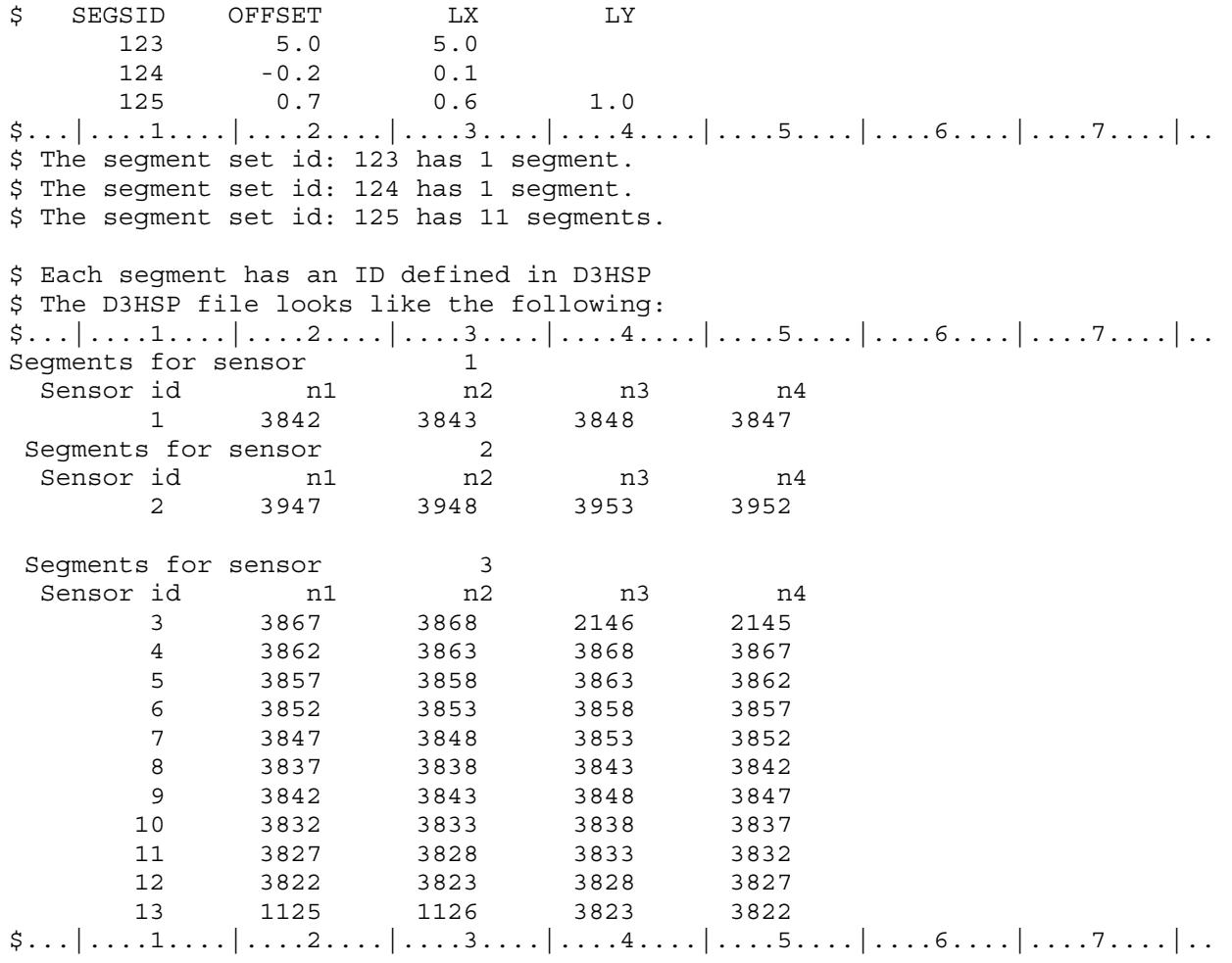

# \*DATABASE\_CROSS\_SECTION\_OPTION1\_{OPTION2}

*OPTION1* includes:

PLANE

SET

To define an ID and heading for the database cross section, set *OPTION2* to:

ID

Purpose: Define a cross section for resultant forces written to ASCII file secforc.

- 1. For the PLANE option, a set of two cards defines a cutting plane, see [Figure 16-2.](#page-1936-0) Based on this cutting plane, a node set and element set(s) which comprise the cross section are internally generated. Using the variable ICRFILE in \*CON-TROL\_OUTPUT, those sets may be output for the purpose of displaying the nodes and elements of the cross section using LS-PrePost.
- 2. If the SET option is used, just one card is needed which identifies a node set and at least one element set. In this case the node set(s) defines the cross section, and the forces from the elements belonging to the element set(s) are summed up to calculate the section forces. Thus, the element set(s) should include elements on only one side (not both sides) of the cross section.

The cross-section should cut through deformable elements only, not rigid bodies. Cutting through reference segments for deformable solid element spot welds can lead to incorrect section forces since the constraint forces are not accounted for in the force and moment summations. Beam element modeling of welds do *not* require any special precautions.

### [Card Summary:](#page-4036-0)

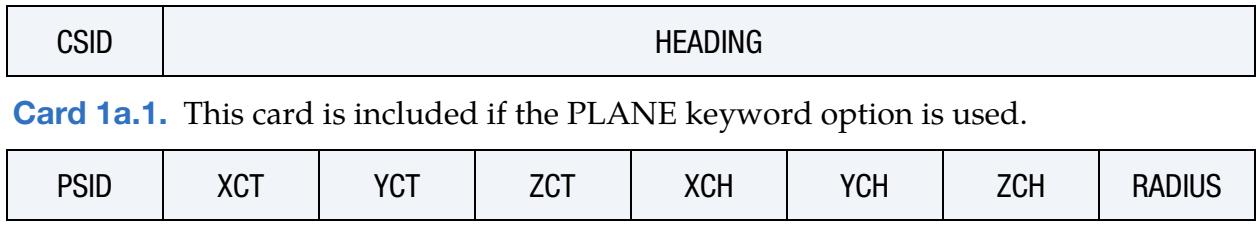

[Card ID.](#page-1936-1) This card is included if the ID keyword option is used.

[Card 1a.2.](#page-1938-0) This card is included if the PLANE keyword option is used.

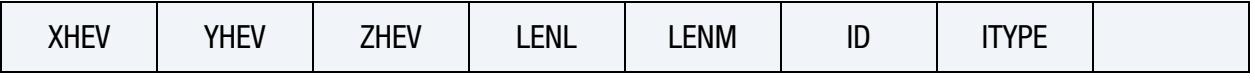

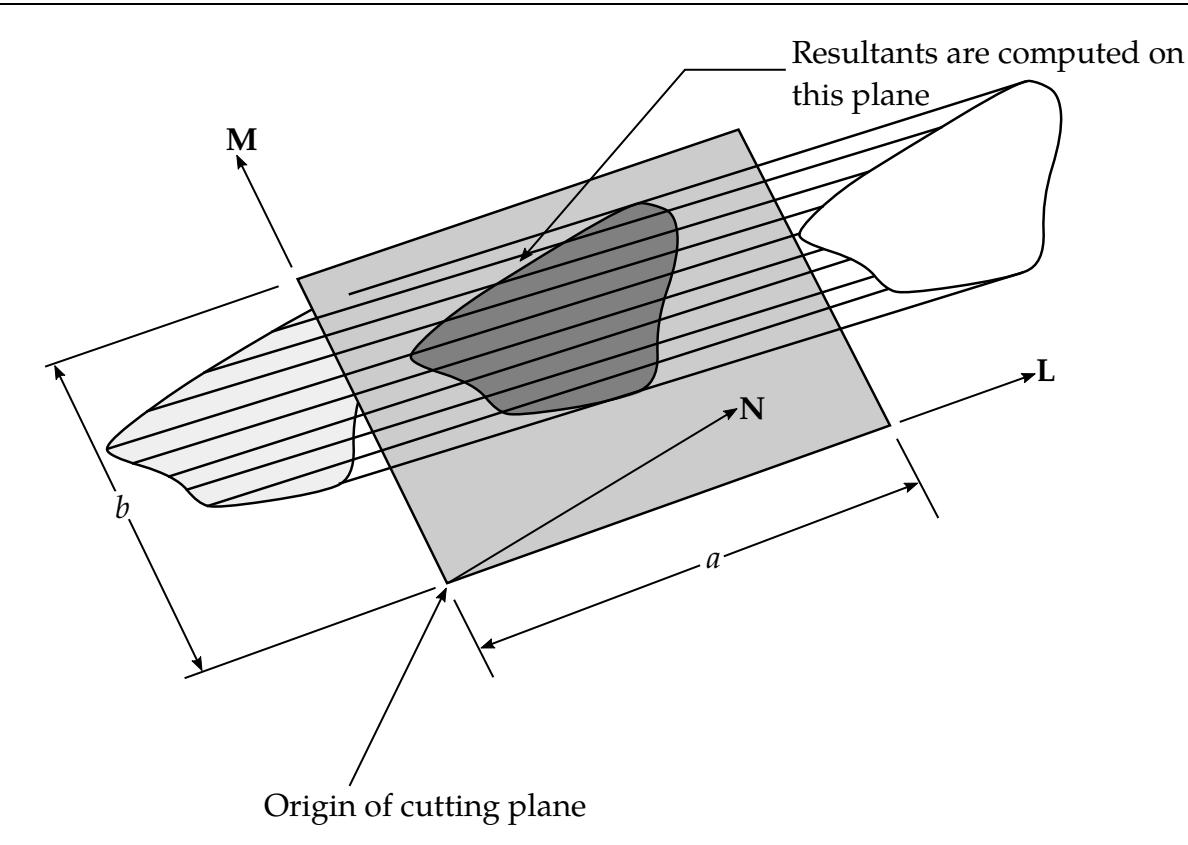

<span id="page-1936-0"></span>Figure 16-2.Definition of cutting plane for automatic definition of interface for cross-sectional forces. The automatic definition does not check for springs and dampers in the section. For best results the cutting plane should cleanly pass through the middle of the elements, distributing them equally on either side. Elements that intersect the edges of the cutting plane are deleted from the crosssection.

**[Card 1b.](#page-1939-0)** This card is included if the SET keyword option is used.

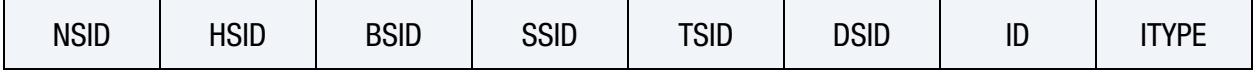

### Data Card Definitions:

**ID Card.** Additional card for ID keyword option. The heading is picked up by some of the peripheral LS-DYNA codes to aid in post-processing.

<span id="page-1936-1"></span>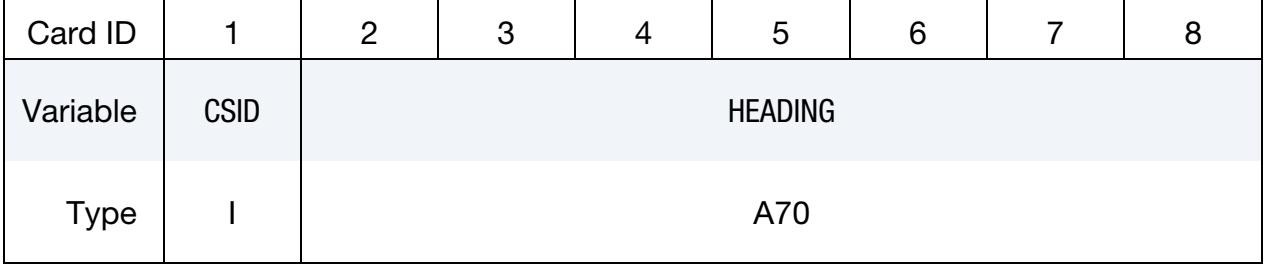

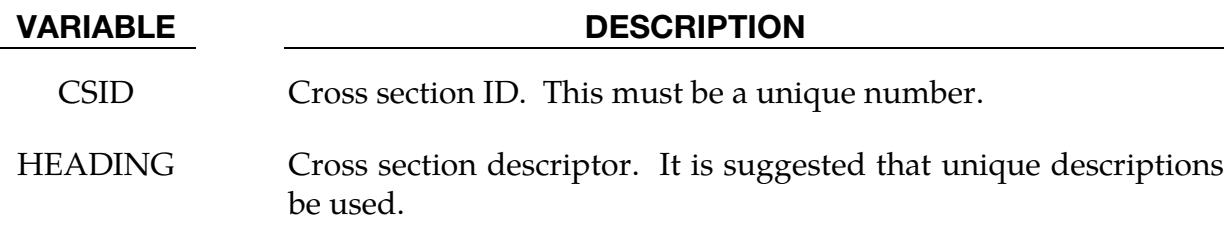

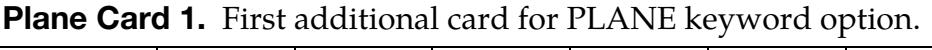

<span id="page-1937-0"></span>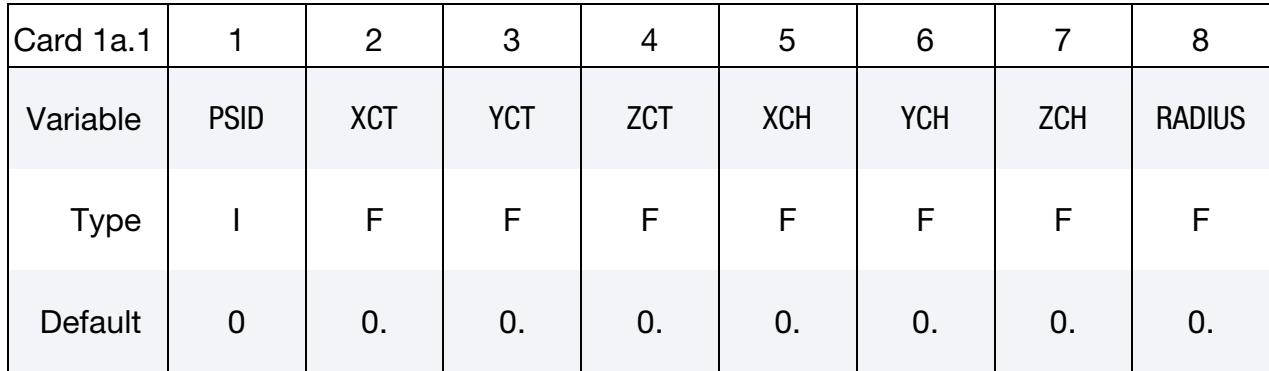

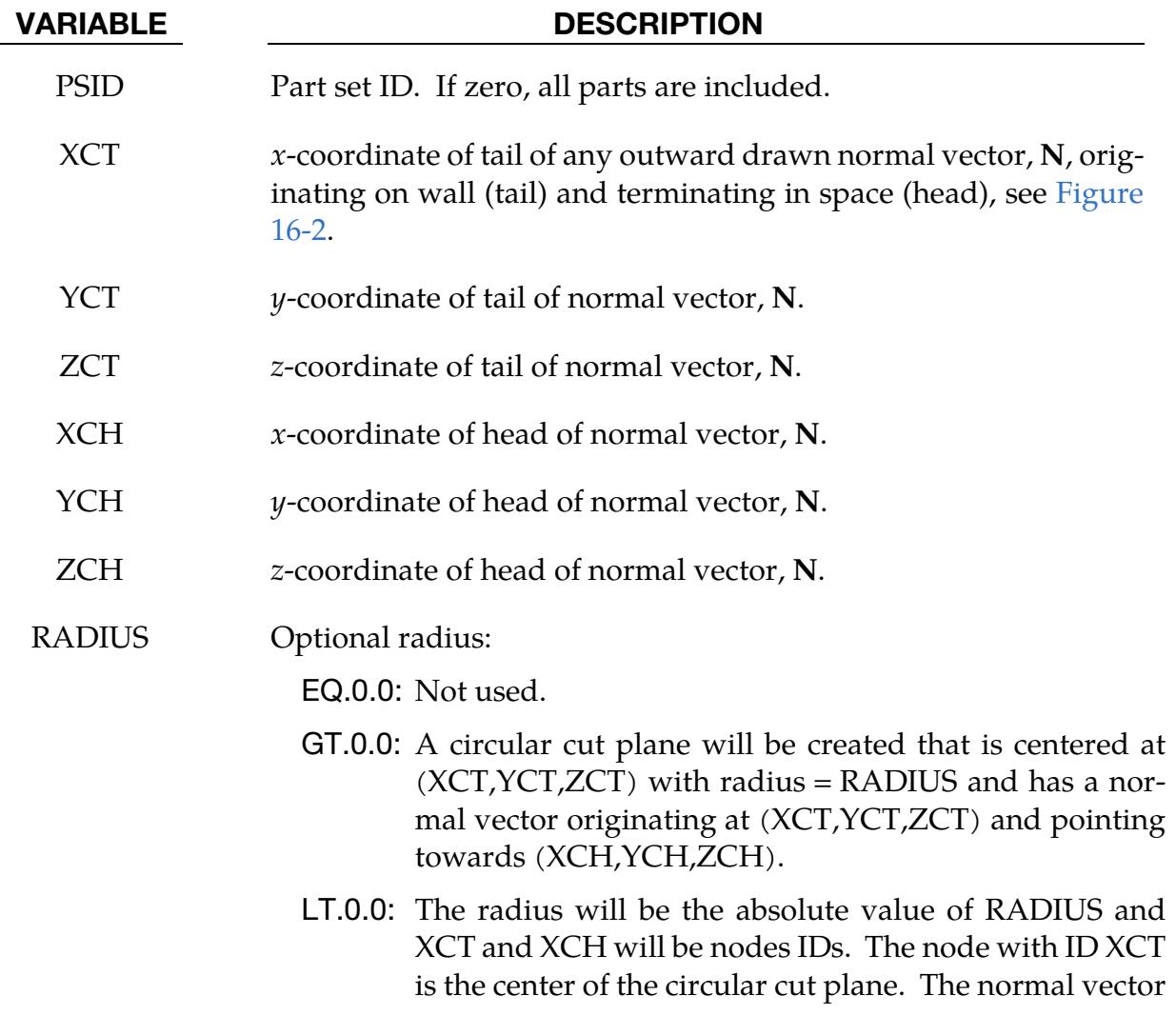

of the plane is the vector pointing from the node with ID XCT to the node with ID XCH. YCT, ZCT, YCH, and ZCH are ignored.

If RADIUS  $\neq$  0.0, the variables XHEV, YHEV, ZHEV, LENL, and LENM, which are specified on Card 1a.2, will be ignored.

<span id="page-1938-0"></span>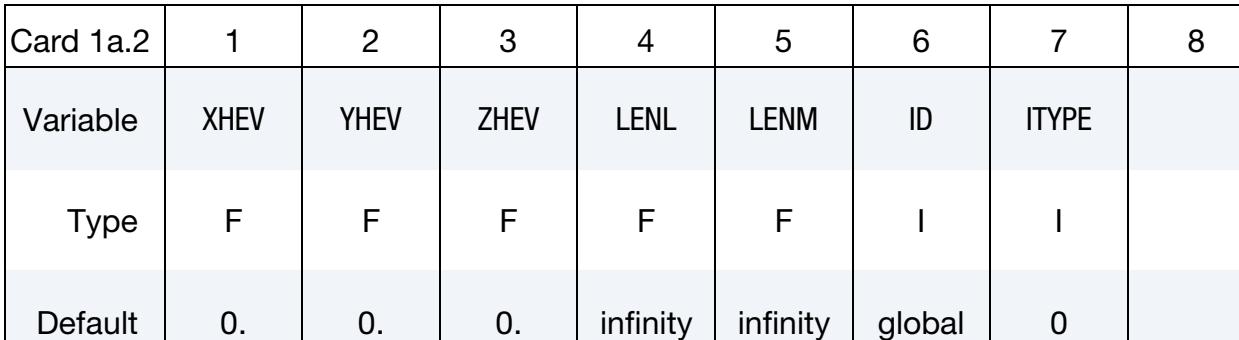

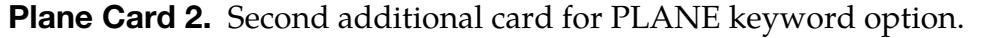

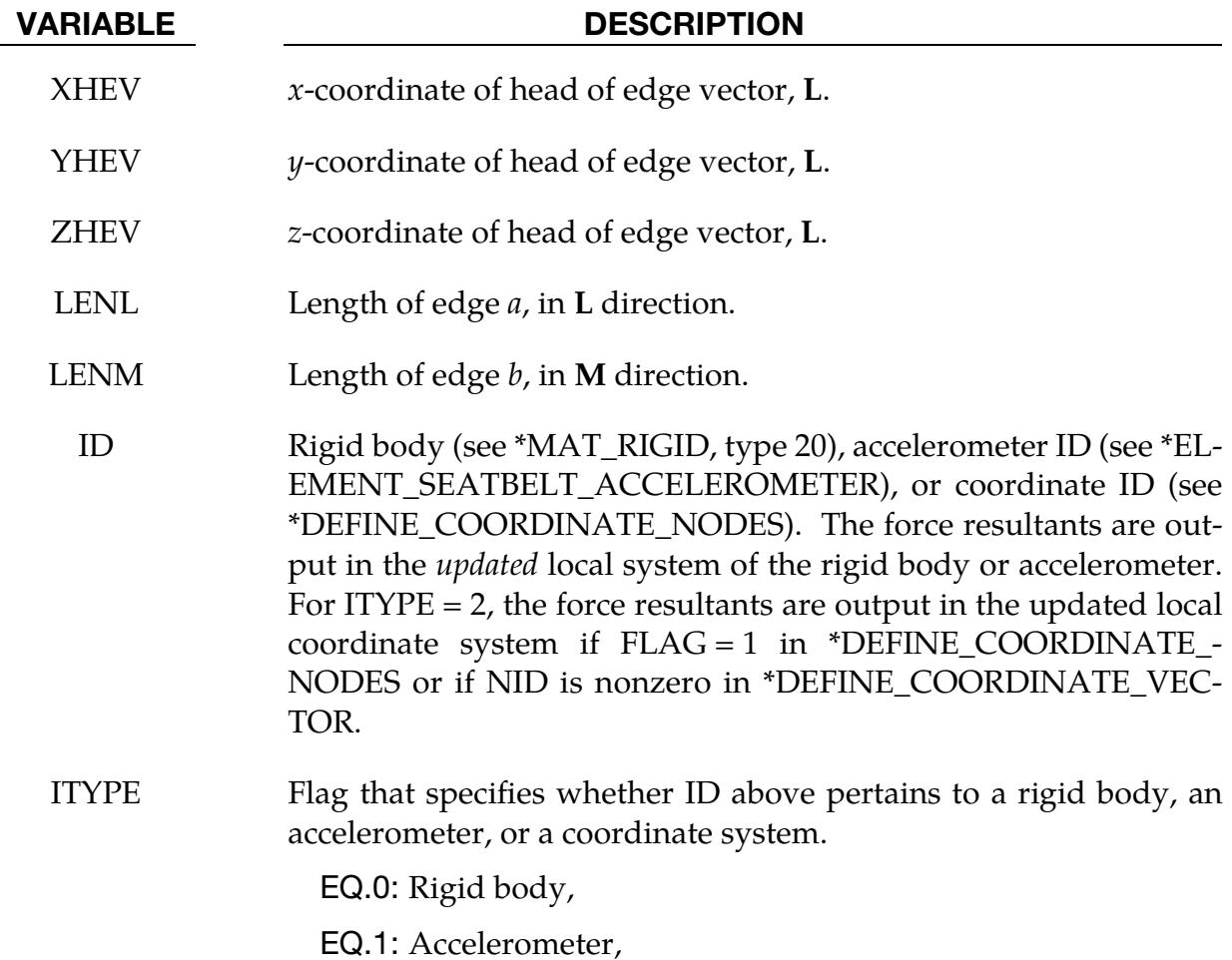

EQ.2: Coordinate system.

Set Card. Additional Card for the SET keyword option. The set option requires that the equivalent of the automatically generated input by the cutting plane capability be identified manually and defined in sets. All nodes in the cross-section and their related elements that contribute to the cross-sectional force resultants must be defined.

<span id="page-1939-0"></span>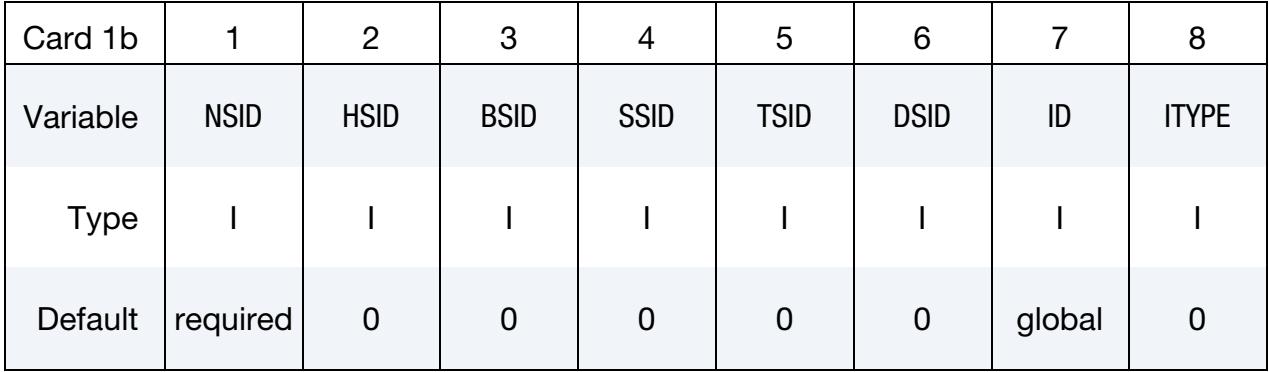

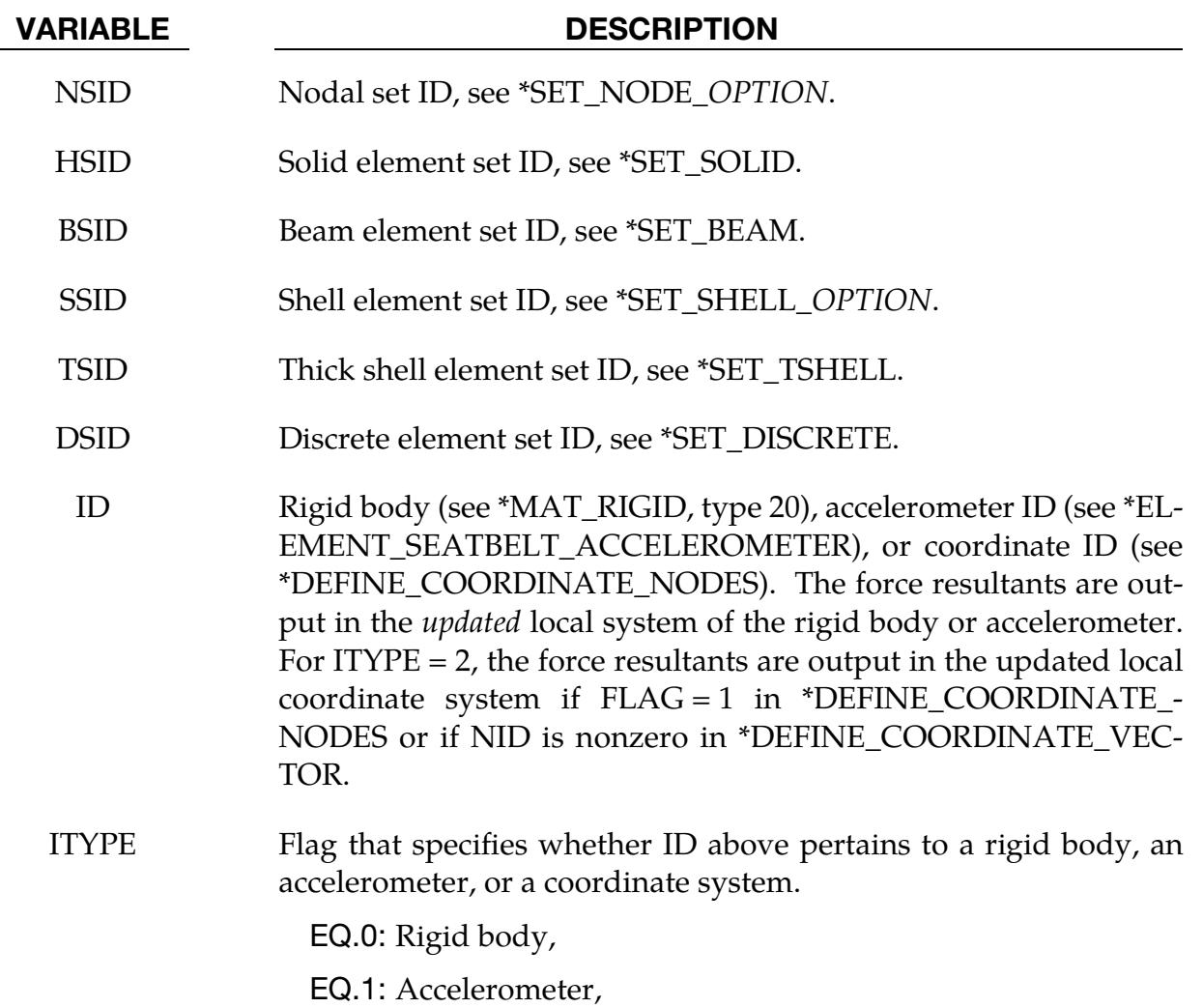

EQ.2: Coordinate system.

# \*DATABASE\_DEFRAGMENT

Purpose: Output the fragment volume, radius, and maximum size at a specified time interval for the bonded DEM. Note that \*DATABASE\_DEFRAGMENT is applicable only to bonded DEM [\(\\*DEFINE\\_DE\\_BOND\)](#page-2203-0).

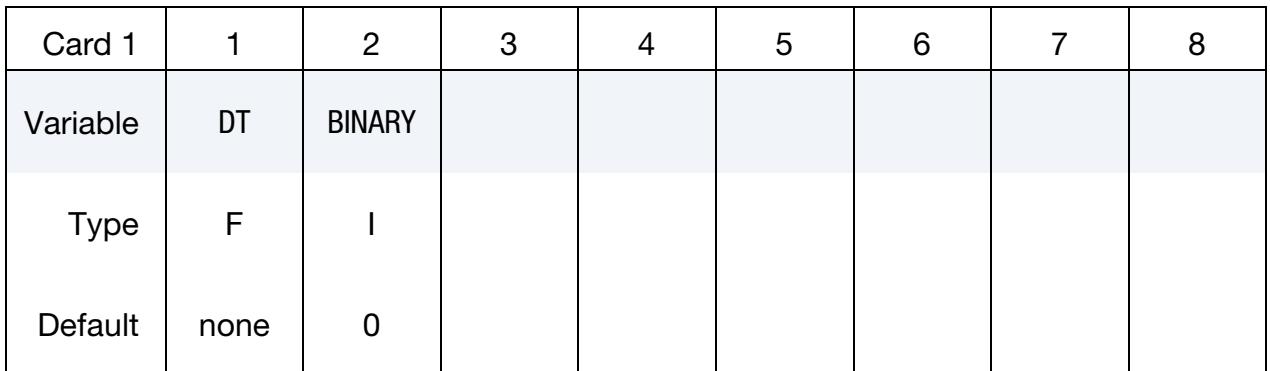

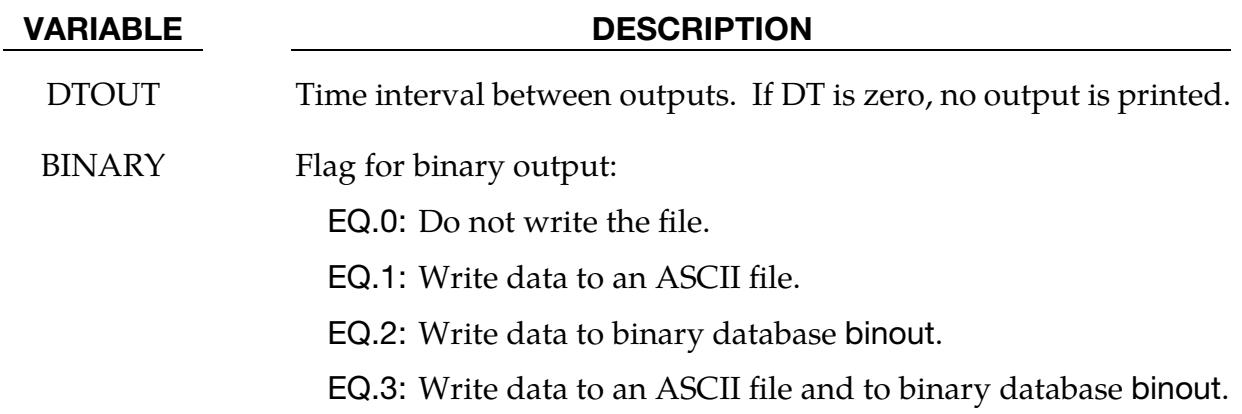

### \*DATABASE\_**D3FTG**

Purpose: This card activates writing binary plot database d3ftg, which saves fatigue analysis results.

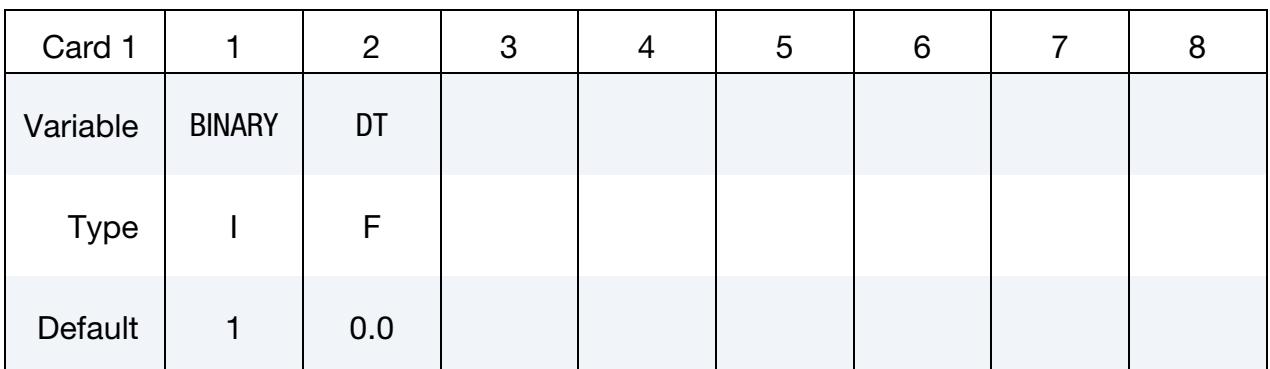

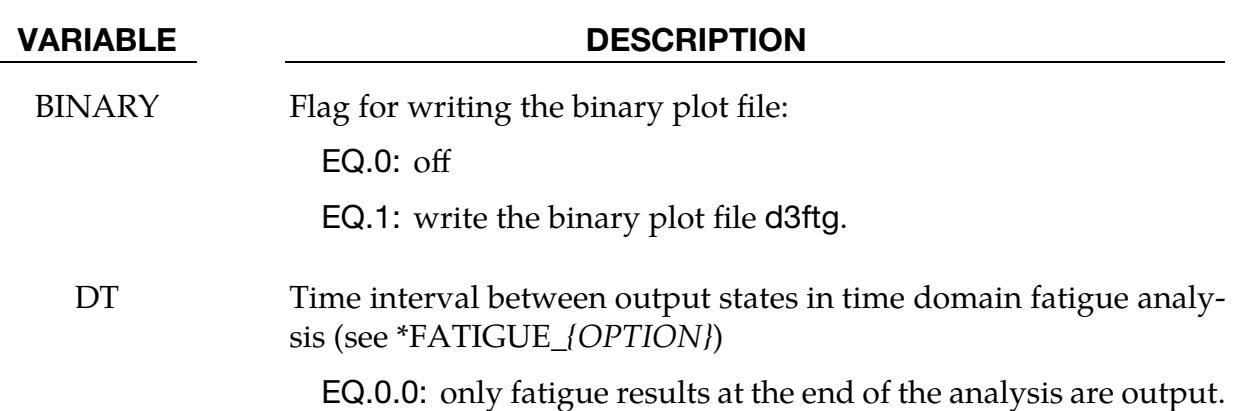

### Remarks:

- 1. Frequency Domain Fatigue. To activate writing the d3ftg database for frequency domain fatigue analysis, including random vibration fatigue (\*FRE-QUENCY\_DOMAIN\_RANDOM\_VIBRATOIN\_FATIGUE) and steady state vibration fatigue (\*FREQUENCY\_DOMAIN\_SSD\_FATIGUE), either this keyword or \*DATABASE\_FREQUENCY\_BINARY\_D3FTG can be used. More details about the d3ftg database can be found in \*DATABASE\_FREQUENCY\_BI-NARY\_*OPTION.*
- 2. Time Domain Fatigue. For time domain fatigue (keyword \*FATIGUE\_*OP-TION*), if DT is blank or is defined as 0, only the fatigue results at the end of the analysis are saved to d3ftg, so d3ftg includes only one state. If DT is defined as a nonzero value, the fatigue results at every DT are saved in d3ftg, so d3ftg includes multiple states. With this option, the user can observe the evolution of the fatigue results (e.g. the cumulative damage ratio) in the model over time.

## \*DATABASE\_D3MAX

Purpose: This card activates writing binary plot database d3max (accessible with LS-PrePost) d3max contains the maximum or minimum (depending on OUTPUT in Card 1) values of stresses or strains for each element or certain elements during a transient analysis. The maximum (or minimum) stresses/strains can be dumped to d3part database if needed. You can restrict which elements have their maximum (or minimum) values extracted with [\\*DATABASE\\_MAX\\_](#page-2007-0)*OPTION*. Note that when this keyword is enabled, stresses are always output. The output of the strains, however, is controlled by STRFLG on \*DATABASE\_EXTENT\_BINARY.

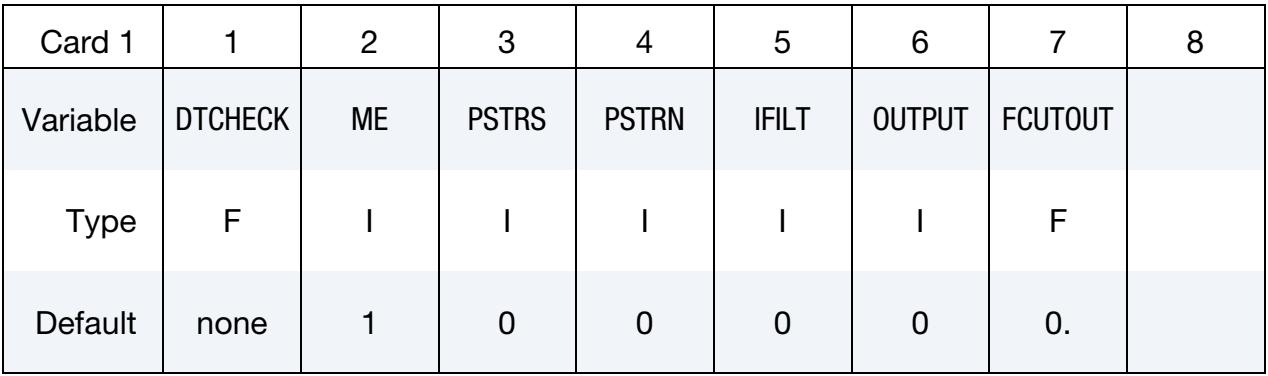

#### VARIABLE DESCRIPTION

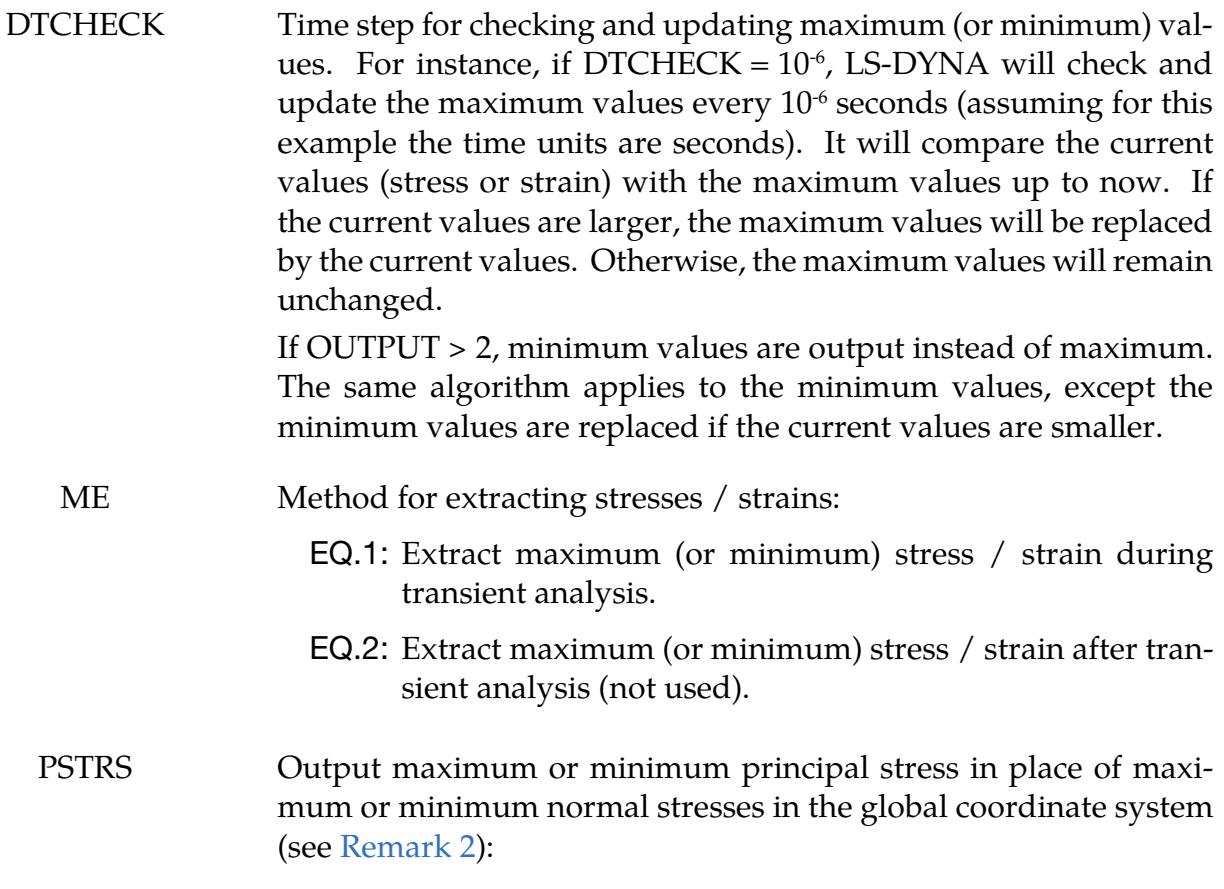
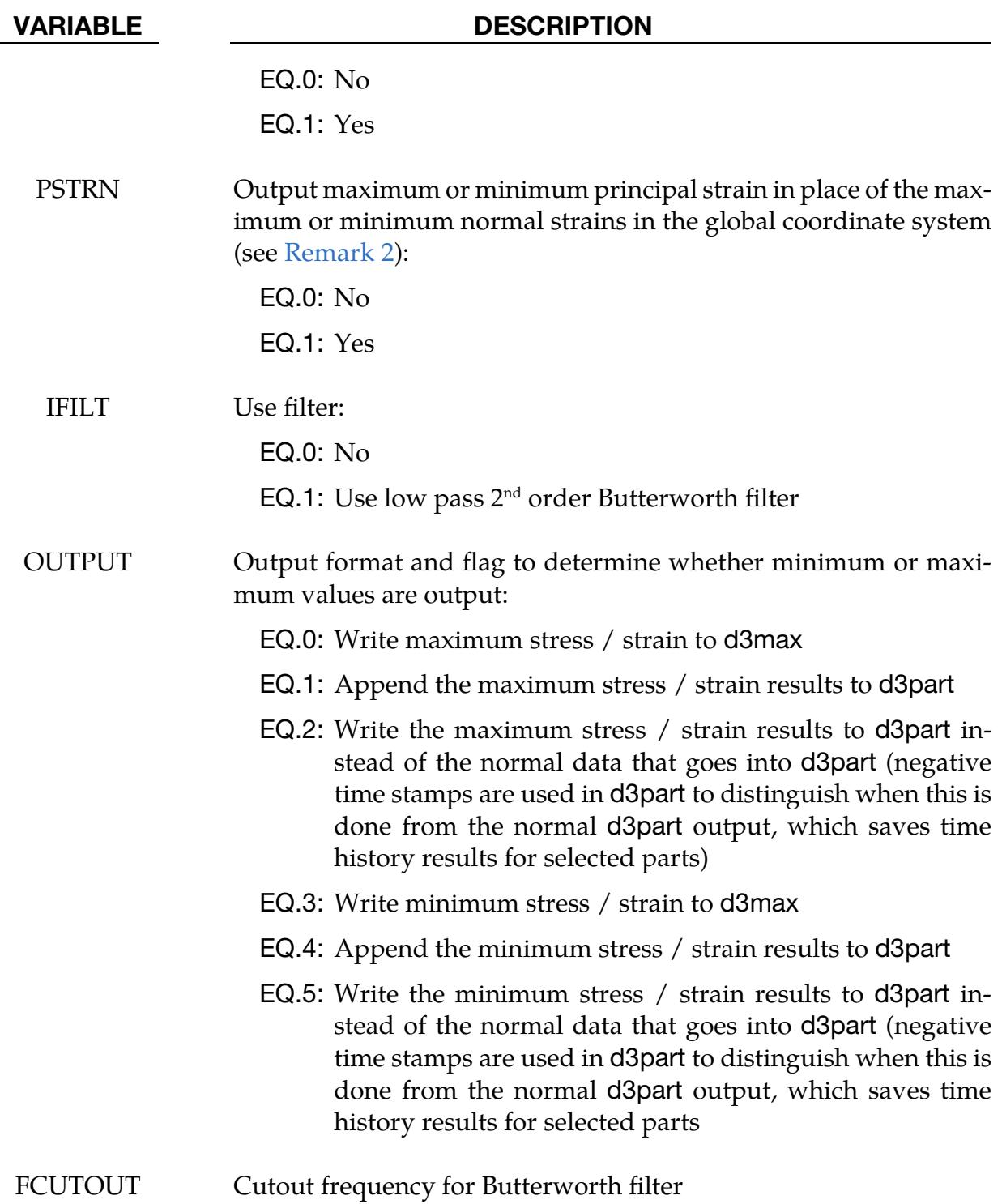

# Remarks:

1. **D3MAX.** This keyword activates saving the maximum stress and/or strain values of elements in a structure during a transient simulation to the d3max or d3part database. The time step, DTCHECK, determines how often the maximum values are updated. Only elements or sets of elements specified with [\\*DATABASE\\_MAX\\_](#page-2007-0)*OPTION* have nonzero values for the stress/strain in d3max. Stresses/strains for all elements not included in a [\\*DATABASE\\_-](#page-2007-0) MAX\_*[OPTION](#page-2007-0)* are also output to d3max but with zero values.

- <span id="page-1945-0"></span>2. Principal stress and strain. By default, the maximum or minimum stress / strain components in the global coordinate system are output. When  $PSTRS = 1$ , the maximum or the minimum of the principal stress components are stored at the location of the normal stresses in the global coordinate system in the output file. Similarly, when  $PSTRN = 1$ , the maximum or the minimum of the principal strain components are stored at the location of normal strain components in the global coordinate system. The maximum or minimum shear stress / strain components in the global coordinate system are output regardless of the setting of PSTRS / PSTRN.
- 3. Save d3max data to d3part. With OUTPUT = 2, the maximum stress / strain data for each state is output to the d3part database. The normal data in d3part is not output in this case. The time stamps of the output data to d3part are changed to negative values. Only the elements in the parts specified with PSETID on \*DATABASE\_BINARY\_D3PART will be saved to d3part. If you specify elements with [\\*DATABASE\\_MAX\\_](#page-2007-0)*OPTION* that are not in parts in PSETID, those elements will not be in the output. However, if you include  $*DA$ -[TABASE\\_MAX\\_](#page-2007-0)*OPTION* and do not include some elements that are in the parts of PSETID, the elements that are in the parts but not in [\\*DATABASE\\_MAX\\_](#page-2007-0)*OP-[TION](#page-2007-0)* will have values of zero in the output to d3part.
- 4. **OUTPUT.** You can choose to output the maximum or the minimum stress / strain to d3max. Maximum (OUTPUT =  $0, 1$ , our 2) should be used if the stress values are mostly positive (tension), and minimum (OUTPUT =  $3, 4, 5$ ) should be used if the stress values are mostly negative (compression).

# \*DATABASE\_EXTENT

This family of keywords control to some extent the content of specific output databases. They are listed below in alphabetical order:

\*DATABASE\_EXTENT\_AVS \*DATABASE\_EXTENT\_BINARY \*DATABASE\_EXTENT\_D3PART \*DATABASE\_EXTENT\_INTFOR \*DATABASE\_EXTENT\_MOVIE \*DATABASE\_EXTENT\_MPGS

\*DATABASE\_EXTENT\_SSSTAT

The BINARY option of \*DATABASE\_EXTENT applies to the binary databases d3plot, d3thdt, and d3part. In the case of the d3part database, variables set using the D3PART option will override the corresponding variables of the BINARY option. See also \*DA-TABASE\_BINARY\_*OPTION.*

The AVS, MOVIE, and MPGS databases will be familiar to users that have a use for those databases.

# \*DATABASE\_EXTENT\_AVS

Purpose: Control the content written to the avsflt database. See AVSFLT option to \*DA-TABASE card.

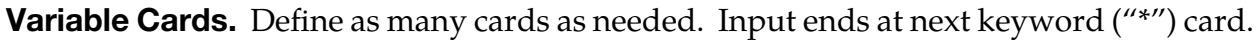

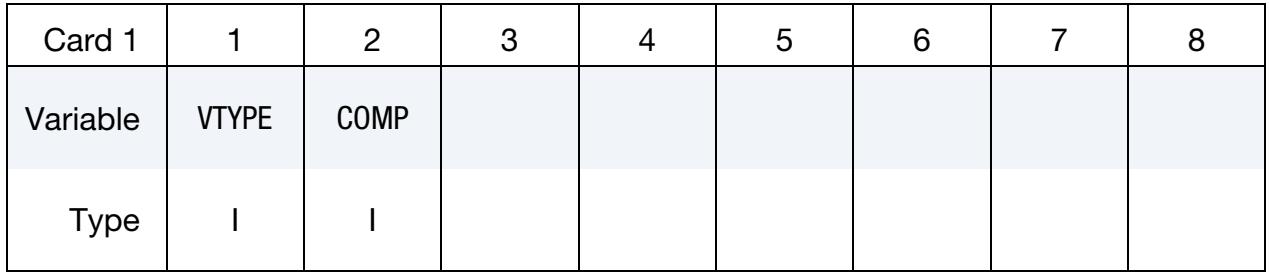

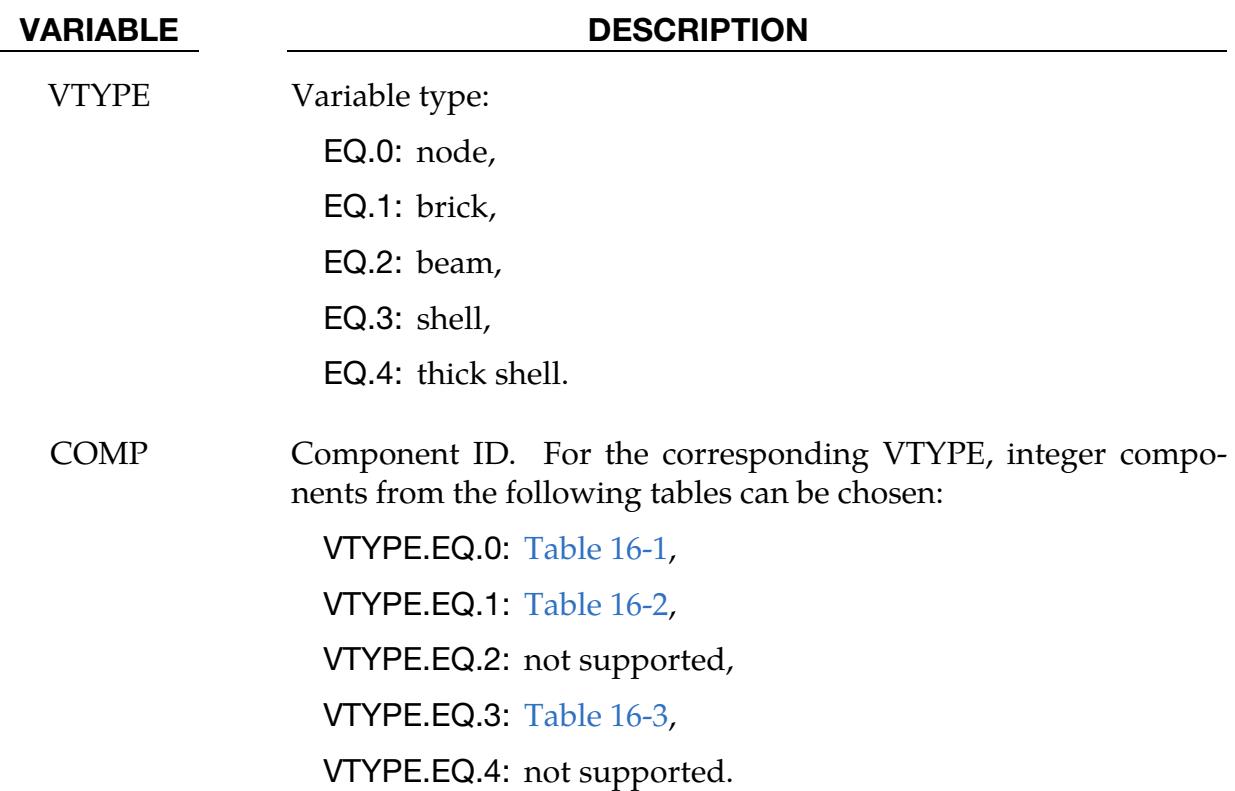

# Remarks:

The AVS database consists of a title card, then a control card defining the number of nodes, brick-like elements, beam elements, shell elements, and the number of nodal vectors, NV, written for each output interval. The next NV lines consist of character strings that describe the nodal vectors. Nodal coordinates and element connectivity follow. For each state, the solution time is written, followed by the data requested below. The last word in the file is the number of states. We recommend creating this file and examining its contents, since the organization is relatively transparent.

| <b>Component ID</b> | Quantity                 |
|---------------------|--------------------------|
|                     | $x, y, z$ -displacements |
|                     | $x, y, z$ -velocities    |
| 3                   | $x, y, z$ -accelerations |

<span id="page-1948-0"></span>Table 16-1. Nodal Quantities

# <span id="page-1948-1"></span>Table 16-2. Brick Element Quantities

| <b>Component ID</b> | Quantity                 |
|---------------------|--------------------------|
| 1                   | $x$ -stress              |
| $\overline{2}$      | y-stress                 |
| 3                   | z-stress                 |
| 4                   | $xy$ -stress             |
| 5                   | yz-stress                |
| 6                   | $zx$ -stress             |
| 7                   | effective plastic strain |

<span id="page-1948-2"></span>Table 16-3. Shell and Thick Shell Element Quantities

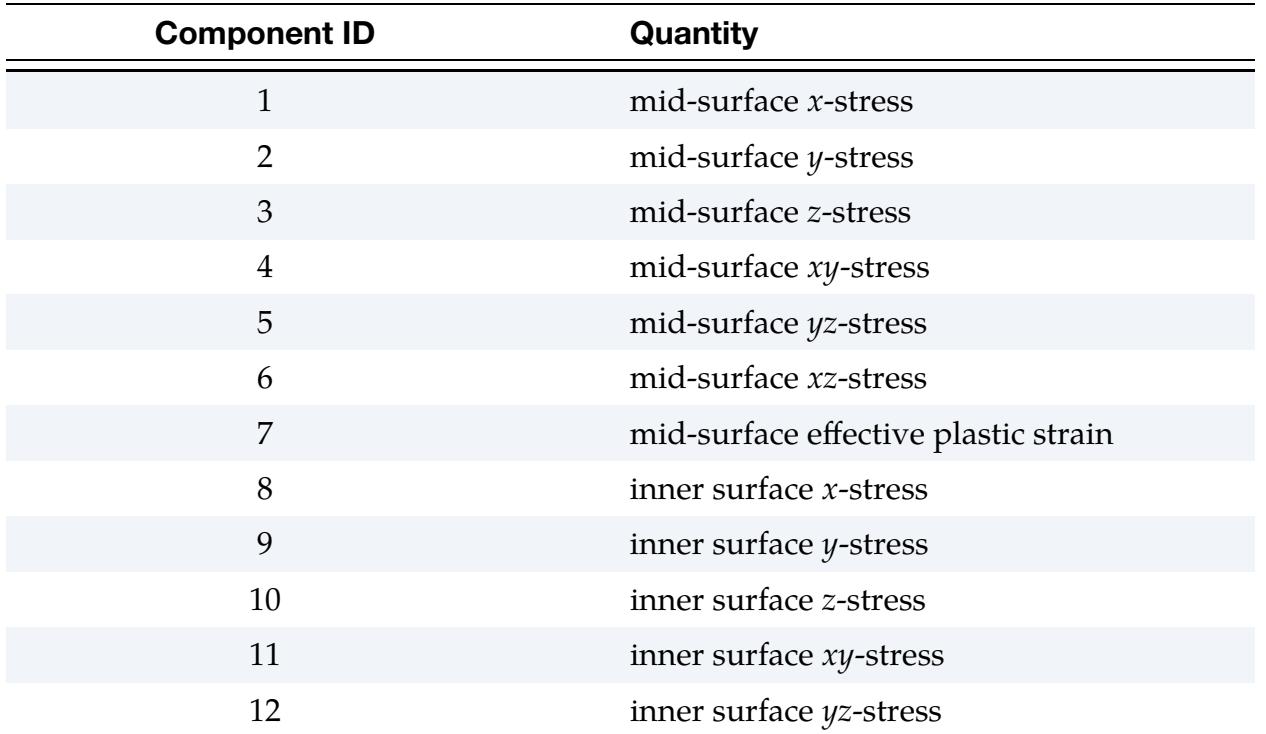

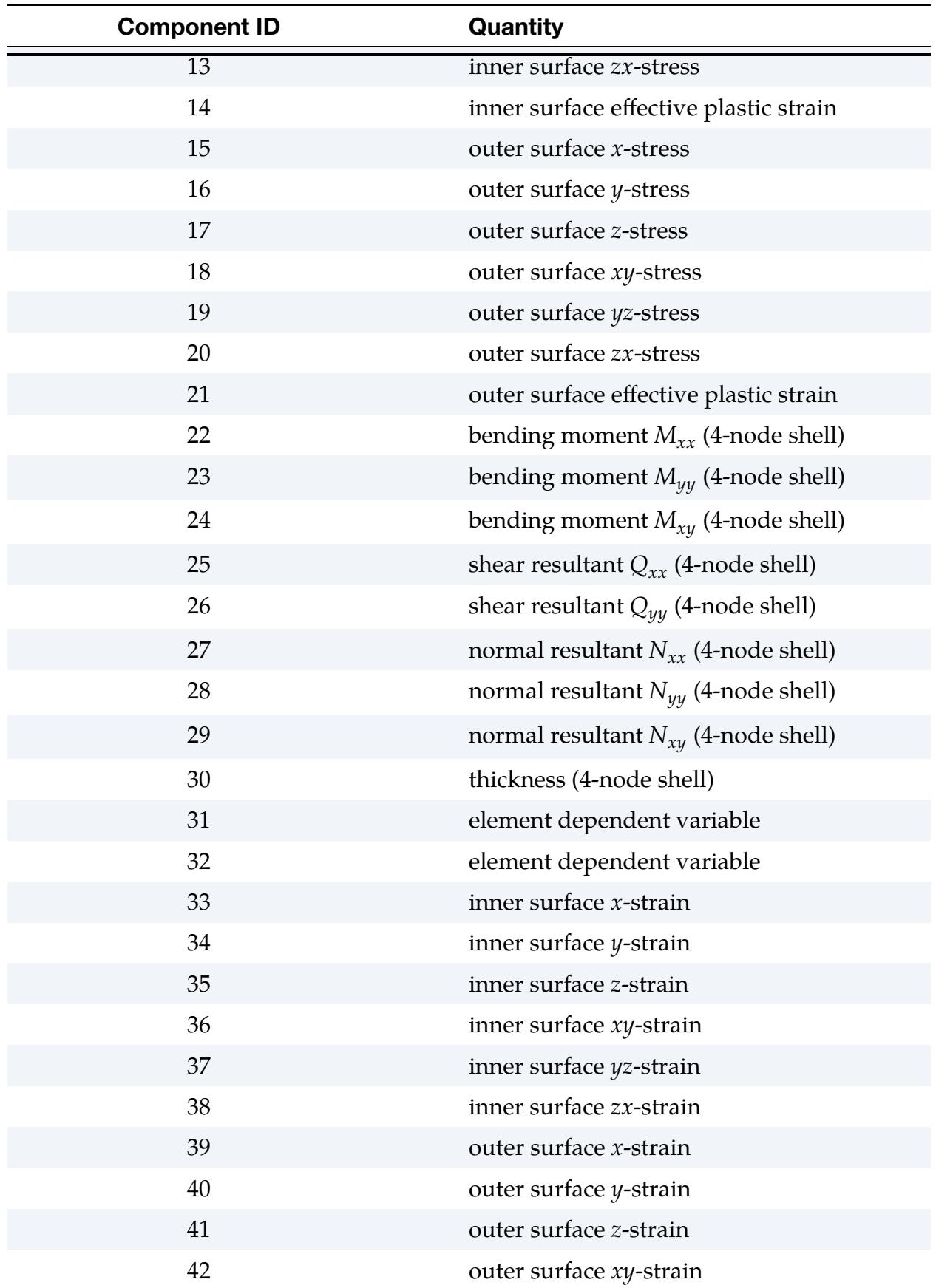

# \*DATABASE\_EXTENT\_AVS \*DATABASE

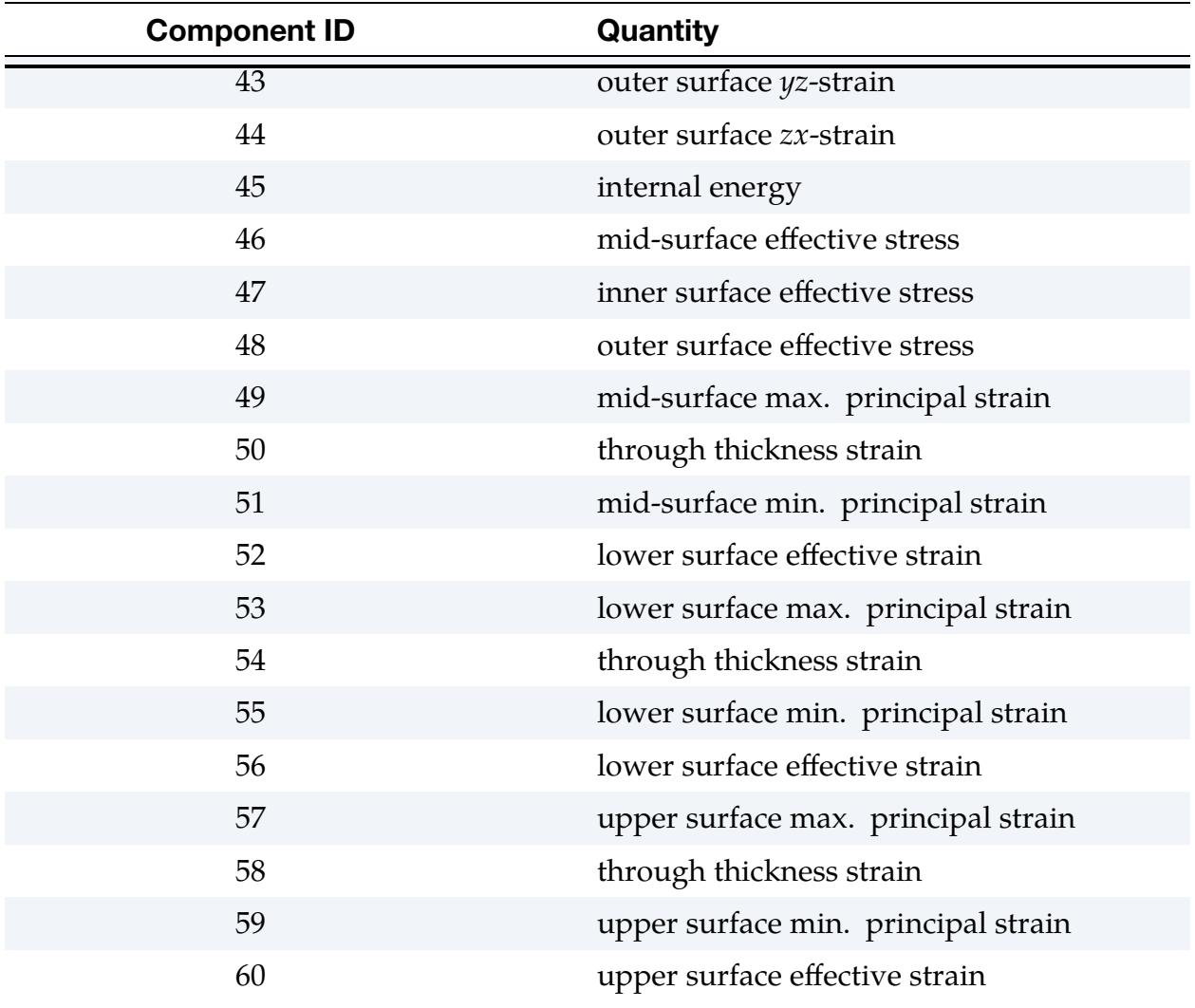

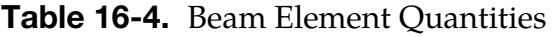

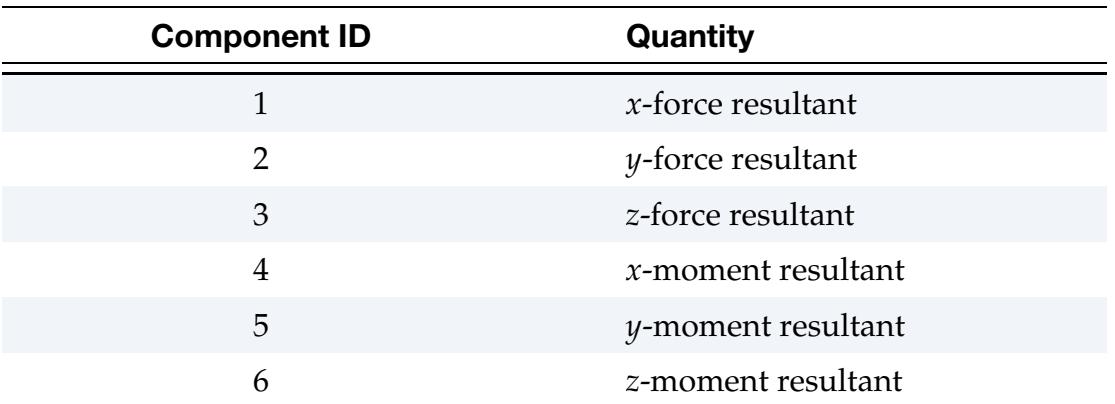

# \*DATABASE\_EXTENT\_BINARY\_{OPTION}

Purpose: Control to some extent the content of binary output databases d3plot, d3thdt, and d3part. See also \*DATABASE\_BINARY\_*OPTION* and \*DATBASE\_EXTENT\_D3- PART. The content of the binary output database intfor may be modified using \*DATA-BASE\_EXTENT\_INTFOR.

Available options include:

<BLANK>

COMP

The \*DATABASE\_EXTENT\_BINARY\_COMP reduces the content of binary output databases d3plot and d3eigv to a maximum of only seven categories (see the seven variables of Card 1a) and therefore overrides most of the settings in \*DATABASE\_EXTENT\_BINA-RY. Furthermore, a maximum of three through-thickness shell or tshell integration points are output to all binary databases (d3plot, d3eigv, d3part, d3drlf, etc.) when \*DATA-BASE\_EXTENT\_BINARY\_COMP is used, that is, if MAXINT in \*DATABASE\_EXTENT\_- BINARY is set greater than 3, that variable is automatically reset to 3.

# [Card Summary:](#page-4036-0)

[Card 1a.](#page-1952-0) This card is included if the COMP keyword option is used

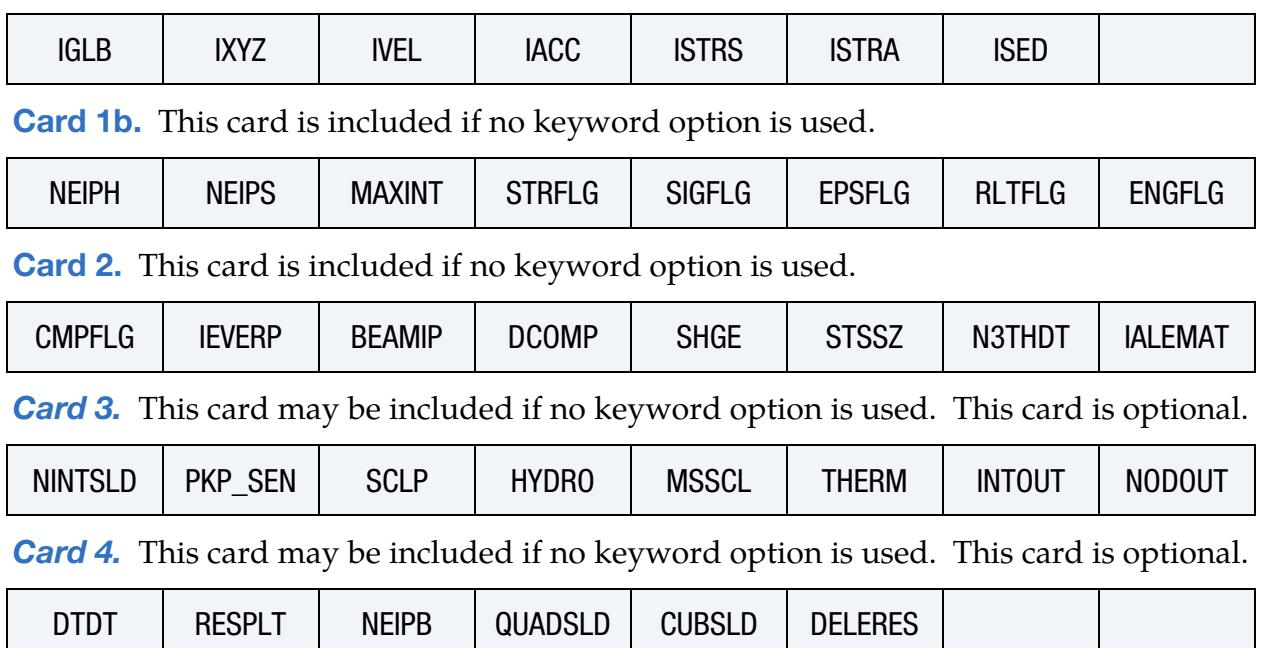

# Data Card Definitions:

<span id="page-1952-0"></span>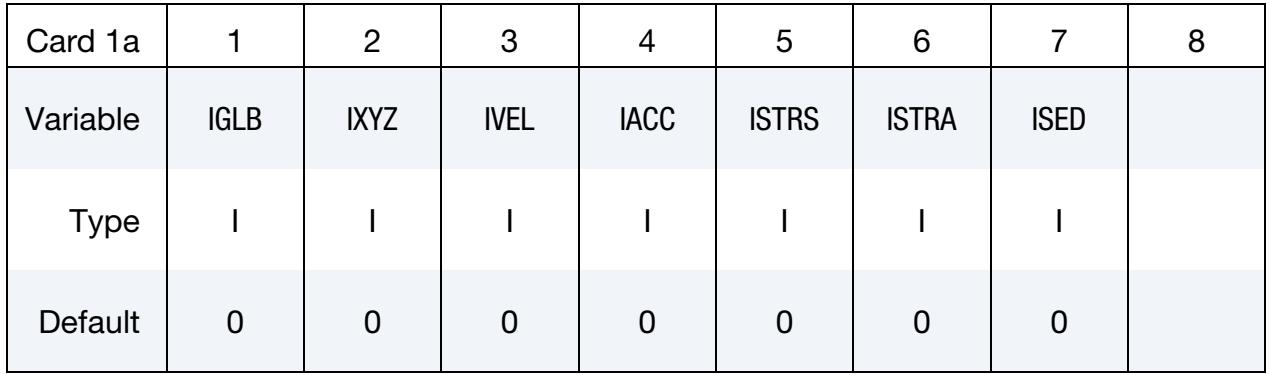

COMP Card. For COMP option, use this card (no Cards 2-4).

# VARIABLE DESCRIPTION

IGLB Output flag for global and part history variables such as internal energy, kinetic energy, rigid body velocity, etc., that is, the sort of data that can also be output to glstat and matsum. EQ.0: No EQ.1: Yes IXYZ Output flag for nodal coordinates: EQ.0: No EQ.1: Yes IVEL Output flag for nodal velocities: EQ.0: No EQ.1: Yes IACC Output flag for nodal accelerations: EQ.0: No EQ.1: Yes ISTRS Output flag for stress tensor and "plastic strain": EQ.0: No EQ.1: Yes ISTRA Output flag for strain tensor: EQ.0: No

VARIABLE DESCRIPTION

EQ.1: Yes

ISED Output flag for strain energy density:

EQ.0: No

EQ.1: Yes

<span id="page-1953-0"></span>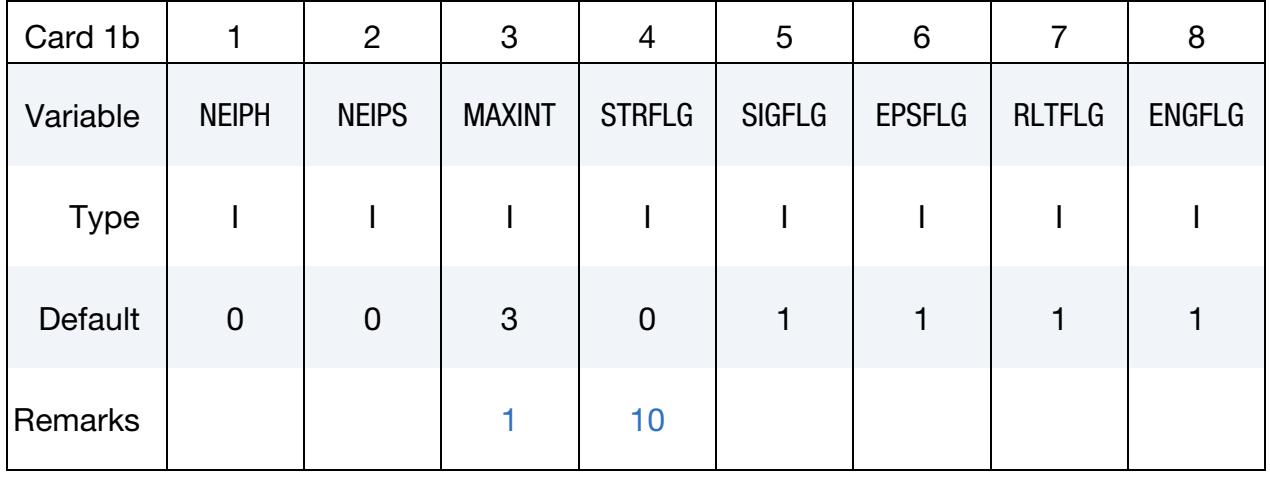

# VARIABLE DESCRIPTION

NEIPH Number of additional integration point history variables written to the binary databases (d3plot, d3part, d3drlf) for solid elements and SPH particles. The integration point data is written in the same order that it is stored in memory; each material model has its own history variables that are stored. For user defined materials the history data that is needed for plotting should be stored before the data which is not of interest. See also \*DEFINE\_MATERIAL\_HISTO-RIES. For output of additional integration point history variables for solid elements to the elout database, see the field OPTION1 for \*DATABASE\_ELOUT.

NEIPS Number of additional integration point history variables written to the binary databases (d3plot, d3part, d3drlf) for both shell and thick shell elements for each integration point; see NEIPH above and \*DEFINE\_MATERIAL\_HISTORIES. For output of additional integration point history variables for shell and thick shell elements to the elout database, see the fields OPTION2 and OPTION3, respectively, in \*DATABASE\_ELOUT.

## VARIABLE DESCRIPTION

MAXINT Number of shell and thick shell through-thickness integration points for which output is written to d3plot. This does not apply to the strain tensor output flagged by STRFLG.

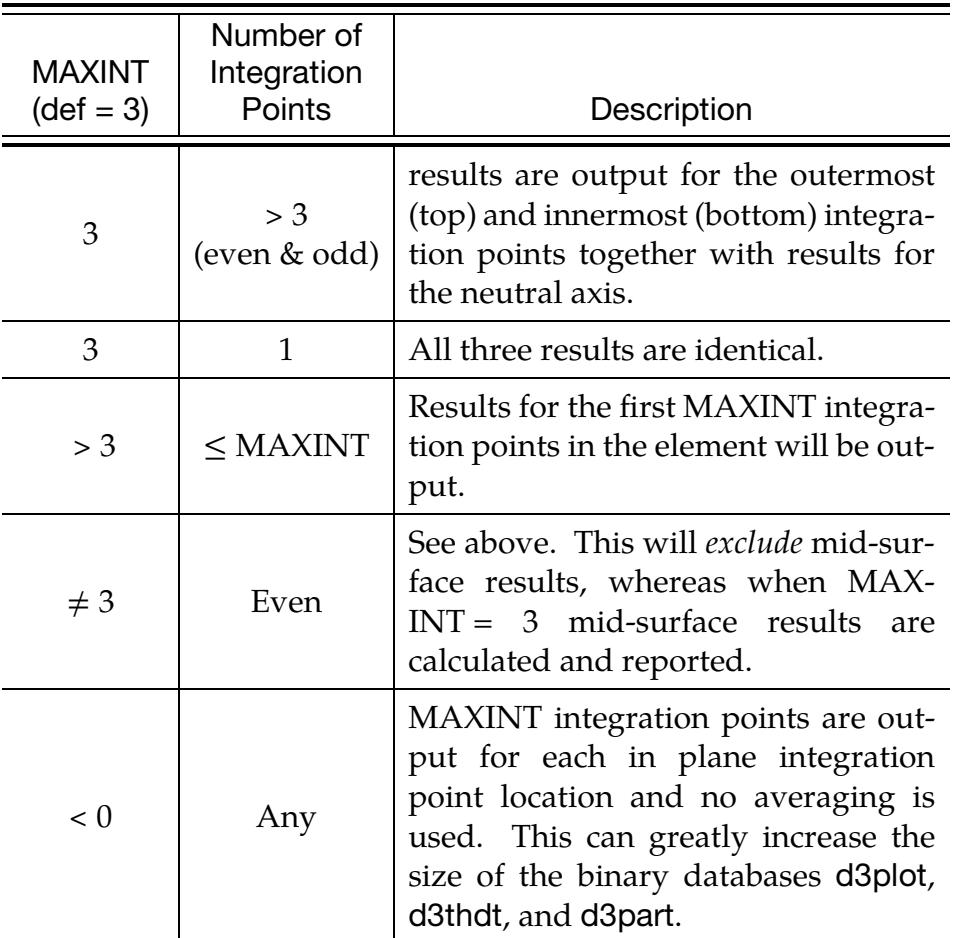

See [Remark 1](#page-1961-0) for more information.

STRFLG Flag for output of strain tensors. STRFLG is interpreted digit-wise  $STRFLG = [NML]$ ,

 $STRFLG = L + M \times 10 + N \times 100$ 

- L.EQ.1: Write strain tensor data to d3plot, elout, and dynain. For shell and thick shell elements two tensors are written, one at the innermost and one at the outermost integration point. For solid elements a single strain tensor is written.
- M.EQ.1: Write plastic strain data to d3plot.
- N.EQ.1: Write thermal strain data to d3plot.

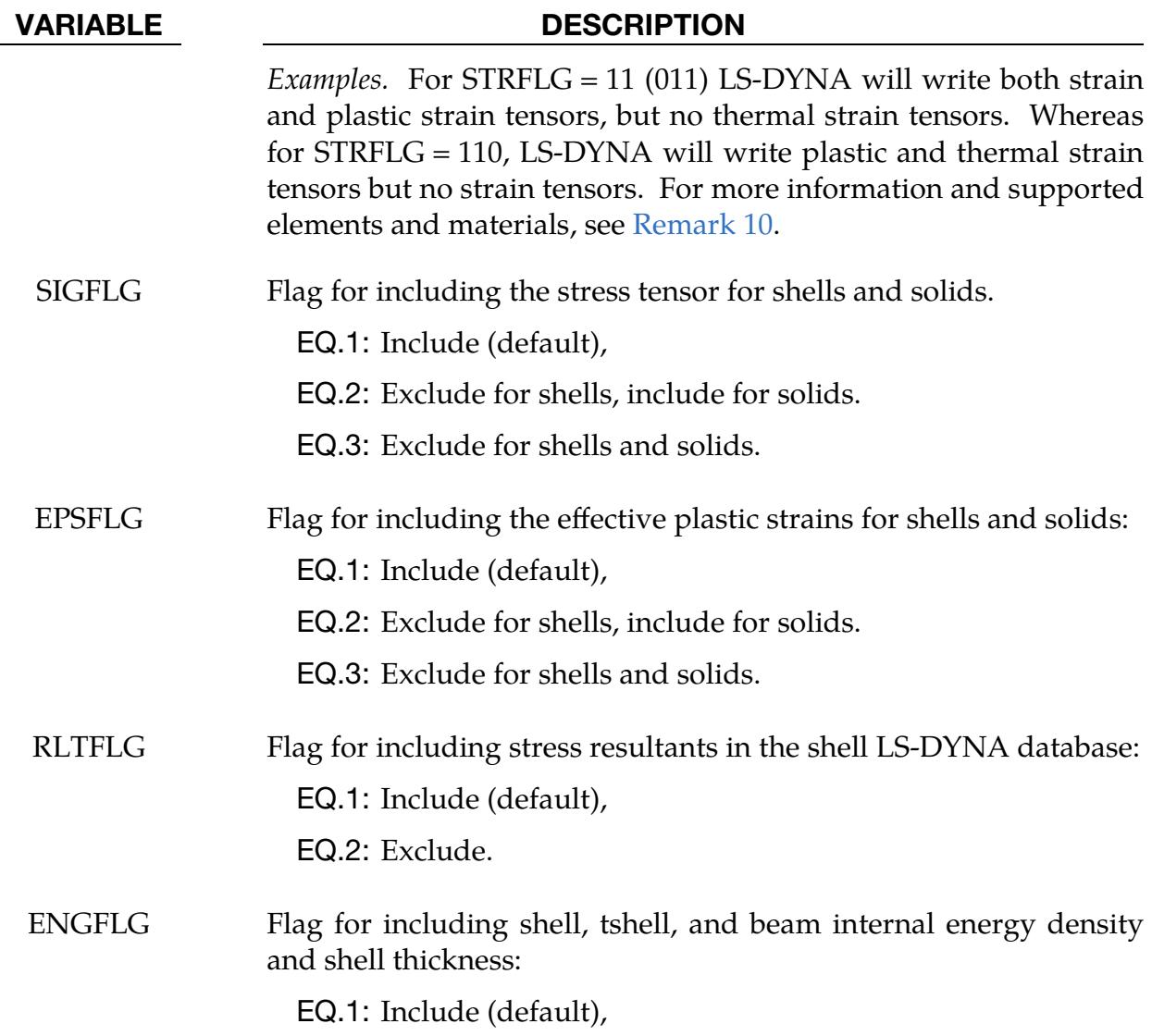

EQ.2: Exclude.

<span id="page-1955-0"></span>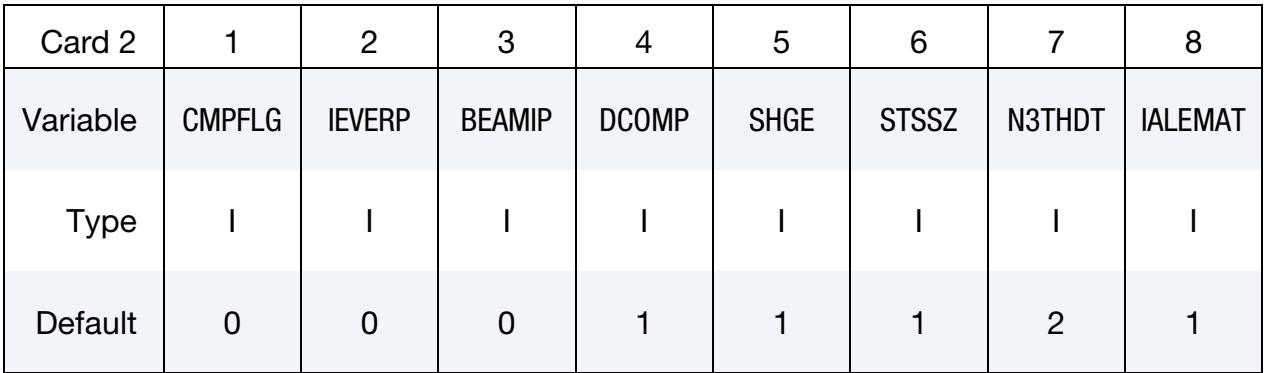

# VARIABLE DESCRIPTION

CMPFLG Flag to indicate the coordinate system for output of stress and strain of solids, shells and thick shells comprised of orthotropic or

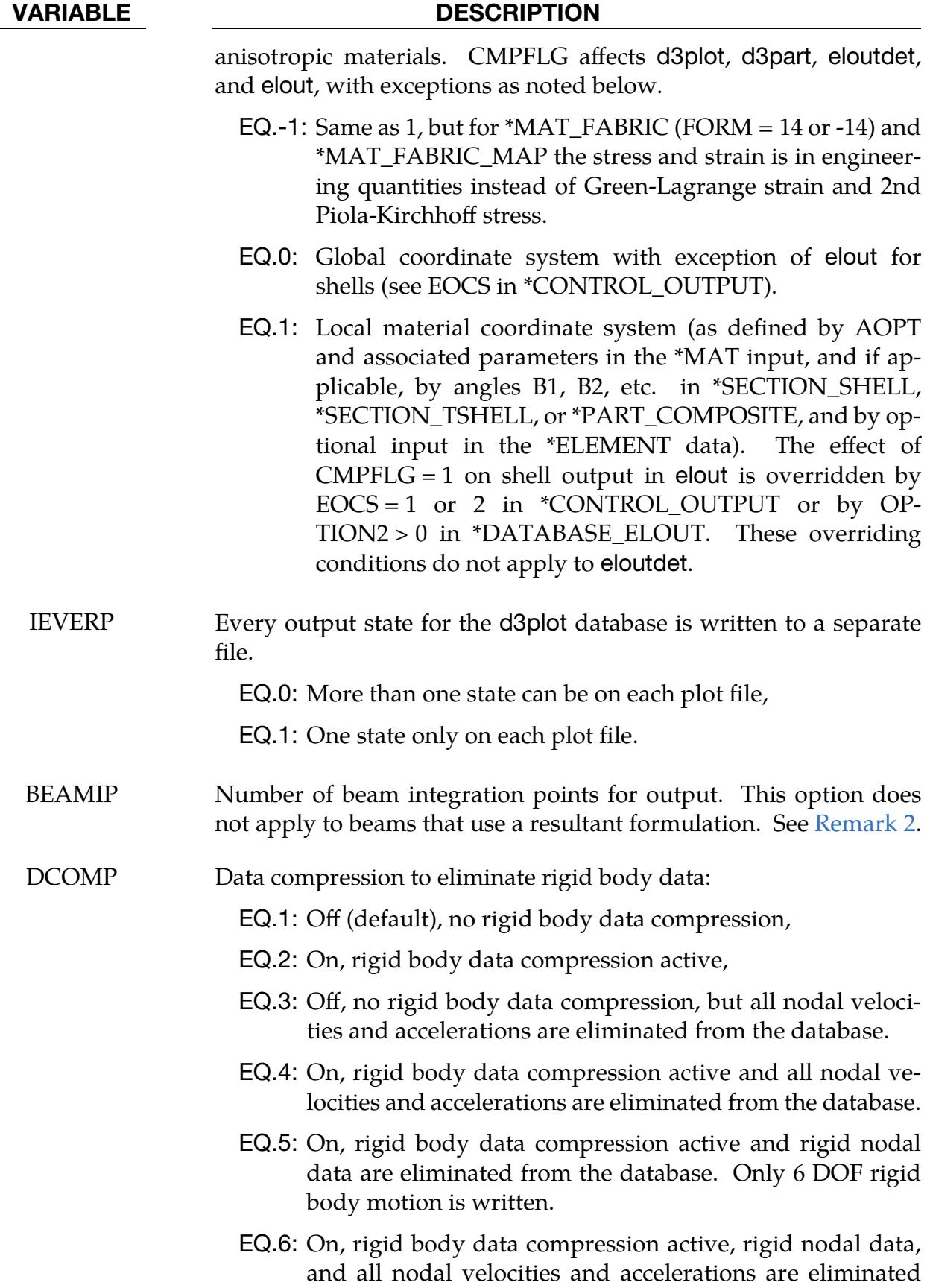

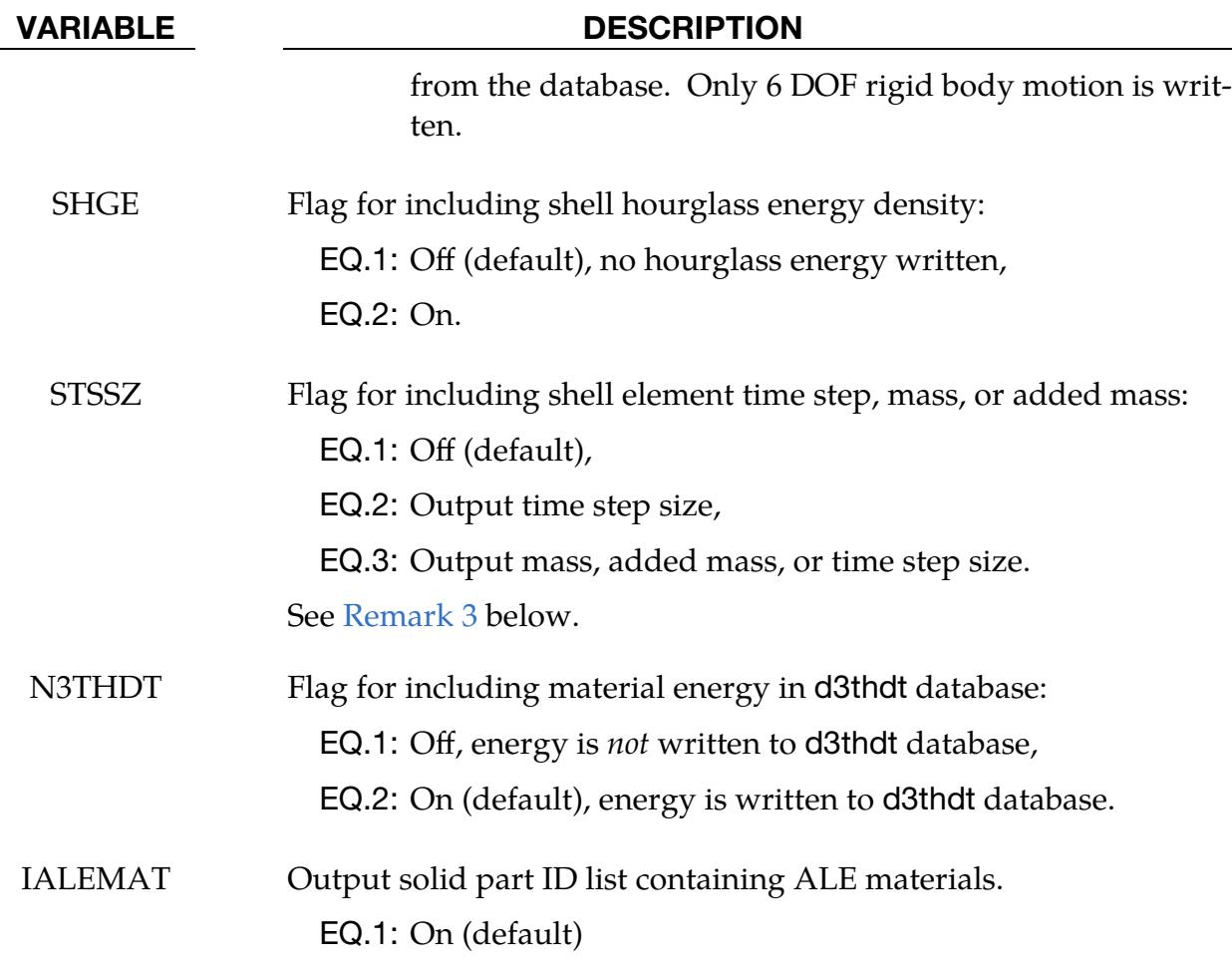

<span id="page-1957-0"></span>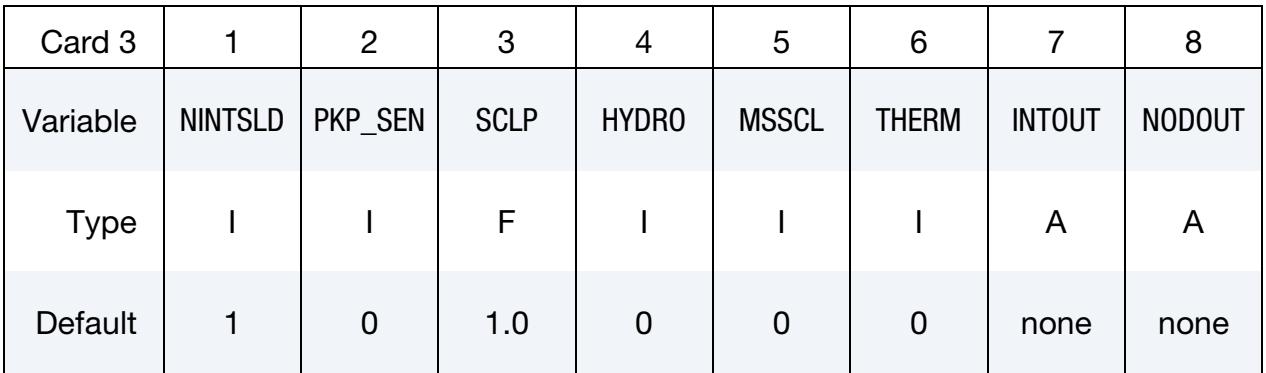

# VARIABLE DESCRIPTION

NINTSLD Number of solid element integration points written to the LS-DY-NA database. When NINTSLD is set to 1 (default) or to any value other than 8, integration point values are averaged and only those averages are written output. To obtain values for individual integration points, set NINTSLD to 8, even if the multi-integration point solid has fewer than 8 integration points.

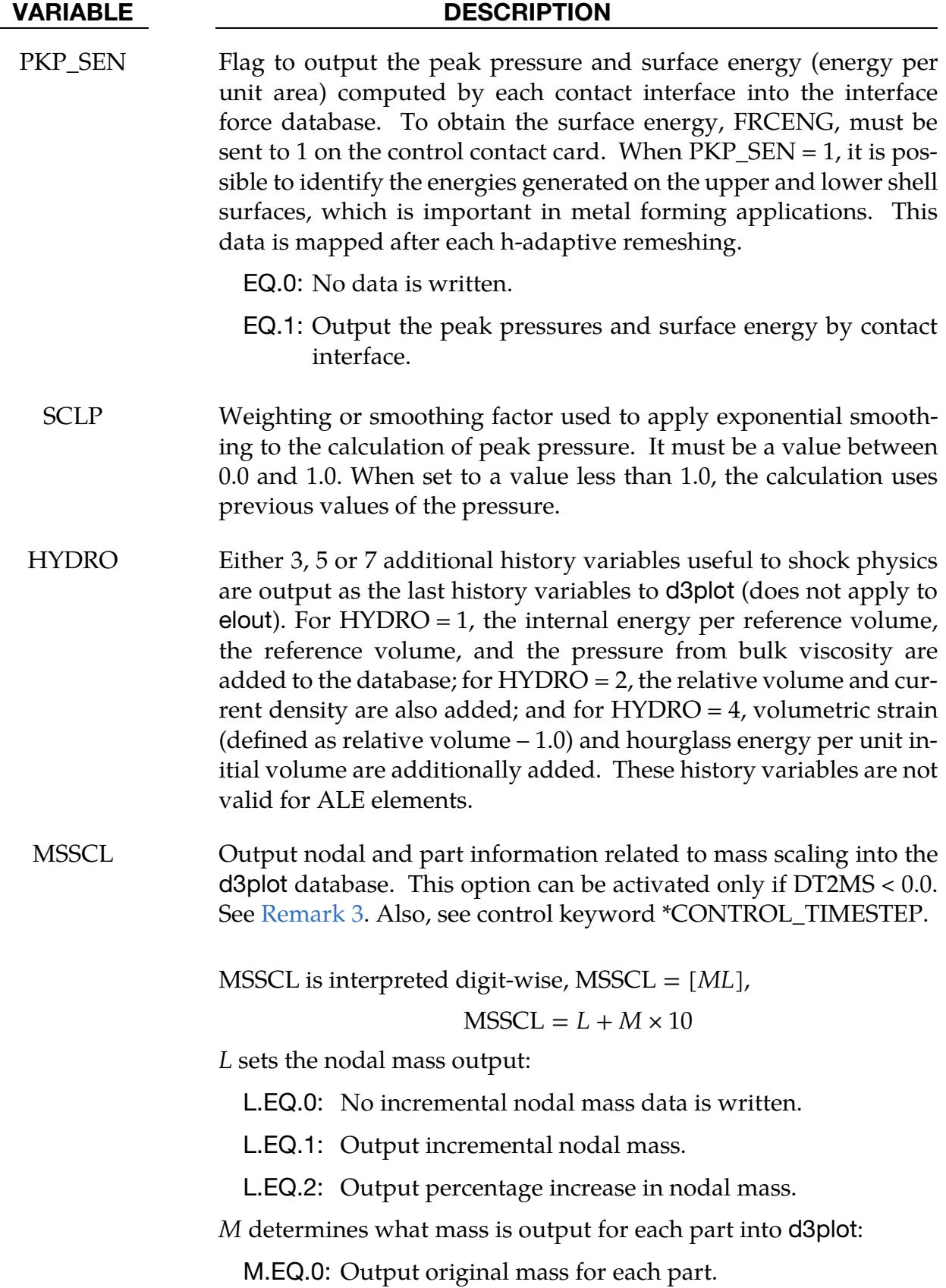

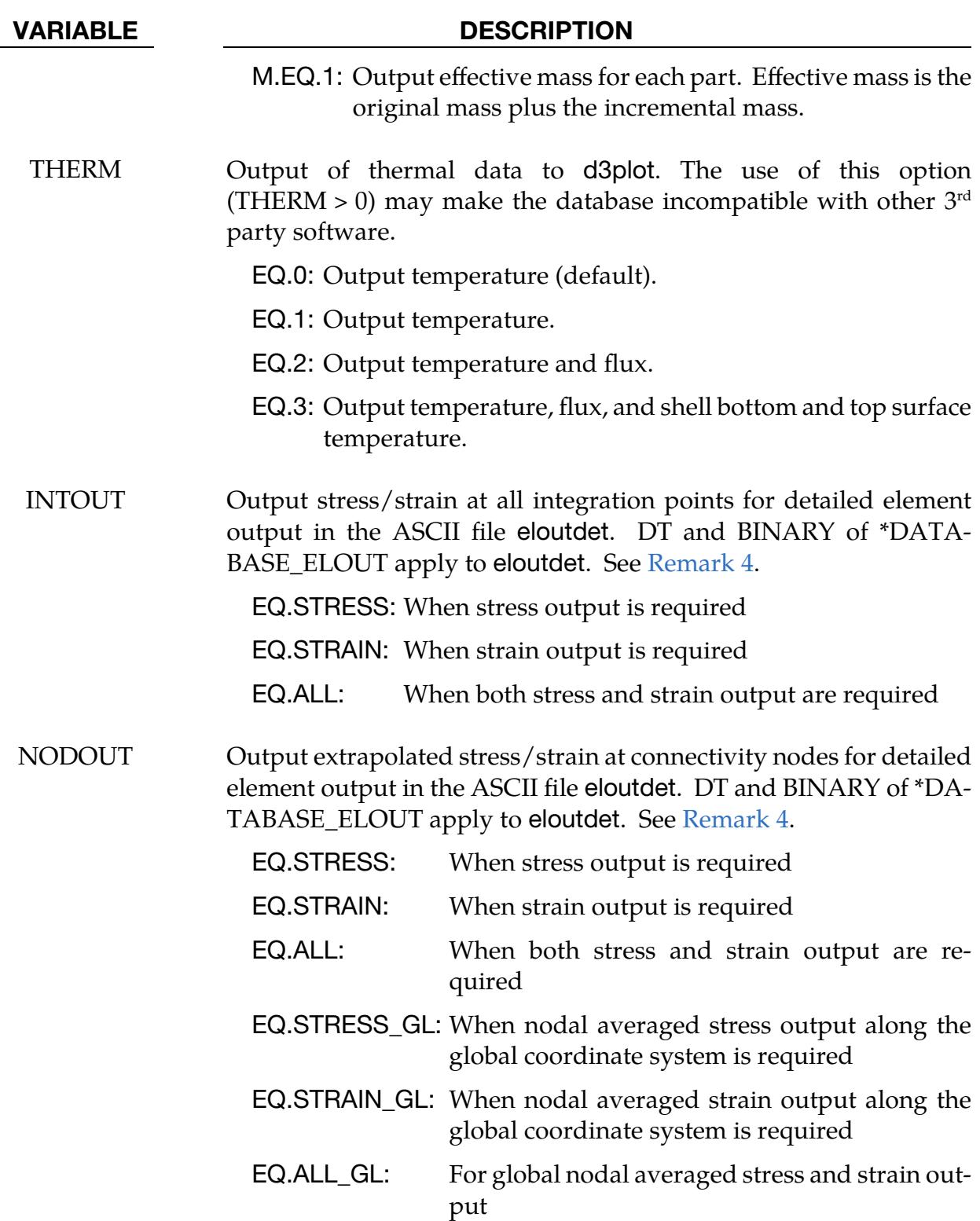

# \*DATABASE\_EXTENT\_BINARY \*DATABASE

<span id="page-1960-0"></span>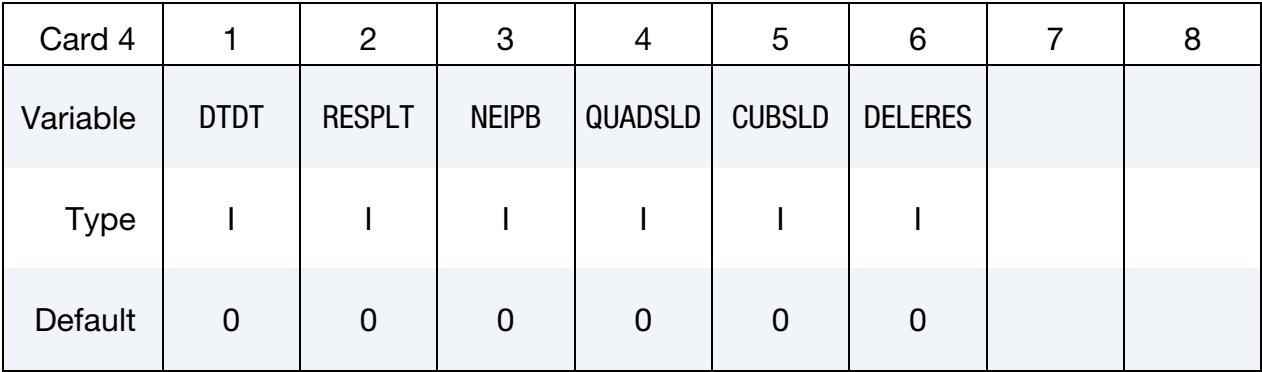

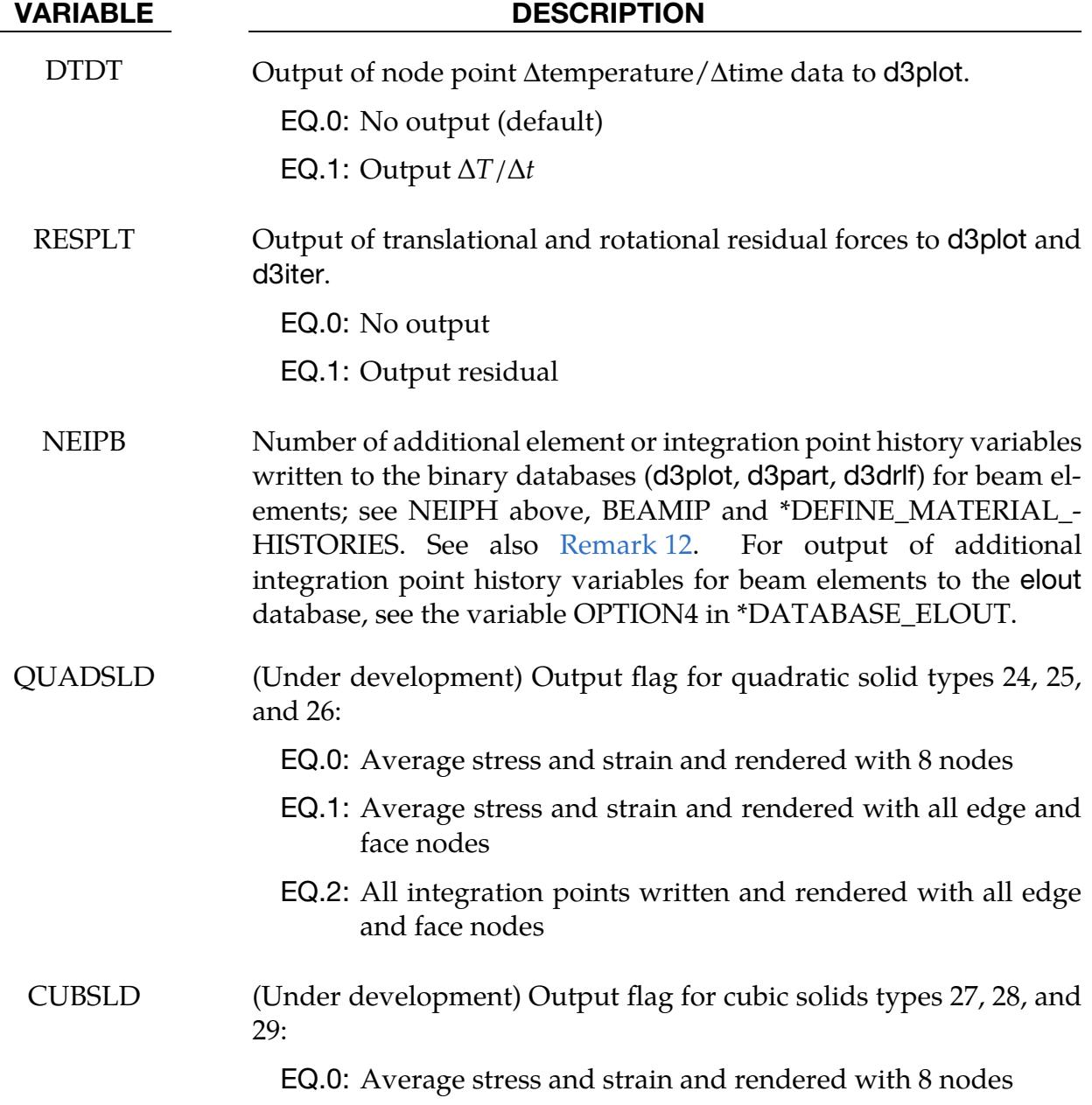

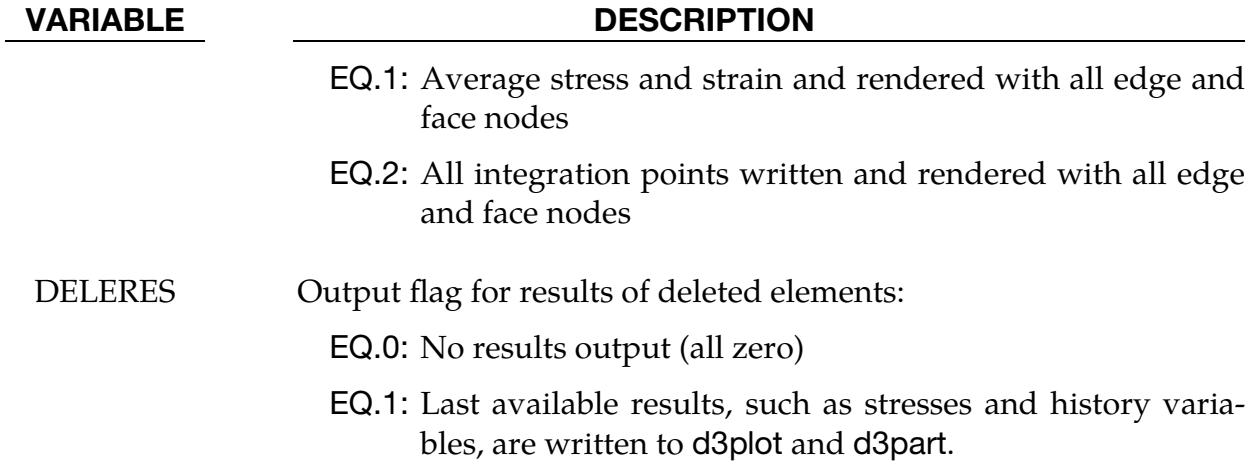

# Remarks:

- <span id="page-1961-0"></span>1. **MAXINT Field.** If MAXINT is set to 3, then mid-surface, inner-surface and outer-surface stresses are output at the center of the element. For an even number of integration points, the points closest to the center are averaged to obtain the midsurface values. If multiple integration points are used in the shell plane, the stresses at the center of the element are found by computing the average of these points. For MAXINT equal to 3, LS-DYNA assumes that the data for the user defined integration rules are ordered from bottom to top even if this is not the case. If MAXINT is not equal to 3, then the stresses at the center of the element are output in the order that they are stored for the selected integration rule. If multiple points are used in plane, the stresses are first averaged.
- <span id="page-1961-1"></span>2. **BEAMIP Field.** Beam stresses are output if and only if BEAMIP is greater than zero. In this latter case the data that is output is written in the same order that the integration points are defined. The data at each integration point consists of the following five values for elastic-plastic Hughes-Liu beams: the normal stress,  $\sigma_{rr}$ ; the transverse shear stresses,  $\sigma_{rs}$  and  $\sigma_{tr}$ ; the effective plastic strain; and the axial strain which is logarithmic. For beams that are not elastic-plastic, the first history variable, if any, is output instead of the plastic strain. For the beam elements of Belytschko and his co-workers, the transverse shear stress components are not used in the formulation. No data is output for the Belytschko-Schwer resultant beam.
- <span id="page-1961-2"></span>3. Mass Scaling. If mass scaling is active, the output of the time step size reveals little information about the calculation. If global mass scaling is used for a constant time step, the total element mass is output; however, if the mass is increased so that a minimum time step size is maintained (DT2MS is negative), the added mass is output. Also, see the control card \*CONTROL\_TIMESTEP.

# <span id="page-1962-0"></span>4. Estimated Stress and Strain Output to eloutdet for Nodes.

- a) When NODOUT is set to STRESS, STRAIN, or ALL. Each node of the element nodal connectivity will be output. See [Example 1.](#page-1964-1)
- b) When NODOUT is set to STRESS\_GL, STRAIN\_GL, or ALL\_GL. Averaged nodal results are calculated by:

$$
\frac{1}{n}\sum_{i=1}^n c_{\text{ip}(i)}
$$

where *n* is the number of elements sharing the node and  $c_{\text{in}(i)}$  is the contribution from the closest integration of element  $i$  to the node. Averaged nodal values are always output in the global coordinate system. See [Exam](#page-1964-2)[ple 2.](#page-1964-2)

- 5. Contents of eloutdet. Available stress/strain components in eloutdet stress components includes 6 stress components (sig- $xx$ , sig- $yy$ , sig- $zz$ , sig- $xy$ , sig- $yz$ ,  $sig-zx$ ), yielding status, and effective plastic strain. Strain components includes 6 strain components.
- 6. Shell Element Output at Integration Points. Stresses at all integration points can be output. The strain at the top and bottom integration layer can be output. At a connective node the extrapolated stress and strain at the top and bottom layer can be output.
- 7. **Thick Shells.** Thick shell element output includes the six stress components at each integration point. Strain at the top and bottom layer can be output. At the element node, values at the bottom layer are extrapolated to yield the values of nodes 1 - 4, and values at the top layer are extrapolated to yield values of nodes  $5 - 8.$
- 8. Integration Point Locations. Stresses and strain at all integration points can be output. The integration point order is as follows:
	- a) point #1 is the point closest to node #1 in the connectivity array
	- b) point #2 is the closest point to node #2, etc
	- c) For tetrahedral types 4, 16 and 17 with 5 integration points, point #5 is the midpoint.
	- d) For the nodal points, values at the integration points are extrapolated.
- 9. Reporting Residual Forces and Moments. The output of residual forces and moments is supported for implicit and double precision only. With this option, the forces and moments appear under the *Ndv* button in the fringe menu in LS-

PrePost. The residual for rigid bodies is distributed to the constrained nodes for the body without scaling for the purpose of capturing the complete residual vector.

<span id="page-1963-0"></span>10. **Calculation of Strains (STRFLG).** The strain tensors  $\varepsilon$  that are output to the d3plot database are calculated using proper time integration of the rate-of-deformation tensor **D**. More specifically, to assert objectivity of the resulting strain, it is for solids using a Jaumann rate of strain whereas for shells it uses the corotational strain rate. In mathematical terms the integration is using the following strain rates

$$
\dot{\epsilon} = D - \epsilon W + W\epsilon \quad \text{(solids)}
$$
  

$$
\dot{\epsilon} = D - \epsilon \Omega + \Omega \epsilon \quad \text{(shells)}
$$

where **W** is the spin tensor and  $\Omega = \dot{Q}Q^{T}$  is the rotational velocity of the corotational system  $Q$  used for the shell element in question, taking into account invariant node numbering and such. This is to say that the resulting strains would be equal to the Cauchy stress for a hypo-elastic material (MAT\_ELASTIC) with a Young's modulus of 1 and a Poisson's ratio of 0. This should be kept in mind when interpreting the results since they are not invariant to changes in element formulations and possibly nodal connectivities.

- 11. Plastic and Thermal Strain (STRFLG). The algorithm for writing plastic and thermal strains, which is also activated using STRFLG, is a modification of the algorithm used for mechanical strains (see [Remark 10\)](#page-1963-0).
	- a) For solids the element average strain in the global system having 6 components is written (local system if CMPFLG is set).
	- b) For shells both plastic and thermal strains have 6 components. The thermal strain is written as a single tensor as in the solid case. The plastic strain output consists of 3 plane-averaged tensors: one for the bottom, one for the middle, and one for the top. For an even number of through thickness integration points, the middle is taken to be the average of the two integration points closest to the mid surface. Currently, only the following element/materials combinations are supported but others *will* be added upon request.

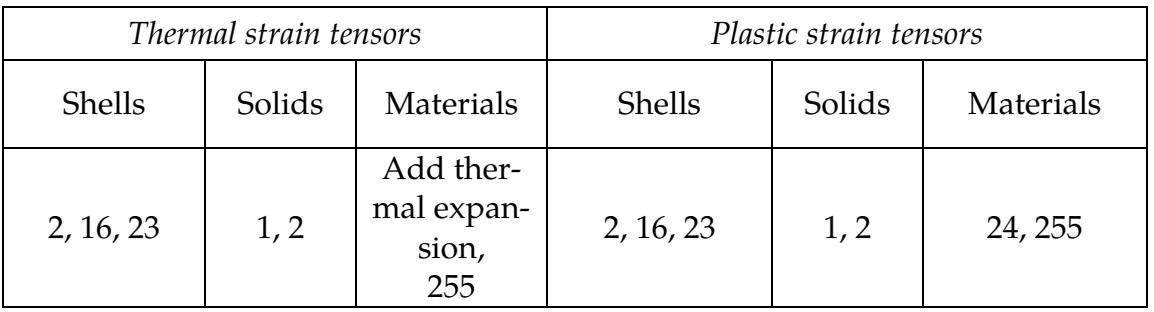

<span id="page-1964-0"></span>12. History Variables for Beams (NEIPB). In general, NEIPB follows the same conventions as NEIPH and NEIPS do for solid and shell elements and is supported in LS-PrePost v4.3 or later. Average, min and max values for each element are output, including data for resultant elements. If BEAMIP is nonzero, then element data is complemented with BEAMIP integration point values that can be examined individually. Beam history data is post-processed similarly to that of solid and shell element history data.

# <span id="page-1964-1"></span>Example 1:

Excerpt from eloutdet file for a shell element with two through-thickness integration points and four in-plane integration points, with INTOUT = STRESS and NOD-OUT = STRESS:

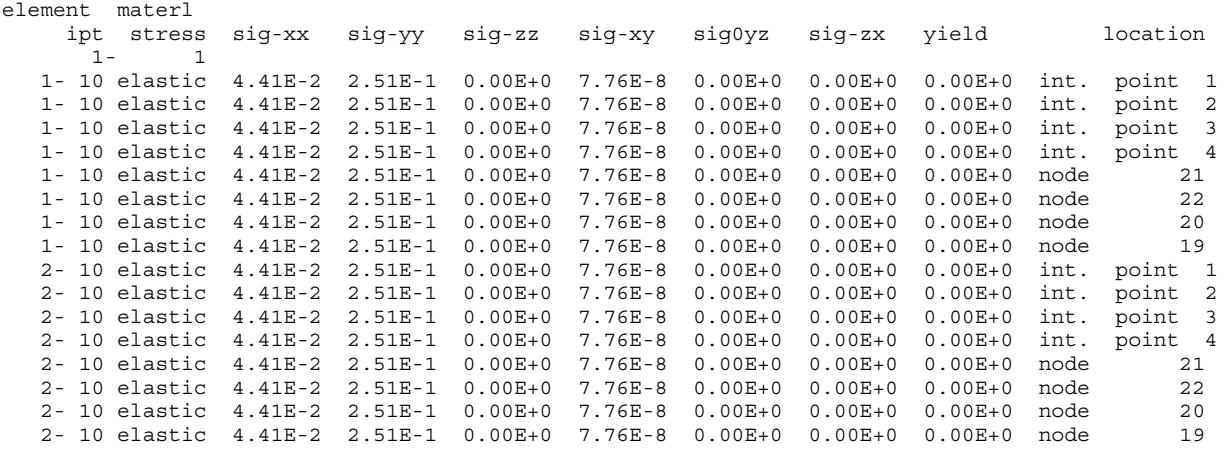

# <span id="page-1964-2"></span>Example 2:

Excerpt from eloutdet file for averaged nodal strain:

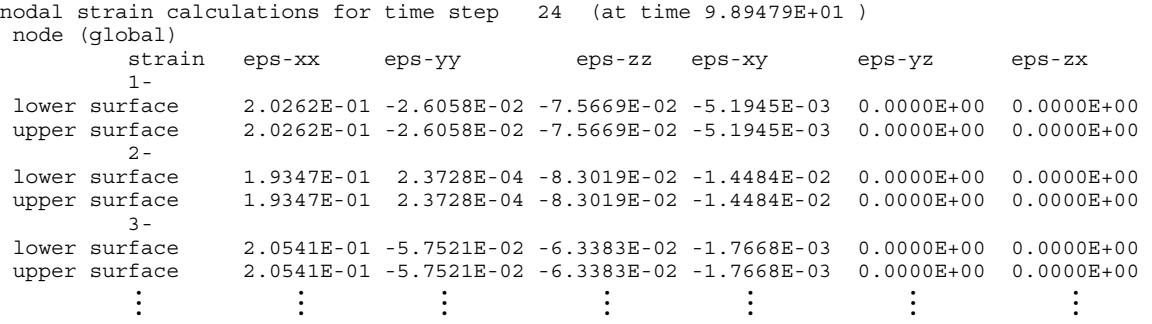

# \*DATABASE\_EXTENT\_D3PART

The following cards control content to the d3part binary database (Card 3 is optional). The parameters given here will supercede the corresponding parameters in \*DATA-BASE\_EXTENT\_BINARY when writing the d3part binary database. See also \*DATA-BASE\_BINARY\_D3PART which defines the output interval for d3part and the set of parts included in d3part.

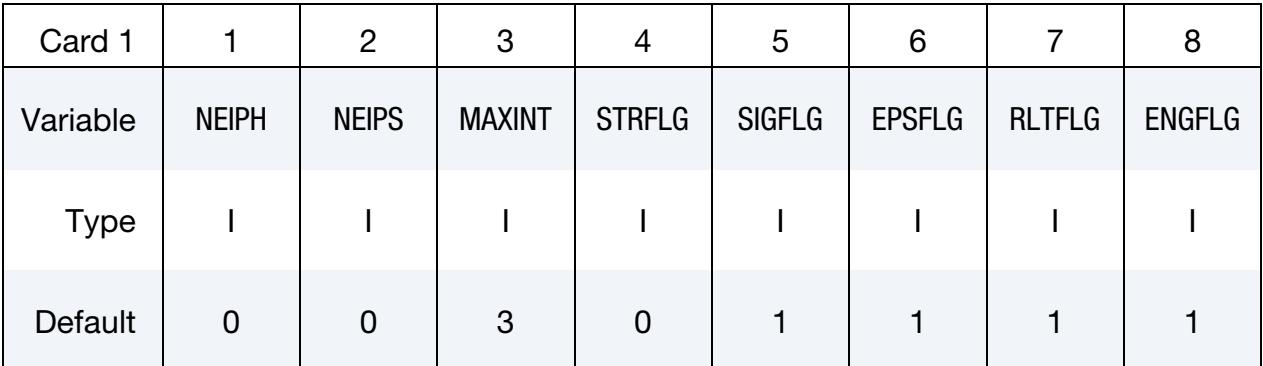

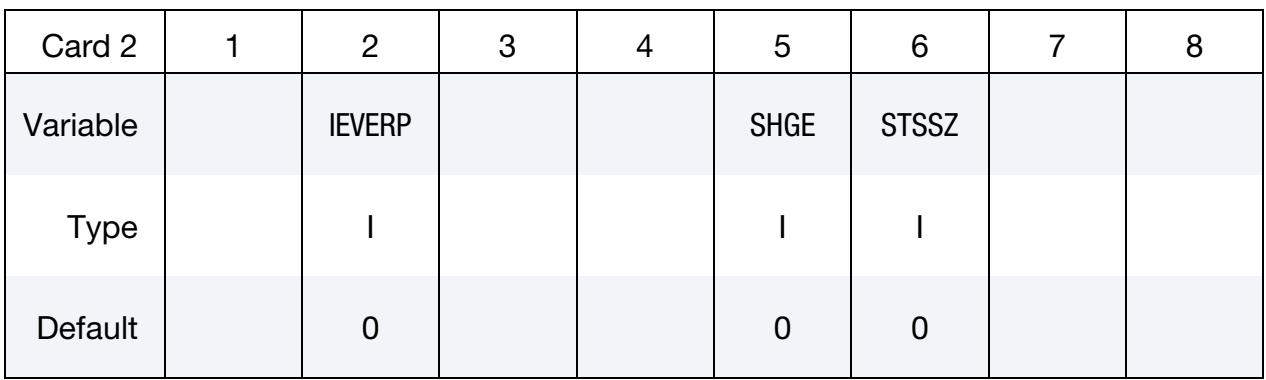

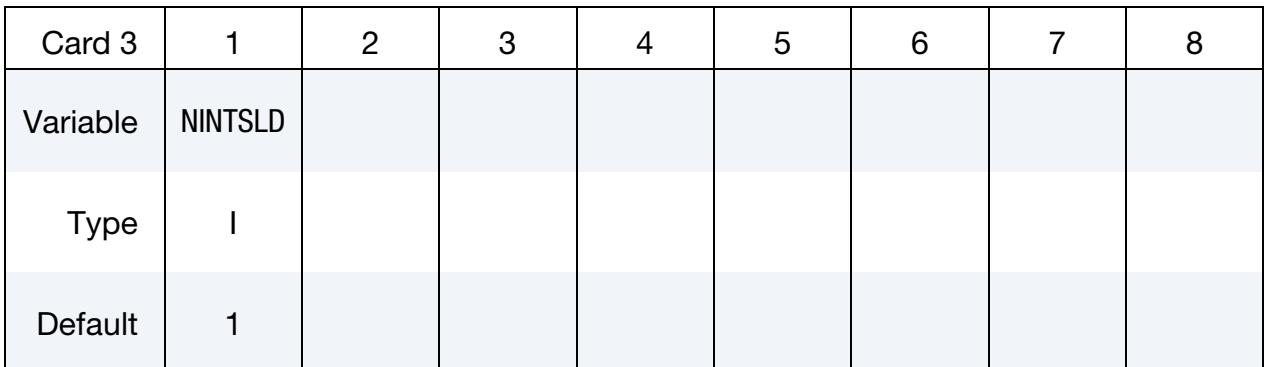

# VARIABLE DESCRIPTION

NEIPH Number of additional integration point history variables written to the binary database for solid elements. The integration point data is written in the same order that it is stored in memory; each material model has its own history variables that are stored. For user

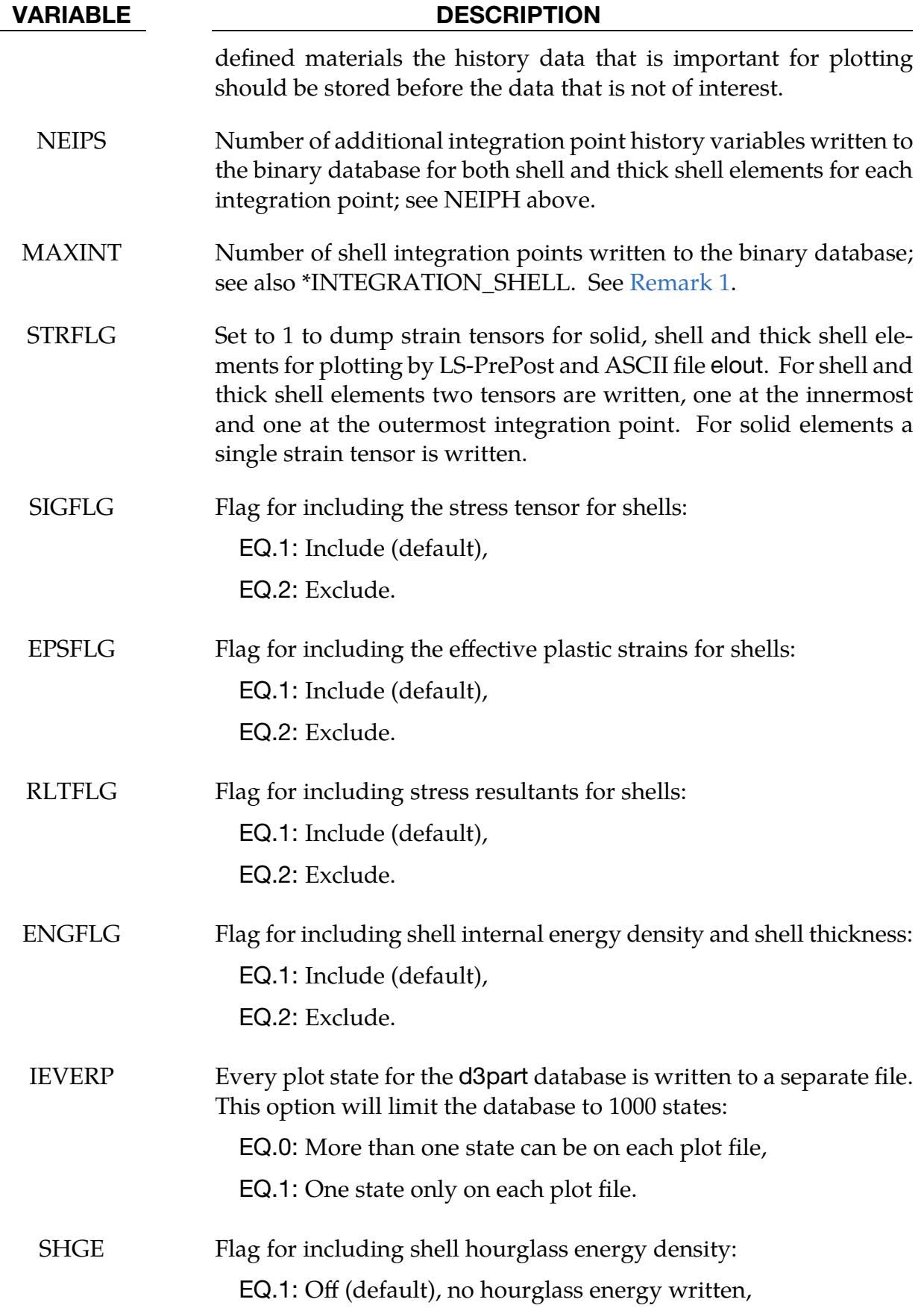

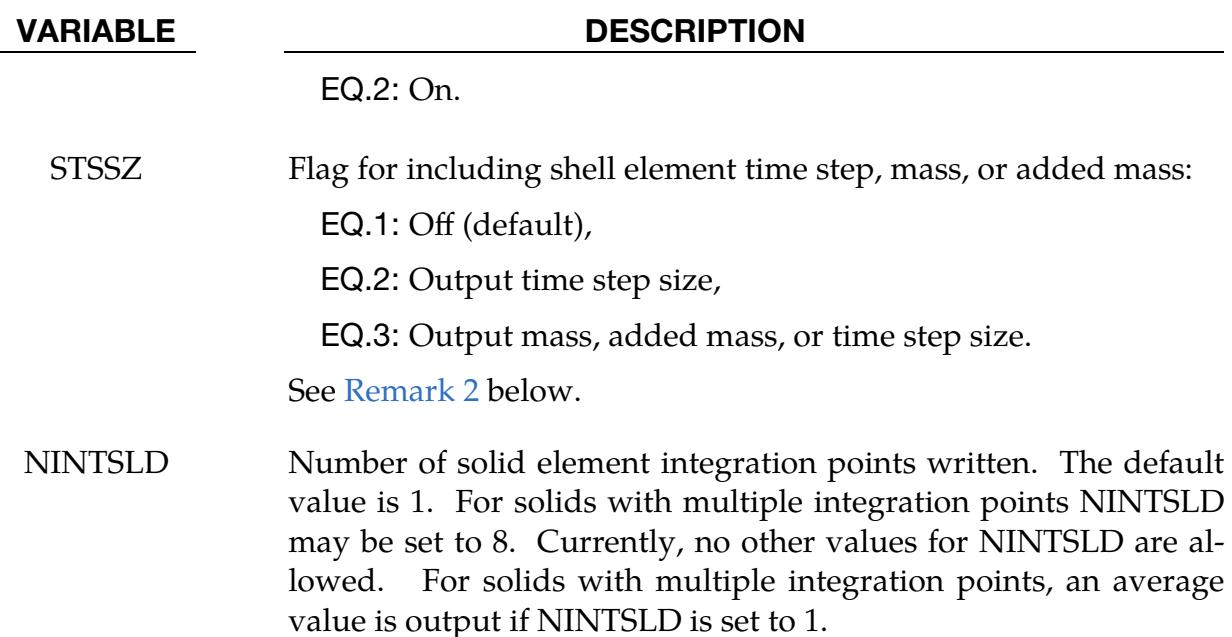

# Remarks:

- <span id="page-1967-0"></span>1. **MAXINT.** If the default value of 3 is used, then results are output for the outermost (top) and innermost (bottom) integration points together with results for the neutral axis. If MAXINT is set to 3 and the element has 1 integration point, then all three results will be the same. If a value other than 3 is used, then results for the first MAXINT integration points in the element will be output. Note that if the element has an even number of integration points and MAXINT is not set to 3, then you will not get mid-surface results. If MAXINT is set to a negative number, MAXINT integration points are output for each in-plane integration point location and no averaging is used. This can greatly increase the size of the binary d3part database.
- <span id="page-1967-1"></span>2. Mass scaling. If mass scaling is active, the output of the time step size reveals little information about the calculation. If global mass scaling is used for a constant time step, the total element mass is output; however, if the mass is increased so that a minimum time step size is maintained (DT2MS is negative), the added mass is output. Also, see the control card \*CONTROL\_TIMESTEP.

# \*DATABASE\_EXTENT\_INTFOR

Purpose: The following card controls to some extent the content of the optional intfor binary database. See also \*DATABASE\_BINARY\_INTFOR. The intfor database contains geometry and time history data pertaining to those contact surfaces which are flagged in \*CONTACT with the variables SAPR and/or SBPR. The name of the intfor database may be given either on the execution line using "s=filename", or using the option FILE on \*DATABASE\_BINARY\_INTFOR.

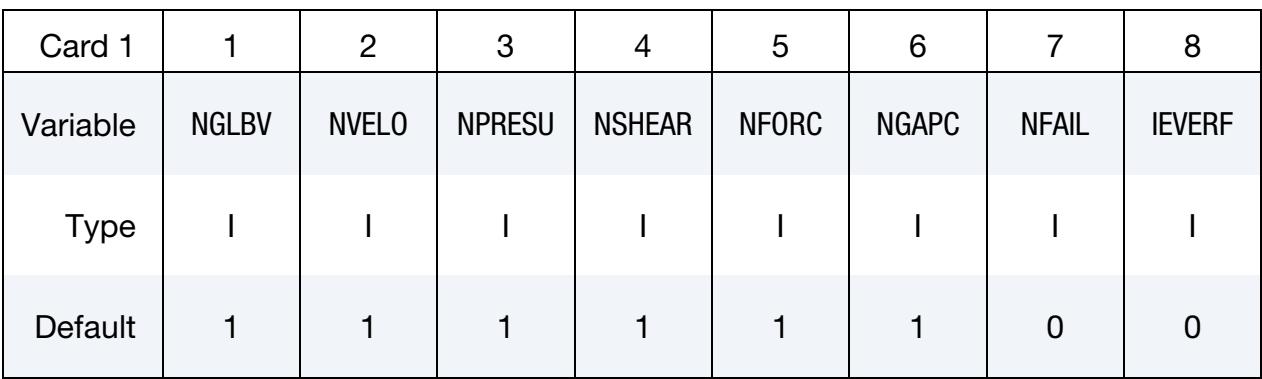

# Optional Card.

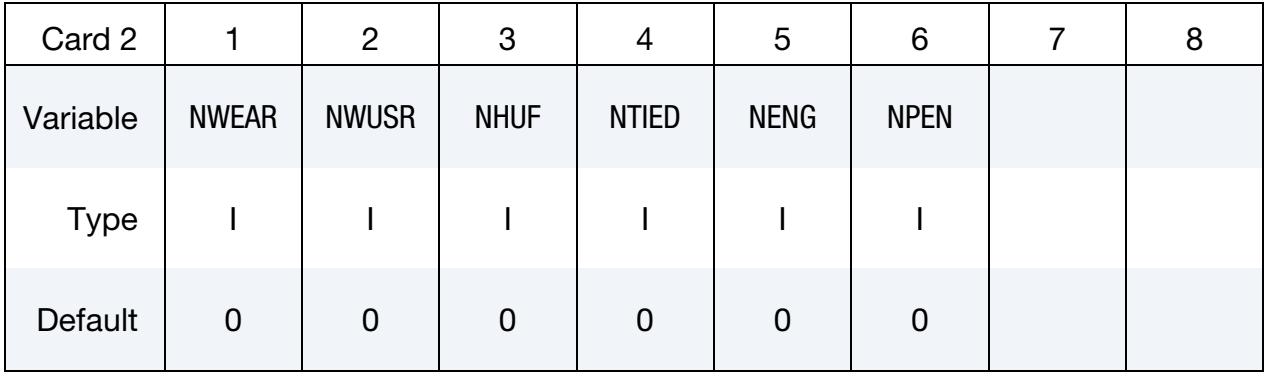

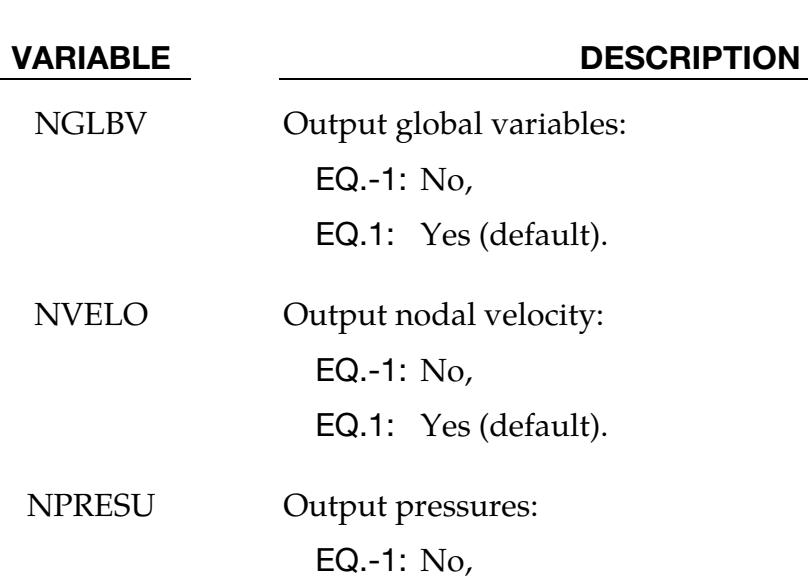

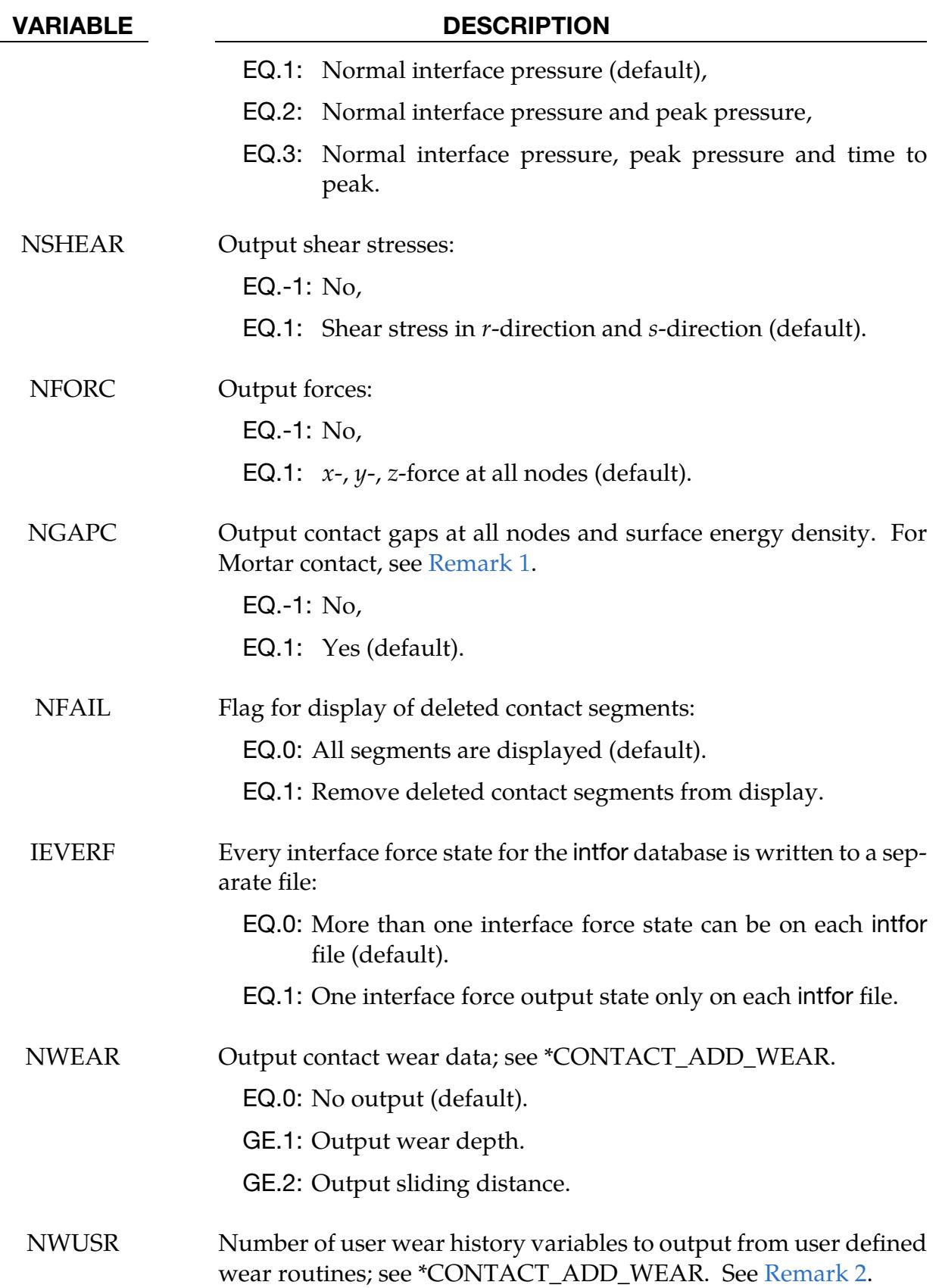

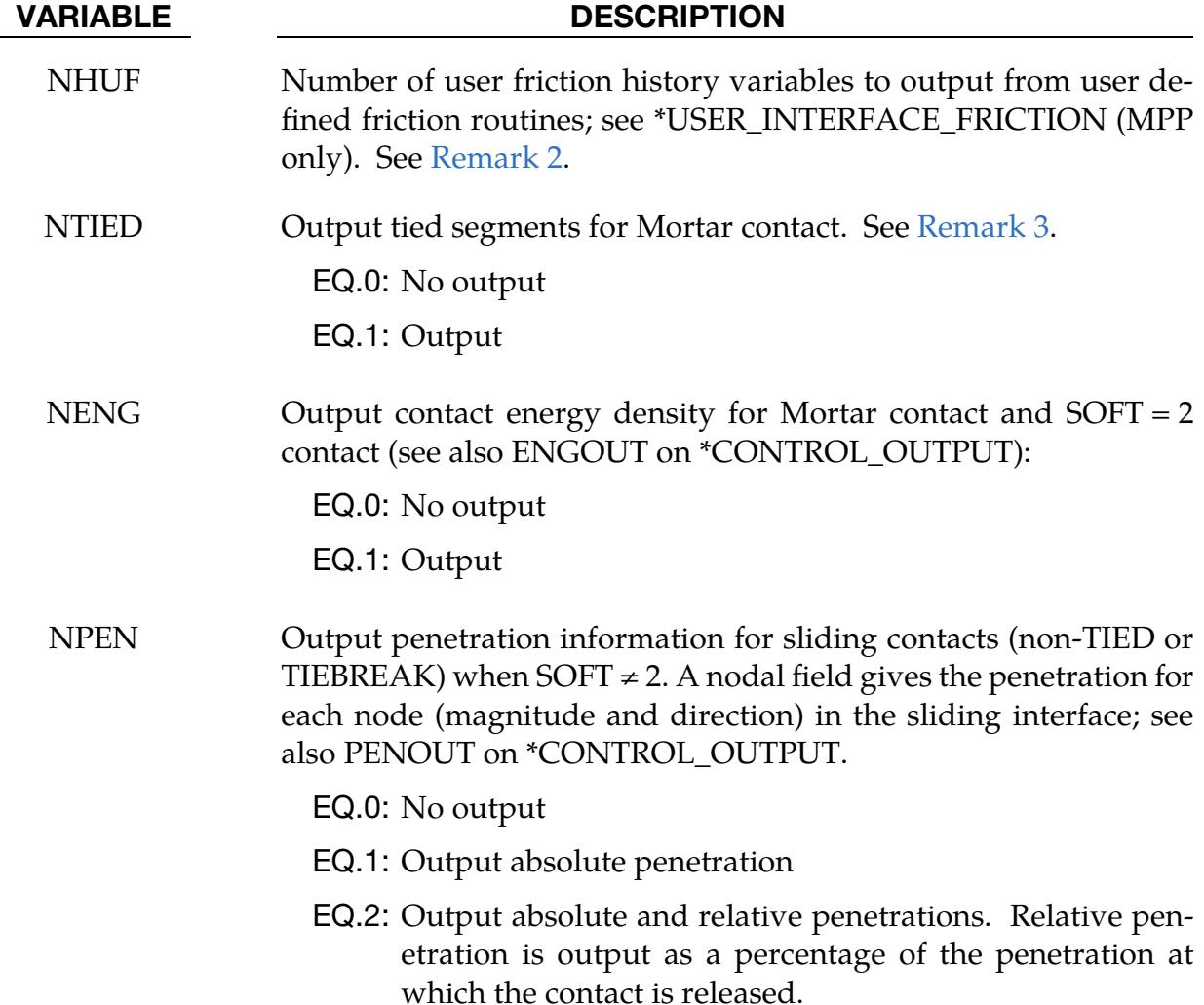

# Remarks:

- <span id="page-1970-0"></span>1. Gaps in mortar contact. Gaps in Mortar contact are measured with respect to the *nominal* contact surfaces of the two interacting segments. For instance, if IG-NORE = 2 on  $*$ CONTACT\_...MORTAR, then an initial penetration  $d$  will dislocate the tracked contact surface in the negative direction of the tracked surface normal **n**. If NGAPC = 1, the gap  $\alpha$  reported to the intfor file is still measured between the tracked and reference surface, neglecting this dislocation; thus, only *physical* gaps are reported.
- <span id="page-1970-1"></span>2. Wear outputs. Wear outputs are governed by NWEAR and NWUSR and require the use of a wear model associated with the contact interface. For NWEAR the "wear depth" (NWEAR  $\geq$  1) and "sliding distance" (NWEAR  $\geq$  2) are listed under the Nodal fringe menu in LS-PrePost. Following this, NWUSR user defined history variables are listed, corresponding to user wear history variables

<span id="page-1971-0"></span>in a user wear routine. These are listed in the order that they are stored in the wear routine; see WTYPE ≤ 0 on \*CONTACT\_ADD\_WEAR.

3. Mortar tied contacts. For all Mortar tied contacts, that is,

\*CONTACT\_AUTOMATIC\_SURFACE\_TO\_SURFACE\_MORTAR\_TIED,

\*CONTACT\_AUTOMATIC\_SURFACE\_TO\_SURFACE\_MORTAR\_TIED\_WELD, and

\*CONTACT\_AUTOMATIC\_SURFACE\_TO\_SURFACE\_TIEBREAK\_MORTAR.

NTIED will activate the output of an indicator stating whether a tracked segment is tied  $(= 1)$  or not  $(= 0)$ ; nothing is shown on the reference side. When opening the intfor file in LS-PrePost, the fringe menu will have two entries titled "tied at top" and "tied at bottom," corresponding to the top and bottom of a shell segment, respectively. The top and bottom labels are with respect to the shell normal. For obvious reasons, solid segments will only have nonzero values for the "tied at top" field. For tiebreak contact, these variables represent the relative adhesive strength in the contact, that is,  $1 - D$ , where D is the damage, so fully damaged segments will show 0 and undamaged segments will show 1. For the tied weld contact the entries will give the segments that have been welded to the corresponding reference side of the contact and can thus have only 0 (not welded) or 1 (welded).

# \*DATABASE\_EXTENT\_MOVIE

Purpose: Control the content written to the MOVIE databases. See movie option on \*DA-TABASE manual entry.

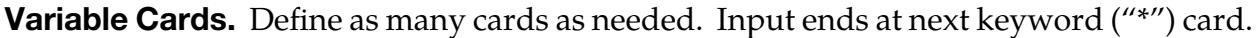

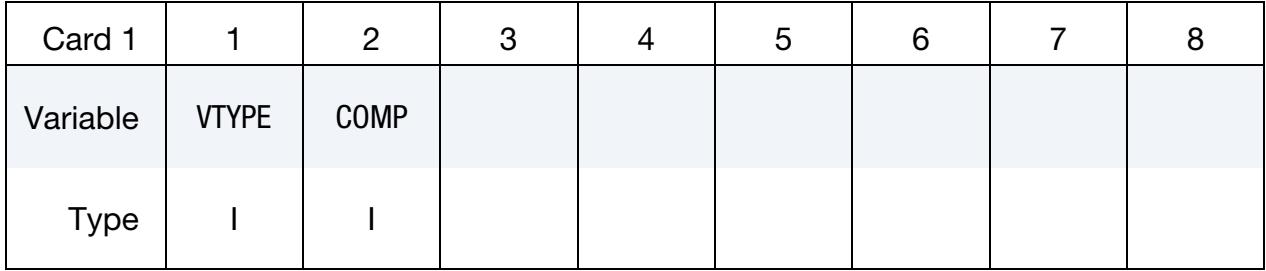

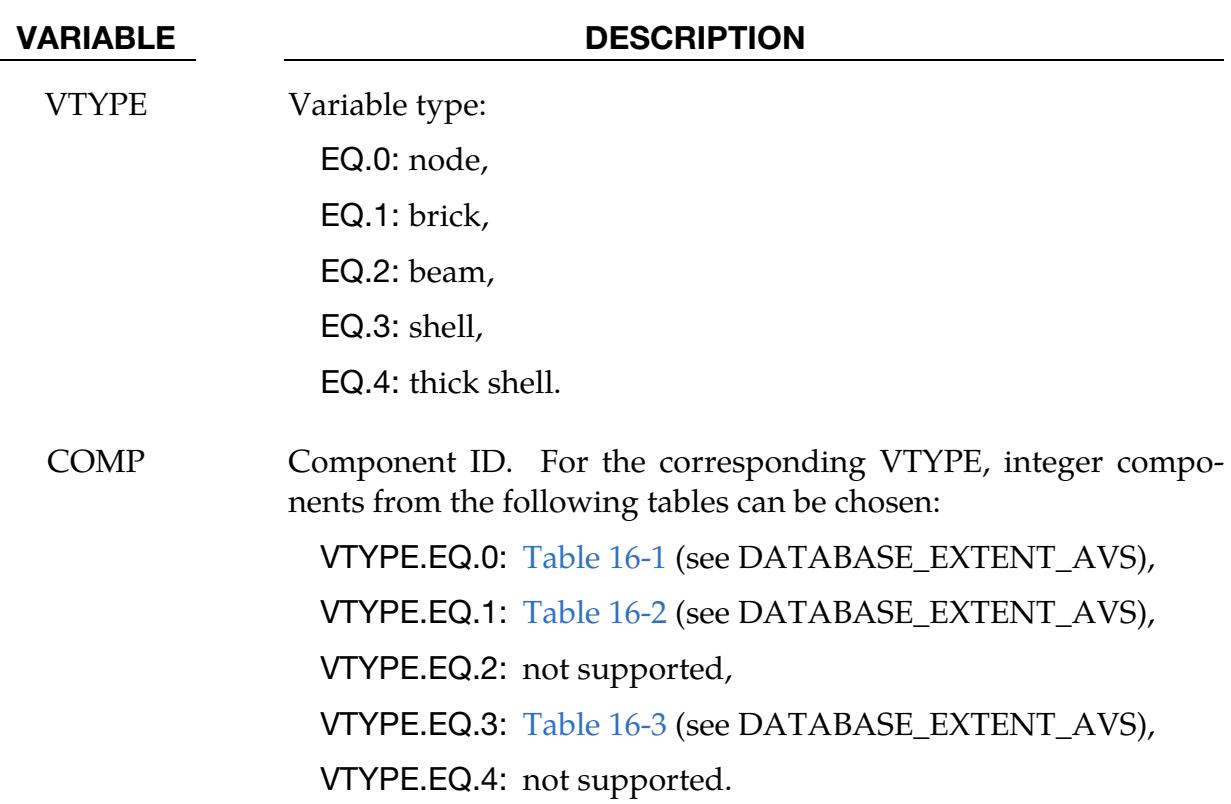

# \*DATABASE\_EXTENT\_MPGS

Purpose: Control the content written to the MPGS databases. The created MPGS databases consist of a geometry file and one file for each output database. See MPGS option to \*DATABASE keyword.

Variable Cards. Define as many cards as needed. Input ends at the next keyword ("\*") card.

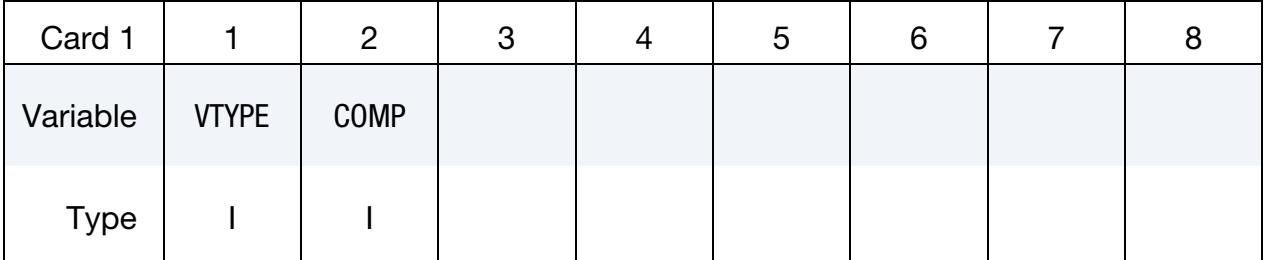

 VARIABLE DESCRIPTION VTYPE Variable type: EQ.0: node, EQ.1: brick, EQ.2: beam, EQ.3: shell, EQ.4: thick shell. COMP Component ID. For the corresponding VTYPE, integer components from the following tables can be chosen: VTYPE.EQ.0: [Table 16-1](#page-1948-0) (see DATABASE\_EXTENT\_AVS), VTYPE.EQ.1: [Table 16-2](#page-1948-1) (see DATABASE\_EXTENT\_AVS), VTYPE.EQ.2: not supported, VTYPE.EQ.3: [Table 16-3](#page-1948-2) (see DATABASE\_EXTENT\_AVS),

VTYPE.EQ.4: not supported.

# \*DATABASE\_EXTENT\_SSSTAT\_OPTION

The only *OPTION* is:

ID

The ID option allows the definition of a heading which will be written at the beginning of the ASCII file ssstat.

Purpose: This command defines one or more subsystems. A subsystem is simply a set of parts, grouped for convenience. The ASCII output file ssstat provides histories of energy (kinetic, internal, hourglass) and momentum  $(x, y,$  and  $z)$  for each subsystem. The ssstat file is thus similar to glstat and matsum. But whereas glstat provides data for the whole model and matsum provides data for each individual part, ssstat provides data for each subsystem. The output interval for the ssstat file is given using \*DATABASE\_- SSSTAT. To also include histories of subsystem mass properties in the ssstat file, use \*DATABASE\_SSSTAT\_MASS\_PROPERTIES.

For \*DATABASE\_EXTENT\_SSSTAT without the ID option, the following card(s) applies. Define as many cards as necessary. Define one part set ID per subsystem, up to 8 subsystems per card.

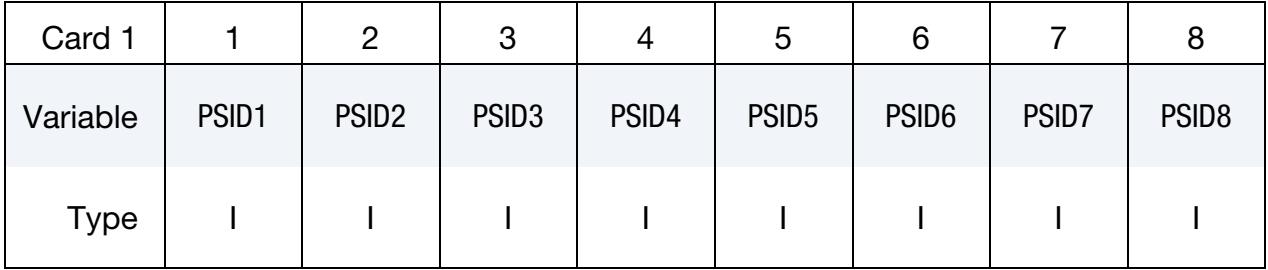

For \*DATABASE\_EXTENT\_SSSTAT\_ID, the following card(s) applies. Define as many cards as necessary. Define one part set ID per subsystem, 1 subsystem per card.

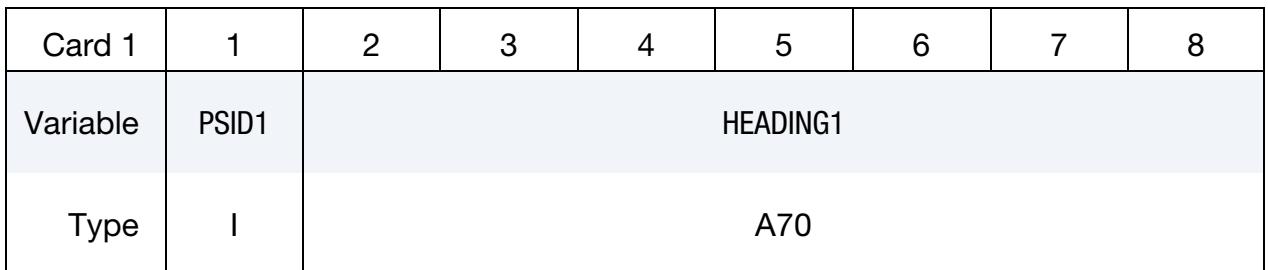

## VARIABLE DESCRIPTION

PSID*n* Part set ID for subsystem *n*; see \*SET\_PART.

HEADING*n* Heading for subsystem *n*.

# \*DATABASE\_FATIGUE\_STRESS\_CYCLE

Purpose: Activate outputting number of stress cycles versus stress range in random vibration fatigue analysis.

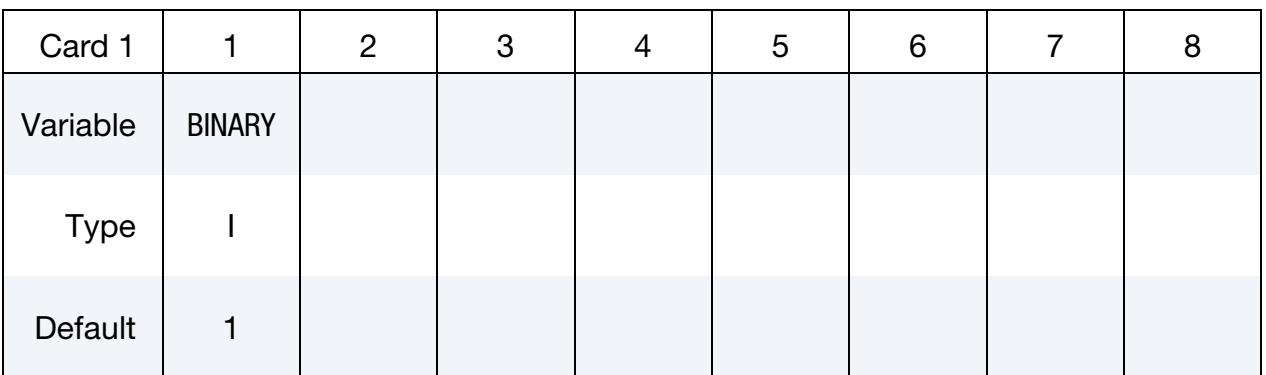

## VARIABLE DESCRIPTION

BINARY Flag for outputting ASCII files providing the number of stress cycles versus stress range:

EQ.0: Off

EQ.1: Output stress\_cycle\_[EID] ASCII files.

# Remarks:

.

1. Stress cycle versus stress range. This keyword instructs LS-DYNA to write out ASCII files stress\_cycle\_[EID] which record the number of stress cycles versus stress range in random vibration fatigue analysis. EID is the element ID. The elements included in this output are defined by keywords [\\*DATABASE\\_HIS-](#page-1998-0)[TORY\\_SOLID / SHELL / TSHELL\\_](#page-1998-0)*{SET}.* The stress\_cycle\_[EID] file is in xyplot curve format and can be plotted using LS-PrePost.

# \*DATABASE\_FATXML

Purpose: Process FATXML data. FATXML is an open, standardized data format based on the Extensible Markup Language (XML). It is developed by the German Research Association of Automotive Technology (Forschungsvereinigung Automobiltechnik - FAT). FATXML is designed for consistent data management in the overall CAE process chain. Schulte-Frankenfeld and Deiters [2016] give a comprehensive explanation of the FATXML data format specification.

LS-DYNA reads all lines between this keyword and the next keyword recognized by the star (\*) sign, processes the data with respect to the include file structure and writes everything together in one output file called d3plot.xml.

# Remarks:

We intend for a corresponding FE model to consist of one primary file with several associated include files. Each include file should contain a description with \*DATABASE\_- FATXML data, usually at the end of the file. The primary file loads the include files via \*INCLUDE\_TRANSFORM with potential offset values for nodes, elements, parts, etc. (IDNOFF, IDEOFF, IDPOFF, …). All data from different include files with different offsets are collected and then summarized in d3plot.xml. Since the resulting data format is public domain, post-processors can read that data and correlate it with the associated CAE model.

# Example:

```
... 
*DATABASE_FATXML 
<?xml version="1.0"?> 
<CAE_META_DATA> 
   < PART_ID NAME="TestCase"> 
     <PDM_DATA> 
        ... 
       <PDD_THICKNESS> 
          < THICKNESS ID="123">1.0</THICKNESS > 
          < THICKNESS ID="124">1.1</THICKNESS > 
          ... 
       </PDD_THICKNESS > 
        ... 
    </PDM DATA ></PART ID >\langle CAE META DATA >
*END
```
# \*DATABASE\_FORMAT

Purpose: Define the output format for binary files.

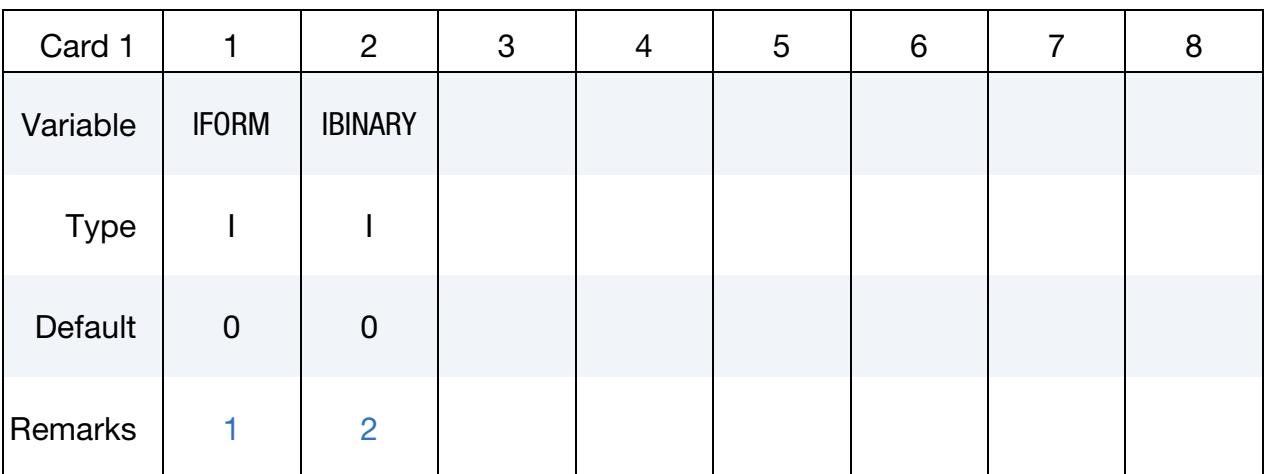

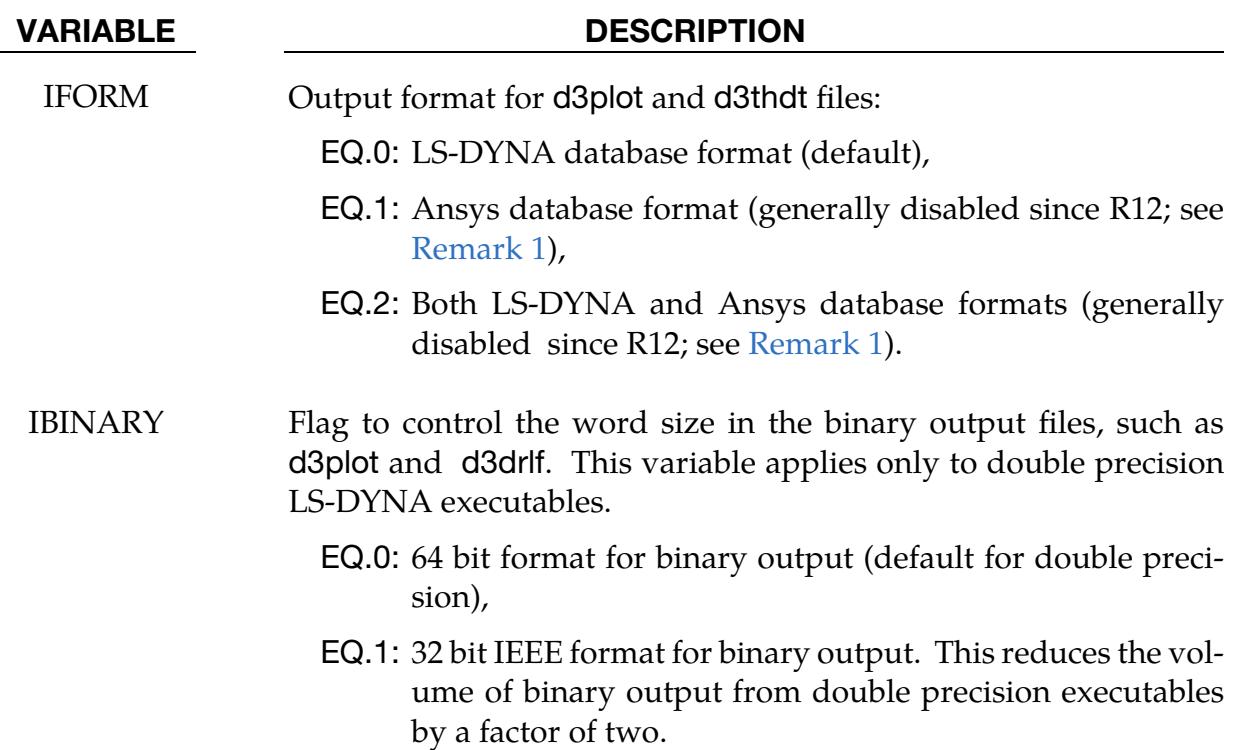

# Remarks:

<span id="page-1977-0"></span>1. Availability restrictions. The Ansys output option is not available in MPP and is not universally available in SMP. The LS-DYNA banner in d3hsp includes "ANSYS database format" under the list of "Features enabled" if the option is available. By default, our most recent executables do not have this feature enabled.

<span id="page-1978-0"></span>2. **32 bit IEEE format.** As an alternative to setting IBINARY = 1, the user may set the system environment variable LSTC\_BINARY to 32ieee.

# \*DATABASE\_FREQUENCY\_ASCII\_OPTION1\_{OPTION2}

*OPTION1* specifies one of the following frequency domain ASCII databases:

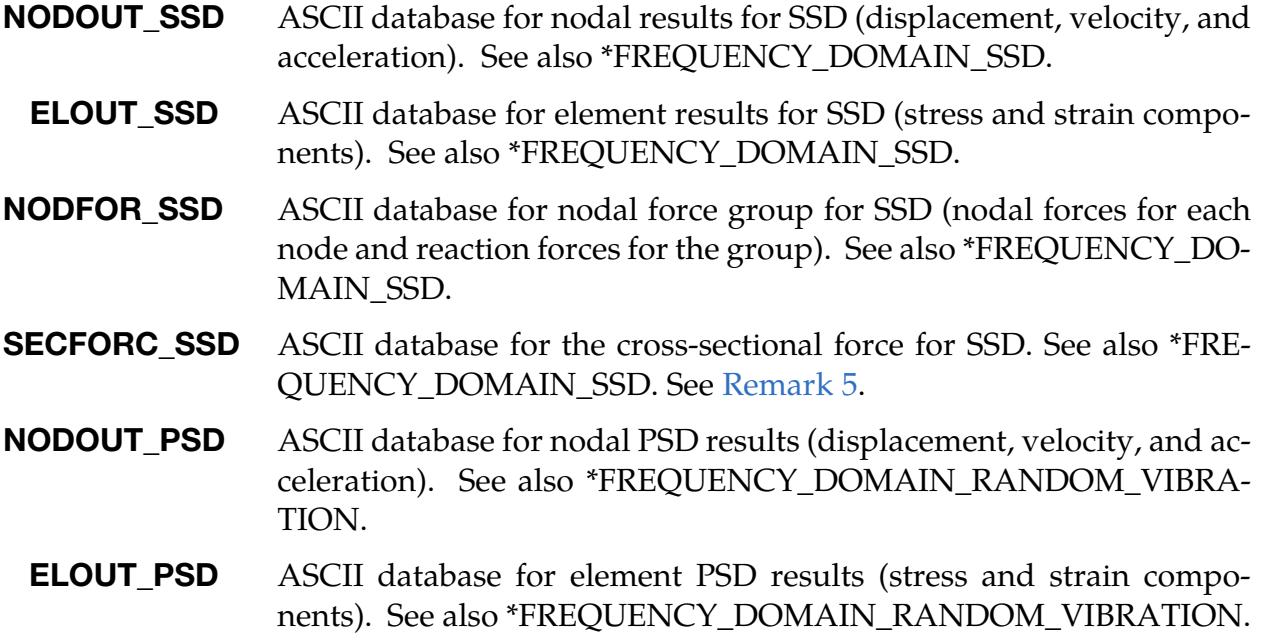

*OPTION2:*

MODAL\_CONTRIBUTION (see [Remark 7\)](#page-1981-0)

SUBCASE (see [Remark 8\)](#page-1981-1)

<BLANK>

Purpose: Define output frequencies for the specified ASCII databases above. The frequencies can be different from the output frequencies for the binary databases D3SSD and D3PSD, which are defined by the keywords \*DATABASE\_FREQUENCY\_BINARY\_- D3SSD and \*DATABASE\_FREQUENCY\_BINARY\_D3PSD, respectively.

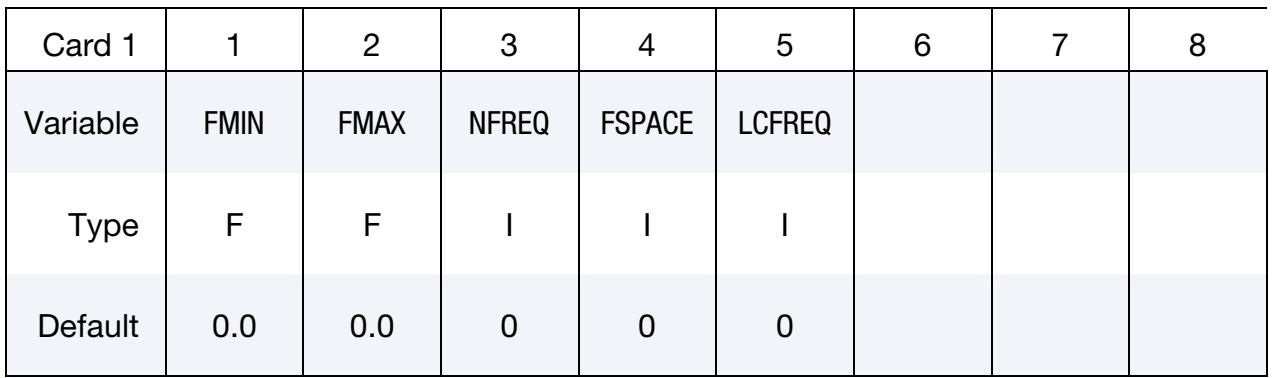
## \*DATABASE\_FREQUENCY\_ASCII \*DATABASE \*DATABASE

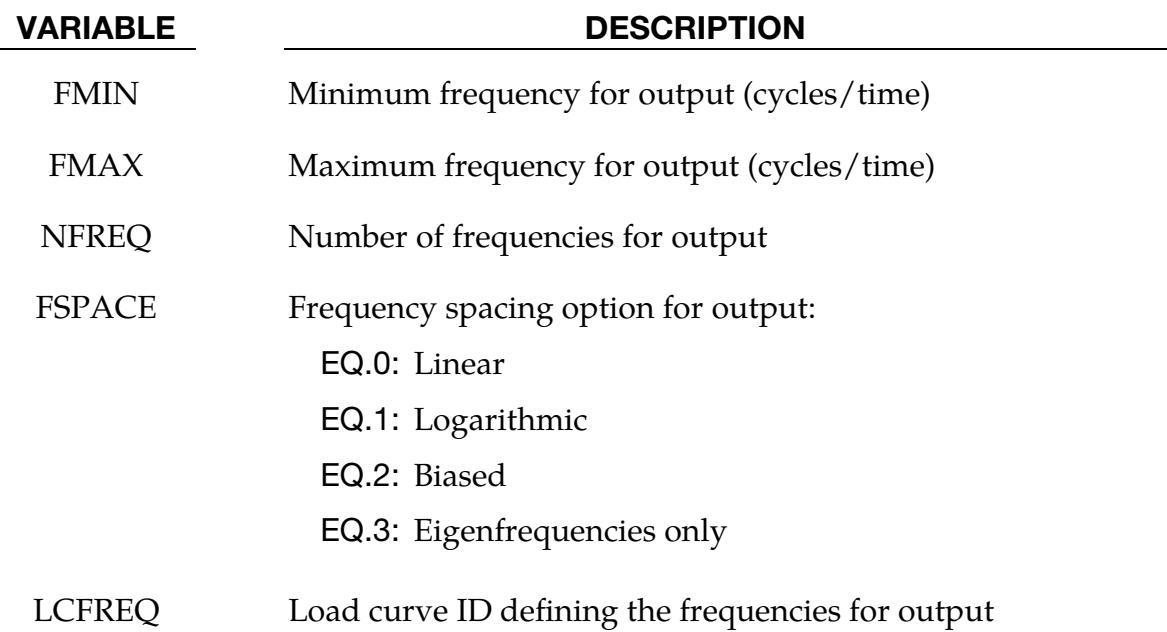

### Remarks:

1. Output files. The ASCII databases NODOUT\_SSD, ELOUT\_SSD, NODFOR\_- SSD, NODOUT\_PSD, and ELOUT\_PSD are saved in binout files. LS-PrePost can read the binout files directly. The files can be converted to the ASCII format by feeding them to the l2a program like this:

### l2a binout\*

- 2. Nodal data. The nodes to be output to NODOUT\_SSD and NODOUT\_PSD databases are specified by card \*DATABASE\_HISTORY\_NODE.
- 3. **Element data.** The solid, beam, shell, and thick shell elements to be output to ELOUT\_SSD and ELOUT\_PSD are specified by the following cards:

\*DATABASE\_HISTORY\_SOLID\_{OPTION}

\*DATABASE\_HISTORY\_BEAM\_{OPTION}

\*DATABASE\_HISTORY\_SHELL\_{OPTION}

\*DATABASE\_HISTORY\_TSHELL\_{OPTION}

- 4. **Nodal set data.** The nodal sets to be output to NODFOR\_SSD are specified by card \*DATABASE\_NODAL\_FORCE\_GROUP.
- 5. Cross-sectional plane data. Use \*DATABASE\_CROSS\_SECTION\_PLANE or \*DATABASE\_CROSS\_SECTION\_SET to specify the cross-sectional plane(s) output to SECFORC\_SSD.

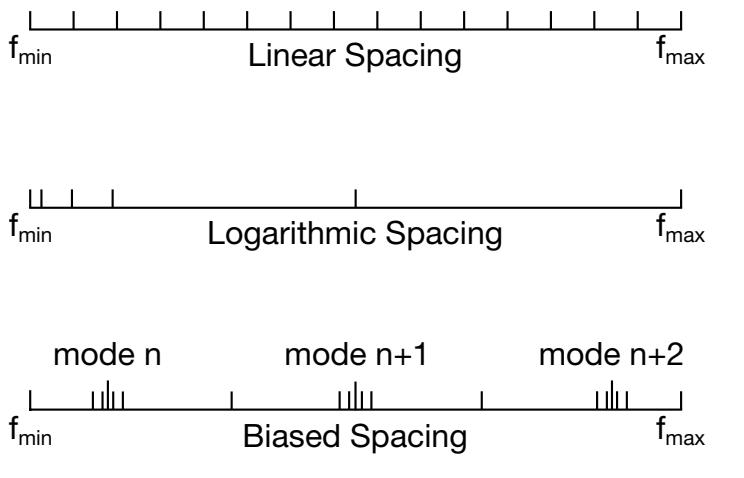

<span id="page-1981-0"></span>**Figure 16-3.** Spacing options of the frequency points.

- 6. Output frequencies. There are two methods to define the output frequencies.
	- a) The first method is to define FMIN, FMAX, NFREQ, and FSPACE. FMIN and FMAX specify the frequency range of interest, and NFREQ specifies the number of frequencies at which results are required. FSPACE specifies the type of frequency spacing (linear, logarithmic, biased, or eigenfrequencies only) to be used. These frequency points for which results are required can be spaced equally along the frequency axis (on a linear or logarithmic scale), be biased toward the eigenfrequencies (the frequency points are placed closer together at eigenfrequencies in the frequency range) to obtain the detailed definition of the response close to resonance frequencies, or be just the eigenfrequencies in the frequency range defined by FMIN and FMAX. See [Figure 16-3.](#page-1981-0)
	- b) The second method involves using a load curve (LCFREQ) to define the frequencies of interest.
- 7. MODAL\_CONTRIBUTION. When the keyword option MODAL\_CONTRIBU-TION is present, LS-DYNA also computes the modal contribution fraction for each of the involved vibration modes. The modal contribution fraction shows the percentage of the response contributed by one particular mode over the total response. The modal contribution fraction values are saved in binout and can be processed using LS-PrePost. This keyword option is only valid for the SSD computation, that is, OPTION1 is NODOUT\_SSD or ELOUT\_SSD.
- 8. **SUBCASE.** The option SUBCASE only works when the keyword \*FREQUEN-CY\_DOMAIN\_SSD\_SUBCASE is present. It can only be used with *OPTION1* set to NODOUT\_SSD, ELOUT\_SSD, or NODFOR\_SSD. With SUBCASE, Card 1 can be repeated to define individual output frequencies for each loading case defined in \*FREQUENCY\_DOMAIN\_SSD\_SUBCASE.

### \*DATABASE\_FREQUENCY\_BINARY\_OPTION1\_{OPTION2}

Purpose: Options for frequency domain binary output files.

*OPTION1* specifies one of the following output file names:

- **D3ACC** Binary output file for BEM acoustics (element acoustic pressure contribution and contribution percentage). See also \*FREQUENCY\_DO-MAIN\_ACOUSTIC\_BEM.
- **D3ACS** Binary output file for FEM acoustics (acoustic pressure and sound pressure level in the acoustic volume) and BEM (collocation BEM) acoustics (acoustic pressure, sound pressure level, and normal velocity on the surface of the acoustic volume). See also \*FREQUENCY\_- DOMAIN\_ACOUSTIC\_FEM and \*FREQUENCY\_DOMAIN -ACOUSTIC\_BEM.
- **D3ATV** Binary output file for acoustic transfer vectors given by BEM acoustic analysis. See also \*FREQUENCY\_DOMAIN\_ACOUSTIC\_BEM\_- ATV.
- **D3ERP** Binary output file for ERP (Equivalent Radiated Power) density and some other data (e.g., real and imaginary parts of normal velocity at surface nodes). See also \*FREQUENCY\_DOMAIN\_SSD\_ERP.
- **D3FTG** Binary output file for random vibration fatigue analysis. See also \*FREQUENCY\_DOMAIN\_RANDOM\_VIBRATION\_FATIGUE.
- **D3PSD** Binary Power Spectral Density output file for random vibration analysis. See also \*FREQUENCY\_DOMAIN\_RANDOM\_VIBRATION.
- **D3RMS** Binary Root Mean Square output file for random vibration analysis. See also \*FREQUENCY\_DOMAIN\_RANDOM\_VIBRATION.
- **D3SPCM** Binary output file for response spectrum analysis. See also \*FRE-QUENCY\_DOMAIN\_RESPONSE\_SPECTRUM.
	- **D3SSD** Binary output file for steady-state dynamics. See also \*FREQUEN-CY\_DOMAIN\_SSD.
	- **D3ZCF** Binary Zero-Crossing Frequency output file for random vibration analysis. See also \*FREQUENCY\_DOMAIN\_RANDOM\_VIBRA-TION.

*OPTION2* takes one of the following options:

<BLANK>

SUMMATION

**SUBCASE** 

SUMMATION only works with *OPTION1* set to either D3PSD or D3RMS. With SUM-MATION, the existing PSD and RMS databases from multiple random vibration analyses will be summed up to provide the total response of the same model subjected to multiple loading sources.

SUBCASE only works with D3SSD. With SUBCASE, an individual set of output frequencies is specified for each loading case included in \*FREQUENCY\_DOMAIN\_SSD\_SUB-CASE.

The D3ACC, D3ACS, D3ATV, D3ERP, D3FTG, D3PSD, D3RMS, D3SPCM, D3SSD, and D3ZCF files contain plotting information to plot data over the three-dimensional geometry of the model. LS-PrePost can plot data from these databases.

- The D3ACC file contains each boundary element's acoustic pressure contribution (and contribution percentage) for a range of frequencies defined in \*FREQUEN-CY\_DOMAIN\_ACOUSTIC\_BEM.
- The D3ACS file contains acoustic results, including acoustic pressure and sound pressure level, for a range of frequencies defined in \*FREQUENCY\_DOMAIN\_- ACOUSTIC\_FEM. Alternatively, it can be used to plot acoustic pressure, sound pressure level, and normal velocity on the surface of an acoustic volume for a range of frequencies defined in \*FREQUENCY\_DOMAIN\_ACOUSTIC\_BEM. Please note that only collocation BEM (METHOD = 3 or 4 in \*FREQUENCY\_DO-MAIN\_ACOUSTIC\_BEM) can output the acoustic pressure, sound pressure level, and normal velocity on the surface of the acoustic volume to D3ACS.
- The D3ATV file contains NFIELD  $\times$  NFREQ states, where NFIELD is the number of acoustic field points, and NFREQ is the number of output frequencies.
- The D3ERP file contains state data for a range of frequencies. These frequencies are the same as those used in D3SSD output.
- The D3FTG, D3RMS, and D3ZCF files contain only one state each as they are the data for cumulative fatigue damage ratio, root mean square of response for random vibration, peak response for response spectrum analysis, and zero-crossing frequency of response for random vibration separately.
- The D3PSD file contains PSD state data for a range of frequencies.
- When BINARY = 1, the D3SPCM file contains only one state: peak response for response spectrum analysis. When  $BINARY = 2$ , D3SPCM contains multiple states. The first state is peak response, like for  $BINARY = 1$ . The other states are the individual mode response sequentially for the normal modes involved in the mode combination.
- The D3SSD file contains state data for a range of frequencies. The data can be real or complex, depending on the variable BINARY defined below.

### [Card Summary:](#page-4036-0)

[Card 1a.](#page-1984-0) Include this card if *OPTION2* is not used or *OPTION2* is SUBCASE.

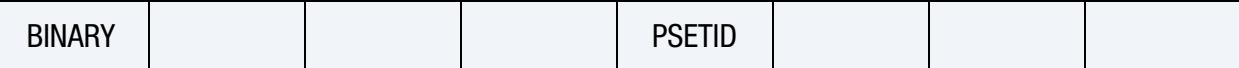

[Card 1b.](#page-1985-0) Include this card if *OPTION2* is SUMMATION. This card can be repeated if multiple binary databases exist.

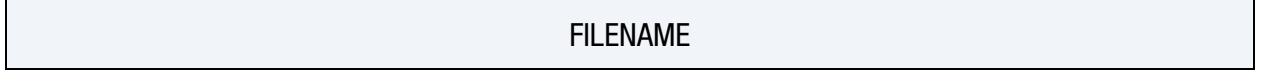

[Card 2a.](#page-1986-0) Include this card if *OPTION1* is set to D3ACC. Include as many of this card as needed. Up to 10 NIDs are allowed.

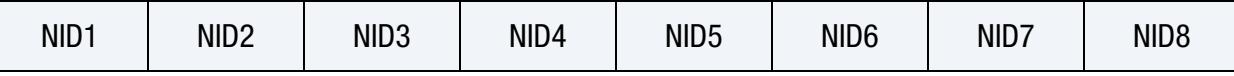

[Card 2b.](#page-1986-1) Include this card if *OPTION1* is set to D3PSD or D3SSD. For D3SSD, when *OPTION2* is set to SUBCASE, this card can be repeated to define the output frequencies for each of the loading cases included in \*FREQUENCY\_DOMAIN\_SSD\_SUBCASE (in the same order).

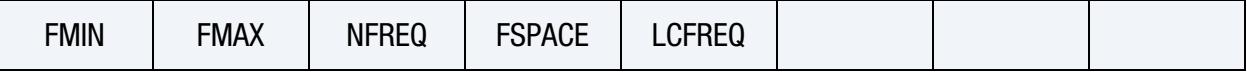

**[Card 2c.](#page-1987-0)** Include this card if *OPTION1* is set to D3SPCM or D3RMS and BINARY = 3.

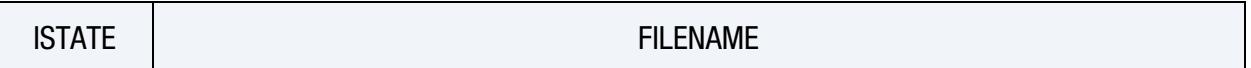

### Data Card Definitions:

Include this card if *OPTION2* is unset or *OPTION2* is set to SUBCASE.

<span id="page-1984-0"></span>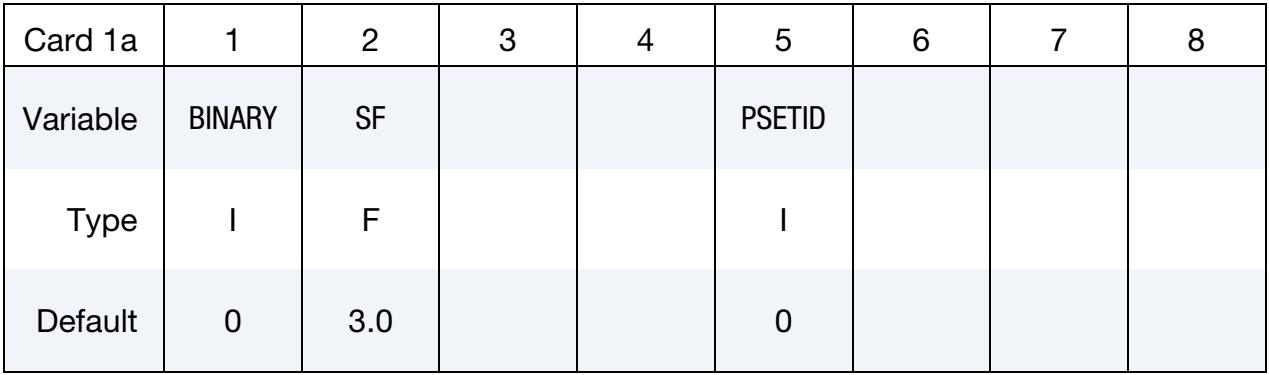

### VARIABLE DESCRIPTION

BINARY Flag for writing the binary plot file. See [Remark 1.](#page-1987-1)

EQ.0: Off

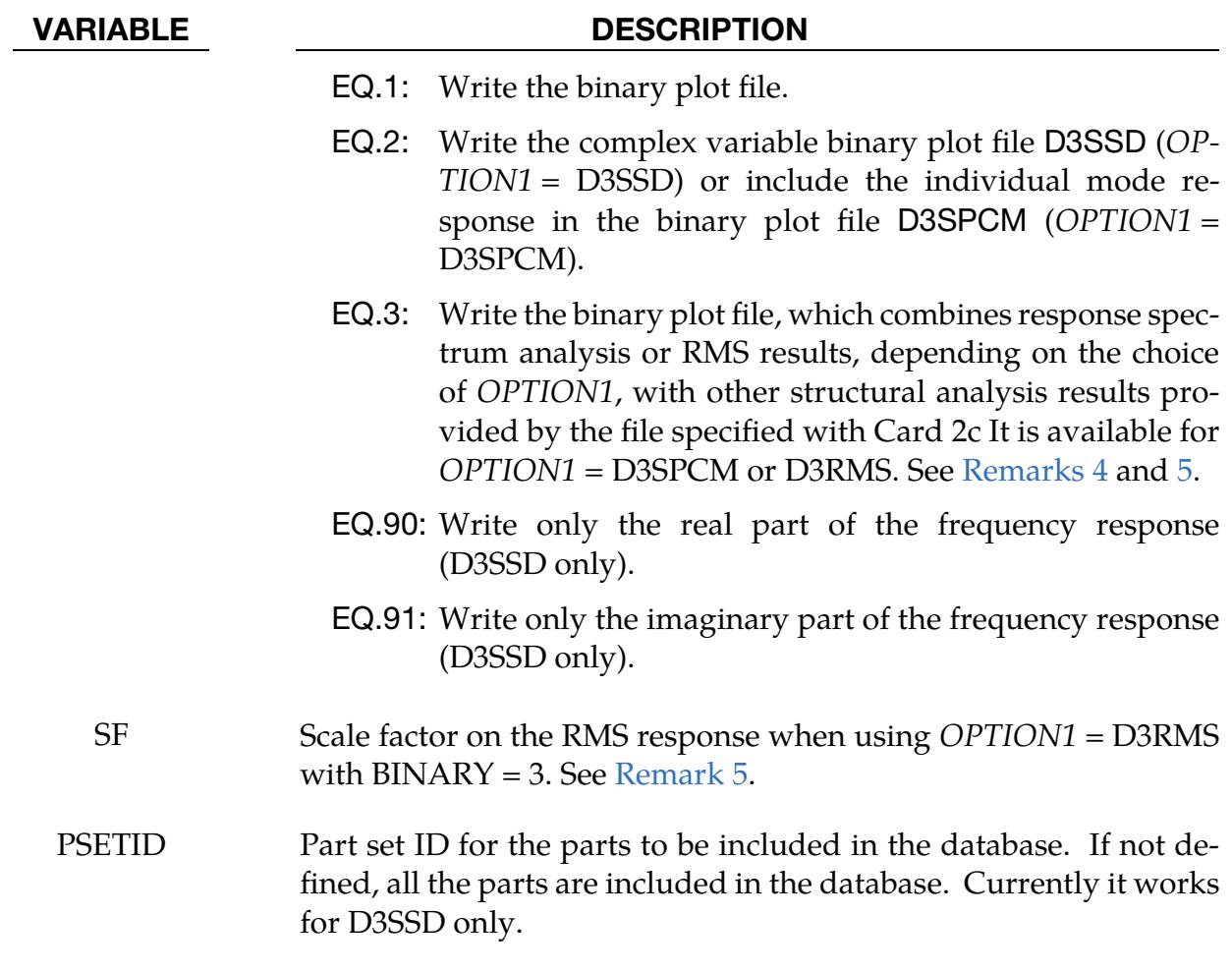

Summation Card. Card 1 when *OPTION1* = D3PSD or D3RMS and *OPTION2* = SUM-MATION*.* This card can be repeated if multiple binary databases exist.

<span id="page-1985-0"></span>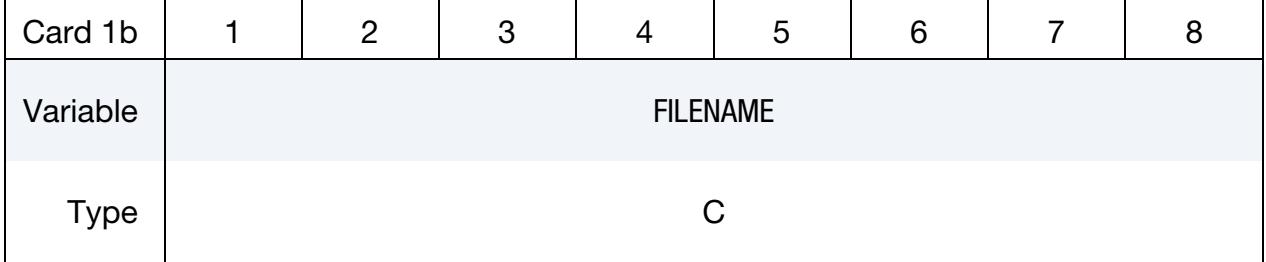

### VARIABLE DESCRIPTION

FILENAME Path and file name of precomputed PSD or RMS binary databases (see [Remark 3\)](#page-1988-1)

# \*DATABASE\_FREQUENCY\_BINARY \*DATABASE

D3ACC Card. Additional card for D3ACC keyword option. Include as many of this card as needed. Up to 10 NIDs are allowed.

<span id="page-1986-0"></span>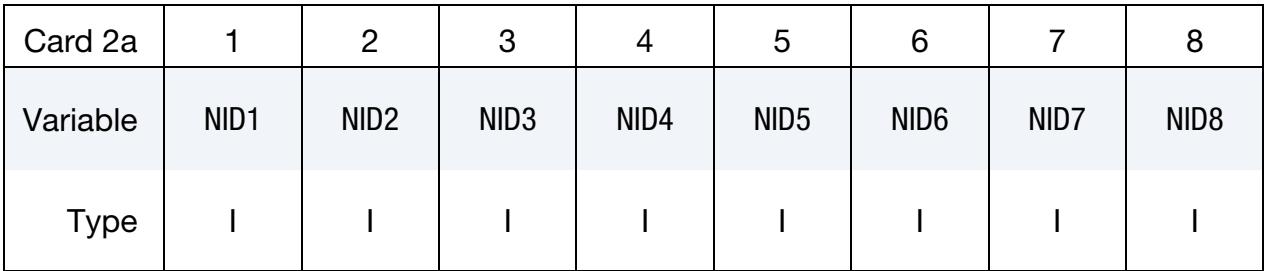

### VARIABLE DESCRIPTION

NID<sub>i</sub> Field point node ID for writing D3ACC file

D3PSD and D3SSD Card. Additional card for D3PSD and D3SSD keyword options.

<span id="page-1986-1"></span>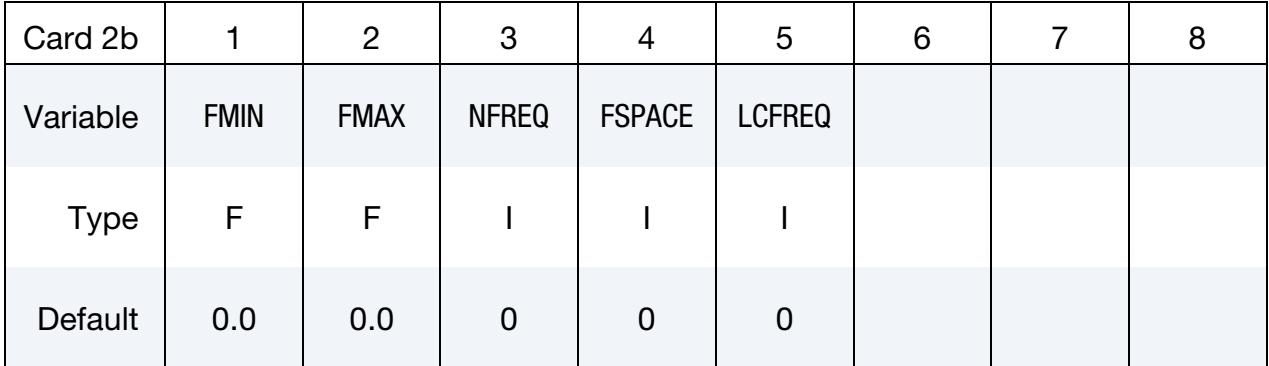

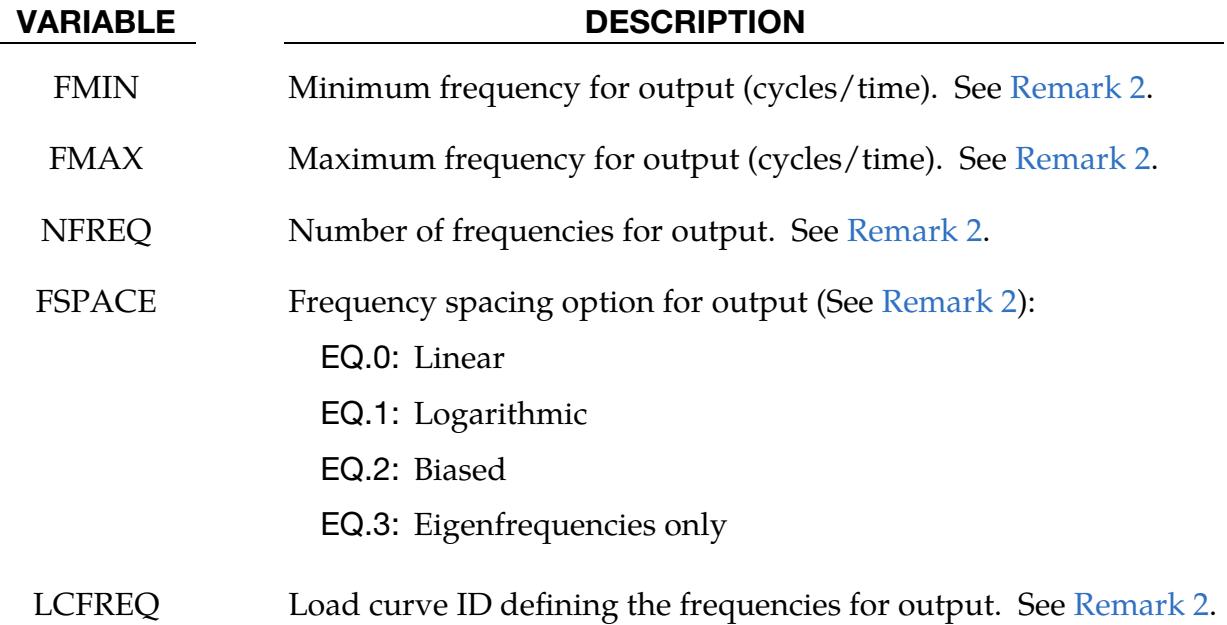

<span id="page-1987-0"></span>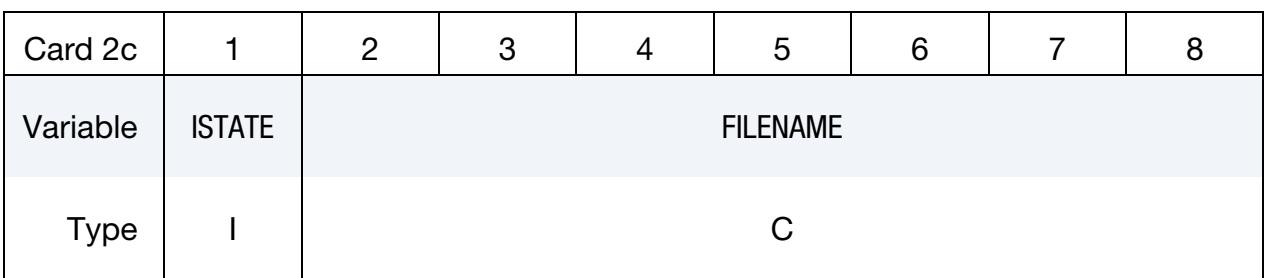

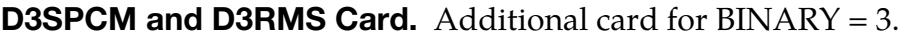

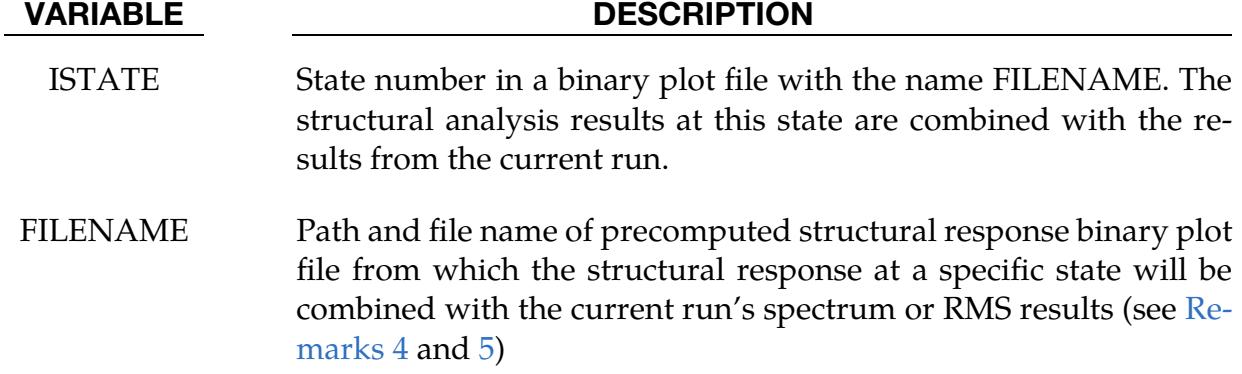

### Remarks:

- <span id="page-1987-1"></span>1. Binary data written for D3SSD. For *OPTION1* = D3SSD, for BINARY = 1, the binary database d3ssd only contains the magnitude of the displacement, velocity, acceleration, and stress response. LS-PrePost 3.0 or older versions can access this data. For customers using LS-PrePost 3.0 or older versions, we suggest setting  $BINARY = 1$ . For  $BINARY = 2$ , d3ssd includes both the response's magnitude and phase angle so that LS-PrePost (3.1 or higher versions) can run modal expansion (to show the cyclic time history fringe plot) on each output frequency. If BINARY  $= 90$  or 91, only the real or imaginary part of the response is written into d3ssd.
- <span id="page-1987-2"></span>2. **Output frequencies.** There are two methods to define the output frequencies.
	- a) The first method is to define FMIN, FMAX, NFREQ, and FSPACE. FMIN and FMAX specify the frequency range of interest, and NFREQ specifies the number of frequencies at which results are required. FSPACE specifies the type of frequency spacing (linear, logarithmic, biased, or eigenfrequencies only). These frequency points for which results are required can be spaced equally along the frequency axis (on a linear or logarithmic scale). Or they can be biased toward the eigenfrequencies (the frequency points are placed closer together at eigenfrequencies in the frequency range) to obtain a detailed response close resonance frequencies. Or they can be just the

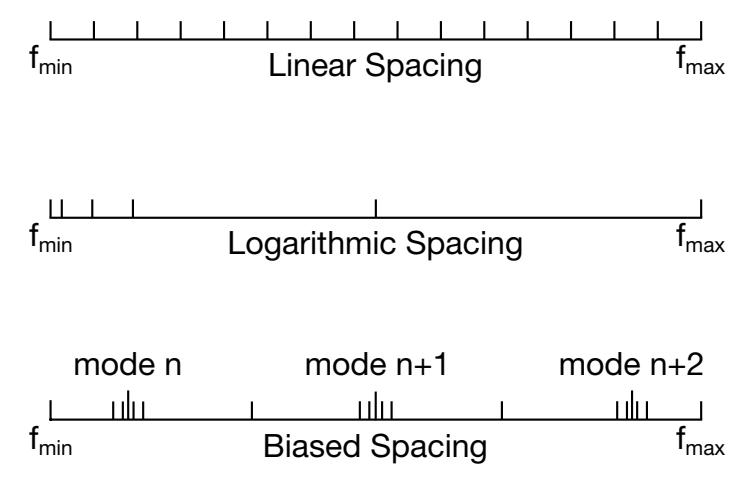

<span id="page-1988-2"></span>**Figure 16-4.** Spacing options of the frequency points.

eigenfrequencies in the frequency range defined by FMIN and FMAX. See [Figure 16-4.](#page-1988-2)

- b) The second method uses a load curve (LCFREQ) to define the frequencies of interest.
- <span id="page-1988-1"></span>3. Summation for D3PSD and D3RMS. For *OPTION1* = D3PSD and D3RMS, *OP-TION2* = SUMMATION sums up and dumps to a new binary plot database d3psd and d3rms all the precomputed PSD and RMS results saved in existing binary databases defined in Card 1 (by default, d3psd and d3rms are under a different path or prefix). For d3psd, the new psd results are simply the summation of the psd results from each d3psd database (please note that the output frequencies of the existing d3psd databases must be the same, and the new d3psd provides psd results at the same set of frequencies). For d3rms, the new rms results are computed as the square root of the summation of squares of the rms values from each d3rms database. This provides the total PSD and RMS response for the same model, subjected to multiple loading resources. RE-STRT = 2 in \*FREQUENCY\_DOMAIN\_RANDOM\_VIBRATION activates this operation.
- <span id="page-1988-0"></span>4. Combined results for response spectrum analysis with other structural analyses. For *OPTION1* = D3SPCM, if BINARY = 3 in Card 1a, LS-DYNA combines the response spectrum analysis results with other structural analysis results. These other results come from a file specified in Card 2c and correspond to a specific state in that file. This feature allows obtaining the maximum value of the total response from multiple loadings.

d3spcm includes four states when  $BINARY = 3$ :

- $\mathcal{U}$
- $r + u$
- $r-u$
- $|r| + |u|$

<span id="page-1989-0"></span>where  *is the response spectrum analysis result and*  $*r*$  *is the other structural* analysis result.

5. Combined RMS results with other structural analyses. For *OP-TION1* = D3RMS with BINARY = 3 on Card 1a causes outputting the combination of RMS results with prestress from other structural analyses. These other results come from a file specified in Card 2c and correspond to a specific state in that file. This feature enables using stress from a prestressed random vibration in a failure analysis.

d3rms includes three states when  $BINARY = 3$ :

- $\bullet$   $\mu$
- $r + SF \times u$
- $|r| + SF \times u$

where  $u$  is the RMS response,  $r$  is the prestress from the structural analyses, and SF is the scale factor input on Card 1a.

### \*DATABASE\_FSI

Purpose: When a Lagrangian mesh overlaps with an Eulerian or ALE mesh, the fluidstructure (or ALE-Lagrangian) interaction is often modeled using the \*CONSTRAINED\_- LAGRANGE\_IN\_SOLID or \*ALE\_STRUCTURED\_FSI card. This keyword (\*DATA-BASE\_FSI) causes certain coupling information related to the flux through and load on selected Lagrangian surfaces defined in corresponding \*CONSTRAINED\_LA-GRANGE\_IN\_SOLID or \*ALE\_STRUCTURED\_FSI card to be written to the ASCII-based dbfsi file or in the case of MPP-DYNA the binout file*.* 

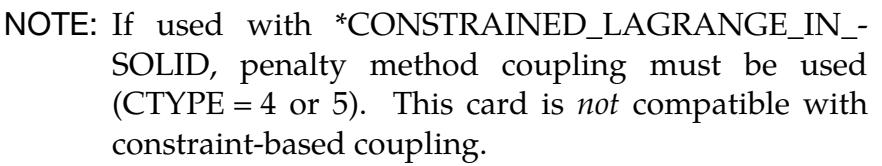

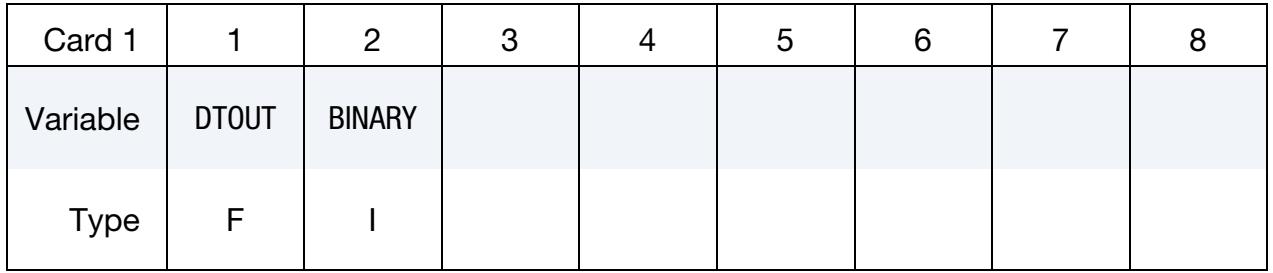

**Surface Card.** Add one card per surface. This input terminates at the next keyword  $($ "\*") card.

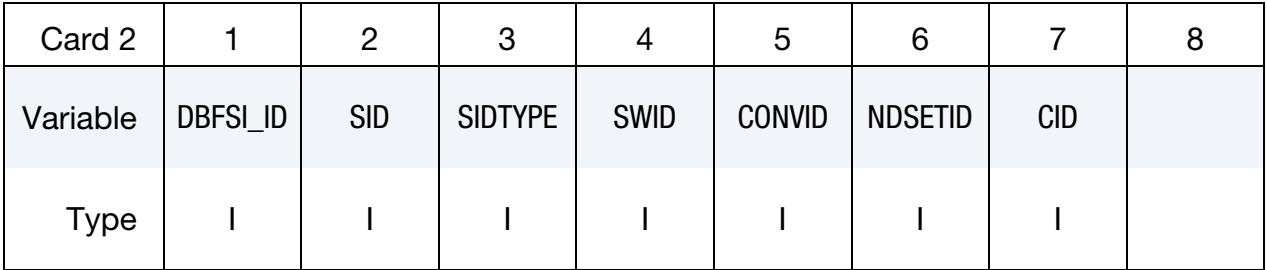

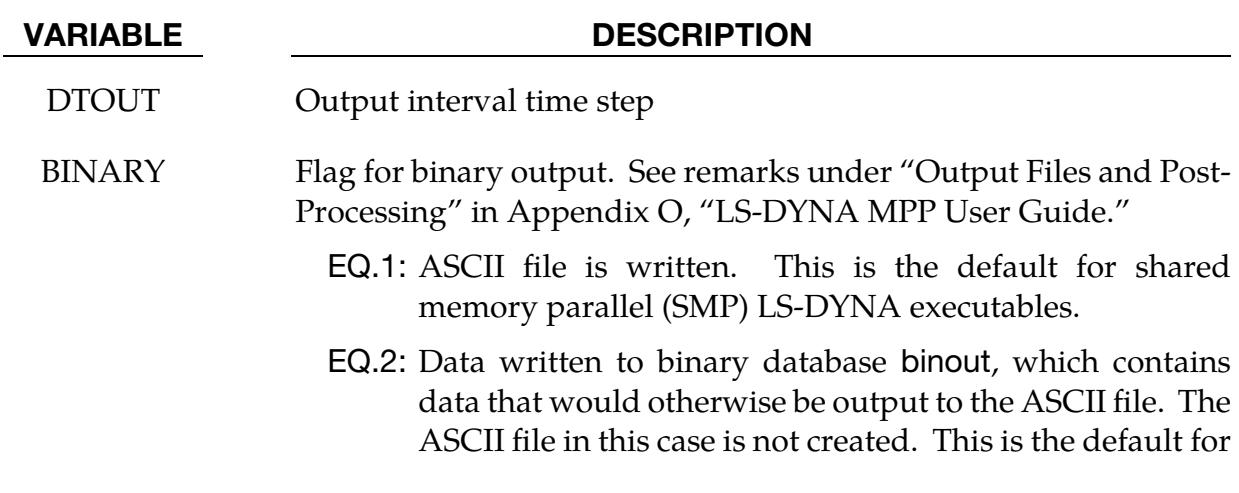

# \*DATABASE \*DATABASE\_FSI

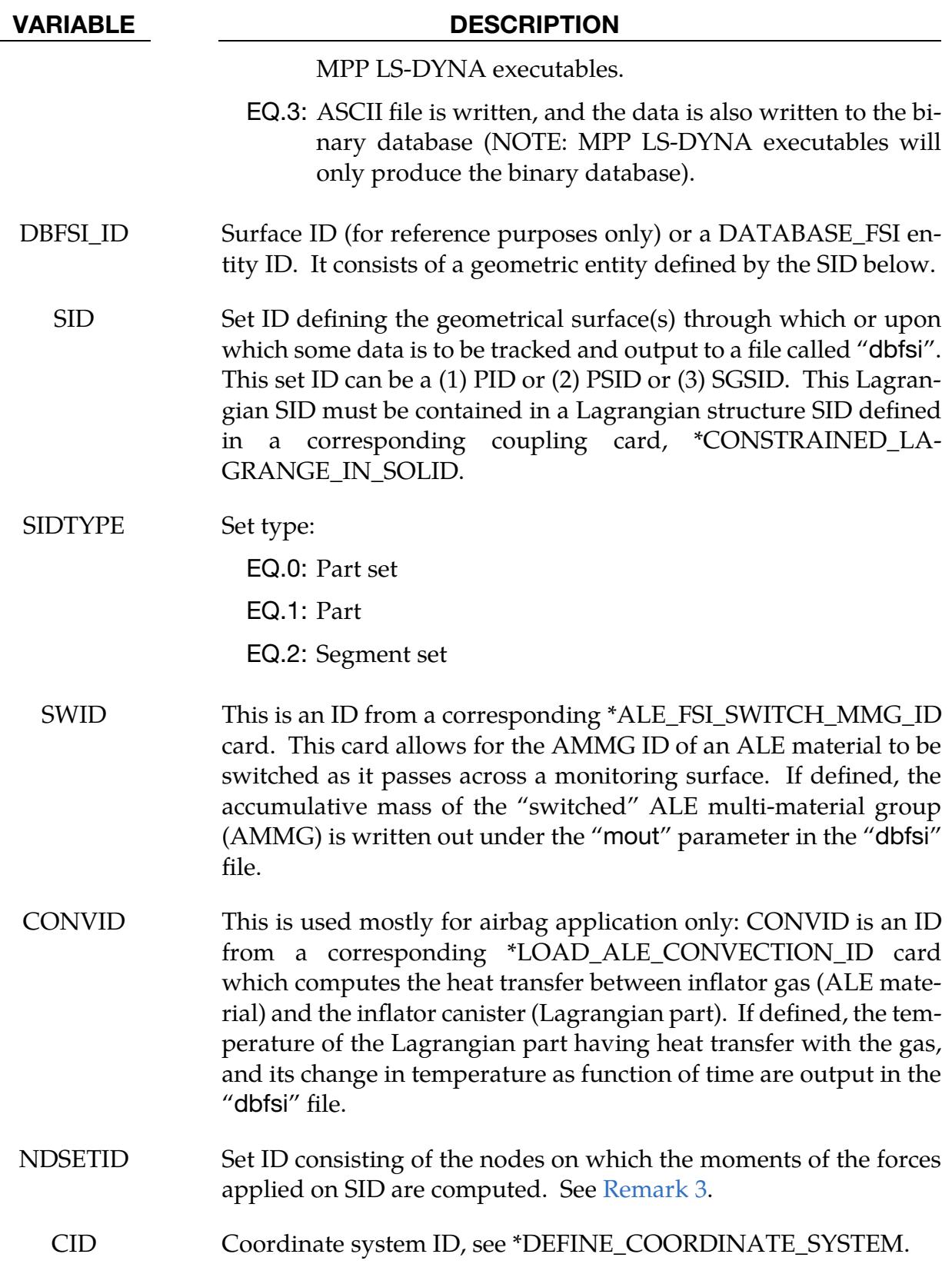

### Remarks:

- <span id="page-1992-1"></span>1. Overview of dbfsi File. The dbfsi parameters output are enumerated below.
	- pres = Averaged estimated coupling pressure over each surface entity being monitored. For example, if using SI base units for masslength-time-temperature, this pressure would then be in Pascal.
	- fx, fy,  $fz =$  Averaged total estimated coupling force components (N in metric units) along the global coordinate directions, over each surface entity defined, and acting at the centroid of each surface.
		- mout  $=$  Accumulated mass (Kg in metric units) passing through each DBFS\_ID surface entity. See [Remark 2](#page-1992-0) below. (This parameter used to be called "pleak").
	- obsolete  $=$  (This parameter used to be called "mflux").
	- gx, gy, gz = Average estimated leakage-control force component over the surface entity. This data is useful for debugging. Leakage control forces are too large (relative to the main coupling forces, fx, fy and fz) may indicate that alternate coupling approach should be considered since the main coupling force is putting out too little resistance to leakage. (These parameters used to be called fx-lc, fy-lc and fz-lc).
		- Ptmp = Lagrangian part Temperature (Activated only when the \*LOAD\_ALE\_CONVECTION card is used).
			- PDt = Lagrangian part Temperature change (Activated only when the \*LOAD\_ALE\_CONVECTION card is used).
- <span id="page-1992-0"></span>2. MOUT. **"**mout**"** parameter in the "dbfsi" output from this keyword contains the accumulated mass passing through each DBFS\_ID surface entity. For 4 different cases:
	- a) When LCIDPOR is defined in the coupling card (CLIS), porous accumulated mass transport across a Lagrangian shell surface may be monitored and output in **"**mout**"**.
	- b) Porous flow across Lagrangian shell may also be defined via a load curve in the \*MAT\_FABRIC card, and similar result will be tracked and output. This is an alternate form of (a).
	- c) When NVENT in the CLIS card is defined (isentropic venting), the venting mass transport across the isentropic vent hole surface may be output in **"**mout**"**.
- d) When an \*ALE\_FSI\_SWITCH\_MMG\_ID card is defined, and the SWID parameter specifies this ID to be tracked, then the amount of accumulated mass that has been switched when passing across a monitoring surface is output.
- <span id="page-1993-0"></span>3. **Calculation of Moments for NDSETID.** A geometrical surface SID has a centroid where the coupling forces are averaged. The distances between this centroid and the nodes defined by the set NDSETID are the lever arms. The moments are the cross-products of these distances with the averaged coupling forces. For each node in the set NDSETID, a new line in the "dbfsi" file is in-serted after each output for the corresponding coupling forces (see [Remark 1\)](#page-1992-1). These additional lines have the format following the template established by the example in [Remark 1](#page-1992-1) where the forces are replaced by the moments and the node ID replaces the DBFSI\_ID values.
- 4. **2D axisymmetric models.** The forces from a 2D axisymmetric simulation are reported per radian, regardless of the element formulation used. Multiply the 2D force by  $2\pi$  to get the 3D force.

### Example:

Consider a model with a Lagrangian mesh overlaps with an Eulerian or ALE mesh. On the Lagrangian mesh, there are 3 Lagrangian surface sets over which some data is to be written out.

```
\frac{1}{2}...\left[\ldots, 1, \ldots, \left[\ldots, 2, \ldots, \left[\ldots, 3, \ldots, \left[\ldots, 4, \ldots, \left[\ldots, 5, \ldots, \left[\ldots, 6, \ldots, \left[\ldots, 7, \ldots, \left[\ldots, 8, \left[\ldots, 1, \left[\ldots, 8, \left[\ldots, 1\right]\right]\right]\right]\right]\right]\right)$ INPUT: 
$...|...1...|...2...|...3...|...4...|...5...|...5...|...6...|...7...1...8*DATABASE_FSI 
$ dt 
2.97E-06<br>$DBFSI_ID
       ID SID STYPE swid convid [STYPE: 0=PSID;1=PID;2=SGSID]<br>11 1 2
               1 12 2 2 
 13 3 1 
$...|...1...|...2...|...3...|...4...|...5...|...5...|...6...|...7...1...8$ This reads: 
$ DBFSI_ID 11 is defined by a SID=1: a SGSID = as specified by STYPE=2 
$ DBFSI_ID 12 is defined by a SID=2: a SGSID = as specified by STYPE=2 
$ DBFSI_ID 13 is defined by a SID=3: a PID = as specified by STYPE=1 
$...|...1...|...2...|...3...|...4...|...5...|...6...|...6...|...7...|...8$ An OUTPUT file called "dbfsi" looks like the following: 
$...|....1....|....2....|....3....|....4....|....5....|....6....|....7....|....8 
      Fluid-structure interaction output 
    Number of surfaces: 3
 id pres fx fy fz mout 
               obsolete gx gy gz Ptmp 
PDt 
         time= 0.00000E+00 
 11 0.0000E+00 0.0000E+00 0.0000E+00 0.0000E+00 0.0000E+00 
0.0000E{+00} 0.0000E{+00} 0.0000E{+00} 0.0000E{+00} 0.0000E{+00}
```
# \*DATABASE\_FSI \*DATABASE

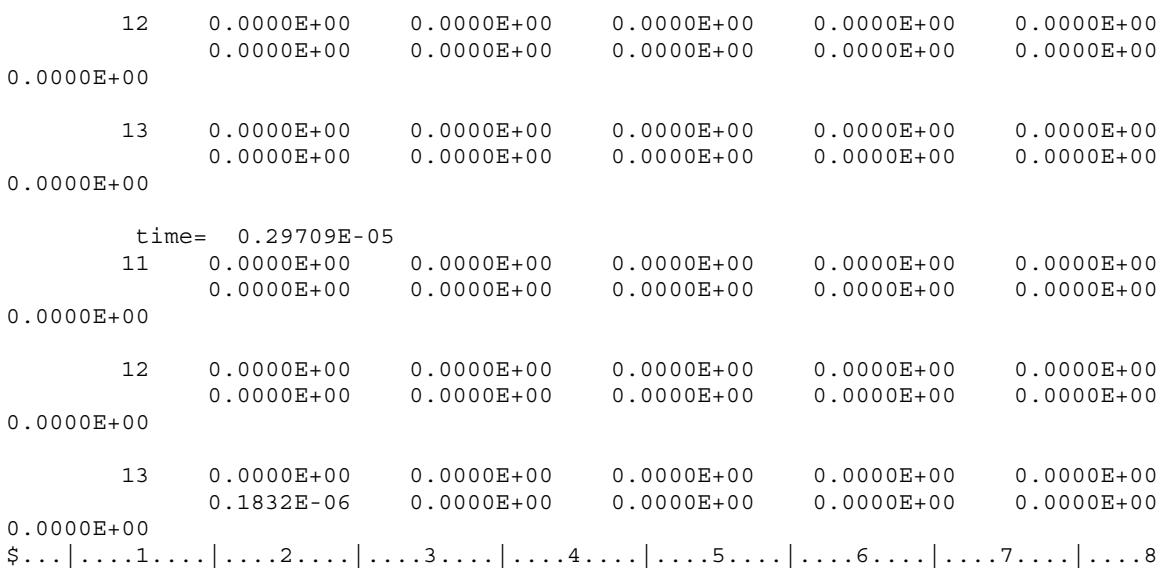

### \*DATABASE\_FSI\_SENSOR

Purpose: Activate the output of an ASCII file called dbsensor. This keyword's input defines the pressure sensors' locations which follow the positions of some Lagrangian segments during the simulation. The ASCII output file, dbsensor, contains the spatial position of the sensor and its recorded pressure from the ALE elements containing the sensors. This card is activated when a \*CONSTRAINED\_LAGRANGE\_IN\_SOLID or \*ALE\_STRUCTURED\_FSI card is used and the Lagrangian shell elements defining the locations of the sensors must be included in the structure coupling set.

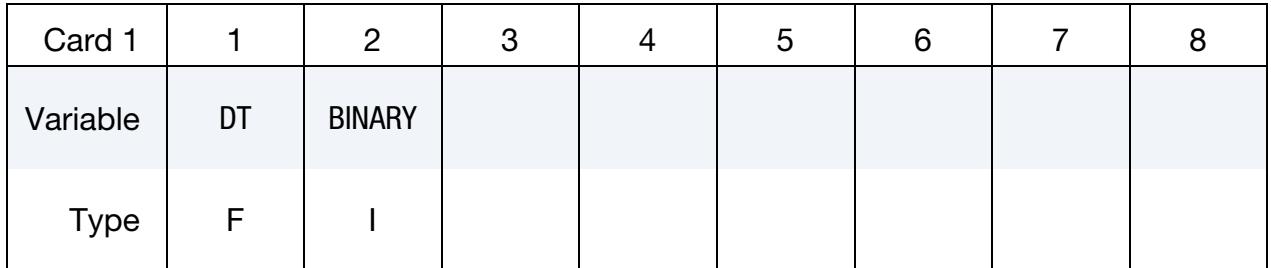

**Surface Card.** Add one card per surface. This input terminates at the next keyword  $($ "\*") card.

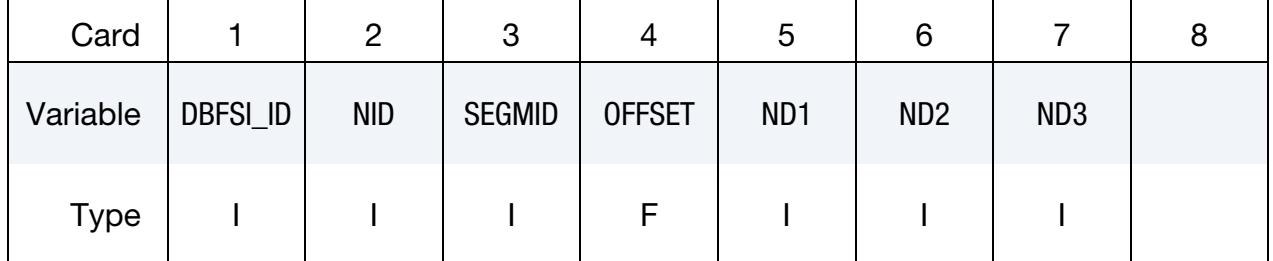

### VARIABLE DESCRIPTION

- DT Output interval
- BINARY Flag for binary output. See "Output Files and Post-Processing" in Appendix O, "LS-DYNA MPP User Guide."
	- EQ.1: ASCII file is written. This is the default for shared memory parallel (SMP) LS-DYNA executables.
	- EQ.2: Data written to binary database binout, which contains data that would otherwise be output to the ASCII file. The ASCII file in this case is not created. This is the default for MPP LS-DYNA executables.
	- EQ.3: ASCII file is written, and the data is also written to the binary database (NOTE: MPP LS-DYNA executables will only produce the binary database).

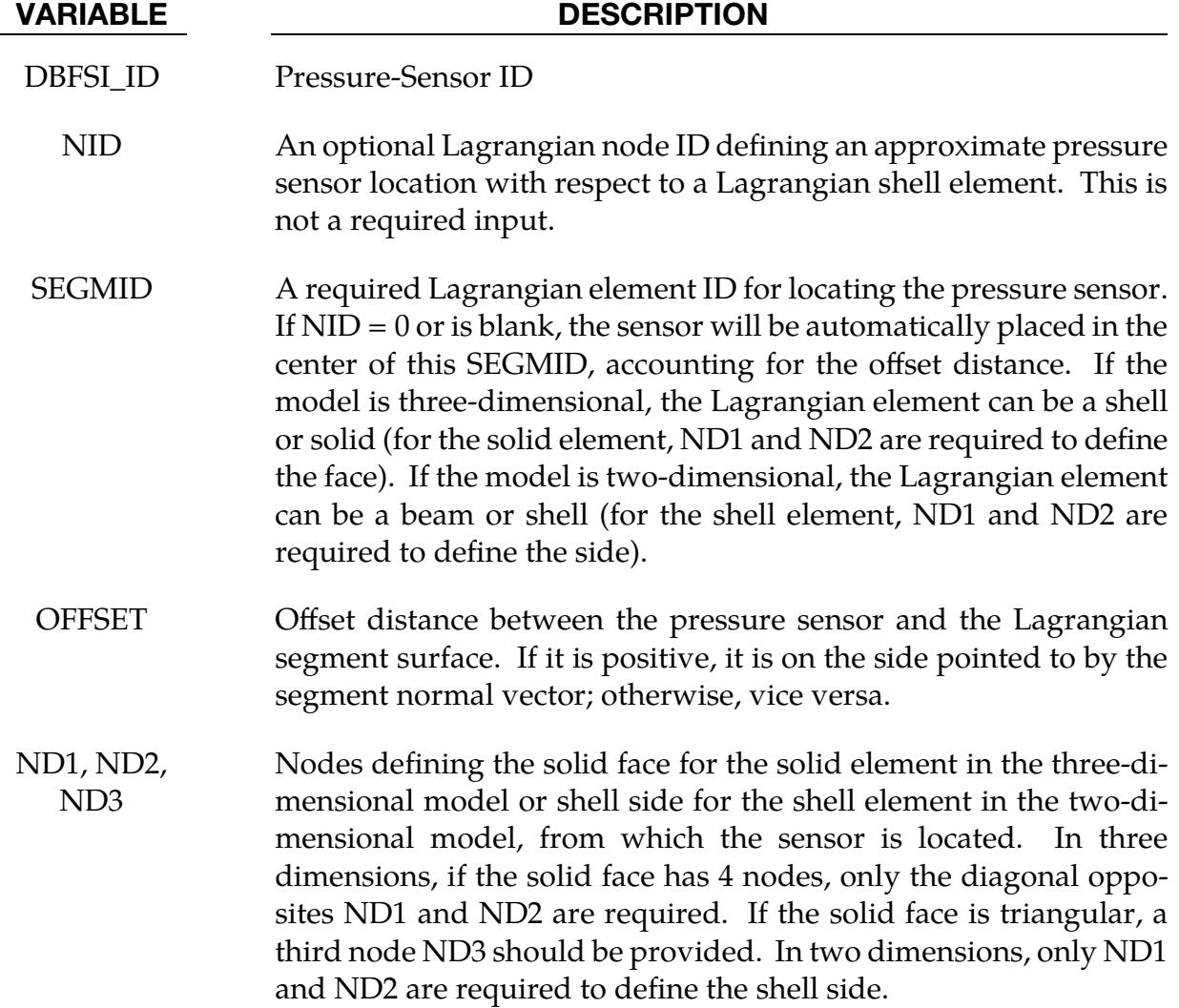

### Remarks:

1. The output parameters in the dbsensor ASCII file are:

ID = Sensor ID.

- $x, y, z =$  Sensor spatial location.
	- P = Sensor recorded pressure (Pa) from the ALE fluid element containing the sensor.

To plot the sensor pressure in LS-PrePost, select:

*ASCII* → *dbsensor* → *LOAD* → *(select sensor ID)* → *Pressure* → *PLOT*

### Example 1:

 $\frac{1}{2}$ ... $\left[\ldots, 1, \ldots, \left[\ldots, 2, \ldots, \left[\ldots, 3, \ldots, \left[\ldots, 4, \ldots, \left[\ldots, 5, \ldots, \left[\ldots, 6, \ldots, \left[\ldots, 7, \ldots, \left[\ldots, 8, \left[\ldots, 1, \left[\ldots, 1\right]\right]\right]\right]\right]\right]\right]$ \$ INPUT:  $\frac{1}{2}$ ... $\left[\ldots, 1, \ldots, \left[\ldots, 2, \ldots, \left[\ldots, 3, \ldots, \left[\ldots, 4, \ldots, \left[\ldots, 5, \ldots, \left[\ldots, 6, \ldots, \left[\ldots, 7, \ldots, \left[\ldots, 8, \left[\ldots, 1, \left[\ldots, 1\right]\right]\right]\right]\right]\right]\right]$ \*DATABASE\_FSI\_SENSOR 0.01 \$ DBFSI\_ID NID SEGMENTID OFFSET 10 360 355 -0.5 20 396 388 -0.5 30 324 332 -0.5 \$...|....1....|....2....|....3....|....4....|....5....|....6....|....7....|....8 \$ The 1st line reads: \$ SENSOR\_ID 10 is located by segment-ID=355. Node-ID=360 precisely locate this \$ sensor (if NID=0, then the sensor is located at the segment center). This \$ sensor is located 0.5 length unit away from the segment surface. Negative \$ sign indicates a direction opposite to the segment normal vector. \$...|....1....|....2....|....3....|....4....|....5....|....6....|....7....|....8 \$ An OUTPUT file called "dbsensor" looks like the following: \$...|....1....|....2....|....3....|....4....|....5....|....6....|....7....|....8 ALE sensors output Number of sensors: 3 id x y z p time= 0.17861E-02 10 0.0000E+00 0.0000E+00 -0.3900E+00 0.1085E-03 20 -0.2250E+02 0.2250E+02 -0.3900E+00 0.1085E-03 30 0.2250E+02 -0.2250E+02 -0.3900E+00 0.1085E-03 time= 0.20081E-02 10 0.0000E+00 0.0000E+00 -0.3900E+00 0.1066E-03 20 -0.2250E+02 0.2250E+02 -0.3900E+00 0.1066E-03 30 0.2250E+02 -0.2250E+02 -0.3900E+00 0.1066E-03  $\frac{1}{2}$ ... $\left[\ldots,1,\ldots,\left[\ldots,2\ldots,\left[\ldots,3\ldots,\left[\ldots,4\ldots,\left[\ldots,5\ldots,\left[\ldots,6\ldots,\left[\ldots,7\ldots,\left[\ldots,8\ldots,1\ldots\right]\ldots\right]\right]\right]\right]\right]$ \$ ID = DBFSI\_ID  $$ x,y,z =$  Sensor location (defined based on a Lagrangian segment) \$ p = Sensor pressure as taken from the fluid element containing the sensor.  $\frac{1}{2}$ ... $\left[\ldots,1,\ldots,\left[\ldots,2\ldots,\left[\ldots,3\ldots,\left[\ldots,4\ldots,\left[\ldots,5\ldots,\left[\ldots,6\ldots,\left[\ldots,7\ldots,\left[\ldots,8\ldots,1\ldots\right]\ldots\right]\right]\right]\right]\right]$ 

### \*DATABASE\_HISTORY\_OPTION

Available options include:

BEAM

BEAM\_SET

BEAM\_ID

DES (see [Remark 3\)](#page-2003-0)

DES\_SET

**DISCRETE** 

DISCRETE\_ID

DISCRETE\_SET

NODE

NODE\_ID

NODE\_LOCAL

NODE\_LOCAL\_ID

NODE\_SET

NODE\_SET\_LOCAL

SEATBELT (see [Remark 2\)](#page-2002-0)

SEATBELT\_ID

**SHELL** 

SHELL\_ID

SHELL\_SET

SOLID

SOLID\_ID

SOLID\_SET

**SPH** 

SPH\_SET

**TSHELL** 

TSHELL\_ID

TSHELL\_SET

Purpose: Control which nodes, elements, or bonds are output into the binary history file d3thdt, the ASCII file nodout, the ASCII file elout, the ASCII file sphout, and the ASCII file debond. See also \*DATABASE\_BINARY and \*DATABASE.

### [Card Summary:](#page-4036-0)

[Card 1a.](#page-2000-0) Include this card if the keyword option is BEAM, BEAM\_SET, DES, DES\_SET, DISCRETE, DISCRETE\_SET, NODE, NODE\_SET, SEATBELT, SHELL, SHELL\_SET, SOLID, SOLID\_SET, SPH, SPH\_SET, TSHELL, or TSHELL\_SET. Include as many as needed. Input terminates at the next keyword ("\*") card.

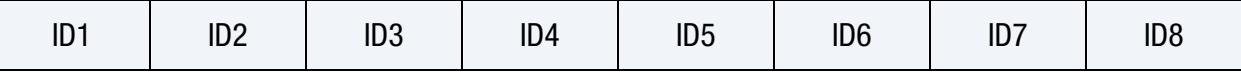

[Card 1b.](#page-2000-1) Include this card if the keyword option is BEAM\_ID, NODE\_ID, SEATBELT\_- ID, SHELL\_ID, SOLID\_ID, and TSHELL\_ID. Include as many as needed. Input terminates at the next keyword ("\*") card.

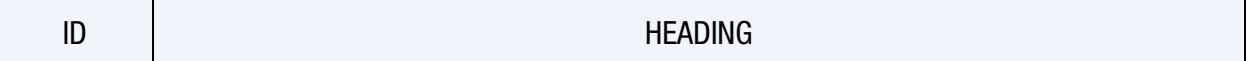

[Card 1c.](#page-2001-0) Include this card if the keyword option is NODE\_LOCAL, NODE\_LOCAL\_ID, and NODE\_SET\_LOCAL. If the keyword option is NODE\_LOCAL\_ID, see Card 1c.1 as well. Include as many cards as needed to specify all the nodes. This input terminates at the next keyword ("\*") card.

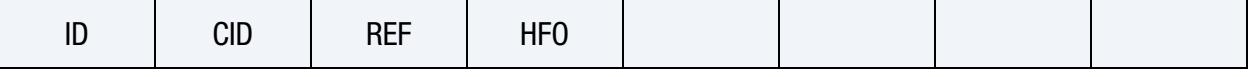

**[Card 1c.1.](#page-2001-1)** This card is only used for the NODE\_LOCAL\_ID keyword option. When activated, each node is specified by a pair of cards consisting of Card 1c, and, secondly, this card. Include as many pairs as needed to specify all the nodes. This input terminates at the next keyword ("\*") card.

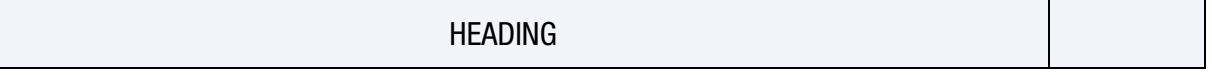

### Data Card Definitions:

Node/Element Cards for Case I (no "ID", and no "LOCAL"). Cards for keyword options BEAM, BEAM\_SET, DES, DES\_SET, DISCRETE, DISCRETE\_SET, NODE, NODE\_SET, SEATBELT, SHELL, SHELL\_SET, SOLID, SOLID\_SET, SPH, SPH\_SET, TSHELL, and TSHELL\_SET. Include as many as needed. Input terminates at the next keyword ("\*") card.

<span id="page-2000-0"></span>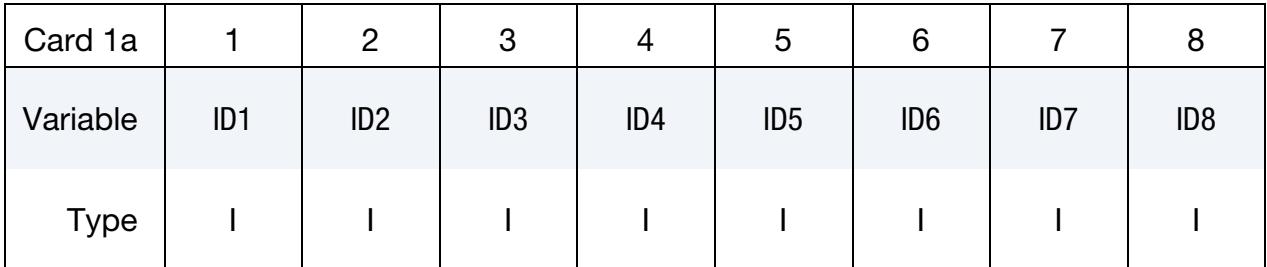

### VARIABLE DESCRIPTION

ID*n* NODE/NODE\_SET or element/element set ID *n*. Elements may be BEAM/BEAM SET, DES/DES SET, DISCRETE/DIS-CRETE SET, SEATBELT, SHELL/SHELL\_SET, SOL-ID/SOLID\_SET, SPH/SPH\_SET or TSHELL/TSHELL\_SET. ID*n* for NODE\_SET, SPH\_SET, and DES\_SET refers to node set ID *n* defined using the \*SET\_NODE\_*{OPTION}*. The contents of the files are given i[n Table 16-1](#page-1948-0) for nodes, [Table 16-2](#page-1948-1) for solid elements, [Table 16-3](#page-1948-2) for shells and thick shells, and [Table 16-4](#page-1950-0) for beam elements. In the binary file, d3thdt, the contents may be extended or reduced with the \*DATABASE\_EXTENT\_BINARY definition.

Node/Element Cards for Case II ("ID" option, but no "LOCAL"). Cards for keyword options BEAM\_ID, NODE\_ID, SEATBELT\_ID, SHELL\_ID, SOLID\_ID, and TSHELL\_ID. Include as many as needed. Input terminates at the next keyword ("\*") card.

<span id="page-2000-1"></span>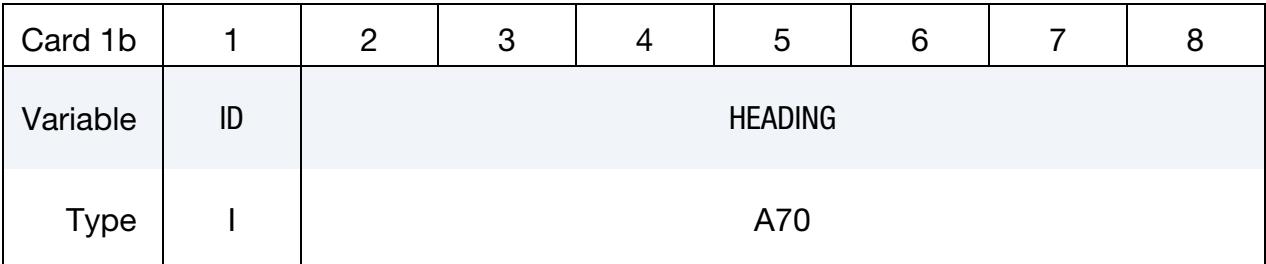

### VARIABLE DESCRIPTION

ID Node or element ID

VARIABLE DESCRIPTION

HEADING A description of the node or element. It is suggested that unique descriptions be used. This description is written into the d3hsp file and into the ASCII databases nodout and elout.

Node Cards for Case III ("LOCAL" option). Card 1 for keyword options NODE\_LO-CAL, NODE\_LOCAL\_ID, and NODE\_SET\_LOCAL. Include as many cards as needed to specify all the nodes. This input terminates at the next keyword ("\*") card.

<span id="page-2001-0"></span>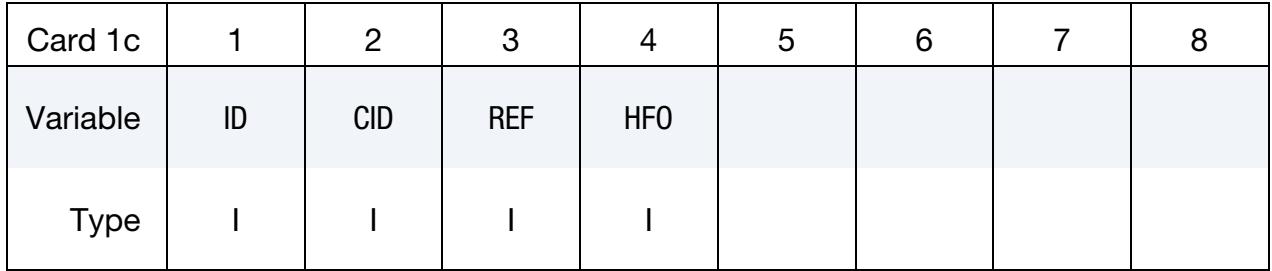

ID Card for Case III. Additional card for ID option. This card is only used for the NODE\_LOCAL\_ID keyword option. When activated, each node is specified by a pair of cards consisting of Card 1c, and, secondly, this card. Include as many pairs as needed to specify all the nodes. This input terminates at the next keyword ("\*") card.

<span id="page-2001-1"></span>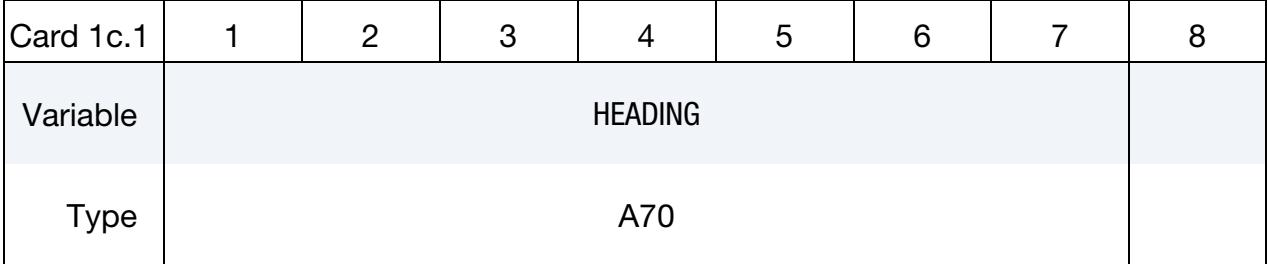

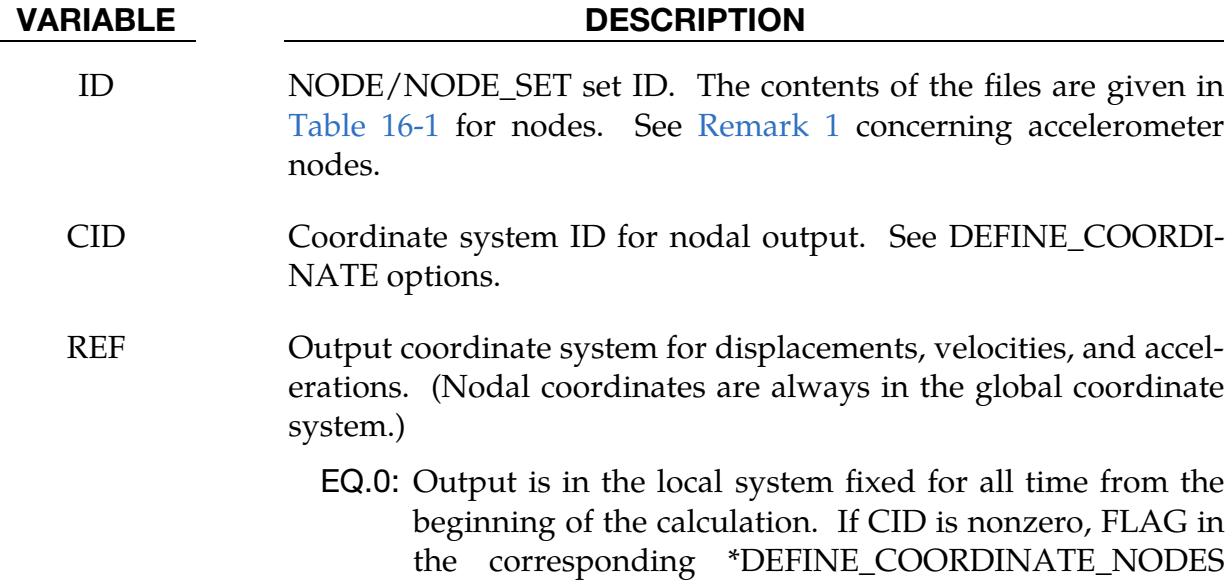

### VARIABLE DESCRIPTION

command must be set to 0. FLAG has no bearing on results when REF is set to 1 or 2.

- EQ.1: Translational output is the projection of the node's absolute translational motion onto the local system. The local system is defined by the \*DEFINE\_COORDINATE\_- NODES command and can change orientation according to the movement of the three defining nodes. The defining nodes can belong to either deformable or rigid parts.
- EQ.2: Translational output is the motion of the node, expressed in the local system attached to node N1 of CID. The local system is defined as described in REF = 1 above. For displacements, the fixed reference location is defined to contain the initial coordinates of the history node in the local coordinate system. During the analysis, the coordinates of the history node are first expressed in the translating and rotating local coordinate system and then the local displacement vector is determined by subtracting the reference location from these coordinates. If dynamic relaxation is used, the reference location is reset when convergence is achieved. Rotational output is truly relative to the updated location coordinate system only if  $REF = 2.$
- HFO Flag for high frequency output into nodouthf: EQ.0: Nodal data written to nodout file only. EQ.1: Nodal data also written nodouthf at the higher frequency. HEADING A description of the nodal point. It is suggested that unique description be used. This description is written into the d3hsp file

and into the ASCII database nodout.

### Remarks:

- <span id="page-2002-1"></span>1. **Accelerometer.** If a node belongs to an accelerometer, see \*ELEMENT\_SEAT-BELT\_ACCELEROMETER, and if it also appears as an active node in the NODE\_LOCAL or NODE\_SET\_LOCAL keyword, the coordinate system, CID, transformations will be skipped and the LOCAL option will have no effect.
- <span id="page-2002-0"></span>2. Seatbelt. The SEATBELT keyword option is only for 1D (bar-type) seatbelts, not 2D (shell-type).

# \*DATABASE \*DATABASE\_HISTORY

<span id="page-2003-0"></span>3. DES. By default, the debond ASCII file (see \*DATABASE\_DEBOND) monitors all DES bonds for breakage. Defining \*DATABASE\_HISTORY\_DES\_*{OPTION}* causes debond to only monitor the bonds associated with the node IDs defined by ID*n* . For example, if a single node appears in \*DATABASE\_HISTORY\_DES, all bonds that bind the discrete sphere defined by that node will be monitored for breakage type.

### \*DATABASE\_HISTORY\_ACOUSTIC

Purpose: Identify acoustic nodes for time history output.

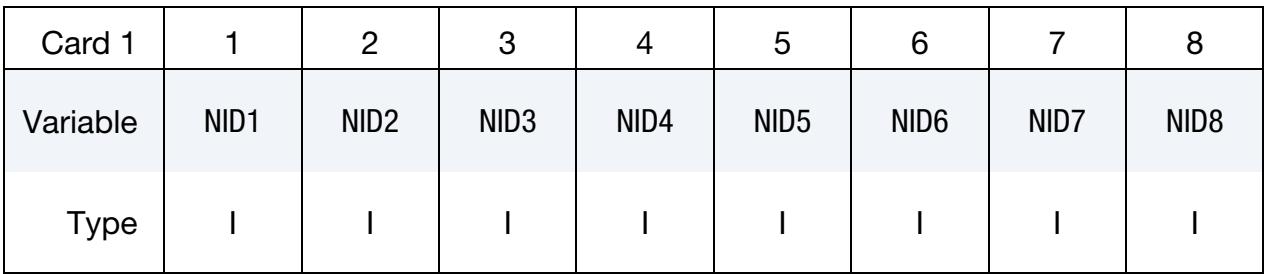

### VARIABLE DESCRIPTION

NID<sub>n</sub> Node ID of the acoustic node.

### Remarks:

1. Results File Name. In explicit, transient solutions, the histories are written to file ACEOUT. In implicit, direct SSD solutions, the histories are written to ACEOUT\_SSD.

### \*DATABASE\_ISPHHTC

Purpose: Create Heat Transfer Coefficient output for Incompressible SPH simulations. HTC values are time-averaged over the defined output time interval.

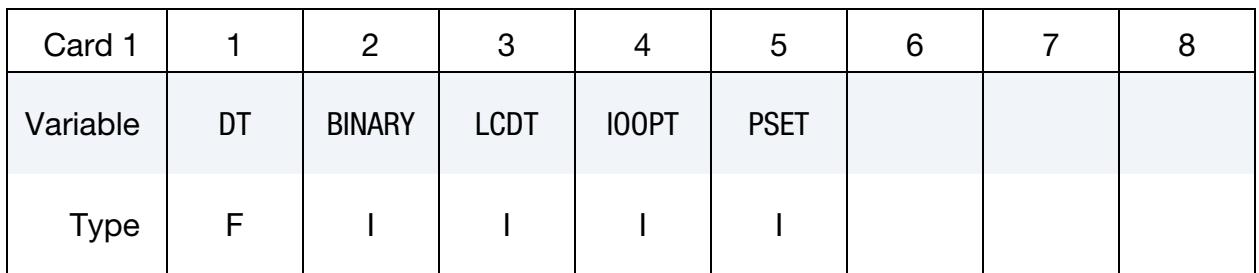

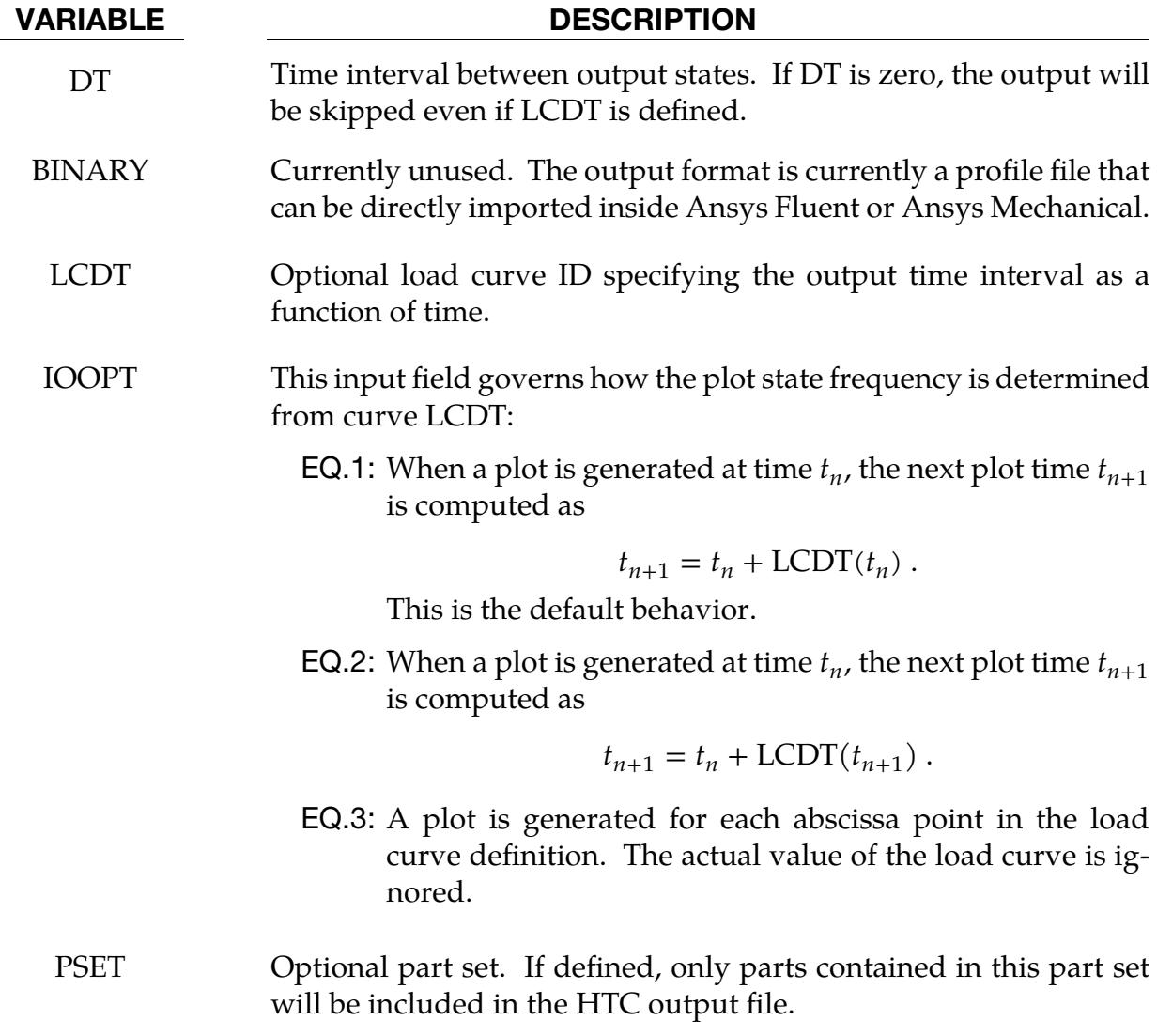

### \*DATABASE\_MASSOUT

Purpose: Output nodal masses into ASCII file MASSOUT.

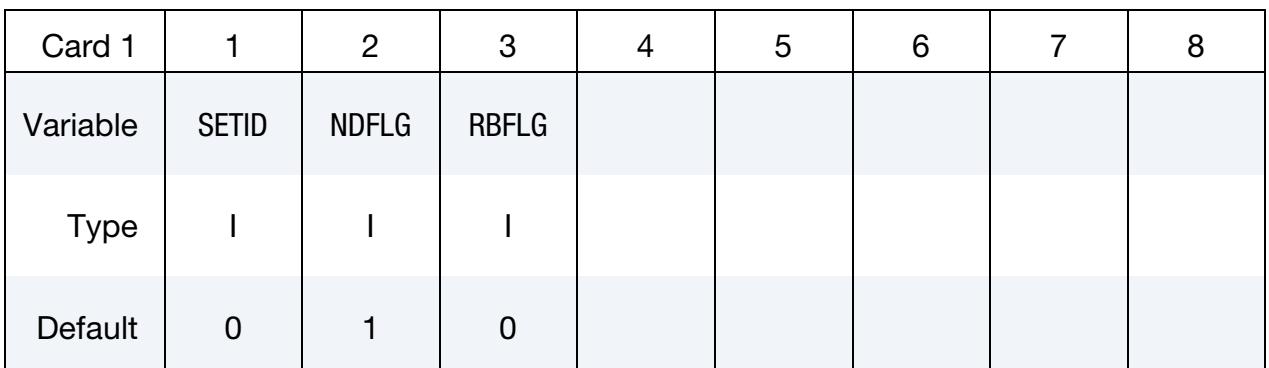

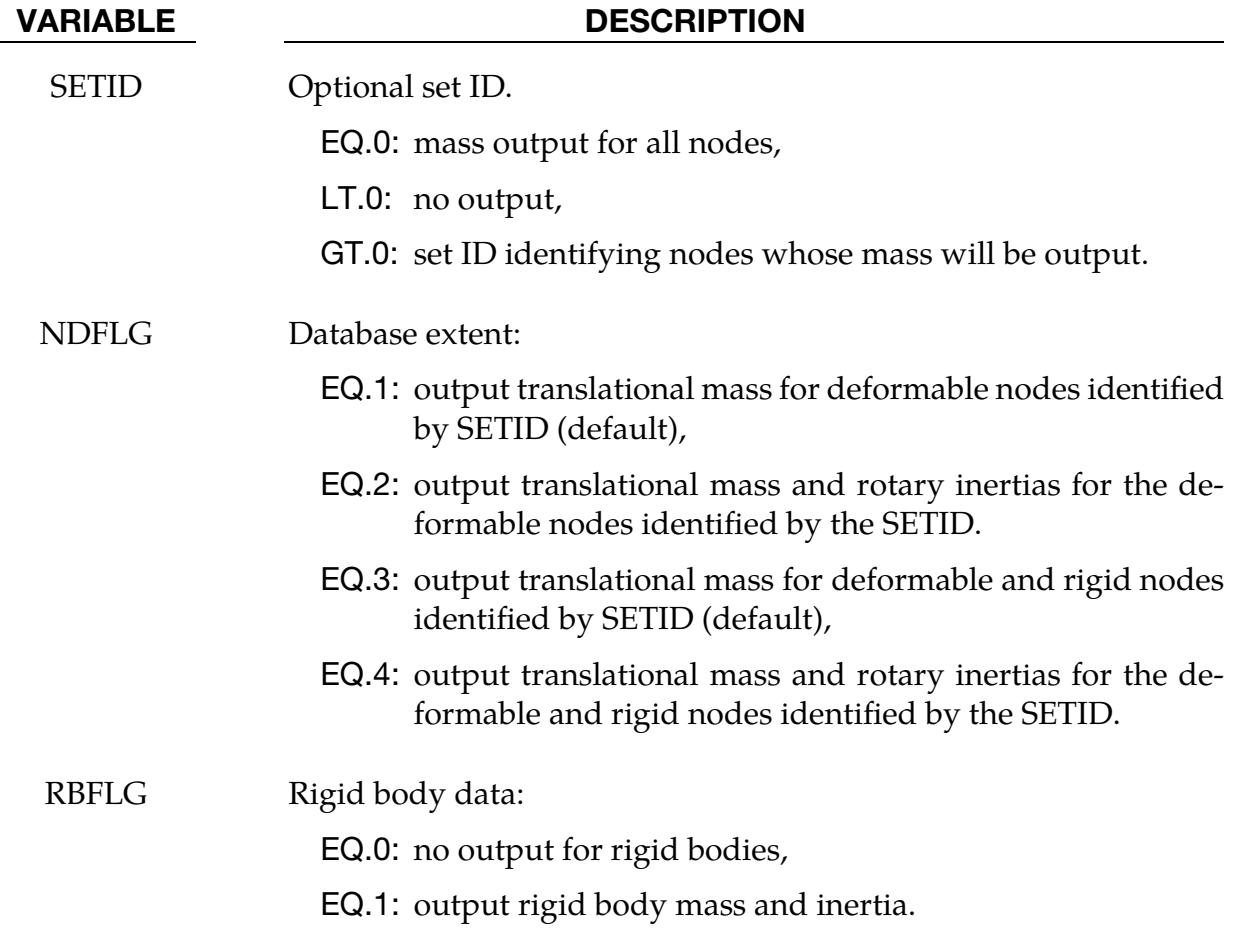

### Remarks:

1. Massless Nodes and Rigid Bodies. Nodes and rigid bodies with no mass are not output. By inference, when the set ID is zero and no output shows up for a node, then the mass of that node is zero.

### \*DATABASE\_MAX\_OPTION

Available options include:

BEAM BEAM\_ID BEAM\_SET **SHELL** SHELL\_ID SHELL\_SET SOLID SOLID\_ID SOLID\_SET **TSHELL** TSHELL\_ID TSHELL\_SET

Purpose: Control which elements have data output to the binary history file d3max. See also [\\*DATABASE\\_D3MAX.](#page-1943-0)

### [Card Summary:](#page-4036-0)

[Card 1a.](#page-2008-0) This card is included if the keyword option is BEAM, BEAM\_SET, SHELL, SHELL\_SET, SOLID, SOLID\_SET, TSHELL, or TSHELL\_SET. Include as many as needed. Input terminates at the next keyword ("\*") card.

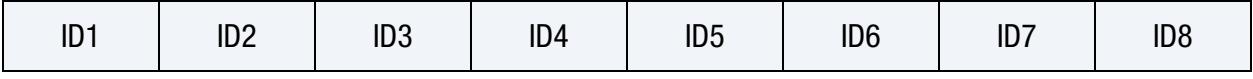

[Card 1b.](#page-2008-1) This card is included if the keyword option is BEAM\_ID, SHELL\_ID, SOLID\_- ID, and TSHELL\_ID. Include as many as needed. Input terminates at the next keyword  $($ "\*") card.

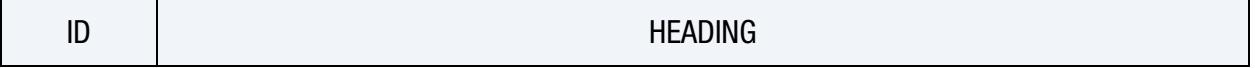

### Data Card Definitions:

Element Cards for Case I (no "ID"). Cards for keyword options BEAM, BEAM\_SET, SHELL, SHELL\_SET, SOLID, SOLID\_SET, TSHELL, and TSHELL\_SET. Include as many as needed. Input terminates at the next keyword ("\*") card.

<span id="page-2008-0"></span>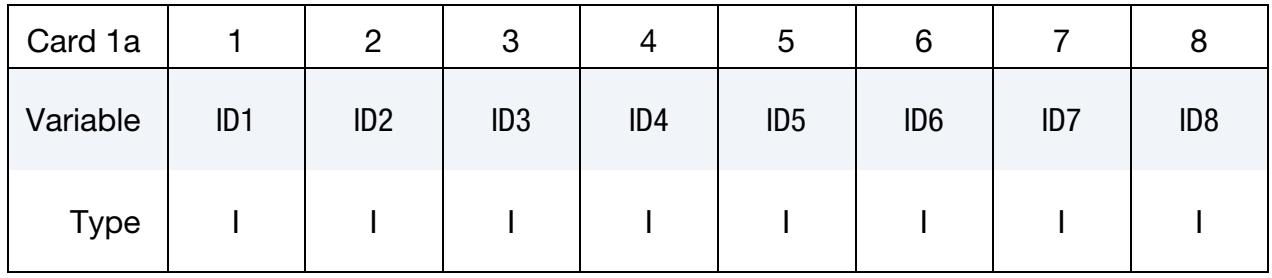

### VARIABLE DESCRIPTION

ID*n* Element/element set ID *n*. The elements may be beams, shells, solids, or tshells depending on the keyword option.

Element Cards for Case II ("ID" option"). Cards for keyword options BEAM\_ID, SHELL\_ID, SOLID\_ID, and TSHELL\_ID. Include as many as needed. Input terminates at the next keyword ("\*") card.

<span id="page-2008-1"></span>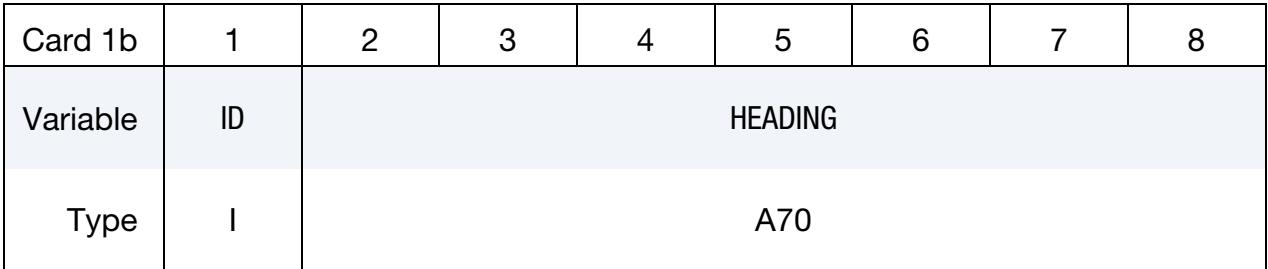

### VARIABLE DESCRIPTION

ID Element ID

HEADING A description of the element. We suggest using unique descriptions.

### \*DATABASE\_NODAL\_FORCE\_GROUP

Purpose: Define a nodal force group for output into the ASCII file nodfor. The output interval must be specified using \*DATABASE\_NODFOR (see \*DATABASE\_*OPTION*).

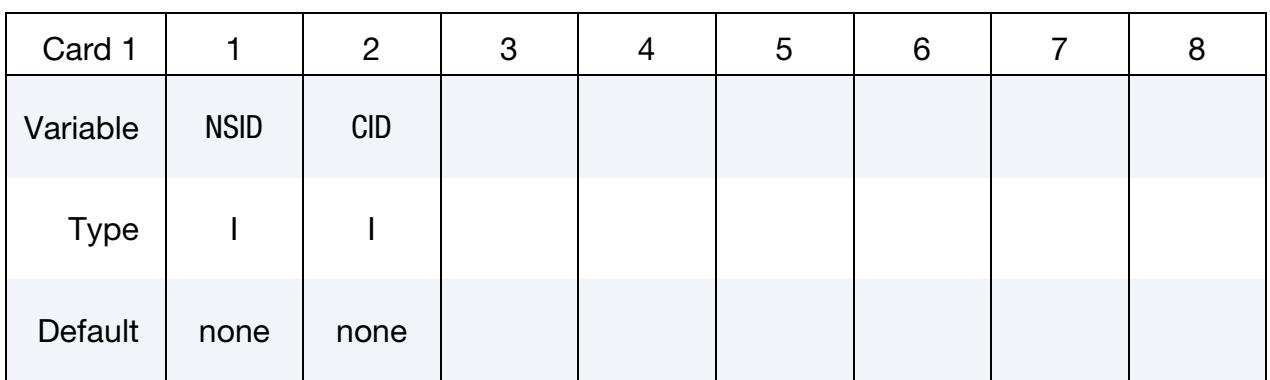

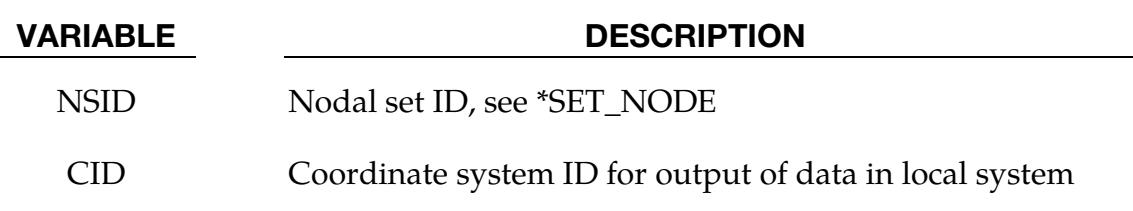

### Remarks:

1. The reaction forces in the global  $x$ ,  $y$ , and  $z$  directions (and local  $x$ ,  $y$ , and  $z$  directions if CID is defined above) for the nodal force group are written to the nodfor file (see \*DATABASE\_NODFOR) along with the external work done by these reaction forces. The reaction forces in the global  $x$ ,  $y$ , and  $z$  directions for each node in the nodal force group are also written to nodfor. These forces can be a result of applied boundary forces such as nodal point forces and pressure boundary conditions, body forces, and contact interface forces. In the absence of body forces, interior nodes would always yield a null force resultant vector. In general this option would be used for surface nodes.

## \*DATABASE\_PAP\_OUTPUT

Purpose: Set contents of output files for pore air pressure calculations.

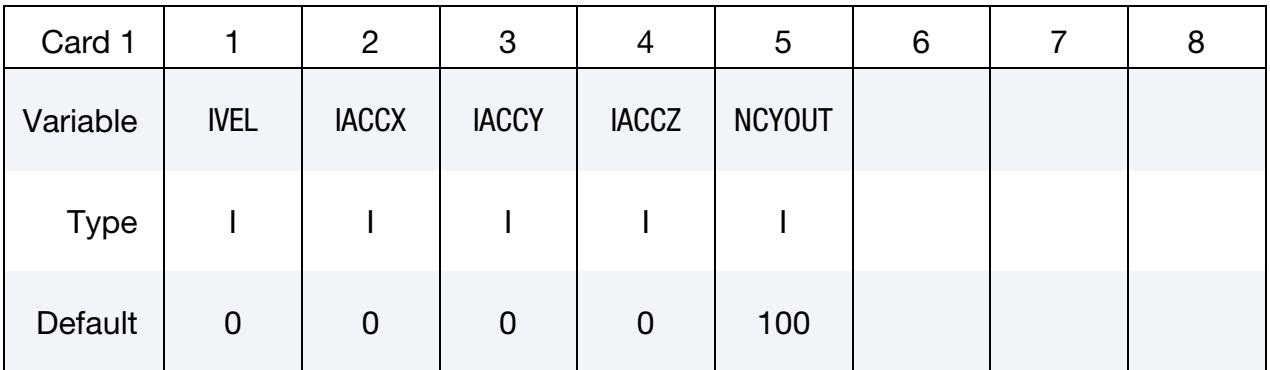

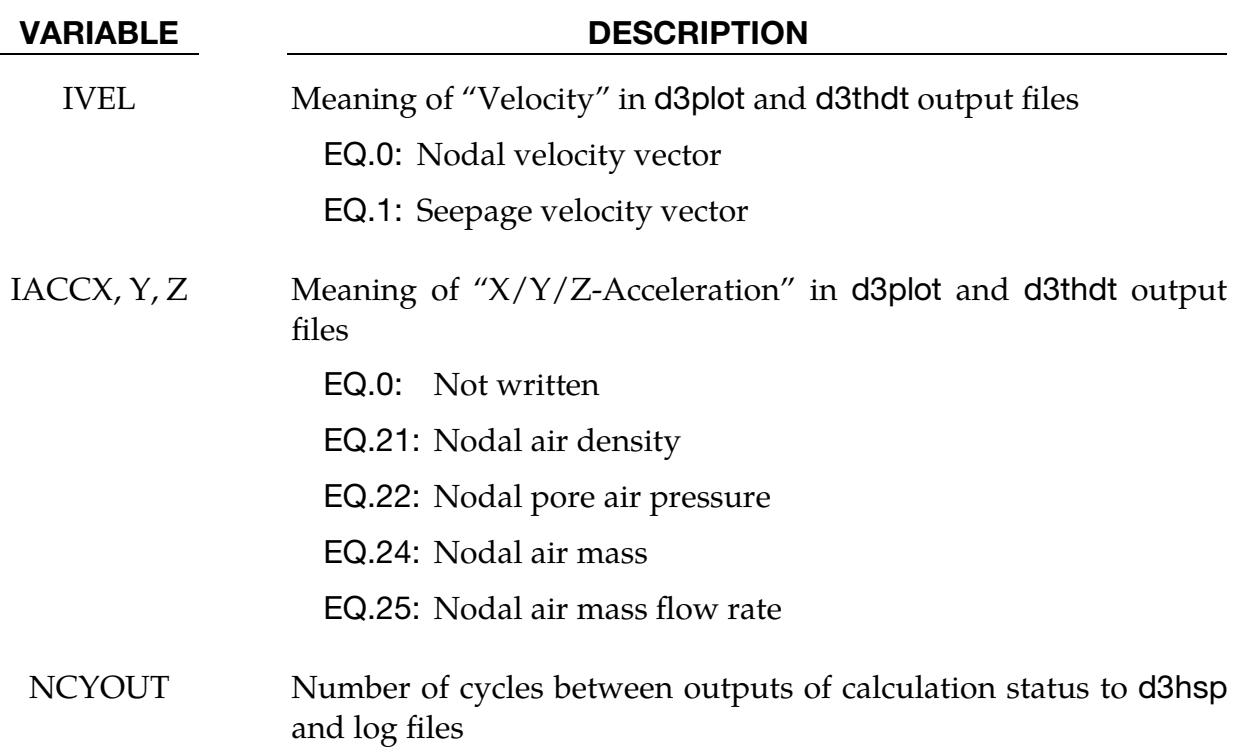

### \*DATABASE\_PBLAST\_SENSOR

Purpose: This keyword causes LS-DYNA to output a directory called pblast\_sensor to the file, binout. The input for this keyword defines the sensors' locations based on the positions of some Lagrangian shell elements. With this keyword, LS-DYNA outputs the history of the position, temperature, density, and pressure averaged over the number of particles contained in the sensors to binout. This keyword is activated only when the \*DE-FINE\_PARTICLE\_BLAST card is used.

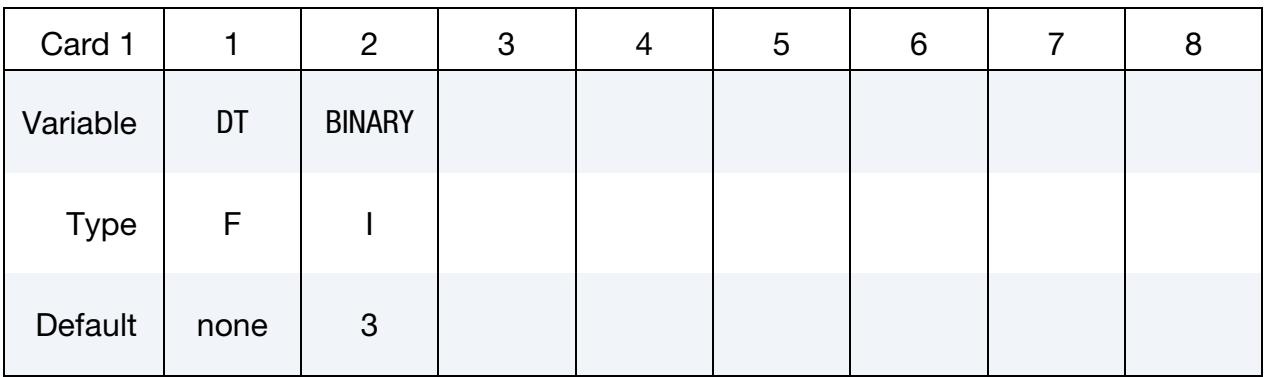

Sensor Definition Cards. Each card defines one sensor. This card may be repeated to define multiple sensors. Input ends at the next keyword ("\*") card.

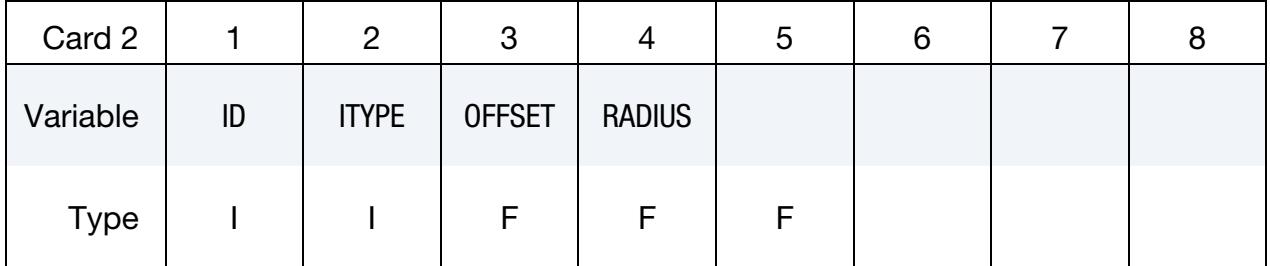

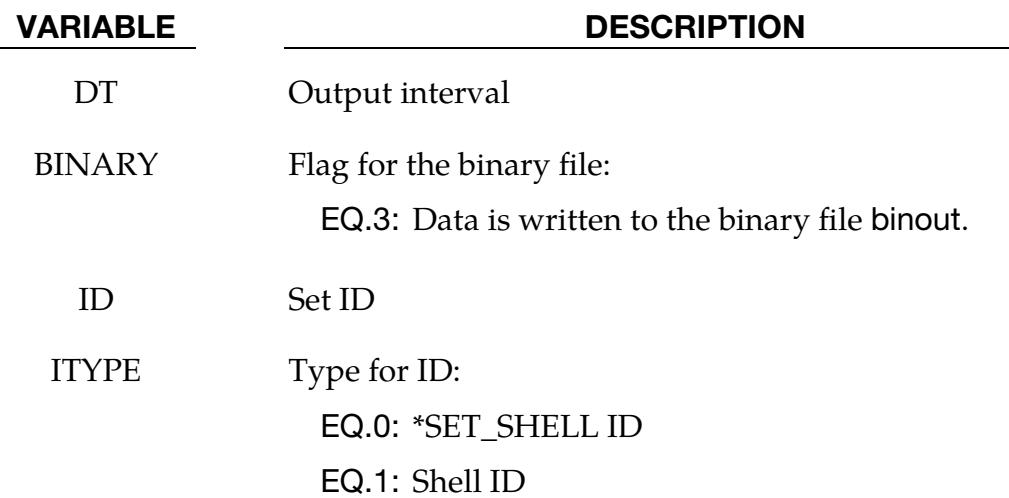

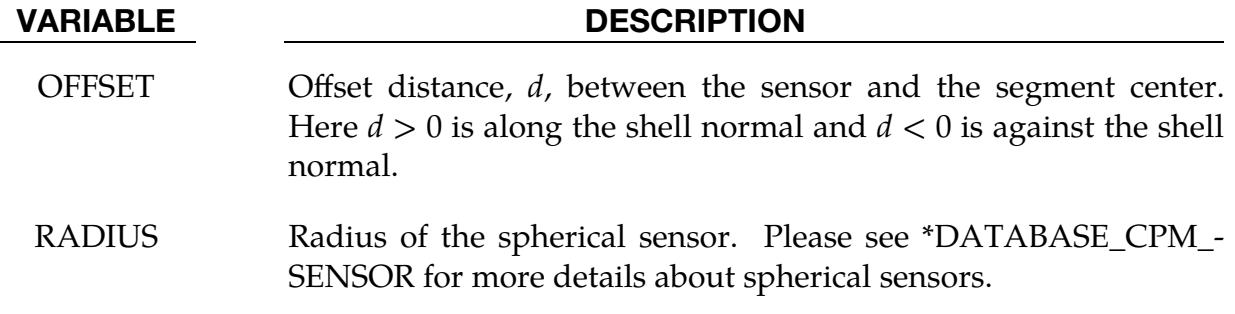

### Remarks:

1. Output. The output parameters to the pblast\_sensor directory are:

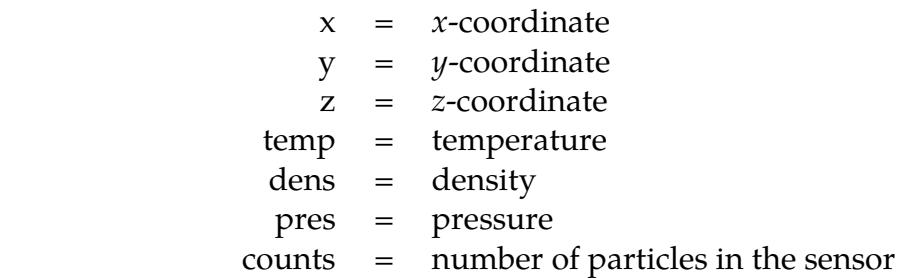

These values are averaged over the number of particles in the sensor. The sensor should be large enough to contain a reasonable number of particles for the averages.

## \*DATABASE\_PROFILE

Purpose: Plot the distribution or profile of a data along  $x$ ,  $y$ , or  $z$ -direction.

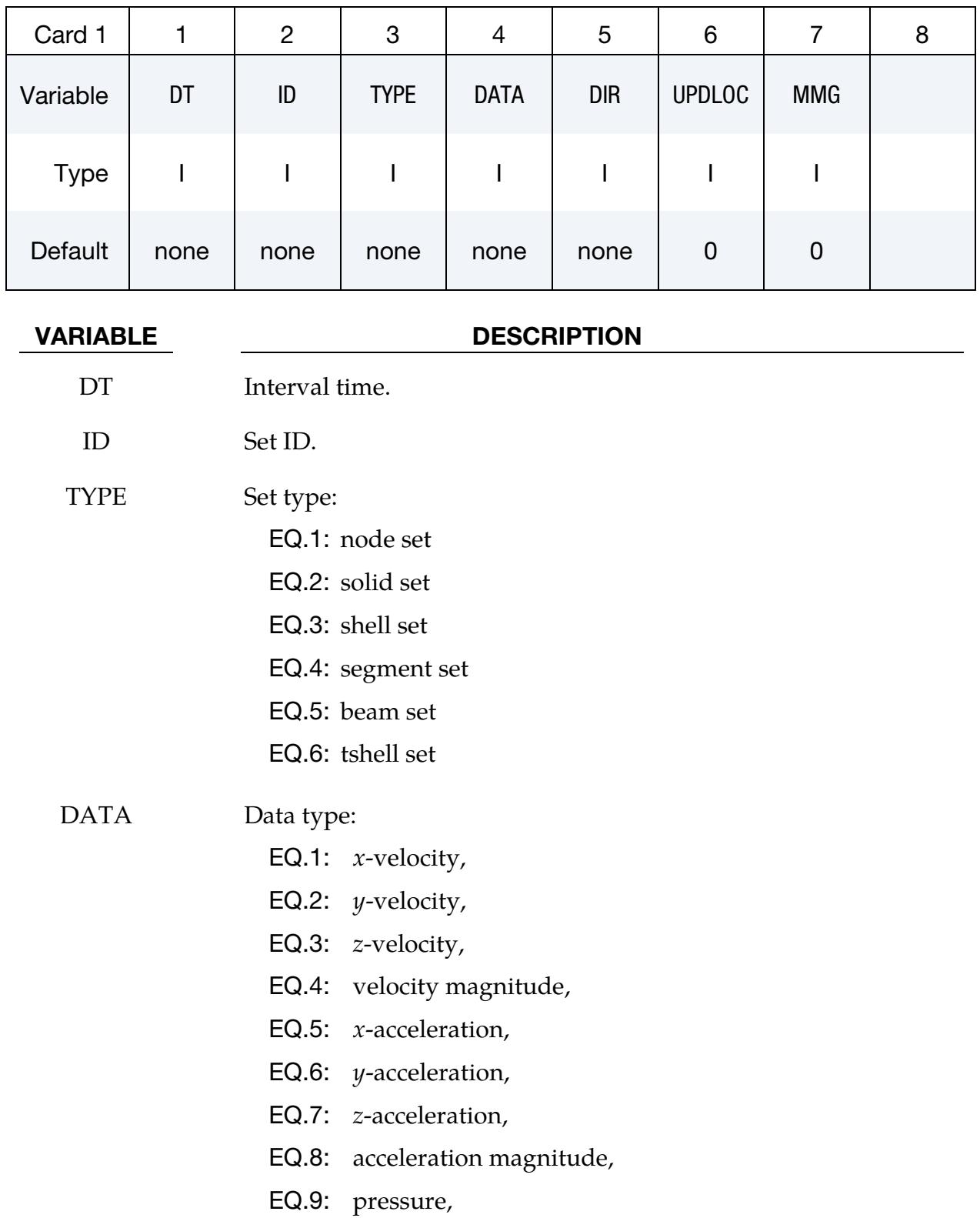

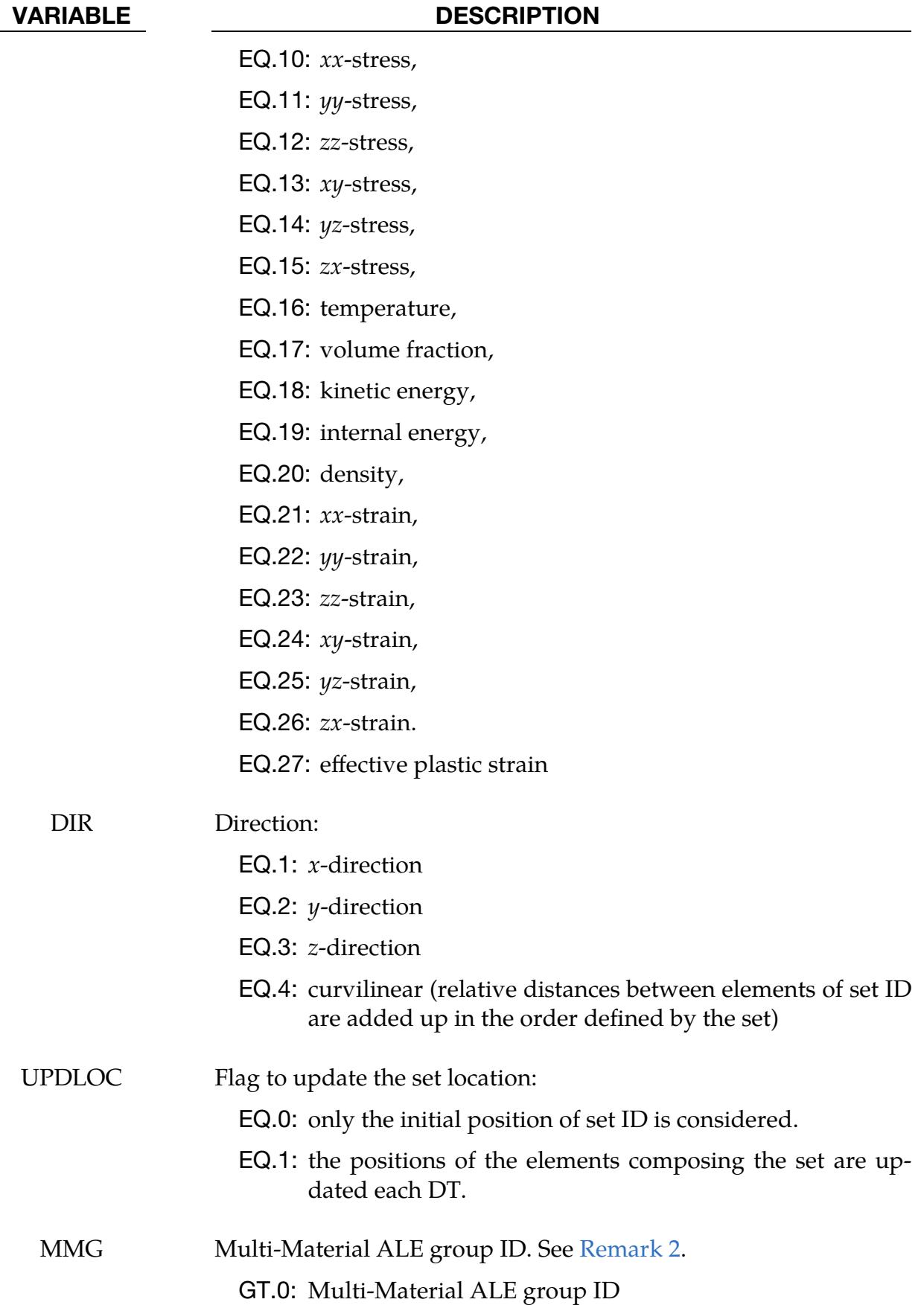

### VARIABLE DESCRIPTION

LT.0: |MMG| is the ID of a \*SET\_MULTI-MATERIAL\_GROUP\_- LIST that can list several Multi-Material ALE group IDs.

### Remarks:

- 1. File Description. At a given time  $T$  the profile is written in a file named profile\_DATA\_DIR\_timeT.xy (DATA and DIR are replaced by the data and direction names respectively). The file has a xyplot format that LS-PrePost can read and plot. For example,  $DATA = 9$ ,  $DIR = 2$ , and  $DT = 0.1$  sec will save a pressure profile at  $t = 0.0$  sec in profile\_pressure\_y\_time0.0.xy, at  $t = 0.1$  sec in profile\_pressure\_y\_time0.1.xy, at  $t = 0.2$  sec in profile\_pressure\_y\_time0.2.xy. The stresses are output for each integration point. The shell strains are output for the innermost and outermost integration points if STRFLG = 1 in \*DATABASE\_- EXTENT\_BINARY. For stresses and shell strains, the integration point rank is appended to the data names in the filename.
- <span id="page-2015-0"></span>2. **Multi-Material ALE Model.** For the case of a multi-material ALE model (elform = 11 in \*SECTION\_SOLID or \*SECTION\_ALE2D or \*SECTION\_- ALE1D), an element can contain several materials with each material being associated with its own pressures and stresses. By default element data is volume averaged before being written out; however, when the multi-material group field, MMG, is set, then element data are output only for the specified materials.
#### \*DATABASE\_PWP\_FLOW

Purpose: Request output containing net inflow of fluid at a set of nodes.

**Node Sets.** Include as many cards as desired. This input ends at the next keyword ("\*") card.

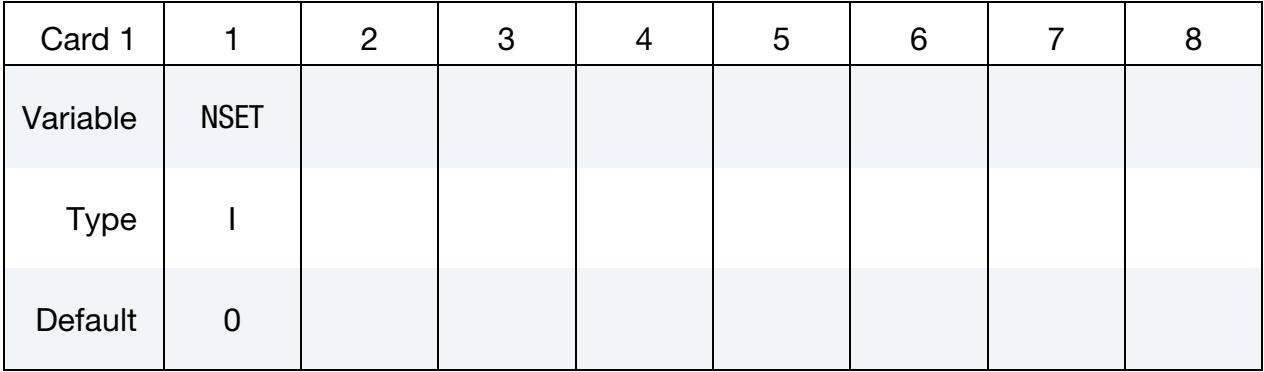

VARIABLE DESCRIPTION

NSET Node set ID

#### Remarks:

- 1. **Inflow.** Net inflow or outflow occurs when maintaining an applied PWP boundary condition causes the addition or removal of water.
- 2. **Output File.** Output is written to a file named database\_pwp\_flow.csv, a comma-separated ASCII file. Each line consists of (time, flow1, flow2, …) where flow1 is the total inflow at the node set for the first DATABASE\_PWP\_FLOW request, flow2 is for the second, etc.

## \*DATABASE\_PWP\_OUTPUT

Purpose: Set contents of output files for pore pressure calculations.

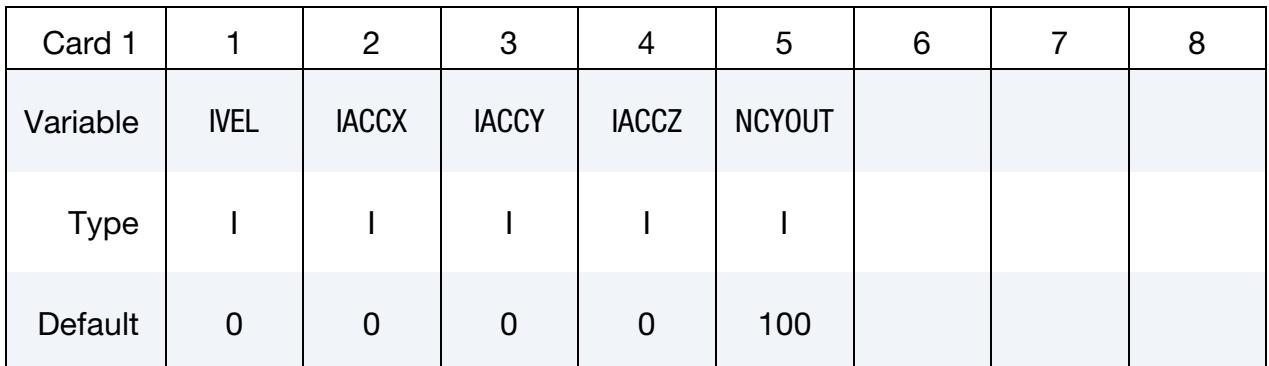

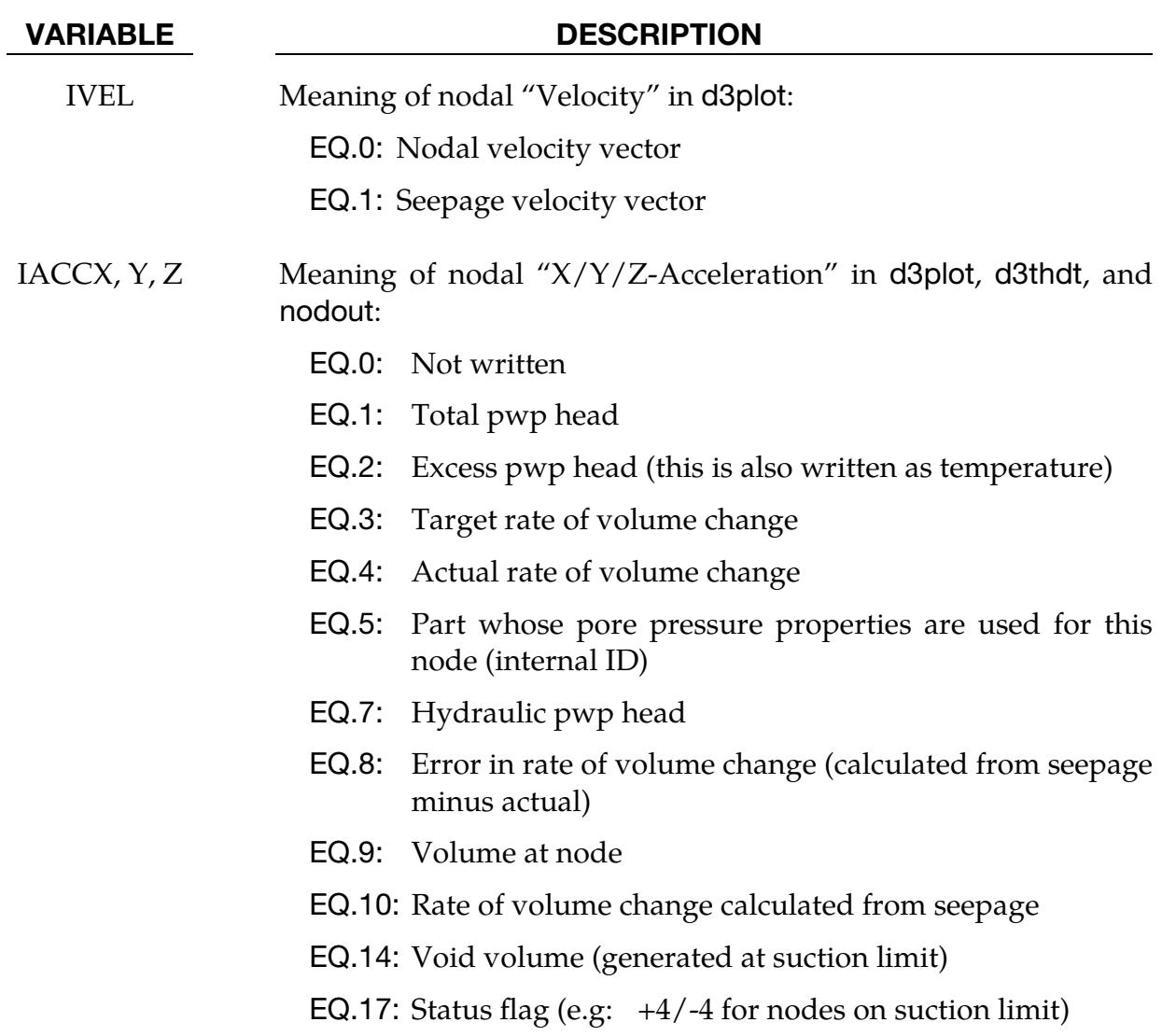

### VARIABLE DESCRIPTION

NCYOUT Number of cycles between outputs of calculation status to d3hsp, log, and tdc\_control\_output.csv files (time-dependent and steady-state analysis types).

## \*DATABASE\_RCFORC\_MOMENT

Purpose: Define contact ID and nodes for moment calculations. Moments are written to rcforc according to output interval given in \*DATABASE\_RCFORC. If \*DATABASE\_RC-FORC\_MOMENT is not used, the moments reported to rcforc are about the origin (0,0,0).

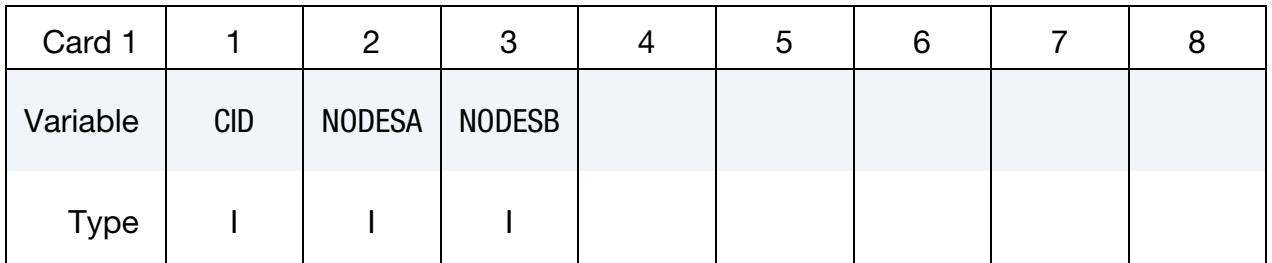

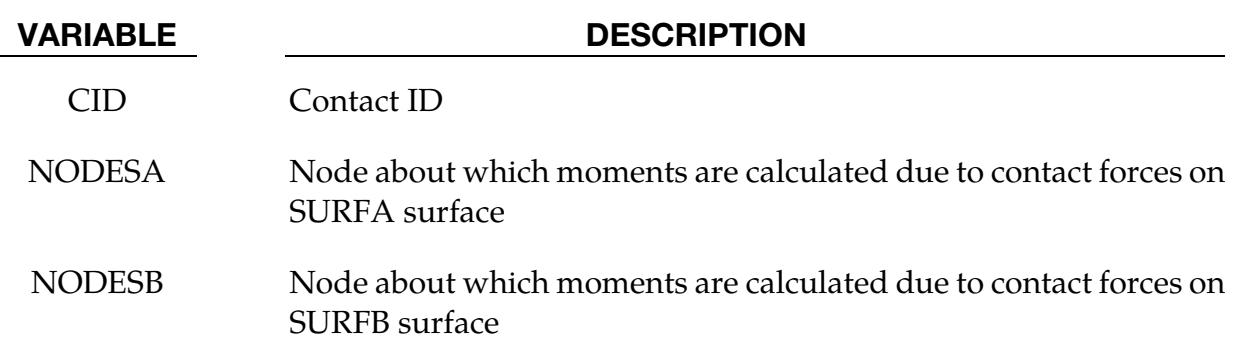

#### \*DATABASE\_RECOVER\_NODE

Purpose: Recovers the stresses at nodal points of solid or thin shell elements by using either Zienkiewicz-Zhu's Superconvergent Patch Recovery (SPR) method or an elemental extrapolation method.

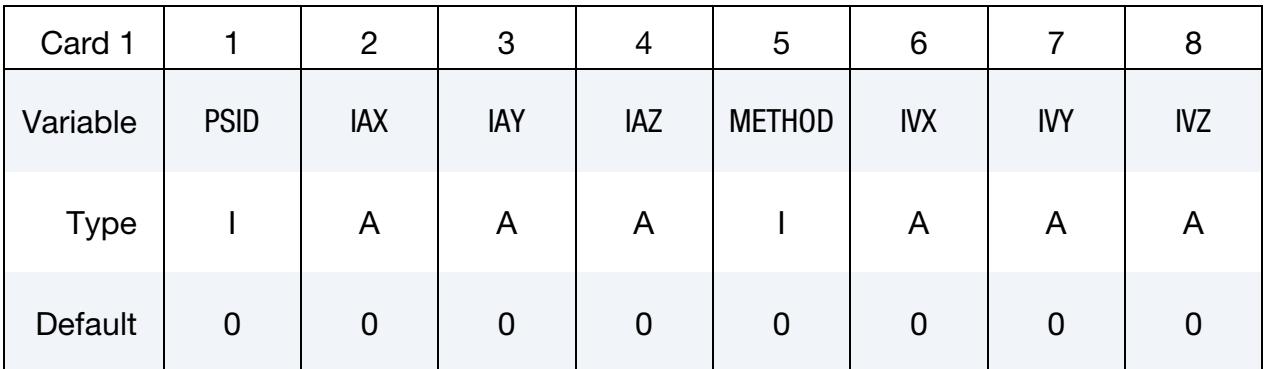

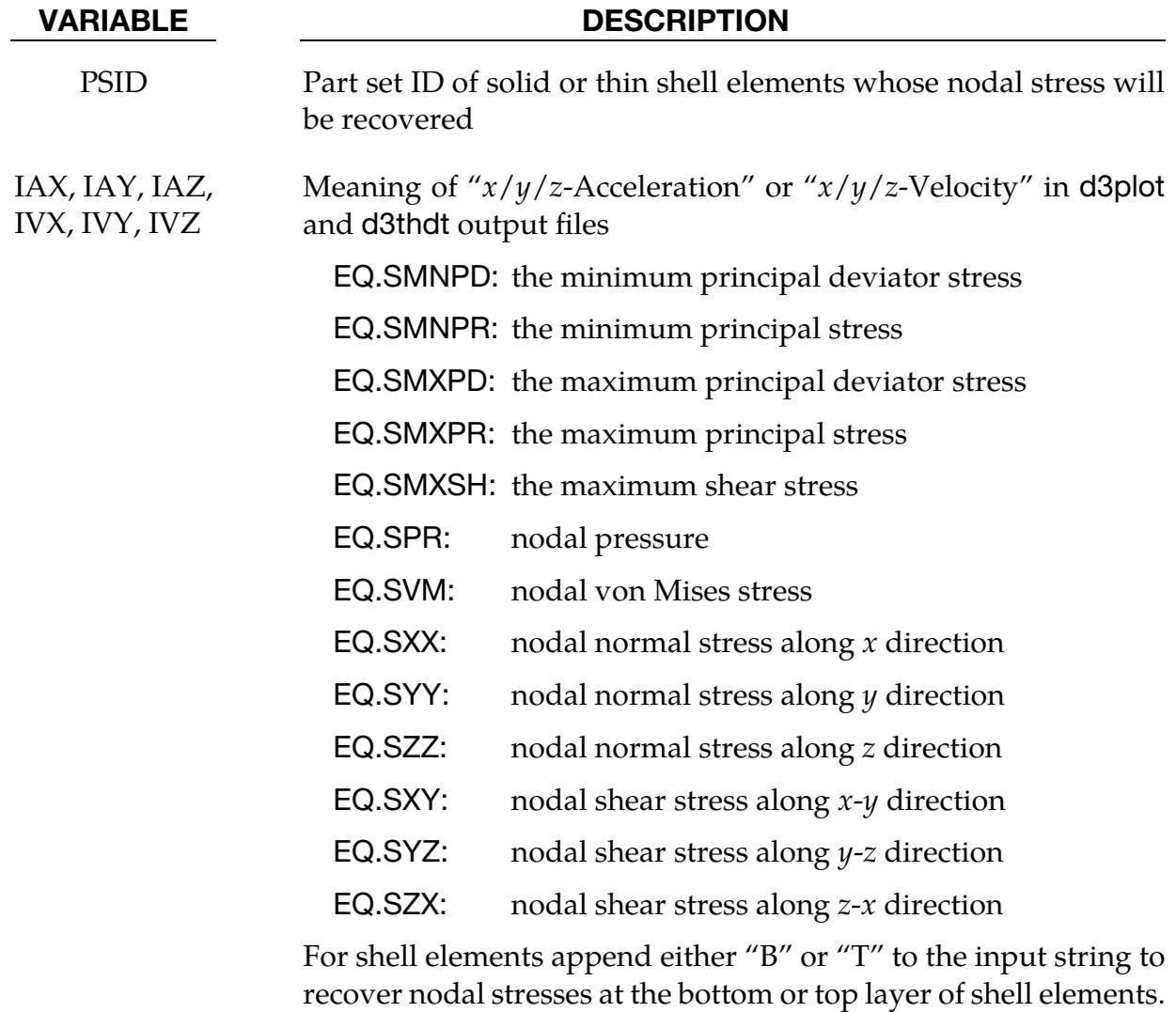

For example, SPRT recovers the nodal pressure at the top layer.

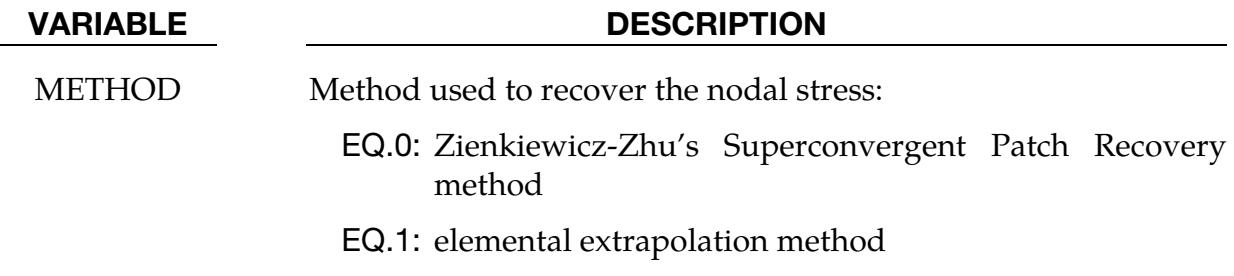

#### Remarks:

- 1. Coordinate System. Recovered stresses are in global coordinate system.
- 2. **SPR Method.** The SPR method is based on the extrapolation of an element patch, a group of elements surrounding a node. Therefore, it should be more accurate than the elemental extrapolation method which is based on the extrapolation of a single element. This is especially true for under-integrated elements where the integration points are the super convergent points. However, since SPR requires an element patch, it cannot recover the nodal stresses correctly when a mesh is too course to form a patch (for example, through the thickness direction of a beam, only a single layer of elements is used). Also, when used for shell elements, it can only provide a good solution in two-dimensional analysis or in small strain analysis where most elements remain on the same plane.
- 3. Elemental Extrapolation Method. The elemental extrapolation method is also used for detailed element out, eloutdet. It is more robust and provides acceptable solutions for elements of multiple integration points.

#### \*DATABASE\_RVE

Purpose: Output of the RVE homogenization results to the rveout file. Double precision SMP/MPP LS-DYNA version R13 and newer versions support this RVE analysis function.

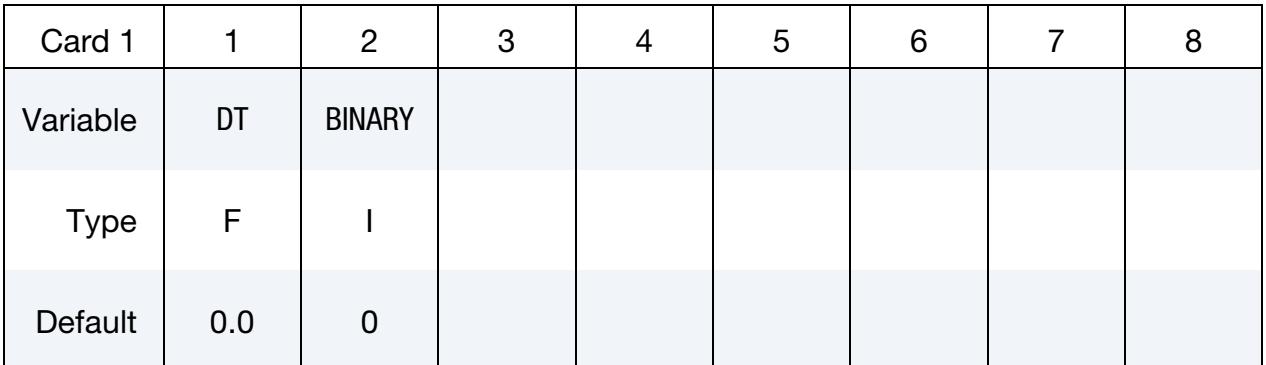

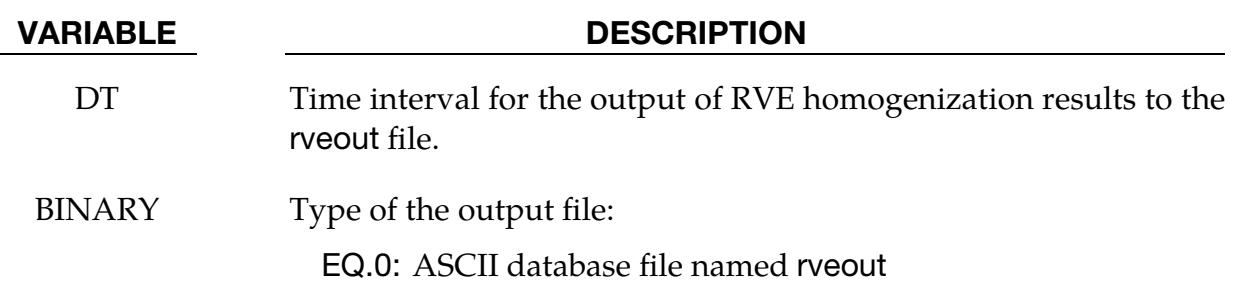

#### Remarks:

At each output time t, LS-DYNA records the macroscopic material responses to the rveout file. The responses include the macroscopic deformation gradient  $\tilde{F}^t$ , Green strain  $\tilde{E}^t$ , Cauchy stress  $\tilde{\tau}^t$ , and the 1<sup>st</sup>-Piola-Kirchhoff (PK1) stress  $\tilde{P}^t$ . These results are obtained through nonlinear computational homogenization of RVE (*Representative Volume Element*) for composite materials. Please refer to the keyword \*RVE\_ANALYSIS\_FEM for more details.

#### \*DATABASE\_SPRING\_FORWARD

Purpose: Create spring forward nodal force file. This option is to output resultant nodal force components of sheet metal at the end of the forming simulation into an ASCII file, SPRING-FORWARD, for spring forward and die corrective simulations.

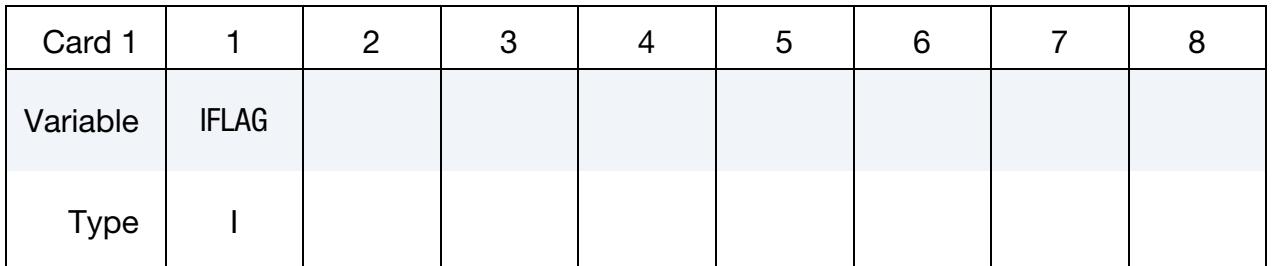

#### VARIABLE DESCRIPTION

IFLAG Output type:

EQ.0: off,

EQ.1: output element nodal force vector for deformable nodes.

#### \*DATABASE\_SUPERPLASTIC\_FORMING

Purpose: Specify the output intervals to the superplastic forming output files. The option \*LOAD\_SUPERPLASTIC\_FORMING must be active.

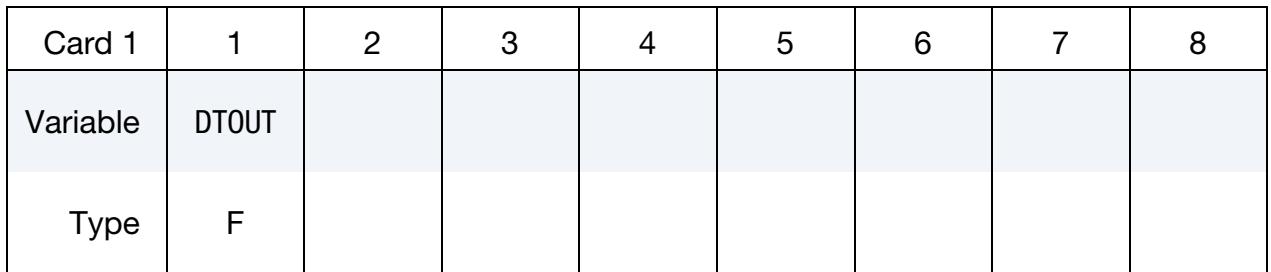

#### VARIABLE DESCRIPTION

DTOUT Output time interval for output to "pressure," "curve1" and "curve2" files. The "pressure" file contains general information from the analysis and the files "curve1" and "curve2" contain pressure as a function of time from phases 1 and 2 of the analysis. The data in the pressure and curve files may be plotted using *ASCII* → superpl in LS-PrePost.

## \*DATABASE\_TRACER\_{OPTION}

Purpose: Tracer particles will save a history of either a material point or a spatial point into an ASCII file: trhist. This history includes positions, velocities, and stress components. The option \*DATABASE\_TRHIST must be active. This option applies to ALE, SPH and DEM (Discrete Element Method) problems.

Available options are:

<BLANK>

#### DE

The DE option defines a tracer corresponding to discrete elements (\*ELEMENT\_DIS-CRETE\_SPHERE). See [Remarks 2](#page-2026-0) and [4.](#page-2026-1)

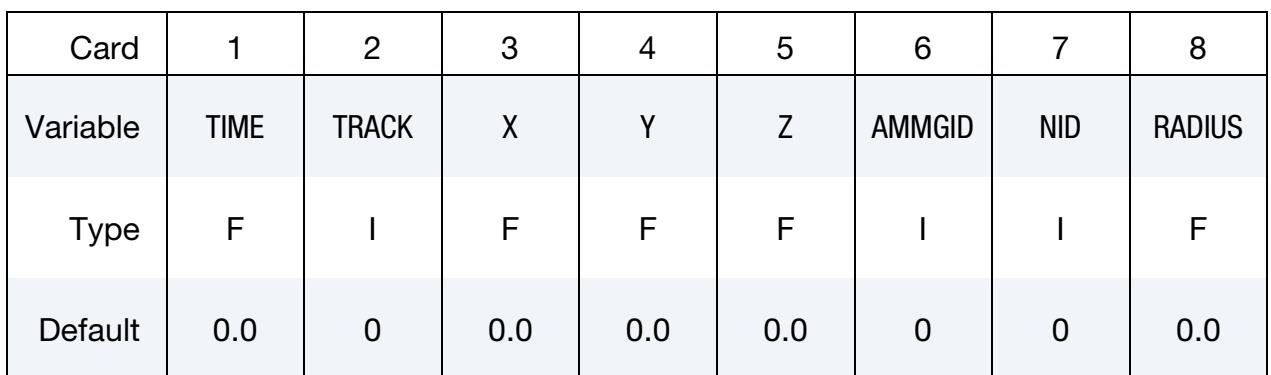

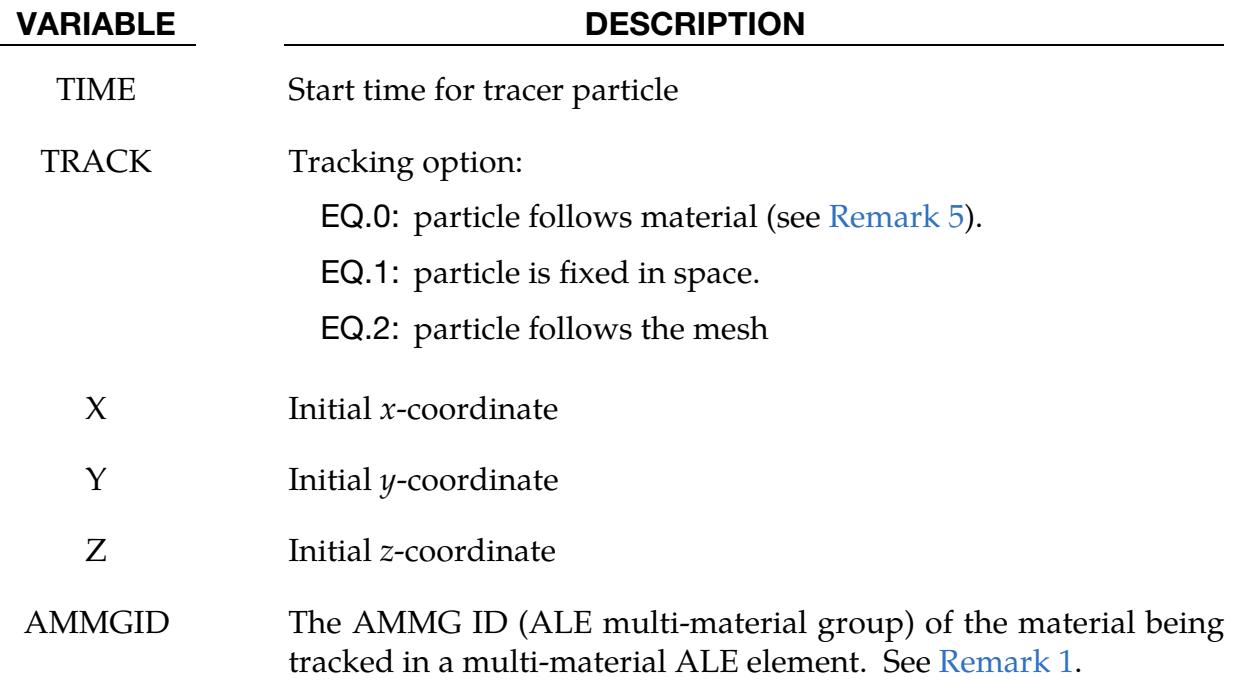

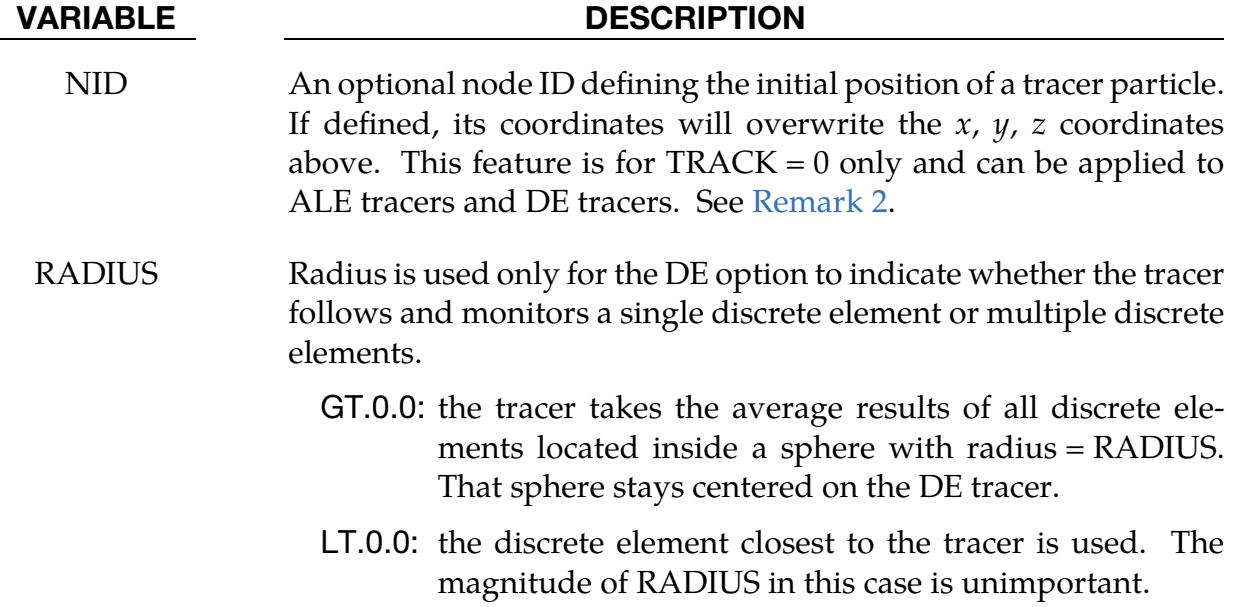

#### Remarks:

- <span id="page-2026-2"></span>1. Multi-Material Groups. ALE elements can contain multi-materials. Each material is referred to as an ALE multi-material group or AMMG. Each AMMG has its list of history variables that can be output. For example, if a tracer is in a mixed element consisting of 2 AMMGs, and the history variables of AMMG 1 are to be output or tracked, the AMMGID should be defined as AMMGID = 1. If  $AMMGID = 0$ , a volume-fraction-weighted-averaged pressure will be reported instead.
- <span id="page-2026-0"></span>2. **NID Description.** For ALE, NID is a massless dummy node. Its location will be updated according to the motion of the ALE material.

For the DE option, NID is a discrete element node that defines the initial location of the tracer. The DE tracer continues to follow that node if RADIUS < 0. On the other hand, the DE tracer's location is updated according to the average motion of the group of DE nodes inside the sphere defined by RADIUS when RA- $DIUS > 0.$ 

- 3. Tracer Particles in Ambient ALE Elements. Since the auxiliary variables (6 stresses, plastic strain, internal energy, …) for ambient elements are reset to their initial values before and after advection and tracer data are stored in trhist during the advection cycle, tracers in ambient elements show the initial stresses, not the current ones.
- <span id="page-2026-1"></span>4. Discrete Elements. If the DE keyword option is used, tracer particles will save a history of either a material point or a spatial point into an ASCII file: demtrh. This history includes positions, velocities components, stress components,

<span id="page-2027-0"></span>porosity, void ratio, and coordination number. The option \*DATABASE\_- TRHIST must be active.

5. **Mapping.** Lagrange (TRACK = 0) tracers with mapping (map = ) produce a keyword file tracers\_final\_positions.k, containing the final positions of the tracer particles. This file should be included in the mapped simulation to correctly locate the Lagrange tracers.

#### \*DATABASE\_TRACER\_ALE

Purpose: Save a history of either a material point or a spatial point using tracer particles into an ASCII file: traleh. This history includes positions, velocities, and stress and other user-specified element history variables. The option \*DATABASE\_TRHIST must be active. This keyword is only to be used with ALE problems.

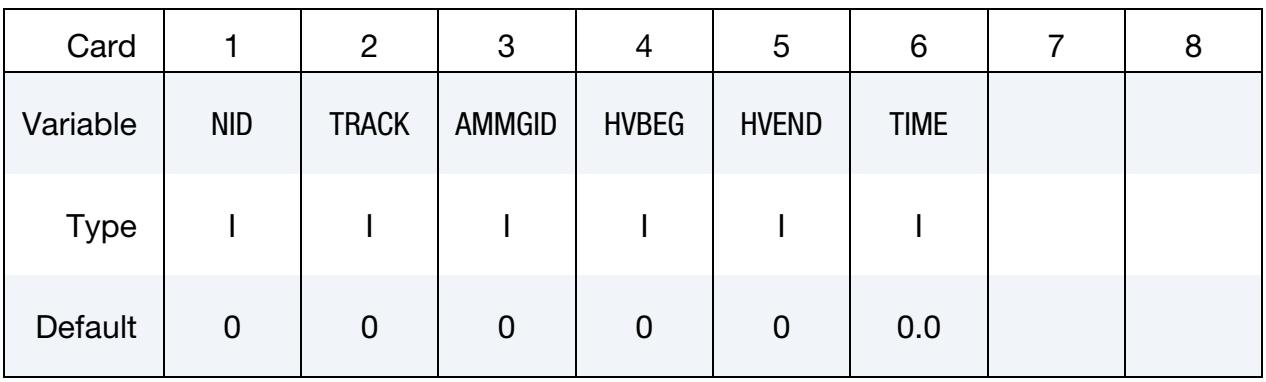

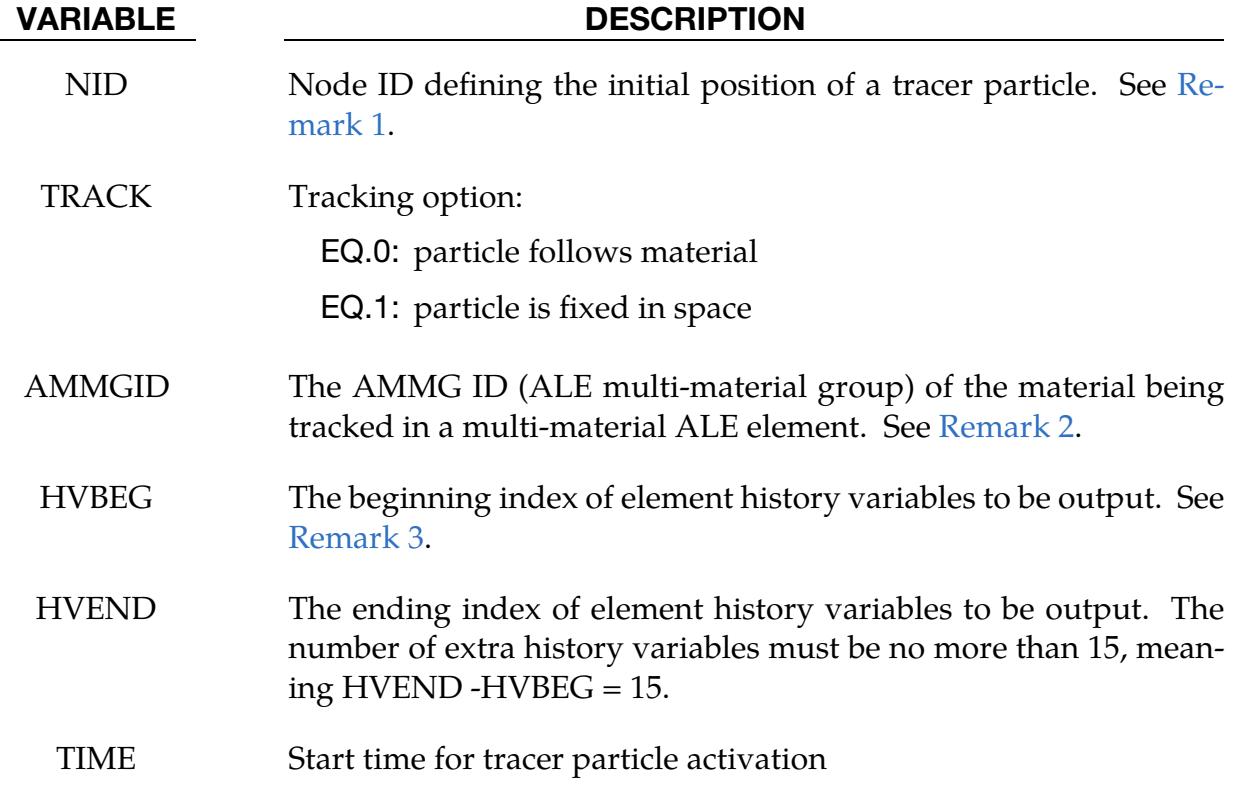

#### Remarks:

<span id="page-2028-0"></span>1. **NID Description.** NID is a massless dummy node. Its location will be updated according to the motion of the ALE material.

- <span id="page-2029-0"></span>2. **Multi-Material Groups.** ALE elements can contain multi-materials. Each material is referred to as an ALE multi-material group or AMMG. Each AMMG has its list of history variables that can be output. For example, if a tracer is in a mixed element consisting of 2 AMMGs, and the history variables of AMMG 1 are to be output or tracked, the AMMGID should be defined as  $AMMGID = 1$ . If  $AMMGID = 0$ , a volume-fraction-weighted-averaged pressure will be reported instead.
- <span id="page-2029-1"></span>3. **History Variables.** This keyword provides a way to output specific element history variables. By default, there are 9 element properties output for each particle. They are: 6 stresses, plastic strain, volume fraction, and density. For example, if you want to know the air temperature of AMMG 2 which is material  $*$ MAT\_148, you set AMMGID to 2 and HVBEG = HVEND = 16 since history variable 16 of \*MAT\_148 is temperature. At most, data for 15 history variables can be output this way.
- 4. Tracer Particles in Ambient ALE Elements. Since the auxiliary variables (6 stresses, plastic strain, internal energy, …) for ambient elements are reset to their initial values before and after advection, and tracer data are stored in trhist during the advection cycle, tracers in ambient elements show the initial stresses, not the current ones.

## Example File:

Below is an example traleh file. 7 and 30 in the second line tells the reader that there are 7 tracers and each tracer has 30 output variables. The next six lines list the output variables as they are output in the file. These output variables are described in [Table 16-5.](#page-2030-0)

```
ALE Tracer particle file 
   7 30<br>elemTD
 elemID 
x y z vx vy vz
sx sy sy sz sxy syz szx
 efp rho rvol hisv1 hisv2 hisv3 
 hisv4 hisv5 hisv6 hisv7 hisv8 hisv9 
 hisv10 hisv11 hisv12 hisv13 hisv14 hisv15 
  0.00000E+00 
       5002767 
  5.01000E+02 1.00100E+03 1.00000E+00 0.00000E+00 0.00000E+00 0.00000E+00 
  -9.99400E-02 -9.99400E-02 -9.99400E-02 0.00000E+00 0.00000E+00 0.00000E+00 
 0.00000E+00 0.00000E+00 0.00000E+00 0.00000E+00 0.00000E+00 0.00000E+00 0.00000E+00 0.00000E+00 0.00000E+00 0.00000E+00 0.00000E+00 
  0.00000E+00 0.00000E+00 0.00000E+00 0.00000E+00 0.00000E+00 0.00000E+00 
        5002780 
  1.00100E+03 1.00100E+03 1.00000E+00 0.00000E+00 0.00000E+00 0.00000E+00 
  -9.99400E-02 -9.99400E-02 -9.99400E-02 0.00000E+00 0.00000E+00 0.00000E+00 
  0.00000E+00 0.00000E+00 0.00000E+00 0.00000E+00 0.00000E+00 0.00000E+00 
 0.00000E+00 0.00000E+00 0.00000E+00 0.00000E+00 0.00000E+00 0.00000E+00 
0.00000E+00 0.00000E+00 0.00000E+00 0.00000E+00 0.00000E+00 0.00000E+00 5002792 
  1.50100E+03 1.00100E+03 1.00000E+00 0.00000E+00 0.00000E+00 0.00000E+00 
  -9.99400E-02 -9.99400E-02 -9.99400E-02 0.00000E+00 0.00000E+00 0.00000E+00 
 0.00000E+00 0.00000E+00 0.00000E+00 0.00000E+00 0.00000E+000.00000E+00 0.00000E+00 0.00000E+00 0.00000E+00 0.00000E+00 0.00000E+000.00000E+00 0.00000E+00 0.00000E+00 0.00000E+00 0.00000E+00 0.00000E+00
```
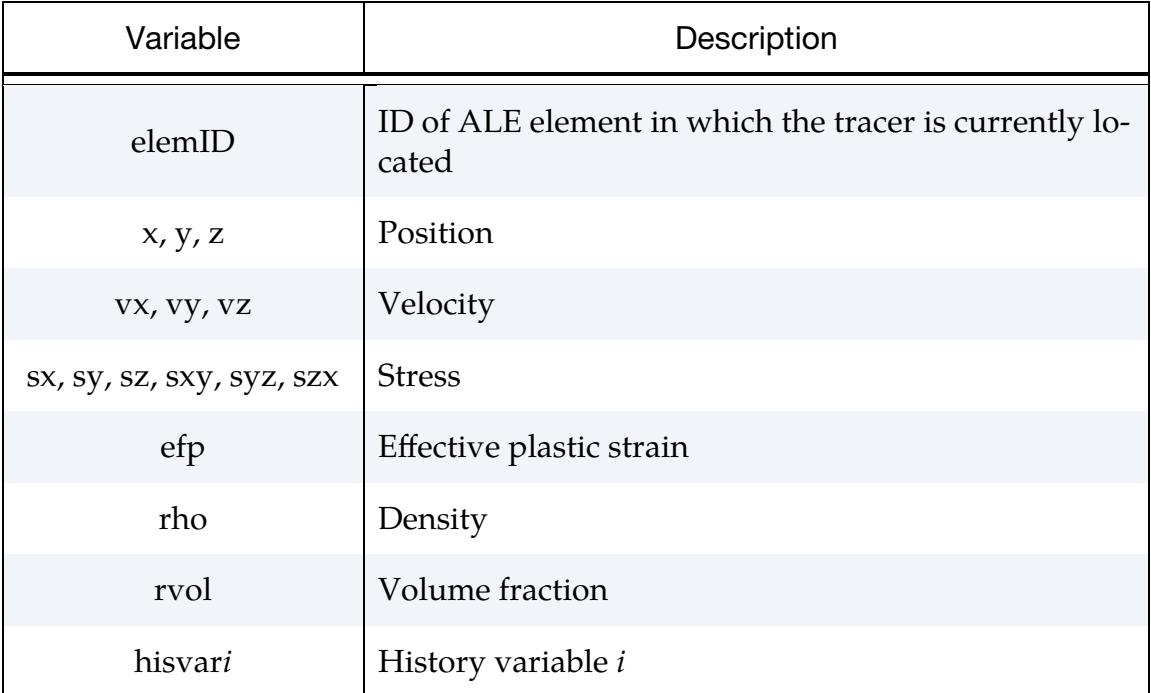

<span id="page-2030-0"></span>Table 16-5: Output variables to traleh

### \*DATABASE\_TRACER\_GENERAL

Purpose: Output histories for any solids, beams, shells, or thick shells in which the tracer, which is a node, is located. The histories are saved into a binary file: trcrgal\_binout. These histories include positions, velocities, and stress components. The data structure is identical to the one output by \*DATABASE\_TRACER\_ALE into traleh file. Except for the positions and element ID specifying where the tracer is, the output can be controlled with the VARLOC and VAREPL fields.

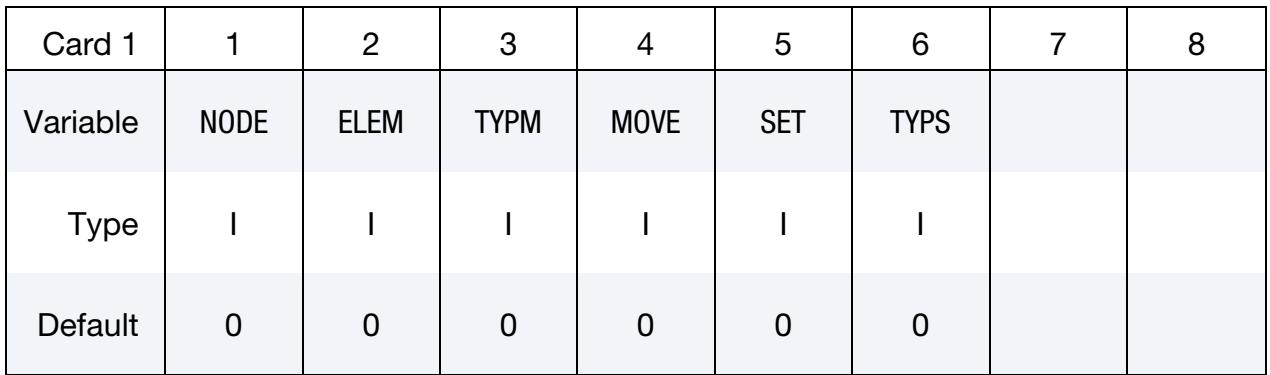

**Optional Variable Cards.** Cards defining the times to output data in trcrgal binout.

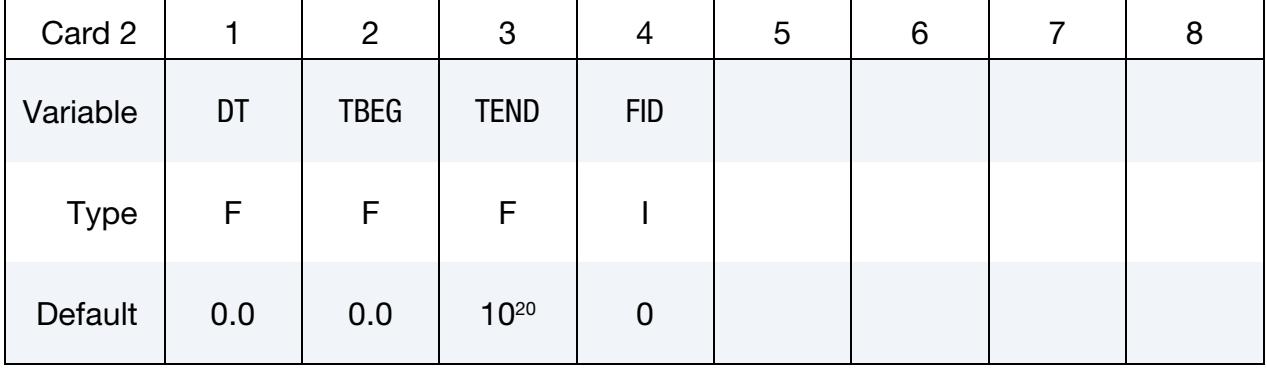

**Optional Variable Cards.** Cards defining new variables to be output to trcrgal binout instead of the default ones. Include as many cards as necessary. This input ends at the next keyword ("\*") card.

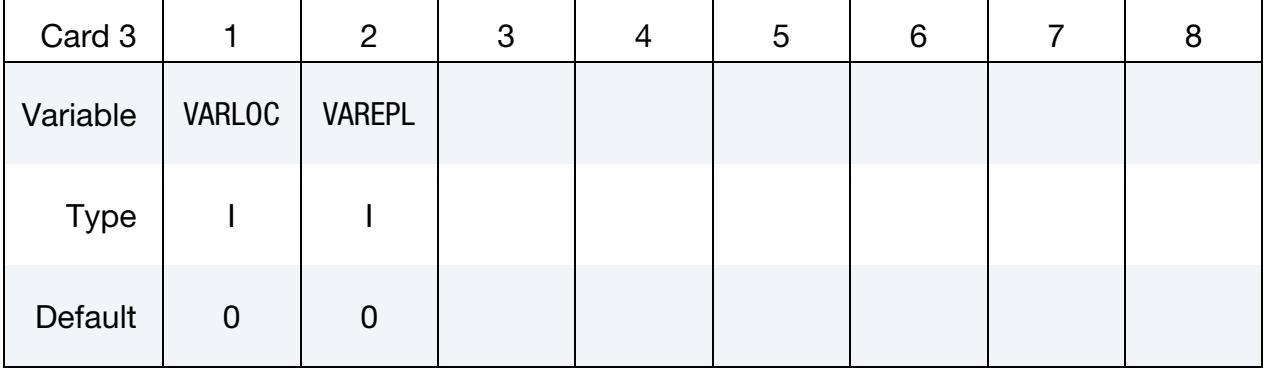

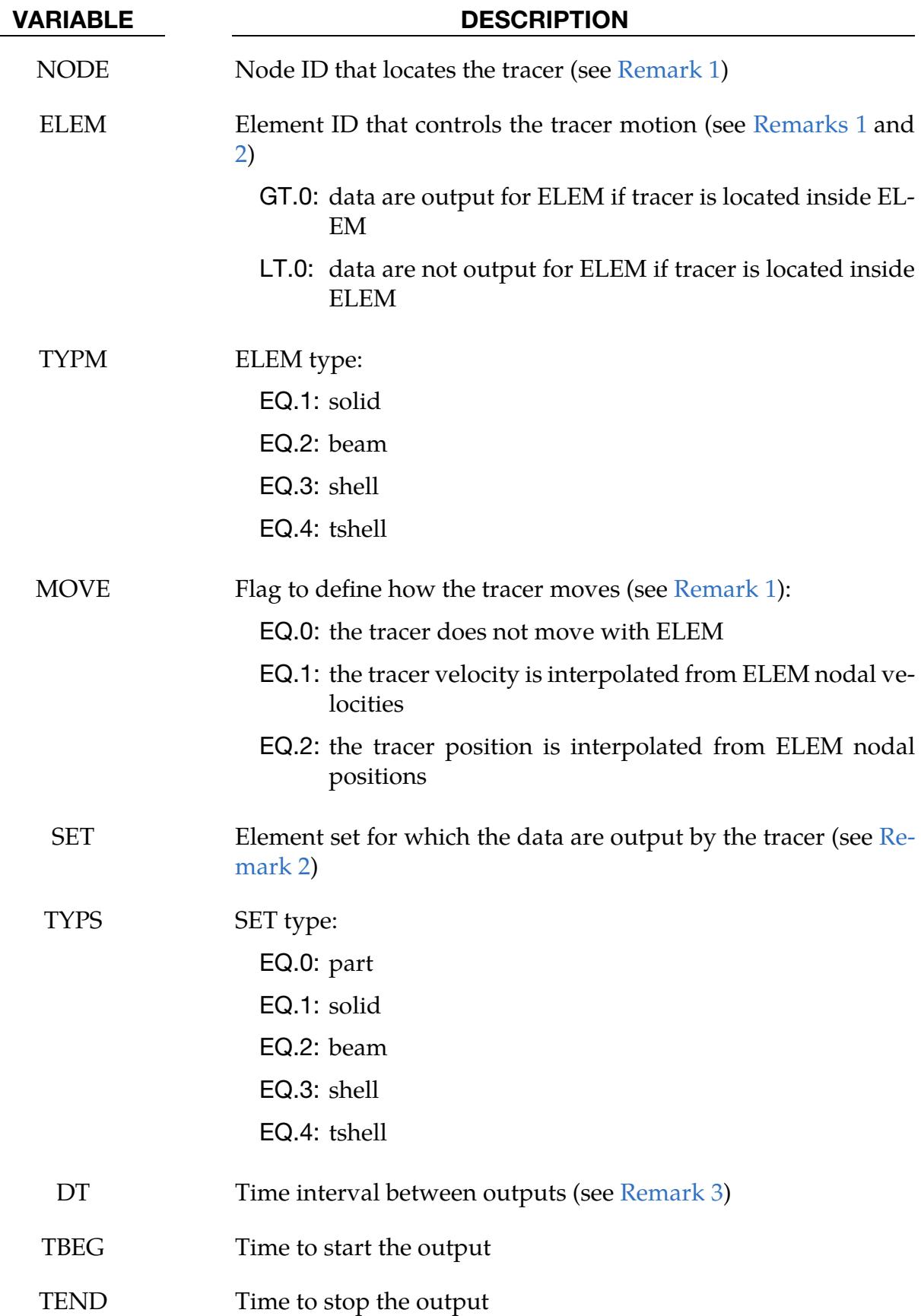

\*DATABASE \*DATABASE\_TRACER\_GENERAL

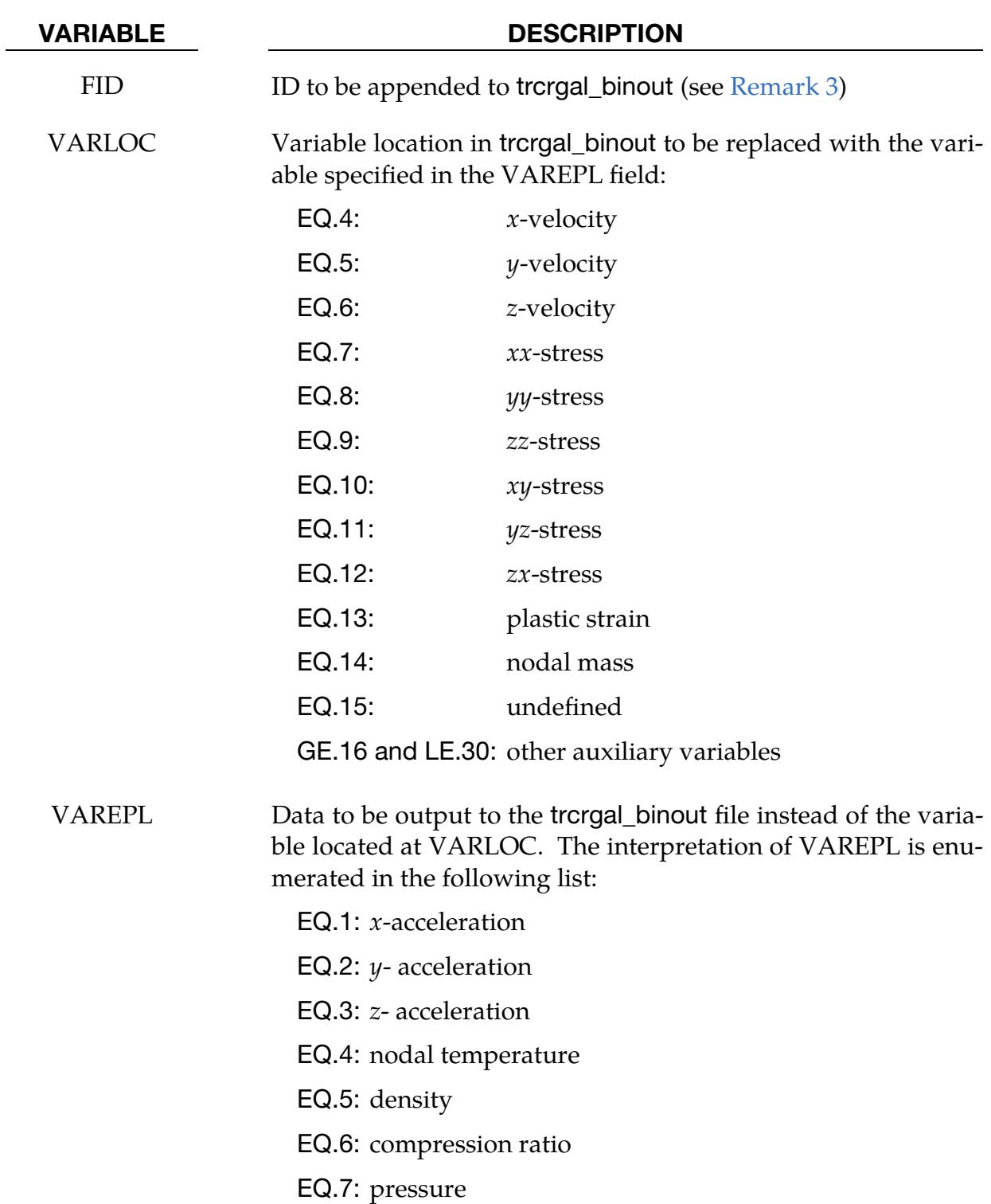

#### Remarks:

<span id="page-2033-0"></span>1. NODE, ELEM and MOVE. A node represents the tracer. The initial location of the tracer is given by the nodal coordinates of the node defined in \*NODE like for any node. If  $\text{NODE} = 0$  and  $\text{ELEM}$  is defined, a node is added at the center

of the element ELEM. If NODE is defined and  $ELEM = 0$ , the closest element to the tracer found during the initialization is used for ELEM. NODE and ELEM cannot both be zero. At least one of them should be provided to position the tracer. If MOVE > 0, the tracer will move with ELEM, even if NODE is not in ELEM.

- <span id="page-2034-0"></span>2. **ELEM and SET.** If  $SET > 0$ , data will be output for the element in which the tracer is located if the element belongs to the set (if TYPS = 0, it will be the elements in the parts in SET). If  $SET = 0$  and  $ELEM > 0$ , the elements of the same type (TYPM) as ELEM will be the output focus. If  $SET = 0$  and  $ELEM \le 0$ , data will be output for any solid, beam, shell and thick shell.
- <span id="page-2034-1"></span>3.  $\blacksquare$  **DT and FID.** DT is the time interval between data outputs to the file trcrgal\_binout. If DT = 0.0 and \*DATABASE\_TRHIST is defined, the time step in this keyword will be used for  $DT$ . If  $DT = 0.0$ , data will be output every computational cycle. If there are several \*DATABASE\_TRACER\_GENERAL keywords with different DT values, outputs from tracers with identical time steps will be grouped in the same file with a unique ID added to the end of trcrgen\_binout. This ID can be provided by the user with FID. Two keywords with different DT but identical FID will terminate the job with an error.
- 4. **Post-Processing.** The output of \*DATABASE\_TRACER\_GENERATE is written to a file named trcrgal\_binout. To access the output in LS-PrePost: *Post* (or *TAB 2*) → *Binout* → trcrgal\_binout → traleh → *"Traleh Branch"* window contains a list of variables output for each tracer.
- 5. Binary to ASCII File Conversion. The variables in traleh and trorgal binout are arranged in an identical order. Therefore, the traleh can be obtained from the trcrgal\_binout file by using the l2a program located at [http://ftp.lstc.com/](http://ftp.lstc.com/user/lsda) [user/lsda.](http://ftp.lstc.com/user/lsda)

## \*DATABASE\_TRACER\_GENERATE

Purpose: Generate tracer particles along an isosurface for a variable defined in the VAL-TYPE list. The tracer particles follow the motion of this surface and save data histories into a binary file called trcrgen\_binout (se[e Remarks 4](#page-2038-0) and [5\)](#page-2038-1). These histories are identical to the ones output by \*DATABASE\_TRACER into the trhist file; they include positions, velocities, and stress components. Except for the positions and element ID specifying where the tracer is, the output can be controlled with the VARLOC and VALTYPE2 fields. This option applies to ALE problems.

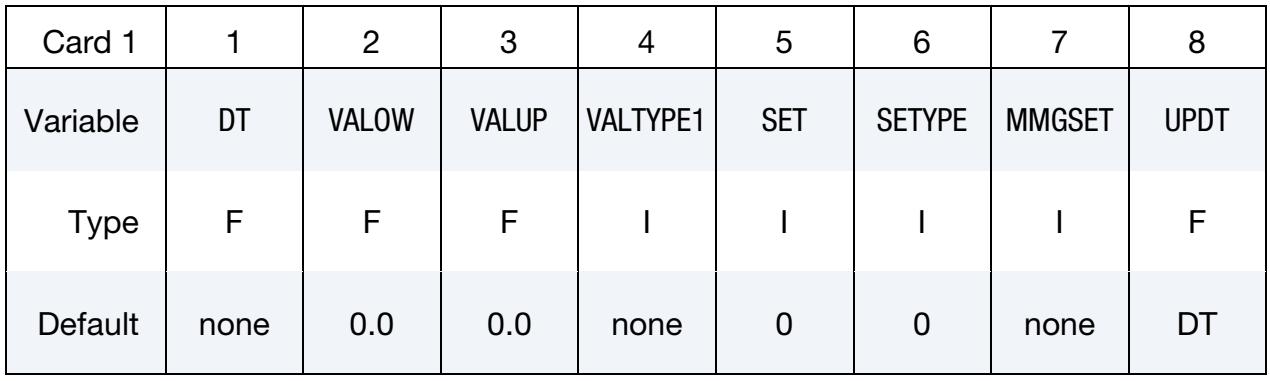

**Optional Variable Cards.** Cards defining new variables to be output to trcrgen\_binout instead of the default ones. Include as many cards as necessary. This input ends at the next keyword ("\*") card.

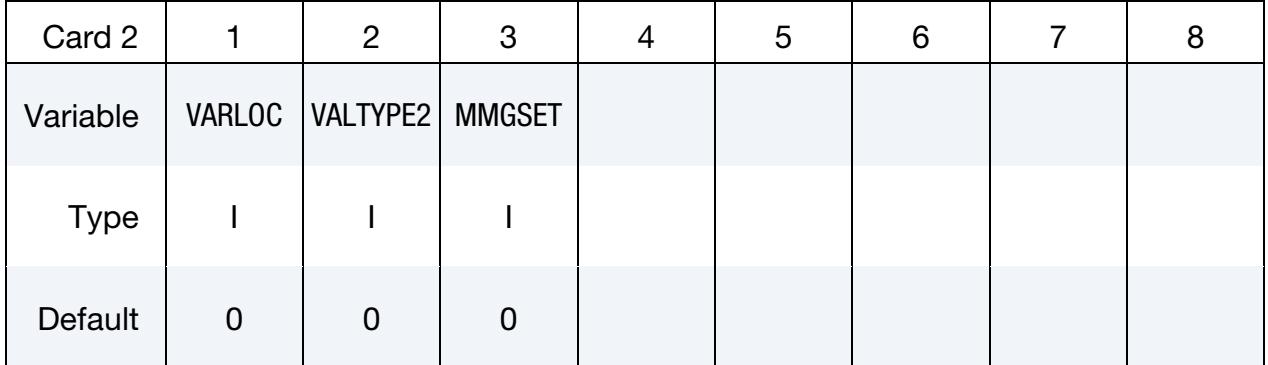

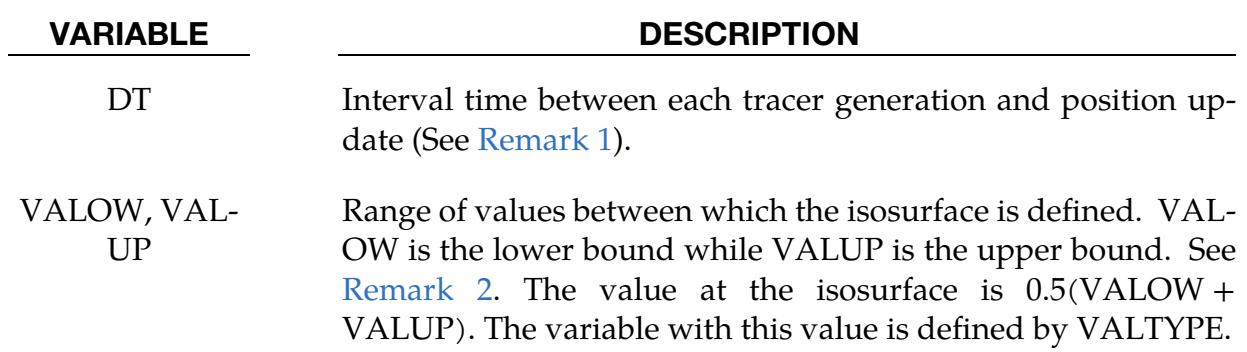

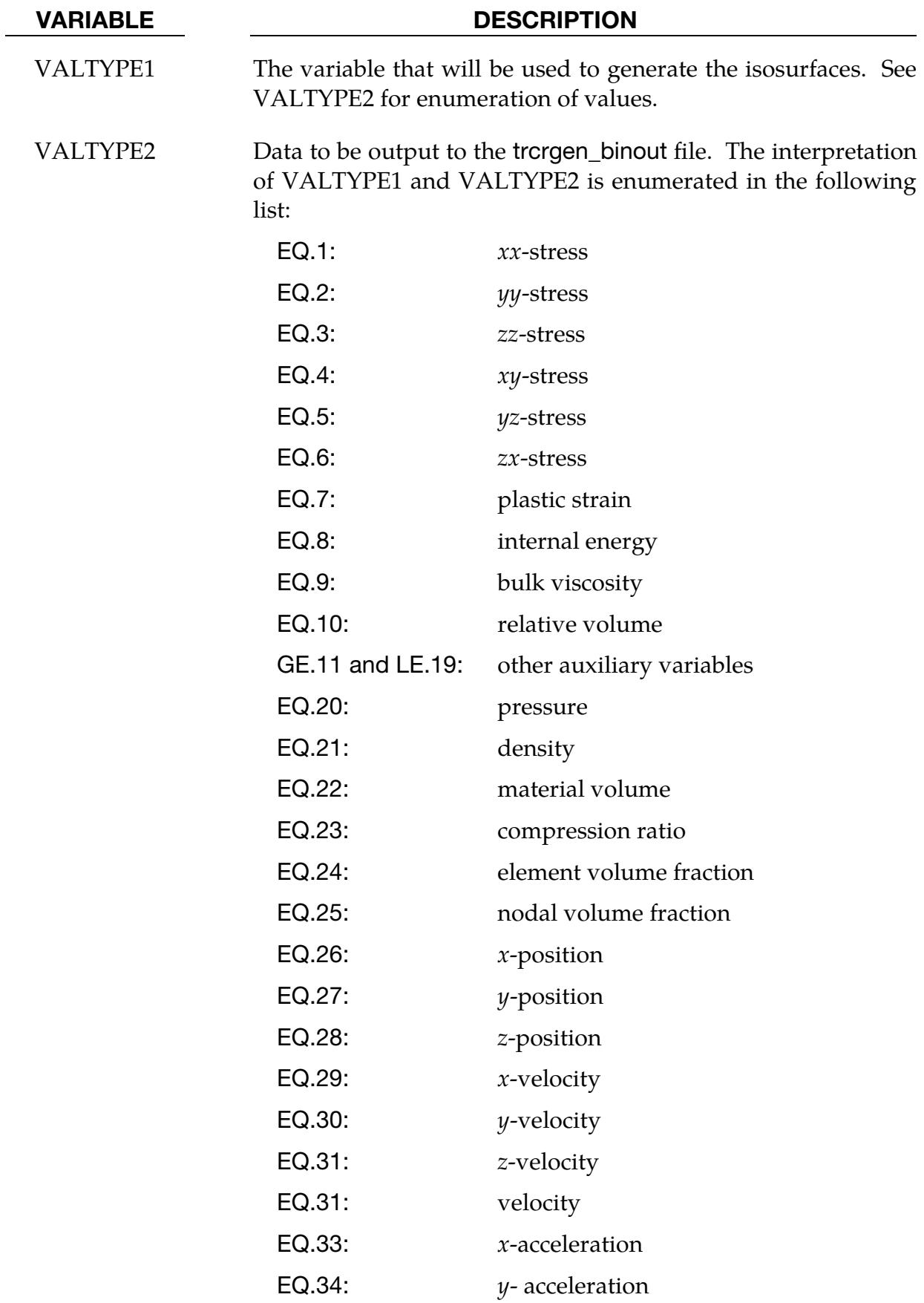

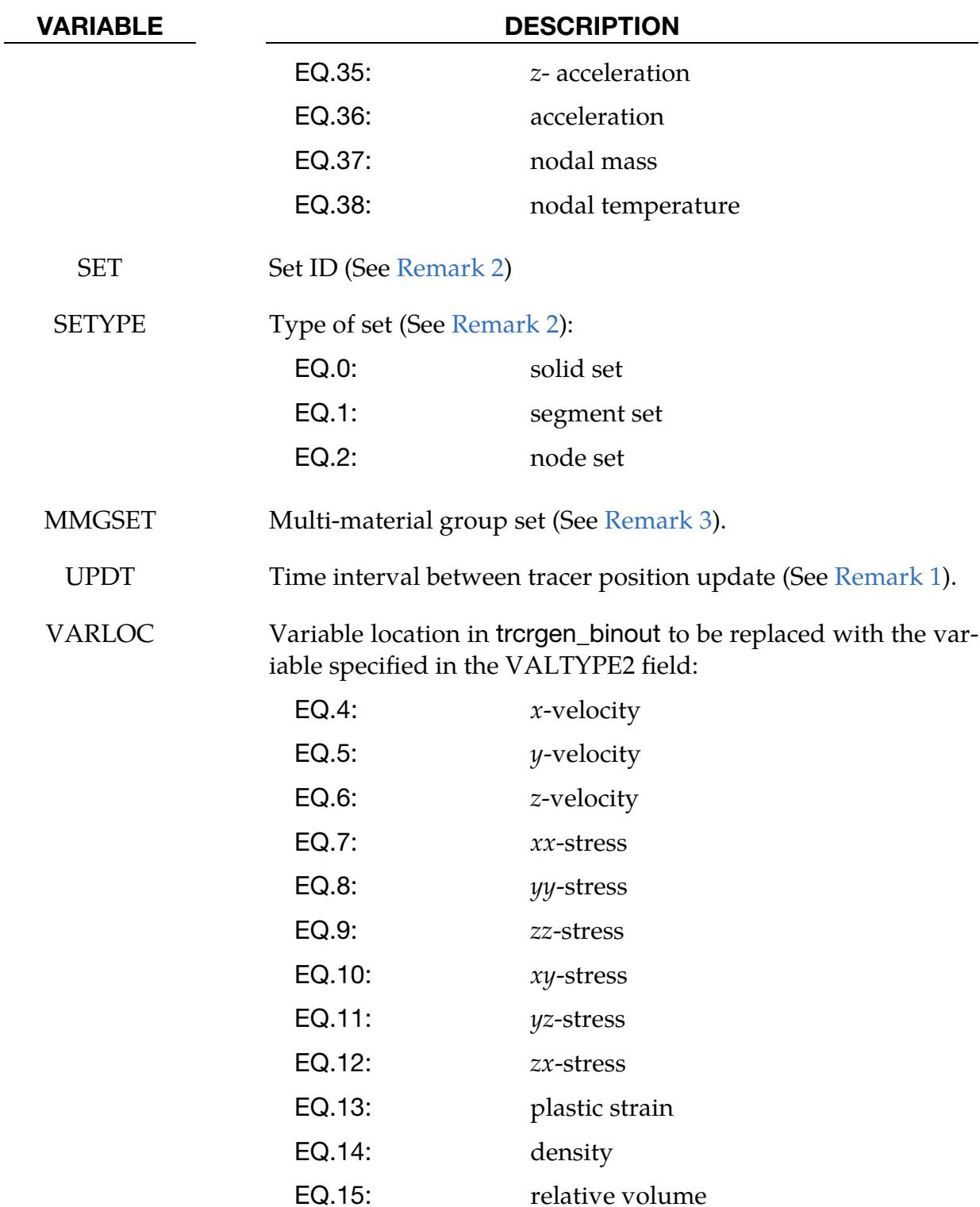

## Remarks:

1. **DT.** The frequency to create tracers is defined by DT. The default value of UP-DT, which is the time interval between updates to the tracer position, is also set to DT. The default behavior, then, is to update tracer positions when a new tracer is created; however, by setting UPDT to a value less than DT tracer positions can be updated more frequently without creating new tracers.

- 2. **Tracing Algorithm.** When LS-DYNA adds new tracer particles (see DT), tracers are created at element centers, segment centers, or nodes depending on the set type (SETYPE). A new tracer particle is created when the value at the element center, segment center, or node center is in the bounding interval [VALOW, VALUP], provided that there is *not* already a nearby tracer particle. The tracer particles follow the isosurface defined by the midpoint of the bounding interval (VALOW + VALUP)/2.
- 3. Multi-Material Groups. ALE elements can contain several materials. Each material is referred to as an ALE multi-material group. The volume fractions define how much of the element volume is occupied by the groups. Each group has their own variables for  $0 <$  VALTYPE  $<$  26. If VALTYPE  $<$  21 or VALTYPE  $=$  23, the variable is volume averaged over the groups defined by MMGSET.
- <span id="page-2038-0"></span>4. Post-Procesing. The output of \*DATABASE\_TRACER\_GENERATE is written to a file named trcrgen\_binout. To access the output in LS-PrePost: *TAB 2* → *LOAD* → trcrgen\_binout → trhist → *"Trhist Data"* window contains a list of variables output for each tracer.
- <span id="page-2038-1"></span>5. **Binary to ASCII File Conversion.** The variables in trhist and trorgen\_binout are arranged in an identical order. Therefore, the trhist can be obtained from the trcgen\_binout file by using the l2a program located at [http://ftp.lstc.com/](http://ftp.lstc.com/user/lsda) [user/lsda.](http://ftp.lstc.com/user/lsda)

.

# \*DEFINE

The keyword \*DEFINE provides a way of defining boxes, coordinate systems, load curves, functions, tables, transformations, and orientation vectors. Some of the \*DEFINE keywords also assist with particle methods, airbags, failure, metal forming, welds, generalized elements, and contact. The keyword cards in this section are defined in alphabetical order:

\*DEFINE\_ADAPTIVE\_SOLID\_TO\_DES

\*DEFINE\_ADAPTIVE\_SOLID\_TO\_SPH

\*DEFINE\_BEAM\_SOLID\_COUPLING

\*DEFINE\_BOX

\*DEFINE\_BOX\_ADAPTIVE

\*DEFINE\_BOX\_COARSEN

\*DEFINE\_BOX\_DRAWBEAD

\*DEFINE\_BOX\_NODES\_ADAPTIVE

\*DEFINE\_BOX\_SPH

\*DEFINE\_CONNECTION\_PROPERTIES

\*DEFINE\_CONSTRUCTION\_STAGES

\*DEFINE\_CONTACT\_EXCLUSION

\*DEFINE\_CONTACT\_VOLUME

\*DEFINE\_CONTROL\_VOLUME

\*DEFINE\_CONTROL\_VOLUME\_FLOW\_AREA

\*DEFINE\_CONTROL\_VOLUME\_INTERACTION

\*DEFINE\_COORDINATE\_NODES

\*DEFINE\_COORDINATE\_SYSTEM

\*DEFINE\_COORDINATE\_VECTOR

\*DEFINE\_CPM\_BAG\_INTERACTION

# \*DEFINE

\*DEFINE\_CPM\_CHAMBER

\*DEFINE\_CPM\_GAS\_PROPERTIES

\*DEFINE\_CPM\_NPDATA

\*DEFINE\_CPM\_SWITCH\_REGION

\*DEFINE\_CPM\_VENT

\*DEFINE\_CURVE

\*DEFINE\_CURVE\_BOX\_ADAPTIVITY

\*DEFINE\_CURVE\_COMPENSATION\_CONSTRAINT\_OPTION

\*DEFINE\_CURVE\_DRAWBEAD

\*DEFINE\_CURVE\_DUPLICATE

\*DEFINE\_CURVE\_ENTITY

\*DEFINE\_CURVE\_FEEDBACK

\*DEFINE\_CURVE\_FLC

\*DEFINE\_CURVE\_FLD\_FROM\_TRIAXIAL\_LIMIT

\*DEFINE\_CURVE\_FUNCTION

\*DEFINE\_CURVE\_SMOOTH

\*DEFINE\_CURVE\_STRESS

\*DEFINE\_CURVE\_TRIAXIAL\_LIMIT\_FROM\_FLD

\*DEFINE\_CURVE\_TRIM

\*DEFINE\_DE\_ACTIVE\_REGION

\*DEFINE\_DE\_BOND

\*DEFINE\_DE\_BOND\_OVERRIDE

\*DEFINE\_DE\_BY\_PART

\*DEFINE\_DE\_COHESIVE

\*DEFINE\_DE\_FLOW\_DRAG

\*DEFINE\_DE\_HBOND

\*DEFINE\_DE\_INJECT\_BONDED

\*DEFINE\_DE\_INJECT\_SHAPE

\*DEFINE\_DE\_INJECTION

\*DEFINE\_DE\_INTERNAL\_SKIP

\*DEFINE\_DE\_MASSFLOW\_PLANE

\*DEFINE\_DE\_MESH\_BEAM

\*DEFINE\_DE\_MESH\_SURFACE

\*DEFINE\_DE\_MESH\_VOLUME

\*DEFINE\_DE\_PATTERN\_OUTPUT

\*DEFINE\_DE\_TEMP

\*DEFINE\_DE\_TO\_BEAM\_COUPLING

\*DEFINE\_DE\_TO\_CPM\_COUPLING

\*DEFINE\_DE\_TO\_SURFACE\_COUPLING

\*DEFINE\_DE\_TO\_SURFACE\_TIED

\*DEFINE\_DEATH\_TIMES\_OPTION

\*DEFINE\_DRIFT\_REMOVE

\*DEFINE\_ELEMENT\_DEATH\_OPTION

\*DEFINE\_ELEMENT\_EROSION\_OPTION

\*DEFINE\_ELEMENT\_GENERALIZED\_SHELL

\*DEFINE\_ELEMENT\_GENERALIZED\_SOLID

\*DEFINE\_FABRIC\_ASSEMBLIES

\*DEFINE\_FIBERS

\*DEFINE\_FIELD

\*DEFINE\_FILTER

\*DEFINE\_FORMING\_BLANKMESH

\*DEFINE\_FORMING\_CLAMP

# \*DEFINE

\*DEFINE\_FORMING\_CONTACT

\*DEFINE\_FORMING\_ONESTEP\_PRIMARY

\*DEFINE\_FP\_TO\_SURFACE\_COUPLING

\*DEFINE\_FRICTION

\*DEFINE\_FRICTION\_ORIENTATION

\*DEFINE\_FRICTION\_SCALING

\*DEFINE\_FUNCTION

\*DEFINE\_FUNCTION\_TABULATED

\*DEFINE\_GROUND\_MOTION

\*DEFINE\_HAZ\_PROPERTIES

\*DEFINE\_HAZ\_TAILOR\_WELDED\_BLANK

\*DEFINE\_HEX\_SPOTWELD\_ASSEMBLY

\*DEFINE\_ISPG\_TO\_SURFACE\_COUPLING

\*DEFINE\_LANCE\_SEED\_POINT\_COORDINATES

\*DEFINE\_MATERIAL\_HISTORIES

\*DEFINE\_MULTI\_DRAWBEADS\_IGES

\*DEFINE\_MULTI\_SHEET\_CONNECTORS

\*DEFINE\_MULTISCALE

\*DEFINE\_NURBS\_CURVE

\*DEFINE\_PART\_FROM\_LAYER

\*DEFINE\_PARTICLE\_BLAST

\*DEFINE\_PBLAST\_AIRGEO

\*DEFINE\_PBLAST\_GEOMETRY

\*DEFINE\_PLANE

\*DEFINE\_POINT\_CLOUD

\*DEFINE\_POROUS\_OPTION

\*DEFINE\_PRESSURE\_TUBE

\*DEFINE\_QUASAR\_COUPLING

\*DEFINE\_REGION

\*DEFINE\_SD\_ORIENTATION

\*DEFINE\_SET\_ADAPTIVE

\*DEFINE\_SPG\_TO\_SURFACE\_COUPLING

\*DEFINE\_SPH\_ACTIVE\_REGION

\*DEFINE\_SPH\_AMBIENT\_DRAG

\*DEFINE\_SPH\_DE\_COUPLING

\*DEFINE\_SPH\_INJECTION

\*DEFINE\_SPH\_INJECTION\_SIMPLIFIED

\*DEFINE\_SPH\_MASSFLOW\_PLANE

\*DEFINE\_SPH\_MESH\_BOX

\*DEFINE\_SPH\_MESH\_OBJ

\*DEFINE\_SPH\_MESH\_SURFACE

\*DEFINE\_SPH\_TO\_SPH\_COUPLING

\*DEFINE\_SPH\_VICINITY\_SENSOR

\*DEFINE\_SPOTWELD\_FAILURE

\*DEFINE\_SPOTWELD\_FAILURE\_RESULTANTS

\*DEFINE\_SPOTWELD\_MULTISCALE

\*DEFINE\_SPOTWELD\_RUPTURE\_PARAMETER

\*DEFINE\_SPOTWELD\_RUPTURE\_STRESS

\*DEFINE\_STAGED\_CONSTRUCTION\_PART

\*DEFINE\_STOCHASTIC\_ELEMENT\_OPTION

\*DEFINE\_STOCHASTIC\_VARIATION

\*DEFINE\_STOCHASTIC\_VARIATION\_PROPERTIES

## \*DEFINE

\*DEFINE\_TABLE

\*DEFINE\_TABLE\_2D

\*DEFINE\_TABLE\_3D

\*DEFINE\_TABLE\_{X}D

\*DEFINE\_TABLE\_MATRIX

\*DEFINE\_TARGET\_BOUNDARY

\*DEFINE\_TRACER\_PARTICLES\_2D

\*DEFINE\_TRANSFORMATION

\*DEFINE\_TRIM\_SEED\_POINT\_COORDINATES

\*DEFINE\_VECTOR

\*DEFINE\_VECTOR\_NODES

Unless noted otherwise, an additional keyword option TITLE may be appended to the \*DEFINE keywords. If this option is used, then an addition line is read for each section in 80a format which can be used to describe the defined curve, table, etc. At present, the title serves no purpose other than to perhaps lend clarity to input decks.

Examples for the \*DEFINE keyword can be found at the end of this section.

## \*DEFINE\_ADAPTIVE\_SOLID\_TO\_DES\_{OPTION}

Purpose: Adaptively transform a Lagrangian solid part or part set to DES (Discrete Element Sphere) particles (elements) when the Lagrangian solid elements comprising those parts fail. One or more DES particles will be generated for each failed element as debris. The DES particles replacing the failed element inherit the properties of the failed solid element, including mass and kinematical state.

The available options include:

<BLANK>

ID

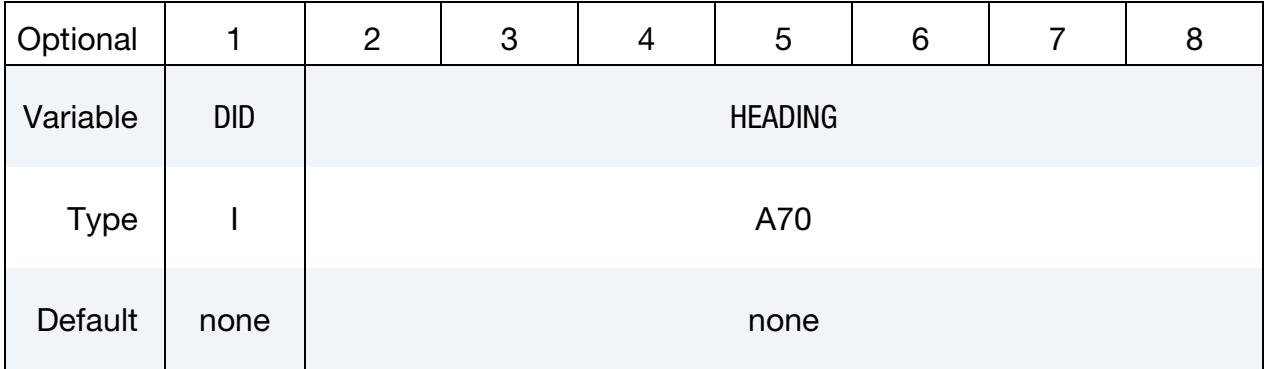

ID Card. Additional card for the ID keyword option.

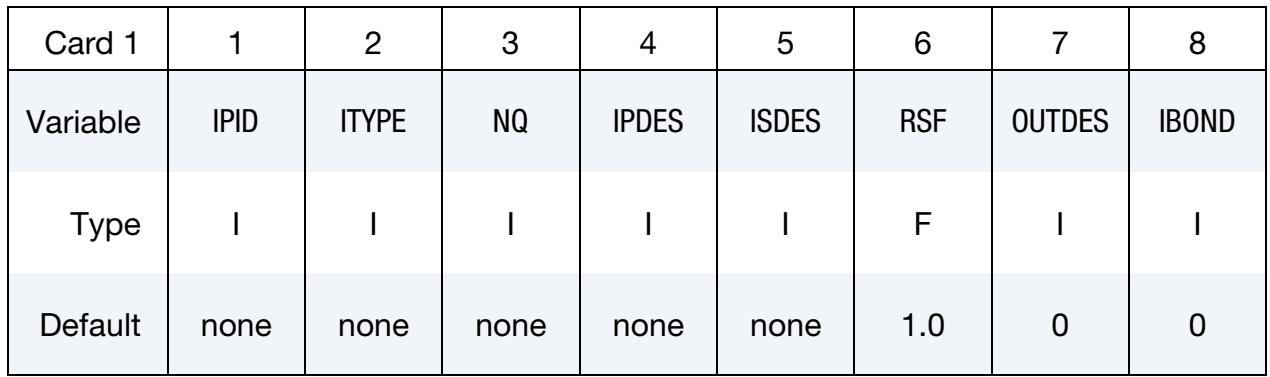

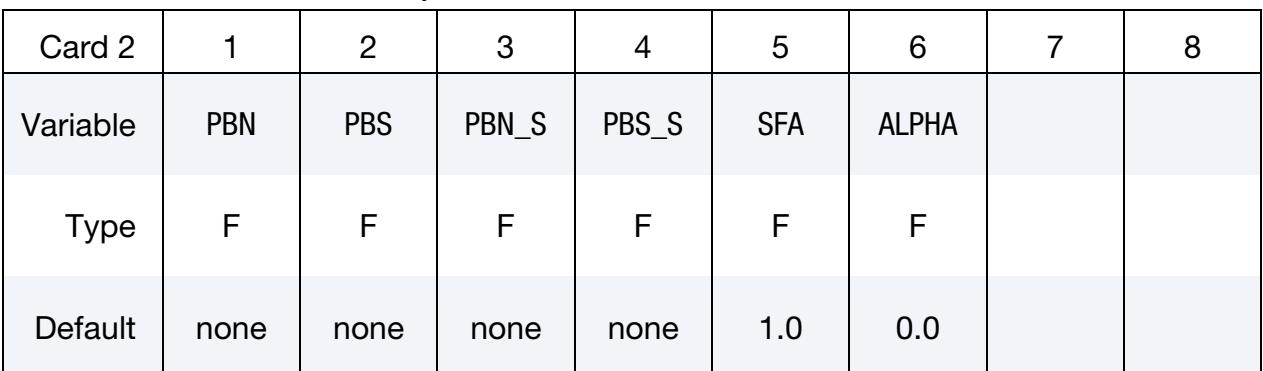

**Bonds Card.** This card is only included when IBOND = 1.

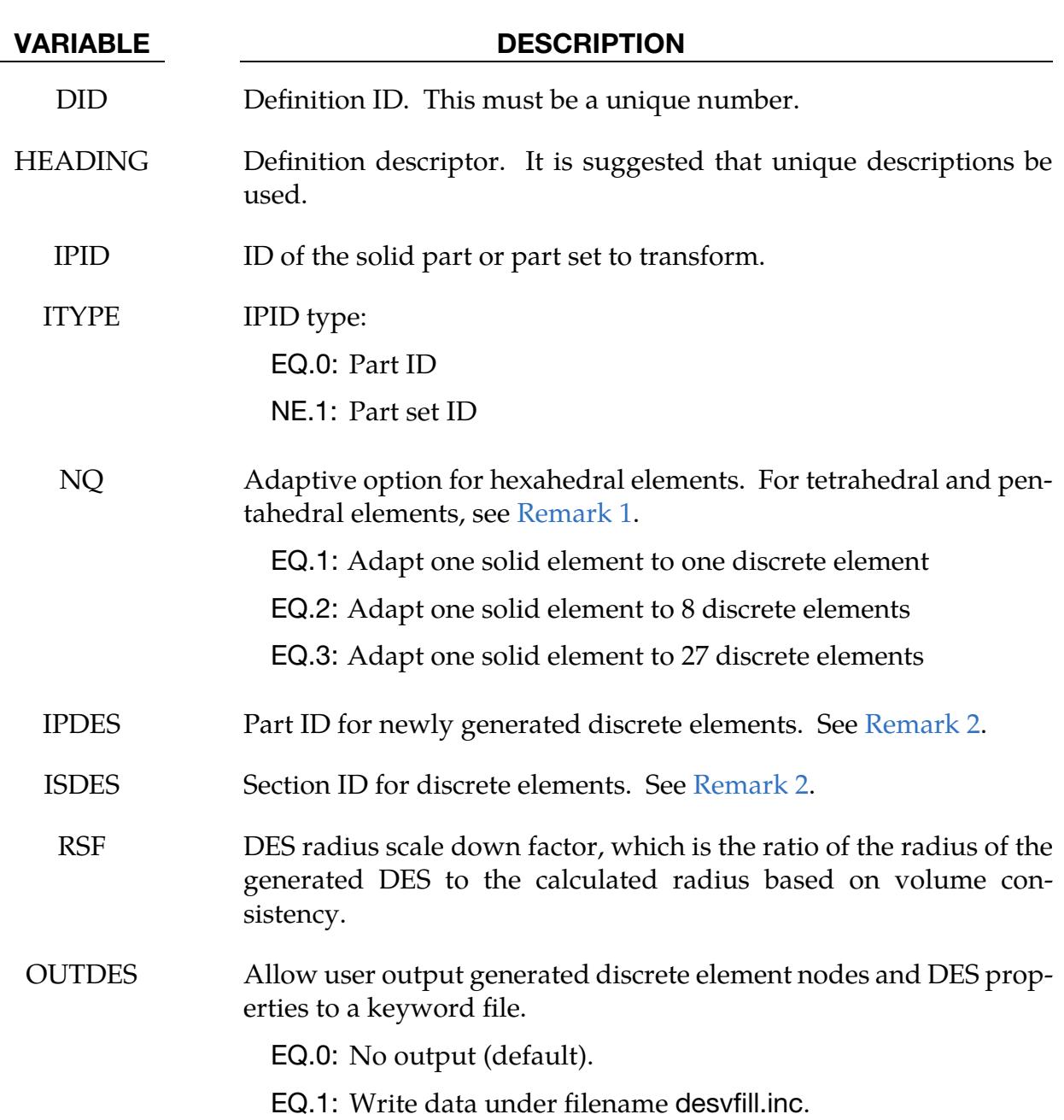

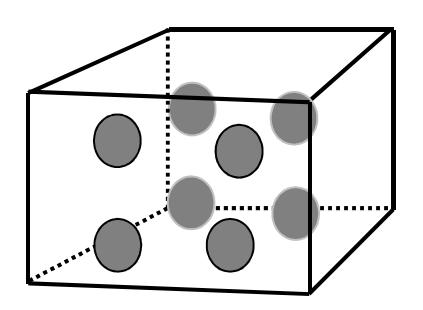

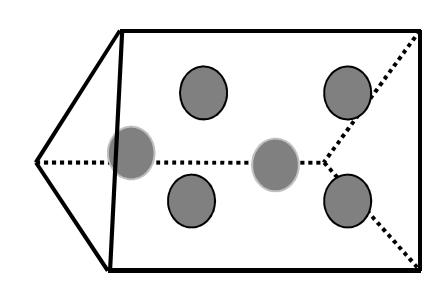

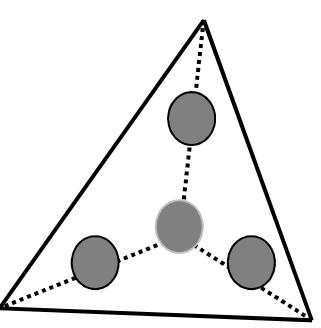

<span id="page-2048-2"></span>Figure 17-1. Left to right, illustration of conversion from solid to DES for NQ = 2 of hexahedron, pentahedron, and tetrahedron elements.

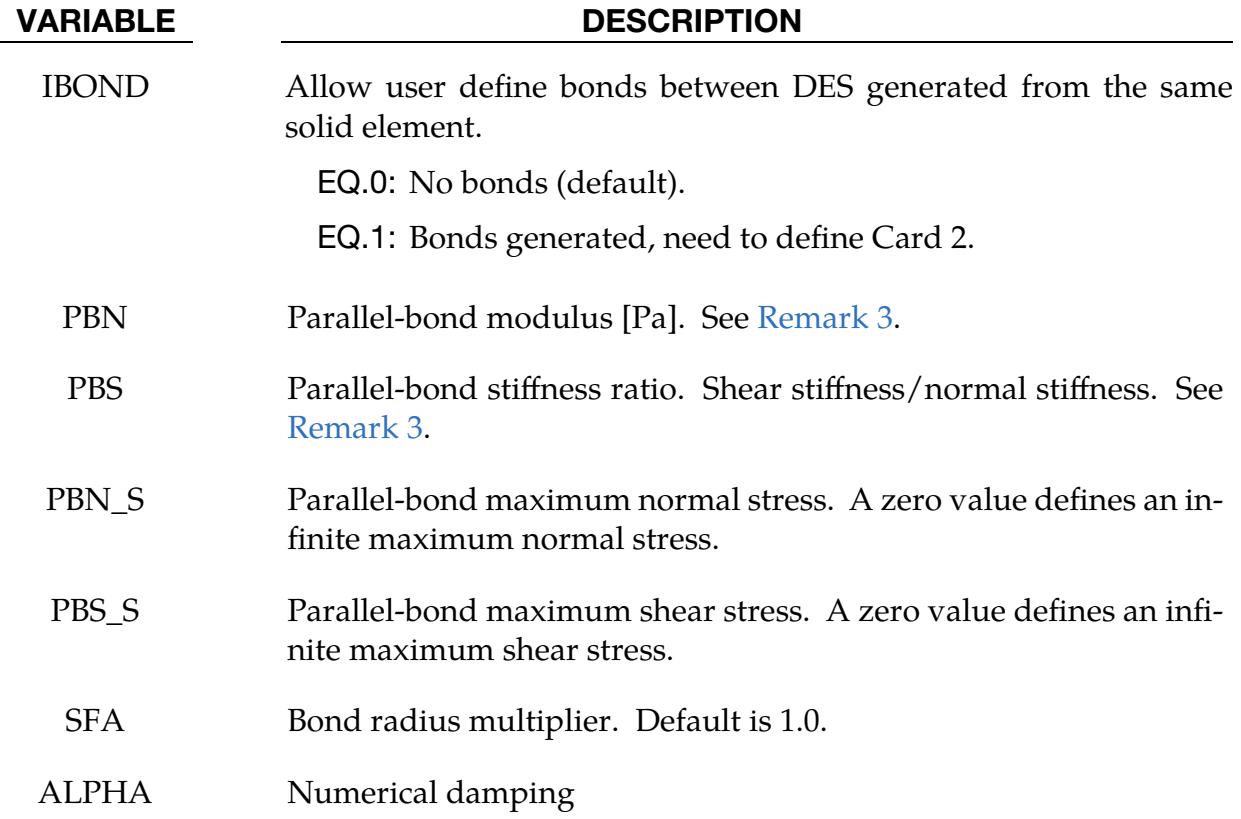

#### Remarks:

- <span id="page-2048-0"></span>1. DES Element to Solid Element Ratio. The DES particles are evenly distributed within the solid element. For hexahedral elements the number of the generated DES particles is  $NQ \times NQ \times NQ$ . For pentahedral elements, the number of generated DES particles is 1, 6, and 18 for  $NQ = 1$ , 2, and 3, respectively. For tetrahedral elements, the number of generated DES particles is 1, 4, and 10 for NQ = 1, 2, and 3, respectively. See [Figure 17-1.](#page-2048-2)
- <span id="page-2048-1"></span>2. Part ID. The part ID for newly generated DES particles can be either a new part ID or the ID of an existing DES part.

<span id="page-2049-0"></span>3. **Bond Forces.** The normal force between two bonded discrete elements with radii  $r_1$  and  $r_2$  is calculated as

$$
\Delta f_n = \frac{\text{PBN}}{(r_1 + r_2)} \times \text{A} \times \Delta u_n \text{ ,}
$$

where

$$
A = \pi r_{\text{eff}}^2
$$
  

$$
r_{\text{eff}} = \min(r_1, r_2) \times \text{SFA}
$$

The shear force is calculated as

$$
\Delta f_{\rm s} = \text{PBS} \times \frac{\text{PBN}}{(r_1 + r_2)} \times \text{A} \times \Delta u_{\rm s} \ .
$$

## \*DEFINE\_ADAPTIVE\_SOLID\_TO\_SPH\_{OPTION}

Purpose: Create SPH particles to either replace or supplement solid Lagrangian elements.

Applications of this feature include adaptively transforming a Lagrangian solid Part or Part Set to SPH particles, when the Lagrangian solid elements comprising those parts fail. One or more SPH particles (elements) will be generated for each failed element. The SPH particles replacing the failed solid Lagrangian elements inherit all the Lagrange nodal quantities and all the Lagrange integration point quantities of these failed solid elements. Those properties are assigned to the newly activated SPH particles. The constitutive properties assigned to the new SPH part will correspond to the MID and EOSID referenced by the SPH \*PART definition. This keyword with options of  $ICPL = 0$ , 1 has been extended to 2D cases too.

The available options include:

<BLANK>

ID

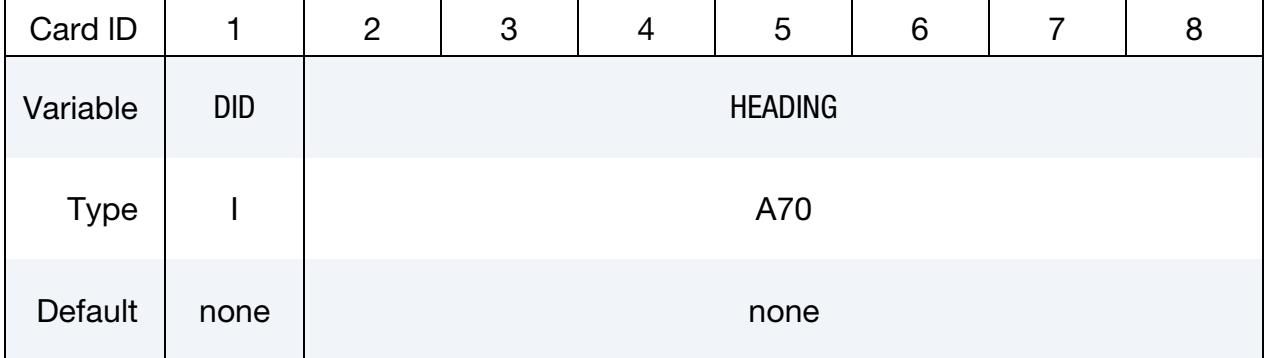

ID Card. Additional card for the ID keyword option.

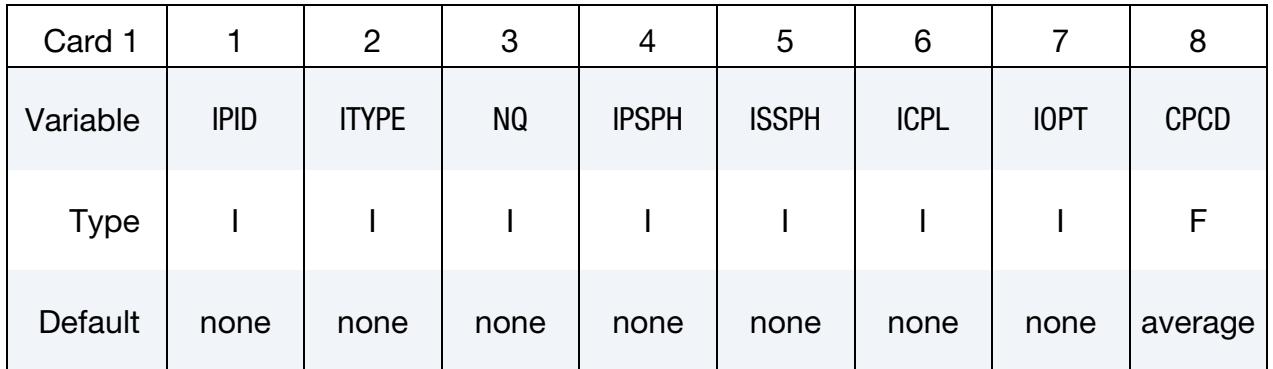

#### VARIABLE DESCRIPTION

DID Definition ID. This must be a unique number.

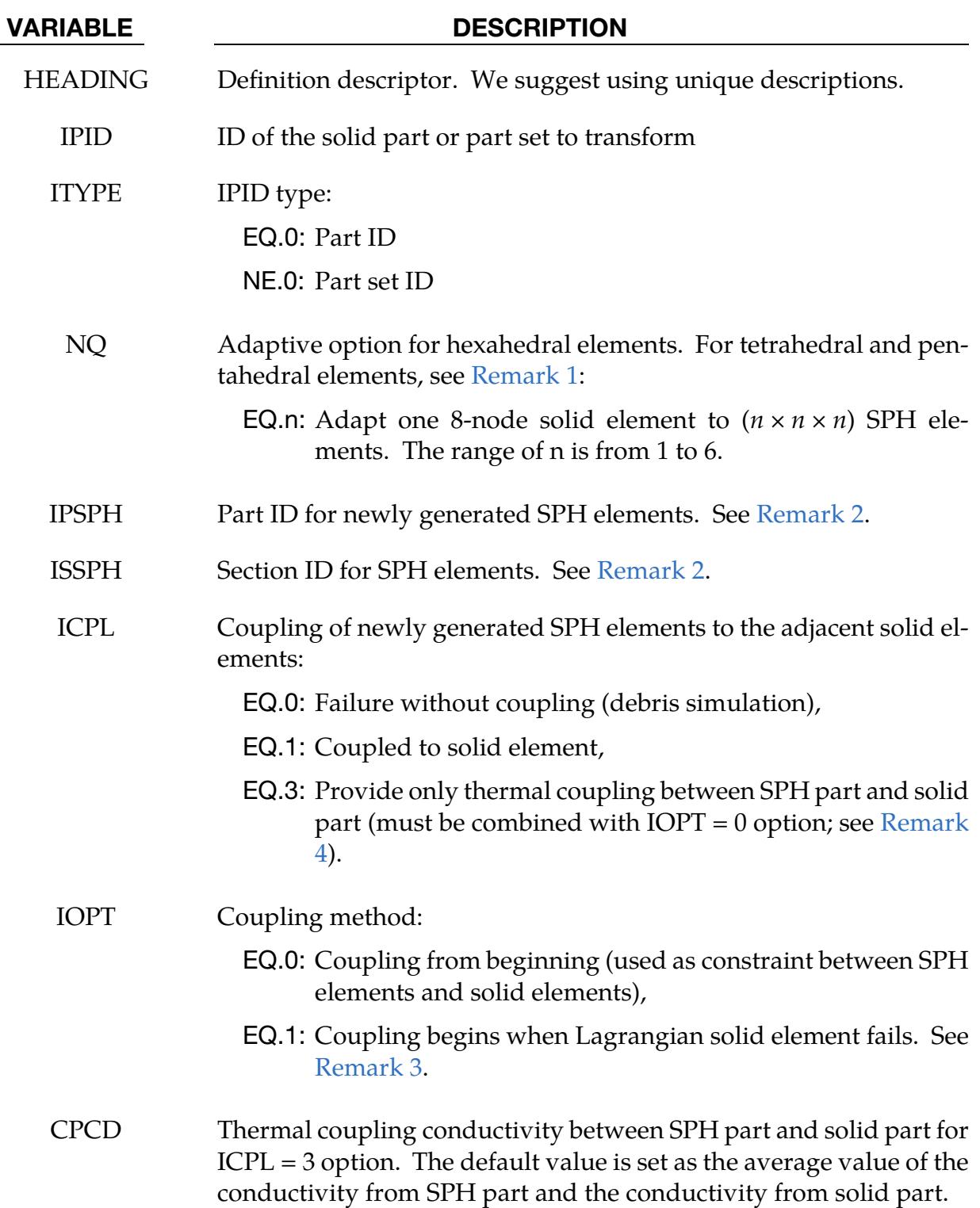

## Remarks:

<span id="page-2051-0"></span>1. Number of SPH Particles per Element. The SPH particles are evenly distributed within the solid element. For hexahedral elements the number of the generated SPH particles is  $NQ \times NQ \times NQ$ . For pentahedral elements, the number
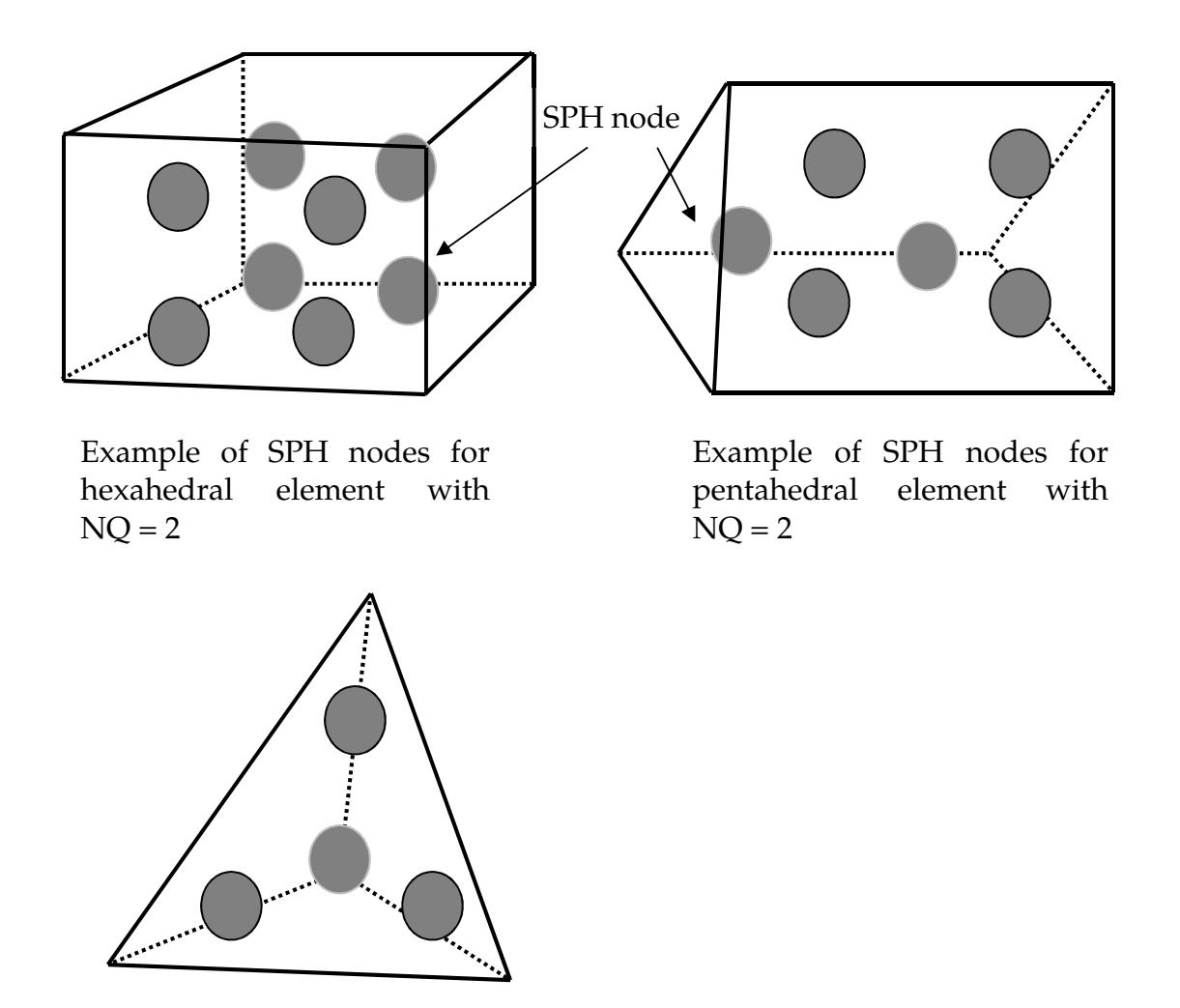

Example of SPH nodes for tetrahedral element with  $NQ = 2$ 

<span id="page-2052-0"></span>**Figure 17-2.** Examples of distributions of SPH particles converted from solid Lagrangian elements.

of generated SPH particles is 1, 6, and 18 for NQ equal to 1, 2, and 3, respectively. For tetrahedral elements, the number of generated SPH particles is 1, 4, and 10 for NQ equal to 1, 2, and 3, respectively. See [Figure 17-2.](#page-2052-0)

- 2. **SPH Part ID**. The Part ID for newly generated SPH particles can be either a new Part ID or the ID of an existing SPH Part. For constraint coupling, such as when  $ICPL = 1$  and  $IOPT = 0$ , the newly generated SPH part ID should be different from the existing one.
- 3. **Mechanical Failure Coupling.** ICPL =  $0$  is used for debris simulation, so no coupling happens between newly generated SPH particles and solid elements; the user, therefore, needs to define node to surface contact for the interaction

between those two parts. When  $ICPL = 1$  and  $IOPT = 1$ , the newly generated SPH particles are bonded with solid elements as one part through the coupling, and the new material ID with different failure criteria can be applied to the newly generated SPH particles.

4. **Thermal Coupling.** ICPL = 3, which must be combined with IOPT =  $0$ , is used to thermally couple an SPH part and solid part(s). There is no structural coupling provided. A thermal conductivity value may be defined using the variable CPCD.

### \*DEFINE\_BEAM\_SOLID\_COUPLING

Purpose: To define a coupling interface between embedded structure and a block defined by solid(s) without sharing nodes.

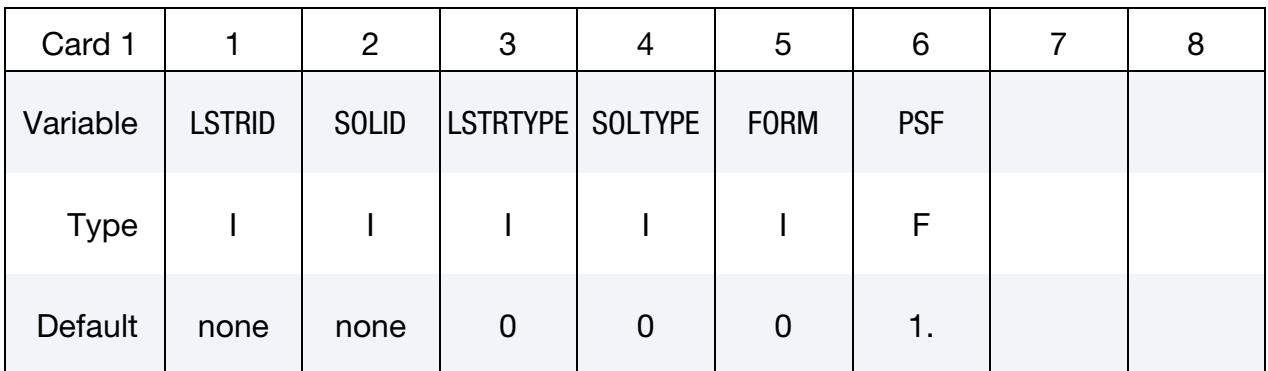

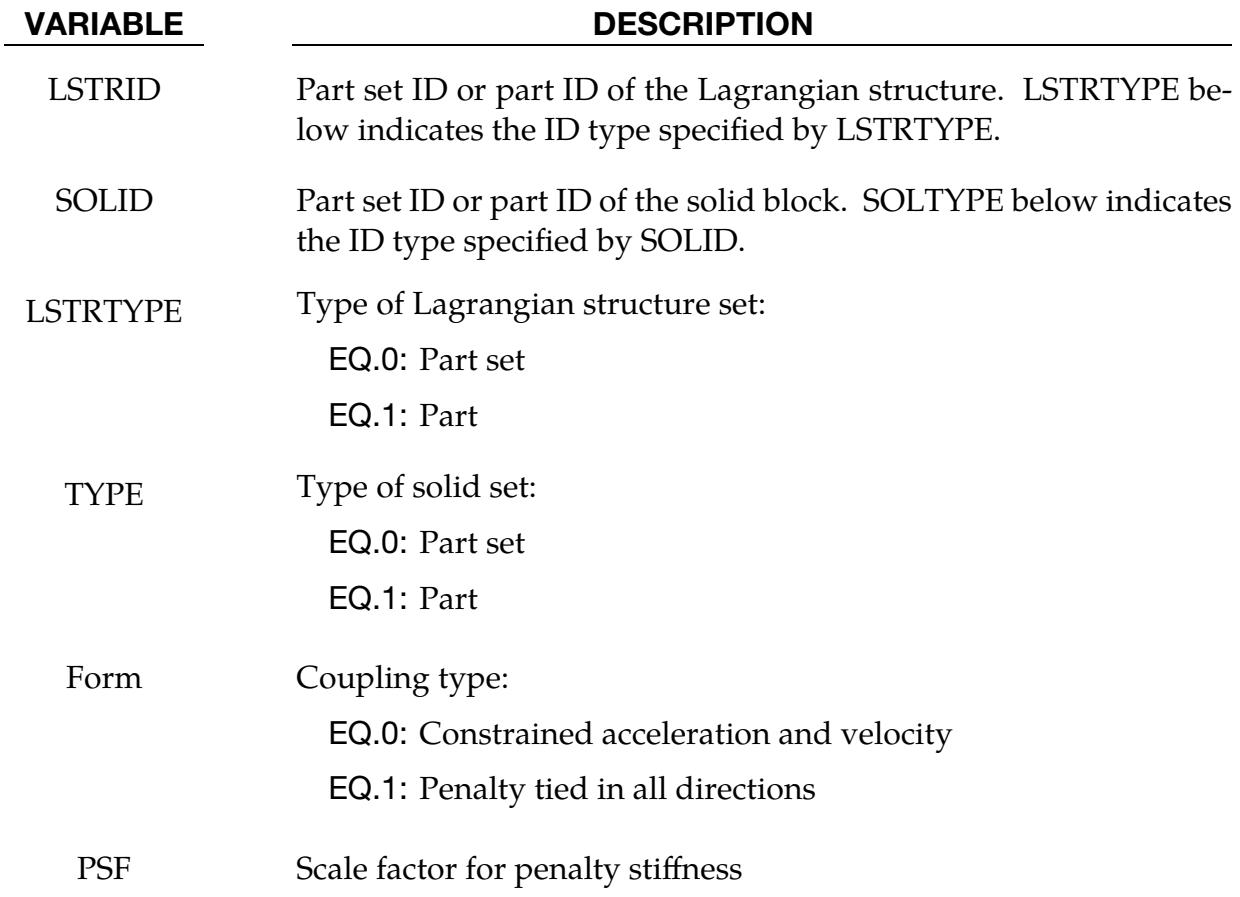

### \*DEFINE\_BOX\_{OPTION}

Available options include:

<BLANK>

LOCAL

Purpose: Define a box-shaped volume. Two diagonally opposite corner points of a box are specified in global or local coordinates if the LOCAL option is active. The box volume is then used for various specifications for a variety of input options, such as velocities, contact, etc.

If the option, LOCAL, is active, a local coordinate system with two vectors (see Figure [17-10\)](#page-2109-0) is defined. The vector cross product,  $z = x \times v_{xy}$  where  $v_{xy}$  is a vector in the xyplane, determines the local *z*-axis. The local *y*-axis is then given by  $y = z \times x$ .

A point,  $P$ , in the global coordinate system is considered to lie within the volume of the box if the coordinate  $P - C$ , where C is the global coordinate offset vector defined on Card 3, lies within the box after transformation into the local system,  $P_{local} = T \times (P - C)$ . The local coordinate,  $P_{local}$ , is checked against the minimum and maximum coordinates defined on Card 1 in the local system.

For the \*INCLUDE\_TRANSFORM options that include translations, rotations and mirrors, all box options are automatically converted from \*DEFINE\_BOX\_*xxxx* to \*DEFINE\_- BOX\_*xxxx*\_LOCAL in the DYNA.INC file. Here, *xxxx* represents the box options: ADAP-TIVE, COARSEN, and SPH, which are defined below. If the transformation matrix of \*INCLUDE\_TRANSFORM involves using negative values for SCALE, see \*DEFINE\_- TRANSFORMATION, to mirror/reflect an object, the box might not be correctly transformed. Instead of SCALE, it is advised to use the MIRROR option with A7 = 1 for the purpose of mirroring/reflecting.

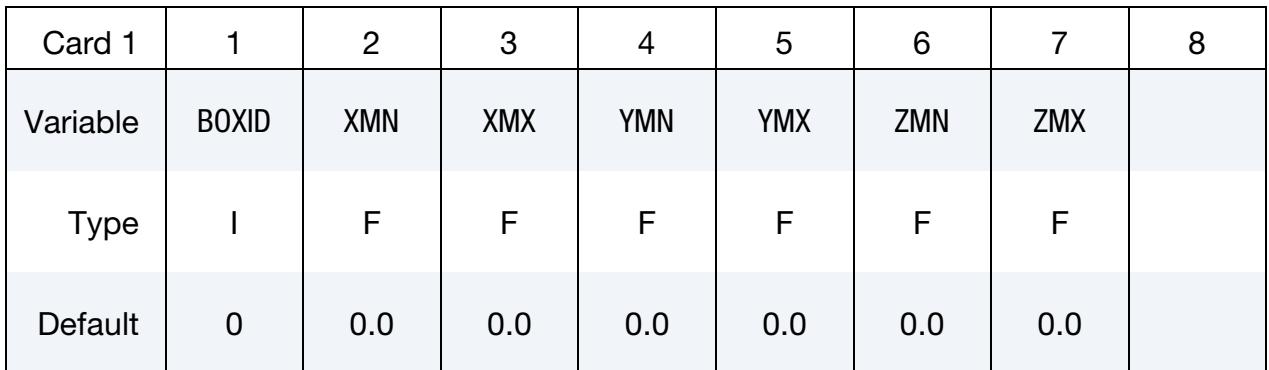

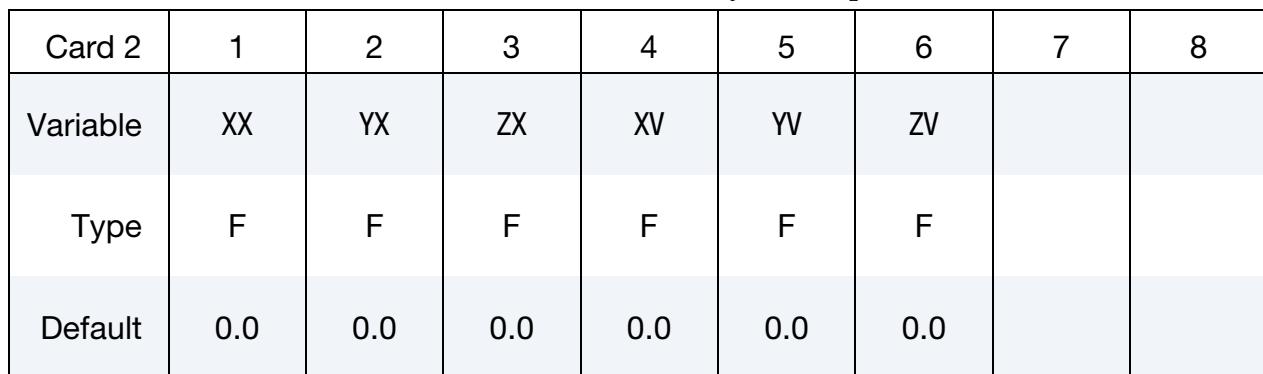

# Local Card 1. First additional card for LOCAL keyword option.

Local Card 2. Second additional card for LOCAL keyword option.

| Card 3      |     | $\overline{2}$ | 3   | 4 | 5 | 6 | 8 |
|-------------|-----|----------------|-----|---|---|---|---|
| Variable    | CX  | CY             | CZ  |   |   |   |   |
| <b>Type</b> | F   | F              | F   |   |   |   |   |
| Default     | 0.0 | 0.0            | 0.0 |   |   |   |   |

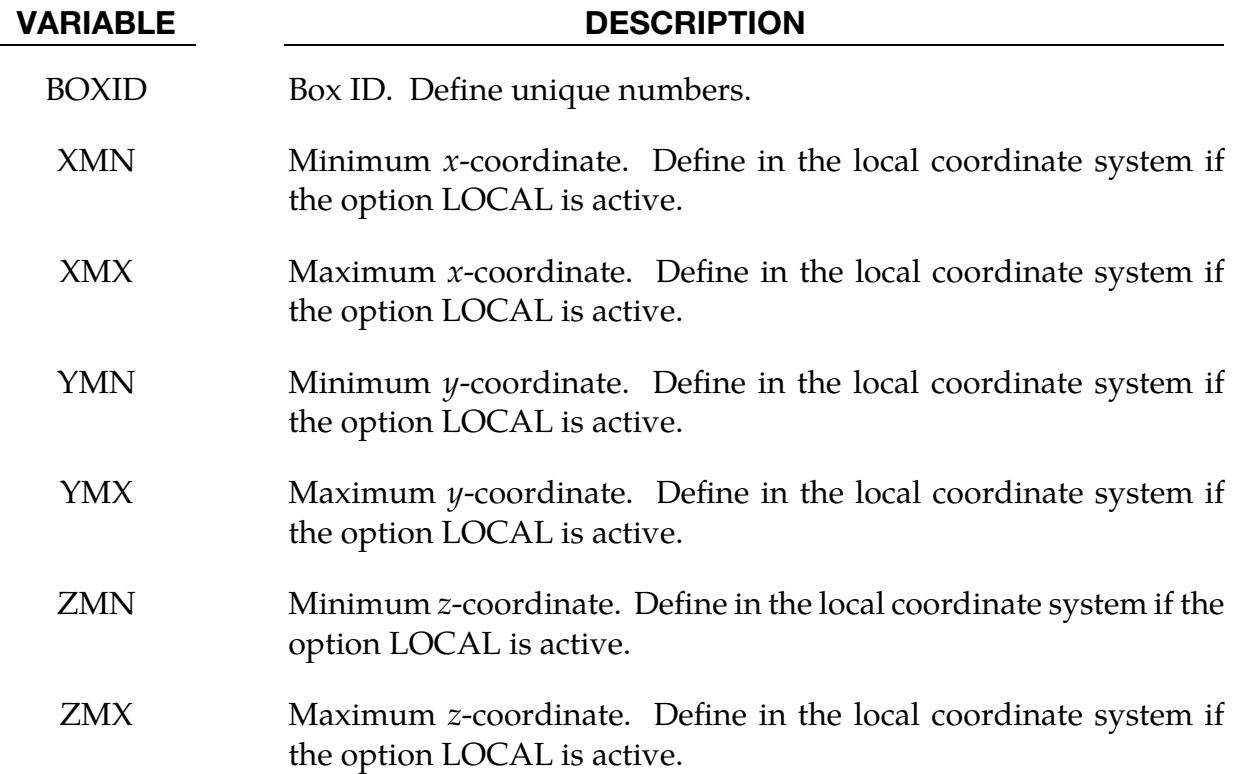

# \*DEFINE \*DEFINE\_BOX

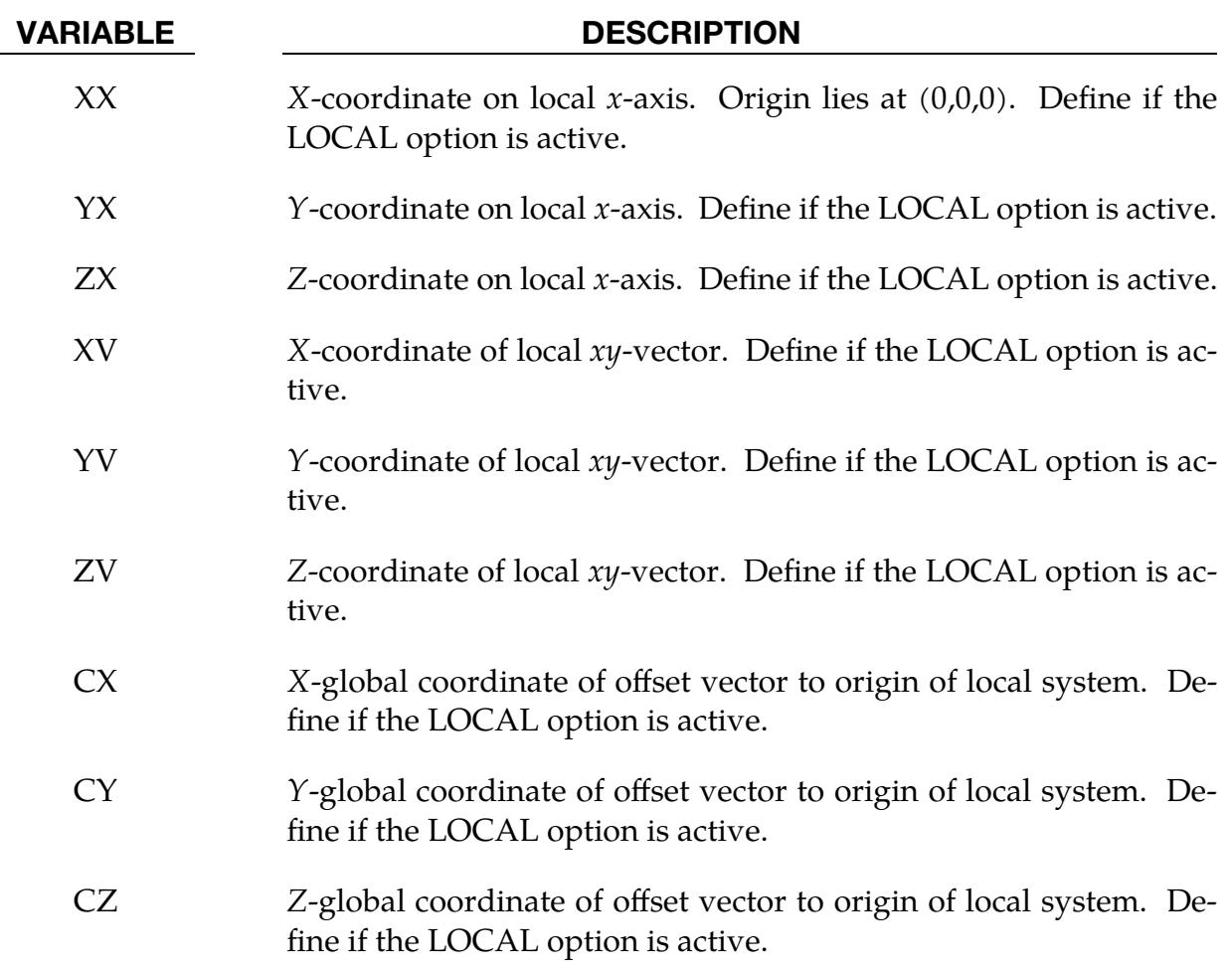

### \*DEFINE\_BOX\_ADAPTIVE\_{OPTION}

Available options include:

<BLANK>

LOCAL

Purpose: Define a box-shaped volume enclosing (1) the shells where the *h*-adaptive level is to be specified, or  $(2)$  the solids where the tetrahedral *r*-adaptive mesh size is to be specified. If the midpoint of the element falls within the box, the *h*-adaptive level is reset. The box can translate. It is also possible to define a fission box followed by a fusion box, in which case the mesh can refine when deformed and coarsen when flattened. Shells falling outside of this volume use the value, MAXLVL, on the \*CONTROL\_ADAPTIVE control cards. A related keyword is \*DEFINE\_CURVE\_BOX\_ADAPTIVITY. An alternative command in the case of shell *h*-adaptivity is \*DEFINE\_BOX\_NODES\_ADAPTIVE.

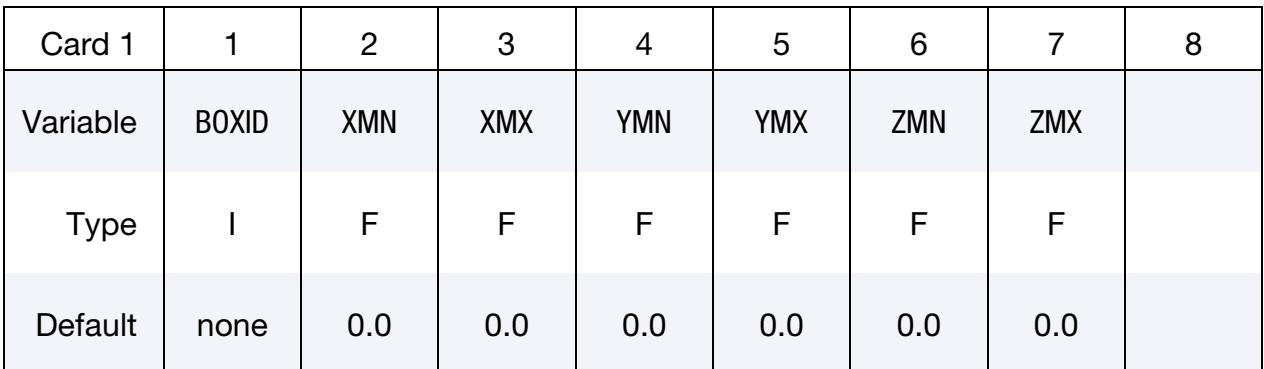

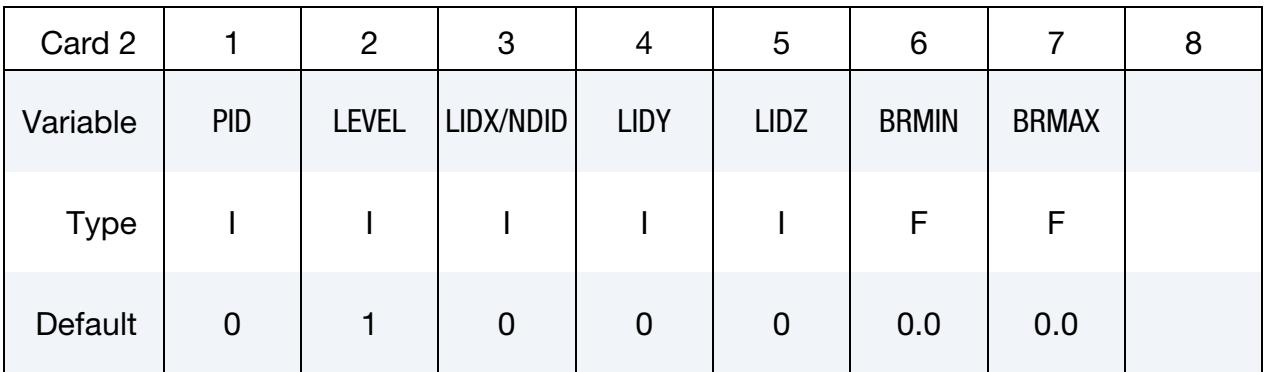

Local Card 1. First additional card for LOCAL keyword option. See \*DEFINE\_BOX for a description of the LOCAL option.

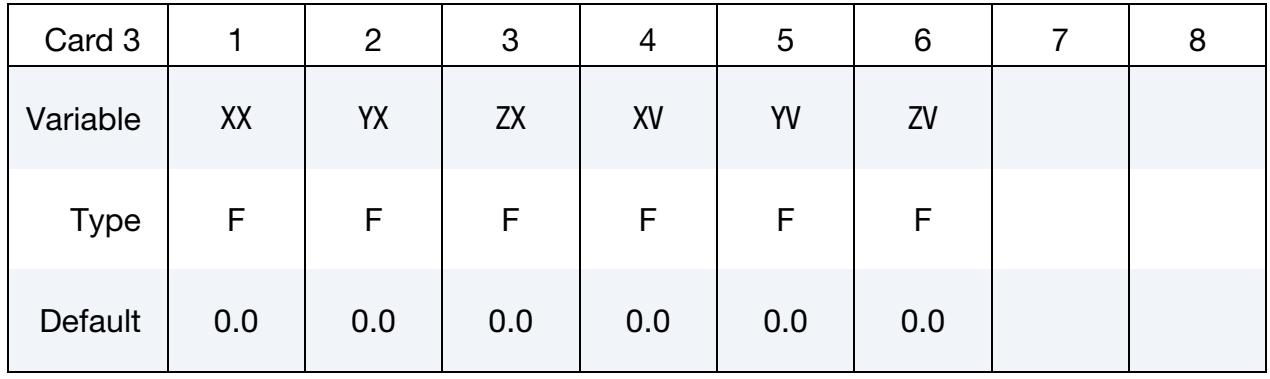

## Local Card 2. Second additional card for LOCAL keyword option.

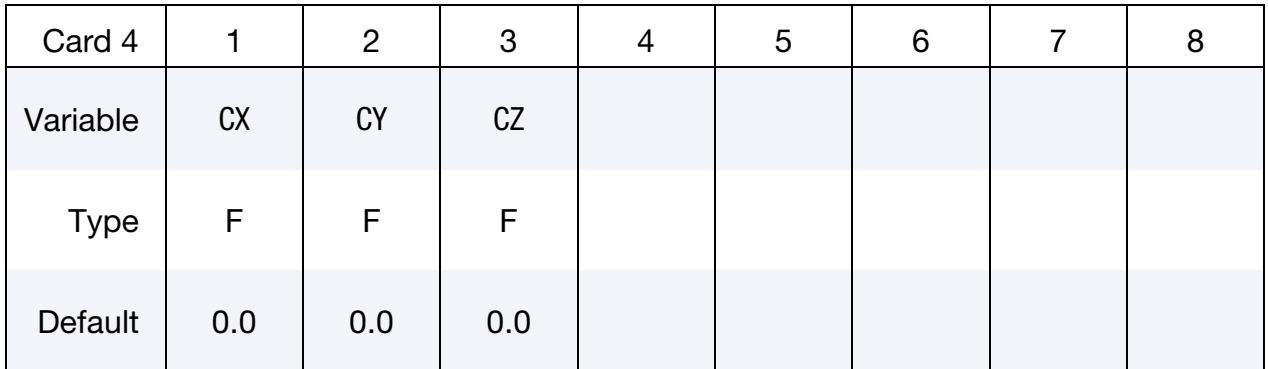

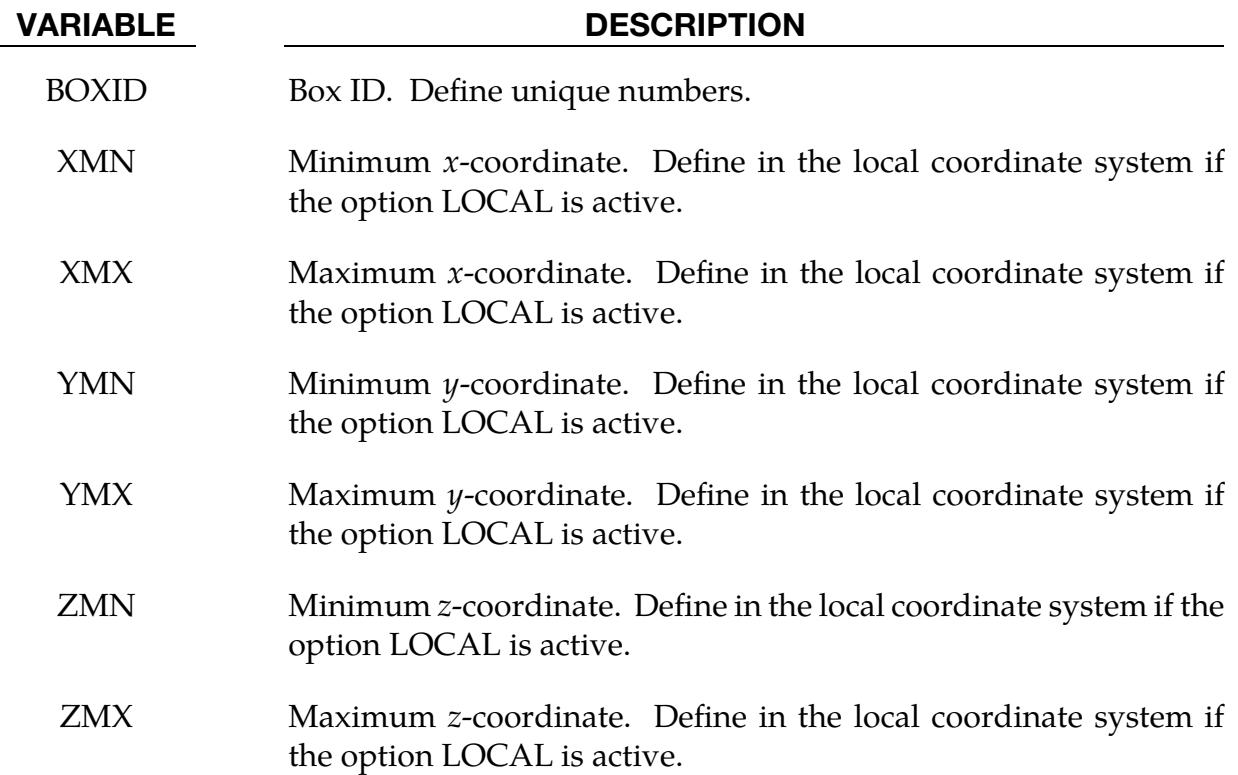

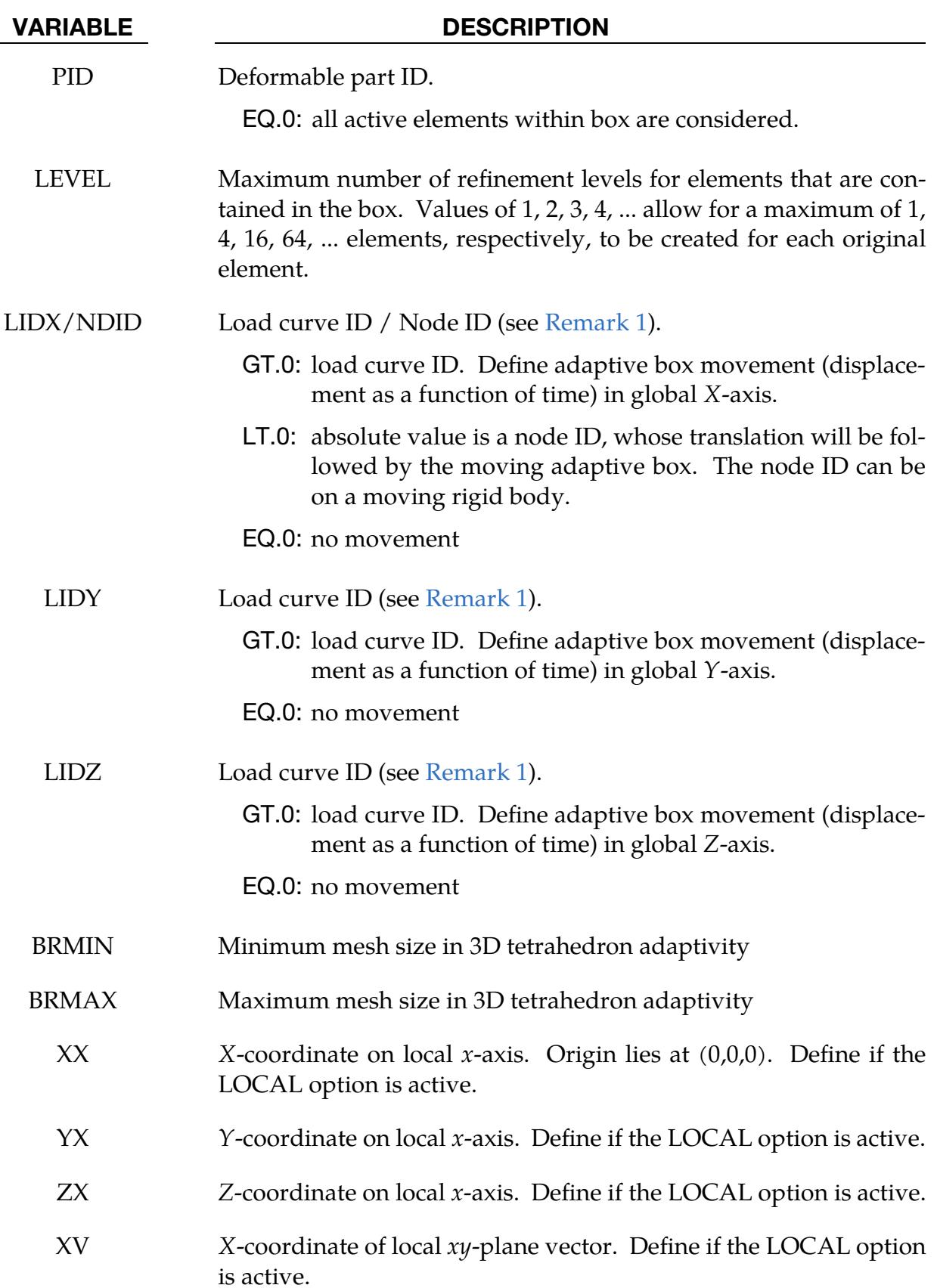

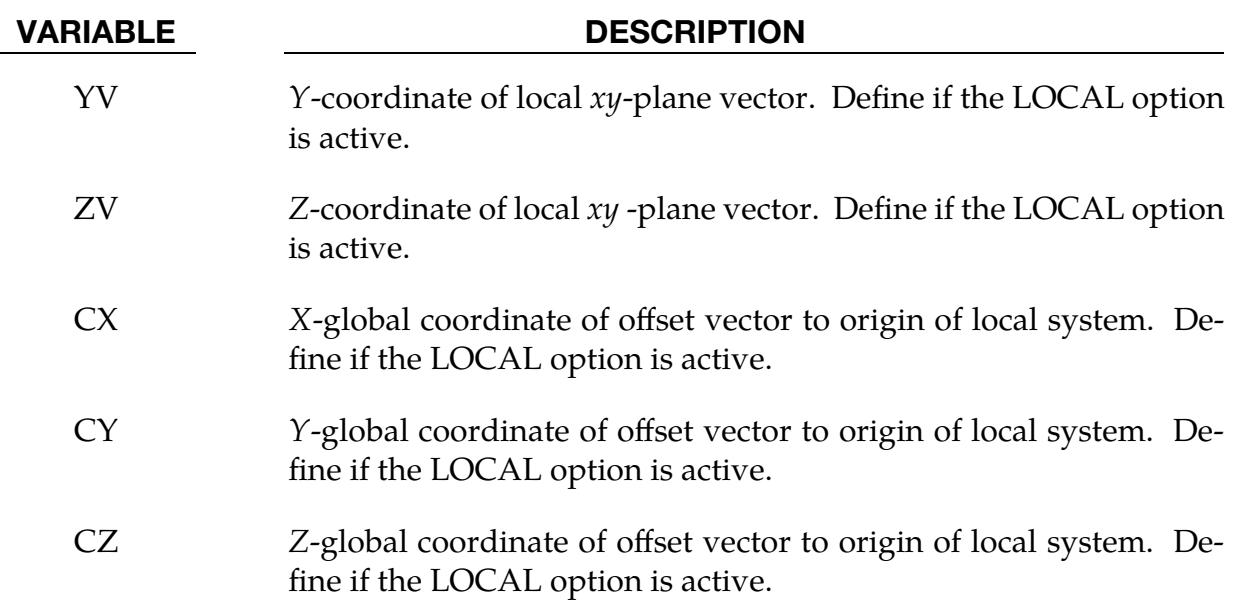

### Remarks:

<span id="page-2061-0"></span>1. **Moving Box.** The moving adaptive box is very useful and efficient in situations where deformations happens locally, such as roller hemming and incremental forming simulations. With the moving box feature, elements entering one box can be refined and fused together when they enter another box. Mesh fission outside of the moving box envelope is controlled by MAXLVL and other parameters under \*CONTROL\_ADAPTIVE. The fusion controls (NCFREQ, IADPCL) can be defined using \*CONTROL\_ADAPTIVE. Currently, only  $IADPCL = 1$  is supported.

Only when one of the LCIDX/NDID, LICDY, or LCIDZ is defined, the adaptive box will be moving; otherwise it will be stationary.

2. **3D**  $r$ **-Adaptivity.** For 3D tetrahedron  $r$ -adaptivity, the current implementation does not support the LOCAL option. In Card 2, LEVEL is not supported in 3D r-adaptivity.

### Example:

Referring to a partial input deck below, and [Figure 17-3,](#page-2063-0) a strip of sheet metal is being roller hemmed. The process consists of pre- and final hemming. Each pre- and final roller is defined with a moving adaptive box with IDs 2 and 3, respectively. [Figure 17-3](#page-2063-0) shows the box shapes. The first box, a fission box, has a LEVEL = 3 refinement, while the second box, a fusion box, was set at LEVEL = 1 refinement. Elements outside of the volume envelope made by the moving boxes undergo no fission and fusion ( $MAXLVL = 1$ ). These settings cause mesh fission when the elements enter moving box 2 (LEVEL = 3) and mesh fusion only when the elements enter moving box  $3$  (LEVEL = 1). No fission/fusion

 $(MAXLVL = 1)$  occurs outside of the volume envelope created by the moving boxes. In the example, the boxes 2 and 3 move in the global  $X$ -direction for a distance of 398 mm as defined by load curve 11 and 450 mm as defined by load curve 12, respectively.

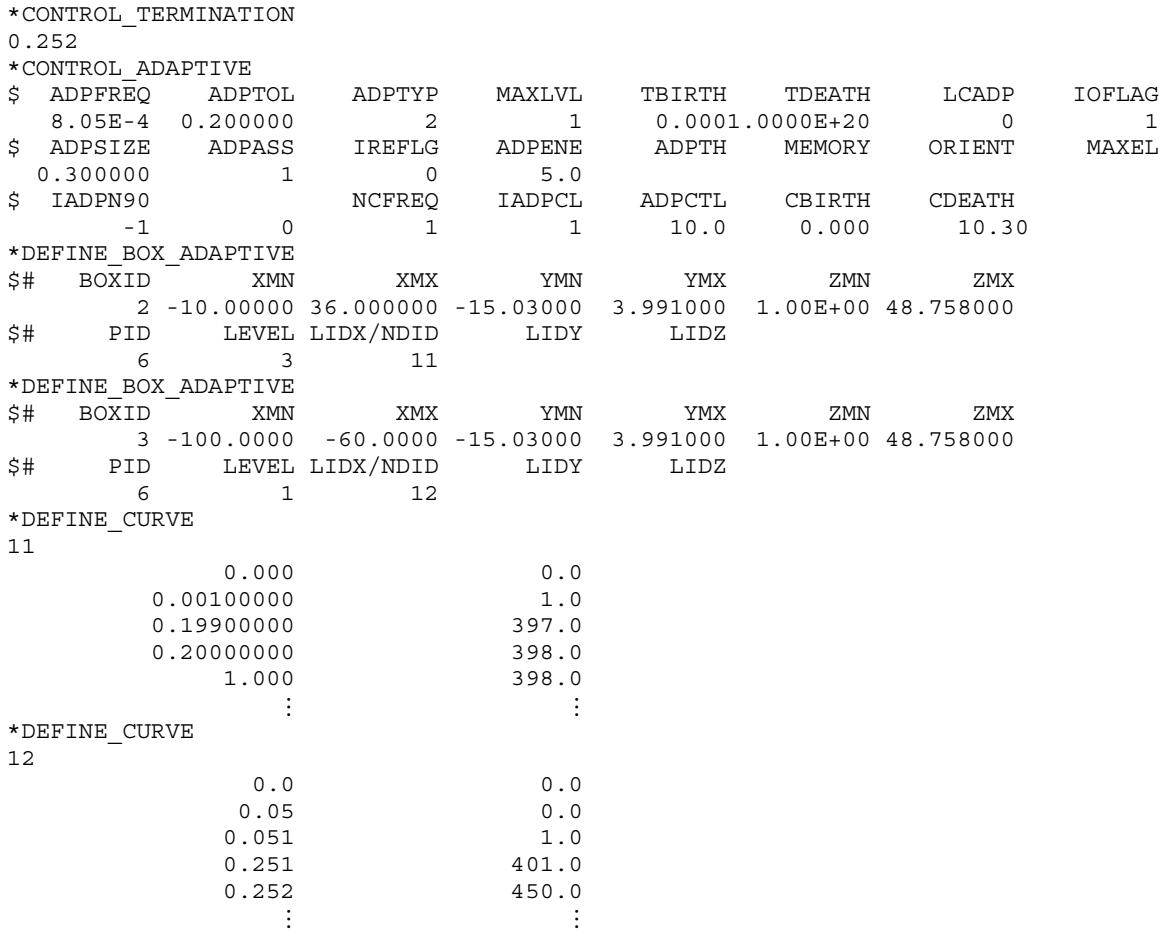

A moving box can also follow the movement of a node, which can be on a moving rigid body. In this case, NDIDs for the motion of the boxes are defined instead of load curves. For example, in [Figure 17-3](#page-2063-0) and a partial keyword example below, box 2 follows a node (ID: 33865) on the pre-roller, and box 3 follows another node (ID: 38265) on the final roller.

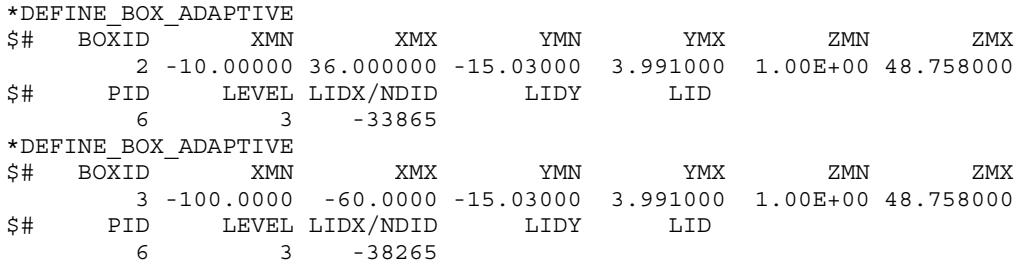

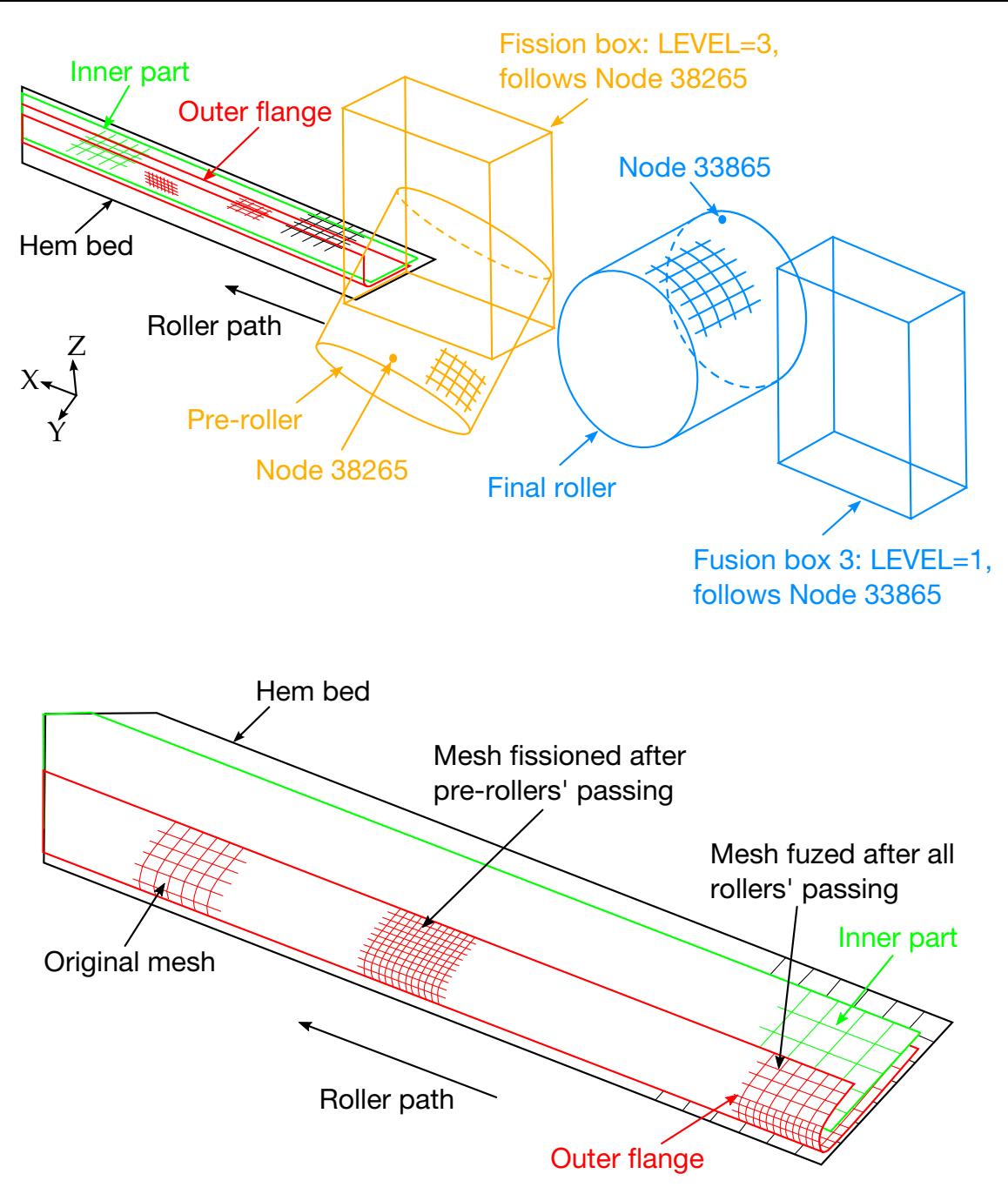

<span id="page-2063-0"></span>Figure 17-3. Defining mesh fission and fusion.

#### \*DEFINE\_BOX\_COARSEN\_{OPTION}

Available options include:

<BLANK>

LOCAL

Purpose: Define a specific box-shaped volume indicating elements which are protected from mesh coarsening. See also \*CONTROL\_COARSEN.

| Card        |              | $\overline{2}$ | 3          | 4          | 5          | 6   |              | 8            |
|-------------|--------------|----------------|------------|------------|------------|-----|--------------|--------------|
| Variable    | <b>BOXID</b> | <b>XMN</b>     | <b>XMX</b> | <b>YMN</b> | <b>YMX</b> | ZMN | ZMX          | <b>IFLAG</b> |
| <b>Type</b> |              | F              | F          | F          | F          | F   | $\mathsf{F}$ |              |
| Default     | none         | 0.0            | 0.0        | 0.0        | 0.0        | 0.0 | 0.0          | 0            |

Local Card 1. First additional card for LOCAL keyword option. See \*DEFINE\_BOX for a description of the LOCAL option.

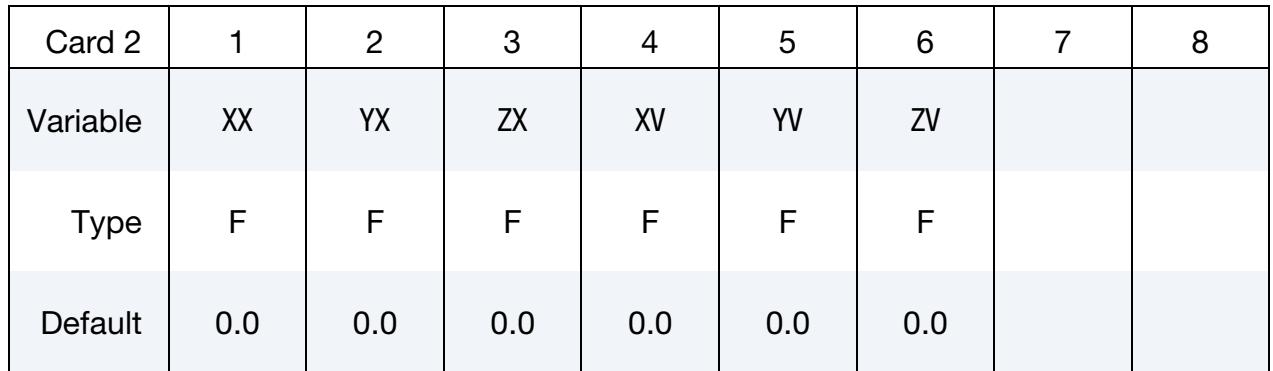

Local Card 2. Second additional card for LOCAL keyword option.

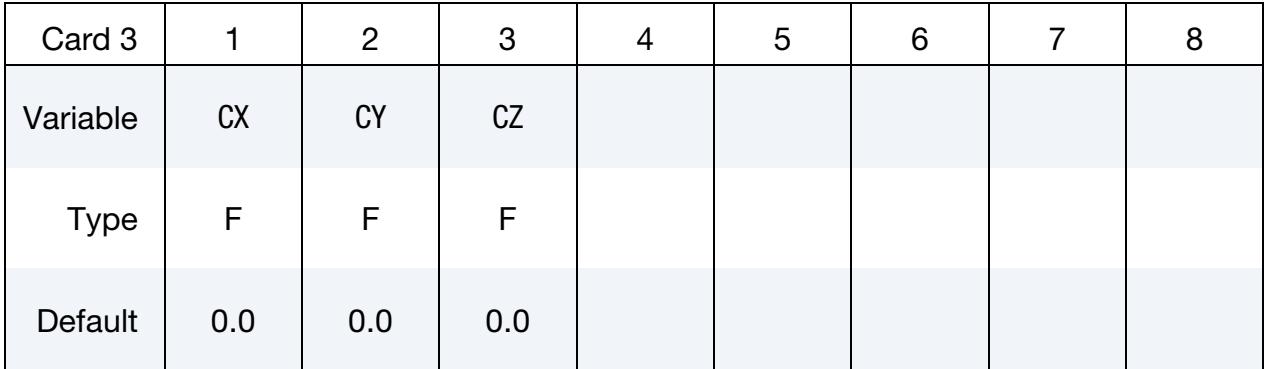

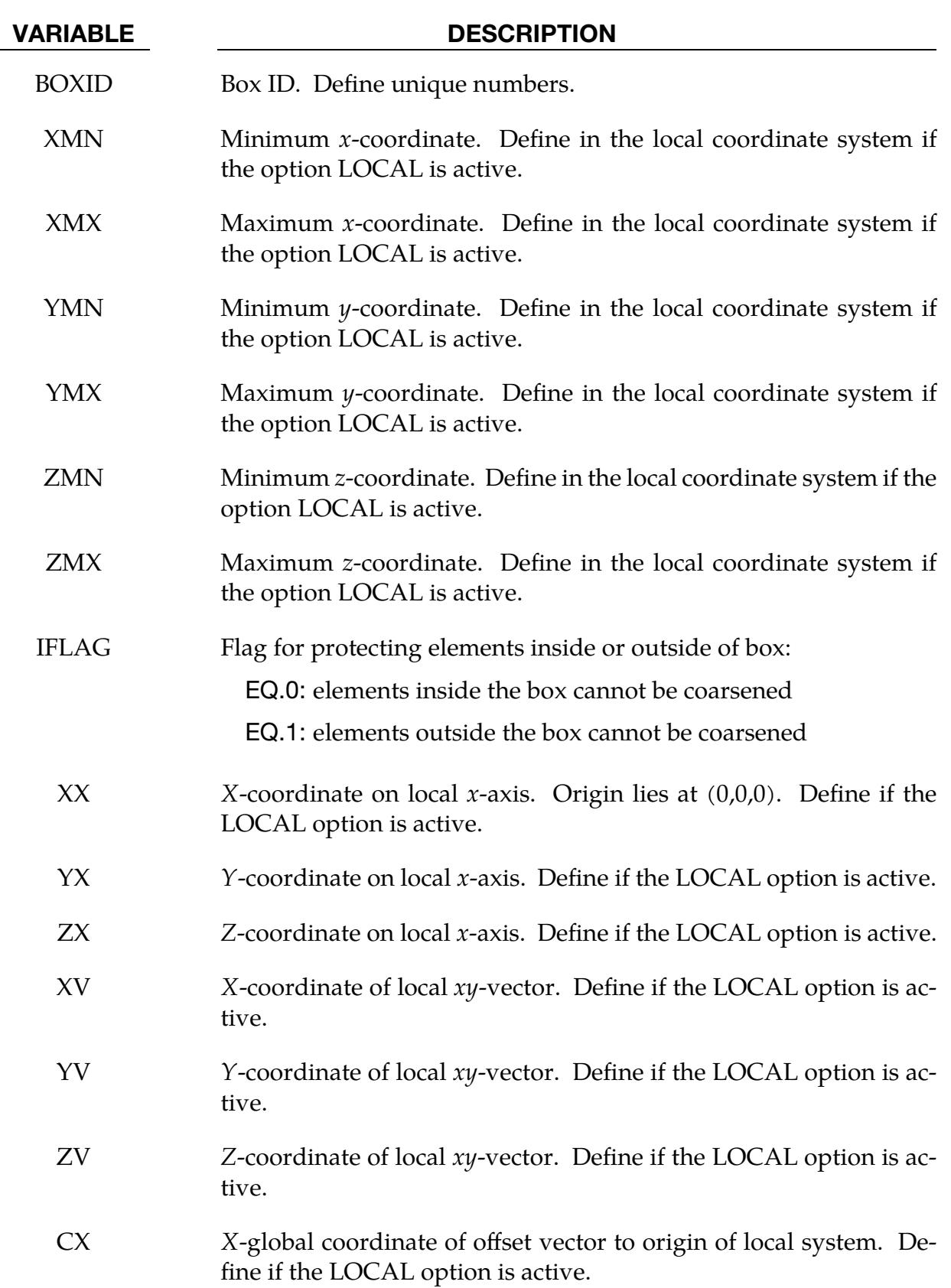

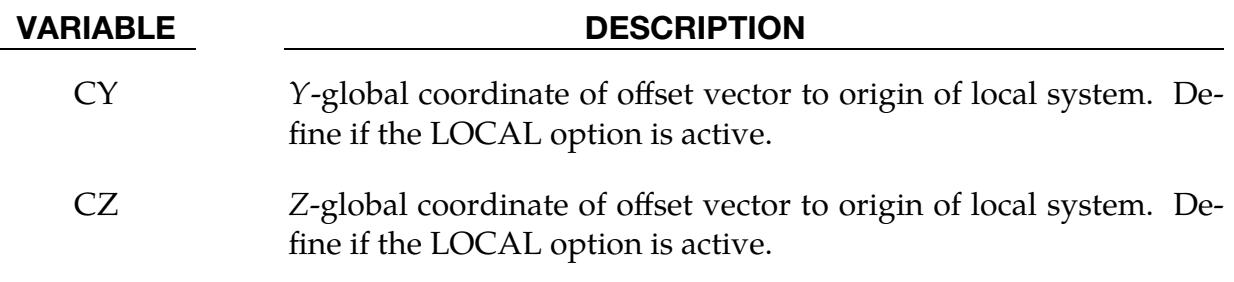

#### Remarks:

1. **Multiple Boxes.** Many boxes may be defined. If an element is protected by any box then it may not be coarsened.

### \*DEFINE\_BOX\_DRAWBEAD

Purpose: Define a specific box or tube shaped volume around a draw bead. This option is useful for the draw bead contact. If box shaped, the volume will contain the draw bead nodes and elements between the bead and the outer edge of the blank. If tubular, the tube is centered around the draw bead. All elements within the tubular volume are included in the contact definition.

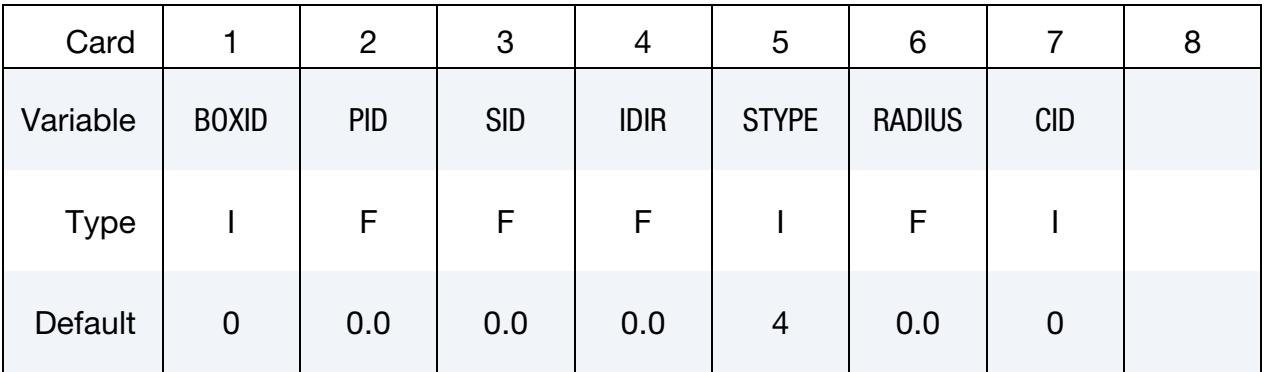

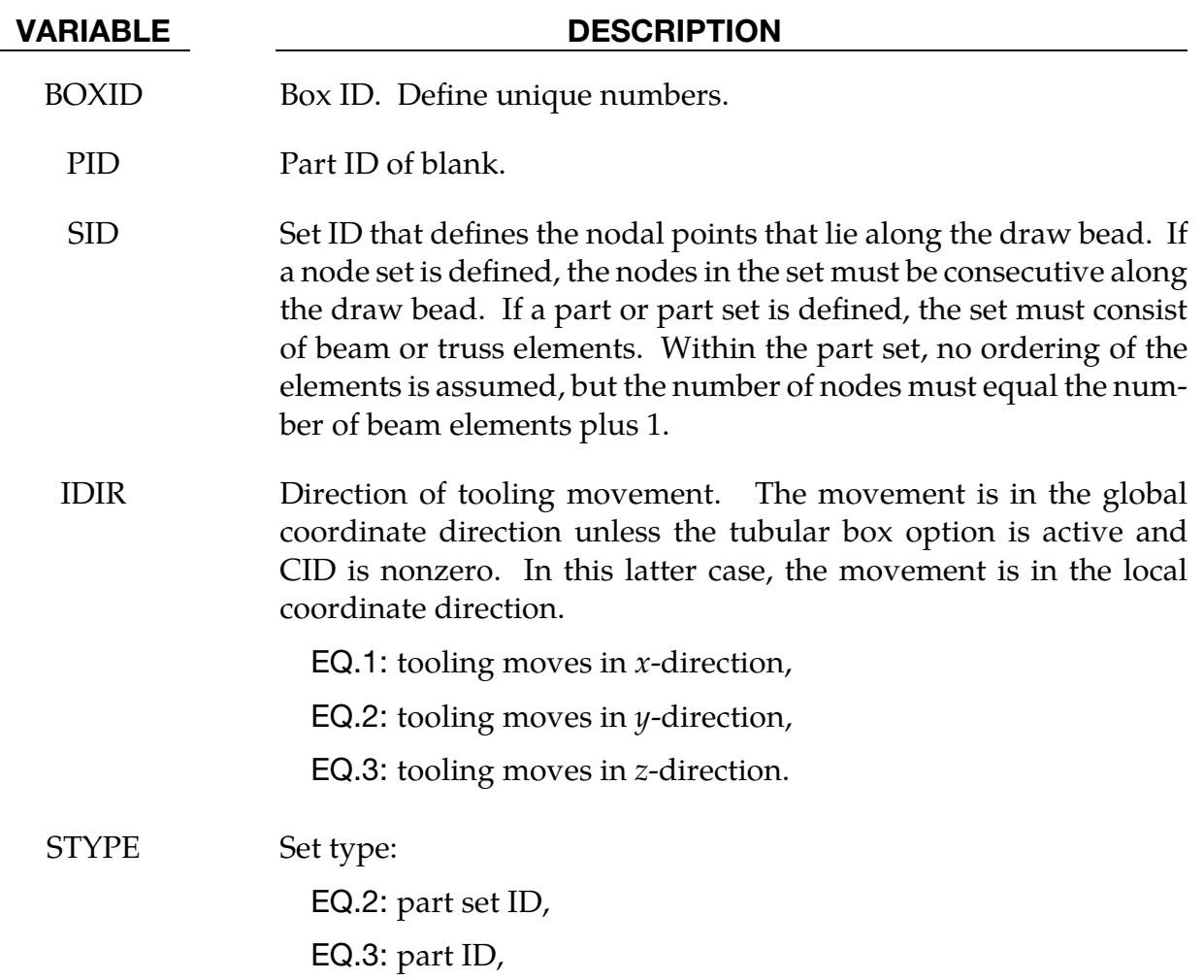

# VARIABLE DESCRIPTION EQ.4: node set ID. RADIUS The radius of the tube, which is centered around the draw bead. Elements of part ID, PID, that lie within the tube will be included in the contact. If the radius is not defined, a rectangular box is used instead. This option is recommended for curved draw beads and for draw beads that are not aligned with the global axes. CID Optional coordinate system ID. This option is only available for the tubular drawbead.

## \*DEFINE\_BOX\_NODES\_ADAPTIVE

Purpose: Define mesh fission and fusion at the beginning of an adaptive step according to the path of a moving tool and a set of parameters. This method applies only to shell h-adaptivity and is sometimes referred to as "tube" adaptivity for its adaptive boundary shape. (This tube is more accurately described as a torus.) It can help reduce the computational time for incremental forming or roller hemming simulations while maintaining accuracy in the area of interest. This method is a major improvement over the keyword \*DEFINE\_BOX\_ADAPTIVE (see [Remarks](#page-2070-0) and [Figure 17-4\)](#page-2072-0). Related keywords include \*DEFINE\_CURVE\_BOX\_ADAPTIVITY and \*CONTROL\_ADAPTIVE\_CURVE.

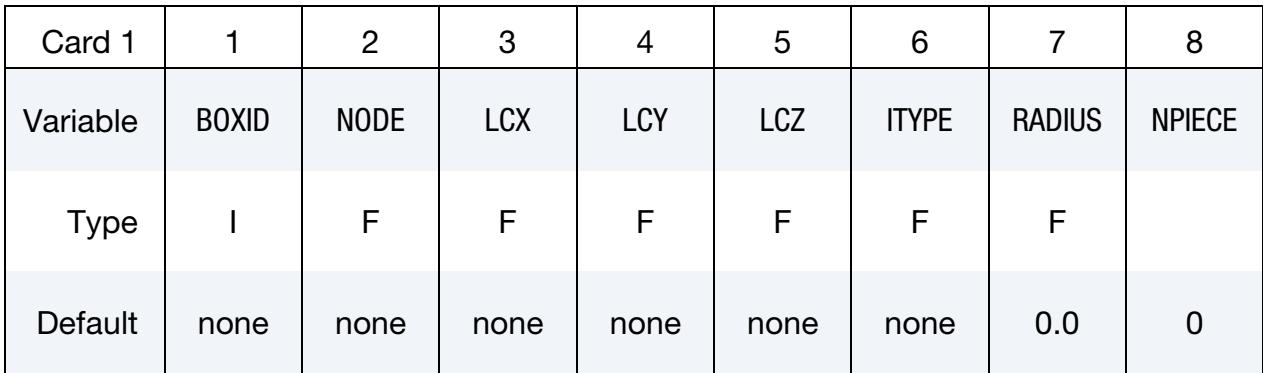

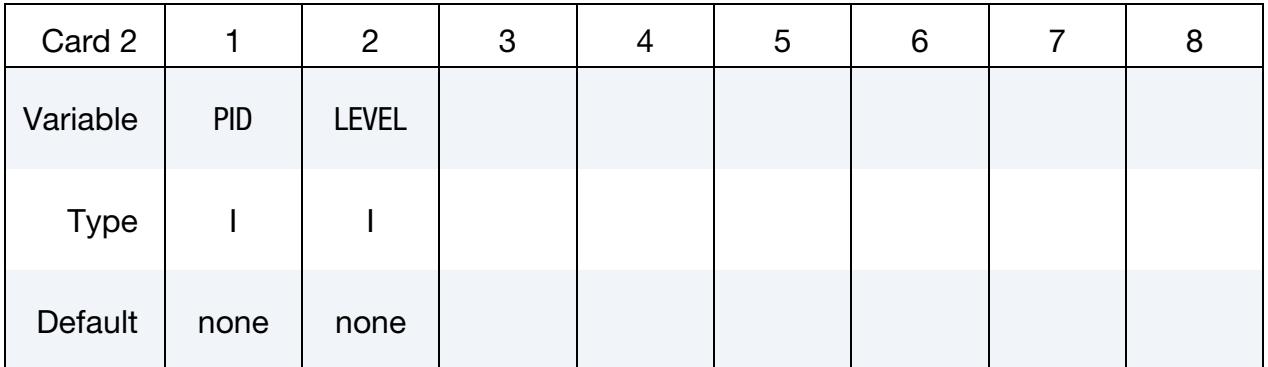

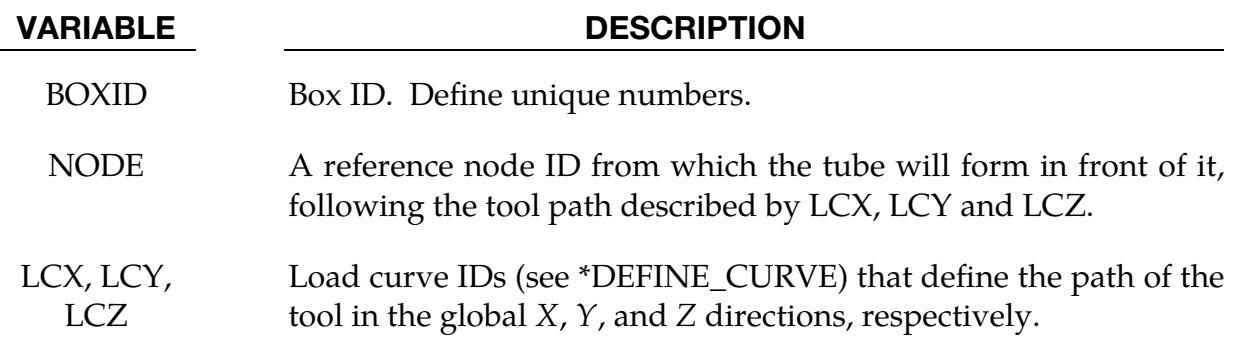

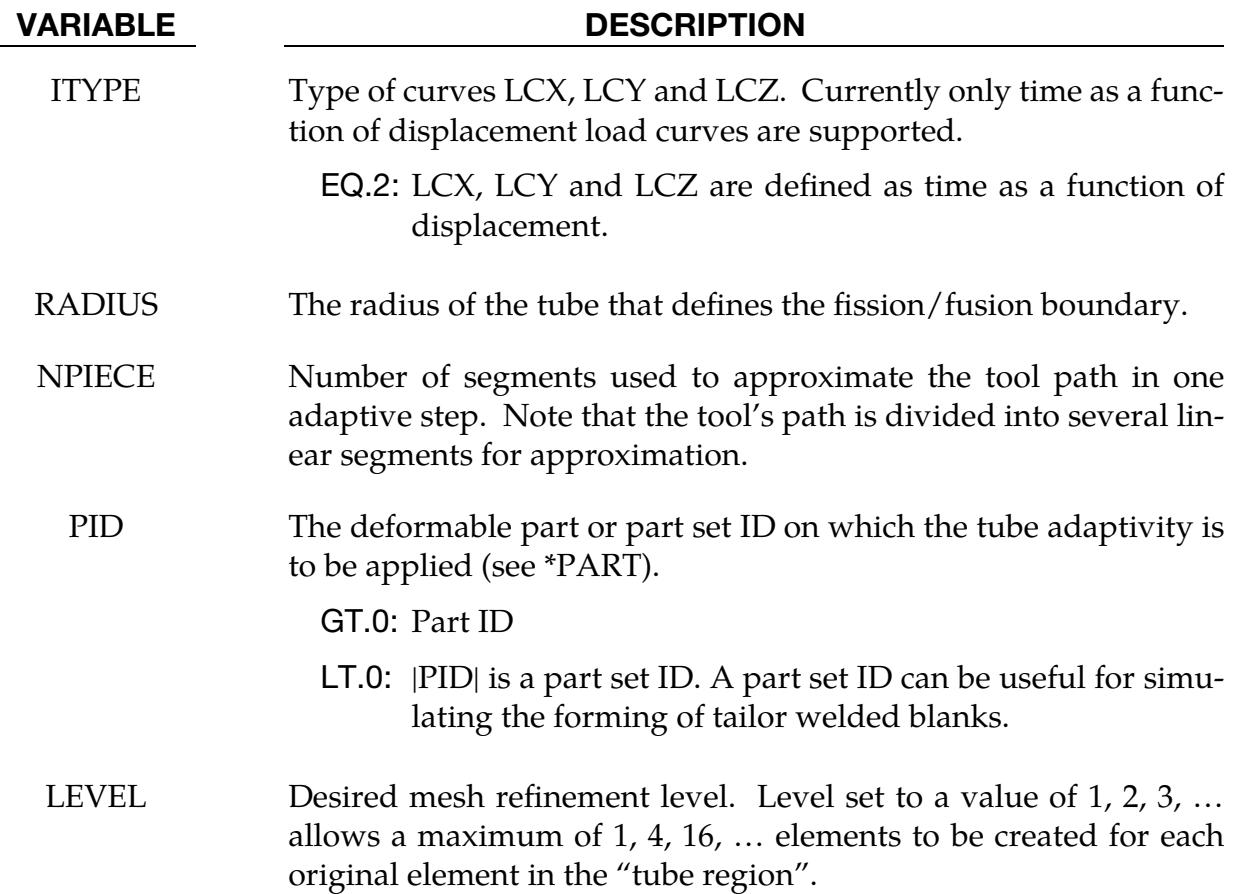

#### <span id="page-2070-0"></span>Remarks:

Metal forming simulations for applications similar to incremental forming and roller hemming are computationally intensive, mostly because of long tool paths and localized deformation. Several methods have been developed to increase the efficiency of these applications.

The keyword \*DEFINE\_BOX\_ADAPTIVE was one of those methods. While it offered significant CPU time reduction, the adaptive fission box does not stay in front of the tool when the tool path turns around 180 degrees (see [Figure 17-4\)](#page-2072-0). Also, the fusion box, which is supposed to stay behind the tool to coarsen the mesh, does not always stay behind the tool. This drawback is addressed by this keyword.

This keyword creates a tube with a user defined radius (RADIUS) that encloses the tool path ahead and moves along with a reference node (NODE) located on the tool. The mesh is refined in the area in front of the tube (look-forward adaptivity). The tube moves with the tool. Formed mesh behind the tube is fused according to user set criterion, thus saving CPU time (see [Figure 17-5\)](#page-2073-0).

From a parameter study of this keyword [Zhu et. al.]. the following was determined:

- In comparison to a convergence study without this keyword, the simulation time was reduced by 46%.
- The optimum tube radius is 10 times the final element size.
- The optimum ADPFREQ (see \*CONTROL\_ADAPTIVITY) should be about 1.6% of the total simulation time. Note the ADPFREQ indirectly controls how far the tube with extend in front of the tool.

### Example:

To activate this feature, in addition to using this keyword, \*CONTROL\_ADAPTIVE also needs to be included in the input deck. See [Figure 17-5](#page-2073-0) and the partial input below.

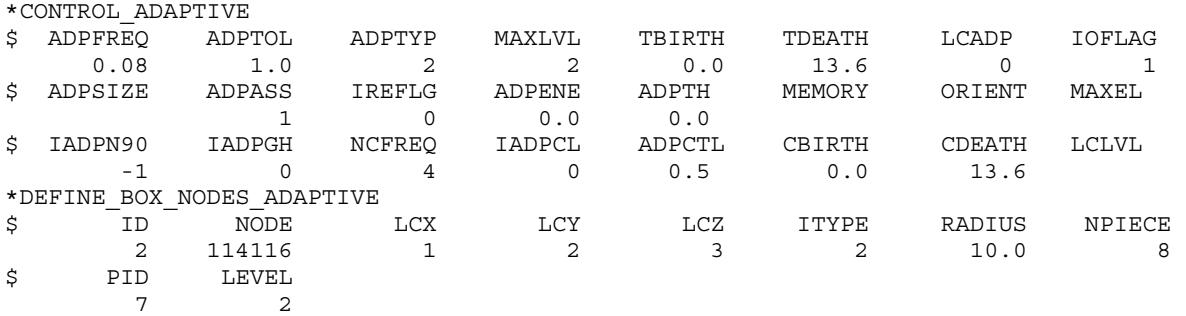

### Reference:

*Zhu, X.H., Fan, H.F., Zhang, L., and Xiao, Y.Z., Tube adaptivity for mesh fission/fusion in LS-DYNA, 2017 3rd China LS-DYNA Users' Conference, Shanghai, China.* 

#### Revision information:

This keyword is available in both SMP and MPP starting in Revision 120597 and is jointly developed with Nissan Motor Corporation.

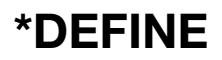

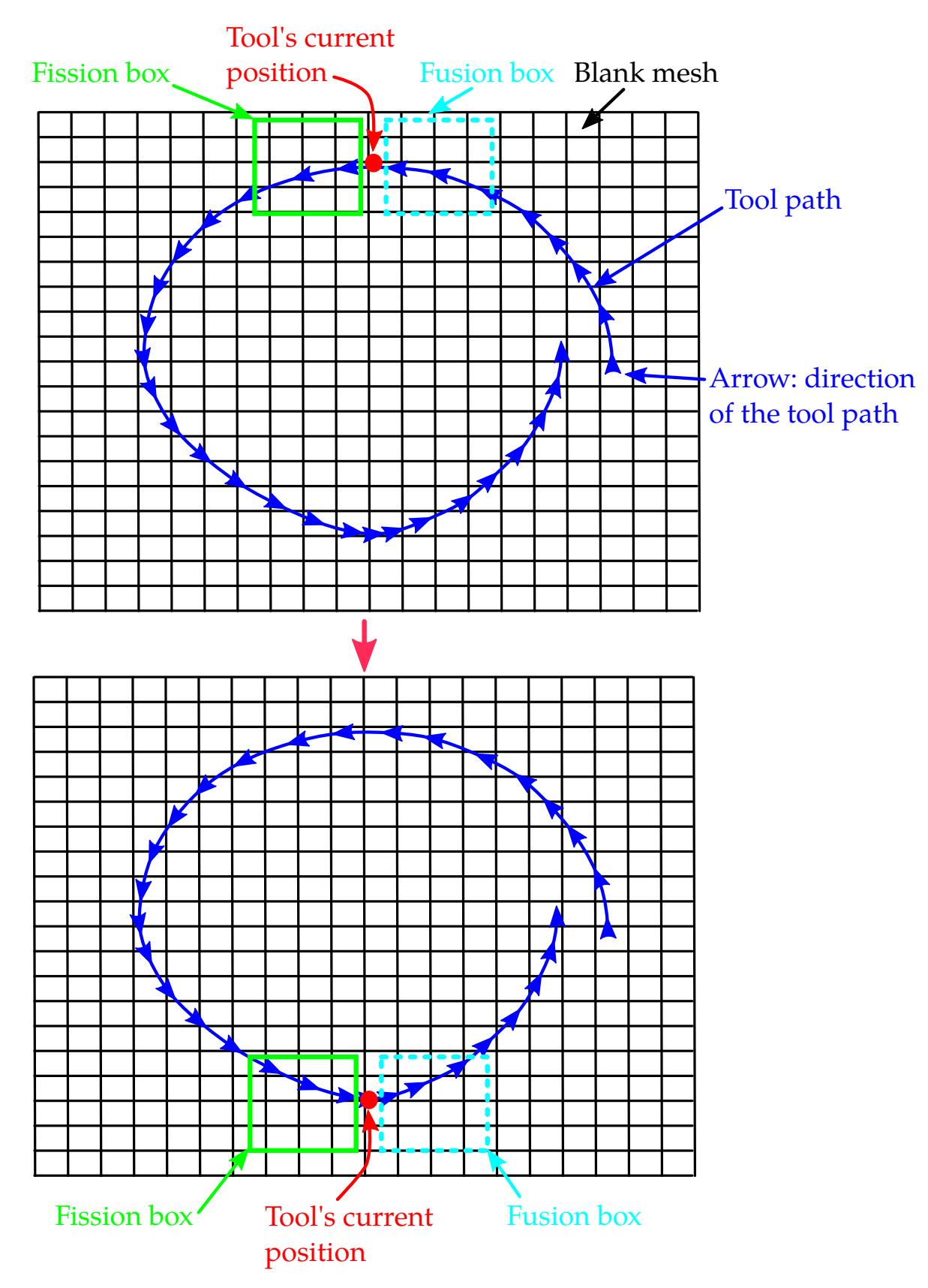

<span id="page-2072-0"></span>Figure 17-4. Limitation of the existing capability by \*DEFINE\_BOX\_ADAP-TIVE.

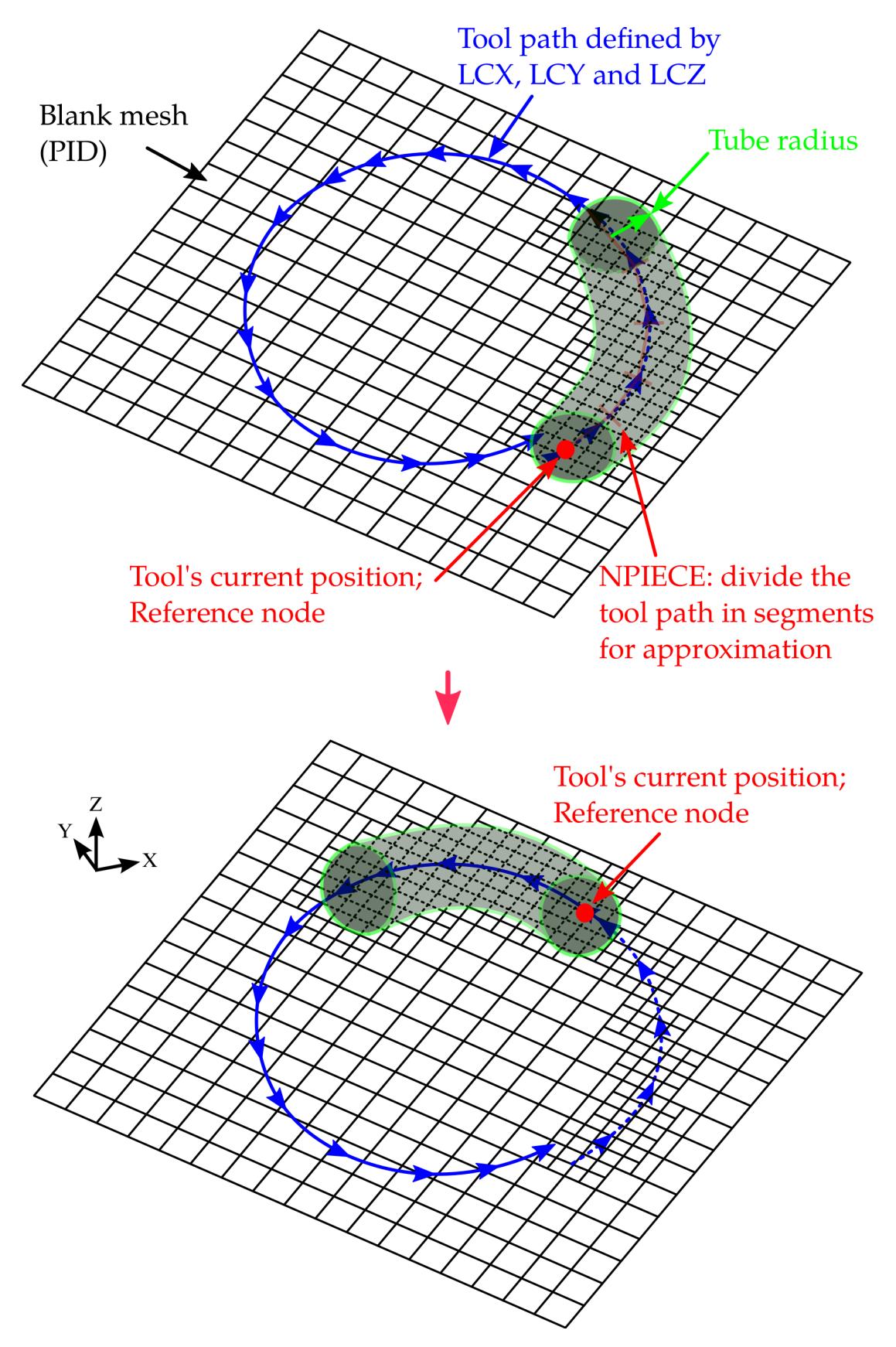

<span id="page-2073-0"></span>Figure 17-5. "Tube" adaptivity.

### \*DEFINE\_BOX\_SPH\_{OPTION}

Available options include:

<BLANK>

LOCAL

Purpose: Define a box-shaped volume for activating and deactivating SPH particles. To define the box, you specify two diagonally opposite corner points. The corner points are assumed to be in the global coordinate system unless the LOCAL keyword option is active. See \*DEFINE\_BOX for more details about the LOCAL option. When particles are in the box, the SPH particles are active and LS-DYNA computes the SPH approximation (see FORM in \*CONTROL\_SPH) for the particles. SPH particles are deactivated as they leave the box but reactivate if they re-enter the box. Unlike a box specified with \*DE-FINE\_BOX, the box may move either with a node or in the direction defined by a vector with a motion determined by a load curve.

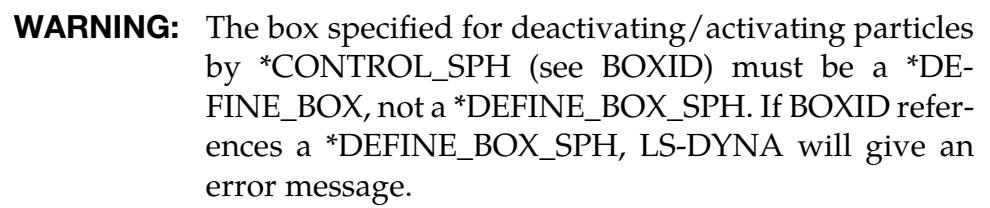

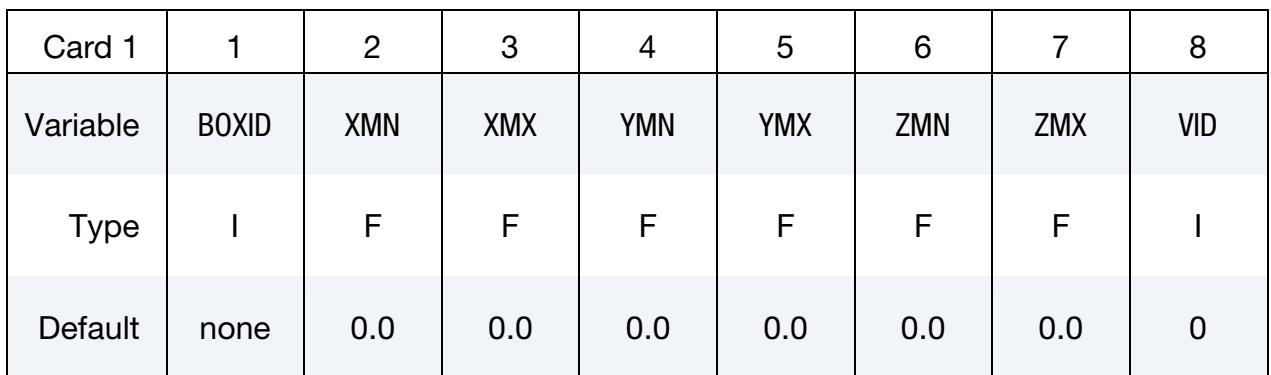

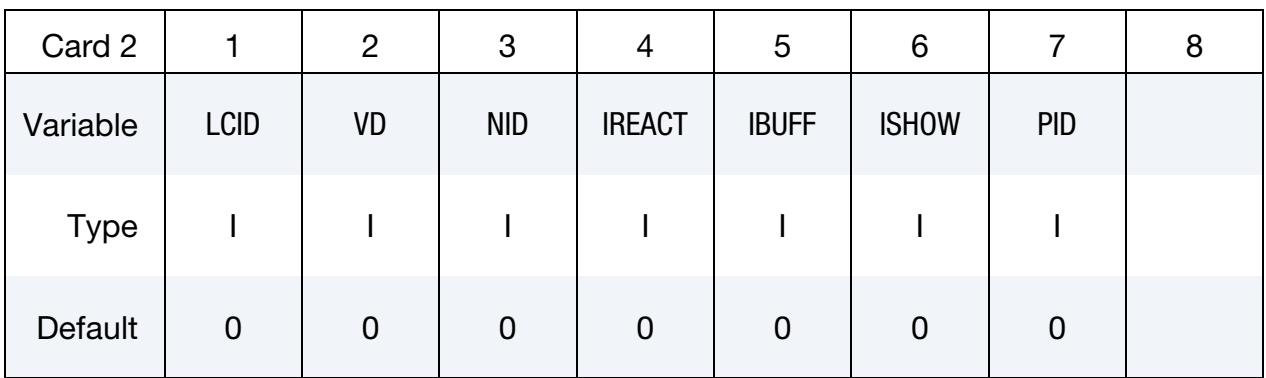

Local Card 1. First additional card for the LOCAL keyword option. See \*DEFINE\_BOX for a description of the LOCAL option.

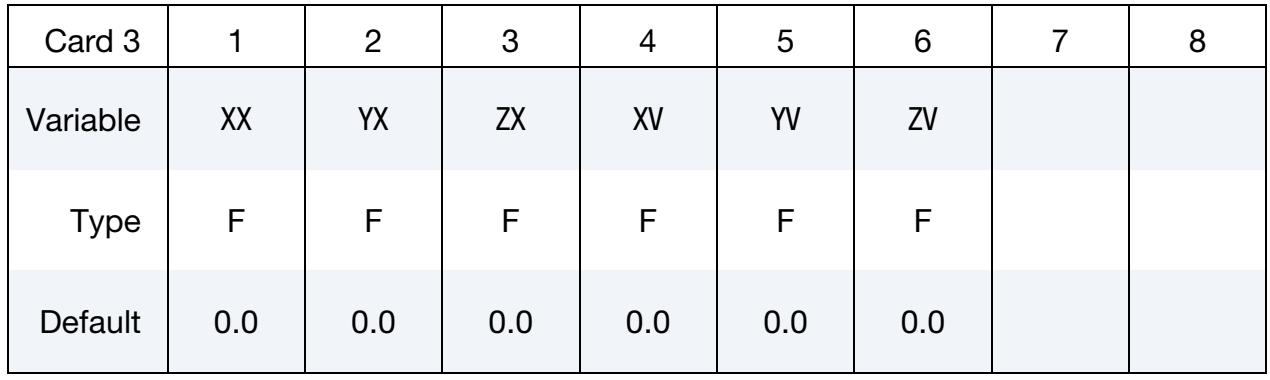

## Local Card 2. Second additional card for the LOCAL keyword option.

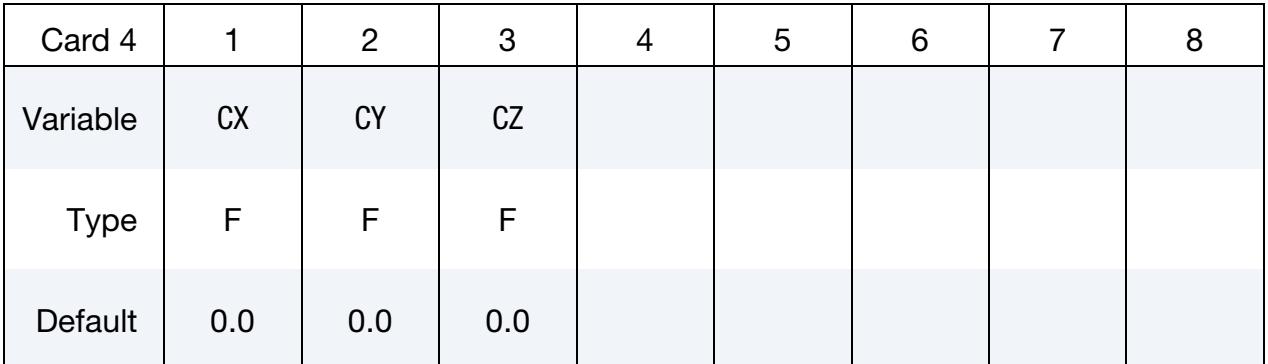

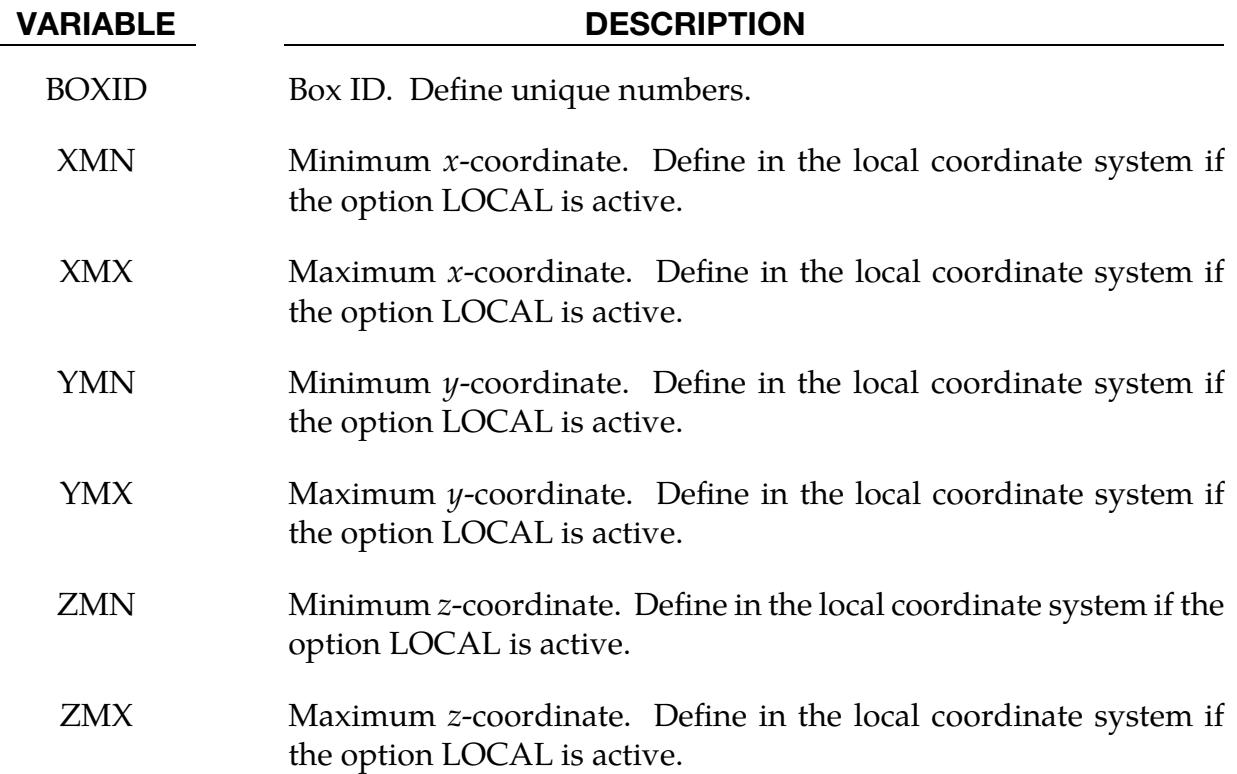

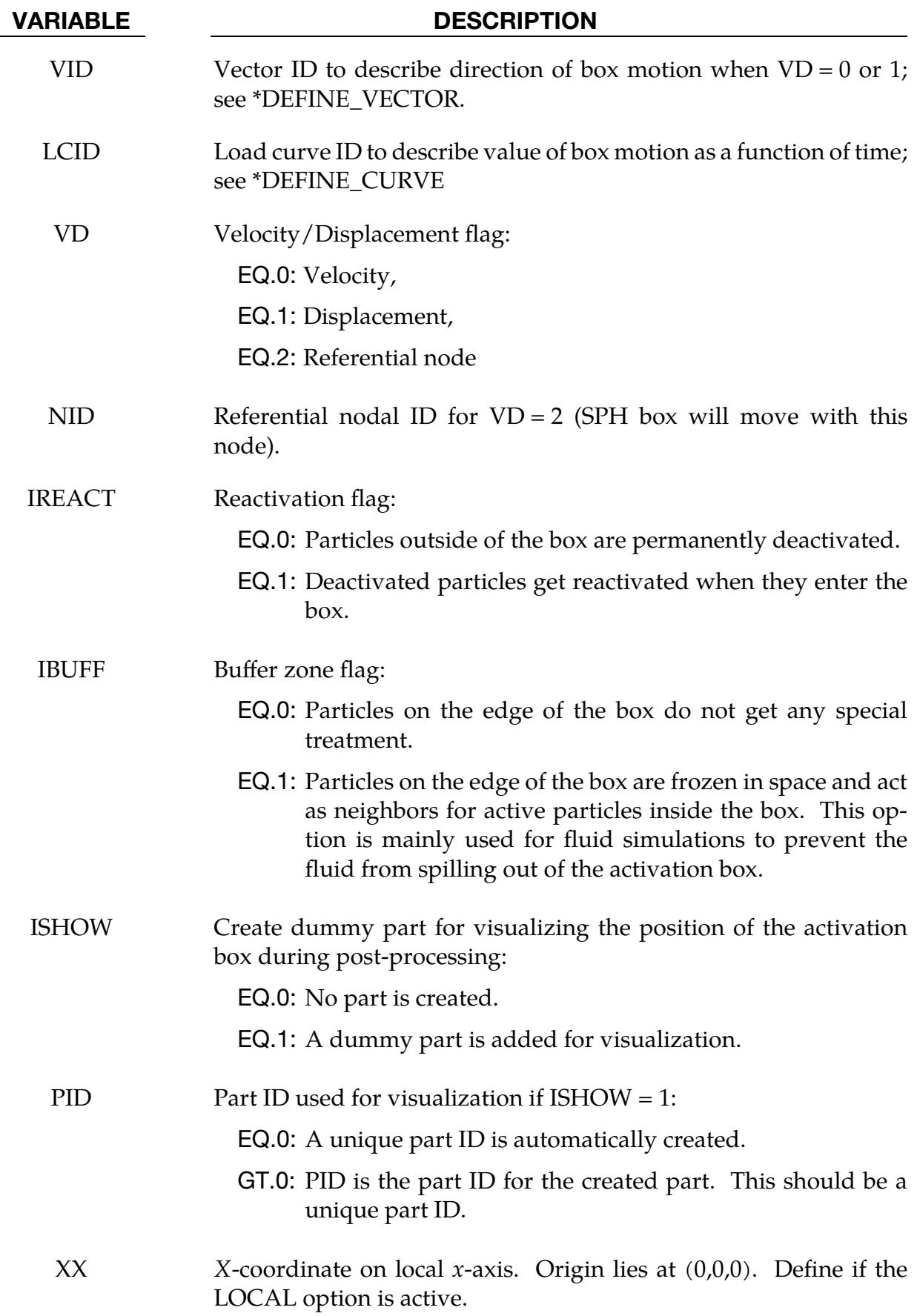

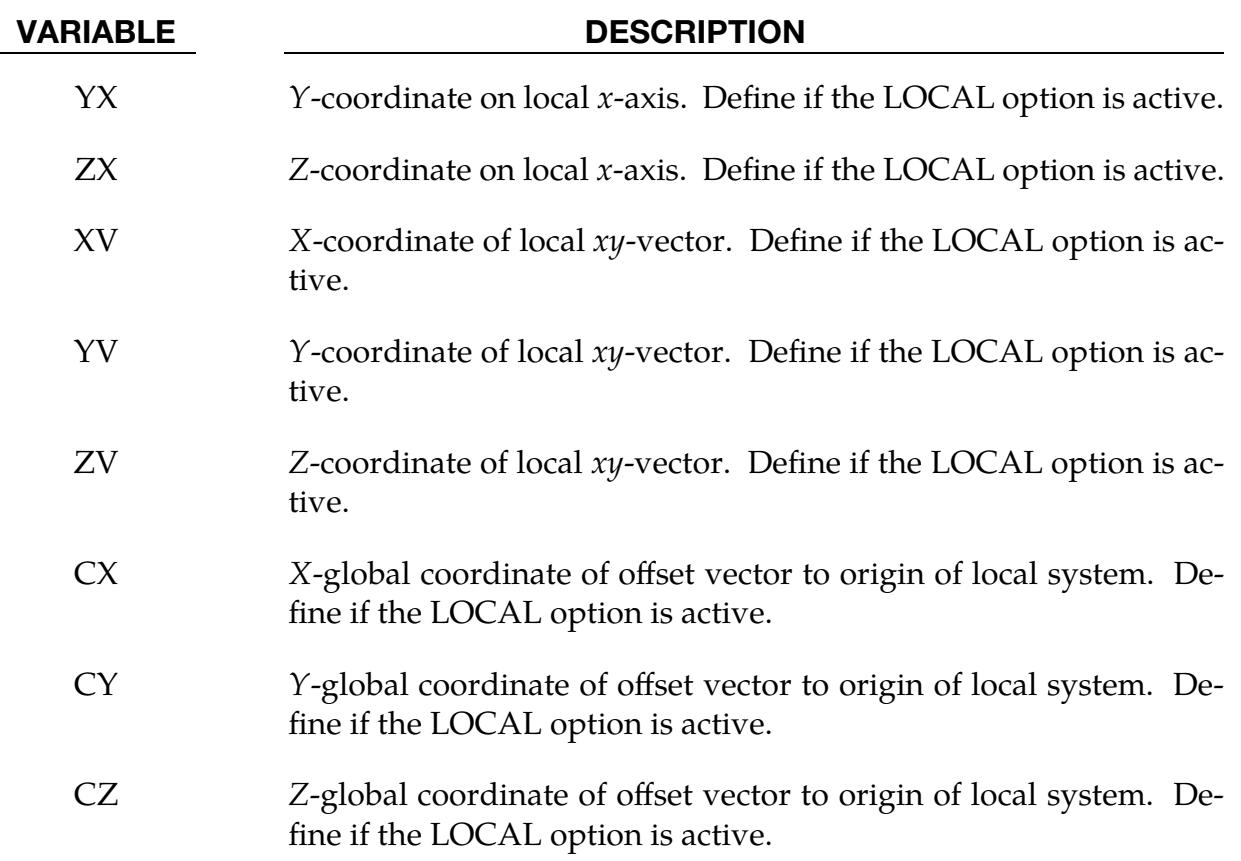

### \*DEFINE\_CONNECTION\_PROPERTIES\_{OPTION}

Available options include:

<BLANK>

ADD

Purpose: Define failure related parameters for solid element spot weld failure by \*MAT\_- SPOTWELD\_DAIMLERCHRYSLER. For each connection identifier, CON\_ID, a separate \*DEFINE\_CONNECTION\_PROPERTIES section must be included. The ADD keyword option allows material specific properties to be added to an existing connection ID. See [Remark 2.](#page-2083-0)

#### [Card Summary:](#page-4036-0)

**[Card 1.](#page-2079-0)** This card is required.

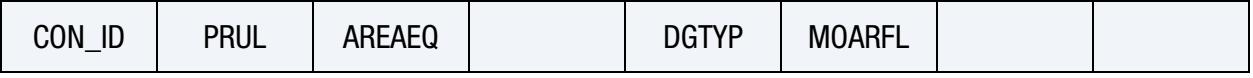

**[Card 2.](#page-2080-0)** This card is omitted if the ADD keyword option is used. See [Remark 2.](#page-2083-0)

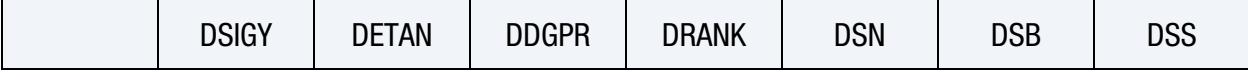

**[Card 3.](#page-2080-1)** This card is omitted if the ADD keyword option is used. See [Remark 2.](#page-2083-0)

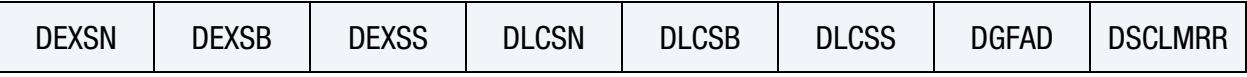

[Card 4.](#page-2081-0) This card is included if he ADD keyword option is used. For each shell material with material specific data, define for this CON\_ID Cards 4 and 5. Add as many pairs of these cards as necessary. This input is terminated by the next keyword ("\*") card. See [Remark 2.](#page-2083-0)

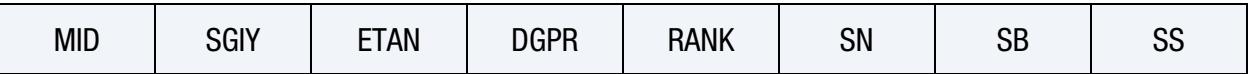

[Card 5.](#page-2082-0) This card is included if the ADD keyword option is used. For each shell material with material specific data, define for this CON\_ID Cards 4 and 5. Add as many pairs of these cards as necessary. This input is terminated by the next keyword ("\*") card. See [Remark 2.](#page-2083-0)

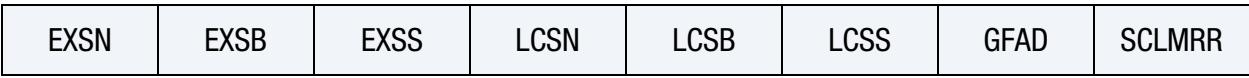

## Data Card Definitions:

<span id="page-2079-0"></span>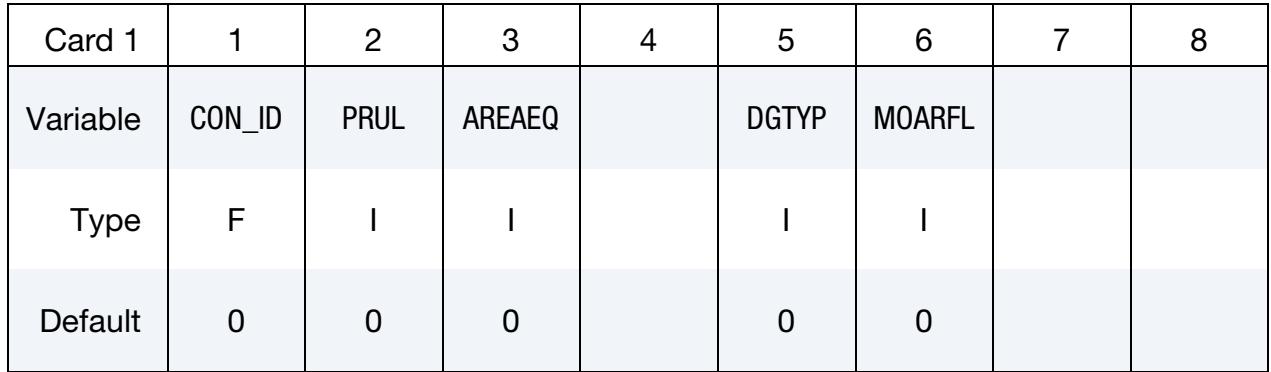

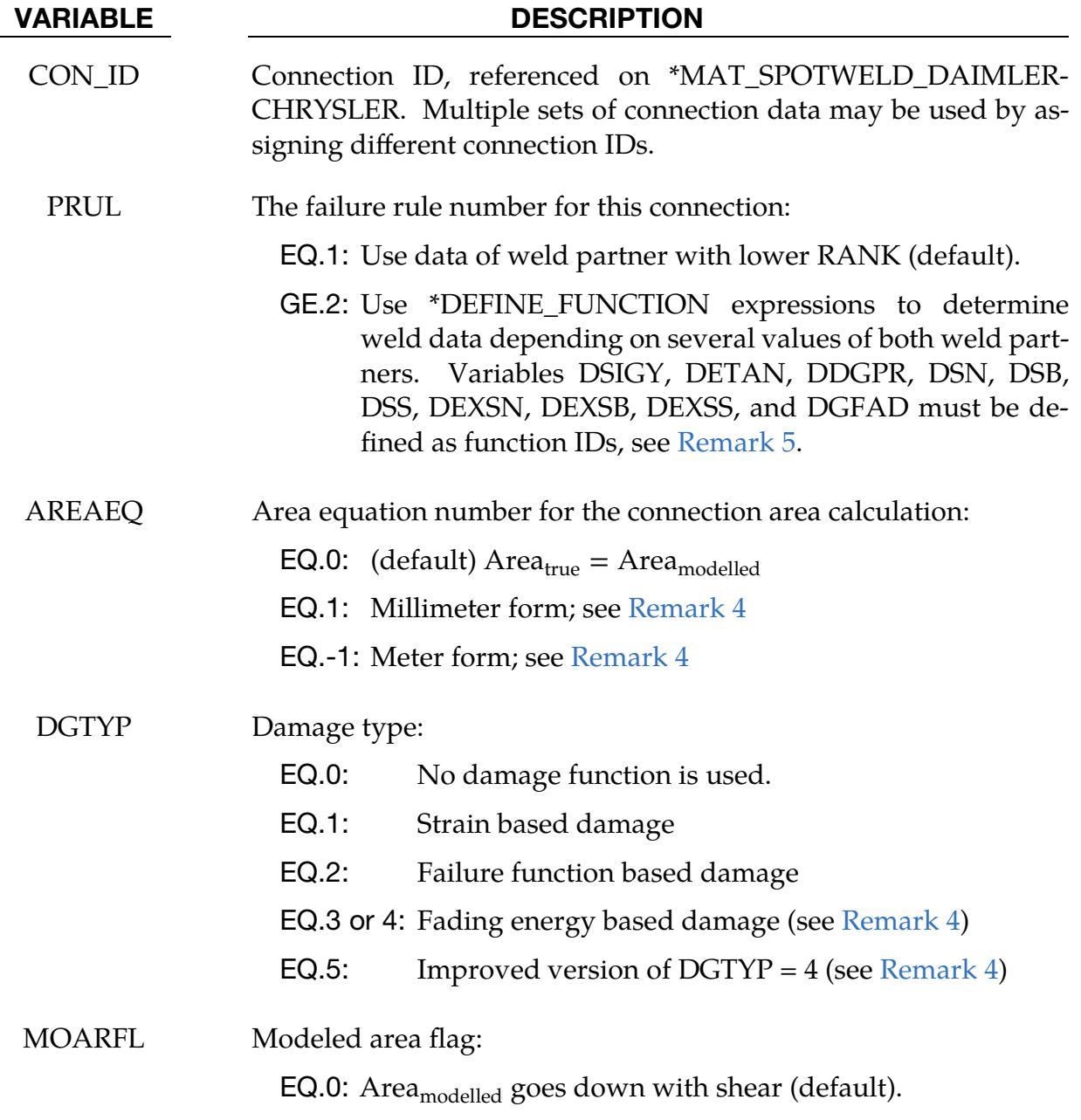

# \*DEFINE\_CONNECTION\_PROPERTIES \*DEFINE

#### VARIABLE DESCRIPTION

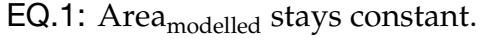

<span id="page-2080-0"></span>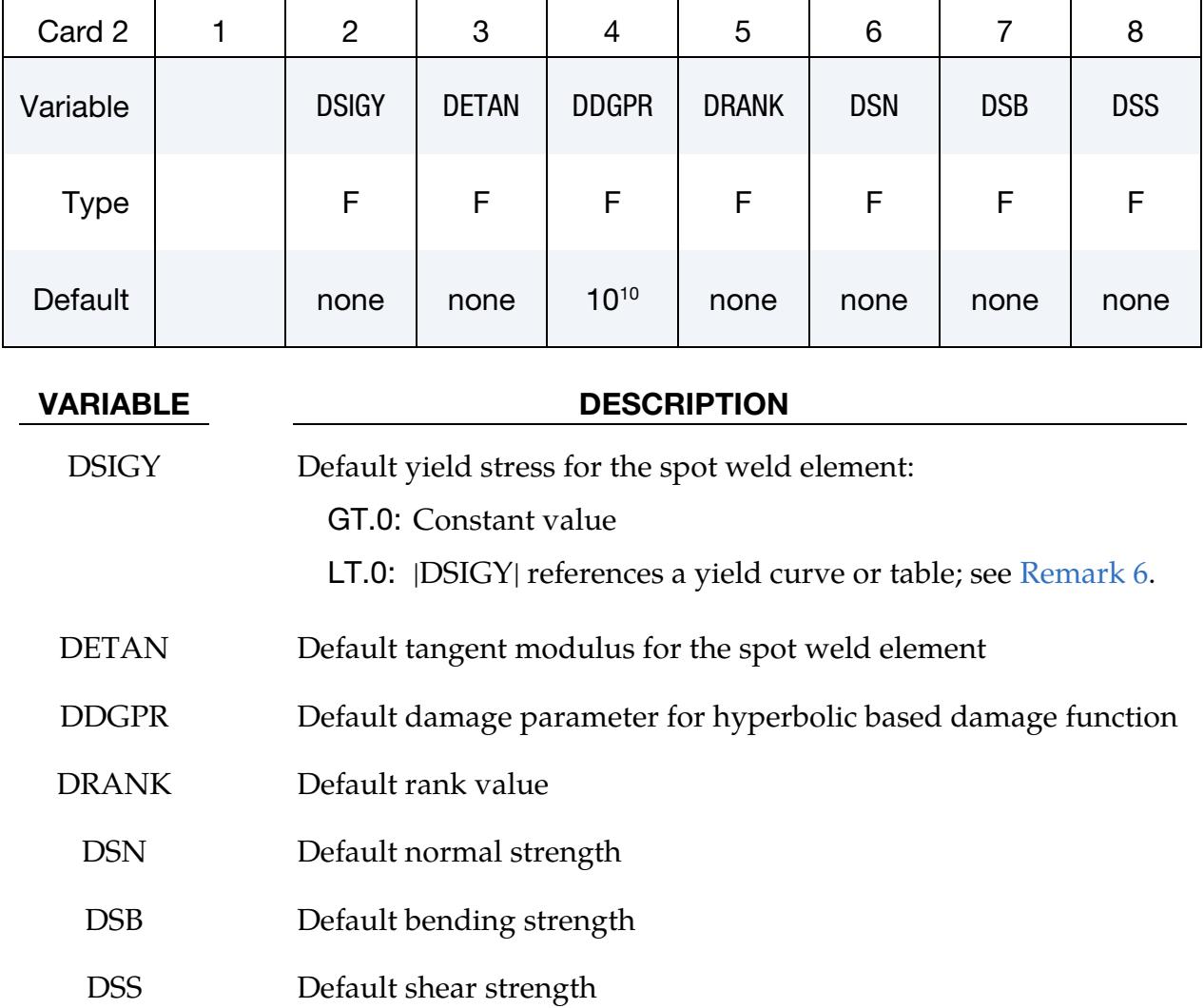

<span id="page-2080-1"></span>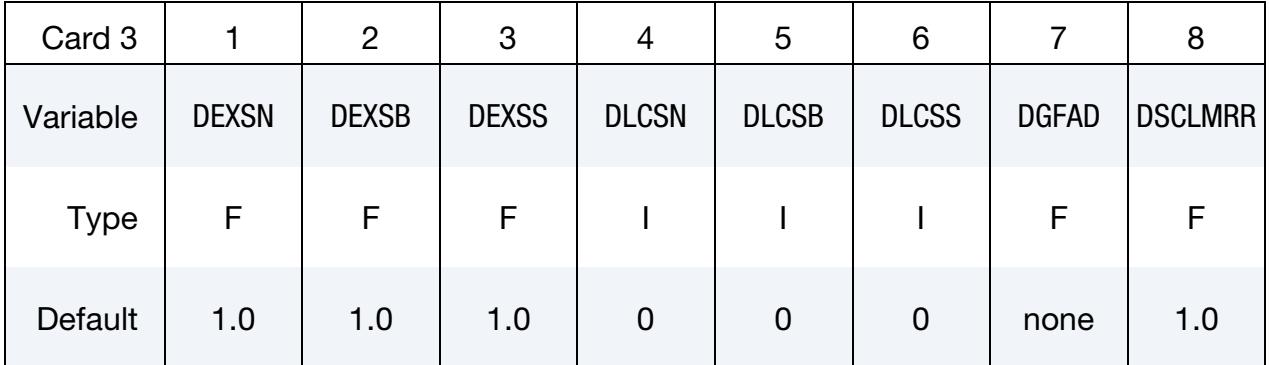

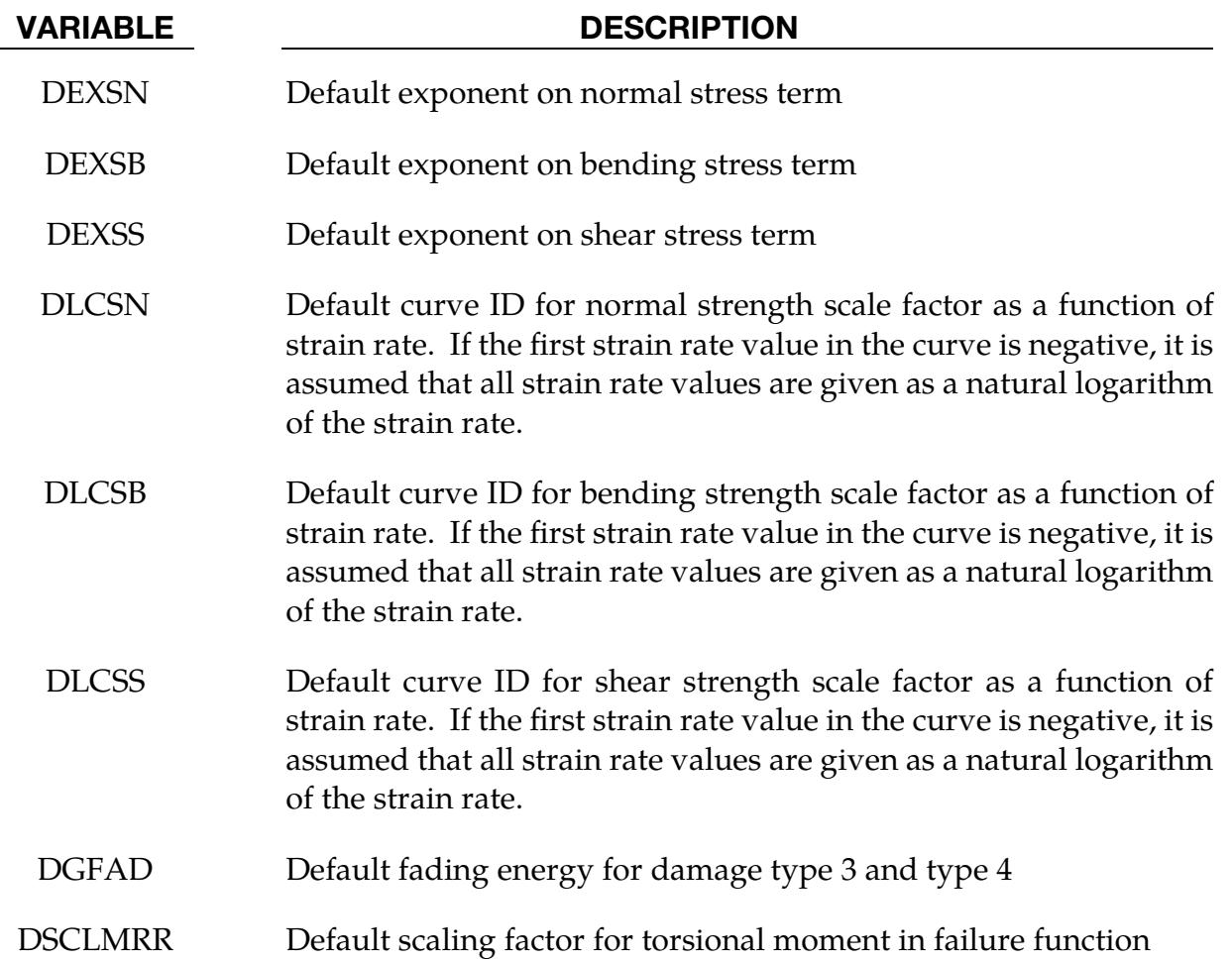

### Material Data Card 1.

<span id="page-2081-0"></span>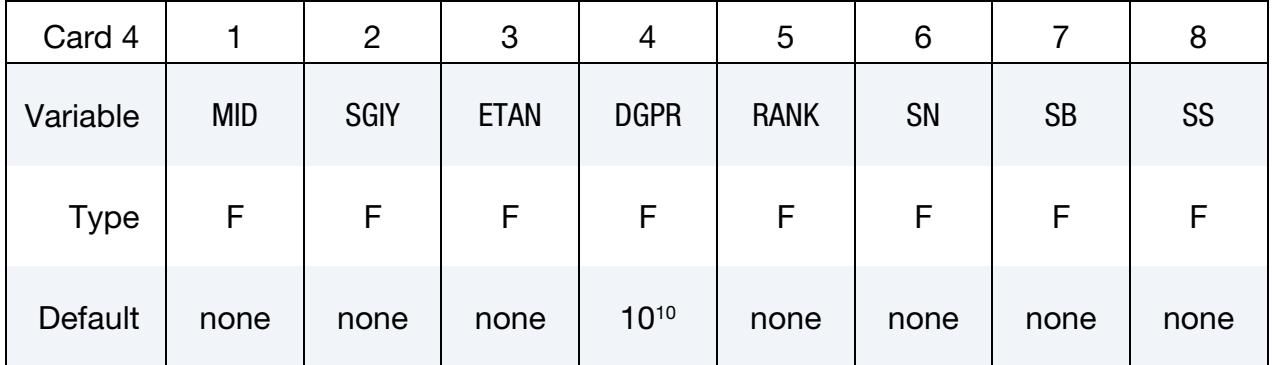

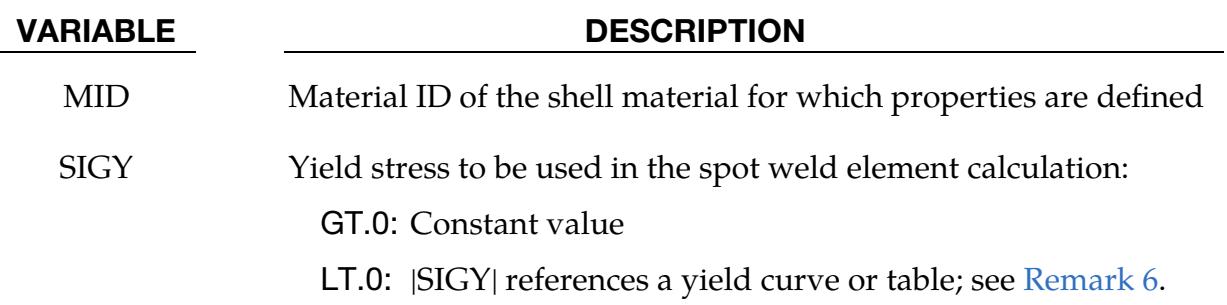

# \*DEFINE\_CONNECTION\_PROPERTIES \*DEFINE

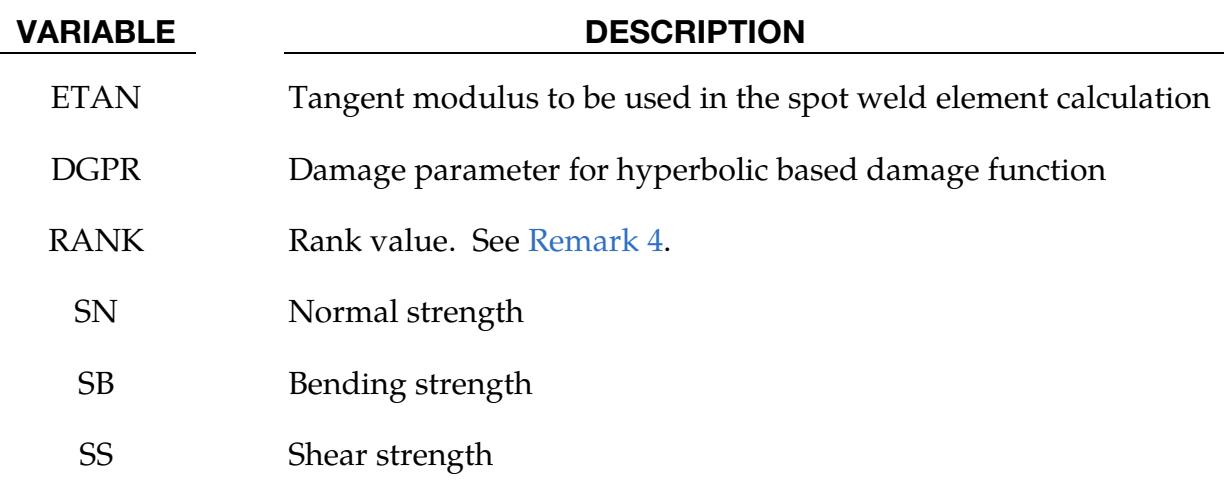

### Material Data Card 2.

<span id="page-2082-0"></span>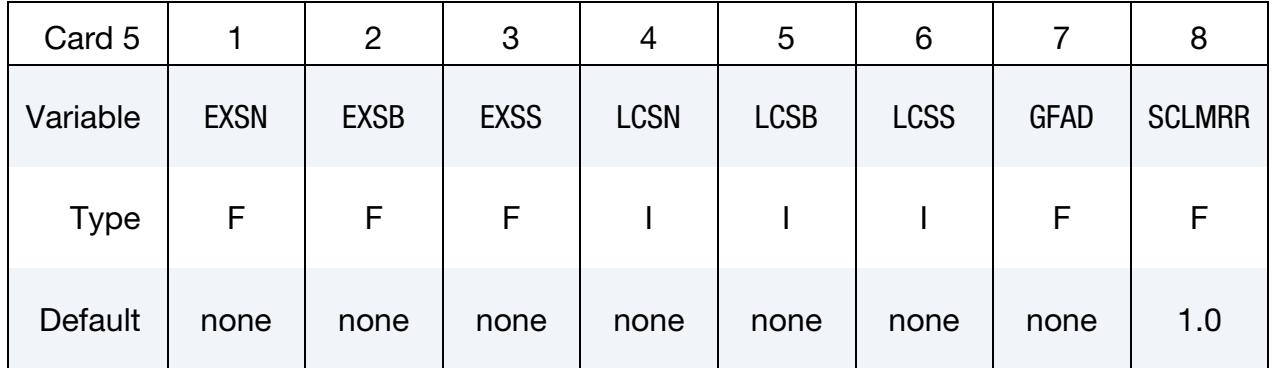

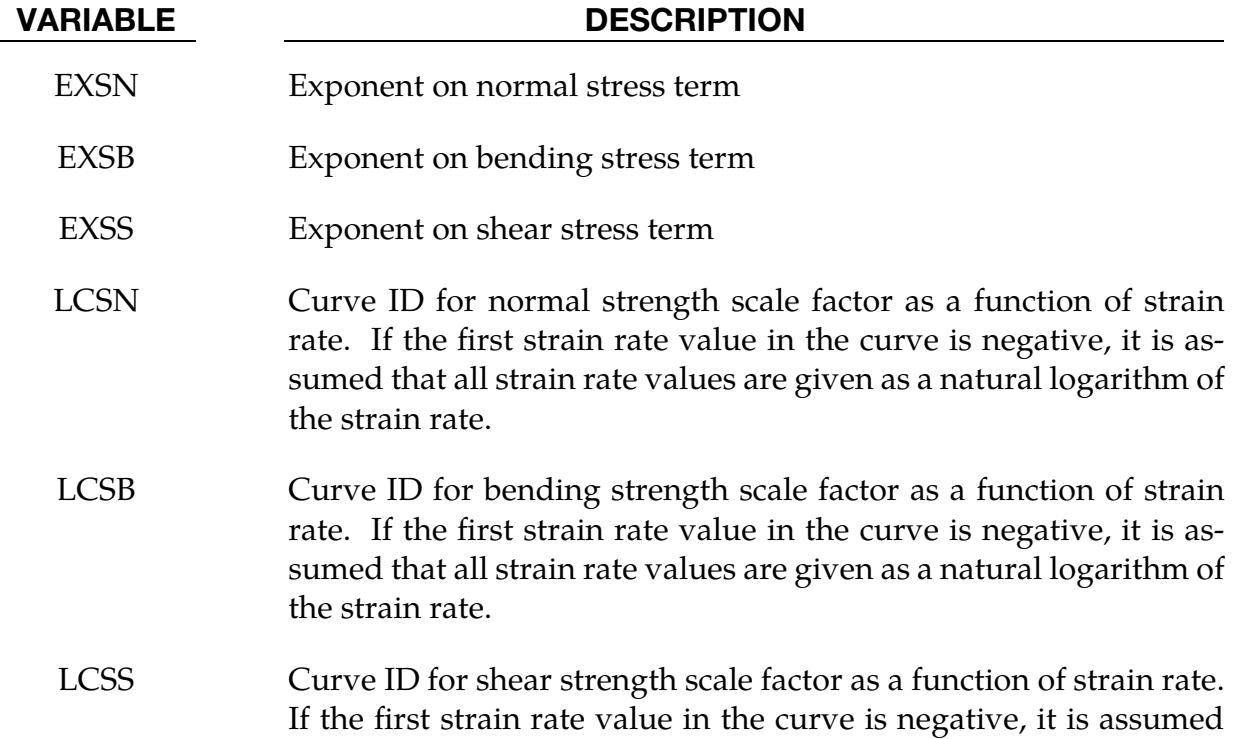

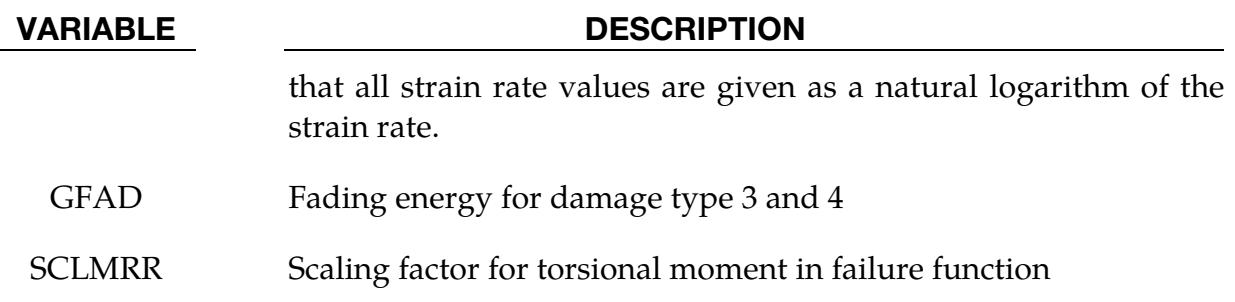

#### Remarks:

- 1. Restriction to \*MAT\_SPOTWELD\_DAIMLERCHHRYSLER. This keyword is used only with \*MAT\_SPOTWELD\_DAIMLERCHRYSLER. The data input is used in a 3 parameter failure model. Each solid spot weld element connects shell elements that may have the same or different materials. The failure model assumes that failure of the spot weld depends on the properties of the welded materials, so this keyword allows shell material specific data to be input for the connection. The default data will be used for any spot weld connected to a shell material that does not have material specific data defined, so it is not necessary to define material specific data for all welded shell materials.
- <span id="page-2083-0"></span>2. **ADD Option.** To simplify data input, the ADD keyword option allows material specific data to be added to an existing \*DEFINE\_CONNECTION\_PROPERTIES table. To use the ADD option, omit Cards 2 and 3, and input only CON\_ID on Card 1. Then use Cards 4 and 5 to input material specific data. For each unique CON\_ID, control parameters and default values must be input in one set of \*DE-FINE\_CONNECTION\_PROPERTIES data. The same CON\_ID may be used for any number of sets of material specific data input with the ADD option.
- 3. The Three Parameter Failure Function. The three parameter failure function is

$$
f = \left(\frac{\sigma_n}{\sigma_n^F}\right)^{m_n} + \left(\frac{\sigma_b}{\sigma_b^F}\right)^{m_b} + \left(\frac{\tau}{\tau^F}\right)^{m_{\tau}} 1,
$$

where the three strength terms are SN, SB, and SS, and the three exponents are EXSN, EXSB, and EXSS. The strengths may be a function of strain rate by using the load curves, LCSN, LCSB, and LCSS. The peak stresses in the numerators are calculated from force resultants and simple beam theory.

$$
\sigma_n = \frac{N_{rr}}{A}, \qquad \sigma_b = \frac{\sqrt{M_{rs}^2 + M_{rt}^2}}{Z}, \qquad \tau = \text{SCLMRR} \times \frac{M_{rr}}{2Z} + \frac{\sqrt{N_{rs}^2 + N_{rt}^2}}{A} \ ,
$$

where the area is the cross section area of the weld element and  $Z$  is given by:

$$
Z=\pi\frac{d^3}{32}\ ,
$$

<span id="page-2084-0"></span>where  $d$  is the equivalent diameter of the solid spot weld element assuming a circular cross section.

- 4. Control Parameters PRUL, AREAQ. And DGTYP. There are three control parameters that define how the table data will be used for the connection, PRUL, AREAEQ, and DGTYP.
	- a) *PRUL*. PRUL determines how the parameters will be used. Because each weld connects two shell surfaces, one weld can have two sets of failure data as well as two values for ETAN and SIGY. For  $PRUL = 1$  (default), a simple rule is implemented and the data with the lower RANK will be used. For  $PRUL = 2$  or 3, function expressions can be used to determine the data based on several input values from both weld partners (see [Remark 5](#page-2086-0) for details).
	- b) *AREAEQ.* The second control parameter is AREAEQ which specifies a rule for calculating a true weld cross section area,  $A_{true}$  to be used in the failure function in place of the modeled solid element area, A. For AREAEQ =  $1$ ,  $A_{true}$  is calculated by

$$
A_{\text{true}} = \frac{\pi}{4} \left( 5 \sqrt{t_{\text{min shell}}} \right)^2 ,
$$

where  $t_{\text{min shell}}$  is the thickness of the welded shell surface that has the smaller thickness. For AREAEQ =  $-1$ ,  $A_{true}$  is calculated by

$$
A_{\rm true} = \frac{\pi}{4} \bigg( \frac{5}{1000} \sqrt{1000 \times t_{\rm min \ shell}} \bigg)^2~,
$$

The equation for  $AREAEQ = 1$  is valid only for a length unit of millimeters, and AREAEQ =  $-1$  is valid only for a length unit of meters.

c) *DGTYP.* The third control parameter, DGTYP, chooses from two available damage types. For  $DGTYP = 0$ , damage is turned off and the weld fails immediately when  $f \ge 0$ . For DGTYP > 0, damage is initiated when  $f \ge 0$  and complete failure occurs when  $\omega \geq 1$ . For DGTYP = 1, damage growth is a function of plastic strain:

$$
\omega = \frac{\varepsilon_{\text{eff}}^p - \varepsilon_{\text{failure}}^p}{\varepsilon_{\text{rupture}}^p - \varepsilon_{\text{failure}}^p}, \qquad \varepsilon_{\text{failure}}^p \le \varepsilon_{\text{eff}}^p \le \varepsilon_{\text{rupture}}^p,
$$

where  $\varepsilon_{\text{eff}}^{\nu}$  $_{\text{eff}}^p$  is the effective plastic strain in the weld material. When the value of the failure function first exceeds zero, the plastic strain at failure,  $\varepsilon_{\text{failure}}^{\rho}$ p<br>failure**′** is set to the current plastic strain, and the rupture strain is offset from the plastic strain at failure by

$$
\varepsilon_{\text{rupture}}^p = \varepsilon_{\text{failure}}^p + \text{RS} - \text{EFAIL} ,
$$

where RS and EFAIL are the rupture strain and plastic strain at failure which are input on the \*MAT\_SPOTWELD\_DAIMLERCHRYSLER card. If failure occurs when the plastic strain is zero, the weld material yield stress is reduced to the current effective stress such that damage can progress.

For DGTYP = 2, damage is a function of the failure function,  $f$ :

$$
f \ge 0 \Rightarrow \omega = \frac{f}{f_{\text{rupture}}},
$$

where $f_{\sf rupture}$  is the value of the failure function at rupture which is defined by

$$
f_{\text{rupture}} = \text{RS} - \text{EFAIL} ,
$$

and RS and EFAIL are input on the \*MAT\_SPOTWELD\_DAIMLERCHRYS-LER card.

Because the DGTYP = 1 damage function is scaled by plastic strain, it will monotonically increase in time. The  $DGITY = 2$  damage function is forced to be a monotonically increasing function in time by using the maximum of the current value and the maximum previous value. For both  $DGTYP = 1$ and  $DGTYP = 2$ , the stress scale factor is then calculated by

$$
\widehat{\sigma} = \frac{\text{DGPR} \times (1 - \omega)}{\omega \left(\frac{1}{2} + \sqrt{\frac{1}{4} + \text{DGPR}}\right) + \text{DGPR}} \sigma ,
$$

This equation becomes nearly linear at the default value of DGPR which is  $10^{10}$ .

For  $DGTYP = 3$ , damage is a function of total strain:

$$
\omega = \frac{\Delta \varepsilon_n}{\Delta \varepsilon_{\text{fading}}}.
$$

 $\Delta\varepsilon_n$  is the accumulated total strain increment between moment of damage initiation (failure) and current time step  $t_n$ 

$$
\Delta\varepsilon_n = \Delta\varepsilon_{n-1} + \Delta t_n \sqrt{\frac{2}{3} \operatorname{tr}(\dot{\boldsymbol{\varepsilon}}_n \dot{\boldsymbol{\varepsilon}}_n^T)} \; , \qquad \Delta\varepsilon|_{t_{\text{failure}}} = 0 \; ,
$$

and  $\Delta \varepsilon_{\rm fading}$  is the total strain increment for fading (reduction of stresses to zero)

$$
\Delta \varepsilon_{\rm fading} = \frac{2 \times \textrm{GFAD}}{\sigma_{\rm failure}}~,
$$

where GFAD is the fading energy from input and  $\sigma_{\text{failure}}$  is the effective stress at failure. The stress scale factor is then calculated by a linear equation

$$
\widehat{\sigma} = (1 - \omega)\sigma ,
$$

where  $\sigma$  is the Cauchy stress tensor at failure and  $\omega$  is the actual damage value. Problems can occur, if the loading direction changes after the onset of failure, since during the damage process, the components of the stress tensor are kept constant and hence represent the stress state at failure.

 $DGITY = 4$  should be used when describing the damage behavior of the spotweld in a more realistic way. For  $DGTYP = 4$ , damage is a function of the internal work done by the spotweld after failure,

$$
\widehat{\sigma} = (1 - \omega)\sigma^{\text{ep}}, \quad \omega = \frac{G_{\text{used}}}{2 \times \text{GFAD}}, \quad G_{\text{used}} = G_{\text{used}}^{n-1} + \text{det}(\mathbf{F}) \sigma_{ij}^{\text{ep}} \Delta \varepsilon_{ij}.
$$

In the above, **F** is the deformation gradient.  $\sigma^{\rm ep}$  is a scaled Cauchy stress tensor based on the undamaged Cauchy stress tensor  $\sigma^{\text{wd}}$  and scaled in such a way that the same internal work is done in the current time step as in the time step before (equipotential):

$$
\sigma^{\rm ep} = \alpha \sigma^{\rm wd}, \quad \alpha = \frac{\sigma_{ij}^{n-1, \rm ep} \Delta \varepsilon_{ij}}{\sigma_{ij}^{\rm wd} \Delta \varepsilon_{ij}}.
$$

DGTYP = 4 has two serious disadvantages that may result in unstable behavior after failure:

- i) If the spot weld is unloaded during damage, the undamaged Cauchy stress tensor tends to zero and therefore  $\alpha$  to infinity.
- ii) The factor  $\alpha$  is a very instable variable because it depends directly on the total strain increment.

DGTYP = 5 was developed to overcome these disadvantages. In contrast to DGTYP = 4, the undamaged Cauchy stress tensor is only calculated with an elastoplastic material model (not scaled by  $\alpha$ ). This limitation of the stress tensor makes it more stable during damage. At failure the yield stress is set to the current von Mises stress, and the plastic modulus is set to zero. Calculating the current damage value is the same as for DGTYP = 4. Note that, to achieve realistic behavior for the axial loading situation, you should use the UNIAXIAL keyword option of \*MAT\_SPOTWELD\_DAIMLER. Additionally, with this material model, the spotweld can be deleted based on the current plastic strain with the input field RS.

<span id="page-2086-0"></span>5. **Failure Rule from \*DEFINE\_FUNCTION.** The failure rule number  $PRUL = 2$  or 3, is available starting with Release R7. To use this new option, 11 fields must be defined as function IDs: DSIGY, DETAN, DDGPR, DSN, DSB, DSS, DEXSN, DEXSB, DEXSS, DGFAD, and DSCLMRR.

These functions depend on:

 $(t1, t2)$  = thicknesses of both weld partners  $(sy1, sy2)$  = initial yield stresses at plastic strain  $(\text{sm1}, \text{sm2}) = \text{maximum engineering yield stresses}$  $r =$ strain rate  $a = spot$  weld area  $fn = normal term$  in failure function  $fb =$  bending term in failure function  $fs = shear$  term in failure function  $(\text{ym1}, \text{ym2}) = \text{Young's moduli of both well partners}$ For DSIGY = 100, such a function could look like:

\*DEFINE\_FUNCTION 100 func(t1,t2,sy1,sy2,sm1,sm2,r,a,fn,fb,fs,ym1,ym2)=0.5\*(sy1+sy2)

All the listed arguments in their correct order must be included in the argument list. For PRUL = 2, the thinner part is the first weld partner. For PRUL = 3, the bottom part (nodes 1-2-3-4) is the first weld partner. Since material parameters must be identified from both weld partners during initialization, this feature is only available for a subset of material models at the moment, namely material types 3, 24, 36, 81, 120, 123, 124, 133, 187, 224, 243, 251, and 258. This new option eliminates the need for the ADD option.

<span id="page-2087-0"></span>6. Yield Curve or Table for SIGY. When using this option, a simplified plasticity algorithm is used, assuming a linear behavior within one time increment. Thus, no iterative return mapping has to be performed.
# \*DEFINE\_CONSTRUCTION\_STAGES

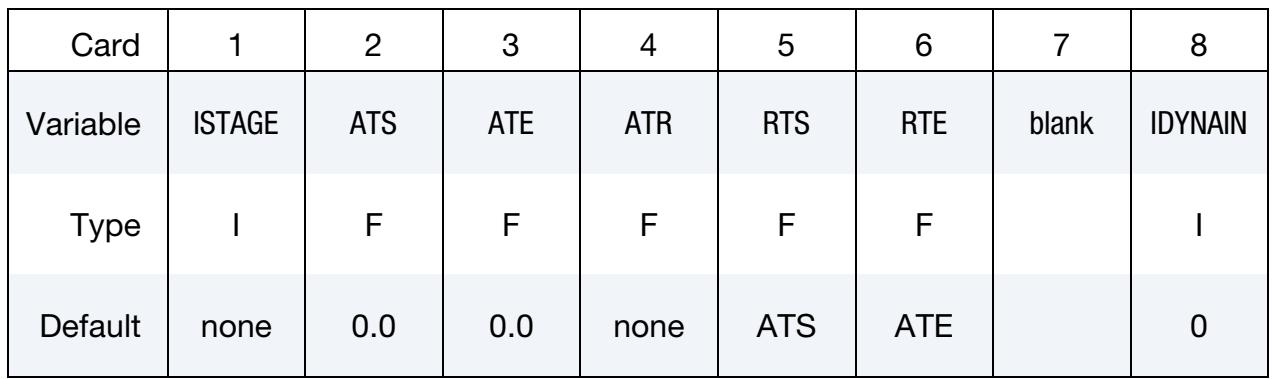

Purpose: Define times and durations of construction stages.

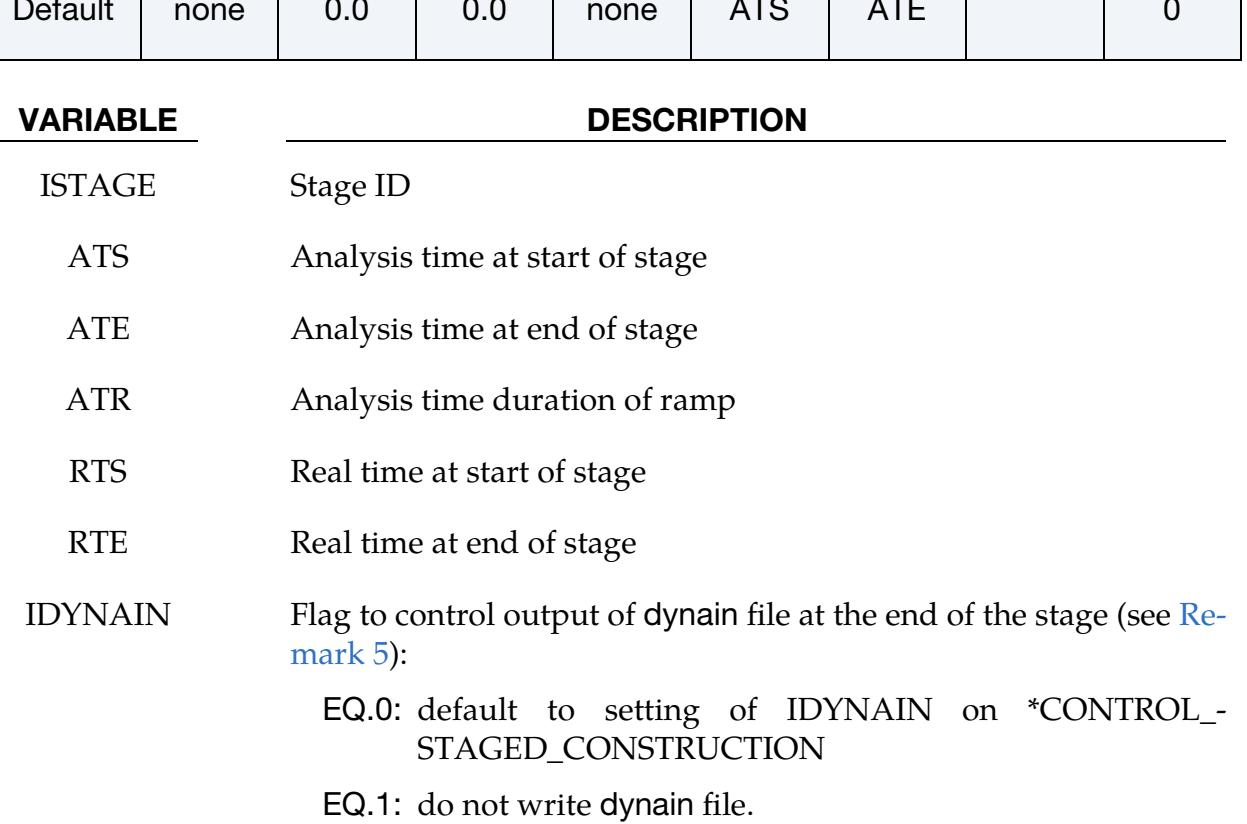

# Remarks:

- 1. Related Keywords. See also \*CONTROL\_STAGED\_CONSTRUCTION and \*DEFINE\_STAGED\_CONSTRUCTION\_PART.
- 2. Stage Start and End Times. The first stage should start at time zero. There must be no gaps between stages, that is, ATS for each stage must be the same as ATE for the previous stage.
- 3. Ramp Time. The ramp time allows gravity loading and part removal to be applied gradually during the first time period ATR of the construction stage.
- 4. Analysis and Real Time. The analysis always runs in "analysis time" typically measured in seconds. The "real time" is used only as a number to appear on output plots and graphs and is completely arbitrary. See ITIME on \*CON-TROL\_STAGED\_CONSTRUCTION.
- <span id="page-2089-0"></span>5. **IDYNAIN.** If IDYNAIN is zero or blank, it will default to the same setting as IDYNAIN on \*CONTROL\_STAGED\_CONSTRUCTION. The default of \*CON-TROL\_STAGED\_CONSTRUCTION is to write a dynain file at the end of each stage. This can be suppressed for individual stages by setting IDYNAIN to 1 on this keyword.

# \*DEFINE\_CONTACT\_EXCLUSION

Purpose: Exclude tied nodes from being treated in specific contact interfaces. This keyword is currently only available in the MPP version.

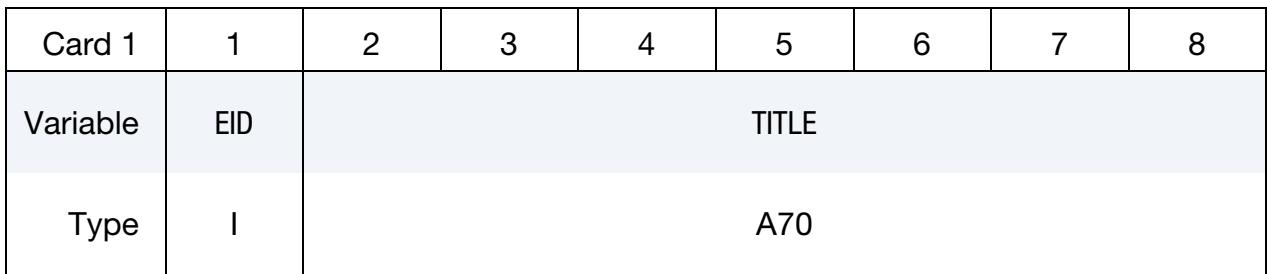

ID Card 1. This card sets the contact interface IDs of up to 7 tied interfaces.

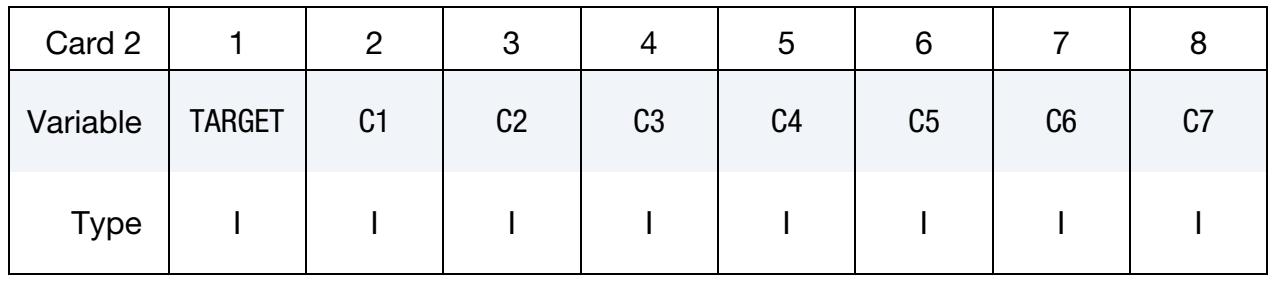

**Optional ID Cards.** More tied interfaces. Include as many cards as necessary. This input ends at the next keyword (\*) card.

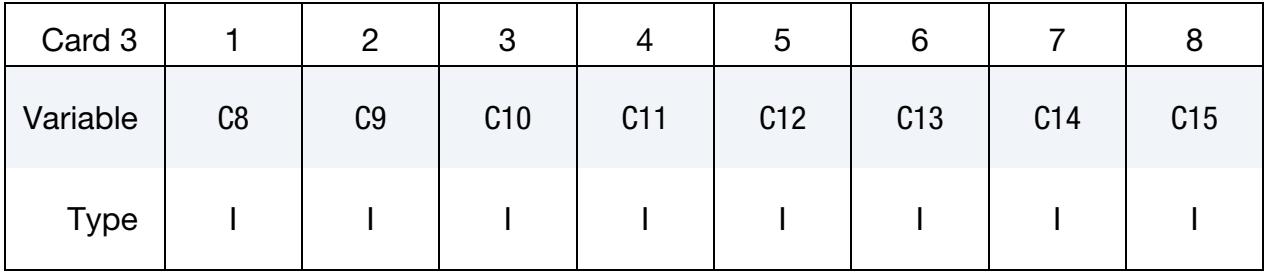

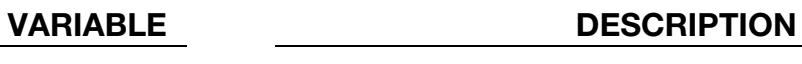

EID Exclusion ID

TITLE Exclusion Title

TARGET Contact interface from which tied nodes are to be excluded. This must be the ID of a SINGLE\_SURFACE, NODE\_TO\_SURFACE, or SURFACE\_TO\_SURFACE contact with SOFT  $\neq$  2.

C*i* The IDs of TIED contacts: 7 on the first card and 8 per additional card for as many cards as necessary. Any node which is a tracked node in one of these interfaces, and is in fact tied, will not be processed (as a tracked node) in the TARGET interface.

# Remarks:

- 1. Contact Forces on Excluded Nodes. If a node is excluded from the Target by this mechanism, contact forces may still be applied to the node due to any tracked or reference nodes impacting the contact segments of which it is a part (no contact SEGMENTS are deleted, only contact NODES).
- 2. SURFACE\_TO\_SURFACE and SINGLE\_SURFACE Targets. If you intend to exclude tied tracked nodes completely from other contacts in the model, this keyword can be used to do so for NODES\_TO\_SURFACE and ONE\_WAY\_SUR-FACE\_TO\_SURFACE contacts only. For (TWO\_WAY) SURFACE\_TO\_SUR-FACE and SINGLE\_SURFACE contacts, such nodes should be excluded from the contact definitions if so desired.

# \*DEFINE\_CONTACT\_VOLUME

Purpose: Define a rectangular, a cylindrical, or a spherical volume in a local coordinate system. The volume can be referenced by \*SET\_NODE\_GENERAL for the purpose of defining a node set consisting of nodes inside the volume, or by \*CONTACT\_... for the purpose of defining nodes or segments on the SURFA side or the SURFB side of the contact (see SABOXID and SBBOXID on Card 1 of \*CONTACT\_...).

## [Card Summary:](#page-4036-0)

**[Card 1.](#page-2092-0)** This card is required.

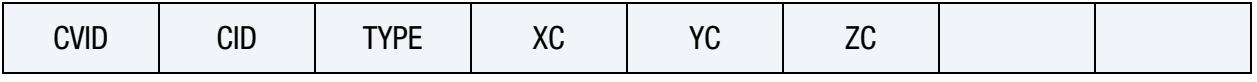

**[Card 2a.](#page-2093-0)** This card is included if and only  $TYPE = 0$ .

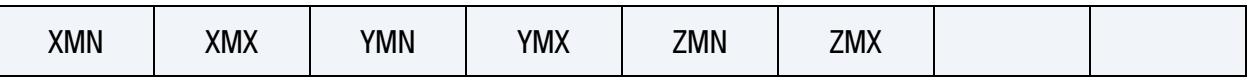

**[Card 2b.](#page-2094-0)** This card is included if and only if  $TYPE = 1$ .

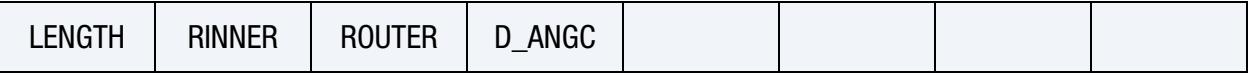

**[Card 2c.](#page-2094-1)** This card is included if and only if  $TYPE = 2$ .

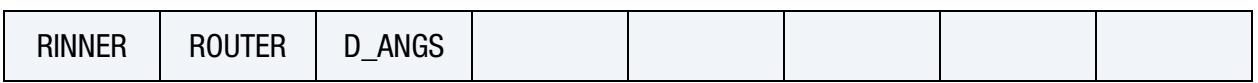

# Data Cards:

<span id="page-2092-0"></span>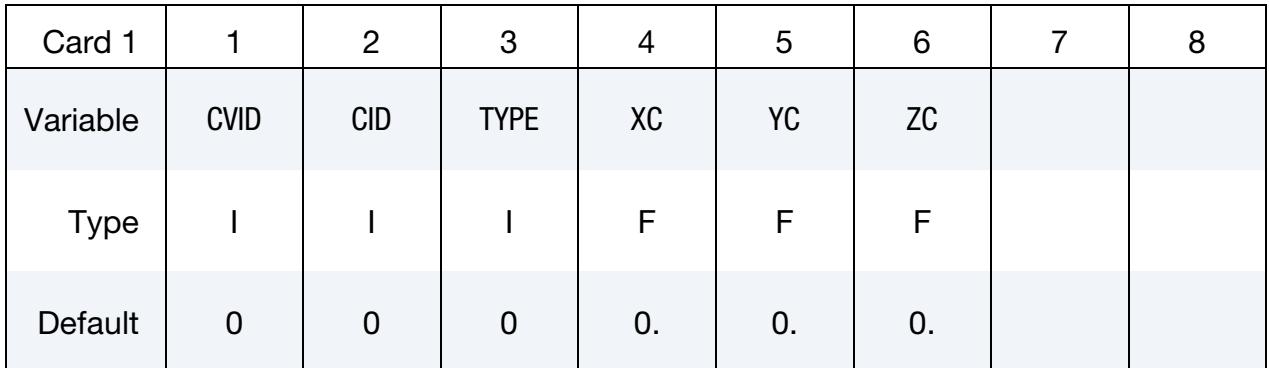

# VARIABLE DESCRIPTION

- CVID Contact volume ID
- CID Coordinate system ID. Required for rectangular and cylindrical volumes.

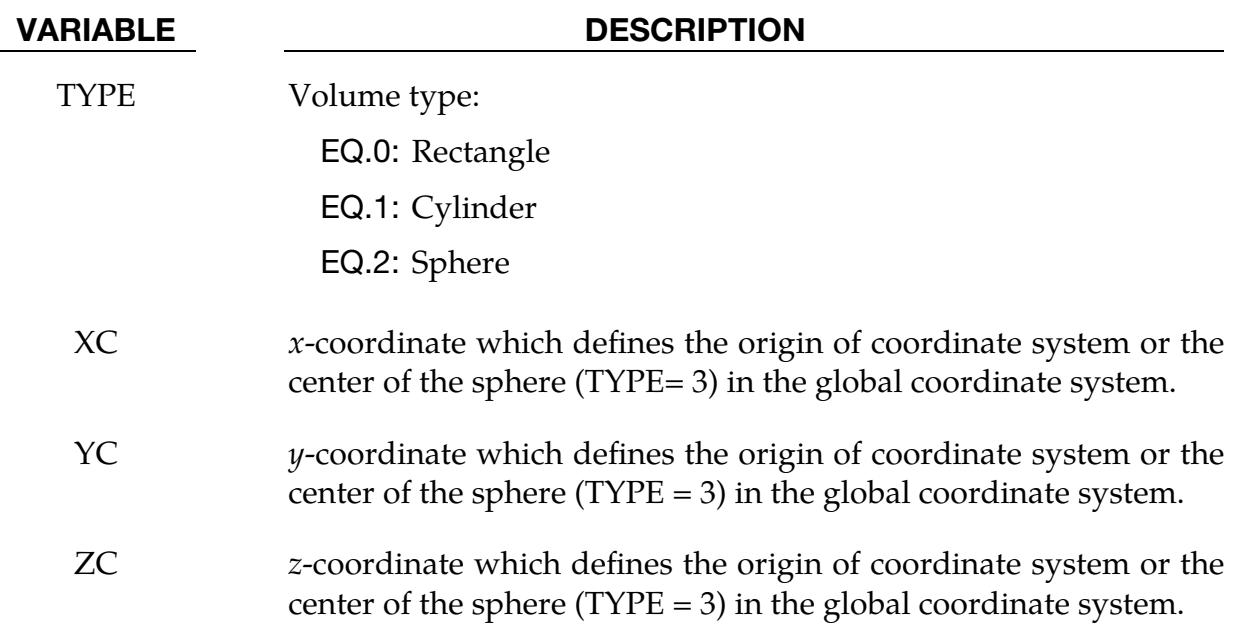

**Rectangular Prism.** Use when  $TYPE = 0$ .

<span id="page-2093-0"></span>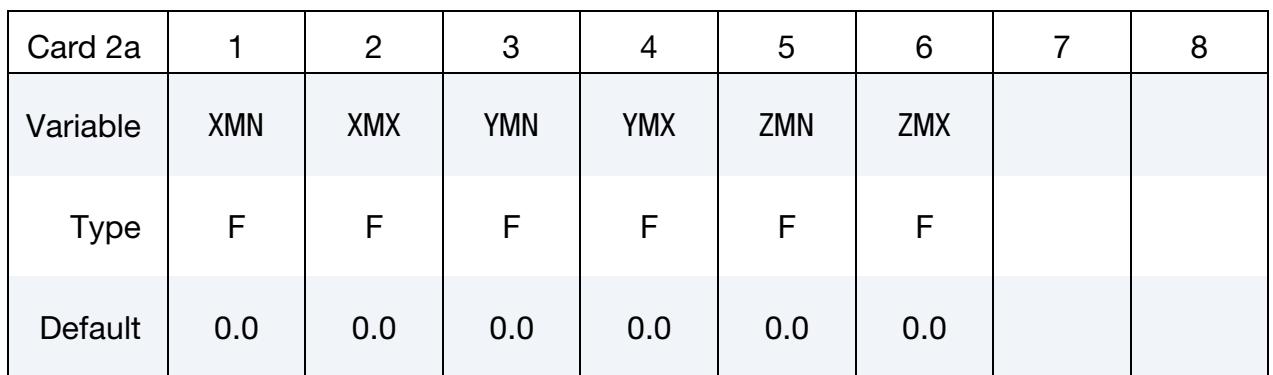

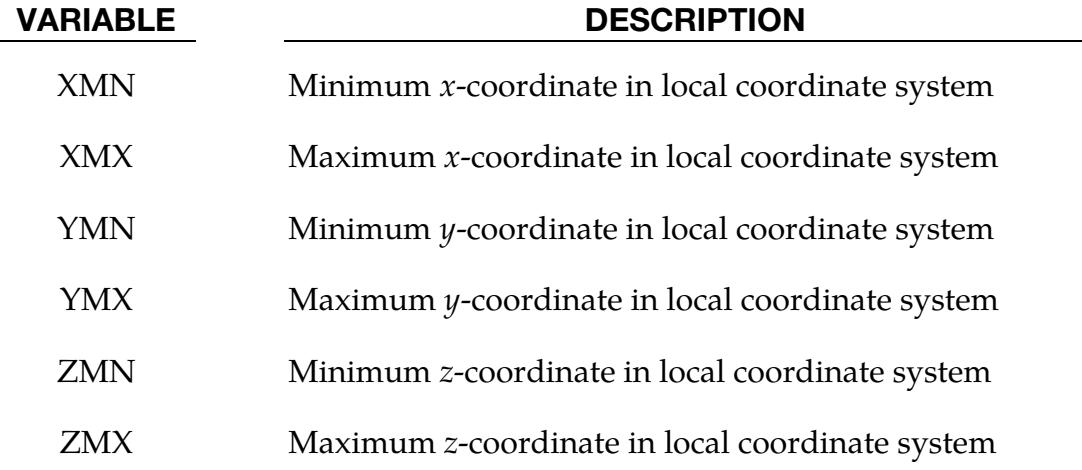

# \*DEFINE\_CONTACT\_VOLUME \*DEFINE

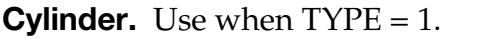

<span id="page-2094-0"></span>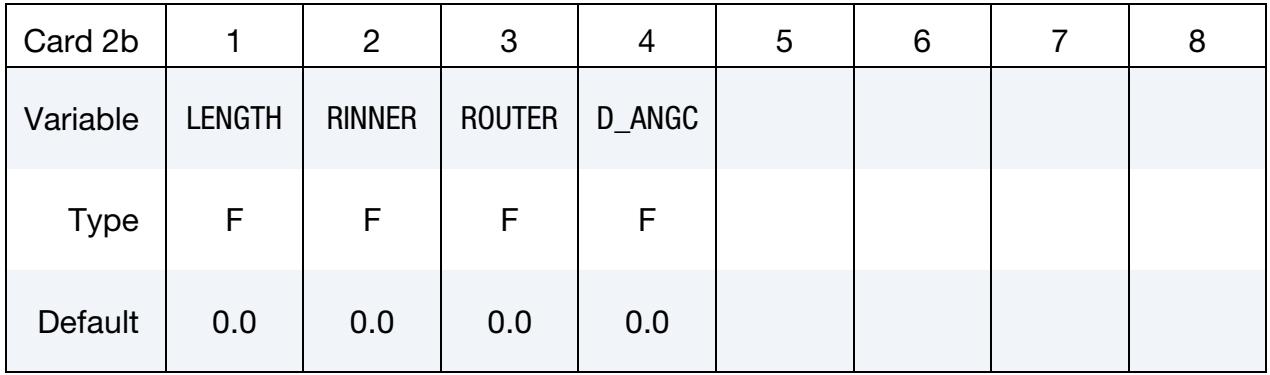

#### VARIABLE DESCRIPTION

- LENGTH Length of cylinder originating at (XC,YC,ZC) and revolving around the local  $x$ -axis.
- RINNER Inner radius of cylinder
- ROUTER Outer radius of cylinder
- D\_ANGC If the included angle between the axis of the cylinder and the normal vector to the contact segment is *less* than this angle, the segment is deleted.

### **Sphere.** Use when  $TYPE = 2$ .

<span id="page-2094-1"></span>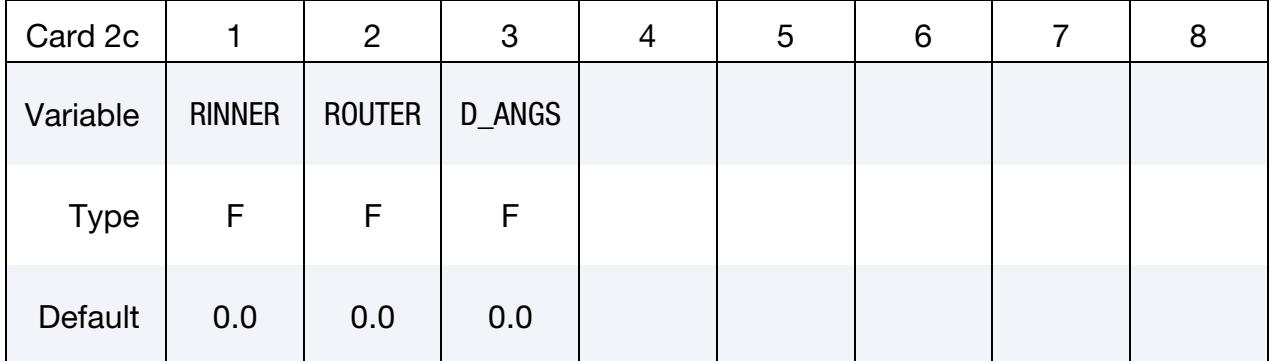

### VARIABLE DESCRIPTION

- RINNER Inner radius of sphere
- ROUTER Outer radius of sphere
- D\_ANGS If the included angle between a line draw from the center of the sphere to the centroid of the segment and the normal vector to the contact segment is *greater* than this angle, the segment is deleted.

# \*DEFINE\_CONTROL\_VOLUME

Purpose: Specify an incompressible control volume. This control volume only works with the implicit solver.

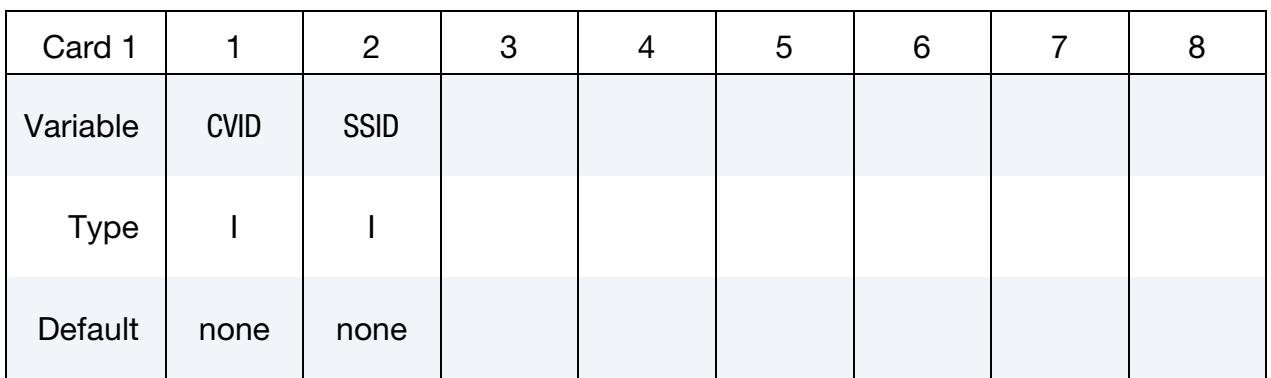

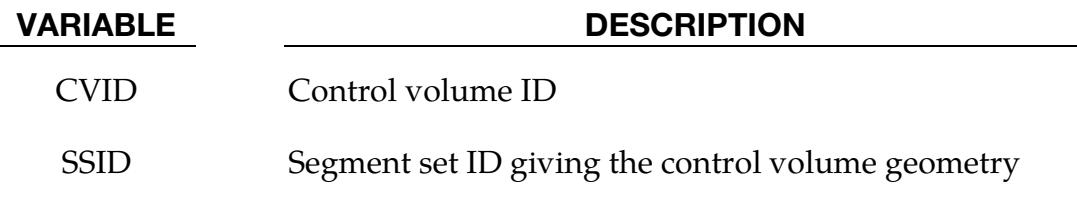

# Remarks:

- 1. Volume. The normal vectors of the segments need to point toward the interior of the control volume for the volume of the control volume to be calculated correctly.
- 2. Initial Pressure. The initial pressure of the control volume is zero.
- 3. Output. Fluid cavity data, such as time history of the volume and pressure, is output to the LSDA binout file.

# \*DEFINE\_CONTROL\_VOLUME\_FLOW\_AREA

Purpose: Specify the flow area between two interacting control volumes (see \*DEFINE\_- CONTROL\_VOLUME).

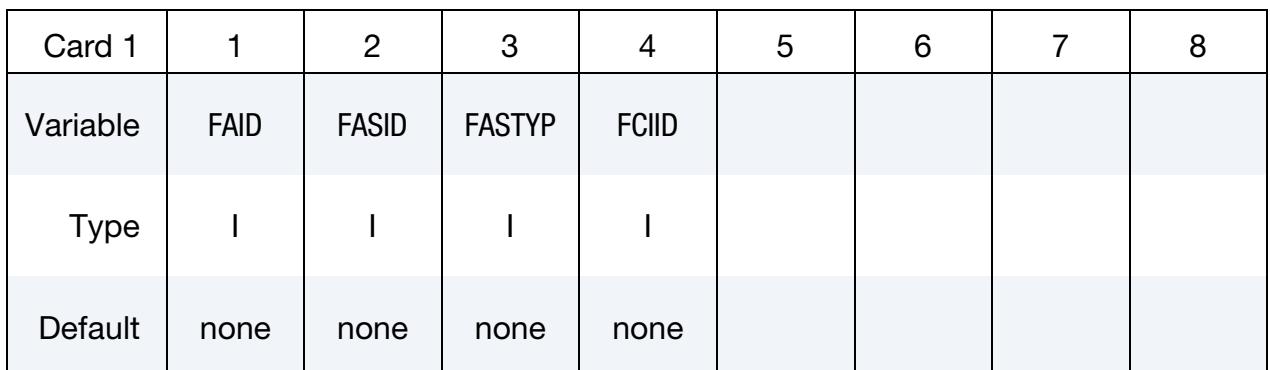

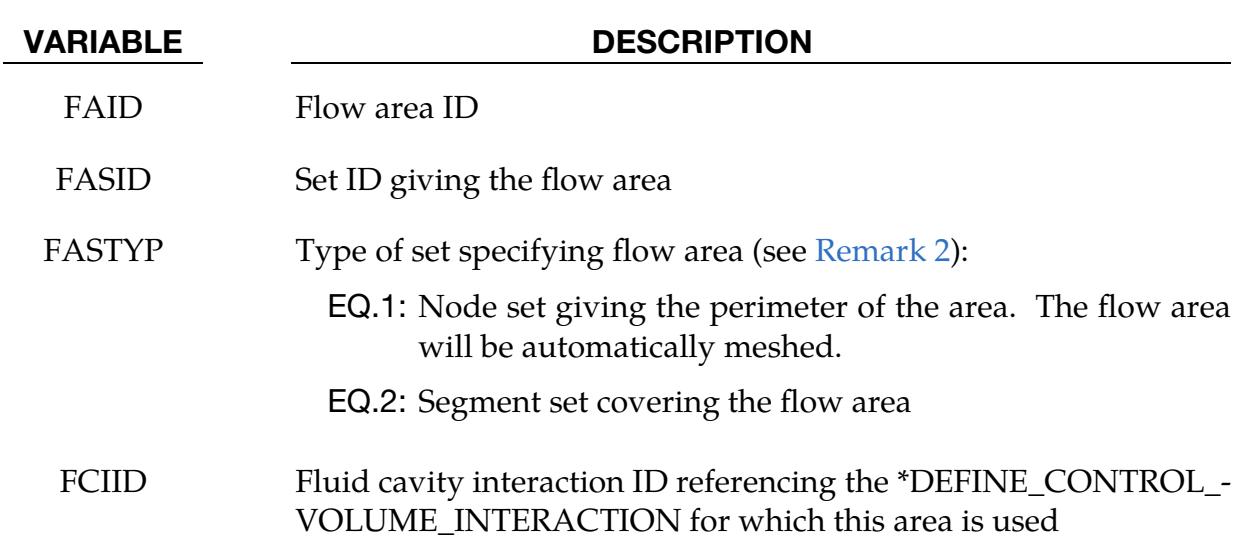

### Remarks:

- 1. Volume Calculation of the Control Volumes. The flow area segments are added to both control volumes automatically to close them for the volume calculation.
- <span id="page-2096-0"></span>2. Specifying Flow Area. The flow area can be defined with either a segment set or a node set. For the segment set, the nodes forming the segments must be on the boundary of the flow area. Nodes placed inside the flow area will not move as the control volume deforms which may lead to poor accuracy in the flow area calculation. See [Remark 4.](#page-2097-0)

When defining the area with a node set, you must order the nodes giving the perimeter such that the normal of the area points inward toward the first control volume listed in the interaction and, thus, outward from the second. The

numbering, therefore, proceeds clockwise around a hole in the first control volume when viewed from the outside.

- 3. Forces in Flow Area. No force is exerted by the segments or the null shells defining the flow areas on the control volumes.
- <span id="page-2097-0"></span>4. **Calculation of the Flow Area.** The flow area is calculated as the surface area of the segments defining it, and not as a projected area in the direction of some mean normal direction. For example, if the flow area is meshed about a node in the center for the flow area and the perimeter nodes translate relative to the motionless center node, the resulting mesh will define a cone. The flow area will be the surface area of the cone and not the circular cross section area.

# \*DEFINE\_CONTROL\_VOLUME\_INTERACTION

Purpose: Specify the interaction between two control volumes (see \*DEFINE\_CON-TROL\_VOLUME).

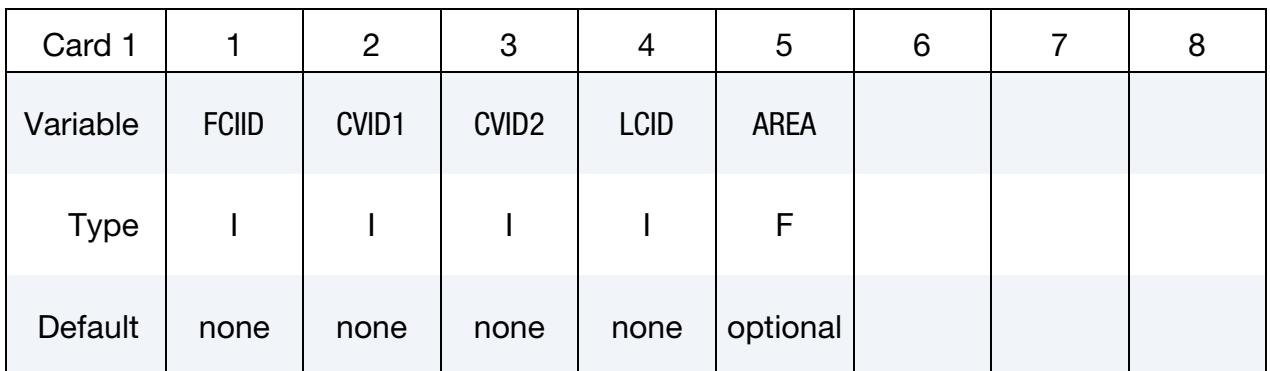

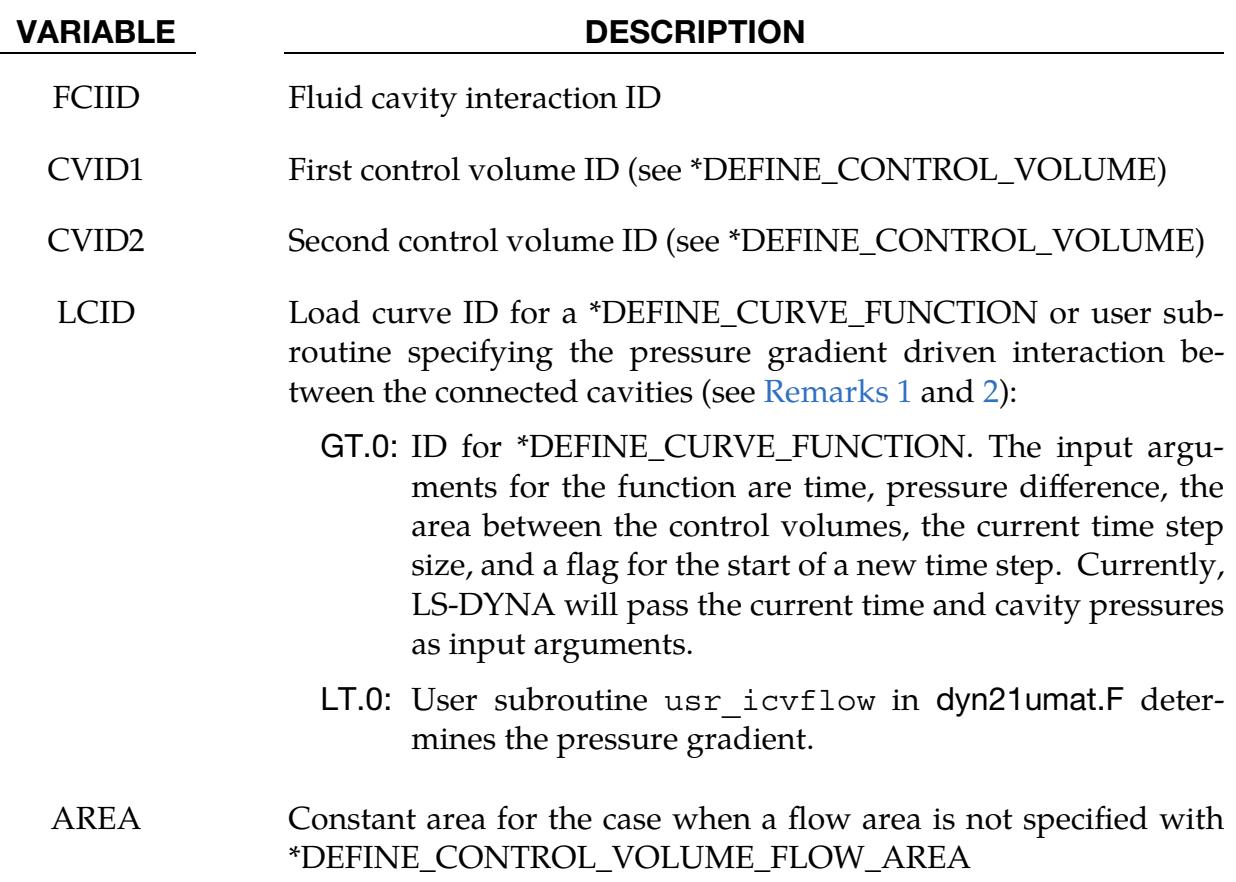

## Remarks:

<span id="page-2098-0"></span>1. Function / User Subroutine. Specifying the load curve as a function with \*DE-FINE\_CURVE\_FUNCTION or as a user subroutine provides you with the freedom to define various (nonlinear/time-dependent) lumped parameter models, that is, boundary conditions between the cavities.

<span id="page-2099-0"></span>2. Area of Valve Opening. We assume that the area/size of the valve opening plays no role in the defined interaction for the curve.

# \*DEFINE\_COORDINATE\_NODES

Purpose: Define a local coordinate system with three node numbers. The local cartesian coordinate system is defined in the following steps. If the primary direction is along the *x*-axis, then the *z*-axis is computed from the cross product of *x* and  $\bar{y}$ ,  $z = x \times \bar{y}$  (see Figure [17-6\)](#page-2101-0); the *y*-axis is, then, computed as  $y = z \times x$ . A similar procedure applies if the local axis is along the  $\gamma$  or  $z$  axes.

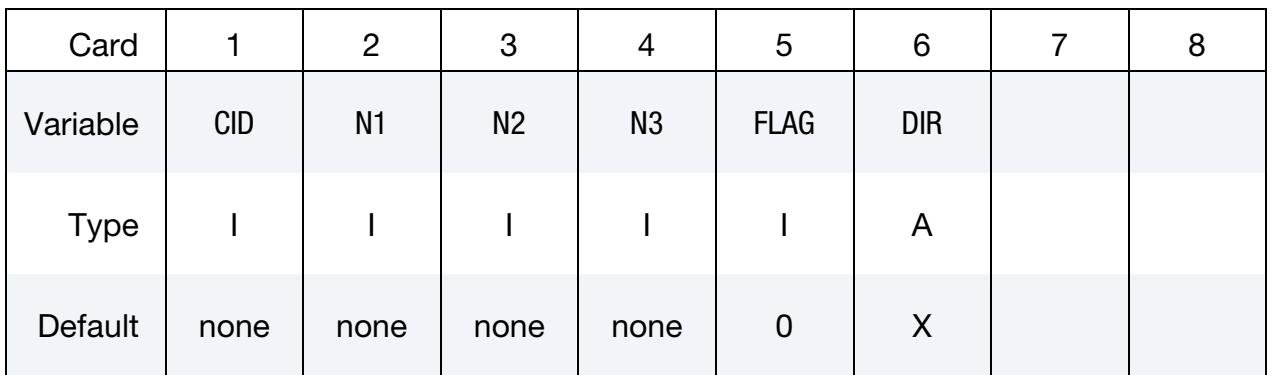

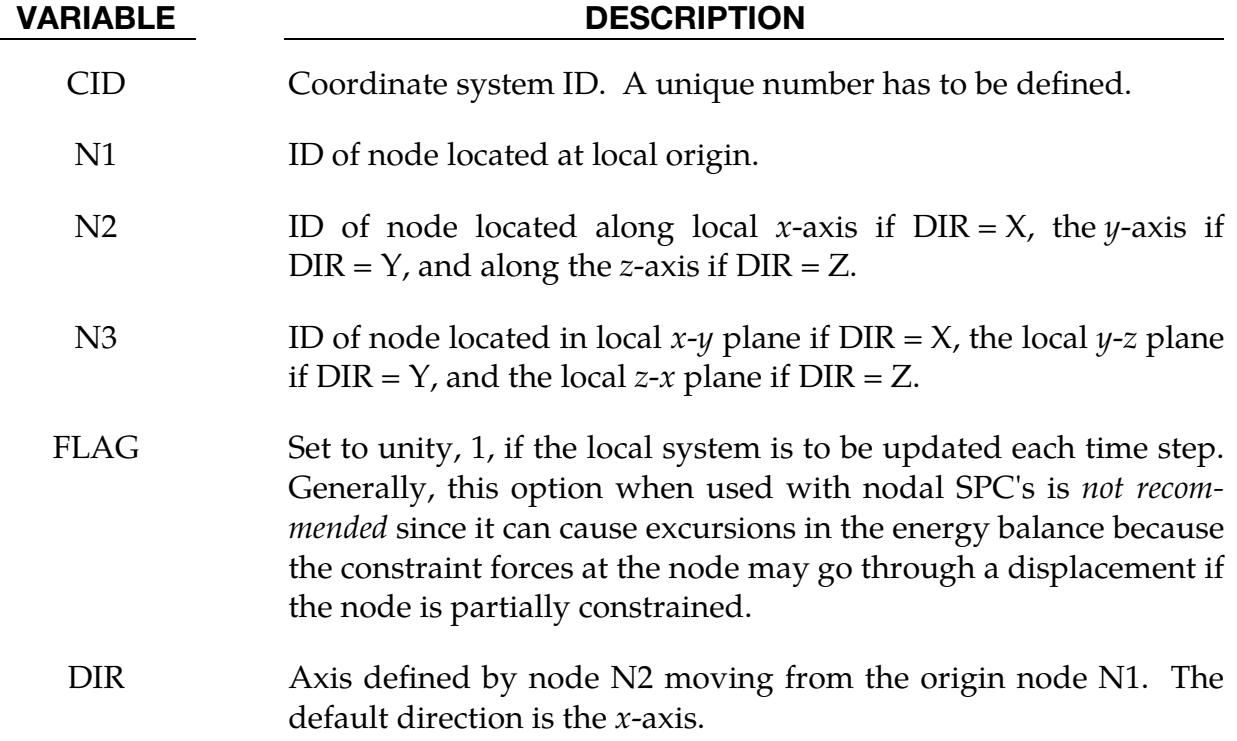

# Remarks:

The nodes N1, N2, and N3 must be separated by a reasonable distance and not collinear to avoid numerical inaccuracies.

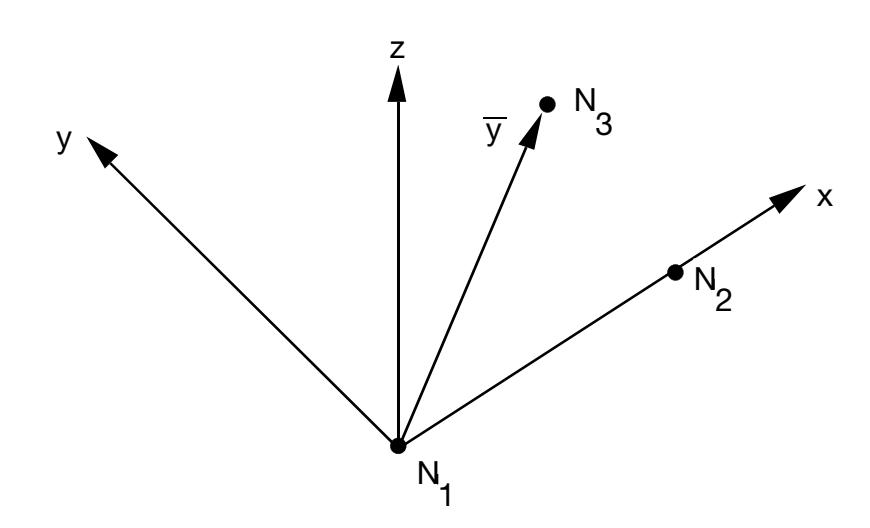

<span id="page-2101-0"></span>Figure 17-6. Definition of local coordinate system using three nodes when the node  $N2$  lies along the *x*-axis.

# \*DEFINE\_COORDINATE\_SYSTEM\_{OPTION}

Available options include:

<BLANK>

IGES

Purpose: Define a local coordinate system.

This card implements the same method as \*DEFINE\_COORDINATE\_NODES; but, instead of reading coordinate positions from nodal IDs, it directly reads the three coordinates from its data cards as Cartesian triples.

When the IGES option is active, LS-DYNA will generate the coordinate system from an IGES file containing three straight curves representing the  $x$ -,  $y$ -, and  $z$ -axes. See Remark [4.](#page-2106-0)

### [Card Summary:](#page-4036-0)

**[Card 1.](#page-2102-0)** This card is included if and only if the keyword option is unset (<BLANK>).

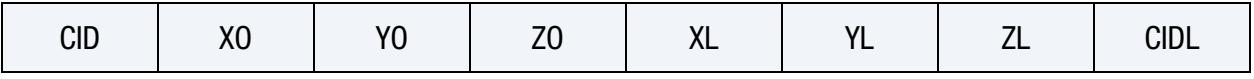

**[Card 2.](#page-2103-0)** This card is included if and only if the keyword option is unset (<BLANK>).

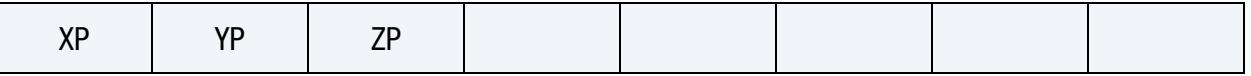

[Card 3.](#page-2104-0) This card is included if and only if the IGES keyword option is used.

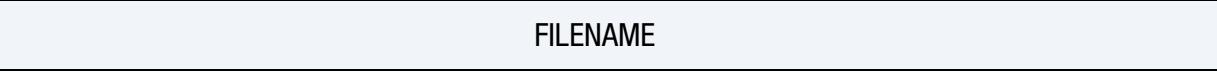

### Data Card Definitions:

### Card 1 for <BLANK> Keyword Option.

<span id="page-2102-0"></span>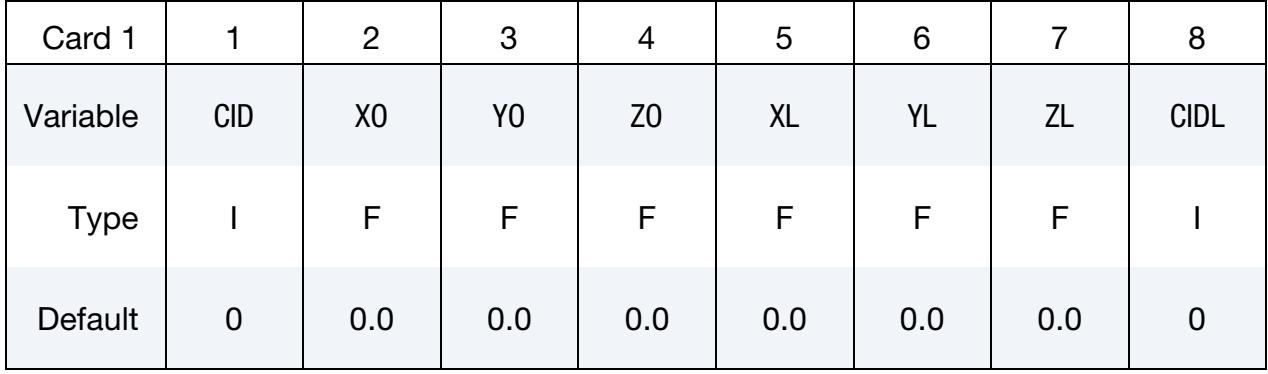

| <b>VARIABLE</b> | <b>DESCRIPTION</b>                                                                                                    |
|-----------------|----------------------------------------------------------------------------------------------------|
| CID             | Coordinate system ID. A unique number must be defined.                                                                                                    |
| XO              | X-coordinate of origin.                                                                                                    |
| YO              | Y-coordinate of origin.                                                                                                    |
| ZO              | Z-coordinate of origin.                                                                                                    |
| XL              | X-coordinate of point on local $x$ -axis.                                                                                                    |
| YL              | $Y$ -coordinate of point on local $x$ -axis.                                                                                                    |
| ZL              | Z-coordinate of point on local <i>x</i> -axis.                                                                                                    |
| CIDL            | Coordinate system ID applied to the coordinates used to define the<br>current system. The coordinates X0, Y0, Z0, XL, YL, ZL, XP, YP,<br>and ZP are defined with respect to the coordinate system CIDL. |

Card 2 for <BLANK> Keyword Option.

<span id="page-2103-0"></span>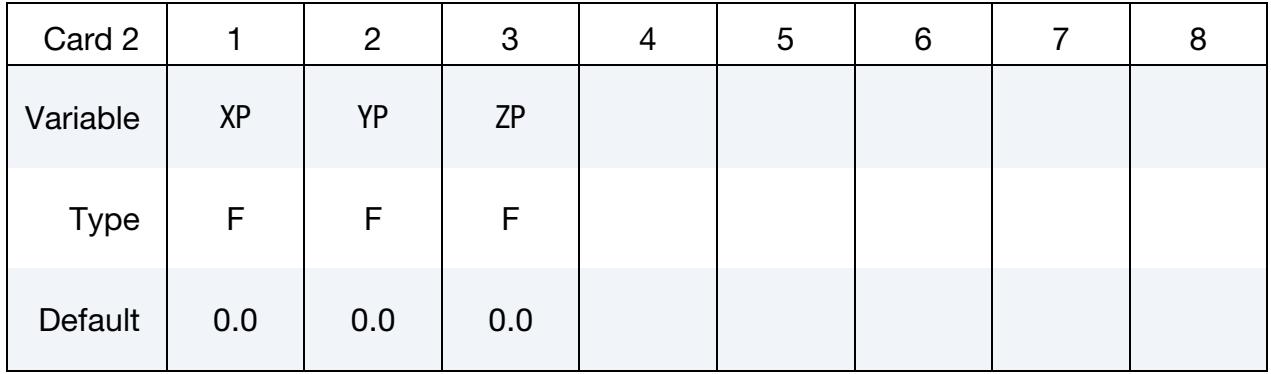

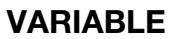

# **DESCRIPTION**

- $XP$   $X$ -coordinate of point in local  $xy$ -plane.
- $YP$   $Y$ -coordinate of point in local  $xy$ -plane.
- $ZP$   $Z$ -coordinate of point in local  $xy$ -plane.

### Card 1 for IGES Keyword Option.

<span id="page-2104-0"></span>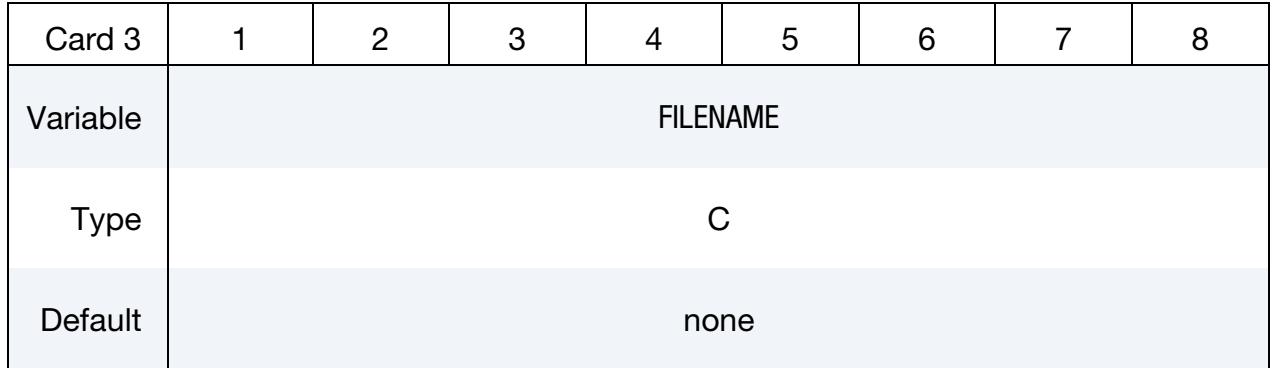

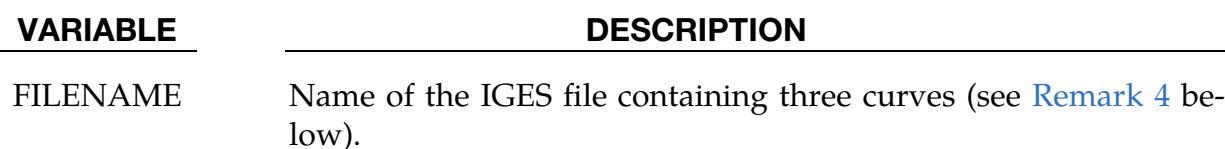

### Remarks:

- 1. Avoiding Numerical Inaccuracies. The coordinates of the points must be separated by a reasonable distance and not co-linear to avoid numerical inaccuracies.
- 2. Chains of Coordinate Transformations. Care must be taken to avoid chains of coordinate transformations because there is no guarantee that they will be executed in the correct order.
- 3. **LS-PrePost.** A coordinate system can be created using the dialog box located at *Model* (main window) → *CreEnt* <sup>→</sup>*Define* (see the left pane) → *Coordinate*. This will activate a *Define Coordinate* dialog in the right pane. Select the *Cre* radio button at the top of the right pane and set the *type* dropdown to *\*SYSTEM*. The next set of radio buttons (below the title input box) sets the method used to define the coordinate system. See [Figure 17-7.](#page-2105-0)
	- a) The *N+Xaxis* method generates a coordinate system from based on:
		- i) a user specified origin,
		- ii) one of the three global axes (this is a *severe* restriction), and
		- iii) a 3rd point.

The 3<sup>rd</sup> point, together with the specified global axis defines the new system's xy-plane. The remaining axes are derived using orthogonality and right-handedness. This method requires the user to pick two points which

# \*DEFINE \*DEFINE\_COORDINATE\_SYSTEM

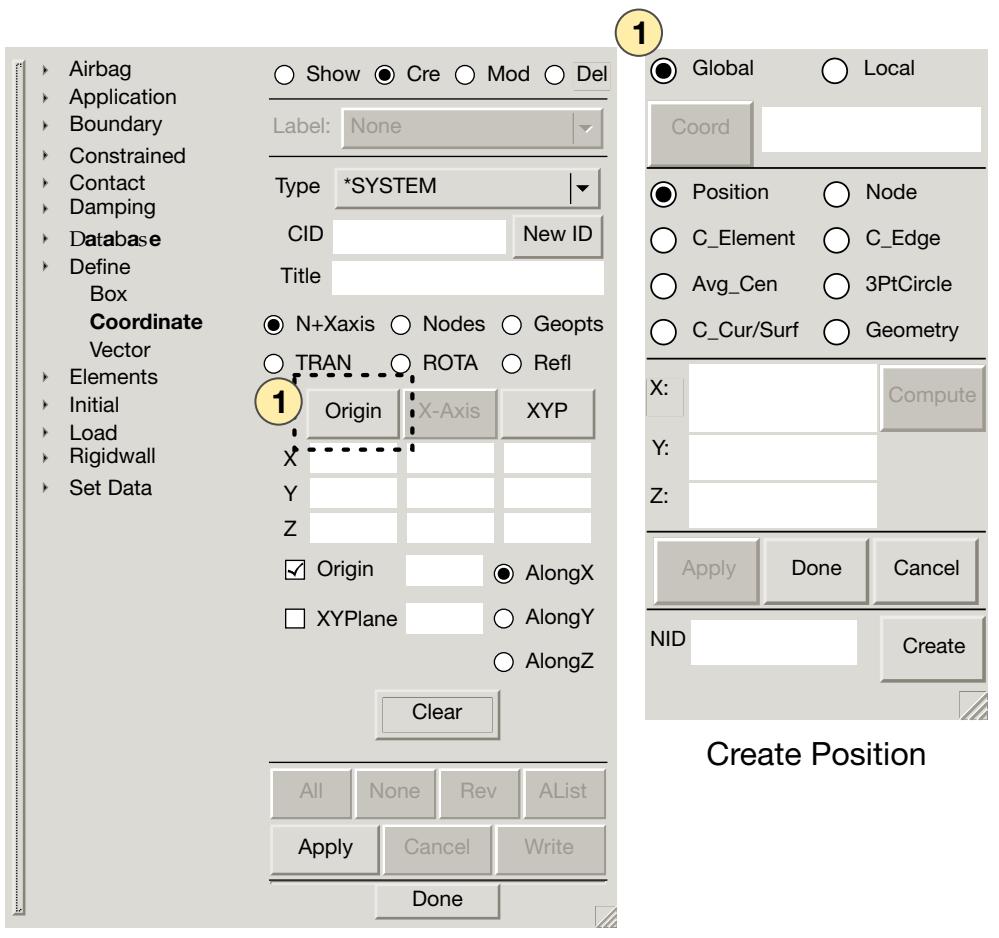

Create Entity

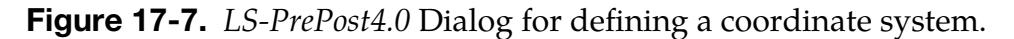

<span id="page-2105-0"></span>involves the *Create Position* dialog box, as shown in the left frame of [Figure](#page-2105-0)  [17-7.](#page-2105-0)

- NOTE: After defining each point in the *Create Position* dialog, it is *very important* to use the *done* button. The *Create Entity* dialog stays up and remains interactive while the *Create Position* dialog is also up and interactive. This can be confusing. Returning to the *Create Entity* dialog without choosing *done* is a common mistake.
- b) The *node* method generates a coordinate system from three points:
	- i) The first point specifies the origin.
	- ii) The first and second points together specify the *-axis.*
	- iii) The three points together specify the  $xy$ -plane of the new coordinate system. The  $y$ - and  $z$ -axis are derived from orthogonality and right-handedness.

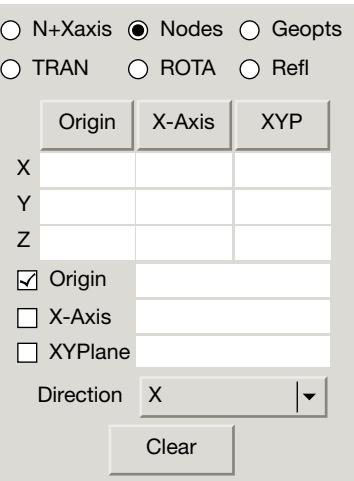

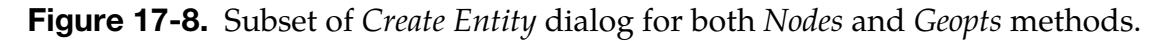

- c) The *Geopts* option generates the new coordinate system from a global axis and two points. With this method the new system's  $z$ -axis is set from the *Direction* drop-down. This new system's xy-plane is, then, orthogonal to the chosen direction. The remaining two points serve to define the origin and the *x*-axis (by projecting the second point). This option is useful for metal forming application, since, often times, only the *z*-axis is important while the while the  $x$ - and  $y$ -axes are not.
- <span id="page-2106-0"></span>4. **IGES.** When option, IGES, is used, three curves in the IGES format will be used to define a local coordinate system. IGES curve entity types 126, 110 and 106 are currently supported. Among the three curves, the longest length will be made as local Z-axis, the mid-length will be  $Y$ -axis and the shortest length X-axis. Suggested  $X$ -,  $Y$ - and  $Z$ -axis lengths are 100 mm, 200 mm and 300 mm, respectively.

All three curves must have one identical point and will be used for the origin of the new local coordinate system. The coordinate system ID for the local system will be based on the IGES file name. The IGES file name must start with a number, followed by an underscore "\_", or by a dot. The number preceding the file name will be used as the new local coordinate system ID, which can then be referenced in \*MAT\_20 cards, for example.

After the LS-DYNA run, three beam elements of a new PID will be created in place of the three curves representing the local  $X$ -,  $Y$ -, and  $Z$ -axes in the d3plot file for viewing in LS-PrePost. See [Figure 17-9.](#page-2107-0)

The following partial input contains an example in which the keyword is used to create a local coordinate system (CID = 25) from IGES input. The IGES file named, 25\_iges, contains three intersecting curves in one of the three supported IGES entity types. The example demonstrates using the IGES coordinate system  $(ID = 25)$  to specify the local coordinate system for a rigid body  $(PID = 2, 3)$ 

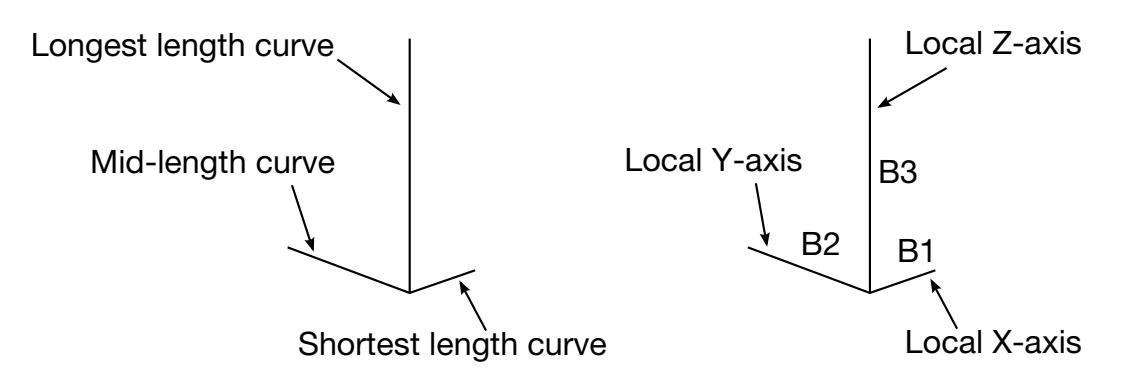

<span id="page-2107-0"></span>Figure 17-9. Input curves (left). The generated local coordinate system is written to the d3plot file as a part consisting of three beams (right).

MID = 2). The keyword, \*BOUNDARY\_PRESCRIBED\_MOTION\_RIGID\_LO-CAL, then uses this local coordinate system to assign velocities from load curves 3 and 5 for the rigid body motion in the local  $x$ -direction.

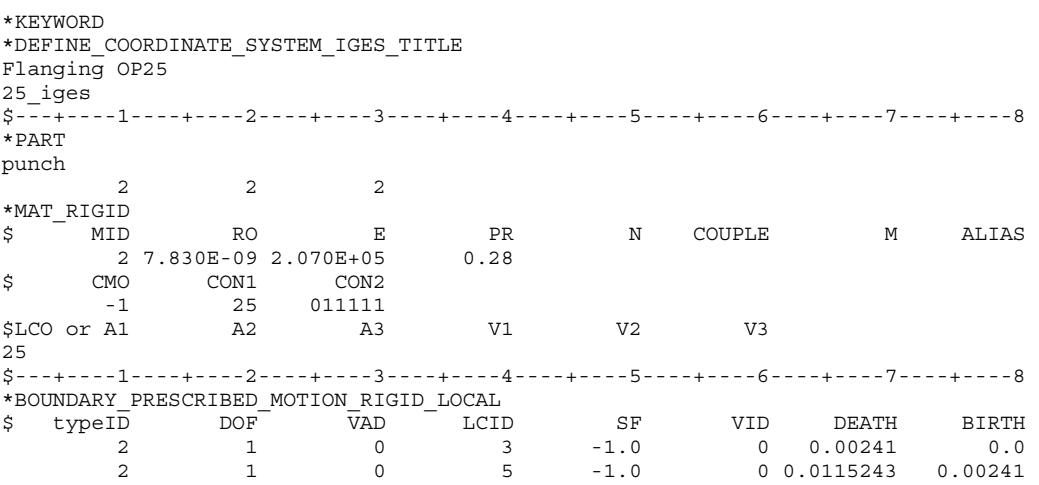

The keyword can be repeated for each new coordinate system if multiple coordinate systems are needed.

# Revision information:

This option is available starting in LS-DYNA Revision 62798.

# \*DEFINE\_COORDINATE\_VECTOR

Purpose: Define a local coordinate system with two vectors, see [Figure 17-10.](#page-2109-0) The vector cross product,  $z = x \times v_{xy}$  where  $v_{xy}$  is a vector in the *xy*-plane, determines the *z*-axis. The *y*-axis is then given by  $y = z \times x$ . If this coordinate system is assigned to a nodal point, then at each time step during the calculation, the coordinate system is incrementally rotated using the angular velocity of the nodal point to which it is assigned.

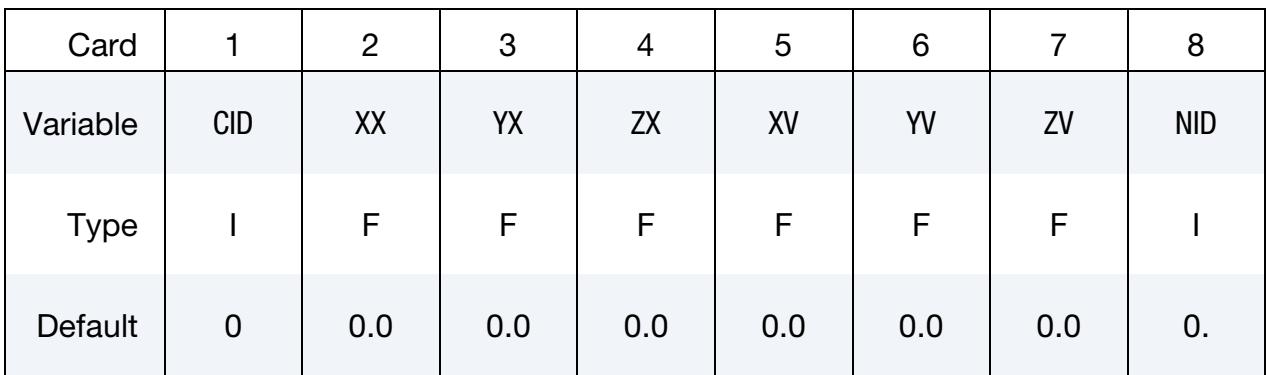

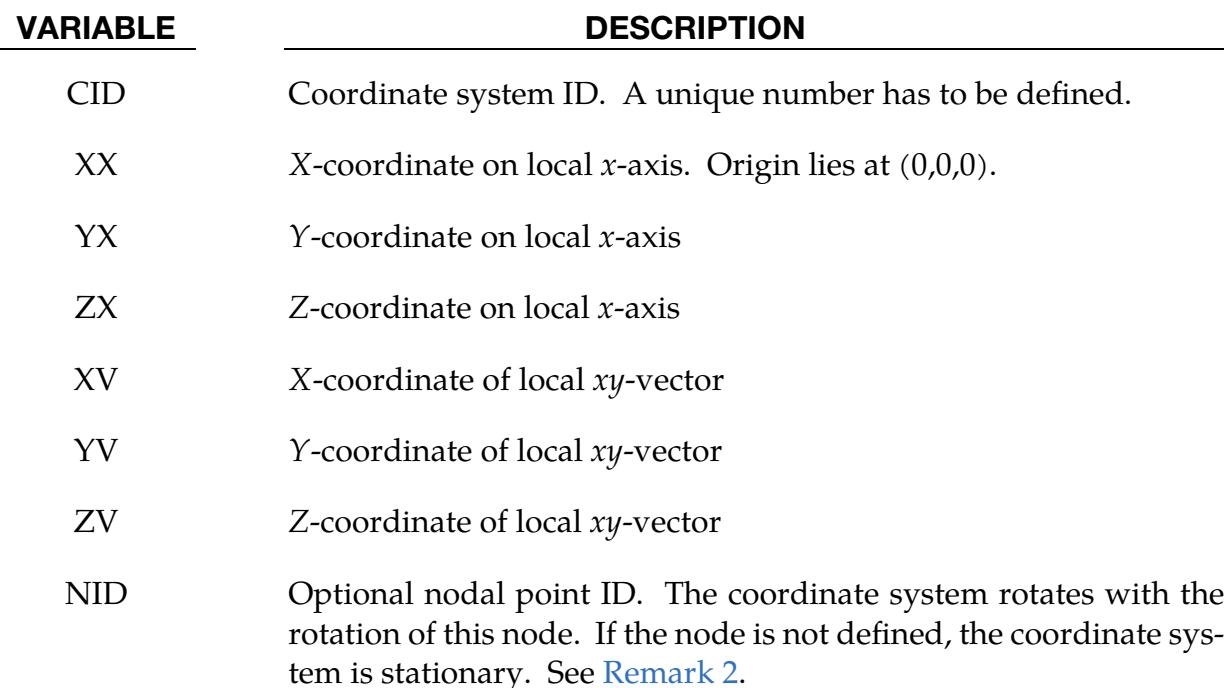

# Remarks:

- 1. **Numerical Inaccuracies.** These vectors should be separated by a reasonable included angle to avoid numerical inaccuracies.
- <span id="page-2108-0"></span>2. Rotation. Ideally, this nodal point should be attached to a rigid body or a structural part where the nodal point angular velocities are meaningful. It should be

noted that angular velocities of nodes may not be meaningful if the nodal point is attached only to solid elements and even to shell elements where the drilling degree of freedom may be singular, which is likely in flat geometries.

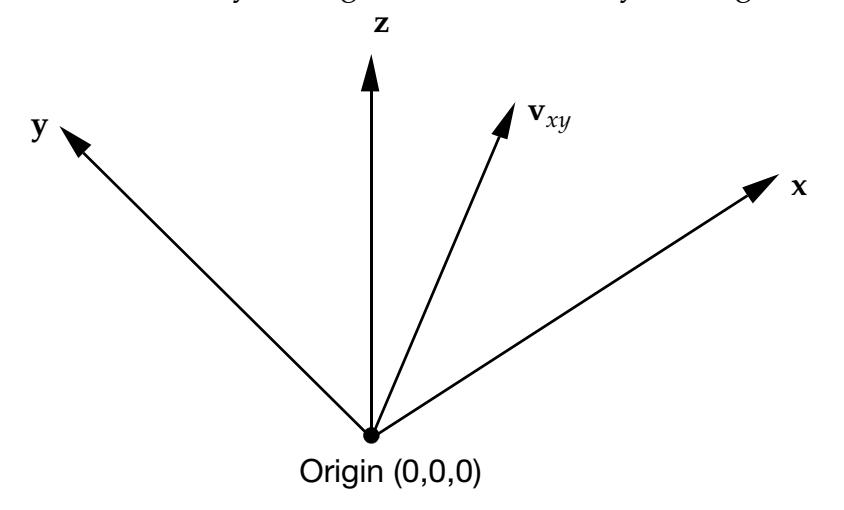

<span id="page-2109-0"></span>Figure 17-10. Definition of the coordinate system with two vectors.

# \*DEFINE\_CPM\_BAG\_INTERACTION

Purpose: To model energy flow from a one airbag (the source) to another airbag (the sink). The source must be an active particle airbag and the sink a control volume (CV) airbag converted from a particle bag.

To track the flow of energy, LS-DYNA automatically determines which vent parts are common to both airbags. At each time step the energy that is vented through the common vents is subtracted from the source and added to the sink. In turn, the sink bag's pressure provides the downstream pressure value for the source bag's venting equation. While this model accounts for energy flow from source to sink, it ignores flow from sink to source.

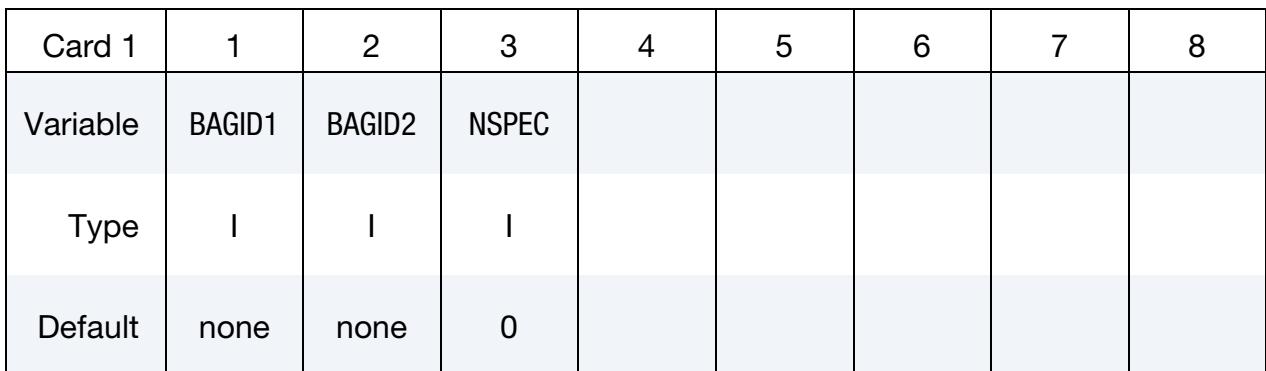

If CHAMBER is used for the sink CV bag, see [Remark 1.](#page-2110-0)

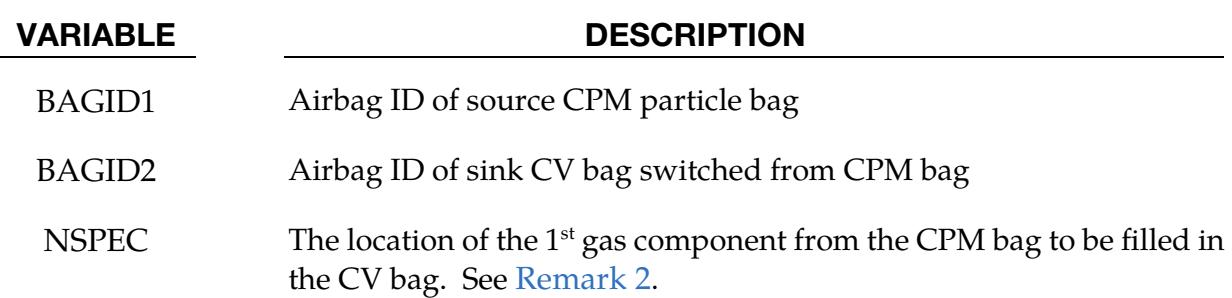

# Remarks:

- <span id="page-2110-0"></span>**1. Chambers.** Due to the complexity of the bookkeeping, the sink bag may have several chambers, but only one of the chambers may interact with the source bag. LS-DYNA finds this chamber automatically by looking at the commonly shared parts.
- <span id="page-2110-1"></span>2. **NSPEC.** If NSPEC equals zero, the mass and energy vented out from the CPM bag will be directly fed into the CV bag. In this case the two bags are assumed to have the same gas species.

If the CPM bag and the CV bag contain different gas species initially, the gas species of the CPM bag must be listed after the inflator gas species of the CV bag (see NGAS on \*AIRBAG\_PARTICLE). The order of the gas components should be the same. NSPEC gives the first location of the CPM gas in the CV gas species list.

## \*DEFINE\_CPM\_CHAMBER

Purpose: To define airbag chambers for air particle initialization or chamber inter-action.

NOTE: The part set that specifies the airbag, SID1, for \*AIRBAG\_-PARTI-CLE must include the parts that define the chambers, meaning SID1 for this keyword.

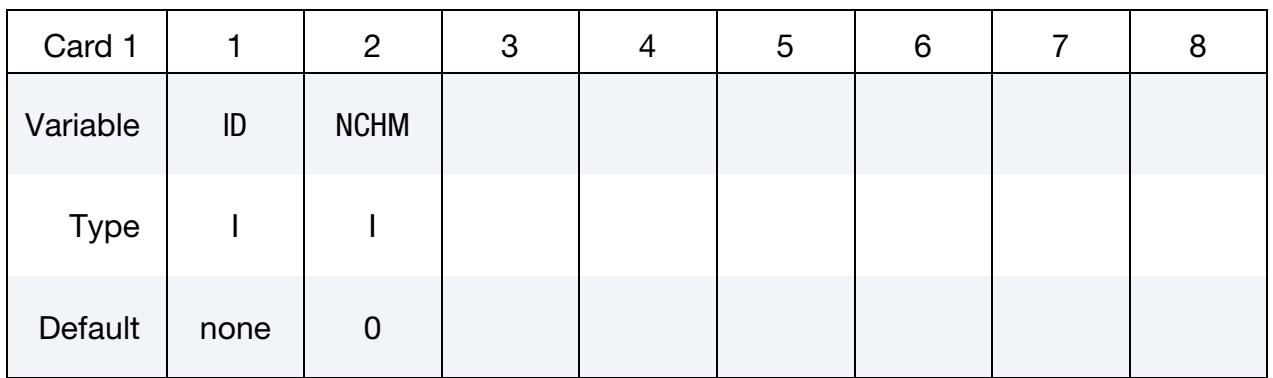

# Chamber Definition Card Sets:

Add NCHM chamber definition card sets. Each chamber definition card set consists of a Chamber Definition Card followed by NINTER Interaction Cards.

#### Chamber Definition Card.

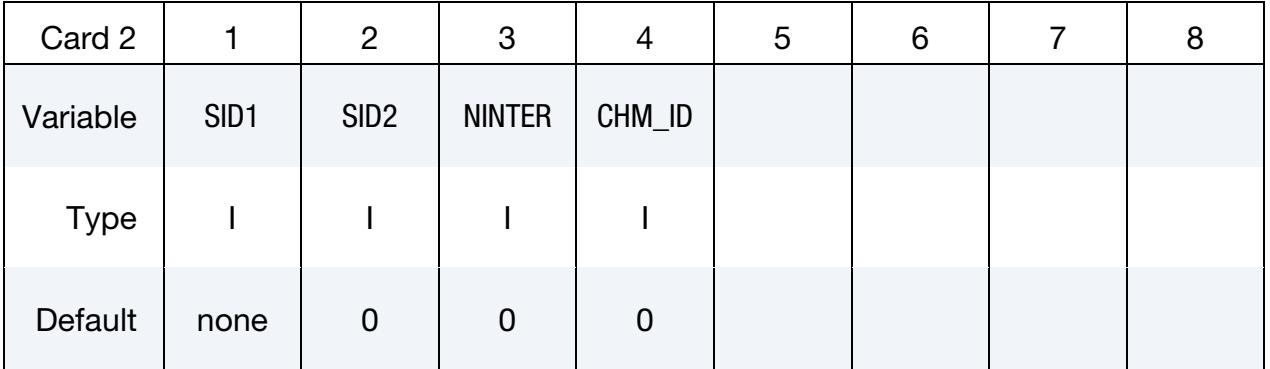

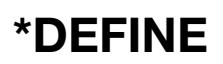

LS-DYNA keyword deck by LS-PrePost

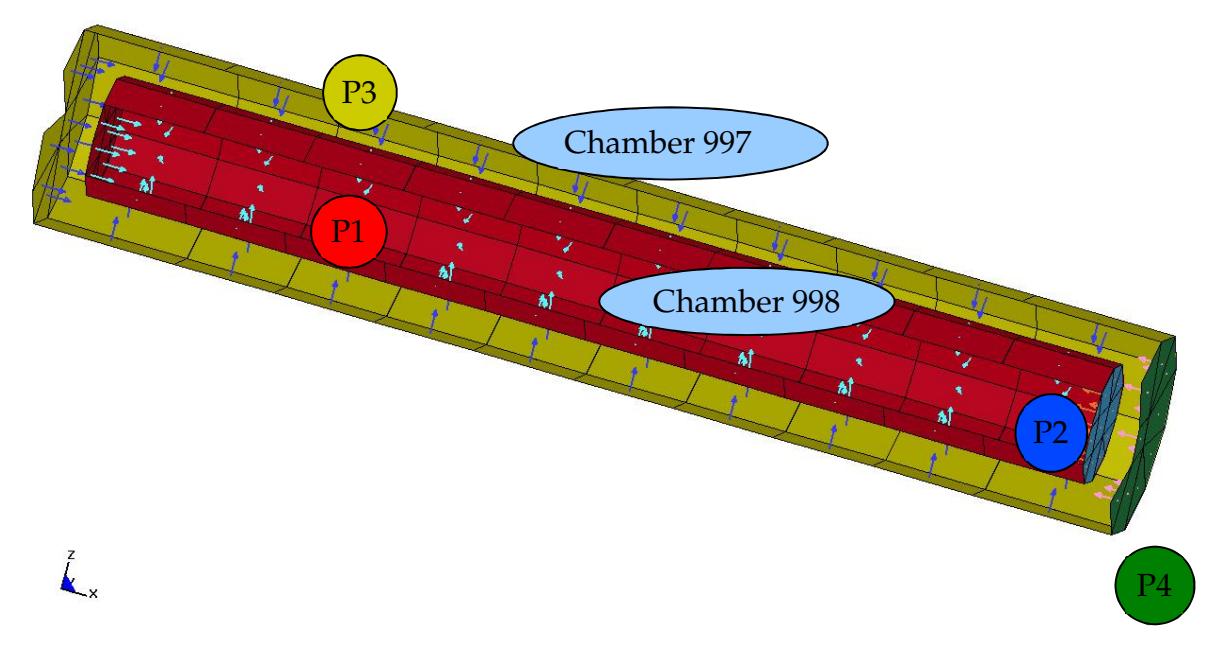

<span id="page-2113-0"></span>Figure 17-11. Illustration of the example in [Remark 1](#page-2114-0)

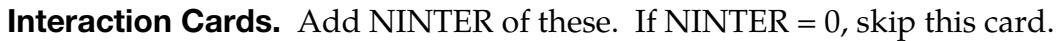

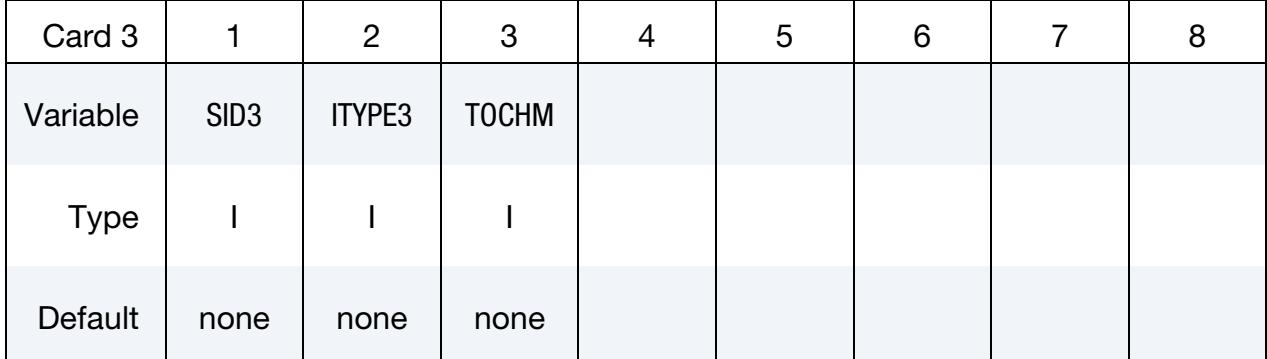

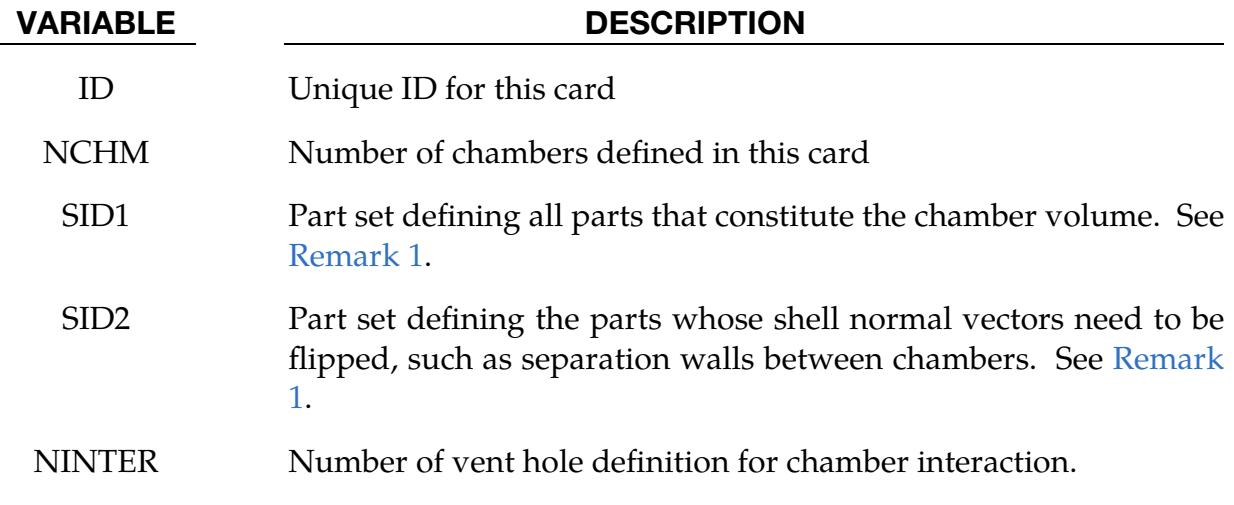

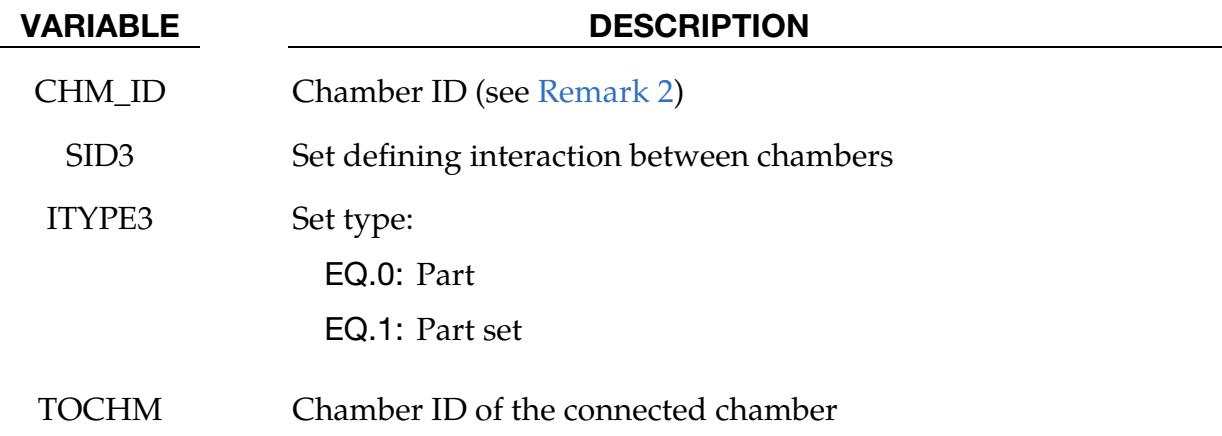

### Remarks:

<span id="page-2114-0"></span>1. Normal Vectors. Each chamber's volume is calculated based on the part normals pointed inwards. So SID1 would normally have parts with their shell normals pointing inwards. But in some cases, parts may be shared by more than one chamber. In this case, the shell orientation of certain part(s) may need to be flipped for the other chambers in question. In such cases, SID2 can be used to flip the shell normals for specific parts. An example of this is given below and illustrated in [Figure 17-11.](#page-2113-0)

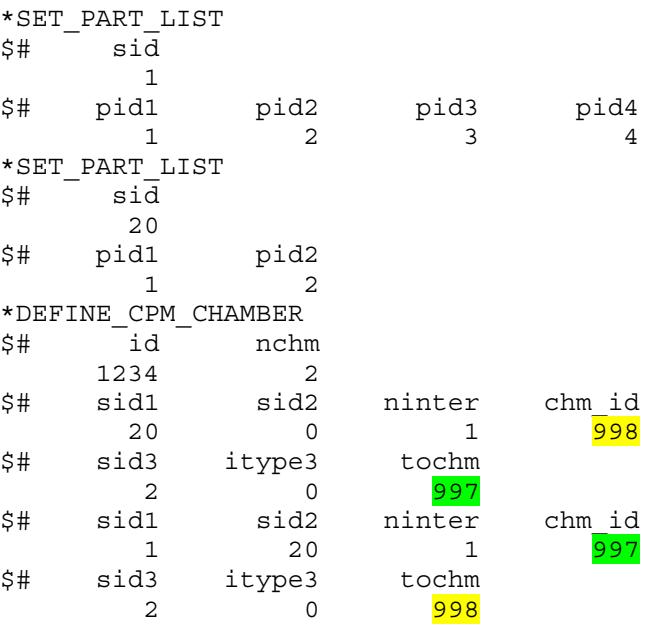

- <span id="page-2114-1"></span>2. Particle Collisions. Particles with different chamber ID will not interact in particle to particle collision. This feature will allow program to distinguish particles separated by a thin wall.
- 3. Output Files. All chambers data are output to Isda binout database. The utility "l2a" can convert it into abstat\_chamber ASCII file and process with LS-PrePost under abstat format.

# \*DEFINE\_CPM\_GAS\_PROPERTIES

Purpose: Define extended gas thermodynamic properties.

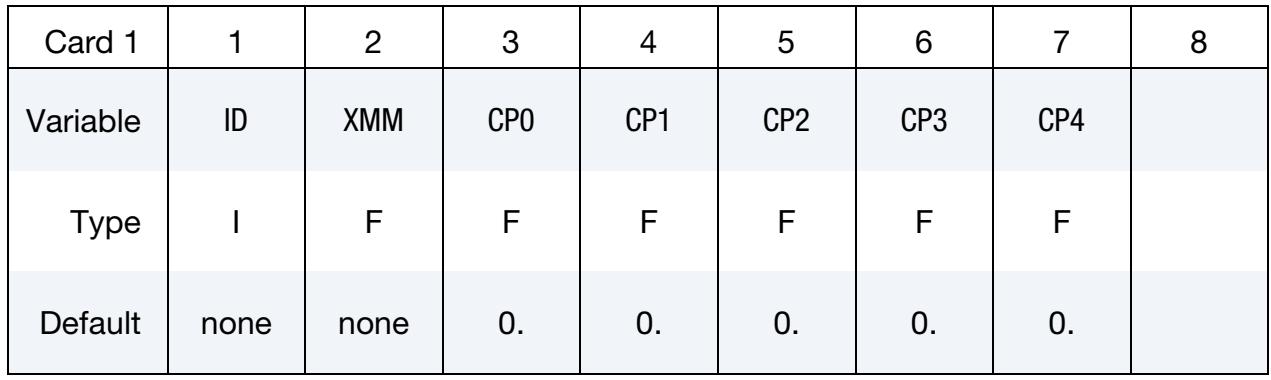

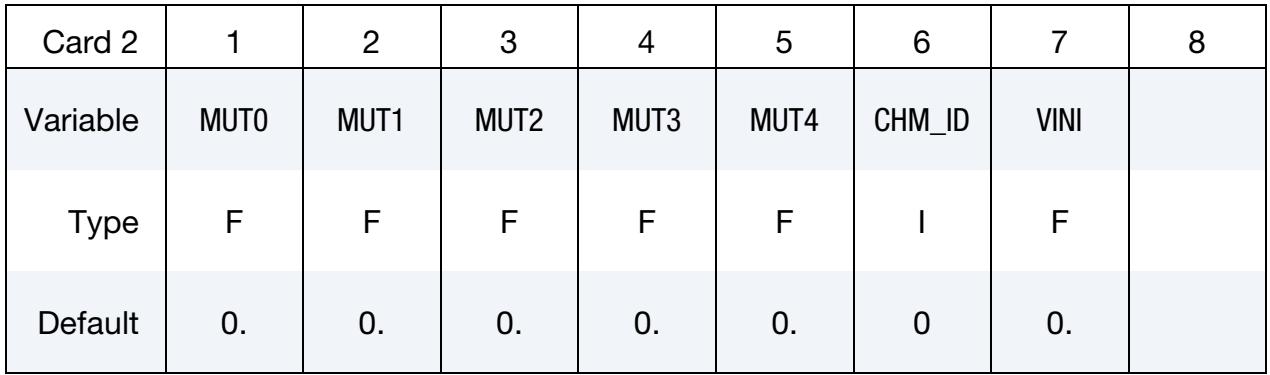

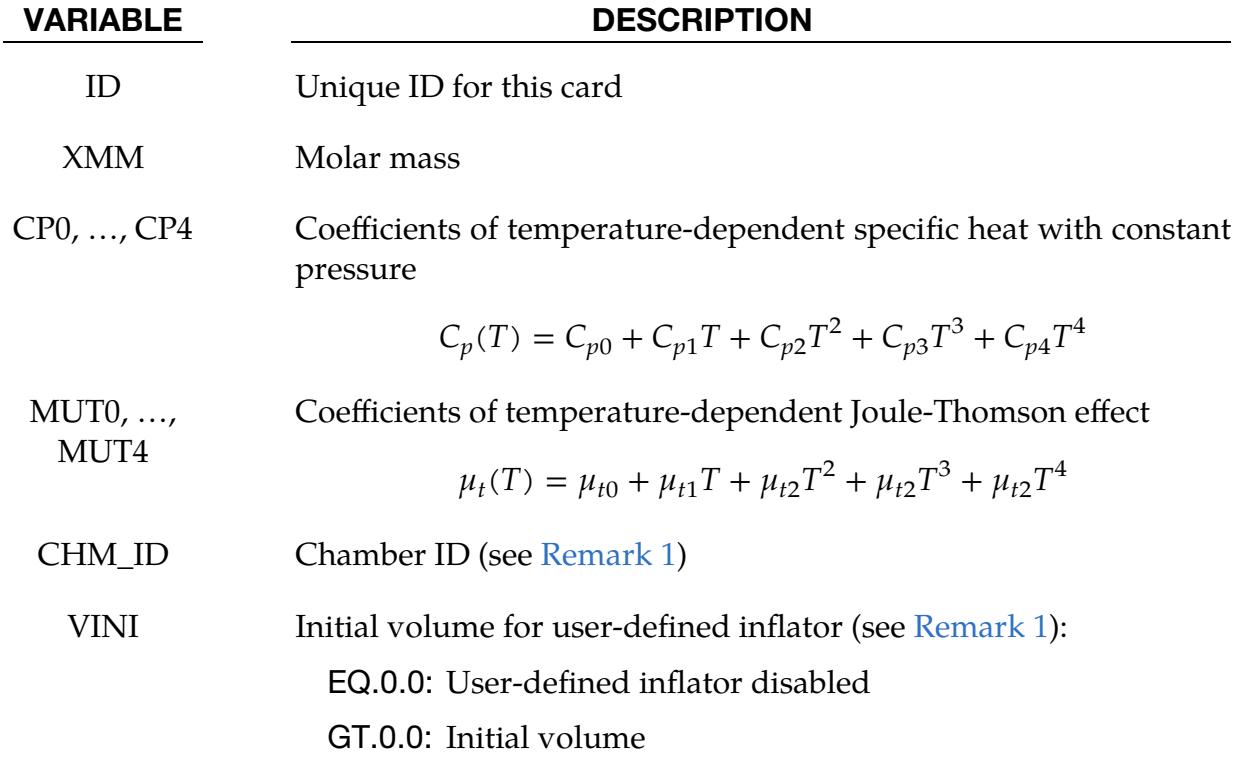

### VARIABLE DESCRIPTION

LT.0.0: Calculate volume based on chamber geometry

### Remarks:

<span id="page-2116-0"></span>1. User Defined Routines. If you define CHM\_ID and VINI, the user\_inflator routine uses this gas property. We provide this routine in the user-defined subroutine Fortran files of the general usermat package. LS-DYNA gives the current chamber volume, pressure, temperature, and time step to the subroutine and expects a return value of change of chamber, burned gas temperature, and mass flow rate to feedback for releasing particles. LS-DYNA outputs all state data for this chamber to the abstat\_chamber section of binout.

### Example:

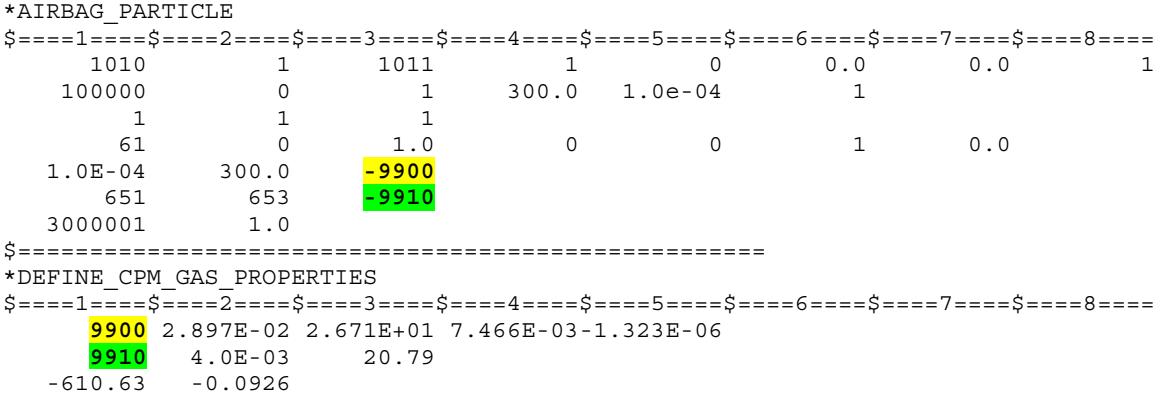

# \*DEFINE\_CPM\_NPDATA

Purpose: To define extended CPM's NPDATA parameters (see \*AIRBAG\_PARTICLE).

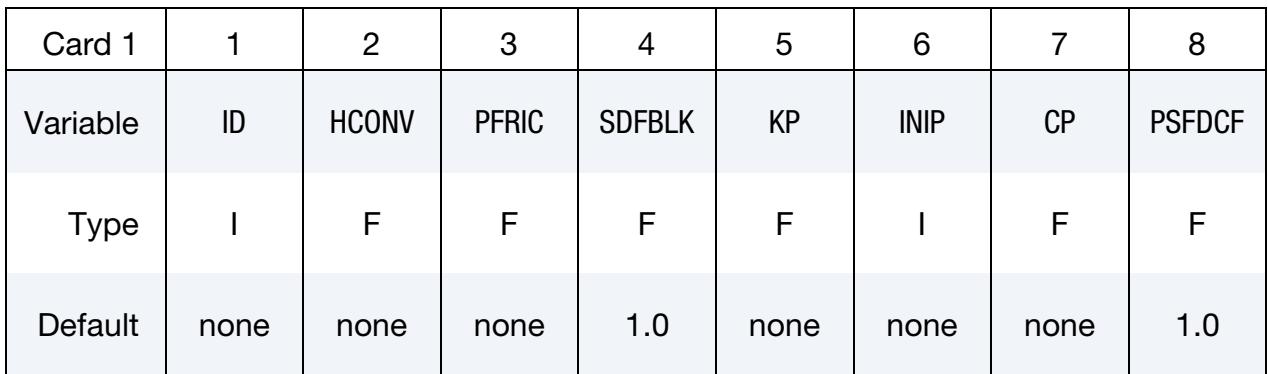

This card is optional.

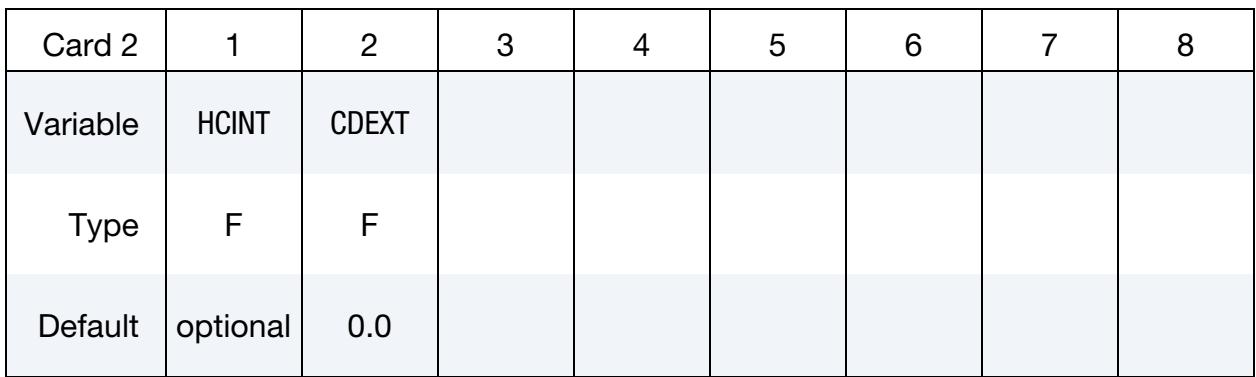

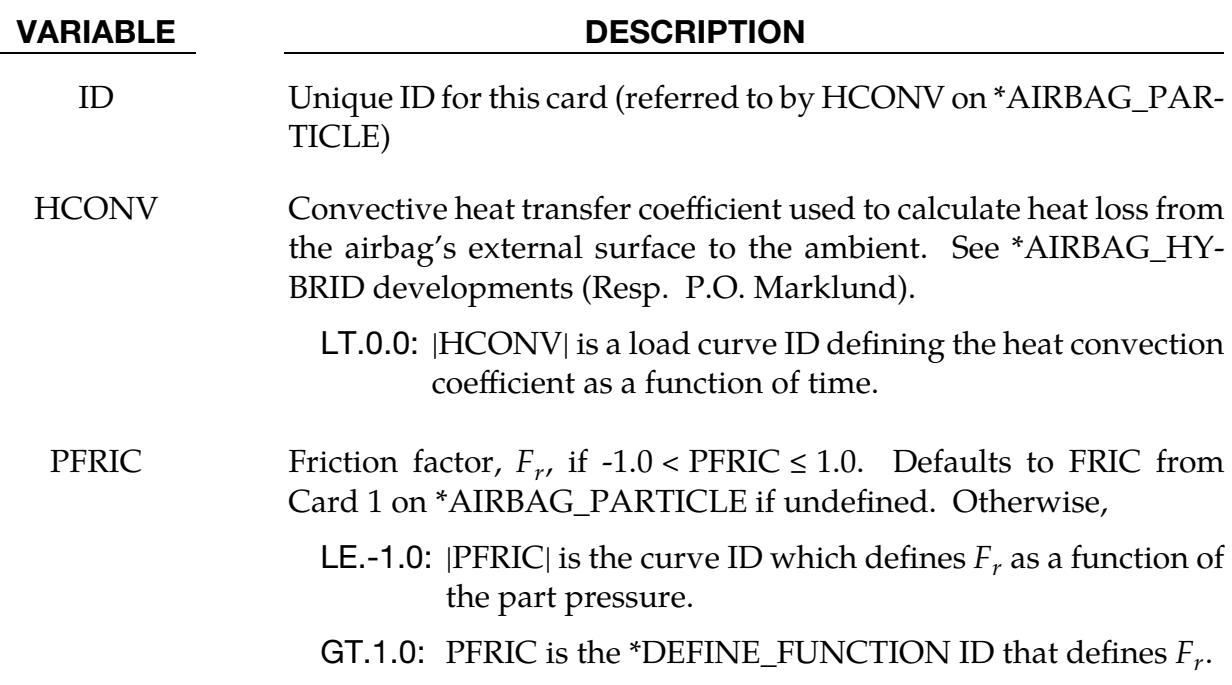

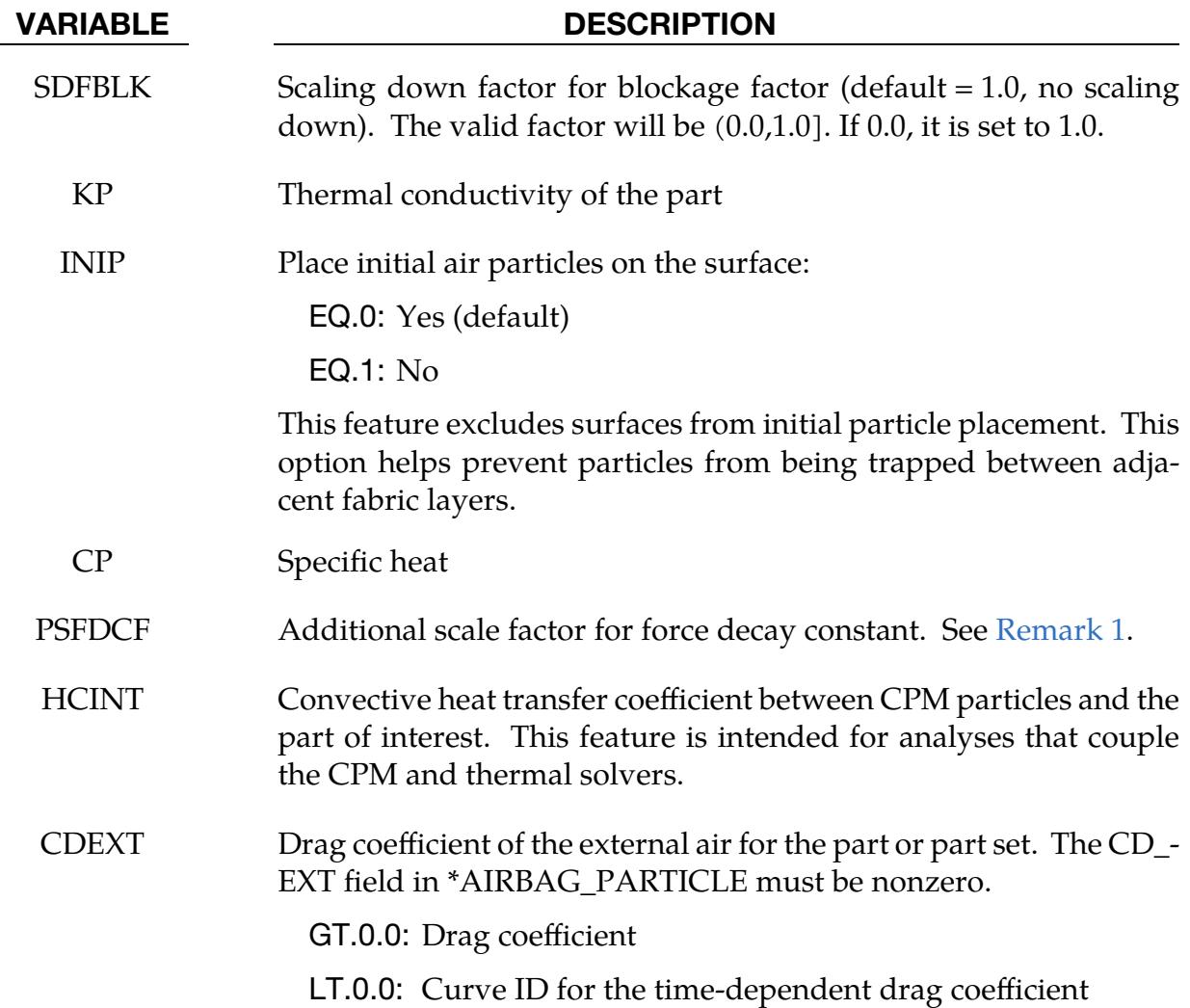

### Remarks:

<span id="page-2118-0"></span>1. Scale factor for force decay constant. The particle impact force is gradually applied to an airbag segment by a particular smoothing function with the following form:

$$
F_{\text{apply}} = \left[1 - \exp\left(\frac{-dt}{\tau}\right)\right] \left(F_{\text{current}} + F_{\text{stored}}\right) \;,
$$

where  $\tau$  is the force decay constant. PSFDCF scales  $\tau$ :

 $\tau = \tau \times \text{PSFDCF}$ .

# \*DEFINE\_CPM\_SWITCH\_REGION

Purpose: Define spherical or cylindrical regions of interest from a set of segments where the particle-to-particle collision will be omitted over specified intervals.

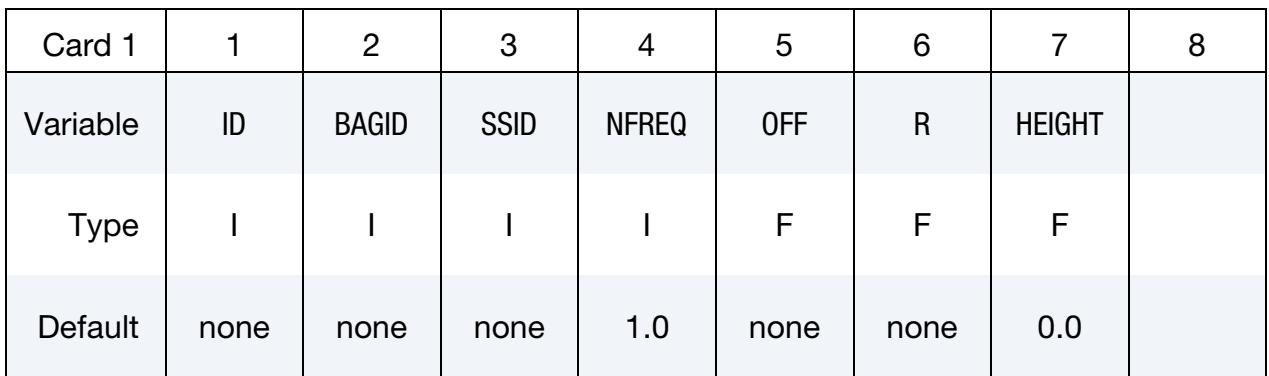

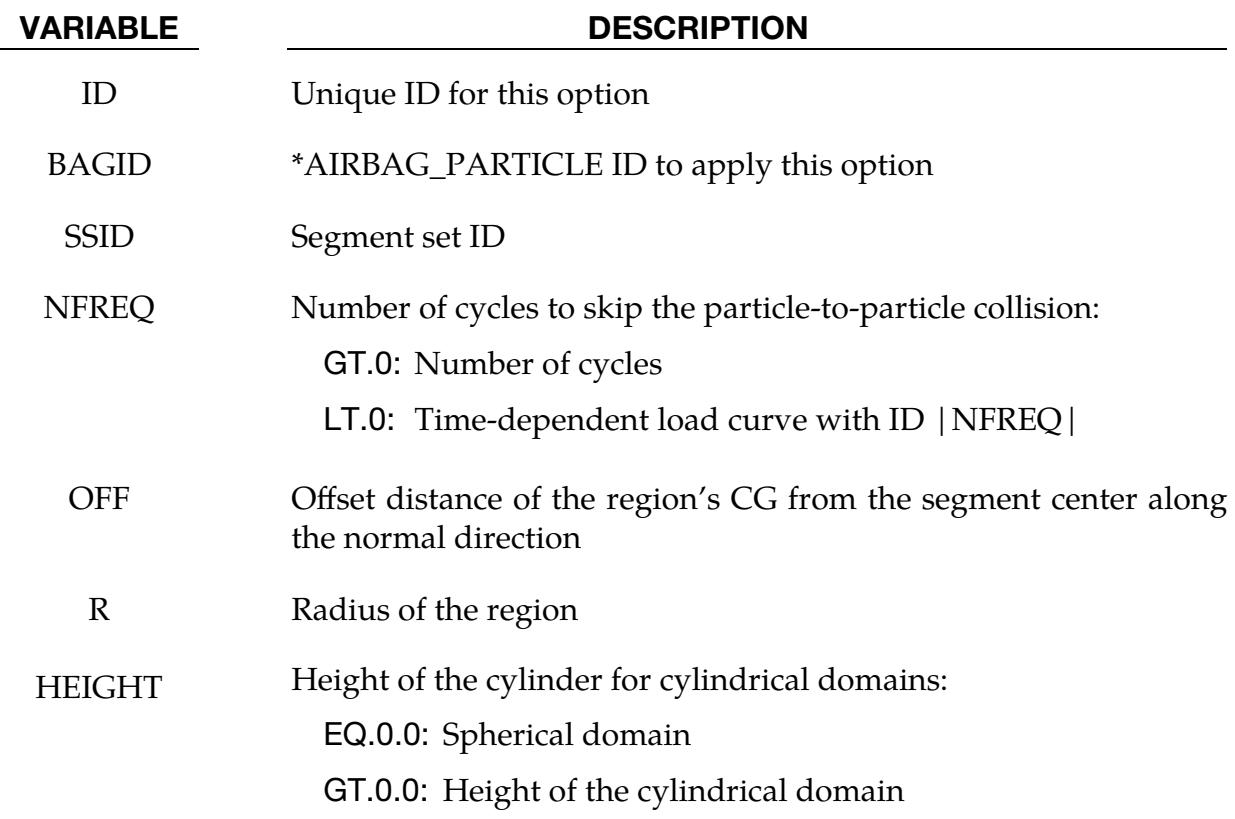

# \*DEFINE\_CPM\_VENT

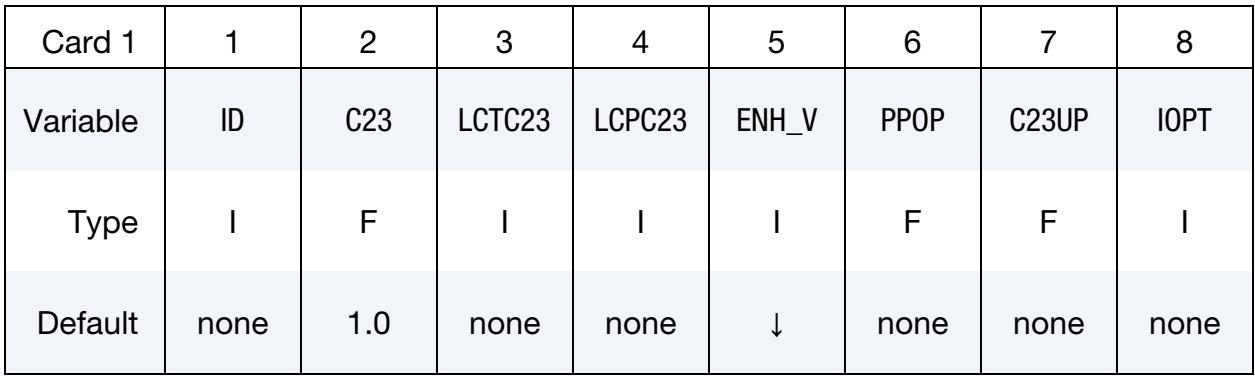

Purpose: To define extended vent hole options.

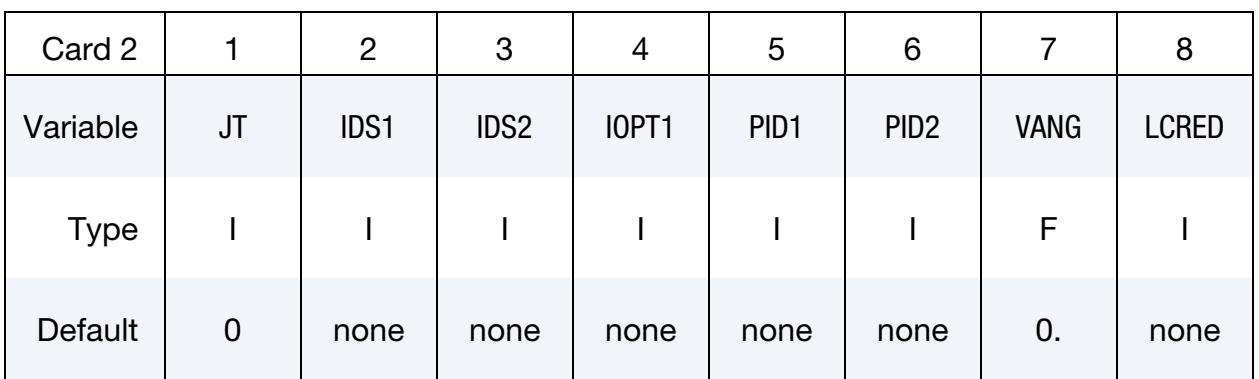

This card is optional.

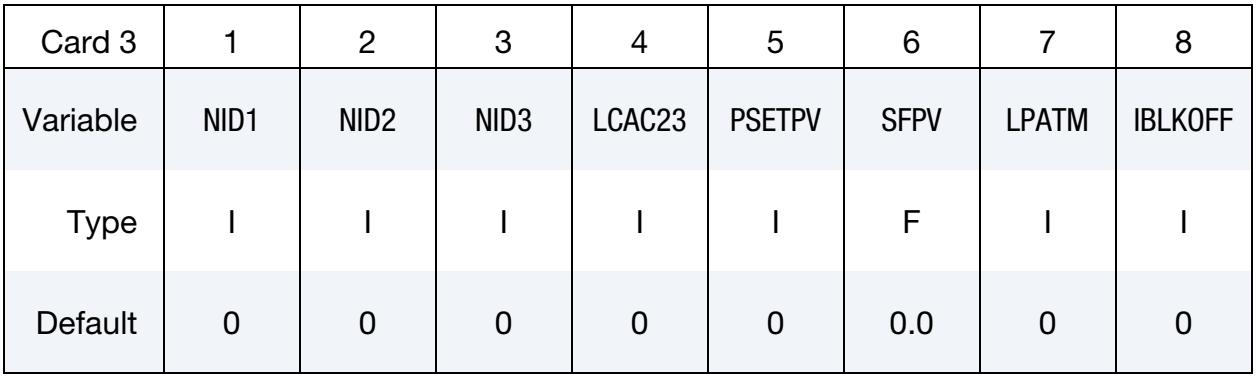

This card is optional.

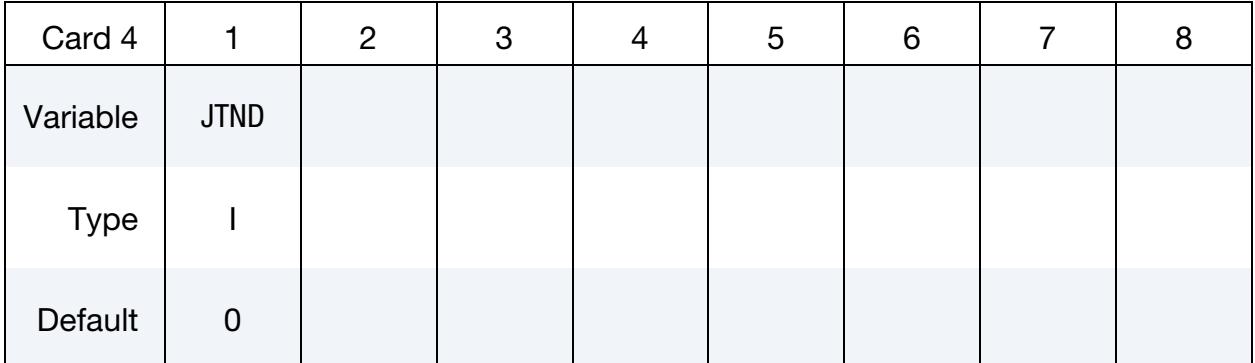

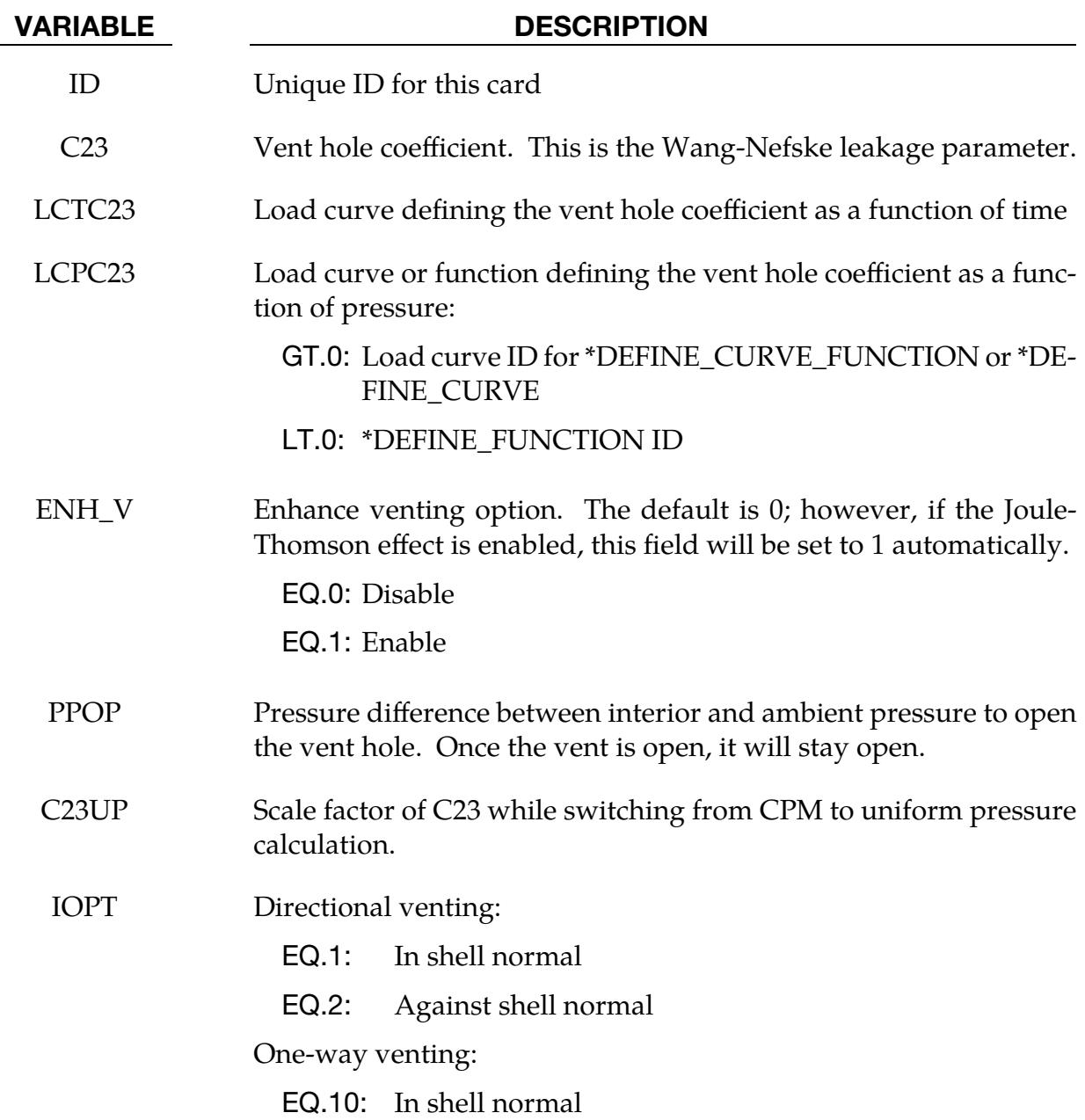

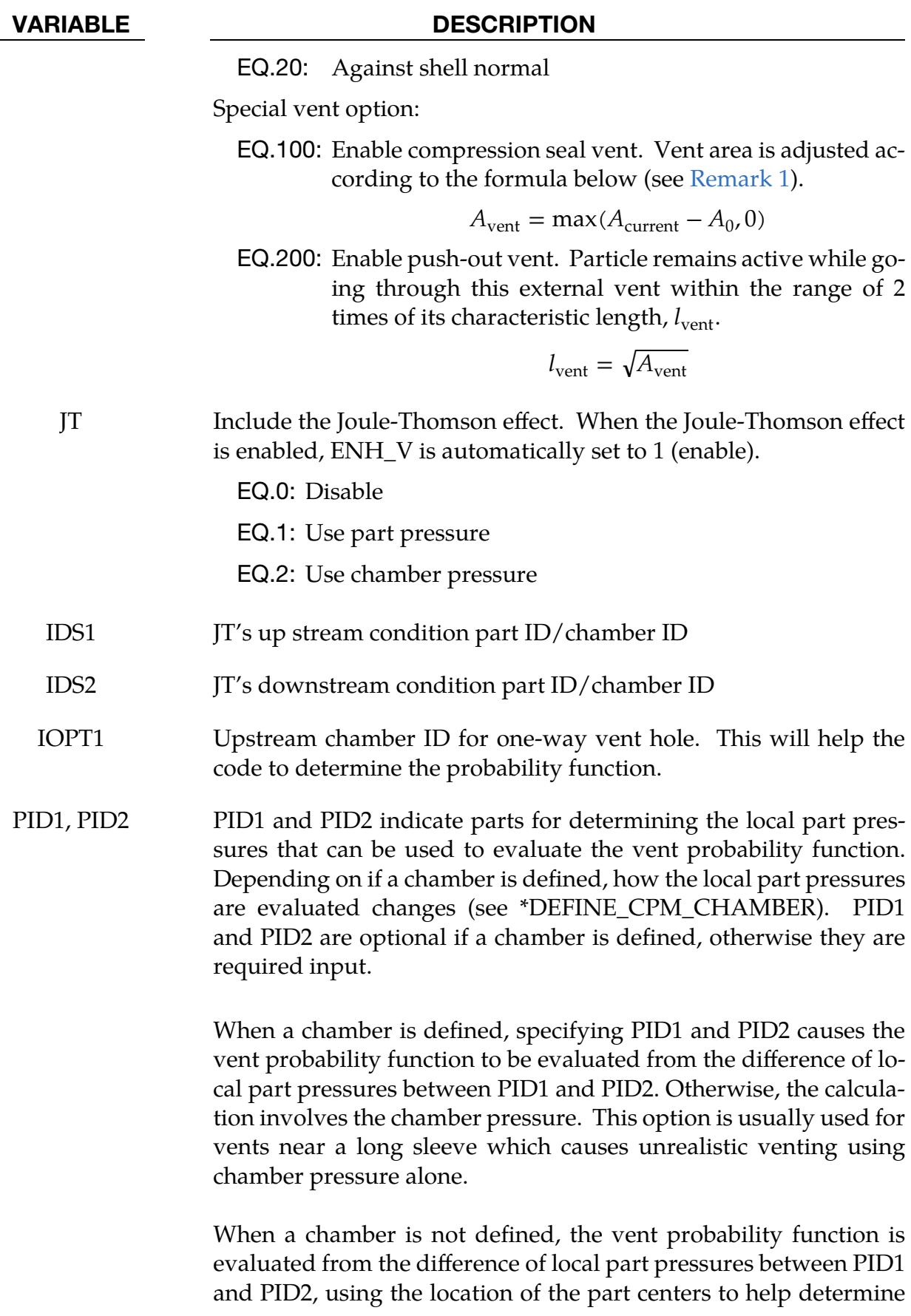

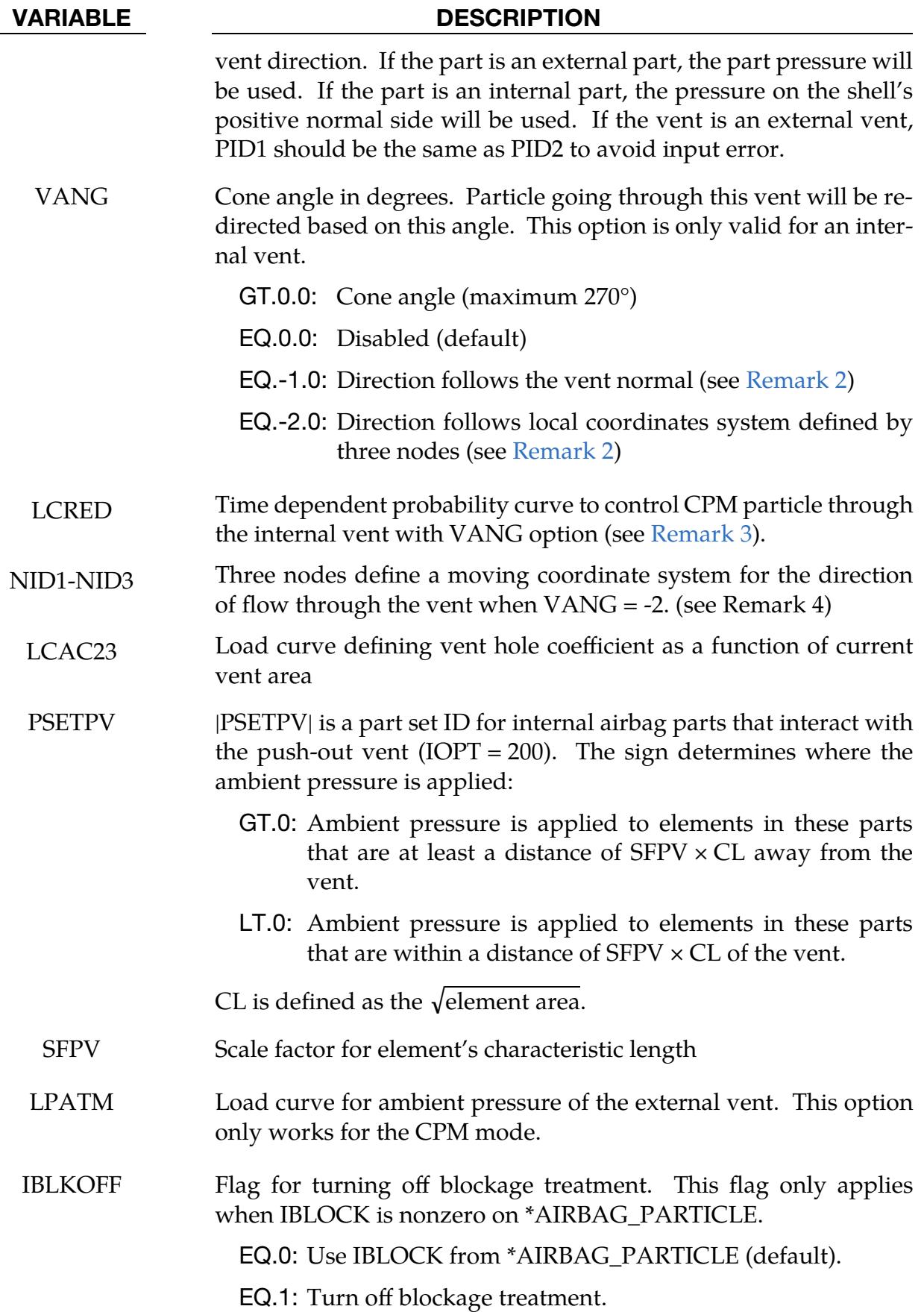
## VARIABLE DESCRIPTION

JTND Node / node set for applying vent reaction force:

GT.0: Node ID

LT.0: Node Set ID. The average force is evenly applied among the nodes in the node set.

#### Remarks:

- 1. Compression Seal Vent Model. In order to evaluate bag state variables correctly, the CPM domain needs to be a closed surface for the volume to be welldefined. If the model contains a flap vent which is free to open and close, this option will correctly maintain the bag's integrity.
- 2. **VANG < 0.** When VANG < 0, all the particles passing through vent are in a collinear stream following the venting direction with no spread, effectively a zero degree angle. The particles disperse after the vent due to particle collisions.
- 3. **LCRED.** The application of the VANG option upon a particle passing through the vent at a given time depends on the time dependent probability function, LCRED, if defined. This option can be used to strengthen or weaken the directional vent stream.
- 4. **NID1-NID3.** If NID1, NID2, and NID3 are given, vectors  $\mathbf{v}_1$  and  $\mathbf{v}_2$ , given by NID2 – NID1 and NID3 – NID1, respectively, will form the local XY-plane. The jet direction is determined by the vector  $\mathbf{v}_{3}$  which is given as the cross product of  $\mathbf{v}_1$  with  $\mathbf{v}_2$ , that is,  $\mathbf{v}_1 \times \mathbf{v}_2$ . If NID3 is zero, the jet direction is determined by the vector  $\mathbf{v}_3$  which is given by NID1 – NID2.

#### Example:

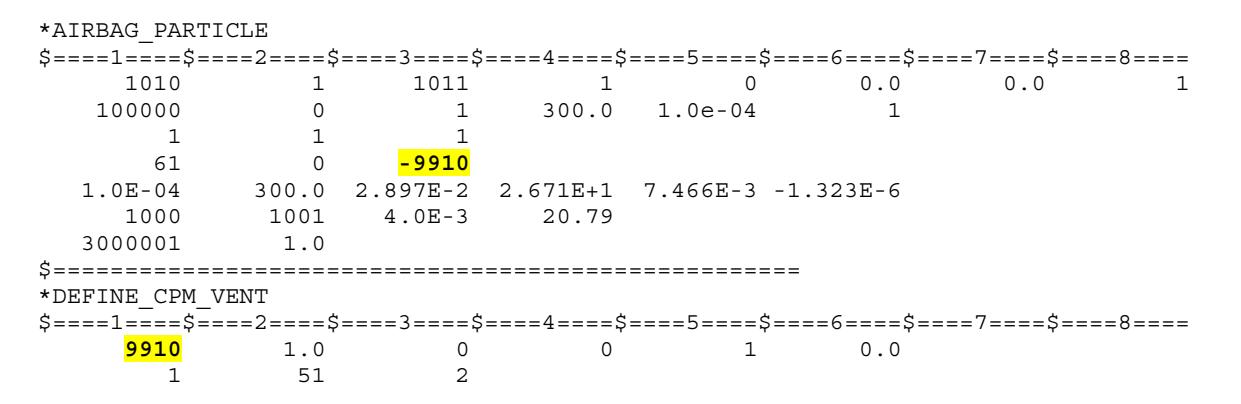

# \*DEFINE\_CURVE\_{OPTION}

Purpose: Define a curve [for example, load (ordinate value) as a function of time (abscissa value)], often loosely referred to as a load curve. The ordinate may represent something other than a load however, as in the case of curves for constitutive models.

For most constitutive models, \*DEFINE\_CURVE curves are rediscretized internally with equal intervals along the abscissa for fast evaluation. Rediscretization is *not* used when evaluating loading conditions such as pressures, concentrated forces, or displacement boundary conditions (see [Remark 1](#page-2127-0) for more details).

The curve rediscretization algorithm was enhanced for the 2005 release of version 970. In certain cases the new load-curve routines changed the final results enough to disrupt benchmarks. For validated models, such as barriers and occupants, requiring numerical consistency, there are keyword options for reverting to the older algorithms.

Available options include:

<OPTION> 3858 5434a

which correspond to the first releases of version 970 and the 2005 release, respectively.

Since input errors and wrong results are sometimes related to load curve usage, a "*Load curve usage*" table is printed in the d3hsp file after all the input is read. This table should be checked to ensure that each curve ID is referenced by the option for which the curve is intended.

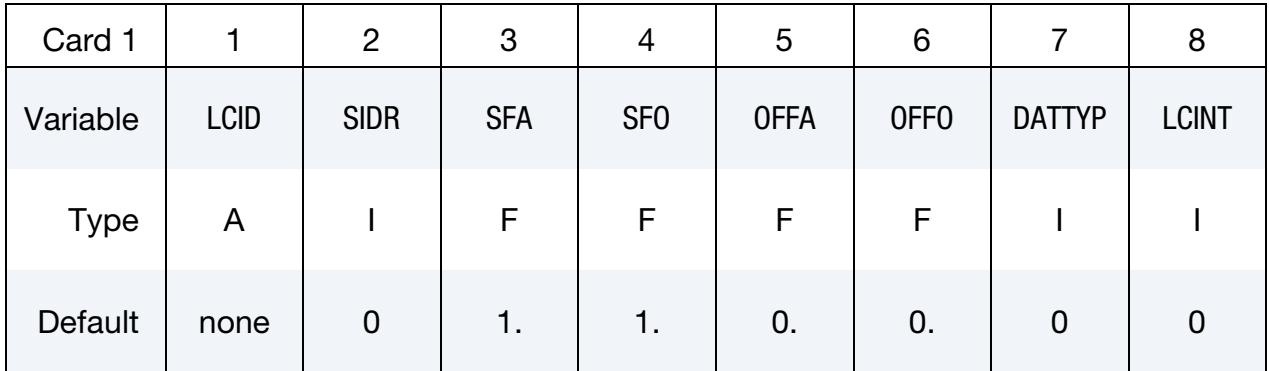

**Point Cards.** Put one pair of points per card (2E20.0). Input is terminated at the next keyword ("\*") card.

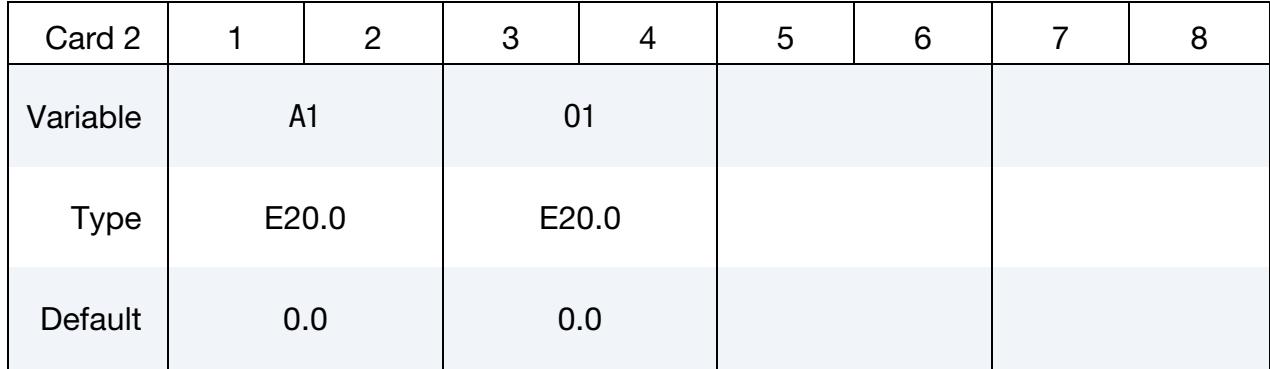

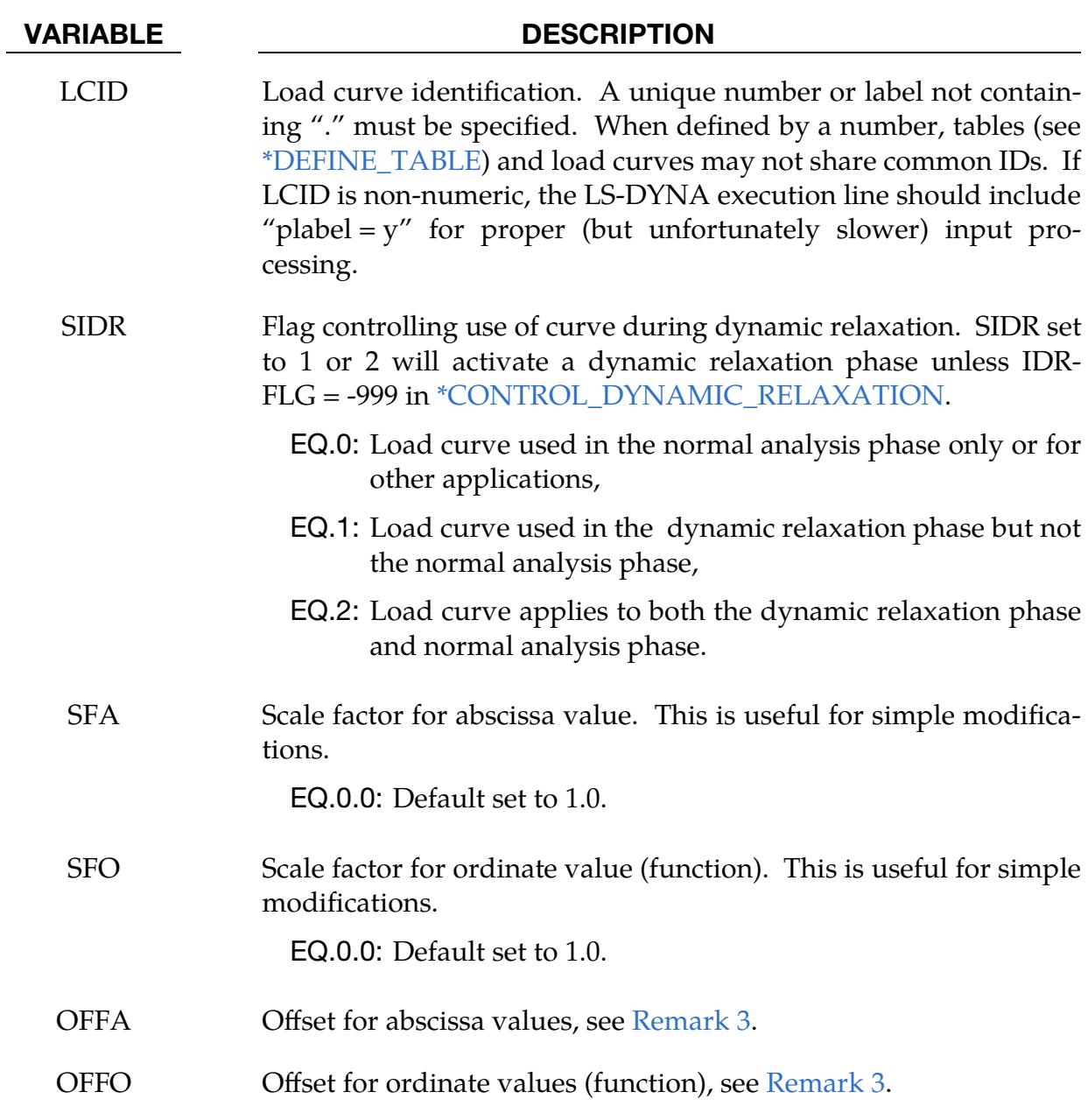

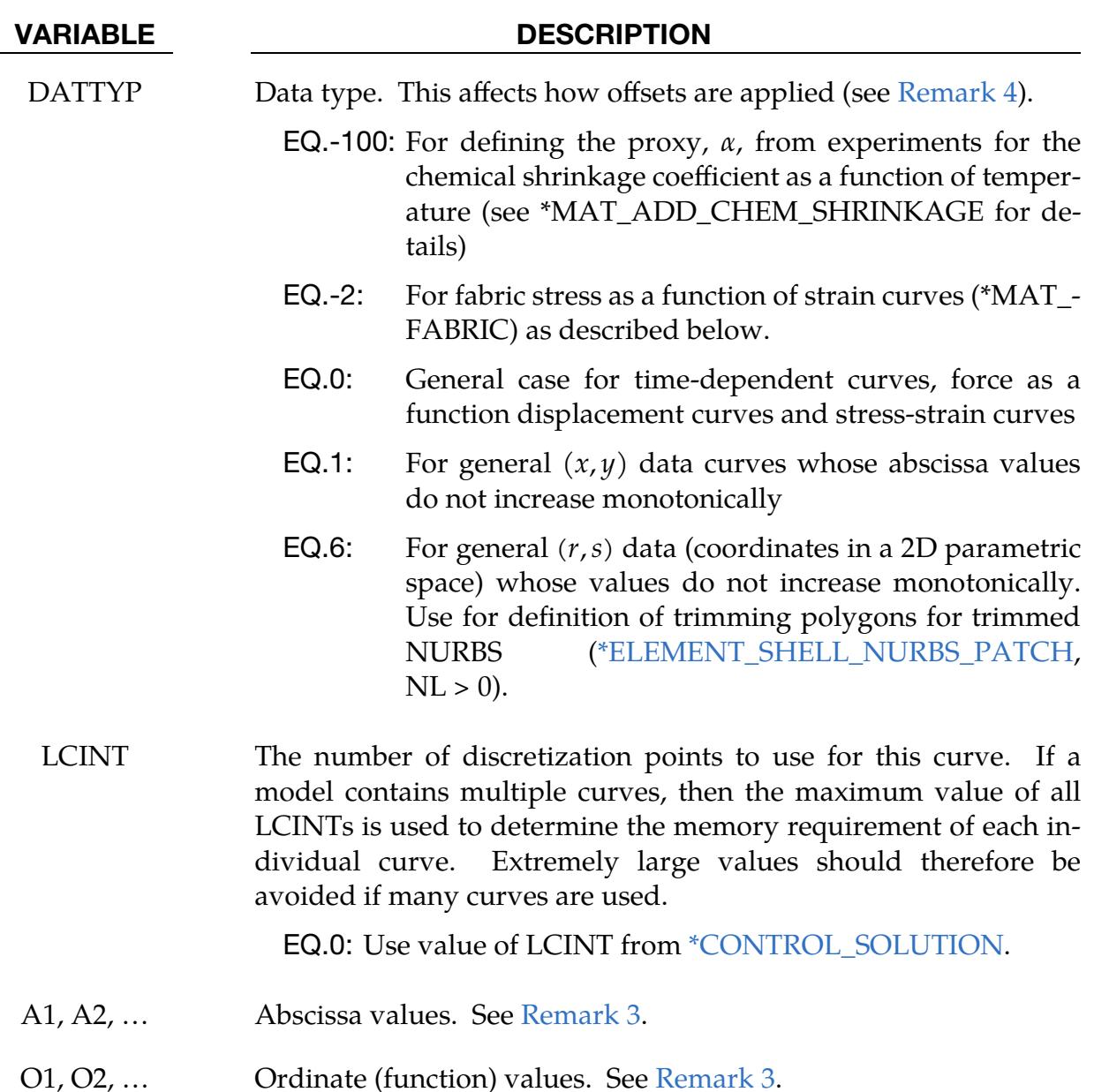

## Remarks:

<span id="page-2127-0"></span>1. Warning concerning rediscretization. For constitutive models, unless noted otherwise in the material description, LS-DYNA internally rediscretizes the curve with uniform spacing to bypass searching during evaluations. The major drawback of this algorithm is that any detail in the curve on a scale finer than the uniform rediscretization grid will be smoothed-out and lost. *It is, therefore, important to avoid placing a single point off at some value approaching infinity.* The lone point at infinity will cause the resolution of the uniform grid to be coarse relative to the other points, causing the rediscretized curve to be, possibly, featureless.

Therefore, when defining curves for constitutive models, points should generally be spaced as uniformly as possible. Also, since the constitutive model curves are extrapolated, it is important to ensure that extrapolation does not lead to physically meaningless values, such as a negative flow stress. Conversely, extrapolation can be exploited to control the results of evaluations at points far from the input data.

- 2. The number of points in each rediscretized curve is controlled by the parameter LCINT in [\\*CONTROL\\_SOLUTION.](#page-1793-0) By changing LCINT to a value greater than the default of 100, the rediscretized curves may better resemble the input curves. The data points of the rediscretized curves are written to messag and d3hsp if the parameter IPCURV is set to 1 in [\\*CONTROL\\_OUTPUT.](#page-1702-0)
- <span id="page-2128-0"></span>**3.** Scaling. The load curve values are scaled after the offsets are applied, that is:

Abscissa value =  $SFA \times (Defined value + OFFA)$ Ordinate value =  $SFO \times (Defined value + OFFO)$ 

- <span id="page-2128-1"></span>4. **DATTYP.** The DATTYP field controls how the curve is processed during the calculation.
	- a) For DATTYP = 0 positive offsets may be used when the abscissa represents time, since two additional points are generated automatically at time zero and at time 0.999 × OFFA with the function values set to zero.
	- b) If  $\text{DAT}$  $\text{YP}$  = 1, then the offsets do not create these additional points. Negative offsets for the abscissa simply shift the abscissa values without creating additional points.
	- c) For material \*MAT\_FABRIC with FORM =  $4$ , 14, -14, or 24, set DATYP = -2 to define stress as a function of strain curves using engineering stress and strain instead of 2nd Piola-Kirchhoff stress and Green strain.
	- d) For adding chemical shrinkage effects with \*MAT\_ADD\_CHEM\_SHRINK-AGE, setting DATYP = -100 signals to LS-DYNA that the load curve defines the proxy for the chemical shrinkage coefficient as a function of temperature. LS-DYNA then internally converts this proxy to the chemical shrinkage coefficient.
- 5. **Context dependent extrapolation.** Load curves are not extrapolated by LS-DYNA for applied loads such as pressures, concentrated forces, displacement boundary conditions, etc. Function values are set to zero if the time, etc., goes off scale. Therefore, extreme care must be observed when defining load curves. In the constitutive models, extrapolation is employed if the values on the abscissa go off scale.

6. Restart. The curve offsets and scale factors are ignored during restarts if the curve is redefined. See \*CHANGE\_CURVE\_DEFINITION in the restart section.

### \*DEFINE\_CURVE\_BOX\_ADAPTIVITY

Purpose: To define a polygon adaptive box for sheet metal forming. This keyword is applicable to shell elements. This keyword is used with \*CONTROL\_ADAPTIVE. This keyword is similar to \*DEFINE\_BOX\_ADAPTIVE. It is only available for SMP.

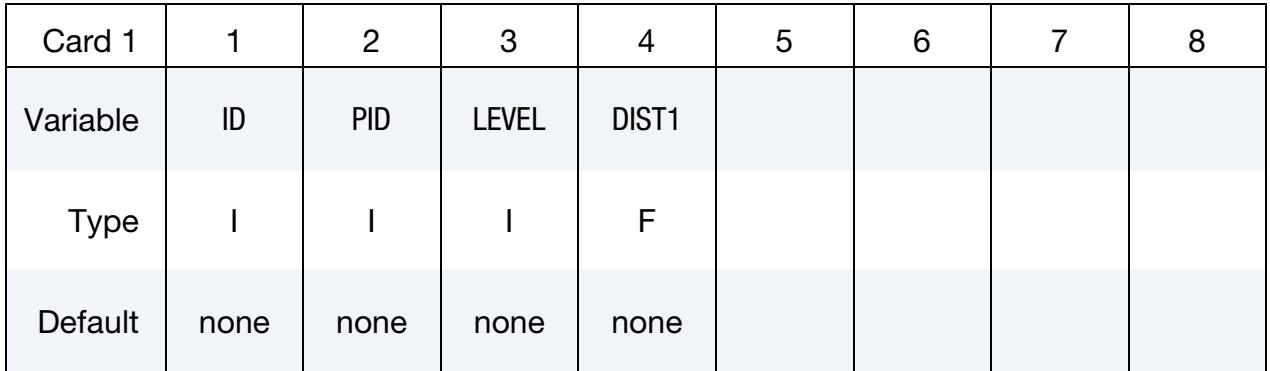

Point Cards. Include as many as necessary. This input ends at the next keyword ("\*") card.

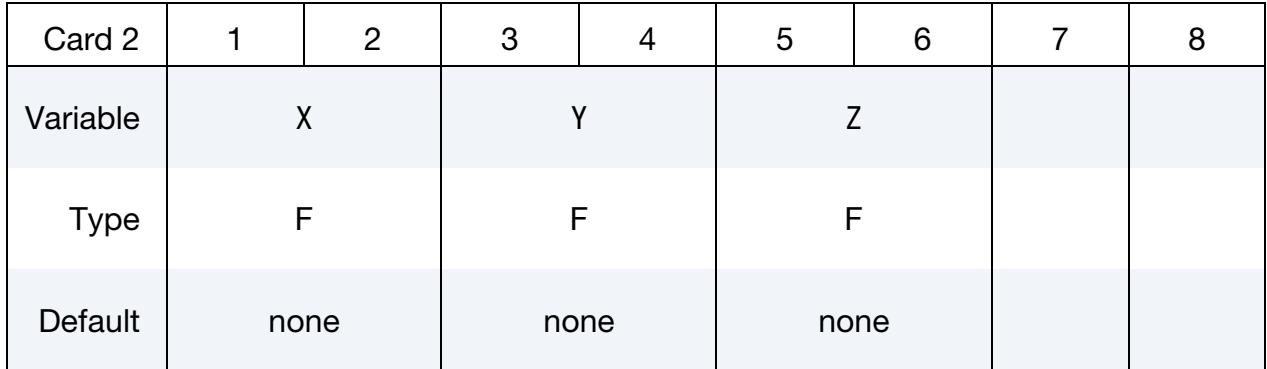

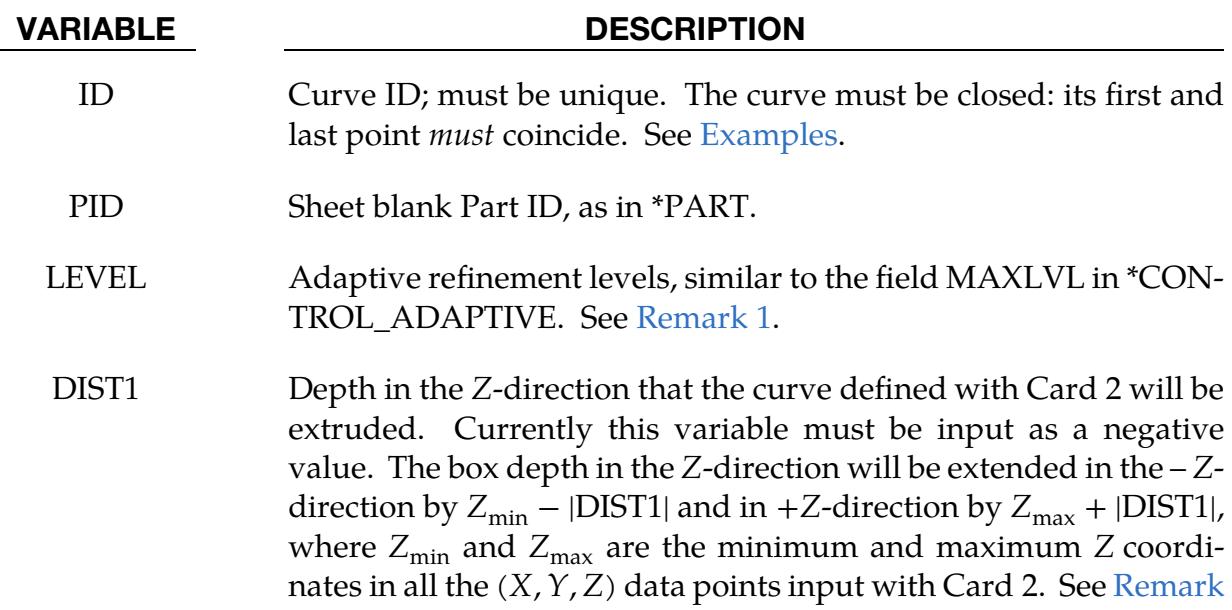

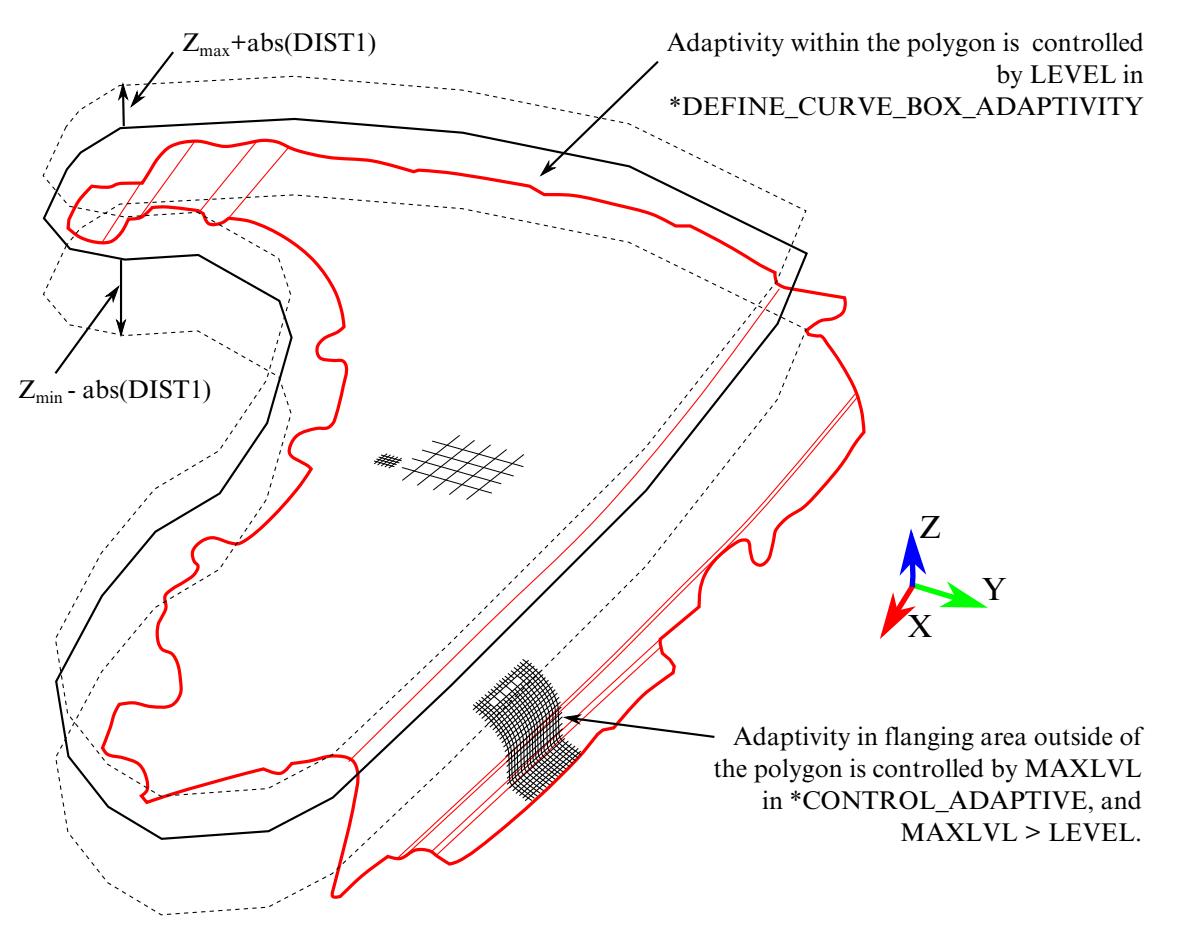

<span id="page-2131-1"></span>Figure 17-12. Defining an adaptive polygon box

## VARIABLE DESCRIPTION

[3](#page-2132-1) and [Figure 17-12.](#page-2131-1)

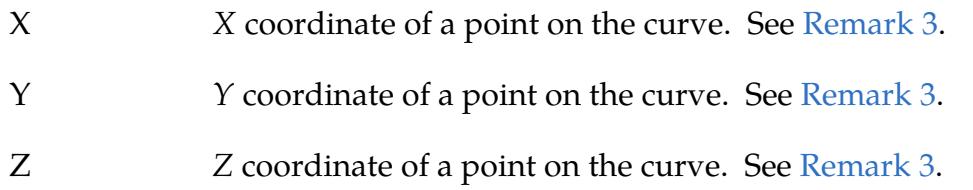

## Remarks:

<span id="page-2131-0"></span>1. Mesh Refinement Definition. Within the polygon, the variable LEVEL has priority over MAXLVL in \*CONTROL\_ADAPTIVE, but is limited by the minimum element size controlled by ADPSIZE. A larger LEVEL than MAXLVL value will enable more mesh refinement within the polygon, up to the size defined by ADPSIZE, than outside of the box. However, mesh refinement when LEV-EL > MAXLVL is not recommended. This keyword (and \*DEFINE\_BOX\_- ADAPTIVE) is intended for the MAXLVL > LEVEL case in which the polygon box excludes the local areas of interest. For this case, refinement inside the local

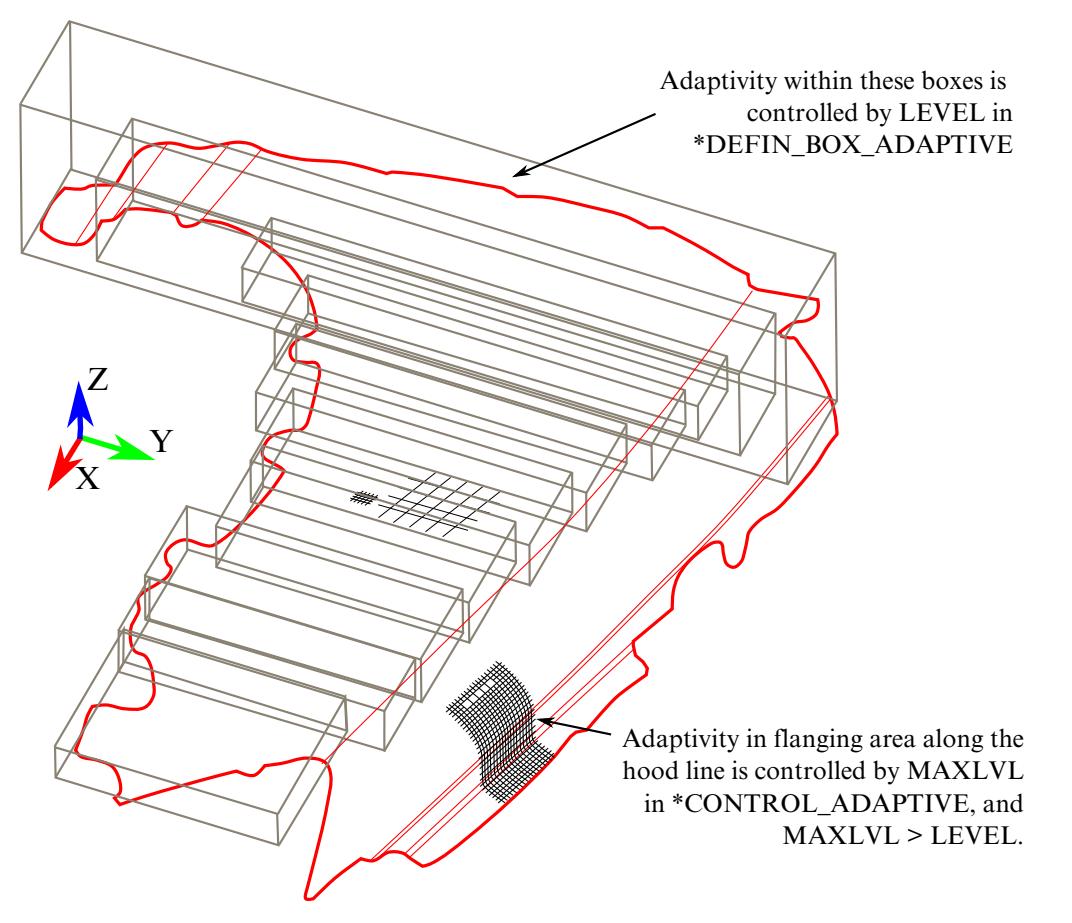

<span id="page-2132-2"></span>Figure 17-13. Defining adaptive boxes

areas will be controlled by MAXLVL while outside of the area will be controlled by LEVEL as shown in [Figure 17-12.](#page-2131-1)

- 2. **Advantages.** With this keyword only one box needs to be defined to specify the selected region while \*DEFINE\_ADAPTIVE\_BOX requires multiple boxes to be defined for the same region as shown in [Figure 17-13.](#page-2132-2)
- <span id="page-2132-1"></span>3. **Curve Location.** The 3D curve (closed polygon) defined by  $(X, Y, Z)$  data pairs should be near the sheet blank after the blank is auto-positioned in the beginning of a simulation. Similar to \*DEFINE\_BOX\_ADAPTIVE, only the elements on the sheet blank initially within the polygon will be considered for use with this keyword. Local coordinate system is not supported at the moment.
- 4. **IGES Format.** The 3D curve can be converted from IGES format to the format required here following the procedure outlined in keyword \*INTERFACE\_- BLANKSIZE.

#### <span id="page-2132-0"></span>Examples:

A partial keyword example is provided below, where inside the polygon mesh has no

refinement (LEVEL = 1), while outside of the box, the mesh is refined  $5$  levels  $(MAXLVL = 5)$ . The final minimum element size is defined as 0.4. It is noted that the first point and last point of the polygon are the same, closing the polygon box.

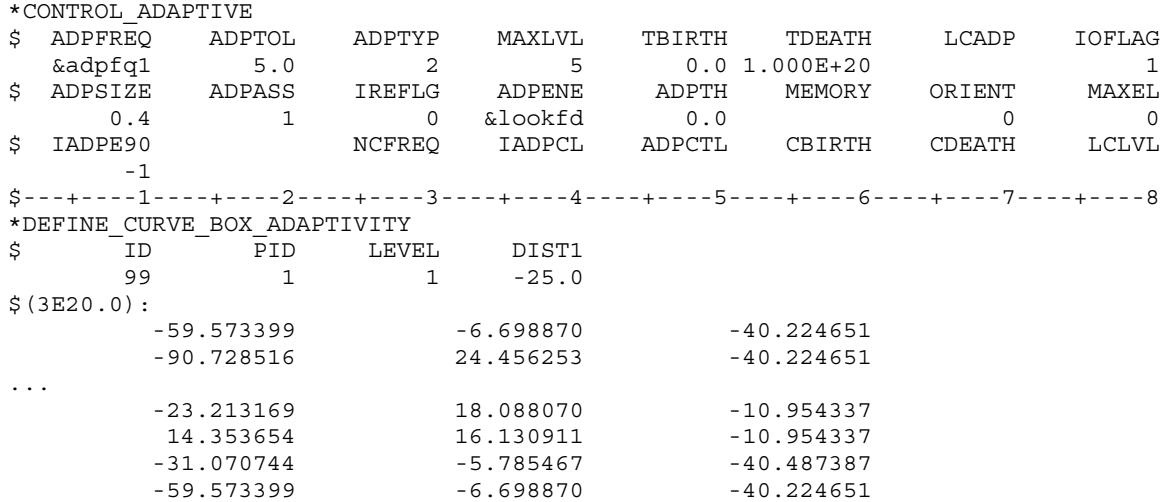

### \*DEFINE\_CURVE\_COMPENSATION\_CONSTRAINT\_OPTION

Purpose: Allow for the definition of a localized die face region for springback compensation of stamping tools. This keyword is only available for double precision.

Options available include:

BEGIN

END

## NOTE: \*DEFINE\_CURVE\_COMPENSATION\_CONSTRAINT\_BEGIN and \*DEFINE\_CURVE\_COMPENSATION\_CONSTRAINT\_END are not valid in the context of a general keyword input deck. Instead, they may only be used inside of an \*INCLUDE\_COMPEN-SATION\_CURVE include file.

The required option, which must be either BEGIN or END, distinguishes between two different closed curves. When taken together, these curves identify a portion of the die for applying springback compensation, and a transition region for which compensation smoothly tapers off.

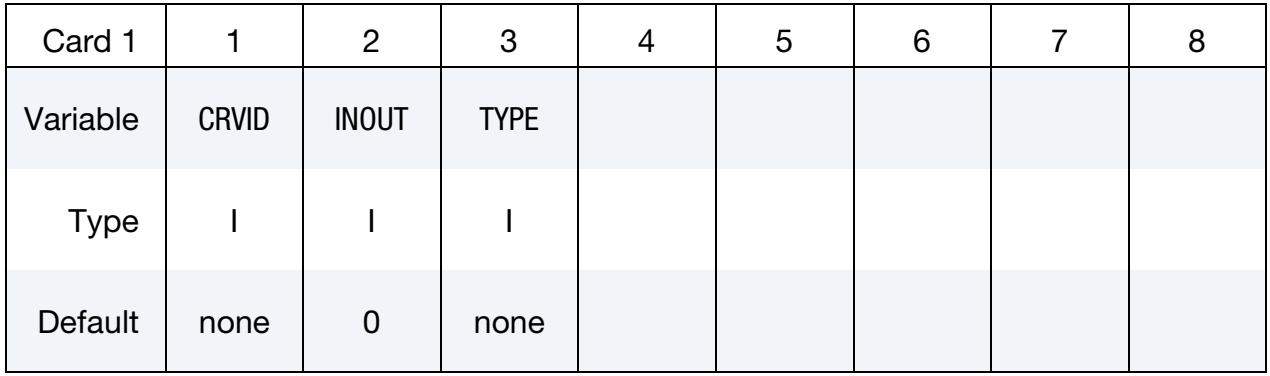

**Point Cards.** Include as many cards as needed. This input ends at the next keyword  $($ "\*") card. Only the projection of this curve onto the  $xy$ -plane is used.

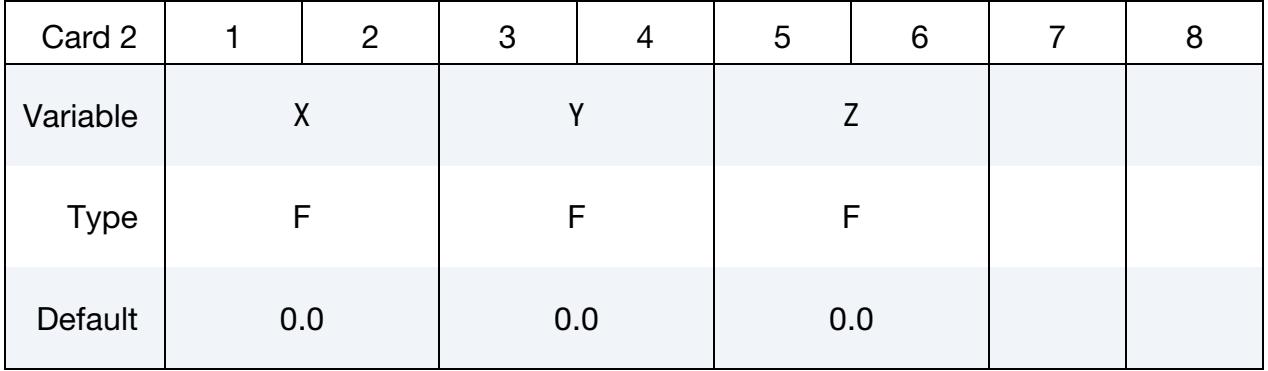

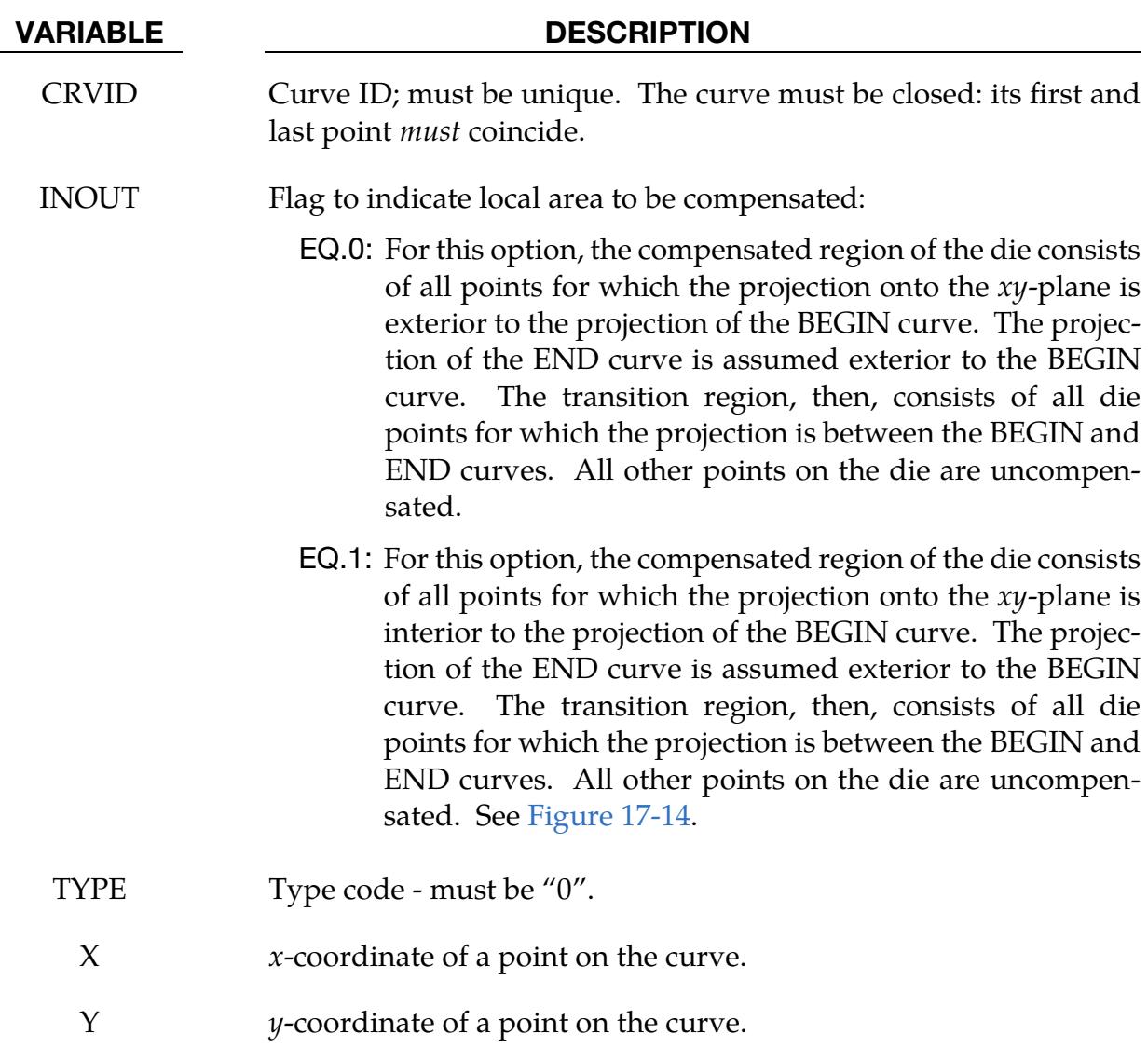

Z *z*-coordinate of a point on the curve.

## Motivation:

Sometimes springback occurs in a localized region of the die face. Since other parts of the die face are better left undisturbed, a localized compensation makes the most sense to bring the part shape back to the design intent. A typical example will be the front portion along the grill and headlamp or the rear portion along the windshield of a trimmed hood inner panel. A decklid (or trunk lid) inner also exhibits similar needs. Once the localized areas are identified, iterative compensation scheme may be employed within this localized region to bring the springback panel back to design shape.

## Modeling Details:

Referring t[o Figure 17-14,](#page-2136-0) the keywords \*COMPENSATION\_CONSTRAINT**\_**BEGIN and

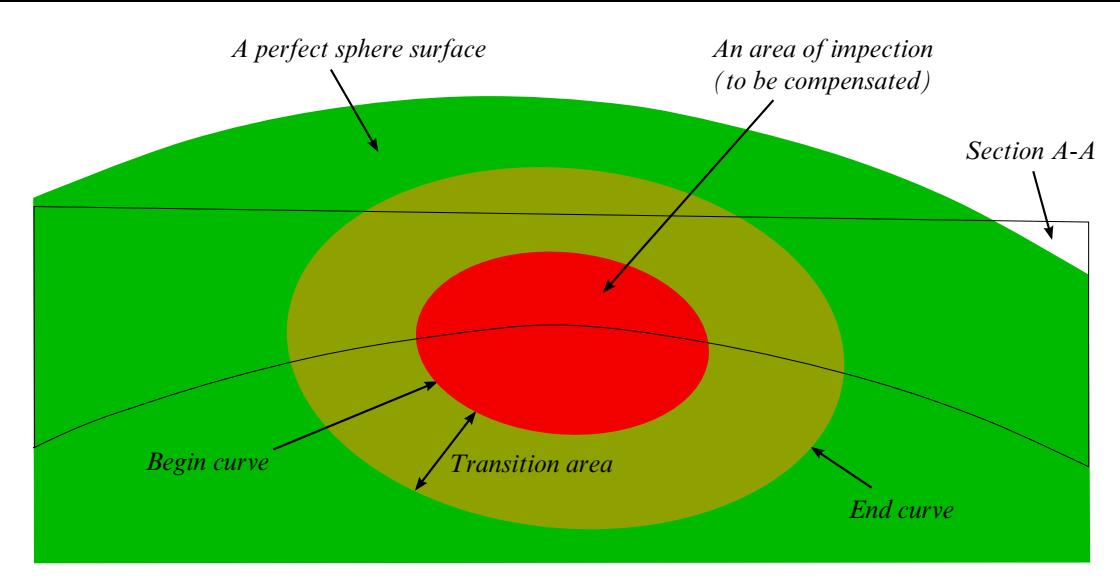

<span id="page-2136-0"></span>**Figure 17-14.** Local area compensation.

\*COMPENSATION\_CONSTRAINT**\_**END must be used together in a file, which in turn will be included in keyword \*INCLUDE\_COMPENSATION\_CURVE. The keyword "BE-GIN" precedes the keyword "END;" each is defined by discrete points. In addition, each curve must form a closed loop. The area formed between the two curves is a transition area and will be affected in the compensated tooling. Multiple disconnected curves can be joined together and output in the .xyz format required here using *Curve* → *Merge* → *Multiple Method* in LS-PrePost4.0 and later.

The curve can be a 3D piecewise linear curve with coordinates in  $x$ ,  $y$  and  $z$ . However,  $z$ coordinates are ignored; meaning the tooling to be compensated must be positioned so the draw direction is in the global *z*-direction; otherwise an error will occur. In addition, it is assumed that both "blank before springback" and "blank after springback" will be smaller than rigid tools in dimension. Also, the rigid tool meshes should be discretized fine enough to provide enough degrees of freedom for the compensation.

## Example – Single Region:

A complete input deck is provided below for a local compensation simulation. The keyword files state1.k and state2.k consist of model (nodes and elements) information for the blank before and after springback, respectively. If the blank is adaptively refined, the adaptive constraints must be included in the keyword files. The keyword file tools.k consists of the stamping tools (with PID 1, 2, 3 and 4) positioned in the home position. The keyword file curvesxy.xyz includes this keyword with both variations defining the two closed-loop curves used to define a localized area.

```
*KEYWORD 
*TITLE 
LS-Dyna971 Compensation Job 
$---+----1----+----2----+----3----+----4----+----5----+----6----+----7----+----8 
*INTERFACE_COMPENSATION_NEW 
$ METHOD SL SF ELREF PSIDm UNDCT ANGLE NOLINEAR
```
# \*DEFINE \*DEFINE\_CURVE\_COMPENSATION\_CONSTRAINT

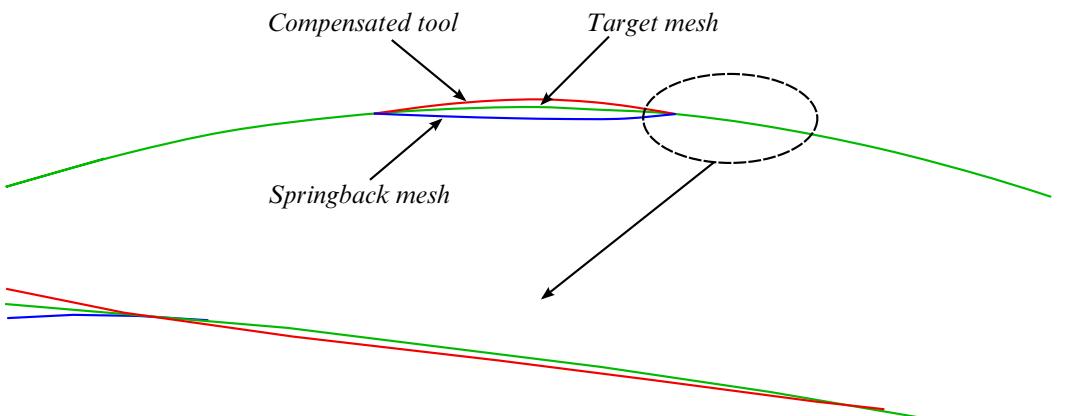

Section A-A

<span id="page-2137-0"></span>**Figure 17-15.** Local compensation details.

```
 6 10.000 0.700 0 1 0 0 1 
*INCLUDE_COMPENSATION_BLANK_BEFORE_SPRINGBACK 
state1.k 
*INCLUDE_COMPENSATION_BLANK_AFTER_SPRINGBACK 
state2.k 
*INCLUDE_COMPENSATION_DESIRED_BLANK_SHAPE 
state1.k 
*INCLUDE_COMPENSATION_COMPENSATED_SHAPE 
state1.k 
*INCLUDE_COMPENSATION_CURRENT_TOOLS 
tools.k 
*INCLUDE_COMPENSATION_CURVE 
curvesxy.xyz 
*SET_PART_LIST 
 1 
1,2,3,4 
*END
```
#### A portion of the file curvesxy.xyz is shown below,

```
*KEYWORD 
*DEFINE_CURVE_COMPENSATION_CONSTRAINT_BEGIN 
$ CID IN/OUT TYPE
1 1 0
 -1.86925e+02 1.83338e+03 -1.55520e+01 
 -1.83545e+02 1.83003e+03 -1.55469e+01 
    -1.80162e+02 1.82668e+03 -1.55428e+01 
    -1.91811e+02 1.83884e+03 -1.56014e+01 
                 -1.90187e+02 1.83701e+03 -1.55852e+01 
 -1.88560e+02 1.83519e+03 -1.55688e+01 
 -1.86925e+02 1.83338e+03 -1.55520e+01 
*DEFINE_CURVE_COMPENSATION_CONSTRAINT_END 
$ CID IN/OUT TYPE 
 2 1 0 
 -4.07730e+02 1.61371e+03 -8.04858e+01 
 -3.84480e+02 1.59890e+03 -7.99169e+01 
    -3.61193e+02 1.58423e+03 -7.93471e+01 
                 1.56984e+03 -7.87756e+01<br>1.67556e+03 -8.04582e+01
 -4.49289e+02 1.67556e+03 -8.04582e+01 
 -4.35672e+02 1.65473e+03 -8.05162e+01 
    -4.21764e+02 1.63396e+03 -8.05530e+01 
                  -4.07730e+02 1.61371e+03 -8.04858e+01 
*END
```
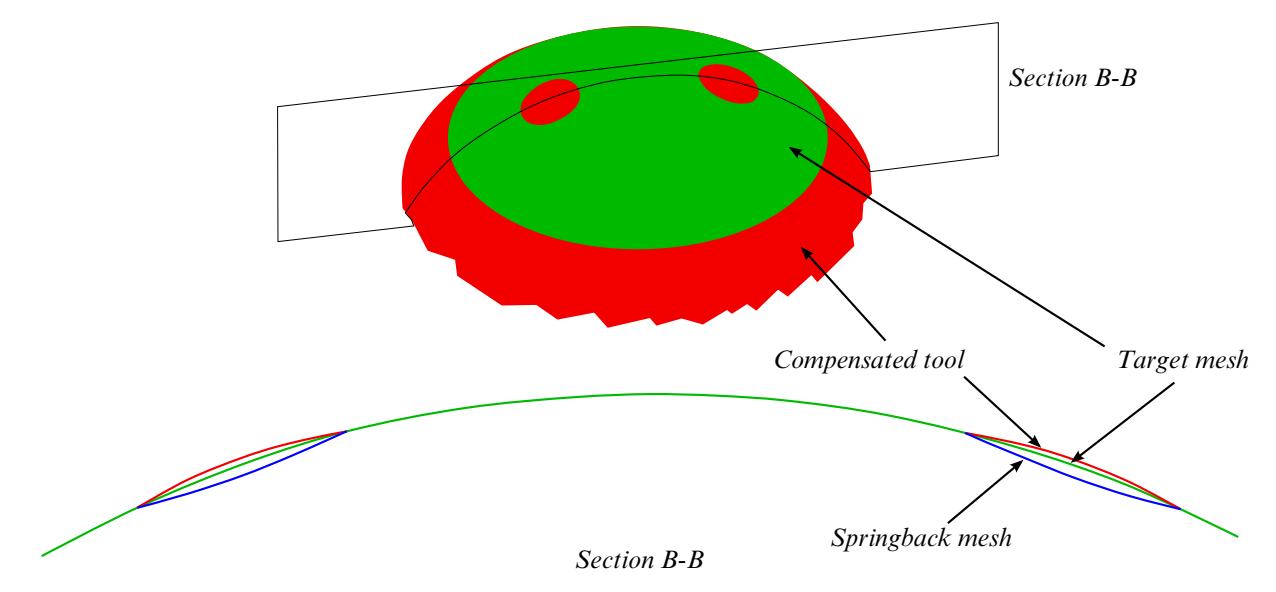

<span id="page-2138-0"></span>**Figure 17-16.** Multi-region local compensation.

It is noted the first point and last point are exactly the same, forming a closed loop. In [Figure 17-14,](#page-2136-0) local area compensation is to be performed in the center portion of a rigid sphere. Based on springback and target meshes, the compensated tool mesh is obtained, and smooth transition areas are achieved (see [Figure 17-15\)](#page-2137-0). Here the compensation scale factor of 0.7 is used.

## Example – Multiple Regions:

Multi-region localized compensation is also possible by defining multiple pairs of the BEGIN and END versions of this keyword, each forming a localized region. For example, for localized compensation of two regions, the file curvesxy.xyz will read as follows,

```
*KEYWORD 
*DEFINE_CURVE_COMPENSATION_CONSTRAINT_BEGIN 
\begin{array}{ccccc} \xi & & \overline{\text{C}}\text{ID} & & \text{IN}/\text{OUT} & & & \overline{\text{Type}} \\ & & 1 & & 1 & & 0 \\ \end{array}1 1 0
 3.67967e+02 1.63423e+03 -6.98532e+01 
 3.60669e+02 1.62992e+03 -6.92921e+01 
 3.53586e+02 1.62525e+03 -6.88777e+01 
           \mathbf{i} is a set of \mathbf{j} is a set of \mathbf{i} is a set of \mathbf{j}*DEFINE_CURVE_COMPENSATION_CONSTRAINT_END 
$ CID IN/OUT TYPE 
 2 1 0 
 4.12534e+02 1.75537e+03 -5.83975e+01 
 3.98853e+02 1.75264e+03 -5.58860e+01 
 3.85292e+02 1.74921e+03 -5.35915e+01 
           \mathbf{i} is a set of \mathbf{j} is a set of \mathbf{j} is a set of \mathbf{j}*DEFINE_CURVE_COMPENSATION_CONSTRAINT_BEGIN 
\begin{array}{ccccc} \xi & & \overline{\text{C}}\text{ID} & & \text{IN}/\text{OUT} & & \overline{\text{TYPE}} \\ 3 & & 1 & & 0 \end{array} 3 1 0 
 -4.37478e+02 2.67393e+03 -1.70421e+02 
 -4.45605e+02 2.67209e+03 -1.71724e+02 
 -4.53649e+02 2.66985e+03 -1.72894e+02 
           \mathbf{i} is a set of \mathbf{j} is a set of \mathbf{i} is a set of \mathbf{j}*DEFINE_CURVE_COMPENSATION_CONSTRAINT_END 
\overline{S} CID IN/OUT TYPE
```
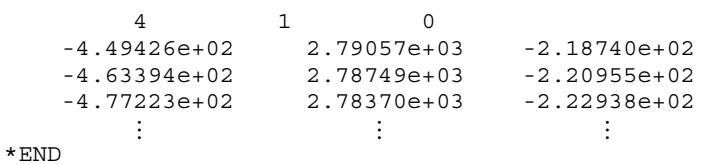

[Figure 17-16](#page-2138-0) (top) shows an example of two localized areas of the sphere to be compensated. The compensation results are shown in [Figure 17-16](#page-2138-0) (bottom). Again, a compensation scale factor of 0.7 was used and smooth transition areas are achieved.

### \*DEFINE\_CURVE\_DRAWBEAD

Purpose: This keyword simplifies the definition of a draw bead, which previously required the use of many keywords.

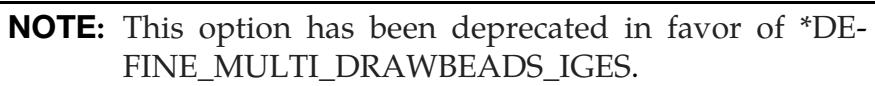

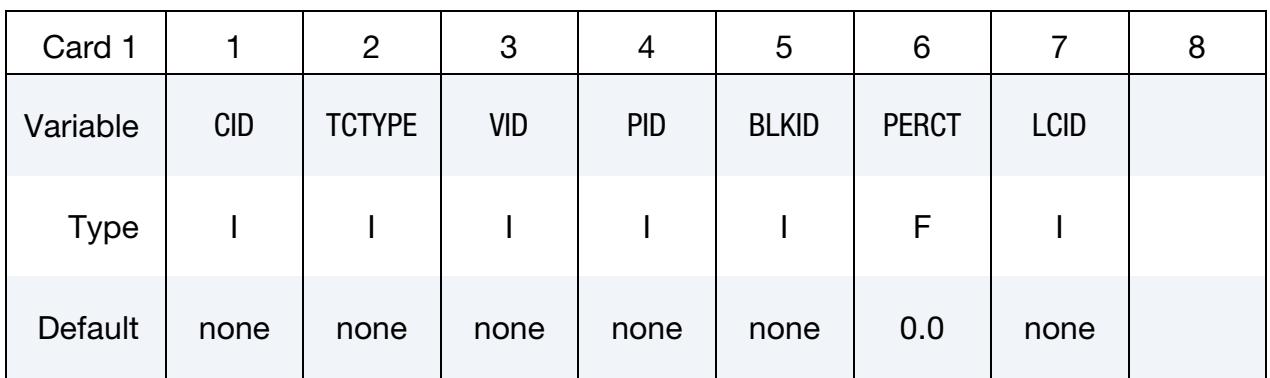

Point Cards. For TCTYPE = 1 define points on the curve. Input is terminated at the next keyword ("\*") card.

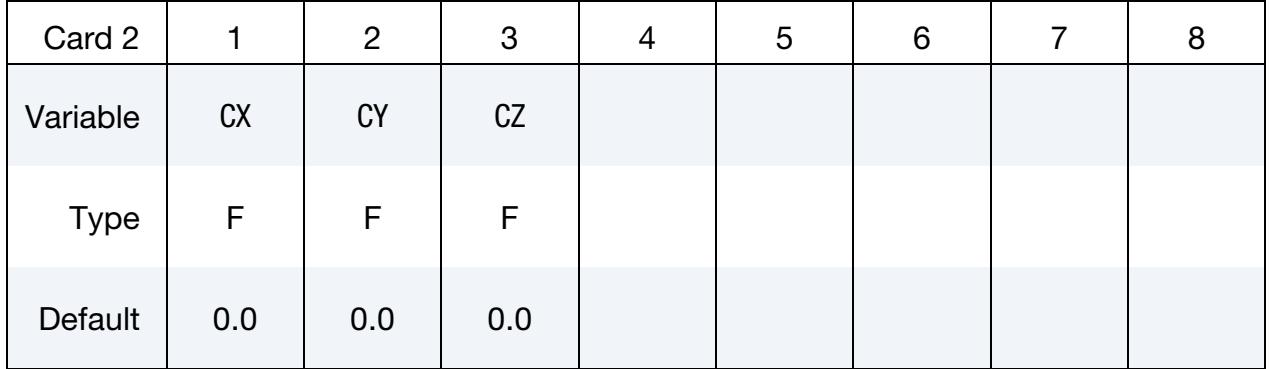

#### IGES Card. For TCTYPE = 2 set an IGES file.

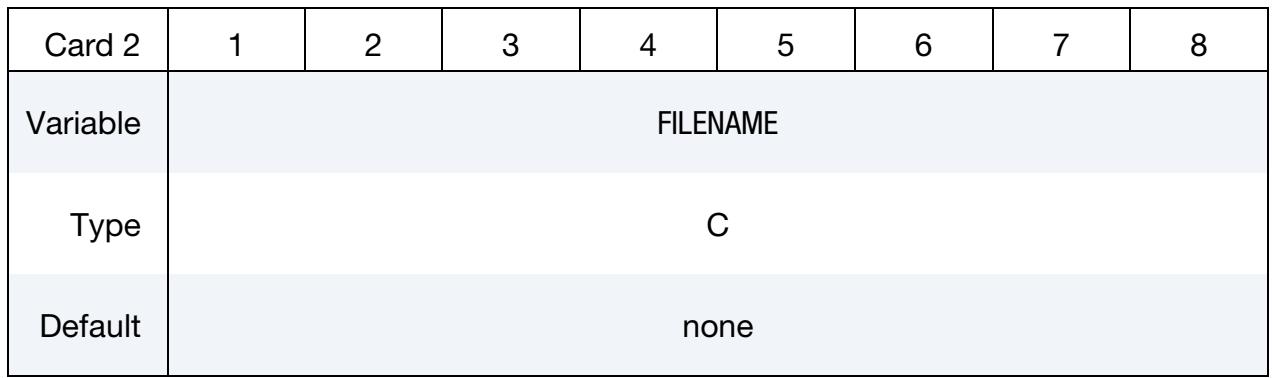

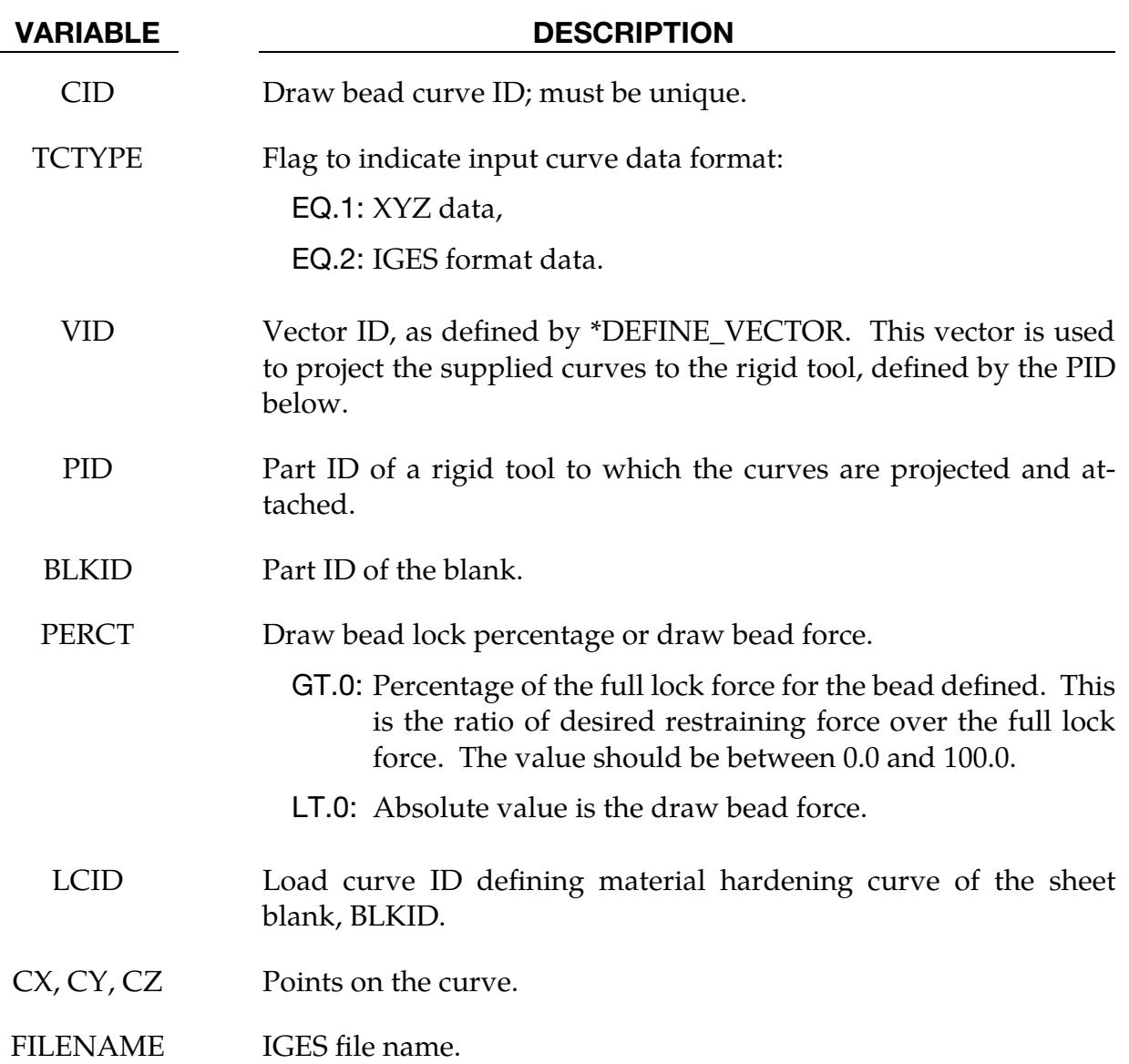

#### Remarks:

- 1. This feature implements the following input algorithm for drawbeads:
	- a) It reads a draw bead curve in either XYZ or IGES format
	- b) projects the curve to the rigid tool specified
	- c) creates extra node set and attaches it to the rigid tool.
	- d) With supplied material hardening curve (LCID), full lock force is calculated.

There is no need to define \*CONTACT\_DRAWBEAD and \*CONSTRAINED\_- RIGID\_BODIES since they are treated internally within the code.

- 2. The "curve" menu in LS-PrePost can be used to break or join multiple disconnected curves, and output in either 'XYZ' or IGES format.
- 3. The following partial keyword example defines a draw bead curve ID 98 (IGES file "bead1.iges") to restrain blank part ID 63. Full lock force is calculated from the strain hardening curve ID 400. The draw bead is projected along vector ID 991, and is attached to a rigid tool of part ID 3.

```
$---+----1----+----2----+----3----+----4----+----5----+----6----+----7----+---
-8 
*KEYWORD 
*DEFINE_VECTOR 
991,0.0,0.0,0.0,0.0,0.0,10.0 
*DEFINE_CURVE_DRAWBEAD 
$ CID TCTYPE VID PID BLKID PERCT LCID 
 98 2 991 3 63 52.442 400 
bead1.iges 
*\text{MAT}_037\n<br>\n$ MID$ MID R0 E PR SIGY ETAN R 
HCLID 
       1 7.89E-09 2.00E+05 0.3 240.0 1.6 
400 
*DEFINE_CURVE 
400 
0.0,240.0 
0.02,250.0 
... 
1.0, 350.0 
*END
```
#### Revision information:

This feature is available starting in LS-DYNA R5 Revision 62464.

# \*DEFINE\_CURVE\_DUPLICATE

Purpose: Define a curve by optionally scaling and offsetting the abscissa and ordinates of another curve defined by the \*DEFINE\_CURVE keyword.

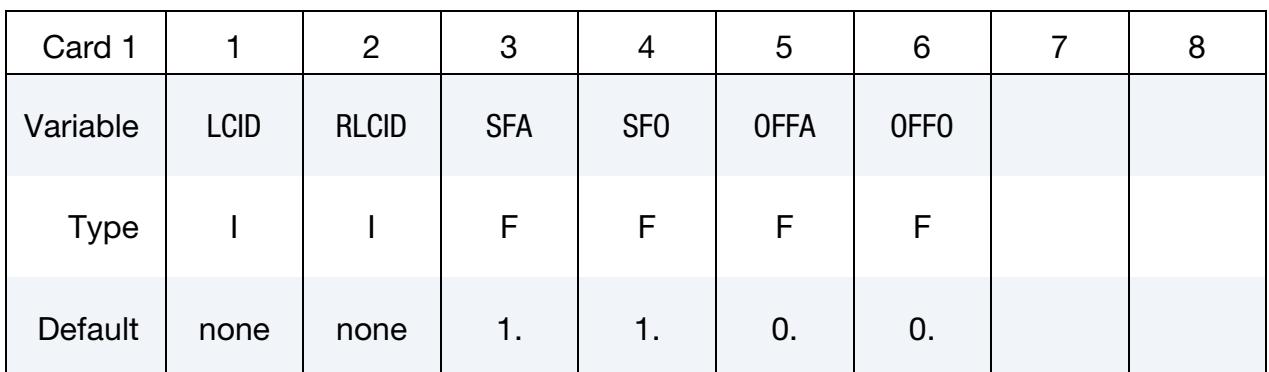

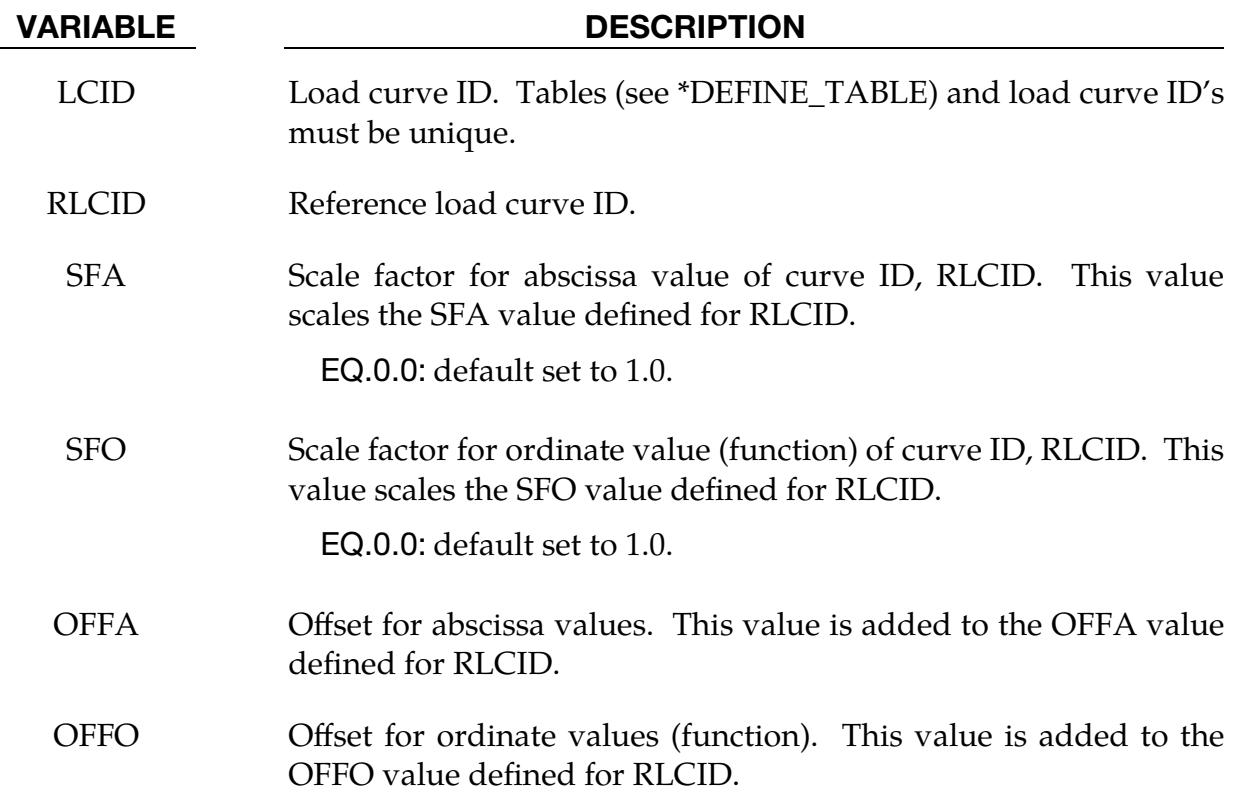

### \*DEFINE\_CURVE\_ENTITY

Purpose: Define a curve of straight line segments and circular arcs that defines an axisymmetric surface. This curve can only be used with the keyword \*CONTACT\_ENTITY for the load curve entity GEOTYP = 11.

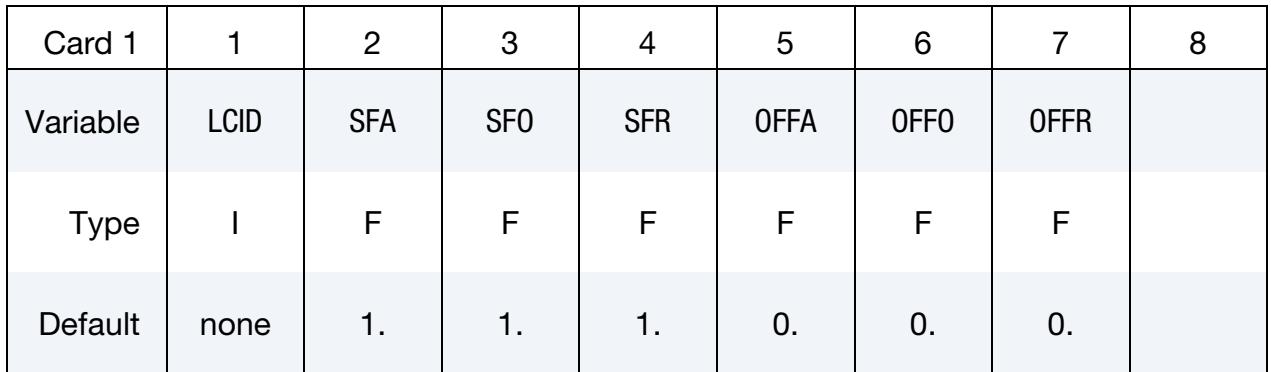

Point Cards. Put one point per card. Include as many cards as needed. This input terminates at the next keyword ("\*") card.

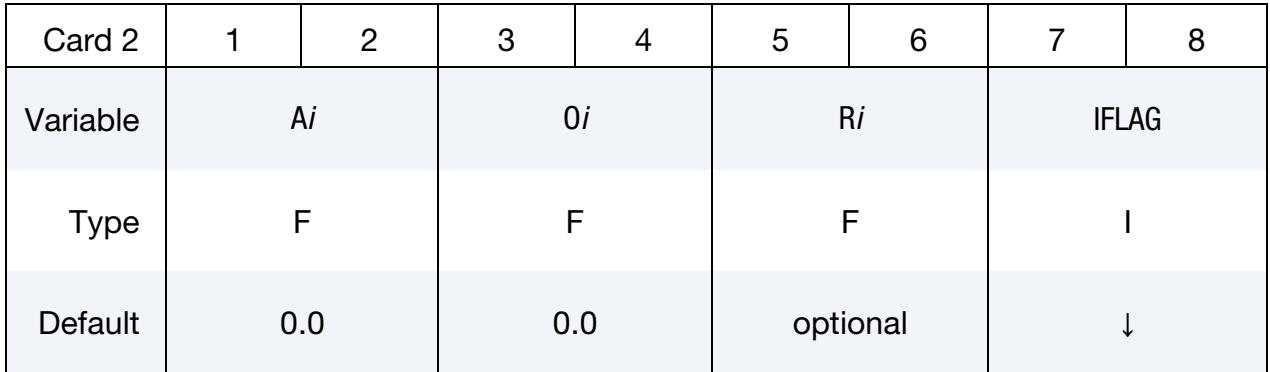

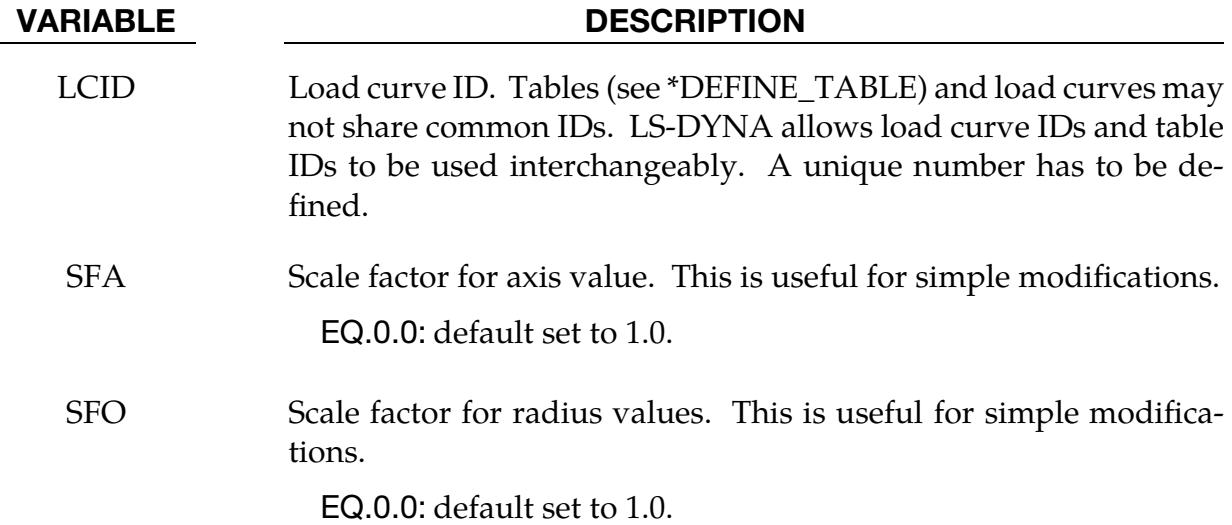

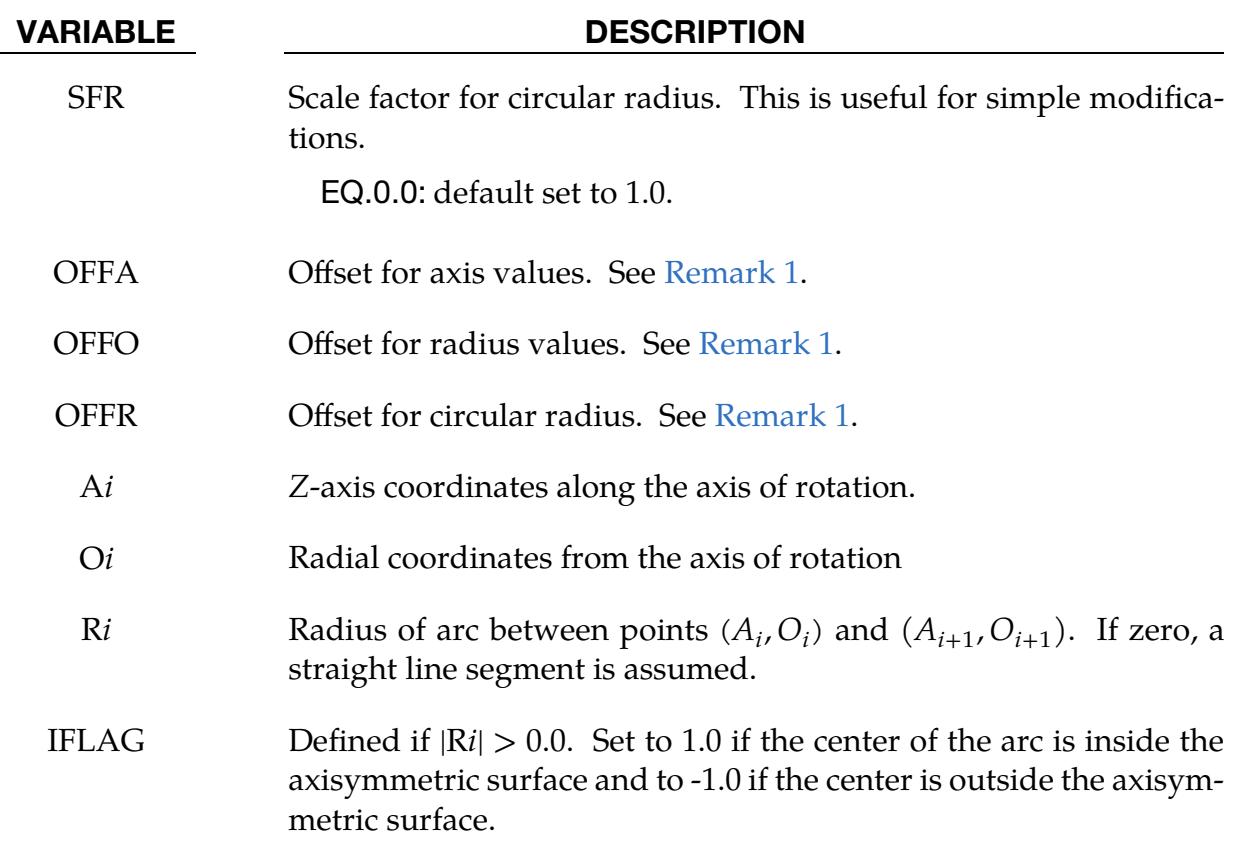

#### Remarks:

<span id="page-2145-0"></span>1. Scaling. The load curve values are scaled after the offsets are applied, that is:

Axis value =  $SFA \times (Defined value + OFFA)$ Radius value =  $SFO \times (Defined value + OFFO)$ Circular value =  $SFR \times (Defined value + OFFR)$ 

### \*DEFINE\_CURVE\_FEEDBACK

Purpose: Define information that is used as the solution evolves to scale the ordinate values of the specified load curve ID. This keyword is usually used in connection with sheet metal forming calculations.

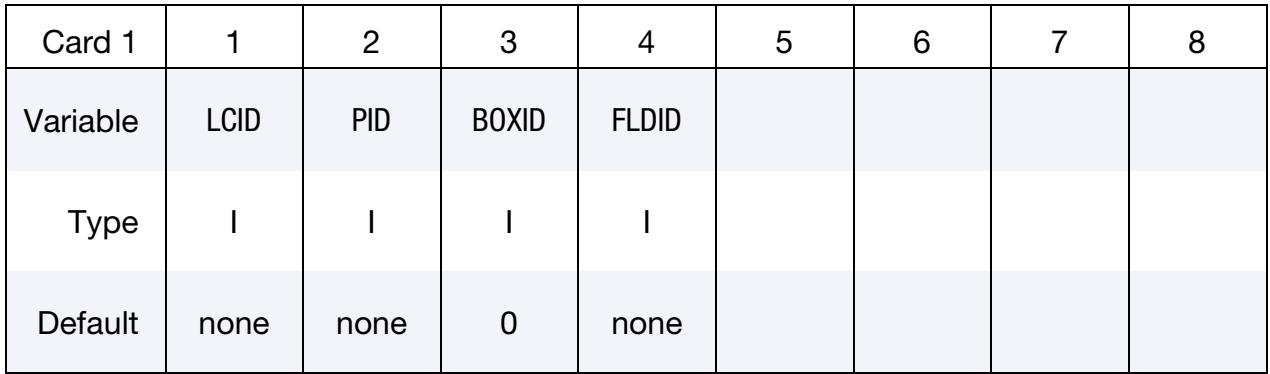

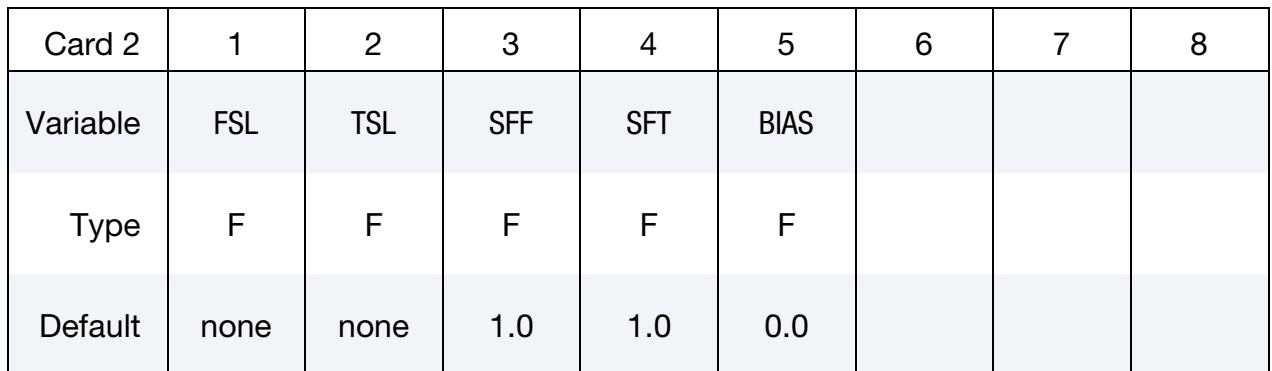

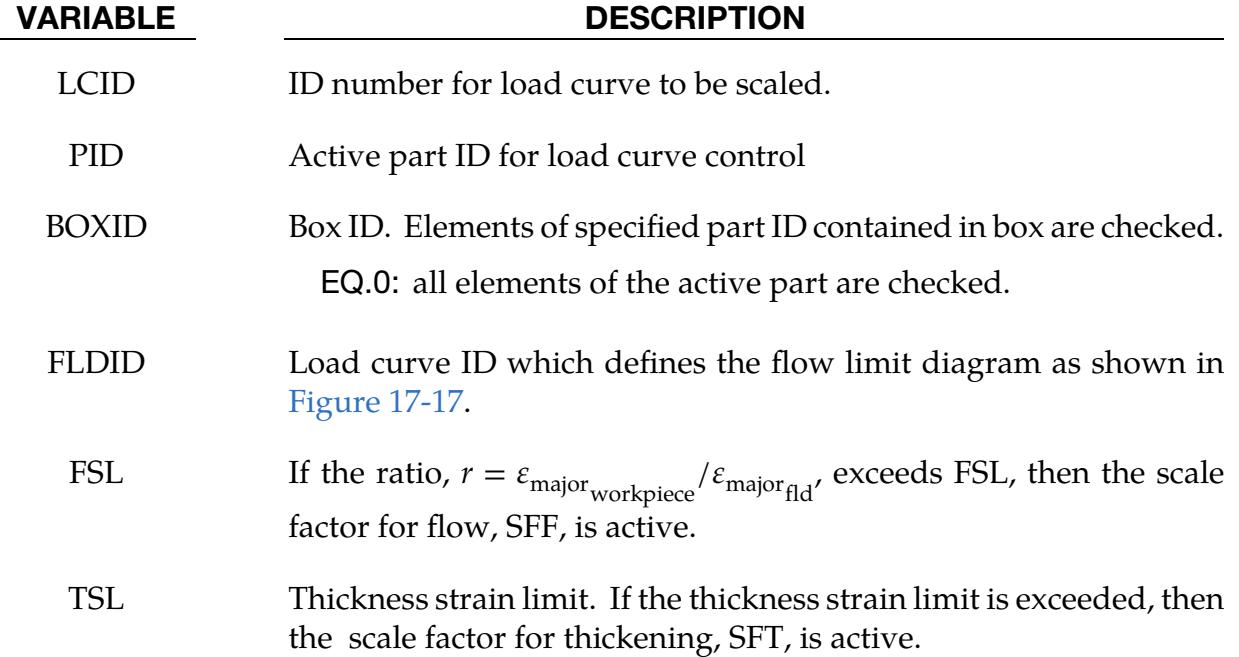

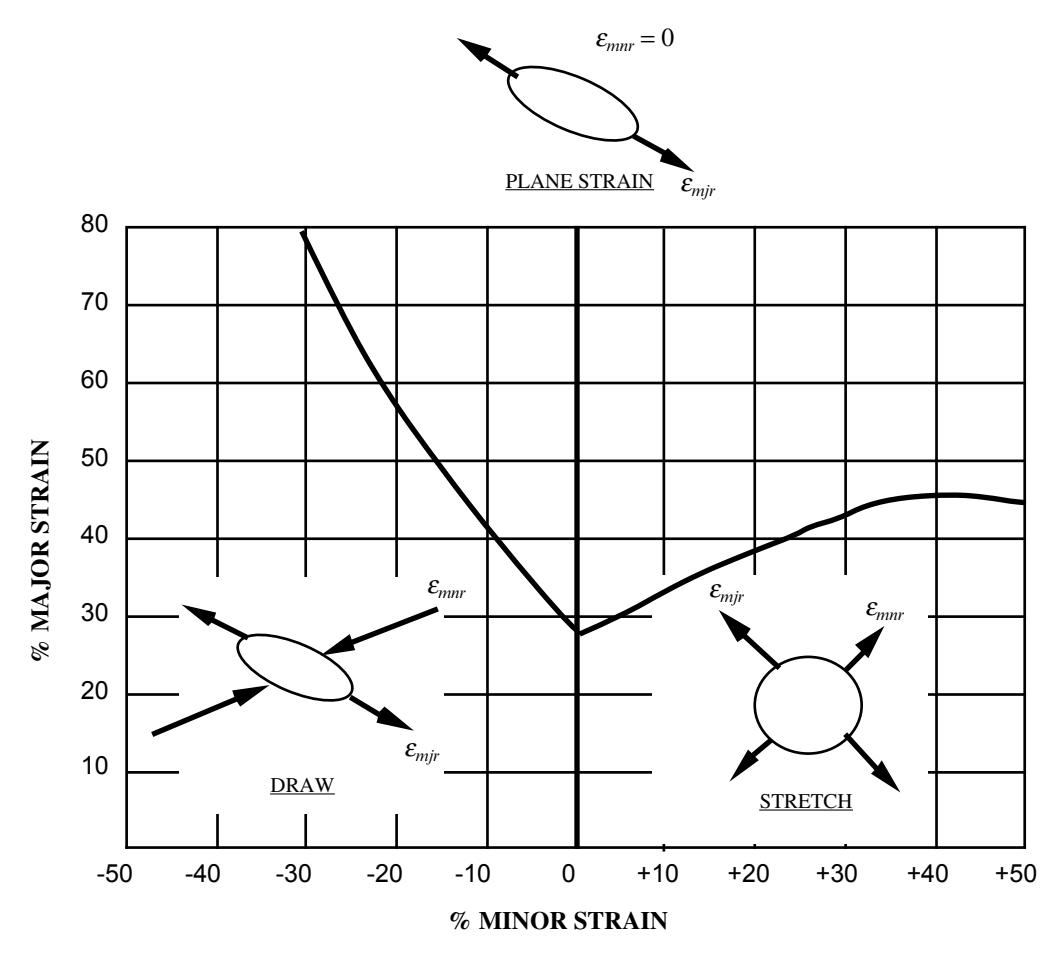

<span id="page-2147-0"></span>Figure 17-17. Flow limit diagram.

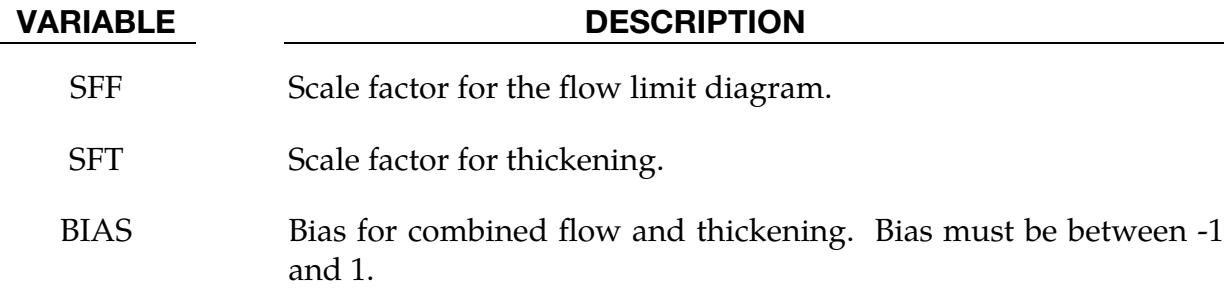

## Remarks:

This feature scales the ordinate values of a load curve according to a computed scale factor,  $S_f$ , that depends on both the major strain,  $r$ , and the through thickness,  $t$ . At each time step the load curve is scaled by  $S_f$  according to,

 $S_{\text{scaled load curve}}^{n+1} = S_f(r, t) \times S_{\text{load curve}}^n$ 

where the superscript denotes the time step. The scale factor depends on  $r$ , which is a strain measure defined as,

 $-1$ 

$$
r = \frac{\varepsilon_{\text{major}_{\text{workpiece}}}}{\varepsilon_{\text{major}_{\text{fid}}}}.
$$

The scale factor, then, is given by,

$$
S_f = \begin{cases} \n1 & r < \text{FSL}, \ t < \text{TSL} \\ \n\text{SFT} & r > \text{FSL}, \ t < \text{TSL} \\ \n\frac{1}{2}(1 - \text{BIAS}) \times \text{SFF} + \frac{1}{2}(1 + \text{BIAS}) \times \text{SFT} & r > \text{FSL}, \ t > \text{TSL} \n\end{cases}
$$

Usually SFF is slightly less than unity and SFT is slightly greater than unity so that  $S<sub>load curve</sub> changes insignificantly from time step to time step.$ 

## \*DEFINE\_CURVE\_FLC

Purpose: This keyword allows for defining the Forming Limit Diagram (FLD) using sheet metal thickness  $t$  and strain hardening value  $n$ . This keyword is applicable to shell elements only.

This feature is available in LS-DYNA Revision 61435 and later releases.

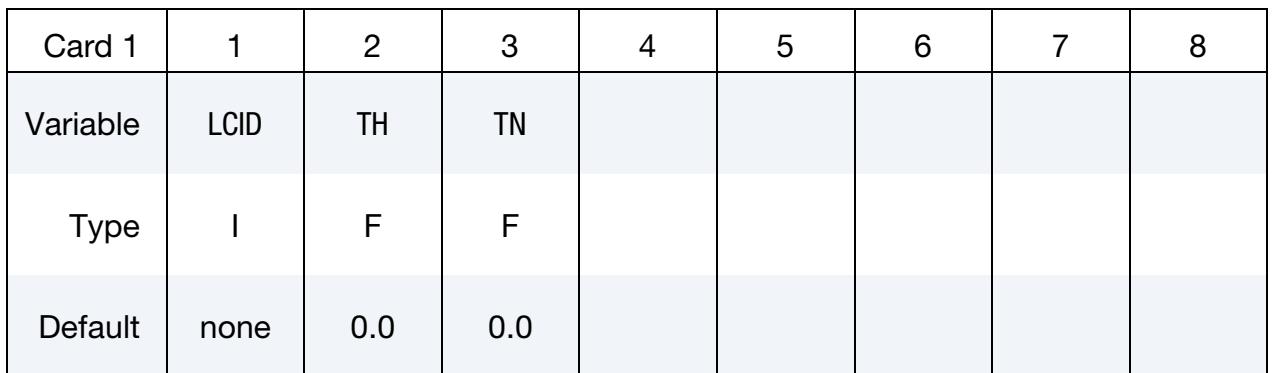

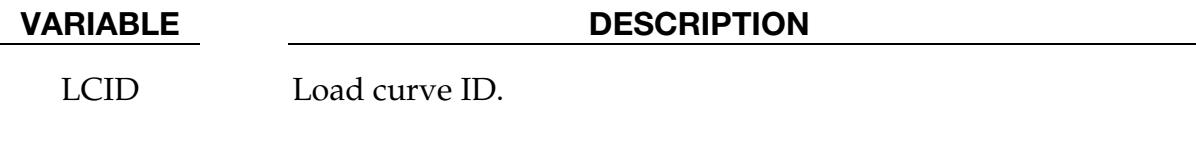

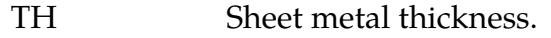

TN Strain hardening value of the sheet metal, as in power law (Swift).

## Remarks:

- 1. Related Keywords. This keyword is used in conjunction with keyword \*MAT\_TRANSVERSELY\_ANISOTROPIC\_ELASTIC\_PLASTIC\_NLP\_FAIL-URE and is for shell elements only. For detailed formula of calculating the FLD based on sheet metal thickness and  $n$ -value, please refer to the following paper: *Ming F. Shi, Shawn Gelisse, "Issues on the AHSS Forming Limit Determination", ID*-*DRG 2006*.
- 2. Material and Geometric Restrictions. It is noted that this FLD calculation method is limited to sheet metal steels with thickness equal to or less than 2.5 mm, and it is not suitable for aluminum sheets. For aluminum sheets, \*DE-FINE\_CURVE can be used to input the FLC for the field ICFLD in \*MAT\_- TRANSVERSELY\_ANISOTROPIC\_ELASTIC\_PLASTIC\_NLP\_FAILURE.

#### Example:

In a validation example shown in [Figure 17-18,](#page-2150-0) a single shell element is stretched in three typical strain paths (linear): uniaxial, plane strain and equi-biaxial. Strain limits for each

# \*DEFINE\_CURVE\_FLC \*DEFINE \*DEFINE

path are recovered when the history variable (Formability Index limit in \*MAT\_037) reaches 1.0, shown in [Figure 17-19.](#page-2151-0) The top most point (strain limit) of each strain path coincides with the FLC curve calculated according to the paper, indicating the FLC defined by this keyword is working correctly. As shown in a partial keyword file below, the FLC is defined using a thickness value of 1.5 and  $n$ -value of 0.159. The LCID of 891 is used in keyword \*MAT\_TRANSVERSELY\_ANISOTROPIC\_ELASTIC\_PLASTIC\_NLP\_- FAILURE.

<span id="page-2150-0"></span>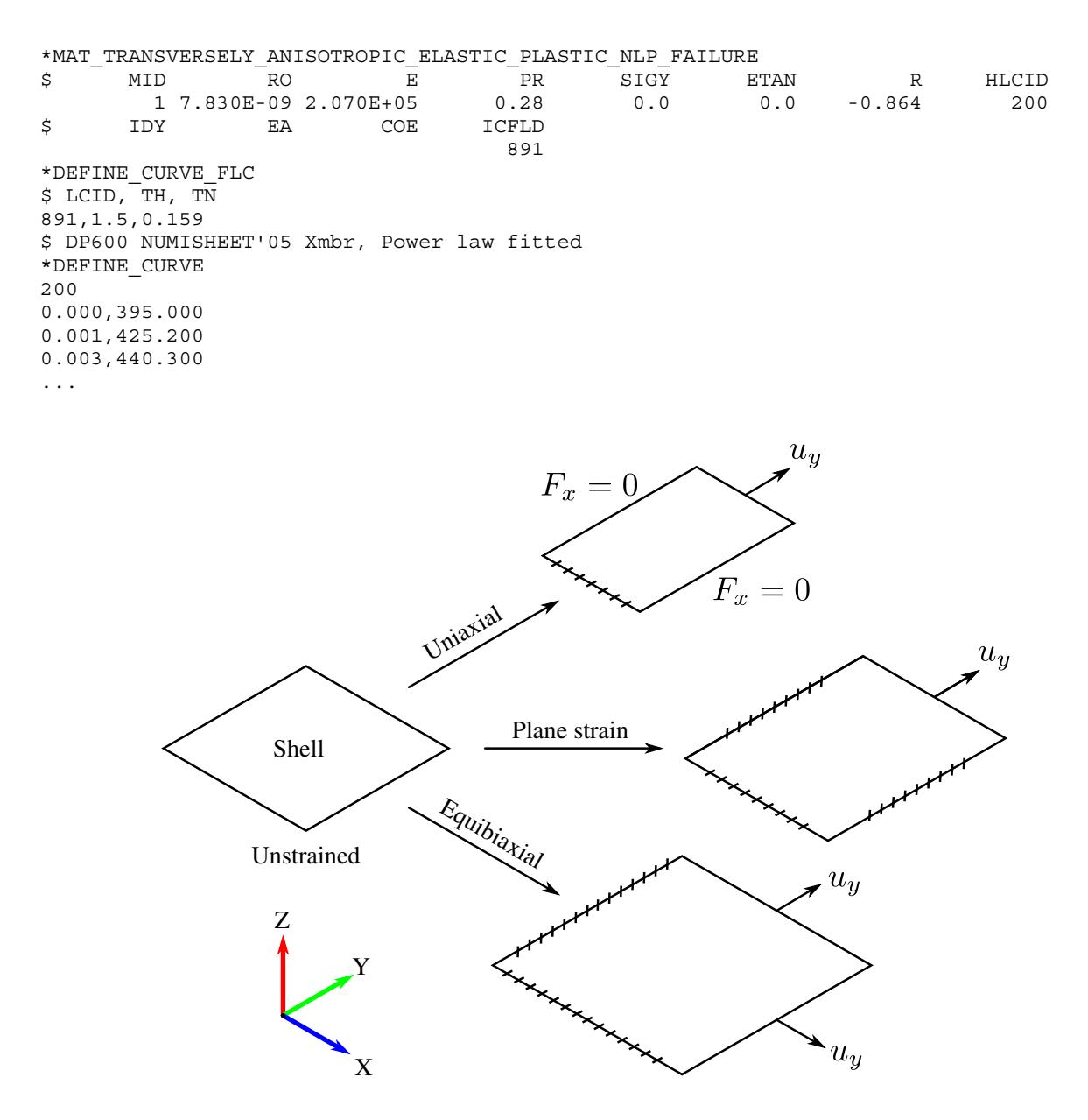

**Figure 17-18.** A single shell strained in three different strain paths

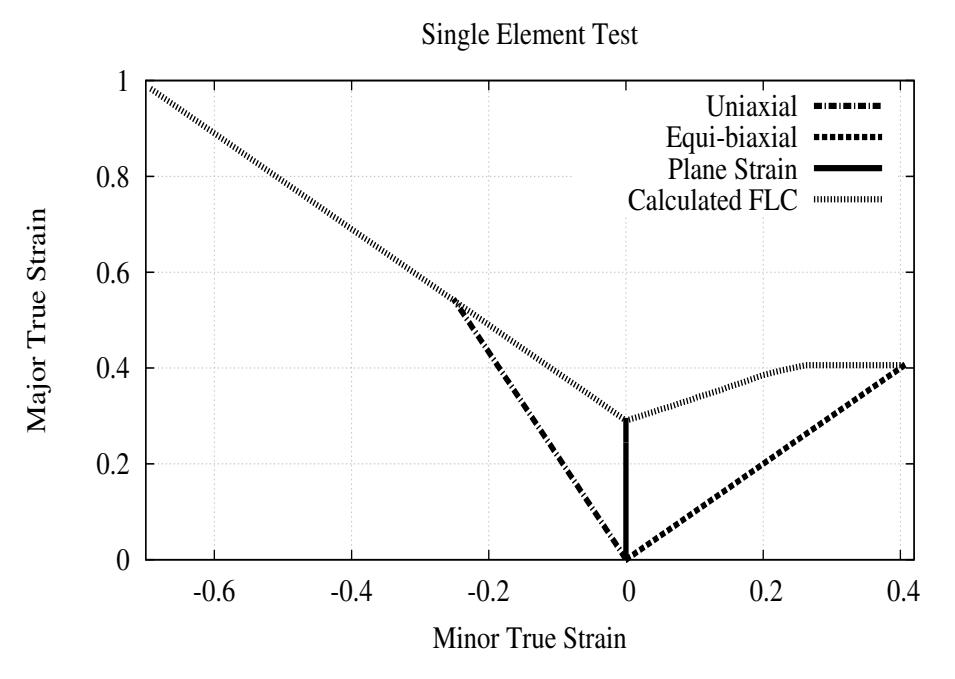

<span id="page-2151-0"></span>Figure 17-19. Validation of the FLC defined by this keyword

### \*DEFINE\_CURVE\_**FLD\_**FROM\_TRIAXIAL\_LIMIT

Purpose: Create a forming limit diagram (FLD) curve from a given stress triaxial limit curve, which can be referred to by material models utilizing a FLD curve, such as \*MAT\_- 037\_NLP\_FAILURE or \*MAT\_260B. The conversion assumes plane stress and Von-Mises yield criterion. The converted FLD curve can be found in the ".o" file (a scratch file from batch queue run). A related keyword is \*DEFINE\_CURVE\_TRIAXIAL\_LIMIT\_FROM\_- FLD.

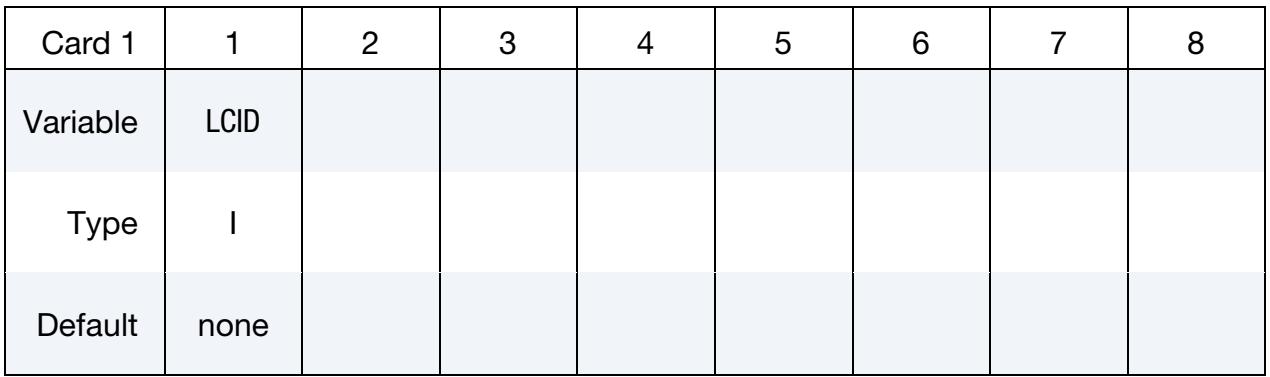

**Point Cards.** Put one pair of points per card (2E20.0). Input is terminated at the next keyword ("\*") card.

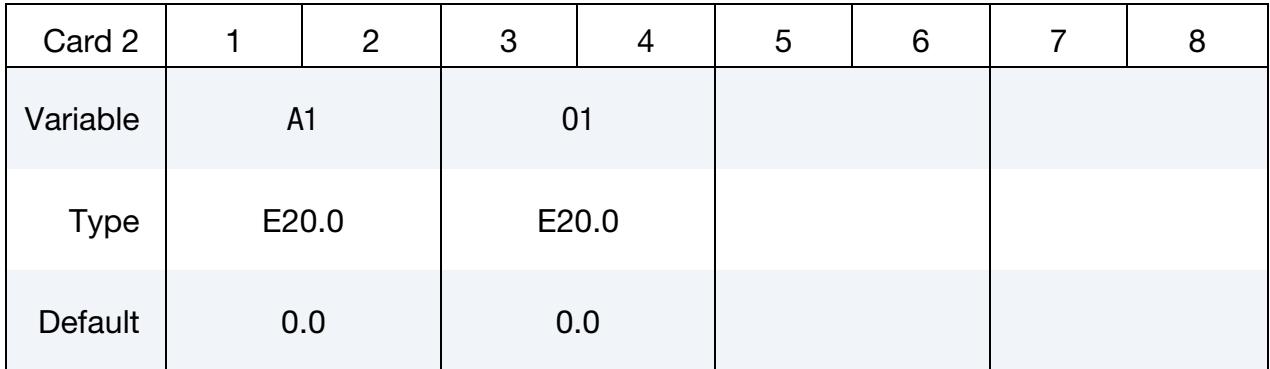

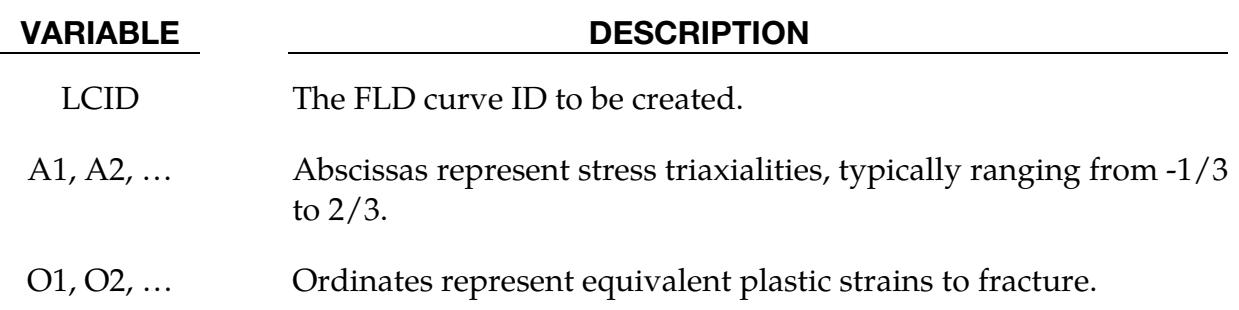

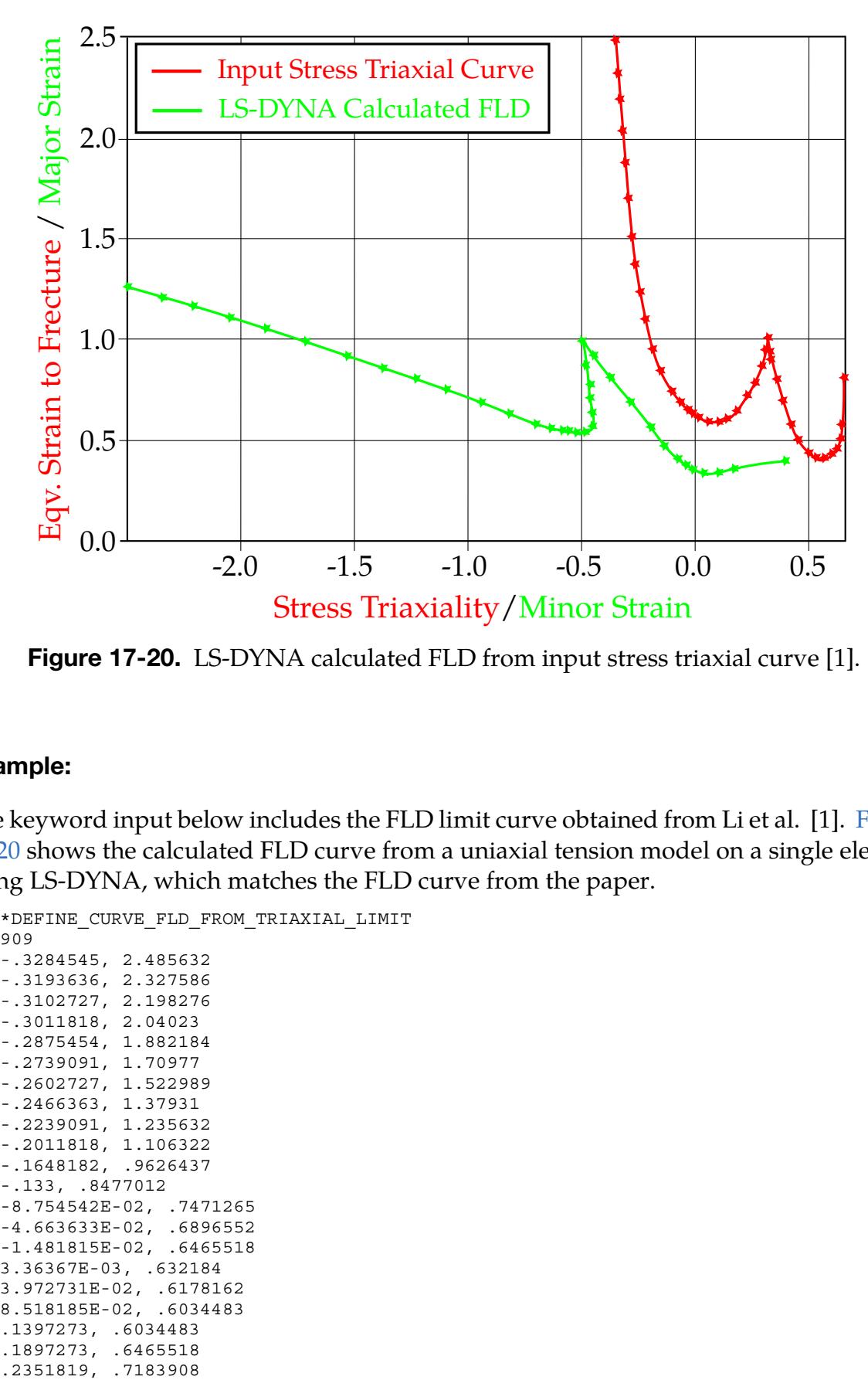

<span id="page-2153-0"></span>Figure 17-20. LS-DYNA calculated FLD from input stress triaxial curve [1].

## Example:

The keyword input below includes the FLD limit curve obtained from Li et al. [1]. [Figure](#page-2153-0)  [17-20](#page-2153-0) shows the calculated FLD curve from a uniaxial tension model on a single element using LS-DYNA, which matches the FLD curve from the paper.

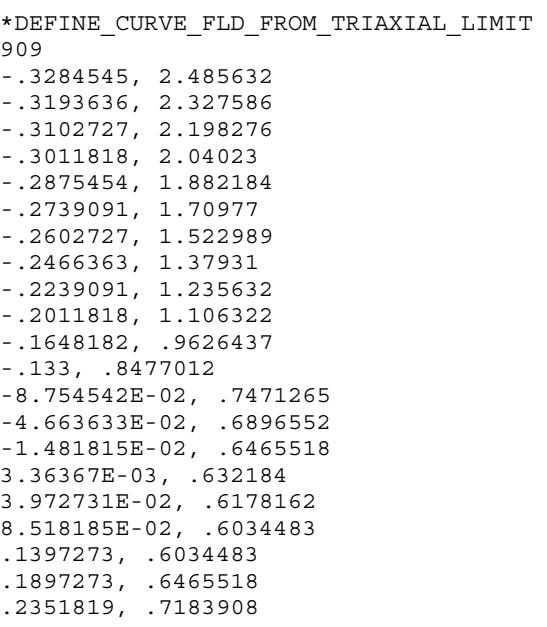

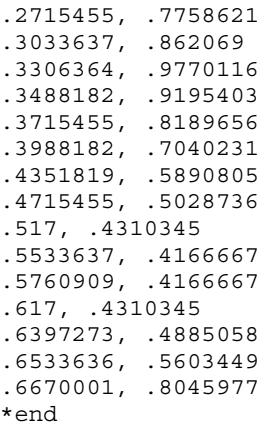

#### Revision Information:

This feature is available starting from Revision 116631.

#### References:

[1] Li, Yaning et al, "Prediction of shear-induced fracture in sheet metal forming," Journals of Material Processing Technology, Volume 210, issue 14, (2010).

### \*DEFINE\_CURVE\_FUNCTION

Purpose: Define a curve [for example, load (ordinate value) versus time (abscissa value)] where the ordinate is given by a function expression. The function can reference other curve definitions, kinematical quantities, forces, interpolating polynomials, intrinsic functions, and combinations thereof. Please note that many functions require the defini-tion of a local coordinate system (see [Remark 1](#page-2172-0) below). To output the curve to an ASCII database, see \*DATABASE\_CURVOUT. This command is not for defining curves for material models. Note that arguments appearing in square brackets "[ ]" are optional.

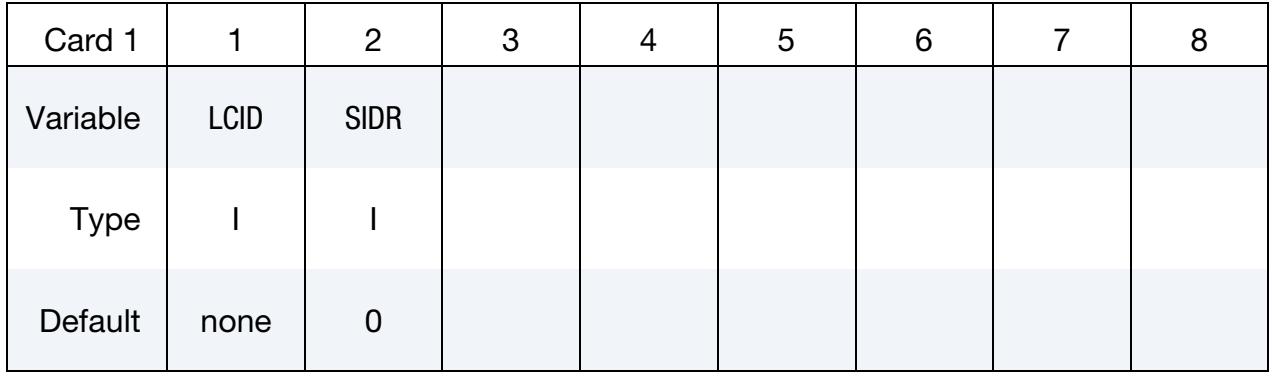

**Function Cards.** Insert as many cards as needed. These cards are combined to form a single line of input. The next keyword ("\*") card terminates this input.

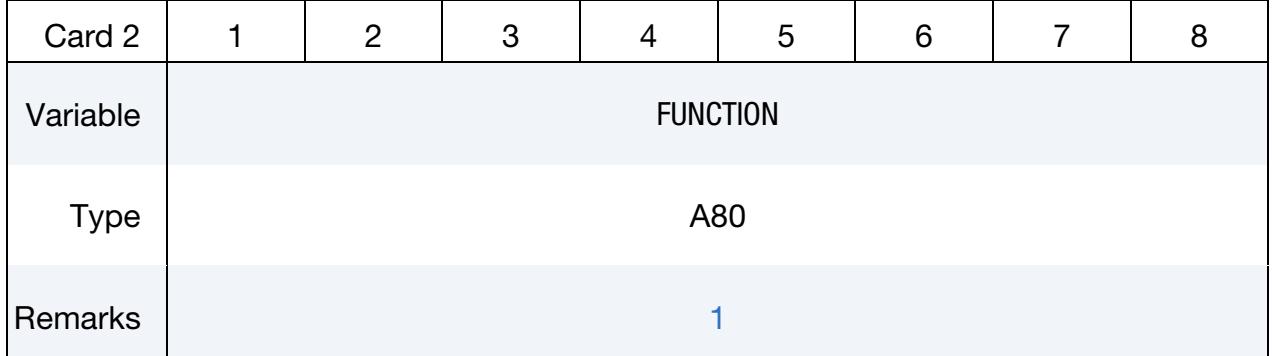

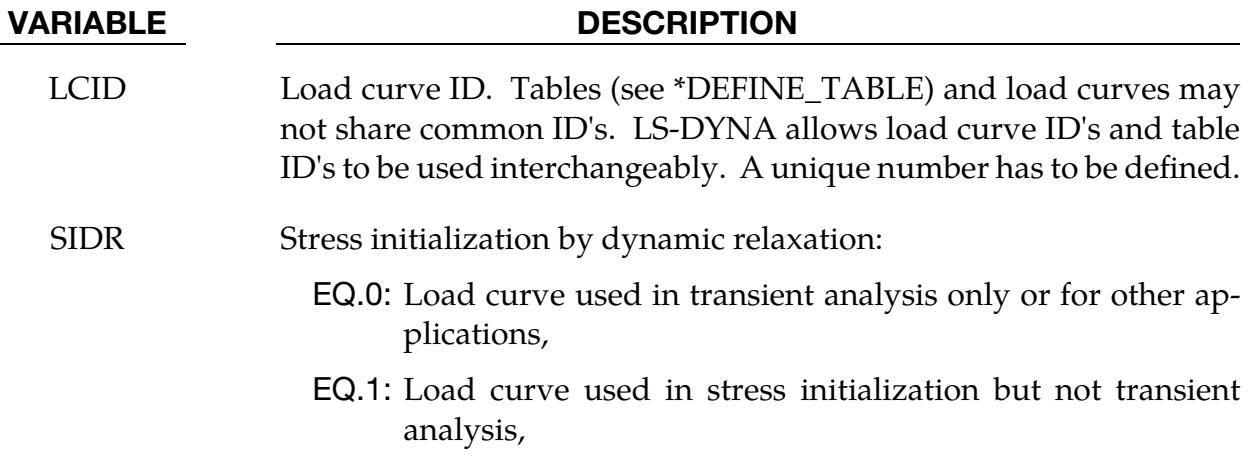

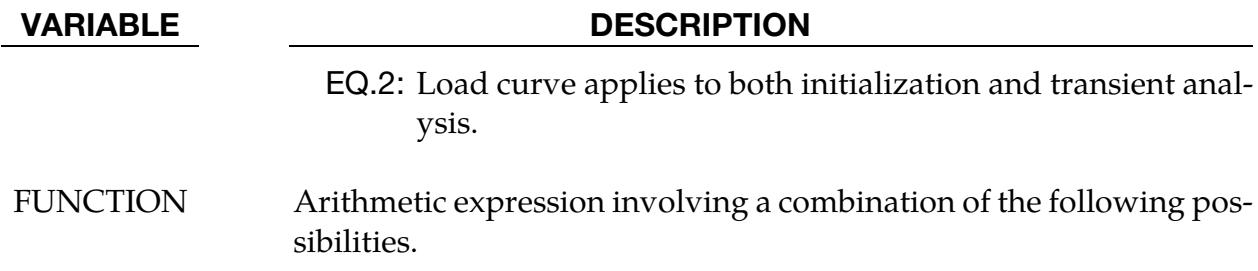

#### Constants and Variables:

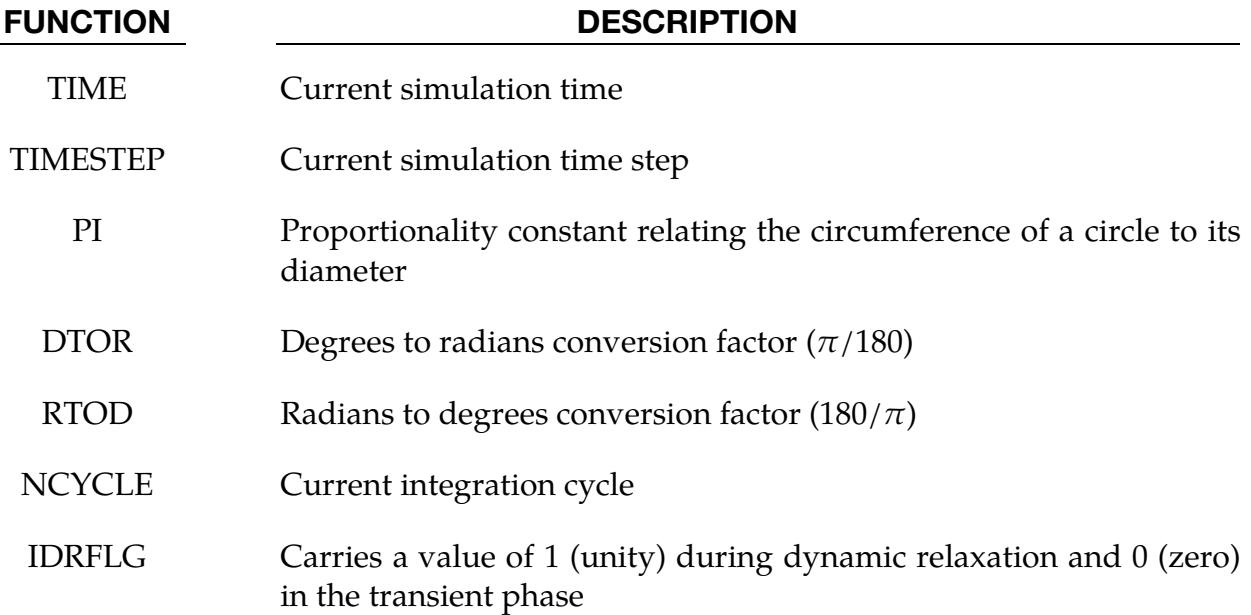

## Intrinsic Functions:

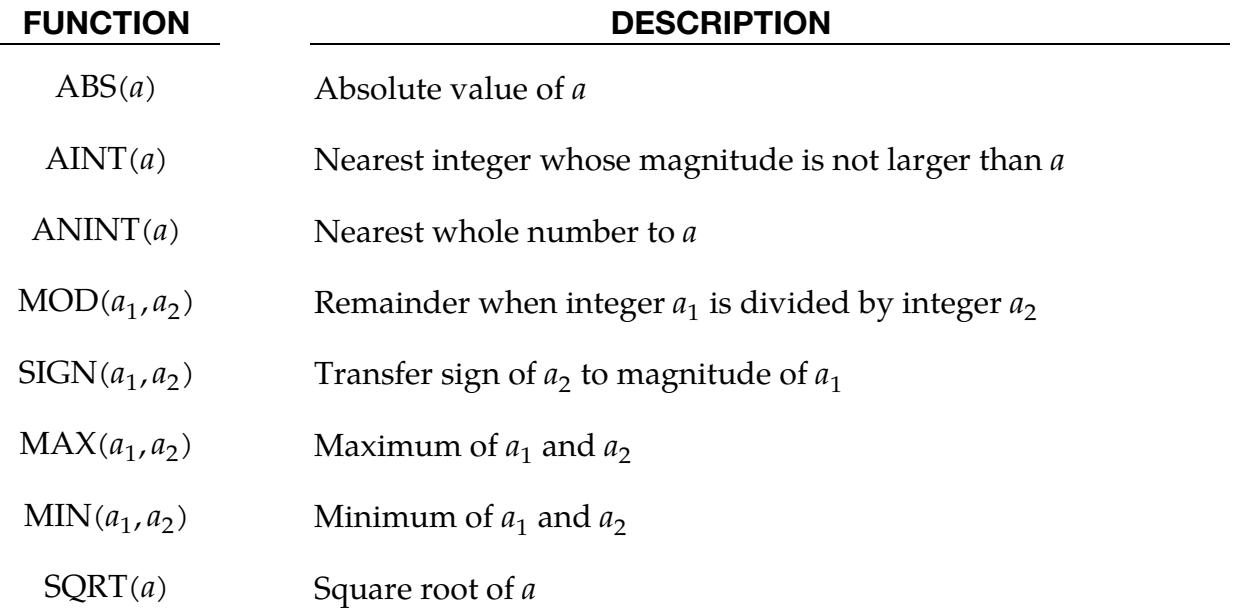

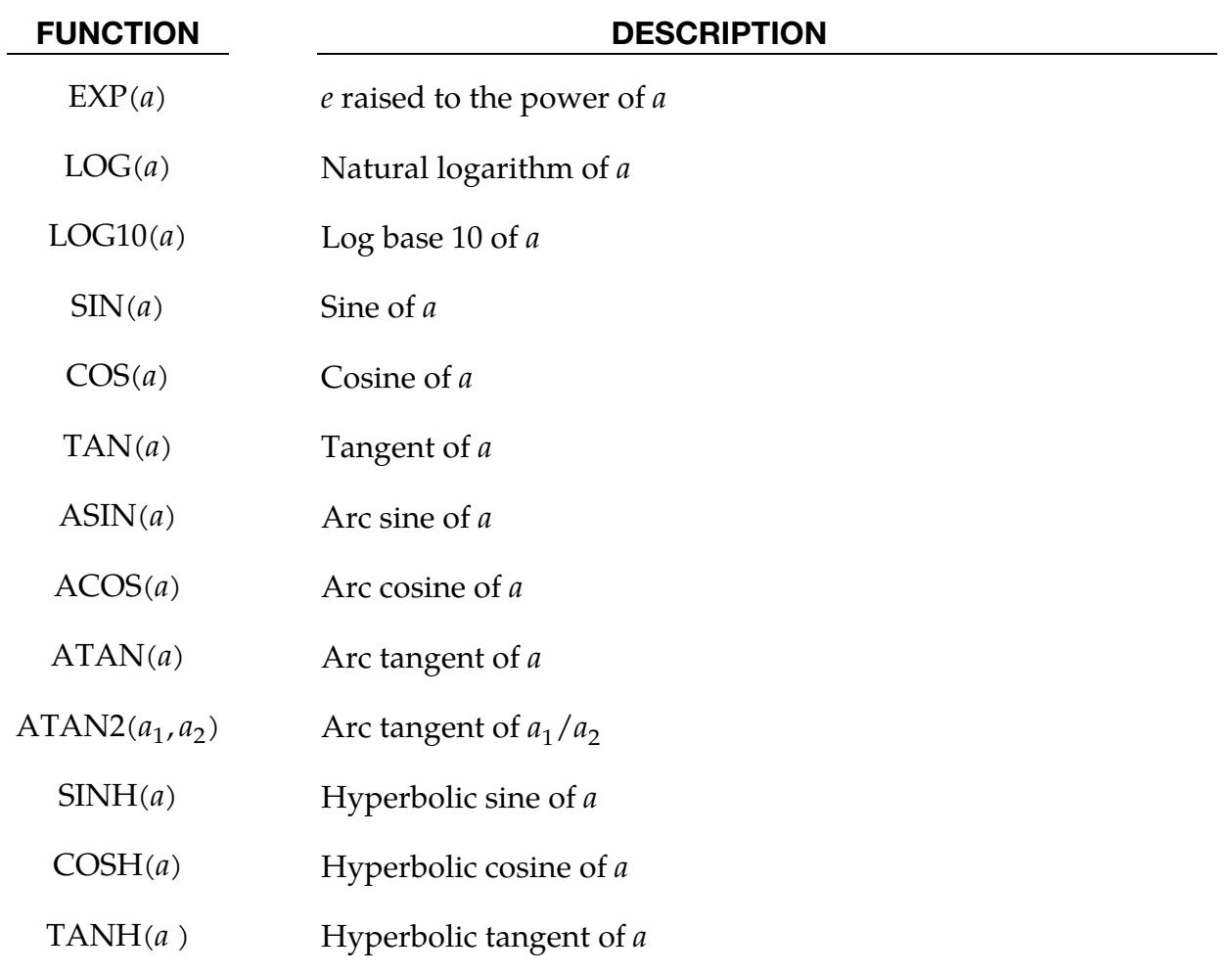

## Load Curves:

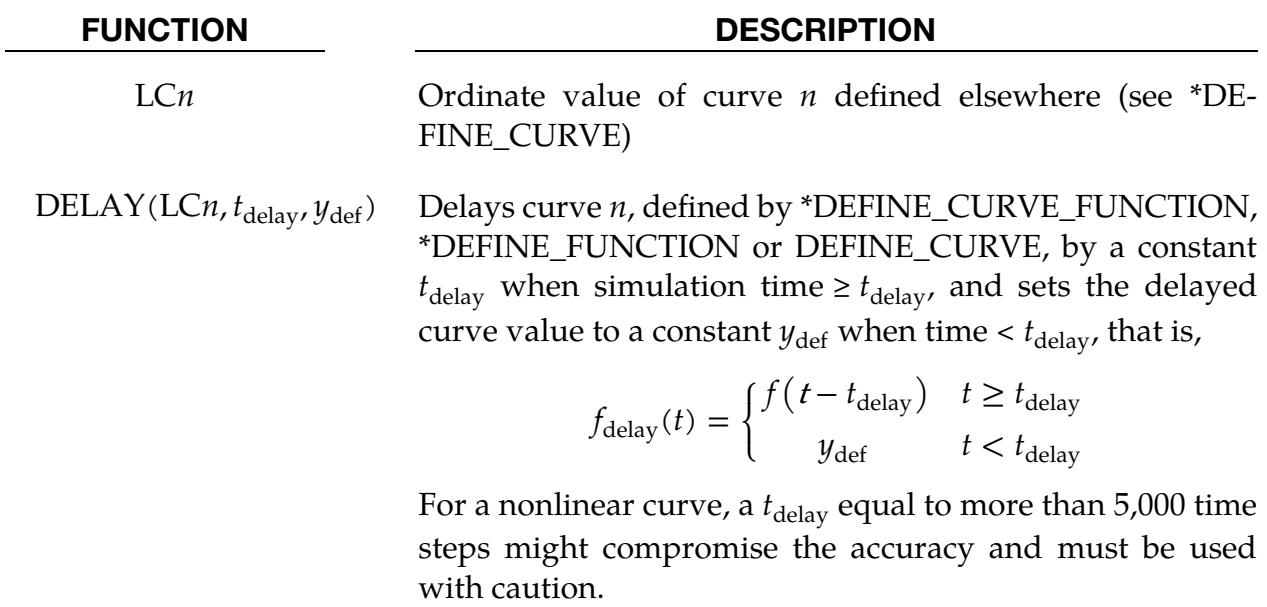

When  $t_{\sf delay}$  is a negative integer, delay time is input in terms

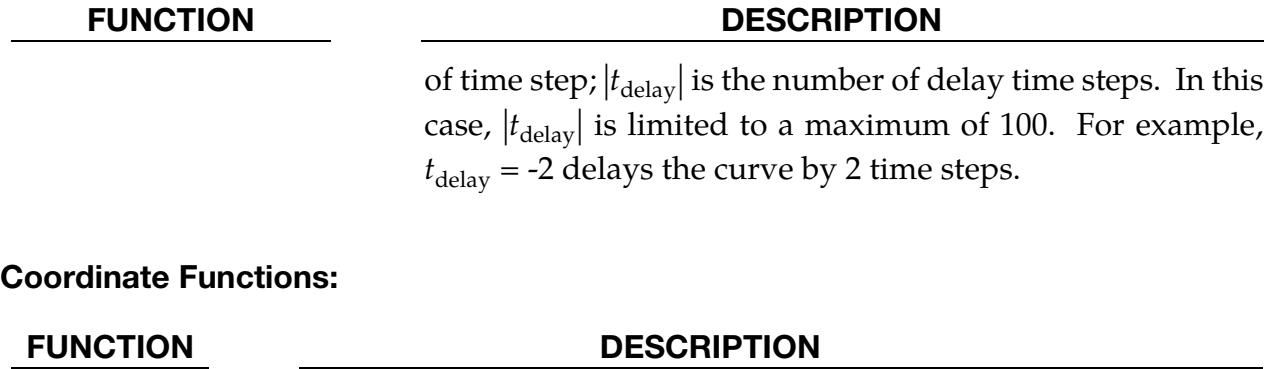

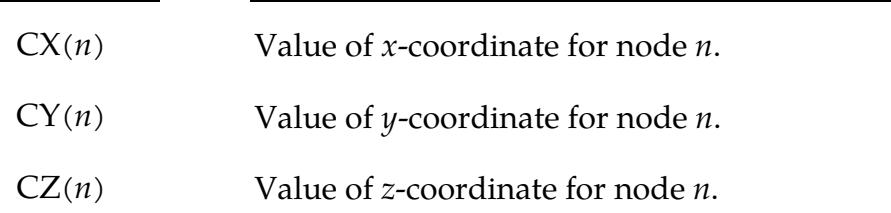

# Displacement Functions:

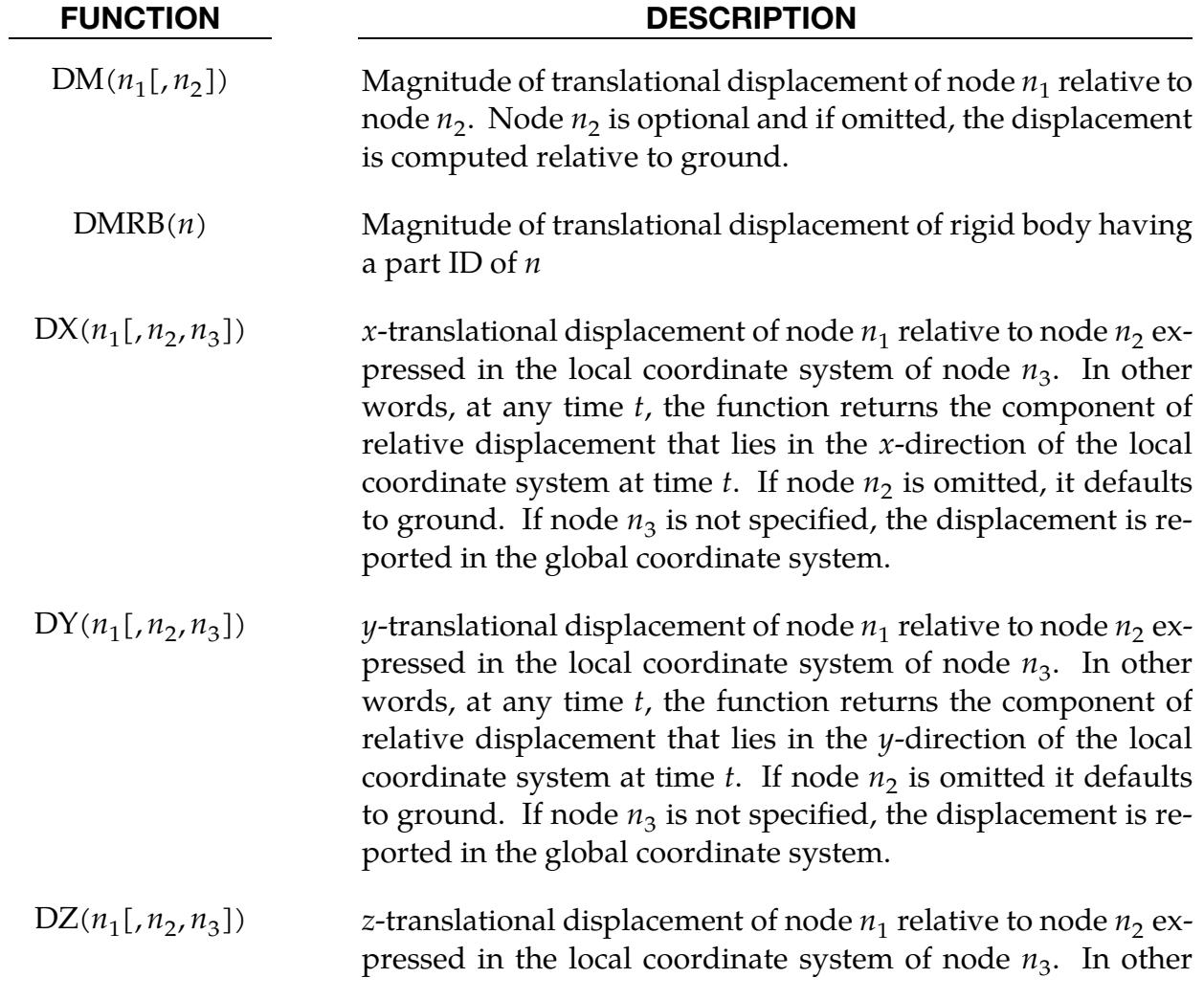

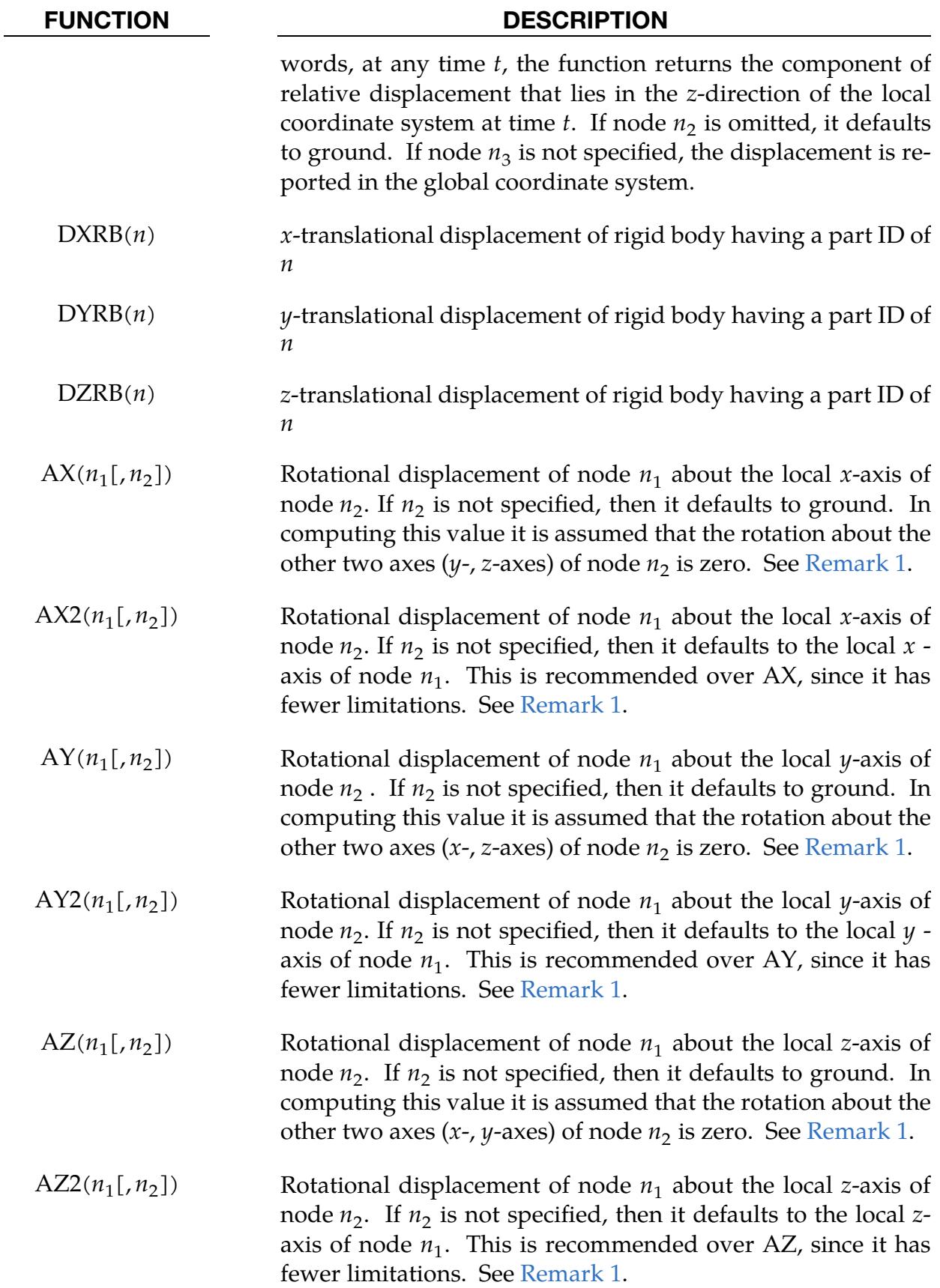
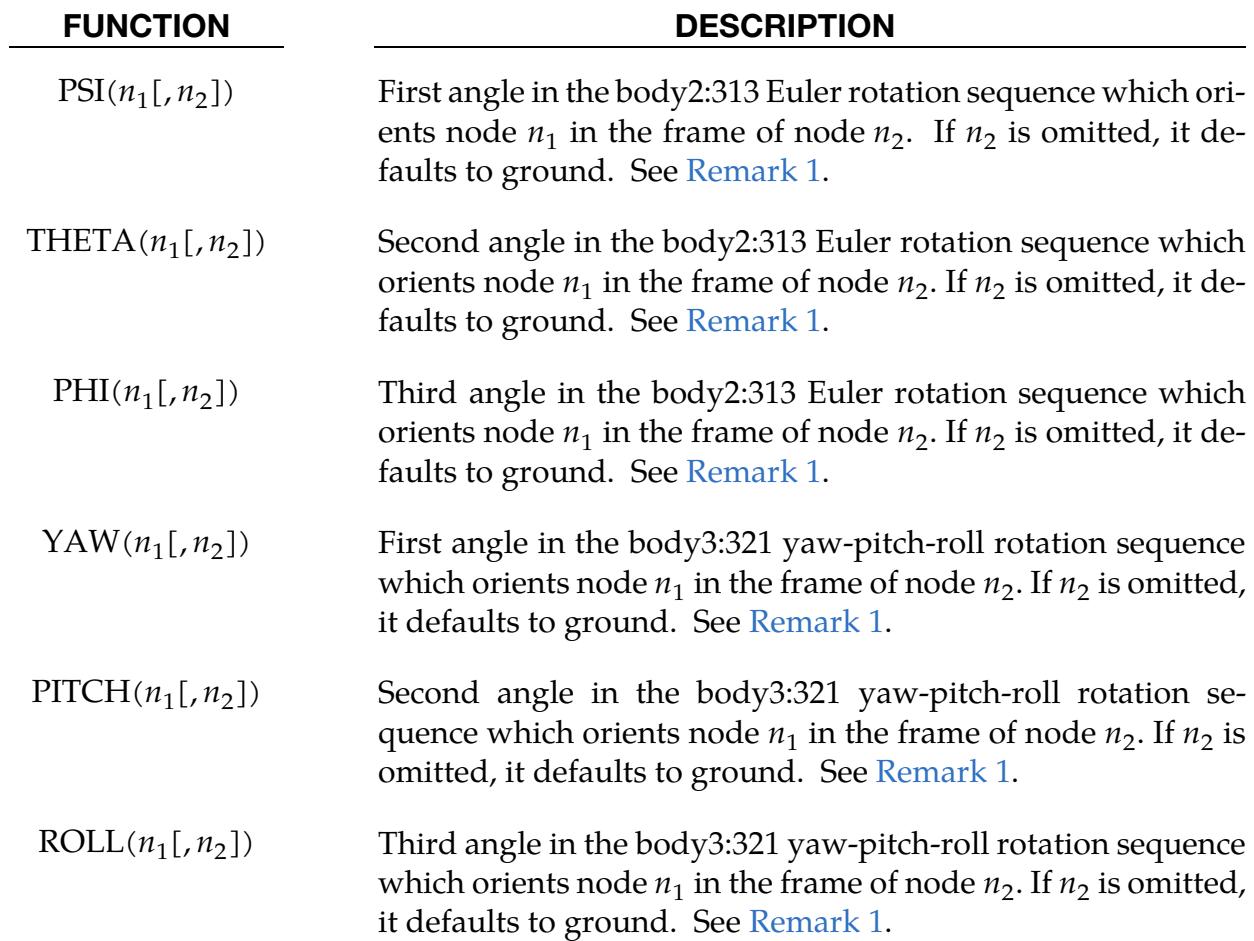

## Velocity Functions:

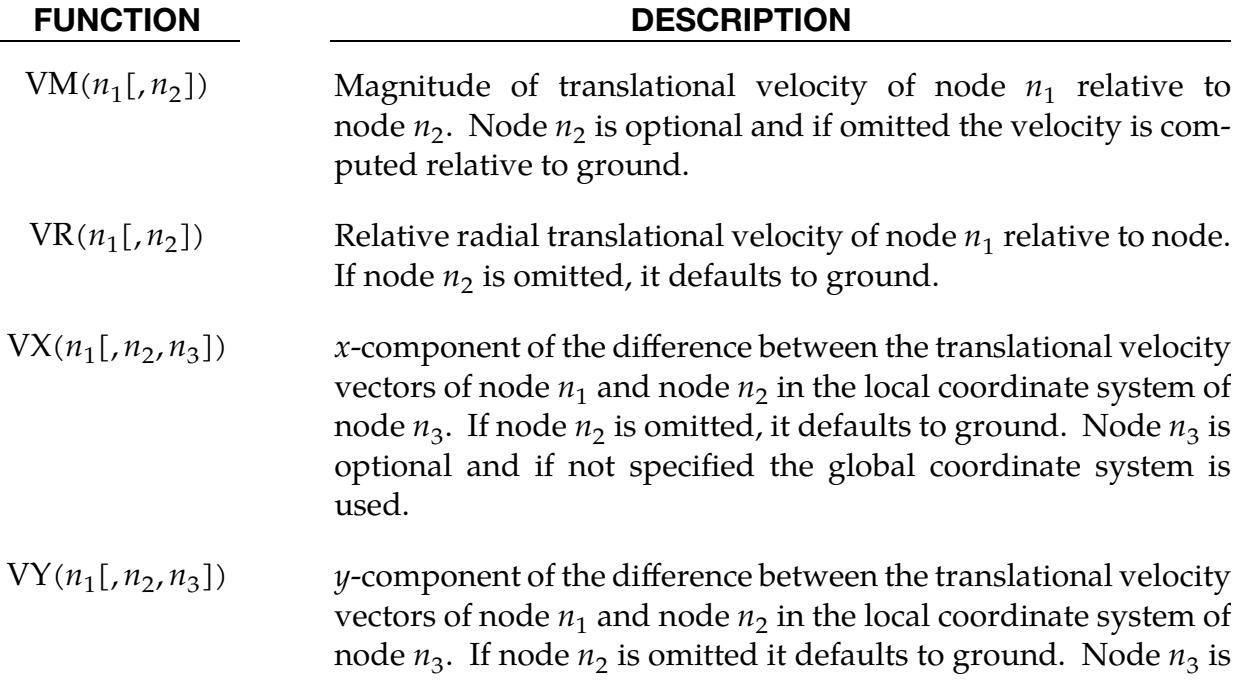

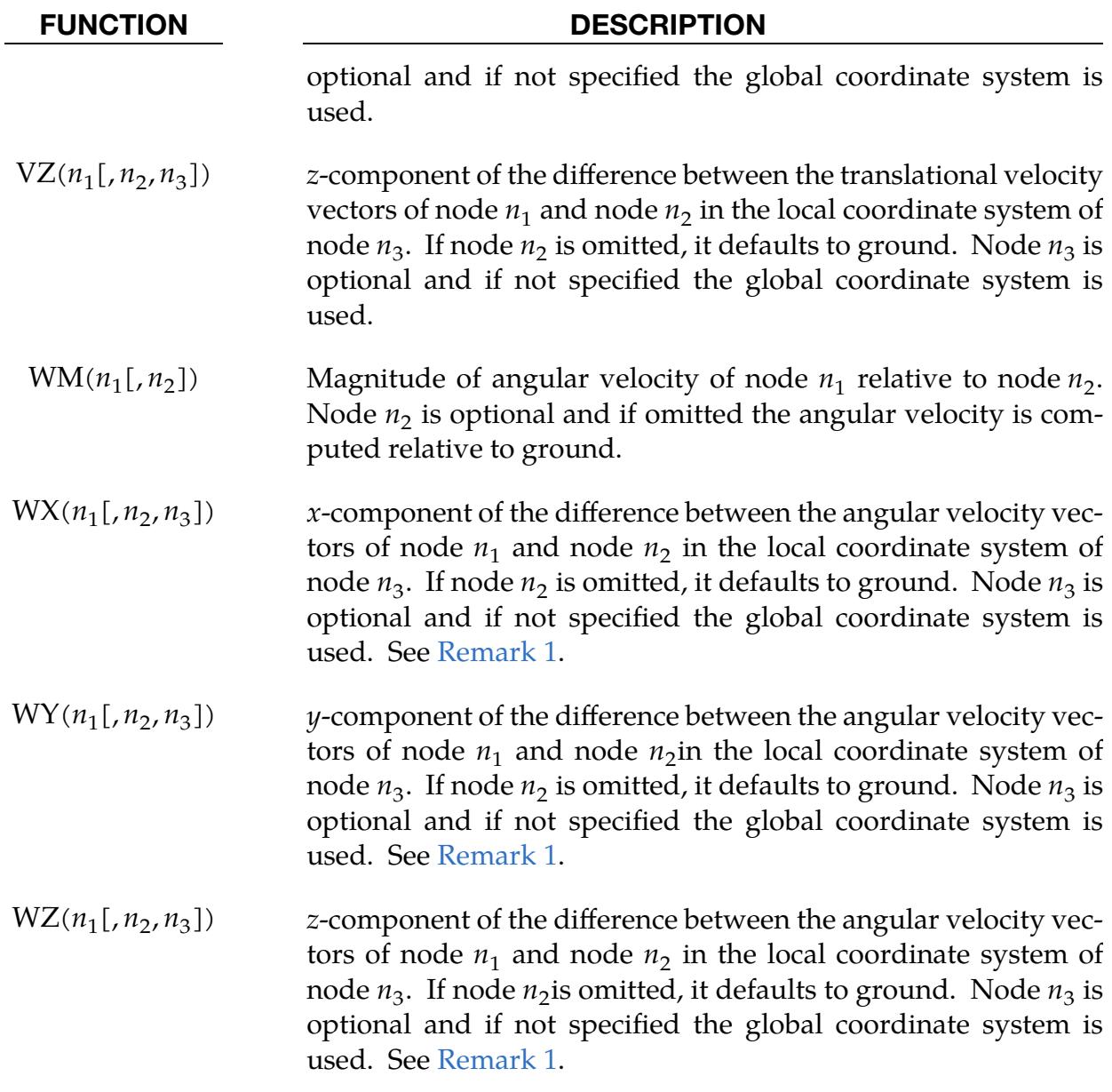

## Acceleration Functions:

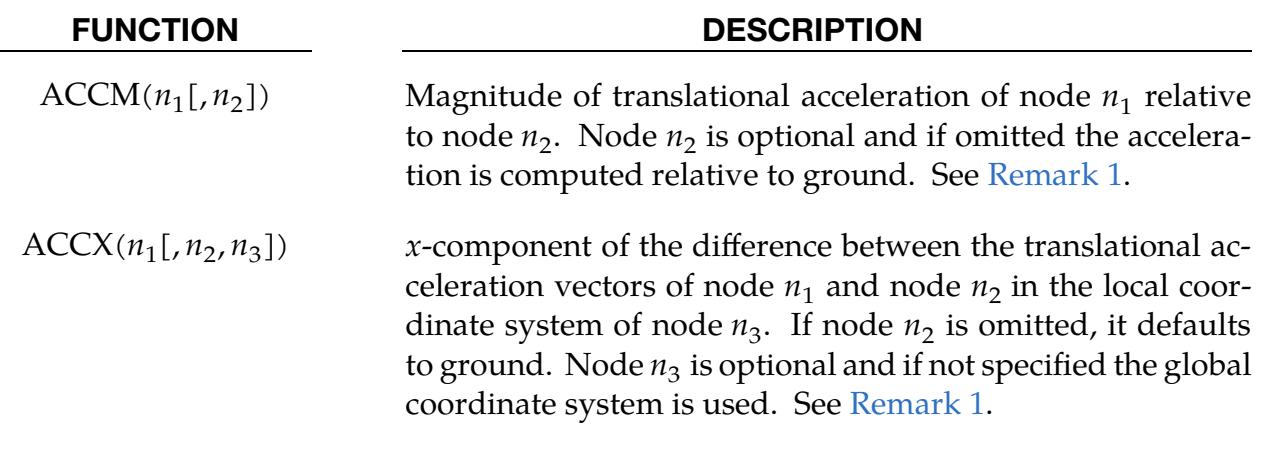

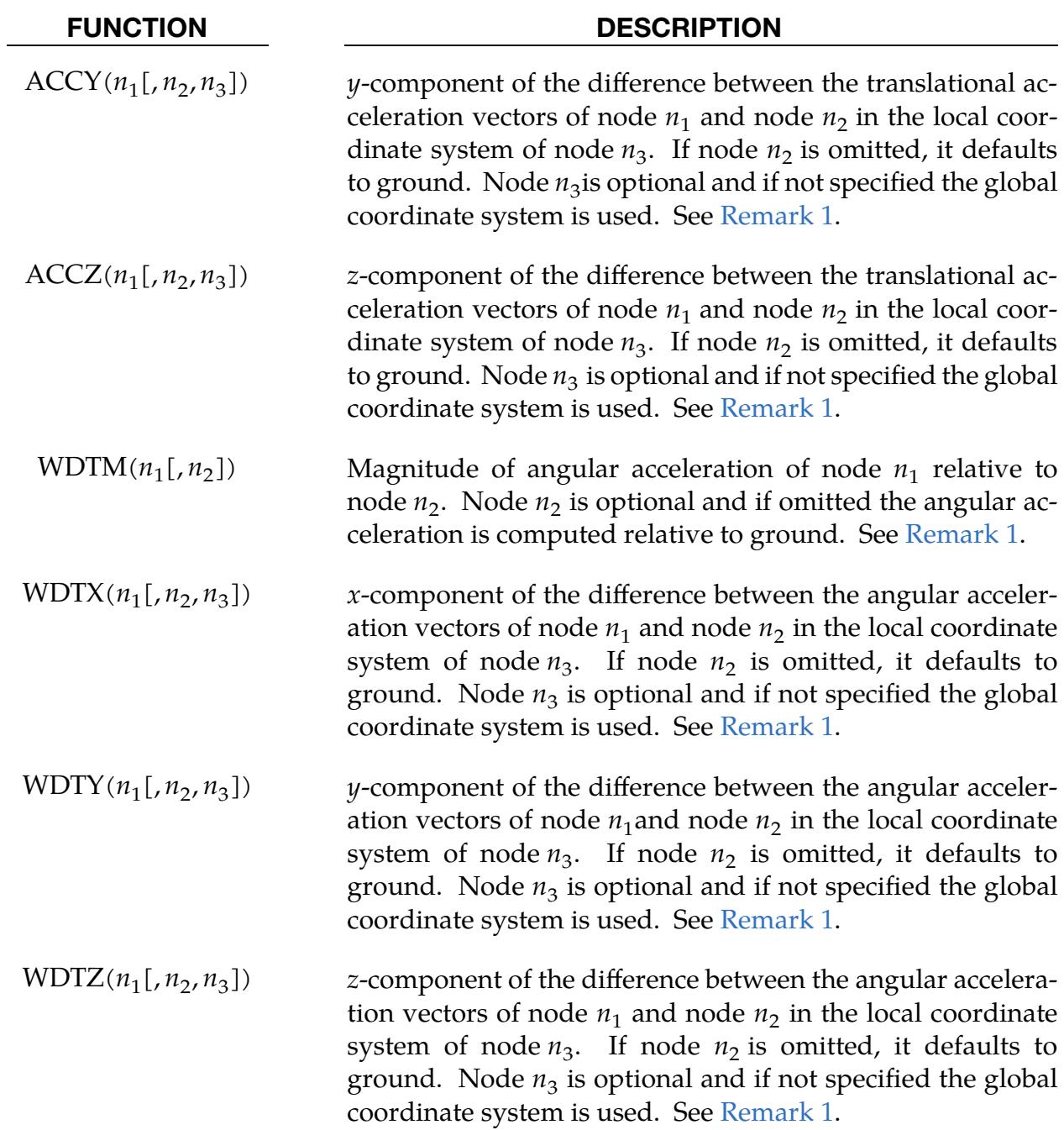

## Generic Force Functions:

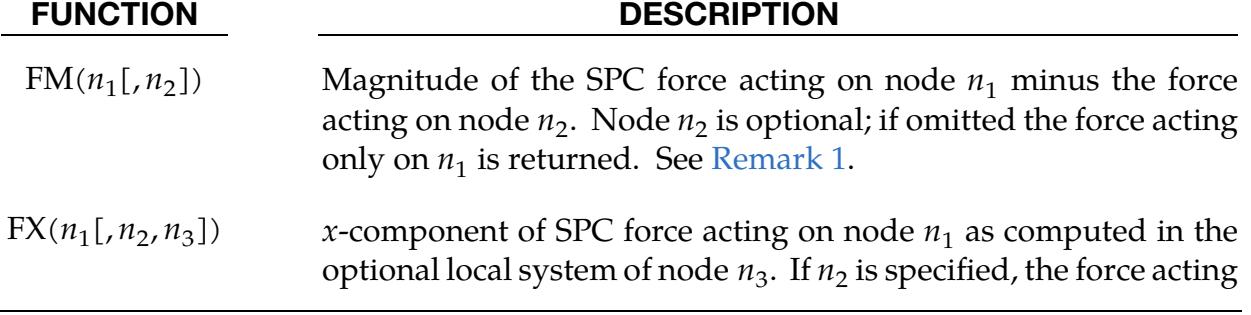

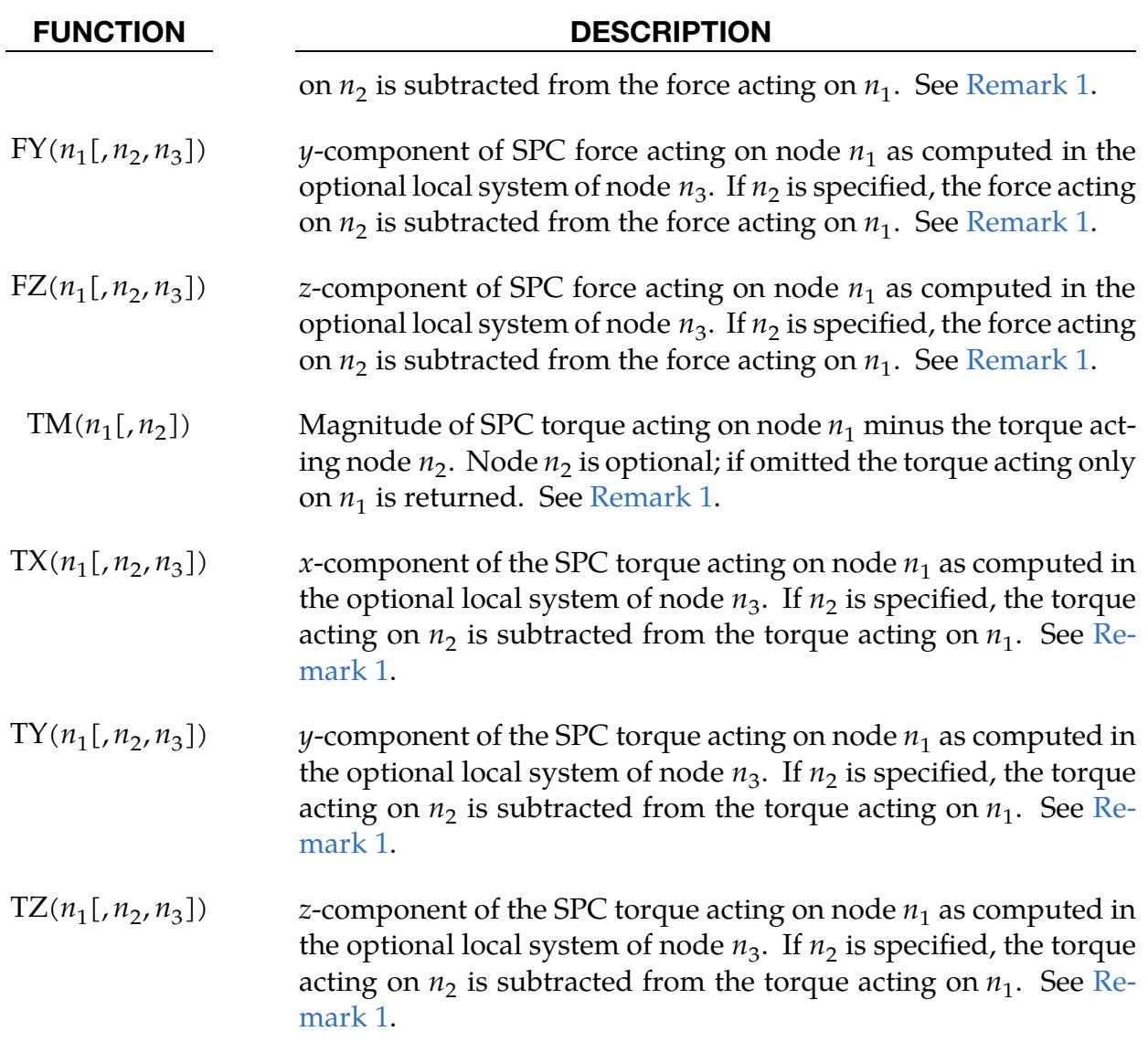

## Sensor Functions:

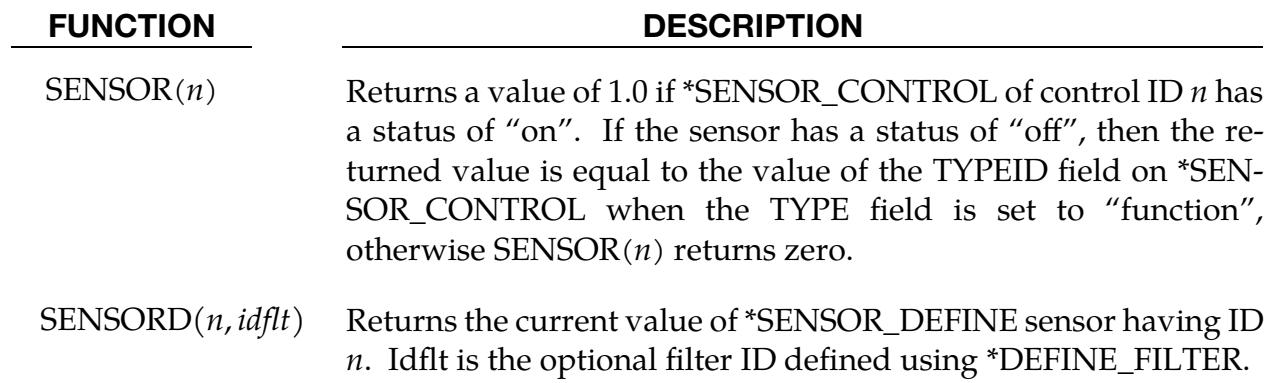

#### Contact Force Functions:

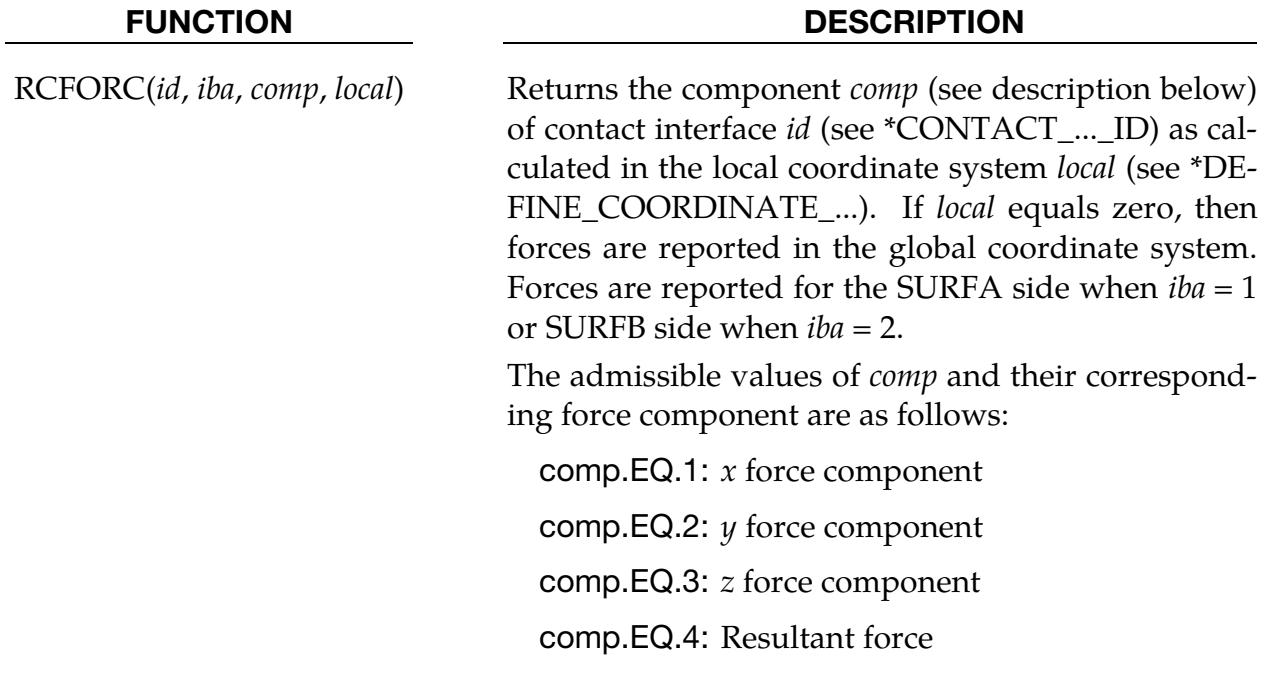

#### Element Specific Functions:

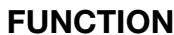

#### **DESCRIPTION**

BEAM(*id*, *jflag*, *comp*, *rm*) Returns the force component *comp* (see description below) of beam *id* as calculated in the local coordinate system *rm*. Forces are reported in the global coordinate system if *rm* is zero. If *rm* equals -1 the beam's  $r$ ,  $s$ , and  $t$  force/moment is returned. If *jflag* is set to zero, then the force/torque acting on  $n_1$  end of the beam is returned; otherwise if *jflag* is set to 1, the force/torque on the  $n_2$  end of the beam is returned. See \*ELEMENT\_BEAM for the nodal connectivity rule defining  $n_1$  and  $n_2$ .

> Admissible values of *comp* are 1-8 and correspond to the following components:

comp.EQ.1: Force magnitude

comp.EQ.2:  $x$  force (axial  $r$ -force, rm = -1)

comp.EQ.3:  $\psi$  force (s-shear force, rm = -1)

comp.EQ.4:  $z$  force (*t*-shear force, rm = -1)

comp.EQ.5: Torque magnitude

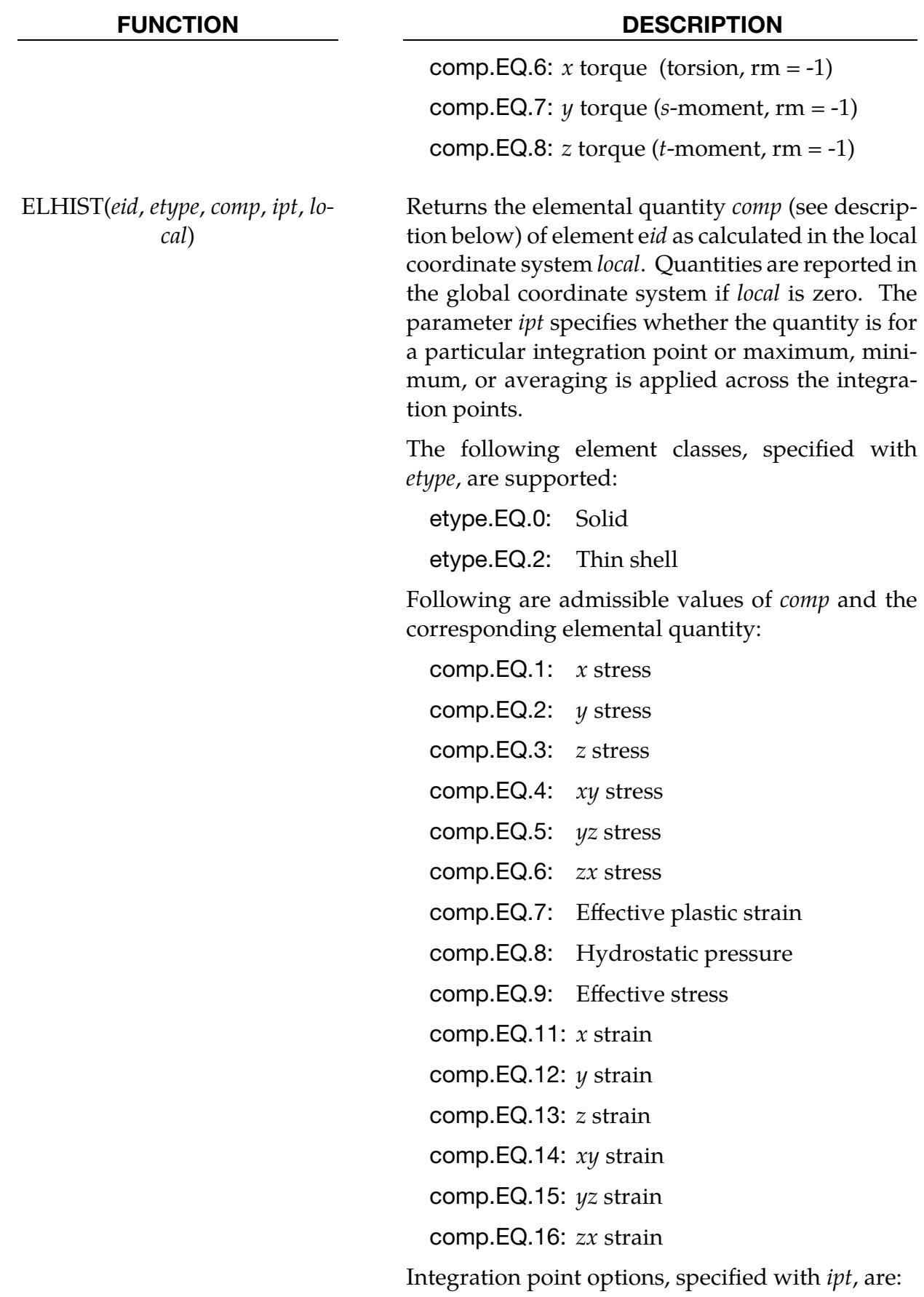

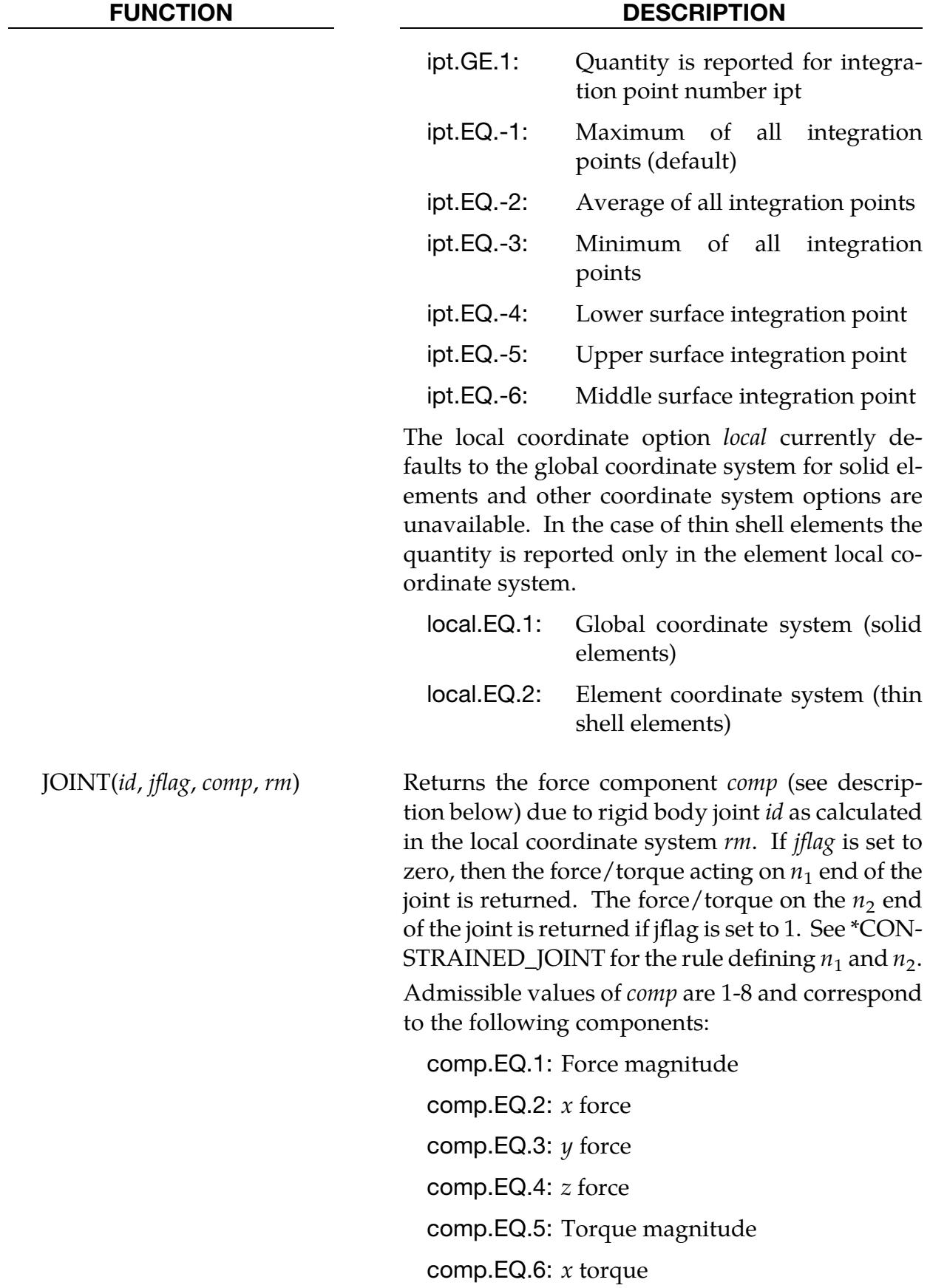

FUNCTION DESCRIPTION

comp.EQ.7:  $y$  torque comp.EQ.8: z torque

## Nodal Specific Functions:

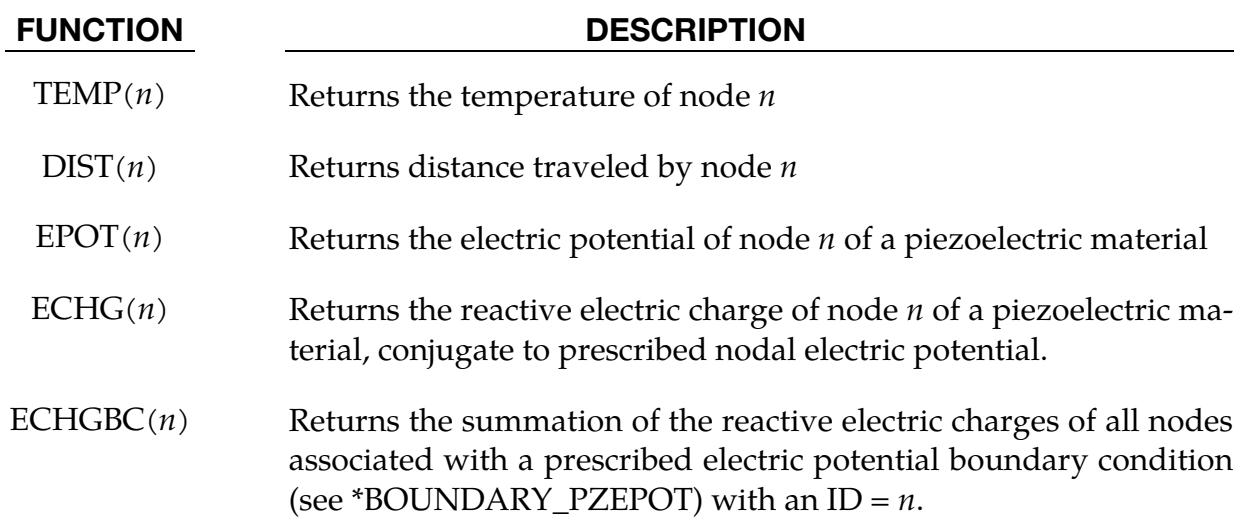

## General Functions

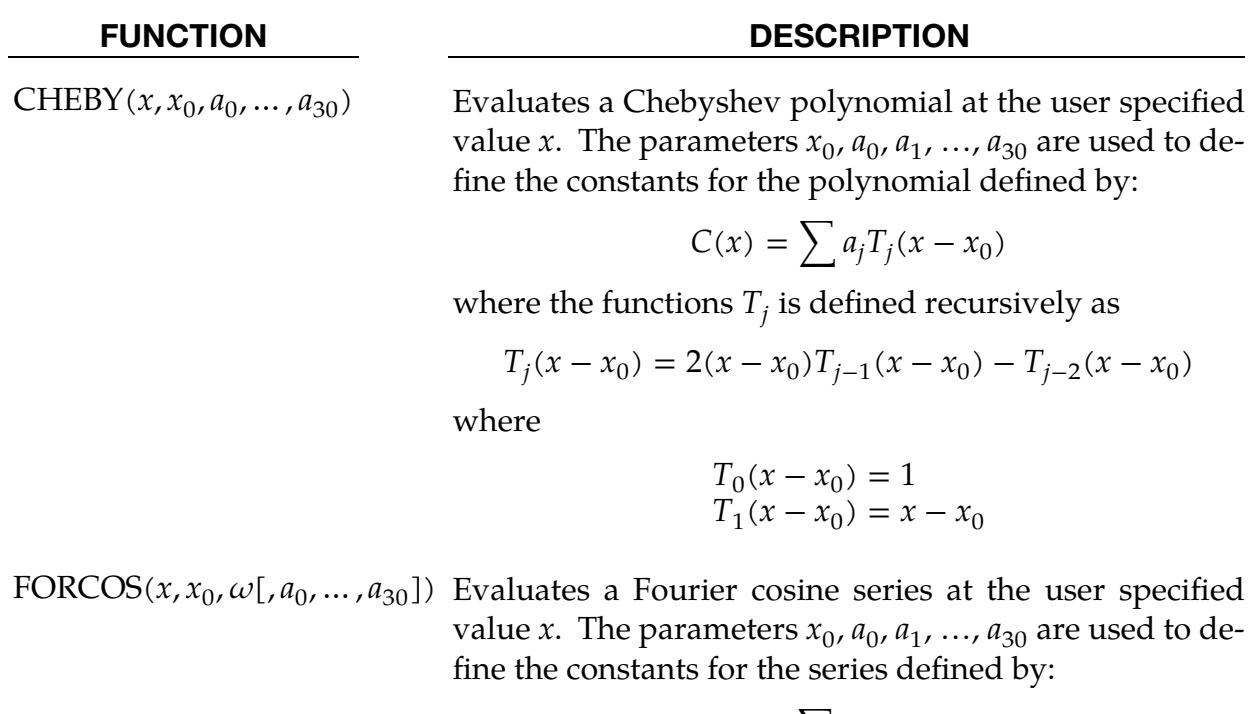

$$
F(x) = \sum a_j T_j(x - x_0)
$$

where

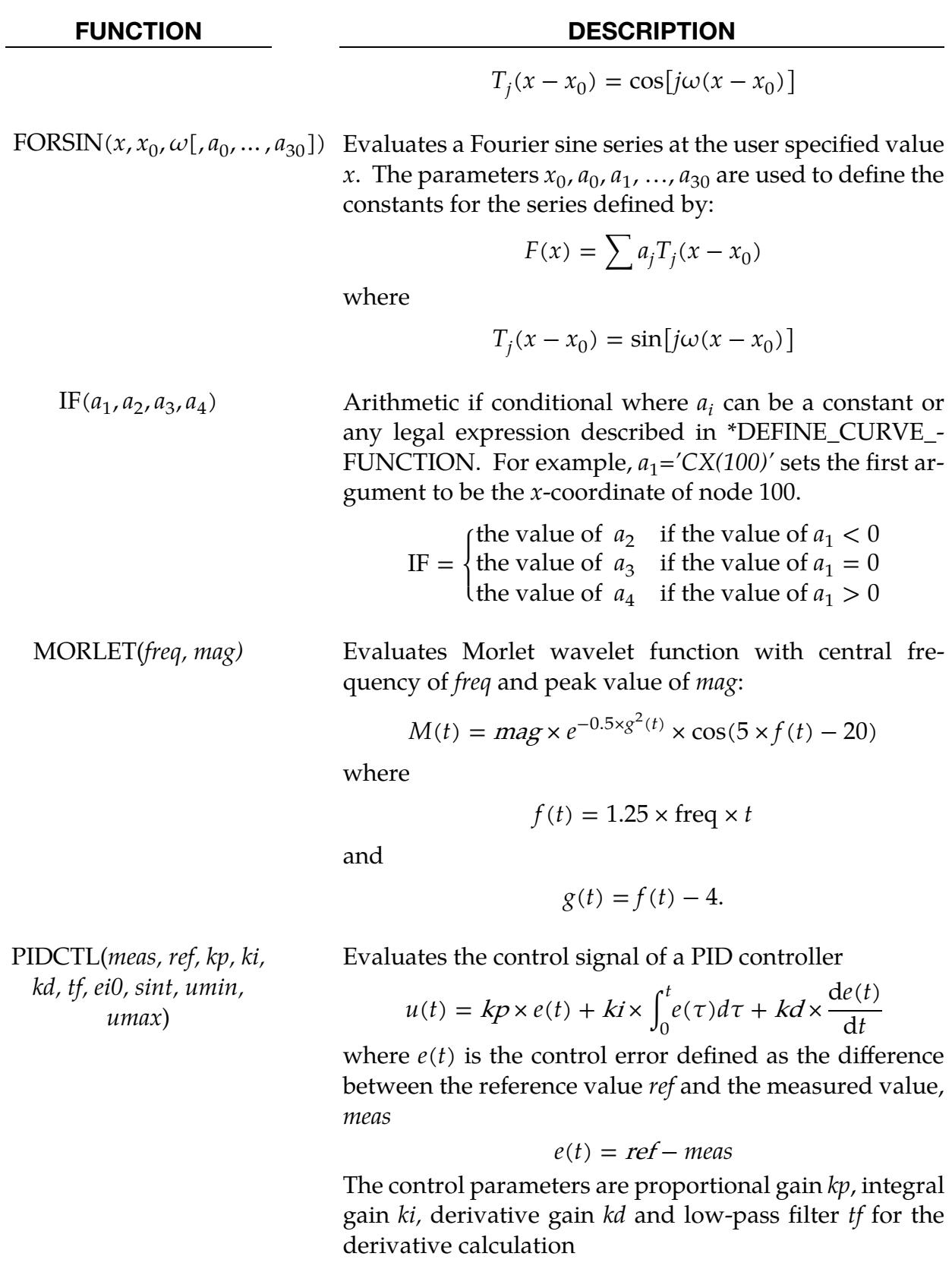

$$
\frac{de(t_n)}{dt} = \frac{de(t_{n-1})}{dt} \frac{tf}{\Delta t + tf} + \frac{\Delta t}{\Delta t + tf} \times \frac{e(t_n) - e(t_{n-1})}{\Delta t}
$$

R15@7355dd456 (02/28/24) 17-129 (DEFINE)

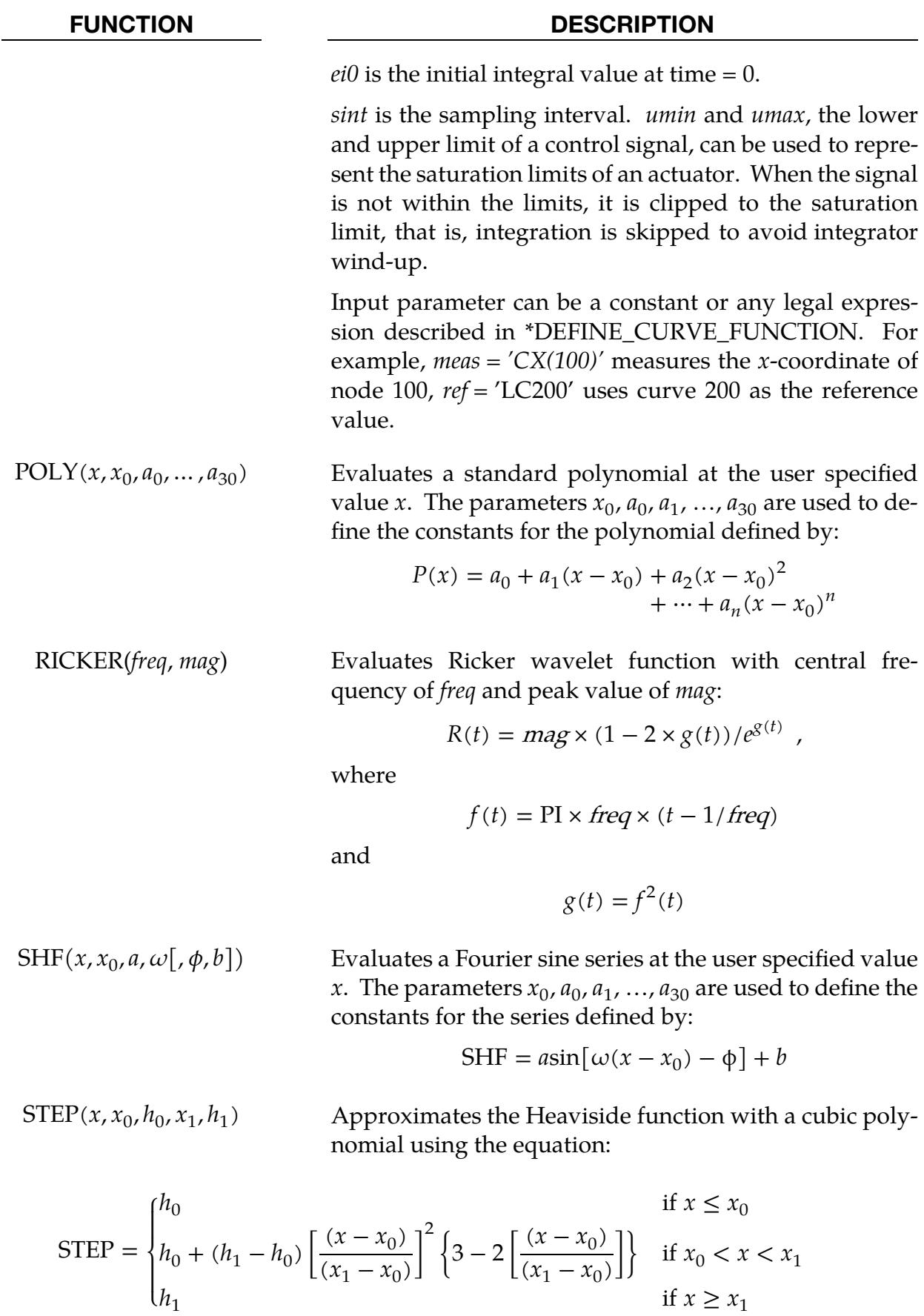

 $h_1$ 

# Electromagnetic solver (EM) Functions

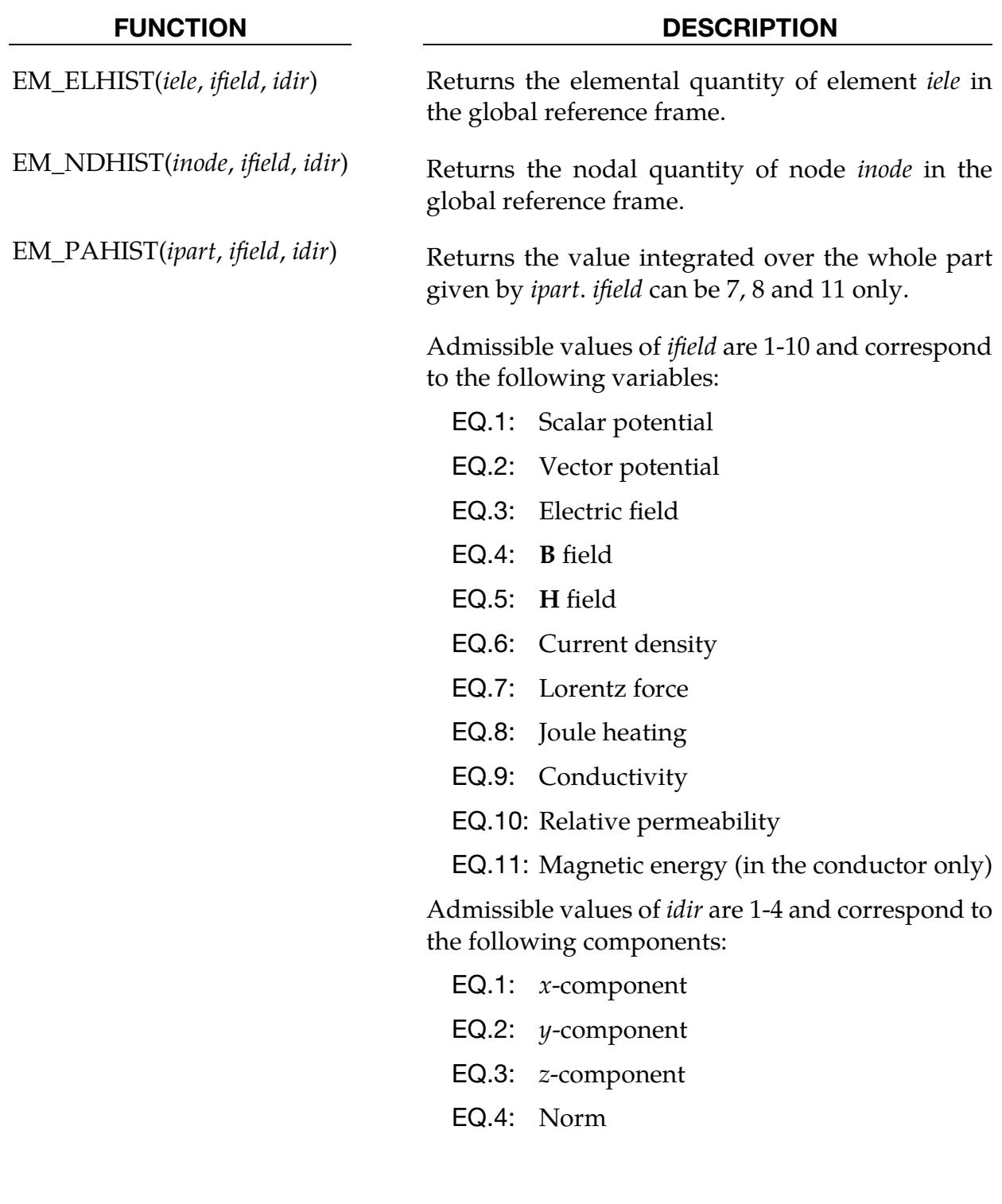

# ICFD solver (ICFD) Functions

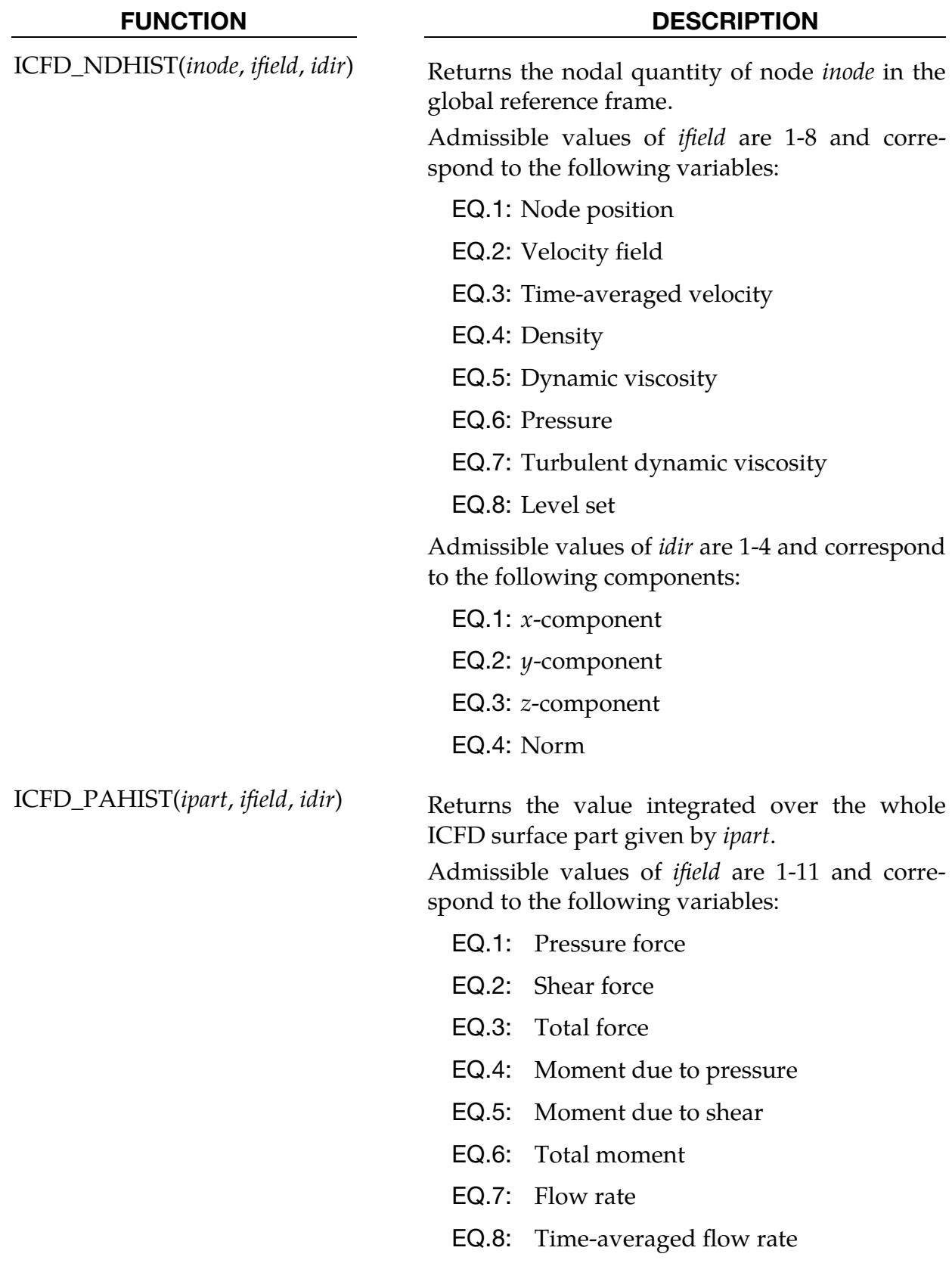

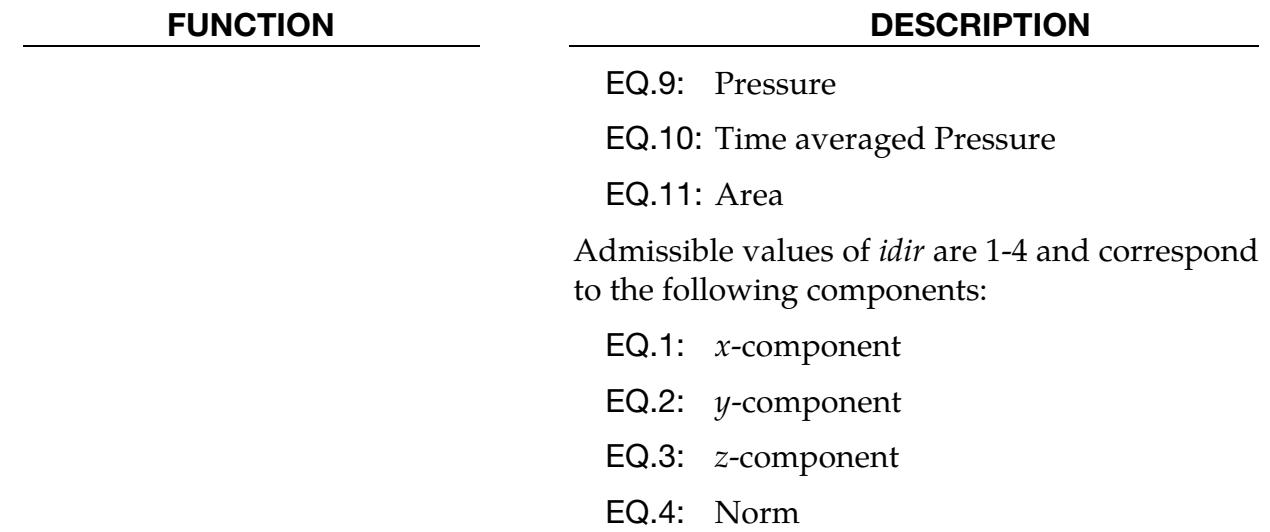

## Remarks:

- <span id="page-2172-0"></span>1. Local Coordinate Systems Required for Rotational Motion. A local coordinate system *must* be attached to nodes if they are referenced by functions involving rotational motion, for example, angular displacement or angular velocity. The local coordinate system is attached to the node using \*DEFINE\_COORDI-NATE\_NODES and  $FLAG = 1$  is a requirement. Furthermore, the three nodes which comprise the coordinate system must lie on the same body. Similarly, a local coordinate system must also be attached to node  $n_3$  if  $n_3$  is referenced in functions: DX, DY, DZ, VX, VY, VZ, WX, WY, WZ, ACCX, ACCY, ACCZ, WDTX, WDTY, WDTZ, FX, FY, FZ, TX, TY, or TZ.
- 2. **Default is Radians.** Unless otherwise noted units of radians are always used for the arguments and output of functions involving angular measures.
- 3. Reserved Variable Names. See Appendix U for a list of variable names reserved internally by LS-DYNA.

The following examples serve only as an illustration of syntax.

## Example 1:

Define a curve 10 whose ordinate is,

$$
f(x) = \frac{1}{2} \text{(ordinate of load curve 9)} \times \text{(magnitude of translation velocity at node 22)}^3.
$$
  
\n\*DEFINE\_CURVE\_FUNCTION  
\n10  
\n0.5\*lc9\*vm(22)\*\*3

## Example 2:

Define a curve 101 whose ordinate is,

```
f(x) = -2(z translational displacement of node 38) \times sin(20\pi t).
*DEFINE_CURVE_FUNCTION 
101 
-2.*dz(38)*sin(2.*pi*10.*time)
```
## Example 3:

Define a curve 202 whose ordinate is,

$$
f(x) = \begin{cases} \cos(4\pi t) & \text{if } t \le 5. \\ 0 & \text{if } t > 5. \end{cases}
$$

```
*DEFINE_CURVE_FUNCTION 
202 
If(TIME-5.,COS(4.*PI*TIME),COS(4.*PI*TIME),0.)
```
## \*DEFINE\_CURVE\_SMOOTH

Purpose: Define a smoothly varying curve using few parameters. This shape is useful for velocity control of tools in metal forming applications.

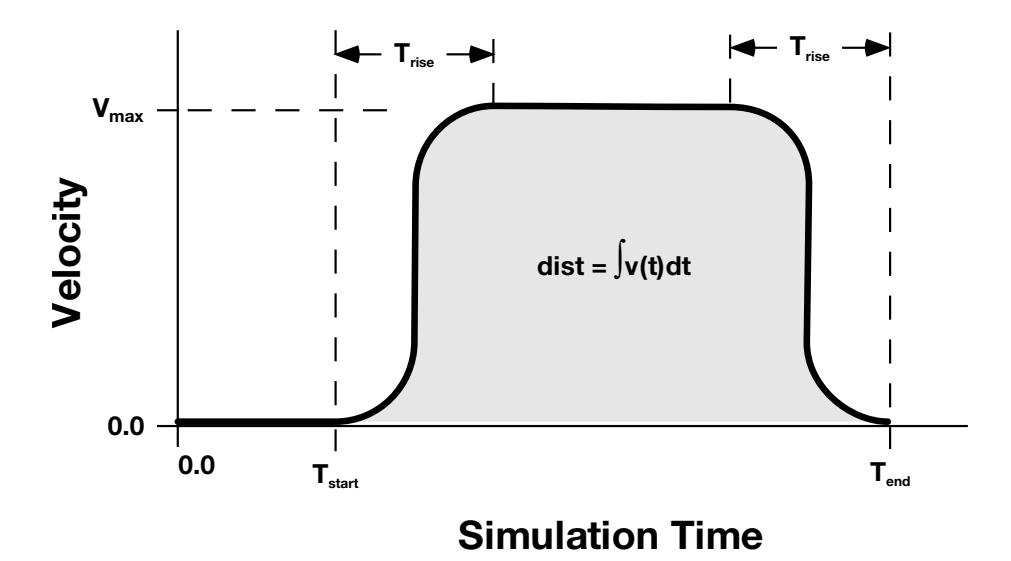

Figure 17-21. Smooth curve created automatically using \*DEFINE\_CURVE\_- SMOOTH. This shape is commonly used to control velocity of tools in metal forming applications as shown in this figure but can also be used for other applications in place of any standard load curve.

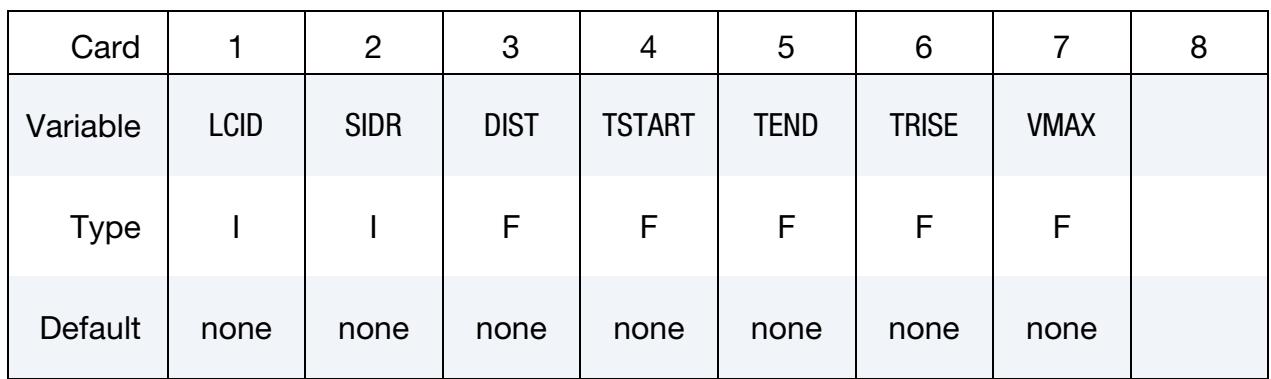

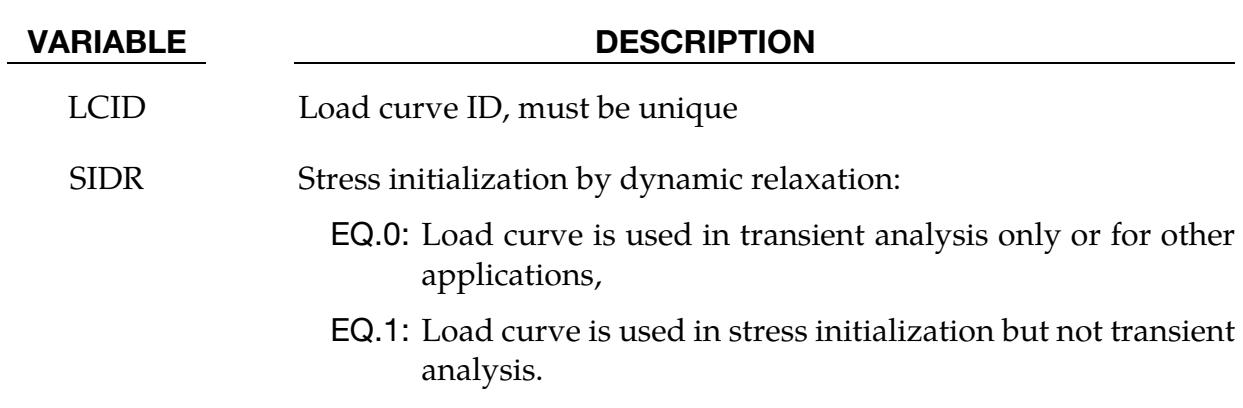

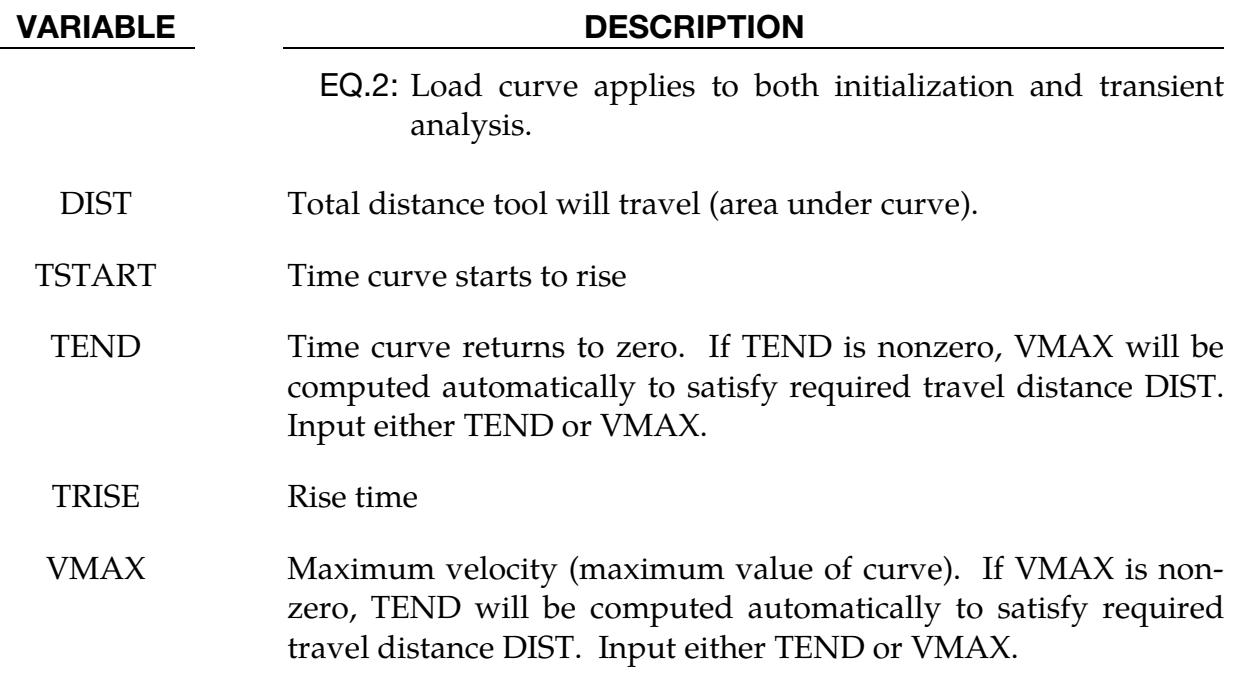

## \*DEFINE\_CURVE\_STRESS

Purpose: This keyword defines a material hardening curve based on a few commonly used material hardening laws. The hardening curve can also be a weighted combination of some of the laws. The load curve ID for this curve can be referenced in the load curve ID field used by a specific material model. This feature is applicable to all material models with a hardening curve that can be defined by a load curve using \*DEFINE\_CURVE.

**Curve Definition Card(s).** Only one card is needed unless  $ITYPE = 11$ . When  $I \, I \, I \, I \, I$  a second card with the form of CARD 1 is needed with the same LCID as the first card. See [Remark 2.](#page-2178-0)

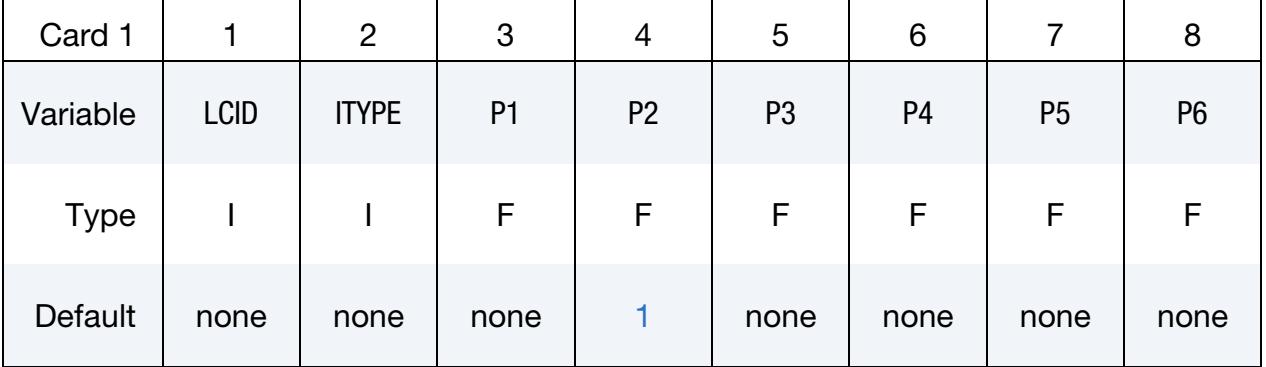

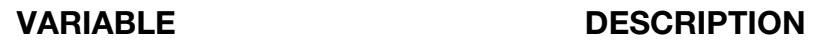

LCID Load curve ID for the stress-strain curve to be generated.

ITYPE Type of hardening law:

EQ.1: Swift power law:

$$
\sigma=K\bigl(e_0+\epsilon_p\bigr)^n\,,
$$

where  $\sigma$  is true effective stress,  $e_0$  is the residual plastic strain at the initial yield point,  $K$  is a strength coefficient,  $\epsilon_p$  is true effective plastic strain, and  $n$  is the work hardening coefficient.

EQ.2: Voce law with form:

$$
\sigma = \sigma_0 + R_{\rm sat} \left( 1.0 - e^{-\zeta \epsilon_p} \right),
$$

where  $\sigma_0$  is the initial yield stress,  $R_\text{sat}$  is the stress differential between  $\sigma_0$  and the saturated stress, and  $\zeta$  is a strain coefficient.

EQ.3: Voce law with form:

$$
\sigma = A - B e^{-C\epsilon_p},
$$

where  $A$ ,  $B$ , and  $C$  are material constants.

#### VARIABLE DESCRIPTION

EQ.4: Hockett-Sherby law:

$$
\sigma = A - B e^{-C \epsilon_p^H},
$$

where  $A$ ,  $B$ ,  $C$ , and  $H$  are material constants.

EQ.5: Stoughton-Yoon hardening law:

$$
\sigma = A - B e^{-C\epsilon_p^m} + D\epsilon_p,
$$

where  $A$ ,  $B$ ,  $C$ ,  $m$  and  $D$  are material constants, such that  $0 < m < 1.0$  and  $D \ge 0.0$ . According to Stoughton-Yoon, "with the exception of metals exhibiting Yield Point Elongation (YPE) effects, this function can represent the stress-strain response for both mild and AHSS steel and aluminum, from the initial yield point, throughout the small strain range, up to the highest strains realized in bulge tests". Note that if  $D = 0.0$ , this law reduces to the Hockett-Sherby law (ITYPE = 4). Also note that if  $m =$ 1.0 and  $D = 0.0$ , this law reduces to the ITYPE = 3 Voce law.

EQ.11: A weighted combination of  $ITYPE = 1$  and any of the other ITYPEs. See [Remark 2.](#page-2178-0)

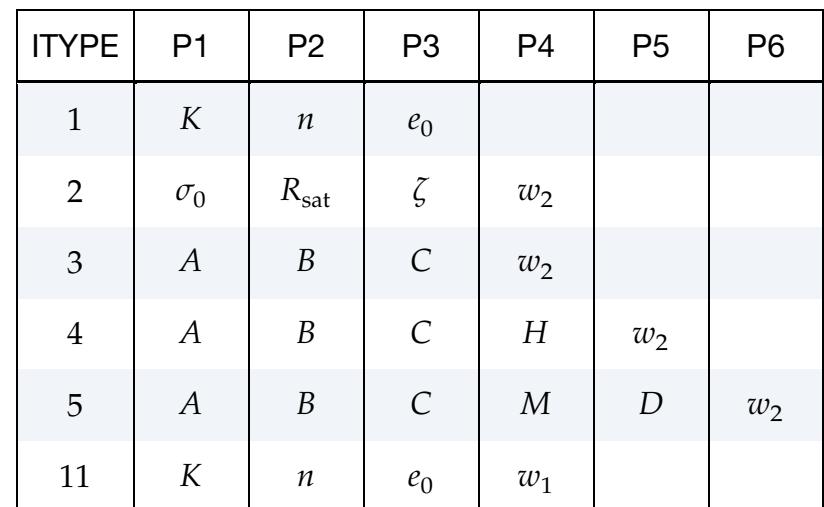

Where  $w_1$  and  $w_2$  are the weighting factors used for ITYPE = 11; see [Remark 2.](#page-2178-0)

## Remarks:

P1, P2, P3 P4, P5, P6

<span id="page-2177-0"></span>**1. Default for P2.** For ITYPE = 1, the default value (also the minimum) for P2 is 0.000001.

<span id="page-2178-0"></span>2. **Combining Hardening Laws.** With  $ITYPE = 11$ , the Swift power law  $(ITYPE = 1)$  can be combined with another law through a weighted sum. To do this two cards are needed with the same LCID. The first card has ITYPE = 11 in place of ITYPE = 1. This card also requires a weight,  $w_1$ , in the P4 field which is the weight applied to the Swift power law in the sum. The second card has the ITYPE of the law that is being summed to the Swift power law. This card also requires a weight,  $w_2$ , in the Pi field specified for that ITYPE. The following example generates a hardening curve (LCID 90903) that is the sum of 0.5  $(w_1)$ times the Swift power law and  $0.8 \, (w_2)$  times the Hockett-Sherby law  $(TTYPE = 4)$ . This curve then has the equation

$$
\sigma = 0.5(350.0(0.01 + \epsilon_p)^{0.22}) + 0.8(162.2 - 72.2e^{-4.34\epsilon_p^{1.2}}).
$$

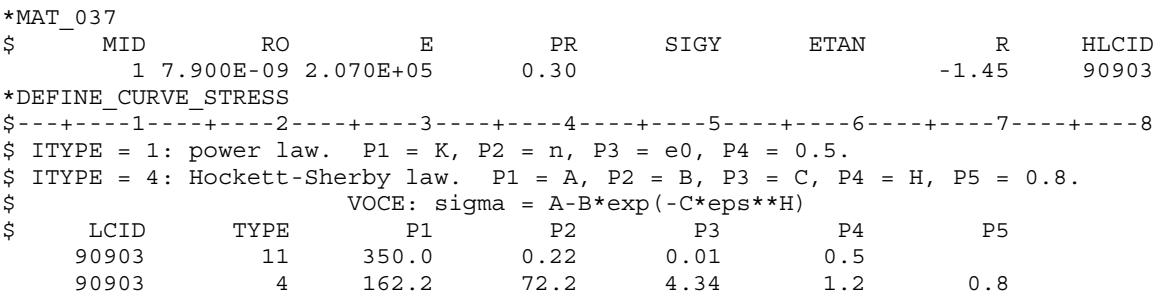

## Revision Information:

This feature is available starting from Revision 113640. ITYPE = 5 (Stoughton-Yoon) is available starting from Revision 114803.

## \*DEFINE\_CURVE\_TRIAXIAL\_LIMIT\_FROM\_FLD

Purpose: Create a stress triaxial limit curve from a given forming limit diagram (FLD) curve, which can be referred to by material models utilizing a stress triaxial limit curve, such as \*MAT\_ADD\_EROSION or \*MAT\_260B, or by keywords, such as \*CONTROL\_- FORMING\_ONESTEP. The conversion assumes plane stress and Von-Mises yield criterion. The converted stress triaxial curve can be found in the ".o" file (a scratch file from batch queue run). A related keyword is \*DEFINE\_CURVE\_FLD\_FROM\_TRIAXIAL\_- LIMIT.

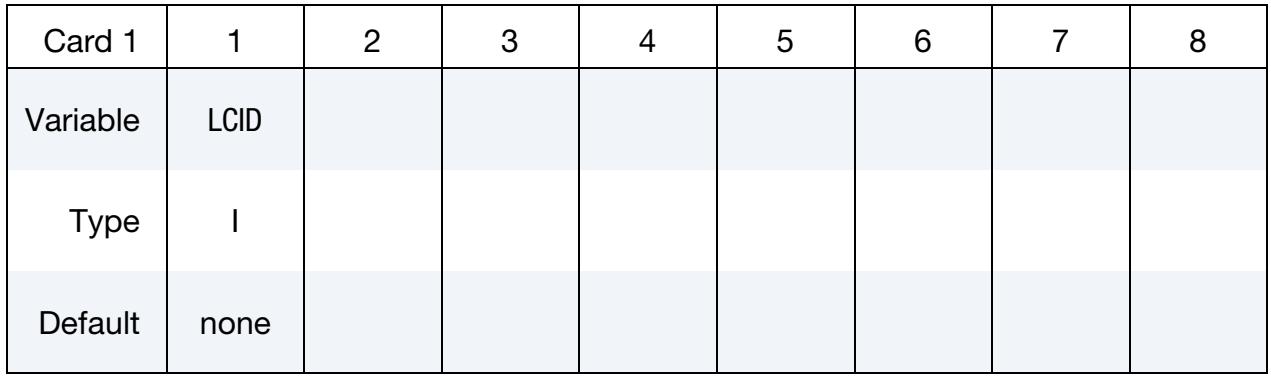

Point Cards. Put one pair of points per card (2E20.0). Input is terminated at the next keyword ("\*") card.

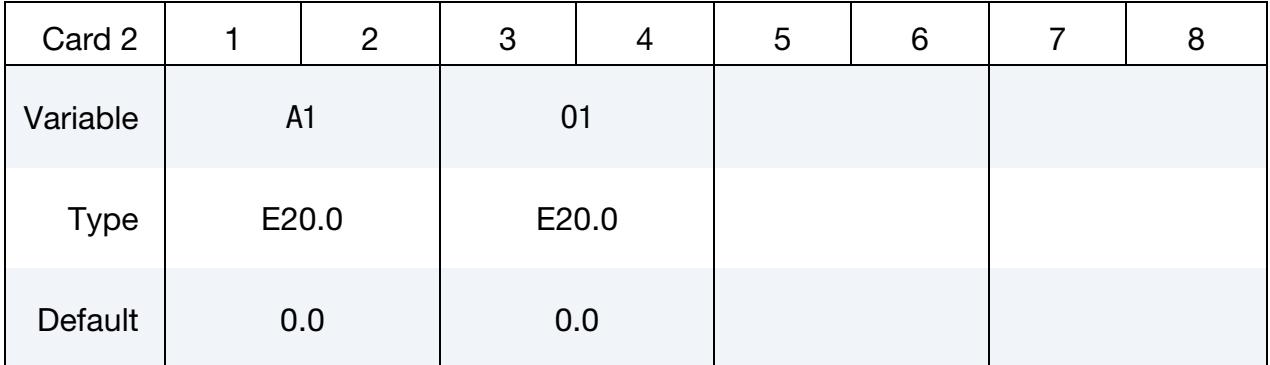

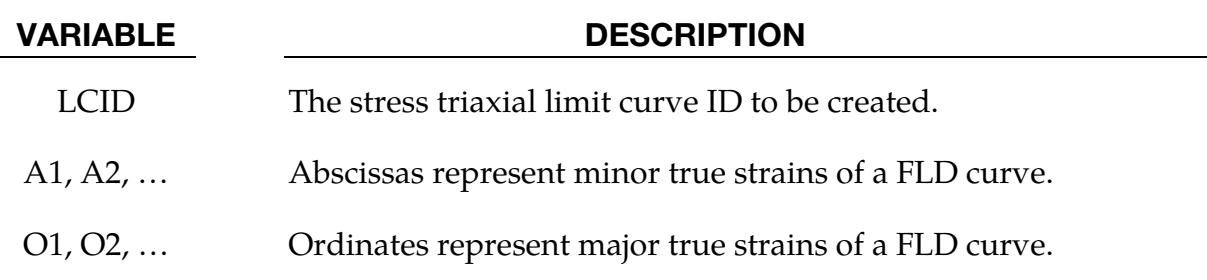

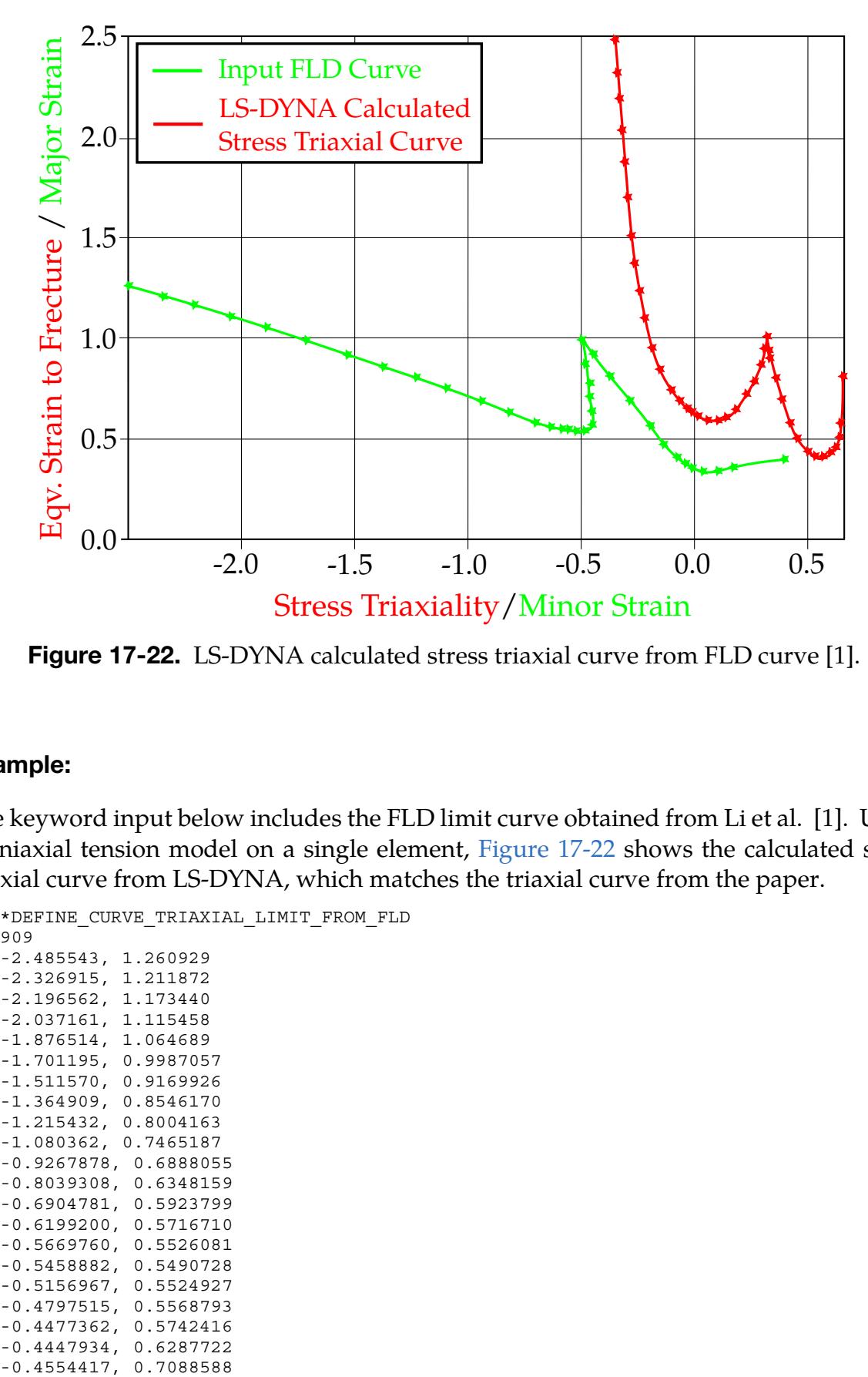

<span id="page-2180-0"></span>Figure 17-22. LS-DYNA calculated stress triaxial curve from FLD curve [1].

## Example:

The keyword input below includes the FLD limit curve obtained from Li et al. [1]. Using a uniaxial tension model on a single element, [Figure 17-22](#page-2180-0) shows the calculated stress triaxial curve from LS-DYNA, which matches the triaxial curve from the paper.

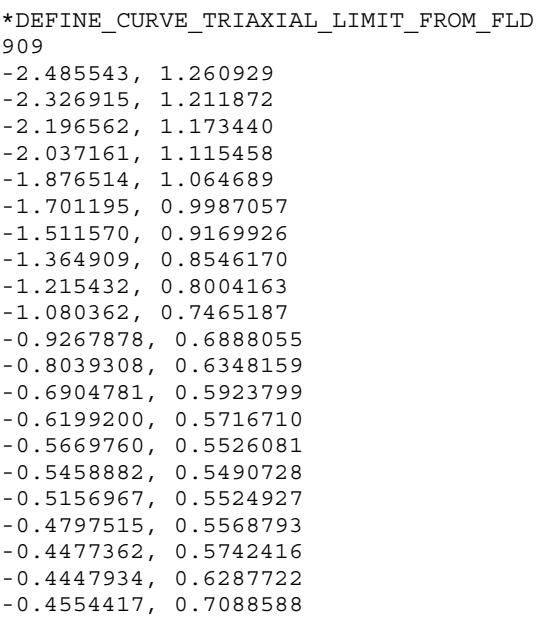

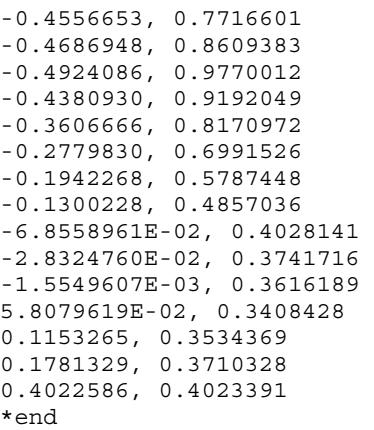

## Revision Information:

This feature is available starting from Revision 116631.

## References:

[1] Li, Yaning et al, "Prediction of shear-induced fracture in sheet metal forming," Journals of Material Processing Technology, Volume 210, issue 14, (2010).

## \*DEFINE\_CURVE\_TRIM\_{OPTION}

Available options include:

<BLANK>

3D

2D

Purpose: Define curves and controls for sheet blank trimming in sheet metal forming. This keyword can also be used to define mesh adaptivity along a curve within a band prior to the start of a simulation, using the variable TCTOL in this keyword and \*CON-TROL\_ADAPTIVE\_CURVE.

> NOTE**:** The option NEW was replaced by 2D starting in Revision 115518.

The three keyword options for \*DEFINE\_CURVE\_TRIM cause different trimming algorithms to be used. The <BLANK> (or no option) case is the oldest method. It is used for 2D trimming. However, it is not recommended because it is slow due to each node on the blank being checked to determine if it is inside the curve or not. Because this method is not recommended, the remarks section will only discuss the 2D and 3D keyword options. When the keyword option 3D is used, the trimming is processed based on the element normal, meaning that the trimming curve is projected to the nearest element using the element normal. The option 2D is used to trim in a fixed direction specified by a vector, that is, the curve is projected onto the model using the same vector. This option is also a 2D trimming. Currently this keyword applies to:

- 2D and 3D adaptive trimming of adaptive shell elements,
- 2D and 3D adaptive trimming of non-adaptive solids,
- 2D and 3D adaptive trimming of adaptive-meshed sandwiched parts (limit to a core of one layer of solid elements with outer layers of shell elements; see "IF-SAND" under \*CONTROL\_ADAPTIVE),
- 2D and 3D adaptive trimming of adaptive-meshed sandwiched parts (a core of multiple layers of solid elements with outer layers of shell elements),
- 2D and 3D adaptive trimming (in conjunction with \*CONTROL\_FORMING\_- TRIMMING\_SOLID\_REFINEMENT) of adaptive-meshed sandwiched parts (a core of multiple layers of solid elements with outer layers of shell elements), and,
- 2D trimming of thick shell elements (TSHELL).

This keyword is not applicable to axisymmetric solids or 2D plane strain/stress elements. Related keywords include \*ELEMENT\_TRIM, \*CONTROL\_FORMING\_TRIMMING, \*CONTROL\_FORMING\_TRIMMING\_SOLID\_REFINEMENT, \*CONTROL\_ADAP-TIVE\_CURVE, \*INCLUDE\_TRIM, and \*INCLUDE. Another closely related keyword is \*CONTROL\_FORMING\_TRIM\_MERGE, which automatically closes an open-ended trim curve within a user-specified tolerance.

> NOTE**:** Trimming of shell and solid elements in LS-PrePost is supported starting with LS-PrePost 4.0, under *Application* → *MetalForming* → *Easy Setup*.

## [Card Summary:](#page-4036-0)

**[Card 1a.](#page-2183-0)** Include this card if the keyword option is not used.

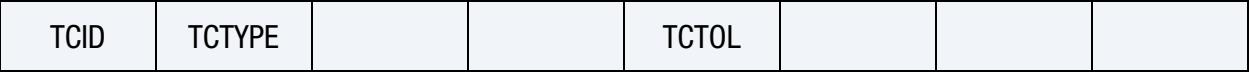

**[Card 1b.](#page-2184-0)** Include this card for the 2D keyword option.

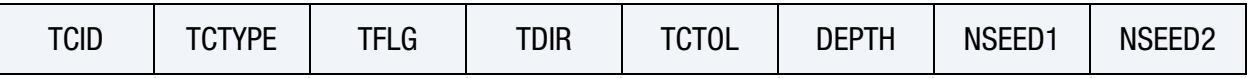

**[Card 1c.](#page-2185-0)** Include this card for the 3D keyword option.

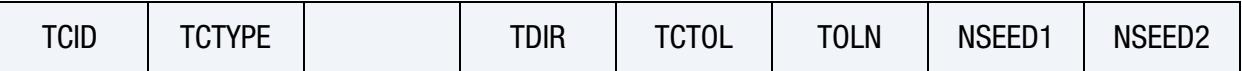

**[Card 2a.](#page-2187-0)** Include as many of this card as needed if  $TCTYPE = 1$ . The next keyword ("\*") card terminates this input.

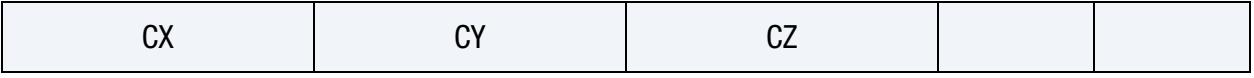

**[Card 2b.](#page-2187-1)** Include this card if  $TCTYPE = 2$ .

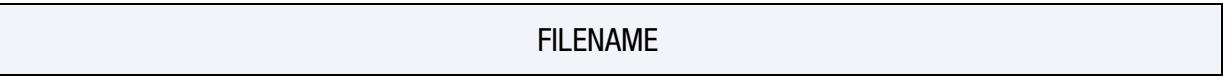

## Data Card Definitions:

No Keyword Option Card. Include this card if not using a keyword option.

<span id="page-2183-0"></span>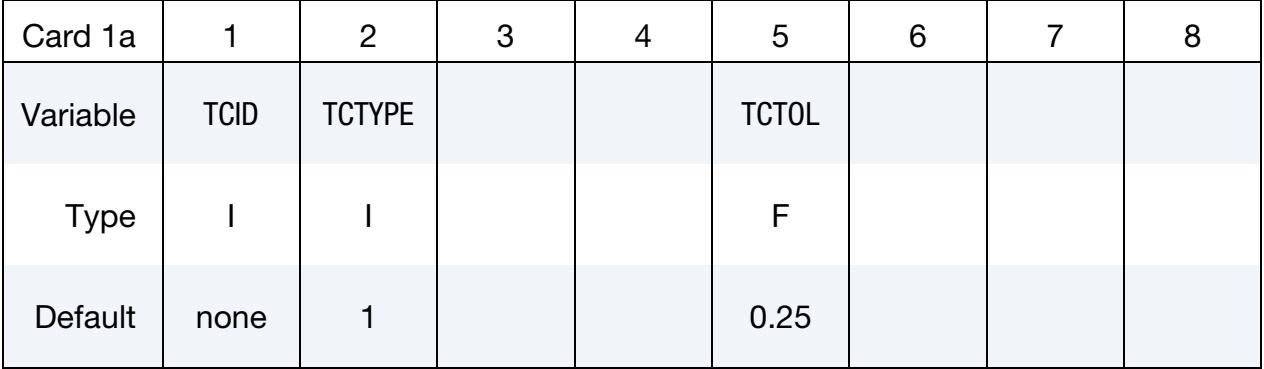

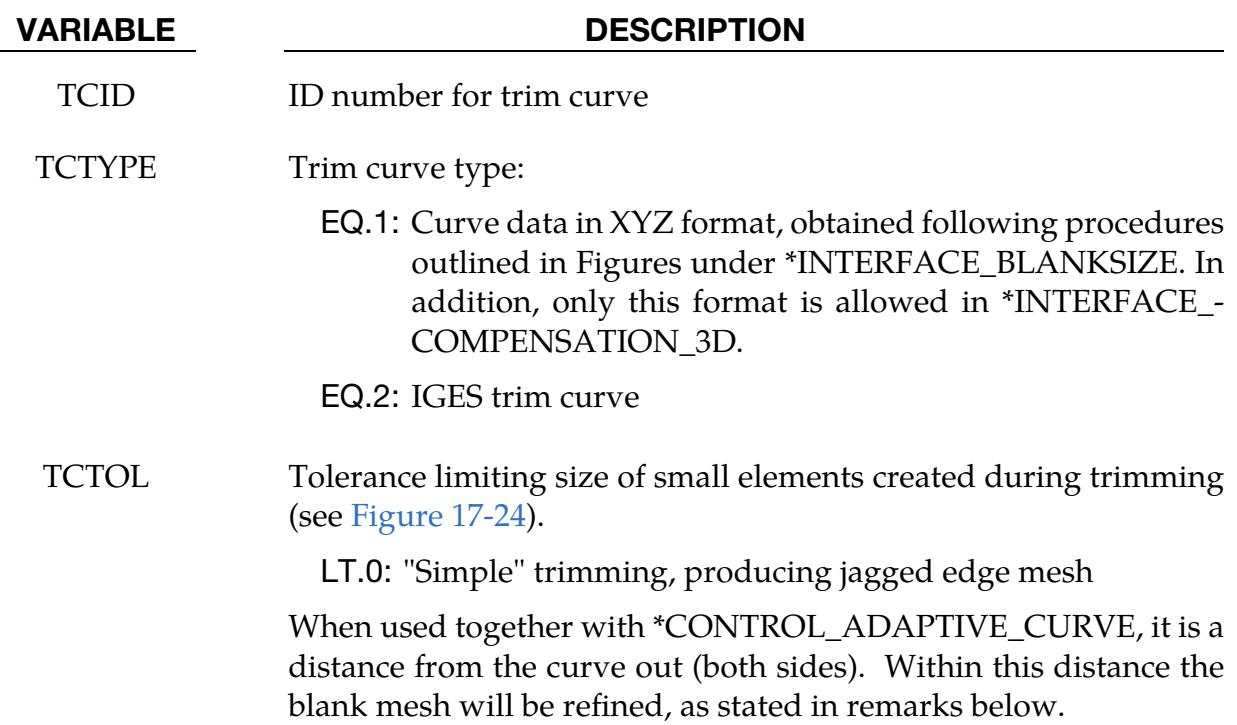

2D Keyword Option Card. Including this card if using the 2D keyword option.

<span id="page-2184-0"></span>

| Card 1b     |             | $\overline{2}$ | 3           | 4           | 5            | 6            |        | 8                  |
|-------------|-------------|----------------|-------------|-------------|--------------|--------------|--------|--------------------|
| Variable    | <b>TCID</b> | <b>TCTYPE</b>  | <b>TFLG</b> | <b>TDIR</b> | <b>TCTOL</b> | <b>DEPTH</b> | NSEED1 | NSEED <sub>2</sub> |
| <b>Type</b> |             |                |             |             | F            | F            |        |                    |
| Default     | none        |                | none        | $\mathbf 0$ | 0.25         | 0.0          | none   | none               |

## VARIABLE DESCRIPTION

- TCID ID number for trim curve
- TCTYPE Trim curve type:
	- EQ.1: Curve data in XYZ format, obtained following procedures outlined in Figures under \*INTERFACE\_BLANKSIZE. In addition, only this format is allowed in \*INTERFACE\_- COMPENSATION\_3D.
	- EQ.2: IGES trim curve
- TFLG Element removal option:

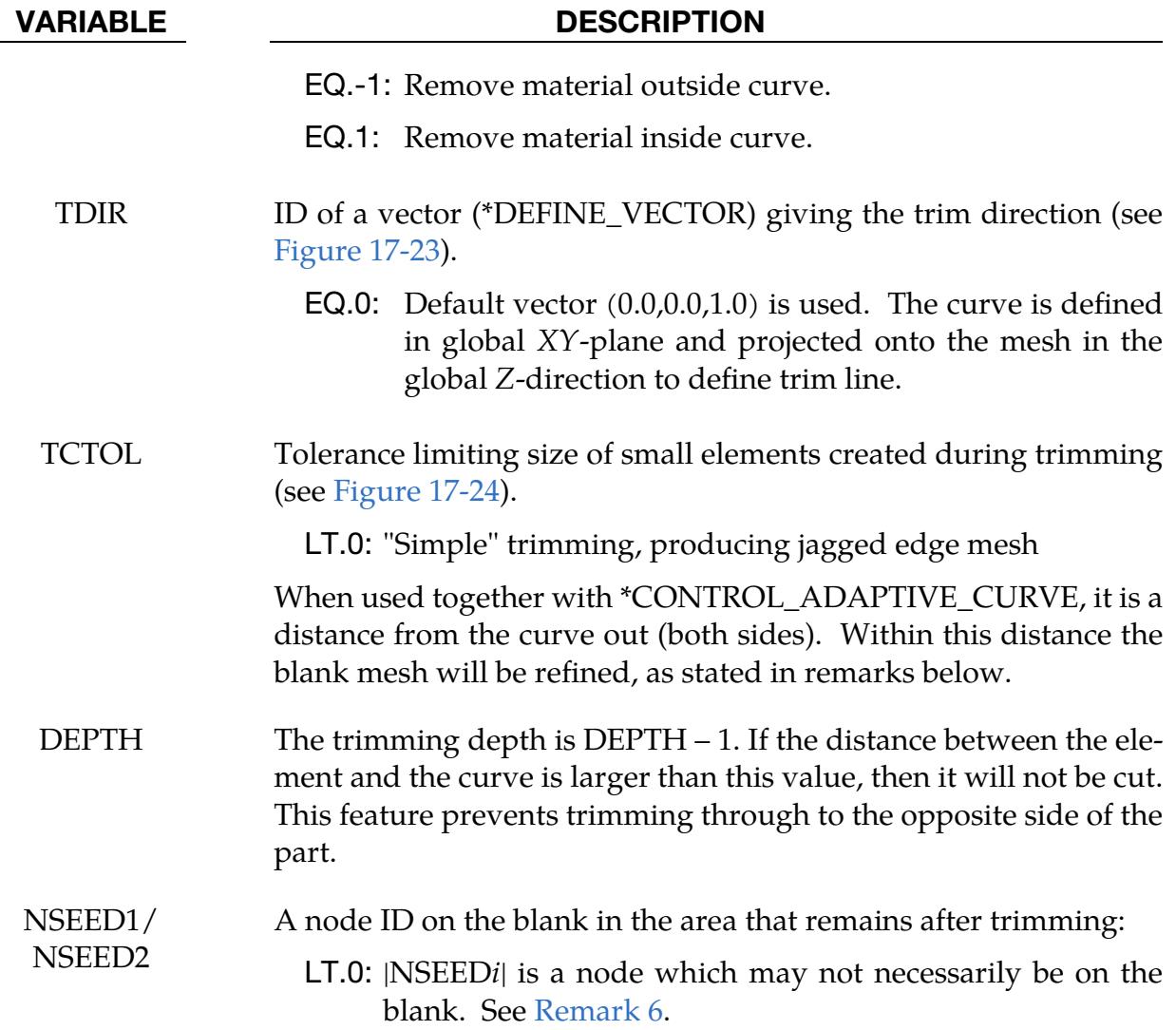

# 3D Keyword Option Card. Include this card for the 3D keyword option.

<span id="page-2185-0"></span>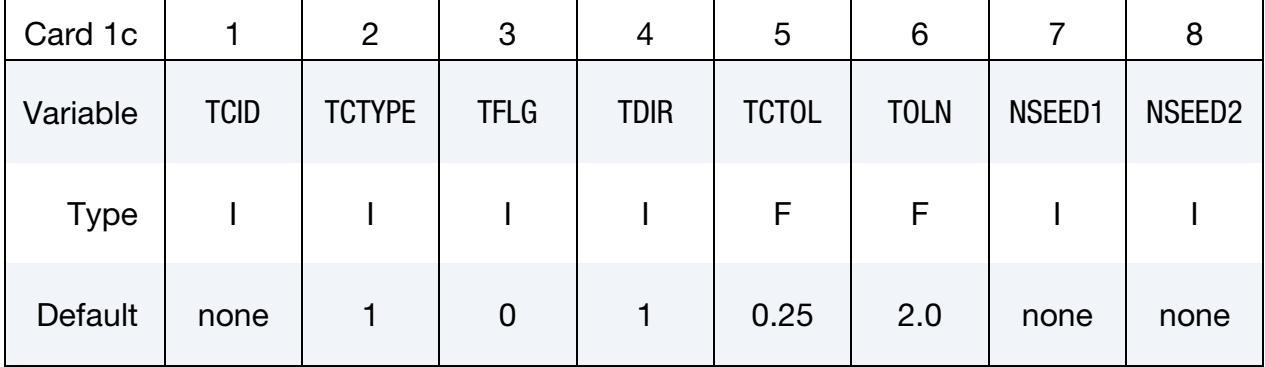

#### VARIABLE DESCRIPTION

TCID ID number for trim curve

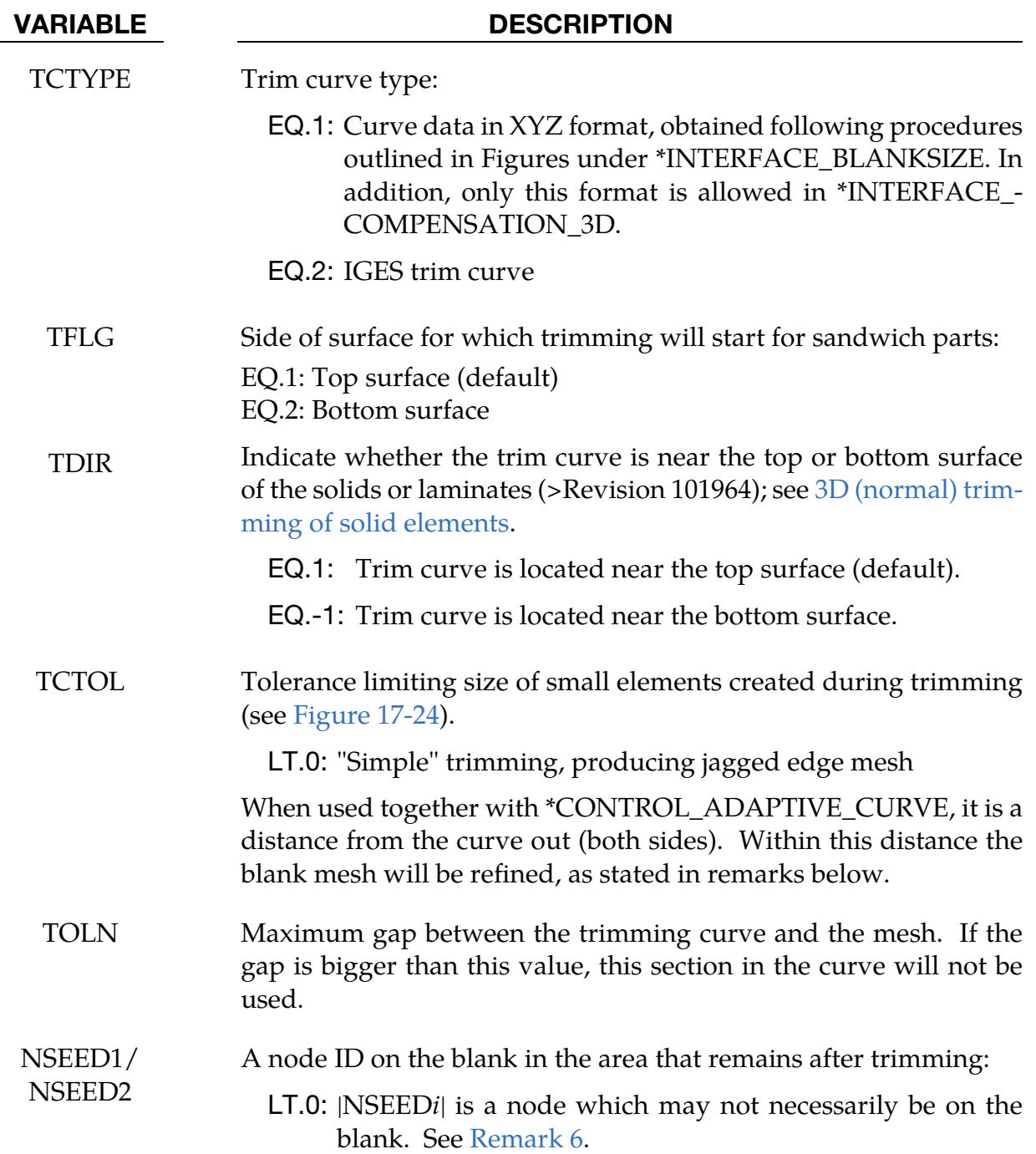

Point Cards. Additional cards for TCTYPE = 1. Put one point per card (2E20.0). Input is terminated at the next keyword ("\*") card.

<span id="page-2187-0"></span>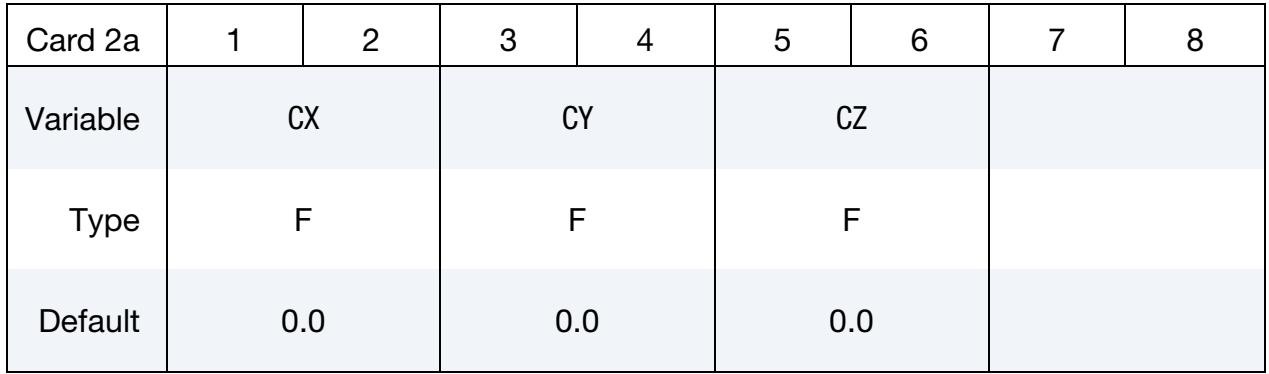

#### VARIABLE DESCRIPTION

 $CX, CY, CZ$   $X, Y, Z$ -coordinates of trim curve.

IGES File Card. Additional card for TCTYPE = 2.

<span id="page-2187-1"></span>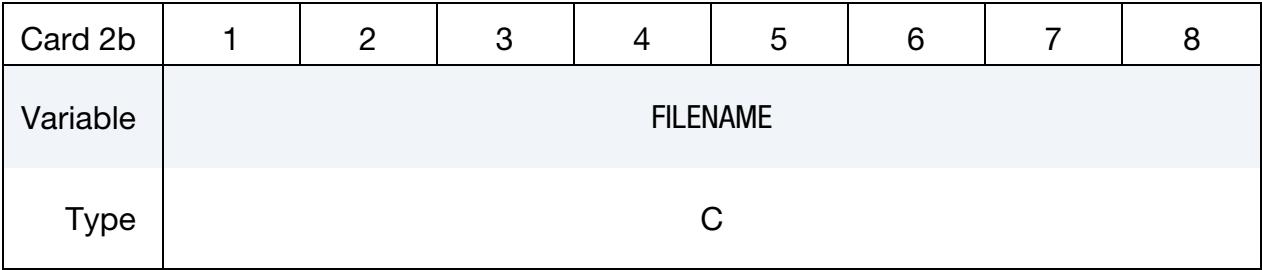

## VARIABLE DESCRIPTION

FILENAME Name of IGES database containing trim curve(s).

## Trimming Capability Summary:

This keyword and its options deal with trimming of the following scenarios:

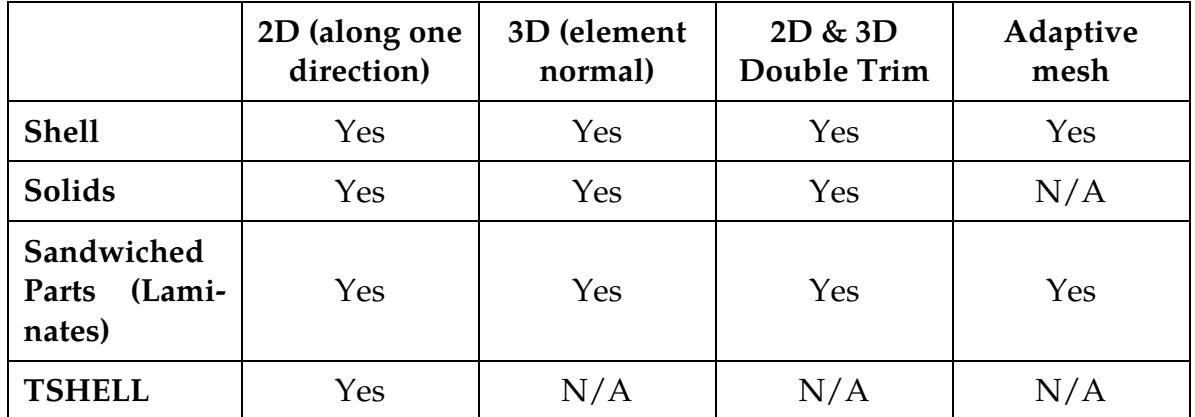

#### Remarks:

- 1. **IGES Trim Curve.** Only IGES entities 110 and 106 are supported when using TCTYPE = 2. The eZ-Setup for trimming function ensures correct IGES files are written for a trimming simulation.
- 2. Trim Curve Requirements. Enclosed trimming curves (same start and end points) are required for all options. Also, for each enclosed trimming curve, only one curve segment is acceptable for the option 3D; while several curve segments are acceptable with the option 2D. Curves can be manipulated through the *Merge* and *break* features in LS-PrePost4.0, found under *Curve/Merge* (always select *piecewise* under *Merge*) and *break*.

For 3D trimming, trim curves need to be sufficiently close to the part. Trim curves can be processed using curve projection onto the mesh in LS-PrePost. This feature is accessible under *GeoTol/Project/Closest Proj/Project to Element/By Part*. Using a double precision LS-DYNA executable may also help in this situation.

For the option 2D, Revision 68643 and later releases enable trimming of a part where trim lines go beyond the part boundary. This is illustrated i[n Figure 17-29.](#page-2197-0)

- 3. **Order of Trimming.** This keyword in combination with \*ELEMENT\_TRIM trims the requested parts before a job starts (pre-trimming). This combination can also handle an adaptive mesh. If the keyword \*ELEMENT\_TRIM is not included, the parts are trimmed after the job is terminated (post-trimming).
- 4. **TCTOL.** The trimming tolerance TCTOL limits the size of the smallest element created during trimming. A value of 0.0 places no limit on element size. A value of 0.5 restricts new elements to be at least half of the size of the parent element. A value of 1.0 allows no new elements to be generated, only repositioning of existing nodes to lie on the trim curve. A negative tolerance value activates "simple" trimming, where entire elements are removed, leaving a jagged edge.
- 5. Mesh Refinement along the Trim Curve for Shell Elements. When large elements are along the trim curve, the blank mesh can be pre-adapted along the trim curve before trimming by adding the keyword \*CONTROL\_ADAPTIVE\_- CURVE for a better quality trim edge. Care should be taken when using this keyword since an excessive number of elements can be created when setting the fields. Note that this keyword can only be used for shell elements.

The variable TCTOL can be used to control the mesh refinement along a curve when used together with \*CONTROL\_ADAPTIVE\_CURVE. In this scenario, it is the distance of the entire refinement width. The mesh will be refined in the beginning of the simulation. This method offers greater control on the number of elements to be generated during mesh refinement. A detailed description and example are provided under the manual section under \*CONTROL\_ADAP-TIVE\_CURVE.

Sometimes it is helpful to conduct a check of the trimmed mesh along the edge in the same trimming input deck using the keyword \*CONTROL\_CHECK\_- SHELL. This is especially useful for the next continued process simulation. For detailed usage, see that manual page.

<span id="page-2189-0"></span>6. Seed Nodes. A seed node is used to define which side of the drawn panel will be kept after trimming. With the frequent application of adaptive re-meshing, the seed node for trimming is often unknown until the draw forming is complete. When NSEED*i* is negative, an extra node unrelated to the blank and tools can be used as the seed node, enabling simulating a trimming process independent of the previous process simulation results. The extra node can be defined using keyword \*NODE. If the seed node is too far away from the blank, it will be projected onto the blank and the new position will be used as the seed node. Typically, this node can be selected from the stationary tool in its home position. Selecting a seed node is quite easy in *Trimming* process of LS-PrePost4.0 eZSetup for metal forming application.

A partial keyword input example for the trimming of a double-attached *NU-MISHEET2002 fender outer* with the option 2D is listed below, where a 2D trimming is performed with IGES file doubletrim.iges in the global *Z*-axis, with two nodes of negative ID 43356 and 18764 assigned to the variables NSEED1 and NSEED2, respectively. The two seed nodes are defined off the stationary lower post and do not necessarily need to be a part of the post as shown in [Figure](#page-2195-0)  [17-25.](#page-2195-0) The drawn panels in the wire frame are shown i[n Figure 17-26,](#page-2195-1) along with the thickness/thinning contour [\(Figure 17-27\)](#page-2196-0). In [Figure 17-28,](#page-2196-1) the drawn panels are trimmed and separated.

```
*KEYWORD 
*CONTROL_TERMINATION 
0.000 
*CONTROL_SHELL 
...... 
*CONTROL_OUTPUT 
...... 
*DATABASE_BINARY_D3PLOT 
...... 
*DATABASE_EXTENT_BINARY 
...... 
$---+----1----+----2----+----3----+----4----+----5----+----6----+----7----+----8 
*SET_PART_LIST 
...... 
*PART 
Blank 
...... 
*SECTION_SHELL 
...... 
*MAT_3-PARAMETER_BARLAT 
...... 
$---+----1----+----2----+----3----+----4----+----5----+----6----+----7----+----8 
*INCLUDE_TRIM
```
## \*DEFINE\_CURVE\_TRIM \*DEFINE

```
drawn.dynain 
*ELEMENT_TRIM 
 1 
*DEFINE_CURVE_TRIM_2D 
$# TCID TCTYPE TFLG TDIR TCTOL DEPTH NSEED1 NSEED2 
 1 2 0 0.250 1 -43356 -18764 
doubletrim.iges 
$---+----1----+----2----+----3----+----4----+----5----+----6----+----7----+----8 
*NODE 
18764,-184.565,84.755,78.392 
43356,-1038.41,119.154,78.375 
*INTERFACE_SPRINGBACK_LSDYNA 
...... 
*END
```
Alternatively, if the fields NSEED*i* are not defined, the seeds can be defined using \*DEFINE\_TRIM\_SEED\_POINT\_COORDINATES. A partial keyword input is provided below for trimming of the same double-attached fender outer.

\*INCLUDE\_TRIM drawn.dynain \*ELEMENT\_TRIM 1 \*DEFINE\_CURVE\_TRIM\_2D \$# TCID TCTYPE TFLG TDIR TCTOL DEPTH NSEED1 NSEED2 1 2 0 0.250 1 doubletrim.iges \*DEFINE\_TRIM\_SEED\_POINT\_COORDINATES \$ NSEED X1 Y1 Z1 X2 Y2 Z2 2 -184.565 84.755 78.392 -1038.41 119.154 78.375

- 7. Nodal Temperature. Starting in Revision 81105, trimming of blank with nodal temperature (related to hot and warm stamping) is available. At the end of the trimming, the file new\_temp\_ic.inc will be output along with the usual dynain file. Furthermore, the keyword \*CONTROL\_CHECK\_SHELL can be used together when trimming with nodal temperature.
- 8. \*INCLUDE\_TRIM. We recommend using the keyword \*INCLUDE\_TRIM at all times, either for trimming or for mesh refinement purposes, except in the case where the to-be-trimmed sheet blank has no stress and strain information (no \*INITIAL\_STRESS\_SHELL, and \*INITIAL\_STRAIN\_SHELL cards present in the sheet blank keyword or dynain file). In that case the keyword \*INCLUDE must be used. For solid element and thick shell element trimming, the keyword \*IN-CLUDE\_TRIM *must* be used. A check box to indicate that the blank is free of stress and strain information is provided in the Trimming process in the eZ-Setup for users to set up a trimming input deck under the circumstance.

#### 2D and 3D trimming of solid elements and laminates:

In all trimming of solids and laminates, only a dynain file is written out (no d3plot files will be output).

## **2D trimming of solid elements**

As of Revision 92088, 2D **(**option 2D) trimming in any direction (defined by a vector) of solid elements is available. An illustration of the 2D trim is shown in [Figure 17-30.](#page-2197-1) A partial keyword example is provided below, where trim curves in trimcurves2d.iges are being used to perform a solid element trimming along a vector defined along the global  $Z$ -axis.

```
*KEYWORD 
*INCLUDE_TRIM 
incoming.dynain 
$---+----1----+----2----+----3----+----4----+----5----+----6----+----7----+----8 
*PARAMETER_EXPRESSION 
... 
*CONTROL_TERMINATION 
$ ENDTIM 
0.0 
*CONTROL_OUTPUT 
*DATABASE_XXX 
... 
*PART 
 Solid Blank 
$# pid secid mid 
  &blk1pid &blk1sec &blk1mid 
*SECTION_Solid 
&blk1sec,&elform 
*MAT_PIECEWISE_LINEAR_PLASTICITY 
... 
$---+----1----+----2----+----3----+----4----+----5----+----6----+----7----+----8 
$ Trim cards 
$---+----1----+----2----+----3----+----4----+----5----+----6----+----7----+----8 
*CONTROL_FORMING_TRIMMING 
$ PSID 
   &blksid 
*DEFINE_TRIM_SEED_POINT_COORDINATES 
$ NSEED,X1,Y1,Z1,X2,Y2,Z2 
1,&seedx,&seedy,&seedz 
$---+----1----+----2----+----3----+----4----+----5----+----6----+----7----+----8 
*DEFINE_CURVE_TRIM_2D 
$# tcid tctype tflg tdir tctol depth nseed1 nseed2 
 2 2 0 1 0.10000 1.000000 0 0 
$# filename 
trimcurves2d.iges 
*DEFINE_VECTOR 
$# vid xt yt zt xh yh zh cid 
 1 0.000 0.000 0.000 0.000 0.000 1.000000 0 
*INTERFACE_SPRINGBACK_LSDYNA 
$ PSID 
&blksid,&nshv 
*END
```
Currently, 2D trimming of solids in some cases may be approximate. The trimming will trim the top and bottom sides of the elements, not crossing over to the other sides. This can be seen, for instance, in trimming involving a radius.

## <span id="page-2192-0"></span>**3D (normal) trimming of solid elements**

As of Revision 93467 3D trimming (option 3D) of solid elements is available. The trim curve should be created based on the solid element normal. The field TDIR indicates whether the curve is closer to the top (TDIR = 1) or bottom (TDIR = -1) surface of the solid; see [Figure 17-32.](#page-2198-0) The projection of trim curves onto either the top or bottom surface of the blank is important to ensure a smooth and successful trimming.

To change the example in the 2D case to the 3D case, the option 2D is changed to 3D, and trimcurves3d.iges is used. The field TDIR is set to "1" since the trim curve is on the positive side of the element normal [\(Figure 17-32\)](#page-2198-0). Since 3D trimming is along the element normal directions, \*DEFINE\_VECTOR is no longer needed.

\*DEFINE\_CURVE\_TRIM\_3D<br>\$# tcid tctype<br>2<br>2 \$# tcid tctype tflg tdir tctol toln nseed1 nseed2 2 2 0 1 0.10000 1.000000 0 0 \$# filename trimcurves3d.iges

## **2D and 3D trimming of non-adaptive-meshed sandwiched parts (laminates)**

2D and 3D trimming of non-adaptive-meshed laminates are available starting in Revision 92289. The laminates can have multiple layers of solid elements, sandwiched by a top and a bottom layer of shell elements. Note that the nodes of the shell elements must share the nodes with the solid elements at the top and bottom layers. See [Figure 17-31](#page-2198-1) as an example. The input deck is similar to those used for trimming of solid elements, except the variable ITYP under \*CONTROL\_FORMING\_TRIMMING should be set to "1" to activate the trimming of laminates in both 2D and 3D conditions:

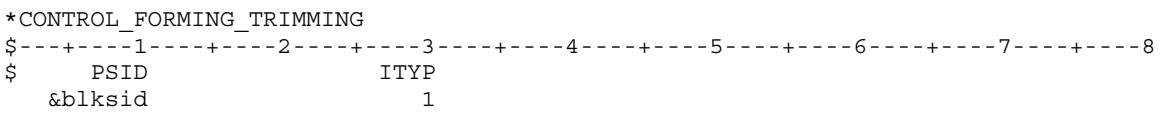

Again, in the case of 3D trimming, the projection of trim curves onto either the top or bottom surface of the blank is important to ensure a smooth and successful trim.

## **2D and 3D trimming of adaptive-meshed sandwiched parts - one core layer of solids**

2D and 3D trimming of adaptive-meshed laminates with one core layer of solid elements sandwiched by shell elements are available starting in Revision 108770. The shell elements must share the same nodes as the solid elements.

*Note elements are refined automatically along the trim curves until no dependent nodes (see \*CONSTRAINED\_ADAPTIVITY) would be cut by the trim curves. In addition, the keyword \*CONTROL\_ADAPTIVE\_CURVE must not be used since it is only applied to shell elements and would cause error termination otherwise.* This trimming unlike for shell elements requires no additional adaptivity-related keyword inputs for mesh refinement. An example of the trimming on the 2005 NUMISHEET Cross Member is shown in [Figure 17-33.](#page-2199-0)

## **2D and 3D trimming of adaptive-meshed sandwiched parts - multiple layers of solids:**

This capability is available starting in Dev 134513 when used with the keyword \*CON-TROL\_FORMING\_TRIMMING\_SOLID\_REFINEMENT. This keyword allows for the elements along the trim curves to be refined. Please refer to the corresponding manual pages.

## 2D trimming of thick shell elements (TSHELL):

2D trimming of thick shells supported starting from Revision 107957. Note that, by definition, thick shells have only one layer of solid elements, and is defined by keyword Note also \*INCLUDE\_TRIM (not \*INCLUDE) must be used to include the dynain file to be trimmed. The input deck for 2D trimming of TSHELL is similar to what is used for trimming of solid elements.

## 2D and 3D trimming of double-attached solids and laminates:

These features are available starting in Revision 110140. Both seed point coordinates can be specified in \*DEFINE\_TRIM\_SEED\_POINT\_COORDINATES to define a seed coordinate for each part, as shown below:

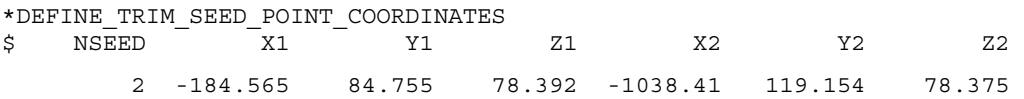

I[n Figure 17-34,](#page-2200-0) a 2D double-trimming example on a sandwiched part is shown using the 2005 NUMISHEET cross member. Two trim curves and two seed nodes are defined for each to be trimmed portion.

Note again, \*INCLUDE\_TRIM (not \*INCLUDE) must be used to include the dynain file to be trimmed.

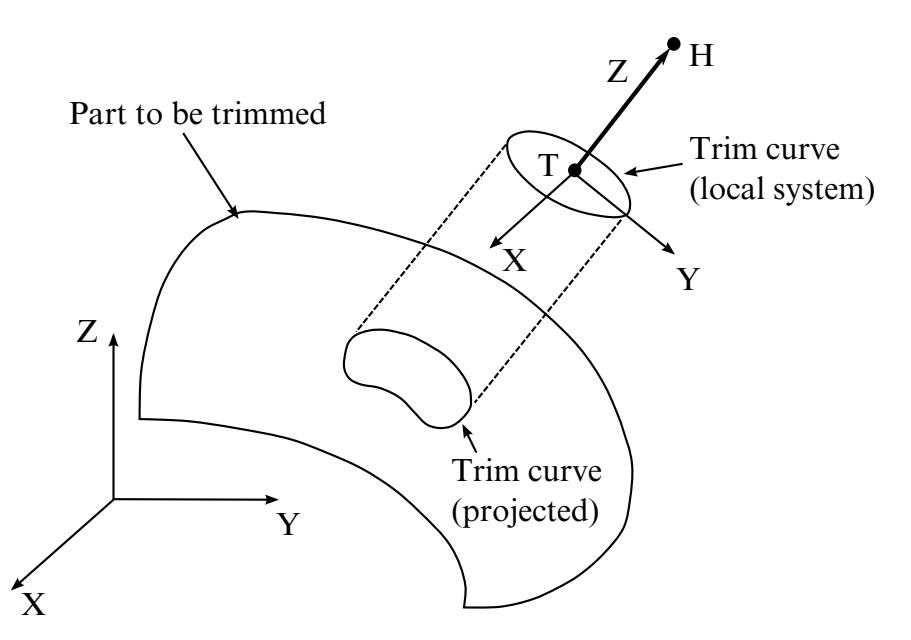

<span id="page-2194-1"></span>Figure 17-23. Trimming Orientation Vector. The tail (**T**) and head (**H**) points define a local coordinate system  $(x, y, z)$ . The global coordinate system is named  $(X, Y, Z)$ . The local *x*-direction is constructed in the  $Xz$ -plane. If  $X$  and  $z$  nearly coincide ( $|X \cdot z| > 0.95$ ), then the local *x*-direction is instead constructed in the Yz-plane. Trim curve data is input in the xy-plane and projected in the z-direction onto the deformed mesh to obtain the trim line.

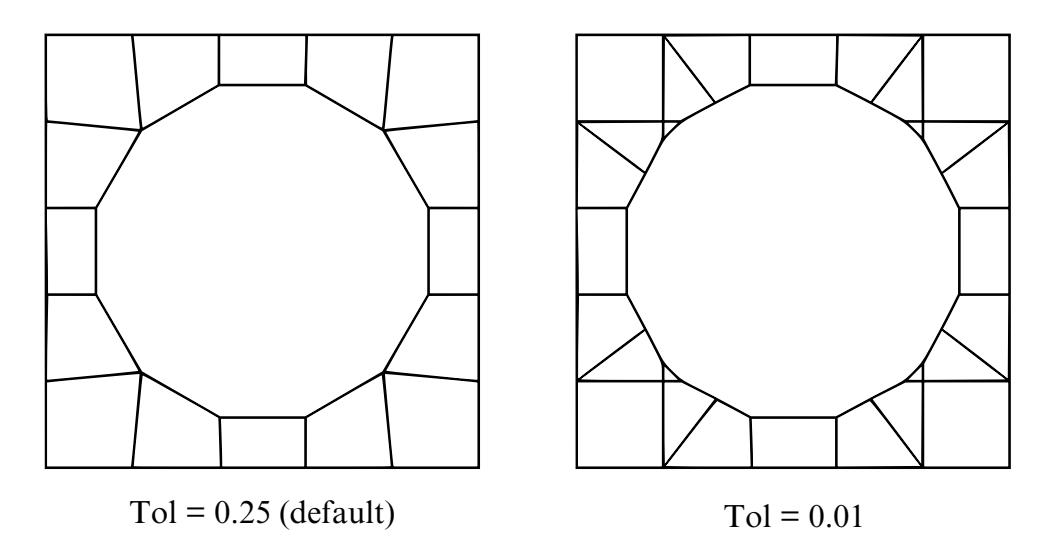

<span id="page-2194-0"></span>Figure 17-24. Trimming Tolerance. The tolerance limits the size of the small elements generated during trimming. The default tolerance (left) produces large elements. Using a tolerance of 0.01 (right) allows smaller elements and more detail in the trim line.

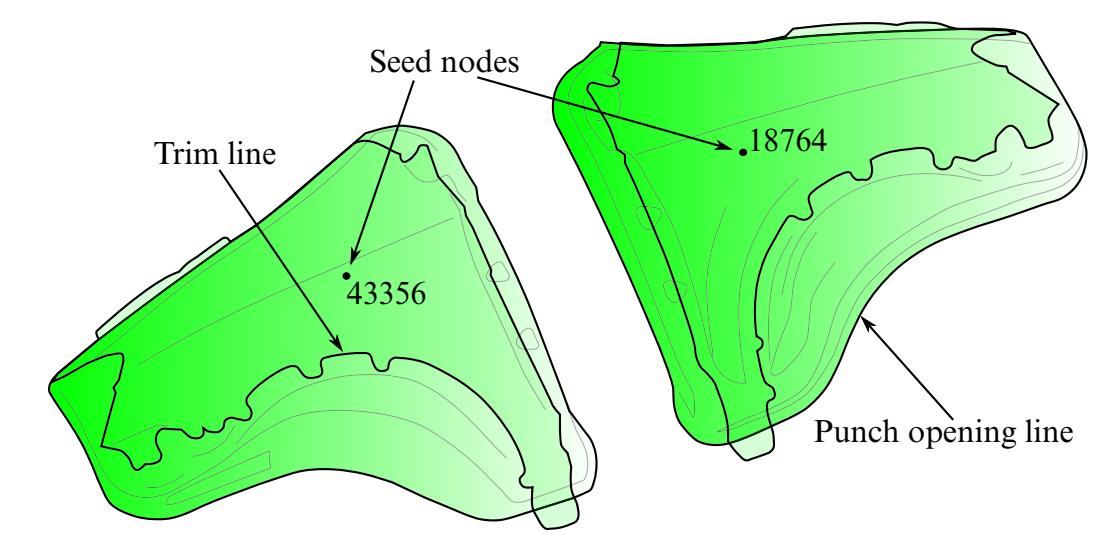

<span id="page-2195-0"></span>Figure 17-25. Trimming of a double-attached part (NUMISHEET2002 Fender Outer).

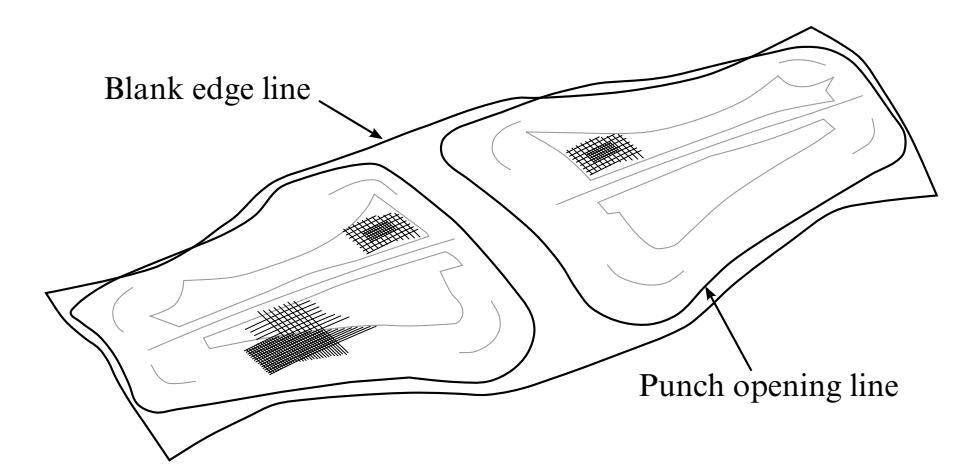

<span id="page-2195-1"></span>Figure 17-26. The fender outer (draw complete) in wireframe mode.
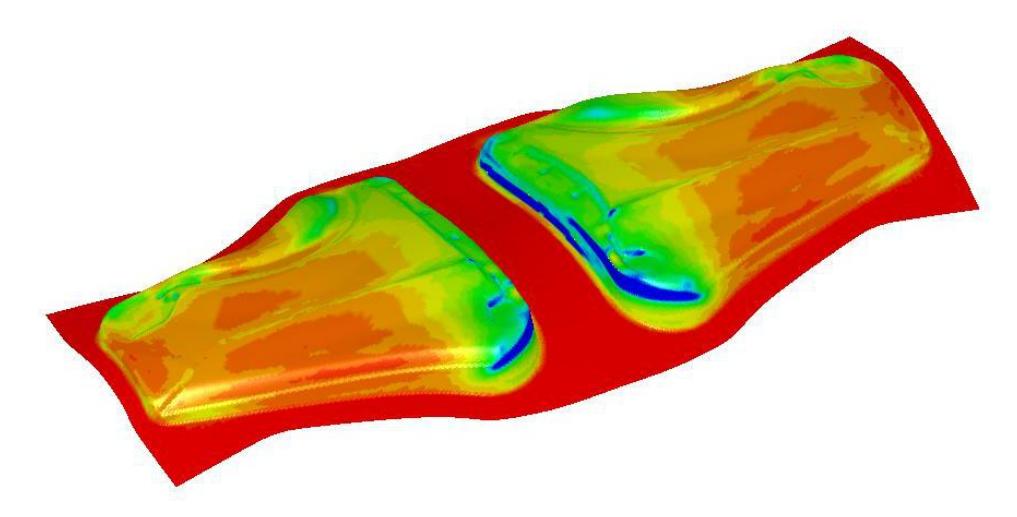

Figure 17-27. The fender outer - thickness/thinning plot on the drawn panel.

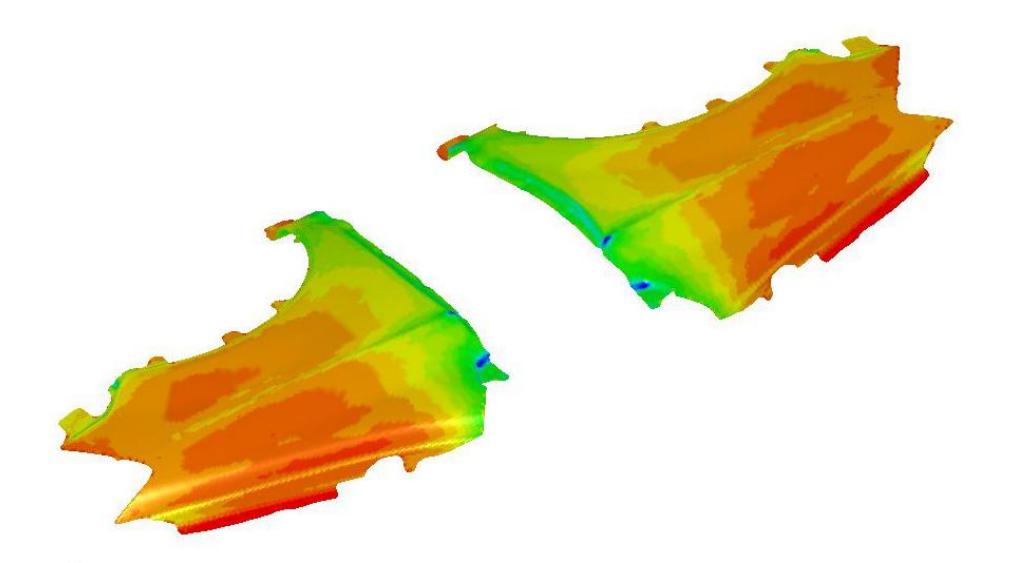

Figure 17-28. The fender outer trim complete using the NSEED1/NSEED2 feature.

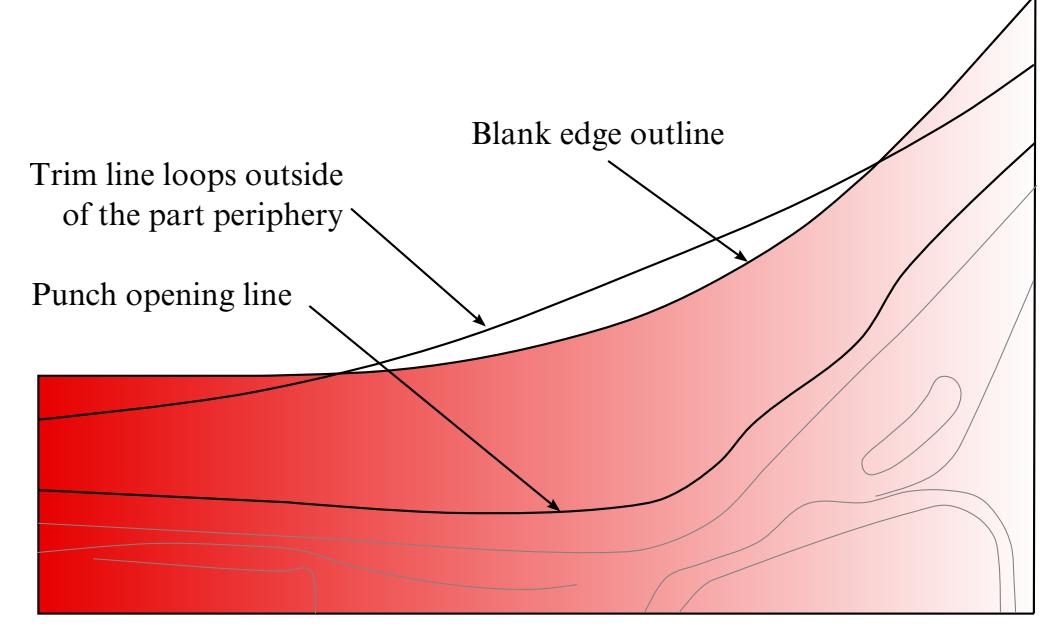

Figure 17-29. Revision 68643 deals with trim curves going beyond part boundary.

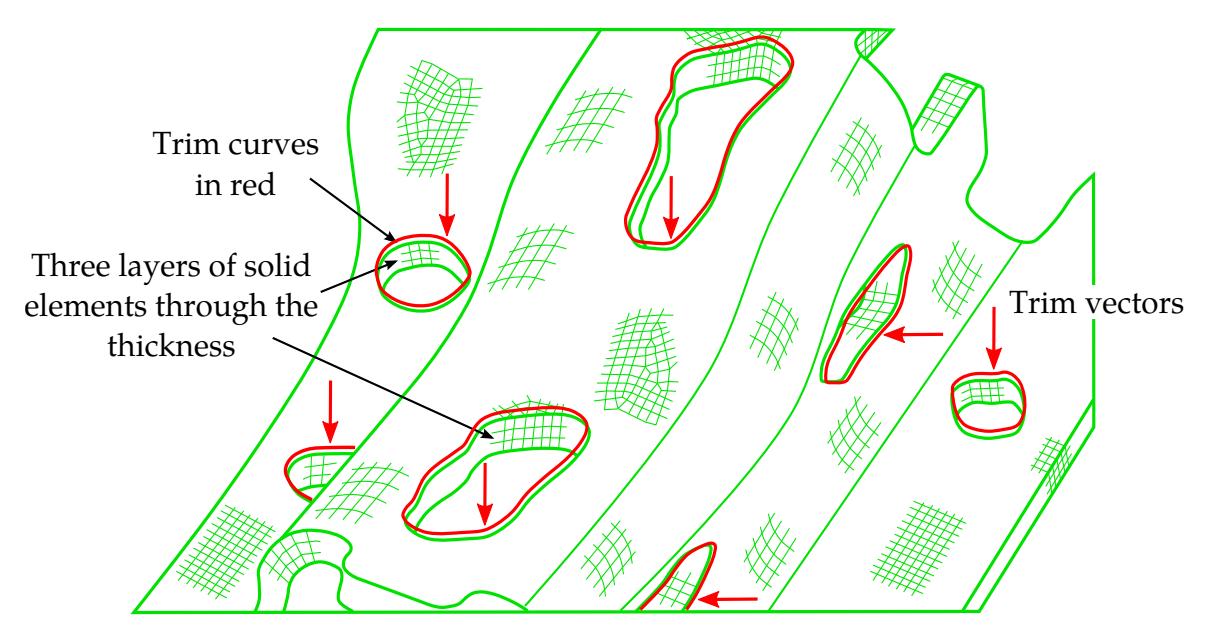

Figure 17-30. 2D trimming of solids using \*DEFINE\_CURVE\_TRIM\_2D

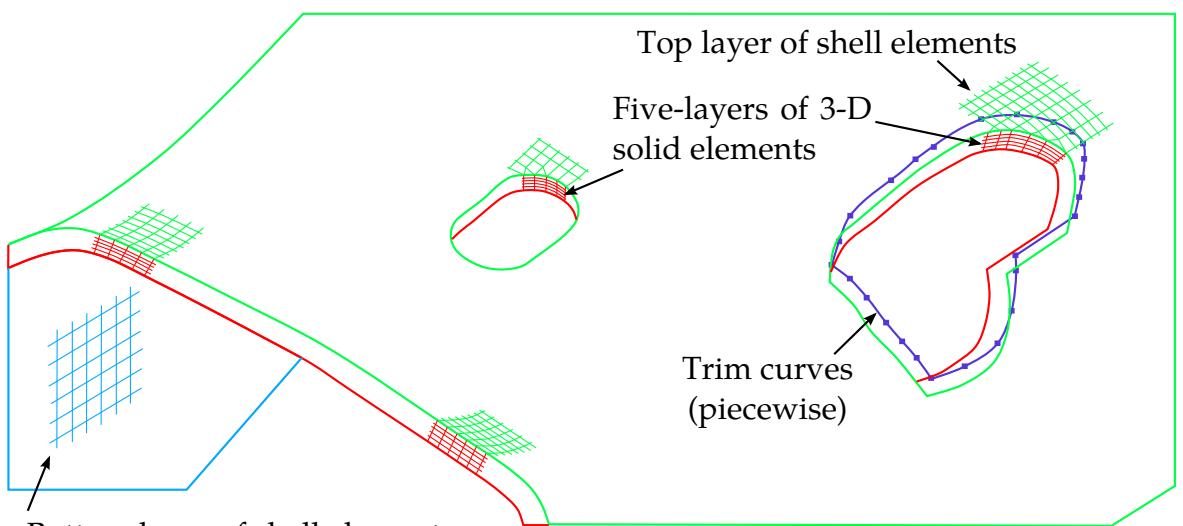

Bottom layer of shell elements

**Figure 17-31.** 3D trimming of laminates (a core of multiple-layers of solid elements with top and bottom layers of shell elements) using \*DEFINE\_CURVE\_- TRIM\_3D. Note that shell elements must share the same nodes with the solid elements at the top and bottom layer.

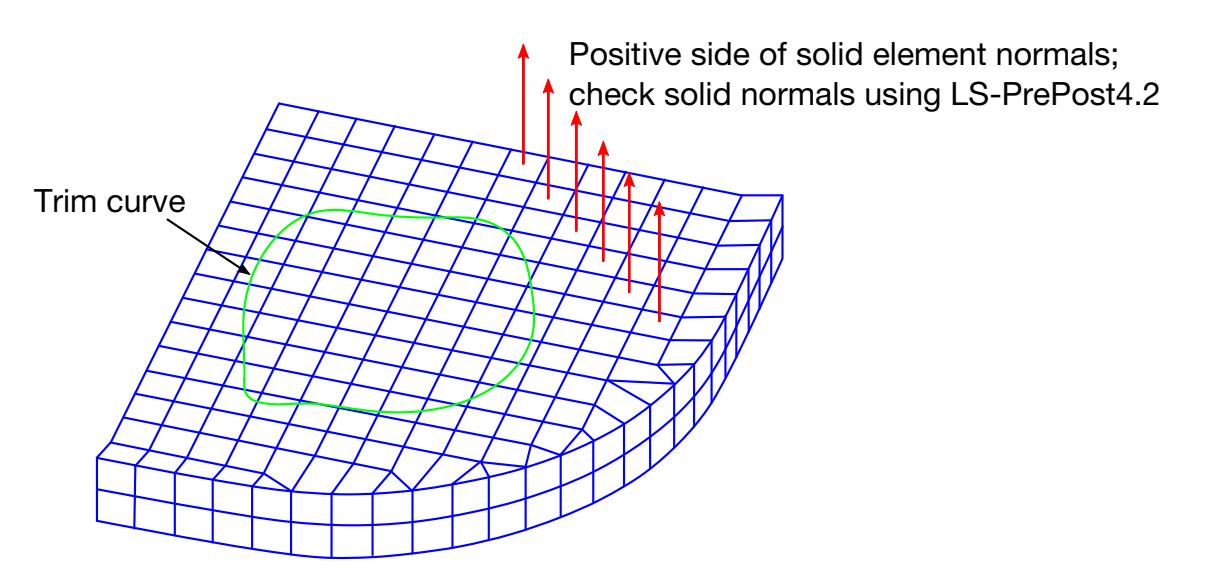

All solid element normals must be consistent. If trim curve is close to the positive normal side, set TDIR=1; otherwise set TDIR=-1. Respacing the curve with more points, project the respaced curve to the top or bottom solid surface may help the trimming.

**Figure 17-32.** Define trim curve for 3D trimming of solid and laminates.

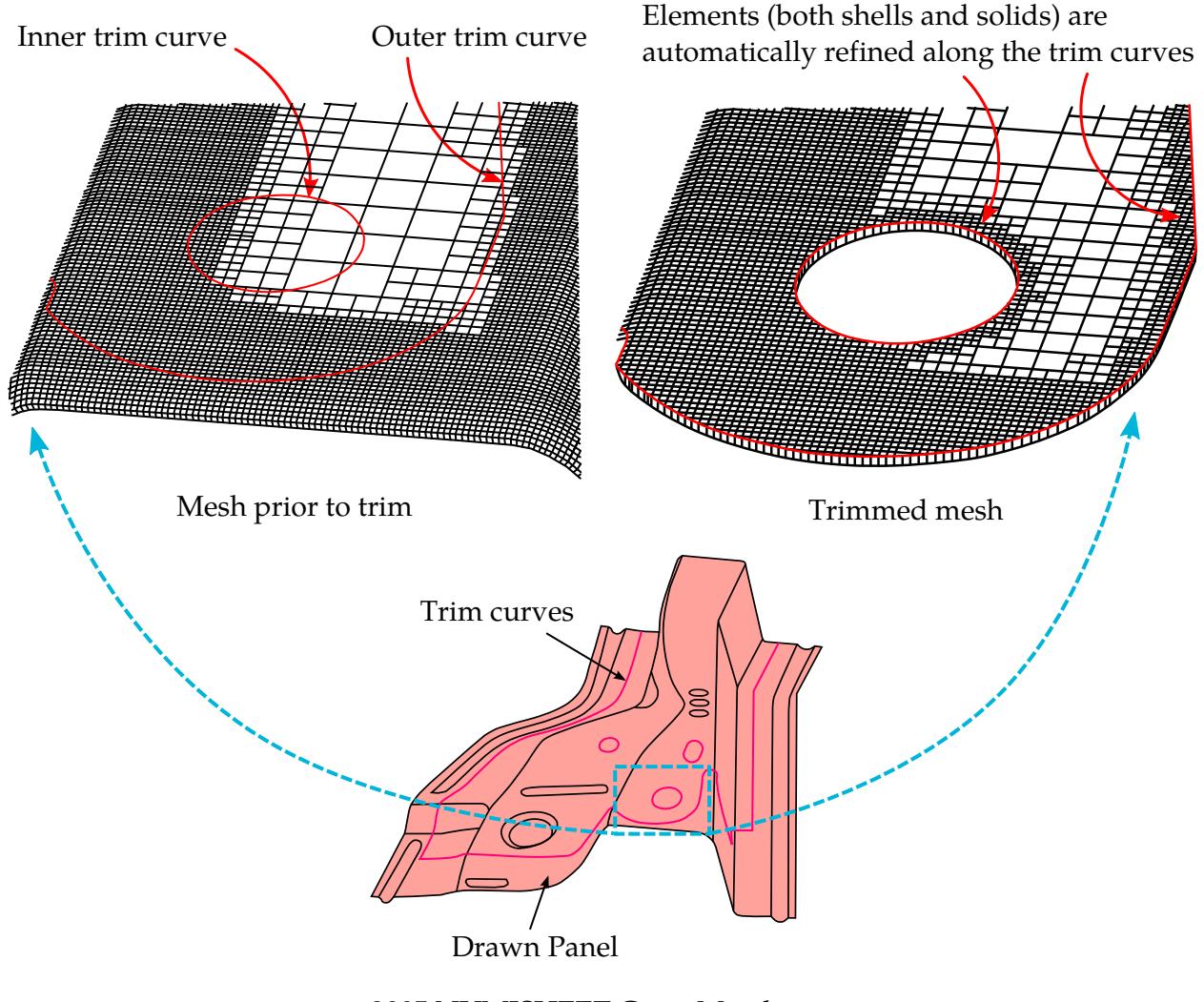

2005 NUMISHEET Cross Member - Drawn Panel and Trim Curves

Figure 17-33. Trimming of an adaptive mesh on a sandwiched part. Meshes are automatically refined along the trim curves. Note that only one layer of solid element as a core is allowed for adaptive-meshed sandwich parts without CON-TROL\_FORMING\_TRIMMING\_SOLID\_REFINEMENT. Also, the top and bottom layer of shells must share the same nodes as the solid elements.

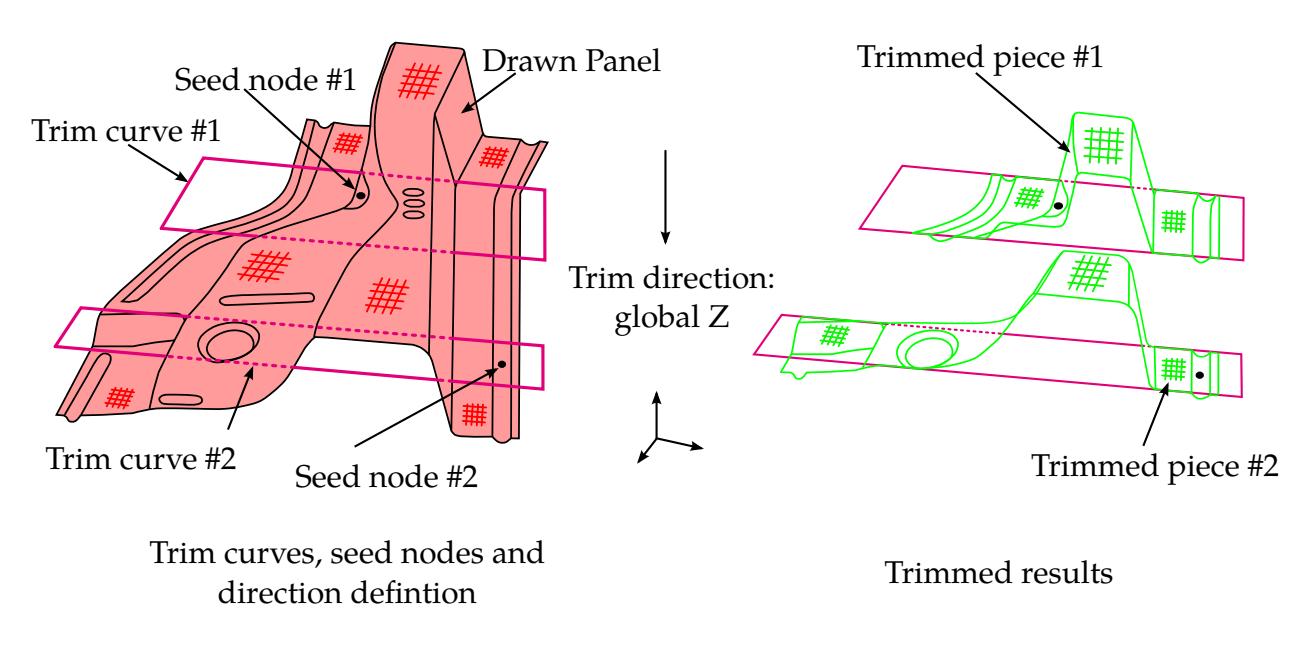

Figure 17-34. An example of 2D trimming of sandwiched part (laminates) from 2005 NUMISHEET benchmark - cross member.

# \*DEFINE\_DE\_ACTIVE\_REGION

Purpose: To define an interested region for Discrete Elements (DE) for high efficiency collision pair searching. Any DE leaving this domain will not be considered in the future DE searching and will also be disabled in the contact algorithm.

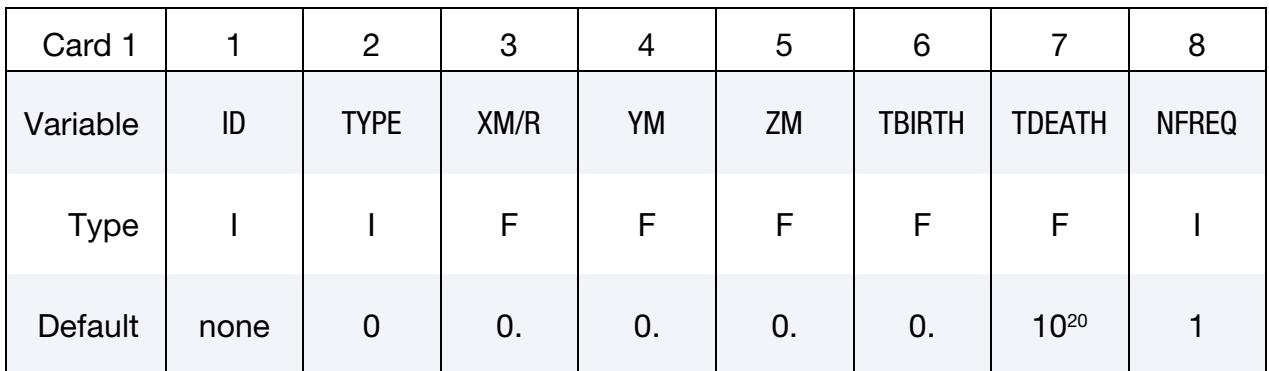

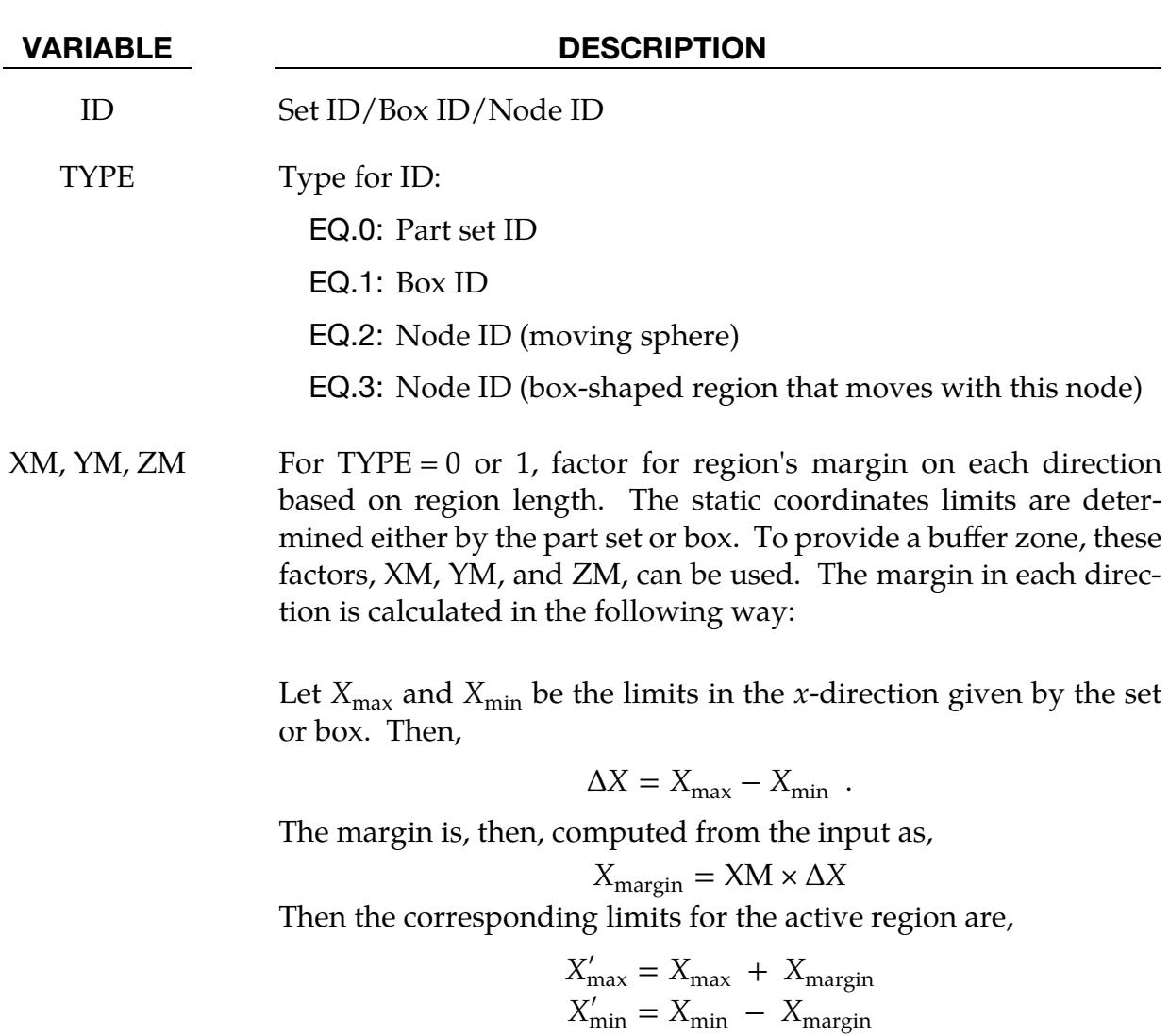

### VARIABLE DESCRIPTION

For  $TYPE = 3$ , the region is a box that moves with the node. The node is also the region's center. The location of the region is updated every NFREQ cycles. XM, YM, and ZM give the distance in each direction that the region extends from the node. For instance, let  $X_{\text{node}}$  be the position of the node in the *x*-direction. Let  $X_{\text{max}}$ and  $X_{\text{min}}$  be minimum and maximum  $x$  values defining the region.  $X_{\text{max}}$  and  $X_{\text{min}}$  are then calculated as:

> $X_{\text{max}} = X_{\text{node}} + XM$  $X_{\text{min}} = X_{\text{node}} - XM$

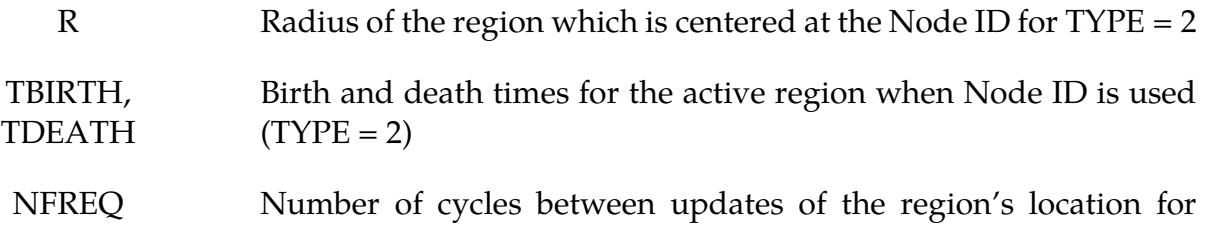

 $TYPE = 3$  (default = 1)

# <span id="page-2203-1"></span>\*DEFINE\_DE\_BOND

Purpose: Define a bond model for bonds between discrete element spheres (DES). Note that [\\*DEFINE\\_DE\\_BOND\\_OVERRIDE](#page-2211-0) may override the bond properties between DES.

## [Card Summary:](#page-4036-0)

**[Card 1.](#page-2203-0)** This card is required.

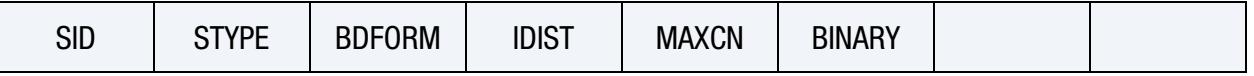

**[Card 2.](#page-2205-0)** This card is required.

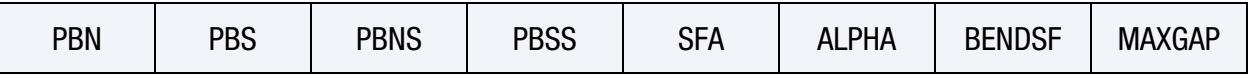

**[Card 3a.](#page-2206-0)** Include this card when  $BDFORM = 3$ .

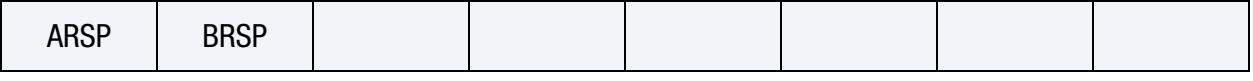

**[Card 3b.](#page-2206-1)** Include this blank card when IDIST  $\neq 0$  and BDFORM  $\neq 3$ .

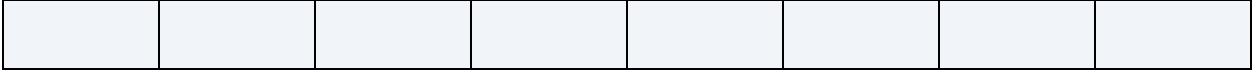

# **[Card 4a.](#page-2207-0)** Include this card for IDIST =  $-1$  or 1.

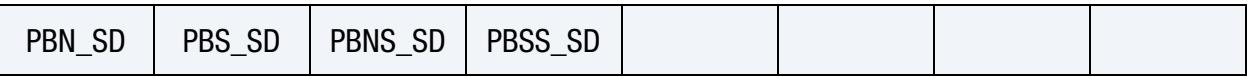

**[Card 4b.](#page-2207-1)** Include this card for IDIST  $= -2$  or 2.

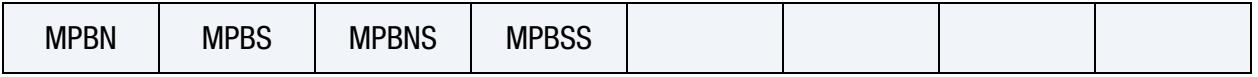

## Data Card Definitions:

<span id="page-2203-0"></span>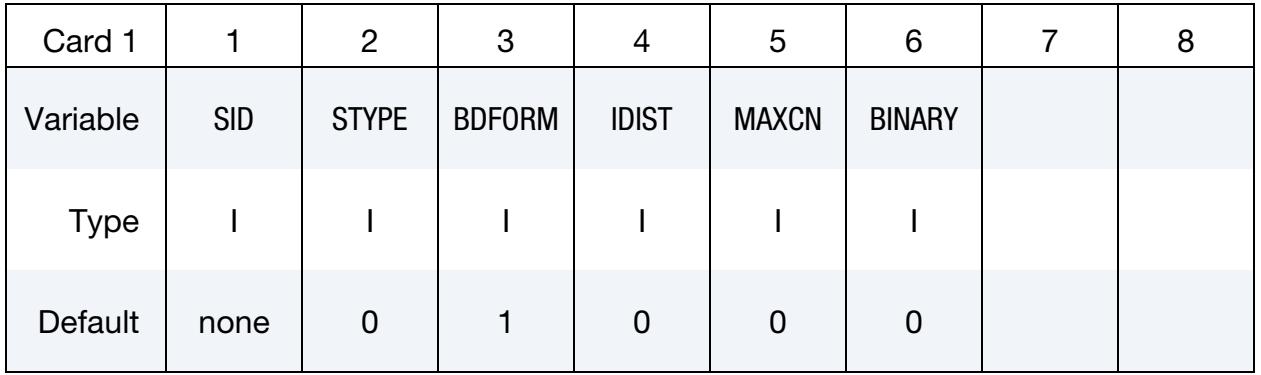

### VARIABLE DESCRIPTION

SID Node set, part set, or part ID for which bond properties apply

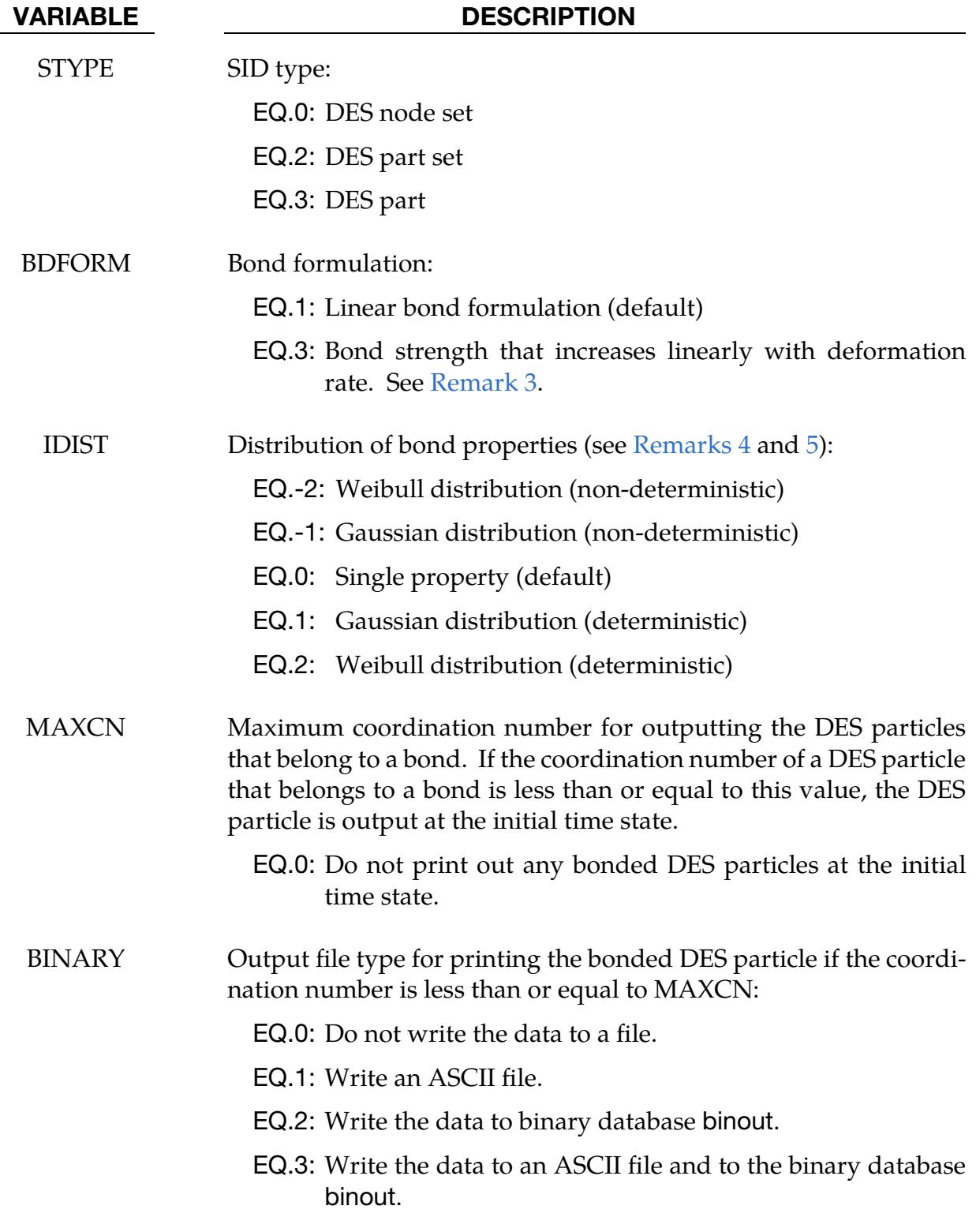

# Bond Formulation Card.

<span id="page-2205-0"></span>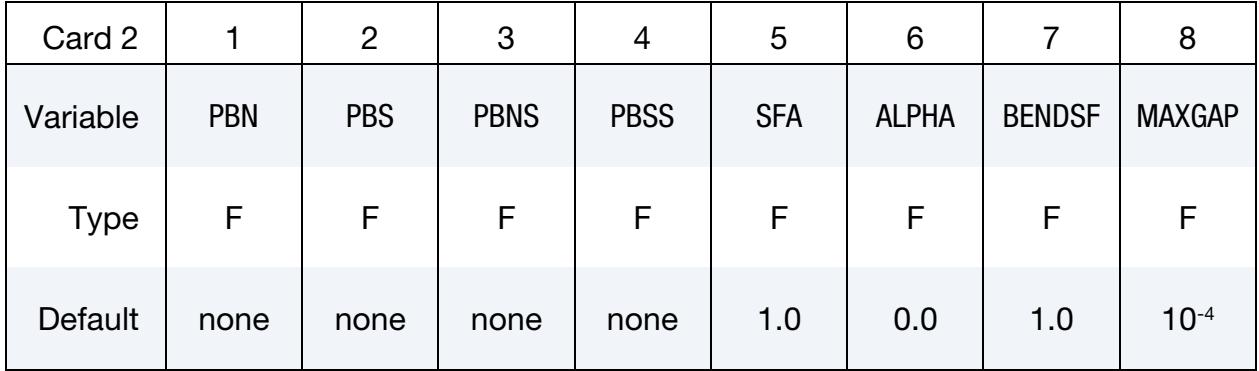

# VARIABLE DESCRIPTION

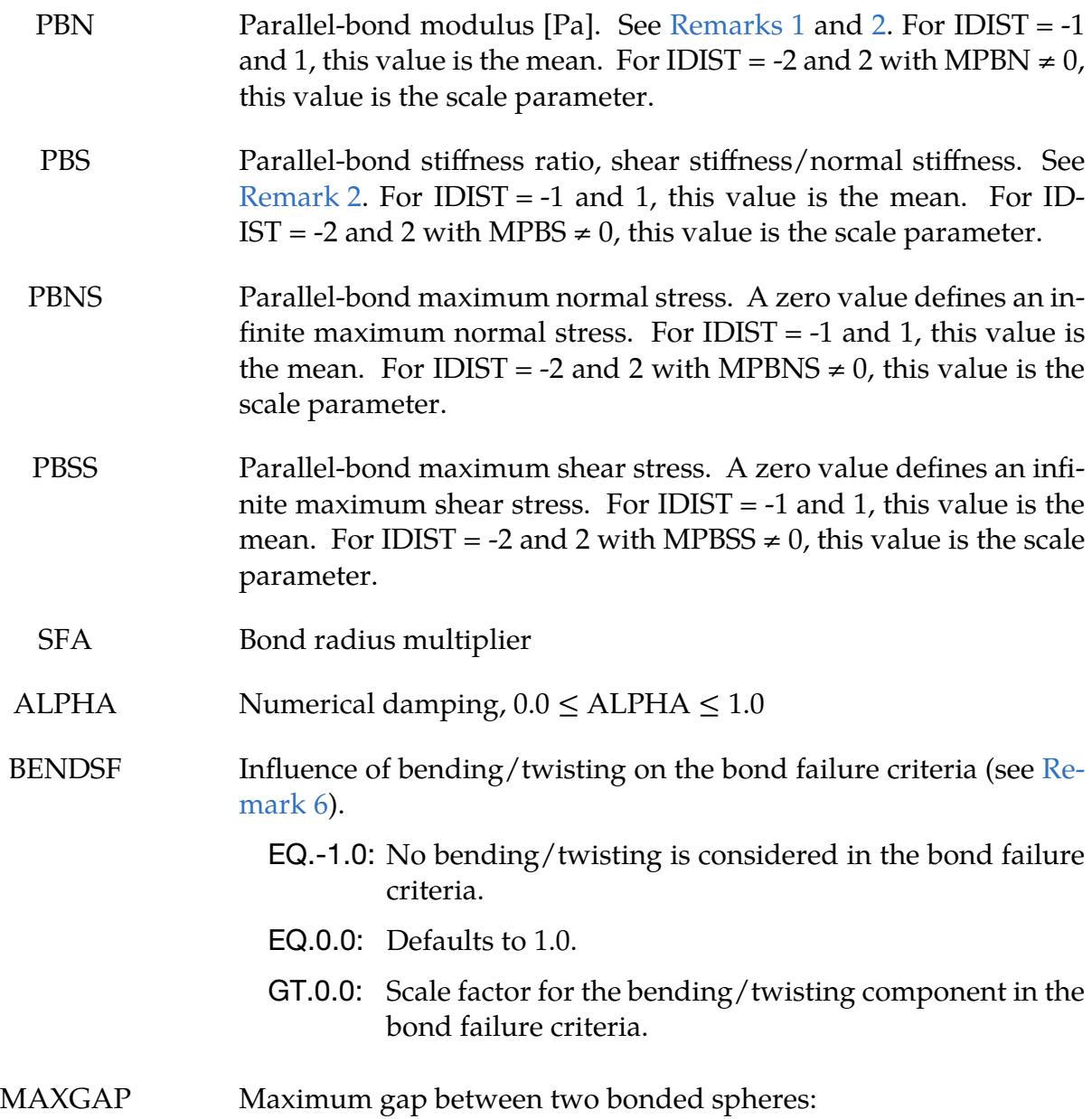

### VARIABLE DESCRIPTION

GT.0.0: Defines the ratio of the smaller radius of two bonded spheres as the maximum gap, that is, MAX- $GAP \times min(r_1, r_2).$ 

LT.0.0: Absolute value is used as the maximum gap.

Rate Sensitivity Parameters Card (BDFORM = 3). Include this card when BDFORM = 3.

<span id="page-2206-0"></span>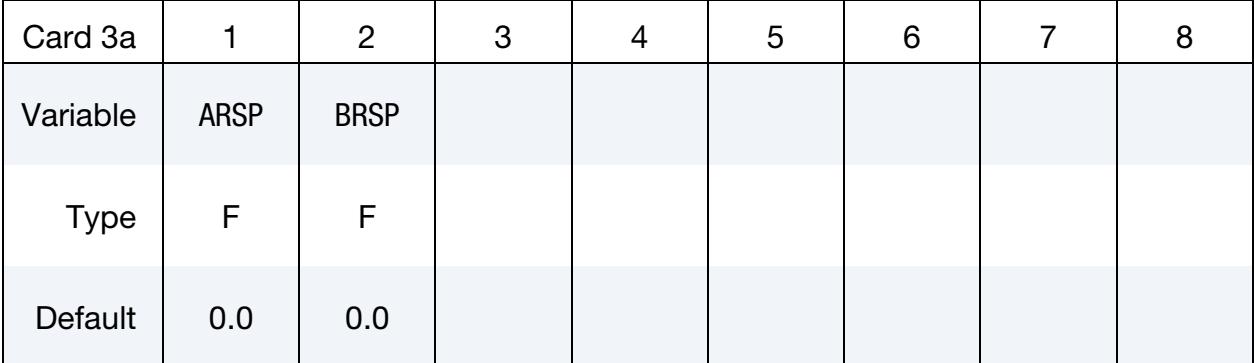

### VARIABLE DESCRIPTION

- ARSP Deformation rate sensitivity parameter for parallel-bond maximum normal stress. A zero value ignores deformation rate effects on bond strength.
- BRSP Deformation rate sensitivity parameter for parallel-bond maximum shear stress. A zero value ignores deformation rate effects on bond strength. t

Include this blank card when BDFORM  $\neq$  3 and IDIST  $\neq$  0.

<span id="page-2206-1"></span>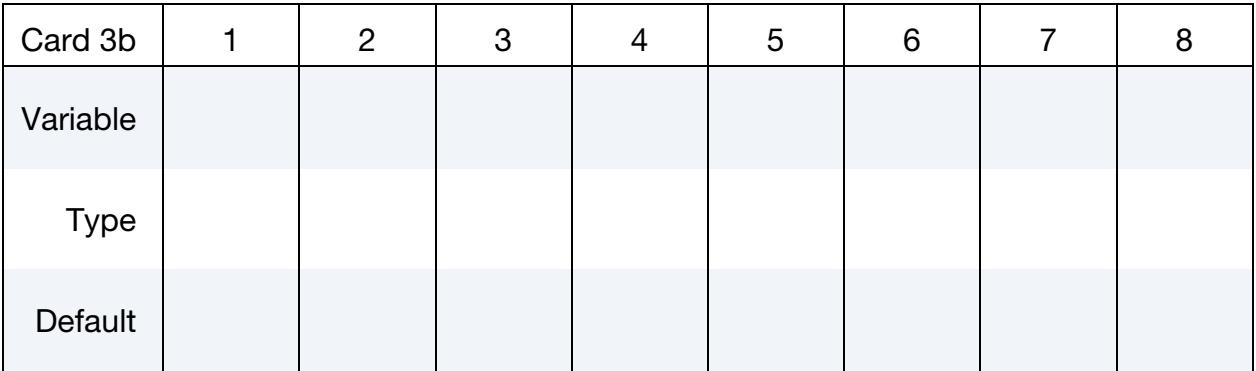

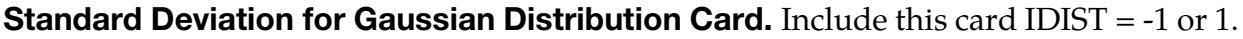

<span id="page-2207-0"></span>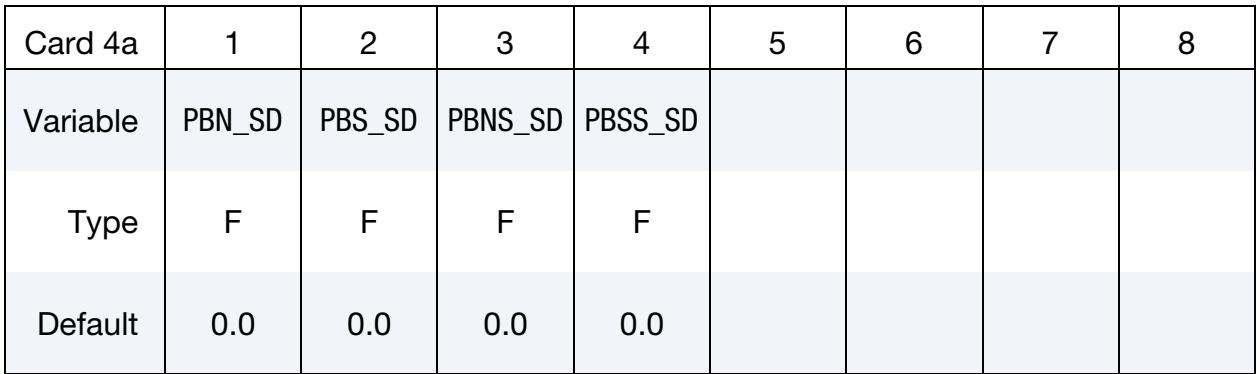

### VARIABLE DESCRIPTION

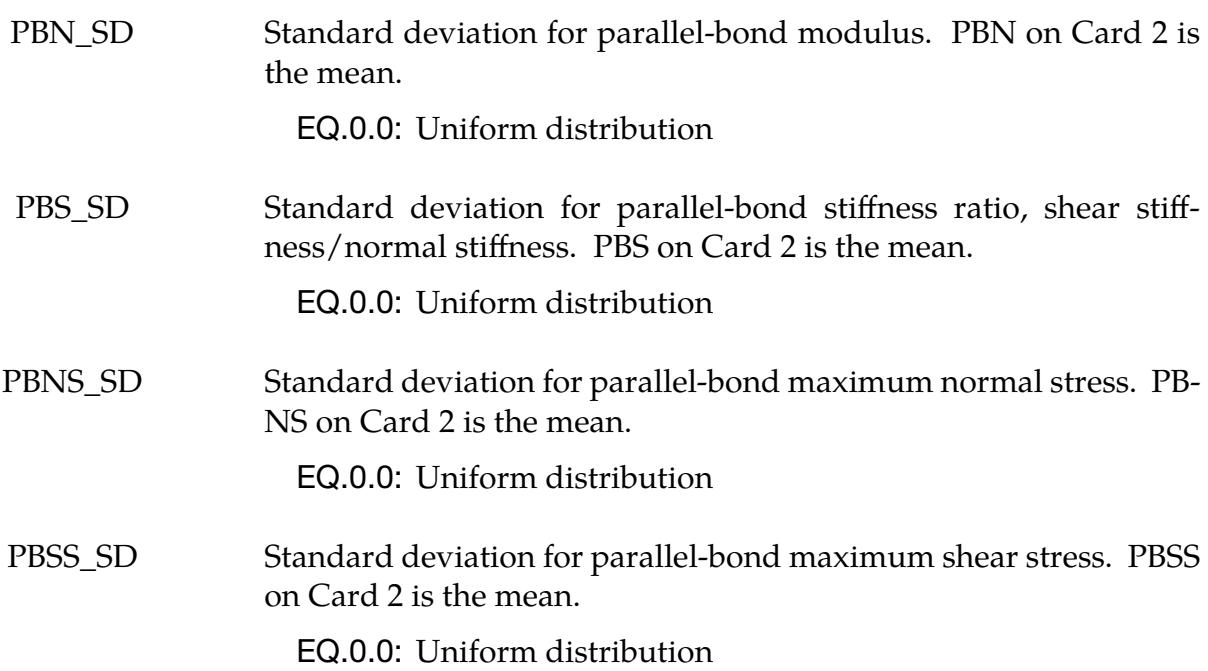

# Shape Parameters for Weibull Distribution Card. Include this card if IDIST = -2 or 2.

<span id="page-2207-1"></span>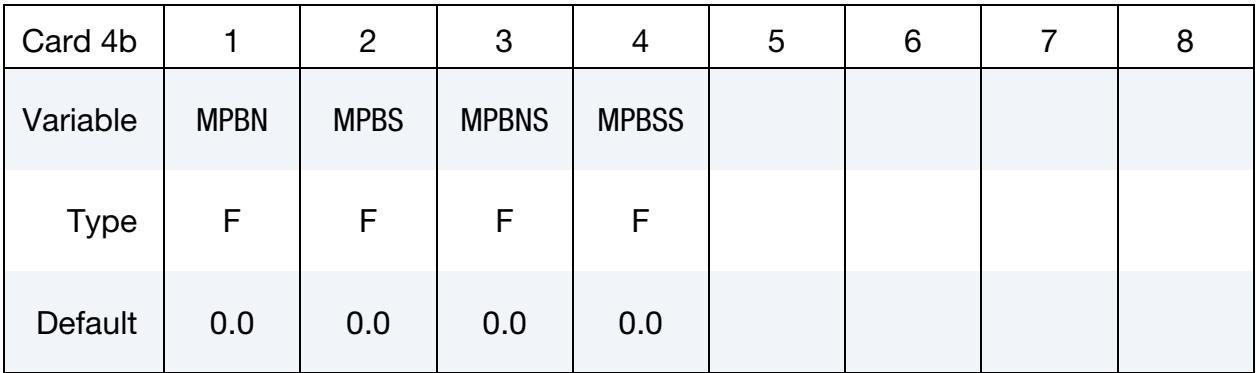

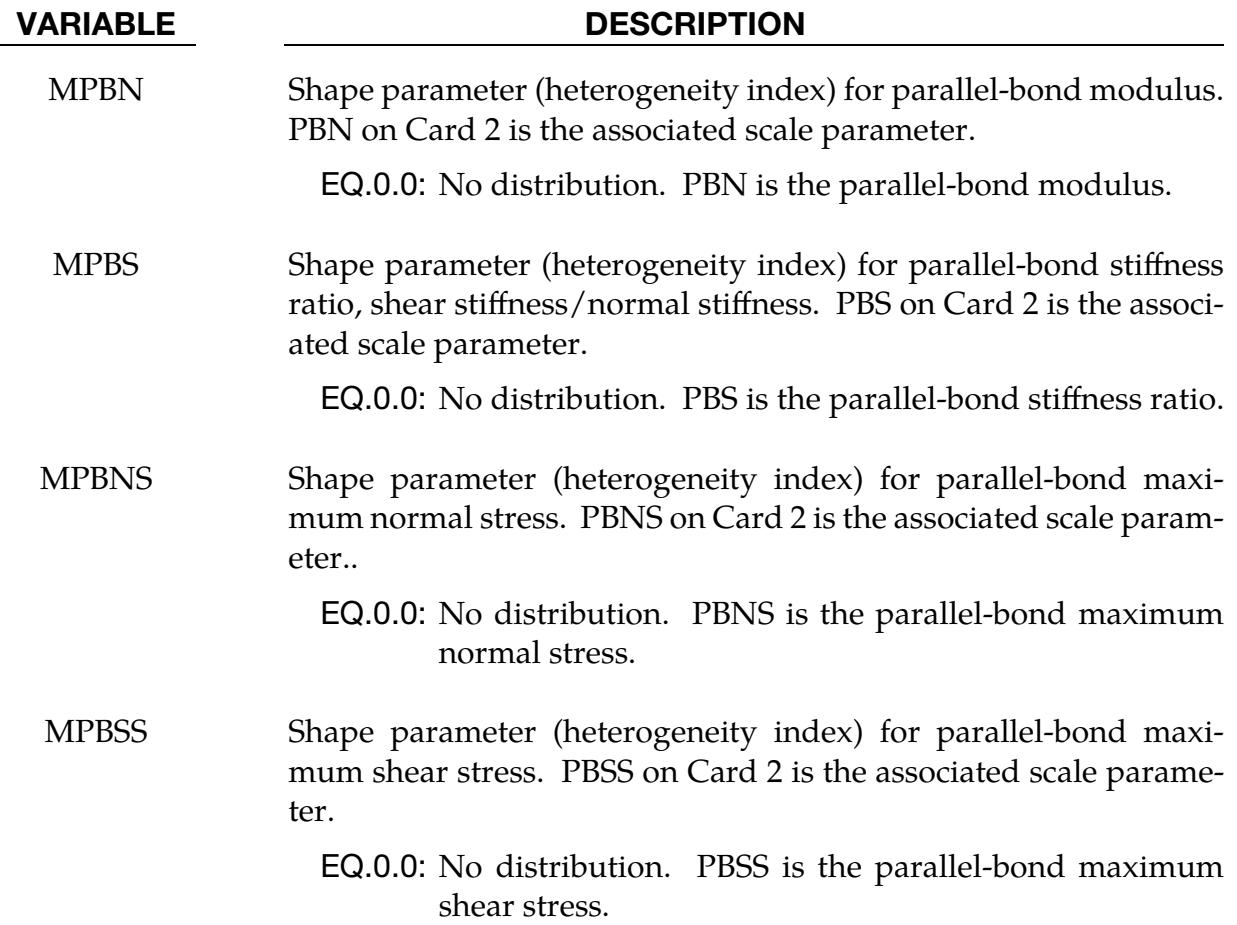

### Remarks:

<span id="page-2208-1"></span>1. Normal force. The normal force between two bonded discrete elements with radii  $r_1$  and  $r_2$  is calculated as

$$
\Delta f_n = \frac{\text{PBN}}{(r_1 + r_2)} \times \text{A} \times \Delta u_n ,
$$

where

$$
A = \pi r_{\text{eff}}^2
$$
  

$$
r_{\text{eff}} = \min(r_1, r_2) \times \text{SFA}
$$

<span id="page-2208-2"></span>2. **Shear force.** The shear force is calculated as

$$
\Delta f_{\rm s} = \text{PBS} \times \frac{\text{PBN}}{(r_1 + r_2)} \times \text{A} \times \Delta u_{s} .
$$

<span id="page-2208-0"></span>3. Linearly increasing bond strength with increasing loading rate. With BD-FORM = 3, bond strength increases linearly with an increased loading rate. The following equations give the maximum normal and shear stresses:

$$
\sigma_n(v_{\text{rel}}) = \text{PBNS} + \text{ARSP} \times \frac{v_{\text{rel}}}{r_1 + r_2}
$$

$$
\tau(v_{\text{rel}}) = \text{PBSS} + \text{BRSP} \times \frac{v_{\text{rel}}}{r_1 + r_2}
$$

Here PBNS and PBSS correspond to the maximum bond strength in quasistatic loading, ARSP and BRSP are the rate sensitivity parameters, and  $v_{rel}$  is the relative velocity between two bonded particles with radii  $r_1$  and  $r_2$ .

<span id="page-2209-0"></span>4. **Distributions of bond properties.** IDIST determines the distribution of bond properties for the DES in SID. It specifically affects the parallel-bond modulus, stiffness ratio, maximum normal stress, and maximum shear stress.  $IDIST = 0$ means all the DES in SID have the same bond properties.

The distribution of bond properties for IDIST = -1 and 1 follows a Gaussian distribution:

$$
f(x|prop\_mean, prop\_sd) = \frac{1}{prop\_sd\sqrt{2\pi}}e^{\frac{(x-prop\_mean)^2}{2\times prop\_sd^2}},
$$

where prop\_mean is the mean value of the property, prop\_sd is the standard deviation, and  $x$  is the statistical distribution of the property. For this distribution, you input the following pairs to specify the mean and standard deviation for the four bond properties: (PBN, PBN\_SD), (PBS, PBS\_SD), (PBNS, PBNS\_SD), and (PBSS, PBSS\_SD).

The distribution of bond properties for IDIST = -2 and 2 follows a Weibull distribution:

$$
f(n|prop_s f, mprop) = \frac{mprop}{prop_s f} \left(\frac{n}{prop_s f}\right)^{mprop-1} e^{-\left(\frac{n}{prop_s f}\right)^{mprop}} ,
$$

where prop\_sf is the scale factor for the property, mprop is the shape factor for the property, and  $n$  is the statistical distribution of the property. For this distribution, you input the following pairs to specify the scale factor and shape factor for the four bond properties: (PBN, MPBN), (PBS, MPBS), (PBNS, MPBNS), and (PBSS, MPBSS).

<span id="page-2209-1"></span>5. Deterministic versus non-deterministic distributions. We have implemented both deterministic and non-deterministic versions for the distributions of bond properties (IDIST  $\neq$  0). By deterministic, we mean that each run uses the same seed and has the same sequence of numbers that fit the distribution. Thus, multiple runs with the same input deck yield the same results. In contrast, the nondeterministic algorithms obtain a random seed each time. Therefore, each run with the same input deck may have a different solution as the sequence of numbers changes each time.

<span id="page-2210-0"></span>6. BENDSF. BENDSF enables removing or reducing the influence of twisting/bending on the bond failure criteria. The following equations determine bond failure:

$$
\overline{\sigma}_{\text{max}} = \frac{-\overline{F}_n}{A} + \text{BENDSF} \times \frac{|\overline{M}_s| r_{\text{eff}}}{I} \ge \text{PBNS}
$$

$$
\overline{\tau}_{\text{max}} = \frac{-\overline{F}_s}{A} + \text{BENDSF} \times \frac{|\overline{M}_n| r_{\text{eff}}}{I} \ge \text{PBSS}
$$

Here, the  $\equiv$  means average. I and J are the moment of inertia and polar moment of inertia. A and  $r_{\rm eff}$  are as described in [Remark 1.](#page-2208-1)

# <span id="page-2211-0"></span>\*DEFINE\_DE\_BOND\_OVERRIDE

Purpose: Override the bond values specified with [\\*DEFINE\\_DE\\_BOND](#page-2203-1) for bonds between certain discrete element spheres. This feature allows you to define heterogeneous bonds.

Unless \*DEFINE\_DE\_BOND\_OVERRIDE is required for defining heterogeneous bonds, we recommend not using it. The algorithms invoked by including \*DEFINE\_DE\_- BOND\_OVERRIDE require more data passing during the calculation. Thus, it is more computationally expensive.

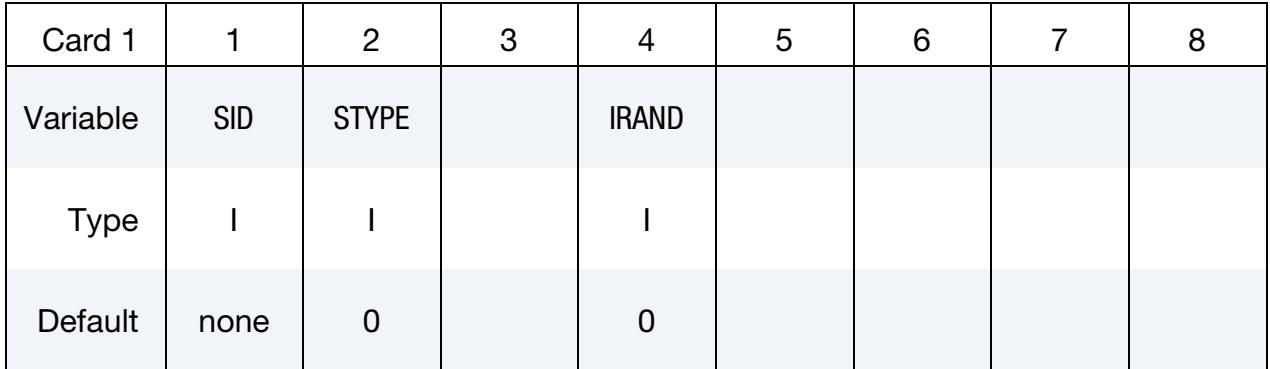

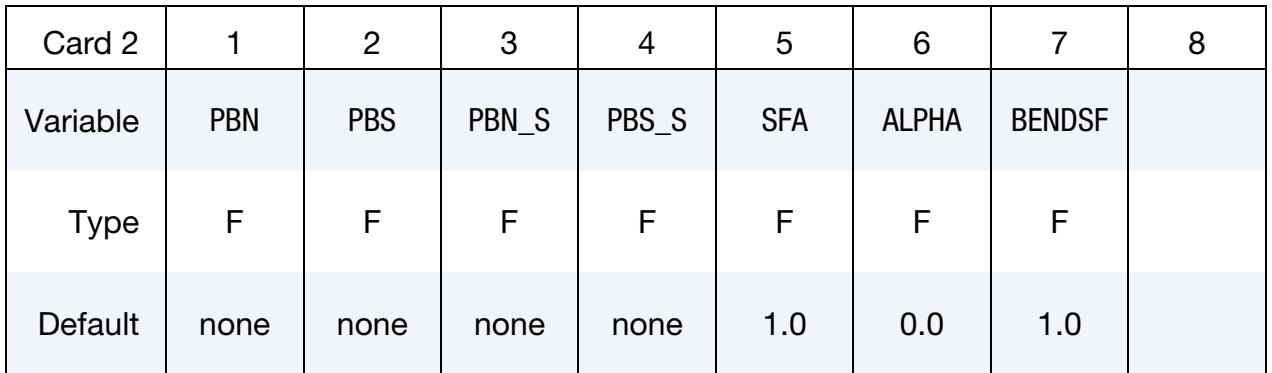

Additional card if IRAND = 1

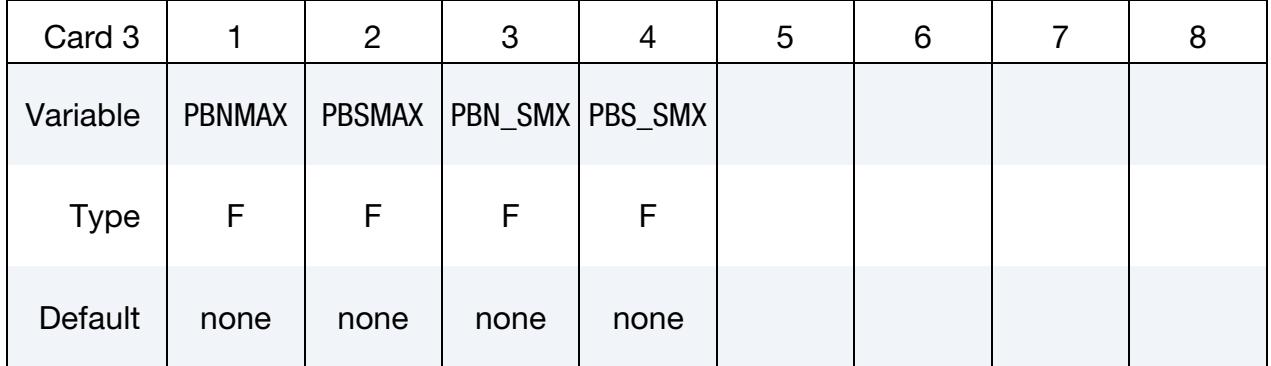

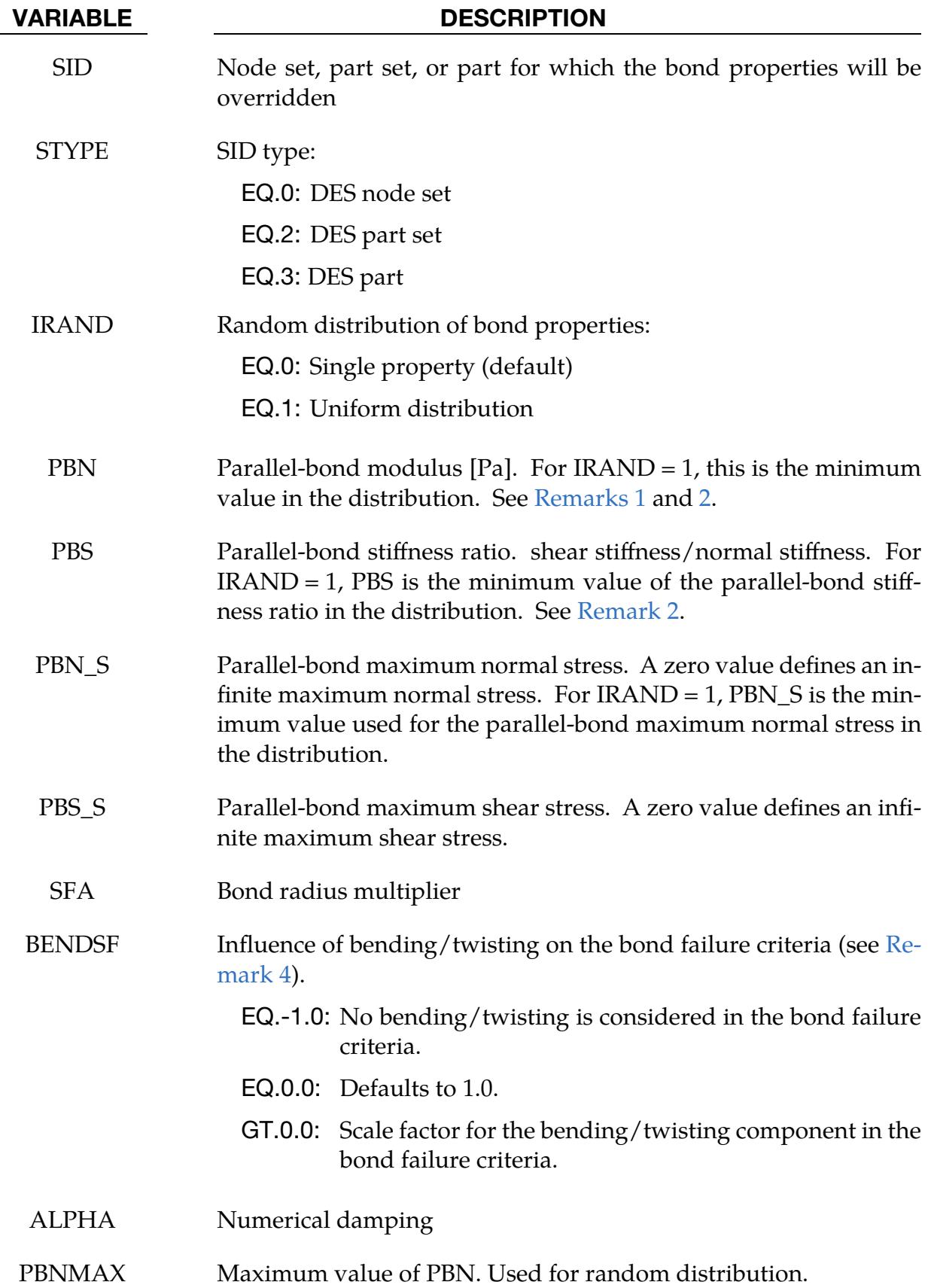

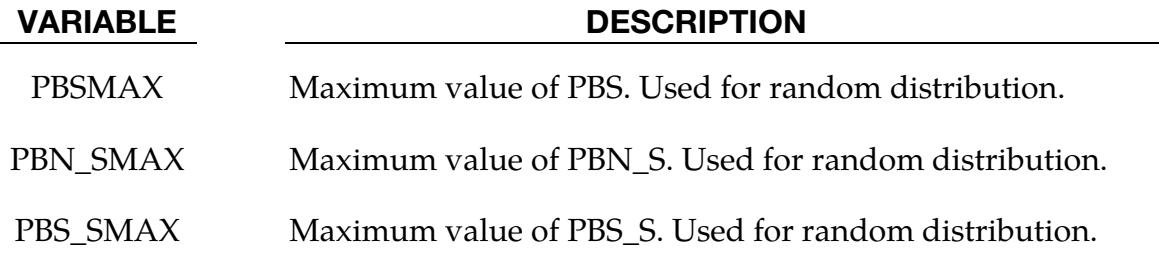

## Remarks:

1. Normal force. The normal force between two bonded discrete elements with radii  $r_1$  and  $r_2$  is calculated as

$$
\Delta f_n = \frac{\text{PBN}}{(r_1 + r_2)} \times \text{A} \times \Delta u_n ,
$$

where

$$
A = \pi r_{\text{eff}}^2
$$
  

$$
r_{\text{eff}} = \min(r_1, r_2) \times \text{SFA}
$$

For IRAND = 1, PBN is selected from the uniform distribution.

2. **Shear force.** The shear force is calculated as

$$
\Delta f_{\rm s} = {\rm PBS} \times \frac{{\rm PBN}}{(r_1 + r_2)} \times {\rm A} \times \Delta u_s \ .
$$

For IRAND = 1, PBN and PBS are selected from their uniform distributions.

- 3. Maximum gap between bonded spheres. The maximum gap between bonded spheres is inherited from MAXGAP on \*DEFINE\_DE\_BOND and thus not specified with this keyword.
- <span id="page-2213-0"></span>4. **BENDSF.** BENDSF enables removing or reducing the influence of twisting/bending on the bond failure criteria. The following equations determine bond failure:

$$
\overline{\sigma}_{\text{max}} = \frac{-\overline{F}_n}{A} + \text{BENDSF} \times \frac{|\overline{M}_s| r_{\text{eff}}}{I} \ge \text{PBNS}
$$

$$
\overline{\tau}_{\text{max}} = \frac{-\overline{F}_s}{A} + \text{BENDSF} \times \frac{|\overline{M}_n| r_{\text{eff}}}{I} \ge \text{PBSS}
$$

Here, the  $\overline{\phantom{a}}$  means average. I and J are the moment of inertia and polar moment of inertia. A and  $r_{\text{eff}}$  are as described in [Remark 1.](#page-2208-1)

# \*DEFINE\_DE\_BY\_PART

Purpose: To define control parameters for discrete element sphere by part ID. This card overrides the values set in [\\*CONTROL\\_DISCRETE\\_ELEMENT.](#page-1368-0)

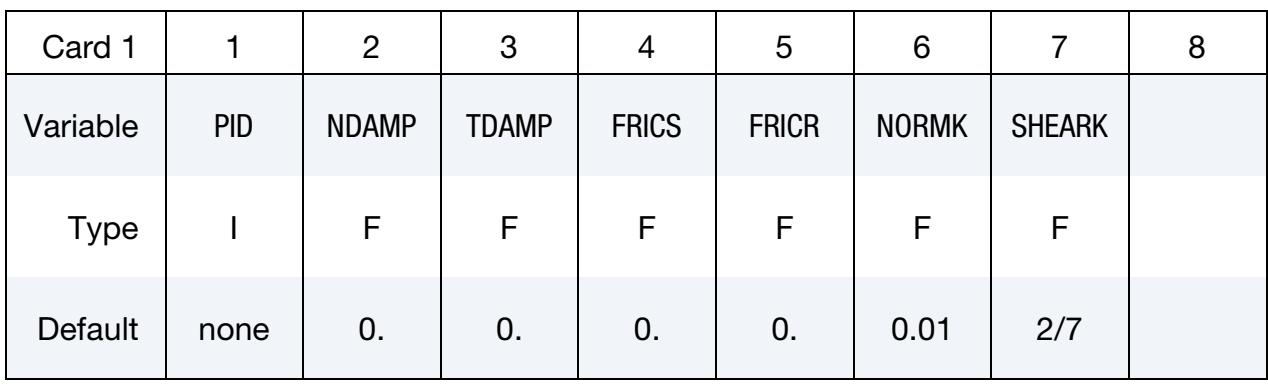

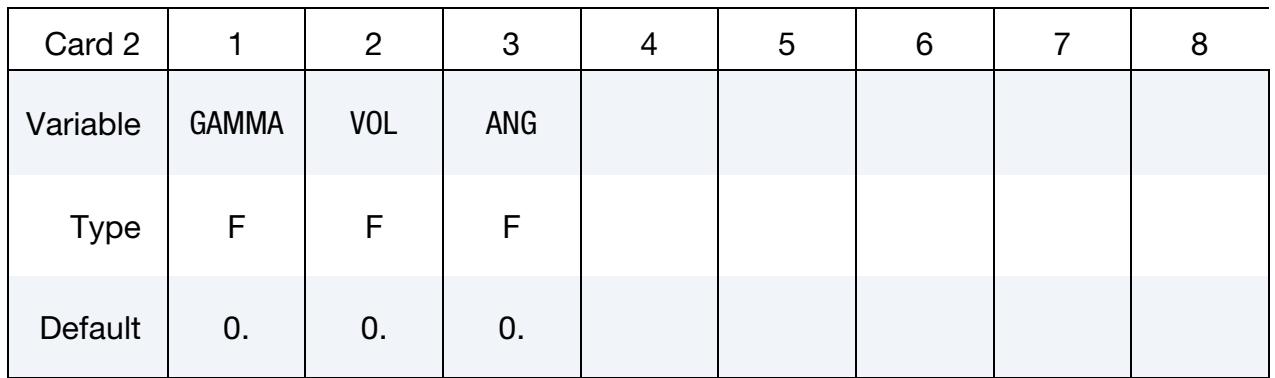

Card 3 is optional.

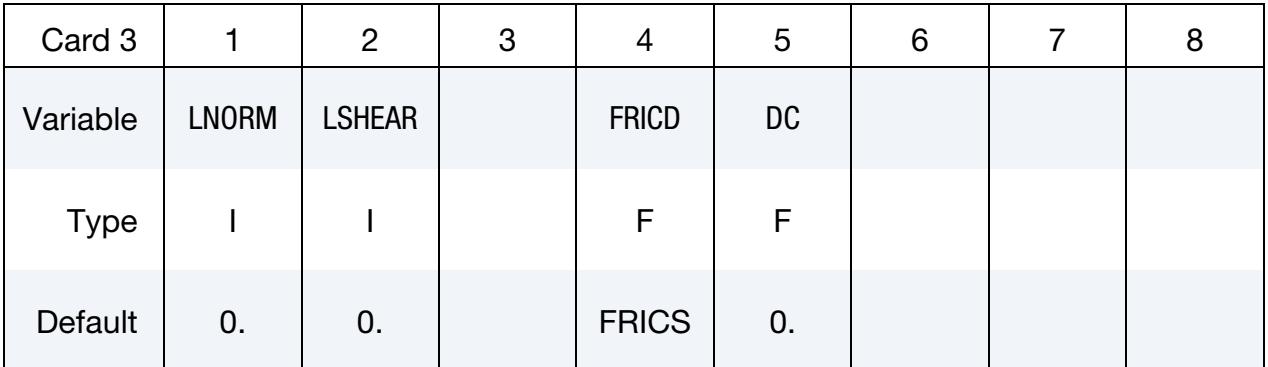

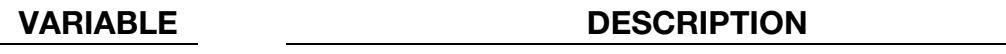

- PID Part ID of DES nodes
- NDAMP Normal damping coefficient
- TDAMP Tangential damping coefficient

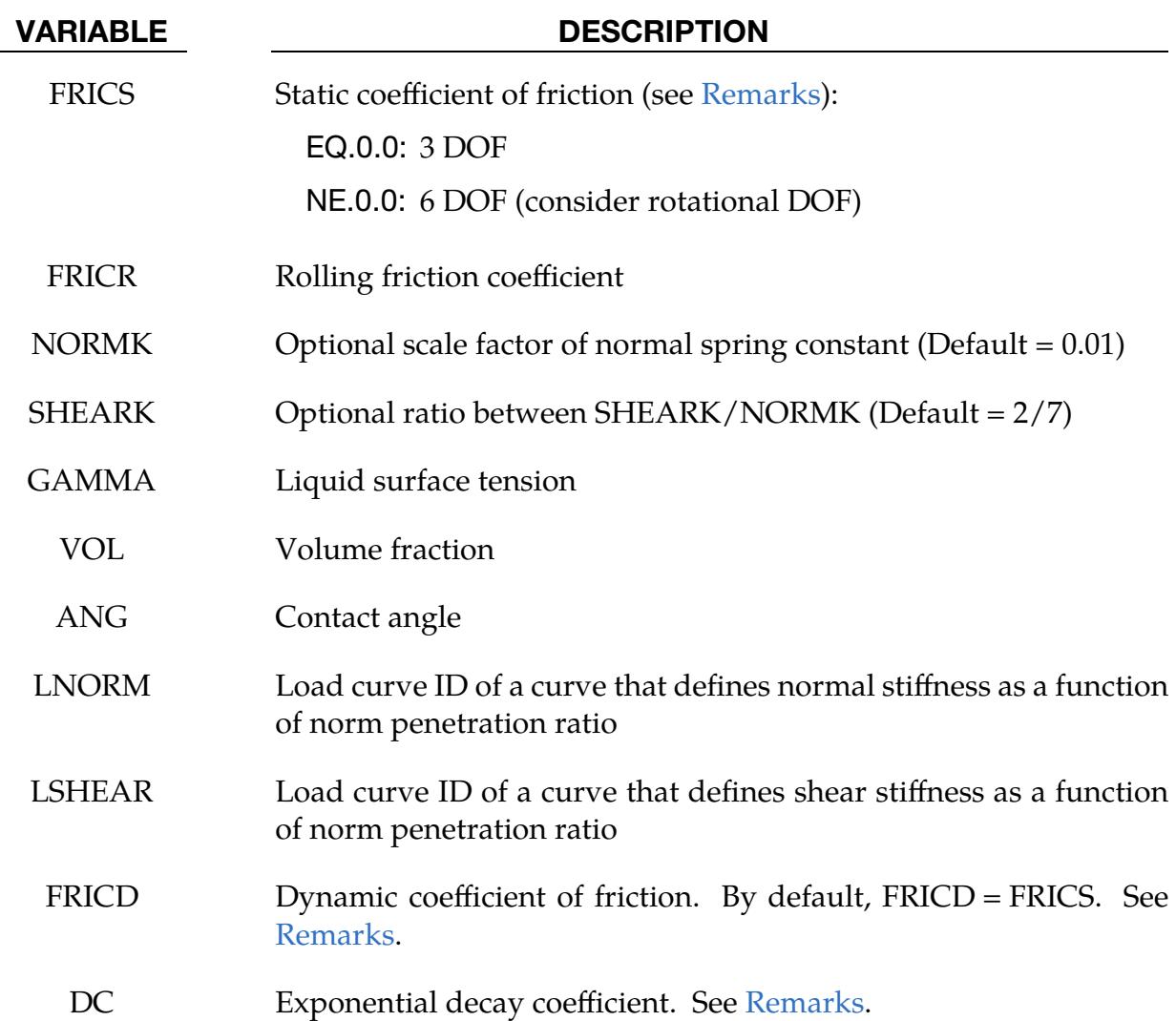

# <span id="page-2215-0"></span>Remarks:

The frictional coefficient is assumed to be dependent on the relative velocity  $v_{\rm rel}$  of the two DEM in contact

 $\mu_c = \text{FRICD} + (\text{FRICS} - \text{FRICD})e^{-\text{DCx}|v_{\text{rel}}|}.$ 

# \*DEFINE\_DE\_COHESIVE

Purpose: Define a cohesive force mode for discrete element spheres. This keyword overrides the values set in \*CONTROL\_DISCRETE\_ELEMENT.

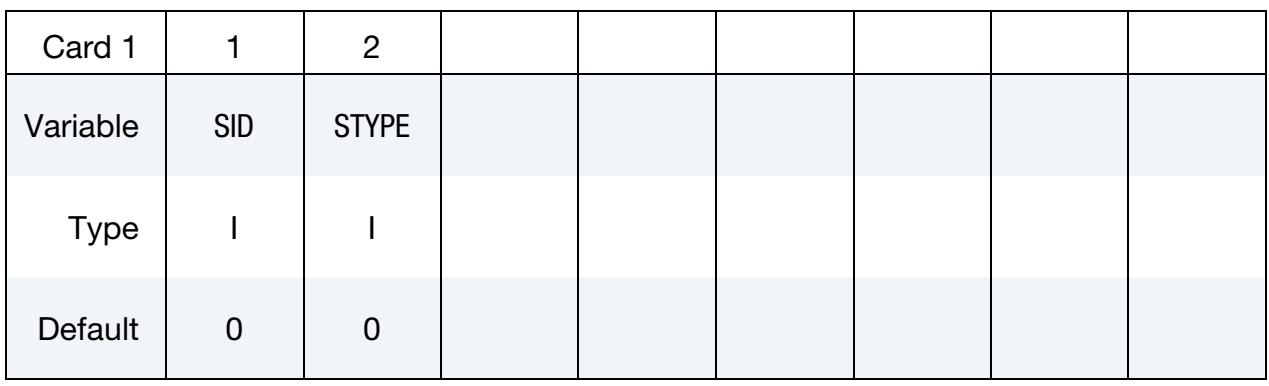

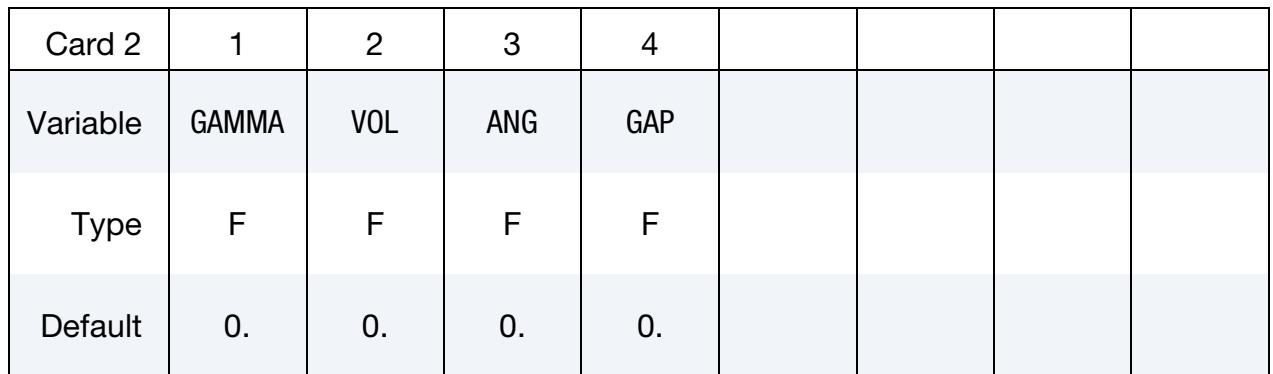

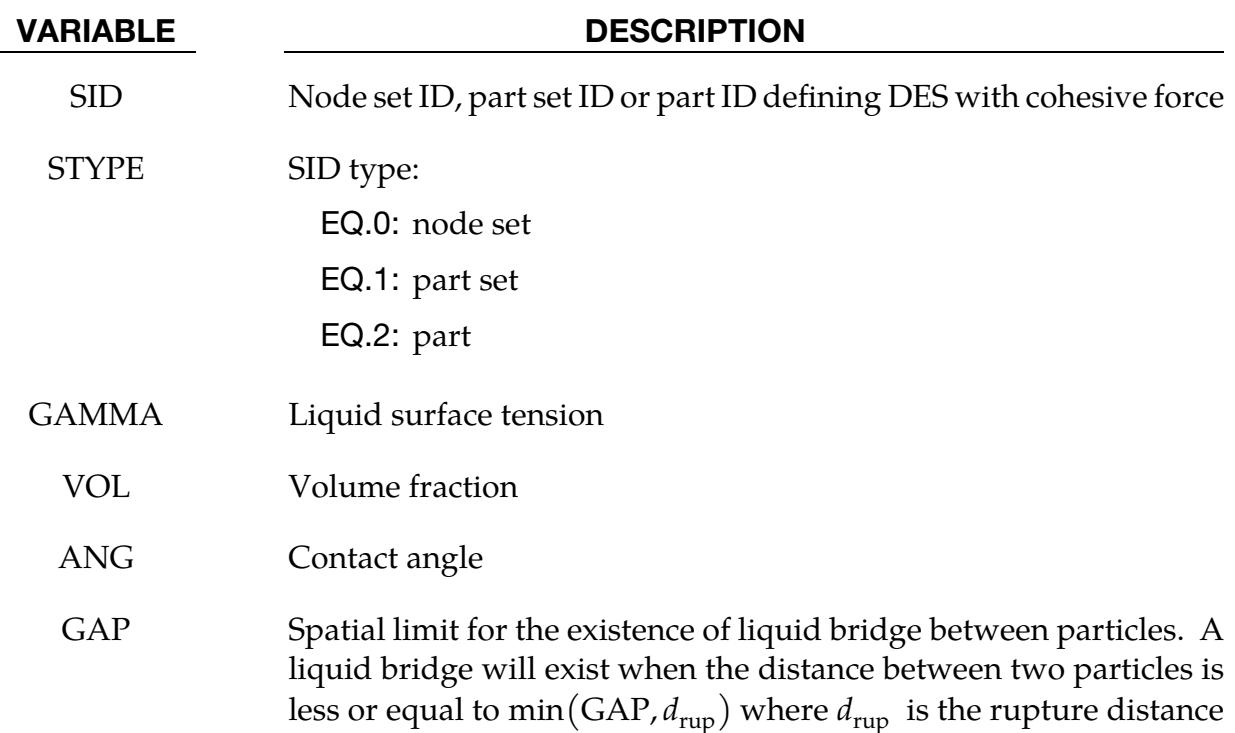

# VARIABLE DESCRIPTION

of the bridge automatically calculated by LS-DYNA.

EQ.0.0: maximum radius of DES

NE.0.0: value of spatial limit

# \*DEFINE\_DE\_FLOW\_DRAG

Purpose: Apply drag force to discrete element spheres (DES).

# [Card Summary:](#page-4036-0)

[Card 1.](#page-2218-0) This card is required.

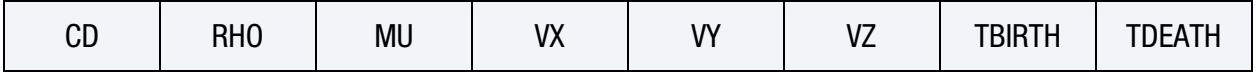

[Card 2.](#page-2219-0) This card is required.

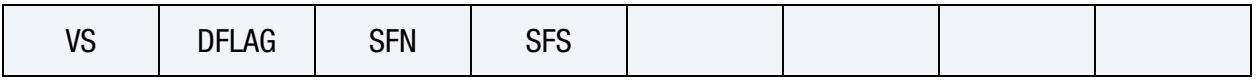

## Data Card Definitions:

<span id="page-2218-0"></span>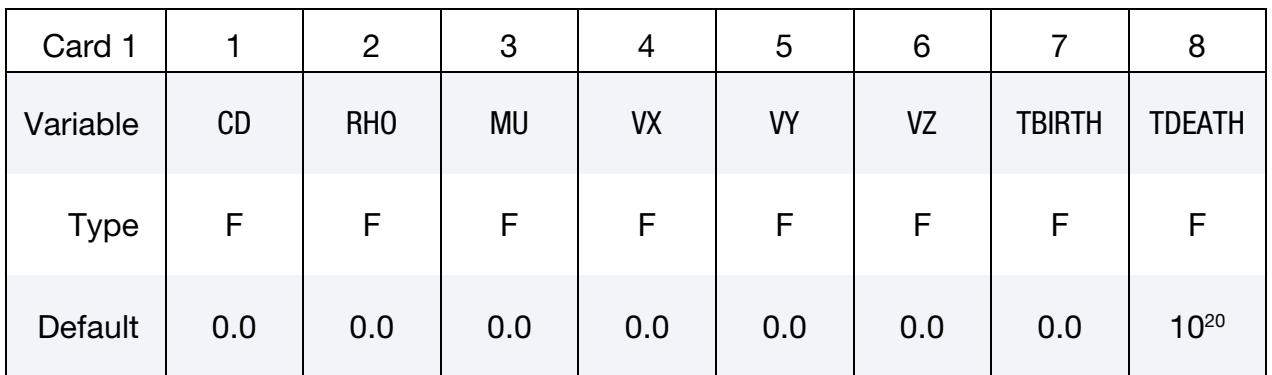

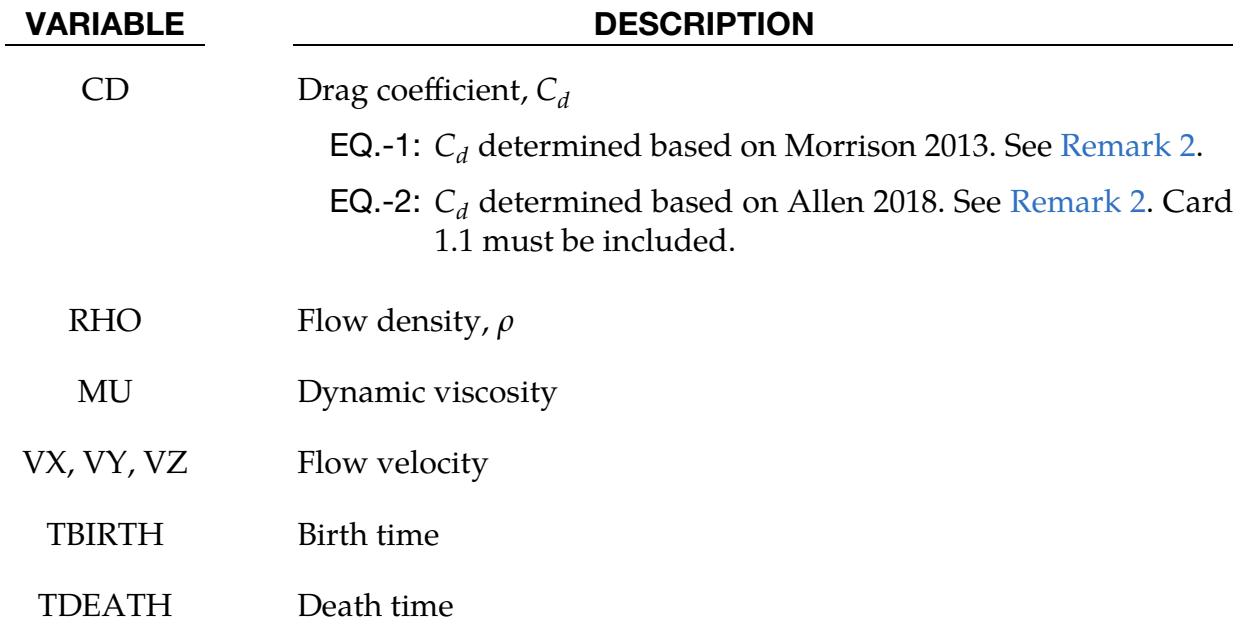

<span id="page-2219-0"></span>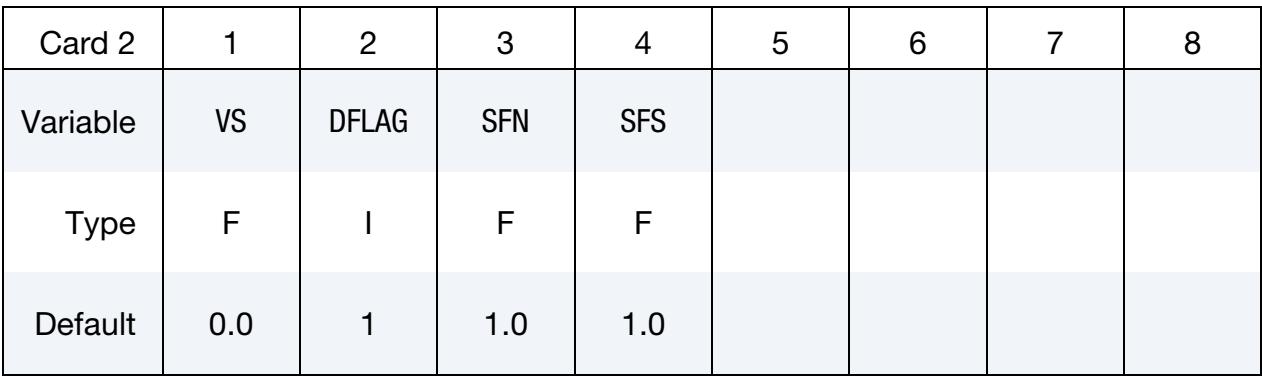

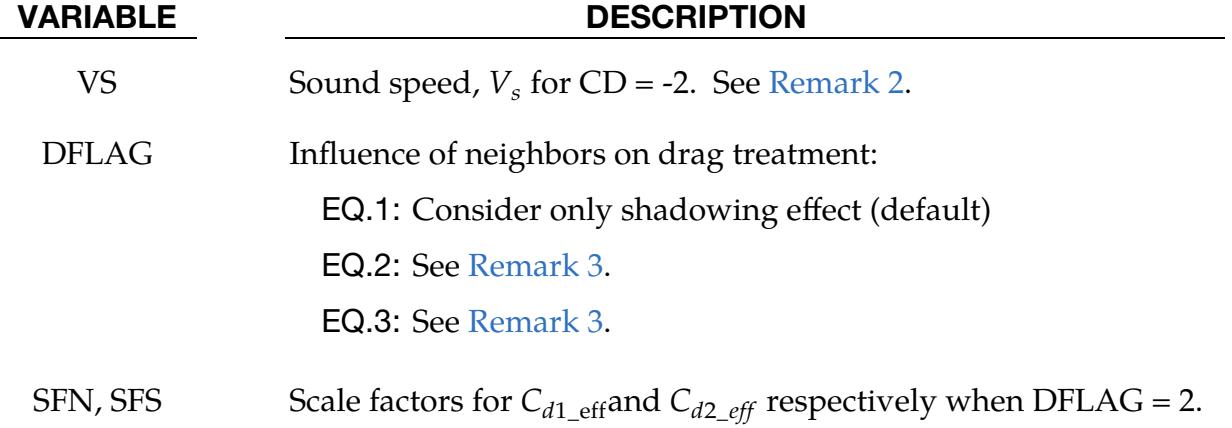

## Remarks:

1. **Drag Force.** The drag force is calculated as:

$$
f_{\rm drag} = \frac{1}{2} C_d \rho v^2 \frac{\pi D^2}{4} .
$$

<span id="page-2219-1"></span>Here  $C_d$  is the drag coefficient and D is the diameter of the DES.

2. **Drag Coefficient.** For  $CD = -1$  and  $-2$ , the drag coefficient is found using predefined correlations.

If CD = -1, the drag coefficient is determined by the following correlation (Morrison 2013):

$$
C_d = \frac{24}{\text{Re}} + \frac{2.6 \left(\frac{\text{Re}}{5.0}\right)}{1 + \left(\frac{\text{Re}}{5.0}\right)^{1.52}} + \frac{0.411 \left(\frac{\text{Re}}{2.63 \times 10^5}\right)^{-7.94}}{1 + \left(\frac{\text{Re}}{2.63 \times 10^5}\right)^{-8.00}} + \frac{0.25 \frac{\text{Re}}{10^6}}{1 + \frac{\text{Re}}{10^6}}.
$$

Re is the Reynolds number which for a sphere is defined as:

$$
\text{Re} = \frac{\rho v D}{\mu} \ .
$$

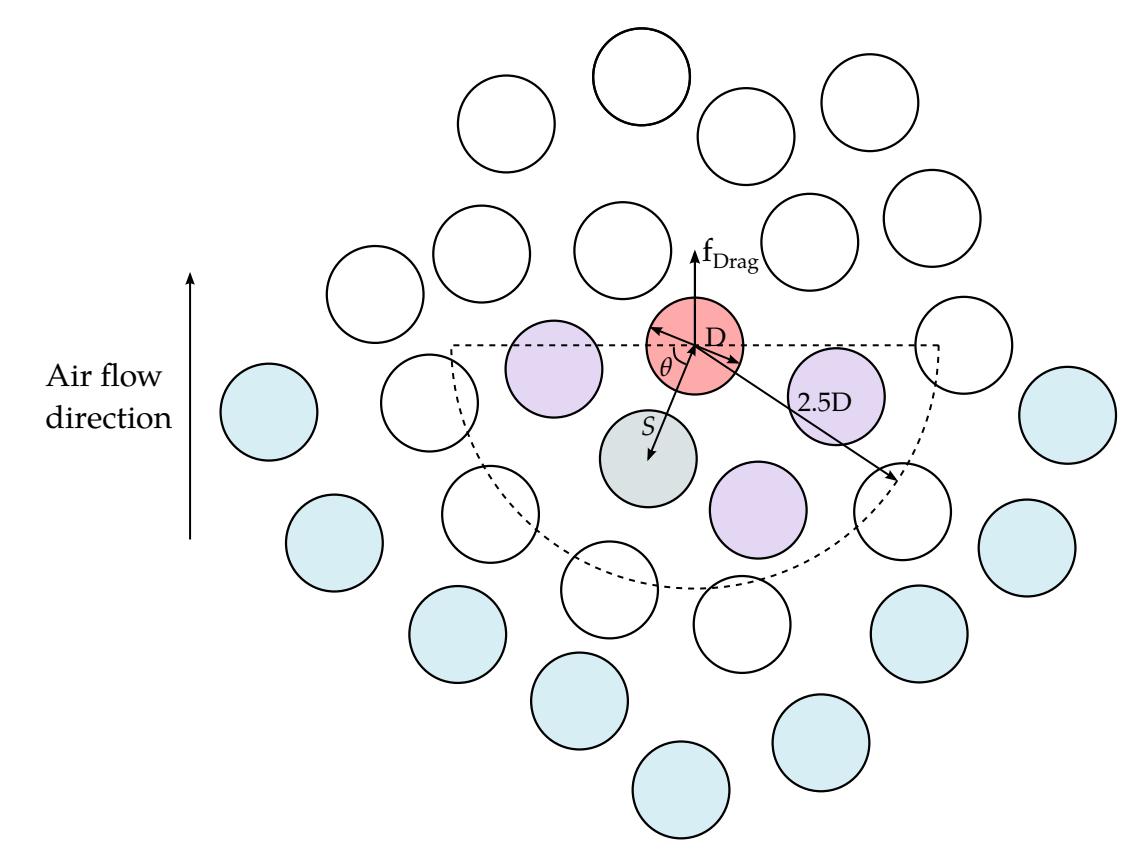

<span id="page-2220-0"></span>**Figure 17-35.** Schematic of how neighboring particles affect the drag treatment for DFLAG = 2 and 3. In this schematic the particles in blue are the leading particles that move at supersonic speed. We have developed two different two different methods for how the coefficient of drag is influenced by neighboring particles for particles that are not leading particles. In both methods, LS-DYNA checks for particles in the hemisphere in front of a given particle. In this schematic, the given particle is in red. The neighboring particles in the hemisphere are purple and grey. For  $DFLAG = 2$ , the grey particle is the closest neighbor of the red particle.

where  $\rho$  is the fluid density,  $v$  is the flow speed, D is the particle diameter, and  $\mu$  is the dynamic viscosity of the fluid.  $C_d$  as obtained from this correlation is valid between  $0.1 < \text{Re} < 10^6$ .

If CD = -2, the drag coefficient is determined by the following correlation (Allen 2018):

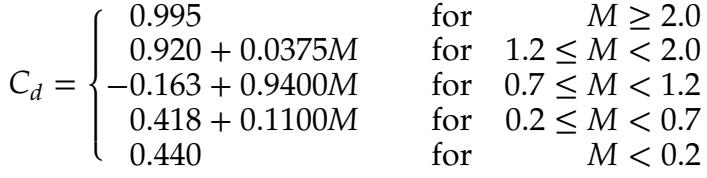

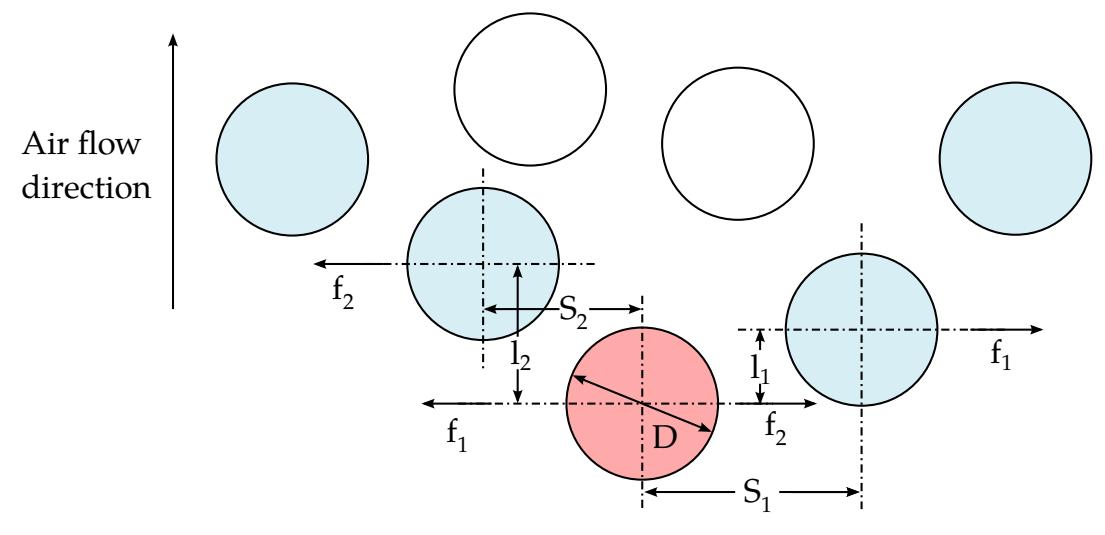

<span id="page-2221-1"></span>Figure 17-36. Illustration of perpendicular drag force in the lead particles for  $DFLAG = 2$  and 3. In this schematic, the red particle interacts with both of its neighbors.

Here,  $M$  is the Mach number defined as:

$$
M=\frac{V}{V_s} ,
$$

<span id="page-2221-0"></span>where  $V$  is the pellet velocity and  $V_s$  is the sound speed.

3. Influence of Neighbors on Drag Treatment. The influence of neighboring particles on the drag treatment of a DES depends on the setting of DFLAG. By default, LS-DYNA only considers the shadowing effect (DFLAG = 1). We have implemented two other treatments.

For DFLAG = 2 and 3, consider a group of particles as shown in [Figure 17-35.](#page-2220-0) The particles in blue are the leading particles in the flow. These particles travel with supersonic speed. They create a shock wave in front of them. Because of the shock wave, the leading particles may experience drag side forces perpendicular to the traveling direction from their neighboring leading particles (see [Figure 17-36\)](#page-2221-1). For the particles in the layers behind the leading particles, their drag coefficient may be influenced by the particles in front of them. DFLAG =  $2$ and 3 are intended to model these two phenomena.

For both DFLAG = 2 and 3, we model the perpendicular side force with the same equation. These side forces are only from leading particle interactions and thus only apply to leading particles. The side drag coefficient is given by:

$$
\frac{C_{\text{dperp-eff}}}{C_d} = \left(7.20e^{-2.644\frac{S}{D}}\right)(1 - \frac{l}{D}), \text{for } l \le D \text{ and } S < 2.5D
$$

 $C_d$  in this equation is the normal drag coefficient, and D is the diameter of the particle.  $l$  and  $S$  are as indicated in [Figure 17-36,](#page-2221-1) where  $l_1$  and  $l_2$  are examples of *l*, and  $S_1$  and  $S_2$  are examples of S.

For the drag force in the traveling direction, the coefficient of drag for the leading particles will be CD as specified in Card 1. The leading particles have the largest drag coefficient. The coefficient of drag for all the other particles are modified based on the value of DFLAG. For this modification, LS-DYNA looks at the hemisphere with radius 2.5D in front of a given particle in the flow as shown in  $Fig$ [ure 17-35.](#page-2220-0)

a) *DFLAG = 2*. The coefficient of drag is first determined with the following equation:

$$
\frac{C_{\text{draw\_eff}}}{C_d} = \left(1.0 + 4.644e^{-2.225\frac{S}{D}}\right)\cos\theta + \left(1 - e^{-0.5\frac{S}{D}}\right)\sin\theta, \text{ for } S < 2.5D
$$

S is the distance from the center of the particle to its closest neighbor in the hemisphere. In [Figure 17-35,](#page-2220-0) the particle of interest is red and its closest neighbor is grey.  $\theta$  is defined as shown in the figure.  $C_d$  is the coefficient given in CD. This coefficient is then scaled down by considering the number of particles, NHP, in the hemisphere to get the traveling direction coefficient of drag:

$$
C_{\text{dtrav}} = \max(0, 1.0 - 0.02 \times \text{NHP}) C_{\text{dtrav\_eff}}
$$

Note that if the particle has no neighboring particles, then the coefficient of drag is that given by Card 1.

b) *DFLAG = 3*. The coefficient of drag is determined with the following equation (Numerical Investigation of Drag Forces on Particle Clouds in Non-Newtonian Flow, Efe Kinaci, Johannes Kepler University Linz, September 2015):

$$
\frac{C_{\text{dtrav\_eff}}}{C_d} = \alpha^{1-\chi}, \text{ for } S < 2.5D
$$

Here,

$$
C_d = \left(0.63 + \frac{4.8}{\text{Re}_i^{0.5}}\right)^2
$$
  

$$
\chi = 3.7 - 0.65e^{\frac{(1.5 - \log_{10} \text{Re}_i)^2}{2}}
$$
  

$$
\text{Re}_i = \frac{\alpha \rho v D}{\mu}
$$

In the above equations,  $\alpha$  is the void fraction,  $\rho$  is the fluid density,  $\upsilon$  is the flow velocity, D is the diameter of the particle, and  $\mu$  is dynamic viscosity of the fluid.

If there is no neighboring particle within 2.5D, the drag coefficient is based on the logic of  $CD = -1$ .

# \*DEFINE\_DE\_HBOND

Purpose: To define a heterogeneous bond model for discrete element sphere (DES). (This command, along with \*INTERFACE\_DE\_HBOND, are no longer being developed.)

## [Card Summary:](#page-4036-0)

## [Card 1.](#page-2224-0) This card is required

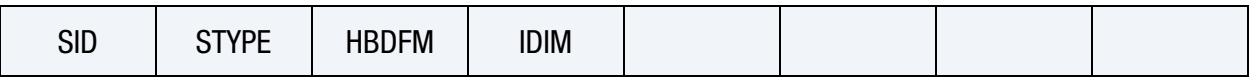

**[Card 1.1.](#page-2225-0)** This card is included if and only if  $HBDFM = 2$ .

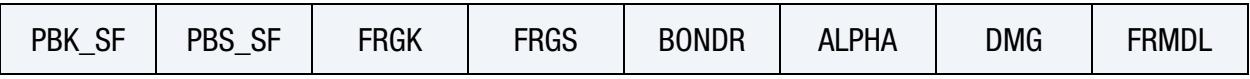

**[Card 2.](#page-2227-0)** This card is optional.

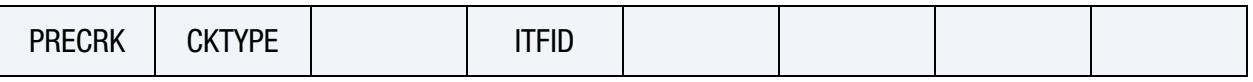

## Data Cards:

<span id="page-2224-0"></span>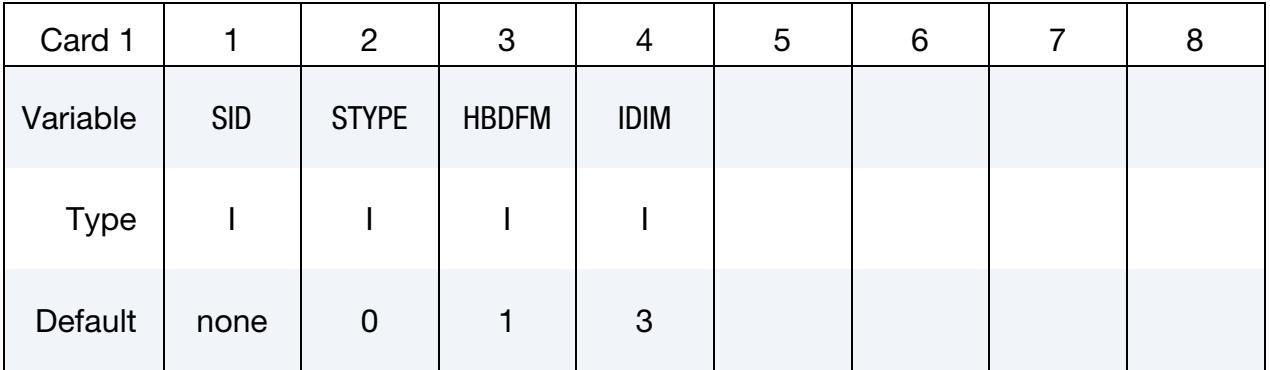

# VARIABLE DESCRIPTION

SID DES nodes

STYPE Set type for SID:

EQ.0: DES node set

- EQ.1: DES node
- EQ.2: DES part set

EQ.3: DES part

| <b>VARIABLE</b> | <b>DESCRIPTION</b>                                                                                                    |
|-----------------|----------------------------------------------------------------------------------------------------|
| <b>HBDFM</b>    | Bond formulation:                                                                                                    |
|                 | EQ.1: (Reserved)                                                                                                    |
|                 | EQ.2: Nonlinear heterogeneous bond formulation for fracture<br>analysis based on the general material models defined in<br>the material cards. DES elements with different material<br>models can be defined within one bond. |
| IDIM            | Space dimension for DES bonds:                                                                                                    |
|                 | EQ.2: For 2D plane strain problems                                                                                                    |
|                 | EQ.3: For 3D problems                                                                                                    |

Nonlinear Heterogeneous Bond Card. Include this card if and only if HBDFM = 2.

<span id="page-2225-0"></span>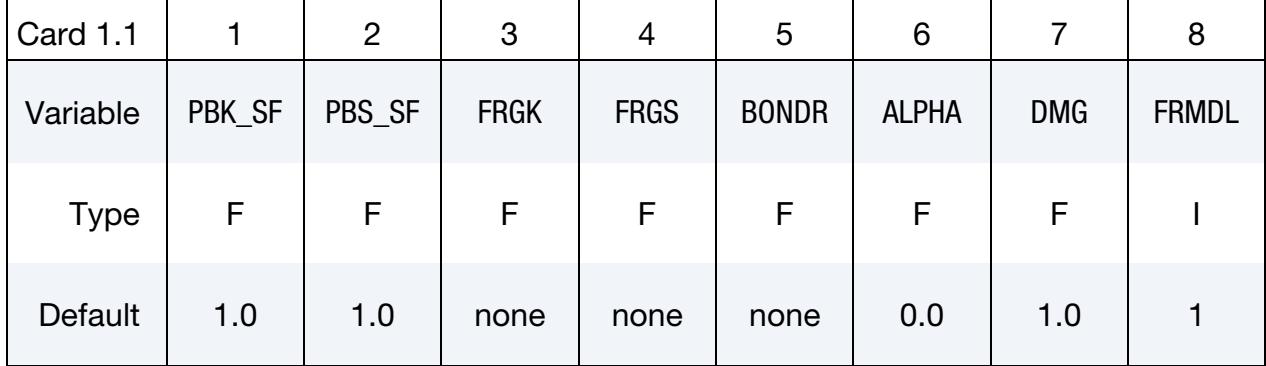

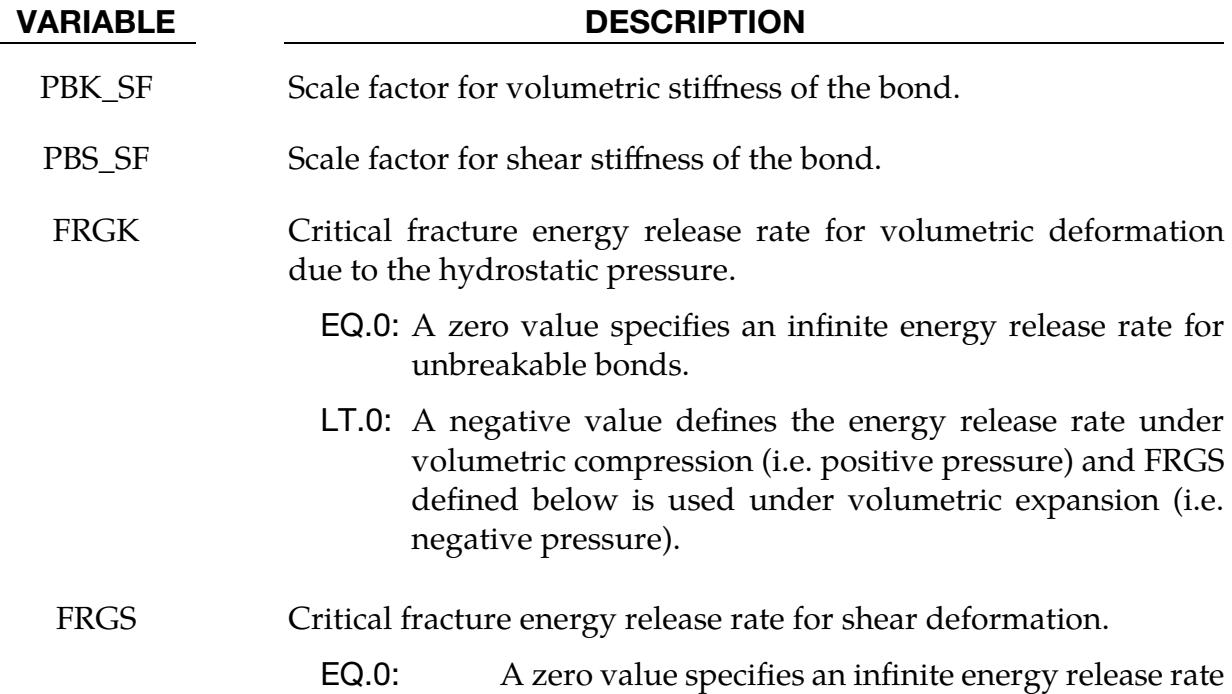

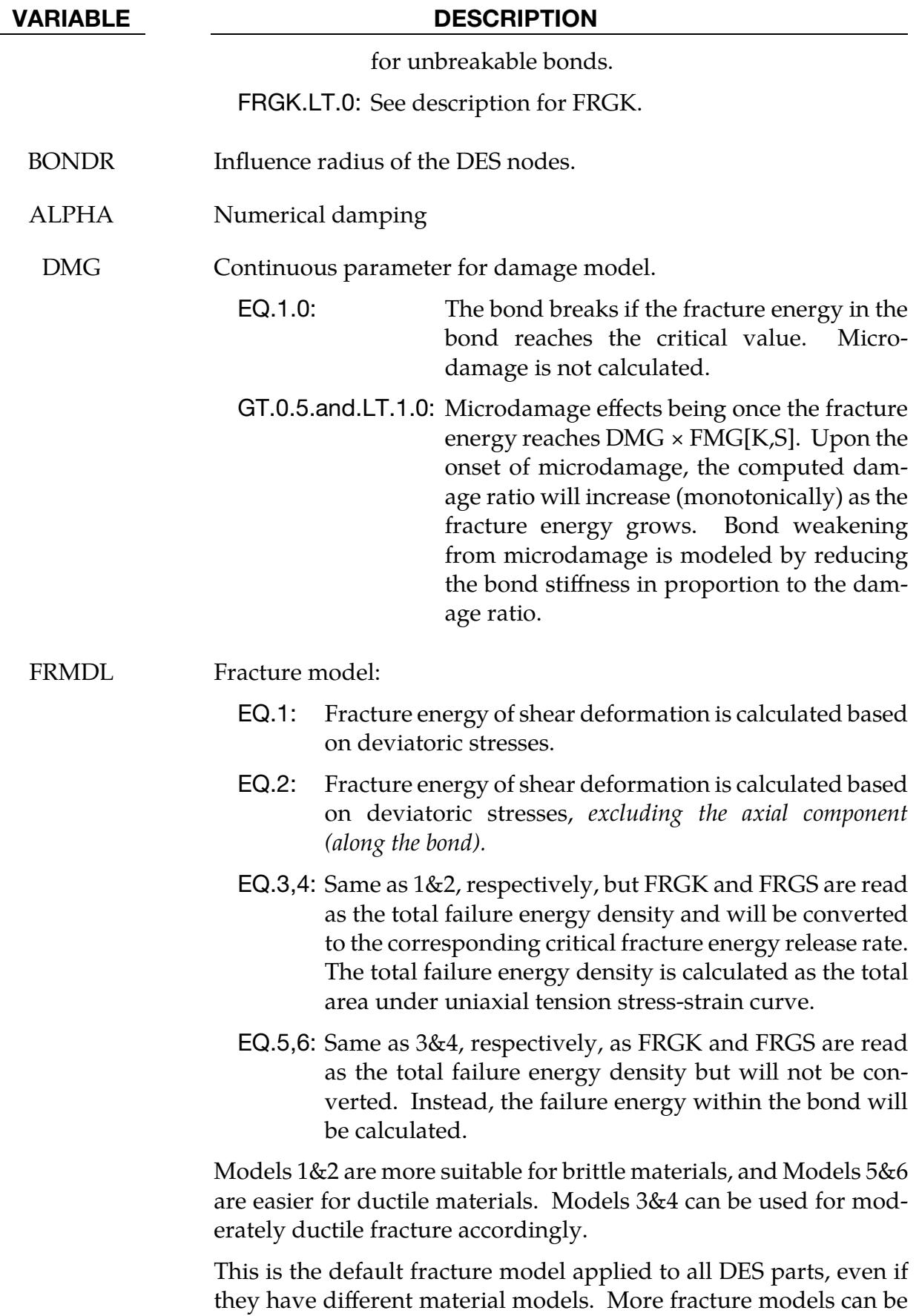

# VARIABLE DESCRIPTION

defined for different materials by specifying an interface ID (ITFID) in the optional card.

# Pre-Crack Card. This card is optional.

<span id="page-2227-0"></span>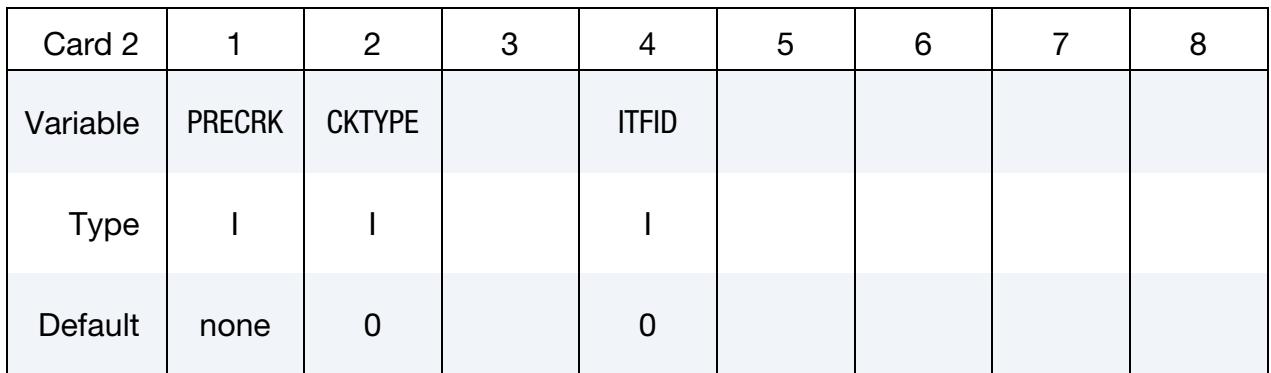

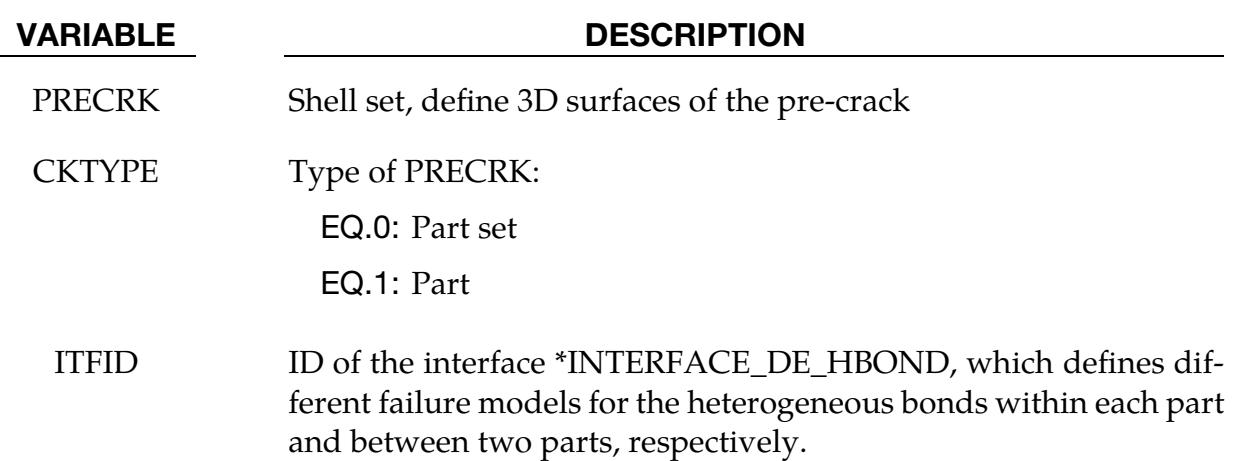

# \*DEFINE\_DE\_INJECT\_BONDED\_{OPTION}

Available options include:

<BLANK>

ELLIPSE

Purpose: This keyword injects bonded discrete element spheres (DES) from a specified region at a flow rate given by a user defined curve. Like \*DEFINE\_DE\_INJECTION, when the option is blank, the region from which the DES emanate is assumed rectangular; the ELLIPSE option indicates that the region is elliptical. The first two cards are very similar to \*DEFINE\_DE\_INJECTION. In contrast to \*DEFINE\_DE\_INJECTION, this keyword contains additional cards to inject the bonded patterns. The bond properties of Card 3 are the same as the properties of Card 2 in \*DEFINE\_DE\_BOND. In conjunction with the keyword \*DEFINE\_DE\_INJECT\_-SHAPE, this keyword randomly selects different shape patterns and injects them at the mass flow rate (RMASS) defined in Card 2.

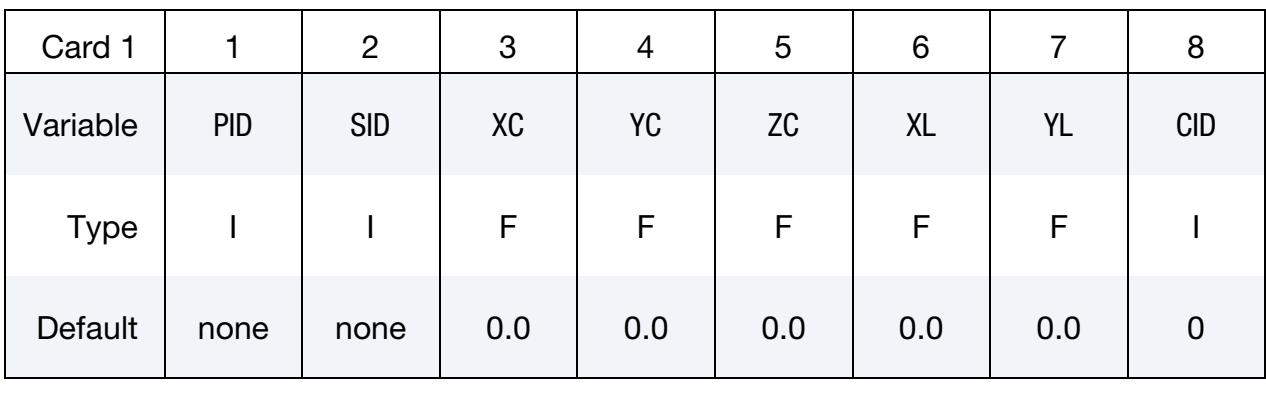

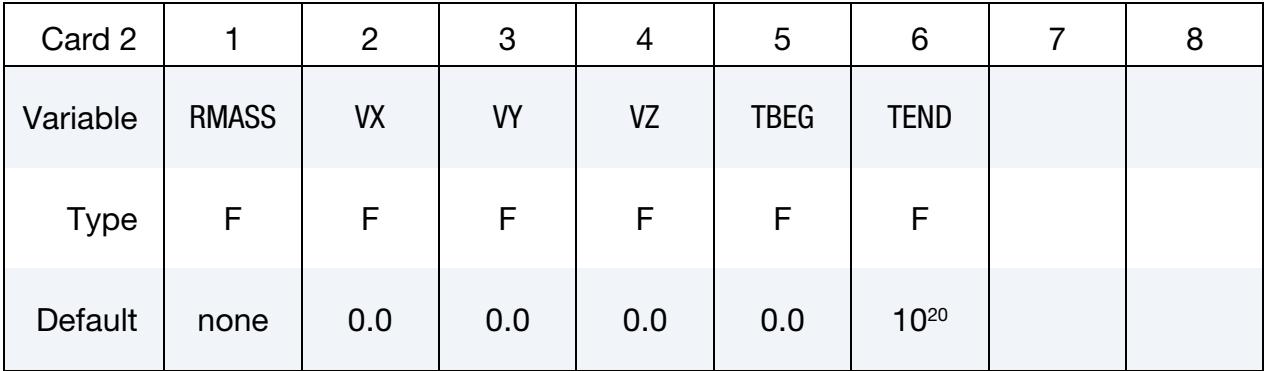

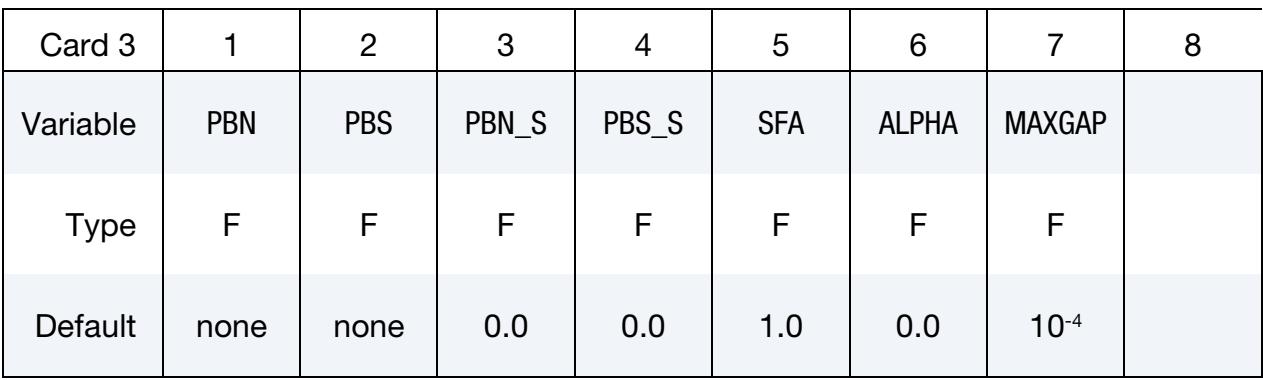

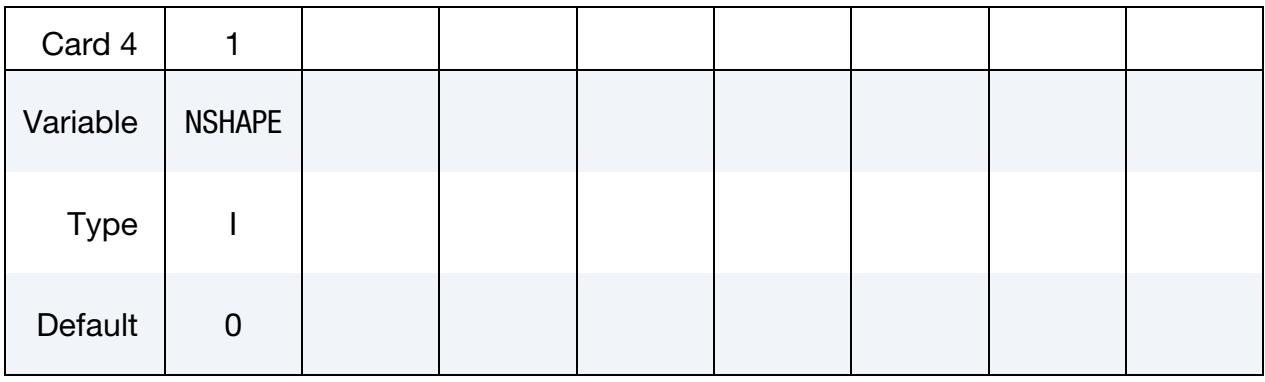

Bonded Shape Patterns. Additional cards for NSHAPE  $\neq$  0. Define NSHAPE patterns, requiring ceil( NSHAPE/8 ) cards.

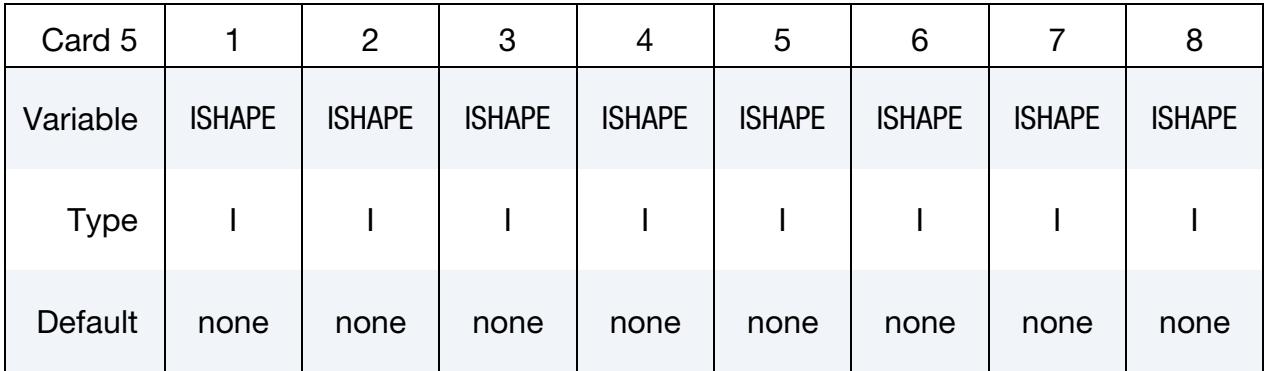

## VARIABLE DESCRIPTION

- PID Part ID of new generated DES nodes
- SID Node set ID. Nodes and DES properties are generated automatically during input phase based on the user input and assigned to this SID.
- XC, YC, ZC  $x, y, z$  coordinates of the center of injection plane

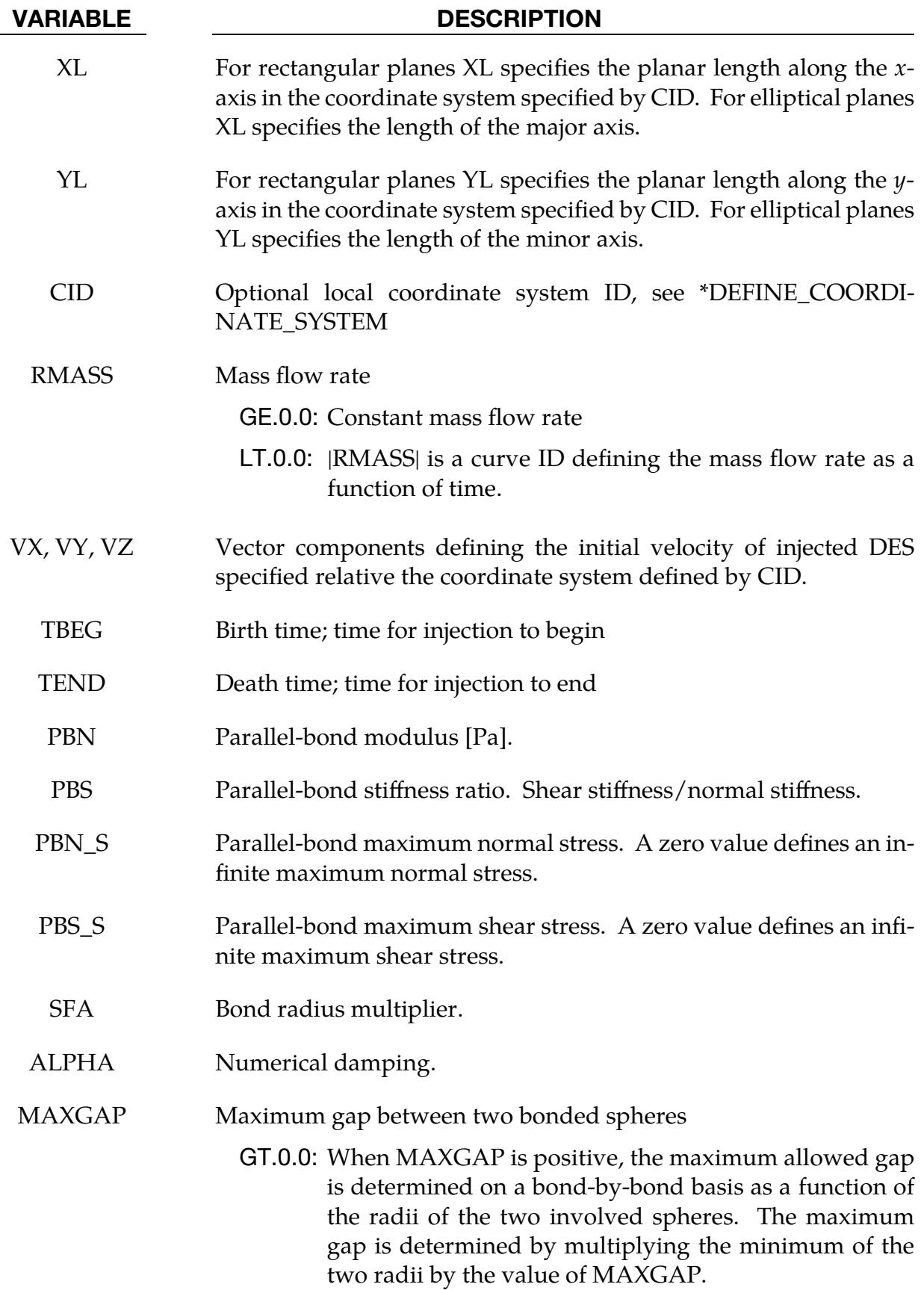

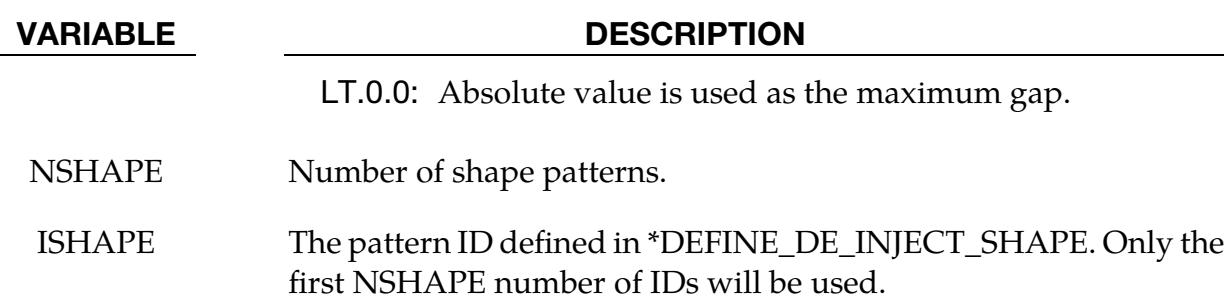
### \*DEFINE\_DE\_INJECT\_SHAPE

Purpose: Define the bonded shape patterns. When used with \*DEFINE\_DE\_INJECT\_- BONDED, these shape patterns will be injected with equal probability. Each pattern contains several discrete elements, and the pattern can be in any direction.

There are two options to specify a desired bonded injection pattern:

- 1. Give the position and radius of each DE in the pattern (IAUTO = 0). The relative positions and radii of the DEs should be carefully defined to generate bonds between the neighboring DEs; see the field MAXGAP in \*DEFINE\_DE\_INJECT-ED\_BONDED.
- 2. Select the shape from predefined pattern types  $(IAUTO = 1)$ . This method requires the length of the desired shape in all directions and a particle radius. All the particles will have the same radius. The patterns are restricted to lines, prisms with equilateral triangle faces, and cuboids.

### [Card Summary:](#page-4036-0)

**Card Sets:** Include as many sets of Cards 1 and 2a/b as desired. Each set defines one shape pattern. This input terminates at the next keyword ("\*") card.

**[Card 1.](#page-2232-0)** This card is required.

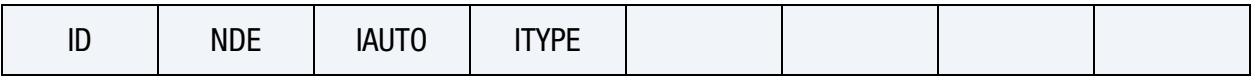

**[Card 2a.](#page-2233-0)** If IAUTO = 0, include NDE of this card, one for each DE in the pattern.

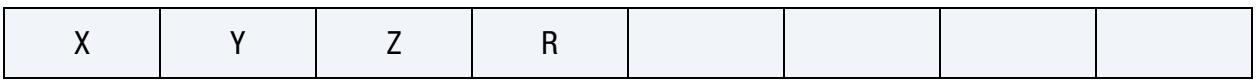

**[Card 2b.](#page-2234-0)** Include this card if  $IAUTO = 1$ .

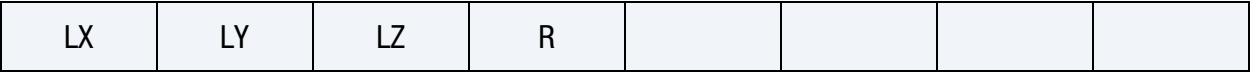

### Data Card Definitions:

<span id="page-2232-0"></span>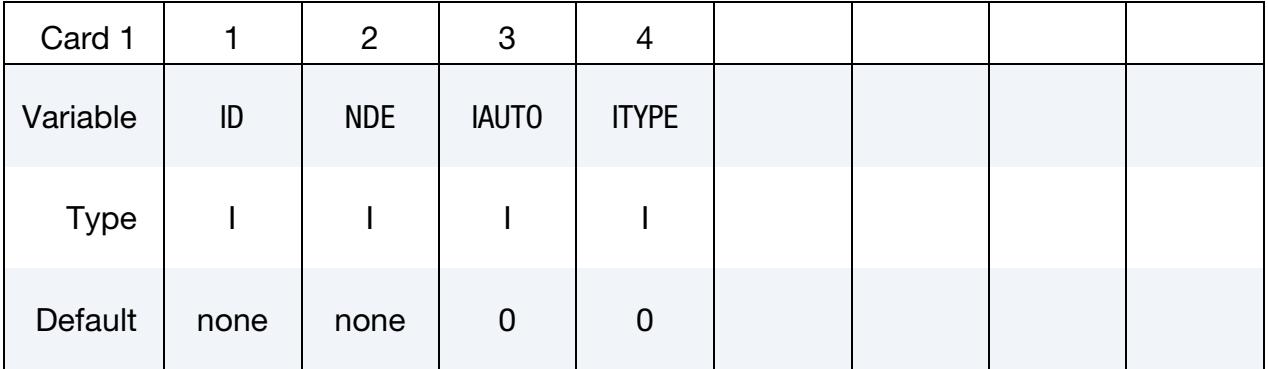

| <b>VARIABLE</b> | <b>DESCRIPTION</b>                                                                                                    |
|-----------------|----------------------------------------------------------------------------------------------------|
| ID              | ID of the shape pattern                                                                                                    |
| <b>NDE</b>      | Number of DEs in this pattern                                                                                                    |
| <b>IAUTO</b>    | Flag for how to specify the bonded shape patterns:<br>EQ.0: Give each particle's relative position and radius<br>EQ.1: Use predefined pattern types |
| ITYPE           | Bond particles patterns when $IAUTO = 1$ :<br>EQ.1: Line<br>EQ.2: Cuboid<br>EQ.3: Prism with equilateral triangle faces                             |

Card 2 for IAUTO = 0. Include one card for each DE in the pattern (NDE total cards for each Card 1).

<span id="page-2233-0"></span>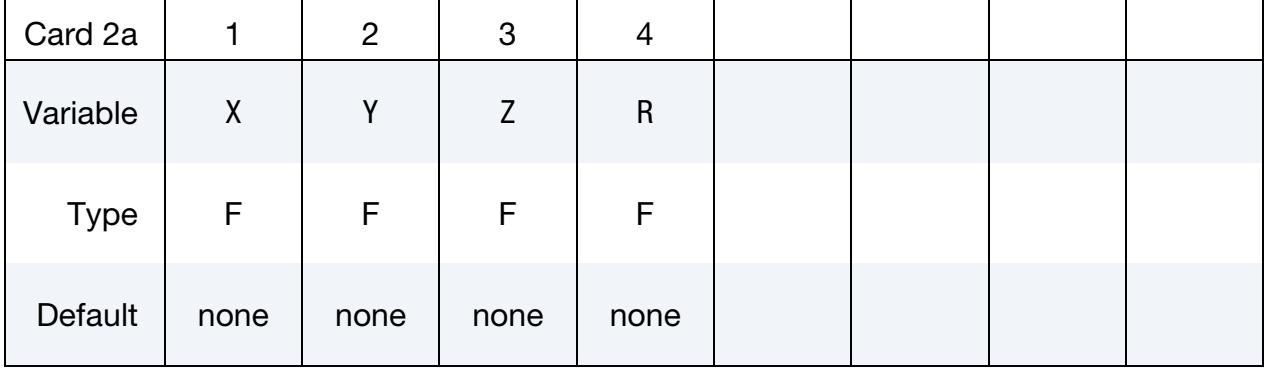

### VARIABLE DESCRIPTION

- X, Y, Z Coordinates of the DEs in this pattern
	- R Radii of the DEs in this pattern

Card 2 for IAUTO = 1. Include this card to define the length of the bonded pattern as well as the radius for each DE in the pattern.

<span id="page-2234-0"></span>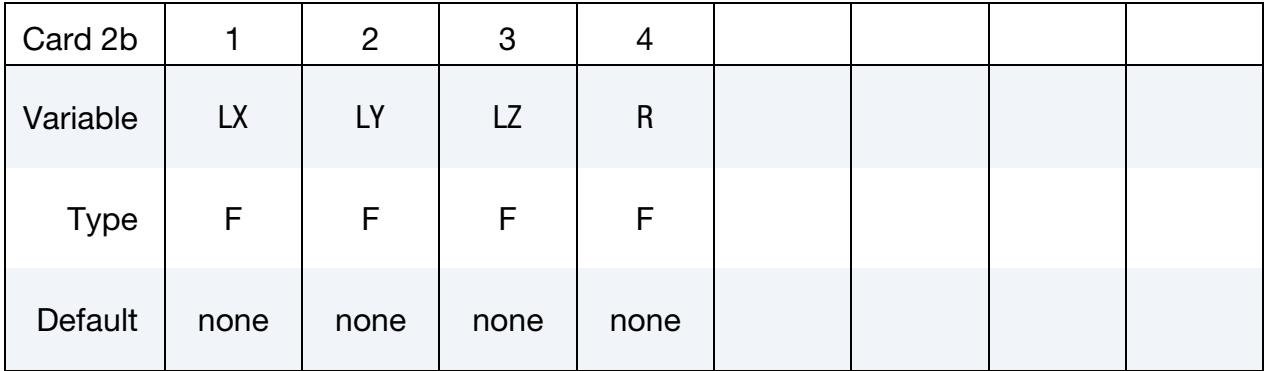

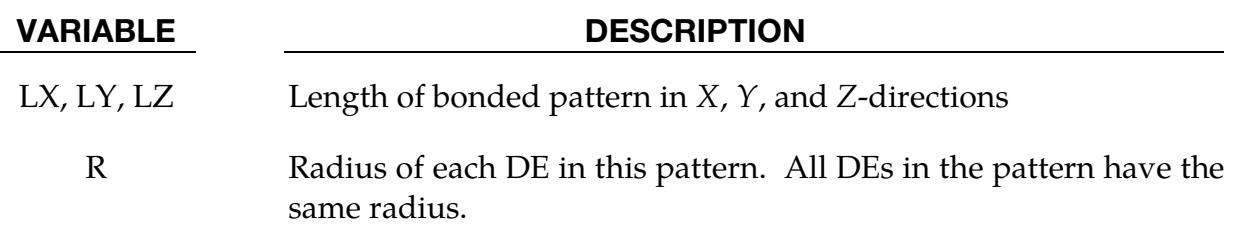

# \*DEFINE\_DE\_INJECTION\_{OPTION}

Available options include:

<BLANK>

ELLIPSE

Purpose: This keyword injects discrete element spheres (DES) from specified a region at a flow rate given by a user defined curve. When the option is blank, the region from which the DES emanate is assumed rectangular. The ELLIPSE keyword option indicates that the region is to be elliptical.

### [Card Summary:](#page-4036-0)

**[Card 1.](#page-2235-0)** This card is required.

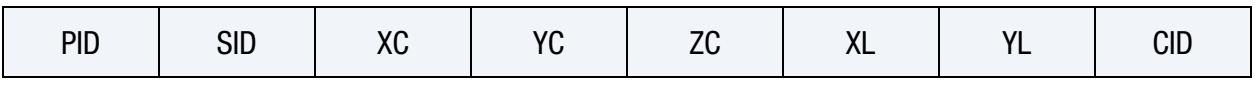

[Card 2.](#page-2236-0) This card is required.

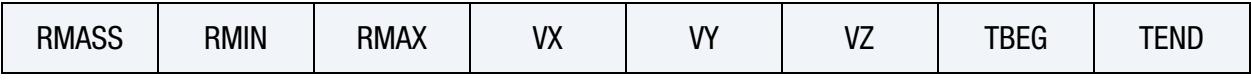

[Card 3.](#page-2237-0) This card is optional.

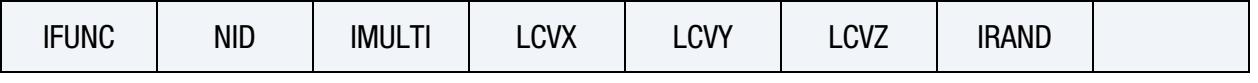

**[Card 3.1.](#page-2238-0)** Include this card when IMULTI > 1.

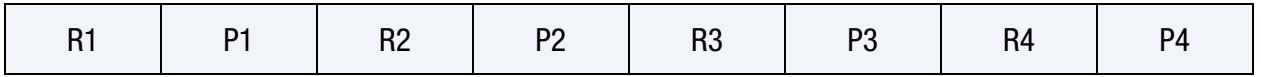

<span id="page-2235-0"></span>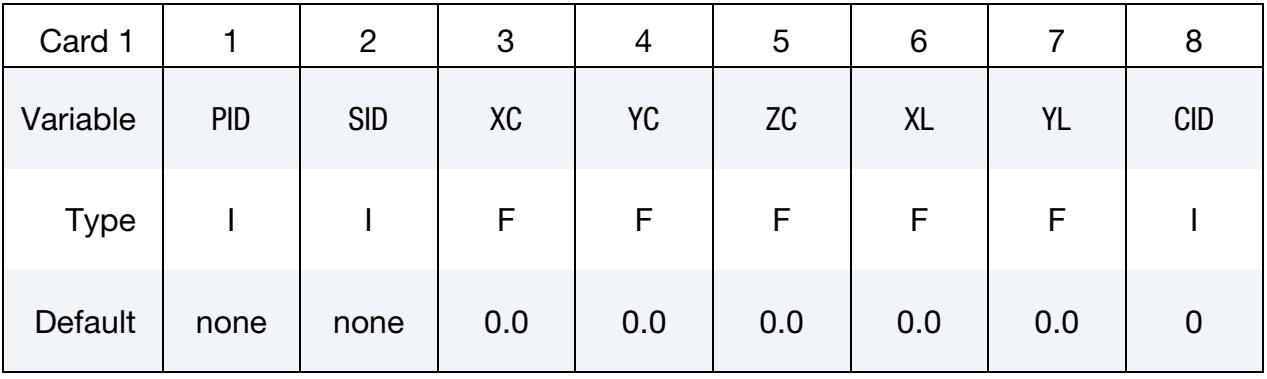

### VARIABLE DESCRIPTION

PID Part ID of generated DES nodes

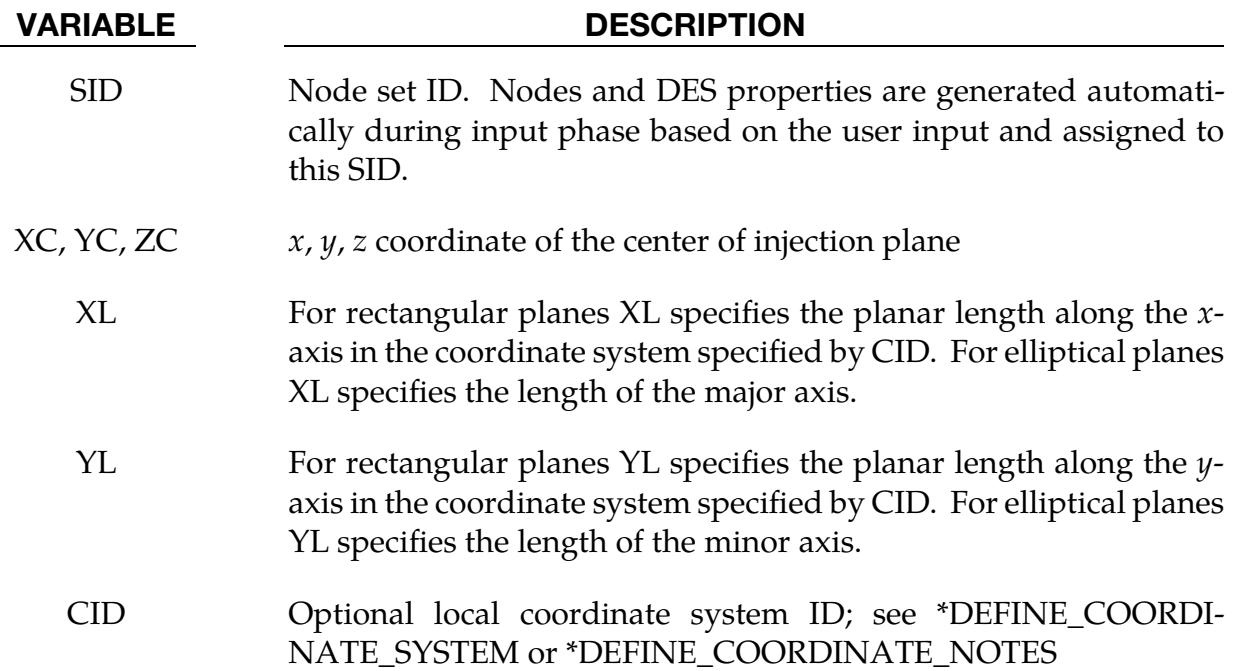

<span id="page-2236-0"></span>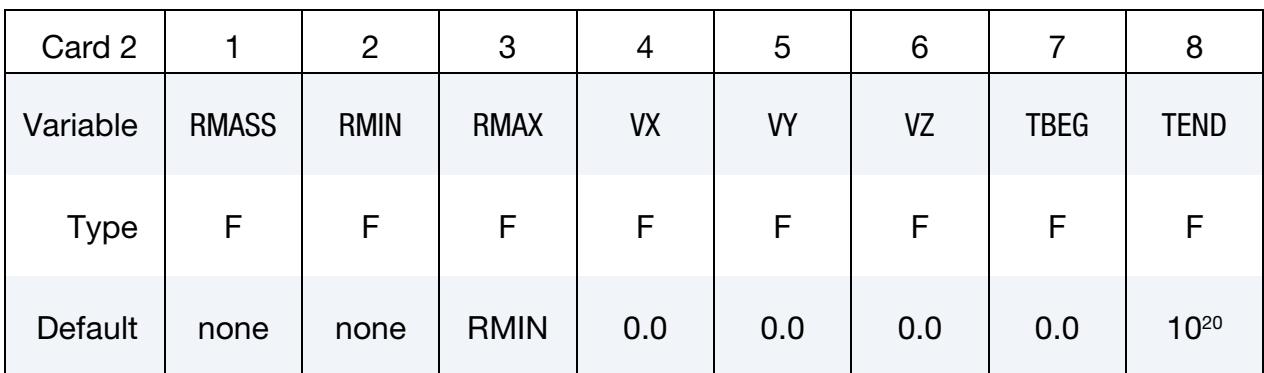

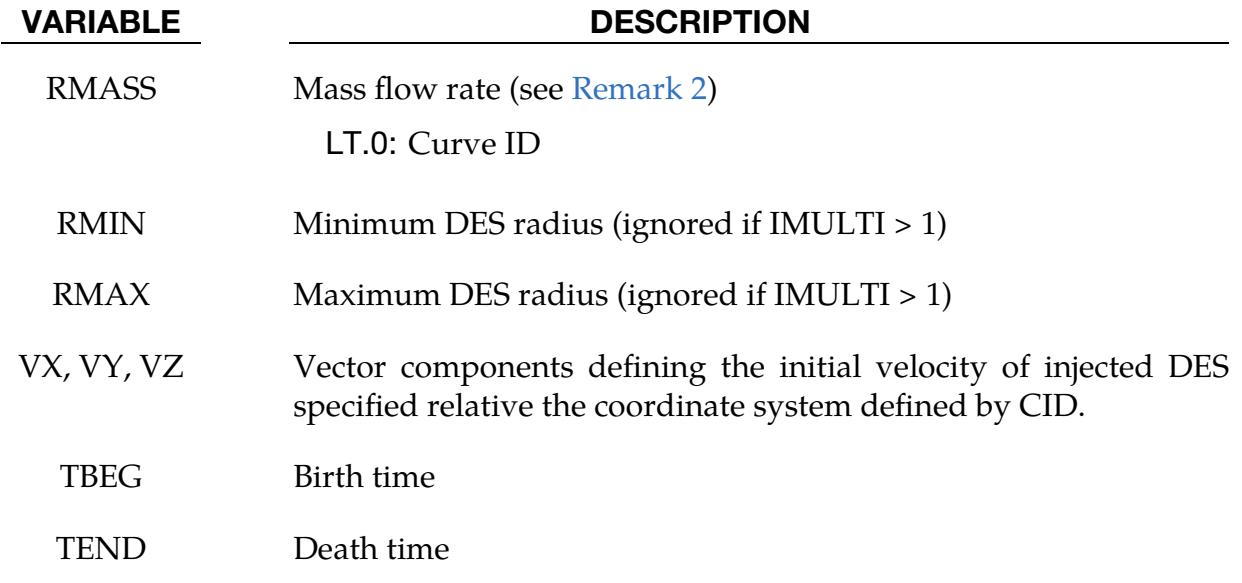

Optional card 3.

<span id="page-2237-0"></span>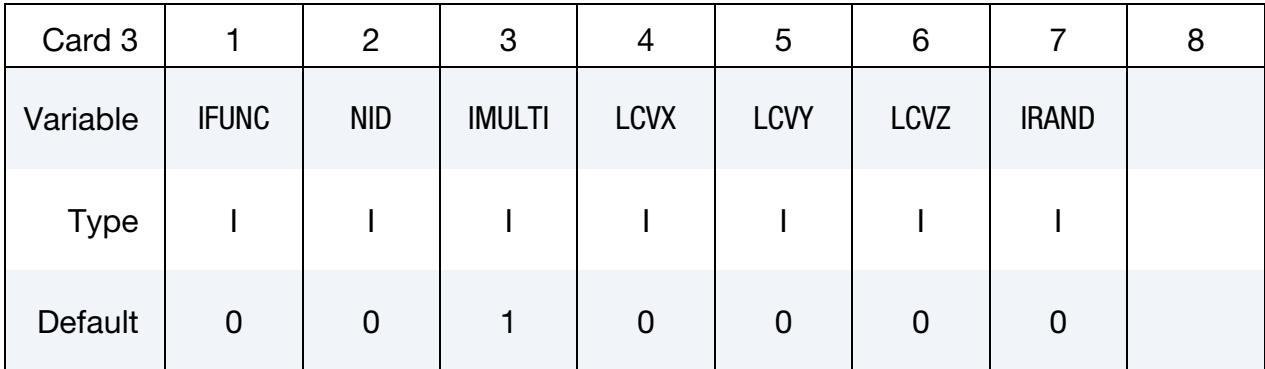

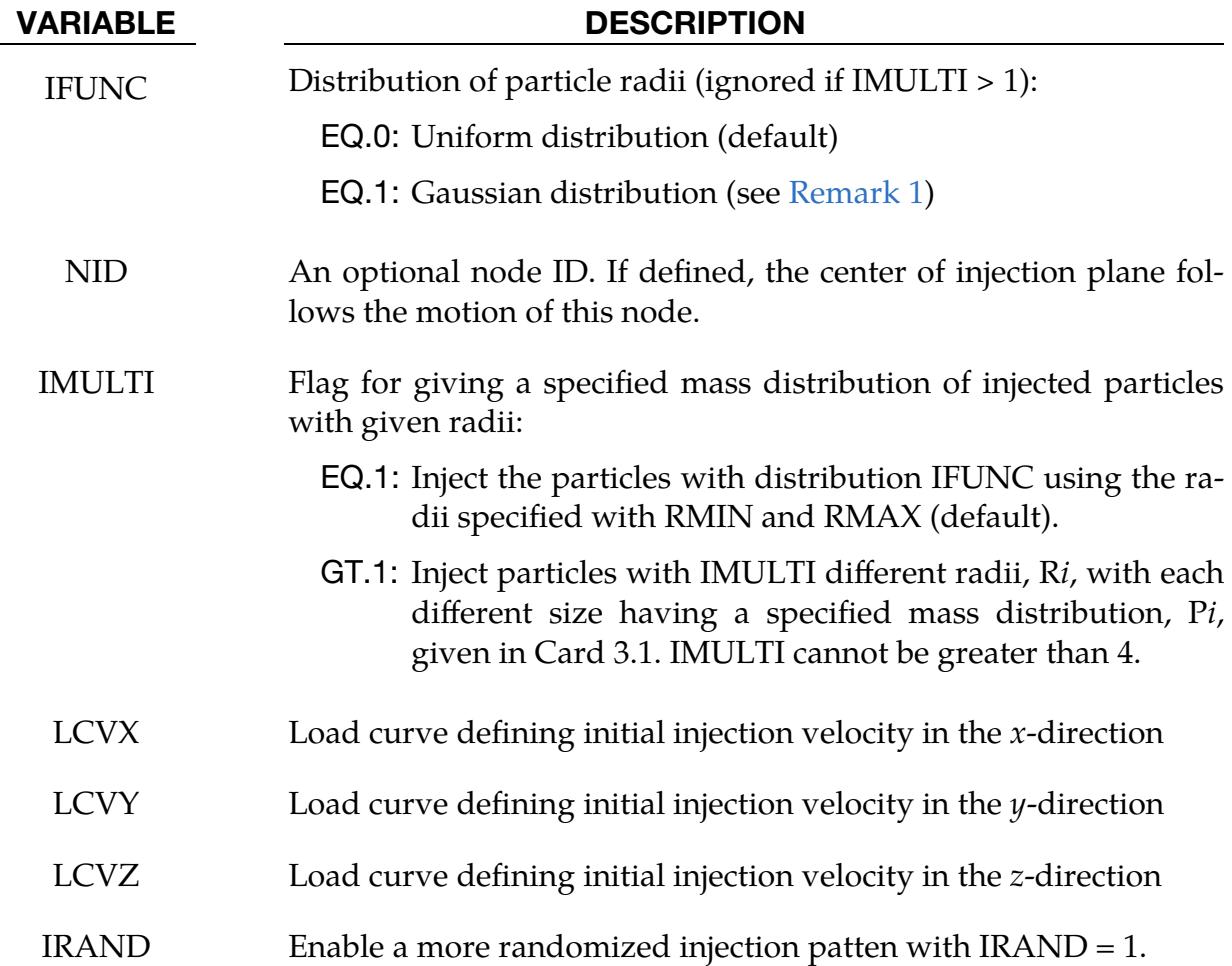

# \*DEFINE\_DE\_INJECTION \*DEFINE

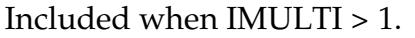

<span id="page-2238-0"></span>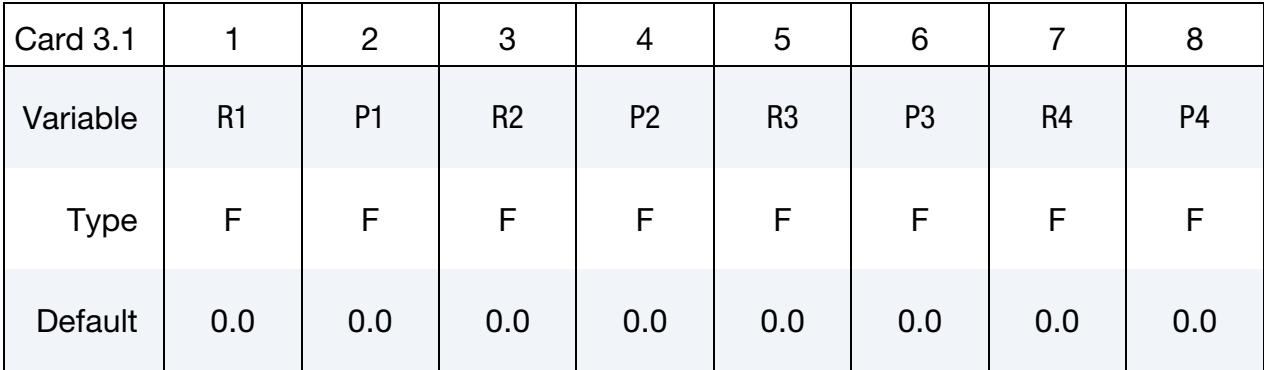

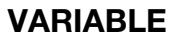

### **DESCRIPTION**

Ri Injected particle radius. IMULTI radii may be specified.

P*i* Mass percentage of injected particle with radius R*i*

### Remarks:

<span id="page-2238-2"></span>1. Gaussian Distribution of Particle Radii. The distribution of particle radii for IFUNC = 1 follows a Gaussian distribution:

$$
(r|r_0, \sigma) = \frac{1}{\sigma\sqrt{2\pi}}e^{-\frac{(r-r_0)^2}{2\sigma^2}},
$$

where the mean radius is given by

$$
r_0 = \frac{1}{2} (r_{\text{max}} + r_{\text{min}})
$$

and the standard deviation is

$$
\sigma = \frac{1}{2} (r_{\text{max}} - r_{\text{min}}) .
$$

<span id="page-2238-1"></span>2. Maximum Estimated Mass Flow Rate. The maximum estimated mass flowrate injected through plane (XL,YL) is:

$$
Q_{\text{max}} = 0.9 \times \pi \times \rho \times XL \times YL \times \frac{1}{6} V_{\text{max}}
$$

where

$$
V_{\text{max}} = \sqrt{VX^2 + VY^2 + VZ^2}
$$

If RMASS >  $Q_{\text{max}}$ , LS-DYNA issues the warning message: "input mass flowrate may exceed the maximum estimated rate."

3. Restrictions for Rebalancing. Dynamic rebalancing does not work with injections. Thus, NCRB in \*CONTROL\_DISCRETE\_ELEMENT should be set to zero when using this feature. Instead, you can use \*CONTROL\_MPP\_DECOMPOSI-TION\_REDECOMPOSITION for rebalancing purposes.

# \*DEFINE\_DE\_INTERNAL\_SKIP

Purpose: DES defined in PID will ignore internal particle to particle interaction force.

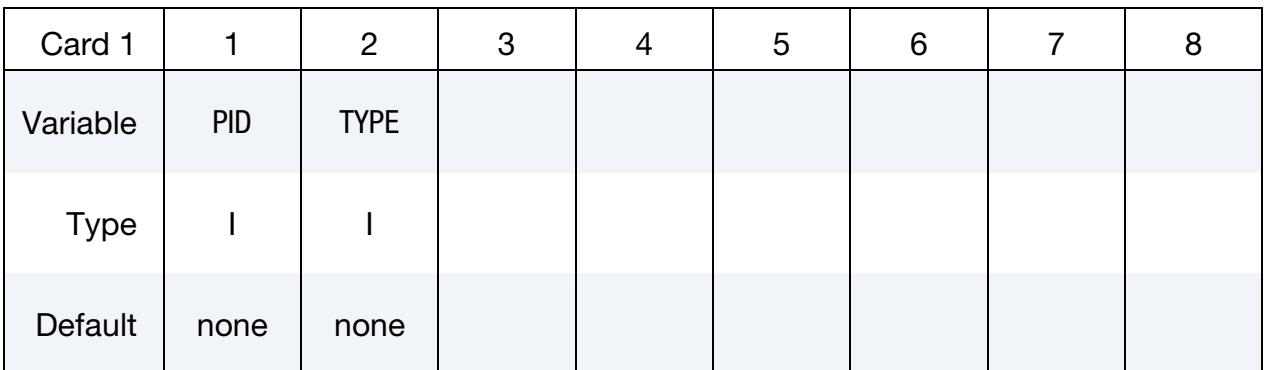

### VARIABLE DESCRIPTION

PID Part set ID or part ID. TYPE below indicates the ID type.

TYPE PID type:

EQ.0: Part set

EQ.1: Part

# \*DEFINE\_DE\_MASSFLOW\_PLANE

Purpose: Measure DES mass flow rate across a defined plane. See also the accompanying keyword \*DATABASE\_DEMASSFLOW which controls the output frequency.

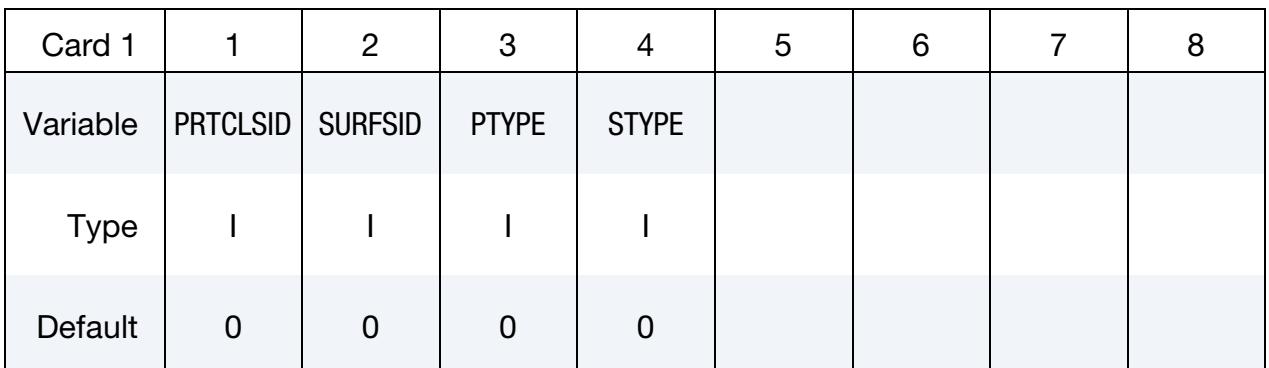

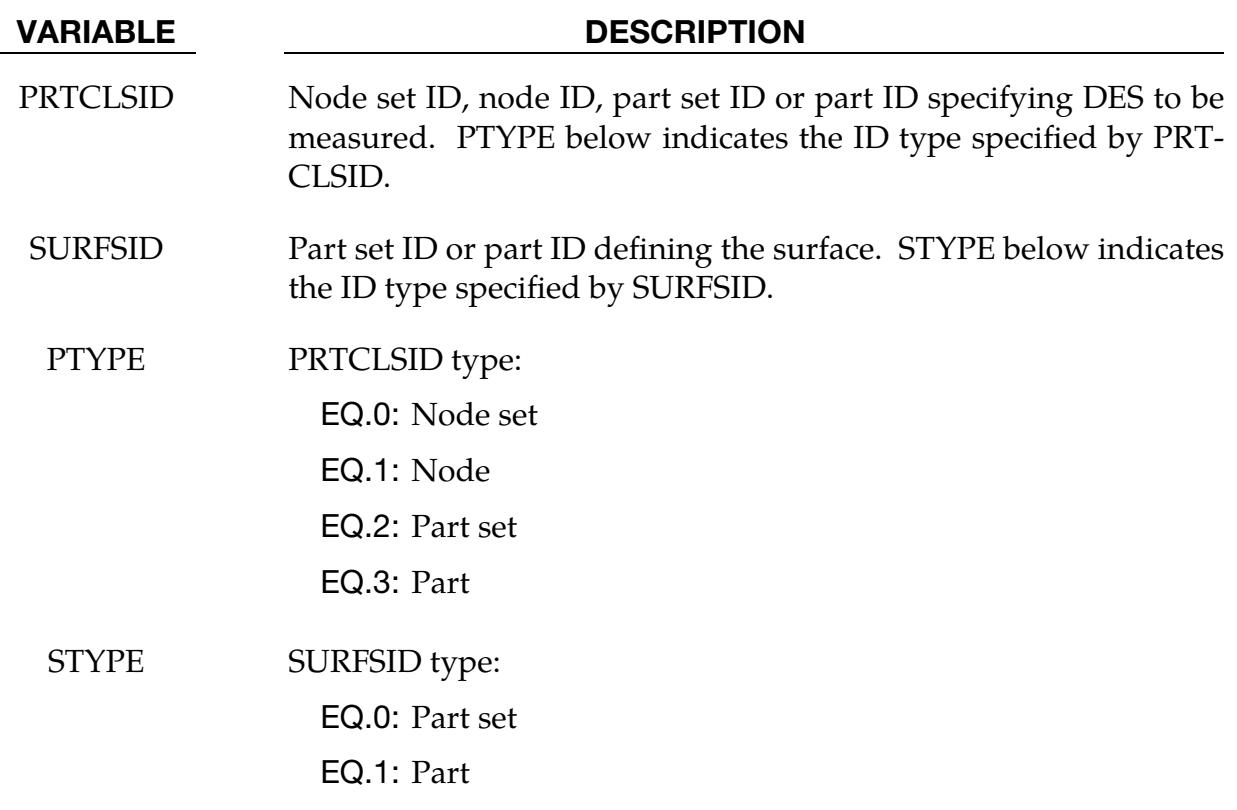

### \*DEFINE\_DE\_MESH\_BEAM

Purpose: Generate and place discrete element sphere (DES) elements along the axis of beam elements. By default, the generated DES is treated as a shadow (inactive) element on the beam element. It only transfers forces between the ICFD element and beam element to make ICFD coupling easier.

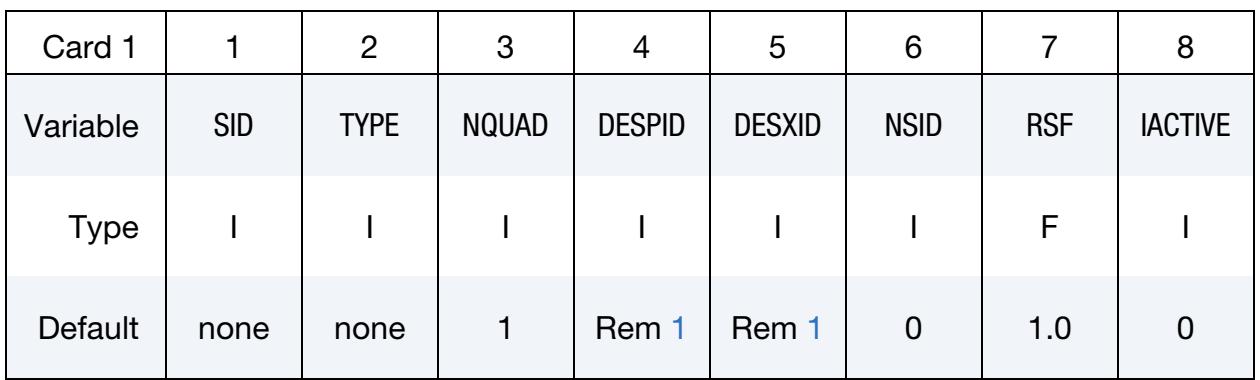

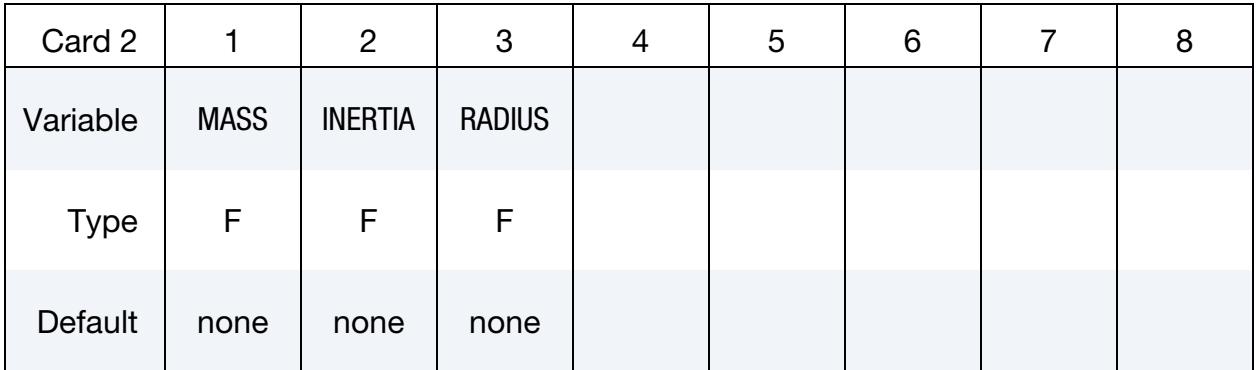

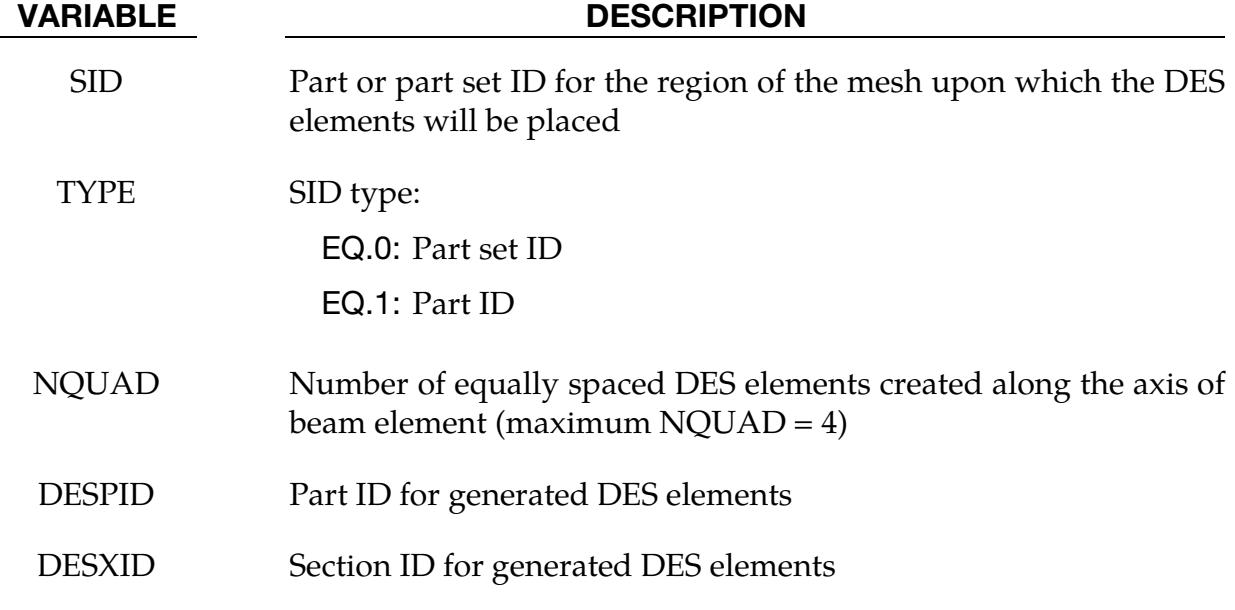

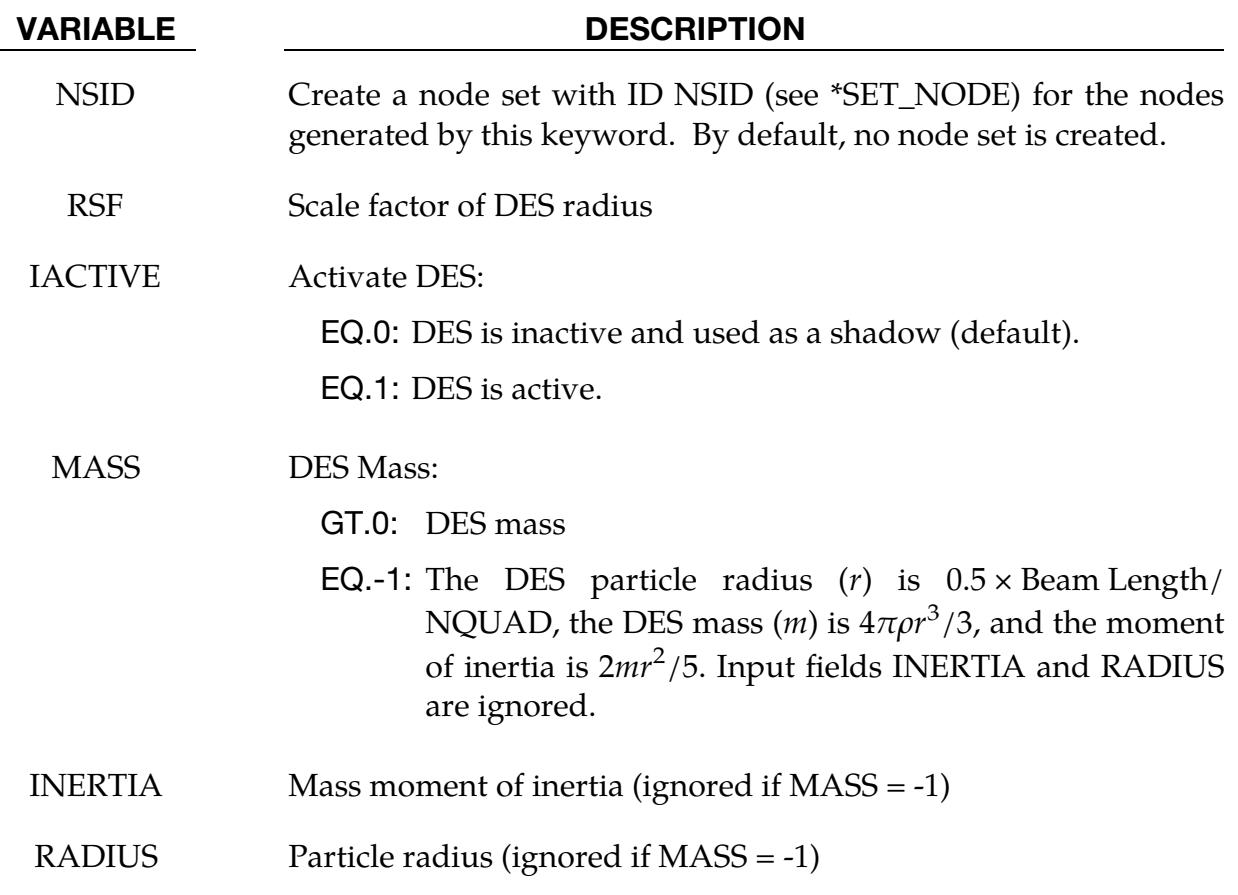

### Remarks:

<span id="page-2243-0"></span>1. **DESPID and DESXID.** The part ID and/or section ID will be generated by this card if they are not provided in the input.

### \*DEFINE\_DE\_MESH\_SURFACE

Purpose: Generate and place discrete element sphere (DES) elements on the surface of shell elements. By default, the generated DES is treated as a shadow (inactive) element on the surface. It only transfers forces between the ICFD element and shell element to make ICFD coupling easier.

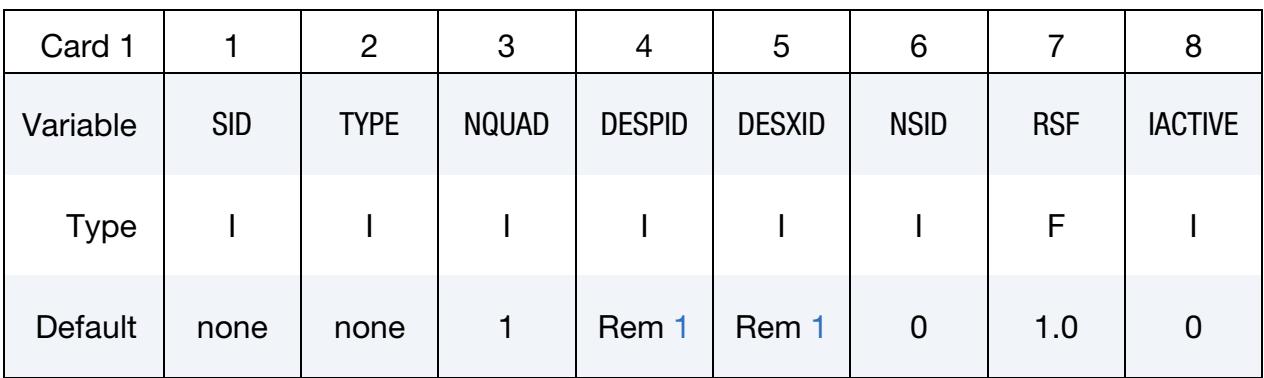

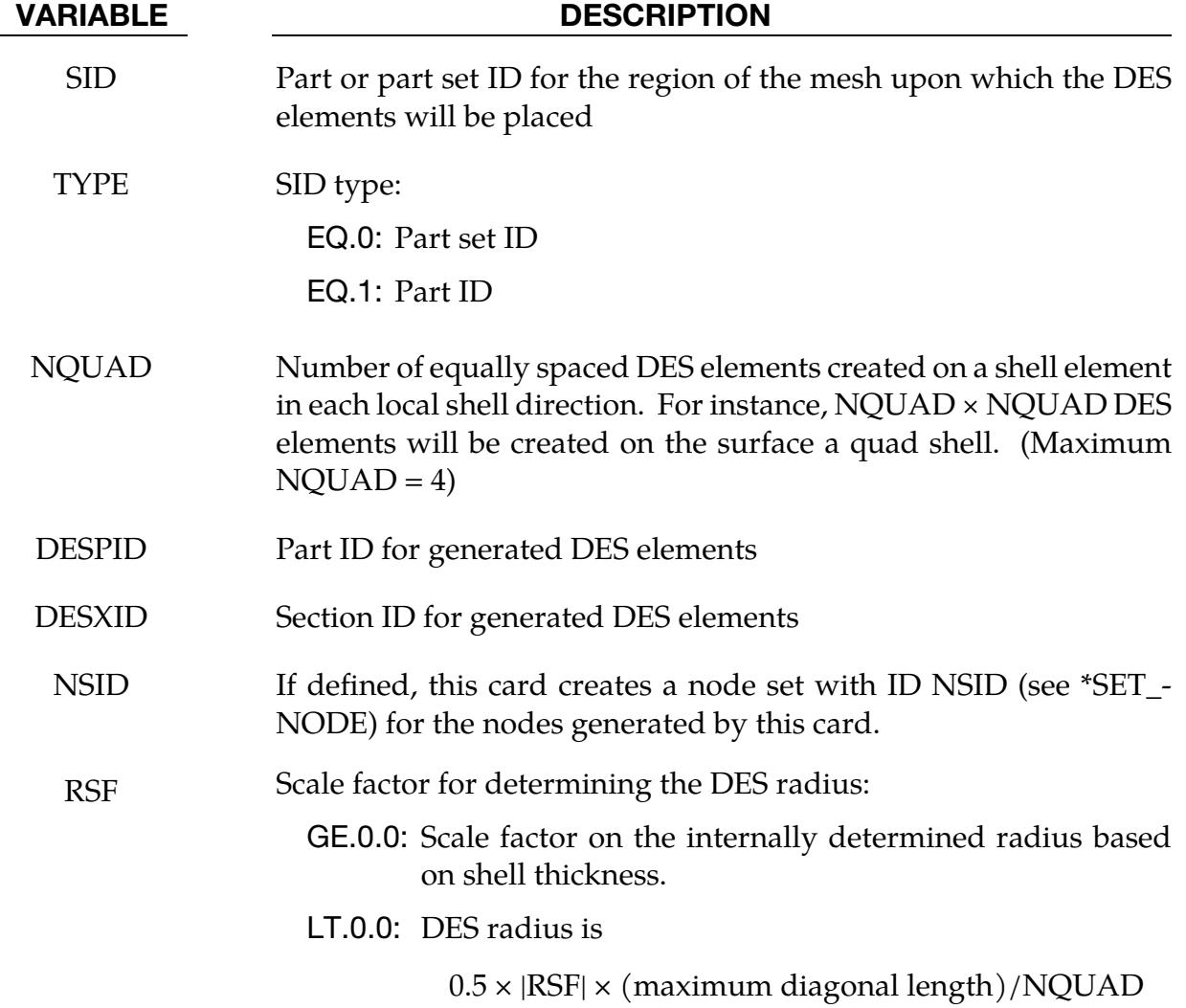

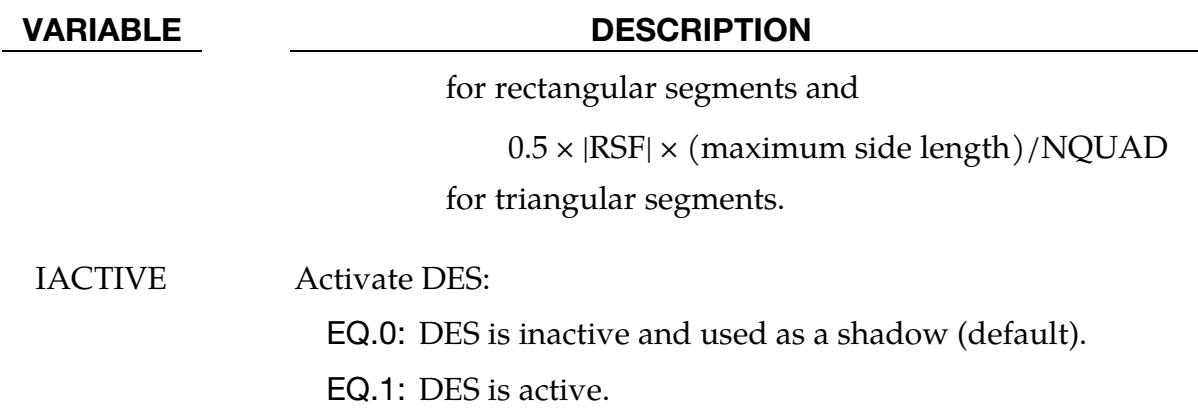

### Remarks:

<span id="page-2245-0"></span>1. **DESPID and DESXID.** Part ID and/or section ID will be generated by this card if they are not provided in the input.

### \*DEFINE\_DE\_MESH\_VOLUME

Purpose: Generate and place discrete element sphere (DES) elements inside the volume of solid elements. By default, the generated DES is treated as a shadow (inactive) element in the volume. It only transfers forces between the ICFD element and solid element to make ICFD coupling easier.

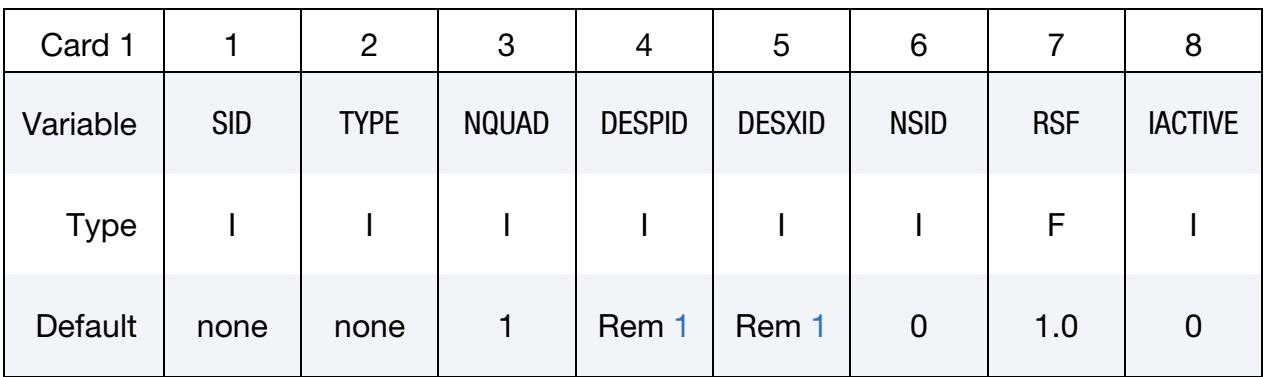

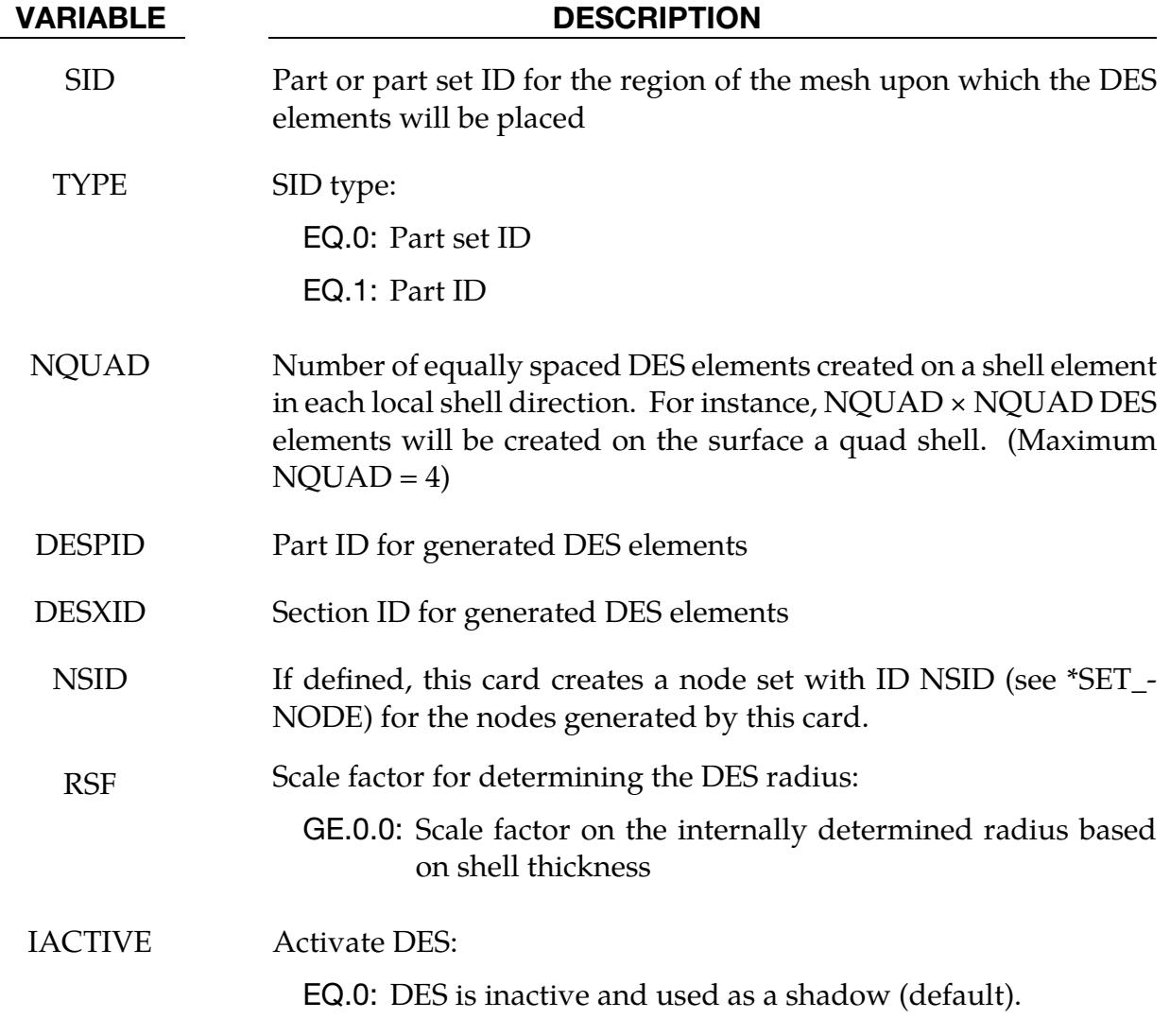

### VARIABLE DESCRIPTION

EQ.1: DES is active.

### Remarks:

<span id="page-2247-0"></span>1. **DESPID and DESXID.** The part ID and/or section ID for the generated DES particles will be created by this keyword if they are not provided in the input.

## \*DEFINE\_DE\_PATTERN\_OUTPUT

Purpose: Output when DES cross specified planes and what their coordinates are when they cross the planes. This feature is for visualizing the pattern of shotgun pellets at various locations during post-processing. The data is output to dem\_pattern. With this keyword, you specify the line to which the planes are orthogonal and where the plane is along the line from an origin point.

### [Card Summary:](#page-4036-0)

**[Card 1.](#page-2248-0)** This card is required.

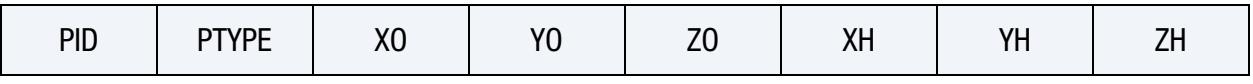

**[Card 2.](#page-2249-0)** This card is required.

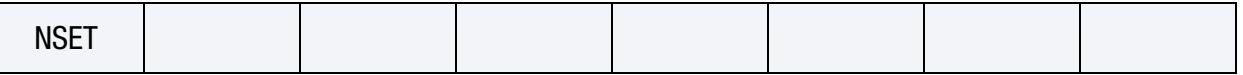

[Card 2.1.](#page-2249-1) Include NSET/8 of this card.

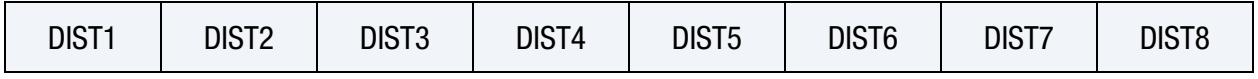

### Data Card Definitions:

<span id="page-2248-0"></span>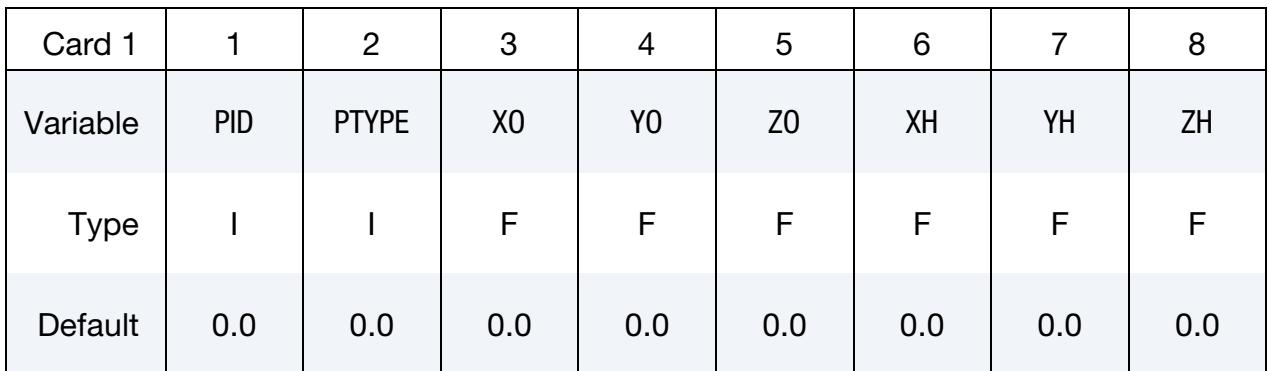

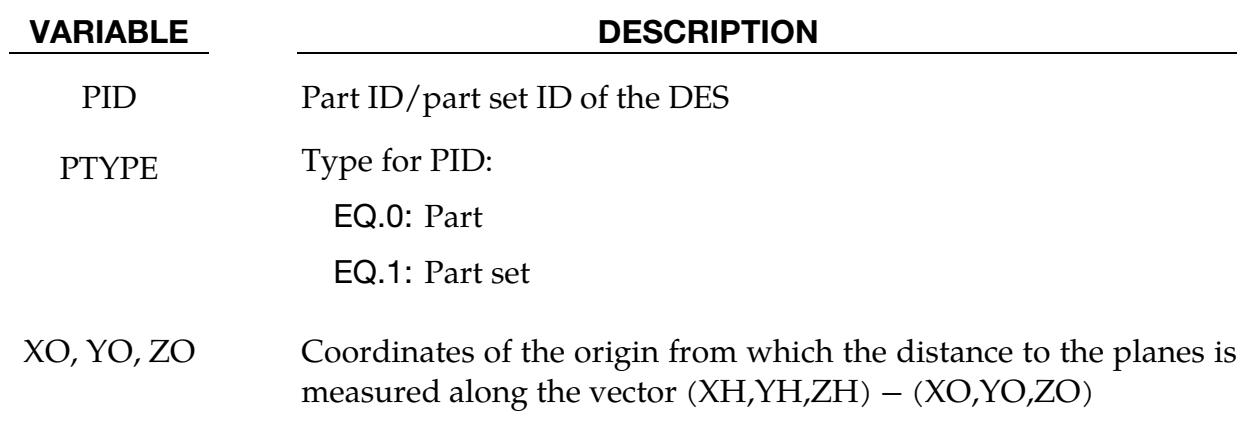

### VARIABLE DESCRIPTION

XH, YH, ZH Head of the direction to which the planes are orthogonal

<span id="page-2249-0"></span>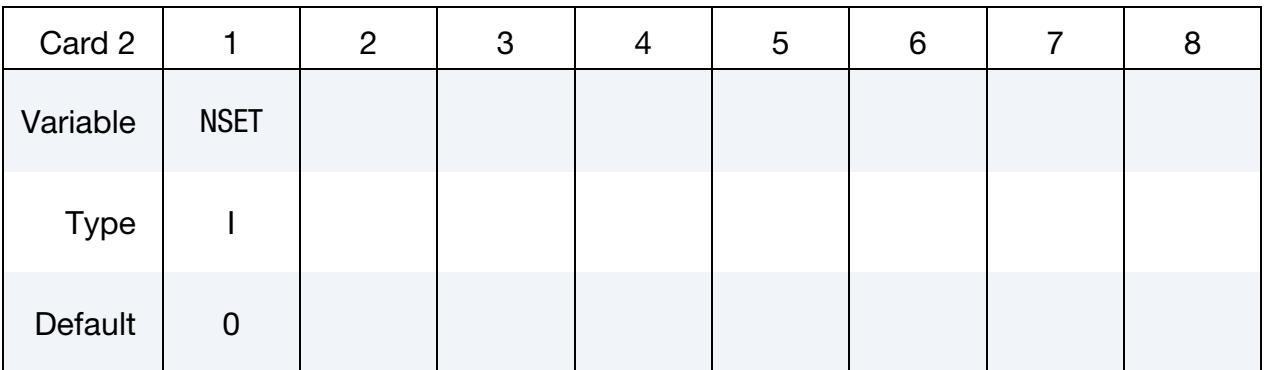

### VARIABLE DESCRIPTION

NSET Number of planes for which patterns will be recorded

Include NSET/8 of this card to specify the distance of each plane from the origin

<span id="page-2249-1"></span>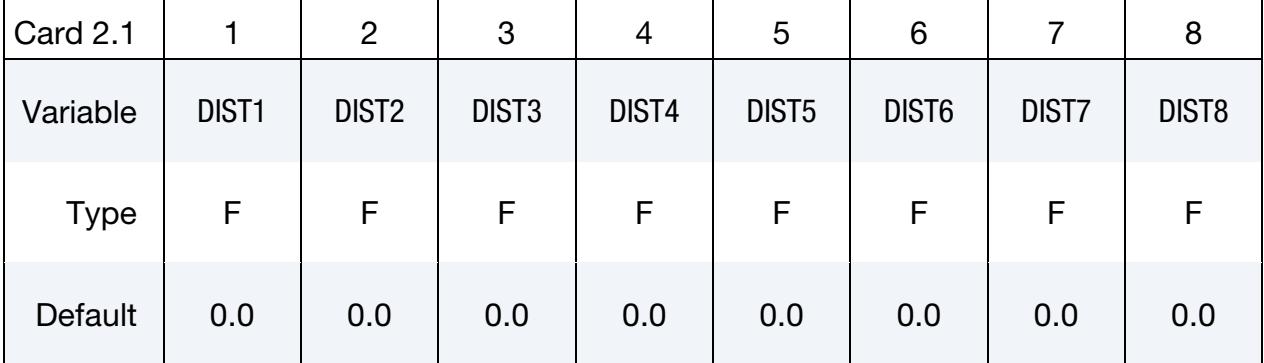

### VARIABLE DESCRIPTION

DIST1, . . Distance of each plane from (XO, YO,ZO)

### \*DEFINE\_DE\_**TEMP**

Purpose: Change the radius of discrete element sphere (DES) particles due to a change in temperature. Note that \*DEFINE\_DE\_TEMP does not transfer heat from particle to particle.

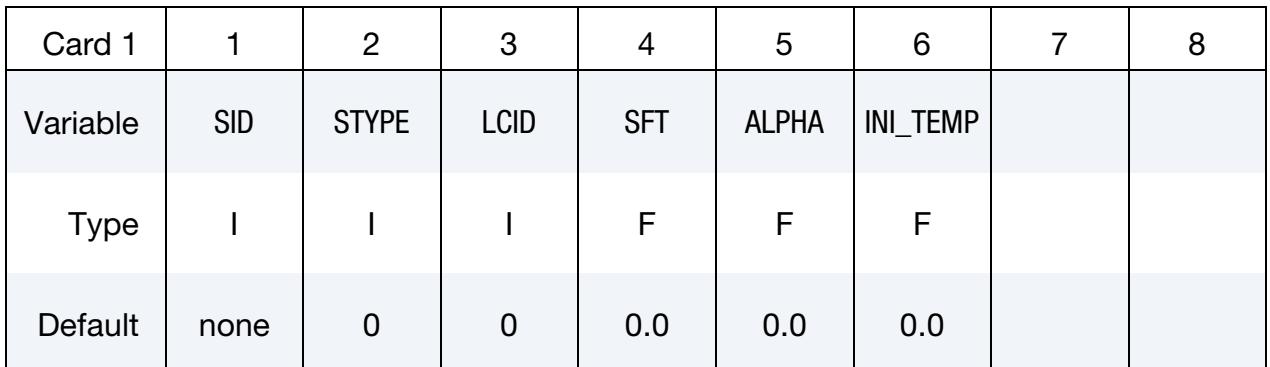

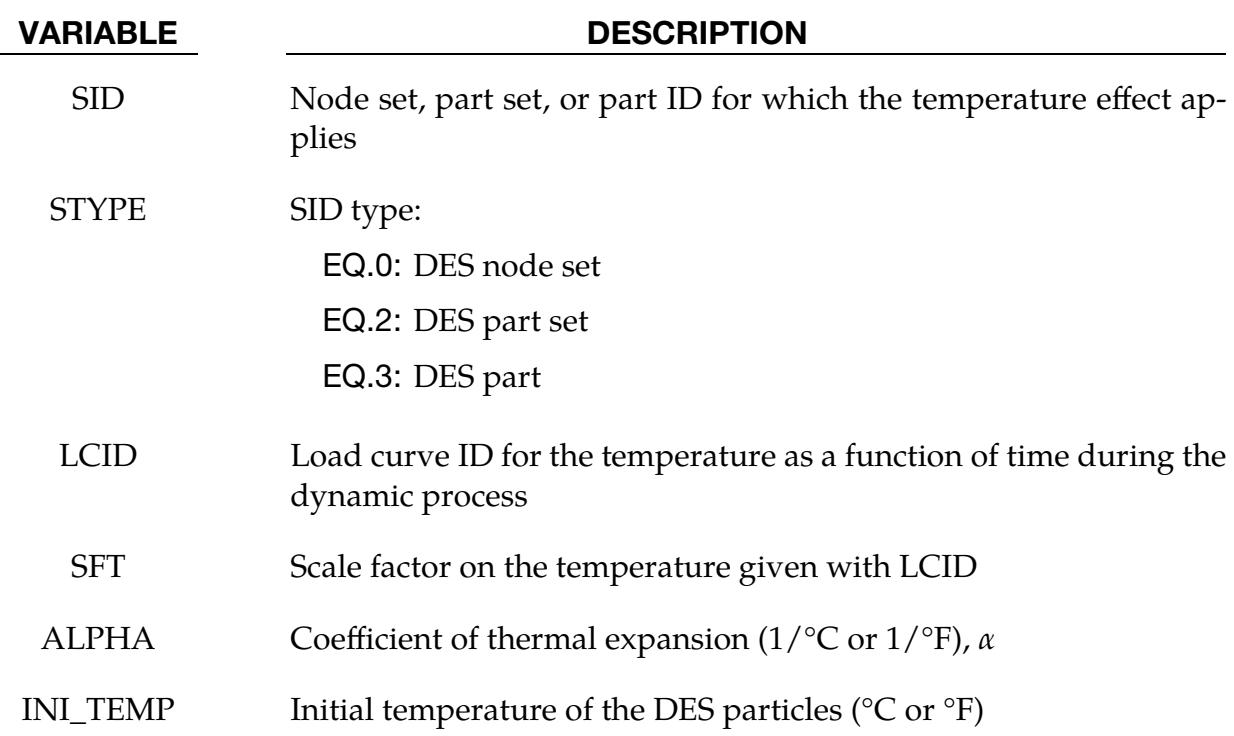

### Remarks:

1. Change in radius. This feature changes the radius of a particle due to a change in temperature. The change in radius is given by:

 $\Delta r = r \times \alpha \times \Delta T$ 

Here,  $\Delta r$  is the change in radius of the particle,  $\alpha$  is the coefficient of thermal expansion,  $r$  is the radius of the particle, and  $\Delta T$  is the change in temperature.

# \*DEFINE\_DE\_TO\_BEAM\_COUPLING

Purpose: To define a coupling interface between discrete element spheres (DES) and beams.

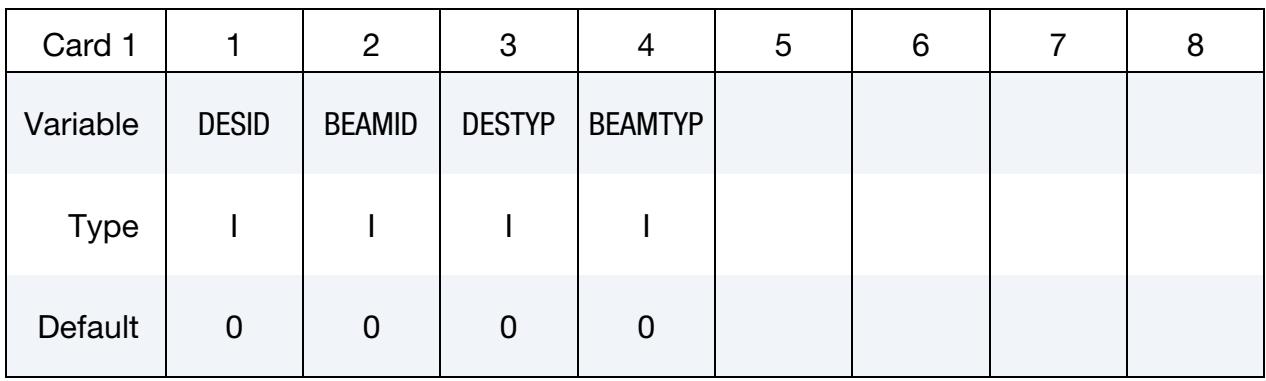

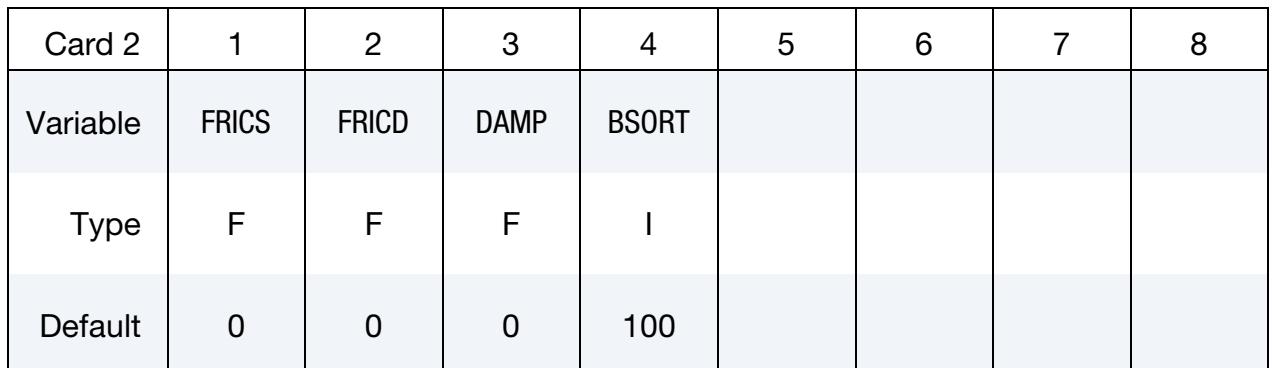

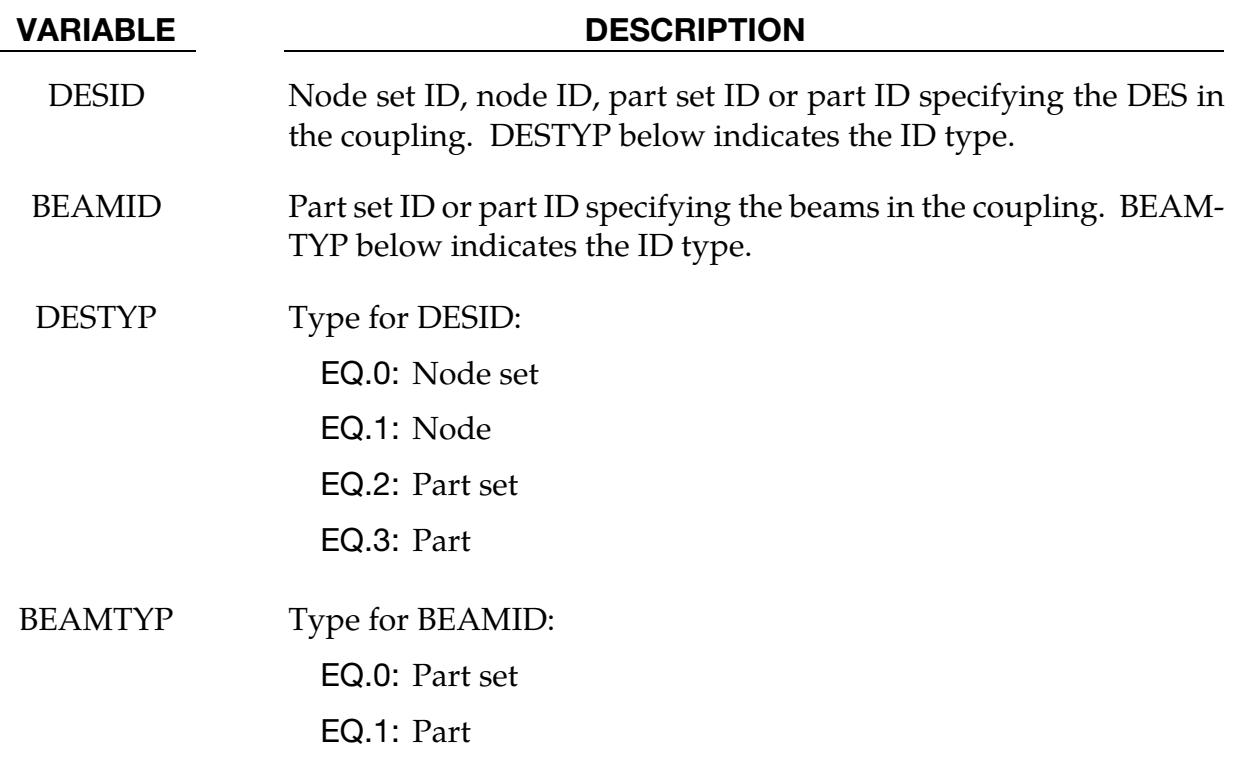

# \*DEFINE\_DE\_TO\_BEAM\_COUPLING \*DEFINE

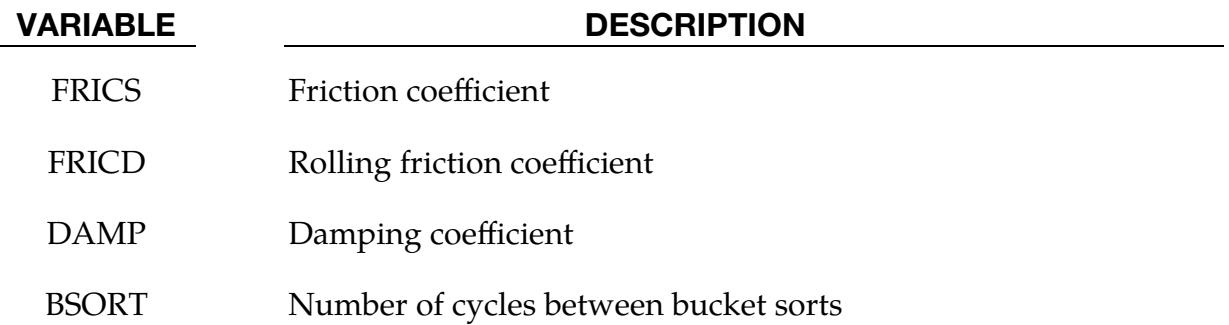

# \*DEFINE\_DE\_TO\_CPM\_COUPLING

Purpose: Define a coupling interface between discrete element spheres (DES) and a CPM airbag (\*AIRBAG\_PARTICLE\_ID).

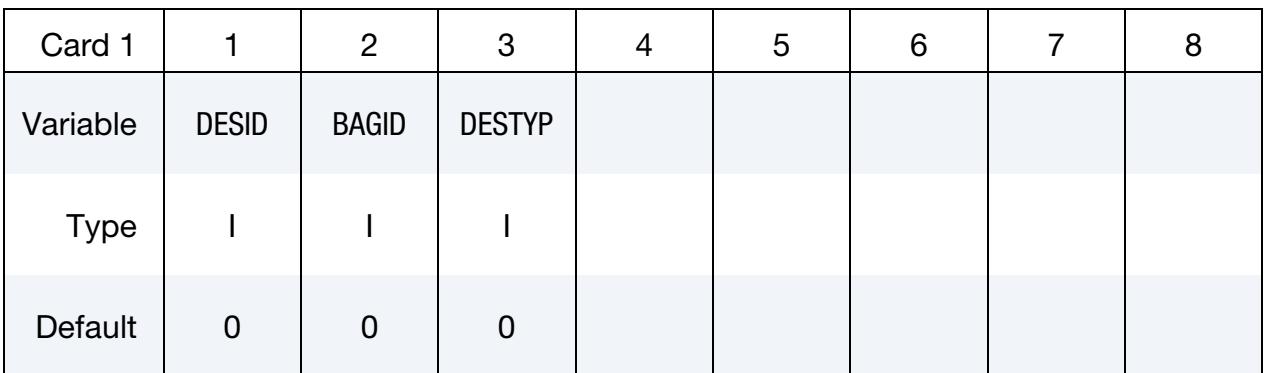

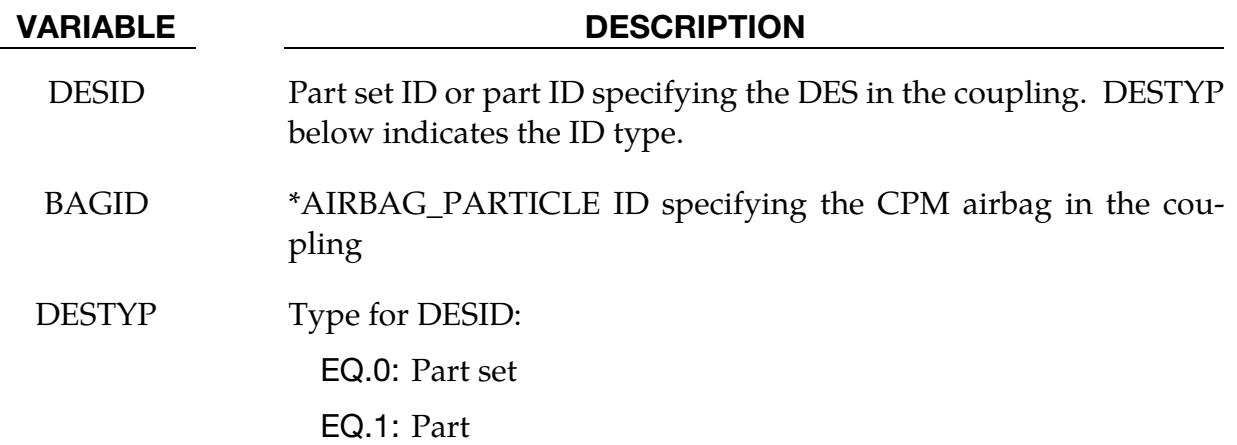

# \*DEFINE\_DE\_TO\_SURFACE\_COUPLING\_{OPTION}

Purpose: To define a non-tied coupling interface between discrete element spheres (DES) and a surface defined by shell part(s) or solid part(s). This coupling is currently not implemented for tshell part(s).

Available options include:

<BLANK>

### **TRANSDUCER**

The TRANSDUCER keyword option creates a force transducer for measuring the coupling interface forces. With this option, LS-DYNA outputs the translational forces from the active surface coupling interfaces to dem\_rcforc. The *only* fields read when using this option are SURFID, SURFTYP, and CID\_RCF. See [Remark 5.](#page-2258-0)

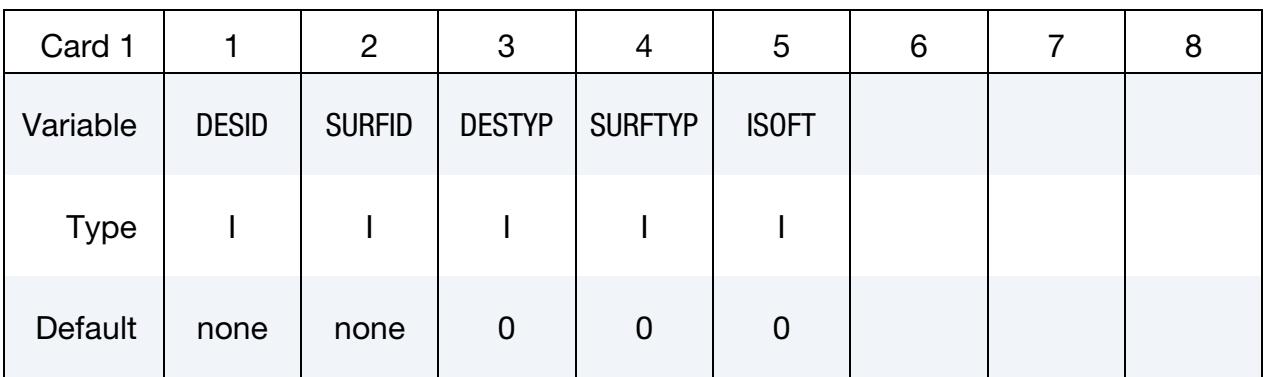

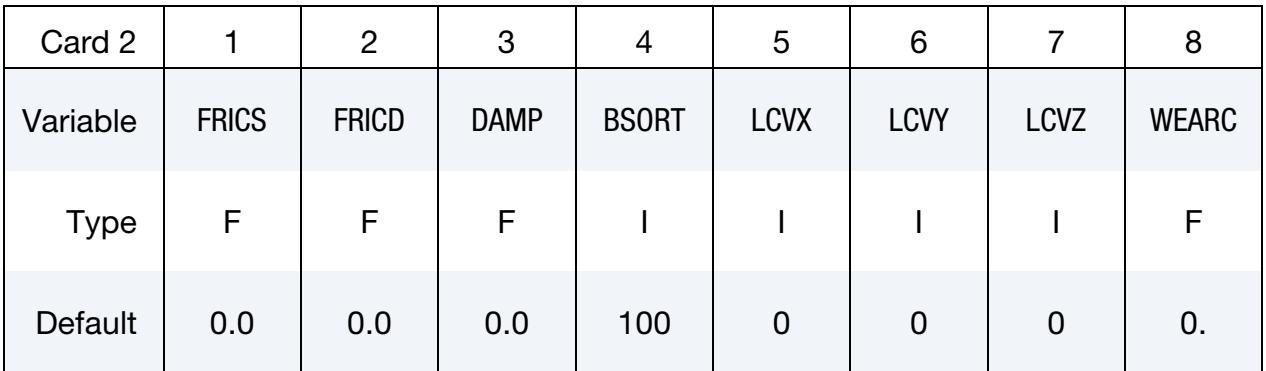

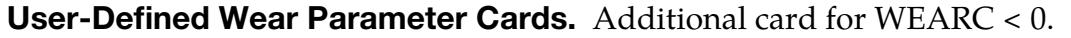

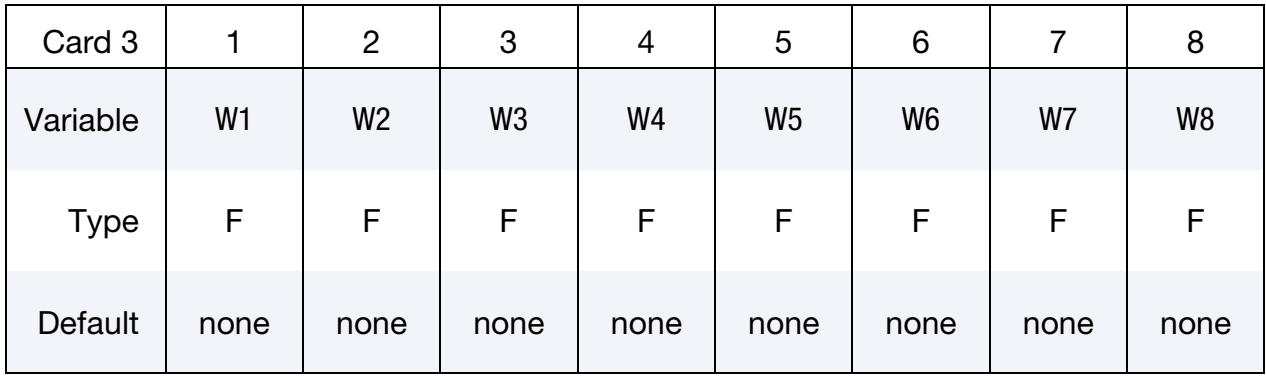

This card is optional.

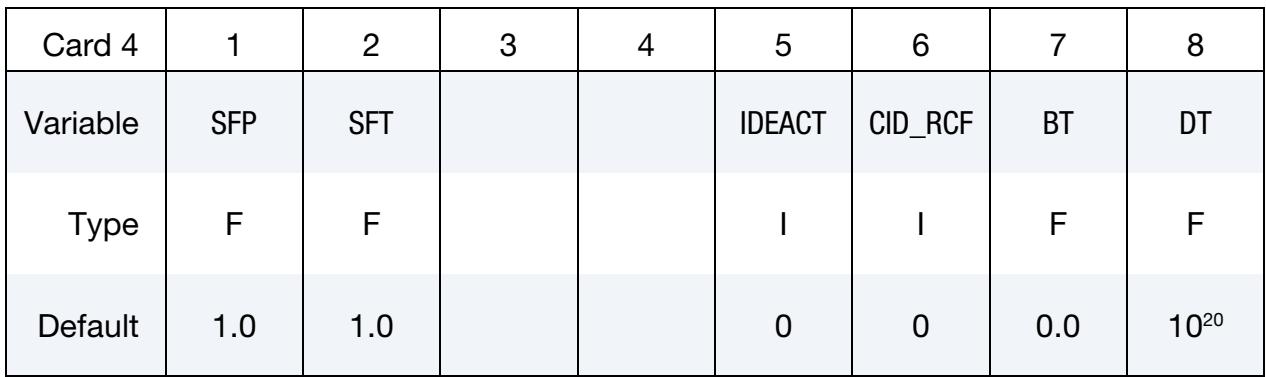

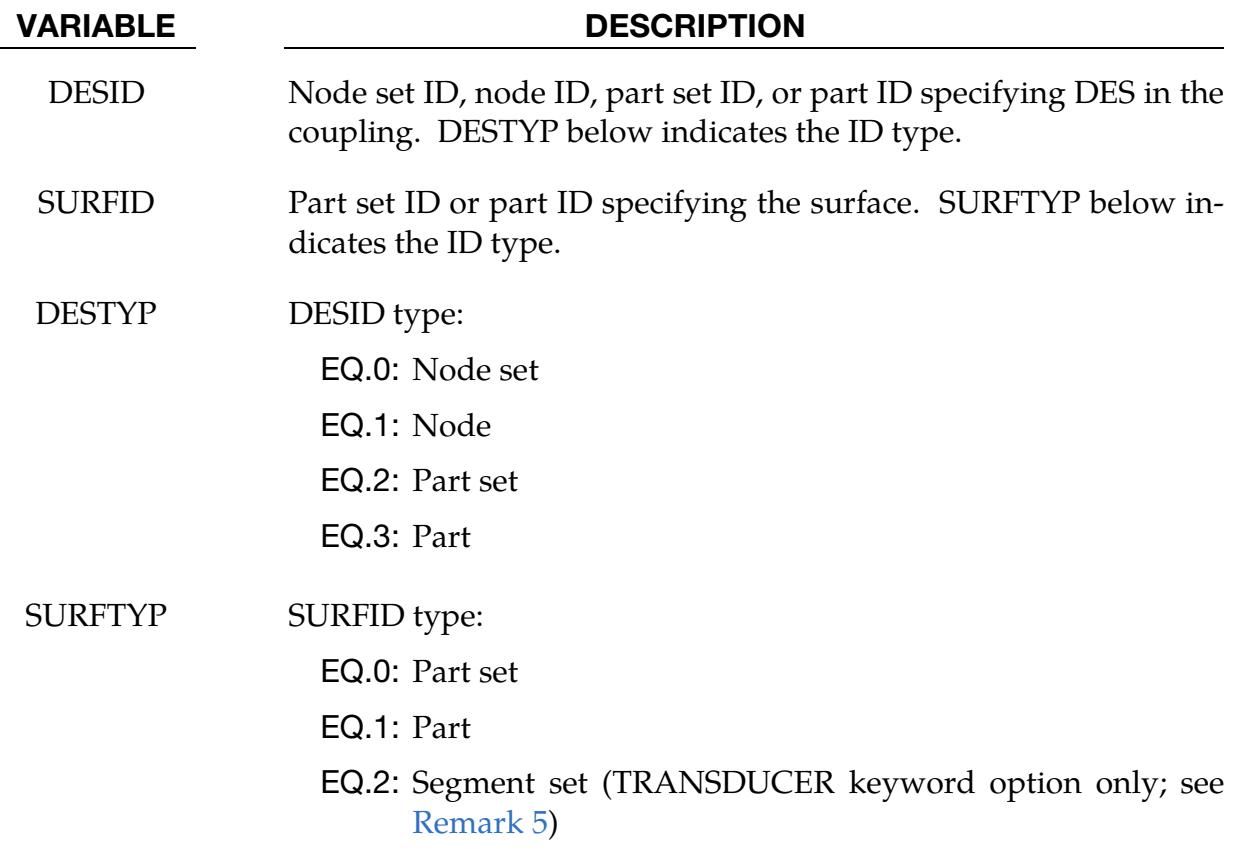

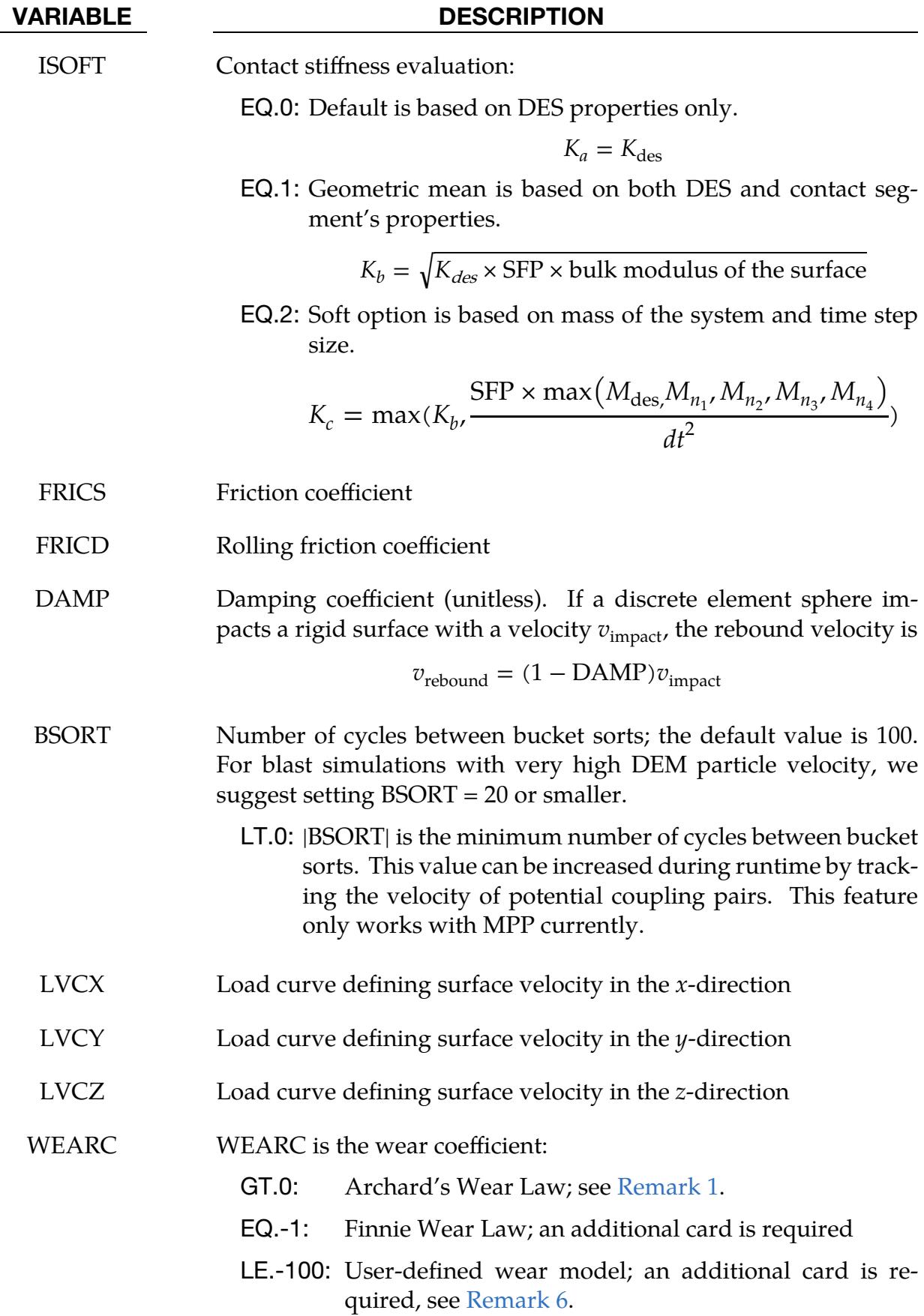

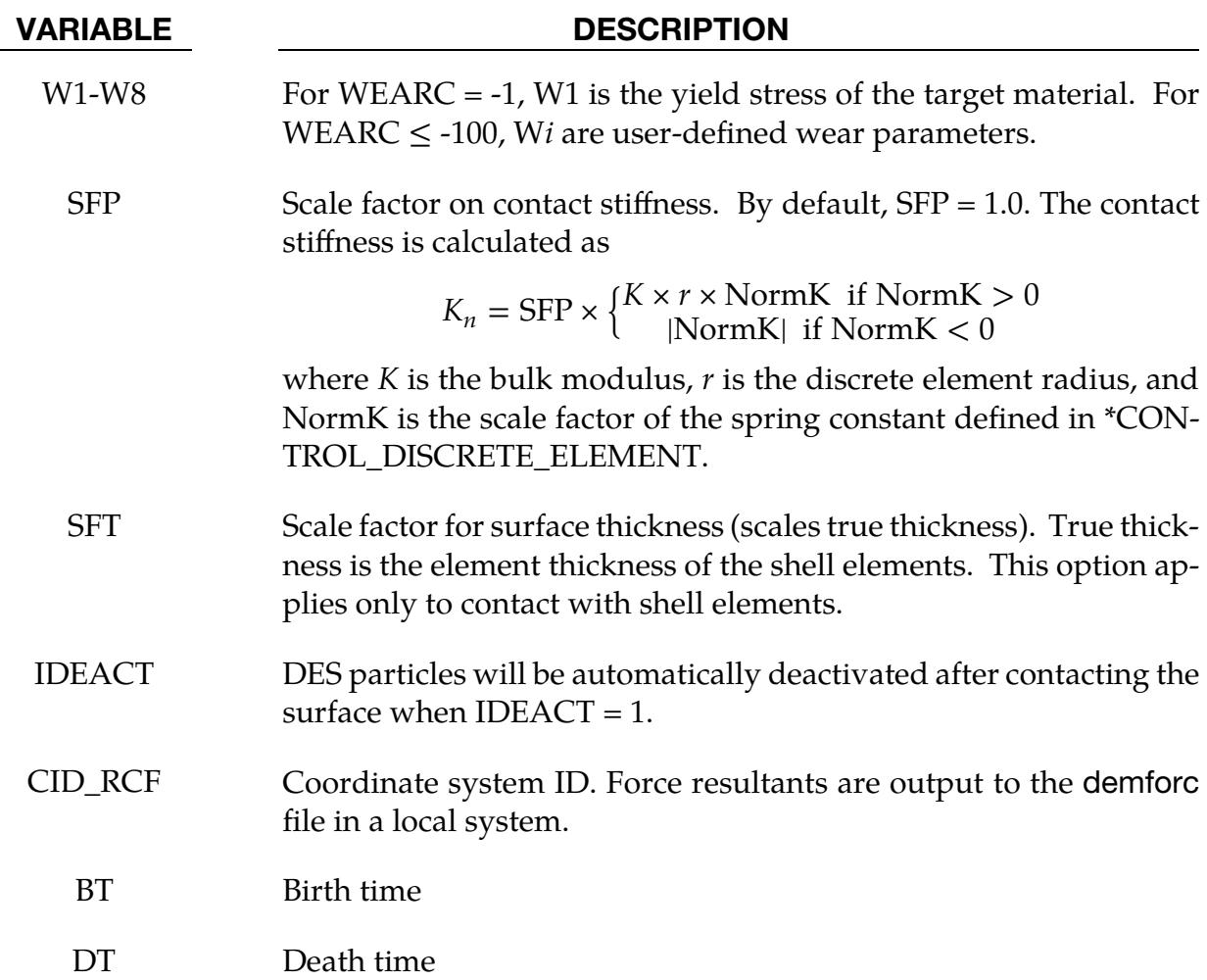

# Remarks:

<span id="page-2257-0"></span>1. **Archard's wear law.** If WEARC  $> 0$ , then the wear on the shell surface is calculated using Archard's wear law

$$
\dot{h} = \frac{\text{WEARC} \times f_n \times v_t}{A}
$$

where,

 $h =$  wear depth  $f_n$  = normal contact force from DE  $v_t$  = tangential sliding velocity of the DE on shell  $A$  = area of contact segment

The wear depth is output to the interface force file.

2. **Finnie's wear law.** If  $WEARC = -1$ , Finnie's wear law determines the wear on the shell surface. The model of Finnie relates the rate of wear to the rate of kinetic energy of particle impact on a surface as:

$$
Q = \begin{cases} \frac{mv^2}{8p} (\sin 2\alpha - 3\sin^2 \alpha) & \text{if } \tan \alpha < \frac{1}{3} \\ \frac{mv^2}{24p} \cos^2 \alpha & \text{if } \tan \alpha > \frac{1}{3} \end{cases}
$$

where  $Q$  is the volume of the material removed from the surface,  $m$  is particle mass,  $\alpha$  is the impact angle, and  $p$  is the yield stress of the target material input in field W1. The wear depth is output to the interface force file.

3. Interface force file. \*DATABASE\_BINARY\_DEMFOR controls the output interval of the coupling forces to the DEM interface force file. This interface force file is activated by the command line option "dem=", for example,

### lsdyna i=inputfilename.k … dem=interfaceforce\_filename

The DEM interface force file can be read into LS-PrePost to plot coupling pressure and forces on the surface segments.

- 4. Coupling force output. \*DATABASE\_RCFORC controls the output interval of the coupling forces to the ASCII demrcf file. This output file is analogous to the rcforc file for \*CONTACT.
- <span id="page-2258-0"></span>5. TRANSDUCER. The TRANSDUCER keyword option causes LS-DYNA to collect and record the translational forces from a section of the surface side of an active surface coupling interface. The collected forces are from surface nodes instead of surface segments. Therefore, total force may be a little different from the parent interface. With this option, *SURFID, SURFTYP, and CID\_RCF are the only input not ignored*.
- <span id="page-2258-1"></span>6. User-defined wear model. When WEARC≤ -100, the subroutine userdewear in the file dyn21cnt.f in the usermat library defines the wear model; see comments within the subroutine for instructions. LS-DYNA passes parameters W1-W8 to the subroutine. Setting −108 ≤WEARC< −100 activates passing information between time steps with history variables. A maximum of 8 history variables can be defined. The min( $|WEARC| - 100, 8$ ) gives the number of available history variables. The interface force file contains these history variables for post-processing.

# \*DEFINE\_DE\_TO\_SURFACE\_TIED

Purpose: To define a tied-with-failure coupling interface between discrete element spheres (DES) and a surface defined by shell part(s) or solid part(s). This coupling is currently not implemented for tshell part(s).

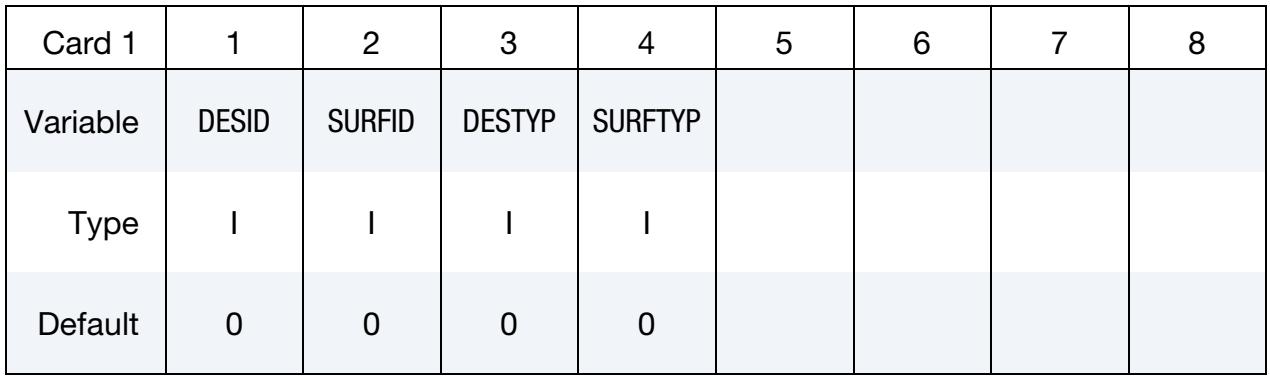

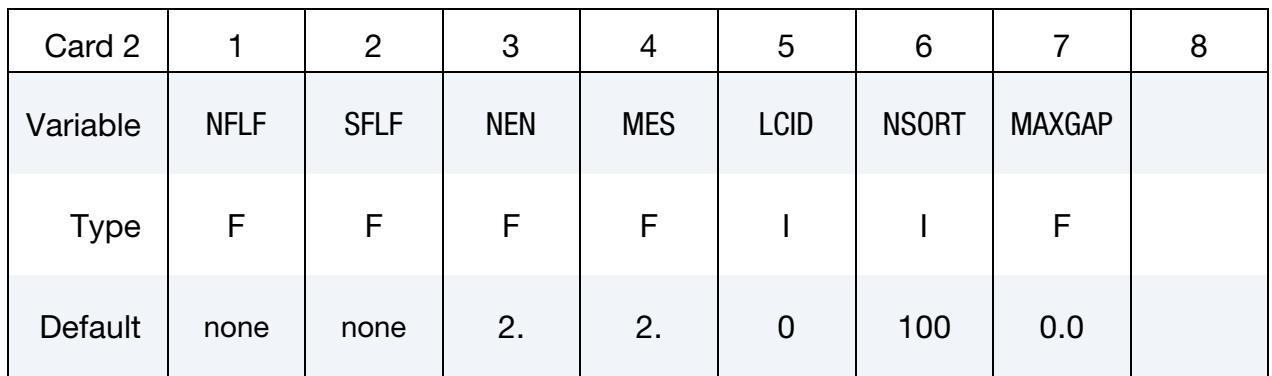

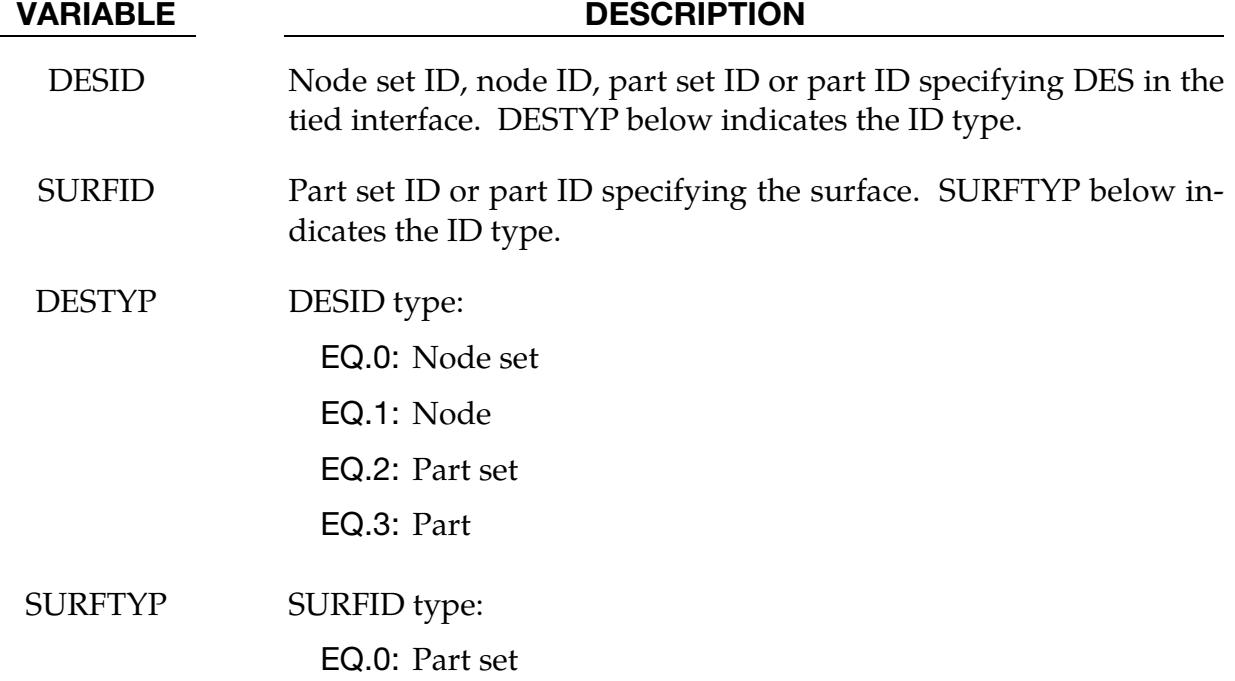

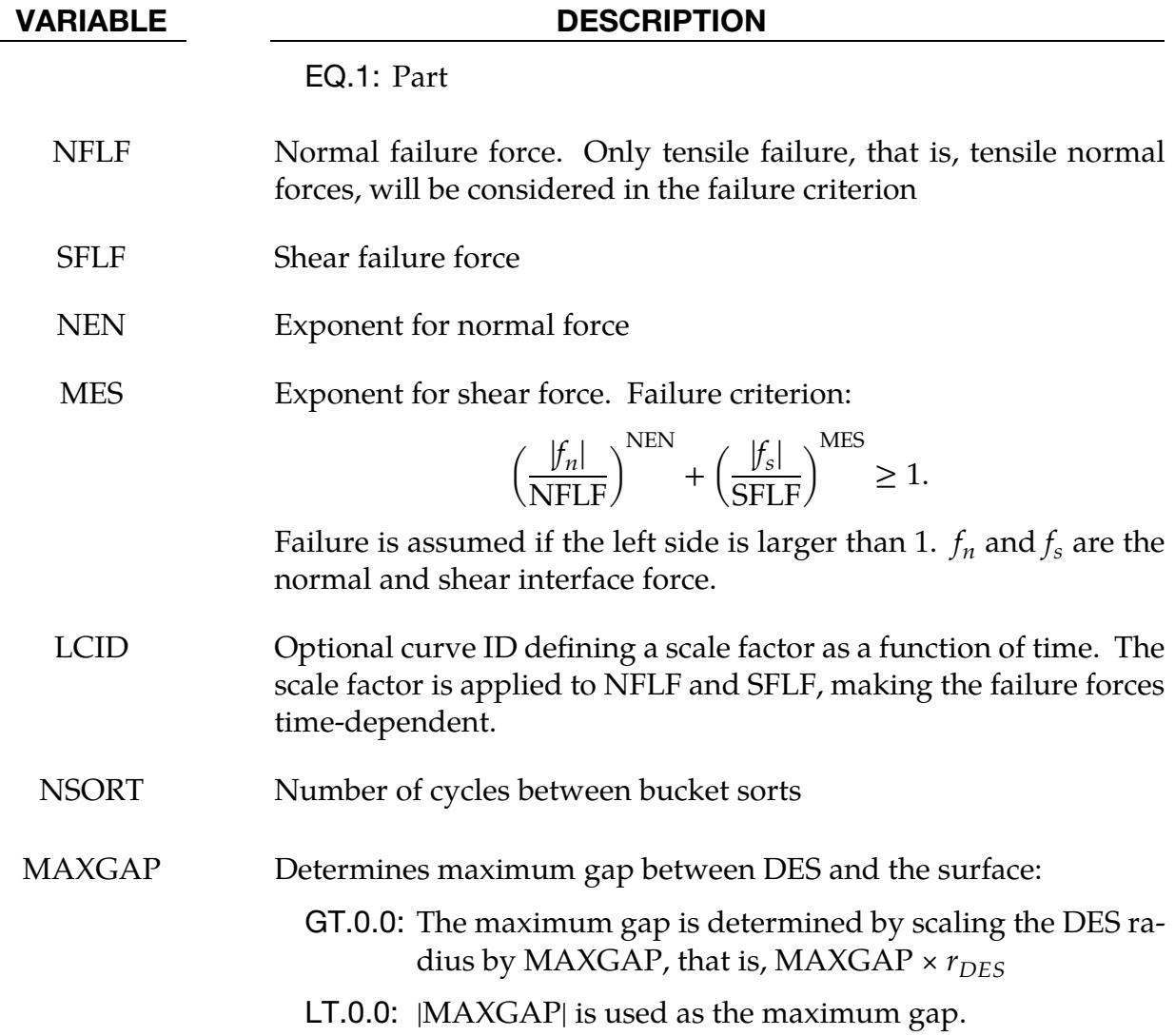

### Remarks:

Both NFLF and SFLF must be defined. If failure in only tension or shear is required, then set the other failure force to a large value (10<sup>10</sup>).

# \*DEFINE\_DEATH\_TIMES\_OPTION

Available options include:

**NODES** 

SET

RIGID

Purpose: To dynamically define the death times for \*BOUNDARY\_PRESCRIBED\_MO-TION based on the locations of nodes and rigid bodies. Once a node or rigid body moves past a plane or a geometric entity, the death time is set to the current time. The input in this section continues until the next keyword ("\*") card is detected.

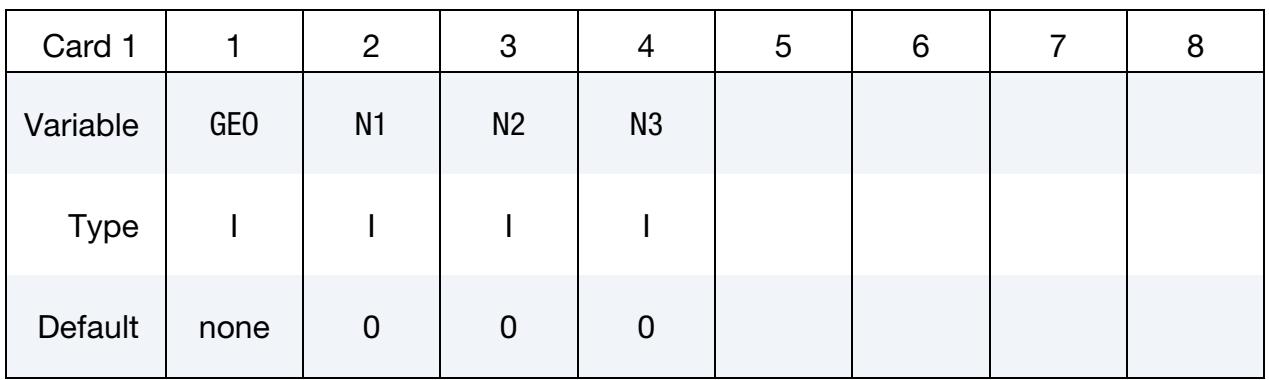

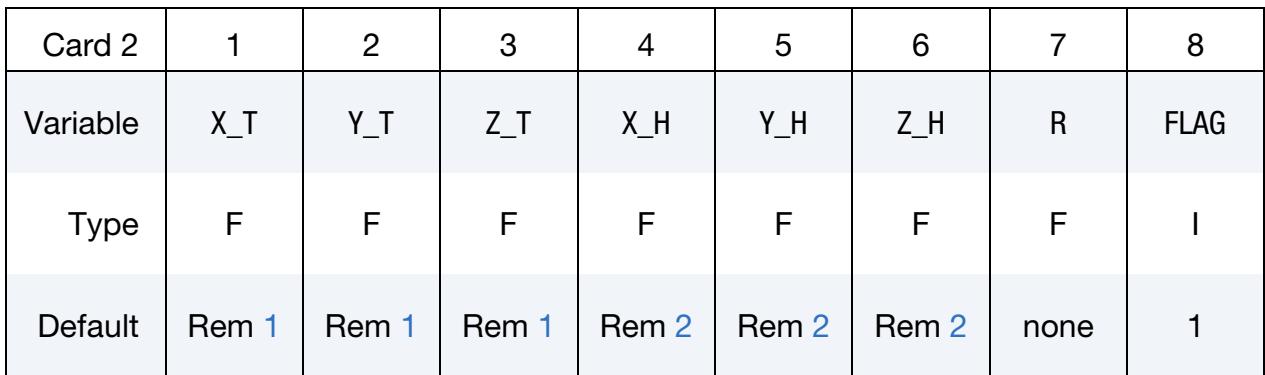

**ID Cards.** Set the list of nodes and rigid bodies affected by this keyword. This input terminates at the next keyword ("\*") card.

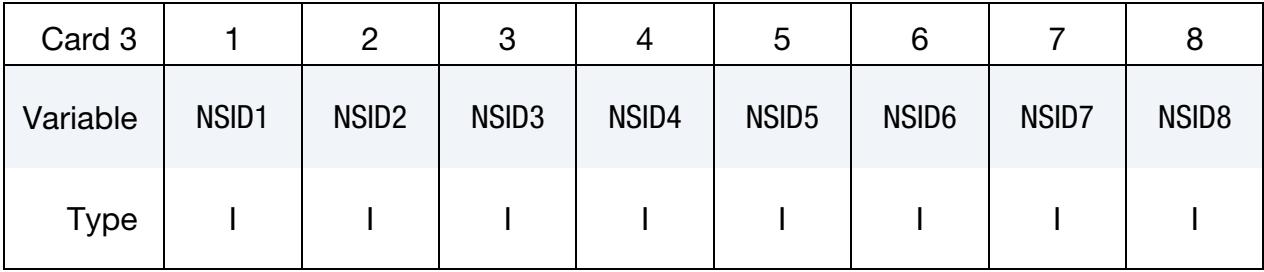

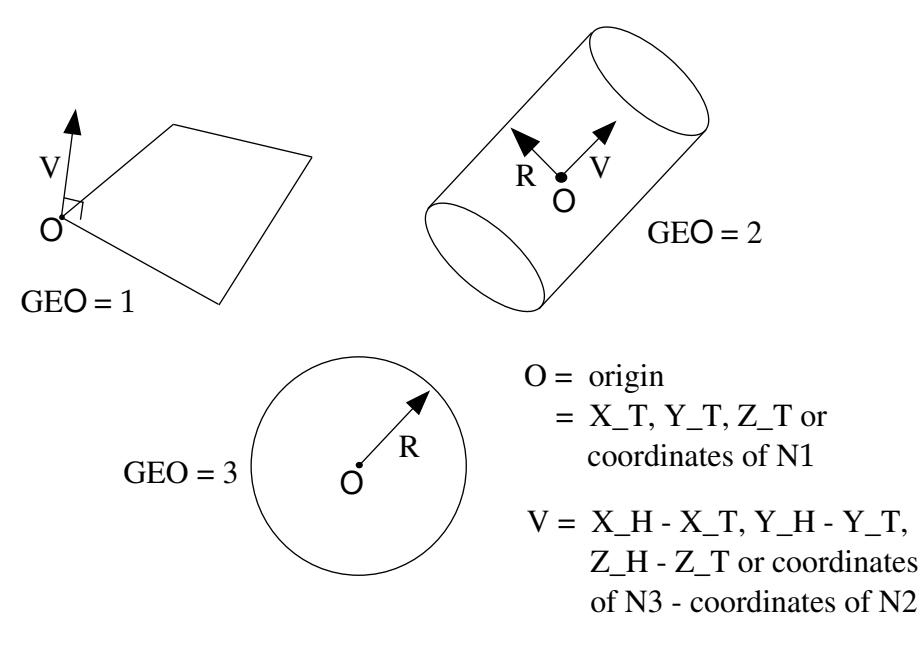

Figure 17-37. Geometry types.

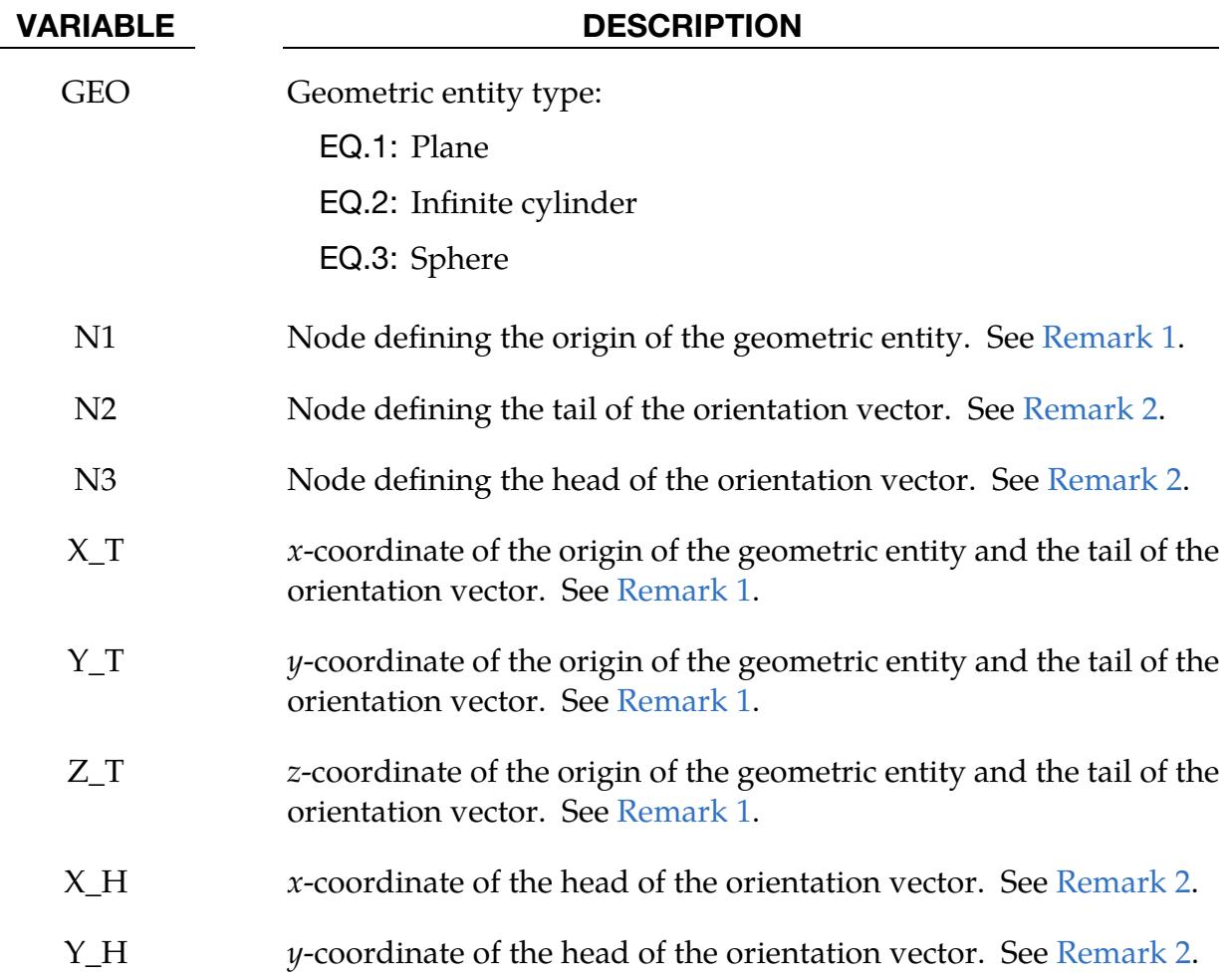

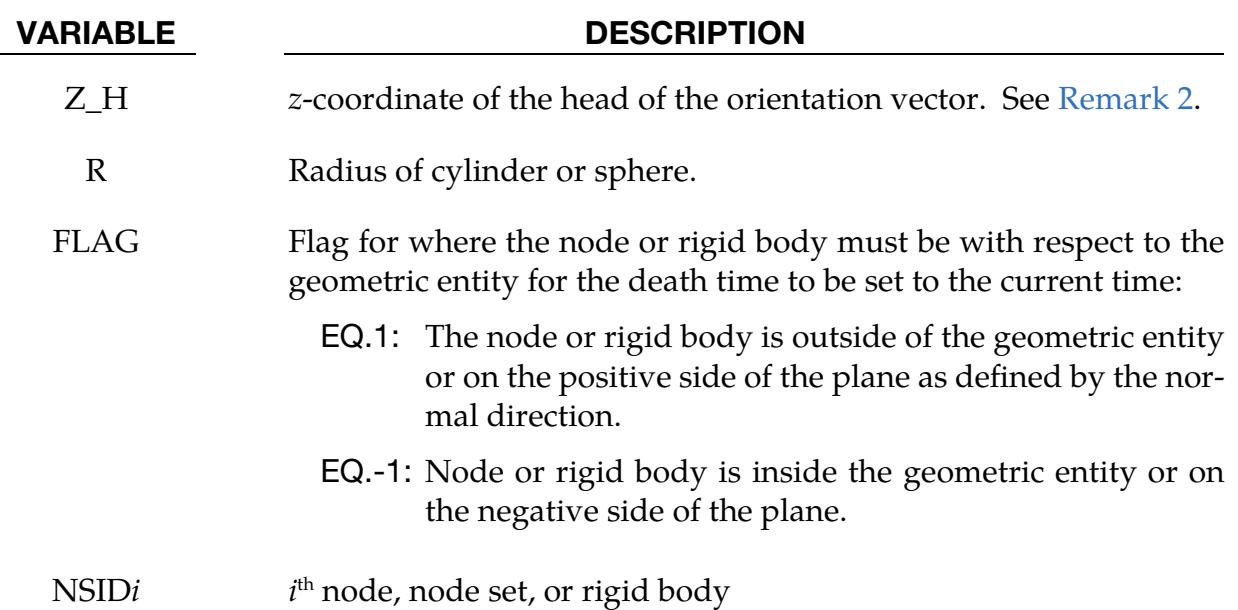

### Remarks:

- <span id="page-2263-0"></span>1. **Origin.** Either N1 or  $X_T$ ,  $Y_T$ , and  $Z_T$  should be specified, but not both.
- <span id="page-2263-1"></span>2. Orientation Vector. Either N2 and N3 or X<sub>\_</sub>H, Y\_H, and Z\_H should be specified, but not both. Specifying N2 and N3 is equivalent to setting the head of the vector equal to the tail of the vector  $(X_T, Y_T, Z_T)$  plus the vector from N2 to N3.

### \*DEFINE\_DRIFT\_REMOVE

Purpose: Minimize the drift of a structure over a loop by modifying the curves for specifying accelerations and forces.

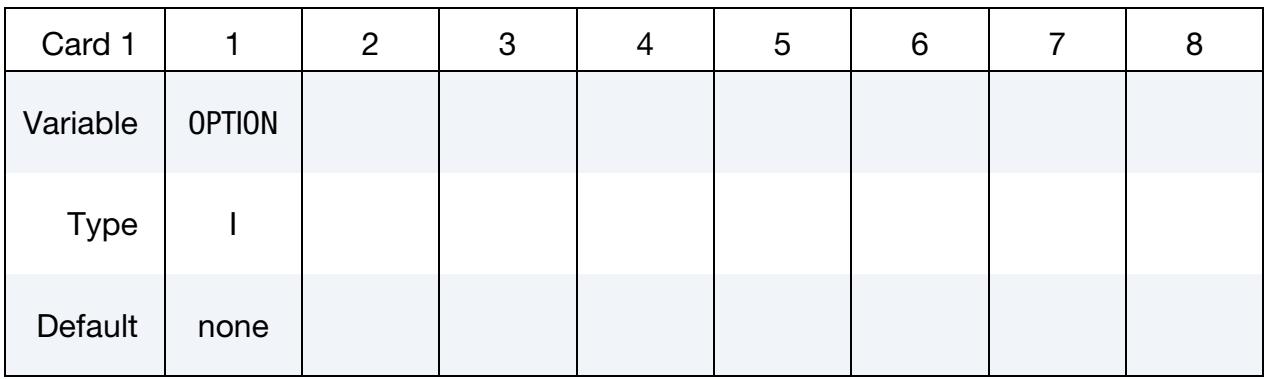

**Curve Card.** Include as many of this card as needed. Input ends at the next keyword ("\*") card.

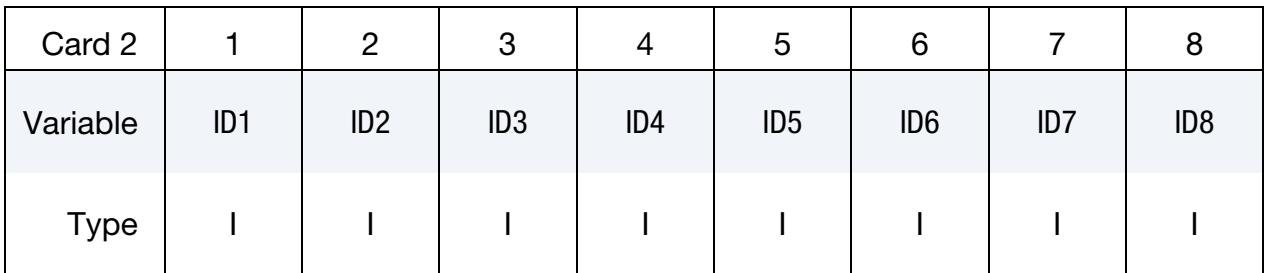

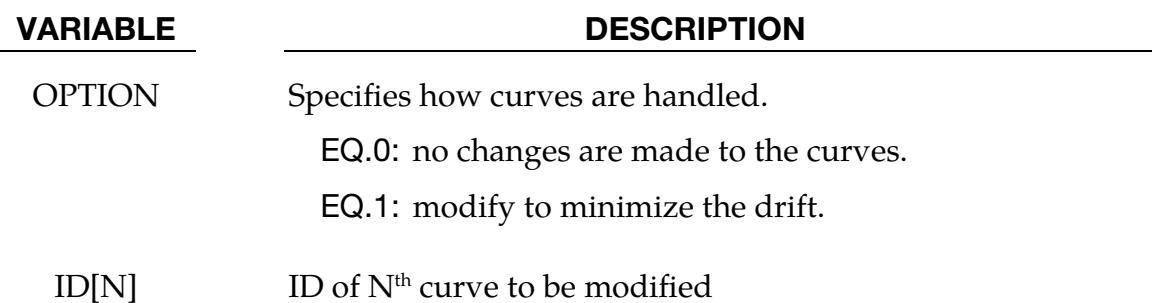

### Remarks:

When data from an accelerometer is integrated to obtain velocities and displacements numerical noise leads to drift. For signals that are necessarily periodic, like data collected as a car drives around a track, the resulting quadrature loses its periodicity. This keyword activates an algorithm that approximately restores periodicity.

Because its chief property is *not* being periodic we approximate noise,  $a_{\text{noise}}$ , by a function that is not periodic, namely, a parabola (or possibly a straight line)

$$
a_{\text{noise}}(t) = a_0 + a_1 t + a_2 t^2 \ .
$$

Since  $a_{\text{noise}}$  cannot be allowed in the context of periodicity we seek to find an  $a_{\text{corrected}}$ 

$$
a_{\text{corrected}} = a_{\text{data}} - a_{\text{noise}}
$$

that removes as much "noise" as possible. We therefore find the  $a_i$  that minimize the norm of the corrected velocity,

$$
\int_{t_0}^{t_1} [v_{\text{corrected}}(t)]^2 dt ,
$$

where the corrected velocity is the quadrature of the corrected noise,

$$
v_{\text{corrected}}(t) = \int_{t_0}^t [a_{\text{data}}(\tau) - a_{\text{noise}}(\tau)] \, d\tau = v_{\text{data}}(t) - \left(a_0 t + \frac{1}{2} a_1 t^2 + \frac{1}{3} a_2 t^3\right).
$$

For each curve listed on the data cards LS-DYNA approximately removes the drift by numerically solving the above minimization problem.

### \*DEFINE\_ELEMENT\_DEATH\_OPTION

Available options include:

SOLID SOLID\_SET BEAM BEAM\_SET **SHELL** SHELL\_SET THICK\_SHELL THICK\_SHELL\_SET

Purpose: Set a time or space condition for deleting an element or element set during a simulation. This keyword is only for deformable elements, not rigid body elements.

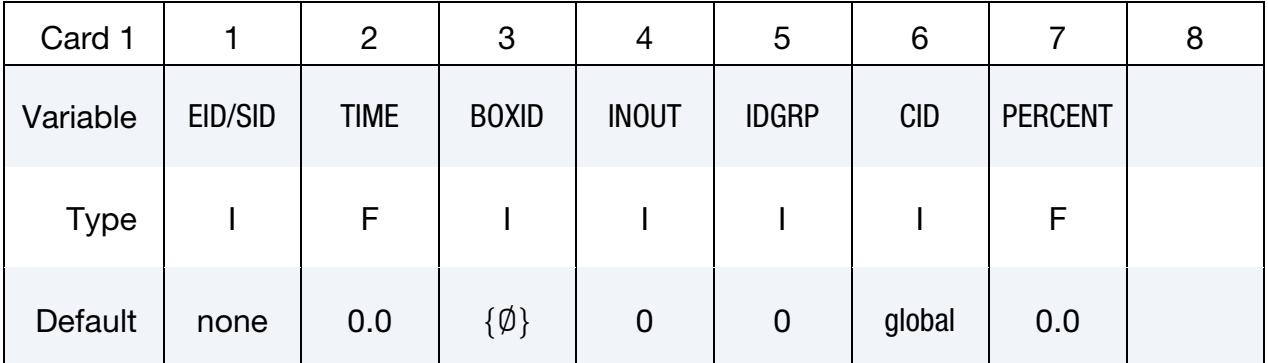

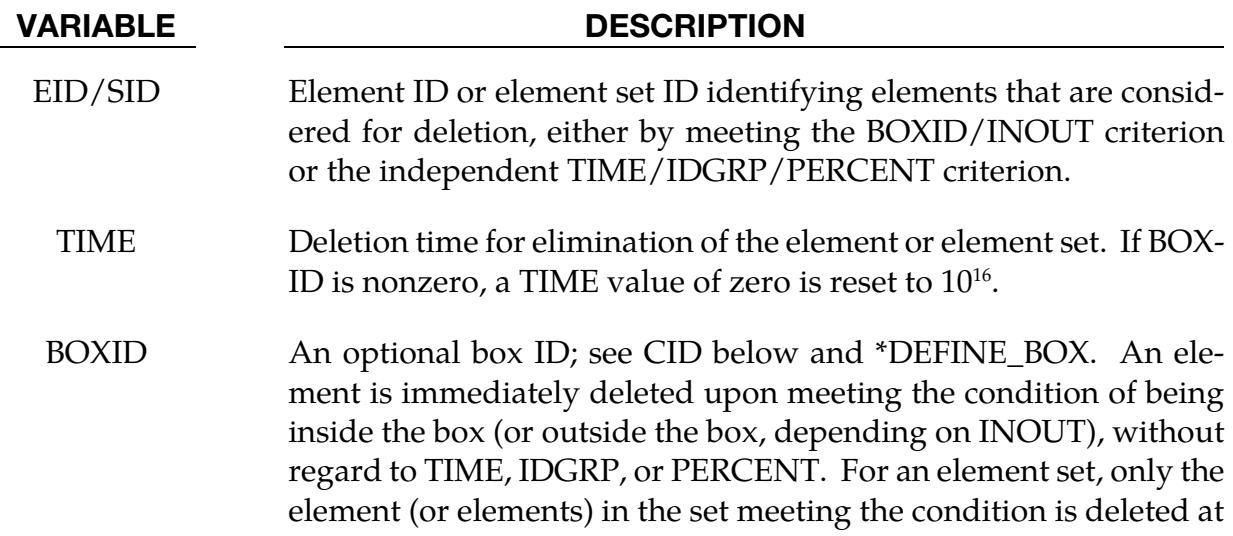

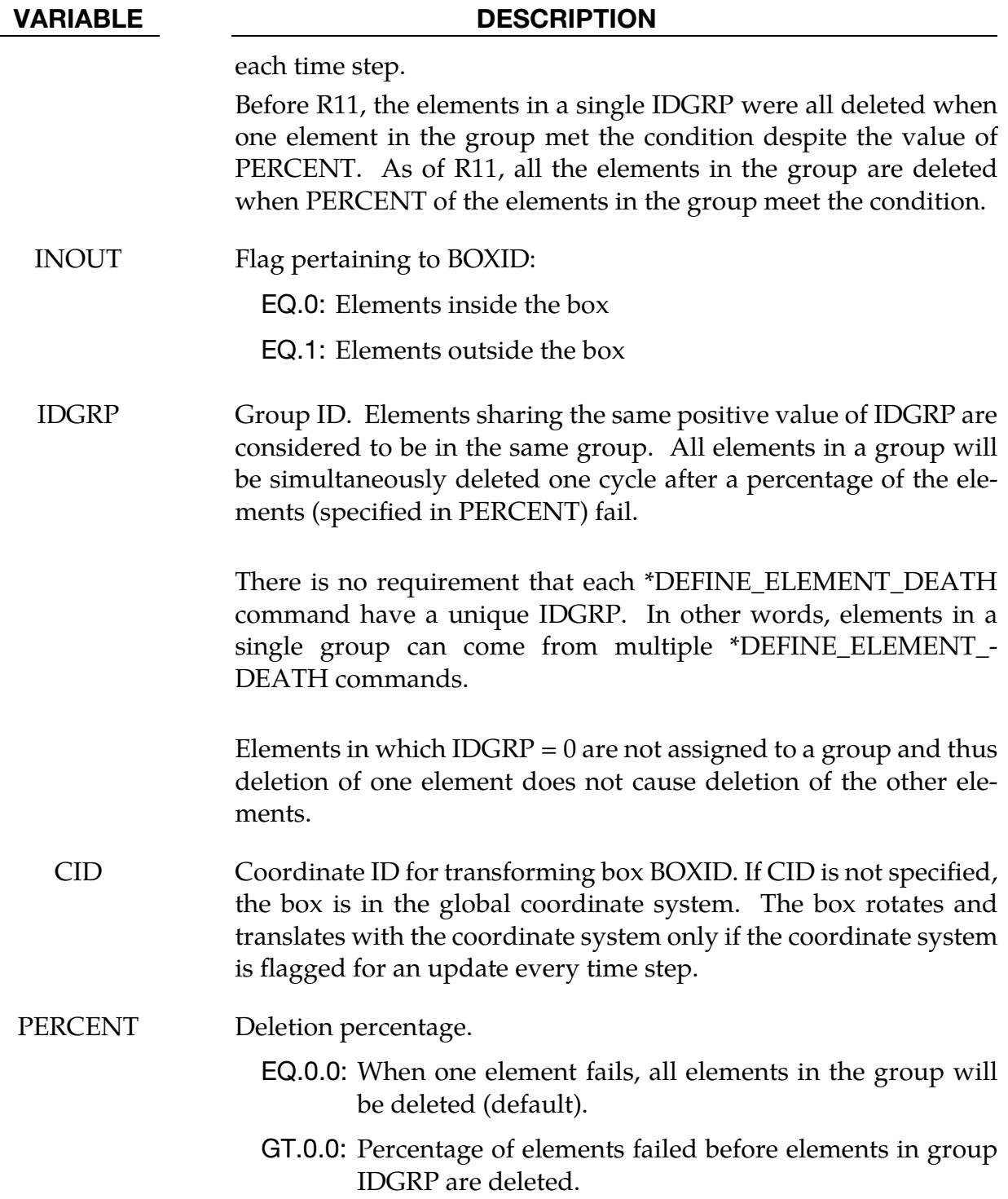
## \*DEFINE\_ELEMENT\_EROSION\_OPTION

Available options include:

IGA

**SHELL** 

TSHELL

Purpose: Defines the number of failed integration points per layer that fails a layer and the number of failed layers that triggers element deletion (erosion) during the simulation. This keyword is only for deformable shells and deformable thick shells. This keyword must be used in conjunction with a material model that has a failure option, or else with \*MAT\_ADD\_EROSION. The criteria specified on this card will override other criteria related to the number of failed integration points for element deletion, such as NUMFIP on \*MAT\_ADD\_EROSION or NUMINT on other \*MAT cards.

Either the SHELL option or the TSHELL option is required, except for in the case of isogeometric analysis. Isogeometric analysis requires the IGA option and currently only supports isogeometric shell elements for STYP = 3 or 4.

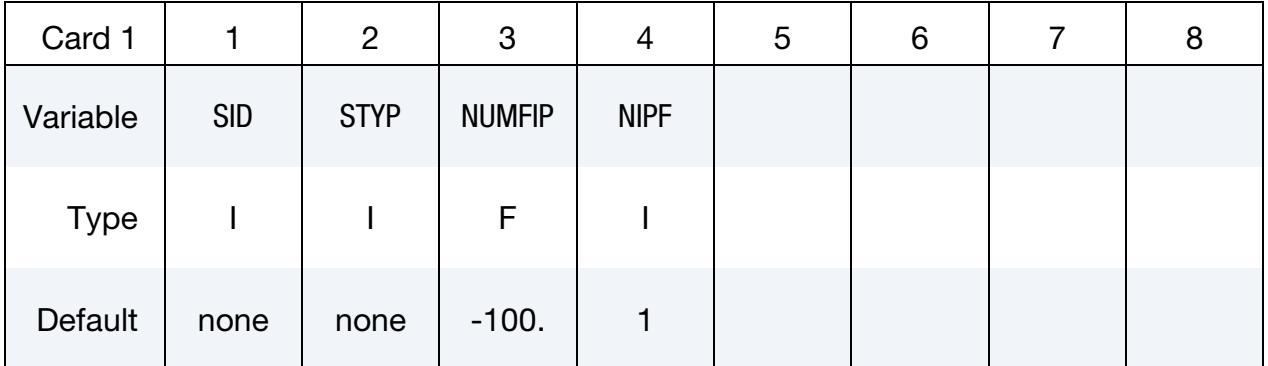

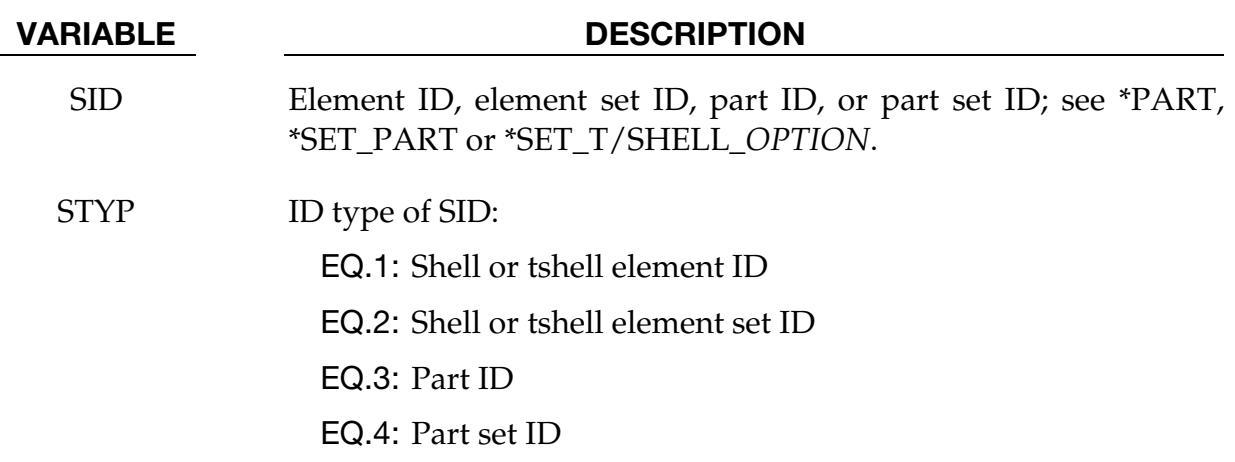

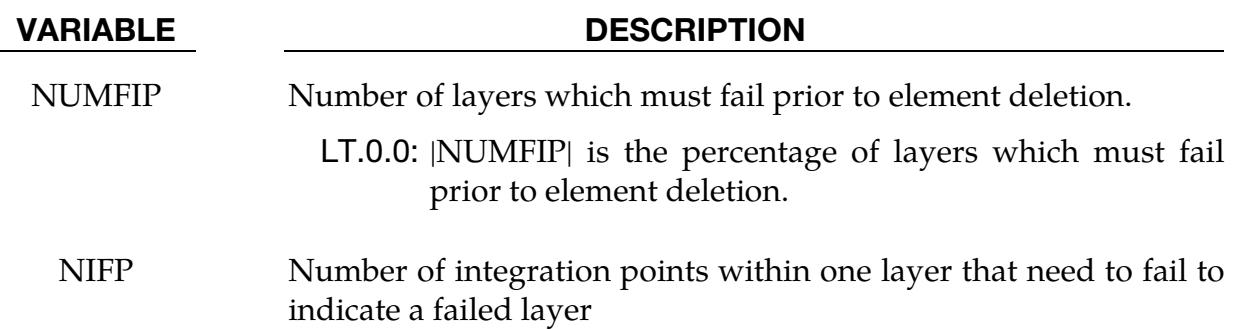

## \*DEFINE\_ELEMENT\_GENERALIZED\_SHELL

Purpose: Define a general 3D shell formulation to be used in combination with \*ELE-MENT\_GENERALIZED\_SHELL. The objective of this feature is to allow the rapid prototyping of new shell element formulations by adding them through the keyword input file.

All necessary information, like the values of the shape functions and their derivatives at various locations (at the integration points and at the nodal points), must be defined using this keyword. An example for a 9-noded generalized shell element with 4 integration points in the plane is given in [Figure 17-38](#page-2274-0) to illustrate the procedure. The element formulation ID (called ELFORM) used in this keyword needs to be greater or equal than 1000 and will be referenced through \*SECTION\_SHELL (see [Figure 19-4](#page-2538-0) in \*ELEMENT\_- GENERALIZED\_SHELL).

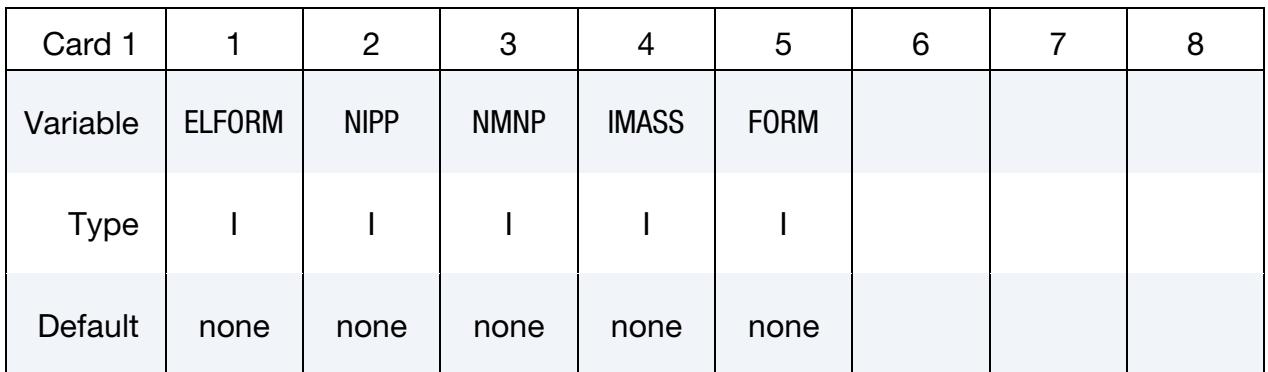

## Weights and Shape Function Values/Derivatives at Gauss Points:

These cards are read according to the following pseudo code:

for  $i = 1$  to NIPP { read Card 2(i) for  $k = 1$  to NMNP  $\{$  read Card 3(i,k) }  $}/$  comment: Read in NIPP  $\times$  (1 + NMNP) cards

Weight Cards. Provide weight for integration point *i*.

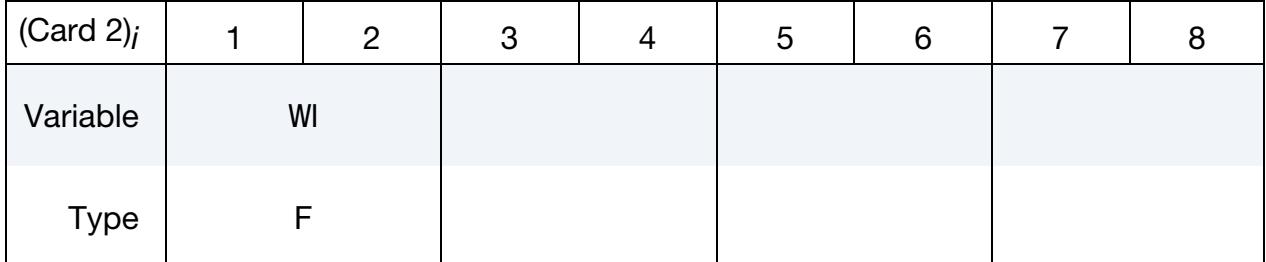

Integration Point Shape Function Value/Derivatives Cards. Provide the value of the  $k^{\text{th}}$  shape function and its derivative at the *i*<sup>th</sup> integration point.

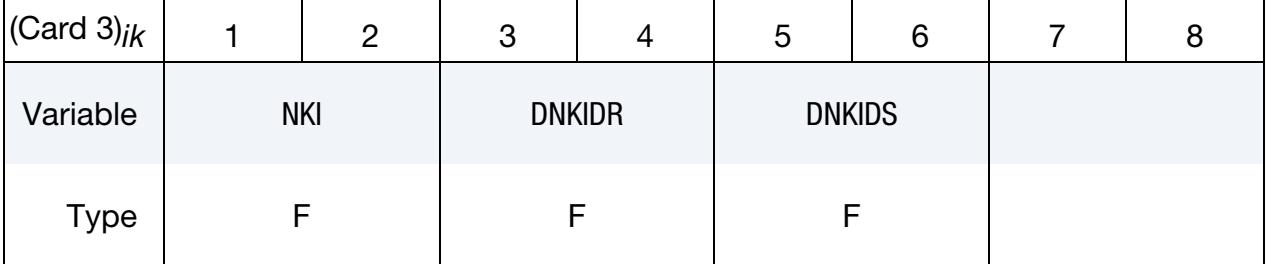

# For FORM = 0 or FORM = 1, Shape Function Derivatives at Nodes:

These cards are read according to the following pseudo code:

```
for l = 1 to NMNP \{for k = 1 to NMNP {
              read Card 4a(l,k) 
       } 
} // comment: Read in NMNP × NMNP cards
```
**Nodal Shape Function Derivative Cards.** The value of the  $k<sup>th</sup>$  shape function's derivative at the *l*<sup>th</sup> nodal point.

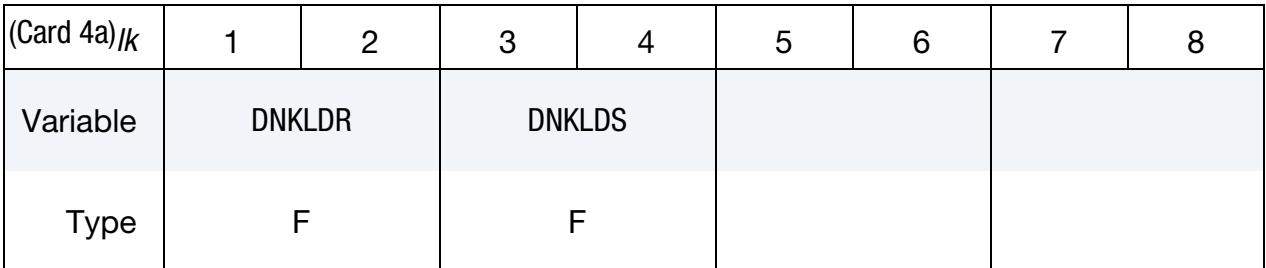

## For FORM = 2 or FORM = 3, Shape Function  $2^{nd}$  derivative at Gauss Points:

NOTE: For  $FORM = 2$  and  $FORM = 3$  it is assumed that the shape functions are at least C1 continuous (having a continuous derivative).

The cards for this method are read according to the following pseudo code:

for  $i = 1$  to NIPP  $\{$ for  $k = 1$  to NMNP  $\{$  read Card 4b(i,k) }

} // comment: Read in NGP × NMNP cards

Nodal Shape Function Second Derivative Cards. The value of the k<sup>th</sup> shape function's second derivative at the *i*<sup>th</sup> integration point.

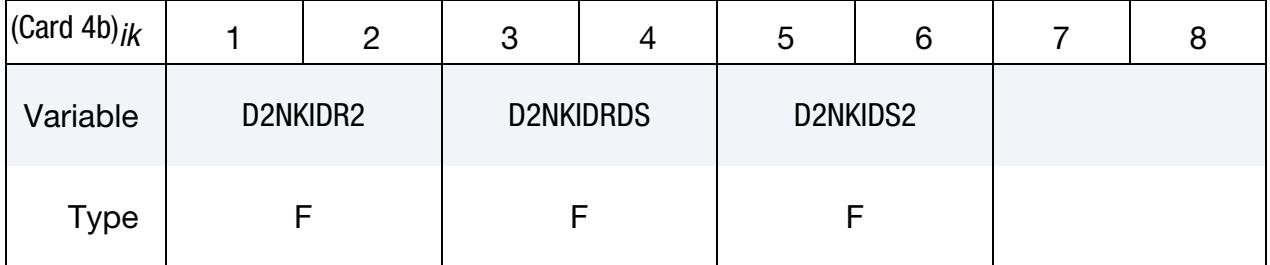

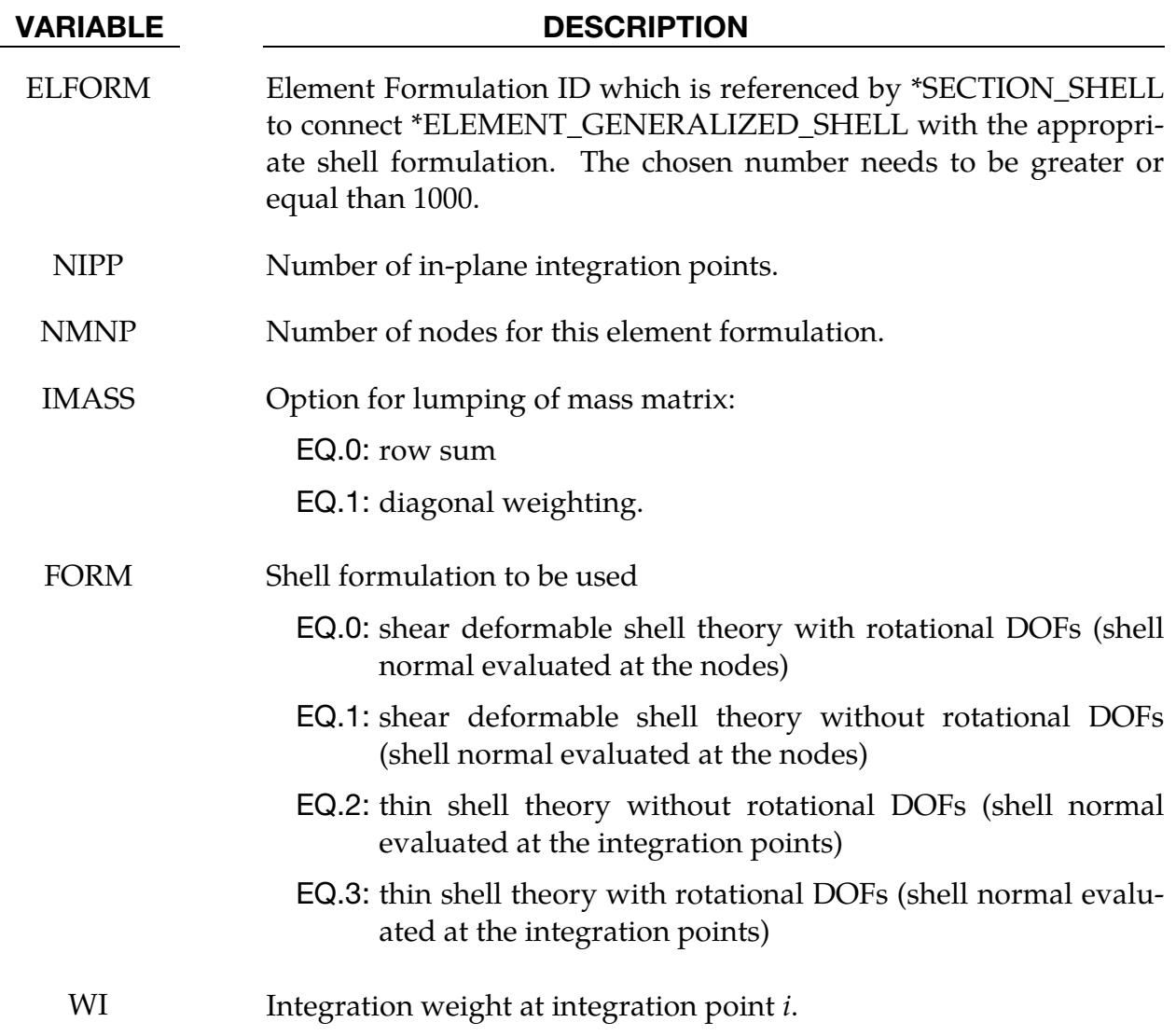

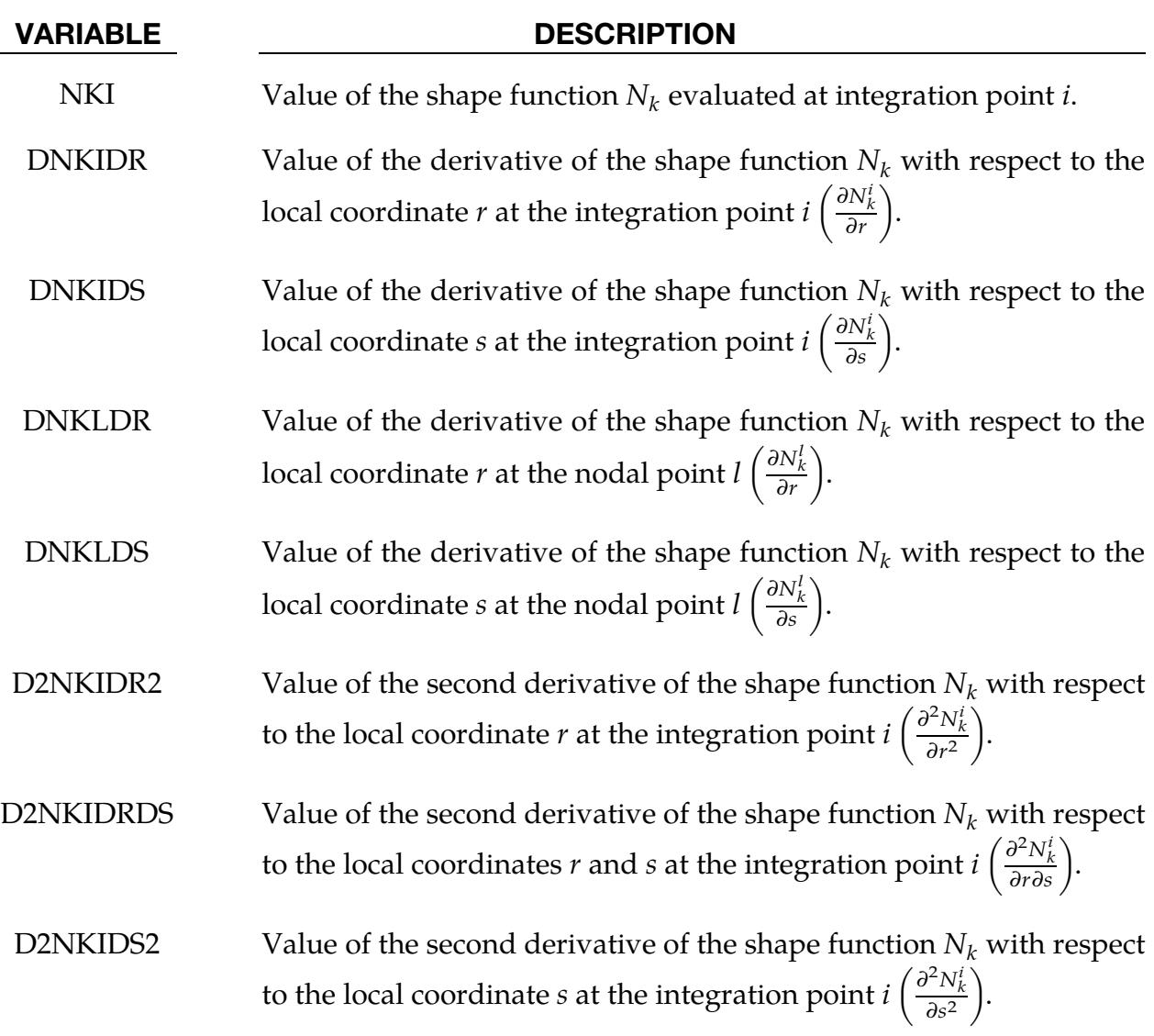

## Remarks:

- 1. Interpolation Shell Elements. For post-processing and the treatment of contact boundary conditions, the use of interpolation shell elements (see \*ELEMENT\_- INTERPOLATION\_SHELL and \*CONSTRAINED\_NODE\_INTERPOLATION) is necessary.
- 2. Input Order. Data input order for the NMNP nodal points must match the definition of the connectivity of the element in \*ELEMENT\_GENERALIZED\_- SHELL.

### Example:

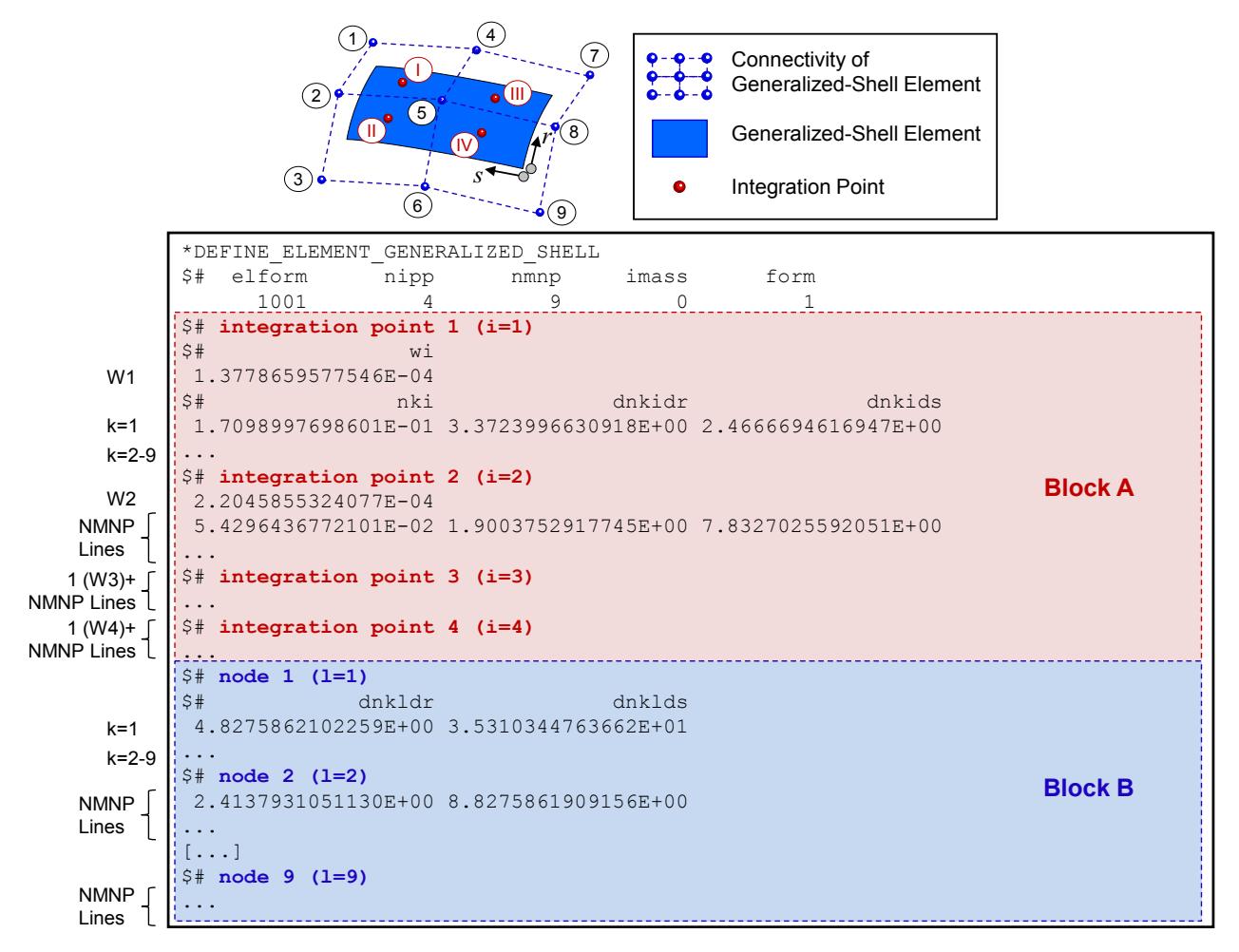

<span id="page-2274-0"></span>Figure 17-38. Example of a generalized shell formulation with \*DEFINE\_ELE-MENT\_GENERALIZED SHELL.

## \*DEFINE\_ELEMENT\_GENERALIZED\_SOLID

Purpose: Define a general 3D solid formulation to be used in combination with \*ELE-MENT\_GENERALIZED\_SOLID. New solid element formulations may be rapidly prototyped in the input deck using this feature.

All necessary information, like the values of the shape functions and their derivatives at all integration points, must be defined using this keyword. The example shown in Figure [17-39](#page-2277-0) illustrates this procedure by prototyping an 18-noded generalized solid element with 8 integration points. The element formulation ID (called ELFORM) used in this keyword needs to be greater or equal than 1000 and will be referenced through \*SECTION\_- SOLID (see [Figure 19-5](#page-2540-0) in \*ELEMENT\_GENERALIZED\_SOLID).

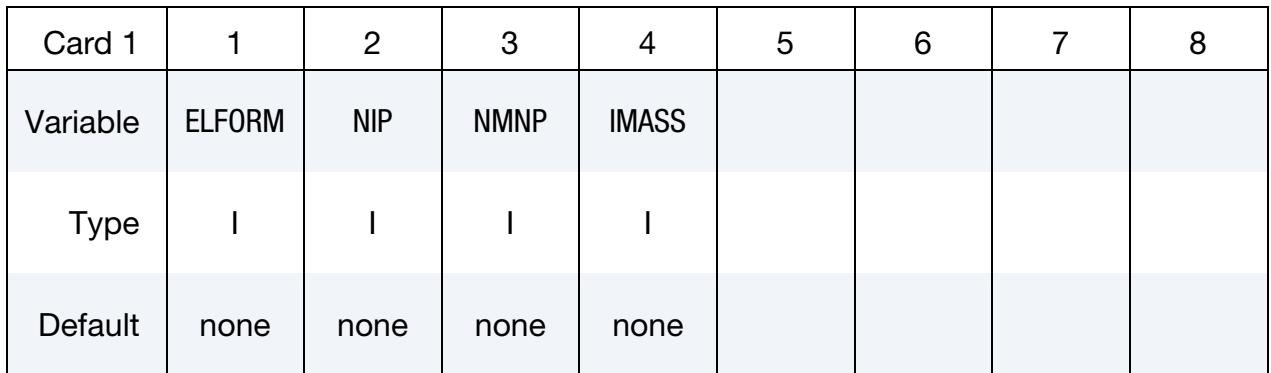

## Weights and Shape Function Values/Derivative at Gauss Points:

These cards are read according to the following pseudo code:

for  $i = 1$  to NIP { read Card 2(i) for  $k = 1$  to NMNP { read Card 3(i,k) }  $}/$  comment: Read in NIP  $\times$  (1 + NMNP) cards

Weight Cards. Provide weight for integration point *i*.

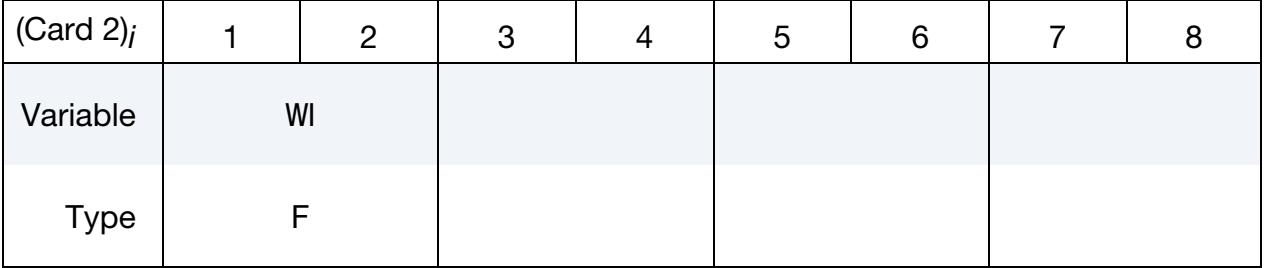

Integration Point Shape Function Value/Derivatives Cards. Provide the value of the  $k<sup>th</sup>$  shape function and its derivative at the *i*<sup>th</sup> integration point.

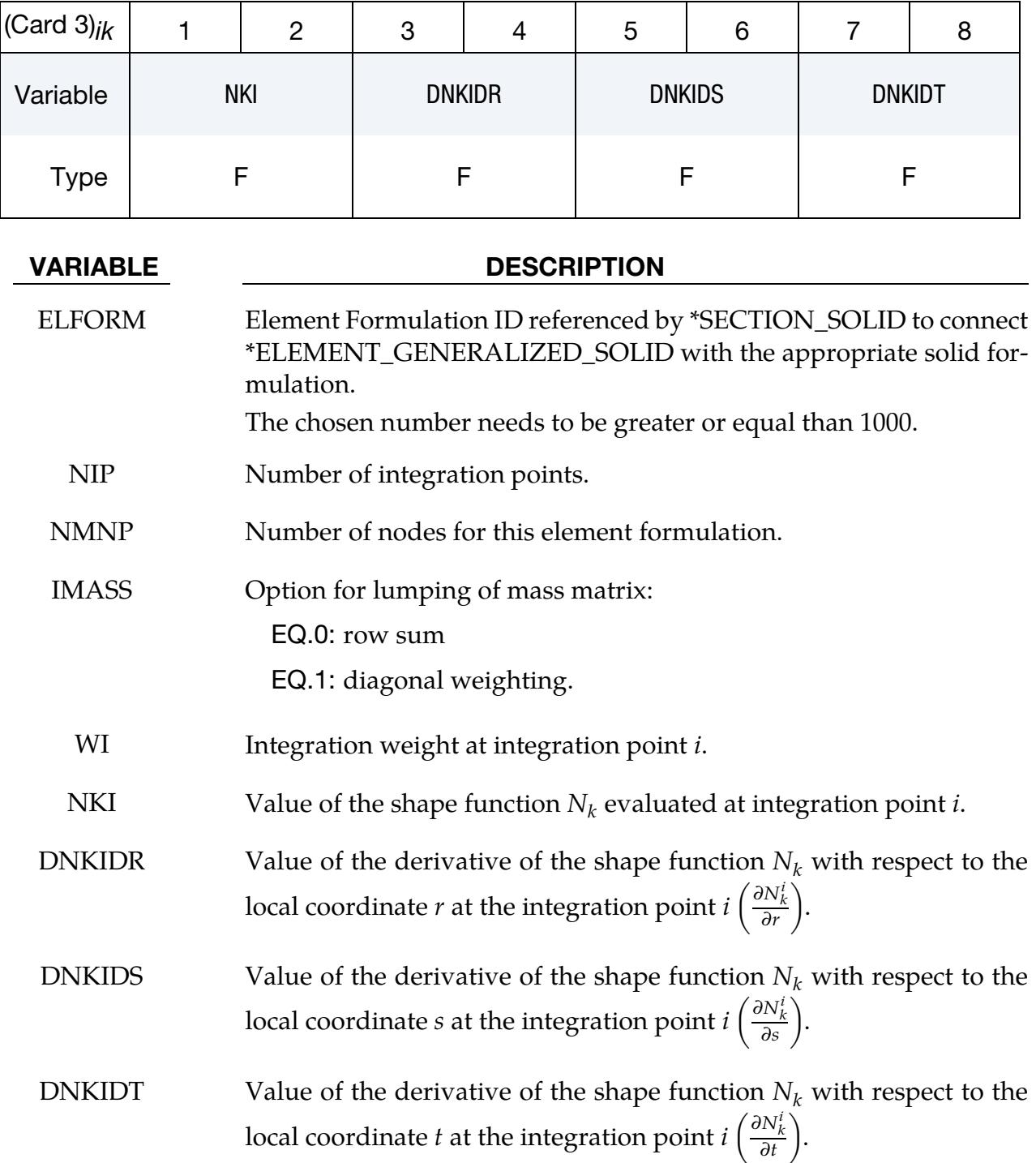

## Remarks:

- 1. Post-processing. For post-processing the use of interpolation solid elements (see \*ELEMENT\_INTERPOLATION\_SOLID and \*CONSTRAINED\_NODE\_IN-TERPOLATION) is necessary.
- 2. **Input order.** Data input order for the NMNP nodal points must correlate with the definition of the connectivity of the element in \*ELEMENT\_GENERAL-IZED\_SOLID.

## Example:

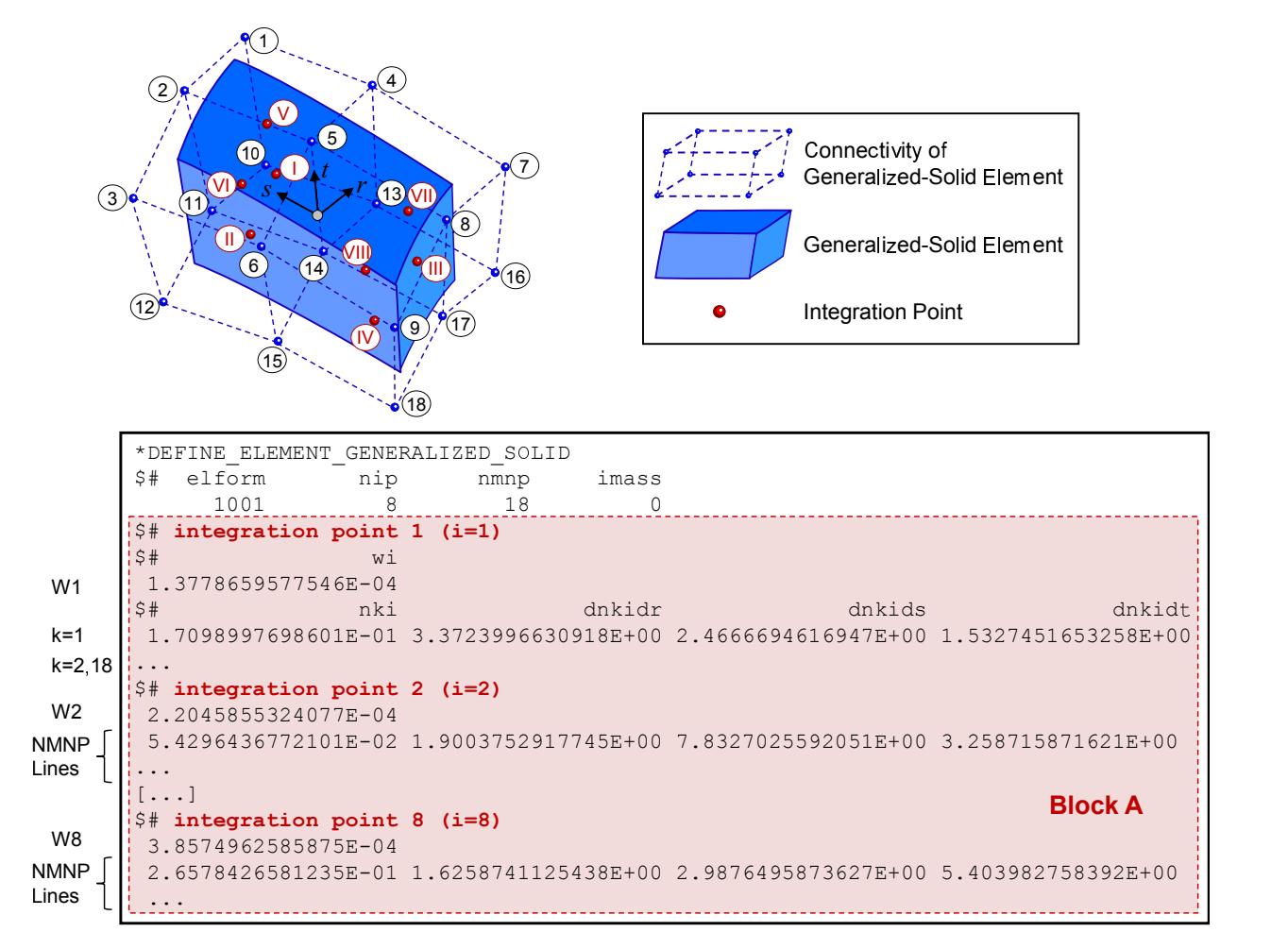

<span id="page-2277-0"></span>**Figure 17-39.** Example of a generalized solid formulation with \*DEFINE\_ELE-MENT\_GENERALIZED\_SOLID

### \*DEFINE\_FABRIC\_ASSEMBLIES

Purpose: Define lists of part sets to properly treat fabric bending between parts.

Define as many cards as needed for the assemblies, using at most 8 part sets per card. This input ends at the next keyword ("\*") card.

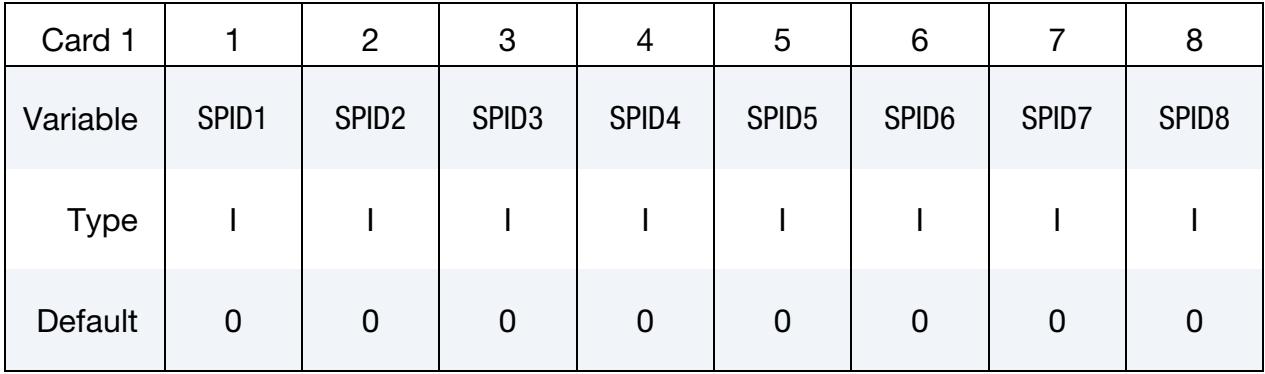

### VARIABLE DESCRIPTION

SPIDn Part set ID that comprises an assembly.

### Remarks:

The materials \*MAT\_FABRIC and \*MAT\_FABRIC\_MAP are equipped with an optional coating feature to model the fabric's bending resistance. See the related parameters ECOAT, SCOAT and TCOAT on these material model manual entries.

The default behavior for these coatings, *which this keyword changes*, excludes T-interesections, and, furthermore requires that all fabric elements must have a consistently oriented normal vector. In [Figure 17-40,](#page-2278-0) the left connection of fabric elements is permitted by the default functionality while the right one is not. However, with using this keyword the proper bending treatment for the right connectivity can be activated by adding the following input to the deck

<span id="page-2278-0"></span>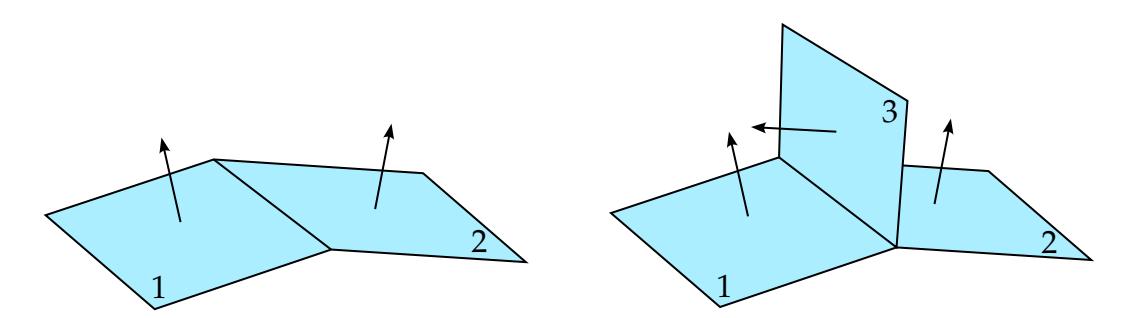

Figure 17-40. Bending in fabric, intended use of \*DEFINE\_FABRIC\_ASSEM-BLIES. The numbers indicate the parts the elements belong to.

```
*SET_PART_LIST 
1 
1,2 
*SET_PART_LIST 
2 
3 
*DEFINE_FABRIC_ASSEMBLIES 
1,2
```
which decouples part 3 from the other two parts in terms of bending, thus creating a moment free hinge along the edge between part sets 1 and 2. Bending between parts 1 and 2 is unaffected since these are contained in the same fabric assembly.

For several instances of this keyword in an input deck, the list of assemblies is appended. If assemblies are defined and there happens to be fabric parts that do not belong to any of the specified assemblies, then these parts are collected in a separate unlisted assembly. The restriction on consistent normal vectors and on having no T-intersections applies to all elements within an assembly.

### \*DEFINE\_FIBERS

Purpose: Define carbon fibers and their related properties in a matrix for a one-step inverse forming simulation. This keyword works *only* with the keyword \*CONTROL\_- FORMING\_ONESTEP. . This keyword requires a double precision executable. We developed this feature with Ford Motor Company.

### Fiber ID and Property Card.

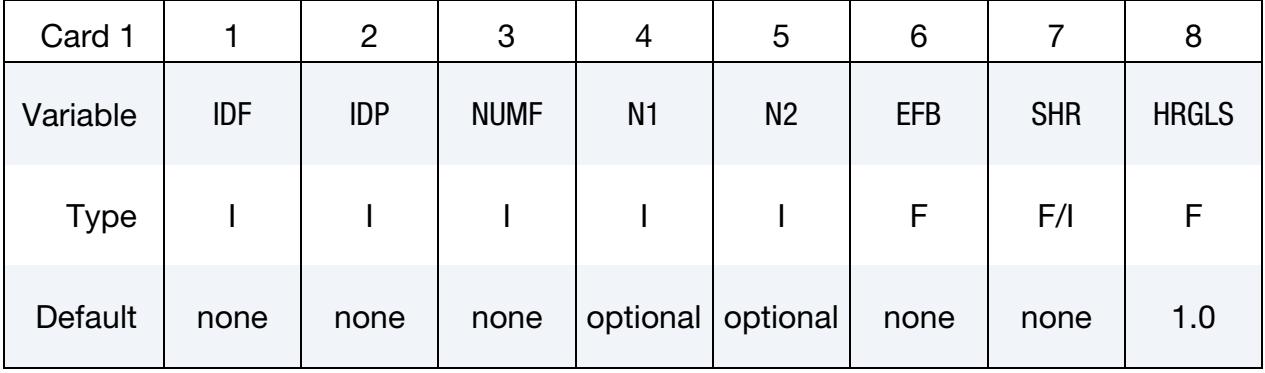

### Fiber Orientation Card.

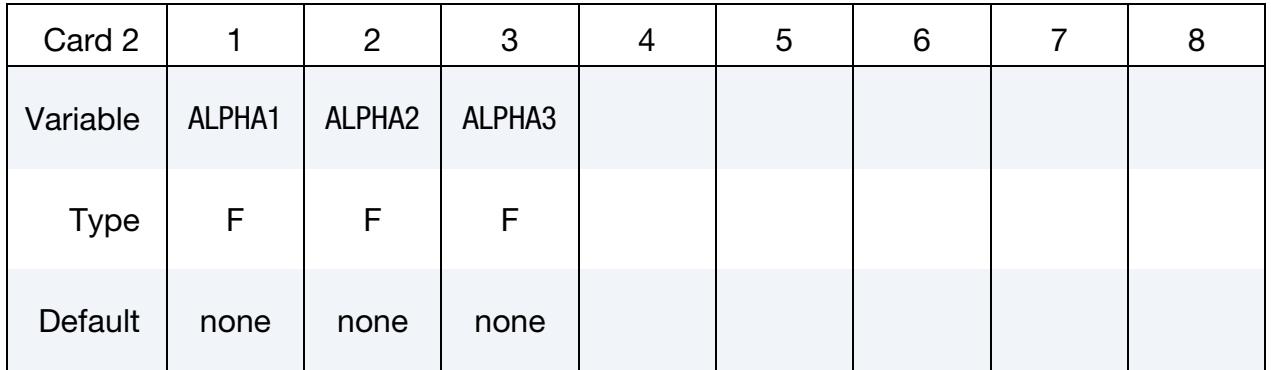

Reference Fiber Orientation Card. Define this card if N1 and N2 in Card 1 are undefined or zero.

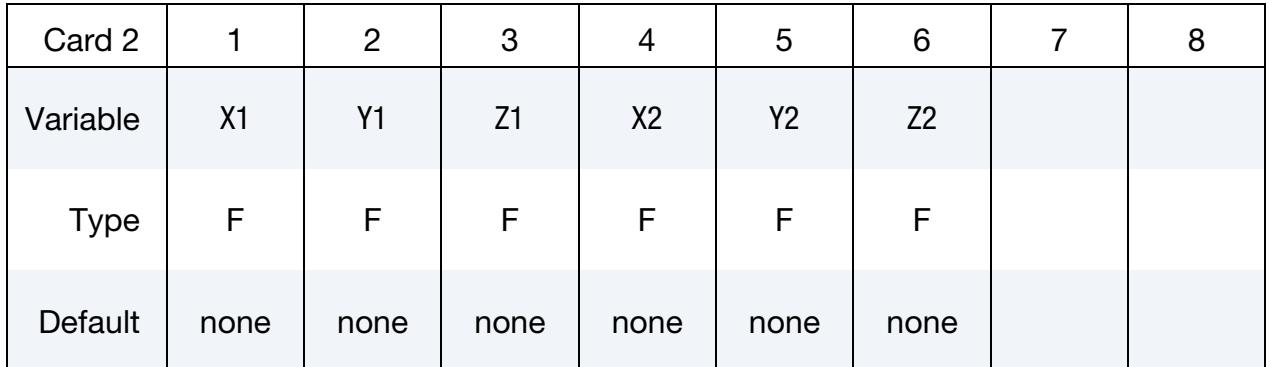

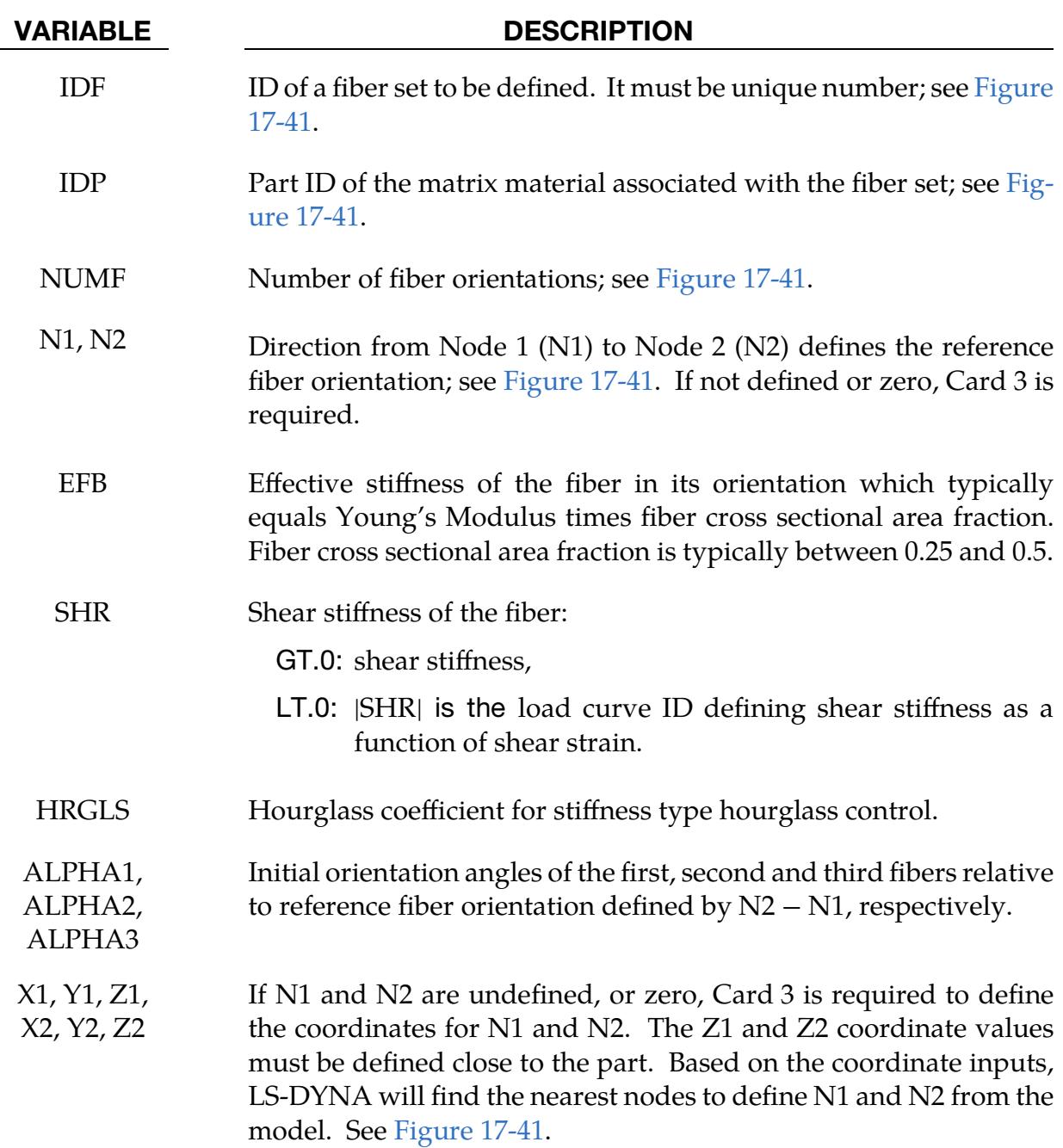

## Remarks:

- 1. **Matrix Material.** \*MAT\_024 is supported to define the matrix material.
- 2. Predicted Flat Blank Orientation. The method of orienting the unfolded blank with three nodes defined in \*CONTROL\_FORMING\_ONESTEP\_AUTO\_CON-STRAINT is disabled when \*DEFINE\_FIBERS is used. Use the dynain (not repositioned.k) file for the predicted flat blank.
- 3. **Coulomb Friction.** Coulomb friction can be specified with \*CONTROL\_FORM-ING\_ONESTEP\_FRICTION.
- 4. Draw Bead Forces. Use of \*CONTROL\_FORMING\_ONESTEP\_DRAWBEAD is not recommended.
- 5. Matrix Element Direction. Element direction of the matrix must be consistent. The directions can be displayed in LS-PrePost4.6, under *EleTol* → *EleEdit* → *Direction* → *Shell* → *Vector* → *Apply*. To align all element directions with an existing element direction, use *EleTol* → *EleEdit* → *Direction* → *Shell* → *Orient* → *Pick seed*   $\rightarrow$  *Apply*.
- 6. Output for Visualization. \*ELEMENT\_FIBER\_INFO and \*ELEMENT\_BEAM (new part IDs) are automatically created and output in onestepresult file to display the fiber orientations after forming in LS-PrePost; see [Figure 17-41.](#page-2283-0)

Additional history variables are written in the onestepresult file to display various angles in color contours (see [Figure 17-41\)](#page-2283-0):

- a) History variable #1: the angle between two fibers,
- b) History variable #2: the angle between the first fiber and the element direction,
- c) History variable #3: the angle between the second fiber and the element direction.

These color contour fringe plots can be overlaid with beam elements to verify the fiber orientations. To request history variable output, set NEIPS in \*DATA-BASE\_EXTENT\_BINARY to a minimum of 3.

## Example:

A partial keyword example below defines a fiber set ID 1 in a matrix material with part ID 121. The first and second fiber orientations are at 45° and 135°, respectively, from the reference fiber direction.

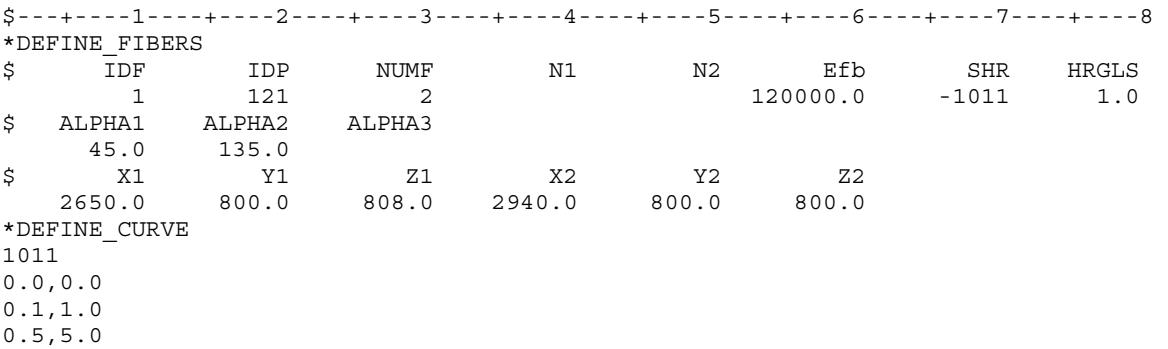

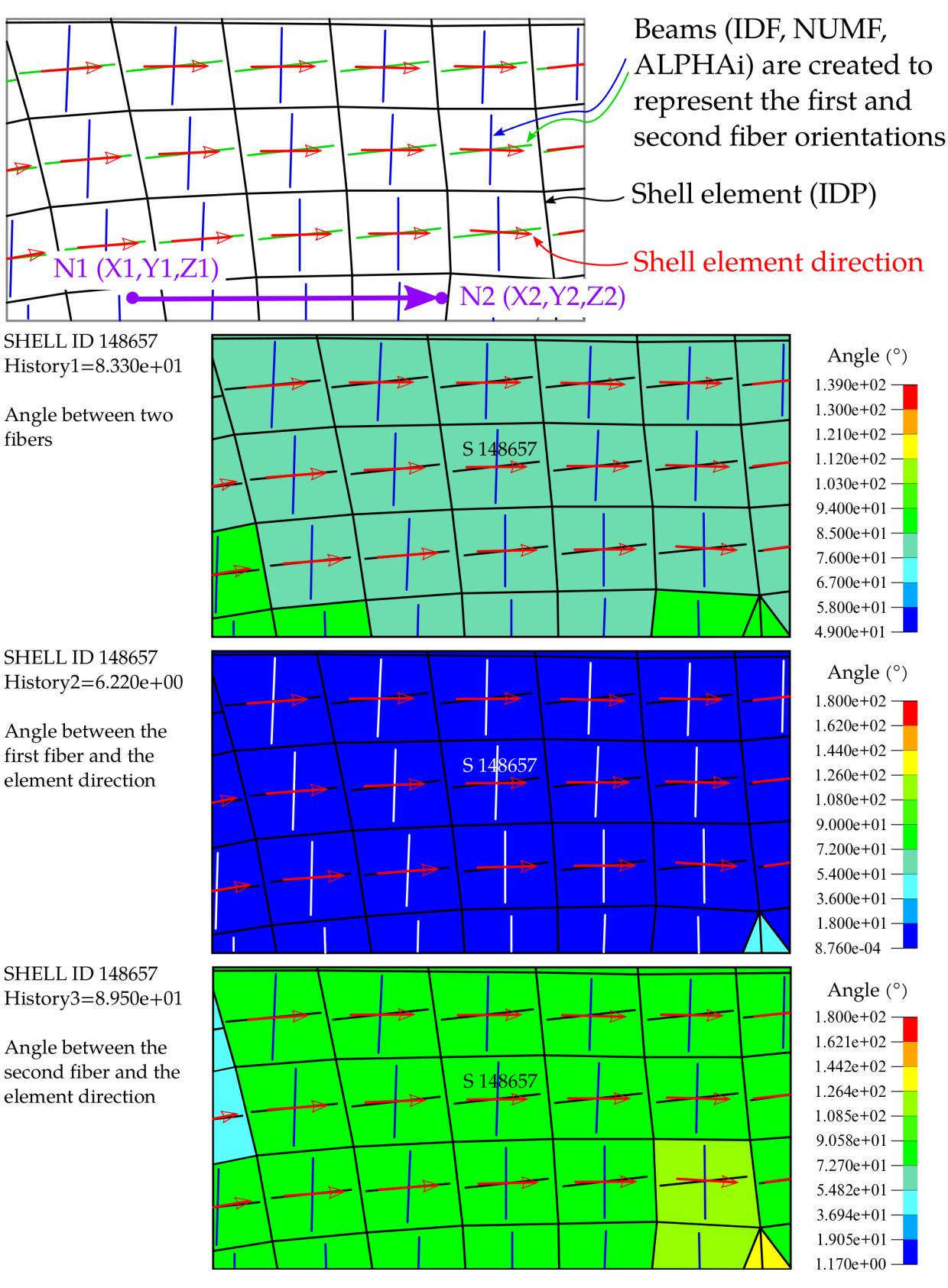

<span id="page-2283-0"></span>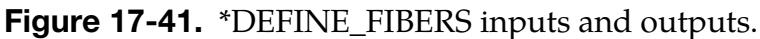

## \*DEFINE\_FIELD\_{OPTION}

Available options include:

<BLANK>

TITLE

Purpose: Define a field associated with a point cloud; see \*DEFINE\_POINT\_CLOUD. Field data, defined on a point cloud, are automatically interpolated at required locations for the purpose of analysis. The interpolation is performed through radial basis functions. The interpolation is controlled by parameters defined on \*DEFINE\_FIELD.

### [Card Summary:](#page-4036-0)

**[Card Title.](#page-2284-0)** This card is included if the TITLE keyword option is used.

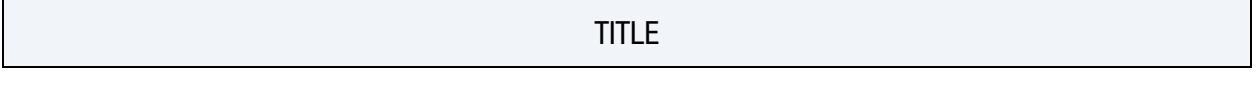

[Card 1.](#page-2285-0) This card is required.

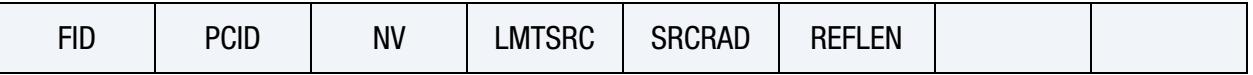

**[Card 2.](#page-2286-0)** This card is required. Include ceil  $NV \times$  number of points/8 cards. This input ends if an empty field is found OR at the next keyword ("\*") card.

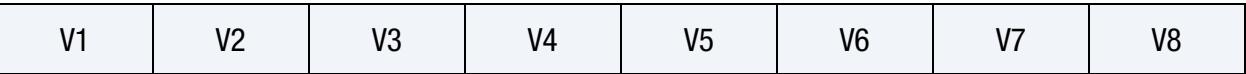

## Data Card Definitions:

**Title Card.** Additional card for the TITLE keyword option.

<span id="page-2284-0"></span>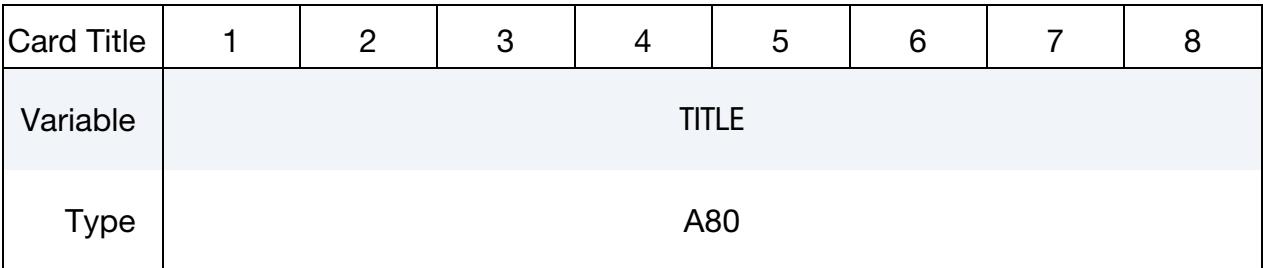

### VARIABLE DESCRIPTION

TITLE Name or description of the field defined in this keyword.

<span id="page-2285-0"></span>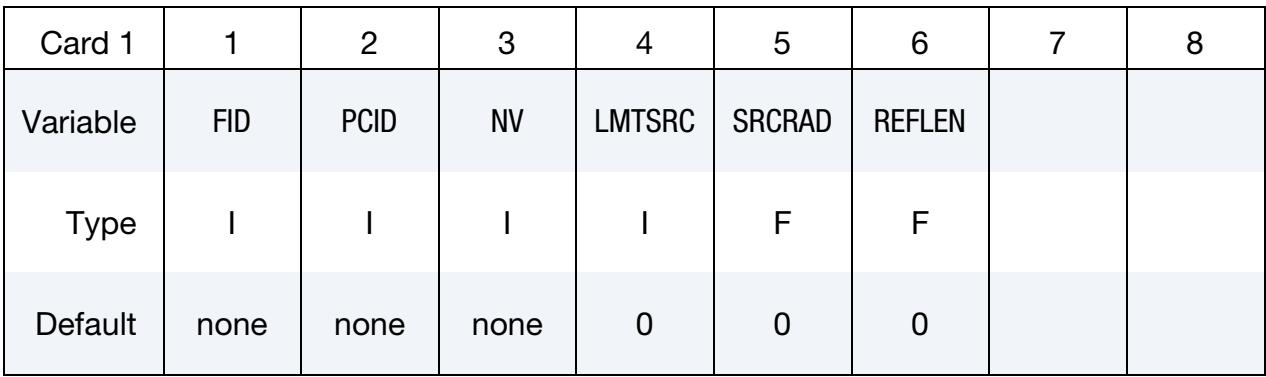

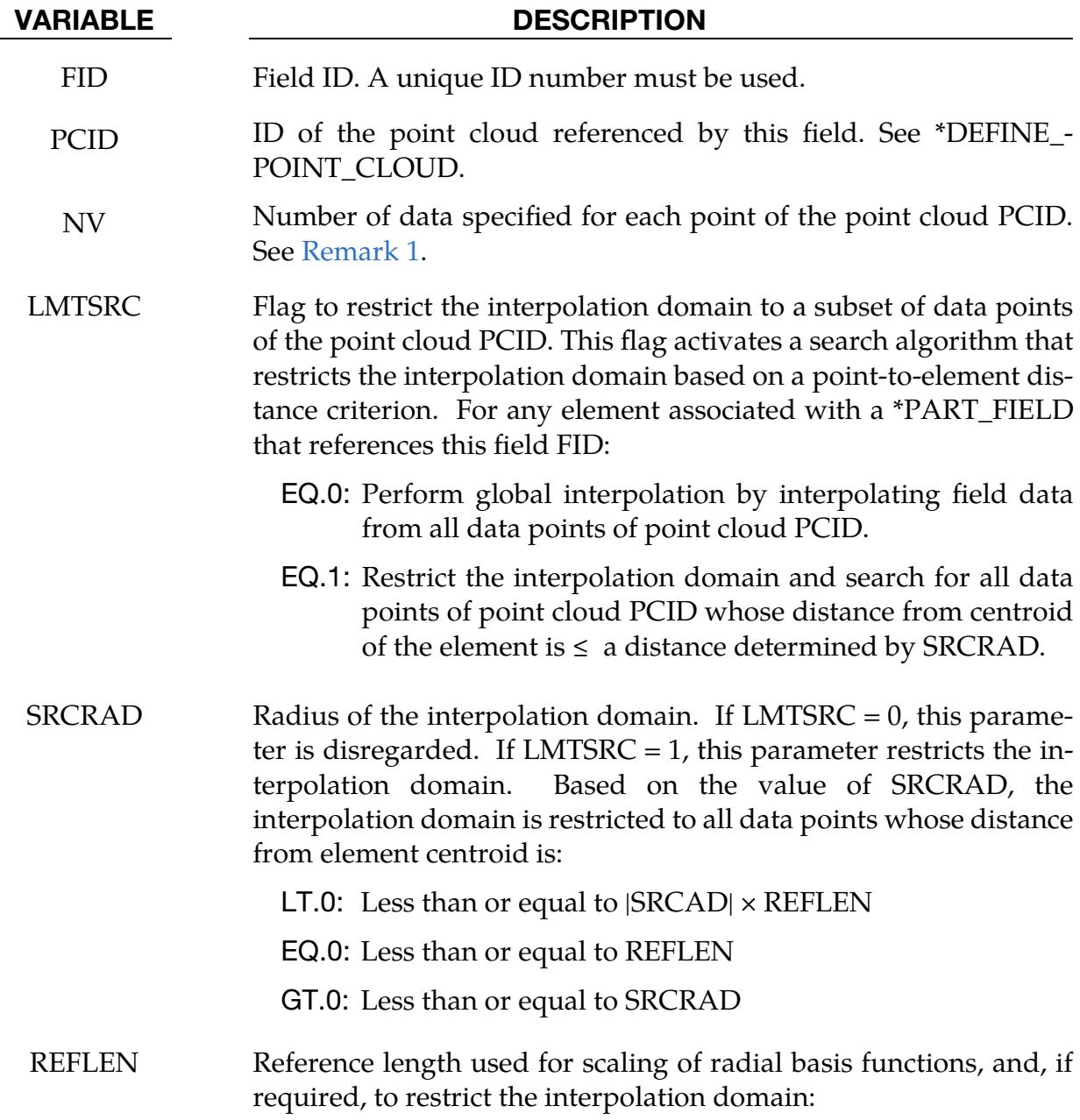

### VARIABLE DESCRIPTION

- EQ.0: For any element, the solver automatically computes a reference length based on the maximum distance of all its integration points.
- GT.0: User-defined reference length. Any value can be specified.

**Field Data Cards.** Include ceil  $\lfloor NV \times n$ umber of points/8 cards. This input ends at the first missing field or the next keyword ("\*") card.

<span id="page-2286-0"></span>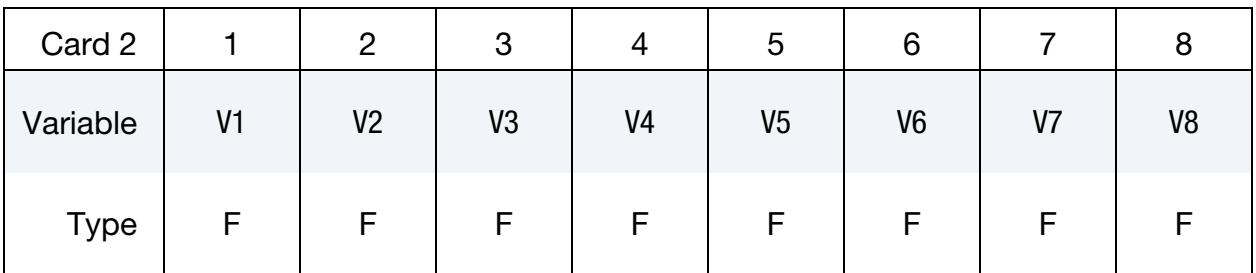

### VARIABLE DESCRIPTION

V*i* Field data specified at points of the point cloud PCID. See [Re](#page-2286-2)[mark 2.](#page-2286-2) NV × number of points defined in PCID should be defined*.* The data should be input such that first NV data are for the first point, the second NV data are for the second point, etc.

## Remarks:

- <span id="page-2286-1"></span>1. Field Dimension. The format of \*DEFINE\_FIELD is general in the sense that no distinction is made between scalar, vector, or tensor data at the keyword level.
- <span id="page-2286-2"></span>2. **Data Type.** A field represents a consistent set of data associated with one physical property or parameter.
- 3. Precision. If you need to specify more significant digits for the field data, it is possible to invoke the "long format" for this keyword, meaning \*DEFINE\_- FIELD\_*{OPTION}*+. In case the "long format" is invoked, the format of Card 1 is (4I20,2F20), while the format of Card(s) 2 is (8F20). The precision of the executable may also limit the actual number of significant digits of the input field data used for the analysis. See [Long Format Input i](#page-389-0)n the section [General Card Format](#page-387-0) of [Getting Started](#page-362-0) in this manual for more details regarding the number of significant digits and the "long format".

# \*DEFINE\_FILTER

Purpose: Define a general purpose filter, currently used by this option:

# SENSOR\_SWITCH

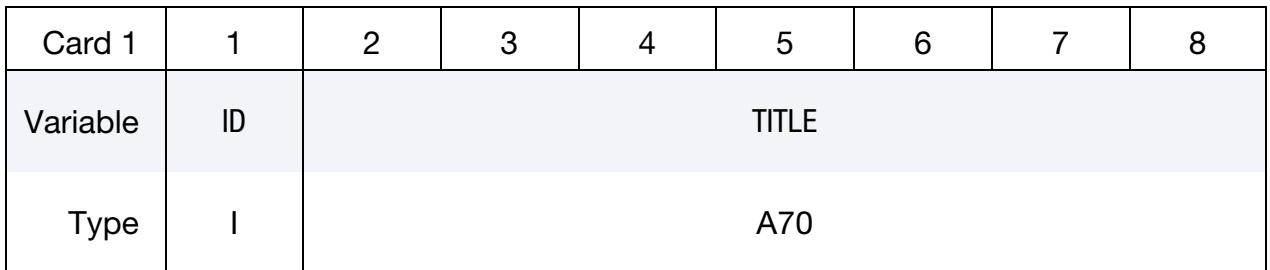

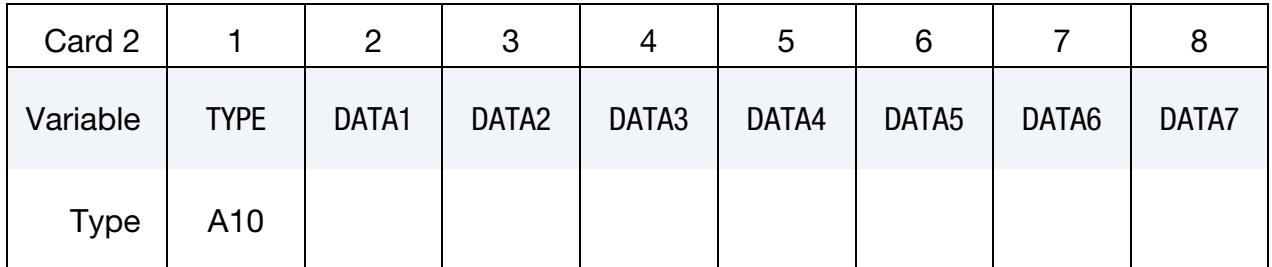

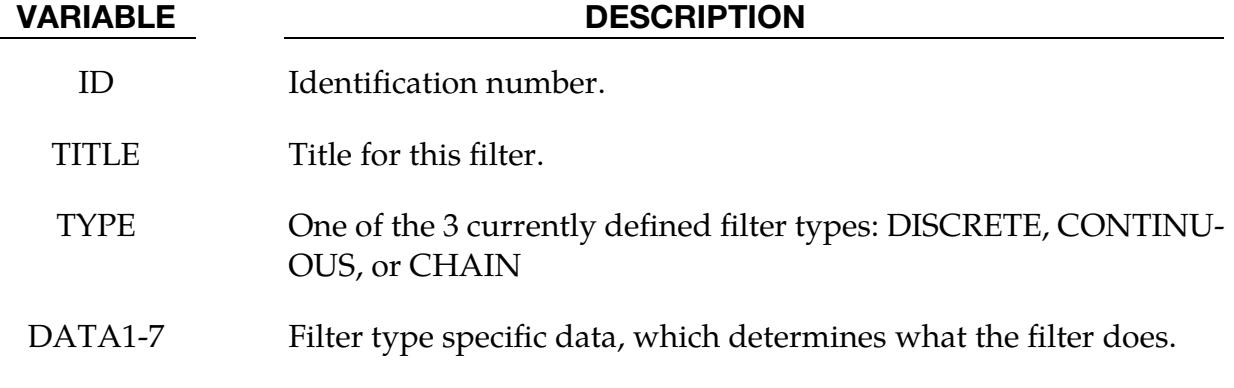

# Filter Types:

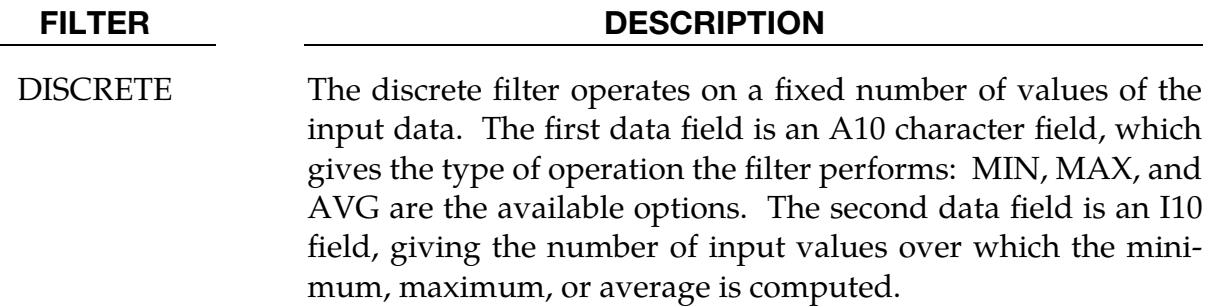

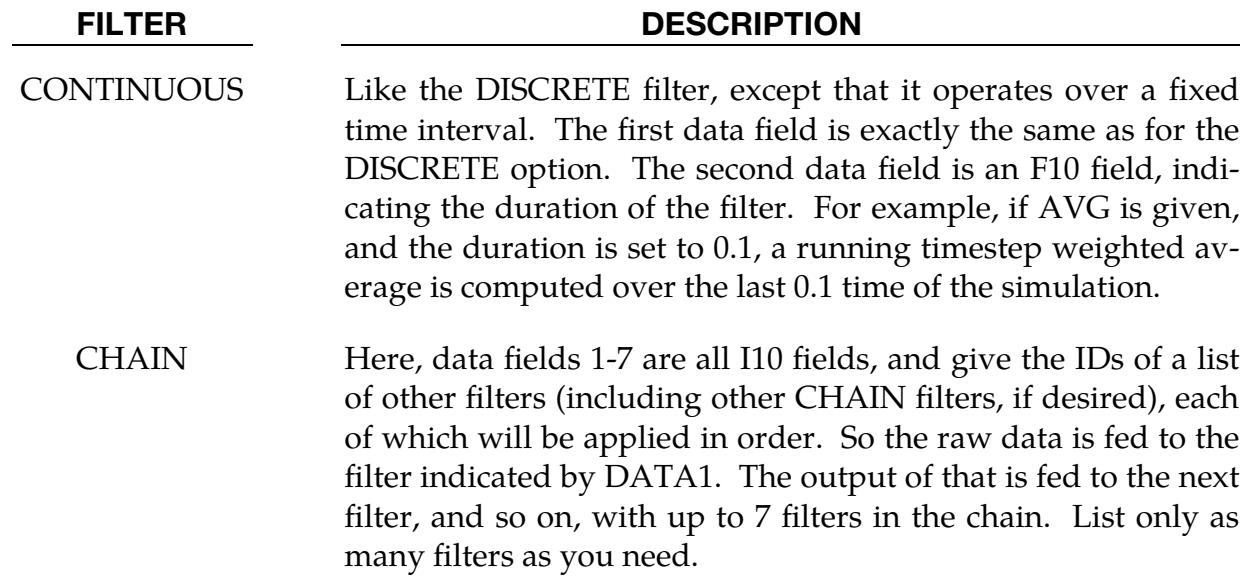

## \*DEFINE\_FORMING\_BLANKMESH

Purpose: A rectangular sheet metal blank can be defined with square elements and an arbitrary mesh orientation. This blank can, then, be trimmed with \*ELEMENT\_BLANK-ING and \*DEFINE\_CURVE\_TRIM\_2D into a developed blank with a complex periphery and inner hole cutouts. This keyword is renamed from the previous keyword \*CON-TROL\_FORMING\_BLANKMESH.

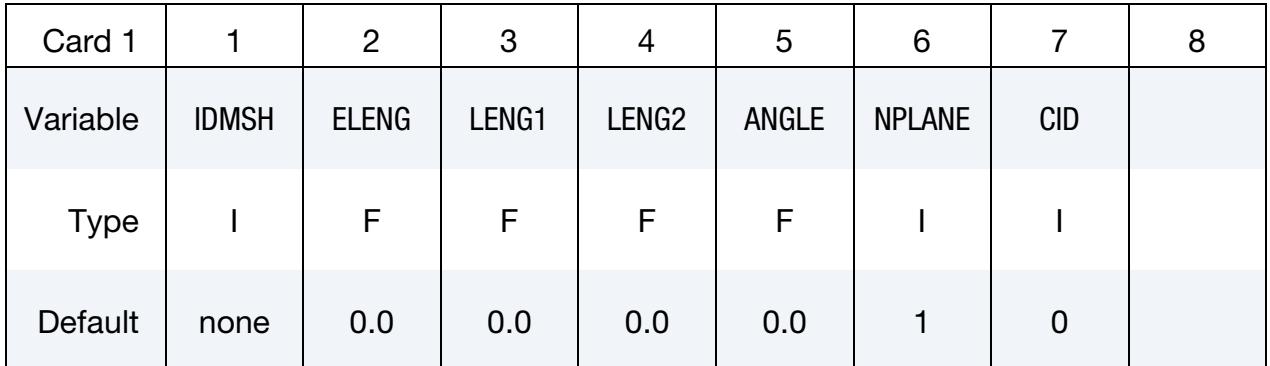

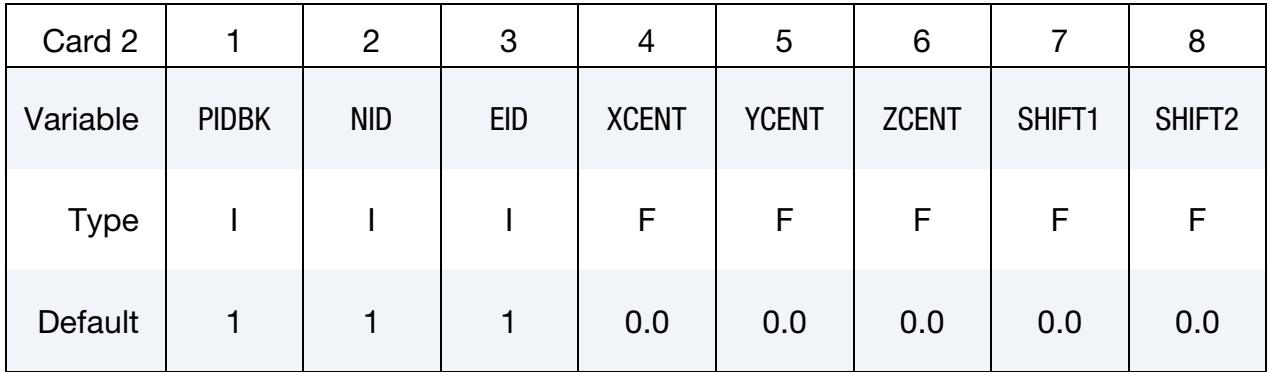

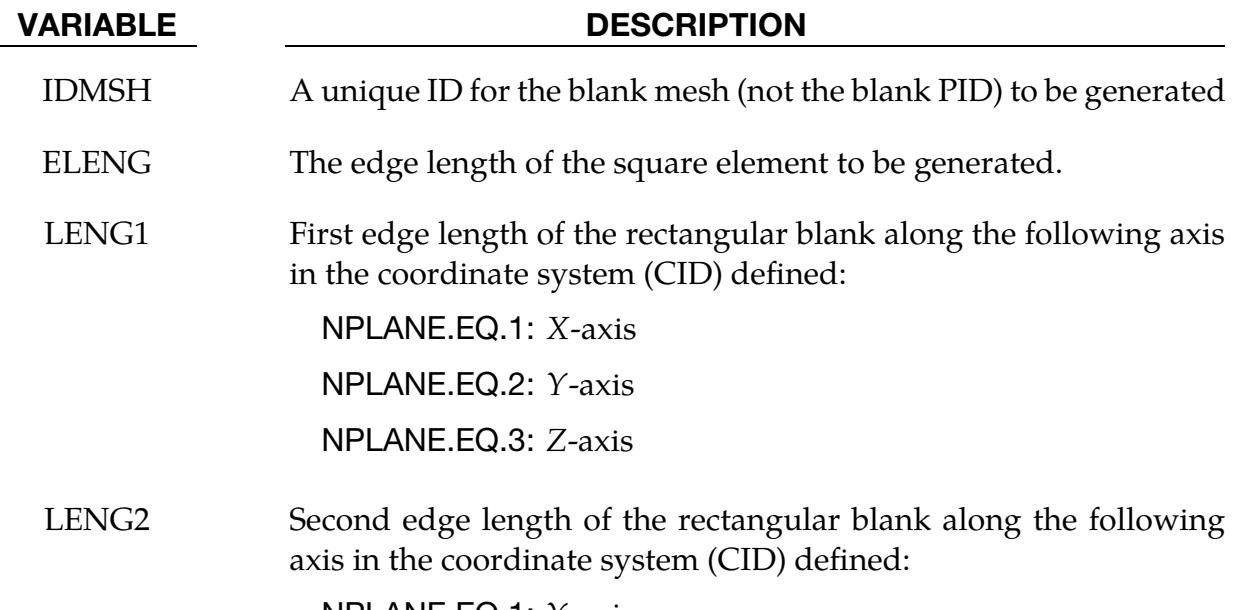

 $NPLANE.EQ.1: Y-axis$ 

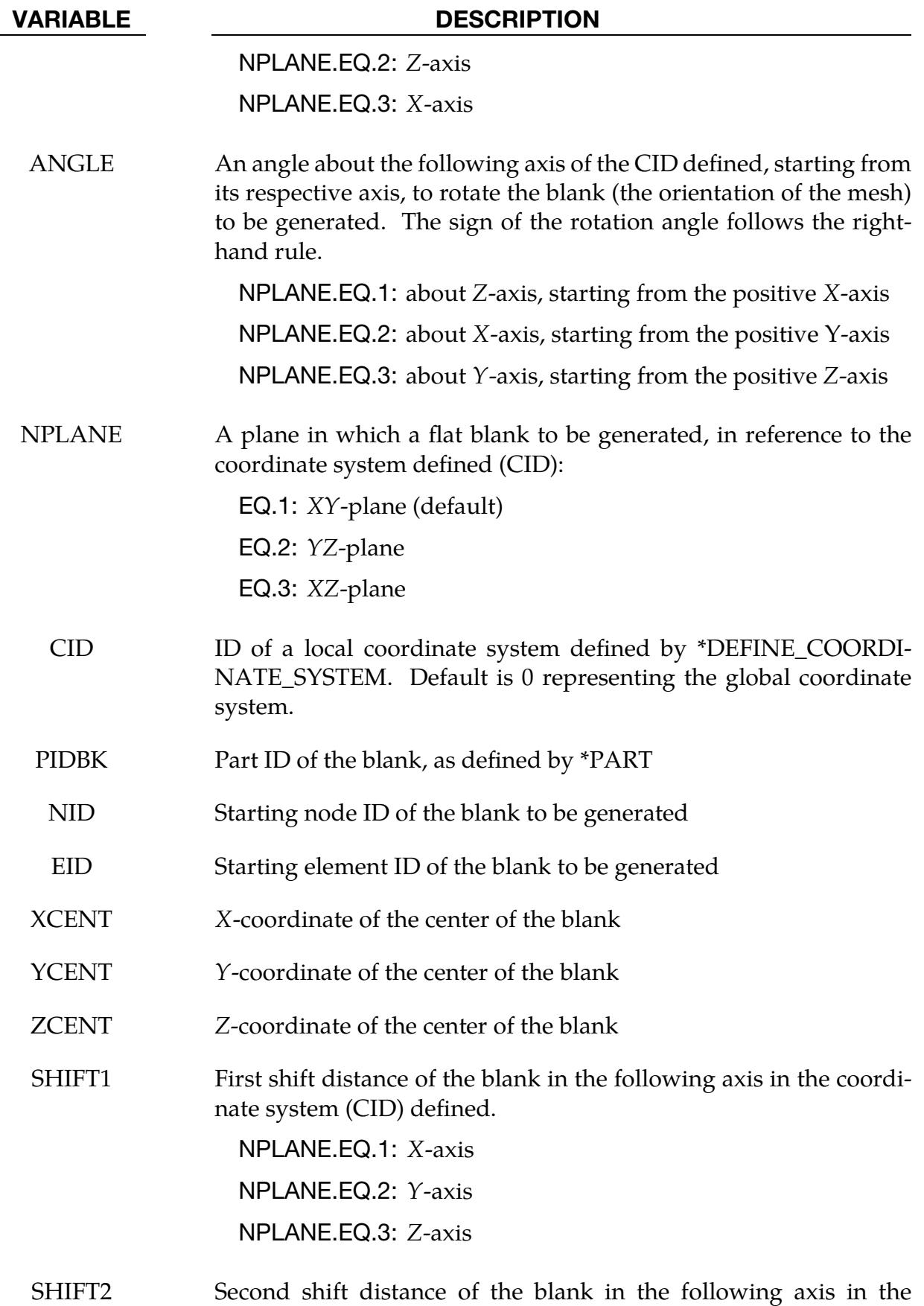

VARIABLE DESCRIPTION

coordinate system (CID) defined:  $NPLANE.EQ.1: Y axis$ NPLANE.EQ.2: Z-axis NPLANE.EQ.3: X-axis

# About the Keyword:

A flat and rectangular blank can be defined and meshed, which can be trimmed with IGES curves to a desired blank shape with complex periphery and inner cutouts. The mesh orientation is always parallel to the rectangular blank edge and can be changed by defining the field ANGLE. The blank outlines and inner holes can be defined using IGES curves and included in \*DEFINE\_CURVE\_TRIM\_2D (not\_3D). This feature is very useful for interactive input deck set up of metal forming simulation.

# Example:

A complete keyword example of generating a flat blank with PID 1 is provided blow. Referring to Figure  $17-42$ , the rectangular blank mesh is generated in the global  $XY$ -plane with its center at the global origin and a size of 1100.0×1050.0 mm. The square element edge length is 12 mm. The node and element ID numbers start at 8000 and 9000, respectively. An inner cut-out curve is provided by the IGES file innerholes.iges, and the blank outer line is defined with the IGES file outerlines.iges*.* Both files are included in the keyword \*DEFINE\_CURVE\_TRIM\_2D. A seed point is defined indicating the portion that remains after trimming.

```
*KEYWORD 
*SET_PART_LIST 
1 
1 
*CONTROL_TERMINATION 
0.0*ELEMENT_BLANKING 
$# psid 
1 
*DEFINE_FORMING_BLANKMESH 
$ IDMSH ELENG LENG1 LENG2 ANGLE NPLANE CID 
      3 12.0 1100.00 1050.0<br>DBK NID EID XCENT
                    EID XCENT YCENT ZCENT SHIFT1 SHIFT2
$PIDBK NID EID<br>1 8000 9000
*DEFINE_CURVE_TRIM_2D 
$# tcid tctype TFLG
    11111 2 0 0.250000 1.000000 
innerholes.iges 
*DEFINE_CURVE_TRIM_2D 
$# tcid tctype TFLG TDIR TCTOL TOLN 
    11112 2 0 0.250000 1.000000 
outerlines.iges 
*DEFINE_TRIM_SEED_POINT_COORDINATES 
1,264.0,0.0,-200.0
```

```
*PART 
Blank 
$# pid secid mid 
 1 1 1 
*SECTION_SHELL 
$# secid elform shrf nip 
 1 2 1.000000 1 
$# t1 t2 t3 t4
 \ddot{\theta}<br>
\ddot{\theta} = \ddot{\theta} = \ddot{\theta}<br>
\ddot{\theta} = \ddot{\theta}<br>
\ddot{\theta} = \ddot{\theta}<br>
\ddot{\theta} = \ddot{\theta}<br>
\ddot{\theta} = \ddot{\theta}<br>
\ddot{\theta} = \ddot{\theta}<br>
\ddot{\theta} = \ddot{\theta}<br>
\ddot{\theta} = \ddot{\theta}<br>
\ddot{\theta} = \ddot{\theta}<br>
\ddot{\theta} = 
*MAT_TRANSVERSELY_ANISOTROPIC_ELASTIC_PLASTIC 
$ MID RO E PR SIGY ETAN R 
 1 7.9000E-9 2.0700E+5 0.300000 179.80000 1.000 1.0 
*INTERFACE_SPRINGBACK_LSDYNA 
1 
*END
```
The blank and mesh orientation can be rotated about a particular axis. Following the right-hand rule, the blank in this case is rotated about Z-axis for a positive  $30^{\circ}$  (AN- $GLE = 30.0$ ) starting from the positive *X*-axis, as shown in [Figure 17-43.](#page-2294-0)

### Revision information:

This feature is available in LS-DYNA starting in Revision 59165. This keyword name was changed from \*CONTROL\_FORMING\_BLANKMESH to \*DEFINE\_FORMING\_- BLANKMESH in Revision 69074. The variable NPLANE is available in Revision 69128. Some important updates are available in Revision 123603.

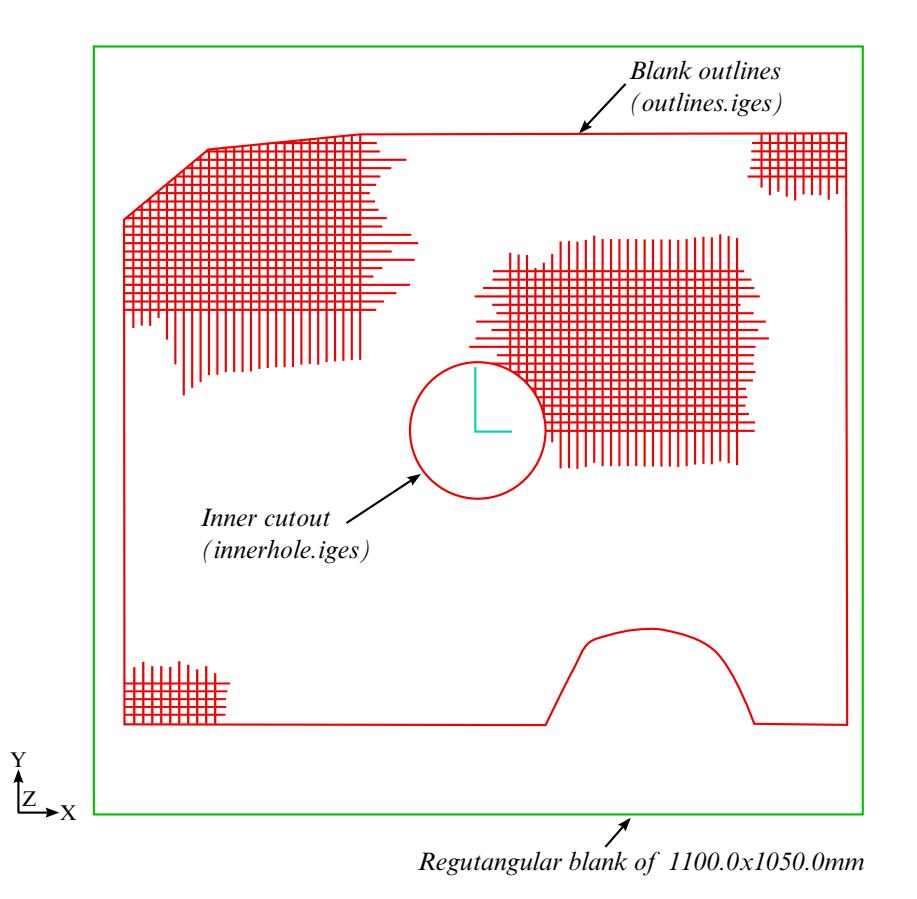

<span id="page-2293-0"></span>Figure 17-42. A rectangular blank mesh is generated and trimmed into a developed blank shape, with an inner cutout defined by innerhole.iges and outline defined by outlines.iges.

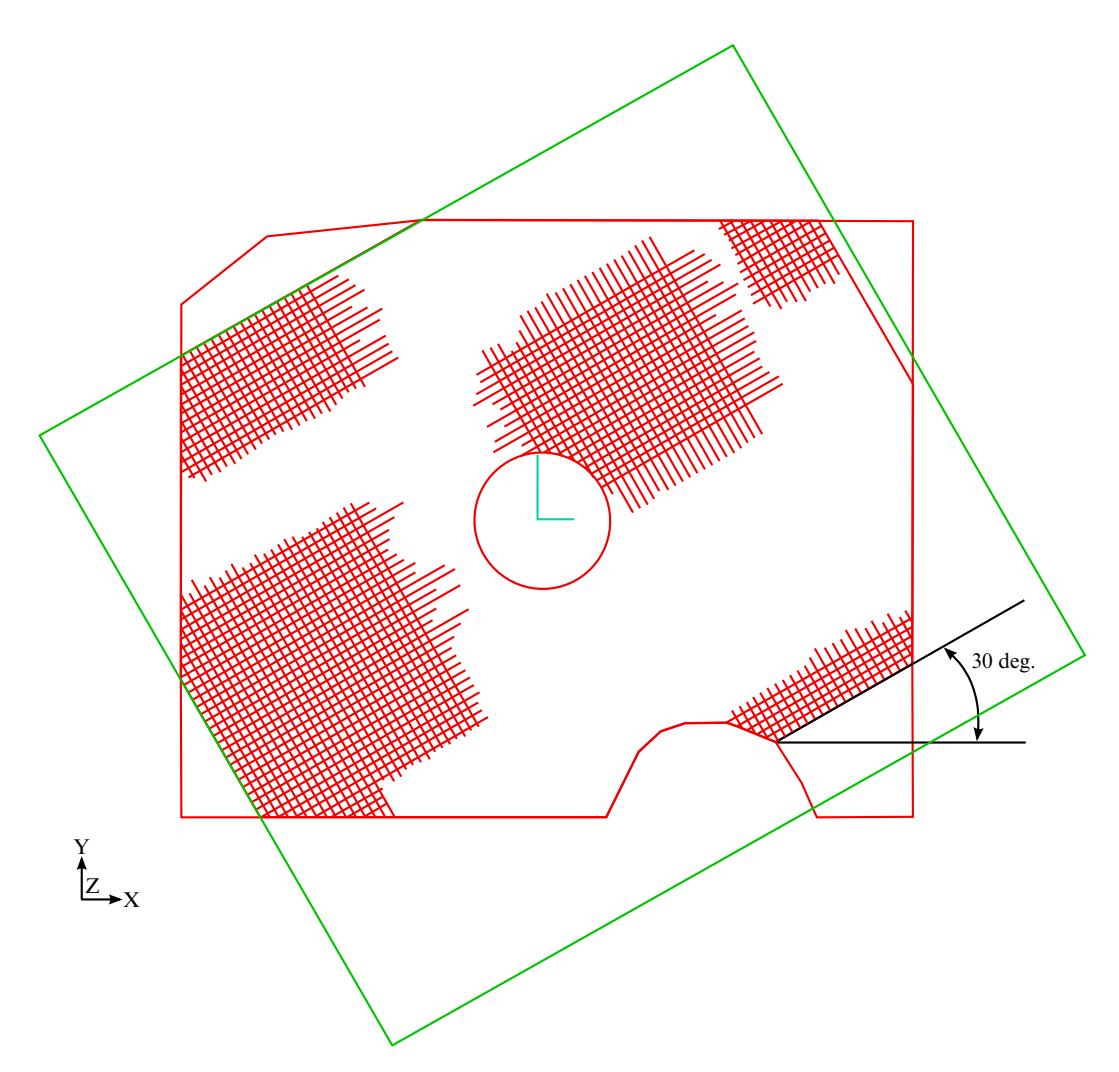

<span id="page-2294-0"></span>Figure 17-43. A rectangular blank mesh is generated in an angle (AN-GLEX = 30) and trimmed into a developed blank shape, with an inner cutout defined by innerhole.iges and outline defined by outlines.iges. Note the blank mesh orientation is always parallel to the rectangular blank boundary.

## \*DEFINE\_FORMING\_CLAMP

Purpose: This keyword acts as a macro that replaces the combination of cards required to model a clamping process. It is available for double precision executables with the implicit solver. A related keyword is \*DEFINE\_FORMING\_CONTACT.

Define Clamp Card. Define one card for each clamp set. Include as many cards in the following format as desired. This input ends at the next keyword ("\*") card.

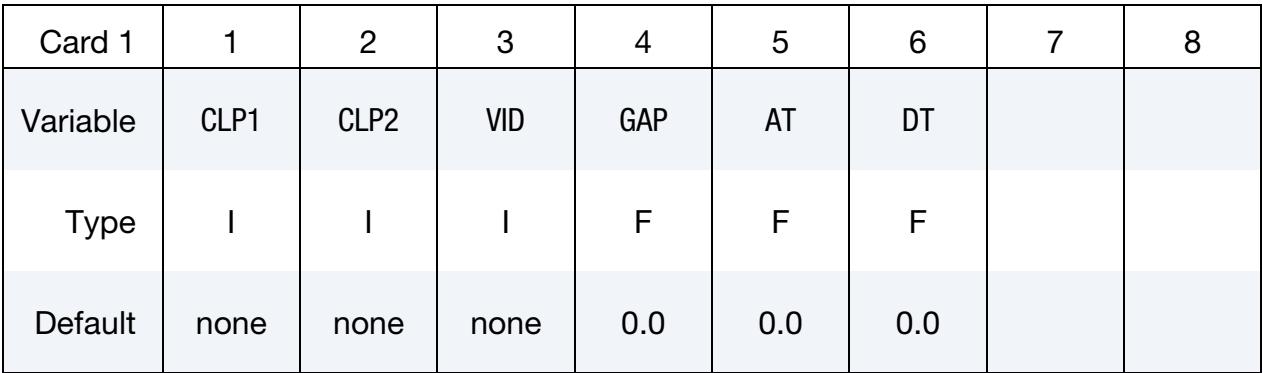

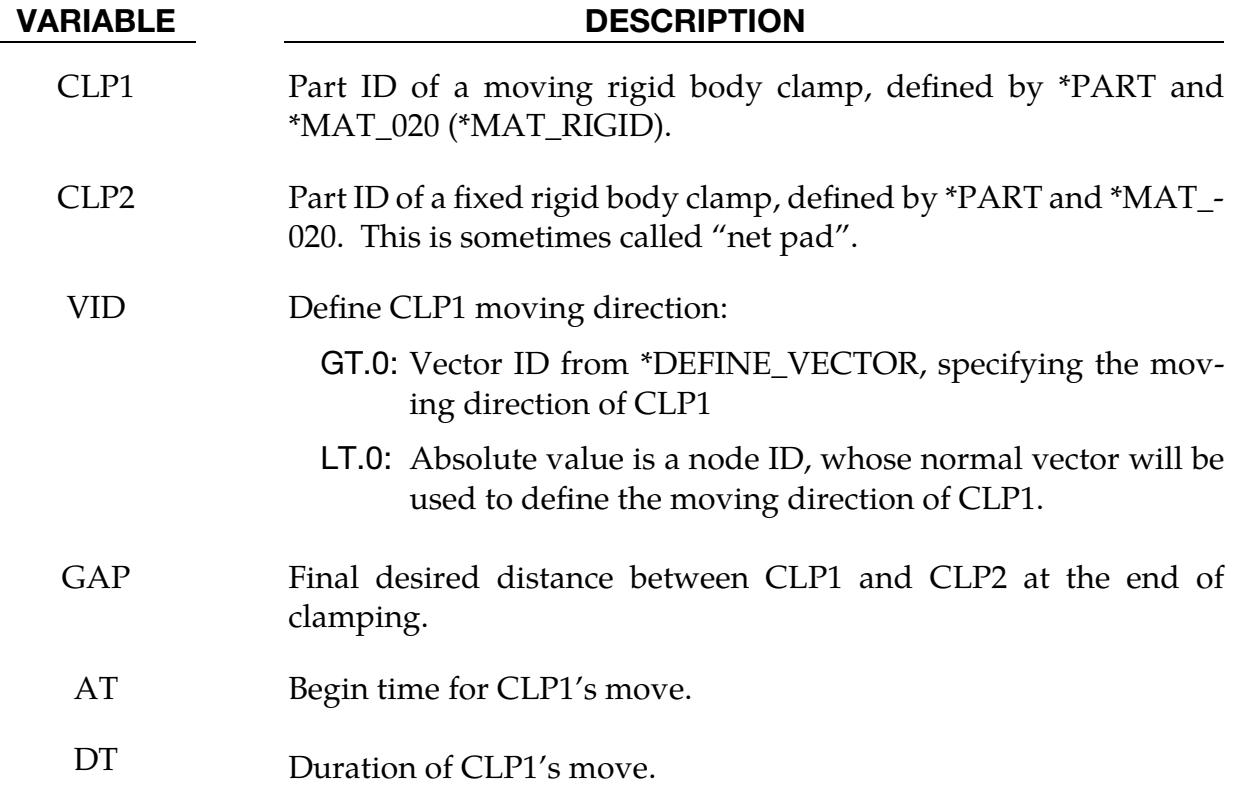

## About the keyword:

One typical application of this keyword is to estimate springback during the clamping of a formed panel on a checking fixture. Net pads (lower fixed regular or square pads) of a few millimeters thick are placed according to GD&T (*Geometry Dimensioning and Tolerancing*) requirements on a support platform, typically taking shape of the nominal prod-uct. Each net pad (CLP2, see [Figure 17-44\)](#page-2298-0) has a corresponding moving clamp (CLP1).

The movable clamp (CLP1) is initially open so that the formed panel can be loaded onto the net pads. Four-way and two-way position gaging pins are used to initially locate and load the panel in the fixture before CLP1 is moved to close with the net pad (CLP2). A white light scan is then performed on the panel, and scan data is processed to ascertain the degree of panel conformance to the required nominal shape. Even with the clamps fully closed, some severely distorted panels will significantly deviate from the nominal shape when the residual stresses from the forming process are too great.

Although, unrelated to this keyword another common method to determine the panel springback amount is the *free state* check which involves a white light scan on the panel secured on a platform but with no additional forces (clamps – CLP1s) applied to deform the panel (to the net pads CLP2s, for example). LS-DYNA can model both methods and job setups can be easily done by selecting *Implicit Static Flanging* process in LS-PrePost 4.2's *Metal Forming Application → eZ-Setup*. Furthermore, once springback has been determined, die compensation (\*INTERFACE\_COMPENSATION\_3D) can then be performed to minimize or eliminate the springback; the resulting compensated die shapes can be surfaced, re-machined to produce panels that are within dimensional tolerance.

Since the clamp is, typically, modelled with a much coarser mesh than that on a blank, \*CONTACT\_FORMING\_SURFACE\_TO\_SURFACE should be used. Rotating-type of clamps are currently not supported.

## Application example:

A partial keyword example of using the feature is listed below. Referring to [Figure 17-44,](#page-2298-0) the drawn and trimmed blank is positioned between the clamps CLP1 and CLP2. The implicit termination "time" is set at 1.0, with a stepping size of 0.25, for a total of four steps – two steps each for the two CLP1. With the original blank thickness of 1.0 mm, the CLP1s are set to close with the lower CLP2s at "time" of 1.0, leaving a total GAP of 1.02 mm. Note the VIDs are defined as "-46980", indicating that the moving clamps (CLP1) will move in the normal direction defined by Node #46980. The contact definition between the panel and the clamps are defined using \*DEFINE\_FORMING\_CONTACT.

```
*KEYWORD 
*INCLUDE 
./trimmed.dynain 
./nets.k 
*CONTROL_TERMINATION 
1.0 
*CONTROL_IMPLICIT_forming 
1 
*control_implicit_general 
1,0.25 
*CONTROL_SHELL
```
⋮ \*DATABASE\_EXTEND\_BINARY ⋮ \*PART Blank \$ PID SECID MID 1 1 1 Clamp1 2,2,2 Clamp2 3,2,3 Clamp3 4,2,2 Clamp4 5,2,3 \*MAT\_TRANSVERSELY\_ANISOTROPIC\_ELASTIC\_PLASTIC \$ MID RO E PR SIGY ETAN R HLCID 1 2.700E-09 12.00E+04 0.28 0.0 0.0 0.672 2 \*MAT\_RIGID \$# mid ro e pr n couple m alias 2 7.8500E-9 2.1000E+5 0.300000  $$#$  cmo con1 con2<br>1.000000 7 7  $\frac{1.000000}{7}$  7 7<br> $\frac{54}{7}$  1 co or a1 a2 a3  $$#$  lco or a1 a2 a3 v1 v2 v3 0.000 0.000 0.000 0.000 0.000 0.000 \*MAT\_RIGID \$# mid ro e pr n couple m alias 3 7.8500E-9 2.1000E+5 0.300000 \$# cmo con1 con2 1.000000 4 7  $$#$  lco or a1 a2 a3 v1 v2 v3 \*SETION\_SHELL 1,16,,7 1.0,1.0,1.0,1.0 \*LOAD\_BODY\_Z 9997 1.0 \*DEFINE\_CURVE 9997 0.0000 9810.0000 1.0000 9810.0000 \*DEFINE\_FORMING\_CLAMP \$---+----1----+----2----+----3----+----4----+----5----+----6----+----7----+----8 \$ CLP1 CLP2 VID GAP AT DT 3 2 -46980 1.02 0.0 0.5 5 4 -46980 1.02 0.5 0.5 \$---+----1----+----2----+----3----+----4----+----5----+----6----+----7----+----8 \*DEFINE\_FORMING\_CONTACT \$ IPS IPM FS ONEWAY 1 2 0.125 1 1 3 0.125 1 1 4 0.125 1 1 5 0.125 1 \*END

Note with this keyword, the formed panel needs to be pre-positioned properly with respect to the clamps by users, and auto-position (\*CONTROL\_FORMING\_AUTOPOSI-TION) cannot be used. Furthermore, prescribed motions and clamp motion curves do not need to be defined for the clamps.

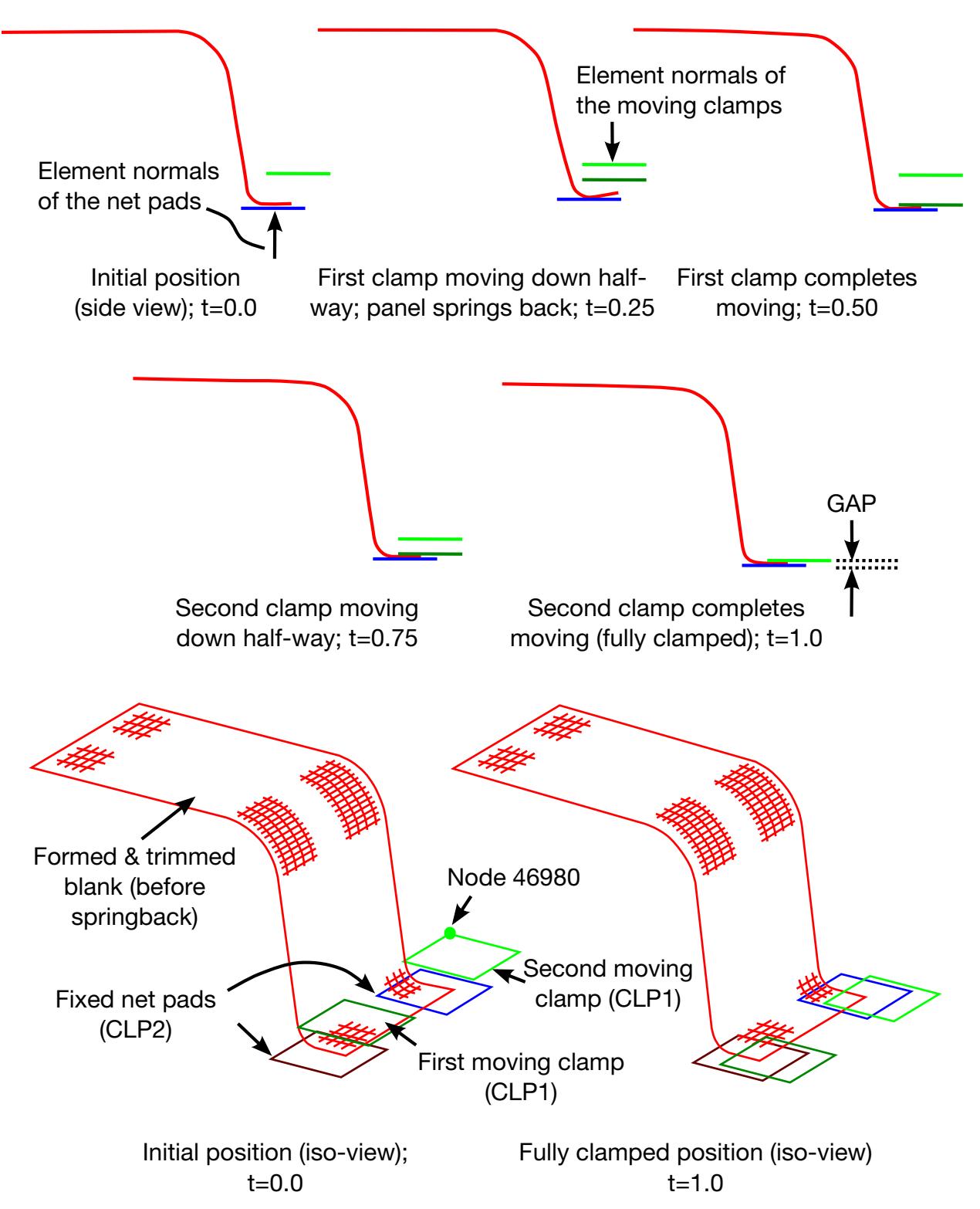

<span id="page-2298-0"></span>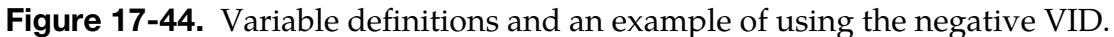

# \*DEFINE\_FORMING\_CONTACT

Purpose: This keyword works as a macro for the FORMING\_(ONE\_WAY)\_SURFACE\_- TO\_SURFACE keyword. It adds one contact definition to the model per data card. Each data card consists of a reduced set of fields compared with the full \*CONTACT keyword. The omitted fields take their default values. A related keyword is \*DEFINE\_FORMING\_- CLAMP.

**Define Contact Card.** Define one card for each contact interface. Define as many cards in the following format as desired. The input ends at the next keyword ("\*") card.

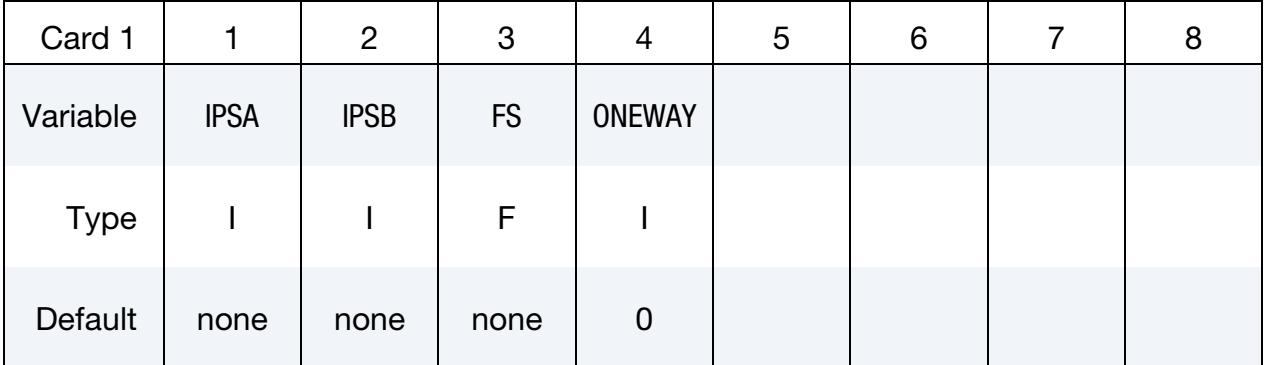

### VARIABLE DESCRIPTION

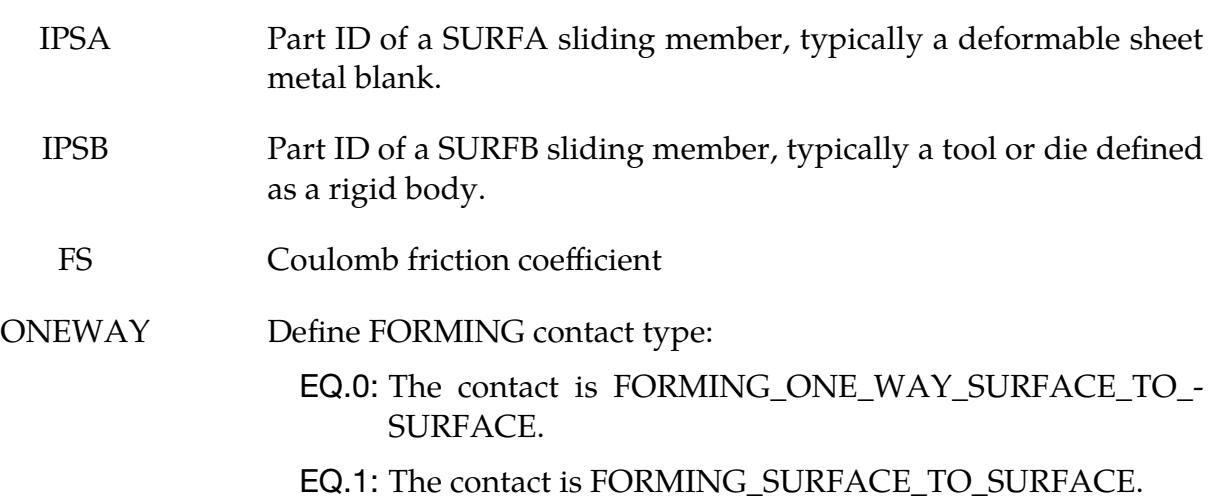

## Application example:

A partial keyword example that defines contact between a deformable part and two pairs of clamps is given below. In [Figure 17-45,](#page-2300-0) a blank (PID 1) is defined to have FORMING\_- SURFACE\_TO\_SURFACE contact with rigid body clamps (PIDs 2, 3, 4, and 5) with coefficient of frictions for each interface as 0.125, 0.100, 0.125, and 0.100, respectively. Only a total of four lines are needed to define four contact interfaces, as opposed to at least three cards for each interface using the contact keywords.

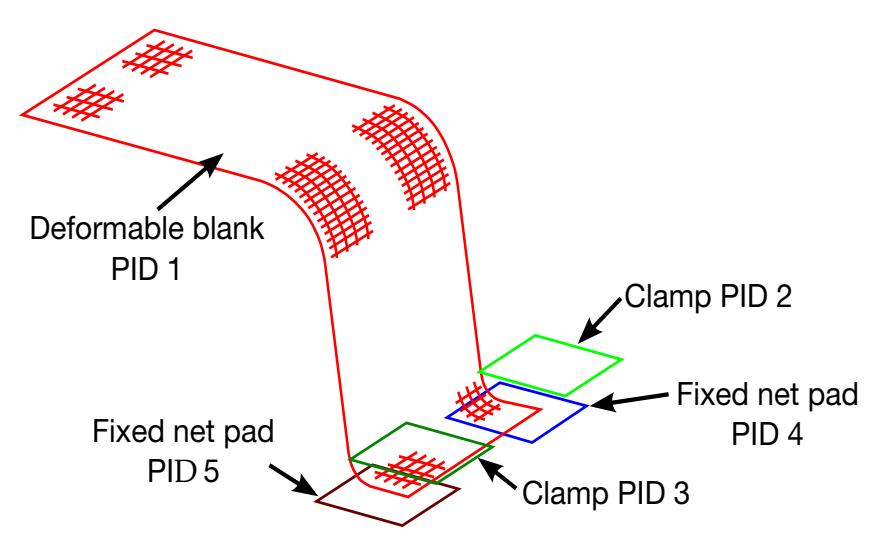

<span id="page-2300-0"></span>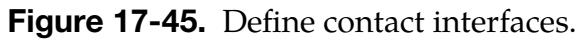

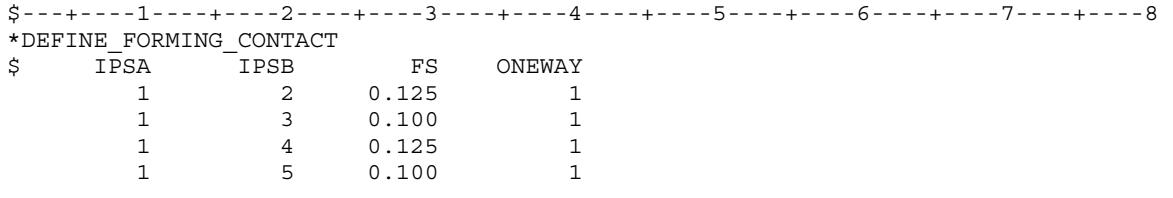

# \*DEFINE\_FORMING\_ONESTEP\_PRIMARY

**NOTE:** This keyword was previously named \*DEFINE\_-FORMING\_ONESTEP\_MASTER. The old name is supported for backward compatibility. \*DEFINE\_- FORMING\_ONESTEP\_PRIMARY is the preferred name starting with R13.

Purpose: Define a primary blank to which a second (constrained) blank is connected using \*CONSTRAINED\_SPOTWELD. Such a configuration is often called "patch-welded blanks." Note this keyword must be used together with \*CONTROL\_FORMING\_ON-ESTEP.

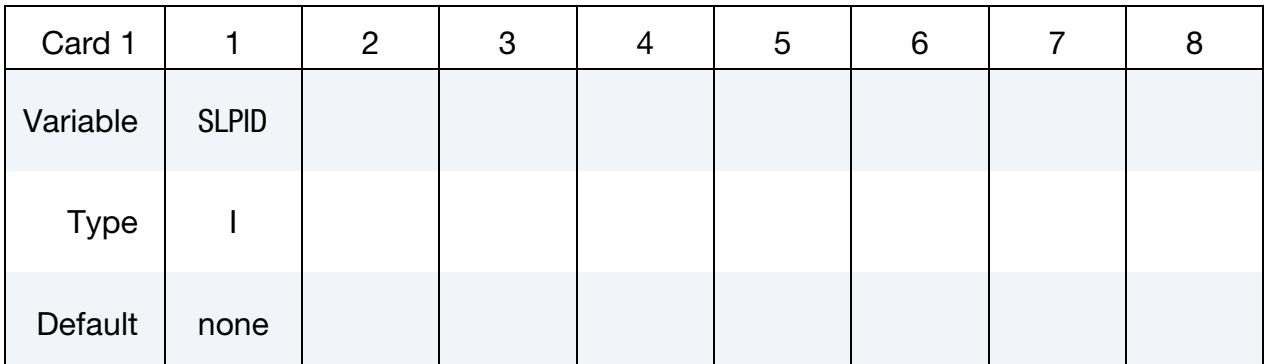

## VARIABLE DESCRIPTION

SLPID Part ID of the primary blank to which a constrained blank is welded using \*CONSTRAINED\_SPOTWELD

## Example:

A partial keyword example is given below. Two patches, with PIDs 2 and 3, are spotwelded onto the primary blank (PID 1) using multiple \*CONSTRAINED\_SPOTWELD keywords. The primary blank is specified using \*DEFINE\_FORMING\_ONESTEP\_PRI-MARY. The spot welds can be generated using LS-PrePost.

```
*KEYWORD 
*TITLE 
Patch welded blanks - One Step Simulation 
*PARAMETER 
$---+----1----+----2----+----3----+----4----+----5----+----6----+----7----+----8 
I nip 3
R dt 0.25
R autobd 1.50<br>R tsclmax 1.00
R tsclmax
R tsclmin 0.80 
R epsmax 0.20 
I nslovr 2 
I ilimit<br>R dctol 0.01
R dctol
```
# \*DEFINE\_FORMING\_ONESTEP\_PRIMARY \*DEFINE

1950

R deltau 0.00 I lsolvr 5 \$ Reposition Nodes I nid1 6344<br>I nid2 1950

I nid3 4113

\*SECTION\_SHELL

\*INCLUDE

Part to be unfolded - 3

\*PART

\$---+----1----+----2----+----3----+----4----+----5----+----6----+----7----+----8 \$# pid secid mid 1 1 1 2 1 1 3 1 1 \$# secid elform shrf nip propt qr/irid icomp setyp<br>1 16 0.83333 &nip 1 0 0 1 1 16 0.83333 &nip 1 0 0 1 \$# t1 t2 t3 t4 1.000000 1.000000 1.000000 1.000000 \$---+----1----+----2----+----3----+----4----+----5----+----6----+----7----+----8

2patches.k \*INCLUDE sim\_Mat.k \*INCLUDE EZone\_step.k \*CONSTRAINED\_SPOTWELD\_ID \$# wid  $\begin{array}{ccc} & 1 & & & \mbox{sn} \\ \mbox{nl} & & \mbox{n2} & & \mbox{sn} \\ \mbox{8396} & & 2019 & & 0.000 \end{array}$ \$# n1 n2 sn ss n m tf ep 8396 2019 0.000 0.000 0.000 0.0001.0000E+201.0000E+20 \*CONSTRAINED\_SPOTWELD\_ID 3 8289 1894 0.000 0.000 0.000 0.0001.0000E+201.0000E+20 \*CONSTRAINED\_SPOTWELD\_ID 13 8216 1817 0.000 0.000 0.000 0.0001.0000E+201.0000E+20 \*CONSTRAINED\_SPOTWELD\_ID 14 1966 8355 0.000 0.000 0.000 0.0001.0000E+201.0000E+20 \*CONTROL\_FORMING\_ONESTEP\_QUAD2 \$# option TSCLMAX autobd TSCLMIN EPSMAX 7 &tsclmax &autobd &tsclmin &epsmax \*DEFINE\_FORMING\_ONESTEP\_PRIMARY \$ SLPID 1 \*END

## Revision Information:

This feature is available starting in LS-DYNA Dev Revision 134771 for SMP and double precision only.

# \*DEFINE\_FP\_TO\_SURFACE\_COUPLING

Purpose: Define a tied coupling interface between fluid particles modeled with implicit smoothed particle Galerkin (ISPG) and a surface.

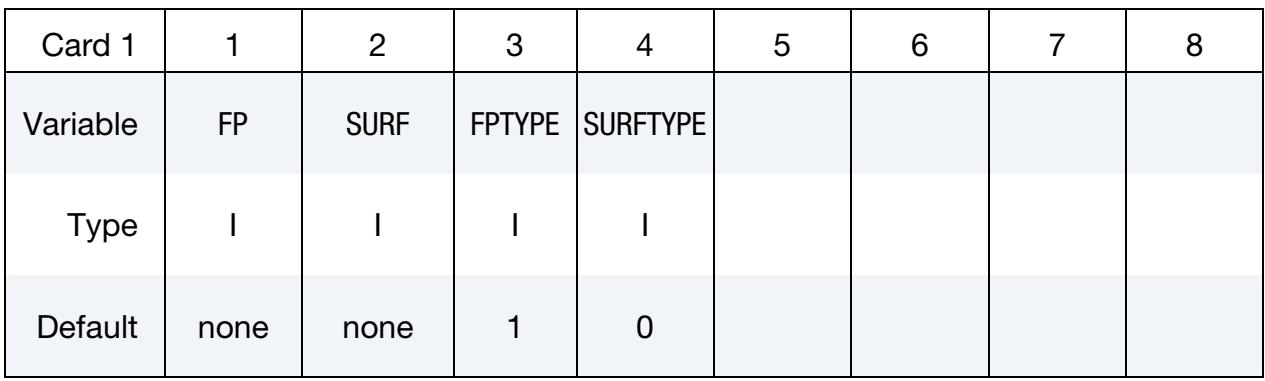

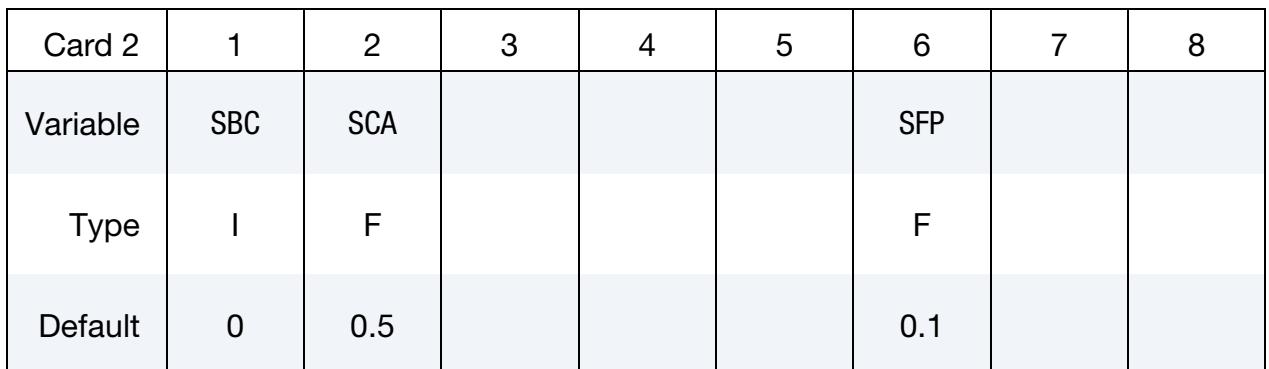

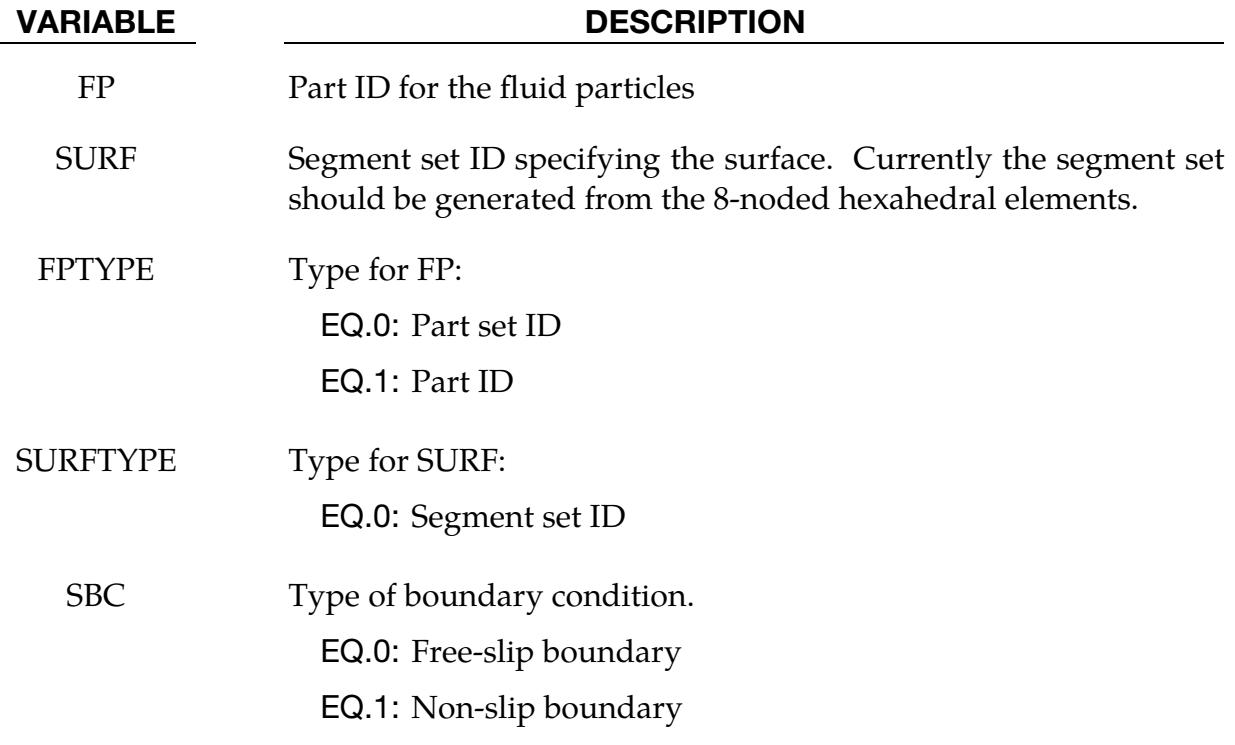
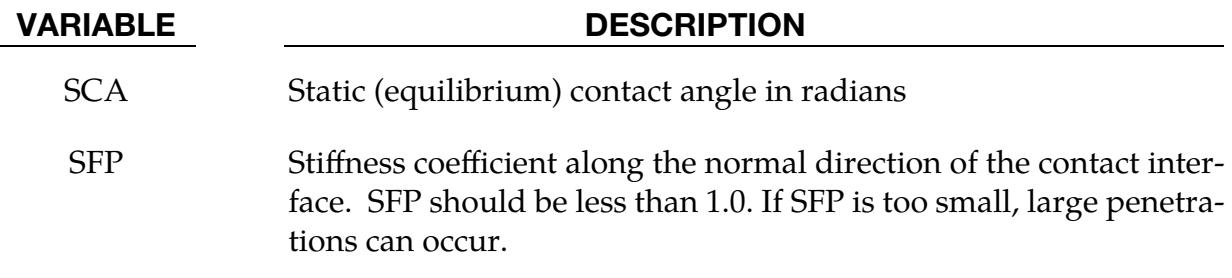

## \*DEFINE\_FRICTION

Purpose: Define friction coefficients between parts for use with the contact options:

SINGLE\_SURFACE AIRBAG\_SINGLE\_SURFACE AUTOMATIC\_GENERAL AUTOMATIC\_SINGLE\_SURFACE AUTOMATIC\_SINGLE\_SURFACE\_MORTAR AUTOMATIC\_NODES\_TO\_SURFACE AUTOMATIC\_SURFACE\_TO\_SURFACE AUTOMATIC\_SURFACE\_TO\_SURFACE\_MORTAR AUTOMATIC\_ONE\_WAY\_SURFACE\_TO\_SURFACE ERODING\_SINGLE\_SURFACE

The input ends at the next keyword ("\*"). Default friction values are used for any part ID pair that is not defined. Contact interfaces that are defined with SOFT = 2 on optional card A may use this part data for any keyword that is supported by the segment-to-segment contact.

The coefficient tables specified by the following cards are activated when [FS](#page-1098-0) (see second card of \*CONTACT) is set to -2.0. This feature overrides the coefficients defined in [\\*PART\\_CONTACT](#page-3367-0) (which are turned on only when FS is set to -1.0).

When only *one* friction table is defined, it is used for *all* contacts having FS set to -2.0. Otherwise, for each contact with FS equal to -2.0, the keyword reader assigns a table to each \*CONTACT by matching the value of [FD](#page-1098-0) from \*CONTACT with an ID from Card 1 below. Failure to match FD to an ID causes error termination.

| Card 1      |      | $\overline{2}$ | 3     | 4        | 5                              | 6            | 8 |
|-------------|------|----------------|-------|----------|--------------------------------|--------------|---|
| Variable    | ID   | $FS_D$         | $FD_$ | $DC$ $D$ | $VC$ <sub><math>D</math></sub> | <b>ICNEP</b> |   |
| <b>Type</b> |      | F              | F     | F        | F                              |              |   |
| Default     | none | 0.0            | 0.0   | 0.0      | 0.0                            | $\mathbf 0$  |   |

**Friction** *ij* **card.** Sets the friction coefficients between parts (or part sets) *i* and *j*. Add as many of these cards to the deck as necessary. The next keyword ("\*") card terminates the friction definition.

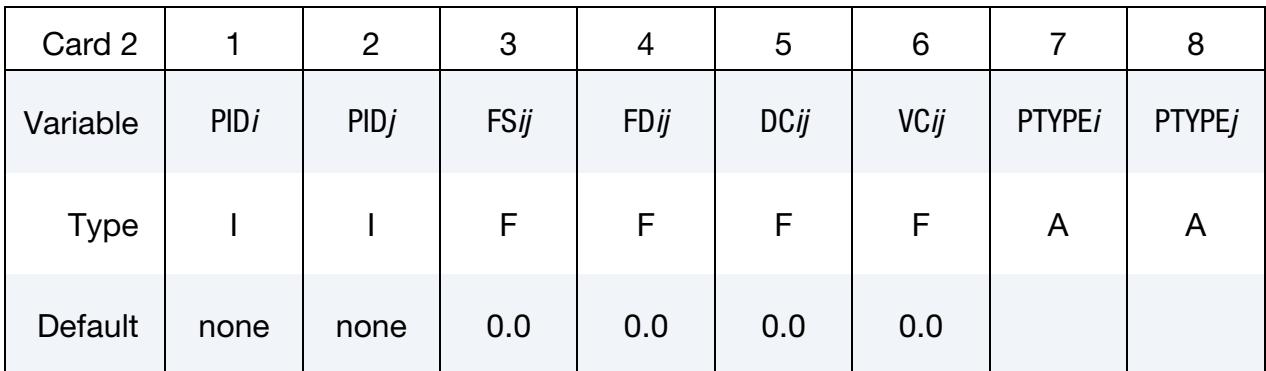

#### VARIABLE DESCRIPTION

ID Identification number. Only one table is allowed.

FS D Default value of the static coefficient of friction. The frictional coefficient is assumed to depend on the relative velocity  $v_{rel}$  of the surfaces in contact,

$$
\mu_c = \text{FD} + (\text{FS} - \text{FD})e^{-\text{DC}|v_{\text{rel}}|}.
$$

Default values are used when part pair are undefined. For mortar contact  $\mu_c = \text{FS}$ , that is, dynamic effects are ignored.

FD\_D Default value of the dynamic coefficient of friction. The frictional coefficient is assumed to depend on the relative velocity  $v_{rel}$  of the surfaces in contact,

$$
\mu_c = \text{FD} + (\text{FS} - \text{FD})e^{-\text{DC}|v_{\text{rel}}|}.
$$

Default values are used when part pair are undefined. For mortar contact  $\mu_c$  = FS, that is, dynamic effects are ignored.

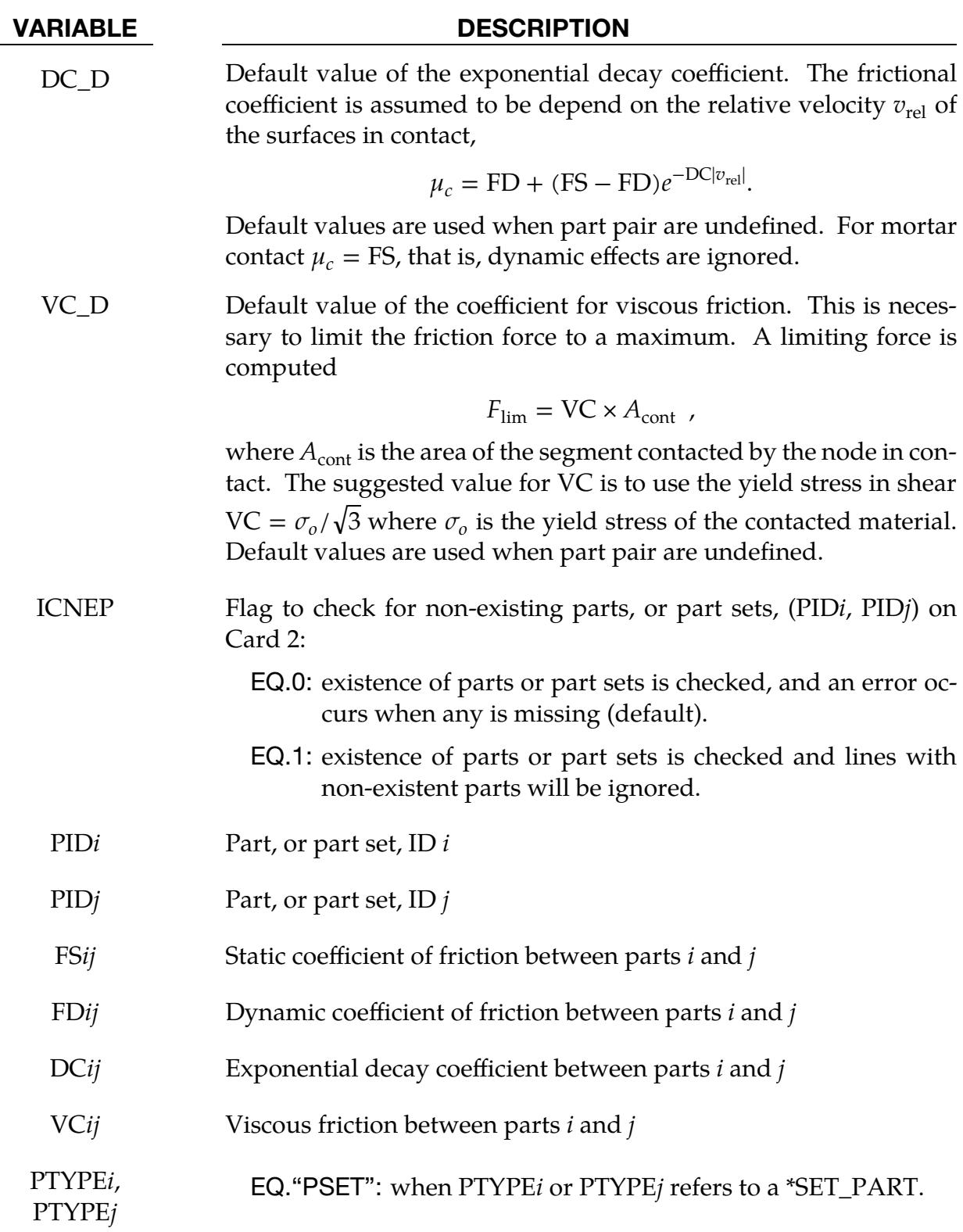

## \*DEFINE\_FRICTION\_ORIENTATION

Purpose: Define different coefficients of friction (COF) for specific directions, specified using a vector and angles in degree. In addition, COF can be scaled according to the amount of pressure generated in the contact interface. This keyword works in SMP only with \*CONTACT\_FORMING\_ONE\_WAY\_SURFACE\_TO\_SURFACE, including the SMOOTH keyword option. In MPP it works with \*CONTACT\_FORMING\_ONE\_- WAY\_SURFACE\_TO\_SURFACE\_ORTHO\_FRICTION, including the SMOOTH keyword option.

This feature is developed jointly with the Ford Motor Company.

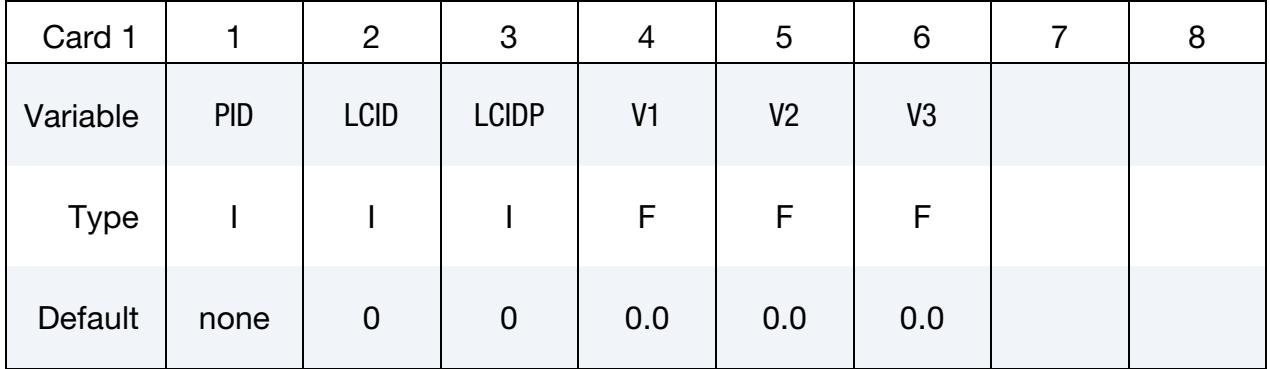

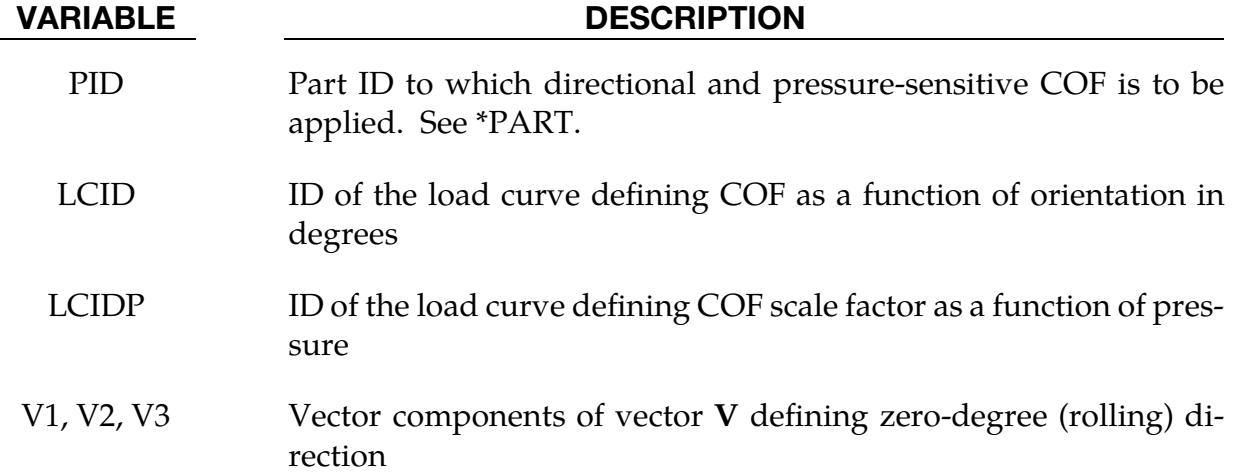

## Remarks:

Load curves LCID and LCIDP are not extrapolated beyond what are defined. It is recommended that the definition is specified for the complete range of angle and pressure values expected. One edge of all elements on the sheet metal blank must align initially with the vector defined by V1, V2, and V3.

This feature was initially intended for use with \*CONTACT\_FORMING\_ONE\_WAY\_- SURFACE TO SURFACE in SMP. It later was further enhanced to be used in combination with \*CONTACT\_FORMING\_ONE\_WAY\_SURFACE\_TO\_SURFACE\_OR-THO\_FRICTION for MPP applications. With this contact, the fields LCID and LCIDP are overridden by the friction factor input in ORTHO\_FRICTION, while the vector V defines the first orthogonal direction. It furthermore allows the convenience of defining SURFA and SURFB in \*CONTACT as part sets in which case the segment sets necessary for OR-THO\_FRICTION are generated automatically with orientation according to vector  $V$ . A detailed keyword example is shown in [Figure 17-52.](#page-2313-0)

# Example:

The following is a partial keyword input of using this feature to define directional frictions and pressure-sensitive COF scale factor.

\*DEFINE\_FRICTION\_ORIENTATION \$ PID LCID LCIDP V1 V2 V3 1 15 16 1.0 0. 0. \$\$\$\$\$\$\$\$\$\$\$\$\$\$\$\$\$\$\$\$\$\$\$\$\$\$\$\$\$\$\$\$\$\$\$\$\$\$\$\$\$\$\$\$\$\$\$\$\$\$\$\$\$\$\$\$\$\$\$\$\$\$\$\$\$ \$ define COF vs. orientation angle \*DEFINE\_CURVE 15 0.0, 0.3 90.0, 0.0 \$\$\$\$\$\$\$\$\$\$\$\$\$\$\$\$\$\$\$\$\$\$\$\$\$\$\$\$\$\$\$\$\$\$\$\$\$\$\$\$\$\$\$\$\$\$\$\$\$\$\$\$\$\$\$\$\$\$\$\$\$\$\$\$\$ \$ define COF scale factor vs. pressure \*DEFINE\_CURVE 16 0.1, 0.3 0.2, 0.3 0.3, 0.3 0.4, 0.2 0.5, 0.5 0.6, 0.4

Referring to [Figure 17-46,](#page-2310-0) a deformable blank is clamped with  $1000 \text{ N}$  of force between two rigid plates and is pulled 90 mm in the X-direction using displacement control. Initial and final positions of the blank are shown in [Figure 17-47.](#page-2310-1) The normal force is recovered from the RCFORC file, as shown i[n Figure 17-48,](#page-2311-0) which agrees with what is applied. The frictional force (pulling force) in the X-direction is  $89$  N, as shown in [Figure 17-49.](#page-2311-1) A hand calculation from the input verifies this result:

```
\lfloorclamping force] \times \lfloorX-dir coefficient \rfloor \times \lfloor coefficient scale factor at 0.27 pressure \rfloor = 90N\frac{1000N}{N}\overline{0.3}0.3
```
The interface pressure can be output from an LS-DYNA run when 'S=filename' is included in the command line. The binary output can be viewed from LS-PrePost.

The element directions are automatically aligned with the vector  $V$ . The left side of [Fig](#page-2312-0)[ure 17-50](#page-2312-0) shows the element directions of the incoming sheet blank. The keyword will re-orient the element directions based on the vector  $V$  specified, which has the component of (1.0,0.0,0.0) in this case. The re-oriented element directions for the blank are shown on the right side of the figure.

Following the numeric directions provided in [Figure 17-51,](#page-2312-1) LS-PrePost4.0 can be used to check the element directions of a sheet blank.

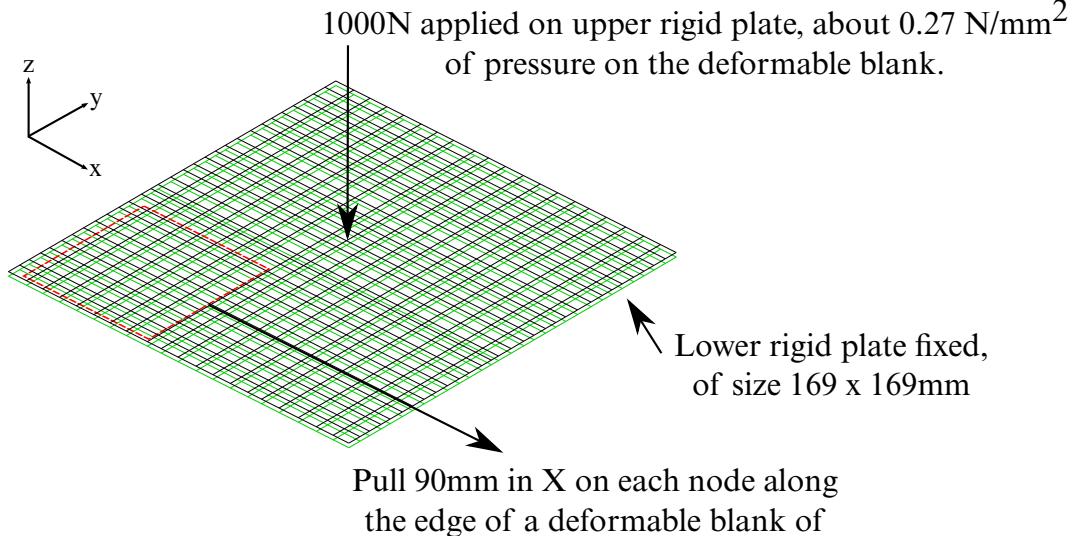

size 61.25 x 61.25mm)

<span id="page-2310-0"></span>Figure 17-46. Boundary and loading conditions of a small test model.

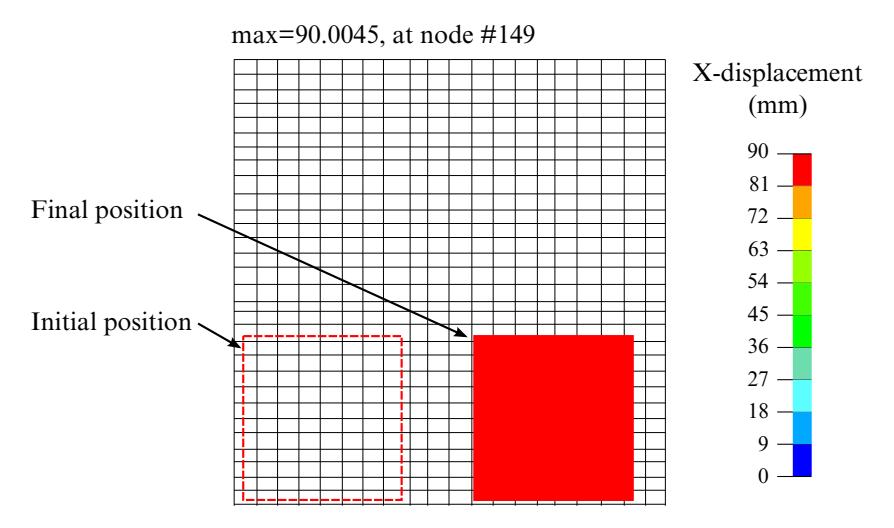

<span id="page-2310-1"></span>Figure 17-47. Initial and final position of the blank.

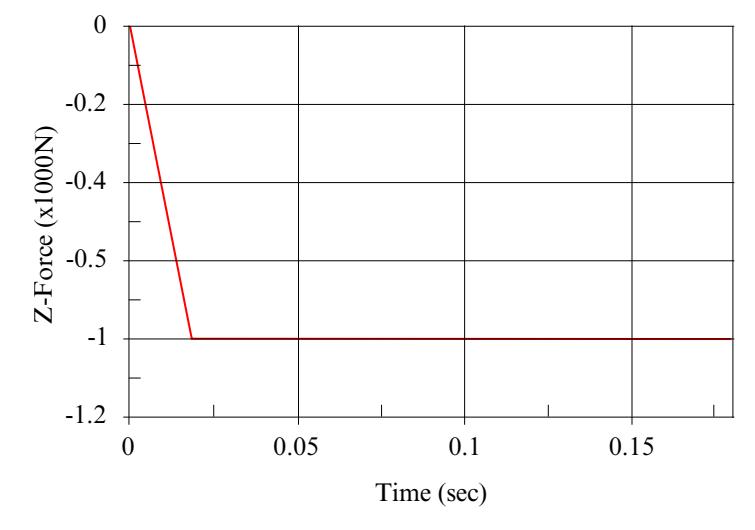

<span id="page-2311-0"></span>Figure 17-48. Normal force from RCFORC file.

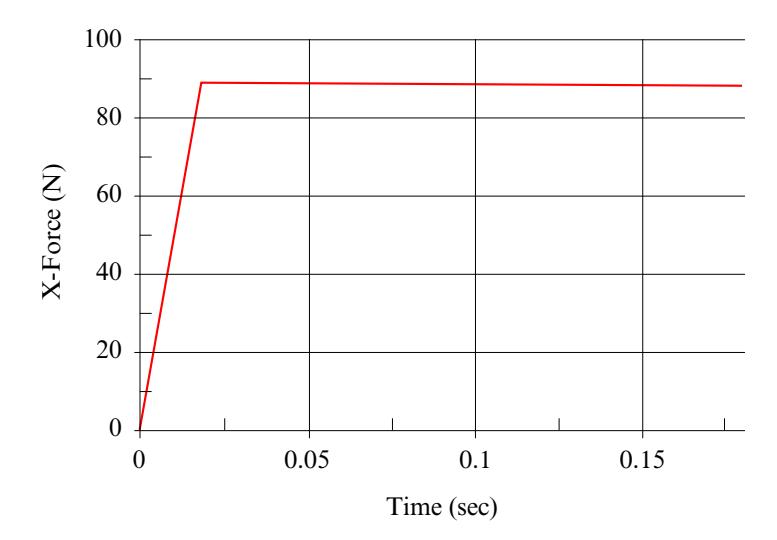

<span id="page-2311-1"></span>Figure 17-49. Pulling force (frictional force) from RCFORC file.

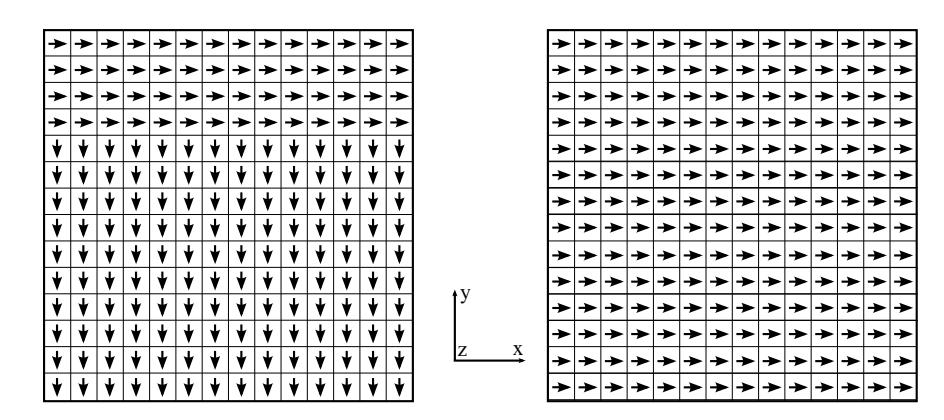

<span id="page-2312-0"></span>Figure 17-50. Element directions (N1-N2) of an incoming sheet blank (left) and directions after re-orientation.

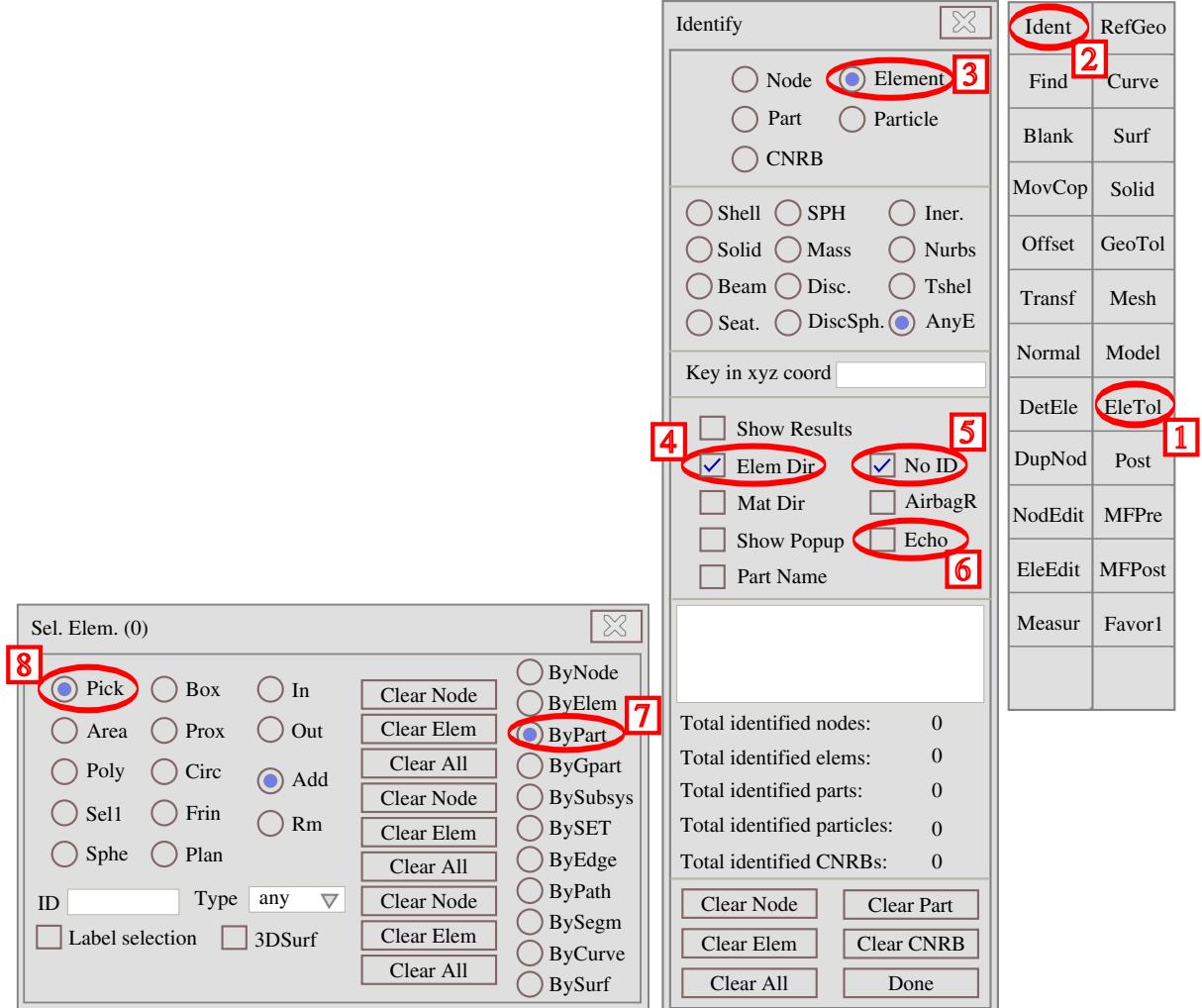

<span id="page-2312-1"></span>Figure 17-51. Checking element directions (N1-N2) by part using LS-PrePost

\*DEFINE\_FRICTION\_ORIENTATION  $$PID$  LCID LCIDP  $V1$  V2 Use this keyword/vector to dene rolling direction  $1,1,0$  0.0 0.0 0.0 0.0 0.0 0.0 0.0 0.0 0 0.0 0 0.0 0 0.0 0 0.0 0 0.0 0 0.0 0 0.0 0 0.0 0 0.0 0 0.0 0 0.0 0 0.0 0 0.0 0 0.0 0 0.0 0 0.0 0 0.0 0 0.0 0 0.0 0 0.0 0 0.0 0 0.0 0 0.0 0 0.0 0 0.0 0 0.0 0 0.0 0 0.0 0 0.0 0 0.0 0 \*CONTACT\_FORMING\_ONE\_WAY\_SURFACE\_TO\_SURFACE\_ORTHO\_FRICTION \$ SURFA SURFB SURFATYP SURFBTYP Use \*Set\_part\_list  $1, 3, 2,$ \$ FS FD DC VC - FS ignored if ORTHO\_FRICTION is  $1.25$ ,  $0.0$ , , 20.0 present \$ SFSA SFSB 0.0, 0.0 FS1\_SA, LC1\_SA ignored if LCFSA, \$FS1\_SA, FD1\_SA, DC1\_SA, VC1\_SA, LC1\_SA, OACS\_SA, LCFSA, LCPSA LCPSA are defined:  $0.3$ ,  $0.0$ ,  $0.0$ ,  $0.0$ ,  $0.0$ ,  $1$ ,  $15$ ,  $16$ LCFSA: COF vs. Angle; \$FS2\_SA, FD2\_SA, DC2\_SA, VC2\_SA, LC2\_SA  $0.1, 0.0, \overline{0.0}, \overline{0.0}$ LCPSA: COF scale factor vs. Pressure. \$FS1\_SB, FD1\_SB DC1\_SB, VC1\_SB, LC1\_SB, OACS\_SB, LCFSB, LCPSB, LCPSB, 0.3, 0.0, 0.0, 0.0, (2.5) 0.3, 0.0, 0.0, 0.0,  $\overline{0.0}$ ,  $\overline{0.0}$ ,  $\overline{0.0}$ ,  $\overline{15}$ , 16; \$FS2\_SB, FD2\_SB, DC2\_SB, VC2\_SB, LC2\_SB FS1\_SB, LC1\_SB ignored if LCFSB, 0.1, 0.0, 0.0, 0.0 LCPSB are defined \*DEFINE\_CURVE  $$ LCFSA, define COF vs. angle based on 1st/orthogonal/direction$ 15 0.00,0.3 1st Orthogonal direction follows SURFA segment 45.0,0.2 orientation, as defined by 'a1' in \*SET\_SEGMENT; 90.0,0.1 Ignored when defined with \*DEFINE\_CURVE \*DEFINE\_FRICTION\_ORIENTATION. \$ LCPSA, define COF scale factor vs. pressure 16 1st Orthogonal direction follows SURFA segment 0.0,0.0 orientation, as defined by 'a1' in \*SET\_SEGMENT; 0.3,0.3 Ignored when defined with 0.5,0.5 \*DEFINE\_FRICTION\_ORIENTATION.

<span id="page-2313-0"></span>Figure 17-52. Use of this keyword with \_ORTHO\_FRICTION for MPP.

## \*DEFINE\_FRICTION\_SCALING

Purpose: Define scale factors for contact friction for the inner and outer surfaces of shell contact segments. This option is currently only available for contact interfaces that have SOFT set to 2 on optional card A of the \*CONTACT input data.

Include as many of Card 1 as desired. The next keyword ("\*") card terminates this input. Default friction values are used for any part ID pair that is not defined.

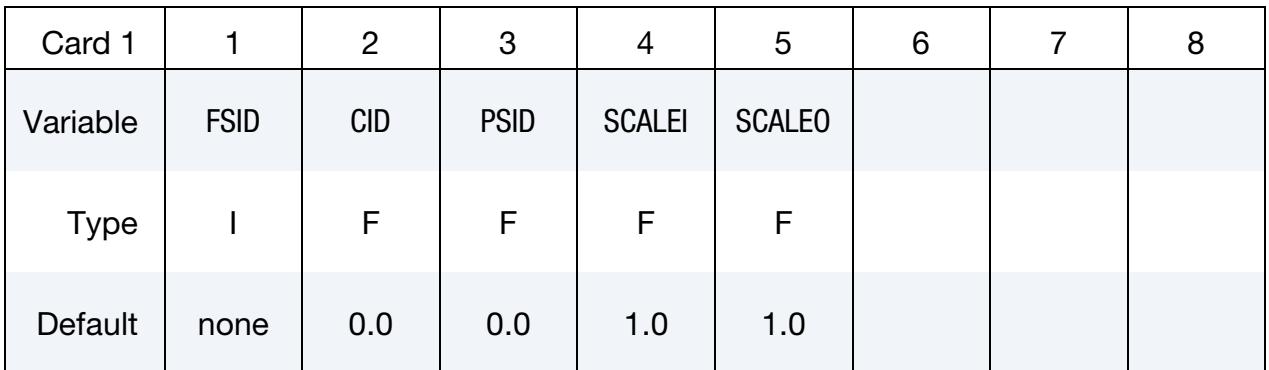

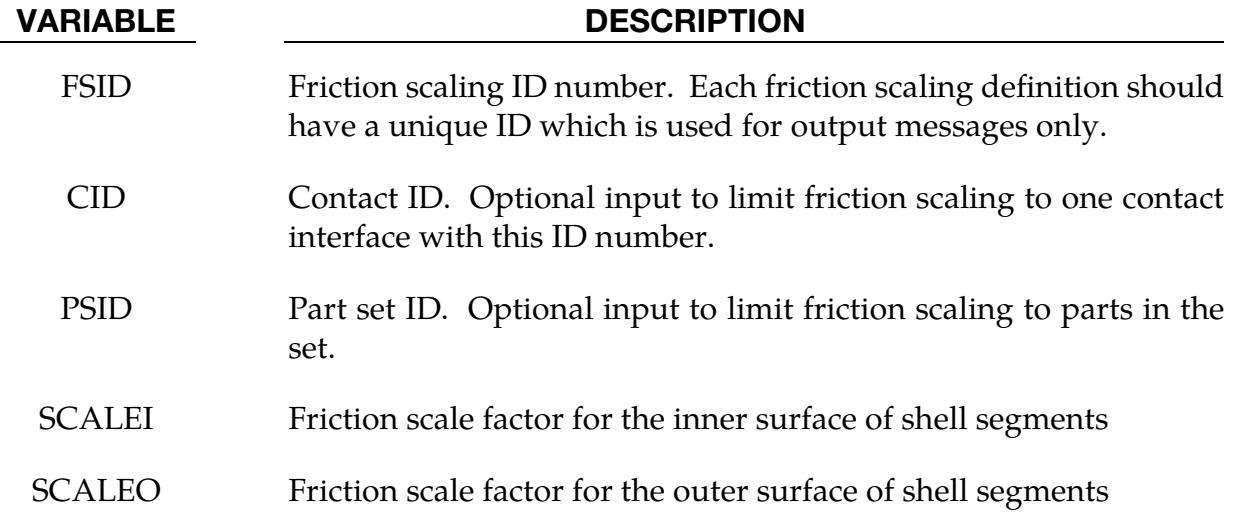

## Remarks:

Some materials, such as fabrics, have friction coefficients on one side that differ from the other side. To enable the contact friction to mimic this behavior, separate scale factors can be defined for the inner and outer surface of contact segments that are attached to thin shell elements. The inner and outer surfaces are defined by using the right hand rule with node numbering of the segments. Segment node numbering is consistent with shell element numbering if the contact surface is defined by part or part set.

When modeling an airbag, the inner and outer surface may not be consistent with element or segment numbering, but will depend on how the airbag is defined. When an airbag is

defined using the particle method (see \*AIRBAG\_PARTICLE), then the SCALEO parameter will scale the friction on the inner surface of the bag, and SCALEI will scale the outer surface. When defined by control volumes (see \*AIRBAG), the SCALEI parameter will scale friction on the inner surface of the bag and SCALEO the scale the outer surface.

This option is compatible with all other options to define the friction coefficients as the scale factors are applied after the Coulomb coefficient,  $\mu_c$ , has been calculated.

## \*DEFINE\_FUNCTION

Purpose: Define a function that can be referenced by a limited number of keyword options. The function arguments are different for each keyword that references \*DEFINE\_- FUNCTION. Unless stated otherwise, all the listed argument(s) in their correct order must be included in the argument list. Some usages of \*DEFINE\_FUNCTION allow random ordering of arguments and argument dropouts. See the individual keywords for the correct format. Some examples are shown below.

NOTE: Unless the type of the function is explicitly given (as in [Example 2](#page-2318-0) below), the function will return an integer value if the name of the function starts with a letter in the range of i - n. Otherwise it will return a real value. For example, if a function is defined as "ifunc(x) =  $sqrt(x)$ ," then ifunc(2.0) will return 1, not 1.414.

The TITLE option is not allowed with \*DEFINE\_FUNCTION.

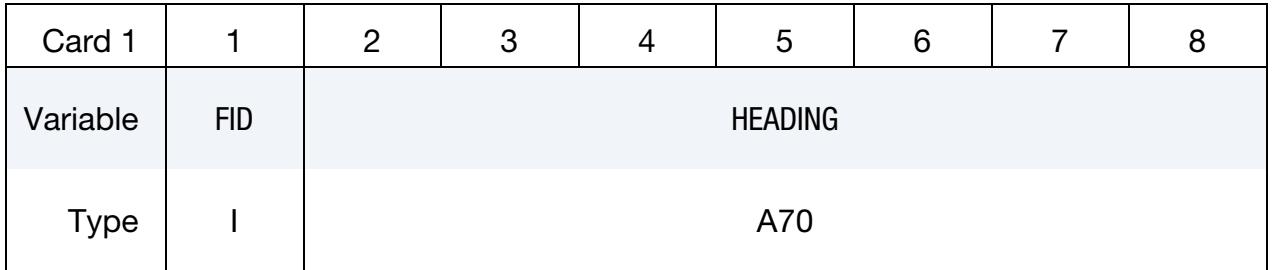

**Function Cards.** Insert as many cards as needed. These cards are combined to form a single line of input. The next keyword ("\*") card terminates this input.

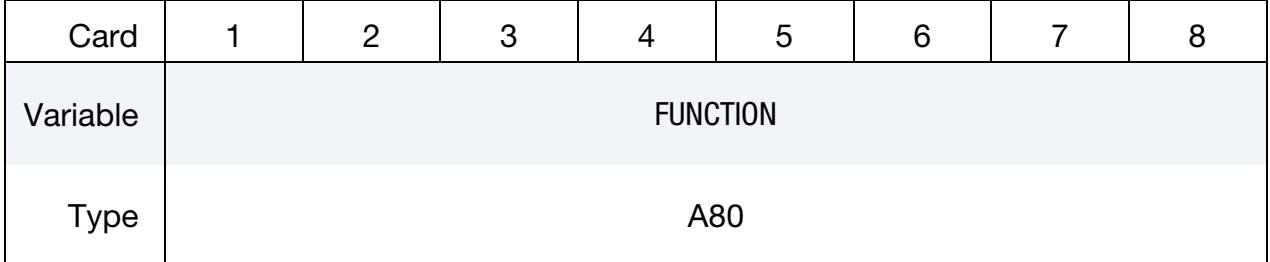

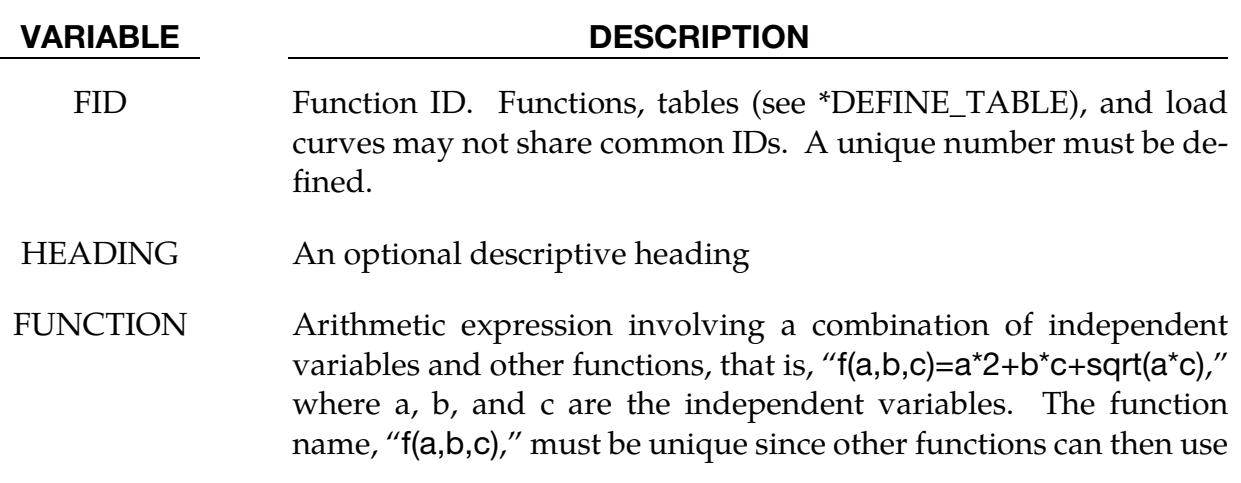

## VARIABLE DESCRIPTION

and reference this function. For example, "g(a,b,c,d)= $f(a,b,c)$ \*\*2+d." In this example, two \*DEFINE\_FUNC-TION definitions are needed to define functions f and g.

# Remarks:

- 1. Reserved Names for Variables and Constants. Certain useful constants are intrinsic and available through reserved names. For example, PI is the proportionality constant relating the circumference of a circle to its diameter, while DTOR and RTOD are, respectively, used to convert from degrees to radians and from radians to degrees. Also, TIME stores the current simulation time. See Appendix U for a complete list of variable names reserved internally by LS-DY-NA.
- 2. Trigonometric and Other Intrinsic Functions. Most trigonometric and other mathematical functions available in the Fortran and C programming languages are valid in \*DEFINE\_FUNCTION, such as SIN, COS, ABS, and MAX. Please see a more complete list under "Intrinsic Functions" in \*DEFINE\_CURVE\_- FUNCTION.
- 3. Units of Angular Measures. Unless otherwise noted units of radians are always used for the arguments and output of functions involving angular measures.
- 4. Dynamic Relaxation. Unlike \*DEFINE\_CURVE and \*DEFINE\_CURVE\_-FUNCTION, \*DEFINE\_FUNCTION is always active in dynamic relaxation phase.

The following examples serve only as an illustration of syntax.

# Example 1:

Prescribe sinusoidal  $x$ -velocity and  $z$ -velocity for some nodes.

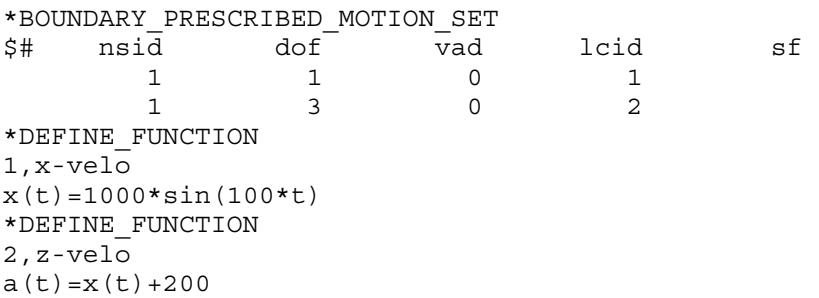

## <span id="page-2318-0"></span>Example 2:

Ramp up a hydrostatic pressure on a submerged surface.

```
*comment 
units: mks 
Apply a hydrostatic pressure ramped up over a finite time = trise. 
pressure on segment = rho * grav * depth of water 
where depth of water is refy - y-coordinate of segment 
and refy is the y-coordinate of the water surface 
*DEFINE_FUNCTION 
10 
float hpres(float t, float x, float y, float z, float x0, float y0, float 
      z0) 
{ 
  float fac, trise, refy, rho, grav; 
 trise = 0.1; refy = 0.5; rho = 1000.; grav = 9.81;
 fac = 1.0;if(t<=trise) fac = t/trise;
  return fac*rho*grav*(refy-y); 
} 
*LOAD_SEGMENT_SET 
1,10
```
Example 2 illustrates that a programming language resembling C can be used to define a function. Before a variable or function is used, its type must be declared. For example, variable  $t$  is real, so it has "float" preceding it in the function declaration. The braces indicate the beginning and end of the function being programmed. Semicolons must appear after each statement but several statements may appear on a single line. Please refer to a C programming guide for more detailed information.

## \*DEFINE\_FUNCTION\_TABULATED

Purpose: Define a function of one variable using two columns of input data (in the manner of \*DEFINE\_CURVE) that can be referenced by a limited number of keyword options or by other functions defined via \*DEFINE\_FUNCTION. This command must appear in the keyword deck before the function it defines is used.

The TITLE option is not allowed with \*DEFINE\_FUNCTION\_TABULATED.

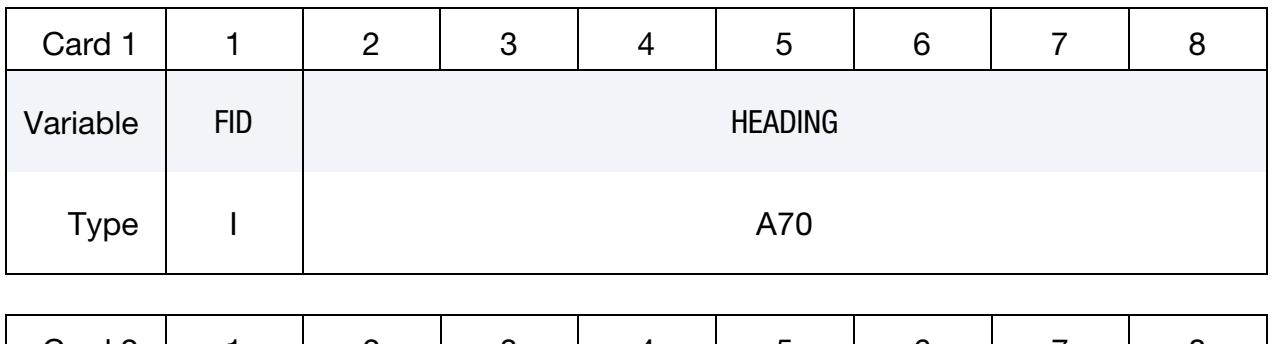

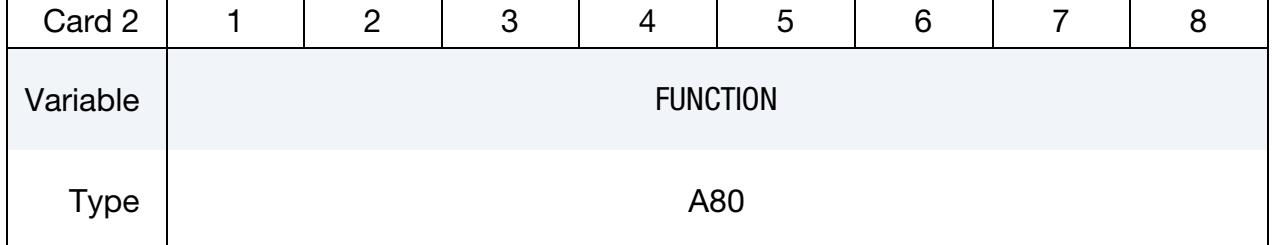

Point Cards. Put one pair of points per card (2E20.0). Add as many cards as necessary. Input is terminated when a keyword ("\*") card is found.

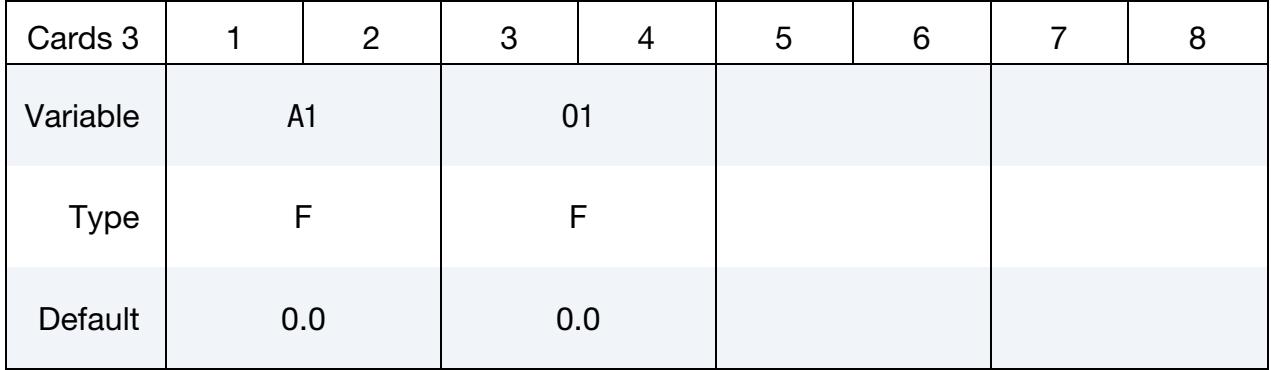

# VARIABLE DESCRIPTION

FID Function ID. Functions, tables (see \*DEFINE\_TABLE), and load curves may not share common ID's. A unique number has to be defined.

HEADING An optional descriptive heading.

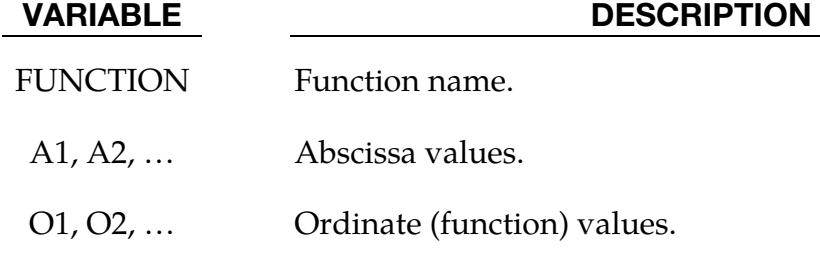

# Example:

```
*BOUNDARY_PRESCRIBED_MOTION_SET 
$ function 300 prescribes z-acceleration of node set 1000 
1000,3,1,300 
*DEFINE_FUNCTION_TABULATED 
201 
tabfunc 
0., 2000.03, 2000. 
1.0, 2000. 
*DEFINE_FUNCTION 
300 
a(t)=tabfunc(t)*t
$ for t < 0.03, function 300 is equivalent to a(t) = (200. + 60000. *t)*t$ for t >= 0.03, function 300 is equivalent to a(t)=(2000.)*t
```
# \*DEFINE\_GROUND\_MOTION

Purpose: Define an earthquake ground motion history using ground motion records provided as load curves, for use in conjunction with \*LOAD\_SEISMIC\_SSI for dynamic earthquake analysis including nonlinear soil-structure interaction.

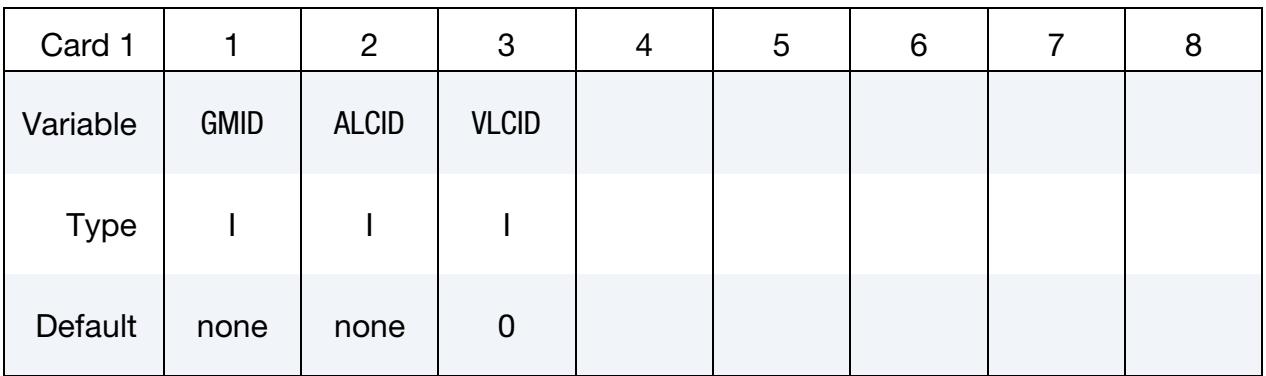

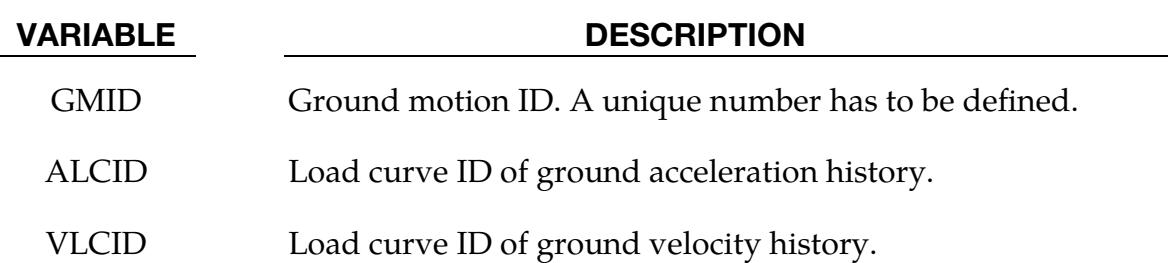

## Remarks:

- 1. **Earthquake Ground Motion Data.** Earthquake ground motion data is typically available either only as ground accelerations, or as a triple of ground accelerations, velocities and displacements. Usually, the velocities and the displacements are computed from the accelerations using specialized filtering and baseline correction techniques. Either input is accepted, with each quantity specified as a load curve. Only the acceleration and the velocity are required in the latter case; LS-DYNA does not require the ground displacement.
- 2. Generated Velocity Load Curve. If only the ground acceleration data is provided for a particular ground motion, LS-DYNA generates a corresponding load curve for the velocity by integrating the acceleration numerically. The generated load curves are printed out to the d3hsp file. It is up to the user to ensure that these generated load curves are satisfactory for the analysis.

## \*DEFINE\_HAZ\_PROPERTIES

Purpose: To model the heat affected zone in a welded structure, the yield stress and failure strain are scaled in shell models as a function of their distance from spot welds and the nodes specified in \*DEFINE\_HAZ\_TAILOR\_WELDED\_BLANK. \*DEFINE\_HAZ\_- PROPERTIES currently supports spot welds defined with \*CONSTRAINED\_SPR2 and \*CONSTRAINED\_INTERPOLATION\_SPOTWELD. It also supports spot welds defined with beam or solid elements using \*MAT\_SPOTWELD. \*CONSTRAINED\_SPOTWELD is not currently supported.

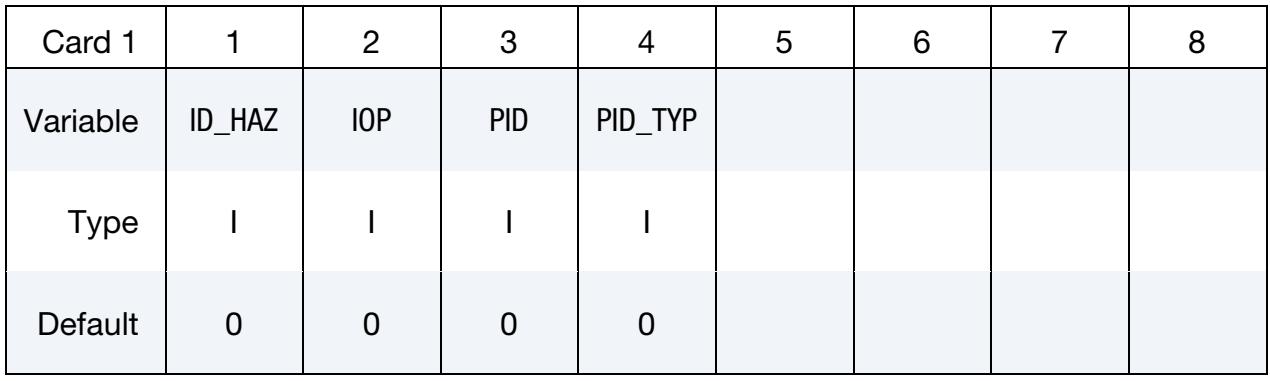

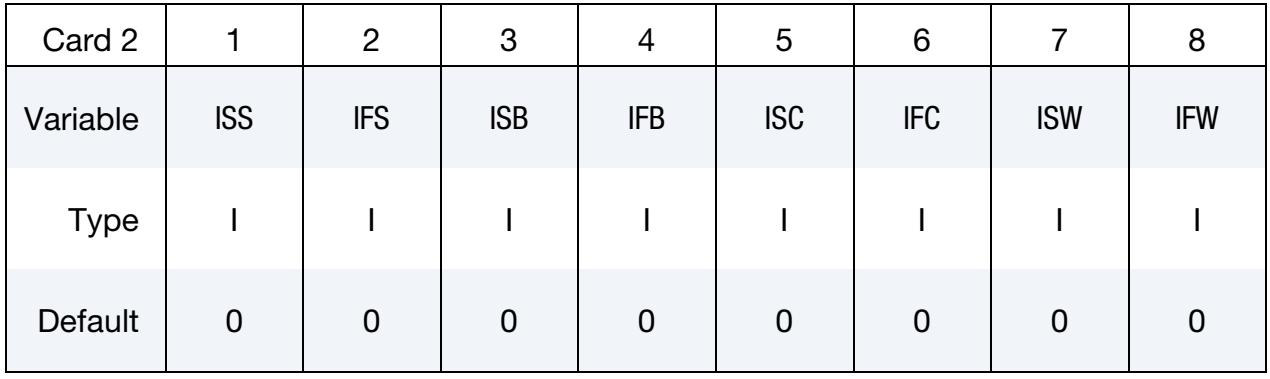

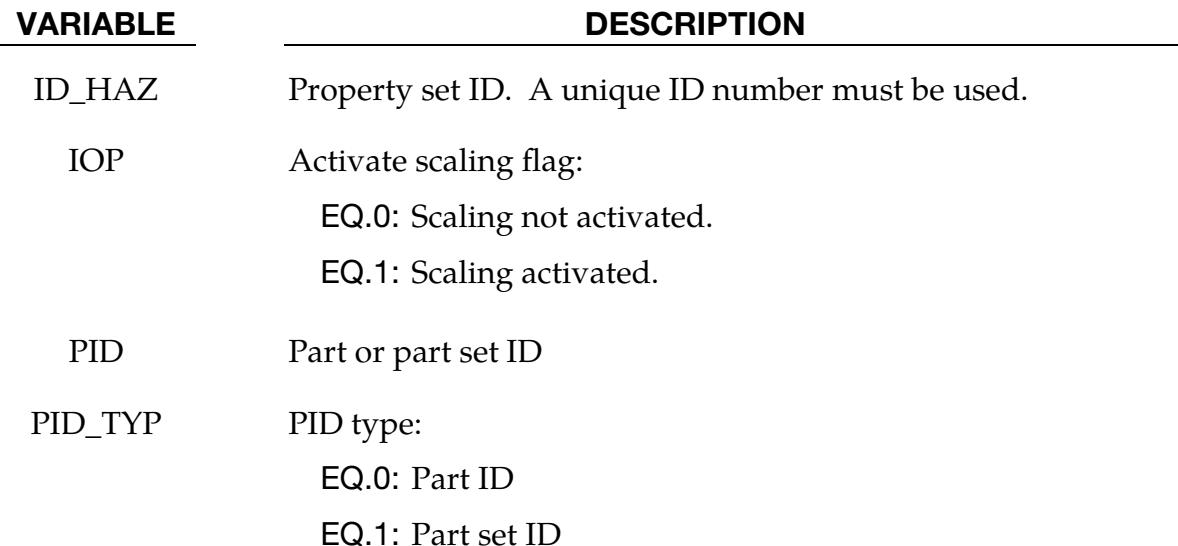

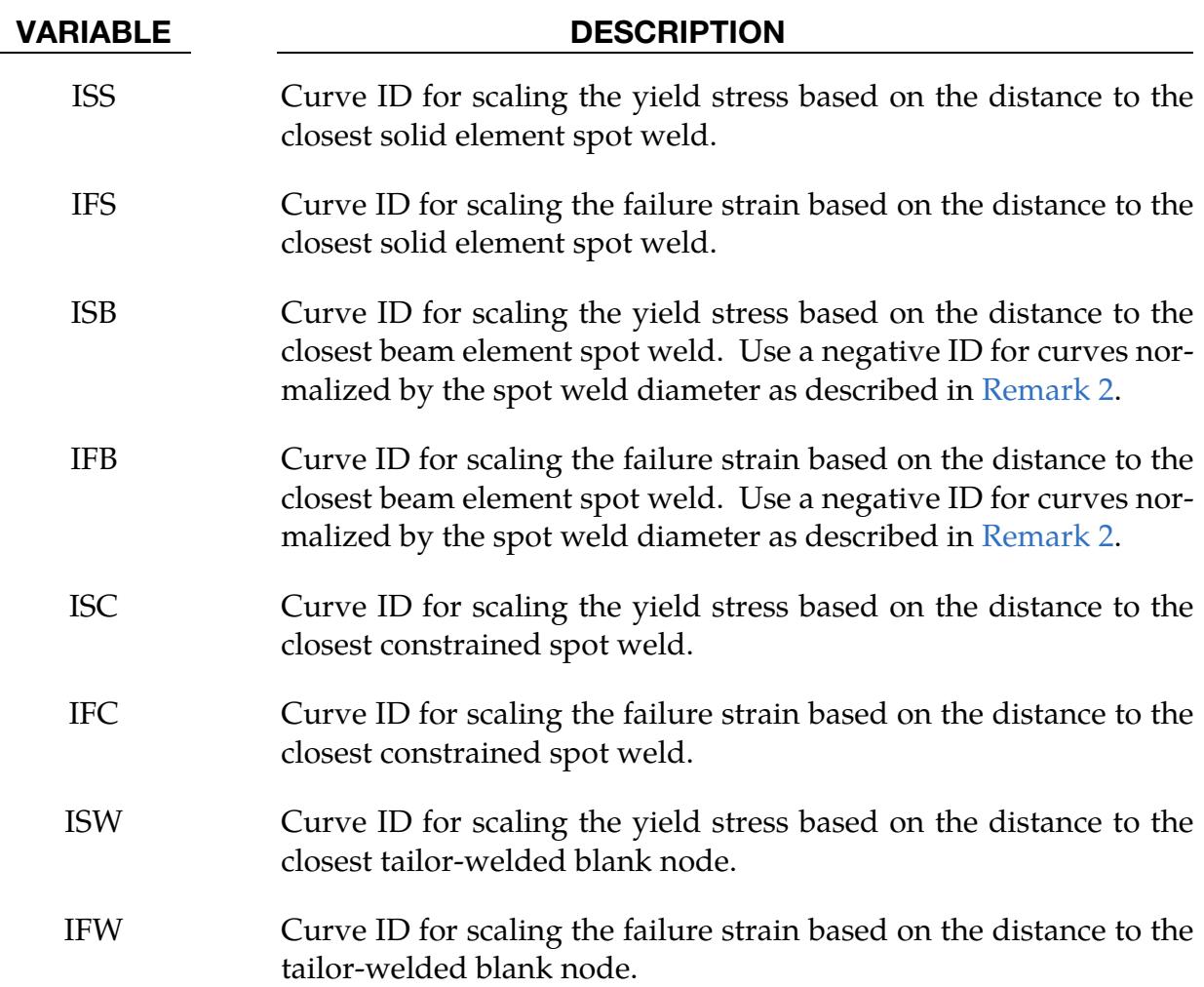

# Remarks:

- **1.** Scaling. The yield stress and failure strain are assumed to vary radially as a function of the distance of a point to its neighboring spot welds. Since larger spot welds may have a larger radius of influence, the smallest scale factor for the yield stress from all the neighboring spot welds is chosen to scale the yield stress at a particular point. The failure strain uses the scaling curve for the same weld.
- <span id="page-2323-0"></span>2. Weld diameter normalization. Curve IDs may be input as negative values to indicate that they are normalized by the diameter of the spot weld to compensate for the effects of the spot weld size. When this option is used, the scale factor is calculated based on the distance divided by the spot weld diameter for the spot weld that is closest to the element.
- 3. **Distance measurement.** The distance from a spot weld (or node for the blank) is measured along the surface of the parts in the part set. This prevents the heatsoftening effects of a weld from jumping across empty space.
- 4. **Material restrictions.** The HAZ capability only works with parts with materials using the STOCHASTIC option. It may optionally be simultaneously used with \*DEFINE\_STOCHASTIC\_VARIATION to also account for the spatial variations in the material properties. See \*DEFINE\_STOCHASTIC\_VARIATION for more details.
- 5. **Extra history variables.** The scale factors on yield stress and failure strain may be stored as extra history variables as follows:

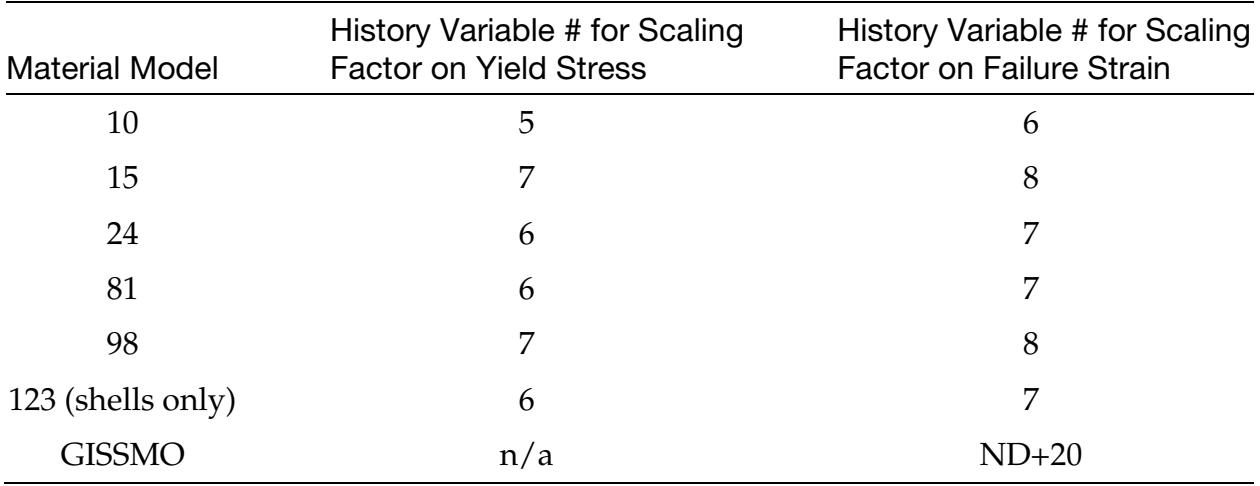

When the HAZ capability is used in combination with \*DEFINE\_STOCHAS-TIC\_VARIATION, the history variables shown in the table above represent the net scale factors due to HAZ and stochastic variation.

## \*DEFINE\_HAZ\_TAILOR\_WELDED\_BLANK

Purpose: Specify nodes of a line weld such as in a Tailor Welded Blank. The yield stress and failure strain of the shell elements in the heat affected zone (HAZ) of this weld are scaled according to \*DEFINE\_HAZ\_PROPERTIES.

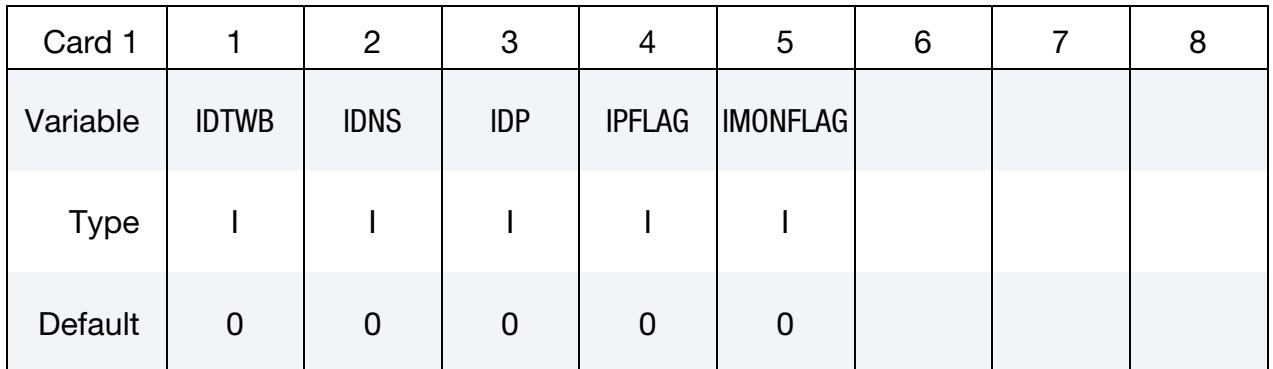

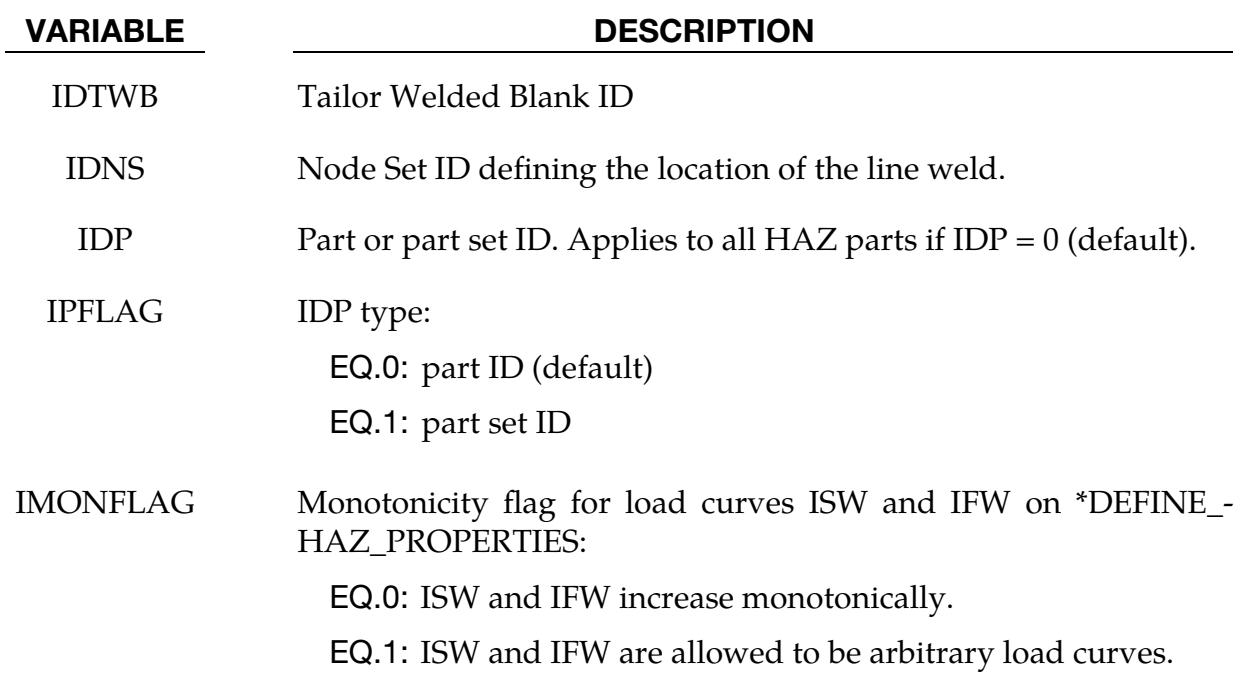

# \*DEFINE\_HEX\_SPOTWELD\_ASSEMBLY\_{OPTION}

Purpose: Define a list of hexahedral elements that make up a single spot weld for computing the force and moment resultants that are written into the swforc output file. A maximum of 16 elements may be used to define an assembly representing a single spot weld. See [Figure 17-53.](#page-2327-0) This table of element IDs is generated automatically when beam elements are converted to solid elements. See the input parameter RPBHX associated with the keyword \*CONTROL\_SPOTWELD\_BEAM.

Available options for this command are:

<BLANK>

N

For the <BLANK> option, all solid elements specified on Card 2 make up the spot weld and no additional card is read. For the N option, N is an integer representing the total number of solid elements making up the spot weld. If N is greater than 8, the additional card beyond Card 2 is read. N may not exceed 16.

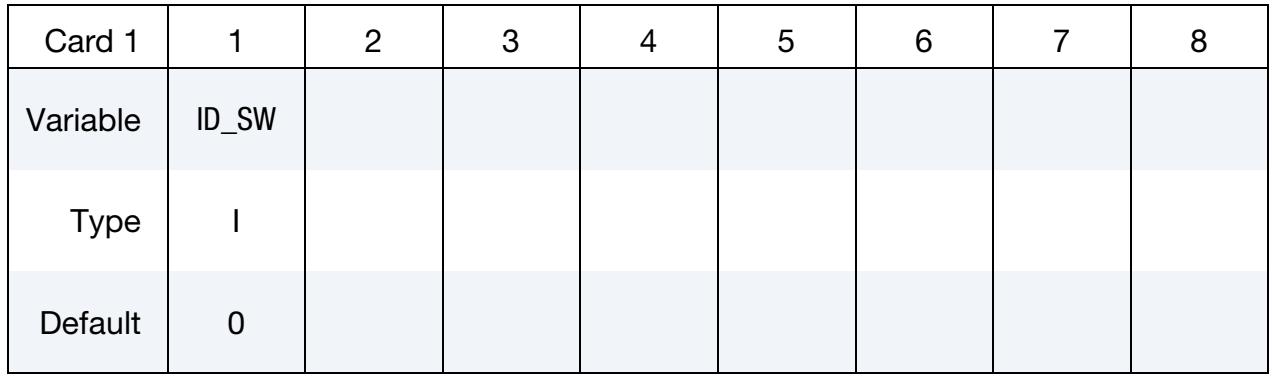

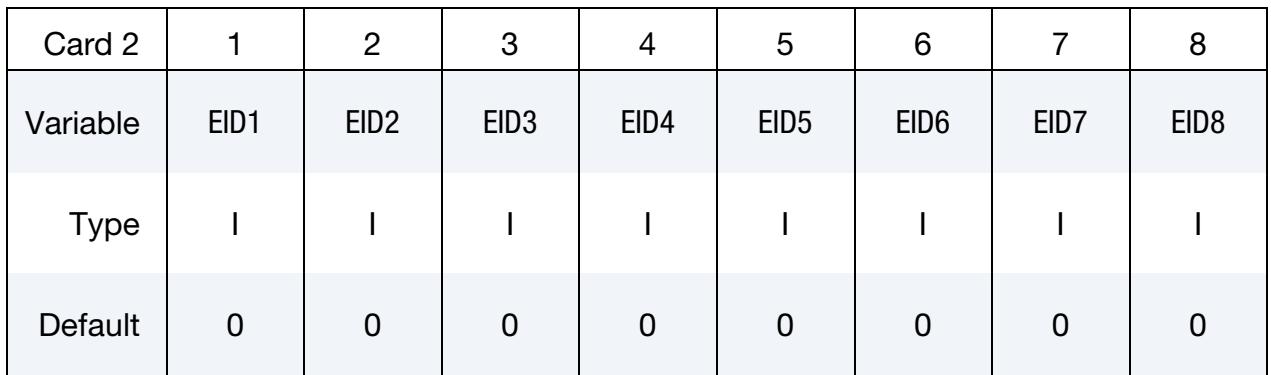

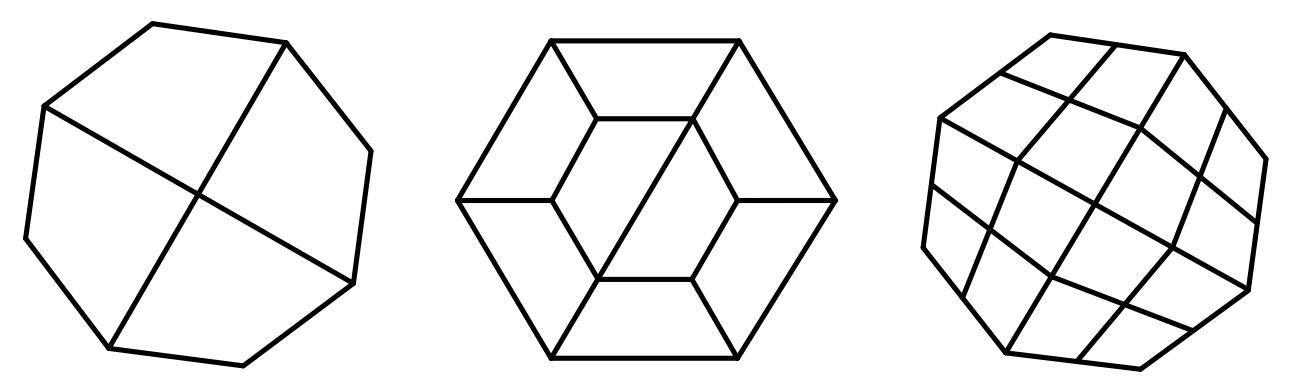

<span id="page-2327-0"></span>Figure 17-53. Illustration of four, eight, and sixteen element assemblies of solid hexahedron elements forming a single spot weld.

Additional card for  $N > 8$ .

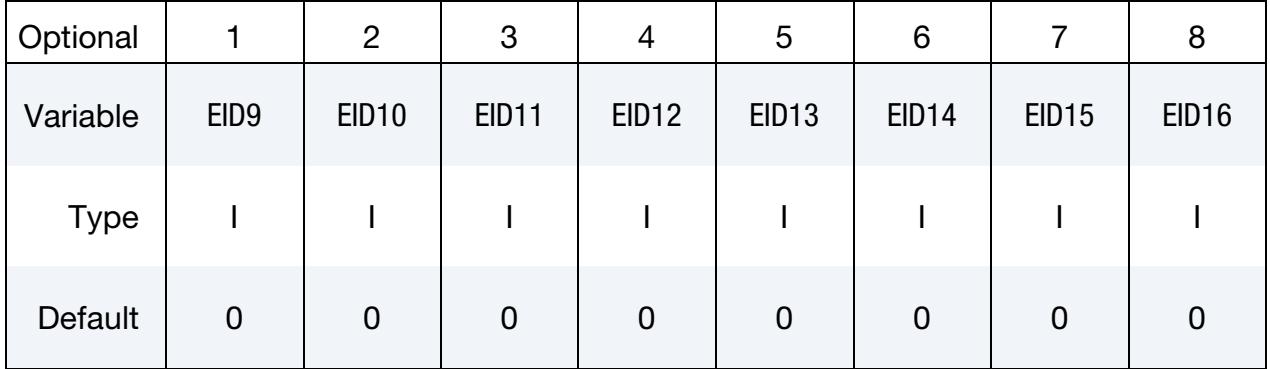

## VARIABLE DESCRIPTION

ID\_SW Spot weld ID. A unique ID number must be used.

EID*n* Element ID *n* for up to 16 solid hexahedral elements.

## Remarks:

The elements comprising a spot weld assembly may share a part ID (PID) with elements in other spot weld assemblies defined using \*DEFINE\_HEX\_SPOTWELD\_ASSEMBLY but may not share a PID or even a material ID (MID) with elements that are not included in a \*DEFINE\_HEX\_SPOTWELD\_ASSEMBLY.

## \*DEFINE\_ISPG\_TO\_SURFACE\_COUPLING

Purpose: Define a tied coupling interface between fluid particles modeled with implicit smoothed particle Galerkin (ISPG) and a surface.

NOTE: This keyword is only available for ISPG parts with sections specified with \*SECTION\_ISPG.

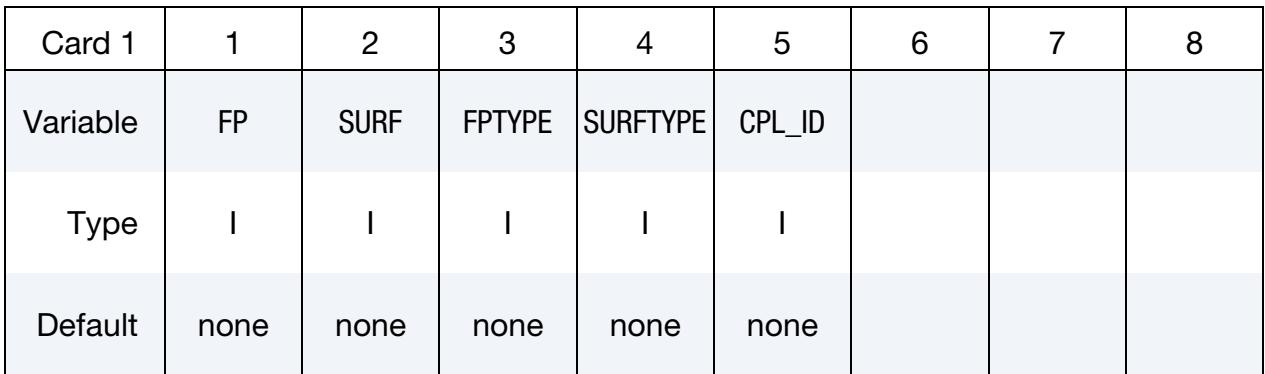

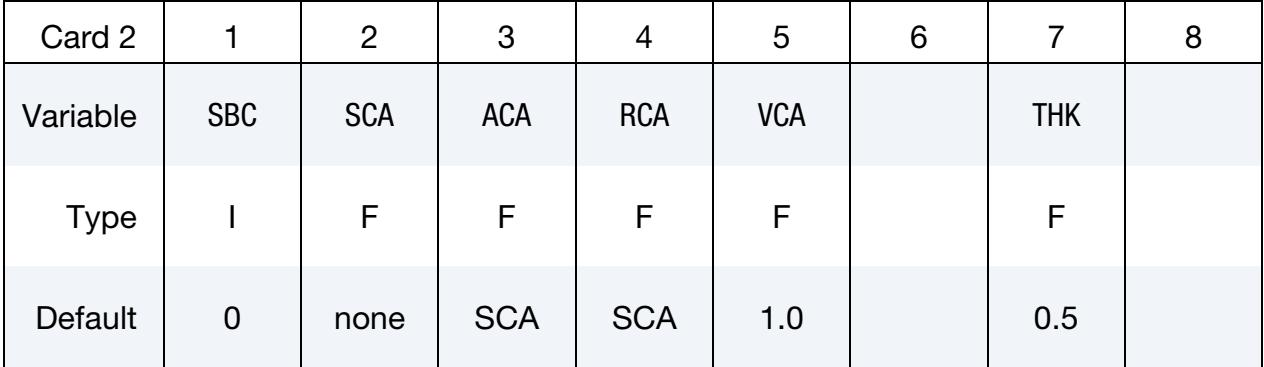

## VARIABLE DESCRIPTION

FP Part or part set ID for the fluid particles

SURF Segment set ID specifying the surface. Currently, the segment set should be generated from 8-node hexahedral elements.

FPTYPE Type for FP:

EQ.0: Part set ID

EQ.1: Part ID

- SURFTYPE Type for SURF: EQ.0: Segment set ID
	- CPL\_ID ID of the coupling

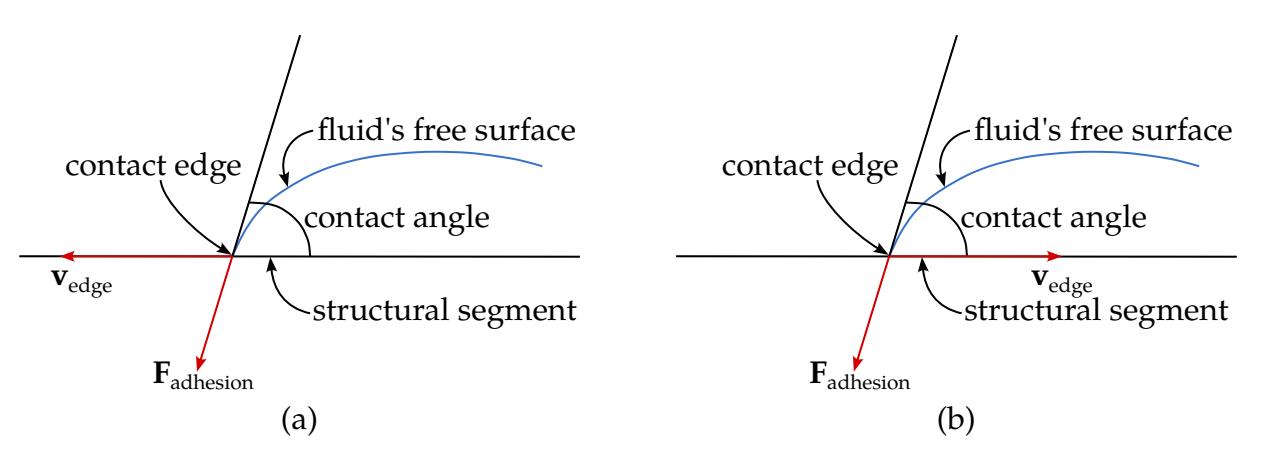

<span id="page-2329-0"></span>Figure 17-54. Example showing contact between an ISPG fluid and structural segments. When the fluid moves as shown in (a), the fluid moves "forward" or advances along the structural segment. If the fluid moves as shown in (b), the fluid moves "backward" or recedes along the structure.

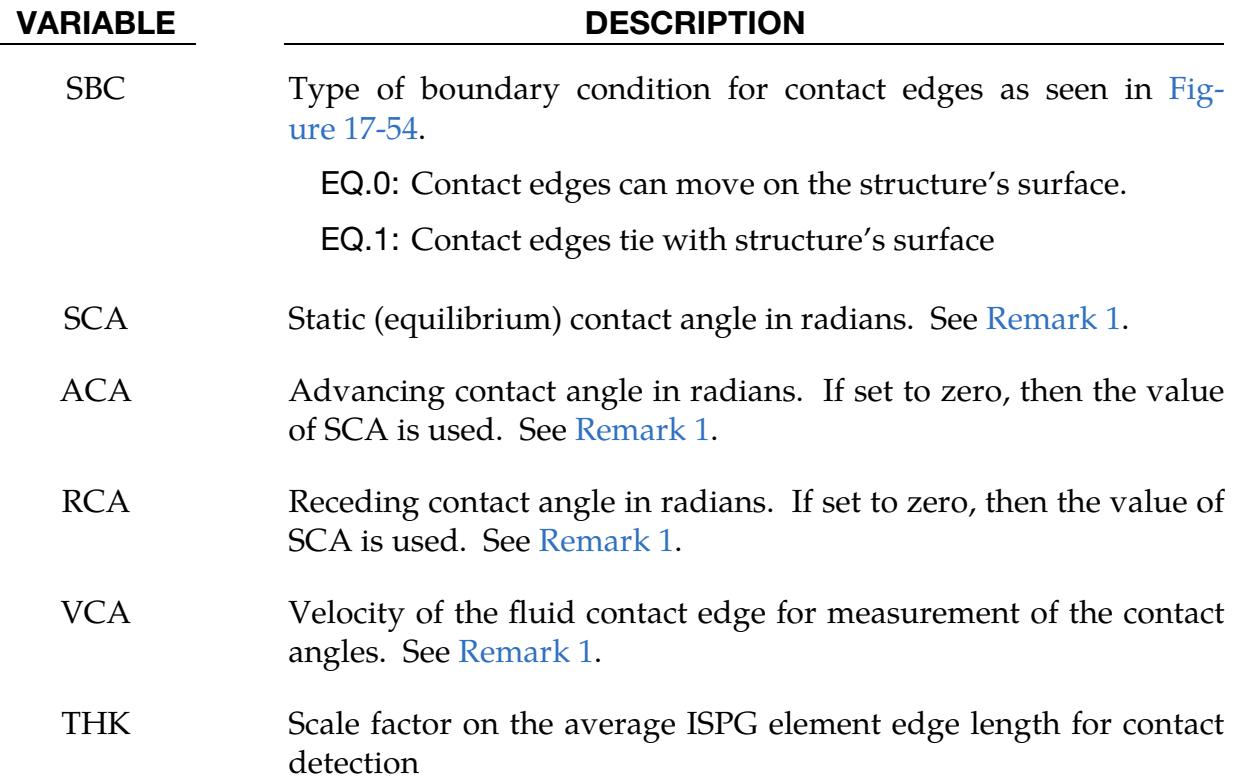

# Remarks:

<span id="page-2329-1"></span>1. Adhesion force and contact angles. All ISPG nodes on the structure's surface except those on the contact edges are tied to the structural segments to model the non-slip boundary condition. The wall adhesion force,  $F_{\text{adhesion}}$ , acts on the contact edge of the ISPG fluid.  $F_{\text{adhesion}}$  is towards the structure interior, and the contact angle determines the direction of the  $F_{adhesion}$ , as illustrated by [Fig](#page-2329-0)[ure 17-54.](#page-2329-0)

The contact angle depends on the ISPG fluid edge velocity relative to the structural segment. When the ISPG fluid moves forward shown in the portion of [Figure 17-54](#page-2329-0) labeled (a), the contact angle is:

$$
\begin{cases} ACA & \text{if } |\mathbf{v}_{\text{edge}}| > \text{VCA} \\ ACA + \frac{(SCA - ACA)(\text{VCA} - |\mathbf{v}_{\text{edge}}|)}{\text{VCA}} & \text{if } |\mathbf{v}_{\text{edge}}| \leq \text{VCA} \end{cases}
$$

When it moves backwards as illustrated by (b) in [Figure 17-54,](#page-2329-0) the contact angle is:

$$
\begin{cases}\n\text{RCA} + \frac{(\text{SCA} - \text{RCA}) (\text{VCA} - |\mathbf{v}_{\text{edge}}|)}{\text{VCA}} & \text{if } |\mathbf{v}_{\text{edge}}| \le \text{VCA} \\
\text{RCA} & \text{if } |\mathbf{v}_{\text{edge}}| > \text{VCA}\n\end{cases}
$$

## \*DEFINE\_LANCE\_SEED\_POINT\_COORDINATES

Purpose: Define seed points that determine the portion of a part(s) that is not removed (not scraps) during the trimming portion of lancing. This keyword is to be used in conjunction with \*ELEMENT\_LANCING. See \*ELEMENT\_LANCING.

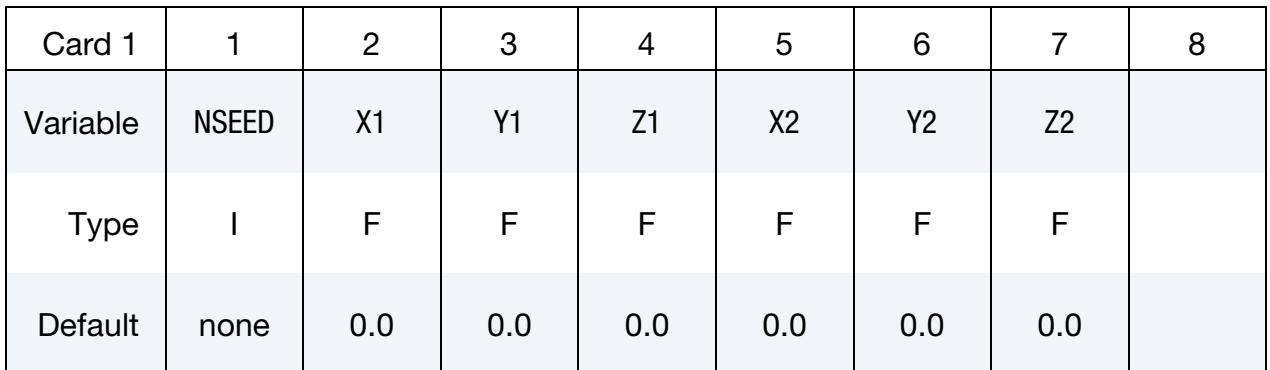

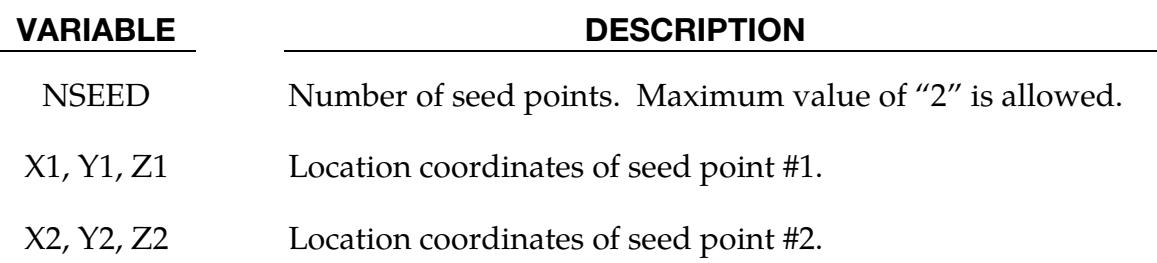

#### Remarks:

- 1. **Trimming Restrictions.** This keyword will remove all scraps during or after lancing, depending on how the parameter AT is defined in \*ELEMENT\_LANC-ING. Lancing curves must form a closed loop, meaning the first and last point coordinates must be coincident. Scraps are the portions that are exclusive of the portions whose seed points are defined by this keyword.
- 2. **Example.** The following input defines two sets of seed point coordinates, where a double-attached part may be lanced and trimmed:

```
*DEFINE_LANCE_SEED_POINT_COORDINATES 
$ NSEED X1 Y1 Z1 X2 Y2 Z2 
 2 -289.4 98.13 2354.679 -889.4 91.13 255.679
```
## Revision Information

This feature is available starting with LS-DYNA Revision 107262.

## \*DEFINE\_MATERIAL\_HISTORIES\_{OPTION}

The available options include:

<BLANK>

NAMES

Purpose: To control the content of the history variables in the d3plot and d3part databases. This feature is supported for solid, shell, and integrated beam elements. See [Mo](#page-2340-0)[tivation](#page-2340-0) below for the rationale behind this keyword and [How this Keyword Works](#page-2340-1) for a description of how the history variables are output. Note that all mentions of d3plot also apply to d3part which is excluded for clarity.

If the NAMES keyword option is active, you can give each specified history variable a corresponding name. These names will be reflected in d3hsp and a post-processing file containing the history variable names if HISNOUT > 0 on \*CONTROL\_OUTPUT.

**NOTE:** Whenever this keyword is included in the input file, the effective plastic strain output will be zero for all materials for which there is no plastic strain (see [Remark 3](#page-2341-0) for more details).

## [Card Summary:](#page-4036-0)

**Card Sets.** Define as many instantiations of Card 1 or sets of Card 1 and Card 2 for the NAMES keyword option as needed to define the extra history variables. This input ends at the next keyword ("\*") card. This keyword can be defined without any data cards; see [Remark 3](#page-2341-0) below for details of when this should be used.

**[Card 1.](#page-2333-0)** Include as many of this card or sets of this card with Card 2 for the names keyword option as needed.

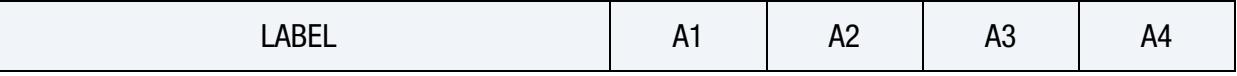

[Card 2.](#page-2333-1) This card is included in sets with Card 1 when the NAMES keyword option is used.

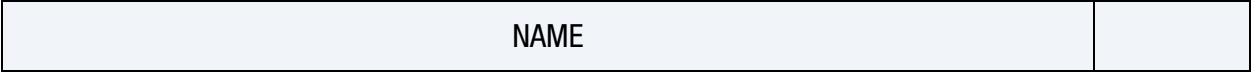

## Data Card Definitions:

**History Variable Card.** Define as many cards as needed to define the extra history variables. This input ends at the next keyword ("\*") card.

<span id="page-2333-0"></span>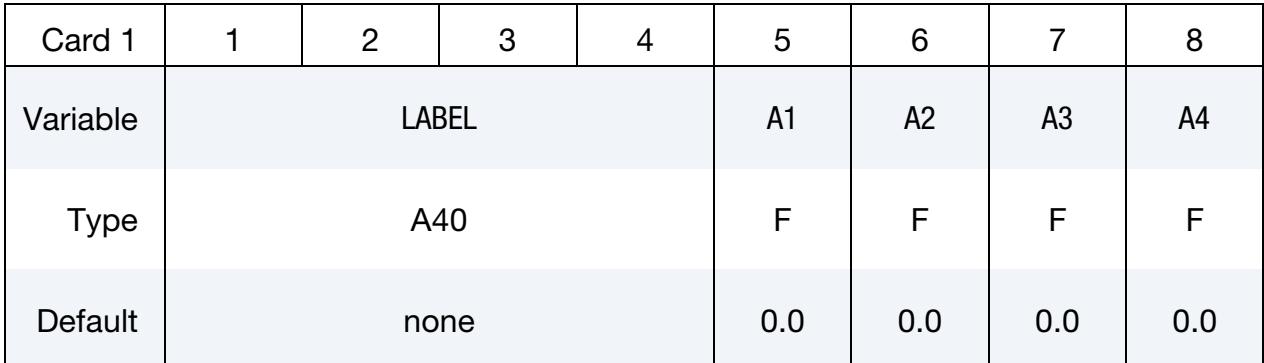

#### VARIABLE DESCRIPTION

LABEL String identifying history variable type. Labels are *case-sensitive*. See section [LABEL](#page-2333-2) below and [Remark 4.](#page-2342-0) By prefixing the label with (capital letter) 'X', the current history variable will not be printed to the binary database. See [Example 4.](#page-2346-0)

An Attributes. See section [LABEL](#page-2333-2) below.

User-Defined Name Card. Additional card for the NAMES keyword option. Define this card in sets with Card 1. See [Example 2.](#page-2344-0)

<span id="page-2333-1"></span>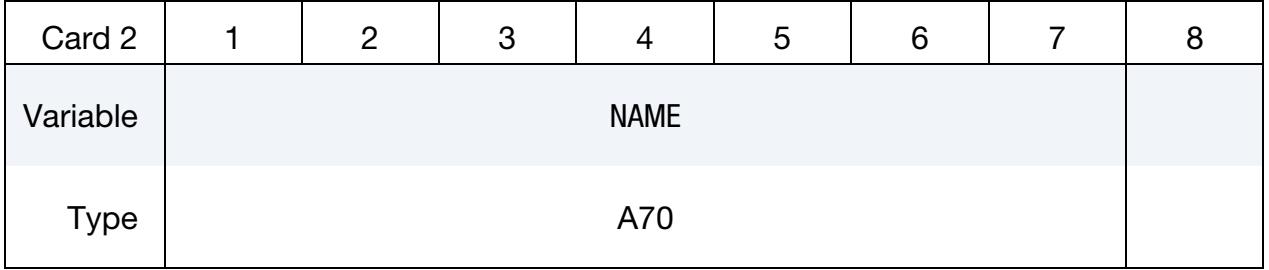

## VARIABLE DESCRIPTION

NAME User-defined name for history variable

## <span id="page-2333-2"></span>LABEL:

The permitted LABELs (*case-sensitive*) are

*Instability* A number between 0 and 1 that indicates how close an element or integration point is to failure or to initiate damage, whatever happens first (see [Remark 1\)](#page-2341-1). Attributes apply to the DIEM damage model (see \*MAT\_ADD\_DAMAGE\_DIEM) and add erosion model (see \*MAT\_ADD\_EROSION) only. In those cases, the following apply

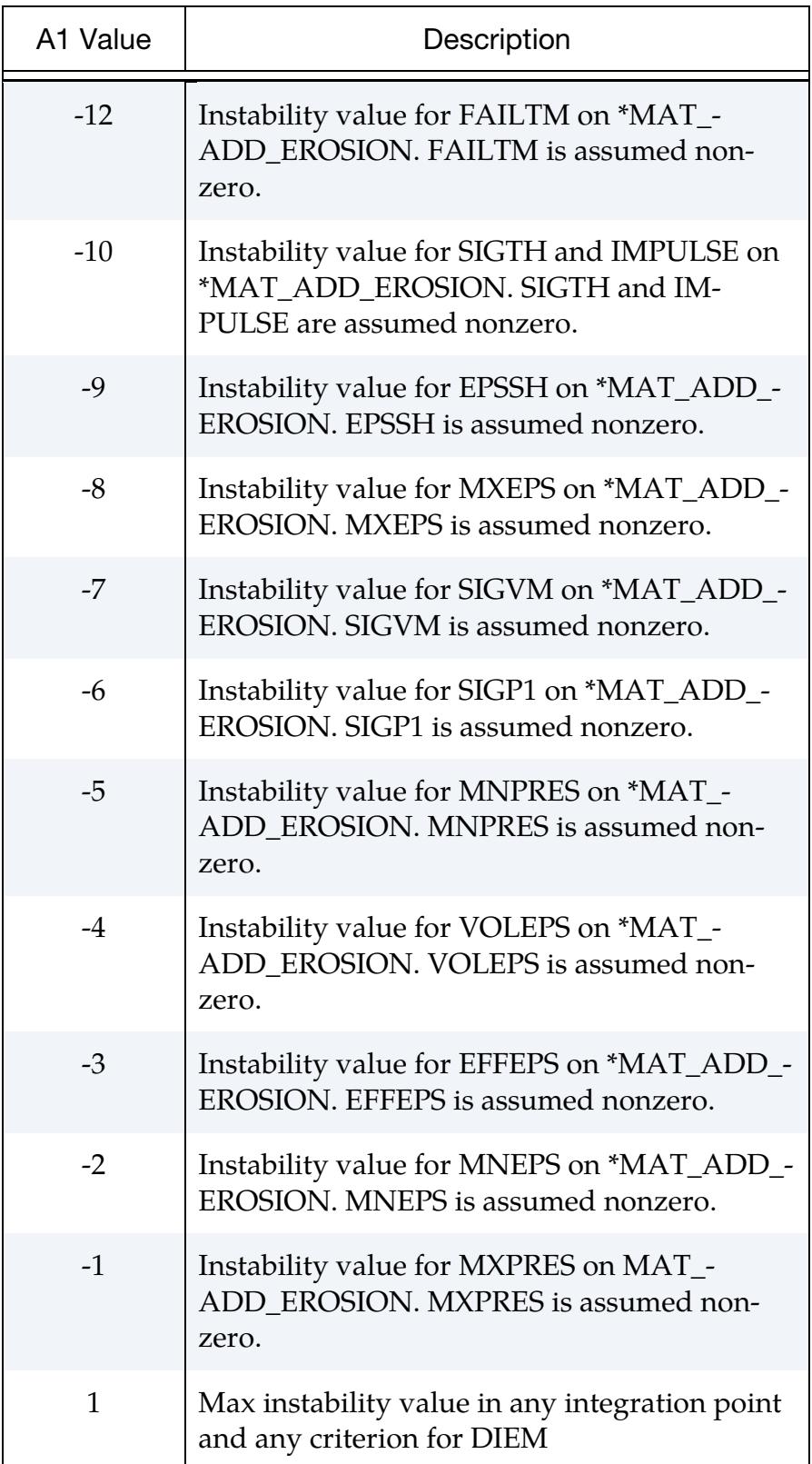

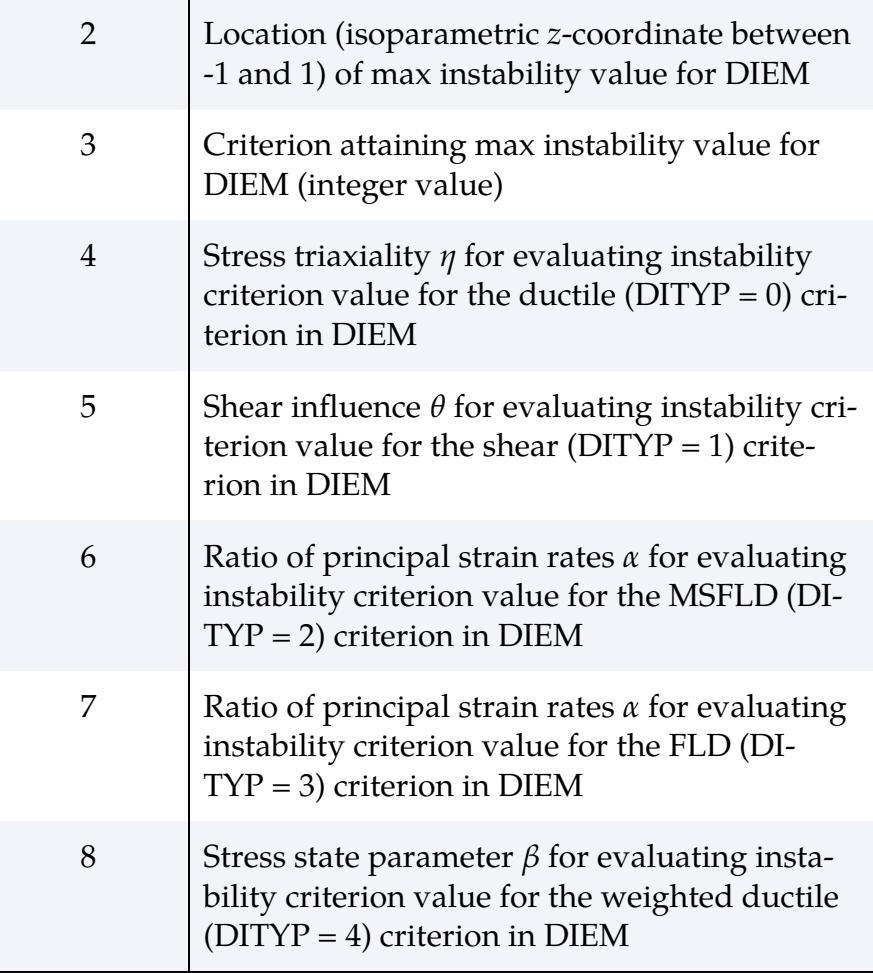

*Damage* 2.1 A number between 0 and 1 indicating the damage level of the element or integration point (see [Remark 1\)](#page-2341-1). Attributes apply to the GISSMO damage model (see \*MAT\_ADD\_DAMAGE\_- GISSMO) only. In those cases, the following apply

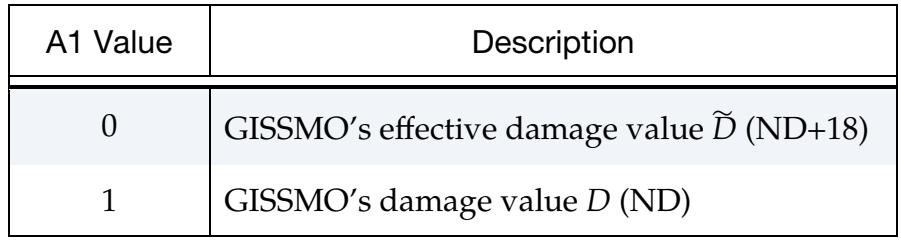

- *Plastic Strain Rate* Effective plastic strain rate, calculated generically for "all" plastic materials from the evolution of effective plastic strain. No attributes apply to this label.
- *Effective Stress* **Effective, or equivalent, stress.** If not specifically stated in the material section for the material in question, this will be the von Mises stress. For selected anisotropic materials (such as the

Barlat models), it is the stress value that is conjugate to the effective plastic strain rate with respect to energy density rate.

*Effective Tresca Stress* Effective, or equivalent, stress according to Tresca (maximum shear stress):

$$
\sigma_{\rm e}^{\rm T} = \max[|\sigma_1 - \sigma_2|, |\sigma_2 - \sigma_3|, |\sigma_3 - \sigma_1|],
$$

where  $\sigma_1$ ,  $\sigma_2$  and  $\sigma_3$  are the principal stresses.

- *Plastic Energy Density* Plastic work per unit volume. It is only nonzero for materials deemed as plastic materials. This is evaluated as  $\int_0^t \sigma \dot{\epsilon}_{eff}^p$  $^t$   $\sigma \dot{c}^p$  $\int_0^{\pi} \sigma \dot{\varepsilon}_{\text{eff}}^p$ , where  $\sigma$  is the von Mises effective stress and  $\varepsilon_{\text{eff}}^p$  $_{\rm eff}^p$  is the work equivalent plastic strain. Thus, the result will not be entirely correct for anisotropic materials. Upon request, we will improve the calculation for the asked for anisotropic materials.
- *Effective Creep Strain* Effective creep strain for material models with creep. In particular it will provide the effective creep strain for \*MAT\_ADD\_- INELASTICITY if creep is one of the selected inelasticity laws; see this keyword for more details.
- *History* **Fetch a history variable at a known place for a given material** type, element type and part set (see [Example 1\)](#page-2344-1). The following attributes apply:

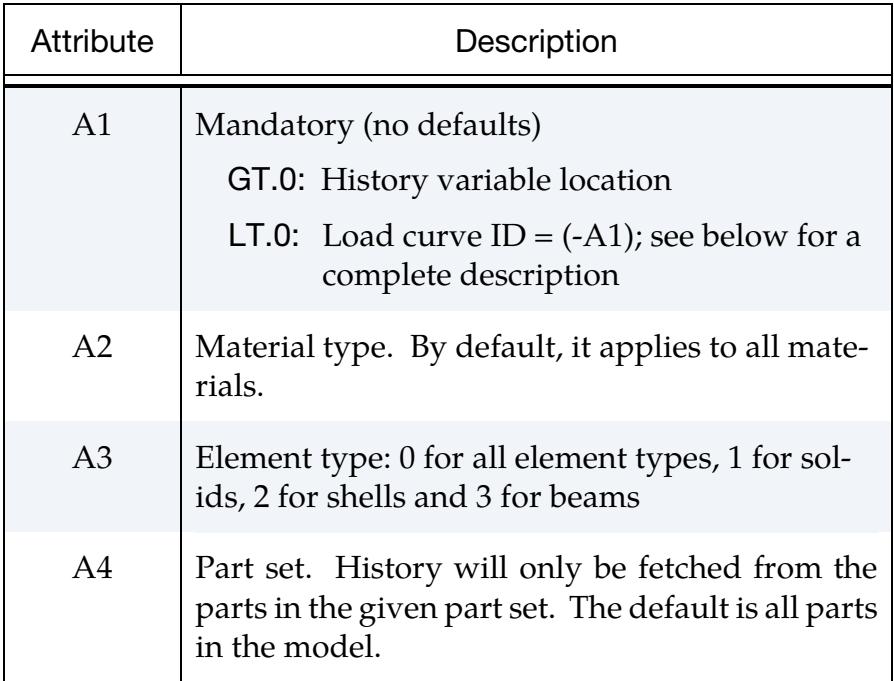

When  $A1 < 0$ , then  $|A1|$  refers to a \*DEFINE\_CURVE. In this curve definition you specify an 'operation' that you would like

to perform over a certain list of history variables within an element.

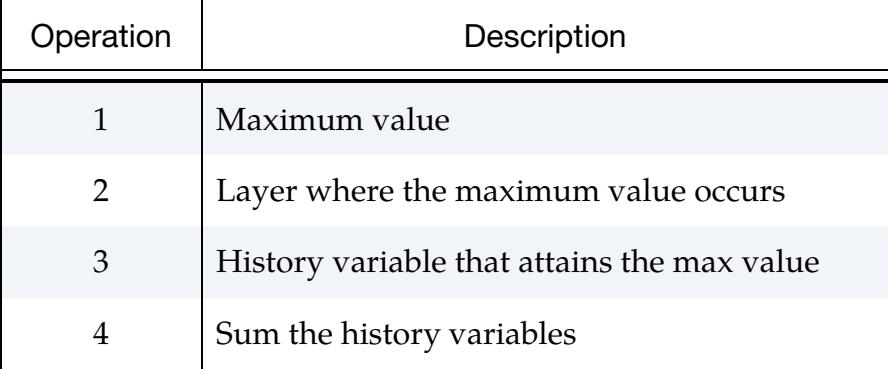

Only the ordinate values of the load curve are used, but we suggest defining the abscissa value using increasing integer numbers starting with 0. Furthermore, you should use DATTYP = 6 in the curve definition to make sure that the data is not transformed in any way. Here is an example:

#### \*DEFINE\_CURVE

ID, 0, 1., 1., 0., 0., 6, 0 0, 1 (operation) 1, 12 (location of 1st history variable) 2, 17 (location of 2nd history variable) 3, 22 (location of 3rd history variable)

In this particular case, you will receive the maximum value of the history variables 12, 17 and 22 at any integration point within one element.

# *Operator* **Perform an operation on a given history variable or quantity.** The following attributes apply:

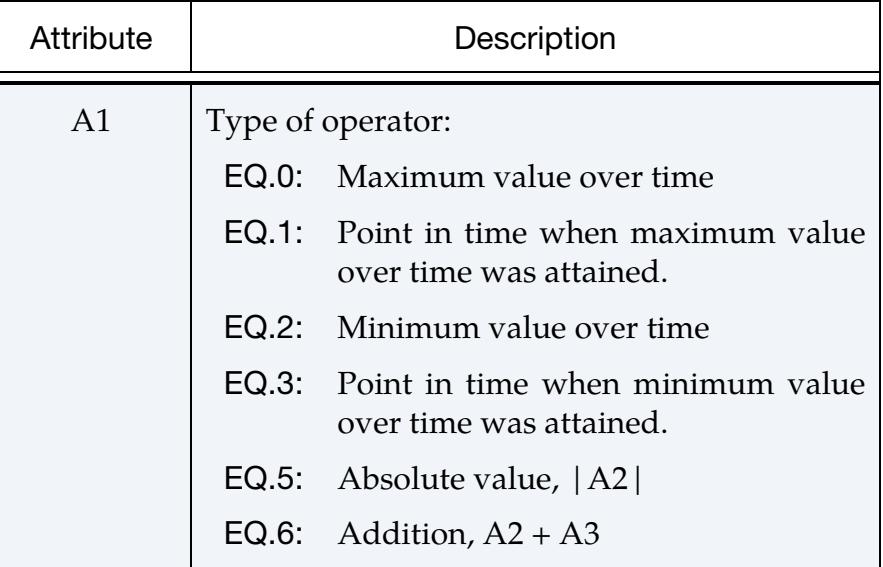

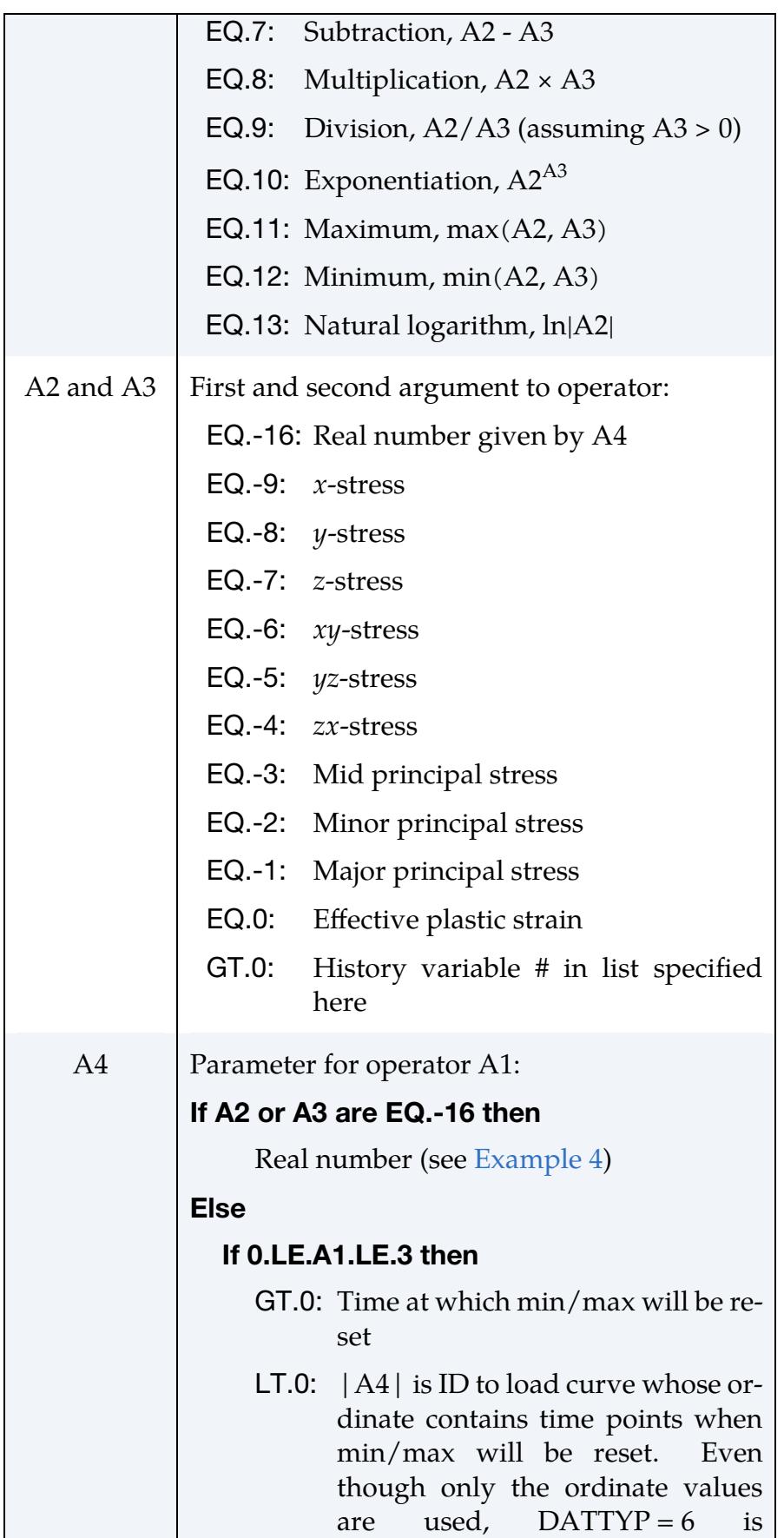

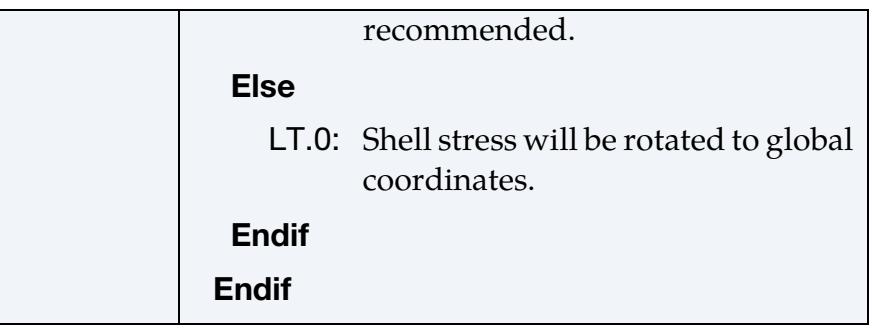

The stress components used as arguments (A2 and A3) are for solid elements in global coordinates and for shell elements in element-local (co-rotated) coordinates. However, by setting A4 to a negative value, shell element stresses will be rotated to global coordinates.

See [Examples 3](#page-2345-0) and [4.](#page-2346-0)

*Principal Stress Range* Compute the maximum (principal) stress amplitude. This feature is a scanning tool intended for fatigue analysis. Currently only shell elements are supported. See [Remark 5](#page-2342-1) for details about how it is determined.

The following attributes apply:

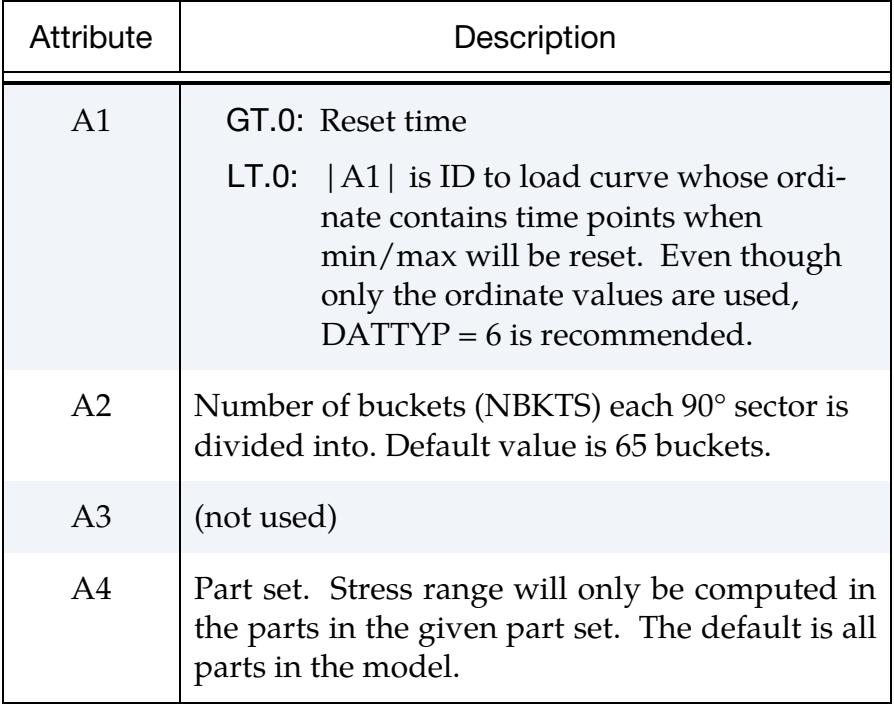

*Max Stress Range* As label *Principal Stress Range* above but not specifically considering the principal stresses; see [Remark 5.](#page-2342-1) The drawback of this approach is that close to twice the amount of storage is needed. Therefore, the default number of buckets (NBKTS) is 45.
The same attributes apply as for label *Principal Stress Range.*

### Motivation:

Material models in LS-DYNA have history variables that are specific to the constitutive model being used. For most materials, 6 are reserved for the Cauchy stress components and 1 for the effective plastic strain, but many models have more than that. The history variables may include physical quantities like material damage, material phase compositions, strain energy density and strain rate, as well as nonphysical quantities like material direction cosines and scale factors.

By using NEIPS, NEIPB and NEIPH on \*DATABASE\_EXTENT\_BINARY, these extra history variables can be exported to the d3plot database *in the order that they are stored*, and in LS-PrePost the variables may then be plotted (Hist button) or fringed (Misc menu). This approach has a few drawbacks. You must, for instance, have knowledge of the storage location of a certain history variable for a given material model and element type. While this information can be retrieved either in the LS-DYNA manual, on LS-DYNA support sites or in LS-PrePost itself, it is not always convenient.

Furthermore, the same physical quantity may be stored in different locations for different materials and different element types, meaning that history variable #1 will correspond to different things in different parts which complicates post-processing of large models. You may also be interested in a certain material specific quantity that is not necessarily stored as a history variable; this quantity is not retrievable using this approach. Finally, if the history variable of interest happens to be stored in a bad location, that is, among the last ones in a long list, it would be necessary to set NEIPS, NEIPB and/or NEIPH large enough to access this variable in LS-PrePost. This could result in unnecessarily large binary plot files.

## <span id="page-2340-0"></span>How this Keyword Works:

This keyword attempts to organize the extra history variables with the goal of obtaining an output that is reasonably small and easy to interpret. The input is very simple: use the keyword \*DEFINE\_MATERIAL\_HISTORIES in the keyword input deck, followed by lines that specify the history variables of interest using predetermined labels and attributes*. NEIPS, NEIPB and NEIPH on \*DATABASE\_EXTENT\_BINARY will then be overridden by the number of history variables, that is, number of lines, requested on this card*. As an example

```
*DEFINE_MATERIAL_HISTORIES 
Instability 
Damage
```
would mean that two extra history variables are output to the d3plot database, so NEIPS, NEIPB and NEIPH will internally be set to 2 regardless of the user input. History variable #1 will correspond to an instability measure (between 0 and 1) and history variable #2 will correspond to a material damage (between 0 and 1). Thus, the history variables are output in the order they are listed. If there are several instances of this keyword in an input deck, then the order of the history variables will follow the order that the cards are read by the keyword reader.

In the d3hsp file you may find the complete list by searching for the string "M a t e r i a l H i s t o r y L i s t." For a material that does not store or calculate an "instability" or "damage" history variable, the output will be zero and thus the output will not be cluttered by unwanted data. Note that this keyword does not necessarily require that the history variable be stored, as long as it can be calculated when LS-DYNA outputs a plot state (see [Remark 7](#page-2343-0) regarding storage). Thus, you can possibly request quantities that are not available by just using NEIPS, NEIPB and/or NEIPH on \*DATABASE\_EXTENT\_BI-NARY.

## Remarks:

- 1. **Damage and Instability.** For large models with many different parts and materials, the *Instability* and *Damage* variables should provide a comprehensive overview and understanding of the critical areas in terms of failure that otherwise may not be assessable. Note that *Damage* can only be nonzero after *Instability* reaches 1, and thereafter the integration point fails when *Damage* reaches 1. If the material has no damage evolution law (which is the case in many of the \*MAT\_ADD\_EROSION features for which failure of the integration point occurs immediately upon reaching the failure criterion without any stress softening), then in general *Damage* will jump from 0 to 1 exactly when *Instability* reaches 1.
- 2. History Variable Requests from \*DATABASE\_EXTENT\_BINARY. As discussed in [How this Keyword Works,](#page-2340-0) NEIPS, NEIPB, and NEIPH set in \*DATABASE\_EX-TENT\_BINARY will be ignored when \*DEFINE\_MATERIAL\_HISTORIES is included in the input deck. The number of extra history variables output to d3plot will be determined by how many instantiations of Card 1 are included in the input deck. For instance, if only instability and damage are specified with this keyword, then two extra history variables will be output.
- 3. Effective Plastic Strain. Whenever \*DEFINE\_MATERIAL\_HISTORIES is present in the input file, the effective plastic strain output will be zero for all materials for which there is no plastic strain. Thus, this slot in the d3plot database is in this case *not* taken over by something else, but rather occupied by zero data. For instance, for \*MAT\_ELASTIC it will be a null field while it will be the effective plastic strain field for \*MAT\_PIECEWISE\_LINEAR\_PLASTICITY. For a part that uses \*MAT\_ADD\_INELASTICITY with a plastic model, the effective plastic strain will be the one pertaining to this inelasticity law. Thus, \*DEFINE\_MATERIAL\_HIS-

TORIES may be used without any cards if this behavior is desired for the effective plastic strain.

4. Requestable History Variables Types. At the end of the remarks for a material model in Volume II, the history variable types (other than *History*) available are listed in a table similar to the one below. *History* is available for all materials, but retrievable ones depend on the model. Also, whether mentioned in such a table or not, *Plastic Strain Rate* and *Plastic Energy Density* available for any material model that calculates plastic strain as the  $7<sup>th</sup>$  standard history variable.

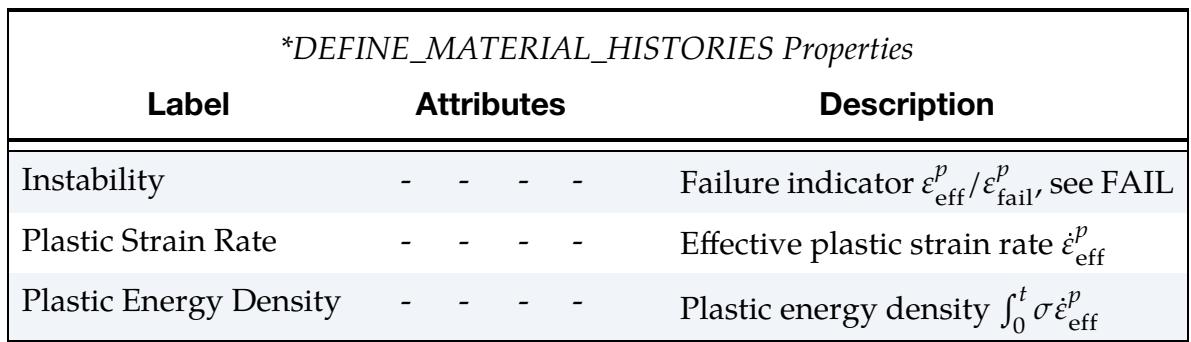

*Label* in the table states what the string LABEL on \*DEFINE\_MATERIAL\_HISTO-RIES must be, *a1* to *a4* will list attributes A1 to A4 if necessary, and *Description* will be a short description of what is output with this option, including possible restrictions.

5. **Calculating Principal Stress Range.** Assuming plane stress ( $\sigma_z = 0$ ), the normal stress at an angle  $\varphi$  to the local element *x*-axis is

$$
\sigma(\varphi) = \frac{\sigma_x + \sigma_y}{2} + \frac{\sigma_x - \sigma_y}{2} \cos 2\varphi + \tau_{xy} \sin 2\varphi.
$$

Specifically, the major principal stress and its direction are

$$
\sigma_1 = \frac{\sigma_x + \sigma_y}{2} \pm \sqrt{\left(\frac{\sigma_x - \sigma_y}{2}\right)^2 + \tau_{xy}^2}
$$

$$
\varphi_1 = \frac{1}{2} \tan^{-1} \frac{2\tau_{xy}}{\sigma_x - \sigma_y}
$$

Using the equations above, the range of angles  $\varphi \in [-90^\circ, 90^\circ]$  is divided into 2 × NBKTS buckets with each bucket covering 90°/NBKTS degrees. In each bucket the minimum stress over time is stored. At the same time the over-time maximum major principal stress and its direction is stored. The stress range is then computed as the difference between the major principal stress and the minimum stress in the corresponding direction (i.e., bucket). Output to the binary database is the over-time maximum stress range.

The computed principal stress range is exact in the case when the angle of the minimum minor principal stress is the same as the angle of the maximum major principal stress. In most other cases the computed stress range is an overestimate. It is estimated that the worst overestimate would be close to  $2\cos(90^\circ - 90^\circ / \text{NBKTS}) \times 100\%$  of the minimum minor principal stress in size.

Please note that besides the maximum stress range,  $2 \times \text{NBKT} + 2$  values will be stored for each integration point. Therefore, we recommend limiting the number of elements for which this label is used.

The alternative label *Max Stress Range* does not consider the direction of the major principal stress. Instead, in each bucket the stress range is computed as the difference of the over-time maximum and minimum normal stress. Output to the binary database is the over-time maximum stress range of all buckets. For this label, besides the maximum stress range,  $4 \times \text{NBKTS}$  values will be stored for each integration point.

- 6. Future Developments and Feature Requests. Further development of this keyword will mainly be driven by customer requests submitted to *[LstSugges](mailto:LstSuggestions@ansys.com)[tions@ansys.com](mailto:LstSuggestions@ansys.com)*. Currently only solid, shell, and integrated beam elements are supported for the binary d3plot format. Future developments may include adding output for thick shells to d3plot and supporting ASCII/binout.
- <span id="page-2343-0"></span>7. Storage allocation. In many cases (e.g, *Instability*, *History*, *Effective Stress*), no additional storage (by the element or material) beyond the already occupied slots in the internal data array is needed. However, some requested quantities on this card will require additional storage. In most cases only one slot, but in other cases more. For example, requesting the *Operator* 'Point in time when maximum value over time was attained'  $(A1 = 1)$  will require two slots: one containing the maximum value and one for the time it occurred. Note that only one value (the time) will be output to the d3plot database. Below is a list of the *additional* data storage required for each label.

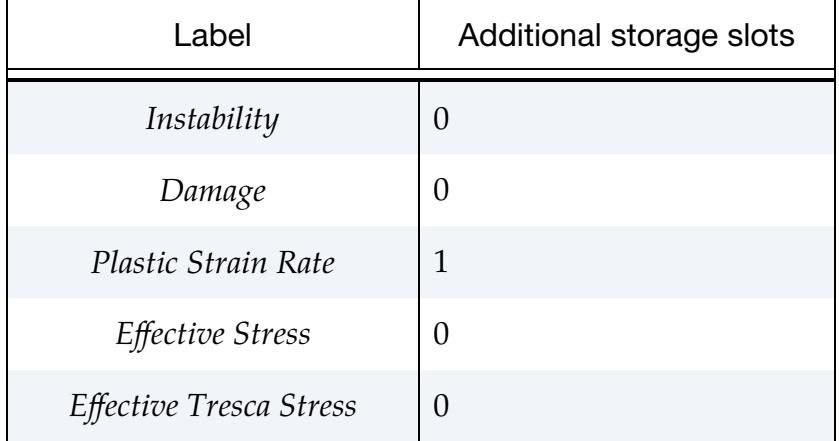

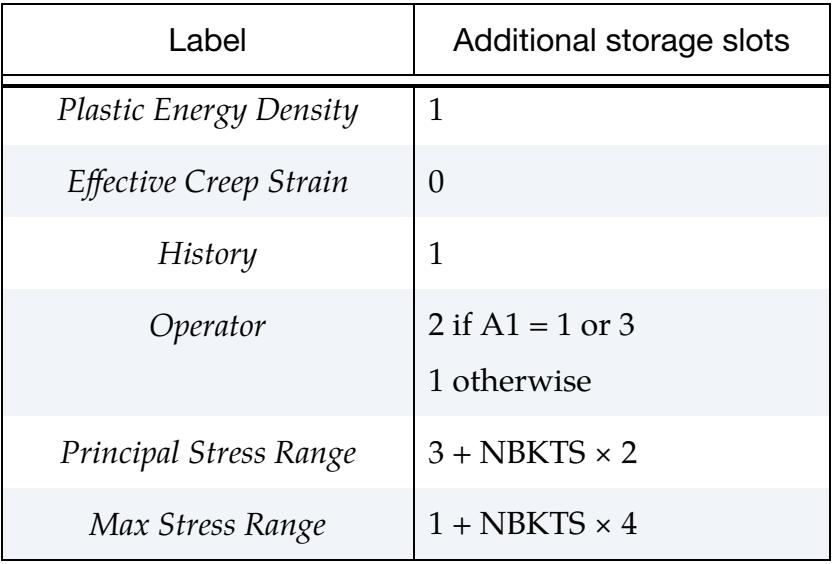

## Examples:

**1. History Label.** The History label is for when you know where history variables of interest are stored and want to use this to compress or simplify the output. For example, the following input

```
*DEFINE_MATERIAL_HISTORIES 
History,4,272,1,23 
History,1,81 
*SET_PART_LIST 
23 
2,3
```
will make a list of two history variables in the output. History variable #1 will fetch the  $4<sup>th</sup>$  history variable and output it only for the RHT concrete model (material 272) solid elements in parts 2 and 3. History variable #2 will fetch the 1st history variable and output it only for the plasticity with damage model (material 81) but for any element and part. Both of these requested variables happen to be the damage in the respective materials, so an alternative to do something similar would be to use

```
*DEFINE_MATERIAL_HISTORIES 
Damage
```
for which the damage for all materials will be displayed in history variable #1.

2. History Variable Names. The NAMES keyword options allows you to give the history variables labels in d3hsp and the post-processing file (if HISNOUT > 0 on \*CONTROL\_OUTPUT). For example, the following

```
*DEFINE_MATERIAL_HISTORIES_NAMES 
History,1,24 
Effective strain rate 
History,4,47 
my_own_history
```
gives the first history variable corresponding to history variable 1 of MAT\_024 the label "Effective strain rate" and the second history variable corresponding to the fourth history variable of user material 47 the label "my\_own\_history".

3. **Operator Label.** The Operator label is for performing specific operations on stress or a history variable listed in \*DEFINE\_MATERIAL\_HISTORIES. For example,

```
*DEFINE_MATERIAL_HISTORIES 
Effective Stress 
Operator,0,1,0,0.1 
Operator,1,1,0,0.1 
Operator,0,-1,0,-99 
Operator,1,-1,0,-99 
Operator,2,-2 
Operator,3,-2 
*DEFINE_CURVE 
-99 
0.0,0.1 
0.0,0.3 
0.0,0.7
```
will lead to the following history variables in d3plot:

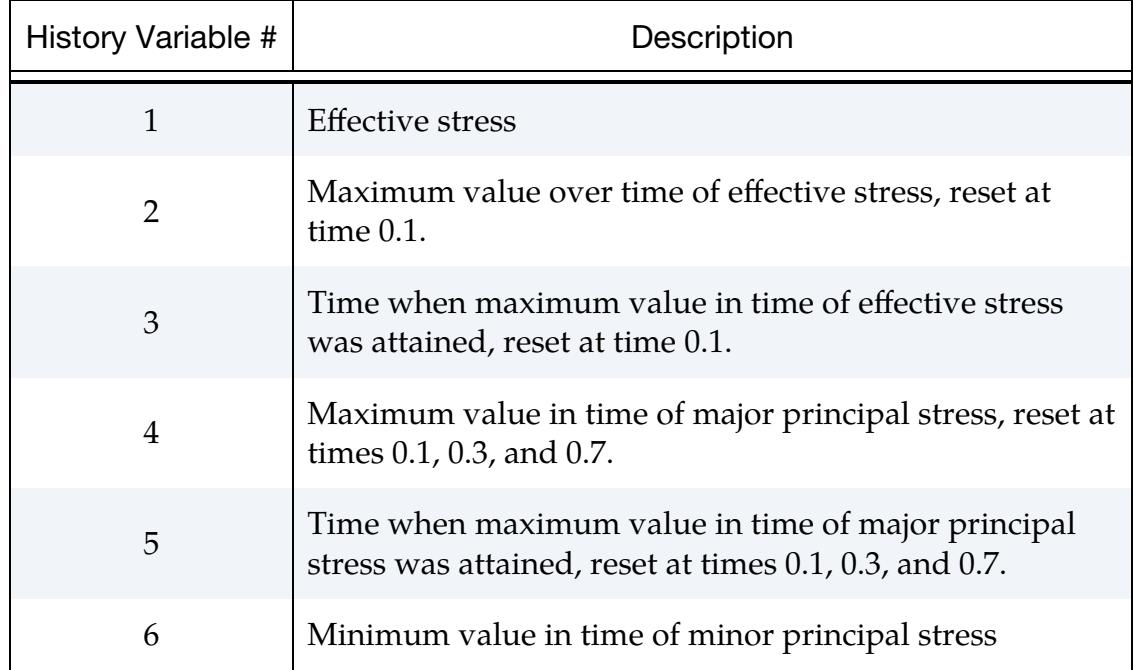

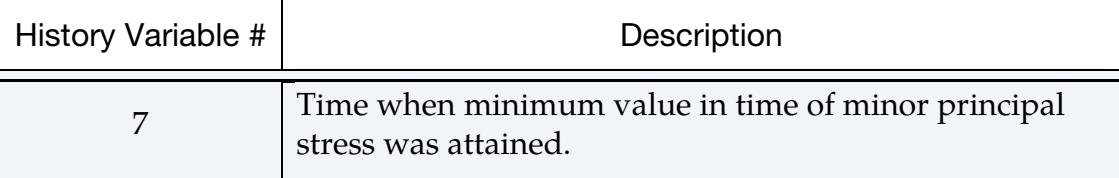

4. **Operator Label for Creating Expressions.** The Operator label can be used to create user-defined expressions. For example,

```
*DEFINE_MATERIAL_HISTORIES 
$ 1 (1):Effective Tresca Stress 
$ 2 (-): s1-s2XOperator,7,-1,-3 
$3 (-): $2-s3XOperator,7,-3,-2 
$4 (-): $3 - $1$XOperator,7,-2,-1 
$ 5 (-): abs(s1-s2)XOperator,5,2 
$ 6 (-): abs(s2-s3)XOperator,5,3 
$ 7 (-): abs(s3-s1)XOperator,5,4 
$ 8 (-): max(abs(s1-s2), abs(s2-s3))XOperator,11,5,6 
$ 9 (2): max(abs(s1-s2),abs(s2-s3),abs(s3-s1)) 
Operator,11,7,8 
$ 10 (-): hsv 1 + hsv 9XOperator,6,1,9 
$11 (3): hsv 10 * 0.5Operator,8,10,-16,0.5
```
will lead to the following history variables in d3plot:

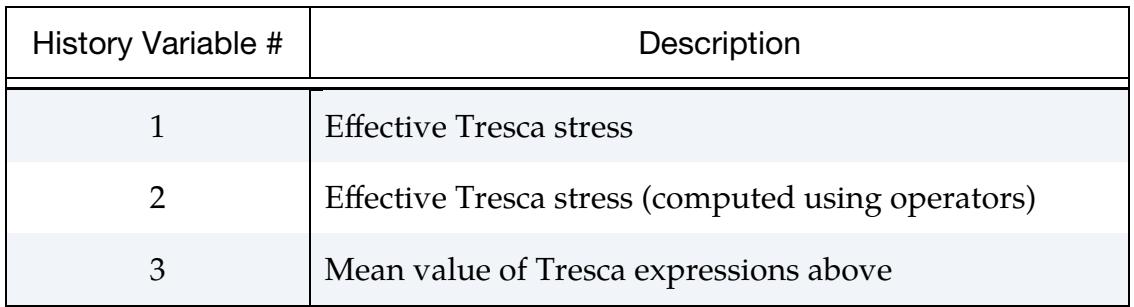

## \*DEFINE\_MULTI\_DRAWBEADS\_IGES

Purpose: Simplify the definition and creation of draw beads, which previously required the use of many keywords.

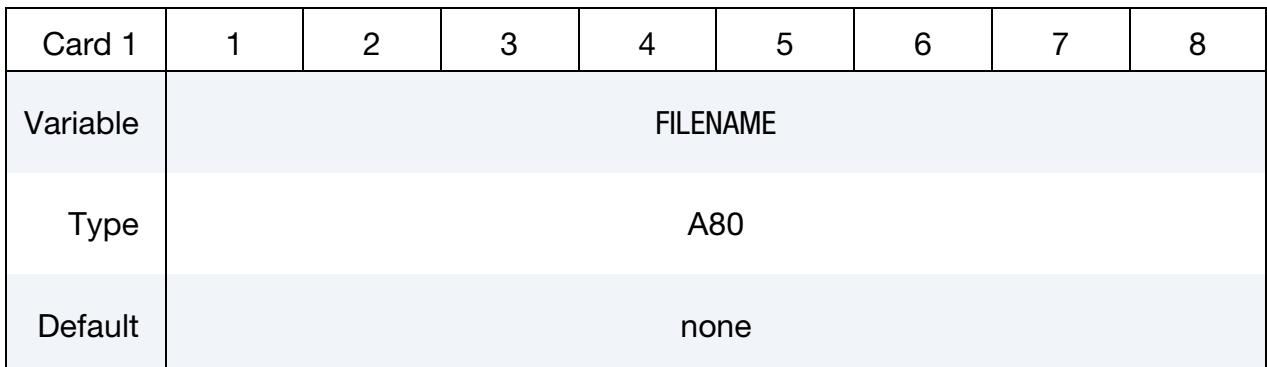

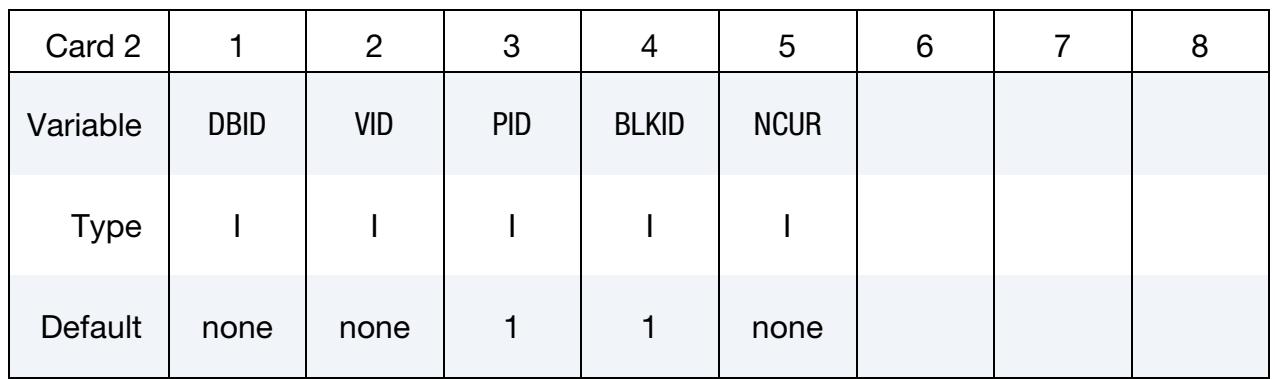

IGES Curve ID Cards. For multiple draw bead curves include as many cards as necessary. Input is terminated at the next keyword ("\*") card.

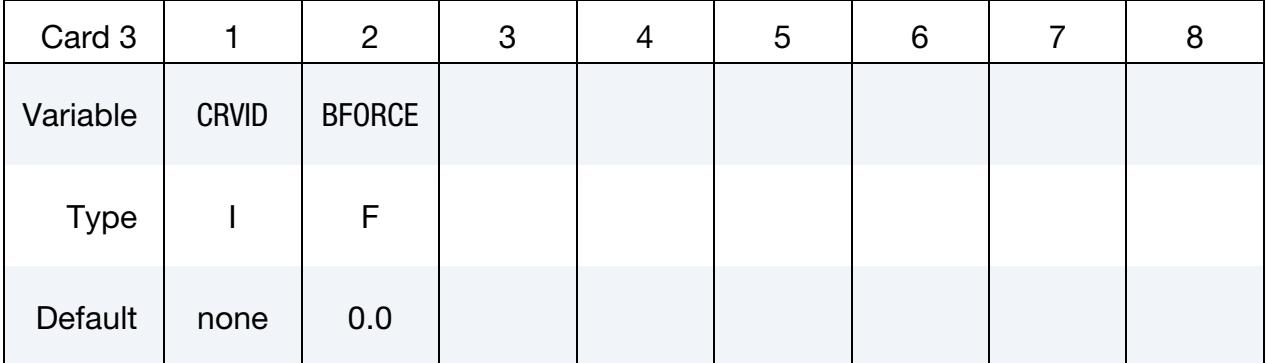

## VARIABLE DESCRIPTION

FILENAME IGES file that has the draw bead curve segment definitions

DBID Draw bead set ID, which may consist of many draw bead segments.

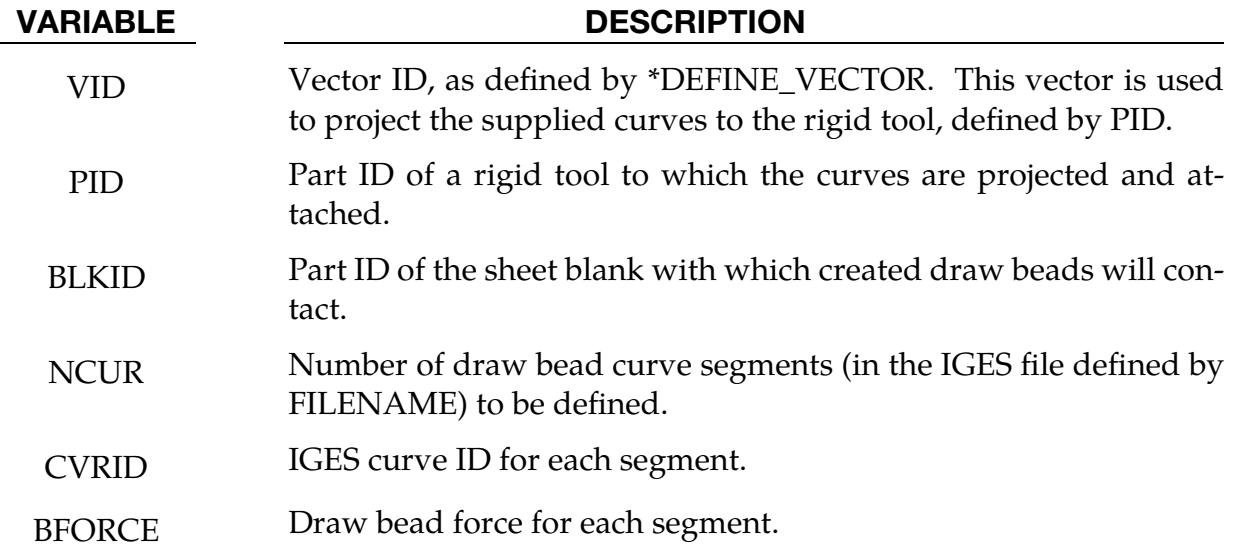

## Revision information:

This feature is available in LS-DYNA R5 Revision 62840 and later releases.

## \*DEFINE\_MULTI\_SHEET\_CONNECTORS

Purpose: Define a multi-sheet connection with up to four shell element sheets. The individual sheets can be joined with up to three connection elements. Currently, for the connection elements, only single hexahedron elements with \*MAT\_SPOTWELD\_DAIMLER-CHRYSLER (\*MAT\_100\_DA) are supported. Also, PRUL must be  $\geq 2$  in \*DEFINE\_CON-NECTION\_PROPERTIES. In addition to the standard definition of \*MAT\_100\_DA between two sheets, it is possible with this keyword to define the material behavior of the joining elements as functions of the geometric and material properties of all sheets involved.

## [Card Summary:](#page-4036-0)

**Card Sets.** Include as many sets of the following cards as desired. This input ends with the next keyword ("\*") card.

[Card 1.](#page-2349-0) This card is required.

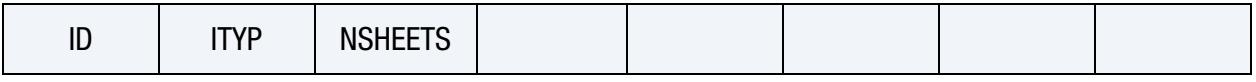

[Card 2.](#page-2350-0) This card is required.

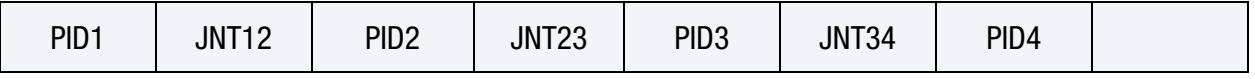

[Card 3.](#page-2350-1) This card is required.

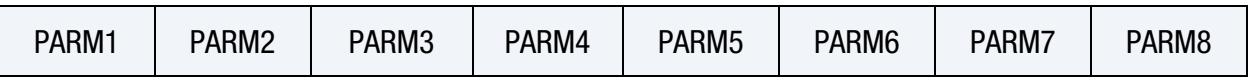

## Data Card Definitions:

<span id="page-2349-0"></span>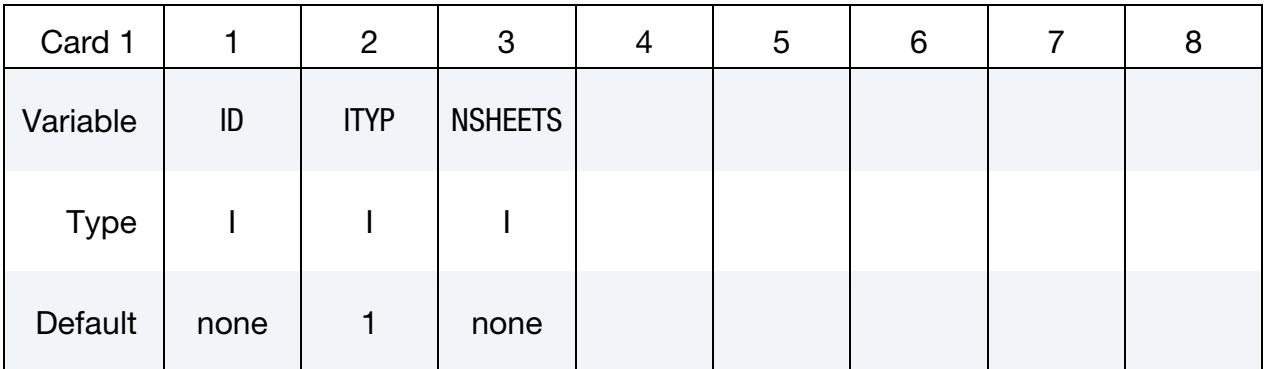

## VARIABLE DESCRIPTION

ID Multi sheet connector ID

## \*DEFINE\_MULTI\_SHEET\_CONNECTORS \*DEFINE

# VARIABLE DESCRIPTION ITYP Material model of joint elements: EQ.1: \*MAT\_SPOTWELD\_DAIMLERCHRYSLER. NSHEETS Number of sheets connected with this multi sheet connector

<span id="page-2350-0"></span>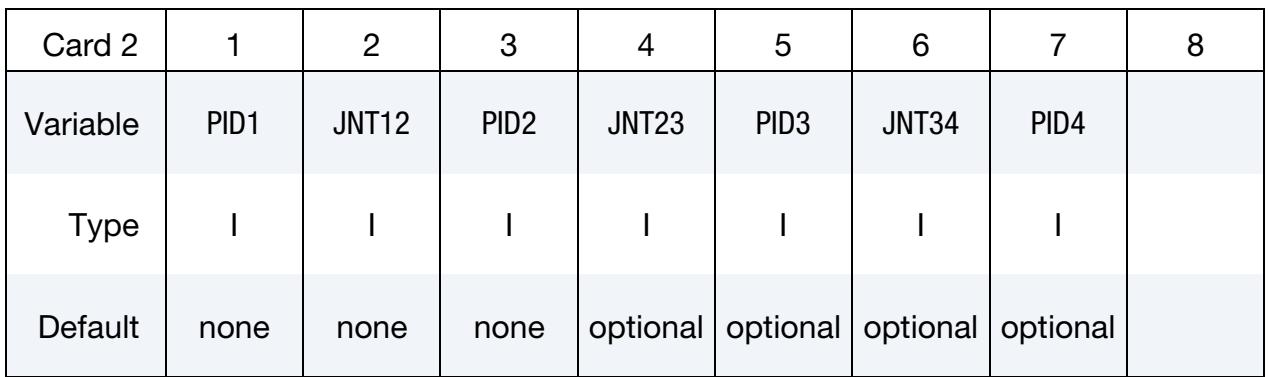

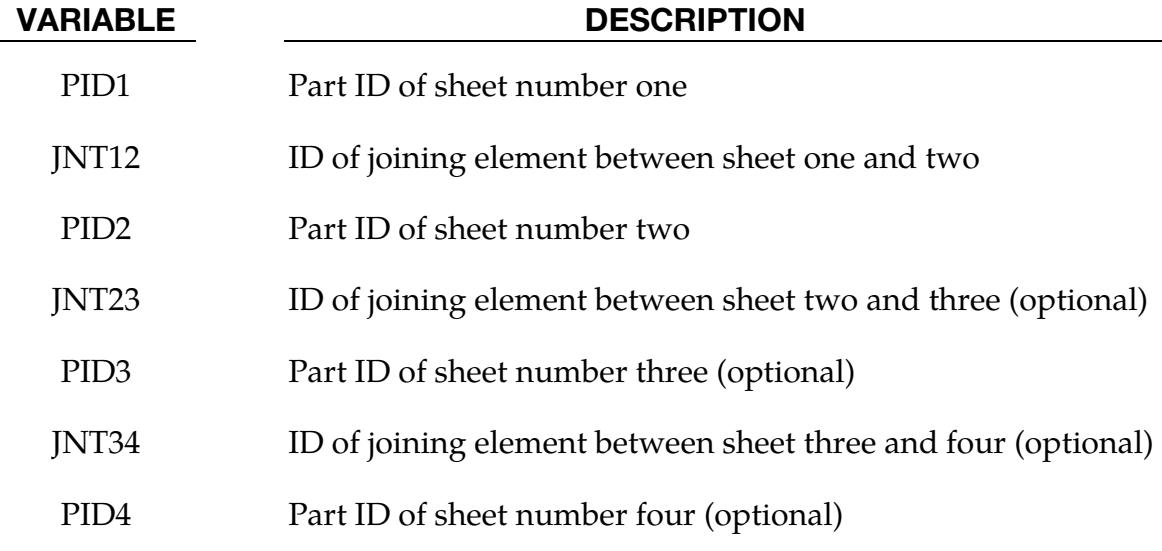

<span id="page-2350-1"></span>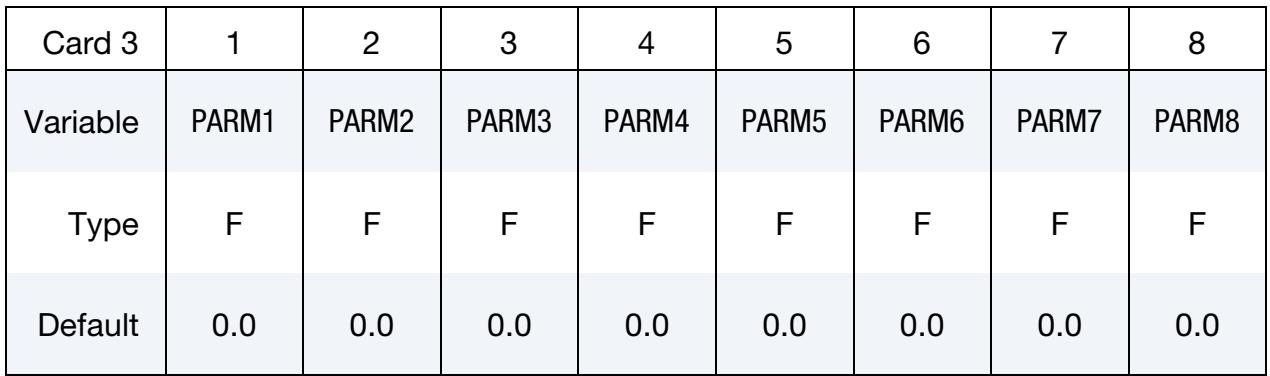

VARIABLE DESCRIPTION

PARM*i* Set of user parameters additionally available in \*DEFINE\_FUNC-TION. See [Remark 1.](#page-2351-0)

### Remarks:

<span id="page-2351-0"></span>1. Failure Rule from \*DEFINE\_FUNCTION. The elements referenced through JN-T12, JNT23 and JNT34 should be hexahedral solid elements with material \*MAT\_100\_DA and PRUL must be ≥ 2on \*DEFINE\_CONNECTION\_PROPER-TIES. Therefore, the following eleven variables in the respective \*DEFINE\_- CONNECTION\_PROPERTIES must be defined as function IDs: DSIGY, DE-TAN, DDGPR, DSN, DSB, DSS, DEXSN, DEXSB, DEXSS, DGFAD, and DSCLM-RR.

These functions depend on:

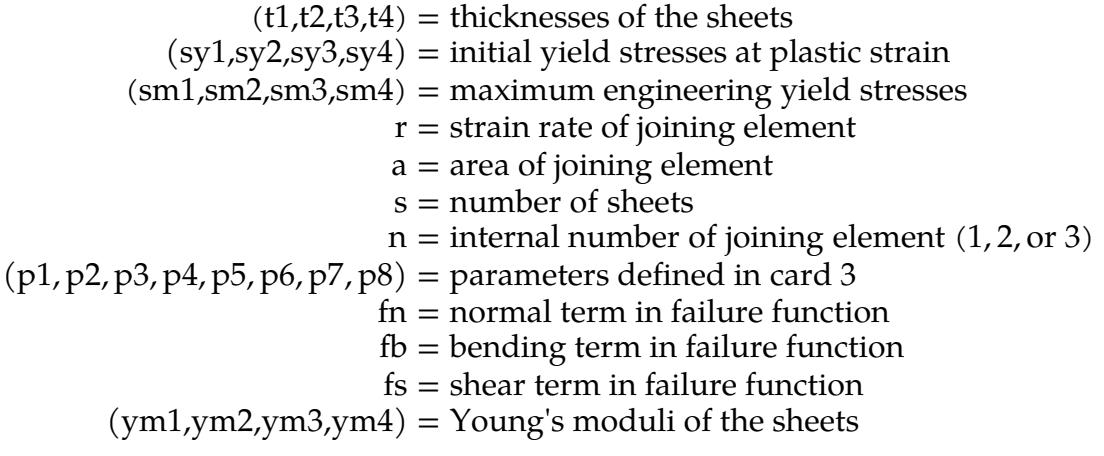

For  $DSIGY = 100$ , such a function could look like:

```
*DEFINE_FUNCTION 
               100 
func(t1,t2,t3,t4,sy1,sy2,sy3,sy4,sm1,sm2,sm3,sm4,r,a,s,n,p1,p2,p3, 
p4,p5,p6,p7,p8,fn,fb,fs,ym1,ym2,ym3,ym4)=0.5*(sy1+sy2)
```
All the listed arguments in their correct order must be included in the argument list, even if you are not using 4 sheets. Note that this argument list is longer than the one listed in the remarks for the manual page of \*DEFINE\_CONNECTION\_- PROPERTIES. Also,  $PRUL = 2$  and 3 are the same for this keyword because the order of the sheets is determined by this keyword. Since material parameters must be identified from the weld partners during initialization, this feature is only available for a subset of material models now, namely material types 3, 24, 36, 81, 120, 123, 124, 133, 187, 224, 243, 251, and 258.

## \*DEFINE\_MULTISCALE

Purpose: Associate beam sets with multiscale local model IDs for modeling detailed local model failure through the multiscale method.

Local Model/Beam Set and Coupling Type Association Cards. Provide as many cards as necessary. This input ends at the next keyword ("\*") card.

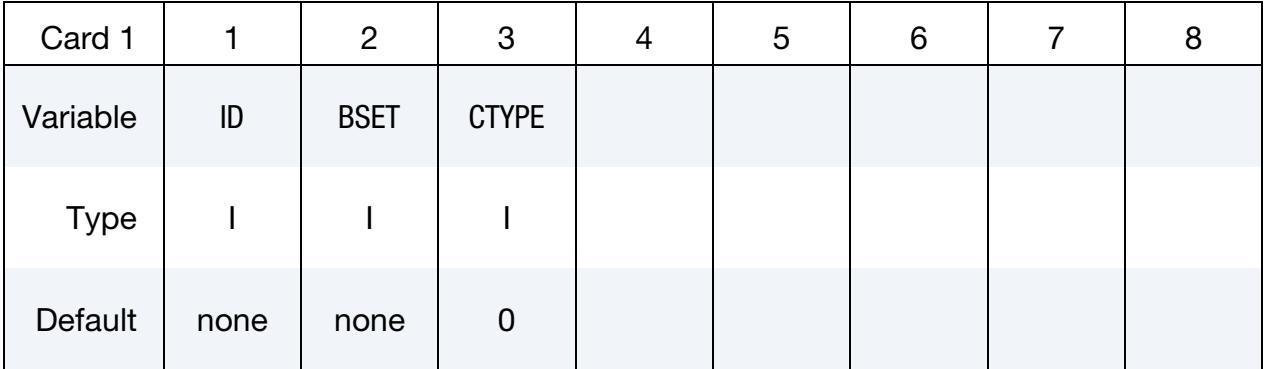

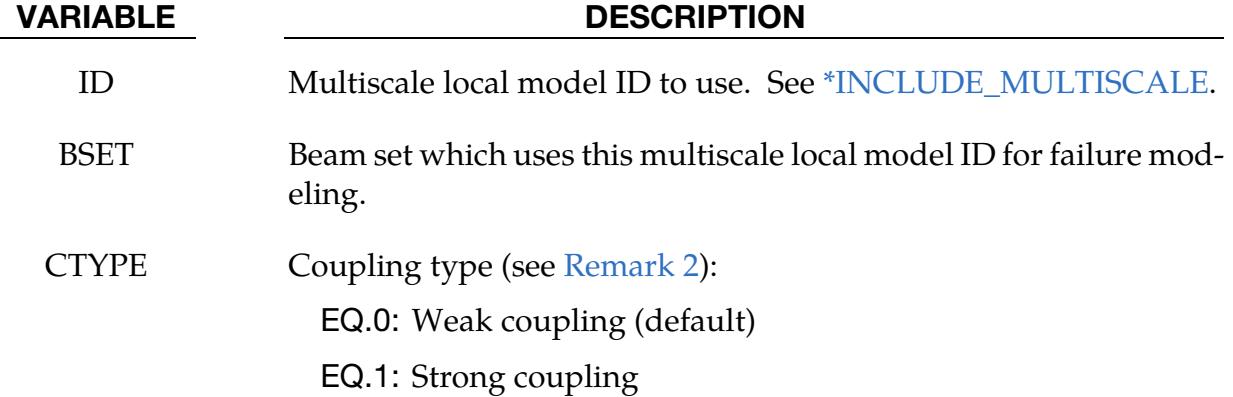

## Remarks:

- 1. Explanation of capability. See \*INCLUDE\_MULTISCALE for a detailed explanation of this capability.
- <span id="page-2352-0"></span>2. **Coupling type.** When CTYPE is  $0$  or not specified, this multiscale feature generates the solid local models for the defined beams and uses a weak coupling algorithm (used in [\\*INCLUDE\\_MULTISCALE\)](#page-2875-0) for the multiscale calculation. When CTYPE equals to 1, it generates the solid local models for the defined beams and uses a strong coupling algorithm (algorithm used in [\\*INCLUDE\\_-](#page-2868-0) [COSIM;](#page-2868-0) see [\\*INCLUDE\\_COSIM](#page-2868-0) for details) for the calculation.

## \*DEFINE\_NURBS\_**CURVE**

Purpose: Define a NURBS curve using a univariate knot vector, a control polygon, and optionally a set of control weights. The knot vector defines the necessary shape functions and parameterizes the curve.

There is no limit on the size of the input data. Hence, the total number of keyword cards depends on the parameters defined on the first card. The total number of cards is  $1 +$ ceil $[(N + P + 1)/8] + N$ , where N and P designate the number of control points forming the control polygon and the polynomial degree, respectively.

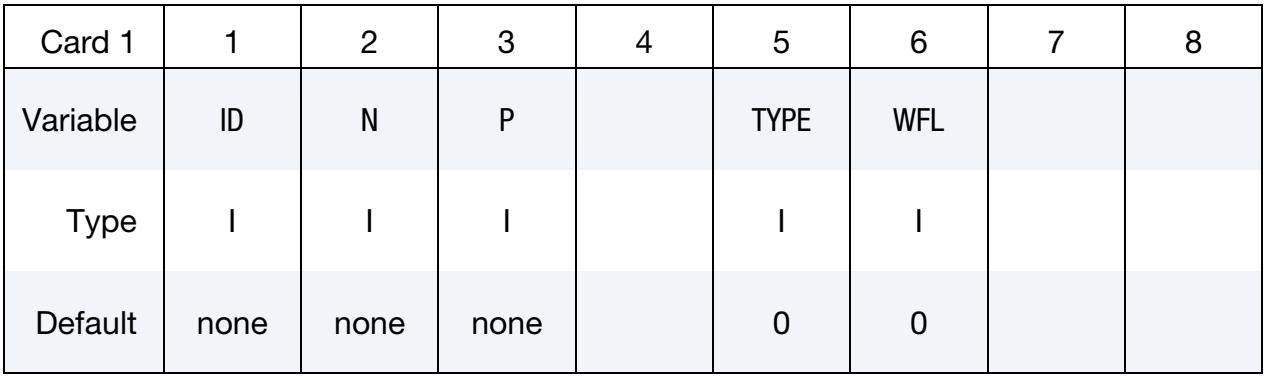

Knot Vector Cards. The knot vector of length N+P+1 is given below, requiring ceil $[(N + P + 1)/8]$  cards in total. The knot vector must be normalized to the  $[0,1]$ interval.

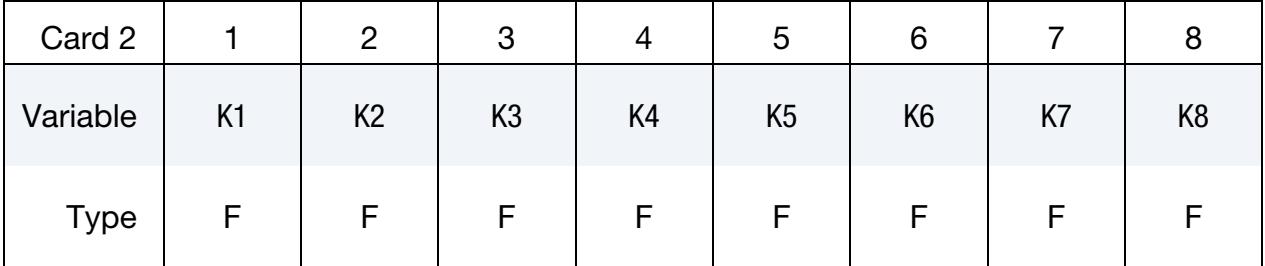

**Control Point Cards.** The spatial coordinates of the control points and the control weights are listed on N cards. Control weight entries are disregarded unless WFL = 1 on Card 1.

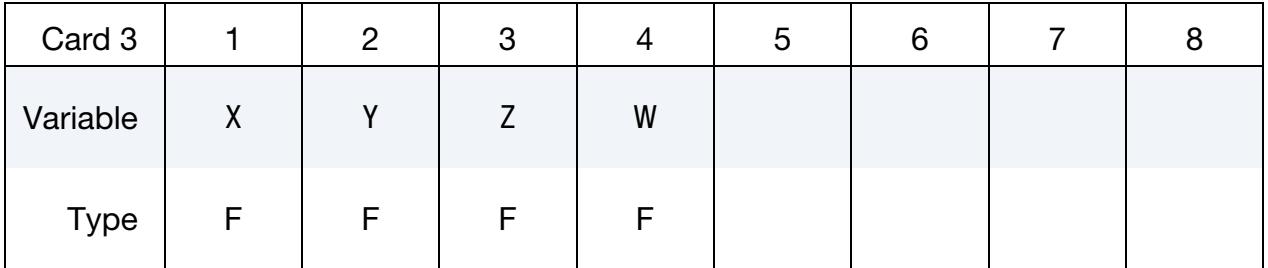

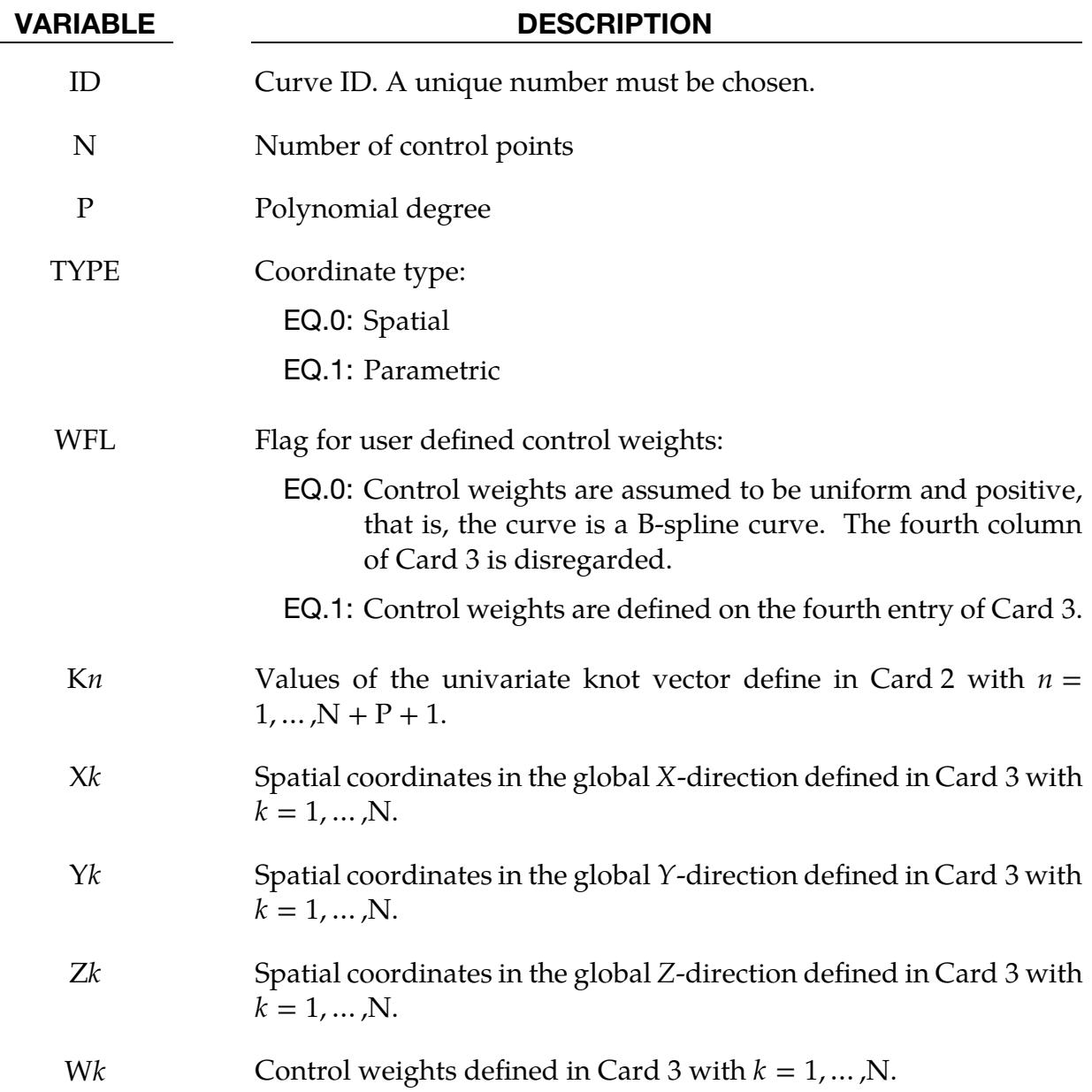

## Remarks:

1. Trimming Curves. While the keyword is meant to store NURBS curves in two or three spatial dimensions, it is also employed to describe trimming curves that define trimmed NURBS elements/surfaces; see \*ELEMENT\_SHELL\_NURBS\_- PATCH for further details. In the latter case, the control point coordinates are in fact parametric coordinates of the surface to be trimmed, that is,  $(x, y, z, w) =$  $(r, s, 0, w)$  and TYPE = 1 on Card 1.

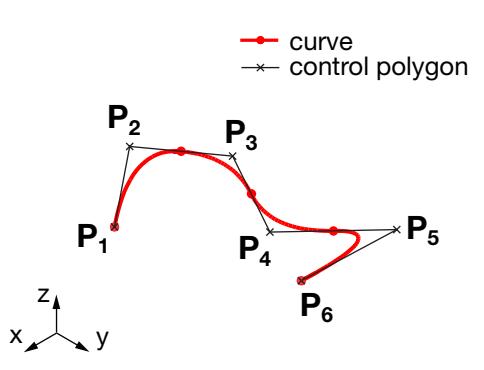

<span id="page-2355-0"></span>Figure 17-55. An example quadratic NURBS curve.

## Example:

See [Figure 17-55.](#page-2355-0)

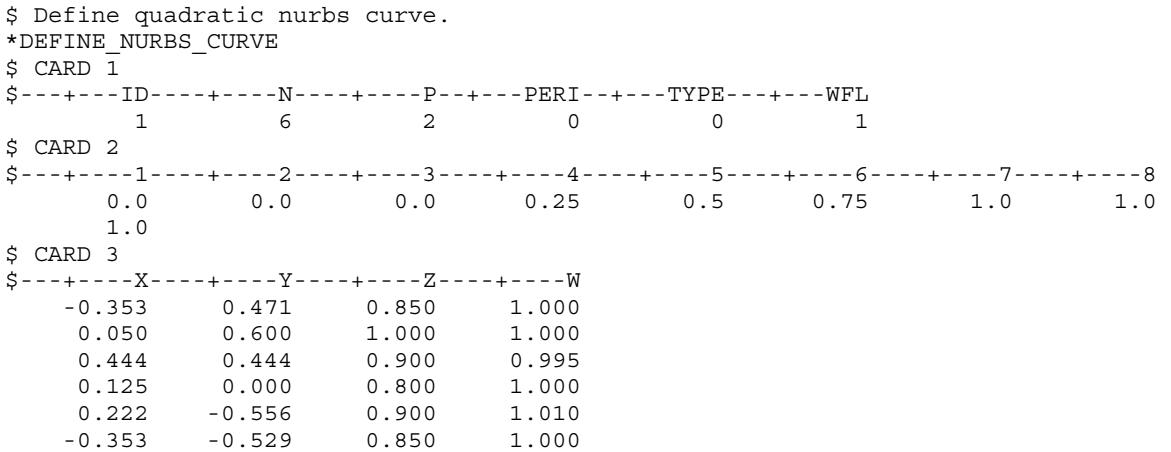

## \*DEFINE\_PART\_FROM\_LAYER

Purpose: This keyword creates new blank(s) from an existing sheet blank. It is often used to model composite layers. This keyword applies to shell elements only. The new blanks cannot be adaptively refined.

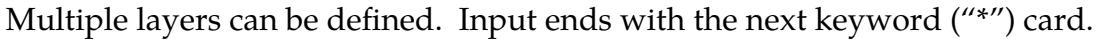

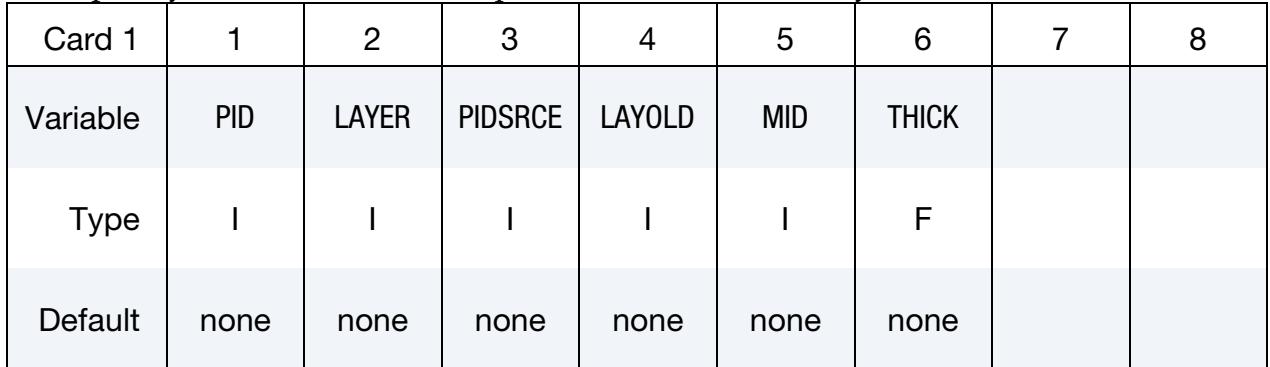

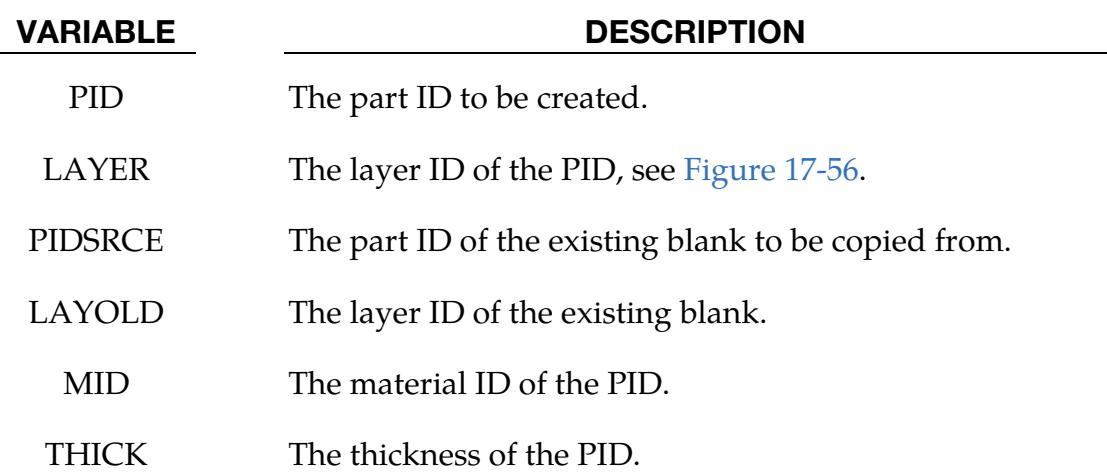

### Remarks:

- 1. Required Input Deck Cards. \*PART and \*SECTION\_SHELL do not need to be defined for the to-be created composite layer, but \*MAT and contact cards still need to be defined.
- 2. **Contact.** Contact between outer layer of composites and the tools can be modeled using \*CONTACT\_FORMING\_ONE\_WAY\_SURFACE\_TO\_SURFACE, while \*CONTACT\_AUTOMATIC\_SURFACE\_TO\_SURFACE\_COMPOSITE, or \*CONTACT\_AUTOMATIC\_SURFACE\_TO\_SURFACE can be used to model the interactions between two composite layers.

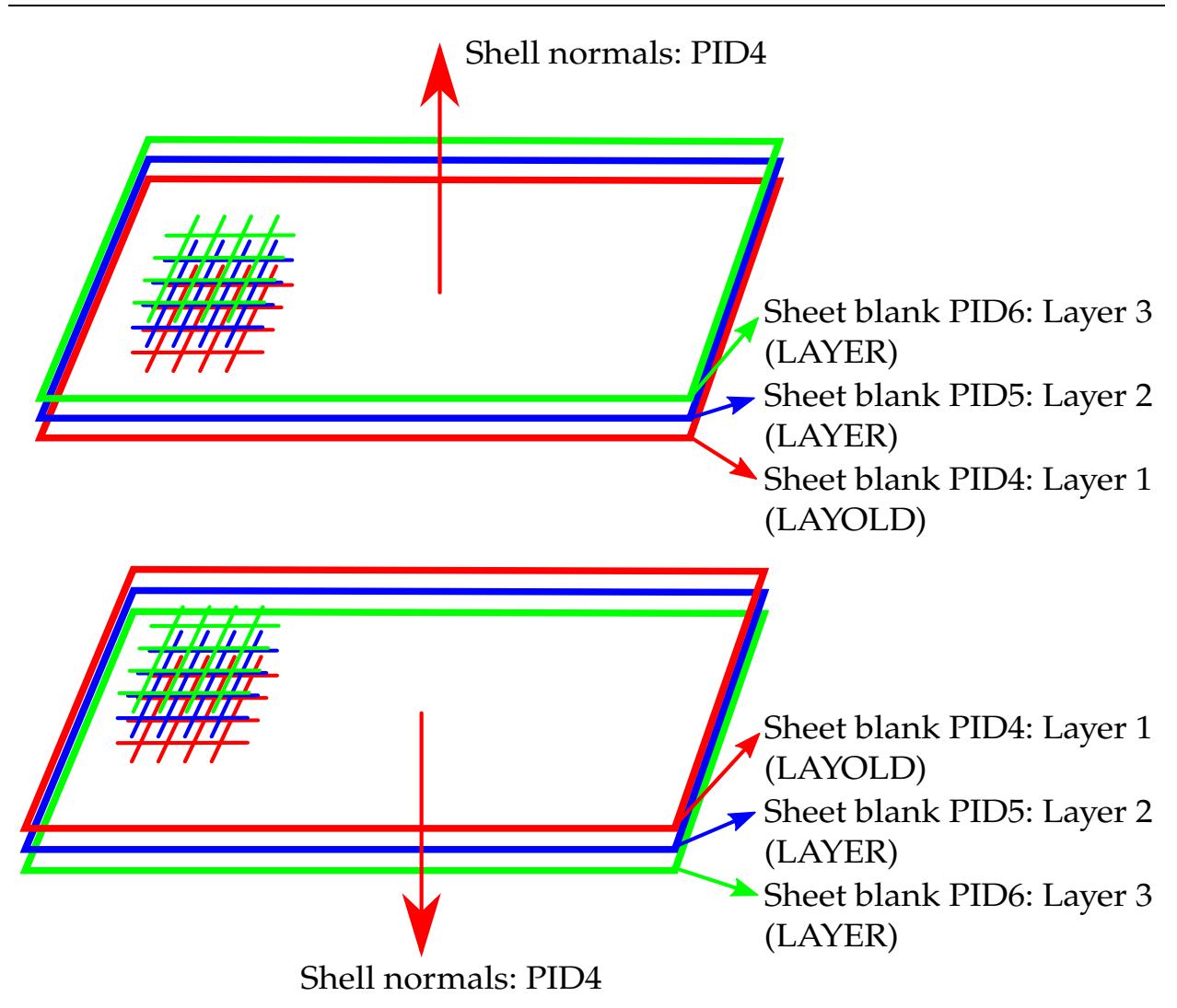

<span id="page-2357-0"></span>Figure 17-56. Defining the variables LAYER and LAYOLD.

Starting in Dev Revision 124300, contact definitions will be automatically defined between all adjacent layers using \*CONTACT\_SURFACE\_TO\_SURFACE during the simulation.

3. The following keyword defines new sheet metal blanks with part IDs 5 and 6 from an existing sheet blank with PID 4. It positions PID 5 on top of PID4 and PID6 on top of PID5.

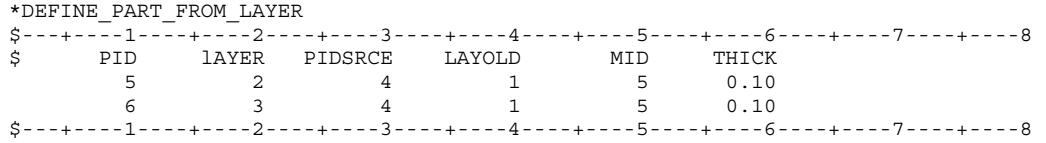

## Revision Information:

This feature is available starting from Dev Revision 117590. Automatic contact is available in Dev Revision 124300.

## \*DEFINE\_PARTICLE\_BLAST

Purpose: To define control parameters for particle based blast loading. This keyword was formerly called \*PARTICLE\_BLAST in versions R11 and earlier.

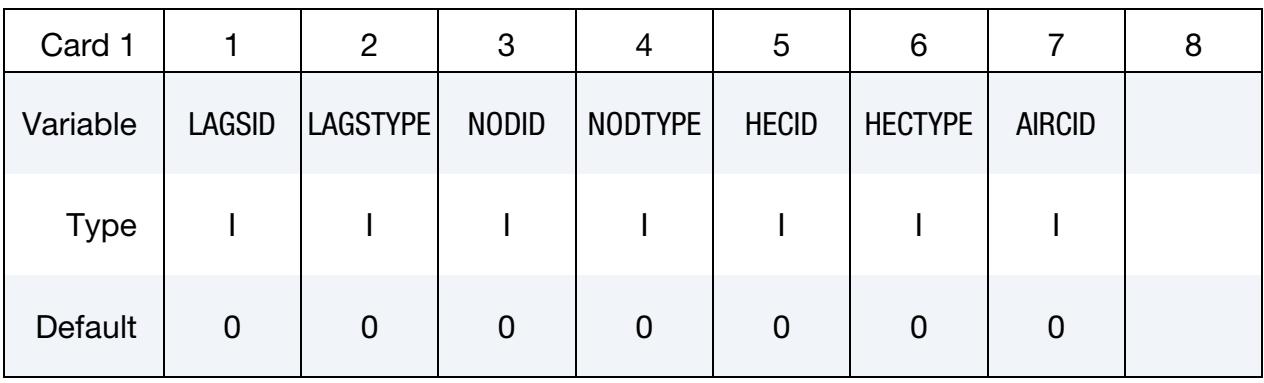

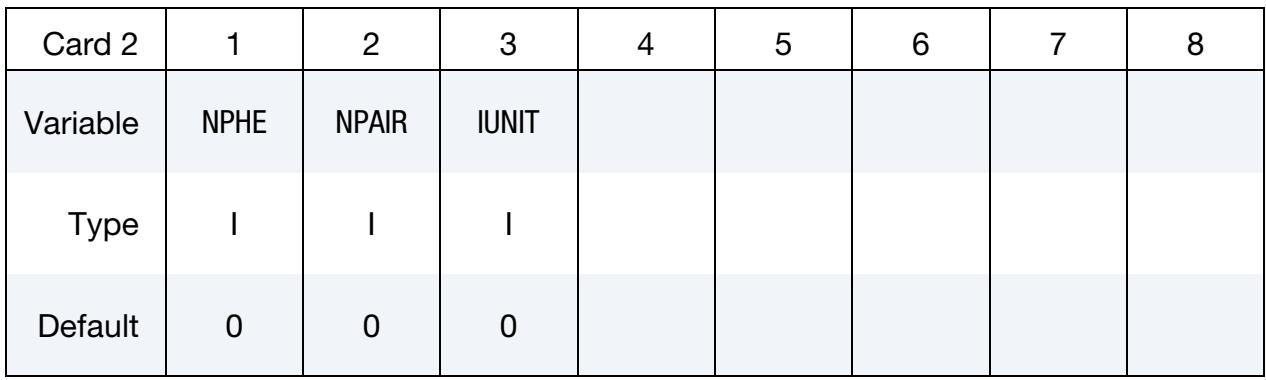

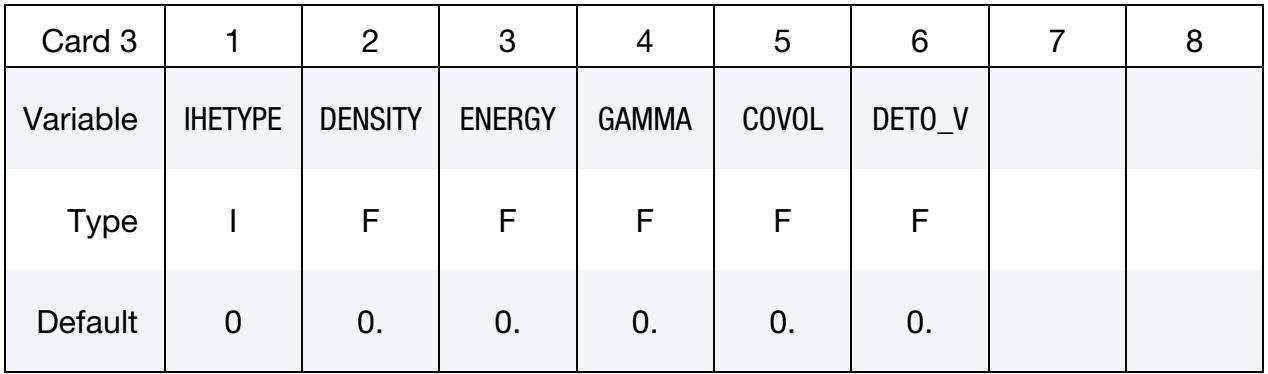

## \*DEFINE\_PARTICLE\_BLAST \*DEFINE

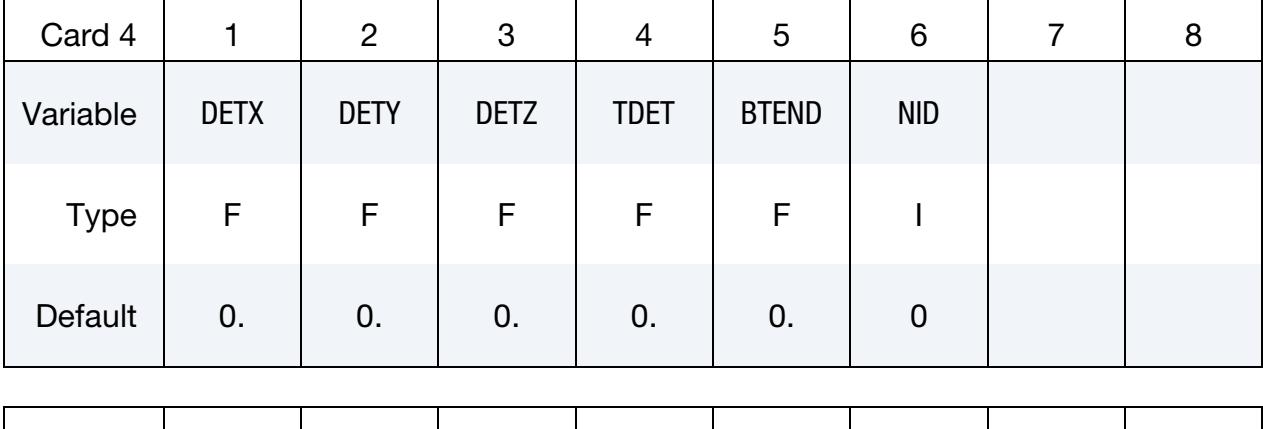

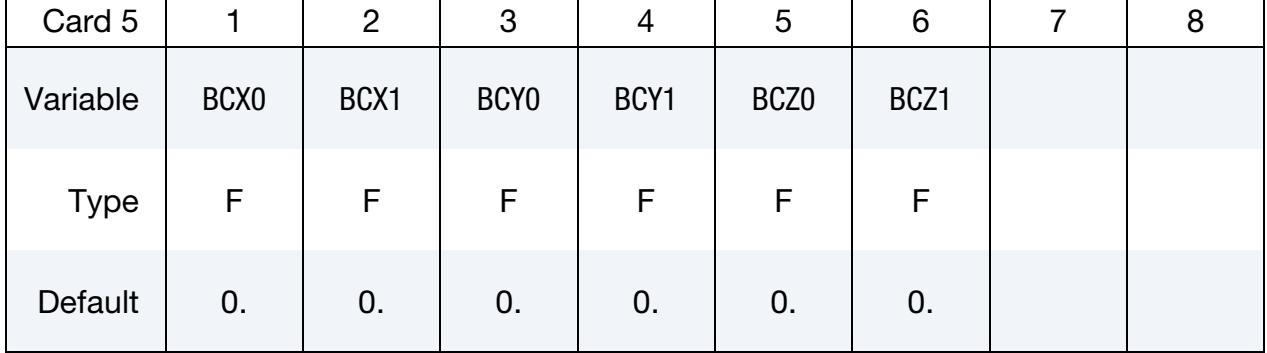

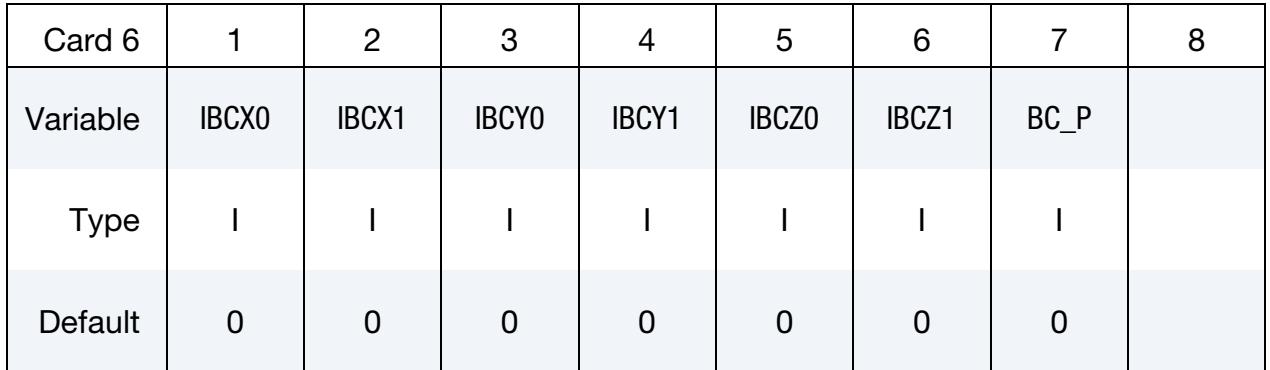

### VARIABLE DESCRIPTION

LAGSID Structure ID for particle structure interaction

LAGSTYPE Structure type:

EQ.0: Part Set

EQ.1: Part

NODID Discrete element sphere (DES) or Smooth particle hydrodynamics (SPH) ID for the interaction between particles and nodes.

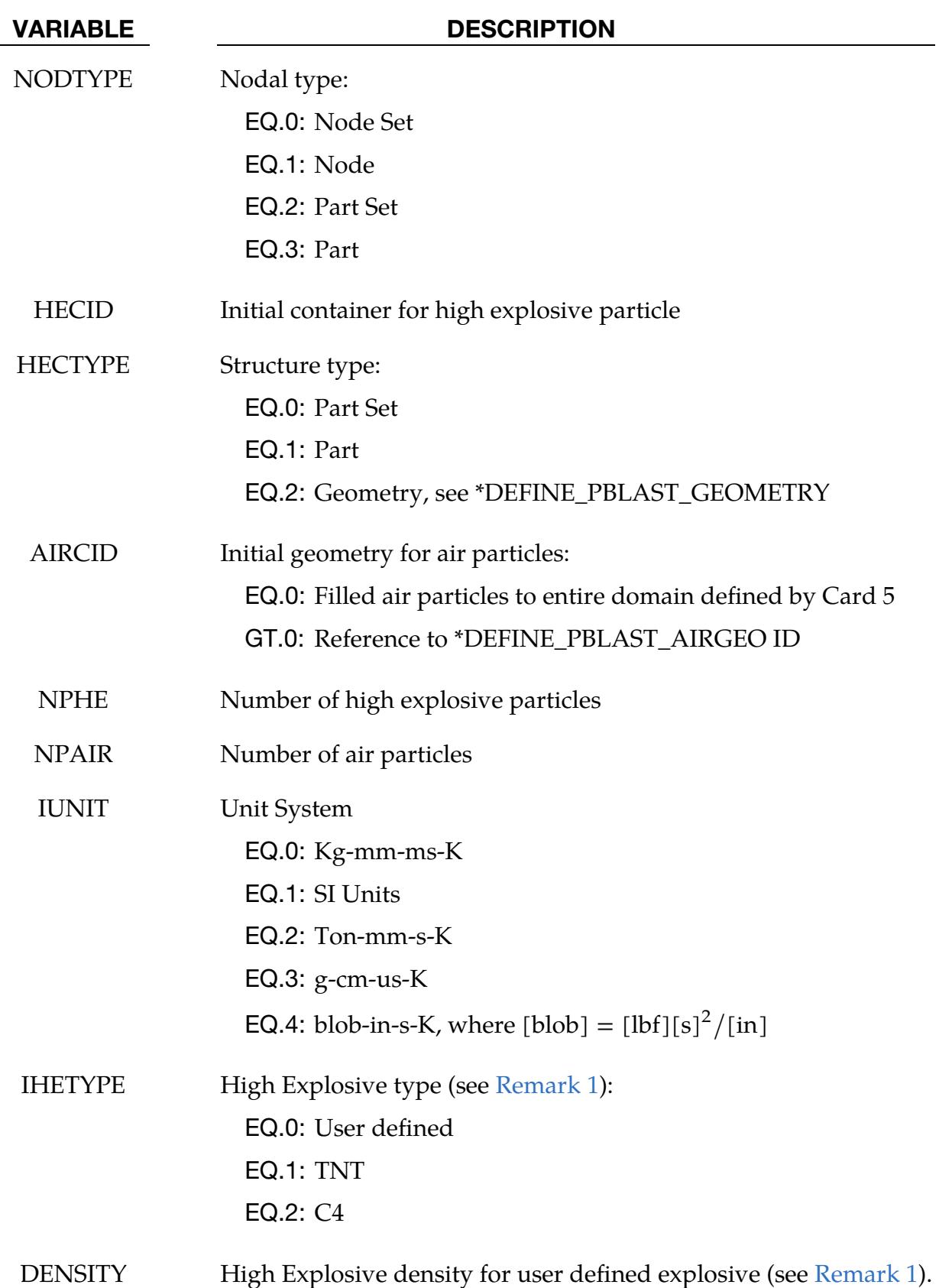

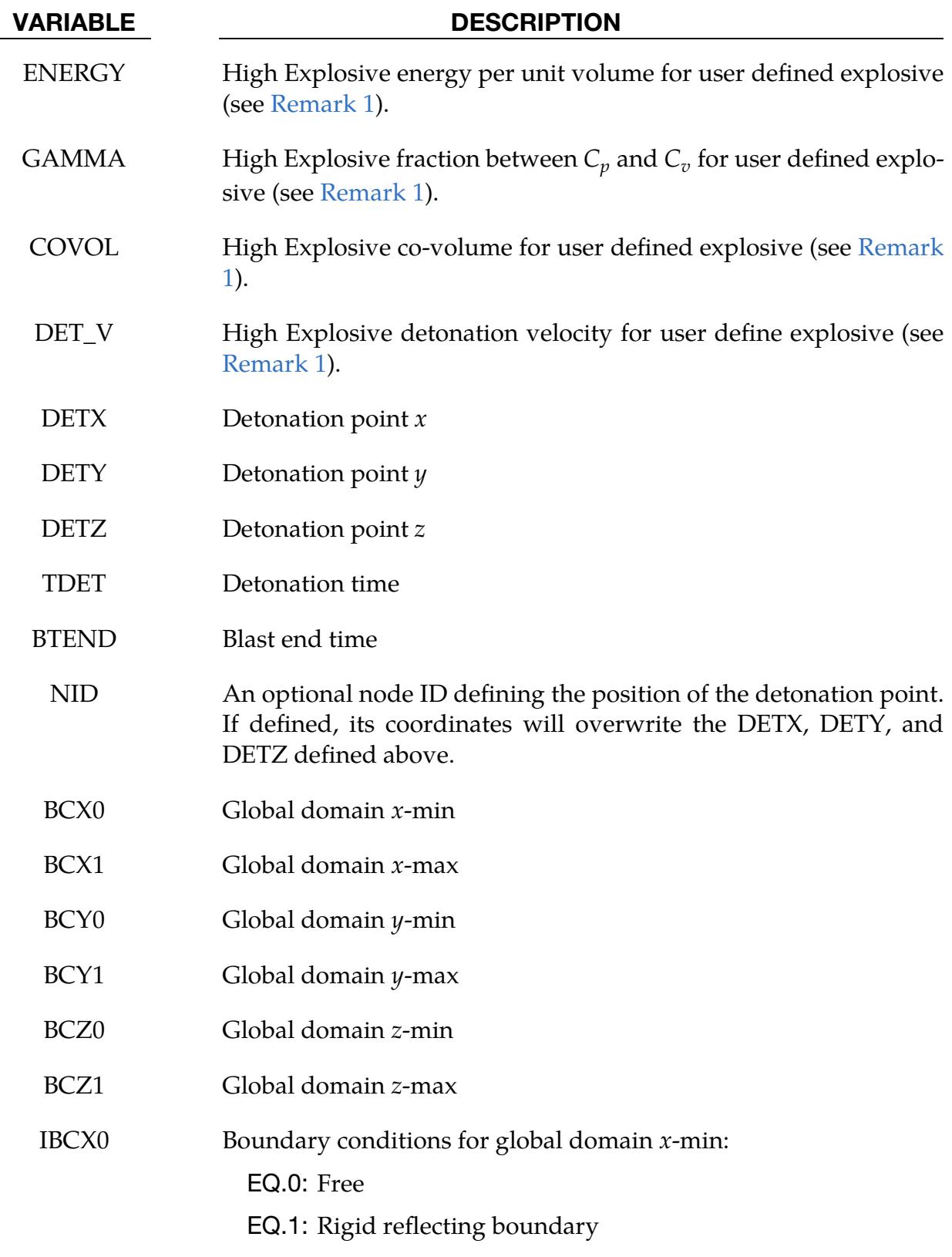

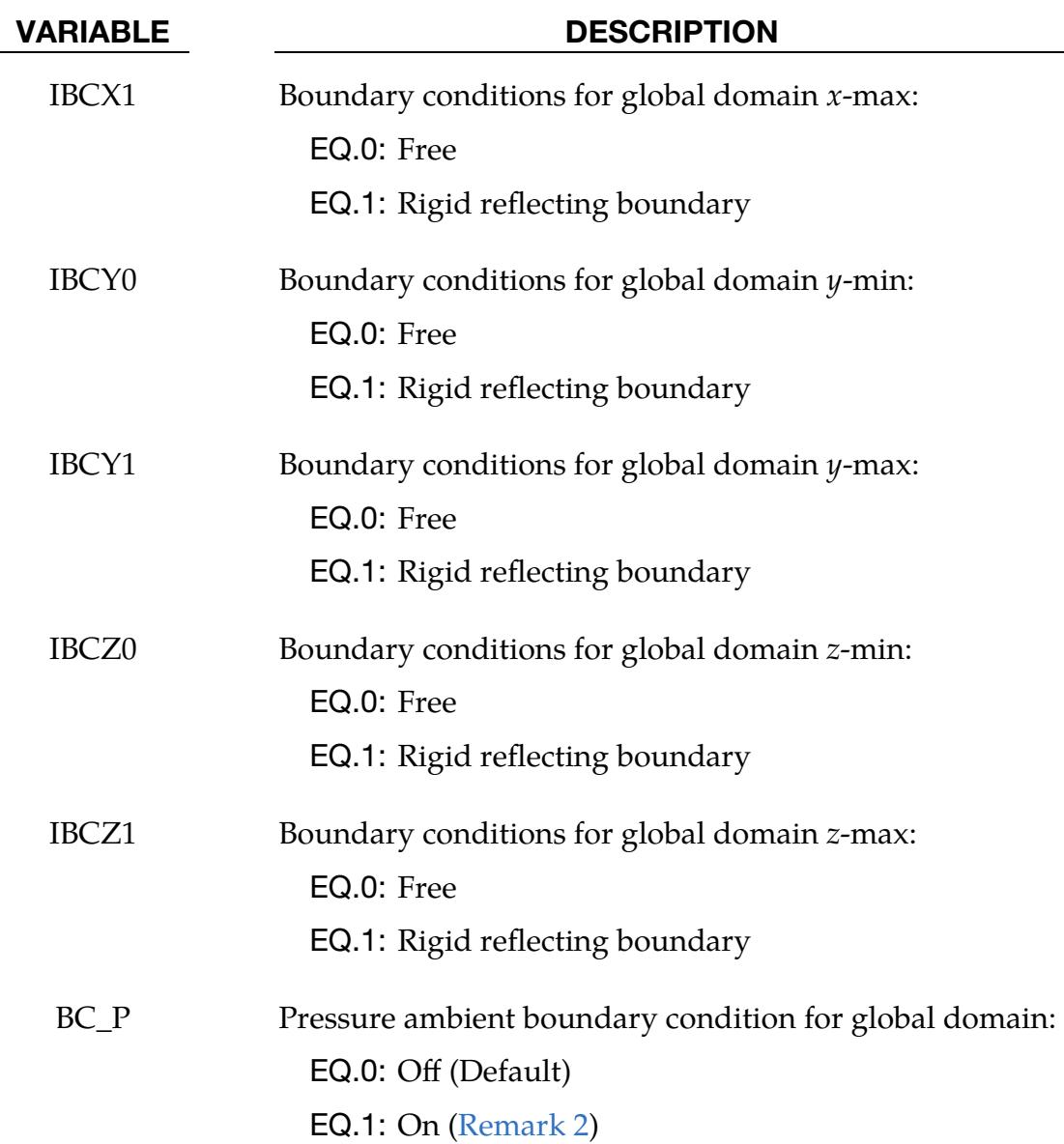

## Remarks:

<span id="page-2363-0"></span>1. Material Constants for Commonly used High Explosives. If the explosive material is TNT or C4, then the parameters DENSITY ( $\rho$ ), ENERGY ( $e_0$ ), GAM-MA  $(\gamma)$ , COVOL (COV), and DET\_V (D) are set automatically to the values in the table below by LS-DYNA. Otherwise, the user must provide those values to define the explosive material.

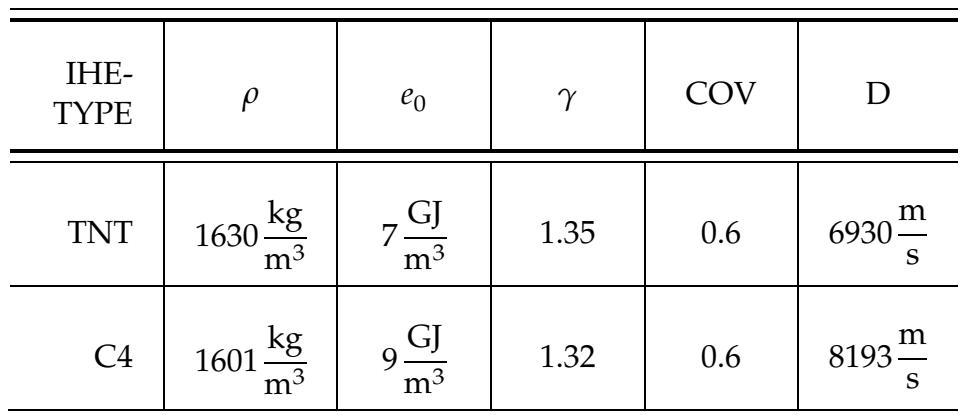

<span id="page-2364-0"></span>2. Pressure Boundary Conditions. If pressure boundary conditions are used, particles will not escape from the global domain when the pressure in the domain is lower than the ambient. The ambient is automatically assumed as 1 ATM by default inside LS-DYNA.

## \*DEFINE\_PBLAST\_AIRGEO

Purpose: To define a simple geometry for initial air domain.

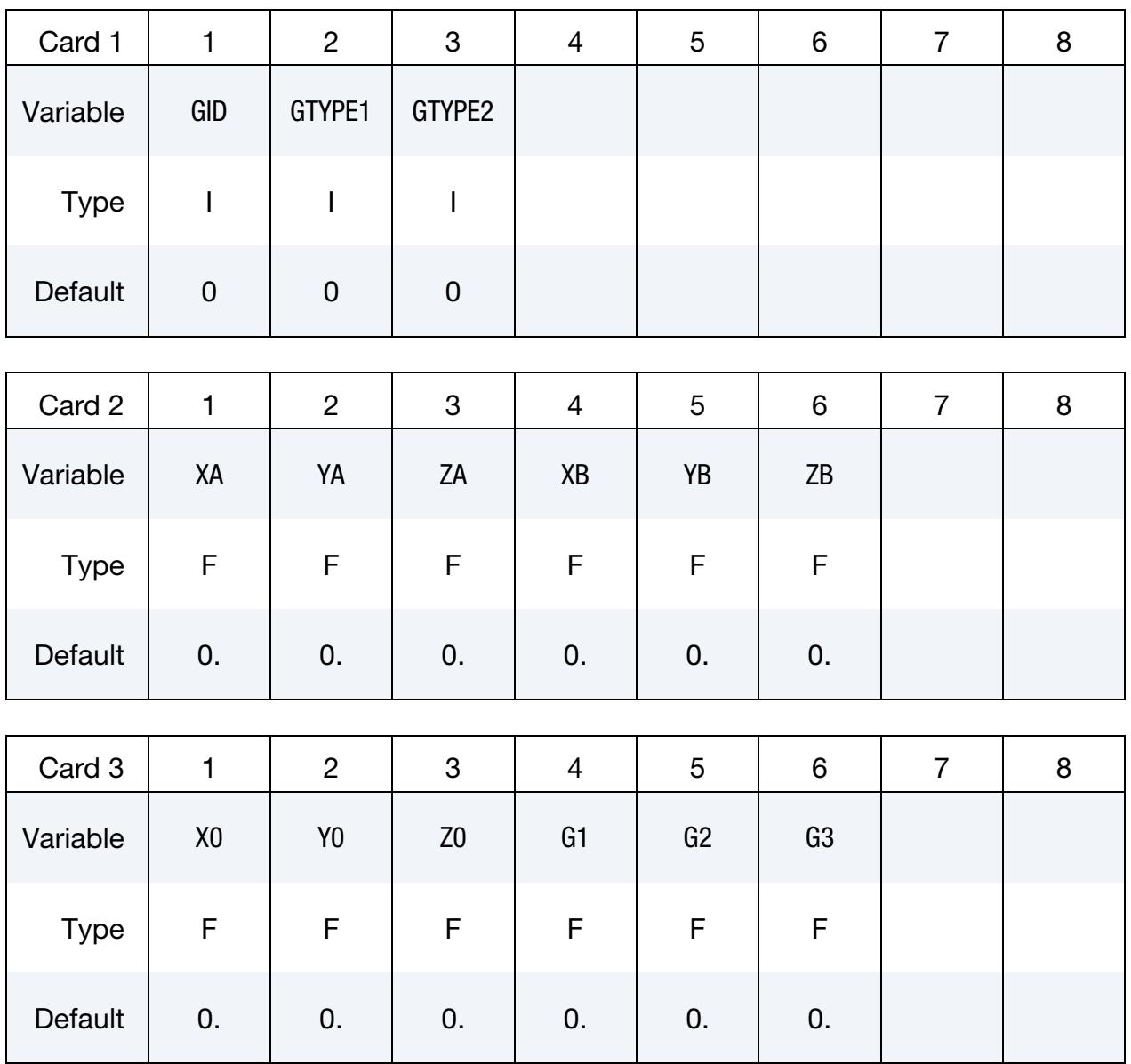

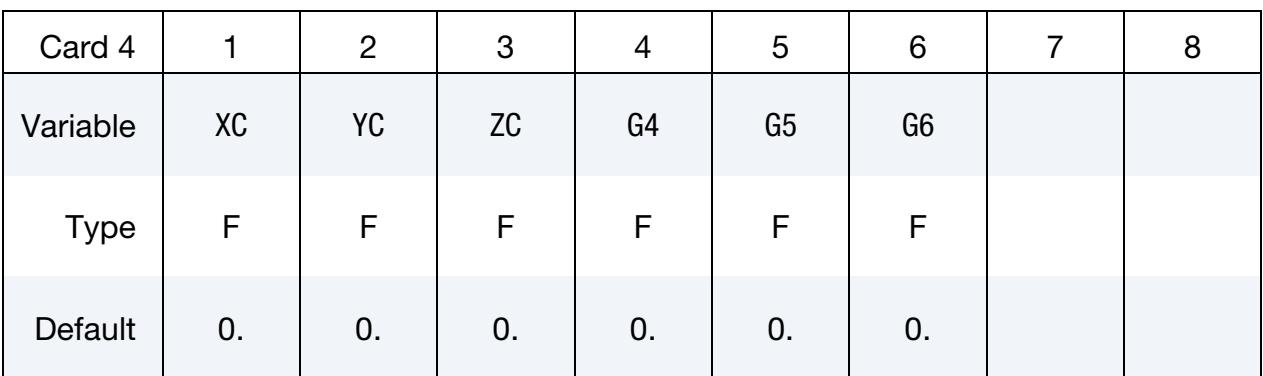

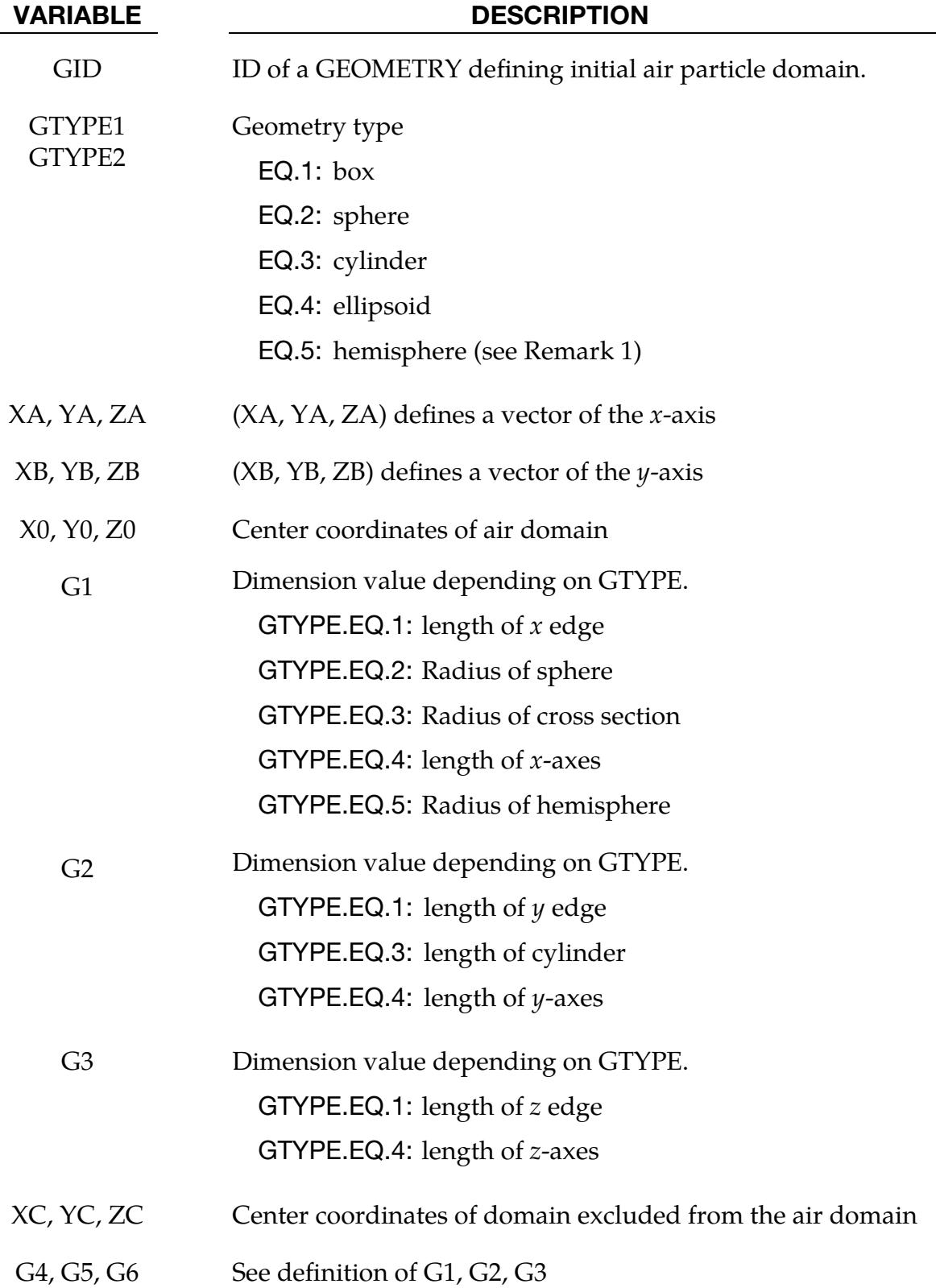

## Remarks:

1. If GTYPE1/GTYPE2 is 5, the hemisphere is defined in negative  $z$  direction defined by the cross product of the  $y$  and  $x$  axis.

## \*DEFINE\_PBLAST\_GEOMETRY

Purpose: To define a simple geometry for high explosives domain.

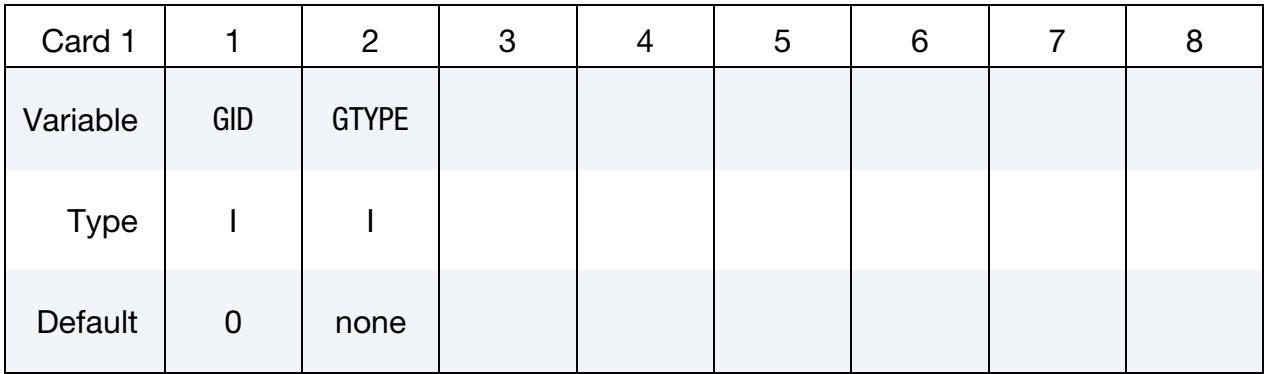

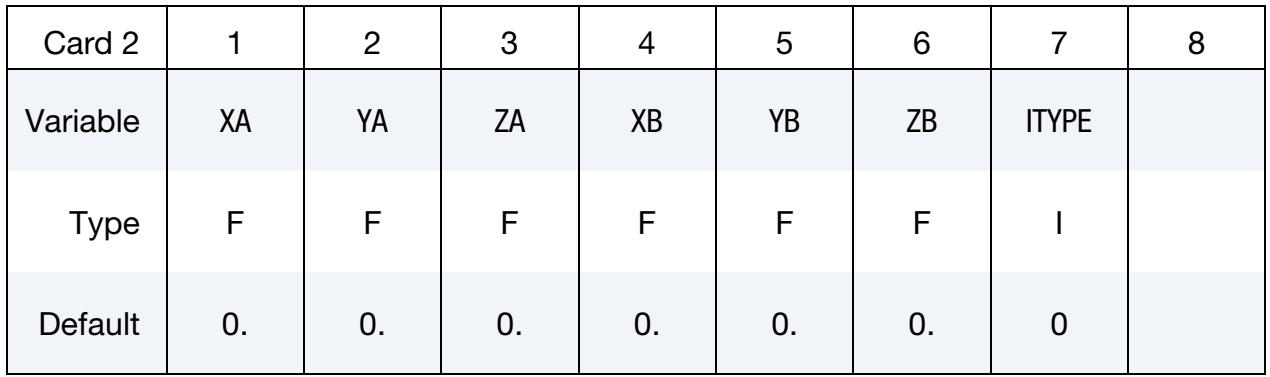

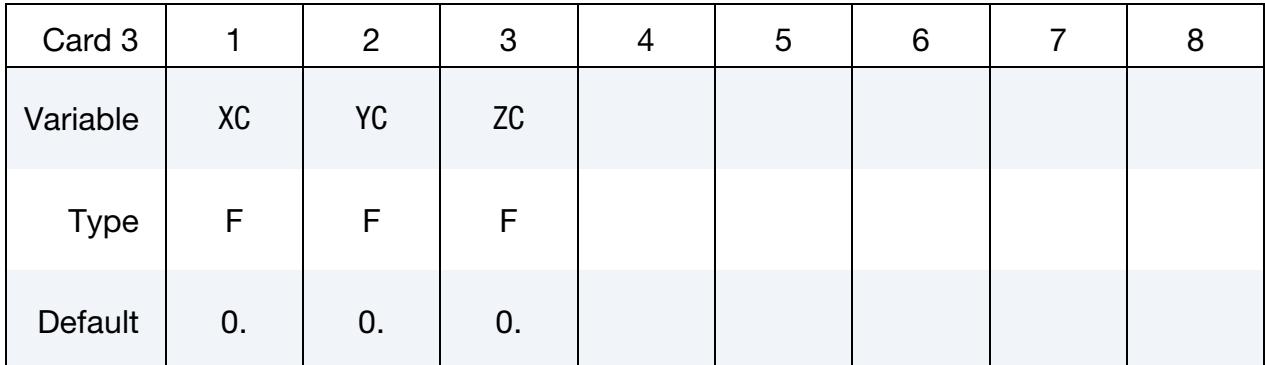

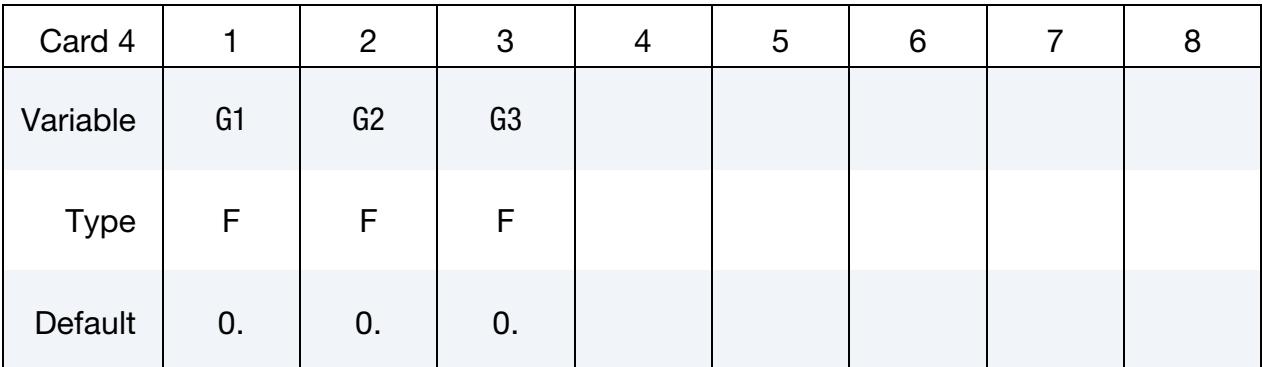

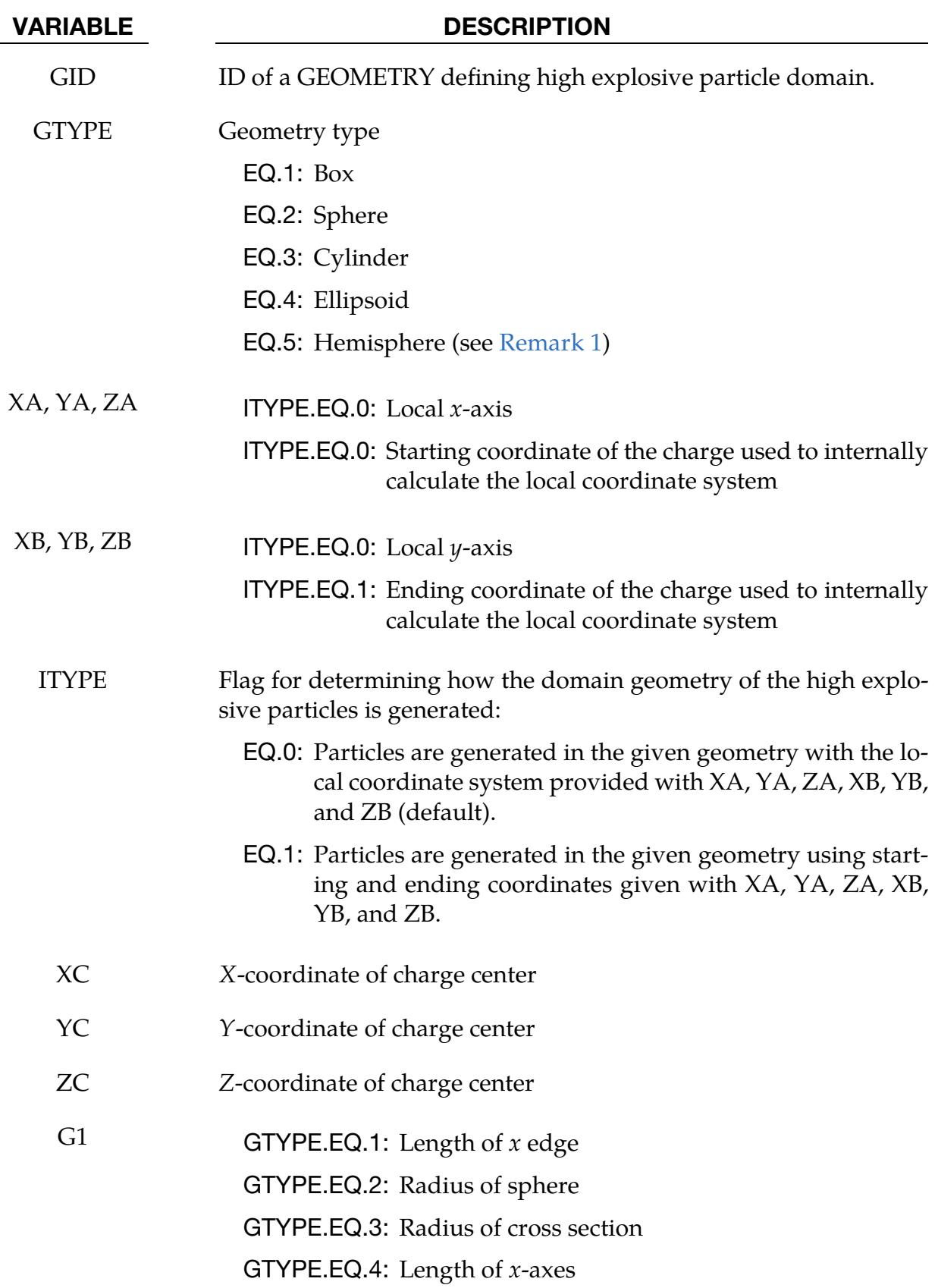

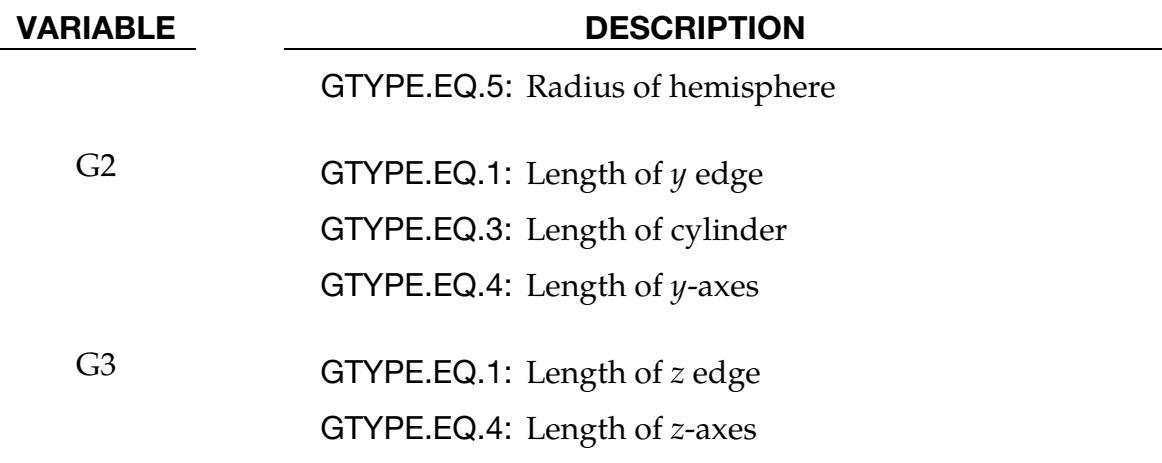

## Remarks:

<span id="page-2370-0"></span>1. **Hemisphere.** If GTYPE is  $5$ , the hemisphere is defined in the negative  $z$ -direction given by the cross product of the  $y$ - and  $x$ -axes.

## \*DEFINE\_PLANE

Purpose: Define a plane with three non-collinear points. The plane can be used to define a reflection boundary condition for problems like acoustics.

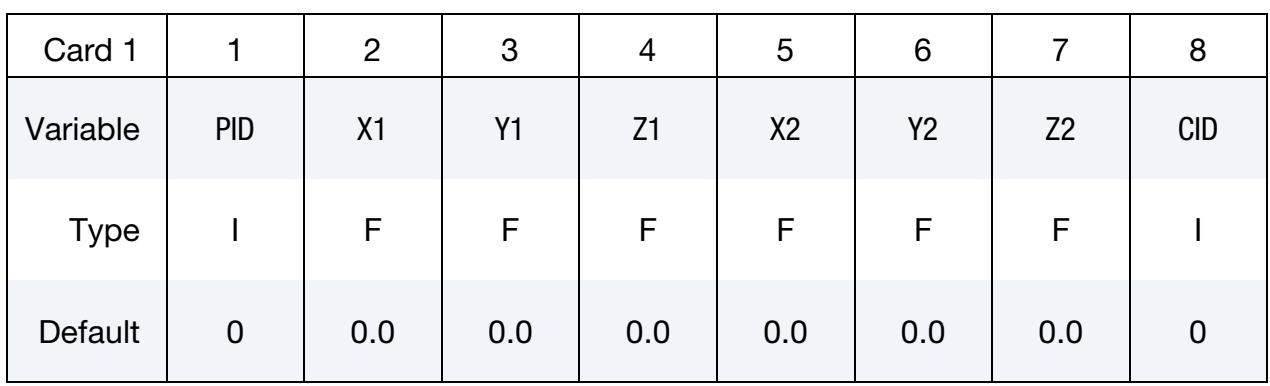

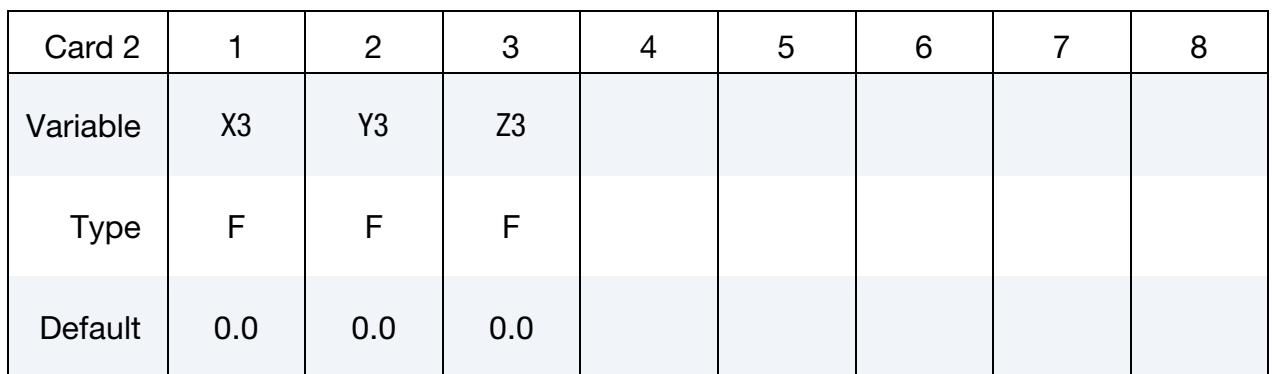

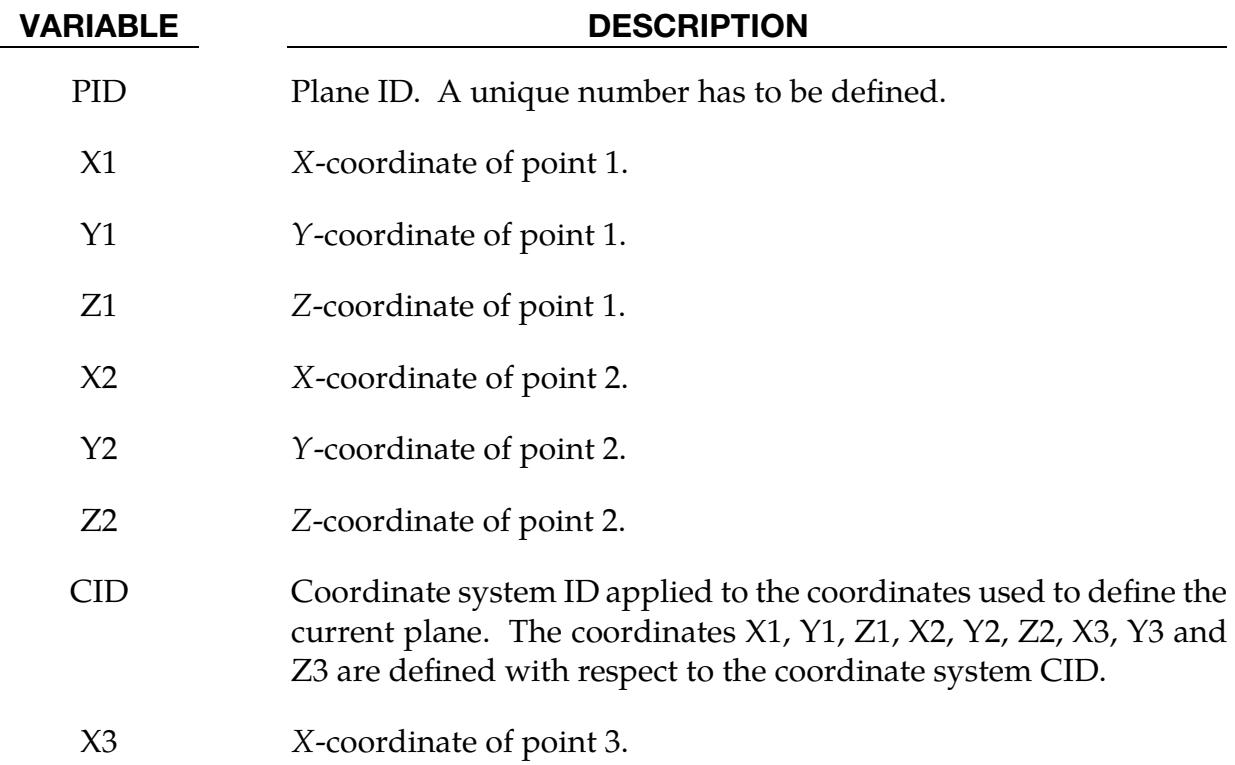

VARIABLE DESCRIPTION

Y3 Y-coordinate of point 3.

Z3 Z-coordinate of point 3.

### Remarks:

1. Setup Suggestions. The coordinates of the points must be separated by a reasonable distance and not collinear to avoid numerical inaccuracies.

## \*DEFINE\_POINT\_CLOUD\_{OPTION}

Available options include:

<BLANK>

TITLE

Purpose: Define a set of points in the physical space. A point cloud is referenced by one or more fields to define spatially varying data on a set of points; see \*DEFINE\_FIELD.

## [Card Summary:](#page-4036-0)

[Card Title.](#page-2373-0) This card is included if the TITLE keyword option is used.

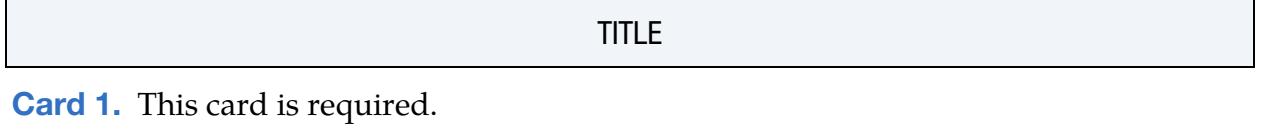

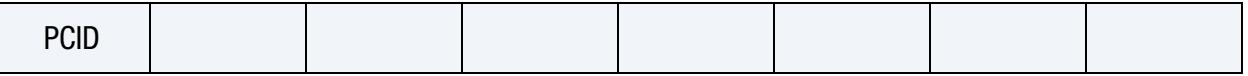

**[Card 2.](#page-2374-1)** This card is required. Include as many instantiations of this card as needed. This input ends at the next keyword ("\*") card. See [Remarks 1](#page-2374-2) and [2.](#page-2375-0)

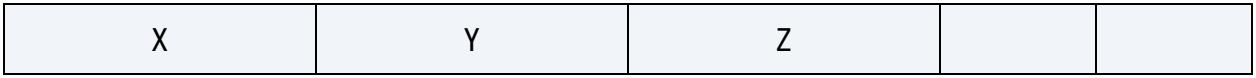

## Data Card Definitions:

Title Card. Additional card for the TITLE keyword option.

<span id="page-2373-0"></span>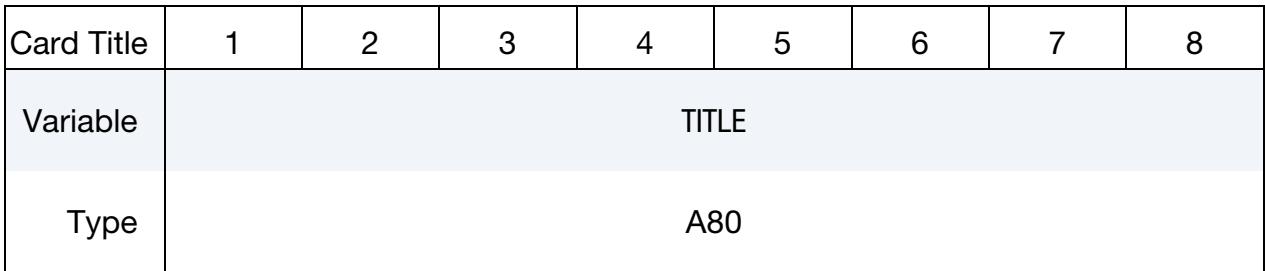

### VARIABLE DESCRIPTION

TITLE Name or description of the point cloud defined in this keyword.

<span id="page-2374-0"></span>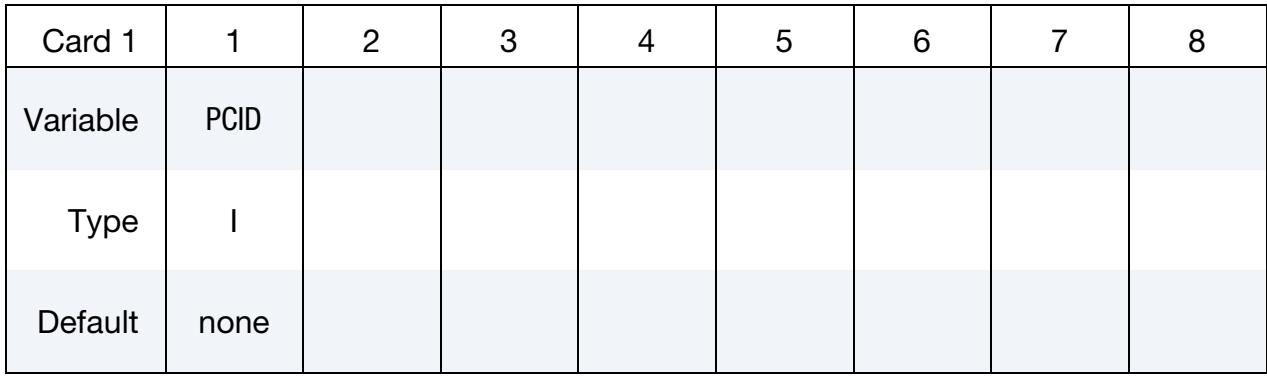

## VARIABLE DESCRIPTION

PCID Point cloud ID. A unique ID number must be used.

**Point Coordinates Card.** Include as many instantiations of this card as needed, one for each point in the point cloud. This input ends at the next keyword ("\*") card. See [Remarks 1](#page-2374-2) and [2.](#page-2375-0)

<span id="page-2374-1"></span>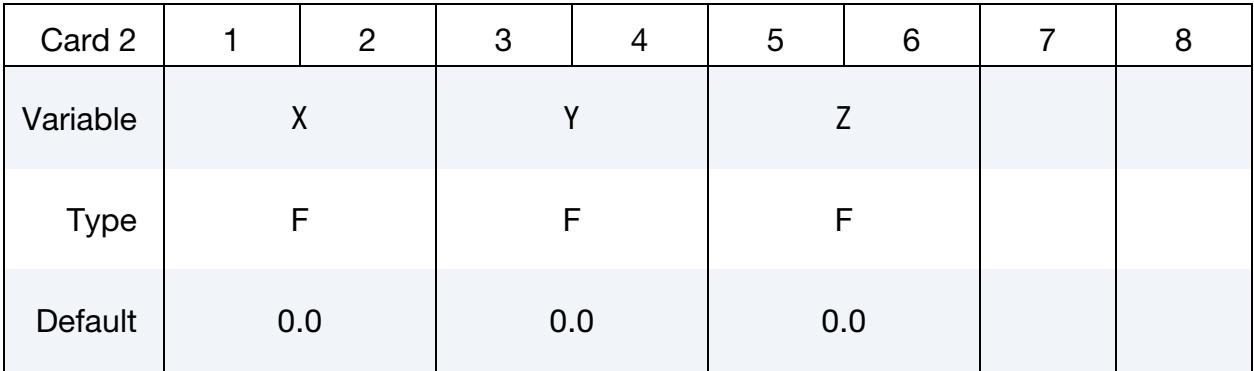

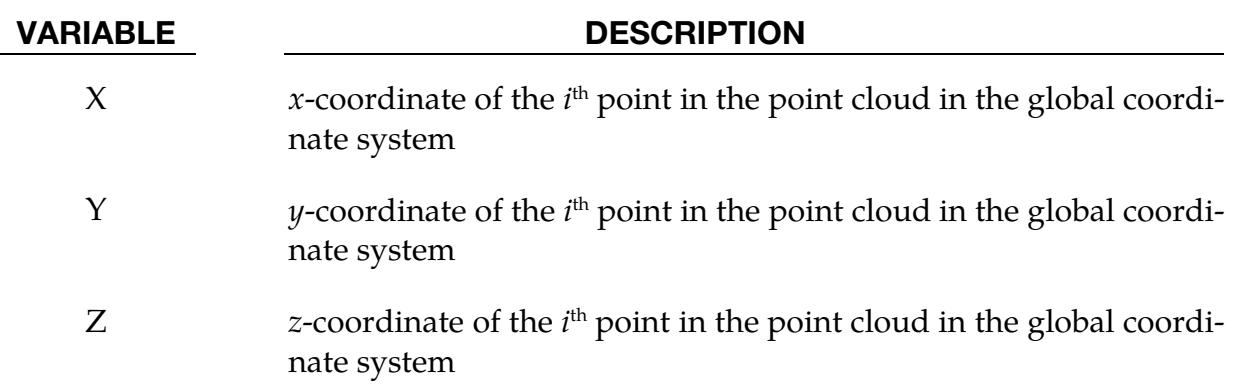

## Remarks:

<span id="page-2374-2"></span>1. Data Consistency. Each instance of Card 2 allows you to define a single point in the point cloud. You may define an arbitrary number of instantiations of Card 2. However, the number of points in the point cloud must be consistent with the number of field data included in \*DEFINE\_FIELD, meaning that the

<span id="page-2375-0"></span>number of points × NV must equal the total number of input field data (NV is the number of data input for each point). See \*DEFINE\_FIELD for details.

2. Point ID. Points defined with \*DEFINE\_POINT\_CLOUD are not associated with an ID. Therefore, these points cannot be explicitly referenced by other keywords, such as \*SET.
### \*DEFINE\_POROUS\_OPTION

Available options include:

ALE

### LAGRANGIAN

Purpose: The \*DEFINE\_POROUS\_ALE card defines the Ergun porous coefficients for ALE elements. It is to be used with \*LOAD\_BODY\_POROUS. This card with the LA-GRANGIAN option, \*DEFINE\_POROUS\_LAGRANGIAN, defines the porous coefficients for Lagrangian elements and is to be used with \*CONSTRAINED\_LAGRANGE\_- IN\_SOLID (Lagrangian structure parts with CTYPE = 11 or 12).

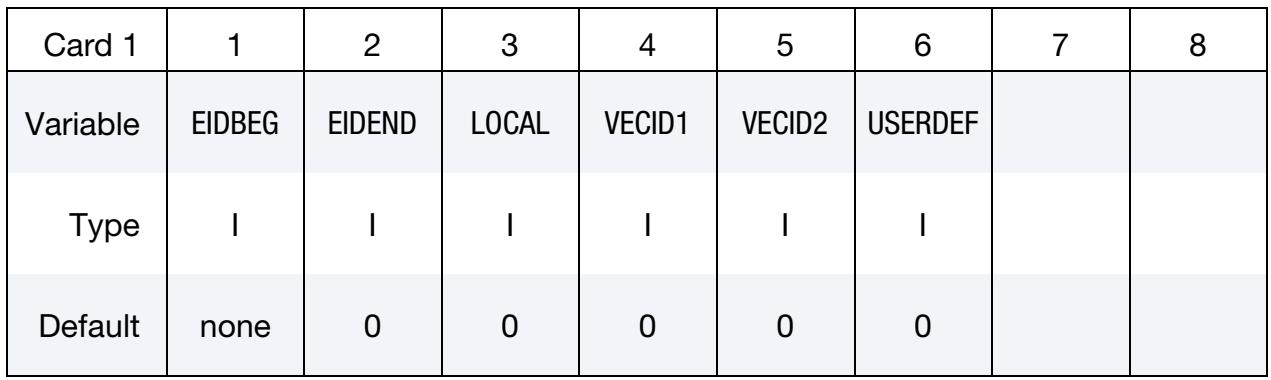

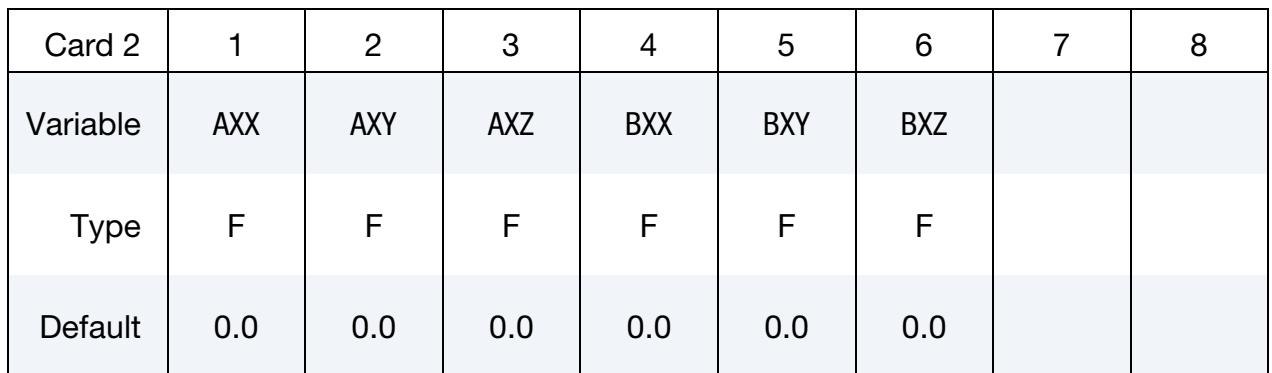

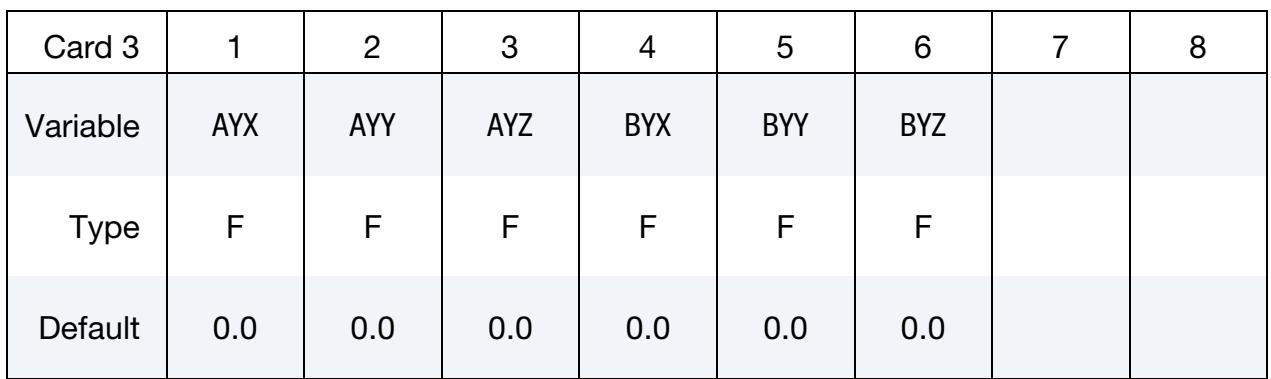

# \*DEFINE \*DEFINE\_POROUS

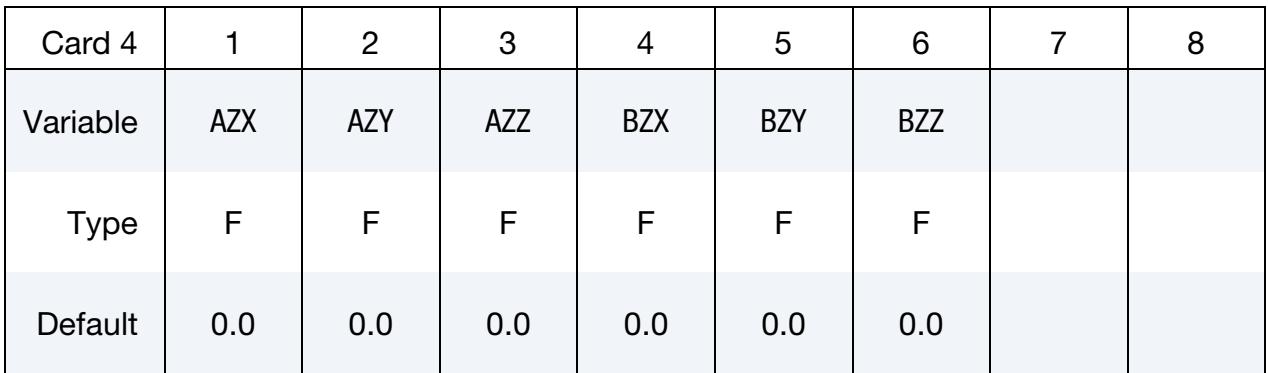

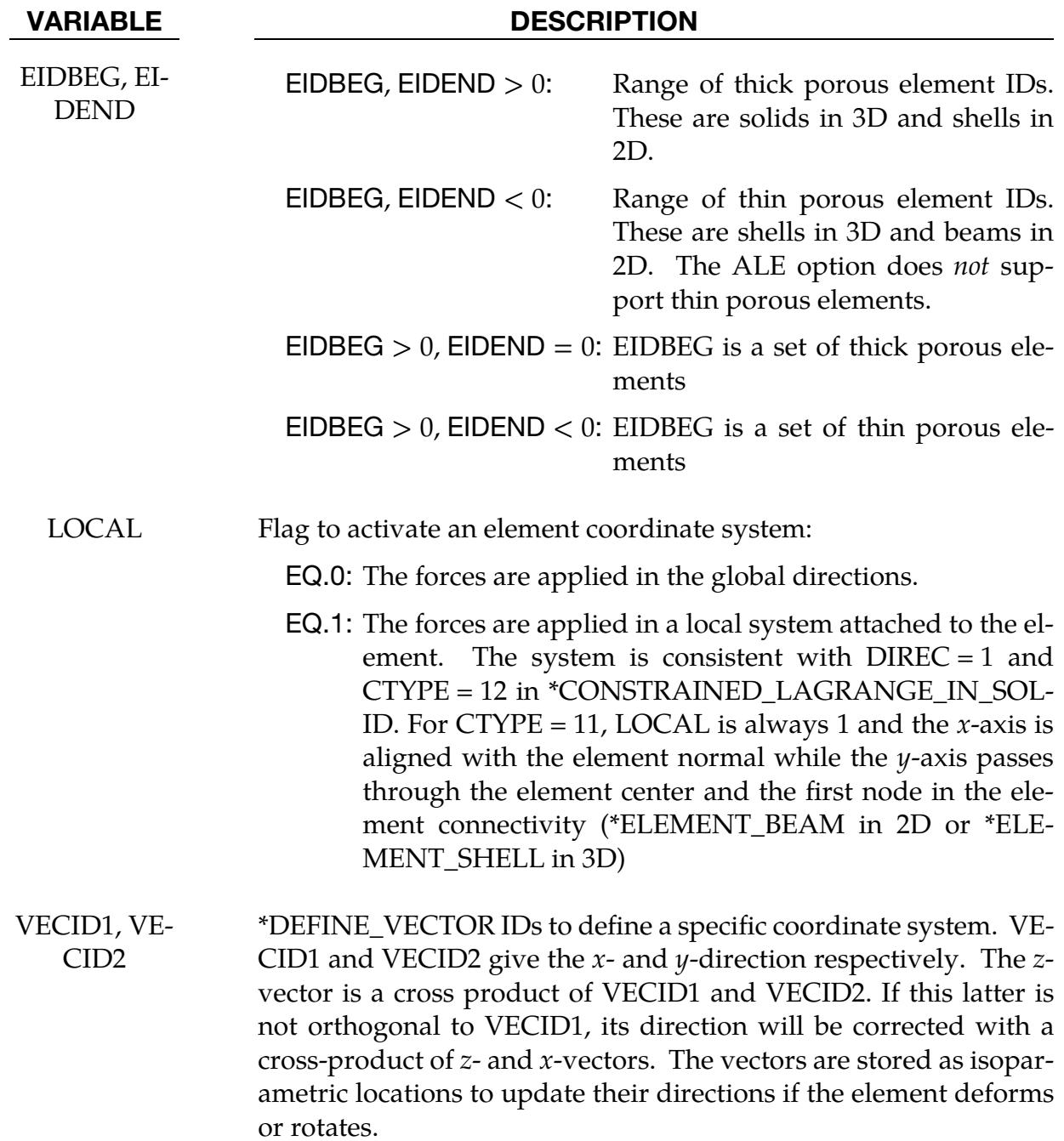

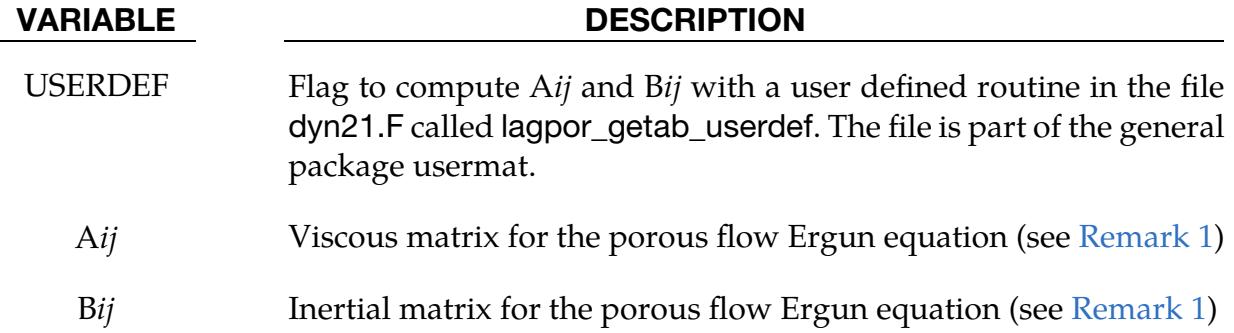

### Remarks:

<span id="page-2378-0"></span>1. **Ergun Equation.** The Ergun equation computing the pressure gradient along each direction  $i = x, y, z$  can be written as follows:

$$
\frac{dP}{dx_i} = \sum_{j=1}^{3} \left[ \mu A_{ij} V_j + \rho B_{ij} |V_j| V_j \right]
$$

where,

- a)  $V_i$  is the relative velocity of the flow in the porous media
- b)  $A_{ij}$  are the viscous coefficients of the Ergun-type porous flow equation in the *i*<sup>th</sup> direction.. This matrix is similar to the viscous coefficients used in \*LOAD\_BODY\_POROUS.
- c)  $B_{ij}$  are the inertial coefficient of the Ergun-type porous flow equation in the *i*<sup>th</sup> direction. This matrix is similar to the inertial coefficients used in \*LOAD\_BODY\_POROUS.

If this keyword defines the porous properties of Lagrangian elements in \*CON-STRAINED\_LAGRANGE\_IN\_SOLID, the porous coupling forces are computed with the pressure gradient as defined above instead of the equations used for  $CTYPE = 11$  and 12.

### \*DEFINE\_PRESSURE\_TUBE

Purpose: Define a gas-filled tube to simulate interior pressure waves resulting from changes in the tube cross-section area over time. The tube is specified with tubular beam elements, and the initial gas volume is determined by beam cross-section area and initial element lengths. Area changes are either given by beam contact penetration (only mortar contacts are currently supported) or by deformation of automatically generated shell/solid elements. The pressure calculation is not coupled with the beam deformation (except from contact penetration) and does not use any data from the material card. Pressure and tube area at the beam nodes are output through \*DATABASE\_PRTUBE.

### [Card Summary:](#page-4036-0)

**[Card 1.](#page-2379-0)** This card is required.

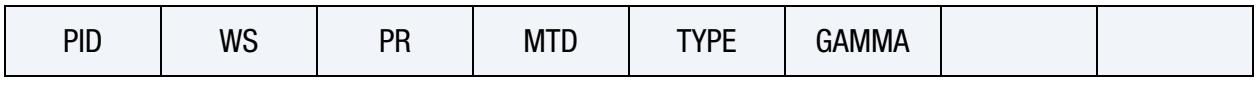

**[Card 2.](#page-2381-0)** This card is optional.

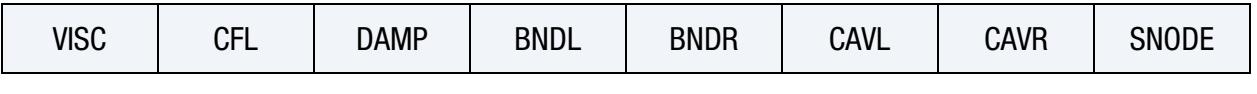

**[Card 3a.](#page-2383-0)** This card is only read if  $|TYPE| = 1$ .

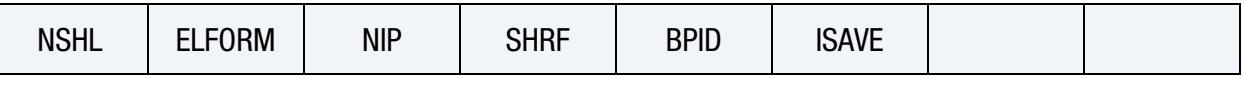

**[Card 3b.](#page-2383-1)** This card is only read if  $|TYPE| = 2$ .

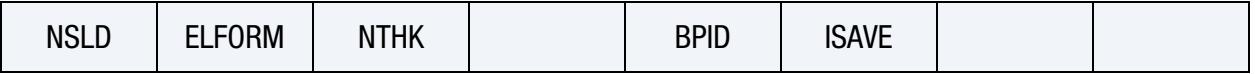

### Data Card Definitions:

<span id="page-2379-0"></span>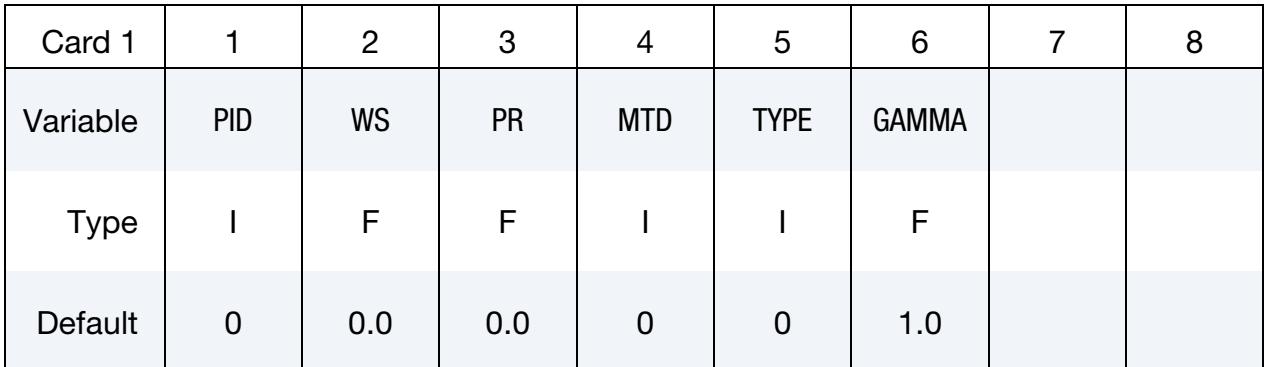

### VARIABLE DESCRIPTION

PID Part ID of the tube. All connected beam elements in the part will model a tube. Only tubular beam elements are allowed, that is,

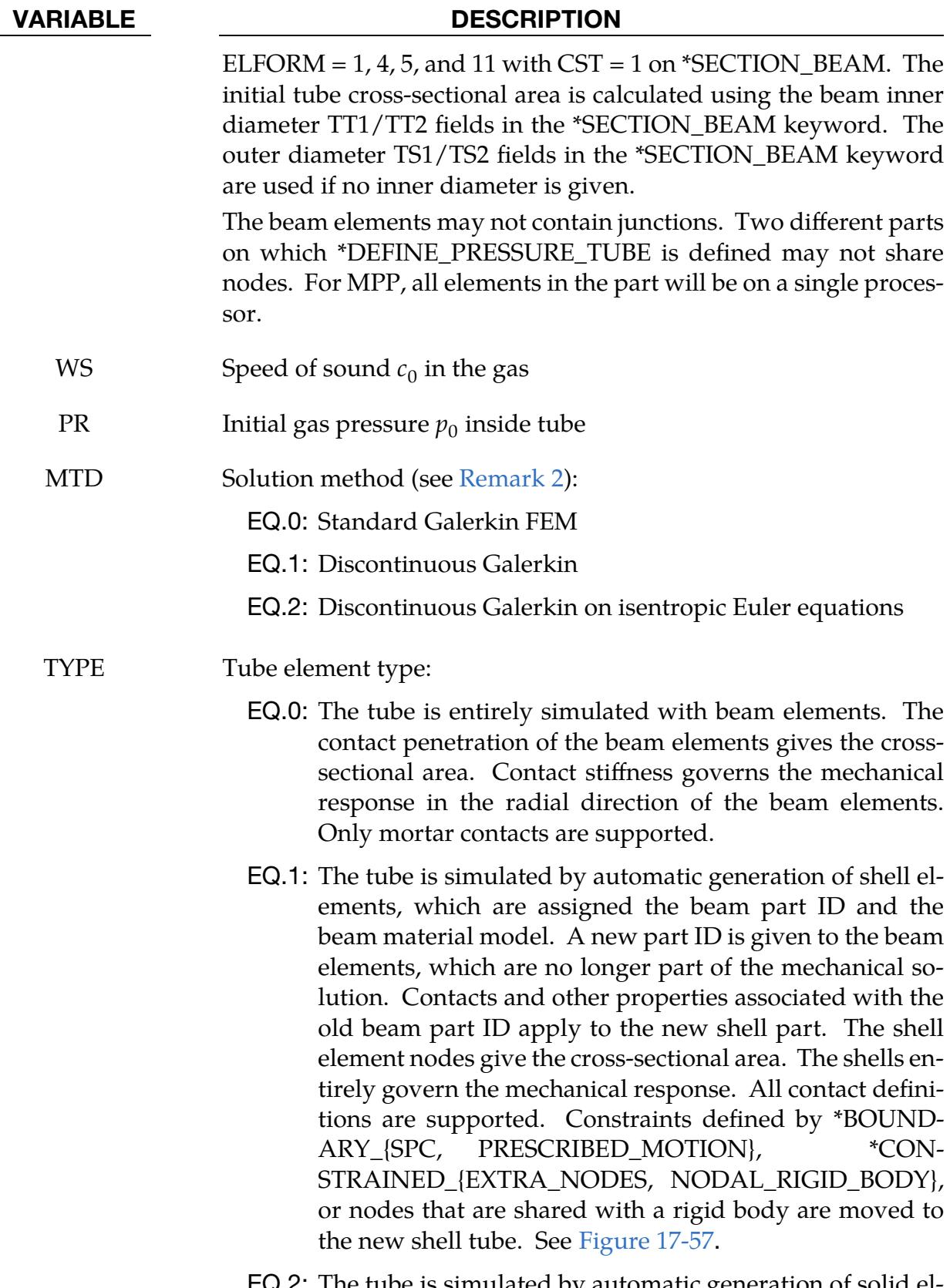

EQ.2: The tube is simulated by automatic generation of solid elements, similarly to TYPE = 1 above.

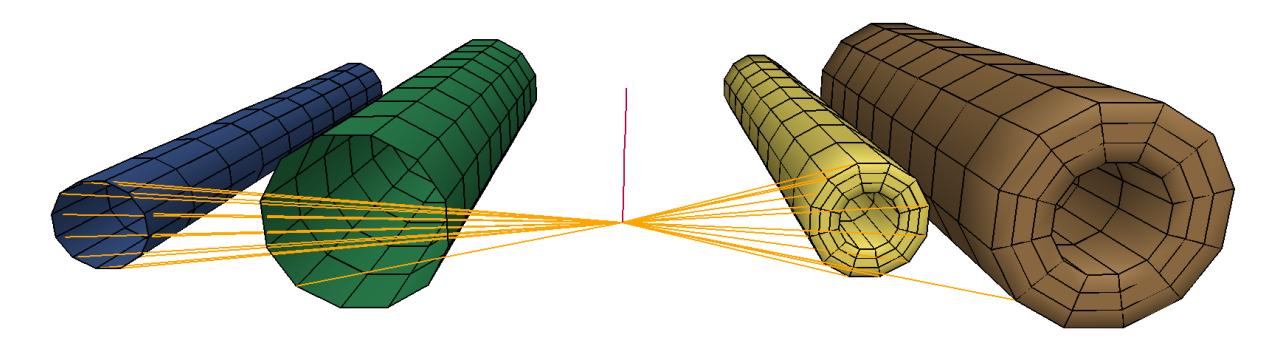

**Figure 17-57.** Automatically generated tubes using  $TYPE = 1, -1, 0, 2,$  and -2, from left to right. The beam tube ends are connected with \*CONSTRAINED\_NODAL\_RIGID\_- BODY, which applies differently to the generated shell/solid tubes, depending on the sign of TYPE.

<span id="page-2381-1"></span>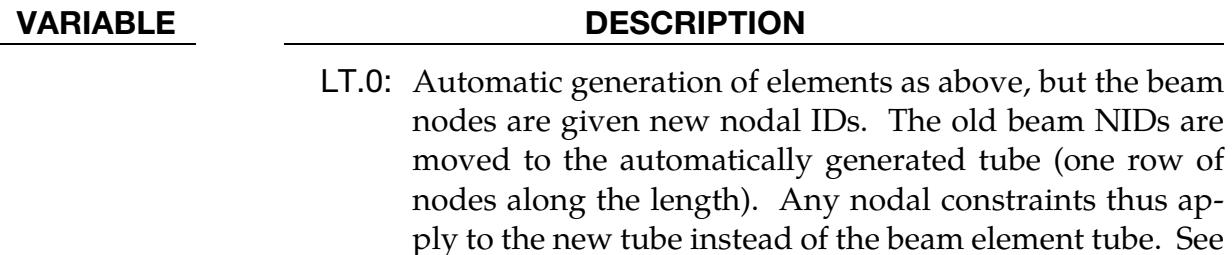

[Figure 17-57](#page-2381-1) for an example of different values of TYPE and how they affect nodal constraints.

GAMMA Adiabatic index,  $\gamma$ . It must be  $\geq 1$ . It is only used for MTD = 2.

<span id="page-2381-0"></span>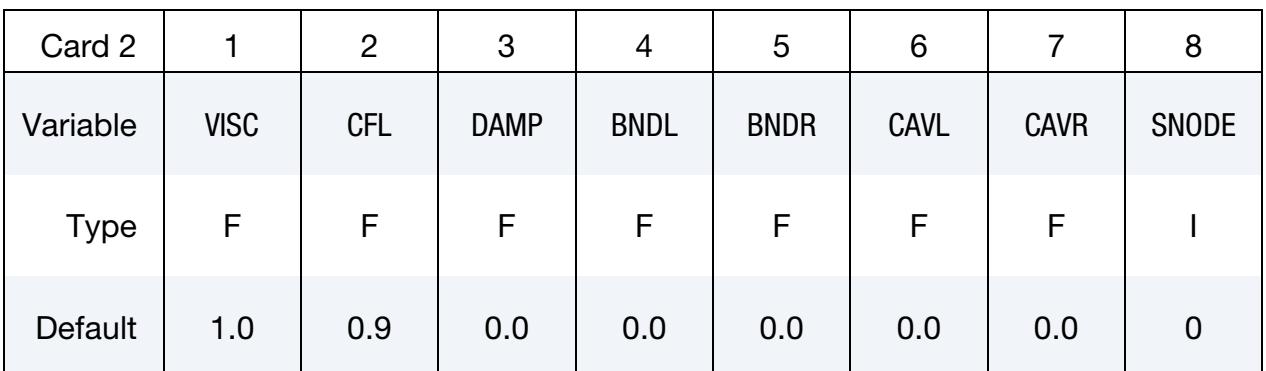

### VARIABLE DESCRIPTION

VISC MTD.EQ.0: Artificial viscosity multiplier (VISC > 0.0); see [Re](#page-2385-0)[mark 2.](#page-2385-0) A smaller value gives a more resolved pulse at shorter wavelengths but may lead to instabilities. We recommend the default value for typical automotive crash applications (tube length ~2m, diameter ~5mm, pressure pulse width ~5ms).

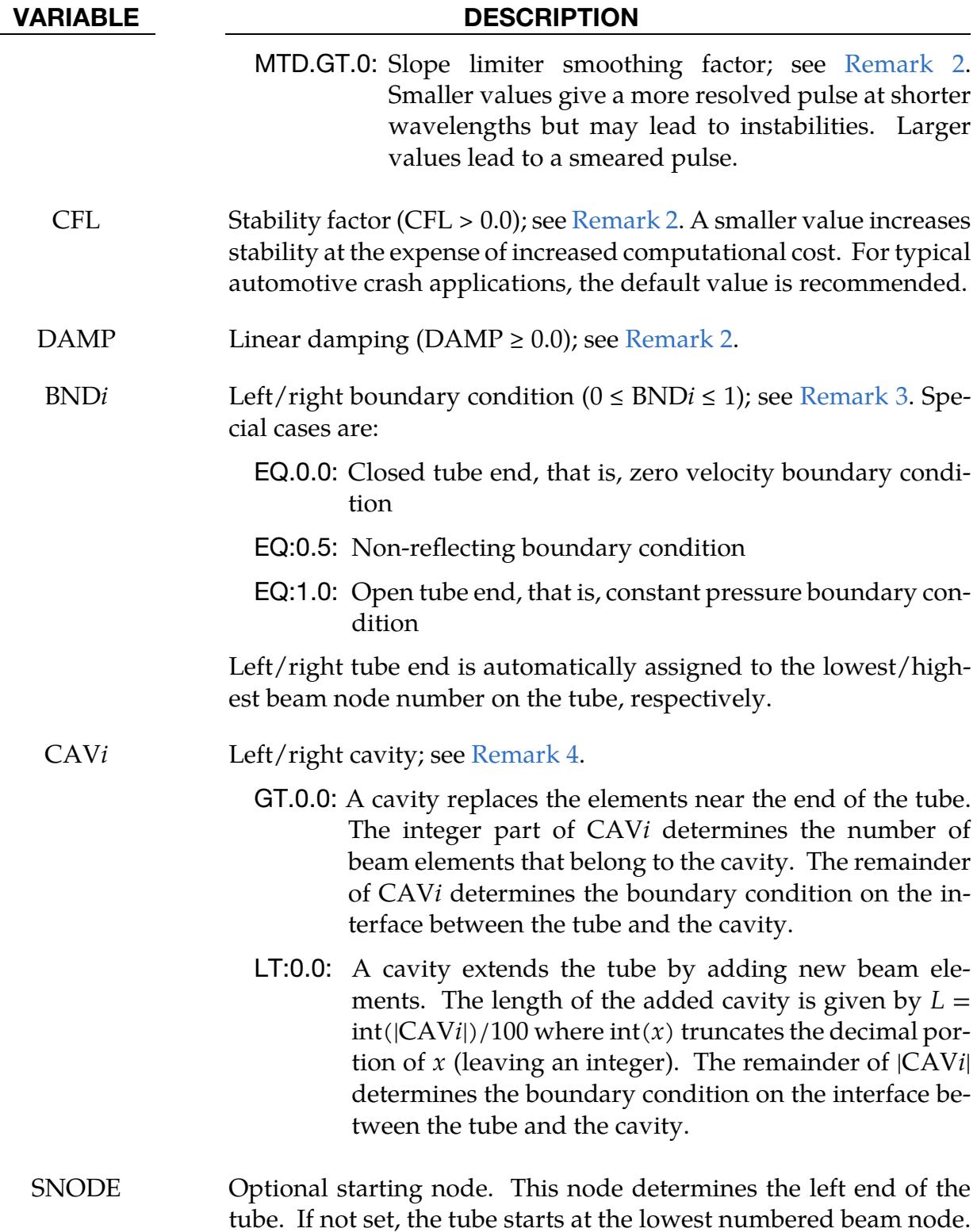

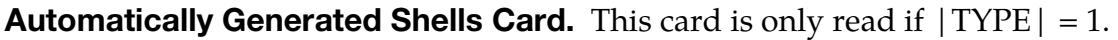

<span id="page-2383-0"></span>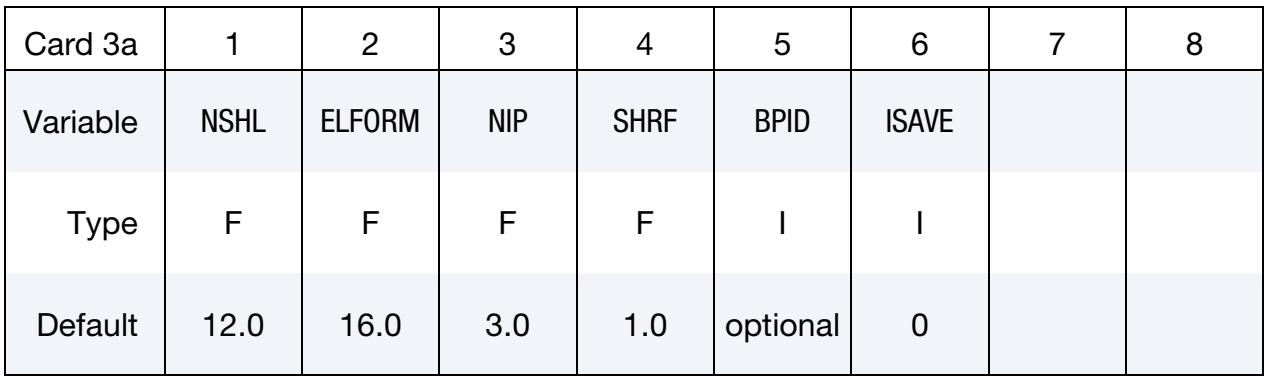

## Automatically Generated Solids Card. This card is only read if  $|TYPE| = 2$ .

<span id="page-2383-1"></span>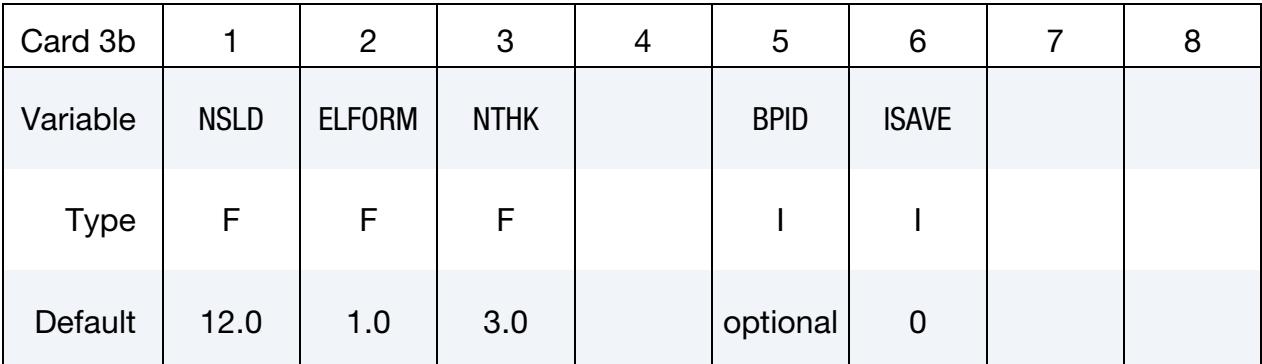

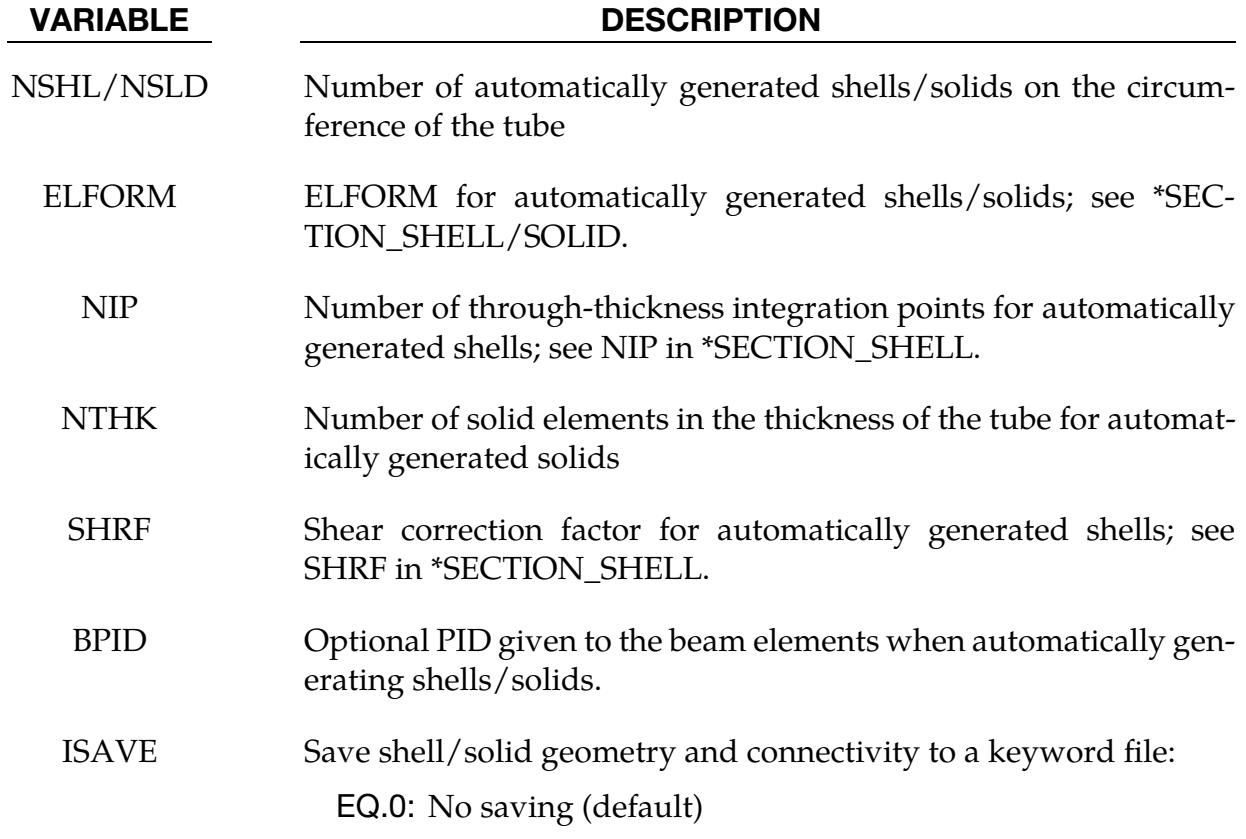

### VARIABLE DESCRIPTION

EQ.1: Save to keyword file prtube.k

Subsequent runs can include the generated file, in which case TYPE and Card 3 are ignored for saved tubes. Boundary conditions and contacts are not saved. Thus, beam boundary conditions and contacts are not transferred to the saved shell/solid tubes in subsequent runs. Therefore, boundary conditions, contacts, etc., must still be supplied to the saved shell/solid geometry.

### Remarks:

<span id="page-2384-0"></span>1. Pressure tube model. The pressure tube is modeled with an acoustic approximation of the one-dimensional compressible Euler equations for pipes with varying thickness:

$$
\frac{\partial}{\partial t}(\rho A) + \frac{\partial}{\partial x}(\rho u A) = 0
$$

$$
\frac{\partial}{\partial t}(\rho u A) + \frac{\partial}{\partial x}(\rho u^2 A + p A) = p \frac{\partial A}{\partial x}
$$

$$
\frac{\partial}{\partial t}(EA) + \frac{\partial}{\partial x}(u(E + p)A) = 0
$$

where  $A = A(x, t)$  is the cross-sectional area and  $\rho$ ,  $p$ ,  $u$ , and E are density, pressure, velocity, and energy per unit volume, respectively. The above system is closed under the constitutive relations

$$
E = \rho e + \frac{\rho u^2}{2} , \qquad p = p(\rho, e) ,
$$

where  $e$  is the internal energy per unit mass.

For an isentropic and isothermal flow, the pressure is proportional to the density, that is,

$$
p=c_0^2\rho,
$$

and the energy equation can be dropped. This is a good approximation of the Euler equations for acoustic flows where the state variables are smooth perturbations around a background state. No shocks develop over time for such flows but may be present from initial/boundary values or source terms.

Assuming small perturbations, linearization around  $\rho_0$ ,  $p_0$ ,  $u_0 = 0$  gives the acoustic approximation

$$
\frac{\partial}{\partial t}(A\rho) + \rho_0 \frac{\partial y}{\partial x} = 0
$$

$$
\rho_0 \frac{\partial y}{\partial t} + c_0^2 \frac{\partial}{\partial x}(A\rho) = p \frac{\partial A}{\partial x}
$$

where  $y = Au$ . Expressed in y and p we have

$$
\frac{\partial p}{\partial t} + \frac{\partial \ln A}{\partial t} p + \frac{p_0}{A} \frac{\partial y}{\partial x} = 0
$$

$$
\frac{\partial y}{\partial t} + A \frac{c_0^2}{p_0} \frac{\partial p}{\partial x} = 0
$$

- <span id="page-2385-0"></span>2. Solution methods for the pressure tube. We have two solution methods for the linearized system given in [Remark 1](#page-2384-0) and one for the isothermal nonlinear system. MTD on Card 1 sets the method.
	- a) *Continuous Galerkin (MTD = 0).* The linearized system can be solved using the standard Continuous Galerkin finite element method, using piecewise linear basis functions and artificial viscosity. Linear damping is then added to model energy losses from friction between the gas and the tube walls. With artificial viscosity and damping, the linear system can be written as

$$
\frac{\partial p}{\partial t} + \frac{\partial \ln A}{\partial t} p + \frac{p_0}{A} \frac{\partial y}{\partial x} = \epsilon \frac{\partial^2 p}{\partial x^2} - \text{DAMP} \times (p - p_0)
$$

$$
\frac{\partial y}{\partial t} + A \frac{c_0^2}{p_0} \frac{\partial p}{\partial x} = \epsilon \frac{\partial^2 y}{\partial x^2}
$$

The artificial viscosity,  $\epsilon$ , is proportional to the maximum initial beam element length, that is,

$$
\epsilon = \text{VISC} \times c_0 \max_i \Delta x_i \text{ .}
$$

Small values of VISC may lead to convergence problems while large values smear out the solution. Time integration is independent of the mechanical solver and uses a step size less than or equal to the global time step, satisfying a CFL condition

$$
\Delta t < \min_{i} \frac{\text{CFL} \times \Delta x_i}{\Delta x_i \left| \frac{\partial \ln A}{\partial t} \right| + 3c_0} \; .
$$

b) *Discontinuous Galerkin (MTD = 1)*. Alternatively, the linear system can be solved with the Discontinuous Galerkin method, using piecewise linear basis functions on each element, Lax-Friedrich flux, and a MUSCL flux limiter to limit spatial oscillations. Time integration is done with Heun's method which is a 2nd order TVD Runge Kutta method. In this case, linear damping is again added to the model.

$$
\frac{\partial p}{\partial t} + \frac{\partial \ln A}{\partial t} p + \frac{p_0}{A} \frac{\partial y}{\partial x} = -\text{DAMP} \times (p - p_0)
$$

$$
\frac{\partial y}{\partial t} + A \frac{c_0^2}{p_0} \frac{\partial p}{\partial x} = 0
$$

 $VISC > 0$  is a smoothing factor for the MUSCL limiter with  $VISC = 0$  indicating no smoothing. The Discontinuous Galerkin method gives less diffusion (smearing) than the Continuous Galerkin method.

c) *Discontinuous Galerkin with isentropic Euler equations (MTD = 2*). This method uses Discontinuous Galerkin to solve the damped nonlinear isentropic Euler equations

$$
\frac{\partial}{\partial t}(\rho A) + \frac{\partial}{\partial x}(\rho u A) = -\text{DAMP} \times (\rho - \rho_0)A,
$$
  

$$
\frac{\partial}{\partial t}(\rho u A) + \frac{\partial}{\partial x}(\rho u^2 A + \rho A) = p \frac{\partial A}{\partial x'},
$$

with

$$
p = \frac{{c_0}^2}{{\gamma \rho_0^{\gamma - 1}}} \rho^{\gamma},
$$
  

$$
\rho_0 = \frac{{\gamma p_0}}{c_0^2}.
$$

VISC has the same meaning as for  $MTD = 1$ . This method may be beneficial for scenarios with large pressure/velocity perturbations, where the acoustic approximation is poor.

### <span id="page-2386-0"></span>3. Boundary conditions. The boundary conditions are

$$
(p-p_0)=\pm Zu,
$$

where the sign depends on whether it is the left or right boundary. The impedance is defined as

$$
Z = \frac{p_0}{c_0} \frac{\text{BND}i}{(1 - \text{BND}i)}.
$$

A closed end, BNDi = 0, thus corresponds to  $Z = 0$  and  $u = 0$ , meaning a zerovelocity condition. An open end, BND $i$  = 1, corresponds to  $Z = \infty$  and  $p = p_0$ , a constant-pressure condition. For the intermediate case, we note that if  $A$  is a constant, DAMP = 0, and  $\epsilon$  = 0, then the acoustic equations become

$$
\frac{\partial p}{\partial t} + p_0 \frac{\partial u}{\partial x} = 0
$$

$$
\frac{\partial u}{\partial t} + \frac{c_0^2}{p_0} \frac{\partial p}{\partial x} = 0
$$

which is equivalent to the acoustic wave equation

$$
\frac{\partial^2 p}{\partial t^2} - c_0^2 \frac{\partial^2 p}{\partial x^2} = \left(\frac{\partial}{\partial t} - c_0 \frac{\partial}{\partial x}\right) \left(\frac{\partial}{\partial t} + c_0 \frac{\partial}{\partial x}\right) p = 0.
$$

Differentiation of the boundary condition (and assuming that the wave equation holds on the boundary) gives

$$
\frac{\partial p}{\partial t} = \pm Z \frac{\partial u}{\partial t} = \pm \frac{p_0}{c_0} \frac{\text{BND}i}{(1 - \text{BND}i)} \frac{\partial u}{\partial t} = \mp c_0 \frac{\text{BND}i}{(1 - \text{BND}i)} \frac{\partial p}{\partial x}.
$$

Setting  $BNDi = 0.5$  implies

$$
\frac{\partial p}{\partial t} = \mp c_0 \frac{\partial p}{\partial x} ,
$$

which is the left/right traveling solution to the acoustic wave equation; that is, BND $i = 0.5$  corresponds to  $Z = Z_0 = p_0/c_0$  and a non-reflecting boundary condition.

The boundary condition can also be seen as a jump in the cross-section area of the tube, meaning if we have two tubes with area  $A_l$  and  $A_r$ , then a wave  $(p, u)$ traveling from  $A_l$  to  $A_r$  can be split into a reflected part  $(Rp, -Ru)$  and a transmitted part  $(Tp, Tu)$ , with reflectance/transmission coefficients

$$
R = \frac{A_l - A_r}{A_l + A_r} \quad T = \frac{2A_l}{A_l + A_r} \quad .
$$

Reflectance can also be expressed with respect to impedance at the interface:

$$
R = \frac{Z_0 - Z}{Z_0 + Z} .
$$

Combining the expressions for the reflectance, the boundary condition can thus be seen as an infinite extension of the original tube, with a jump from the tube area  $A_{in}$  at the boundary to an outside area

$$
A_{\text{out}} = \frac{\text{BND}i}{(1 - \text{BND}i)} A_{\text{in}}.
$$

<span id="page-2387-0"></span>BND $i = 0.5$ , thus, corresponds to  $A_{out} = A_{in}$ , BND $i = 0$  gives  $A_{out} = 0$ , and  $BNDi = 1$  gives  $A_{out} = \infty$ .

- 4. **Cavities.** Cavities close to the tube ends can be simulated in three ways:
	- a) Altering tube thickness with \*ELEMENT\_BEAM\_THICKNESS.
	- b) Setting  $CAVi > 0$ .

For  $CAVi > 0$ , the original tube geometry is intact, and  $n = int(CAVi)$  (the integer portion of CAV*i*) elements from the end belong to a cavity, that is, a different cross-section area (that can only be seen in binout/prtubeout). The boundary condition,  $\alpha = CAVi - n$ , on the interface between the tube and the cavity determines the cavity's cross-sectional area. The  $n$  elements closest to the boundary have the new area

$$
A_{\rm cav} = \frac{\alpha}{(1-\alpha)} A_{n+1} ,
$$

where  $A_{n+1}$  is the initial cross-section the area of element  $n+1$  from the boundary. For example, for a tube with initial cross-section area  $A = 10$ ,  $CAVL = 50.8$  means that the 50 elements closest to the left end will have the constant cross-section area

$$
A_{\rm cav} = \frac{0.8}{(1 - 0.8)} 10 = 40.
$$

c) Setting CAV $i < 0$ .

For CAV $i < 0$ , a cavity of length  $L = \text{int}(|CAV_i|)/100$  is added at the end by creating new beam elements (at least 5 beam elements are used). These new beam elements will not be converted to shells/solids regardless of TYPE; thus, they are not part of the mechanical solution. The cavity cross-section area is calculated as above using the boundary condition,  $\alpha = |CAVi|$  –  $int(|CAVi|)$ .

When using CAV $i$ , the area  $A_{\text{cav}}$  overrides any cross-sectional area updates for the cavity elements resulting from physical deformation. Also, the boundary conditions set by BNDi still hold at the outer ends of the (extended) tube.

## \*DEFINE\_QUASAR\_COUPLING

Purpose: Define LS-DYNA node/node set that interacts with Cadlm's QUASAR ROM model. Each coupling needs to have its own keyword card and will not accept multiple entries.

> WARNING: We added Card 2 in September of 2020. It breaks backward compatibility. Old input decks that include this keyword will not work with executables created September of 2020 and later.

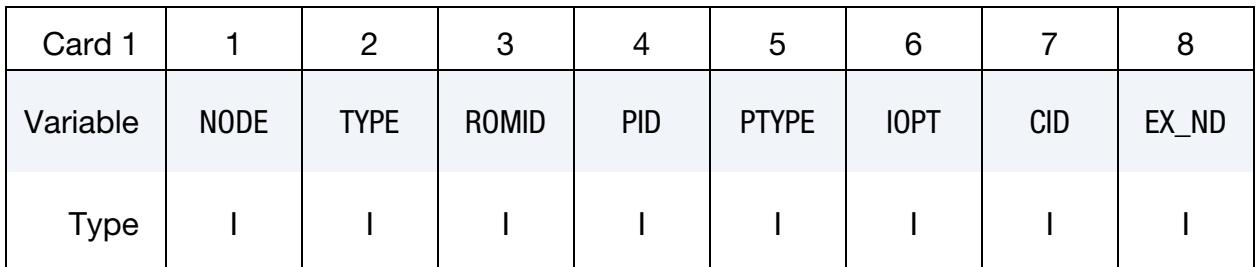

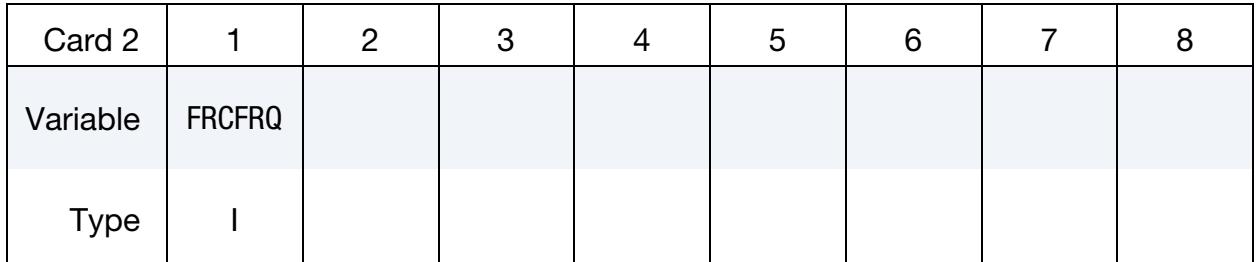

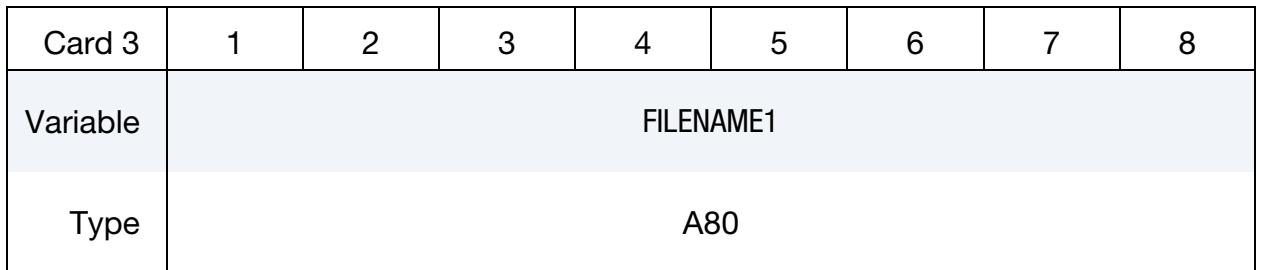

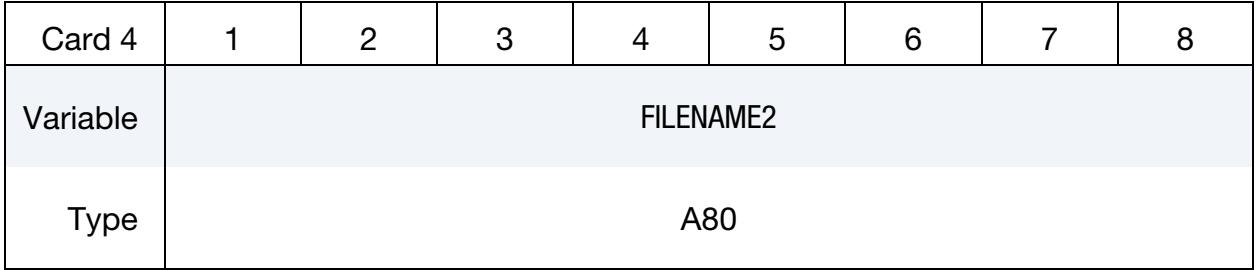

User Defined Constants Card. Optional card for user defined constants. This input ends at the next keyword ("\*") card.

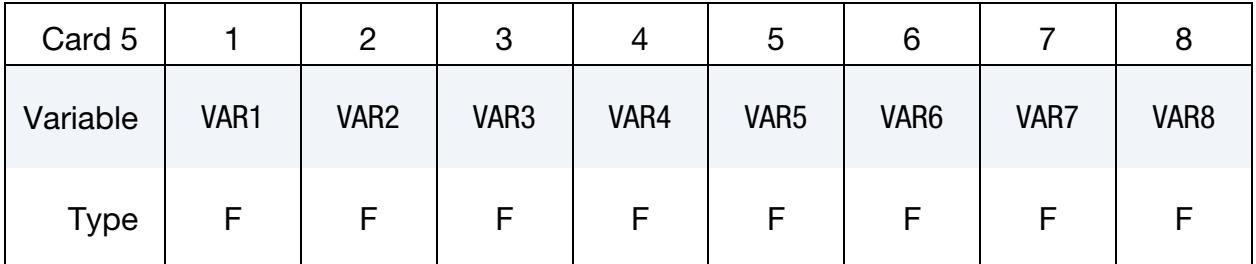

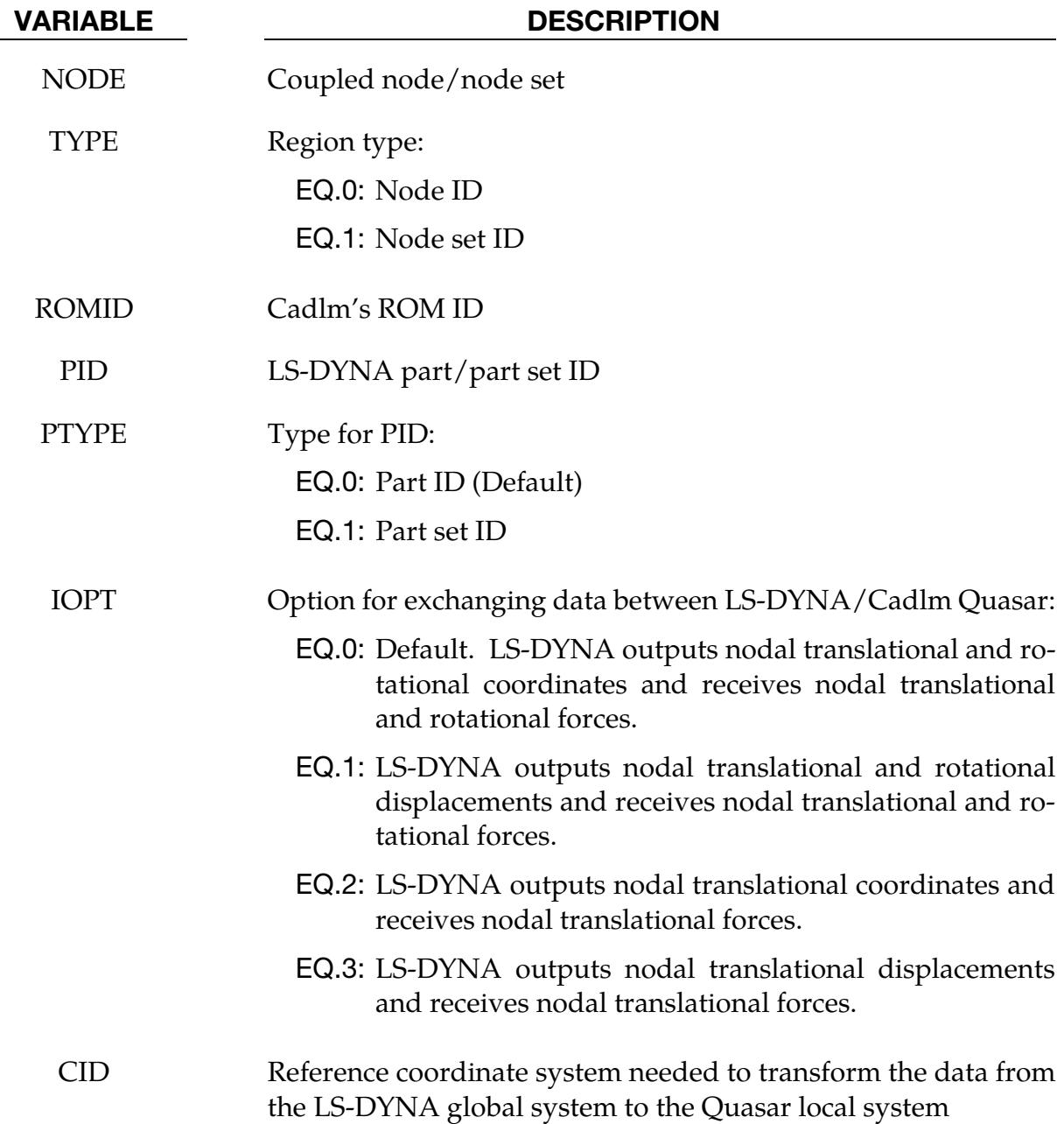

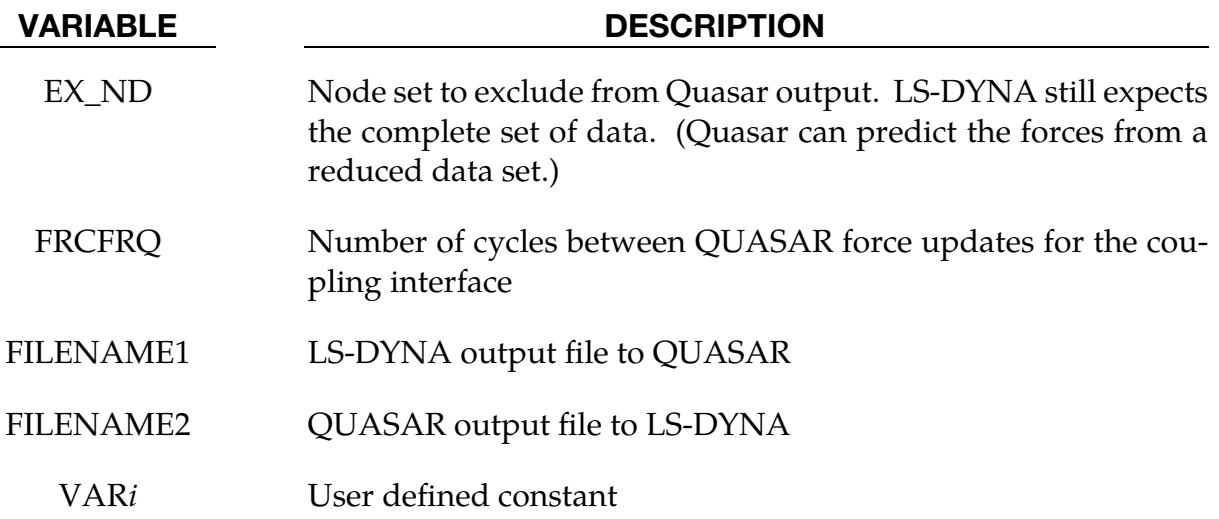

### \*DEFINE\_REGION

Purpose: Define a volume of space, optionally in a local coordinate system.

### [Card Summary:](#page-4036-0)

[Card 1.](#page-2393-0) This card is required.

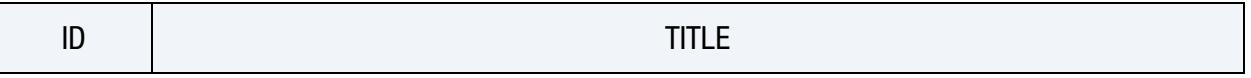

[Card 2.](#page-2393-1) This card is required.

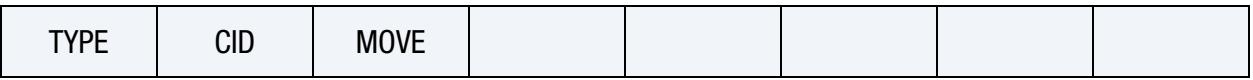

**[Card 3a.](#page-2394-0)** This card is included if and only if  $TYPE = 0$ .

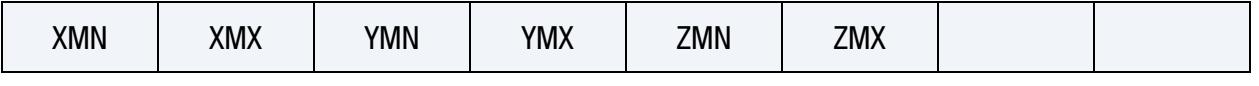

**[Card 3b.](#page-2394-1)** This card is included if and only if  $TYPE = 1$ .

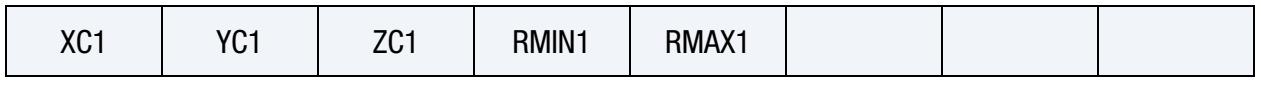

**[Card 3c.1.](#page-2395-0)** This card is included if and only if  $TYPE = 2$ .

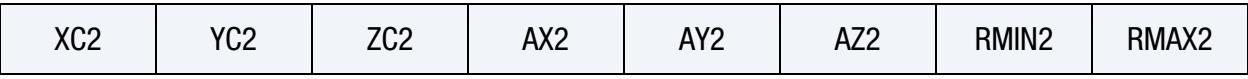

**[Card 3c.2.](#page-2395-1)** This card is included if and only if  $TYPE = 2$ .

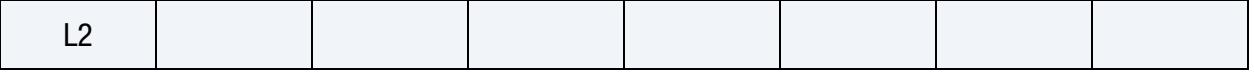

**[Card 3d.1.](#page-2396-0)** This card is included if and only if  $TYPE = 3$ .

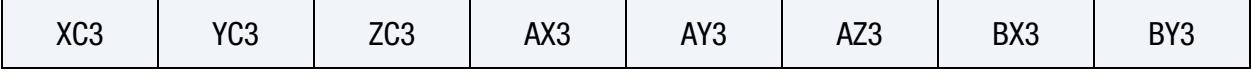

**[Card 3d.2.](#page-2396-1)** This card is included if and only if  $TYPE = 3$ .

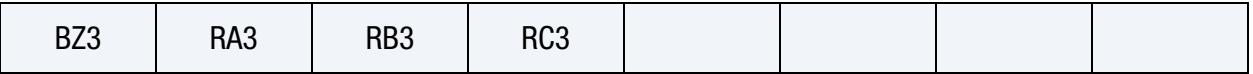

## Data Card Definitions:

<span id="page-2393-0"></span>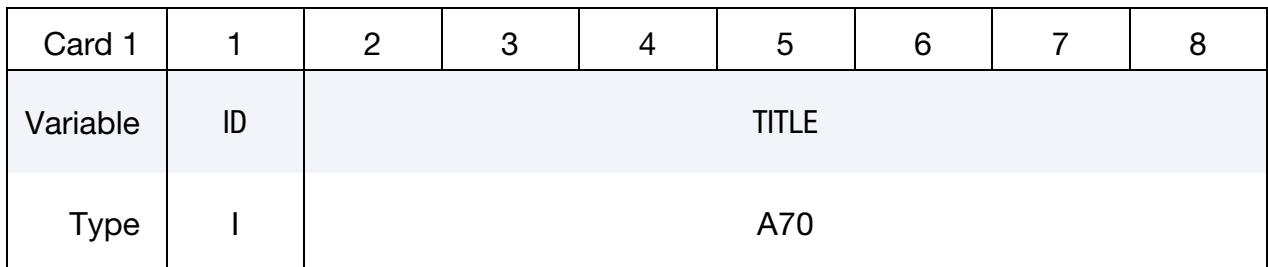

## VARIABLE DESCRIPTION

ID Region ID

TITLE Title for this region

<span id="page-2393-1"></span>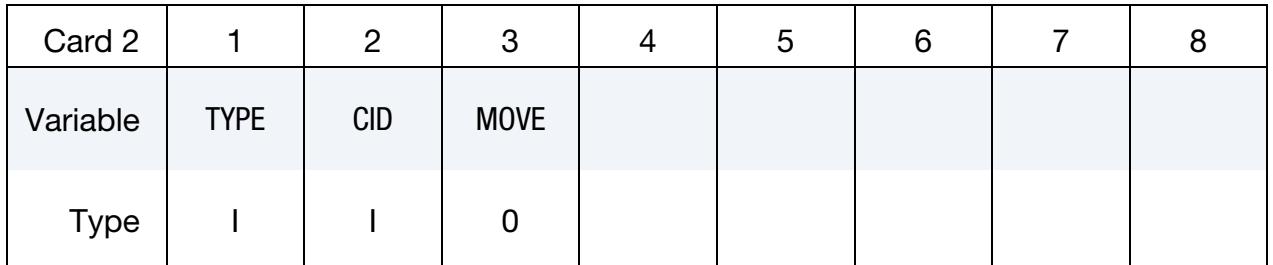

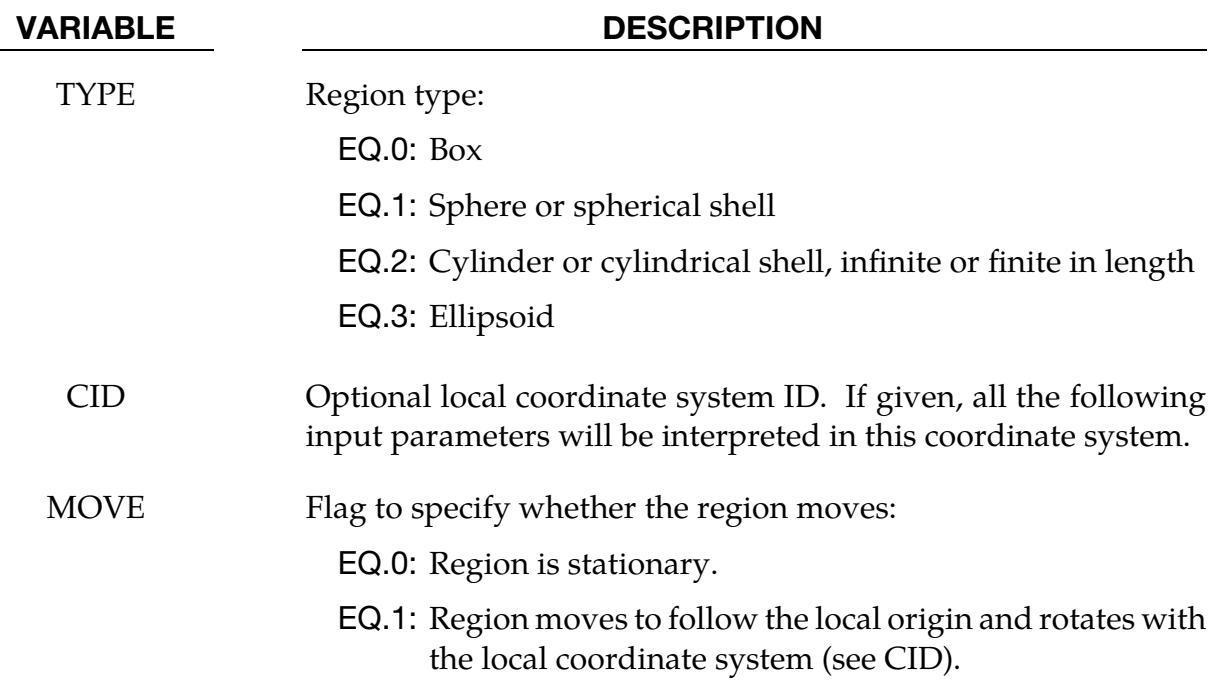

<span id="page-2394-0"></span>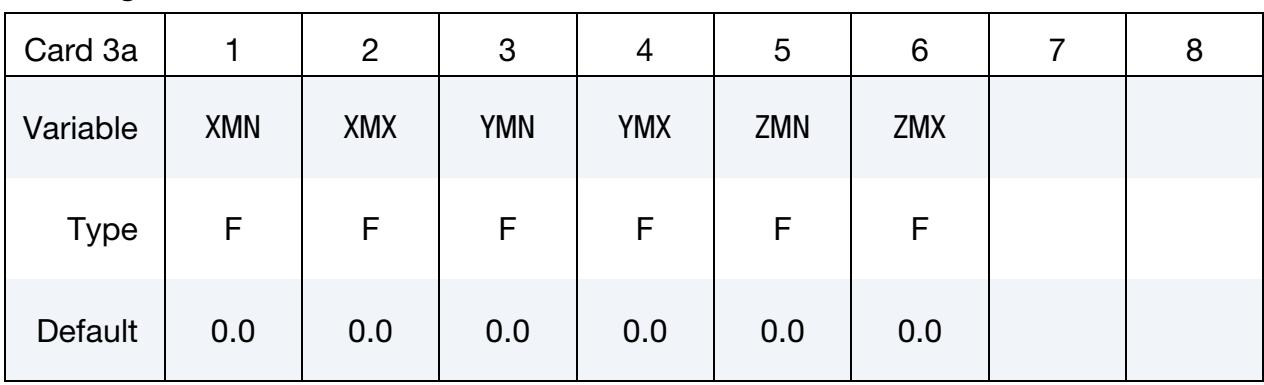

## **Rectangular Prism.** Use when  $TYPE = 0$ .

## VARIABLE DESCRIPTION

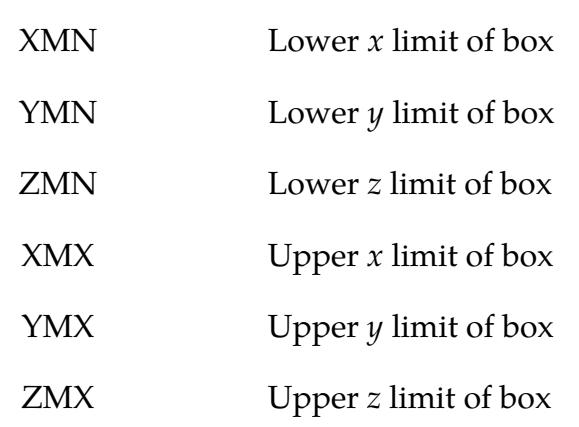

# **Sphere.** Use when  $TYPE = 1$ .

<span id="page-2394-1"></span>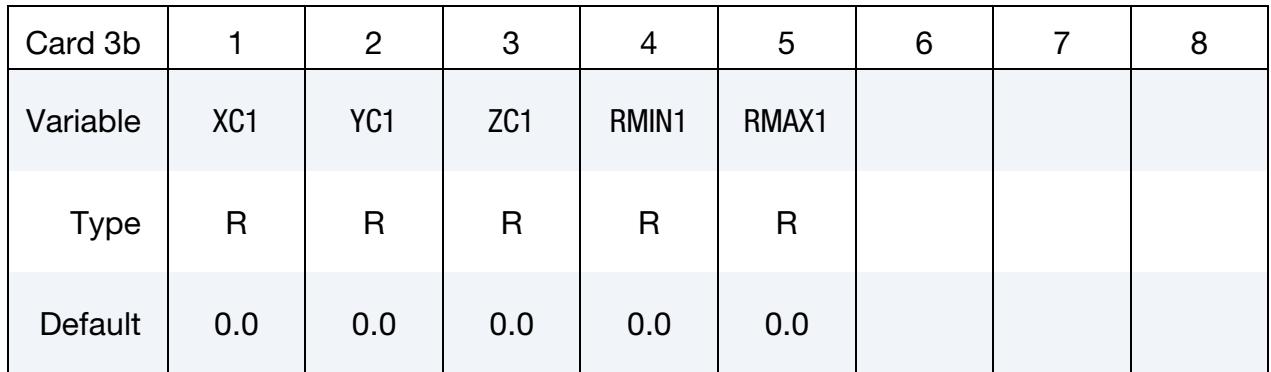

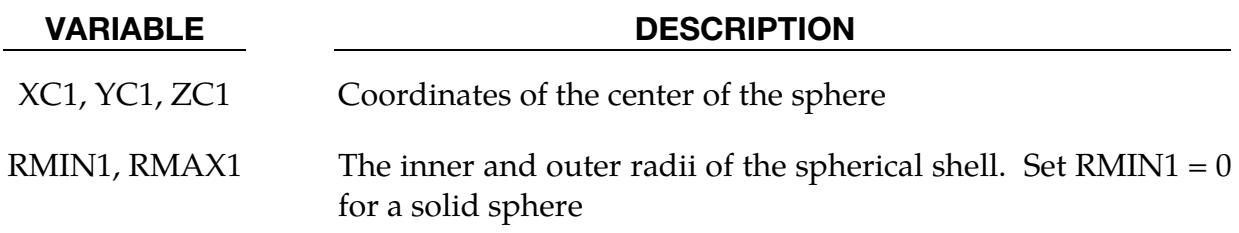

# \*DEFINE \*DEFINE\_REGION

## **Cylinder.** Use when  $TYPE = 2$ .

<span id="page-2395-0"></span>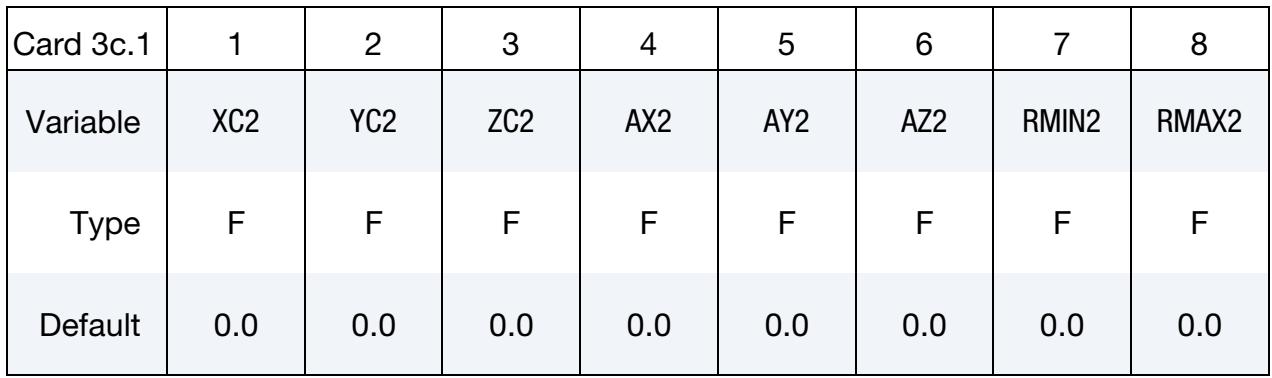

## **Cylinder.** Use when  $TYPE = 2$ .

<span id="page-2395-1"></span>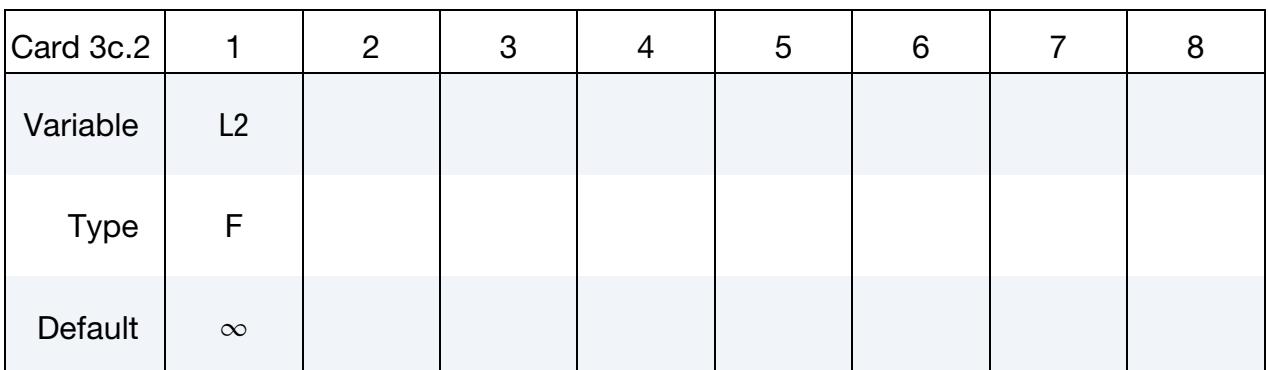

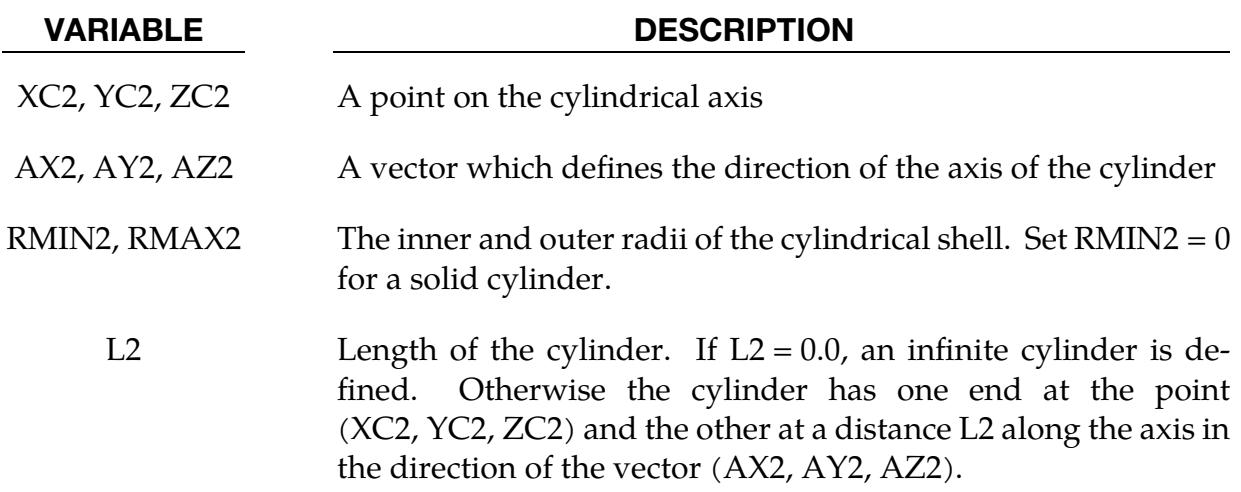

**Ellipsoid.** Use when  $TYPE = 3$ .

<span id="page-2396-0"></span>

| Card 3d.1   |                 | $\overline{2}$  | 3               | 4   | 5   | 6   |     | 8               |
|-------------|-----------------|-----------------|-----------------|-----|-----|-----|-----|-----------------|
| Variable    | XC <sub>3</sub> | YC <sub>3</sub> | ZC <sub>3</sub> | AX3 | AY3 | AZ3 | BX3 | BY <sub>3</sub> |
| <b>Type</b> | F               | F               | F               | F   | F   | F   | F   | F               |
| Default     | 0.0             | 0.0             | 0.0             | 0.0 | 0.0 | 0.0 | 0.0 | 0.0             |

**Ellipsoid.** Use when  $TYPE = 3$ .

<span id="page-2396-1"></span>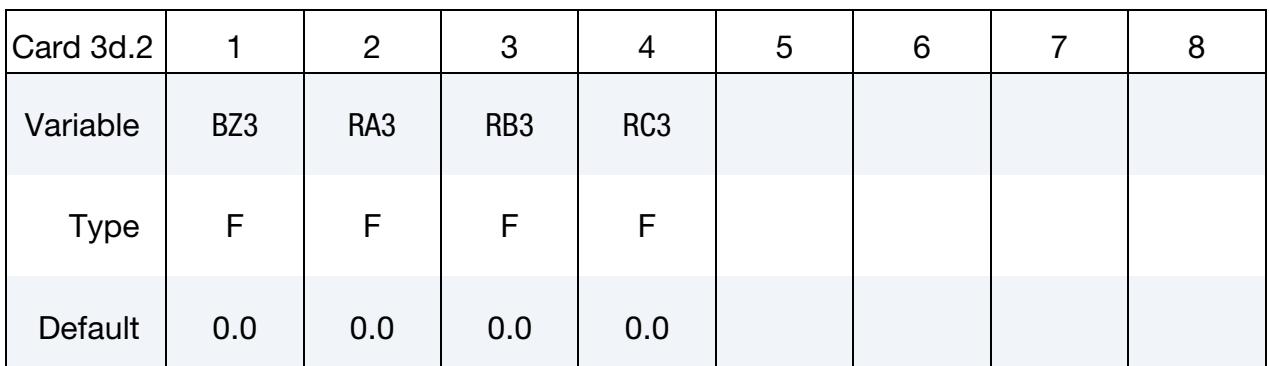

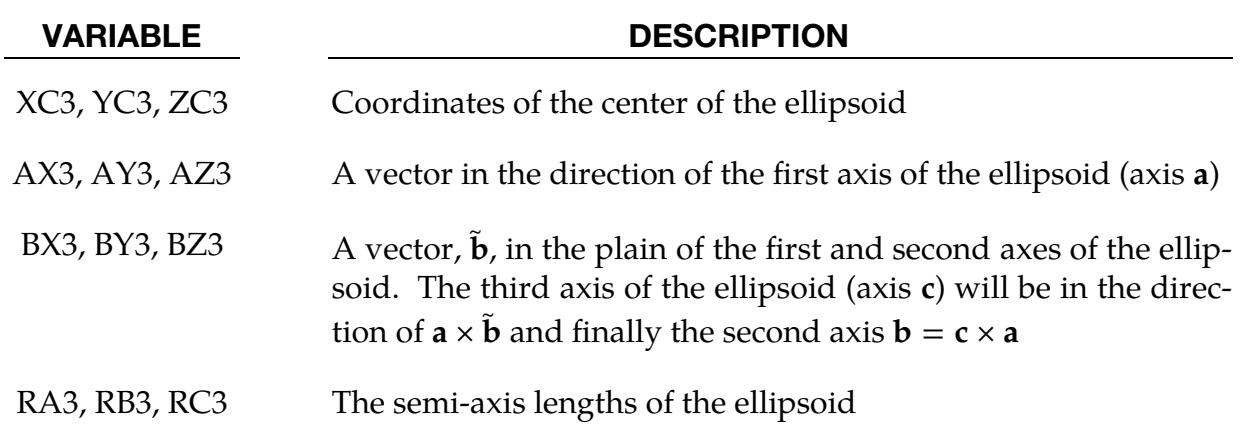

## \*DEFINE\_SD\_ORIENTATION

Purpose: Define orientation vectors for discrete springs and dampers. These orientation vectors are optional for this element class. Four alternative options are possible. With the first two options,  $IOP = 0$  or 1, the vector is defined by coordinates and is fixed permanently in space. The third and fourth option orients the vector based on the motion of two nodes, so that the direction can change as the line defined by the nodes rotates.

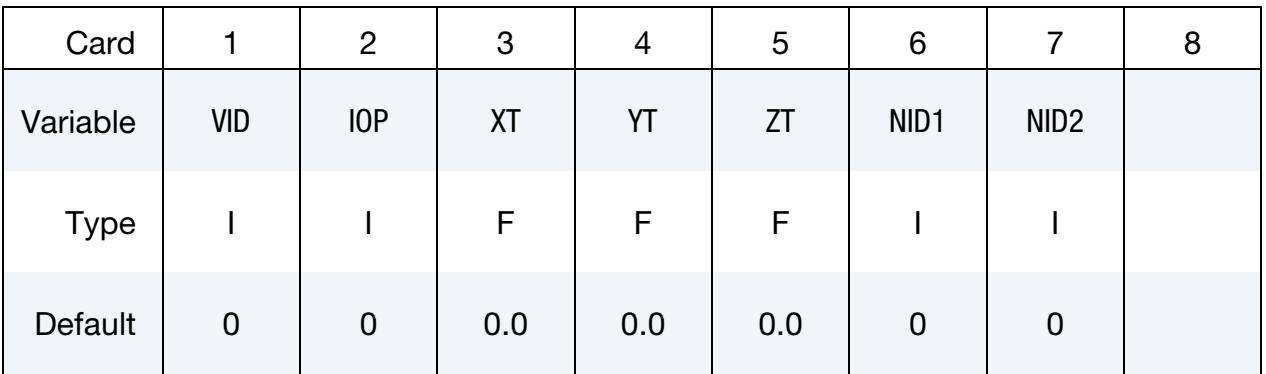

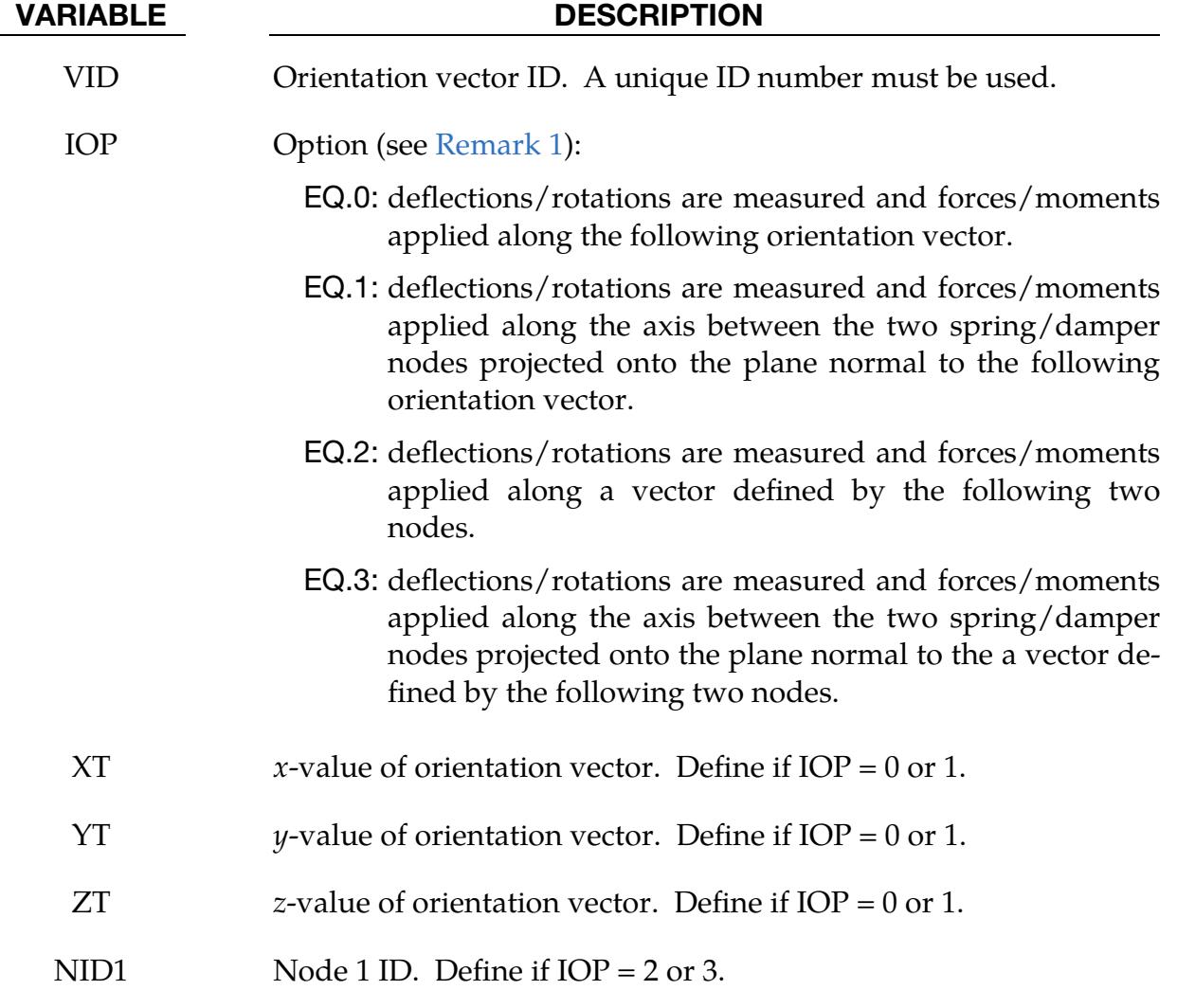

### VARIABLE DESCRIPTION

NID2 Node 2 ID. Define if IOP = 2 or 3.

### Remarks:

<span id="page-2398-0"></span>1. **Orientation Vectors.** The orientation vectors defined by options 0 and 1 are fixed in space for the duration of the simulation. Options 2 and 3 allow the orientation vector to change with the motion of the nodes. Generally, the nodes should be members of rigid bodies, but this is not mandatory. When using nodes of deformable parts to define the orientation vector, care must be taken to ensure that these nodes will not move past each other. If this happens, the direction of the orientation vector will immediately change with the result that initiate severe instabilities can develop.

## \*DEFINE\_SET\_ADAPTIVE

Purpose: To control the adaptive refinement level by element or part set.

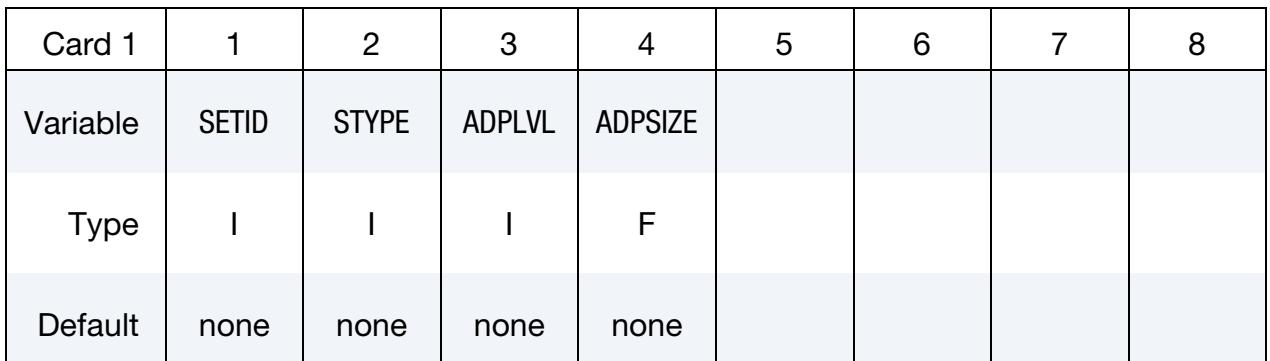

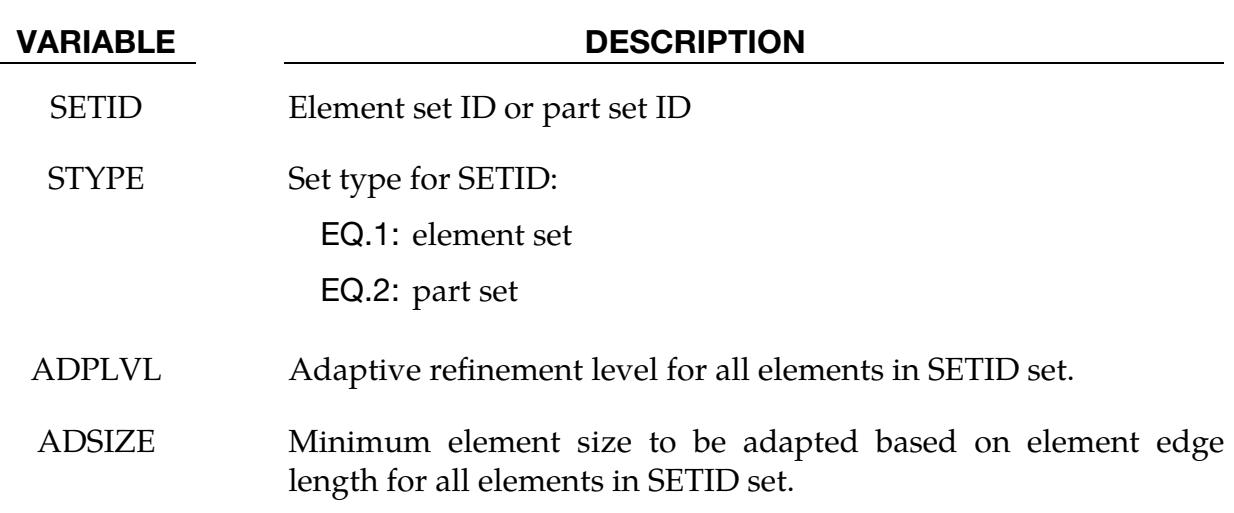

### Remarks:

- 1. **Element Restrictions.** This option is for 3D-shell *h*-adaptivity only at the present time.
- 2. **Keyword Priority.** Three keywords control refinement level: \*CONTROL\_-ADAPTIVE, \*DEFINE\_BOX\_ADAPTIVE, and \*DEFINE\_SET\_ADAPTIVE. \*CONTROL\_ADAPTIVE must be included in the keyword deck for any adaptivity to be done. If all three keywords are defined in a keyword deck, \*DE-FINE\_BOX\_ADAPTIVE defines the refinement within the box; it unlike the other two keywords does not control the minimum element size to be adapted. \*DEFINE\_SET\_ADAPTIVE has the next highest priority for defining refinement level while \*CONTROL\_ADAPTIVE has the least priority. This keyword is useful for defining different refinement levels for different parts.
- 3. Multiple Refinement Definitions. If there are multiple definitions of refinement level or element size for any elements, the latter one will be used.

## \*DEFINE\_SPG\_TO\_SURFACE\_COUPLING

Purpose: Define a coupling interface between smoothed particle Galerkin (SPG) particles and a surface.

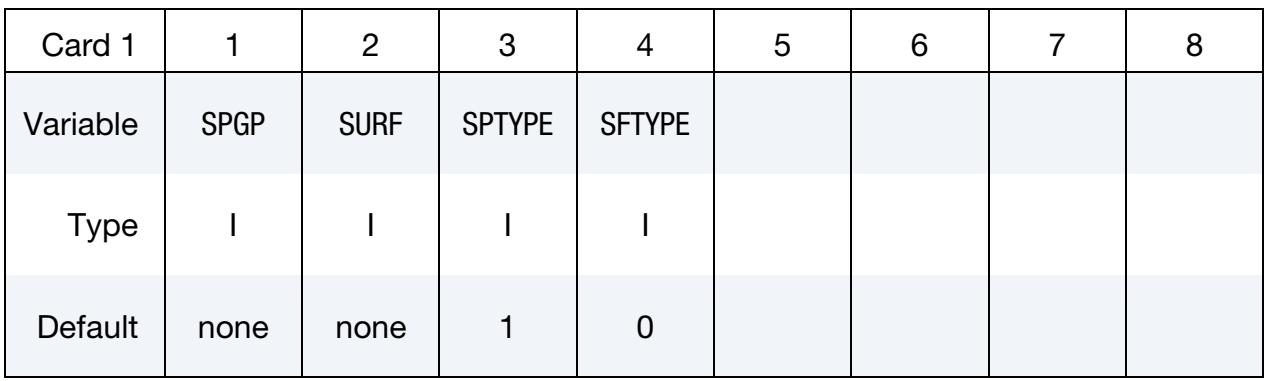

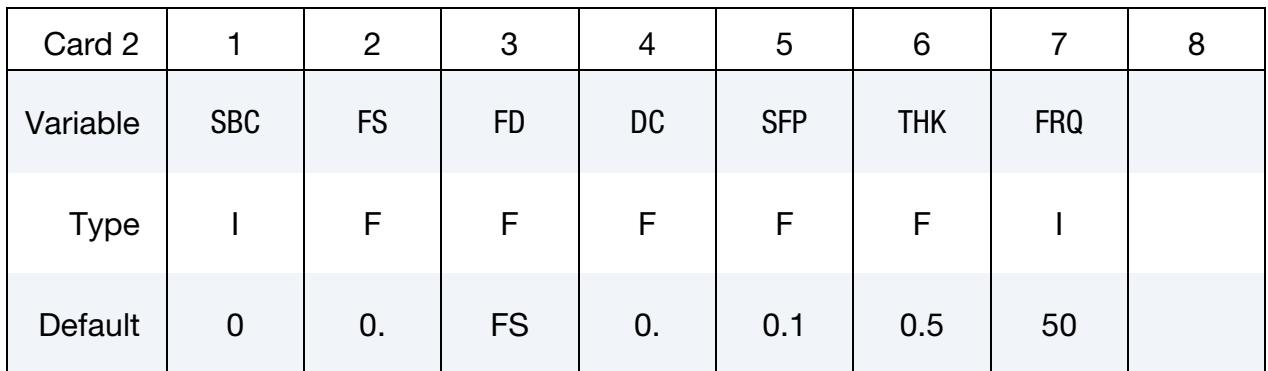

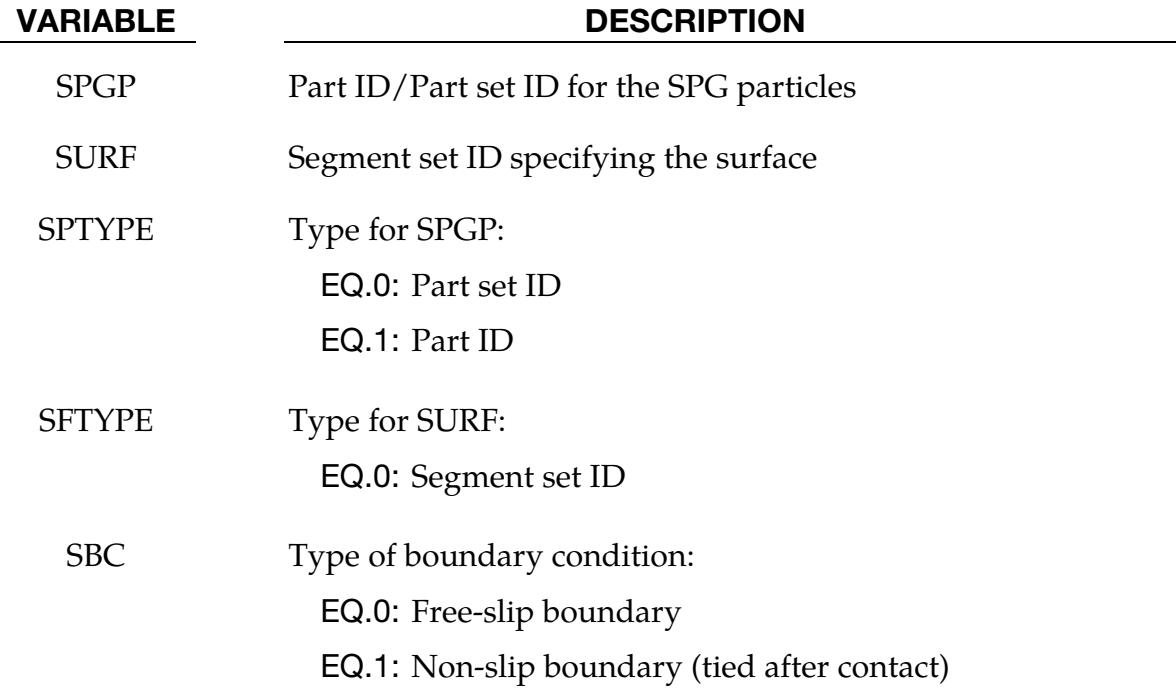

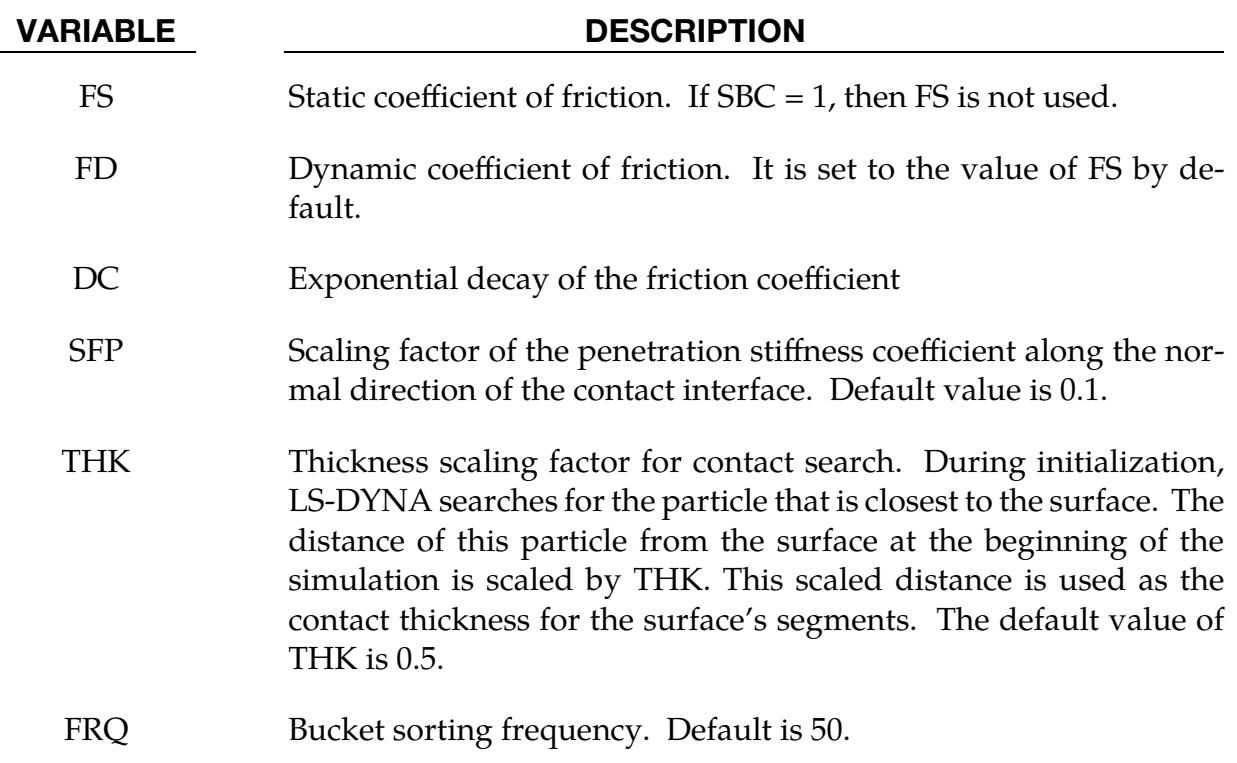

### \*DEFINE\_SPH\_ACTIVE\_REGION

Purpose: The purpose of this keyword is to increase the efficiency of the SPH method's neighborhood search algorithm by specifying an *active region*. All SPH elements located outside of the active region are deactivated. This card supports active regions consisting of the volume bounded by two closed surfaces (boxes, centered cylinders, and centered spheres are currently supported). Once the SPH particle is deactivated, it will stay inactive.

### [Card Summary:](#page-4036-0)

[Card 1.](#page-2403-0) This card is required.

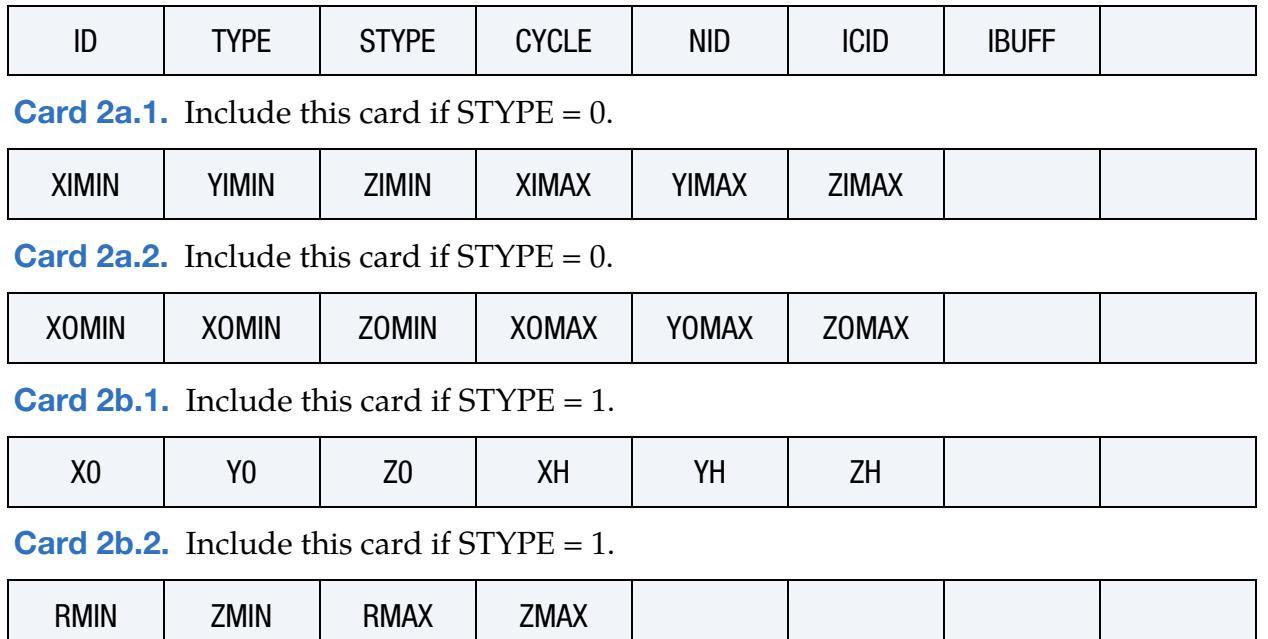

**[Card 2c.1.](#page-2406-0)** Include this card if  $STYPE = 2$ .

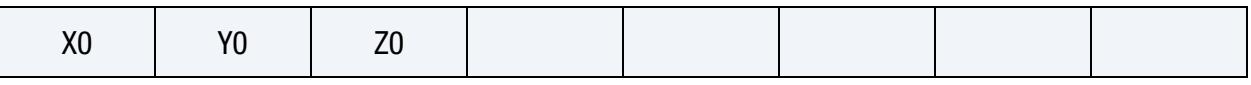

**[Card 2c.2.](#page-2406-1)** Include this card if  $STYPE = 2$ .

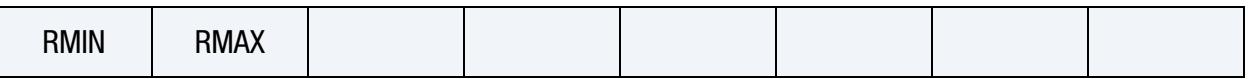

## Data Card Definitions:

<span id="page-2403-0"></span>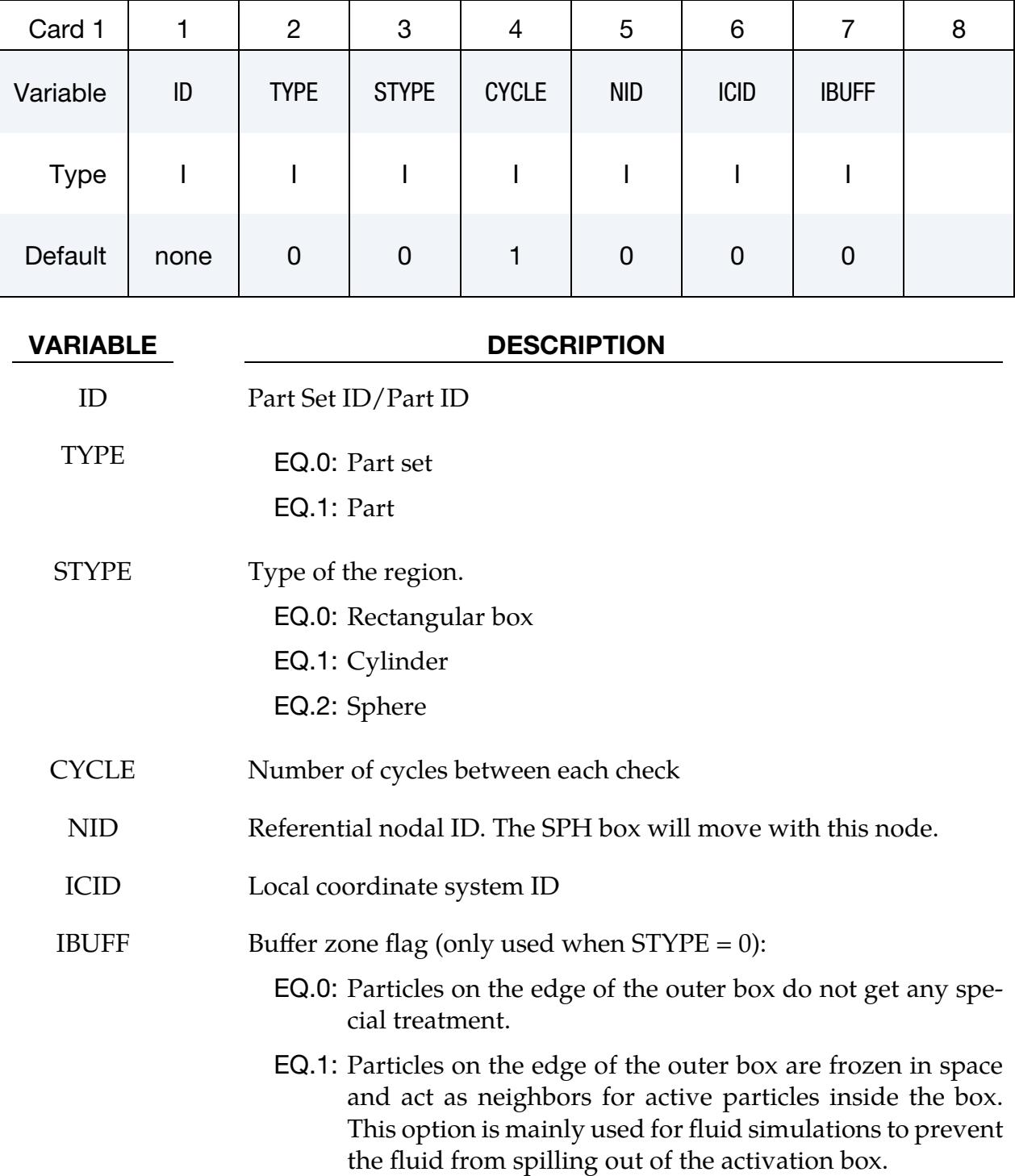

# \*DEFINE\_SPH\_ACTIVE\_REGION \*DEFINE

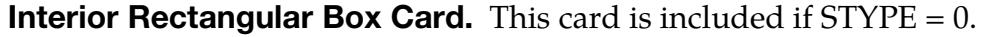

<span id="page-2404-0"></span>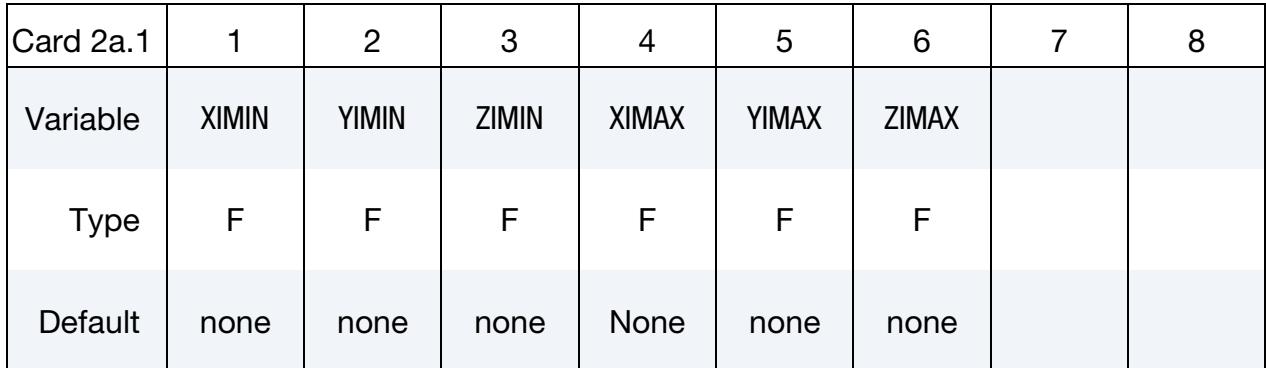

## **Outer Rectangular Box Card.** This card is included if  $STYPE = 0$ .

<span id="page-2404-1"></span>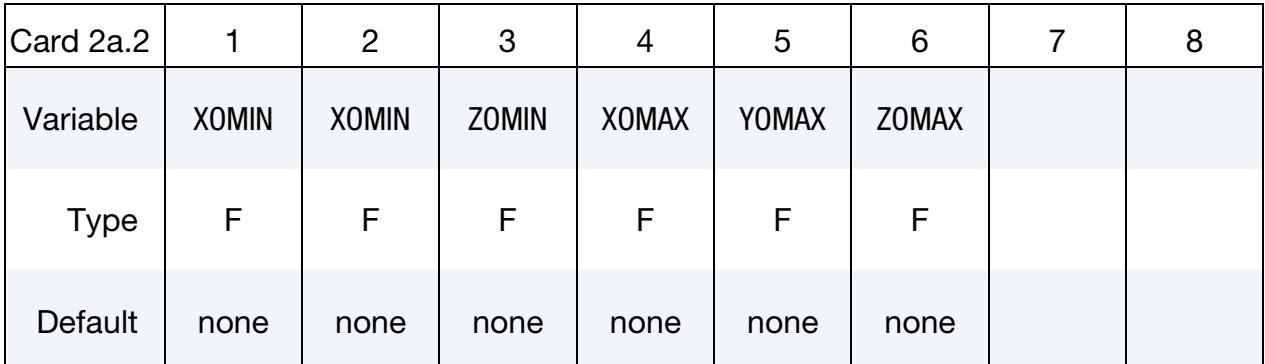

### VARIABLE DESCRIPTION

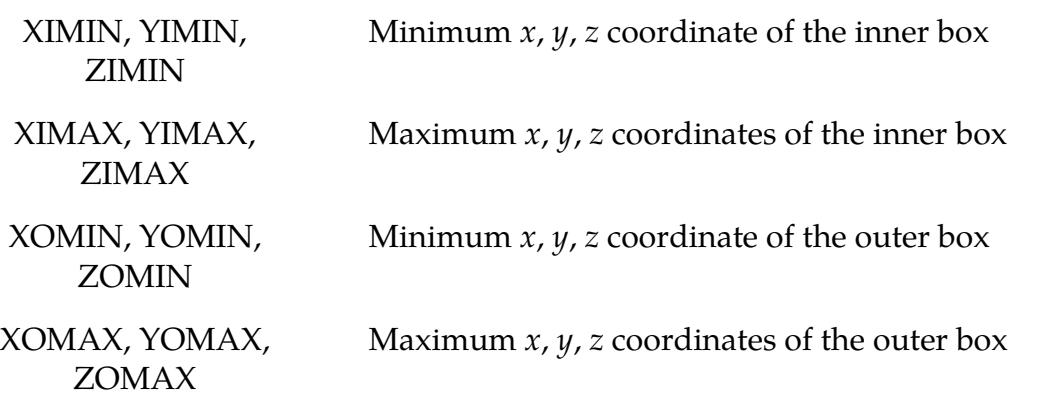

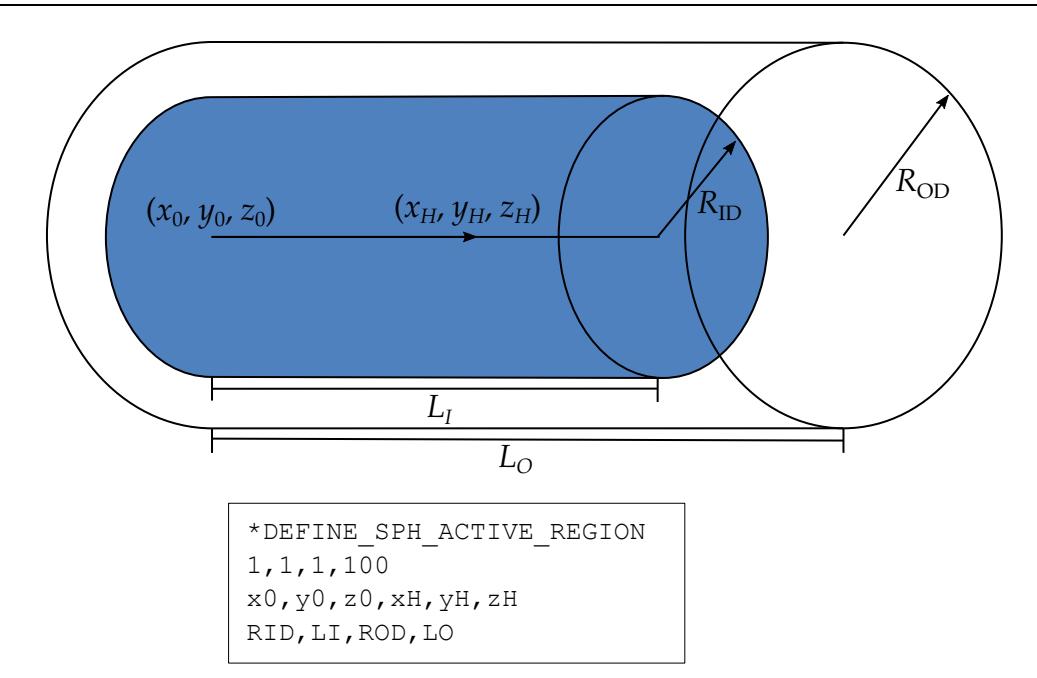

<span id="page-2405-2"></span>Figure 17-58. Example DEFINE\_SPH\_ACTIVE\_REGION

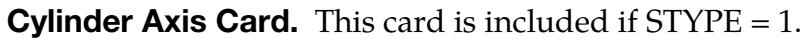

<span id="page-2405-0"></span>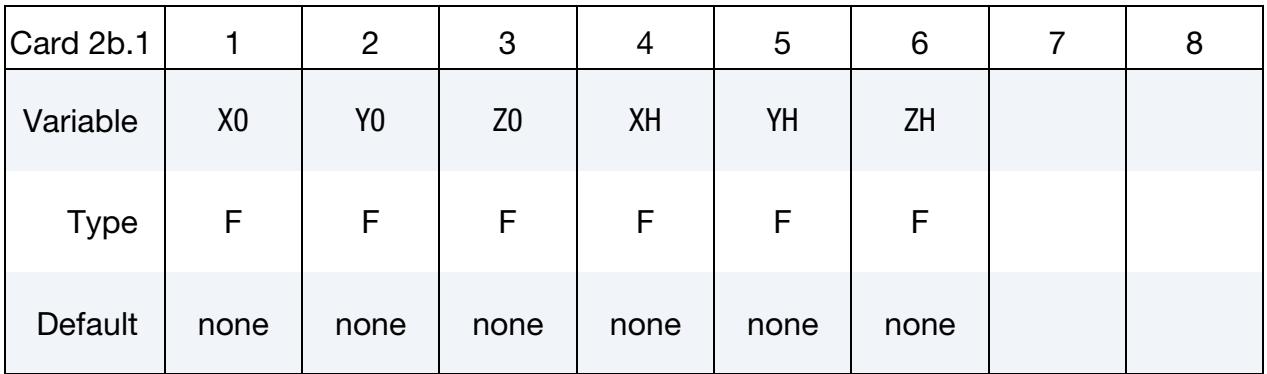

## **Cylinder Radii Card.** This card is included if  $STYPE = 1$ .

<span id="page-2405-1"></span>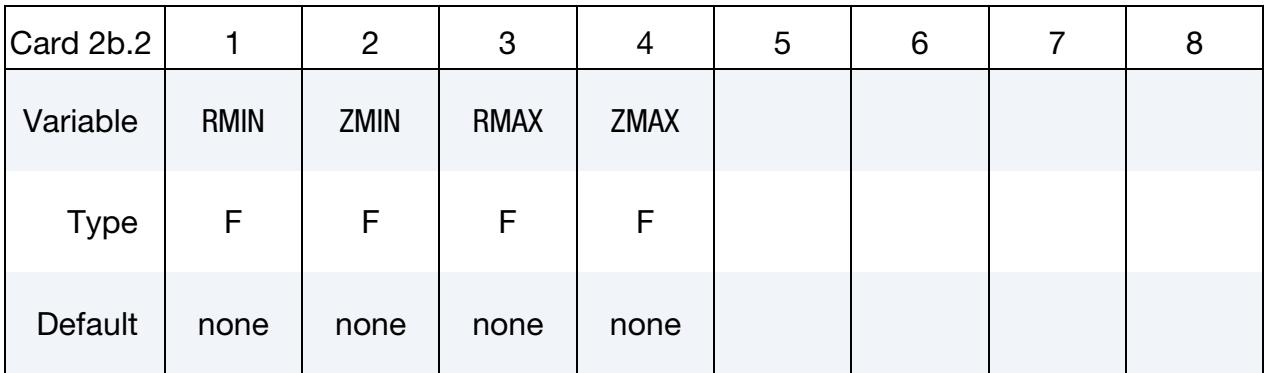

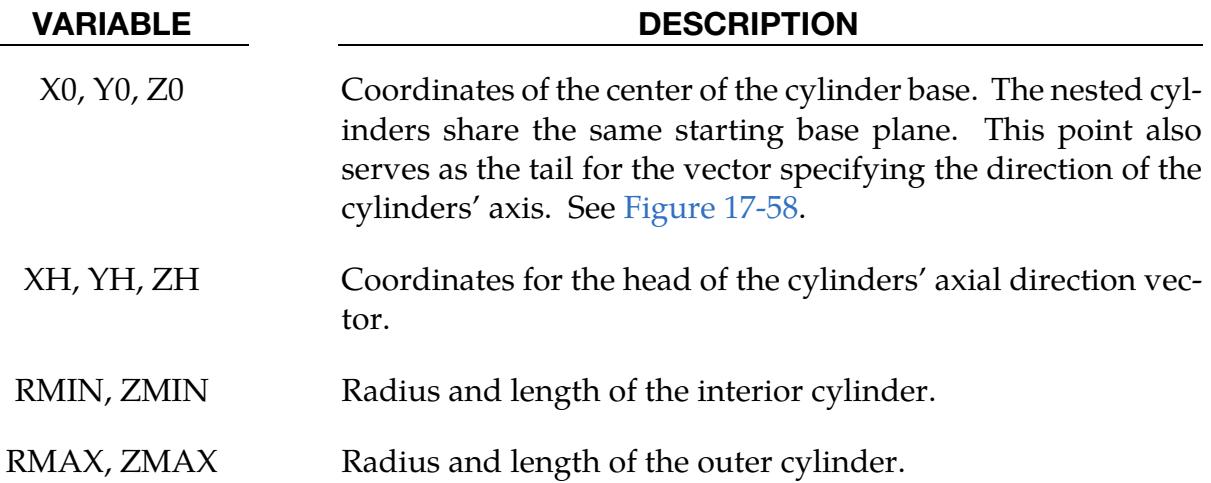

## Center of Sphere Card. This card is included if STYPE = 2.

<span id="page-2406-0"></span>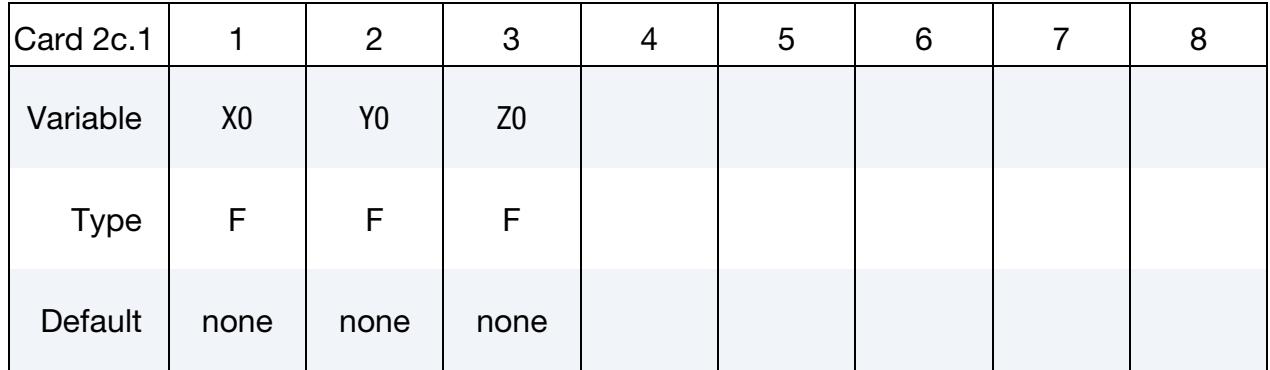

## Sphere Radii Card. This card is included if STYPE = 2.

<span id="page-2406-1"></span>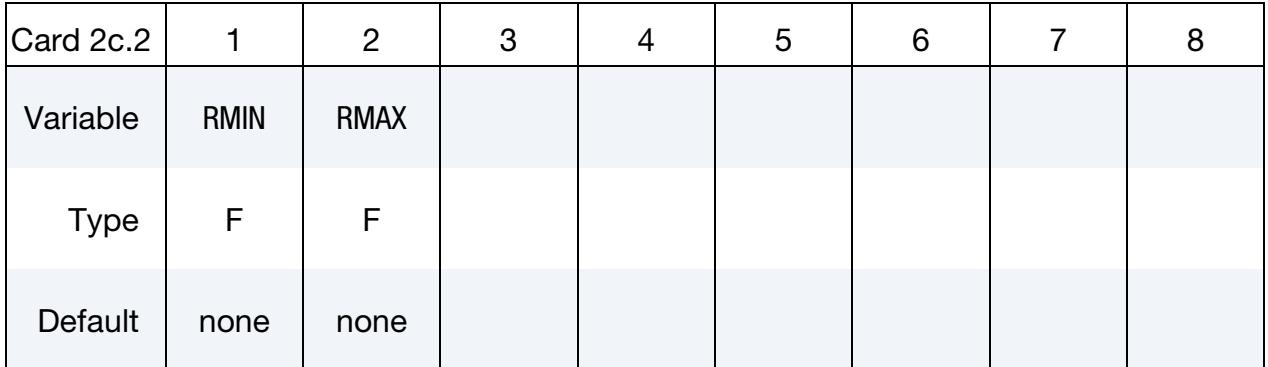

### VARIABLE DESCRIPTION

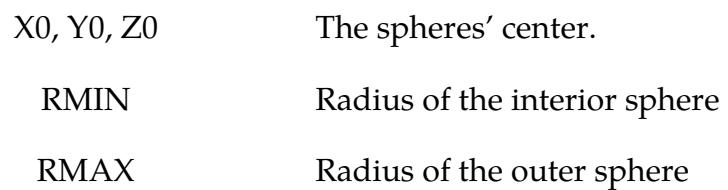

## \*DEFINE\_SPH\_AMBIENT\_DRAG

Purpose: Add drag forces to SPH particles that use the implicit incompressible formulation (FORM = 13 in \*CONTROL\_SPH). For a wading simulation, this keyword sets air properties.

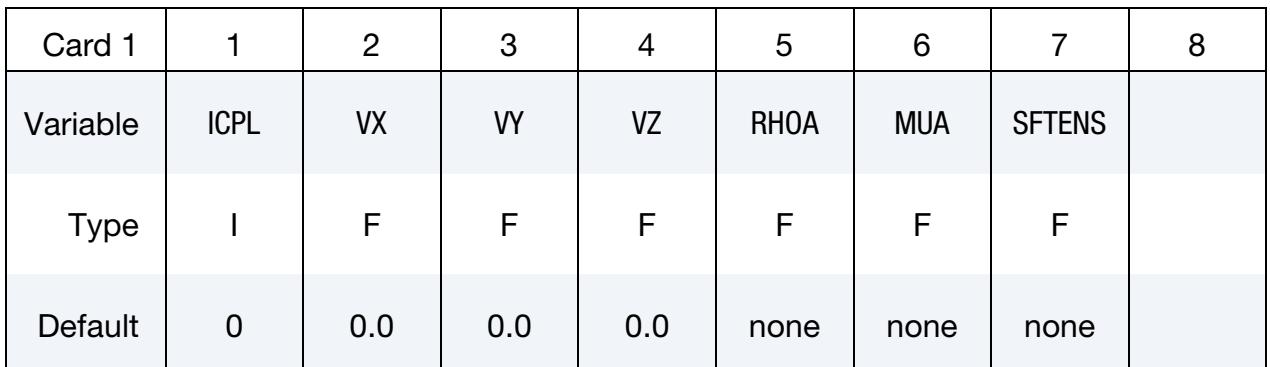

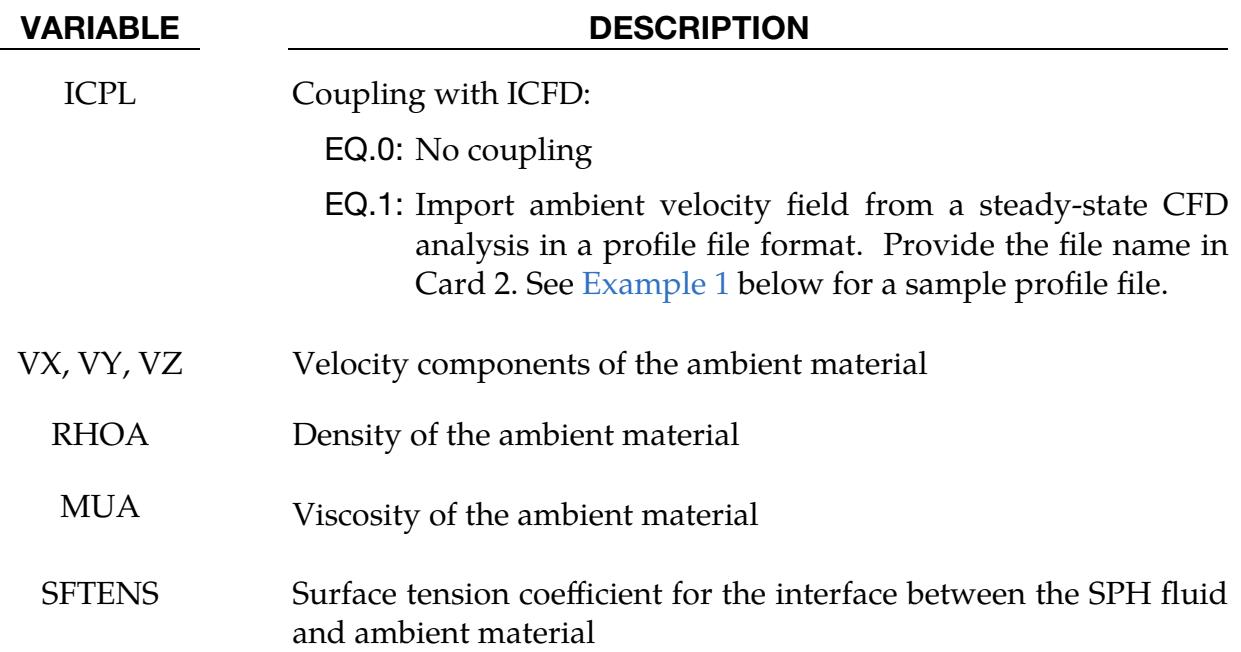

## **ICPL Card.** Include this card if the  $ICPL = 1$ .

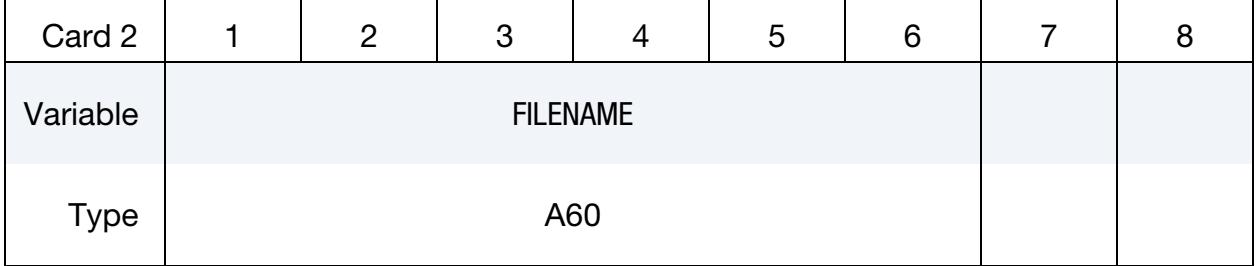

VARIABLE DESCRIPTION

FILENAME Name of the file containing steady-state CFD data for the ambient air velocity field.

### <span id="page-2408-0"></span>Example 1:

The following example illustrates the profile file format, which can be exported directly by Fluent. Note that the first line is empty.

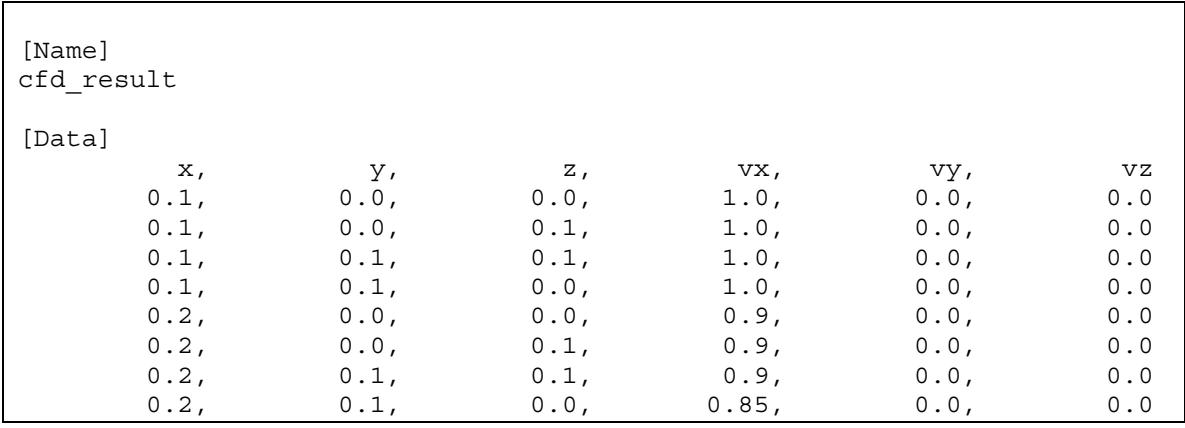

## \*DEFINE\_SPH\_DE\_COUPLING\_{OPTION}

Purpose: Define a penalty based contact. This option is to be used for the node to node contacts to couple the SPH solver and the discrete element sphere (DES) solver.

The available options include:

<BLANK>

ID

ID Card. Additional card for ID keyword option.

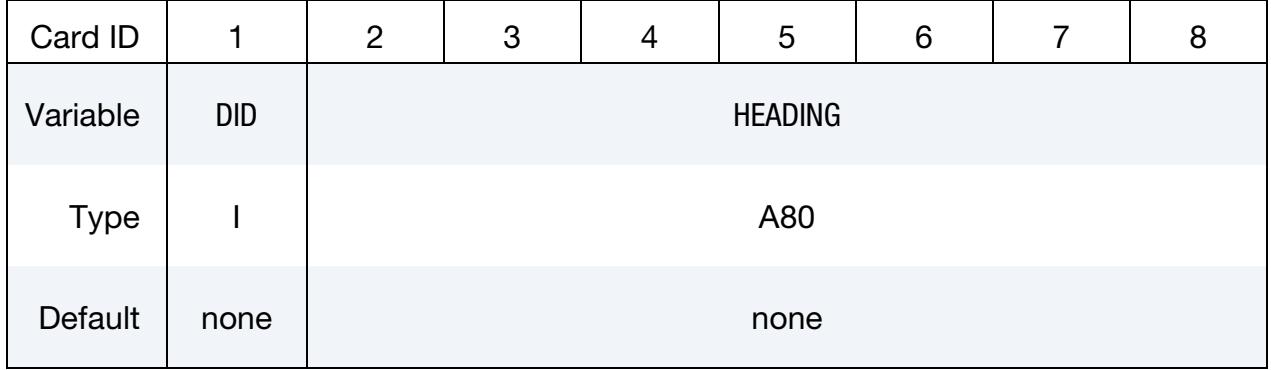

**SPH Part Cards.** Include as many of this card as desired. Input ends at the next keyword  $($ "\*") card.

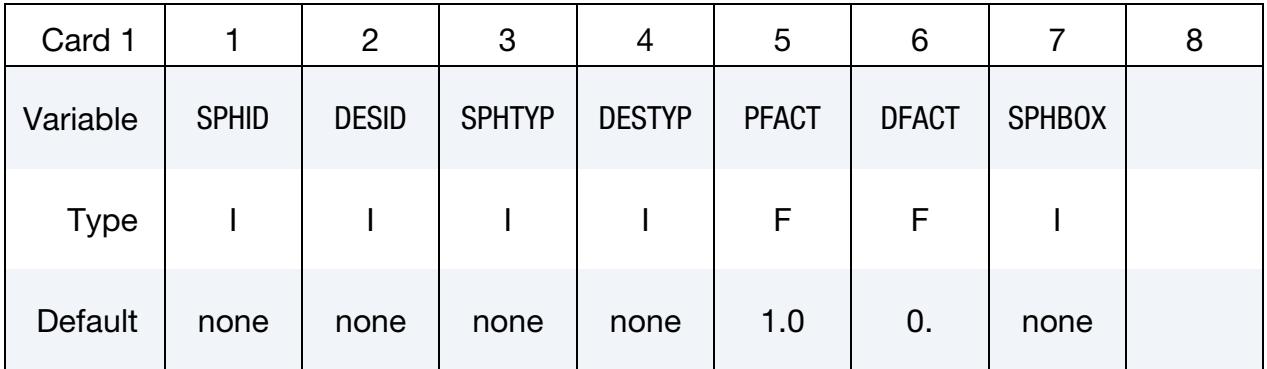

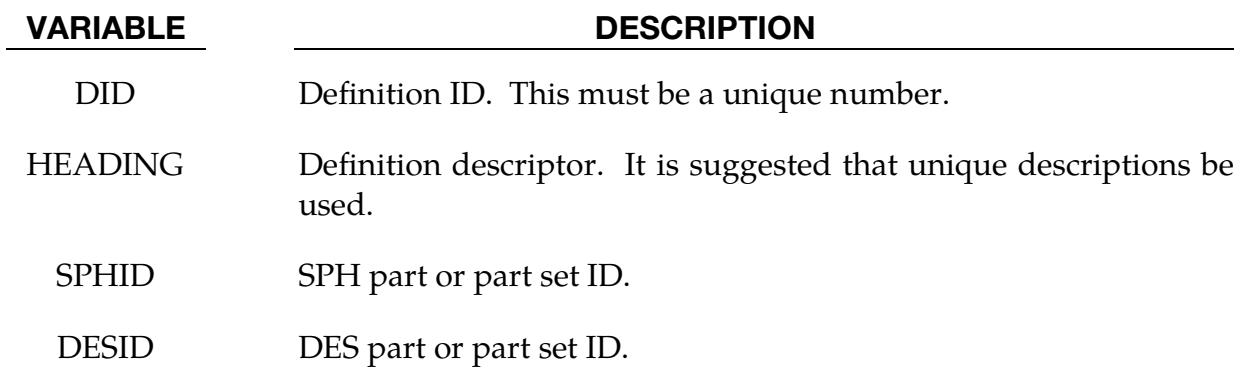

## \*DEFINE\_SPH\_DE\_COUPLING \*DEFINE

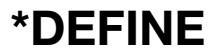

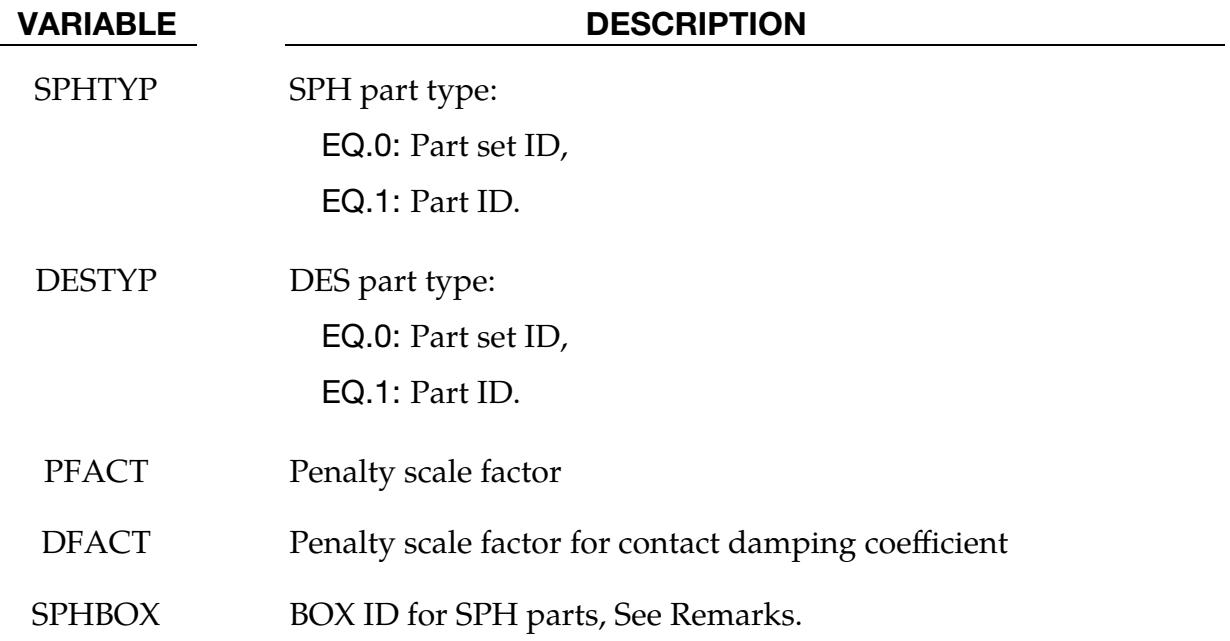

## Remarks:

SPHBOX is used to define the box IDs for the SPH parts. Only the particles inside the boxes are defined for the node to node contacts.

## \*DEFINE\_SPH\_INJECTION

Purpose: Inject SPH elements from user defined grid points.

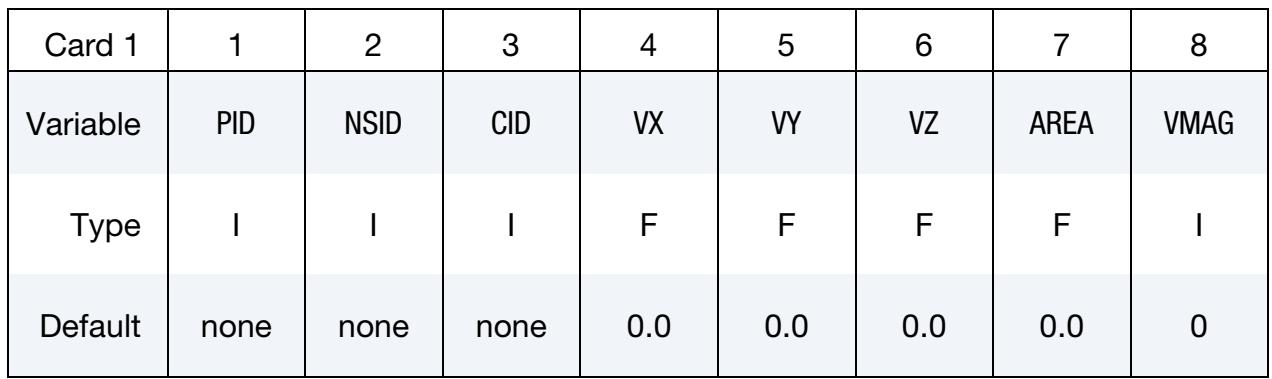

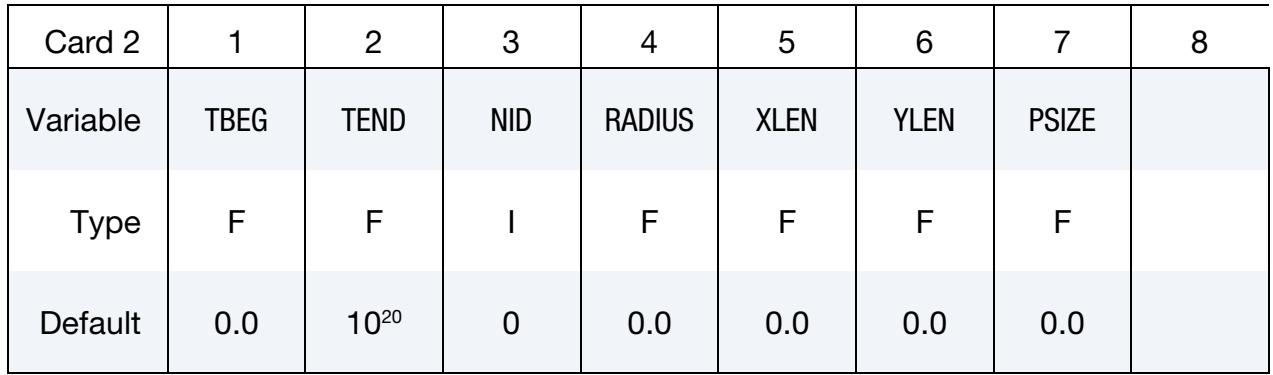

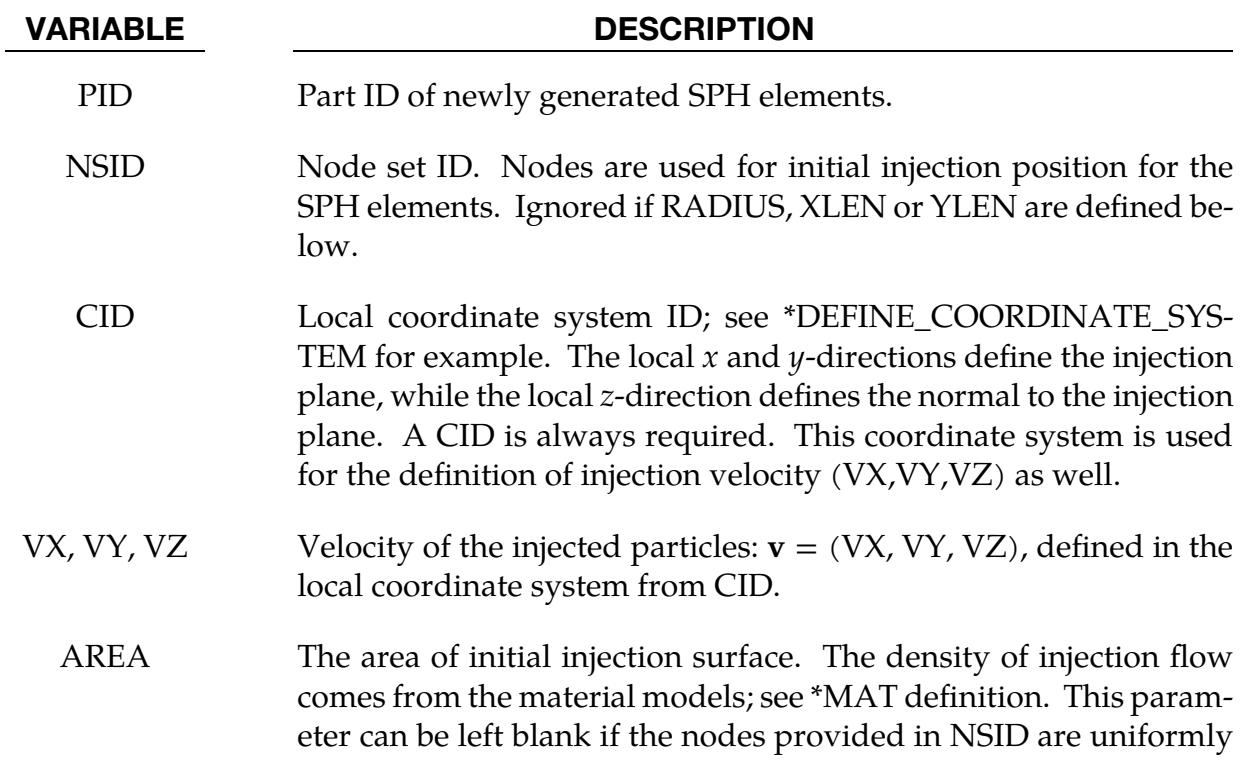
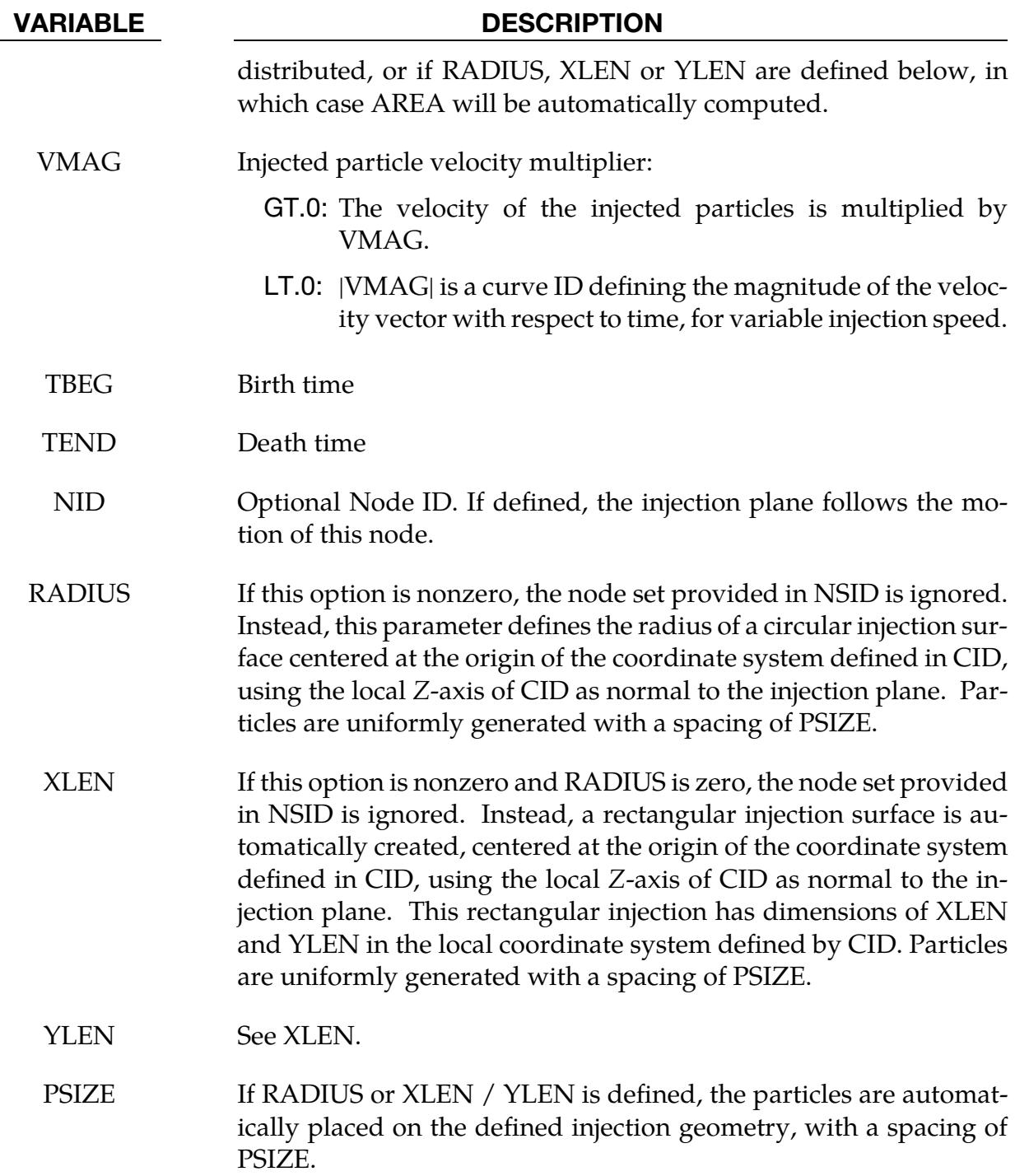

# \*DEFINE\_SPH\_INJECTION\_SIMPLIFIED\_{OPTION1}

For *OPTION1,* available options are:

<BLANK>

FLOWRATE

Purpose: Inject SPH elements like \*DEFINE\_SPH\_INJECTION but only for a circular injection area. This keyword has simplified syntax compared to \*DEFINE\_SPH\_INJEC-TION for this geometry.

## [Card Summary:](#page-4036-0)

**[Card 1a.](#page-2413-0)** Include this card when not using the keyword option (<BLANK>).

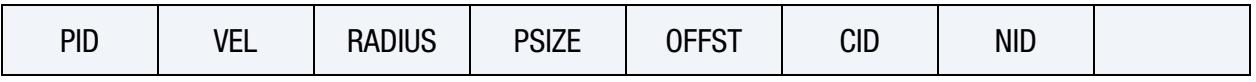

**[Card 1b.](#page-2414-0)** Include this card when using the FLOWRATE keyword option.

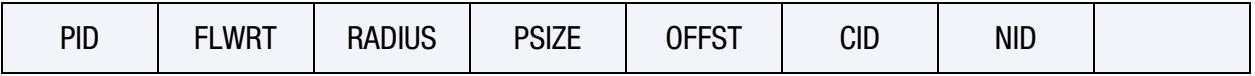

**[Card 2.](#page-2415-0)** This card is required.

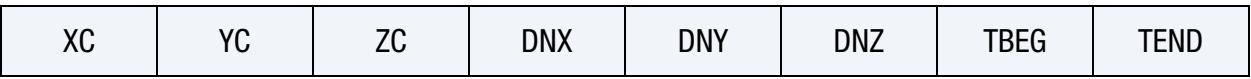

## Data Card Definitions:

Include this card when not using the keyword option (<BLANK>).

<span id="page-2413-0"></span>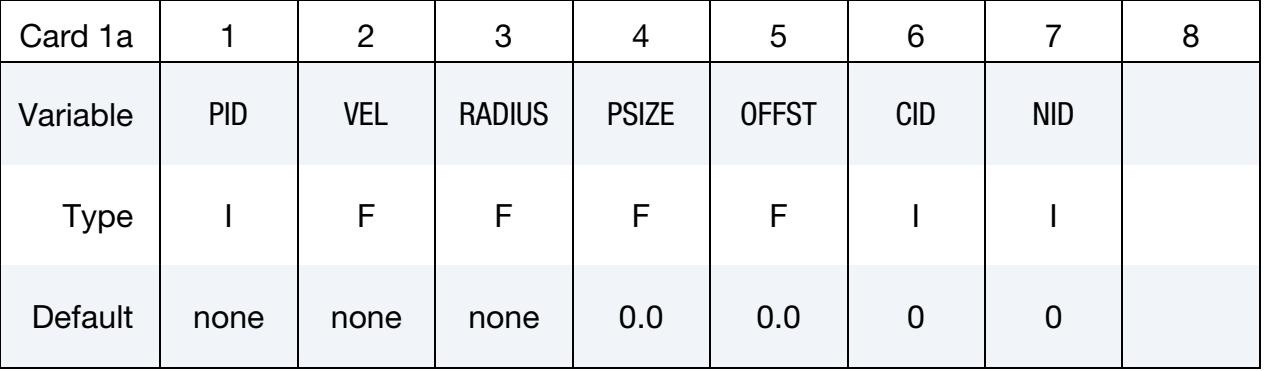

### VARIABLE DESCRIPTION

PID Part ID of newly generated SPH elements

VEL Injected particle velocity in the injection direction:

GT.0.0: The velocity of the injected particles is constant, equal to

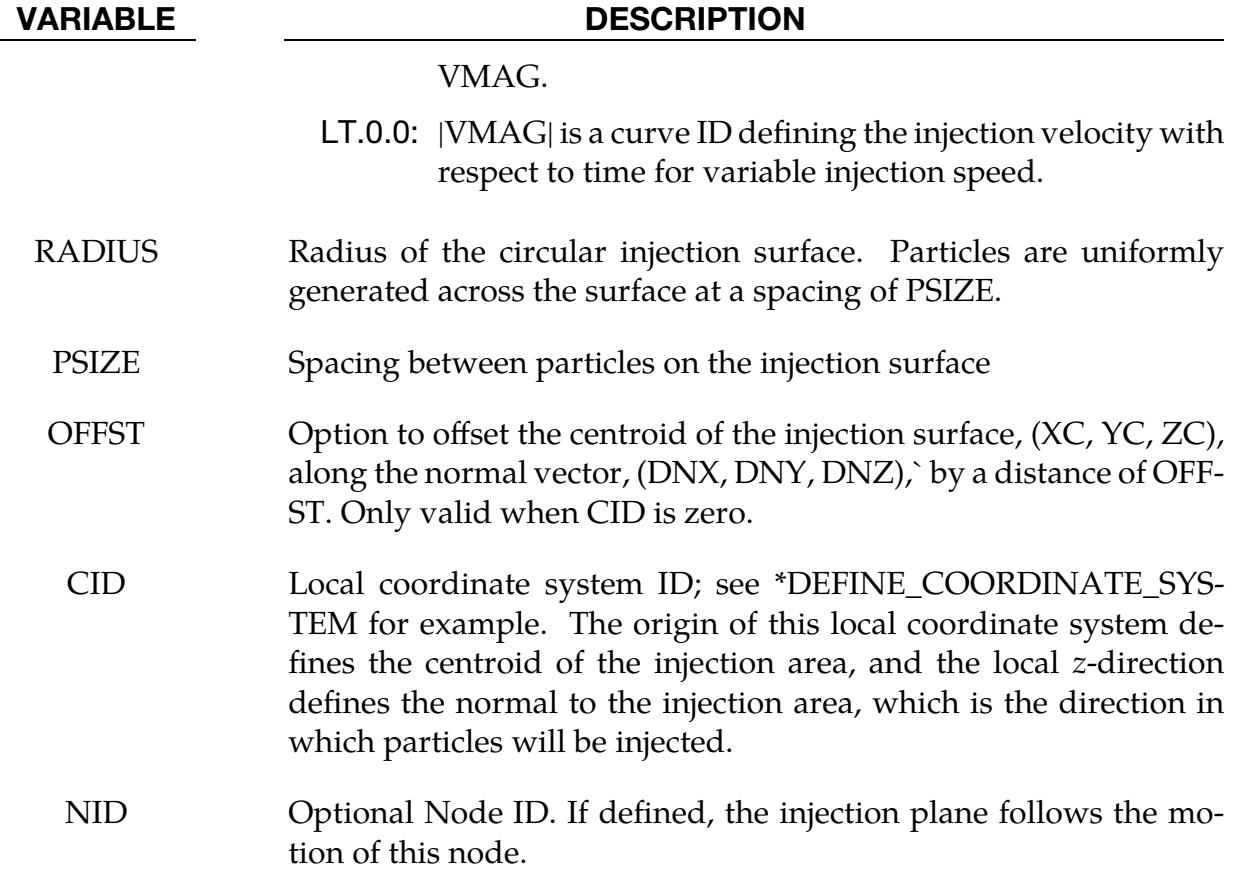

Include this card when using the FLOWRATE keyword option.

<span id="page-2414-0"></span>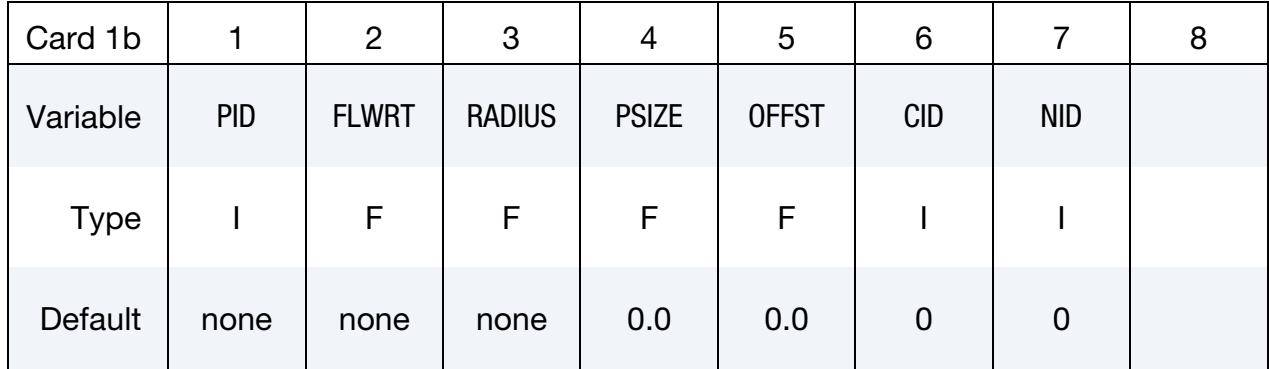

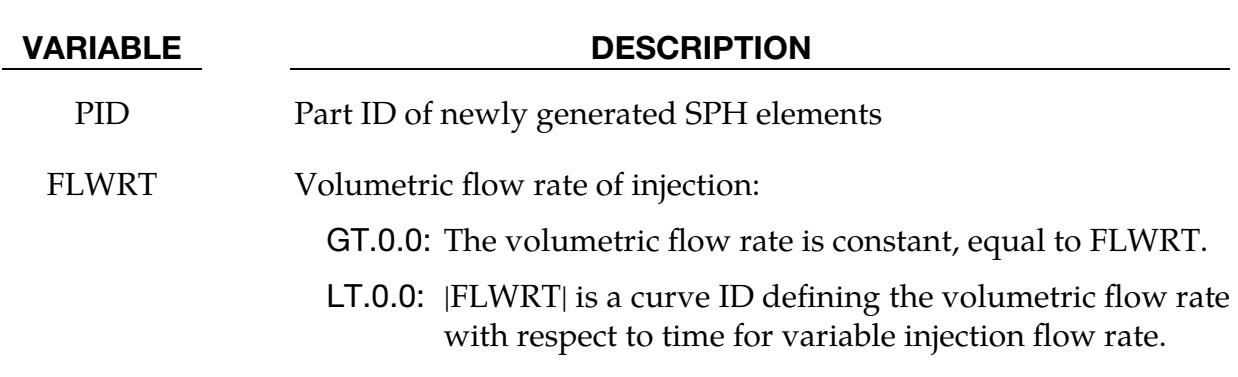

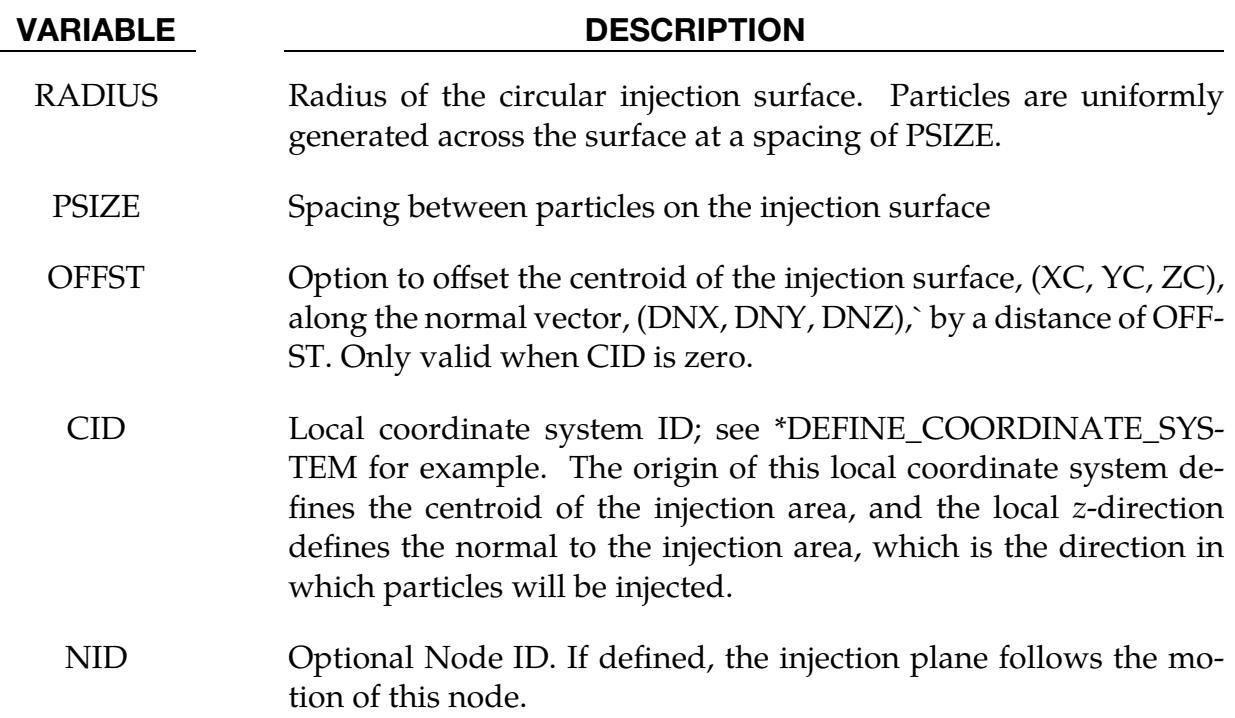

<span id="page-2415-0"></span>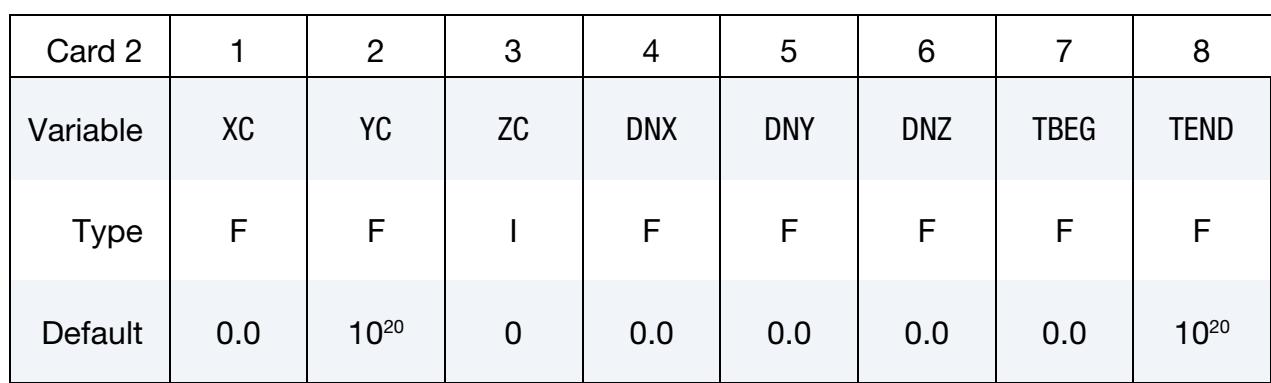

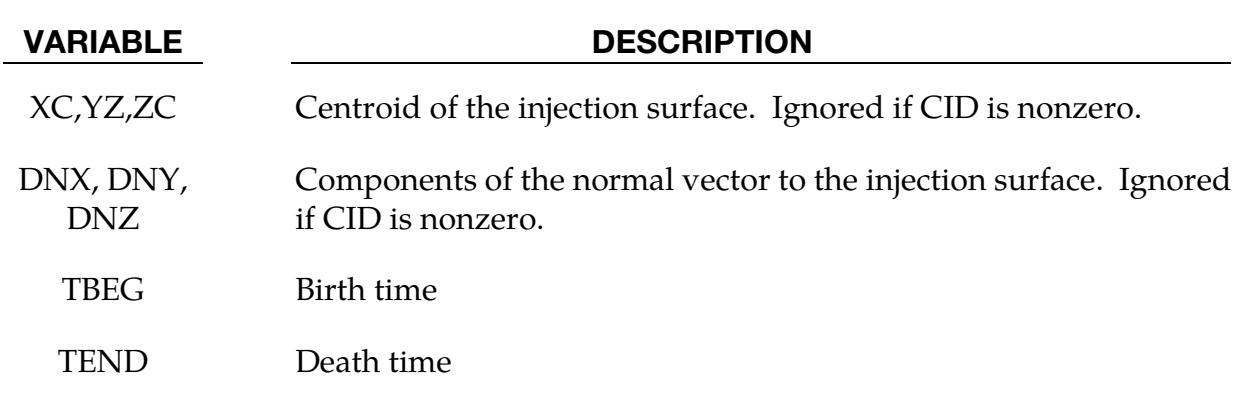

## \*DEFINE\_SPH\_MASSFLOW\_PLANE

Purpose: To measure SPH mass flow rate across a defined plane. See also the accompanying keyword \*DATABASE\_SPHMASSFLOW which controls the output frequency.

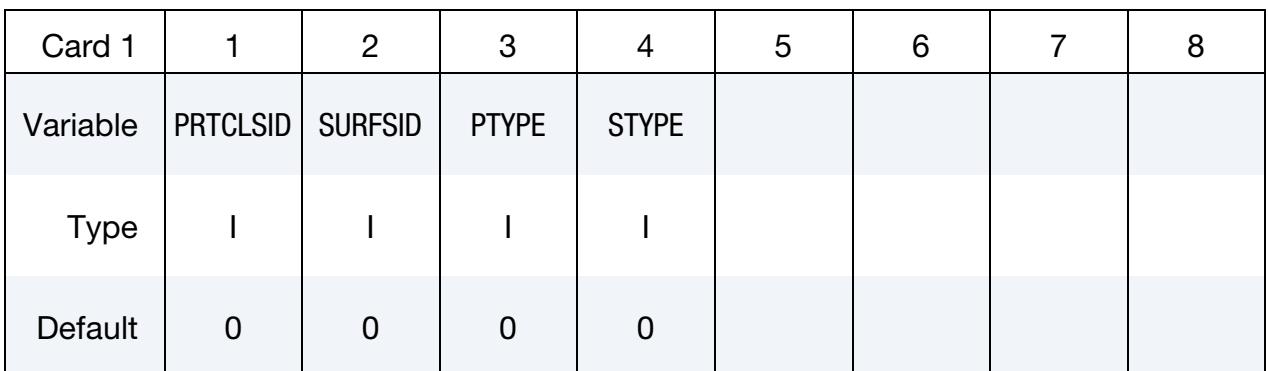

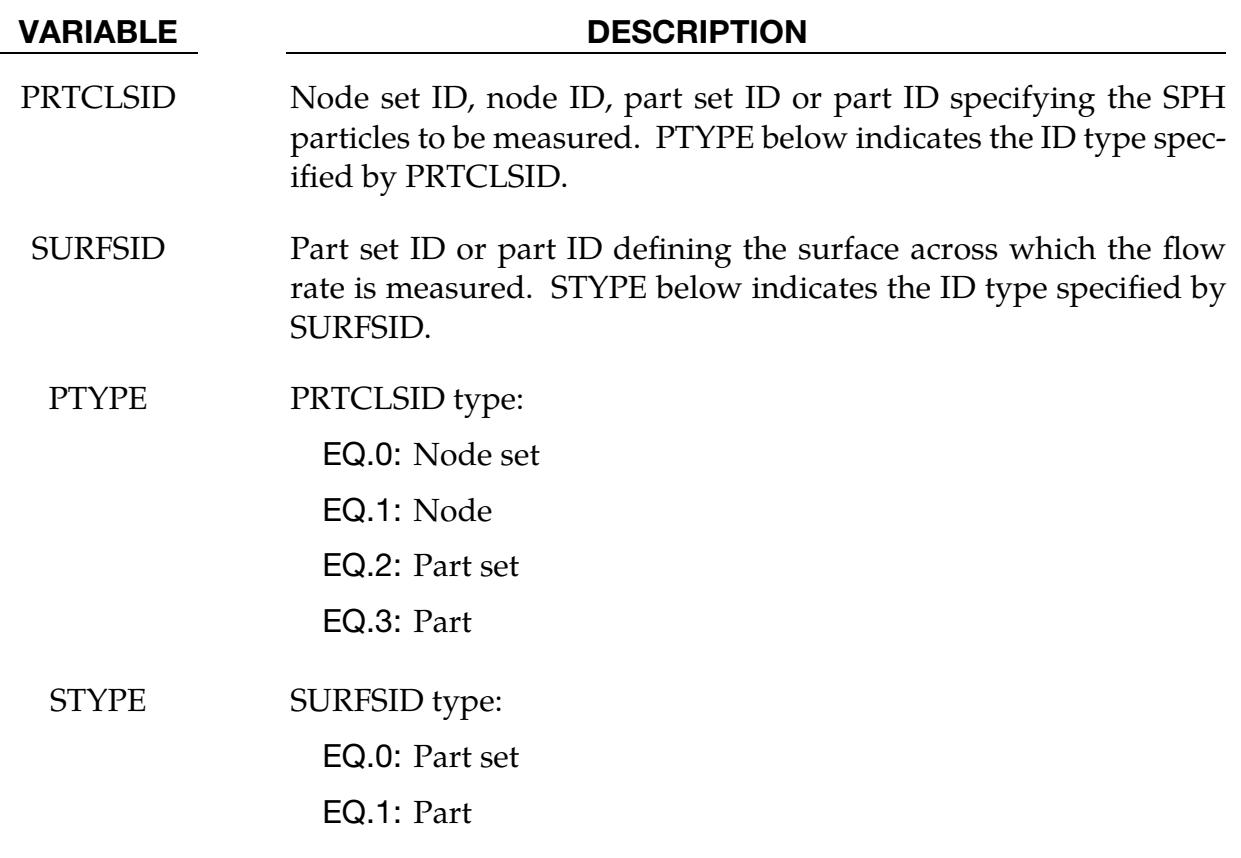

# \*DEFINE\_SPH\_MESH\_**BOX**

Purpose: Generate SPH particles inside a given box.

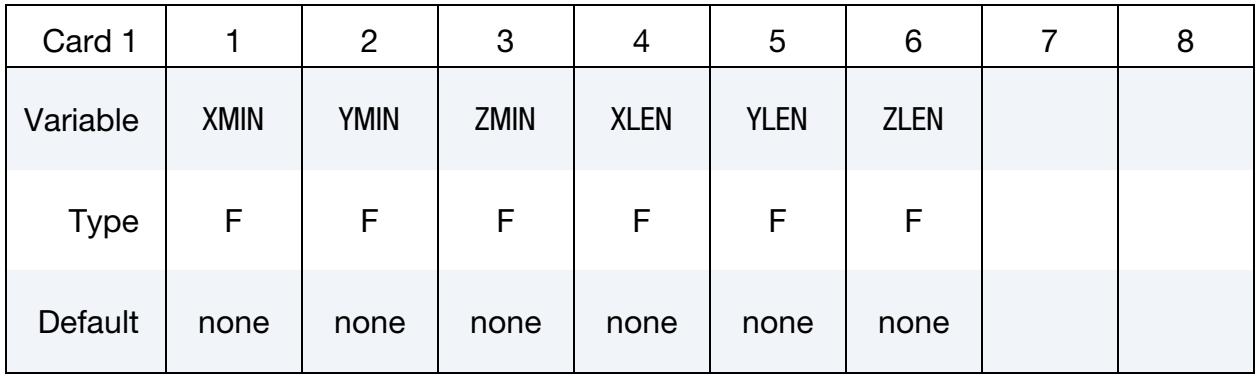

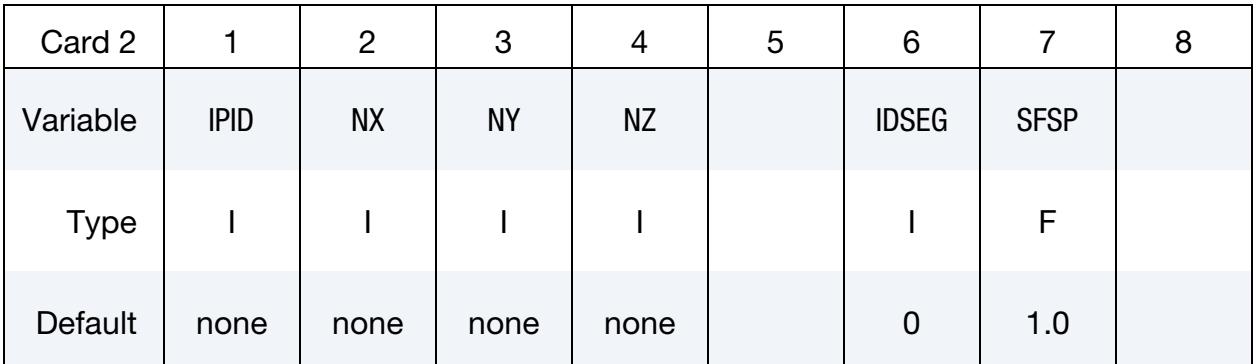

# VARIABLE DESCRIPTION

- $XMIN$  Minimum  $x$ -coordinate
- YMIN Minimum y-coordinate
- ZMIN Minimum z-coordinate
- $XLEN$  Box length in the *x*-direction
- YLEN Box length in the  $y$ -direction
- ZLEN Box length in the *z*-direction
- IPID Part ID for generated SPH elements
- NX Number of SPH particles in the  $x$ -direction
- NY Number of SPH particles in the *y*-direction

### VARIABLE DESCRIPTION

NZ Number of SPH particles in the *z*-direction

IDSEG Segment set ID that can be used to removed generated SPH elements. segment set is used to split the box into two regions, one that has SPH elements and one without SPH (see [Remark 2\)](#page-2418-0). The sign of IDSEG determines which region keeps the SPH elements. Also, to avoid sudden movement, elements that are "too close" to the segment set will be removed, regardless of the sign of IDSEG. Too close means the normal distance from the center of the SPH element to the nearest segment is smaller than the SPH smoothing length scaled by SFSP.

- EQ.0: No generated elements are removed.
- GT.0: Keep the SPH element if it lies nominally in the normal direction of the segments in the segment set.
- LT.0: Keep the SPH element if it lies nominally in the reverse normal direction of segments in the segment set.

SFSP Scale factor for SPH smoothing length (active only when IDSEG  $\neq$ 0). If the normal distance between an SPH particle and the nearest segment is smaller than this distance, the SPH element is removed.

### Remarks:

- 1. **Interparticle Distances.** Interparticle distances are calculated as XLEN/NX,  $YLEN/NY$ , and  $ZLEN/NZ$
- <span id="page-2418-0"></span>2. Region for Element Removal. The region created by the segment set, IDSEG, must either define a closed volume in the box or intersect the box. If it defines an open surface in the box, the elements that are to be kept cannot be uniquely determined.

# \*DEFINE\_SPH\_MESH\_OBJ

Purpose: Import an OBJ file whose geometry will follow a rigid body. Also include the OBJ geometry in d3plot and (if requested) ISPHFOR output files.

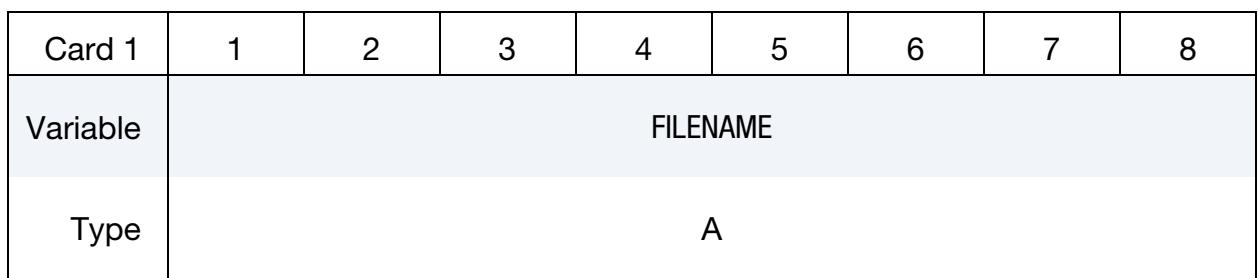

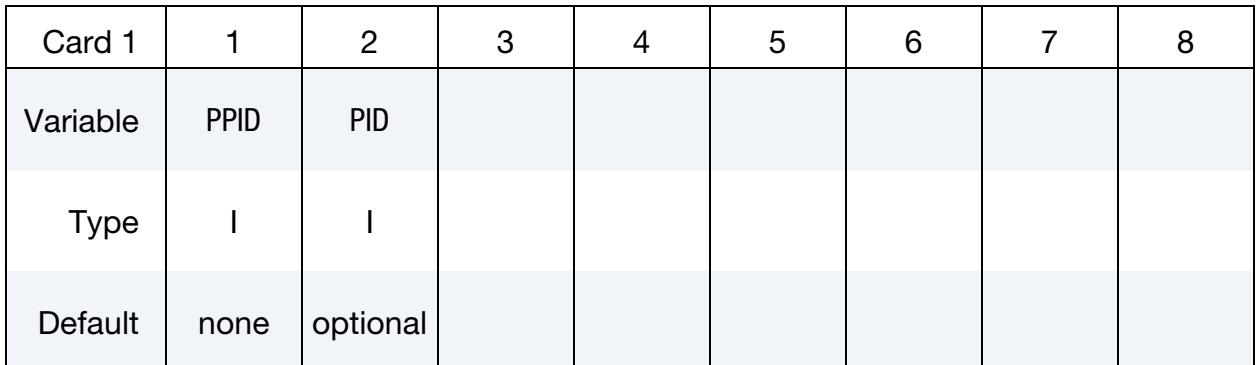

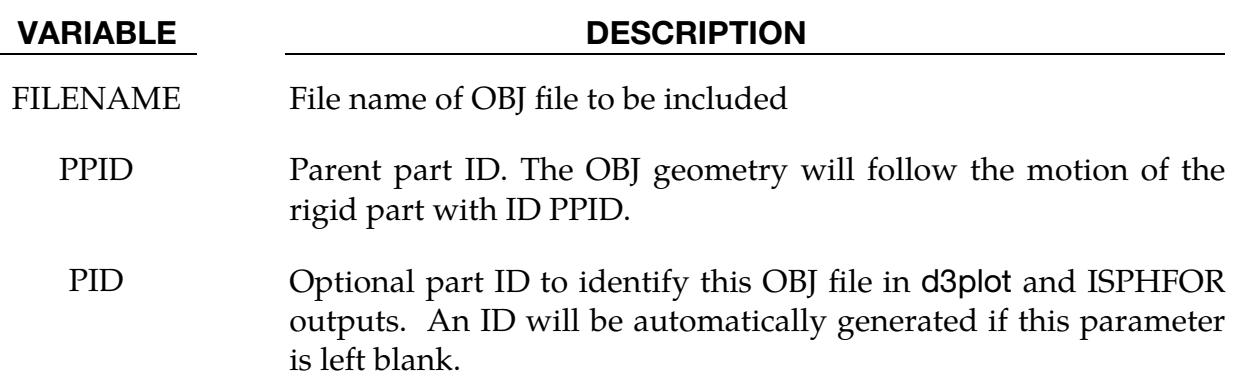

## Remarks:

When this keyword is included in the input deck,  $DCOMP = 5$  is automatically set for \*DATABASE\_EXTENT\_BINARY.

## \*DEFINE\_SPH\_MESH\_SURFACE

Purpose: Generate and place SPH elements on the surface of triangular shell elements.

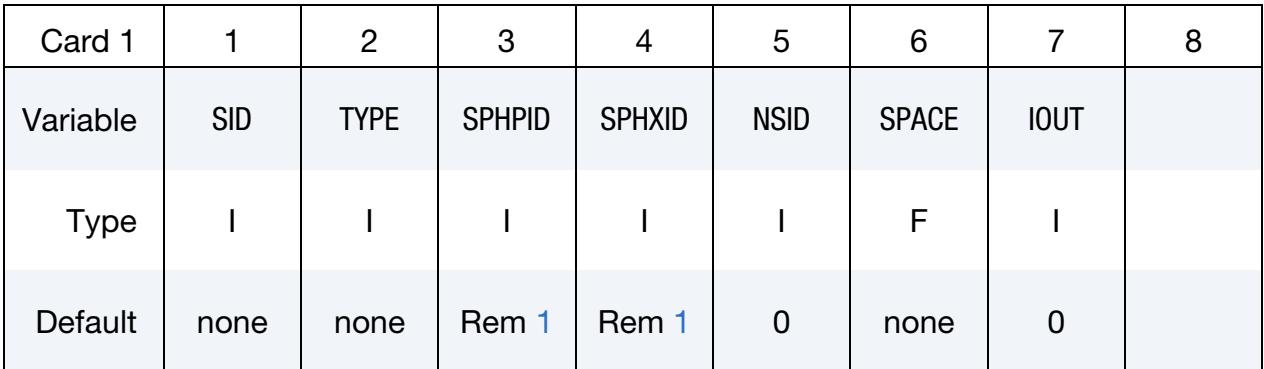

### VARIABLE DESCRIPTION

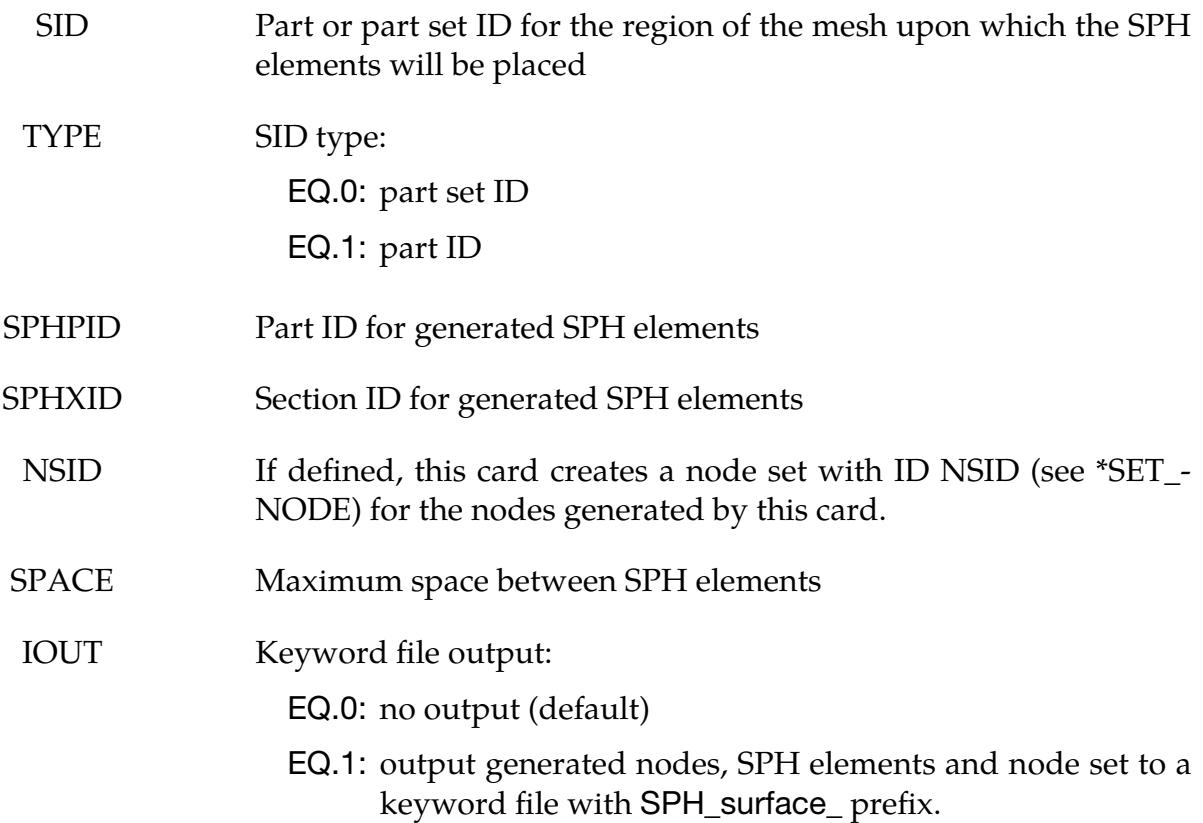

## Remarks:

<span id="page-2420-0"></span>1. **SPHPID and SPHXID.** Part ID and/or section ID will be generated by this card if they are not provided in the input.

# \*DEFINE\_SPH\_TO\_SPH\_COUPLING

Purpose: Define a penalty-based, node-to-node contact for particles of SPH parts. Note that this contact type is an alternative to inter-part particle interaction by "particle approximation;" see the field CONT in \*CONTROL\_SPH and the INTERACTION option of \*SECTION\_SPH.

**Card Sets:** Each set consists of a Card 1 and may include an additional Card 2. Unless the card following Card 1 contains an "&" in its first column, the optional card is not read. Provide as many sets as necessary. This input terminates at the next keyword ("\*") card.

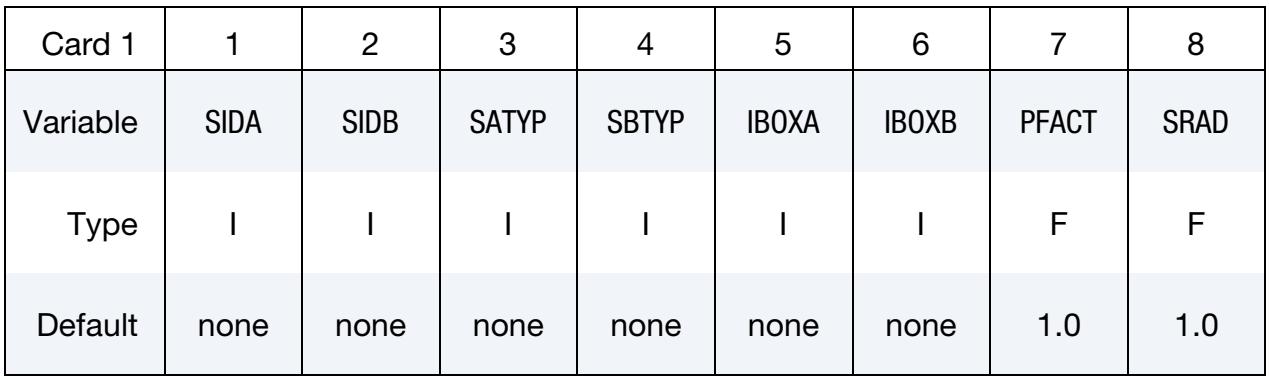

**Optional.** The keyword reader identifies this card by an "&" in the first column.

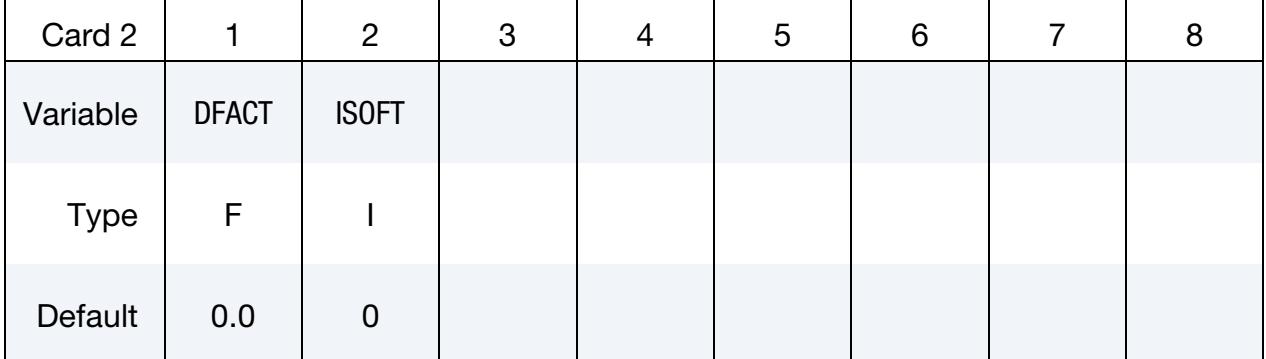

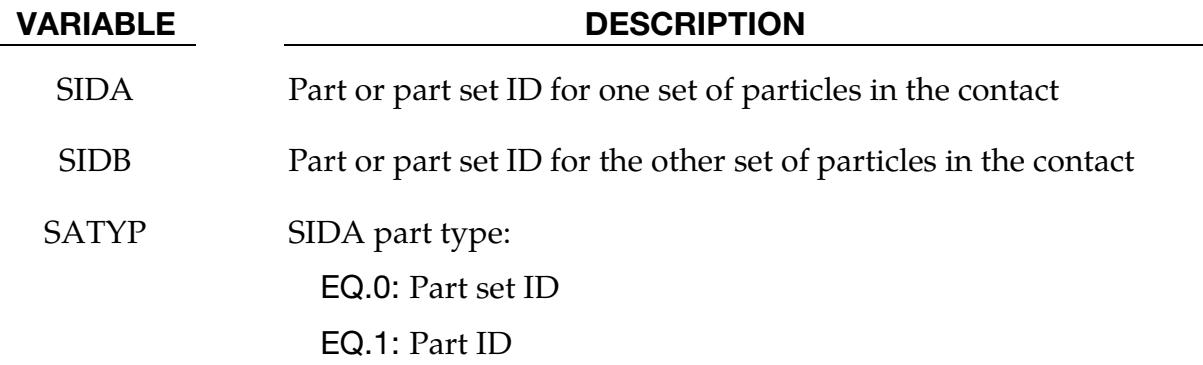

# \*DEFINE\_SPH\_TO\_SPH\_COUPLING \*DEFINE

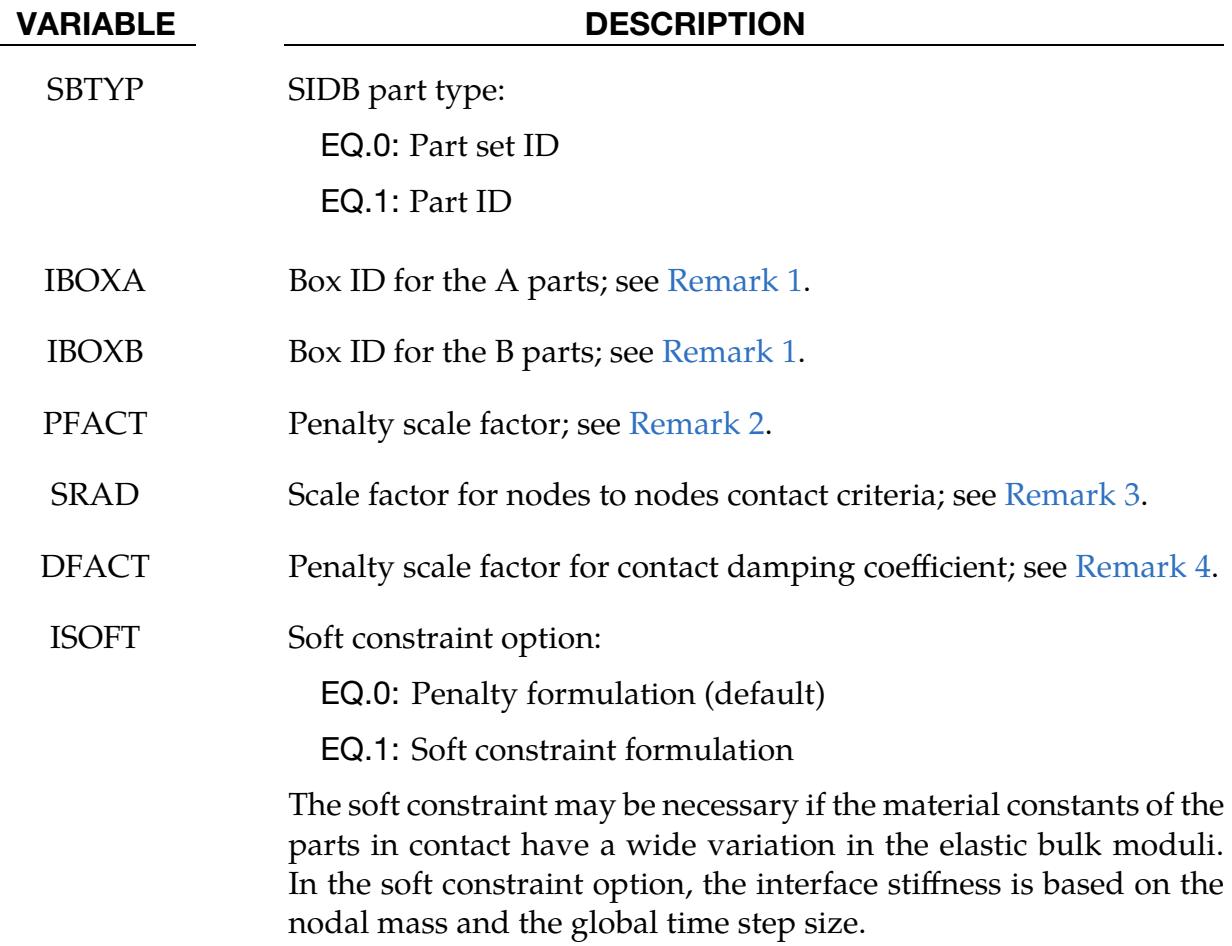

## Remarks:

- <span id="page-2422-0"></span>1. **Contact Particles.** IBOXA and IBOXB are used to define the box IDs for the A parts and the B parts, respectively. Only the particles inside the boxes are defined for the node to node contacts.
- <span id="page-2422-1"></span>2. **Impact Velocity.** For High Velocity Impact problems, a smaller value ranging from 0.01 to 10<sup>-4</sup> for the PFACT field is recommended. A value ranging from 0.1 to 1 is recommended for low velocity contact between two SPH parts.
- <span id="page-2422-2"></span>3. **Contact Detection.** Contact between two SPH particles from different parts is detected when the distance of two SPH particles  $I$  and  $J$  is less than  $SRAD \times (h_I + h_I)/2.0$ . If  $SRAD < 0$ , the contact distance is based on the nodal volumes instead of the smoothing lengths: SRAD  $\times (\sqrt[3]{V_I} + \sqrt[3]{V_J})/2.0$ .
- <span id="page-2422-3"></span>4. **DFACT.** The default value, DFACT = 0.0, is recommended. For DFACT > 0.0, interaction between SPH parts includes a viscous effect, providing some stickiness similar to the particle approximation invoked when CONT = 0 in \*CON-

TROL\_SPH. At present, no recommendation can be given for a value of DFACT other than the value should be less than 1.0.

## \*DEFINE\_SPH\_VICINITY\_SENSOR

Purpose: Measure the mass of specified SPH particles in the vicinity of a surface. The list of all particles flagged as within the vicinity of the surface is exported along with time at which particle moved within the vicinity. See also the accompanying keyword \*DATA-BASE\_SPHVICINITY which controls the output frequency.

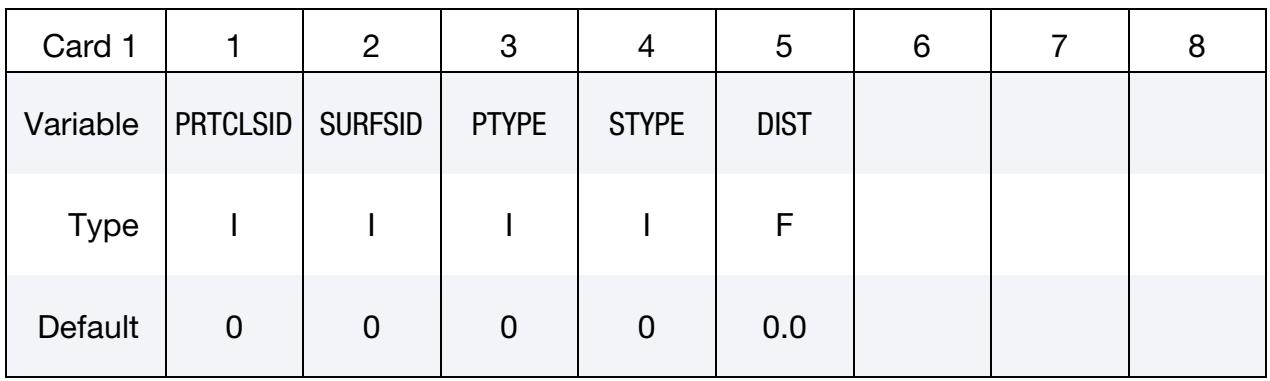

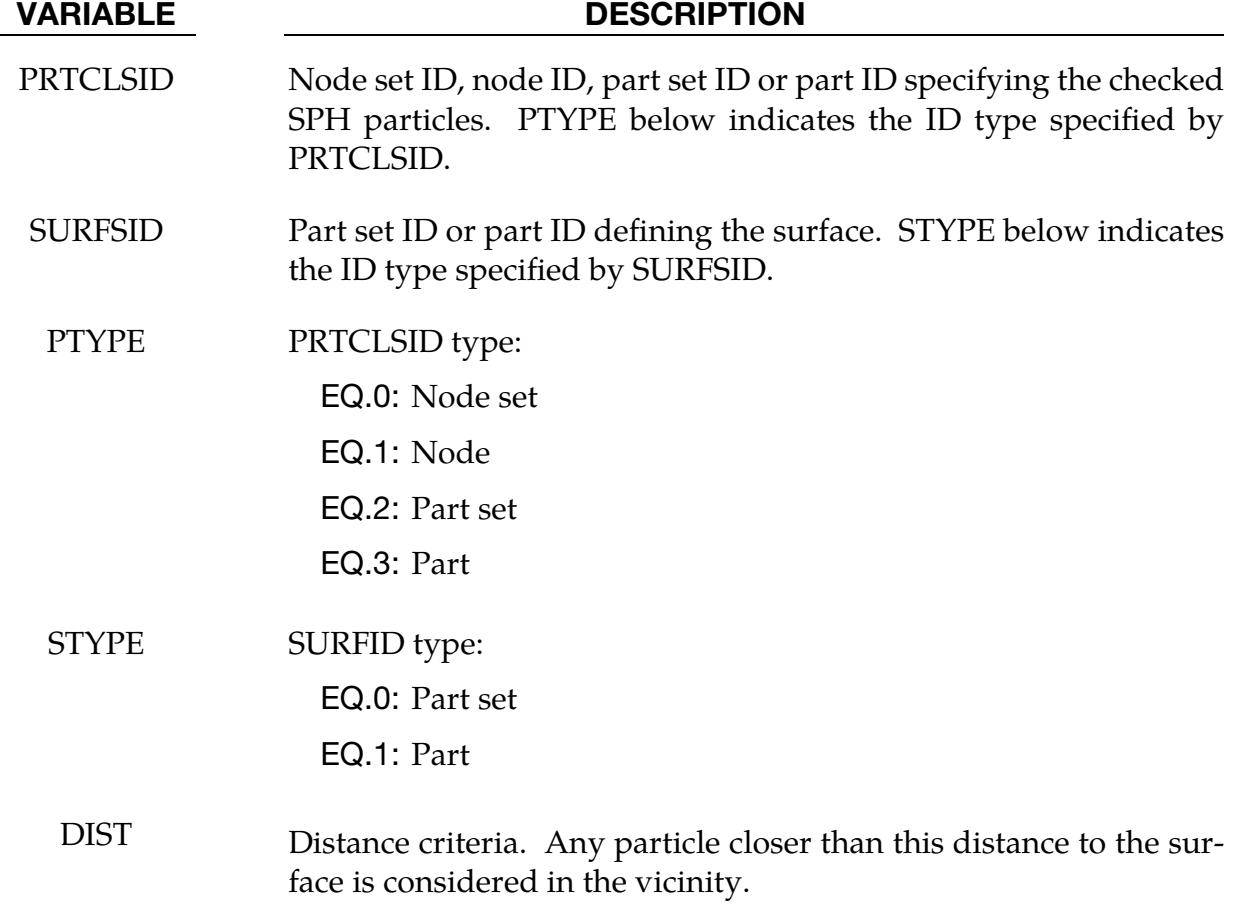

# \*DEFINE\_SPOTWELD\_FAILURE\_{OPTION}

The available options are

<BLANK>

ADD

PID

Purpose: Define spot weld failure data for the failure criterion developed by Lee and Balur (2011). This card provides the failure data for OPT = 10 on \*MAT\_SPOTWELD. It is available for spot welds consisting of beam elements, solid elements, or solid assemblies.

\*DEFINE\_SPOTWELD\_FAILURE requires that the weld nodes be tied to shell elements using tied constraint based contact options:

- 1. For beam element welds, only \*CONTACT\_SPOTWELD is valid.
- 2. For solid element welds or solid assembly welds, valid options are the following:

\*CONTACT\_TIED\_SURFACE\_TO\_SURFACE

\*CONTACT\_SPOTWELD

\*CONTACT\_TIED\_SHELL\_EDGE\_TO\_SURFACE

*Other tied contact types cannot be used.*

The ADD keyword option adds materials to a previously defined spot weld failure data set. The PID option changes the Card 3 input to use part set ID's rather than material ID's.

## [Card Summary:](#page-4036-0)

**[Card 1.](#page-2426-0)** This card is required.

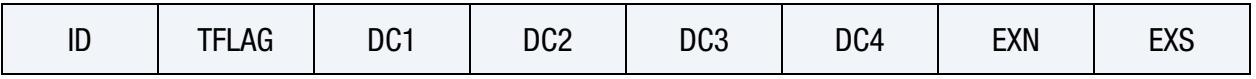

[Card 2.](#page-2427-0) This card is included unless the ADD option is used.

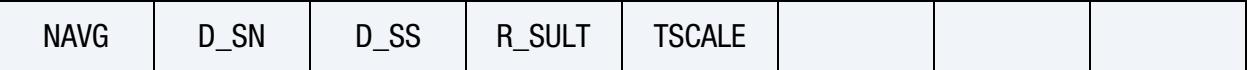

**[Card 3a.](#page-2427-1)** This card is included if the PID option is used. Include one card for each pair of weld parts associated with the data set. The next keyword ("\*") card terminates the keyword.

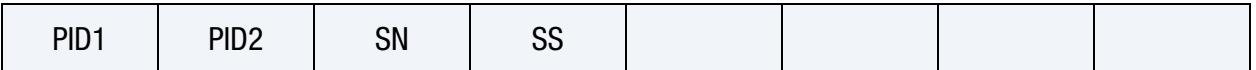

[Card 3b.](#page-2428-0) This card is included if the PID option is *not* used. Include one card for each material associated with the data set. The next keyword ("\*") card terminates the keyword.

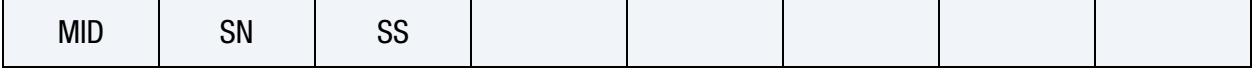

**Data Card 1.** This card contains the data set's ID and the first 7 parameters. When the ADD option is active *leave the 7 parameters blank*.

<span id="page-2426-0"></span>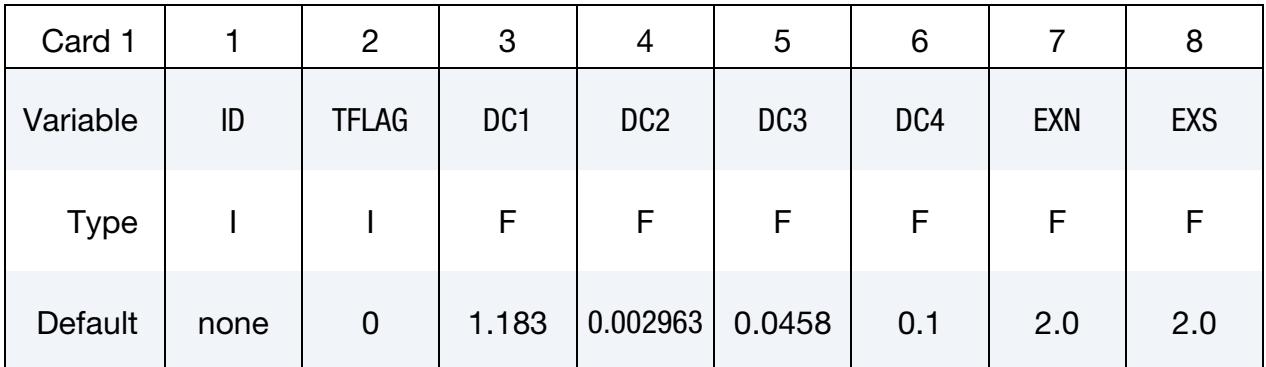

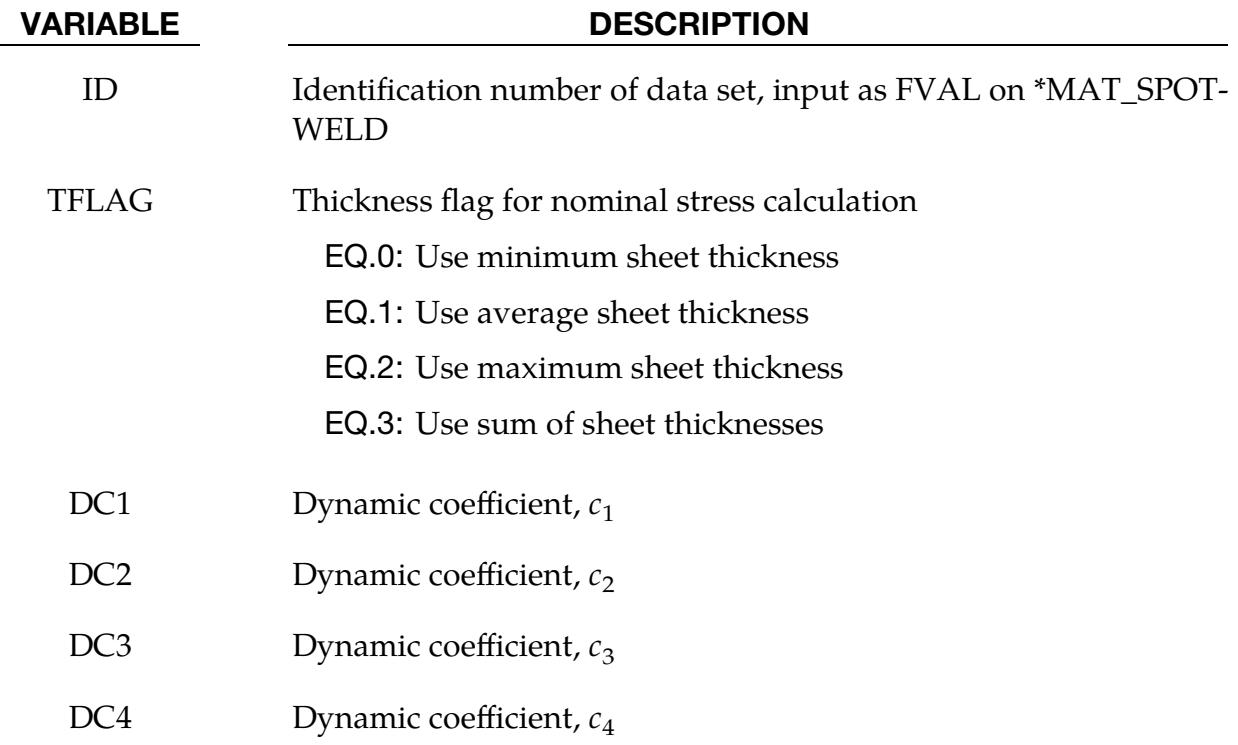

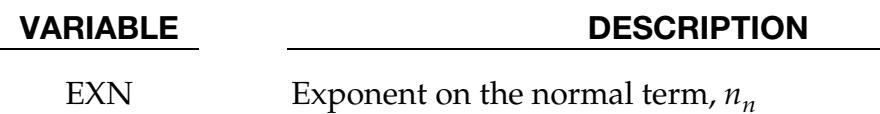

EXS Exponent on the shear term,  $n_s$ 

Data Card 2. This card contains 3 spot weld failure data parameters. *Do not include this card when the ADD option is active*

<span id="page-2427-0"></span>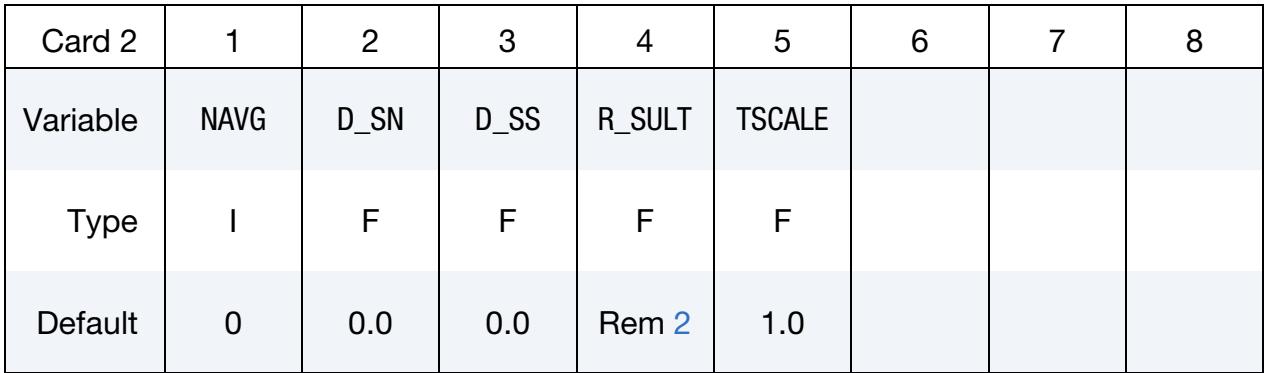

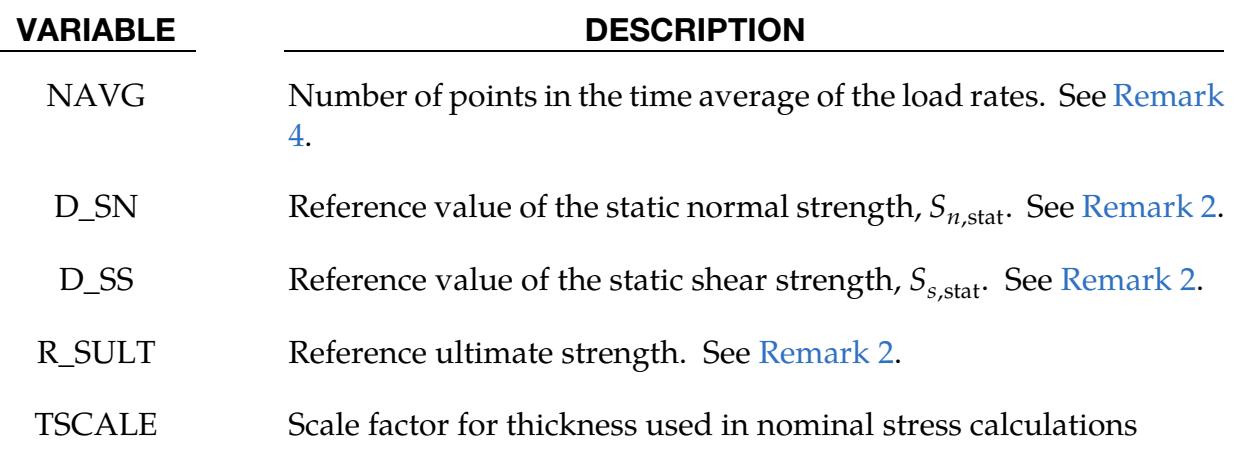

Material-Specific Strength Data Cards with PID option. Include one card for each pair of weld parts associated with the data set. The next keyword ("\*") card terminates the keyword.

<span id="page-2427-1"></span>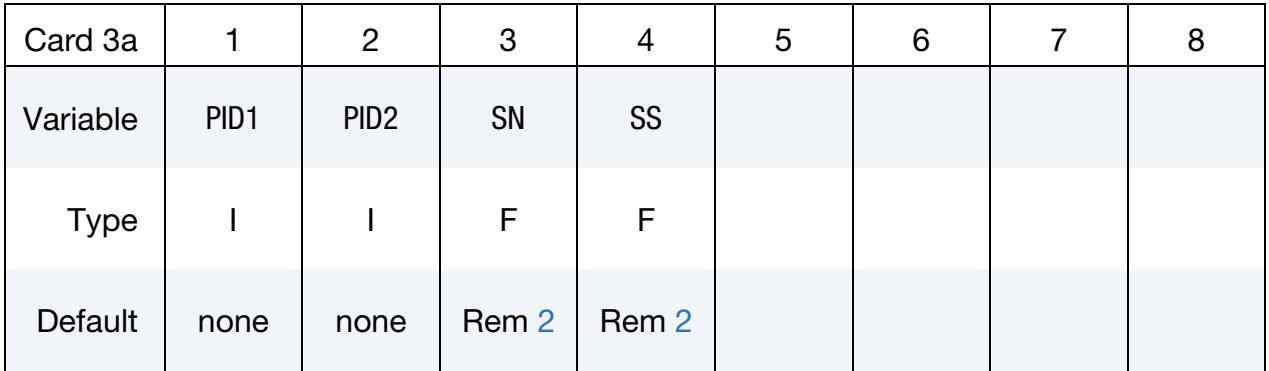

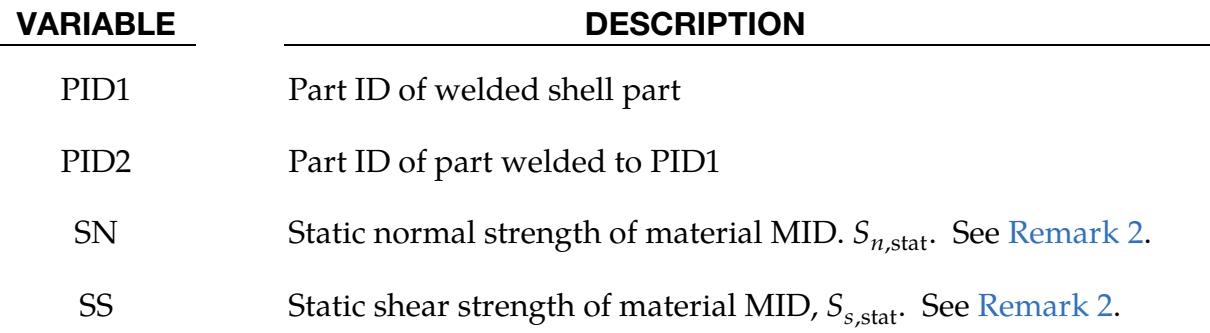

Material-Specific Strength Data Cards without PID option. Include one card for each material associated with the data set. The next keyword ("\*") card terminates the keyword.

<span id="page-2428-0"></span>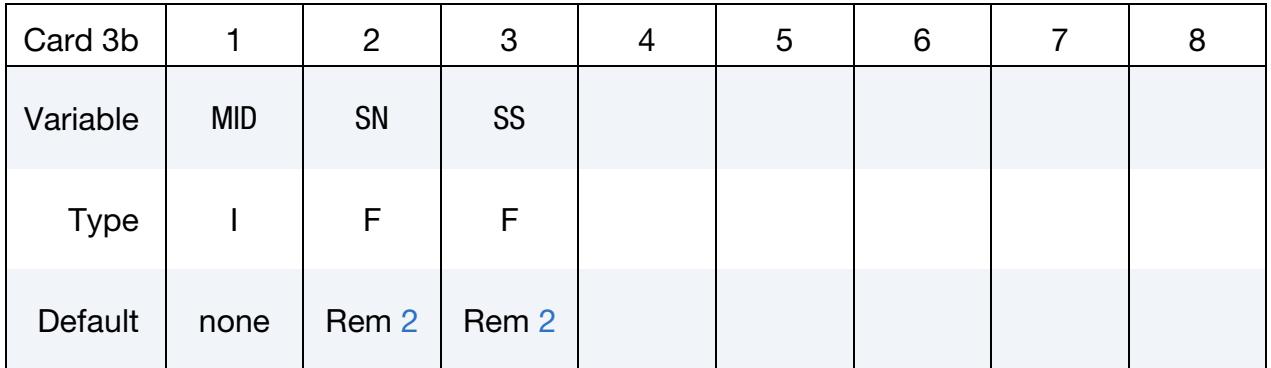

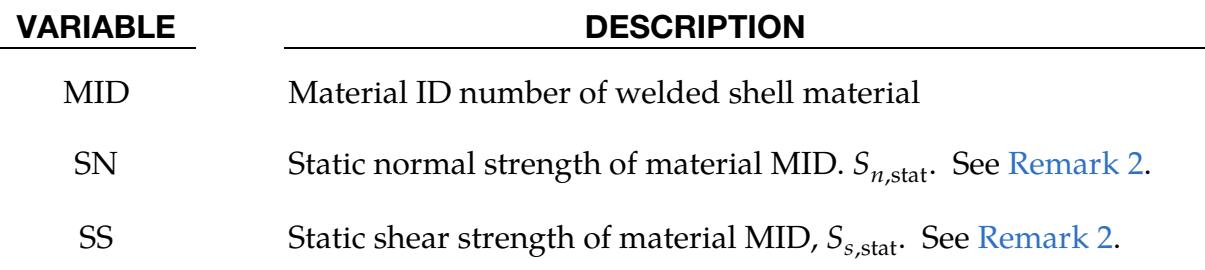

# Remarks:

1. Failure Model. This stress based failure model, which was developed by Yung-Li Lee and Santosh Balur (2011) of FCA, compares nominal stress to dynamical strengths for the weld. The weld fails when the stresses are outside of the failure surface defined as

$$
\left(\frac{s_n}{S_{n,\text{dyn}}}\right)^{n_n} + \left(\frac{s_s}{S_{s,\text{dyn}}}\right)^{n_s} = 1,
$$

where  $s_n$  and  $s_s$  are nominal stresses in the normal and tangential directions,  $S_{n,\rm dyn}$  and  $S_{s,\rm dyn}$  are dynamical strengths in the normal and tangential directions, and  $n_n$  and  $n_s$  are the exponential factors EXN and EXS, respectively. The nominal stresses are defined as

$$
s_n = \frac{P_n}{Dct}, \qquad s_s = \frac{P_s}{Dct},
$$

where  $P_n$  and  $P_s$  are the loads carried by the weld in the normal and tangential directions,  $D$  is the weld diameter,  $c$  is scale factor TSCALE, and  $t$  is the thickness of the welded sheets calculated according to the value of TFLAG. The dynamical strength terms in the denominator are load-rate dependent and are derived from static strength:

$$
S_{n,\text{dyn}} = S_{n,\text{stat}} \left[ c_1 + c_2 \left( \frac{\dot{P}_n}{c_4} \right) + c_3 \log \left( \frac{\dot{P}_n}{c_4} \right) \right]
$$

$$
S_{s,\text{dyn}} = S_{s,\text{stat}} \left[ c_1 + c_2 \left( \frac{\dot{P}_s}{c_4} \right) + c_3 \log \left( \frac{\dot{P}_s}{c_4} \right) \right]
$$

where the constants  $c_1$  to  $c_4$  are the input in the fields DC1 to DC4,  $\dot{P}_n$  and  $\dot{P}_s$  are the load rates, and  $S_{n,\text{stat}}$  and  $S_{s,\text{stat}}$  are the static strengths of the welded sheet materials (see [Remark 2\)](#page-2429-0).

<span id="page-2429-0"></span>2. Static Strengths. When two different materials are welded, the material having the smaller normal strength (SN) determines the static strengths used for the weld. Materials that do not have SN and SS values default to D\_SN and D\_SS from Card 2.

If R\_SULT is defined on Card 2 and the PID keyword option is not used, then D\_SN and D\_SS are interpreted to be reference values of the normal and shear static strength, and the SN field on Card 3 is interpreted as a material specific ultimate strength. These values are then used to calculate material specific strength values by

$$
S_{n,\text{stat}} = S_{n,\text{ref}} \left( \frac{S_u}{S_{u,\text{ref}}} \right), \qquad S_{s,\text{stat}} = S_{s,\text{ref}} \left( \frac{S_u}{S_{u,\text{ref}}} \right)
$$

where  $S_{n,\text{ref}}$ ,  $S_{s,\text{ref}}$ , and  $S_{u,\text{ref}}$ , are D\_SN, D\_SS, and R\_SULT on Card 2, and  $S_u$  is SN on Card 3. The SS values are ignored.

If the PID keyword option is used, then R\_SULT is ignored, and SN and SS are static strength values.

- 3. **Default Values.** The default values for DC1 to DC4, and EXN and EXS are based on the work Chao, Wang, Miller and Zhu (2010). and Wang, Chao, Zhu, and Miller (2010). These parameters are unitless except for DC4 which has units of force per unit time. The default value of 0.1 has units of MN/sec.
- <span id="page-2429-1"></span>4. **Load Rate.** The load rate,  $\dot{P}$ , can be time averaged to reduce the effect of high frequency oscillations on the dynamic weld strength. NAVG is the number of terms in the time average.

## \*DEFINE\_SPOTWELD\_FAILURE\_RESULTANTS

Purpose: Define failure criteria between part pairs for predicting spot weld failure. This table is implemented for *solid* element spot welds, which are used with the tied, constraint based, contact option: \*CONTACT\_TIED\_SURFACE\_TO\_SURFACE. *Note that other tied contact types cannot be used.* The input in this section continues until then next "\*" card is encountered. Default values are used for any part ID pair that is not defined. Only one table can be defined. See \*MAT\_SPOTWELD where this option is used whenever  $OPT = 7$ .

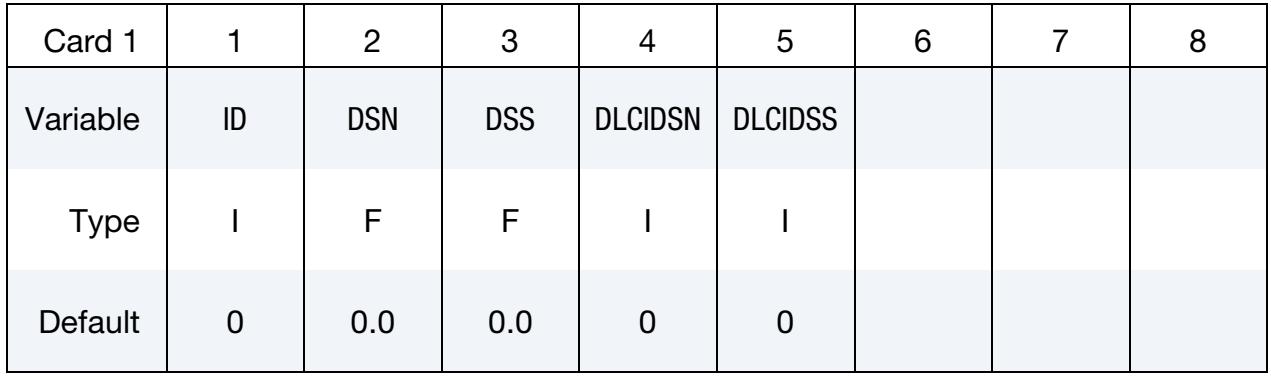

**Failure Cards.** Provide as many as necessary. The next keyword ("\*") card terminates the table definition.

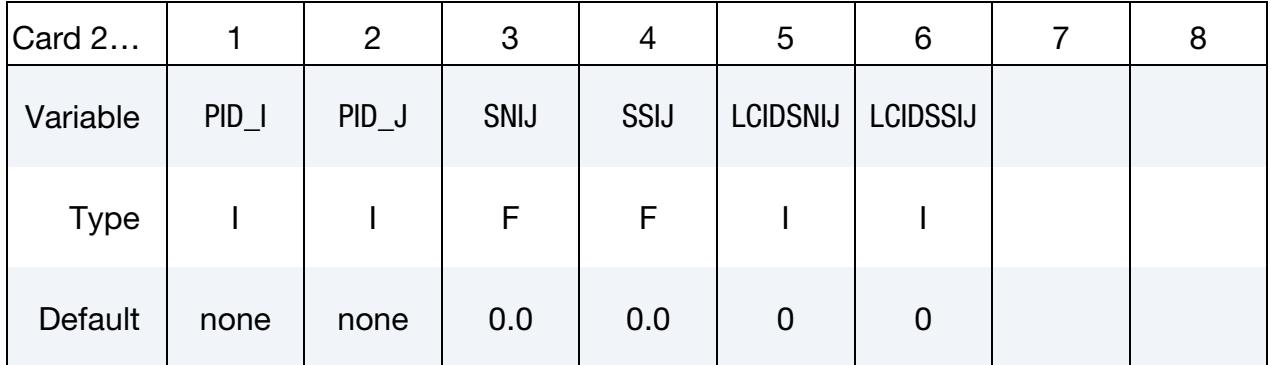

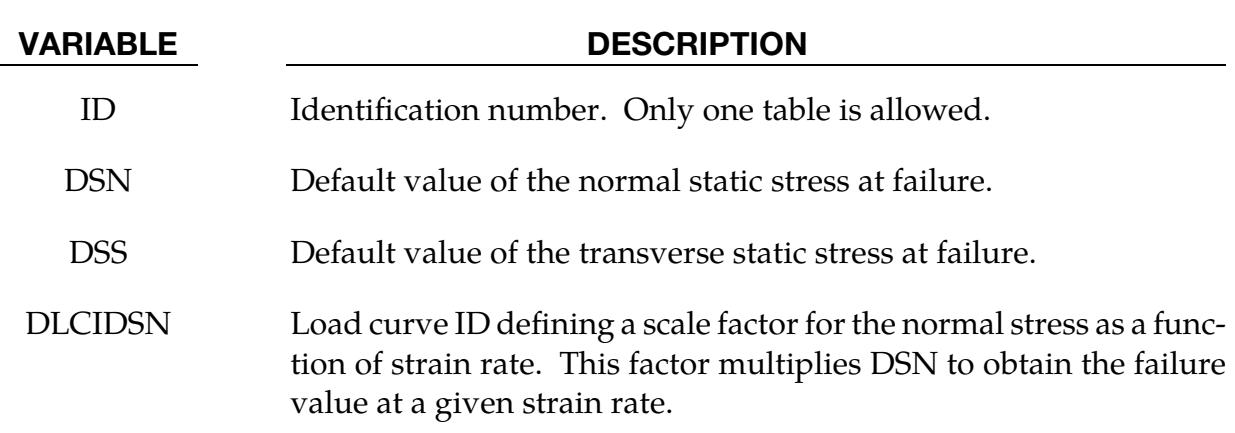

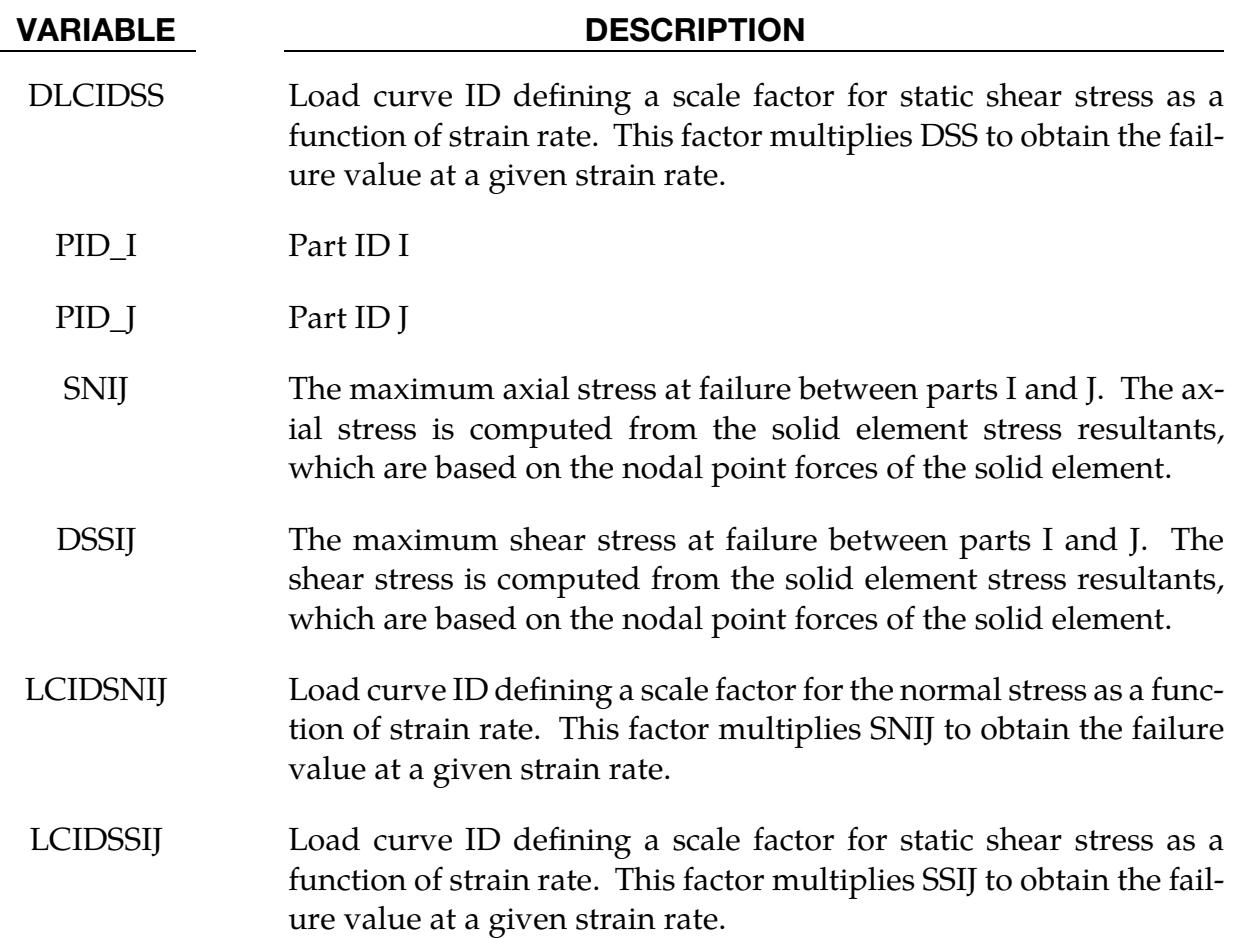

## Remarks:

The stress based failure model, which was developed by *Toyota Motor Corporation,* is a function of the peak axial and transverse shear stresses. The entire weld fails if the stresses are outside of the failure surface defined by:

$$
\left(\frac{\sigma_{rr}}{\sigma_{rr}^F}\right)^2+\left(\frac{\tau}{\tau^F}\right)^2-1=0
$$

where  $\sigma_{rr}^F$  and  $\tau^F$  are specified in the above table by part ID pairs. LS-DYNA automatically identifies the part ID of the attached shell element for each node of the spot weld solid and checks for failure. If failure is detected the solid element is deleted from the calculation.

If the effects of strain rate are considered, then the failure criteria becomes:

$$
\left[\frac{\sigma_{rr}}{f_{dsn}(\dot{\varepsilon}^p)\sigma_{rr}^F}\right]^2 + \left[\frac{\tau}{f_{dss}(\dot{\varepsilon}^p)\tau^F}\right]^2 - 1 = 0
$$

## \*DEFINE\_SPOTWELD\_MULTISCALE

Purpose: Associate beam sets with multi-scale spot weld types for modeling spot weld failure via the multi-scale spot weld method.

Spot Weld/Beam Set Association Cards. Provide as many cards as necessary. This input ends at the next keyword ("\*") card.

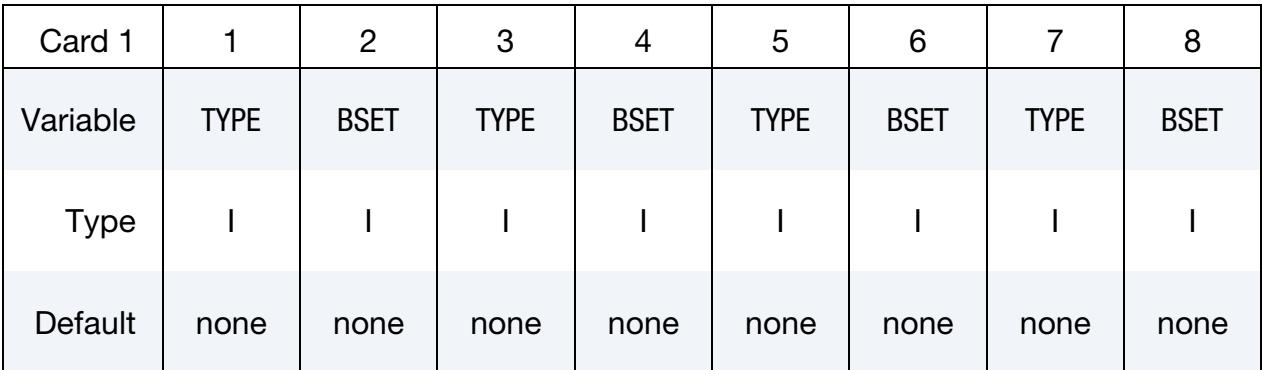

### VARIABLE DESCRIPTION

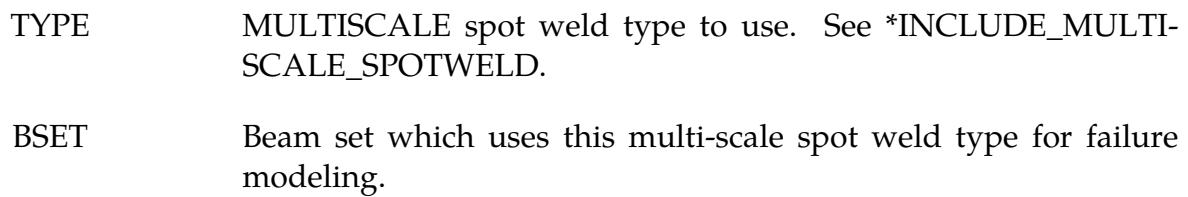

## Remarks:

See \*INCLUDE\_MULTISCALE\_SPOTWELD for a detailed explanation of this capability.

## \*DEFINE\_SPOTWELD\_RUPTURE\_PARAMETER

Purpose: Define a parameter by part ID for shell elements attached to spot weld *beam* elements using the constrained contact option: \*CONTACT\_SPOTWELD. *This table will not work with other contact types*. Only one table is permitted in the problem definition. Data, which is defined in this table, is used by the stress based spot weld failure model developed by *Toyota Motor Corporation*. See \*MAT\_SPOTWELD where this option is activated by setting the parameter OPT to a value of 9. This spot weld failure model is a development of *Toyota Motor Corporation*.

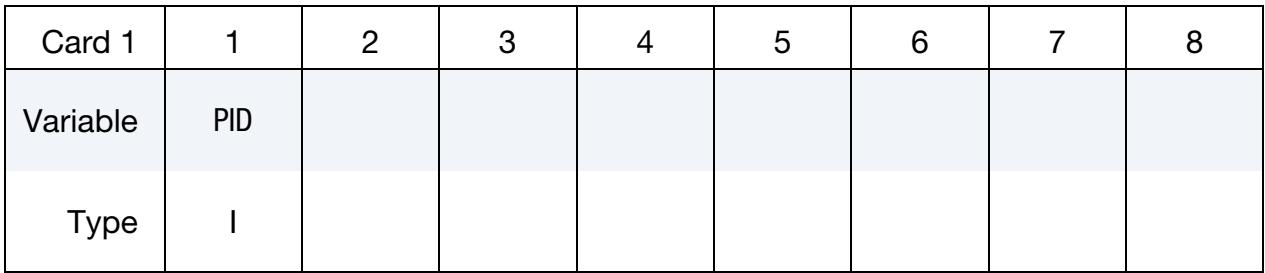

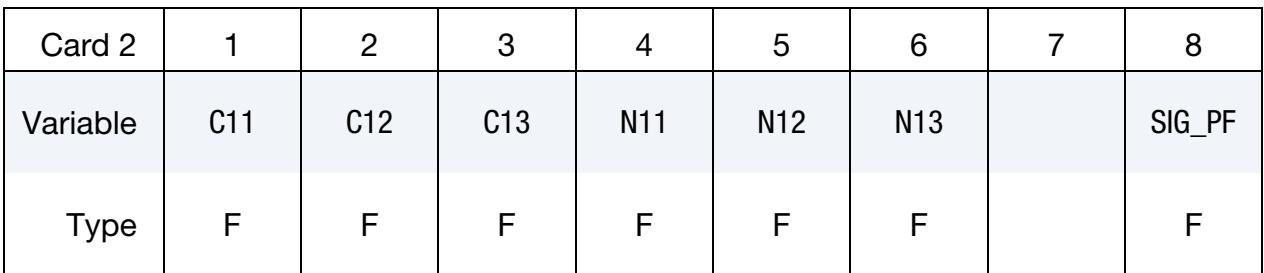

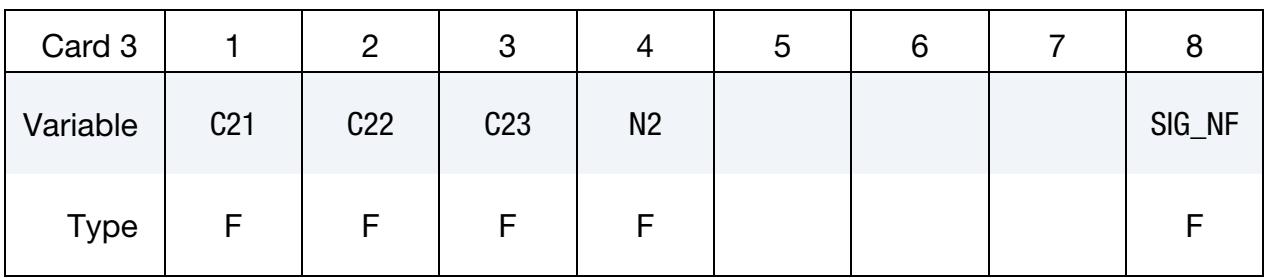

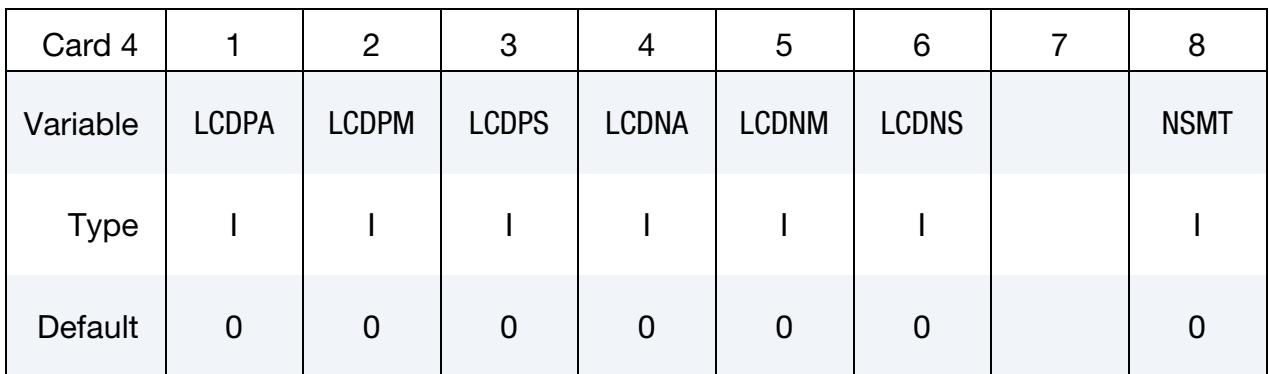

# \*DEFINE\_SPOTWELD\_RUPTURE\_PARAMETER \*DEFINE

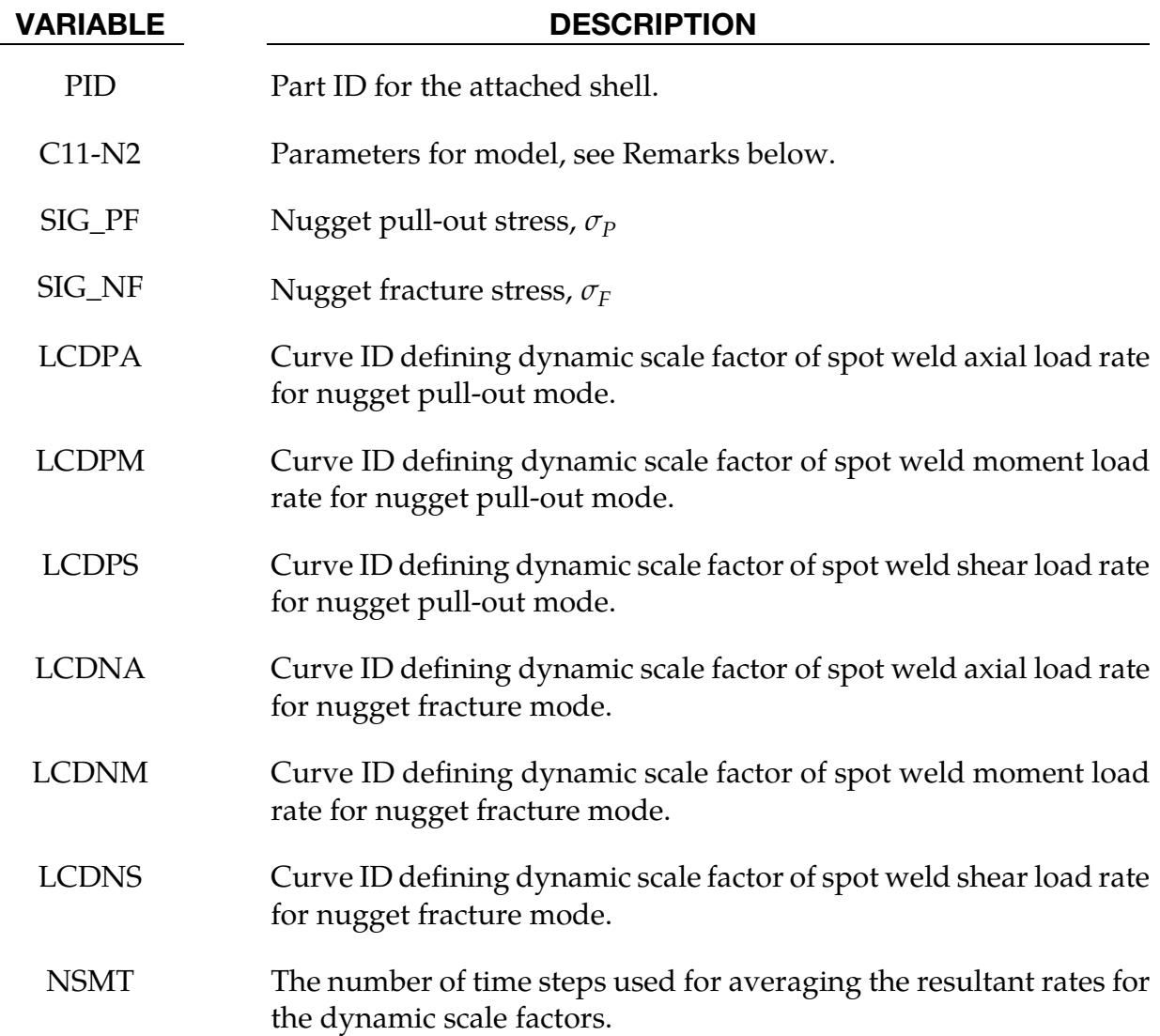

### Remarks:

This failure model incorporates two failure functions, one for nugget pull-out and the other for nugget fracture. The nugget pull-out failure function is

$$
F_p = \frac{C11 \times \frac{A}{D^{N11}} + C12 \times \frac{M}{D^{N12}} + C13 \times \frac{S}{D^{N13}}}{\sigma_P \left[ 1 + \left(\frac{\dot{\epsilon}^p}{C}\right)^{1/p} \right]} \ ,
$$

where  $A$ ,  $M$ , and  $S$  are the axial force, moment, and shear resultants respectively,  $D$  is the spot weld diameter, and the Cowper-Symonds coefficients are from the attached shell material model. If the Cowper-Symonds coefficients aren't specified, the term within the square brackets, [ ], is 1.0. The fracture failure function is

$$
F_n = \frac{\sqrt{(C21 \times A + C22 \times M)^2 + 3(C23 \times S)^2}}{D^{N2} \sigma_F \left[1 + \left(\frac{\dot{\varepsilon}^p}{C}\right)^{1/p}\right]}.
$$

When the load curves for the rate effects are specified, the failure criteria are

$$
F_p = \frac{C11 \times f_{\text{dpa}}(A) \times \frac{A}{D^{N11}} + C12 \times f_{\text{dpa}}(M) \times \frac{M}{D^{N12}} + C13 \times f_{\text{dpa}}(S) \times \frac{S}{D^{N13}}}{\sigma_P}
$$

$$
F_n = \frac{\sqrt{[C21 \times f_{\text{dna}}(A) \times A + C22 \times f_{\text{dnm}}(M) \times M]^2 + 3[C23 \times f_{\text{dns}}(S) \times S]^2}}{D^{N2} \sigma_F}
$$

where  $f$  is the appropriate load curve scale factor. The scale factor for each term is set to 1.0 for when no load curve is specified. No extrapolation is performed if the rates fall outside of the range specified in the load curve to avoid negative scale factors. A negative load curve ID designates that the curve abscissa is the  $log<sub>10</sub>$  of the resultant rate. This option is recommended when the curve data covers several orders of magnitude in the resultant rate. Note that the load curve dynamic scaling replaces the Cowper-Symonds model for rate effects.

Failure occurs when either of the failure functions is greater than 1.0.

Purpose: Define a static stress rupture table by part ID for shell elements connected to spot weld *beam* elements using the constrained contact option: \*CONTACT\_SPOTWELD. *This table will not work with other contact types*. Only one table is permitted in the problem definition. Data, which is defined in this table, is used by the stress based spot weld failure model developed by *Toyota Motor Corporation*. See \*MAT\_SPOTWELD where this option is activated by setting the parameter *OPT* to a value of 6.

**Part Cards.** Define rupture stresses part by part. The next keyword ("\*") card terminates this input.

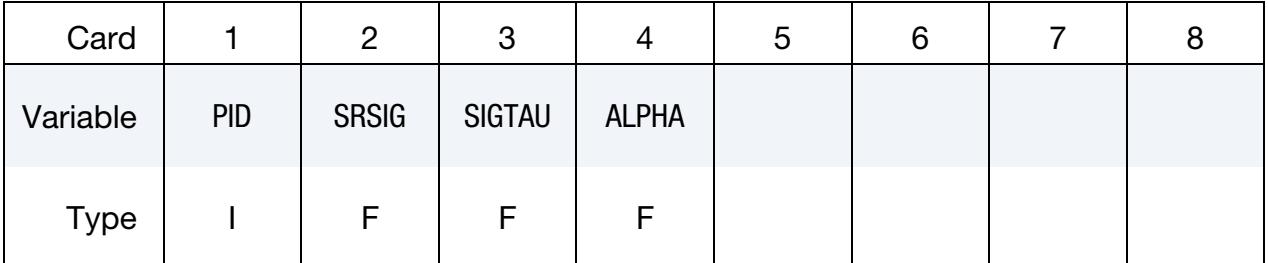

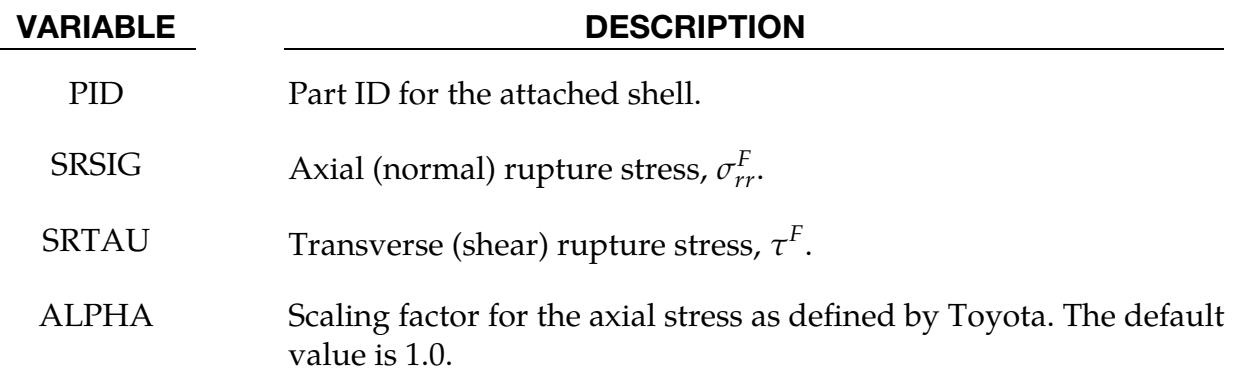

## Remarks:

The stress based failure model, which was developed by *Toyota Motor Corporation,* is a function of the peak axial and transverse shear stresses. The entire weld fails if the stresses are outside of the failure surface defined by:

$$
\left(\frac{\sigma_{rr}}{\sigma_{rr}^F}\right)^2+\left(\frac{\tau}{\tau^F}\right)^2-1=0
$$

where  $\sigma_{rr}^F$  and  $\tau^F$  are specified in the above table by part ID. LS-DYNA automatically identifies the part ID of the attached shell element for each node of the spot weld beam and independently checks each end for failure. If failure is detected in the end attached to the shell with the greatest plastic strain, the beam element is deleted from the calculation.

If the effects of strain rate are considered, then the failure criteria becomes:

$$
\left[\frac{\sigma_{rr}}{\sigma_{rr}^F(\dot{\varepsilon}^p)}\right]^2+\left[\frac{\tau}{\tau^F(\dot{\varepsilon}^p)}\right]^2-1=0
$$

where  $\sigma_{rr}^F(\dot{\varepsilon}^p)$  and  $\tau^F(\dot{\varepsilon}^p)$  are found by using the Cowper and Symonds model which scales the static failure stresses:

$$
\sigma_{rr}^F(\dot{\varepsilon}^p) = \sigma_{rr}^F \left[ 1 + \left( \frac{\dot{\varepsilon}^p}{C} \right)^{1/p} \right]
$$

$$
\tau^F(\dot{\varepsilon}^p) = \tau^F \left[ 1 + \left( \frac{\dot{\varepsilon}^p}{C} \right)^{1/p} \right]
$$

where  $\dot{\varepsilon}^p$  is the average plastic strain rate which is integrated over the domain of the attached shell element, and the constants *p* and *C* are uniquely defined at each end of the beam element by the constitutive data of the attached shell. The constitutive model is described in the material section under keyword: \*MAT\_PIECEWISE\_LINEAR\_PLAS-TICITY.

The peak stresses are calculated from the resultants using simple beam theory.

$$
\sigma_{rr} = \frac{N_{rr}}{A} + \frac{\sqrt{M_{rs}^2 + M_{rt}^2}}{\alpha Z} \quad \tau = \frac{M_{rr}}{2Z} + \frac{\sqrt{N_{rs}^2 + N_{rt}^2}}{A}
$$

where the area and section modulus are given by:

$$
A = \pi \frac{d^2}{4}
$$

$$
Z = \pi \frac{d^3}{32}
$$

and *d* is the diameter of the spot weld beam.

# \*DEFINE\_STAGED\_CONSTRUCTION\_PART\_{OPTION}

Available options include:

<BLANK>

SET

Purpose: Staged construction. This keyword offers a simple way to define parts that are removed (e.g., during excavation), added (e.g., new construction) and used temporarily (e.g., props) during the analysis. Available for solid, shell, thick shell, and beam element parts.

Part Cards. Provide as many as necessary. This input terminates at the next keyword ("\*") card.

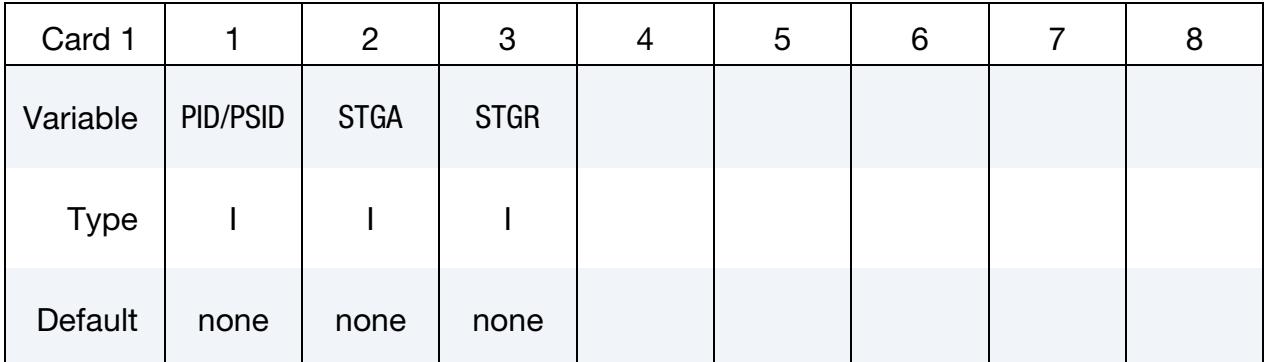

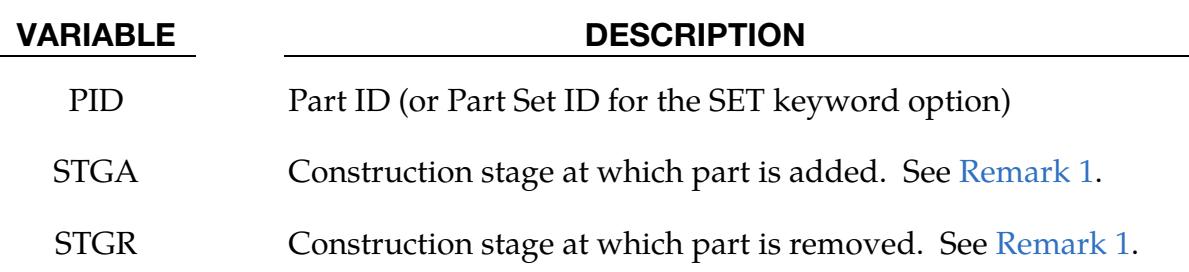

## Remarks:

- <span id="page-2438-0"></span>1. Adding and Removing Stages. Used with \*DEFINE\_CONSTRUCTION\_- STAGES (defines the meaning of stages STGA and STGR) and \*CONTROL\_- STAGED\_CONSTRUCTION. If STGA = 0, the part is present at the start of the analysis. If  $STGR = 0$ , the part is still present at the end of the analysis. Examples:
	- a) Soil that is excavated would have  $STGA = 0$  but  $STGR > 0$
	- b) New construction would have  $STGA > 0$  and  $STGR = 0$
- c) Temporary works would have  $STGA > 0$ ,  $STGR > STGA$ .
- 2. **Construction Models.** This is a convenience feature that reduces the amount of input data needed for many typical construction models. Internally, LS-DY-NA automatically creates \*LOAD\_REMOVE\_PART, \*LOAD\_GRAVITY\_PART and \*LOAD\_STIFFEN\_PART referencing the same PID and using the default gravity and pre-construction stiffness factors from \*CONTROL\_STAGED\_- CONSTRUCTION. If the same PID is also referenced in the input file by any of the three types of \*LOAD cards mentioned above, the load curves entered on the \*LOAD cards will override the STGA, STGR inputs on \*DEFINE\_STAGED\_- CONSTRUCTION\_PART.
- 3. Use of Ramp Time. Ramp time ATR on \*DEFINE\_CONSTRUCTION\_STAGES is intended to reduce dynamic effects that would occur if loading or stresses were changed suddenly. It applies to gravity loading during addition and removal of parts, i.e. \*LOAD\_GRAVITY\_PART automatically gets ramped up to its full value during the first ATR of the stage when a part is added (STGA), and ramped down to zero during the first ATR of the stage when a part is removed (STGR). For the stiffness, strength and stresses, ATR applies during removal of a part but not during addition. Starting from R11, when a part is added, the stiffness jumps immediately to its full value at the start of STGA. This behavior is different from versions R10 and previous, where ATR was also applied to stiffness during part addition. The disadvantage of the R10 behavior was that significant deformations could occur before the part reached its full stiffness.

## \*DEFINE\_STOCHASTIC\_ELEMENT\_OPTION

Options:

SOLID\_VARIATION for solid elements

SHELL\_VARIATION for shell elements

Purpose: Define the stochastic variation in the yield stress, damage/failure models, density, and elastic moduli for solid material models with the STOCHASTIC keyword option on an element basis. This keyword works currently with materials 10, 15, 24, 81, and 98. This option overrides values assigned by \*DEFINE\_STOCHASTIC\_VARIATION.

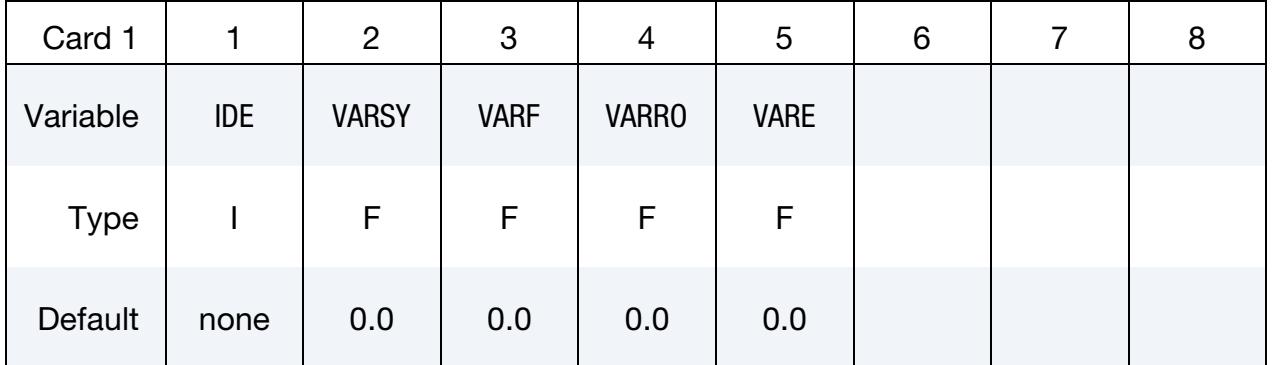

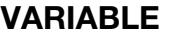

## **DESCRIPTION**

IDE Element ID

VARSY The yield stress and its hardening function are scaled by  $1.0 + VARSY$ .

VARF The failure criterion is scaled by  $1.0 + VARF$ .

VARRO The density is scaled by  $1.0 + VARRO$ . This is intended to be used with topology optimization. This option is not available for shell elements.

VARE The elastic moduli are scaled by  $1.0 + VARE$ . This is intended to be used with topology optimization.

# \*DEFINE\_STOCHASTIC\_VARIATION

Purpose: Define the stochastic variation in the yield stress and damage/failure models for material models with the STOCHASTIC keyword option. This keyword currently works with materials 10, 15, 24, 81, 98, 280, and the shell version of material 123. It is now also possible to vary failure strain in GISSMO with this keyword.

### [Card Summary:](#page-4036-0)

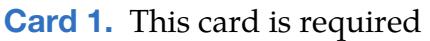

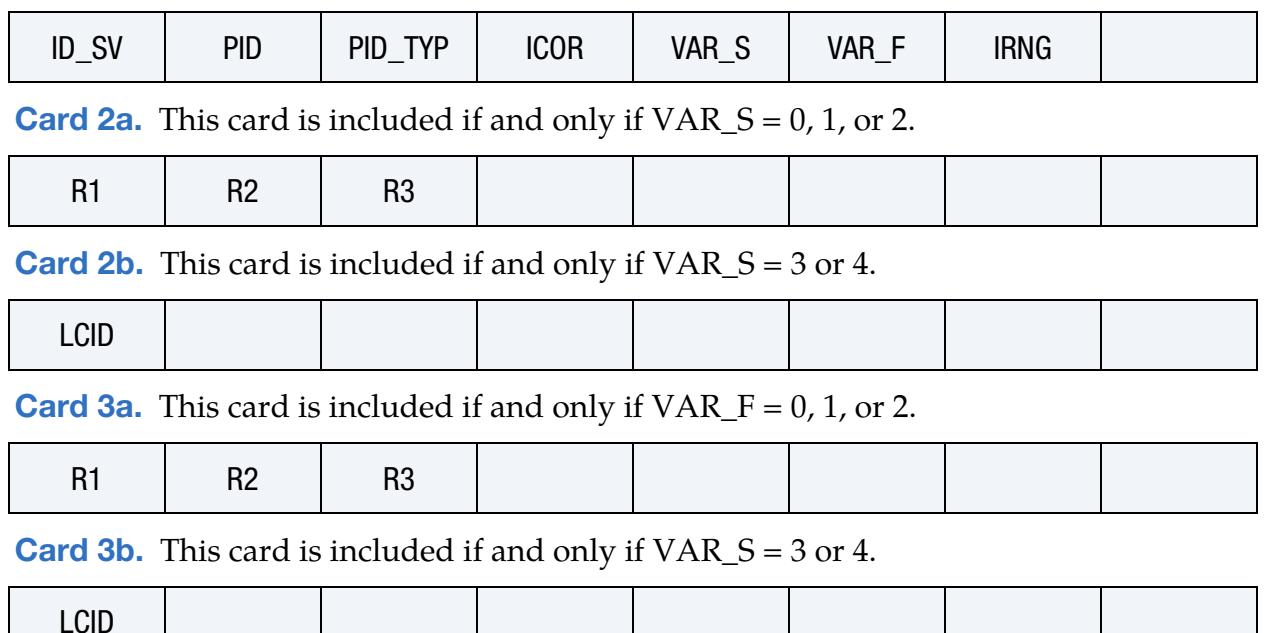

## Data Cards:

<span id="page-2441-0"></span>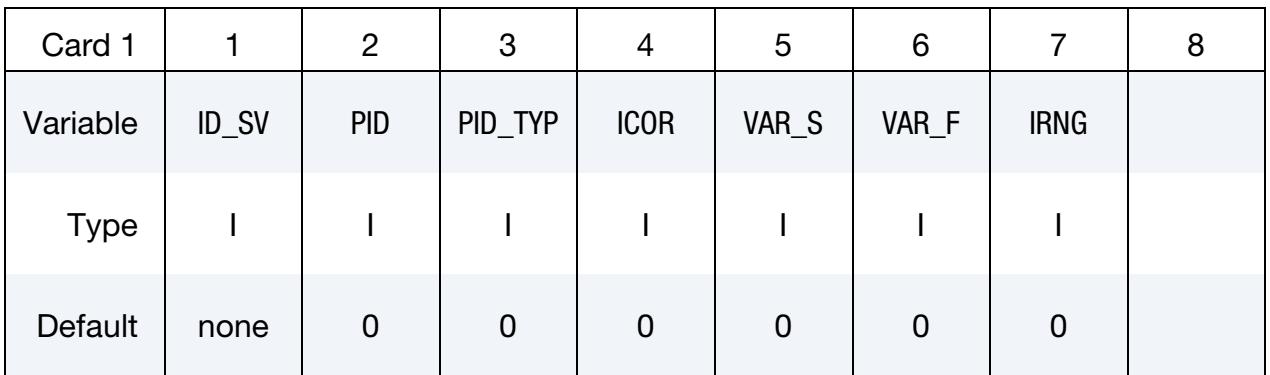

### VARIABLE DESCRIPTION

ID\_SV Stochastic variation ID. A unique ID number must be used.

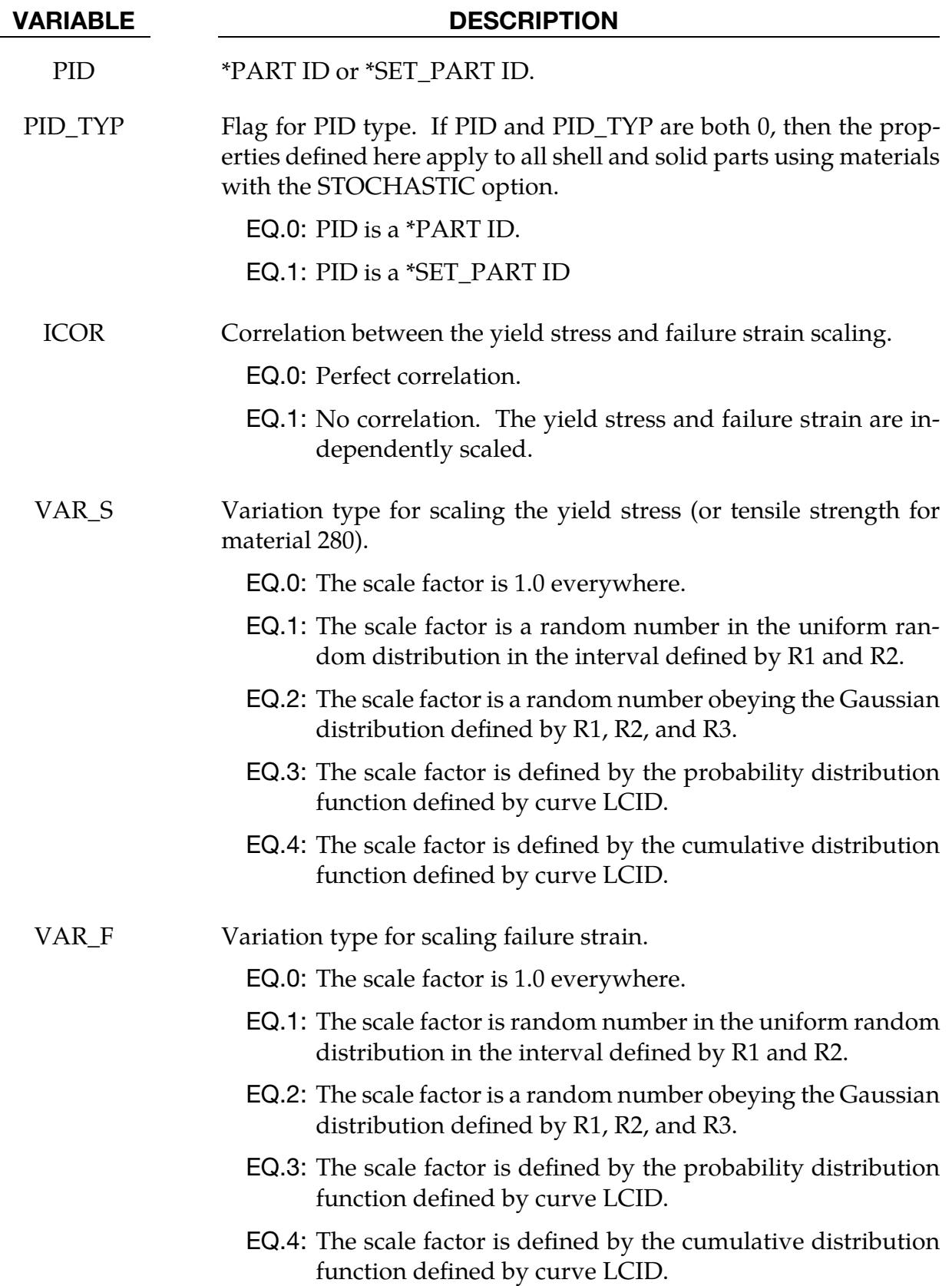

### VARIABLE DESCRIPTION

IRNG Flag for random number generation.

- EQ.0: Use deterministic (pseudo-) random number generator. The same input always leads to the same distribution.
- EQ.1: Use non-deterministic (true) random number generator. With the same input, a different distribution is achieved in each run.

### Yield Stress Card for Built-in Distribution. Card 2 for VAR\_S set to 0, 1, or 2.

<span id="page-2443-0"></span>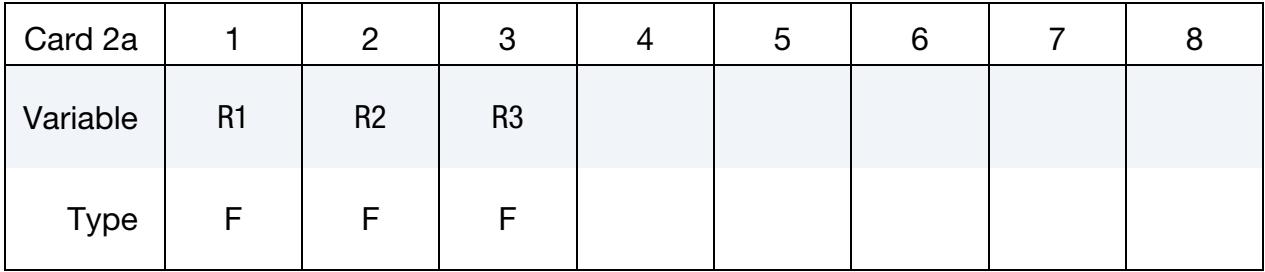

## Yield Stress Card for Load Curve. Card 2 for VAR\_S set to 3 or 4.

<span id="page-2443-1"></span>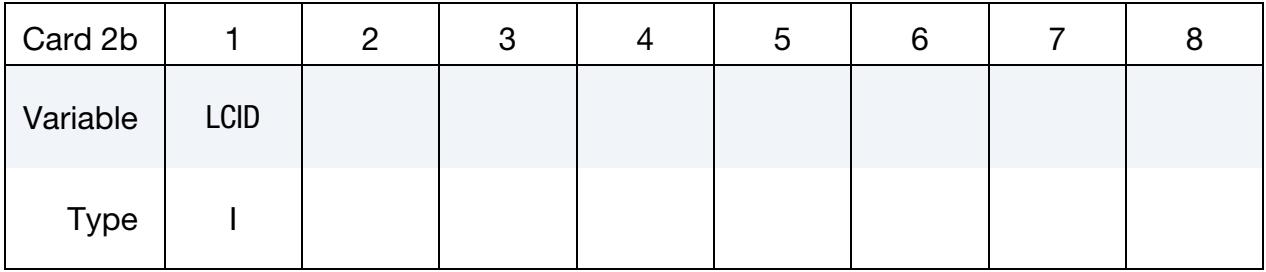

# Failure Strain Card for Built-in Distribution. Card 3 for VAR<sub>L</sub>F set to 0, 1, or 2.

<span id="page-2443-2"></span>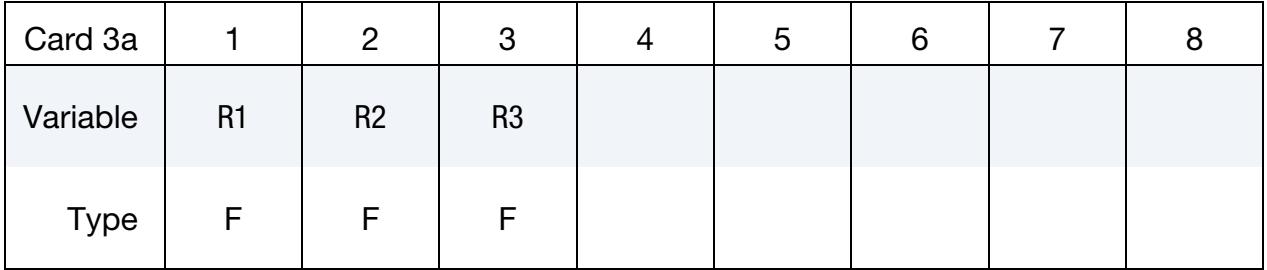

# Failure Strain Card for Load Curve. Card 3 for VAR\_F set to 3 or 4.

<span id="page-2443-3"></span>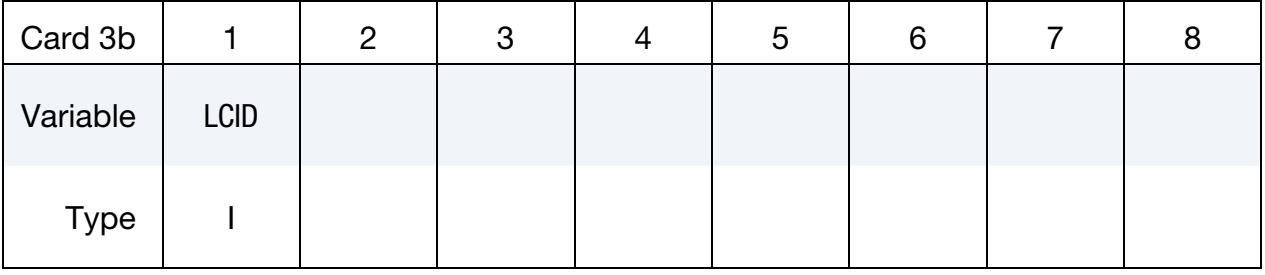

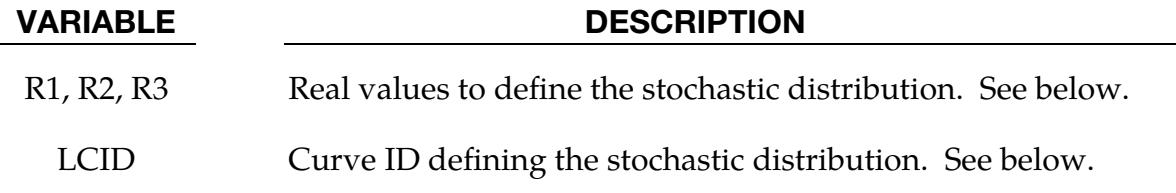

### Remarks:

Each integration point  $x_g$  in the parts specifed by PID is assigned the random scale factors  $R_S$  and  $R_F$  that are applied to the values calculated by the material model for the yield stress and failure strain.

$$
\sigma_y = R_s(x_g)\sigma_y(\bar{e}^p, \dots)
$$

$$
\bar{e}^p_{\text{FAIL}} = R_F(x_g)\bar{e}^p_{\text{FAIL}}(\dot{\varepsilon}, \bar{e}^p, \dots)
$$

The scale factors vary spatially over the model according to the chosen statistical distributions defined in this section and are independent of time. The scale factors may be completely correlated or uncorrelated with the default being completely correlated since the failure strain is generally reduced as the yield stress increases. The scale factors  $R_{\mathcal{S}}$  and  $R_{F}$  may be stored as extra history variables as follows:

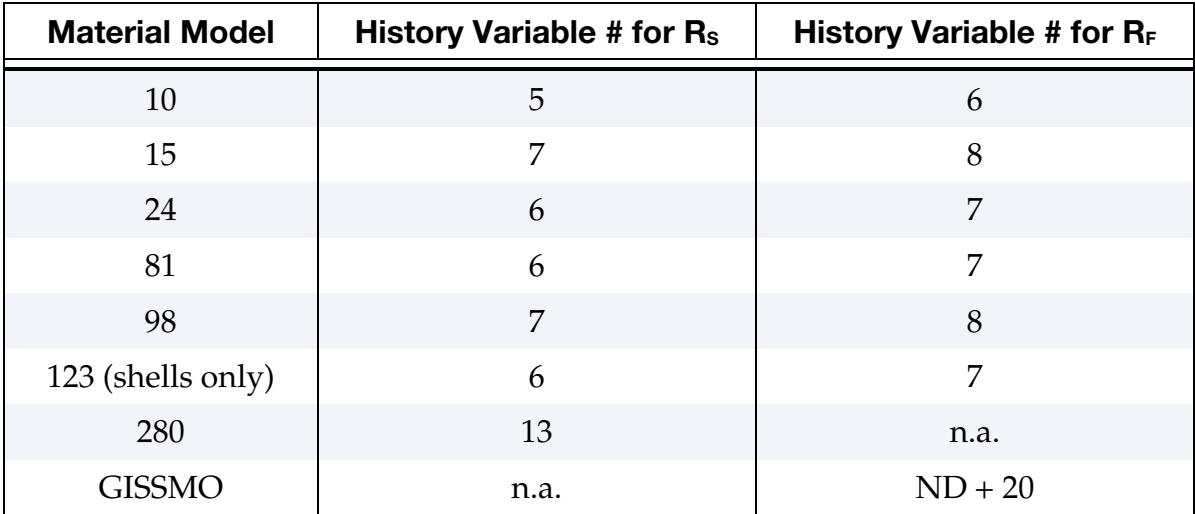

The user is responsible for defining the distributions so that they are physically meaningful and are restricted to a realistic range. Since neither the yield stress nor the failure strain may be negative, for example, the minimum values of the distributions must always be greater than zero.

The probability that a particular value R will occur defines the *probability distribution function,*  $P(R)$ *.* Since a value must be chosen from the distribution, the integral from the minimum to the maximum value of  *of the probability distribution function must be 1.0,* 

$$
\int_{R_{\text{MIN}}}^{R_{\text{MAX}}} P(R) dR = 1.0 \text{ .}
$$

Another way to characterize a distribution is the *cumulative distribution function*  $C(R)$ which defines the probability that a value will lie between  $R_{\text{MIN}}$  and  $R$ *,* 

$$
C(R) = \int_{R_{\text{MIN}}}^{R} P(\hat{R}) d\hat{R}.
$$

By definition  $C(R_{MIN}) = 0$  and  $C(R_{MAX}) = 1$ . An inverse cumulative probability function D gives the number for a cumulative probability of  $C(R)$ *,* 

$$
D(C(R)) = R.
$$

A random variable satisfying the probability distribution function  $P(R)$  can be generated from a sequence of uniformly distributed numbers,  $\hat{R}_I$ , for  $I = 1, N$ , using the inverse cumulative distribution function  $D$  as

$$
R_I = D(\hat{R}_I).
$$

The scale factors for the yield stress and the failure strain may be generated using the same value of  $\hat{R}_I$  for both (ICOR = 0) or by using independent values each one (ICOR = 1). If the same values are used, there is perfect correlation, and the failure strain scale factor becomes an implicit value of yield stress scale factor.

## VAR = 0. No Scaling.

The corresponding yield stress or failure strain is not scaled.

## VAR = 1. Scaling from Uniform Distribution

A uniform distribution is specified by setting  $VAR = 1$ . The input variable R1 is interpreted as  $R_{\text{MIN}}$  and R2 as  $R_{\text{MAX}}$ . If R1 = R2, then the yield stress or failure strain will be scaled by R1*.* 

When using the uniform random distribution, the probability of a particular value is given by

$$
P(R) = \frac{1}{R_{\text{MAX}} - R_{\text{MIN}}}
$$

and the cumulative probability function is given by

$$
C(R) = \frac{R - R_{\text{MIN}}}{R_{\text{MAX}} - R_{\text{MIN}}}.
$$

## VAR = 2. Gaussian Distribution

The Gaussian distribution,  $VAR = 2$ , is smoothly varying with a peak at  $\mu$  and 68% of the values occurring within the interval of one standard deviation  $\sigma$ ,  $[\mu - \sigma, \mu + \sigma]$ . The input parameter R1 is interpreted as the mean,  $\mu$ , while R2 is interpreted as the standard deviation,  $\sigma$ . There is a finite probability that the values of R will be outside of the range that are physically meaningful in the scaling process, and R3 which is interpreted as  $\delta$ restricts the range of R to  $[\mu - \delta, \mu + \delta]$  The resulting truncated Gaussian distribution is rescaled such that,

$$
D(\mu+\delta)=1\,.
$$

## VAR = 3 or 4. Distribution from a Load Curve

The user may directly specify the probability distribution function or the cumulative probability distribution function with \*DEFINE\_CURVE by setting  $VAR = 3$  or  $VAR = 4$ , respectively, and then specifying the required curve ID on the next data card.

Stochastic variations may be used simultaneously with the heat affected zone (HAZ) options in LS-DYNA (see \*DEFINE\_HAZ\_PROPERTIES). The effect of the scale factors from stochastic variation and HAZ options are multiplied together to scale the yield stress and failure strain,

$$
\sigma_y = R_S(x_g) R_S^{\text{HAZ}} \sigma_y(\bar{\varepsilon}^p, \dots)
$$
  

$$
\bar{\varepsilon}_{\text{FAIL}}^p = R_F(x_g) R_F^{\text{HAZ}} \bar{\varepsilon}_{\text{FAIL}}^p(\dot{\varepsilon}, \bar{\varepsilon}^p, \dots).
$$

## \*DEFINE\_STOCHASTIC\_VARIATION\_PROPERTIES

Purpose: Define the stochastic variation in predefined material model history variables. The predefined history variables to which the stochastic variation can be applied are listed in the documentation of the material model. It is an extension of \*DEFINE\_STO-CHASTIC\_VARIATION to more material models and additional material properties.

This keyword currently works with materials 10, 15, 24, 81, 98, and 213 as well the shell version of material 123.

### [Card Summary:](#page-4036-0)

**[Card 1.](#page-2447-0)** This card is required.

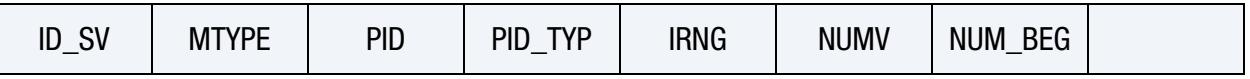

**[Card 2a.](#page-2448-0)** This card is included if and only if  $VARTYP = 0, 1,$  or 2 (built-in distributions). For each predefined history variable, include a combination of Cards 2a and 2b in the order of the history variables.

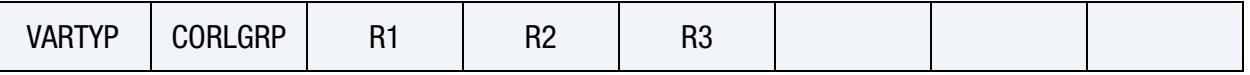

**[Card 2b.](#page-2448-1)** This card is included if and only if  $VARTYP = 3$  or 4 (distributions defined by curves). For each predefined history variable, include a combination of Cards 2a and 2b in the order of the history variables.

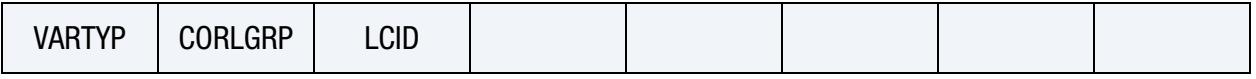

## Data Cards:

<span id="page-2447-0"></span>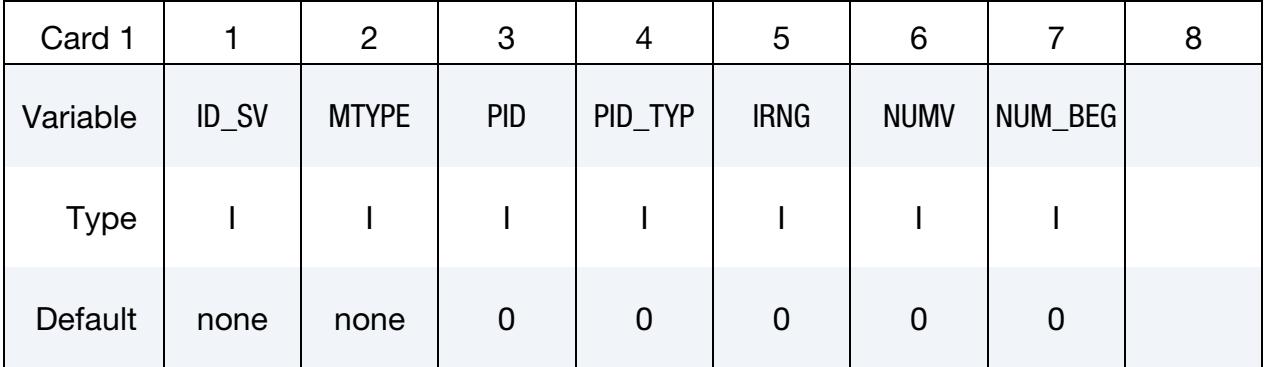

### VARIABLE DESCRIPTION

ID\_SV Stochastic variation ID. A unique ID number must be used.
# \*DEFINE\_STOCHASTIC\_VARIATION\_PROPERTIES \*DEFINE

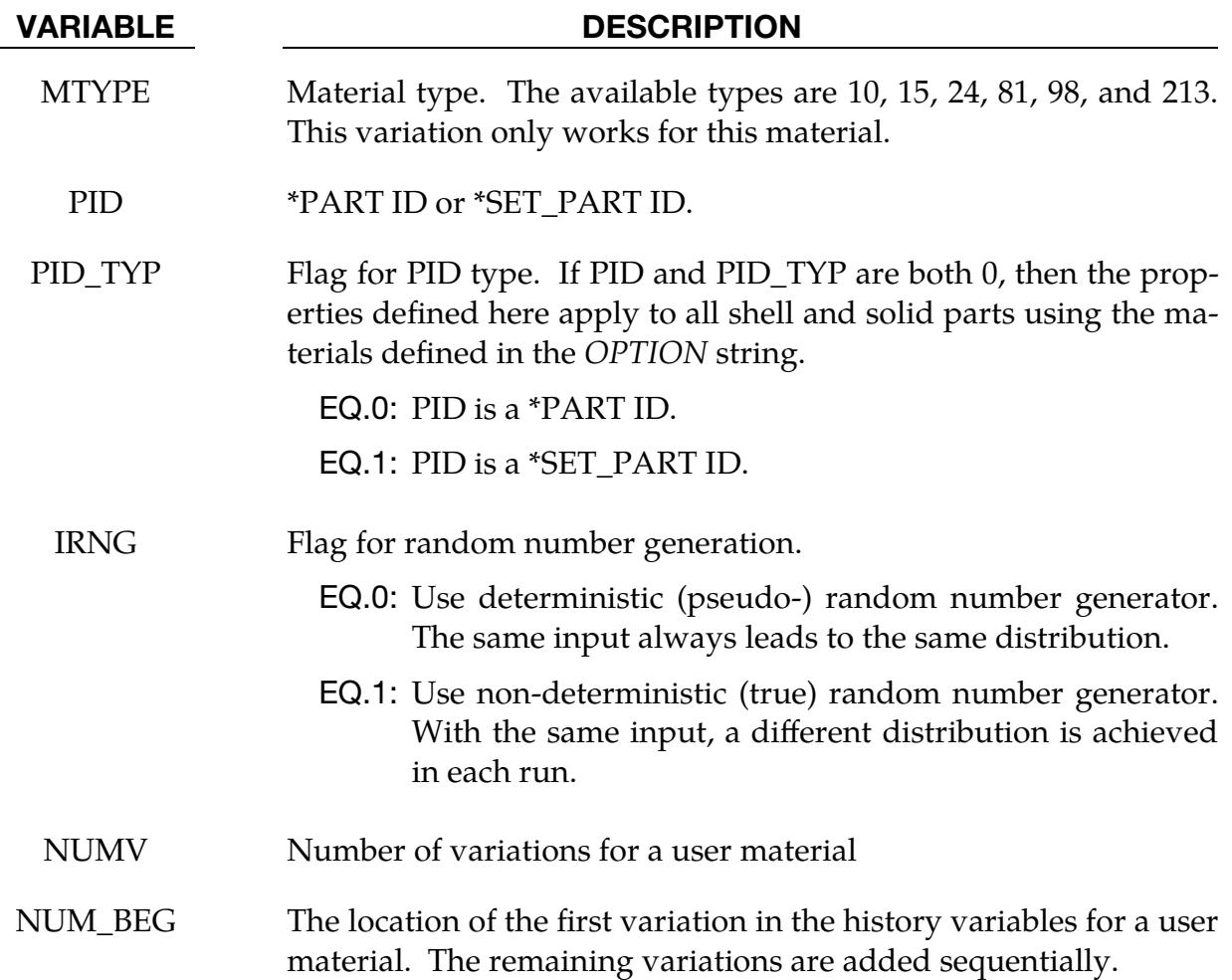

# Card for Built-in Distributions. Card 2 for VARTYP set to 0, 1, or 2.

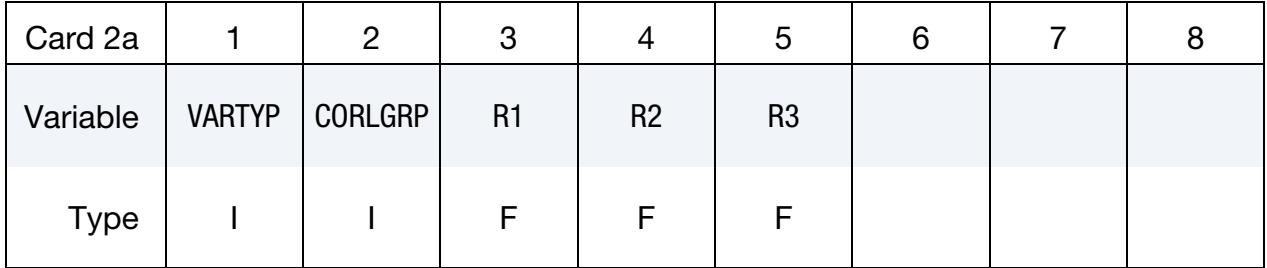

# Card for Distributions Defined by a Curve. Card 2 for VARTYP set to 3 or 4.

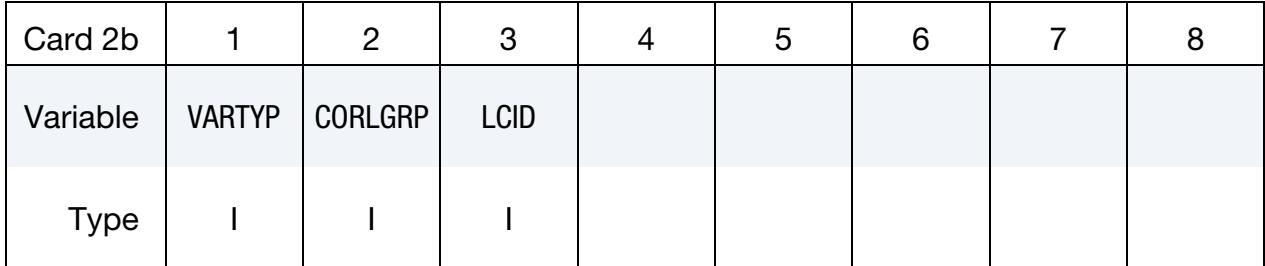

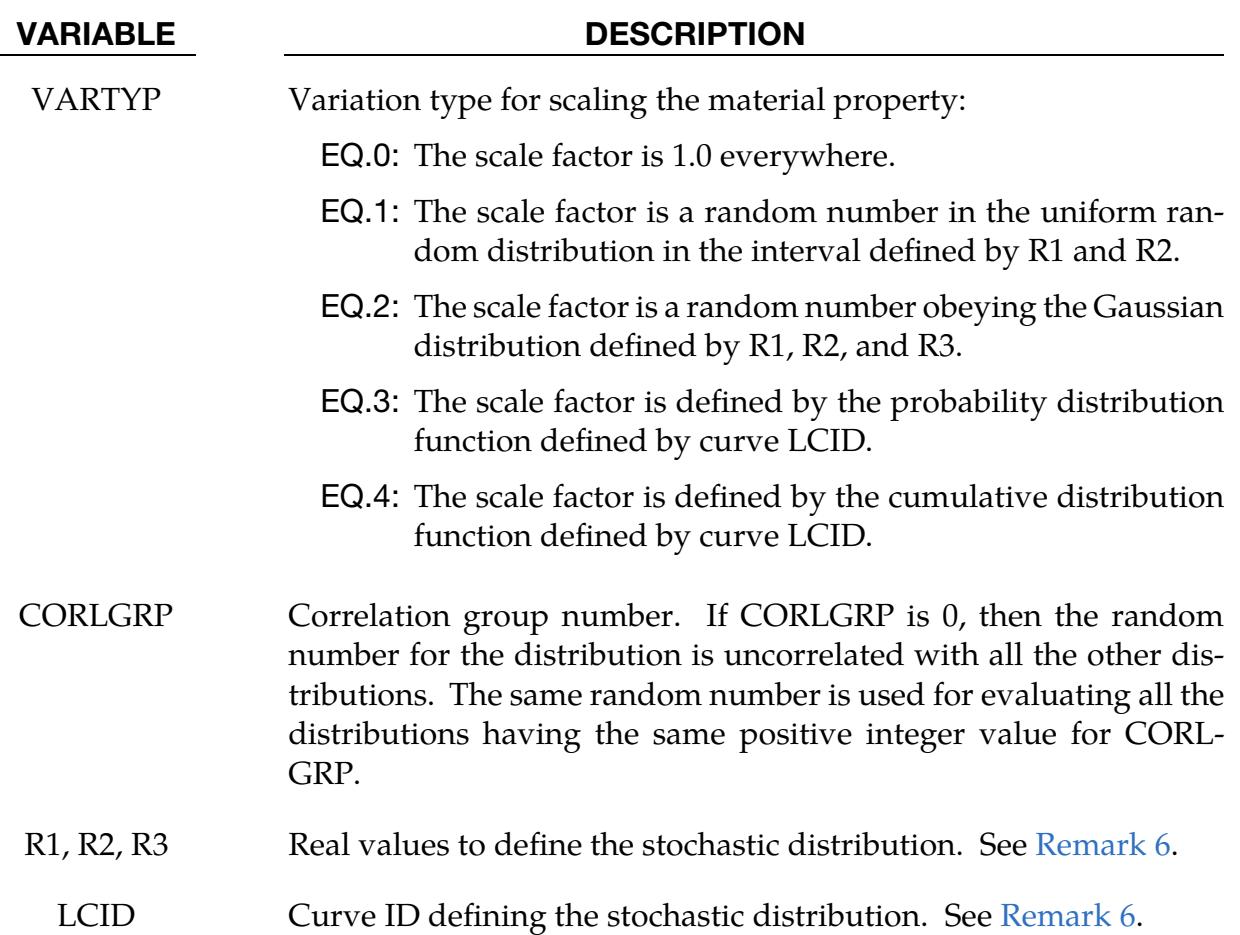

# Remarks:

- 1. Physically Meaningful Distributions. The user is responsible for defining the distributions so that they are physically meaningful and are restricted to a realistic range. A certain history variable may not be negative, for example, so the minimum values of the distributions must always be greater than zero.
- 2. **Compatibility.** This implementation is compatible with \*DEFINE\_STOCHAS-TIC\_VARIATION for materials 10, 15, 24, 81, 98, and the shell version of material 123 in that it scales the yield stress and the failure strain. This implementation also supports stochastic variations with user materials but does not support GISSMO. The results of the two implementations will not be identical because the generality of the correlation groups results in the random number generator being called in a different order.
- 3. **Correlation Group Number.** The correlation group number allows the user to selectively correlate different history variables for a given material model. For a material model that is scaling five history variables with the group numbers being 0, 0, 1, 2, 2, each of the first two variables will be uncorrelated with the other

four, the third variable is also uncorrelated with the rest, while the last two are perfectly correlated with each other but not with any others.

- 4. Number of Variations. If more variations are defined in the input than are permitted by the material model, the excess will be ignored. If fewer variations are defined, the unspecified variations will be set to 1.0.
- 5. **Distribution Functions.** The probability that a particular value  $R$  will occur defines the *probability distribution function*,  $P(R)$ *.* Since a value must be chosen from the distribution, the integral from the minimum to the maximum value of  *of* the probability distribution function must be 1.0,

$$
\int_{R_{\rm MIN}}^{R_{\rm MAX}} P(R) dR = 1.0 \ .
$$

Another way to characterize a distribution is the *cumulative distribution function*,  $C(R)$ , which defines the probability that a value will lie between  $R_{\text{MIN}}$  and  $R$ ,

$$
C(R) = \int_{R_{\text{MIN}}}^{R} P(\hat{R}) d\hat{R}.
$$

By definition  $C(R_{\text{MIN}}) = 0$  and  $C(R_{\text{MAX}}) = 1$ . An inverse cumulative probability function  $D$  gives the number for a cumulative probability of  $C(R)$ ,

$$
D(C(R)) = R .
$$

A random variable satisfying the probability distribution function  $P(R)$  can be generated from a sequence of uniformly distributed numbers,  $\hat{R}_I$ , for  $I = 1, ..., N$ , using the inverse cumulative distribution function  $D$  as

$$
R_I = D(\hat{R}_I).
$$

- <span id="page-2450-0"></span>6. VARTYP. The applied distribution and input fields for Card 2 depends on VAR-TYP. Descriptions of each distribution follows.
	- a) *No Scaling (VARTYP = 0)*. The distribution value is 1.0.
	- b) *Scaling from Uniform Distribution (VARTYP = 1).* A uniform distribution is specified by setting VAR = 1. The input variable R1 is interpreted as  $R_{\text{MIN}}$ and R2 as  $R_{MAX}$ . If R1 = R2, then the material property will be scaled by R1.

When using the uniform random distribution, the probability of a particular value is given by

$$
P(R) = \frac{1}{R_{\text{MAX}} - R_{\text{MIN}}},
$$

and the cumulative probability function is given by

$$
C(R) = \frac{R - R_{\text{MIN}}}{R_{\text{MAX}} - R_{\text{MIN}}}
$$

c) *Gaussian Distribution (VARTYP = 2)*. The Gaussian distribution, VAR = 2, is smoothly varying with a peak at  $\mu$  and 63 percent of the values occurring within the interval of one standard deviation  $\sigma$ ,  $[\mu - \sigma, \mu + \sigma]$ . The input parameter R1 is interpreted as the mean,  $\mu$ , while R2 is interpreted as the standard deviation,  $\sigma$ . There is a finite probability that the values of R will be outside of the range that are physically meaningful in the scaling process, and R3 which is interpreted as  $\delta$  restricts the range of R to  $[\mu - \delta, \mu + \delta]$ . The resulting truncated Gaussian distribution is rescaled such that,

$$
D(\mu+\delta)=1.
$$

- d) *Distribution from a Load Curve (VARTYP = 3 or 4).* The user may directly specify the probability distribution function or the cumulative probability distribution function with \*DEFINE\_CURVE by setting VAR = 3 or VAR = 4, respectively, and then specifying the required curve ID.
- 7. Heat Affected Zone. Stochastic variations may be used simultaneously with the heat affected zone (HAZ) options in LS-DYNA (see \*DEFINE\_HAZ\_PROP-ERTIES). The effect of the scale factors from stochastic variation and HAZ options are multiplied together to scale the predefined history variables.

# \*DEFINE\_TABLE

Purpose: To interpolate from point data a continuously indexed family of nonintersecting curves. The family of curves,  $\mathcal F$ , consists of x-y curves,  $f_s(x)$ , indexed by a parameter, s.

$$
\mathcal{F} = \{f_s(x) | \forall s \in [s_{\min}, s_{\max}]\}.
$$

The interpolation is built up by sampling functions in  $\mathcal F$  at discrete parameter values,  $s_{i\prime}$ 

$$
f_{s_i}(x)\in\mathcal{F}.
$$

The points,  $s_i$ , are input to LS-DYNA on the data cards for the \*DEFINE\_TABLE keyword. LS-DYNA requires that they be ordered from least to greatest. The curves,  $f_{s_i}(x)$ , must be defined as lists of  $(x, y)$  pairs in a collection of \*DEFINE\_CURVE sections that directly follow the \*DEFINE\_TABLE section. Each \*DEFINE\_CURVE section is paired to its corresponding  $s_i$  value by list position (and not load curve ID, for that see \*DEFINE\_TA-BLE\_2D).

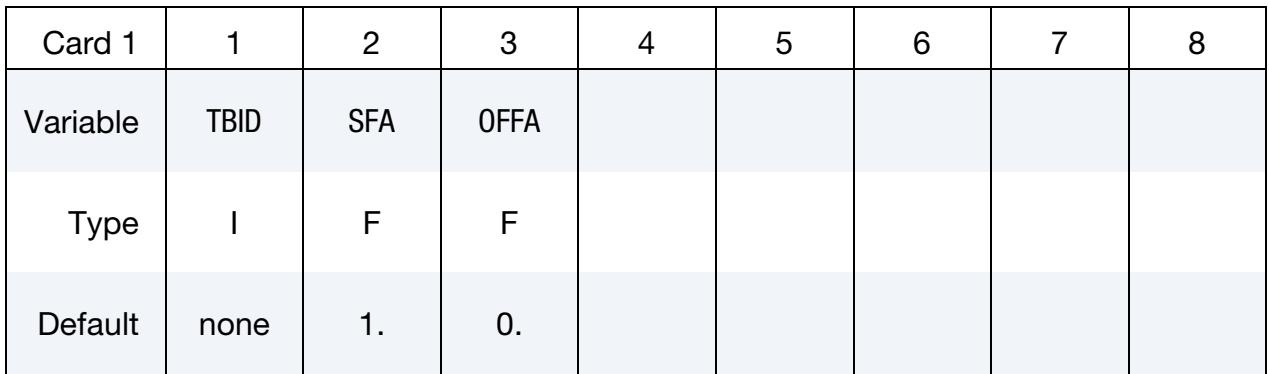

**Points Cards.** Place one point per card. The values must be in ascending order. Input is terminated when a "\*DEFINE\_CURVE" keyword card is found.

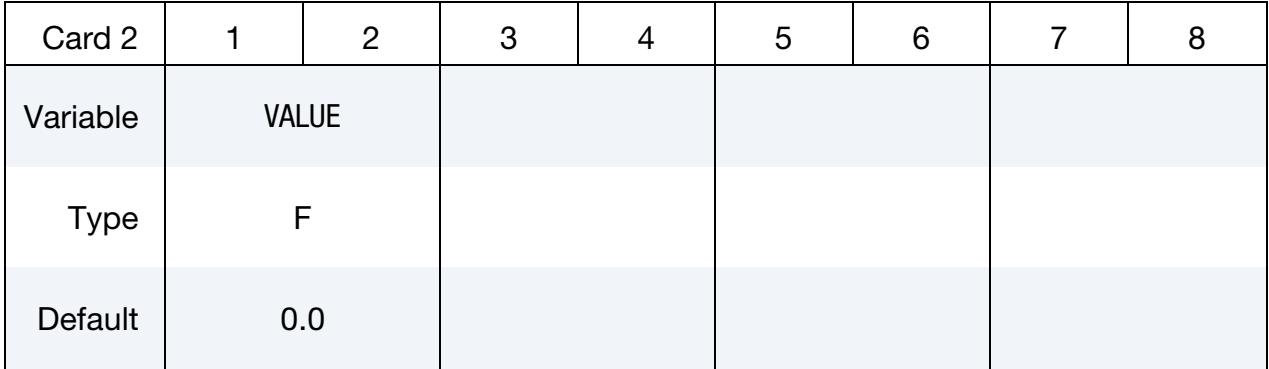

Include one \***DEFINE\_CURVE** input section here for each point defined above. The *i*<sup>th</sup> \*DEFINE\_CURVE card contains the curve at the  $i<sup>th</sup>$  \*DEFINE\_TABLE value.

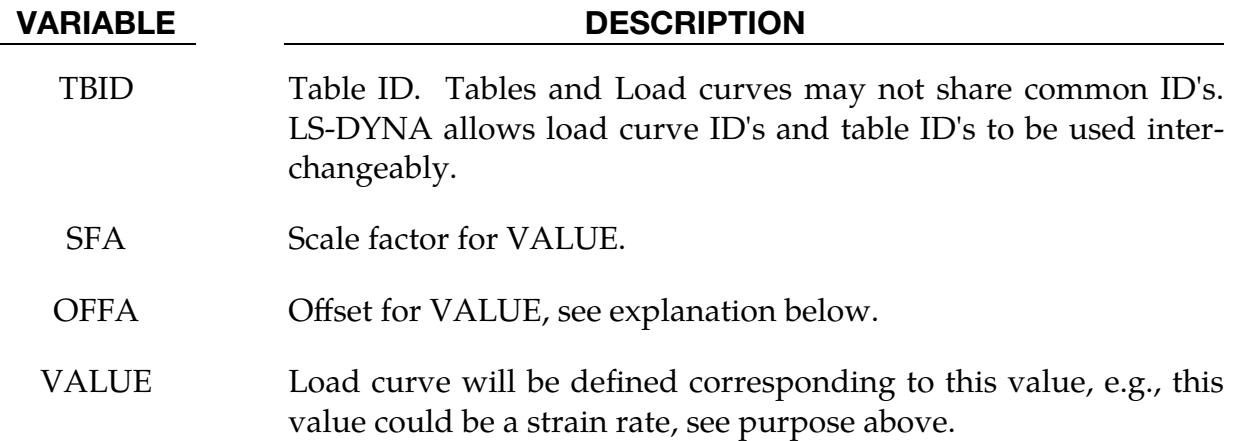

# Motivation:

This capability was implemented with strain-rate dependent stress-strain relations in mind. To define such a function, the first step is to tabulate stress-strain curves at known strain-rate values. Then, the list of strain-rates is written in ascending order to the data cards following \*DEFINE\_TABLE. Following \*DEFINE\_TABLE, the tabulated stressstrain curves must be input to LS-DYNA as a set of \*DEFINE\_CURVE sections ordered so that the  $i^{\text{th}}$  curve corresponds to the  $i^{\text{th}}$  strain-rate point. This section is structured as:

# \*DEFINE\_TABLE strain-rate point 1 strain-rate point 2 ⋮ strain-rate point n \*DEFINE\_CURVE [stress-strain curve at strain-rate 1] \*DEFINE\_CURVE [stress-strain curve at strain-rate 2] ⋮

# \*DEFINE\_CURVE

[stress-strain curve at strain-rate n]

# Details, Features and Limitations:

1. All the curves in a table must start from the same abscissa value and end at the same abscissa value. This limitation is necessary to avoid slow indirect addressing in the inner loops used in the constitutive model stress evaluation. Curves must not intersect except at the origin and end points.

- 2. Each curve may have unique spacing and an arbitrary number of points in its definition.
- 3. All the curves in a table must share the same value of LCINT.
- 4. In most applications, curves can only be extrapolated in one direction, that is, to the right of the last data point. An example would be curves representing effective stress vs. effective plastic strain. For cases when extrapolation is only to the right, the curves comprising a table are allowed to intersect *only* at their starting point but the curves *and their extrapolations* must not intersect elsewhere.

For other applications in which the curves are extrapolated in both directions, the curves and their extrapolations are not allowed to intersect except at the origin (0,0). An example would be curves representing force vs. change in gage length where negative values are compressive and positive values are tensile.

- 5. Load curve IDs defined for the table may be referenced elsewhere in the input.
- 6. No keyword commands may come between \*DEFINE\_TABLE and the \*DE-FINE\_CURVE commands that feed the table. The set of \*DEFINE\_CURVE commands must not be interrupted by any other keyword. This coupling between \*DEFINE\_TABLE and subsequent \*DEFINE\_CURVE commands is an exception to the general order-independence of the keyword format.
- 7. VALUE is scaled in the same manner as in \*DEFINE\_CURVE, i.e.,

Scaled value =  $SFA \times (Defined value + OFFA)$ .

8. Unless stated otherwise in the description of a keyword command that references a table, there is no extrapolation beyond the range of VALUEs defined for the table. For example, if the table VALUE represents strain rate and the calculated strain rate exceeds the last/highest VALUE given by the table, the stressstrain curve corresponding to the last/highest table VALUE will be used.

# \*DEFINE\_TABLE\_2D

Purpose: Define a table. Unlike the \*DEFINE\_TABLE keyword above, a curve ID is specified for each value defined in the table. This allows the same curve ID to be referenced by multiple tables, and the curves may be defined anywhere in the input file. Other than these differences from \*DEFINE\_TABLE, the general rules given in the remarks of \*DE-FINE\_TABLE still apply.

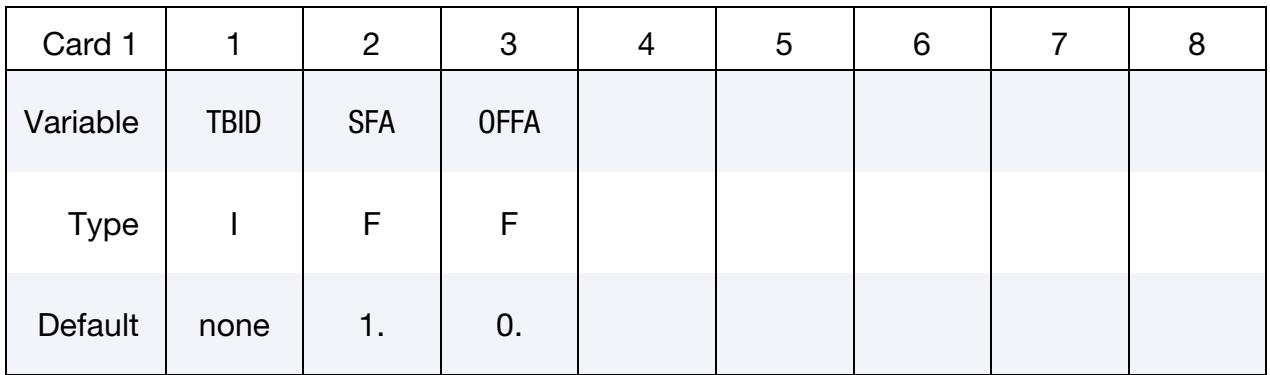

Points Cards. Place one point per card. The values must be in ascending order. Input is terminated when the next keyword card is found.

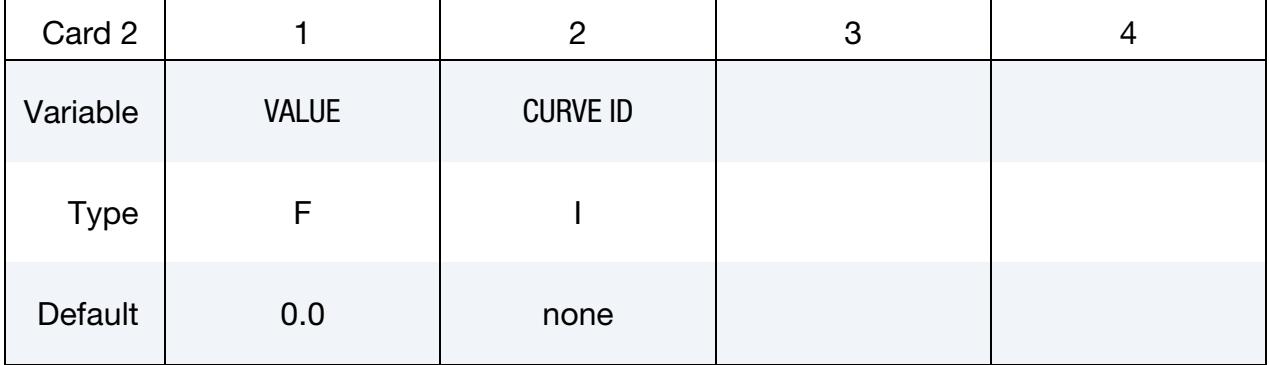

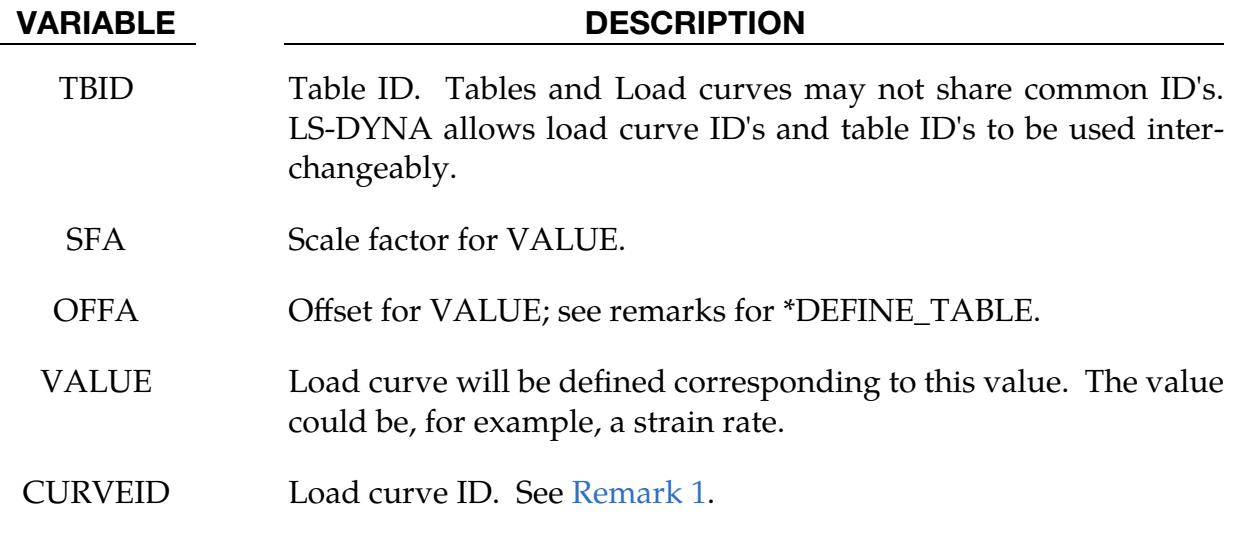

### Remarks:

<span id="page-2456-0"></span>1. Curve IDs. Though generally of no concern to the user, curve CURVEID is automatically duplicated during initialization and the duplicate curve is automatically assigned a unique curve ID. The generated curve IDs used by the table are revealed in d3hsp. It is generally only necessary to know the generated curve IDs when interpreting warning messages about those curves.

# \*DEFINE\_TABLE\_3D

Purpose: Define a three dimensional table. For each value defined below, a table ID is specified. For example, in a thermally dependent material model, the value given below could correspond to temperature for a table ID defining effective stress versus strain curves for a set of strain rate values. Each table ID can be referenced by multiple three dimensional tables, and the tables may be defined anywhere in the input.

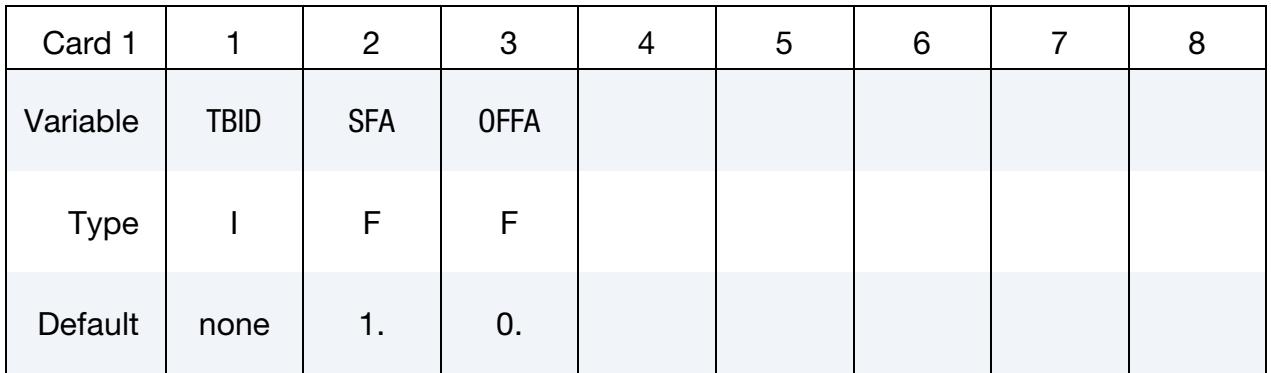

Points Cards. Place one point per card. The values must be in ascending order. Input is terminated when the next keyword card is found.

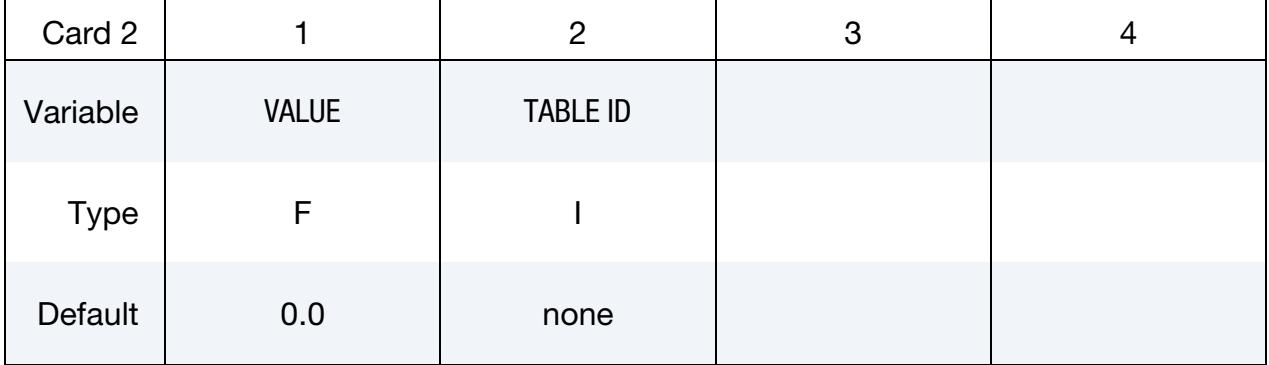

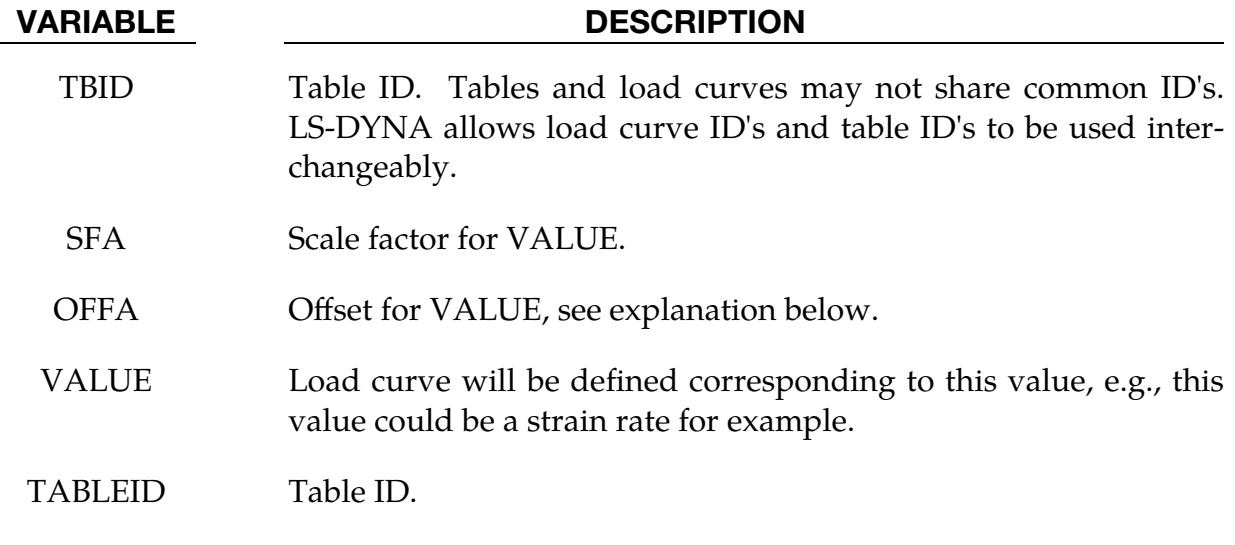

### Remarks:

1. Scaling. VALUE is scaled in the same manner as in \*DEFINE\_CURVE, that is,

Scaled value =  $SFA \times (Defined value + OFFA)$ .

2. **Extrapolation.** Unless stated otherwise in the description of a keyword command that references a table, there is no extrapolation beyond the range of VAL-UEs defined for the table. For example, if the table VALUE represents strain rate and the calculated strain rate exceeds the last/highest VALUE given by the table, the stress-strain curve corresponding to the last/highest table VALUE will be used

# \*DEFINE\_TABLE\_**{**X}D

Available options for *X* are 4, 5, 6, 7, 8, or 9.

Purpose: Define an X-dimensional table. For each value defined below, a table ID of one lower dimension is specified. This keyword works in the same way as \*DEFINE\_TA-BLE\_3D, but with a higher dimensionality (current maximum would be  $X = 9$ ).

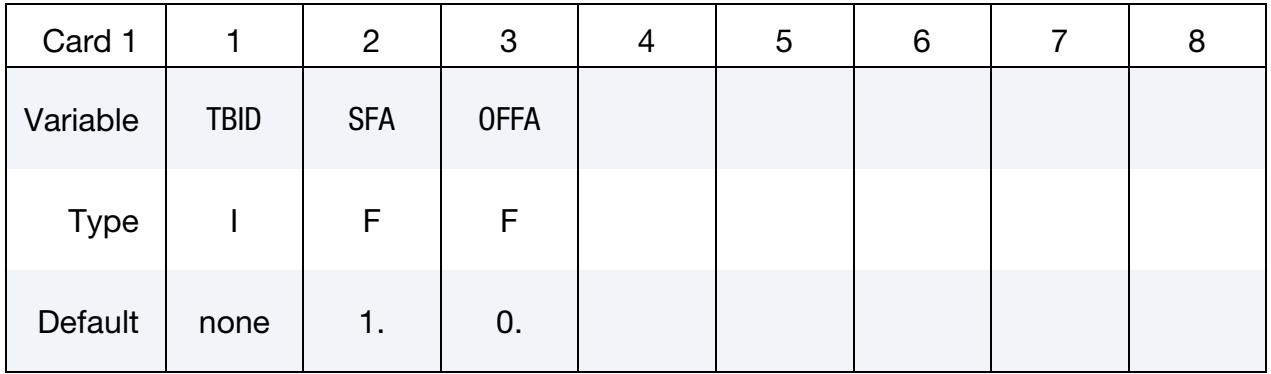

Points Cards. Place one point per card. The values must be in ascending order. Input is terminated when the next keyword card is found.

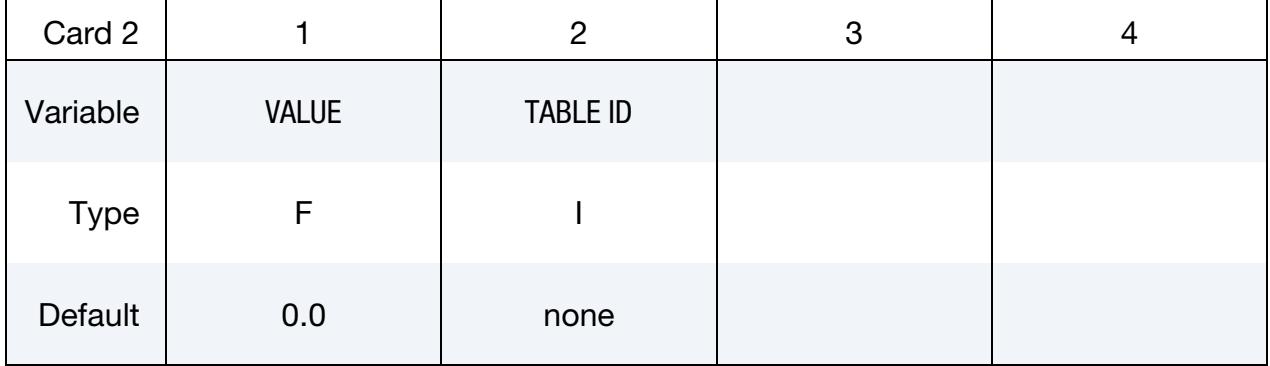

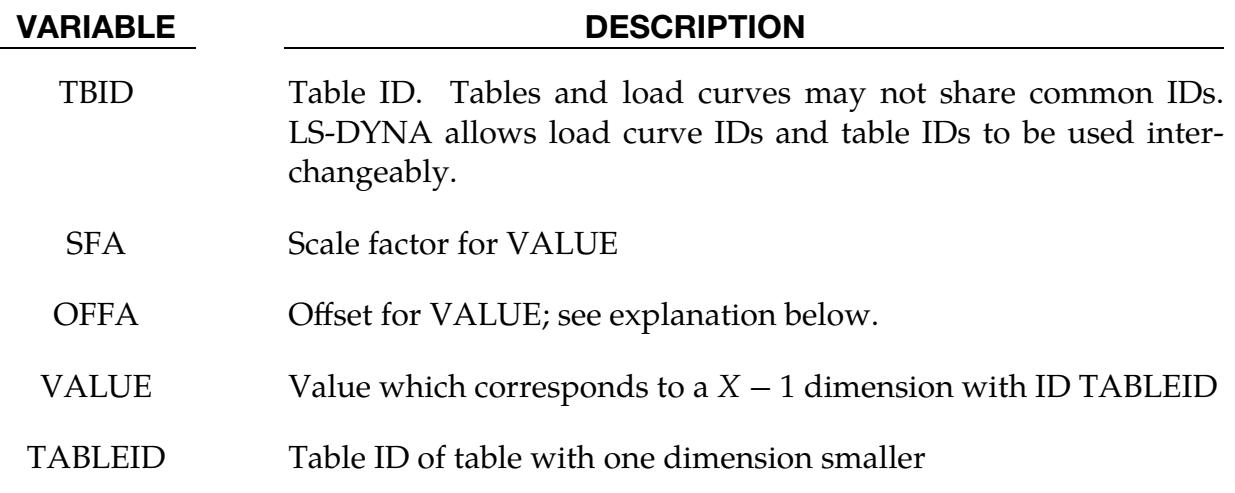

### Remarks:

1. Scaling. VALUE is scaled in the same manner as in \*DEFINE\_CURVE, that is,

Scaled value =  $SFA \times (Defined value + OFFA)$ .

- 2. **Extrapolation.** Unless stated otherwise in the description of a keyword command that references a table, there is no extrapolation beyond the range of values defined for the table. For example, if the table VALUE represents strain rate and the calculated strain rate exceeds the last/highest VALUE given by the table, the stress-strain curve corresponding to the last/highest table VALUE will be used.
- 3. **Example.** The following input shows the possible definition of stress-strain curves for \*MAT\_251 with 3 points each for two values of history variable #7 (80 and 200), two values for history variable #6 (20 and 400), and two strain rates (0 and 100) using a TABLE\_4D:

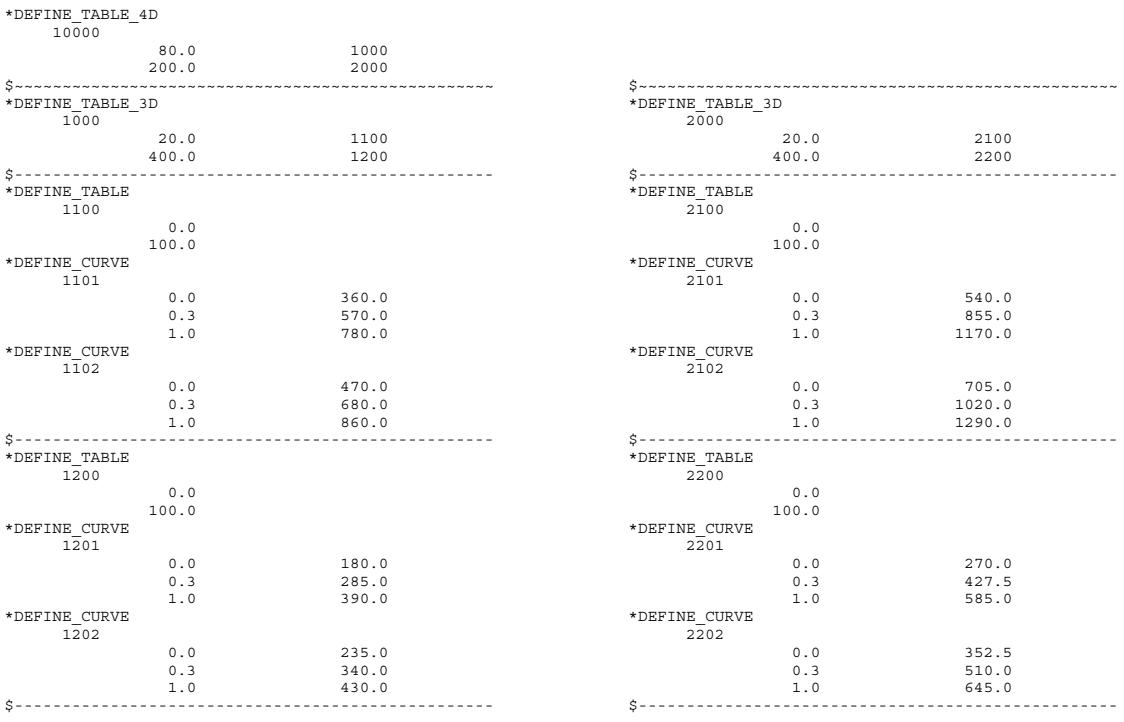

# \*DEFINE\_TABLE\_COMPACT

Purpose: Define a multi-dimensional table, meaning a functional dependence on several variables. Each ordinate value (for example, stress) can depend on several abscissa values (such as strain, strain rate, history variables, …).

# [Card Summary:](#page-4036-0)

**[Card 1.](#page-2462-0)** This card is required.

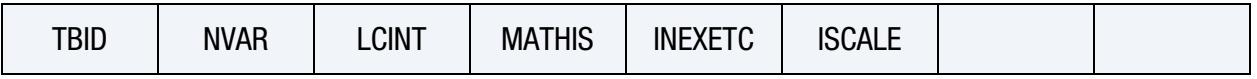

**[Card 2.](#page-2463-0)** This card is included if MATHIS = 1.

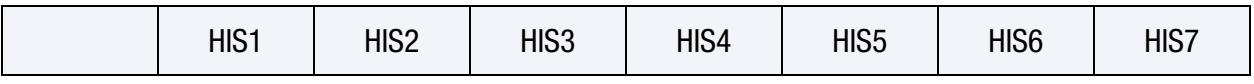

**[Card 2.1.](#page-2463-1)** This card is included if MATHIS = 1 and NVAR  $> 7$ .

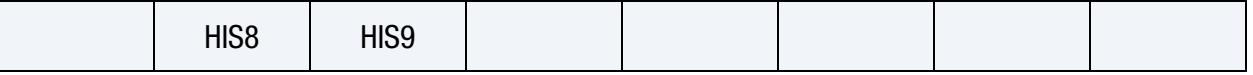

**[Card 3.](#page-2463-2)** This card is included if INEXETC  $= 1$ .

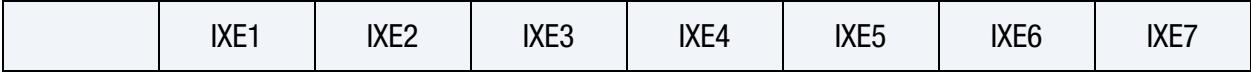

**[Card 3.1.](#page-2464-0)** This card is included if INEXETC = 1 and NVAR  $> 7$ .

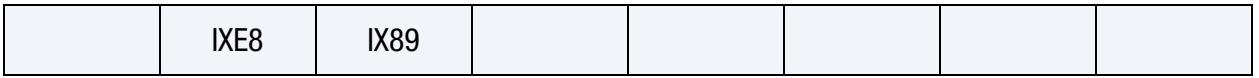

**[Card 4.](#page-2464-1)** This card is included if  $ISCALE = 1$ .

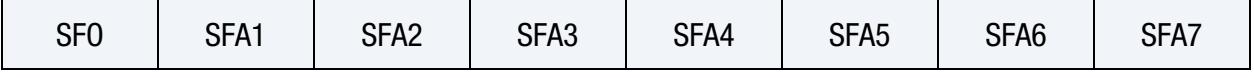

**[Card 4.1.](#page-2464-2)** This card is included if  $ISCALE = 1$  and  $NVAR > 7$ .

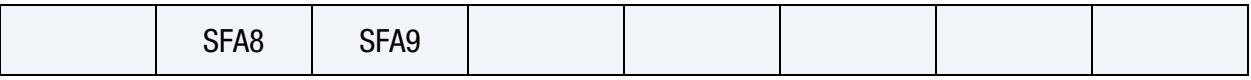

**[Card 5.](#page-2465-0)** Include one of this card for each ordinate value if  $NVAR \le 7$  or a set of this card and Card 4.1 for each ordinate value if NVAR > 7. This input ends with the next keyword ("\*") card.

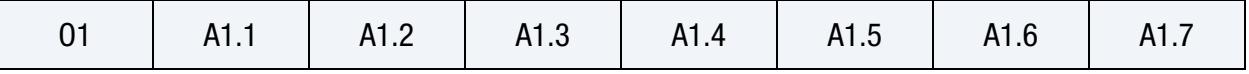

[Card 5.1.](#page-2465-1) Include this in a set of this card with Card 4 if NVAR > 7 for each ordinate value. This input ends with the next keyword ("\*") card,

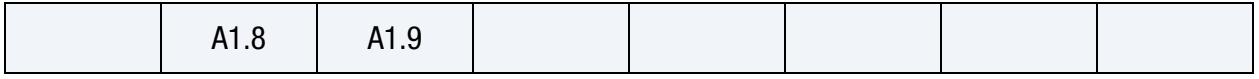

### Data Card Definitions:

<span id="page-2462-0"></span>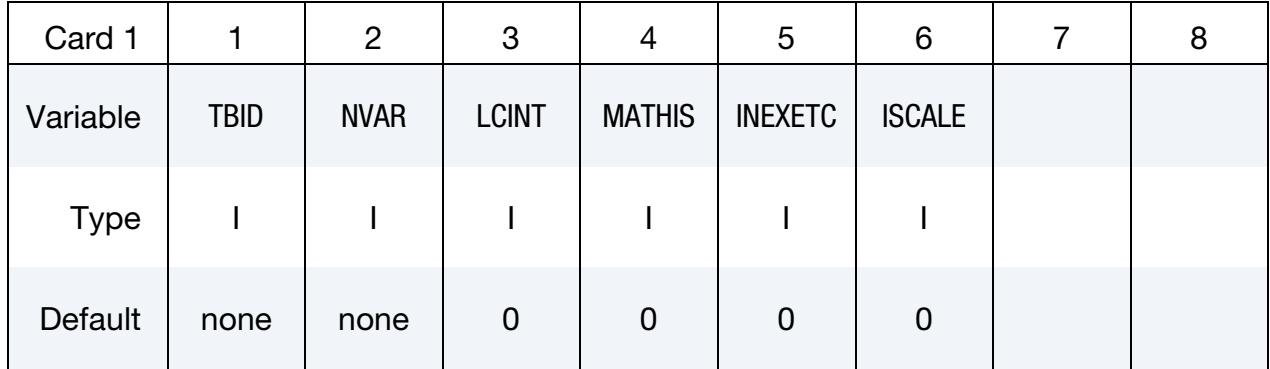

# VARIABLE DESCRIPTION TBID Table ID. Tables and load curves may not share common IDs. LS-DYNA allows load curve IDs and table IDs to be used interchangeably. NVAR Number of variables (dimension of the table). Current maximum is 9. LCINT Number of discretization points. EQ.0: Value of LCINT from \*CONTROL\_SOLUTION will be used. MATHIS Material history flag. Option to identify the abscissa variables as a specified history variable number(s) (see [Remarks 3](#page-2466-0) and [6\)](#page-2467-0). Additional Card 2 (and possibly Card 2.1) is read if this option is active. EQ.0: Off EQ.1: On INEXETC Extra curve settings flag. Option to assign settings about curve discretization, extrapolation and interpolation for each abscissa variable. Additional Card 3 (and possibly Card 3.1) is read if this option is active. EQ.0: Off EQ.1: On ISCALE Variable scaling flag. Option to scale ordinate and abscissa values.

Additional Card 4 (and possibly Card 4.1) is read if this option is active.

EQ.0: Off

### VARIABLE DESCRIPTION

EQ.1: On

# **Material History Card.** Additional card for MATHIS  $= 1$  only.

<span id="page-2463-0"></span>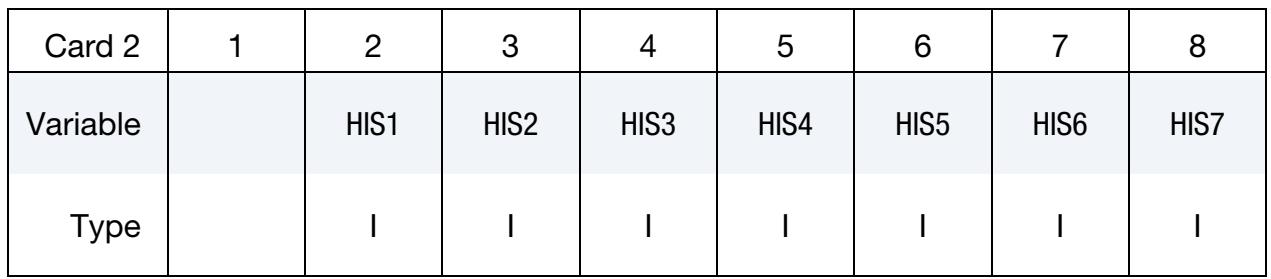

**Optional Material History Card.** Include up to 2 additional values if  $MATHIS = 1$  and  $NVAR > 7.$ 

<span id="page-2463-1"></span>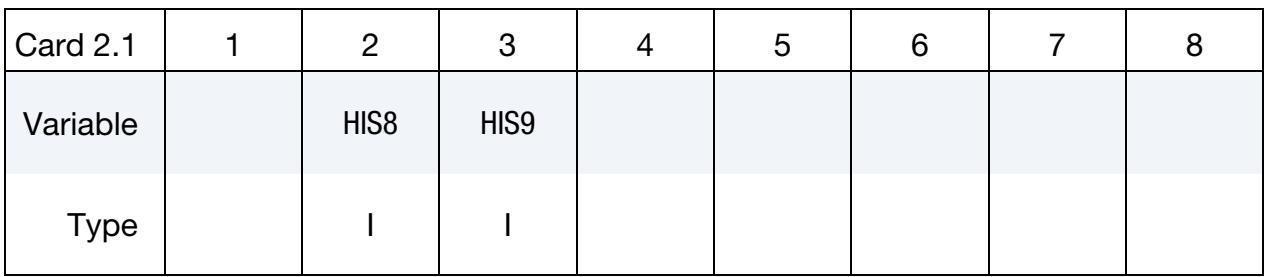

### VARIABLE DESCRIPTION

HIS1, HIS2, … History variable numbers which indicate that variable X is HISX. For instance, setting  $HIS2 = 6$  indicates that variable 2 is history variable 6 for the material. A value of 0 indicates that the abscissa variable is not a history variable. See [Remarks 3](#page-2466-0) and [6.](#page-2467-0)

# Extra Settings Card. Additional card for INEXETC = 1 only.

<span id="page-2463-2"></span>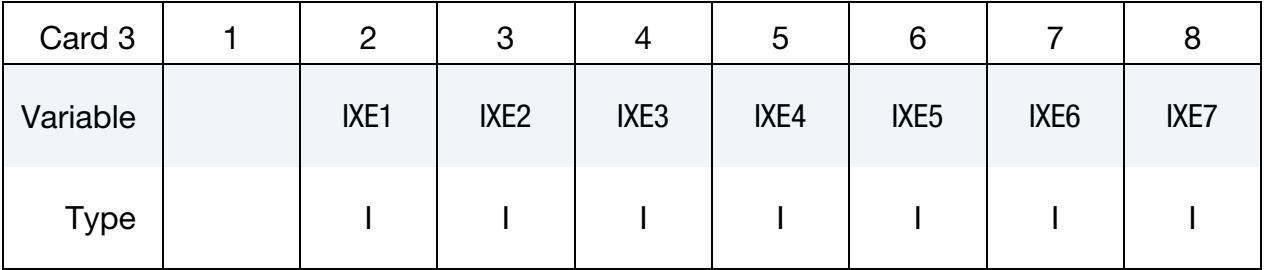

**Optional Extra Settings Card.** Include up to 2 additional values if INEXETC = 1 and  $NVAR > 7.$ 

<span id="page-2464-0"></span>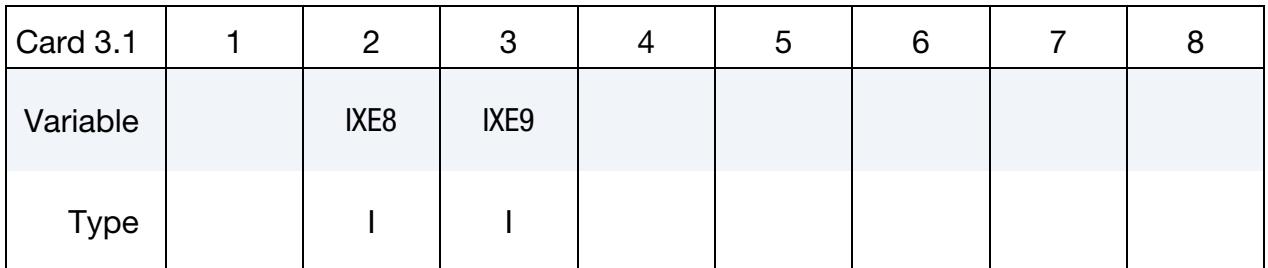

### VARIABLE DESCRIPTION

IXE1, IXE2, …

Extra settings assigned to abscissa values. See [Remark 3.](#page-2466-0) IXE is interpreted digit-wise, namely as,

 $\text{IXE} = \lceil M L K \rceil = K + 10 \times L + 100 \times M \, .$ 

with the following interpretations:

K.EQ.0: Discretized curve using LCINT is used.

K.EQ.1: Original curve as defined in this keyword is used.

L.EQ.0: Extrapolation at lower and upper end is used.

L.EQ.1: No extrapolation is used, meaning the first and last values are kept constant.

M.EQ.0: Linear interpolation between data points is used.

M.EQ.1: Logarithmic interpolation between data points is used.

**Variable Scaling Card.** Additional card for  $ISCALE = 1$  only.

<span id="page-2464-1"></span>

| Card 4   |                 | 2    | റ<br>J           |                  | ა    | 6                |                  | 8    |
|----------|-----------------|------|------------------|------------------|------|------------------|------------------|------|
| Variable | SF <sub>0</sub> | SFA1 | SFA <sub>2</sub> | SFA <sub>3</sub> | SFA4 | SFA <sub>5</sub> | SFA <sub>6</sub> | SFA7 |
| Type     |                 | F.   | ⊢                |                  |      |                  |                  |      |

**Optional Variable Scaling Card.** Include up to 2 additional values if ISCALE = 1 and  $NVAR > 7.$ 

<span id="page-2464-2"></span>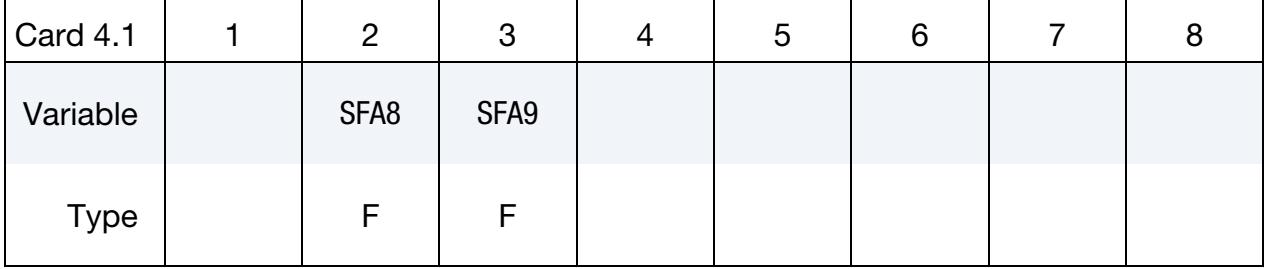

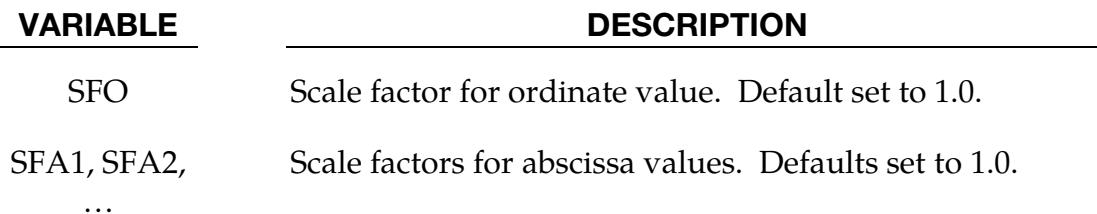

Point Cards. Place one ordinate value with NVAR abscissa values per card. If NVAR > 7, include sets of Card 5 and Card 5.1 for each ordinate value. The values must be placed in a special ascending order; see Remarks. Input ends with the next keyword  $\overline{(''}^{**})$  card.

<span id="page-2465-0"></span>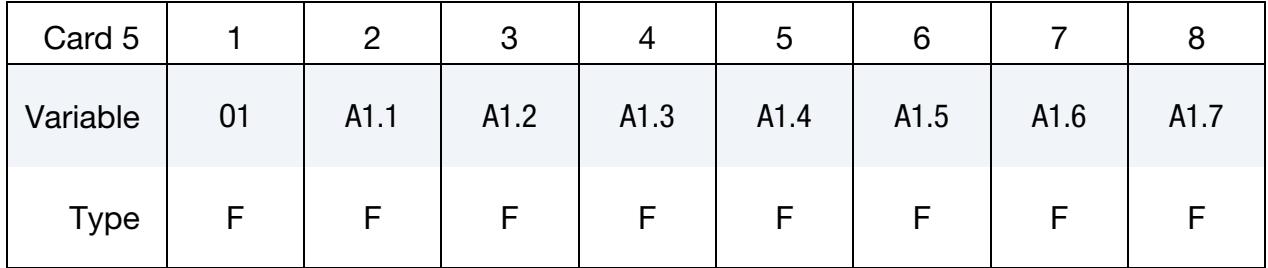

**Optional Point Cards.** Include this card if  $NVAR > 7$  in a set with Card 5 for the same ordinate value to define up to 2 additional abscissa values.

<span id="page-2465-1"></span>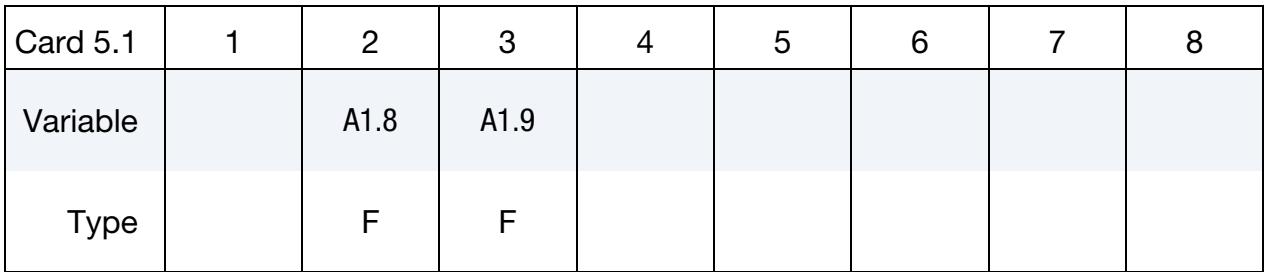

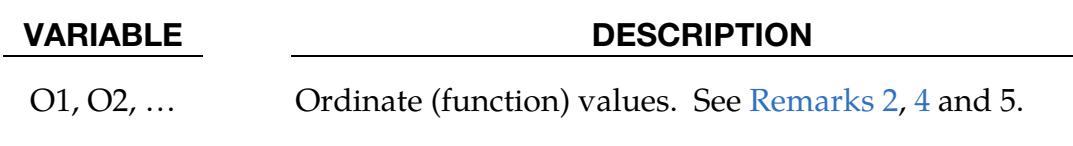

A1.X, A2.X, Abscissa values of variable X. See [Remarks 2,](#page-2466-1) [4](#page-2466-2) and 5.

### …

# Remarks:

1. **Internal Conversion.** The input from this keyword is internally converted into a \*DEFINE\_TABLE\_ $\{X\}$ D with dimension  $X = NVAR$ . Corresponding sub-tables and curves will automatically be created, and all rules/properties described in \*DEFINE\_CURVE / \*DEFINE\_TABLE hold.

- <span id="page-2466-1"></span>2. **Input Syntax.** The abscissa values of the first variable (second column) should increase first, while values in the following columns are kept constant. Then, values of variable 2 should increase next while the remaining variables to the right are kept constant. Next, the same for variable 3, and so on.
- <span id="page-2466-0"></span>3. Support Material Models for Material History and Extra Settings. The options MATHIS and INEXETC are currently supported for \*MAT\_024 with VP = 3 and \*MAT\_ADD\_DAMAGE\_DIEM (or \*MAT\_ADD\_EROSION with  $IDAM < 0$ ).
- <span id="page-2466-2"></span>4. **Basic Example.** The following input shows the possible definition of stressstrain curves for \*MAT\_251 with 3 points each for two different values of history variable #7 (80 and 200), two values for history variable #6 (20 and 400), and two strain rates (0 and 100), as an alternative to \*DEFINE\_TABLE\_4D (see remarks there for comparison):

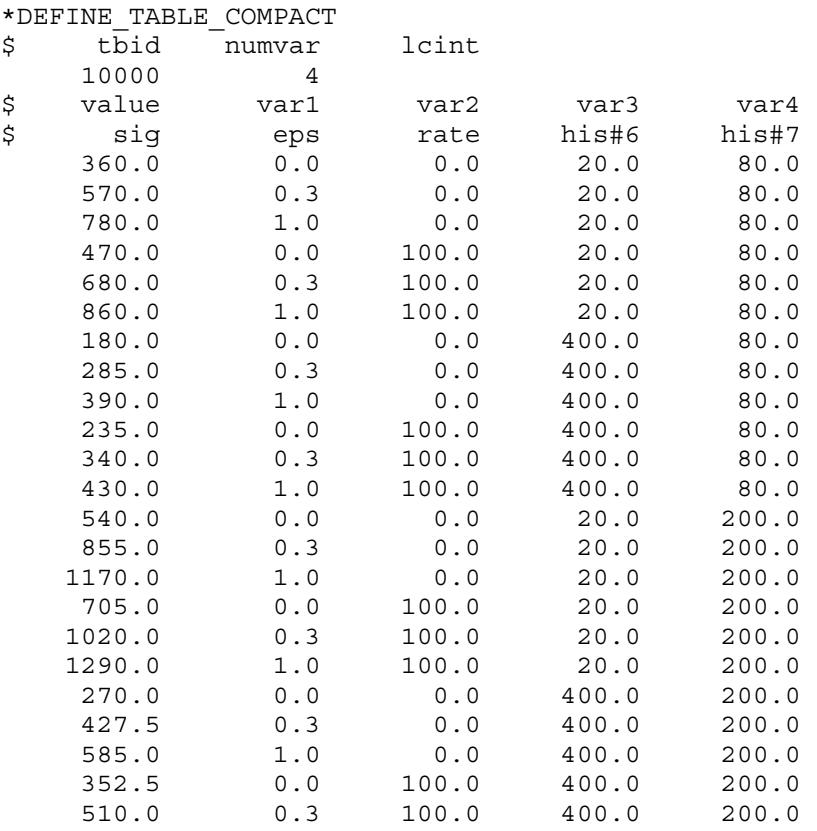

5. **Empty Columns.** It is possible to leave individual columns without defined values. For instance, if history variable #6 were to be left out in the above example, the table would reduce to:

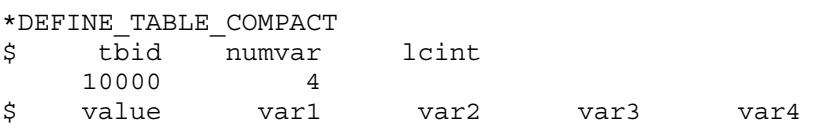

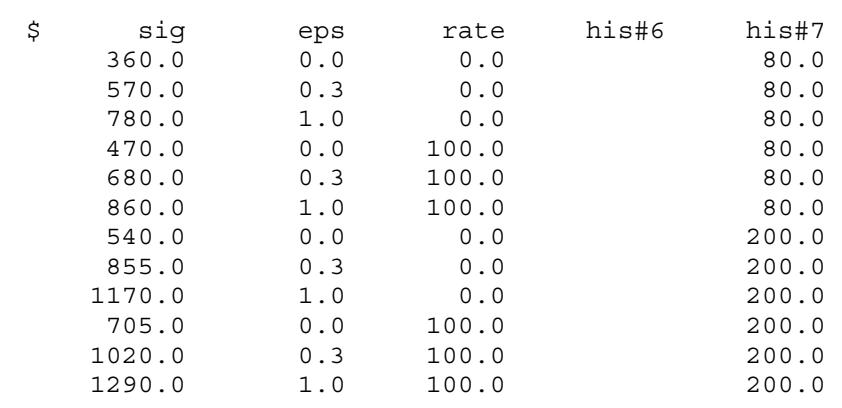

<span id="page-2467-0"></span>6. **MATHIS Example.** MATHIS  $= 1$  causes the reading of one to two additional cards depending on NVAR which indicate which history variable a given abscissa variable is. Usually there is a fixed order to the history variables used in this table, but MATHIS = 1 gives you more freedom when assigning the variables to the table. In the following example, variable 2 is history variable #1, variable 3 is history variable #6, variable 4 is history variable #7, variable 5 is history variable #8, and variable 6 is history variable #9.

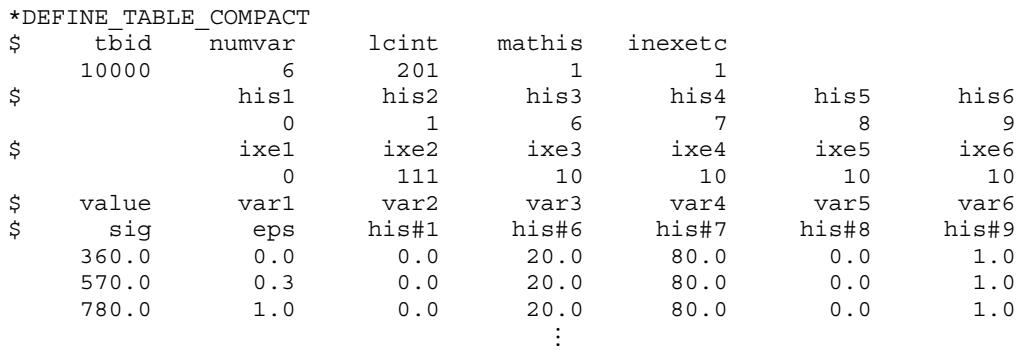

## \*DEFINE\_TABLE\_MATRIX

Purpose: This is an alternative input format for \*DEFINE\_TABLE that allows for reading data from an unformatted text file containing a matrix with data separated by comma delimiters. The purpose is to use data saved directly from excel sheets without having to convert it to keyword syntax.

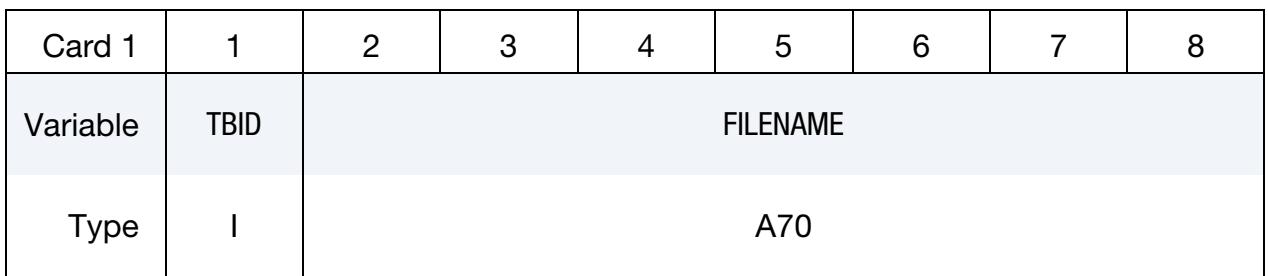

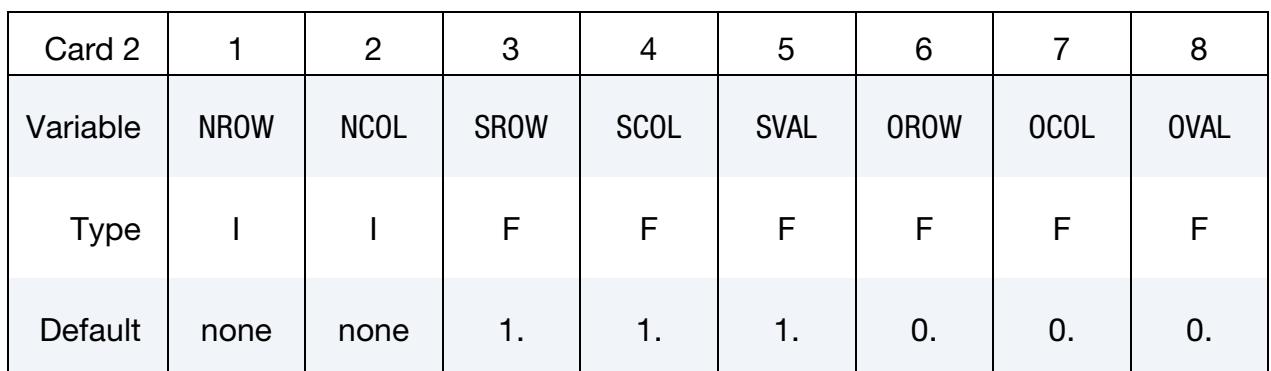

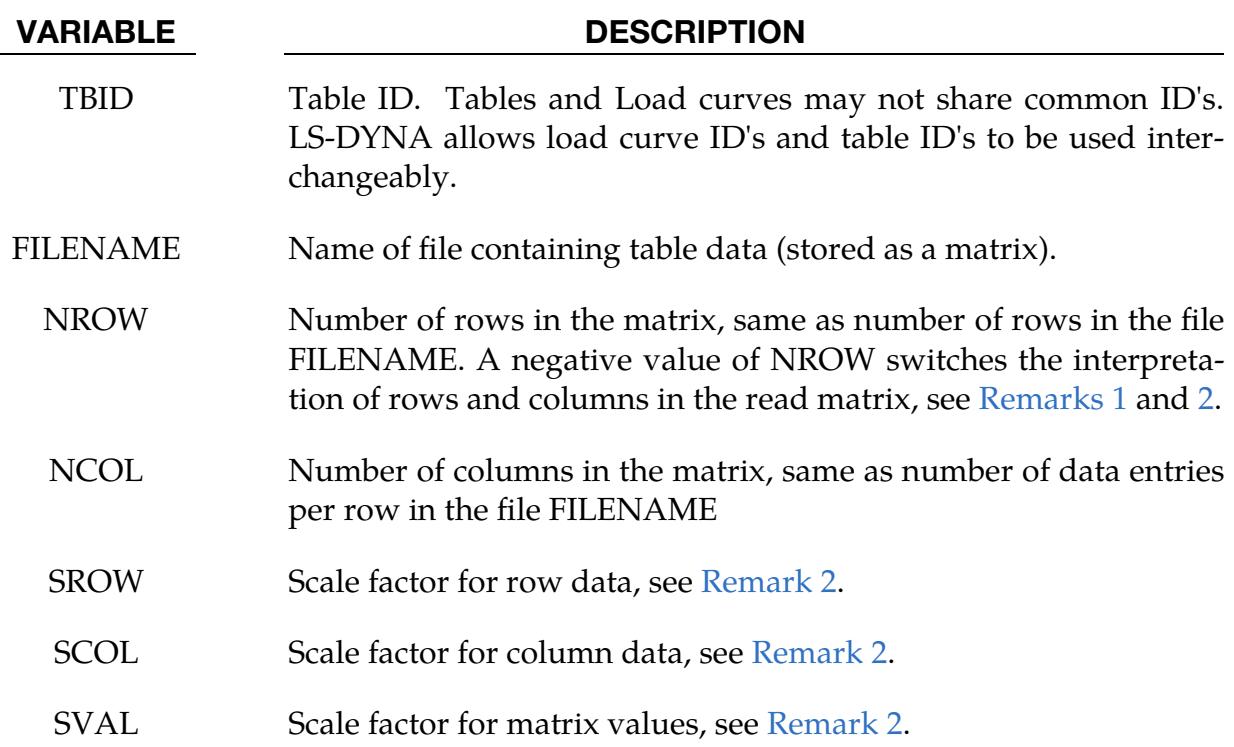

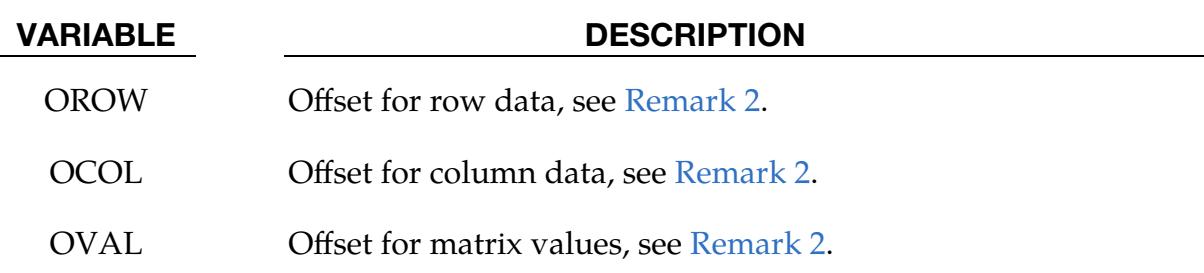

### Remarks:

<span id="page-2469-0"></span>1. **Example.** The use of this keyword allows for inputting a table in form of a matrix from a file, exemplified here by a  $4 \times 5$  matrix.

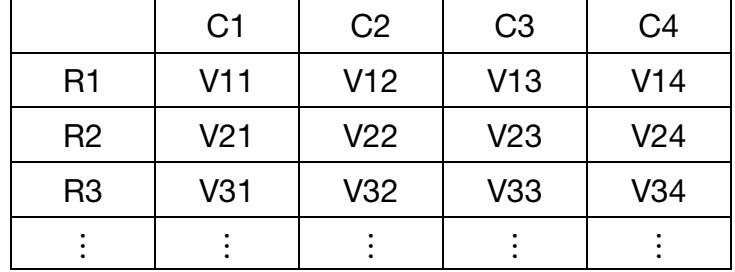

The unformatted file representing this matrix would contain the following data

,C1,C2,C3,C4 R1,V11,V12,V13,V14 R2,V21,V22,V23,V24 R3,V31,V32,V33,V34

Note that the first entry in the matrix is a dummy and delimited by an initial comma in the file. The keyword card for this matrix is: (TBID = 1000 and the filename is file.txt)

> \*DEFINE\_TABLE\_MATRIX 1000,file.txt 4,5

This is equivalent to using:

\*DEFINE\_TABLE 1000  $C1$ C2 C3  $C<sub>4</sub>$ \*DEFINE\_CURVE 1001 R1,V11 R2,V21 R3,V31 \*DEFINE\_CURVE

```
1002 
R1,V12 
R2,V22 
R3,V32 
*DEFINE_CURVE 
1003 
R1,V13 
R2,V23 
R3,V33 
*DEFINE_CURVE 
1004 
R1,V14 
R2,V24 
R3,V34
```
<span id="page-2470-0"></span>2. Scaling, Offsets, and Transposition. All entries in the matrix can be scaled and offset following the convention for other tables and curves:

Scaled Value =  $S[ROW/COL] \times (Value + O[ROW/COL])$ 

Finally, the matrix can be transposed by setting NROW to a negative value. In the example above [\(Remark 1\)](#page-2469-0) this would mean that

```
*DEFINE_TABLE_MATRIX 
1000,file.txt 
-4,5
```
is equivalent to using:

```
*DEFINE_TABLE 
1000 
R1 
R2 
R3 
*DEFINE_CURVE 
1001 
C1,V11 
C2,V12 
C3,V13 
C4,V14 
*DEFINE_CURVE 
1002 
C1,V21 
C2,V22 
C3,V23 
C4,V24 
*DEFINE_CURVE 
1003 
C1,V31 
C2,V32
```
C3,V33 C4,V34

In this case, any scaling applies to the matrix entries before transposing the data, i.e., for row entries the scaled value is

Scaled Value =  $SROW \times (R + OROW)$ ,

and for column entries

Scaled Value =  $SCOL \times (C + OCOL)$ 

regardless the sign of NROW.

# \*DEFINE\_TARGET\_BOUNDARY

Purpose: This keyword is used to define the desired boundary of a formed part. This boundary provides the criteria used during blank size development. The definitions associated with this keyword are used, exclusively, by the [\\*INTERFACE\\_BLANKSIZE\\_DE-](#page-3075-0)[VELOPMENT](#page-3075-0) feature.

**Point Cards.** Include one card for each point in the curve. These points are interpolated to form a closed curve. This input is terminated with \*END.

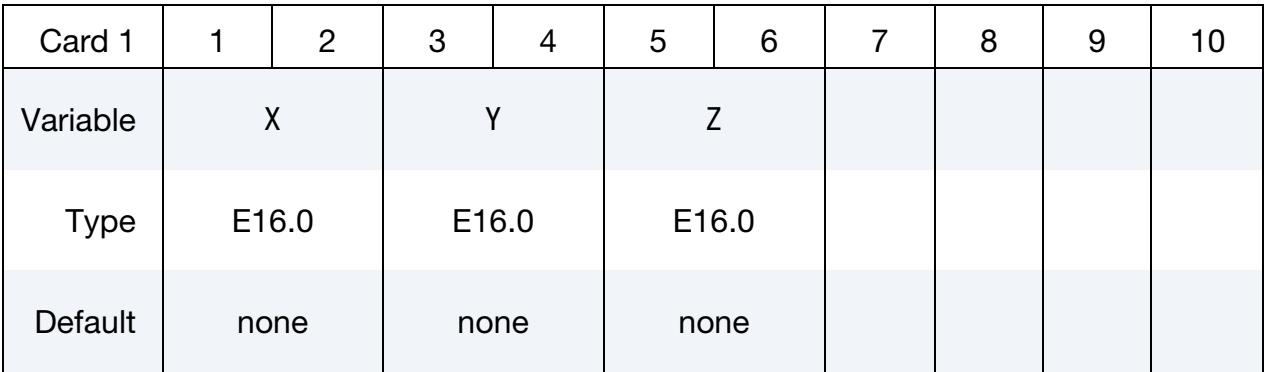

### VARIABLE DESCRIPTION

X, Y, Z Location coordinates of a target node.

### Remarks:

- 1. **INTERFACE\_BLANKSIZE\_DEVELOPMENT.** The keyword file specified on the second data card for the [\\*INTERFACE\\_BLANKSIZE\\_DEVELOPMENT](#page-3075-0) keyword must contain a \*DEFINE\_TARGET\_BOUNDARY keyword.
- 2. **Example.** A partial keyword input is shown below. Note that the input is in a 3E16.0 FORTRAN format. Also note that the first and last curve points coincide.

```
*KEYWORD
```

```
*DEFINE_TARGET_BOUNDARY
```
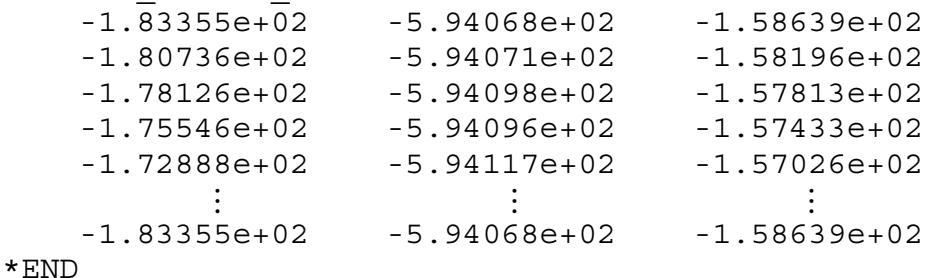

3. **IGES to Keyword Format.** Typically, these boundary nodes are obtained from the boundary curves for a final (trimmed) piece or from a draw blank edge at a certain distance outside of the draw beads. LS-PrePost 4.1 can generate the

points for this keyword from IGES data. To use IGES data select *Curve* → *Convert*→ *Method (To Keyword)* → *Select \*DEFINE\_TARGET\_BOUNDARY*; pick the curves; and then select *To Key*. To output in keyword format, choose *File* → *Save as* → *Save Keyword As*, and select "Output Version" as "V971\_R7".

# Revisions:

This feature is available in LS-DYNA R6 Revision 74560 and later releases.

# \*DEFINE\_TRACER\_PARTICLES\_2D

Purpose: Define tracer particles that follow the deformation of a material. This is useful for visualizing the deformation of a part that is being adapted in a metal forming operation. Nodes used as tracer particles should only be used for visualization and not associated with anything in the model that may alter the response of the model, e.g., they should not be used in any elements except those with null materials.

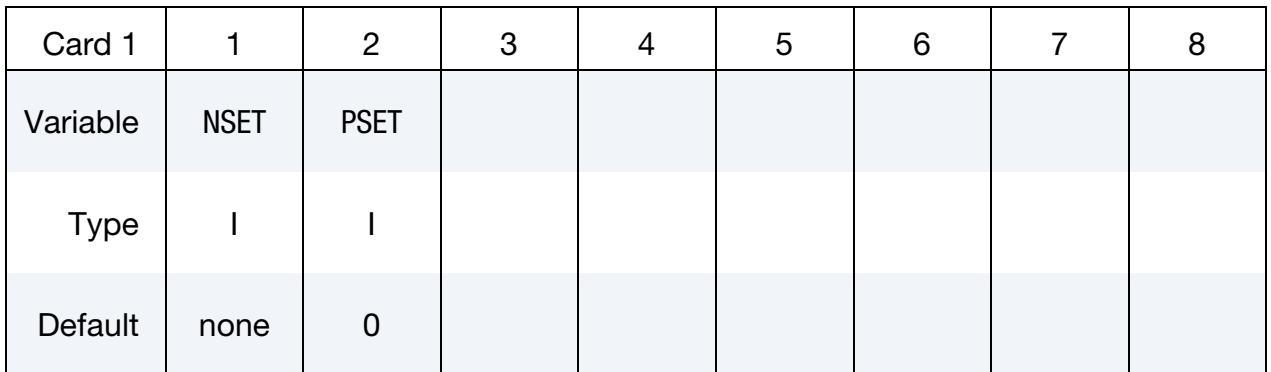

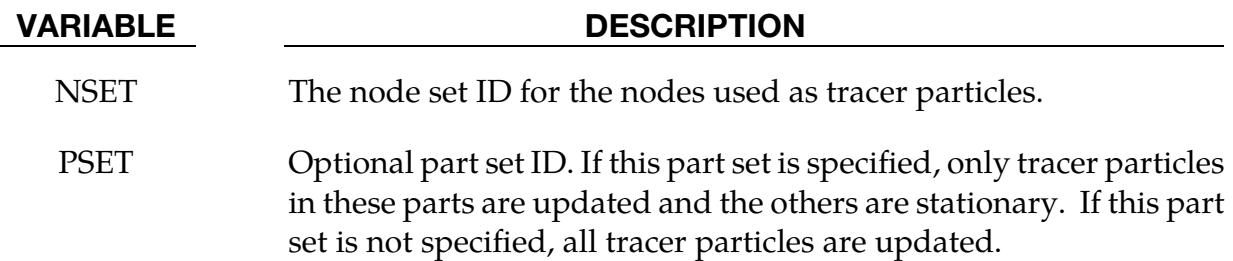

# \*DEFINE\_TRANSFORMATION

Purpose: Define a transformation for the \*INCLUDE\_TRANSFORM keyword option. The \*DEFINE\_TRANSFORMATION command must be defined before the \*INCLUDE\_- TRANSFORM command can be used.

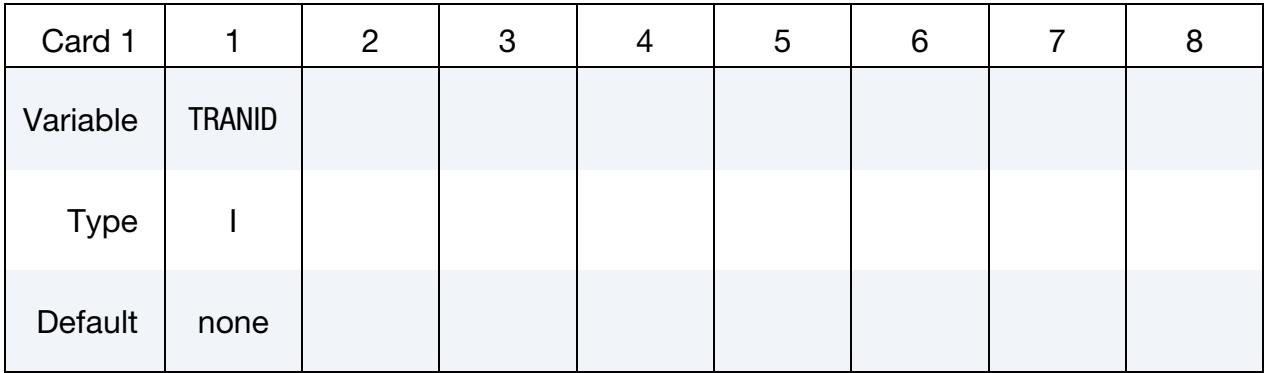

**Transformation Cards.** Include as many cards as necessary. This input ends at the next keyword ("\*") card.

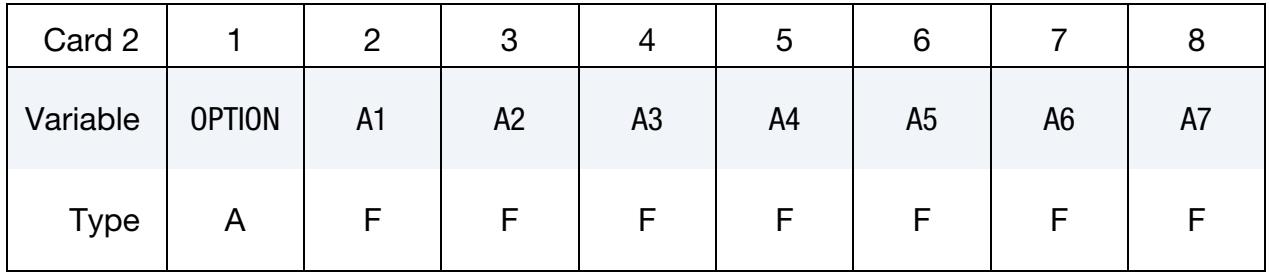

**Matrix Card 1.** Cards 3 and 4 are only included when OPTION = MATRIX.

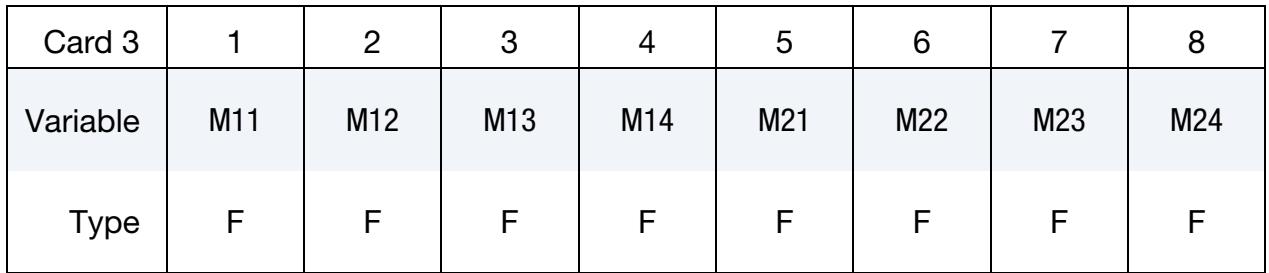

**Matrix Card 2.** Cards 3 and 4 are only included when OPTION = MATRIX.

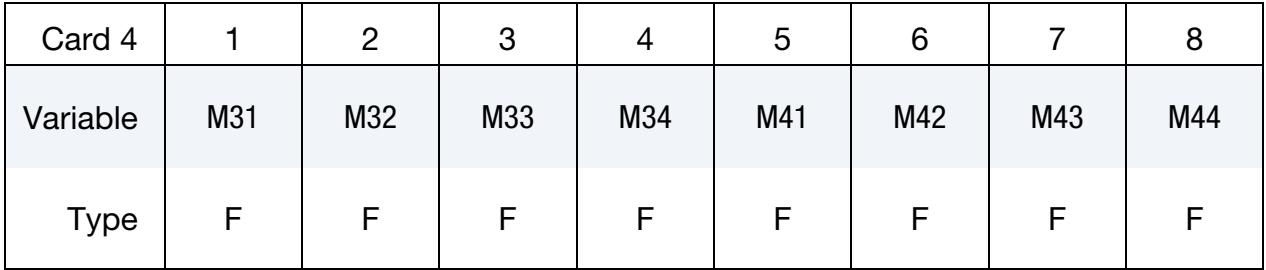

## VARIABLE DESCRIPTION

- TRANID Transform ID
- OPTION For the available options, see the table below.

A1-A7 Parameters. See [Table 17-59](#page-2477-0) below for the available options.

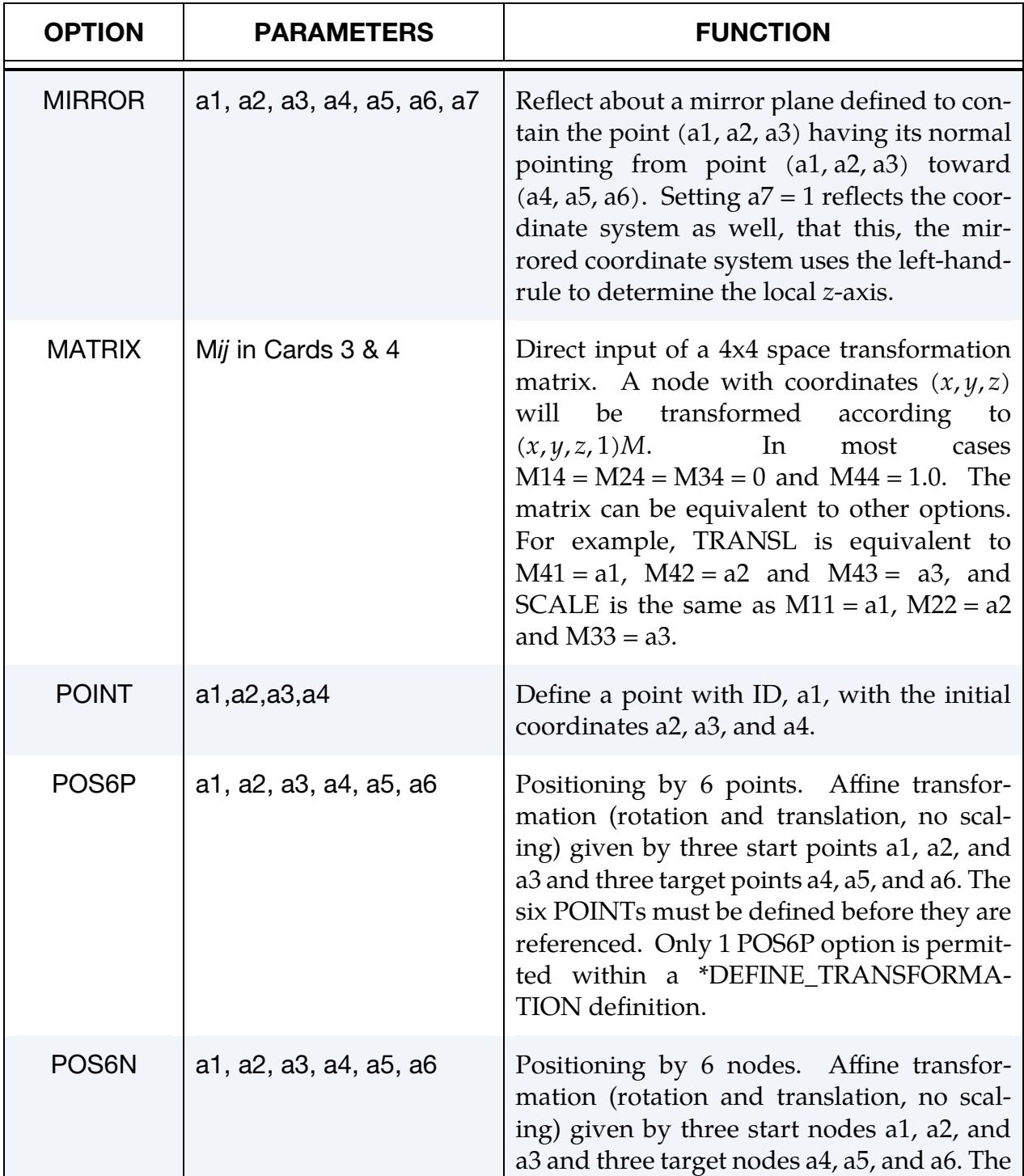

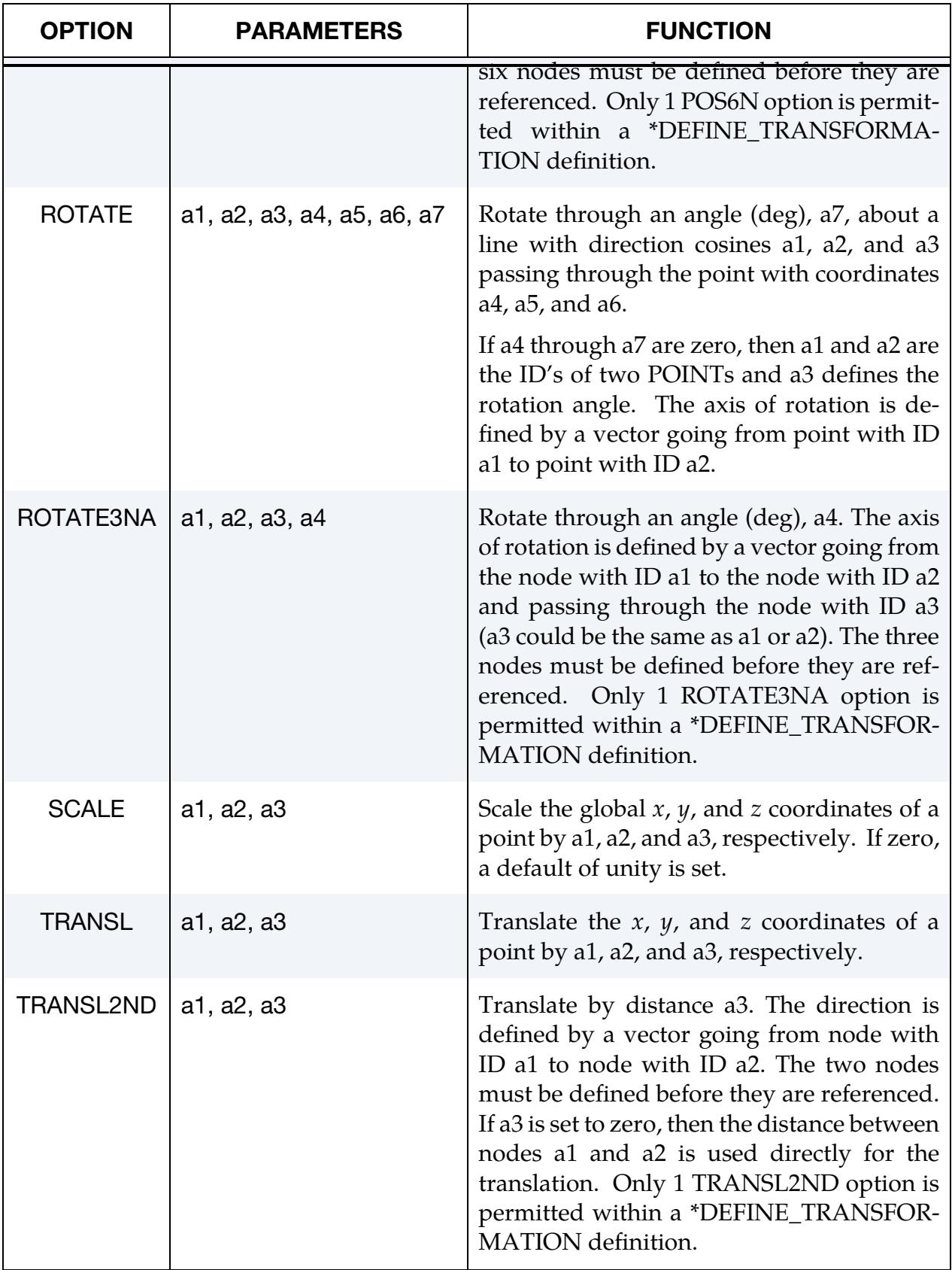

<span id="page-2477-0"></span>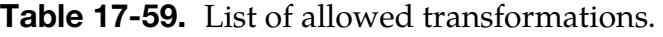

Each option represents a transformation matrix. When more than one option is used, the transformation matrix defined by MIRROR, SCALE, ROTATE, ROTATE3NA, TRANSL, or TRANSL2ND is applied to the previously defined existing matrix to form the new global transformation matrix. Therefore the ordering of the MIRROR, SCALE, ROTATE, ROTATE3NA, TRANSL, and TRANSL2ND commands is important. We generally recommend first scaling, then rotating, and finally translating the model. When used together with \*INCLUDE\_TRANSFORM, we advise defining the 6 nodes referred to by POS6N and the \*DEFINE\_TRANSFORMATION in the same file.

The POINT option in ROTATE provides a means of defining rotations about axes defined by the previous transformations. The coordinates of the two POINTs are transformed by all the transformations up to the transformation where they are referenced. The POINTs must be defined before they are referenced, and their identification numbers are local to each \*DEFINE\_TRANSFORMATION. The coordinates of a POINT are transformed using all the transformations before it is referenced, not just the transformations between its definition and its reference. To put it another way, while the ordering of the transformations is important, the ordering between the POINTs and the transformations is not important.

> **NOTE:** When \*DEFINE\_TRANSFORMATION is called from within the target of an \*INCLUDE\_TRANSFORM keyword, the result will involve stacked transformations.

In the following example, the \*DEFINE\_TRANSFORMATION command is used 3 times to input the same dummy model and position it as follows:

- 1. Transformation ID 1000 imports the dummy model (dummy.k) and rotates it 45 degrees about *z*-axis at the point  $(0.0,0.0,0.0)$ . Transformation ID 1001 performs the same transformation using the POINT option.
- 2. Transformation ID 2000 imports the same dummy model (dummy.k) and translates 1000 units in the  $x$  direction.
- 3. Transformation ID 3000 imports the same dummy model (dummy.k) and translates 2000 units in the  $x$  direction. For each \*DEFINE\_TRANSFORMATION, the commands TRANSL, SCALE, and ROTATE are available. The transformations are applied in the order in which they are defined in the file. For instance, transformation ID 1000 in this example would translate, scale and then rotate the model. \*INCLUDE\_TRANSFORM uses a transformation ID defined by a \*DE-FINE\_TRANSFORMATION command to import a model and perform the associated transformations. It also allows the user upon importing the model to apply offsets to the various entity IDs and perform unit conversion of the imported model.

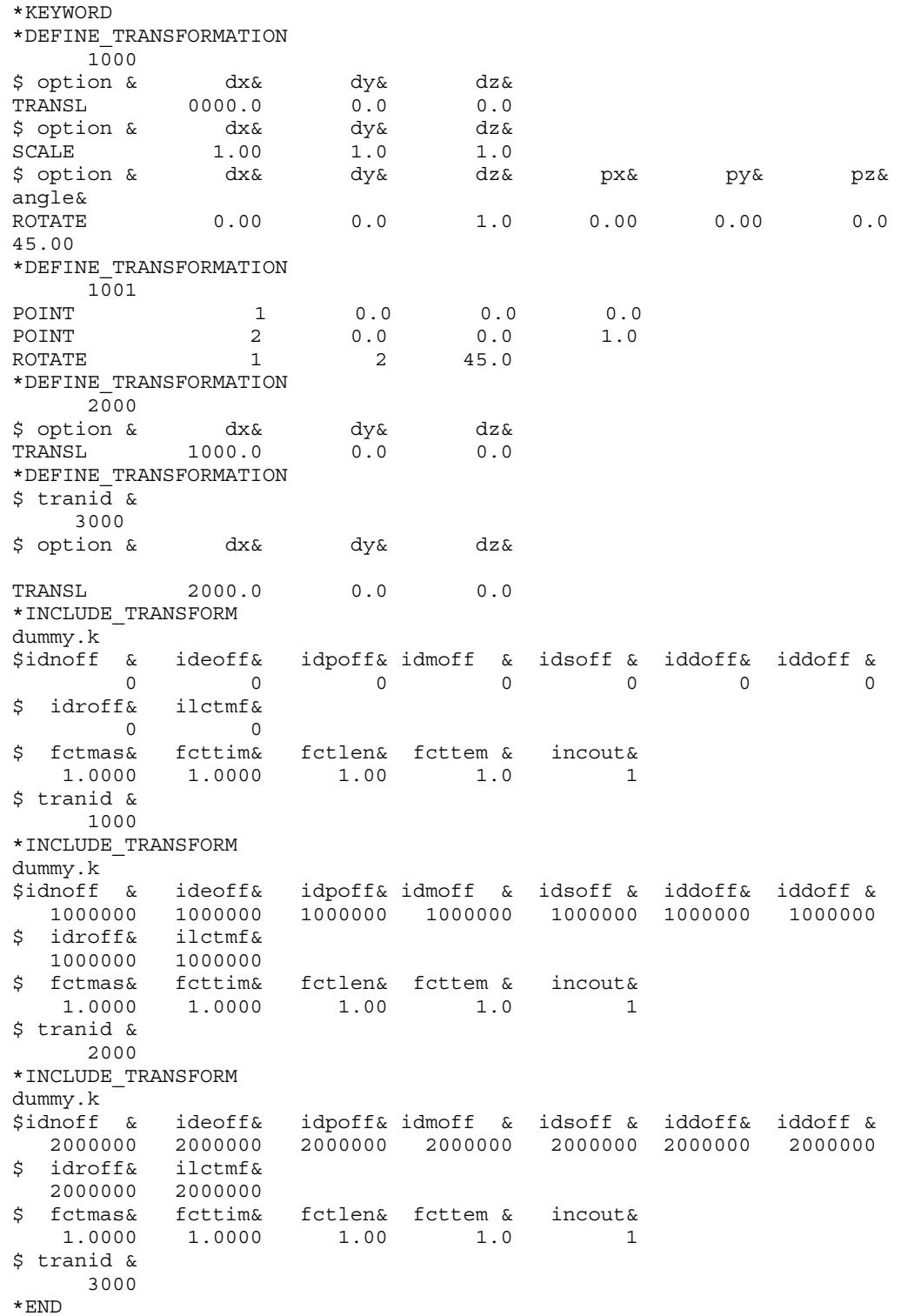

### \*DEFINE\_TRIM\_SEED\_POINT\_COORDINATES

Purpose: The keyword facilitates blank trimming during a stamping line die simulation. It allows for the trimming process and inputs to be defined independent of the previous process simulation results and is applicable to shell, solid and laminate.

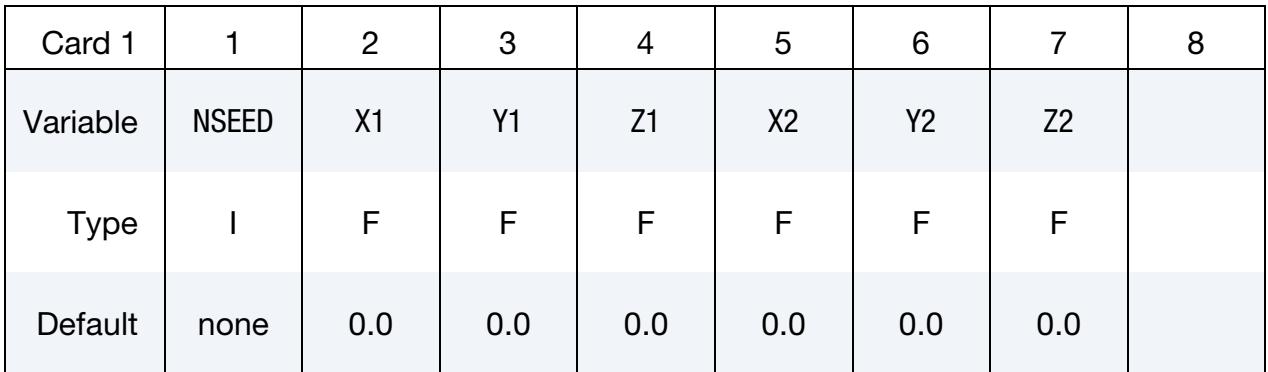

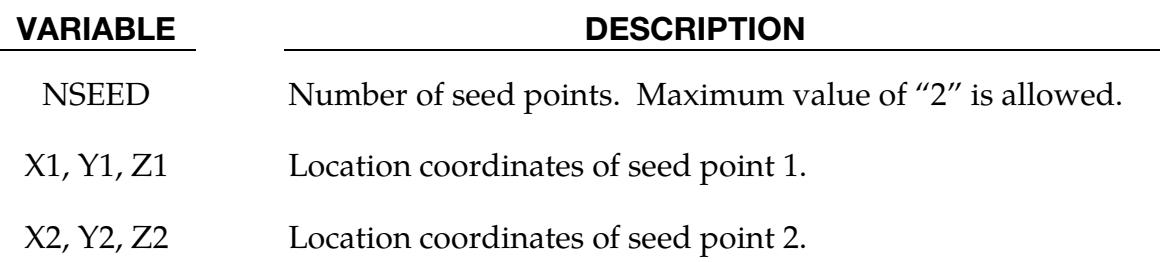

### Remarks:

- 1. **Associated Keywords.** This keyword is used in conjunction with keywords \*ELEMENT\_TRIM and \*DEFINE\_CURVE\_TRIM, where variables NSEED1 and NSEED2 should be left as blank. For detailed usage, refer to **Seed Node Defi**nition section in \*DEFINE\_CURVE\_TRIM.
- 2. Number of Seed Points. Variable NSEED is set to the number of seed points desired. For example, in a double attached drawn panel trimming, NSEED would equal to 2.
- 3. Example Input Deck. A partial keyword inputs for a single drawn panel trimming is listed below.

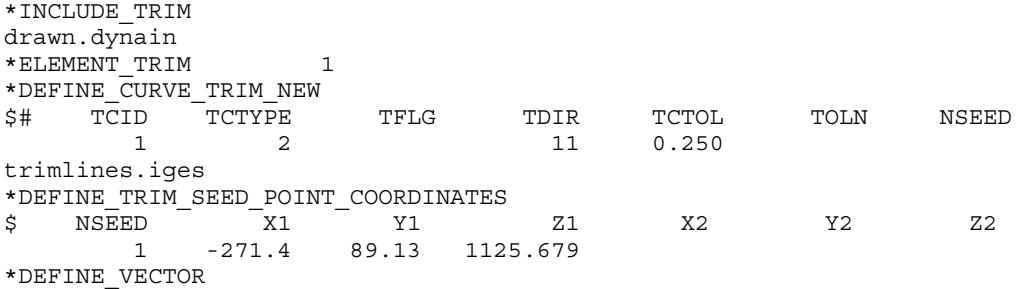

11,0.0,0.0,0.0,0.0,0.0,10.0

Typically, seed point coordinates can be selected from the stationary post in punch home position.

4. Revision Information. This feature is available in LS-DYNA R4 Revision 53048 and later releases.

# \*DEFINE\_VECTOR

Purpose: Define a vector by defining the coordinates of two points.

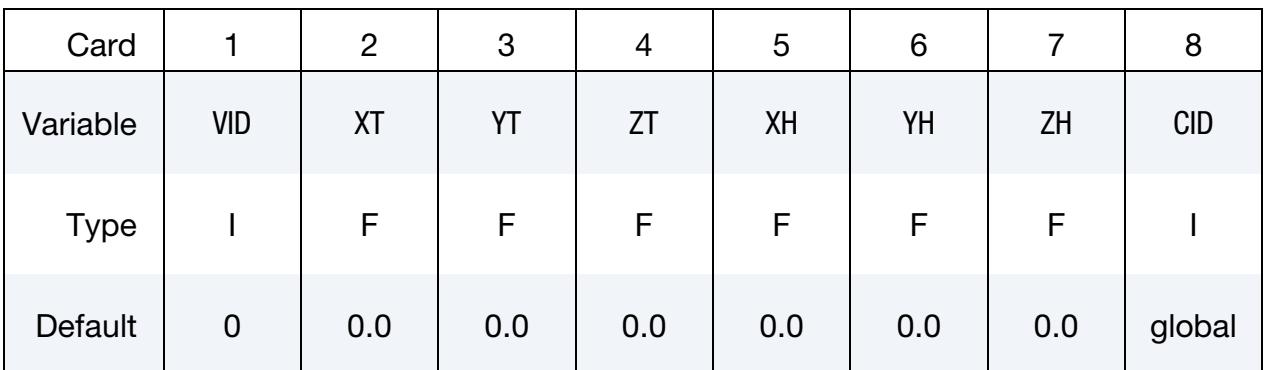

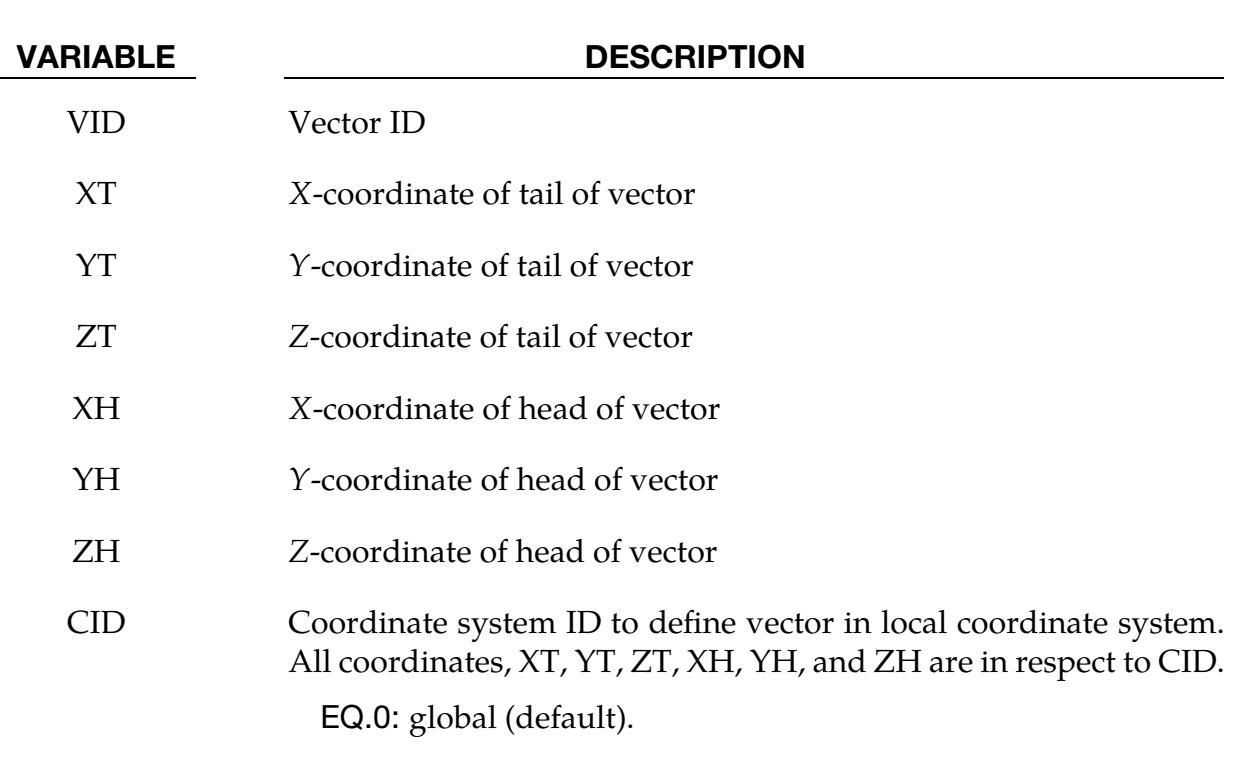

### Remarks:

1. Numerical Inaccuracies. The coordinates should differ by a certain margin to avoid numerical inaccuracies.

# \*DEFINE\_VECTOR\_NODES

Purpose: Define a vector with two nodal points.

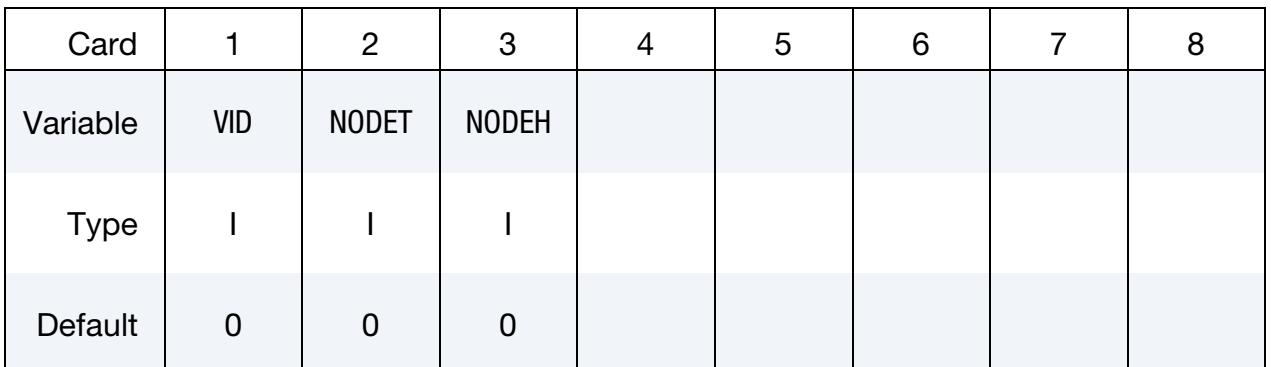

## VARIABLE DESCRIPTION

- VID Vector ID
- NODET Nodal point to define tail of vector
- NODEH Nodal point to define head of vector
#### EXAMPLES

The following examples demonstrate the input for these options:

\*DEFINE\_BOX

\*DEFINE\_COORDINATE\_NODES,

\*DEFINE\_COORDINATE\_SYSTEM,

\*DEFINE\_COORDINATE\_VECTOR

\*DEFINE\_CURVE

\*DEFINE\_SD\_ORIENTATION

\*DEFINE\_VECTOR commands.

\$\$\$\$\$\$\$\$\$\$\$\$\$\$\$\$\$\$\$\$\$\$\$\$\$\$\$\$\$\$\$\$\$\$\$\$\$\$\$\$\$\$\$\$\$\$\$\$\$\$\$\$\$\$\$\$\$\$\$\$\$\$\$\$\$\$\$\$\$\$\$\$\$\$\$\$\$\$\$\$ \$ \$\$\$\$ \*DEFINE BOX \$ \$\$\$\$\$\$\$\$\$\$\$\$\$\$\$\$\$\$\$\$\$\$\$\$\$\$\$\$\$\$\$\$\$\$\$\$\$\$\$\$\$\$\$\$\$\$\$\$\$\$\$\$\$\$\$\$\$\$\$\$\$\$\$\$\$\$\$\$\$\$\$\$\$\$\$\$\$\$\$\$ \$ \$ Define box number eight which encloses a volume defined by two corner \$ points: (-20.0, -39.0, 0.0) and (20.0, 39.0, 51.0). As an example, this \$ box can be used as an input for the \*INITIAL\_VELOCITY keyword in which  $$$  all nodes within this box are given a specific initial velocity. \$ \*DEFINE\_BOX \$ \$...>....1....>....2....>....3....>....4....>....5....>....6....>....7....>....8 \$ boxid xmm xmx ymn ymx zmn zmx 8 -20.0 20.0 -39.0 39.0 0.0 51.0 \$ \$\$\$\$\$\$\$\$\$\$\$\$\$\$\$\$\$\$\$\$\$\$\$\$\$\$\$\$\$\$\$\$\$\$\$\$\$\$\$\$\$\$\$\$\$\$\$\$\$\$\$\$\$\$\$\$\$\$\$\$\$\$\$\$\$\$\$\$\$\$\$\$\$\$\$\$\$\$\$\$

# \*DEFINE EXAMPLES

\$\$\$\$\$\$\$\$\$\$\$\$\$\$\$\$\$\$\$\$\$\$\$\$\$\$\$\$\$\$\$\$\$\$\$\$\$\$\$\$\$\$\$\$\$\$\$\$\$\$\$\$\$\$\$\$\$\$\$\$\$\$\$\$\$\$\$\$\$\$\$\$\$\$\$\$\$\$\$\$ \$ \$\$\$\$ \*DEFINE\_COORDINATE\_NODES  $\zeta$ \$\$\$\$\$\$\$\$\$\$\$\$\$\$\$\$\$\$\$\$\$\$\$\$\$\$\$\$\$\$\$\$\$\$\$\$\$\$\$\$\$\$\$\$\$\$\$\$\$\$\$\$\$\$\$\$\$\$\$\$\$\$\$\$\$\$\$\$\$\$\$\$\$\$\$\$\$\$\$\$ \$ \$ Define local coordinate system number 5 using three nodes: 10, 11 and 20. \$ Nodes 10 and 11 define the local x-direction. Nodes 10 and 20 define \$ the local x-y plane. \$ \$ For example, this coordinate system (or any coordinate system defined using \$ a \*DEFINE\_COORDINATE\_option keyword) can be used to define the local \$ coordinate system of a joint, which is required in order to define joint \$ stiffness using the \*CONSTRAINED\_JOINT\_STIFFNESS\_GENERALIZED keyword. \$ \*DEFINE\_COORDINATE\_NODES \$  $$...>...1...>...2......>...3.........4...$ <br>  $$...>...0...>...5......$ <br>  $$...>...7...>......8$ <br>  $$...$ \$ cid n1 n2 n3 5 10 11 20  $\zeta$ \$\$\$\$\$\$\$\$\$\$\$\$\$\$\$\$\$\$\$\$\$\$\$\$\$\$\$\$\$\$\$\$\$\$\$\$\$\$\$\$\$\$\$\$\$\$\$\$\$\$\$\$\$\$\$\$\$\$\$\$\$\$\$\$\$\$\$\$\$\$\$\$\$\$\$\$\$\$\$\$ \$\$\$\$\$\$\$\$\$\$\$\$\$\$\$\$\$\$\$\$\$\$\$\$\$\$\$\$\$\$\$\$\$\$\$\$\$\$\$\$\$\$\$\$\$\$\$\$\$\$\$\$\$\$\$\$\$\$\$\$\$\$\$\$\$\$\$\$\$\$\$\$\$\$\$\$\$\$\$\$ \$ \$\$\$\$ \*DEFINE COORDINATE SYSTEM \$ \$\$\$\$\$\$\$\$\$\$\$\$\$\$\$\$\$\$\$\$\$\$\$\$\$\$\$\$\$\$\$\$\$\$\$\$\$\$\$\$\$\$\$\$\$\$\$\$\$\$\$\$\$\$\$\$\$\$\$\$\$\$\$\$\$\$\$\$\$\$\$\$\$\$\$\$\$\$\$\$ \$ \$ Define local coordinate system number 3 using three points. The origin of \$ local coordinate system is at (35.0, 0.0, 0.0). The x-direction is defined \$ from the local origin to (35.0, 5.0, 0.0). The x-y plane is defined using \$ the vector from the local origin to (20.0, 0.0, 20.0) along with the local \$ x-direction definition. \$ \*DEFINE\_COORDINATE\_SYSTEM \$ \$...>....1....>....2....>....3....>....4....>....5....>....6....>....7....>....8 \$ cid Xo Yo Zo Xl Yl Zl 3 35.0 0.0 0.0 35.0 5.0 0.0 \$ \$ Xp Yp Zp 20.0 0.0 20.0 \$ \$\$\$\$\$\$\$\$\$\$\$\$\$\$\$\$\$\$\$\$\$\$\$\$\$\$\$\$\$\$\$\$\$\$\$\$\$\$\$\$\$\$\$\$\$\$\$\$\$\$\$\$\$\$\$\$\$\$\$\$\$\$\$\$\$\$\$\$\$\$\$\$\$\$\$\$\$\$\$\$

\$\$\$\$\$\$\$\$\$\$\$\$\$\$\$\$\$\$\$\$\$\$\$\$\$\$\$\$\$\$\$\$\$\$\$\$\$\$\$\$\$\$\$\$\$\$\$\$\$\$\$\$\$\$\$\$\$\$\$\$\$\$\$\$\$\$\$\$\$\$\$\$\$\$\$\$\$\$\$\$ \$ \$\$\$\$ \*DEFINE\_COORDINATE\_VECTOR \$ \$\$\$\$\$\$\$\$\$\$\$\$\$\$\$\$\$\$\$\$\$\$\$\$\$\$\$\$\$\$\$\$\$\$\$\$\$\$\$\$\$\$\$\$\$\$\$\$\$\$\$\$\$\$\$\$\$\$\$\$\$\$\$\$\$\$\$\$\$\$\$\$\$\$\$\$\$\$\$\$ \$ \$ Define local coordinate system number 4 using two vectors. \$ Vector 1 is defined from (0.0, 0.0, 0.0) to (1.0, 1.0, 0.0) \$ Vector 2 is defined from (0.0, 0.0, 0.0) to (1.0, 1.0, 1.0) \$ See the corresponding keyword command for a description.  $\mathsf{\hat{S}}$ \*DEFINE\_COORDINATE\_VECTOR \$ \$...>....1....>....2....>....3....>....4....>....5....>....6....>....7....>....8 \$ cid Xx Yx Zx Xv Yv Zv 4 1.0 1.0 0.0 1.0 1.0 1.0 \$ \$\$\$\$\$\$\$\$\$\$\$\$\$\$\$\$\$\$\$\$\$\$\$\$\$\$\$\$\$\$\$\$\$\$\$\$\$\$\$\$\$\$\$\$\$\$\$\$\$\$\$\$\$\$\$\$\$\$\$\$\$\$\$\$\$\$\$\$\$\$\$\$\$\$\$\$\$\$\$\$ \$\$\$\$\$\$\$\$\$\$\$\$\$\$\$\$\$\$\$\$\$\$\$\$\$\$\$\$\$\$\$\$\$\$\$\$\$\$\$\$\$\$\$\$\$\$\$\$\$\$\$\$\$\$\$\$\$\$\$\$\$\$\$\$\$\$\$\$\$\$\$\$\$\$\$\$\$\$\$\$ \$ \$\$\$\$ \*DEFINE\_CURVE \$ \$\$\$\$\$\$\$\$\$\$\$\$\$\$\$\$\$\$\$\$\$\$\$\$\$\$\$\$\$\$\$\$\$\$\$\$\$\$\$\$\$\$\$\$\$\$\$\$\$\$\$\$\$\$\$\$\$\$\$\$\$\$\$\$\$\$\$\$\$\$\$\$\$\$\$\$\$\$\$\$  $\zeta$ \$ Define curve number 517. This particular curve is used to define the \$ force-deflection properties of a spring defined by a \*MAT\_SPRING\_INELASTIC \$ keyword. The abscissa value is offset 25.0 as a means of modeling a gap \$ at the front of the spring. This type of spring would be a compression \$ only spring. \$ \*DEFINE\_CURVE \$ \$...>....1....>....2....>....3....>....4....>....5....>....6....>....7....>....8 \$ lcid sidr scla sclo offa offo 517 25.0 \$ \$ abscissa ordinate 0.0 0.0 80.0 58.0 95.0 35.0 150.0 44.5<br>350.0 45.5  $350.0$ \$ \$\$\$\$\$\$\$\$\$\$\$\$\$\$\$\$\$\$\$\$\$\$\$\$\$\$\$\$\$\$\$\$\$\$\$\$\$\$\$\$\$\$\$\$\$\$\$\$\$\$\$\$\$\$\$\$\$\$\$\$\$\$\$\$\$\$\$\$\$\$\$\$\$\$\$\$\$\$\$\$

## \*DEFINE EXAMPLES

\$\$\$\$\$\$\$\$\$\$\$\$\$\$\$\$\$\$\$\$\$\$\$\$\$\$\$\$\$\$\$\$\$\$\$\$\$\$\$\$\$\$\$\$\$\$\$\$\$\$\$\$\$\$\$\$\$\$\$\$\$\$\$\$\$\$\$\$\$\$\$\$\$\$\$\$\$\$\$\$ \$ \$\$\$\$ \*DEFINE SD ORIENTATION \$ \$\$\$\$\$\$\$\$\$\$\$\$\$\$\$\$\$\$\$\$\$\$\$\$\$\$\$\$\$\$\$\$\$\$\$\$\$\$\$\$\$\$\$\$\$\$\$\$\$\$\$\$\$\$\$\$\$\$\$\$\$\$\$\$\$\$\$\$\$\$\$\$\$\$\$\$\$\$\$\$ \$ \$ A discrete spring is defined with two nodes in 3-D space. However, it is \$ desired to have the force of that spring to act only in the z-direction. \$ The following definition makes this happen. Additionally, vid = 7 \$ must be specified in the \*ELEMENT\_DISCRETE keyword for this spring. \$ \*DEFINE\_SD\_ORIENTATION \$ \$...>....1....>....2....>....3....>....4....>....5....>....6....>....7....>....8 \$ vid iop xt yt zt nid1 nid2 7 0 0.0 0.0 1.0 \$ \$\$\$\$\$\$\$\$\$\$\$\$\$\$\$\$\$\$\$\$\$\$\$\$\$\$\$\$\$\$\$\$\$\$\$\$\$\$\$\$\$\$\$\$\$\$\$\$\$\$\$\$\$\$\$\$\$\$\$\$\$\$\$\$\$\$\$\$\$\$\$\$\$\$\$\$\$\$\$\$ \$\$\$\$\$\$\$\$\$\$\$\$\$\$\$\$\$\$\$\$\$\$\$\$\$\$\$\$\$\$\$\$\$\$\$\$\$\$\$\$\$\$\$\$\$\$\$\$\$\$\$\$\$\$\$\$\$\$\$\$\$\$\$\$\$\$\$\$\$\$\$\$\$\$\$\$\$\$\$\$  $\boldsymbol{\mathsf{S}}$ \$\$\$\$ \*DEFINE\_VECTOR \$ \$\$\$\$\$\$\$\$\$\$\$\$\$\$\$\$\$\$\$\$\$\$\$\$\$\$\$\$\$\$\$\$\$\$\$\$\$\$\$\$\$\$\$\$\$\$\$\$\$\$\$\$\$\$\$\$\$\$\$\$\$\$\$\$\$\$\$\$\$\$\$\$\$\$\$\$\$\$\$\$ \$  $$$  Define vector number 5 from  $(0,0,0)$  to  $(0,1,1)$ . As an example, this vector \$ can be used to define the direction of the prescribed velocity of a node \$ using the \*BOUNDARY\_PRESCRIBED\_MOTION\_NODE keyword. \$ \*DEFINE\_VECTOR \$ \$...>....1....>....2....>....3....>....4....>....5....>....6....>....7....>....8 \$ vid xt yt zt xh yh zh 3 0.0 0.0 0.0 0.0 1.0 1.0 \$ \$\$\$\$\$\$\$\$\$\$\$\$\$\$\$\$\$\$\$\$\$\$\$\$\$\$\$\$\$\$\$\$\$\$\$\$\$\$\$\$\$\$\$\$\$\$\$\$\$\$\$\$\$\$\$\$\$\$\$\$\$\$\$\$\$\$\$\$\$\$\$\$\$\$\$\$\$\$\$\$

# \*DEFORMABLE\_TO\_RIGID

The cards in this section are defined in alphabetical order and are as follows:

\*DEFORMABLE\_TO\_RIGID \*DEFORMABLE\_TO\_RIGID\_AUTOMATIC \*DEFORMABLE\_TO\_RIGID\_INERTIA

If one of these cards is defined, then any deformable part defined in the model may be switched to rigid during the calculation. Parts that are defined as rigid (\*MAT\_RIGID) in the input are permanently rigid and cannot be changed to deformable.

Deformable parts may be switched to rigid at the start of the calculation by specifying them on the \*DEFORMABLE\_TO\_RIGID card.

Part switching may be specified on a restart (see RESTART section of this manual) or it may be performed automatically by use of the \*DEFORMABLE\_TO\_RIGID\_AUTOMAT-IC cards.

The \*DEFORMABLE\_TO\_RIGID\_INERTIA cards allow inertial properties to be defined for deformable parts that are to be swapped to rigid at a later stage.

It is not possible to perform part material switching on a restart if it was not flagged in the initial analysis. The reason for this is that extra memory needs to be set up internally to allow the switching to take place. If part switching is to take place on a restart, but no parts are to be switched at the start of the calculation, no inertia properties for switching and no automatic switching sets are to be defined, then just define one \*DEFORMABLE\_- TO\_RIGID card without further input.

### \*DEFORMABLE\_TO\_RIGID

Purpose: Define parts for which the material will be switched to rigid at the start of the calculation.

> WARNING: This keyword is only supported for switching between finite elements and rigid bodies.

> WARNING: \*PART\_MODES is not supported when using this keyword.

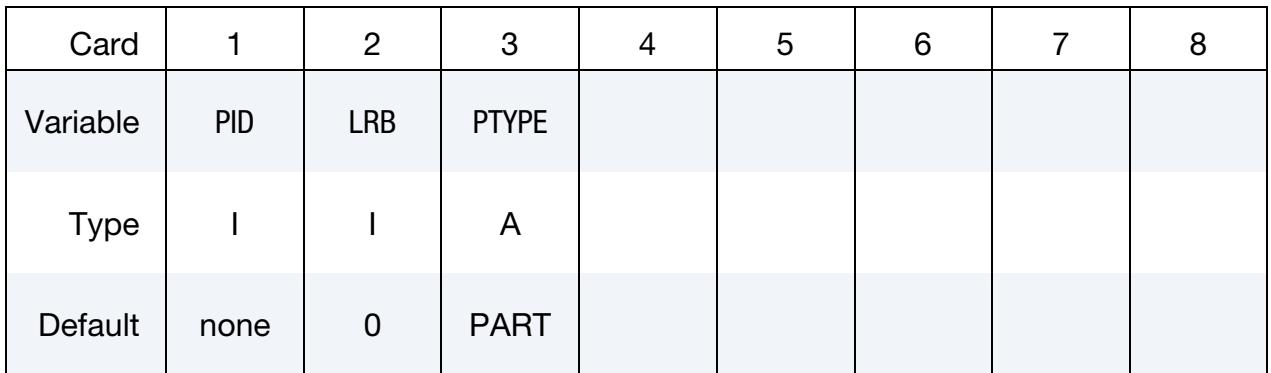

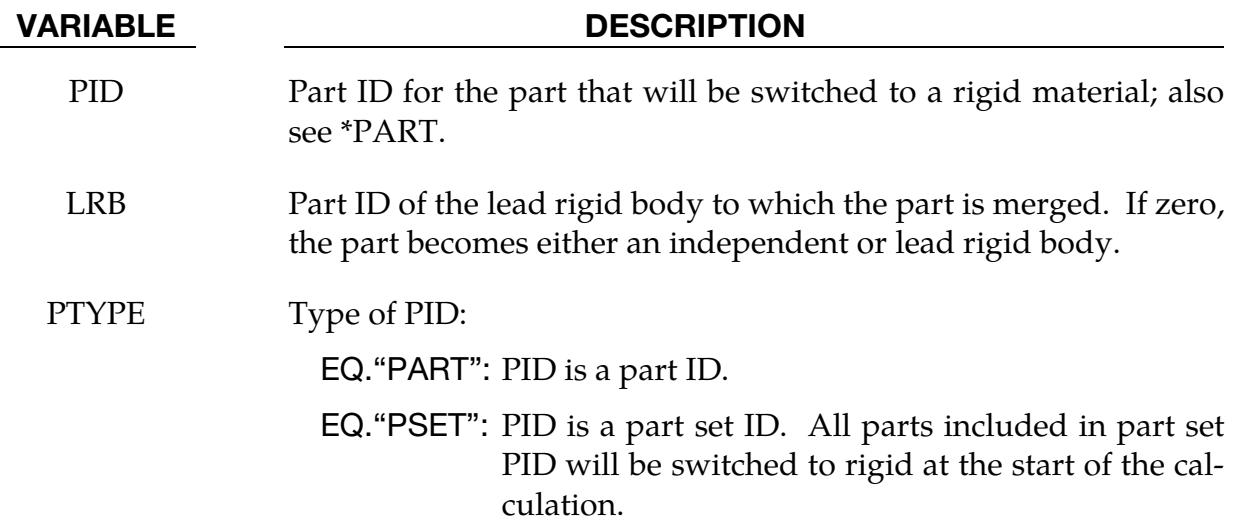

#### \*DEFORMABLE\_TO\_RIGID\_AUTOMATIC

Purpose: Define a set of parts to be switched to rigid or to deformable at some stage during the calculation.

> WARNING: This keyword is only supported for switching between finite elements and rigid bodies.

> WARNING: \*PART\_MODES is not supported when using this keyword.

#### [Card Summary:](#page-4036-0)

[Card 1.](#page-2490-0) This card is required

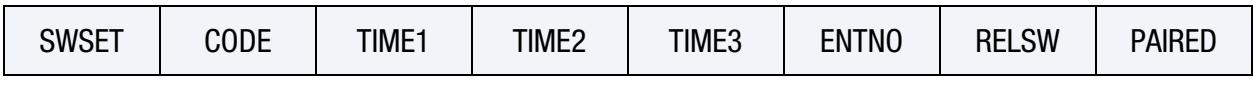

**[Card 2.](#page-2492-0)** This card is required.

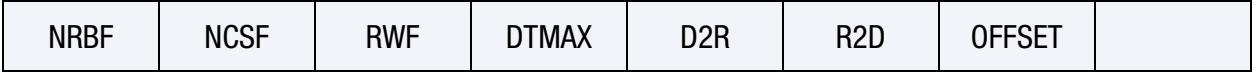

[Card 3.](#page-2493-0) Include D2R of this card.

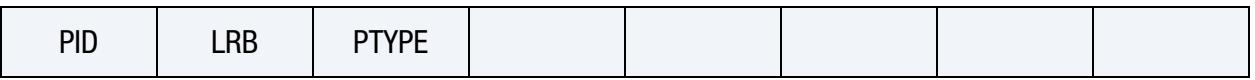

[Card 4.](#page-2494-0) Include R2D of this card.

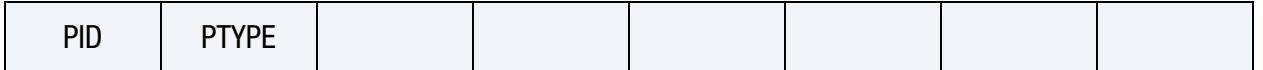

#### Data Cards:

<span id="page-2490-0"></span>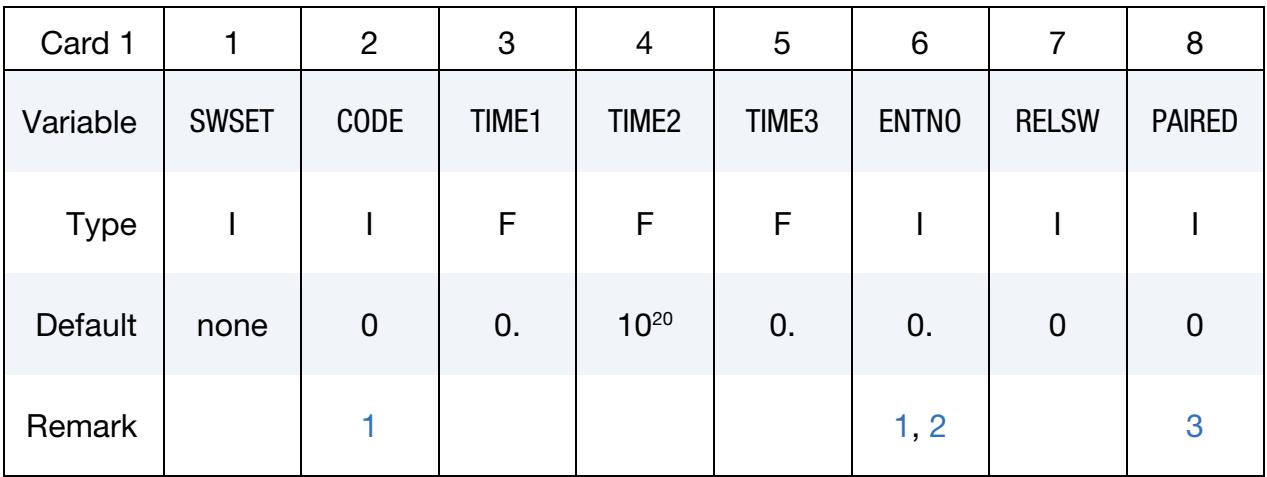

# \*DEFORMABLE\_TO\_RIGID \*DEFORMABLE\_TO\_RIGID\_AUTOMATIC

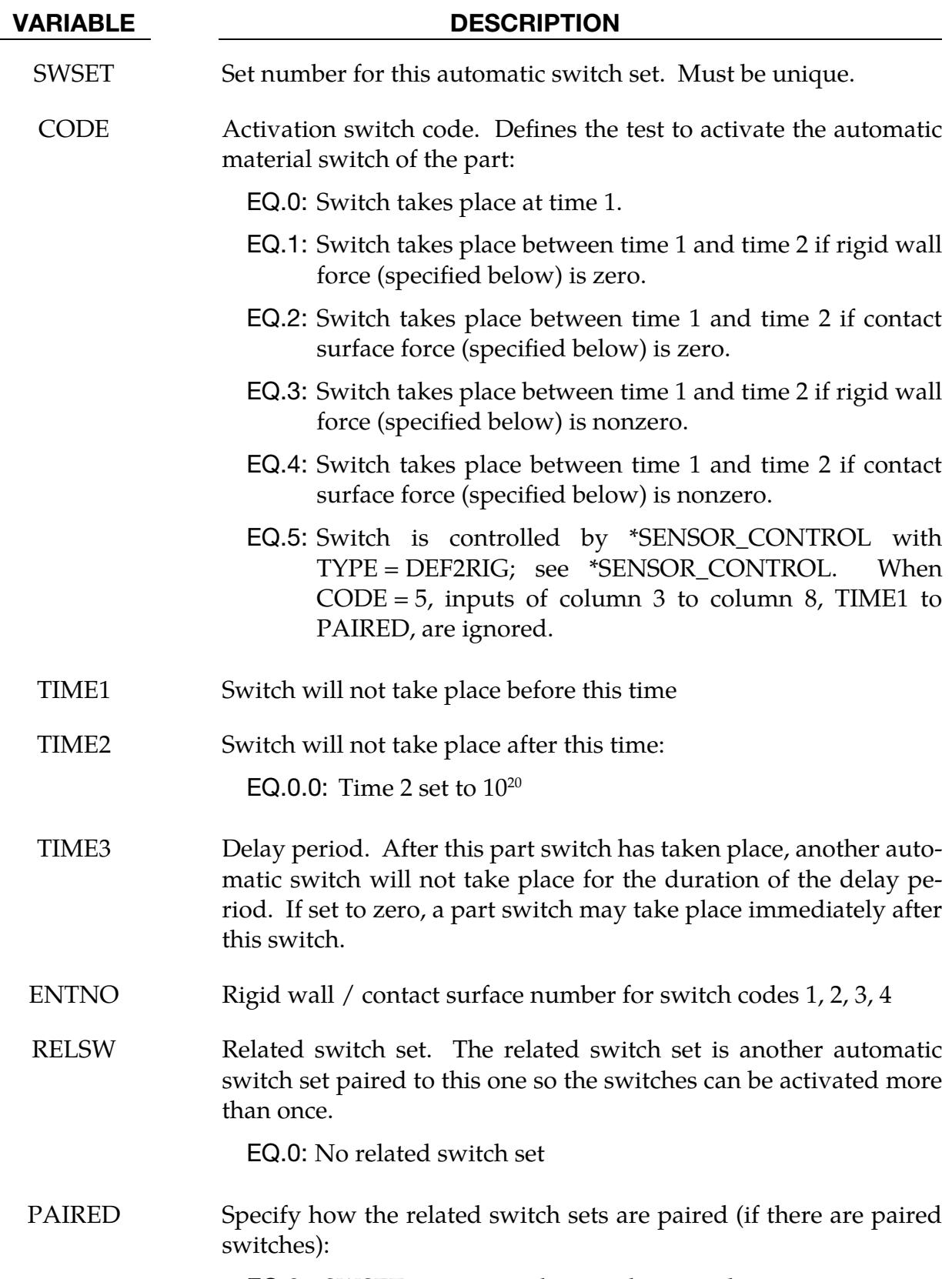

EQ.0: SWSET is not paired to another switch set.

#### VARIABLE DESCRIPTION

EQ.1: SWSET is paired with switch set RELSW and is the first switch set to be activated.

EQ.-1: SWSET is paired with switch set RELSW and is the second switch to be activated.

<span id="page-2492-0"></span>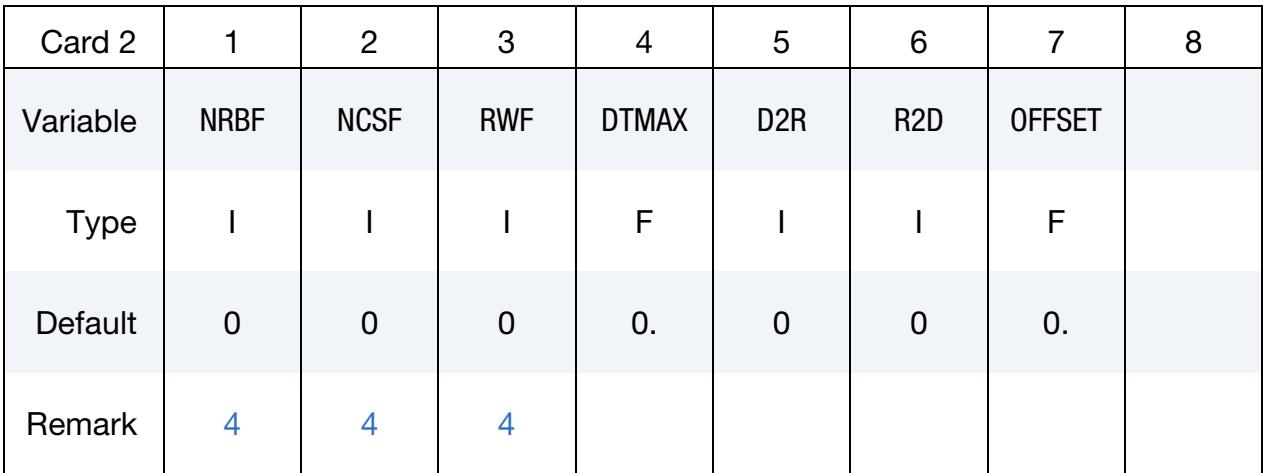

#### VARIABLE DESCRIPTION

NRBF Nodal rigid body flag. For all values of NRBF, nodal rigid bodies defined using \*CONSTRAINED\_NODAL\_RIGID\_BODY and \*CONSTRAINED\_GENERALIZED\_WELD\_OPTION, which share any nodes with a rigid body created by deformable-to-rigid switching, are merged with the latter to form a single rigid body. Other actions dependent upon the value of NRBF are: EQ.0: No further action EQ.1: Delete all remaining nodal rigid bodies, that is, delete those nodal rigid bodies that do not share any nodes with a rigid body created by deformable-to-rigid switching. EQ.2: Activate nodal rigid bodies.

NCSF Nodal constraint set flag. If nodal constraint / spot weld definitions are active in the deformable bodies that are switched to rigid, then the definitions should be deleted to avoid instabilities.

- EQ.0: No change
- EQ.1: Delete
- EQ.2: Activate
- RWF Flag to delete or activate rigid walls:

# \*DEFORMABLE\_TO\_RIGID \*DEFORMABLE\_TO\_RIGID\_AUTOMATIC

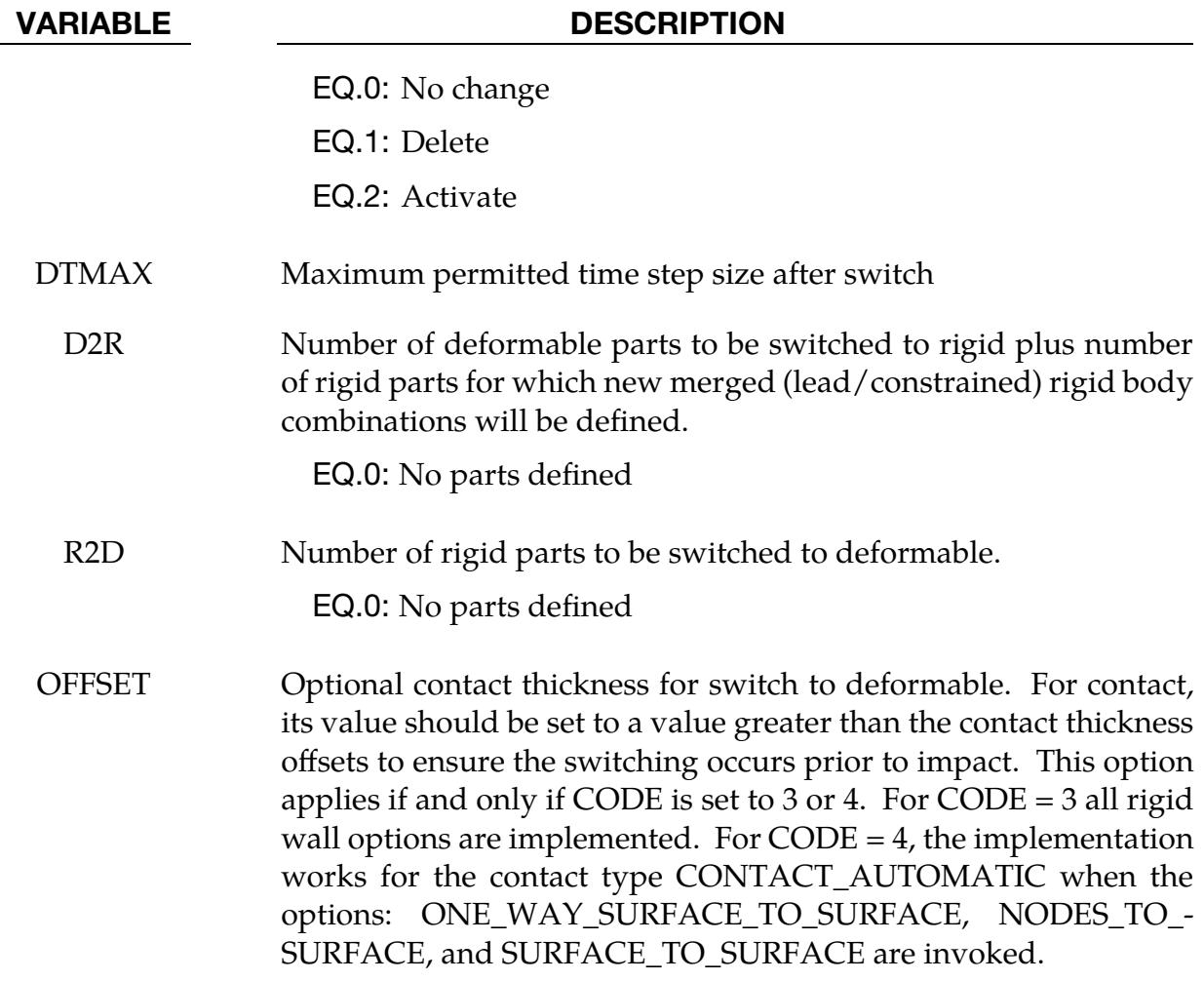

<span id="page-2493-0"></span>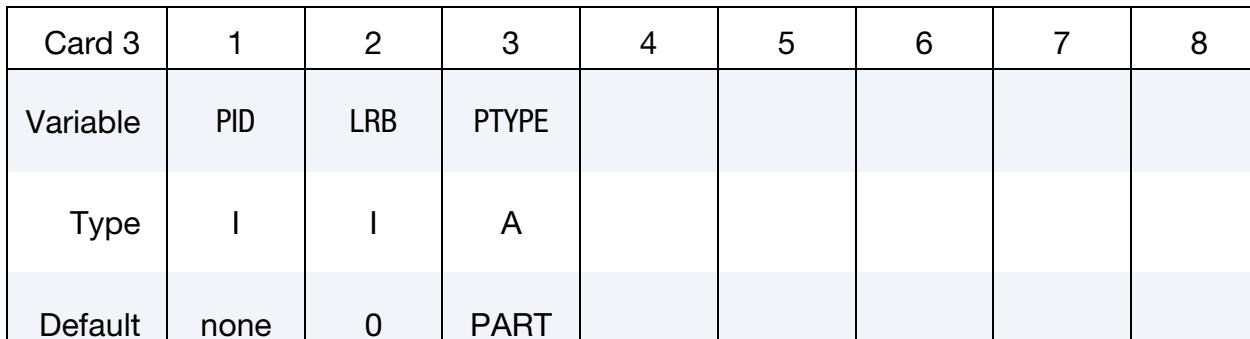

### Deformable to Rigid Cards. D2R additional cards with one for each part.

#### VARIABLE DESCRIPTION

PID Part ID of the part which is switched to a rigid material. When PID is merged to another rigid body by the LRB field, this part is allowed to be rigid before the switch.

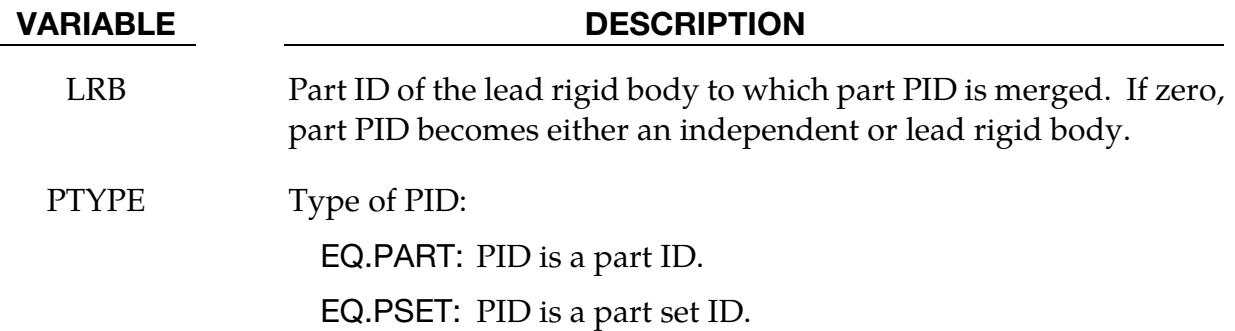

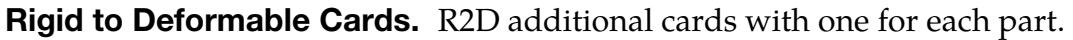

<span id="page-2494-0"></span>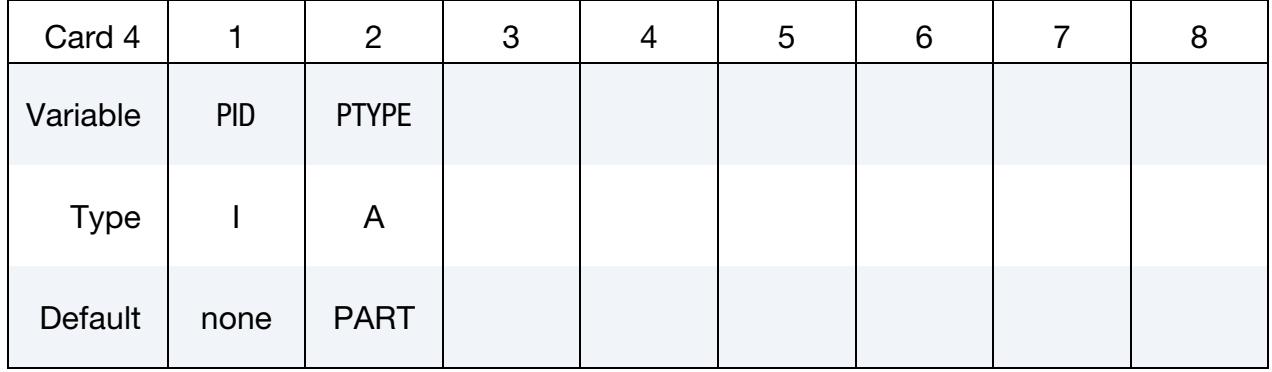

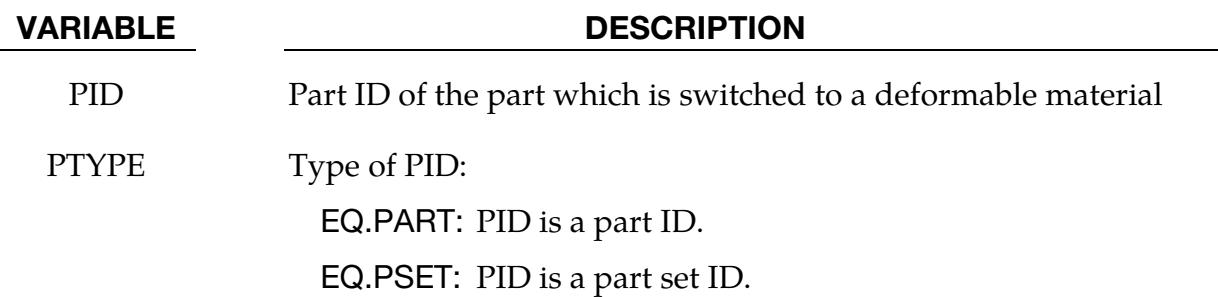

#### Remarks:

- <span id="page-2494-1"></span>1. **Allowed Contact Types.** Only surface to surface and node to surface contacts can be used to activate an automatic part switch.
- <span id="page-2494-2"></span>2. Rigid Wall Numbering. Rigid wall numbers are the order in which they are defined in the deck. The first rigid wall and the first contact surface encountered in the input deck will have an entity number of 1. The contact surface ID is that as defined on the \*CONTACT\_…\_ID card.
- <span id="page-2494-3"></span>3. Paired Switches. Switch sets may be paired together to allow a pair of switches to be activated more than once. Each pair of switches should use consistent values for CODE, meaning 1 & 3 or 2 & 4. Within each pair of switches, the related switch, RELSW, should be set to the ID of the other switch in the pair. The first

switch (PAIRED = 1) will be activated before the second switch (PAIRED = -1). Pairing allows multiple switches to take place as for example when contact is made and lost several times during an analysis.

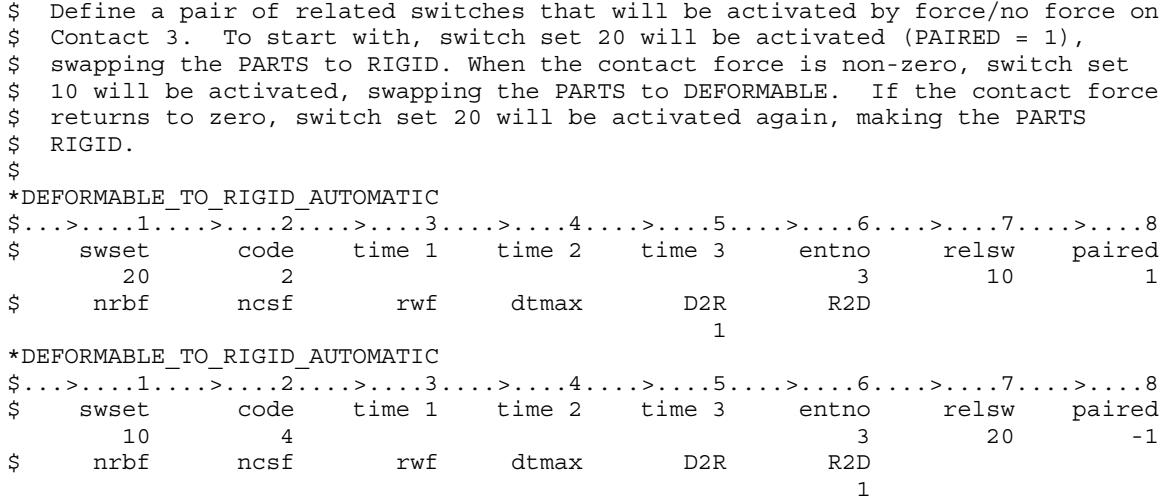

<span id="page-2495-0"></span>4. Delete Switch. If the delete switch is activated, *all* corresponding constraints are deactivated regardless of their relationship to a switched part. By default, constraints which are directly associated with a switched part are deactivated/activated as necessary.

#### \*DEFORMABLE\_TO\_RIGID\_INERTIA

Purpose: Inertial properties can be defined for the new rigid bodies that are created when the deformable parts are switched. These can only be defined in the initial input if they are needed in a later restart. Unless these properties are defined, LS-DYNA will recompute the new rigid body properties from the finite element mesh. The latter requires an accurate mesh description. *When rigid bodies are merged to a lead rigid body, the inertial properties specified for the lead rigid body apply to all members of the merged set.*

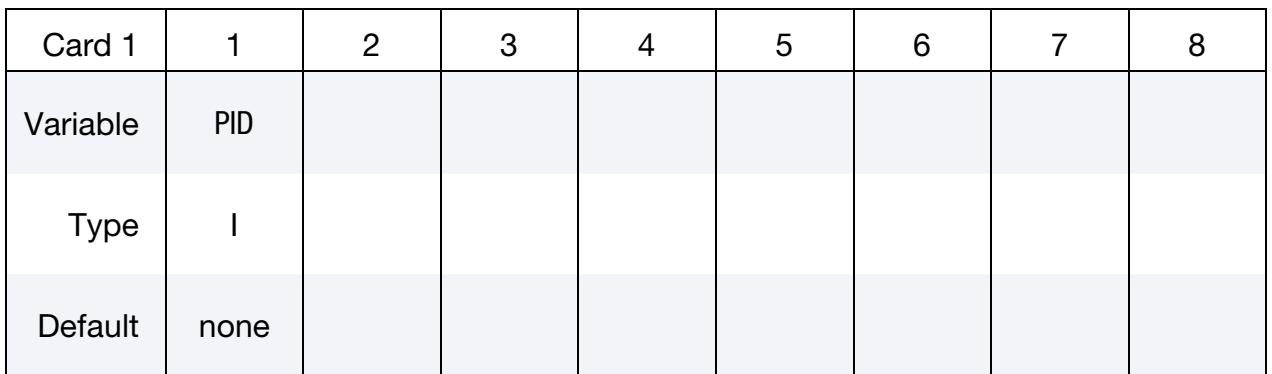

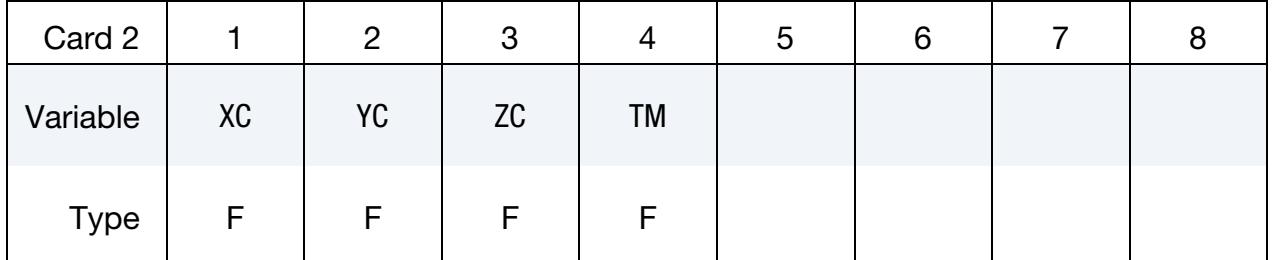

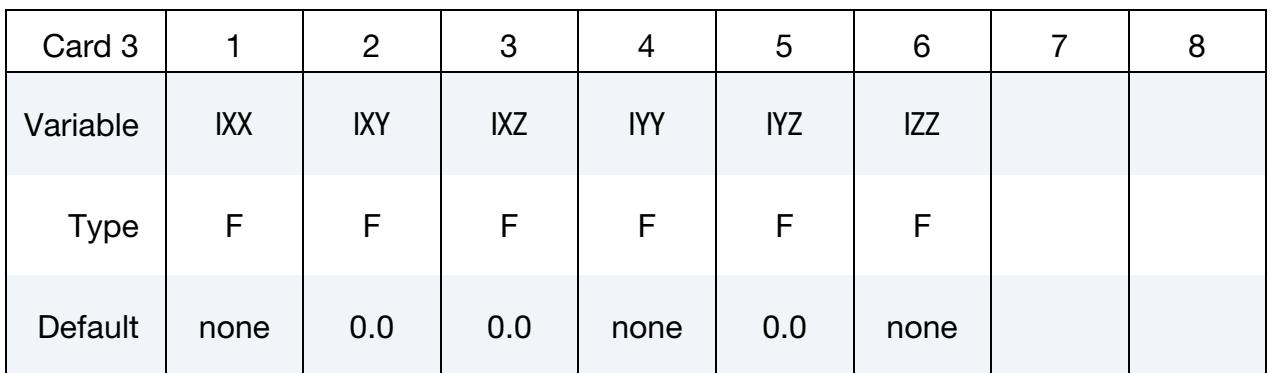

#### VARIABLE DESCRIPTION

- PID Part ID, see \*PART.
- $XC$   $x$ -coordinate of center of mass
- $YC$   $y$ -coordinate of center of mass

# \*DEFORMABLE\_TO\_RIGID \*DEFORMABLE\_TO\_RIGID\_INERTIA

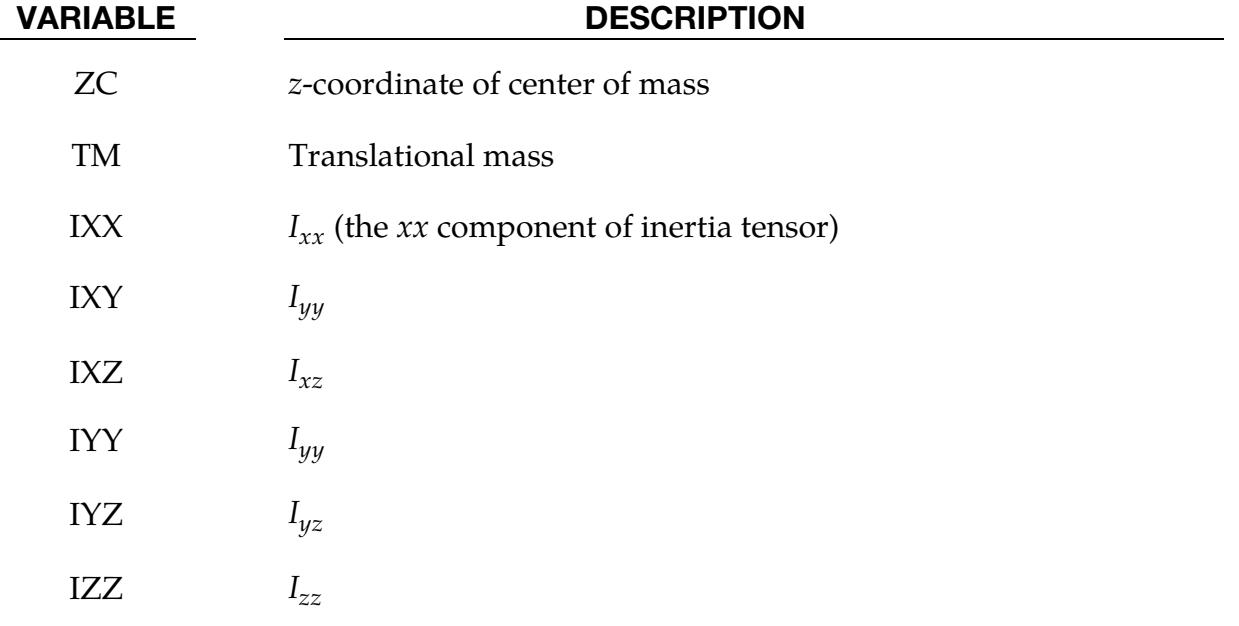

# \*ELEMENT

The element cards in this section are defined in alphabetical order:

\*ELEMENT\_BEAM

\*ELEMENT\_BEAM\_PULLEY

\*ELEMENT\_BEAM\_SOURCE

\*ELEMENT\_BEARING

\*ELEMENT\_BLANKING

\*ELEMENT\_DIRECT\_MATRIX\_INPUT

\*ELEMENT\_DISCRETE

\*ELEMENT\_DISCRETE\_SPHERE

\*ELEMENT\_GENERALIZED\_SHELL

\*ELEMENT\_GENERALIZED\_SOLID

\*ELEMENT\_INERTIA

\*ELEMENT\_INTERPOLATION\_SHELL

\*ELEMENT\_INTERPOLATION\_SOLID

\*ELEMENT\_LANCING

\*ELEMENT\_MASS

\*ELEMENT\_MASS\_MATRIX

\*ELEMENT\_MASS\_PART

\*ELEMENT\_PLOTEL

\*ELEMENT\_SEATBELT

\*ELEMENT\_SEATBELT\_ACCELEROMETER

\*ELEMENT\_SEATBELT\_PRETENSIONER

\*ELEMENT\_SEATBELT\_RETRACTOR

\*ELEMENT\_SEATBELT\_SENSOR

\*ELEMENT\_SEATBELT\_SLIPRING

\*ELEMENT\_SHELL

\*ELEMENT\_SHELL\_NURBS\_PATCH

\*ELEMENT\_SHELL\_SOURCE\_SINK

\*ELEMENT\_SOLID

\*ELEMENT\_SOLID\_NURBS\_PATCH

\*ELEMENT\_SOLID\_PERI

\*ELEMENT\_SOLID\_REFERENCE

\*ELEMENT\_SPH

\*ELEMENT\_TRIM

\*ELEMENT\_TSHELL

The ordering of the element cards in the input file is completely arbitrary. An arbitrary number of element blocks can be defined preceded by a keyword control card.

#### \*ELEMENT\_BEAM\_{OPTION}\_{OPTION}

Available options include:

<BLANK> THICKNESS, SCALAR, SCALR or SECTION PID **OFFSET ORIENTATION** WARPAGE ELBOW (*beta*)

Purpose: Define two node elements including 3D beams, trusses, 2D axisymmetric shells, and 2D plane strain beam elements. The type of the element and its formulation is specified through the part ID (see \*PART) and the section ID (see \*SECTION\_BEAM).

Two alternative methods are available for defining the cross sectional property data. The THICKNESS and SECTION options are provided for the user to override the \*SEC-TION\_BEAM data which is taken as the default if the THICKNESS or SECTION option is not used. The SECTION option applies only to resultant beams (ELFORM = 2 on \*SEC-TION\_BEAM). End release conditions are imposed using constraint equations, and caution must be used with this option as discussed in [Remark 2.](#page-2511-0)

The SCALAR and SCALR options apply only to material model type 146, \*MAT\_1DOF\_- GENERALIZED\_SPRING.

The PID option is used by the type 9 spot weld element only and is ignored for all other beam types. When the PID option is active, you provide two part IDs that are tied by the spot weld element in an additional card. If the PID option is inactive for the type 9 element, the nodal points of the spot weld are located to the two nearest reference surface segments. In either case, \*CONTACT\_SPOTWELD must be defined with the spot weld beam part as the tracked surface and the shell parts (including parts PID1 and PID2) as the reference surface. The surface of each segment should project to the other and in the most typical case the node defining the weld, assuming only one node is used, should lie in the middle; however, this is not a requirement. Note that with the spot weld elements only one node is needed to define the weld, and two nodes are optional.

The OFFSET option is not available for discrete beam elements or spotweld beam elements. Neither the OFFSET option nor the ORIENTATION option is available for truss elements or 2D beam element forms 7 or 8.

The ELBOW option is a 3-node beam element with quadratic interpolation that is tailored for the piping industry. It includes 12 degrees of freedom, including 6 ovalization degrees of freedom for describing the ovalization, per node. That is a total of 36 DOFs for each element. An internal pressure can also be given that tries to stiffen the pipe. The pressure, if activated accordingly, can also contribute to the elongation of the pipe. The control node must be given, but it is only used for initially straight elbow elements. For curved elements the curvature center is used as the control node. See \*SECTION\_BEAM for more information about the physical properties such as pressure and output options.

### [Card Summary:](#page-4036-0)

[Card 1.](#page-2502-0) This card is required,

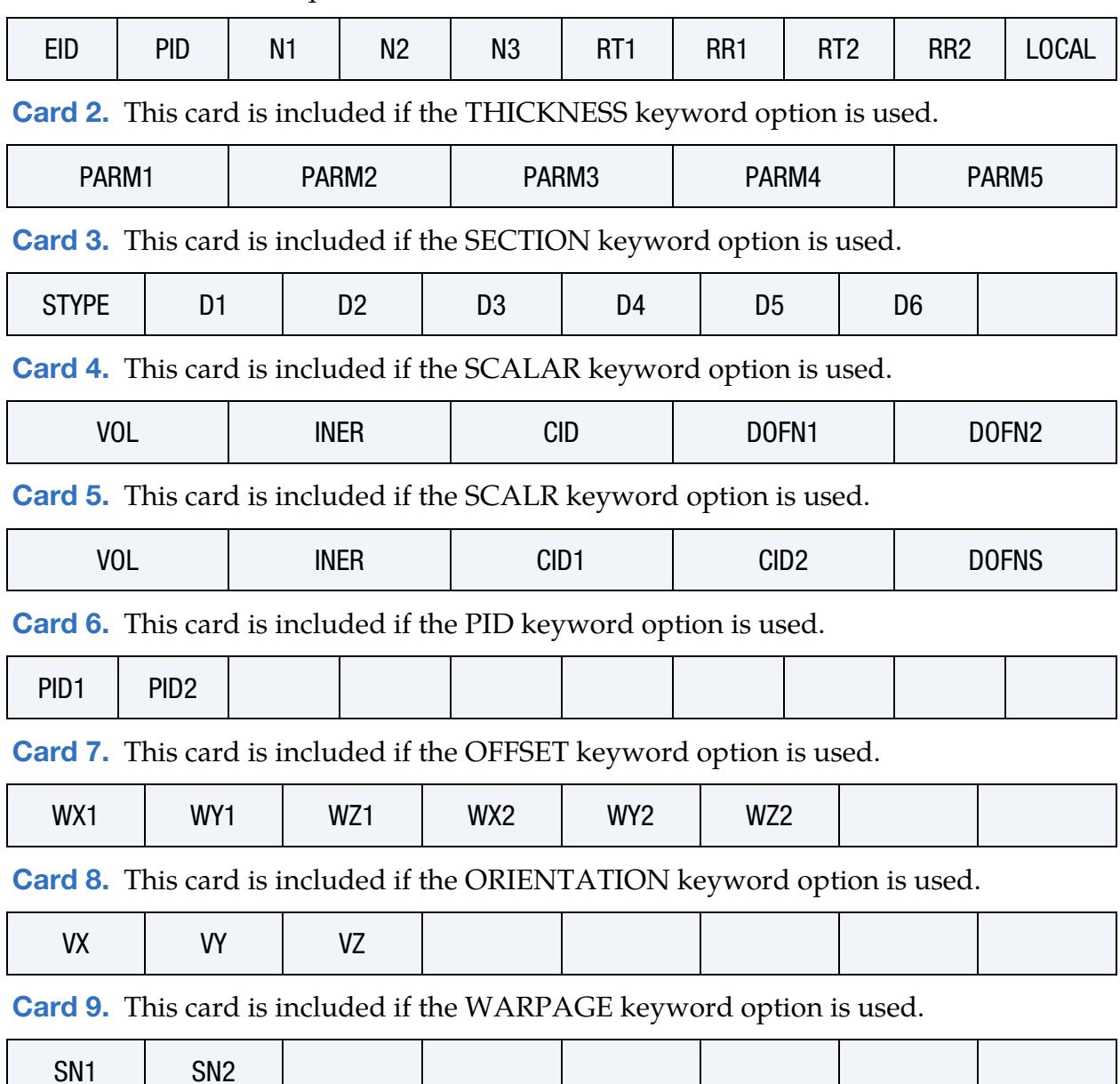

**[Card 10.](#page-2511-1)** This card is included if the ELBOW keyword option is used.

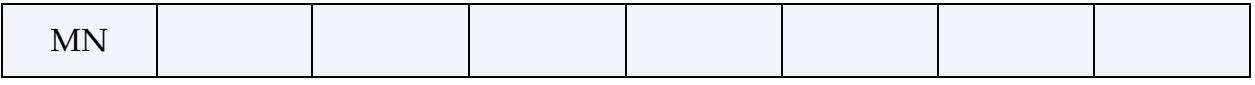

#### Data Card Definitions:

<span id="page-2502-0"></span>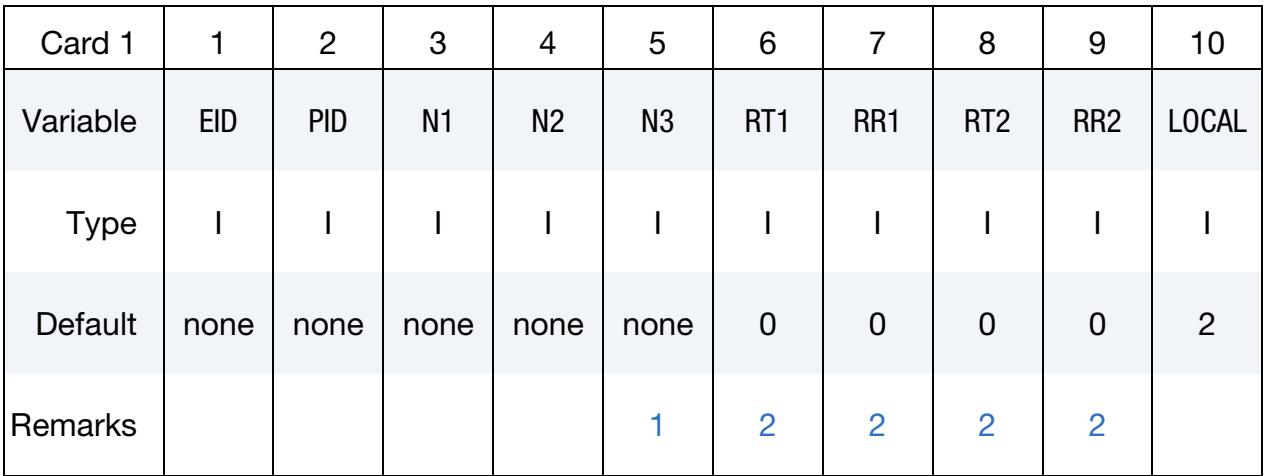

#### VARIABLE DESCRIPTION

EID Element ID. A unique ID is generally required, that is, EID must be different from the element IDs also defined under \*ELEMENT\_- DISCRETE and \*ELEMENT\_SEATBELT. If the field BEAM is set to 1 on the keyword input for \*DATABASE\_BINARY\_D3PLOT, the null beams used for visualization are not created for the latter two types, and the IDs used for the discrete elements and the seatbelt elements can be identical to those defined here.

- PID Part ID; see \*PART.
- N<sub>1</sub> Nodal point (end) 1

N2 Nodal point (end) 2. This node is optional for the spot weld, beam type 9, since if it not defined it will be created automatically and given a non-conflicting nodal point ID. Nodes N1 and N2 are automatically positioned for the spot weld beam element. For the zero length discrete beam elements where one end is attached to ground, set  $N2 = -N1$ . For this case, a fully constrained nodal point will be created with a unique ID for node N2.

# \*ELEMENT \*ELEMENT\_BEAM

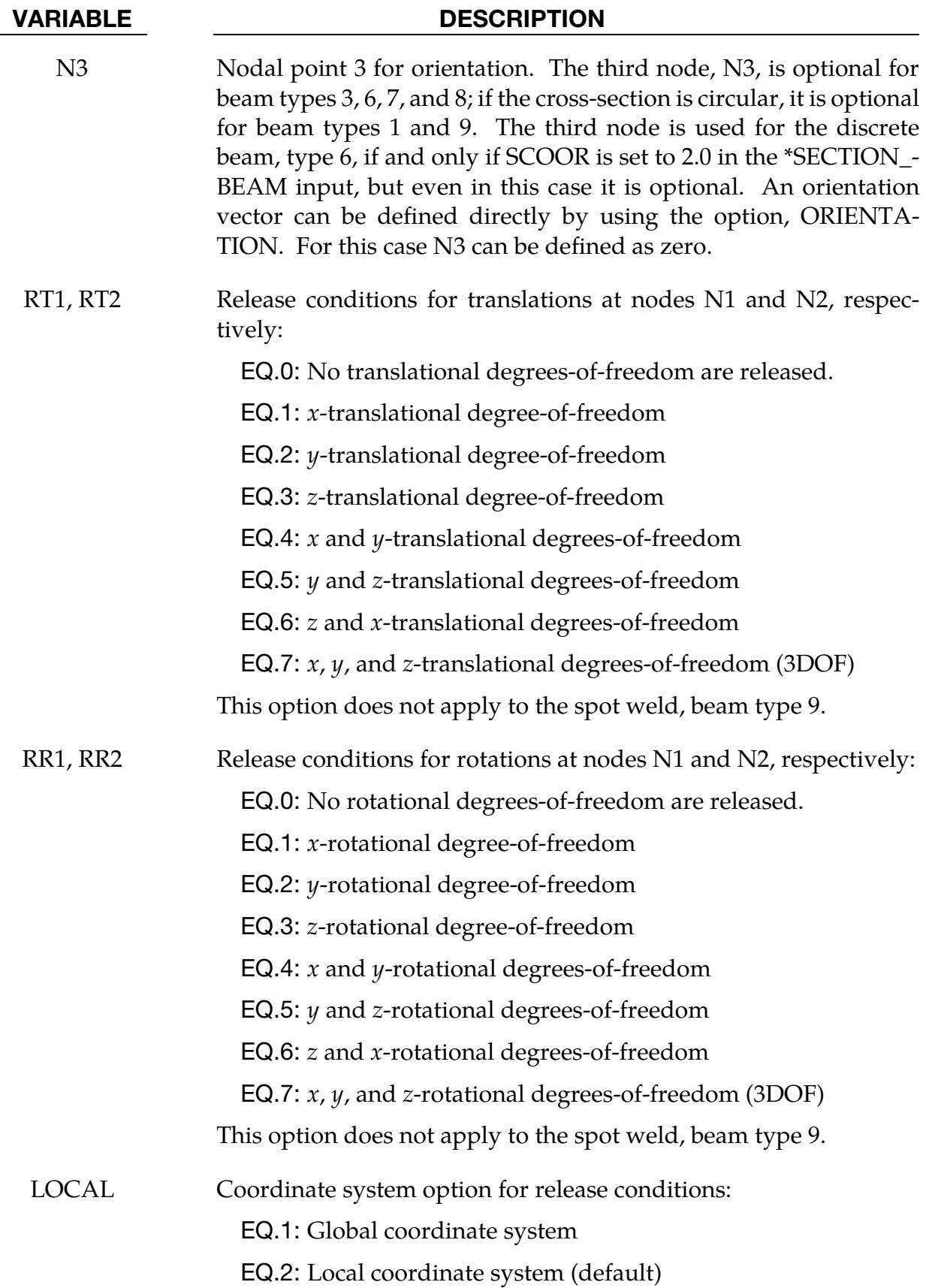

<span id="page-2504-0"></span>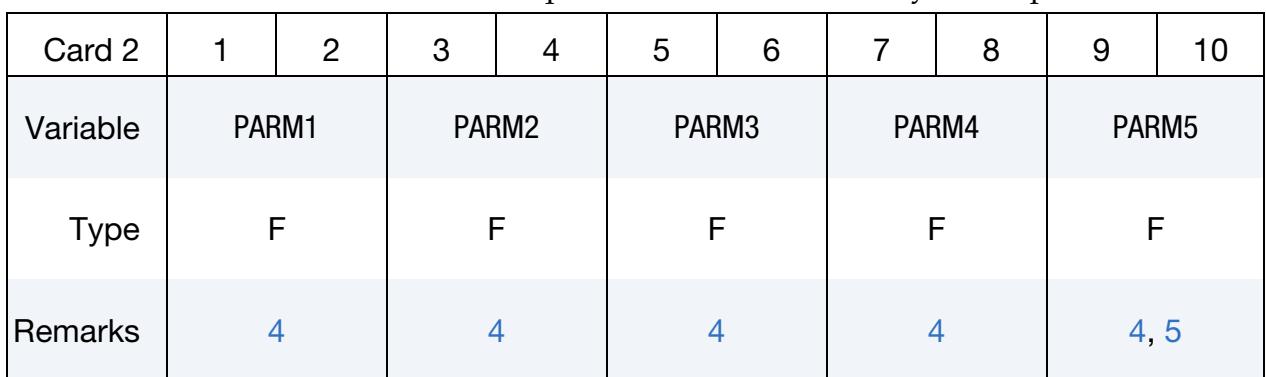

### Thickness Card. Additional card required for THICKNESS keyword option.

#### VARIABLE DESCRIPTION

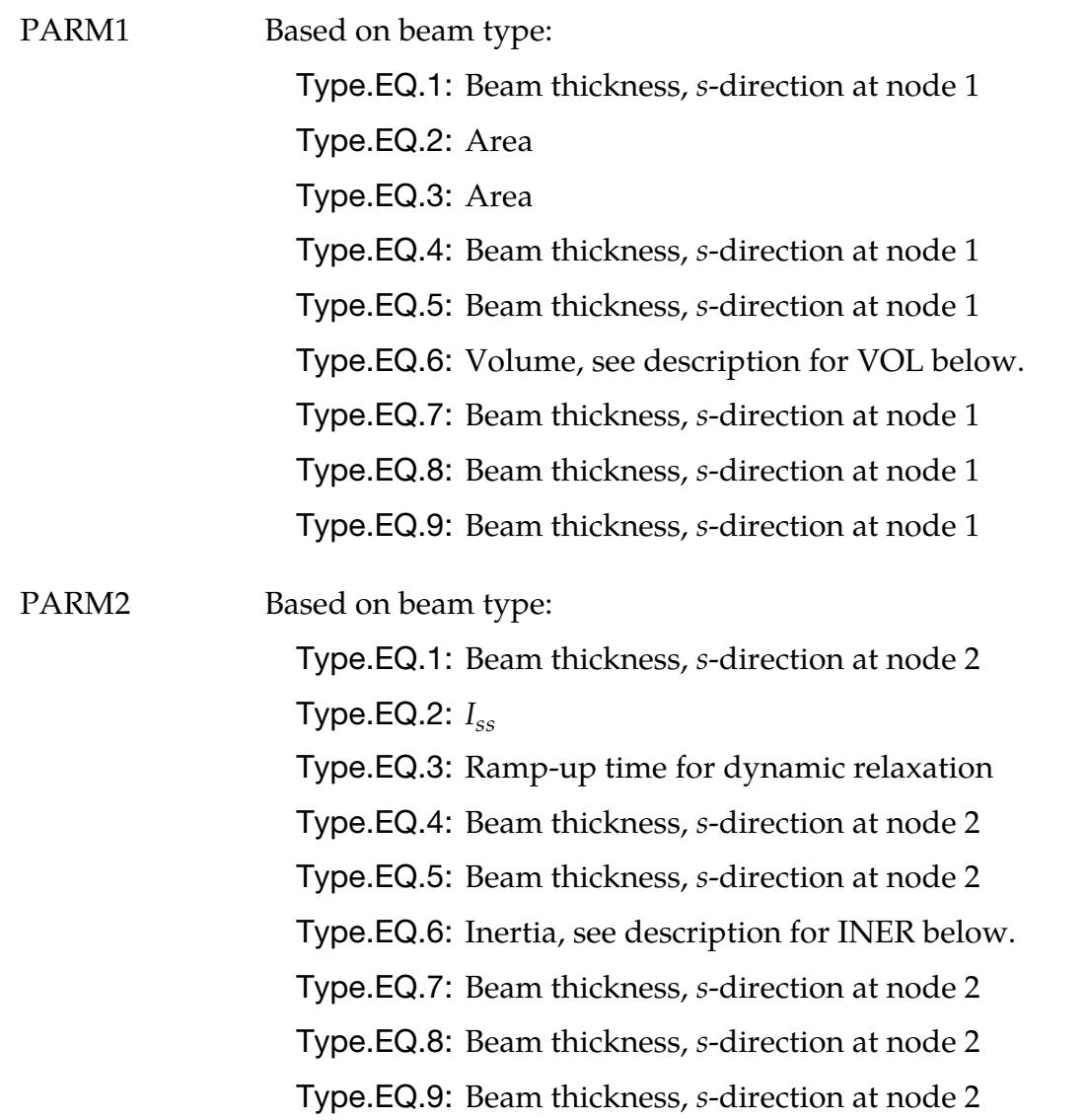

# \*ELEMENT \*ELEMENT\_BEAM

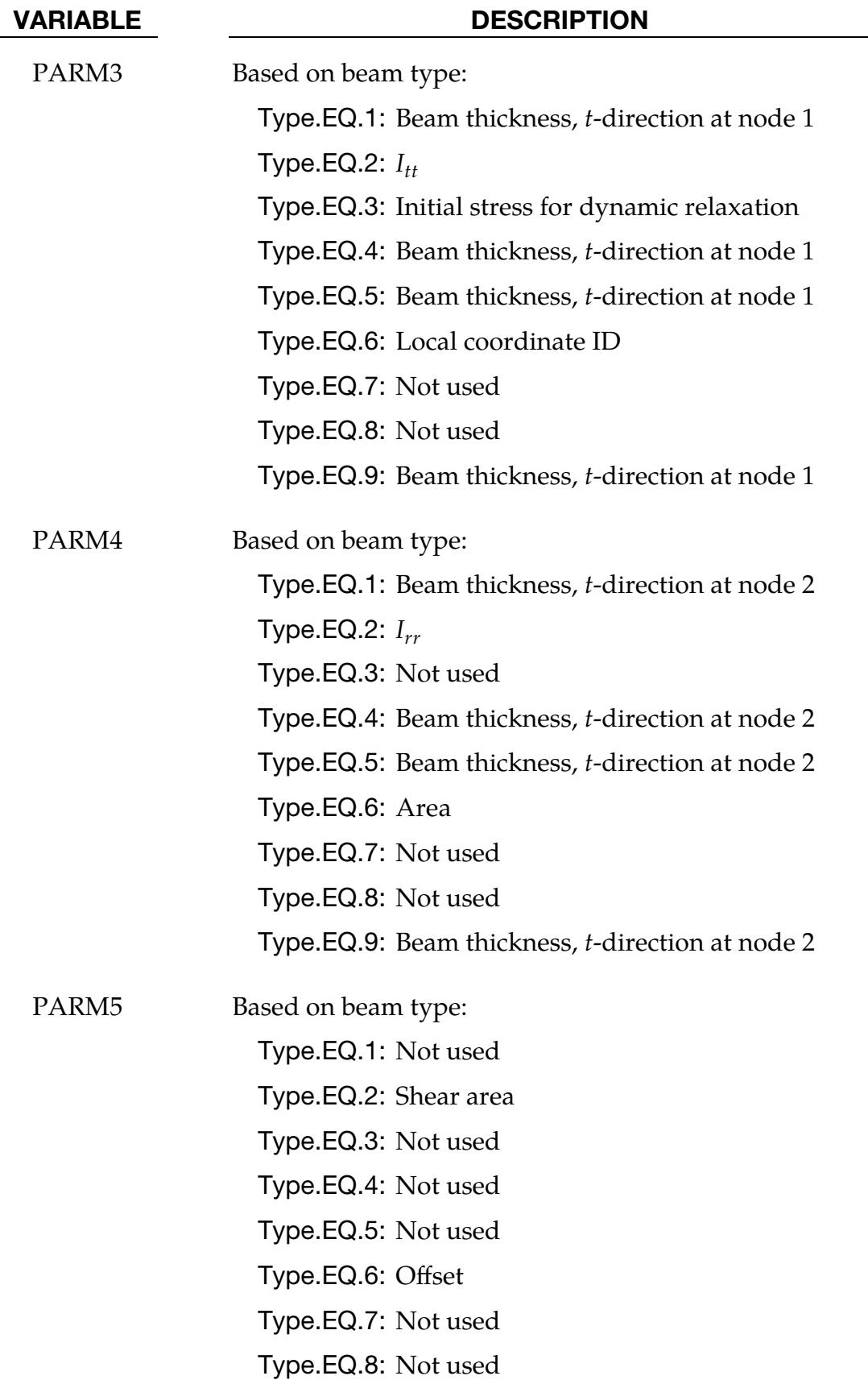

#### VARIABLE DESCRIPTION

Type.EQ.9: Print flag to SWFORC file. The default is taken from the SECTION\_BEAM input. To override set PARM5 to 1.0 to suppress printing, and to 2.0 to print.

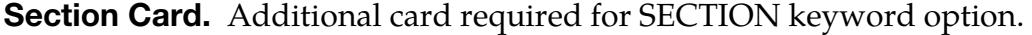

<span id="page-2506-0"></span>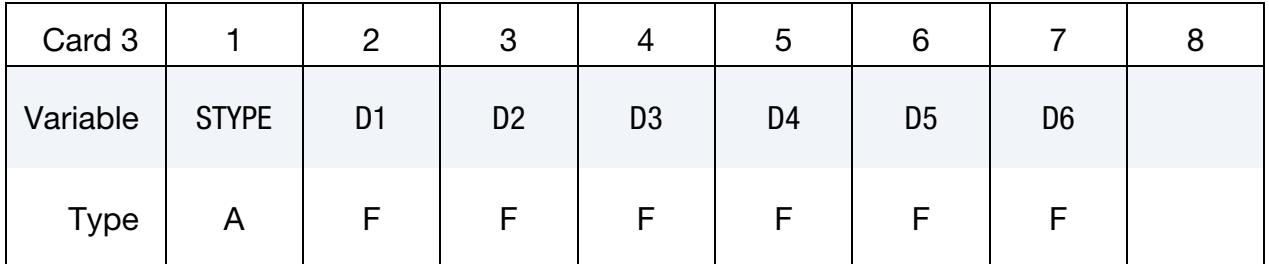

#### VARIABLE DESCRIPTION

STYPE Section type (A format) of resultant beam, see [Figure 40-1:](#page-3525-0)

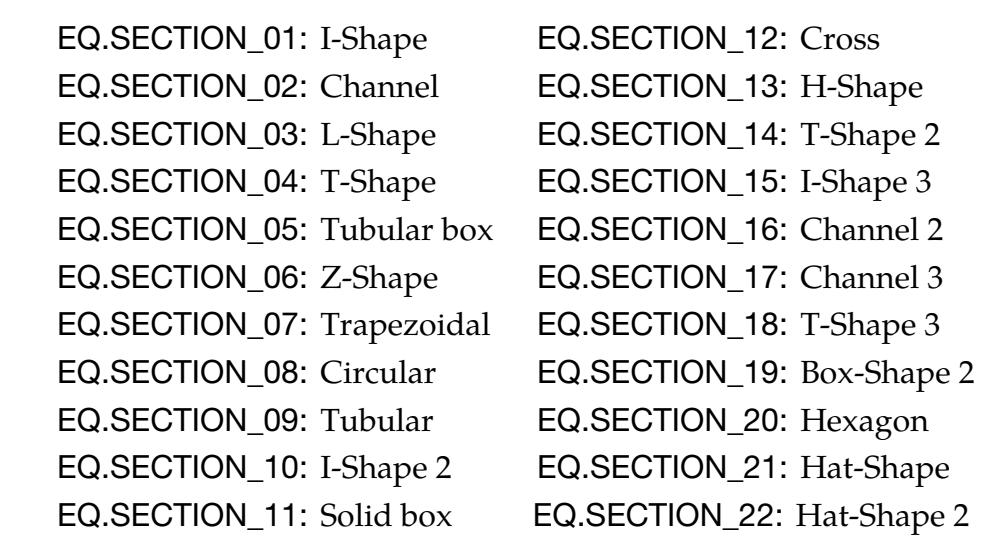

D1-D6 Input parameters for section option using STYPE above.

<span id="page-2506-1"></span>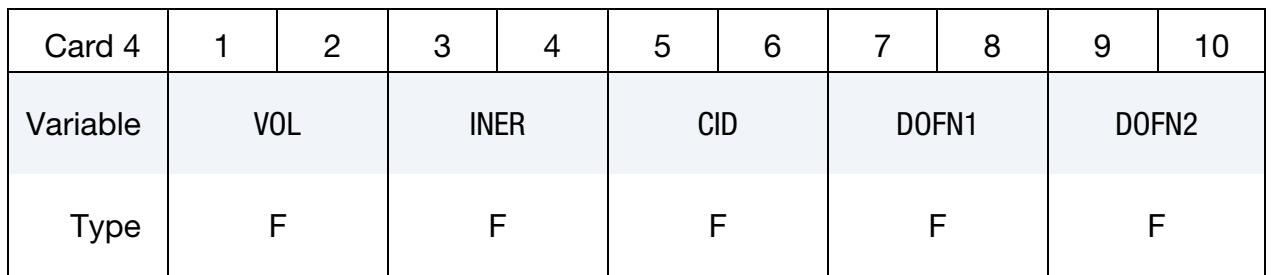

Scalar card. Additional card for SCALAR keyword option.

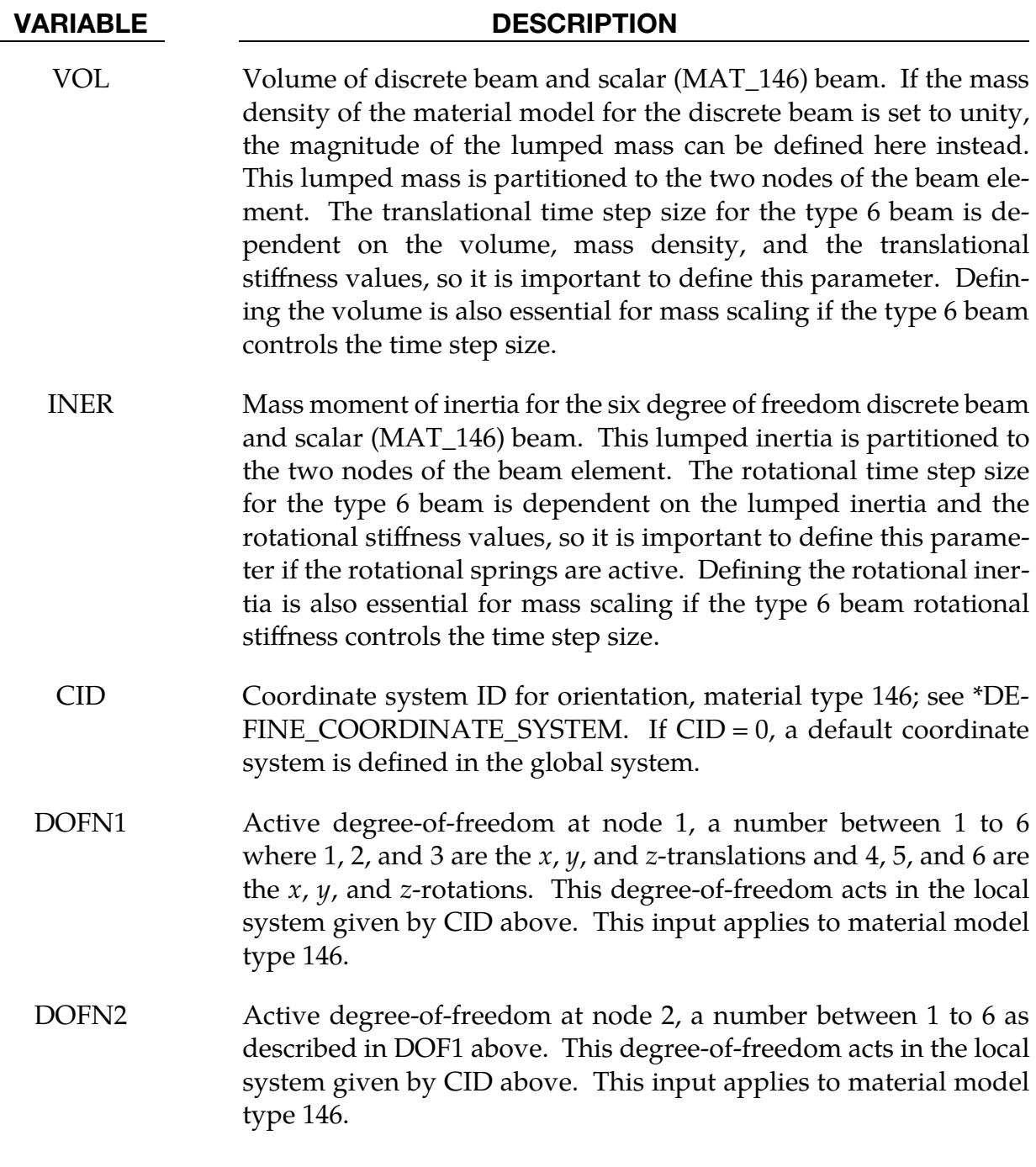

<span id="page-2507-0"></span>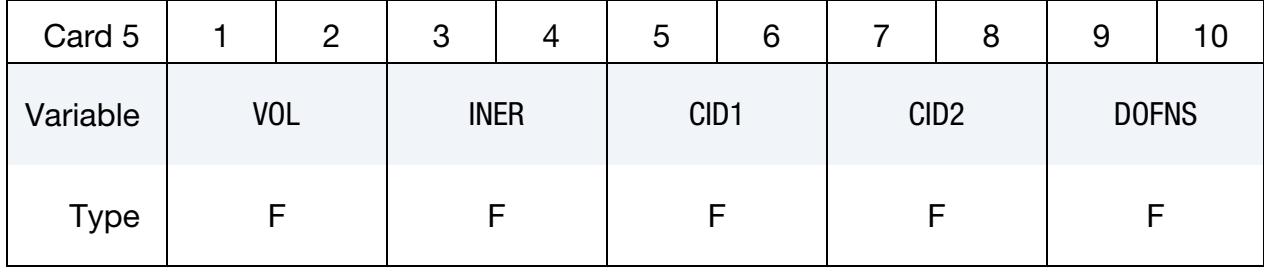

Scalar Card (alternative). Additional card for SCALR keyword option.

### VARIABLE DESCRIPTION VOL Volume of discrete beam and scalar (MAT\_146) beam. If the mass density of the material model for the discrete beam is set to unity, the magnitude of the lumped mass can be defined here instead. This lumped mass is partitioned to the two nodes of the beam element. The translational time step size for the type 6 beam is dependent on the volume, mass density, and the translational stiffness values, so it is important to define this parameter. Defining the volume is also essential for mass scaling if the type 6 beam controls the time step size. INER Mass moment of inertia for the six degree of freedom discrete beam and scalar (MAT\_146) beam. This lumped inertia is partitioned to the two nodes of the beam element. The rotational time step size for the type 6 beam is dependent on the lumped inertia and the rotational stiffness values, so it is important to define this parameter if the rotational springs are active. Defining the rotational inertia is also essential for mass scaling if the type 6 beam rotational stiffness controls the time step size. CID1 Coordinate system ID at node 1 for orientation for material type 146; see \*DEFINE\_COORDINATE\_SYSTEM. If CID1 = 0, a default coordinate system is defined in the global system. CID2 Coordinate system ID at node 2 for orientation for material type 146; see \*DEFINE\_COORDINATE\_SYSTEM. If CID2 = 0, a default coordinate system is defined in the global system. DOFNS Active degrees-of-freedom at node 1 and node 2. A two-digit number, the first for node 1 and the second for node 2, between 11 and 66 is expected where 1, 2, and 3 are the  $x$ ,  $y$ , and  $z$ -translations and 4, 5, and 6 are the  $x$ ,  $y$ , and  $z$ -rotations. These degrees-of-freedom acts in the local system given by CID1 and CID2 above. This input applies to material model type 146. For example, if DOFNS = 12,

<span id="page-2508-0"></span>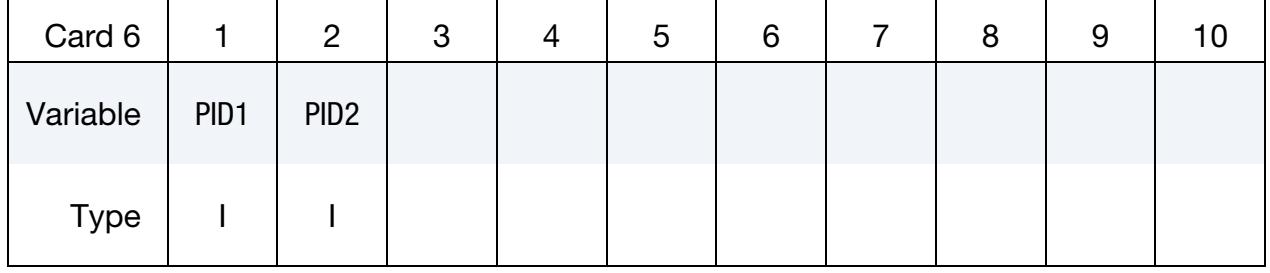

node 1 has an x-translation and node 2 has a y-translation.

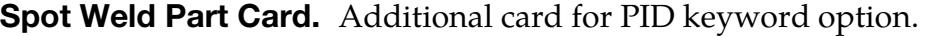

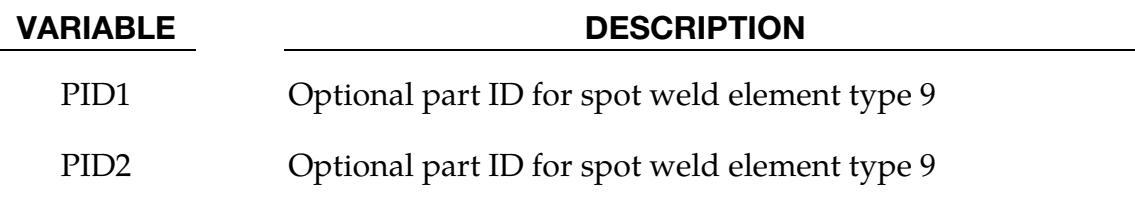

Offset Card. Additional card for OFFSET keyword option.

<span id="page-2509-0"></span>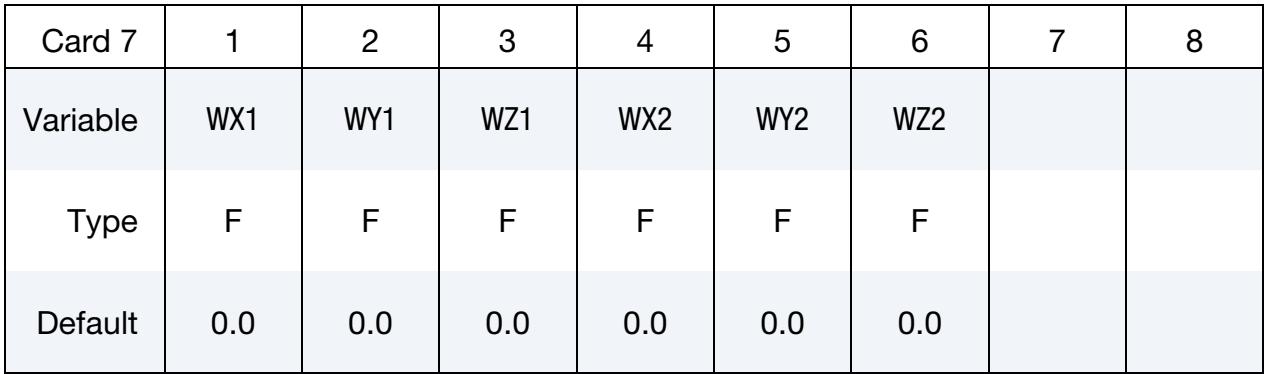

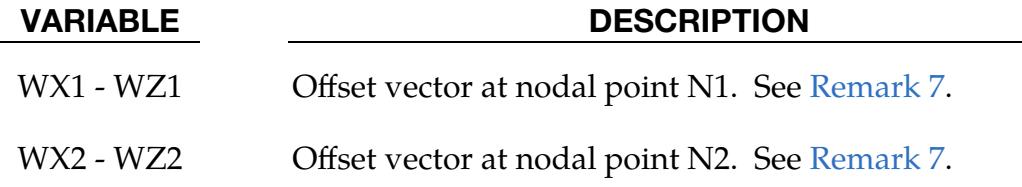

Orientation Card. Additional card for ORIENTATION keyword option.

<span id="page-2509-1"></span>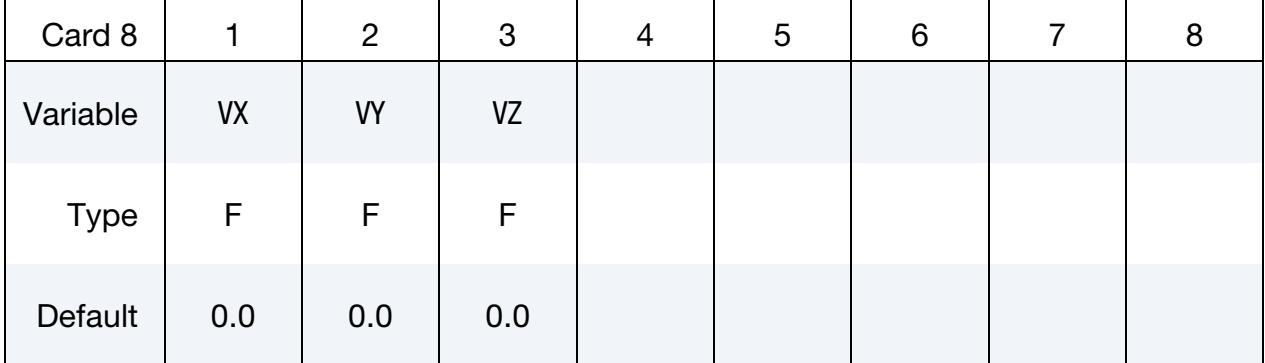

#### VARIABLE DESCRIPTION

VX, VY, VZ Coordinates of an orientation vector relative to node N1. In this case, the orientation vector points to a virtual third node, so the field N3 should be left undefined.

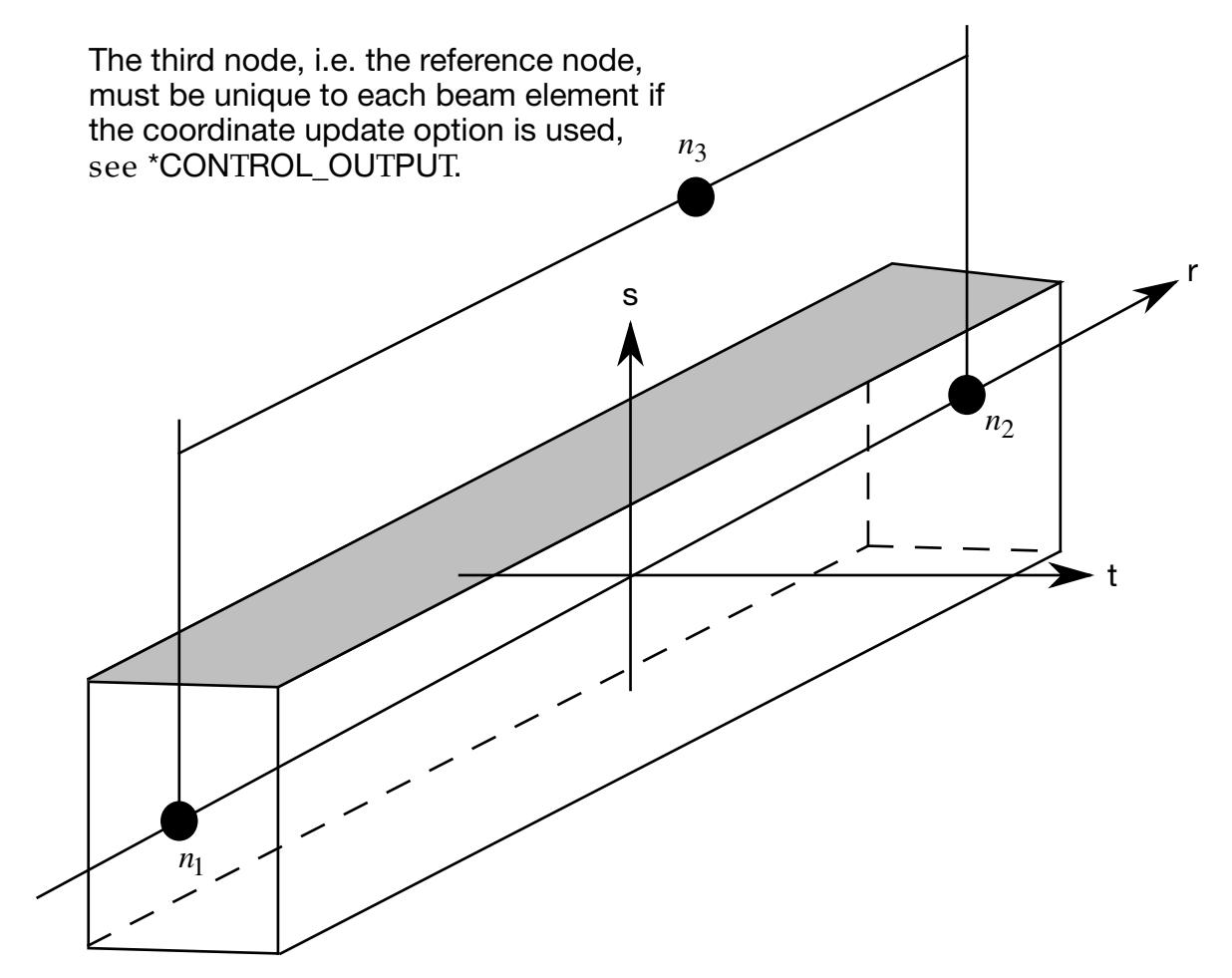

<span id="page-2510-1"></span>**Figure 19-1.** LS-DYNA beam elements. Node  $n_3$  determines the initial orientation of the cross section.

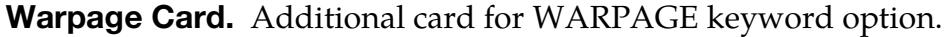

<span id="page-2510-0"></span>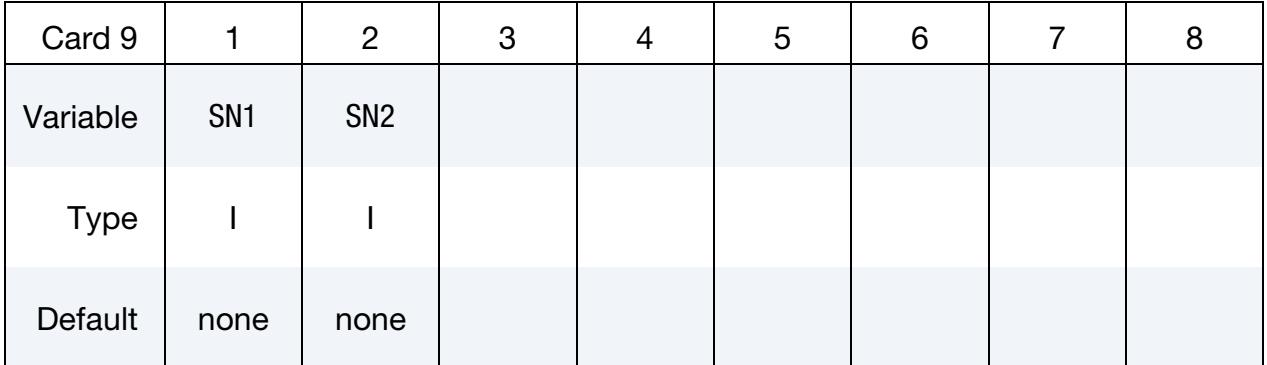

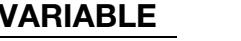

#### VARIABLE DESCRIPTION

- SN1 Scalar nodal point (end) 1. This node is required.
- SN2 Scalar nodal point (end) 2. This node is required.

# \*ELEMENT \*ELEMENT\_BEAM

<span id="page-2511-1"></span>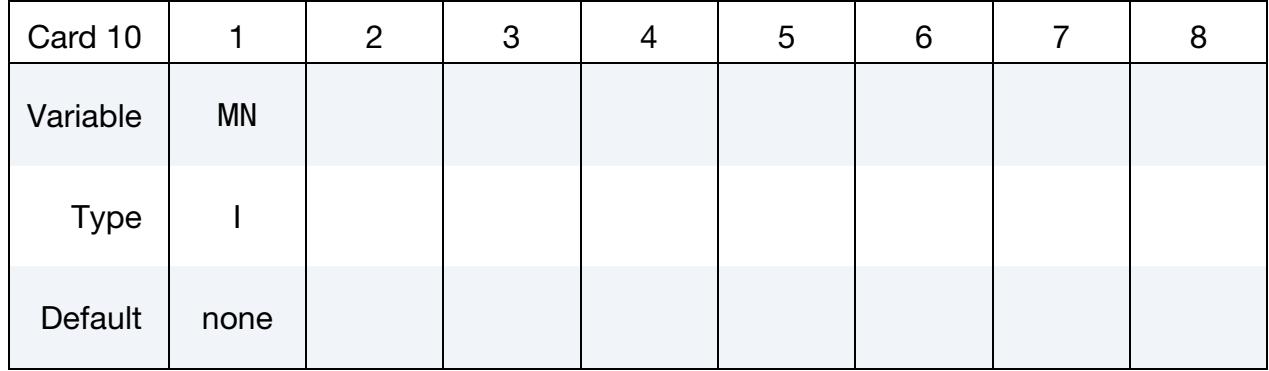

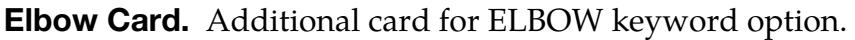

### VARIABLE DESCRIPTION

MN Middle node for the ELBOW element. See [Remark 8.](#page-2512-3)

### Remarks:

- <span id="page-2511-2"></span>**1.** Beam Orientation. A plane through  $N_1$ ,  $N_2$ , and  $N_3$  defines the orientation of the principal  $r$ -s plane of the beam; see [Figure 19-1.](#page-2510-1)
- <span id="page-2511-0"></span>2. **Release Conditions.** The option to specify release conditions applies to all three-dimensional beam elements. The released degrees-of-freedom can be either global, or local relative to the local beam coordinate system as shown in [Figure 19-1.](#page-2510-1) A local coordinate system is stored for each node of the beam element and the orientation of the local coordinate systems rotates with the node. To properly track the response, the nodal points with a released resultant are automatically replaced with new nodes to accommodate the added degrees-offreedom. Then constraint equations are used to join the nodal points together with the proper release conditions imposed.

Nodal points which belong to beam elements that have release conditions applied cannot be subjected to other constraints, such as applied displacement/velocity/acceleration boundary conditions, nodal rigid bodies, nodal constraint sets, or any of the constraint type contact definitions.

Force type loading conditions and penalty based contact algorithms may be used with this option.

Please note that specification of translational release conditions may lead to nonphysical constraints, but this should not be a problem if the displacements are infinitesimal.

- 3. **Beam Properties.** If the THICKNESS option is not used, or if THICKNESS is used but essential PARMx values are not provided, beam properties are taken from \*SECTION\_BEAM.
- <span id="page-2512-0"></span>4. **Discrete Beam Elements.** In the case of the THICKNESS option for type 6, discrete beam elements, PARM1 through PARM5 replace the first five fields on Card 2 of \*SECTION\_BEAM. Cables are a subset of type 6 beams. PARM1 is for non-cable discrete beams and is optional for cables, PARM2 and PARM3 apply only to non-cable discrete beams, and PARM4 and PARM5 apply only to cables.
- <span id="page-2512-1"></span>5. **PARM5.** In the THICKNESS option, PARM5 applies only to beam types 2, 6 (cables only), and 9.
- 6. Stress Resultants. The stress resultants are output in local coordinate system for the beam. Stress information is optional and is also output in the local system for the beam.
- <span id="page-2512-2"></span>7. **Offsets.** Beam offsets are sometimes necessary for correctly modeling beams that act compositely with other elements such as shells or other beams. When the OFFSET option is specified, global  $X$ ,  $Y$ , and  $Z$  components of two offset vectors are given, one vector for each of the two beam nodes. The offset vector extends from the beam node (N1 or N2) to the reference axis of the beam. The beam reference axis lies at the origin of the local s and t-axes. For beam formulations 1 and 11, this origin is halfway between the outermost surfaces of the beam cross-section. Note that for cross-sections that are not doubly symmetric, such as a T-section, the reference axis does not pass through the centroid of the cross-section. For beam formulation 2, the origin is at the centroid of the crosssection.
- <span id="page-2512-3"></span>8. **Elbow.** The Elbow beam is defined with 4 nodes; see [Figure 19-2.](#page-2513-0) Nodes  $n_1$  and  $n_2$  are the end nodes, and node  $n_3$  is the middle node. It is custom to set  $n_3$  at the midpoint of the beam. Node  $n_4$  is an orientation node that should be at the curvature center of the beam. If a straight beam is defined initially, the orientation node must be defined and should be on the convex side of the beam. If a curved beam is defined initially, the orientation node is automatically calculated as the center of the beam curvature. However, an orientation node is still required at the input.

The extra nodes that include the ovalization degree of freedom are written to the messag file during initialization. These extra nodes have 3 DOFs each. That means that there are 2 extra nodes for each physical node. For example, it can look something like this:

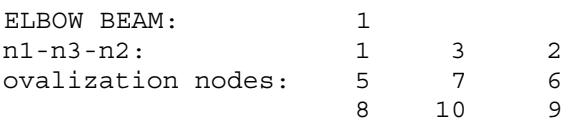

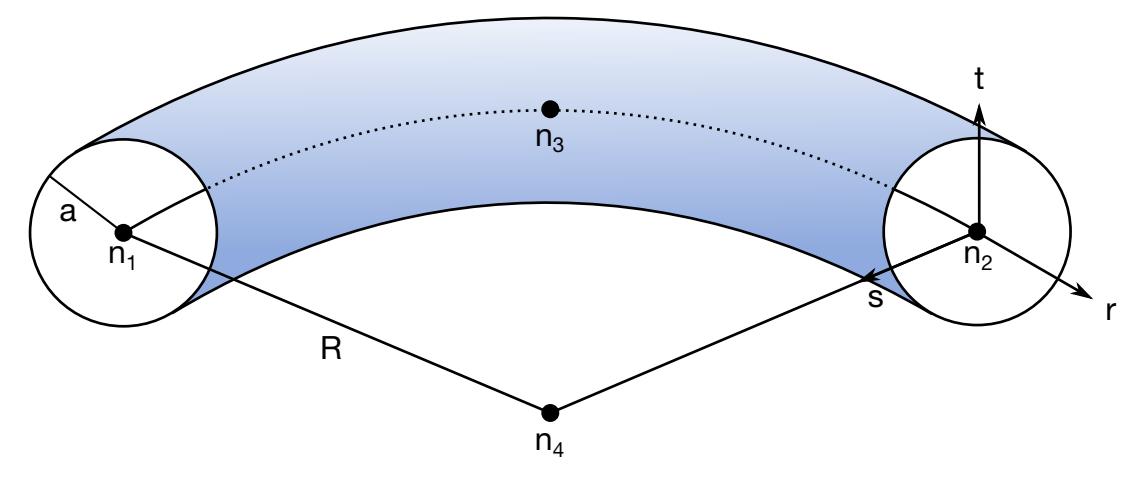

<span id="page-2513-0"></span>**Figure 19-2.** LS-DYNA Elbow element. Node  $n_4$  is the control node and is given as the beam center of curvature.

And it means that node 1 has the ovalization extra nodes 5 and 8. The first line of ovalization nodes includes the  $c_1$ ,  $c_2$  and  $c_3$  parameters, and the second line includes the  $d_1$ ,  $d_2$  and  $d_3$  parameters. That means that node 5 includes  $c_1$ ,  $c_2$  and  $c_3$ , and node 8 includes  $d_1$ ,  $d_2$  and  $d_3$  for beam node 1. All ovalization dofs can be written to the ASCII file "elbwov" if the correct print flag IOVPR is set to 1 on \*SECTION\_BEAM. These extra nodes can be constrained as usual nodes. For example, for a cantilever beam that is mounted at node 1, the nodes 1, 5 and 8 should be constrained. The ovalization is approximated with the following trigonometric function:

$$
w(r,\theta) = \sum_{k=1}^{3} \sum_{m=1}^{3} h_k(r) \left( c_m^k \cos 2m\theta + d_m^k \sin 2m\theta \right), \qquad -1 \le r \le 1, 0 \le \theta < 2\pi
$$

where  $h_k$  is the interpolation function at the physical node k.

The Elbow beam only supports tubular cross sections and the pipe outer radius, *a*, should be smaller than the pipe bend radius, R. That is  $a/R \ll 1$ . Moreover, the ELBOW beams have 4 stresses: axial  $rr$ -, shear  $rs$ -, shear  $rt$ - and loop-stresses. The loop stress is written at each integration point and can be visualized in LS-Pre-Post with the user fringe plot file "elbwlp.k". NOTE that the loop-stress is not written to d3plot as default! The NEIPB flag on \*DATABASE\_EXTENT\_BINARY must be set to enable d3plot support.

Right now there is only basic support from the material library. The following materials are currently supported for the ELBOW beam (if requested more materials might be added in the future):

\*MAT\_ELASTIC (MAT\_001) \*MAT\_PLASTIC\_KINEMATIC (MAT\_003) \*MAT\_ELASTIC\_PLASTIC\_THERMAL (MAT\_004)

## \*ELEMENT\_BEAM \*ELEMENT

\*MAT\_VISCOELASTIC (MAT\_006) \*MAT\_PIECEWISE\_LINEAR\_PLASTICITY (MAT\_024) \*MAT\_DAMAGE\_3 (MAT\_153, explicit only) \*MAT\_CONCRETE\_BEAM (MAT\_195)

### \*ELEMENT\_BEAM\_PULLEY

Purpose: Define pulley for beam elements. This feature is implemented for truss beam elements (\*SECTION\_BEAM, ELFORM = 3) using materials \*MAT\_001 and \*MAT\_156 or discrete beam elements (ELFORM = 6) using \*MAT\_CABLE\_DISCRETE\_BEAM.

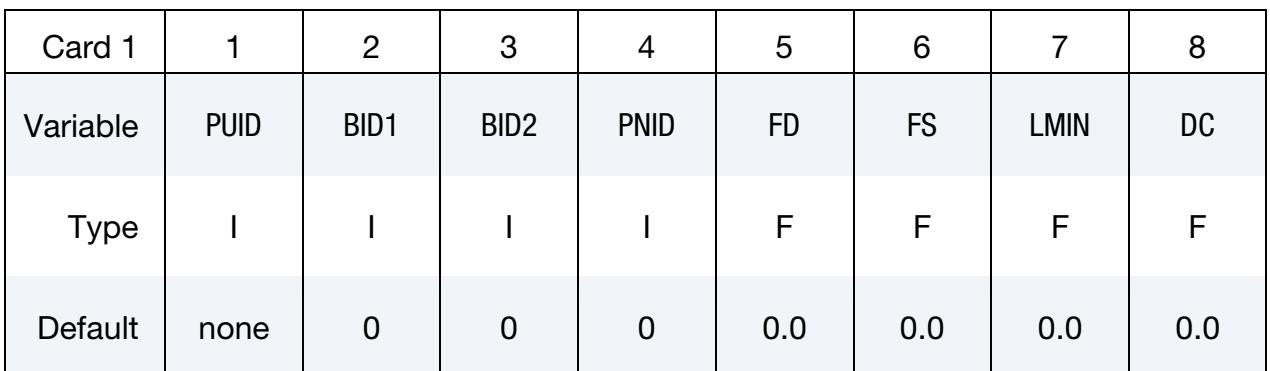

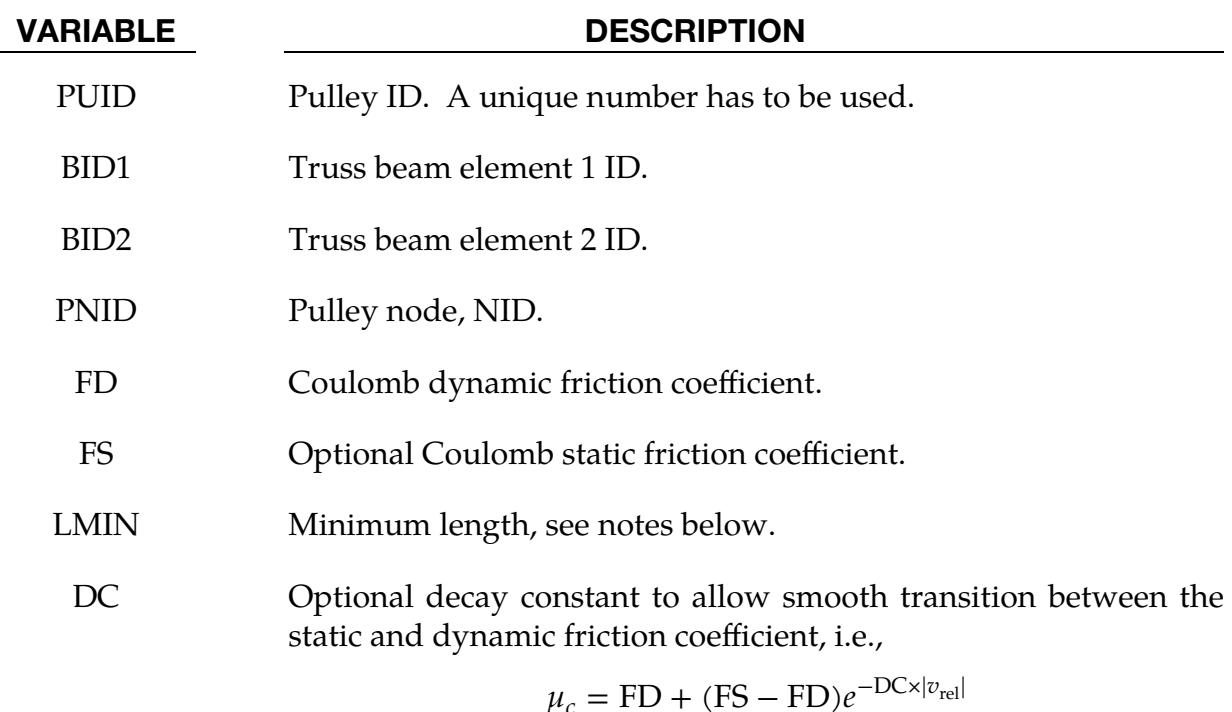

### Remarks:

Elements 1 and 2 should share a node which is coincident with the pulley node. The pulley node should not be on any beam elements.

Pulleys allow continuous sliding of a truss beam element through a sharp change of angle. Two elements (1 & 2 in [Figure 19-23](#page-2592-0) of \*ELEMENT\_SEATBELT\_SLIPRING) meet at the pulley. Node  $B$  in the beam material remains attached to the pulley node, but beam material (in the form of unstretched length) is passed from element 1 to element 2 to

achieve slip. The amount of slip at each time step is calculated from the ratio of forces in elements 1 and 2. The ratio of forces is determined by the relative angle between elements 1 and 2 and the coefficient of friction, FD. The tension in the beams are taken as  $T_1$  and  $T_2$ , where  $T_2$  is on the high tension side and  $T_1$  is the force on the low tension side. Thus, if  $T_2$  is sufficiently close to  $T_1$ , no slip occurs; otherwise, slip is just sufficient to reduce the ratio  $T_2/T_1$  to  $e^{FC\times\theta}$ , where  $\theta$  is the wrap angle; see [Figures 19-24](#page-2594-0) of \*ELEMENT\_SEAT-BELT\_SLIPRING. The out-of-balance force at node  $B$  is reacted on the pulley node; the motion of node  $B$  follows that of pulley node.

If, due to slip through the pulley, the unstretched length of an element becomes less than the minimum length LMIN, the beam is remeshed locally: the short element passes through the pulley and reappears on the other side (see [Figure 19-23\)](#page-2592-0). The new unstretched length of  $e_1$  is  $1.1$   $\times$  minimum length. The force and strain in  $e_2$  and  $e_3$  are unchanged; while the force and strain in  $e_1$  are now equal to those in  $e_2$ . Subsequent slip will pass material from  $e_3$  to  $e_1$ . This process can continue with several elements passing in turn through the pulley.

To define a pulley, the user identifies the two beam elements which meet at the pulley, the friction coefficient, and the pulley node. If BID1 and BID2 are defined as 0 (zero), adjacent beam elements are automatically detected. The two elements must have a common node coincident with the pulley node. No attempt should be made to restrain or constrain the common node for its motion will automatically be constrained to follow the pulley node. Typically, the pulley node is part of a structure and, therefore, beam elements should not be connected to this node directly, but any other feature can be attached, including rigid bodies.

\*DATABASE\_PLLYOUT can be used to write a time history output database pllyout for the pulley which records beam IDs, slip, slip rate, resultant force, and wrap angle.

### \*ELEMENT\_BEAM\_SOURCE

Purpose: Define a nodal source for beam elements. This feature is implemented *only* for truss beam elements (\*SECTION\_BEAM, ELFORM = 3) with material \*MAT\_001, for discrete beam elements (ELFORM =  $6$ ) with material \*MAT\_071 or for Belytschko-Schwer resultant beam elements (ELFORM = 2) using material \*MAT\_001 or \*MAT\_028.

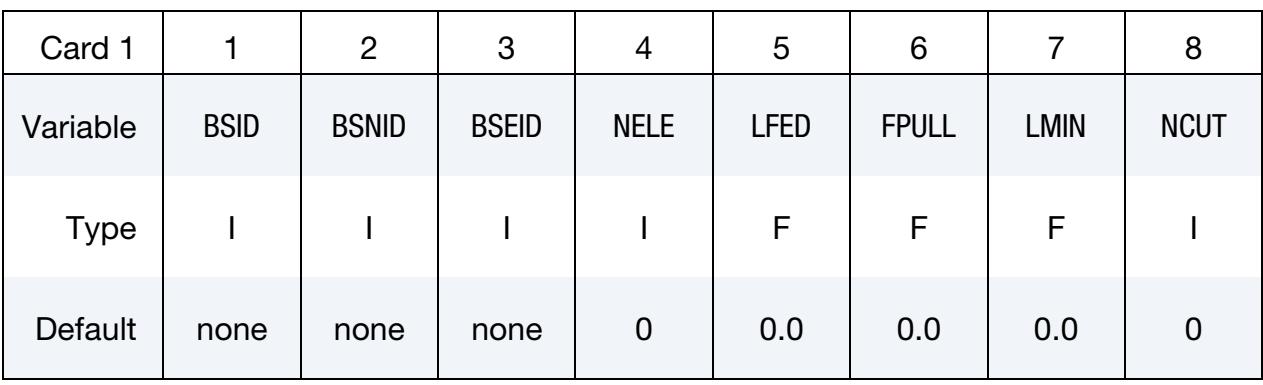

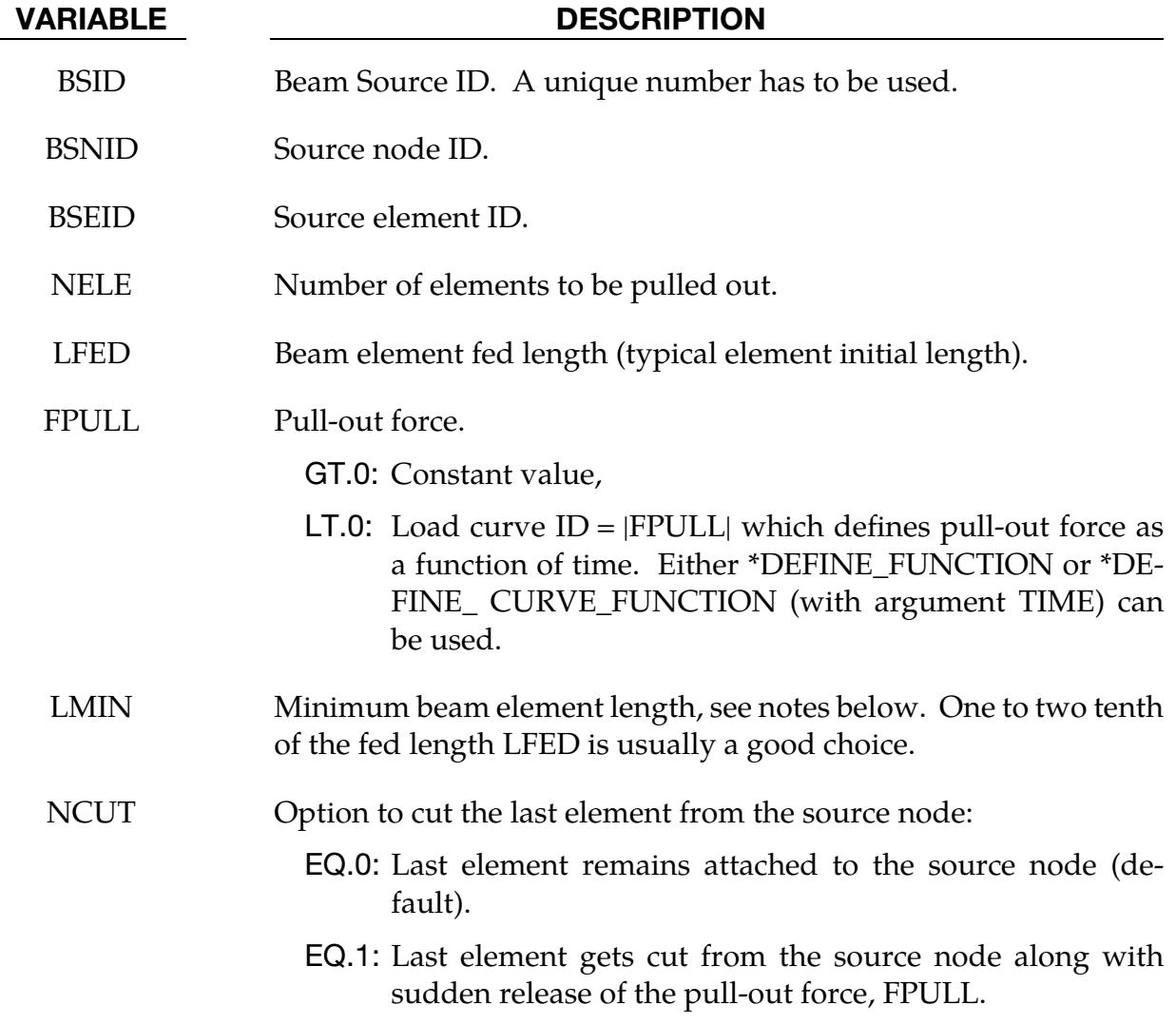

#### VARIABLE DESCRIPTION

 $GT.1$ : Similar to  $NCUT = 1$  but the pull-out force, FPULL, decreases linearly to zero over the last NCUT elements to avoid the sudden release of the pull-out force.

#### Remarks:

The source node BSNID can be defined by itself or it can be part of another structure. It is free to move in space during the simulation process. Initially, the source node should have the same coordinates as one of the source element (BSEID) nodes, but not having the same ID. If the pre-defined pull-out force FPULL is exceeded in the element next to the source, beam material gets drawn out by increasing the length of the beam without increasing its axial force (equivalent to ideal plastic flow at a given yield force). If more than the pre-defined length LFED is drawn out, a new beam element is generated. A new beam element has an initial undeformed length of  $1.1 \times$  LMIN. The maximum number of elements, NELE, times the fed length, LFED, defines the maximum cable length that can be pulled out from the source node.

### \*ELEMENT\_BEARING\_OPTION

The available option is:

**TITLE** 

Purpose: Define a bearing between two nodes. See Carney, Howard, Miller, and Benson [2014] for a description of this model.

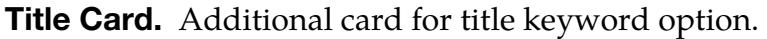

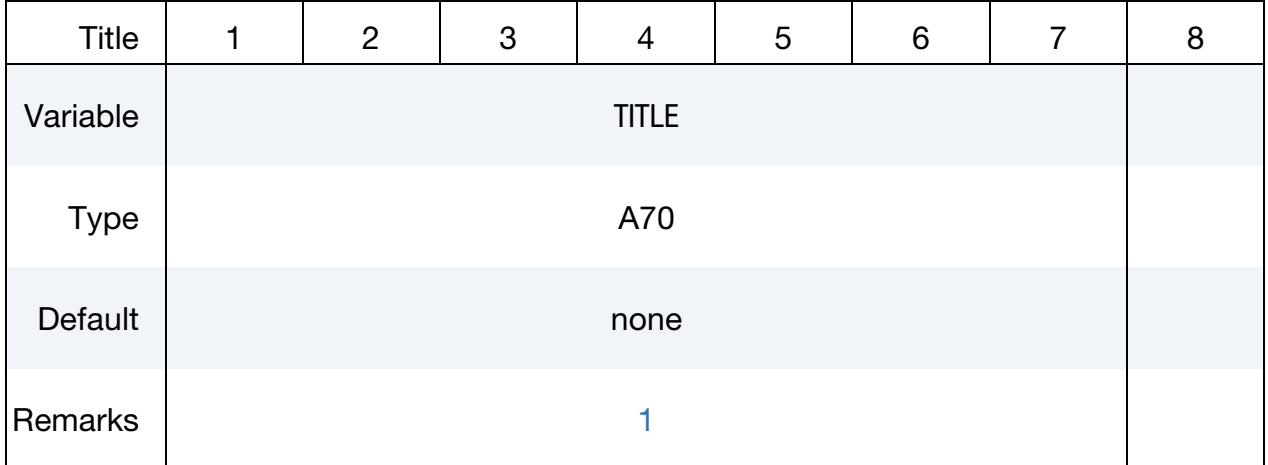

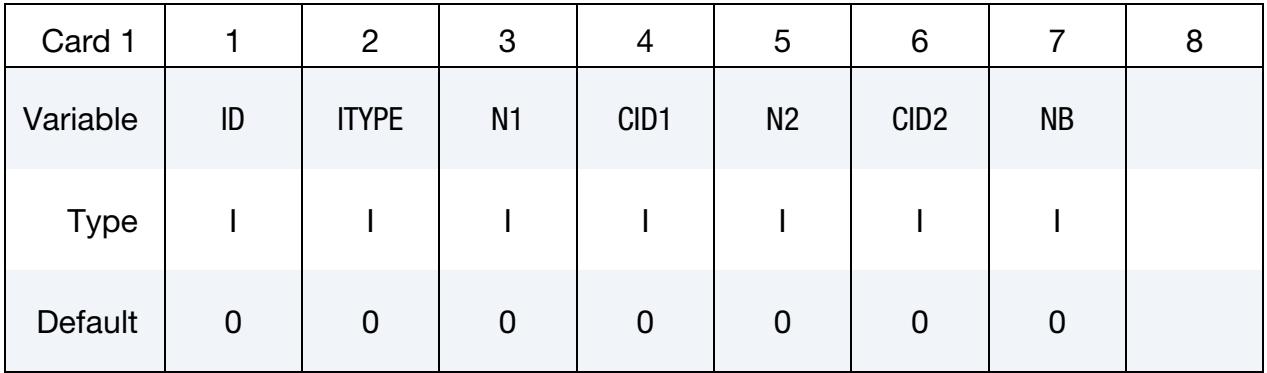

#### Material Properties Card.

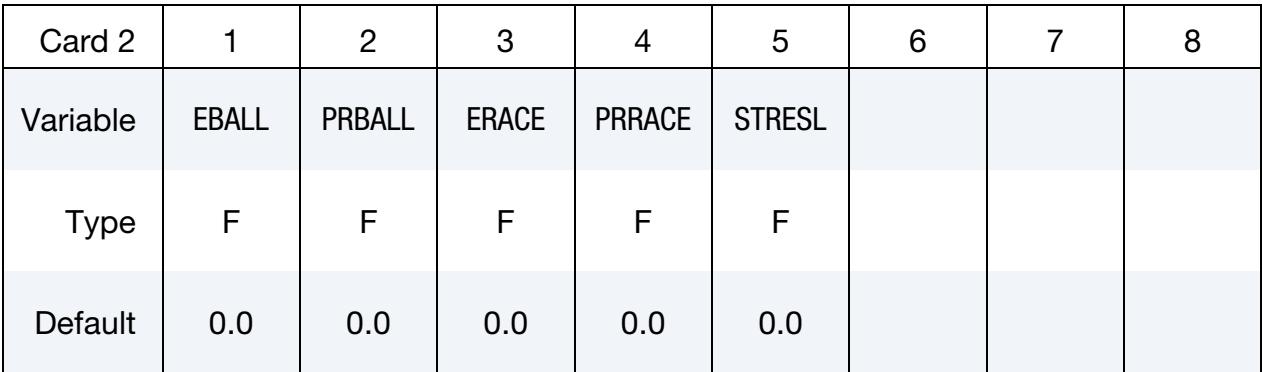
#### Geometry Card.

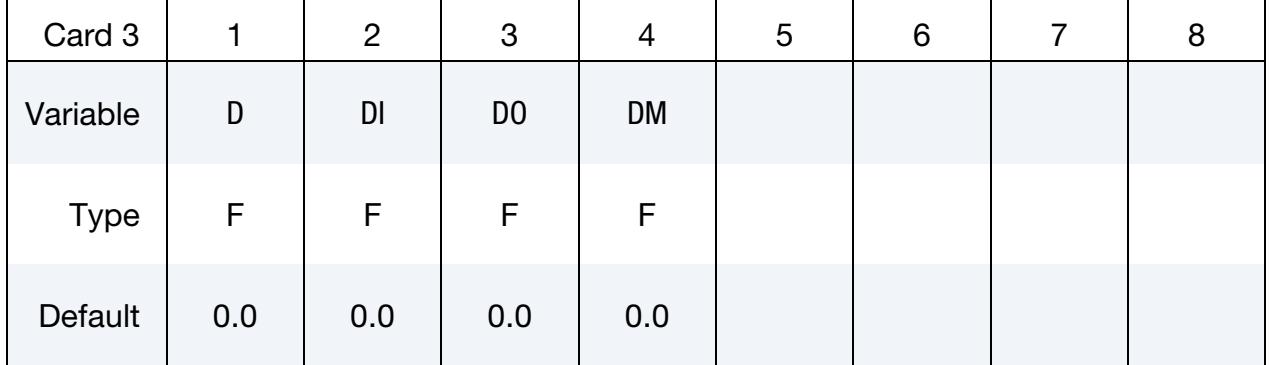

### Geometry Card 2.

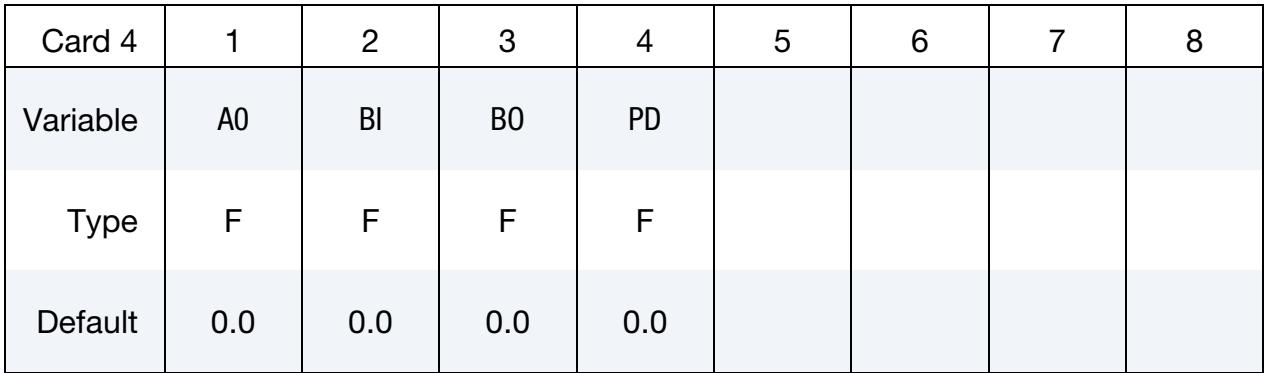

# Preloading Card.

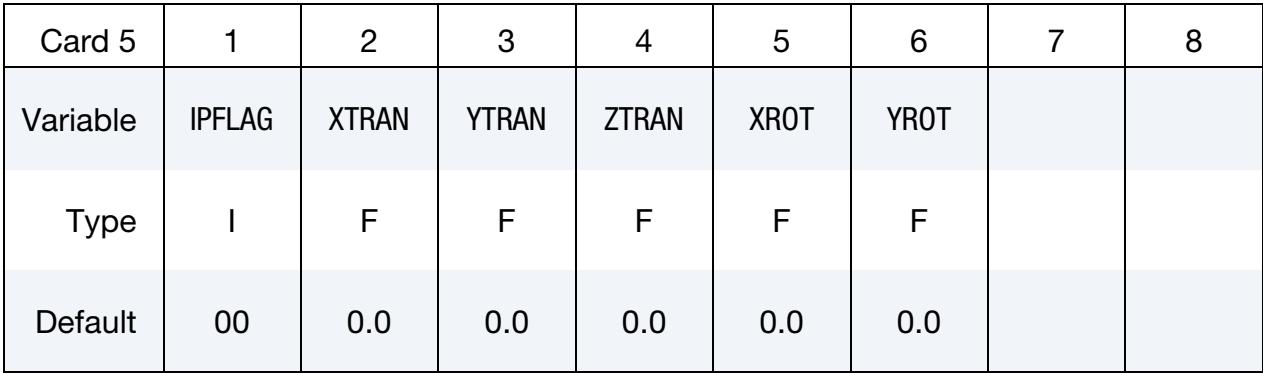

#### VARIABLE DESCRIPTION

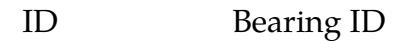

ITYPE Bearing type:

- EQ.1: Ball bearing
- EQ.2: Roller bearing
- N1 Node on the centerline of the shaft (the shaft rotates)

# \*ELEMENT \*ELEMENT\_BEARING

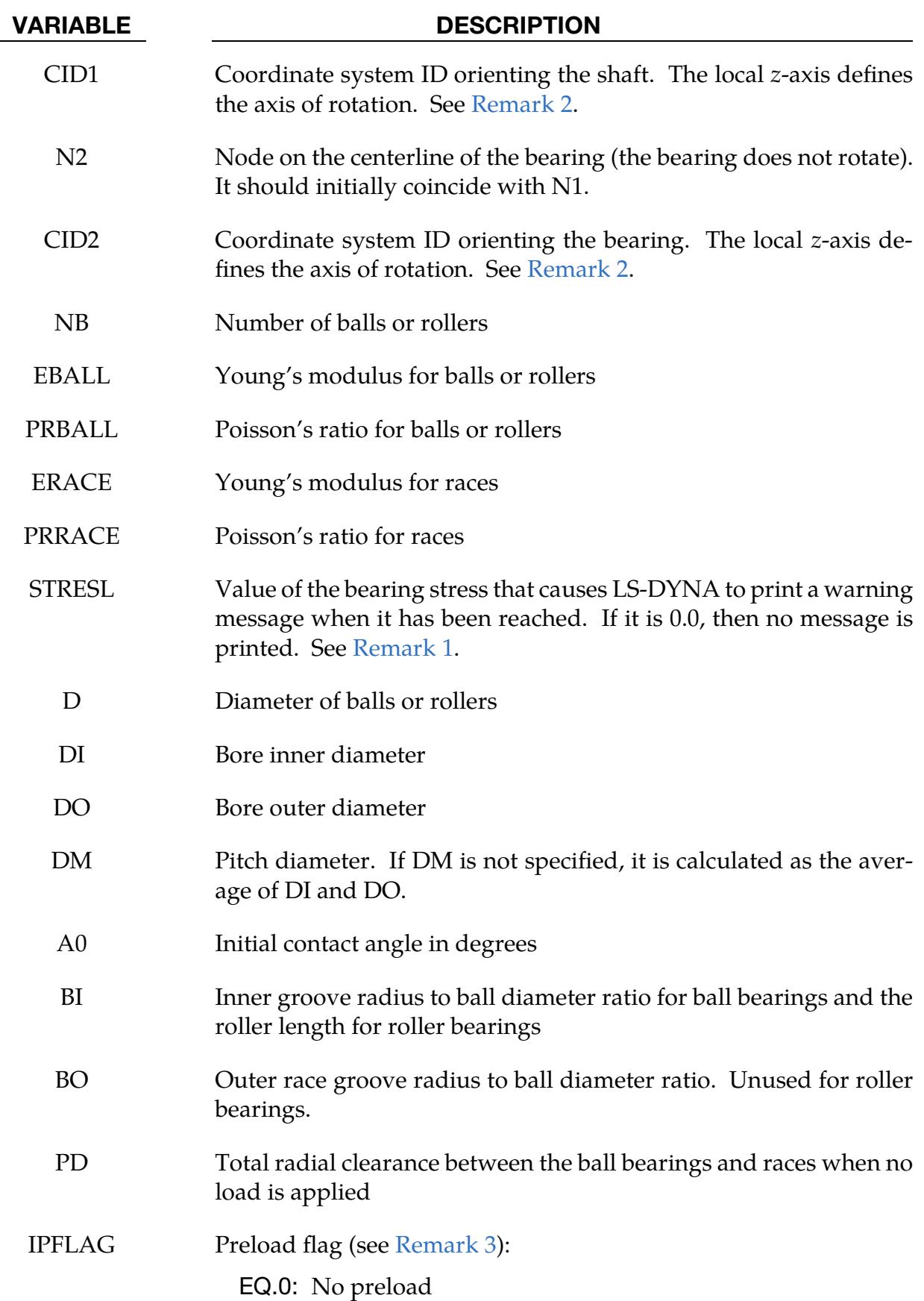

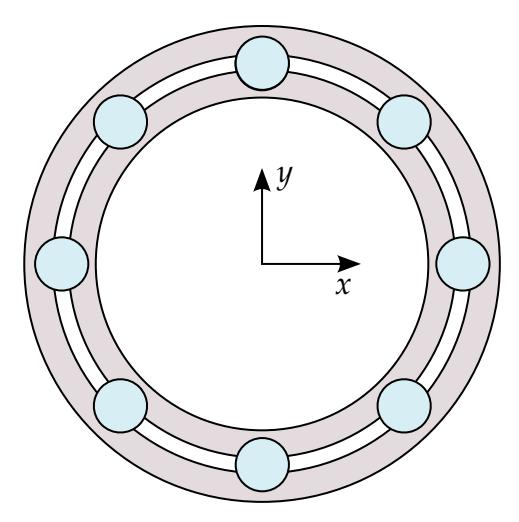

<span id="page-2522-1"></span>Figure 19-3. Schematic indicating the bearing's local coordinate system determined internally by LS-DYNA. LS-DYNA applies the preload in this coordinate system. The bearing rotates about the local z-axis determined with the righthand rule.

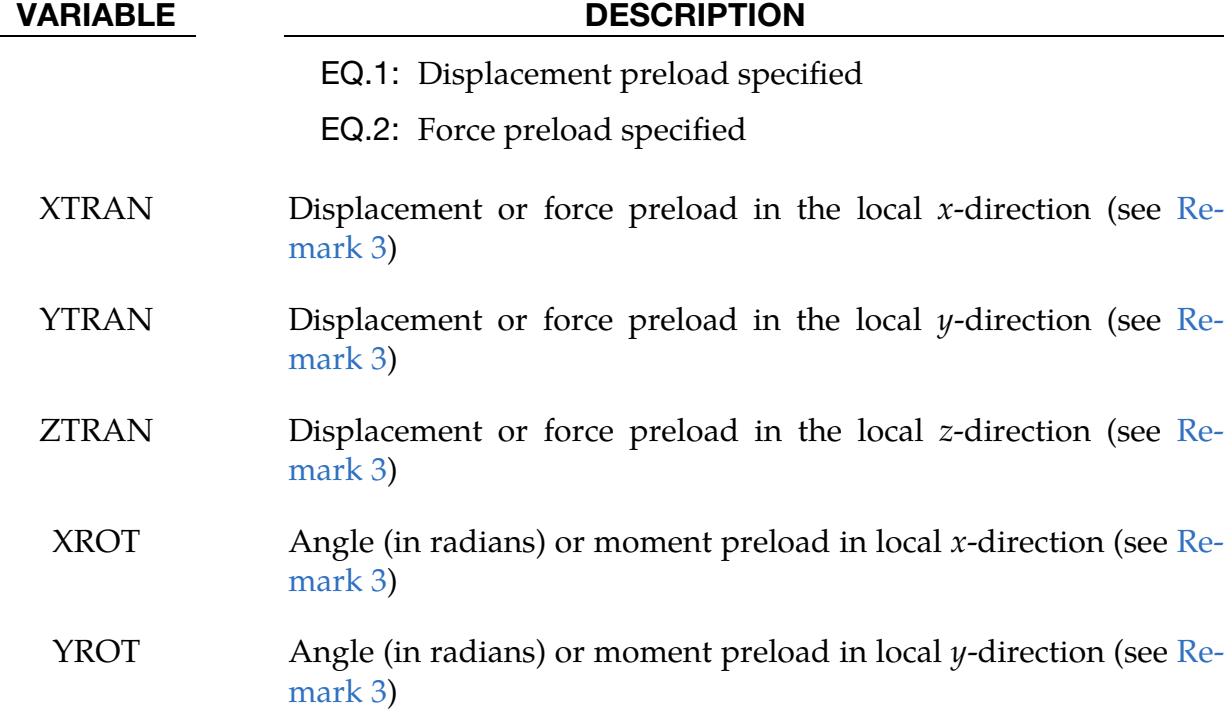

### Remarks:

<span id="page-2522-0"></span>1. Exceeding stress limit parameter. If the bearing stress limit parameter, STRESL, is exceeded, LS-DYNA writes to the messag and d3hsp files. The element's behavior does not change when this value is surpassed.

- <span id="page-2523-0"></span>2. Local coordinate systems. The coordinate systems, CID1 and CID2, must initially be aligned. Define these coordinate systems with \*DEFINE\_COORDI-NATE\_NODES using FLAG = 1 because their orientations need to be updated.
- <span id="page-2523-1"></span>3. Preload coordinate system. When LS-DYNA applies the preload, it applies values input on Card 5 exactly in the internally determined local, bearing coordinate system shown in [Figure 19-3.](#page-2522-1) In other words, LS-DYNA does not transform the values from the coordinate system into this system. LS-DYNA orients this local coordinate system such that the bearing rotates about the local *z*-direction and matches the system manufacturers use. Note that this bearing coordinate is not exactly the same as the coordinate system input with CID2. However, it will be very similar to CID2.
- 4. Simulation precision. We strongly suggest using double precision for solution stability.
- 5. Bearing damping. A realistic level of bearing damping (which can be included using \*ELEMENT\_DISCRETE and \*MAT\_DAMPER\_VISCOUS) may be needed for solution stability.
- 6. Bearing forces. Bearing forces can be output in the brngout file, using \*DATA-BASE\_BEARING. This output includes the effects of the preload.

#### \*ELEMENT\_BLANKING

Purpose: Define a part set to be used by keyword \*DEFINE\_FORMING\_BLANKMESH to generate a mesh on a sheet blank for metal forming simulations.

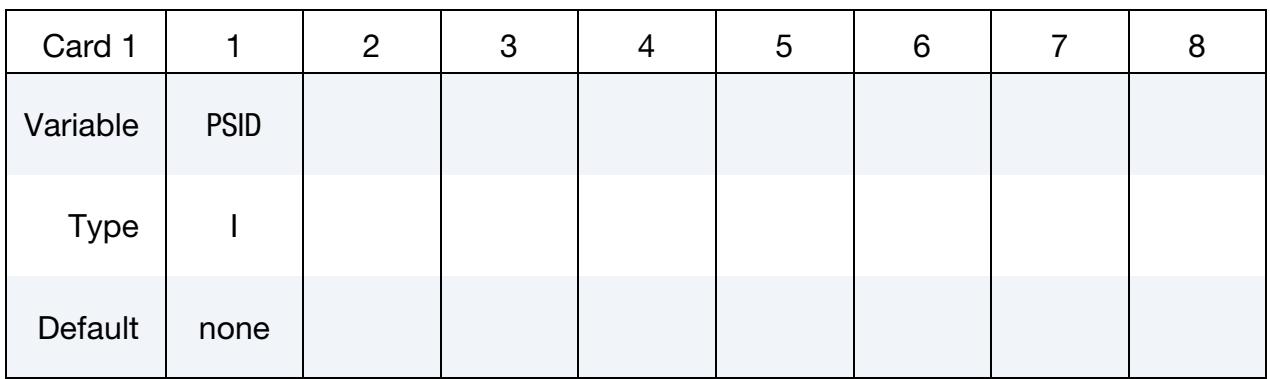

#### VARIABLE DESCRIPTION

PSID Part set ID. See \*SET\_PART.

# Revisions:

This feature is available in LS-DYNA R5 Revision 59165 or later releases.

# \*ELEMENT\_DIRECT\_MATRIX\_INPUT\_{OPTION}

Available options include:

<BLANK>

BINARY

Purpose: Define an element consisting of mass, damping, stiffness, and inertia matrices in a specified file which follows the format used in the direct matrix input, DMIG, of NASTRAN. The supported format is the type 6 symmetric matrix in real double precision. LS-DYNA supports both the standard and the extended precision formats. The binary format from \*CONTROL\_IMPLICIT\_MODES or \*CONTROL\_IMPLICIT\_STAT-IC\_CONDENSATION is another input option. The mass and stiffness matrices are required. The inertia matrix is required when using \*LOAD\_BODY\_OPTION to correctly compute the action of a prescribed base acceleration on the superelement, otherwise the inertia matrix is unused. The damping matrix is optional. The combination of these matrices is referred to as a superelement. Three input cards are required for each superelement.

The degrees-of-freedom for this superelement may consist of generalized coordinates as well as nodal point quantities. Degrees-of-freedom, defined using \*NODE input, are called attachment nodes. Only attachment nodes are included in the output to the ASCII and binary databases.

The matrices for a given superelement can be of different order. However, the explicit integration scheme requires the inversion of the union of the element mass matrix and nodal masses associated with attachment nodes. Any degree of freedom included in the other (stiffness, damping, inertia) matrices but without nonzero columns in the combined mass matrix will be viewed as massless and constrained not to move. After deleting zero rows and columns, the combined mass matrix is required to be positive definite.

The inertia matrix is required to have 3 columns which corresponds to the 3 global coordinates. It is used to compute the forces acting on the superelement by multiplying the inertia matrix times the gravitational acceleration specified using \*LOAD\_BODY\_OP-TION.

There is no assumption made on the order of the matrices nor the sparse matrix structure of the element matrices, except that they are symmetric and the combined mass matrix is invertible as described above.

Multiple elements may be input using \*ELEMENT\_DIRECT\_MATRIX\_INPUT. They may share attachment nodes with other direct matrix input elements. Only \*BOUND-ARY\_PRESCRIBED\_MOTION and global constraints imposed using \*NODE or \*BOUNDARY\_SPC on attachment nodes can be applied in explicit applications. Implicit applications can have additional constraints on attachment nodes.

Damping is included via the damping matrix; see the variable DAMP. That damping matrix may be computed by including \*DAMPING\_GLOBAL or \*DAMPING\_PART\_- MASS when constructing the elemental matrices; see SE\_DAMP in \*CONTROL\_IMPLIC-IT\_MODES.

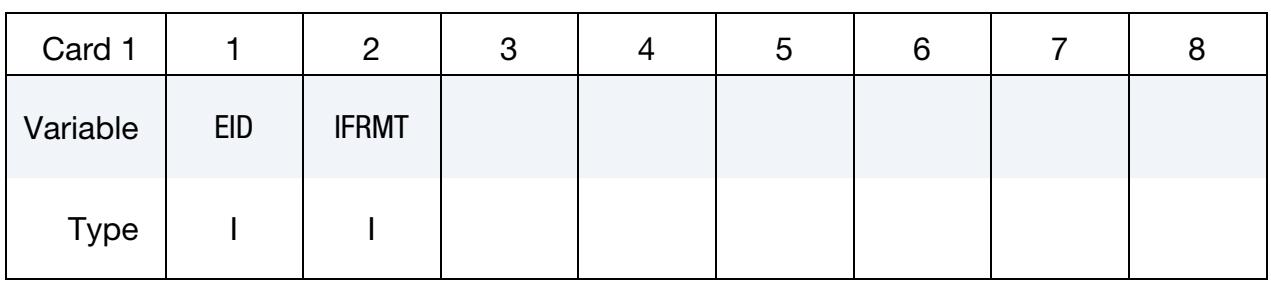

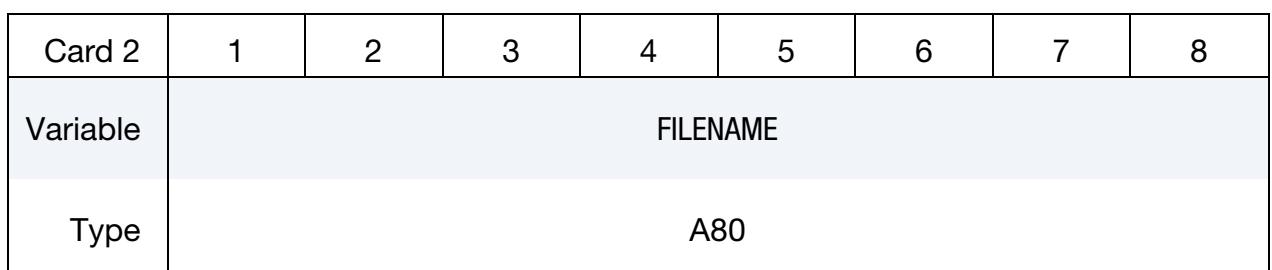

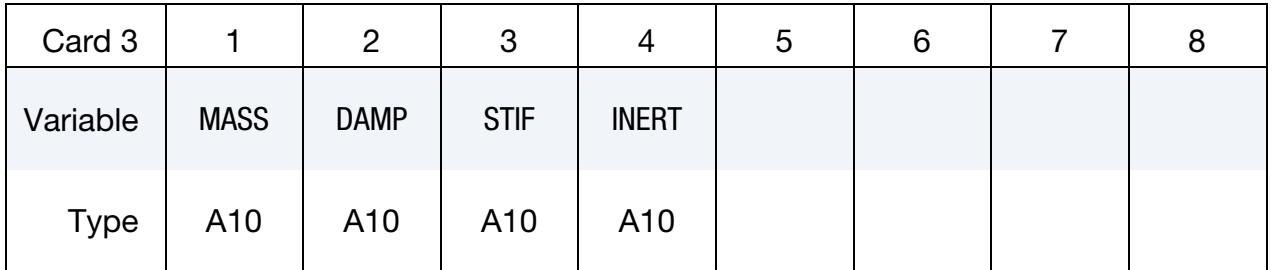

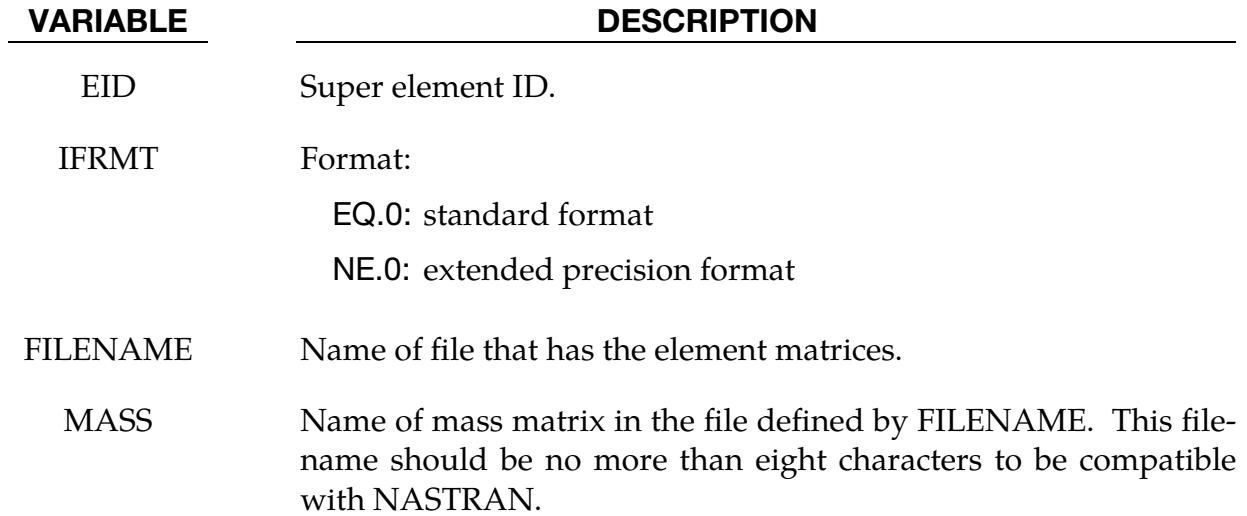

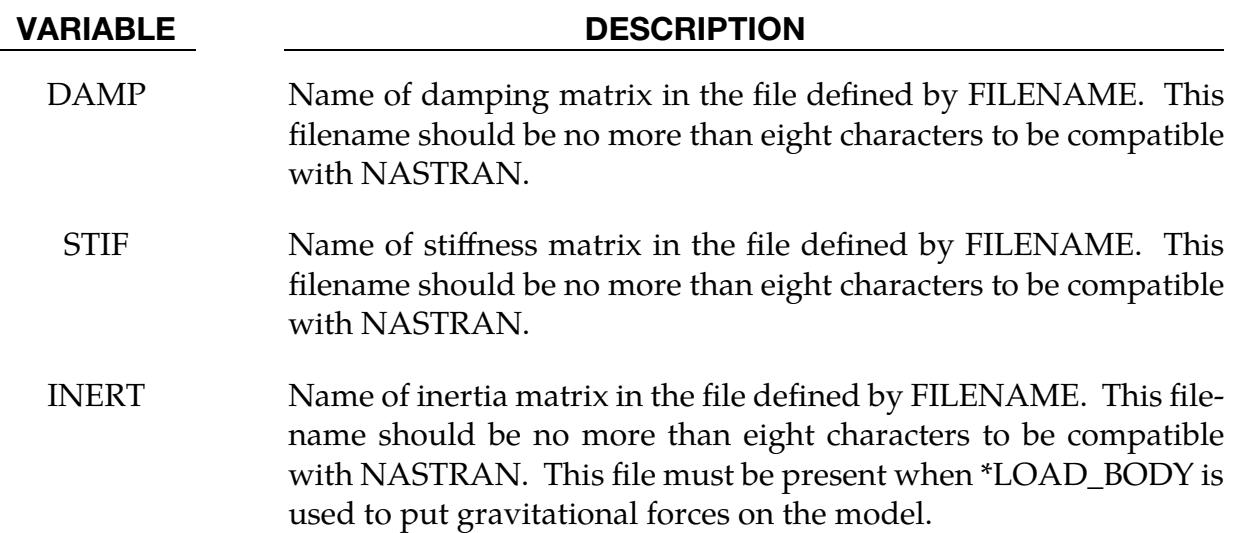

#### \*ELEMENT\_DISCRETE\_{OPTION}

Available options include:

<BLANK>

LCO

Purpose: Define a discrete (spring or damper) element between two nodes or a node and ground.

An option, LCO, is available for using a load curve(s) to initialize the offset to avoid the excitation of numerical noise that can sometimes result with an instantaneous imposition of the offset. This can be done using a single curve at the start of the calculation or two curves where the second is used during dynamic relaxation prior to beginning the transient part. In the latter case, the first curve would simply specify the offset as constant during time. If the LCO option is active, a second card is read.

Beam type 6, see \*ELEMENT\_BEAM and SECTION\_BEAM, may be used as an alternative to \*ELEMENT\_DISCRETE and \*SECTION\_DISCRETE, and is recommended if the discrete element's line of action is not node N1 to N2, i.e., if  $VID \neq 0$ .

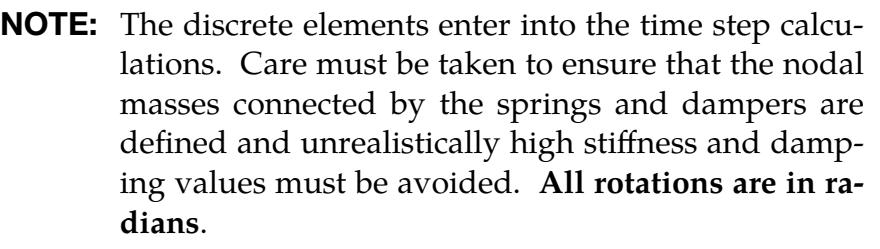

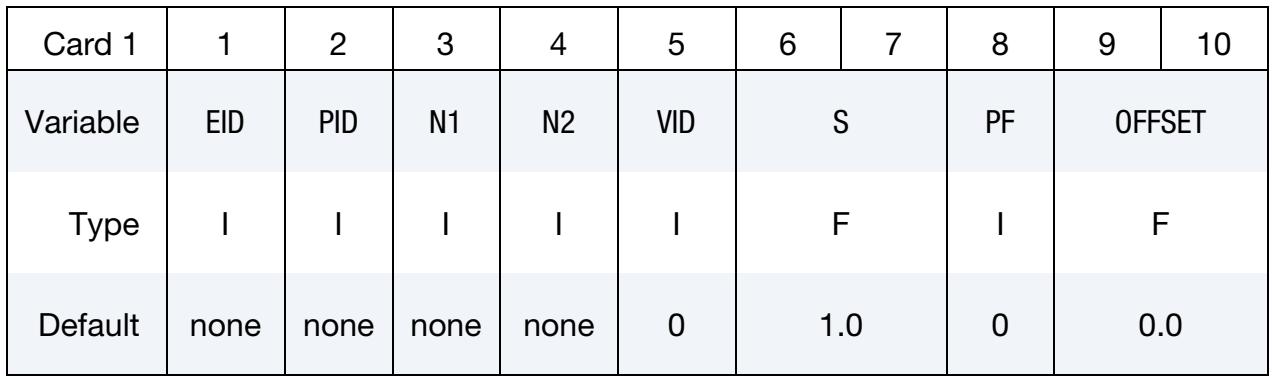

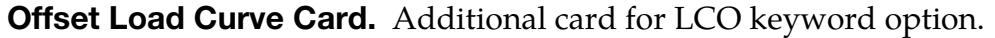

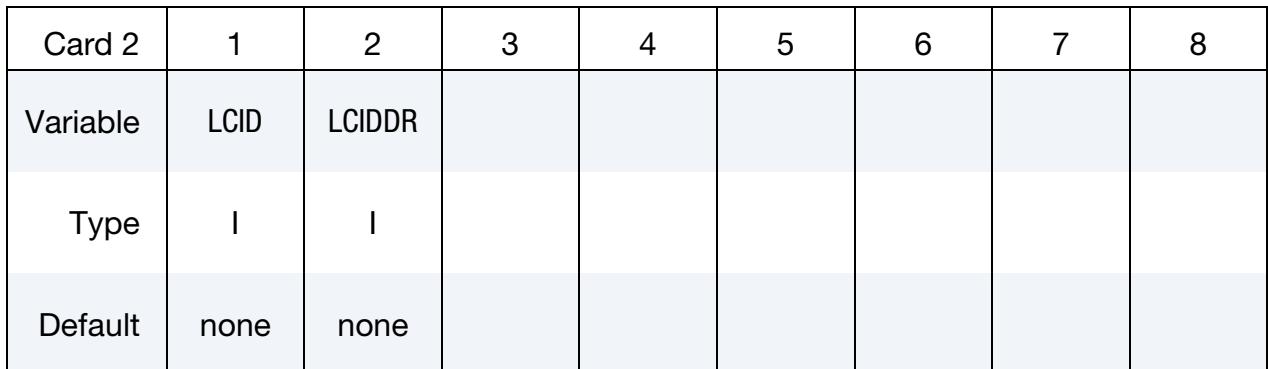

#### VARIABLE DESCRIPTION

- EID Element ID. A unique number is required. Since null beams are created for visualization, this element ID should not be identical to element ID's defined for \*ELEMENT BEAM and \*ELEMENT -SEATBELT.
- PID Part ID, see \*PART.
- N<sub>1</sub> Nodal point 1.
- N2 Nodal point 2. If zero, the spring/damper connects node N1 to ground.
- VID Orientation option. The orientation option should be used cautiously since forces, which are generated as the nodal points displace, are not orthogonal to rigid body rotation unless the nodes are coincident. The type 6, 3D beam element, is recommended when orientation is required with the absolute value of the parameter SCOOR set to 2 or 3, since this option avoids rotational constraints.
	- EQ.0: the spring/damper acts along the axis from node N1 to N2,
	- NE.0: the spring/damper acts along the axis defined by the orientation vector, VID defined in the \*DEFINE\_SD\_ORIEN-TATION section.
- S Scale factor on forces.
- PF Print flag:

EQ.0: forces are printed in DEFORC file,

EQ.1: forces are not printed DEFORC file.

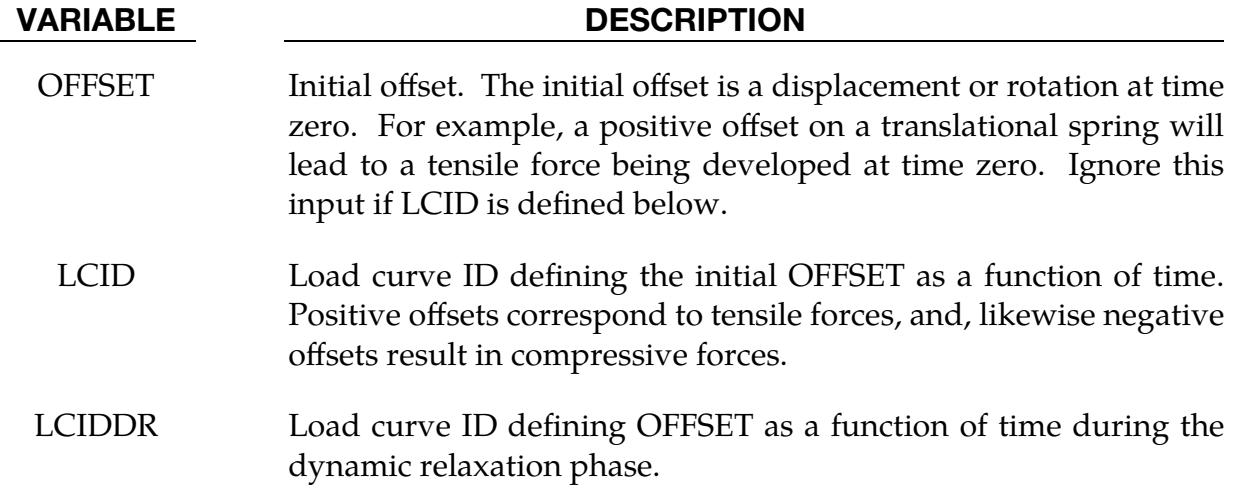

# \*ELEMENT\_DISCRETE\_SPHERE\_{OPTION}

Available options include:

<BLANK>

VOLUME

Purpose: Define a discrete spherical element for discrete element method (DEM) calculations. Currently, LS-DYNA's implementation of the DEM supports only spherical particles, as discrete element spheres (DES). Each DES consists of a single node with its mass, mass moment of inertia, and radius defined by the input below. Initial coordinates and velocities are specified using the nodal data. The element ID corresponds to the ID of the node. The discrete spherical elements are visualized in LS-PrePost using the same options as the SPH elements.

Please note, the DES part requires \*PART, \*SECTION, and \*MAT keywords. The element type and formulation values in \*SECTION are ignored. DEM retrieves the bulk modulus from the \*MAT input for coupling stiffness and time step size evaluation, and density from the \*MAT input if VOLUME is used to calculate the proper mass. \*MAT\_ELASTIC and \*MAT\_RIGID are most commonly used, but other material models are also permissible.

#### [Card Summary:](#page-4036-0)

**[Card 1a.](#page-2532-0)** Include this card if not using the keyword option (<BLANK>).

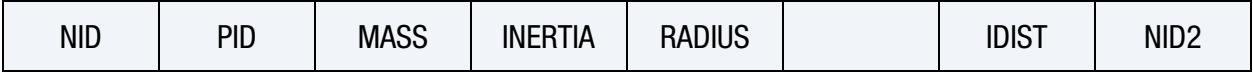

**[Card 1b.](#page-2533-0)** Include this card if using the VOLUME keyword option.

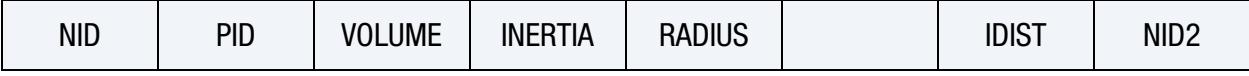

**[Card 2a.](#page-2534-0)** Include this card for IDIST  $= -1$  or 1.

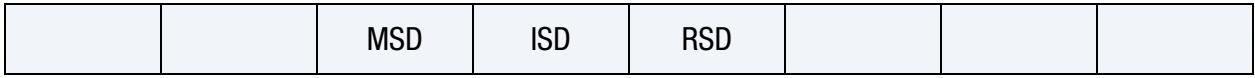

**[Card 2b.](#page-2535-0)** Include this card for IDIST  $= -2$  or 2.

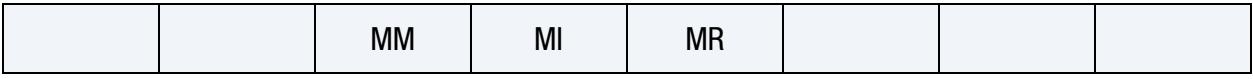

÷

### Data Card Definitions:

<span id="page-2532-0"></span>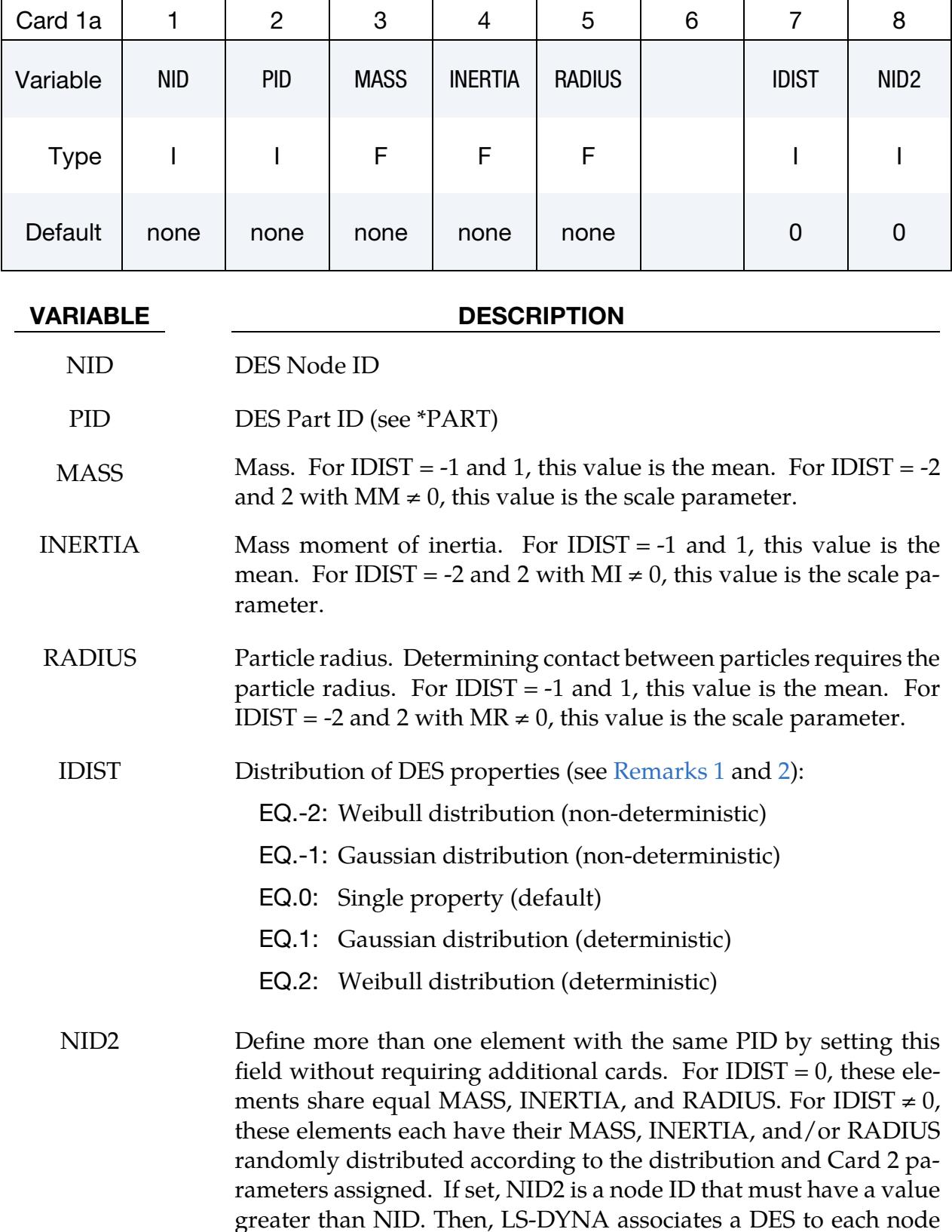

### VARIABLE DESCRIPTION

with an ID between NID and NID2 (including NID and NID2). If 0 or left blank, then only NID has a DES associated with it.

<span id="page-2533-0"></span>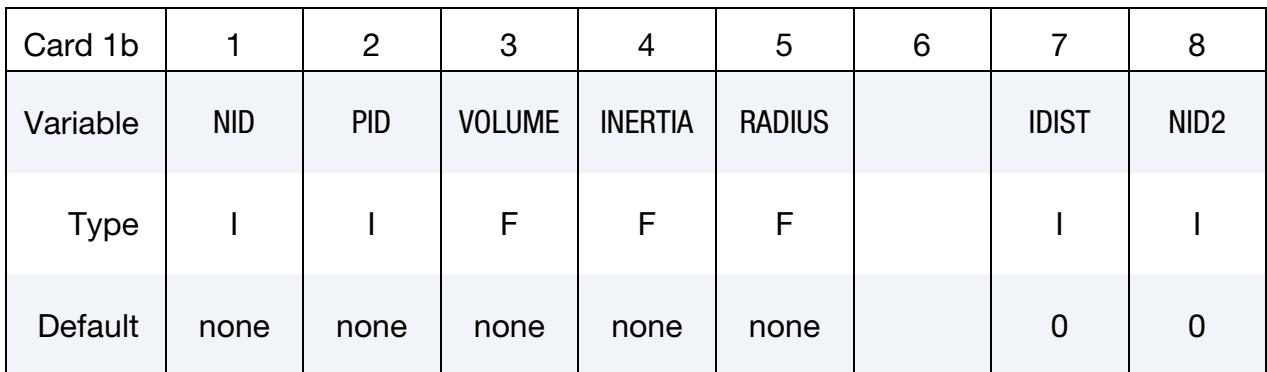

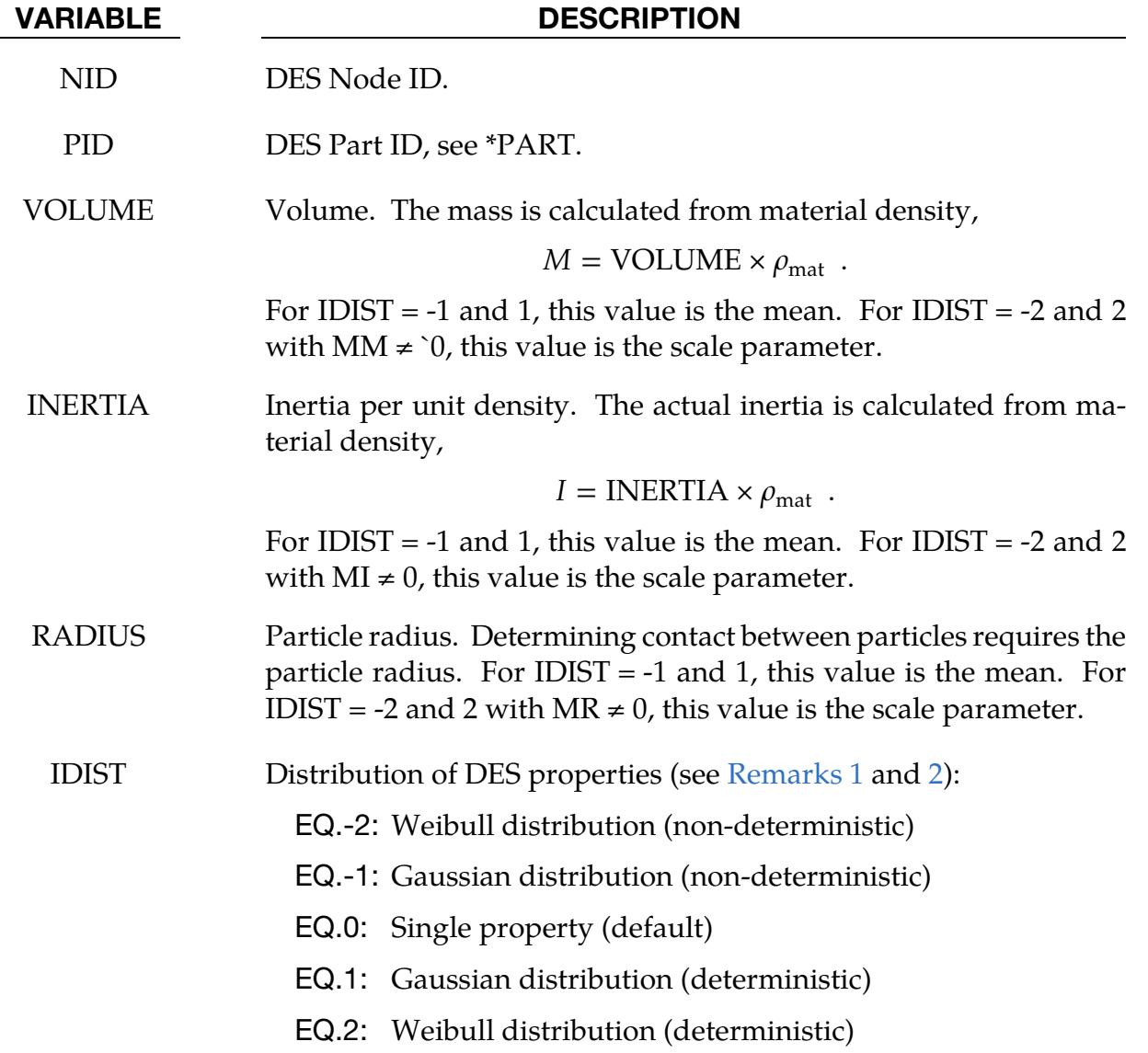

#### VARIABLE DESCRIPTION

NID2 Define more than one element with the same PID by setting this field without requiring additional cards. For IDIST =  $0$ , these elements share equal VOLUME, INERTIA, and RADIUS. For ID-IST  $\neq$  0, these elements each have their VOLUME, INERTIA, and/or RADIUS randomly distributed according to the distribution and Card 2 parameters assigned. If set, NID2 is a node ID that must have a value greater than NID. Then, LS-DYNA associates a DES to each node with an ID between NID and NID2 (including NID and NID2). If 0 or left blank, then only NID has a DES associated with it.

#### **Standard Deviation for Gaussian Distribution Card.** Include this card if IDIST =  $-1$  or 1.

<span id="page-2534-0"></span>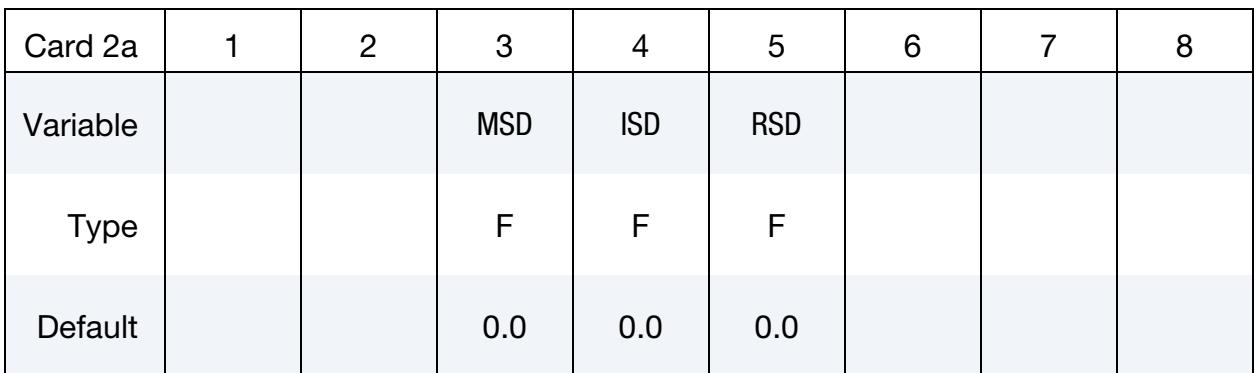

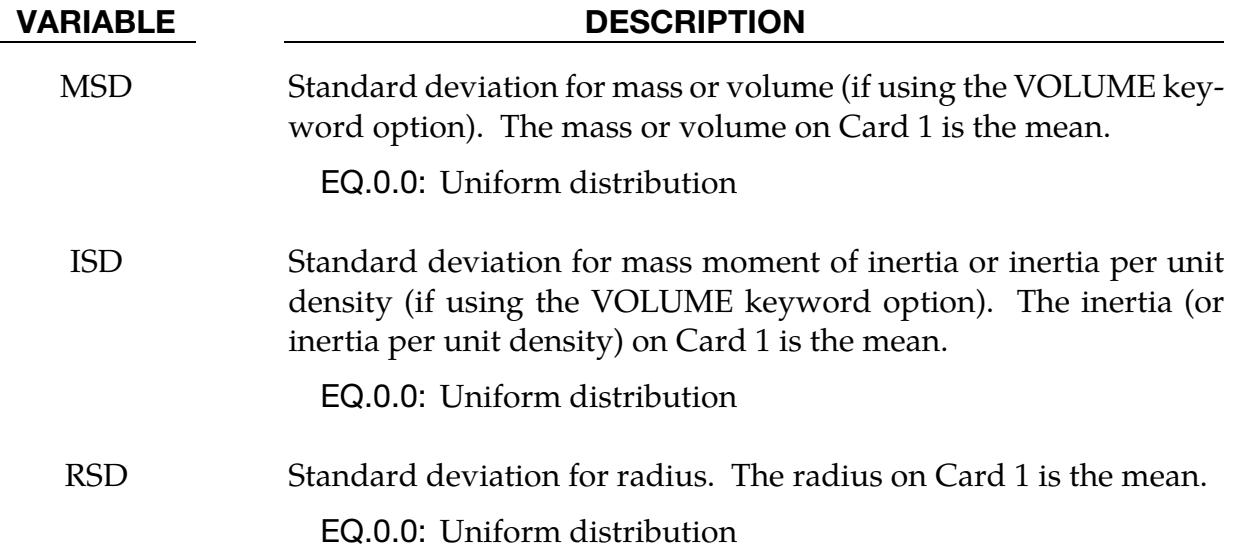

<span id="page-2535-0"></span>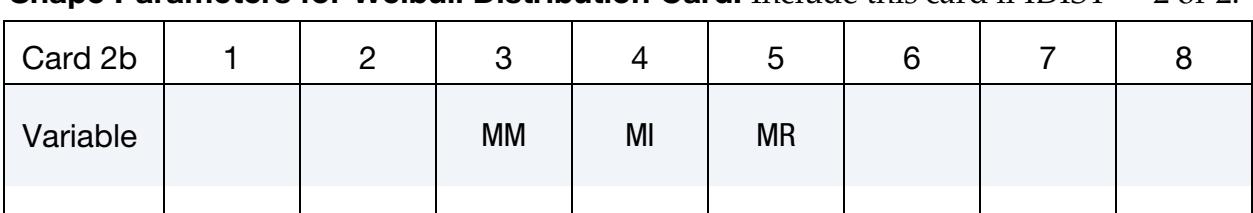

Shape Parameters for Weibull Distribution Card. Include this card if IDIST = -2 or 2.

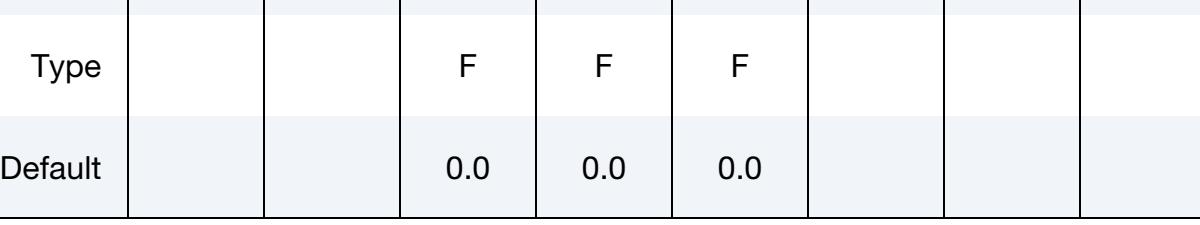

#### VARIABLE DESCRIPTION

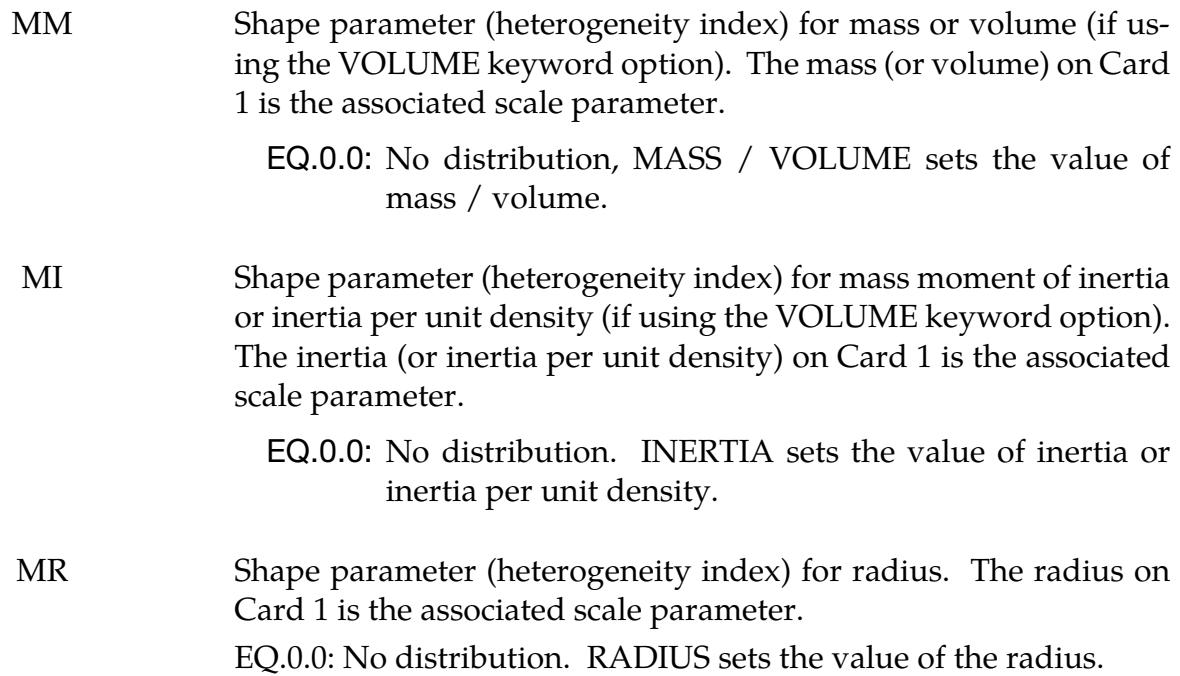

## Remarks:

<span id="page-2535-1"></span>1. Distributions of DES properties. IDIST determines the distribution of DES properties for the DES. It specifically affects the mass (or volume), inertia, and radius. IDIST = 0 means all the DES have the same properties.

The distribution of DES properties for IDIST = -1 and 1 follows a Gaussian distribution:

$$
f(x|prop\_mean, prop\_sd) = \frac{1}{prop\_sd\sqrt{2\pi}}e^{\frac{(x-prop\_mean)^2}{2\times prop\_sd^2}},
$$

where prop\_mean is the mean value of the property, prop\_sd is the standard deviation, and  $x$  is the statistical distribution of the property. For this distribution, you input the following pairs to specify the mean and standard deviation for the three DES properties: (MASS or VOLUME, MSD), (INERTIA, ISD), and (RADIUS, RSD).

The distribution of DES properties for IDIST = -2 and 2 follows a Weibull distribution:

$$
f(n|prop_s f, mprop) = \frac{mprop}{prop_s f} \left(\frac{n}{prop_s f}\right)^{mprop-1} e^{-\left(\frac{n}{prop_s f}\right)^{mprop}} ,
$$

where prop\_sf is the scale factor for the property, mprop is the shape factor for the property, and  $n$  is the statistical distribution of the property. For this distribution, you input the following pairs to specify the scale factor and shape factor for the three DES properties: (MASS or VOLUME, MM), (INERTIA, MI), and (RADIUS, MR).

<span id="page-2536-0"></span>2. Deterministic versus non-deterministic distributions. We have implemented both deterministic and non-deterministic versions for the distributions of DES properties (IDIST  $\neq$  0). By deterministic, we mean that each run uses the same seed and has the same sequence of numbers that fit the distribution. Thus, multiple runs with the same input deck yield the same results. In contrast, the nondeterministic algorithms obtain a random seed each time. Therefore, each run with the same input deck may have a different solution as the sequence of numbers changes each time.

### \*ELEMENT\_GENERALIZED\_SHELL

Purpose: Define a general 3D shell element with an arbitrary number of nodes. The formulation of this element is specified in \*DEFINE\_ELEMENT\_GENERALIZED\_- SHELL, which is specified through the part ID (see \*PART) and the section ID (see \*SEC-TION\_SHELL). For an illustration of this referencing, see [Figure 19-4.](#page-2538-0) This generalized shell implementation allows for rapid prototyping of new shell element formulations without requiring further coding.

The element formulation used in \*SECTION\_SHELL needs to be greater or equal than 1000.

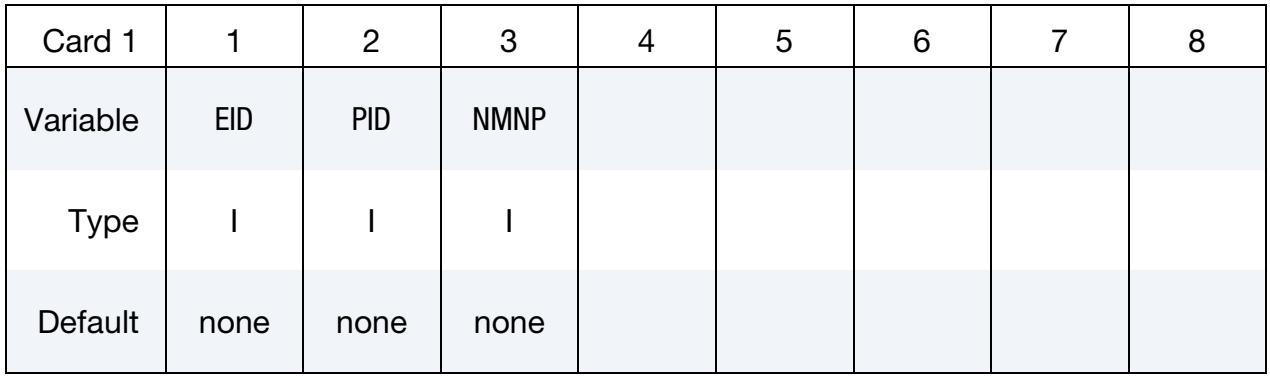

Connectivity Cards. Define the connectivity of the element by specifying NMNP-nodes (up to eight nodes per card). Include as many cards as needed. For example, for NM- $NP = 10$ , the deck should include two additional cards.

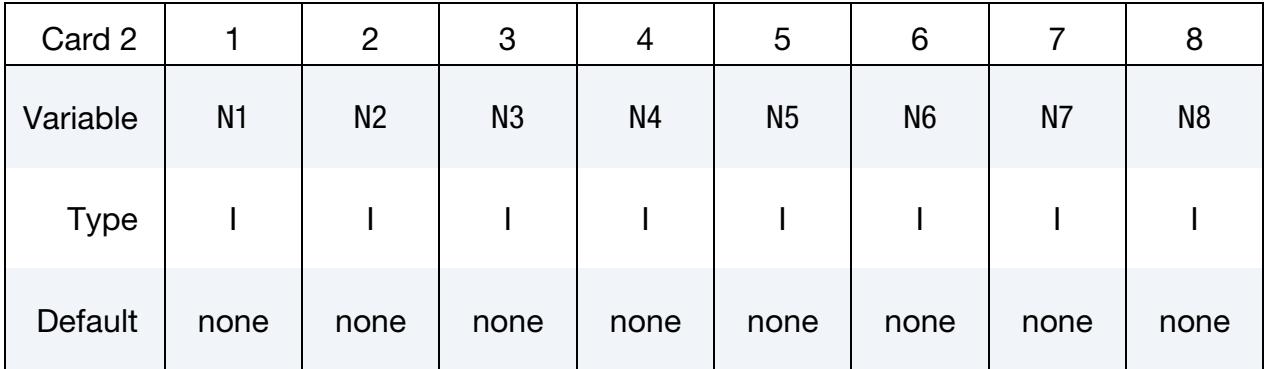

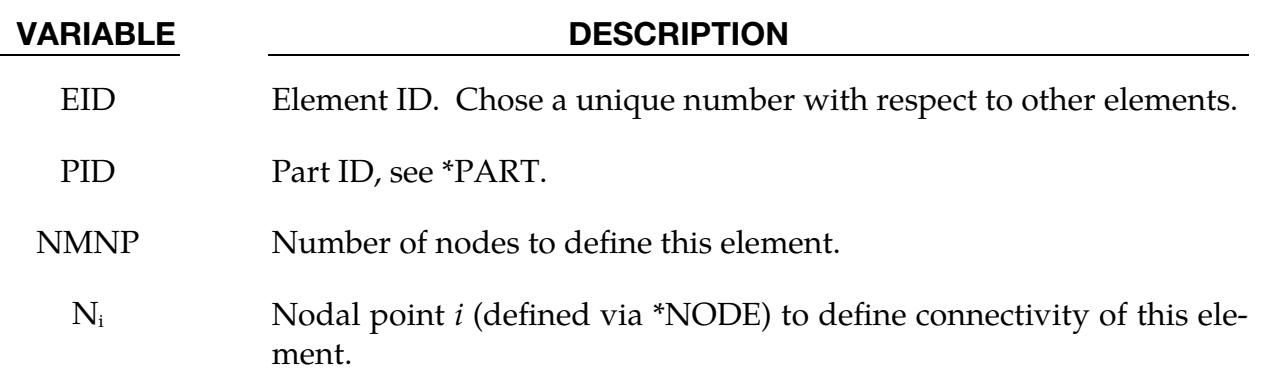

#### Remarks:

- 1. **Interpolation Shell Elements.** For post-processing and the treatment of contact boundary conditions, the use of interpolation shell elements (see \*ELEMENT\_- INTERPOLATION\_SHELL and \*CONSTRAINED\_NODE\_INTERPOLATION) is necessary.
- 2. Connectivity. The definition of the connectivity of the element is basically arbitrary, but it has to correlate with the definition of the element formulation in \*DEFINE\_ELEMENT\_GENERALIZED\_SHELL.

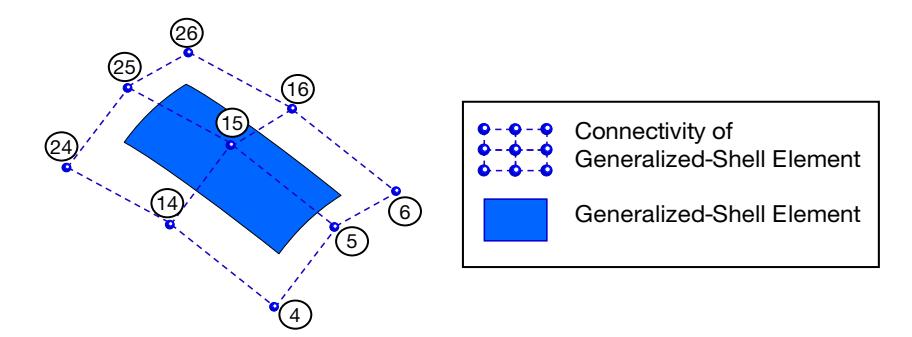

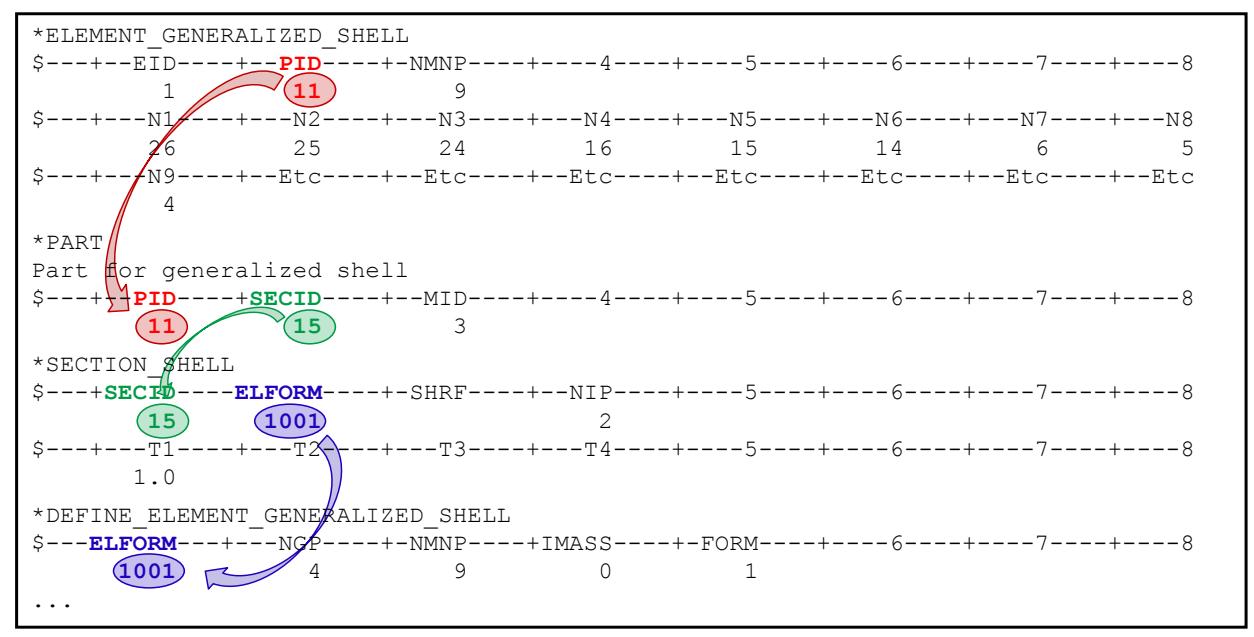

<span id="page-2538-0"></span>Figure 19-4. Example of the connection between \*ELEMENT\_GENERALIZED\_- SHELL and \*DEFINE\_ELEMENT\_GENERALIZED\_SHELL.

### \*ELEMENT\_GENERALIZED\_SOLID

Purpose: Define a general 3D solid element with an arbitrary number of nodes. The formulation of this element is specified in \*DEFINE\_ELEMENT\_GENERALIZED\_SOL-ID, which is referenced through the part ID (see \*PART) and the section ID (see \*SEC-TION\_SOLID). For an illustration of this referencing, see [Figure 19-5.](#page-2540-0) This generalized solid implementation allows for rapid prototyping of new solid element formulations without further coding.

The element formulation used in \*SECTION\_SOLID needs to be greater or equal than 1000.

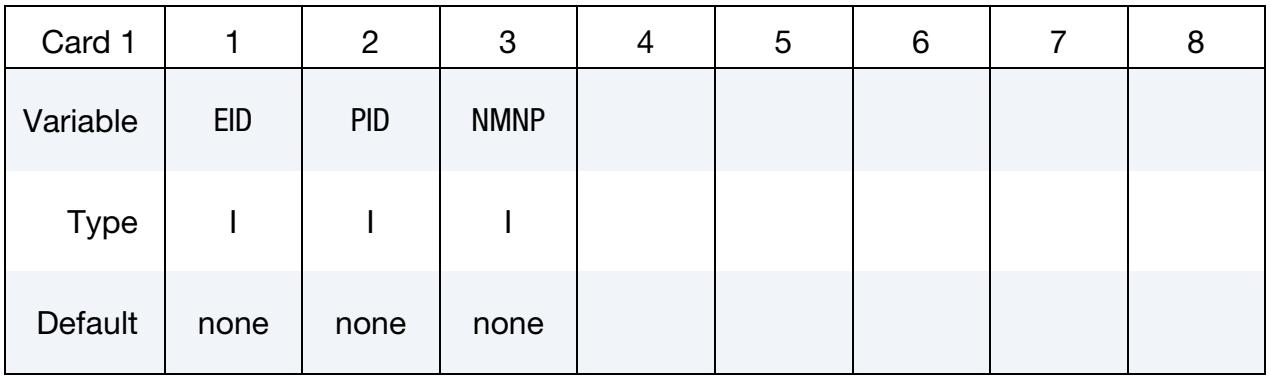

Connectivity Cards. Define the connectivity of the element by specifying NMNP nodes (up to eight nodes per card). Include as many cards as needed. For example, for NM- $NP = 10$ , the deck should include two additional cards.

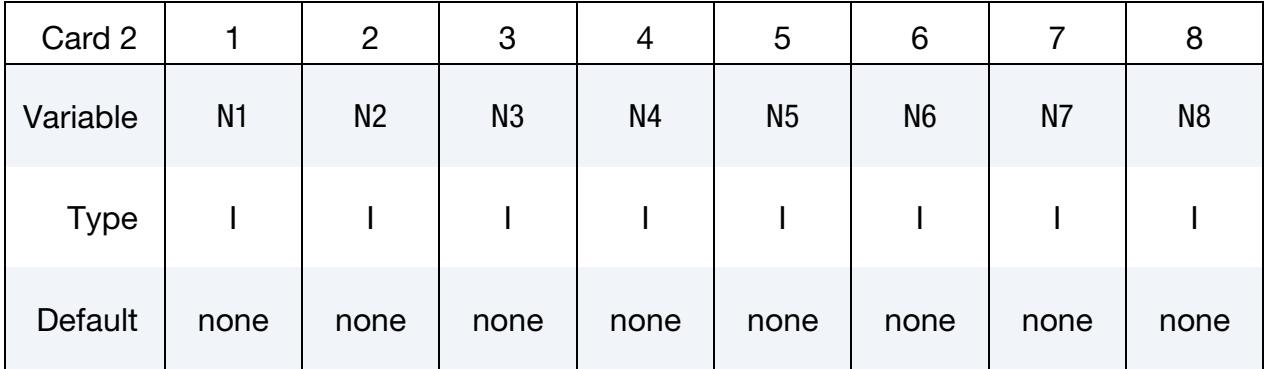

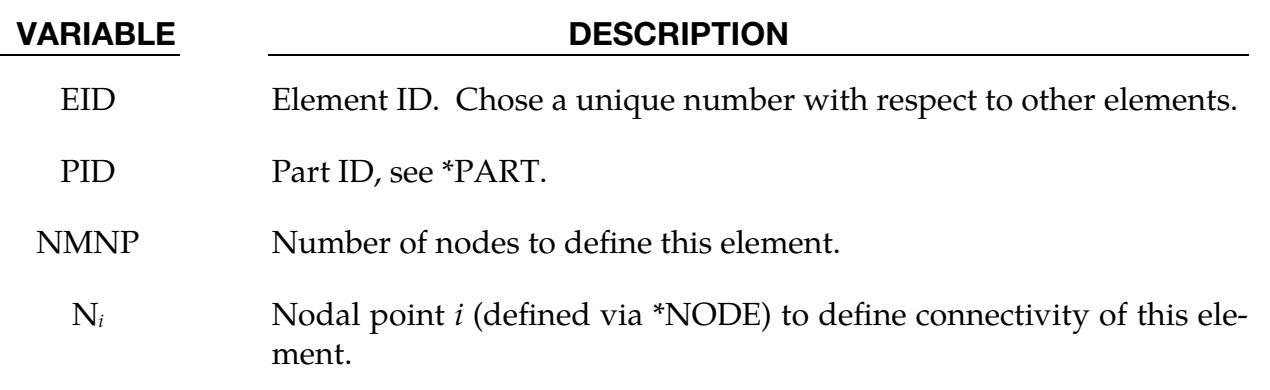

#### Remarks:

- 1. Post-Processing. For post-processing the use of interpolation solid elements (see \*ELEMENT\_INTERPOLATION\_SOLID and \*CONSTRAINED\_NODE\_IN-TERPOLATION) is necessary.
- 2. Connectivity. The definition of the connectivity of the element is basically arbitrary, but it must be in correlation with the definition of the element formulation in \*DEFINE\_ELEMENT\_GENERALIZED\_SOLID.

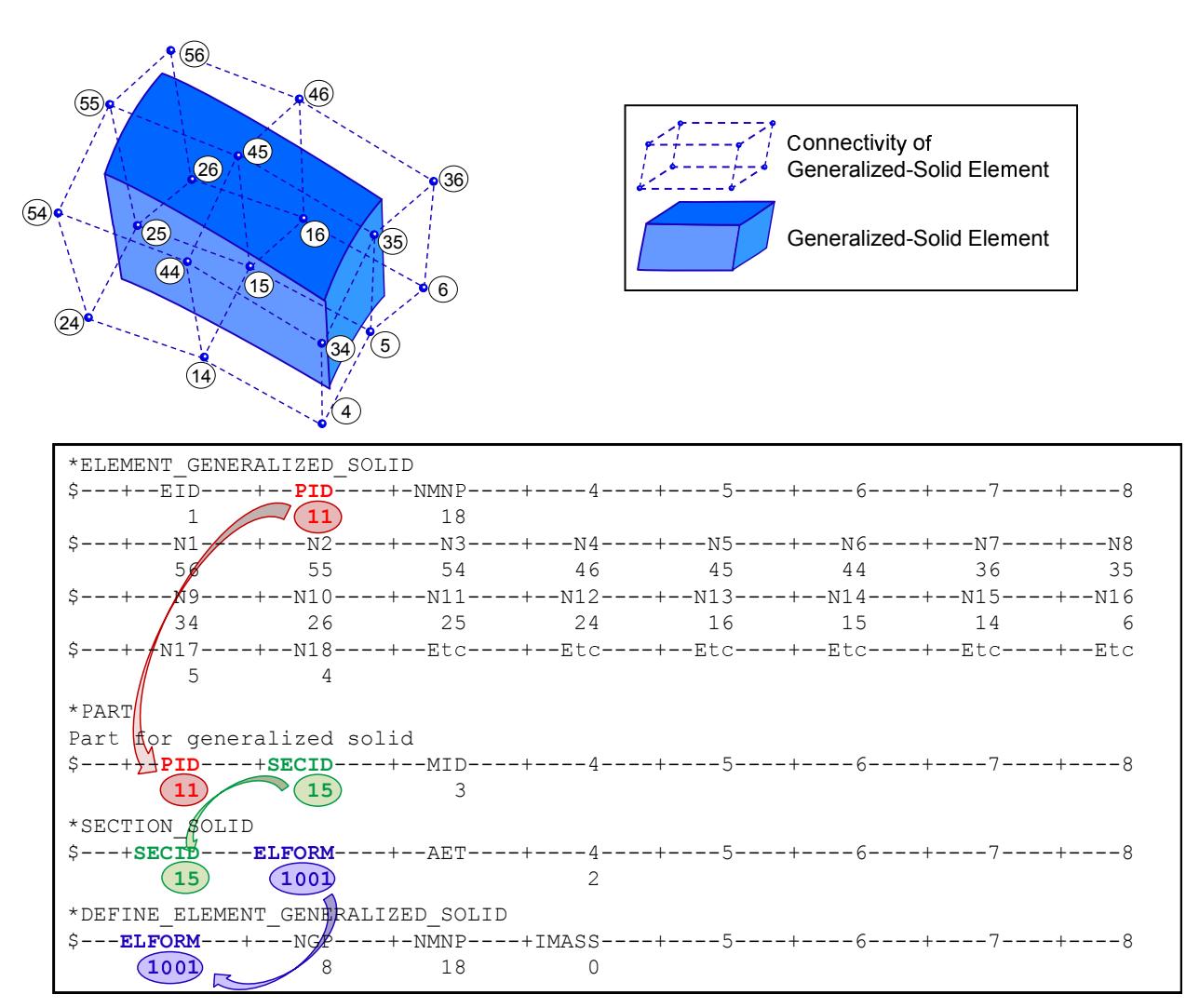

<span id="page-2540-0"></span>Figure 19-5. Example of the connection between \*ELEMENT\_GENERAL-IZED\_SOLID and \*DEFINE\_ELEMENT\_GENERALIZED\_SOLID.

# \*ELEMENT\_INERTIA\_{OPTION}

Available options include:

<BLANK>

**OFFSET** 

Purpose: Define a lumped inertia and, optionally, a lumped mass. This inertia/mass may be located at a nodal point or may be offset from a nodal point. The nodal point can belong to either a deformable body or a rigid body.

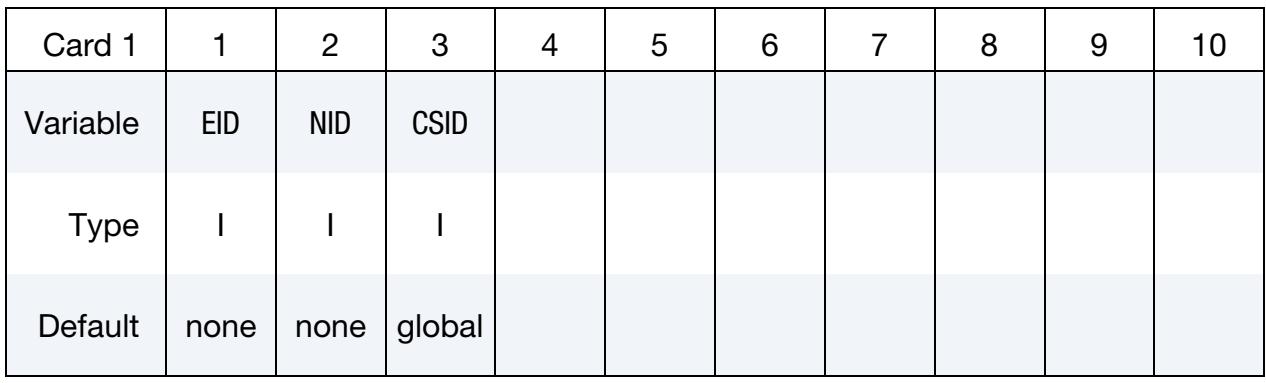

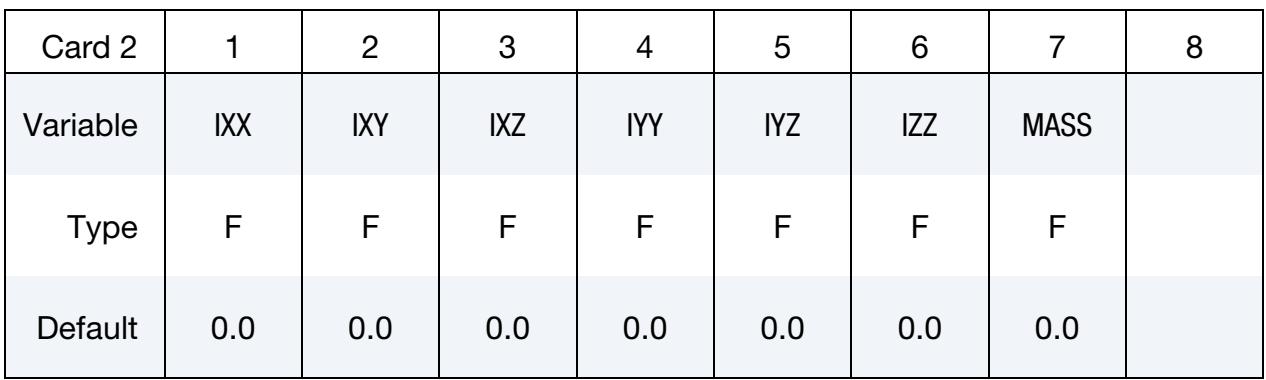

**Offset Card.** Additional card for offset keyword option.

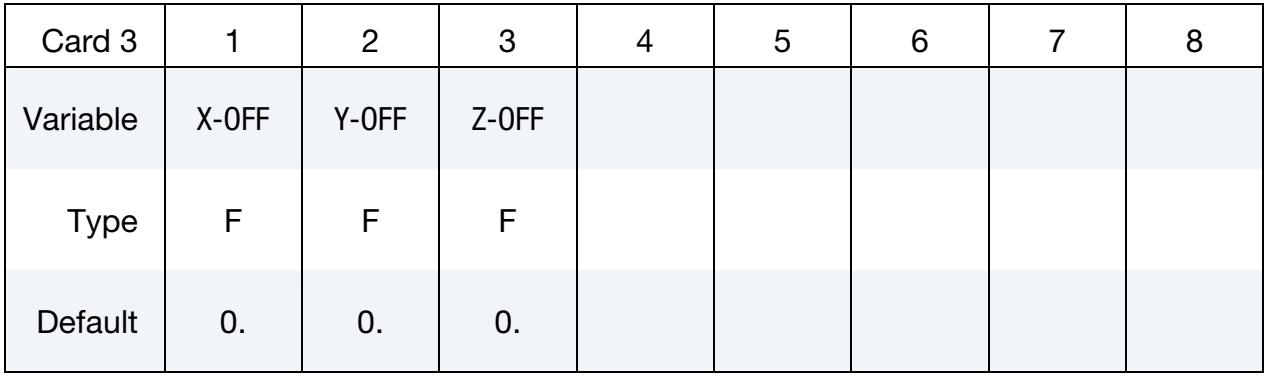

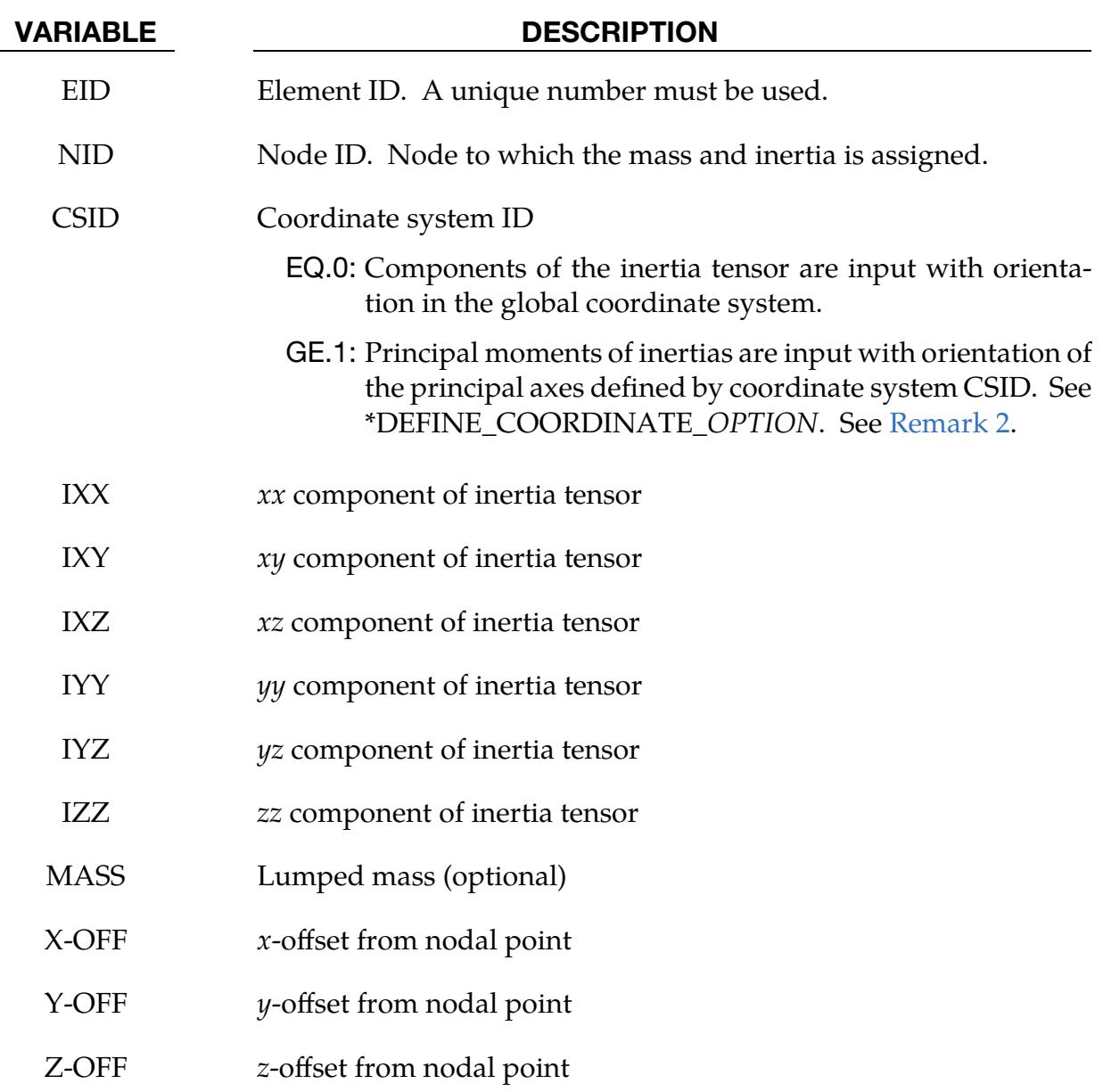

#### Remarks:

- 1. **Inertia and Mass Contribution.** The inertia and mass specified by this keyword is added to the inertia and mass contributed by the elements.
- <span id="page-2542-0"></span>2. Principal Moments of Inertia. If CSID is defined, then IXY, IXZ and IYZ are set to zero. Because its inverse is required, the nodal inertia tensor must be positive definite, meaning its determinant must be greater than zero. This check is done after the nodal inertia is added to the defined inertia tensor.
- 3. Inertia Tensor for Deformable Bodies. Nodes of deformable bodies do not support a full inertia tensor. For these bodies, only one value is needed. Specified off-diagonal terms will be ignored. If there is variation among terms on the

diagonal, the largest value will be used. Therefore, an easy way to input inertia for a deformable body node is to define only IXX.

#### \*ELEMENT\_INTERPOLATION\_SHELL

Purpose: With the definition of interpolation shells, the stresses and other solution variables can be interpolated from the generalized shell elements (see \*ELEMENT\_GENER-ALIZED\_SHELL and \*DEFINE\_ELEMENT\_GENERALIZED\_SHELL) permitting the solution to be visualized using standard 4-node shell elements with one integration point (one value of each solution variable per interpolation shell). The definition of the interpolation shells is based on interpolation nodes (see \*CONSTRAINED\_NODE\_INTERPO-LATION). The connections between these various keywords are illustrated in Figure [19-6.](#page-2546-0)

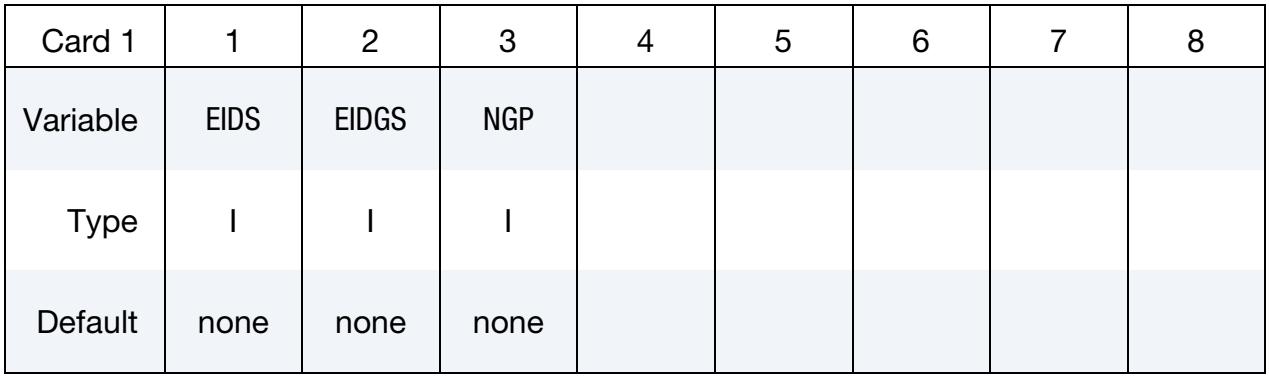

Weighting Factor Cards. These cards set the weighting factors used for interpolating the solution onto the center of *this* interpolation shell. Set one weight for each of the NGP integration points. Each card can accommodate 4 points; define as many cards as necessary. For example, if NGP = 10, three cards are required.

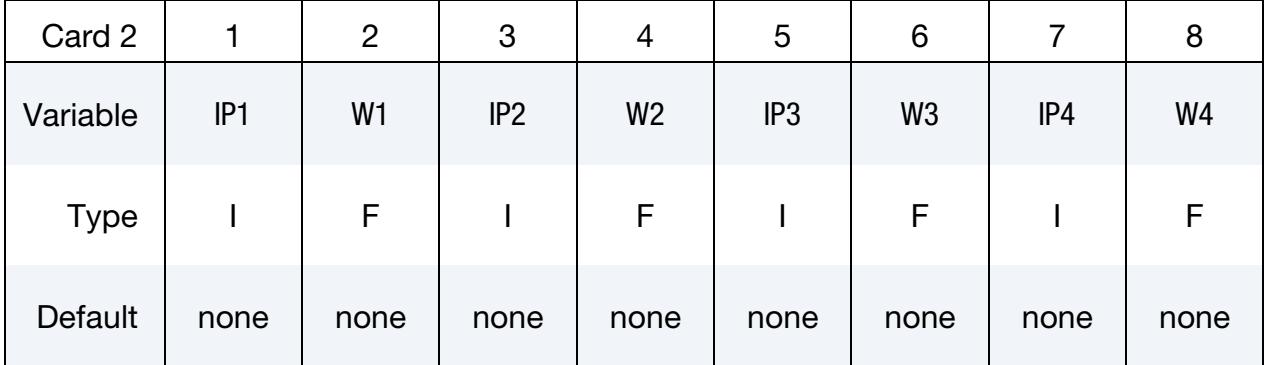

#### VARIABLE DESCRIPTION

- EIDS Element ID of the interpolation shell. This needs to coincide with a proper definition of a 4-node shell element (\*ELEMENT\_SHELL) using interpolation nodes (\*CONSTRAINED\_NODE\_INTERPOLA-TION).
- EIDGS Element ID of the master element defined in \*ELEMENT\_GENERAL-IZED\_SHELL.

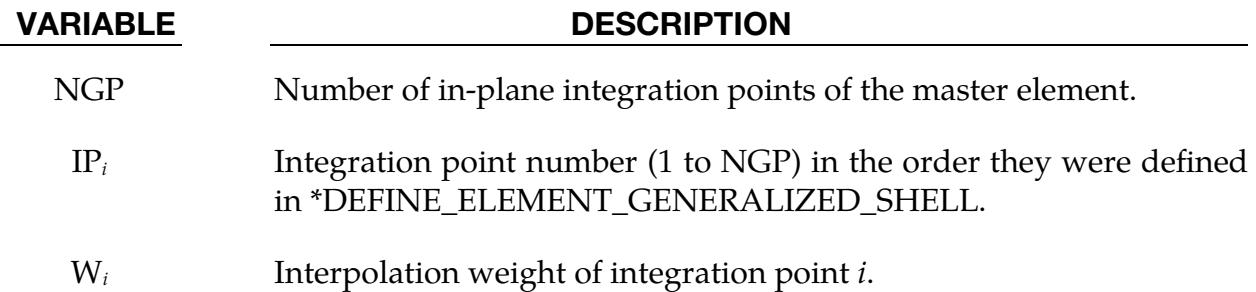

## Remarks:

**1. Interpolation.** For each interpolation shell element, one single value  $(v_{IS})$  of a solution variable is interpolated based on values at the integration points  $(v_i)$  of the master element (\*ELEMENT\_GENERALIZED\_SHELL) and the appropriate weighting factors  $(w_i)$ . The interpolation is computed as follows:

$$
v_{IS} = \sum_{i=1}^{NGP} w_i v_i .
$$

2. Element Formulation. To use \*ELEMENT\_INTERPOLATION\_SHELL, ELFORM = 98 must be used in \*SECTION\_SHELL.

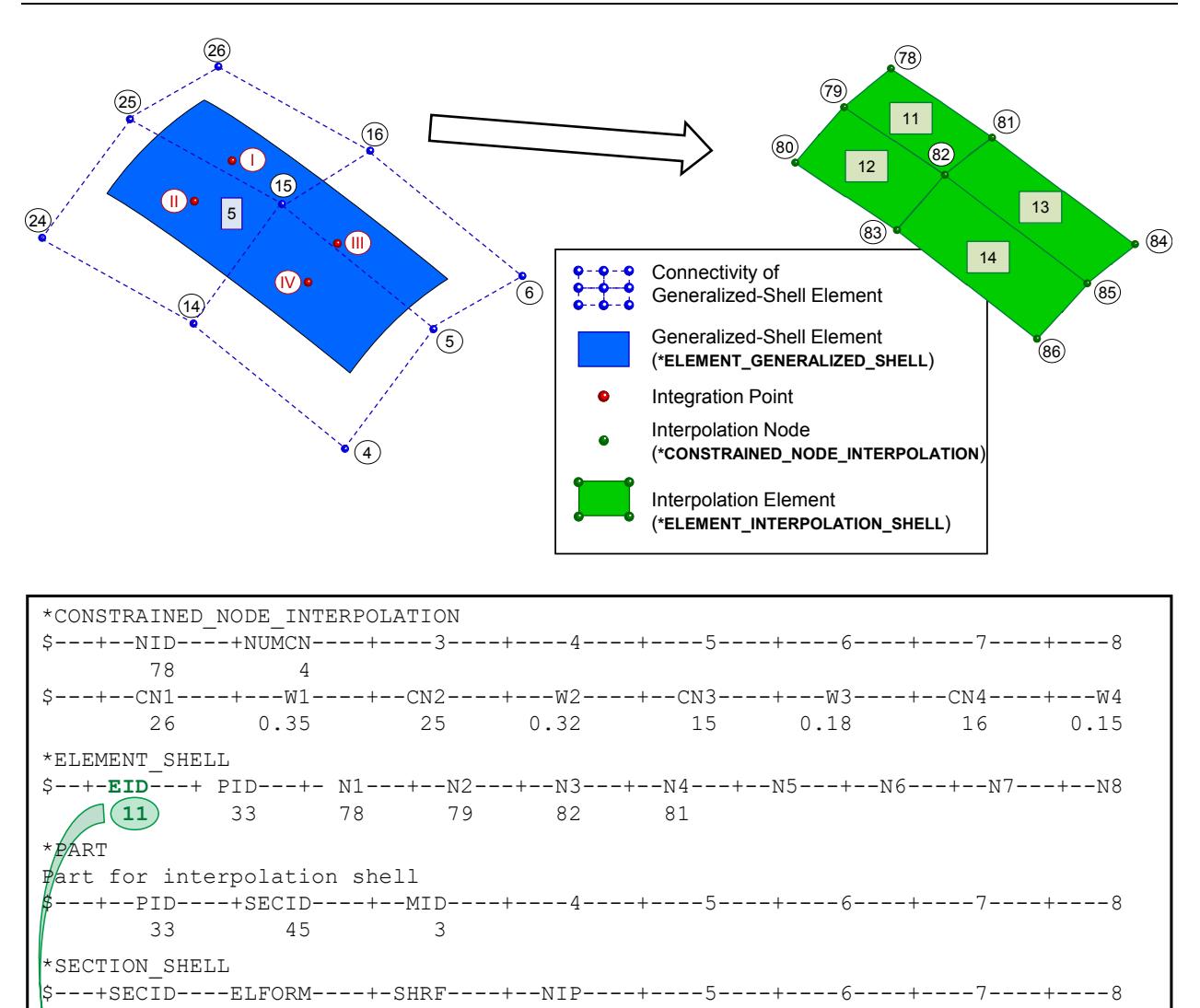

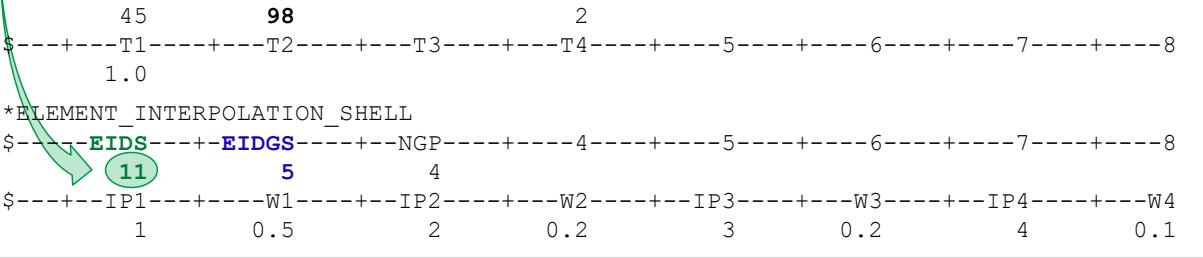

<span id="page-2546-0"></span>Figure 19-6. Example for \*ELEMENT\_INTERPOLATION\_SHELL.

# \*ELEMENT\_INTERPOLATION\_SOLID

Purpose: With the definition of interpolation solids, the stresses and other solution variables can be interpolated from the generalized solid elements (see \*ELEMENT\_GENER-ALIZED\_SOLID and \*DEFINE\_ELEMENT\_GENERALIZED\_SOLID) permitting the solution to be visualized using standard 8-noded solid elements with one integration point (one value of each solution variable per interpolation solid). The definition of the interpolation solids is based on interpolation nodes (see \*CONSTRAINED\_NODE\_IN-TERPOLATION). The connection between these various keywords are illustrated in [Fig](#page-2549-0)[ure 19-7.](#page-2549-0)

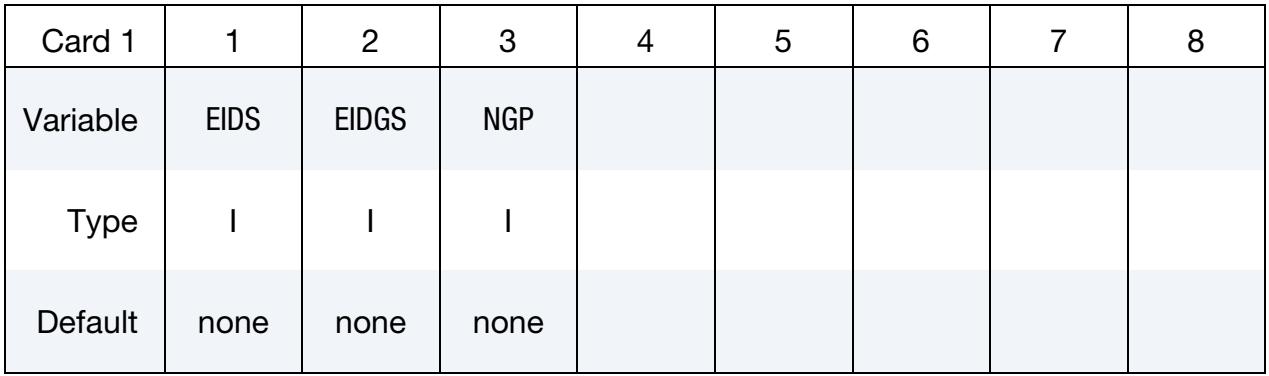

Weighting Factor Cards. These cards set the weighting factors used for interpolating the solution onto the center of *this* interpolation solid. Set one weight for each of the element's NGP integration points. Each card can accommodate 4 points; define as many cards as necessary. As an example, for  $NGP = 10$  three cards are required.

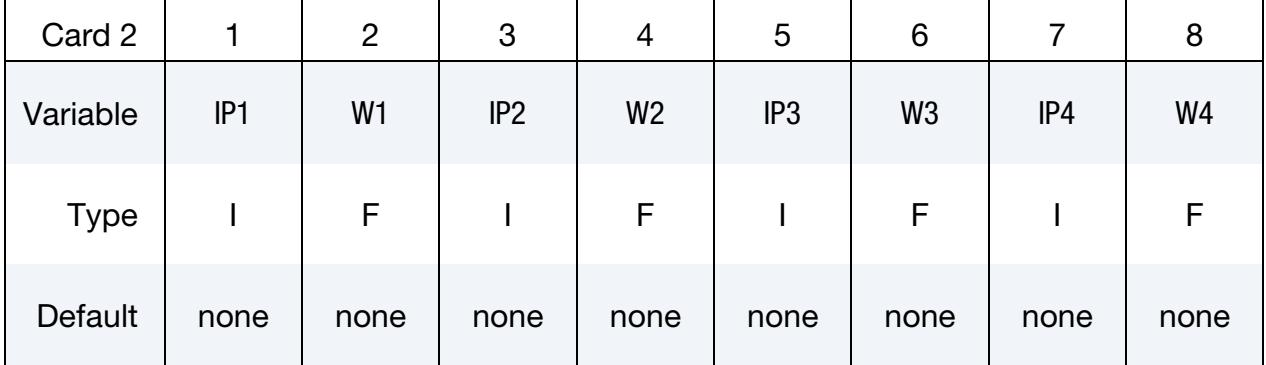

#### VARIABLE DESCRIPTION

- EIDS Element ID of the interpolation solid. This needs to coincide with a proper definition of an 8-noded solid element (\*ELEMENT\_SOLID) using interpolation nodes (\*CONSTRAINED\_NODE\_INTERPOLA-TION).
- EIDGS Element ID of the master element defined in \*ELEMENT\_GENERAL-IZED\_SOLID.

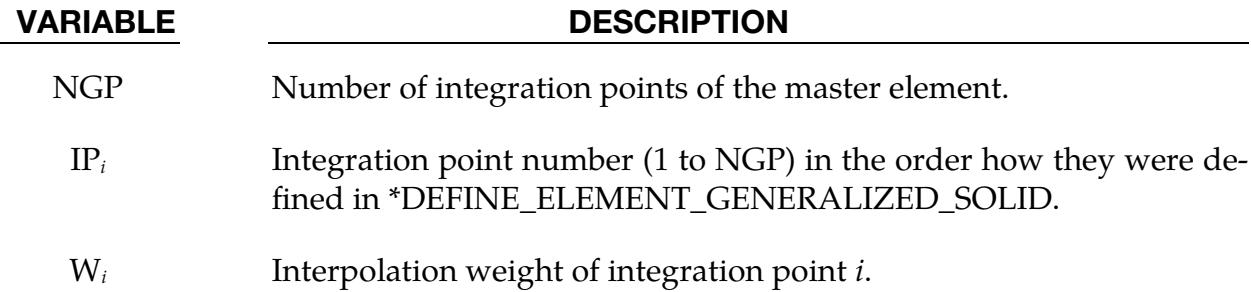

#### Remarks:

- **1. Interpolation.** For each interpolation solid element, one single value ( $v_{IS}$ ) of a solution variable is interpolated based on values at the integration points  $(v_i)$  of the master element (\*ELEMENT\_GENERALIZED\_SOLID) and the appropriate weighting factors  $w_i$ . The interpolation is computed as follows:  $v_{IS} = \sum_{i=1}^{NGP} w_i v_i$
- 2. Element Formulation. To use \*ELEMENT\_INTERPOLATION\_SOLID, ELFORM = 98 must be used in \*SECTION\_SOLID.

# \*ELEMENT \*ELEMENT\_INTERPOLATION\_SOLID

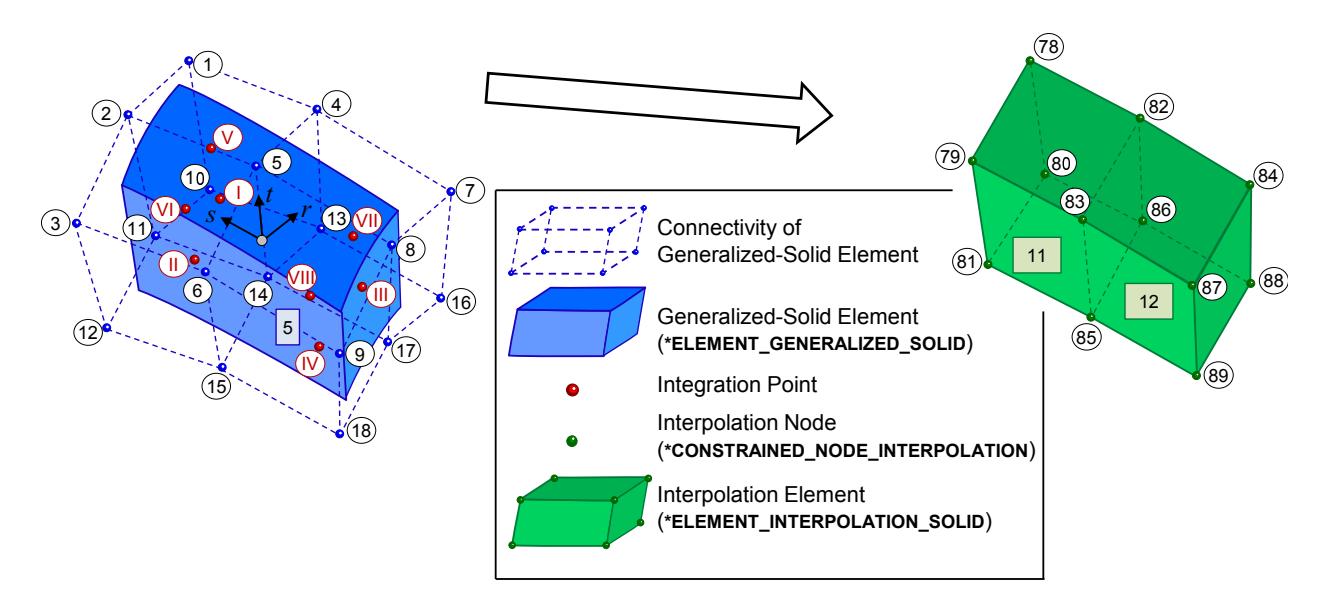

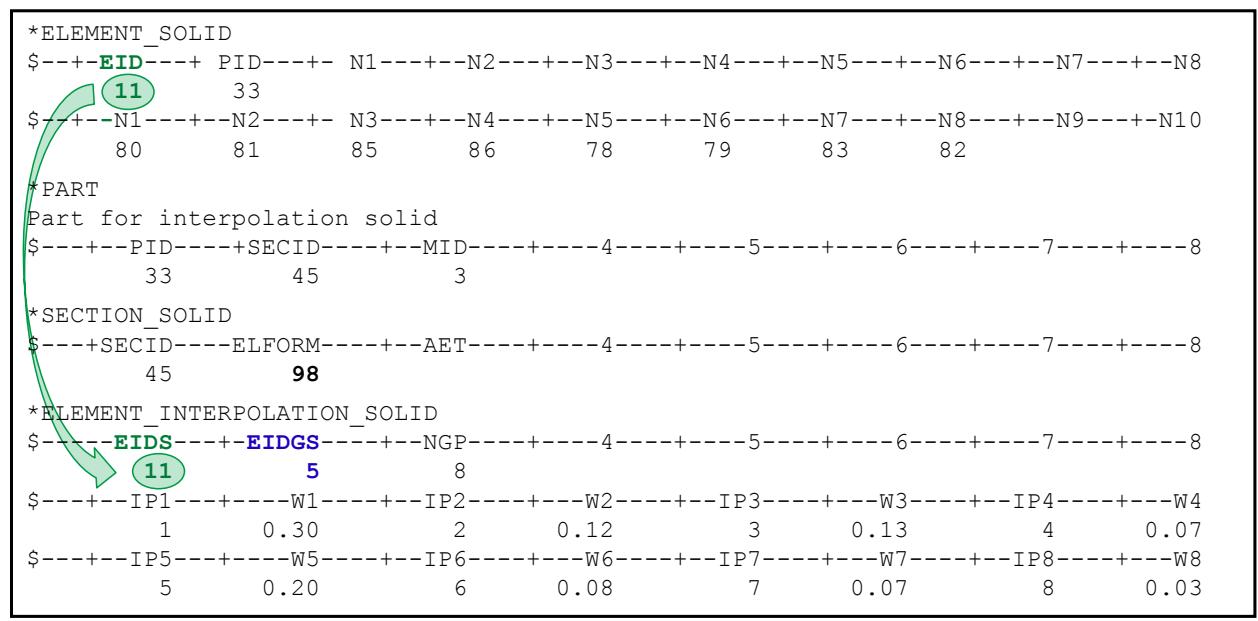

<span id="page-2549-0"></span>Figure 19-7. Example for \*ELEMENT INTERPOLATION SOLID.

### \*ELEMENT\_LANCING

Purpose: This feature models a lancing process during a metal forming process by trimming along a curve. Two types of lancing, instant and progressive, are supported. This keyword is used together with \*DEFINE\_CURVE\_TRIM\_3D, and only applies to shell elements. The lanced scraps can be removed (trimming) during or after lancing when used in conjunction with \*DEFINE\_LANCE\_SEED\_POINT\_COORDINATES; see [Trim](#page-2554-0)[ming](#page-2554-0) remarks below. This feature is available for explicit dynamics for both SMP and MPP.

The element lancing feature is supported in LS-PrePost 4.3, under Application  $\rightarrow$  Metal-Forming  $\rightarrow$  Easy Setup.

For each trim include an additional card. This input ends at the next keyword ("\*") card.

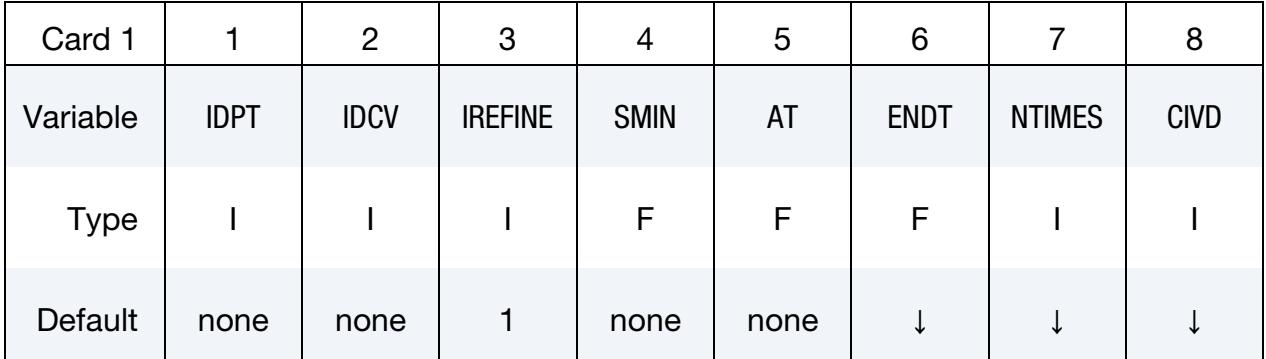

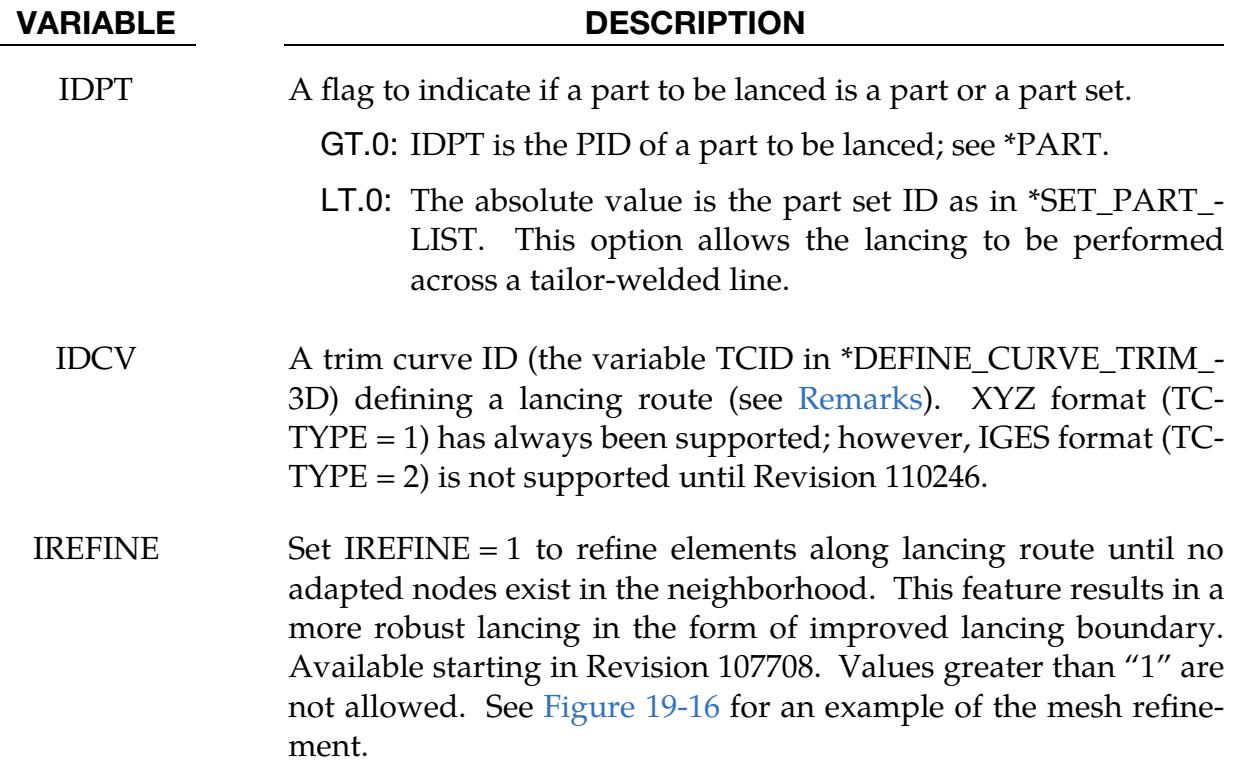

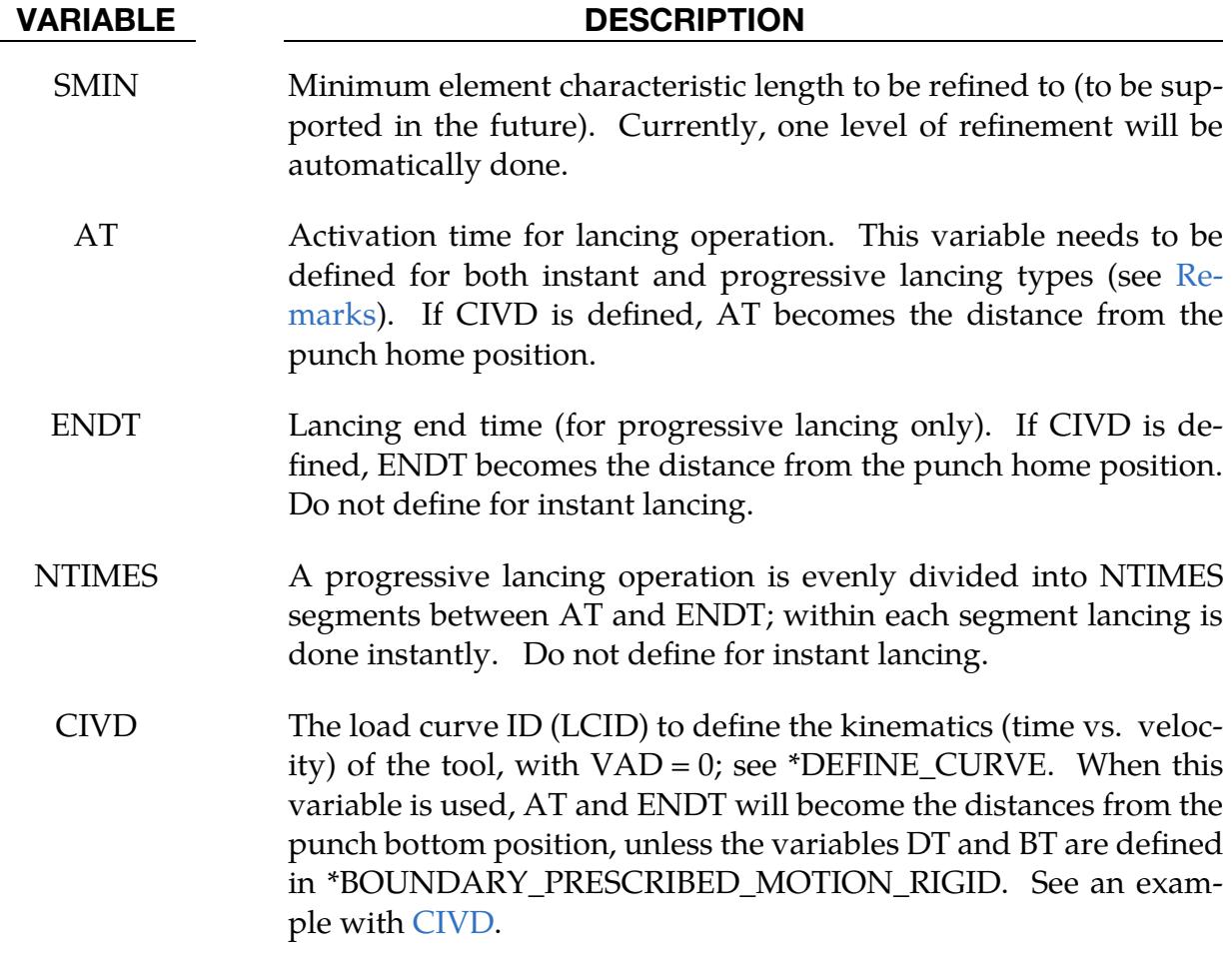

## <span id="page-2551-0"></span>Remarks:

Lancing the blank during forming at strategic locations under controlled conditions alleviates thinning and necking of sheet metal panels. Typically, the blank is lanced in the last few millimeters before the punch reaches its home position. Being an unstable process, lancing is not favored by all stampers; nevertheless, many users have devised processes which would be impossible without lancing.

The benefits of lancing are illustrated in [Figure 19-8.](#page-2556-0) In this figure two closed-loop holes are instantly lanced each along the C-pillar top (window opening area) and bottom (window regulator area) to improve the formability at those two corners. The right panel of [Figure 19-8](#page-2556-0) is lanced and suffers less thinning compared to the no-lancing case, which is shown in the left-panel. This keyword offers two types of lancing operations:

- 1. **Instant lancing.** Instant lancing cuts the sheet metal once along the defined curve at a time specified in the AT field.
- 2. Progressive lancing. The cut is spatially divided into NTIMES sub-lances traveling along the curve in the direction of definition. Se[e Figure 19-11.](#page-2557-0) Progressive

lancing starts at AT and ends at ENDT thereby achieving a gradual and even release along the curve.

#### Modeling Guidelines:

Some modeling guidelines and limitations are listed below:

- 1. Both closed-loop [\(Figure 19-9\)](#page-2556-1) and open-loop [\(Figure 19-10\)](#page-2557-1) lancing curves are supported. A lancing curve may not cross another lancing curve or itself.
- 2. Since progressive lancing starts from the beginning of the curve and proceeds towards the end, the direction of the curve needs to be defined to match the direction of the physical cut [\(Figure 19-11\)](#page-2557-0). The direction can be set using LS-Pre-Post. The menu option GeoTol→ Measure with the Edge box checked can be used to show the direction of the curve. If the direction is not as desired, GeoTol  $\rightarrow$  Rever can be used to reverse the direction.
- 3. The effect of NTIMES can be seen in [Figure 19-12.](#page-2558-0) Compared with NTIMES of 6, setting NTIMES to a value of 20 results in a smoother lancing boundary and less stress concentration along the separated route.
- 4. Although the IGES format curve is supported by the keyword \*DEFINE\_- CURVE\_TRIM\_3D, curves defined with the keyword and used for lancing must be specified using only the XYZ format (TCTYPE  $= 1$  or 0) for revisions prior to Revision 110246. The manual entry in the keyword manual for the \*INTER-FACE\_BLANKSIZE\_DEVELOPMENT keyword outlines a procedure for converting an IGES file into the required XYZ format. Note the IGES format support for lancing is enabled starting in Revision 110246.
- 5. The first two points as well as the last two points of any progressive lancing curve must be separated so that LS-DYNA can correctly determine the direction of the curve.
- 6. The lancing curve needs to be much longer than the element sizes in the lancing area.
- 7. To prevent mesh distortion at the end of the lancing route ENDT must be defined to be less than the simulation completion time (slightly less is sufficient).
- 8. Lancing can be in any direction. The direction is determined by \*DEFINE\_- CURVE\_TRIM\_3D.
- 9. Tailor-welded blanks are supported; however, the lancing route should not cross the laser line, as currently only one part can be defined with one lancing curve.
- 10. Both \*PARAMETER and \*PARAMETER\_EXPRESSION are supported for AT and ENDT as of Revision 92335. This makes it possible for users to input distance from punch home as onset of the lancing. Refer to [Figure 19-14,](#page-2559-0) where a punch's velocity profile is shown, the lancing activation time AT, is calculated based on the distance to home, "dhome" (the shaded area), punch travel velocity "vdraw", and total simulation time "ENDTIME". The variable CIVD implemented in Rev 110173 removes the need for the calculation of AT from punch distance to home.
- 11. Mesh adaptivity (\*CONTROL\_ADAPTIVE and the parameter "ADPOPT" under \*PART) must be turned on during lancing.
- 12. All trim curves used to define lancing routes (\*DEFINE\_CURVE\_TRIM\_3D) must be placed after all other curves in the input deck. Furthermore, no curves defined by \*DEFINE\_CURVE\_TRIM\_3D that are not used for lancing should be present anywhere in the input deck. Note this restriction is removed starting in Revision 110316.
- 13. Only \*DEFINE\_CURVE\_TRIM\_3D is supported. If defined curve is far away from the blank, it will be projected onto the blank.
- 14. This keyword is input order sensitive: \*DEFINE\_CURVE\_TRIM\_3D must be placed after \*ELEMENT\_LANCING.

## Application example:

A partial deck implementing instant lancing is listed below. A blank having a PID of 8 is being lanced along curves #119 and #202 instantly at 0.05 and 0.051 seconds, respectively.

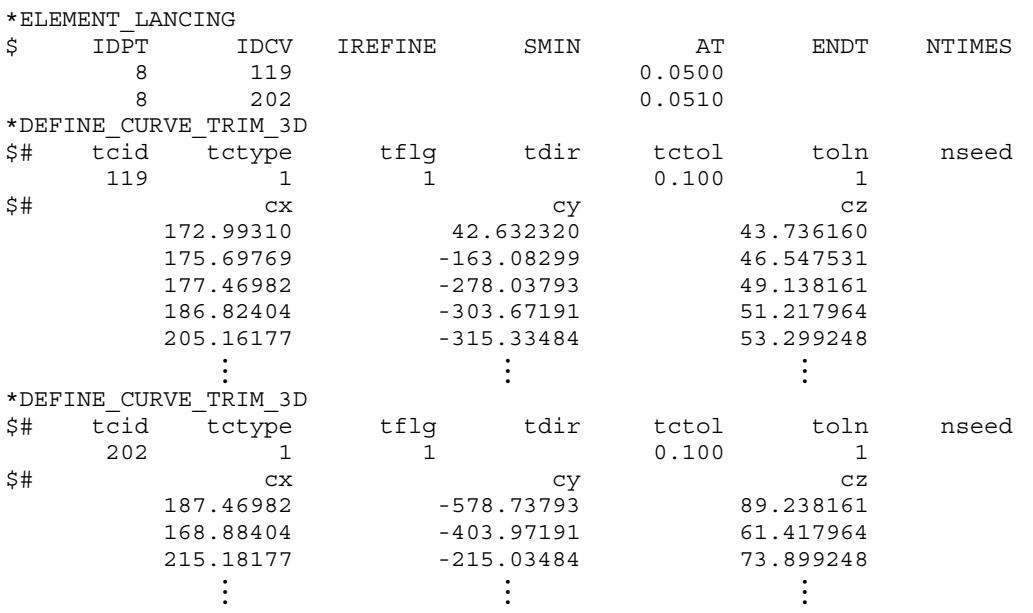

A partial keyword deck implementing two progressive lances is listed below. Both lances travel along paths starting at the same coordinate value. A sheet blank having a part ID of 9 is progressively lanced along both curves (IDCV = 1 and 2) as defined by \*DEFINE\_-CURVE\_TRIM\_3D. Both lancing operations commence at 0.05 seconds and finish at 0.053 seconds with 20 cuts along each curve in opposite directions. The lancing results are shown in [Figure 19-13.](#page-2558-1) Note that the termination time is 53.875 seconds, which is slightly larger than the ENDT.

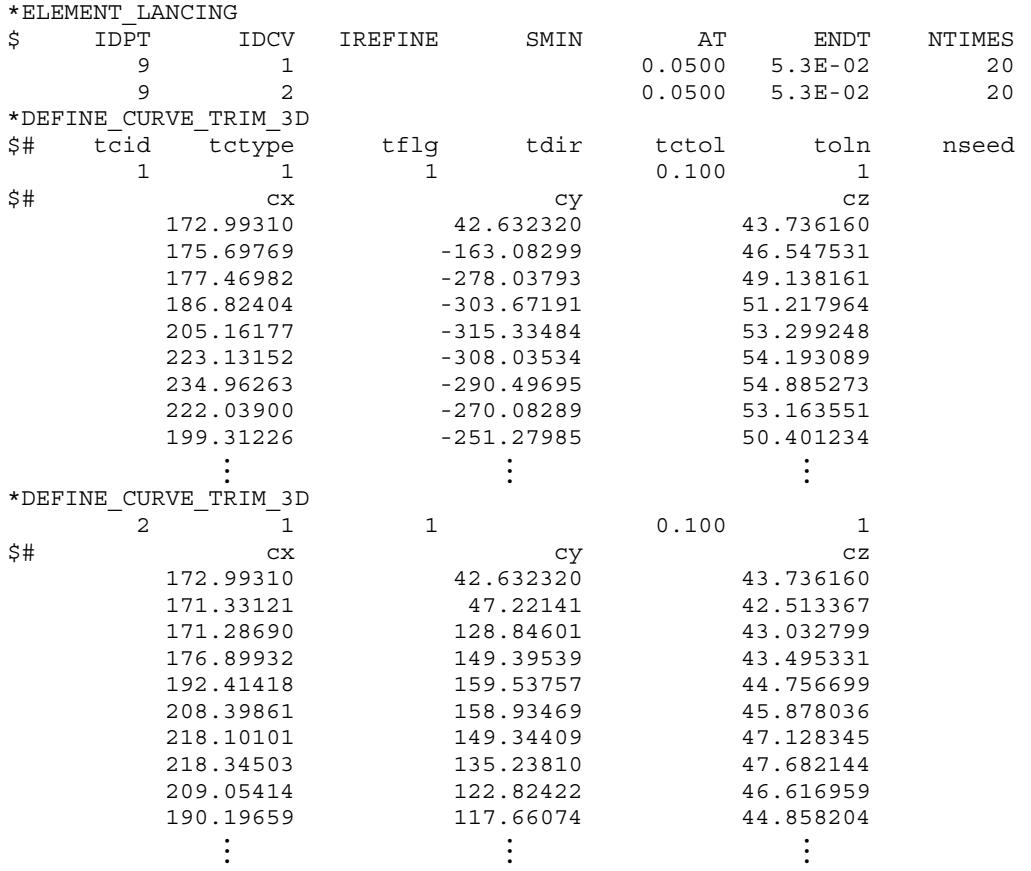

## <span id="page-2554-0"></span>Trimming after lancing:

As shown in [Figure 19-15](#page-2559-1) and the following partial keyword file, the lanced scraps can be removed (trimming) after a lancing simulation. An extra keyword, \*DEFINE\_- LANCE\_SEED\_POINT\_COORDINATES is needed to define the portion that would remain after the lancing and trimming. It should be obvious that the lancing curve defined by \*DEFINE\_CURVE\_TRIM\_3D must form a closed loop. The following example will trim a part ID 9 with a fully enclosed lancing curve #1, at time = 0.049 seconds. Since the termination time is 0.0525 seconds, the scrap will be deleted (trimmed off) before the simulation ends. The scrap, enclosed by the curve, is located outside of the seed node, defined by \*DEFINE\_LANCE\_SEED\_POINT\_COORDINATES (starting in Revision 107262).

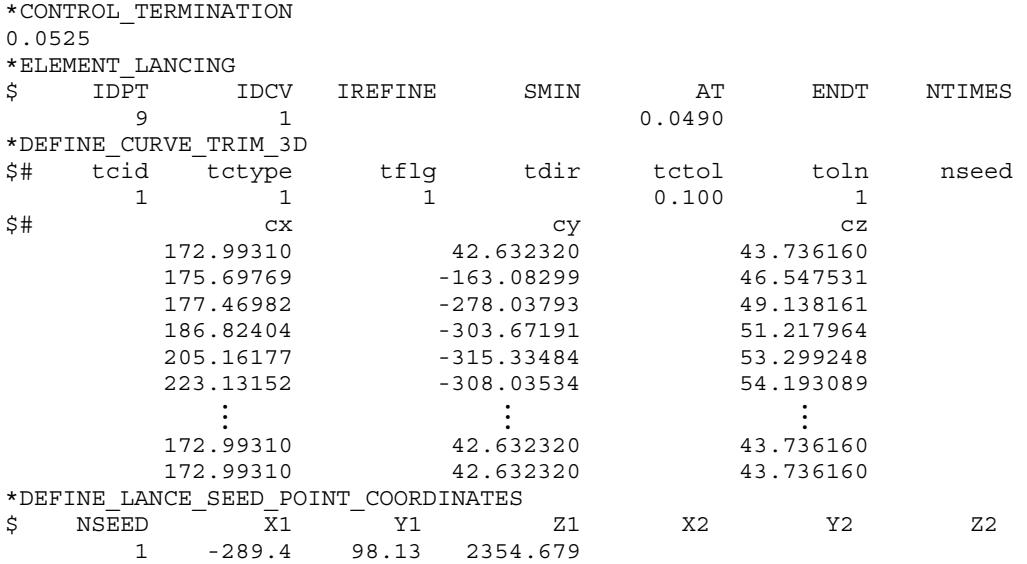

This feature also makes it possible to combine the trimming process with a forming simulation, saving a trimming step in a line-die process simulation by skipping writing out a formed dynain file and reading in the same file for the trimming simulation.

#### <span id="page-2555-0"></span>Lance-trimming with a part set, IGES curve, a seed node and CIVD:

The following partial keyword input shows instant lance-trimming across the weld line of a tailor-welded blank using the part set ID "blksid" 100, which consists of PIDs 1 and 9. The part set ID used for \*ELEMENT\_LANCING input is "idpt", which is set as the negative of blksid (-100). The lance-trimming curve ID 1117 is defined using the file lance4.iges in IGES format  $(TCTYPE = 2)$ . The defined variable CIVD refers to the load curve ID 1115 under \*DEFINE\_CURVE, which is the kinematic curve for the upper die. The lancing starts at 15.5 mm  $(AT = 15.5)$  away from upper die bottom position. A lance seed coordinate (-382.0, -17.0, 76.0) is defined using the keyword \*DEFINE\_LANCE\_- SEED\_POINT\_COORDINATES, resulting in the lanced scrap piece being removed after lancing.

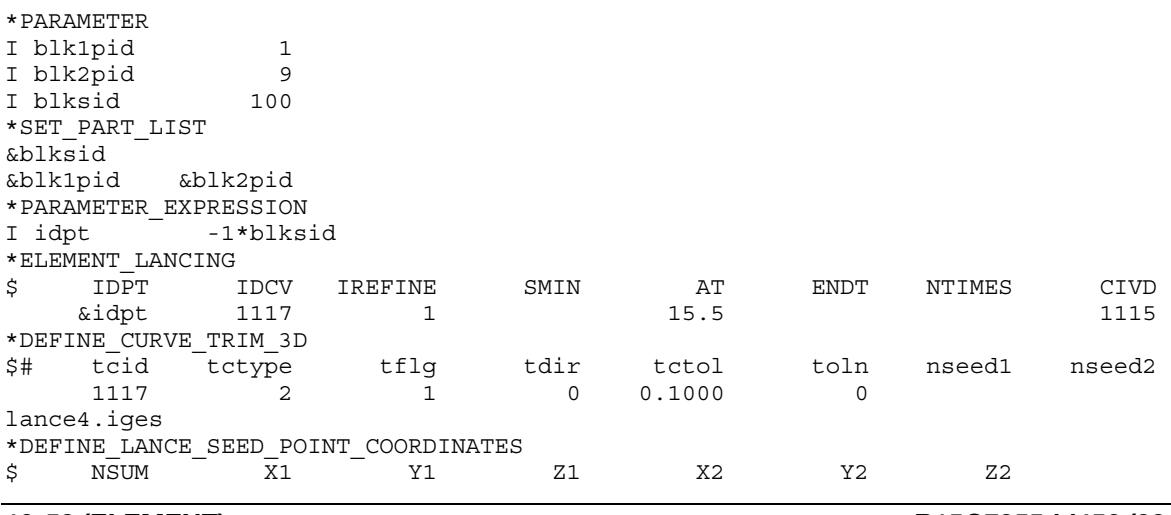
# \*ELEMENT\_LANCING \*ELEMENT

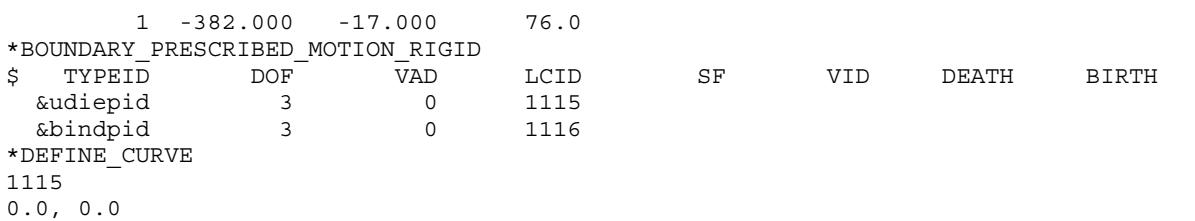

0.001, 1000.0

0.211, 1000.0

Area thinning reduced by neighboring lanced hole

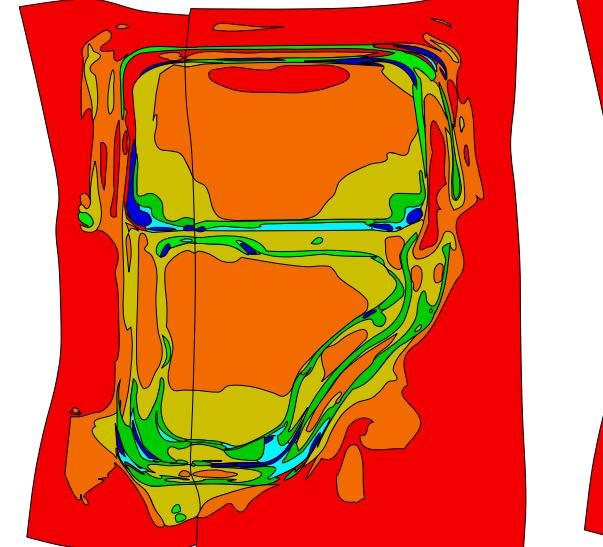

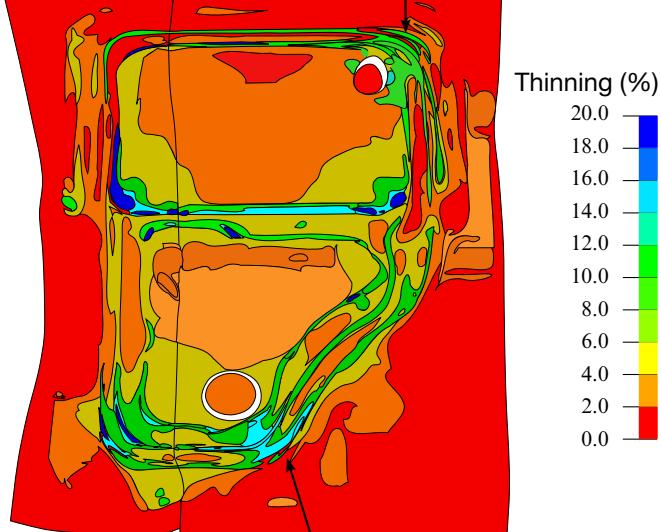

Area thinning reduced by neoghboring lanced hole

Areas of high thinning (in blue) - without lancing

Thinning contour with lancing in upper and lower C-pillar corners

Figure 19-8. Thinning improvement on a door as a result of lancing at the upper and lower corner of the C-pillar.

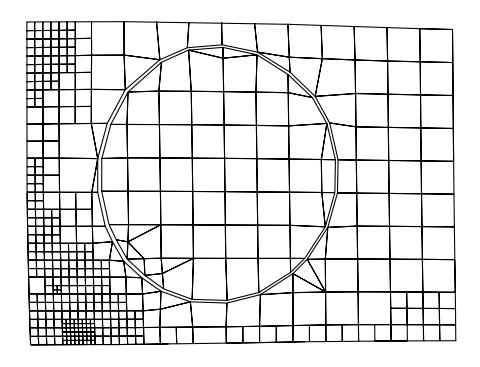

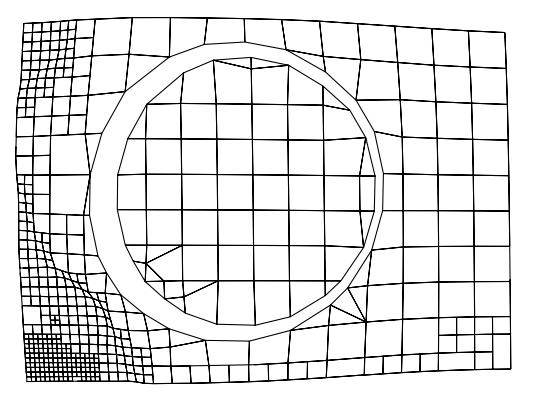

Figure 19-9. Instant lancing – closed-loop hole. The left mesh immediately after lancing at time AT while the right one when the punch is at punch home.

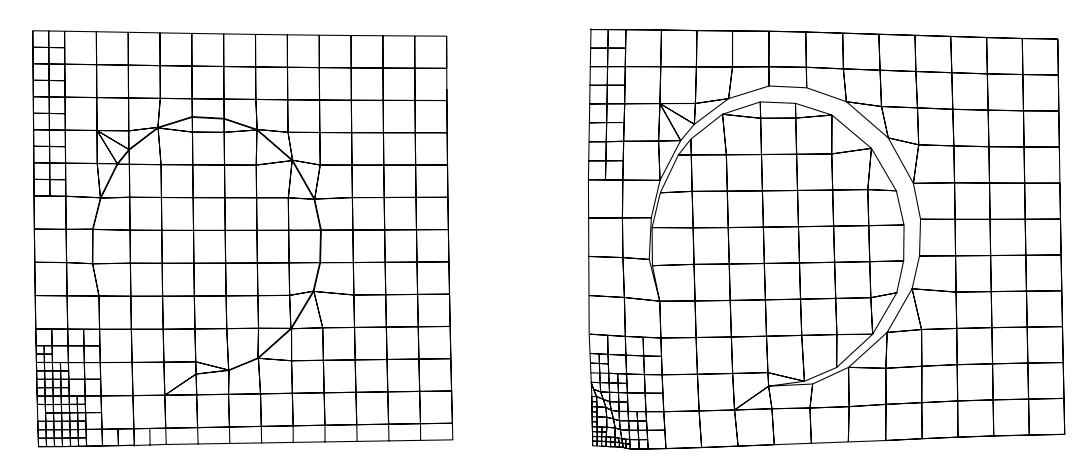

Figure 19-10. Instant lancing – open-loop hole. The left mesh immediately after lancing at time AT while the right one is when the punch is at punch home.

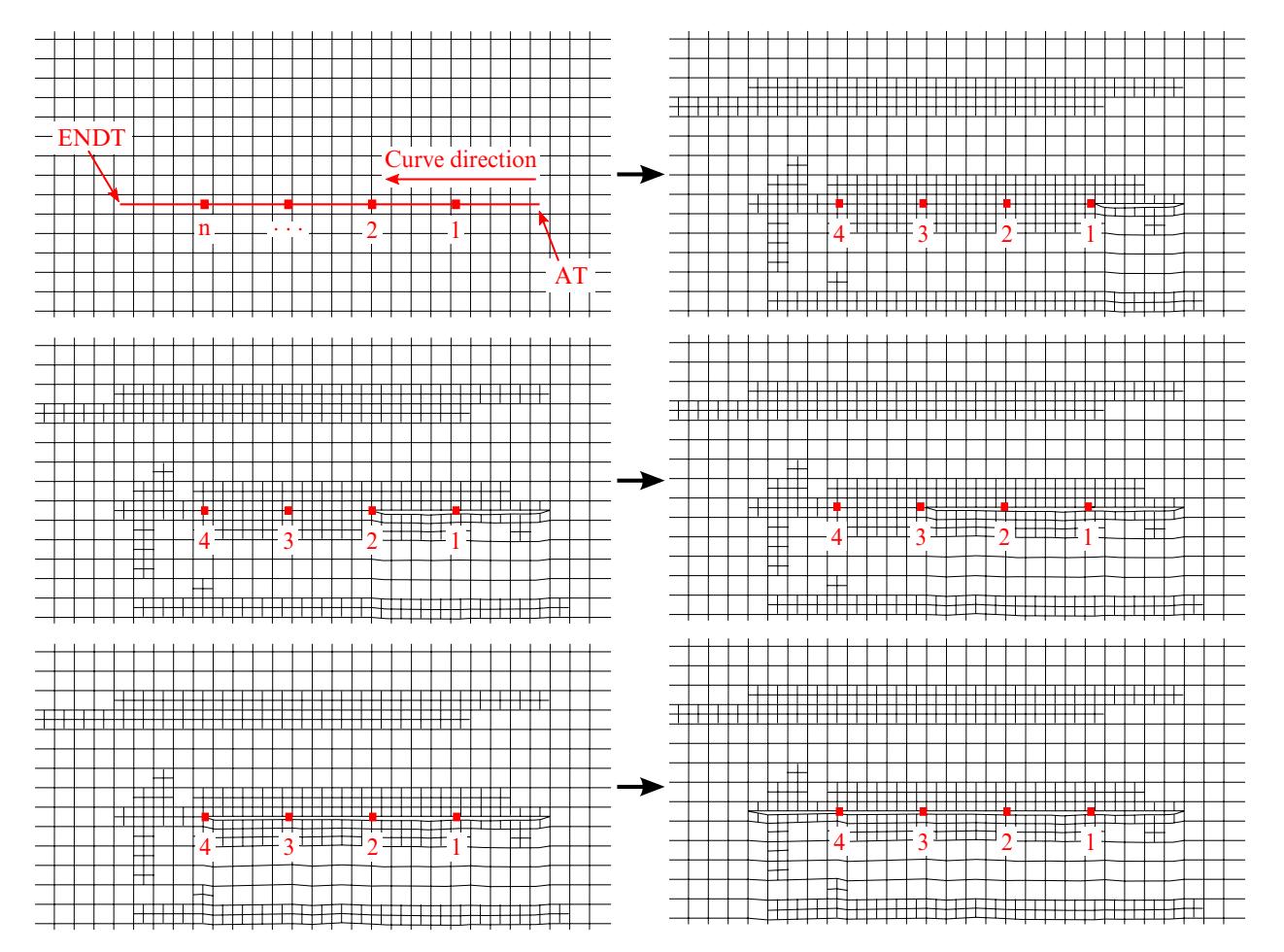

Figure 19-11. Progressive lancing - defining *AT*, *ENDT*, *NTIMES*, curve direction; mesh separation progression during progressive lancing.

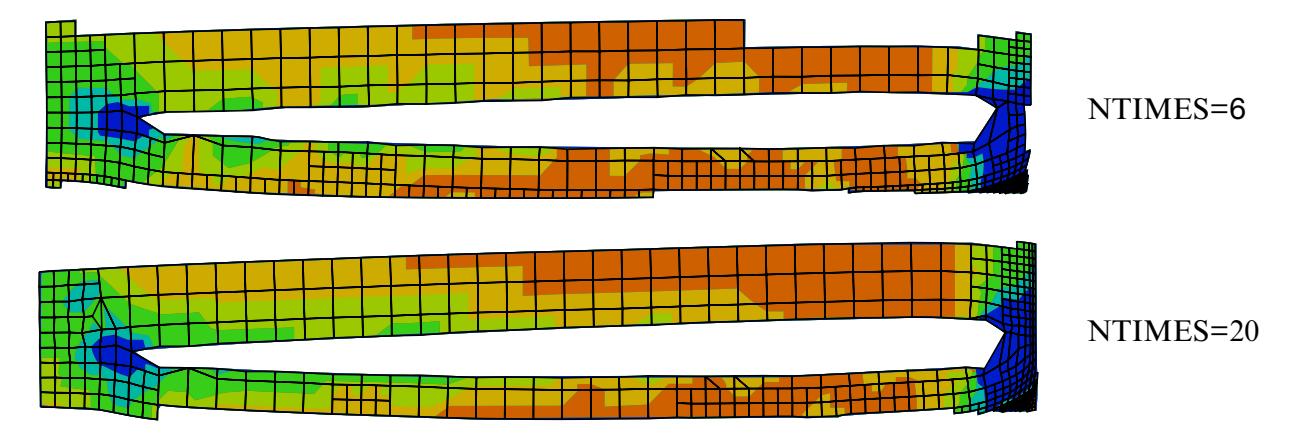

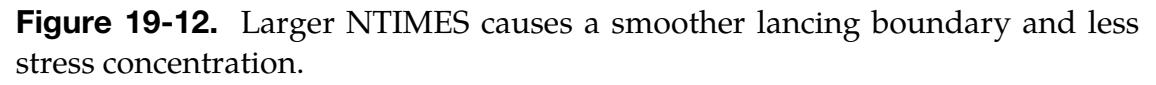

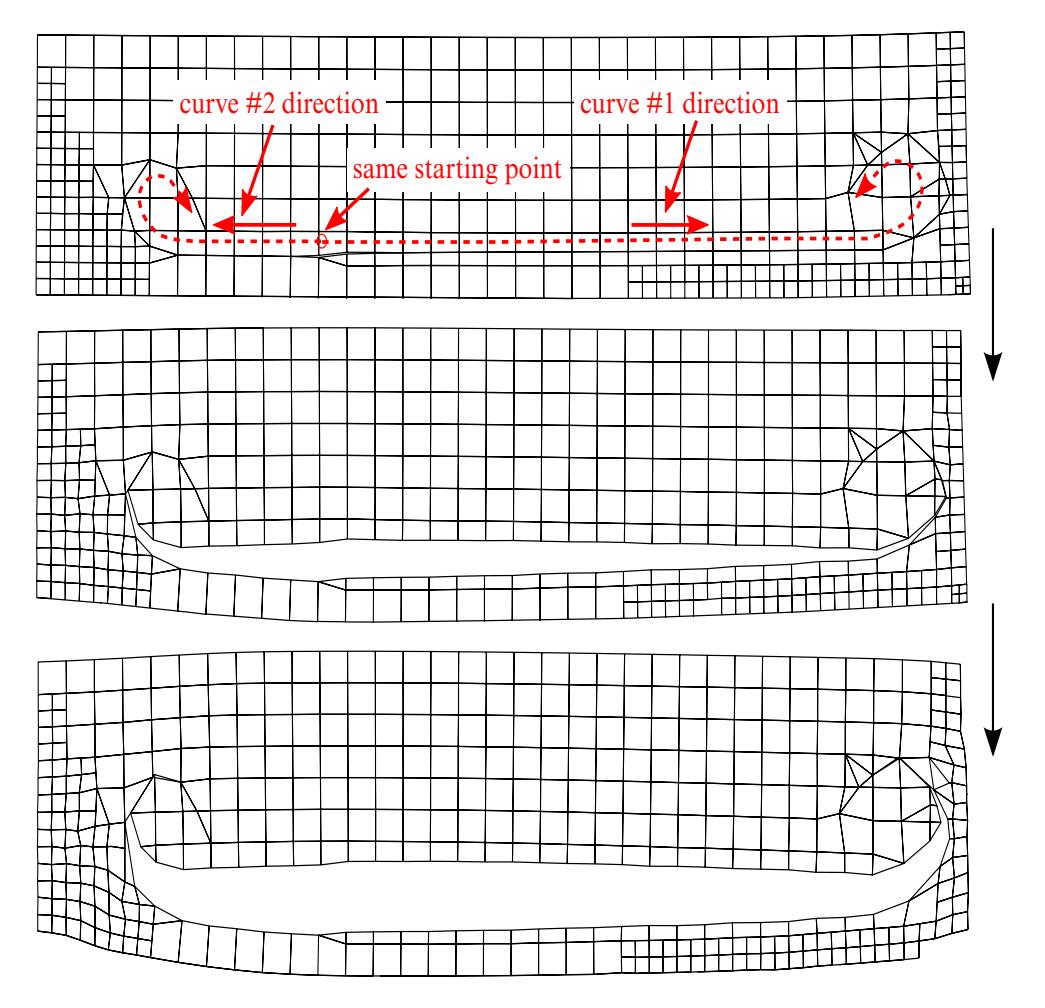

Figure 19-13. Progressive lancing – multiple lancing processes starting from the same coordinates.

# \*ELEMENT \*ELEMENT\_LANCING

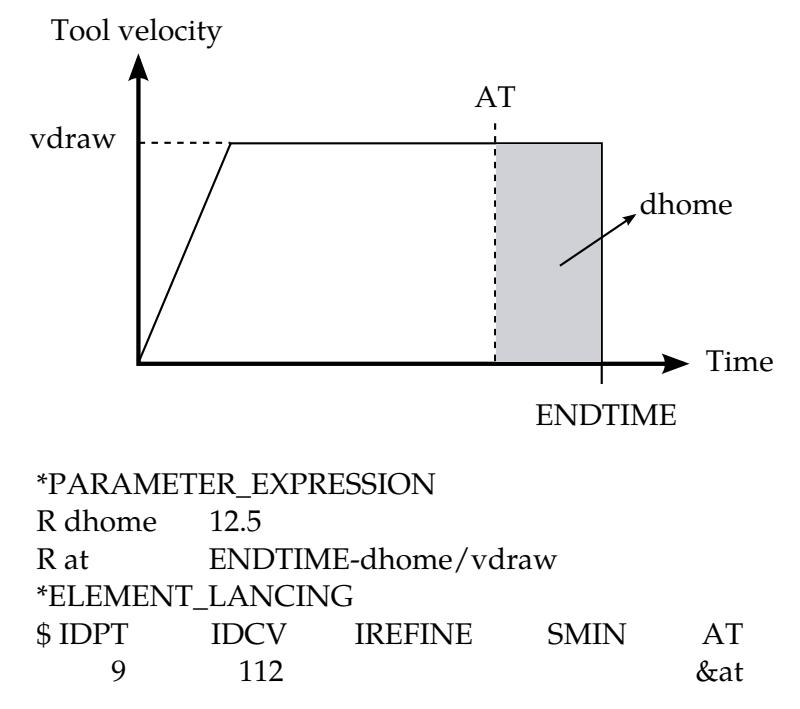

Figure 19-14. An example of defining lancing activation time AT using tool's distance to home.

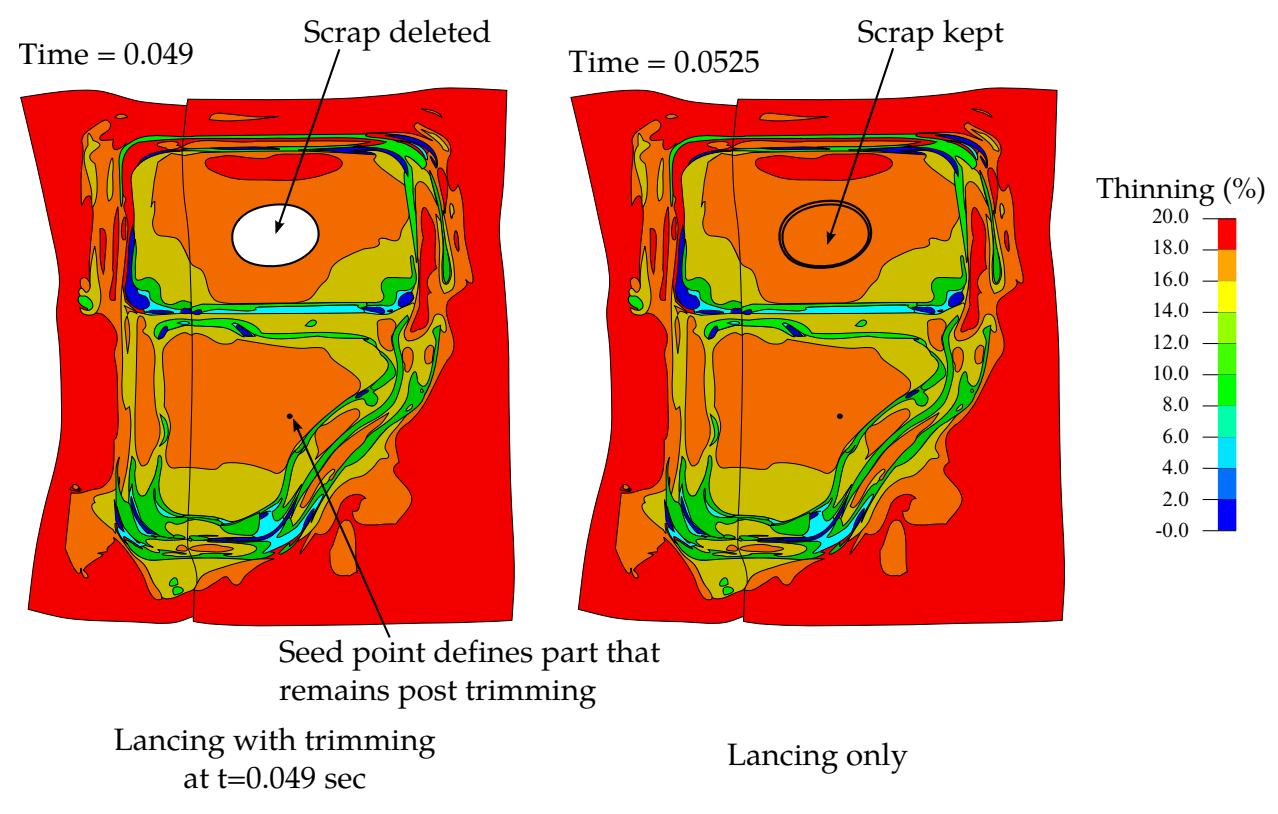

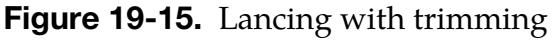

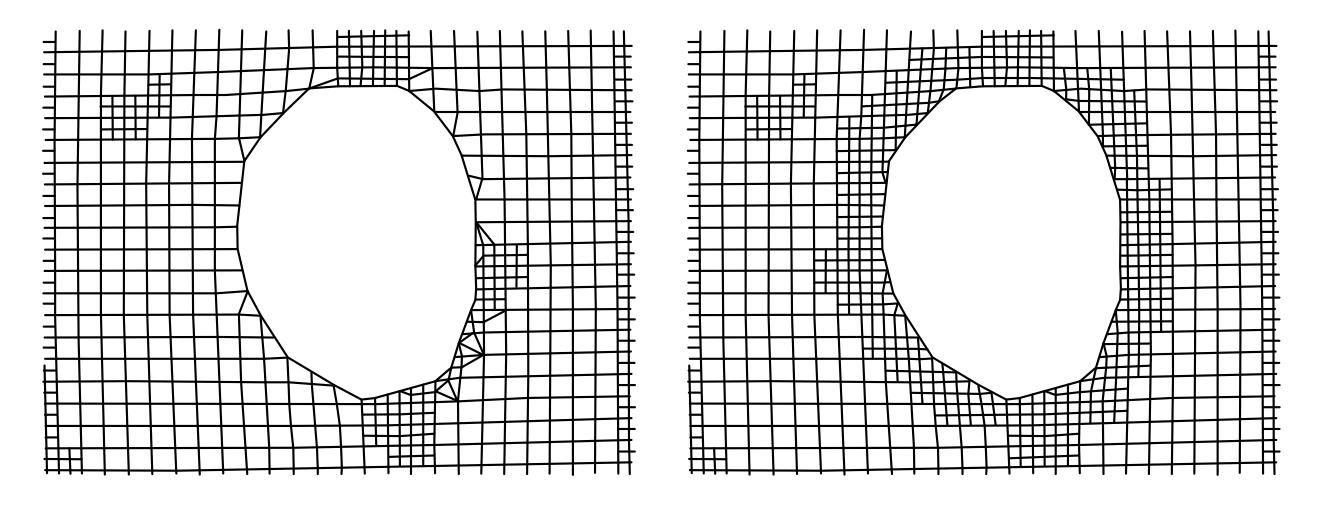

Lanced mesh prior to Revision 107708

Improved lanced boundary mesh with IREFINE=1 after Revision 107708

Figure 19-16. Set IREFINE = 1 (Revision 107708 and later) for improved lanced boundary.

# \*ELEMENT\_MASS\_{OPTION}

Available options include:

<BLANK>

NODE\_SET

Purpose: Define a lumped mass element assigned to a nodal point or equally distributed to the nodes of a node set. The nodal point can belong to either a deformable body or a rigid body.

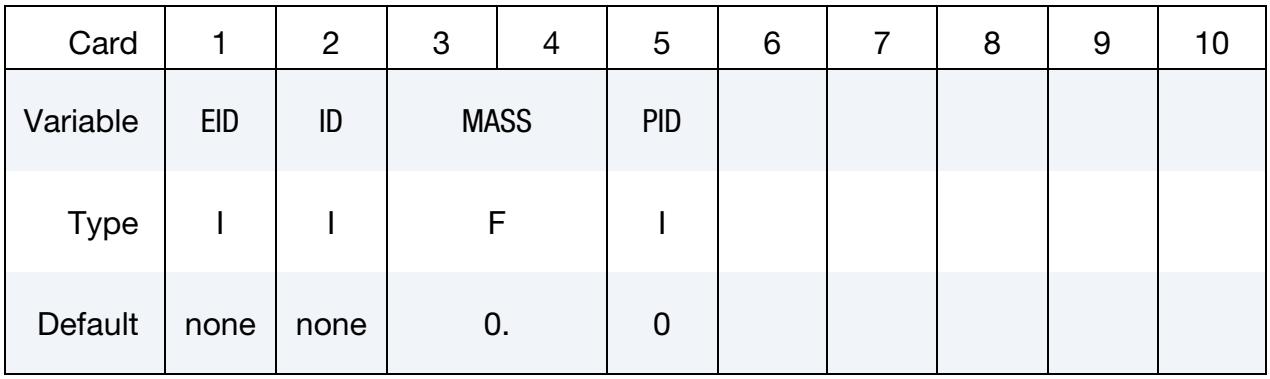

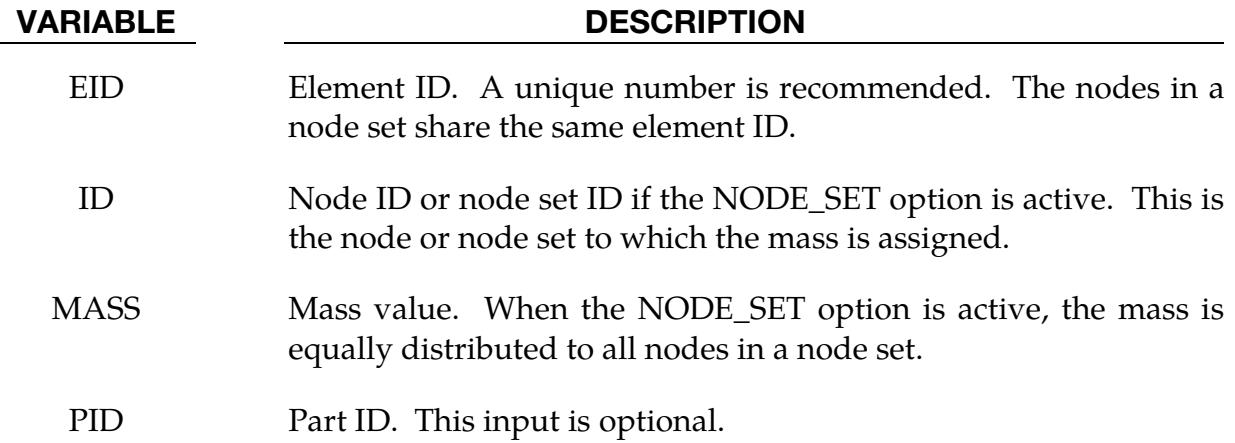

# Remarks:

1. **Kinetic Energy Output.** Kinetic energy of lumped mass elements is output as kinetic energy of part 0 in matsum (\*DATABASE\_MATSUM) if IERODE is set to 1 on \*CONTROL\_OUTPUT.

### \*ELEMENT\_MASS\_MATRIX\_{OPTION}

Available options include:

<BLANK>

NODE\_SET

Purpose: Define a 6 × 6 symmetric nodal mass matrix assigned to a nodal point or each node within a node set. A node may not be included in more than one \*ELEMENT\_- MASS\_MATRIX(\_NODE\_SET) command. The nodal point can only belong to a deformable body. This keyword cannot be applied to nodes that belong to rigid bodies.

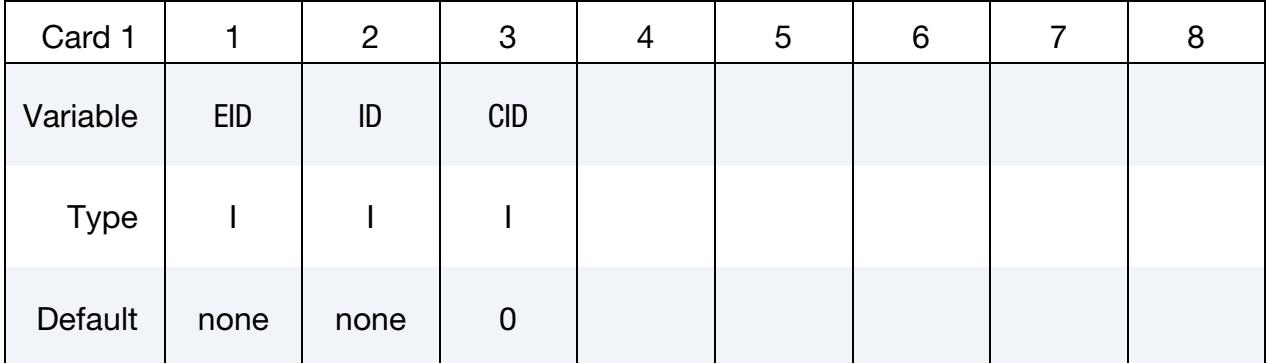

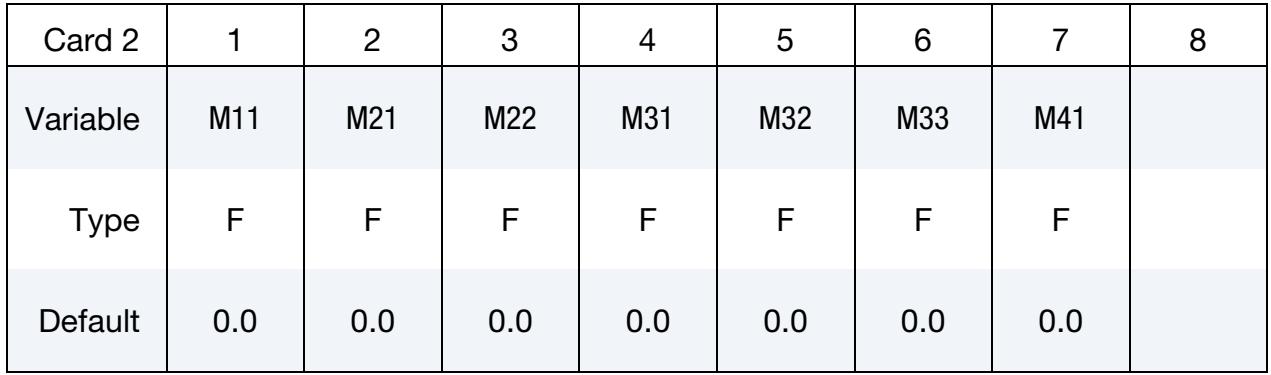

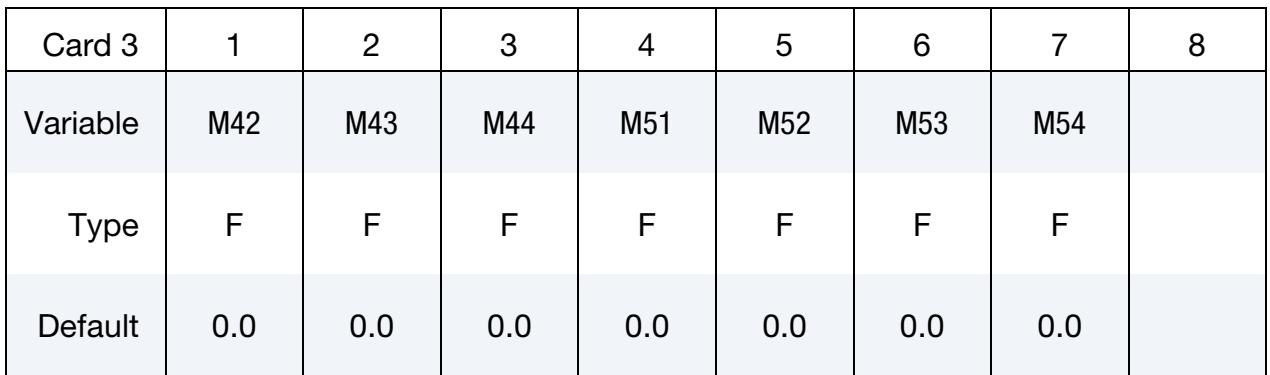

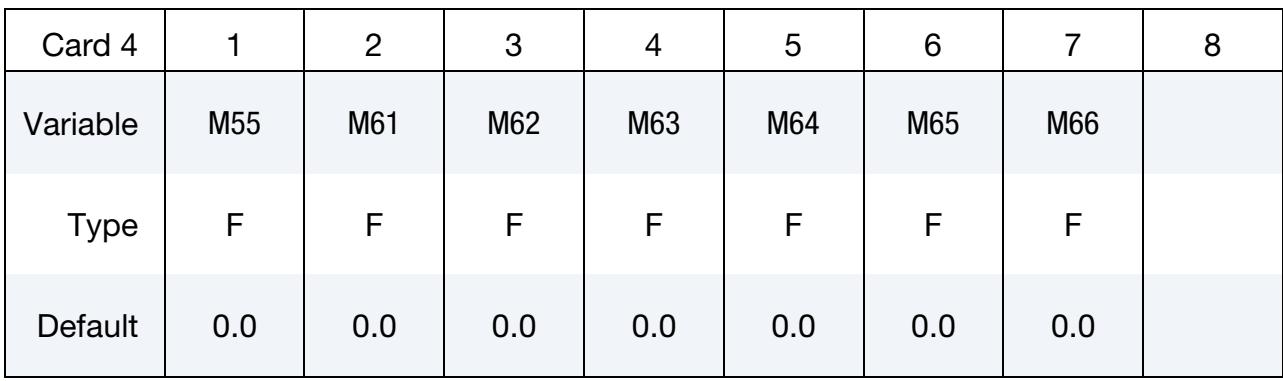

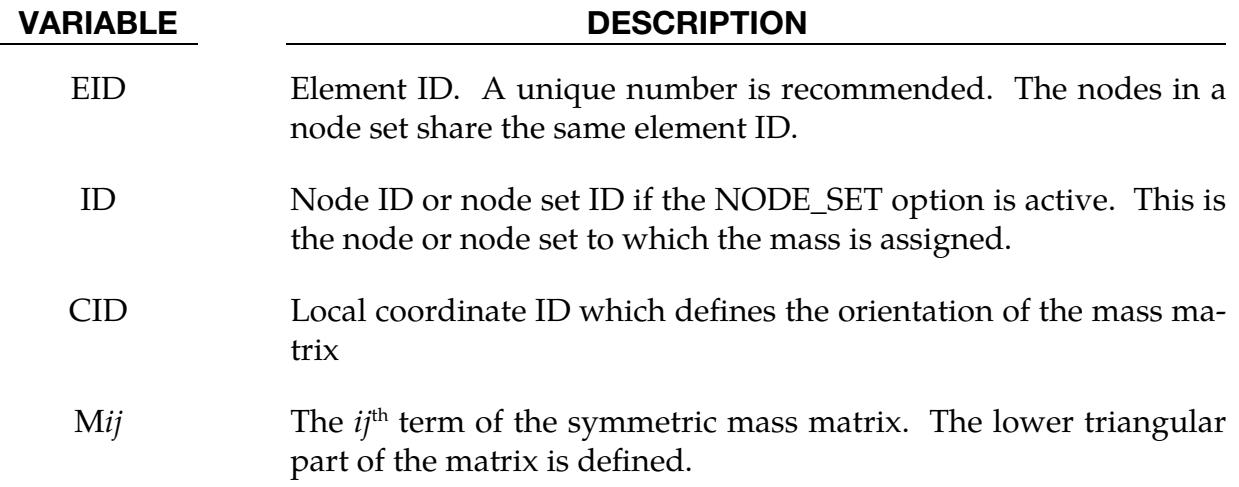

### \*ELEMENT\_MASS\_PART\_{OPTION}

Available options include:

<BLANK>

SET

Purpose: Define additional non-structural mass to be distributed by an area (shell) / volume (solid) or mass weighted distribution to all nodes of a given part, or part set, ID. As an option, the total mass can be defined and the additional non-structural mass is computed. This option applies to all part IDs defined by shell, tshell and solid elements.

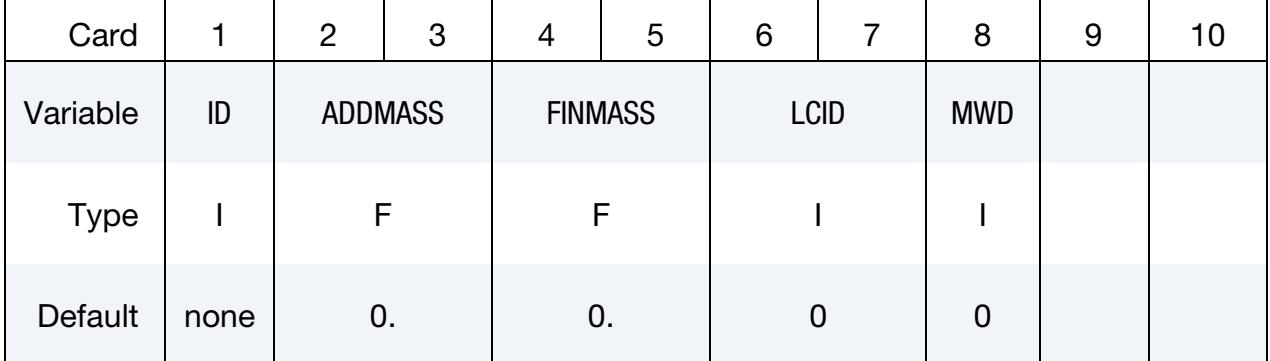

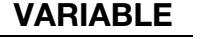

#### **DESCRIPTION**

ID Part or part set ID if the SET option is active. A unique number must be used.

- ADDMASS Added translational mass to be distributed to the nodes of the part ID or part set ID. Set to zero if FINMASS is nonzero. Since the additional mass is not included in the time step calculation of the elements in the PID or SID, ADDMASS must be greater than zero if FINMASS is zero. Multiple applications of mass using the SET option are treated by the additional masses being summed. For multiple mass applications to the same PID (<BLANK> option), only the last definition is used.
- FINMASS Final translational mass of the part ID or part set ID. The total mass of the PID or SID is computed and subtracted from the final mass of the part or part set to obtain the added translational mass, which must exceed zero. Set FINMASS to zero if ADDMASS is nonzero. FINMASS is available in the R3 release of version 971.

# \*ELEMENT\_MASS \*ELEMENT\_MASS\_PART

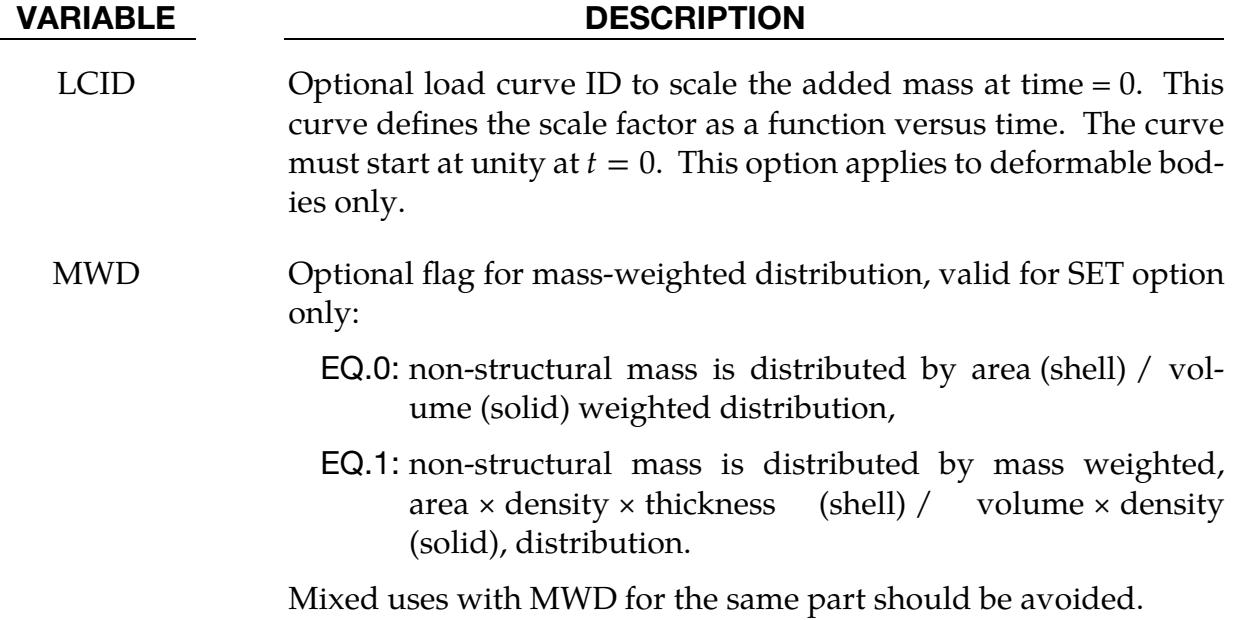

# \*ELEMENT\_PLOTEL

Purpose: Define a null beam element for visualization.

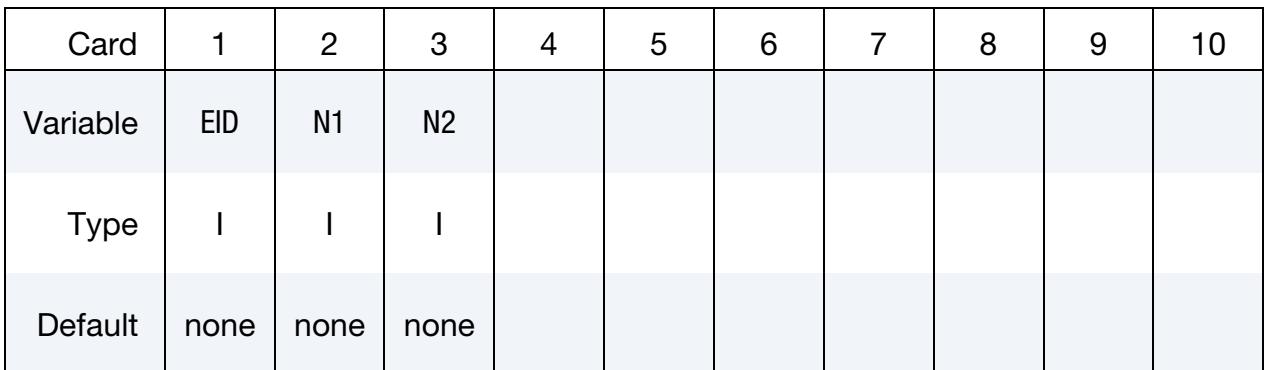

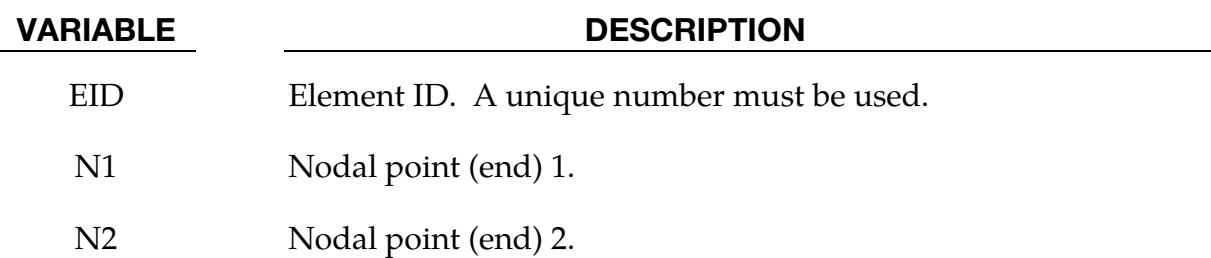

### Remarks:

- 1. Part ID. Part ID, 10000000, is assigned to PLOTEL elements.
- 2. Beam Element IDs. PLOTEL element IDs must be unique with respect to other beam elements.

### \*ELEMENT\_SEATBELT

Purpose: Define a seat belt element.

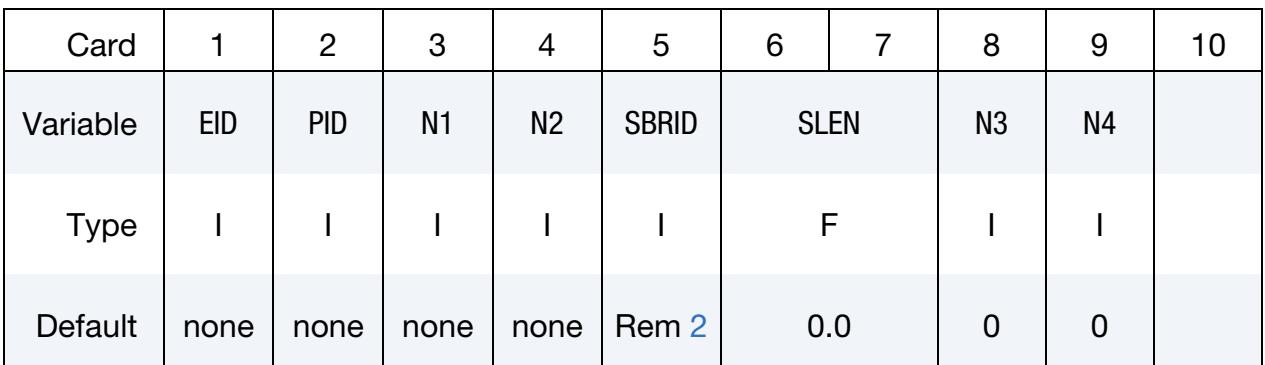

#### VARIABLE DESCRIPTION

- EID Element ID. A unique number is required. Since null beams are created for visualization, this element ID should not be identical to element IDs defined for \*ELEMENT\_BEAM and \*ELEMENT\_DIS-CRETE.
- PID Part ID
- N1 Node 1 ID
- N2 Node 2 ID
- SBRID Retractor ID, see \*ELEMENT\_SEATBELT\_RETRACTOR.
- SLEN Initial slack length. See [Remarks 1](#page-2567-0) and [3.](#page-2568-1)
- N3 Optional node 3 ID. When N3 > 0 and N4 > 0, the element becomes a shell seat belt element. The thickness of the shell seatbelt is defined in \*SECTION\_SHELL, not in \*SECTION\_SEATBELT. The shell-type seatbelt must be of a rectangular shape as shown in [Fig](#page-2568-2)[ure 19-17](#page-2568-2) and contained in a logically regular mesh. See [Remark 4.](#page-2569-0)
- N4 Node 4 ID, which is required if and only if N3 is defined.

### Remarks:

<span id="page-2567-0"></span>1. **Unstretched Length.** The unstretched length,  $l$ , of the belt is given as

$$
l = \sqrt{(x_1 - x_2)^2 + (y_1 - y_2)^2 + (z_1 - z_2)^2} + SLEN,
$$

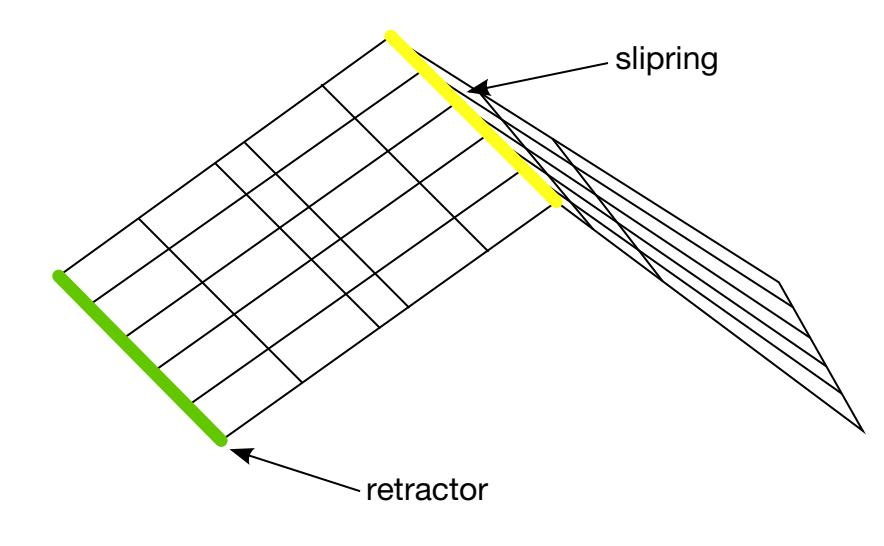

Top view:

| R <sub>N</sub> 5                   |                 |     | SN <sub>5</sub> |                     |  |  |  |
|------------------------------------|-----------------|-----|-----------------|---------------------|--|--|--|
|                                    | RE4             |     | SRE14           | SRE <sub>24</sub>   |  |  |  |
| SN4<br>RN                          |                 |     |                 |                     |  |  |  |
|                                    | RE3             |     | SRE13           | SRE23               |  |  |  |
| $\mathbb{R}^n$                     |                 | SN3 |                 |                     |  |  |  |
| $\mathbf{R}$                       | RE <sub>2</sub> |     | SRE12           | <b>SRE22</b><br>SN2 |  |  |  |
|                                    | RE1             |     | SRE11           | SRE21               |  |  |  |
| SN <sub>1</sub><br>RN <sub>1</sub> |                 |     |                 |                     |  |  |  |

<span id="page-2568-2"></span>**Figure 19-17.** Definition of seatbelt shell elements. The ordering of the nodes and elements are important for seatbelt shells. See the input descriptions for SECTION\_SHELL, ELEMENT\_SEATBELT\_RETRACTOR and ELEMENT\_- SEATBELT\_SLIPRING.

where  $(x_1, y_1, z_1)$  and  $(x_2, y_2, z_2)$  are the positions of the nodes defining the seatbelt element and SLEN is the slack length. All seatbelt elements *must* have an unstretched length *greater than* LMIN, where LMIN is a minimum length field defined on \*MAT\_SEATBELT. *However, when a seatbelt element is either initially connected to a slipring or is a mouth element for a retractor (see \*ELEMENT\_SEAT*-*BELT\_SLIPRING and \*ELEMENT\_SEATBELT\_RETRACTOR), l must be greater than 1.6 × LMIN. Also, if a seatbelt element has the potential of going through a slipring or retractor at some time during the simulation, it must have an unstretched length of at least 1.1 × LMIN.*

- <span id="page-2568-0"></span>2. **Retractor.** The retractor ID should be defined only if the element is initially *inside* a retractor, see \*ELEMENT\_SEATBELT\_RETRACTOR.
- <span id="page-2568-1"></span>3. **Forces.** Belt elements are single degree of freedom elements connecting two nodes. When the strain in an element is positive (that is, the current length is

greater than the unstretched length), a tension force is calculated from the material characteristics and is applied along the current axis of the element to oppose further stretching.

- <span id="page-2569-0"></span>4. **Shell Elements.** Seatbelt shell elements are included as a feature as of version 971 and must be used with caution. The seatbelt shells distribute the loading on the surface of the dummy more realistically than the two node belt elements. For the seatbelt shells to work with sliprings and retractors it is necessary to use a logically regular mesh of quadrilateral elements. *A seatbelt defined by a part ID must not be disjoint.*
- 5. Material ID. 1D and 2D seatbelt elements may not share the same material ID.

### \*ELEMENT\_SEATBELT\_ACCELEROMETER

Purpose: This keyword command defines an accelerometer. Contrary to the keyword name, an accelerometer need not be associated with a seat belt. The accelerometer is fixed to a rigid body containing the three nodes defined below. An accelerometer will exhibit considerably less numerical noise than a deformable node, thereby reporting more meaningful data to the user. Whenever computed accelerations are compared to experimental data, or whenever computed accelerations are compared between different runs, this feature is essential.

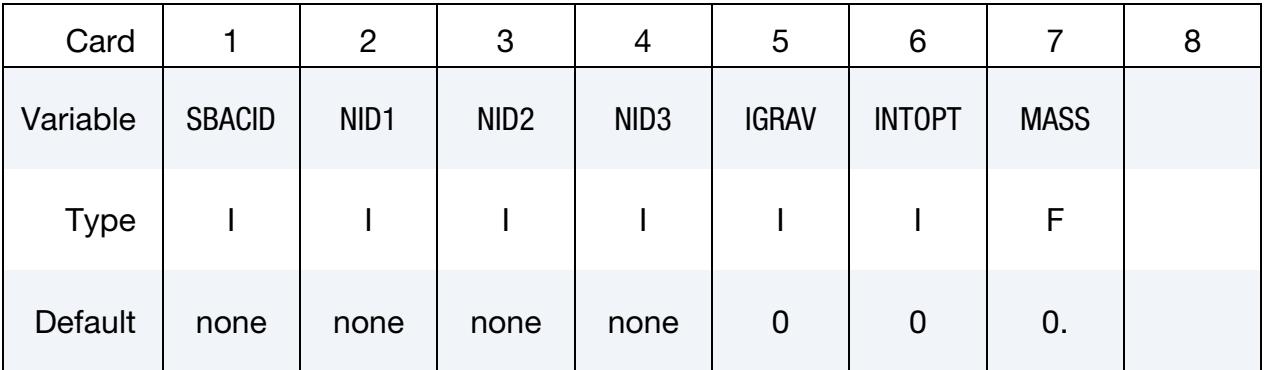

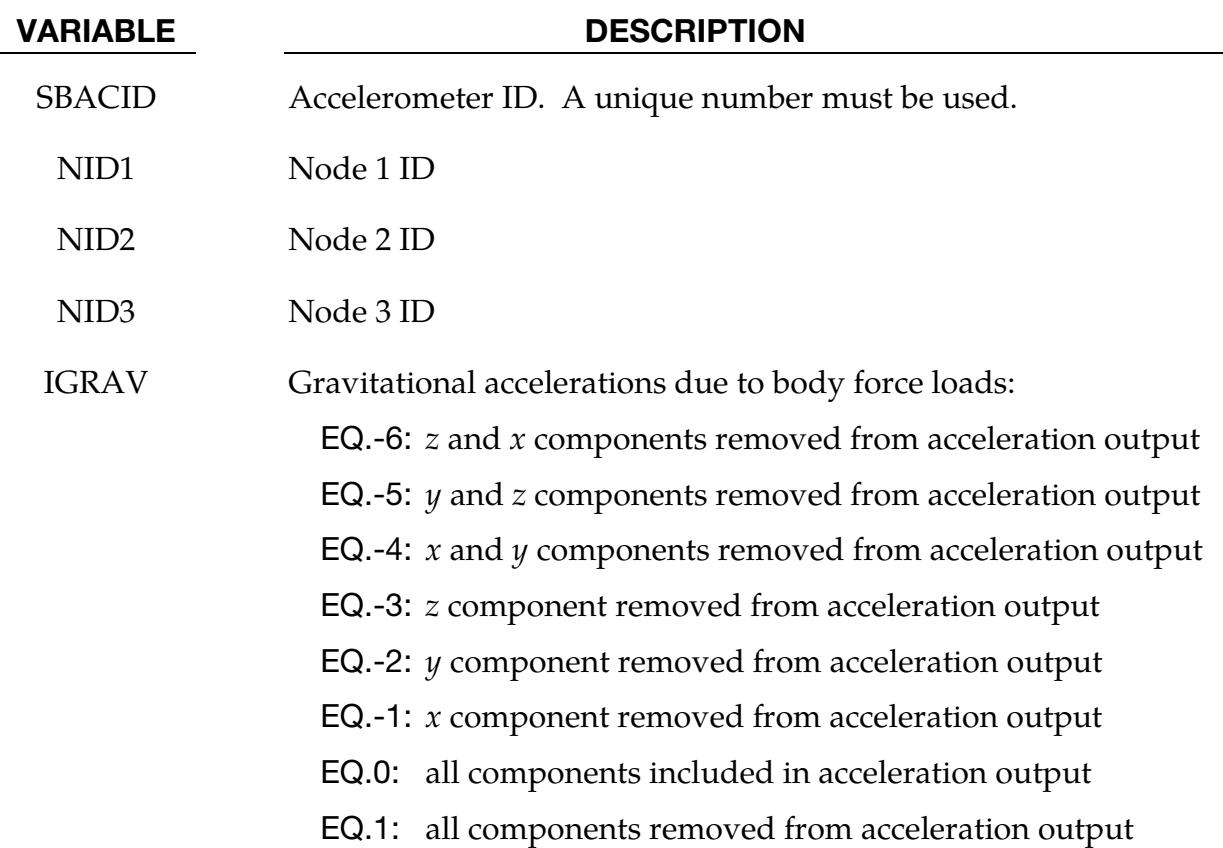

# VARIABLE DESCRIPTION GT.1: IGRAV is a curve ID defining the gravitation-flag versus time. The ordinate values, representing the gravitationflag, can be -6, -5, -4, -3, -2, -1, 0 or 1, as described above. For example, a curve with 4 data points of  $(0, 1)$ ,  $(10, 1)$ ,  $(10.000001,0)$ ,  $(200, 0)$  sets the gravitation flag to be 1 when time  $\leq 10$ , and 0 when time  $> 10$ . In other words, all components of gravitational accelerations are removed when time  $\leq$  10., and then included when time > 10.0. INTOPT Integration option. If the accelerometer undergoes rigid body translation without rotation, this option has no effect; however, if rotation occurs, INTOPT affects how translational velocities (and displacements) are calculated. Note that the acceleration values written to the nodout file are unaffected by INTOPT. EQ.0: velocities are integrated from the global accelerations and transformed into the local system of the accelerometer. EQ.1: velocities are integrated directly from the local accelerations of the accelerometer. MASS Optional added mass for accelerometer. This mass is equally distributed to nodal points NID1, NID2, and NID3. This option avoids the need to use the \*ELEMENT\_MASS keyword input if additional mass is required.

# Remarks:

The presence of the accelerometer means that the accelerations and velocities of node 1 will be output to **all** output files in local instead of global coordinates.

The local coordinate system is defined by the three nodes as follows:

- 1.  $\log x$  from node 1 to node 2.
- 2. local **z** perpendicular to the plane containing nodes 1, 2, and 3 ( $z = x \times a$ ), where **a** is from node 1 to node 3,
- 3.  $\log_2 y = z \times x$ .

The three nodes should all be part of the same rigid body. The local axis then rotates with the body.

# \*ELEMENT\_SEATBELT\_PRETENSIONER

Purpose: Define seat belt pretensioner. A combination with sensors and retractors is also possible.

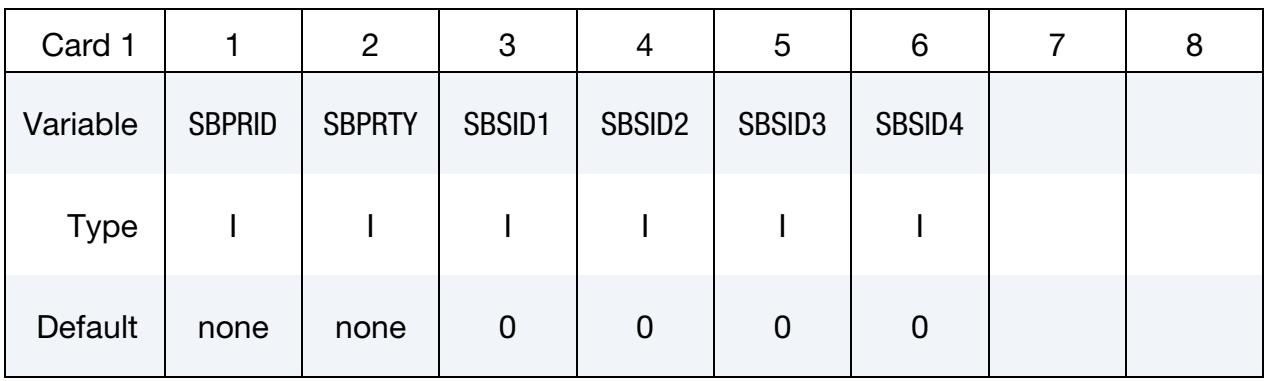

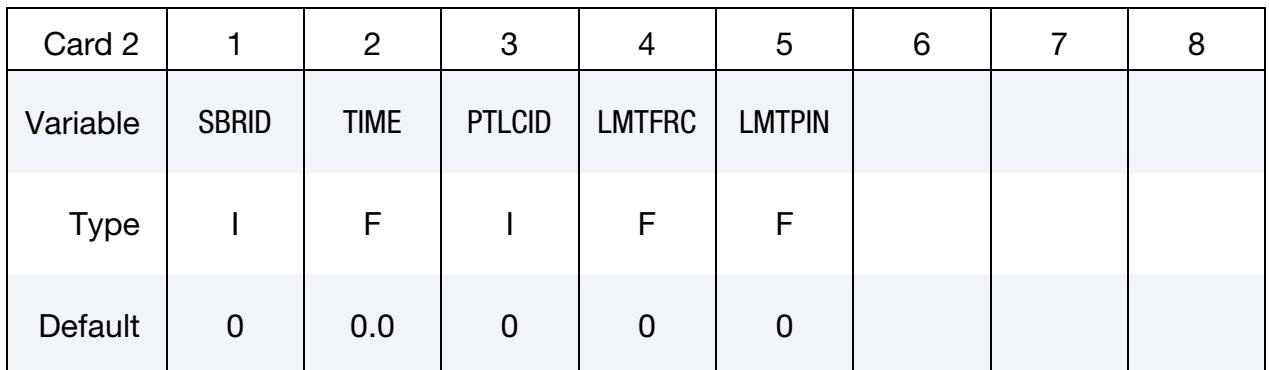

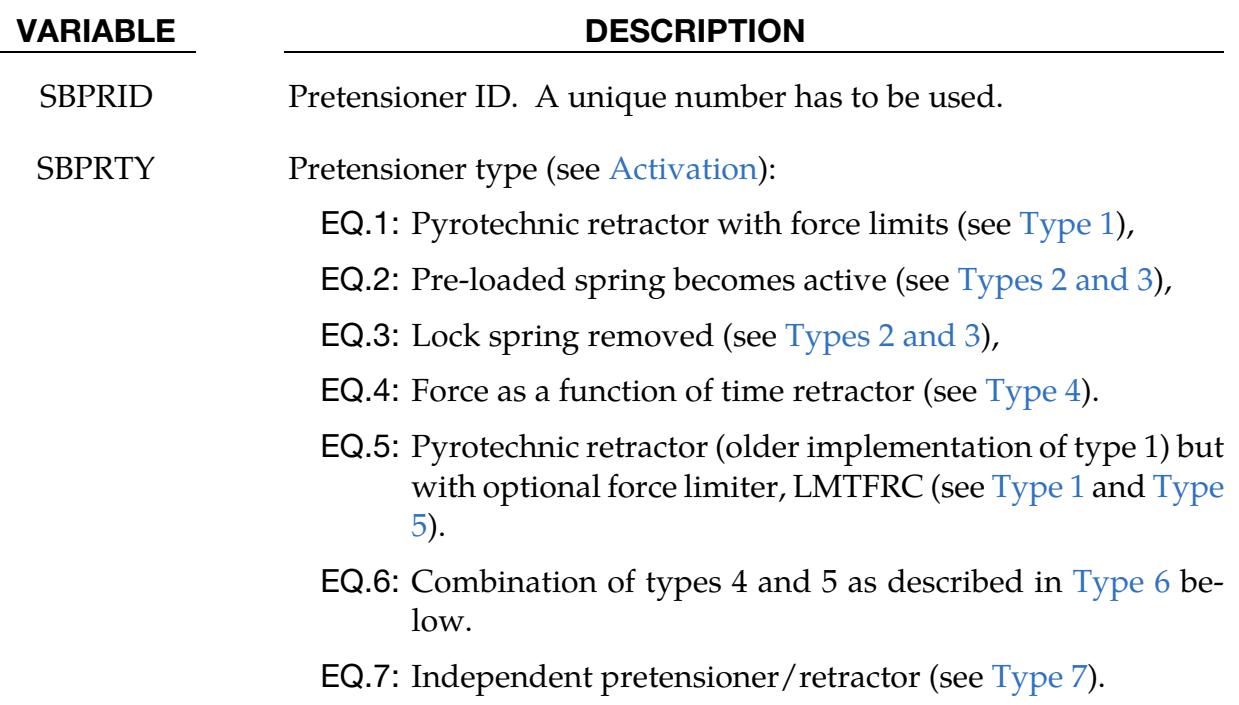

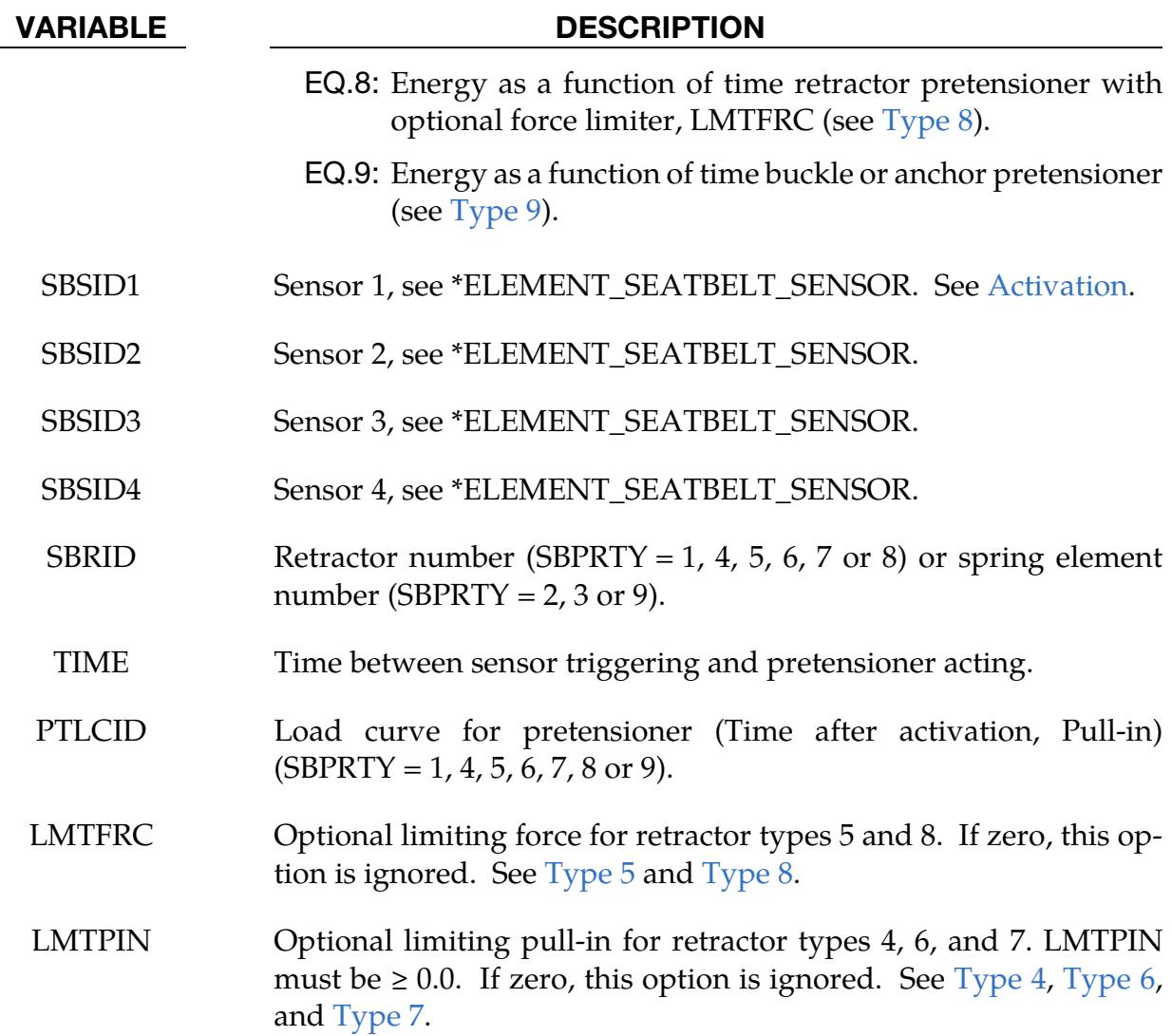

### <span id="page-2573-0"></span>Activation:

To activate the pretensioner, the following sequence of events must occur:

- 1. Any one of up to four sensors must be triggered.
- 2. Then a user-defined time delay occurs.
- 3. Then the pretensioner acts.

At least one sensor should be defined.

Pretensioners allow modeling of seven types of active devices which tighten the belt during the initial stages of a crash. Types 1 and 5 implement a pyrotechnic device which spins the spool of a retractor, causing the belt to be reeled in. The user defines a pull-in as a function of time curve which applies once the pretensioner activates. Types 2 and 3 implement preloaded springs or torsion bars which move the buckle when released.

# <span id="page-2574-1"></span>Types 2 and 3:

The pretensioner is associated with any type of spring element including rotational. Note that the preloaded spring, locking spring, and any restraints on the motion of the associated nodes are defined in the normal way; the action of the pretensioner is merely to cancel the force in one spring until (or after) it fires. With the second type, the force in the spring element is canceled out until the pretensioner is activated. In this case the spring in question is normally a stiff, linear spring which acts as a locking mechanism, preventing motion of the seat belt buckle relative to the vehicle. A preloaded spring is defined in parallel with the locking spring. This type avoids the problem of the buckle being free to "drift" before the pretensioner is activated. Types 4, 6, and 7, force types, are described below.

# <span id="page-2574-0"></span>Type 1:

The older implementation of the type 1 pretensioner (essentially available as type 5, but type 5 restricts the force value) requires a load curve that tabulates the pull-in of the pretensioner as a function of time. This pretensioner type interacts with the retractor, forcing it to pull in by the amount of belt indicated. It works well, and does exactly what it says it will do, but it can be difficult to use because it has no regard for the forces being exerted on the belt. If a pull-in of 20 mm is specified at a particular time, then 20 mm of belt will be pulled in, even if this results in unrealistic forces in the seatbelt. Furthermore, there was no explicit way to turn this pretensioner off. Once defined, it overrode the retractor completely, and the amount of belt passing into or out of the retractor depended solely on the load curve specified.

The behavior of the type 1 pretensioner was changed due to user feedback regarding these shortcomings. Each retractor has a loading (and optional unloading) curve that describes the force on the belt element as a function of the amount of belt that has been pulled out of the retractor since the retractor locked. The current type 1 pretensioner acts as a shift on this retractor load curve. An example will make this clear. Suppose at a particular time that 5 mm of belt material has left the retractor. The retractor will respond with a force corresponding to 5 mm pull-out on its loading curve. But suppose this retractor has a type 1 pretensioner defined, and at this instant of time the pretensioner specifies a pull-in of 20 mm. The retractor will then respond with a force that corresponds to (5mm + 20mm) on its loading curve. This results in a much larger force. The effect can be that belt material will be pulled in, but unlike with the older implementation, there is no guarantee. The benefit of this implementation is that the force as a function of pull-in load curve for the retractor is followed and no unrealistic forces are generated. Still, it may be difficult to produce realistic models using this option, so other pretensioners have been added.

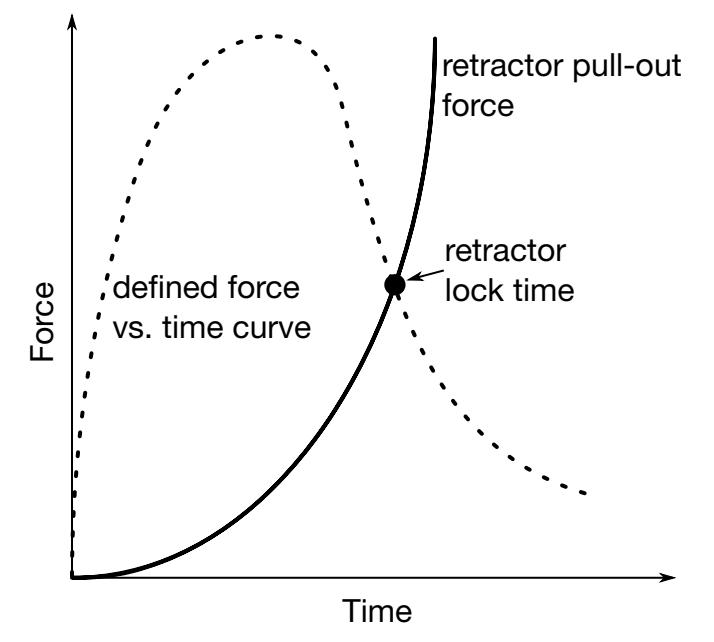

<span id="page-2575-2"></span>**Figure 19-18.** Force as a function of time for the pretensioner. At the intersection, the retractor locks.

# <span id="page-2575-0"></span>Type 4:

The type 4 pretensioner requires a force as a function of time curve (see [Figure 19-18\)](#page-2575-2). At each time step, the retractor computes the desired force without regard to the pretensioner. If the resulting force is less than that specified by the pretensioner load curve, then the pretensioner value is used instead. As time goes on, the pretensioner load curve should drop below the forces generated by the retractor, and the pretensioner is then essentially inactive. If  $LMTPIN > 0$ , the pretensioner will be disabled if the pull-in is > LMTPIN. This provides for good control of the actual forces, so no unrealistic values are generated. The actual direction and amount of belt movement is unspecified and will depend on the other forces being exerted on the belt. This is suitable when the force the pretensioner exerts over time is known. Figure 19-18. It is time access as function of time for the pretensioner. At the intersection, the retractor locks.<br>
The pretensioner requires a force as a function of time curve (see Figure 19-18). At the retractor locks

# <span id="page-2575-1"></span>Type 5:

The type 5 pretensioner is essentially the same as the old type 1 pretensioner, but with the addition of a force limiting value. The pull-in is given as a function of time, and the belt is drawn into the retractor exactly as desired. However, if at any point the forces generated in the belt exceed the pretensioner force limit, then the pretensioner is deactivated and the retractor takes over. In order to prevent a large discontinuity in the force at this point, the loading curve for the retractor is shifted (in the abscissa) by the amount required to put the current (pull-out,force) on the load curve. For example, suppose the current force is 1000, and the current pull-out is -10 (10 mm of belt has been *pulled in* by

belt had been *pulled out*, then the load curve is shifted to the left by 35 and remains that way for the duration of the calculation. So that at the current pull-in of 10, it will generate the force normally associated with a pull-out of 25. If the belt reaches a pull-out of 5, the force will be as if it were pulled out  $40(5 +$  the shift of 35), and so on. This option is included for those who liked the general behavior of the old type 1 pretensioner but has the added feature of the force limit to prevent unrealistic behavior.

Note that the retractor will be locked if either of the following two conditions are met:

- The current time exceeds the maximum abscissa of PTLCID, or
- LMTFRC is reached.

# <span id="page-2576-0"></span>Type 6:

The type 6 pretensioner is a variation of the type 4 pretensioner, with features of the type 5 pretensioner. A force as a function of time curve is input and the pretensioner force is computed each cycle. The retractor linked to this pretensioner should specify a positive value for pull, which is the distance the belt pulls out before it locks. As the pretensioner pulls the belt into the retractor, the amount of pull-in is tracked. As the pretensioner force decreases and drops below the belt tension, belt will begin to move back out of the retractor. If LMTPIN > 0, the pretensioner will be disabled if the pull-in is > LMTPIN. Once pull amount of belt has moved out of the retractor (relative to the maximum pull in encountered), the retractor will lock. At this time, the pretensioner is disabled, and the retractor force curve is shifted to match the current belt tension. This shifting is done just like the type 5 pretensioner. It is important that a positive value of pull be specified to prevent premature retractor locking which could occur due to small outward belt movements generated by noise in the simulation.

# <span id="page-2576-1"></span>Type 7:

The type 7 pretensioner is a simple combination of retractor and pretensioner. It is similar to the type 6 pretensioner except for the following changes:

- 1. when the retractor locks, the pretensioner is *not* disabled it continues to exert force according to the force as a function of time curve until the end of the simulation. (The force as a function of time curve should probably drop to 0 at some time.)
- 2. The retractor load curve is not shifted the retractor begins to exert force according to the force as a function of pull-out curve. These two forces are added together and applied to the belt. Thus, the pretensioner and retractor are essentially independent.

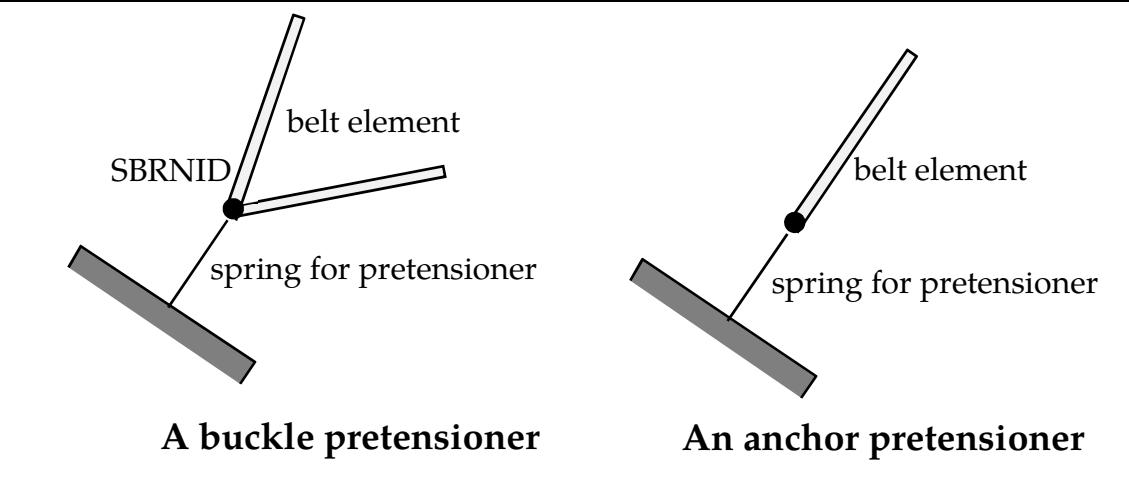

<span id="page-2577-2"></span>Figure 19-19. Schematics of different kinds of pretensioners.

# <span id="page-2577-0"></span>Type 8:

The type 8 pretensioner is a variation of the type 5 pretensioner. The pretension energy, instead of pull-in for type 5, is given as a function of time. This enables users to use a single pretensioner curve, PTLCID, for various sizes of dummies. The energy could be yielded from the baseline test or simulation by

$$
E(t) = \int_0^t f dp ,
$$

where  $f$  is the force of the mouth element of the retractor and  $dp$  is the incremental pullin.

Note that the retractor will be locked if either of the following two conditions are met:

- The current time exceeds the maximum abscissa of PTLCID, or
- LMTFRC is reached.

# <span id="page-2577-1"></span>Type 9:

The type 9 pretensioner is designed for a pretension-energy based buckle or anchor pretensioner. The pretensioner is modeled as a spring element, SBRID. One end of the spring element is attached to the vehicle. For a buckle pretensioner, the other end of SBRID is the slip ring node, SBRNID, of a slip ring representing the buckle. For an anchor pretensioner, SBRID shares the other end with a belt element; see [Figure 19-19.](#page-2577-2)

# \*ELEMENT\_SEATBELT\_RETRACTOR

Purpose: Define seat belt retractor. See [Remark 4](#page-2582-0) below for seat belt shell elements.

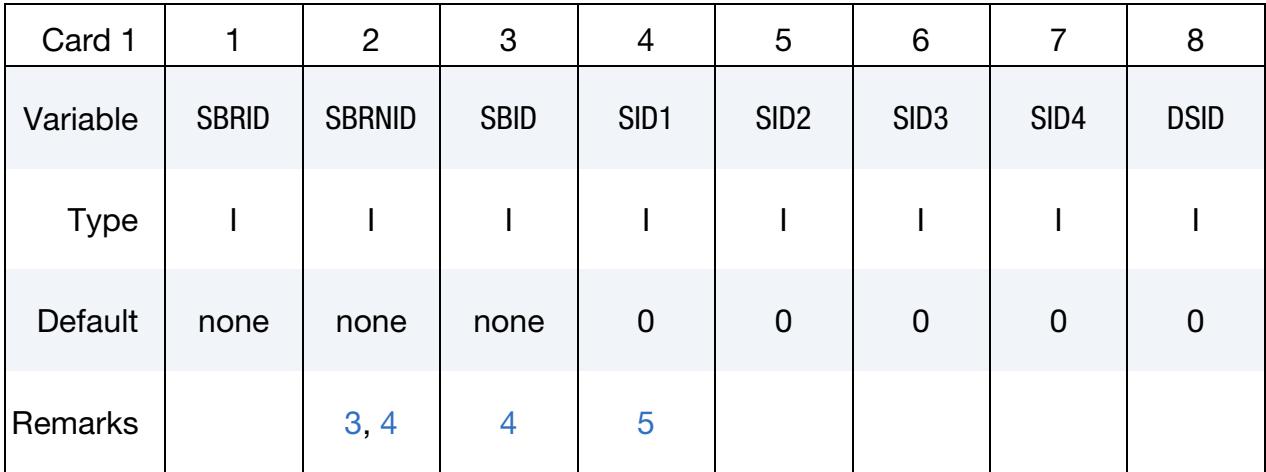

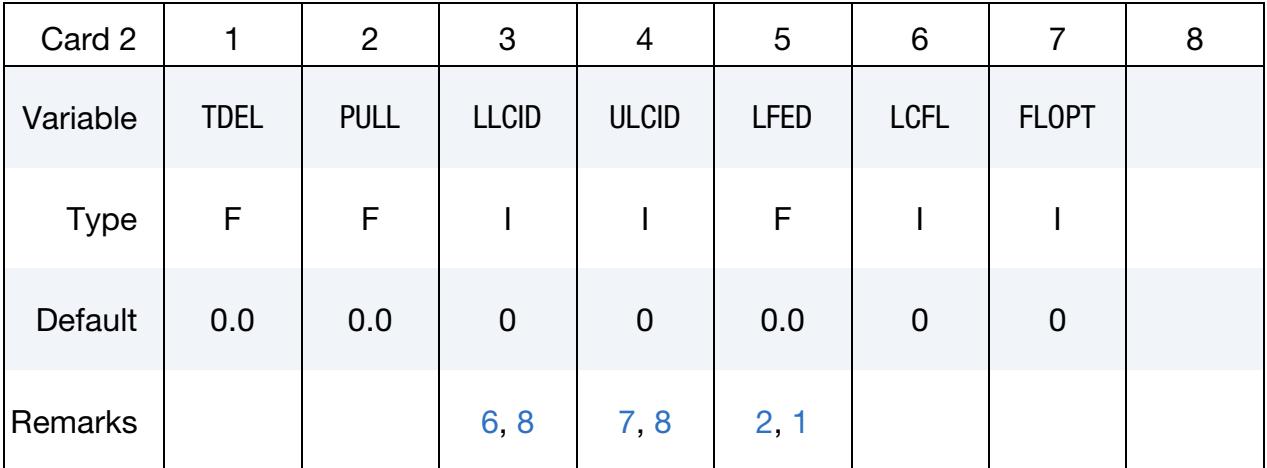

### VARIABLE DESCRIPTION

- SBRID Retractor ID. A unique number has to be used.
- SBRNID Retractor node ID
	- SBID Seat belt element ID
- SID1 Sensor ID 1
- SID2 Sensor ID 2
- SID3 Sensor ID 3
- SID4 Sensor ID 4

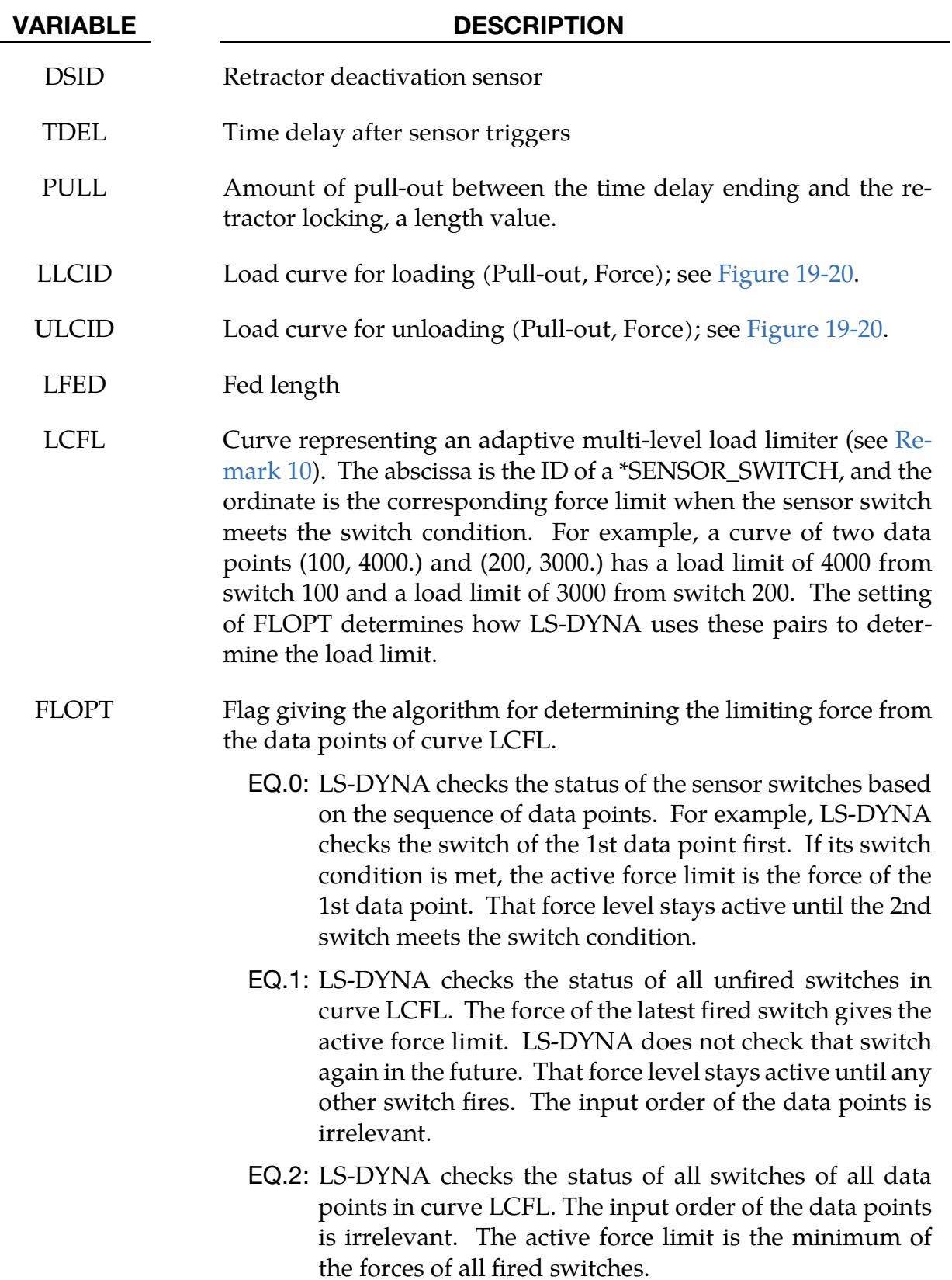

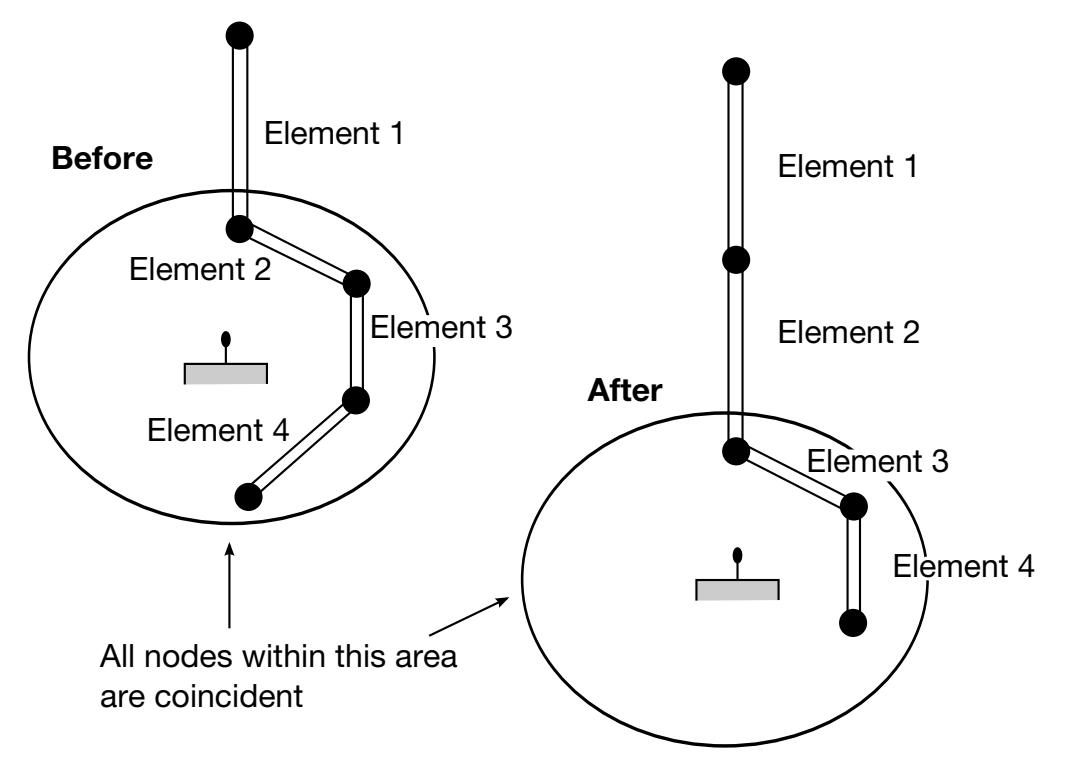

<span id="page-2580-1"></span>**Figure 19-20.** Elements in a retractor.

### Remarks:

<span id="page-2580-0"></span>1. **Defining a Retractor.** To define a retractor, input the retractor node and the 'mouth' element (into which belt material will be fed), shown as Element 1 in [Figure 19-20.](#page-2580-1) Creating a retractor also requires specifying up to four sensors for triggering unlocking, a time delay, a pay-out delay (optional), load and unload curves, and the fed length. To optionally deactivated the retractor, provide a deactivation sensor, DSID. Deactivation stops any further pay-in or pay-out. Typically part of the vehicle contains the retractor node. Do not connect belt elements to this node directly. However, you can attach any other feature, including rigid bodies, to this node. The mouth element should have a node coincident with the retractor but should not be inside the retractor. The unstretched length of the mouth element during initialization *must be at least* 1.6 × LMIN, where LMIN is a field defined in \*MAT\_SEATBELT. Also, any other element that might become a mouth element *must have an unstretched length of at least*  $1.1 \times$  LMIN. The unstretched length, *l*, of a seat belt element is

$$
l = \sqrt{(x_1 - x_2)^2 + (y_1 - y_2)^2 + (z_1 - z_2)^2} + \text{SLEN} \ ,
$$

where  $(x_1, y_1, z_1)$  and  $(x_2, y_2, z_2)$  are the locations of the two nodes defining the seat belt element, and SLEN is the slack length (see \*ELEMENT\_SEATBELT). The fed length, LFED, is usually set to either a typical element initial length or

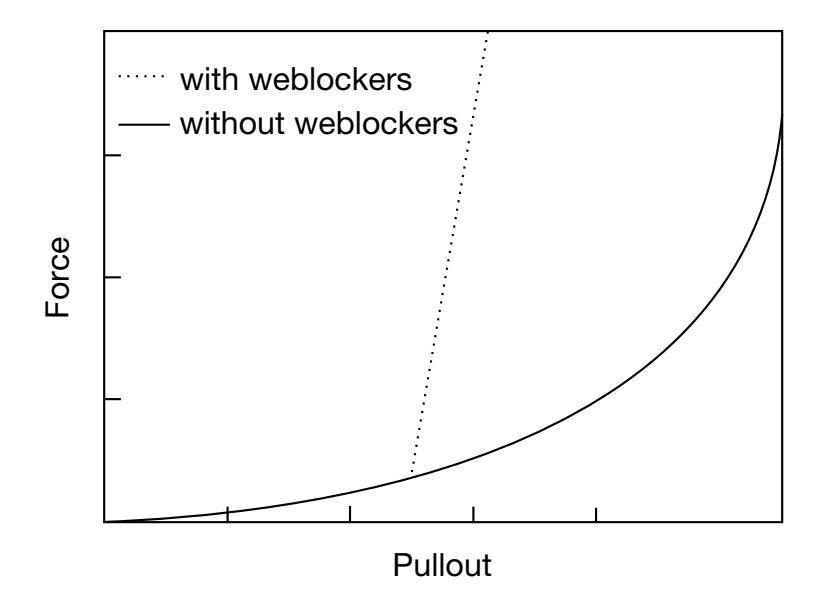

<span id="page-2581-1"></span>Figure 19-21. Retractor force pull characteristics.

the distance between painted marks on a real belt for comparisons with highspeed film. *The fed length should be at least three times the minimum length, LMIN*.

If the retractor initially has elements inside it (Elements 2, 3, and 4 in [Figure](#page-2580-1)  [19-20\)](#page-2580-1), the retractor input should not refer to them, but the element input for these elements should identify the retractor. Their nodes should all coincide with the retractor node and should not be restrained or constrained. LS-DYNA automatically sets the initial slack to  $1.1 \times$  minimum length for these elements; this overrides any user-defined value.

To include weblockers in the retractor representation, enter a 'locking up' characteristic in the force pull-out curve; see [Figure 19-21.](#page-2581-1) The final section can be very steep (but must have a finite slope).

<span id="page-2581-0"></span>2. **Multiple Belt Elements.** If desired, you can define belt elements that are initially inside the retractor. These emerge as belt material is paid out and return into the retractor if sufficient material is reeled in during unloading. For example, the retractor in [Figure 19-20](#page-2580-1) initially contains Elements 2, 3, and 4. It pays out material into Element 1. When the retractor has fed  $L_{crit}$  into Element 1, where

$$
L_{\rm crit}~= {\rm LFED}~-~1.1 \times {\rm LMIN}~,
$$

Element 2 emerges with an unstretched length of  $1.1 \times$  minimum length; the algorithm reduces the unstretched length of Element 1 by the same amount. Here, LMIN is the minimum length defined on the belt material input (see \*MAT\_- SEATBELT), and LFED is the fed length. The force and strain in Element 1 are unchanged; in Element 2, they are set equal to those in Element 1. The retractor now pays out material into Element 2.

If no elements are inside the retractor, Element 2 can continue to extend as more material is fed into it.

As the retractor pulls in the belt (for example, during initial tightening), if the unstretched length of the mouth element becomes less than the minimum length, the element goes into the retractor.

- <span id="page-2582-1"></span>3. Retractor node and belt elements. No belt elements should include the retractor node. The element specified with SBID should have one node coincident with the retractor node but should not be inside the retractor.
- <span id="page-2582-0"></span>4. **Shell-type seat belt.** When  $SBRNID < 0$ , this retractor is for shell-type seat belts. -SBRNID is the \*SET\_NODE containing RN1, RN2, …RN5. SBID is then a \*SET\_SHELL\_LIST. Note that the numbering of –SBRNID and SBID must be consistent in the direction of numbering (see [Figure 19-17\)](#page-2568-2). For example, if \*SET\_NODE for SBRNID has nodes of (RN1, RN2, RN3, RN4, RN5), then \*SET\_SHELL\_LIST for SBID should have elements of (RE1, RE2, RE3, RE4). .
- <span id="page-2582-2"></span>5. **Sensor Definitions.** Define at least one sensor.
- <span id="page-2582-3"></span>6. **Loading Curve.** The first point of the load curve should be  $(0, T_{min})$ .  $T_{min}$  is the minimum tension. All subsequent tension values must be greater than  $T_{min}$ .
- <span id="page-2582-5"></span>7. **Unloading Curve.** The unloading curve should start at zero tension and increase monotonically (i.e., no segments of negative or zero slope).
- <span id="page-2582-4"></span>8. Retractor Characteristics and Loading. Retractors allow belt material to be paid out into a belt element. Retractors operate in one of two regimes: unlocked when the belt material is paid out, or reeled in under constant tension and locked when a user-defined force-pull-out relationship applies.

The retractor is initially unlocked. The following sequence of events must occur for it to become locked:

- a) Any one of up to four sensors must be triggered. (The sensors are described below.)
- b) Then, a user-defined time delay occurs.
- c) Next, a user-defined belt length must be paid out (optional).
- d) Finally, the retractor locks, and once locked, it remains locked.

In the unlocked regime, the retractor attempts to apply constant tension to the belt. This feature allows an initial tightening of the belt and takes up any slack whenever it occurs. The tension value comes from the first point on the forcepull-out load curve.  $0.01 \times$  fed length per time step gives the maximum rate of pull-out or pull-in. Because of this, the constant tension value is not always achieved.

In the locked regime, a user-defined curve describes the relationship between the force in the attached element and the amount of belt material paid out. If the tension in the belt subsequently relaxes, a different user-defined curve applies for unloading. The unloading curve is followed until the minimum tension is reached.

Define the curves in terms of the initial length of the belt. For example, if a belt is marked at 10 mm intervals and then wound onto a retractor, and the force required to make each mark emerge from the (locked) retractor is recorded, the curves used for input would be as follows:

 0 mm Minimum tension (should be > zero) 10 mm Force to emergence of first mark 20 mm Force to emergence of second mark ⋮

You may define pyrotechnic pretensions, which cause the retractor to pull in the belt at a predetermined rate. This feature overrides the retractor force-pull-out relationship from the moment when the pretensioner activates.

9. Locking and Pretensioners. When the model only contains retractors, be aware that we measure the pull-out from the point when the retractor locks. If the belt has pulled in since the retractor locked, then the minimum force occurs in the retractor until the system pays out enough belt to return to its locking point.

If the behavior described above is undesirable, we recommend the type 6 pretensioner model for the seat belt system. It defines a constant force as a function of time load curve with a force equal to minimum tension, with a small PULL value on the retractor. This setup has an active pretensioner until the belt pulls all the way in. As soon as the belt starts to move back out, the algorithm disables the pretensioner, and the retractor takes over.

<span id="page-2583-0"></span>10. Load limiters of pretensioners and retractors. The load limiter of a retractor differs from the load limiter of pretensioner types 5 and 8. The algorithm activates the pretensioner's load limiter when the pretensioner is on and the retractor has not locked yet. The algorithm applies the retractor's load limiter when the pretensioner is off.

### \*ELEMENT\_SEATBELT\_SENSOR

Purpose: Define seat belt sensor. Five types are possible; see [Remark 3.](#page-2588-0)

#### [Card Summary:](#page-4036-0)

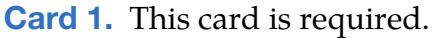

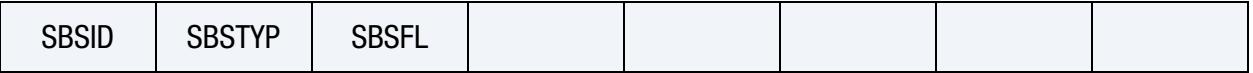

**[Card 2a.](#page-2585-0)** This card is included if and only if  $SBSTYP = 1$ .

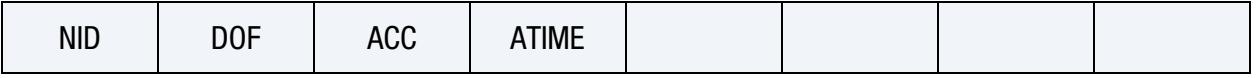

**[Card 2b.](#page-2586-0)** This card is included if and only if  $SBSTYP = 2$ .

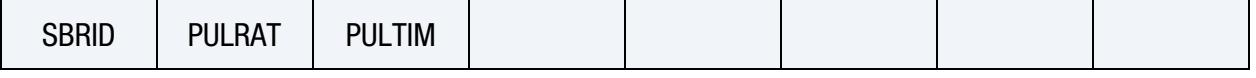

**[Card 2c.](#page-2586-1)** This card is included if and only if  $SBSTYP = 3$ .

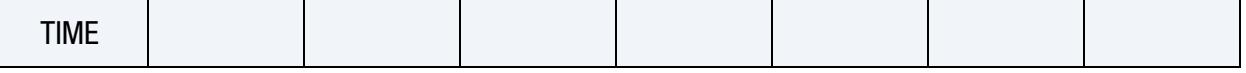

**[Card 2d.](#page-2587-0)** This card is included if and only if  $SBSTYP = 4$ .

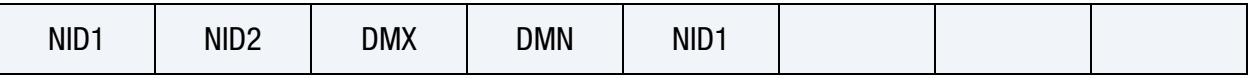

**[Card 2e.](#page-2587-1)** This card is included if and only if  $SBSTYP = 5$ .

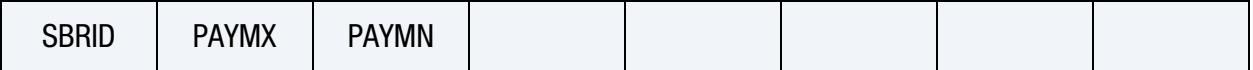

### Data Card Definitions:

<span id="page-2584-0"></span>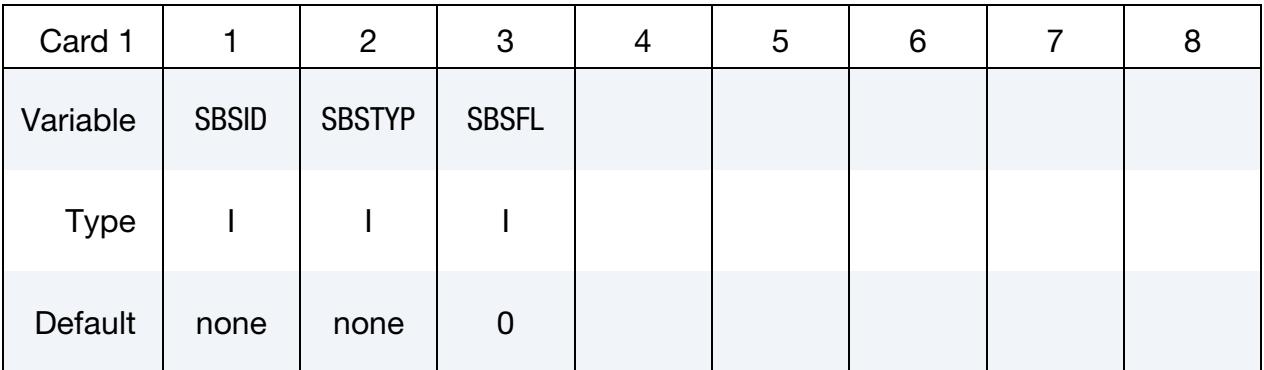

#### VARIABLE DESCRIPTION

SBSID Sensor ID. A unique number must be used.

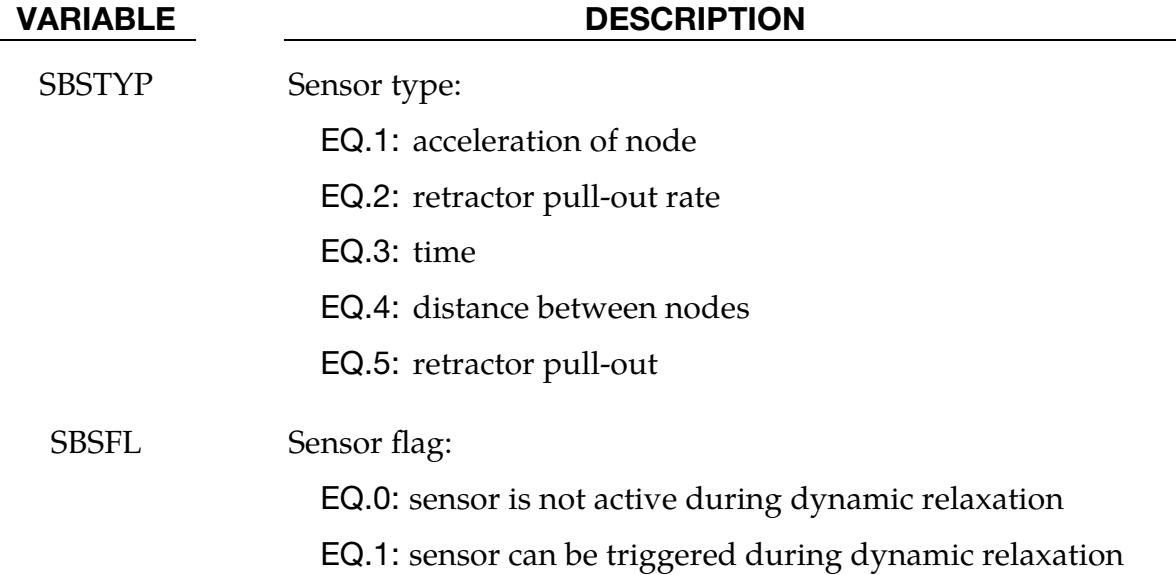

Additional card for SBSTYP = 1.

<span id="page-2585-0"></span>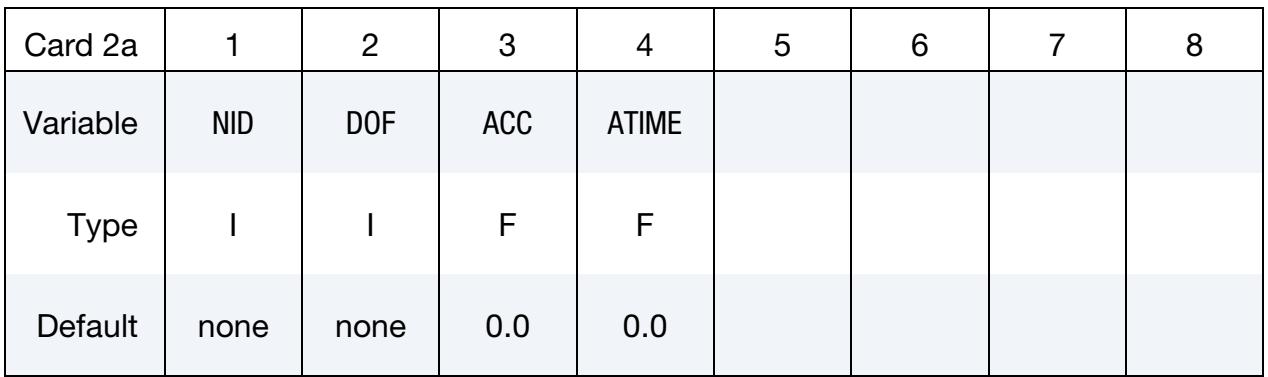

### VARIABLE DESCRIPTION

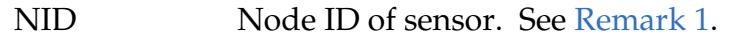

DOF Degree of freedom:

- EQ.1:  $x$
- EQ.2:  $y$
- EQ.3:  $z$
- ACC Activating acceleration
- ATIME Time over which acceleration must be exceeded

# \*ELEMENT\_SEATBELT\_SENSOR \*ELEMENT

#### Additional card for SBSTYP = 2.

<span id="page-2586-0"></span>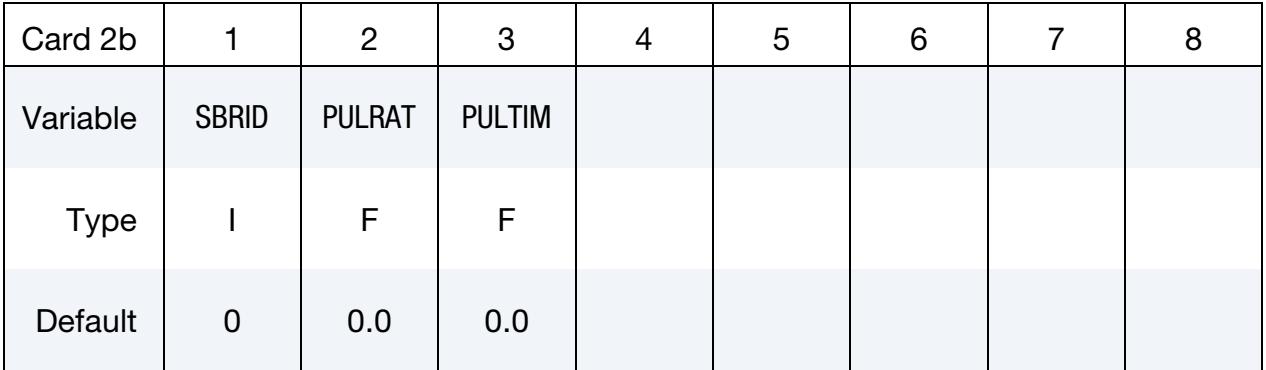

#### VARIABLE DESCRIPTION

- SBRID Retractor ID; see \*ELEMENT\_SEATBELT\_RETRACTOR.
- PULRAT Rate of pull-out (length/time units)
- PULTIM Time over which rate of pull-out must be exceeded

Additional card for SBSTYP = 3.

<span id="page-2586-1"></span>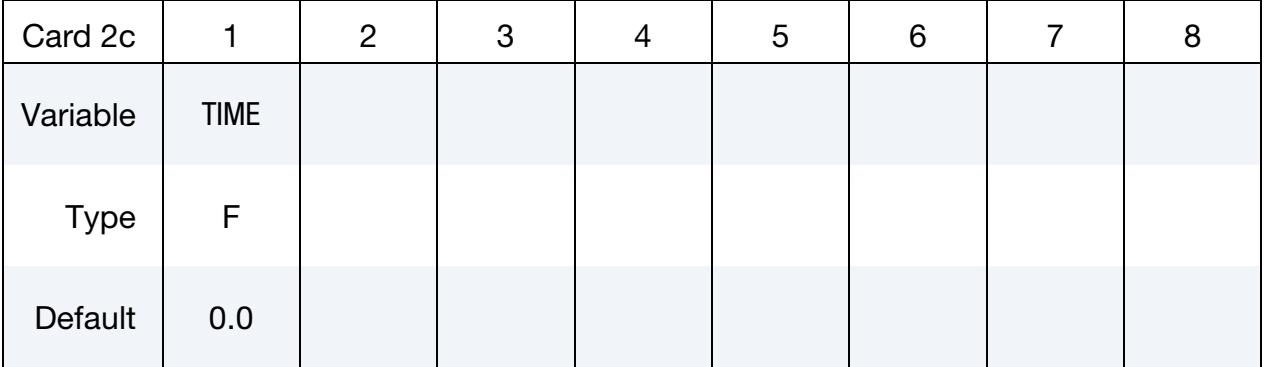

#### VARIABLE DESCRIPTION

TIME Time at which sensor triggers

# Additional card for  $SBSTYP = 4$ .

<span id="page-2587-0"></span>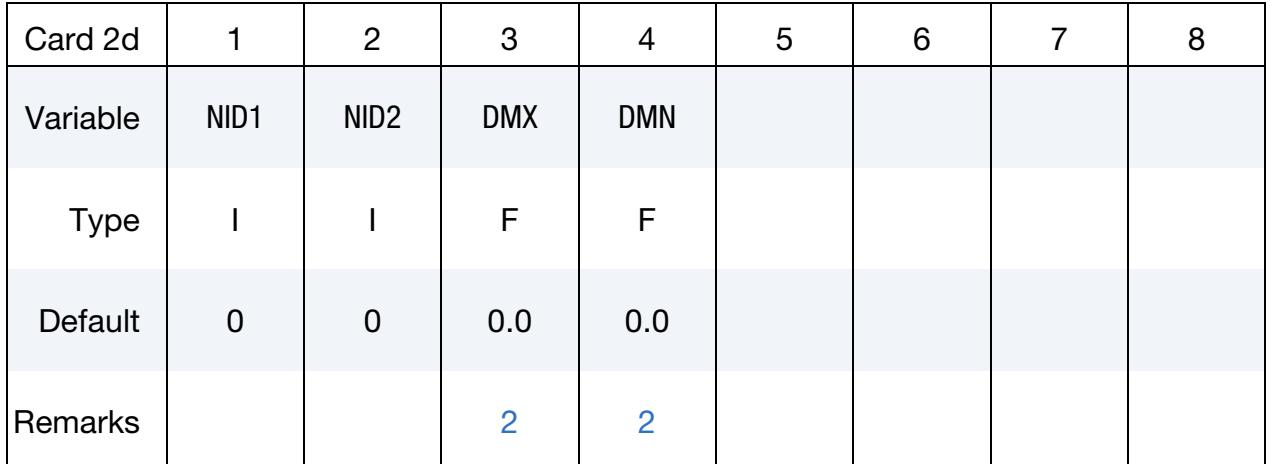

### VARIABLE DESCRIPTION

- NID1 Node 1 ID
- NID2 Node 2 ID
- DMX Maximum distance
- DMN Minimum distance

# Additional card for  $SBSTYP = 5$ .

<span id="page-2587-1"></span>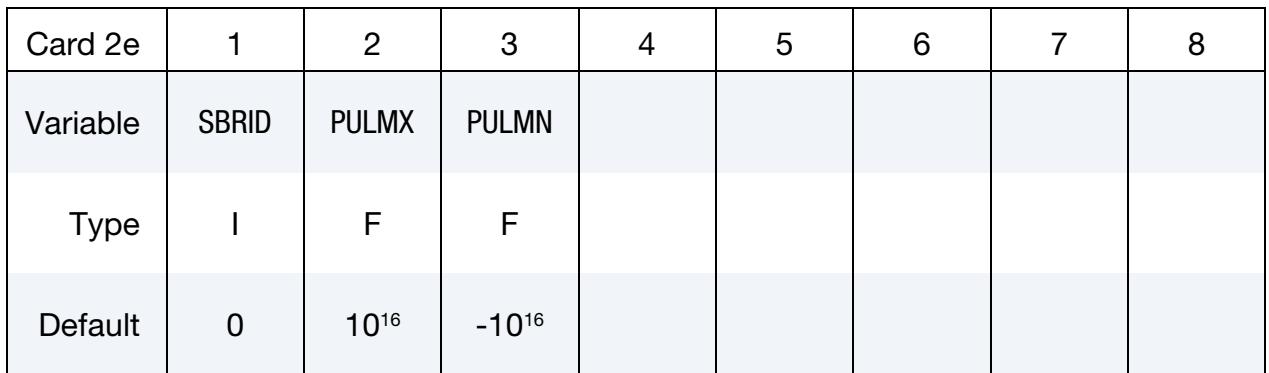

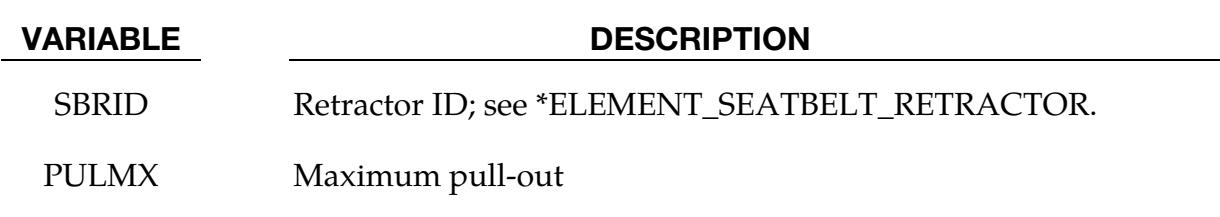

PULMN Minimum pull-out

### Remarks:

- <span id="page-2588-1"></span>1. Node ID for Acceleration of Node Sensor. Node should not be on rigid body, velocity boundary condition, or other 'imposed motion' feature.
- <span id="page-2588-2"></span>2. **Distance Sensor.** Sensor triggers when the distance between the two nodes is  $d \geq d_{\text{max}}$  or  $d \leq d_{\text{min}}$ .
- <span id="page-2588-0"></span>3. **Sensor Types.** Sensors are used to trigger locking of retractors and to activate pretensioners. Four types of sensors are available which trigger according to the following criteria:
	- **Type 1:** When the magnitude of  $x$ -,  $y$ -, or  $z$ -acceleration of a given node has remained above a given level continuously for a given time, the sensor triggers. This does not work with nodes on rigid bodies.
	- **Type 2:** When the rate of belt payout from a given retractor has remained above a given level continuously for a given time, the sensor triggers.
	- **Type 3:** The sensor triggers at a given time.
	- **Type 4:** The sensor triggers when the distance between two nodes exceeds a given maximum or becomes less than a given minimum. This type of sensor is intended for use with an explicit mass/spring representation of the sensor mechanism.
	- **Type 5:** The sensor triggers when the retractor's payout is out of the range specified by PULMX and PULMN.

By default, the sensors are inactive during dynamic relaxation. This allows initial tightening of the belt and positioning of the occupant on the seat without locking the retractor or firing any pretensioners. However, a flag can be set in the sensor input to make the sensors active during the dynamic relaxation phase.

# \*ELEMENT\_SEATBELT\_SLIPRING

Purpose: Define seat belt slip ring.

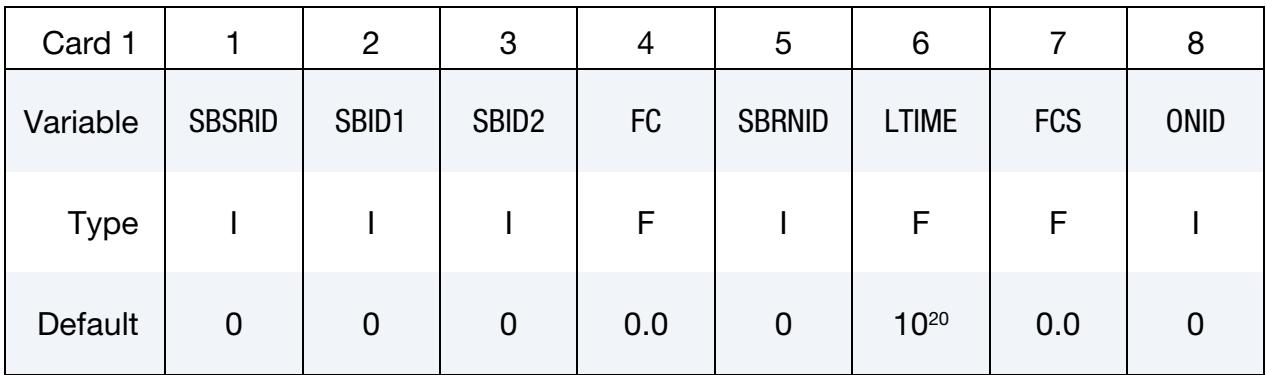

# Optional Card.

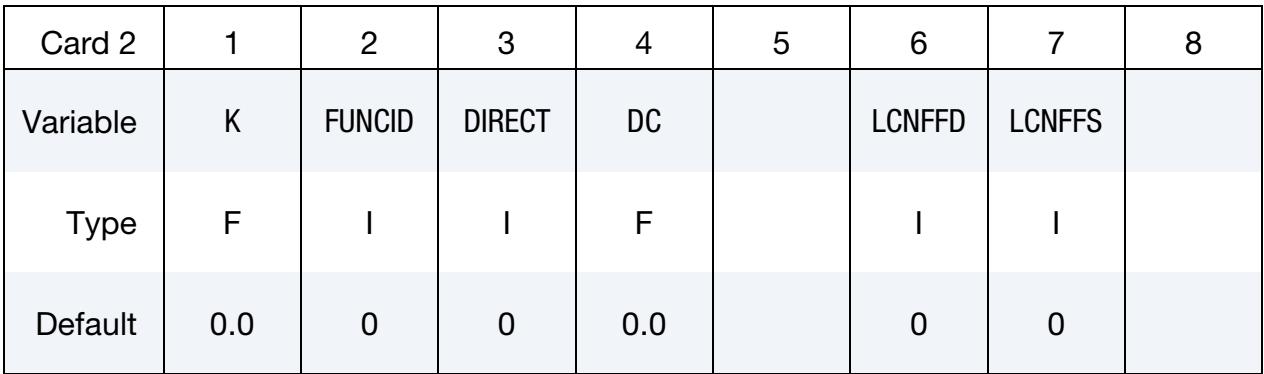

### VARIABLE DESCRIPTION

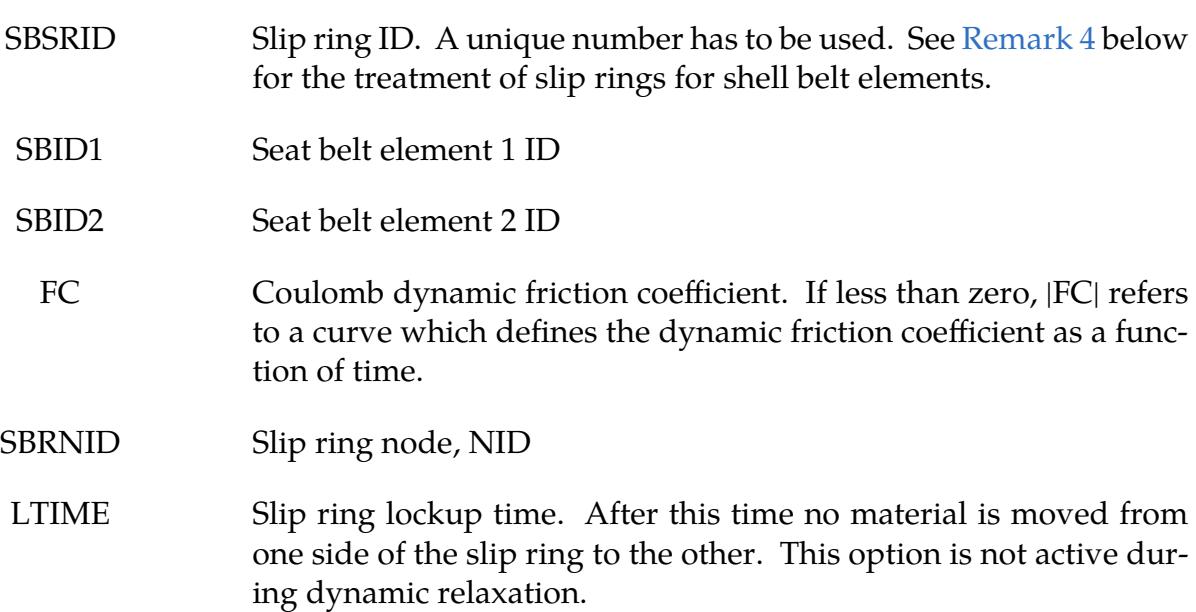

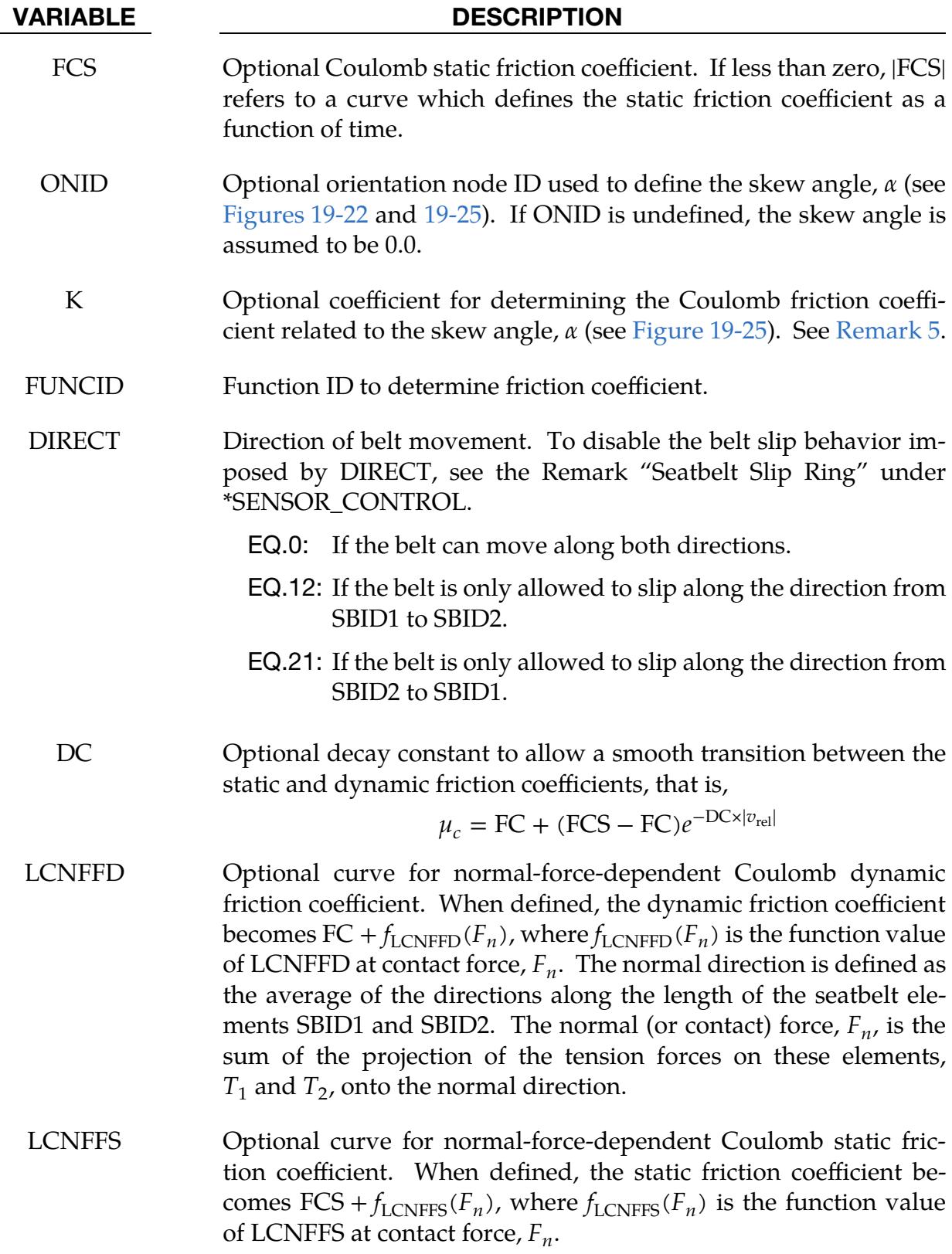

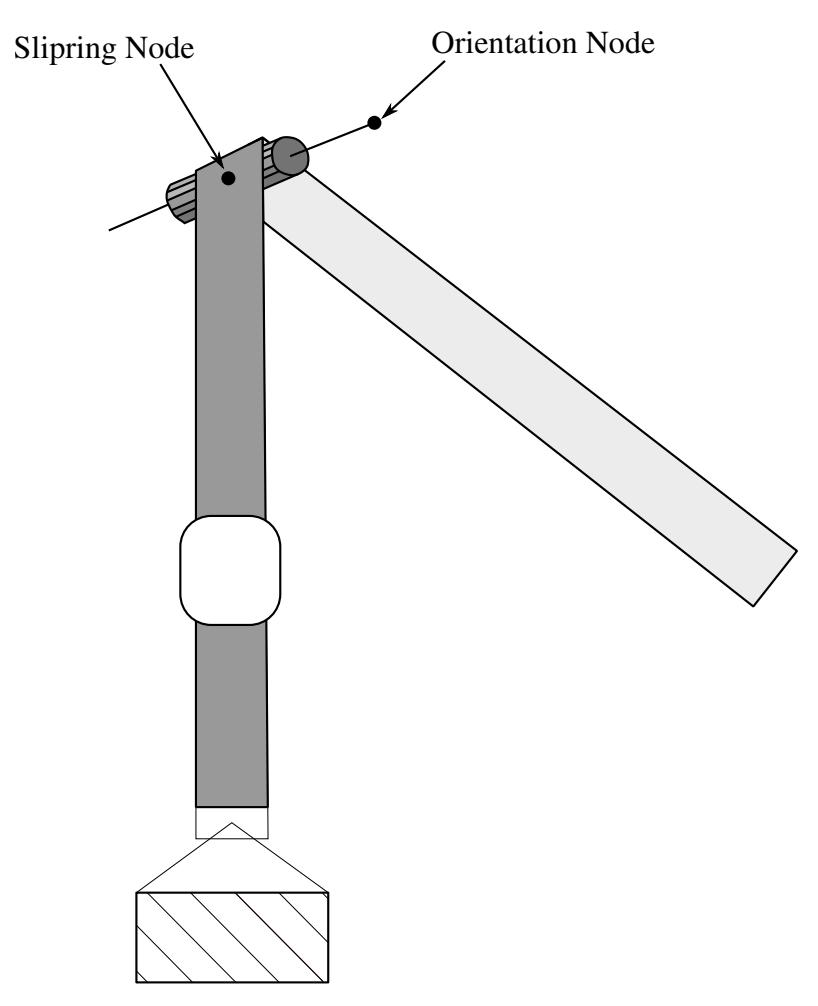

Figure 19-22. Orientation node.

# Remarks:

<span id="page-2591-0"></span>1. **Slip Ring Model.** Slip rings allow continuous sliding of a belt through a sharp change of angle. To define a slip ring, the user identifies the two belt elements which meet at the slip ring (such as Elements 1 and 2 shown i[n Figure 19-23\)](#page-2592-0), the friction coefficient, and the slip ring node. The two elements must have a common node coincident with the slip ring node and should not be referenced by any other slip ring definition. No attempt should be made to restrain or constrain the common node because its motion will automatically be constrained to follow the slip ring node. Typically, the slip ring node is part of the vehicle body structure; therefore, belt elements should not be connected to this node directly, but any other feature can be attached, including rigid bodies.

As shown in [Figure 19-23,](#page-2592-0) during slip Node B in the belt material remains attached to the slip ring node, but belt material (in the form of unstretched length) is passed from Element 1 to Element 2 to achieve slip. The amount of slip at each time step is calculated from the ratio of forces in Elements 1 and 2. The ratio of
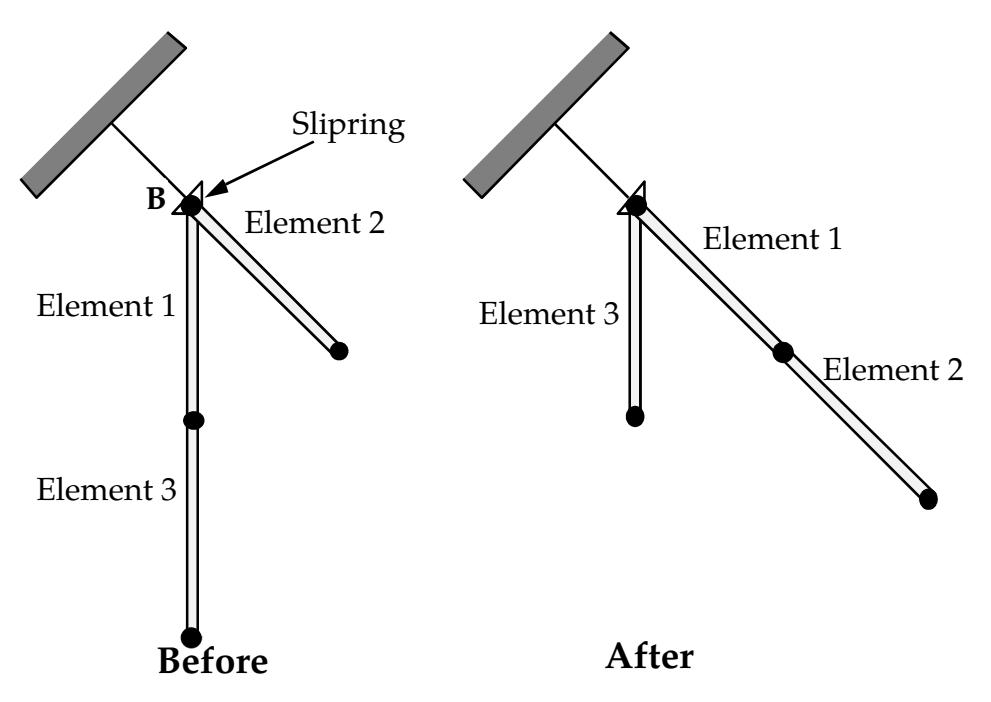

<span id="page-2592-0"></span>Figure 19-23. Elements passing through slipring.

forces is determined by the relative angle between the elements and the coefficient of friction, FC. The tension in the belts are  $T_1$  and  $T_2$ , where  $T_2$  is on the high tension side and  $T_1$  is the force on the low tension side. Thus, if  $T_2$  is sufficiently close to  $T_1$ , no slip occurs; otherwise, slip is just sufficient to reduce the ratio  $T_2/T_1$  to  $e^{FC\times\theta}$ , where  $\theta$  is the wrap angle; see [Figures 19-22](#page-2591-0) and [19-24.](#page-2594-0) No slip occurs if both elements are slack. The out-of-balance force at Node B is reacted on the slip ring node; the motion of node B follows that of slip ring node.

2. **Elements Connected to Sliprings.** The unstretched length of a seatbelt element connected to a slipring during initialization *must be at least* 1.6 × LMIN where LMIN is a field defined in \*MAT\_SEATBELT. The unstretched length, l, of a seatbelt element is

$$
l = \sqrt{(x_1-x_2)^2+(y_1-y_2)^2+(z_1-z_2)^2} + {\rm SLEN} \ ,
$$

where  $(x_1, y_1, z_1)$  and  $(x_2, y_2, z_2)$  are the locations of the two nodes defining the seatbelt element and SLEN is the slack length (see \*ELEMENT\_SEATBELT). Any other element that may interact with the slipring *must have an unstretched length of at least* 1.1 × LMIN.

3. Local Remeshing. If, due to slip through the slip ring, the unstretched length of an element becomes less than the minimum length (as entered on the belt material card), the belt is remeshed locally: the short element passes through the slip ring and reappears on the other side (see [Figure 19-23\)](#page-2592-0). The new unstretched length of element 1 is  $1.1 \times$  minimum length. Force and strain in elements 2 and 3 are unchanged; force and strain in element 1 are now equal to

those in element 2. Subsequent slip will pass material from element 3 to element 1. This process can continue with several elements passing in turn through the slip ring.

- 4. **Shell Elements.** When SBRNID < 0, this slip ring is for shell-type seatbelt;  $\cdot$ SBRNID is the \*SET\_NODE containing SN1, SN2, …SN5. SBID1 and SBID2 are then \*SET\_SHELL\_LIST. Note that the numbering of -SBRNID, SBID1 and SBID2 has to be consistent in the direction of numbering. For example, if \*SET\_- NODE for SBRNID has nodes (SN1, SN2, SN3, SN4, SN5) then \*SET\_SHELL\_- LIST for SBID1 should have elements (SRE11, SRE12, SRE13, SRE14) and \*SET\_- SHELL\_LIST for SBID2 should have elements (SRE21, SRE22, SRE23, SRE24). See [Figure 19-22.](#page-2591-0)
- 5. **Coulomb Friction.** If K is undefined, the limiting force ratio is taken as  $e^{FC\times\theta}$ . If K is defined, the maximum force ratio is computed as

$$
e^{\text{FC} \times \theta (1 + \text{K} \times \alpha^2)}
$$
,

where  $\alpha$  is the angle shown in [Figure 19-25.](#page-2594-1) The function is defined using the \*DEFINE\_FUNCTION keyword input. This function is a function of three variables, and the ratio is given by evaluating

$$
\frac{T_2}{T_1} = \text{FUNC}(\text{FCT}, \theta, \alpha) \; ,
$$

where FCT is the instantaneous friction coefficient at time  $t$ , that is, it has the value of FC if the belt has moved in the last time-step and the value of FCS if the belt has been stationary. For example, the default behavior can be obtained using the function definition (assuming FCT has a value of 0.025 and the function ID is  $1$ :

```
*DEFINE_FUNCTION 
1,f(fct,theta,alpha) = exp(0.025*theta)
```
Behavior like the default option can be obtained with  $(K = 0.1)$ :

```
*DEFINE_FUNCTION 
     1, 
f(fct,theta,alpha) = exp(0.025*theta*(1.+0.1*alpha*alpha))
```
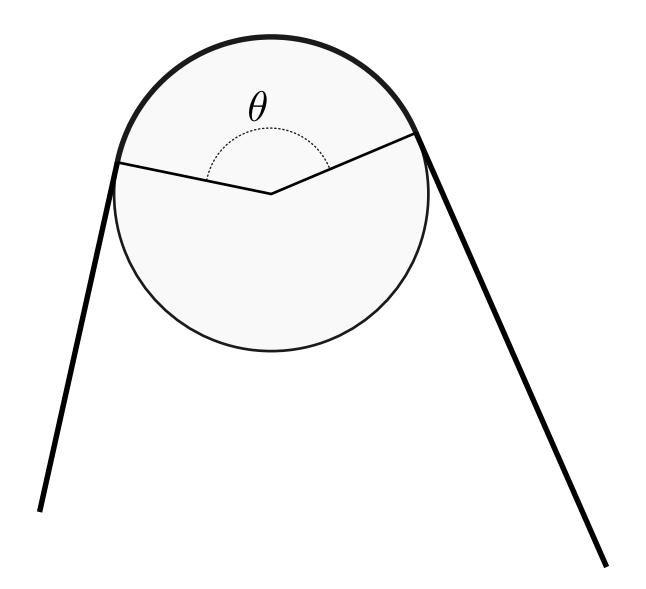

Figure 19-24. Front view showing wrap angle.

<span id="page-2594-0"></span>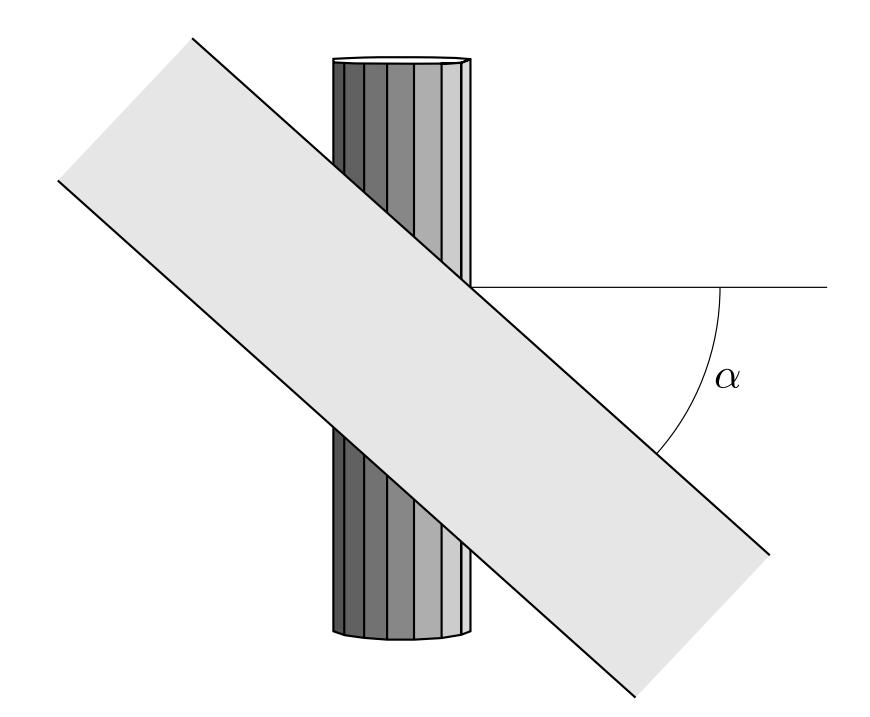

<span id="page-2594-1"></span>Figure 19-25. Top view shows orientation of belt relative to axis.

# \*ELEMENT\_SHELL\_{OPTION}

Available options include:

<BLANK> **THICKNESS** BETA or MCID **OFFSET DOF COMPOSITE** COMPOSITE\_LONG SHL4\_TO\_SHL8

Stacking of options, e.g., THICKNESS\_OFFSET, is allowed in some cases. When combining options in this manner, check d3hsp to confirm that all the options are acknowledged.

Purpose: Define three, four, six, and eight node elements including 3D shells, membranes, 2D plane stress, plane strain, and axisymmetric solids. The type of the element and its formulation is specified through the part ID (see \*PART) and the section ID (see \*SECTION\_SHELL). Also, the thickness of each element can be specified when applicable on the element cards or else a default thickness value is used from the section definition.

For orthotropic and anisotropic materials, a local material angle (variable BETA) can be defined which is cumulative with the integration point angles specified in \*SECTION\_- SHELL, \*PART\_COMPOSITE, \*ELEMENT\_SHELL\_COMPOSITE, or \*ELEMENT\_- SHELL\_COMPOSITE\_LONG. Alternatively, the material coordinate system can be defined as the projection of a local coordinate system, MCID, onto the shell.

An offset option, OFFSET, is available for moving the shell reference surface from the nodal points that define the shell.

The COMPOSITE or COMPOSITE\_LONG option allows an arbitrary number of integration points across the thickness of shells sharing the same part ID. This is independent of thickness defined in \*SECTION\_SHELL. To maintain a direct association of throughthickness integration point numbers with physical plies in the case where the number of plies varies from element to element, see [Remark 12.](#page-2602-0)

The option, SHL4\_TO\_SHL8, converts 3 node triangular and 4 node quadrilateral shell elements to 6 node triangular and 8 node quadrilateral quadratic shell elements, respectively, by the addition of mid-side nodal points. See [Remark 9](#page-2602-1) below.

For the shell formulation that uses additional nodal degrees-of-freedom, the option DOF is available to connect the nodes of the shell to corresponding scalar nodes. Four scalar nodes are required for element type 25 to model the thickness changes that require 2 additional degrees-of-freedom per shell node. Defining these nodes is optional; if left undefined, they will be automatically created.

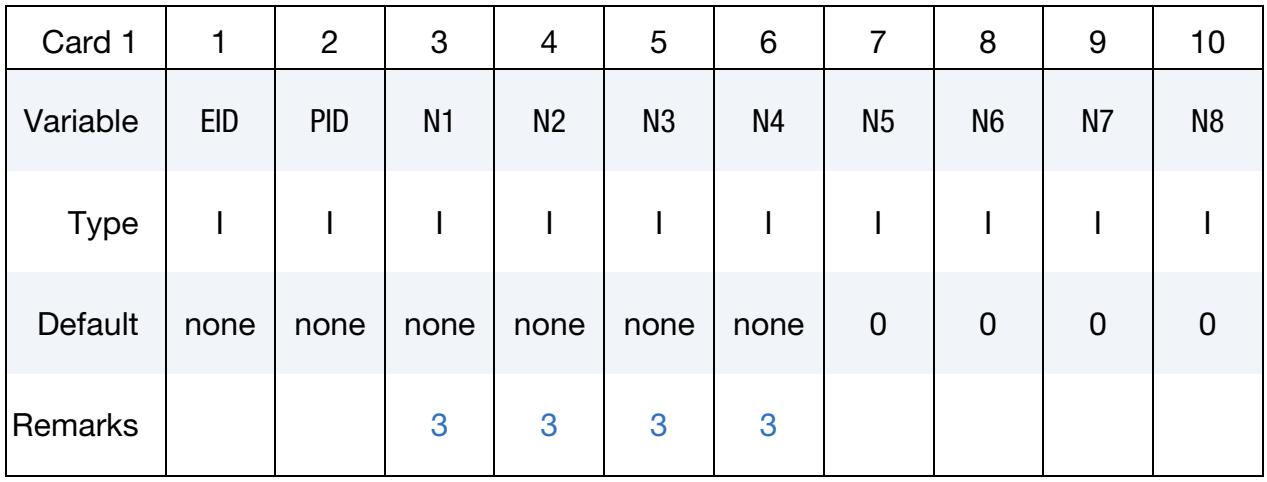

Thickness Card. Additional card for THICKNESS, BETA, and MCID keyword options.

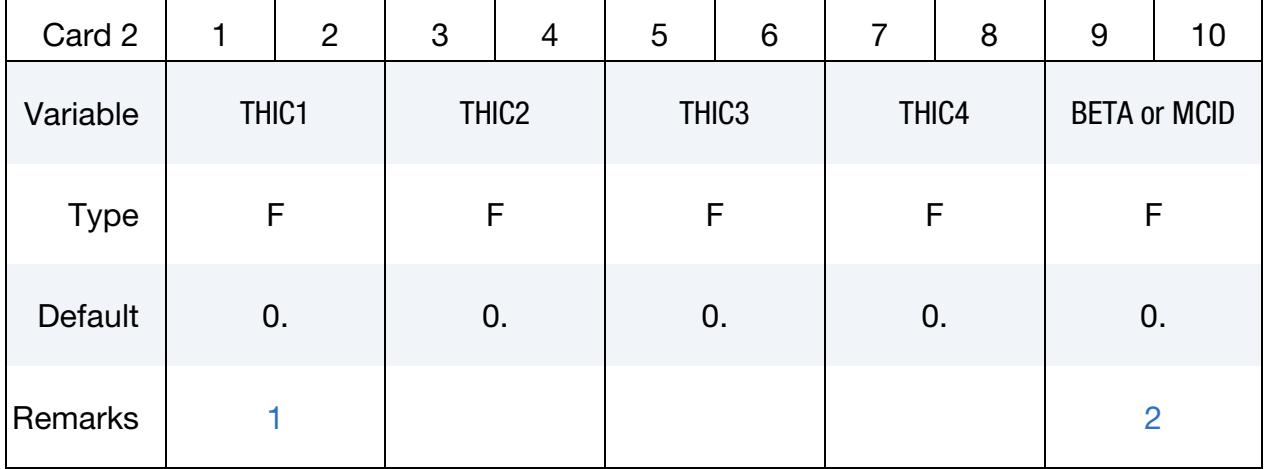

Thickness Card. Additional card for THICKNESS, BETA, and MCID keyword options, is only required if mid-side nodes are defined (N5-N8).

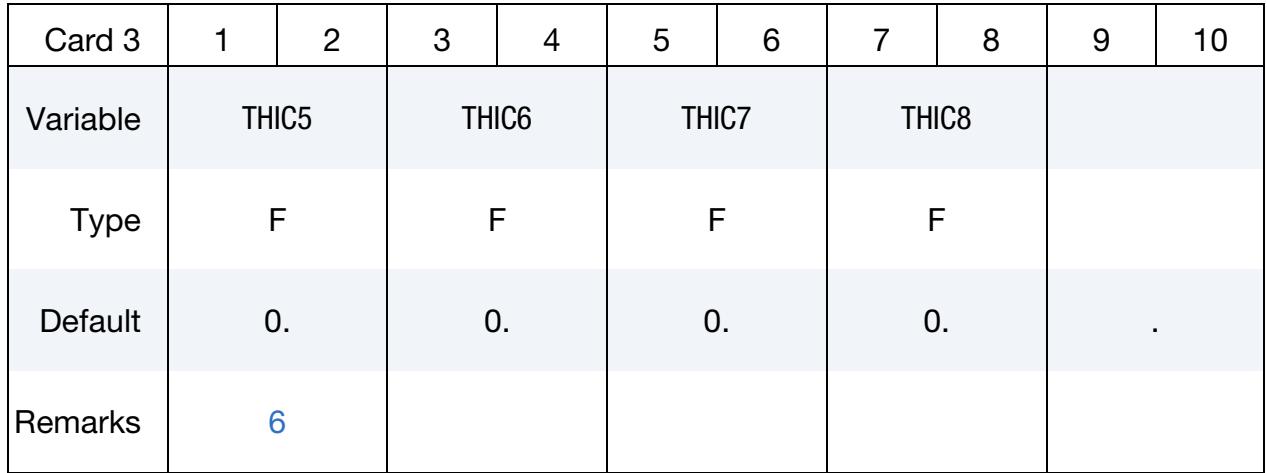

Offset Card. Additional card for OFFSET keyword options.

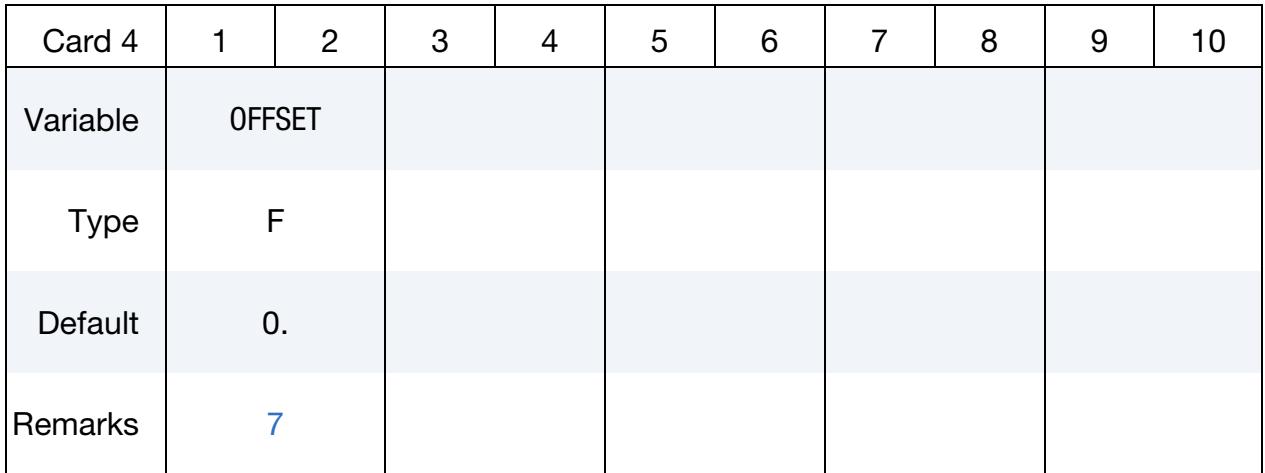

# Scalar Node Card. Additional card for DOF keyword option.

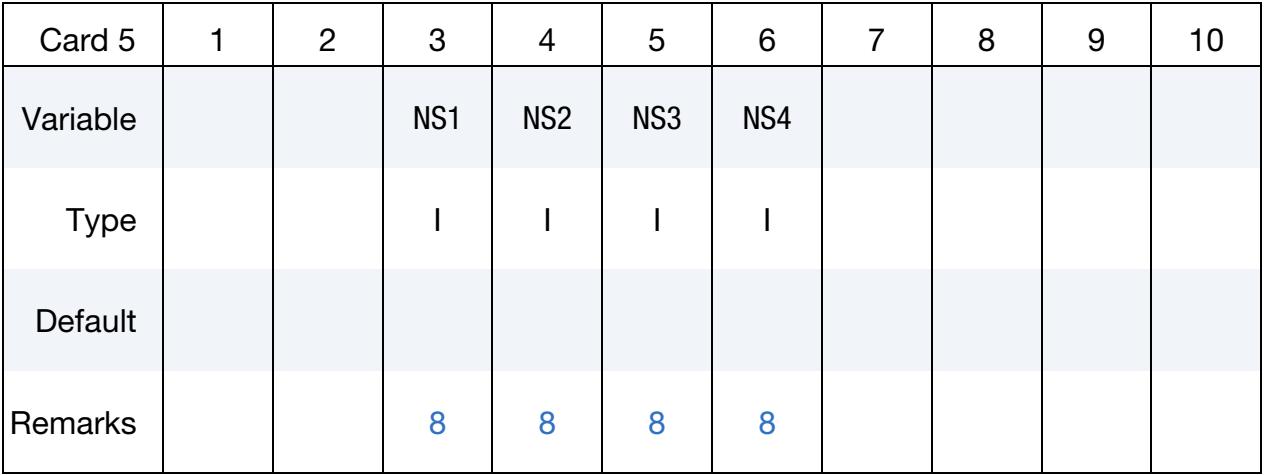

**COMPOSITE Cards.** Additional set of cards for the COMPOSITE keyword option. Values of material ID, thickness, and material angle for each through-thickness integration point of a composite shell are defined using these cards (up to two integration points per card), and these values overrule values specified elsewhere. The integration point data should be given sequentially starting with the bottommost integration point. The total number of integration points is determined by the number of entries on these cards. The thickness of each shell is the summation of the integration point thicknesses. Define as many cards as needed to define all the through-thickness integration points. The fourth field must be zero or blank to be interpreted as a Card 6.

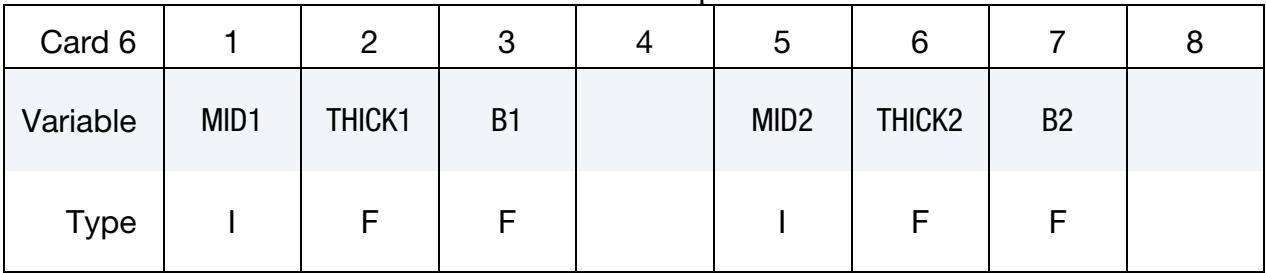

**COMPOSITE LONG Cards.** Additional set of cards for the COMPOSITE LONG keyword option. Values of material ID, thickness, and material angle for each throughthickness integration point of a composite shell are defined using these cards (one integration point per card), and these values overrule values specified elsewhere. The integration point data should be given sequentially starting with the bottommost integration point. The total number of integration points is determined by the number of entries on these cards. The thickness of each shell is the summation of the integration point thicknesses. Define as many cards as needed to define all the through-thickness integration points. The fourth field must be zero or blank to be interpreted as a Card 7.

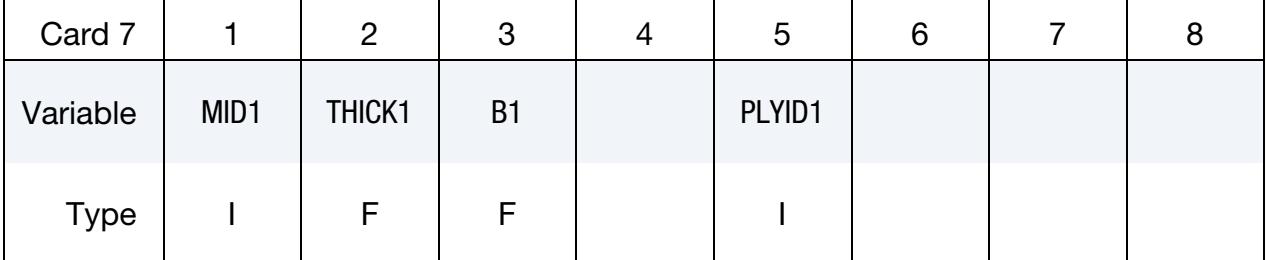

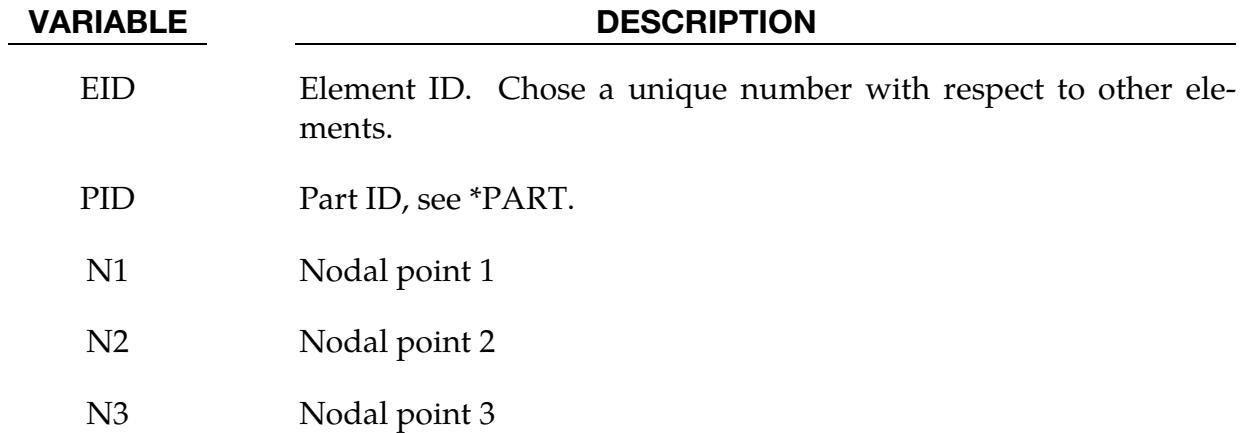

# \*ELEMENT \*ELEMENT\_SHELL

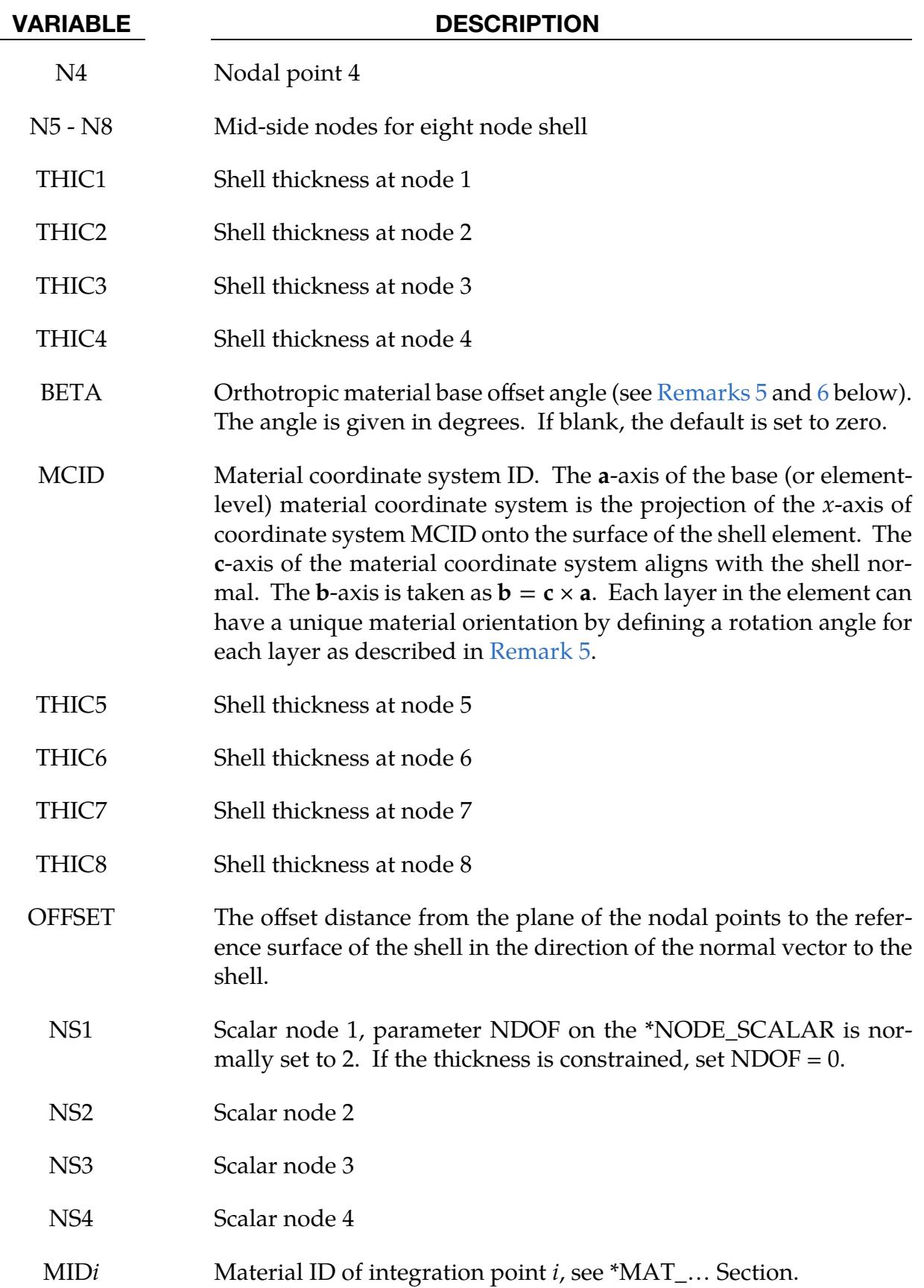

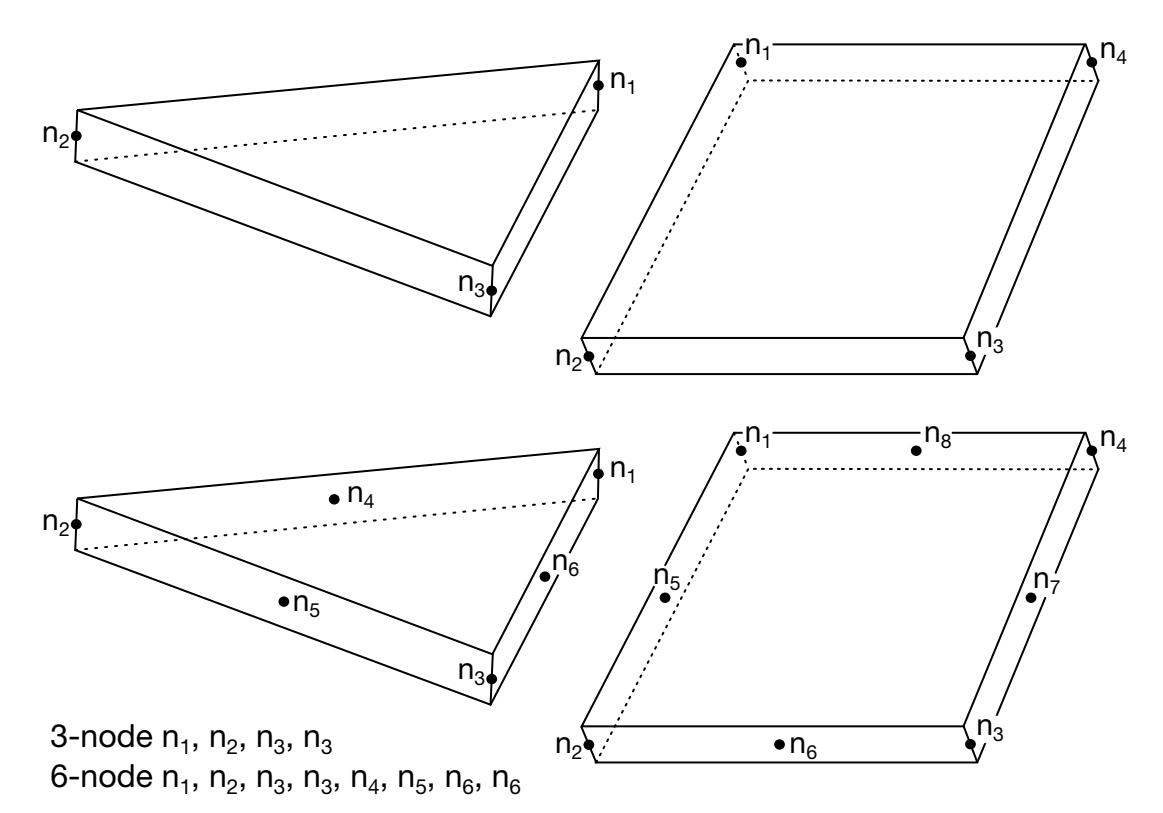

<span id="page-2600-3"></span>Figure 19-26. LS-DYNA shell elements. Counterclockwise node numbering determines the top surface.

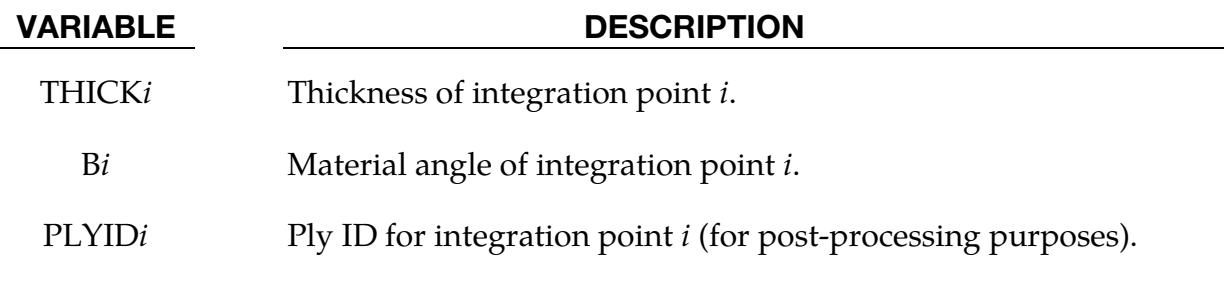

### Remarks:

- <span id="page-2600-1"></span>1. **Default thickness.** Default values in place of zero shell thicknesses are taken from the cross-section property definition of the PID; see \*SECTION\_SHELL.
- <span id="page-2600-2"></span>2. **Ordering.** Counterclockwise node numbering determines the top surface, see [Figure 19-26](#page-2600-3)
- <span id="page-2600-0"></span>3. Coordinate systems. Stresses and strain output in the binary databases are given in the global coordinate system, whereas stress resultants are output in the local coordinate system for the shell element.
- 4. **Convexity.** Interior angles must be less than 180 degrees.

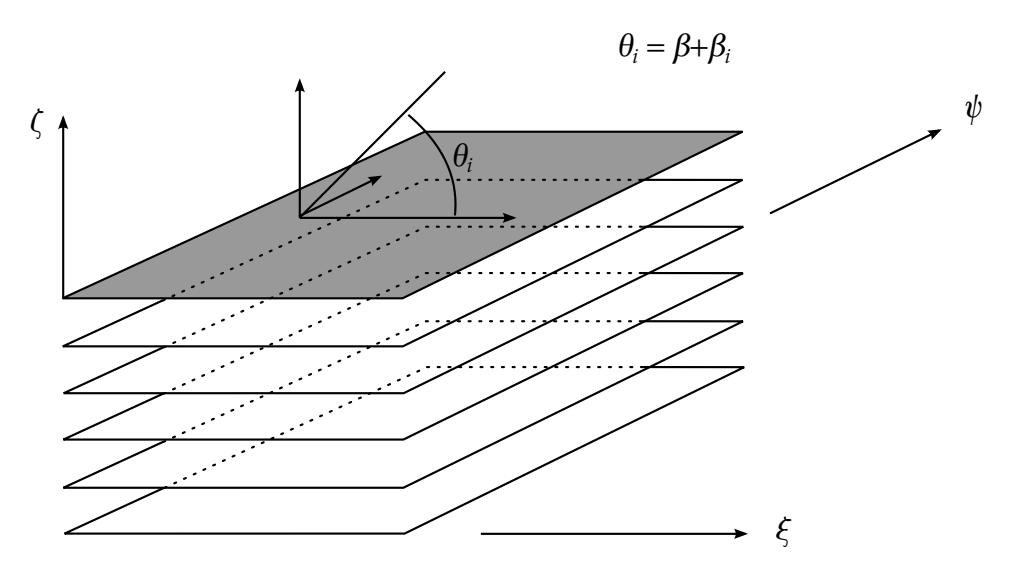

<span id="page-2601-2"></span>**Figure 19-27.** A multi-layer laminate can be defined. The angle  $\beta_i$  is defined for the *i*<sup>th</sup> lamina (integration point), see \*SECTION\_SHELL.

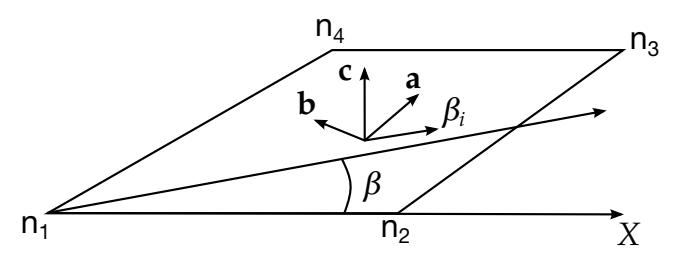

<span id="page-2601-3"></span>**Figure 19-28.** Orientation of material directions (shown relative to the 1-2 side as when  $AOPT = 0$  in  $*MAT$ .

- <span id="page-2601-1"></span>5. Material orientation. To allow the orientation of orthotropic and anisotropic materials to be defined for each shell element, a BETA angle can be defined. This BETA angle is used with the AOPT parameter and associated data on the \*MAT card to determine an element reference direction for the element. The AOPT data defines a coordinate system and the BETA angle defines a subsequent rotation about the element normal to determine the element reference system. For composite modeling, each layer in the element can have a unique material direction by defining an additional rotation angle for the layer, using either the ICOMP and Bi parameters on \*SECTION\_SHELL or the Bi parameter on  $*PART\_COMPOSITE$ . The material direction for layer *i* is then determined by a rotation angle,  $\theta_i$  as shown in [Figures 19-27](#page-2601-2) and [19-28.](#page-2601-3)
- <span id="page-2601-0"></span>6. Activation of the BETA field and its interpretation. To activate the BETA field, either the BETA or THICKNESS keyword option must be used. There is a difference in how a zero value or empty field is interpreted. When the BETA keyword option is used, a zero value or empty BETA field will override the BETA on \*MAT. However, when the THICKNESS keyword option is used, a zero value or empty BETA field will not override the BETA value on \*MAT.

Therefore, to input  $BETA = 0$ , the BETA keyword option is recommended. If a THIC value is omitted or input as zero, the thickness will default to the value on the \*SECTION\_SHELL card. If mid-side nodes are defined (N5 - N8), then a second line of thickness values will be read. This line may be left blank, but cannot be omitted.

- <span id="page-2602-2"></span>7. **Offset for the reference surface.** The parameter OFFSET gives the offset from the nodal points of the shell to the reference surface. This option applies to most shell formulations excluding two-dimensional elements, membrane elements, and quadratic shell elements. Except for Mortar contacts, the reference surface offset given by OFFSET is not taken into account in the contact subroutines unless CNTCO is set to 1 in \*CONTROL\_SHELL. For Mortar contacts the OFFSET determines the location of the contact surface.
- <span id="page-2602-3"></span>8. Scalar nodes. The scalar nodes specified on the optional card refer to the scalar nodes defined by the user to hold additional degrees of freedom for shells with this capability. Scalar nodes are used with shell element type 25 and 26.
- <span id="page-2602-1"></span>9. **Automatic order increase.** The option, SHL4\_TO\_SHL8, converts 3 node triangular and 4 node quadrilateral shell elements to 6 node triangular and 8 node quadrilateral quadratic shell elements, respectively, by the addition of mid-side nodal points. The user node ID's for these generated nodes are offset after the largest user node ID defined in the input file. When defining the \*SECTION\_- SHELL keyword, the element type must be specified as either 23 or 24 corresponding to quadratic quadrilateral and triangular shells, respectively.
- 10. **Cohesive elements.** Cohesive elements (ELFORM = 29, 46 or 47 on  ${}^*$ SEC-TION\_SHELL) may be defined with zero depth to connect surfaces with no gap between them, but must have nodes 1 and 2 on one surface and nodes 3 and 4 on the other.
- 11. Contact thickness when using \*ELEMENT\_SHELL\_THICKNESS in MPP. For MPP, THEORY = 1 in \*CONTROL\_SHELL has a special meaning when dealing with non-uniform-thickness shells: it serves to set the nodal contact thickness equal to the average of the nodal thicknesses from the shells sharing that node. Thus, when non-uniform-thickness shells comprise a contact surface, we recommend THEORY = 1 and setting the actual shell formulation with ELFORM in \*SECTION\_SHELL. (This remark does not apply to segment based (SOFT=2) contact wherein each contact segment is considered to be of uniform thickness.)
- <span id="page-2602-0"></span>12. Assignment of zero thickness to integration points. The ability to assign zero- thickness integration points in the stacking sequence allows the number of integration points to remain constant even as the number of physical plies varies from element to element and eases post-processing since a particular integration point corresponds to a physical ply. Such a capability is important when one or more of the physical plies are not continuous across a part. To represent a

missing ply in \*ELEMENT\_SHELL\_COMPOSITE, set THICKi to 0.0 for the corresponding integration point and additionally, either set MID = -1 or, if the LONG option is used, set PLYID to any nonzero value

When postprocessing the results using LS-PrePost version 4.5, read both the keyword deck and d3plot database into the code and then select Option  $\rightarrow N/A$  gray fringe. Then, when viewing fringe plots for a particular integration point (FriComp  $\rightarrow$  IPt  $\rightarrow$  intpt#), the element will be grayed out if the selected integration point is missing (or has zero thickness) in that element.

13. PID with COMPOSITE keyword option. When using the COMPOSITE keyword option, the PID on Card 1 must reference a \*PART card that does not also use the COMPOSITE keyword option.

# \*ELEMENT\_SHELL\_NURBS\_PATCH\_{OPTION1}\_{OPTION2}

Available options for *OPTION1* include:

 $<$ BI ANK $>$ 

TRIMMED

Available options for *OPTION2* include:

<BLANK>

TITLE

Purpose: Define a NURBS surface patch using two univariate knot vectors, a rectangular grid of control points, and optionally a set of control weights. The two knot vectors define the necessary shape functions and parameterize the surface by virtue of the tensor product scheme.

The  $r$ - and s-direction knot vectors have lengths of  $NPR+PR+1$  and  $NPS+PS+1$ , respectively. NPR and NPS are the number of control points in each direction while PR and PS define the polynomial degree in each direction. The control grid consists of  $NPR \times NPS$ control points. A control weight may be defined for each control point. There is no limit on the size of a NURBS surface patch.

The total number of necessary data cards depends on the parameters given in Cards 1 and 2, that is,

# of cards = 
$$
2 + \left[\frac{NPR + PR + 1}{8}\right] + \left[\frac{NPS + PS + 1}{8}\right] + (WFL + 1) \times NPS \times \left[\frac{NPR}{8}\right],
$$

where  $[x] = \text{ceil}(x)$ . The flag WFL (see Card 2 below) indicates whether the control weights are user-defined. An example NURBS surface and the partial keyword deck using this keyword is given in [Figures 19-29](#page-2612-0) and [19-30,](#page-2613-0) respectively.

A NURBS surface patch may be trimmed using the TRIMMED option. This requires the definition of additional trimming loop(s) which can be defined using Cards E and F. Note that optional cards used to define trimming loops are not counted in the above expression. See [Remark 6.](#page-2611-0)

A description of the NURBS surface patch may be provided using the option TITLE which is also written to the d3hsp file.

# [Card Summary:](#page-4036-0)

[Card Title.](#page-2606-0) This card is included if and only if the TITLE keyword option is used.

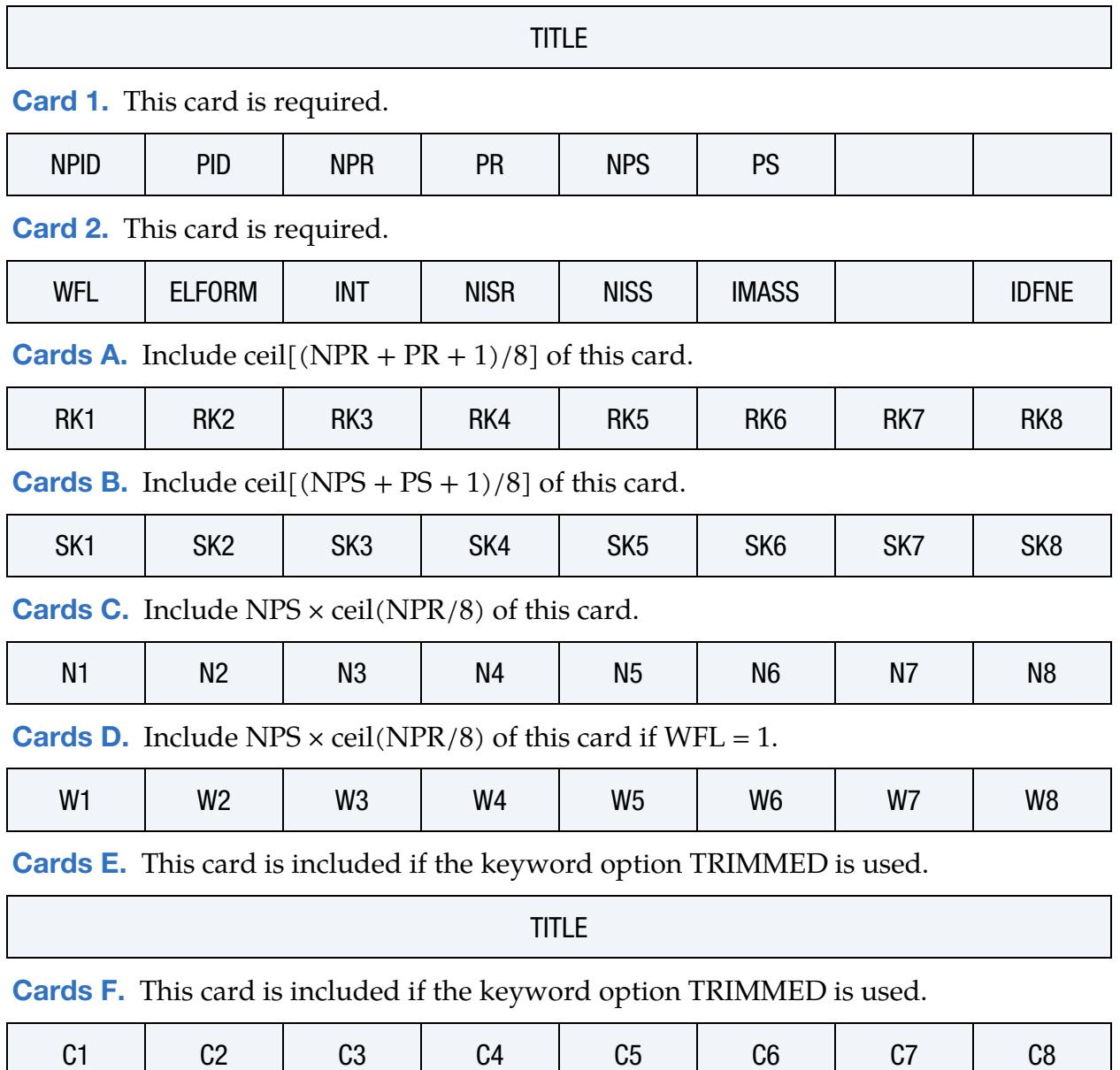

# \*ELEMENT\_SHELL\_NURBS\_PATCH \*ELEMENT

### Data Cards:

<span id="page-2606-0"></span>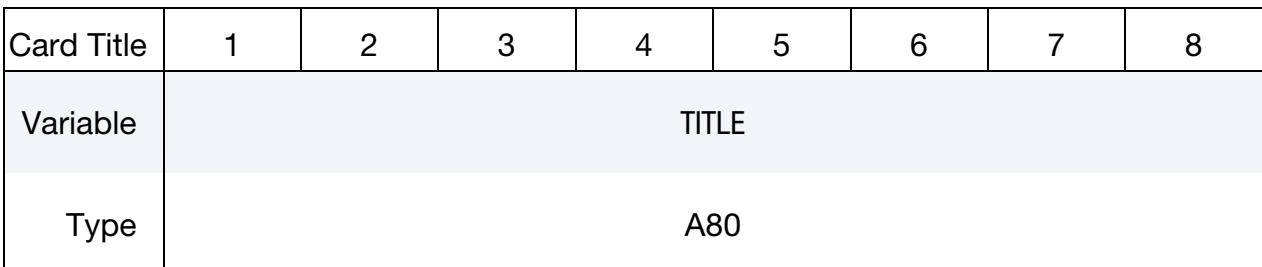

### Title Card. Additional card for the TITLE keyword option.

### VARIABLE DESCRIPTION

TITLE Description of the NURBS patch surface

<span id="page-2606-1"></span>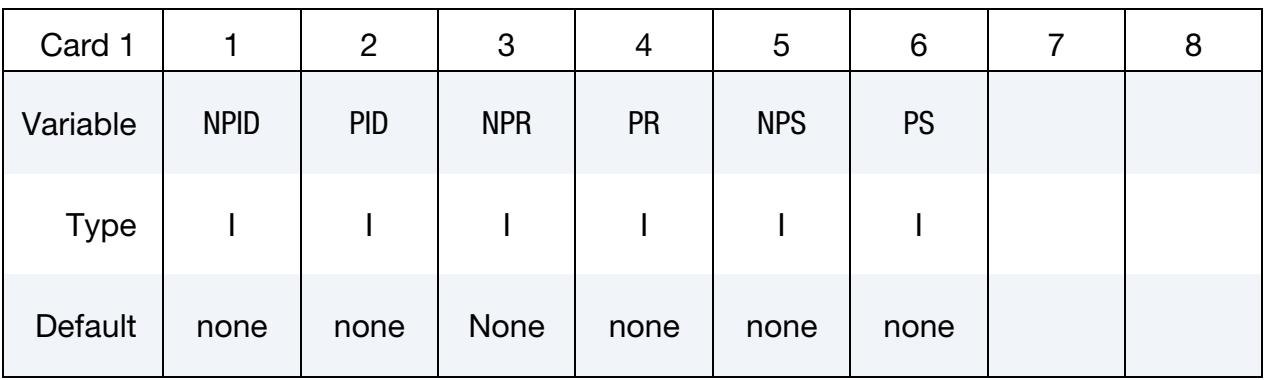

### VARIABLE DESCRIPTION

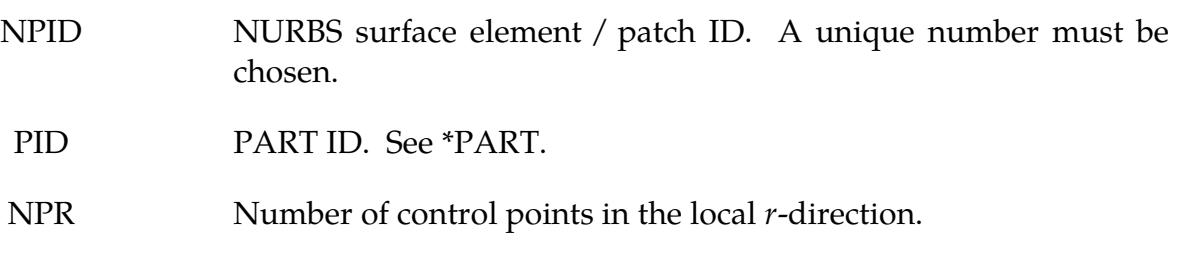

PR Polynomial degree of the basis function in the local  $r$ -direction.

- NPS Number of control points in the local *s*-direction.
- PS Polynomial degree of the basis function in the local *s*-direction.

<span id="page-2607-0"></span>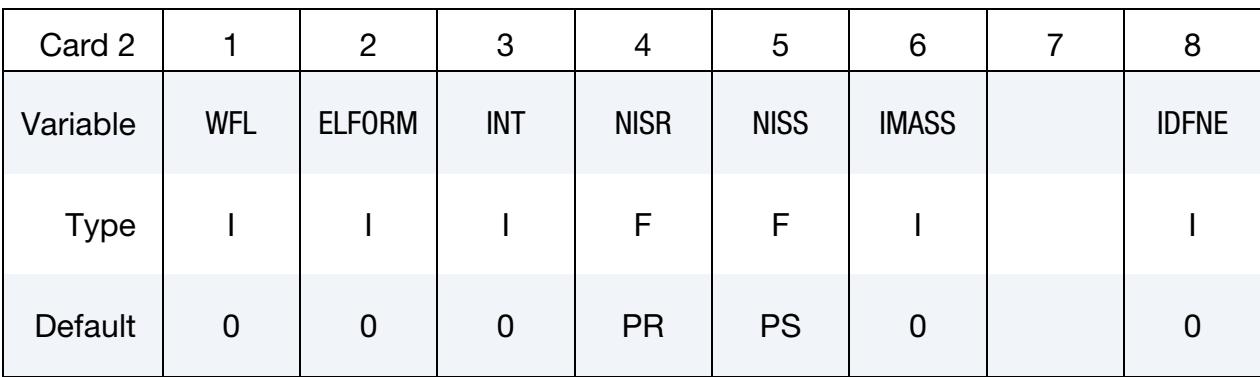

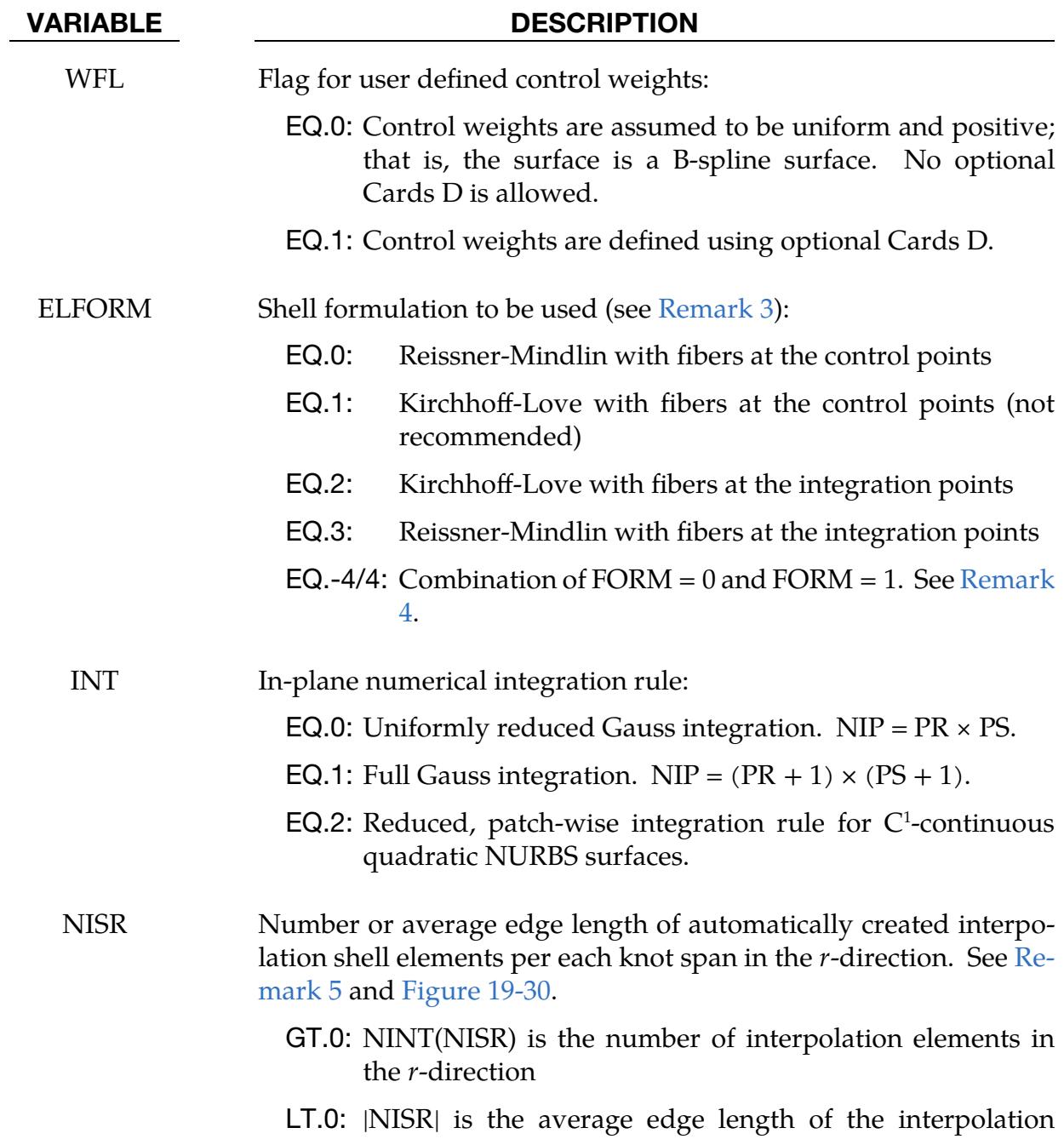

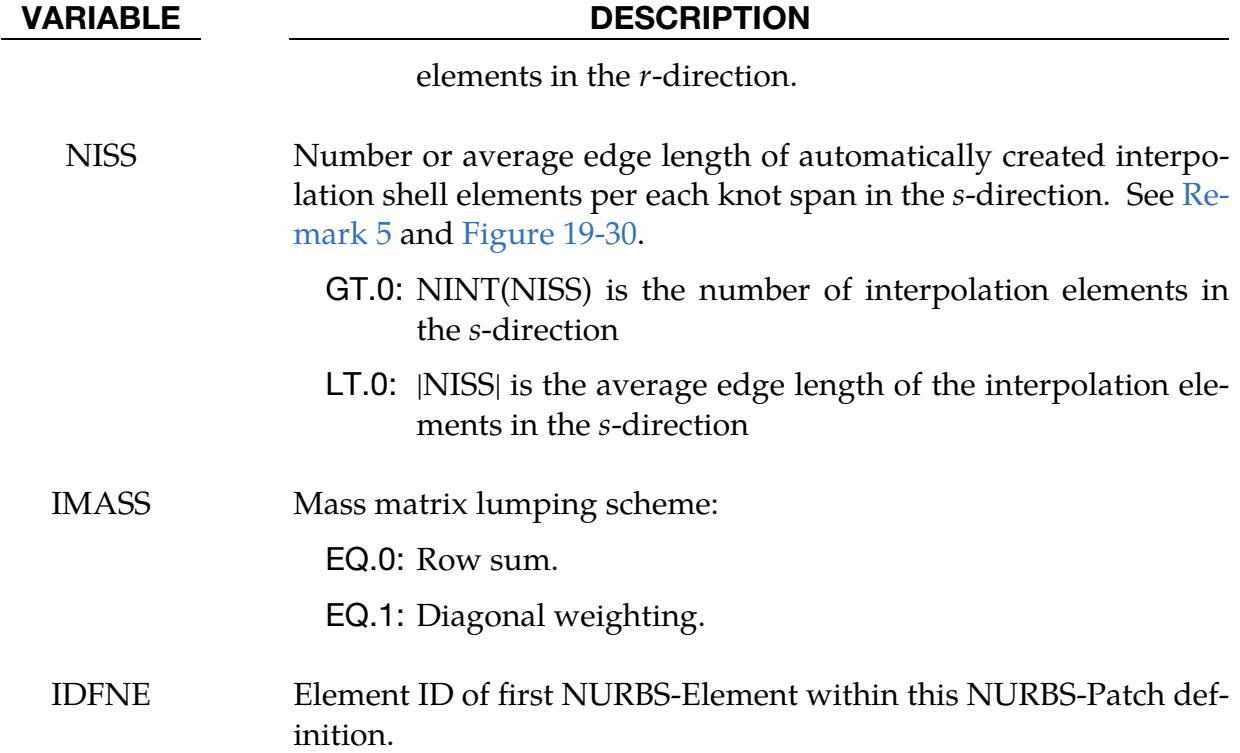

Knot Vector Cards (for  $r$ -direction). The knot vector in  $r$ -direction with length  $NPR + PR + 1$  is given below requiring a total of ceil[( $NPR + PR + 1$ )/8] cards.

<span id="page-2608-0"></span>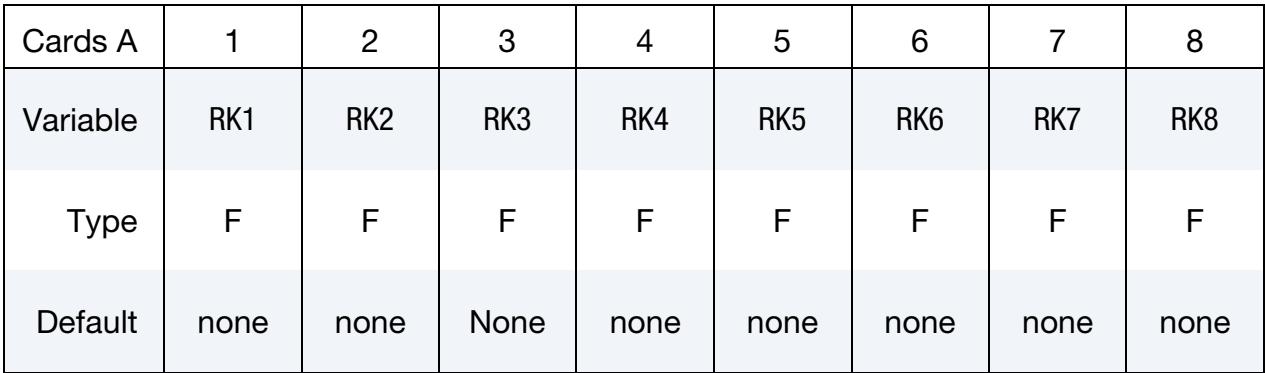

### VARIABLE DESCRIPTION

RK*m* Values of the univariate knot vector in *r*-direction

Knot Vector Cards (for s-direction). The knot vector in s-direction with length  $NPS + PS + 1$  is given below requiring a total of ceil[ $(NPS + PS + 1)/8$ ] cards.

<span id="page-2609-0"></span>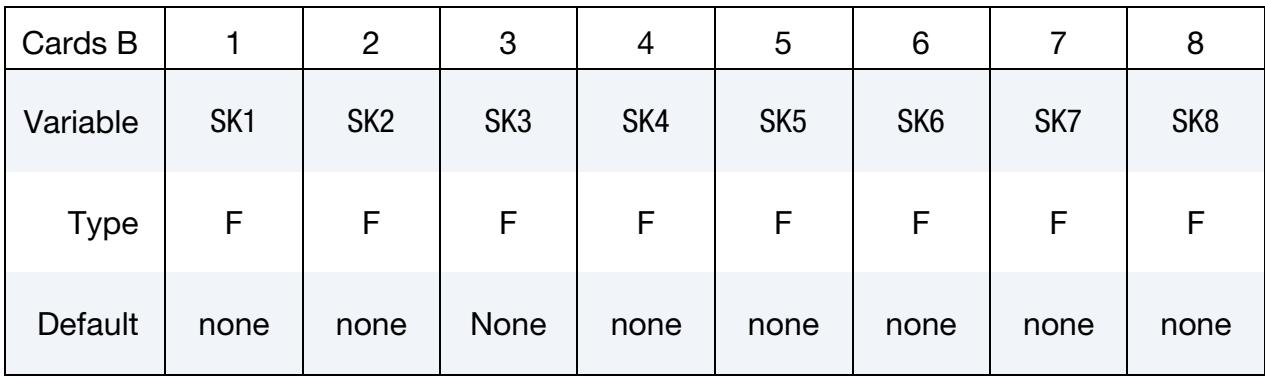

### VARIABLE DESCRIPTION

SKn Values of the univariate knot vector in s-direction

**Connectivity Cards.** The connectivity of the control grid is a two dimensional table of NPS rows and NPR columns. This data fills the NPS sets (one set for each row) of NPR points tightly packed into ceil(NPR/8) connectivity cards, for a total of NPS  $\times$ ceil(NPR⁄8) cards.

<span id="page-2609-1"></span>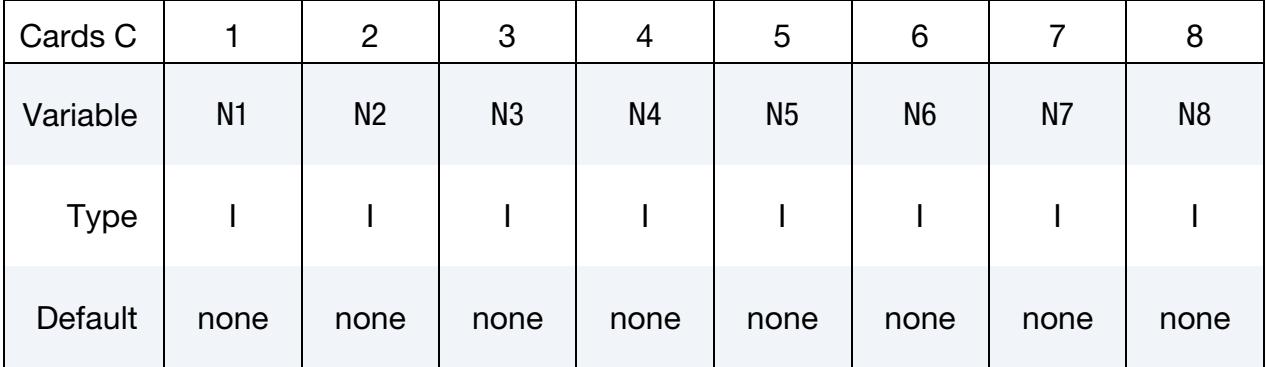

### VARIABLE DESCRIPTION

N*k* Control point IDs, defined via \*NODE, to define the control grid

**LT.0:** Control point with rotational DOFs for  $FORM = 4 / -4$ ; see [Remark 4.](#page-2611-2)

Control Weight Cards (Optional). Additional cards are used to set a weight for each control point if WFL = 1 on Card 2. These cards have an ordering identical to the connectivity cards (Cards C).

<span id="page-2610-0"></span>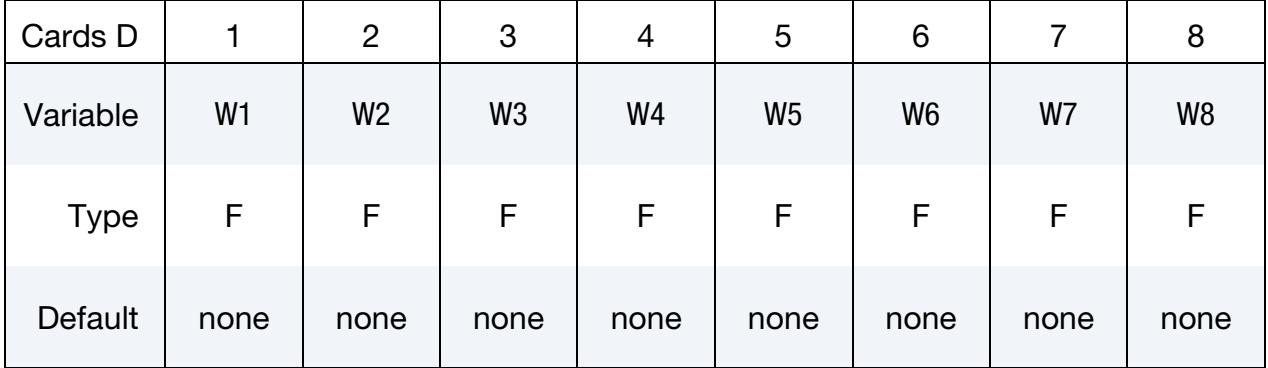

### VARIABLE DESCRIPTION

W<sub>k</sub> Control weights of the surface patch

### Trimming Loop Title Card.

<span id="page-2610-1"></span>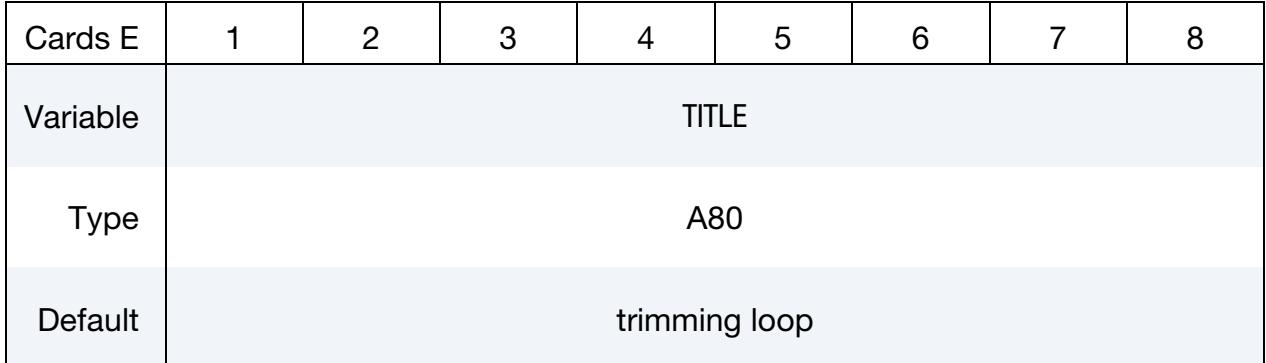

### **Trimming Loop Connectivity Cards.** Define a trimming loop. See [Remark 6.](#page-2611-0)

<span id="page-2610-2"></span>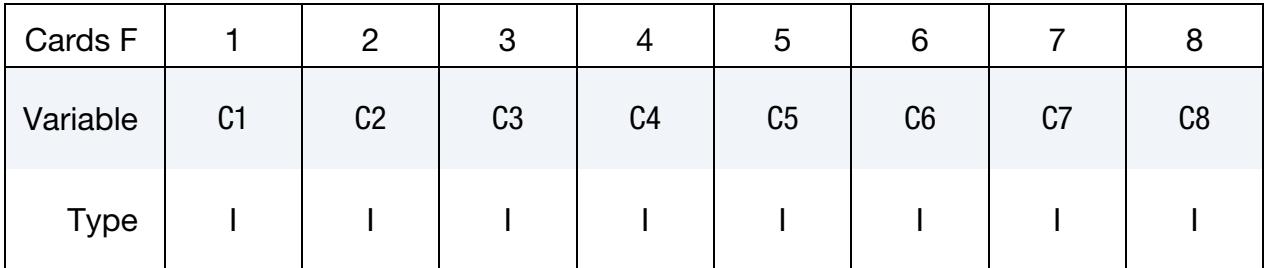

### VARIABLE DESCRIPTION

TITLE Title of the trimming loop

C*l* Trimming curve ID pointing to a curve defined using \*DEFINE\_- NURBS\_CURVE. A unique number has to be chosen.

### Remarks:

- 1. Shell Thickness. The thickness of the shell is defined in \*SECTION\_SHELL and referenced via \*PART.
- 2. **Element Formulation.** ELFORM = 201 must be used in \*SECTION\_SHELL.
- <span id="page-2611-1"></span>3. Thin Shell Formulation. For thin IGA shells we do not recommend using FORM = 1. Instead we recommend using FORM = 2.
- <span id="page-2611-2"></span>4. **Rotational Degrees of Freedom.** FORM  $=$  4 allows the mixture of control points with and without rotational DOFs. This might be useful at the boundaries of NURBS patches where the continuity usually drops to  $C^{\scriptscriptstyle 0}$  and rotational DOFs are necessary. To indicate control points with rotational DOFs (6 DOFs/control point), the node number of the corresponding control point has to be set as the negative node ID in the connectivity Cards C. Positive node IDs indicate control points without rotational DOFs (3 DOFs/control point).

If FORM = -4 is used, the control points at the patch boundary are automatically treated with rotational DOFs without the need to specify them explicitly in the connectivity cards (Cards C). This might be sufficient in many cases.

- <span id="page-2611-3"></span>5. Interpolation Elements. The post-processing and the treatment of contact boundary conditions are presently dealt with interpolation elements, defined via interpolation nodes. These nodes and elements are automatically created, see [Figure 19-30,](#page-2613-0) where NISR and NISS indicate the number or average length of interpolation elements to be created per NURBS-element in the r- and s-directions, respectively.
- <span id="page-2611-0"></span>6. Trimming Loops. Trimmed NURBS surface elements / patches can be analyzed by defining trimming loops. A trimming loop is formed by a set of NURBS curves defined in the surface parametric coordinate system. Each trimming curve is defined using the \*DEFINE\_NURBS\_CURVE keyword.

Trimming loops may be given a distinct title on Cards E and the connectivity of trimming curves defining a loop is stored on Cards F. The end and starting points of two consecutive curves *must* coincide. If the loop is defined by a single curve, the starting and end points of the curve *must* match. Furthermore, the orientation of the trimming loop is essential to define the trimmed surface. Travelling along the trimming loop, the surface on the right-hand side of the loop will be trimmed. There is no limitation on either the number of trimming curves forming a loop or the number of loops used to trim a NURBS surface element/patch.

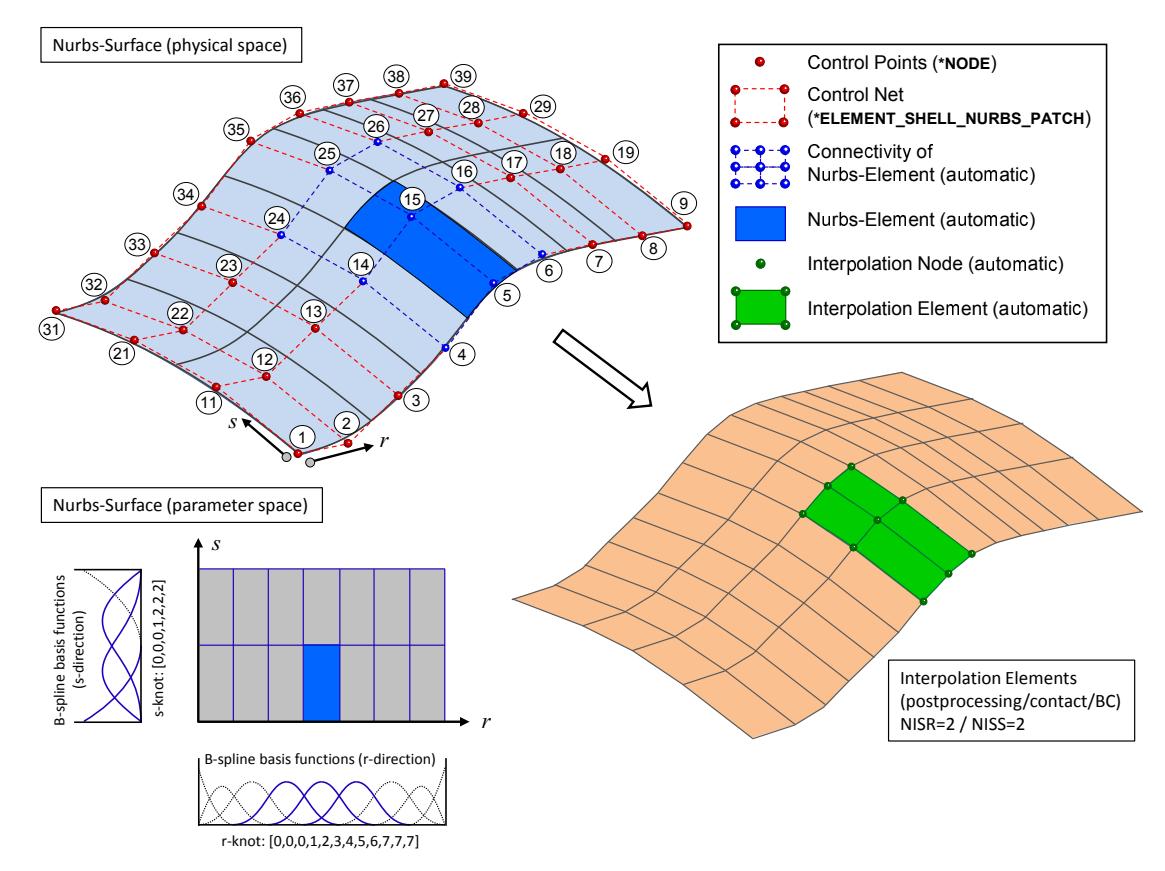

<span id="page-2612-0"></span>Figure 19-29. An example biquadratic NURBS surface patch and its interpolation mesh.

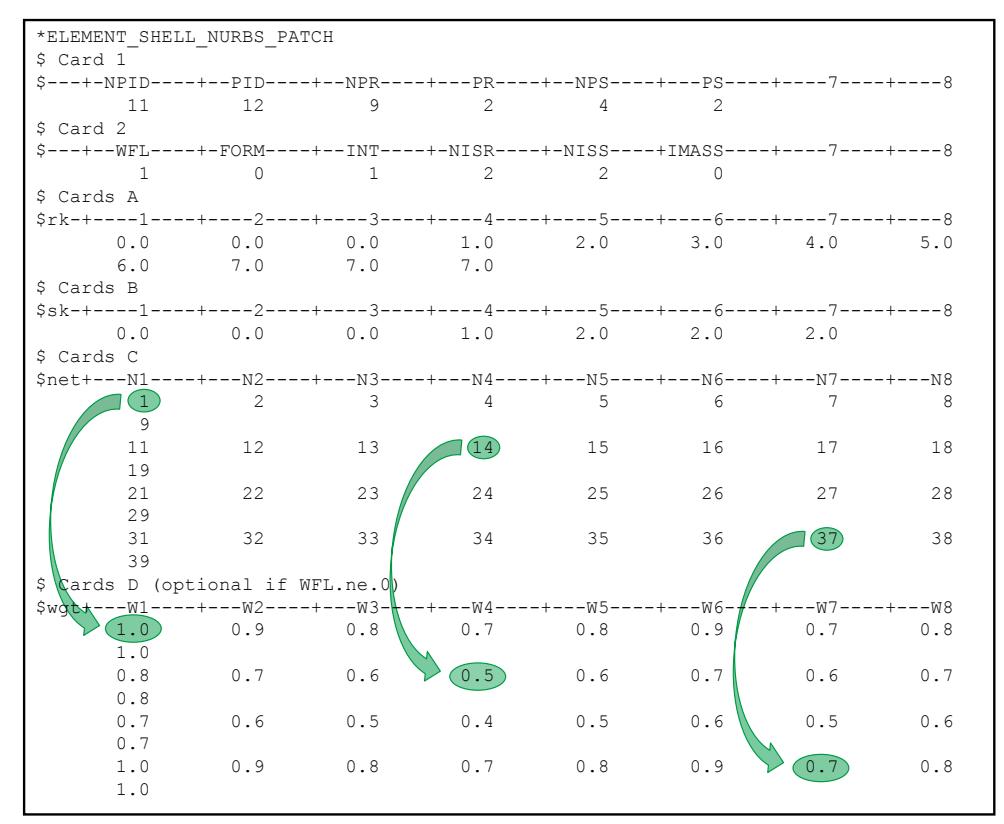

<span id="page-2613-0"></span>Figure 19-30. Excerpt of the \*ELEMENT\_SHELL\_NURBS\_PATCH keyword defining the biquadratic NURBS surface patch in [Figure 19-29.](#page-2612-0)

### \*ELEMENT\_SHELL\_SOURCE\_SINK

Purpose: Define a strip of shell elements of a single part ID to simulate a continuous forming operation. This option requires logical regular meshing of rectangular elements, which implies that the number of nodal points across the strip is constant along the length. Elements are created at the source and disappear at the sink. The advantage of this approach is that it is not necessary to define an enormous number of elements to simulate a continuous forming operation. Currently, only one source-sink definition is allowed. The boundary conditions at the source are discrete nodal point forces to keep the work piece in tension. At the sink, displacement boundary conditions are applied.

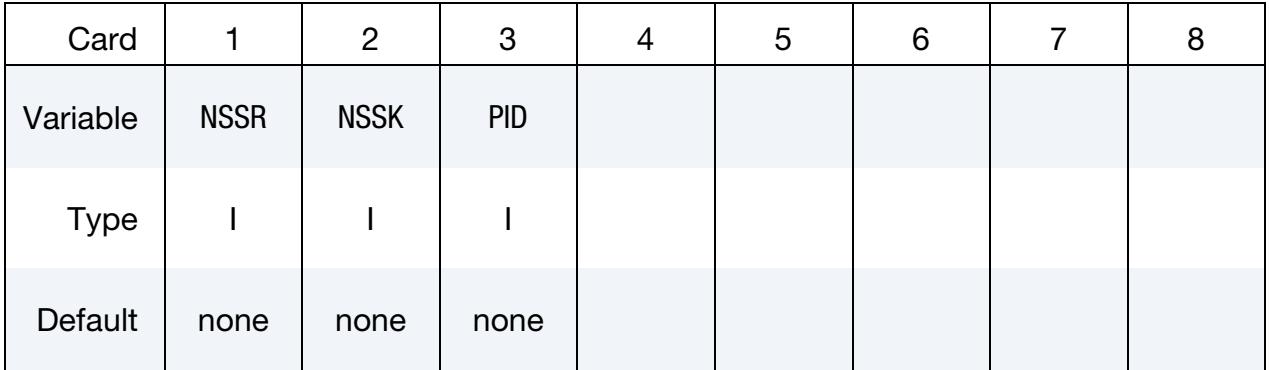

### VARIABLE DESCRIPTION

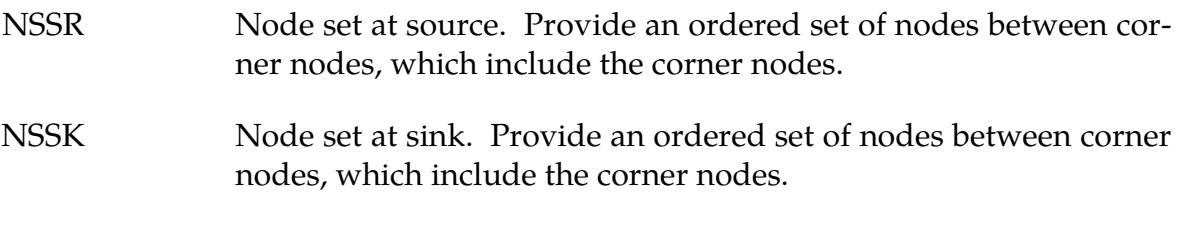

PID Part ID of work piece.

# \*ELEMENT\_SOLID\_{OPTION}

Available options include:

<BLANK> ORTHO DOF TET4TOTET10 H20 H8TOH20 H<sub>27</sub> H64 H8TOH27 H8TOH64 P21 **P40** T15 T20

Stacking of options, such as ORTHO\_DOF, is allowed in some cases. When combining options in this manner, check d3hsp to confirm that all options are acknowledged.

Purpose: Define three-dimensional solid elements. The type of solid element and its formulation is specified through the part ID (see \*PART) and the section ID (see \*SEC-TION\_SOLID\_*OPTION*). Also, a local coordinate system for orthotropic and anisotropic materials can be defined by using the ORTHO option. If extra degrees of freedom are needed, the DOF option should be used. The option TET4TOTET10 converts 4 node tetrahedrons to 10 node tetrahedrons, and H8TOH20/H8TOH27 converts 8-node hexahedrons to 20-node/27-node hexahedrons. The option H8TOH64 converts elements with linear basis functions to elements with cubic basis functions. See [Remark 1.](#page-2619-0)

### [Card Summary:](#page-4036-0)

**Card Sets.** Include as many of the following sets of cards matching the keyword options as desired. This input ends with the next keyword ("\*") card.

**[Card 1.](#page-2616-0)** This card is required.

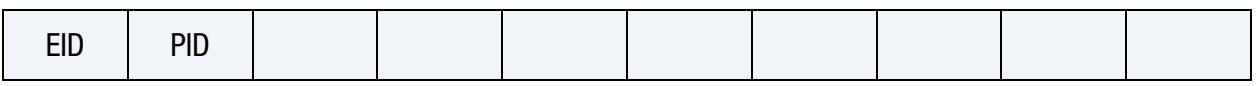

**[Card 2.](#page-2617-0)** This card is required.

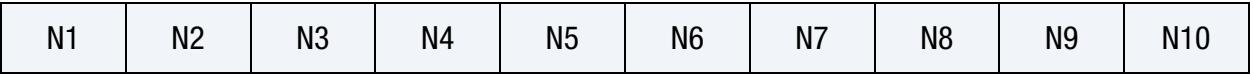

**[Card 3.](#page-2617-1)** Include as many of this card as needed to specify the nodes of the 15-node tetrahedron, 20-node tetrahedron, 20-node hexahedron, 21-node pentahedron, 40-node pentahedron, 27-node hexahedron, and 64-node hexahedron.

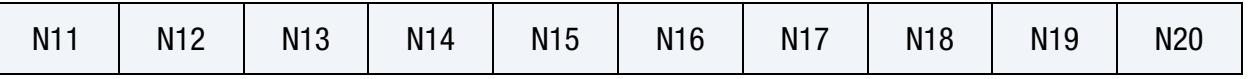

**[Card 4.](#page-2618-0)** Include this card for the ORTHO keyword option.

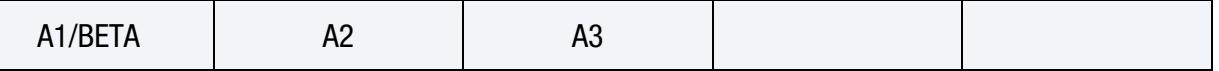

[Card 5.](#page-2618-1) Include this card for the ORTHO keyword option.

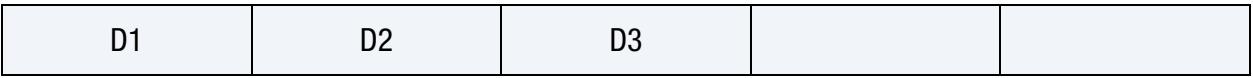

[Card 6.](#page-2619-1) Include this card for the DOF keyword option.

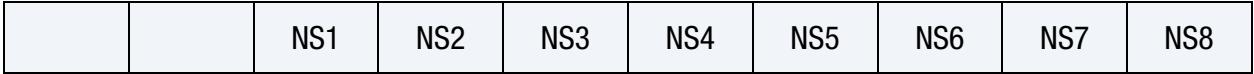

### Data Card Definitions:

<span id="page-2616-0"></span>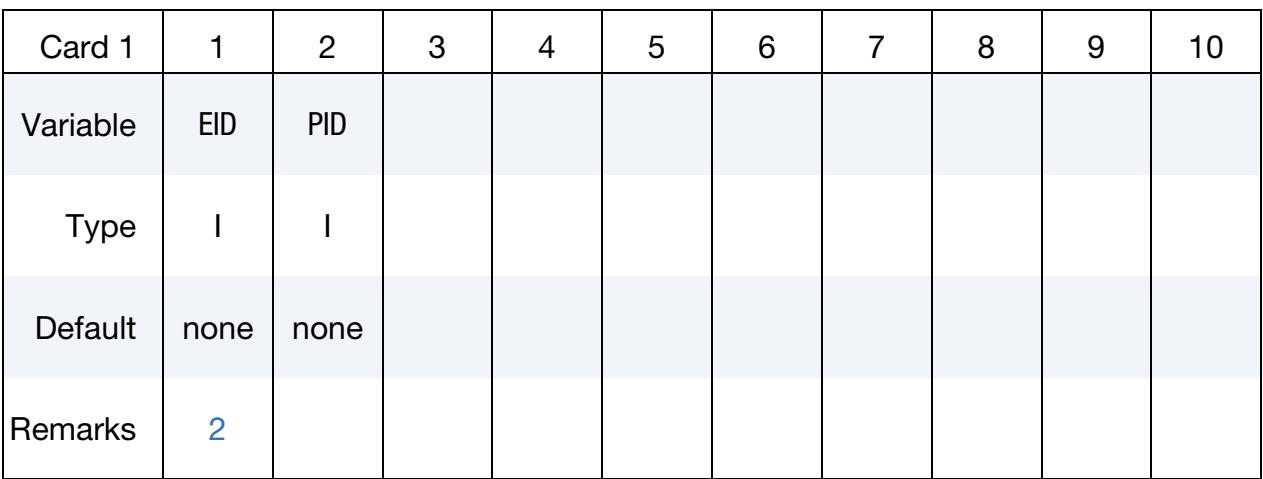

# \*ELEMENT \*ELEMENT\_SOLID

### VARIABLE DESCRIPTION

EID Element ID. A unique number must be chosen.

PID Part ID, see \*PART.

<span id="page-2617-0"></span>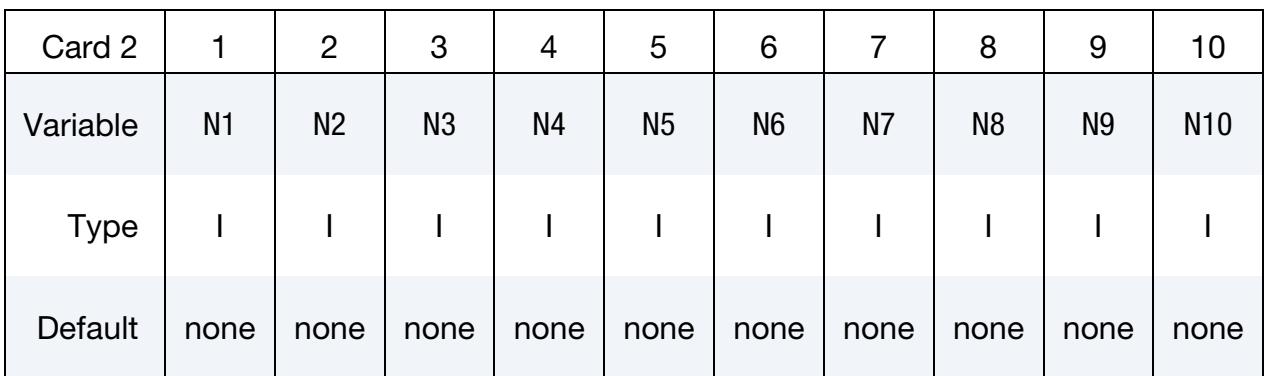

Additional Cards for Nodes. Additional cards as needed for the 15-node tetrahedron, 20-node tetrahedron and hexahedron, 21-node and 40 node pentahedron, and the 27 node and 64-node hexahedron.

<span id="page-2617-1"></span>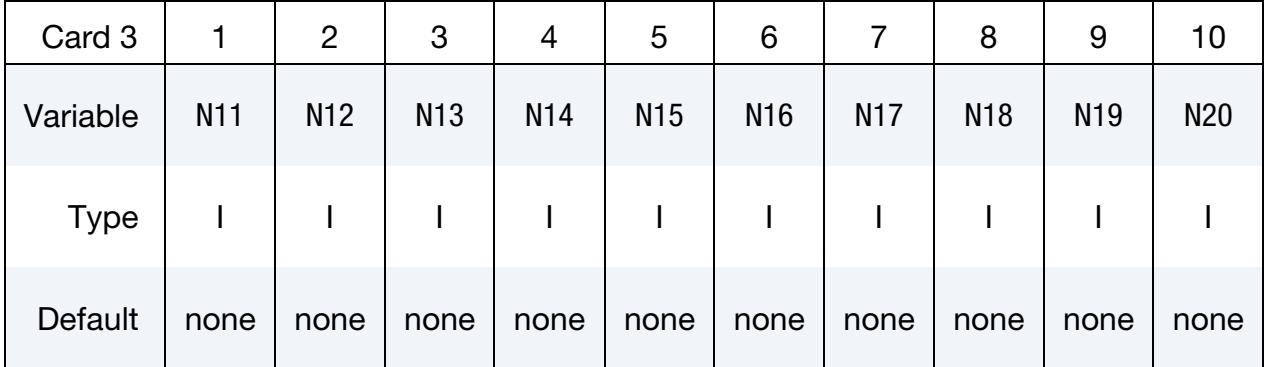

### VARIABLE DESCRIPTION

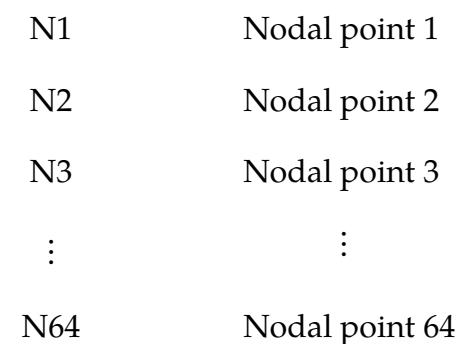

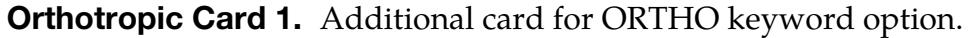

<span id="page-2618-0"></span>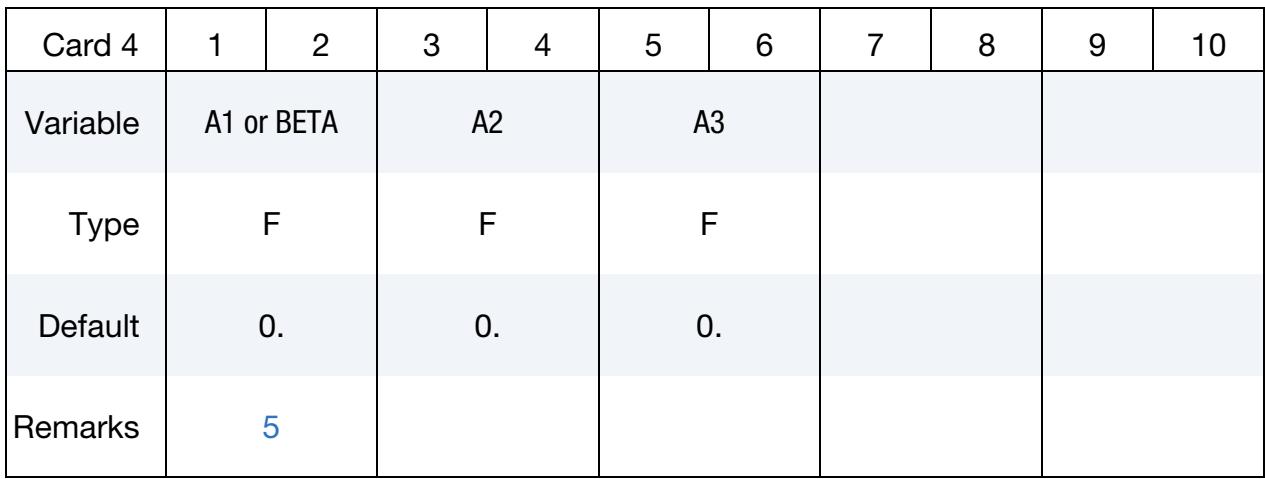

Orthotropic Card 2. Second additional card for ORTHO keyword option.

<span id="page-2618-1"></span>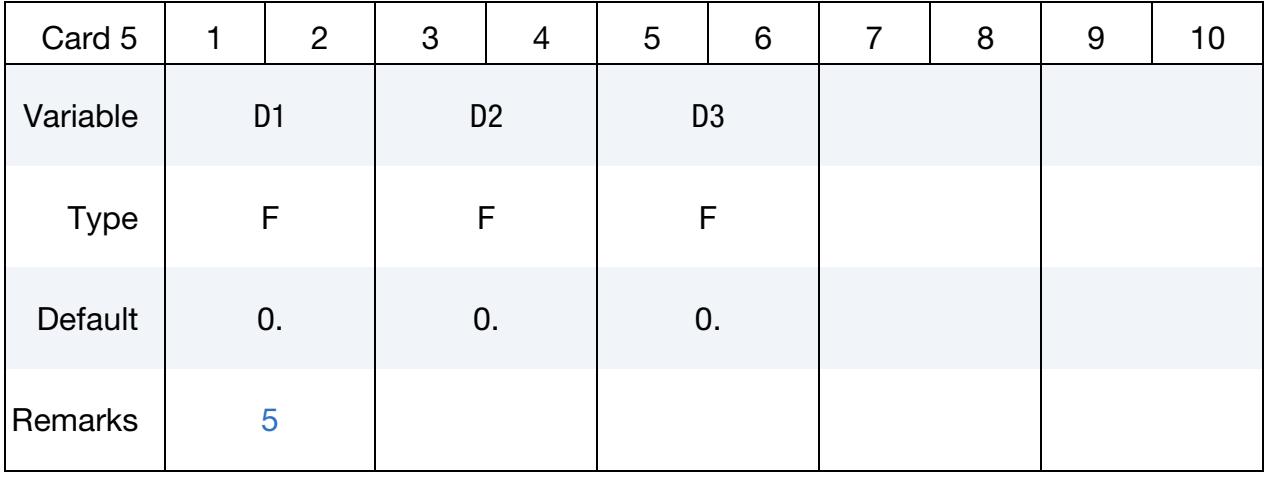

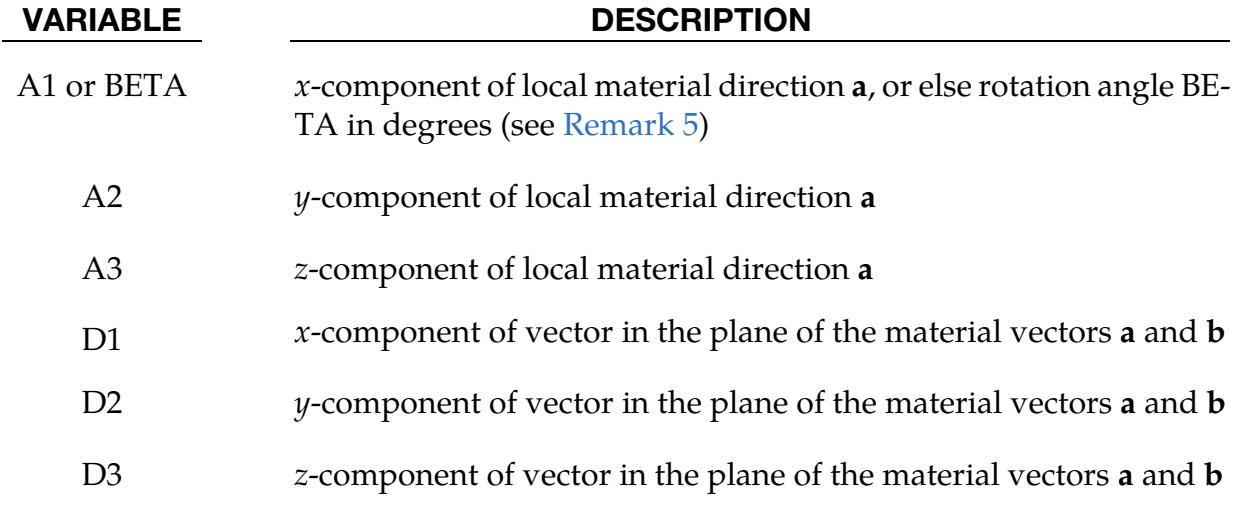

<span id="page-2619-1"></span>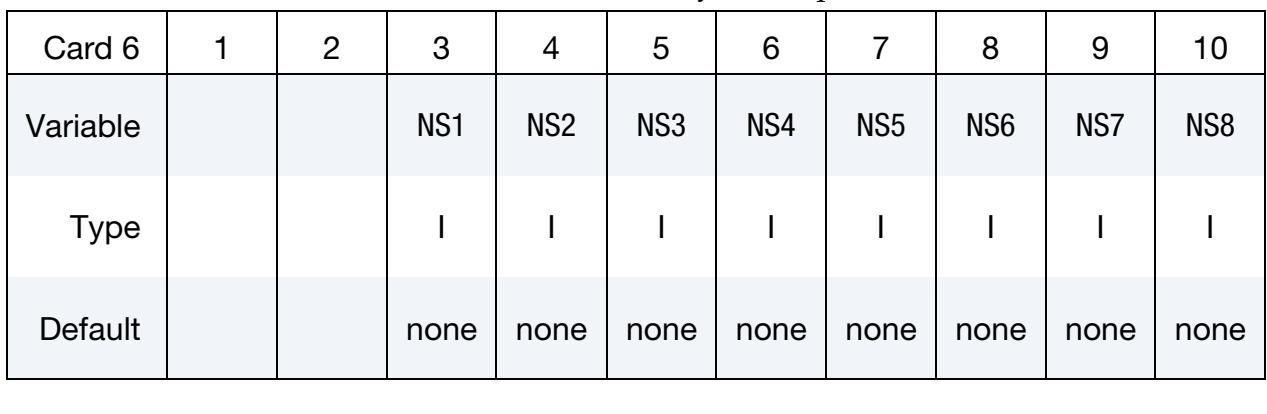

### **Scalar Node Card.** Additional card for DOF keyword option.

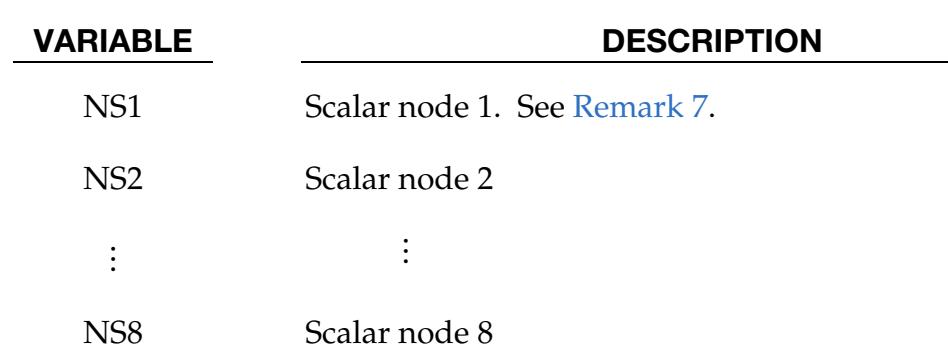

# Remarks:

- <span id="page-2619-0"></span>1. **Automatic Node Generation**. The option TET4TOTET10 automatically converts 4 node tetrahedral solids to 10 node quadratic tetrahedral solids. Additional mid-side nodes are created which are shared by all tetrahedral elements that contain the edge. The user node ID's for these generated nodes are offset after the largest user node ID defined in the input file. When defining the \*SEC-TION\_SOLID keyword, the element type must be specified as either 16 or 17 which are the 10-noded tetrahedrons in LS-DYNA. Mid-side nodes created as a result of TET4TOTET10 will not be automatically added to node sets that include the nodes of the original tetrahedron. So, for example, if the tetrahedrons are to have an initial velocity, velocity initialization by part ID or part set ID using \*IN-ITIAL\_VELOCITY\_GENERATION is necessary as opposed to velocity initialization by node set ID using \*INITIAL\_VELOCITY. The option H8TO-H20/H8TOH27 provides the same functionality for converting 8-node to 20 node/27-node elements. The option H8TOH64 converts 8-node to 64-node hexahedra, 4-nodel to 20-node tetraheda, and 6-node to 40-node pentahedra. Midside nodes and face nodes created as a result of H8TOH20/H8TO27/H8TO64 will automatically be added to node sets that include the nodes of the original hexahedron.
- <span id="page-2619-2"></span>2. Node Numbering. Four, six, and eight node elements are shown in [Figure 19-31](#page-2620-0) where the ordering of the nodal points is shown. 27-node elements are shown

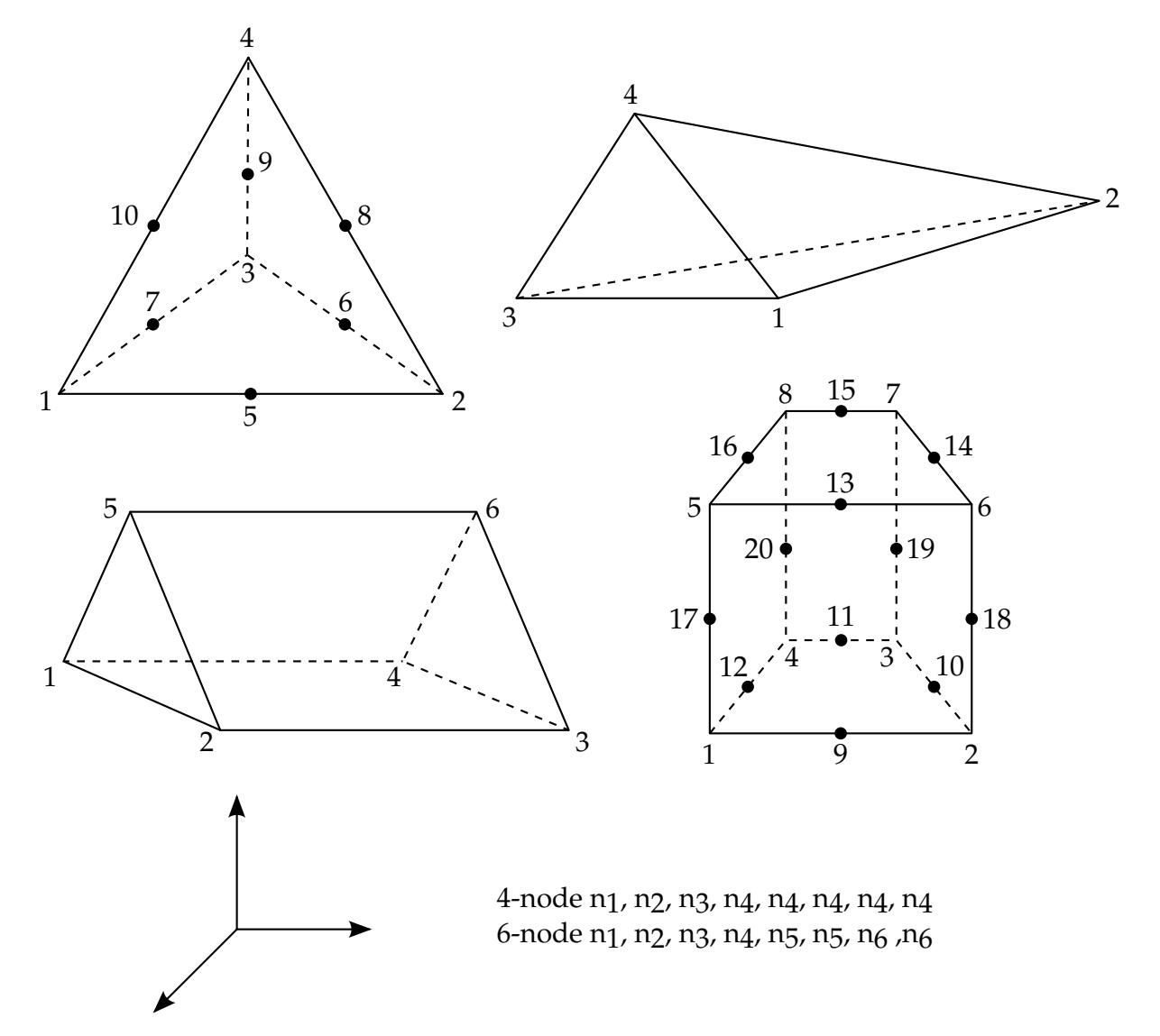

<span id="page-2620-0"></span>Figure 19-31. Four, six, eight, ten, and twenty node solid elements. For the hexahedral and pentahedral shapes, nodes 1-4 are on the bottom surface.

in [Figure 19-32.](#page-2621-1) This ordering must be followed or code termination with occur during the initialization phase with a negative volume message. The input of nodes on the element cards for the tetrahedral and pentahedral elements is given by:

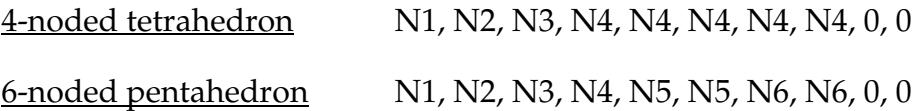

To visualize the node numbering for higher order elements, that is, options H27, H64, P21, P40, T15, and T20, see [hexahedron 27,](https://ftp.lstc.com/anonymous/outgoing/web/hex27.html) [hexahedron 64,](https://ftp.lstc.com/anonymous/outgoing/web/hex64.html) [pentahedron 21,](https://ftp.lstc.com/anonymous/outgoing/web/pent21.html) [pentahedron 40,](https://ftp.lstc.com/anonymous/outgoing/web/pent40.html) [tetrahedron 15,](https://ftp.lstc.com/anonymous/outgoing/web/tet15.html) and [tetrahedron 20.](https://ftp.lstc.com/anonymous/outgoing/web/tet20.html)

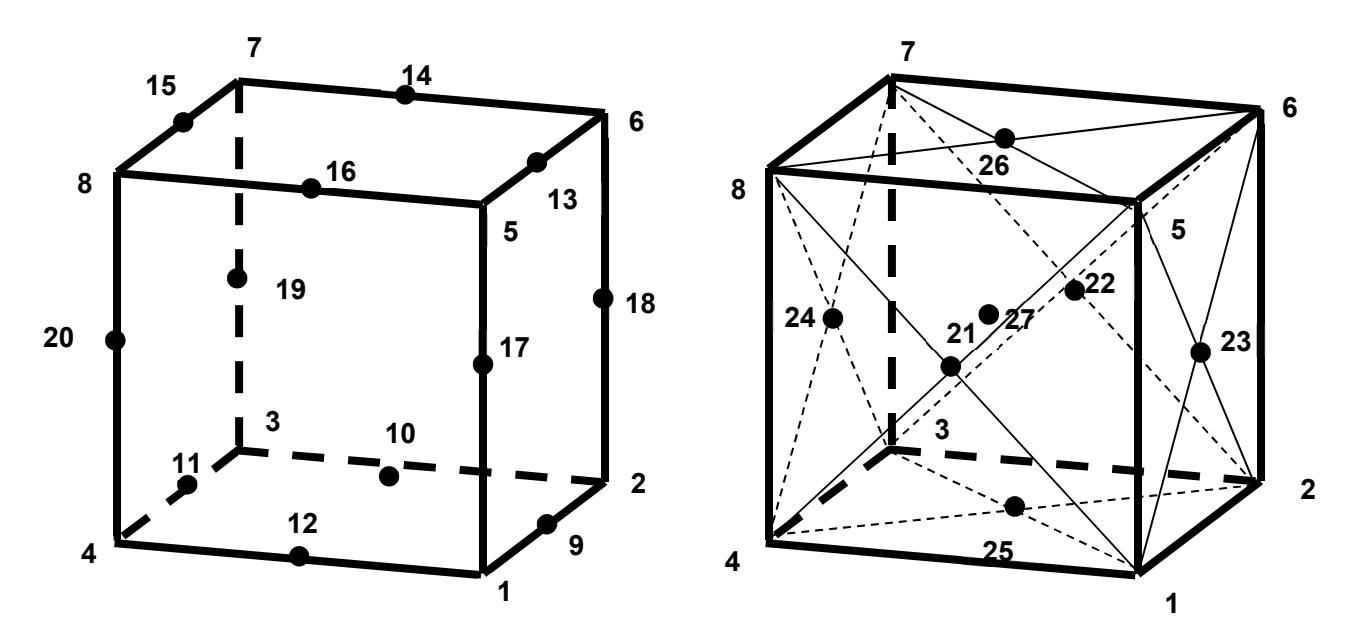

<span id="page-2621-1"></span>Figure 19-32. 27-node solid element.

- 3. **Degenerate Solids.** If hexahedrons are mixed with tetrahedrons and pentahedrons in the input under the same part ID, *degenerate* tetrahedrons and pentahedrons are used. One problem with degenerate elements is related to an uneven mass distribution (node 4 of the tetrahedron has five times the mass of nodes 1- 3) which can make these elements somewhat unstable with the default time step size. By using the control flag under the keyword, \*CONTROL\_SOLID, automatic sorting can be invoked to treat the degenerate elements as type 10 and type 15 tetrahedral and pentahedral elements, respectively. The elements with cubic basis functions do not support degeneration.
- 4. **Obsolete Card Format.** For elements with 4-8 nodes the cards in the format of LS-DYNA versions 940-970 are still supported. The older format does not include Card 2.

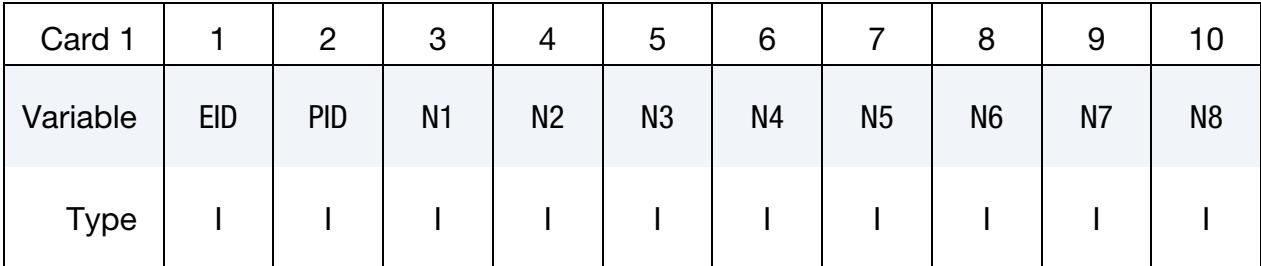

### Obsolete Element Solid Card.

<span id="page-2621-0"></span>5. Local Directions. For the orthotropic and anisotropic material models the local directions may be defined on the second card following the element connectivity definition. The local directions are then computed from the two vectors such that (see [Figure 19-33\)](#page-2622-1):

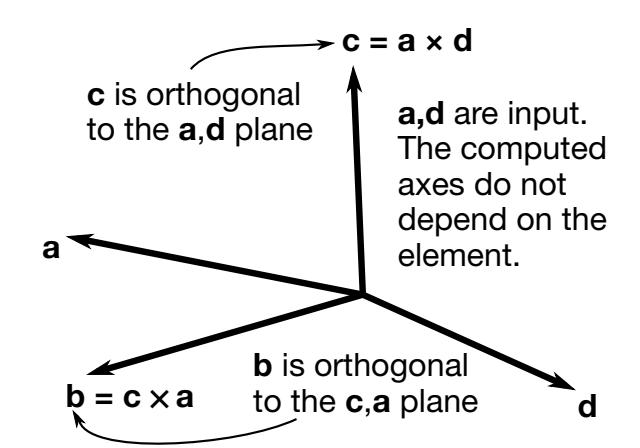

<span id="page-2622-1"></span>Figure 19-33. Two vectors a and d are defined and the triad is computed and stored.

### $c = a \times d$  and  $b = c \times a$ .

These vectors are internally normalized within LS-DYNA. In this case,  $(a, b, c)$ are not calculated from AOPT and associated parameters for this element. If the material model uses  $AOPT = 3$ , the *a* and *b*-axes will be rotated about the *c*-axis by the angle BETA specified on the material card.

If vector **d** is input as a zero length vector, then A1 is interpreted as an offset rotation angle BETA in degrees. BETA describes a rotation about the c-axis of the **a-b-c** coordinate system that is found through AOPT and associated parameters on the \*MAT input. Note that the axes may be switched before or after the application of BETA depending on the value of MACF in the material keyword input.. This BETA angle applies to all values of AOPT, and it overrides the BETA angle on the \*MAT card in the case of AOPT = 3.

- 6. Stress Output Coordinates. Stress output for solid elements is in the global coordinate system by default.
- <span id="page-2622-0"></span>7. Optional "Scalar" Nodes. The scalar nodes specified on Card 6 refer to extra nodes used by certain features (usually user defined) to store additional degrees of freedom.

# \*ELEMENT\_SOLID\_NURBS\_PATCH

Purpose: Define a NURBS-block element (patch) based on a cuboid grid of control points. This grid consists of NPR\*NPS\*NPT control points, where NPR, NPS and NPT are the number of control points in local  $r$ -, s- and  $t$ -directions, respectively. The necessary shape functions are defined through three knot-vectors:

- 1. Knot-Vector in *r*-direction with length NPR +  $PR + 1$
- 2. Knot-Vector in  $s$ -direction with length NPS + PS + 1
- 3. Knot-Vector in *t*-direction with length NPT +  $PT + 1$

There is no limit on the size of the underlying grid to define a NURBS-block element, so the total number of necessary cards depends on the parameters given in the first two cards and is given by

# of cards =  
\n
$$
2 + \left\lfloor \frac{\text{NPR} + \text{PR} + 1}{8} \right\rfloor + \left\lfloor \frac{\text{NPS} + \text{PS} + 1}{8} \right\rfloor + \left\lfloor \frac{\text{NPS} + \text{PS} + 1}{8} \right\rfloor
$$
\n
$$
\left\lfloor \frac{\text{NPT} + \text{PT} + 1}{8} \right\rfloor + \text{NPT} \times \text{NPS} \times \left\lfloor \frac{\text{NPR}}{8} \right\rfloor
$$

where  $[x] =$  ceil $(x)$ . (NOTE: the last term in the sum is doubled if WFL = 1, indicating that the weights are user-specified).

# [Card Summary:](#page-4036-0)

[Card 1.](#page-2624-0) This card is required.

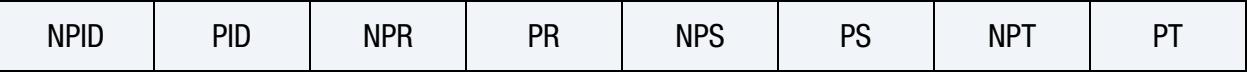

[Card 2.](#page-2625-0) This card is required.

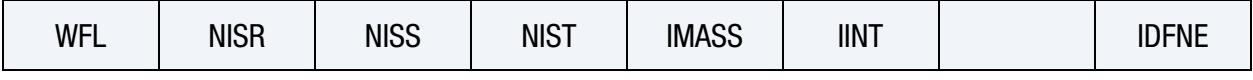

**[Card 3.](#page-2626-0)** Include ceil  $(NPR + PR + 1)/8$  of this card to define the knot vector in the local r-direction.

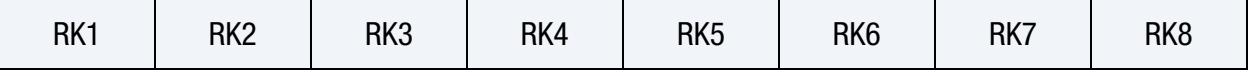

**[Card 4.](#page-2626-1)** Include ceil[  $(NPS + PS + 1)/8$  ] of this card to define the knot vector in the local s-direction.

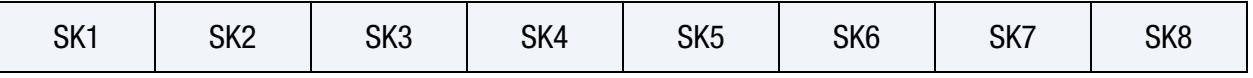

**[Card 5.](#page-2627-0)** Include ceil[  $(NPT+PT + 1)/8$  ] of this card to define the knot vector in the local t-direction.

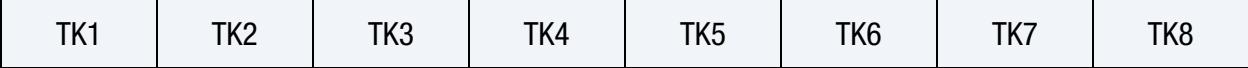

**[Card 6.](#page-2627-1)** The connectivity of the control grid is a two-dimensional table of  $NPT \times NPS$ rows and NPR columns. This data fills NPT × NPS sets (one set for each row) of NPR points tightly packed into ceil( NPR/8 ) Connectivity Cards, for a total of NPT  $\times$  NPS  $\times$ ceil( NPR/8 ) cards.

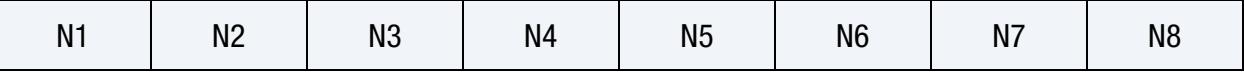

**[Card 7.](#page-2628-0)** Additional card for WFL  $\neq$  0. Set a weight for each control point. These cards have an ordering identical to the Connectivity Cards (Card 6).

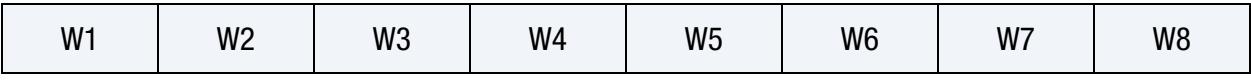

### Data Card Definitions:

<span id="page-2624-0"></span>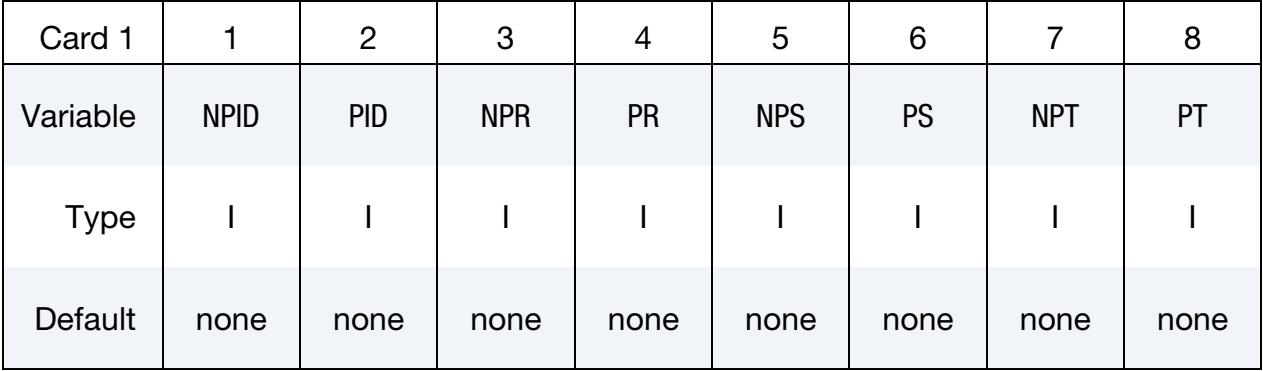

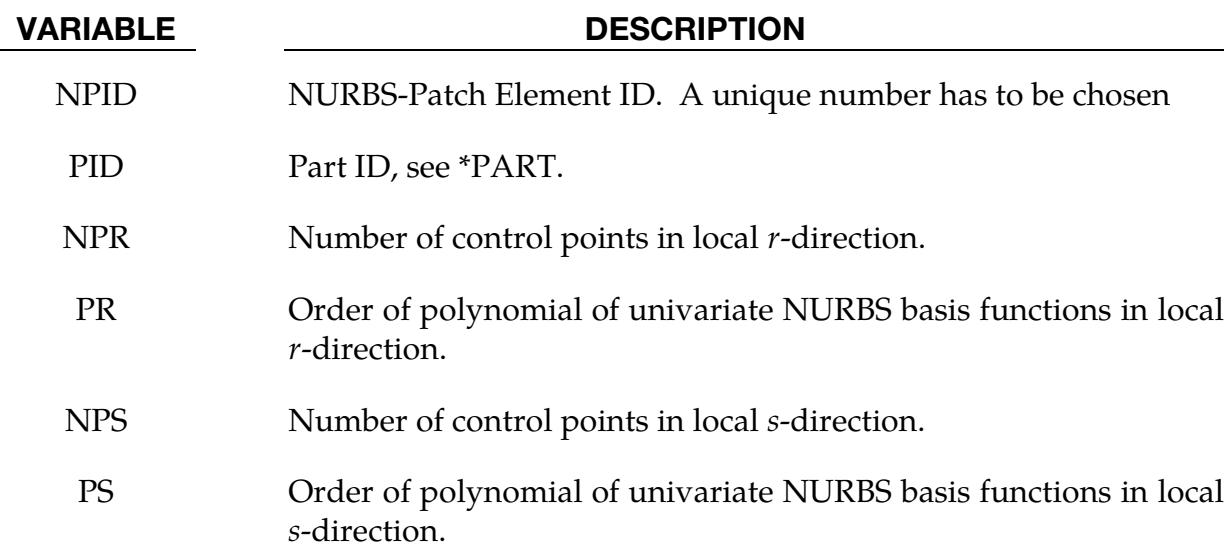

VARIABLE DESCRIPTION

NPT Number of control points in local *t*-direction.

PT Order of polynomial of univariate NURBS basis functions in local t-direction.

<span id="page-2625-0"></span>

| Card 2      |            | 2           | 3           | 4           | 5                | 6           | 8            |
|-------------|------------|-------------|-------------|-------------|------------------|-------------|--------------|
| Variable    | <b>WFL</b> | <b>NISR</b> | <b>NISS</b> | <b>NIST</b> | <b>IMASS</b>     | <b>IINT</b> | <b>IDFNE</b> |
| <b>Type</b> |            |             |             |             |                  |             |              |
| Default     | 0          | <b>PR</b>   | <b>PS</b>   | <b>PT</b>   | $\boldsymbol{0}$ | 0           |              |

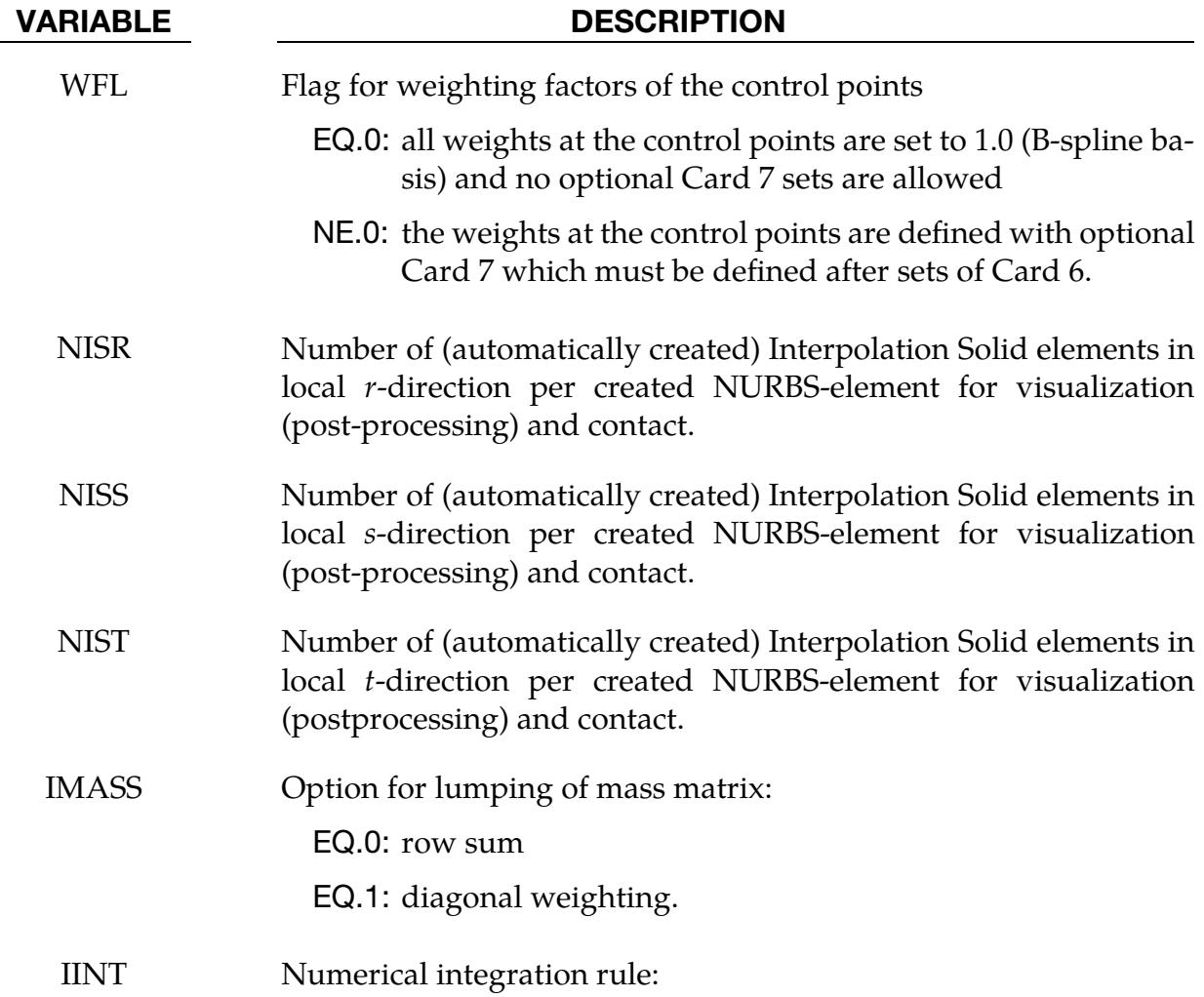

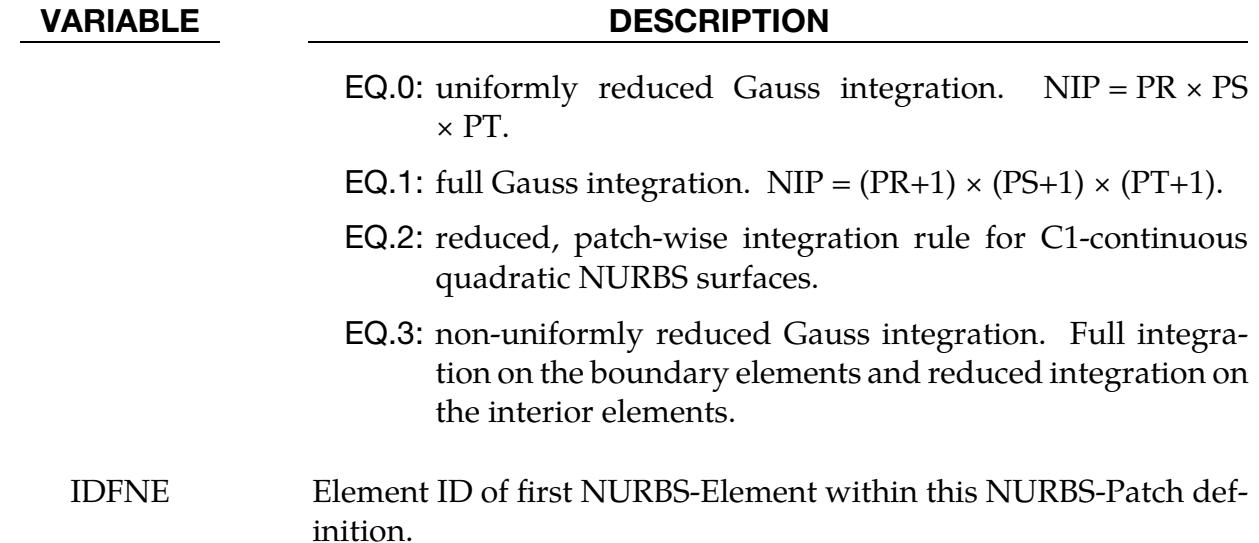

Knot Vector Cards (for  $r$ -direction). The knot-vector in local  $r$ -direction with length NPR +PR + 1 is given below (up to eight values per card) requiring a total of ceil[  $(NPR + PR + 1)/8$  ] cards.

<span id="page-2626-0"></span>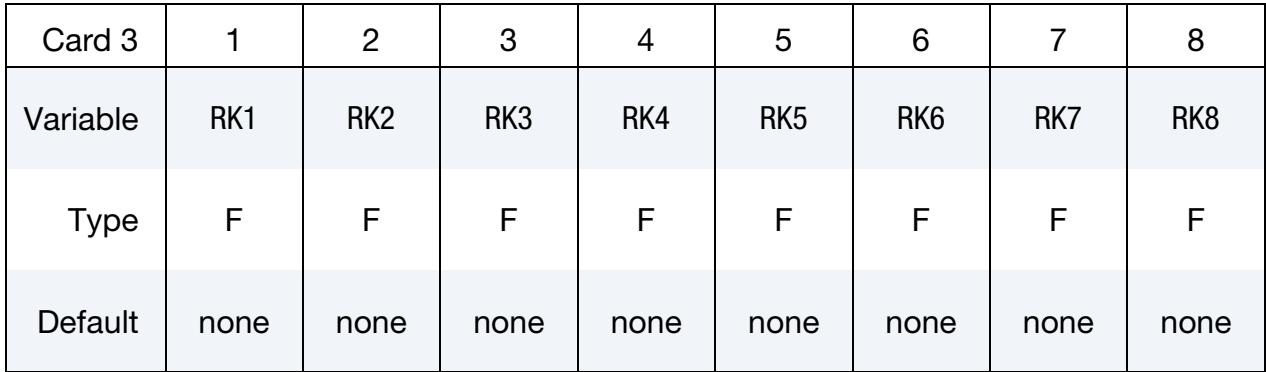

Knot Vector Cards (for s-direction). The knot-vector in local s-direction with length  $NPS + PS + 1$  is given below (up to eight values per card) requiring a total of ceil $[$  (NPS +PS + 1)/8  $]$  cards.

<span id="page-2626-1"></span>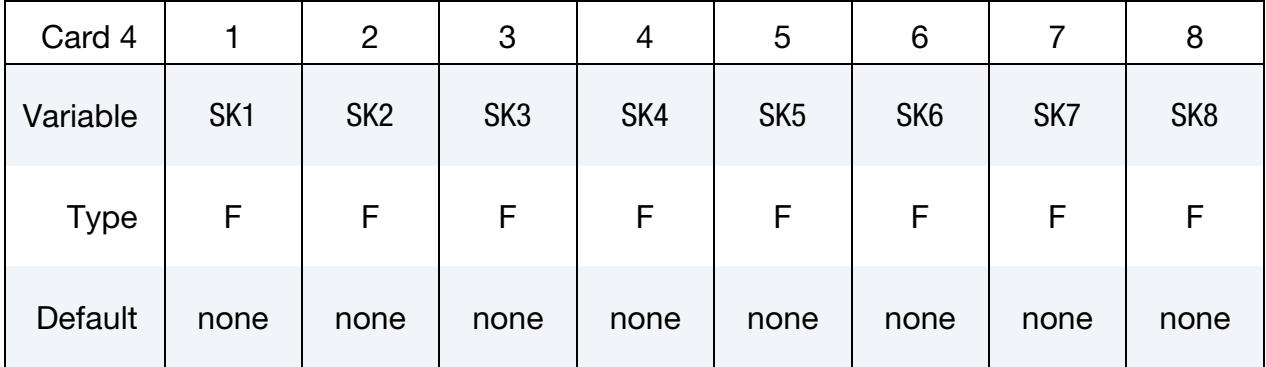

Knot Vector Cards (for *t*-direction). The knot-vector in local *t*-direction with length NPT +PT + 1 is given below (up to eight values per card) requiring a total of ceil $\left[ (NPT+PT+1)/8 \right]$  cards.

<span id="page-2627-0"></span>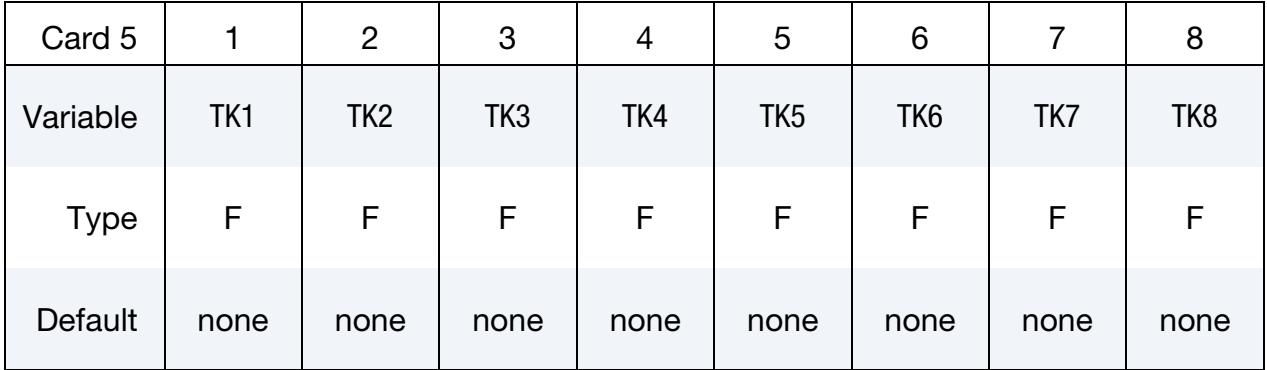

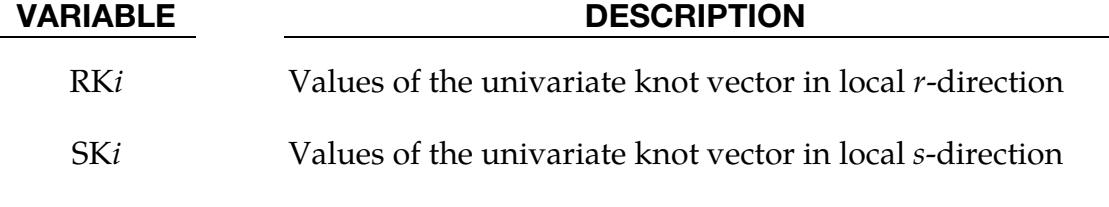

TK*i* Values of the univariate knot vector in local *t*-direction

**Connectivity Cards.** The connectivity of the control grid is a two-dimensional table of NPT × NPS rows and NPR columns. This data fills NPT × NPS sets (one *set* for each row) of NPR points tightly packed into ceil( NPR/8 ) Connectivity Cards, for a total of NPT × NPS × ceil( NPR/8 ) cards.

<span id="page-2627-1"></span>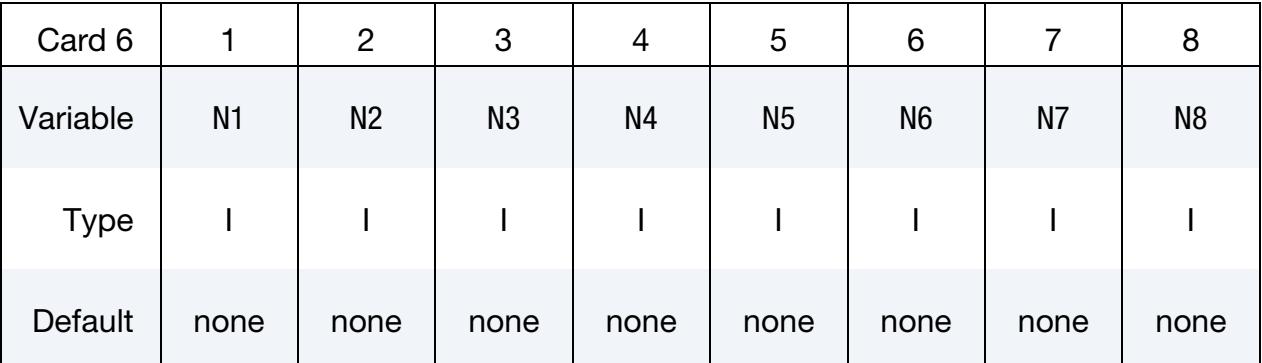

# VARIABLE DESCRIPTION

N*i* Control points *i* (defined via \*NODE) to define the control grid
**Weight Cards.** Additional card for WFL  $\neq$  0. Set a weight for each control point. These cards have an ordering identical to the Connectivity Cards (Card 6).

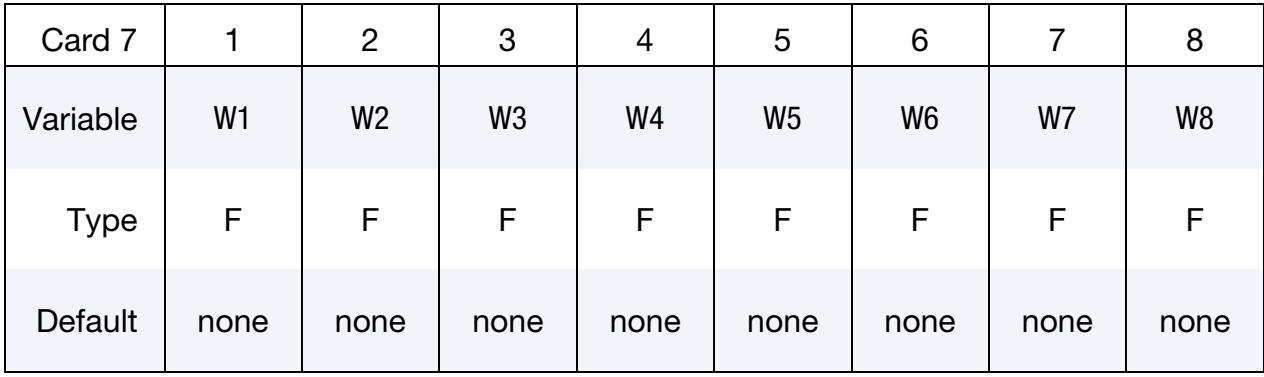

### VARIABLE DESCRIPTION

W*i* Weighting factors of control point *i*

### Remarks:

- 1. ELFORM. ELFORM = 201 has to be used in \*SECTION\_SOLID.
- 2. Interpolation Elements. The post-processing and the treatment of contact boundary conditions are presently dealt with using interpolation elements, defined via interpolation nodes. These nodes and elements are automatically created, where NISR, NISS and NIST indicate the number of interpolation elements to be created per NURBS-element in the local  $r<sub>-</sub>$ ,  $s<sub>-</sub>$  and  $t<sub>-</sub>$  direction, respectively.

### Example:

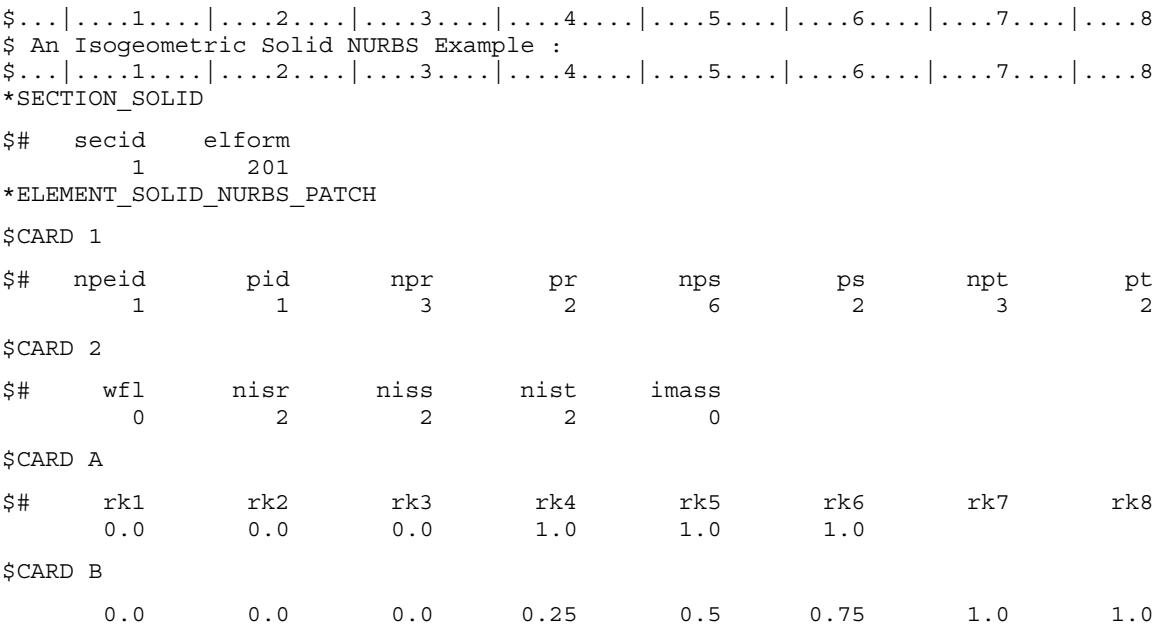

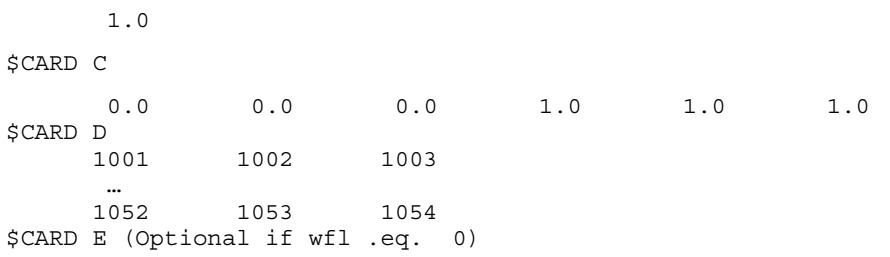

### \*ELEMENT\_SOLID\_PERI

Purpose: Define the connectivity of four node surface elements for Peridynamics laminate parts.

Include this card for each element. This input ends at the next keyword ("\*") card.

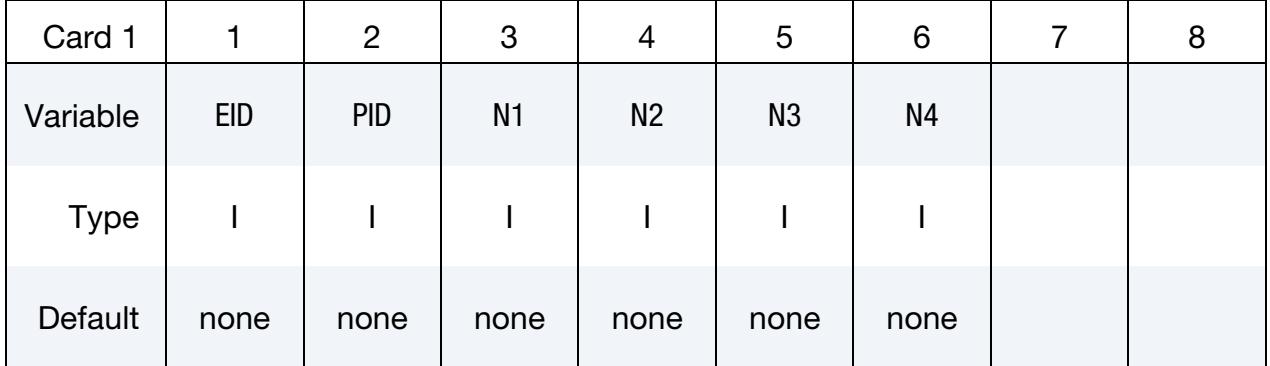

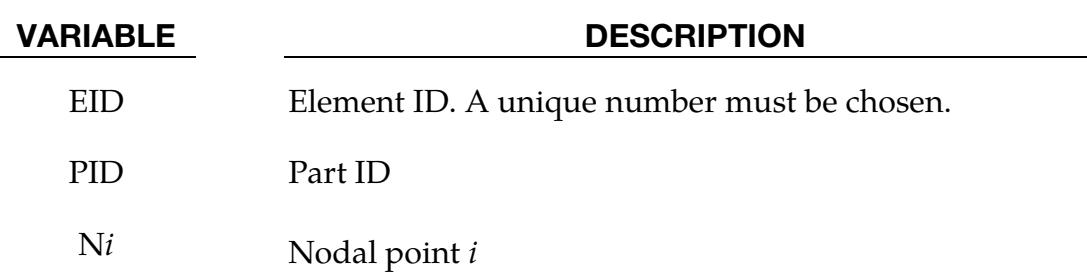

### Remarks:

- 1. **Discretizing the Laminate.** To discretize a laminate, first, construct a layer of 3D surface mesh with 4 node elements, such as shell elements, according to the geometric shape of the laminate. Then, copy this layer of mesh and move it to the middle surface of a lamina. Continue copying and moving the layer of mesh until each lamina has one layer of mesh. See [Figure 19-34.](#page-2631-0)
- 2. Coincident Nodes. To represent in-plane material split, Peridynamics laminate elements must not share nodes. As a result, shared corners will have coincident nodes, one for each element. In other words, the total number of nodes is  $4 \times$ the total number of Peridynamics laminate elements.
- 3. **MPP.** We recommend for computational efficiency decomposing the model for MPP such that corresponding elements in each layer are on the same processor. To ensure this decomposition, we suggest specifying box regions that have the lumped grouping in the pfile (see Appendix O) around the corresponding elements. [Figure 19-34](#page-2631-0) illustrates this decomposition for four processors.

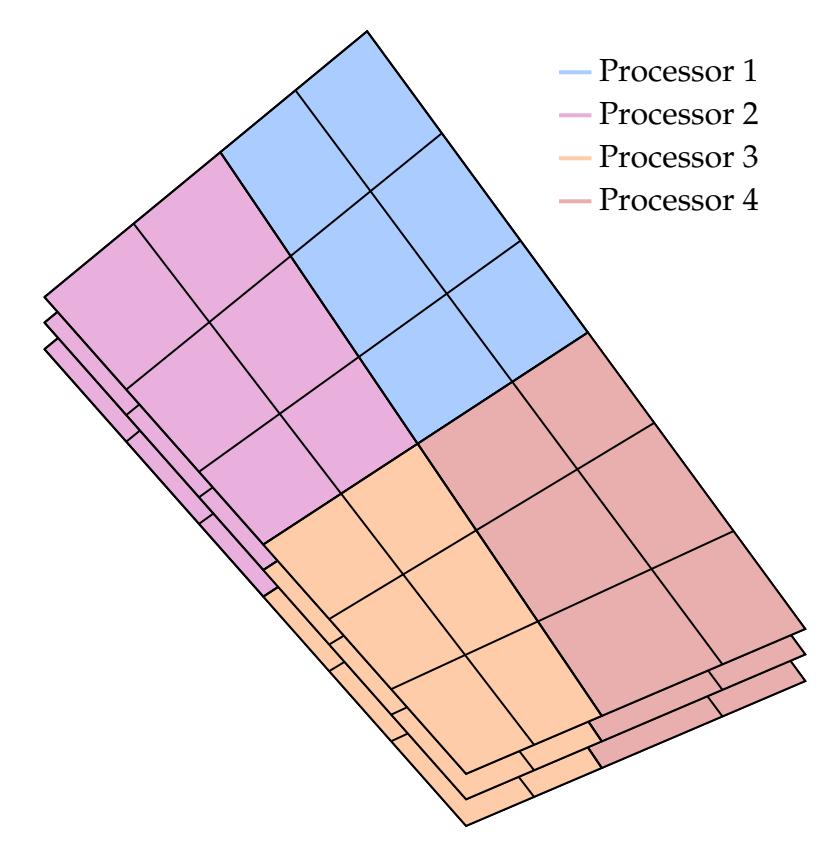

<span id="page-2631-0"></span>Figure 19-34. Simple example of the mesh for a three layer laminate. Each color represents an example decomposition of the mesh for MPP.

### \*ELEMENT\_SOLID\_REFERENCE

Purpose: Define a lower-order (hexahedral, tetrahedral, or pentahedral) or higher-order (10-noded tetrahedral) reference element. This keyword is a generalization o[f \\*INITIAL\\_-](#page-2943-0) [FOAM\\_REFERENCE\\_GEOMETRY](#page-2943-0) in the sense that the connectivity of the reference geometry is independent of the one for the current geometry. [\\*NODE\\_REFERENCE](#page-3383-0) specifies the corresponding reference coordinates for \*ELEMENT\_SOLID\_REFERENCE. Furthermore, IREF on the \*MAT cards does not need to be specified for this keyword. If a reference element is present, LS-DYNA automatically uses it for computing the required quantities, in particular deformation gradients. This keyword is primarily used in the processing of dynain and dynain.lsda files (see [\\*INTERFACE\\_SPRINGBACK\\_LS-](#page-3151-0)[DYNA\)](#page-3151-0) and not explicitly introduced by the user. [\\*INTERFACE\\_SPRINGBACK\\_LSDY-](#page-3151-0)[NA](#page-3151-0) causes LS-DYNA to automatically write it for the materials that require reference information.

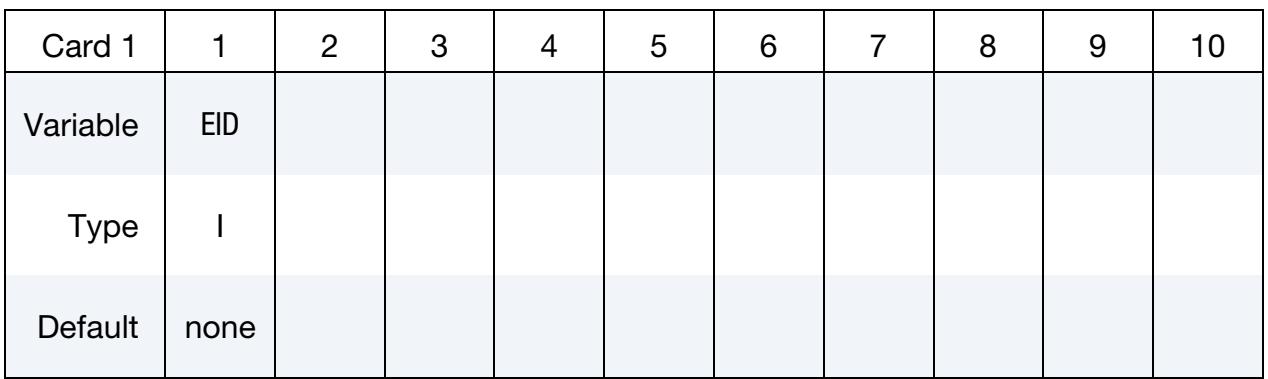

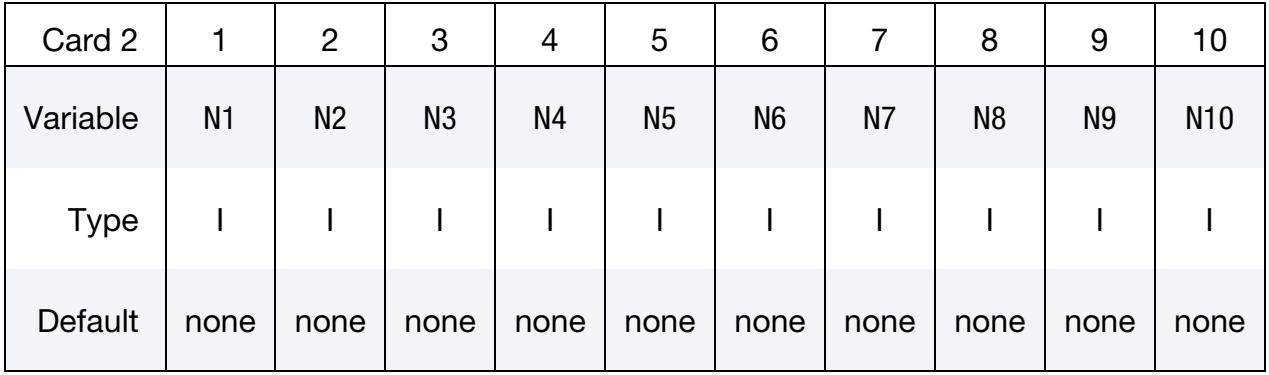

### VARIABLE DESCRIPTION

EID Element ID. This ID must correspond to the same ID that is used on the associated \*ELEMENT\_SOLID card.

N*i* Node number in the connectivity, referring to the corresponding ID in [\\*NODE\\_REFERENCE.](#page-3383-0)

## \*ELEMENT \*ELEMENT\_TRIM

### \*ELEMENT\_TRIM

NOTE**:** This keyword was replaced by \*CONTROL\_FORM-ING\_TRIMMING starting in Revision 87566.

### \*ELEMENT\_TSHELL\_{OPTION}

Available options include:

<BLANK>

BETA

**COMPOSITE** 

Purpose: Define an eight node thick shell element which is available with either fully reduced or selectively reduced integration rules. Thick shell formulations 1, 2, and 6 are plane stress elements that can be used as an alternative to the 4 node shell elements in cases where an 8-node element is desired. Thick shell formulations 3, 5 and 7 are layered solids with 3D stress updates. Formulation 5, 6, and 7 are based on an enhanced strain. The number of through-thickness integration points is specified by the user.

For orthotropic and anisotropic materials, a local material angle (variable BETA) can be defined which is cumulative with the integration point angles specified in \*SECTION\_- TSHELL or \*PART\_COMPOSITE\_TSHELL.

The COMPOSITE option for \*ELEMENT\_TSHELL allows a unique stack of integration points for each element sharing the same part ID, and is available only when combined with \*PART. The COMPOSITE option is not available in combination with \*PART\_COM-POSITE\_TSHELL. To maintain a direct association of through-thickness integration point numbers with physical plies in the case where the number of plies varies from element to element, see [Remark 5.](#page-2637-0)

### [Card Summary:](#page-4036-0)

**[Card 1.](#page-2635-0)** This card is required.

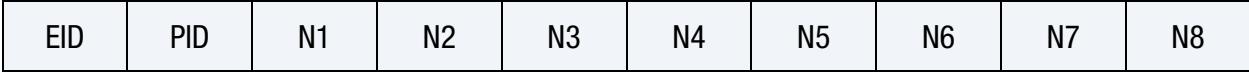

**[Card 2a.](#page-2635-1)** This card is included if the BETA keyword option is used.

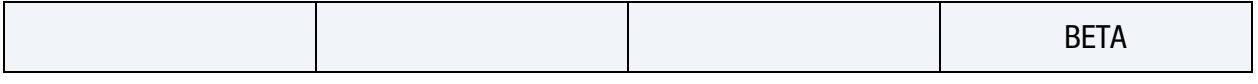

**[Card 2b.](#page-2636-0)** This card is included if the COMPOSITE keyword option is used.

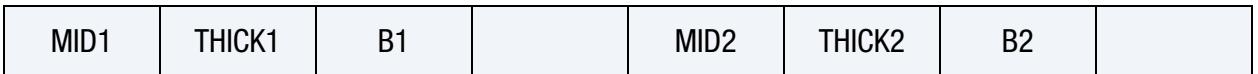

# \*ELEMENT \*ELEMENT\_TSHELL

### Data Card Definitions:

<span id="page-2635-0"></span>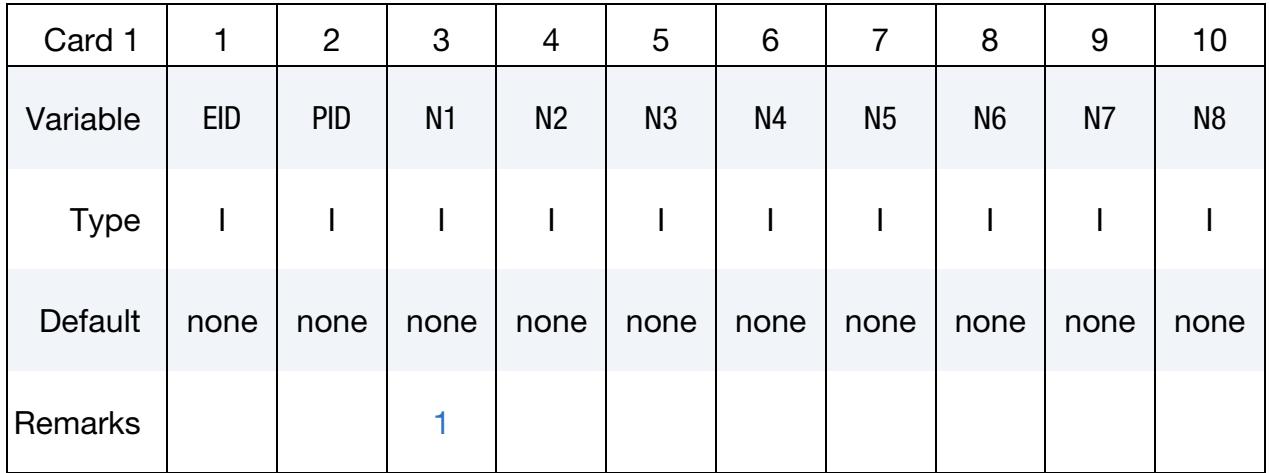

### VARIABLE DESCRIPTION

- EID Element ID. Unique numbers have to be used.
- PID Part ID, see \*PART.
- N*i* Node *i*

### Beta Card. Additional card for the BETA keyword option.

<span id="page-2635-1"></span>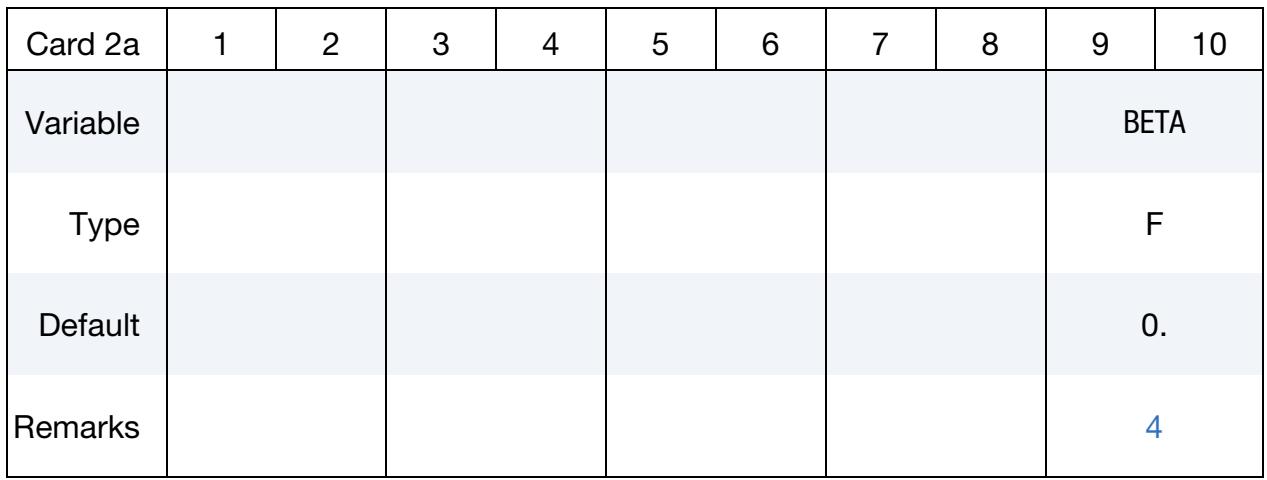

### VARIABLE DESCRIPTION

BETA Orthotropic material base offset angle (see [Remark 4\)](#page-2637-2). The angle is given in degrees. If blank, the default is set to zero.

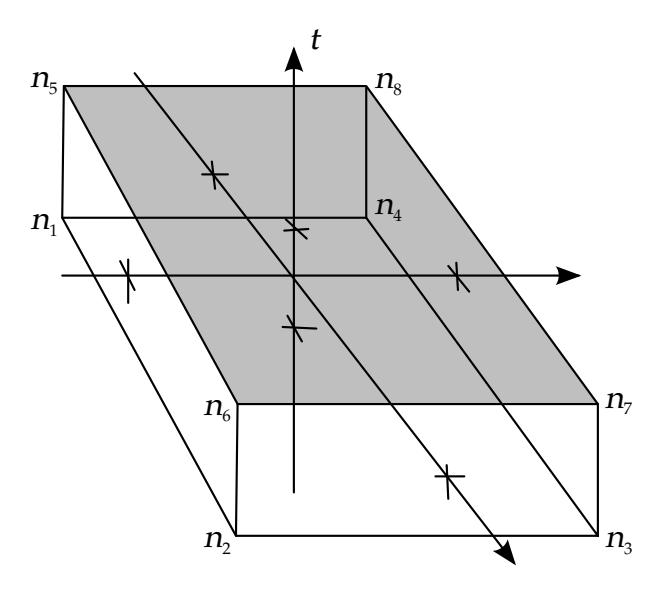

<span id="page-2636-1"></span>Figure 19-35. 8-node Thick Shell Element.

Composite Cards. Additional card for the COMPOSITE keyword option. Values of material ID, thickness, and material angle for each through-thickness integration point of a composite shell are defined using these cards, and these values override values specified elsewhere. The integration point data should be given sequentially starting with the bottommost integration point. The total number of integration points is determined by the number of entries on these cards. The total thickness is the distance between the top and bottom surface as determined by the element connectivity, so the THICK*i* values are scaled to fit the element. Define as many cards as needed to define all the through-thickness integration points. The fourth field must be zero or blank to be interpreted as a Card 2b.

<span id="page-2636-0"></span>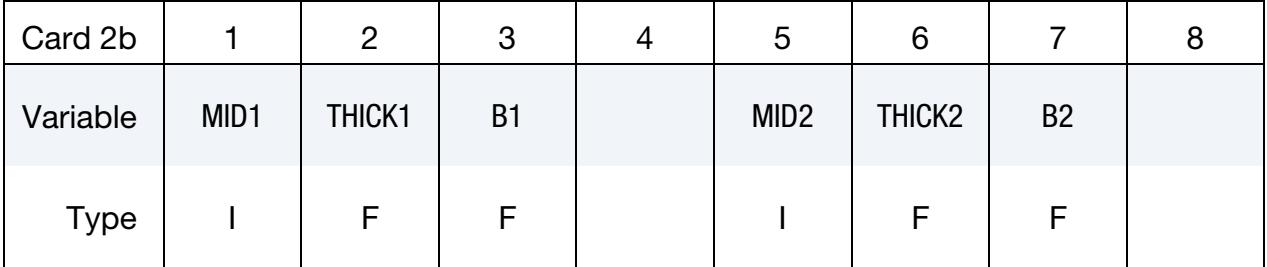

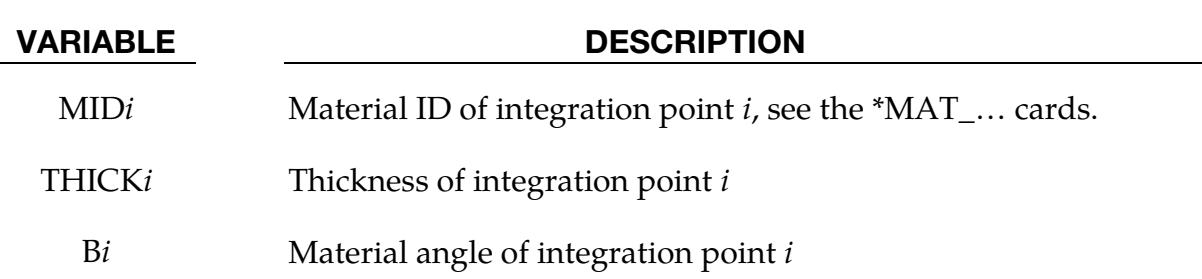

# \*ELEMENT \*ELEMENT\_TSHELL

### Remarks:

- <span id="page-2637-1"></span>1. **Orientation.** Extreme care must be used in defining the connectivity to ensure proper orientation of the through-thickness direction. For a hexahedron, nodes  $n_1$  to  $n_4$  define the lower surface, and nodes  $n_5$  to  $n_8$  define the upper surface. For a pentahedron, nodes  $n_1$ ,  $n_2$ ,  $n_3$  form the lower triangular surface and the eight variables N1 to N8 should be defined using nodes  $n_1$ ,  $n_2$ ,  $n_3$ ,  $n_3$ ,  $n_4$ ,  $n_5$ ,  $n_6$ ,  $n_{6}$ , respectively. Note that node  $n_{3}$  and node  $n_{6}$  are each repeated.
- 2. **Integration.** Element formulations 1 and 5 (see \*SECTION\_TSHELL), use one point integration and the integration points then lie along the *t*-axis as shown in [Figure 19-35.](#page-2636-1) Element formulations 2 and 3 use two by two selective reduced integration in each layer.
- 3. **Stress Output.** The stresses for thick shell elements are output in the global coordinate system.
- <span id="page-2637-2"></span>4. Local Coordinate System. To allow the orientation of orthotropic and anisotropic materials to be defined for each thick shell element, a beta angle can be defined. This beta angle is used with the AOPT parameter and associated data on the \*MAT card to determine an element reference direction for the element.

The AOPT data defines a coordinate system and the BETA angle defines a subsequent rotation about the element normal to determine the element reference system. For composite modeling, each layer in the element can have a unique material direction by defining an additional rotation angle for the layer, using either the ICOMP and B*i* fields on \*SECTION\_TSHELL or the B*i* parameter on \*PART\_COMPOSITE\_TSHELL. The material direction for layer *i* is then determined by a rotation angle,  $\theta_i$ .

<span id="page-2637-0"></span>5. **Assignment of Zero Thickness to Integration Points.** The ability to assign zero- thickness integration points in the stacking sequence allows the number of integration points to remain constant even as the number of physical plies varies from element to element and eases post-processing since a particular integration point corresponds to a physical ply. Such a capability is important when one or more of the physical plies are not continuous across a part. To represent a missing ply in \*ELEMENT\_TSHELL\_COMPOSITE, set THICK*i* to 0.0 for the corresponding integration point and additionally, set MID to -1.

When post-processing the results using LS-PrePost version 4.5, read both the keyword deck and d3plot database into the code and then select Option→N/A gray fringe. Then, when viewing fringe plots for a particular integration point (FriComp→IPt →intpt#), the element will be grayed out if the selected integration point is missing (or has zero thickness) in that element.

6. PID with COMPOSITE keyword option. When using the COMPOSITE keyword option, the PID on Card 1 must reference a \*PART card that does not also use the COMPOSITE keyword option.

# \*END

The \*END command is optional and signals the conclusion of a keyword input file. Data in a keyword file beyond a \*END command are not read by LS-DYNA.

# \*EOS

Please see LS-DYNA Keyword User's Manual, Volume II (Material Models).

# \*FATIGUE

The keyword \*FATIGUE provides a way of defining and solving fatigue and durability analysis problems. The keyword cards in this section are defined in alphabetical order:

\*FATIGUE\_{OPTION}

\*FATIGUE\_FAILURE

\*FATIGUE\_LOADSTEP

\*FATIGUE\_MEAN\_STRESS\_CORRECTION

\*FATIGUE\_MULTIAXIAL

\*FATIGUE\_SUMMATION

### \*FATIGUE\_{OPTION}

Available options include:

<BLANK>

D3PLOT

ELOUT

Purpose: Perform fatigue analysis on parts or structures to get cumulative damage ratio and expected fatigue life. See Remark 3.

### [Card Summary:](#page-4036-0)

[Card 1.](#page-2642-0) This card is only required when the keyword option is unused (<BLANK>).

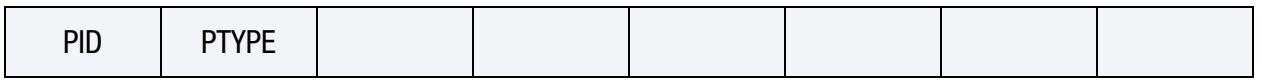

**[Card 2.](#page-2643-0)** This card is only required when keyword option is unused (<BLANK>).

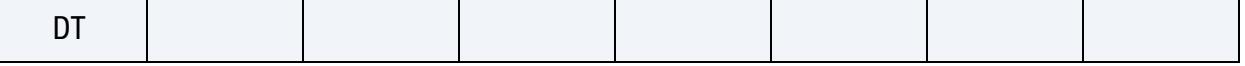

[Card 3.](#page-2643-1) This card is required.

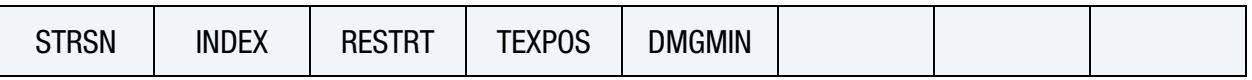

**[Card 3a.](#page-2643-2)** This card is only read when  $RESTART = 1$ . It is optional.

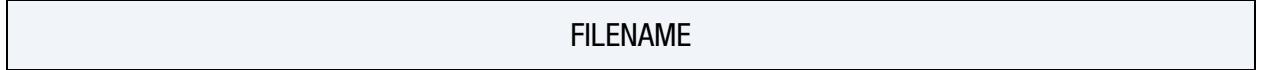

### Data Card Definitions:

<span id="page-2642-0"></span>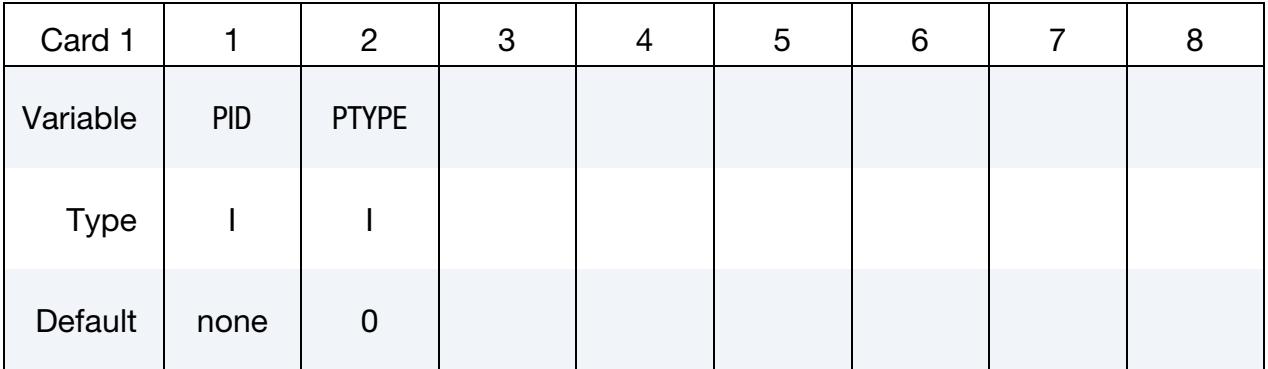

# \*FATIGUE \*FATIGUE

<span id="page-2643-0"></span>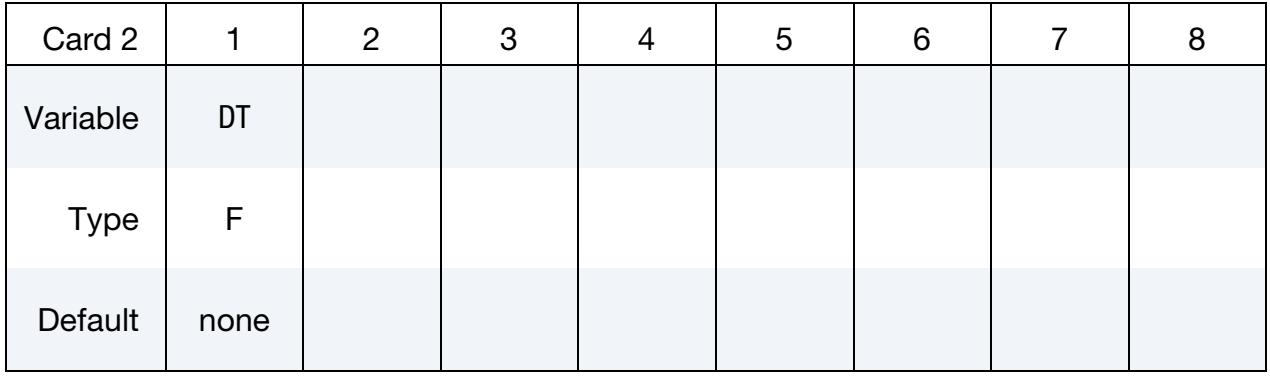

<span id="page-2643-1"></span>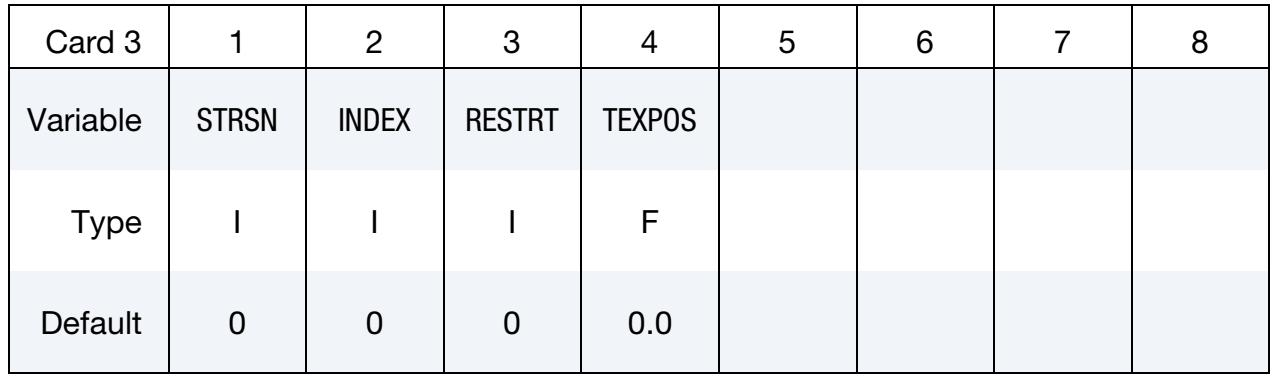

Stress/Strain Binary Database Card. Card 3a is only read if RESTART = 1. It is optional.

<span id="page-2643-2"></span>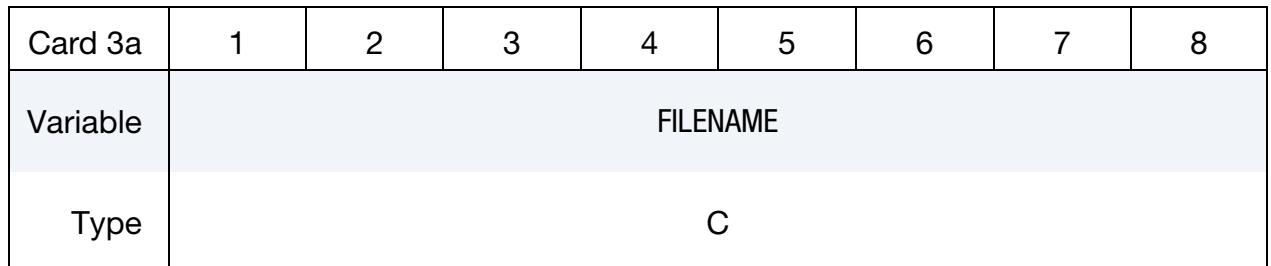

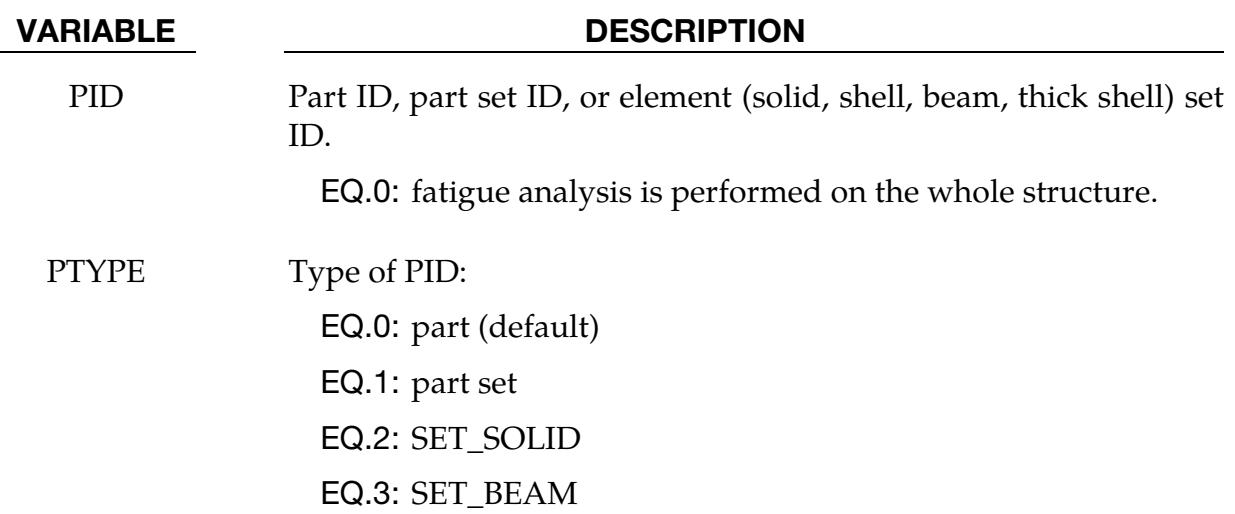

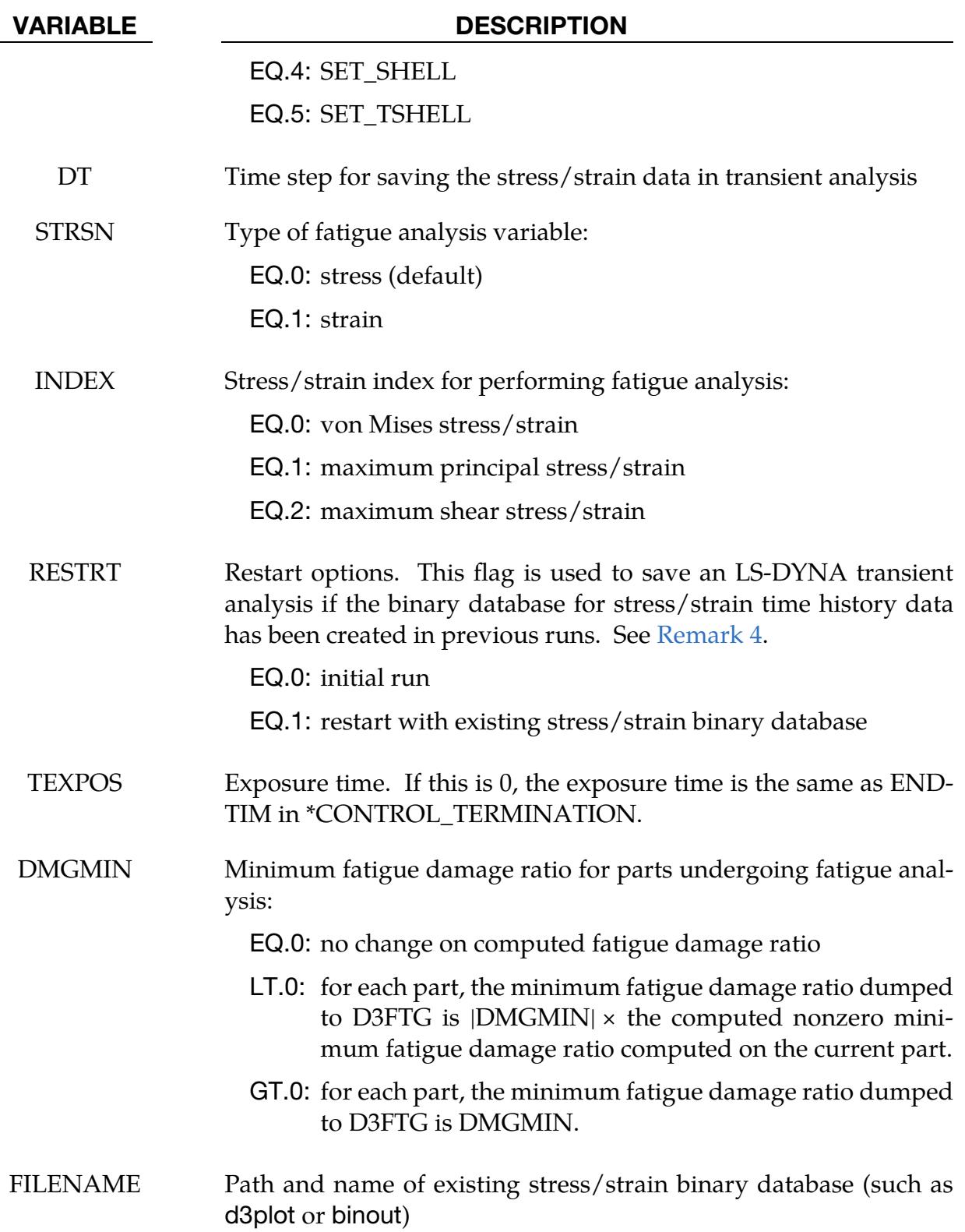

### Remarks:

- 1. **D3PLOT.** When D3PLOT is used, the stress/strain data are provided by the D3PLOT database.
- 2. **ELOUT.** When ELOUT is used, the stress/strain data are provided by the ELOUT database. The keyword \*DATABASE\_ELOUT must be included to define time step for writing the stress/strain data. In addition, BINARY must be set to 2 in \*DATABASE\_ELOUT so that the data is written to a binary database binout. The keyword(s) \*DATABASE\_HISTORY\_*OPTION* with the element type specified in the option must be included to define the elements where the stress/strain data are needed, and the fatigue analysis is requested.
- 3. Current Restrictions. Currently, the fatigue analysis is performed based on the D3PLOT or ELOUT database. Thus, the option D3PLOT or ELOUT is always needed.
- <span id="page-2645-0"></span>4. **Restarts.** When  $REST = 1$ ,  $LS-DYNA$  reads the existing binary database (by default, d3plot if the option D3PLOT is used, or binout if the option ELOUT is used) to obtain the stress/strain time history data for the fatigue analysis. This binary database should be in the same directory as the current run. Otherwise, the path and name of the binary database should be defined by Card 3a. When running a restart with the ELOUT keyword option, \*DATABASE\_ELOUT must be removed from the input deck to avoid overwriting the original ELOUT database (which is saved in binout).
- 5. Exposure Time. The exposure time is ENDTIM in \*CONTROL\_TERMINA-TION, unless it is defined by a nonzero TEXPOS in Card 3. The exposure time is needed for computing the expected fatigue life, which is given as "exposure time" / "cumulative damage ratio". The expected fatigue life is only computed for the case without initial fatigue damage ratio. This is because for the case with initial fatigue damage ratio (see \*INITIAL\_FATIGUE\_DAMAGE\_RATIO), the cumulative damage ratio includes the damage ratio from preceding loads. For structures subjected to long term periodic fatigue loading, the computation can be run for this small fraction of the exposure time using a small ENDTIM in \*CONTROL\_TERMINATION (if the stress / strain response in this period is a good representation for the whole exposure time). The computed cumulative damage ratio is scaled accordingly to provide the cumulative damage ratio for the whole exposure time.
- 6. Minimum Damage Ratio. The minimum damage ratio dumped to d3ftg can be defined and adjusted by DMGMIN. For some parts, some elements may have 0 damage ratio from computation if they are rigid bodies or they have minimum stress (e.g. the stress is lower than the fatigue limit on the SN curve). The 0 damage ratio may cause a mathematical problem if you want to calculate the fatigue life of the element, or take log scale on the damage ratio for better visualization

of the fatigue damage distribution. DMGMIN can define a nonzero minimum damage ratio for the parts undergoing fatigue analysis to avoid this problem.

7. Results. The results (fatigue life, cumulative damage ratio, etc.) are saved in binary plot database d3ftg.

### \*FATIGUE\_FAILURE

Purpose: Determine the treatment of elements that failed due to fatigue in subsequent analysis.

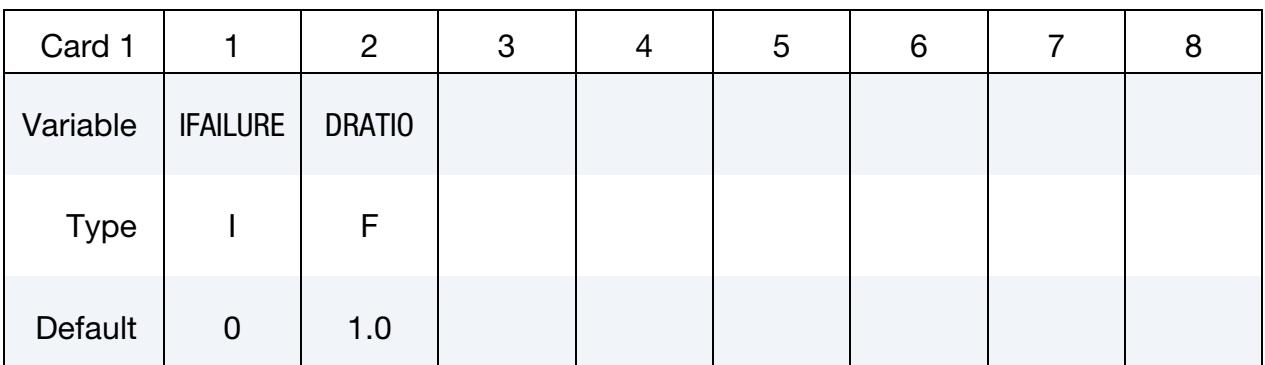

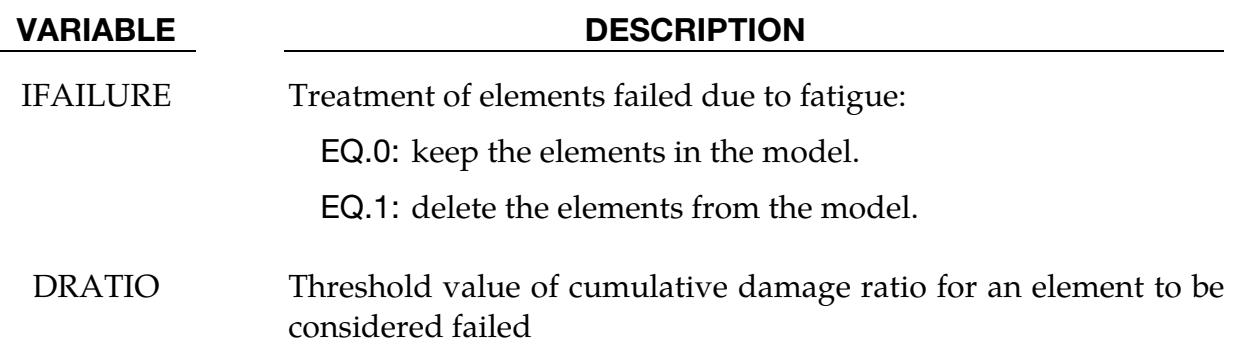

### Remarks:

- 1. Cumulative Damage Ratio. This keyword controls the treatment of elements which fail during fatigue loading. Usually an element fails if the cumulative damage ratio is  $\geq 1$ . For shell elements and thick shell elements, it is assumed that the elements fail if the cumulative damage ratio from one of the integration points through thickness is  $\geq 1$ . For added safety, a smaller DRATIO may be used, such as  $DRATIO = 0.5$ .
- 2. **Deleted Elements.** If IFAILURE = 1, all the elements with cumulative damage ratio  $\geq$  DRATIO, will be deleted from the model. They will not participate in subsequent computations.
- 3. **Applicability.** This keyword is only applicable to time domain fatigue analysis.

### \*FATIGUE\_LOADSTEP

Purpose: Define load steps for fatigue analysis.

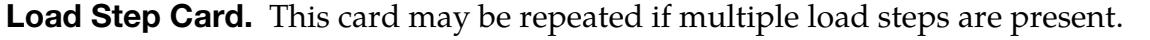

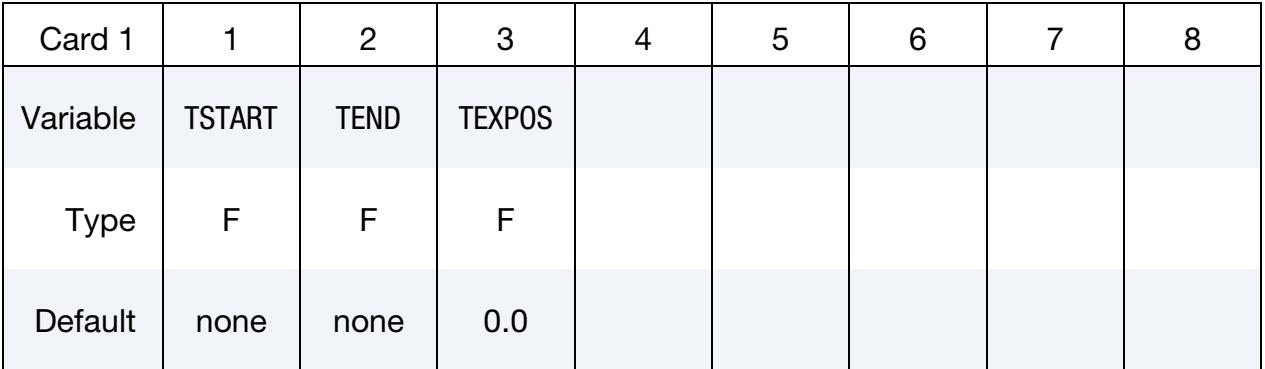

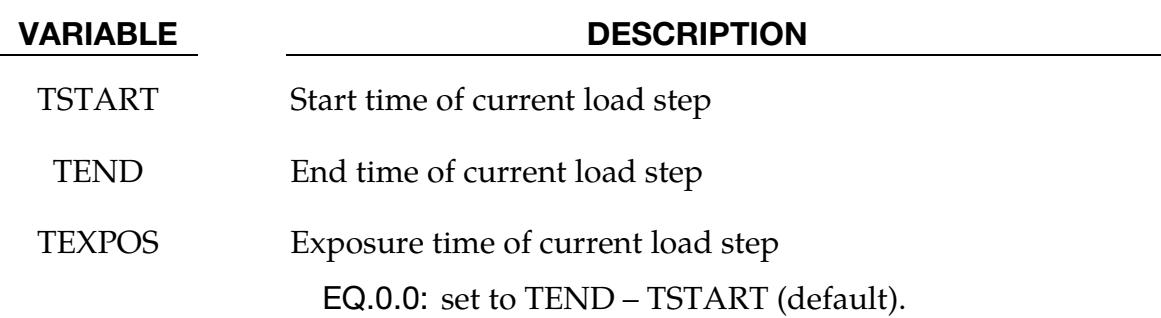

### Remarks:

- 1. Fatigue Calculation and Exposure Time. This keyword is applicable to time domain fatigue analysis. For each fatigue load step, LS-DYNA performs a fatigue calculation only for the stress / strain history extracted between TSTART and TEND. The calculated cumulative damage ratio is multiplied by a scale factor (= TEXPOS / (TEND – TSTART)) to provide a cumulative damage ratio for the real load step (for exposure time of TEXPOS). It is assumed that the stress / strain cycles between TSTART and TEND are a good representative of the stress / strain response for the whole exposure time TEXPOS. TEXPOS defined in this Card overrides the same variable defined in Card 3 in the keyword \*FA-TIGUE\_*{OPTION}*.
- 2. **Multiple Load Steps.** Card 1 can be repeated if there are multiple fatigue load steps. The cumulative damage ratios from each load step are summed up to provide the final cumulative damage ratio to be saved in the binary plot database d3ftg. If initial fatigue damage ratios are defined (by the keyword \*INI-TIAL\_FATIGUE\_DAMAGE\_RATIO), they are also added to the final cumulative damage ratio.

### \*FATIGUE\_MEAN\_STRESS\_CORRECTION

Purpose: Define mean stress correction method for fatigue analysis.

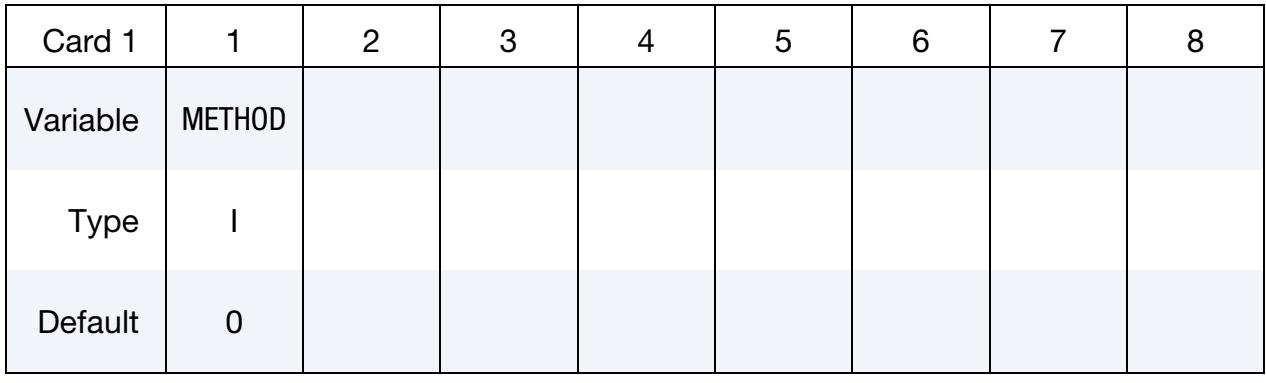

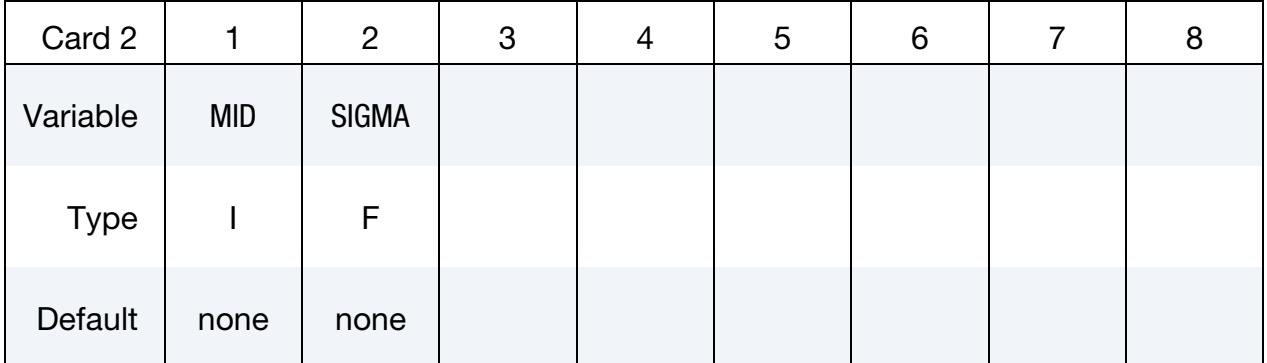

### VARIABLE DESCRIPTION

METHOD Mean stress correction method:

- EQ.0: Goodman equation
- EQ.1: Soderberg equation
- EQ.2: Gerber equation
- EQ.3: Goodman tension only
- EQ.4: Gerber tension only
- EQ.5: Morrow equation (for correction on SN curve)
- EQ.11: Morrow equation (for correction on EN curve)
- EQ.12: Smith-Watson-Topper equation
- MID Material ID for which the current mean stress correction method is applied.

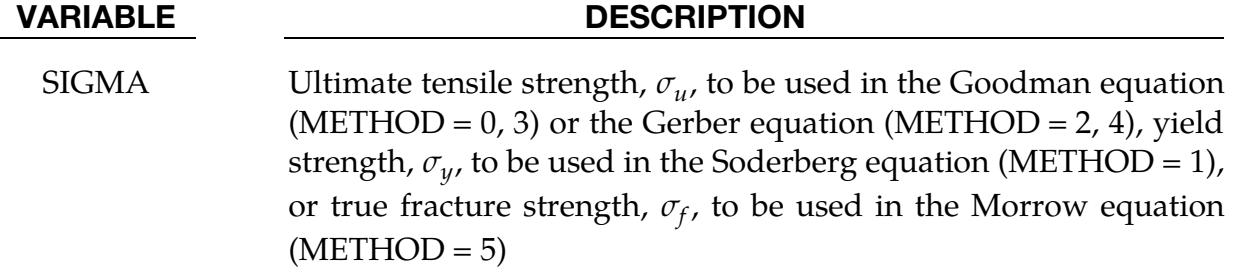

### Remarks:

- 1. Fatigue Analysis Types. This keyword can be applied in both time domain and frequency domain fatigue analysis. The method options 0, 1, 2, 3, and 4 are used for stress-based fatigue analysis; the method options 11 and 12 are used for strain-based fatigue analysis.
- 2. Multiple Material Models. Card 2 can be repeated if there are multiple material models in the input deck and they have different SIGMA values.

### \*FATIGUE\_MULTIAXIAL

Purpose: Define criterion for multiaxial fatigue analysis. Many mechanical components experience multiaxial cyclic loadings during their service life. Compared with the uniaxial fatigue problem, the multiaxial fatigue problem is more complex due to the complex stress / strain states and loading histories. Fatigue cracks initiate and grow on certain critical planes in the material.

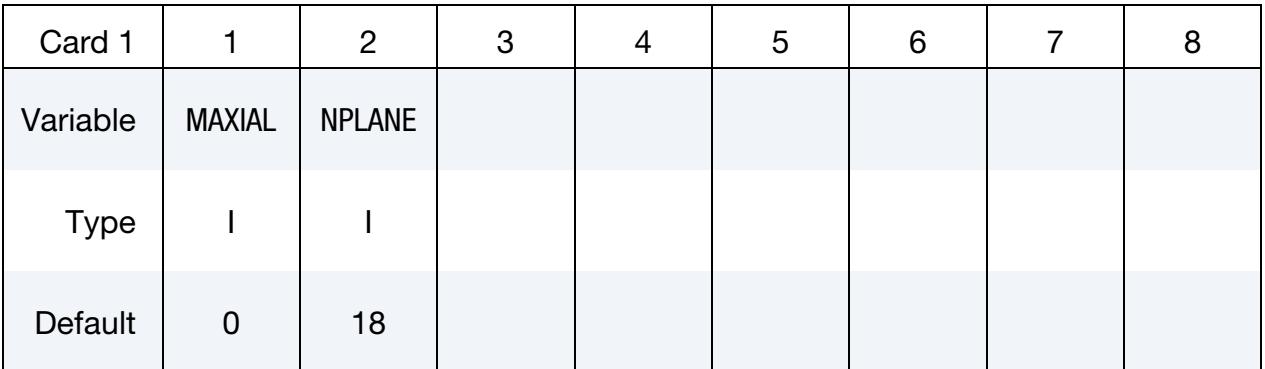

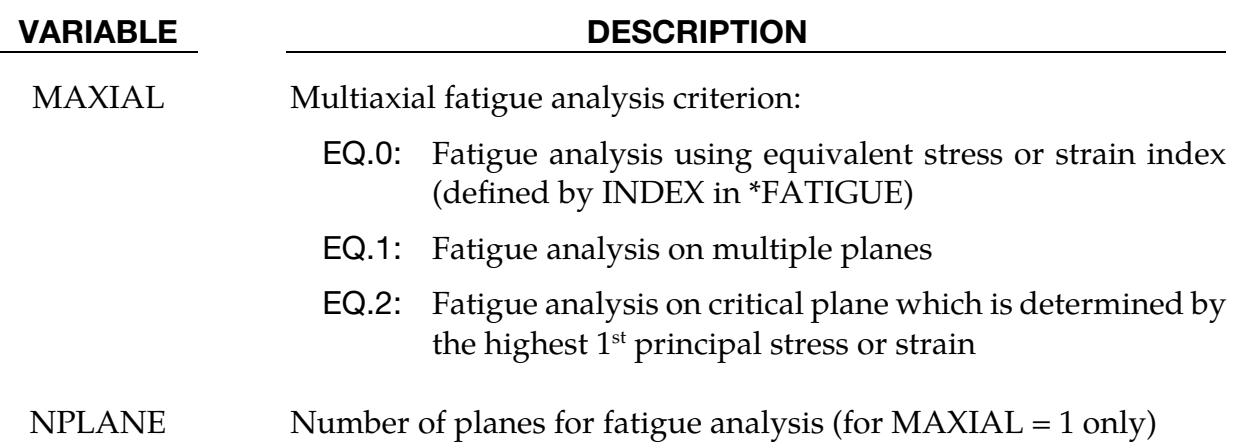

### Remarks:

- 1. **Multiaxial Fatigue Models.** Several criteria have been implemented in LS-DY-NA to run multiaxial fatigue problems.
	- a) With  $MAXIAL = 0$ , the multiaxial fatigue problem can be simplified to uniaxial fatigue problem using an equivalent scalar stress or strain index, such as Von-Mises stress / strain and maximum principal stress / strain. The equivalent scalar stress or strain index is defined by INDEX in \*FATIGUE.
	- b) With  $MAXIAL = 1$ , fatigue analysis can be performed on multiple predefined planes. The highest fatigue damage value from the planes is taken as the fatigue damage value on that element. The number of planes is defined by NPLANE, with the default value of 18. The inclination angles of the

planes range from 0 to NPLANE  $\times \delta\theta$  where  $\delta\theta = 180^{\circ}/\text{NPLANE}$ . This criterion is only valid for shell elements with plane stress condition (and this is true for shell elements on the surface of the structure components).

c) With  $MAXIAL = 2$ , fatigue analysis can be performed on a critical plane. LS-DYNA goes through whole time history of stress / strain states and computes the principal stress / strain at each time point. At the time point which gives the highest  $1<sup>st</sup>$  principal stress / strain, orientation of the principal plane is computed, and this defines the critical plane for fatigue damage computation for the whole time history.

### \*FATIGUE\_SUMMATION

Purpose: Cause LS-DYNA to read in existing fatigue databases defined by \*INITIAL\_- FATIGUE\_DAMAGE\_RATIO and sum up the damage ratio results from them to obtain the final cumulative damage ratio. The final cumulative damage ratio results are dumped to a new d3ftg database if BINARY in \*DATABASE\_FREQUENCY\_BINARY\_D3FTG is set to 1.

# \*FREQUENCY\_DOMAIN

Purpose: The keyword \*FREQUENCY\_DOMAIN provides a way of defining and solving frequency domain vibration and acoustic problems. The keyword cards in this section are defined in alphabetical order:

\*FREQUENCY\_DOMAIN\_ACCELERATION\_UNIT \*FREQUENCY\_DOMAIN\_ACOUSTIC\_BEM\_{OPTION} \*FREQUENCY\_DOMAIN\_ACOUSTIC\_DIRECTIVITY \*FREQUENCY\_DOMAIN\_ACOUSTIC\_FEM \*FREQUENCY\_DOMAIN\_ACOUSTIC\_FRINGE\_PLOT\_{OPTION} \*FREQUENCY\_DOMAIN\_ACOUSTIC\_INCIDENT\_WAVE \*FREQUENCY\_DOMAIN\_ACOUSTIC\_SOUND\_SPEED \*FREQUENCY\_DOMAIN\_FRF \*FREQUENCY\_DOMAIN\_LOCAL\_{OPTION} \*FREQUENCY\_DOMAIN\_MODE\_{OPTION} \*FREQUENCY\_DOMAIN\_PATH \*FREQUENCY\_DOMAIN\_RANDOM\_VIBRATION\_{OPTION} \*FREQUENCY\_DOMAIN\_RESPONSE\_SPECTRUM \*FREQUENCY\_DOMAIN\_SEA\_CONNECTION \*FREQUENCY\_DOMAIN\_SEA\_INPUT \*FREQUENCY\_DOMAIN\_SEA\_SUBSYSTEM

\*FREQUENCY\_DOMAIN\_SSD

# \*FREQUENCY\_DOMAIN \*FREQUENCY\_DOMAIN\_ACCELERATION\_UNIT

### \*FREQUENCY\_DOMAIN\_ACCELERATION\_UNIT

Purpose: LS-DYNA's default behavior is to *assume* that accelerations are derived:

[acceleration unit]  $=\frac{[length unit]}{[time unit]^2}$  $\frac{6}{\text{[time unit]}^2}$ .

This card extends LS-DYNA to support *other* units for acceleration.

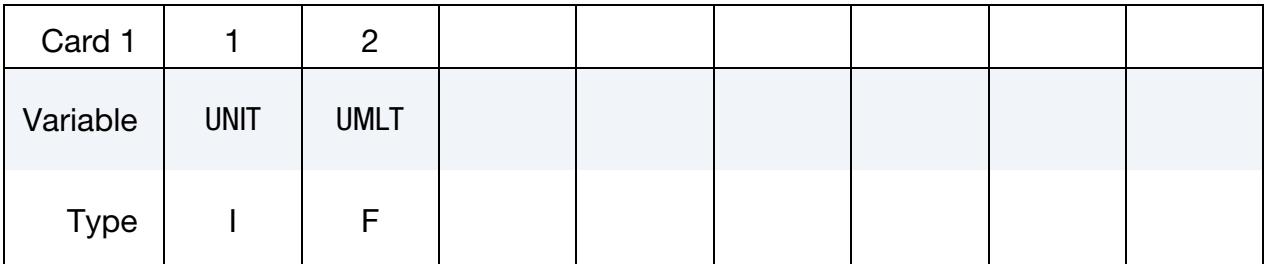

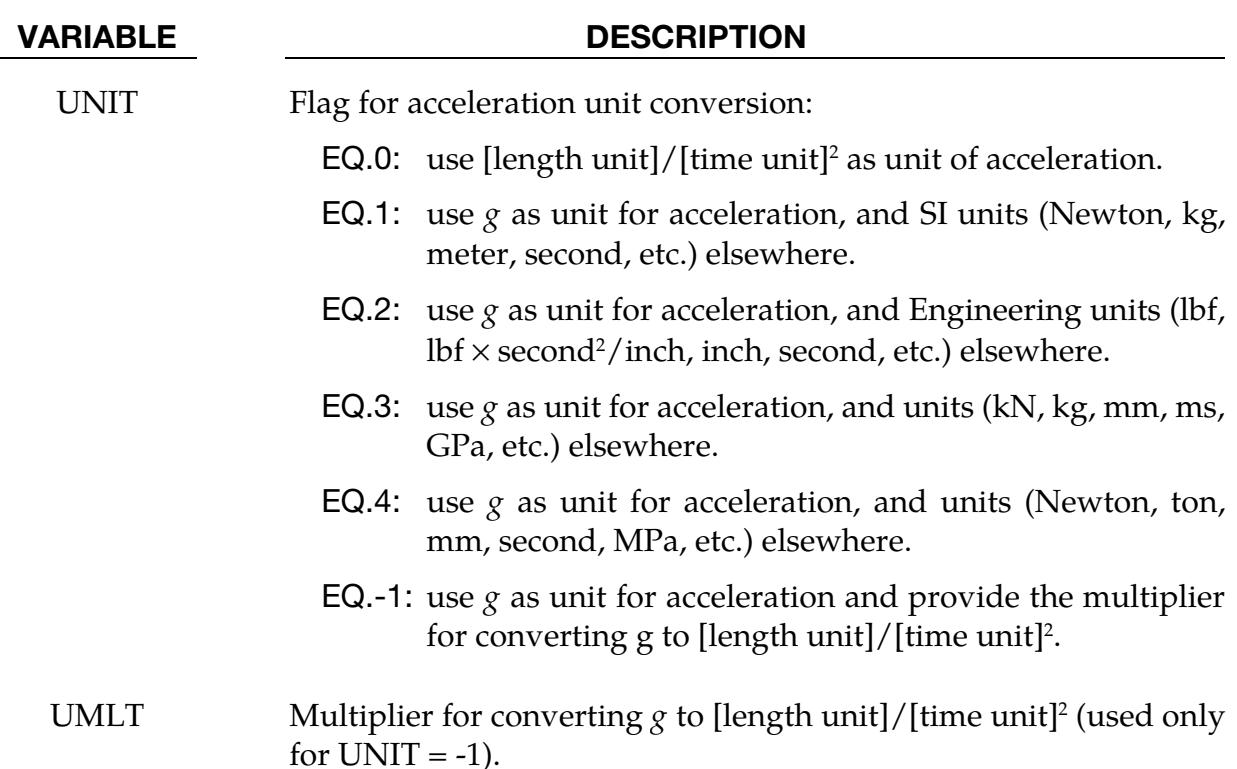

### Remarks:

LS-DYNA uses consistent units. With *consistent units* acceleration is defined using:

[acceleration unit]  $=\frac{[length unit]}{[time unit]^2}$  $\frac{1}{[\text{time unit}]^2}$ .

However, it is the convention of many industries to use  $g$  (gravitational acceleration on the Earth's surface) as the base unit for acceleration. Usually, data from vibration tests,

both random and sine sweep, are expressed in systems for which  $g$  is the unit of acceleration. With this keyword, LS-DYNA supports such conventions. Internally, LS-DYNA implements this keyword by converting the input deck into consistent units, and then proceeding with the calculation as usual. However, results are output in the unit system specified with this keyword.

## \*FREQUENCY\_DOMAIN \*FREQUENCY\_DOMAIN\_ACOUSTIC\_BEM

### \*FREQUENCY\_DOMAIN\_ACOUSTIC\_BEM\_{OPTION1}\_{OPTION2}

Available options include:

<BLANK> ATV (see [Remark 17\)](#page-2669-0) MATV (see [Remark 18\)](#page-2670-0) HALF\_SPACE PANEL\_CONTRIBUTION

POWER (see [Remark 19\)](#page-2670-1)

Purpose: Activate the boundary element method in the frequency domain for acoustic problems. Unless the BEM=filename option is included in the LS-DYNA command line, this keyword is ignored.

### [Card Summary:](#page-4036-0)

**[Card 1.](#page-2658-0)** This card is required.

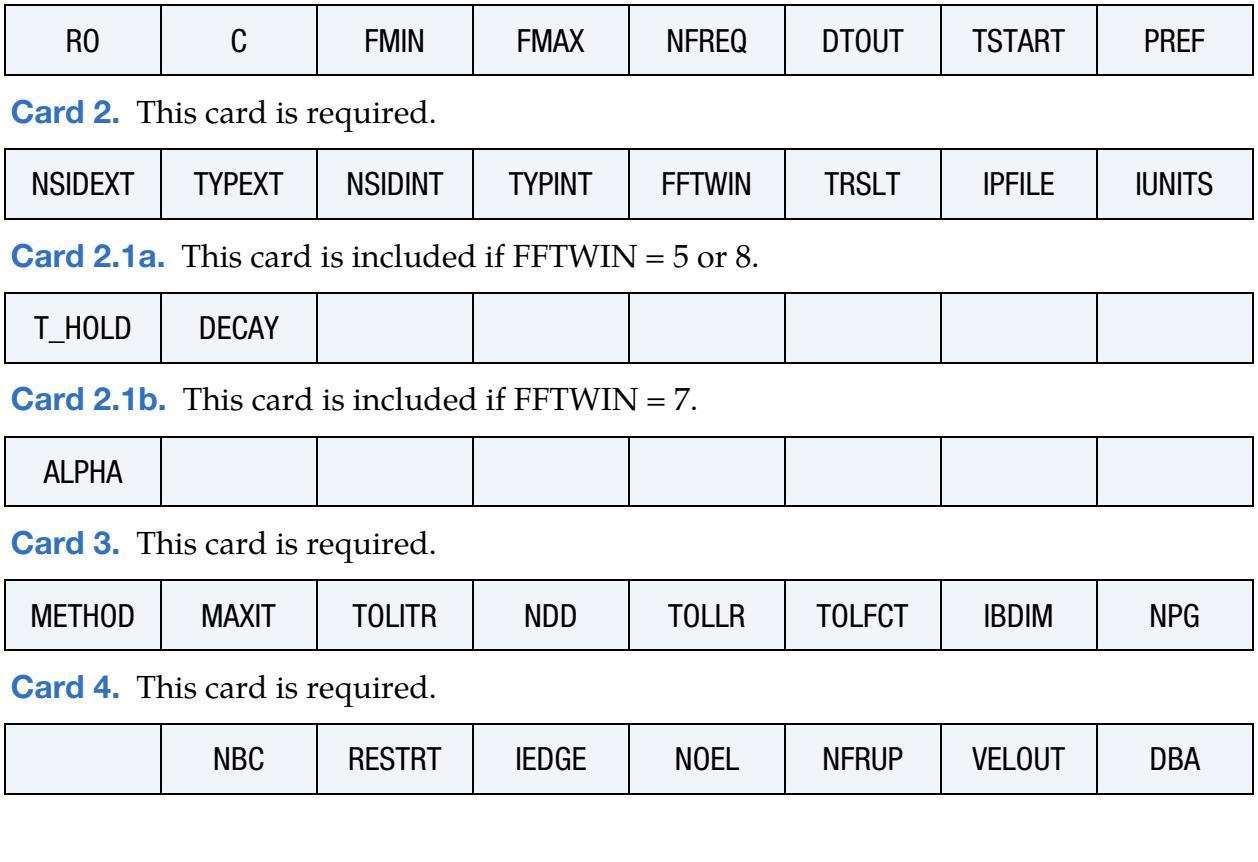

\*FREQUENCY\_DOMAIN\_ACOUSTIC\_BEM \*FREQUENCY\_DOMAIN

SSID SSTYPE | NORM | BEMTYP | LC1 | LC2 [Card 5.](#page-2667-0) Include this card if using the PANEL\_CONTRIBUTION keyword option. NSIDPC

[Card 6.](#page-2667-1) Include this card if using the HALF\_SPACE keyword option.

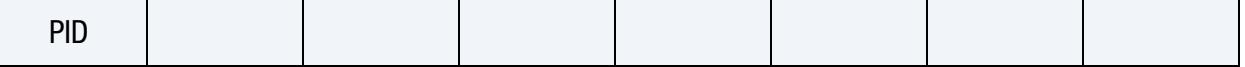

### Data Card Definitions:

<span id="page-2658-0"></span>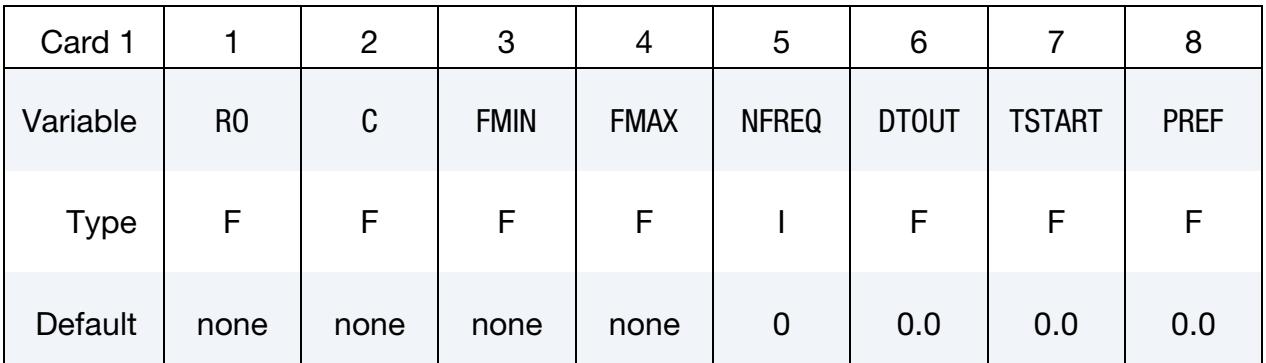

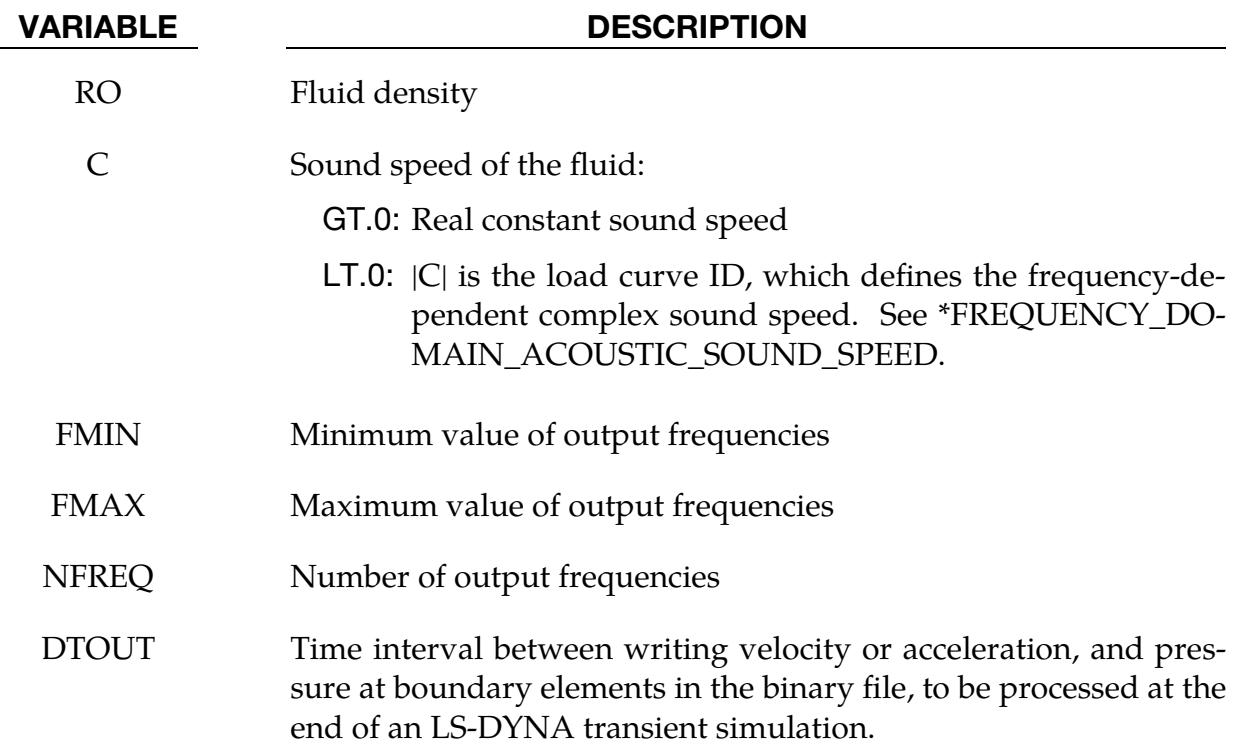

### [Card 4.1.](#page-2665-0) Include NBC of this card.

# \*FREQUENCY\_DOMAIN \*FREQUENCY\_DOMAIN\_ACOUSTIC\_BEM

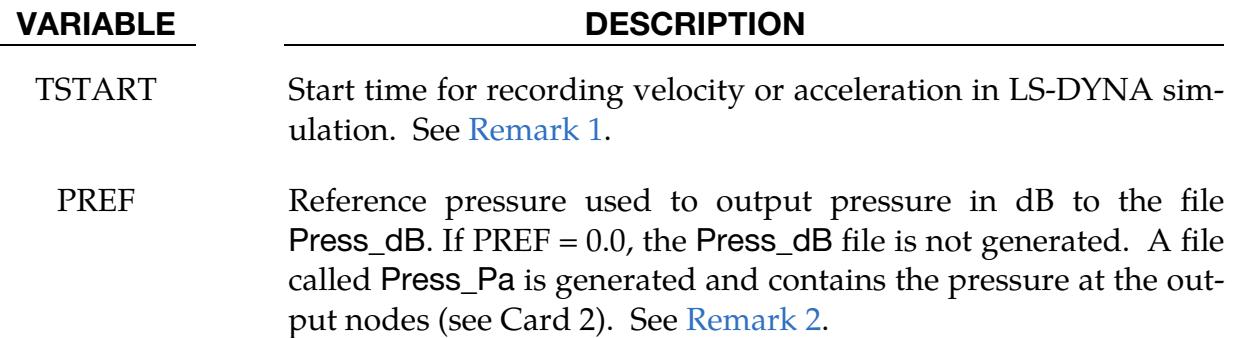

<span id="page-2659-0"></span>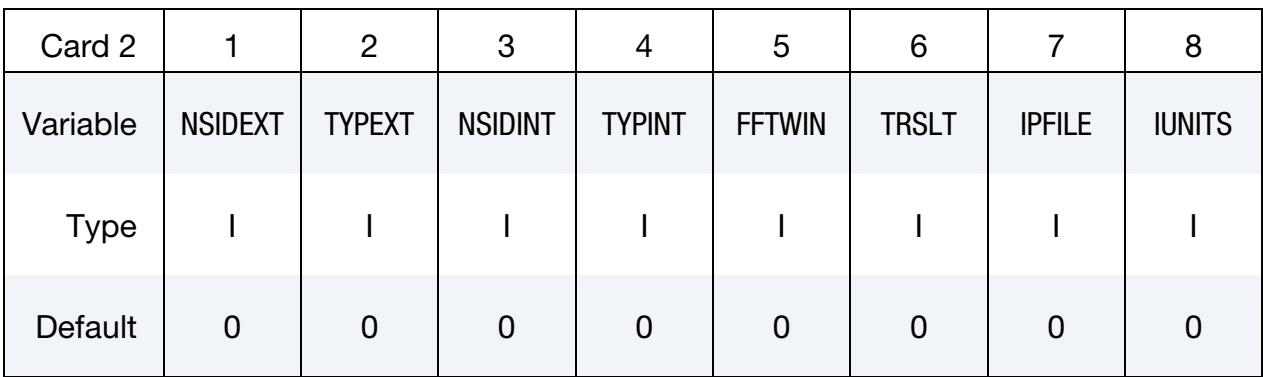

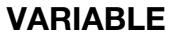

### **DESCRIPTION**

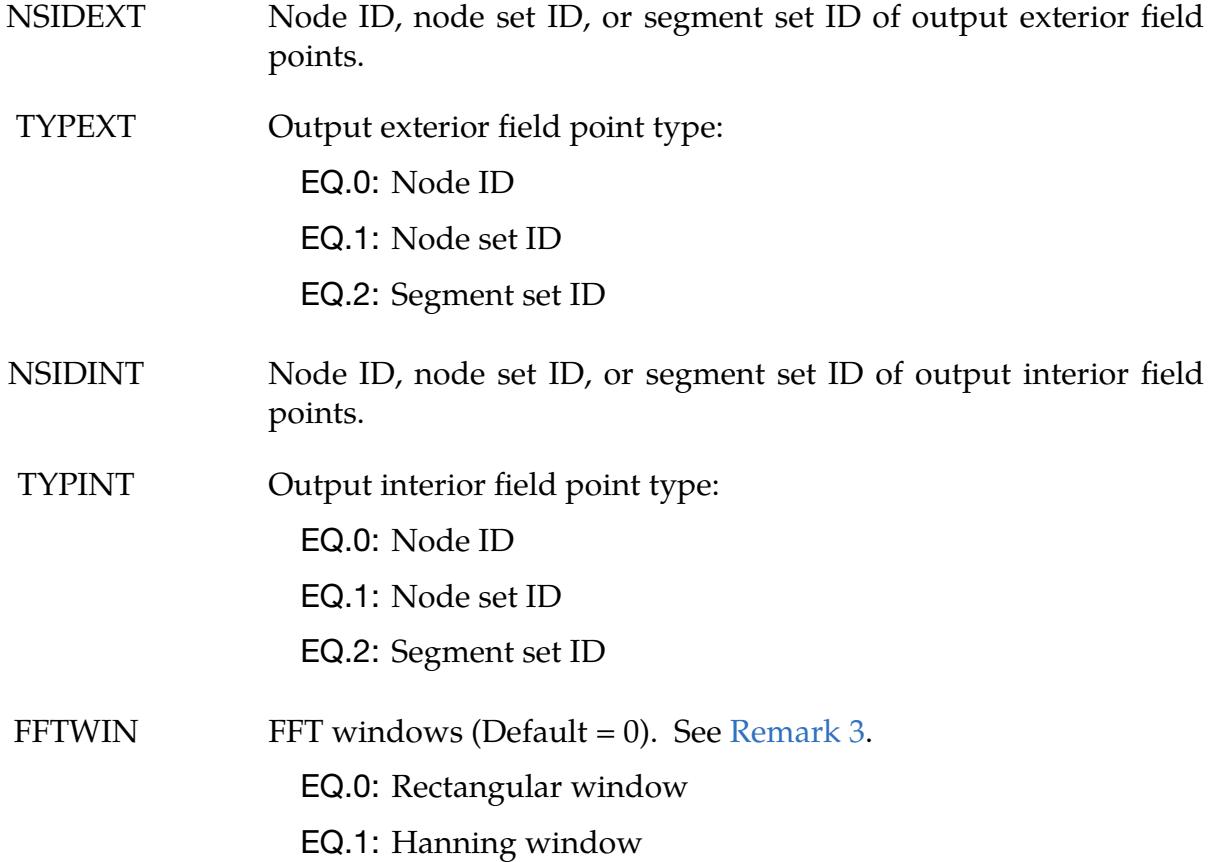

## \*FREQUENCY\_DOMAIN\_ACOUSTIC\_BEM \*FREQUENCY\_DOMAIN

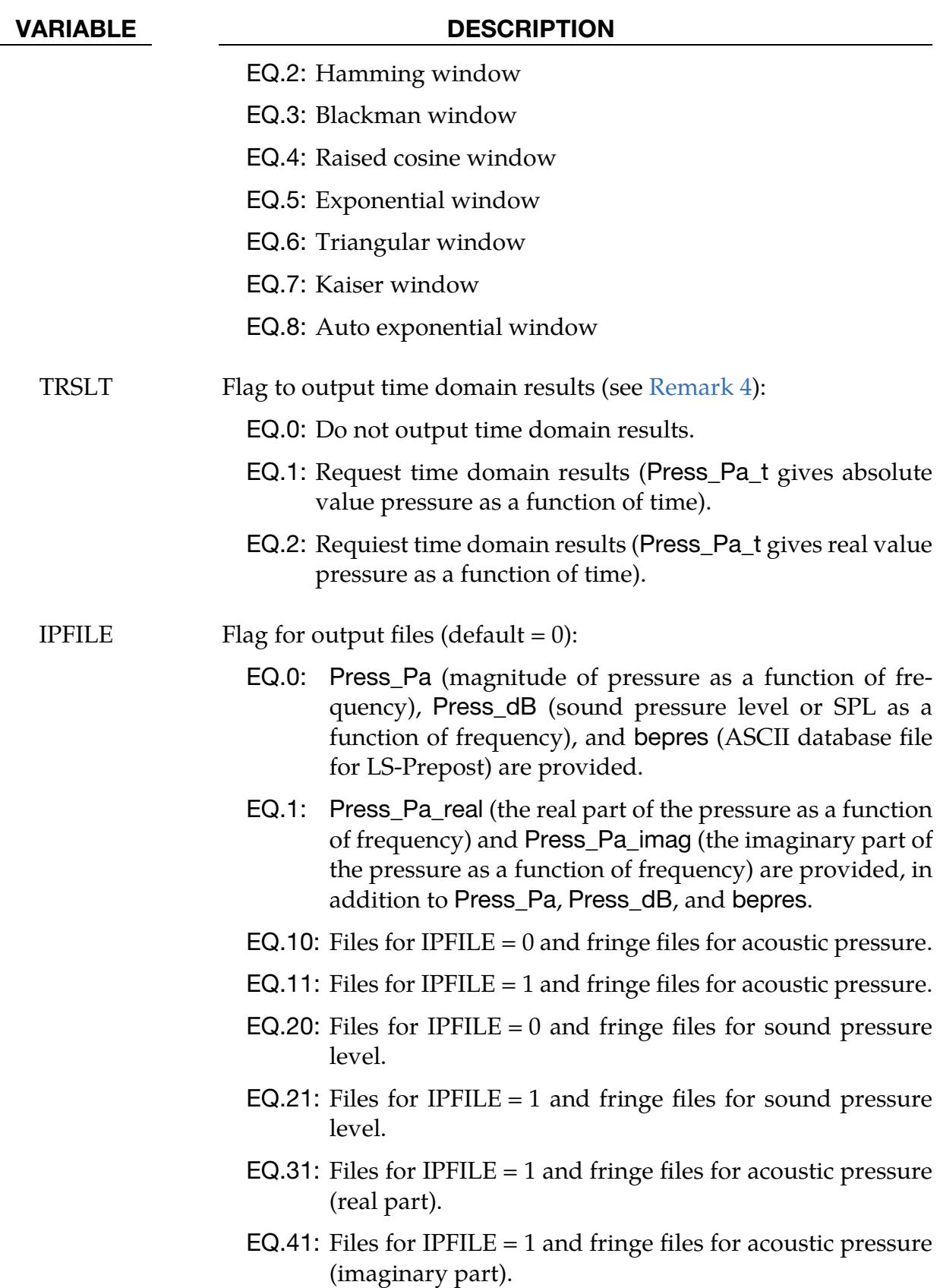

# \*FREQUENCY\_DOMAIN \*FREQUENCY\_DOMAIN\_ACOUSTIC\_BEM

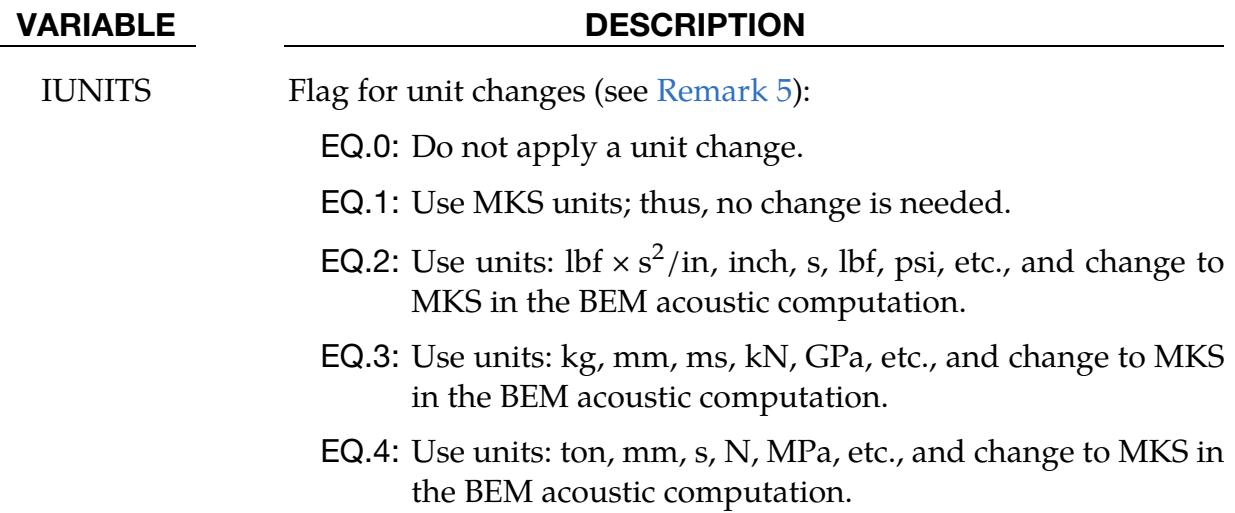

### **Exponential FFT Window.** Additional card for  $FFTWIN = 5$  or 8.

<span id="page-2661-0"></span>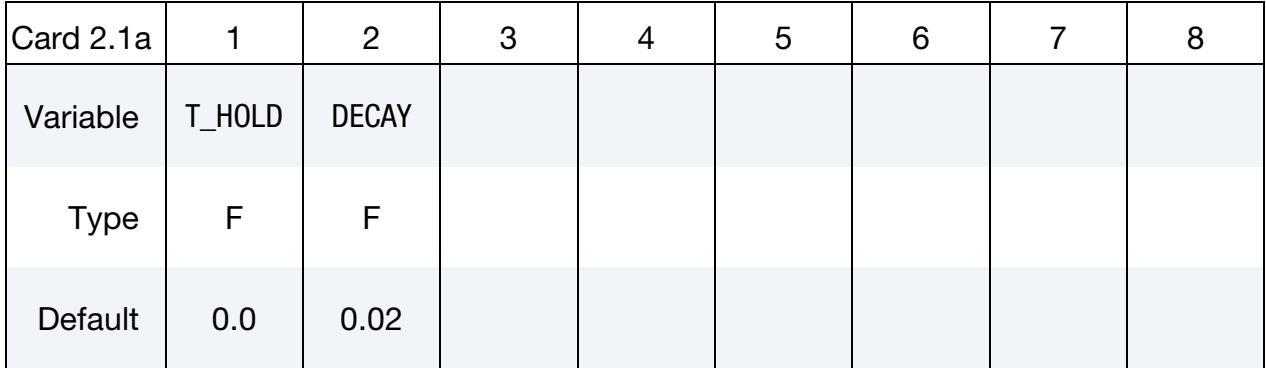

### VARIABLE DESCRIPTION

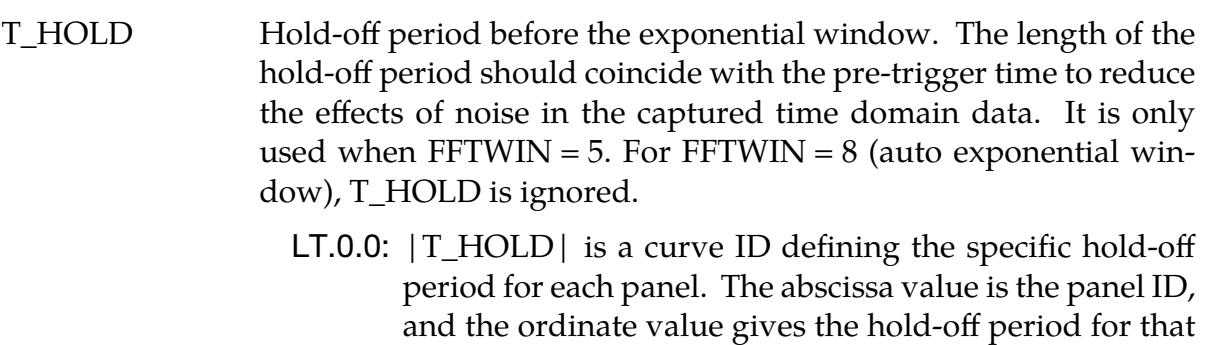

panel. This is useful when the system includes multiple panels, and each panel experiences impact at a different time (thus, the hold-off period differs for each panel).

DECAY Decay ratio at the end of capture duration. For example, DE- $CAY = 0.02$  means the vibration must decay to 2% of its amplitude within the capture duration.

## \*FREQUENCY\_DOMAIN\_ACOUSTIC\_BEM \*FREQUENCY\_DOMAIN

<span id="page-2662-0"></span>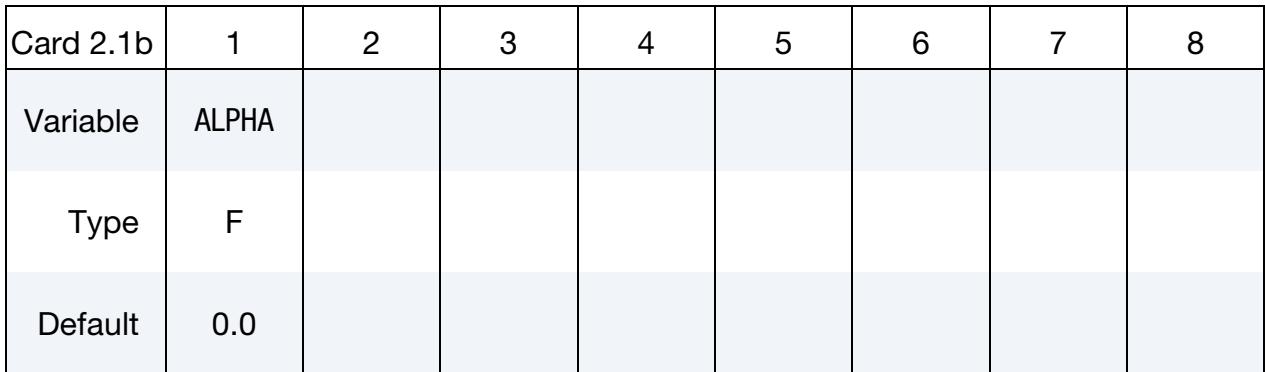

**Kaiser FFT Window.** Additional card for  $FFTWIN = 7$ .

### VARIABLE DESCRIPTION

ALPHA A non-negative real number that determines the shape of the Kaiser window and, therefore, controls the tradeoff between mainlobe width and side lobe labels of the spectral leakage pattern.

<span id="page-2662-1"></span>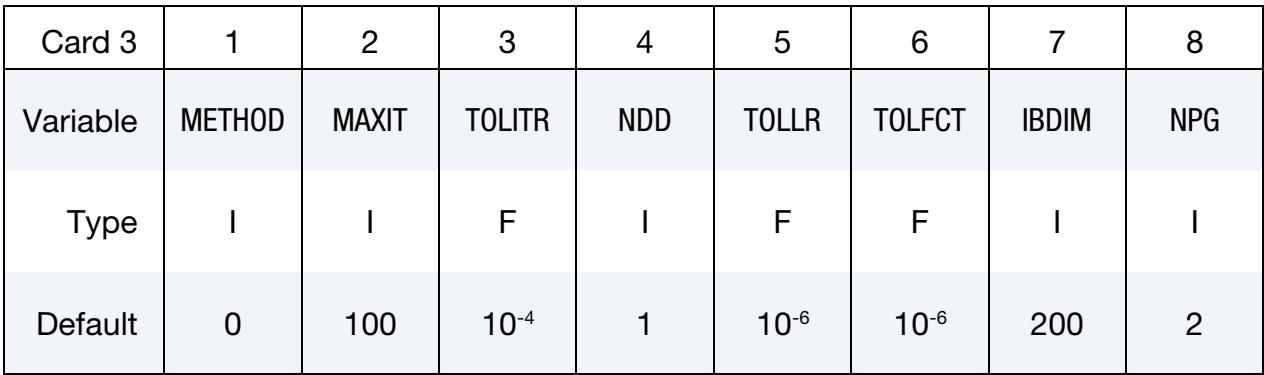

### VARIABLE DESCRIPTION

METHOD Method used in the acoustic analysis:

- EQ.0: Rayleigh method (very fast). See [Remark 6.](#page-2668-2)
- EQ.1: Kirchhoff method coupled to FEM for acoustics (\*MAT\_ACOUSTIC). See [Remark 6.](#page-2668-2)
- EQ.2: Variational Indirect BEM
- EQ.3: Collocation BEM
- EQ.4: Collocation BEM with Burton-Miller formulation for exterior problems (no irregular frequency phenomenon)
- EQ.211: Variational Indirect BEM with Fast Matrix Assembly. See [Remark 7.](#page-2668-3)

# \*FREQUENCY\_DOMAIN \*FREQUENCY\_DOMAIN\_ACOUSTIC\_BEM

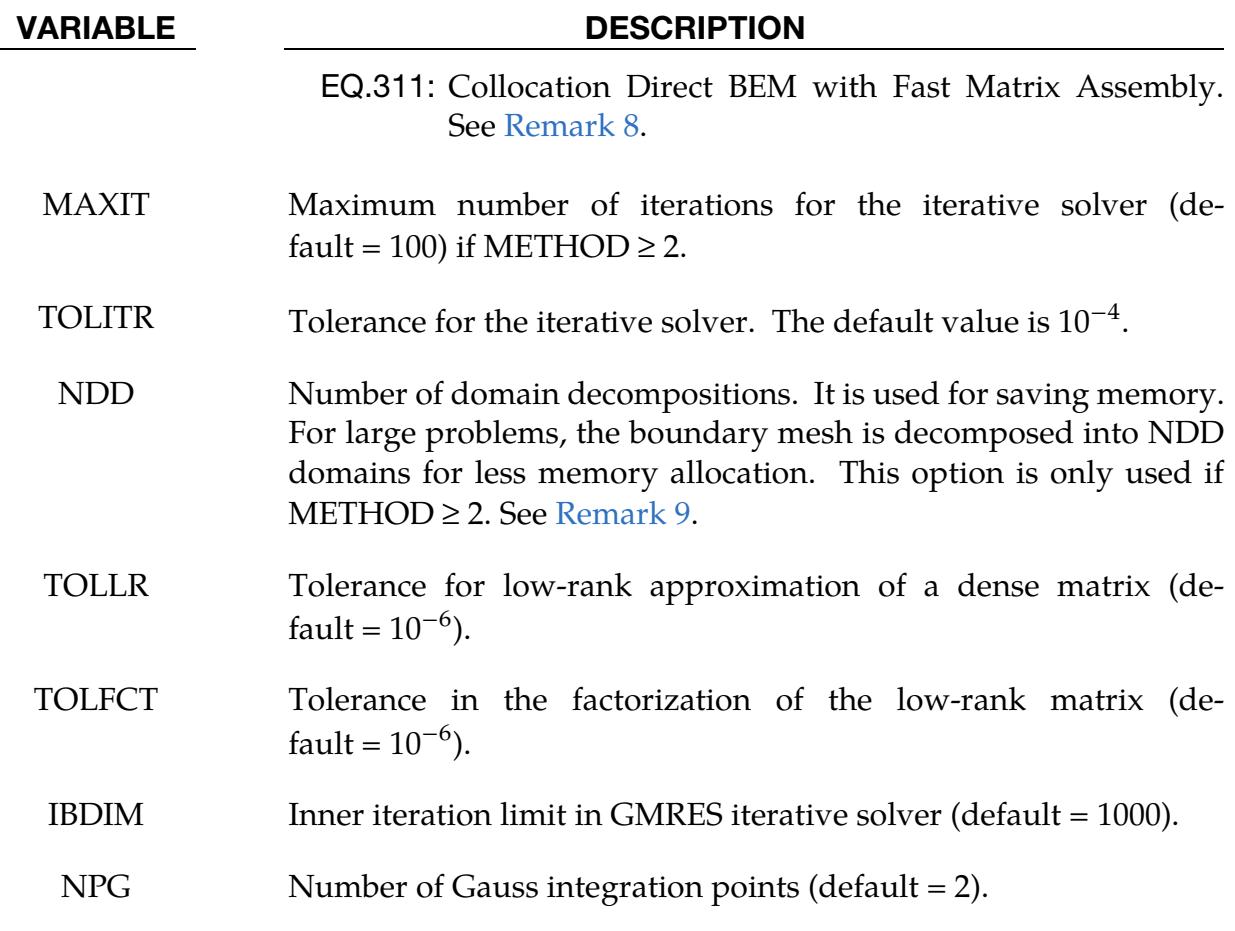

<span id="page-2663-0"></span>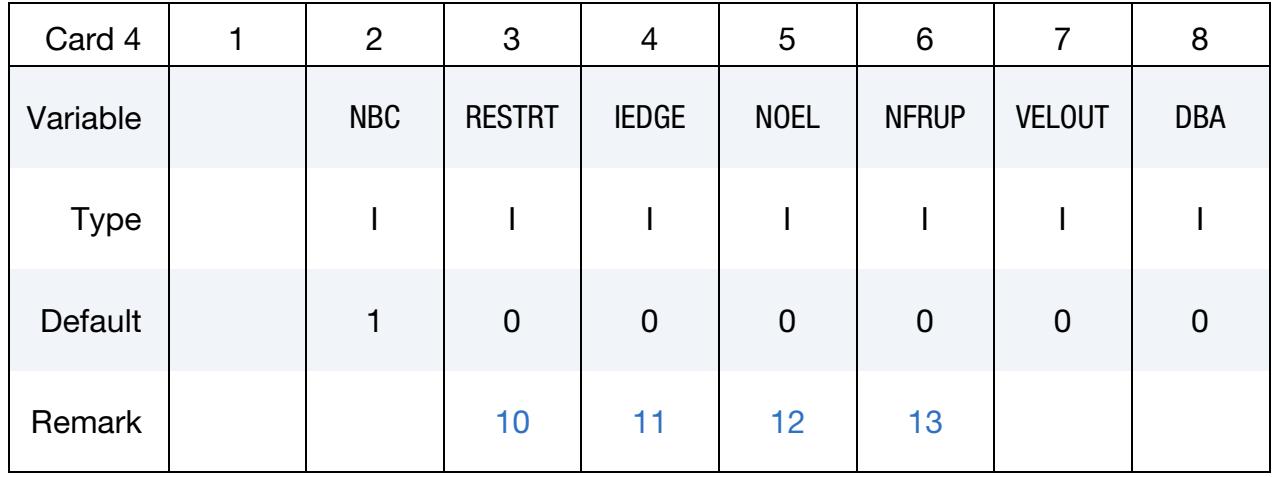

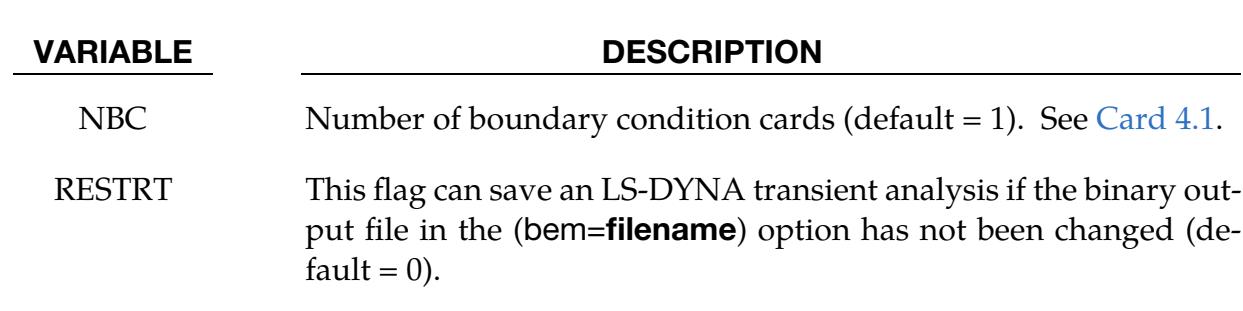

EQ.-30: Read in user-provided velocity spectrum saved in a
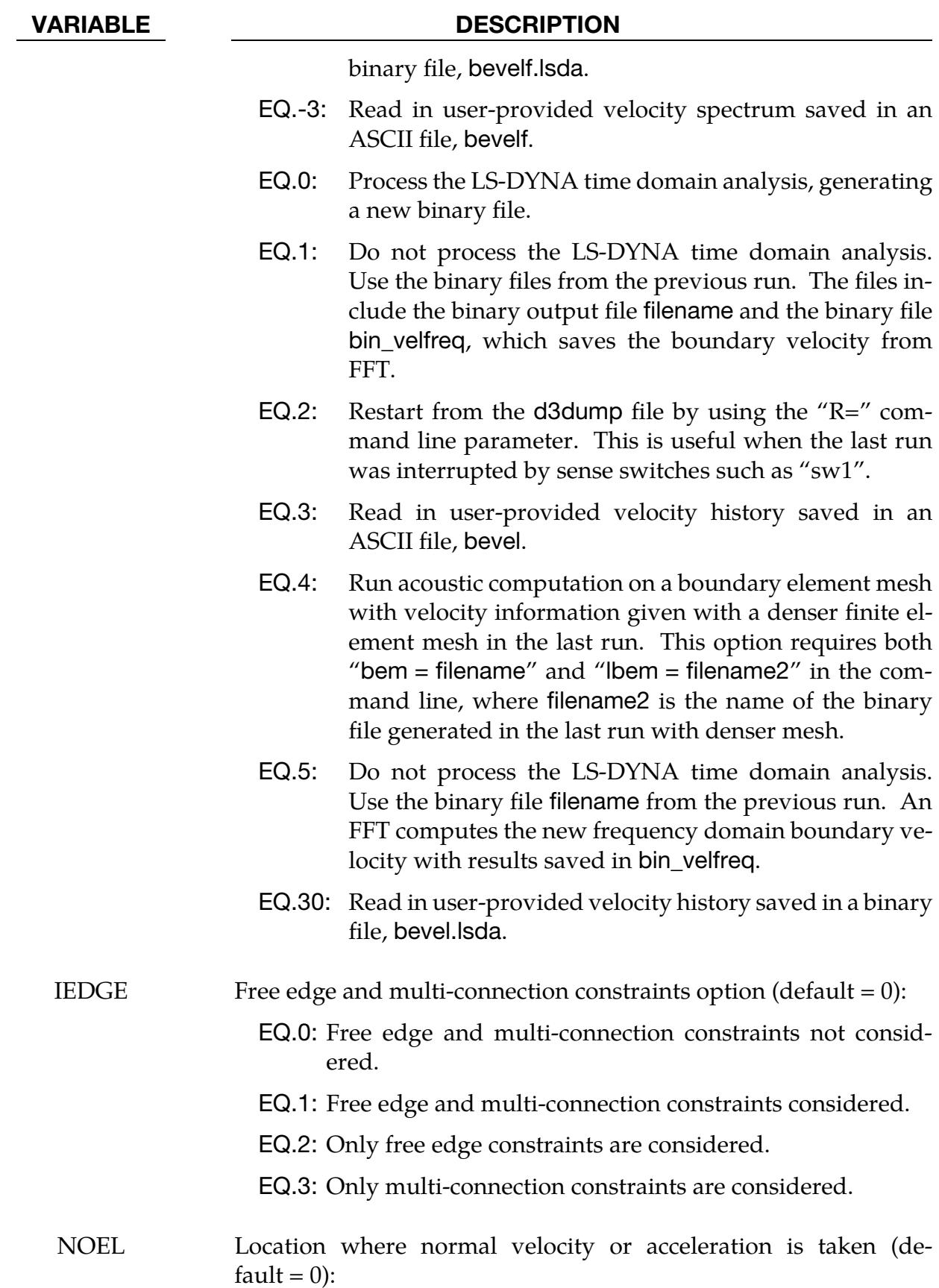

## \*FREQUENCY\_DOMAIN \*FREQUENCY\_DOMAIN\_ACOUSTIC\_BEM

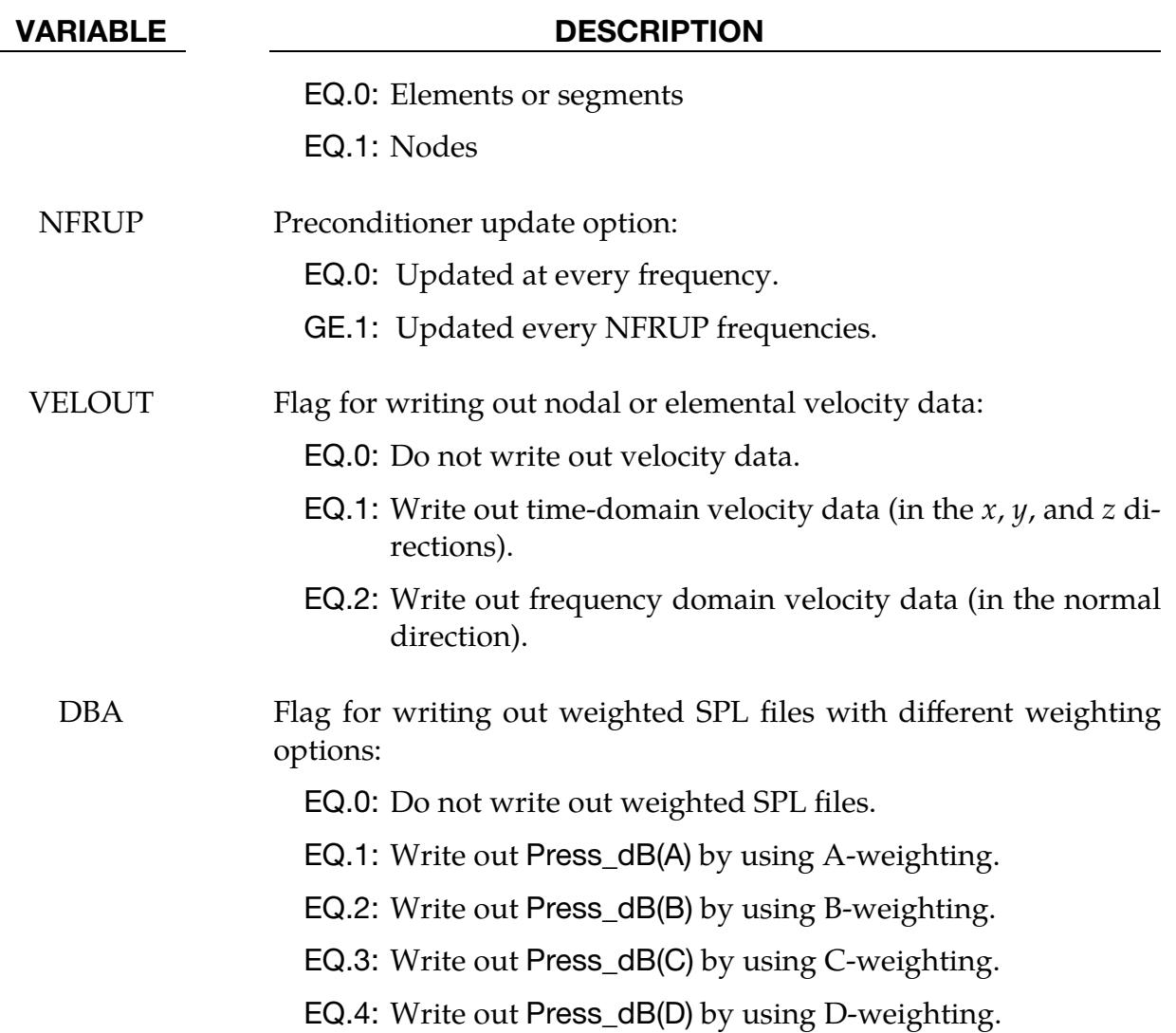

Boundary Condition Cards. The deck must include NBC cards in this format: one for each boundary condition.

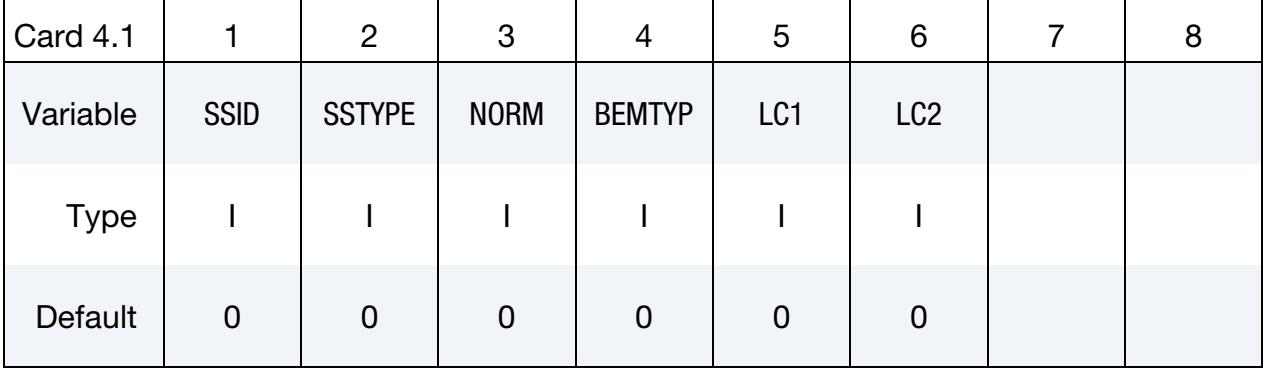

## \*FREQUENCY\_DOMAIN\_ACOUSTIC\_BEM \*FREQUENCY\_DOMAIN

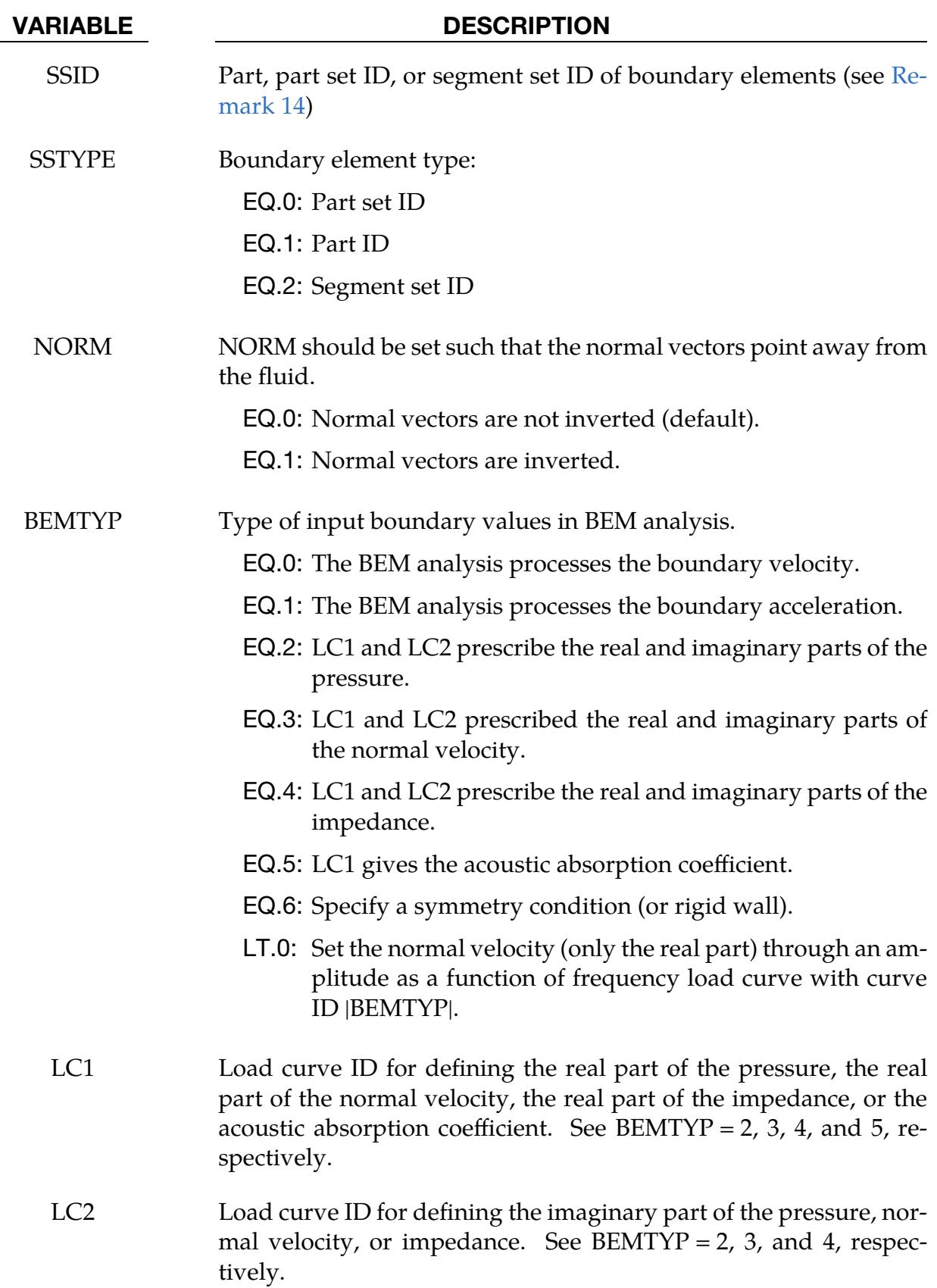

# \*FREQUENCY\_DOMAIN \*FREQUENCY\_DOMAIN\_ACOUSTIC\_BEM

Panel Contribution Card. Additional for PANEL\_CONTRIBUTION keyword option.

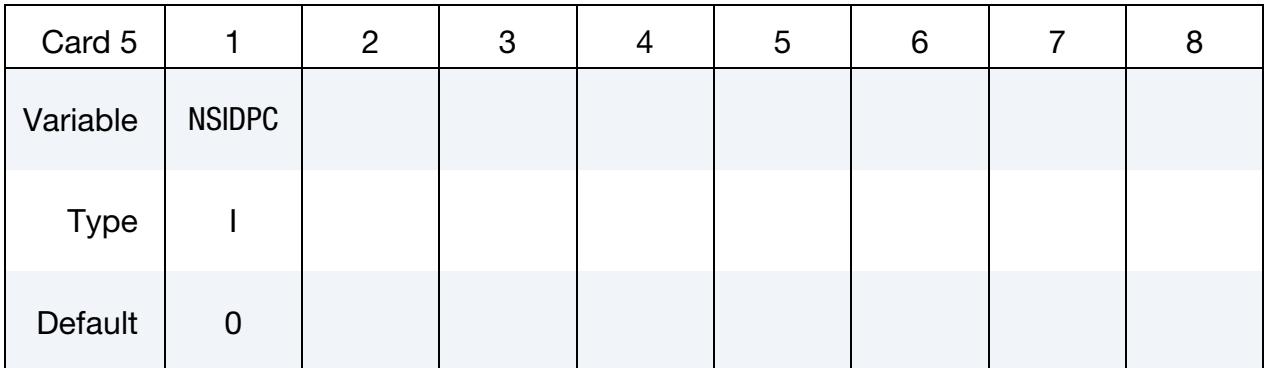

#### VARIABLE DESCRIPTION

NSIDPC Node set ID for the field points where panel contributions to SPL (Sound Pressure Level) are requested. See [Remark 15.](#page-2669-1)

Half Space Card. Additional card for HALF\_SPACE keyword option.

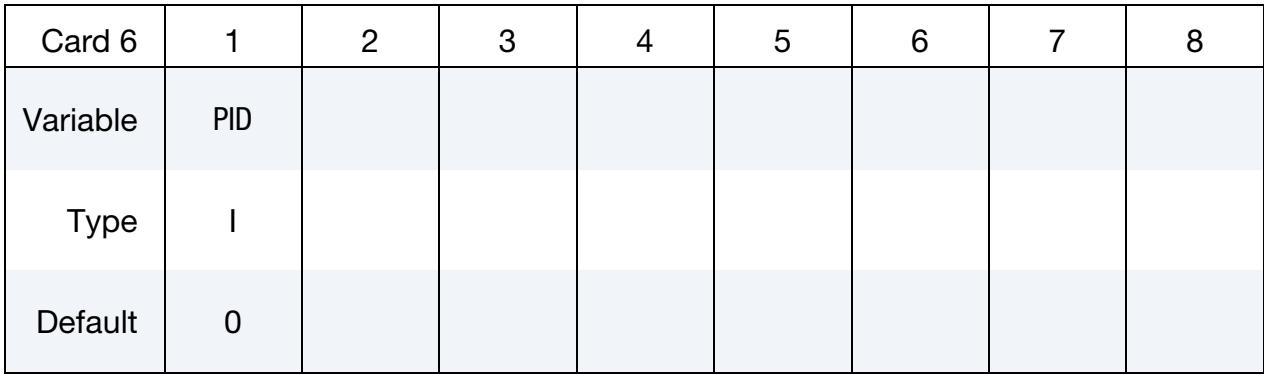

### VARIABLE DESCRIPTION

PID Plane ID for defining the half-space problem; see keyword \*DE-FINE\_PLANE.

### Remarks:

- 1. **TSTART Field.** TSTART indicates the time at which velocity or acceleration and pressure are stored in the binary file.
- 2. **PREF Field.** This reference pressure is required for the computation of the pressure in dB. Usually, in International Unit System, the reference pressure is  $20 \mu Pa$ .
- 3. FFT Windowing. The LS-DYNA analysis provides velocity or acceleration (pressure) written to a binary file (bem=filename). The boundary element

method is processed after the LS-DYNA trnsient analysis. An FFT algorithm transforms the time domain data into the frequency domain to use the boundary element method for acoustics. We propose several windows to overcome the FFT leakage problem due to the truncation of the temporal response. Windowing creates a periodic velocity, acceleration, and pressure needed for the FFT.

- 4. **TRSLT Field.** If requesting time domain results, FMIN automatically changes to 0.0
- 5. **IUNITS Field.** Units are automatically converted into kg, m, s, N, and Pa so that the reference pressure is not too small. For example, it may be as low as  $20.0 \times 10^{-15}$  GPa if using the units kg, mm, ms, kN, and GPa, possibly resulting in a truncation error in the computation, especially for single precision.
- 6. Rayleigh and Kirchhoff Methods. The Rayleigh method (METHOD =  $0$ ) is an approximation suitable only for external radiation problems. It is very fast since there is no linear system to solve. The Kirchhoff method (METHOD  $= 1$ ) involves coupling the BEM and FEM for acoustics (\*MAT\_ACOUSTIC) with a non-reflecting boundary condition; see \*BOUNDARY\_NON\_REFLECTING. In this case, at least one fluid layer with a non-reflecting boundary condition is merged with the vibrating structure. This additional fluid is given in \*MAT\_- ACOUSTIC with the same density and sound speed used in this keyword. Both methods provide a good approximation to a full BEM calculation for external problems when used appropriately.
- 7. Variational Indirect BEM with Fast Matrix Assembly method. The Variational Indirect BEM with fast matrix assembly method (METHOD = 211) uses Skeletonized Interpolation to speed up matrix assembly. It is up to 5 times faster than METHOD = 2 for large problems.
- 8. Collocation Direct BEM with Fast Matrix Assembly method. The Collocation Direct BEM with fast matrix assembly method (METHOD = 311) uses Skeletonized Interpolation to speed up matrix assembly. It is up to 5 times faster than METHOD = 3 for large problems.
- 9. **NDD Field.** The BEM formulation for large and medium size problems (more than 2000 boundary elements) is memory and time consuming. In this case, LS-DYNA may be run using the memory option. To save memory, domain decomposition can be used.
- **10. RESTRT Field.** The binary file generated by a previous run can be used for the next run by using the restart option. With the restart option the BEM calculation uses the binary file generated from a previous calculation. In this case, the frequency range can be changed. However, the time parameters should not be modified between calculations.

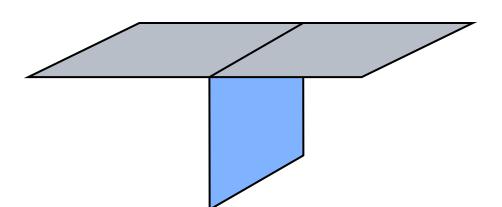

<span id="page-2669-2"></span>**Figure 23-1.** T-intersection in the Boundary Element Mesh

- 11. **IEDGE Field.** This field only applies to METHOD = 2, the Variational Indirect BEM.
- 12. **NOEL Field.** This field specifies whether the element or nodal velocity (or acceleration) is taken from FEM computation. NOEL should be 0 if Kirchhoff method (METHOD = 1) is used since elemental pressure is processed in FEM. NOEL should be 0 if Burton-Miller collocation method (METHOD = 4) is used since a constant strength element formulation is adopted. In other cases, it is strongly recommended to use element velocity or acceleration (NOEL =  $0$ ) if a T-intersection appears in the boundary element mesh. See [Figure 23-1.](#page-2669-2)
- 13. **NFRUP Field.** The preconditioner is obtained with the factorization of the influence coefficient matrix. To conserve CPU time, it can be retained for several frequencies. By default (NFRUP =  $0$ ), the preconditioner is updated for every frequency. Note that in the MPP version, the preconditioner is updated every NFRUP frequencies on each processor.
- <span id="page-2669-0"></span>**14. Boundary Condition Cards.** Card 4.1 can be defined if the boundary elements are composed of several panels. It can be defined multiple times if more than 2 panels are used. Each Card 4.1 defines one panel.
- <span id="page-2669-1"></span>15. NSIDPC field. The field points where the panel contribution analysis is requested must be one of the field points for acoustic computation (it must be included in the nodes specified by the NSIDEXT or NSIDINT). The panels are defined by Cards 4 and 4.1.
- 16. **Element sizing.** To obtain accurate results, the element size should not exceed 1/6 of the wavelength  $\lambda$  ( $\lambda = c/f$  where c is the wave speed and f is the frequency).
- 17. Acoustic transfer vector. Including the ATV keyword option enables obtaining the Acoustic Transfer Vector (ATV). Only METHOD = 2 and 3 are supported for this option. The solver calculates acoustic pressure (and sound pressure level) at field points from a unit normal velocity of each surface node. ATV depends on the structure model, properties of the acoustic fluid, and the location of field points. When the ATV option is included, the structure does not need external excitation, and the curve IDs LC1 and LC2 are ignored. Setting

BINARY = 1 in [\\*DATABASE\\_FREQUENCY\\_BINARY\\_D3ATV](#page-1982-0) causes the output of binary plot database d3atv.

- 18. Modal acoustic transfer vector. Including the MATV keyword option enables calculating the Modal Acoustic Transfer Vector (MATV). The MATV option requires using the implicit eigenvalue solver. \*CONTROL\_IMPLICIT\_GENERAL and \*CONTROL\_IMPLICIT\_EIGENVALUE activate this solver. It calculates acoustic pressure (and sound pressure level) at field points due to vibration in the form of eigenmodes. For each excitation frequency  $f$ , LS-DYNA generates the pseudo-velocity boundary condition 2 $\pi$ if { $\phi$ }<sub>j</sub>. Here  $i=\sqrt{-1}$  is the imaginary unit. LS-DYNA then runs the acoustic computation for each field point, based on the pseudo-velocity boundary conditions, to obtain the MATV matrices. LS-DYNA saves the MATV matrices to binary file bin\_bepressure for future use. Like ATV, MATV depends on the structure model, properties of the acoustic fluids, and the locations of the field points.
- **19. Power option.** With the POWER keyword option, acoustic radiated power can be computed with the Rayleigh and Kirchhoff methods.
- 20. **Output files.** The result files: Press\_Pa, Press\_dB, Press\_Pa\_real, Press\_Pa\_imag, Press\_Pa\_t, and Press\_dB\_t have an  $xy$ -plot format that LS-PrePost can read and plot.

### \*FREQUENCY\_DOMAIN\_ACOUSTIC\_DIRECTIVITY

Purpose: Define field point circles for acoustic directivity plot.

Include as many of this card as needed (see [Remark 1\)](#page-2672-0). This input ends at the next keyword ("\*") card.

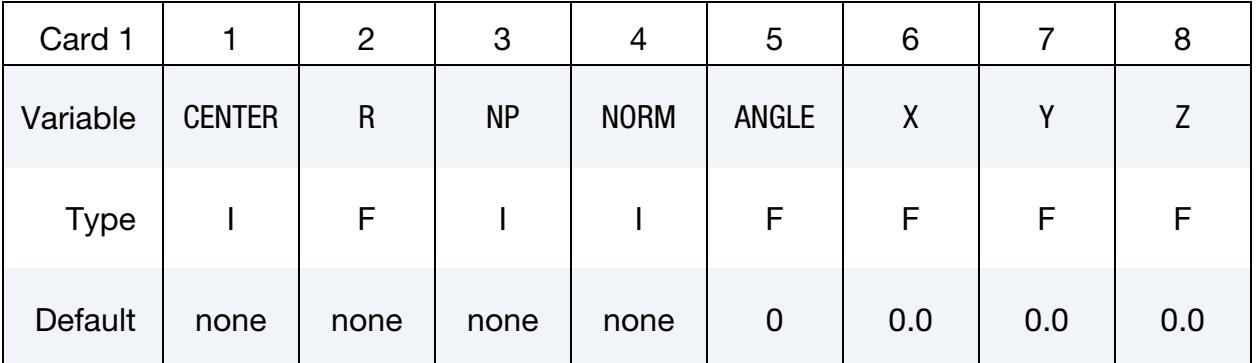

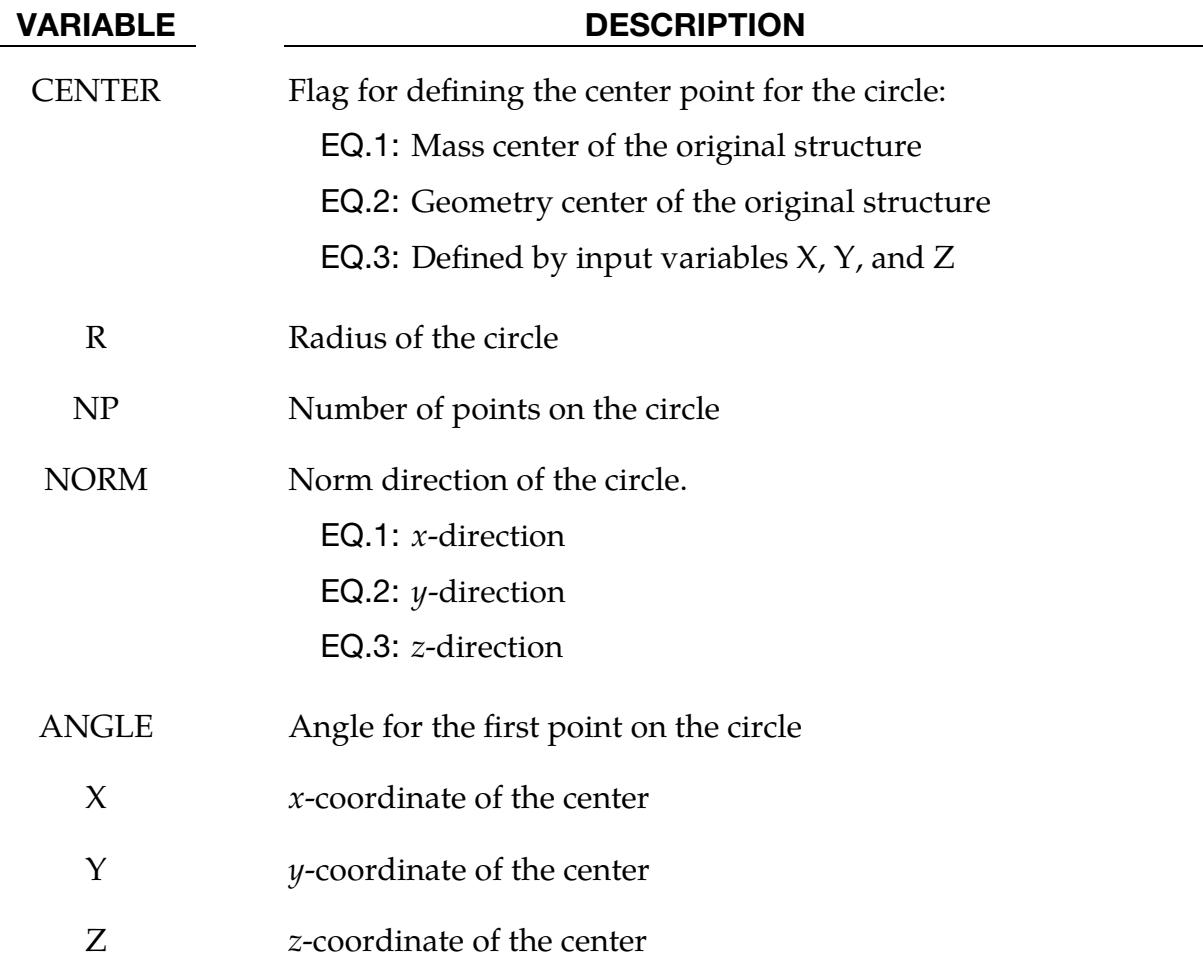

#### Remarks:

- <span id="page-2672-0"></span>1. **Multiple Directivity Plot.** Card 1 can be repeated if multiple acoustic directivity plot is desired.
- 2. Results. ASCII files Press\_Pa\_directivity\_n and Press\_dB\_directivity\_n are output. Press\_Pa\_directivity\_n provides a list of acoustic pressures (magnitude) for each angle on the *n*<sup>th</sup> circle for a series of frequencies. Press\_dB\_directivity\_n provides a list of SPLs (or decibels) for each angle on the  $n<sup>th</sup>$  circle for a series of frequencies. The frequencies are defined by FMIN, FMAX and NFREQ in the keyword \*FREQUENCY\_DOMAIN\_ACOUSTIC\_BEM.

### \*FREQUENCY\_DOMAIN\_ACOUSTIC\_FEM\_{OPTION}

Available options include:

<BLANK>

**EIGENVALUE** 

MODAL

Purpose: Define an interior acoustic problem and solve the problem with a frequency domain finite element method. When the EIGENVALUE option is used, LS-DYNA computes eigenvalues and eigenvectors of the acoustic system. When the MODAL option is used, LS-DYNA uses a modal superposition method to solve the acoustic problem (see [Remark 9\)](#page-2680-0).

#### [Card Summary:](#page-4036-0)

**[Card MDL.](#page-2674-0)** LS-DYNA only reads this card for the MODAL keyword option. It is optional and may be omitted. LS-DYNA assumes that the input contains this card if no data is in the fifth column.

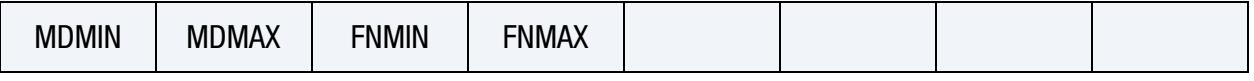

**[Card 1.](#page-2674-1)** This card is required.

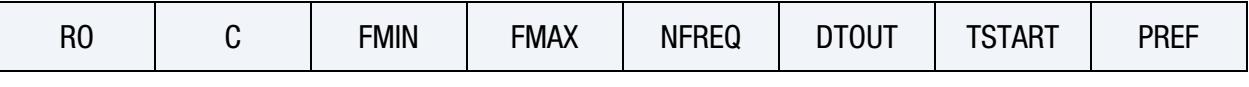

**[Card 2.](#page-2675-0)** This card is required.

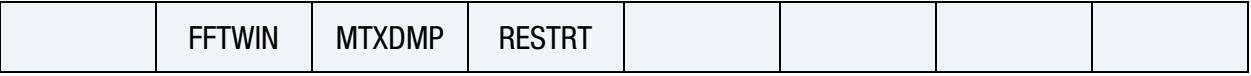

**[Card 3.](#page-2676-0)** This card is required.

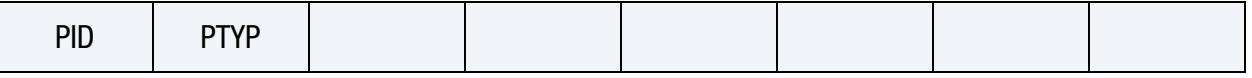

**[Card 4.](#page-2676-1)** This card can be repeated if multiple boundary conditions are present. For the EIGENVALUE keyword option, this card is optional.

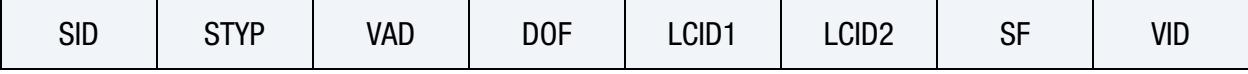

[Card 5.](#page-2678-0) Include this card only if the keyword option is *not* EIGENVALUE.

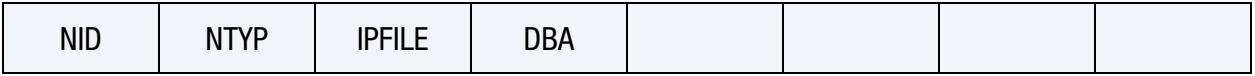

### Data Card Definitions:

MODAL Card. LS-DYNA only reads this optional card for the MODAL keyword option. LS-DYNA assumes that the input contains this card if the fifth column has no data. See [Remark 9.](#page-2680-0)

<span id="page-2674-0"></span>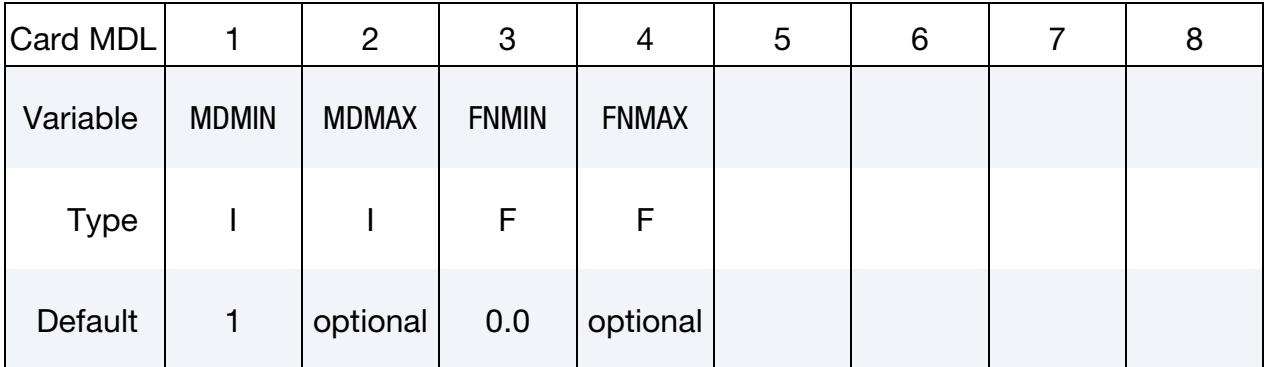

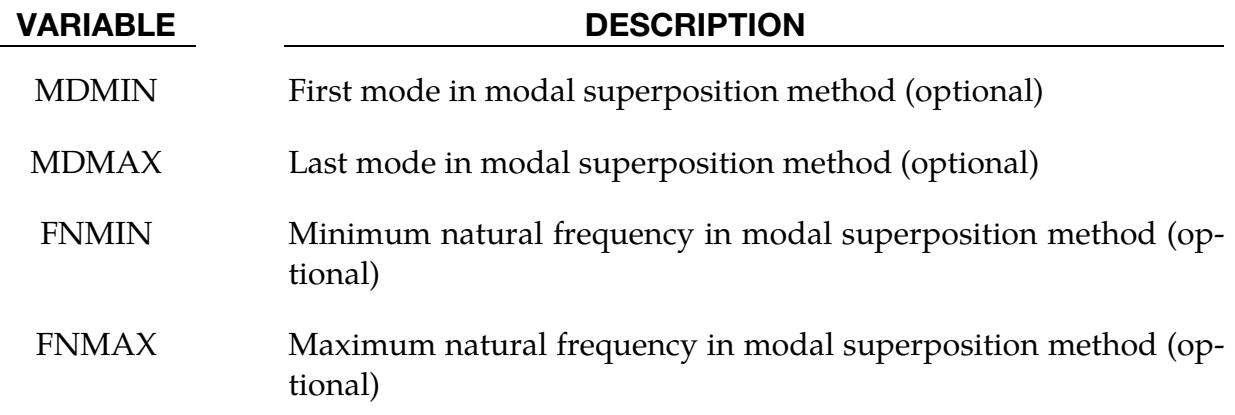

<span id="page-2674-1"></span>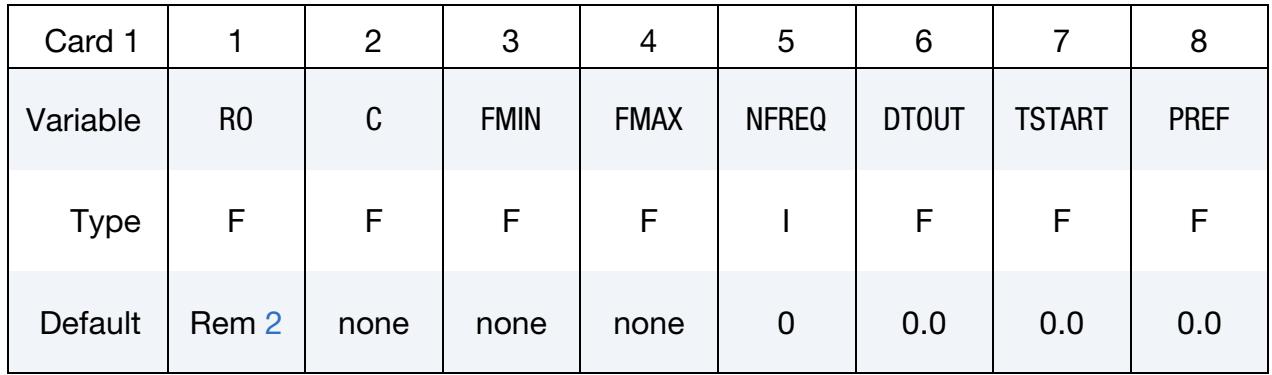

### VARIABLE DESCRIPTION

RO Fluid density

C Sound speed of the fluid.

GT.0: Real constant sound speed.

LT.0:  $|C|$  is the load curve ID, which defines the frequency-

## \*FREQUENCY\_DOMAIN \*FREQUENCY\_DOMAIN\_ACOUSTIC\_FEM

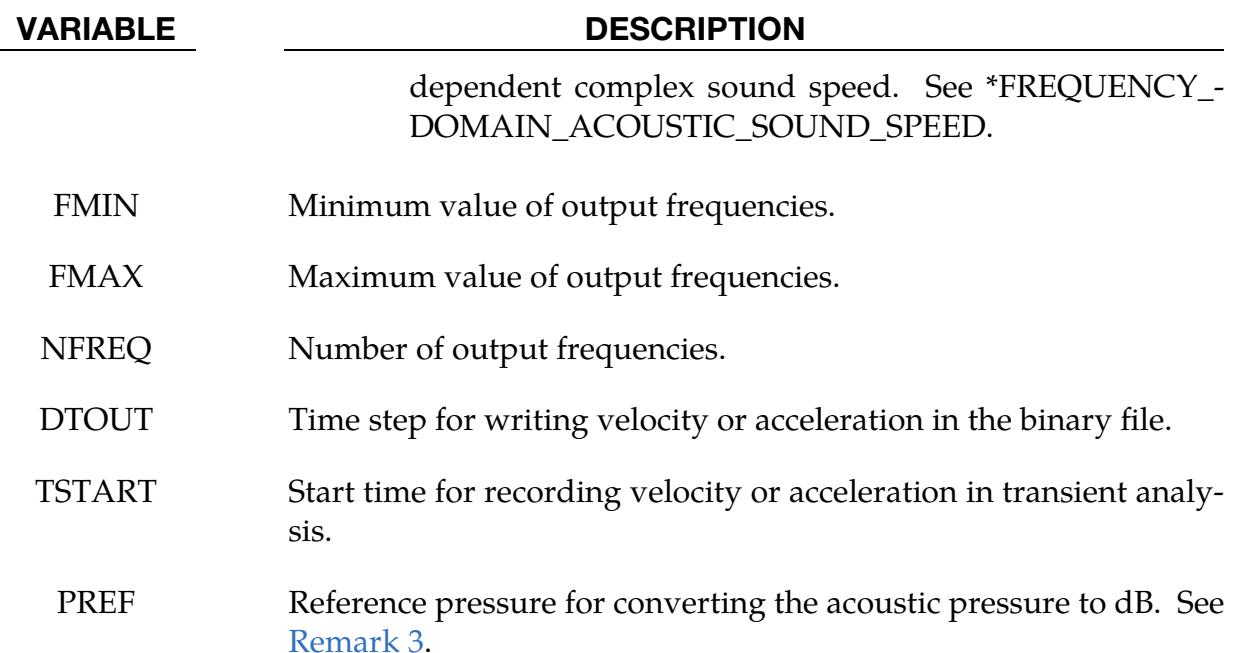

<span id="page-2675-0"></span>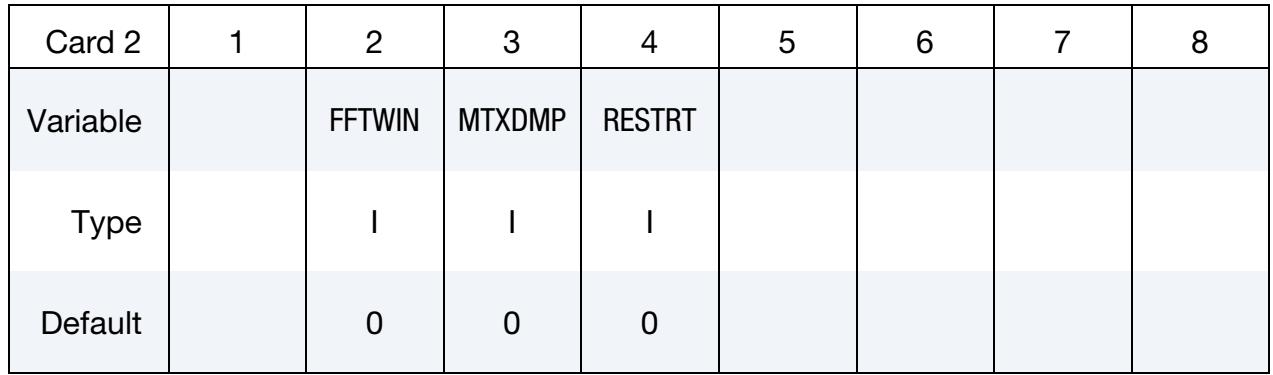

#### VARIABLE DESCRIPTION

FFTWIN FFT windows (Default =  $0$ ):

EQ.0: Rectangular window.

EQ.1: Hanning window.

EQ.2: Hamming window.

EQ.3: Blackman window.

EQ.4: Raised cosine window.

MTXDMP Acoustic stiffness and mass matrices dumping (when using the option EIGENVALUE):

EQ.0: No dumping.

EQ.1: Dumping globally assembled acoustic stiffness and mass

## \*FREQUENCY\_DOMAIN\_ACOUSTIC\_FEM \*FREQUENCY\_DOMAIN

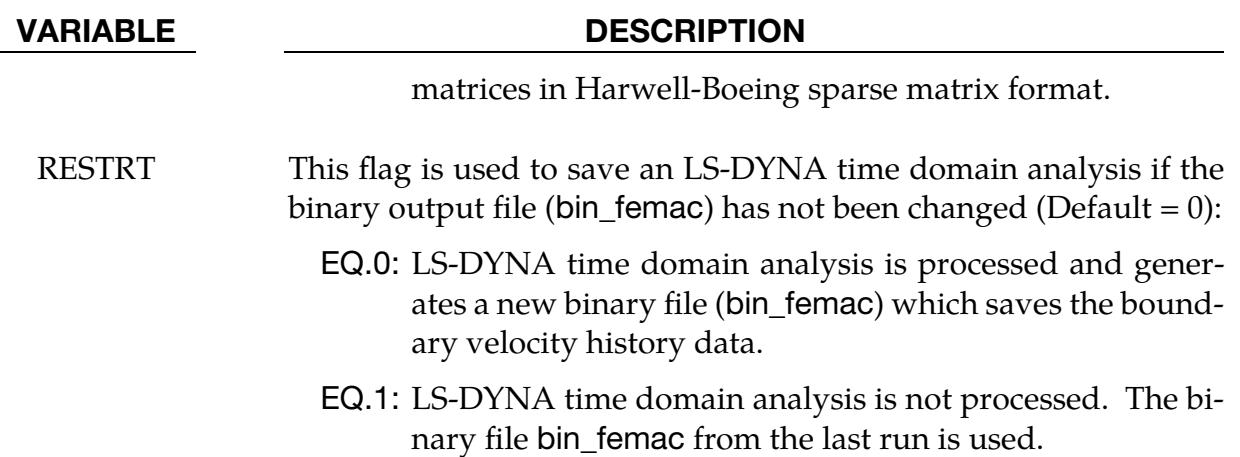

<span id="page-2676-0"></span>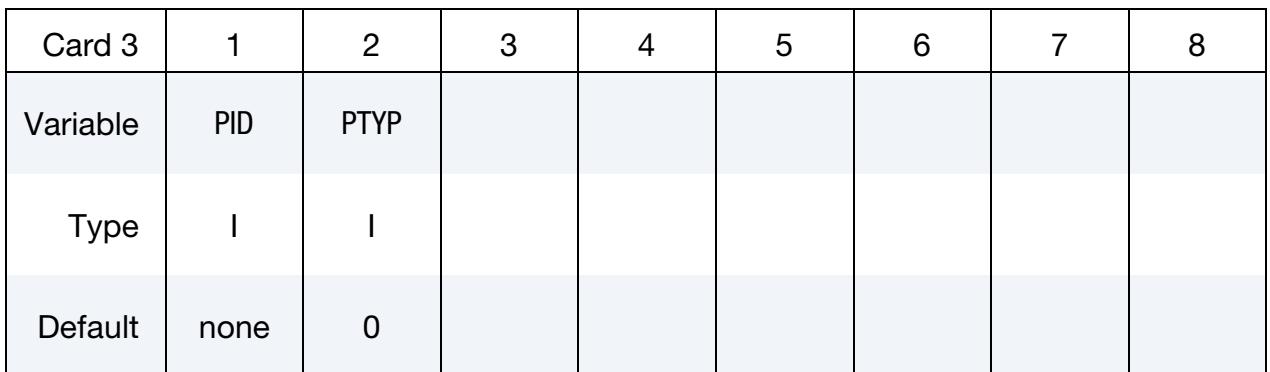

### VARIABLE DESCRIPTION

PID Part ID or part set ID to define the acoustic domain.

PTYP Set type:

EQ.0: Part; see \*PART.

EQ.1: Part set; see \*SET\_PART.

Boundary Condition Definition Card. It can be repeated if multiple boundary conditions are present. This card is optional when option EIGENVALUE is present.

<span id="page-2676-1"></span>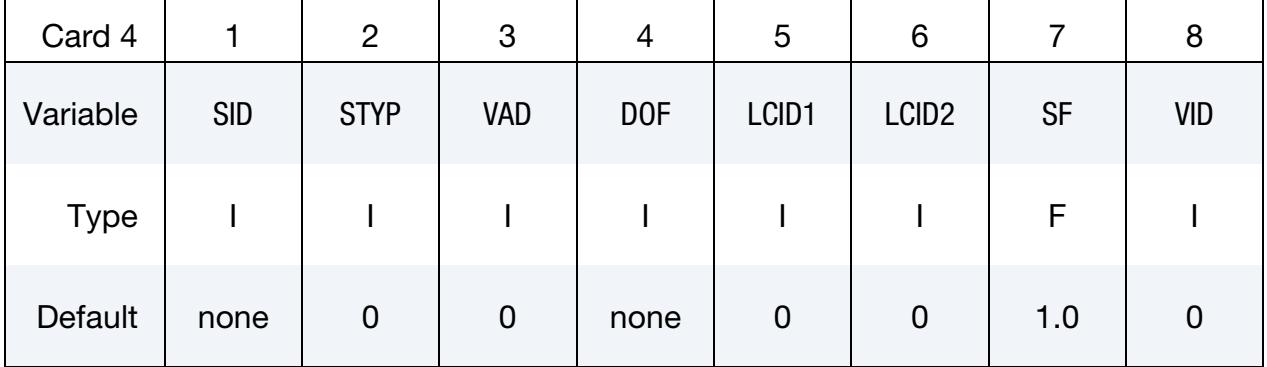

# \*FREQUENCY\_DOMAIN \*FREQUENCY\_DOMAIN\_ACOUSTIC\_FEM

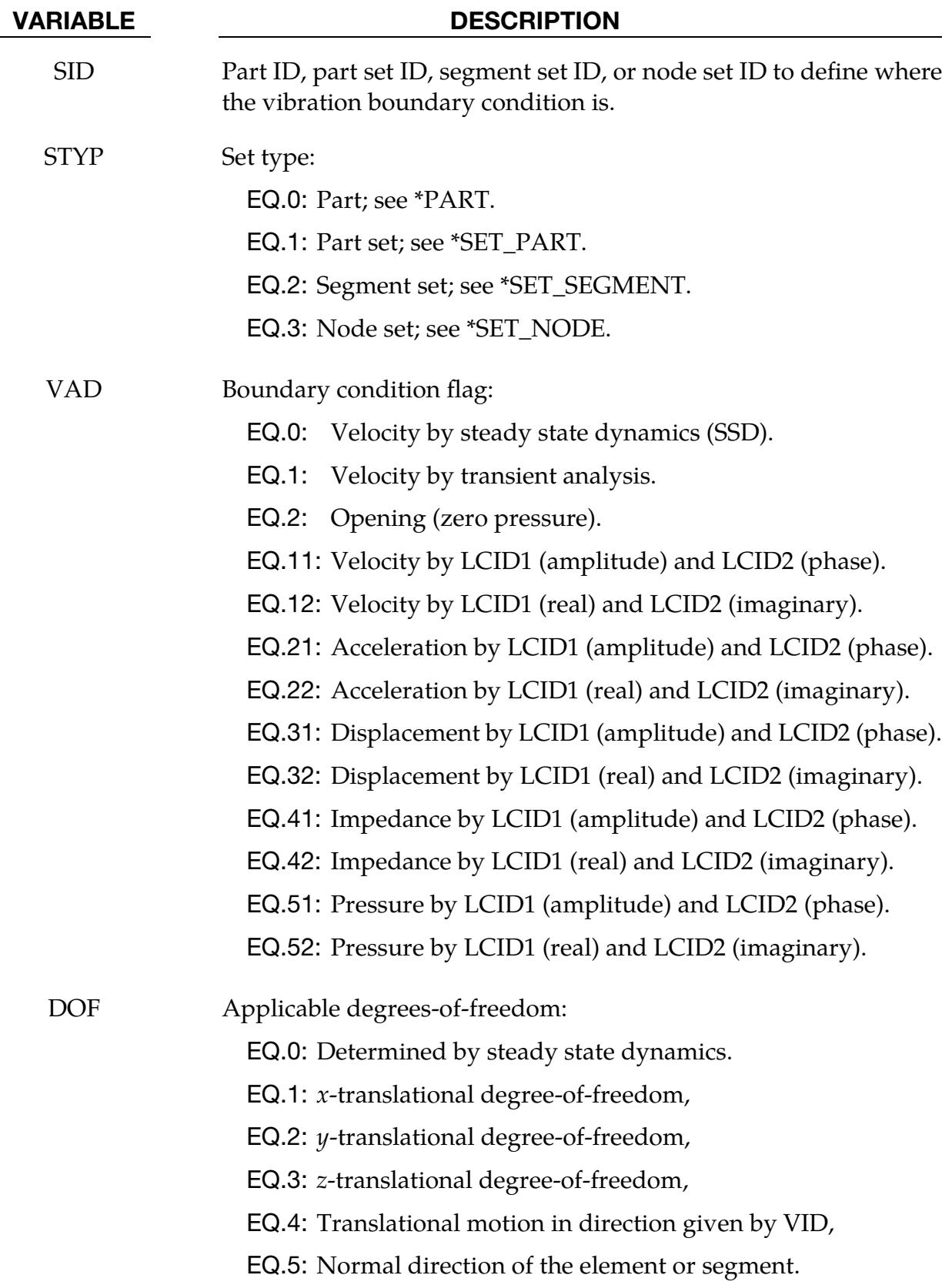

## \*FREQUENCY\_DOMAIN\_ACOUSTIC\_FEM \*FREQUENCY\_DOMAIN

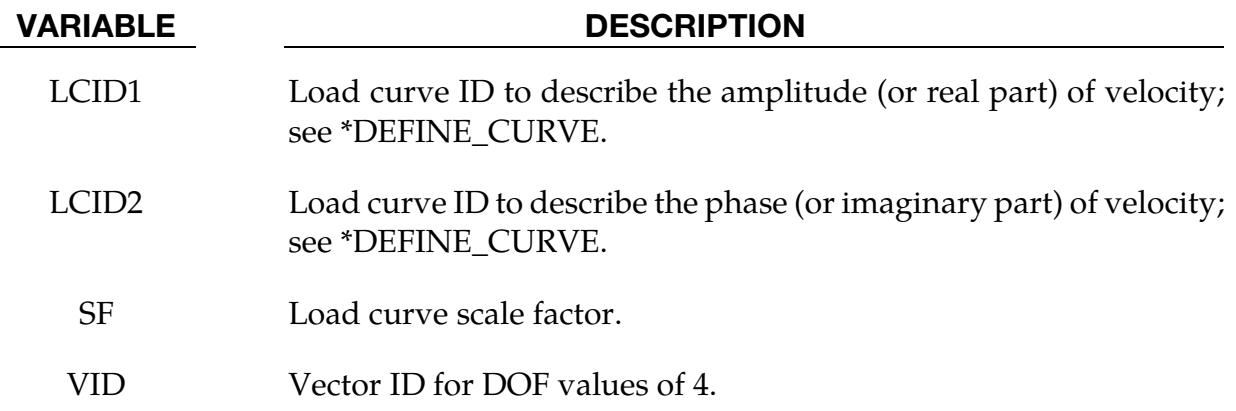

## Field Points Definition Card. Not used when option EIGENVALUE is present.

<span id="page-2678-0"></span>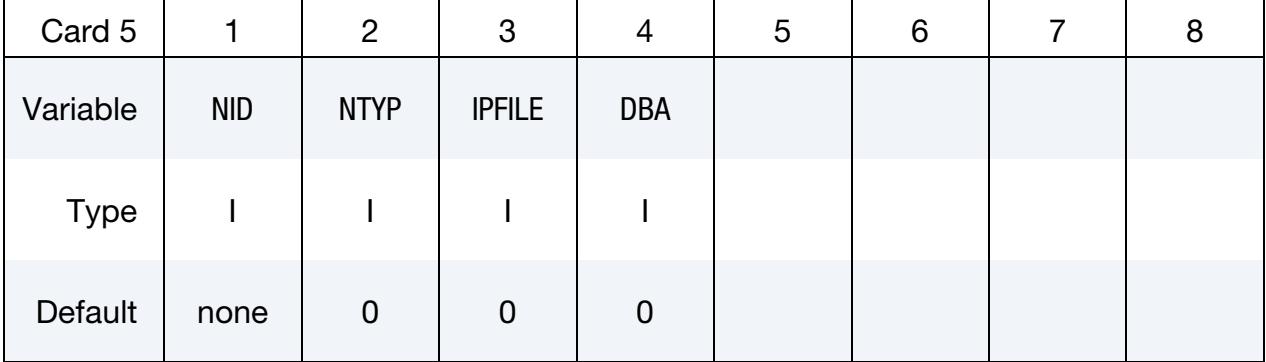

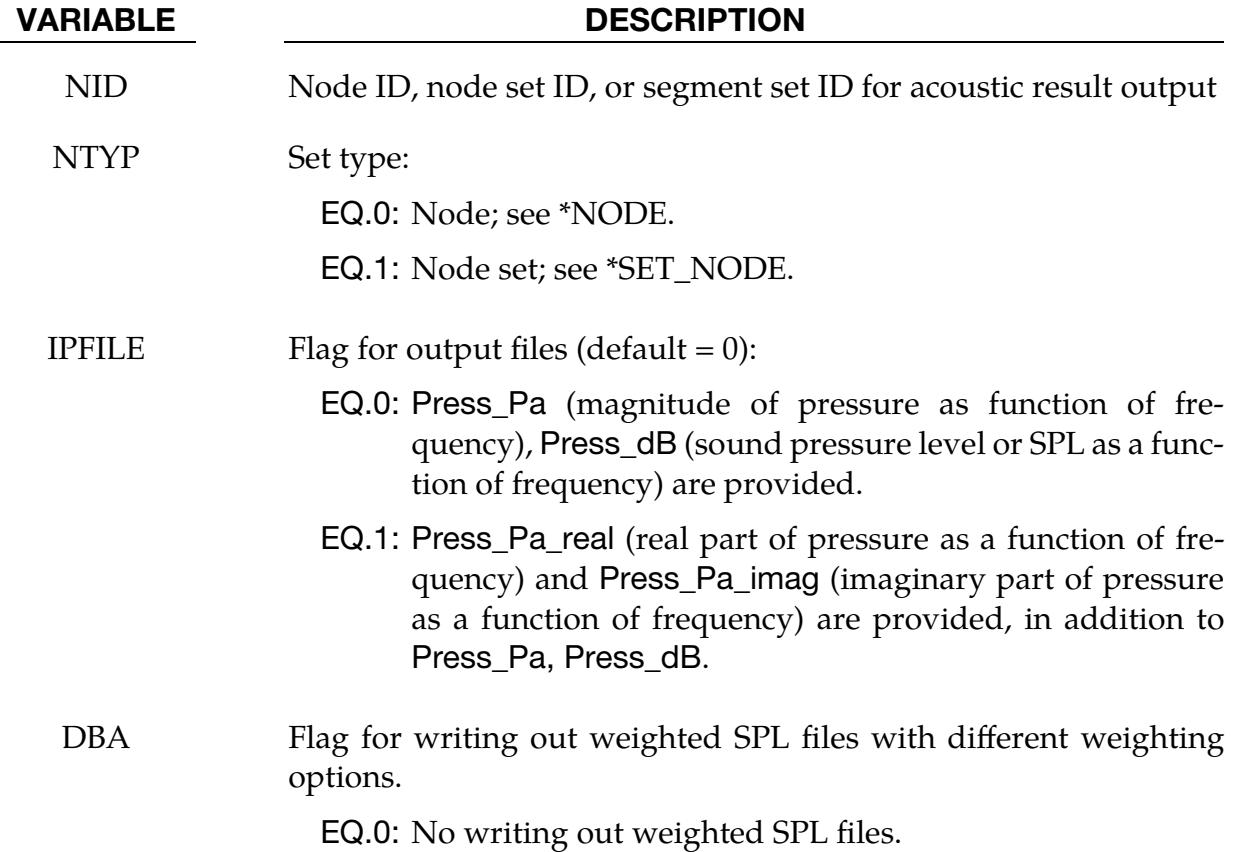

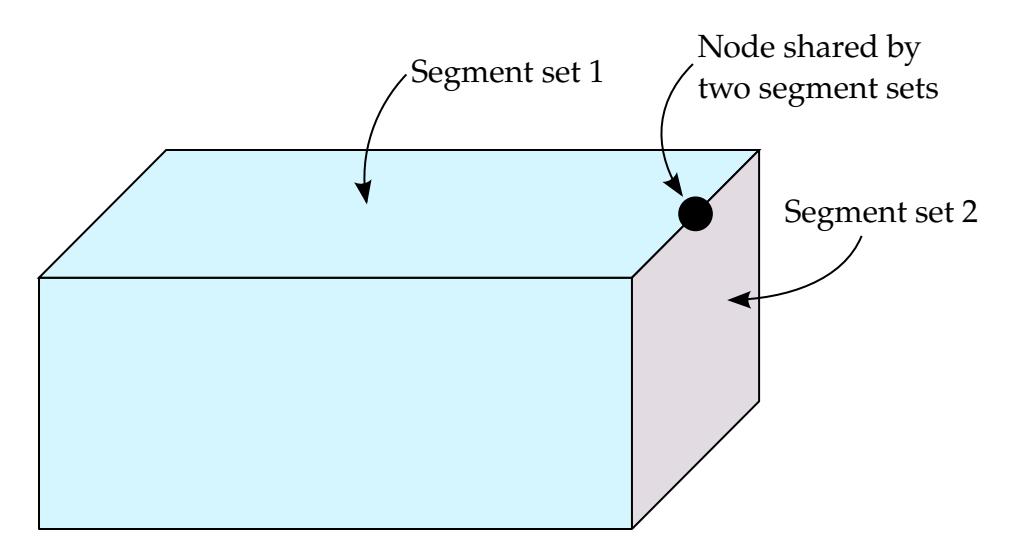

<span id="page-2679-2"></span>**Figure 23-2.** Nodes with Multiple Boundary Conditions.

### VARIABLE DESCRIPTION

EQ.1: Write out Press\_dB(A) by using A-weighting.

EQ.2: Write out Press\_dB(B) by using B-weighting.

EQ.3: Write out Press\_dB(C) by using C-weighting.

EQ.4: Write out Press\_dB(D) by using D-weighting.

### Remarks:

- **1.** Acoustic problem. This command solves the interior acoustic problems which is governed by Helmholtz equation  $\nabla^2 p + k^2 p = 0$  with the boundary condition  $\partial p/\partial n = -i\omega\rho v_n$ , where p is the acoustic pressure;  $k = \omega/c$  is the wave number;  $\omega$  is the round frequency; c is the acoustic wave speed (sound speed);  $i = \sqrt{-1}$  is the imaginary unit;  $\rho$  is the mass density; and  $v_n$  is the normal velocity. This command solves the acoustic problem in the frequency domain.
- <span id="page-2679-0"></span>2. Mass density. If mass density RO is not given, the mass density of PID (the part which defines the acoustic domain), will be used
- <span id="page-2679-1"></span>3. Reference pressure. PREF is the reference pressure to convert the acoustic pressure to dB  $L_p = 10 \log_{10} (p^2/p_{\text{ref}}^2)$ . Note that generally  $p_{\text{ref}} = 20 \,\mu\text{Pa}$  for air.
- 4. Material models for acoustic domain. If the boundary velocity is obtained from steady state dynamics (VAD = 0) using the keyword \*FREQUENCY\_DO-MAIN\_SSD, the part (PID) which defines the acoustic domain should use material model \*MAT\_ELASTIC\_FLUID which enables implicit eigenvalue analysis. If the boundary excitation is given by load curves LCID1 and LCID2 (VAD > 0), the part (PID) which defines the acoustic domain can use any material model

that is compatible with 8-node hexahedron, 6-node pentahedron, or 4-node tetrahedron elements since only the mesh of the PID will be used in the computation. For example, \*MAT\_ACOUSTIC or \*MAT\_ELASTIC\_FLUID can be used.

- 5. **Steady state dynamics.** If  $VAD = 0$ , the boundary excitation is given as velocity obtained from steady state dynamics. The other parameters in Card 3 (DOF, LCID1, LCID2, SF and VID) are ignored.
- 6. Multiple boundary condition definitions. If a node's vibration boundary condition is defined multiple times, only the last definition is considered. This happens usually when a node is on an edge, is shared by two or more parts, part sets, node sets, or segment sets, and a different vibration condition is defined on each of the node or segment sets. See [Figure 23-2.](#page-2679-2)
- 7. **Output Files.** Results including acoustic pressure and SPL are given in d3acs binary files, which can be accessed by LS-PrePost. Nodal pressure and SPL values for nodes specified by NID and NTYP are given in ASCII file Press\_Pa and Press\_dB, which can be accessed by LS-PrePost. Press\_Pa gives magnitude of the pressure. Press\_dB gives the SPL in terms of dB.
- 8. Frequencies and Steady State Dynamics. If the boundary velocity condition is given by Steady State Dynamics (VAD = 0), the range and number of frequencies (FMIN, FMAX and NFREQ) should be compatible with the corresponding parameters in Card 1 of the keyword \*FREQUENCY\_DOMAIN\_SSD.
- <span id="page-2680-0"></span>9. Modal Acoustics. When keyword option MODAL is used, LS-DYNA computes the acoustic pressure response by a modal superposition method. An acoustic eigenvalue analysis problem (\*FREQUENCY\_DOMAIN\_ACOUSTIC\_- FEM\_EIGENVALUE) must be solved first and the binary database d3eigv\_ac must be present in the same directory to run modal acoustics. Card MDL is optional, and it defines the eigenmodes to be used in modal superposition if present. Otherwise, all the acoustic eigenmodes saved in d3eigv\_ac will be used.

### \*FREQUENCY\_DOMAIN\_ACOUSTIC\_FRINGE\_PLOT\_OPTION

Available options include:

CUBE NODE\_SET PART PART\_SET PLATE SPHERE

Purpose: Define field points for the acoustic pressure computation by the BEM acoustic solver and save the results to D3ACP binary database. The field points can be defined using existing structure components if option NODE\_SET, PART, or PART\_SET is used. The field points can be created by LS-DYNA if option SPHERE, PLATE, or CUBE is used. SPHERE, PLATE, and CUBE are only available for SMP while PART, PART\_SET, and NODE\_SET are available for both MPP and SMP.

### [Card Summary:](#page-4036-0)

**[Card 1a.](#page-2682-0)** This card is included if the keyword option is NODE\_SET, PART, or PART\_-SET.

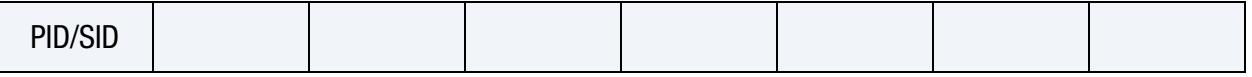

**[Card 1b.](#page-2682-1)** This card is included if the keyword option is SPHERE.

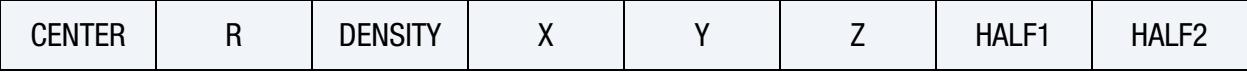

**[Card 1c.](#page-2684-0)** This card is included if the keyword option is PLATE.

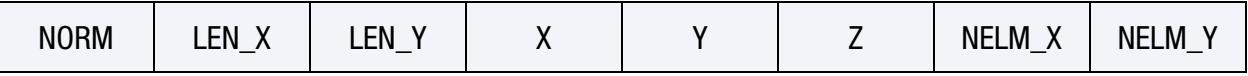

**[Card 1d.1.](#page-2685-0)** This card is included if the keyword option is CUBE.

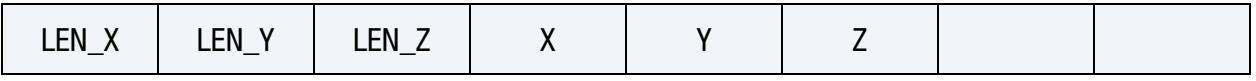

**[Card 1d.2.](#page-2685-1)** This card is included if the keyword option is CUBE.

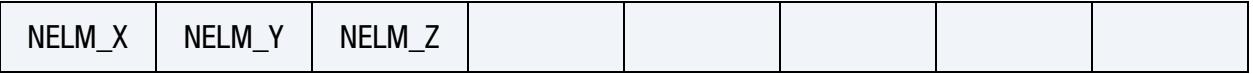

### Data Card Definitions:

## PART, PART\_SET, and NODE\_SET Card.

<span id="page-2682-0"></span>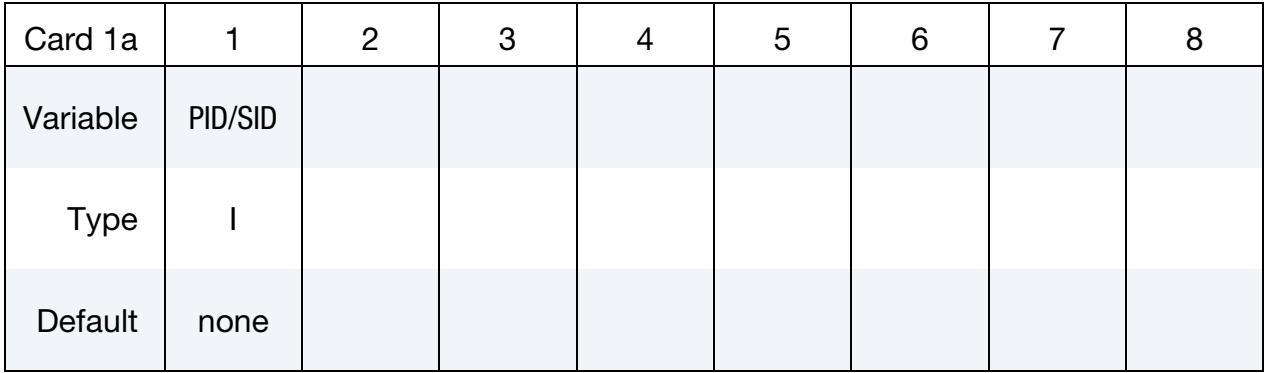

VARIABLE DESCRIPTION

PID/SID Part ID, part set ID, or node set ID

### SPHERE Card.

<span id="page-2682-1"></span>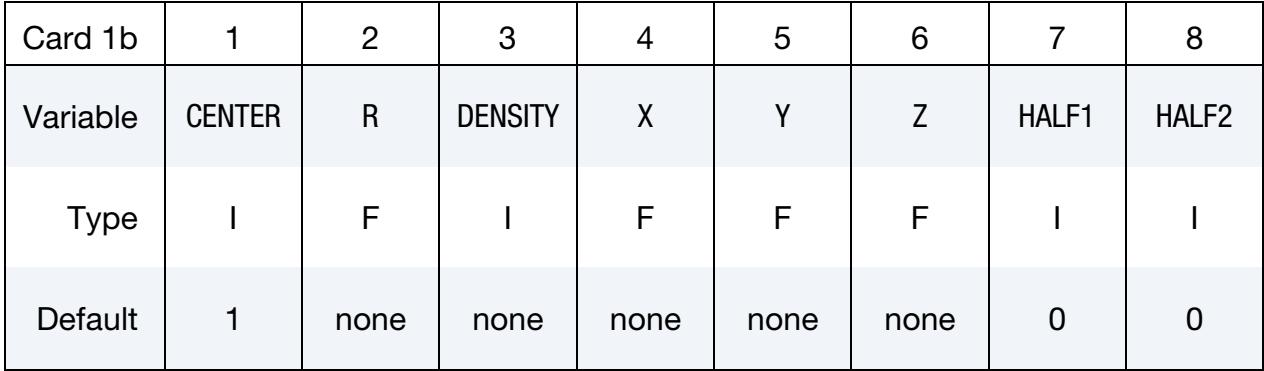

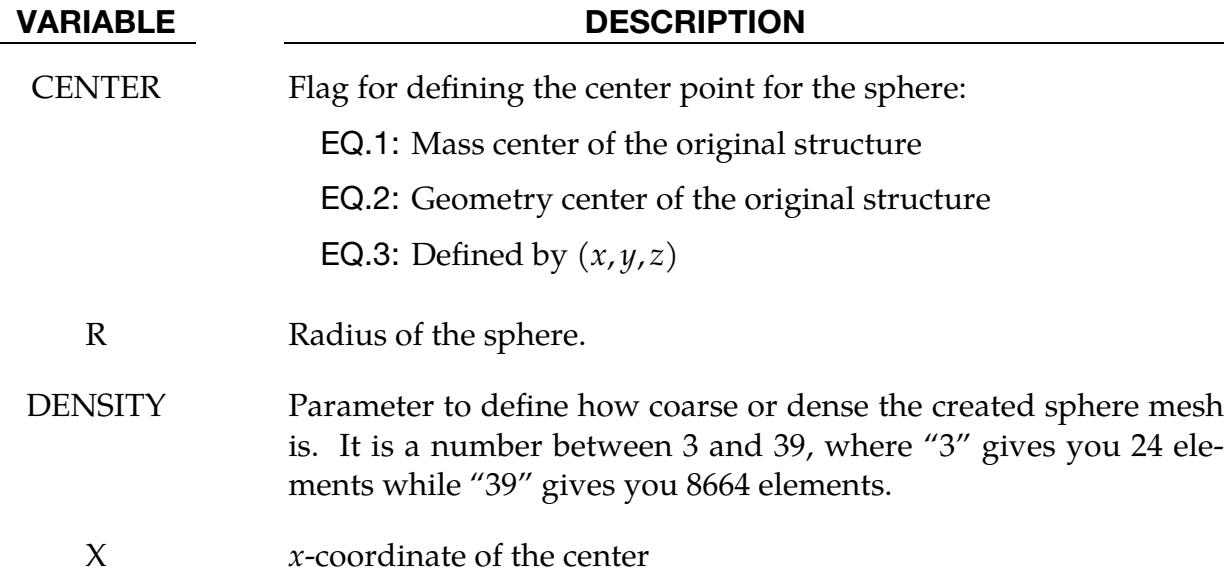

# \*FREQUENCY\_DOMAIN \*FREQUENCY\_DOMAIN\_ACOUSTIC\_FRINGE\_PLOT

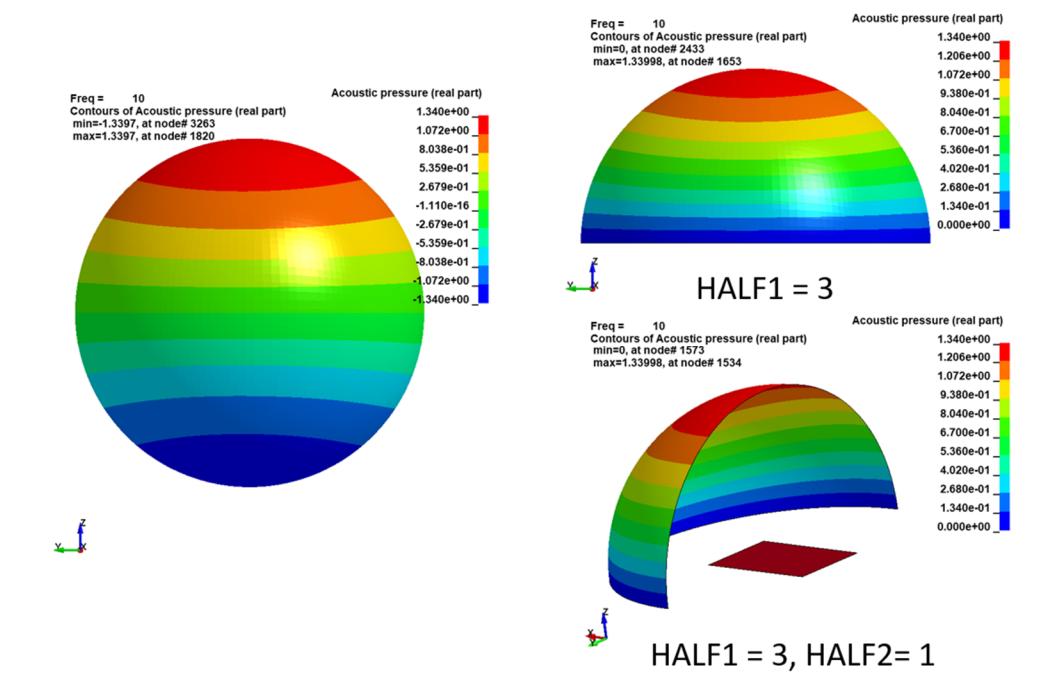

<span id="page-2683-0"></span>Figure 23-3. Defining a half or quarter sphere

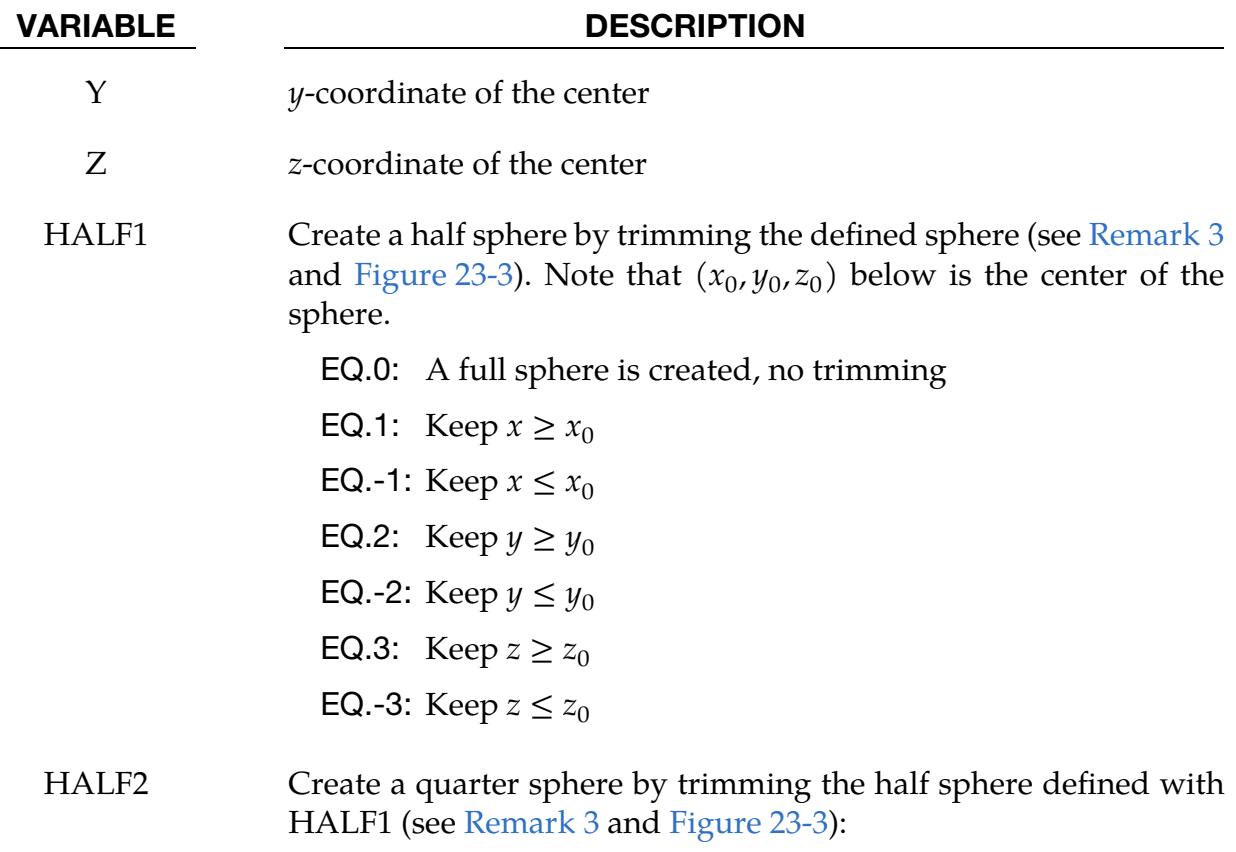

EQ.0: No second trimming

- VARIABLE DESCRIPTION
	- EQ.1: Keep  $x \ge x_0$ EQ.-1: Keep  $x \le x_0$ EQ.2: Keep  $y \ge y_0$ EQ.-2: Keep  $y \le y_0$ EQ.3: Keep  $z \ge z_0$ EQ.-3: Keep  $z \le z_0$

#### Plate Card.

<span id="page-2684-0"></span>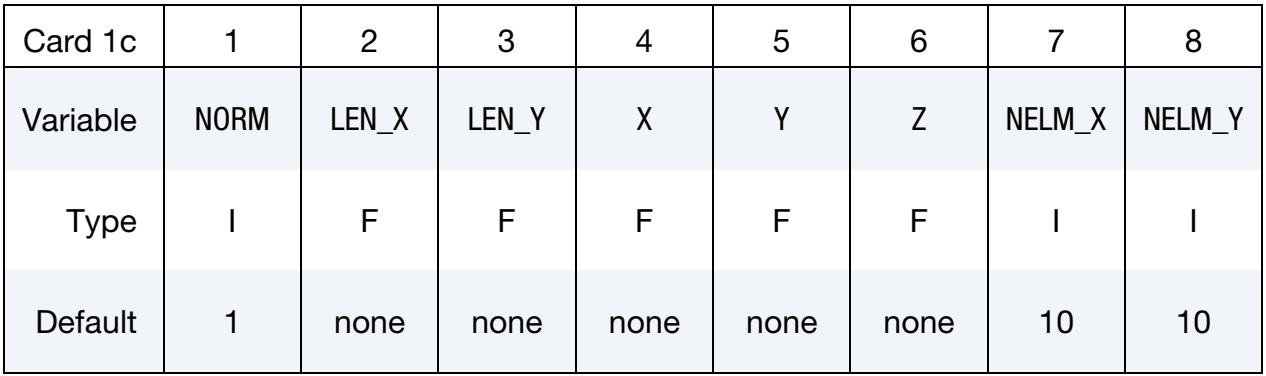

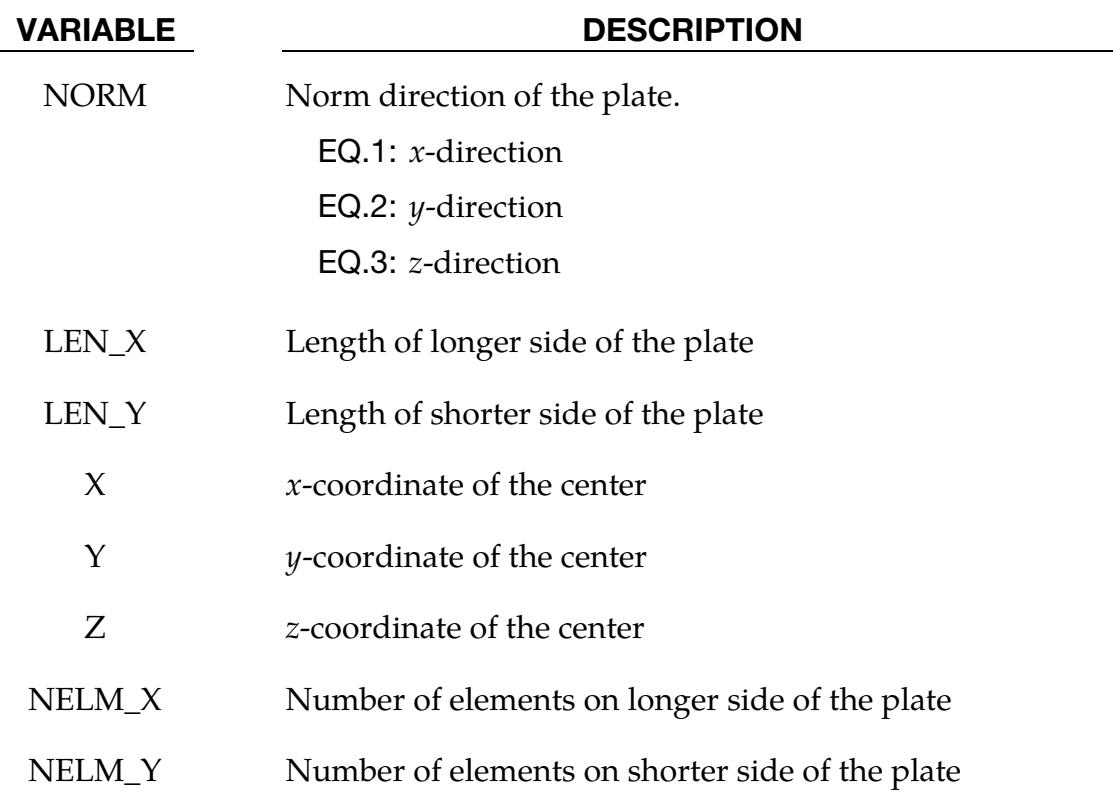

# \*FREQUENCY\_DOMAIN \*FREQUENCY\_DOMAIN\_ACOUSTIC\_FRINGE\_PLOT

Cube Card 1.

<span id="page-2685-0"></span>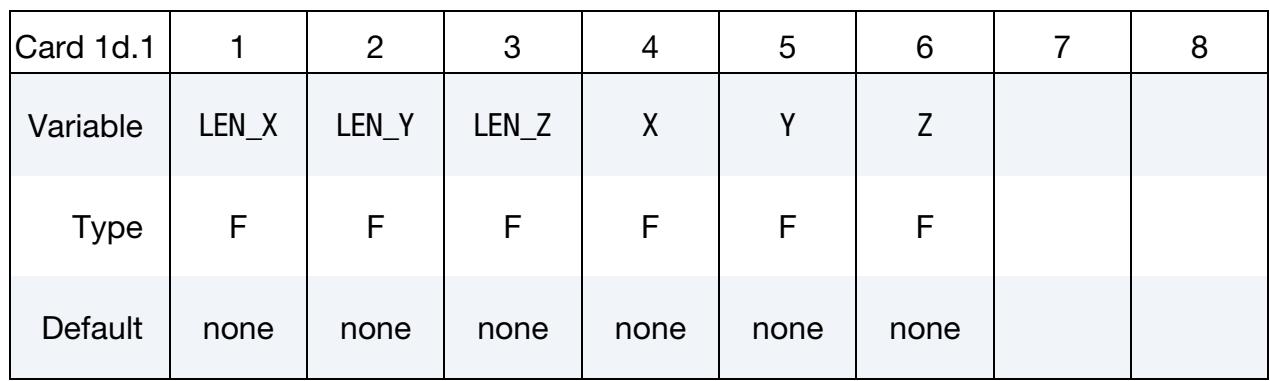

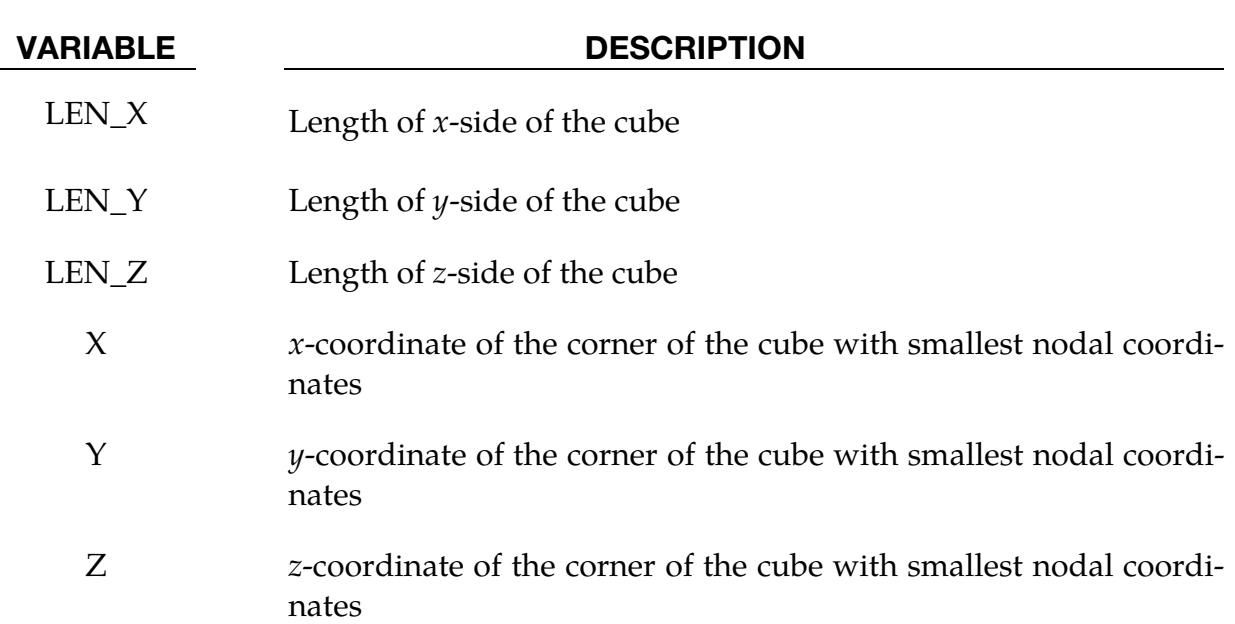

### Cube Card 2.

<span id="page-2685-1"></span>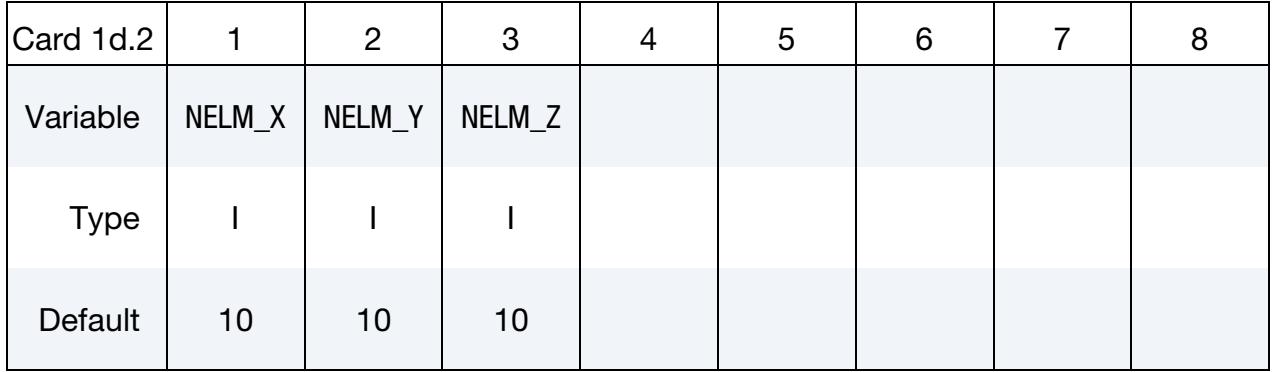

#### VARIABLE DESCRIPTION

NELM\_X Number of elements on *x*-side of the cube

NELM\_Y Number of elements on  $y$ -side of the cube

#### VARIABLE DESCRIPTION

 $NELM_Z$  Number of elements on *z*-side of the cube

#### Remarks:

- 1. **LS-PrePost.** The acoustic pressure results at those field points are saved in D3ACP binary database and are accessible by LS-PrePost. With the FCOMP tool in LS-PrePost, the fringe plot of the results (real part acoustic pressure, imaginary part acoustic pressure, magnitude of acoustic pressure and Sound Pressure Level) can be generated.
- 2. Field Points. The field points defined by this keyword are separate from the field points defined in Card 2 of \*FREQUENCY\_DOMAIN\_ACOUSTIC\_BEM. The acoustic pressure results for the latter are only saved in ASCII database Press\_Pa, Press\_dB, etc. (in a tabular format that can be plotted in LS-PrePost by using the XYPlot tool).
- <span id="page-2686-0"></span>3. Half or Quarter Sphere. The parameters HALF1 and HALF2 change a full sphere to a half sphere or a quarter sphere. See [Figure 23-3](#page-2683-0) for illustration.

# \*FREQUENCY\_DOMAIN \*FREQUENCY\_DOMAIN\_ACOUSTIC\_INCIDENT\_WAVE

### \*FREQUENCY\_DOMAIN\_ACOUSTIC\_INCIDENT\_WAVE

Purpose: Define incident sound wave for acoustic scattering problems.

Wave Definition Cards. This card may be repeated to define multiple incident waves. Include as many cards as desired. This input ends at the next keyword ("\*") card.

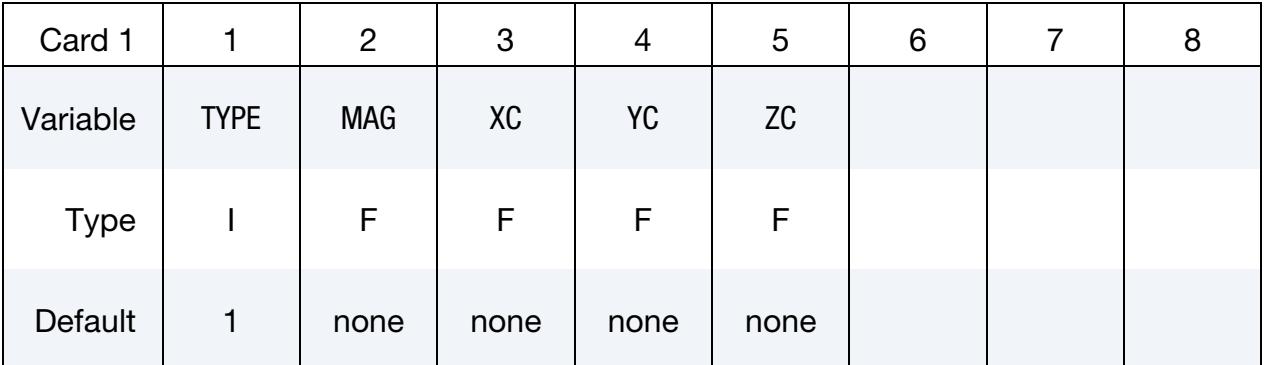

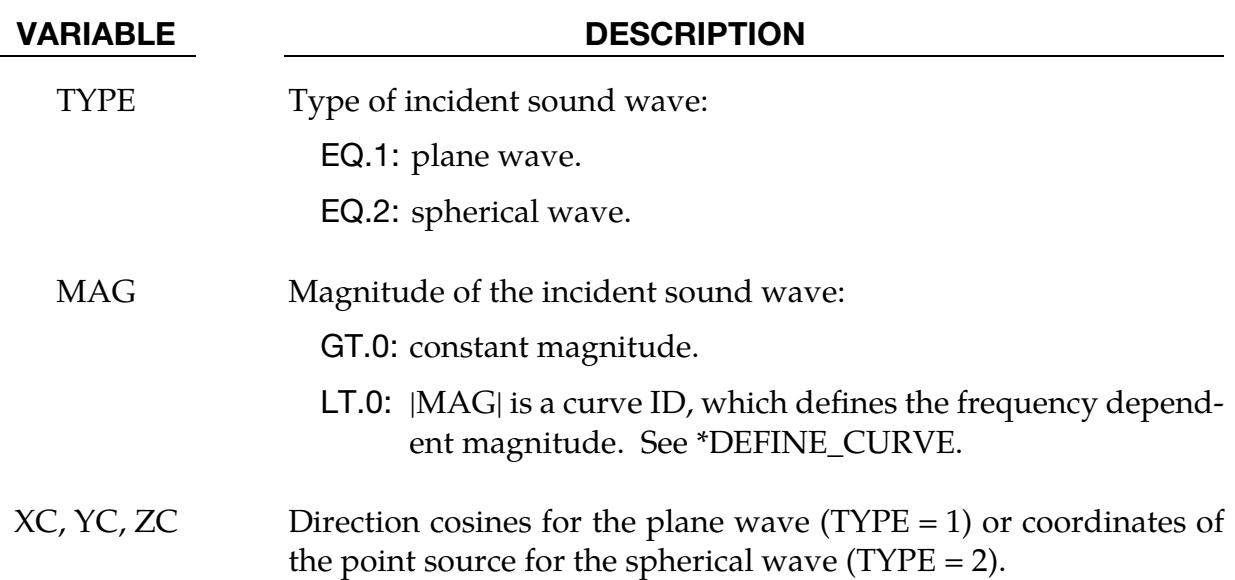

### Remarks:

1. Plane Waves. For plane waves, the incident wave is defined as

$$
p(x,y,z) = Ae^{-ik(\alpha x + \beta y + \gamma z)} ,
$$

where *A* is the magnitude of the incident wave and  $\alpha$ ,  $\beta$ , and  $\gamma$  are the direction cosines along the incident direction.  $i = \sqrt{-1}$  is the imaginary unit and  $k = \omega/c$ is the wave number.  $\omega$  is the round frequency and  $c$  is the sound speed.

2. Spherical Waves. For spherical waves, the incident wave is defined as

$$
p(r) = A \frac{e^{-ikr}}{r} ,
$$

where  $A$  is the magnitude of the incident wave and  $r$  is the distance measured from the position of the point source.

### \*FREQUENCY\_DOMAIN\_**ACOUSTIC\_SOUND\_SPEED**

Purpose: Define frequency dependent complex sound speed to be used in frequency domain finite element method or boundary element method acoustic analysis.

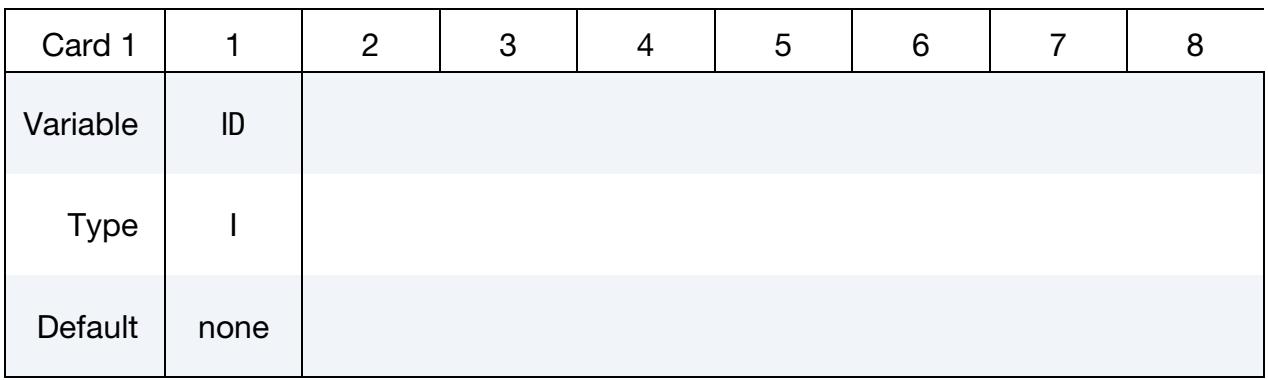

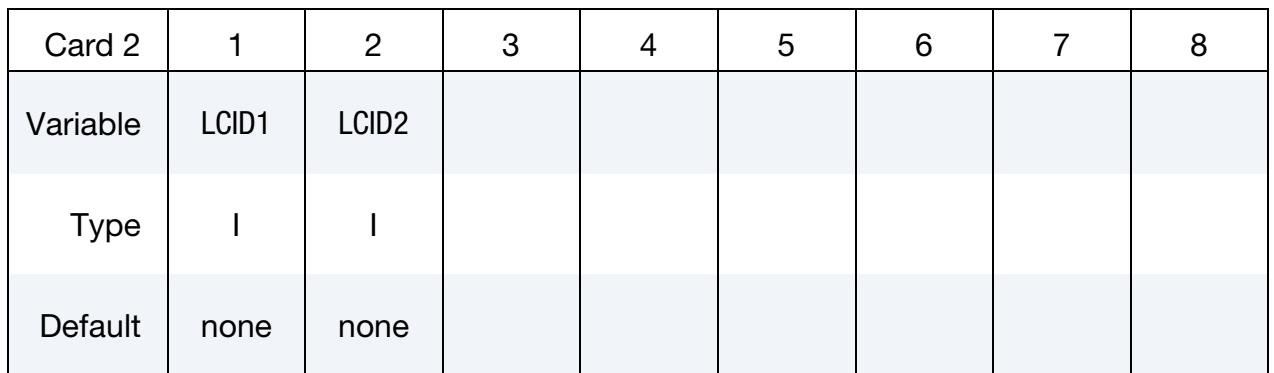

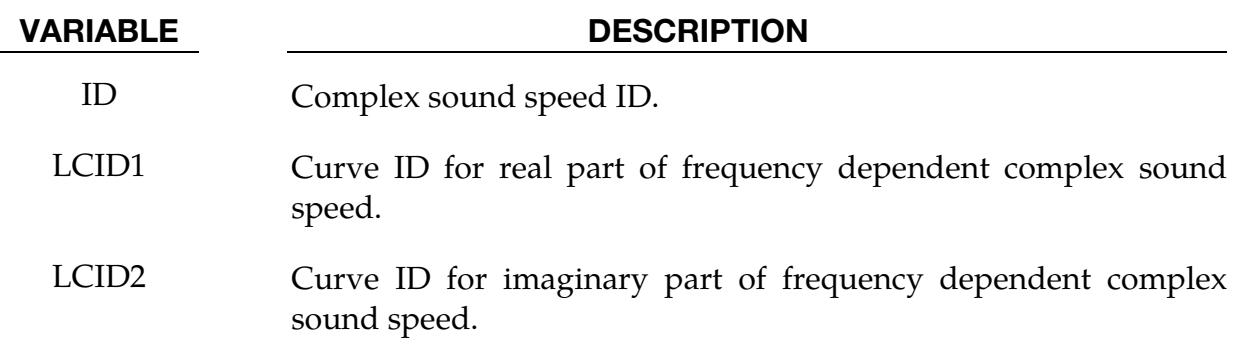

### Remarks:

- 1. Acoustic Mediums and Damping. The sound speed in an acoustic medium is usually defined as a constant real value. But it can also be defined as a complex value which is dependent on frequency, to introduce damping in the system.
- 2. **Using Complex Sound Speed.** To use the frequency dependent complex sound speed defined here, set the sound speed  $C = -ID$  in  $*FREQUENCY\_DO-$

MAIN\_ACOUSTIC\_FEM or \*FREQUENCY\_DOMAIN\_ACOUSTIC\_BEM keywords.

### \*FREQUENCY\_DOMAIN\_FRF\_{OPTION}

Available options include:

<BLANK>

**SUBCASE** 

Purpose: This keyword computes frequency response functions due to nodal excitations.

NOTE: Natural frequencies and mode shapes are needed for computing the frequency response functions. Thus, \*CONTROL\_IMPLICIT\_EIGENVALUE *must* be included in the input. See [Remark 1.](#page-2702-0)

When the SUBCASE option is applied, multiple loading cases can be included in one run (see [Remark 9\)](#page-2704-0).

#### [Card Summary:](#page-4036-0)

**[Card 1a.](#page-2692-0)** Include this card when the keyword option is unused (<BLANK>).

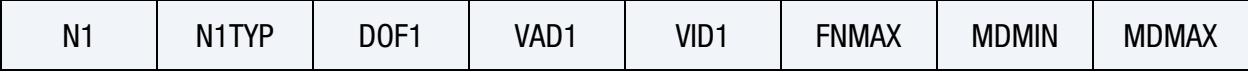

**[Card 1a.1.](#page-2694-0)** Include this card when the keyword option is unused (<BLANK>) and VAD1 = 12 on Card 1a.

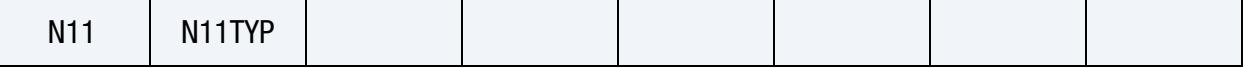

**[Card 1b.](#page-2695-0)** Include this card when the keyword option is SUBCASE.

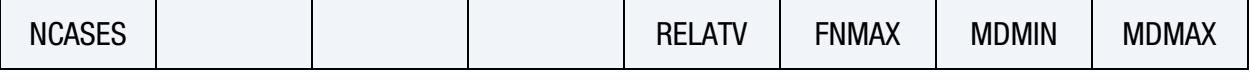

**[Card 2.](#page-2695-1)** This card is required.

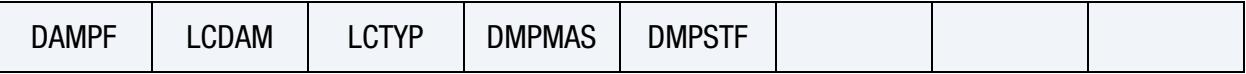

**[Card 3.](#page-2696-0)** Include this card when the keyword option is unused (<BLANK>).

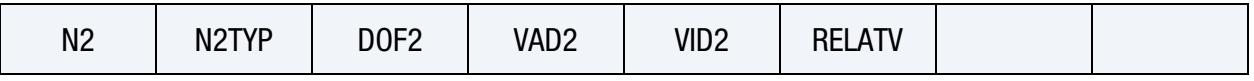

[Card 4.](#page-2697-0) This card is required.

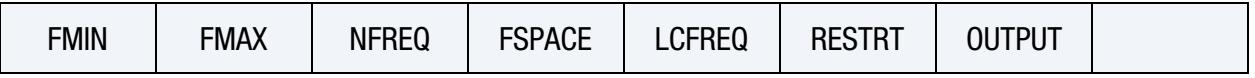

[Card 5.](#page-2698-0) Include NCASE sets of Cards 5 through 7 when the keyword option is SUB-CASE. Each repeat defines one subcase for FRF computation, including the title, excitation input, and response output for the subcase.

TITLE

**[Card 6.](#page-2699-0)** Include NCASE sets of Cards 5 through 7 when the keyword option is SUB-CASE.

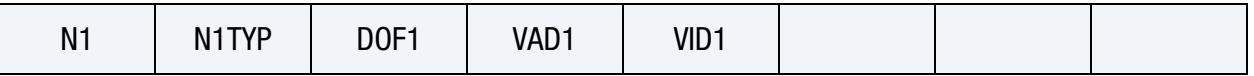

**[Card 6.1.](#page-2700-0)** Include this card after Card 6 if  $VAD1 = 12$  on Card 6 (SUBCASE keyword option only).

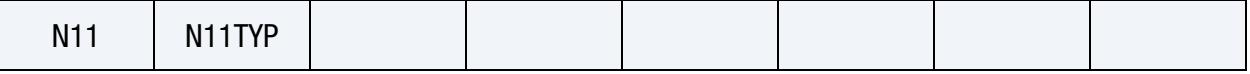

**[Card 7.](#page-2701-0)** Include NCASE sets of Cards 5 through 7 when the keyword option is SUB-CASE.

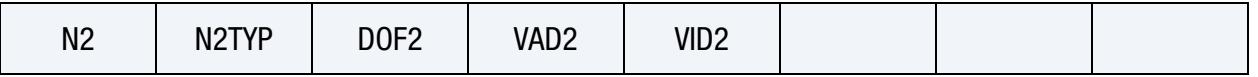

#### Data Card Definitions:

Include this card when the keyword option is unused (<BLANK>).

<span id="page-2692-0"></span>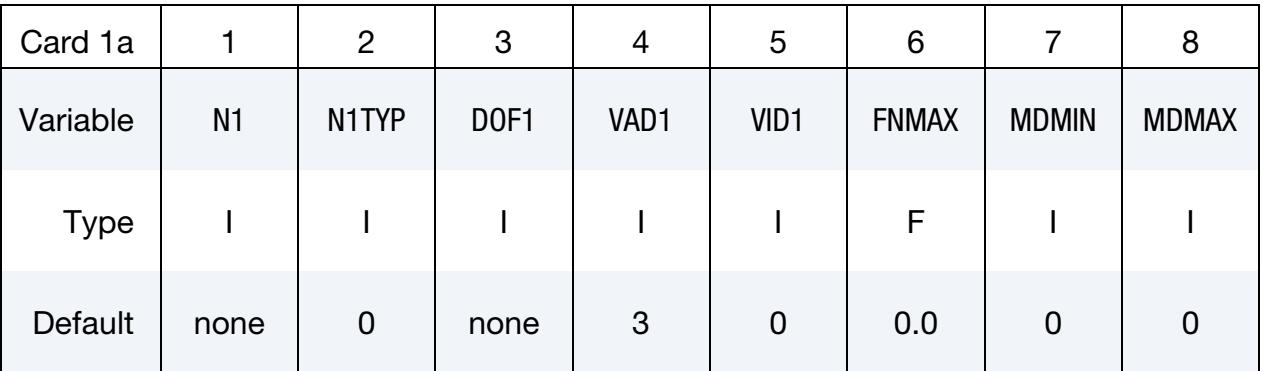

#### VARIABLE DESCRIPTION

N1 Node / Node set / Segment set ID for excitation input. This field is ignored when VAD1, the excitation type, is set to 0, 1, or 2 (base velocity, base acceleration, or base displacement, respectively). In this case, the excitation is applied through the node(s) under constraints, that is, the node(s) defined in [\\*BOUNDARY\\_SPC\\_NODE](#page-775-0) or [\\*BOUNDARY\\_SPC\\_SET.](#page-775-0)

N1TYP Type of N1:

# \*FREQUENCY\_DOMAIN \*FREQUENCY\_DOMAIN\_FRF

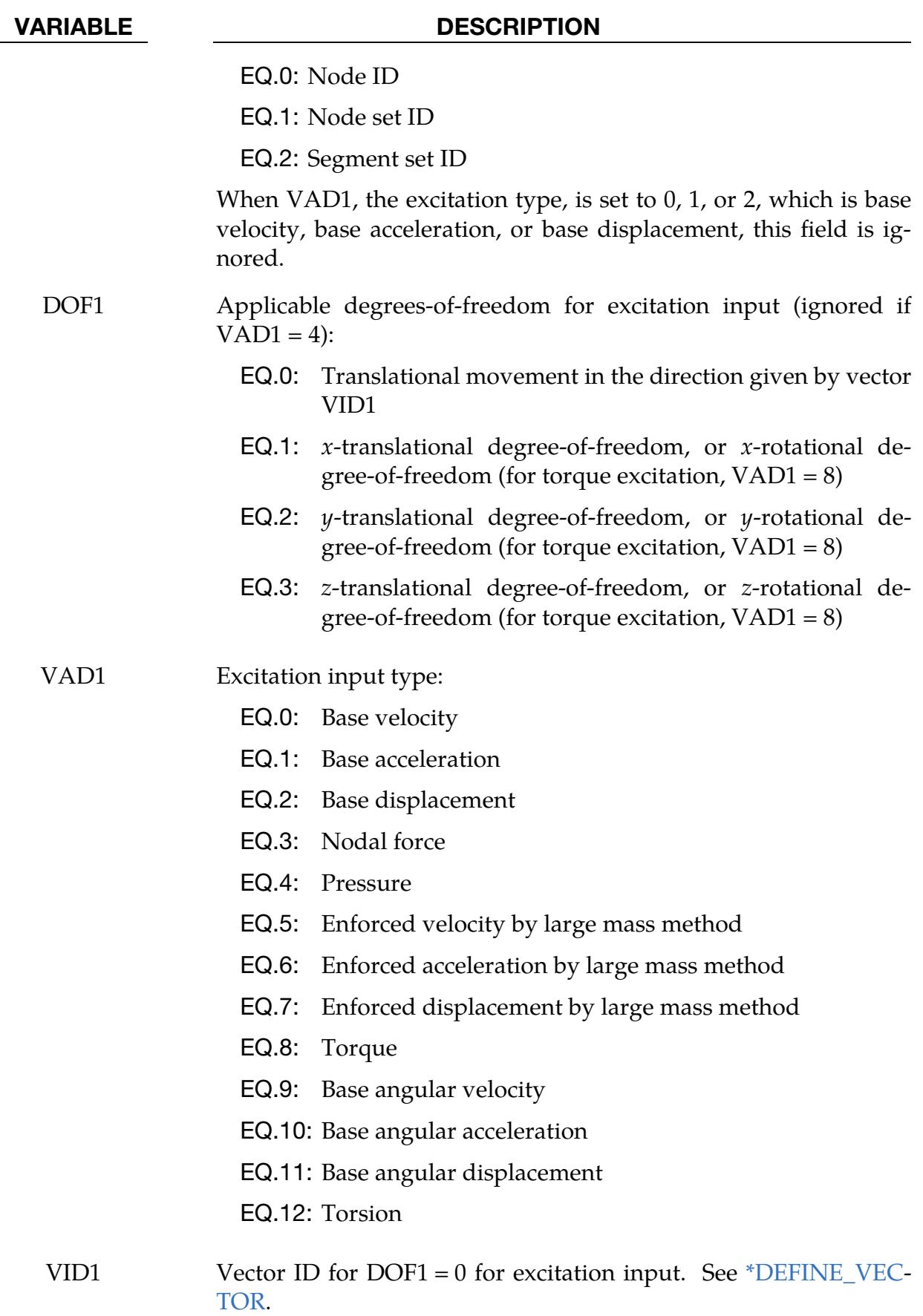

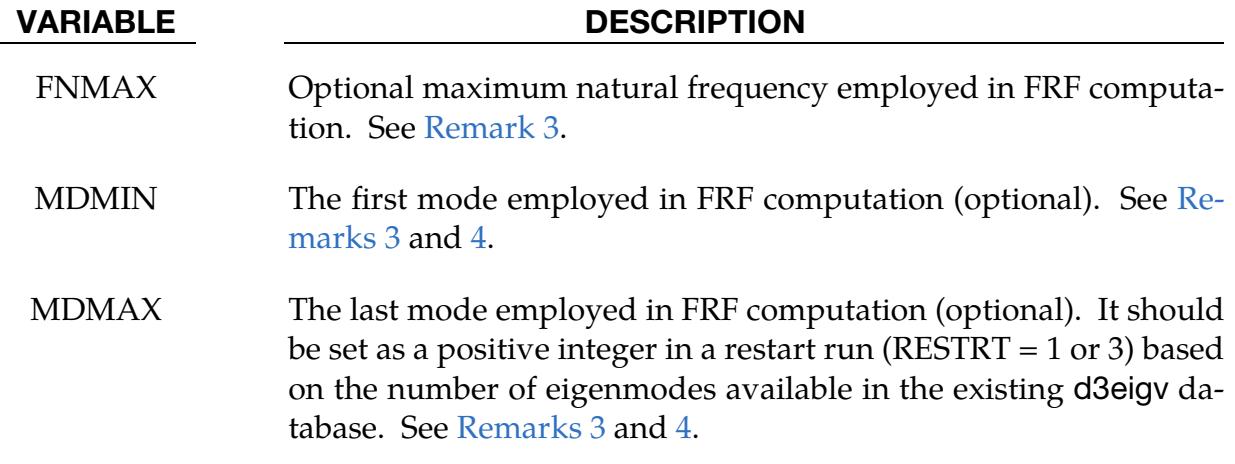

Include this card when the keyword option is unused (<BLANK>) and VAD1 = 12 on Card 1a.

<span id="page-2694-0"></span>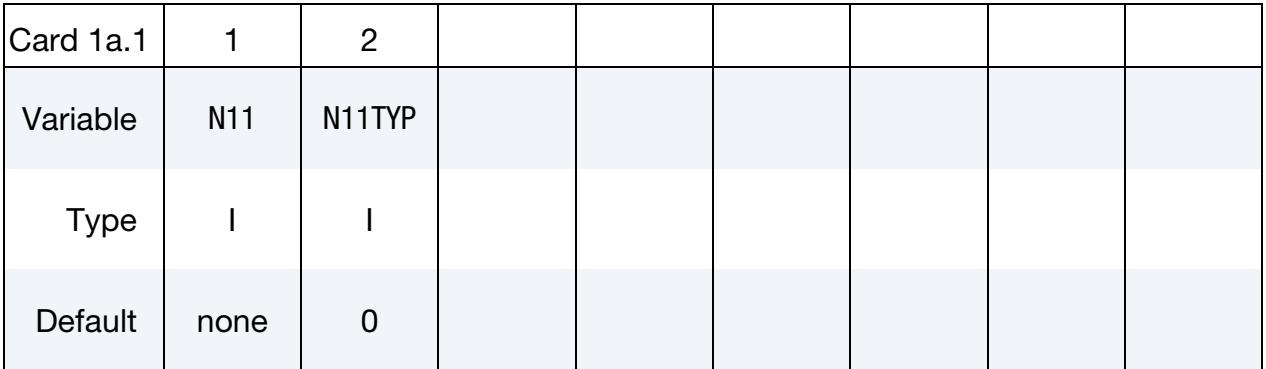

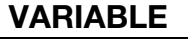

## VARIABLE DESCRIPTION

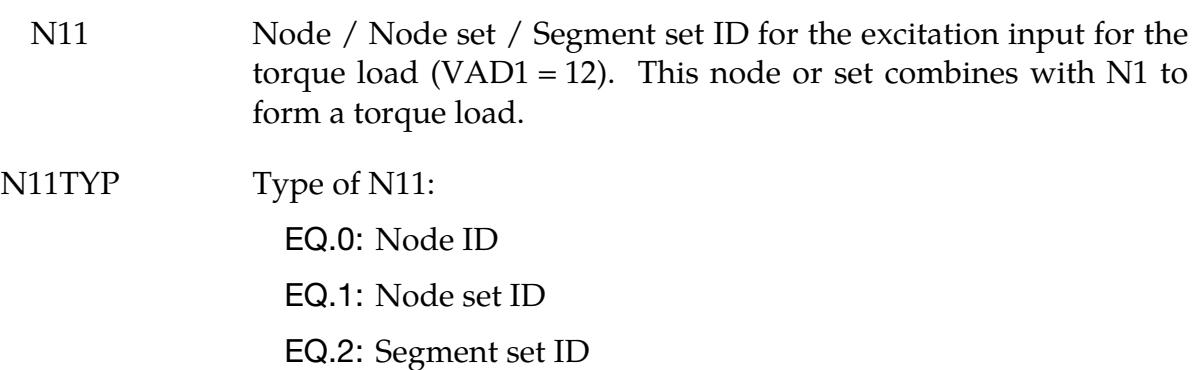

# \*FREQUENCY\_DOMAIN \*FREQUENCY\_DOMAIN\_FRF

Include this card when the keyword option is SUBCASE.

<span id="page-2695-0"></span>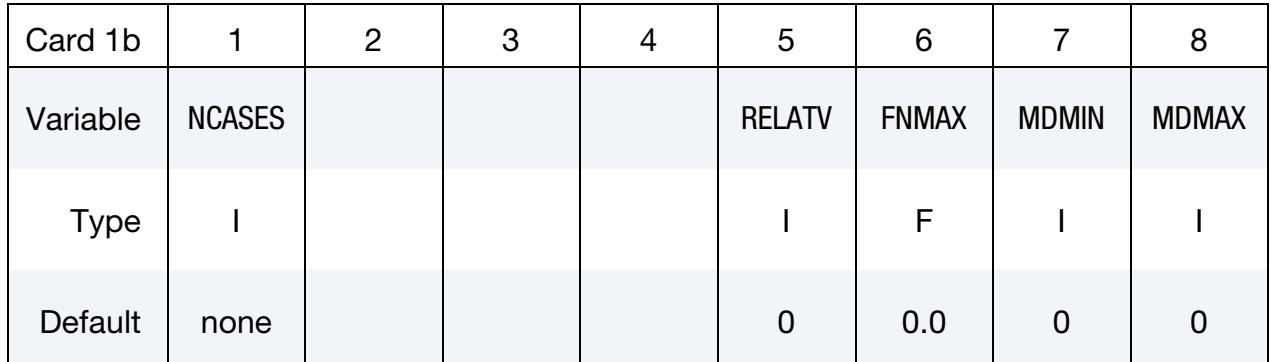

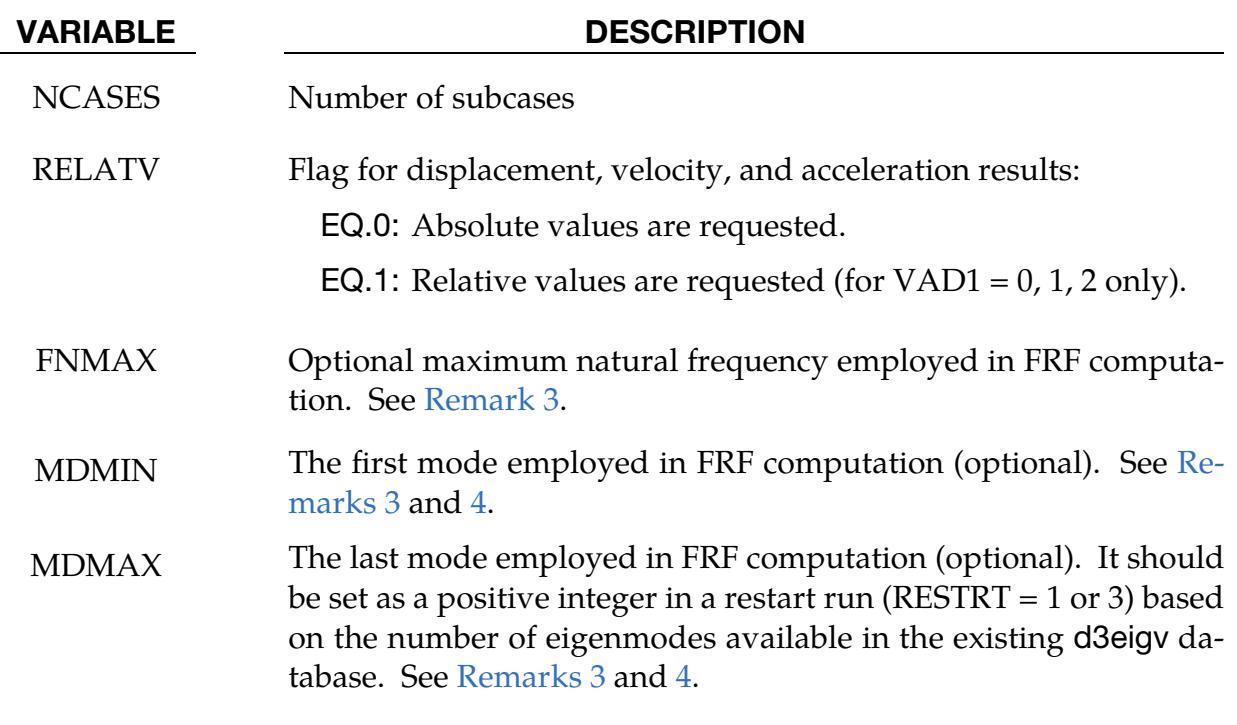

<span id="page-2695-1"></span>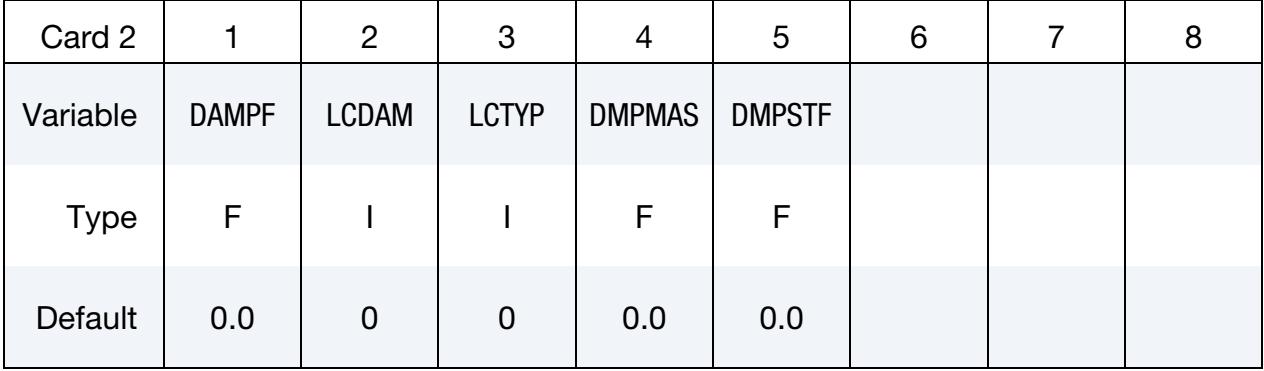

### VARIABLE DESCRIPTION

DAMPF Modal damping coefficient,  $\zeta$ . See [Remark 5.](#page-2702-3)

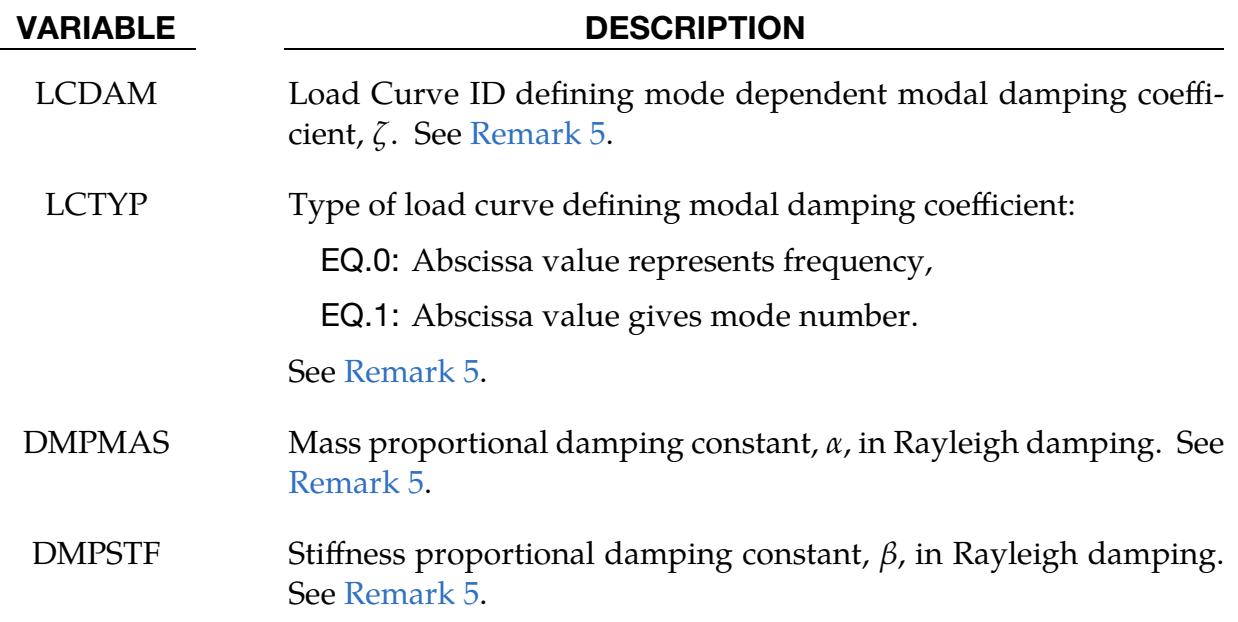

Include this card when the keyword option is unused (<BLANK>).

<span id="page-2696-0"></span>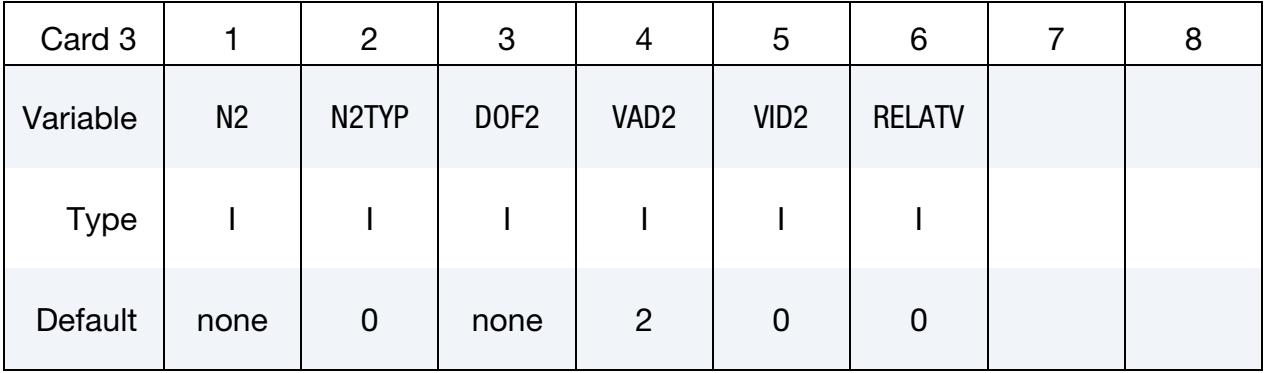

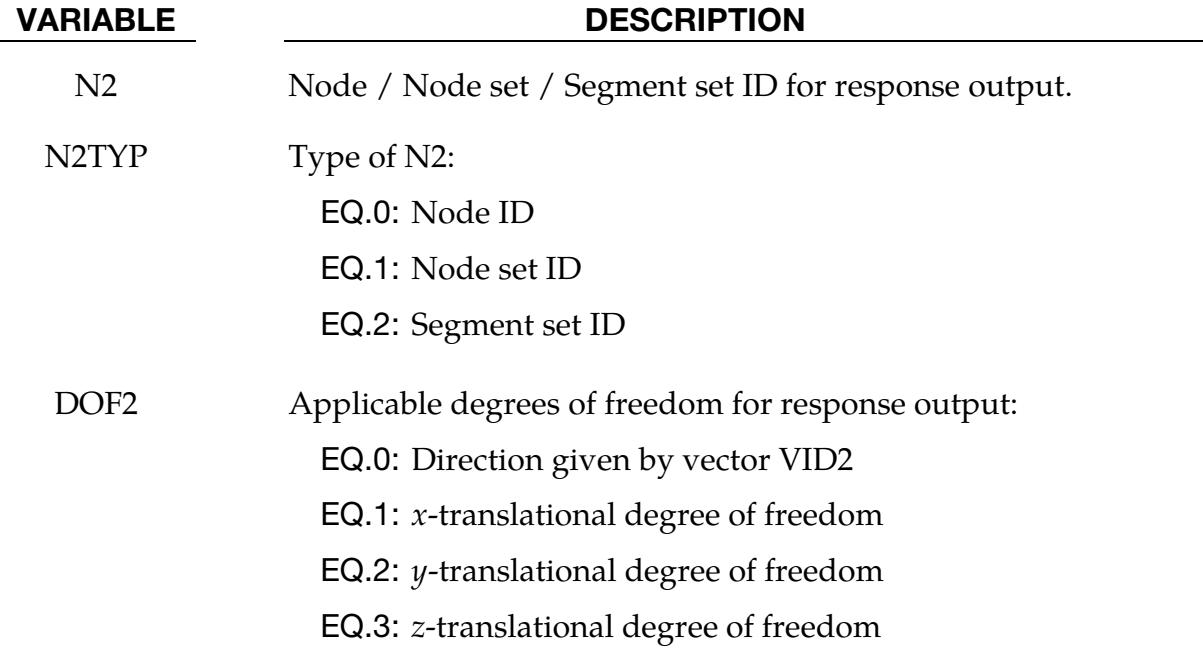

# \*FREQUENCY\_DOMAIN \*FREQUENCY\_DOMAIN\_FRF

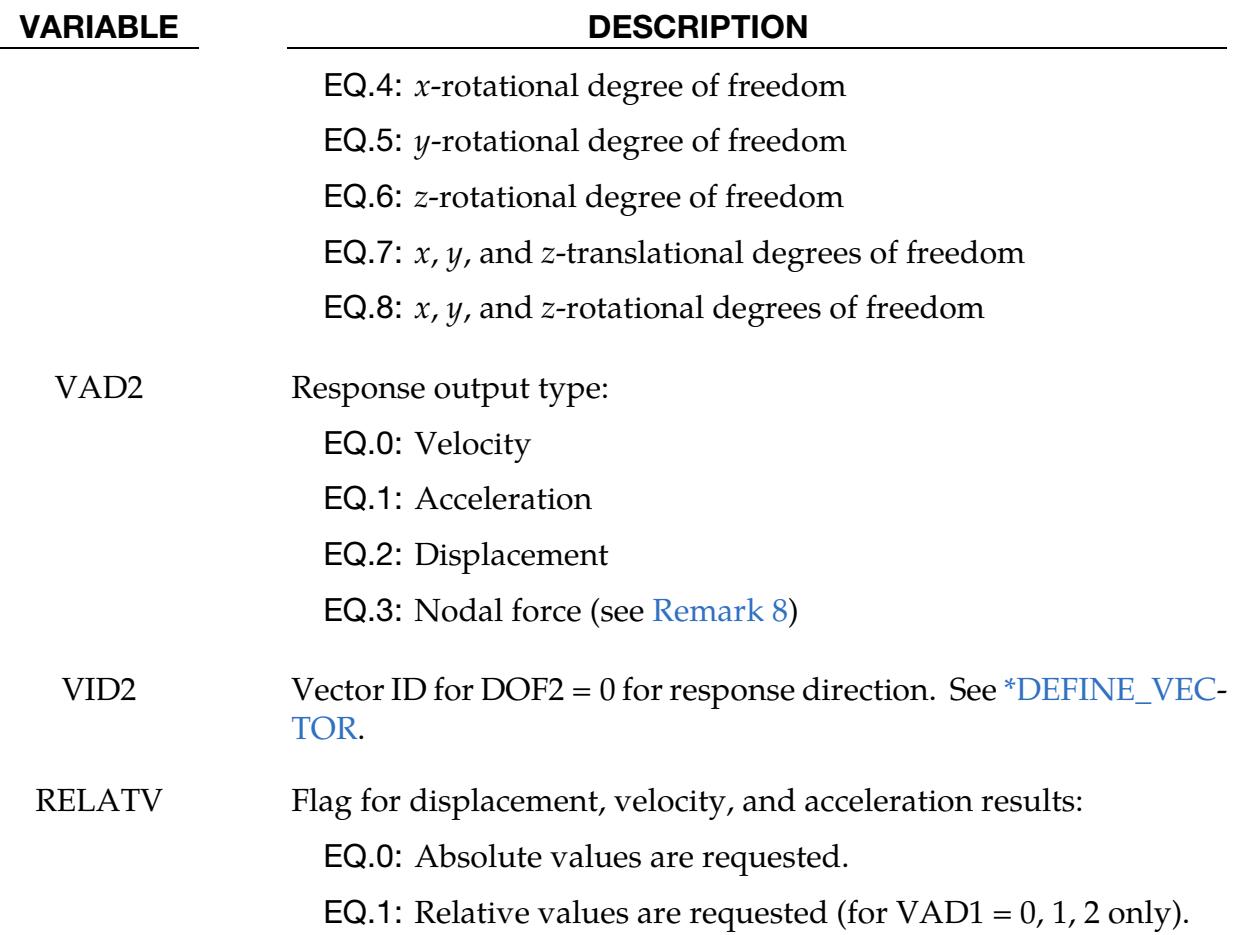

<span id="page-2697-0"></span>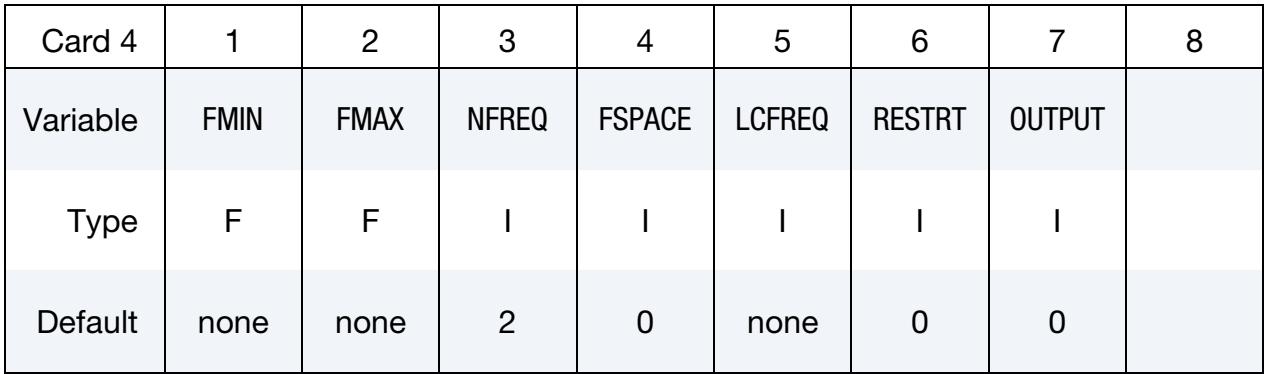

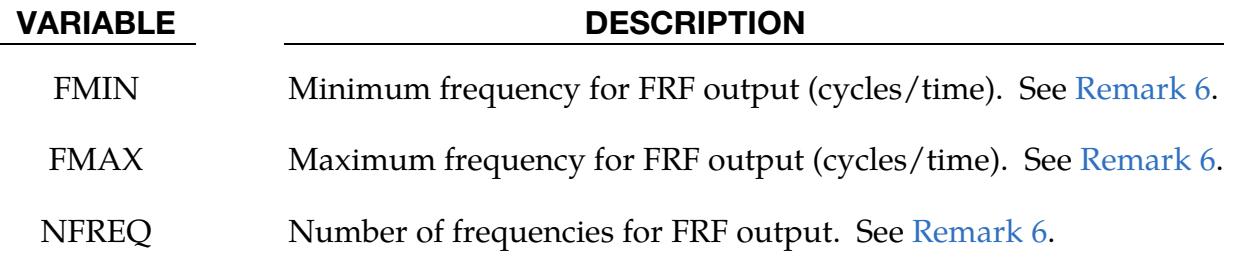

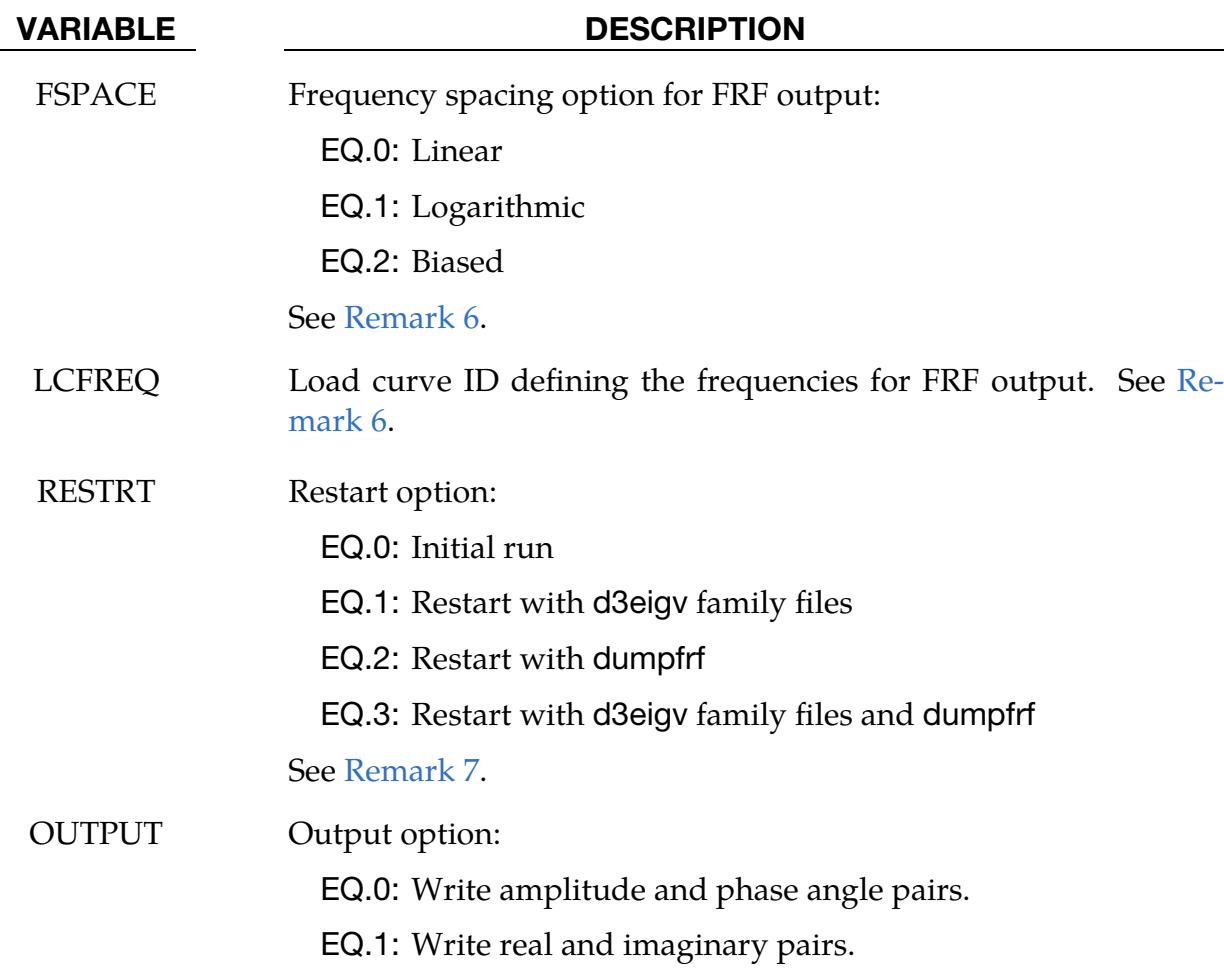

Include NCASE sets of Cards 5 through 7 when the keyword option is SUBCASE. Each repeat defines one subcase for FRF computation, including the title, excitation input, and response output for the subcase.

<span id="page-2698-0"></span>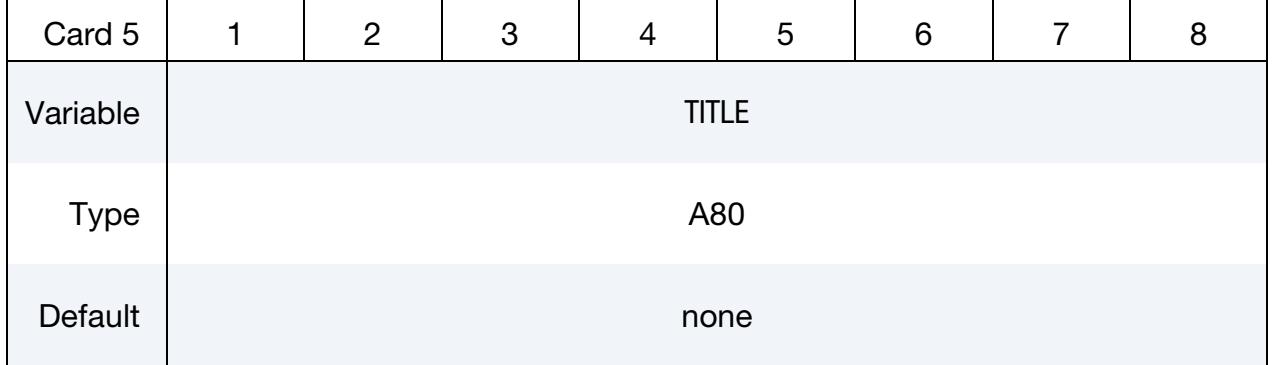

#### VARIABLE DESCRIPTION

TITLE Title for the subcase

# \*FREQUENCY\_DOMAIN \*FREQUENCY\_DOMAIN\_FRF

<span id="page-2699-0"></span>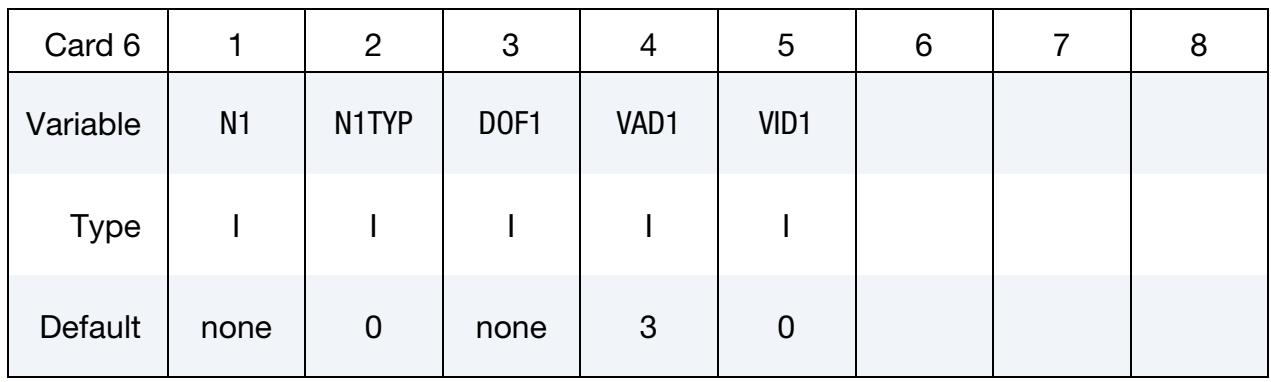

Include NCASE sets of Cards 5 through 7 when the keyword option is SUBCASE.

### VARIABLE DESCRIPTION

N1 Node / Node set / Segment set ID for excitation input. This field is ignored when VAD1, the excitation type, is set to 0, 1, or 2 (base velocity, base acceleration, or base displacement, respectively). In this case, the excitation is applied through the node(s) under constraints, that is, the node(s) defined in [\\*BOUNDARY\\_SPC\\_NODE](#page-775-0) or [\\*BOUNDARY\\_SPC\\_SET.](#page-775-0)

N1TYP Type of N1:

EQ.0: Node ID

EQ.1: Node set ID

EQ.2: Segment set ID

When VAD1, the excitation type, is set to 0, 1, or 2, which is base velocity, base acceleration, or base displacement, this field is ignored.

DOF1 Applicable degrees-of-freedom for excitation input (ignored if  $VAD1 = 4$ :

> EQ.0: Translational movement in the direction given by vector VID1

- EQ.1:  $x$ -translational degree-of-freedom, or  $x$ -rotational degree-of-freedom (for torque excitation,  $VAD1 = 8$ )
- EQ.2: *y*-translational degree-of-freedom, or *y*-rotational degree-of-freedom (for torque excitation,  $VAD1 = 8$ )
- EQ.3: *z*-translational degree-of-freedom, or *z*-rotational degree-of-freedom (for torque excitation, VAD1 = 8)
- VAD1 Excitation input type:

EQ.0: Base velocity
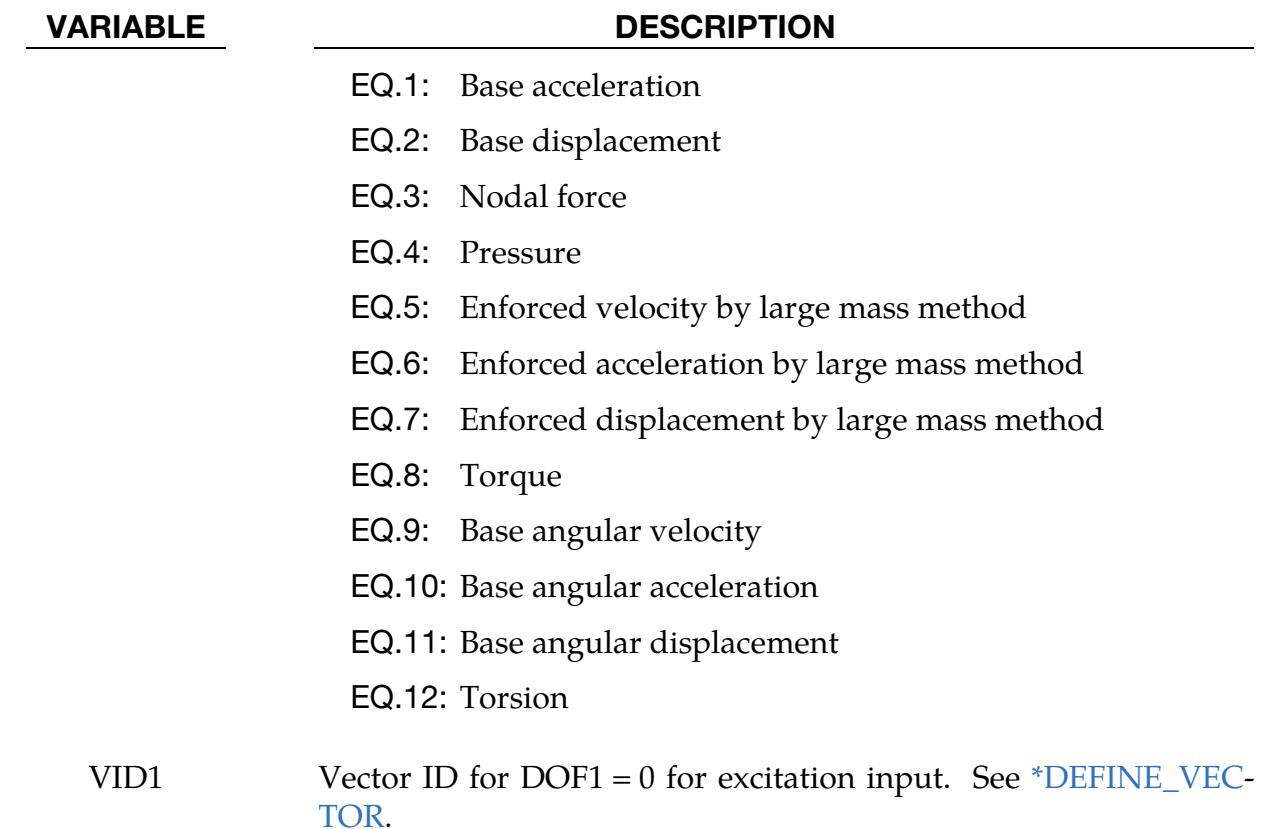

Include this card after Card 6 if VAD1 = 12 on Card 6 (SUBCASE keyword option only).

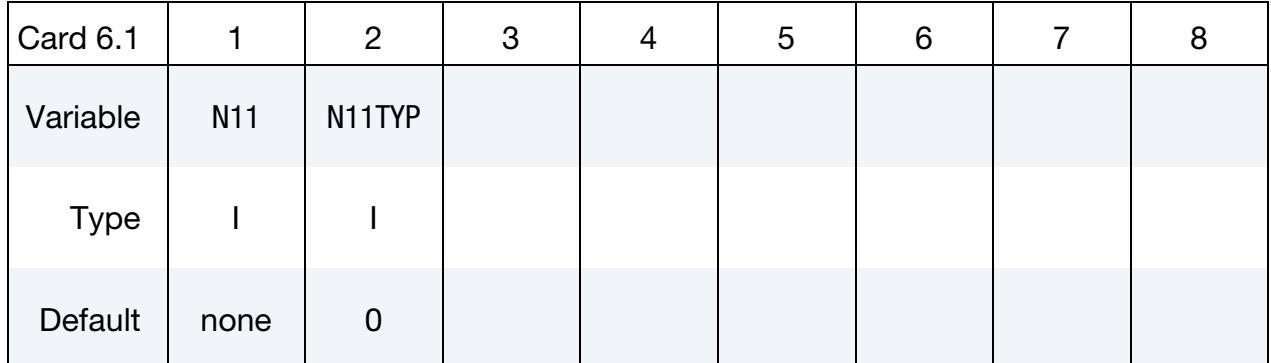

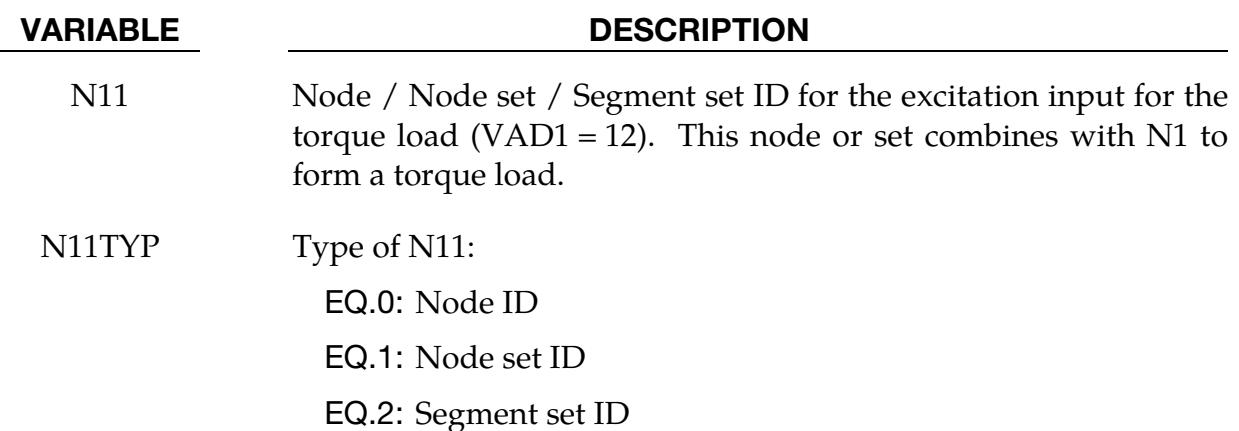

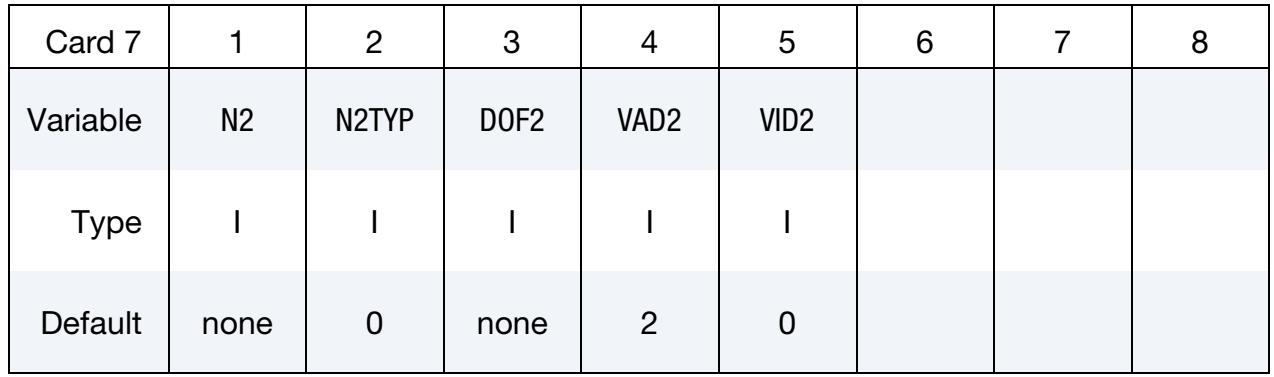

Include NCASE sets of Cards 5 through 7 when the keyword option is SUBCASE.

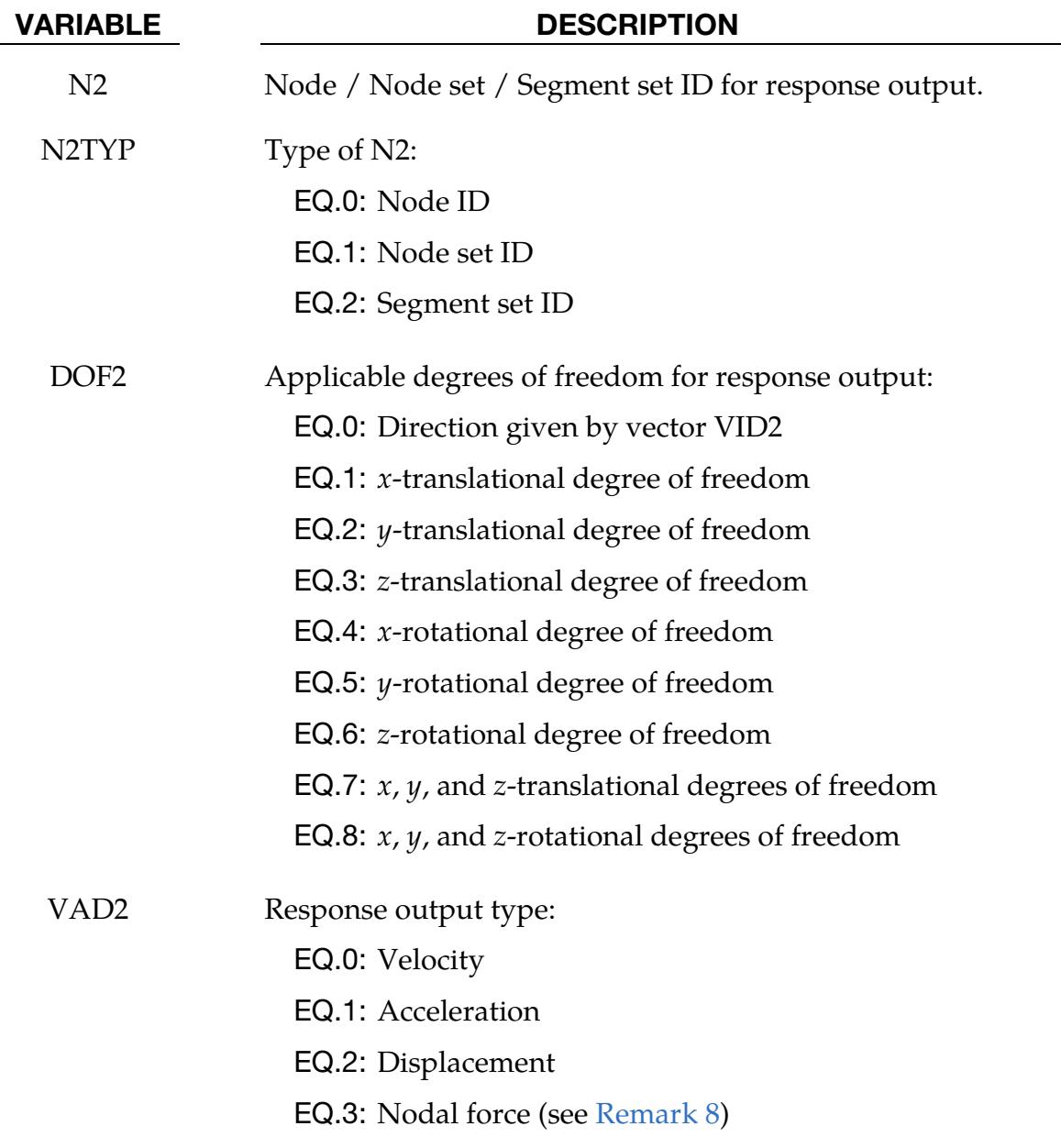

VARIABLE DESCRIPTION

VID2 Vector ID for DOF2 = 0 for response direction. See [\\*DEFINE\\_VEC-](#page-2482-0)[TOR.](#page-2482-0)

### Remarks:

- 1. **Frequency response functions.** The FRF (frequency response functions) can be given as Displacement/Force (called Admittance, Compliance, or Receptance), Velocity/Force (called Mobility), Acceleration/Force (called Accelerance, Inertance), etc.
- 2. **Enforced motion.** The excitation input can be given as enforced motion (VAD1 = 5, 6, 7). Large mass method is used for this type of excitation input. The user needs to attach a large mass to the nodes where the enforced motion is applied by using the keyword [\\*ELEMENT\\_MASS\\_](#page-2561-0)*{OPTION}* and report the large mass per node (MPN) in the keyword [\\*CONTROL\\_FREQUENCY\\_DO-](#page-1537-0)[MAIN.](#page-1537-0) For more details, please refer to [\\*CONTROL\\_FREQUENCY\\_DOMAIN.](#page-1537-0)
- 3. Maximum frequency. FNMAX decides how many natural vibration modes are adopted in FRF computation. LS-DYNA uses only modes with lower or equal frequency than FNMAX in FRF computation. If FNMAX is not given, the number of modes for the FRF computation is the same as the number of modes, NEIG, from the [\\*CONTROL\\_IMPLICIT\\_EIGENVALUE](#page-1562-0) keyword card unless MDMIN and MDMAX are prescribed (see [Remark 5\)](#page-2702-0).
- 4. Maximum/minimum mode. MDMIN and MDMAX decide which mode(s) are adopted in FRF computation. This option helps calculate the contribution from a single mode (MDMIN = MDMAX) or several modes (MDMIN < MDMAX). If only MDMIN is given, LS-DYNA uses the single mode (MDMIN) to compute FRF. In a restart run based on an existing eigenmode database d3eigv (RE-STRT = 1 or 3), MDMAX should be a positive integer equal to or less than the number of eigenmodes available in d3eigv.
- <span id="page-2702-0"></span>5. **Damping.** Damping can be prescribed in several ways:
	- a) To use a constant modal damping coefficient  $\zeta$  for all the modes, define DAMPF only. LCDMP, LCTYP, DMPMAS, and DMPSTF are ignored.
	- b) To use mode-dependent modal damping, define a load curve [\(\\*DEFINE\\_-](#page-2125-0) [CURVE\)](#page-2125-0) and specify if the abscissa value represents the frequency or mode number by LCTYP. DMPMAS and DMPSTF are ignored.
	- c) To use Rayleigh damping, define DMPMAS  $(\alpha)$  and DMPSTF  $(\beta)$ , keep DAMPF as 0.0, and keep LCDMP and LCTYP as 0. The damping matrix in

# \*FREQUENCY\_DOMAIN \*FREQUENCY\_DOMAIN\_FRF

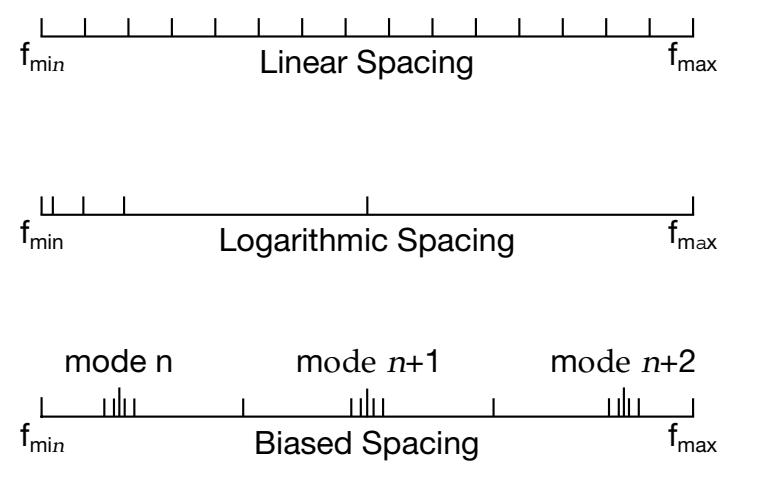

<span id="page-2703-0"></span>Figure 23-4. Spacing options of the frequency points.

Rayleigh damping is defined as  $\mathbf{C} = \alpha \mathbf{M} + \beta \mathbf{K}$ , where, **C**, **M** and **K** are the damping, mass and stiffness matrices respectively.

- 6. Frequency points. There are two methods to define the frequencies.
	- a) The first method is to define FMIN, FMAX, NFREQ, and FSPACE. FMIN and FMAX specify the frequency range of interest, and NFREQ specifies the number of frequencies at which results are required. FSPACE specifies the type of frequency spacing (linear, logarithmic, or biased) to be used.

These frequency points for which results are required can be spaced equally along the frequency axis (on a linear or logarithmic scale). Or they can be biased toward the eigenfrequencies (the frequency points are placed closer together at eigenfrequencies in the frequency range) to obtain a detailed definition of the response close to resonance frequencies. See [Figure 23-4.](#page-2703-0)

- b) The second method uses a load curve (LCFREQ) to define the frequencies of interest.
- 7. RESTRT field. To save time in subsequent runs, the modal analysis stored in the d3eigv file during the first run can be reused by setting RESTRT = 1.

RESTRT  $= 2$  or 3 is used when the user wants to add extra vibration modes to the FRF computation. After the initial FRF computation, the number of vibration modes may not be enough. For example, in the initial computation, the only vibration modes used may be up to 500 Hz. However, vibration modes at higher frequencies are needed, so just computing the extra modes (frequencies above 500 Hz) and adding the contribution from these extra modes to the previous FRF results is more efficient.

For RESTRT = 2, LS-DYNA runs a new modal analysis, reads in the previous FRF results (stored in the binary dump file dumpfrf), and adds the contribution from the new modes. For  $RESTRT = 3$ ,  $LS-DYNA$  reads in d3eigv family files generated elsewhere, reads in dumpfrf, and adds the contribution from the new modes.

- <span id="page-2704-0"></span>8. **Nodal force response output.** For nodal force response (VAD2 = 3), the same nodes (or node set) must be defined in [\\*DATABASE\\_NODAL\\_FORCE\\_GROUP.](#page-2009-0) In addition, the MSTRES field for the [\\*CONTROL\\_IMPLICIT\\_EIGENVALUE](#page-1562-0) keyword must be set to 1.
- 9. SUBCASE option. The SUBCASE option allows executing multiple FRF subcase computations in one run under one keyword input. Each subcase has its own excitation input (Cards 6 and 6.1) and response output (Card 7). They share the same damping setting and the same set of eigenmodes for modal superposition. The result files have the prefix subcase\*\_ before the original file name. For example, subcase2\_frf\_amplitude is the frf\_amplitude result for subcase 2 (in the same order as the input deck).

## \*FREQUENCY\_DOMAIN\_**L**OCAL\_OPTION1\_{OPTION2}

Available options for OPTION1 include:

NODE\_SET

PART

PART\_SET

For OPTION2 the available option is:

<BLANK>

**EXCLUDE** 

Purpose: Define local nodes and parts to be included in frequency domain analysis (random vibration, response spectrum analysis and SSD). When the keyword OPTION2 EX-CLUDE is used, the nodes and parts defined in this keyword are excluded from participating in the frequency domain analysis. Without this keyword, the frequency domain analysis is always performed on the whole model.

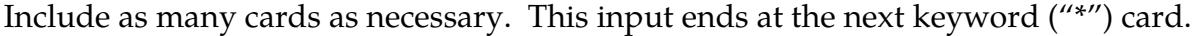

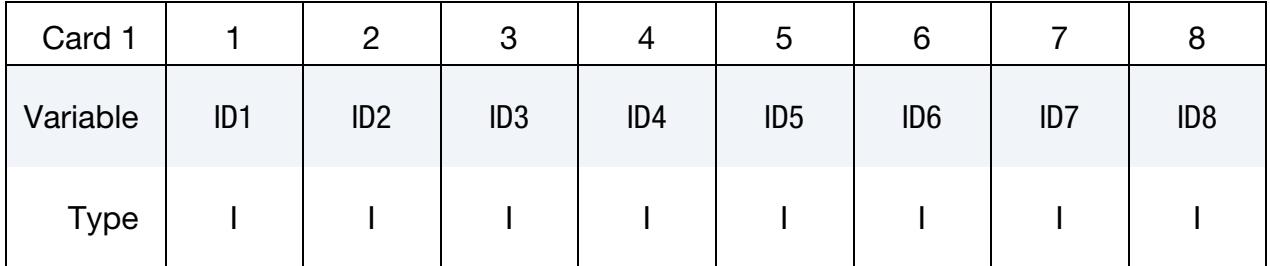

VARIABLE DESCRIPTION

ID*n* Node set ID or Part ID or Part set ID *n*.

## Remarks:

This keyword defines the nodes/parts to be included in frequency domain analysis (random vibration analysis, response spectrum analysis and SSD). The nodes/parts not defined here will be skipped in the analysis (in result databases, the response for those nodes/parts is marked as 0). With this keyword, significant CPU cost saving can be obtained if the user wants only response on a fraction of the nodes/parts of the model. With the option EXCLUDE, this keyword can be used to remove some nodes/parts from the analysis. Without using this keyword, the frequency domain analysis is always performed on the whole model.

## \*FREQUENCY\_DOMAIN\_MODE\_OPTION1\_{OPTION2}

Available options for OPTION1 include:

**LIST** 

**GENERATE** 

SET

LOAD\_PROJECTION

MODAL\_COEFFICIENT

For OPTION2 the available option is:

<BLANK>

**EXCLUDE** 

Purpose: Define vibration modes to be used in modal superposition, modal acceleration or modal combination procedures for mode-based frequency domain analysis (such as frequency response functions, steady state dynamics, random vibration analysis and response spectrum analysis). When the keyword OPTION2 EXCLUDE is used, the modes defined in this keyword are excluded from participating in the modal superposition, modal acceleration, or modal combination procedures.

## [Card Summary:](#page-4036-0)

[Card 1a.](#page-2707-0) This card is included if and only if OPTION1 is LIST. Include as many cards as necessary. This input ends at the next keyword ("\*") card.

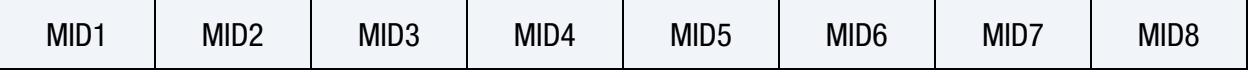

**[Card 1b.](#page-2707-1)** This card is included if and only if OPTION1 is GENERATE. Include as many cards as necessary. This input ends at the next keyword ("\*") card.

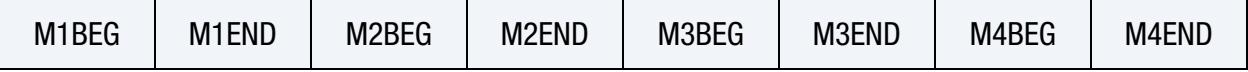

**[Card 1c.](#page-2708-0)** This card is included if and only if OPTION1 is SET.

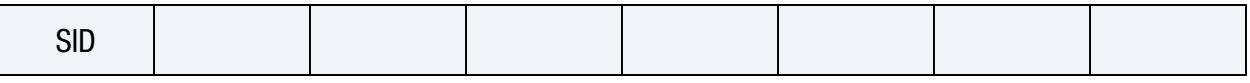

[Card 1d.](#page-2708-1) This card is included if and only if OPTION1 is LOAD\_PROJECTION.

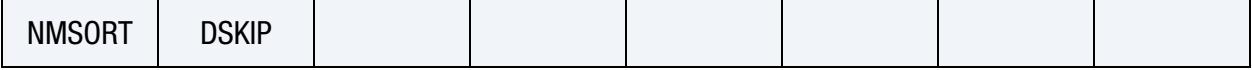

# \*FREQUENCY\_DOMAIN \*FREQUENCY\_DOMAIN\_MODE

[Card 1e.](#page-2708-2) This card is included if and only if OPTION1 is MODAL\_COEFFICIENT.

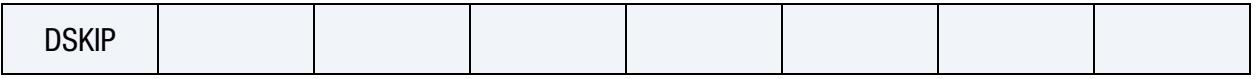

## Data Cards:

**Mode ID Cards.** For LIST keyword option, list the mode IDs. Include as many cards as necessary. This input ends at the next keyword ("\*") card.

<span id="page-2707-0"></span>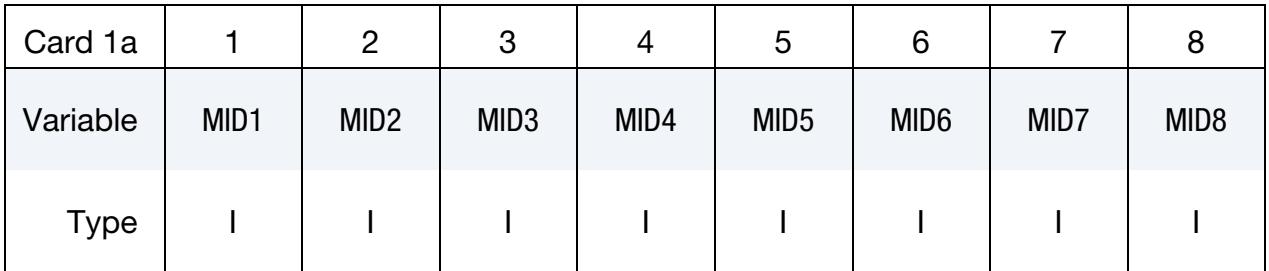

VARIABLE DESCRIPTION

MID*n* Mode ID *n*.

**Mode Block Cards.** For GENERATE keyword option specify ranges of modes. Include as many cards as necessary. This input ends at the next keyword ("\*") card.

<span id="page-2707-1"></span>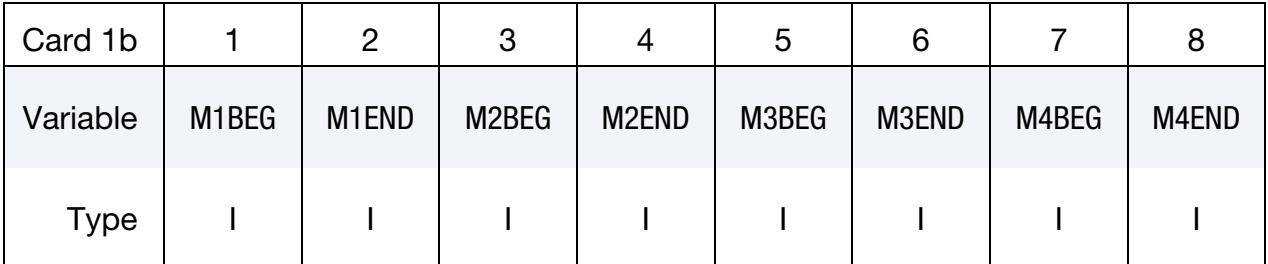

## VARIABLE DESCRIPTION

M*n*BEG First mode ID in block *n*.

MnEND Last mode ID in block *n*. All mode ID's between and including M*n*BEG and M*n*END are added to the list.

**Mode Set Card.** For SET keyword option specify a mode set. Include only one card.

<span id="page-2708-0"></span>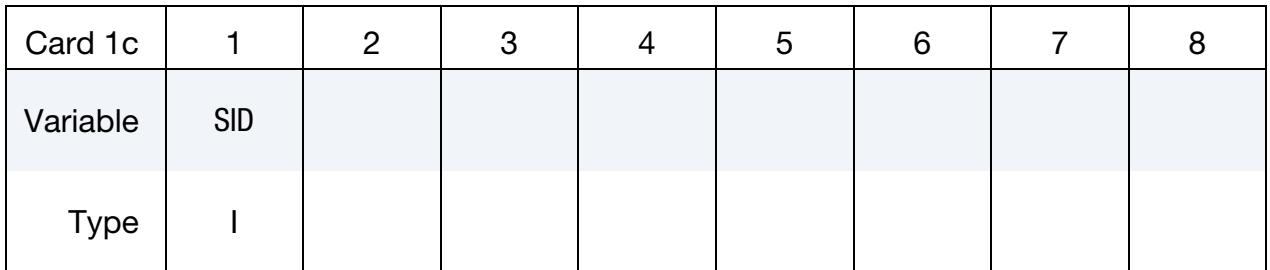

### VARIABLE DESCRIPTION

SID Mode set identification (see \*SET\_MODE).

Load Projection Card. For LOAD\_PROJECTION keyword option specify the number of modes to be retained, which have the largest load projection ratios, or specify a threshold load projection ratio for mode truncation.

<span id="page-2708-1"></span>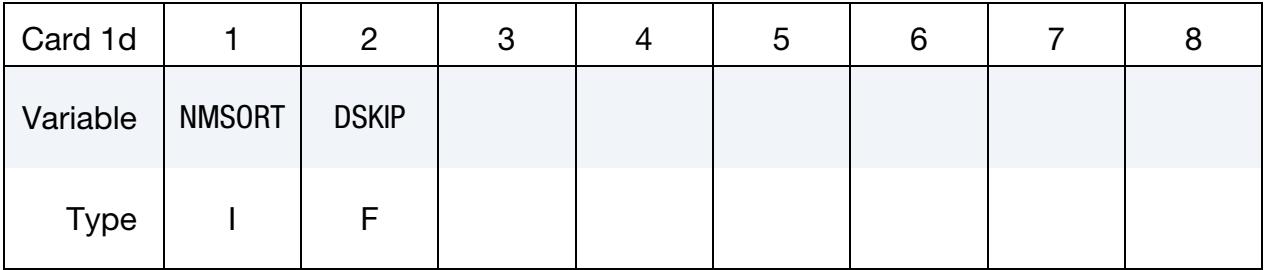

### VARIABLE DESCRIPTION

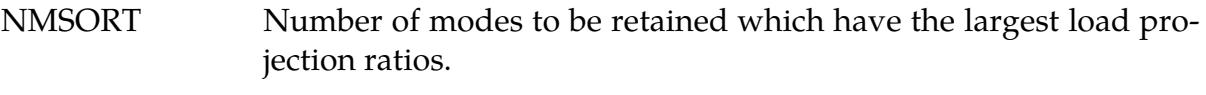

DSKIP The threshold load projection ratio. All modes with load projection ratio less than this value will be skipped.

Modal Coefficient Ratio Card. For MODAL\_COEFFICIENT keyword option, specify a threshold modal coefficient ratio (over the largest modal coefficient) for mode truncation.

<span id="page-2708-2"></span>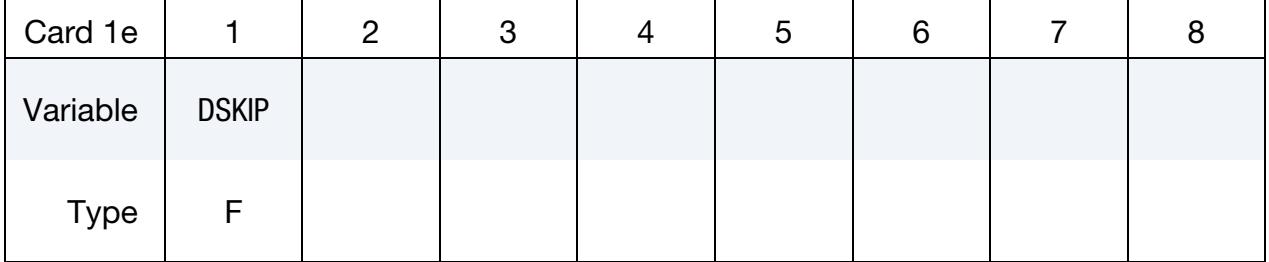

# \*FREQUENCY\_DOMAIN \*FREQUENCY\_DOMAIN\_MODE

## VARIABLE DESCRIPTION

DSKIP The threshold modal coefficient ratio. All modes with the ratio of its modal coefficient over the largest modal coefficient less than this value will be skipped.

### Remarks:

- 1. **Excluding Modes.** This keyword can be used to remove the modes that add a much smaller contribution to the total structural response than the other modes from the modal superposition, modal acceleration or modal combination procedures of the mode-based frequency domain analysis.
- 2. **Overriding Mode Lists.** The mode list defined by this keyword overrides the modes specified by MDMIN, MDMAX (or FNMIX, FNMAX) in the keywords \*FREQUENCY\_DOMAIN\_FRF, \*FREQUENCY\_DOMAIN\_SSD, etc.

## \*FREQUENCY\_DOMAIN\_PATH\_{OPTION}

Available options include:

<BLANK>

NOJOBID

PARTITION

Purpose: Specify the path and file name of binary databases, such as d3eigv, containing mode information for restarting frequency domain analyses such as FRF, SSD, Random vibration, and Response spectrum analysis.

The PARTITION option supports assigning different binary databases to different frequency ranges. Specifically, each frequency range can be associated with different eigenmodes and modal shape vectors provided by the binary database. This option provides a model for materials that have frequency-dependent properties.

**Partition Cards.** Card 1 for the PARTITION keyword option. Include one card for each frequency range. This input ends at the next keyword ("\*") card. See [Remark 3.](#page-2711-0)

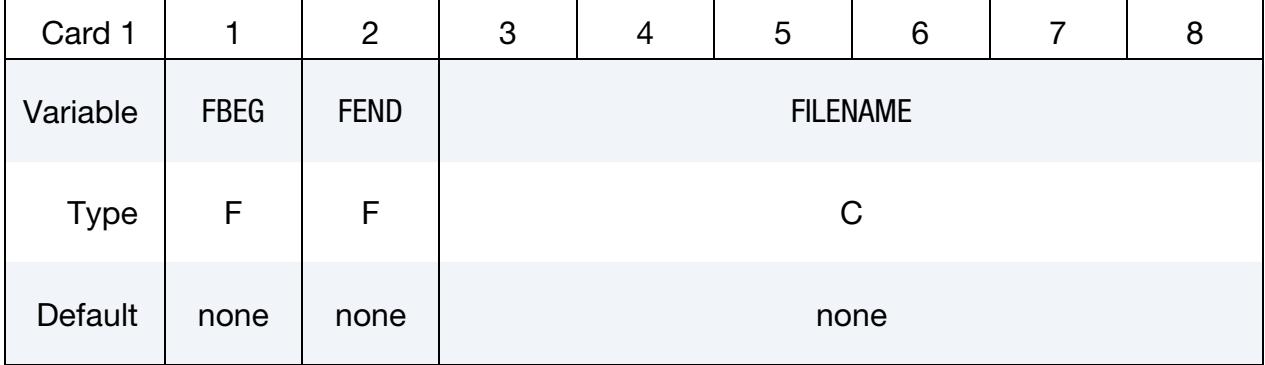

**Filename Card.** Card 1 format used with the keyword option left blank.

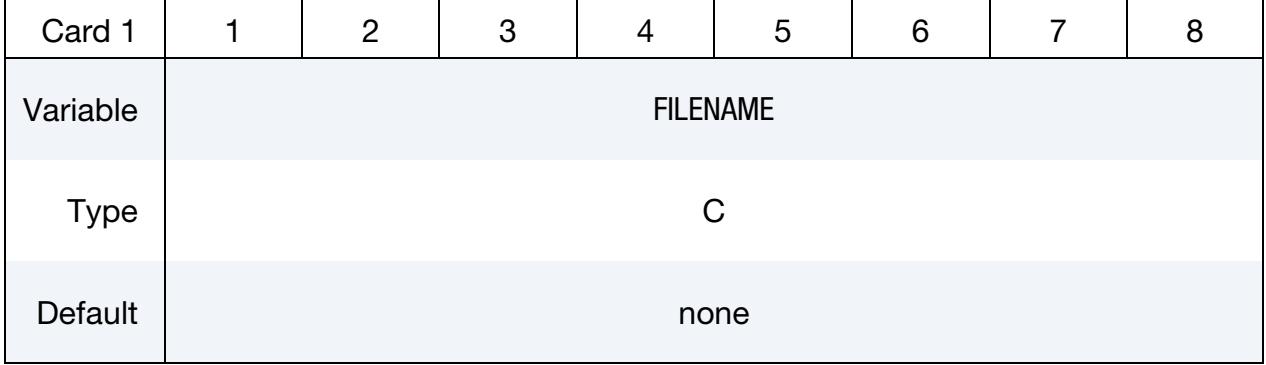

### VARIABLE DESCRIPTION

FBEG Beginning frequency for using this database

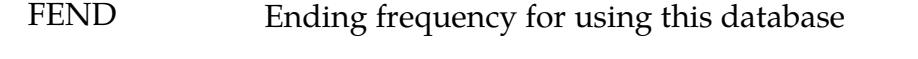

FILENAME Path to the database which contains modal information.

### Remarks:

- 1. Binary File Location. If the binary database files are in the runtime directory, this card is not needed for the case *without* partitioning.
- 2. **NOJOBID Option.** When the option NOJOBID is active, LS-DYNA will not add a prefix to the FILENAME on card 1. Even if the user is running LS-DYNA with \*CASE or has JOBID in the command line, LS-DYNA will not add a prefix when NOJOBID is active.

To understand the intent of this feature recall that job ID numbers exist to ensure that filenames are unique so that output files are not overwritten for each calculation in some sequence. When the modal data is being read in as part of a restart calculation from some database already on disk, the default behavior is to replace FILENAME with FILENAME prefixed by the job ID. Consequently, without the NOJOBID option, reusing a single database across multiple modal analyses would involve either renaming or symbolically linking the existing file to the prefixed filename. The NOJOBID option circumvents this difficulty.

This is useful when the user wants to run multiple load cases for a single frequency domain analysis (FRF, SSD, random vibration, response spectrum analysis), and would like to run each load case with the restart option,  $RESTRT = 1$ , in \*FREQUENCY\_DOMAIN\_FRF, or \*FREQUENCY\_DOMAIN\_RANDOM\_- VIBRATION, or \*FREQUENCY\_DOMAIN\_RESPONSE\_SPECTRUM, etc., or RESTMD = 1 in \*FREQUENCY\_DOMAIN\_SSD. In this case, with the option NOJOBID, a single eigenvector database, such as d3eigv, can be used for all the load cases.

<span id="page-2711-0"></span>3. Frequency Partition. When the option PARTITION is active, the binary database designated by FILENAME is used for the frequency range starting from (and including) FBEG and ending at (not including) FEND.

## \*FREQUENCY\_DOMAIN\_RANDOM\_VIBRATION*\_{OPTION}*

Available options include:

<BLANK>

FATIGUE

Purpose: Set random vibration control options. When the FATIGUE keyword option is used, compute fatigue life of structures or parts under random vibration (see [Remark 2\)](#page-2724-0).

## [Card Summary:](#page-4036-0)

**[Card 1.](#page-2713-0)** This card is required.

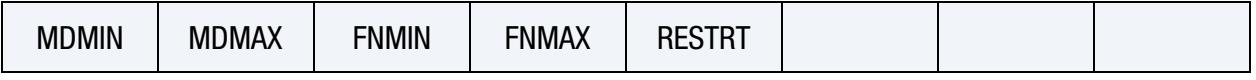

[Card 2.](#page-2714-0) This card is required.

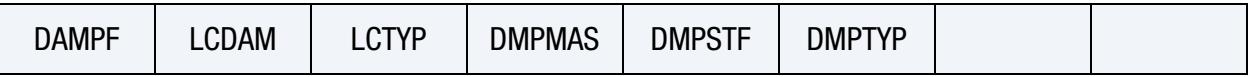

[Card 3.](#page-2714-1) This card is required.

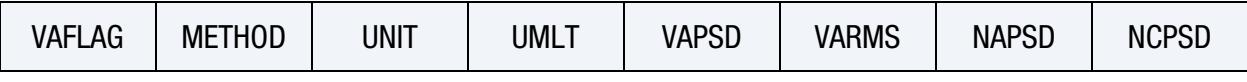

**[Card 3.1](#page-2716-0).** This card is read for  $VAFLAG = 5, 6$  and 7. This card is optional.

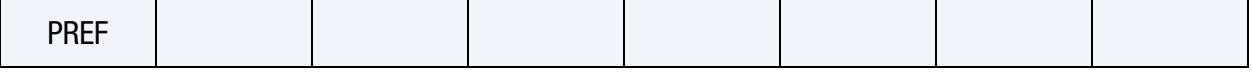

[Card 4.](#page-2717-0) This card is required.

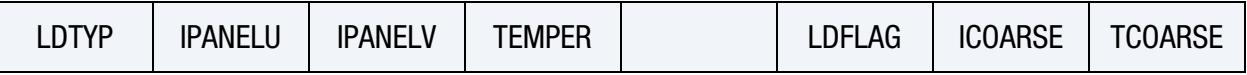

**[Card 5.](#page-2718-0)** Include NAPSD of this card.

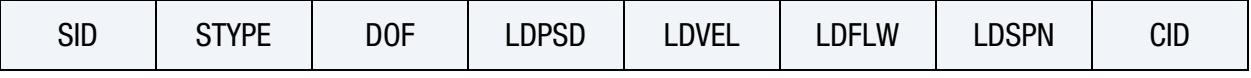

[Card 6.](#page-2719-0) Include NCPSD of this card.

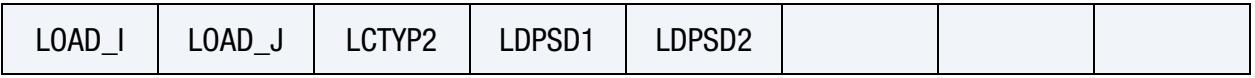

**[Card 7.](#page-2720-0)** This card is included if the FATIGUE keyword option is used.

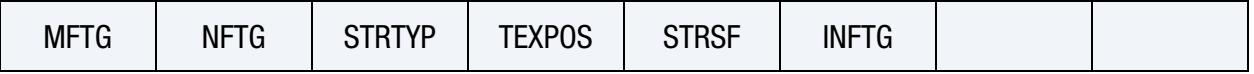

# \*FREQUENCY\_DOMAIN \*FREQUENCY\_DOMAIN\_RANDOM\_VIBRATION

[Card 7.1a.](#page-2721-0) Include NFTG cards that are any combination of this card and Card 7.1b. This card is included when  $LCD > 0$ .

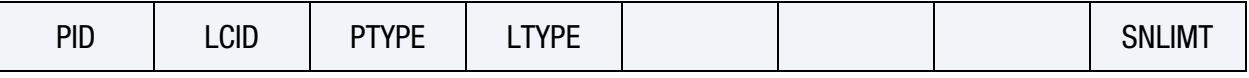

[Card 7.1b.](#page-2723-0) Include NFTG cards that are any combination of this card and Card 7.1a. This card is included when LCID < 0.

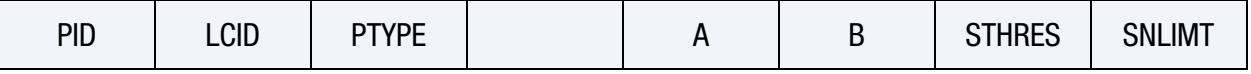

**[Card 7.2.](#page-2724-1)** Include INFTG of this card when INFTG  $> 0$ .

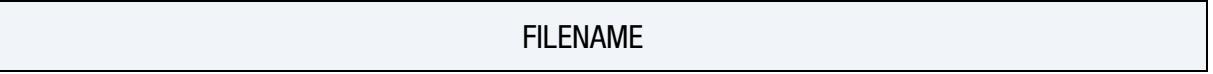

## Data Card Definitions:

<span id="page-2713-0"></span>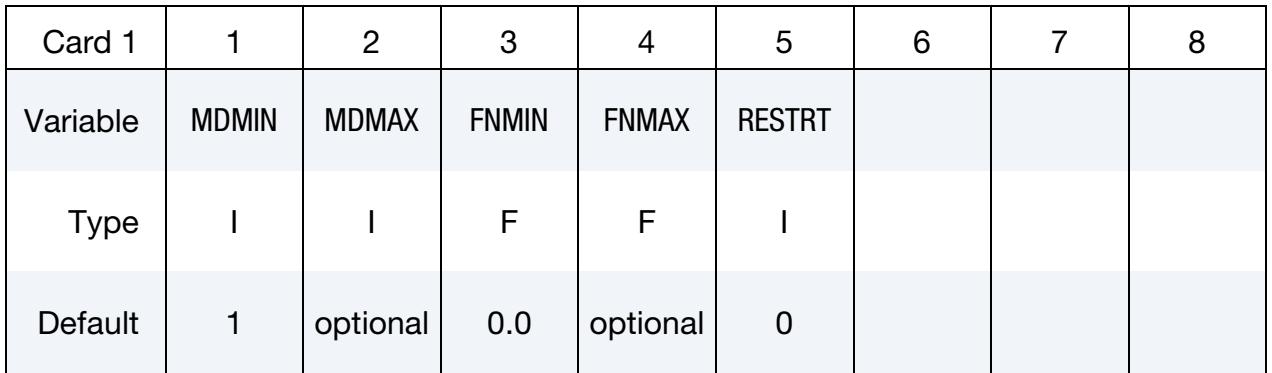

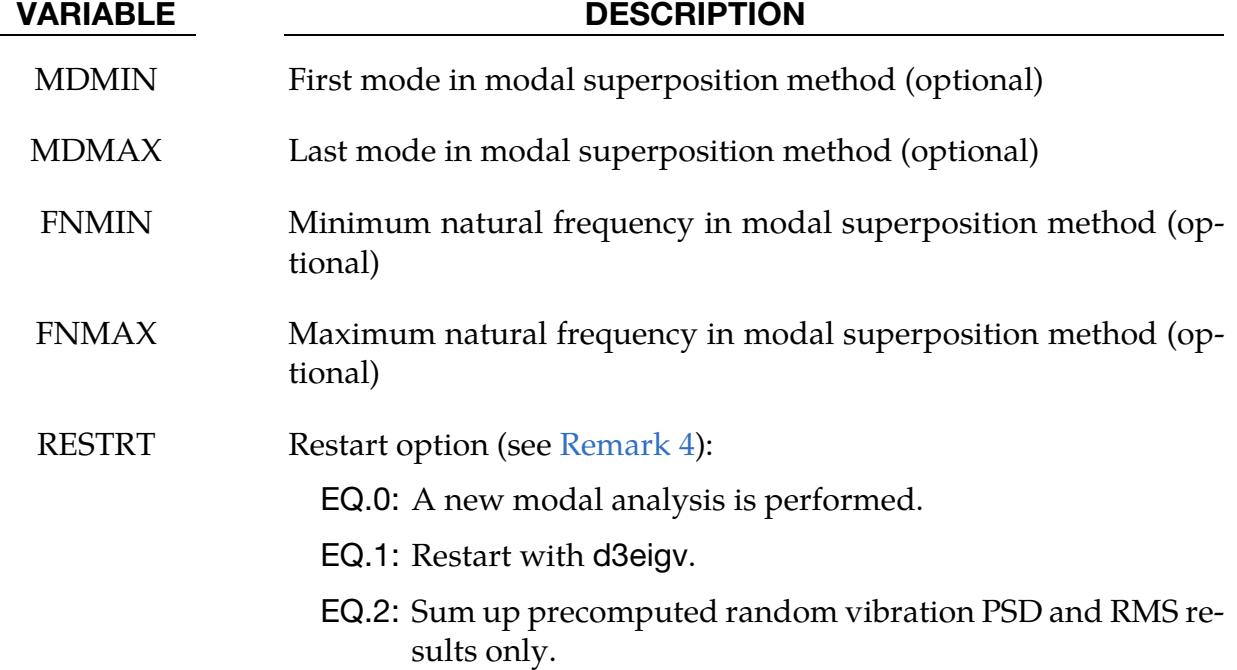

<span id="page-2714-0"></span>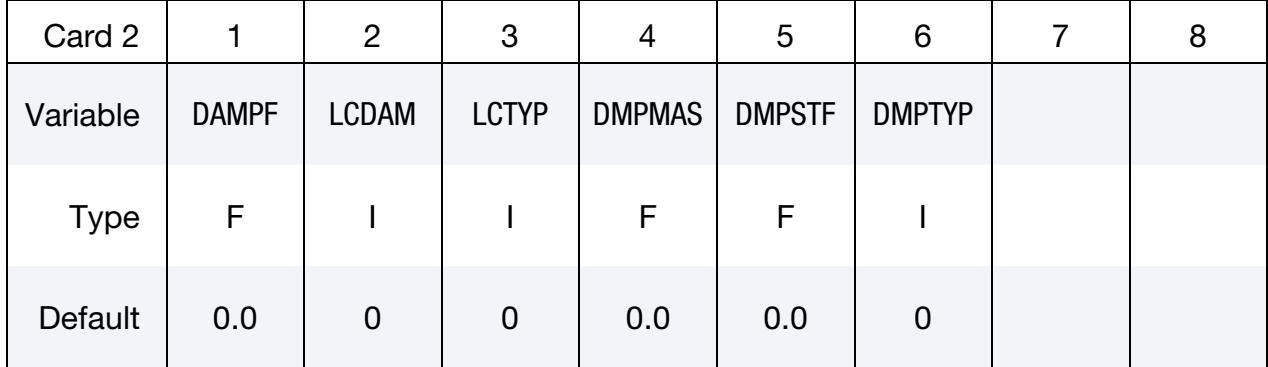

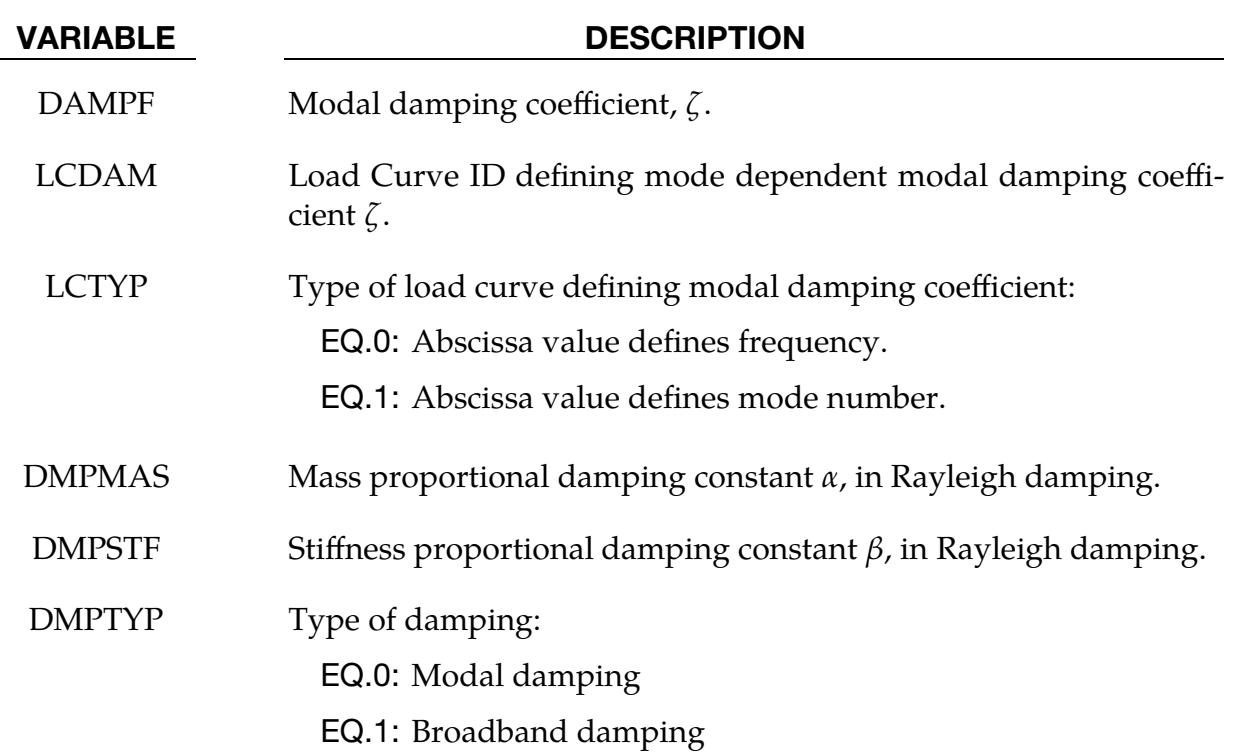

<span id="page-2714-1"></span>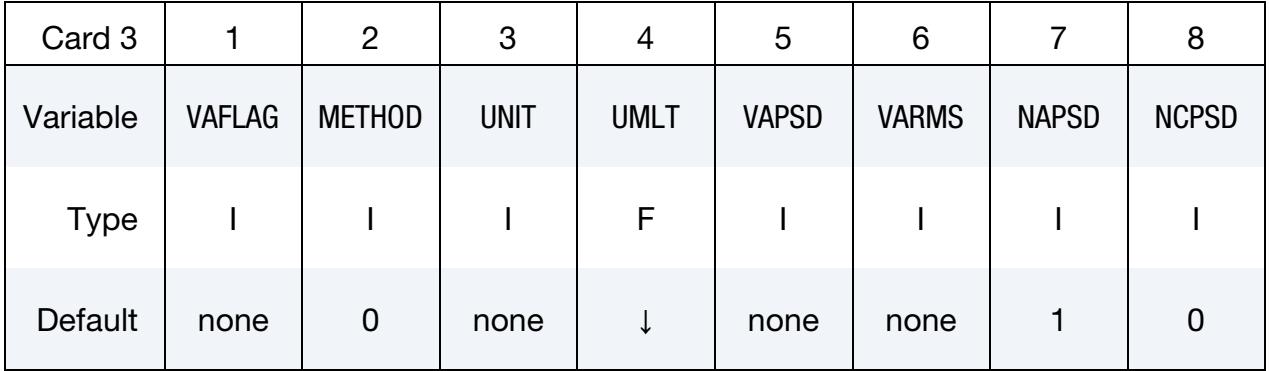

## \*FREQUENCY\_DOMAIN \*FREQUENCY\_DOMAIN\_RANDOM\_VIBRATION

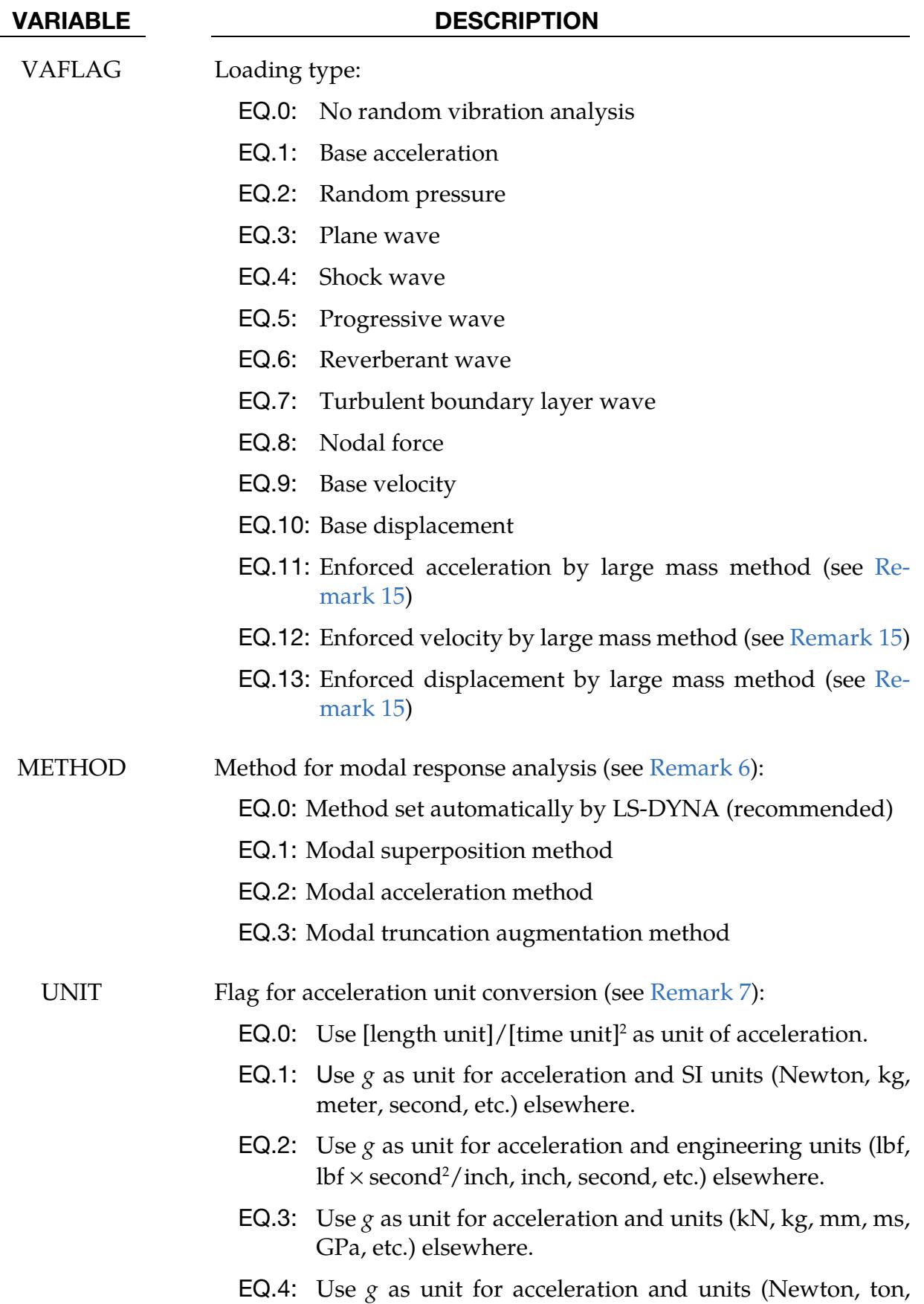

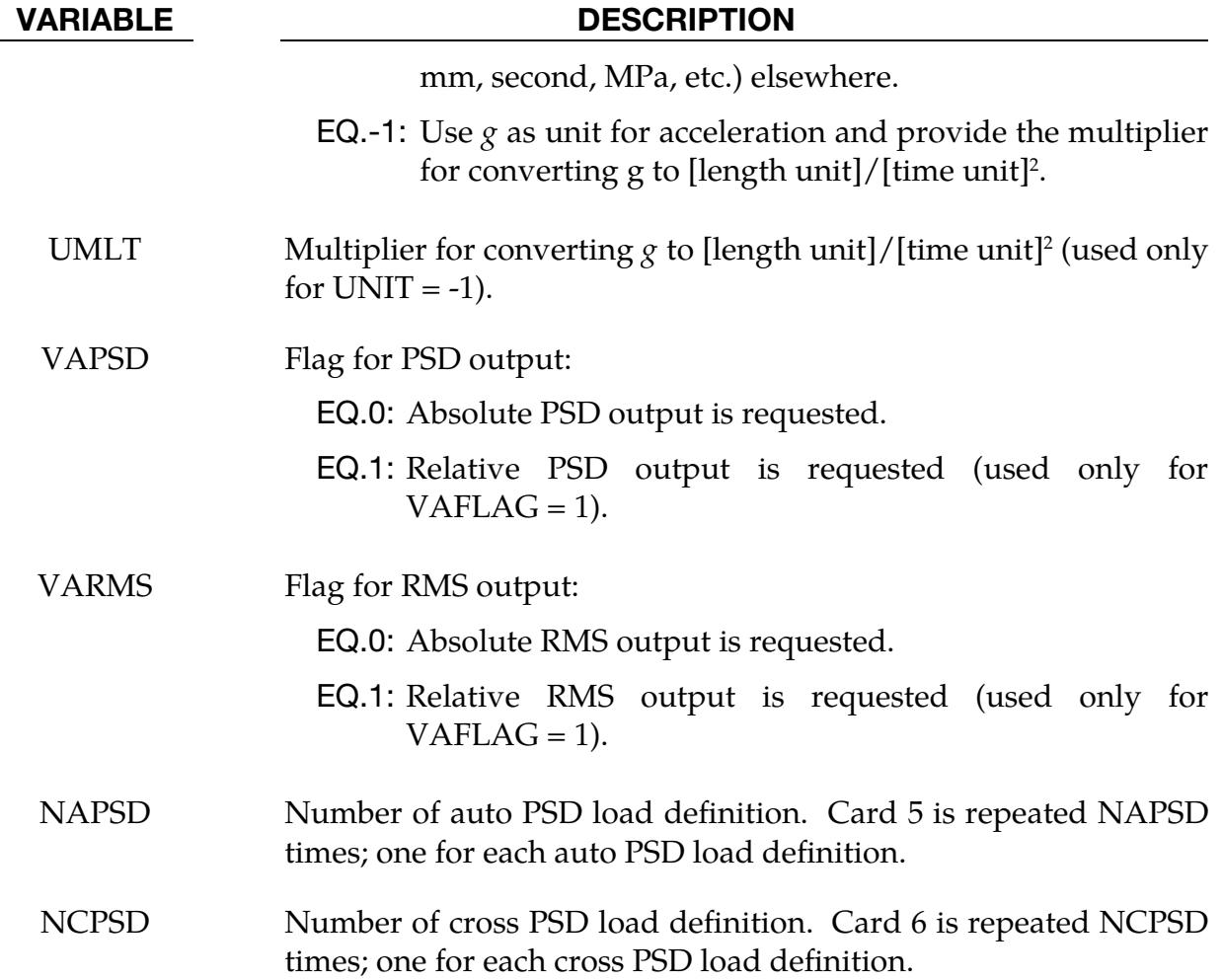

This card is read when  $VAFLAG = 5, 6, or 7$ . It is optional.

<span id="page-2716-0"></span>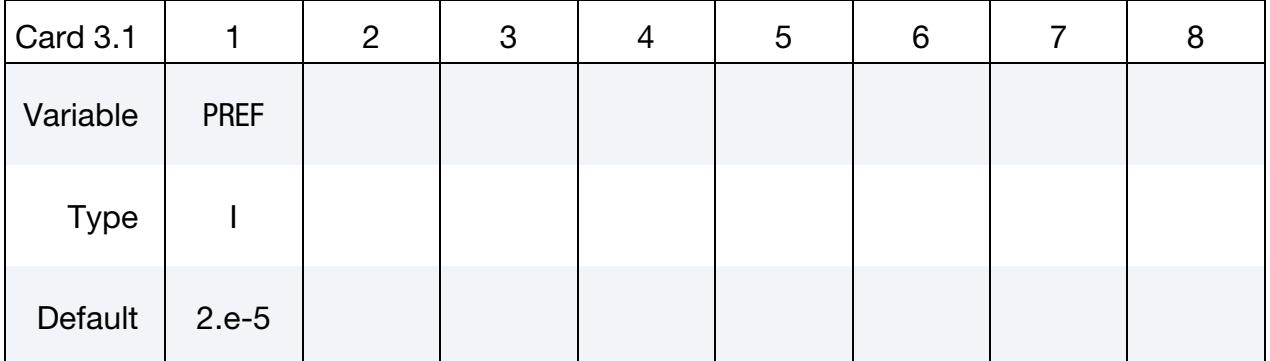

## VARIABLE DESCRIPTION

PREF Reference pressure used to convert acoustic pressure to SPL (dB). This reference pressure is only needed if VAFLAG = 5, 6, or 7. For VAFLAG = 5, 6, or 7, if this Card 3.1 is not provided, LS-DYNA will use a default value 2.0  $\times 10^{5}$  as the reference pressure.

# \*FREQUENCY\_DOMAIN \*FREQUENCY\_DOMAIN\_RANDOM\_VIBRATION

<span id="page-2717-0"></span>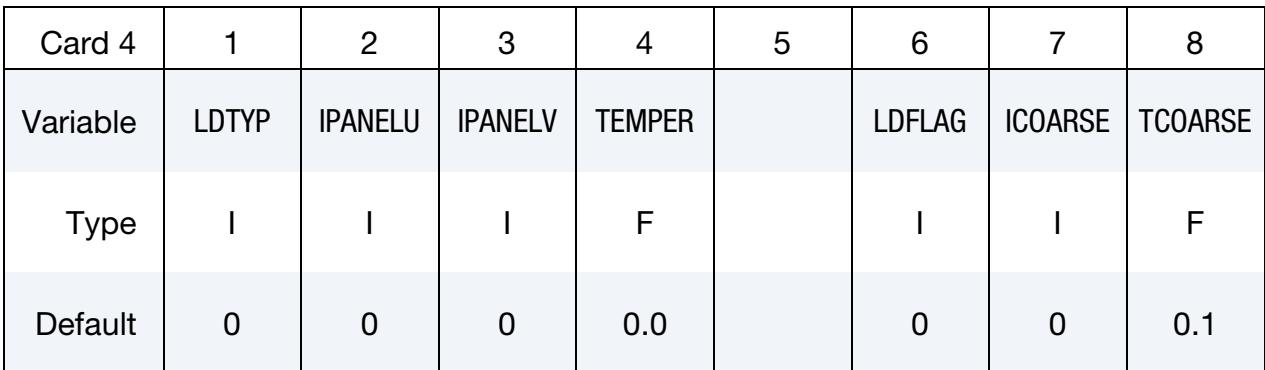

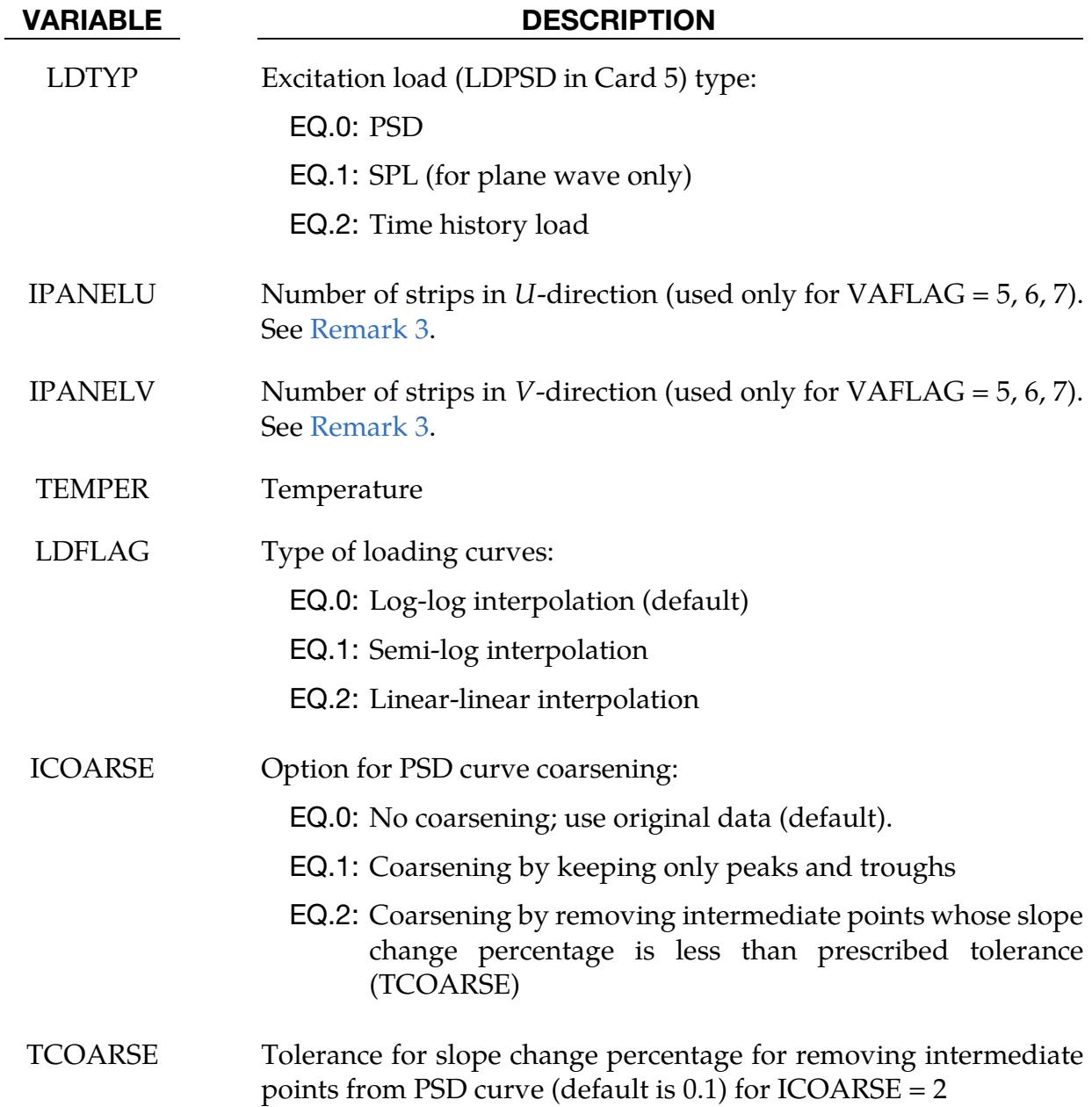

<span id="page-2718-0"></span>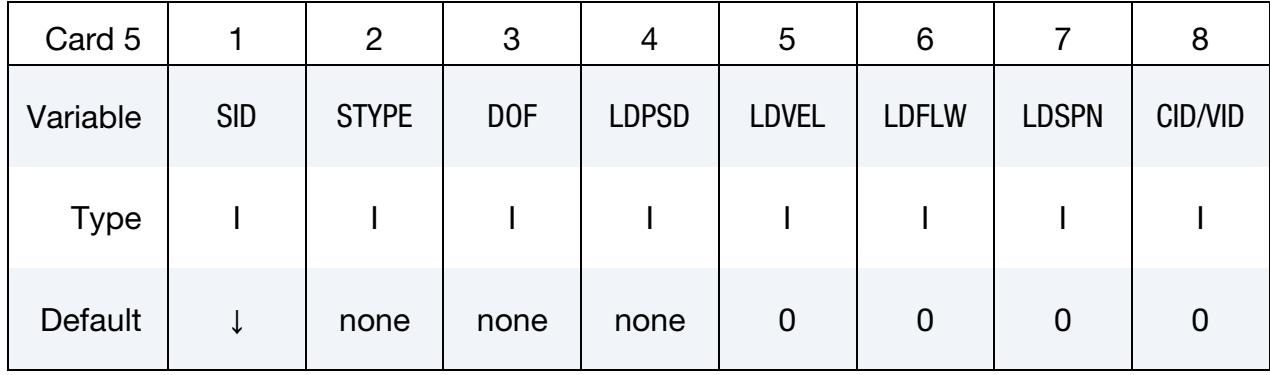

Auto PSD Cards. Include NAPSD cards of this format, one per excitation.

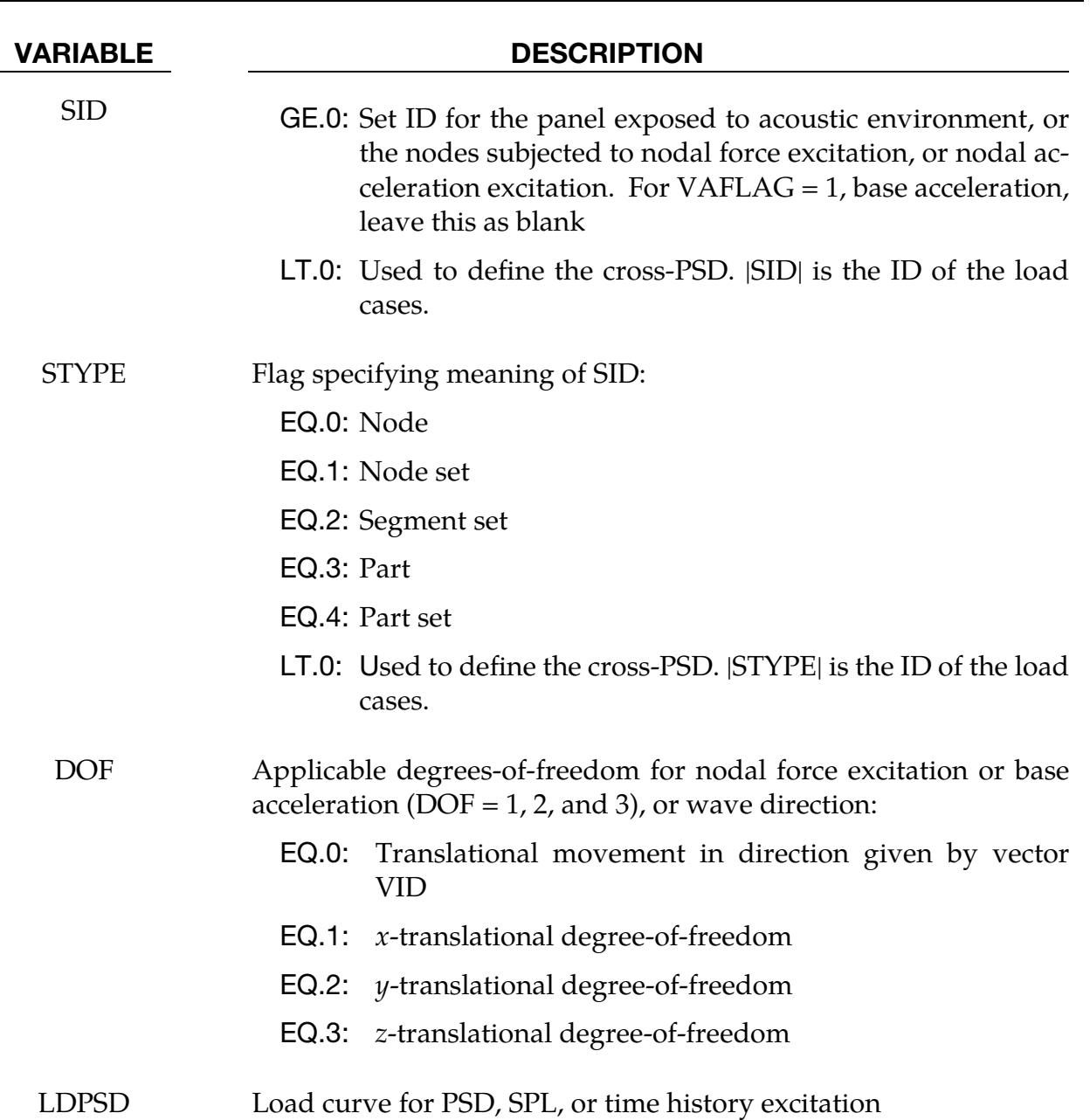

# \*FREQUENCY\_DOMAIN \*FREQUENCY\_DOMAIN\_RANDOM\_VIBRATION

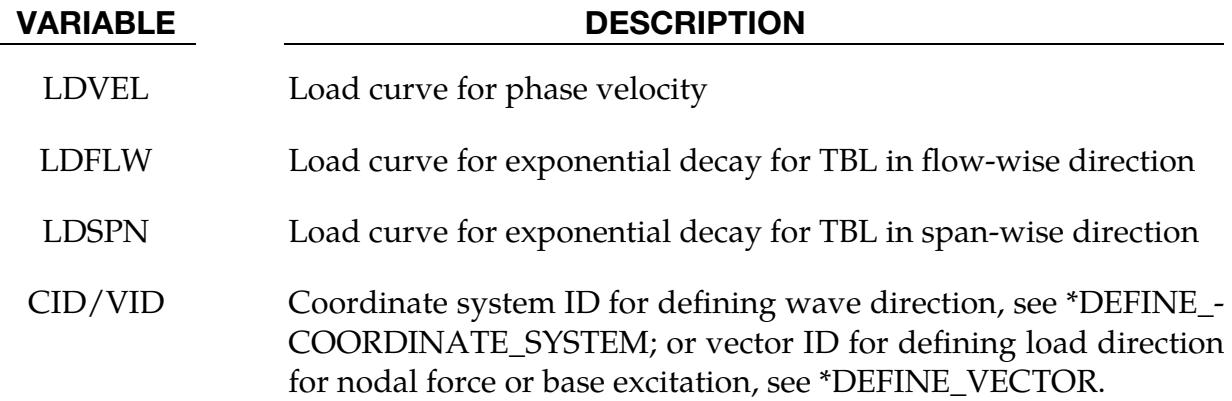

Cross PSD Cards. Include NCPSD cards of this format, one per excitation.

<span id="page-2719-0"></span>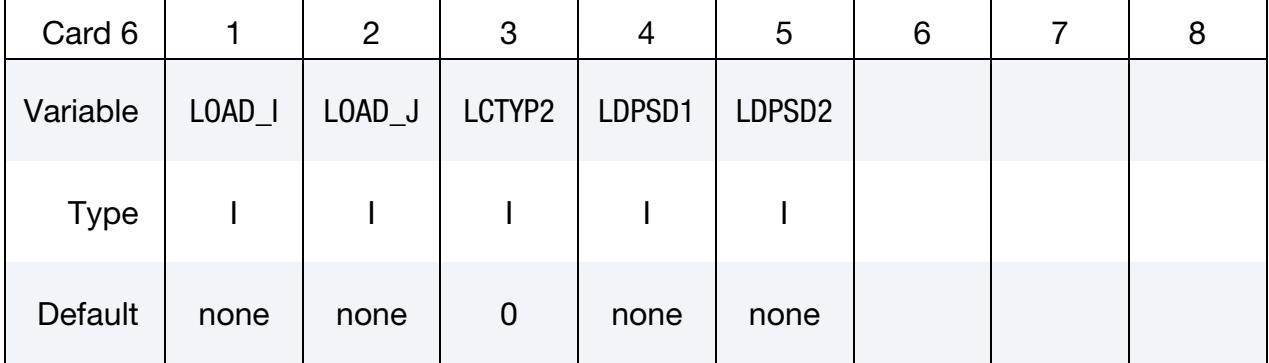

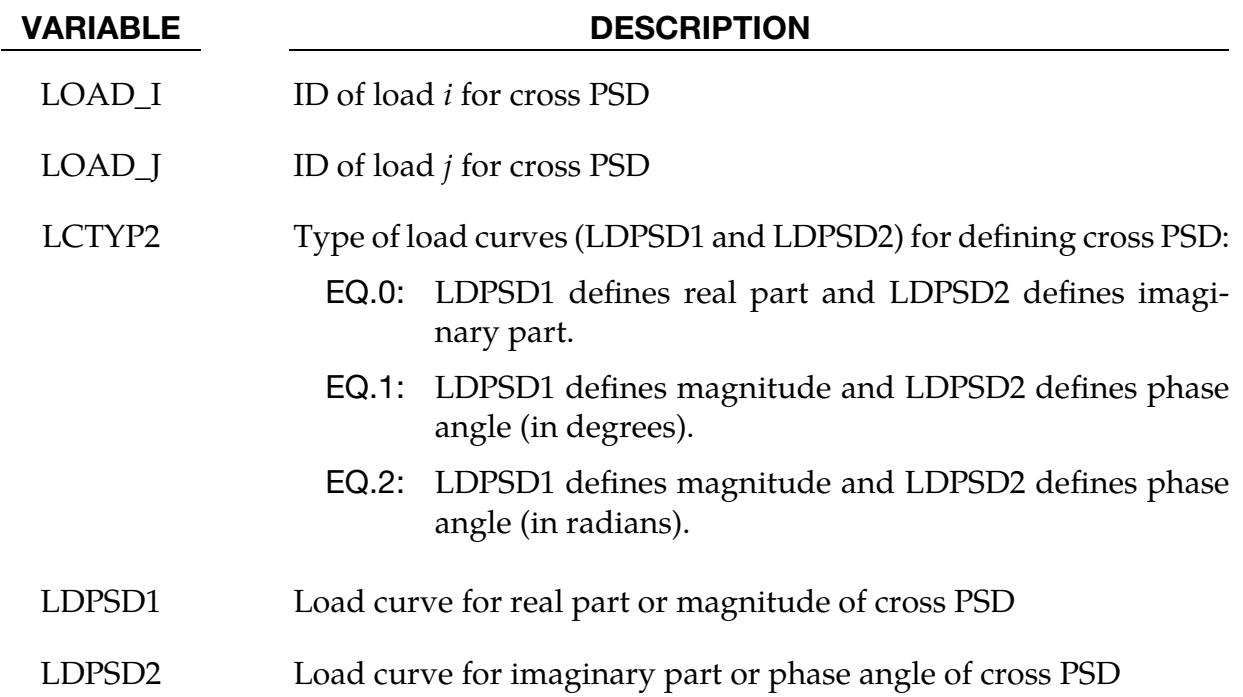

<span id="page-2720-0"></span>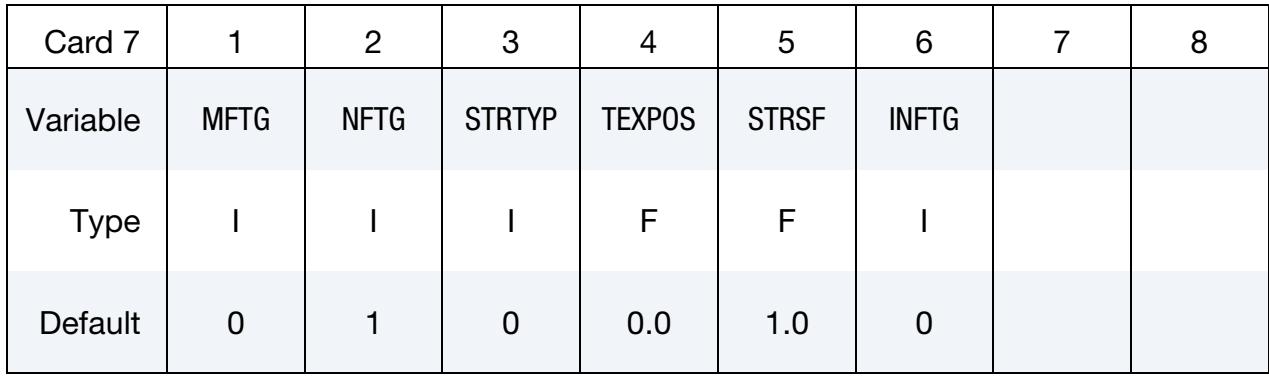

Fatigue Card. Additional card for FATIGUE keyword option.

### VARIABLE DESCRIPTION

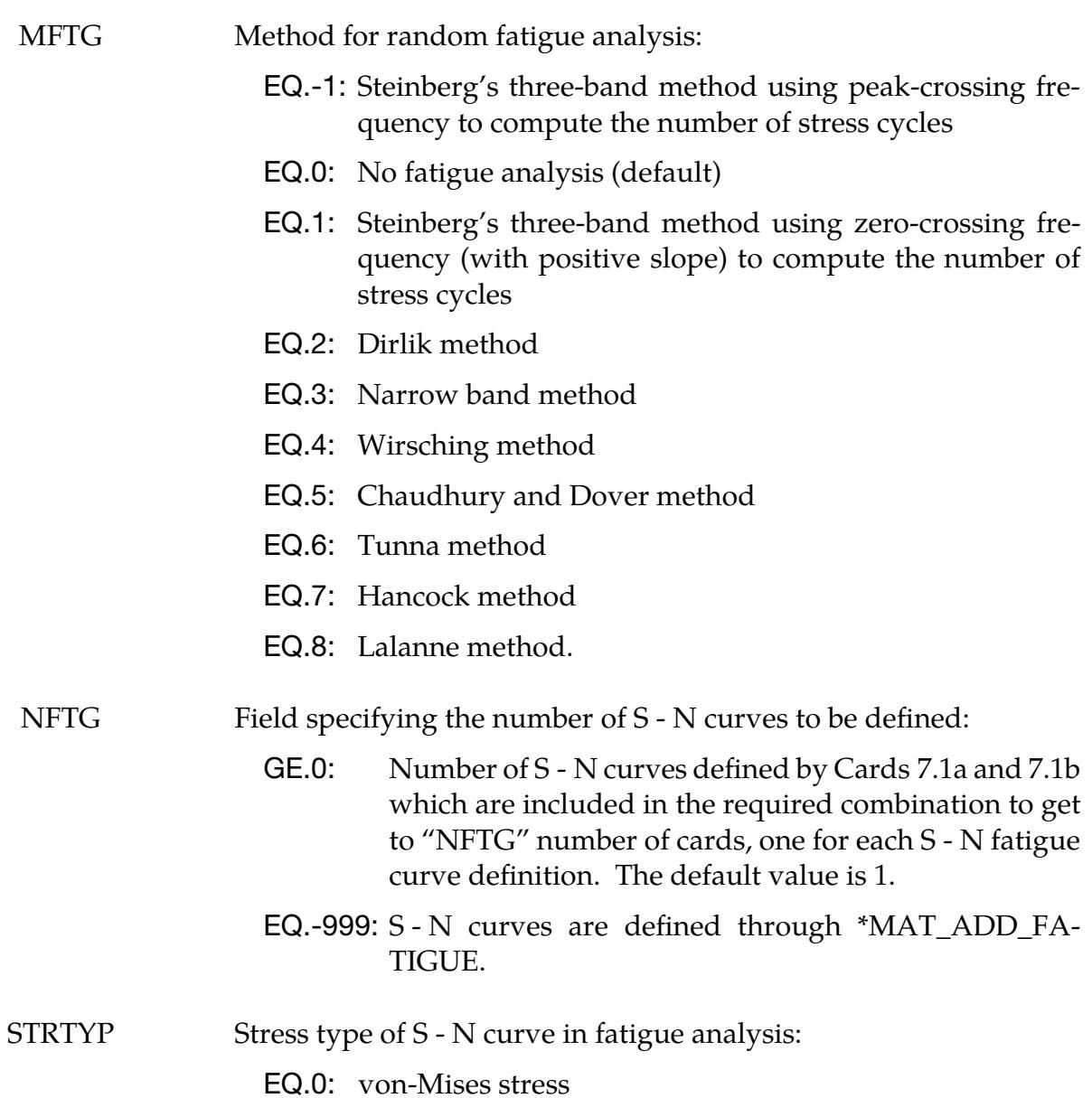

## \*FREQUENCY\_DOMAIN \*FREQUENCY\_DOMAIN\_RANDOM\_VIBRATION

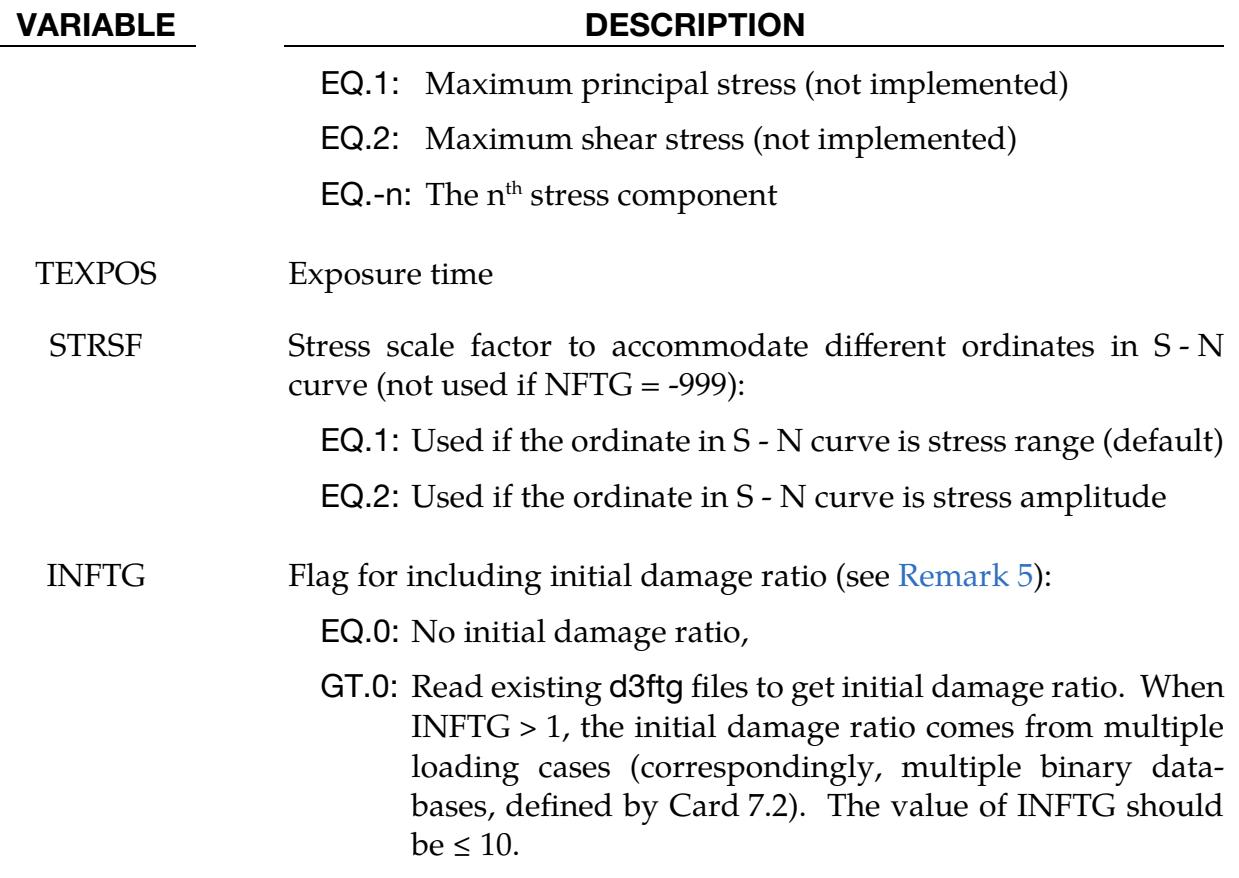

S-N Curve Cards. NFTG additional cards for FATIGUE keyword option of a combination of Cards 7.1a and 7.1b. Each Card 7.1a or Card 7.1b defines one zone for fatigue analysis and the corresponding S - N fatigue curve for that zone. Card 7.1a is included for LCID > 0.

<span id="page-2721-0"></span>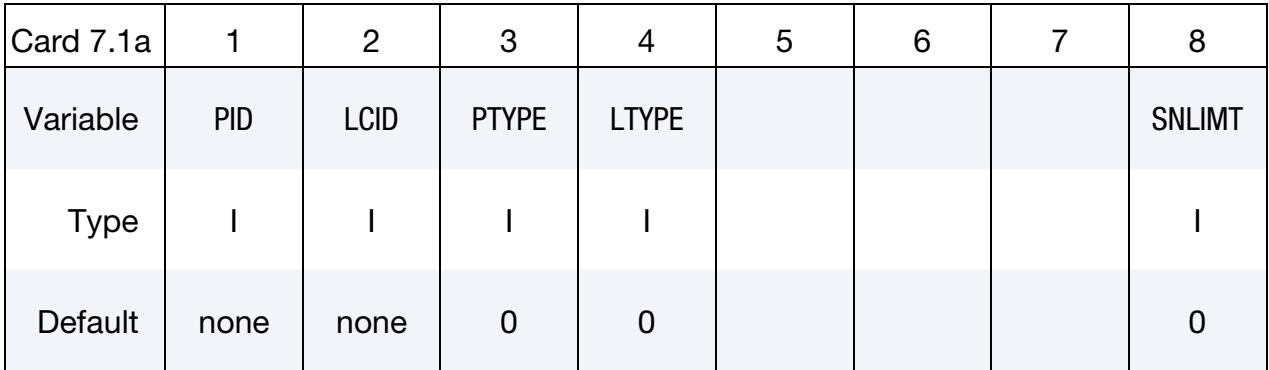

## VARIABLE DESCRIPTION

PID Part ID, part set ID, or element (solid, shell, beam, thick shell) set ID

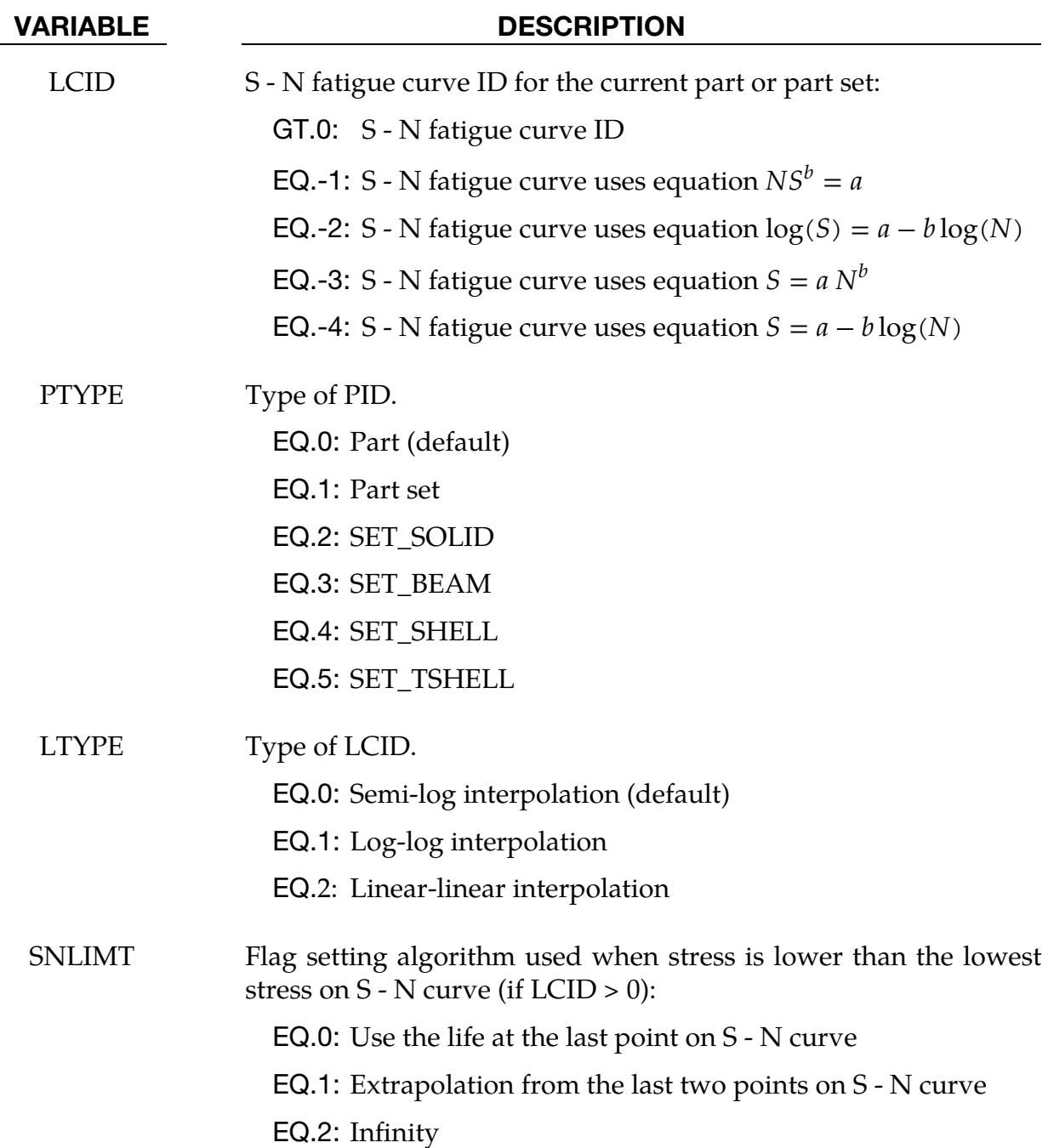

# \*FREQUENCY\_DOMAIN \*FREQUENCY\_DOMAIN\_RANDOM\_VIBRATION

S-N Curve Cards. NFTG additional cards for FATIGUE keyword option of a combination of Cards 7.1a and 7.1b. Each Card 7.1a or Card 7.1b defines one zone for fatigue analysis and the corresponding S - N fatigue curve for that zone. Card 7.1b is included for LCID < 0.

<span id="page-2723-0"></span>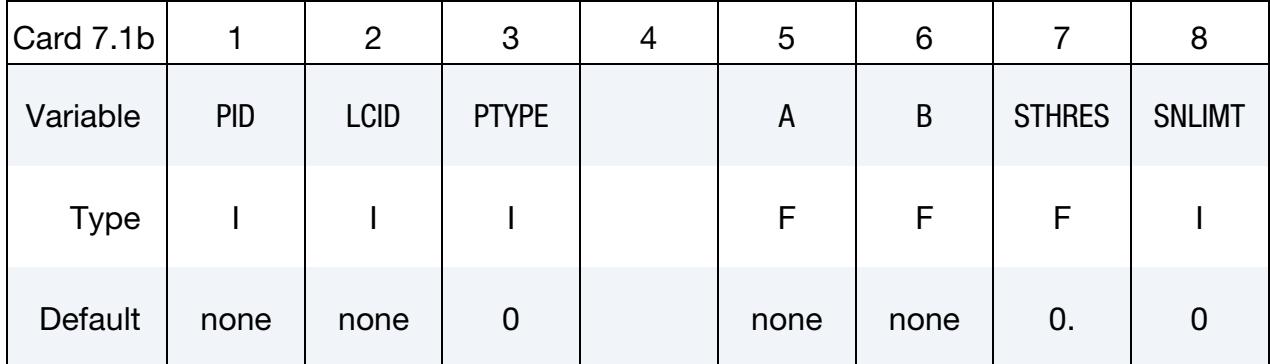

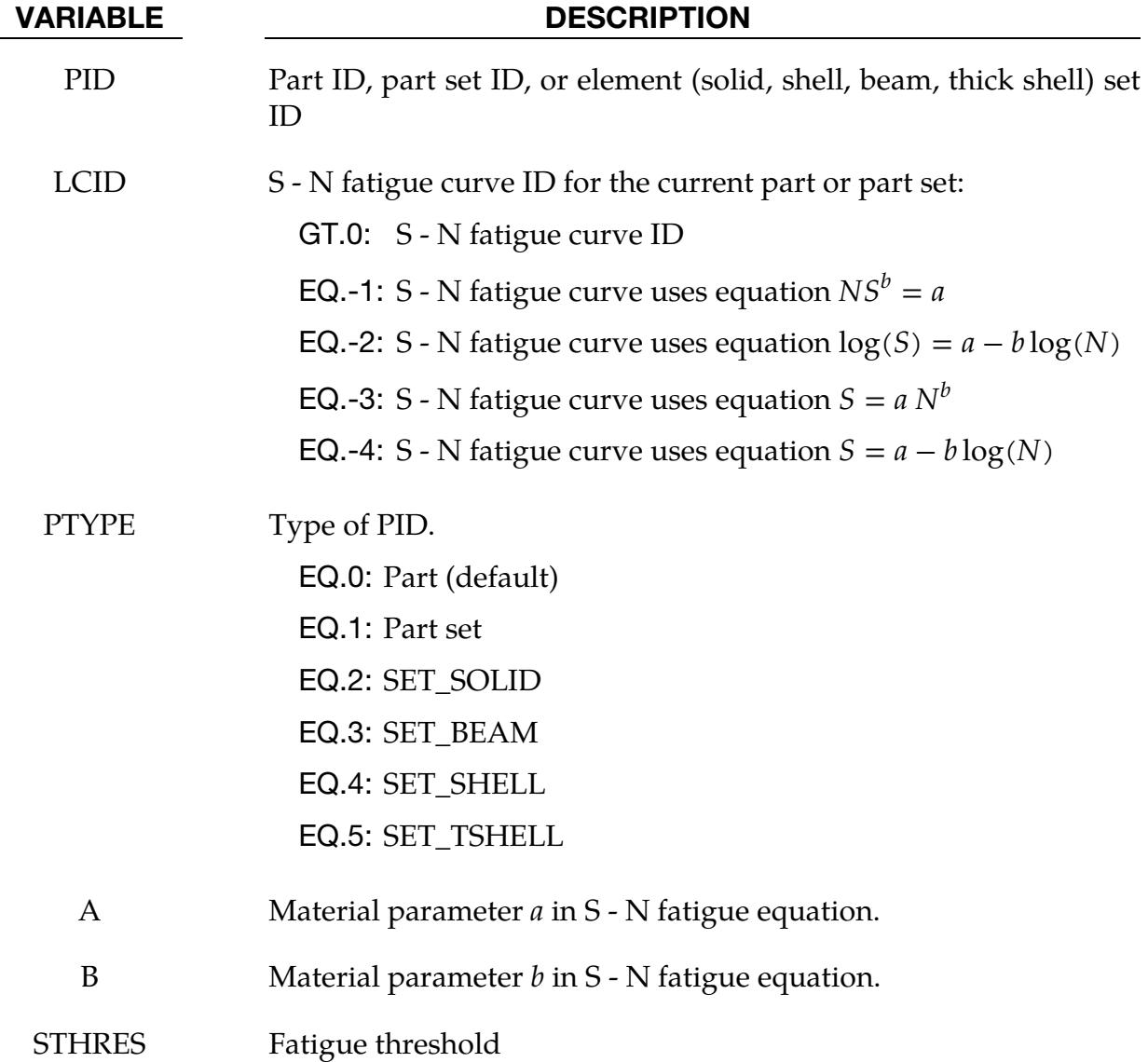

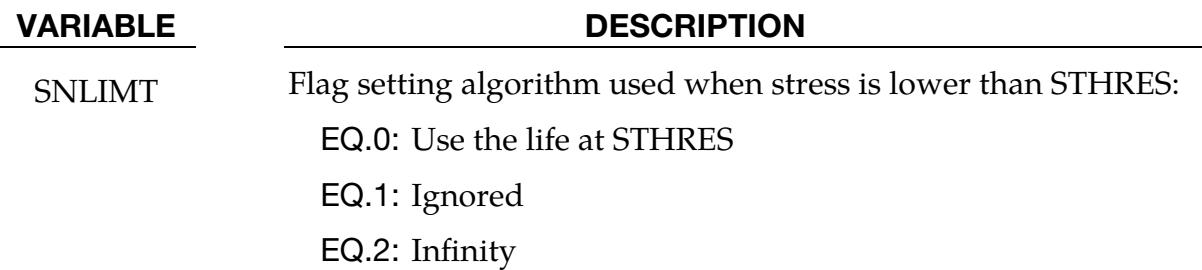

**Initial Damage Card.** INFTG additional cards for FATIGUE keyword option when IN- $FTG > 0.$ 

<span id="page-2724-1"></span>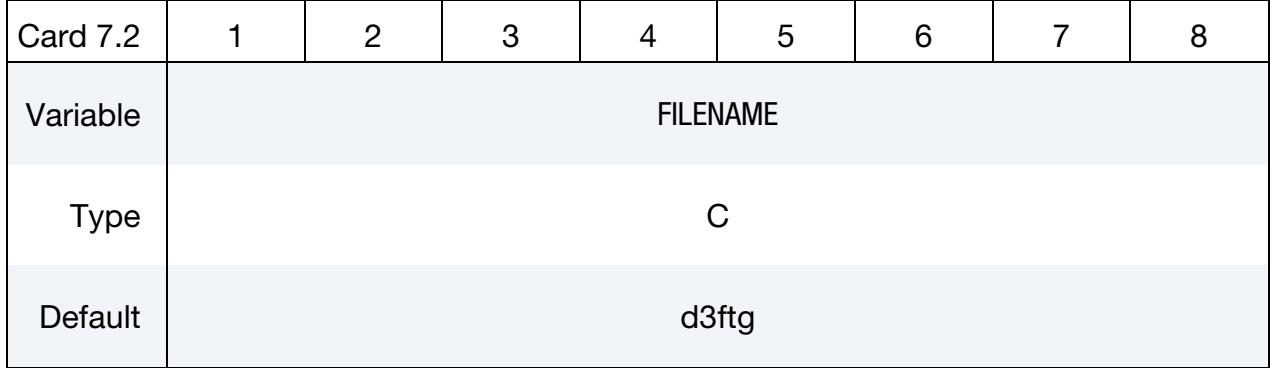

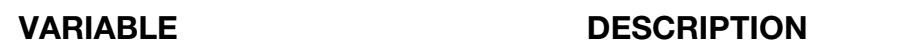

FILENAME Path and name of existing binary database for fatigue information.

## Remarks:

- 1. Historical Background. This command evaluates the structural random vibration response due to aero acoustic loads, base excitation, or nodal force. This capability originated in Boeing's in-house code N-FEARA, which is a NIKE3Dbased Finite Element tool for performing structural analysis with vibro-acoustic loads. The main developer of N-FEARA is Mostafa Rassaian from the Boeing Company.
- <span id="page-2724-0"></span>2. Fatigue. MSTRES must be set to 1 in the keyword \*CONTROL\_IMPLICIT\_EI-GENVALUE for the FATIGUE keyword option because the fatigue analysis is depending on stresses.
- <span id="page-2724-3"></span>3. **IPANELU and IPANELV.** The number of strips the in  $U$  and  $V$ -directions are used to group the elements and thereby reduce the number integration domains reducing computational expense. This option is only available for  $VAFLAG = 5$ , 6, and 7.
- <span id="page-2724-2"></span>4. **Restarting.** Restart option  $RESTRT = 1$  is used when mode analysis has been done previously. In this case, LS-DYNA skips modal analysis and reads in the

d3eigv files from the prior execution. For RESTRM  $=$  1, always use MDMIN  $=$  1 and set MDMAX to the number of modes in the previous run (this can be found in the ASCII file eigout, or it can be extracted from the d3eigv files using LS-PrePost). Restart option RESTRT = 2 is used to sum up PSD and RMS results from multiple runs to provide total PSD and RMS response of the same model, subjected to multiple loading resources. The file name and path of the PSD and RMS binary databases (by default, d3psd and d3rms) to be summed, are defined by the keywords \*DATABASE\_FREQUENCY\_BINARY\_D3PSD\_SUMMA-TION, and \*DATABASE\_FREQUENCY\_BINARY\_D3RMS\_SUMMATION. The multiple loading resources can be of different loading type (defined by VAFLAG), and they are applied to the model simultaneously.

- <span id="page-2725-2"></span>5. Accumulated Fatigue. The fatigue damage ratio can be accumulated over multiple load cases by setting INFTG = 1. This is useful when a structure is subjected to multiple independent random vibrations. LS-DYNA calculates the total damage ratio by adding the damage ratio from the current calculation to the damage ratio of the previous calculation which are stored in the previous calculation's fatigue database (d3ftg by default). The previous d3ftg file will be overwritten by the new one if it is in the same directory.
- <span id="page-2725-0"></span>6. **Automatic Method Selection.** If METHOD = 0, LS-DYNA uses modal superposition method for cases (VAFLAG) 4, 5, 6, 7. For cases 1, 2, 3 and 8, LS-DYNA uses modal superposition method when preload condition is present and uses modal acceleration method when preload condition is not present.
- <span id="page-2725-1"></span>7. Units. In a set of consistent units, the unit for acceleration is defined as

1 (acceleration unit) = 
$$
\frac{1(\text{length unit})}{[1(\text{time unit})]^2}
$$

Some users in industry prefer to use g (acceleration due to gravity) as the unit for acceleration. For example,

$$
1g = 9.81 \frac{m}{s^2} = 386.089 \frac{inch}{s^2}
$$

If the input and output use g as the unit for acceleration, select UNIT =  $1, 2,$  or 3.

If UNIT = -1, a multiplier (UMLT) for converting g to [length unit]/[time unit]<sup>2</sup> is needed and it is defined by

$$
1g = UMLT \times \frac{[length unit]}{[time unit]^2}
$$

For more information about the consistent units, see GS.21 (GETTING START-ED).

8. Restrictions on Load Curves. The load curves LDPSD, LDVEL, LDFLW, and LDSPN must all be defined using the same number of points. The number of points in the load curve LDDAMP can be different from those for LDPSD, LDV-EL, LDFLW, and LDSPN.

- 9. Wave Direction. Wave direction is determined by DOF and CID/VID. CID/VID represents a local  $U-V-W$  coordinate system for defining acoustic wave direction; only partially correlated waves (VAFLAG=5, 6, 7) need this local coordinate system. For nodal force, base excitation, plane wave or random pressure, CID represents a vector ID defining the load direction (DOF =  $\pm 4$ ).
- 10. Stress / Strain Computation. To get stress results (PSD and RMS) from random vibration analysis, the MSTRES field of the \*CONTROL\_IMPLICIT\_EIGEN-VALUE keyword should be set to 1. To get strain results (PSD and RMS) the STRFLG field of \*DATABASE\_EXTENT\_BINARY should be set to 1. To get stress component results for beam elements (which are not based on resultant formulation), the BEAMIP field of \*DATABASE\_EXTENT\_BINARY should be set greater than 0.
- 11. **Binary Plot Databases.** PSD and RMS results are given for all nodes and elements. PSD results are written in binary to a file named d3psd. Similarly, RMS results are written in binary to a file named d3rms. See the keyword \*DATA-BASE\_FREQUENCY\_BINARY\_*{OPTION}* for more details.
- 12. **ASCII Output for Displacement.** Displacement, velocity, and acceleration PSD results are output into ASCII file nodout\_psd. The set nodes for which data is written to nodout\_psd is specified with the \*DATABASE\_HISTORY\_NODE keyword.
- 13. **ASCII Output for Stress.** Stress PSD results are output into ASCII file elout\_psd. The set of solid, beam, shell, and thick shell elements to be written to the elout\_psd file are specified with the following keywords:

\*DATABASE\_HISTORY\_SOLID

\*DATABASE\_HISTORY\_BEAM

\*DATABASE\_HISTORY\_SHELL

\*DATABASE\_HISTORY\_TSHELL

14. **Cross PSD.** The cross PSD can be defined as complex variables to consider phase difference. In that case, two curves are needed to define the cross PSD (LCPSD1 and LCPSD2). Two load IDs are needed to define the cross PSD (LOAD\_I and LOAD\_J). They are simply the ordering numbers by which the auto PSDs are defined. For example, the first Card 5 defines load 1 and the second Card 5 defines the load 2. No cross PSD is required if two loads are uncorrelated. Cross PSD for any pair of two correlated loads is defined only once – from lower load ID to higher load ID (e.g. 1->2, 1->3, 2->3, …). The cross PSD from higher load ID to lower load ID (e.g. 2->1, 3->1, 3->2, …) is added by LS-DYNA automatically by using the relationship

 $G_{ji} = G_{ij}$ 

where  $G_{ij}$  is the cross PSD from load *i* to load *j*, and  $\overline{\phantom{a}}$  represents the complex conjugate.

- <span id="page-2727-0"></span>15. Large Mass Method. For the cases with enforced motion excitation, such as nodal velocity, acceleration, or displacement, the large mass method can be used to compute the random vibration response. The excitation input can be given as enforced motion curves (VAFLAG = 11, 12, 13). To use the large mass method, a large mass must be attached to the nodes where the enforced motion is applied by using the keyword \*ELEMENT\_MASS*\_{OPTION}*; MPN must also be set in the keyword \*CONTROL\_FREQUENCY\_DOMAIN. For more details, please refer to \*CONTROL\_FREQUENCY\_DOMAIN.
- 16. Cross Correlation. Cross correlation can be defined only for same type of excitations (e.g. nodal force, random pressure). Correlation between different types of excitations is not allowed.
- 17. Output for Fatigue Data. When the FATIGUE option is used, a binary plot file, d3ftg, is written. Five results are included in d3ftg:
	- Result 1. Cumulative damage ratio
	- Result 2. Expected fatigue life
	- Result 3. Zero-crossing frequency
	- Result 4. Peak-crossing frequency
	- Result 5. Irregularity factor

These results are given as element variables. Irregularity factor is a real number from 0 to 1. A sine wave has an irregularity factor of 1, while white noise has an irregularity factor of 0. The lower the irregularity factor, the closer the process is to the broad band case.

- 18. **Stress Threshold for Fatigue.** In some materials, the  $S N$  curve flattens out eventually, so that below a certain threshold stress STHRES failure does not occur no matter how long the loads are cycled. SNLIMT can be set to 2 in this case. For other materials, such as aluminum, no threshold stress exists and SNLIMT should be set to 0 or 1 for added level of safety.
- 19. Restriction on Fatigue Cards. When the FATIGUE option is used, all fatigue cards (Card 7) *must* be of the same PTYPE (PART or SET of ELEMENTS).
- 20. **Format for S N Curves.**  $S$  N curves can be defined by \*DEFINE\_CURVE or by using a predefined equation by setting LCID < 0. When specified with curves using \*DEFINE\_CURVE, the abscissa values (first column) represent N (number of cycles to failure) and the ordinate values represent S (stress). The predefined equations are listed as follows:
	- a) *LCID = -1*.  $NS^b = a$ b)  $LCD = -2$ .  $\log(S) = a - b \log(N)$ c) *LCID = -3*.  $S = a N^b$ d) *LCID = -4*.  $S = a - b \log(N)$

Here  $N$  is the number of cycles for fatigue failure and  $S$  is the stress amplitude. Please note that the first three equations can be converted to each other with some minor manipulations on the constants  $a$  and  $b$ .

## References:

Mostafa Rassaian, Jung-Chuan Lee, N-FEARA – NIKE3D-based FE tool for structural analysis of vibro-acoustic loads, Boeing report, 9350N-GKY-02-036, December 5, 2003.

## \*FREQUENCY\_DOMAIN\_RESPONSE\_SPECTRUM\_{OPTION1}\_{OPTION2}

Available options for *OPTION1* include:

<BLANK>

DDAM

Available options for *OPTION2* include:

<BLANK>

MISSING\_MASS\_CORRECTION (see [Remark 13\)](#page-2740-0)

Purpose: Obtain the peak response of a structure by performing a response spectrum computation. The structure is subjected to an input response spectrum load, such as the acceleration spectrum load in earthquake engineering. The maximum response is, then, evaluated using the modal superposition method. With the DDAM option, LS-DYNA performs a Dynamic Design Analysis Method (DDAM) shock spectrum analysis. DDAM is a U.S. Navy methodology for qualifying shipboard equipment and supporting structures subject to dynamic loading caused by underwater explosions (UNDEX).

### [Card Summary:](#page-4036-0)

[Card 1.](#page-2730-0) This card is required.

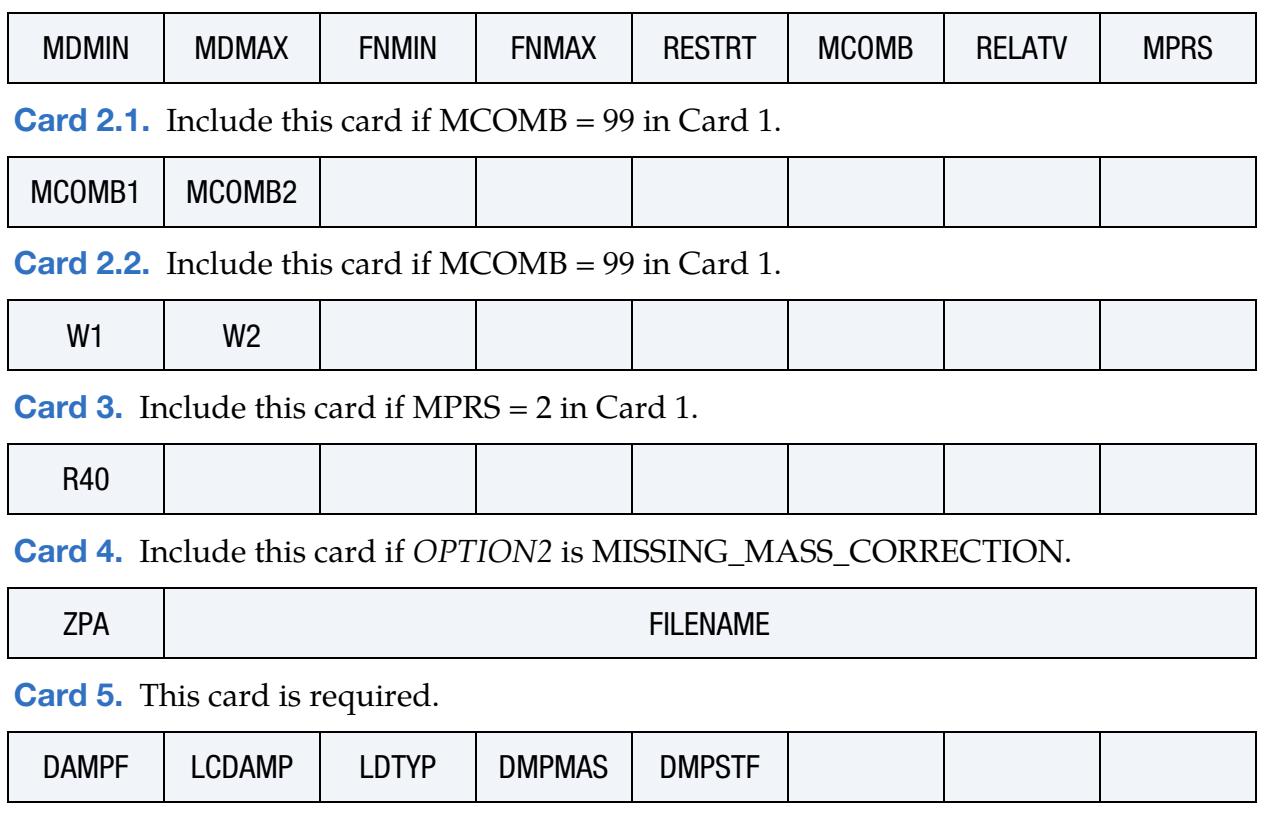

**[Card 6a.](#page-2734-0)** Include this card if *OPTION1* is unset (<BLANK>). This card can be repeated if 2 or more input spectra exist (multiple-point response spectrum).

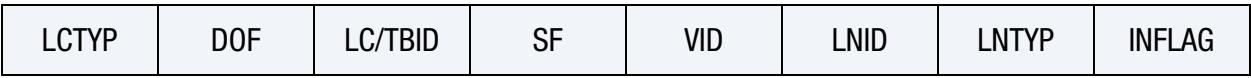

Card 6b. Include this card if using the DDAM keyword option.

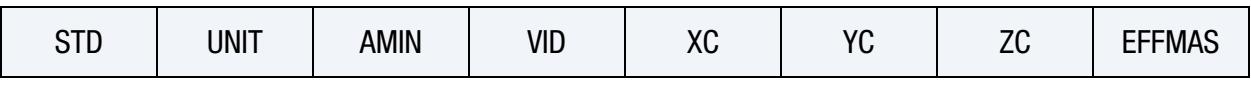

**[Card 7a.](#page-2737-0)** Include this card if using the DDAM keyword option when STD > 0 in Card 6b.

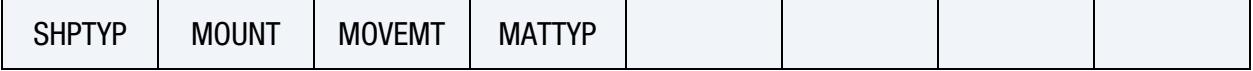

[Card 7b.1.](#page-2738-0) Include this card if using the DDAM keyword option when STD = -1 in Card 6b.

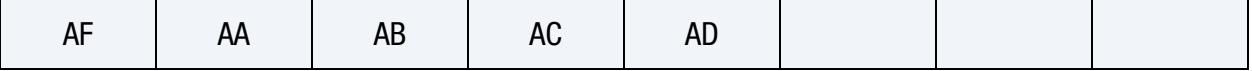

[Card 7b.2.](#page-2738-1) Include this card if using the DDAM keyword option when STD = -1 in Card 6b.

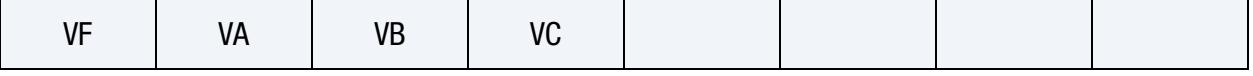

**[Card 8.](#page-2738-2)** Include this card if using the DDAM keyword option with  $MCOMB = -14$ .

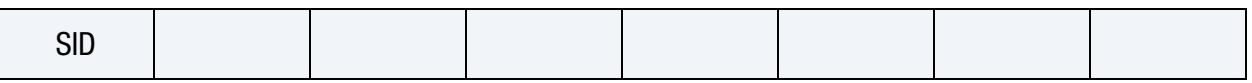

## Data Card Definitions:

<span id="page-2730-0"></span>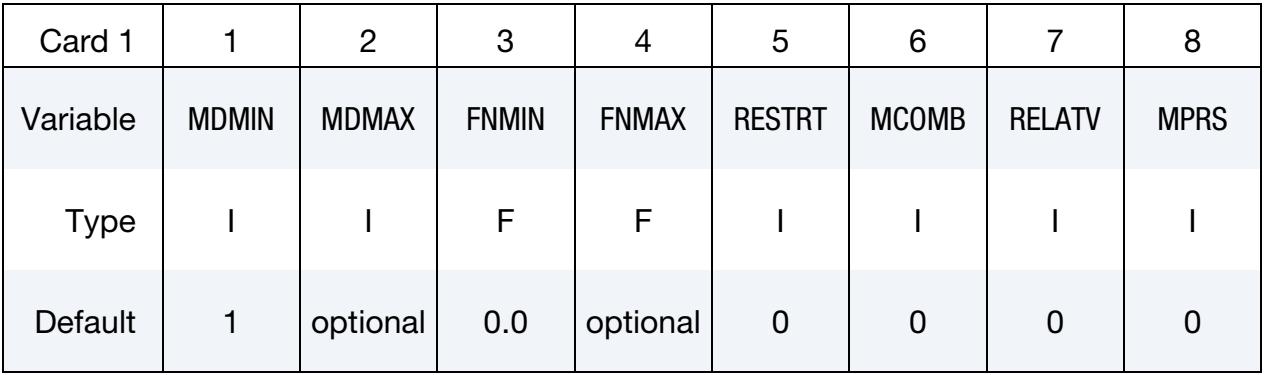

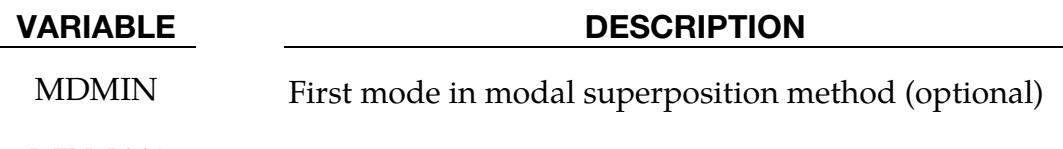

MDMAX Last mode in modal superposition method (optional)

# \*FREQUENCY\_DOMAIN \*FREQUENCY\_DOMAIN\_RESPONSE\_SPECTRUM

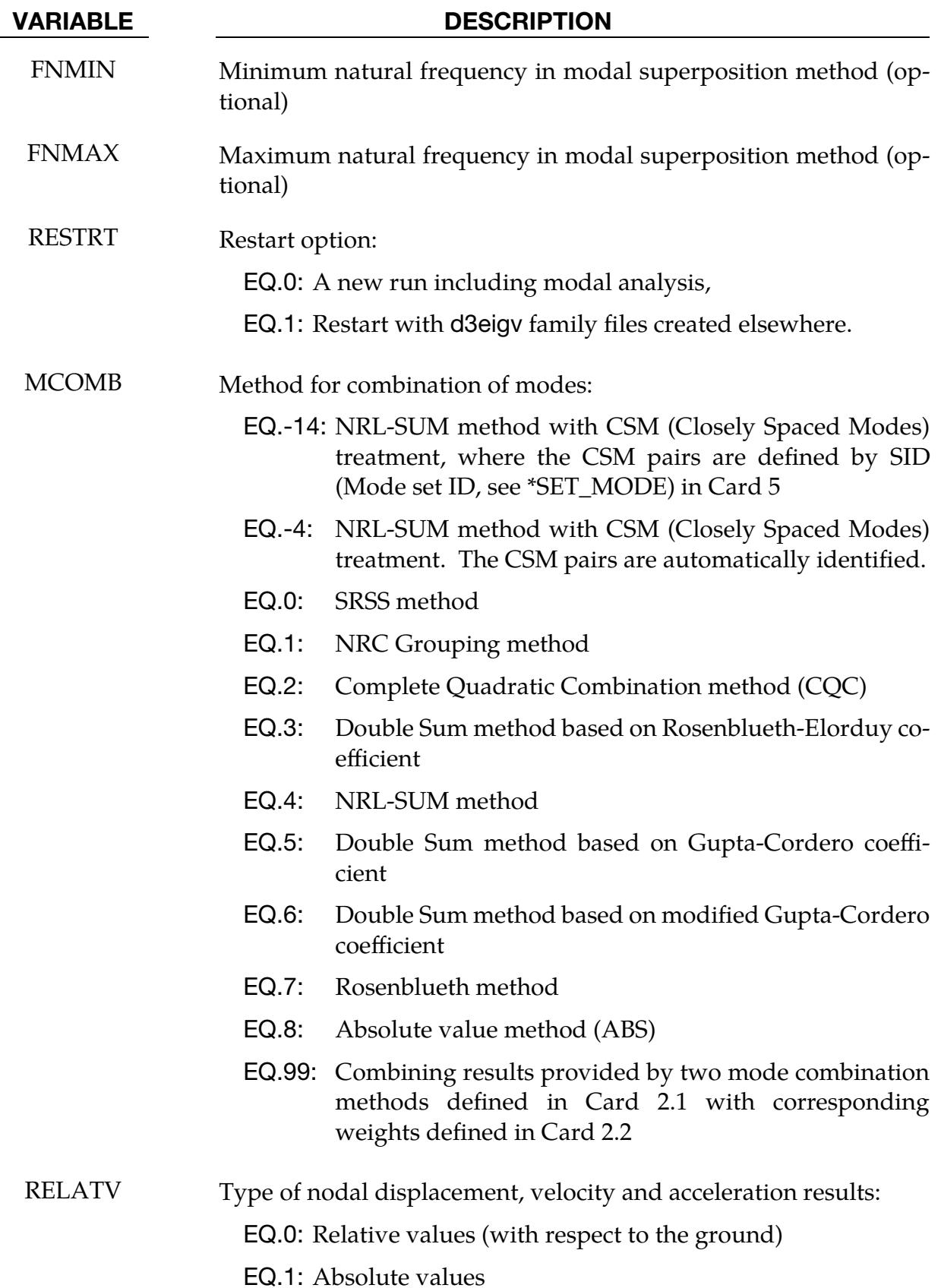

### VARIABLE DESCRIPTION

MPRS Multi-point or multidirectional response combination method:

EQ.0: SRSS

EQ.1: 100-40-40 rule (Newmark method) (see [Remark 7\)](#page-2739-0)

EQ.2: 100-40-40 rule (Newmark method) with coefficient 0.4 replaced by R40 in Card 3.

Additional card included when MCOMB = 99 on Card 1.

<span id="page-2732-0"></span>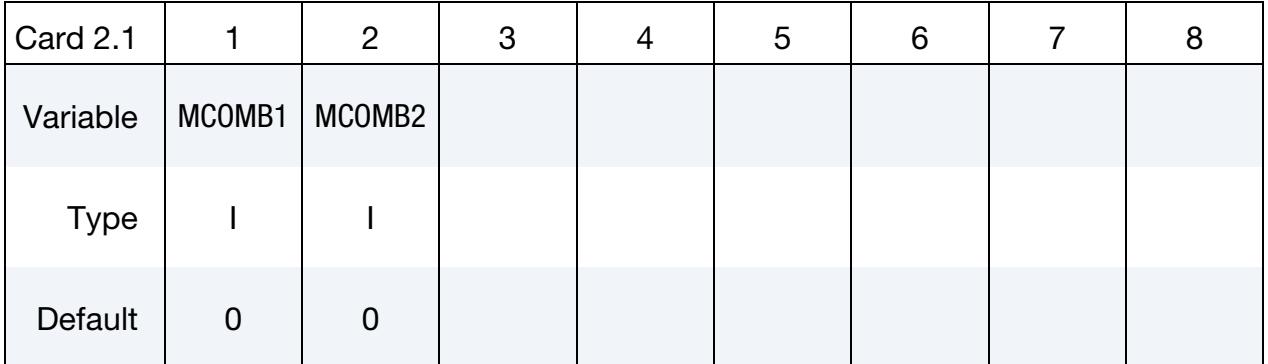

### VARIABLE DESCRIPTION

MCOMB*i i*  $i<sup>th</sup>$  mode combination method for which results will be combined to the other combination method. It can have any value from the MCOMB description other than 99.

Additional card included when MCOMB = 99 on Card 1.

<span id="page-2732-1"></span>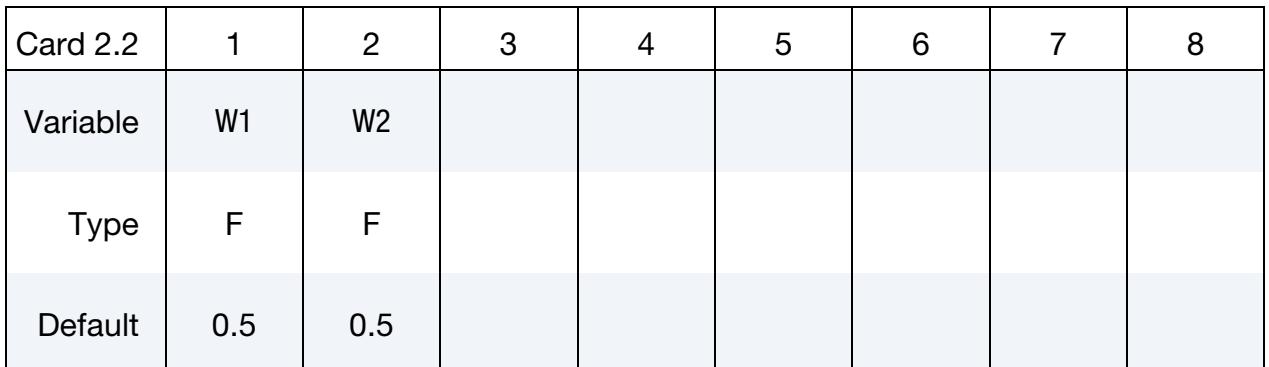

### VARIABLE DESCRIPTION

W*i* Weight for the results given by the MCOMB*i* combination

## \*FREQUENCY\_DOMAIN \*FREQUENCY\_DOMAIN\_RESPONSE\_SPECTRUM

Included when MPRS = 2 on Card 1.

<span id="page-2733-0"></span>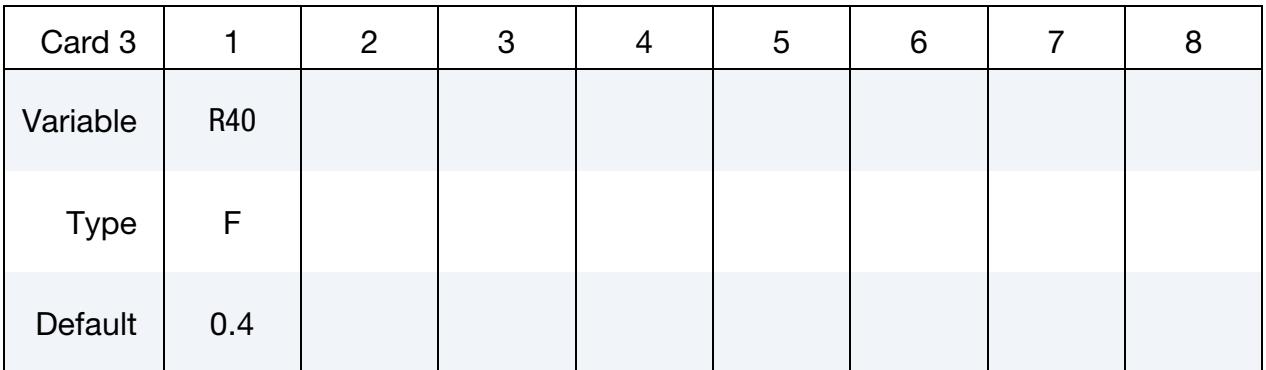

### VARIABLE DESCRIPTION

R40 Coefficient to replace 0.4 in 100-40-40 rule (see [Remark 7\)](#page-2739-0)

## Included when OPTION2 = MISSING\_MASS\_CORRECTION.

<span id="page-2733-1"></span>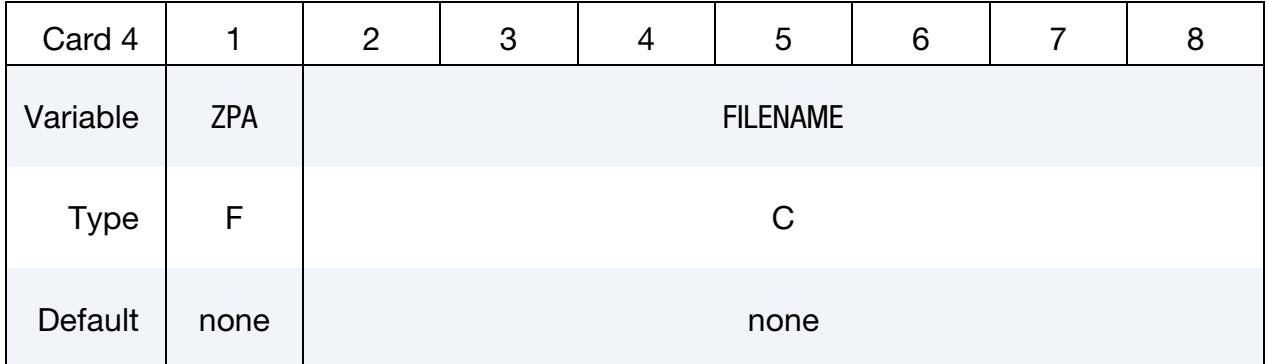

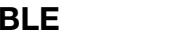

## VARIABLE DESCRIPTION

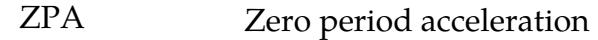

FILENAME Path and name of a file that contains the static response due to a unit gravity loading

<span id="page-2733-2"></span>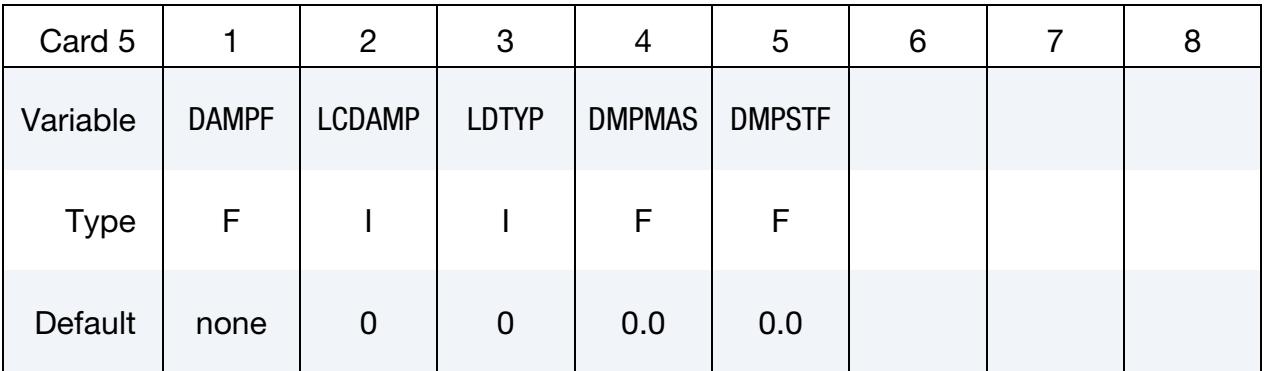

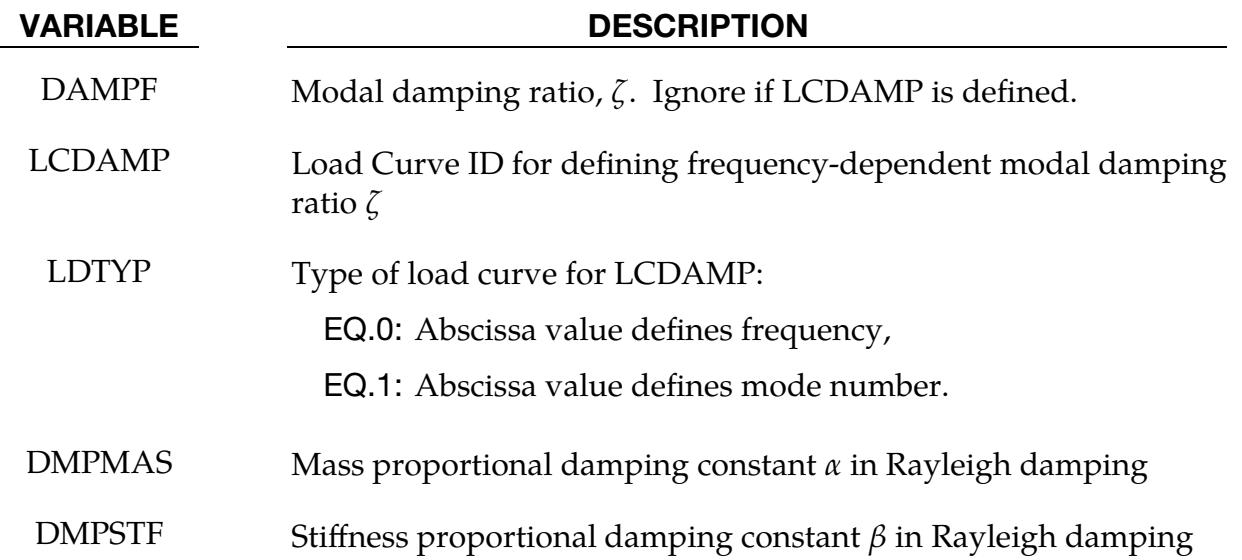

Standard Spectrum Analysis Card. Include if *OPTION1* is unset. This card can be repeated if 2 or more input spectra exist (multiple-point response spectrum).

<span id="page-2734-0"></span>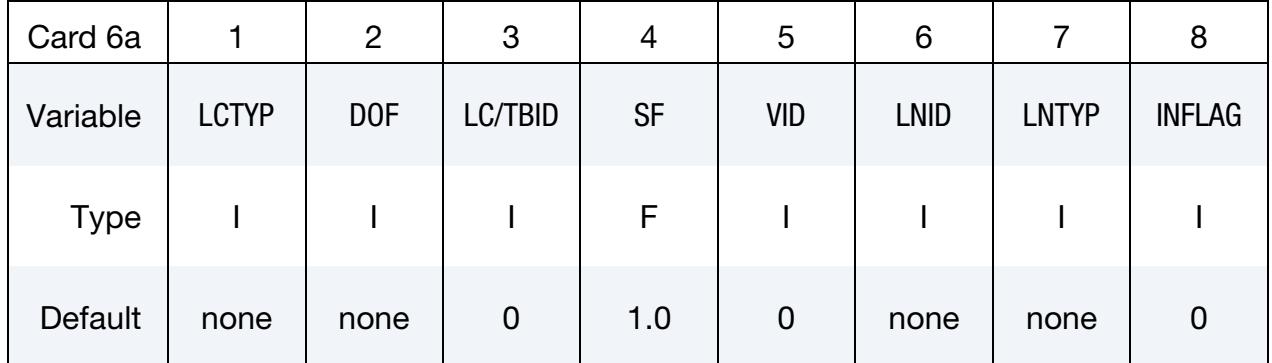

## VARIABLE DESCRIPTION

LCTYP Load curve type for defining the input spectrum:

EQ.0: Base velocity (as a function of natural frequency),

EQ.1: Base acceleration (as a function of natural frequency),

EQ.2: Base displacement (as a function of natural frequency),

EQ.3: Nodal force (as a function of natural frequency),

EQ.4: Pressure (as a function of natural frequency),

EQ.5: Base velocity (as a function of natural period),

EQ.6: Base acceleration (as a function of natural period),

EQ.7: Base displacement (as a function of natural period),

EQ.8: Nodal force (as a function of natural period),

EQ.9: Pressure (as a function of natural period),

# \*FREQUENCY\_DOMAIN \*FREQUENCY\_DOMAIN\_RESPONSE\_SPECTRUM

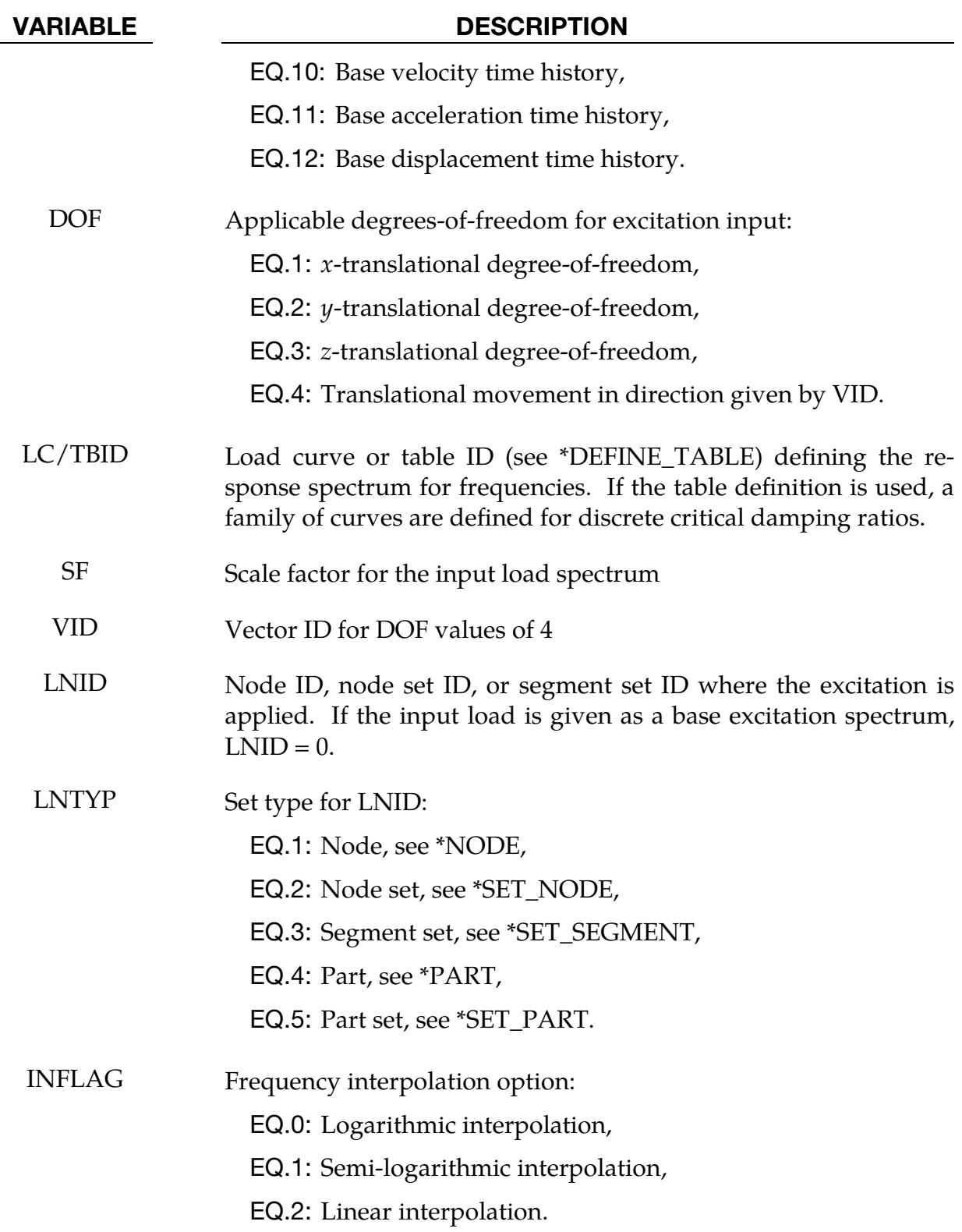
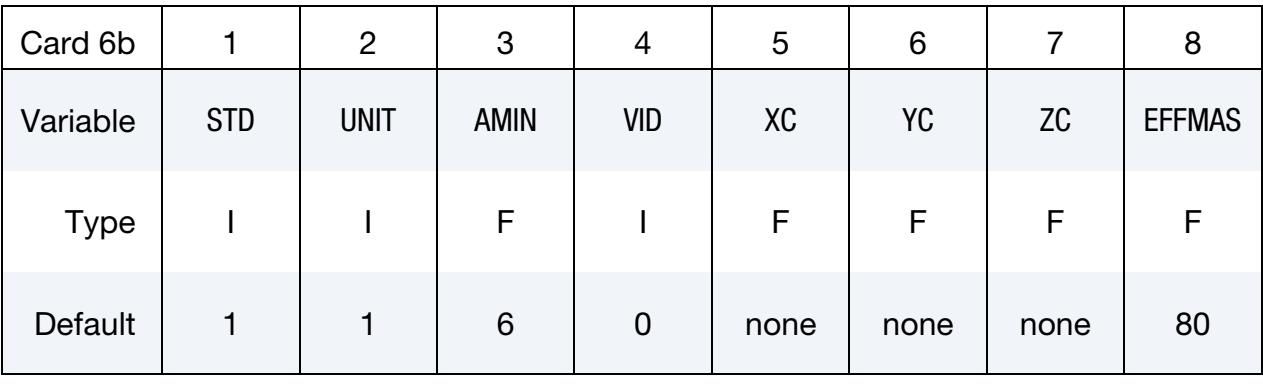

DDAM Spectrum Analysis Card. Include this card for the DDAM keyword option.

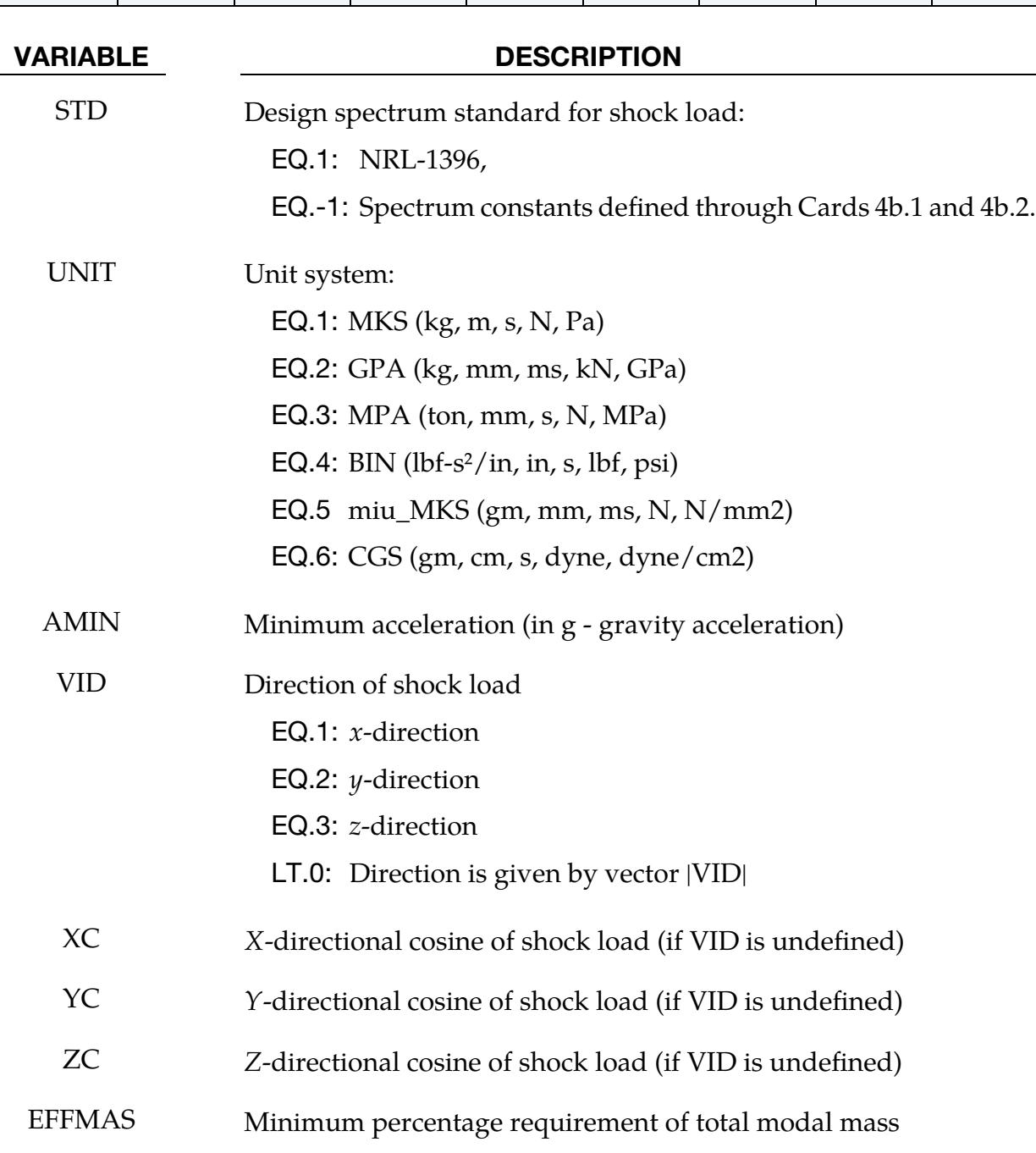

NRL-1396 Design Spectrum Standard Card. Include when STD > 0 for the DDAM option.

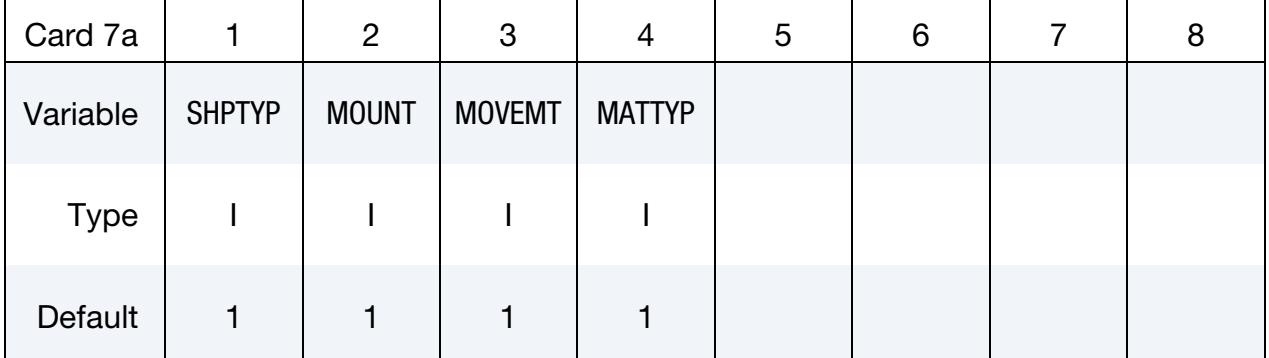

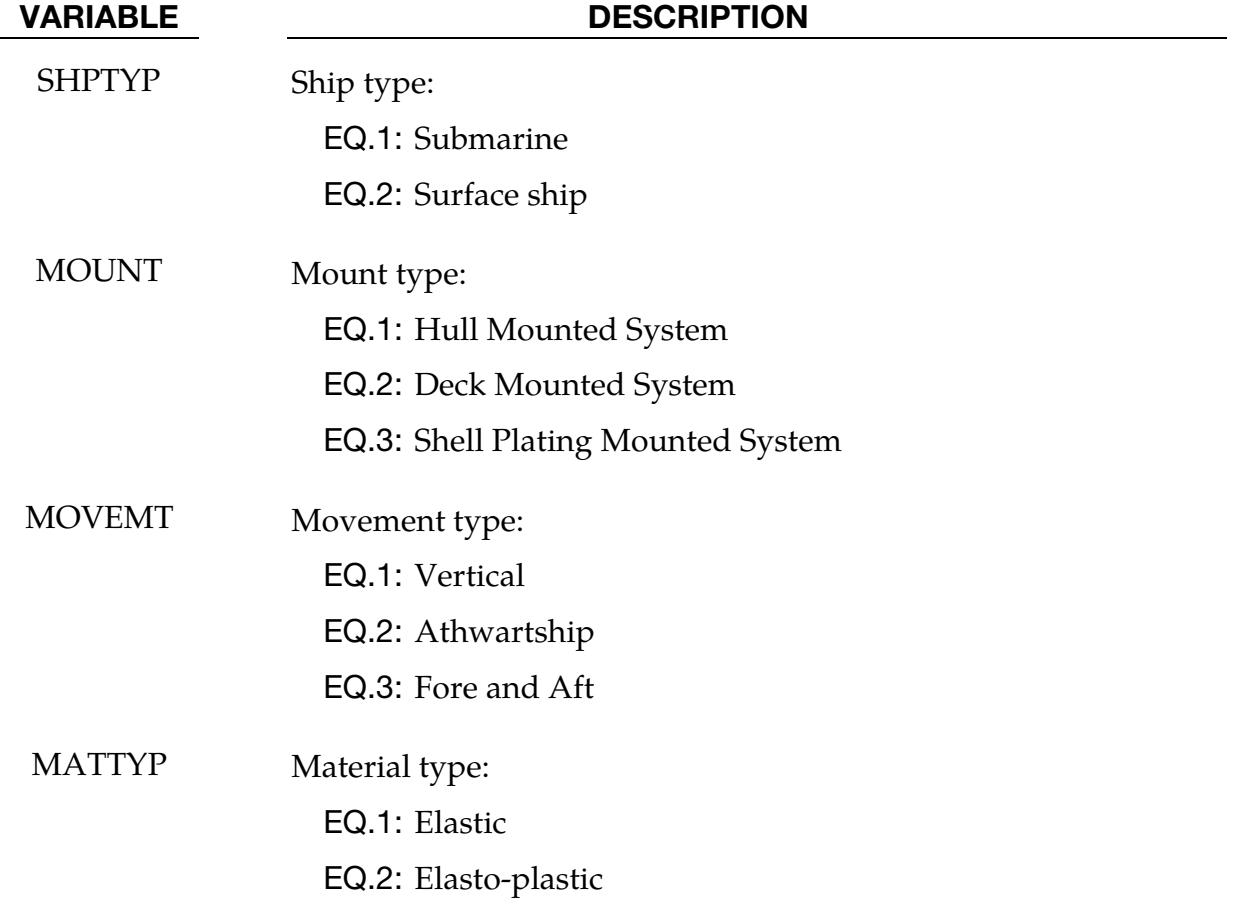

Acceleration Spectrum Coefficients Card. Include this card for the DDAM keyword option if STD = -1.

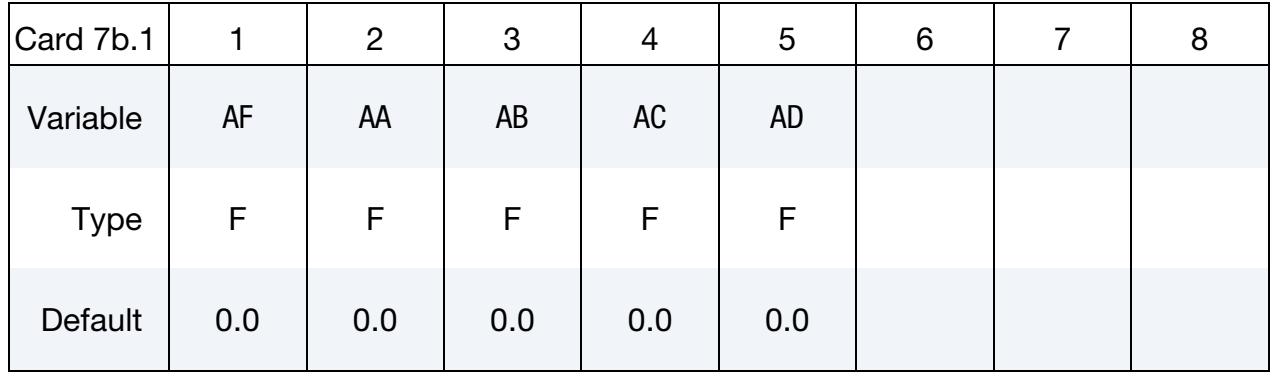

#### VARIABLE DESCRIPTION

AF, AA-AD Coefficients to define the acceleration spectrum (see [Remark 11\)](#page-2740-0)

Velocity Spectrum Coefficients Card. Include this card for the DDAM keyword option if  $STD = -1$ .

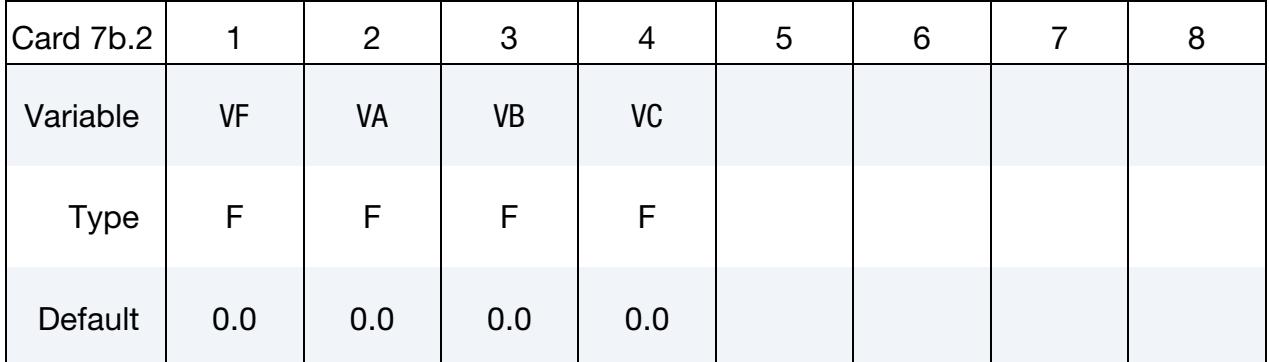

#### VARIABLE DESCRIPTION

VF, VA-VC Coefficients to define the velocity spectrum (see [Remark 11\)](#page-2740-0)

### Mode Set Card. Include this card for the DDAM option with MCOMB = -14.

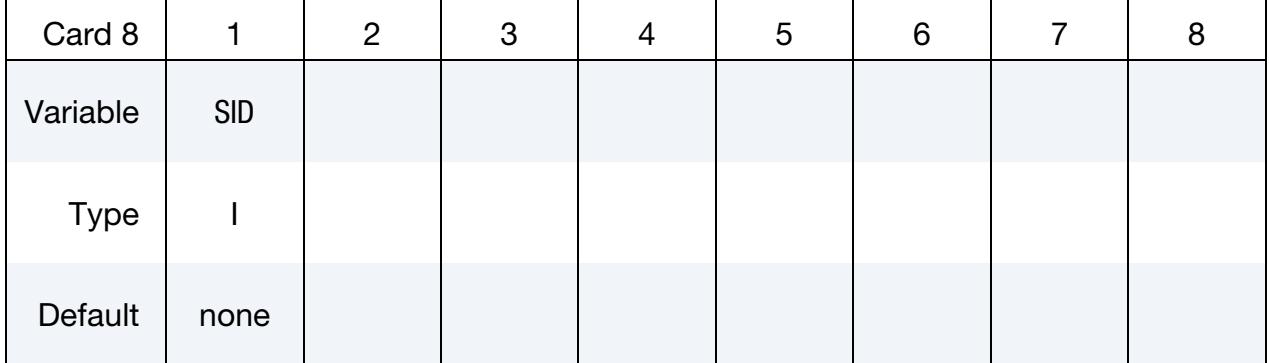

#### VARIABLE DESCRIPTION

SID Mode set ID (see \*SET\_MODE)

#### Remarks:

- 1. **Modal analysis.** Modal analysis must be performed preceding the response spectrum analysis. Thus, the keywords \*CONTROL\_IMPLICIT\_GENERAL and \*CONTROL\_IMPLICIT\_EIGENVALUE are expected in the input file.
- 2. **Input spectrum.** MDMIN, MDMAX, FNMIN, and FNMAX should be set appropriately to cover all the natural modes inside the input spectrum.
- 3. Stress results. To include stress results, modal stress computation has to be requested in \*CONTROL\_IMPLICIT\_EIGENVALUE (set MSTRES = 1).
- 4. **Base excitation output.** For base excitation cases, relative values or absolute values for displacement, velocity, and acceleration results can be output.
- 5. **Restarts.** RESTRT = 1 enables a fast restart run based on d3eigv family files generated in the last run or elsewhere. LS-DYNA reads d3eigv family files to get the natural vibration frequencies and mode shapes. If the d3eigv family files are located in a directory other than the working directory, the directory must be specified in \*FREQUENCY\_DOMAIN\_PATH.
- 6. Double Sum method and earthquake duration. For the Double Sum method (MCOMB = 3), earthquake duration time is given by ENDTIM in the keyword \*CONTROL\_TERMINATION.
- 7. **100-40-40 rule.** The 100-40-40 gives a way of evaluating the maximum response for multi-directional / multi-point loading. As described by Nie et al, the 100- 40-40 rule (ASCE 4-98) determines the maximum response, *, of a three-dimen*sional seismic input by taking all the possible permutations of the maxima directional responses:

$$
R = \pm [R_x \pm 0.4R_y \pm 0.4R_z], \text{ or } \pm [R_y \pm 0.4R_z \pm 0.4R_x], \text{ or } \pm [R_z \pm 0.4R_x \pm 0.4R_y]
$$

 $R_x$ ,  $R_y$ , and  $R_z$  are found by looking at the response from each of the loadings that make up the multi-directional / multi-point loading. For instance,  $R_x$  may be the response due to the acceleration in the  $$ assumes that when one direction of loading occurs, the responses in the other directions are 40% of their maxima. The field R40 allows the user to adjust this 40% value.

8. Frequency interpolation. Three interpolation options are available for frequency interpolation when reading response spectrum values.

a) When INFLAG =  $0$  (default), logarithmic interpolation is used, that is,

$$
\frac{\log y - \log y_1}{\log x - \log x_1} = \frac{\log y_2 - \log y_1}{\log x_2 - \log x_1} .
$$

b) When INFLAG = 1, semi-logarithmic interpolation is used, that is,

$$
\frac{\log y - \log y_1}{x - x_1} = \frac{\log y_2 - \log y_1}{x_2 - x_1} \; .
$$

c) When INFLAG = 2, linear interpolation is used, that is,

$$
\frac{y-y_1}{x-x_1} = \frac{y_2-y_1}{x_2-x_1} .
$$

- 9. Interpolation and damping ratios. Linear interpolation is used for interpolation with respect to damping ratios.
- 10. Base Velocity, acceleration, and displacement time history. If the load curve is defined as base velocity, base acceleration, or base displacement time history  $(LCTYP = 10, 11, or 12)$ , an ASCII xyplot database spectrum\_curve\_printID is generated. It shows the intermediate base acceleration spectrum converted from the time history data. ID is the ordering of the input spectra (defined in Card 3a). For single point response spectrum, ID is 1.
- <span id="page-2740-0"></span>11. User-defined velocity and acceleration spectra for DDAM. The user-defined acceleration input spectrum is defined as:

$$
A = \begin{cases} A_f \times A_a \frac{(A_b + W) \times (A_c + W)}{(A_d + W)^2} & \text{if } A_d \neq 0 \\ A_f \times A_a \frac{(A_b + W)}{A_c + W} & \text{if } A_d = 0 \end{cases}
$$

where  $W$  is the modal weight in thousands of pounds (Kips).

The user-defined velocity input spectrum is defined as

$$
V = V_f \times V_a \frac{(V_b + W)}{(V_c + W)}.
$$

- 12. **NODFOR\_SPCM.** The file nodfor\_spcm contains nodal force and group force output for response spectrum analysis. To output this file, include [\\*DATA-](#page-2009-0)[BASE\\_NODAL\\_FORCE\\_GROUP](#page-2009-0) in the input deck.
- 13. MISSING\_MASS\_CORRECTION. The standard response spectrum method may miss some mass due to the truncation of eigenmodes in modal combination. The MISSING\_MASS\_CORRECTION option permits inclusion of the missing mass effect in response spectrum analysis. ZPA enables computing the inertia force due to ground acceleration, using the static response from a unit loading specified in FILENAME on Card 4. After that, the difference between the total inertia force and the sum of the modal inertia forces gives the missing inertia

force, and the static response due to the missing inertia force gives the missing mass response. Finally, the following equation gives the total response including the missing mass effect as:

$$
R=\sqrt{\left(\sum\nolimits_{i=1}^{N}\sum\nolimits_{j=1}^{N}\varepsilon_{ij}R_{i}R_{j}\right)+(R_{M})^{2}}
$$

where  $R_i$  and  $R_j$  are the modal responses at modes  $i$  and  $j$ , respectively, and  $R_M$ is the missing mass response.

## \*FREQUENCY\_DOMAIN\_SEA\_CONNECTION \*FREQUENCY\_DOMAIN

### \*FREQUENCY\_DOMAIN\_SEA\_CONNECTION

Purpose: Define connection of subsystems in a SEA model.

#### [Card Summary:](#page-4036-0)

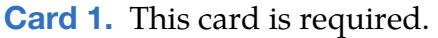

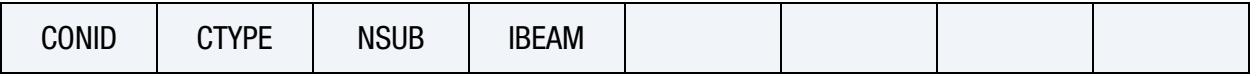

[Card 2.](#page-2743-0) This card is required.

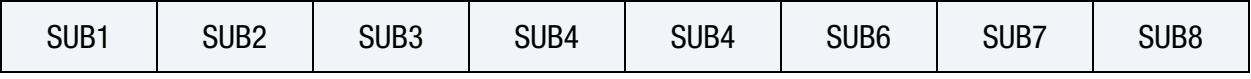

**[Card 3a.1.](#page-2743-1)** This card is required for CTYPE  $= 1$ .

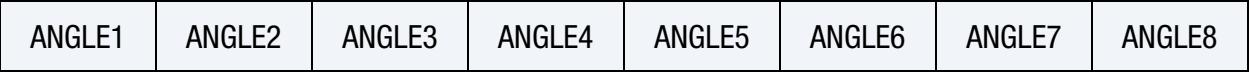

**[Card 3a.2.](#page-2744-0)** This card is required for CTYPE = 1.

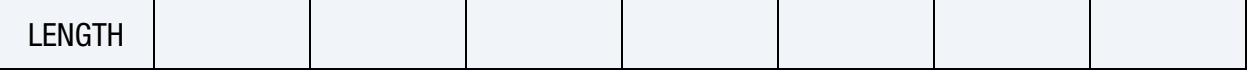

**[Card 3b.](#page-2744-1)** This card is required for CTYPE = 2.

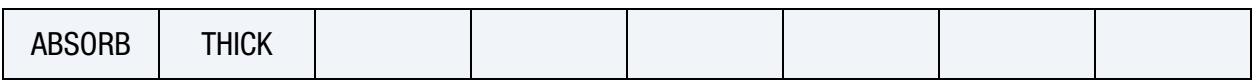

### Data Card Definitions:

<span id="page-2742-0"></span>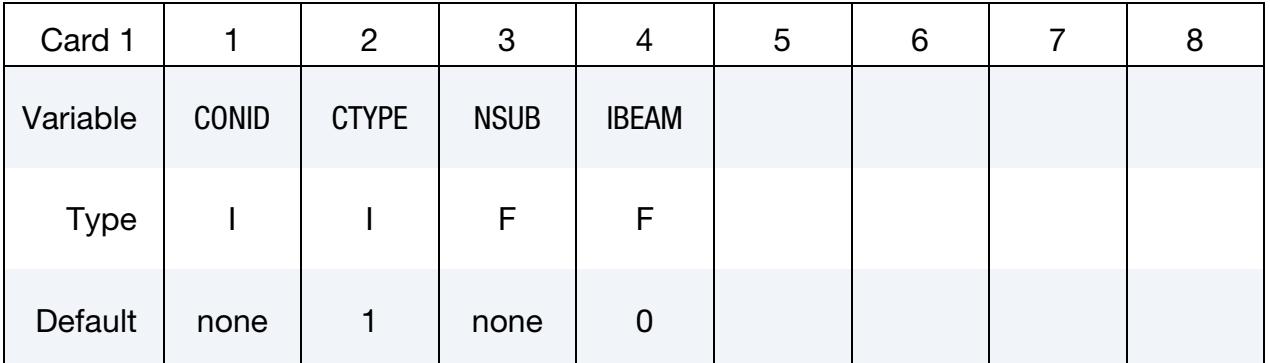

#### VARIABLE DESCRIPTION

CONID Connection ID

## \*FREQUENCY\_DOMAIN \*FREQUENCY\_DOMAIN\_SEA\_CONNECTION

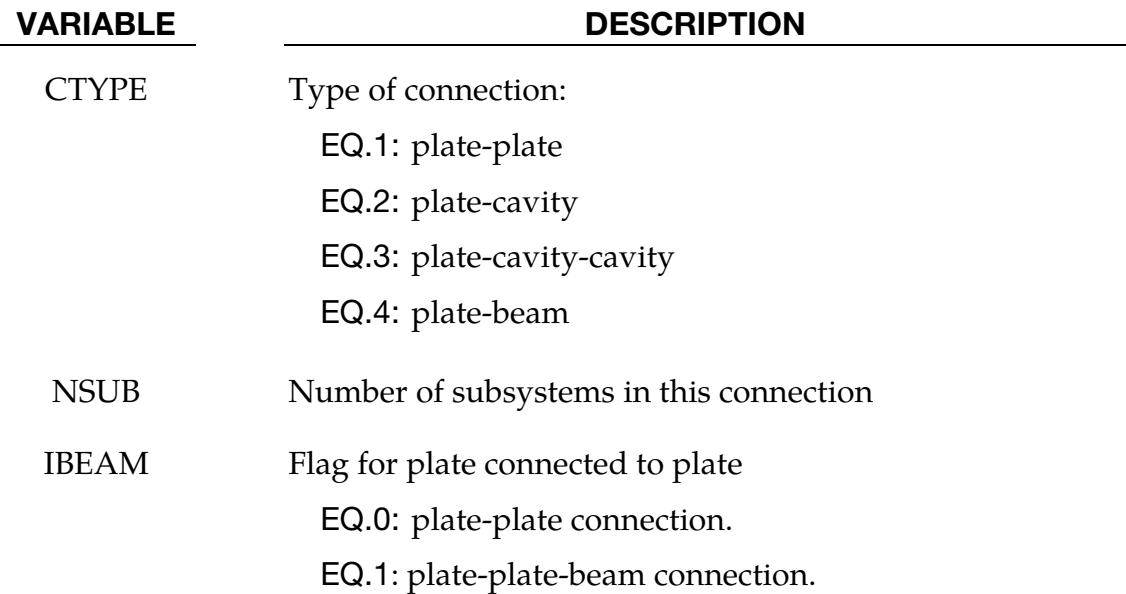

<span id="page-2743-0"></span>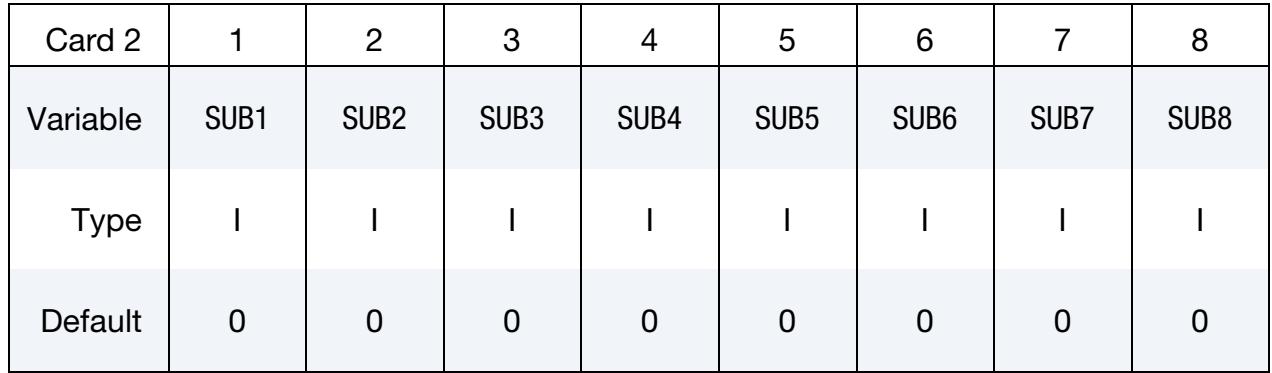

### VARIABLE DESCRIPTION

SUB*i* ID of the *i*<sup>th</sup> subsystem

<span id="page-2743-1"></span>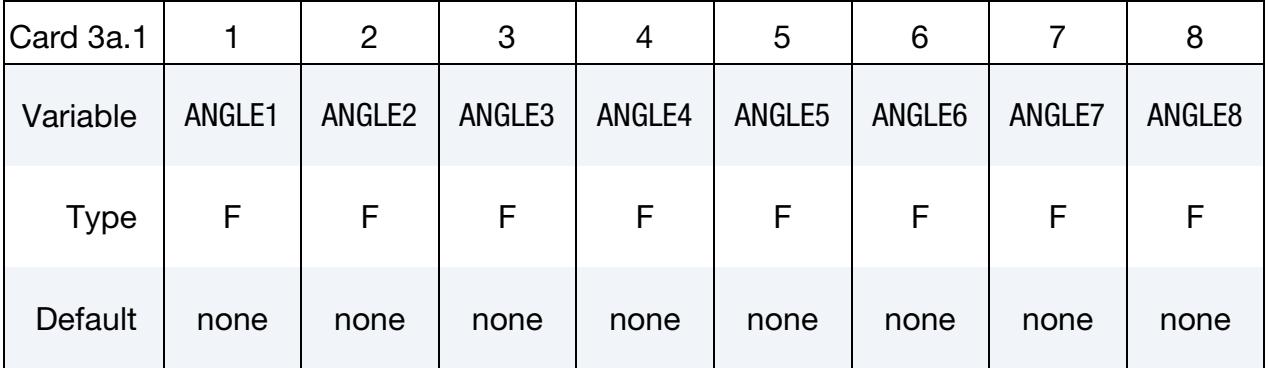

### VARIABLE DESCRIPTION

ANGLE*i* Connection angle of the plate *i*

## \*FREQUENCY\_DOMAIN\_SEA\_CONNECTION \*FREQUENCY\_DOMAIN

<span id="page-2744-0"></span>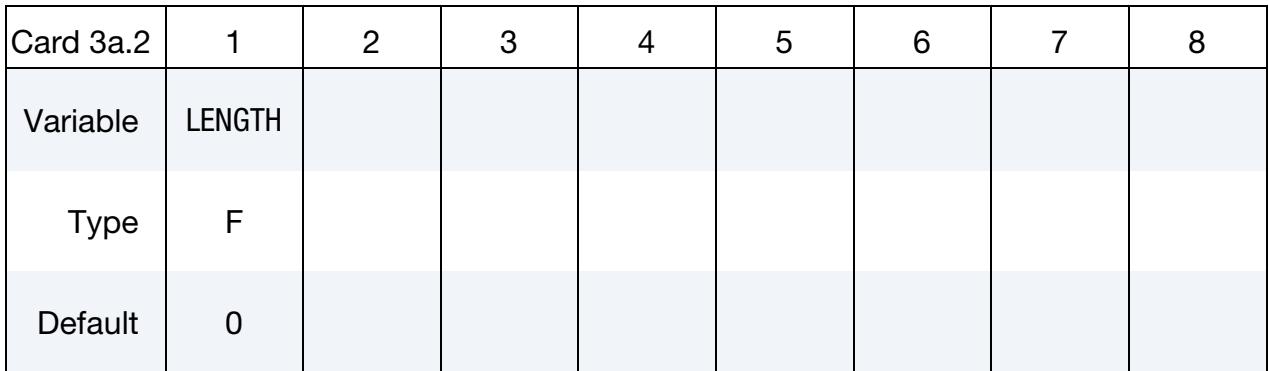

#### VARIABLE DESCRIPTION

LENGTH Length of the edge in connection

<span id="page-2744-1"></span>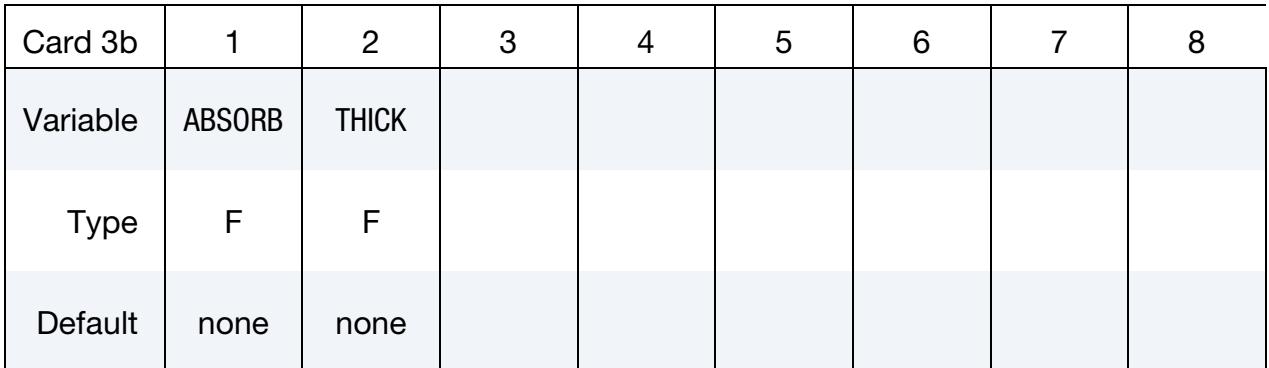

### VARIABLE DESCRIPTION

ABSORB Absorption coefficient

THICK Thickness of the plate

### Remarks:

1. Number of subsystems in connection. At this time, up to 8 subsystems can be included in one connection.

## \*FREQUENCY\_DOMAIN \*FREQUENCY\_DOMAIN\_SEA\_INPUT

### \*FREQUENCY\_DOMAIN\_SEA\_**INPUT**

Purpose: Define input power for a subsystem in SEA model.

#### [Card Summary:](#page-4036-0)

#### [Card 1.](#page-2713-0) This card is required.

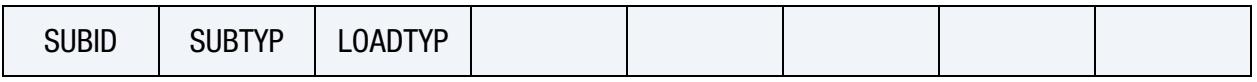

#### **[Card 2.](#page-2714-0)** This card is required

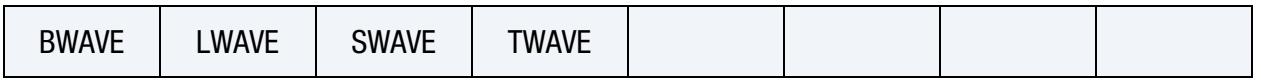

### Data Card Definitions:

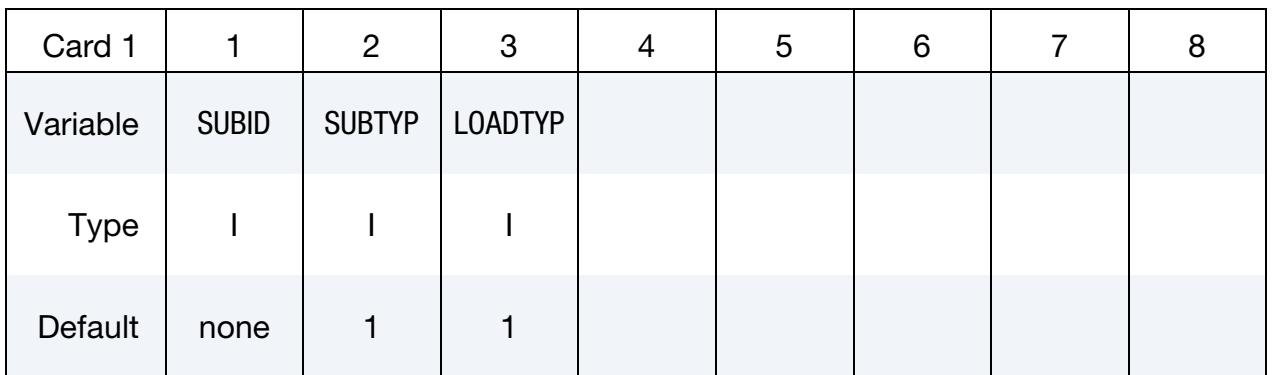

### VARIABLE DESCRIPTION

- SUBID ID of subsystem
- SUBTYP Type of subsystem:
	- EQ.1: plate
	- EQ.2: cavity
	- EQ.3: beam
- LOADTYP Input power type:
	- EQ.1: power
	- EQ.2: force
	- EQ.3: velocity
	- EQ.4: bending wave power for plate
	- EQ.5: shear wave power for plate.

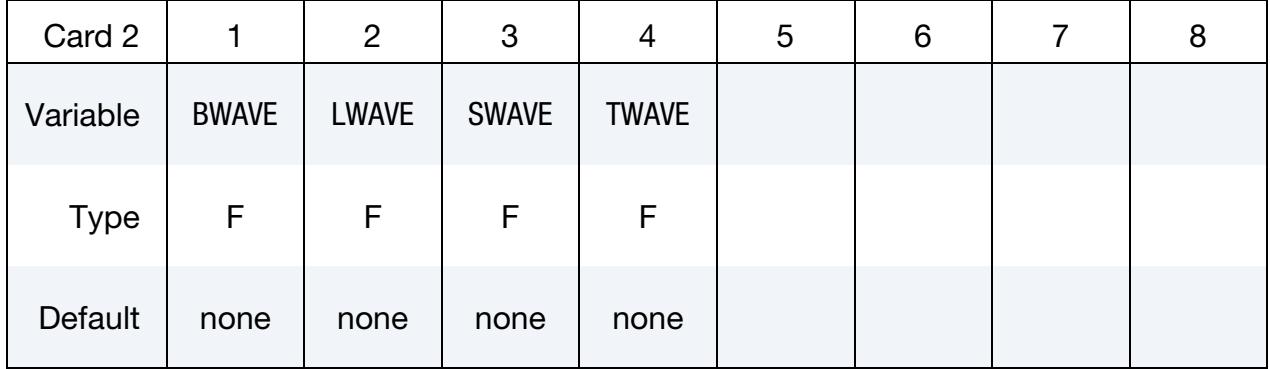

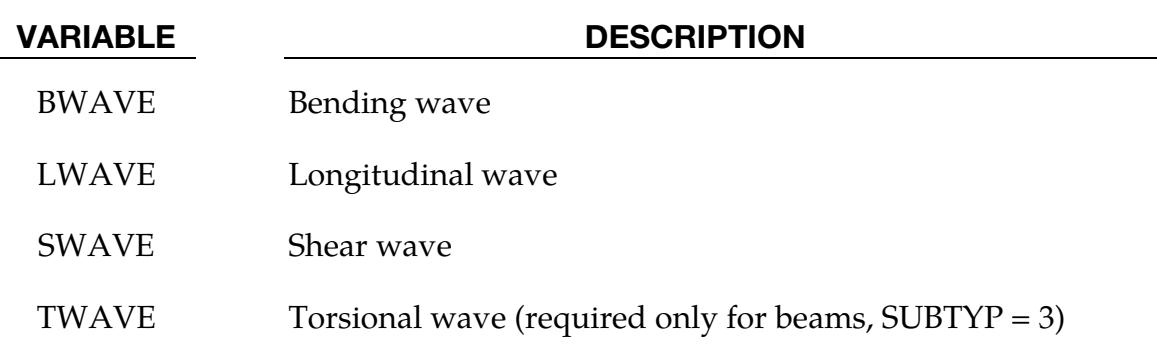

### Remarks:

1. **Input power in torsional wave.** TWAVE (input power in torsional wave) is not required for plate and cavity subsystems ( $SU\overline{B}TYP = 1$  or 2).

## \*FREQUENCY\_DOMAIN \*FREQUENCY\_DOMAIN\_SEA\_SUBSYSTEM

### \*FREQUENCY\_DOMAIN\_SEA\_SUBSYSTEM

Purpose: Define input power for a subsystem in an SEA model.

#### [Card Summary:](#page-4036-0)

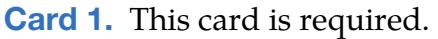

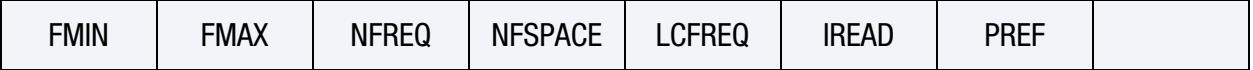

[Card 2.](#page-2749-0) This card is required.

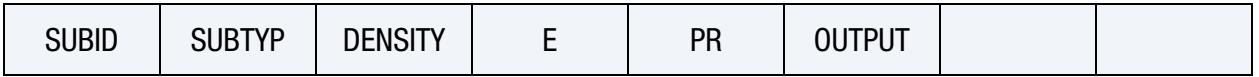

**[Card 3a.1.](#page-2749-1)** This card is required for plate (SUBTYP = 1).

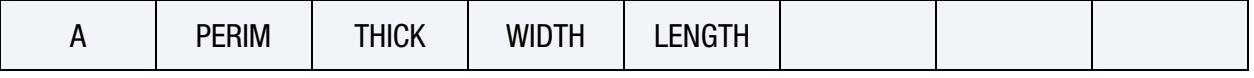

**[Card 3a.2.](#page-2750-0)** This card is required for plate (SUBTYP = 1).

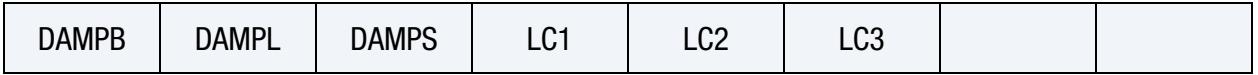

**[Card 3b.1.](#page-2750-1)** This card is required for cavity (SUBTYP = 2).

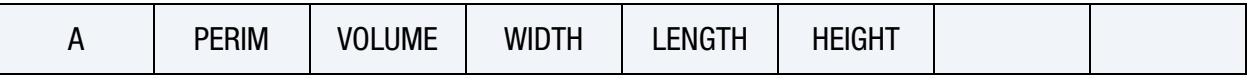

**[Card 3b.2.](#page-2751-0)** This card is required for cavity (SUBTYP = 2).

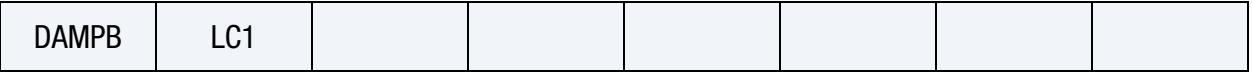

**[Card 3c.1.](#page-2751-1)** This card is required for beam (SUBTYP = 3).

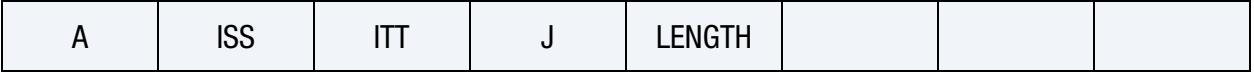

**[Card 3c.2.](#page-2752-0)** This card is required for beam (SUBTYP = 3).

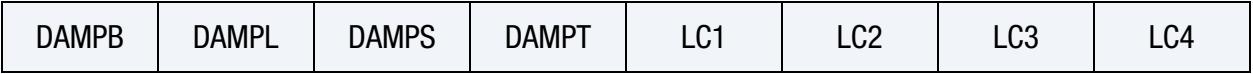

## \*FREQUENCY\_DOMAIN\_SEA\_SUBSYSTEM \*FREQUENCY\_DOMAIN

<span id="page-2748-0"></span>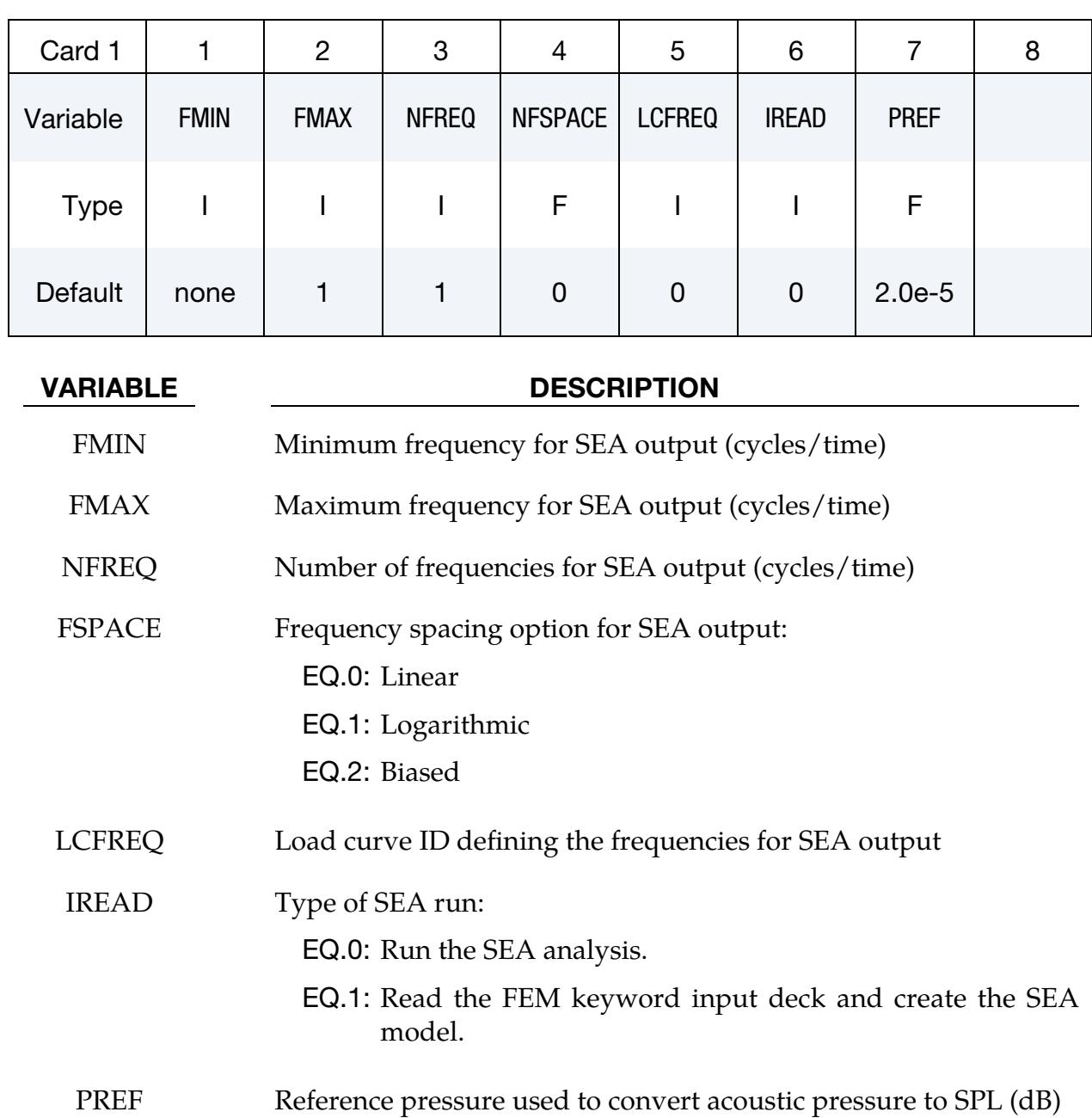

### Data Card Definitions:

 $\top$ 

## \*FREQUENCY\_DOMAIN \*FREQUENCY\_DOMAIN\_SEA\_SUBSYSTEM

<span id="page-2749-0"></span>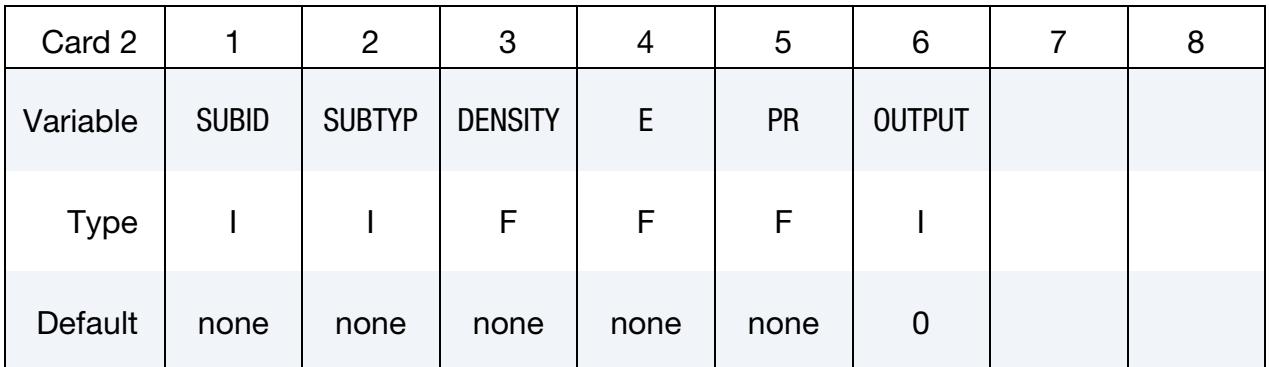

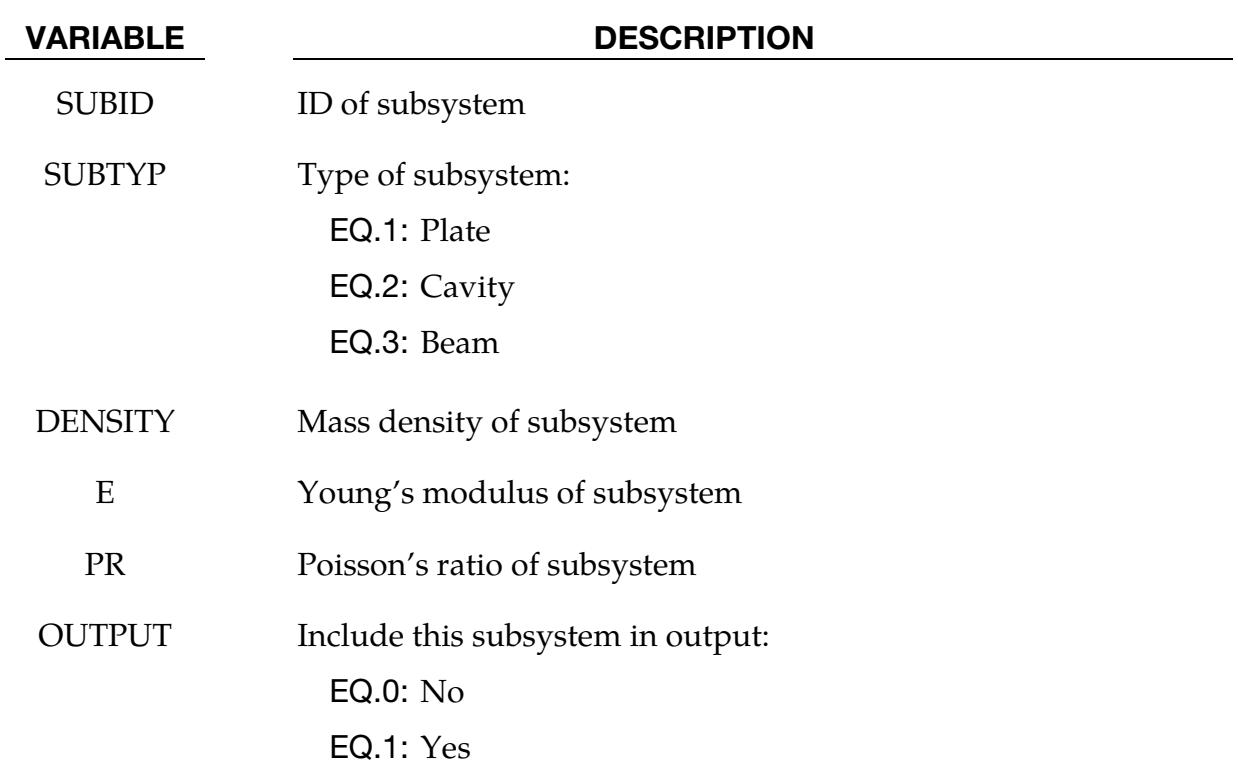

<span id="page-2749-1"></span>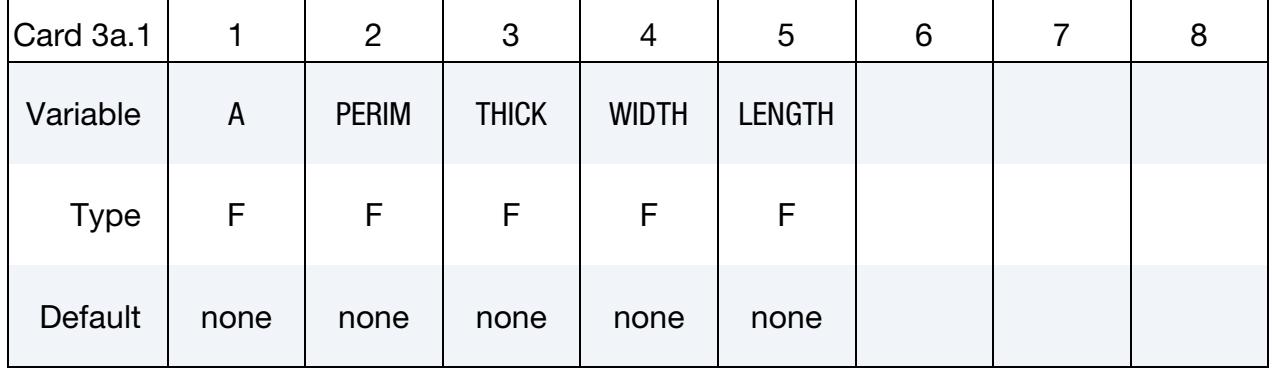

### VARIABLE DESCRIPTION

A Plate area

## \*FREQUENCY\_DOMAIN\_SEA\_SUBSYSTEM \*FREQUENCY\_DOMAIN

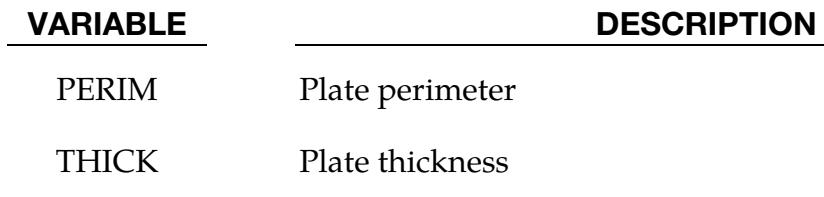

WIDTH Plate width

LENGTH Plate length

<span id="page-2750-0"></span>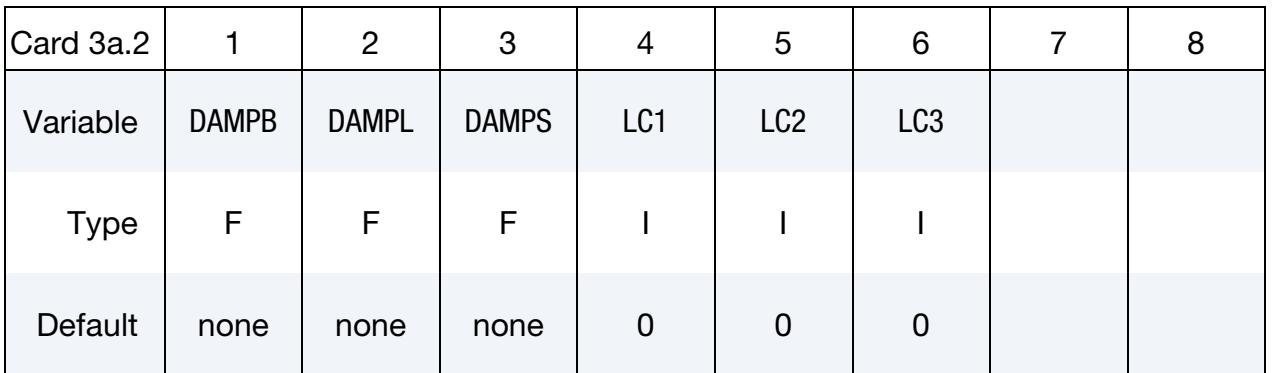

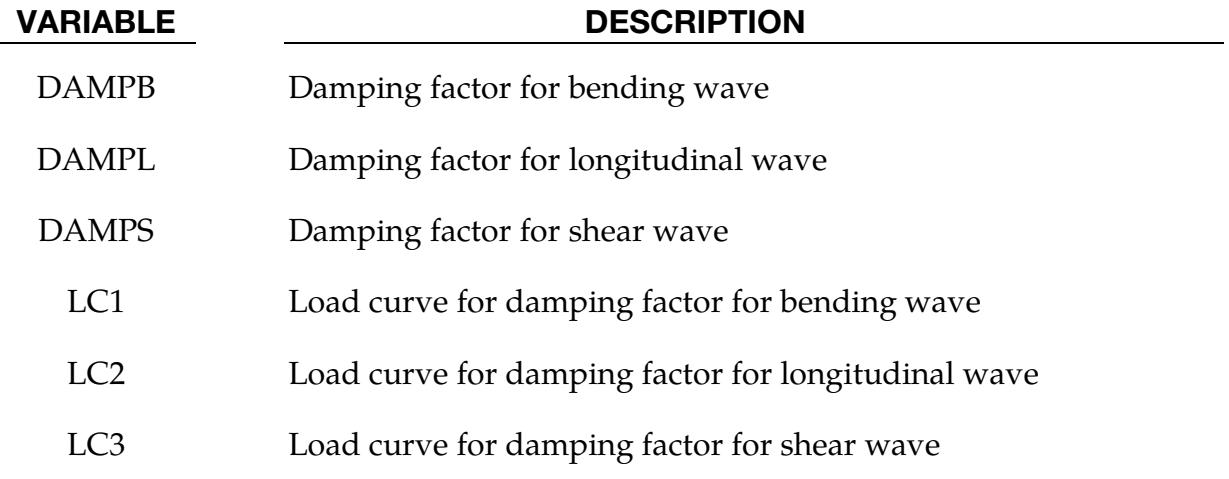

<span id="page-2750-1"></span>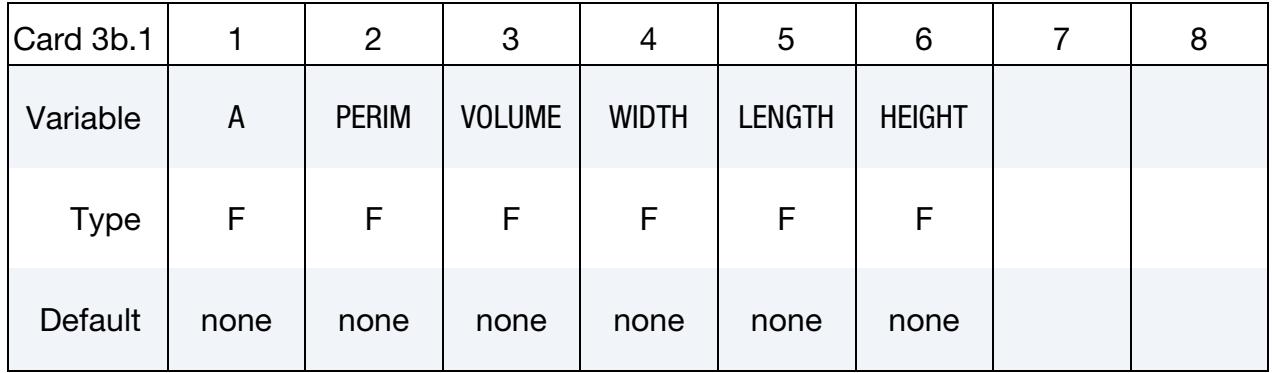

## \*FREQUENCY\_DOMAIN \*FREQUENCY\_DOMAIN\_SEA\_SUBSYSTEM

DESCRIPTION

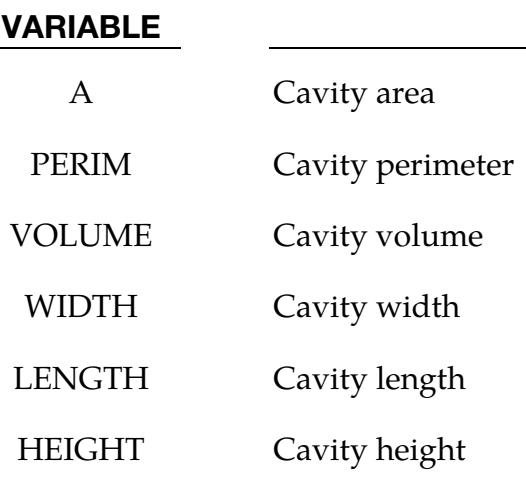

<span id="page-2751-0"></span>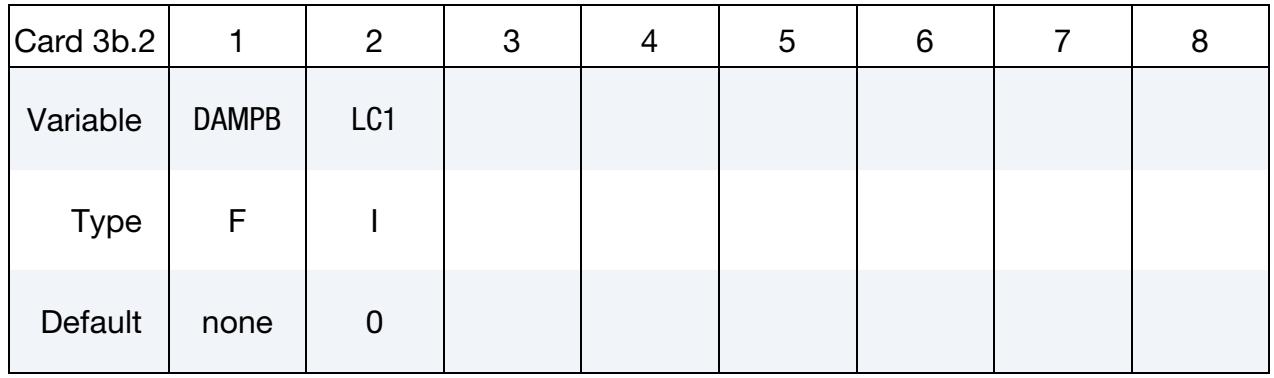

#### VARIABLE DESCRIPTION

DAMPB Damping factor for bending wave

LC1 Load curve for damping factor for bending wave

<span id="page-2751-1"></span>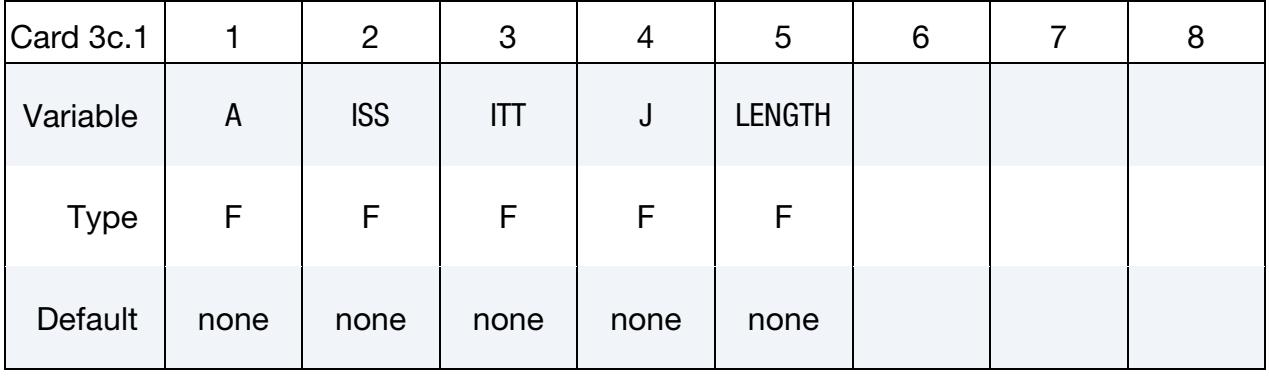

#### VARIABLE DESCRIPTION

AREA Beam area

ISS  $I_{ss}$ , area moment of inertia about local  $s$ -axis

## \*FREQUENCY\_DOMAIN\_SEA\_SUBSYSTEM \*FREQUENCY\_DOMAIN

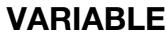

**DESCRIPTION** 

ITT  $I_{tt}$ , area moment of inertia about local *t*-axis

J *J*, torsional constant

LENGTH Beam length

<span id="page-2752-0"></span>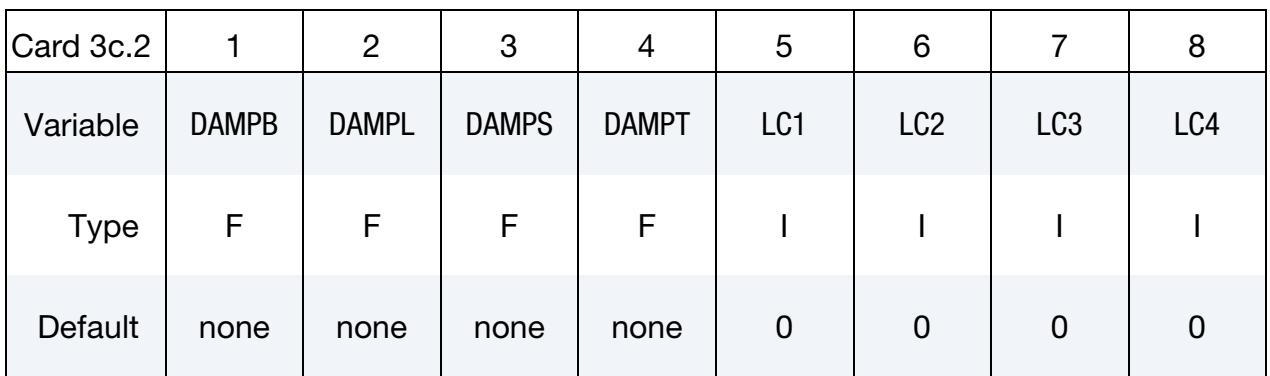

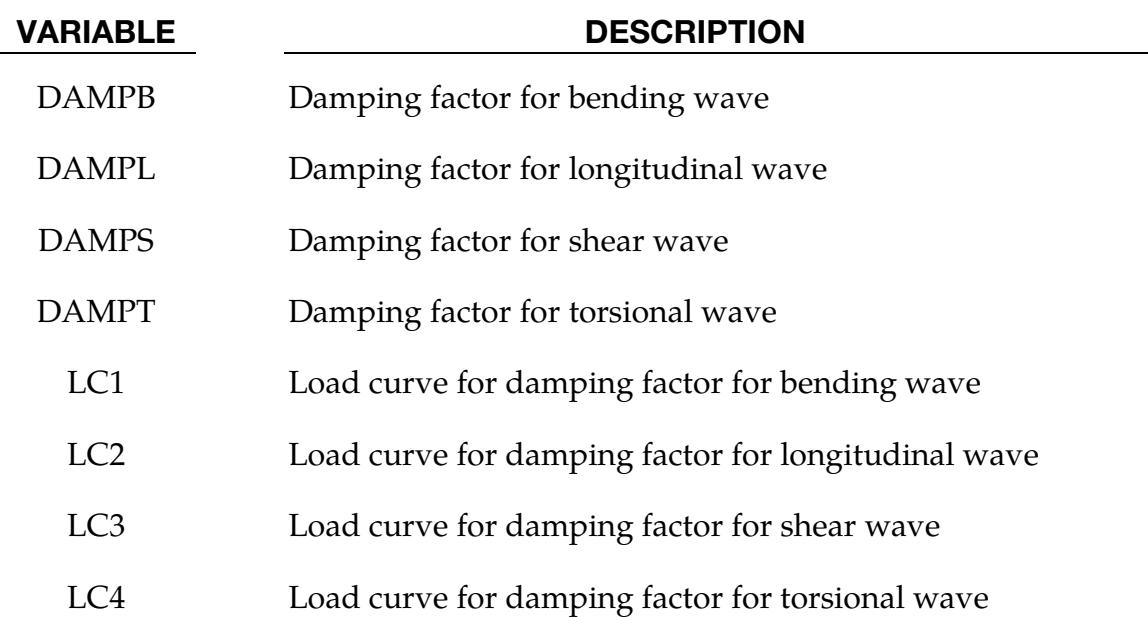

### Remarks:

1. Damping factor load curves. When LC1, LC2, etc., are defined, the damping factors for the corresponding waves are frequency-dependent, and the values defined in these curves override the constant damping factor values defined by DAMPB, DAMPL, etc.

### \*FREQUENCY\_DOMAIN\_SSD\_{OPTION}

Available options include:

DIRECT DIRECT\_FREQUENCY\_DEPENDENT FATIGUE FRF ERP **SUBCASE** 

Purpose: Compute steady state dynamic response due to given spectrum of harmonic excitations.

When the FATIGUE option is applied, LS-DYNA also calculates the cumulative fatigue damage ratio. When the FRF option is applied, LS-DYNA calculates the steady state dynamic response due to unit load, which is equivalent to Frequency Response Function (FRF). When the ERP option is used, LS-DYNA also calculates the Equivalent Radiated Power (ERP) due to vibration.

When the DIRECT or DIRECT\_FREQUENCY\_DEPENDENT option is applied, LS-DY-NA performs the steady state dynamic analysis using a direct method, instead of the mode-based method. This method is only available for SMP.

When the SUBCASE option is applied, multiple loading cases can be included in one run (see [Remark 16\)](#page-2765-0).

### [Card Summary:](file:///C:/ansysdev/vsts-agent-1/_work/1/s/Vol_I_Keyword/RIGIDWALL_PLANAR.docx%23HowtoReadCardSummaries)

**[Card 1.](#page-2754-0)** This card is required.

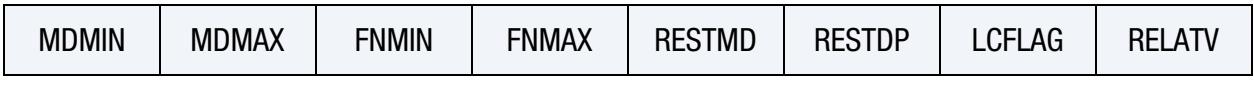

**[Card 2.](#page-2755-0)** This card is required.

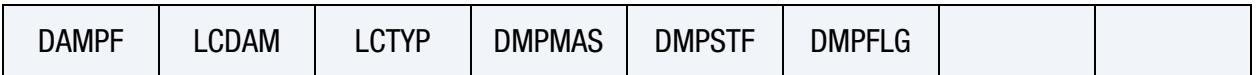

**[Card 3.](#page-2756-0)** This card is required.

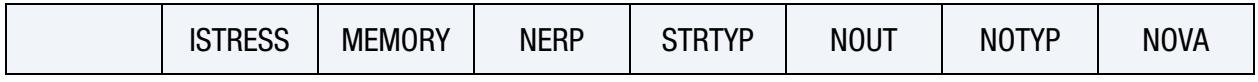

[Card 4.](#page-2757-0) Include this card if the ERP keyword option is used.

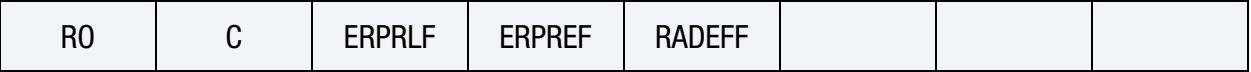

**[Card 5.](#page-2758-0)** Include this card if the ERP keyword option is used and NERP > 0.

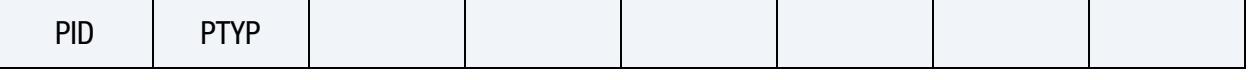

[Card 6.](#page-2759-0) Include this card if the SUBCASE keyword option is used. A set of this keyword and NLOAD copies of Card 7 are included for each case. See [Remark 16.](#page-2765-0)

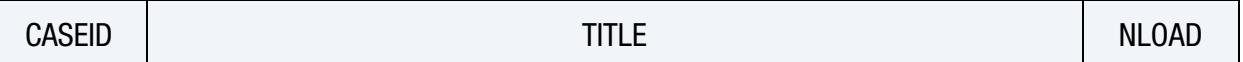

**[Card 7.](#page-2759-1)** When the SUBCASE option is used, for each case include NLOAD of this card following the Card 6 for that case (see [Remark 16\)](#page-2765-0). Otherwise include as many of definitions of this card as needed.

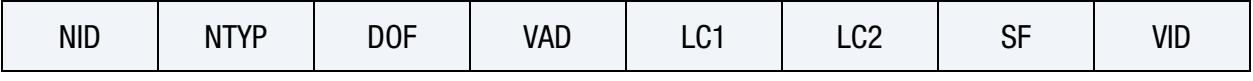

[Card 8.](#page-2761-0) Include this card if the FATIGUE keyword option is used.

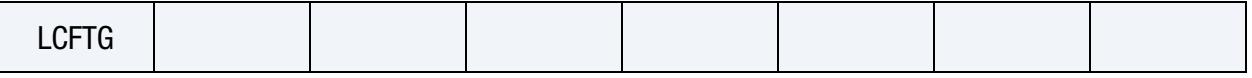

### Data Card Definitions:

<span id="page-2754-0"></span>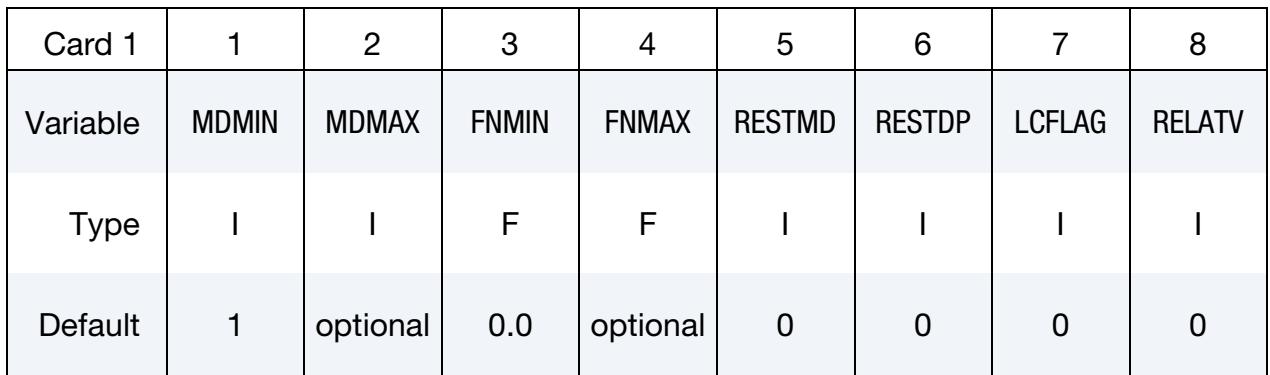

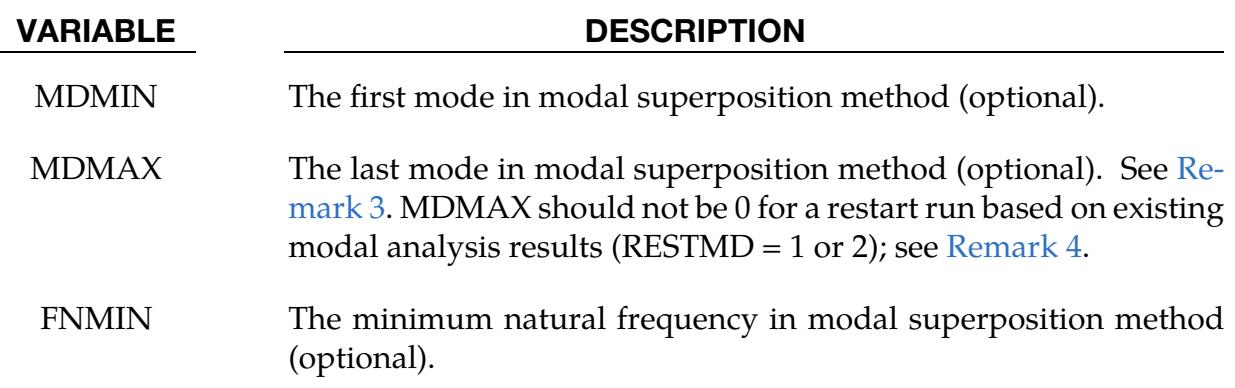

## \*FREQUENCY\_DOMAIN \*FREQUENCY\_DOMAIN\_SSD

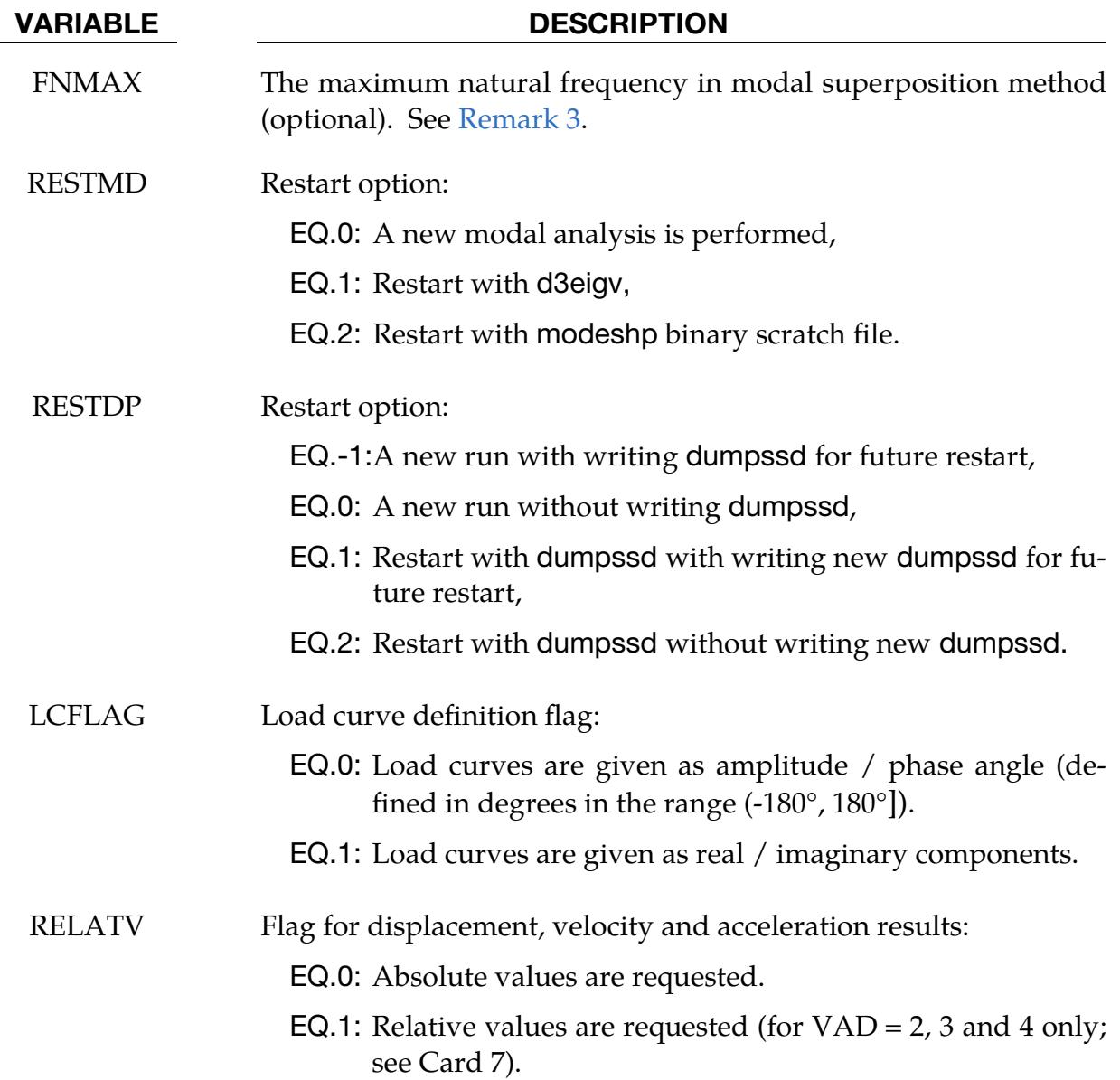

### Damping Card. See [Remark 5.](#page-2762-2)

<span id="page-2755-0"></span>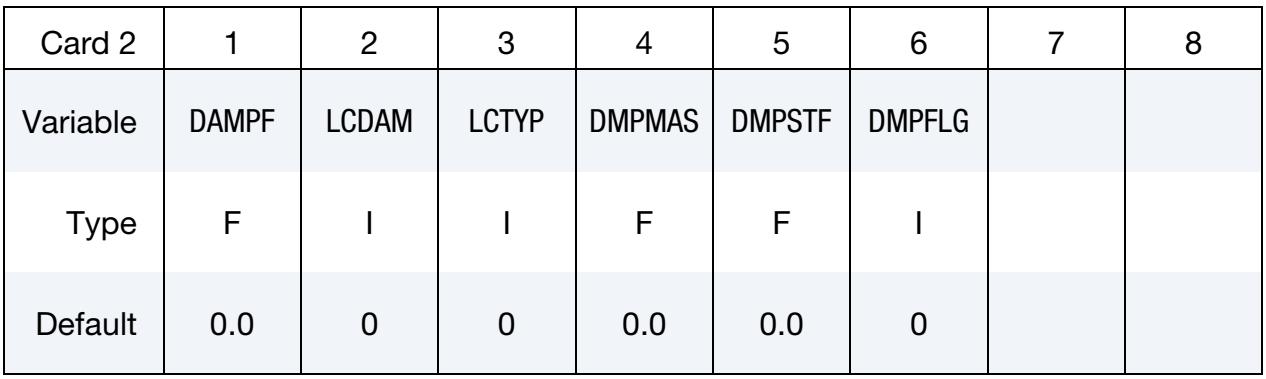

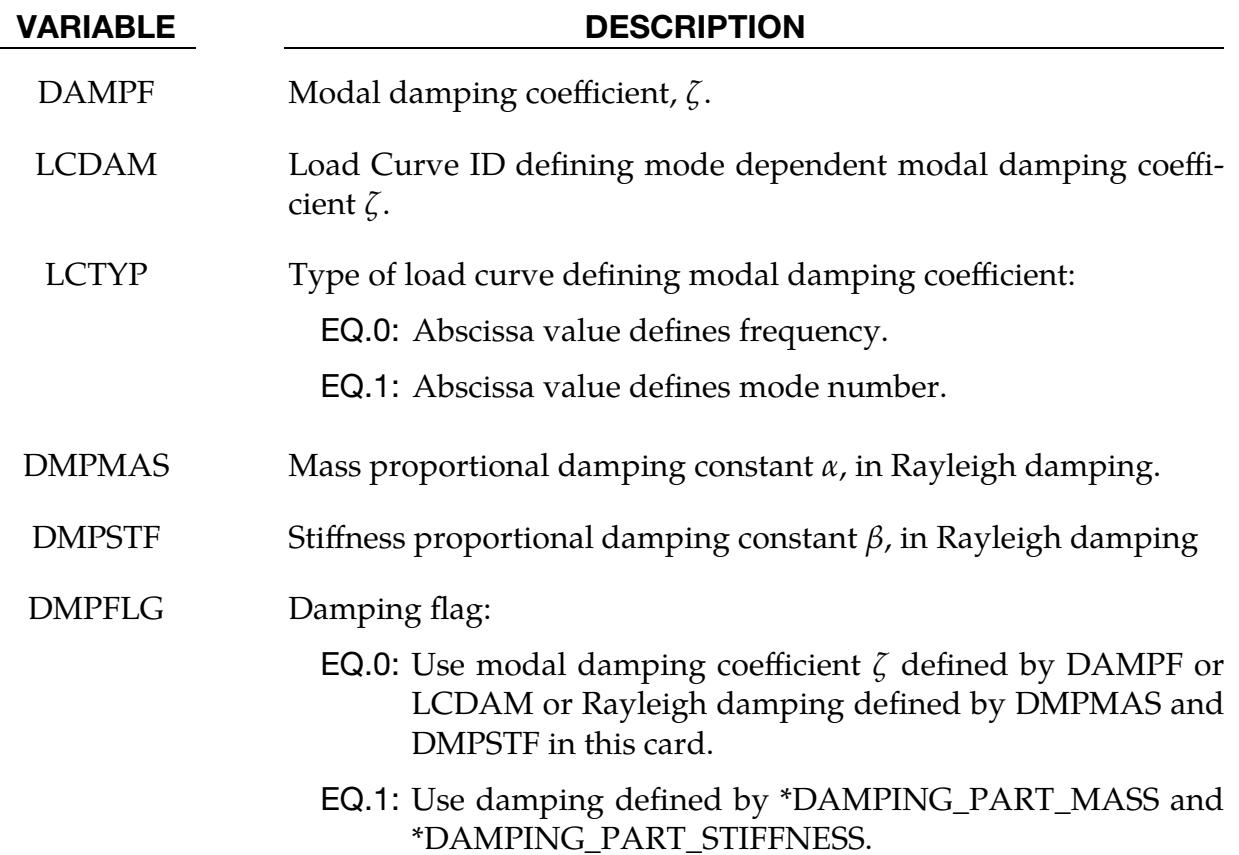

<span id="page-2756-0"></span>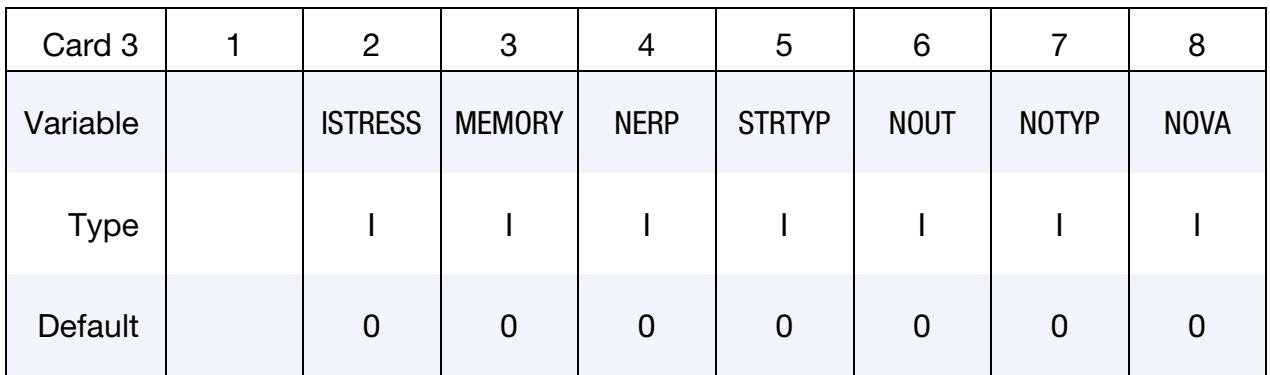

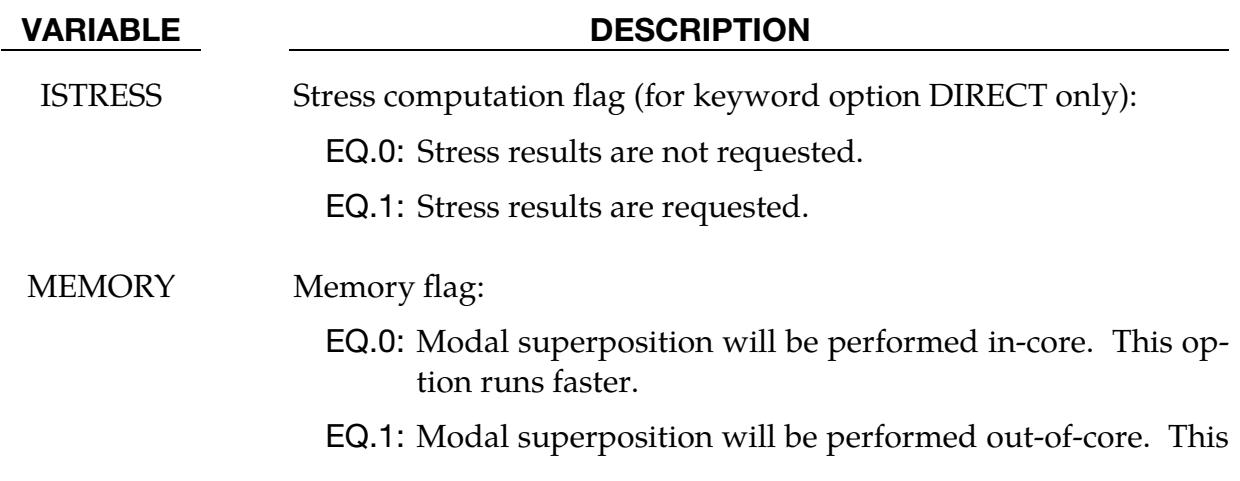

## \*FREQUENCY\_DOMAIN \*FREQUENCY\_DOMAIN\_SSD

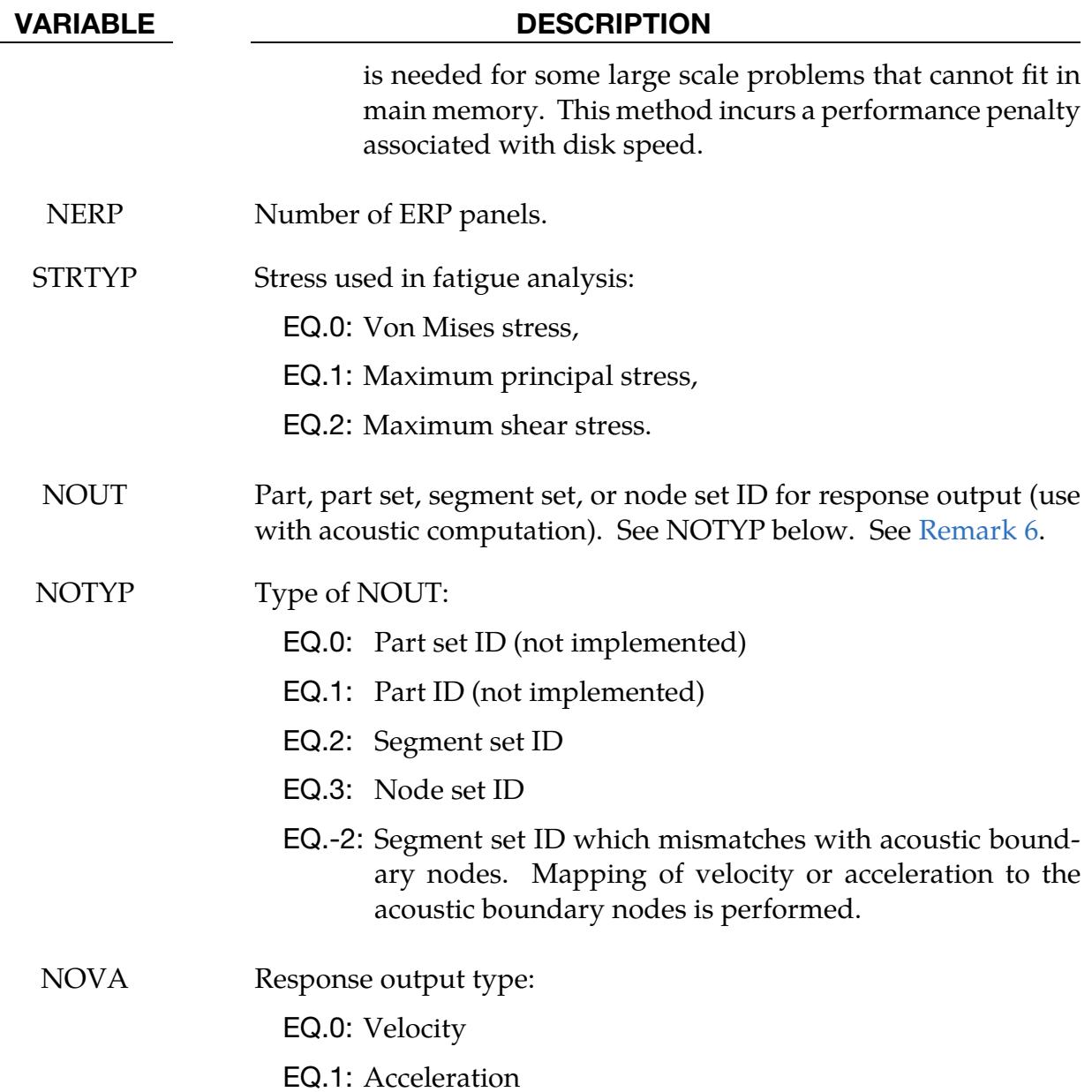

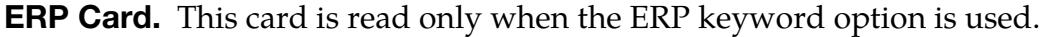

<span id="page-2757-0"></span>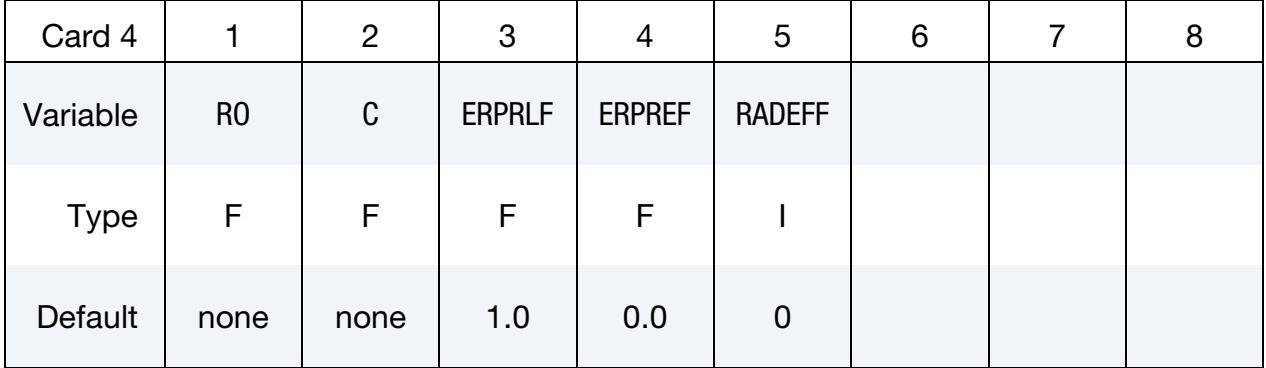

| <b>VARIABLE</b> | <b>DESCRIPTION</b>                                                                              |
|-----------------|-------------------------------------------------------------------------------------------------|
| <b>RO</b>       | Fluid density                                                                                   |
| $\mathcal{C}$   | Sound speed of the fluid                                                                        |
| <b>ERPRLF</b>   | ERP radiation loss factor.                                                                      |
|                 | LT.0: Curve ID = $(-ERPREF)$ specifies frequency dependent ra-<br>diation loss factor.          |
| <b>ERPREF</b>   | ERP reference value. This is used to convert the absolute ERP<br>value to ERP in decibels (dB). |
| <b>RADEFF</b>   | Radiation efficiency computation flag:                                                          |
|                 | EQ.0: Radiation efficiency computation is not requested.                                        |
|                 | EQ.1: Radiation efficiency computation is requested.                                            |

ERP Part Cards. This card is read NERP times if the ERP keyword option is used.

<span id="page-2758-0"></span>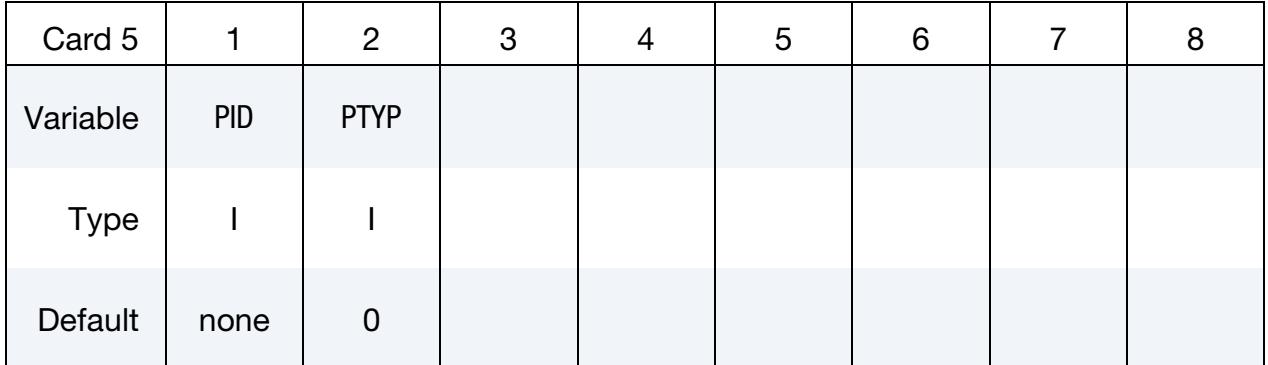

#### VARIABLE DESCRIPTION

PID Part, part set, or segment set ID for ERP computation. See PTYP below. Note that the ERP computation works only on a part or part set of shell elements or a set of segments (2D surfaces).

PTYP Type of PID:

EQ.0: Part ID

EQ.1: Part set ID

EQ.2: Segment set ID

## \*FREQUENCY\_DOMAIN \*FREQUENCY\_DOMAIN\_SSD

**SUBCASE Cards.** This card is read if the SUBCASE keyword option is used. A set of this card with NLOAD instantiations of Card 7 specifies a case. Include as many cases as needed.

<span id="page-2759-0"></span>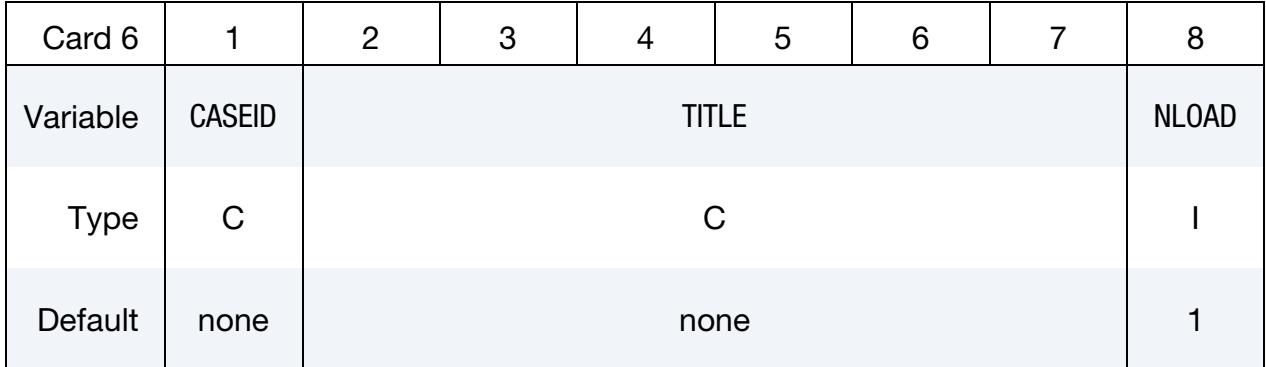

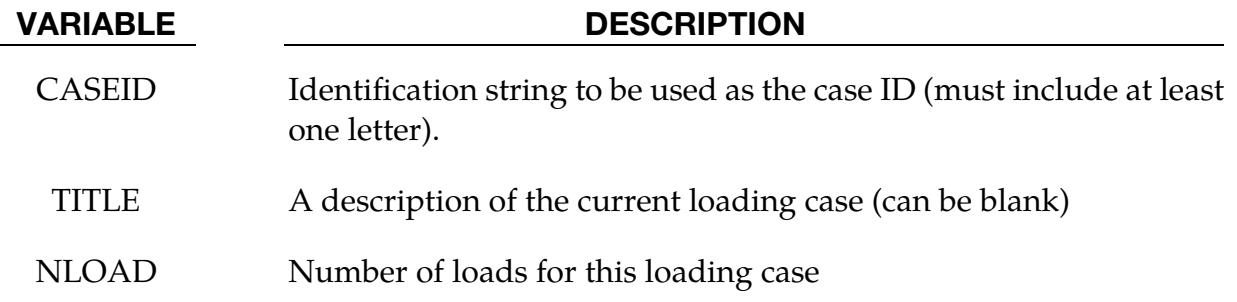

Excitation Loads. When the SUBCASE option is used, for each case include NLOAD of this card following the Card 6 for that case (see [Remark 16\)](#page-2765-0). Otherwise repeat this card as many times as needed if multiple excitation loads are present.

<span id="page-2759-1"></span>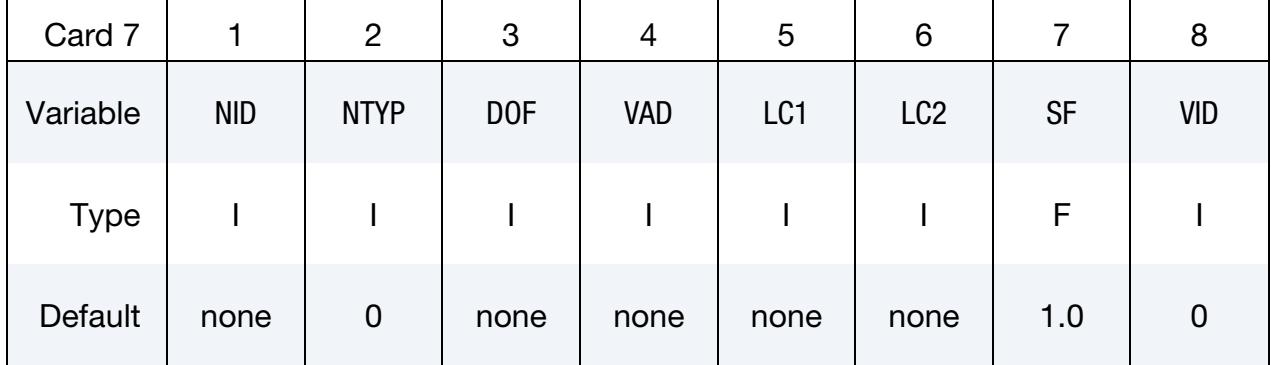

### VARIABLE DESCRIPTION

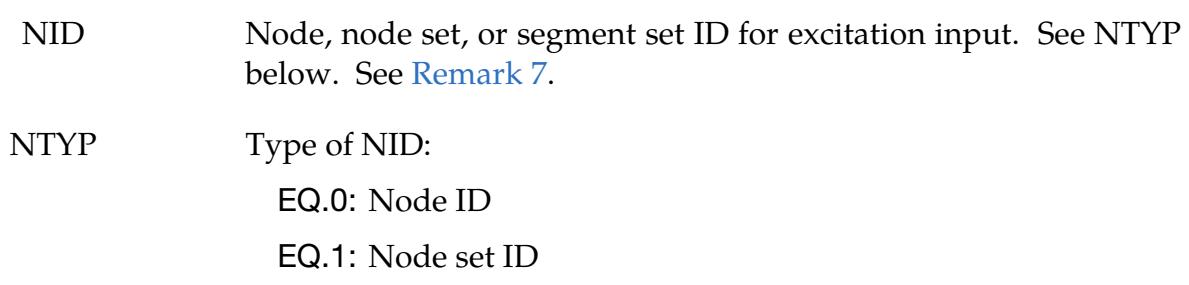

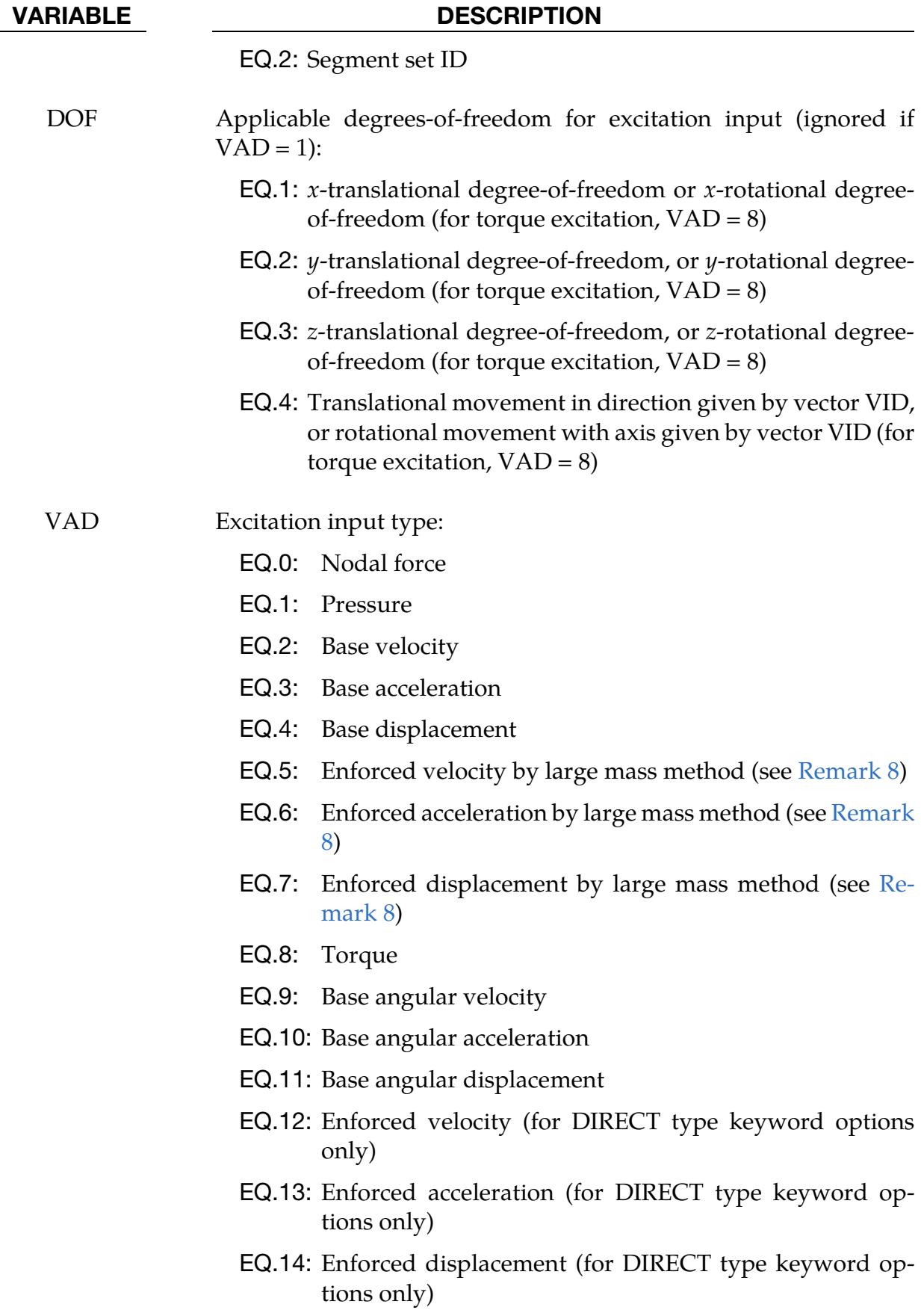

## \*FREQUENCY\_DOMAIN \*FREQUENCY\_DOMAIN\_SSD

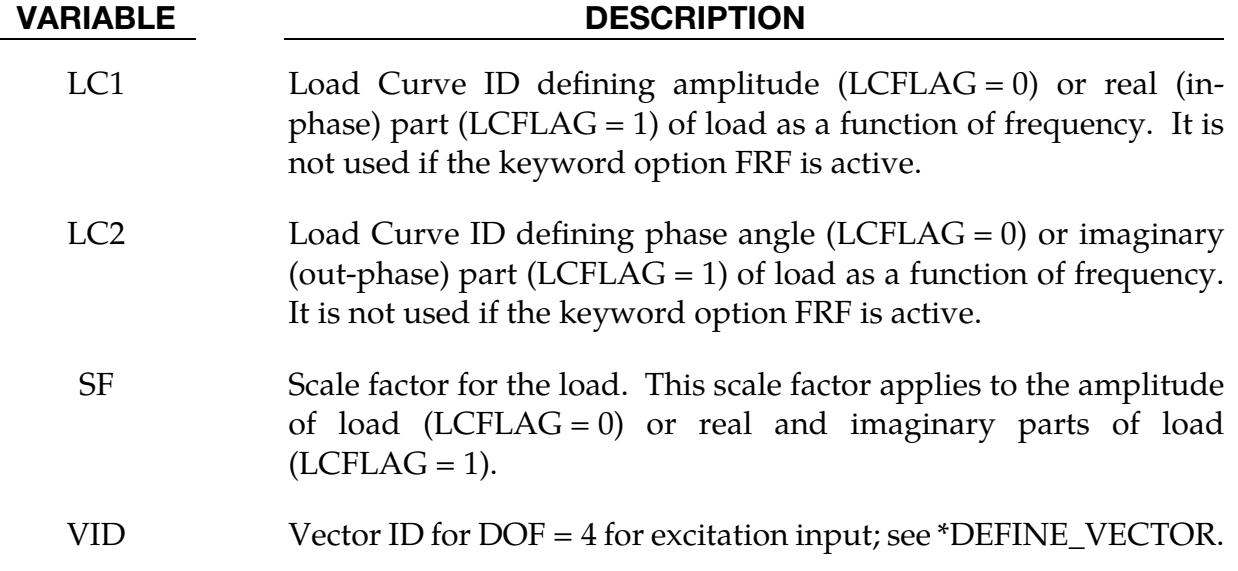

**Load Duration Card.** This card is read only when the FATIGUE keyword option is used.

<span id="page-2761-0"></span>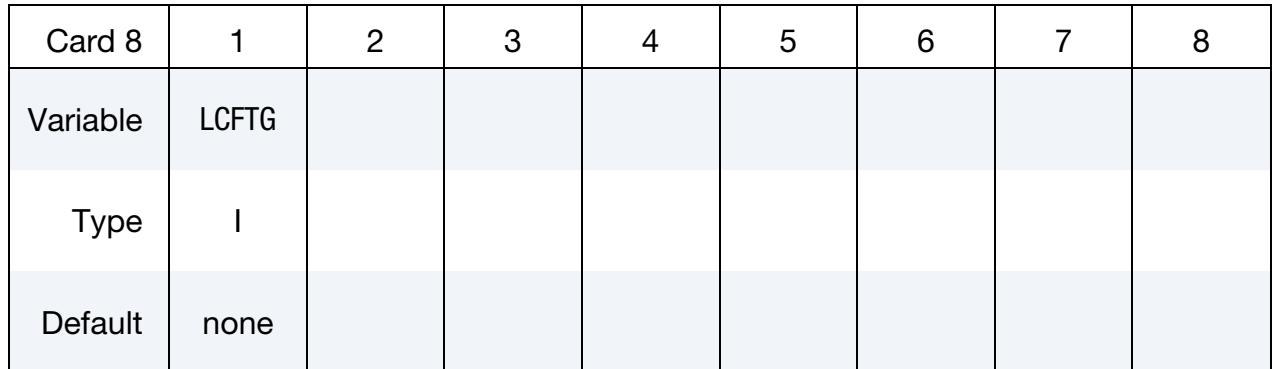

VARIABLE DESCRIPTION

LCFTG Load Curve ID defining duration of excitation for each frequency

### Remarks:

- 1. **Direct methods.** When the option DIRECT or DIRECT\_FREQUENCY\_DE-PENDENT is not used, this feature computes steady state dynamic response due to harmonic excitation spectrum by modal superposition method. When the keyword option DIRECT or DIRECT\_FREQUENCY\_DEPENDENT is used, a direct method is used. For the direct method, the unknown primary variables are the nodal displacements. A system of dynamic equations is formed in frequency domain and solved directly, without projecting the displacement variables into the modal space.
- 2. Modal superposition method and required keywords. Natural frequencies and mode shapes are needed for running the modal superposition method.

Thus, the keyword \*CONTROL\_IMPLICIT\_EIGENVALUE *must* be included in input.

- <span id="page-2762-0"></span>3. **Modes.** MDMIN/MDMAX and FNMIN/FNMAX together determine which modes are used in modal superposition method. The first mode must have a mode number  $\geq$  MDMIN, and frequency  $\geq$  FNMIN; the last mode must have mode number  $\leq$  MDMAX, and frequency  $\leq$  FNMAX. When MDMAX or FN-MAX is not given, the last mode in modal superposition method is the last mode available in FILENM.
- <span id="page-2762-1"></span>4. **Restarts.** Restart option  $\text{RESTMD} = 1$  is used if mode analysis has been done previously. In this case, LS-DYNA skips modal analysis and reads in d3eigv family files generated previously. Restart option RESTMD = 2 is used if a SSD analysis has been done for the same model previously and the binary scratch file modeshp exists. The modeshp file saves the condensed modal shape (and modal stress if there is any) data. Therefore, the SSD analysis can be restarted with the existing modeshap file if no changes have been made to the modal structure, boundary conditions, and material models. Restarting SSD with  $RESTMD = 2$  is faster than restarting SSD with  $RESTMD = 1$  because of the saved modal shapes. For RESTMD = 1 or 2, always use MDMIN = 1 and MD-MAX = number of modes given by modal analysis (can be found from ASCII file eigout or from d3eigv files using LS-PREPOST).

To add the contribution of additional modes to previous SSD results, restart option RESTDP = 1 is used. In this case, LS-DYNA reads in the binary dump file dumpssd which contains previous SSD results and adds the contribution from new modes. For  $RESTDP = 1$ , the new modal analysis  $(RESTMD = 0)$  or the d3eigv family files created elsewhere ( $RESTMD = 1$ ) should exclude the modes used in previous SSD computation. To do this, set LFLAG (and RFLAG, if necessary) and a nonzero LFTEND (and RHTEND) in \*CONTROL\_IMPLICIT\_EI-GENVALUE. The RESTDP option can also be used if the frequency range for modal analysis is divided into segments and modal analysis is performed for each frequency range separately.

To add some acoustic field nodes and run BEM/FEM acoustic computation after SSD, the RESTMD and RESTDP options still work even if the number of nodes may be changed after a previous modal analysis, provided that the IDs of the old nodes are not changed.

- <span id="page-2762-2"></span>5. **Damping.** Damping can be prescribed in several ways:
	- a) To use a constant modal damping coefficient  $\zeta$  for all the modes, define DAMPF only. LCDMP, LCTYP, DMPMAS and DMPSTF are ignored.
- b) To use mode dependent modal damping, define a load curve (\*DEFINE\_- CURVE) and specify that if the abscissa value defines the frequency or mode number by LCTYP. DMPMAS and DMPSTF are ignored.
- c) To use Rayleigh damping, define DMPMAS  $(\alpha)$  and DMPSTF  $(\beta)$ . Keep DAMPF as its default (0.0) and keep LCDMP and LCTYP as 0. The damping matrix in Rayleigh damping is defined as  $C = \alpha M + \beta K$ , where, C, M and K are the damping, mass and stiffness matrices, respectively.
- <span id="page-2763-0"></span>6. Nodal output and acoustic analysis. NOUT and NOTYP are used to define the nodes where velocity or acceleration are requested to be written to a binary file bin\_ssd or other filename defined by "bem=filename" (see keyword \*FRE-QUENCY\_DOMAIN\_ACOUSTIC\_BEM) on the command line. The velocity or acceleration data in this file can be used by the BEM or FEM acoustic solver to perform a vibro-acoustic analysis. If structure nodes and acoustic boundary nodes are mismatched, the option NOTYP = -2 can be used. The velocity or acceleration data given at a structure segment set NOUT is mapped to acoustic boundary nodes.
- <span id="page-2763-1"></span>7. Base velocity, acceleration, and displacement. For base velocity, base acceleration, or base displacement (VAD = 2, 3, or 4) excitations, the parameters NID and NTYP are not used and can be blank. The loads are applied through the nodes constrained to the ground or to the shaker table (defined by the keyword \*BOUNDARY\_SPC or the variables TC or RC in \*NODE). The base velocity, base acceleration, and base displacement cases are treated by applying an inertia force to the structure. In each direction, only one base excitation (velocity, acceleration, or displacement) is allowed. Duplicate definitions of base excitation in one direction cause an error termination. These comments apply to base angular cases (VAD=9, 10, or 11) too.
- <span id="page-2763-2"></span>8. **Large mass method.** For the cases with enforced motion excitation such as nodal velocity, acceleration, or displacement, the large mass method can be used to compute the SSD results. The excitation input can be given as enforced motion curves (VAD =  $5, 6, 7$ ). To use the large mass method, a large mass must be attached to the nodes where the enforced motion is applied by using the keyword \*ELEMENT\_MASS*\_{OPTION}*, and the large mass per node (MPN) must be reported in the keyword \*CONTROL\_FREQUENCY\_DOMAIN. For more details, please refer to \*CONTROL\_FREQUENCY\_DOMAIN.
- 9. Displacement, velocity, and acceleration results. Displacement, velocity, and acceleration results are output into ASCII file NODOUT\_SSD. The nodes to be output to NODOUT\_SSD are specified by card \*DATABASE\_HISTORY\_- NODE. The frequencies for the nodal results in NODOUT\_SSD are specified by card \*DATABASE\_FREQUENCY\_ASCII\_NODOUT\_SSD. If the card \*DATA-BASE\_FREQUENCY\_ASCII\_NODOUT\_SSD is not defined, the frequencies for

the nodal results in NODOUT\_SSD are the same as those in D3SSD binary database, which is defined by card \*DATABASE\_FREQUENCY\_BINARY\_D3SSD.

10. **Stress and strain results.** Stress (and strain) results are output into ASCII file ELOUT\_SSD. The solid, beam, shell, and thick shell elements to be output to ELOUT\_SSD are specified by the following cards:

> \*DATABASE\_HISTORY\_SOLID\_{OPTION} \*DATABASE\_HISTORY\_BEAM\_{OPTION} \*DATABASE\_HISTORY\_SHELL\_{OPTION} \*DATABASE\_HISTORY\_TSHELL\_{OPTION}

The frequencies for the element stress / strain results in ELOUT\_SSD are specified by card \*DATABASE\_FREQUENCY\_ASCII\_ELOUT\_SSD. If the card \*DA-TABASE\_FREQUENCY\_ASCII\_ELOUT\_SSD is not defined, the frequencies for the element stress / strain results in ELOUT\_SSD are same as those in D3SSD binary database, which is defined by card \*DATABASE\_FREQUENCY\_BINA-RY\_D3SSD.

- 11. **Phase angle units.** The phase angle is given in degrees in the range  $(-180^{\circ})$ , 180°], for both the input decks and output databases (e.g. D3SSD, NODOUT\_- SSD, and ELOUT\_SSD).
- **12. Fatigue.** When the FATIGUE keyword option is used, the cumulative fatigue damage ratio due to the harmonic vibration is computed and saved in binary plot database d3ftg. The \*MATERIAL\_ADD\_FATIGUE keyword is needed to define the S-N fatigue curve for each material.
- **13. FRF.** When the FRF keyword option is present, LS-DYNA calculates the steady state dynamic response due to unit load spectrum. Numerically it is equivalent to Frequency Response Function (FRF). In this case, LC1 and LC2 are not used and can be blank. LS-DYNA generates unit load spectrum, according to the excitation location, the excitation degree-of-freedom and the excitation type defined by NID, NTYP, DOF and VAD in Card 7. This is useful if the user is interested in obtaining FRF fringe plots at some frequencies or would like to get the stress (and strain) FRF results. The name of the binary database is changed to D3FRF.
- 14. **Frequency dependent material properties.** For the option DIRECT\_FRE-QUENCY\_DEPENDENT, the damping and stiffness matrices can change with frequency, as the material properties can change with frequency. The keyword \*MAT\_ADD\_PROPERTY\_DEPENDENCE can be used to define the properties of a material model, which change with frequency.
- 15. **Radiation efficiency.** For the keyword option ERP and RADEFF = 1, radiated acoustic power can be computed using the Rayleigh integral. Radiation efficiency is computed as the ratio between the radiated acoustic power and the absolute ERP values. The radiated acoustic power results are saved in an ASCII xyplot database radiated\_power. The radiation efficiency results are saved in an ASCII xyplot database radiation\_efficiency. The computation is suitable for a baffled plate vibrating in out-of-plane motion and placed in light fluid, such as air.
- <span id="page-2765-0"></span>**16. SUBCASE.** With the keyword option SUBCASE, multiple loading cases can be included with one keyword. Each loading case includes one set of Card 6 and Card 7. Card 7 can be repeated for each case if the current loading case has multiple excitation loads. CASEID defined in Card 6 is used as a prefix for the output databases (such as D3SSD and binout). An automatic case ID is assigned (meaning CASE1.D3SSD, CASE2.D3SSD, …) if CASEID is defined as "case" or "CASE". The TITLE field, when defined, is used as the title for the output databases (D3SSD, NODOUT\_SSD, ELOUT\_SSD, and NODFOR\_SSD). Otherwise, the output databases use the global title, defined by the keyword \*TITLE. The multiple loading cases may share the same output frequencies (defined by \*DA-TABASE\_FREQUENCY\_BINARY\_D3SSD, \*DATABASE\_FREQUENCY\_- ASCII\_NODOUT\_SSD, \*DATABASE\_FREQUENCY\_ASCII\_ELOUT\_SSD, and \*DATABASE\_FREQUENCY\_ASCII\_NODFOR\_SSD). They can also have different output frequencies by appending the option SUBCASE to the corresponding database keywords. With this option, you can set FMIN, FMAX, NFREQ, FSPACE. and LCFREQ for each loading case sequentially.

# \*HOURGLASS

Purpose: Define hourglass and bulk viscosity properties which are referenced using HGID in the \*PART command. Properties specified here, when invoked for a particular part, override those in \*CONTROL\_HOURGLASS and \*CONTROL\_BULK\_VISCOSITY.

An additional option **TITLE** may be appended to \*HOURGLASS keywords. If this option is used, then an additional line is read for each section in 80a format which can be used to describe the section. At present, the title serves no purpose other than to perhaps lend clarity to input decks.

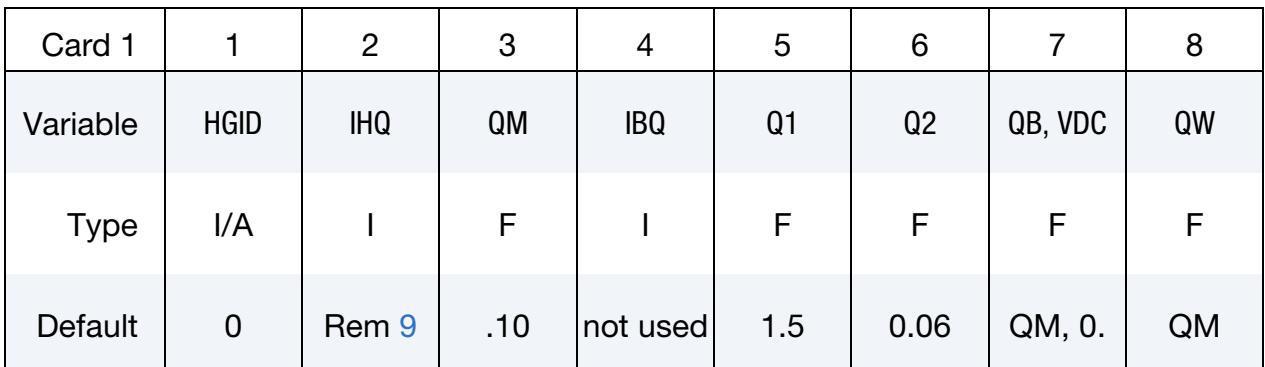

#### VARIABLE DESCRIPTION

HGID Hourglass ID. A unique number or label must be specified. This ID is referenced by HGID in the \*PART command.

IHQ Hourglass control type. For solid elements six options are available. For quadrilateral shell and membrane elements the hourglass control is based on the formulation of Belytschko and Tsay, that is, options 1-3 are identical, and options 4-5 are identical. See [Remark](#page-2768-0) [1.](#page-2768-0)

- EQ.0: See [Remark 9.](#page-2770-0)
- EQ.1: Standard LS-DYNA viscous form
- EQ.2: Flanagan-Belytschko viscous form
- EQ.3: Flanagan-Belytschko viscous form with exact volume integration for solid elements
- EQ.4: Flanagan-Belytschko stiffness form
- EQ.5: Flanagan-Belytschko stiffness form with exact volume integration for solid elements.

## \*HOURGLASS

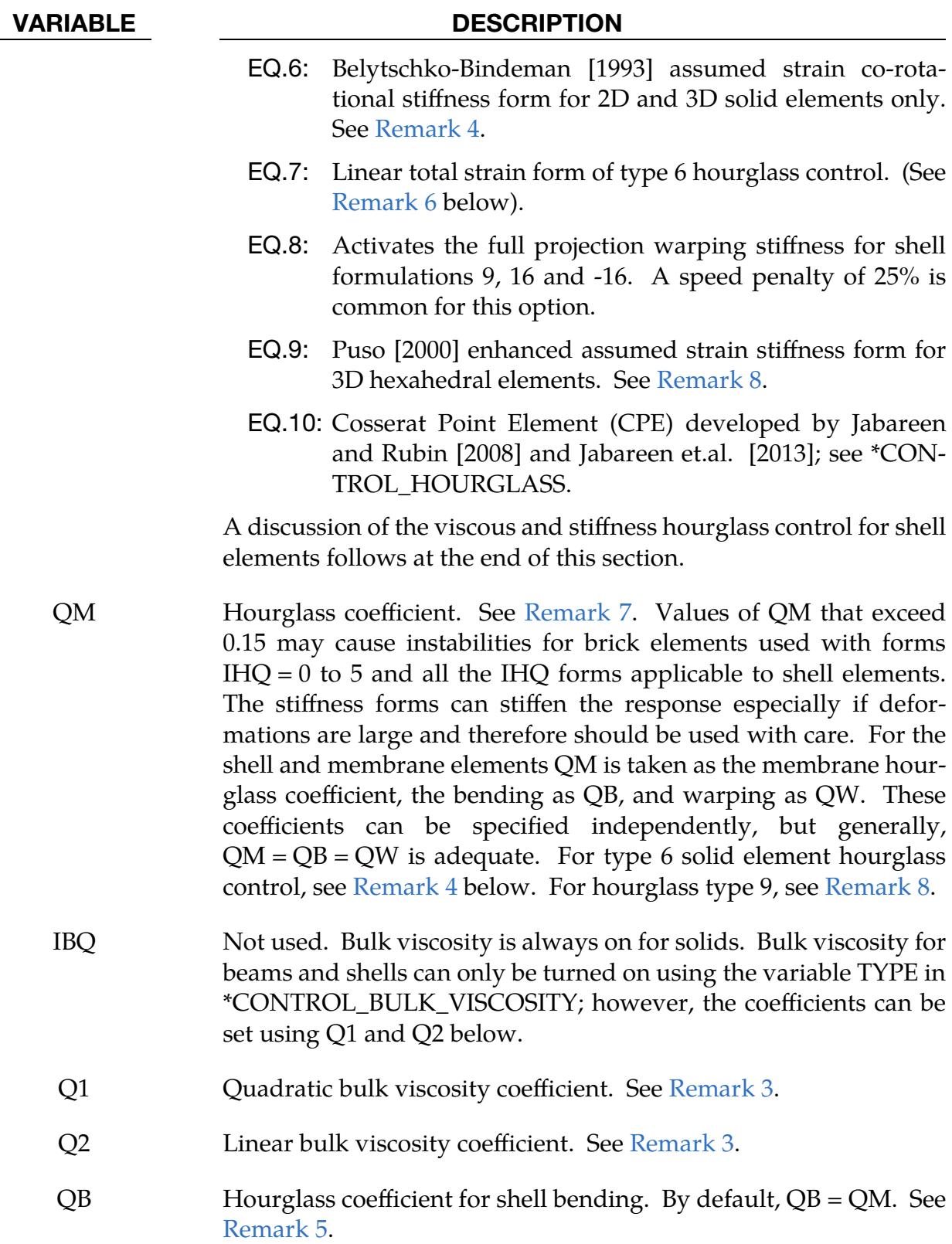

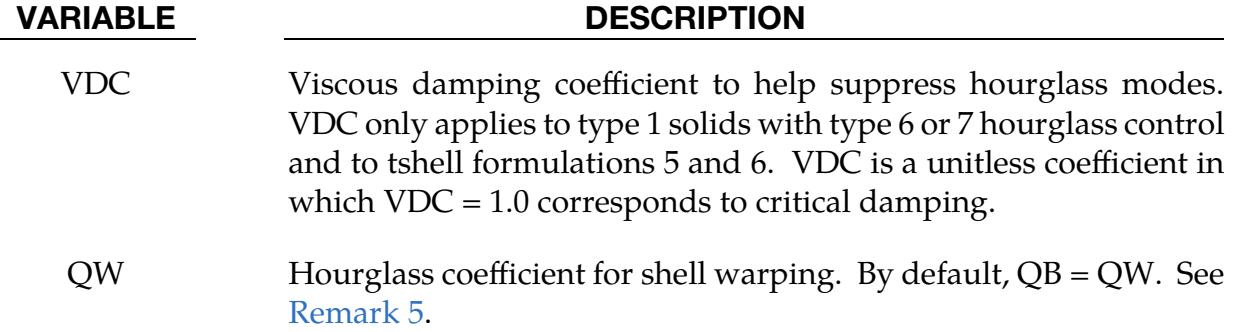

#### Remarks:

- <span id="page-2768-0"></span>1. Viscous versus Stiffness Control. Viscous hourglass control is recommended for problems deforming with high velocities. Stiffness control is often preferable for lower velocities, especially if the number of time steps are large. For solid elements the exact volume integration provides some advantage for highly distorted elements.
- 2. Automotive Crash Hourglass Control. For automotive crash the stiffness form of the hourglass control with a coefficient (QM) of 0.05 is preferred by many users.
- <span id="page-2768-2"></span>3. Bulk Viscosity. Bulk viscosity is necessary to propagate shock waves in solid materials. Generally, the default values are okay except in problems where pressures are very high, larger values may be desirable. In low density foams, it may be necessary to reduce the viscosity values since the viscous stress can be significant. It is not advisable to reduce it by more than an order of magnitude.
- <span id="page-2768-1"></span>4. Belytschko-Bindeman Hourglass Control. Type 6 hourglass control is for 2D and 3D solid elements only. Based on elastic constants and an assumed strain field, it produces accurate coarse mesh bending results for elastic material when  $QM = 1.0$ . For plasticity models with a yield stress tangent modulus that is much smaller than the elastic modulus, a smaller value of QM (0.001 to 0.1) may produce better results. For foam or rubber models, larger values (0.5 to 1.0) may work better. For any material, keep in mind that the stiffness is based on the elastic constants, so if the material softens, a QM value smaller than 1.0 may work better. For anisotropic materials, an average of the elastic constants is used. For fluids modeled with null material, type 6 hourglass control is viscous and is scaled to the viscosity coefficient of the material (see \*MAT\_NULL).
- <span id="page-2768-3"></span>5. One-Point Quadrature and Hourglass Deformation Modes. In part, the computational efficiency of the Belytschko-Lin-Tsay and the under integrated Hughes-Liu shell elements are derived from their use of one-point quadrature in the plane of the element. To suppress the hourglass deformation modes that accompany one-point quadrature, hourglass viscous or stiffness based stresses

are added to the physical stresses at the local element level. The discussion of the hourglass control that follows pertains to all one-point quadrilateral shell and membrane elements in LS-DYNA.

The hourglass shape vector  $\tau_I$  is defined as

$$
\tau_I = h_I - (h_J \hat{x}_{\alpha J}) B_{\alpha I} ,
$$

where  $\hat{x}_{\alpha J}$  are the element coordinates in the local system at the  $I^{\text{th}}$  element node and  $B_{\alpha I}$  is the strain displacement matrix. The hourglass basis vector is:

$$
h = \begin{bmatrix} +1 \\ -1 \\ +1 \\ -1 \end{bmatrix},
$$

the basis vector that generates the deformation mode that is neglected by onepoint quadrature. In the above equations and the remainder of this subsection, the Greek subscripts have a range of 2, that is,  $\hat{x}_{\alpha I} = (\hat{x}_{1I}, \hat{x}_{2I}) = (\hat{x}_{I}, \hat{y}_{I}).$ 

The hourglass shape vector then operates on the generalized displacements to produce the generalized hourglass strain rates

$$
\dot{q}_{\alpha}^{M} = \tau_{I}\hat{v}_{\alpha I}
$$

$$
\dot{q}_{\alpha}^{B} = \tau_{I}\hat{\theta}_{\alpha I}
$$

$$
\dot{q}_{3}^{W} = \tau_{I}\hat{v}_{zI}
$$

where the superscripts  $M$ ,  $B$ , and  $W$  denote membrane, bending, and warping modes, respectively. The corresponding hourglass stress rates are then given by

$$
\dot{Q}_{\alpha}^{M} = \frac{QM \times E tA}{8} B_{\beta I} B_{\beta I} \dot{q}_{\alpha}^{M}
$$

$$
\dot{Q}_{\alpha}^{B} = \frac{QB \times E t^{3}A}{192} B_{\beta I} B_{\beta I} \dot{q}_{\alpha}^{B}
$$

$$
\dot{Q}_{3}^{W} = \frac{Q W \times \kappa G t^{3}A}{12} B_{\beta I} B_{\beta I} \dot{q}_{3}^{B}
$$

where  $t$  is the shell thickness. The hourglass coefficients: QM, QB, and QW are generally assigned values between 0.05 and 0.10.

Finally, the hourglass stresses which are updated using the time step,  $\Delta t$ , from the stress rates in the usual way, that is,

$$
\mathbf{Q}^{n+1} = \mathbf{Q}^n + \Delta t \dot{\mathbf{Q}} \ ,
$$

and the hourglass resultant forces are then

$$
\begin{aligned}\n\hat{f}_{\alpha I}^H &= \tau_I Q_\alpha^M \\
\hat{m}_{\alpha I}^H &= \tau_I Q_\alpha^B \\
\hat{f}_{3I}^H &= \tau_I Q_3^W\n\end{aligned}
$$

where the superscript  $H$  emphasizes that these are internal force contributions from the hourglass deformations.

- <span id="page-2770-1"></span>6. Linear Total Strain Formulation. IHQ=7 is a linear total strain formulation of the Belytschko-Bindeman [1993] stiffness form for 2D and 3D solid elements. This linear form was developed for visco-elastic material and guarantees that an element will spring back to its initial shape regardless of the severity of deformation.
- <span id="page-2770-3"></span>7. **QM Default Value.** The default value for QM is 0.1 unless superseded by a nonzero value of QH in \*CONTROL\_HOURGLASS. A nonzero value of QM supersedes QH.
- <span id="page-2770-2"></span>8. Puso Hourglass Control. Hourglass type 9 is available for hexahedral elements and is based on physical stabilization using an enhanced assumed strain method. In performance it is similar to the Belytschko-Bindeman hourglass formulation (type 6) but gives more accurate results for distorted meshes, such as for skewed elements. If  $QM = 1.0$ , it produces accurate coarse bending results for elastic materials. The hourglass stiffness is by default based on elastic properties, hence the QM parameter should be reduced to about 0.1 for plastic materials in order not to stiffen the structure during plastic deformation. For materials 3, 18 and 24 a negative value of QM may be used. With this option, the hourglass stiffness is based on the current material properties, that is, the plastic tangent modulus, and is scaled by ∣QM∣.
- <span id="page-2770-0"></span>9. **IHQ Default Values.** The default value for IHQ, if not defined on \*CONTROL\_-HOUGRGLASS is as follows:
	- a) *Shells.* Viscous type  $(1 = 2 = 3)$  for explicit; stiffness type  $(4=5)$  for implicit.
	- b) Solids. Type 2 for explicit; type 6 for implicit.
	- c) *Tshell Formulation 1*. Type 2.
- 10. **IHQ for Implict Analysis.** For implicit analysis, hourglass forms 6, 7, 9, and 10 are available for solid elements, and the stiffness form  $(4 = 5)$  is available for shells.
- 11. Tshells and Hourglass Control. Hourglass control applicability for tshells depends on the formulation.
	- a) Tshell formulations 2 and 3 have 2 × 2 in-plane integration and therefore do not use hourglass control.
	- b) In the case of tshell formulation 1, there are two viscous hourglass types  $(HIQ = 1,2)$  and one stiffness type  $(HIQ > 2)$ .

c) The hourglass type IHQ has no bearing on tshell formulations 5 and 6 as these formulations are based on an assumed strain field, similar to formulation 1 solids with hourglass type 6. The hourglass coefficient QM does affect the behavior of tshell formulations 5 and 6.
# \*IGA

The \*IGA keywords set up and control the isogeometric-related capabilities of LS-DYNA. The \*IGA keyword cards may be classified into two sets. Keywords included in the first set are used to describe basic geometric objects. Keywords in the second set are used to create isogeometric elements for the numerical model. In addition, keywords referenced and used in combination with the \*IGA keywords are also listed. Keywords in each group are listed in alphabetical order.

Keywords to define geometry:

\*IGA\_1D\_BREP \*IGA\_1D\_NURBS\_UVW \*IGA\_1D\_NURBS\_XYZ \*IGA\_2D\_BASIS\_TRANSFORM\_XYZ \*IGA\_2D\_BEZIER\_XYZ \*IGA\_2D\_BREP \*IGA\_2D\_NURBS\_UVW \*IGA\_2D\_NURBS\_XYZ \*IGA\_3D\_BASIS\_TRANSFORM\_XYZ \*IGA\_3D\_BEZIER\_XYZ \*IGA\_3D\_NURBS\_XYZ \*IGA\_EDGE\_UVW \*IGA\_EDGE\_XYZ \*IGA\_FACE\_UVW \*IGA\_FACE\_XYZ \*IGA\_INCLUDE\_BEZIER (obsolete as of R14) \*IGA\_POINT\_UVW

\*IGA\_VOLUME\_XYZ

# \*IGA

Keywords to create isogeometric elements:

\*IGA\_SHELL

\*IGA\_SOLID

Additional IGA related keywords:

\*IGA\_INTEGRATION\_SHELL\_REDUCE

\*IGA\_INTEGRATION\_SOLID\_REDUCE

\*IGA\_MASS\_OPTION

\*IGA\_TIED\_EDGE\_TO\_EDGE

\*SECTION\_IGA\_SHELL

\*SECTION\_IGA\_SOLID

\*SET\_IGA\_EDGE

\*SET\_IGA\_FACE

\*SET\_IGA\_POINT\_UVW

### <span id="page-2774-1"></span>\*IGA\_1D\_BREP

Purpose: Define a one-dimensional boundary representation, that is, a closed loop, composed of parametric edges(s).

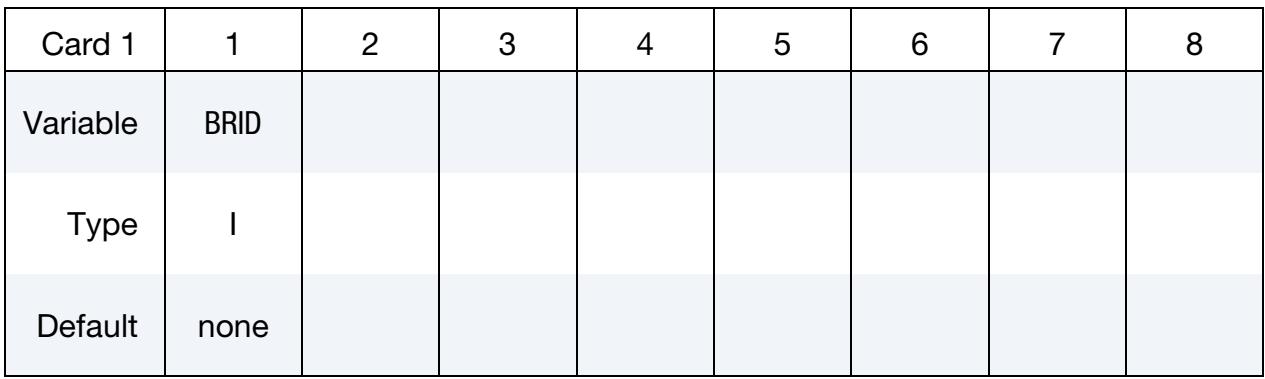

**Parametric Edge Cards.** Include as many cards in the following format as desired, see [Remark 1.](#page-2774-0) This input ends at the next keyword ("\*") card.

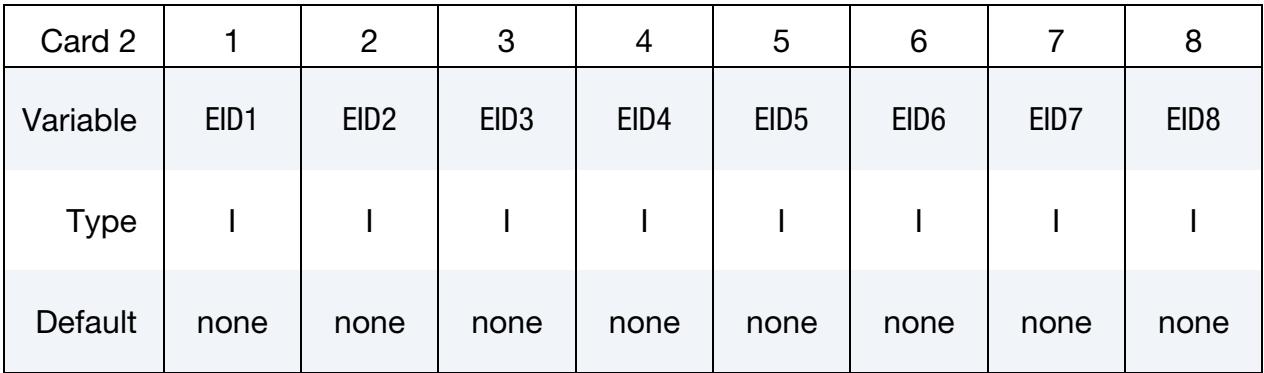

#### VARIABLE DESCRIPTION

- BRID One-dimensional boundary representation ID. A unique number must be chosen.
- EID*i* Parametric edge IDs, see \*IGA\_EDGE\_UVW.

#### Remarks:

<span id="page-2774-0"></span>1. Parametric Edge Ordering. Parametric edges listed on Card 2 need to be ordered such that they form a closed loop. That is, the start and end points of an arbitrary parametric edge should coincide with the end point of the previous and starting point of the next parametric edge, respectively. If the loop is comprised of a single parametric edge only, its start and end points should be identical.

### <span id="page-2775-1"></span>\*IGA\_1D\_NURBS\_UVW

Purpose: Define a parametric univariate non-uniform rational B-spline (NURBS).

#### [Card Summary:](#page-4036-0)

[Card 1.](#page-2775-0) This card is required.

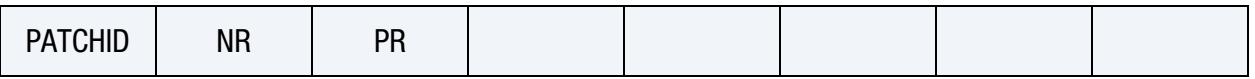

[Card 2.](#page-2776-0) This card is required.

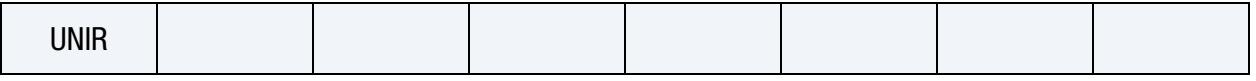

**[Card 3a.](#page-2776-1)** Include ceil[ $(NR + PR + 1)/4$ ] of this card if  $UNIR = 0$ .

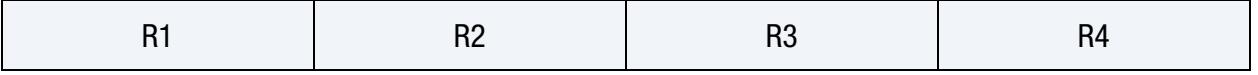

**[Card 3b.](#page-2776-2)** Include this card if UNIR  $\neq$  0.

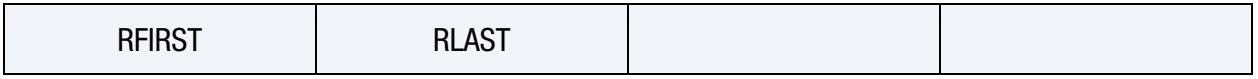

[Card 4.](#page-2777-0) Include NR of this card.

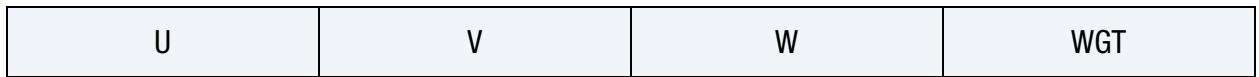

### Data Card Definitions:

<span id="page-2775-0"></span>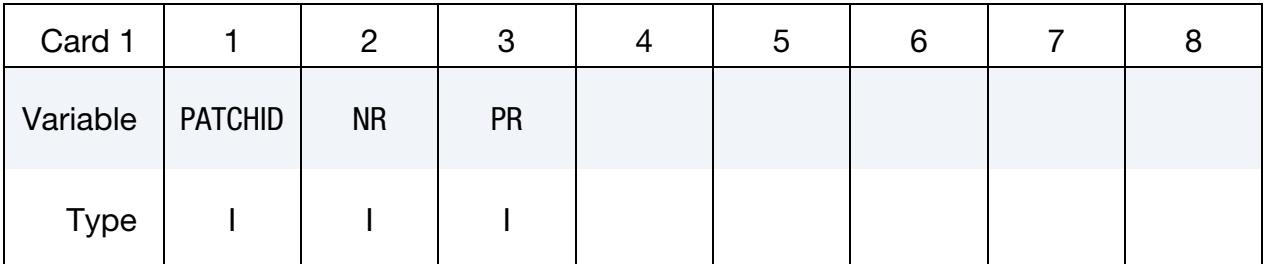

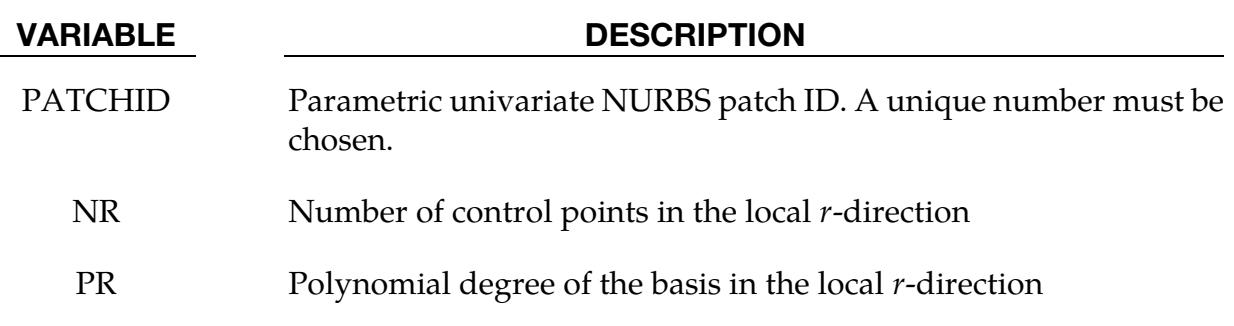

<span id="page-2776-0"></span>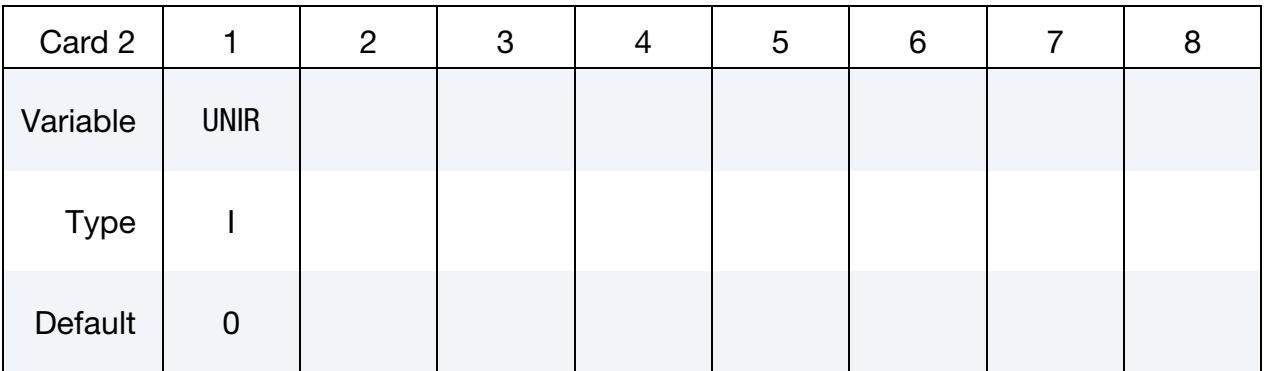

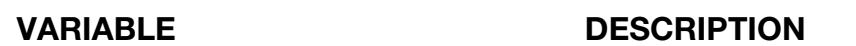

UNIR Knot vector type in the local *r*-direction:

EQ.0: Specify the entire knot vector in the local *r*-direction

EQ.1: Uniform open knot vector in the local *r*-direction

EQ.2: Uniform periodic vector in the local *r*-direction

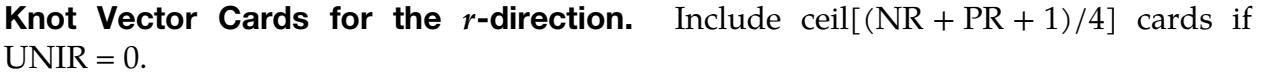

<span id="page-2776-1"></span>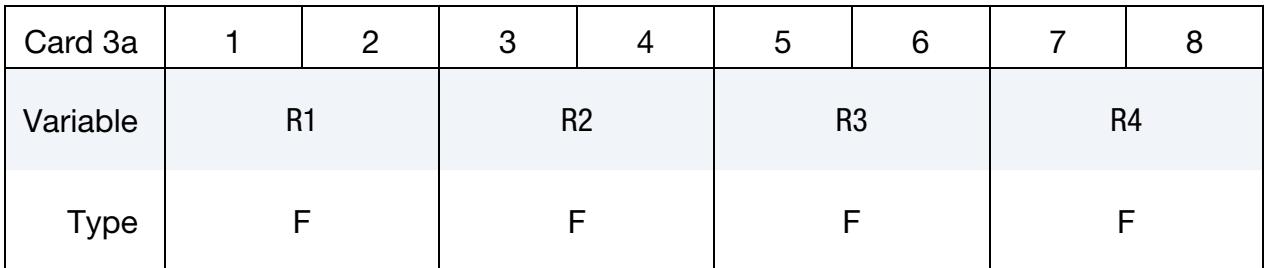

#### VARIABLE DESCRIPTION

R*i* Knot values in the local *r*-direction with  $i = 1, ..., NR + PR + 1$ 

#### Knot Vector Cards for the r-direction. Include this card if UNIR  $\neq$  0. See [Remark 1.](#page-2777-1)

<span id="page-2776-2"></span>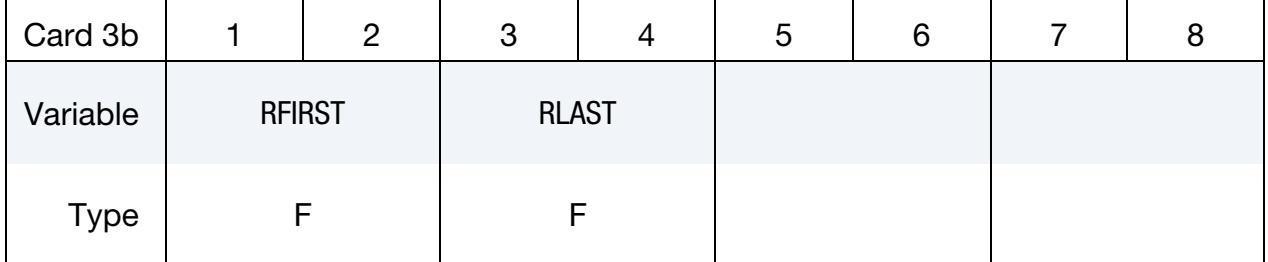

#### VARIABLE DESCRIPTION

RFIRST First knot value in the local  $r$ -direction

#### VARIABLE DESCRIPTION

RLAST Last knot value in the local  $r$ -direction

#### **Control Point and Weight Cards.** Include NR cards; see [Remark 2.](#page-2777-2)

<span id="page-2777-0"></span>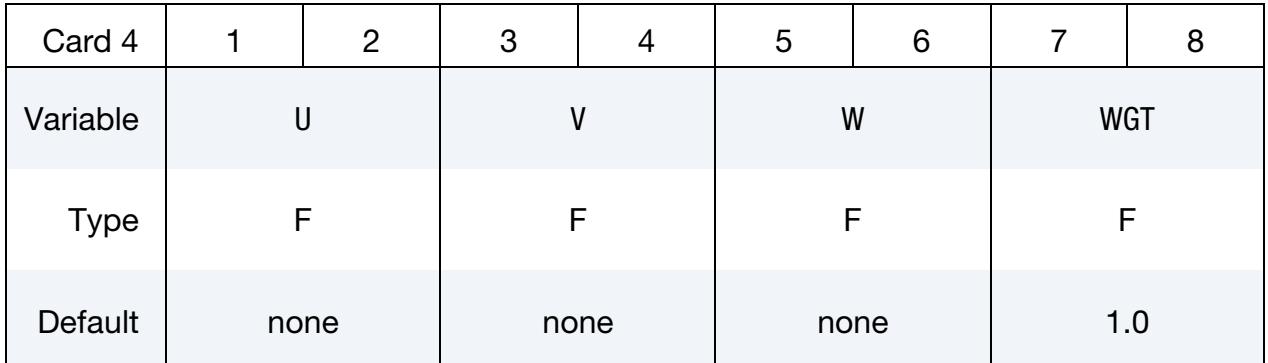

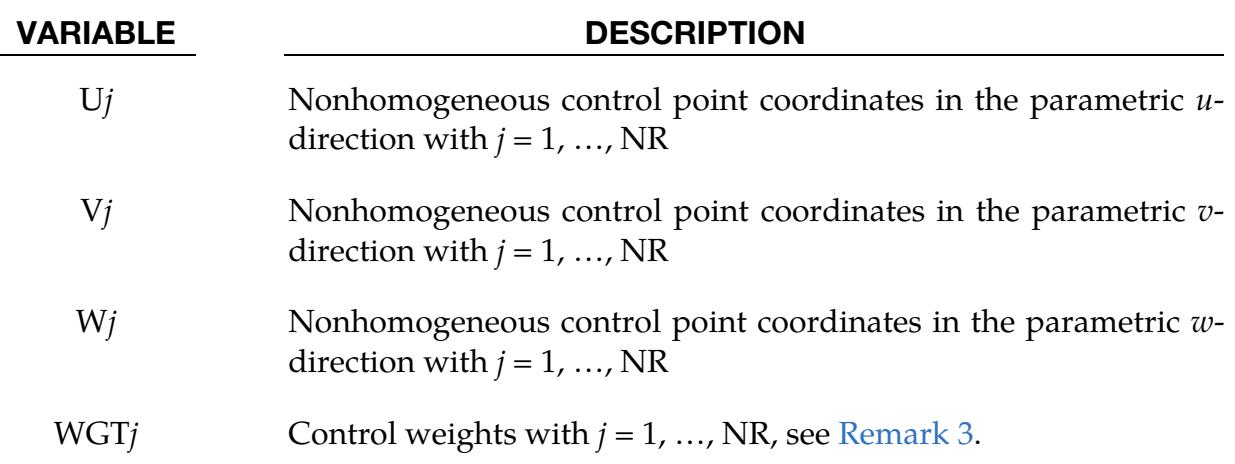

#### Remarks:

- <span id="page-2777-1"></span>1. **Uniform Knot Vectors.** RFIRST and RLAST define the interval for uniform knot spans. As an example suppose that  $NR = 4$ ,  $PR = 3$ ,  $RFIRST = 1$ , and  $RLAST = 8$ which yields the following uniform open and uniform periodic vectors [1 1 1 1 8 8 8 8] and [1 2 3 4 5 6 7 8] for UNIR = 1 and UNIR = 2, respectively.
- <span id="page-2777-2"></span>2. Parametric Curve. A parametric curve may be defined in the parametric space of an *n*-variate physical NURBS, such as \*IGA\_*n*D\_NURBS\_XYZ with *n* = 2 or 3, which requires the definition of  $(U, V)$  and  $(U, V, W)$  coordinates, respectively. Note that the parametric  $u$ -,  $v$ -,  $w$ -directions and  $(U, V, W)$  coordinates are equivalent to the local  $r<sub>-</sub>$ ,  $s<sub>-</sub>$ ,  $t$ -directions and  $(R, S, T)$  coordinates in the parametric space of the physical NURBS. This notation is adopted here only to distinguish between the parametric space of the parametric univariate NURBS and the parametric space of the physical bi- or trivariate NURBS in which it is embedded.

<span id="page-2778-0"></span>3. Control Weights. Control weights must be positive and will otherwise be reset to the default unit value.

### \*IGA\_1D\_NURBS\_XYZ

Purpose: Define a physical univariate non-uniform rational B-spline (NURBS).

#### [Card Summary:](#page-4036-0)

[Card 1.](#page-2779-0) This card is required.

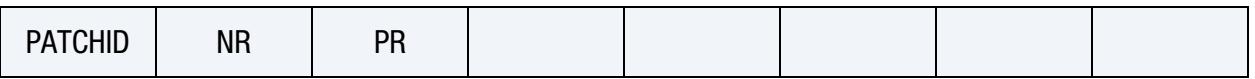

[Card 2.](#page-2780-0) This card is required.

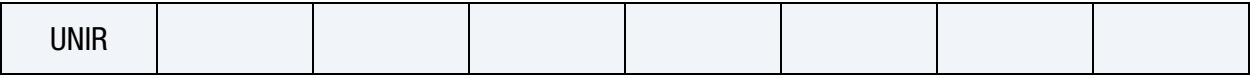

**[Card 3a.](#page-2780-1)** Include ceil[ $(NR + PR + 1)/4$ ] of this card if UNIR = 0.

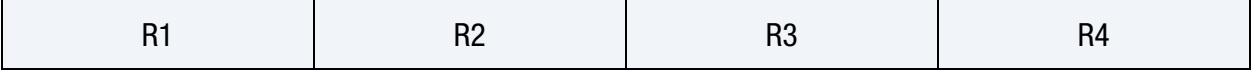

**[Card 3b.](#page-2780-2)** Include this card if UNIR  $\neq$  0.

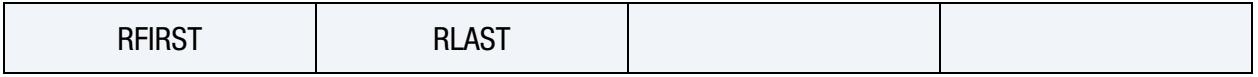

[Card 4.](#page-2781-0) Include NR of this card.

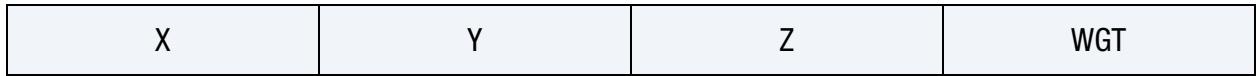

#### Data Card Definitions:

<span id="page-2779-0"></span>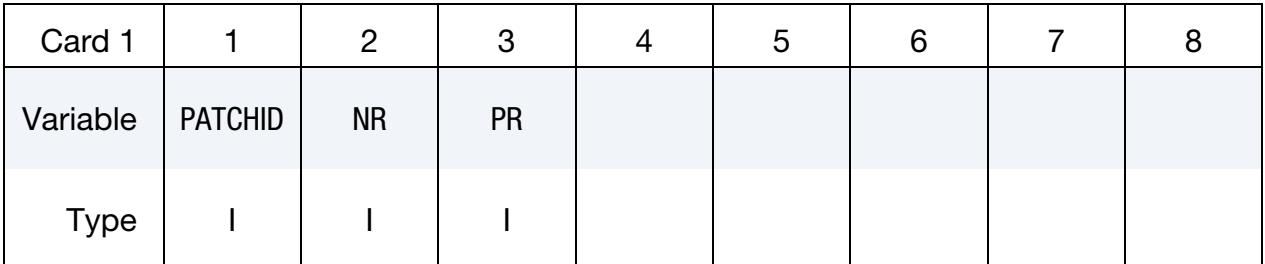

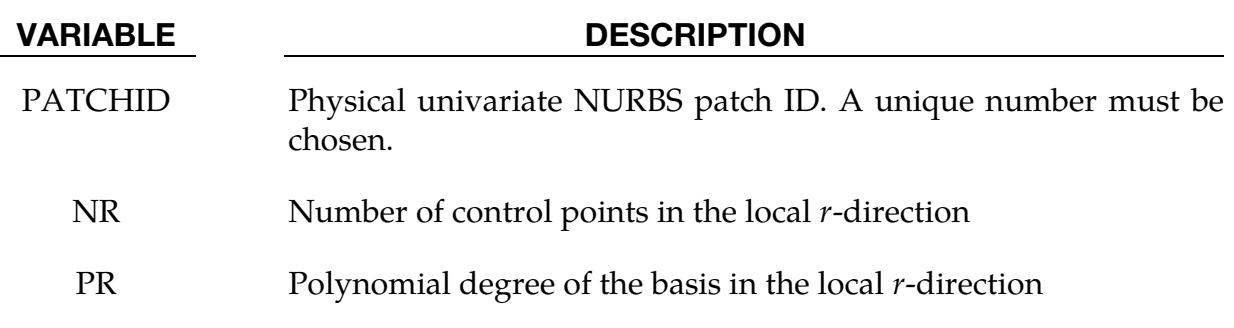

<span id="page-2780-0"></span>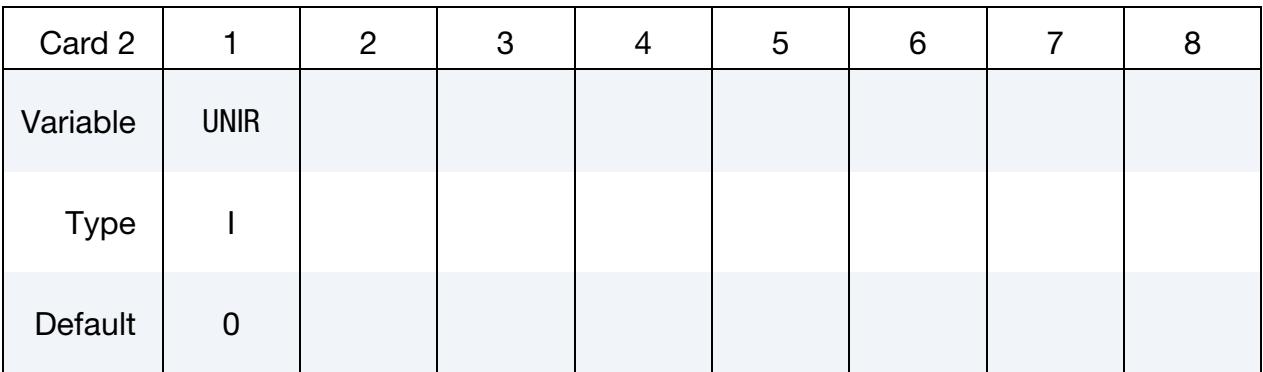

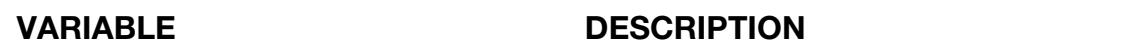

UNIR Knot vector type in the local  $r$ -direction:

EQ.0: Specify the entire knot vector in the local  $r$ -direction

EQ.1: Uniform open knot vector in the local  $r$ -direction

EQ.2: Uniform periodic knot vector in the local  $r$ -direction

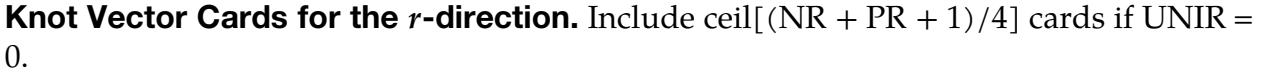

<span id="page-2780-1"></span>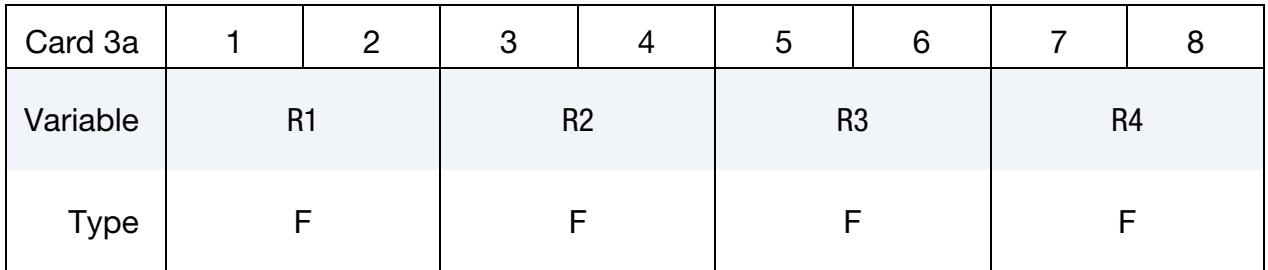

#### VARIABLE DESCRIPTION

R*i* Knot values in the local *r*-direction with  $i = 1, ..., NR + PR + 1$ 

#### Knot Vector Cards for the *r*-direction. Include this card if UNIR  $\neq$  0, see [Remark 1.](#page-2781-1)

<span id="page-2780-2"></span>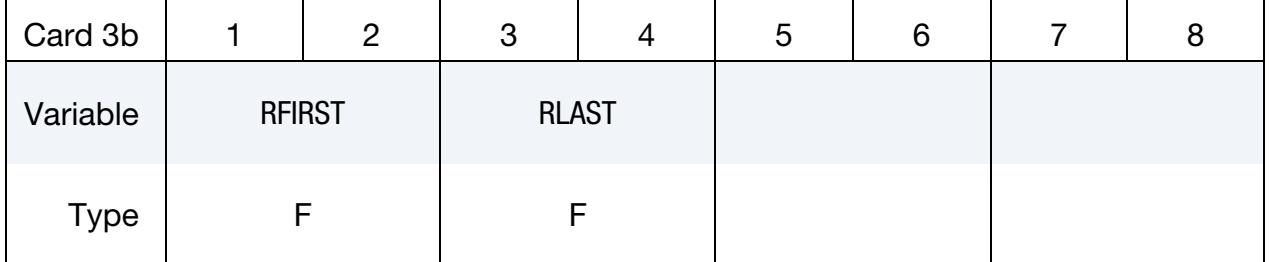

#### VARIABLE DESCRIPTION

RFIRST First knot value in the local *r*-direction

#### VARIABLE DESCRIPTION

RLAST Last knot value in the local *r*-direction

#### Control Point and Weight Cards. Include NR cards.

<span id="page-2781-0"></span>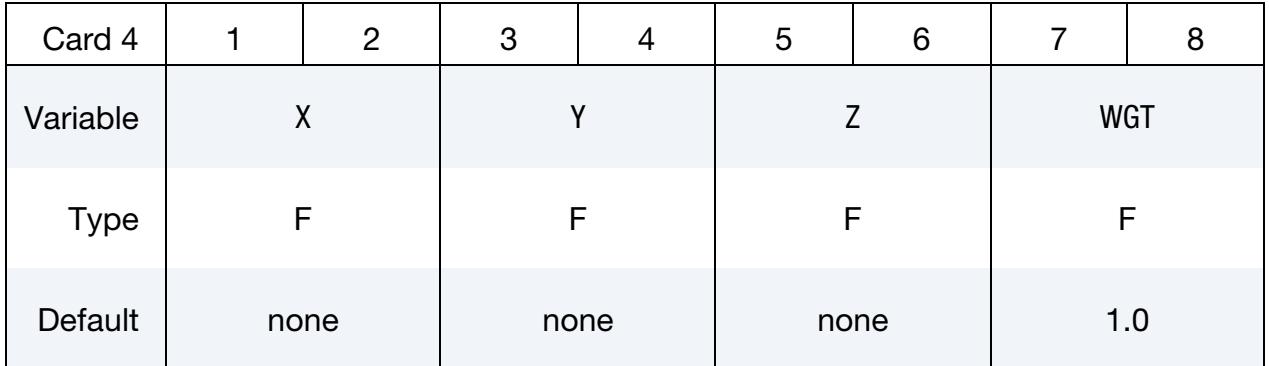

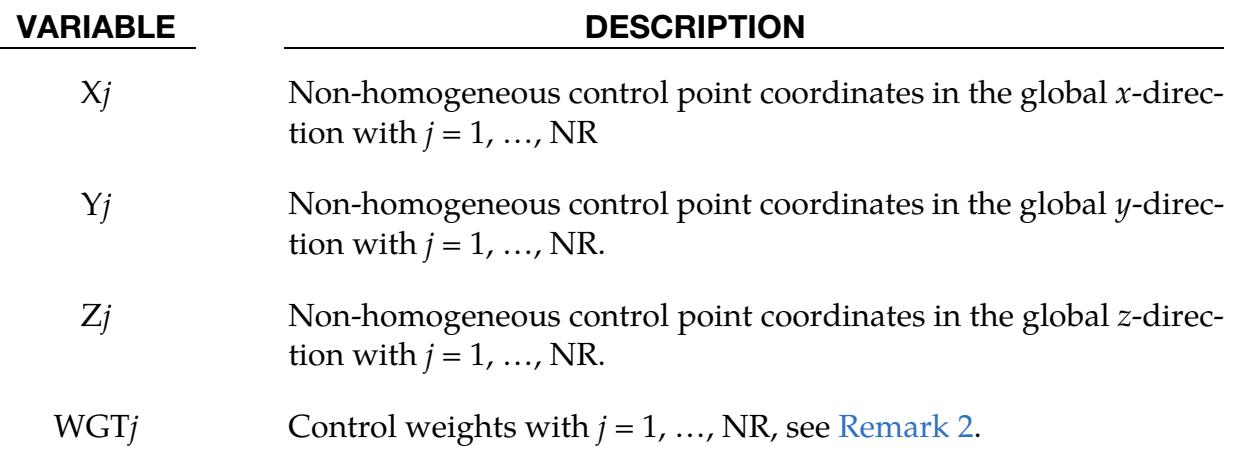

#### Remarks:

- <span id="page-2781-1"></span>1. Uniform Knot Vectors. RFIRST and RLAST define the interval for uniform knot spans. As an example suppose that  $NR = 4$ ,  $PR = 3$ ,  $RFIRST = 1$ , and  $RLAST = 8$ which yields the following uniform open and uniform periodic knot vectors [1 1 1 1 8 8 8 8] and [1 2 3 4 5 6 7 8] for UNIR = 1 and UNIR = 2, respectively.
- <span id="page-2781-2"></span>2. **Control Weights.** Control weights have to be positive and will otherwise be reset to the default unit value.

### <span id="page-2782-1"></span>\*IGA\_2D\_BASIS\_TRANSFORM\_XYZ

Purpose: Define a physical bivariate (rational) spline expressed as a basis transform.

Data Card. Include as many cards as desired. This input ends at the next keyword ("\*") card.

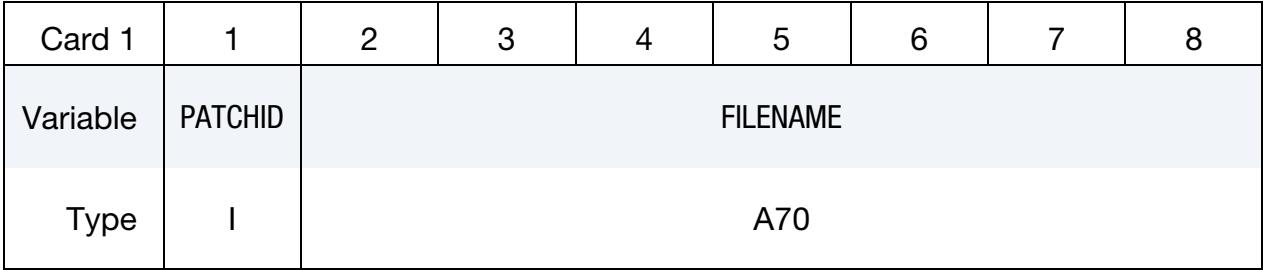

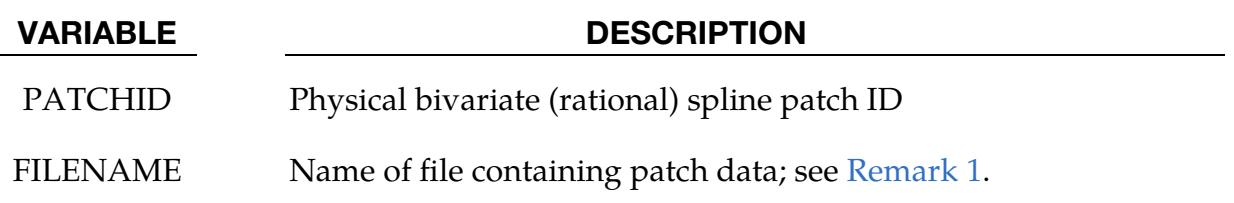

#### Remarks:

<span id="page-2782-0"></span>1. Filename. The current description of the input data is available as a separate document.

### \*IGA\_2D\_BEZIER\_XYZ

Purpose: Define a physical bivariate (rational) spline using Bézier extraction.

NOTE: As of R15, this keyword is obsolete. Please use \*IGA\_- 2D\_BASIS\_TRANSFORM\_XYZ to define a bivariate (rational) spline expressed as a basis transform.

**Data Card.** Include as many cards as desired. This input ends at the next keyword ("\*") card.

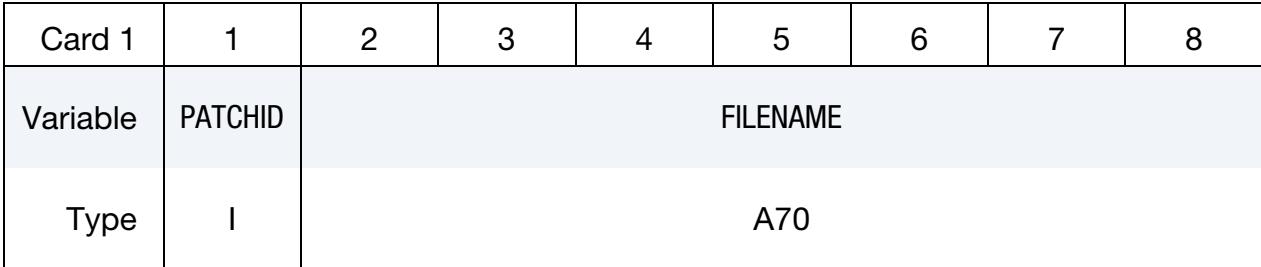

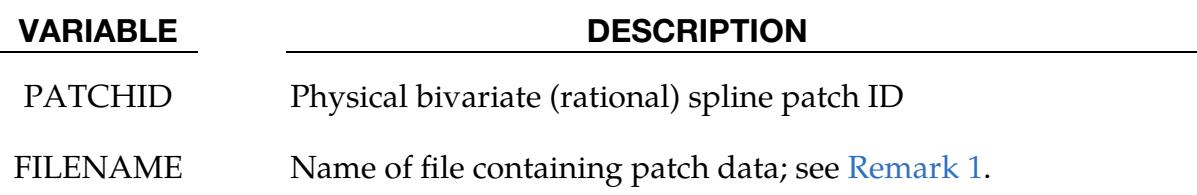

#### Remarks:

<span id="page-2783-0"></span>1. Filename. The current description of the input data is available as a separate document.

### \*IGA\_2D\_BREP

Purpose: Define a two-dimensional boundary representation composed of parametric faces(s).

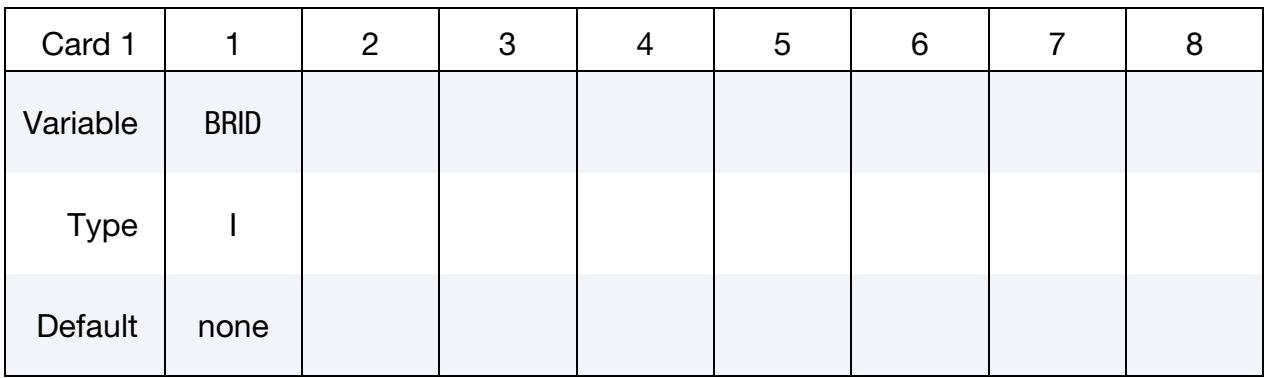

**Parametric Face Cards.** Include as many cards in the following format as desired. This input ends at the next keyword ("\*") card.

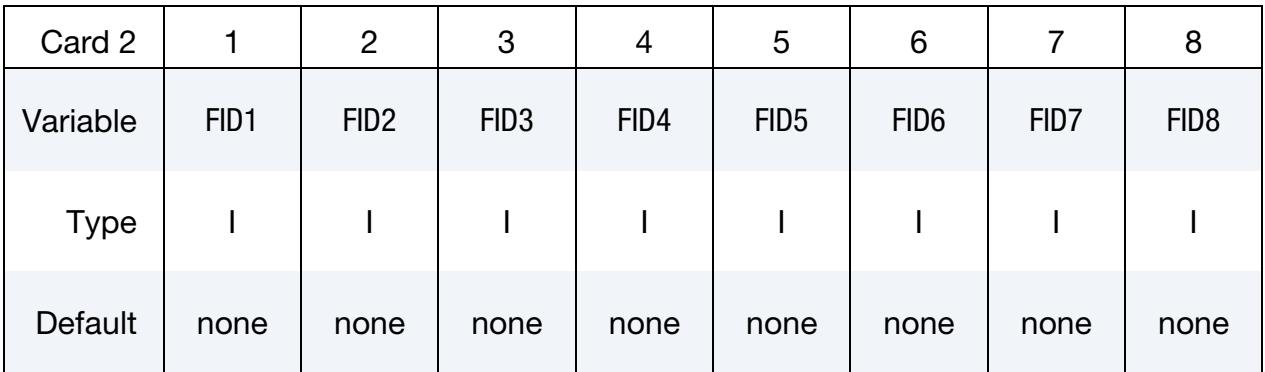

#### VARIABLE DESCRIPTION

BRID Two-dimensional boundary representation ID. A unique number must be chosen.

FID*i* Parametric face IDs, see \*IGA\_FACE\_UVW.

### \*IGA\_2D\_NURBS\_UVW

Purpose: Define a parametric bivariate non-uniform rational B-spline (NURBS).

### [Card Summary:](#page-4036-0)

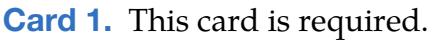

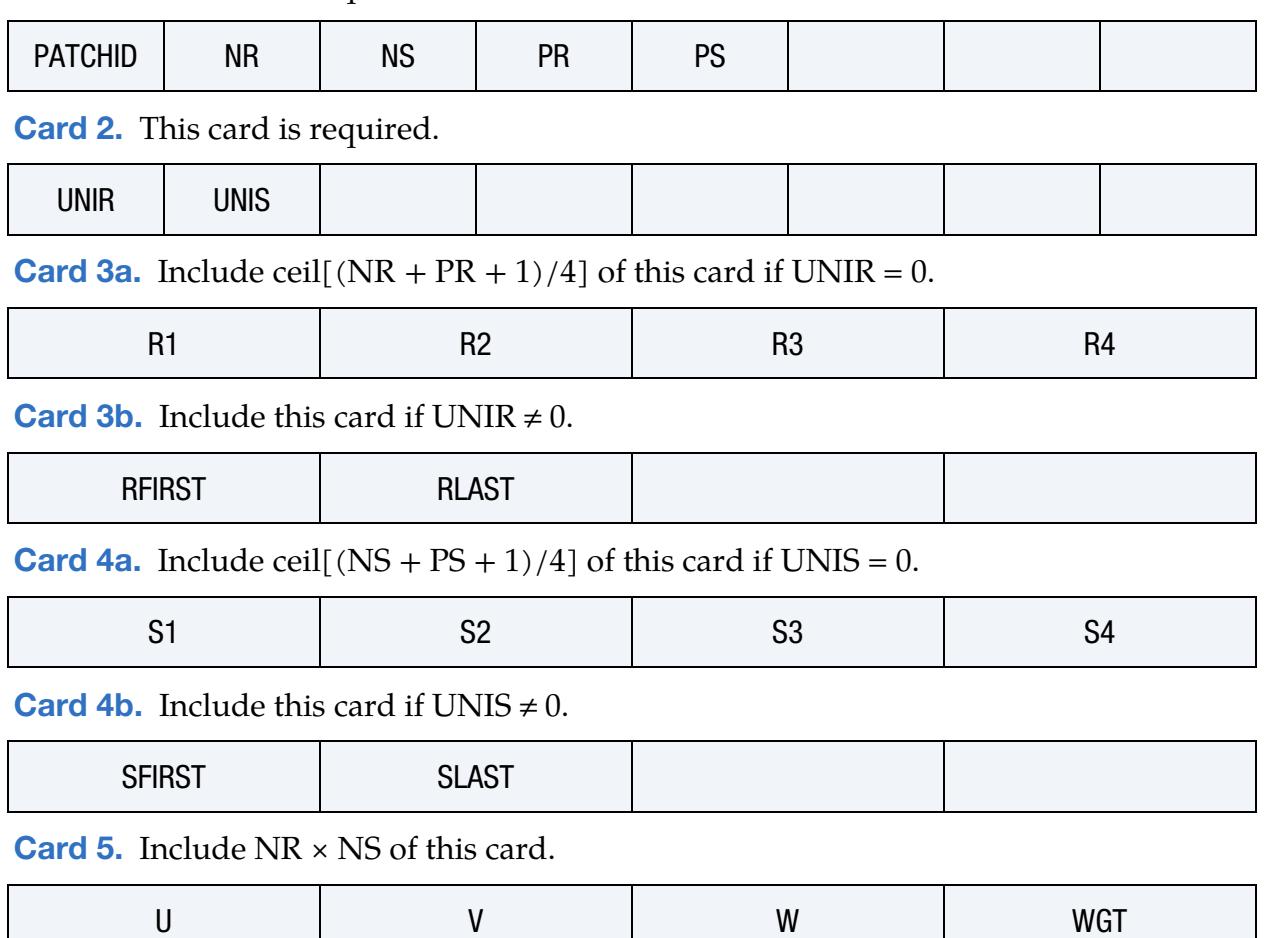

### Data Card Definitions:

<span id="page-2785-0"></span>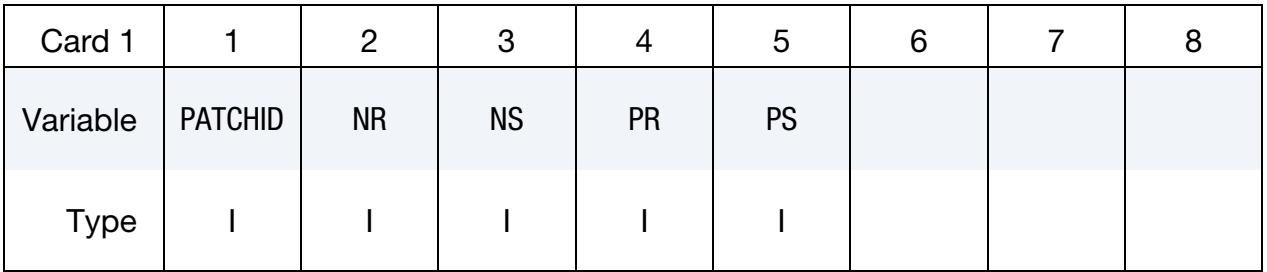

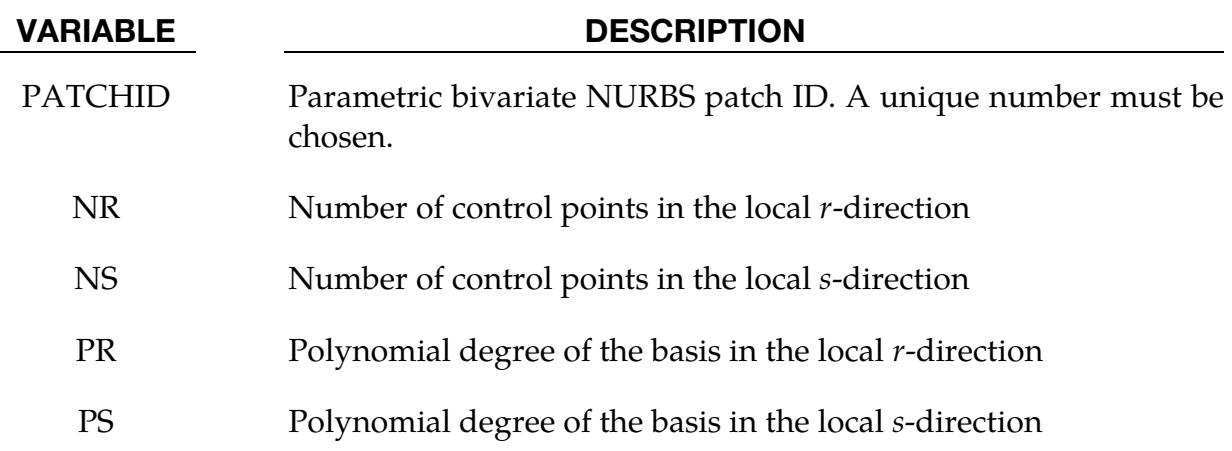

<span id="page-2786-0"></span>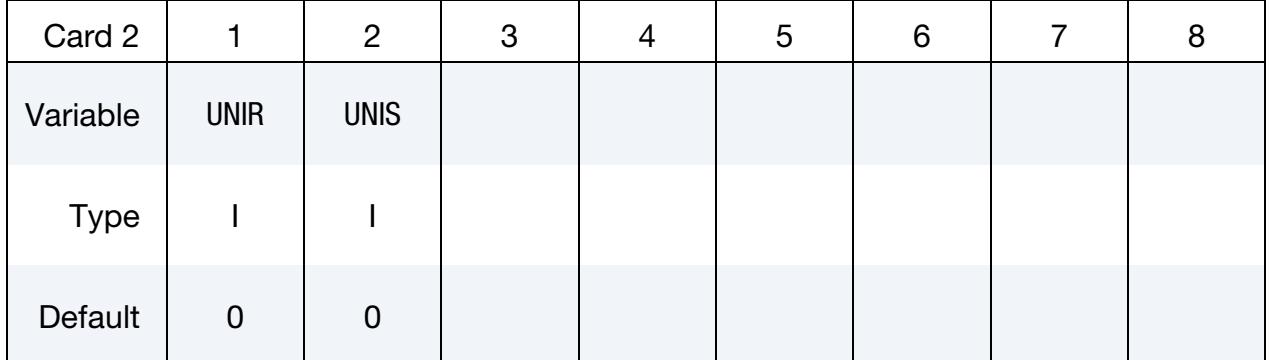

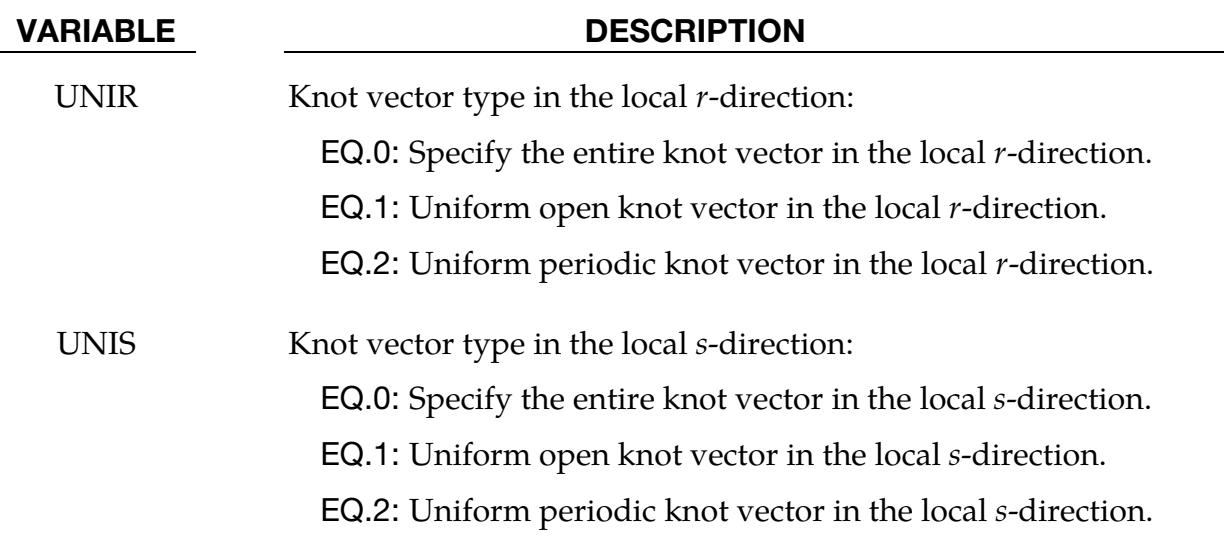

Knot Vector Cards for the r-direction. If UNIR = 0, include ceil[(NR + PR + 1)/4] cards.

<span id="page-2787-0"></span>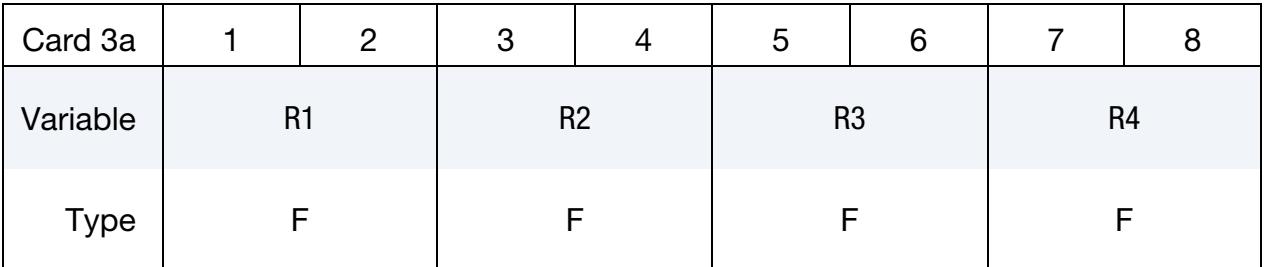

#### VARIABLE DESCRIPTION

R*i* Knot values in the local *r*-direction with  $i = 1, ..., NR + PR + 1$ 

Knot Vector Cards for the *r*-direction. Include this card if UNIR  $\neq$  0; see [Remark 1.](#page-2788-2)

<span id="page-2787-1"></span>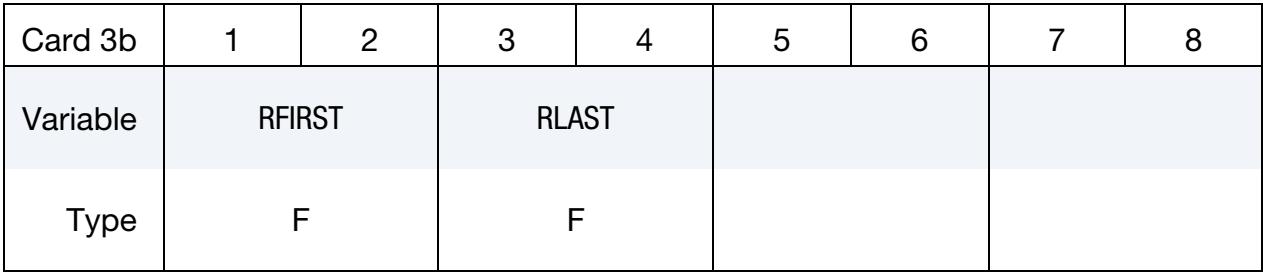

#### VARIABLE DESCRIPTION

RFIRST First knot value in the local  $r$ -direction

RLAST Last knot value in the local  $r$ -direction

Knot Vector Cards for the s-direction. Include ceil $[(NS + PS + 1)/4]$  cards if UNIS = 0.

<span id="page-2787-2"></span>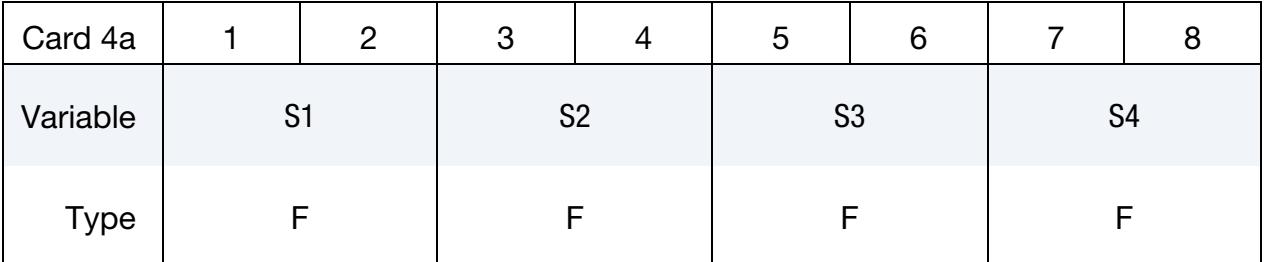

#### VARIABLE DESCRIPTION

 $Sj$  Knot values in the local *s*-direction with  $j = 1, ..., NS + PS + 1$ 

<span id="page-2788-0"></span>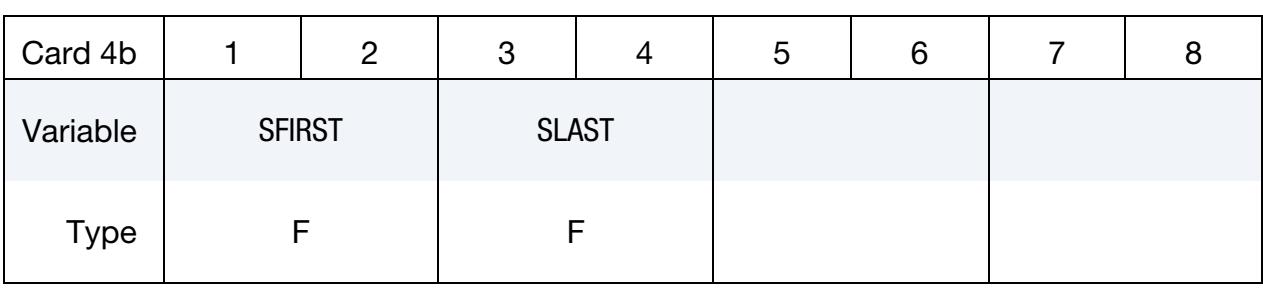

#### Knot Vector Cards for the s-direction. Include this card if UNIS  $\neq$  0. See [Remark 1.](#page-2788-2)

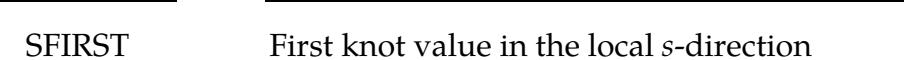

#### SLAST Last knot value in the local s-direction

VARIABLE DESCRIPTION

**Control Point and Weight Cards.** Include  $NR \times NS$  cards reflecting the connectivity. See [Remark 2.](#page-2789-0)

<span id="page-2788-1"></span>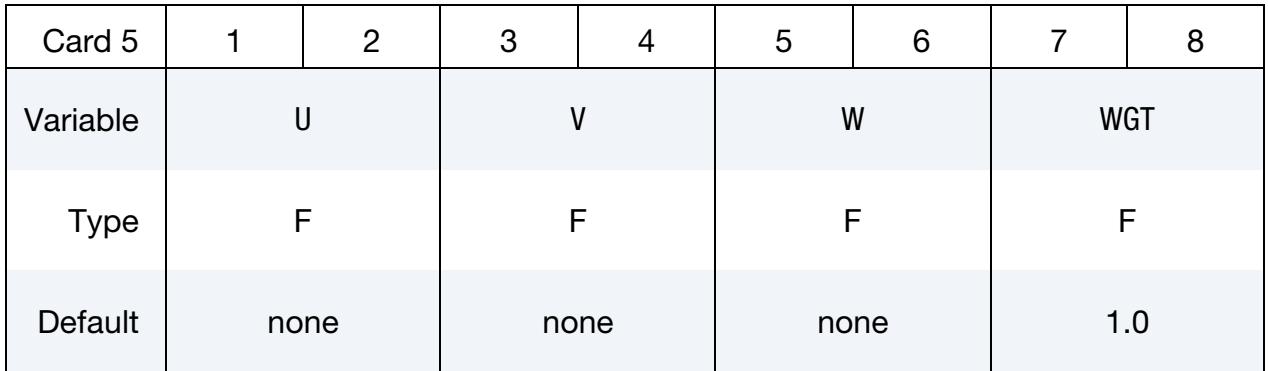

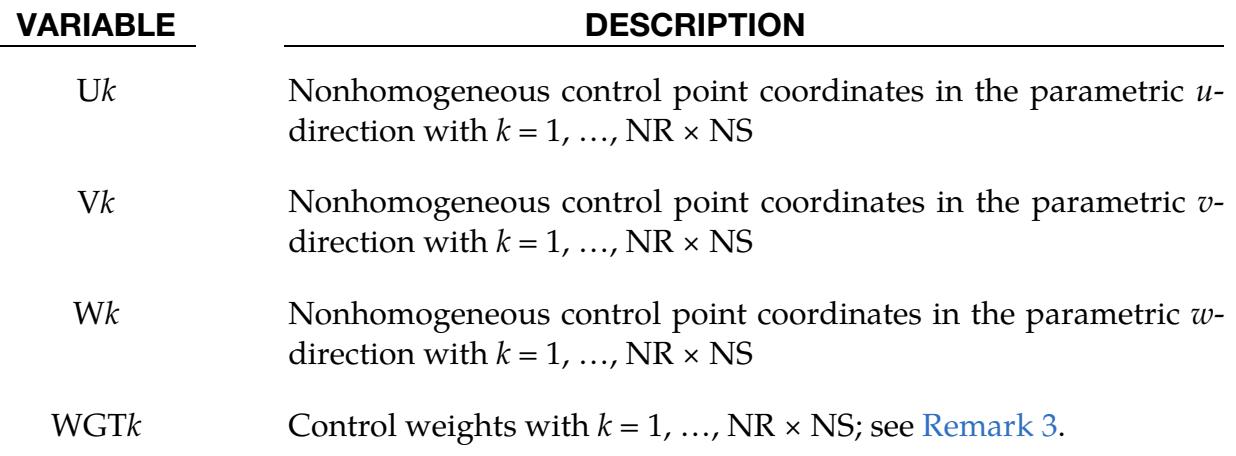

#### Remarks:

<span id="page-2788-2"></span>1. **Uniform Knot Vectors.** RFIRST and RLAST (SFIRST and SLAST) define the interval for uniform knot spans in the local *r*-direction (*s*-direction). As an example suppose that  $NR = 4$ ,  $PR = 3$ ,  $RFIRST = 1$ , and  $RLAST = 8$  which yields the following uniform open and uniform periodic knot vectors [1 1 1 1 8 8 8 8] and  $[1 2 3 4 5 6 7 8]$  for UNIR = 1 and UNIR = 2, respectively.

- <span id="page-2789-0"></span>2. Parametric Surface. A parametric surface may be defined in the parametric space of a trivariate physical NURBS, meaning \*IGA\_3D\_NURBS\_XYZ, which requires the definition of  $(U, V, W)$  coordinates. Note that the parametric  $u$ -,  $v$ -, w-directions and (*U*, *V*, *W*) coordinates are equivalent to the local *r*-, *s*-, *t*-directions and (R,S,T) coordinates in the parametric space of the physical NURBS. The notation is adopted here only to distinguish between the parametric space of the parametric bivariate NURBS and the parametric space of the physical trivariate NURBS in which it is embedded in.
- <span id="page-2789-1"></span>3. Control Weights. Control weights must be positive and will otherwise be reset to the default unit value.

#### \*IGA\_2D\_NURBS\_XYZ

Purpose: Define a physical bivariate non-uniform rational B-spline (NURBS).

#### [Card Summary:](#page-4036-0)

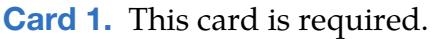

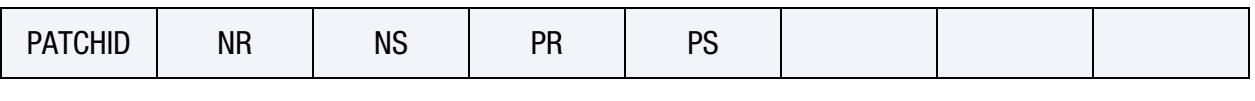

[Card 2.](#page-2791-0) This card is required.

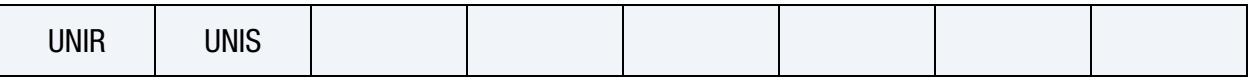

**[Card 3a.](#page-2792-0)** Include ceil[ $(NR + PR + 1)/4$ ] of this card if  $UNIR = 0$ .

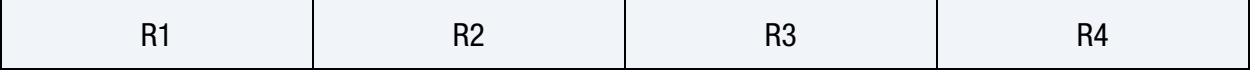

**[Card 3b.](#page-2792-1)** Include this card if UNIR  $\neq$  0.

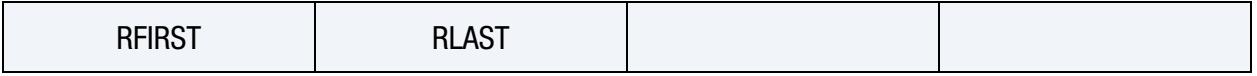

**[Card 4a.](#page-2792-2)** Include ceil $[(NS + PS + 1)/4]$  of this card if UNIS = 0.

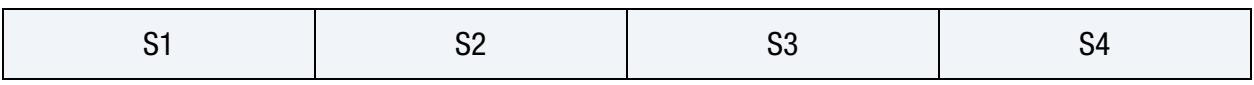

**[Card 4b.](#page-2793-0)** Include this card if UNIS  $\neq$  0.

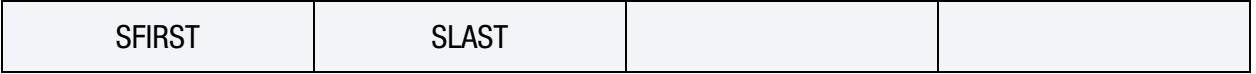

**[Card 5.](#page-2793-1)** Include  $NR \times NS$  of this card.

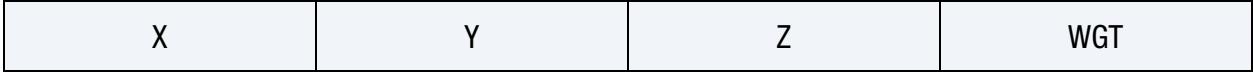

#### Data Card Definitions:

<span id="page-2790-0"></span>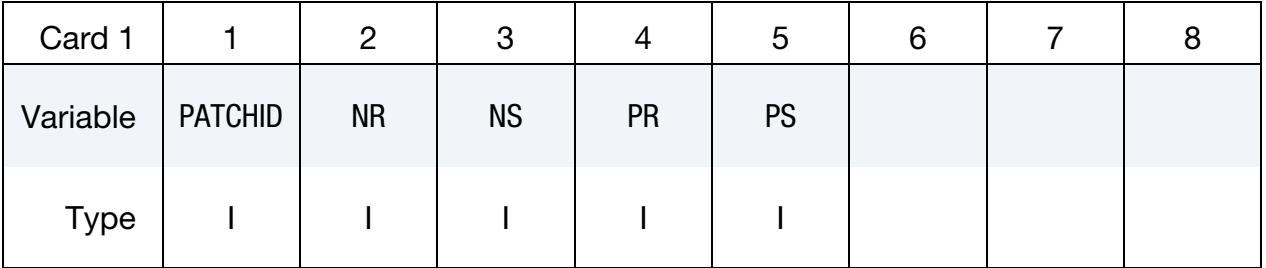

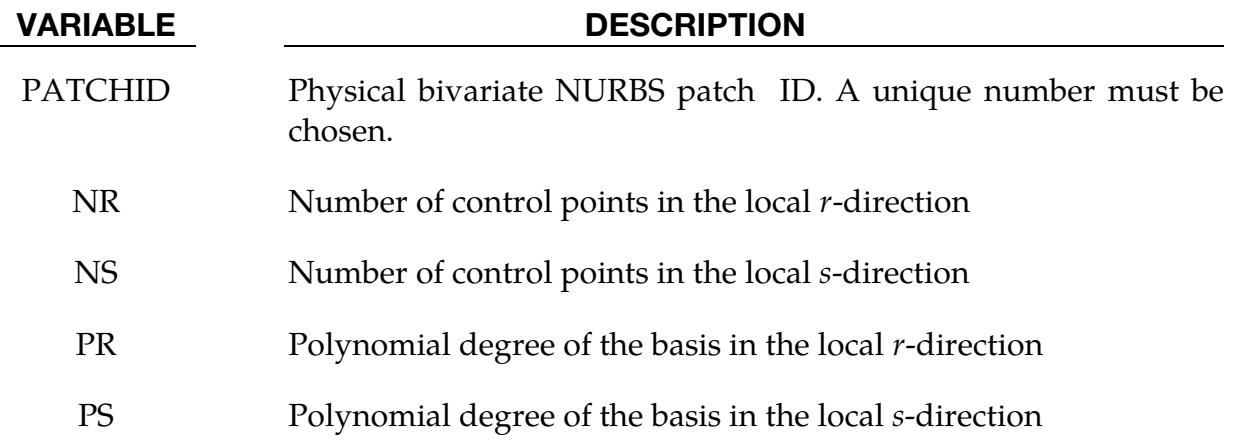

<span id="page-2791-0"></span>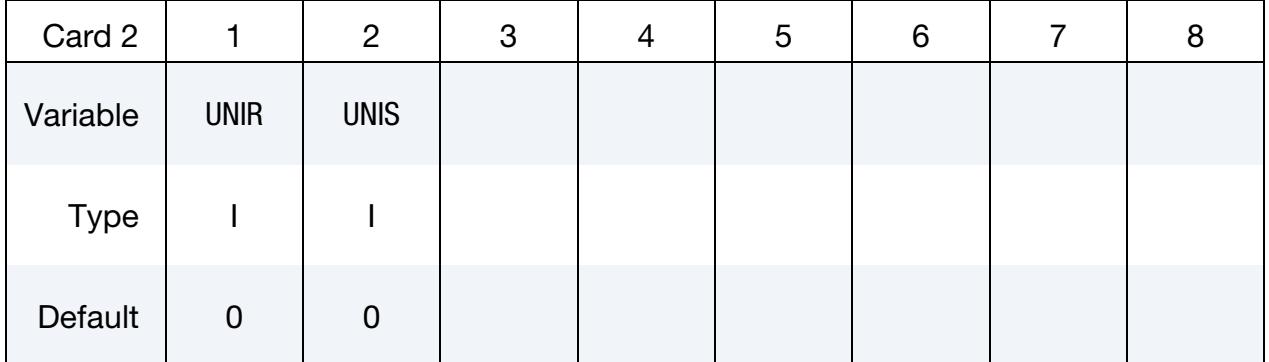

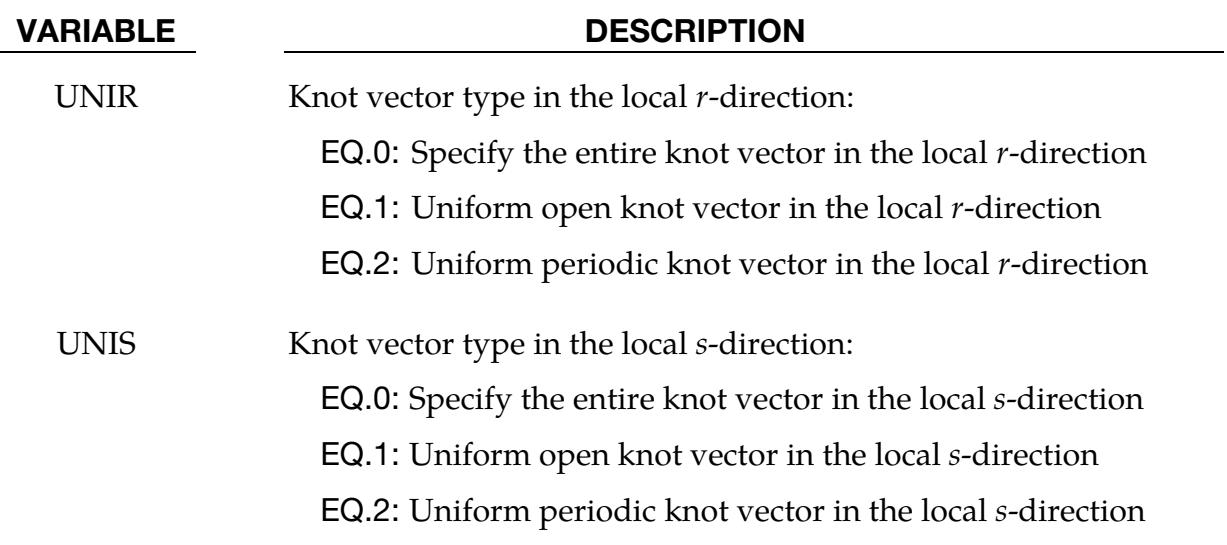

Knot Vector Cards for the *r*-direction. Include ceil[(NR + PR + 1)/4] cards if UNIR = 0.

<span id="page-2792-0"></span>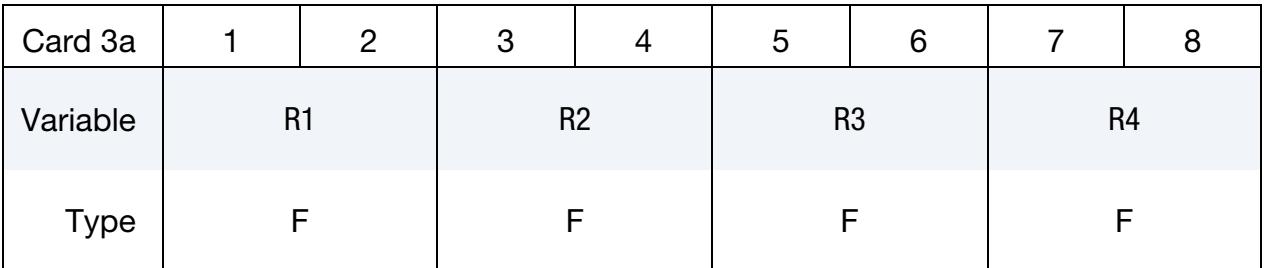

#### VARIABLE DESCRIPTION

R*i* Knot values in the local *r*-direction with  $i = 1, ..., NR + PR + 1$ 

Knot Vector Cards for the *r*-direction. Include this card if UNIR  $\neq$  0. See [Remark 1.](#page-2793-2)

<span id="page-2792-1"></span>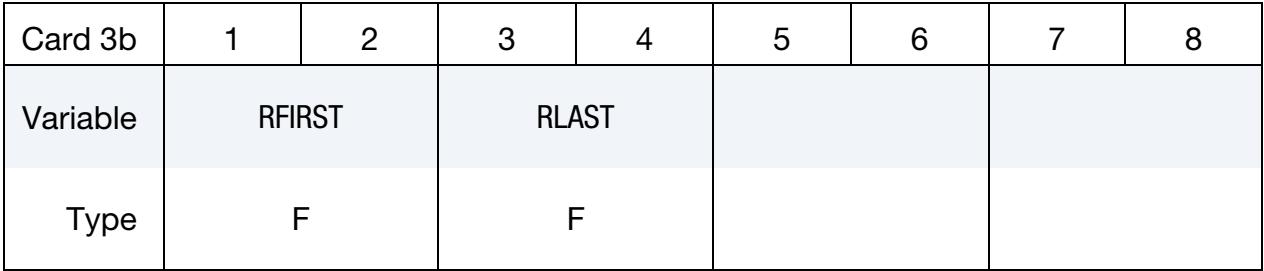

#### VARIABLE DESCRIPTION

RFIRST First knot value in the local  $r$ -direction

RLAST Last knot value in the local  $r$ -direction

Knot Vector Cards for the s-direction. Include ceil $[(NS + PS + 1)/4]$  cards if UNIS = 0.

<span id="page-2792-2"></span>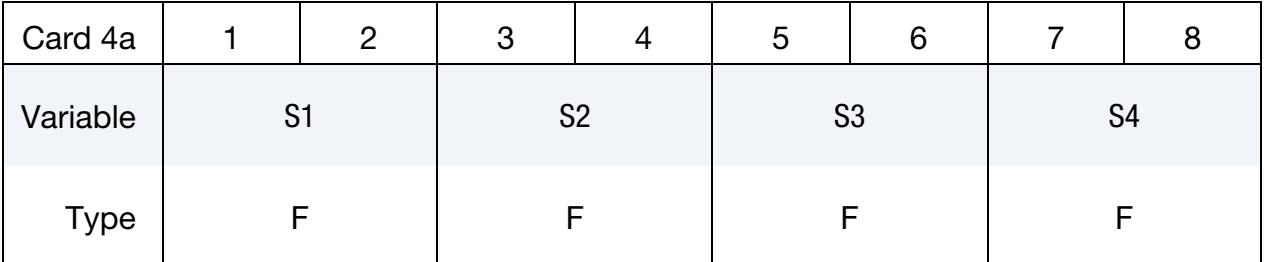

#### VARIABLE DESCRIPTION

S*j* Knot values in the local *s*-direction with *j* = 1, …, NS + PS + 1

<span id="page-2793-0"></span>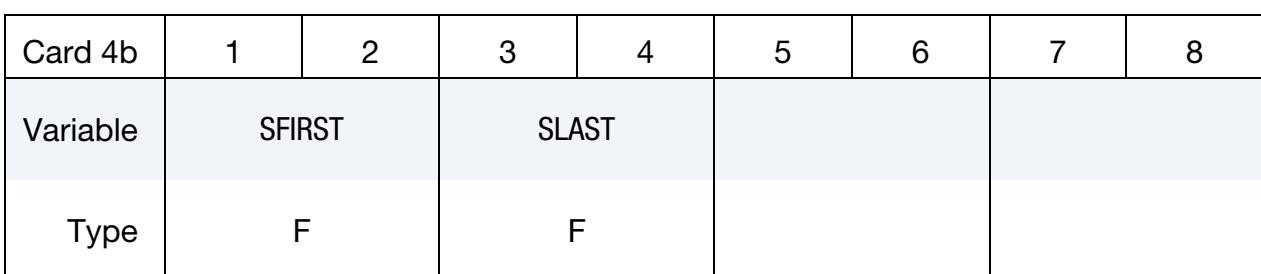

Knot Vector Cards for the  $s$ -direction. Include this card if UNIS  $\neq$  0. See [Remark 1.](#page-2793-2)

#### VARIABLE DESCRIPTION

- SFIRST First knot value in the local *s*-direction
- SLAST Last knot value in the local *s*-direction

Control Point and Weight Cards. Include NR × NS cards reflecting the connectivity.

<span id="page-2793-1"></span>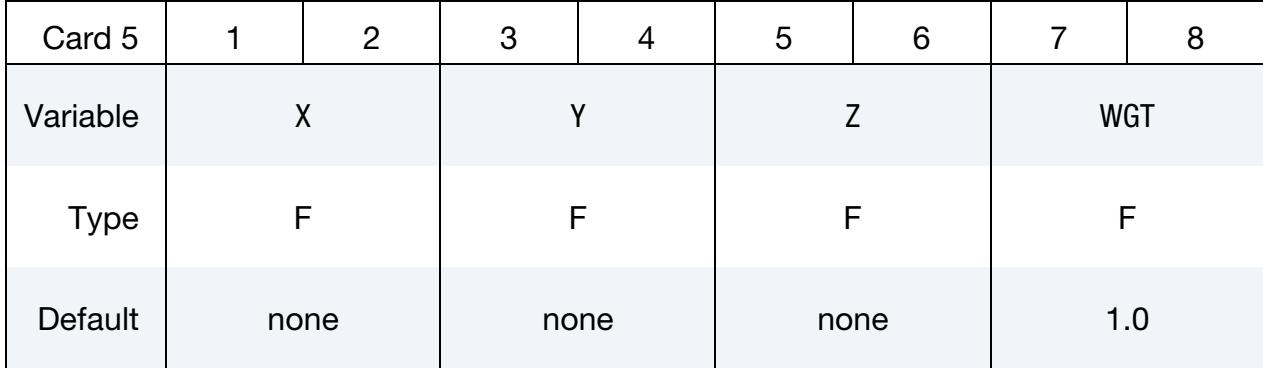

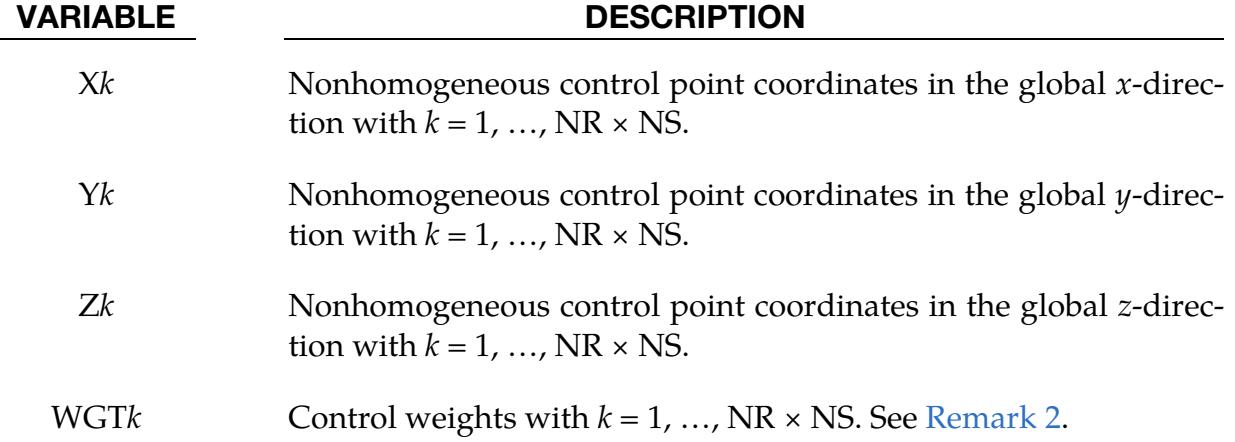

### Remarks:

<span id="page-2793-2"></span>1. **Uniform Knot Vectors.** RFIRST and RLAST (SFIRST and SLAST) define the interval for uniform knot spans in the local *r*-direction (*s*-direction). As an example suppose that  $NR = 4$ ,  $PR = 3$ ,  $RFIRST = 1$ , and  $RLAST = 8$  which yields the

<span id="page-2794-0"></span>following uniform open and uniform periodic knot vectors [1 1 1 1 8 8 8 8] and  $[1 2 3 4 5 6 7 8]$  for UNIR = 1 and UNIR = 2, respectively.

2. **Control Weights.** Control weights must be positive and will otherwise be reset to the default unit value.

### \*IGA\_3D\_BASIS\_TRANSFORM\_XYZ

Purpose: Define a physical trivariate (rational) spline expressed as a basis transform.

Data Card. Include as many cards as desired. This input ends at the next keyword ("\*") card.

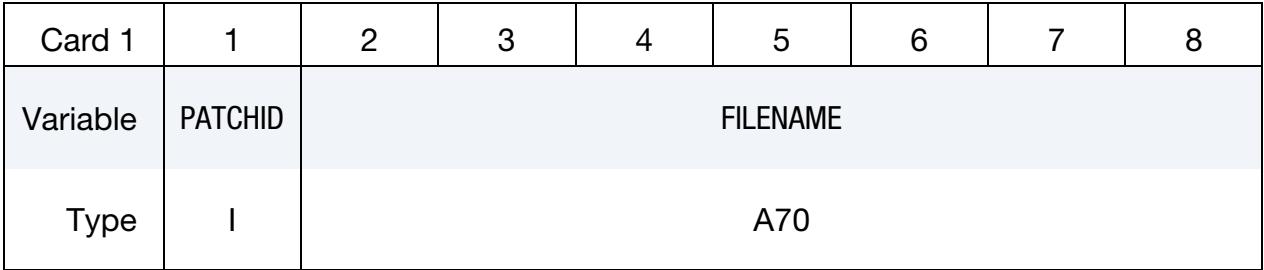

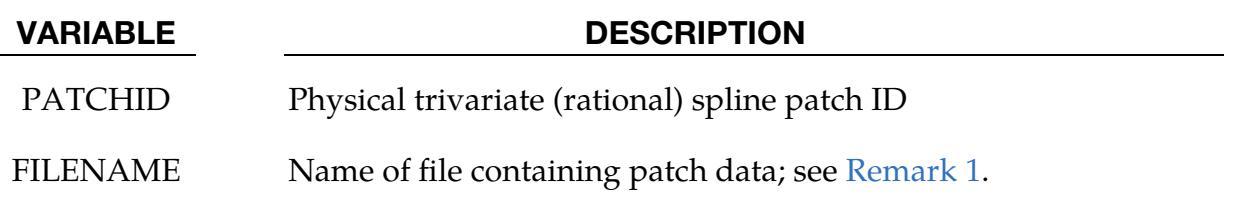

#### Remarks:

<span id="page-2795-0"></span>1. Filename. The current description of the input data is available as a separate document.

### \*IGA\_3D\_BEZIER\_XYZ

Purpose: Define a physical trivariate (rational) spline using Bézier extraction.

NOTE: As of R15, this keyword is obsolete. Please use \*IGA\_- 3D\_BASIS\_TRANSFORM\_XYZ to define a trivariate (rational) spline expressed as a basis transform.

**Data Card.** Include as many cards as desired. This input ends at the next keyword ("\*") card.

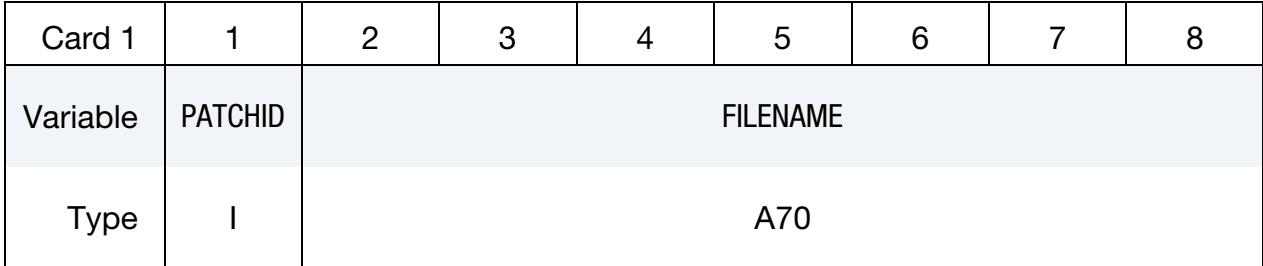

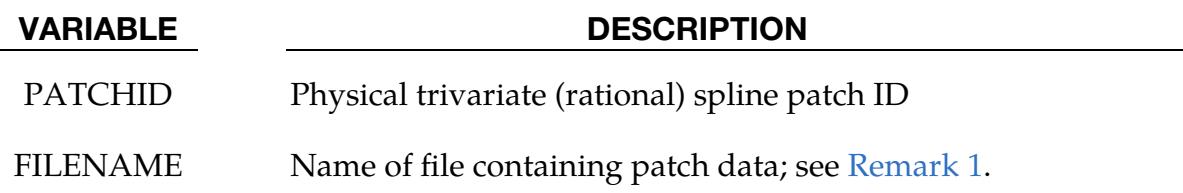

#### Remarks:

<span id="page-2796-0"></span>1. Filename. The current description of the input data is available as a separate document.

### \*IGA\_3D\_NURBS\_XYZ

Purpose: Define a physical trivariate non-uniform rational B-spline (NURBS).

#### [Card Summary:](#page-4036-0)

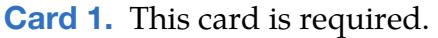

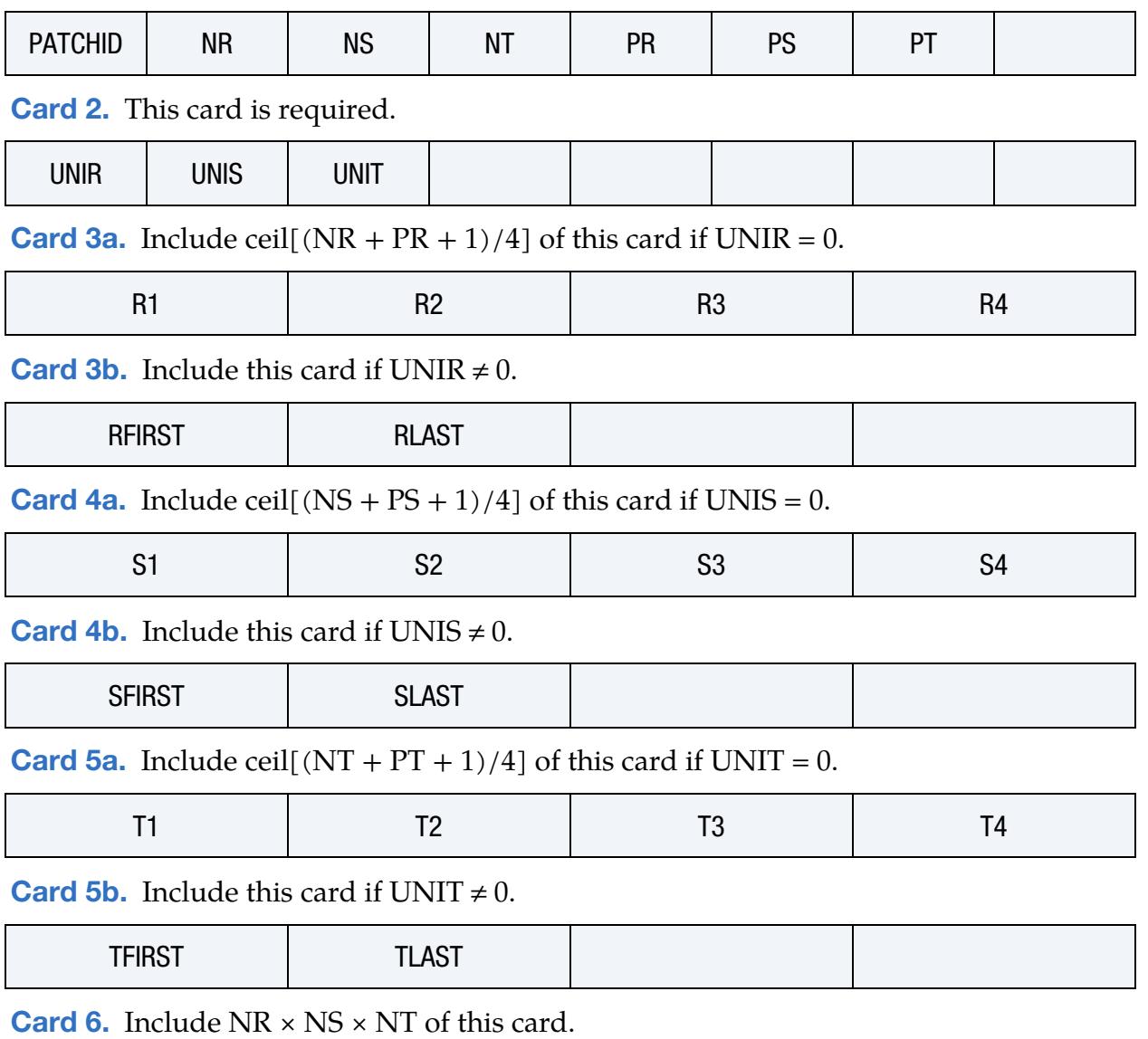

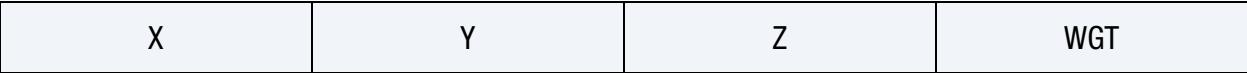

### Data Card Definitions:

<span id="page-2798-0"></span>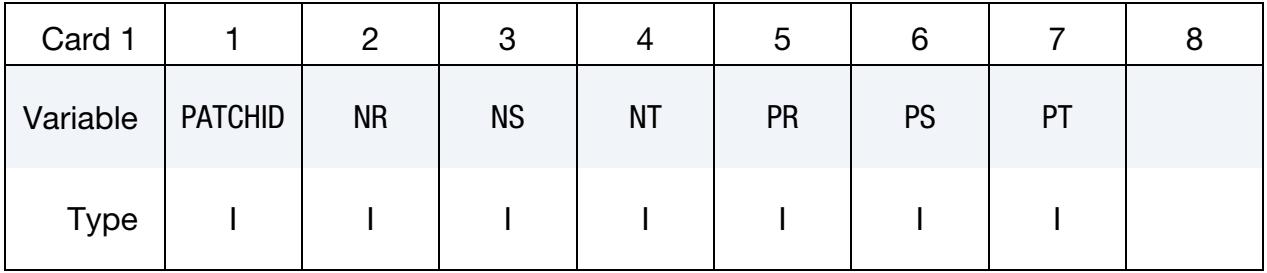

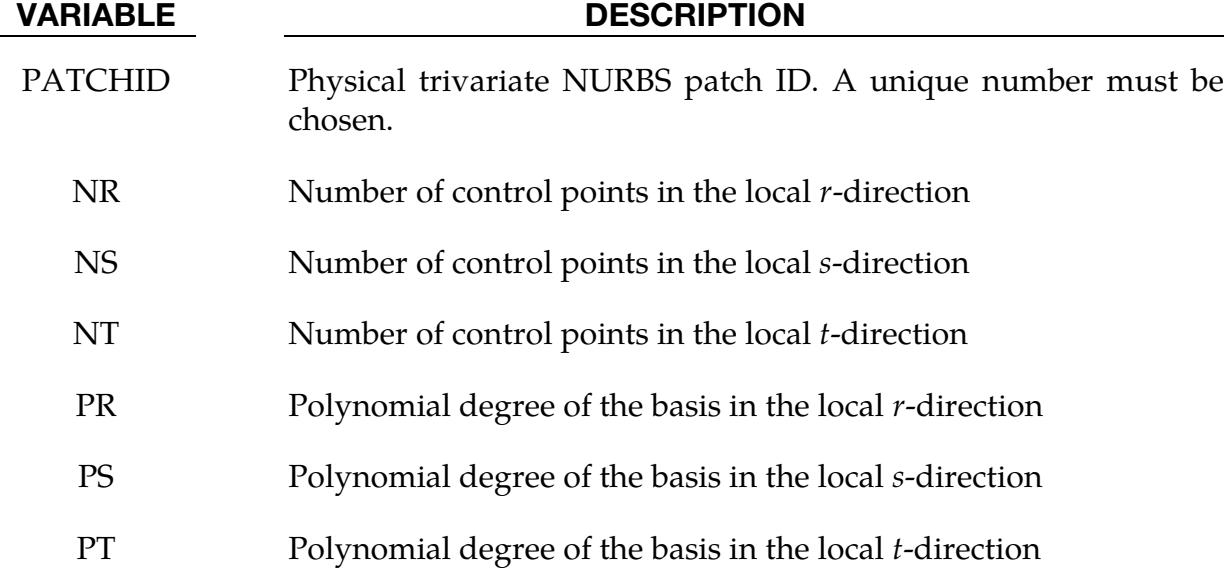

<span id="page-2798-1"></span>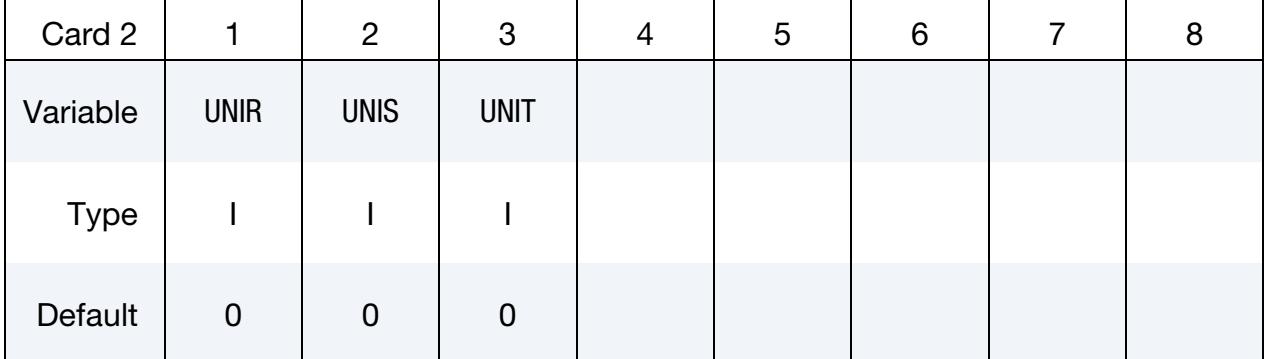

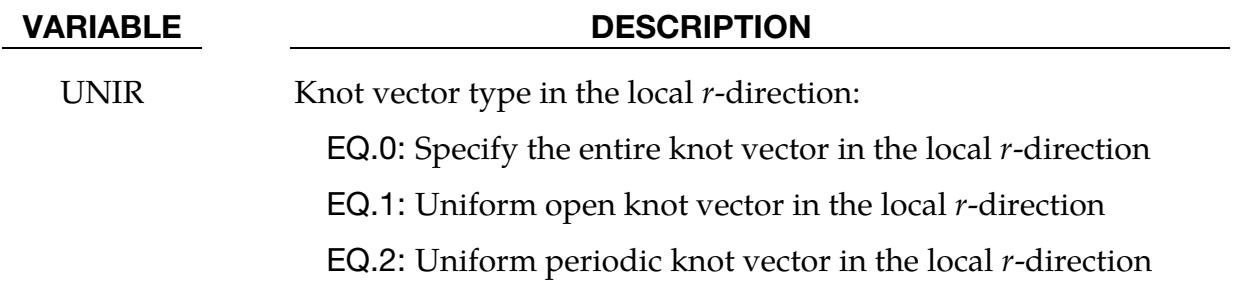

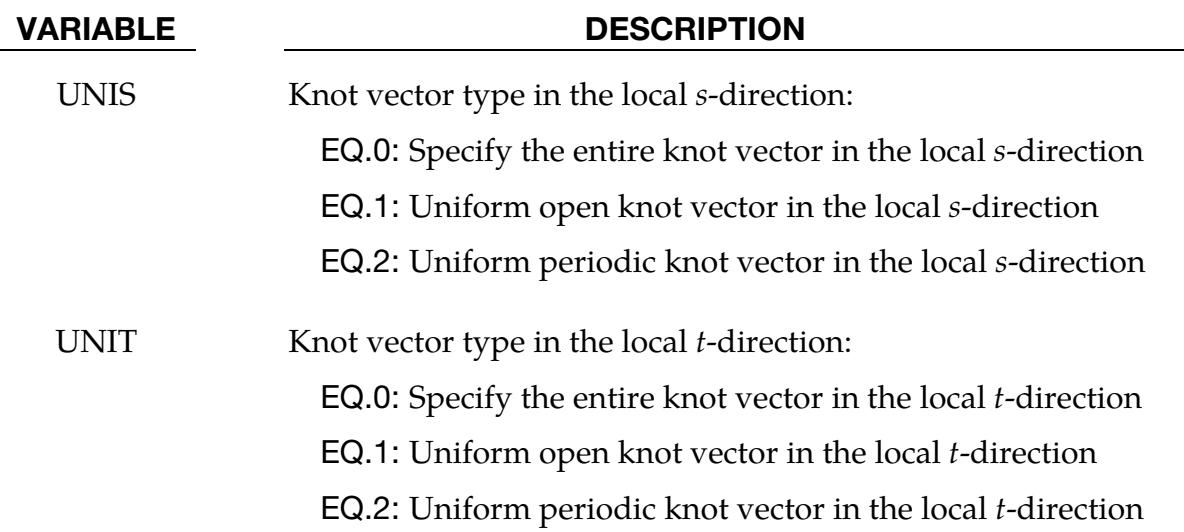

Knot Vector Cards for the r-direction. Include ceil[(NR + PR + 1)/4] cards if UNIR = 0.

<span id="page-2799-0"></span>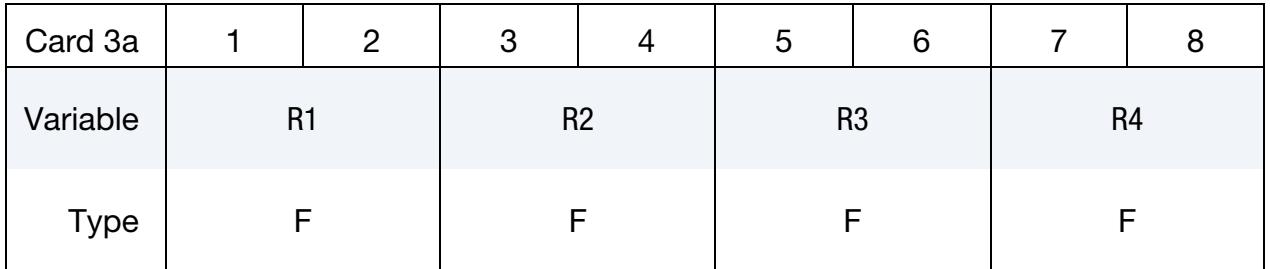

### VARIABLE DESCRIPTION

R*i* Knot values in the local *r*-direction with  $i = 1, ..., NR + PR + 1$ 

Knot Vector Cards for the *r*-direction. Include this card if  $UNIR \neq 0$ . See [Remark 1.](#page-2801-2)

<span id="page-2799-1"></span>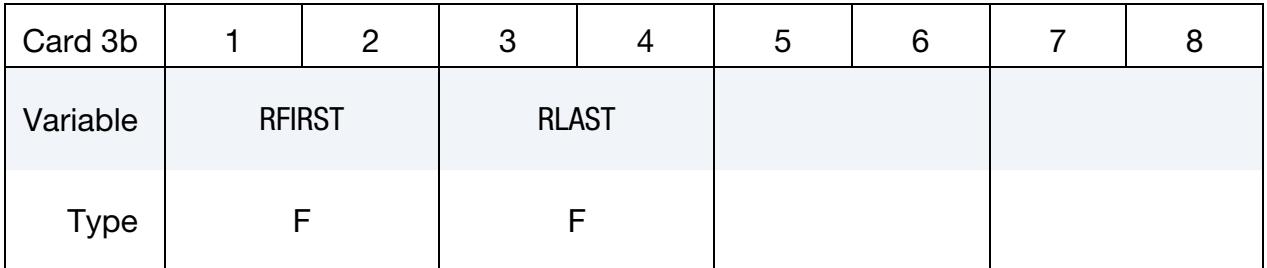

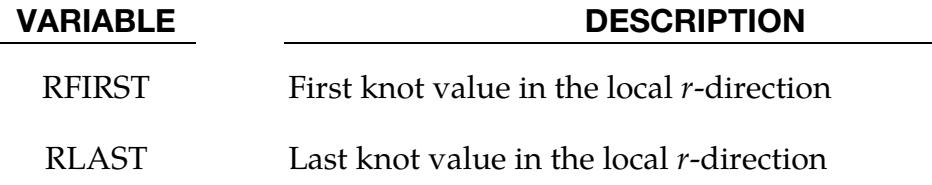

Knot Vector Cards for the  $s$ -direction. Include ceil[(NS + PS + 1)/4] cards if UNIS = 0.

<span id="page-2800-0"></span>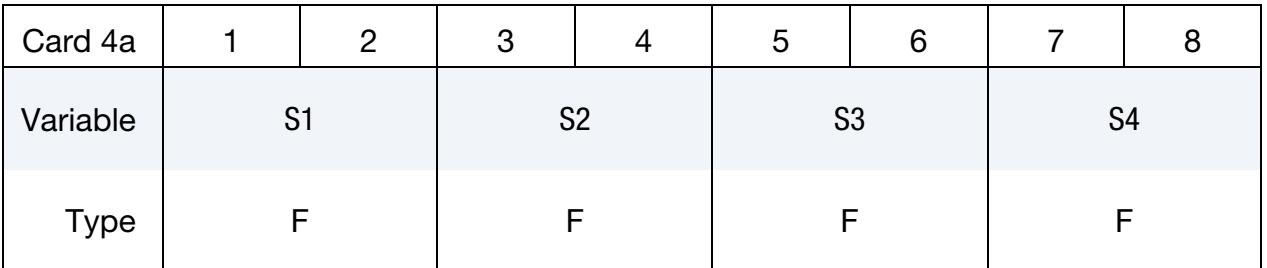

#### VARIABLE DESCRIPTION

S*j* Knot values in the local *s*-direction with  $j = 1, ..., NS + PS + 1$ 

Knot Vector Cards for the  $s$ -direction. Include this card if UNIS  $\neq$  0. See [Remark 1.](#page-2801-2)

<span id="page-2800-1"></span>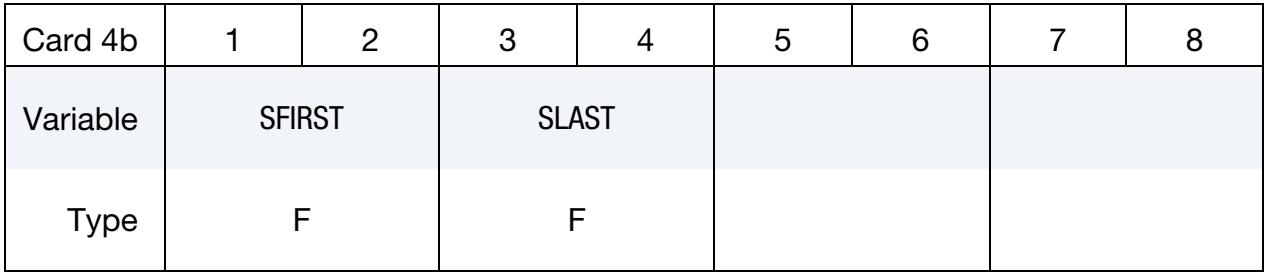

#### VARIABLE DESCRIPTION

SFIRST First knot value in the local *s*-direction

SLAST Last knot value in the local *s*-direction

Knot Vector Cards for the *t*-direction. Include ceil $[(NT + PT + 1)/4]$  cards if UNIT = 0.

<span id="page-2800-2"></span>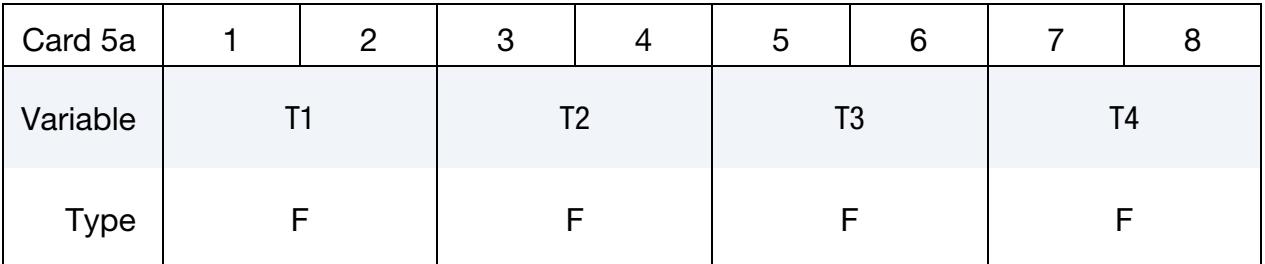

#### VARIABLE DESCRIPTION

Tk Knot values in the local *t*-direction with  $k = 1, ..., NT + PT + 1$ 

<span id="page-2801-0"></span>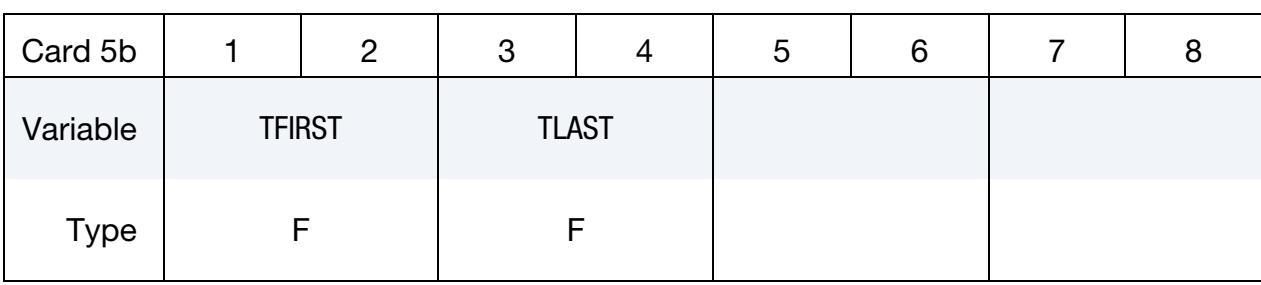

Knot Vector Cards for the *t*-direction. Include this card if UNIT  $\neq$  0. See [Remark 1.](#page-2801-2)

## VARIABLE DESCRIPTION

TFIRST First knot value in the local *t*-direction

TLAST Last knot value in the local *t*-direction

**Control Point and Weight Cards.** Include  $NR \times NS \times NT$  cards reflecting the connectivity.

<span id="page-2801-1"></span>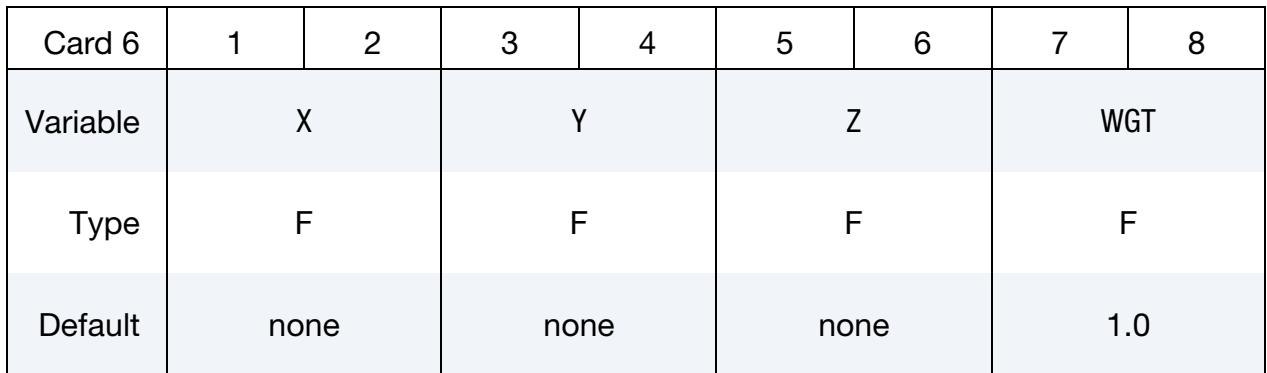

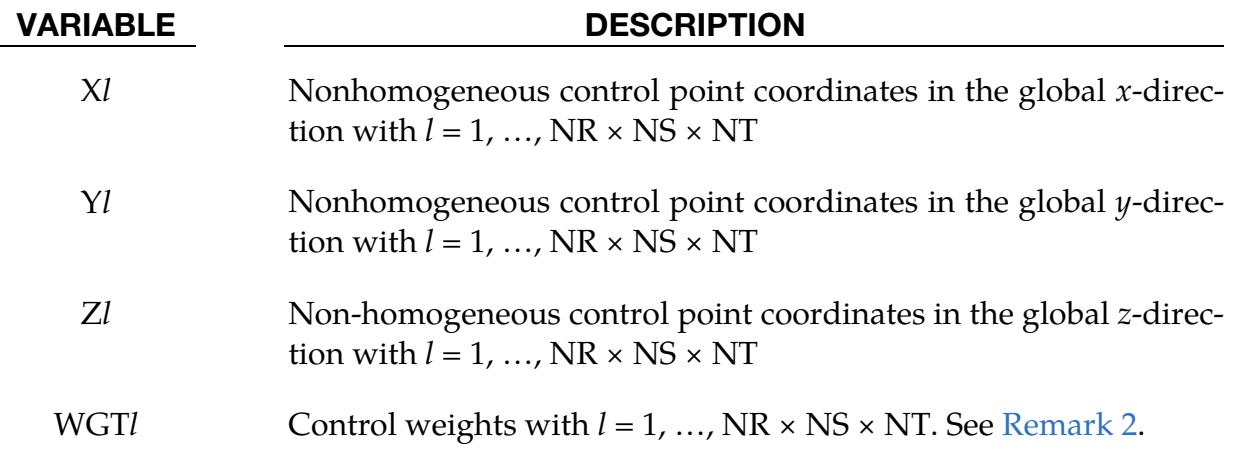

### Remarks:

<span id="page-2801-2"></span>1. **Uniform Knot Vectors.** RFIRST and RLAST (SFIRST and SLAST or TFIRST and TLAST) define the interval for uniform knot spans in the local  $r$ -direction ( $s$ - direction or *t*-direction). As an example suppose that  $NR = 4$ ,  $PR = 3$ ,  $RFIRST =$ 1, and RLAST = 8 which yields the following uniform open and uniform periodic knot vectors  $[1 1 1 1 8 8 8 8]$  and  $[1 2 3 4 5 6 7 8]$  for UNIR = 1 and UNIR = 2, respectively.

2. Control Weights. Control weights must be positive and will otherwise be reset to the default unit value.

### \*IGA\_EDGE\_UVW\_{OPTION}

Purpose: Define a parametric edge, meaning a trimmed and oriented parametric univariate non-uniform rational B-spline (NURBS). Parametric edges are used to compose onedimensional boundary representations (see [\\*IGA\\_1D\\_BREP\)](#page-2774-1) and trim parametric as well as physical faces (see [\\*IGA\\_FACE\\_UVW](#page-2810-0) and [\\*IGA\\_FACE\\_XYZ\)](#page-2814-0). In addition, a parametric edge may play a role in defining (1) topological relations among physical faces and (2) boundary conditions and/or constraints. See [Remarks 1](#page-2805-0) and [2,](#page-2805-1) respectively.

Available options include:

 $<$ BI ANK $>$ 

BASIS\_TRANSFORM

#### [Card Summary:](#page-4036-0)

**[Card 1.](#page-2803-0)** This card is required.

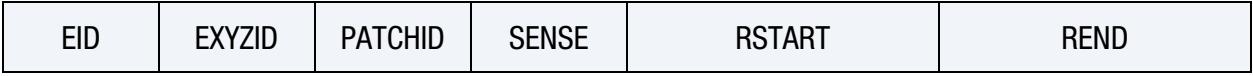

**[Card 2.](#page-2804-0)** Included this card if the BASIS\_TRANSFORM keyword option is used.

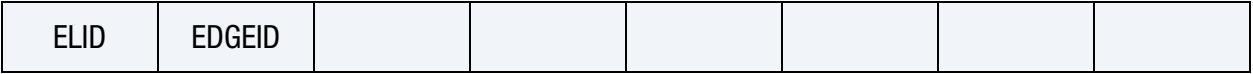

#### Data Card Definitions:

<span id="page-2803-0"></span>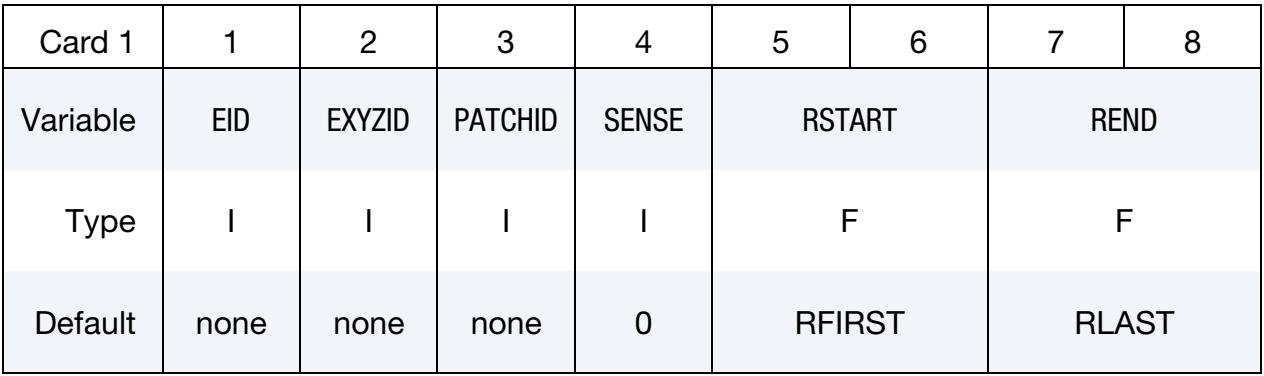

### VARIABLE DESCRIPTION

EID Parametric edge ID. A unique number must be chosen.

EXYZID Physical edge ID. See [\\*IGA\\_EDGE\\_XYZ](#page-2807-0) and [Remarks 1](#page-2805-0) and [3.](#page-2805-2)

| <b>VARIABLE</b> | <b>DESCRIPTION</b>                                                                                                    |
|-----------------|----------------------------------------------------------------------------------------------------|
| <b>PATCHID</b>  | Parametric univariate NURBS patch ID. See *IGA_1D_NURBS_-<br>UVW and Remarks 2, 3, and 5. PATCHID is ignored for the BA-<br>SIS_TRANSFORM keyword option.          |
| <b>SENSE</b>    | Sense of orientation with respect to the physical edge (ignored for<br>the BASIS_TRANSFORM keyword option). See Remarks 3 and 5.                                   |
|                 | EQ.0: Same (default)                                                                                                    |
|                 | EQ.1: Reversed                                                                                                    |
| <b>RSTART</b>   | Parametric coordinate defining the start of the trimmed parametric<br>NURBS. See Remarks 4 and 5. RSTART is ignored for the BASIS_-<br>TRANSFORM keyword option.   |
| <b>REND</b>     | Parametric coordinate defining the end of the trimmed parametric<br>NURBS. See Remarks 4 and 5. REND is ignored for the BASIS_-<br><b>TRANSFORM</b> keyword option |

Element Card. Include this card if using the BASIS\_TRANSFORM keyword option.

<span id="page-2804-0"></span>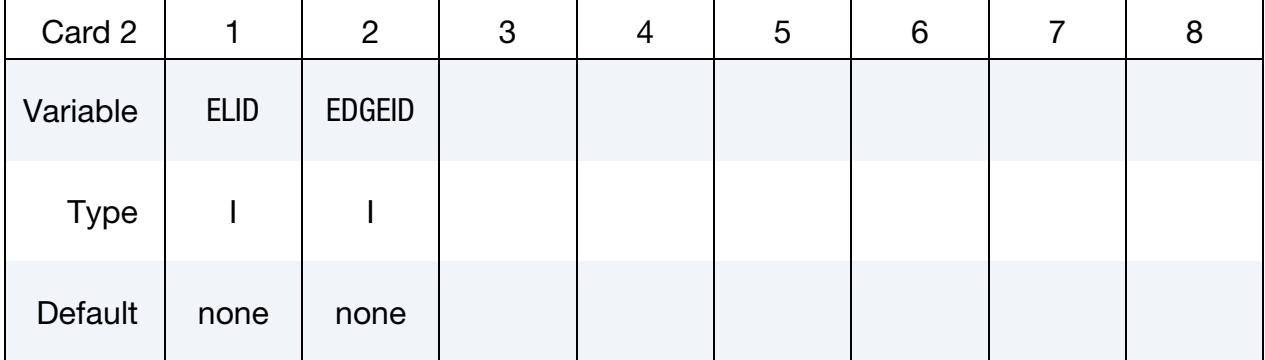

#### VARIABLE DESCRIPTION

ELID Element ID local to a basis transform. See [\\*IGA\\_2D\\_BASIS\\_-](#page-2782-1) [TRANSFORM\\_XYZ](#page-2782-1) and [Remark 6.](#page-2806-1) A unique number must be chosen. EDGEID Edge ID. See [Remark 7.](#page-2806-2) The following convention is used to identify parametric edges on a parent element  $[-1, +1]^2$ :

> EQ.1:  $u = -1, v \in [-1, +1]$ EQ.2:  $u = +1, v \in [-1, +1]$ EQ.3:  $v = -1, u \in [-1, +1]$ EQ.4:  $v = +1, u \in [-1, +1]$

### Remarks:

- <span id="page-2805-0"></span>1. **Topology.** Parametric edges are the constituents of one-dimensional boundary representations (see \*IGA\_1D\_BREP) which specify the exterior of a physical face (see \*IGA\_FACE\_XYZ). Parametric edges referencing the same physical edge, meaning EXYZID, identify the topological relation between their parent physical faces.
- <span id="page-2805-1"></span>2. Boundary conditions and constraints. A parametric edge may be invoked to define a curve segment in/on an isogeometric shell or solid; see [\\*IGA\\_SHELL](#page-2826-0) and [\\*IGA\\_SOLID.](#page-2828-0) In this case, the control points of a parametric univariate NURBS referenced by PATCHID are defined in the parametric space of its parent physical object. Consequently, a parametric edge may be defined in the parametric space of an *n*-variate physical NURBS, such as \*IGA\_*n*D\_NURBS\_XYZ with  $n = 2$  or 3, which requires the definition of  $(U, V)$  or  $(U, V, W)$  control point coordinates, respectively. Alternatively, a parametric edge may be defined in the parametric space of an element in a basis transform (see [\\*IGA\\_2D\\_BASIS\\_-](#page-2782-1) [TRANSFORM\\_XYZ\)](#page-2782-1). In this case, the selection of a parametric edge is restricted to the edges of the parent element. See [Remarks 6](#page-2806-1) and [7.](#page-2806-2)
- <span id="page-2805-2"></span>3. **Sense of orientation.** The orientation of the parametric edge and the parametric univariate NURBS always agree. The SENSE flag indicates if the orientation of the parametric and physical edges agrees. Consider, for instance, two patches connected along an edge as schematically shown in the figure below. The parametric edges $f_2$  and  $f_8$  share the same physical edge  $e_2$ . The direction of  $f_2$  and  $e_2$ is the same, consequently SENSE = 0. In contrast,  $f_8$  and  $e_2$  point in opposite directions, hence SENSE = 1.

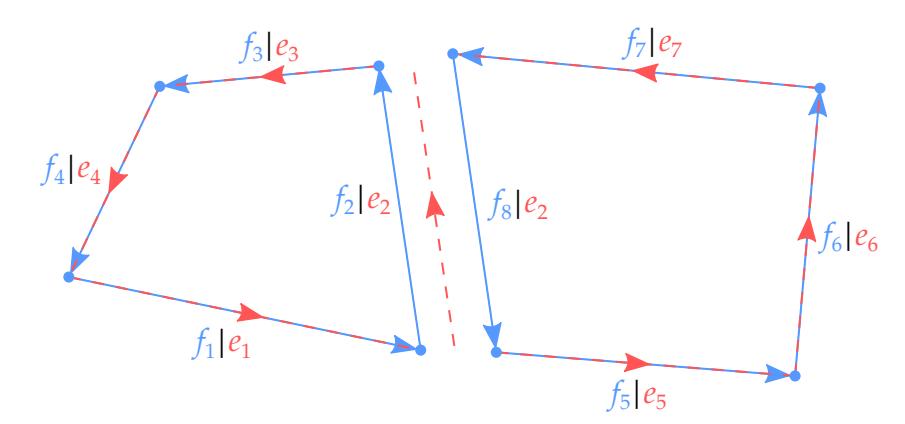

Figure 25-1. Schematic of two patches connected along an edge. Parametric edges are blue while physical edges are red.

<span id="page-2805-3"></span>4. **Trimming.** Parametric coordinates are used to trim the underlying parametric univariate NURBS. The parametric coordinates should have distinct values such that RSTART < REND. Out of bound parametric coordinates are disregarded and no trimming is performed at the respective ends.

- <span id="page-2806-0"></span>5. Fields ignored with BASIS\_TRANSFORM. The PATCHID, SENSE, RSTART, and REND fields on Card 1 are not used, and consequently do not need to be defined, if the BASIS\_TRANSFORM keyword option is used.
- <span id="page-2806-1"></span>6. Local element ID. Basis transforms (see [\\*IGA\\_2D\\_BASIS\\_TRANSFORM\\_XYZ\)](#page-2782-1) by construction rely on elementwise local parameterizations. Consequently, unique definition of a parametric edge requires the local element ID in the patch containing the edge.
- <span id="page-2806-2"></span>7. Parametric feature edges/lines. Relevant parametric feature edges/lines are captured by the underlying parameterization of a basis transform (see [\\*IGA\\_-](#page-2782-1) [2D\\_BASIS\\_TRANSFORM\\_XYZ\)](#page-2782-1) which thereby facilitates simplified selection of a parametric edge in Card 2.

### <span id="page-2807-0"></span>\*IGA\_EDGE\_XYZ

Purpose: Define a physical edge, meaning a trimmed and oriented physical univariate non-uniform rational B-spline (NURBS). A physical edge is currently only used to define topological relations among different physical faces; see \*IGA\_EDGE\_UVW and \*IGA\_- FACE XYZ for more details.

Edge Cards. Include as many cards in the following format as desired. This input ends at the next keyword ("\*") card.

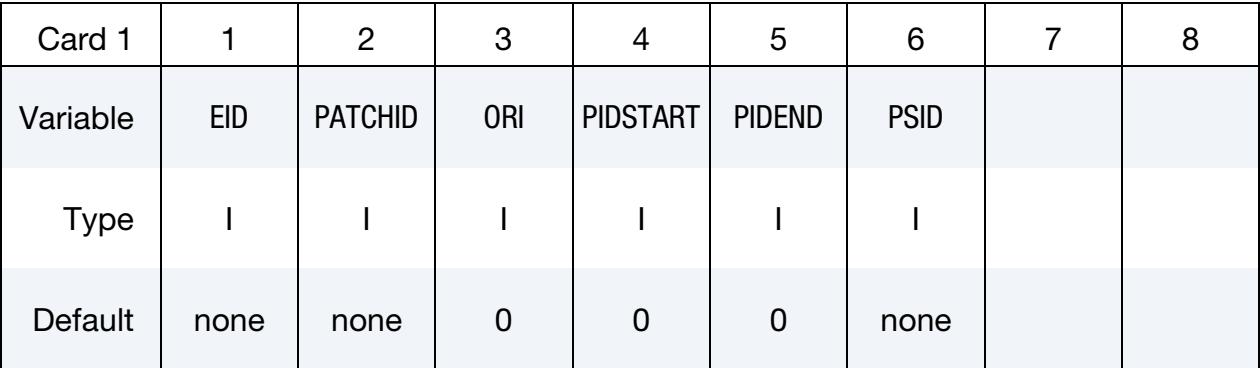

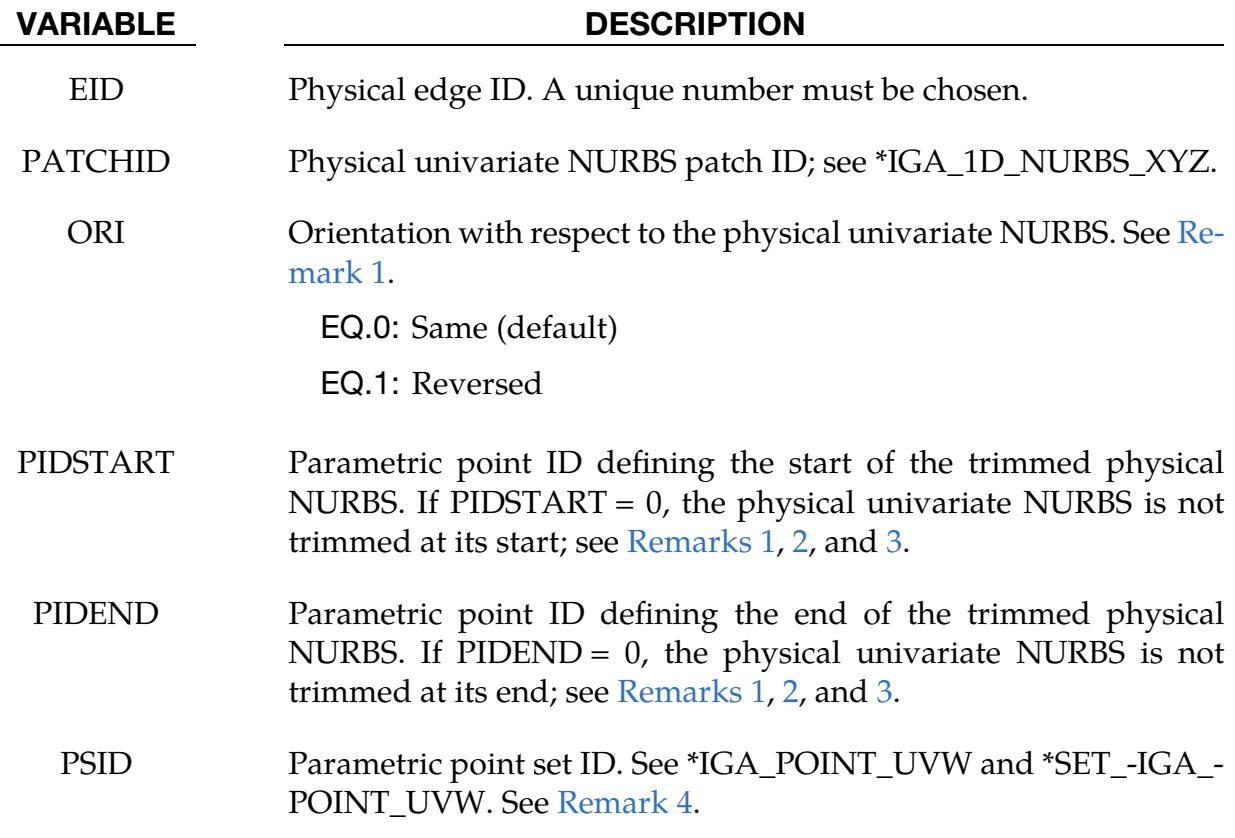
#### Remarks:

1. **Orientation.** The orientation of a physical edge is defined by the parametric points referenced by PIDSTART and PIDEND or, if none of the parametric points are defined, by the orientation flag ORI. Simultaneous use of the parametric points and the orientation flag is only required if the underlying physical NURBS curve is closed. The orientation convention is illustrated in the figure below where the blue solid line is the physical univariate NURBS curve, the red dashed line is the physical edge, and the black circle and dot denote the parametric points specifying the start and end of the edge, respectively.

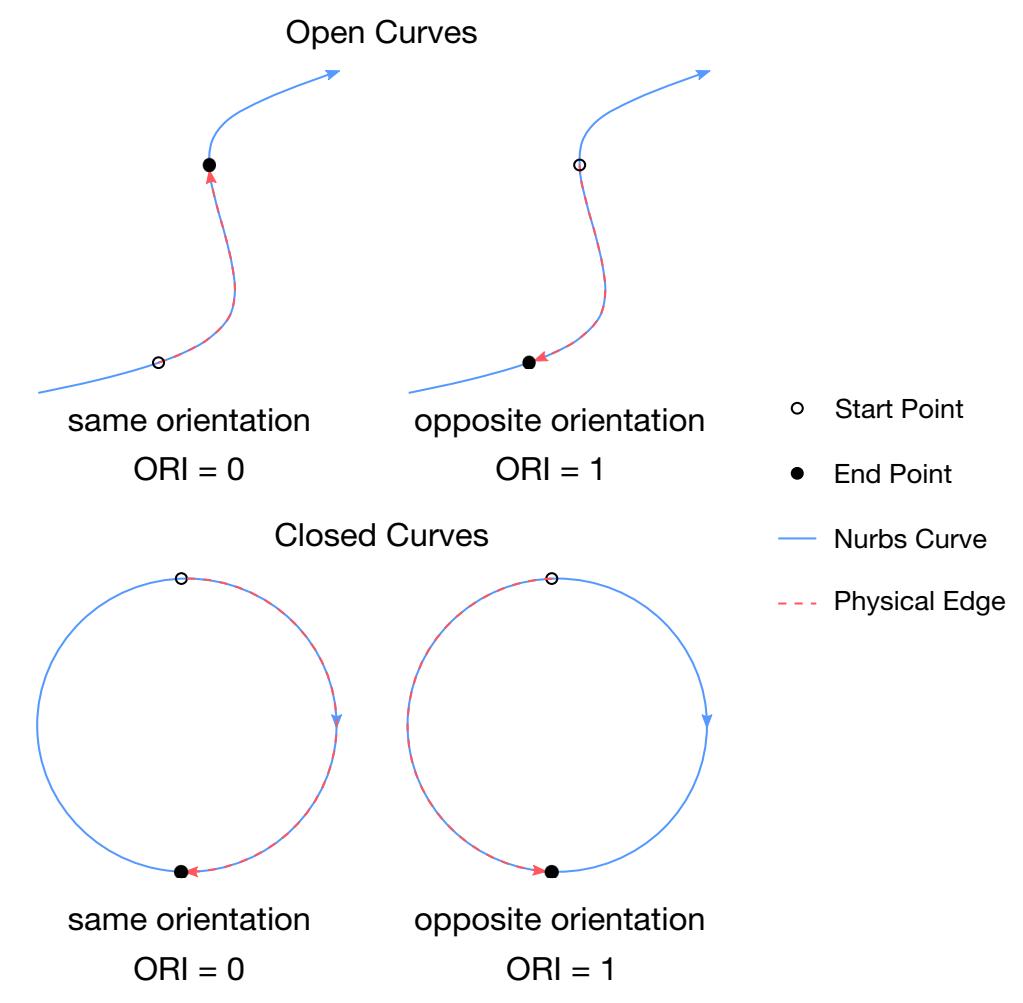

Figure 25-2. Orientation for different physical edges compared to the physical NURBS curve

2. Trimming. Parametric points determine where to trim the underlying physical univariate NURBS. Thus, the parametric points should be within the knot vector. An out of bound parametric point is disregarded with no trimming performed at that end.

- 3. Topology. Parametric points are also help establish topological relations among different physical edges.
- 4. Dependent Parametric Point Set. The collection of parametric points is defined within the parametric space of the underlying univariate NURBS and used in boundary condition and/or constraint definition(s).

### \*IGA\_FACE\_UVW\_{OPTION}

Purpose: Define a parametric face, meaning a trimmed and oriented parametric bivariate non-uniform rational B-spline (NURBS). Parametric faces are used to compose two-dimensional boundary representations (see [\\*IGA\\_2D\\_BREP\)](#page-2784-0) and trim physical volumes (see [\\*IGA\\_VOLUME\\_XYZ\)](#page-2831-0). In addition, a parametric face may play a role in defining (1) topological relations among physical volumes and (2) boundary conditions and/or constraints; see [Remarks 1](#page-2812-0) and [2,](#page-2812-1) respectively.

Available options include:

 $<$ BI ANK $>$ 

BASIS\_TRANSFORM

#### [Card Summary:](#page-4036-0)

**[Card 1.](#page-2810-0)** This card is required.

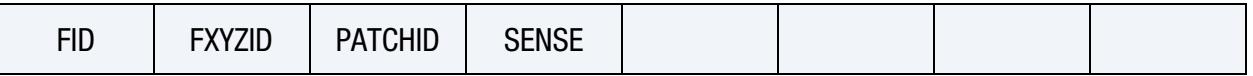

[Card 2a.](#page-2811-0) Include this card if no keyword option is used. Include as many cards in the following format as desired. This input ends at the next keyword ("\*") card.

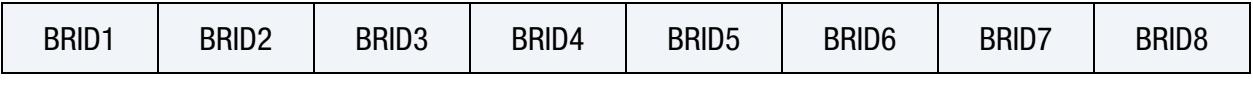

[Card 2b.](#page-2811-1) Include this card if using the BASIS\_TRANSFORM keyword option.

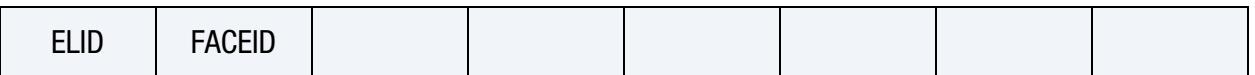

#### Data Card Definitions:

<span id="page-2810-0"></span>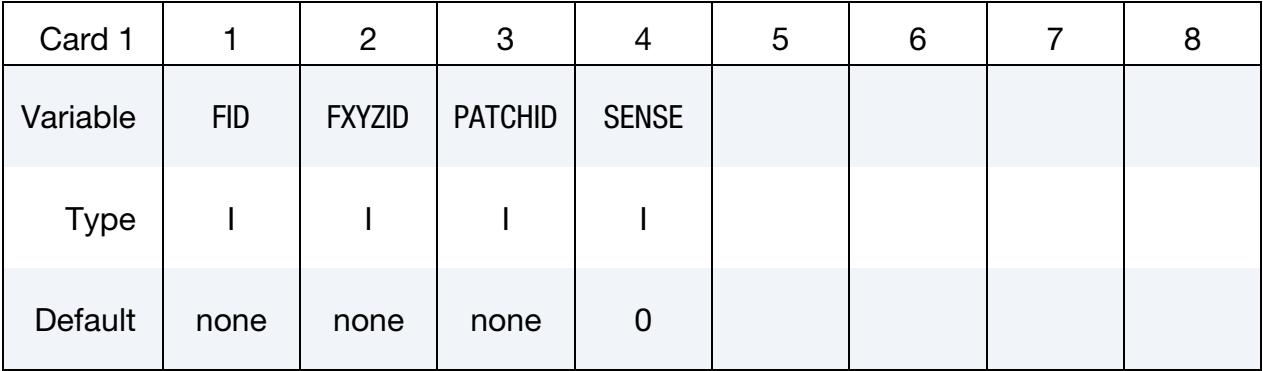

#### VARIABLE DESCRIPTION

FID Parametric face ID. A unique number must be chosen.

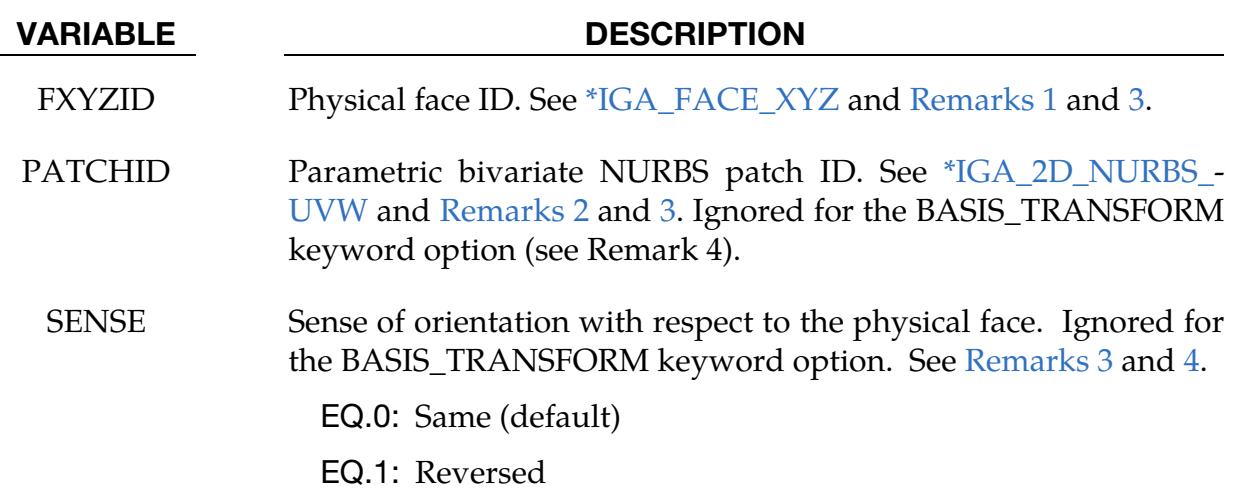

Boundary Representation Cards.Include boundary representations defining the parametric face if no keyword option (<BLANK>) is used, see [Remark 1.](#page-2812-0) Include as many cards in the following format as desired. This input ends at the next keyword ("\*") card.

<span id="page-2811-0"></span>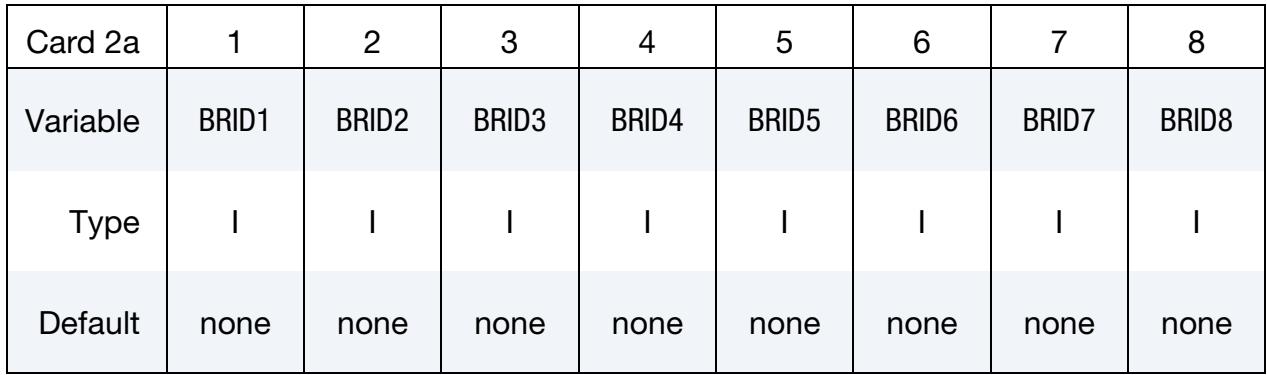

#### VARIABLE DESCRIPTION

BRID*i* One-dimensional boundary representation IDs (see [\\*IGA\\_1D\\_-](#page-2774-0) [BREP\)](#page-2774-0) with  $i = 1, ..., n$  and  $n > 0$ 

Element Card. Include this card if the BASIS\_TRANSFORM keyword option is used.

<span id="page-2811-1"></span>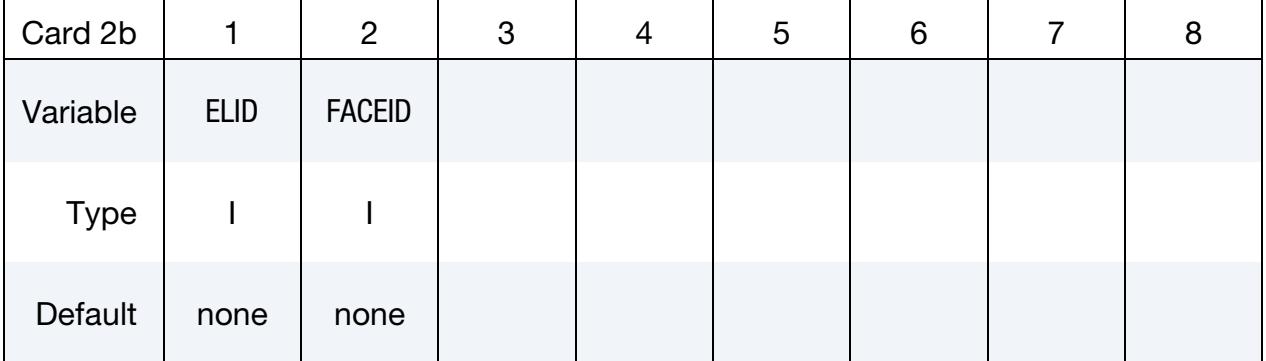

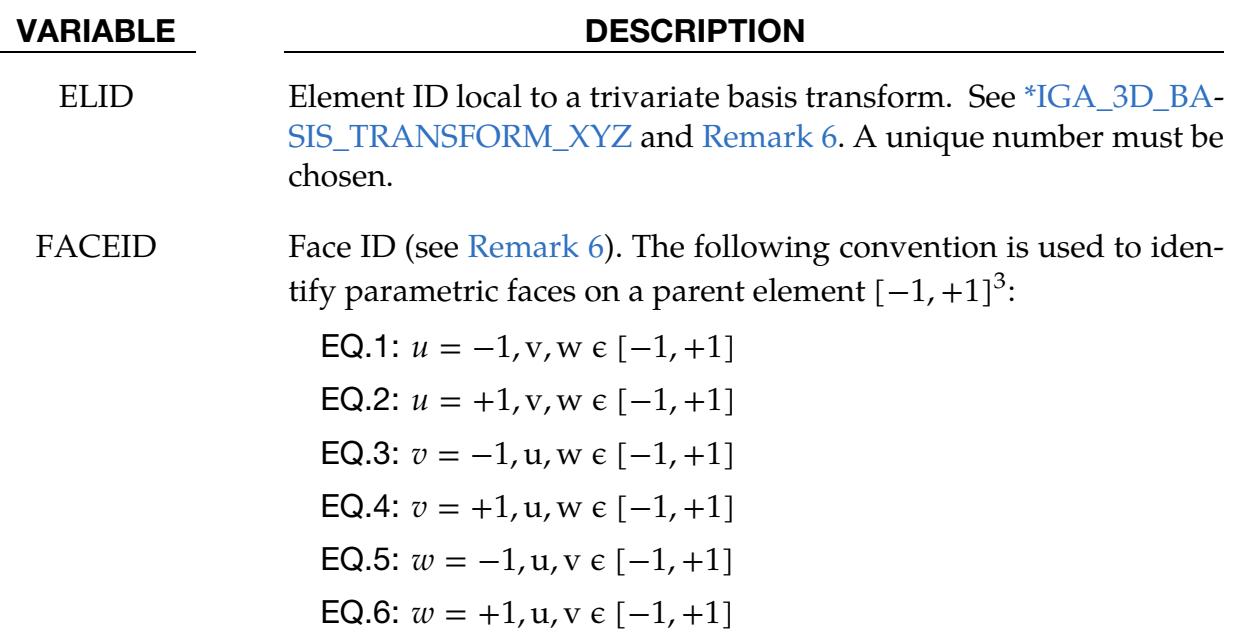

#### Remarks:

- <span id="page-2812-0"></span>1. **Topology.** Parametric faces are the constituents of two-dimensional boundary representations (see [\\*IGA\\_2D\\_BREP\)](#page-2784-0) which specify the exterior of a physical volume (se[e \\*IGA\\_VOLUME\\_XYZ\)](#page-2831-0). Parametric faces referencing the same physical face, meaning FXYZID, identify the topological relation between their parent physical volumes.
- <span id="page-2812-1"></span>2. Boundary conditions and constraints. A parametric face may be invoked to define a surface segment in/on an isogeometric solid; see [\\*IGA\\_SOLID.](#page-2828-0) In this case, the control points of a parametric bivariate NURBS referenced by PATCHID are defined in the parametric space of its parent physical object. Consequently, a parametric face may be defined in the parametric space of a trivariate physical NURBS (see [\\*IGA\\_3D\\_NURBS\\_XYZ\)](#page-2797-0) which requires the definition of  $(U, V, W)$  control point coordinates. Alternatively, a parametric face may be defined in the parametric space of an element within a trivariate basis transform (see [\\*IGA\\_3D\\_BASIS\\_TRANSFORM\\_XYZ\)](#page-2795-0). In the latter case, the selection of a parametric face is restricted to the faces of the parent element, see [Remarks 5](#page-2813-1) and [6.](#page-2813-0)
- <span id="page-2812-2"></span>3. **Sense of orientation.** The orientation of the parametric face and the parametric bivariate NURBS always agree. The SENSE flag indicates if the orientation of the parametric and physical faces agrees.
- <span id="page-2812-3"></span>4. Fields ignored for BASIS\_TRANSFORM keyword option. The PATCHID and SENSE fields on Card 1 are not used, and consequently do not need to be defined, if the BASIS\_TRANSFORM keyword option is used.
- <span id="page-2813-1"></span>5. Local element ID. Trivariate basis transforms (see [\\*IGA\\_3D\\_BASIS\\_TRANS-](#page-2795-0)[FORM\\_XYZ\)](#page-2795-0) by construction rely on elementwise local parameterizations. Consequently, the unique definition of a parametric face requires the local element ID in the patch containing the face.
- <span id="page-2813-0"></span>6. Parametric feature surfaces. Relevant parametric feature surfaces are captured by the underlying parameterization of a trivariate basis transform (see [\\*IGA\\_3D\\_BASIS\\_TRANSFORM\\_XYZ\)](#page-2795-0) which thereby facilitates simplified selection of a parametric face in Card 2b.

### <span id="page-2814-0"></span>\*IGA\_FACE\_XYZ\_{OPTION}

Purpose: Define a physical face, meaning a trimmed and oriented physical bivariate nonuniform rational B-spline (NURBS) or a physical bivariate basis transform. A physical face is used to define isogeometric shells (see \*IGA\_SHELL) as well as boundary conditions and/or constraints on its (sub)surface.

Available options include:

<BLANK>

### BASIS\_TRANSFORM

#### [Card Summary:](#page-4036-0)

**[Card 1.](#page-2814-1)** This card is required.

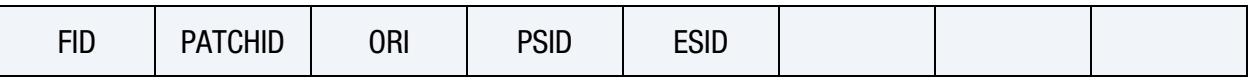

**[Card 2a.](#page-2815-0)** Include this card if no keyword option is used. Include as many cards in the following format as desired. This input ends at the next keyword ("\*") card.

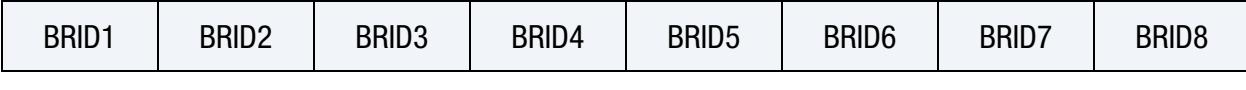

**[Card 2b.](#page-2816-0)** Include this card if using the BASIS\_TRANSFORM keyword option.

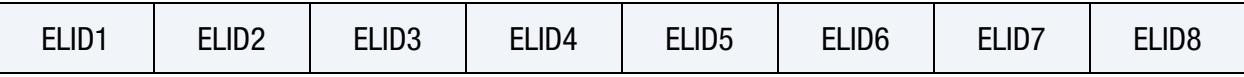

### Data Card Definitions:

<span id="page-2814-1"></span>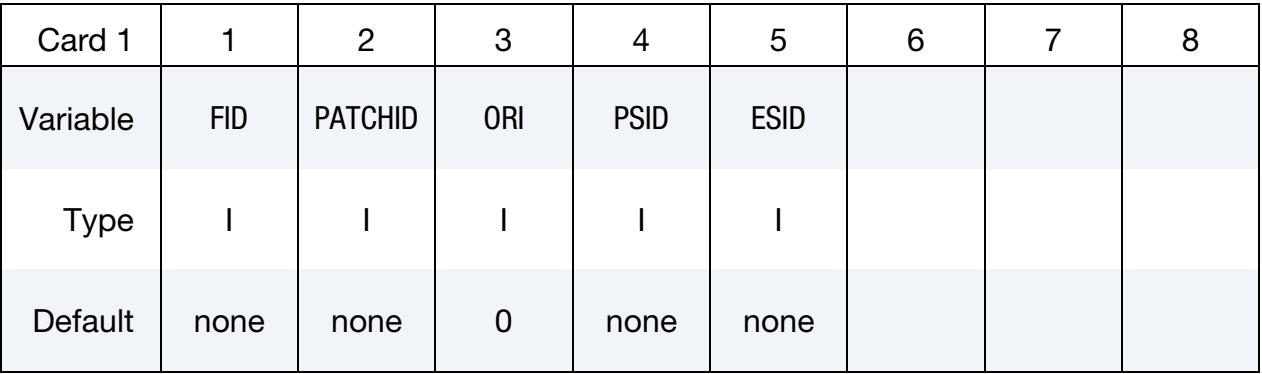

#### VARIABLE DESCRIPTION

FID Physical face ID. A unique number must be chosen.

PATCHID Depending on the keyword option either a physical bivariate NURBS patch ID for no keyword option (see [\\*IGA\\_2D\\_NURBS\\_-](#page-2790-0)

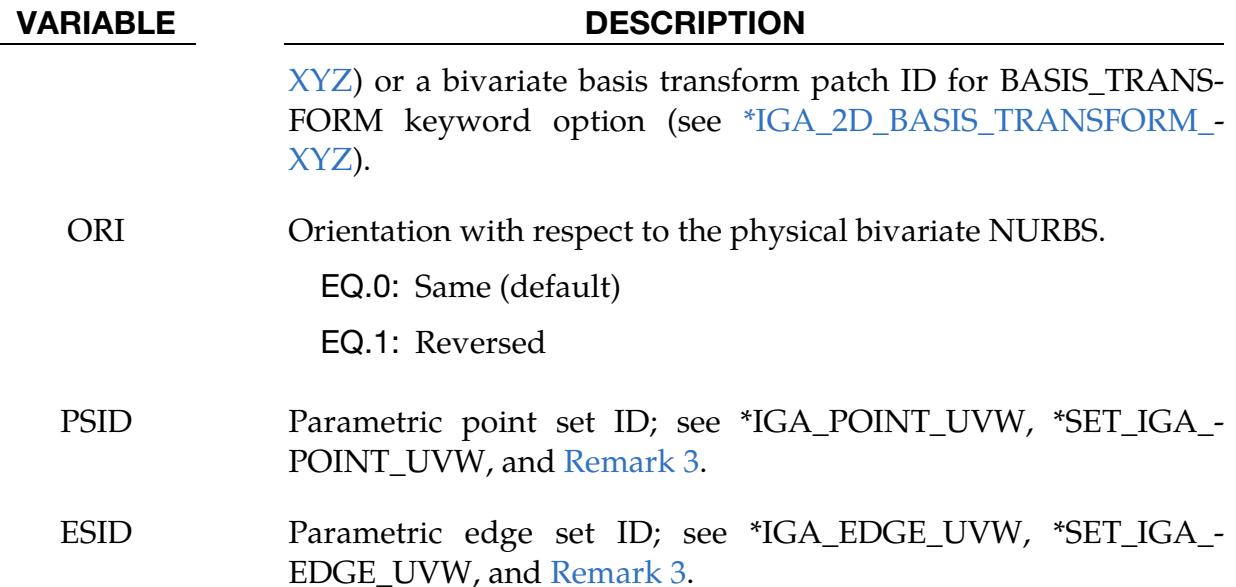

Boundary Representation Cards.Include boundary representations defining the physical face if no keyword option (<BLANK>) is used, see [Remarks 1,](#page-2816-2) [2,](#page-2816-3) and [4.](#page-2816-4) Include as many cards in the following format as desired. This input ends at the next keyword ("\*") card.

<span id="page-2815-0"></span>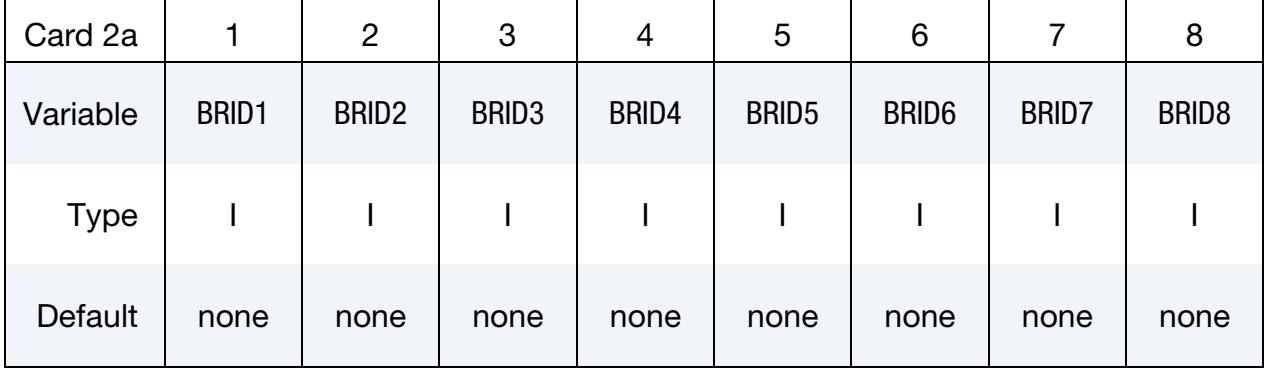

#### VARIABLE DESCRIPTION

BRID*i* One-dimensional boundary representation IDs, with  $i = 1, ..., n$ and *n* > 0. See [\\*IGA\\_1D\\_BREP](#page-2774-0) and [Remarks 1,](#page-2816-2) [2,](#page-2816-3) and [4.](#page-2816-4)

<span id="page-2816-0"></span>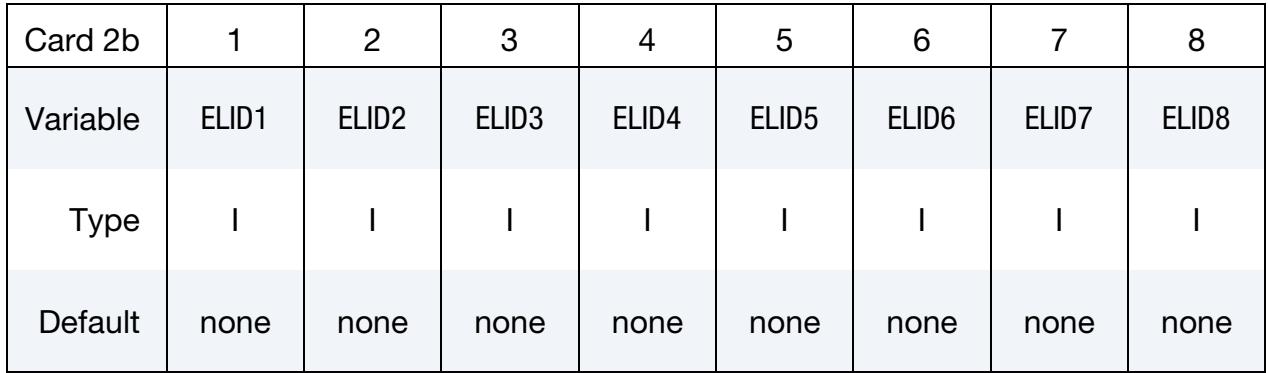

#### VARIABLE DESCRIPTION

ELID*i* Element IDs, with  $i = 1, ..., n$  and  $n > 0$ , local to a bivariate basis transform. See [\\*IGA\\_2D\\_BASIS\\_TRANSFORM\\_XYZ](#page-2782-0) and [Remark](#page-2816-4)  [4.](#page-2816-4)

#### Remarks:

- <span id="page-2816-2"></span>1. Trimming. One-dimensional boundary representations, also called trimming loops, are used to trim the underlying bivariate NURBS. The orientation of the trimming loops uniquely define trimming, meaning travelling along the loop. The domain on the right-hand side of the loop is removed.
- <span id="page-2816-3"></span>2. **Topology.** To establish topological relations among physical faces, at least a single boundary representation must be included.
- <span id="page-2816-1"></span>3. **Dependent Parametric Object Sets.** The collection of parametric points and edges are defined within the parametric space of the underlying bivariate NURBS and used in boundary condition and/or constraint definition(s).
- <span id="page-2816-4"></span>4. **Partitioning.** Multiple isogeometric shells may be defined using the same underlying geometry. This may be done to assign different materials and/or sections and consequently subdivide the geometry into separate parts. To this end, the definition of multiple physical faces is required. Based on the keyword option, two cases can be distinguished:
	- a) Without the keyword option (<BLANK>), the geometry is defined using a bivariate physical NURBS (see [\\*IGA\\_2D\\_NURBS\\_XYZ\)](#page-2790-0). Multiple physical faces may be defined using different one-dimensional boundary representations (see [\\*IGA\\_1D\\_BREP\)](#page-2774-0) on Card 2a.

b) With the BASIS\_TRANSFORM keyword option, the geometry is defined using a bivariate basis transform (see [\\*IGA\\_2D\\_BASIS\\_TRANSFORM\\_-](#page-2782-0) [XYZ\)](#page-2782-0). Multiple physical faces may be defined by including a different set of elements on Card 2b.

### \*IGA\_INCLUDE\_BEZIER

Purpose: Include novel computer-aided geometric definitions by virtue of Bézier extraction to perform isogeometric analysis. For more information on the include file format, please contact LS-DYNA support.

> NOTE: As of R14, this keyword is obsolete. Please use \*IGA\_- 2D\_BEZIER\_XYZ and \*IGA\_3D\_BEZIER\_XYZ to define bi- and trivariate (rational) splines using Bézier extraction, respectively.

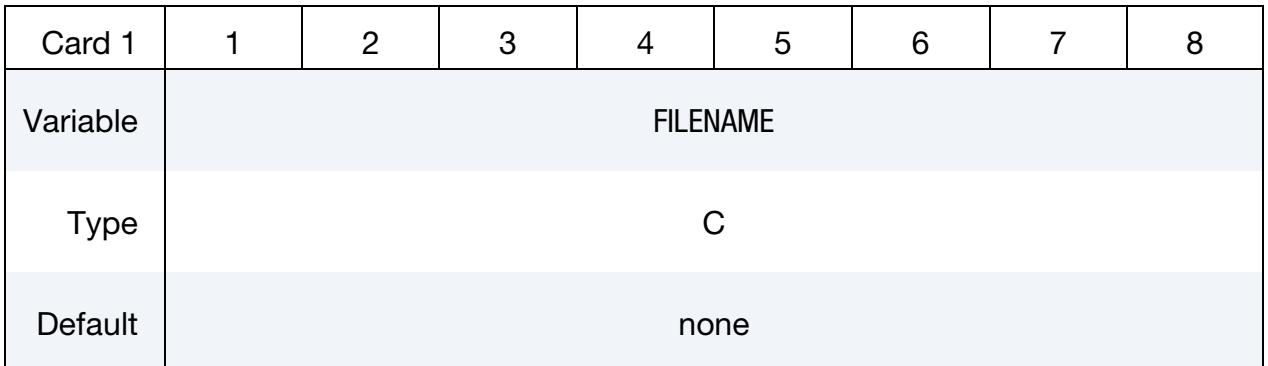

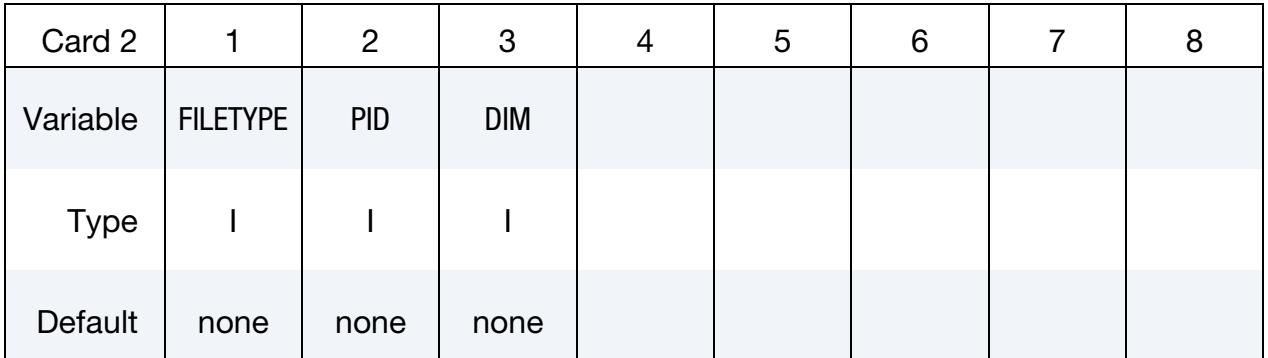

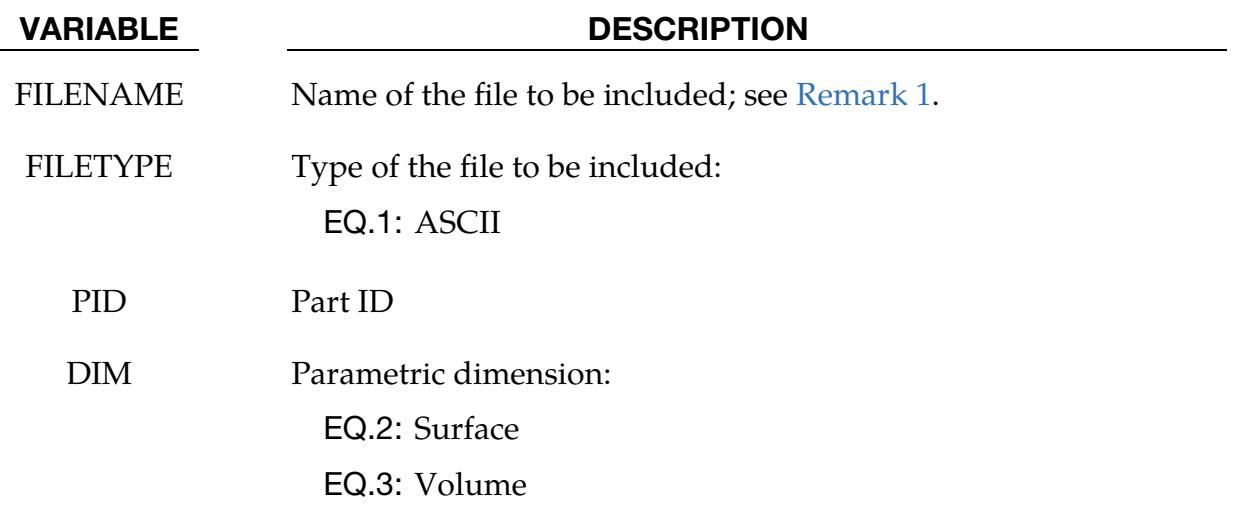

### Remarks:

<span id="page-2819-0"></span>1. **Multiple Patches.** The include file may contain multiple patches of the same parametric dimension which will also share the same part, and consequently, material and section IDs. Some properties may be set on a patch by patch basis (see \*IGA\_SHELL and \*IGA\_SOLID for DIM = 2 and DIM = 3, respectively)

### \*IGA\_INTEGRATION\_SHELL\_REDUCE

Purpose: Apply a reduced Generalized Gaussian Quadrature rule to IGA shells. To activate this integration rule, set IRL = 3 in \*SECTION\_IGA\_SHELL.

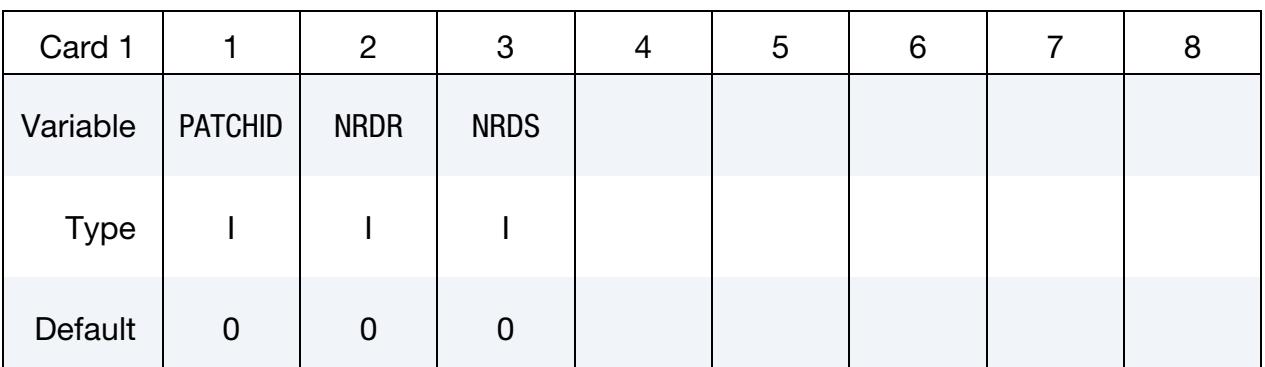

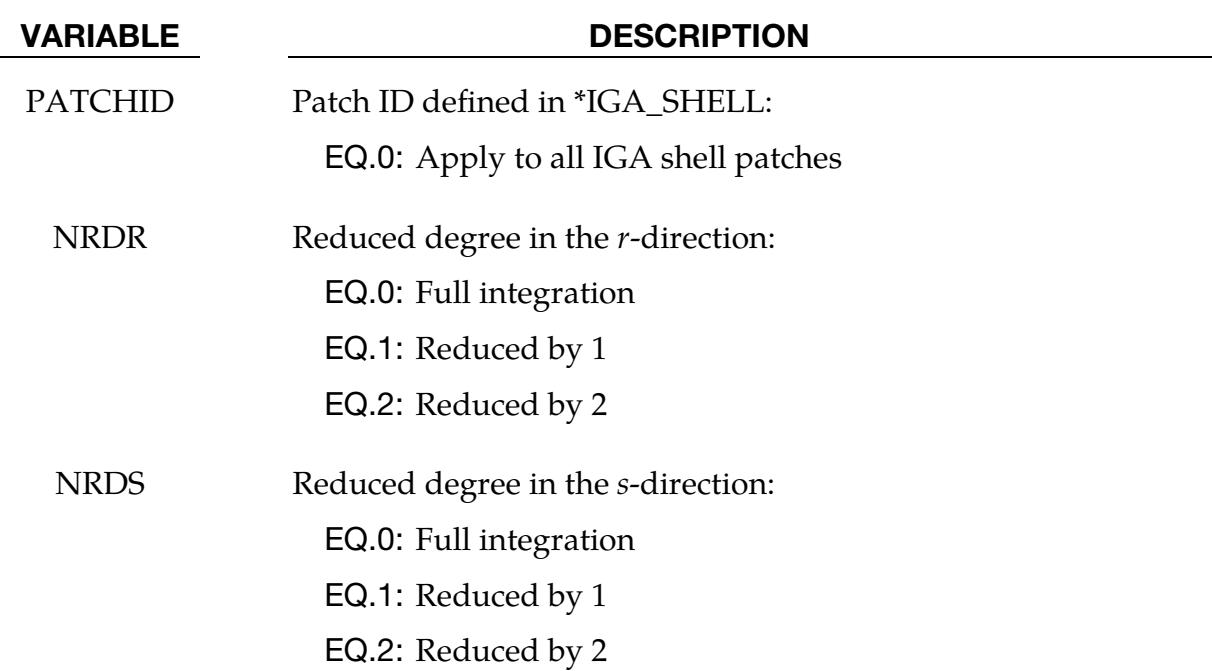

### \*IGA\_INTEGRATION\_SOLID\_REDUCE

Purpose: Apply a reduced Generalized Gaussian Quadrature rule to IGA solids. Activating this integration rule requires setting IR = 3 in \*SECTION\_IGA\_SOLID.

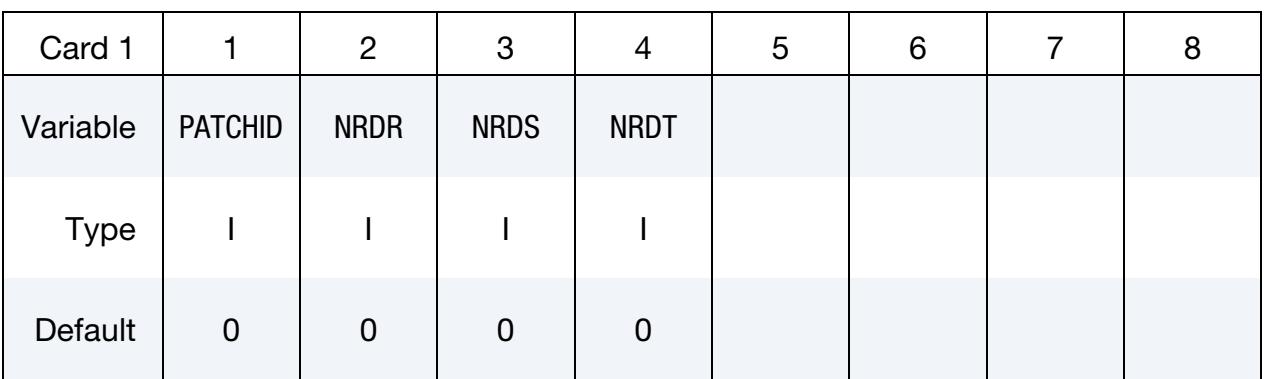

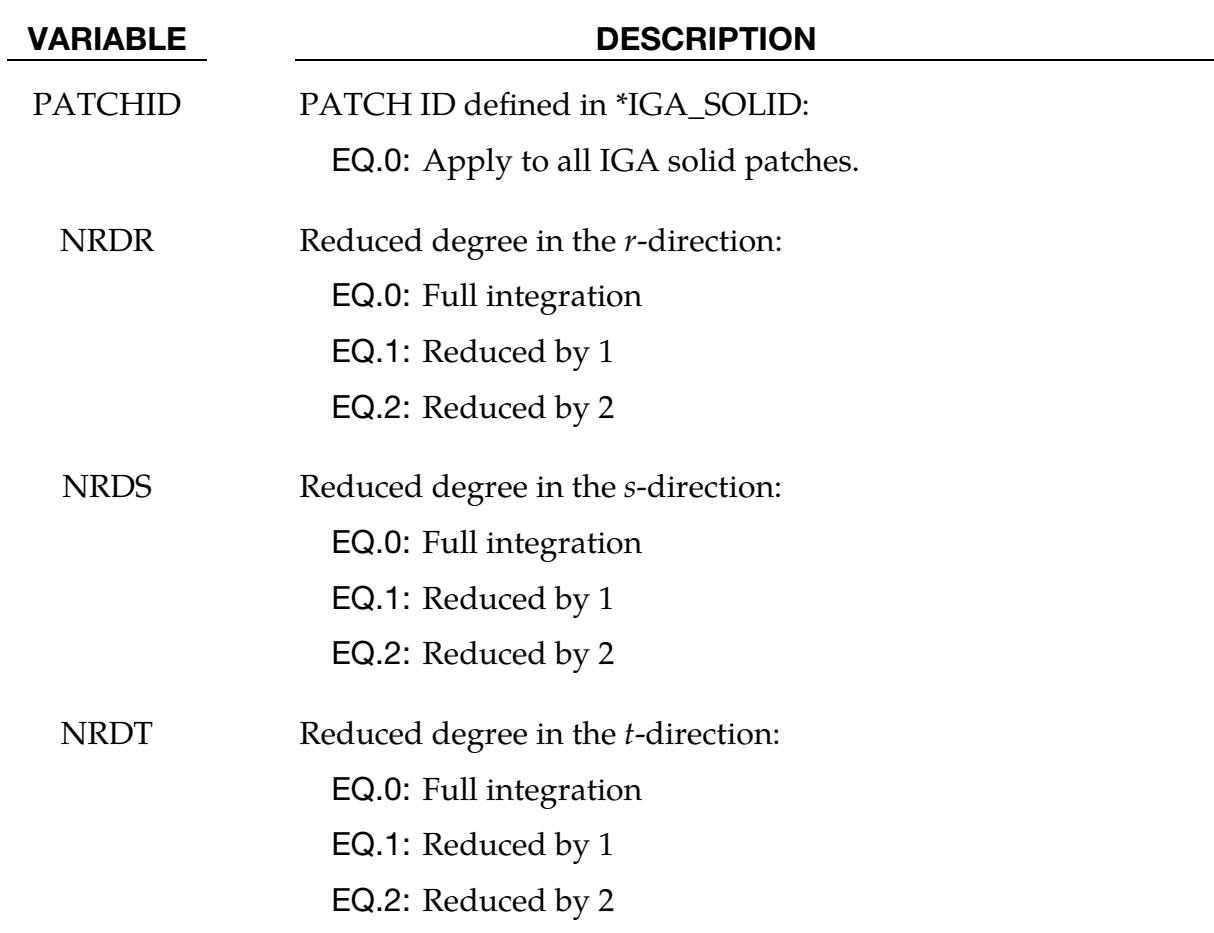

#### \*IGA\_MASS\_OPTION

Available options include:

POINT\_UVW EDGE\_UVW FACE\_XYZ SET\_POINT\_UVW SET\_EDGE\_UVW SET\_FACE\_XYZ

Purpose: Define a uniformly distributed mass on IGA entities.

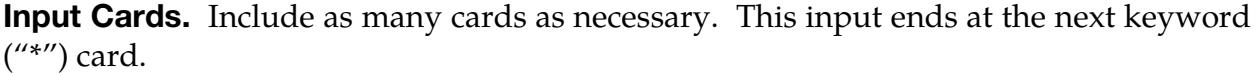

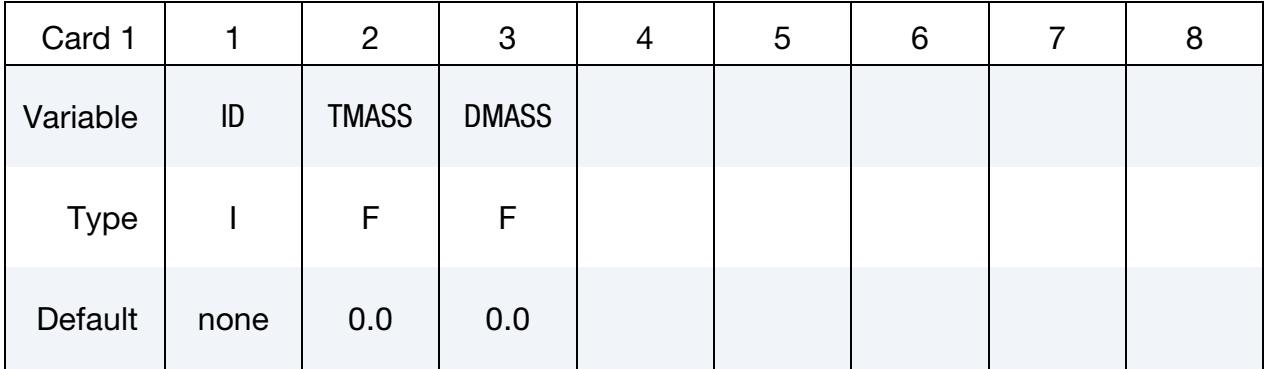

#### VARIABLE DESCRIPTION

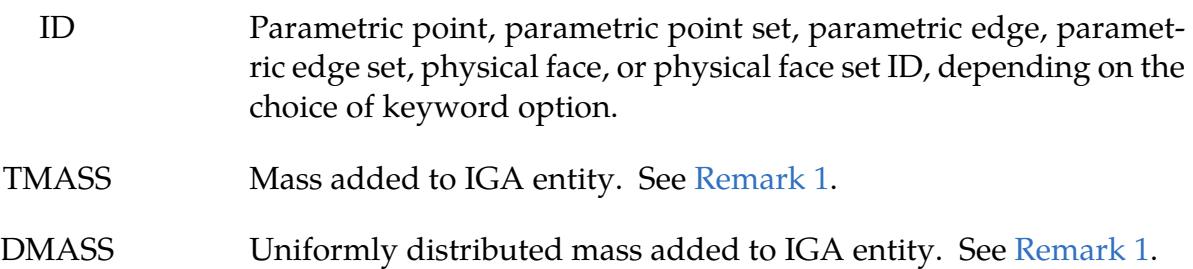

#### Remarks:

<span id="page-2822-0"></span>1. Added mass. The final added mass is computed as the sum of TMASS divided by length (for parametric edges) or area (for physical faces) of the IGA entity and DMASS. LS-DYNA computes the length or area of the IGA entity. The unit of TMASS is [MASS] while DMASS is [MASS]/[LENGTH or AREA]. Numerical integration determines the corresponding added mass at control points.

### <span id="page-2824-1"></span>\*IGA\_POINT\_UVW\_{OPTION}

Purpose: Define a parametric point. A parametric point may play a role in defining (1) topological relations among physical edges and (2) boundary conditions and/or constraints; see [Remarks 1](#page-2825-0) and [2,](#page-2825-1) respectively.

Available options include:

<BLANK>

BASIS\_TRANSFORM

#### [Card Summary:](#page-4036-0)

[Card 1.](#page-2824-0) This card is required.

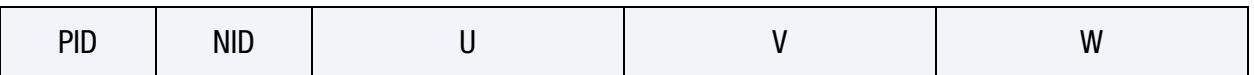

[Card 2.](#page-2825-2) Include this card if using the BASIS\_TRANSFORM keyword option.

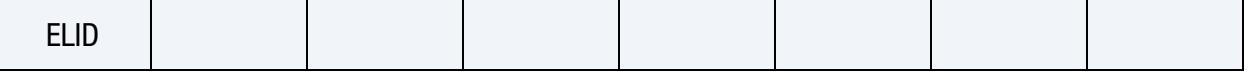

#### Data Card Definitions:

<span id="page-2824-0"></span>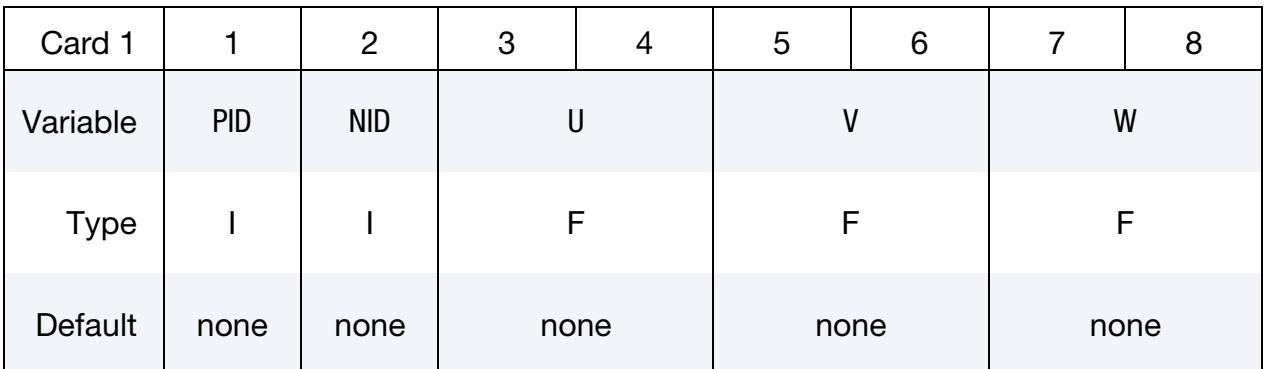

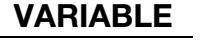

#### **DESCRIPTION**

PID Parametric point ID. A unique number must be chosen.

NID Node IDs; see \*NODE and [Remark 3.](#page-2825-3)

- U Coordinates in the parametric  $u$ -direction
- V Coordinates in the parametric  $v$ -direction
- W Coordinates in the parametric  $w$ -direction

<span id="page-2825-2"></span>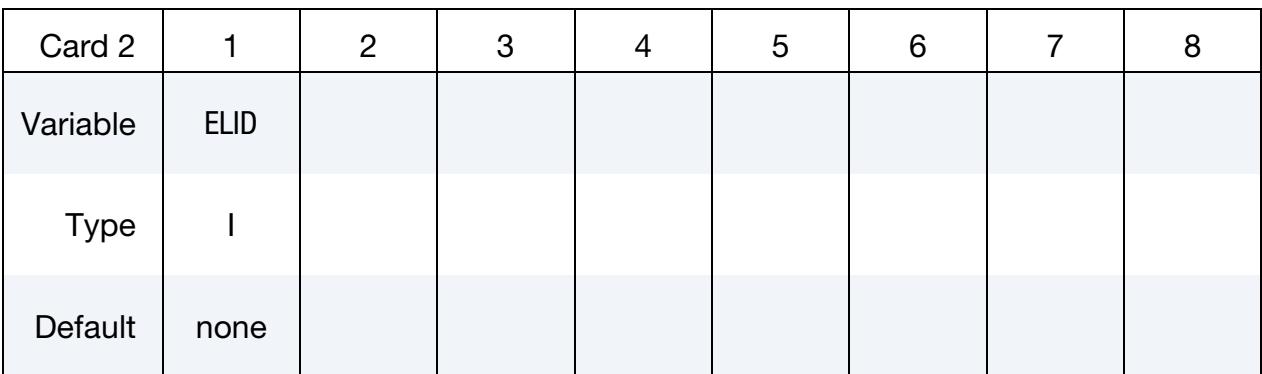

**Element Card.** Include this card if using the BASIS\_TRANSFORM keyword option.

#### VARIABLE DESCRIPTION

ELID Element ID local to a basis transform. See \*IGA\_*n*D\_BA-SIS\_TRANSFORM\_XYZ with *n* = 2 or 3 and [Remark 4.](#page-2825-4) A unique number must be chosen.

#### Remarks:

- <span id="page-2825-0"></span>1. **Topology.** Parametric points may specify the starting and ending point of a physical edge; see \*IGA\_EDGE\_XYZ. Parametric points referencing the same node (also interpreted as a physical point), meaning NID, identify the topological relation between their parent physical edges.
- <span id="page-2825-1"></span>2. Boundary conditions and constraints.A parametric point may be invoked to define a discrete location in/on an isogeometric shell or solid; see \*IGA\_SHELL and \*IGA\_SOLID. In this case, the coordinates of the parametric point are defined in the parametric space of its parent physical object. Consequently, a parametric point may be defined in the parametric space of an *n*-variate physical NURBS, that is, \*IGA\_*n*D\_NURBS\_XYZ with *n* = 1, 2, or 3, which requires the definition of  $(U)$ ,  $(U, V)$ , and  $(U, V, W)$  coordinates, respectively. Alternatively, a parametric point may be defined in the parametric space of an element within an *n*-variate basis transform, that is, \*IGA\_*n*D\_BASIS\_TRANSFORM\_XYZ with  $n = 2$ , or 3, which requires the definition of  $(U, V)$ , and  $(U, V, W)$  coordinates, respectively.
- <span id="page-2825-3"></span>3. **The role of nodes.** Nodes can be interpreted as physical points.
- <span id="page-2825-4"></span>4. Local element ID. Basis transforms (see \*IGA\_2D/3D\_BASIS\_TRANS-FORM\_XYZ) by construction rely on elementwise local parameterizations. Consequently, a unique definition of a parametric point requires the local element ID in the patch containing the point.

### \*IGA\_SHELL

Purpose: Define a set of isogeometric shell elements.

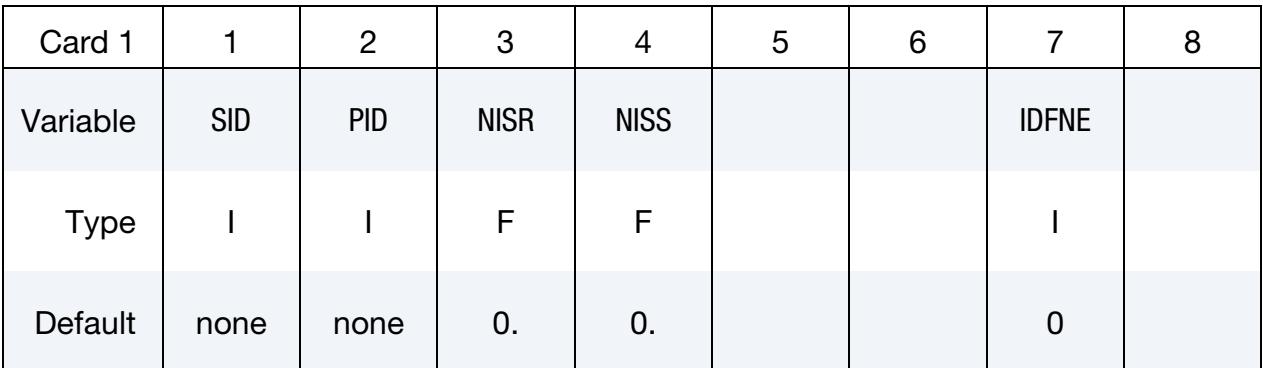

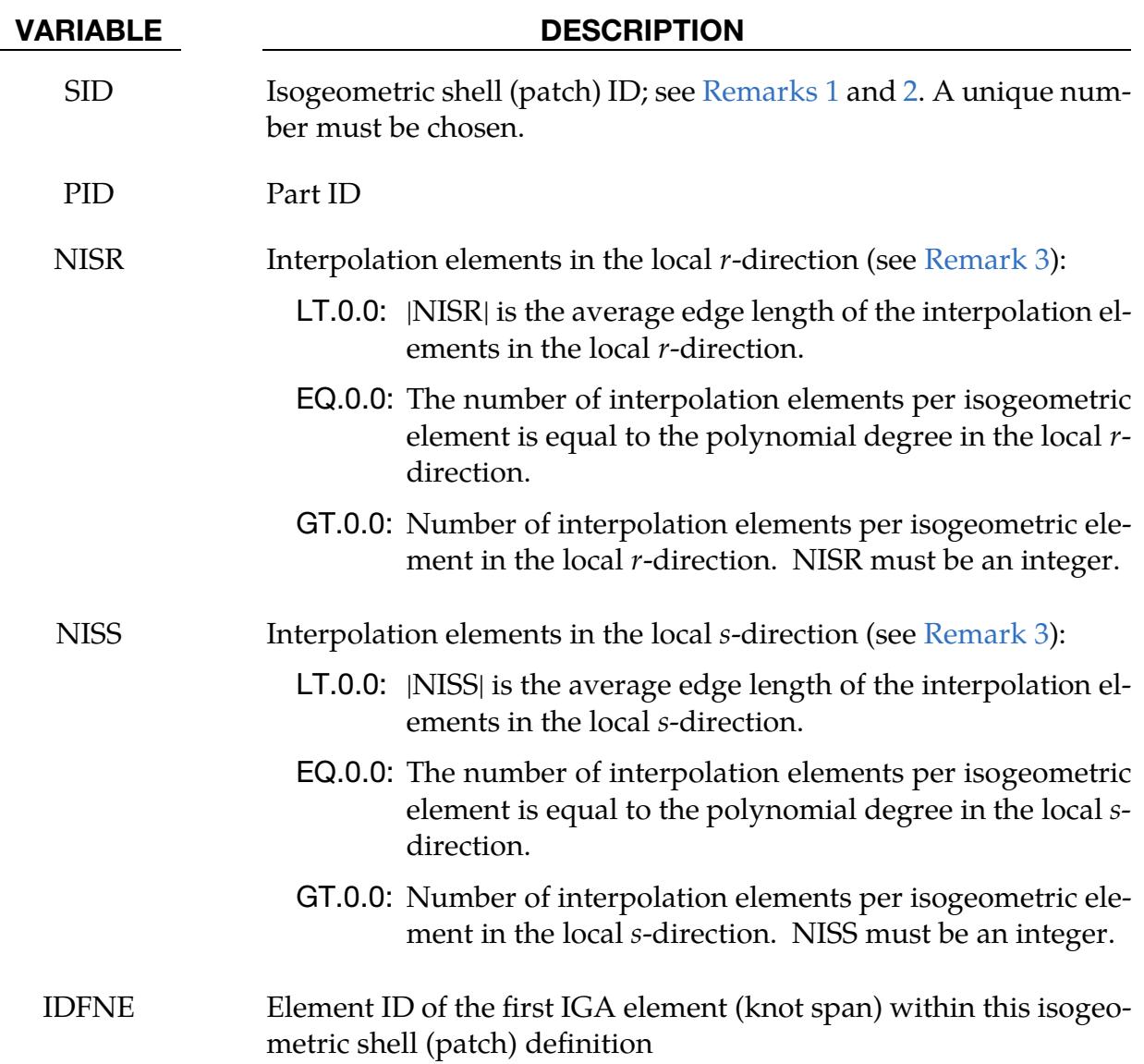

### Remarks:

- <span id="page-2827-0"></span>1. Discretized Shells. A shell ID is a physical face ID; see \*IGA\_FACE\_XYZ.
- <span id="page-2827-1"></span>2. Mass Matrix. Like the standard convention in the structural solver, the row sum mass matrix formulation is invoked by default. A consistent mass matrix may be used at the model level by invoking the \*CONTROL\_IMPLIC-IT\_CON-SISTENT\_MASS keyword.
- <span id="page-2827-2"></span>3. Interpolation Elements. Contact treatment and post-processing are presently dealt with interpolation elements defined by interpolation nodes. These nodes and elements are automatically created.

### <span id="page-2828-0"></span>\*IGA\_SOLID

Purpose: Define a set of isogeometric solid elements.

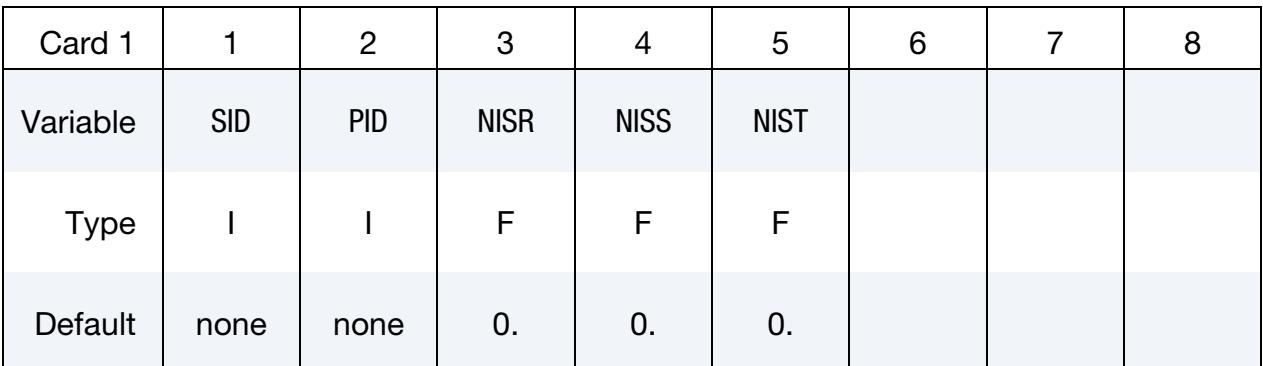

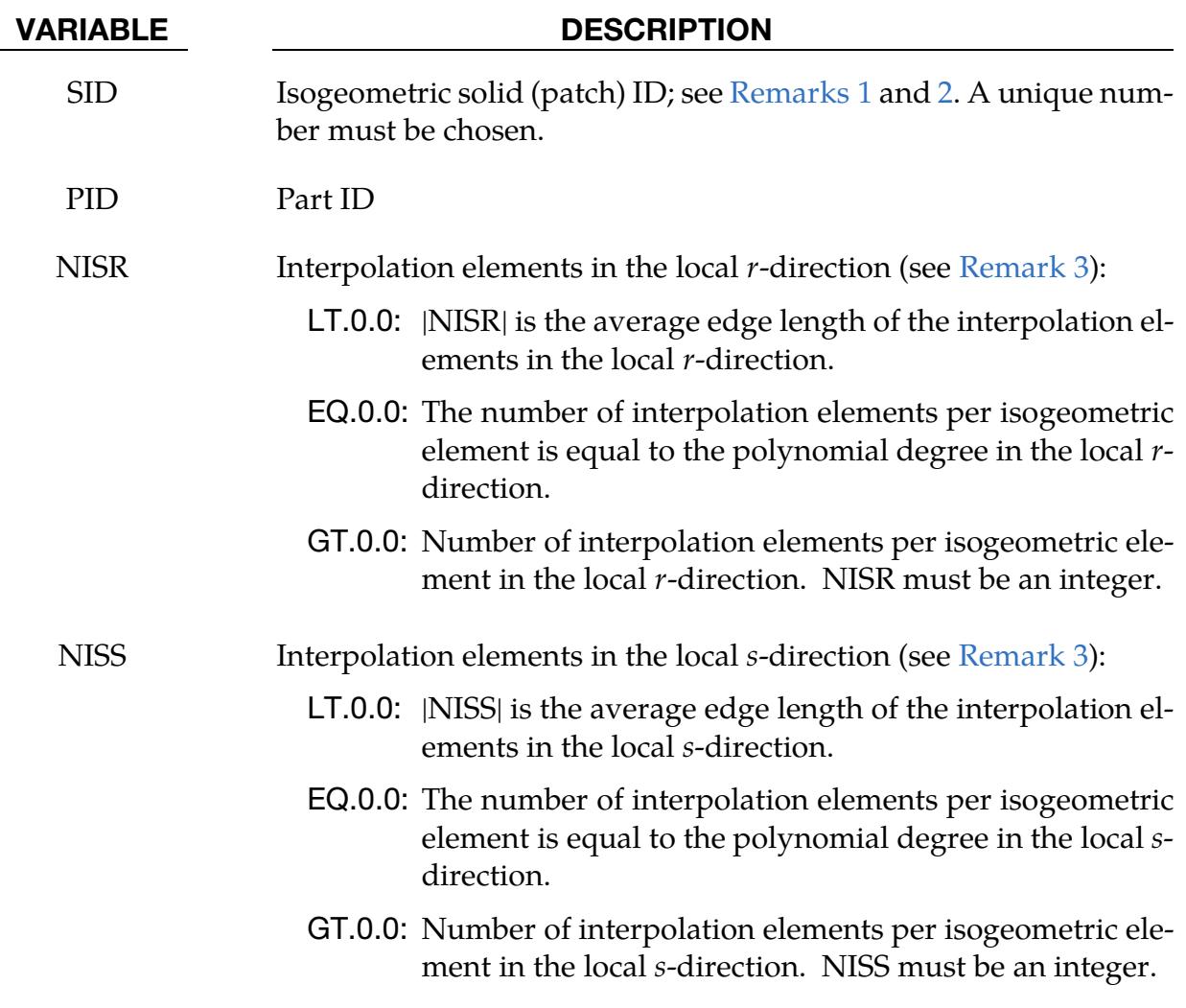

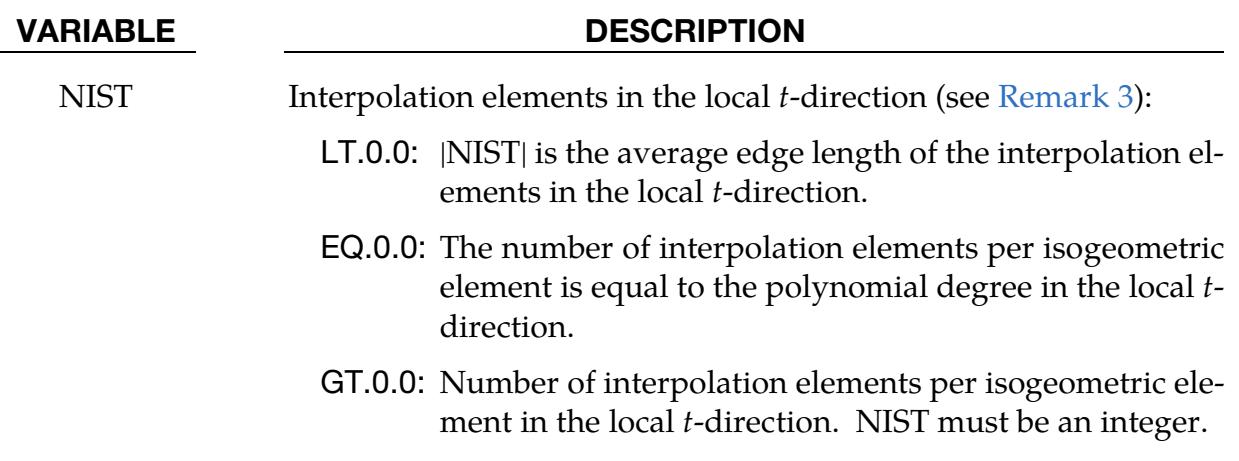

#### Remarks:

- <span id="page-2829-0"></span>1. Discretized Solids. A solid ID is a physical volume ID; see \*IGA\_VOLUME\_-XYZ.
- <span id="page-2829-1"></span>2. Mass Matrix. Similar to the standard convention in the structural solver, the row sum mass matrix formulation is invoked by default. A consistent mass matrix may be used at the model level by invoking the \*CONTROL\_IMPLICIT\_- CONSISTENT\_MASS keyword.
- <span id="page-2829-2"></span>3. Interpolation Elements. Contact treatment and post-processing are presently dealt with interpolation elements defined by interpolation nodes. These nodes and elements are automatically created.

### \*IGA\_TIED\_EDGE\_TO\_EDGE

Purpose: Mechanically couple entities along topologically connected edges. The topology is given implicitly using the relation between parametric and physical edges; see \*IGA\_EDGE\_UVW and \*IGA\_EDGE\_XYZ.

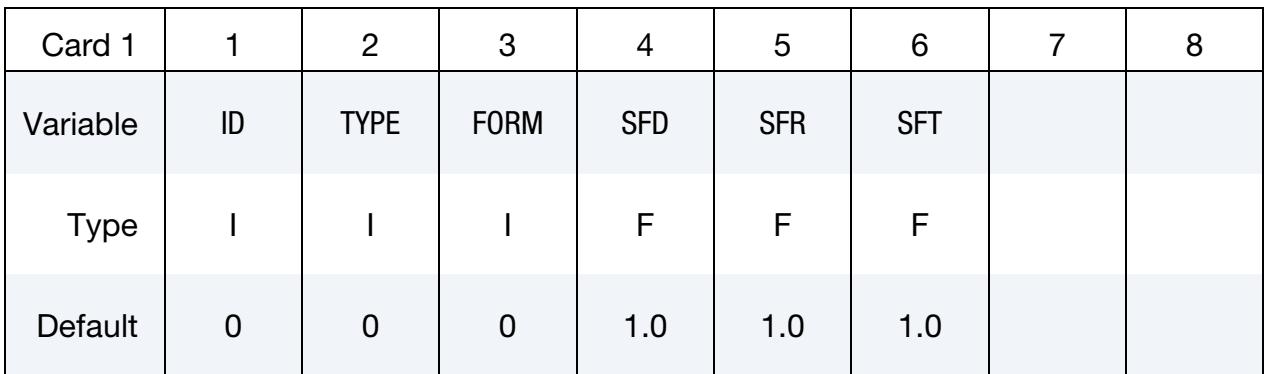

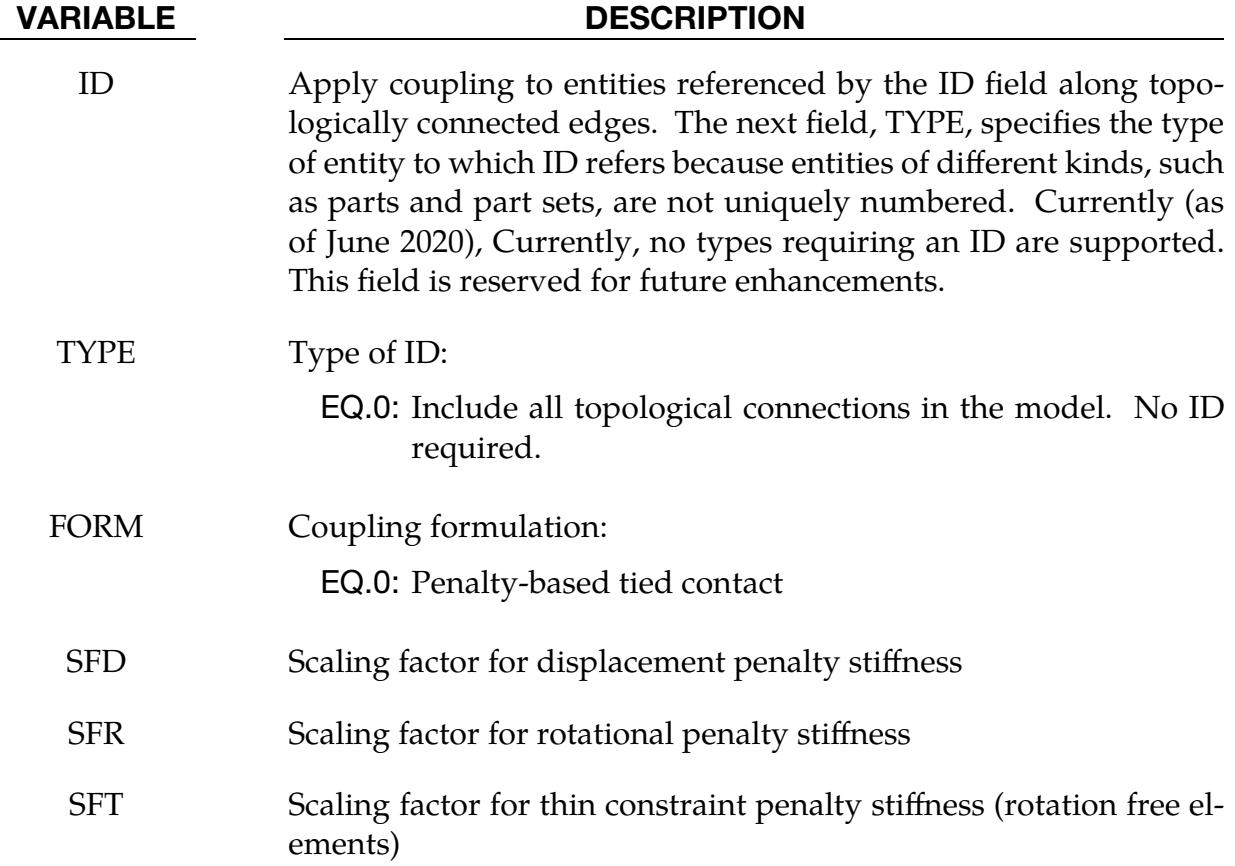

### <span id="page-2831-0"></span>\*IGA\_VOLUME\_XYZ\_{OPTION}

Purpose: Define a physical volume, that is, a physical trivariate non-uniform rational Bspline (NURBS) or a physical trivariate basis transform. A physical volume is used to define isogeometric solids (see [\\*IGA\\_SOLID\)](#page-2828-0) as well as boundary conditions and/or constraints on its (sub)volume.

Available options include:

<BLANK>

BASIS\_TRANSFORM

#### [Card Summary:](#page-4036-0)

**[Card 1.](#page-2831-1)** This card is required.

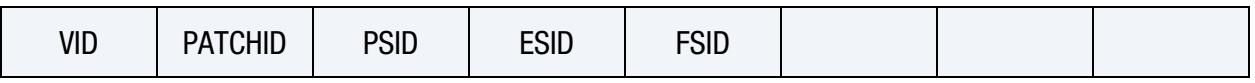

[Card 2.](#page-2832-0) Include this card if no keyword option is used. Include as many cards in the following format as desired. This input ends at the next keyword ("\*") card.

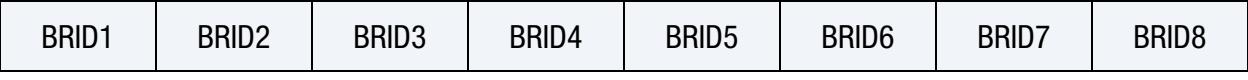

### Data Card Definitions:

<span id="page-2831-1"></span>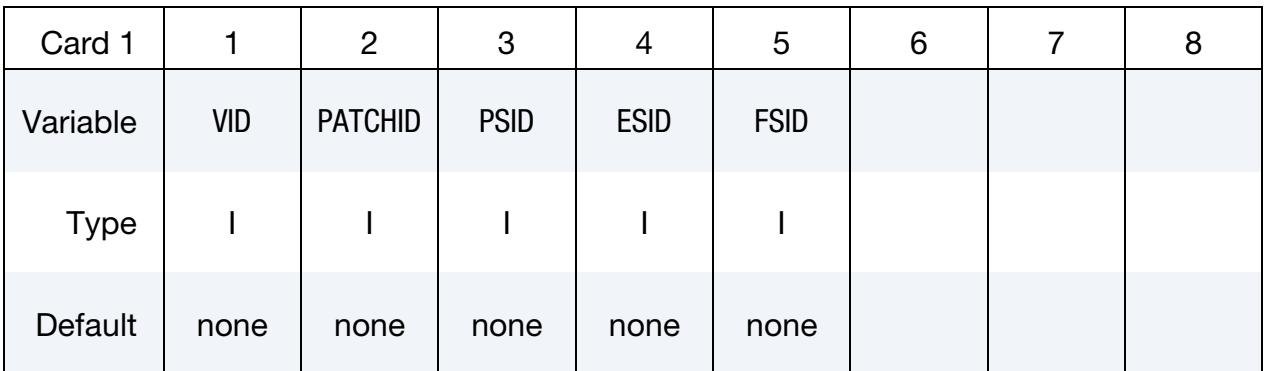

### VARIABLE DESCRIPTION

VID Parametric volume ID. A unique number must be chosen.

PATCHID Depending on the keyword option either a physical trivariate NURBS patch ID for no keyword option (see [\\*IGA\\_3D\\_NURBS\\_-](#page-2797-0) [XYZ\)](#page-2797-0) or a trivariate basis transform patch ID for the BASIS\_- TRANSFORM keyword option (see [\\*IGA\\_3D\\_BASIS\\_TRANS-](#page-2795-0)[FORM\\_XYZ\)](#page-2795-0).

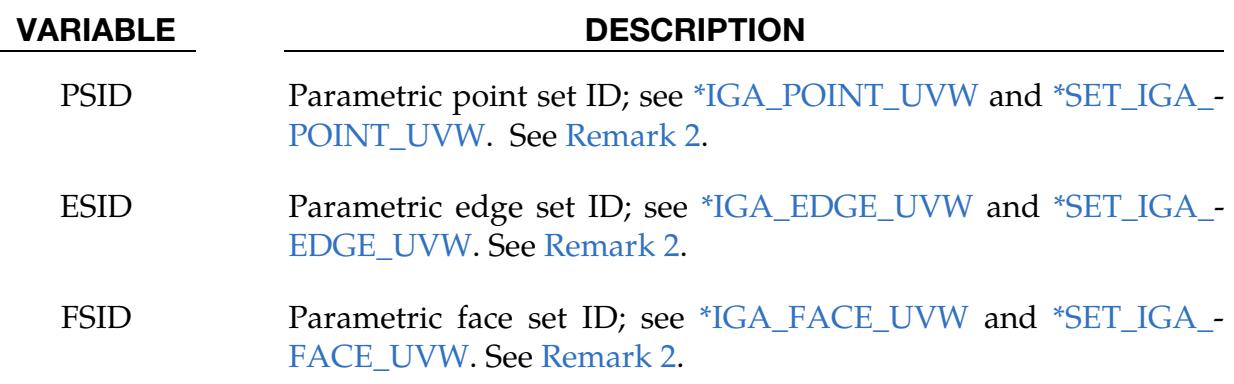

Boundary Representation Cards.Include boundary representations defining the physical volume, see [Remark 1.](#page-2832-2) This input ends at the next keyword ("\*") card.

<span id="page-2832-0"></span>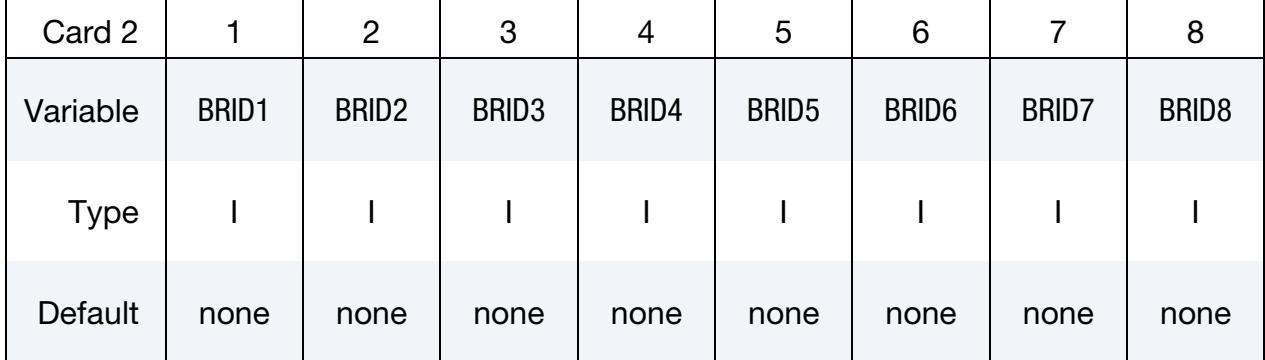

#### VARIABLE DESCRIPTION

BRIDi Two-dimensional boundary representation IDs (see [\\*IGA\\_2D\\_-](#page-2784-0) [BREP\)](#page-2784-0) with  $i = 1, ..., n$  and  $n > 0$ .

#### Remarks:

- <span id="page-2832-2"></span>**1.** Topology. To establish topological relations among physical volumes, at least a single boundary representation must be included.
- <span id="page-2832-1"></span>2. Dependent parametric object sets. The collection of parametric points, edges, and faces identifies, in the topological sense, reduced subsets of the underlying trivariate NURBS parameterization. These reduced subsets are used in boundary conditions and/or constraint definitions.

# \*INCLUDE

The keyword \*INCLUDE provides a means of reading independent input files containing model data. The file contents are placed directly at the location of the \*INCLUDE line.

\*INCLUDE\_{OPTION} \*INCLUDE\_AUTO\_OFFSET \*INCLUDE\_COMPENSATION\_BEFORE\_SPRINGBACK \*INCLUDE\_COMPENSATION\_BLANK\_AFTER\_SPRINGBACK \*INCLUDE\_COMPENSATION\_BLANK\_BEFORE\_SPRINGBACK \*INCLUDE\_COMPENSATION\_COMPENSATED\_SHAPE \*INCLUDE\_COMPENSATION\_COMPENSATED\_SHAPE\_NEXT\_STEP \*INCLUDE\_COMPENSATION\_CURRENT\_TOOLS \*INCLUDE\_COMPENSATION\_CURVE \*INCLUDE\_COMPENSATION\_DESIRED\_BLANK\_SHAPE \*INCLUDE\_COMPENSATION\_NEW\_RIGID\_TOOL \*INCLUDE\_COMPENSATION\_ORIGINAL\_DYNAIN \*INCLUDE\_COMPENSATION\_ORIGINAL\_RIGID\_TOOL \*INCLUDE\_COMPENSATION\_ORIGINAL\_TOOL \*INCLUDE\_COMPENSATION\_SPRINGBACK\_INPUT \*INCLUDE\_COMPENSATION\_SYMMETRIC\_LINES \*INCLUDE\_COMPENSATION\_TANGENT\_CONSTRAINT \*INCLUDE\_COMPENSATION\_TRIM\_CURVE \*INCLUDE\_COMPENSATION\_TRIM\_NODE \*INCLUDE\_COMPENSATION\_UPDATED\_BLANK\_SHAPE \*INCLUDE\_COMPENSATION\_UPDATED\_RIGID\_TOOL

# \*INCLUDE

\*INCLUDE\_COSIM

\*INCLUDE\_ISPG

\*INCLUDE\_MULTISCALE

\*INCLUDE\_MULTISCALE\_SPOTWELD

\*INCLUDE\_PATH

\*INCLUDE\_STAMPED\_OPTION1\_{OPTION2}\_{OPTION3}\_{OPTION4}

\*INCLUDE\_STAMPED\_PART\_SOLID\_TO\_SOLID

\*INCLUDE\_TRIM

\*INCLUDE\_UNITCELL

\*INCLUDE\_WD\_FINAL\_PART

\*INLUDE\_WD\_INITIAL\_BLANK

\*INCLUDE\_WD\_WELDING\_CURVE

#### \*INCLUDE\_{OPTION}

Purpose: Include independent input files containing model data.

Available options include:

<BLANK> BINARY NASTRAN **TRANSFORM** 

TRANSFORM\_BINARY

The BINARY and TRANSFORM\_BINARY options specify that the initial stress file, dynain, is written in a binary format. See the keyword \*INTERFACE\_SPRINGBACK.

The TRANSFORM and TRANSFORM\_BINARY options allow for node, element, and set IDs to be offset and for coordinates and constitutive parameters to be transformed and scaled.

#### [Card Summary:](#page-4036-0)

**[Card 1a.](#page-2837-0)** This card is included if the keyword option is unset (<BLANK>). Include as many of this card as needed. The next keyword ("\*") card terminates this input.

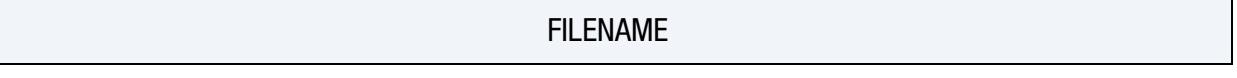

**Card 1b.** This card is included if the keyword option is set.

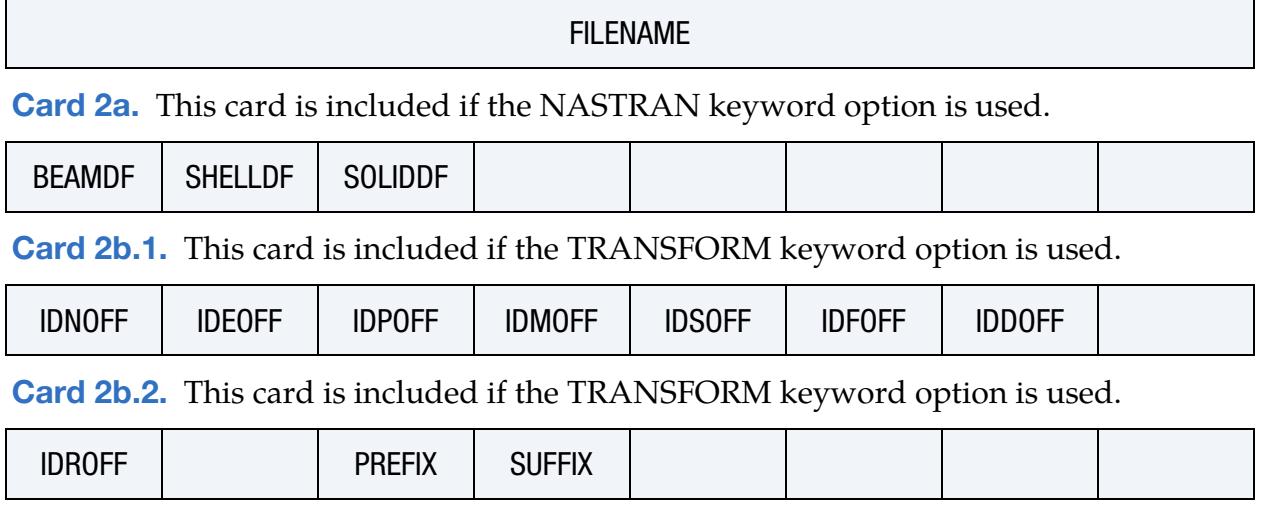

**[Card 2b.3.](#page-2839-1)** This card is included if the TRANSFORM keyword option is used.

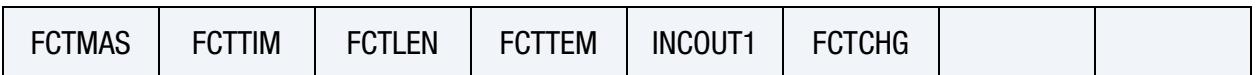

[Card 2b.4.](#page-2840-0) This card is included if the TRANSFORM keyword option is used.

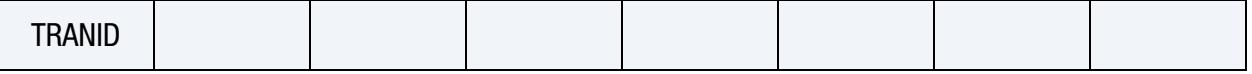

#### Data Card Definitions:

File name without Keyword Option Card. Include this card if the keyword option is unset (<BLANK>). Multiple file names can be specified (each on its own line(s)) which are processed sequentially. Note that each file name can be multiple lines (see [Remark 2\)](#page-2841-0). File names are read until the next keyword ("\*") card.

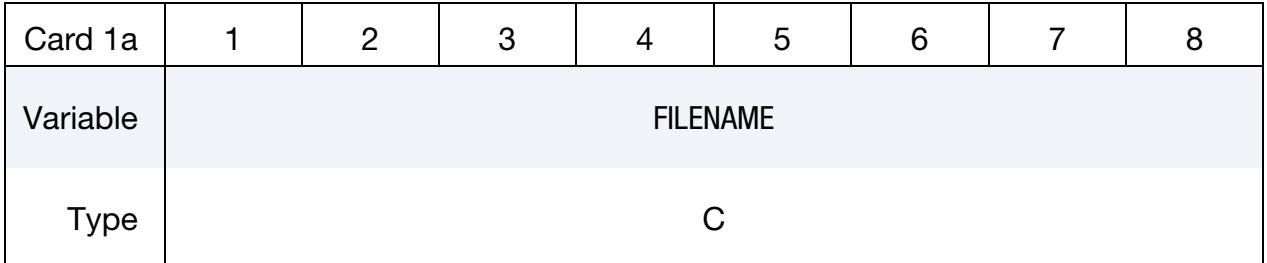

#### VARIABLE DESCRIPTION

FILENAME File name of file to be included (see [Remark 2\)](#page-2841-0)

File name with Keyword Option Card. Include this card if the keyword option is set. Only one file name can be specified.

<span id="page-2837-0"></span>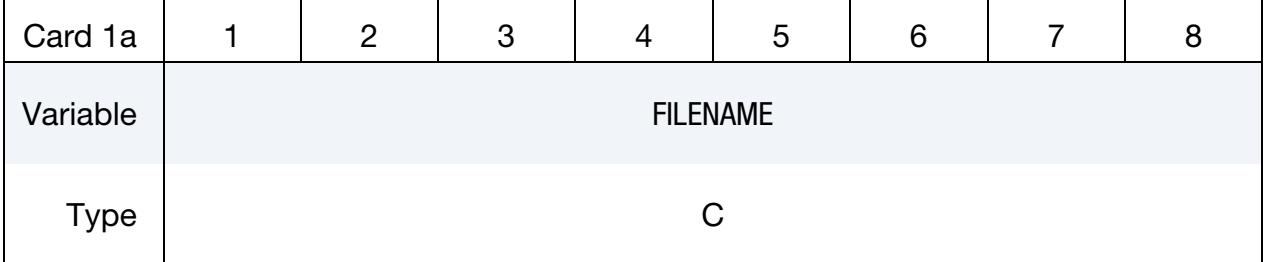

## VARIABLE DESCRIPTION

FILENAME File name of file to be included (see [Remark 2\)](#page-2841-0)

### \*INCLUDE\_{OPTION} \*INCLUDE

#### Nastran Card. Additional card for the NASTRAN keyword option.

<span id="page-2838-0"></span>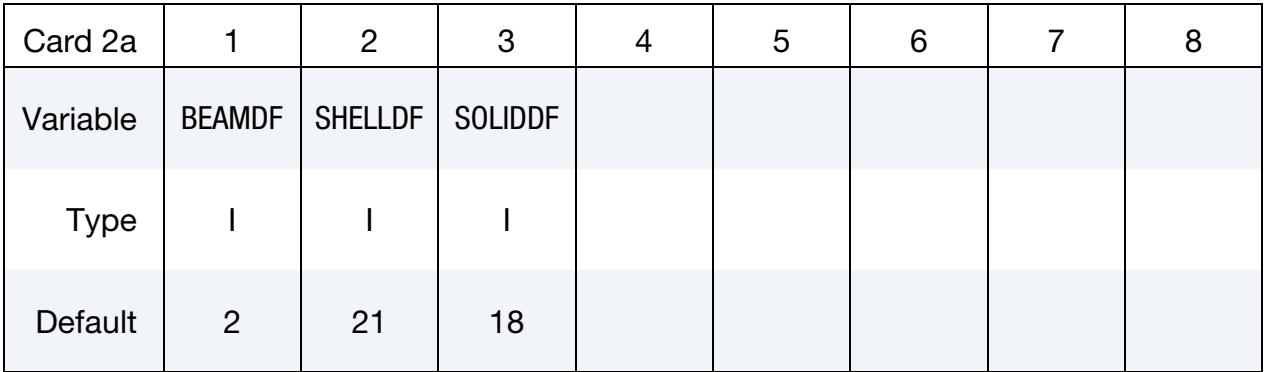

#### VARIABLE DESCRIPTION

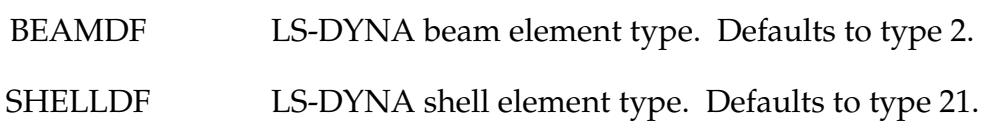

SOLIDDF LS-DYNA solid element type. Defaults to type 18.

#### Transform Card 1. Additional card for TRANSFORM keyword option.

<span id="page-2838-1"></span>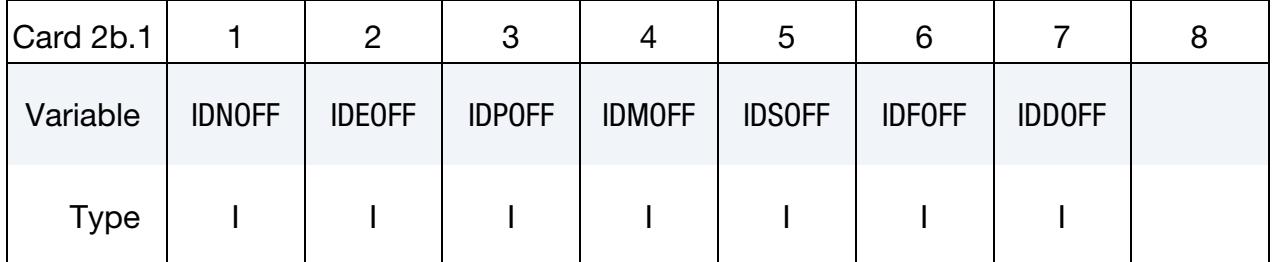

# VARIABLE DESCRIPTION IDNOFF Offset to node ID IDEOFF Offset to element ID IDPOFF Offset to part ID, nodal rigid body ID, constrained nodal set ID, rigidwall ID, and cross section ID (see \*DATABASE\_CROSS\_SEC-TION) IDMOFF Offset to material ID and equation of state ID IDSOFF Offset to set ID IDFOFF Offset to function ID, table ID, and curve ID IDDOFF Offset to any ID defined through \*DEFINE, except the FUNCTION, TABLE, and CURVE options (see IDFOFF)

<span id="page-2839-0"></span>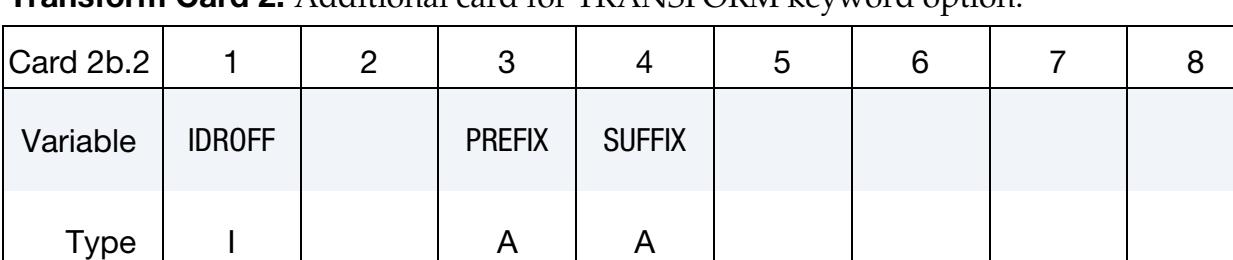

Transform Card 2. Additional card for TRANSFORM keyword option.

#### VARIABLE DESCRIPTION

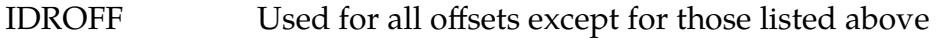

- PREFIX Prefix added to the beginning of the titles/heads defined in the keywords (like \*MAT, \*PART, \*SECTION, \*DEFINE, for examples) of the included file. A dot, ".", is automatically added between the prefix and the existing title.
- SUFFIX Suffix added to the end of the titles/heads defined in the keywords of the included file. A dot, ".", is automatically added between the suffix and the existing title.

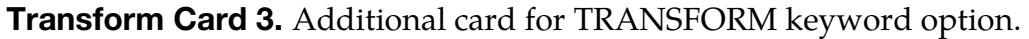

<span id="page-2839-1"></span>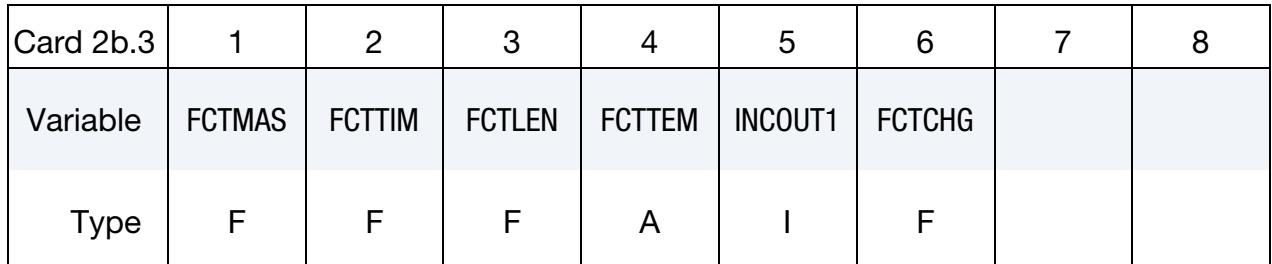

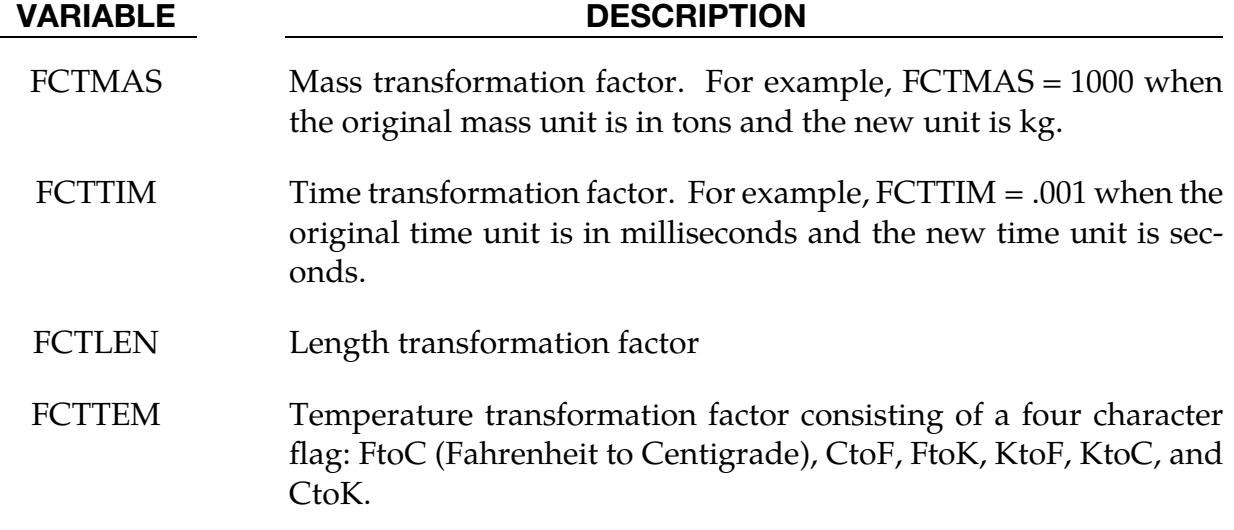

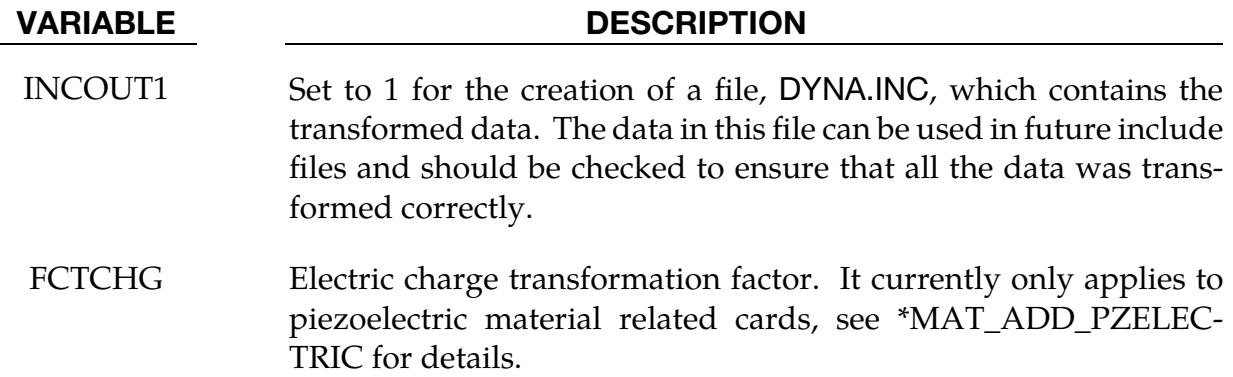

Transform Card 4. Additional card for TRANSFORM keyword option.

<span id="page-2840-0"></span>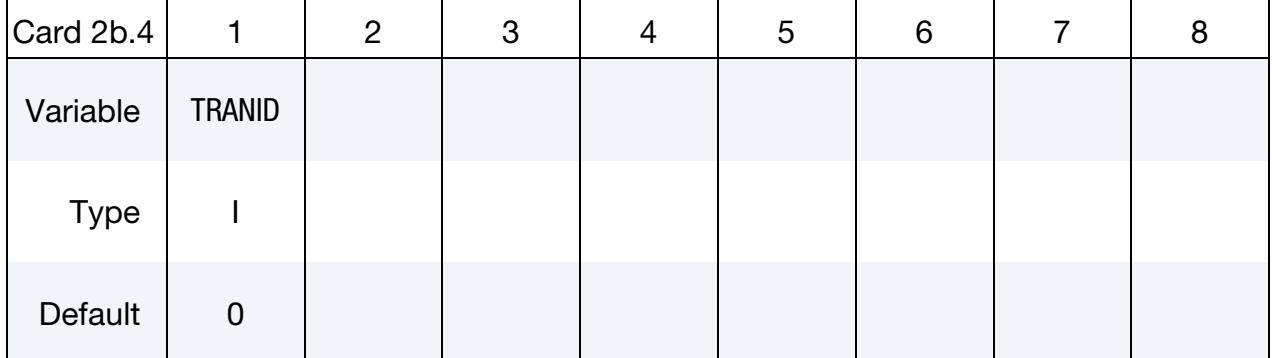

#### VARIABLE DESCRIPTION

TRANID Transformation ID. If 0, no transformation will be applied. See \*DEFINE\_TRANSFORMATION.

#### Remarks:

1. Scalability. To make the input file easy to maintain, this keyword allows the input file to be split into subfiles. Each subfile can again be split into sub-subfiles and so on. This option is beneficial when the input data deck is very large. Consider the following example:

```
*TITLE 
full car model 
*INCLUDE 
carfront.k 
*INCLUDE 
carback.k 
*INCLUDE 
occupantcompartment.k 
*INCLUDE 
dummy.k 
*INCLUDE 
bag.k
```
\*CONTACT ⋮ \*END

Note that the command \*END terminates the include file.

The carfront.k file can again be subdivided into rightrail.k, leftrail.k, battery.k, wheel-house.k, shotgun.k, etc.. Each \*.k file can include nodes, elements, boundary conditions, initial conditions, and so on.

```
*INCLUDE 
rightrail.k 
*INCLUDE 
leftrail.k 
*INCLUDE 
battery.k 
*INCLUDE 
wheelhouse.k 
*INCLUDE 
shotgun.k 
\ddot{\ddot{\cdot}}*END
```
- <span id="page-2841-0"></span>2. File Name Length Limitations. File names are limited to 236 characters spread over up to three 80 character lines. When 2 or 3 lines are needed to specify the filename or pathname, end the preceding line with " $_t$ +" (space followed by a plus sign) to signal that a continuation line follows. Note that the "˽+" combination is, itself, part of the 80 character line; hence the maximum number of allowed characters is  $78 + 78 + 80 = 236$ .
- 3. NASTRAN Option. The transformed LS-DYNA deck for \*INCLUDE\_NAS-TRAN will be automatically written to file DYNA.INC.

### \*INCLUDE\_AUTO\_OFFSET\_{OPTION}

Purpose: This particular \*INCLUDE keyword offsets node and element IDs to avoid duplication during stamping simulations. In single process stamping simulations the rigid tools often undergo several iterations of modifications, so the node or element IDs comprising the new tools sometimes conflict with other parts of the model. In a multiple process simulation, the IDs of rigid tools from later processes may overlap the IDs of the tools or the formed sheet blank from the previous processes, which makes it difficult to automate the process simulation. This keyword automatically checks for and offsets the duplicate IDs. It works on shell, solid, beam and discrete (\*ELEMENT\_DISCRETE) elements. The \*CONTROL\_FORMING\_MAXID keyword is related.

Available option includes:

<BLANK>

USER

The USER option allows for specifying offset IDs of the nodes and elements (shells, solids and beams) for the included file.

Note this keyword does not work on the dynain file with stress and strain information. Thus, in a multiple included files case, the dynain file for the blank should always be included first using simply \*INCLUDE; see example below.

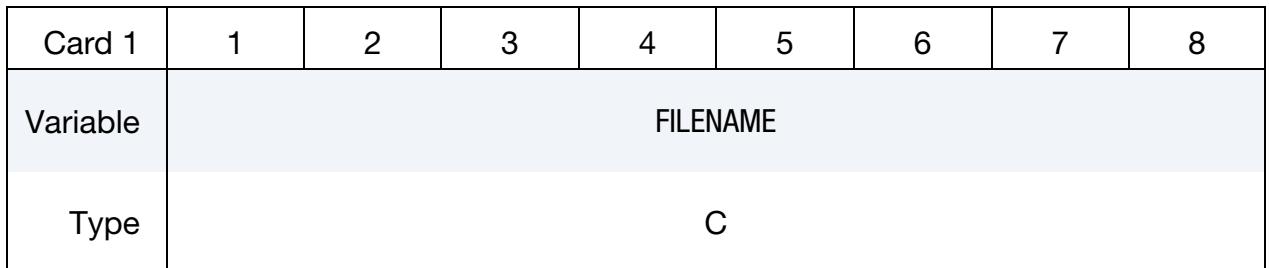

User Set Offset Card. This card is included if and only if the USER option is used.

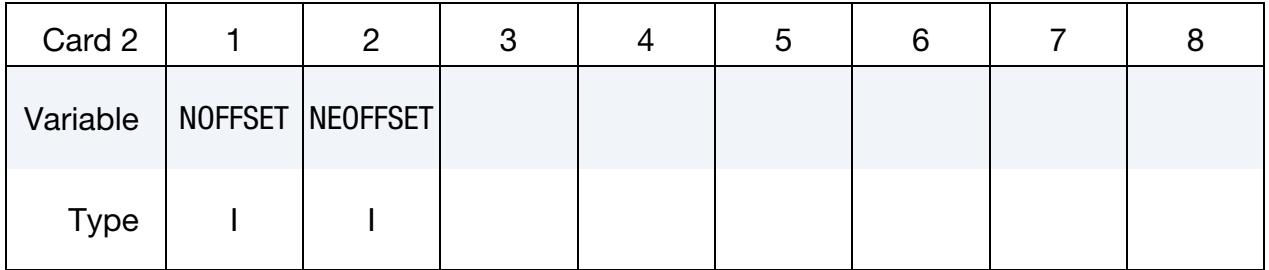

#### VARIABLE DESCRIPTION

FILENAME Name of file to be included

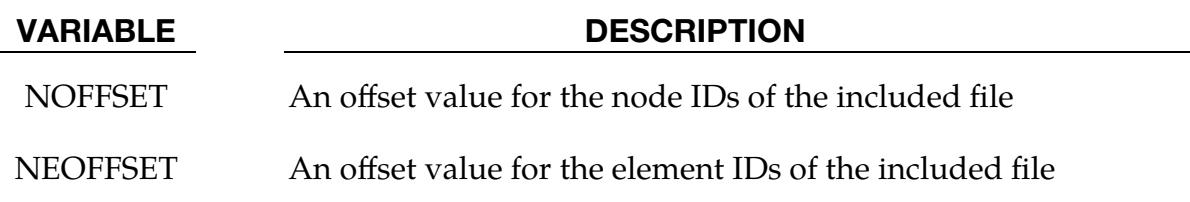

### \*INCLUDE\_AUTO\_OFFSET (without option):

This keyword can be used to offset element and node IDs of the tooling. *This keyword will not offset IDs of meshes with initial stress and strain information*. As such, the sheet blank (including dynain file) should always be included first using the \*INCLUDE keyword, followed by \*INCLUDE\_AUTO\_OFFSET to offset tooling mesh IDs which do not have stress and strain information.

Incoming element and node IDs of the rigid tooling mesh files, such as the punch, die, and binder, could be overlapped with each other or overlapped with those on the sheet blank. Multiple \*INCLUDE\_AUTO\_OFFSET keywords can be used to include the punch, die, and binder separately, if desired. For example, four different components of the tooling, the upper die, lower punch, binder and gage pins, can be included and their element and node IDs properly offset after those of a gravity-loaded sheet blank:

```
*INCLUDE 
gravity.dynain 
*INCLUDE_AUTO_OFFSET 
upperdie.k 
*INCLUDE_AUTO_OFFSET 
lowerpunch.k 
*INCLUDE_AUTO_OFFSET 
binder.k 
*INCLUDE_AUTO_OFFSET 
pins.k
```
All of the included meshes can have conflicting node and element IDs starting from 1. Node and element IDs will be offset and reordered in the order of the included files. Included tool files whose node and element IDs do not overlap with those on either the blank or other tools will not be offset or reordered. In many circumstances this feature allows for bypassing a metal forming setup GUI when updating just one or two tooling pieces.

### \*INCLUDE\_AUTO\_OFFSET\_USER:

This option gives you more control on the starting node and element IDs of the included files. It applies to shell, solid and beam elements. The following example shows node and element IDs of multiple included files, upper.k, lower.k, binder.k, pins.k, and formed.dynain (formed sheet blank), are offset by 1000000, 2000000, 3000000, 4000000, and 5000000, respectively. As stated above, this option does not allow for the offset of the IDs of the sheet blank with stress and strain information, so formed.dynain file should be included first using just the keyword \*INCLUDE. Care should be taken that the offset IDs
defined for all the rigid tools do not overlap with those in formed.dynain and also do not overlap each other.

\*INCLUDE ./formed.dynain \*INCLUDE\_AUTO\_OFFSET\_USER ./upper.k 1000000, 1000000 \*INCLUDE\_AUTO\_OFFSET\_USER ./lower.k 2000000, 2000000 \*INCLUDE\_AUTO\_OFFSET\_USER ./binder.k 3000000, 3000000 \*INCLUDE\_AUTO\_OFFSET\_USER ./pins.k 4000000, 4000000

### Revision Information:

- This feature is available in SMP and MPP in LS-DYNA Revision 92417. Support for shell elements only.
- Revision 123467 extends to beams (used to model draw beads, for example) and solids.
- Revision 122115: extends to \*ELEMENT\_DISCRETE.
- Revision 123467: the option USER is available.

# \*INCLUDE\_COMPENSATION

Purpose: This group of keywords allows for the inclusion of stamping tool and blank information for springback compensation. In addition, trim curves from the target geometry can be included for mapping onto the intermediate compensated tool geometry, which can be used for the next compensation iteration. Furthermore, compensation can be done for a localized tool region.

Basic options to perform springback compensation include the following:

\*INCLUDE\_COMPENSATION\_BLANK\_BEFORE\_SPRINGBACK

\*INCLUDE\_COMPENSATION\_BLANK\_AFTER\_SPRINGBACK

\*INCLUDE\_COMPENSATION\_DESIRED\_BLANK\_SHAPE

\*INCLUDE\_COMPENSATION\_COMPENSATED\_SHAPE

\*INCLUDE\_COMPENSATION\_CURRENT\_TOOLS

\*INCLUDE\_COMPENSATION\_ORIGINAL\_TOOL

\*INCLUDE\_COMPENSATION\_COMPENSATED\_SHAPE\_NEXT\_STEP

If springback prediction is performed after trimming, the trimming curves need to be modified based on the boundary change of the blank due to springback. The keyword to do that is:

\*INCLUDE\_COMPENSATION\_TRIM\_CURVE

Compensation can be performed locally with

\*INCLUDE\_COMPENSATION\_CURVE

To reduce the number of iterations in springback compensation, the following keywords must be used with \*INTERFACE\_COMPENSATION\_3D\_ACCELERATOR:

\*INCLUDE\_COMPENSATION\_ORIGINAL\_DYNAIN

\*INCLUDE\_COMPENSATION\_SPRINGBACK\_INPUT

If the part has a symmetric condition, this keyword ensures that the compensated rigid tools are also symmetric:

\*INCLUDE\_COMPENSATION\_SYMMETRIC\_LINES

### \*INCLUDE\_COMPENSATION \*INCLUDE

If there are regions with undesired mesh quality, the surface can be smoothed locally with the following keyword together with \*INTERFACE\_COMPENSATION\_3D\_LO-CAL\_SMOOTH:

\*INCLUDE\_COMPENSATION\_ORIGINAL\_RIGID\_TOOL

After compensation, the default file name for the new rigid tool is rigid.new. However, the user can change its name using

\*INCLUDE\_COMPENSATION\_NEW\_RIGID\_TOOL

After compensation has been completed, if some minor part change is needed, the compensated tool may be modified without redoing the iteration using the following keywords and \*INTERFACE\_COMPENSATION\_3D\_PART\_CHANGE:

\*INCLUDE\_COMPENSATION\_UPDATED\_BLANK\_SHAPE

\*INCLUDE\_COMPENSATION\_UPDATED\_RIGID\_TOOL

During a hot forming process, due to the thickness change of the blank, the gap between the blank and the rigid tools is not homogeneous which will cause inhomogeneity in cooling. The following keyword is used with \*INTERFACE\_THICKNESS\_CHANGE\_- COMPENSATION to modify the tool surface and ensure a homogenous gap:

\*INCLUDE\_COMPENSATION\_BEFORE\_SPRINGBACK

\*INCLUDE\_COMPENSATION\_CURRENT\_TOOLS

To ensure tangency continuity in the neighborhood of a trim curve, the following keyword can be used. These nodes can also be generated from \*INTERFACE\_COMPENSA-TION\_3D\_REFINE\_RIGID.

\*INCLUDE\_COMPENSATION\_TRIM\_NODE

If the user does not want to change the tangency along the punch boundary, the following keyword can be used:

\*INCLUDE\_COMPENSATION\_TANGENT\_CONSTRAINT

#### Full Example of a Springback Compensation:

The following example is for compensation of a localized area, defined by the file curves.k. Trim lines are mapped onto the new compensated rigid tool, with trimcurves.k. Both files which were generated by *LS-PrePost* 4.0 are in the XYZ format. A detailed explanation of each keyword is given in the manual pages related to \*INTERFACE\_COM-PENSATION\_3D.

\*KEYWORD \$---+----1----+----2----+----3----+----4----+----5----+----6----+----7----+-- \*INTERFACE\_COMPENSATION\_3D \$ METHOD SL SF ELREF PSID UNDRCT ANGLE NLINEAR 8 10.000 1.000 0 1 0 0.0 1 \*INCLUDE\_COMPENSATION\_BLANK\_BEFORE\_SPRINGBACK blank0.k \*INCLUDE\_COMPENSATION\_BLANK\_AFTER\_SPRINGBACK spbk.k \*INCLUDE\_COMPENSATION\_DESIRED\_BLANK\_SHAPE reference0.k \*INCLUDE\_COMPENSATION\_COMPENSATED\_SHAPE reference1.k \*INCLUDE\_COMPENSATION\_CURRENT\_TOOLS tools.k \*INCLUDE\_COMPENSATION\_TRIM\_CURVE trimcurves.k \$\$\$\$\$\$\$\$\$\$\$\$\$\$\$\$\$\$\$\$\$\$\$\$\$\$\$\$\$\$\$\$\$\$\$\$\$\$\$\$\$\$\$\$\$\$\$\$\$\$\$\$\$\$\$\$\$\$\$\$\$\$\$\$\$\$\$\$\$\$\$\$\$\$\$\$\$ \$ For compensation of a localize region only, add the following keyword: \*INCLUDE\_COMPENSATION\_CURVE curves.k \$\$\$\$\$\$\$\$\$\$\$\$\$\$\$\$\$\$\$\$\$\$\$\$\$\$\$\$\$\$\$\$\$\$\$\$\$\$\$\$\$\$\$\$\$\$\$\$\$\$\$\$\$\$\$\$\$\$\$\$\$\$\$\$\$\$\$\$\$\$\$\$\$\$\$\$\$ \*SET\_PART\_LIST \$ PSID 1<br>חדק  $$^{\circ}$  3 \$---+----1----+----2----+----3----+----4----+----5----+----6----+----7----+-- \*END

### \*INCLUDE\_COMPENSATION\_BEFORE\_SPRINGBACK

Purpose: In a hot forming process, the gap between the blank and rigid tools is not homogeneous due the thickness change of the blank which will cause inhomogeneity in cooling. This keyword when used with \*INTERFACE\_THICKNESS\_CHANGE\_COM-PENSATION modifies the tool surface and ensures a homogeneous gap. The stamping tool set should be included with \*INCLUDE\_COMPENSATION\_CURRENT\_TOOLS. See \*INTERFACE\_THICKNESS\_CHANGE\_COMPENSATION for more details.

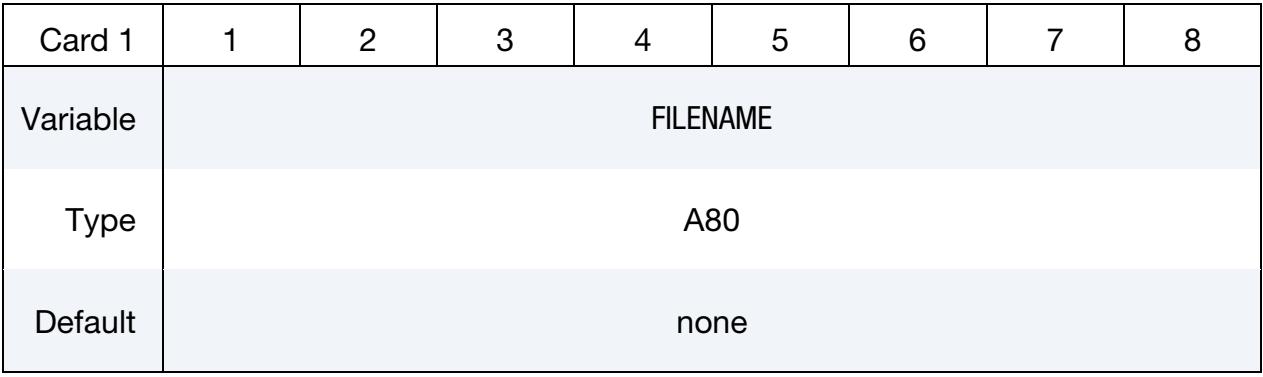

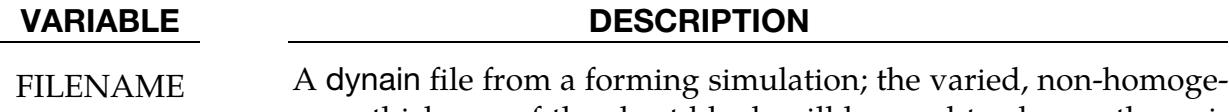

nous thickness of the sheet blank will be used to change the uniform tool gap.

#### Revision Information:

This keyword is available as of Revision 106357.

## \*INCLUDE \*INCLUDE\_COMPENSATION\_BLANK\_AFTER\_SPRINGBACK

#### \*INCLUDE\_COMPENSATION\_BLANK\_AFTER\_SPRINGBACK

Purpose: Include the mesh information in keyword format for the last state (from d3plot) of the springback simulation or the dynain file after springback. This keyword is used with \*INTERFACE\_COMPENSATION\_3D to compensate stamping tool shapes for springback with an iterative method.

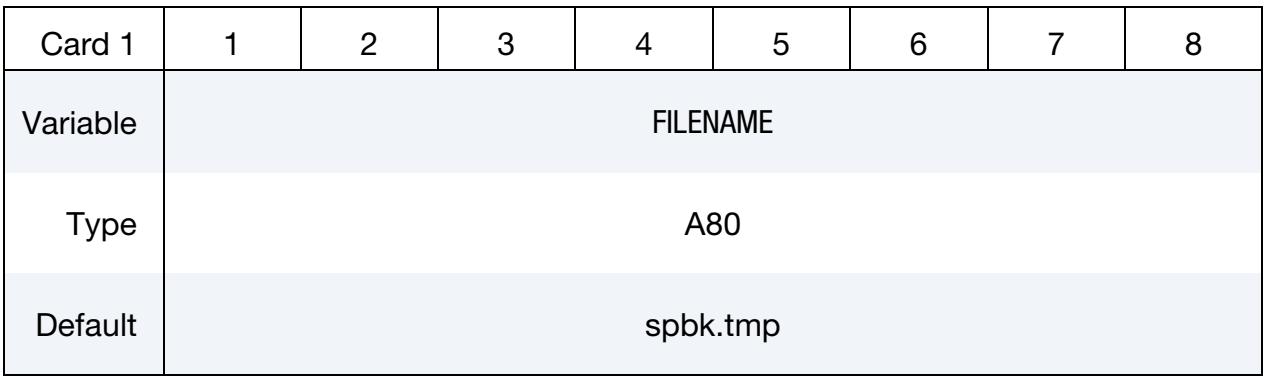

### VARIABLE DESCRIPTION

FILENAME File that includes the nodes and element information with adaptive constraints if they exist for the last state of the springback simulation.

#### Remarks:

Sheet blanks included using the following related keyword options of \*INCLUDE\_COM-PENSATION must have the same number of nodes and elements for a compensation simulation:

BLANK\_AFTER\_SPRINGBACK

BLANK\_BEFORE\_SPRINGBACK

#### \*INCLUDE\_COMPENSATION\_BLANK\_BEFORE\_SPRINGBACK

Purpose: Include the mesh information in keyword format for the first state (from d3plot) of the springback simulation or the dynain file after trimming (before springback and with no mesh coarsening). This keyword is used with \*INTERFACE\_COMPENSA-TION\_NEW to compensate stamping tool shapes for springback with an iterative method.

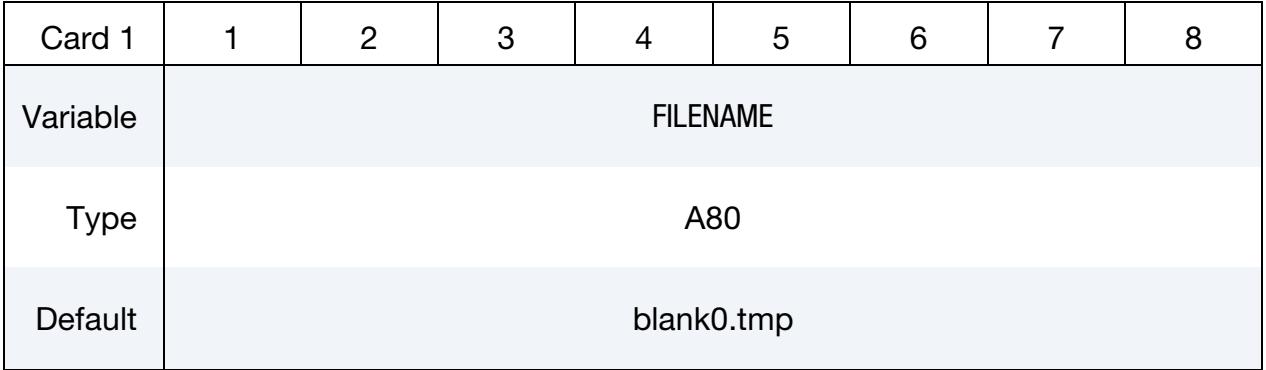

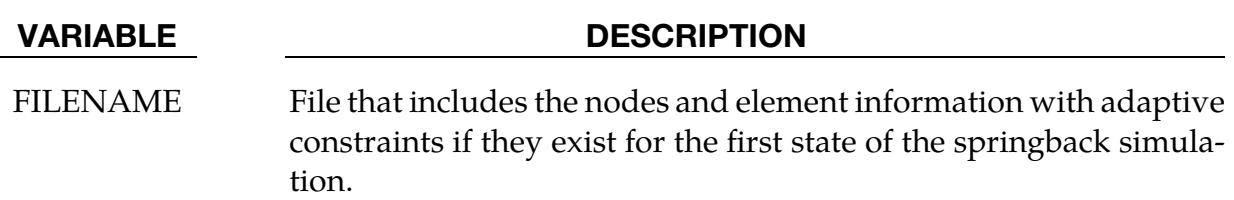

#### Remarks:

Sheet blanks included using the following related keyword options of \*INCLUDE\_COM-PENSATION must have the same number of nodes and elements for a compensation simulation:

BLANK\_AFTER\_SPRINGBACK

BLANK\_BEFORE\_SPRINGBACK

#### \*INCLUDE\_COMPENSATION\_COMPENSATED\_SHAPE

Purpose: Include the mesh information in a dynain file for the first iteration (same as INCLUDE\_COMPENSATION\_DESIRED\_BLANK\_SHAPE). For the following compensation iterations, this file is obtained from disp.tmp which is generated as an output file during the previous compensation iteration. This keyword is used with \*INTERFACE\_- COMPENSATION\_NEW to compensate stamping tool shapes for springback with an iterative method.

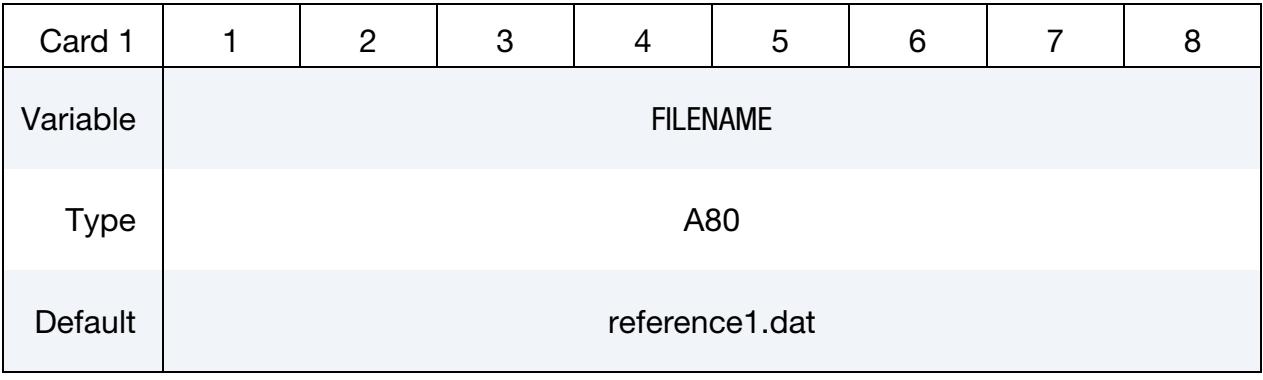

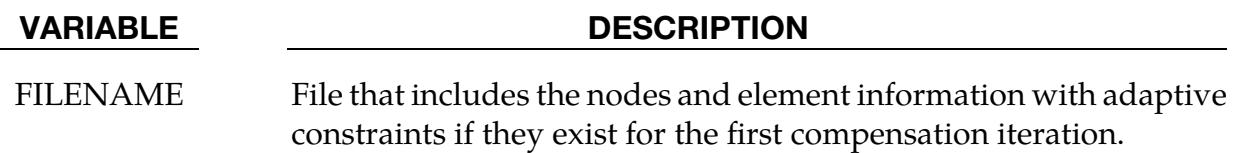

#### Remarks:

Sheet blanks included using the following related keyword options of \*INCLUDE\_COM-PENSATION must have the same number of nodes and elements for a compensation simulation:

DESIRED\_BLANK\_SHAPE

COMPENSATED\_SHAPE

#### \*INCLUDE\_COMPENSATION\_COMPENSATED\_SHAPE\_NEXT\_STEP

Purpose: Enable compensation of tools for the next die process. This keyword is used with \*INTERFACE\_COMPENSATION\_3D\_MULTI\_STEPS.

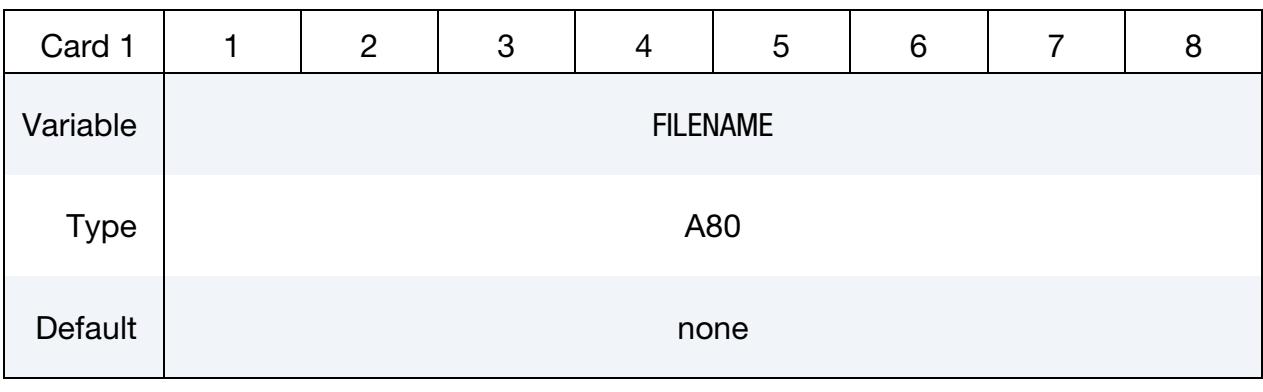

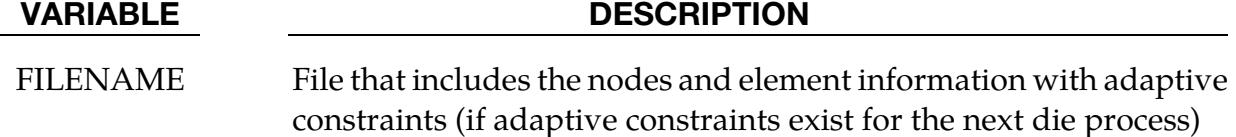

#### Remarks:

Sheet blanks included using the following related keyword options of \*INCLUDE\_COM-PENSATION must have the same number of nodes and elements for a compensation simulation:

DESIRED\_BLANK\_SHAPE

COMPENSATED\_SHAPE`

COMPENSATED\_SHAPE\_NEXT\_STEP

#### Revision Information:

This keyword is available as of Revision 61406.

#### \*INCLUDE\_COMPENSATION\_CURRENT\_TOOLS

Purpose: Include the tool mesh information in keyword format. This file is the tool mesh used for the current forming simulation. This keyword is used with \*INTERFACE\_COM-PENSATION\_3D to compensate stamping tool shapes for springback with an iterative method.

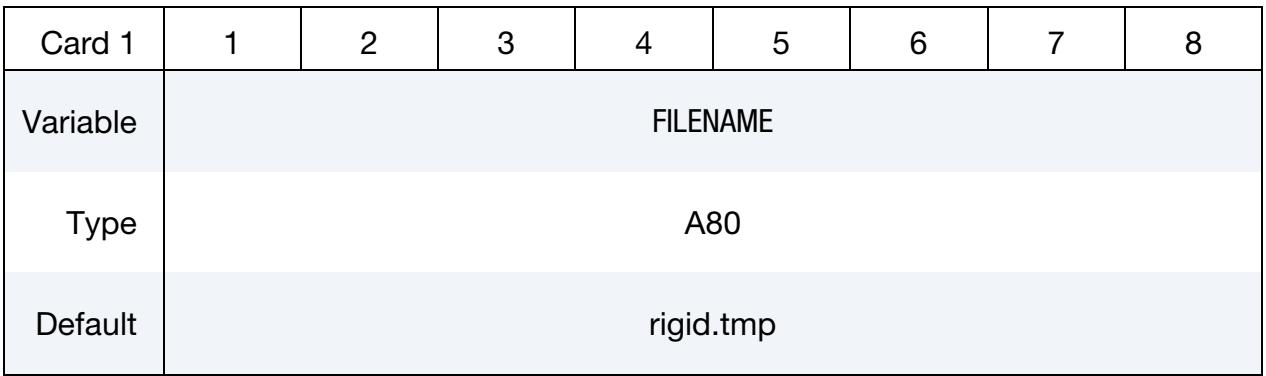

#### VARIABLE DESCRIPTION

FILENAME FILENAME File that includes the nodes and element information for the last state of the springback simulation. If the file is named as rigid0.tmp, the elements of the tools get refined along the outline of the part. Draw bead nodes must be included in this file so that they will be modified together with the rigid tools.

#### \*INCLUDE\_COMPENSATION\_CURVE

Purpose: Perform compensation on localized tooling areas by defining a compensation zone. This keyword allows for die face compensation of a local region in a stamping die.

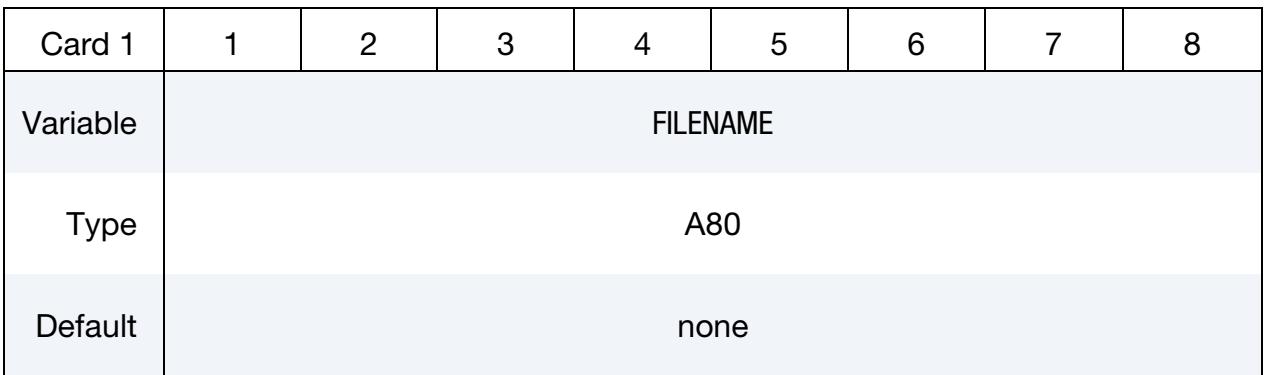

#### VARIABLE DESCRIPTION

FILENAME Name of the keyword file containing  $x$ ,  $y$ ,  $z$  coordinates of two curves defining the compensation zone, using keywords: \*DE-FINE\_CURVE\_COMPENSATION\_CONSTRAINT\_BEGIN, and, \*DEFINE\_CURVE\_COMPENSATION\_CONSTRAINT\_END.

#### Revision Information:

This keyword is available as of Revision 62038.

#### \*INCLUDE\_COMPENSATION\_DESIRED\_BLANK\_SHAPE

Purpose: Include the dynain file for the blank after trimming or before springback in the first compensation iteration. This file is the target for compensation, so it never changes in all subsequent compensation iterations. This keyword is used with \*INTERFACE\_- COMPENSATION\_3D to compensate stamping tool shapes for springback with an iterative method.

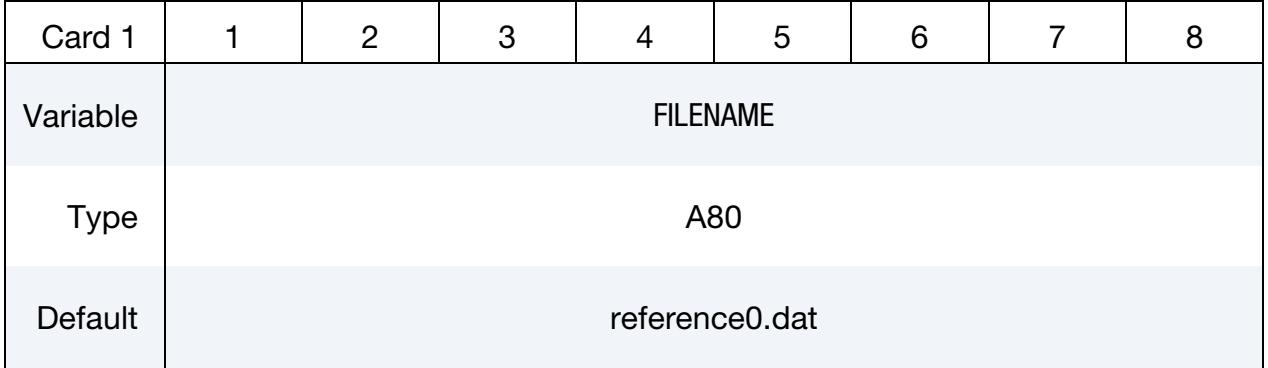

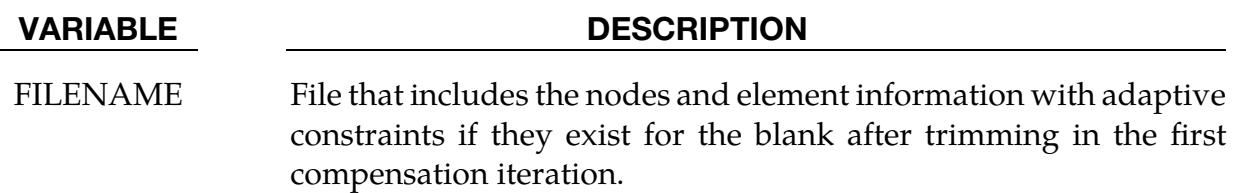

#### Remarks:

Sheet blanks included using the following related keyword options of \*INCLUDE\_COM-PENSATION must have the same number of nodes and elements for a compensation simulation:

DESIRED\_BLANK\_SHAPE

COMPENSATED\_SHAPE

### \*INCLUDE\_COMPENSATION\_NEW\_RIGID\_TOOL

Purpose: Change the file name for the new rigid tool following compensation from "rigid.new."

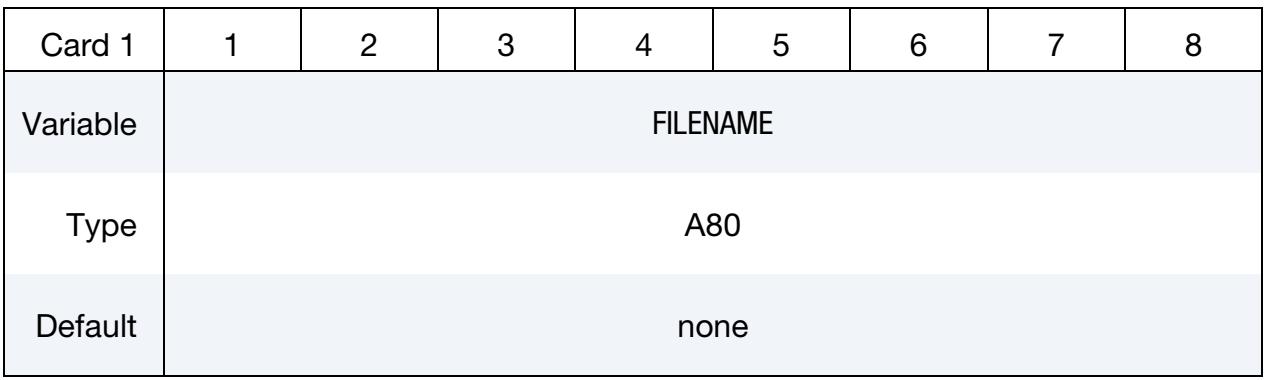

VARIABLE DESCRIPTION

FILENAME File name for new rigid tool.

#### Revision Information:

This keyword is available as of Revision 73850.

#### \*INCLUDE\_COMPENSATION\_ORIGINAL\_DYNAIN

Purpose: This keyword is to be used in conjunction with \*INTERFACE\_COMPENSA-TION\_3D\_ACCELERATOR and INCLUDE\_COMPENSATION\_SPRINGBACK\_INPUT for a springback compensation with a faster convergence rate and a simplified user interface. For detailed usage, please refer to the manual pages under \*INTERFACE\_COM-PENSATION\_3D\_{*OPTION*}.

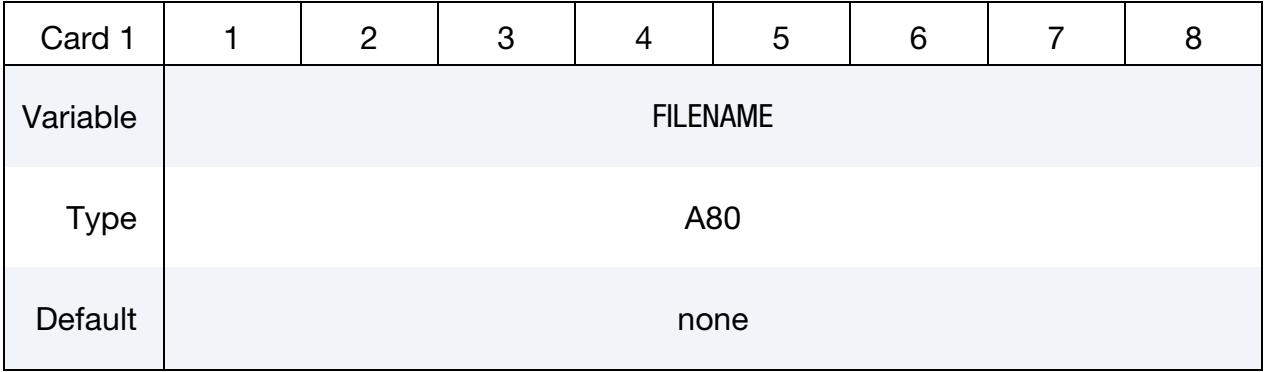

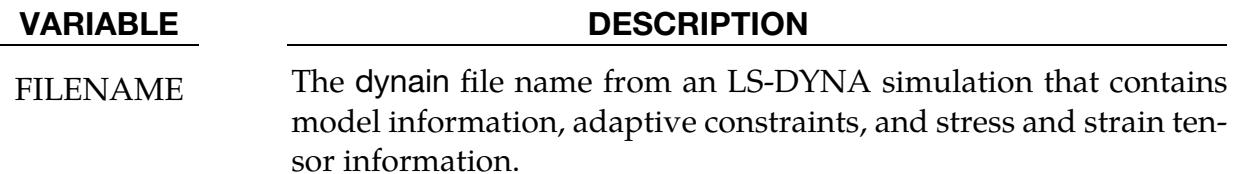

#### Revision Information:

This keyword is available as of Revision 61264.

#### \*INCLUDE\_COMPENSATION\_ORIGINAL\_RIGID\_TOOL

Purpose: Locally smooth mesh in regions with undesired mesh quality.

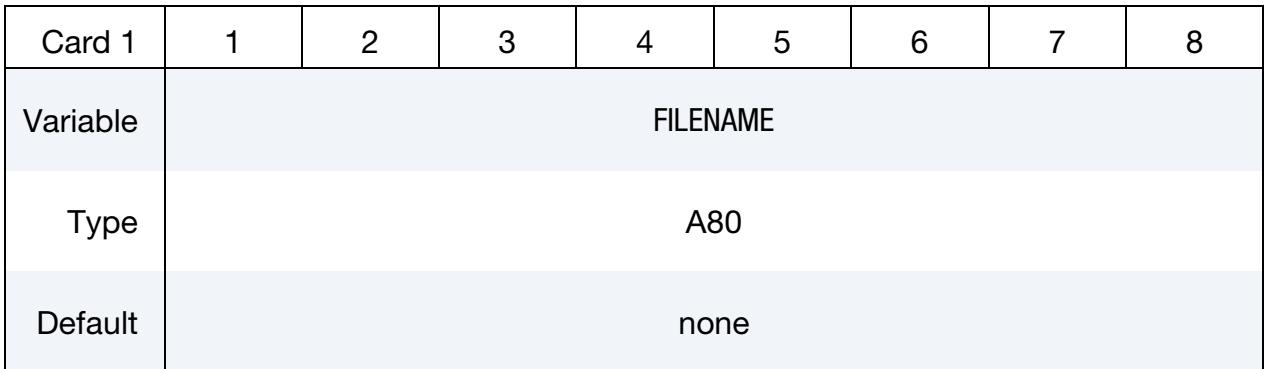

#### VARIABLE DESCRIPTION

FILENAME Keyword file that contains the meshes of the rigid tools.

#### Remarks:

This keyword is used together with \*INTERFACE\_COMPENSATION\_NEW\_LOCAL\_- SMOOTH and \*SET\_NODE\_LIST\_SMOOTH to smooth local areas of distorted meshes of a tooling surface. Details can be found in the manual pages for \*INTERFACE\_COM-PENSATION\_NEW\_LOCAL\_SMOOTH.

#### Revision Information:

This keyword is available as of Revision 73850.

#### \*INCLUDE\_COMPENSATION\_ORIGINAL\_TOOL

Purpose: Obtain a smoother mesh for the addendum and binder region for the current compensation by using the original tool mesh (of better quality) instead of the last compensated tool mesh (maybe distorted). This method reduces the accumulative error in mesh extrapolation outside of the trim lines. Details can be found in the manual pages for \*INTERFACE\_COMPENSATION\_3D.

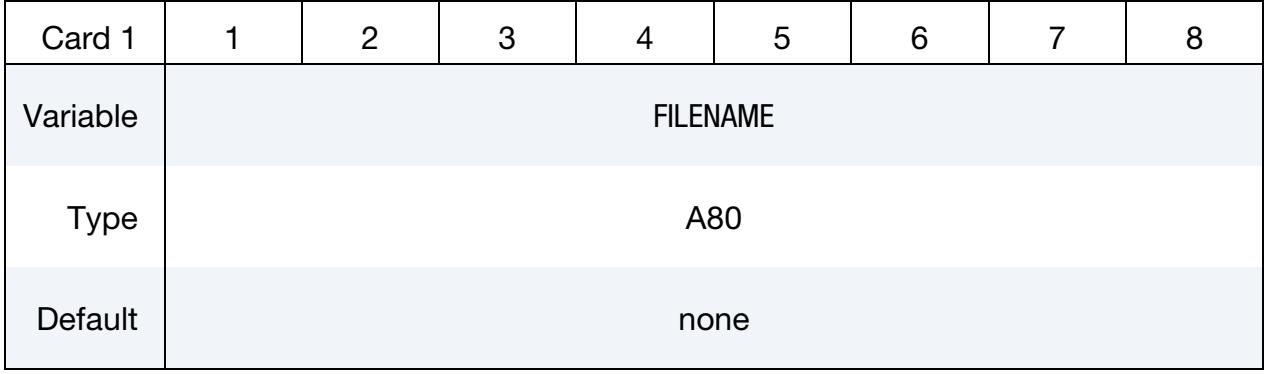

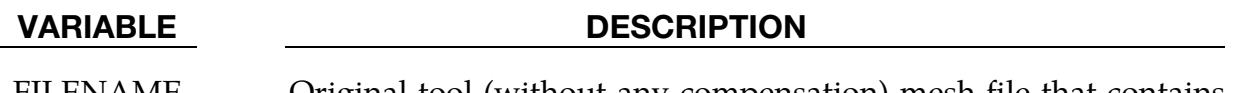

FILENAME Original tool (without any compensation) mesh file that contains node and element information in keyword format.

#### Revision Information:

This keyword is a available as of Revision 82701.

### \*INCLUDE\_COMPENSATION\_SPRINGBACK\_INPUT

Purpose: This keyword is to be used in conjunction with \*INTERFACE\_COMPENSA-TION\_3D\_ACCELERATOR and INCLUDE\_COMPENSATION\_ORIGINAL\_DYNAIN for a springback compensation with a faster convergence rate and a simplified user interface. For detailed usage, please refer to the manual pages under \*INTERFACE\_COM-PENSATION\_3D\_{*OPTION*}.

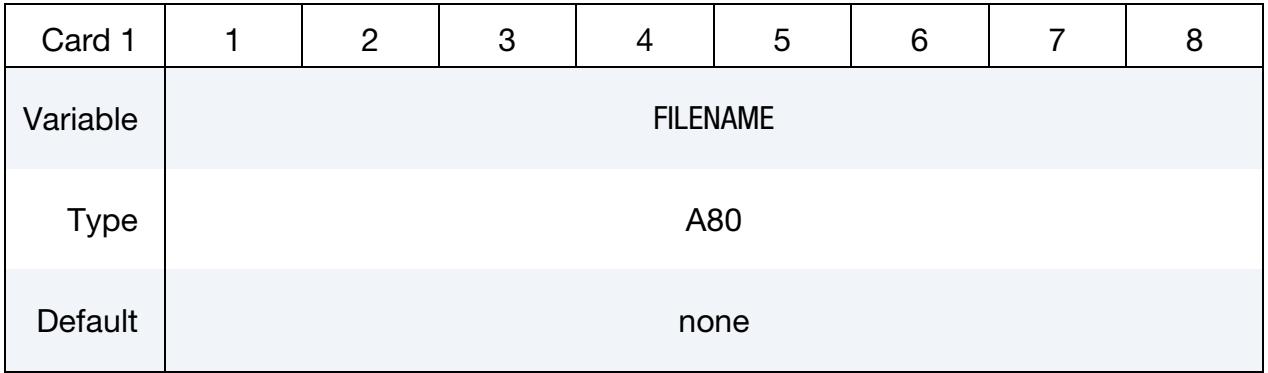

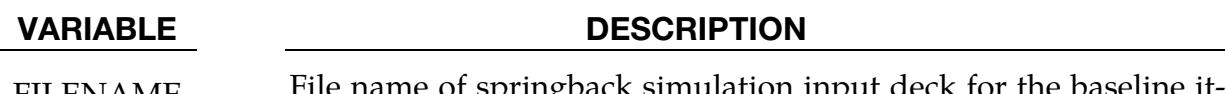

FILENAME File name of springback simulation input deck for the baseline iteration zero simulation.

#### Revision Information:

This keyword is available as of Revision 61264.

#### \*INCLUDE\_COMPENSATION\_SYMMETRIC\_LINES

Purpose: Ensure the compensated rigid tools are symmetric if the part has a symmetrical condition. This keyword is used with \*INTERFACE\_COMPENSATION\_3D for  $METHOD = 7$  or 8.

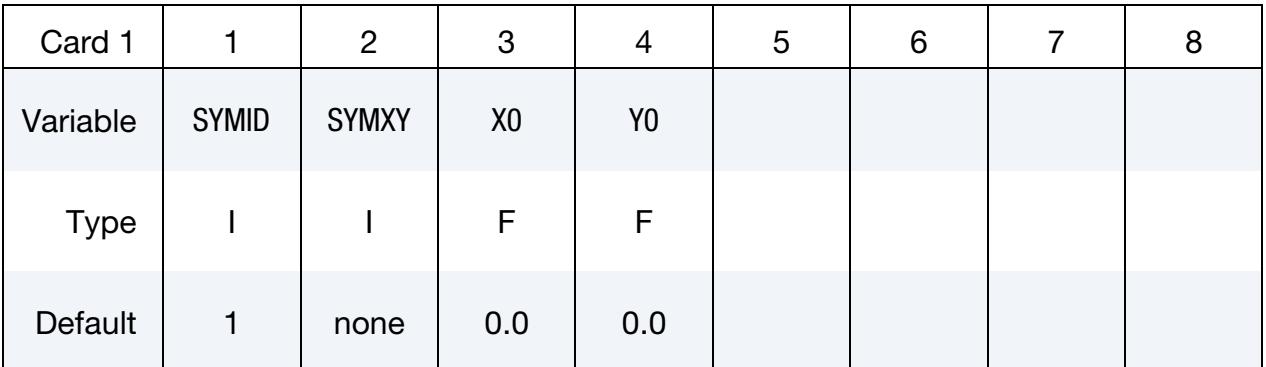

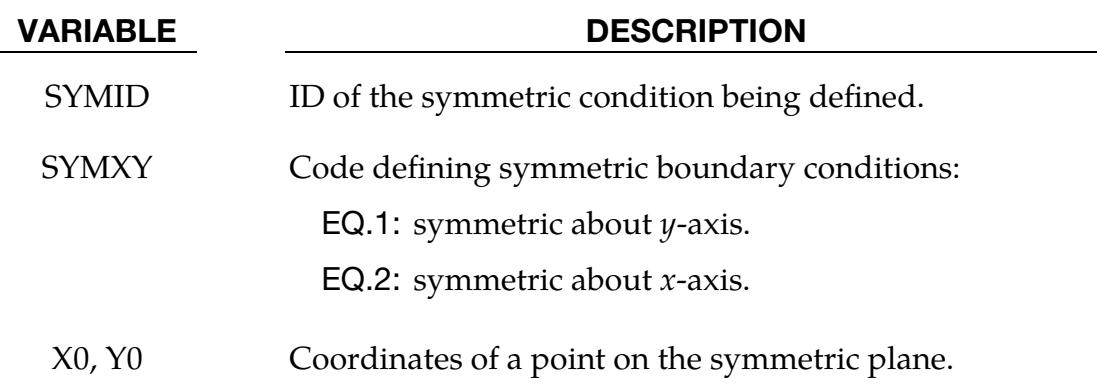

### Example:

In a complete keyword input example below, part set ID 1 is being compensated with symmetric boundary condition about  $x$ -axis. The symmetric plane passes a point with coordinates of  $x = 101.5$ , and  $y = 0.0$ .

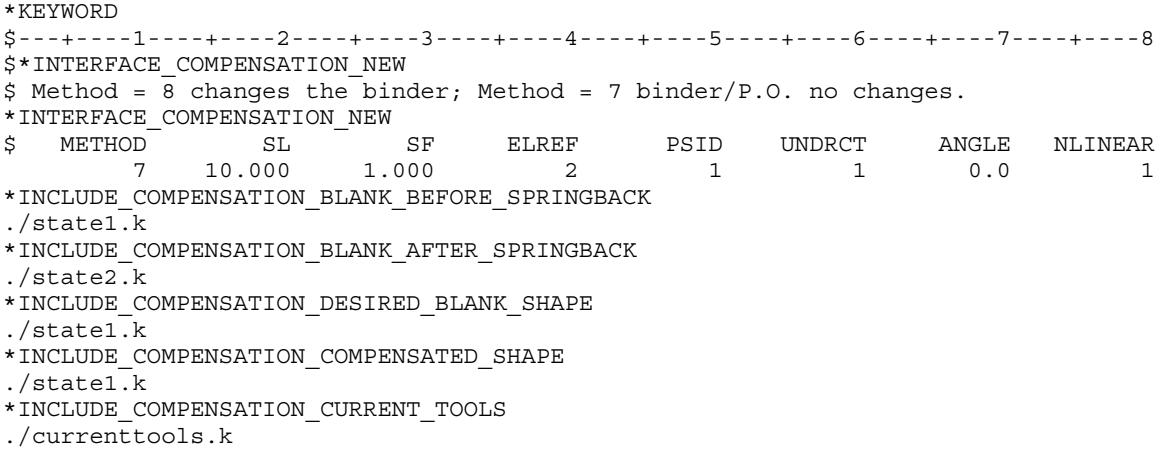

\*INCLUDE\_COMPENSATION\_SYMMETRIC\_LINES \$ SYMID SYMXY X0 Y0 1 2 101.5 0.0 \$ SYMXY = 2: symmetric about X-axis \*SET\_PART\_LIST  $PSID$  $\begin{array}{ccccc}\n\updownarrow & & & 1 \\
\updownarrow & & & \text{PID}\n\end{array}$ PID 1 \*END

### Revision Information:

This keyword is available as of revision 63618. It was updated in Revision 83711.

### \*INCLUDE\_COMPENSATION\_TANGENT\_CONSTRAINT

Purpose: Maintain tangency in the part boundary (along trim curves) between compensated and uncompensated areas of the tool. It also preserves the tangential transition off the rigid tool area at the trim curves to the addendum part of the tool. This keyword was replaced by the TANGENT variable under \*INTERFACE\_COMPENSATION\_3D.

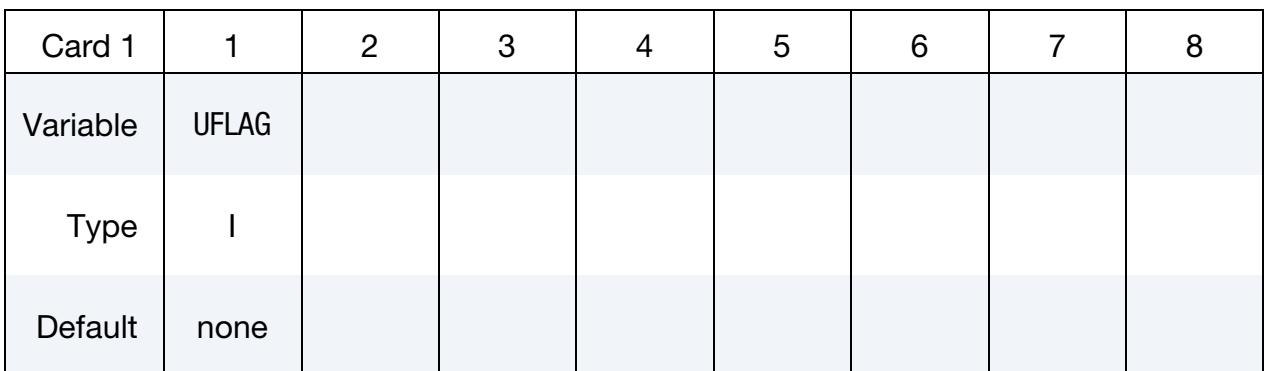

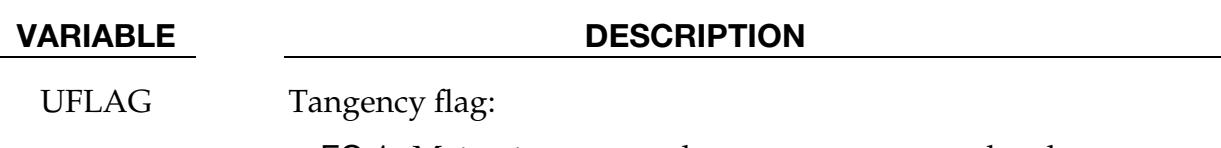

EQ.1: Maintain tangency between compensated and uncompensated parts of the tool and maintain tangential transition off the rigid tool area at the trim curves to the addendum part of the tool.

#### \*INCLUDE\_COMPENSATION\_TRIM\_CURVE

Purpose: Map trim curves of current tools onto the compensated tools. This keyword is used when springback predication is performed after trimming.

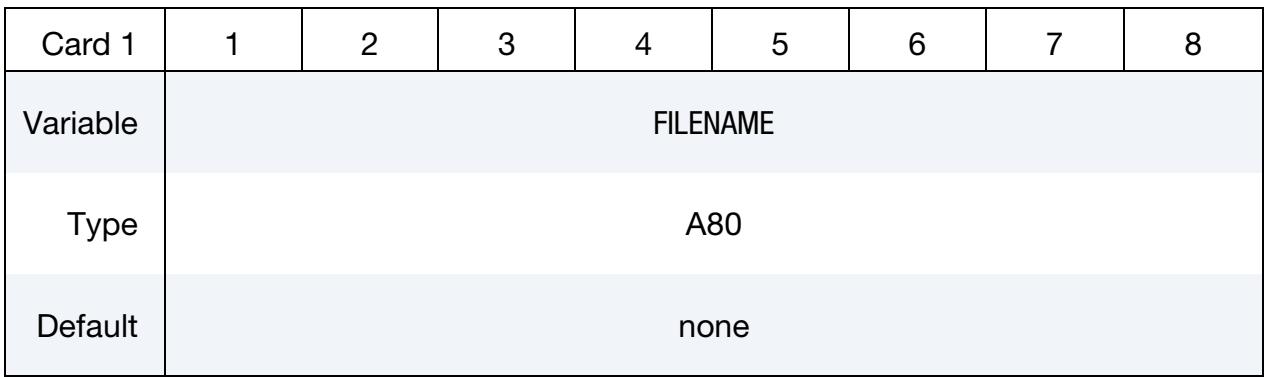

VARIABLE DESCRIPTION

FILENAME Name of the keyword file containing  $x$ ,  $y$ ,  $z$  coordinates as defined using keyword \*DEFINE\_CURVE\_TRIM\_3D (only TCTYPE = 0 or 1 is supported). This option is used to map the trim curve to the new, compensated tooling mesh for next iterative simulation.

#### Remarks:

If the trimming curve is in IGES format, a new file, geocur.trm, will be generated after trimming. The file contains XYZ data of the trim curves under the keyword \*DEFINE\_- CURVE\_TRIM\_{OPTIONS}, which is used for the compensation run. Note that the variable TCTYPE in the keyword must be set to "0" (or "1") for the compensation. Length of lines everywhere in the compensated part are calculated according to springback amounts (including the die expansion factors, therefore no die expansion needs to be included in the NC machining of the compensated tooling). The manual pages for \*INTER-FACE\_BLANKSIZE contain a procedure to convert IGES files to XYZ format in LS-PrePost.

#### Revision Information:

This keyword is available as of Revision 60398.

#### \*INCLUDE\_COMPENSATION\_TRIM\_NODE

Purpose: Ensure tangency continuity in the neighborhood of a trim curve. These nodes can also be generated from \*INTERFACE\_COMPENSATION\_3D\_REFINE\_RIGID.

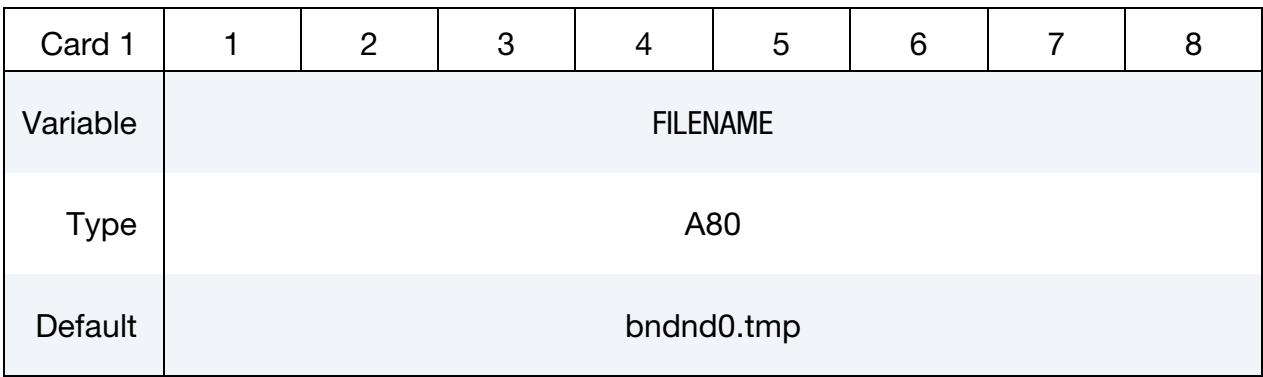

#### VARIABLE DESCRIPTION

FILENAME FILENAME File that contains a list of nodes (in type I10 per line) along part trim curves to ensure tangency during compensation. This file can be generated from \*INTERFACE\_COMPENSATION\_3D\_-RE-FINE\_RIGID.

#### Revision Information:

This keyword is available as of Revision 114206.

### \*INCLUDE\_COMPENSATION\_UPDATED\_BLANK\_SHAPE

Purpose: After compensation has been done, modify the compensated tool without the need to re-do the iterations to compensate the tool. This keyword must be used with \*INCLUDE\_COMPENSATION\_UPDATED\_RIGID\_TOOL and \*INTERFACE\_COM-PENSATION\_3D\_PART\_CHANGE. Note that these options are intended only for small part changes that do not substantially affect the amount of springback. More details can be found in the manual pages for \*INTERFACE\_COMPENSATION\_3D\_PART\_- CHANGE.

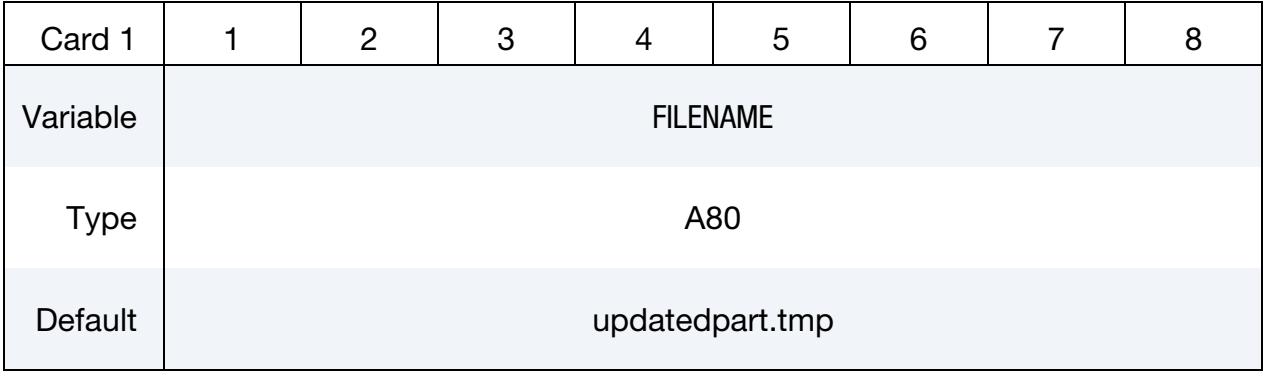

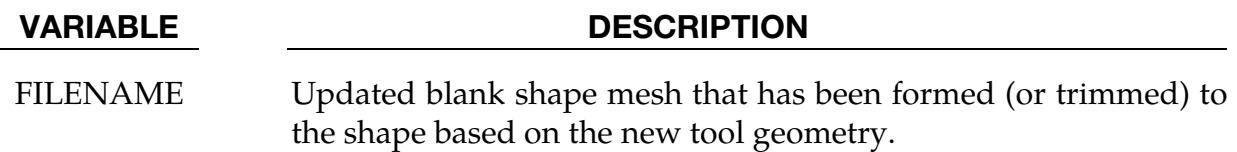

#### Revision Information:

This keyword is available as of Revision 82698.

### \*INCLUDE\_COMPENSATION\_UPDATED\_RIGID\_TOOL

Purpose: After compensation has been done, modify the compensated tool without the need to re-do the iterations to compensate the tool. This keyword must be used with \*INCLUDE\_COMPENSATION\_UPDATED\_BLANK\_SHAPE and \*INTERFACE\_COM-PENSATION\_3D\_PART\_CHANGE. Note that these options are intended only for small part changes that do not substantially affect the amount of springback. More details can be found in the manual pages for \*INTERFACE\_COMPENSATION\_3D\_PART\_- CHANGE.

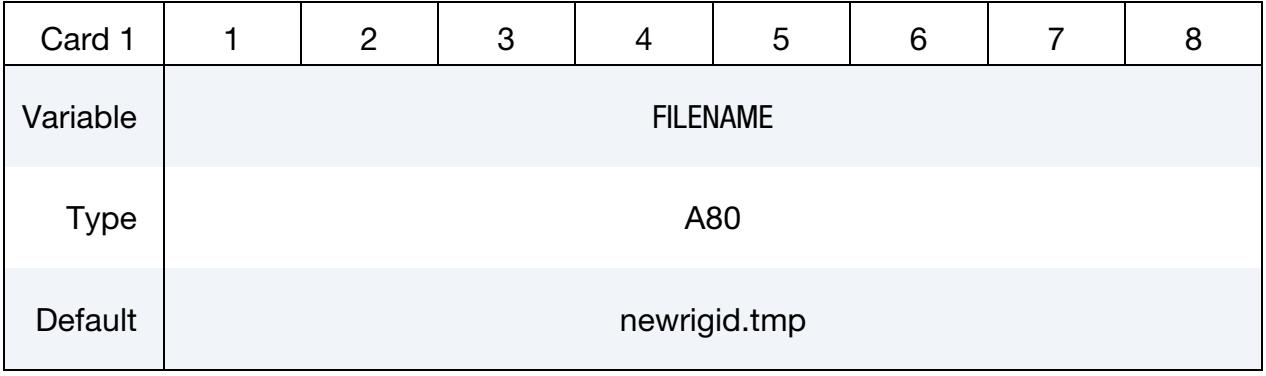

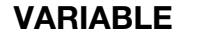

**DESCRIPTION** 

FILENAME Updated rigid tool mesh.

#### Revision Information:

This keyword is available as of Revision 82698.

#### \*INCLUDE\_COSIM

Purpose: To define an include file specifying the coupling interface across two models in different scales (global and local) running on an MPI based co-simulation. The input deck for each model should contain this keyword. The included file for each model gives the interface(s) for that model.

This feature requires MPP LS-DYNA version R13.1, R14.0 and newer versions.

The method invoked with this keyword differs from the method used with \*INCLUDE\_- MULTISCALE in that it imposes strong coupling. In the weak coupling method, the large-scale model imposes kinematic constraints on the small-scale model at the coupling interface and drives its deformation. The failure of the large-scale representative beams is determined by the small-scale analysis. The strong coupling method invoked with this keyword, in contrast, is a fully concurrent simulation across two scales. The large-scale model imposes the kinematic constraints on the small-scale model and obtains the kinetic response in return. Therefore, you do not provide a simplified representation of the small-scale model in the large-scale model.

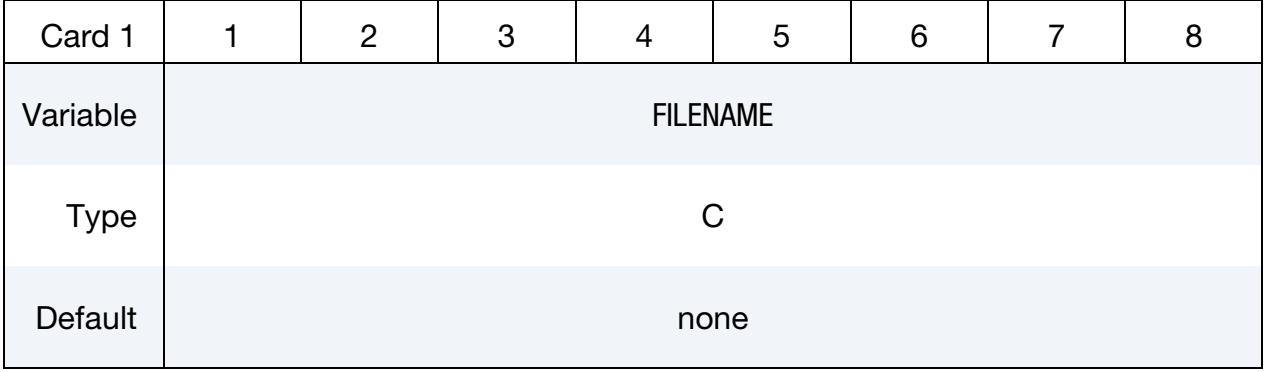

VARIABLE DESCRIPTION

FILENAME Name of a keyword input file that contains the coupling information, which includes sets of segments in the global scale model and sets of nodes in the local scale one. See [Remark 1](#page-2868-0) and the [ex](#page-2871-0)[ample](#page-2871-0) below.

#### Remarks:

<span id="page-2868-0"></span>1. Overview of Multiscale Coupling Method. This keyword is for specifying the coupling interface to exchange kinematic and kinetic information between global (large-scale) and local (small-scale) models running on two LS-DYNA MPP jobs. The global model is usually a large-scale structure, such as a full car model or printed circuit board (PCB). The local model should be much smaller in dimension. For instance, it could be spot welds, rivets, or solders. The smaller

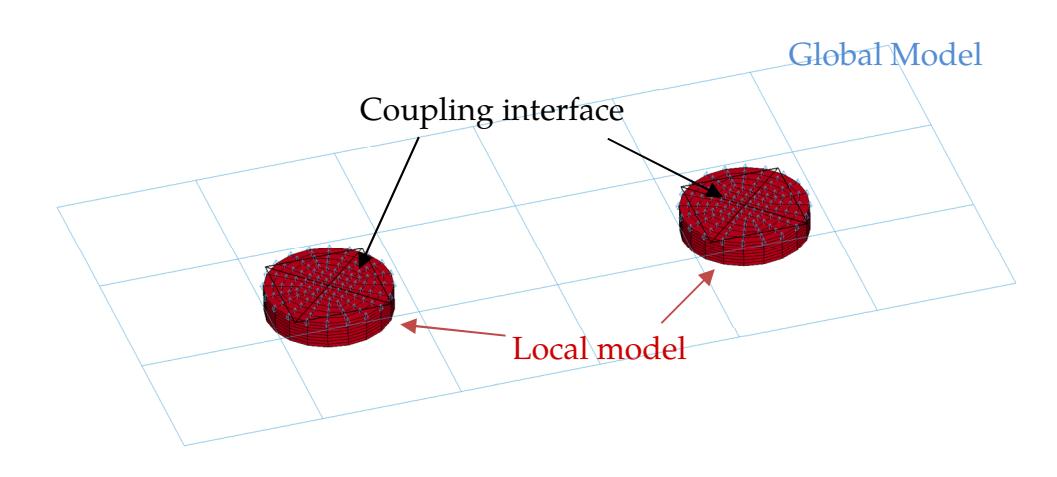

**Figure 26-1.** Example of tied contact coupling

dimension leads to a smaller mesh and time step size in explicit analysis. To accelerate the computation across global and local scales, you use two input files and run two LS-DYNA MPP jobs simultaneously with different time step sizes. The synchronization of time stepping information across the coupling interface is performed automatically at every time step of global model. The time step size of the local model is adjusted accordingly to guarantee the numerical consistency and accuracy of state variables at the coupling interface in the spatial and temporal domains.

For the global model, the interface is specified with a segment set (see \*SET\_- SEGMENT). For the local model, the interface is specified with a node set (see \*SET\_NODE). These two sets must have the same set ID (SID) so that LS-DYNA knows how to couple the global and local models. Multiple sets of segments and nodes can be defined in the included files using \*INCLUDE\_COSIM for different coupling interfaces.

Two types of coupling algorithms are currently implemented:

- a) *Tied contact*. With tied contact, the set of segments in the global model drives the motion of the set of nodes in the local model by imposing kinematic constraints on nodal translational DOFs. The local model returns the constraint forces interpolated onto the nodes of the set of global segments. To invoke this type of coupling, you must set the flag ITS to 1 for both the segment set and node set.
- b) *Solid-in-shell immersion.* With solid-in-shell immersion, the local solid model occupies the same space as the global shell model at the coupling interface. The set of nodes in local model follows both the translational and rotational motion of the set of shell segments in the global model, while the nodes of the global segments obtain the constraint forces and moments in return. To

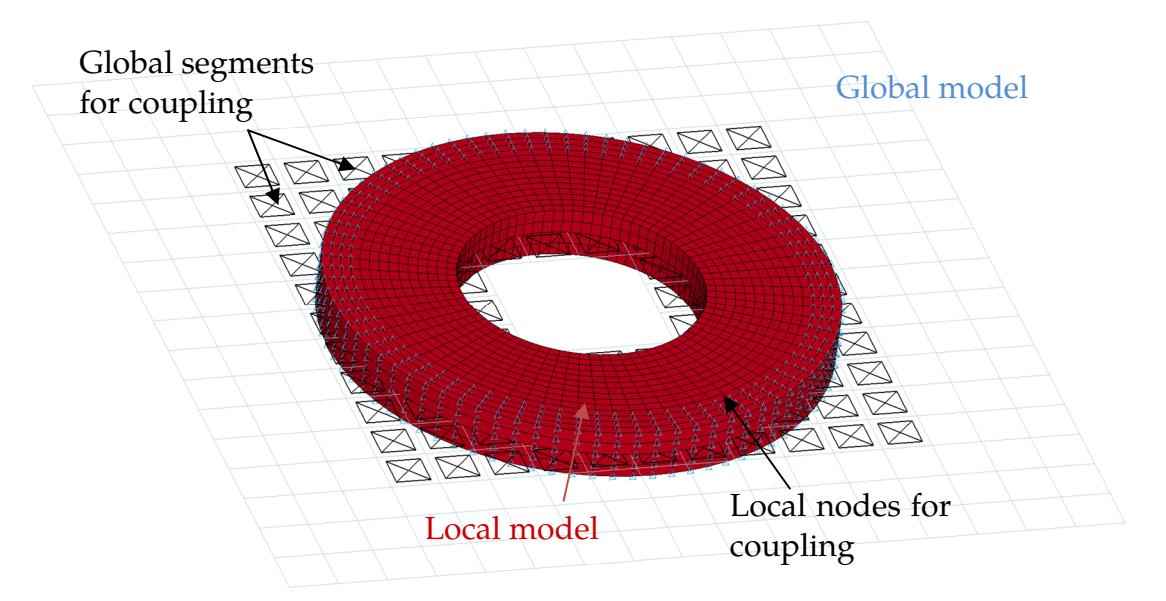

**Figure 26-2.** Example of solid-in-shell immersed coupling

invoke this type of coupling, you must set the flag ITS to 2 for both the segment set and node set.

2. Running two LS-DYNA MPP jobs. The specifics of running two LS-DYNA MPP jobs are installation dependent. The following is an example of running two LS-DYNA MPP jobs for two different scales, respectively:

mpirun -np 36 mppdyna i=input.k ncsp=24 jobid=jid

The "ncsp" flag informs LS-DYNA that the local model runs on a separated job using 24 out of the total 36 MPI processes. The main input file of the local model has to be named by that of the global model prefixed by 'cs\_', and the main input files of both global and local models have to be in the same working folder. In practice, you can create an appfile file with the following lines:

-np 36 mppdyna i=input.k ncsp=24 jobid=jid

Then, for Linux, you run the problem with mpirun -f appfile. For Windows, the running command is mpiexec -configfile appfile.

The LS-DYNA message file contains a category called 'Two-scale Cosim' at normal termination. This timing information under this category gives the CPU time spent on the data exchange between two jobs through MPI communication. For good load balance between the two jobs, the number of MPI processes for the two jobs needs to be adjusted according to the time step size difference and other factors, such as number of elements and contacts.

All the LS-DYNA output and temporary files are separate for the two jobs. The 'cs\_' is prefixed to all those files of local job run in order to avoid conflicts with the files from the global job.

- 3. **Termination Time.** The global and local files must have the same termination time specified with \*CONTROL\_TERMINATION.
- 4. **d3plot Output Interval.** The time interval of d3plot output set in both inputs must be the same to have time-consistent postprocessing database.

#### <span id="page-2871-0"></span>Example:

```
input.k: 
$$$$$$$$$$$$$$$$$$$$$$$$$$$$$$$$$$$$$$$$$$$$$$$$$$$$$$$$$$$$$$$$$$$$$$$$$$$$$$$$ 
$ 
$$ * Main input file for global model 
$ 
$$$$$$$$$$$$$$$$$$$$$$$$$$$$$$$$$$$$$$$$$$$$$$$$$$$$$$$$$$$$$$$$$$$$$$$$$$$$$$$$ 
$ 
*KEYWORD 
$ 
*CONTROL_TERMINATION 
$ ENDTIM ENDCYC DTMIN ENDENG ENDMAS NOSOL 
    1e-4 
$ 
*DATABASE_D3PLOT 
    1e-6 
$ 
*INCLUDE_COSIM 
global_cosim.k 
$ 
$$ Other keyword cards including control, mesh, contact, … 
… 
$ 
*END 
$$$$$$$$$$$$$$$$$$$$$$$$$$$$$$$$$$$$$$$$$$$$$$$$$$$$$$$$$$$$$$$$$$$$$$$$$$$$$$$$ 
global_cosim.k: 
$$$$$$$$$$$$$$$$$$$$$$$$$$$$$$$$$$$$$$$$$$$$$$$$$$$$$$$$$$$$$$$$$$$$$$$$$$$$$$$$ 
$ 
$$ * Define coupling interface in global model 
$ 
$$$$$$$$$$$$$$$$$$$$$$$$$$$$$$$$$$$$$$$$$$$$$$$$$$$$$$$$$$$$$$$$$$$$$$$$$$$$$$$$ 
$ 
*KEYWORD 
$ 
*SET_SEGMENT<br>$   SID
$ SID DA1 DA2 DA3 DA4 SOLVER ITS 
 22 0.0 0.0 0.0 0.0MECH 1 
$ N1 N2 N3 N4 A1 A2 A3 A4 
 8 9 12 11 0.0 0.0 0.0 0.0 
 36 37 40 39 0.0 0.0 0.0 0.0 
… 
$ 
*SET_SEGMENT 
$ SID DA1 DA2 DA3 DA4 SOLVER ITS 
11 0.0 0.0 0.0 0.0 0.0MECH 1
```
\*INCLUDE\_COSIM \*INCLUDE

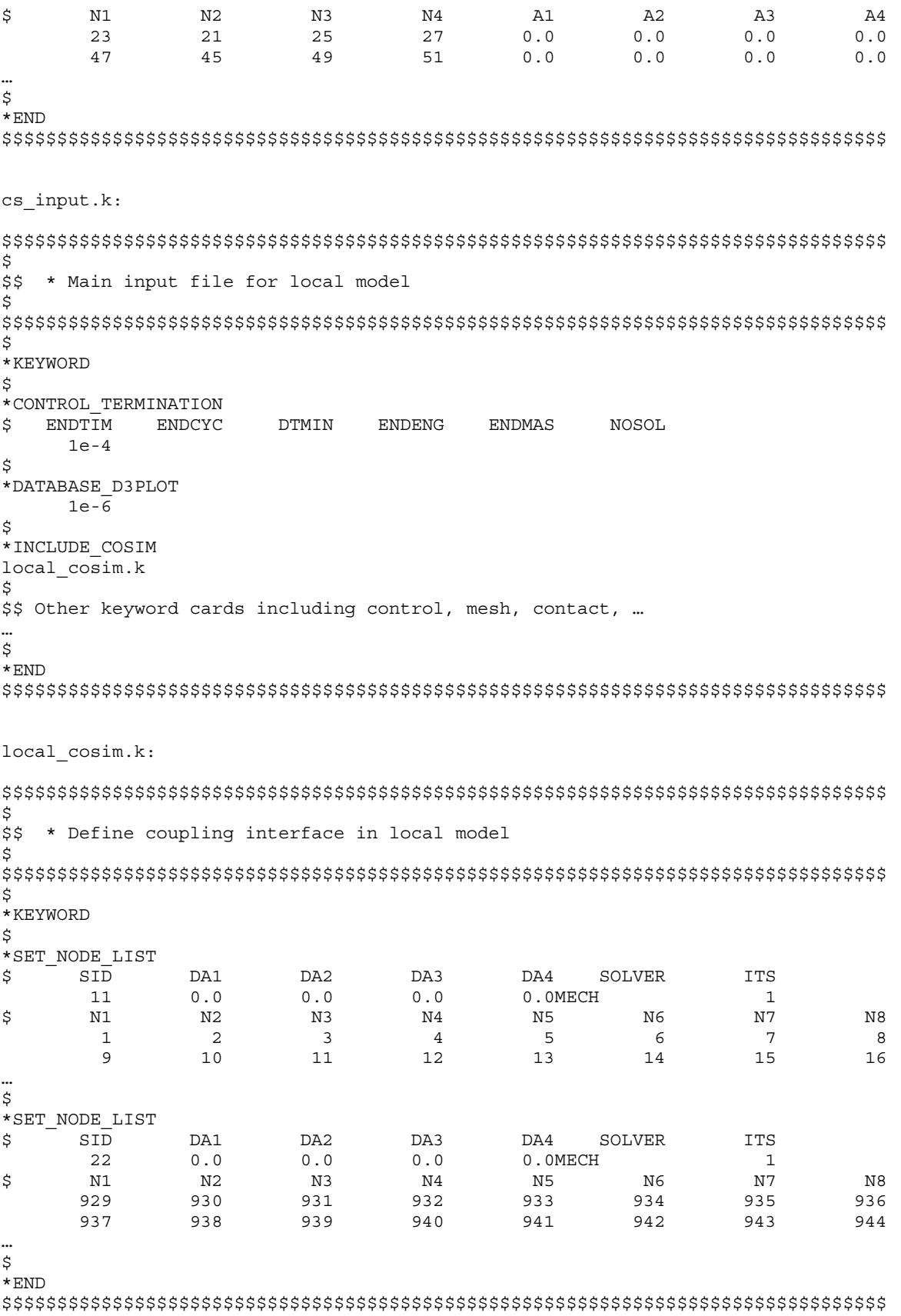

### \*INCLUDE\_ISPG

Purpose: Include a file that provides the model for the ISPG parts. These parts are used for simulating incompressible fluids and coupled with structural parts. For ease of defining ISPG models, these models use keywords for solids (\*ELEMENT\_SOLID, \*NODE, \*PART). However, the ISPG models are separate from the structural models (meaning different sets of numbering from structural models for the nodes and elements used by the ISPG models). Currently, only 4-noded tetrahedral elements can be used for the ISPG models.

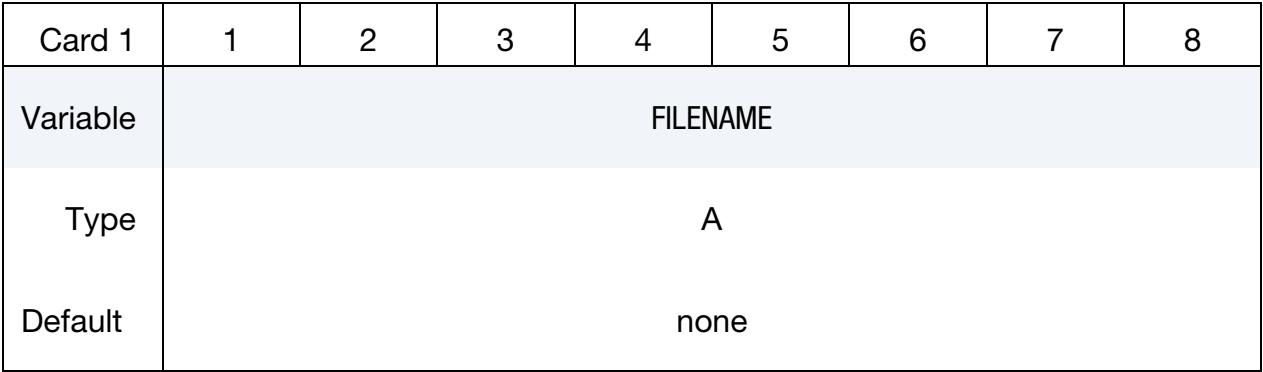

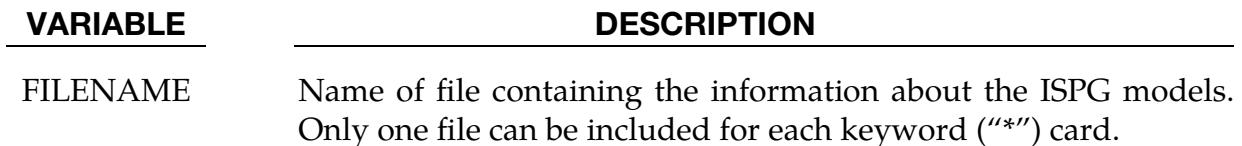

#### Remarks:

The following keywords can be defined in the ISPG model file included with this keyword:

\*ISPG\_ASCII\_CPL

\*ISPG\_ASCII\_SUMFORC

\*ISPG\_BOUNDARY\_SYMMETRIC

\*ISPG\_CONTROL\_ADAPTIVITY

\*ISPG\_CONTROL\_ADAPTIVITY

\*ISPG\_CONTROL\_IMPLICIT

\*ISPG\_DAMPING\_SURF

\*ISPG\_LOAD\_GRAVITY

\*MAT\_ISPG\_CARREAU

\*MAT\_ISPG\_CROSSMODEL

\*MAT\_ISPG\_ISO\_NEWTONIAN

\*SECTION\_ISPG

\*KEYWORD

\*ELEMENT\_SOLID

\*NODE

\*PART

\*END

Note that \*SECTION\_FPD and \*MAT\_IFPD are not supported for ISPG models defined in this way.

### \*INCLUDE\_MULTISCALE

Purpose: Provide a detailed local model for a coupled multiscale simulation. The local model is coupled to heuristic beams in the large-scale model. Failure of the heuristic beams is determined through this local model. This type of simulation allows including details necessary for failure without using an infeasible time step. See the Remarks section for how this type of simulation should be set up and performed. This keyword is an extension of \*INCLUDE\_MULTISCALE\_SPOTWELD for a more general local model.

This capability is available *only* in the MPP version of LS-DYNA.

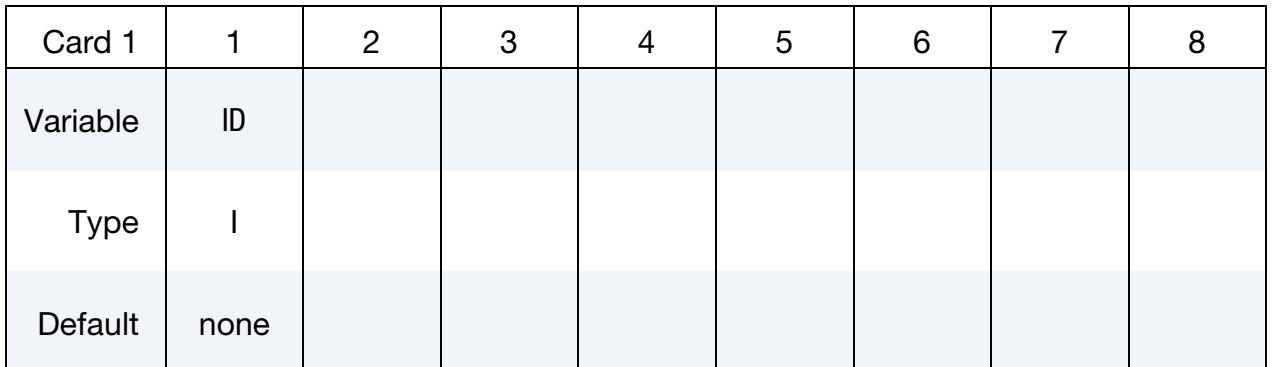

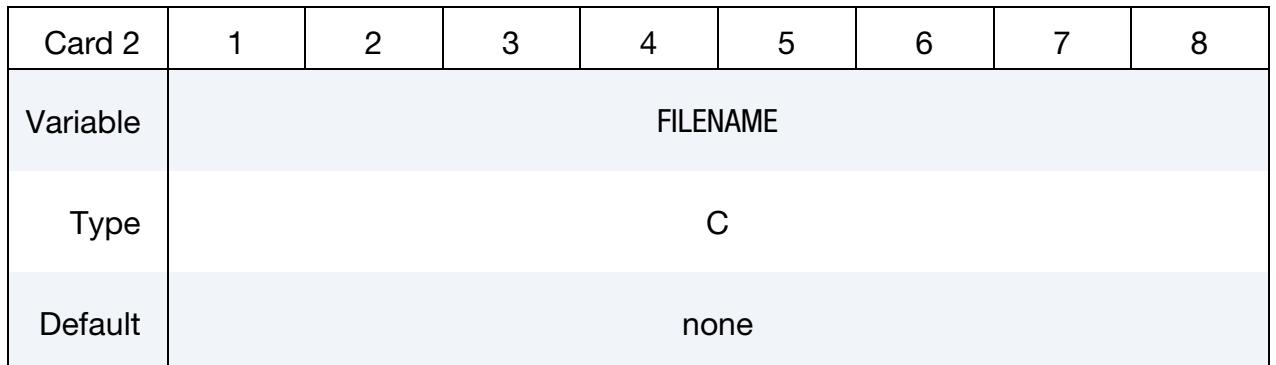

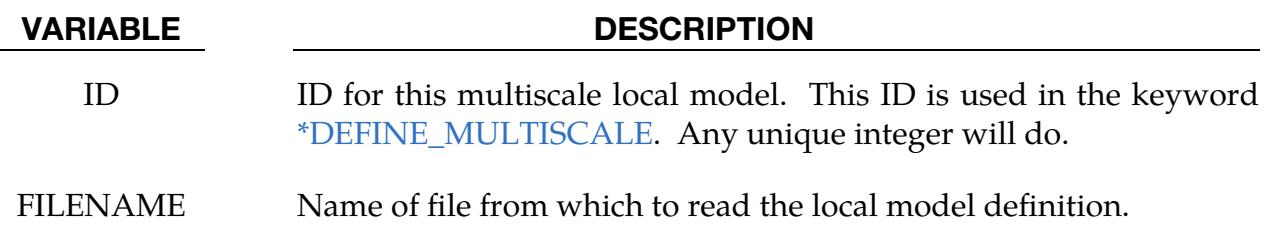

#### Remarks:

With the multiscale feature, heuristic beams models are replaced with zoomed-in geometrically and constitutively correct continuum models, which, in turn are coupled to the large-scale calculation without reducing the time step. Because the detailed local models

are run in a separate process, they can run at a much smaller time step without slowing down the rest of the simulation. A brief outline of their use looks like this:

- Create one (or more) detailed local model(s) of their beams and include these definitions into the large-scale model using the keyword \*INCLUDE\_MULTISCALE. In the large-scale model, the beams must be on the microscale model side of a tied interface.
- Indicate which beams should be coupled to these models with [\\*DEFINE\\_MULTI-](#page-2352-0)[SCALE.](#page-2352-0)
- When MPP-DYNA is started, a special (MPI dependent) invocation is required to run in a "multiple program" mode. Effectively, two separate instances of MPP-DYNA are started together, one to run the full model and a separate instance to run the local models.
- As the macroscale process runs, each cycle it communicates to the microscale process deformation information for the area surrounding each coupled beam. The microscale process imposes this deformation on the detailed solid local models, computes a failure flag for each, and communicates this back to the macroscale process.
- The coupled beams in the macroscale process have their failure determined solely by these failure flags.

The file referred to on the \*INCLUDE\_MULTISCALE card should contain one generic instance of a detailed local model. For each coupled beam in the main model, a specific instance of this beam will be generated which is translated, rotated, and scaled to match the solid local model to which it is coupled. In this way, many beams can be coupled with only a single \*INCLUDE\_MULTISCALE. The included file should contain everything required to define a detailed local model, such as \*MAT and \*PART definitions, any required \*DEFINE\_CURVEs, etc., as well as \*NODE and \*ELEMENT definitions. For the translation and scaling to work properly, we make the following assumptions about the detailed local model:

- It consists entirely of solid elements.
- The *z*-axis is aligned with the coupled local model in the main model, with  $z = 0$ and  $z = 1$  at the two ends of the local model.
- The cross-sectional area of the local model in the  $xy$ -plane is equal to 1.
- That portion of the "top" and "bottom" of the local model that are coupled are identified using a single [\\*SET\\_NODE\\_LIST](#page-3680-0) card.
- One [\\*BOUNDARY\\_COUPLED](#page-682-0) card referencing the [\\*SET\\_NODE\\_LIST](#page-3680-0) of the boundary nodes is required. It must specify a coupling type of 2 and a coupling program of 1.
- The detailed local model can include multiple parts.
- The detailed local model does not support \*INCLUDE cards.

Failure of the local model is determined topologically. Any element of the detailed local model having all four nodes of one of its faces belonging to the [\\*SET\\_NODE\\_LIST](#page-3680-0) of tied nodes is classified as a "tied" element. The "tied" elements are partitioned into two disjoint sets: the "top," and "bottom". When there is no longer a complete path from any "top" to any "bottom" element (where a "path" passes through non-failed elements that share a common face), then this detailed model has failed. Note that this places some restrictions on the [\\*SET\\_NODE\\_LIST](#page-3680-0) and element geometry, namely that some "tied" elements exist, and the set of "tied" elements consists of exactly two disjoint subsets.

The specifics of launching a multi-program MPI program are installation-dependent. The idea behind running a coupled model is to run one set of MPI ranks as if running a normal MPP-DYNA job, such as:

mpirun -np 18 mppdyna i=input.k nmsp=12

The nmsp flag informs LS-DYNA that the local model runs in a separate job using 12 out of the total 18 MPI processors.

The main instance knows to look for the microscale model (because of the presence of the \*INCLUDE\_MULTISCALE card) and runs the main model. The "microscale" instance runs all the detailed local models. Due to the nature of the coupling, the main model cannot progress when the detailed local models are being processed, nor can the detailed local models run while the main model is being computed. From a processor efficiency standpoint, it therefore makes sense to run as many microscale processes as macroscale processes and run them on the same CPUs, so that each processing core has one microscale and one macroscale process running on it. But you don't have to – the processes are independent and you can have any number of either.

#### \*INCLUDE\_MULTISCALE\_SPOTWELD

Purpose: Define a type of multiscale spot weld to be used for coupling and for modeling of spot weld failure.

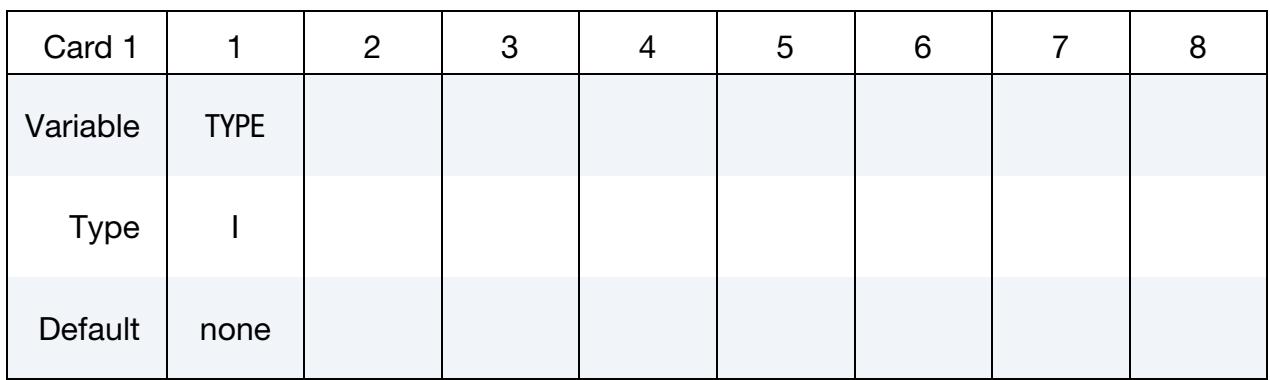

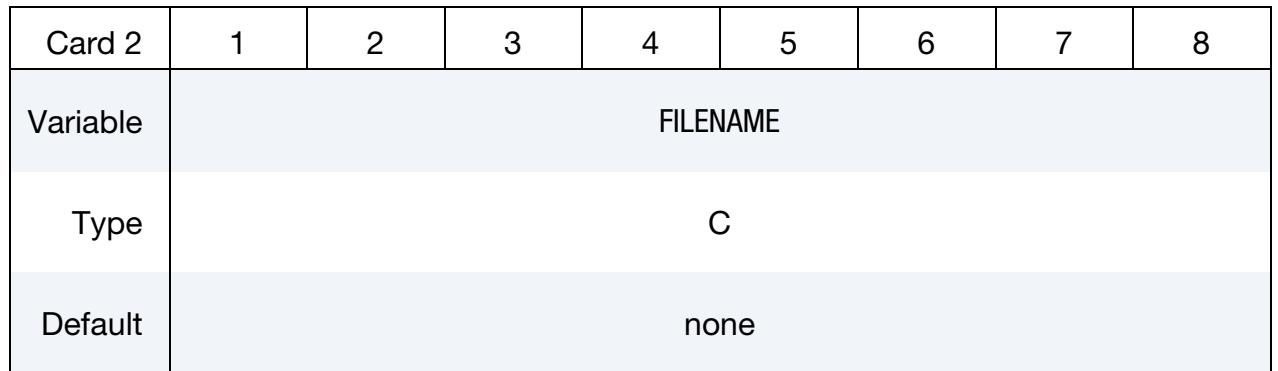

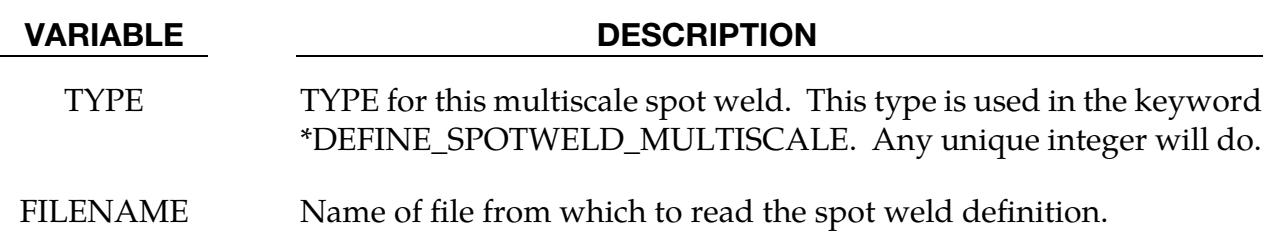

#### Remarks:

This capability is available *only* in the MPP version of LS-DYNA.

With the multiscale spot weld feature, heuristic spot weld models are replaced with zoomed-in geometrically and constitutively correct continuum models, which, in turn are coupled to the large-scale calculation without reducing the time step. In some respects, multiscale models are similar to the "hex spot weld assemblies," capability but more general in terms of their geometry. Because the spot weld models are run in a separate process, they can run at a much smaller time step without slowing down the rest of the simulation. A brief outline of their use looks like this:

- You create one (or more) detailed models of your spot welds and include these definitions into your model using the keyword \*INCLUDE\_MULTISCALE\_- SPOTWELD. In the large-scale model, the spot weld must be on the tracked (SUR-FA) side of a tied interface.
- You indicate which beam (or hex assembly) spot welds should be coupled to these models with the keyword \*DEFINE\_SPOTWELD\_MULTISCALE
- When MPP-DYNA is started, a special (MPI dependent) invocation is required in order to run in a "multiple program" mode. Effectively, two separate instances of MPP-DYNA are started together, one to run the full model (macroscale) and a separate instance to run the spot welds (microscale).
- As the macroscale process runs, each cycle it communicates deformation information for the area surrounding each coupled spot weld to the microscale process. The microscale process imposes this deformation on the detailed spot welds, computes a failure flag for each, and communicates this back to the macroscale process.
- The coupled spot welds in the macroscale process have their failure determined solely by these failure flags.

The file referred to on the \*INCLUDE\_MULTISCALE\_SPOTWELD card should contain one generic instance of a detailed spot weld. For each coupled spot weld in the main model, a specific instance of this spot weld will be generated which is translated, rotated, and scaled to match the spot weld to which it is coupled. In this way, many spot welds can be coupled with only a single \*INCLUDE\_MULTISCALE\_SPOTWELD. The included file should contain everything required to define the spot weld, such as \*MAT and \*PART definitions, any required \*DEFINE\_CURVEs, etc., as well as \*NODE and \*ELE-MENT definitions. For the translation and scaling to work properly, we assume the following about the spot weld model:

- It consists entirely of solid elements.
- The *z*-axis is aligned with the coupled spot weld in the main model, with  $z = 0$ and  $z = 1$  at the two ends of the spot weld.
- The cross-sectional area of the spot weld in the  $xy$ -plane is equal to 1.
- The portion of the "top" and "bottom" of the spot weld that are coupled are identified using a single \*SET\_NODE\_LIST card.
- One \*BOUNDARY\_COUPLED card referencing the \*SET\_NODE\_LIST of the boundary nodes is required. It must specify a coupling type of 2 and a coupling program of 1.
- The spot weld model does not support \*INCLUDE cards.

Failure of the microscale model is determined topologically. Any element of the spot weld having all four nodes of one of its faces belonging to the \*SET\_NODE\_LIST of tied nodes is classified as a "tied" element. The "tied" elements are partitioned into two
disjoint sets: "top" and "bottom". When there is no longer a complete path from any "top" to any "bottom" element (where a "path" passes through non-failed elements that share a common face), then the spot weld has failed. Note that this places some restrictions on the \*SET\_NODE\_LIST and element geometry, namely that some "tied" elements exist, and the set of "tied" elements consists of exactly two disjoint subsets.

The specifics of launching a multi-program MPI program are installation dependent. But the idea behind running a coupled model is that you want to run one set of MPI ranks as if you were running a normal MPP-DYNA job, such as:

### mpirun –np 4 mppdyna i=input.k memory=200m p=pfile

and a second set with just the command line argument "microscale" (no input file):

### mpirun –np 4 mppdyna microscale memory=100m p=pfile

The main instance knows to look for the microscale instance (because of the presence of the \*INCLUDE\_MULTISCALE\_SPOTWELD card) and will run the main model. The "microscale" instance will run all the detailed spot weld models. Due to the nature of the coupling, the main model cannot progress when the detailed spot welds are being processed, nor can the detailed spot welds run while the main model is being computed. From a processor efficiency standpoint, it therefore makes sense to run as many microscale processes as macroscale processes, and run them on the same CPUs, so that each processing core has one microscale and one macroscale process running on it. But you don't have to: the processes are independent, and you can have any number of either.

### \*INCLUDE\_PATH\_{OPTION}

Available options include:

<BLANK>

RELATIVE

Purpose: Define directories in which to look for include files. LS-DYNA's default behavior is to search for files in the local directory first. If an include file is not found and the filename has no path, LS-DYNA will search for it in all the directories defined by \*IN-CLUDE\_PATH.

When the RELATIVE option is used, all directories are relative to the location of the input file. For example, if "i=/home/test/problems/input.k" is given on the command line, and the input contains

> \*INCLUDE\_PATH\_RELATIVE includes ../includes

then the two directories /home/test/problems/includes and /home/test/includes will be searched for include files.

**Pathname Card.** Directory paths are read until the next keyword ("\*") card is encountered. A directory path can have up to 236 characters (see [Remark 2\)](#page-2841-0).

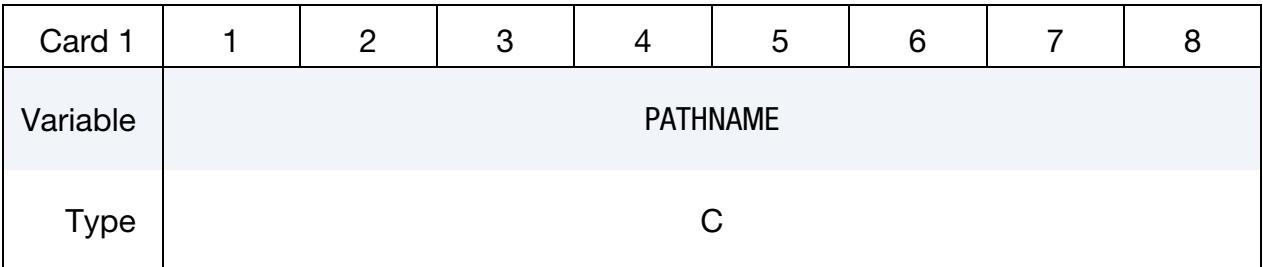

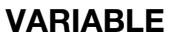

### **DESCRIPTION**

PATHNAME Directory path. If the RELATIVE keyword option is used, this directory is relative to the input file.

### Remarks:

1. Pathname Length Limitations. Pathnames are limited to 236 characters spread over up to three 80 character lines. When 2 or 3 lines are needed to specify the pathname, end the preceding line with " + " (space followed by a plus sign) to signal that a continuation line follows. Note that the " $\frac{1}{2}$ +" combination is, itself,

part of the 80 character line; hence the maximum number of allowed characters is  $78 + 78 + 80 = 236$ .

### \*INCLUDE\_STAMPED\_OPTION1\_{OPTION2}\_{OPTION3}\_{OPTION4}

Purpose: Map the plastic strain and thickness distribution of a shell part or part set from a stamping simulation (source part or part) to a shell part or part set in a crash model (target part or part set). This keyword only applies to shell elements. As of R15, it can also map stamping information from a standard finite element model to IGA shell [\(\\*IGA\\_SHELL\)](#page-2826-0) parts.

Available options for *OPTION1* include:

PART

SET

For PART a stamped part is mapped while for SET a stamped part set is mapped.

*OPTION2* only applies when *OPTION1* is PART:

<BLANK>

**SFT** 

If SET is used, PID will be a part set ID. All the parts included in this set will be considered in this mapping. Note that \*INCLUDE\_STAMPED\_PART\_SET and \*INCLUDE\_- STAMPED\_SET are equivalent keyword names, meaning they call the same subroutines in LS-DYNA.

The available options for *OPTION3* are:

<BLANK>

**MATRIX** 

If MATRIX is used, LS-DYNA directly reads the transformation matrix with a translation vector instead of using orientation nodes to create the transformation.

The available options for *OPTION4* are:

<BLANK>

INVERSE

INVERSE can only be included if using the MATRIX keyword option. If used, LS-DYNA inverts the matrix. This keyword option is useful for the case where you have the transformation from the crash part to the stamped part.

When using STAMPED\_SET or STAMPED\_PART\_SET, the target is a part set. Between the stamped part and the crash part, note the following points:

- 1. The outer boundaries of the parts do not need to match because only the regions of the crash part that overlap the stamped part are initialized.
- 2. Arbitrary mesh patterns are assumed.
- 3. Element formulations can change.
- 4. Unless using the MATRIX keyword option, three nodes on each part are used to reorient the stamped part for the mapping of the strain and thickness distributions. After reorientation, the three nodes on each part should approximately coincide. Otherwise, directly input the transformation.
- 5. The number of in-plane integration points can change.
- 6. The number of through-thickness integration points can change. Full interpolation is used.
- 7. The node and element IDs between the stamped part and the crash part do not need to be unique.

### [Card Summary:](#page-4036-0)

**[Card 1.](#page-2885-0)** This card is required.

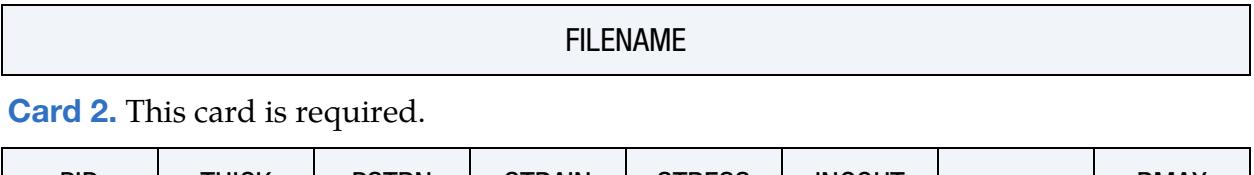

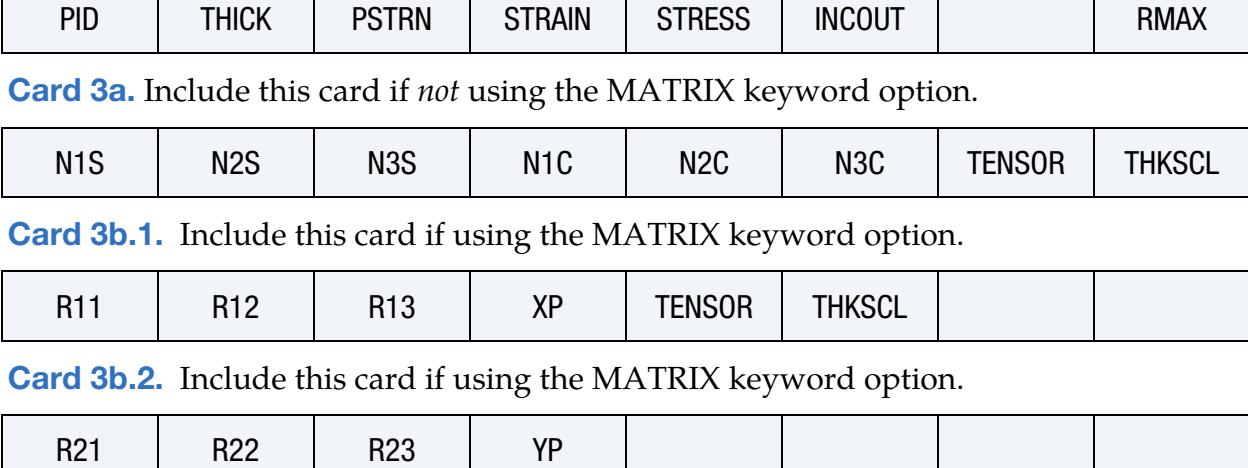

[Card 3b.3.](#page-2888-2) Include this card if using the MATRIX keyword option.

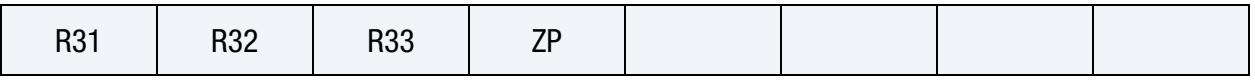

[Card 4.](#page-2889-0) This card is optional.

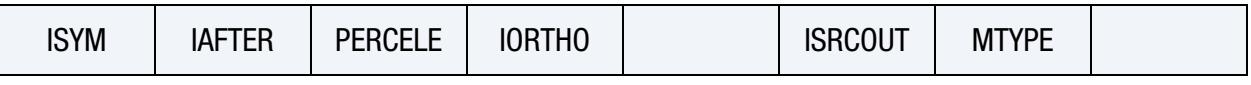

**[Card 5.](#page-2890-0)** This card is optional.

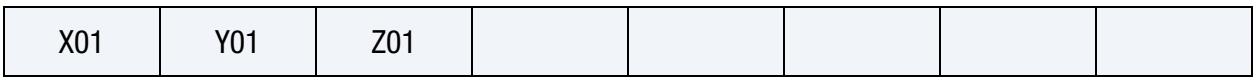

**[Card 6.](#page-2890-1)** This card is optional.

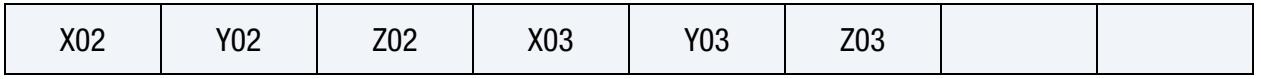

### Data Card Definitions:

<span id="page-2885-0"></span>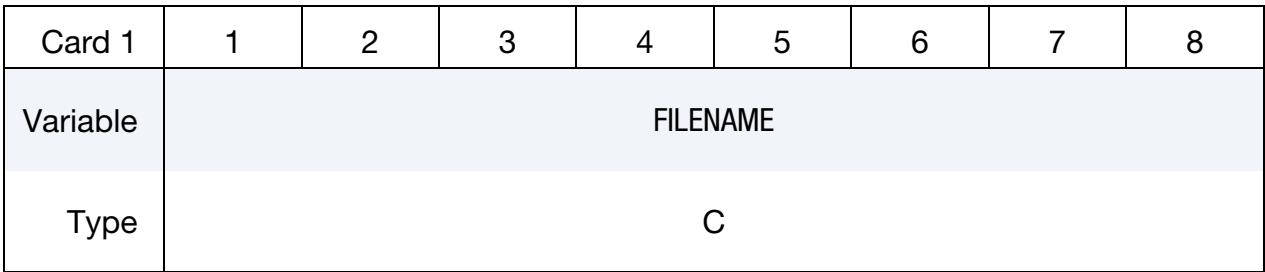

### VARIABLE DESCRIPTION

FILENAME Name of file to be included; see [Remark 2.](#page-2841-0) This is the dynain file containing the metal stamping result.

<span id="page-2885-1"></span>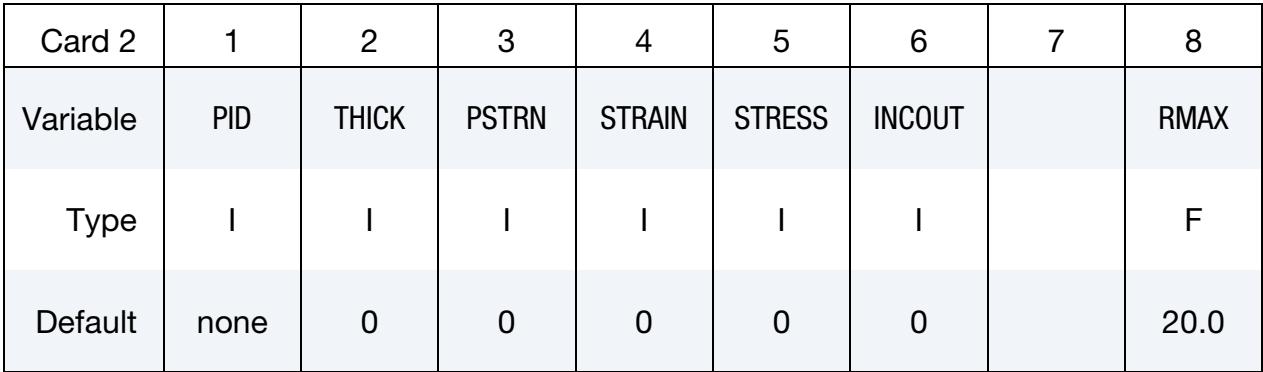

### VARIABLE DESCRIPTION

PID Part or part set ID of crash part/parts for remapping

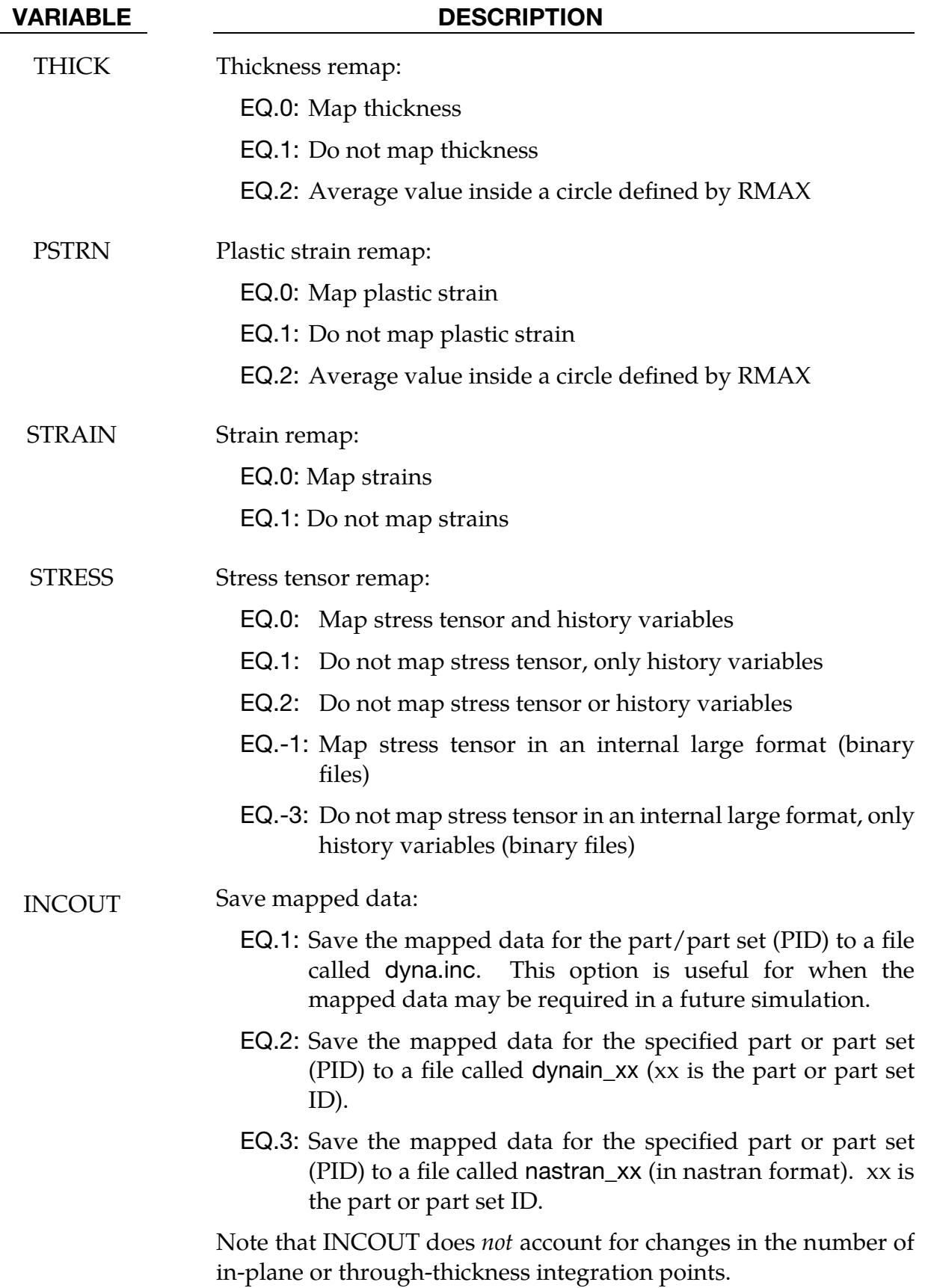

### VARIABLE DESCRIPTION

RMAX Search radius. LS-DYNA remaps history variables from the mesh of the stamped part to the mesh of the crash part with a spatial tolerance of RMAX. If an element in the crash part lies within RMAX of the stamped part, data will be mapped to that element. If set less than 0.001, RMAX automatically assumes the default value of 20.

Nodal Orientation Card. Include this card if the MATRIX option is *not* used.  $\overline{\phantom{0}}$  $\top$  $\overline{\phantom{a}}$  $\top$  $\overline{\mathsf{T}}$ <u>and the state</u>  $\overline{\phantom{0}}$  $\top$ 

<span id="page-2887-0"></span>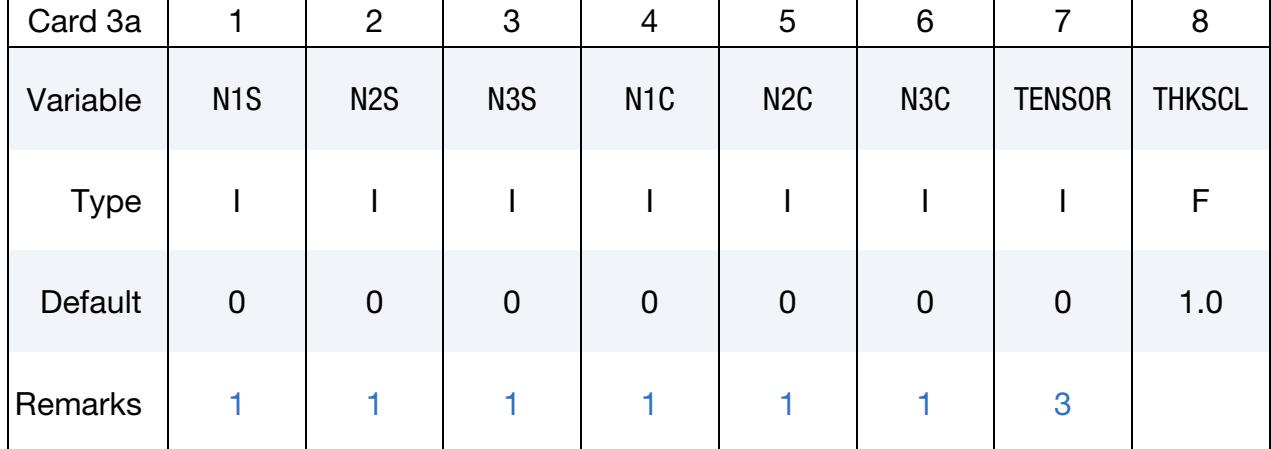

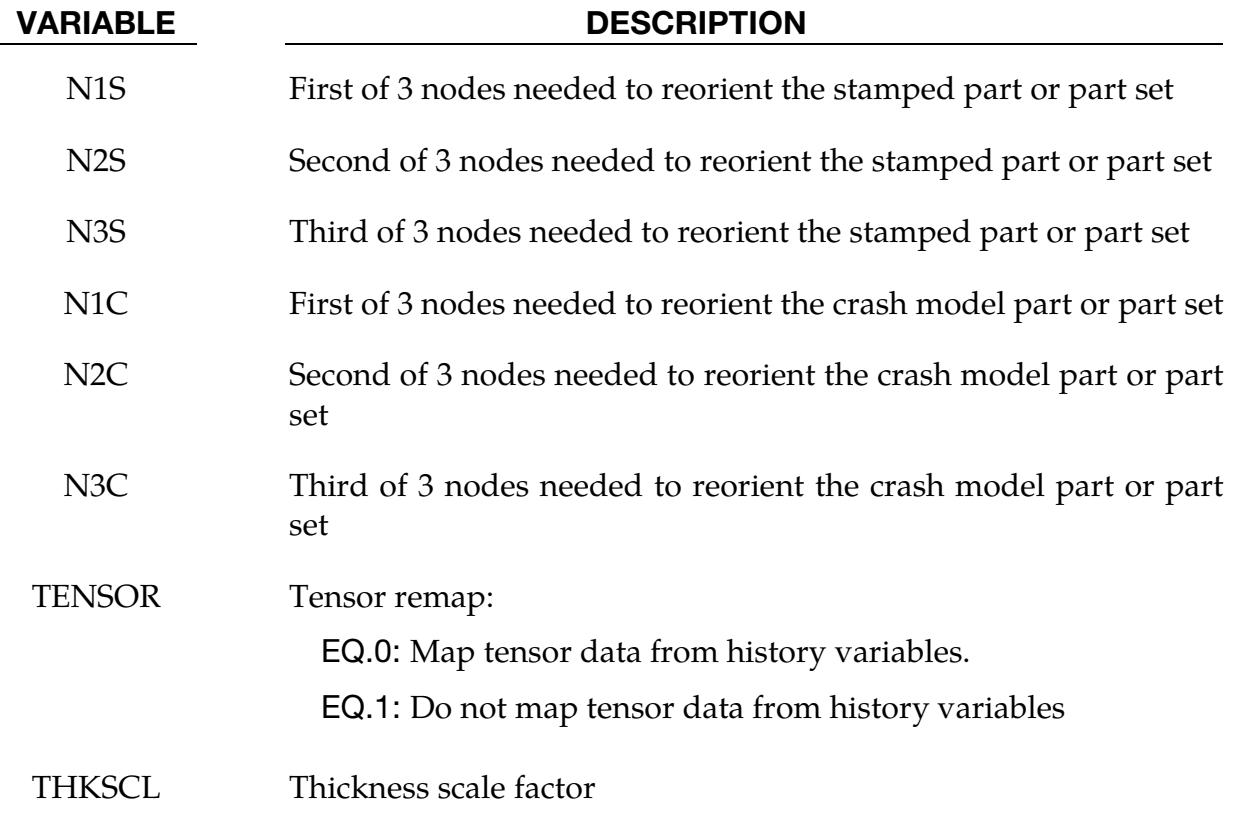

<span id="page-2888-0"></span>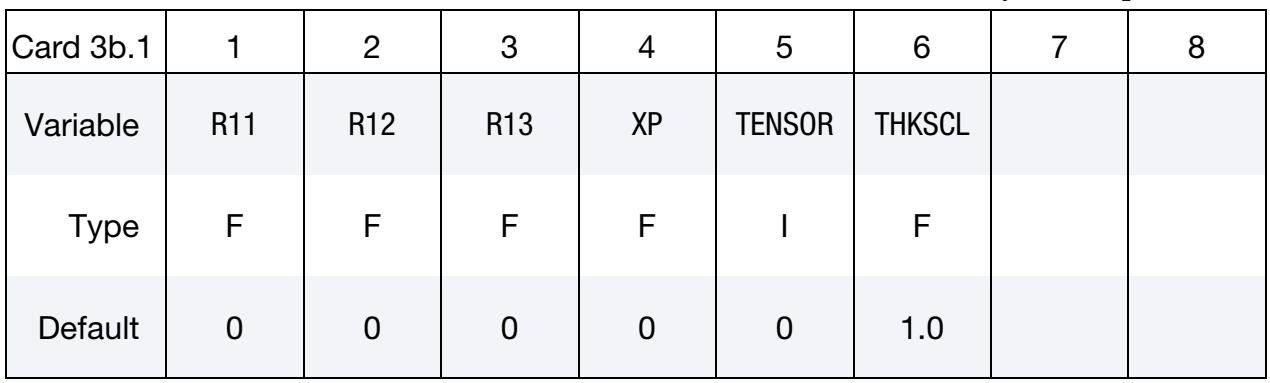

### Transformation Matrix Card 1. Include this card for the MATRIX keyword option.

### Transformation Matrix Card 2. Include this card for the MATRIX keyword option.

<span id="page-2888-1"></span>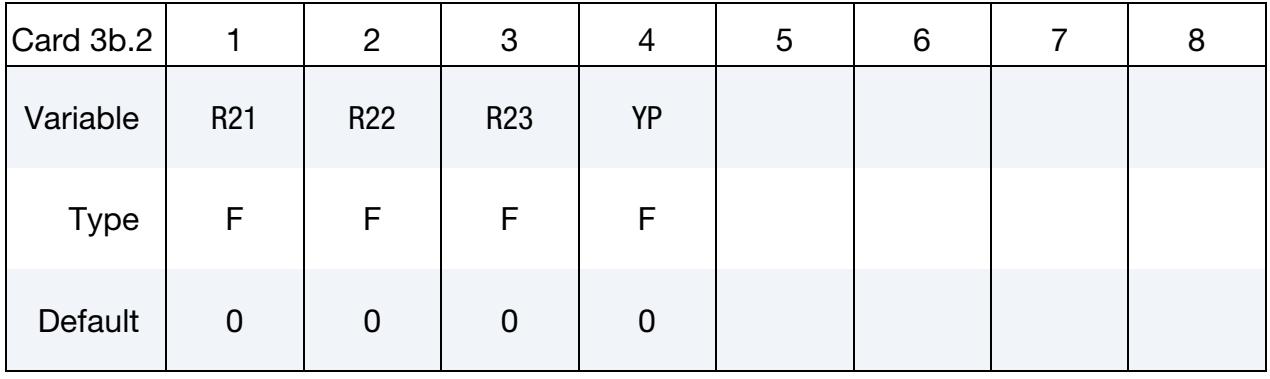

### Transformation Matrix Card 3. Include this card for the MATRIX keyword option.

<span id="page-2888-2"></span>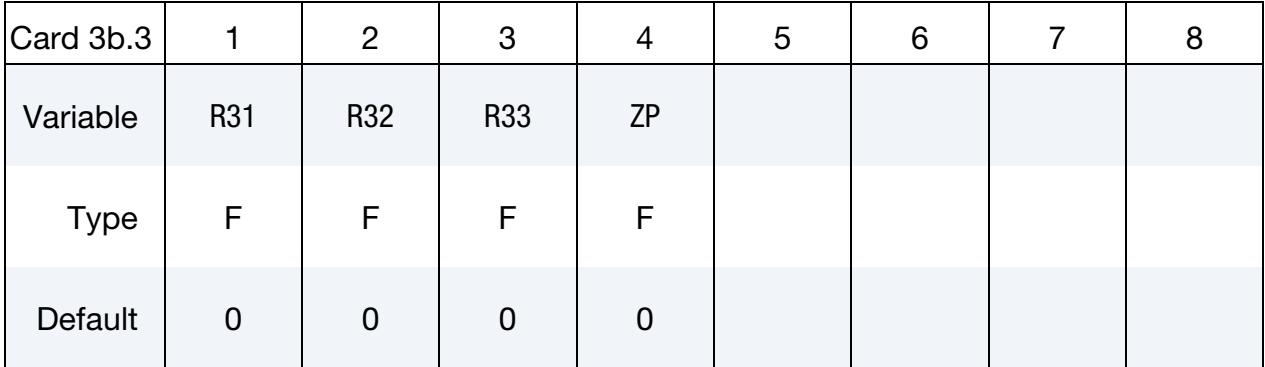

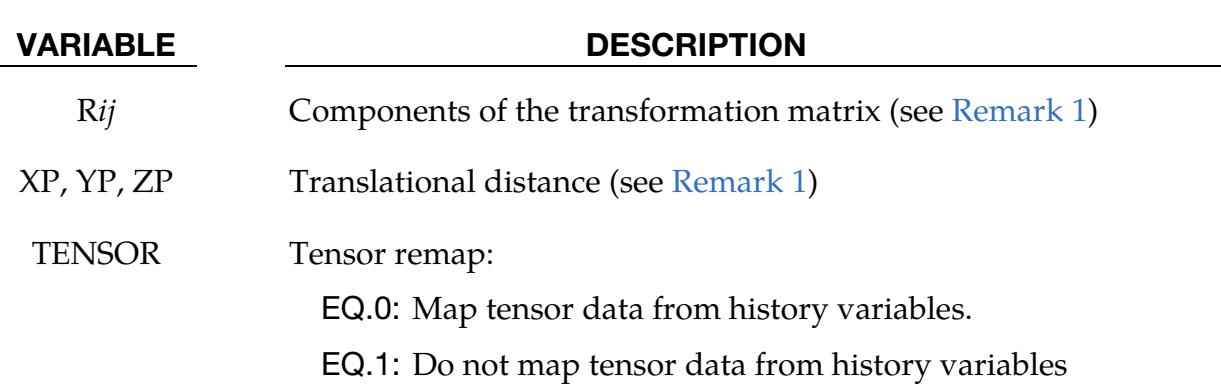

# \*INCLUDE \*INCLUDE\_STAMPED

VARIABLE DESCRIPTION

THKSCL Thickness scale factor

This card is optional.

<span id="page-2889-0"></span>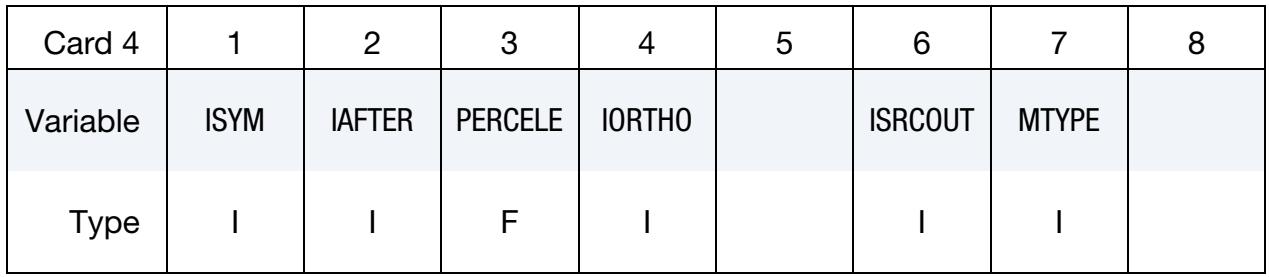

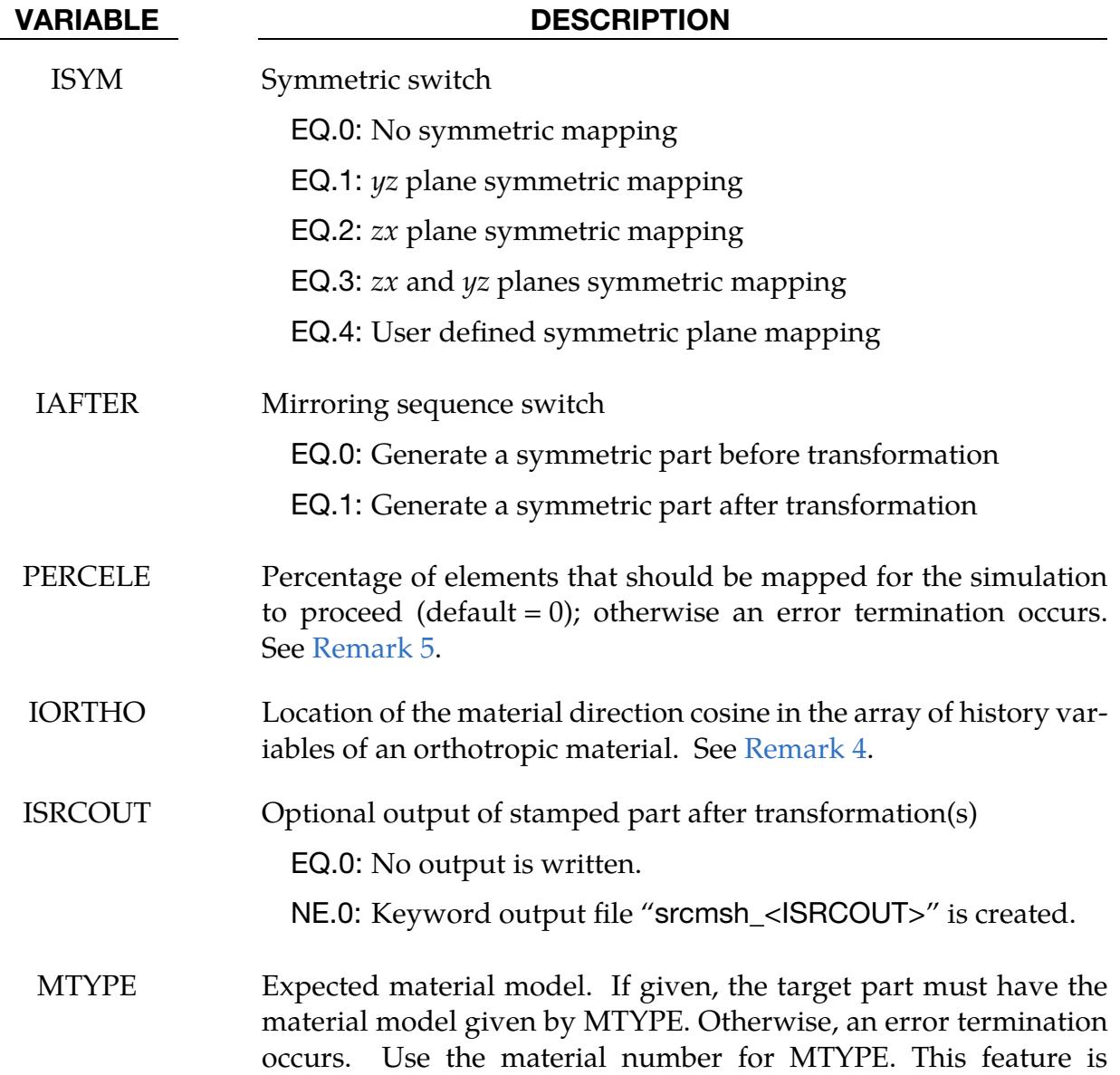

### VARIABLE DESCRIPTION

helpful for detecting an unintended replacement of the material model when mapping history variables.

This card is optional.

<span id="page-2890-0"></span>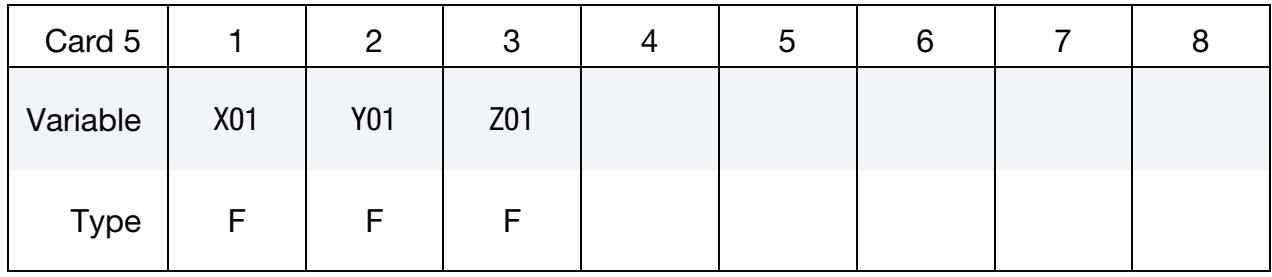

This card is optional.

<span id="page-2890-1"></span>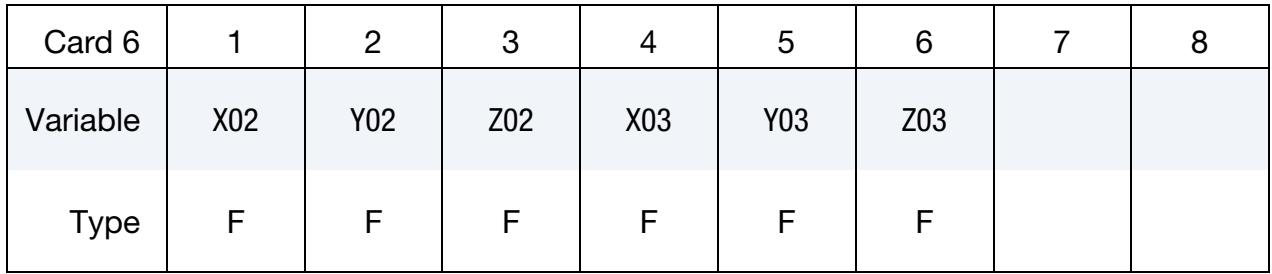

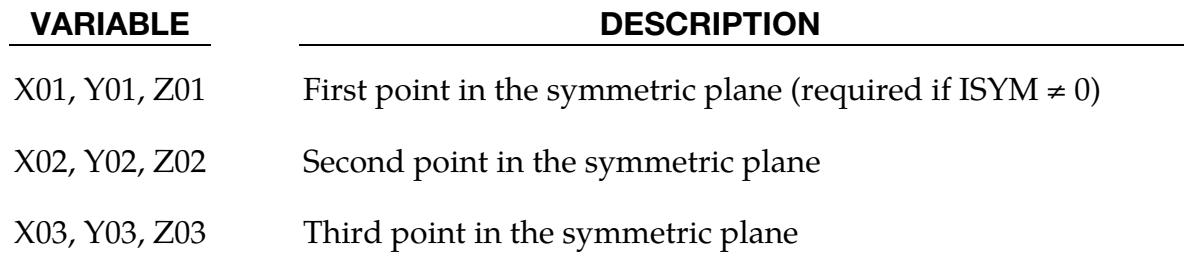

### Remarks:

<span id="page-2890-2"></span>1. Reorienting the result of a stamping simulation. The target mesh must be read in before including the stamped part with this keyword.

If the MATRIX keyword is not used, N1S, N2S, N3S, N1C, N2C, and N3C are used for transforming the stamped part to the crash part, such that it is in the same position as the crash part. If the stamped part is in the same position as the crash part, then N1S, N2S, N3S, N1C, N2C, and N3C can all be set to 0. Note that if these 6 nodes are input as 0, LS-DYNA will not transform the stamped part. With the MATRIX keyword option, a transformation matrix with a translation vector reorients the part instead of nodes.

When symmetric mapping is used (ISYM is nonzero), the three points should not be in one line. If  $ISYM = 1$ , 2, or 3, only the first point, namely  $(X01, Y01, Z01)$ , is needed. If ISYM = 4, all three points are needed.

- 2. File name length limitations. Filenames are limited to 236 characters spread over up to three 80-character lines. When 2 or 3 lines are needed to specify the filename or pathname, end the preceding line with " $+$ " (space followed by a plus sign) to signal that a continuation line follows. Note that the "˽+" combination is, itself, part of the 80-character line; hence the maximum number of allowed characters is  $78 + 78 + 80 = 236$ .
- <span id="page-2891-0"></span>3. Mapping material data for springback. Certain material models (notably Material 190) have tensor data stored within the history variables. Within material subroutines this data is typically stored in element local coordinate systems. In order to properly map this information between models it is necessary to have the tensor data present on the \*INITIAL\_STRESS\_SHELL card and have it stored in global coordinates. During mapping the data is then converted into the local coordinate system of the crash mesh. This data can be dumped into the dynain file that is created at termination time if the parameter FTENSR is set to 0 on the [\\*INTERFACE\\_SPRINGBACK\\_LSDYNA](#page-3151-0) card. Currently, the only material model that supports the mapping of element history tensor data is Material 190.
- <span id="page-2891-2"></span>4. **IORTHO.** If IORTHO is set, correct mapping between non-matching meshes is invoked for the directions of orthotropic materials. A list of appropriate values for several materials is given here:

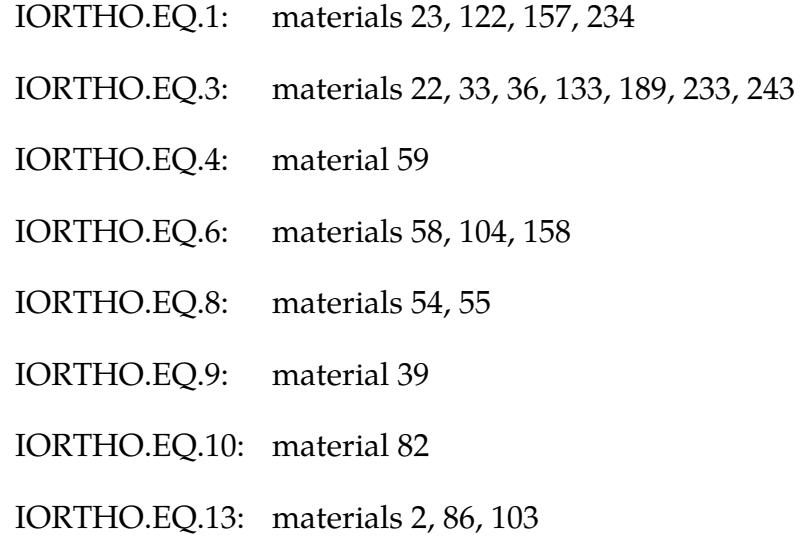

<span id="page-2891-1"></span>5. **Mapping mismatch.** Sometimes, during mapping, the two meshes (stamping mesh and crash mesh) do not match exactly, and therefore, not all elements of the new mesh obtain results from the old mesh. The message file contains the total number of crash elements that are or are not mapped. By default (PER- $CELE = 0$ , the calculation continues even when no elements are mapped. PERCELE > 0 allows you to define the minimum percentage of required mapped elements for the calculation to proceed. If a percentage less than PER-CELE is mapped, the calculation stops with an error termination.

### \*INCLUDE\_STAMPED\_PART\_SOLID\_TO\_SOLID\_{OPTION}

The available options are:

<BLANK>

**GENERAL** 

Purpose: Map the final stress and strain tensors, history variables, and plastic strain of a solid part in one model (source part) to the corresponding solid part in a second model (target part). The total thickness of the target part is adjusted as necessary to match the final thickness of the source part. This feature was designed for the situation where the source part is a thick blank from a forming analysis and the target part is in a vehicle crash model. The mesh refinements of the two parts may differ. Differences in the spatial location of the target part and source part are allowed (see fields on Card 3). This keyword has several limitations which are discussed in the next paragraph and in [Remark 2.](#page-2896-0)

The default mapping uses the top surface to find the matching elements in each layer. In this case, it requires the solid model to be extruded from a shell part and the part to have the same number of layers in each location. Advantageously, this method can find the corresponding layer for mapping. Thus, this mapping feature applies only to 8-noded hexahedral and 6-noded pentahedral elements because it requires consistent, throughthickness orientation of solid element normals. When the solid part is not extruded, the default algorithm does not work. The keyword option GENERAL invokes an algorithm that finds the closest element in the source and maps the information. Thus, the part does not have to have the same number of layers in each location and can include tetrahedral elements. However, this approach might not find the right layer in the mapping.

\*INCLUDE\_STAMPED\_PART\_SOLID\_TO\_SOLID\_*{OPTION} must* be the final keyword in the second input deck.

### [Card Summary:](#page-4036-0)

**[Card 1.](#page-2894-0)** This card is required.

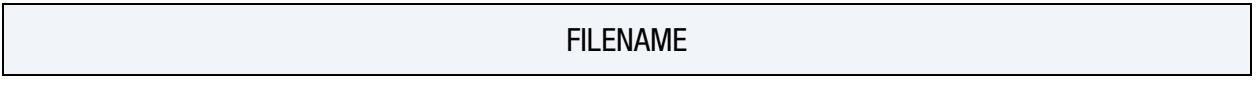

**[Card 2.](#page-2894-1)** This card is required.

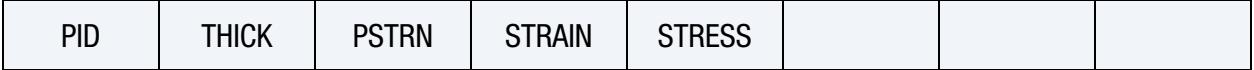

**[Card 3.](#page-2895-0)** This card is required.

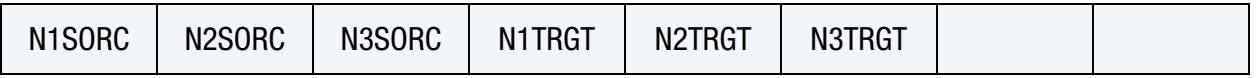

### Data Card Definitions:

<span id="page-2894-0"></span>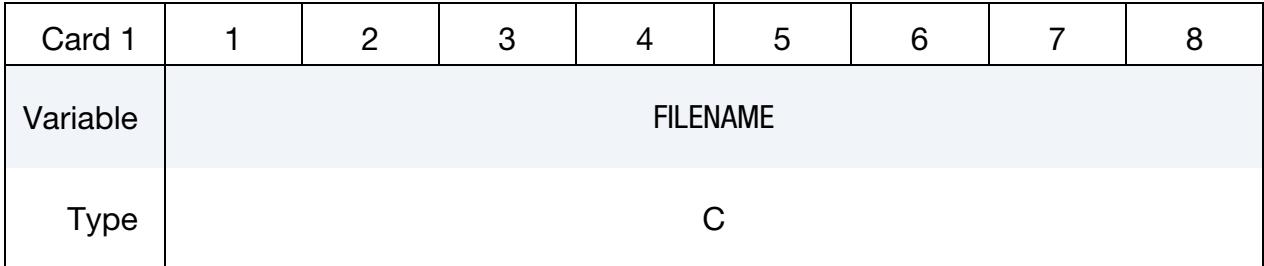

### VARIABLE DESCRIPTION

FILENAME File name of the dynain file created by \*INTERFACE\_SPRING-BACK\_LSDYNA in the source model.

<span id="page-2894-1"></span>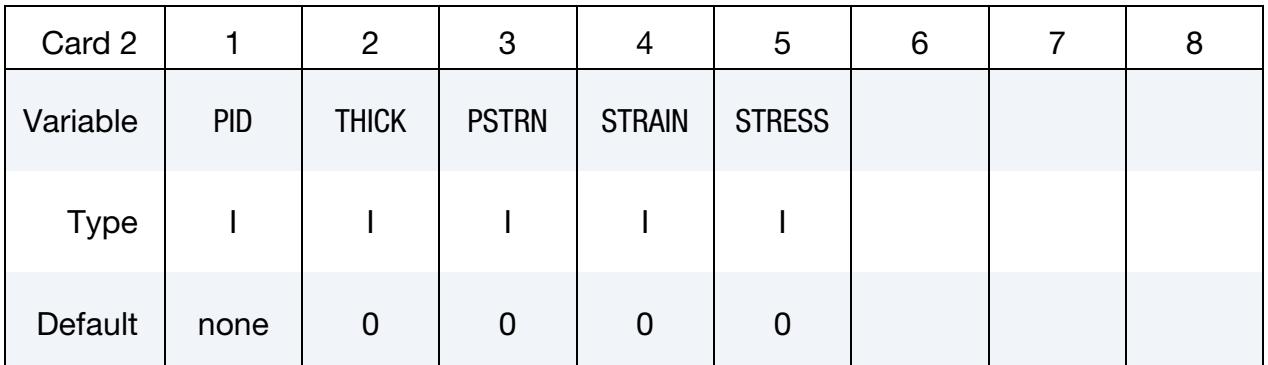

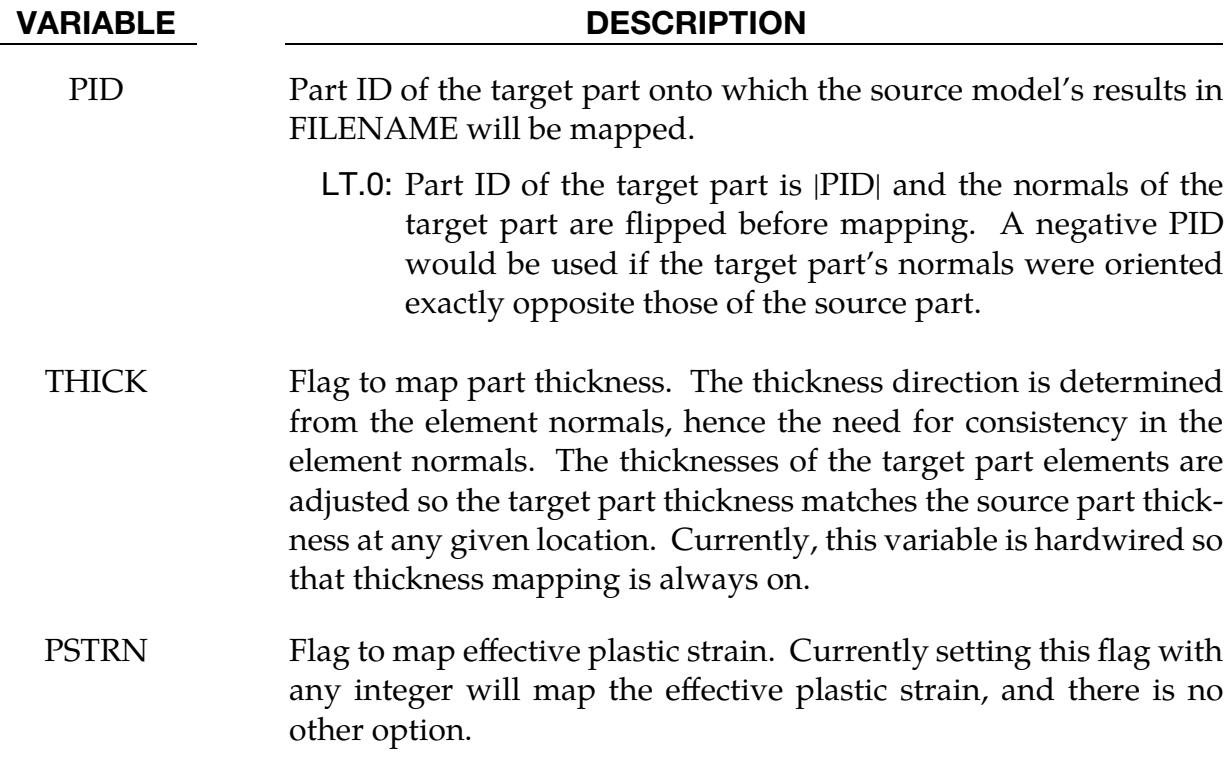

## VARIABLE DESCRIPTION EQ.0: Map effective plastic strain. NE.0: Do not map effective plastic strain. STRAIN Flag to map the strain tensor. Currently setting this flag with any integer will map the tensorial strains, and there is no other option available. Note "STRFLG" in \*DATABASE\_EXTENT\_BINARY must be set to "1" for output to d3plot as well as dynain files. EQ.0: Map strain tensor. NE.0: Do not map strain tensor. STRESS Flag to map stress tensor. Currently setting this flag with any integer will map the stresses and history variables, and there is no other option available. Only the history variables included in the dynain file specified by FILENAME are mapped; see "NSHV" in

iable output to dynain. EQ.0: Map stress tensor and history variables.

NE.0: Do not map stress tensor and history variables.

\*INTERFACE\_SPRINGBACK\_LSDYNA for control of history var-

<span id="page-2895-0"></span>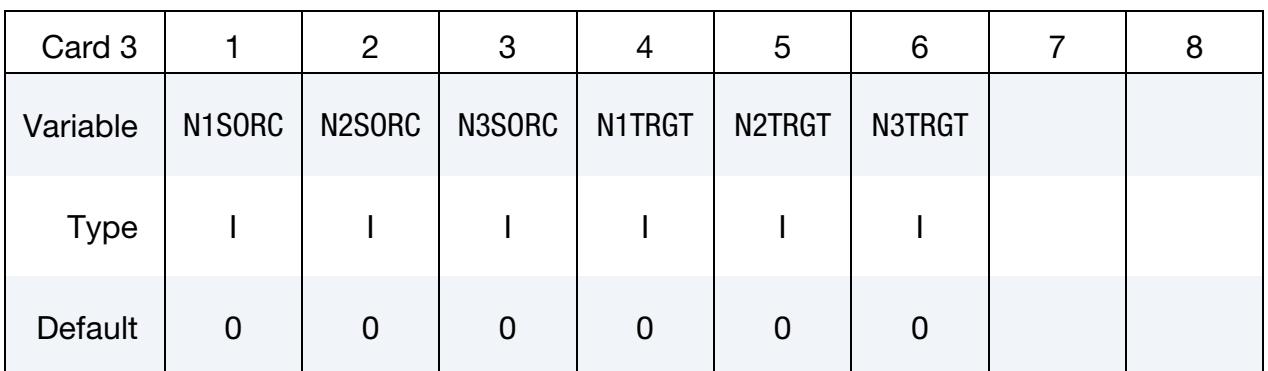

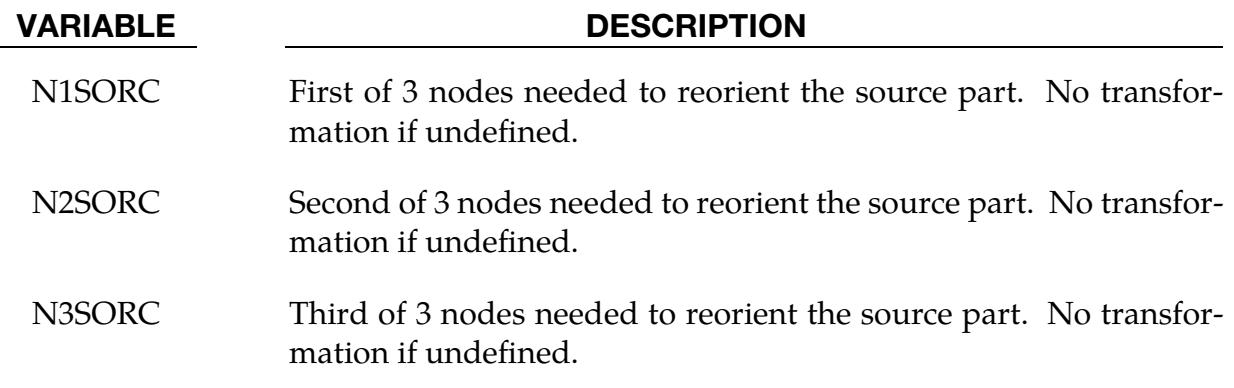

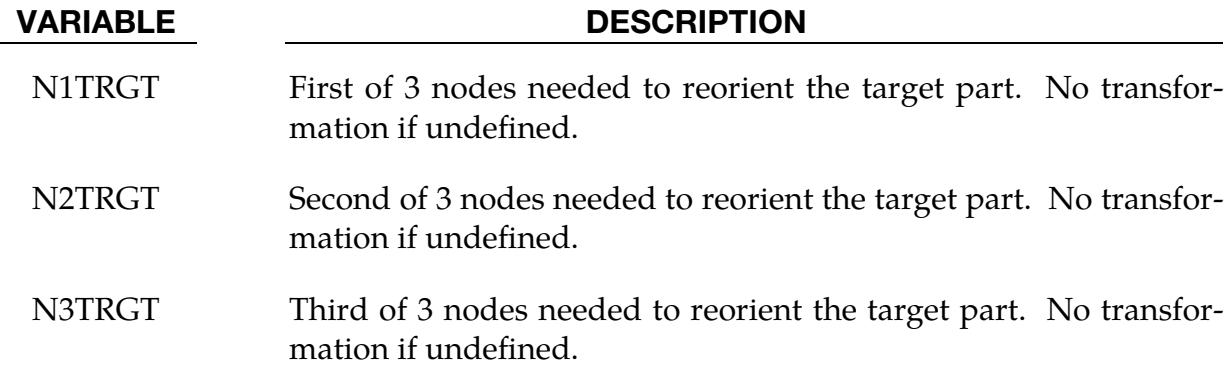

### Remarks:

- 1. **Element normals.** Unless using the GENERAL keyword option, the solid element normals in the source model and the target model part must be consistent with each other and in the through-thickness direction of the part. The first three nodes of the solid determine the bottom face and the element normal is the normal to that face using the right-hand rule. Solid element normals can be displayed and modified using *EleTol* → *Normal* → *Solid* in LS-PrePost.
- <span id="page-2896-0"></span>2. Geometry limitations. This keyword was designed with a particular application in mind: mapping results from a forming analysis of a thick blank. It is not designed to handle situations where the target part's geometry is dissimilar from the source part's geometry, such as where the target part has a hole but the source part does not. See \*INITIAL\_LAG\_MAPPING for a more general solidto-solid mapping capability.

### Example:

The following keyword example maps the stress and strain tensors, history variables, and effective plastic strain from a stamped (source) solid blank mesh drawn.dynain with PID 1, onto a coarser mesh (target) s1.k with PID 2.

The mapping may be checked from the dynain file created after a single time step (note that the termination time is set to 0.0 for this purpose).

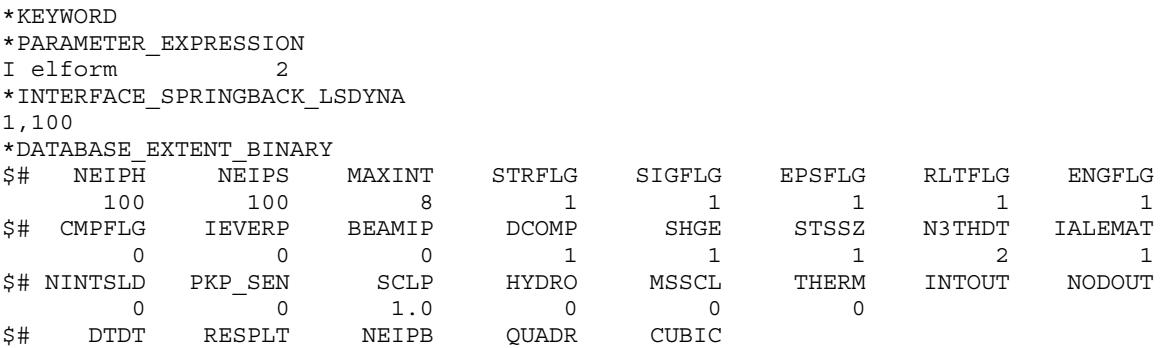

 0 0 0 0 0 \*SET\_PART 1 1 \*CONTROL\_TERMINATION 0.000 \*DATABASE\_BINARY\_D3PLOT  $0.50$ <br>S------------\$--------------------------------------------------------------------- \*PART PID 1 is of a source mesh (e.g. stamping dynain file) \$ PID SID MID 1 1 1 PID 2 is a target mesh (no stress/strains, with normals consistently aligned) 2 1 1 \$--------------------------------------------------------------------- \*MAT\_PIECEWISE\_LINEAR\_PLASTICITY \$ MID RO E PR SIGY ETAN FAIL TDEL 1 7.83E-09 2.07E+05 0.333 \$ C P LCSS LCSR VP 0.0 0.0 11 0 0.0 \$ EPS1 EPS2 EPS3 EPS4 EPS5 EPS6 EPS7 EPS8 \$ ES1 ES2 ES3 ES4 ES5 ES6 ES7 ES8 \*DEFINE\_CURVE 11 0.0000000000E+00 3.8000500000E+02 2.0000000000E-03 3.8854500000E+02 1.5000000000E+00 8.3929800000E+02 \$--------------------------------------------------------------------- \*SECTION\_SOLID<br>\$ SECID I SHRF NIP PROPT QR/IRID ICOMP ICTION\_SUBLE<br>SECID ELFORM<br>1 &elform \$--------------------------------------------------------------------- \*INCLUDE \$ coarser solid mesh file with no stress/strain: s1.k \*INCLUDE\_STAMPED\_PART\_SOLID\_TO\_SOLID \$ dynain file name from stamping simulation (source); native file should be used. ../drawn.dynain \$ PID THICK PSTRN STRAIN STRESS \$ PID here is PID of the target mesh -2 0 0 0 0<br>-2 0 0 0 0 0 0 \$ N1SORC N2SORC N3SORC N1TRGT N2TRGT N3TRGT

\*END

### \*INCLUDE\_TRIM

Purpose: The naive procedure to trim a part imported using the \*INCLUDE keyword involves: (1) including the part using \*INCLUDE; (2) designating the part for trimming using \*CONTROL\_FORMING\_TRIMMING; and (3) defining trim curves using \*DE-FINE\_TRIM\_CURVE. By replacing \*INCLUDE in step (1) with this keyword, namely, \*INCLUDE\_TRIM, LS-DYNA is directed to filter the included part while reading in the include file (as opposed to after reading in), thereby saving memory that would otherwise be allocated to store the (immediately) discarded data. This feature has been developed in conjunction with the *Ford Motor Company Research and Advanced Engineering Laboratory*.

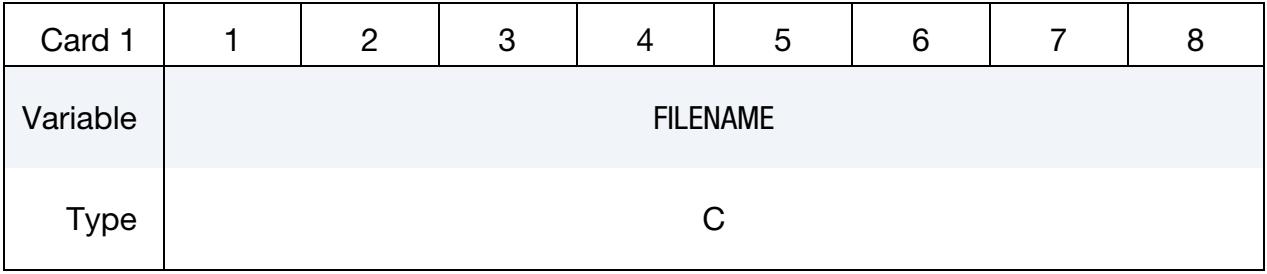

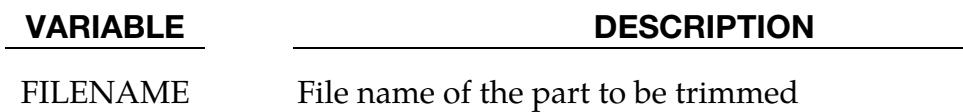

### Remarks:

Similar to the trimming method with \*INCLUDE, the name of the file to be trimmed must be put into the FILENAME field. Unlike the \*INCLUDE method, all information about the included part (such as stress and strain) should be in the named file (as opposed to split across several files). \*INCLUDE\_TRIM *cannot* be used unless the included file contains stress and strain information. Namely, the dynain file must contain \*INITIAL\_- STRESS\_SHELL and \*INITIAL\_STRAIN\_SHELL cards; otherwise the \*INCLUDE keyword should be used instead.

For solid element trimming, the keyword \*INCLUDE\_TRIM *must* be used. In other words, the dynain file from a previous process (for example, a forming simulation) must be included in a main trim file using \*INCLUDE\_TRIM (not \*INCLUDE). Refer to the \*DEFINE\_CURVE\_TRIM manual entry for more details.

For example, a drawn panel from a previous simulation can be included in a current simulation for trimming as follows,

```
*INCLUDE_TRIM 
Drawnpanel.dynain 
*CONTROL_FORMING_TRIMMING 
       ⋮
*DEFINE_CURVE_TRIM_3D
```
⋮ \*CONTROL\_ADAPTIVE\_CURVE ⋮

### Performance Improvements:

Referring to the table below (parts courtesy of the *Ford Motor Company*), compared with \*INCLUDE, the \*INCLUDE\_TRIM keyword reduces memory requirements by more than 50%. Levels of CPU time reductions exceed in some cases 50%.

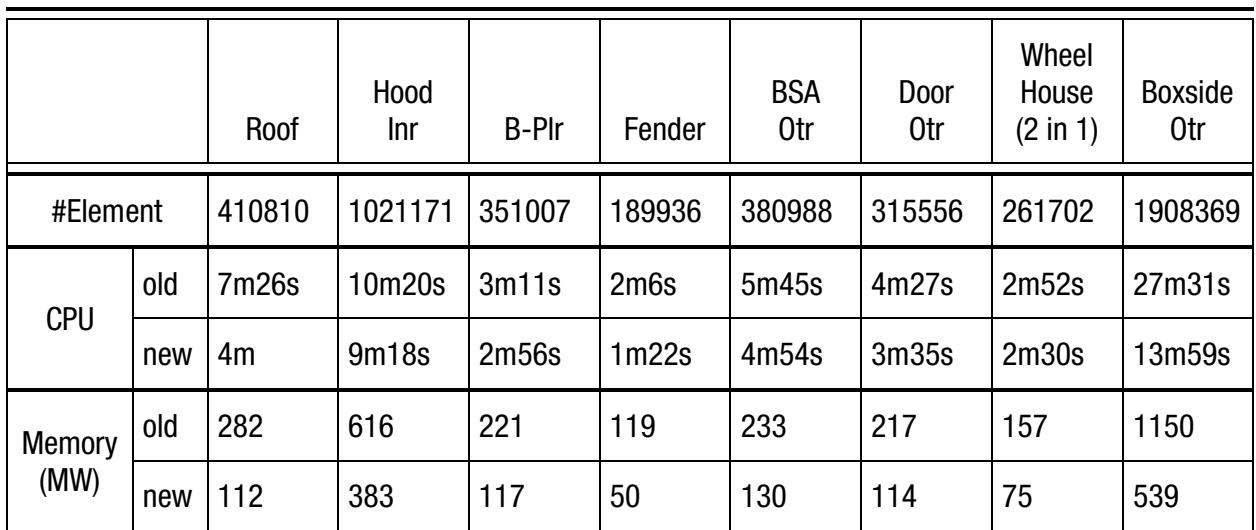

### Performance Improvements

### Revision Information:

This feature is available in LS-DYNA Revision 62207 or later releases, where the output of strain tensors for the shells is included. Prior Revisions do not include strain tensors for the shells.

### \*INCLUDE\_UNITCELL

Purpose: This card creates a unit cell model with periodic boundary conditions using \*CONSTRAINED\_MULTIPLE\_GLOBAL.

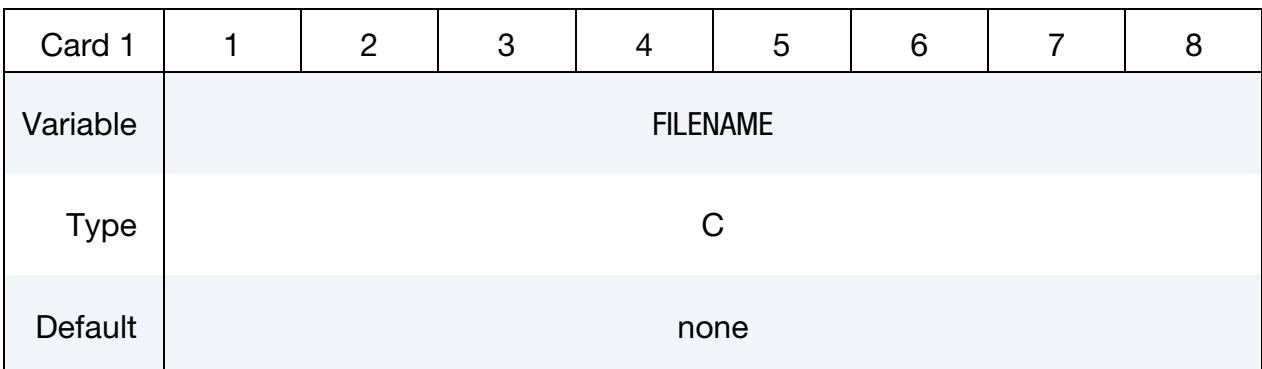

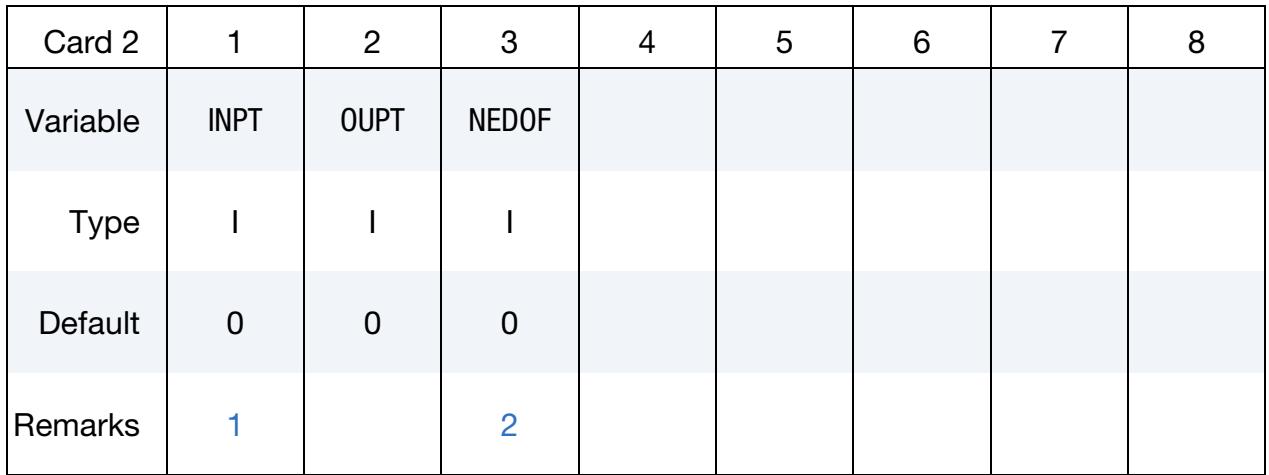

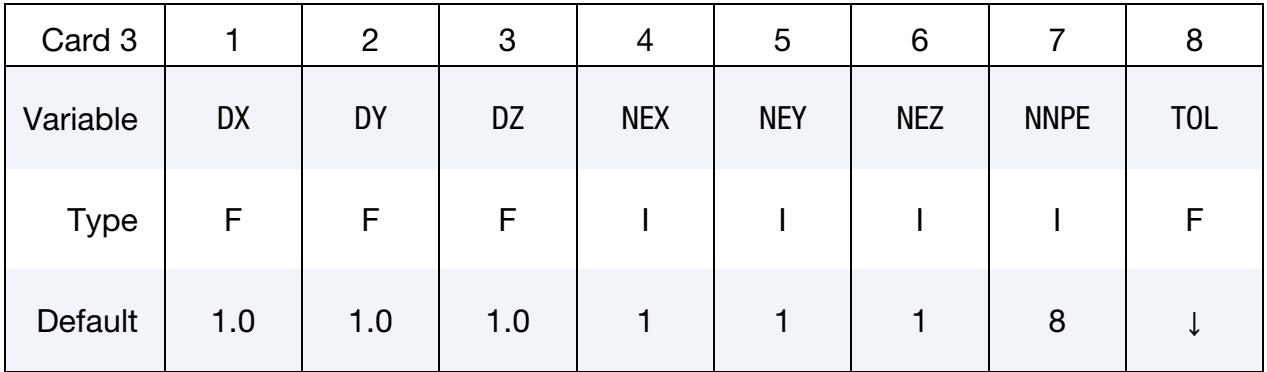

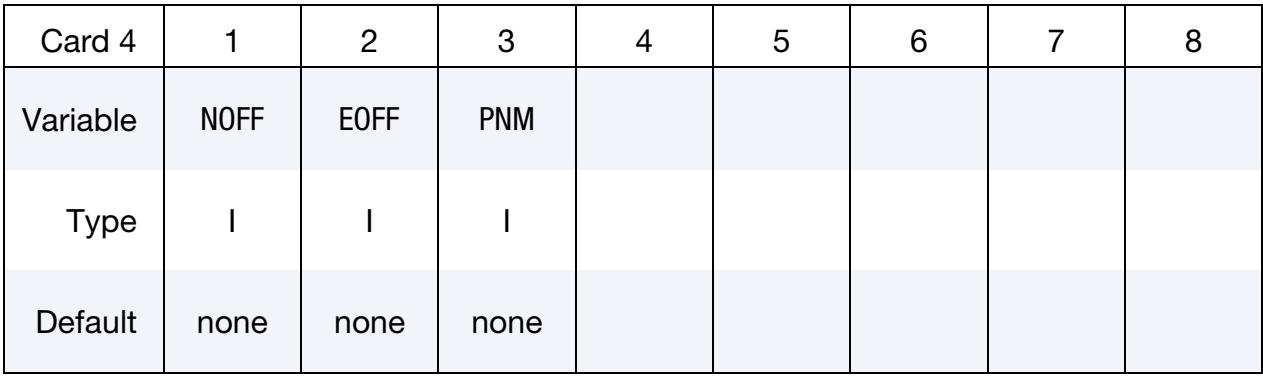

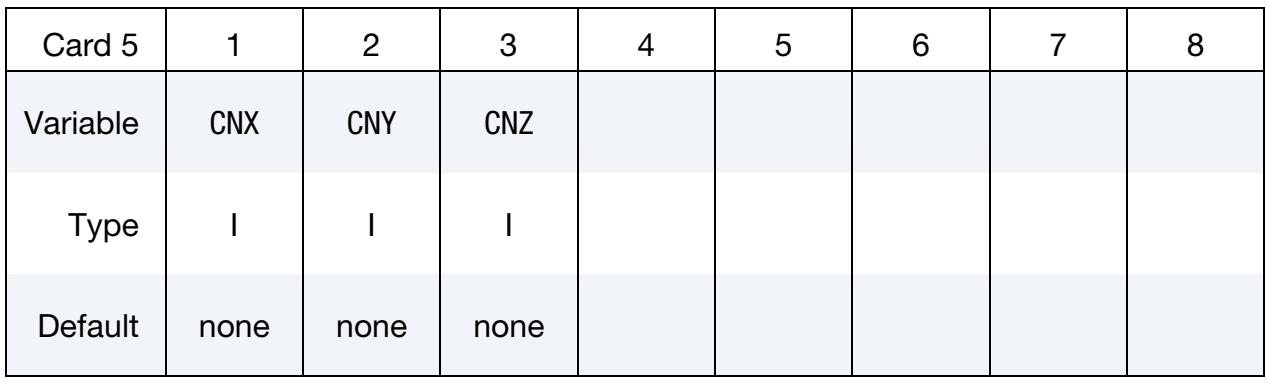

Node ID Cards. Included as many cards as needed. See [Remark 2.](#page-2903-1) Input is terminated at the next keyword ("\*") card

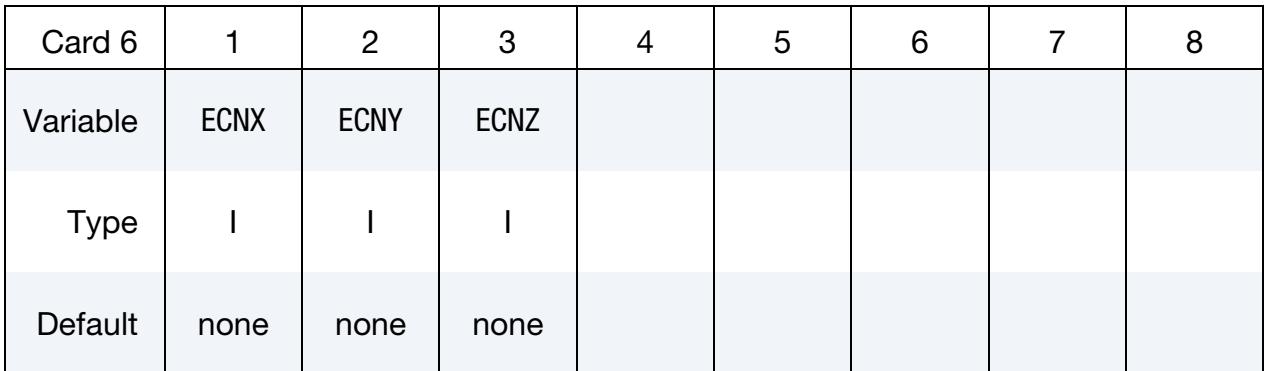

### VARIABLE DESCRIPTION

FILENAME Name of the file containing the information about the unit cell

### INPT Type of input:

- EQ.0: Read \*NODE information from the include file and add periodic boundary conditions to the include file.
- EQ.1: Create a unit cell mesh with periodic boundary conditions, and output to the include file.

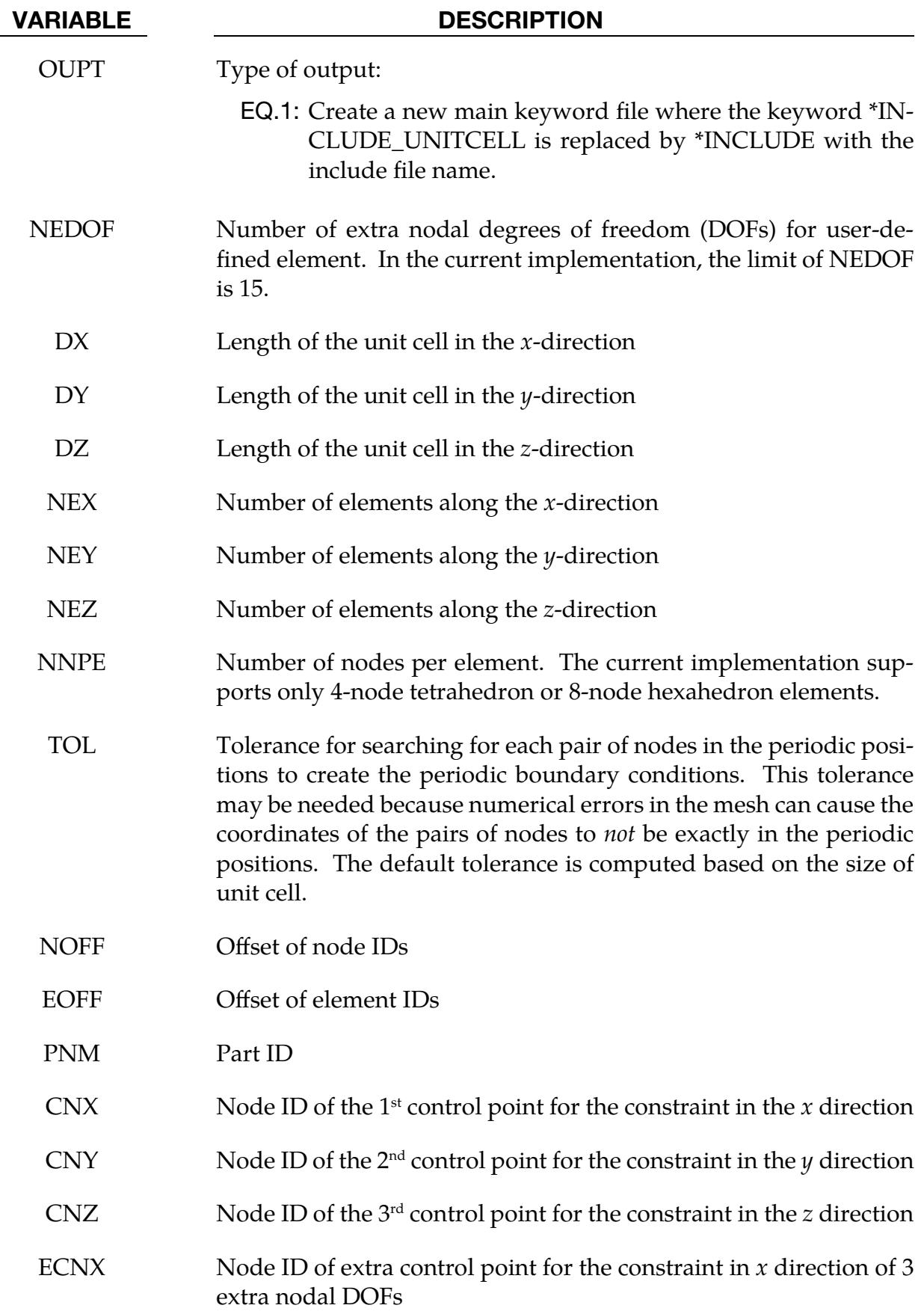

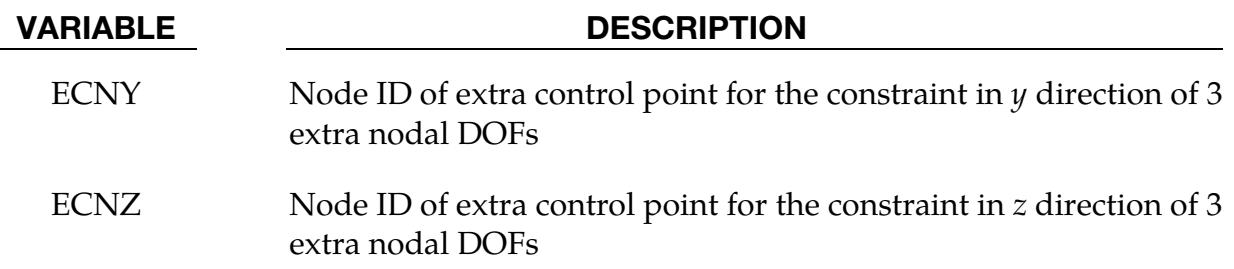

### Remarks:

- <span id="page-2903-0"></span>1. **Include File Field.** If  $INT = 0$ , the geometry and discretization information for the unit cell are from the include file. In this case, the parameters set on Cards 3 and 4 are ignored.
- <span id="page-2903-1"></span>2. **Extra Degrees of Freedom.** The extra degrees of freedom (DOFs) specified by NEDOF > 0 are represented by extra nodes with regular  $x$ ,  $y$  and  $z$  DOFs. When NEDOF = 7, for example, the following chart shows the mapping from the extra DOFs to the regular ones of extra nodes:

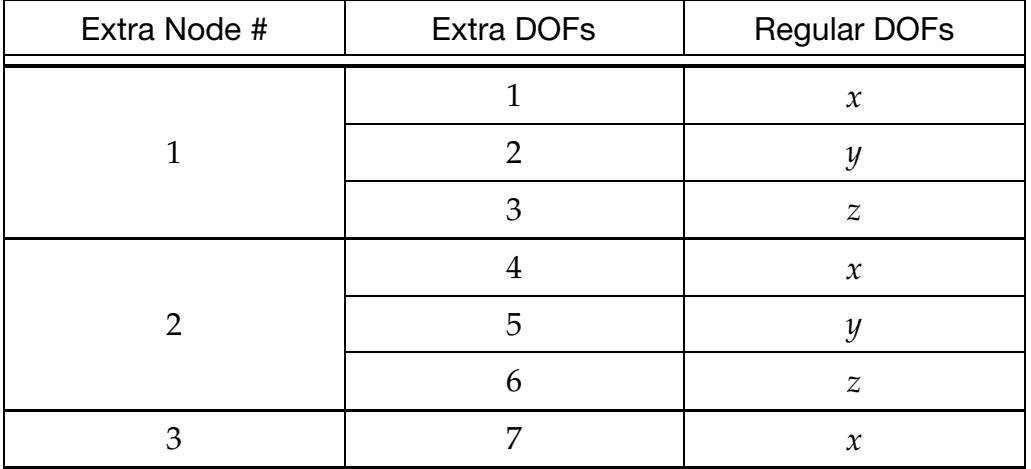

In this case, 3 control points for  $x$ ,  $y$ , and  $z$  directions, respectively, need to be defined for each extra node.

# \*INCLUDE\_WD

The \*INCLUDE\_WD keywords are needed during a weld line development calculation caused by including \*INTERFACE\_WELDLINE\_DEVELOPMENT in the input deck. This feature outputs either the initial or final predicted welding curve. This feature requires the following \*INCLUDE\_WD keywords listed below in the order that they must appear in the input deck following \*INCLUDE\_WELDLINE\_DEVELOPMENT:

\*INCLUDE\_WD\_INITIAL\_BLANK

\*INCLUDE\_WD\_FINAL\_PART

\*INCLUDE\_WD\_WELDING\_CURVE

### \*INCLUDE\_WD\_FINAL\_PART

Purpose: Include the keyword format file that consists of geometry information for the final formed blank. This file is read to perform a weld line development calculation. This keyword must be used with \*INTERFACE\_WELDLINE\_DEVELOPMENT and must follow \*INCLUDE\_WD\_INITIAL\_BLANK in the keyword deck. See \*INTERFACE\_WELD-LINE\_DEVELOPMENT for more details.

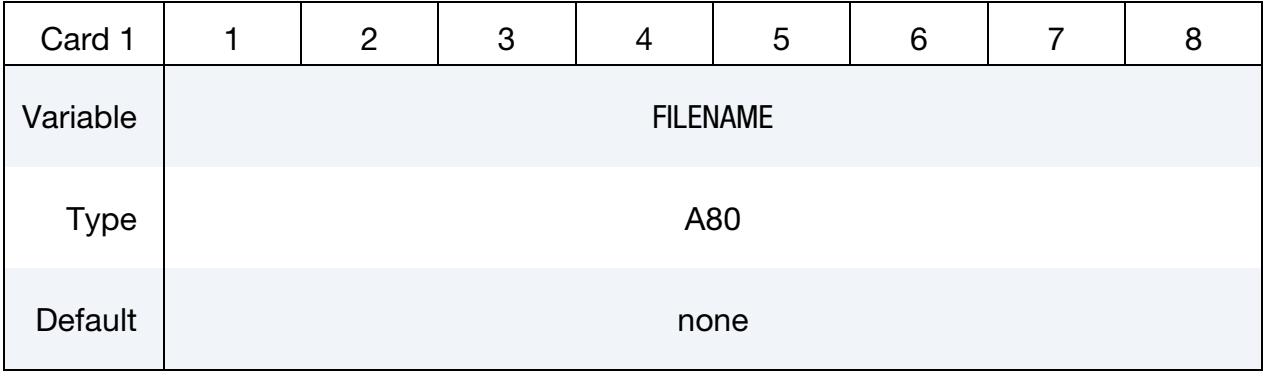

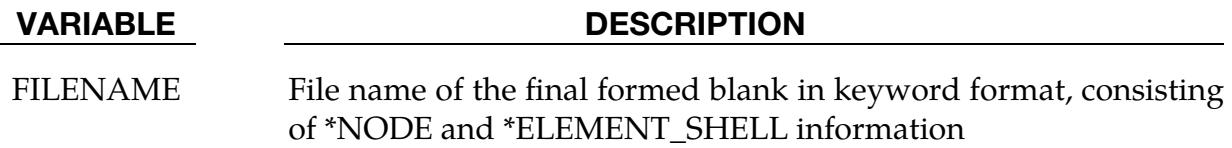

### \*INCLUDE\_WD\_INITIAL\_BLANK

Purpose: Include the keyword format file that defines the geometry information for the initial sheet blank. This file is read to perform a weld line development calculation. This keyword must be used with and must directly follow \*INTERFACE\_WELDLINE\_DE-VELOPMENT (see there for more details).

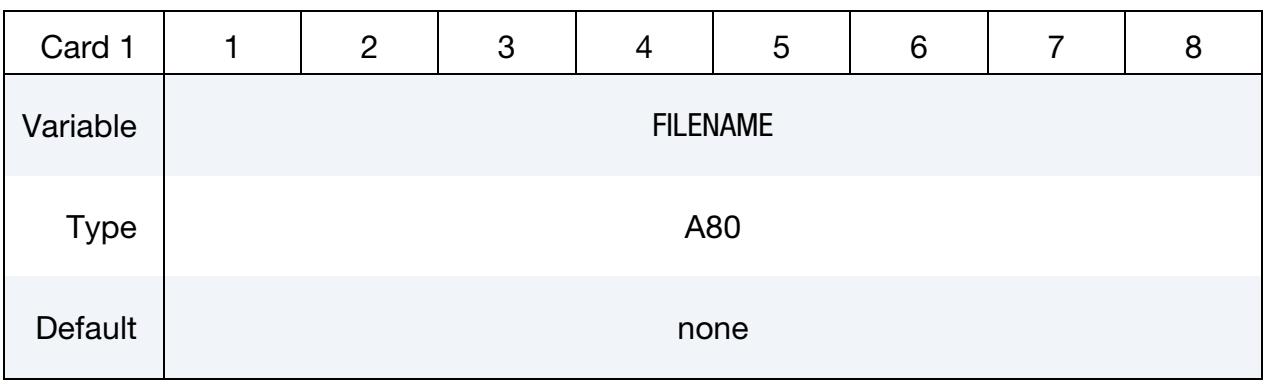

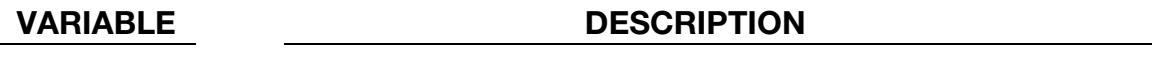

FILENAME File name of the initial sheet blank in keyword format, consisting of \*NODE and \*ELEMENT\_SHELL information.

### \*INCLUDE\_WD\_WELDING\_CURVE

Purpose: Include the keyword format file that defines the welding curve (see \*DEFINE\_- CURVE\_TRIM\_3D) to perform a weld line development calculation. This keyword must be used with \*INTERFACE\_WELDLINE\_DEVELOPMENT. Depending on the value of IOPTION on \*INTERFACE\_WELDLINE\_DEVELOPMENT, this file defines either the final or initial welding curve. This keyword must follow \*INCLUDE\_WD\_FINAL\_PART directly. See \*INTERFACE\_WELDLINE\_DEVELOPMENT for more details.

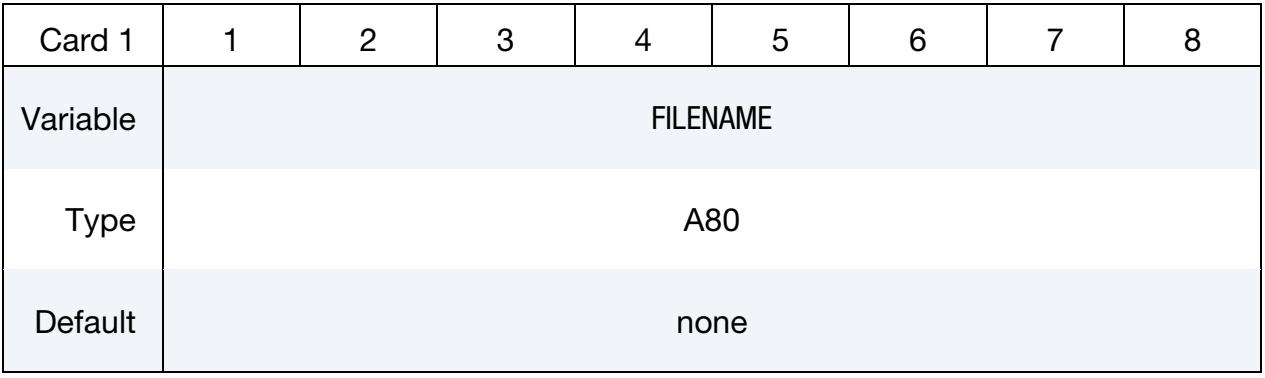

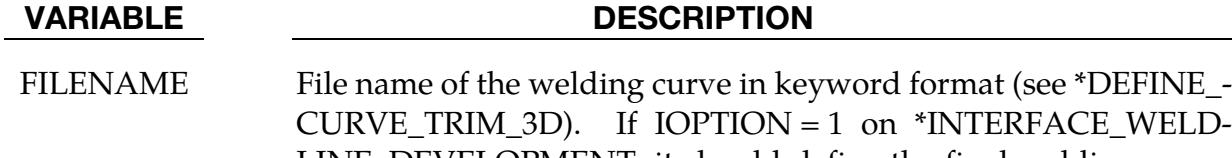

LINE\_DEVELOPMENT, it should define the final welding curve. If IOPTION = -1, it should define the initial welding curve.

# \*INITIAL

The keyword \*INITIAL provides a way of initializing velocities and detonation points. The keyword control cards in this section are defined in alphabetical order:

\*INITIAL\_AIRBAG\_PARTICLE\_POSITION

\*INITIAL\_ALE\_MAPPING

\*INITIAL\_AXIAL\_FORCE\_BEAM

\*INITIAL\_CONTACT\_WEAR

\*INITIAL\_CRASHFRONT

\*INITIAL\_DETONATION

\*INITIAL\_DETONATION\_GEOMETRY

\*INITIAL\_EOS\_ALE

\*INITIAL\_FATIGUE\_DAMAGE\_RATIO\_{OPTION}

\*INITIAL\_FOAM\_REFERENCE\_GEOMETRY\_{OPTION}

\*INITIAL\_GAS\_MIXTURE

\*INITIAL\_HISTORY\_NODE

\*INITIAL\_HYDROSTATIC\_ALE

INITIAL\_IMPULSE\_MINE

\*INITIAL\_INTERNAL\_DOF\_SOLID\_OPTION

\*INITIAL\_LAG\_MAPPING\_{OPTION}

\*INITIAL\_MOMENTUM

\*INITIAL\_PWP\_DEPTH\_{OPTION}

\*INITIAL\_PWP\_NODAL\_DATA

\*INITIAL\_SOLID\_VOLUME

\*INITIAL\_STRAIN\_IGA\_SHELL

\*INITIAL\_STRAIN\_SHELL\_{OPTION}

## \*INITIAL

\*INITIAL\_STRAIN\_SHELL\_NURBS\_PATCH

\*INITIAL\_STRAIN\_SOLID\_{OPTION}

\*INITIAL\_STRAIN\_SOLID\_NURBS\_PATCH

\*INITIAL\_STRAIN\_TSHELL

\*INITIAL\_STRESS\_BEAM

\*INITIAL\_STRESS\_DEPTH\_{OPTION}

\*INITIAL\_STRESS\_DES

\*INITIAL\_STRESS\_IGA\_SHELL

\*INITIAL\_STRESS\_SECTION

\*INITIAL\_STRESS\_SHELL\_{OPTION}

\*INITIAL\_STRESS\_SHELL\_NURBS\_PATCH

\*INITIAL\_STRESS\_SOLID\_{OPTION}

\*INITIAL\_STRESS\_SOLID\_NURBS\_PATCH

\*INITIAL\_STRESS\_SPH

\*INITIAL\_STRESS\_TSHELL

\*INITIAL\_TEMPERATURE\_OPTION

\*INITIAI\_VAPOR\_PART

\*INITIAL\_VEHICLE\_KINEMATICS

There are two alternative sets of keywords for setting initial velocities. Cards from one set cannot be combined with cards from the other. **Standard velocity cards:**

\*INITIAL\_VELOCITY

\*INITIAL\_VELOCITY\_NODE

\*INITIAL\_VELOCITY\_RIGID\_BODY

Alternative initial velocity cards supporting initial rotational about arbitrary axes and start times. **Alternative velocity cards:**

\*INITIAL\_VELOCITY\_GENERATION

### \*INITIAL\_VELOCITY\_GENERATION\_START\_TIME

\*INITIAL\_VOID\_OPTION

\*INITIAL\_VOLUME\_FRACTION\_{OPTION}

\*INITIAL\_VOLUME\_FRACTION\_GEOMETRY

### \*INITIAL\_AIRBAG\_PARTICLE\_POSITION

Purpose: This card initializes the position of CPM initial air particle to the location specified.

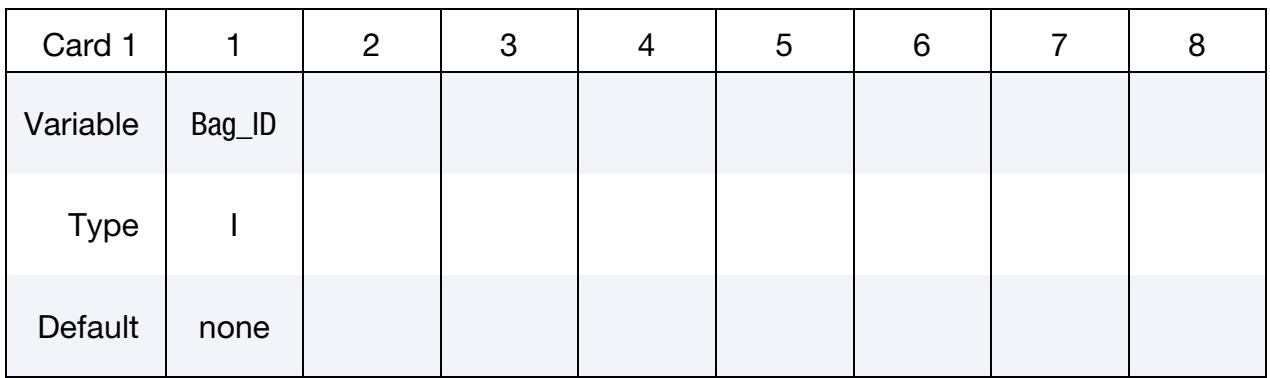

**Particle Cards.** The *i*<sup>th</sup> card specifies the location of the *i*<sup>th</sup> particle. LS-DYNA expects one card for each particle, if fewer cards are supplied the coordinates will be reused and particles may share the same location at the beginning of the simulation.

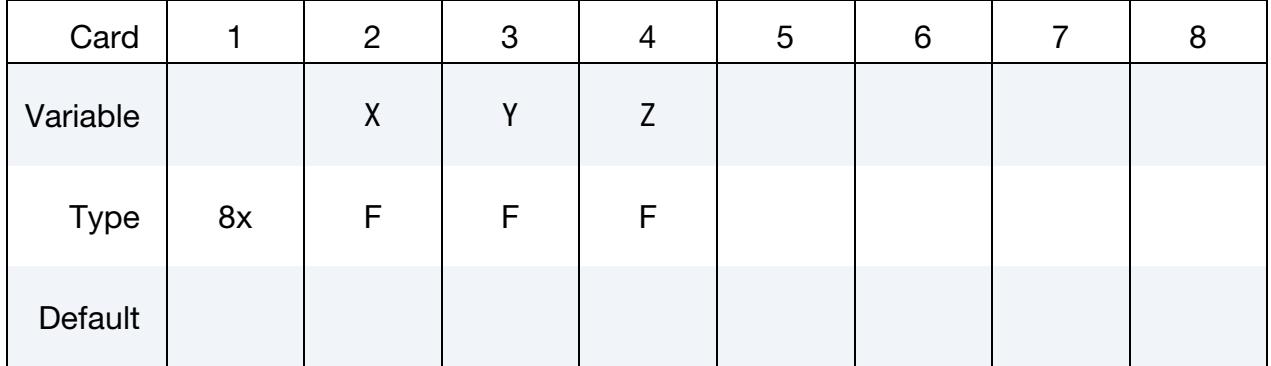

### VARIABLE DESCRIPTION

Bag\_ID Airbag ID defined in \*AIRBAG\_PARTICLE\_ID card

- $X \sim x$  coordinate
- $Y = y$  coordinate
- Z *z* coordinate

### \*INITIAL\_ALE\_MAPPING

Purpose: This card initializes the current ALE run with data from the last cycle of a previous ALE run. Data are read from a mapping file specified by "map=" on the command line (see [Remark 6\)](#page-2915-0). To map data histories (not just the last cycle) to a region of selected elements, see \*BOUNDARY\_ALE\_MAPPING.

The following transitions are allowed:

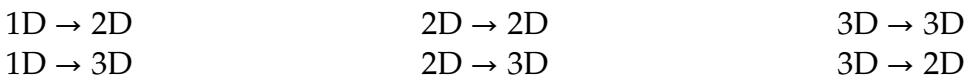

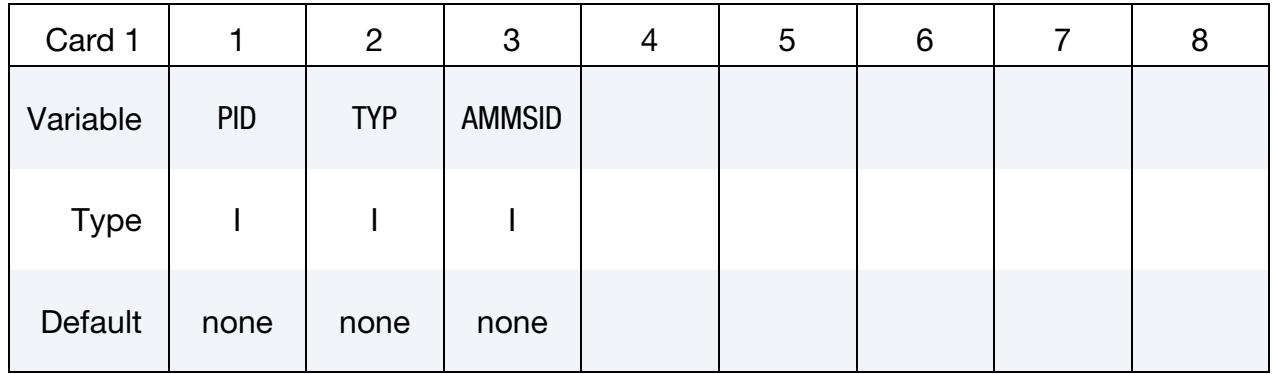

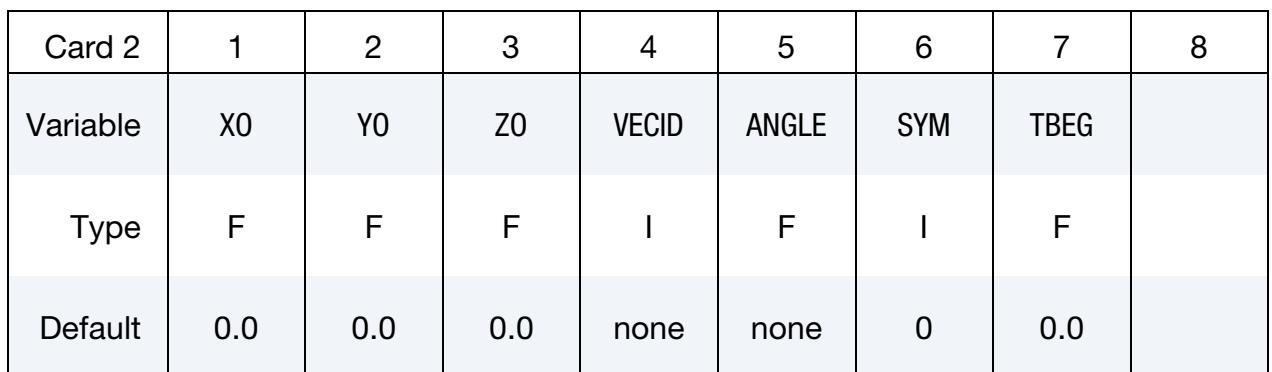

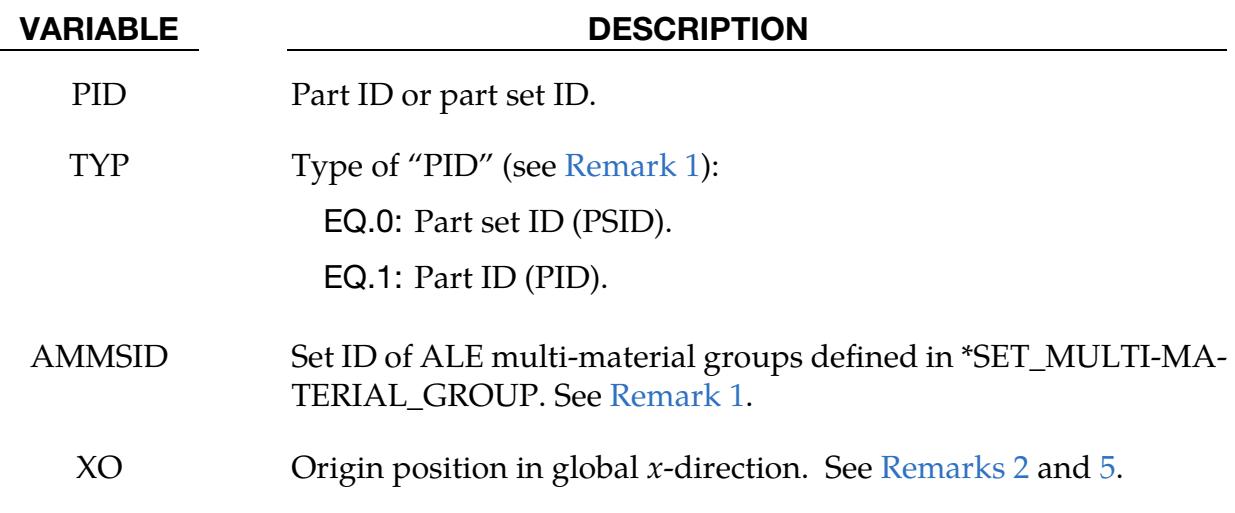

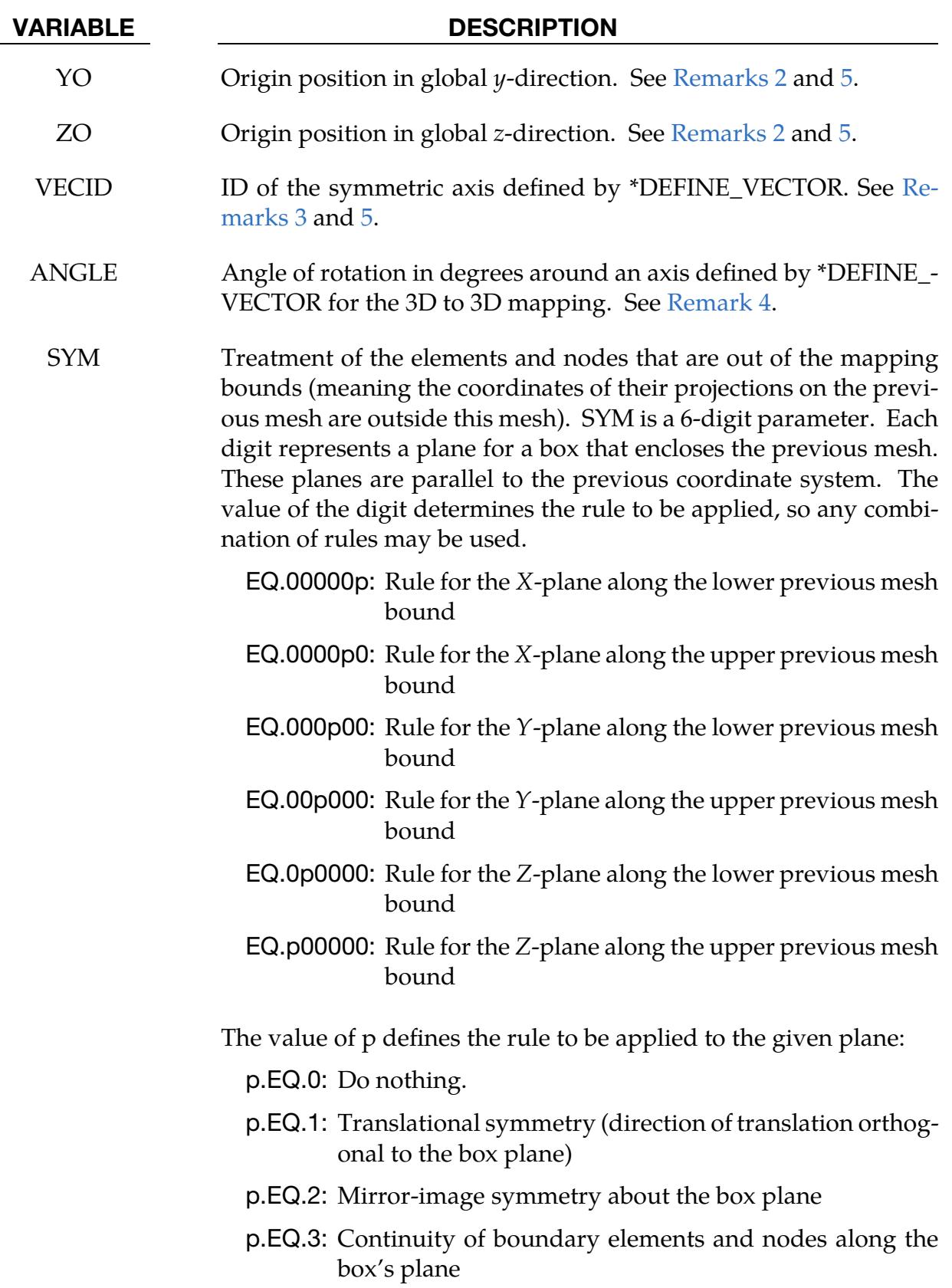

VARIABLE DESCRIPTION

TBEG Time to start the run. It replaces the termination time of the previous run that generated the mapping file if TBEG is larger.

### Remarks:

- <span id="page-2914-0"></span>1. Mapping of Ale Multi-Material Groups. The routines of this card need to know which mesh will be initialized with the mapping data, and more specifically, which multi-material groups. The first two fields, PID, and TYP, define the mesh. The third field, AMMSID, refers to a multi-material group list ID; see the \*SET\_MULTI-MATERIAL\_GROUP\_LIST card. The group list AMMSID should have as many elements as there are groups in the previous calculation (see \*ALE\_MULTI-MATERIAL\_GROUP).
	- *Example:* If the previous model has 3 groups, the current one has 5 groups and the following mapping is wanted.

Group 1 from the previous run  $\rightarrow$  Group 3 in the current run Group 2 from the previous run  $\rightarrow$  Group 5 in the current run Group 3 from the previous run  $\rightarrow$  Group 4 in the current run

The \*SET\_MULTI-MATERIAL\_GROUP\_LIST card should be set as follows:

```
*SET_MULTI-MATERIAL_GROUP_LIST 
300 
3,5,4
```
In special cases, a group can be replaced by another. If Group 4 in the previous example should be replaced by Group 3, the keyword setup would be modified to have -3 instead of 4. The minus sign is a way for the code to know that the replacing group (-3 replaces 4) is a complement of the group 3:

```
*SET_MULTI-MATERIAL_GROUP_LIST 
300 
3,5,-3
```
- <span id="page-2914-1"></span>2. Coordinate System Origin. The location to which the data is mapped is controlled by the origin of the coordinate system (XO, YO, ZO).
- <span id="page-2914-2"></span>3. Symmetry Axis. For a mapping file created by a previous axisymmetric model, the symmetric axis orientation in the current model is specified by VECID. For a mapping file created by a 3D or 1D spherical model, VECID is read but ignored. For a mapping file created by a 1D plane strain model, the vector specified with VECID orients the beams in the current mesh. For a 3D to 3D mapping the vector is used if the parameter ANGLE is defined (see [Remark 4\)](#page-2915-2).
- <span id="page-2915-2"></span>4. Rotating 3D Data Onto a 3D calculation. For a mapping from a previous 3D run to a current 3D model the previous 3D data will be rotated about the vector, VECID, through an angle specified in the ANGLE field.
- <span id="page-2915-1"></span>5. Plain Strain, and 3D to 2D. The definitions of X0, Y0, Z0 and VECID change in the case of the following mappings:
	- a) plain strain 2D (ELFORM = 13 in \*SECTION\_ALE2D) to plain strain 2D
	- b) plain strain 2D to 3D
	- c) 3D to 2D

While VECID still defines the  $\gamma$ -axis in the 2D domain, the 3 first parameters in \*DEFINE\_VECTOR, additionally, define the location of the origin. The 3 last parameters define a position along the  $y$ -axis. For this case when 2D data is used in a 3D calculation the point X0, Y0, Z0 together with the vector, VECID, define the plane.

- <span id="page-2915-0"></span>6. Mapping File. Including the command line argument "map=" will invoke the creation of a mapping file. When the keyword INITIAL\_ALE\_MAPPING is not in the input deck, but the argument "map=" is present on the command line, the ALE data from the last cycle is written in the mapping file. This file contains the following nodal and element data:
	- nodal coordinates (last step)
	- nodal velocities
	- part IDs
	- element connectivities
	- element centers
	- densities
	- volume fractions
	- stresses
	- plastic strains
	- internal energies
	- bulk viscosities
	- relative volumes
- 7. Chained Mappings. To chain mapping operations so that LS-DYNA both reads and writes a mapping file the command line argument "map1=" is necessary. If the keyword INITIAL\_ALE\_MAPPING is in the input deck and the prompt "map=" is in the command line, the ALE data is read from the mapping file
defined by "map=" to initialize the run. Data from the last cycle are written in the mapping file defined by "map1=".

# \*INITIAL\_AXIAL\_FORCE\_BEAM

Purpose: Initialize the axial force resultants in beam elements that are used to model bolts. This option works for beam type 9 (a Hughes-Liu type beam) with \*MAT\_SPOT-WELD only and for beam type 1 with any material.

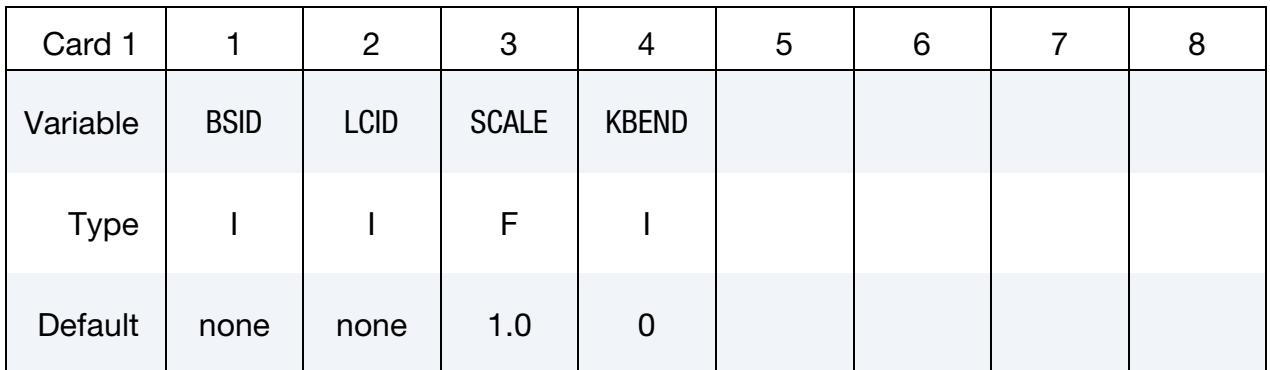

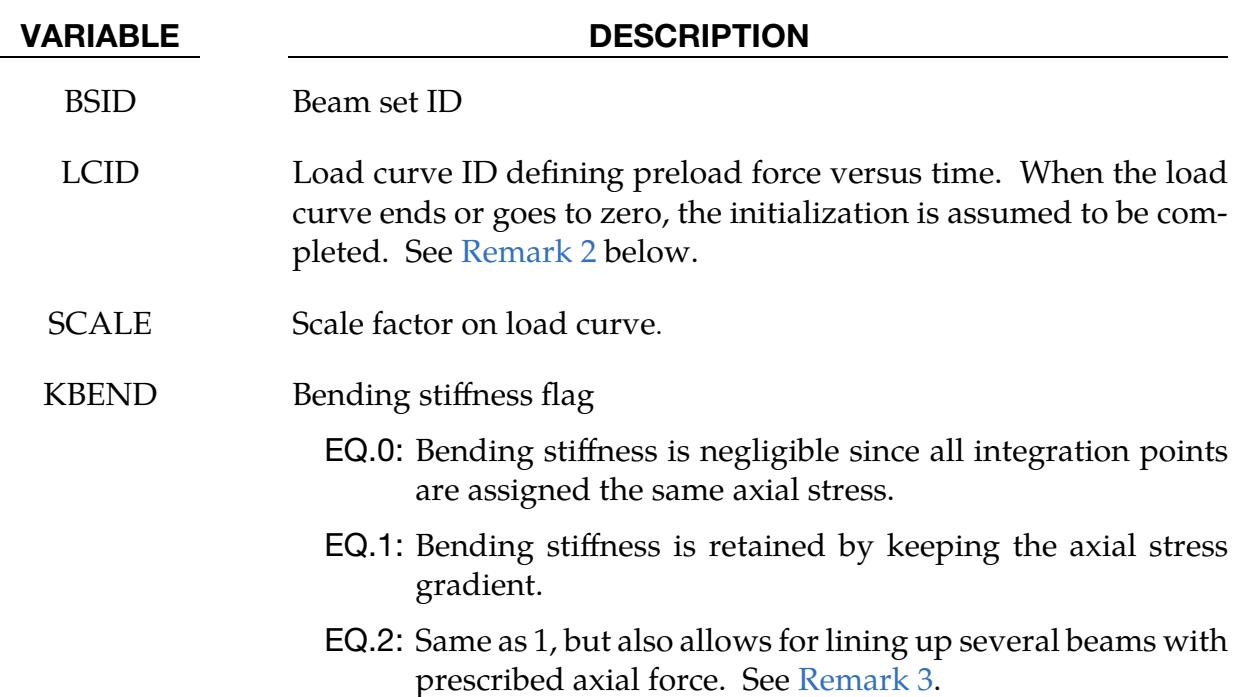

### Remarks:

1. **Damping.** To achieve convergence during explicit dynamic relaxation, the application of the damping options is very important. If contact is active, contact damping is recommended with a value between 10-20 percent. Additional damping applied using \*DAMPING\_PART\_STIFFNESS also speeds up convergence where a coefficient of 0.10 is effective. If damping is not used, convergence may not be possible.

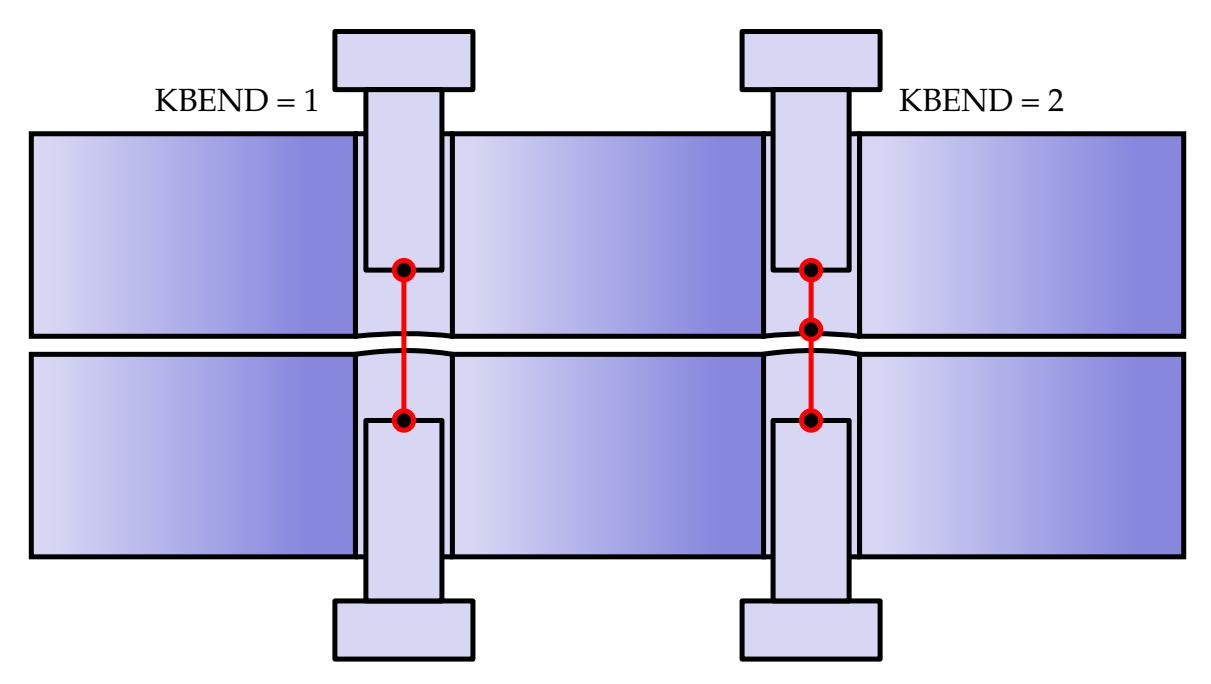

<span id="page-2918-2"></span>Figure 27-1. Illustration of modeling strategies for different values of KBEND

- <span id="page-2918-0"></span>2. **Ramping.** When defining the load curve, LCID, a ramp starting at the origin should be used to increase the force to the desired value. The time duration of the ramp should produce a quasistatic response. When the end of the load curve is reached, or when the value of the load decreases from its maximum value, the initialization stops. If the load curve begins at the desired force value, that is, no ramp, convergence will take much longer, since the impulsive-like load created by the initial force can excite nearly every frequency in the structural system where force is initialized.
- <span id="page-2918-1"></span>3. Modeling Strategy. When preloading bolts, users commonly reserve *one* beam element along the shank/threaded part of each bolt for the \*INITIAL\_AXIAL\_- FORCE\_BEAM keyword. The selected beam element must be long enough such that it does not reduce to zero length by the end of preload. The formulation of the beam causing crimping upon loading. Mesh connections, boundary conditions or contact prevent crimping. We illustrate this strategy with the left bolt in [Figure 27-1.](#page-2918-2) The beam to be load is red. Note that the loaded beam must be significantly longer than the sum of *(i)* the gap between the two plates and *(ii)*  the two gaps between the plates and bolt heads. We use only one beam because otherwise the position of any node connecting two preloaded beam elements cannot be determined from the equations of equilibrium; the positions of intermediate nodes along the axis of the bolt are arbitrary. With KBEND = 2, you can load more than one beam as shown by the right bolt in the figure. LS-DYNA internally imposes additional constraints for intermediate nodes to make the problem well posed. The length reduction is displacement controlled to avoid excessive dynamic effects. Dynamic effects might otherwise occur if the bolt

heads impact the plates to be clamped at high speed. Note that the previously discussed differences apply even if only one beam element is used for the preload.

# \*INITIAL\_**CONTACT\_WEAR**

Purpose: Initialize contact wear for simulation of wear processes. Define as many cards as desired. See Remarks.

Note that this card is not supposed to be manually inserted; rather it is supposed to be generated by LS-DYNA during wear processes.

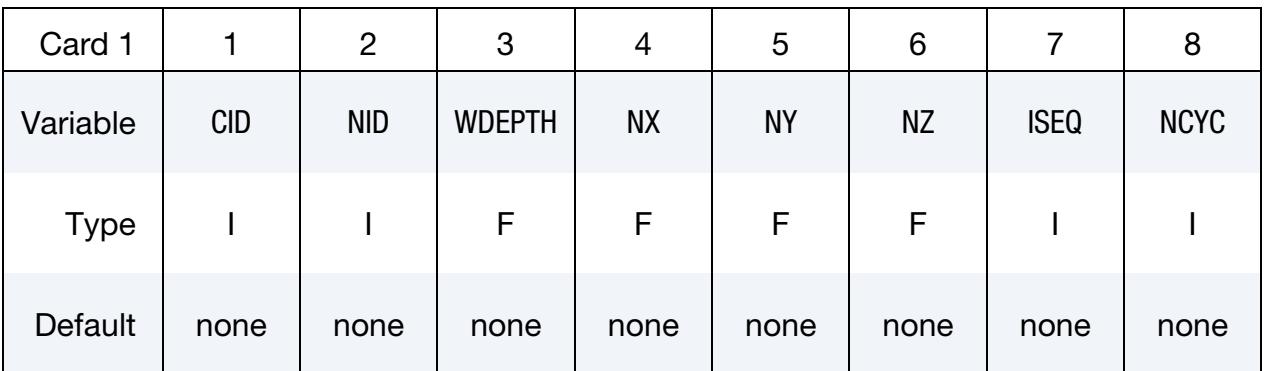

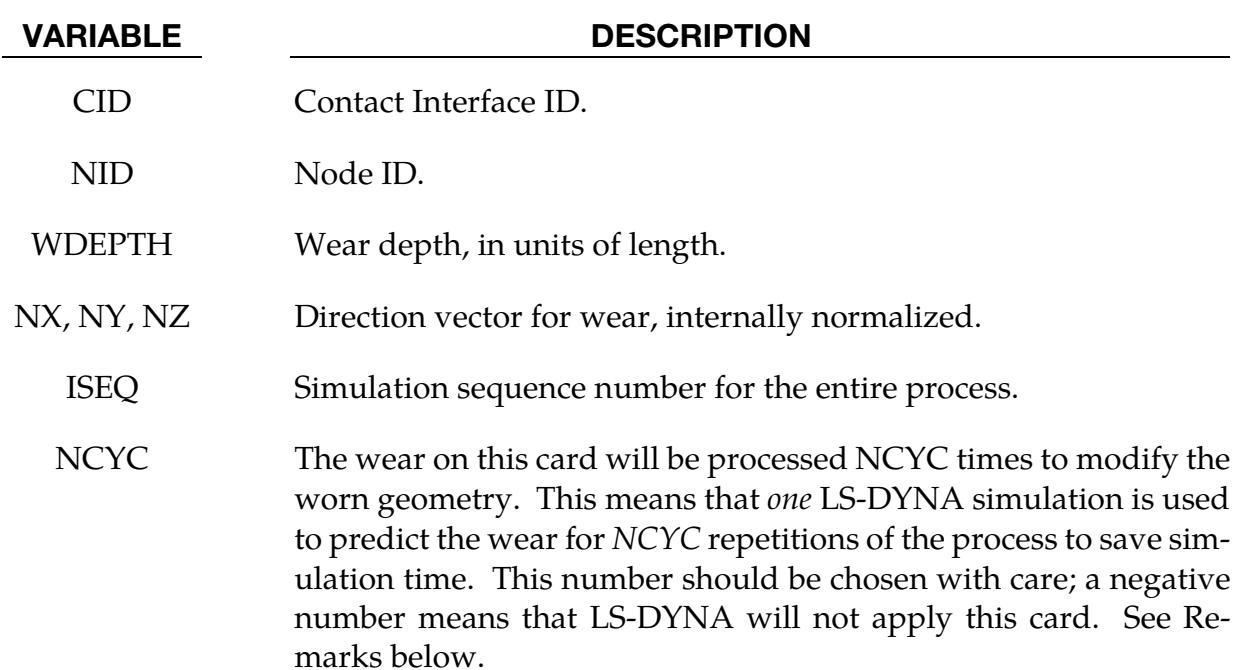

#### Remarks:

This card is not supposed to be manually inserted, but is automatically generated by LS-DYNA when simulating wear processes; see \*CONTACT\_ADD\_WEAR and parameters NCYC on \*INTERFACE\_SPRINGBACK\_LSDYNA and SPR/MPR on \*CONTACT. A sequence of identical simulations, except for perturbation of the geometry of certain components due to wear, is undertaken. For a given contact interface and node ID, the corresponding node is perturbed by the wear depth in the direction of wear. If the cycle

number NCYC is negative, the geometry has been already processed in LS-PrePost and the card is ignored by LS-DYNA. If a node appears multiple times, the wear from the individual sequences is accumulated.

# \*INITIAL\_CRASHFRONT

Purpose: For some composite materials, the strength of an element is reduced if one of its neighboring elements fails due to damage. The damaged nodes are considered crashfront. In general, all nodes are initially perfect and there are no initial crashfront nodes. However, this card allows the user to initialize crashfront nodes for damage that may occur prior to the simulation, such as during the manufacturing process. Any elements connected to these crashfront nodes are initialized with reduced strength.

The crashfront node set can be initialized using the nodes that are in a set of segments, shell elements, parts, or nodes. This keyword works with material models 17, 54, 55, 58, 169, 261, and 262.

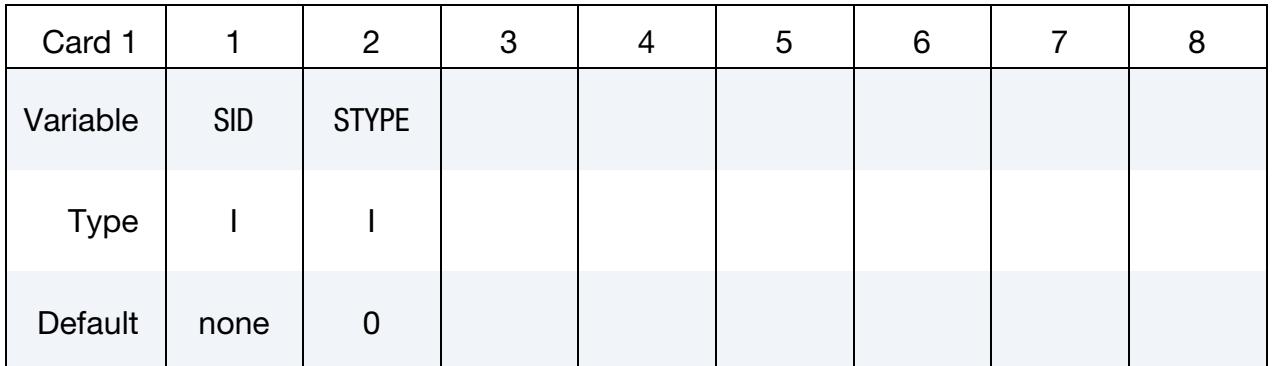

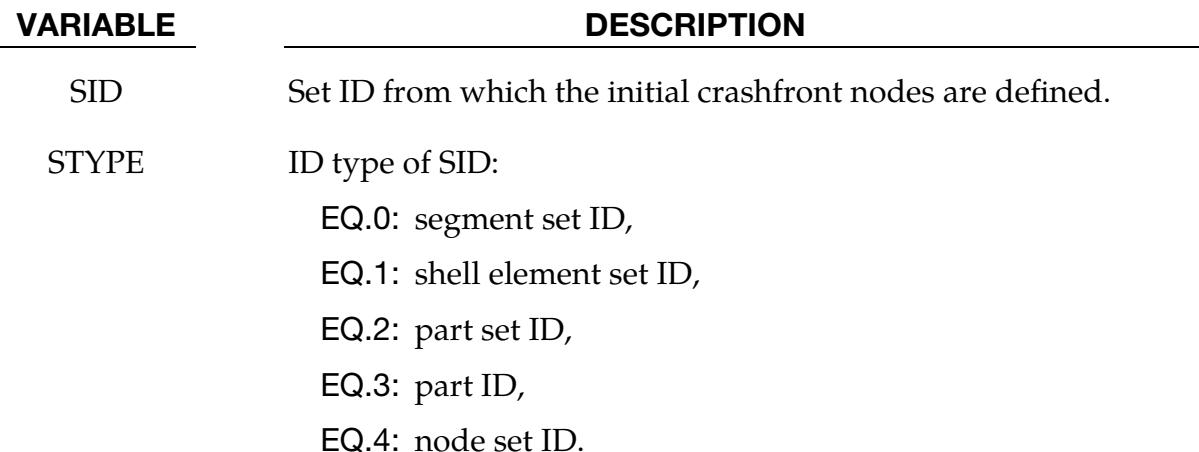

# \*INITIAL\_DETONATION

Purpose: Define points to initiate the location of high explosive detonations in part ID's that use \*MAT\_HIGH\_EXPLOSIVE\_BURN (\*MAT\_008). Also see \*CONTROL\_EXPLO-SIVE\_SHADOW. If no \*INITIAL\_DETONATION is defined, detonation occurs in all the high explosive elements at time = 0.

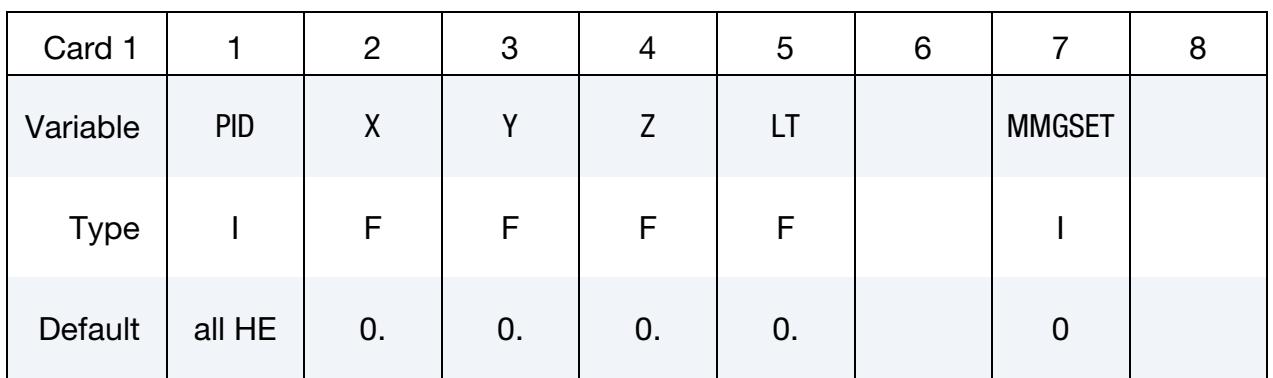

Acoustic Boundary Card. Additional card for PID = -1.

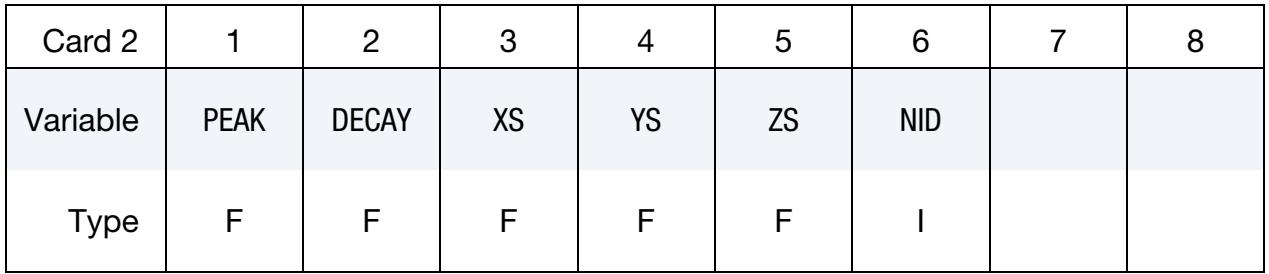

# VARIABLE DESCRIPTION

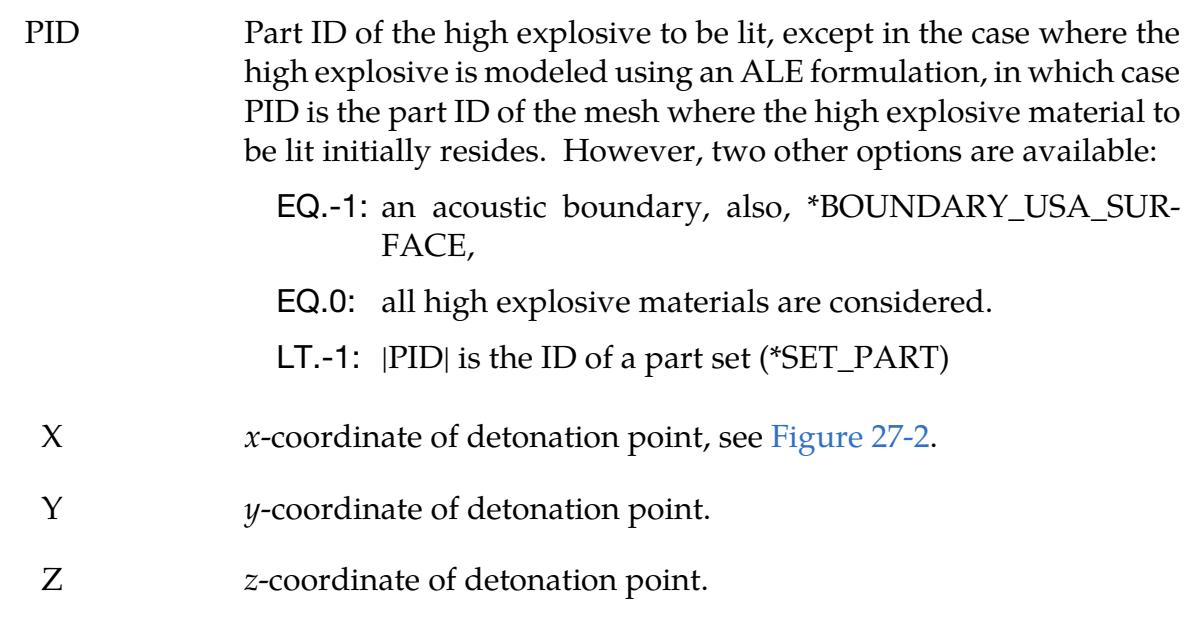

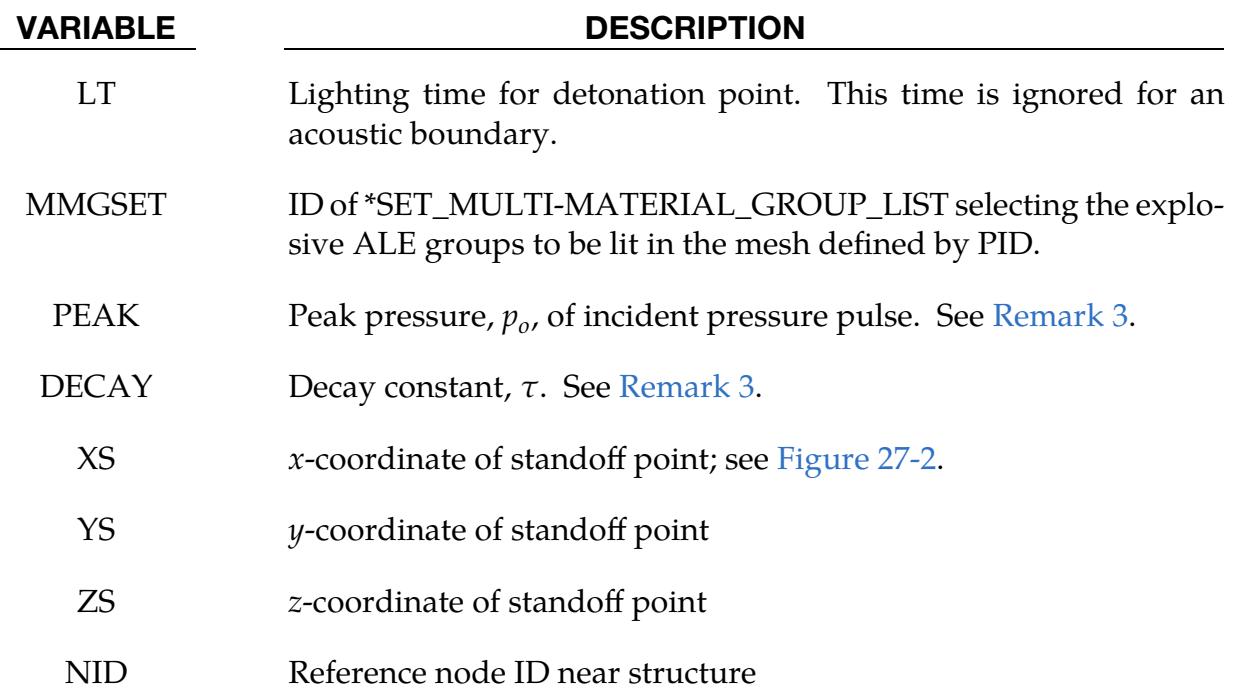

### Remarks:

1. Lighting Time. For solid elements (not acoustic) two options are available. If the control card option, \*CONTROL\_EXPLOSIVE\_SHADOW, is not used the lighting time for an explosive element is computed using the distance from the center of the element to the nearest detonation point,  $L_d$ ; the detonation velocity, D; and the lighting time for the detonator,  $t_d$ :

$$
t_L = t_d + \frac{L_d}{D}.
$$

The detonation velocity for this default option is taken from the element whose lighting time is computed and does not account for the possibilities that the detonation wave may travel through other explosives with different detonation velocities or that the line of sight may pass outside of the explosive material.

If the control card option, \*CONTROL\_EXPLOSIVE\_SHADOW, is defined, the lighting time is based on the shortest distance through the explosive material. If inert obstacles exist within the explosive material, the lighting time will account for the extra time required for the detonation wave to travel around the obstacles. The lighting times also automatically accounts for variations in the detonation velocity if different explosives are used. No additional input is required for this option, but care must be taken when setting up the input. This option works for two and three-dimensional solid elements. It is recommended that for best results:

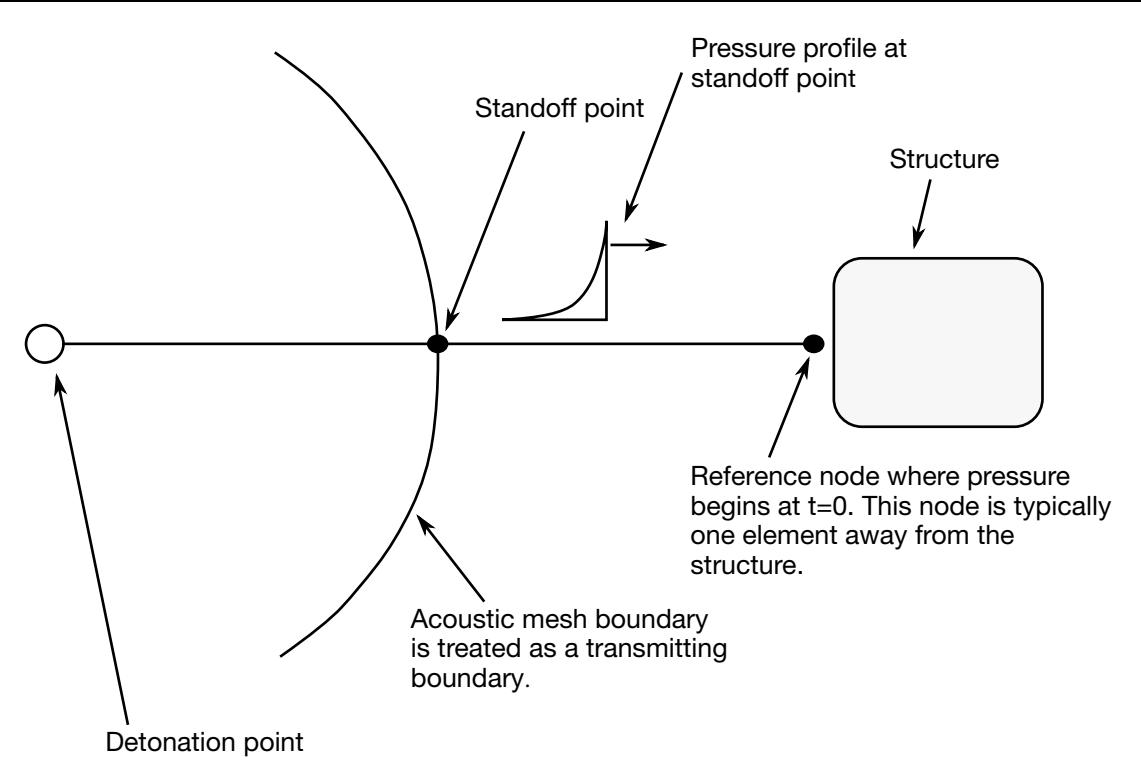

<span id="page-2925-0"></span>**Figure 27-2.** Initialization of the initial pressures due to an explosive disturbance is performed in the acoustic media. LS-DYNA automatically determines the acoustic mesh boundary and applies the pressure time history to the boundary. This option is only applicable to the acoustic element formulation, see \*SEC-TION\_SOLID.

- a) Keep the explosive mesh as uniform as possible with elements of roughly the same dimensions.
- b) Inert obstacle such as wave shapers within the explosive must be somewhat larger than the characteristic element dimension for the automatic tracking to function properly. Generally, a factor of two should suffice. The characteristic element dimension is found by checking all explosive elements for the largest diagonal.
- c) The detonation points should be either within or on the boundary of the explosive. Offset points may fail to initiate the explosive. When LT is nonzero, the detonation point is fixed to the explosive material at  $t = 0$  and moves as the explosive material moves prior to detonation.
- d) Check the computed lighting times in the post processor LS-PrePost. The lighting times may be displayed at time = 0., state 1, by plotting component 7 (a component normally reserved for plastic strain) for the explosive material. The lighting times are stored as negative numbers. The negative lighting time is replaced by the burn fraction when the element ignites.
- 2. Line Detonations. Line detonations may be approximated by using a sufficient number of detonation points to define the line. Too many detonation points may result in significant initialization cost.
- <span id="page-2926-0"></span>3. **Acoustic Boundary.** The pressure as a function of time curve for the acoustic boundary is defined by:

$$
p(t) = p_o e^{-\frac{t}{\tau}}.
$$

# \*INITIAL\_DETONATION\_GEOMETRY

Purpose: Define detonation points that are selected based on a specified geometry. These points ignite high explosives defined by parts that use \*MAT\_HIGH\_EXPLOSIVE\_BURN (\*MAT\_008).

Also see \*INITIAL\_DETONATION and \*CONTROL\_EXPLOSIVE\_SHADOW.

# [Card Summary:](#page-4036-0)

[Card 1.](#page-2927-0) This card is required.

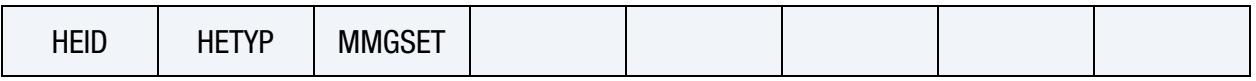

[Card 2.](#page-2928-0) This card is required.

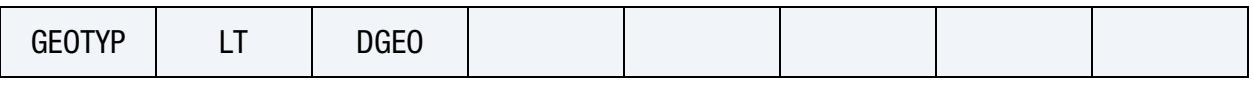

**[Card 3a.](#page-2929-0)** This card is included if  $GEOTYP = 1$ .

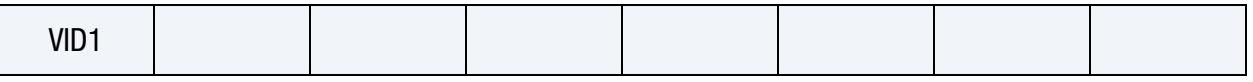

**[Card 3b.](#page-2929-1)** This card is included if  $GEOTYP = 2$ .

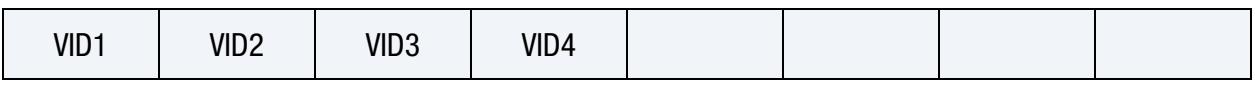

**[Card 3c.](#page-2930-0)** This card is included if  $GEOTYP = 3$ .

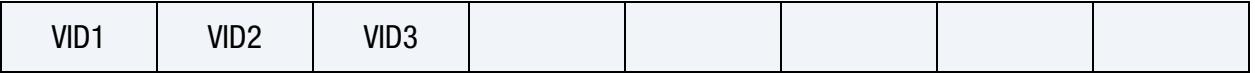

# Data Card Definitions:

<span id="page-2927-0"></span>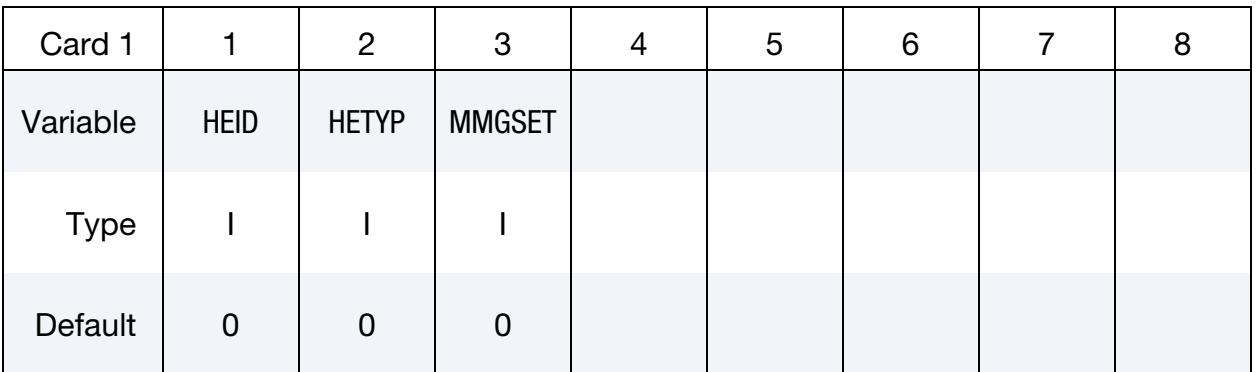

### VARIABLE DESCRIPTION

HEID ID specifying the high explosives to be lit

# \*INITIAL\_DETONATION\_GEOMETRY \*INITIAL

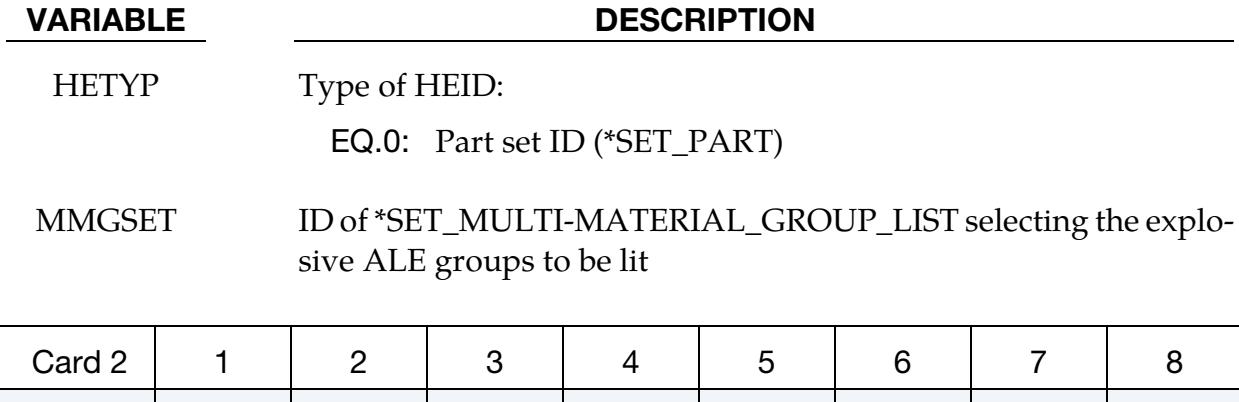

<span id="page-2928-0"></span>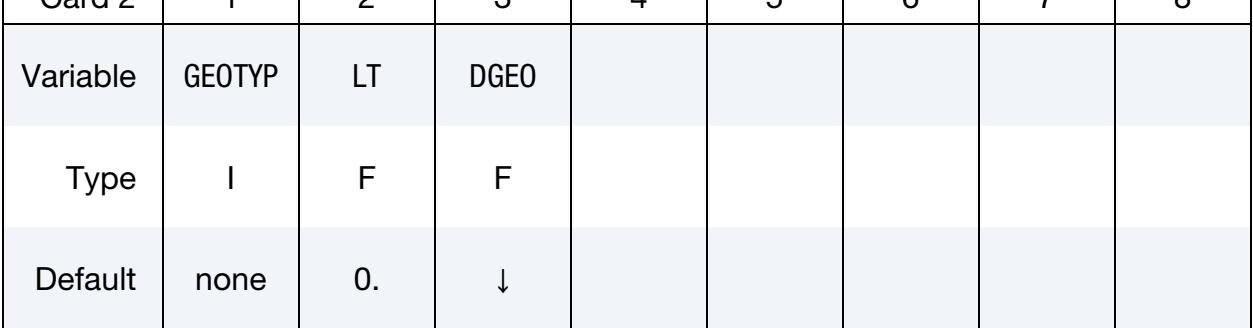

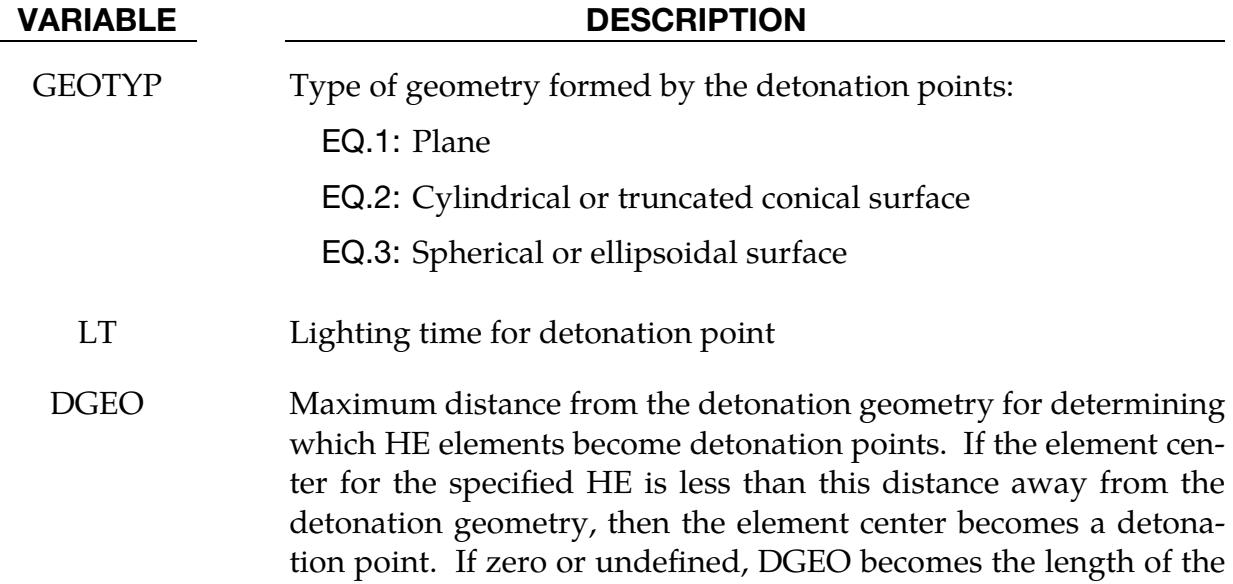

largest specified HE element.

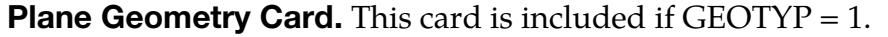

<span id="page-2929-0"></span>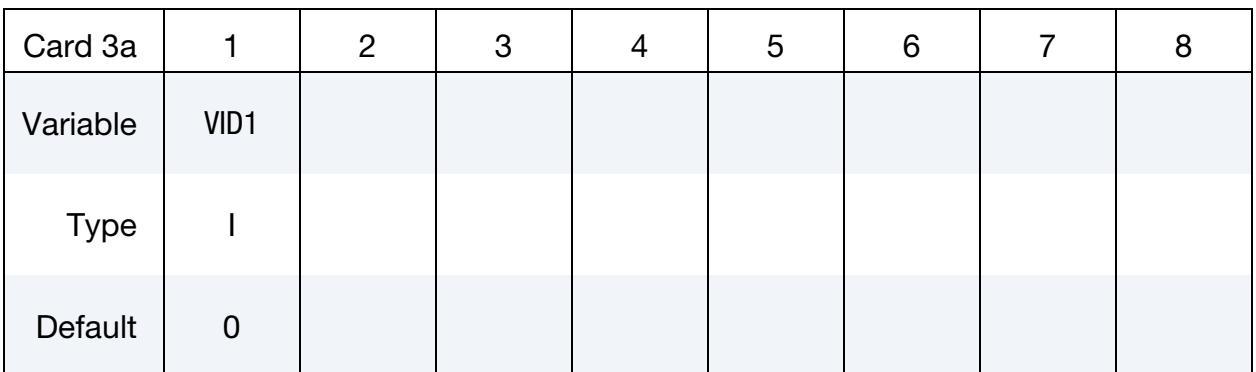

#### VARIABLE DESCRIPTION

VID1 ID of the vector (see \*DEFINE\_VECTOR) that gives the plane's normal vector. The tail of VID1 is a point in the plane.

**Cylindrical Surface Geometry Card.** This card is included if  $GEOTYP = 2$ .

<span id="page-2929-1"></span>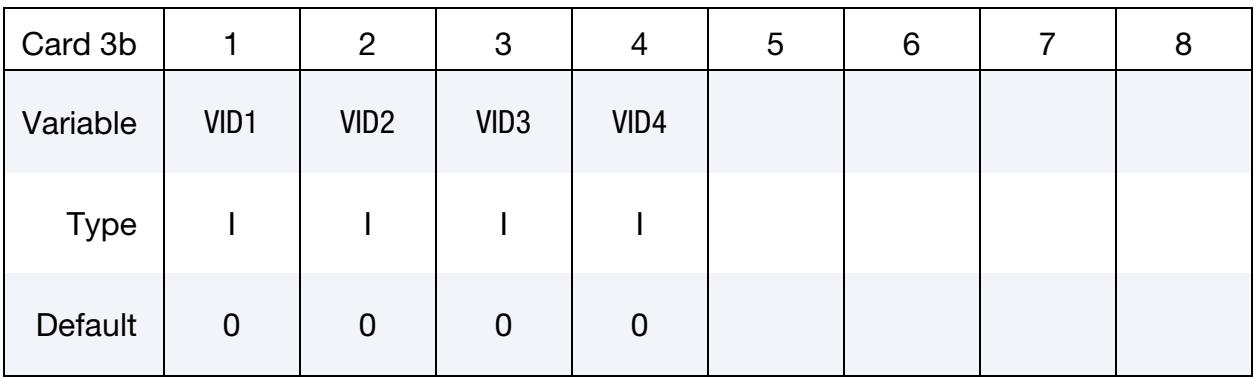

#### VARIABLE DESCRIPTION

 $VID1, \ldots$ VID4 IDs of vectors (see \*DEFINE\_VECTOR) for specifying the orientation and location of a cylinder or truncate cone with either circular or elliptical bases. The cylinder or truncated cone can also be oblique. For all cases, the tail of VID1 gives the center of one of the bases, the length of VID2 gives the length of the cylinder or truncated cone's axis, and the direction of VID2 gives the direction of the cylinder or truncated cone's axis.

> For a cylinder with circular bases, the length of VID1 is the radius of the circle. The bases lie in planes formed by VID1 and the cross product of VID1 with VID2. VID3 should not be input for this case. See [Figure 27-3.](#page-2931-0)

> For a cylinder with elliptical bases, the lengths of VID1 and VID3 are the lengths of the two axes. The direction of the axis with the length of VID1 is in the direction of VID1. The direction for the axis

#### VARIABLE DESCRIPTION

with the length given by VID3 is in the direction given by the cross product of VID1 with VID2. See [Figure 27-4.](#page-2931-1)

For a truncated cone, you must specify VID4 in addition to VID1 and VID2. The bottom base determines if the bases are circular or elliptical based on whether you specify VID3 as previously discussed. VID4 gives the direction and length of the first axis of the second base. It does not need to be parallel to VID1. The second base is scaled uniformly from the first base. See [Figure 27-5.](#page-2932-0)

**Spherical or Ellipsoidal Surface Geometry Card.** This card is included if  $GEOTYP = 3$ .

<span id="page-2930-0"></span>

| Card 3c     |                  | $\overline{c}$   | 3                | 4 | 5 | 6 | 8 |
|-------------|------------------|------------------|------------------|---|---|---|---|
| Variable    | VID <sub>1</sub> | VID <sub>2</sub> | VID <sub>3</sub> |   |   |   |   |
| <b>Type</b> |                  |                  |                  |   |   |   |   |
| Default     | 0                | 0                | 0                |   |   |   |   |

#### VARIABLE DESCRIPTION

VID1, …, VID3 IDs of vectors (see \*DEFINE\_VECTOR) for specifying the orientation and location of the sphere or ellipsoid. In each case, the center of the surface is given by the tail of VID1.

> For a sphere, only specify VID1. The length of VID1 is the radius of the sphere.

> For an ellipsoid with two axes of equal length, specify VID1 and VID2. The length of VID1 is used for the axes of equal length which are in the directions VID1 and the cross product of VID1 with VID2. The length of VID2 gives the length of the third axis which is orthogonal to VID1 and the cross product of VID1 with VID2. See [Figure 27-6.](#page-2932-1)

> For an ellipsoid with all axes of different length, specify VID1, VID2, and VID3. One axis is in the direction of VID1 with the length of VID1. Another axis is in the direction of the cross product of VID1 with VID2 with the length given by the length of VID3. The third axis is orthogonal to the other two axes and has a length equal to the length of VID2. See [Figure 27-7.](#page-2933-0)

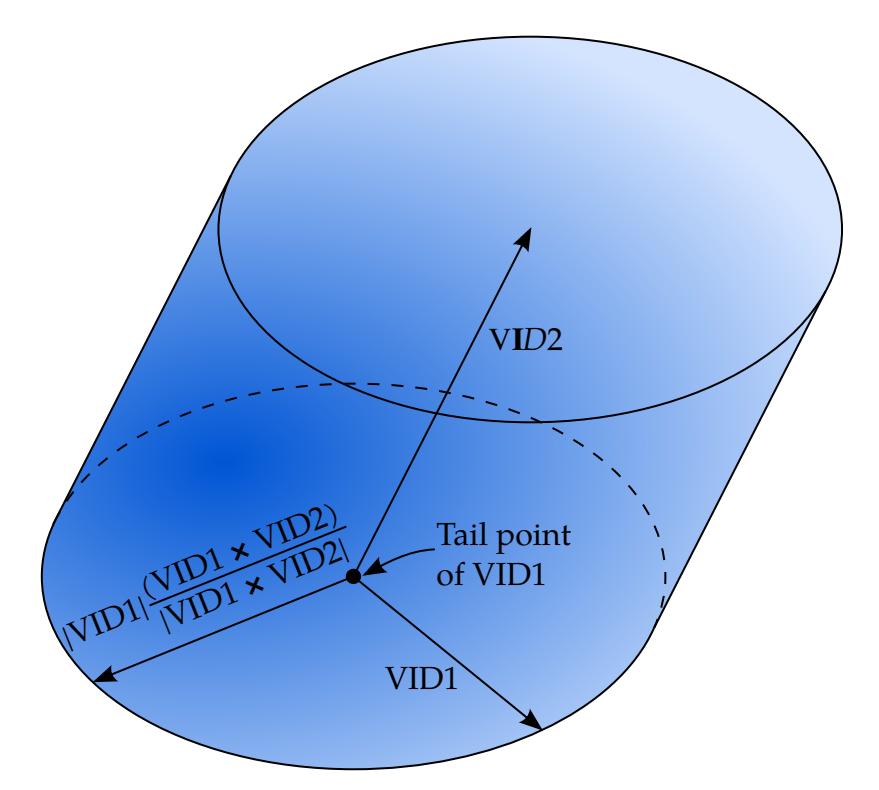

<span id="page-2931-0"></span>**Figure 27-3.** Oblique cylinder with circular bases (GEOTYP = 2)

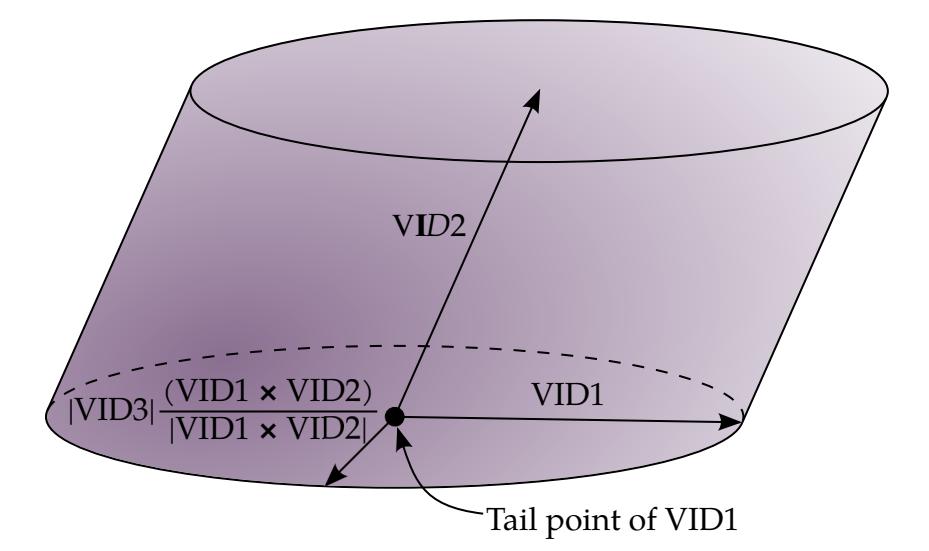

<span id="page-2931-1"></span>**Figure 27-4.** Oblique cylinder with elliptical bases (GEOTYP = 2)

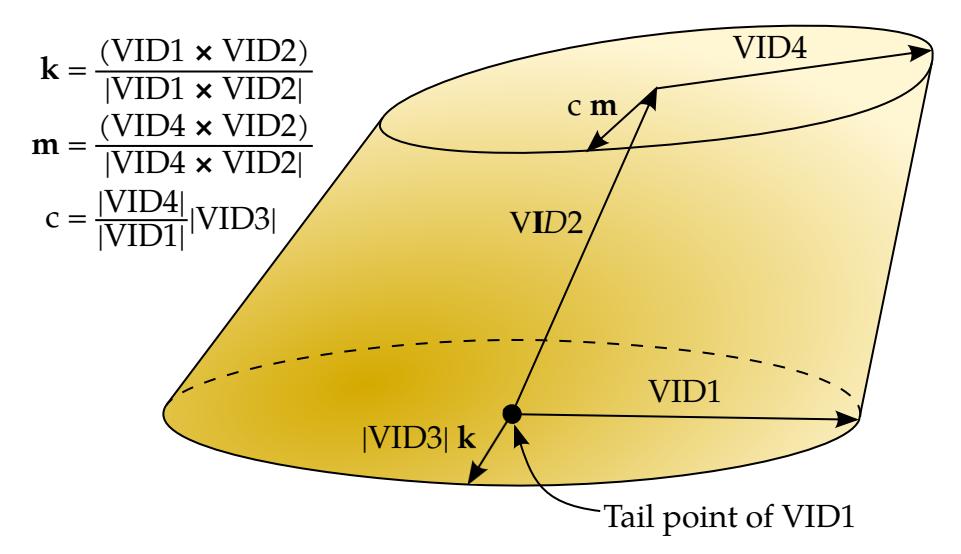

<span id="page-2932-0"></span>**Figure 27-5.** Oblique truncated cone with elliptical bases (GEOTYP = 2)

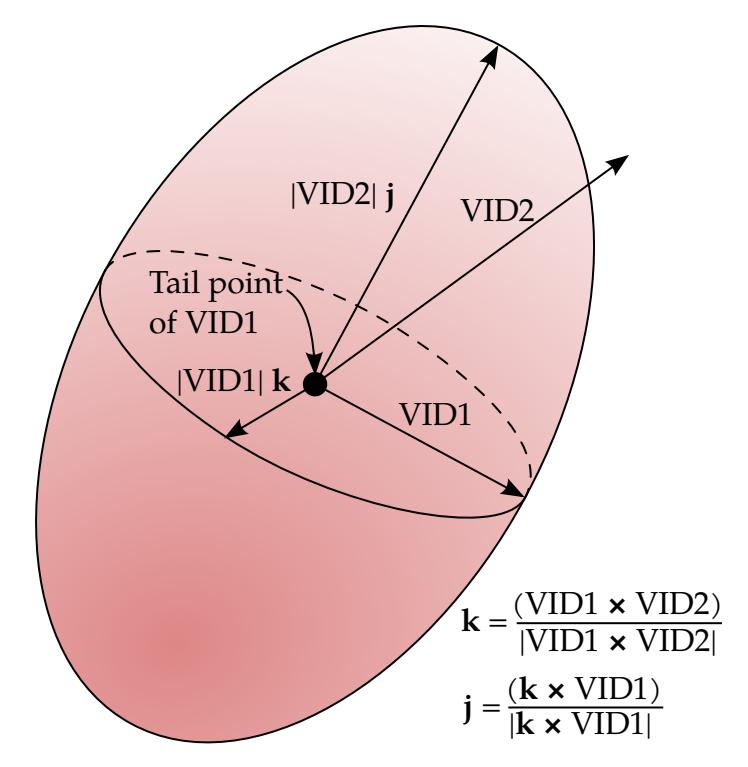

<span id="page-2932-1"></span>**Figure 27-6.** Ellipsoid with two equal axes (GEOTYP = 3)

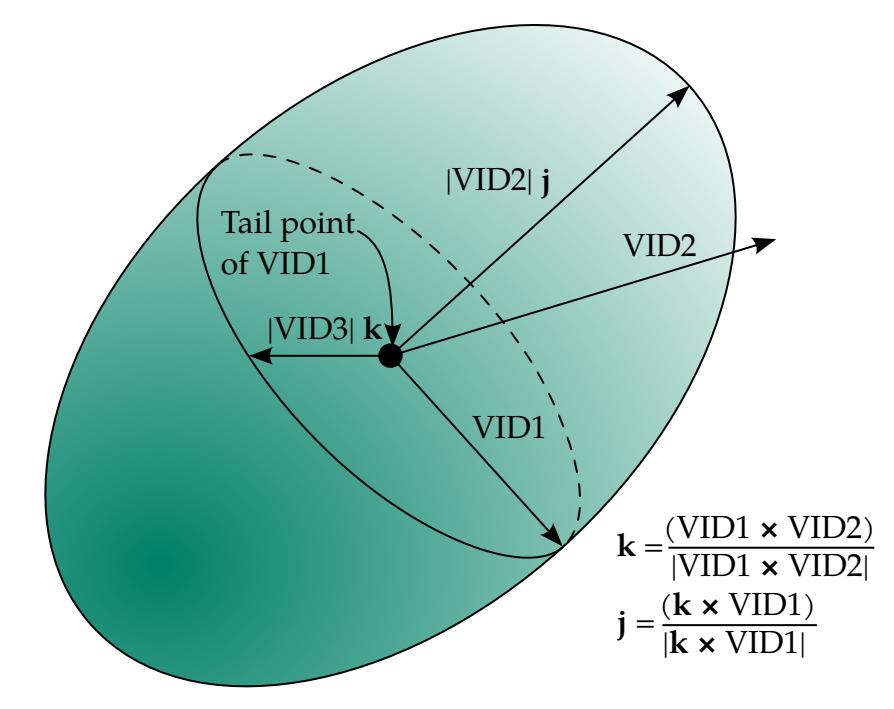

<span id="page-2933-0"></span>**Figure 27-7.** Ellipsoid with axes of different length (GEOTYP = 3)

# \*INITIAL\_EOS\_ALE

Purpose: This card initializes the pressure in ALE elements that have materials with \*EOS.

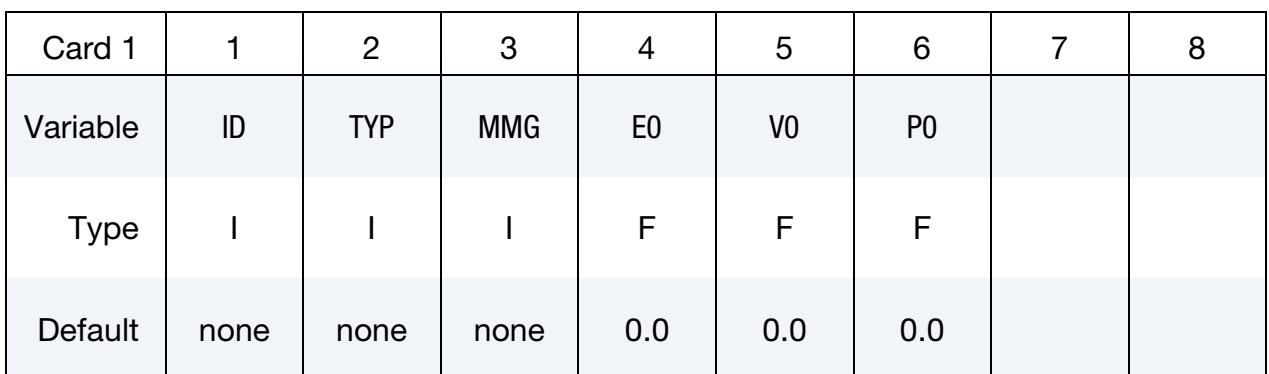

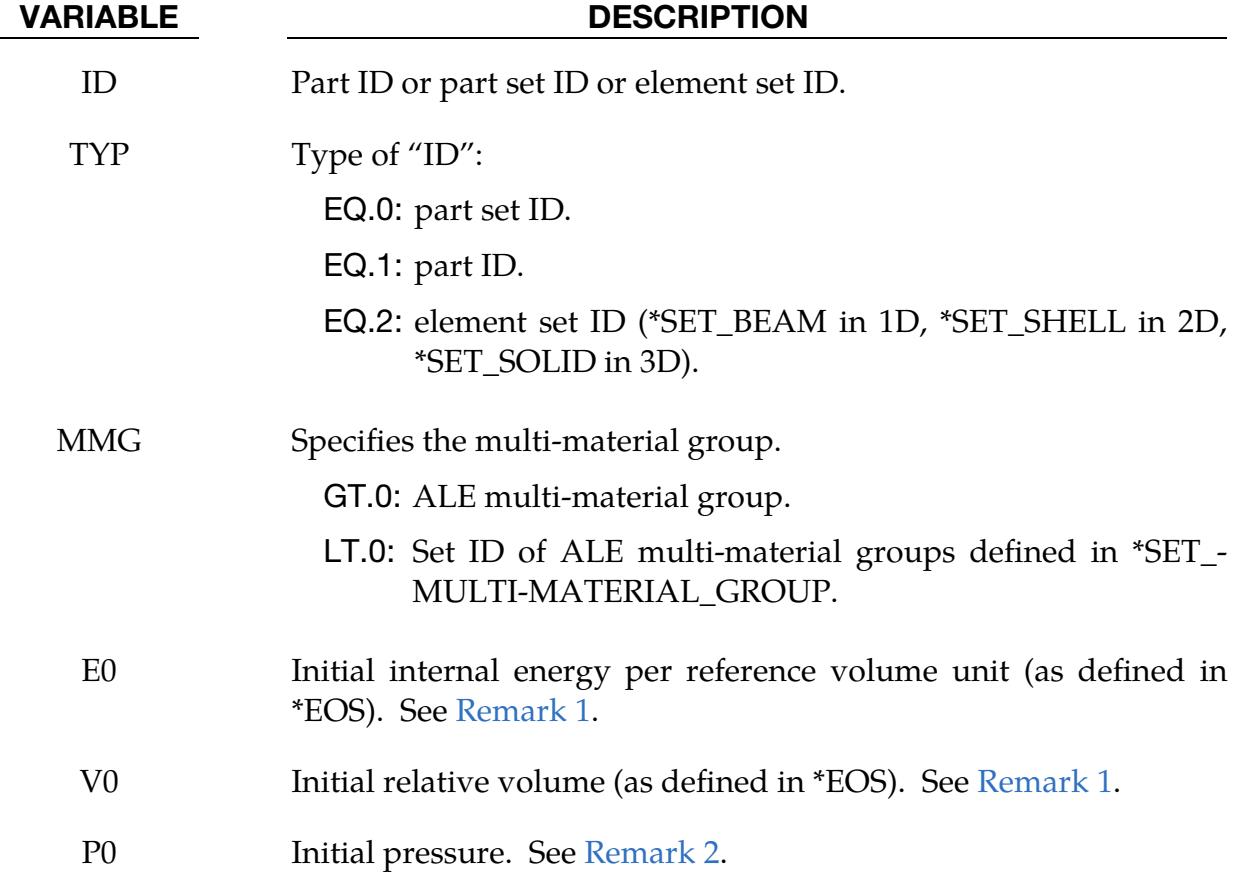

### Remarks:

<span id="page-2934-0"></span>1. Initialization with Volume and Energy. For most \*EOS, E0 and V0 should be used to initialize the pressure. If only the internal energy is initialized, V0 should be  $1.0$  ( If V0 = 0.0, E0 will not be applied).

<span id="page-2935-0"></span>2. Initial Pressure with Derived Volume and Energy. For \*EOS\_001, \*EOS\_004 and \*EOS\_006, the initial pressure P0 can be input directly. An iterative method will compute the initial internal energy and relative volume. This approach is applied if  $E0 = 0.0$  and  $V0 = 0.0$ .

# \*INITIAL\_FATIGUE\_DAMAGE\_RATIO\_{OPTION1}\_{OPTION2}

Available options for *OPTION1* include:

 $<$ BI ANK $>$ 

D3FTG

D3PLOT

Available options for *OPTION2* include:

<BLANK>

SCALE\_FACTOR

Purpose: This card sets the initial damage ratio for fatigue analysis. The initial damage ratio may come from the previous loading cases. The initial damage ratio can be defined directly by the user or can be extracted from an existing binary database like D3FTG (using the option D3FTG) and D3PLOT (using the option D3PLOT). A scale factor for the damage ratio from each previous loading case can be defined if that loading case repeats using the SCALE\_FACTOR keyword option

### [Card Summary:](#page-4036-0)

**Card Sets.** Include as many sets of the following cards as needed to include the initial damage ratio from each loading condition (for multiple loading condition cases). This input terminates with the next keyword ("\*") card.

**[Card 1a.](#page-2937-0)** Include this card if no keyword option is used (<BLANK>).

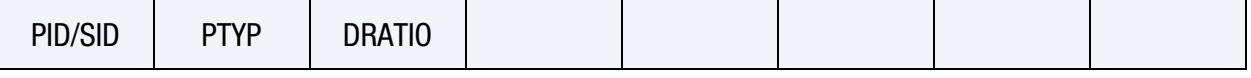

[Card 1b.](#page-2937-1) Include this card if *OPTION1* is D3FTG and *OPTION2* is unused (<BLANK>).

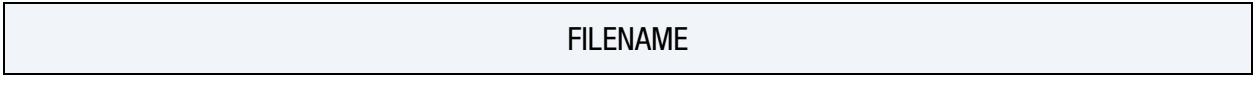

[Card 1c.](#page-2938-0) Include this card if *OPTION1* is D3FTG and *OPTION2* is SCALE\_FACTOR.

SF FILENAME

[Card 1d.](#page-2938-1) Include this card if *OPTION1* is D3PLOT and OPTION2 is blank.

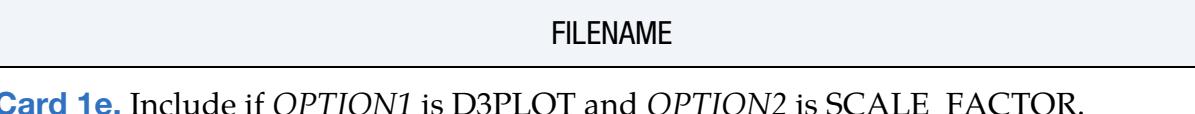

[Card 1e.](#page-2939-0) Include if *OPTION1* is D3PLOT and *OPTION2* is SCALE\_FACTOR.

SF FILENAME

[Card 2.](#page-2939-1) Include this card if the D3PLOT keyword option is used.

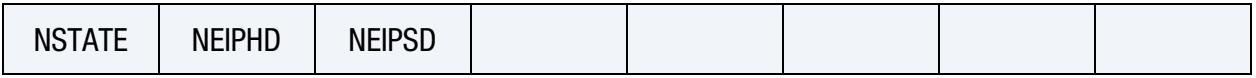

### Data Card Definitions:

### Initial Damage Ratio Card. Card 1 for no option (<BLANK>)

<span id="page-2937-0"></span>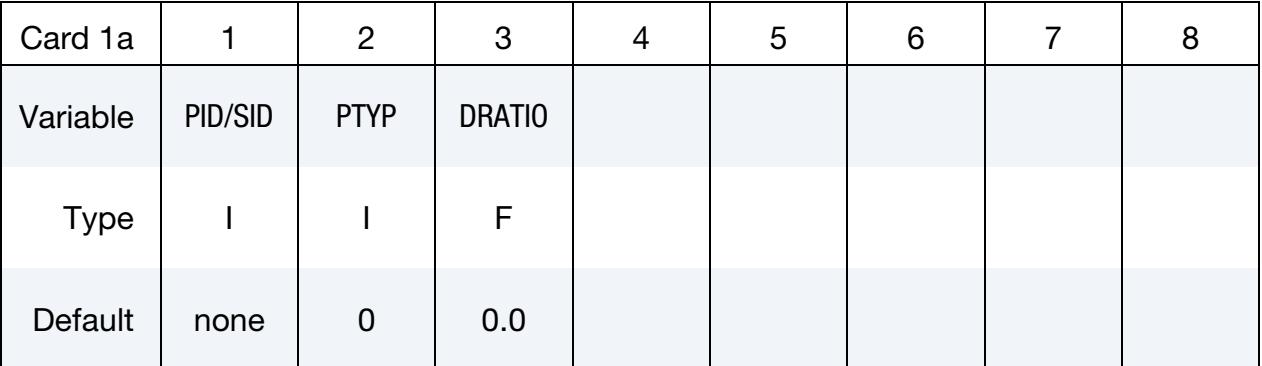

### VARIABLE DESCRIPTION

PID/SID Part ID or part set ID for which the initial damage ratio is defined

PTYP Type of PID/PSID: EQ.0: Part ID EQ.1: Part set ID

DRATIO Initial damage ratio

D3FTG Card. Card 1 for the D3FTG keyword option with *OPTION2* unused (<BLANK>).

<span id="page-2937-1"></span>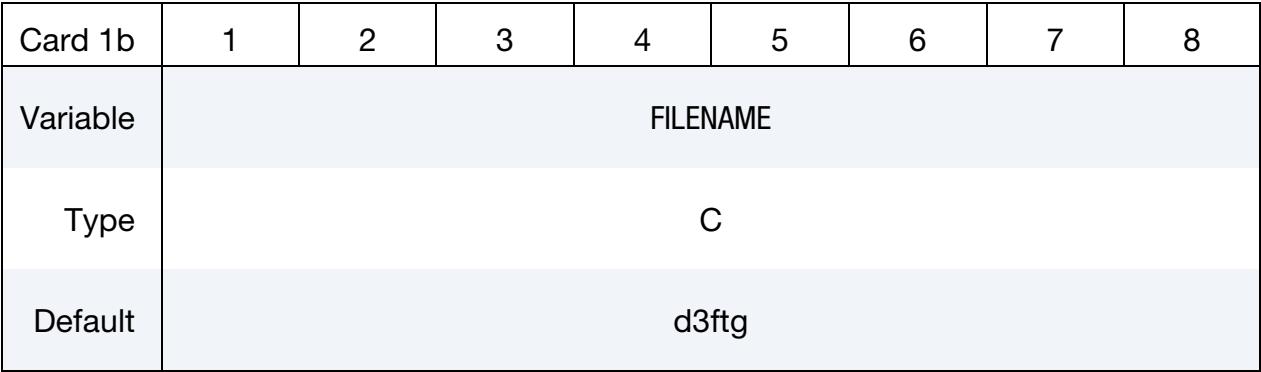

VARIABLE DESCRIPTION

FILENAME Path and name of the existing binary database for fatigue information

### D3FTG Card. Card 1 for the D3FTG keyword option with *OPTION2* as SCALE\_FACTOR

<span id="page-2938-0"></span>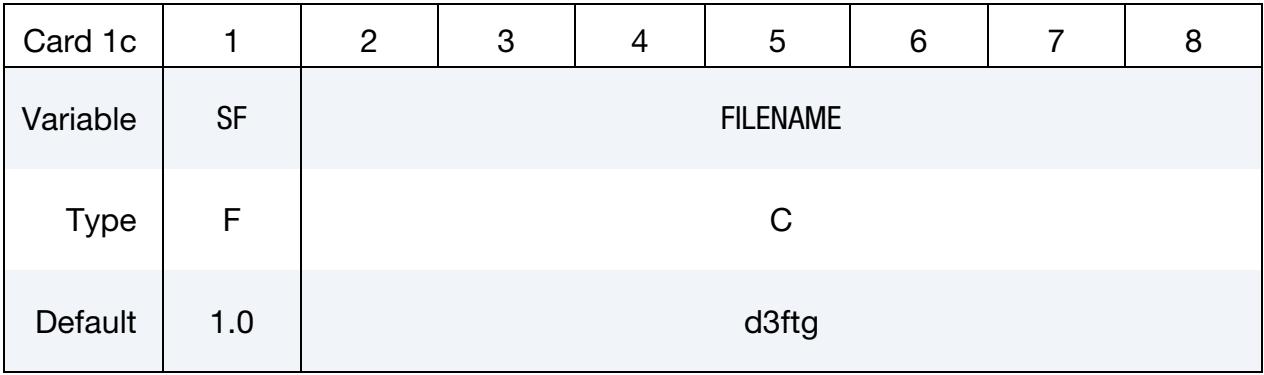

### VARIABLE DESCRIPTION

SF Scale factor

FILENAME Path and name of the existing binary database for fatigue information

#### D3PLOT Card. Card 1 for the D3PLOT keyword option with *OPTION2* unused.

<span id="page-2938-1"></span>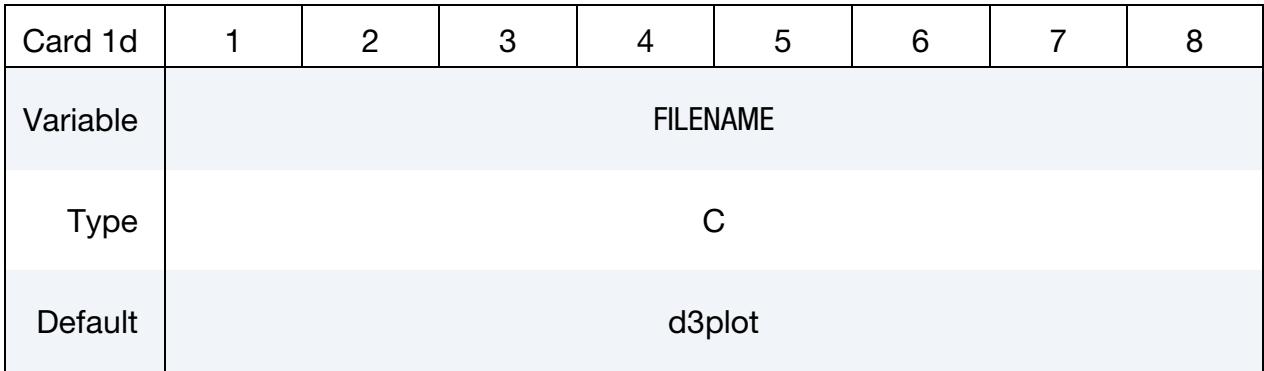

# VARIABLE DESCRIPTION

FILENAME Path and name of the existing binary database for fatigue information

D3PLOT Card. Card 1 for the D3PLOT keyword option with *OPTION2* as SCALE\_FAC-TOR

<span id="page-2939-0"></span>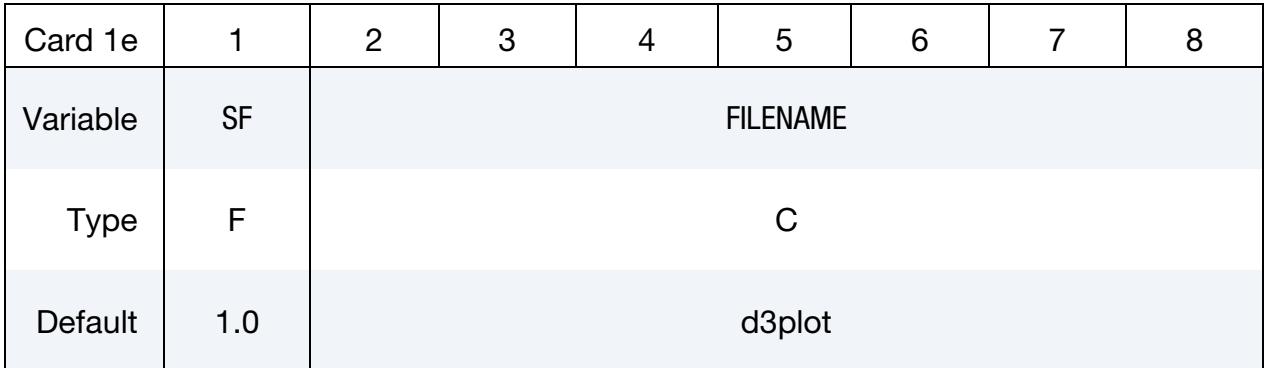

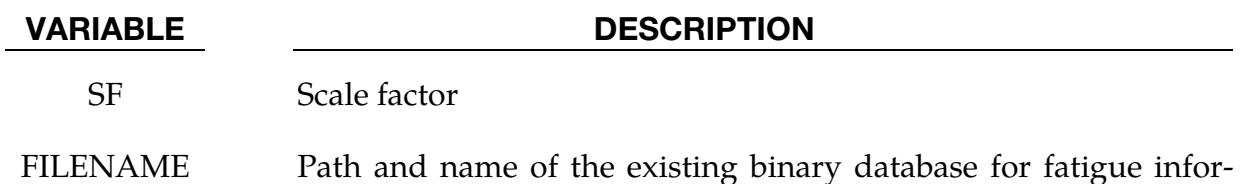

D3PLOT Card. Card 2 for the D3PLOT keyword option.

mation

<span id="page-2939-1"></span>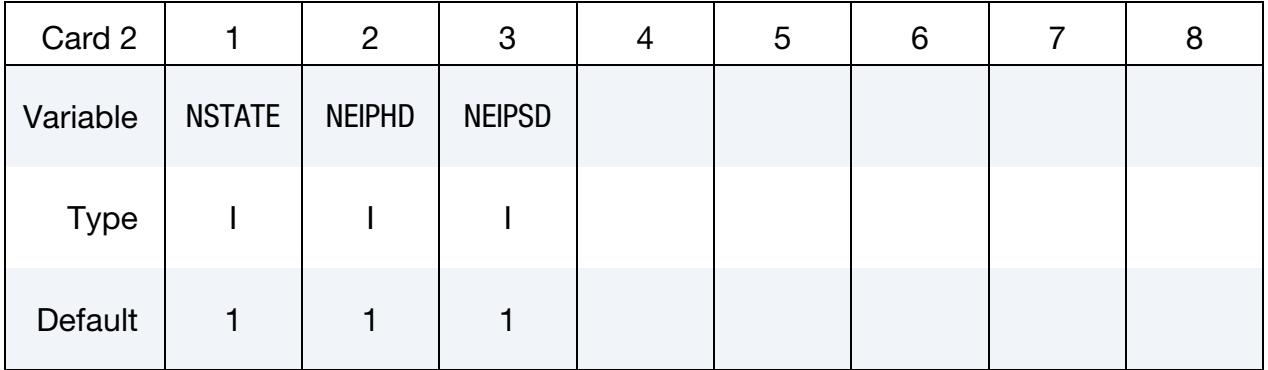

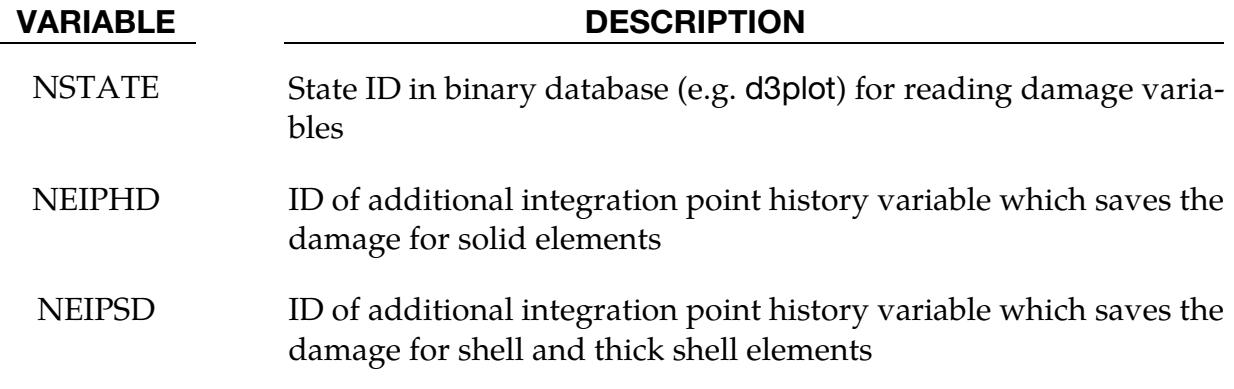

### Remarks:

- 1. Fatigue Problem Types. This card works for both time-domain fatigue and frequency-domain fatigue problems.
- 2. Transient Preload Cases. The option D3PLOT can be used for users who want to use damage from transient preload cases (e.g. from GISSMO damage model) as the initial fatigue damage ratio. In this case, LS-DYNA reads the binary database defined in Card 1d or 1e (e.g. d3plot) and extracts the damage variables from the additional integration point history variables based on NSTATE, NEIPHD, and NEIPSD defined in Card 2.

# \*INITIAL\_FIELD\_SOLID

Purpose: This keyword is a simplified version of \*INITIAL\_STRESS\_SOLID which can be used with hyperelastic materials. The keyword is used for history variable input. Data is usually in the form of the eigenvalues of diffusion tensor data. These are expressed in the global coordinate system.

> **NOTE:** As of LS-DYNA R5 in all contexts, other than \*MAT\_-TISSUE\_DISPERSED, this keyword is deprecated (and disabled). For all other materials this keyword has been superceded by \*INITIAL\_STRESS\_SOLID.

Card Sets: Include as many pairs of Cards 1 and 2 as necessary. This input ends at the next keyword ("\*") card.

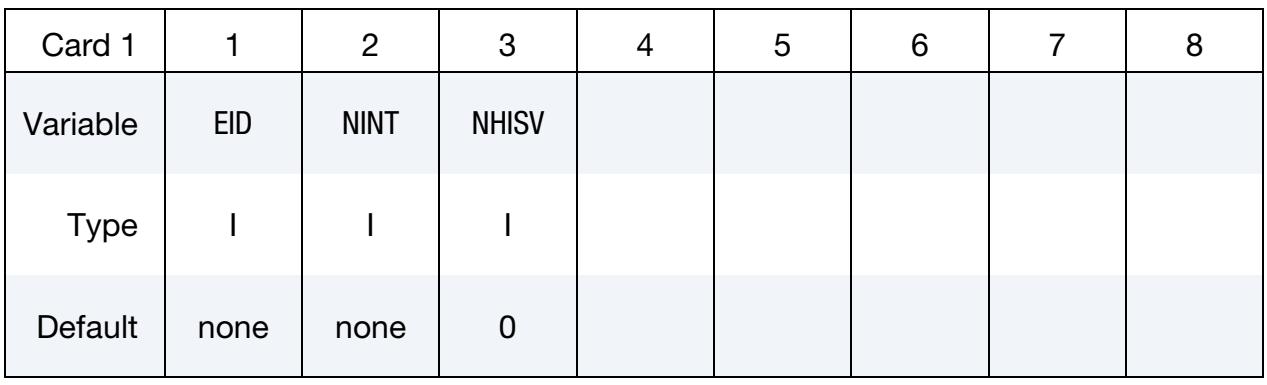

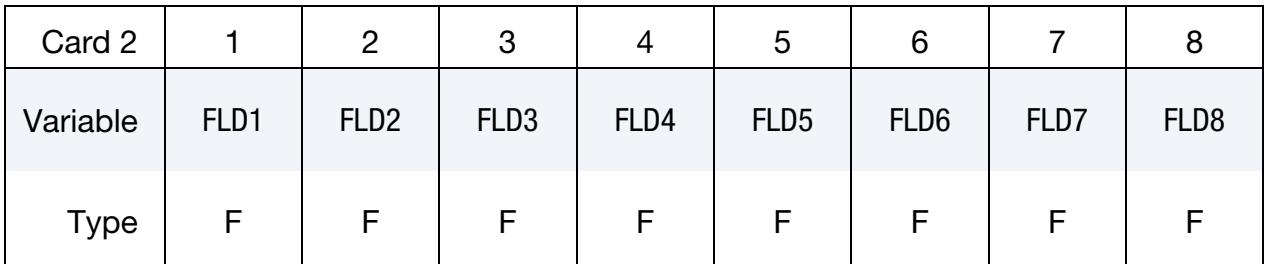

# VARIABLE DESCRIPTION

EID Element ID

NINT Number of integration points (should correspond to the solid element formulation).

NHISV Number of field variables. If NHISV exceeds the number of integration point field variables required by the constitutive model, only the number required is output; therefore, if in doubt, set NHISV to a large number.

#### VARIABLE DESCRIPTION

FLD $n$  Data for the  $n<sup>th</sup>$  field (history) variable. NOTE that  $*<sub>MAT_TIS</sub>$ SUE\_DISPERSED only use FLD1 to FLD3 since NHISV = 3.

### Remarks:

Add as many cards as necessary. The keyword input ends at the next keyword ("\*") card. For example for two elements it can look as:

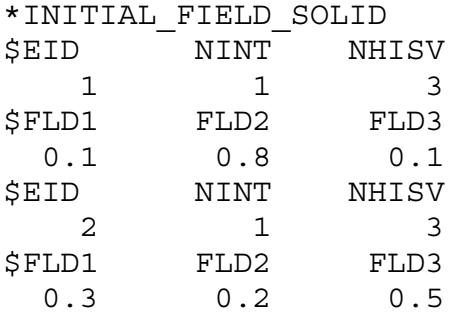

# \*INITIAL\_FOAM\_REFERENCE\_GEOMETRY\_{OPTION}

Available options include:

<BLANK>

RAMP

Purpose: Define the reference geometry of a foam for stress initialization. LS-DYNA initializes the stresses using the reference geometry when the REF flag is turned on in the \*MAT input for the following hyperelastic material models: 2, 5, 7, 21, 23, 27, 31, 38, 57, 73, 77, 83, 132, 179, 181, 183, and 189. Supported solid elements are the constant stress hexahedron (#1), the fully integrated S/R hexahedron (#2), the tetrahedron (#10), and the pentahedron (#15). With this keyword, dynamic relaxation can be avoided once a deformed configuration is obtained, usually on the first run of a particular problem.

To use this keyword, define the geometry of the low-density foam in a deformed configuration. The stresses depend only on the deformation gradient matrix,  $F_{ii}$ :

$$
F_{ij} = \frac{\partial x_i}{\partial X_j}
$$

where  $x_i$  is the deformed configuration and  $X_j$  is the undeformed configuration.

Some shell and solid elements modeling the fabric and foam, respectively, share nodes. The reference geometry specified by either \*INITIAL\_FOAM\_REFERENCE\_GEOME-TRY or \*AIRBAG\_REFERENCE\_GEOMETRY will be applied to both the shell and solid elements that share these nodes. However, having different reference geometry for shell and solid elements sharing common nodes can be achieved by using \*INITIAL\_FOAM\_- REFERENCE\_GEOMETRY for solid elements and \*AIRBAG\_SHELL\_REFERENCE\_GE-OMETRY for shell elements.

### [Card Summary:](#page-4036-0)

**[Card 1.](#page-2944-0)** This card is included if the RAMP option is used.

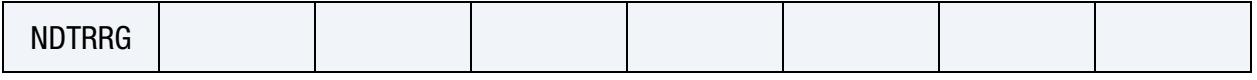

**[Card 2.](#page-2944-1)** Include as many of this card as needed. The next keyword ("\*") card terminates this input.

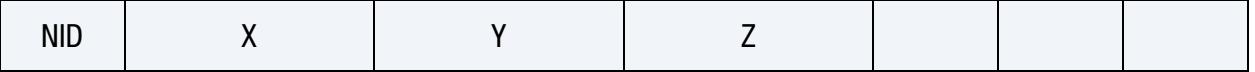

### Data Card Definitions:

<span id="page-2944-0"></span>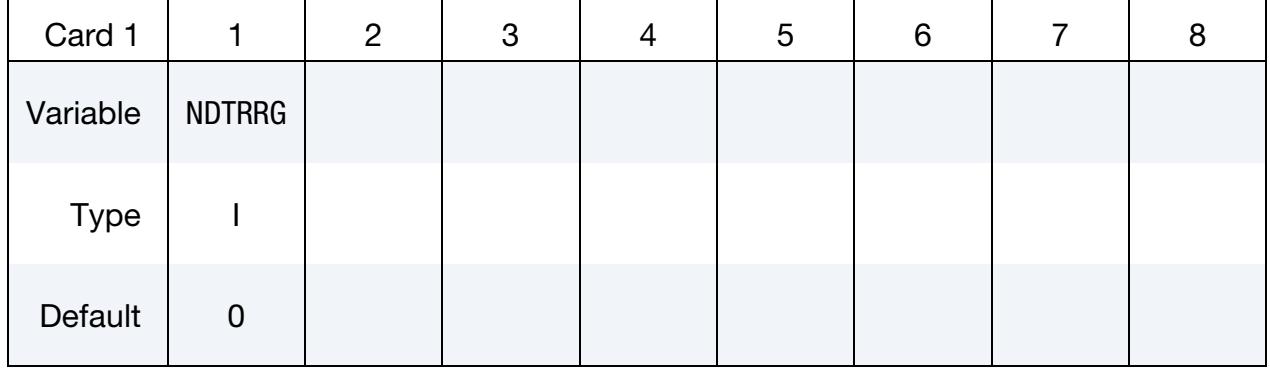

# RAMP Card. Additional card for the option of RAMP.

Include as many cards as necessary. This input ends at the next keyword ("\*") card.

<span id="page-2944-1"></span>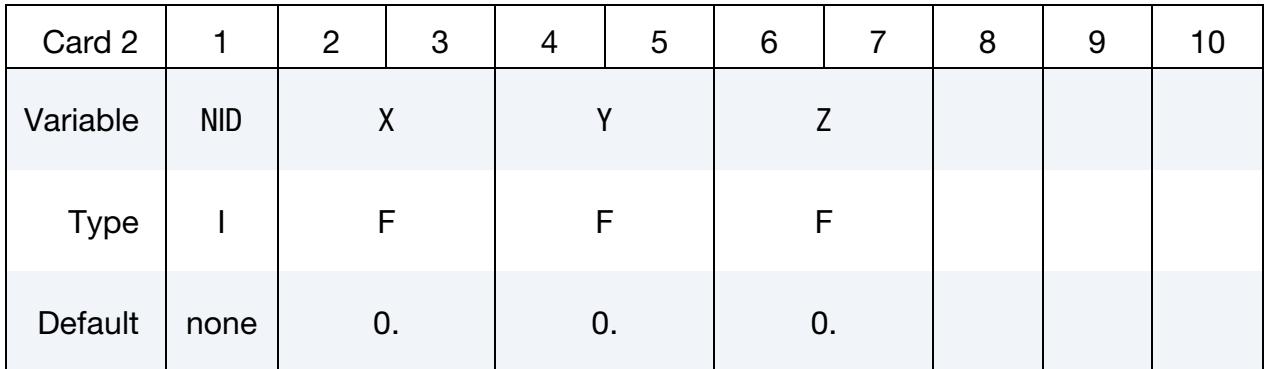

### VARIABLE DESCRIPTION

- NDTRRG Number of time steps taken for an element to restore its reference geometry. Definition of NDTRRG allows an element to ramp up to its reference shape in NDTRRG time steps. Currently LS-DYNA uses only one value of NDTRRG and applies it to all foam materials with reference geometries. If more than one NDTRRG is defined, the one defined last will be used.
	- NID Node number
		- $X$   $x$ -coordinate in reference configuration
	- Y *y*-coordinate in reference configuration
	- Z *z*-coordinate in reference configuration

# \*INITIAL\_GAS\_MIXTURE

Purpose: This command is used to specify (a) which ALE multi-material groups may be present inside an ALE mesh set at time zero, and (b) the corresponding reference gas temperature and density which define the initial thermodynamic state of the gases. The order of the species in the gas mixture corresponds to the order of different gas species defined in the associated \*MAT\_GAS\_MIXTURE card. This card must be used together with a \*MAT\_GAS\_MIXTURE card or, equivalently, a \*MAT\_ALE\_GAS\_MIXTURE card.

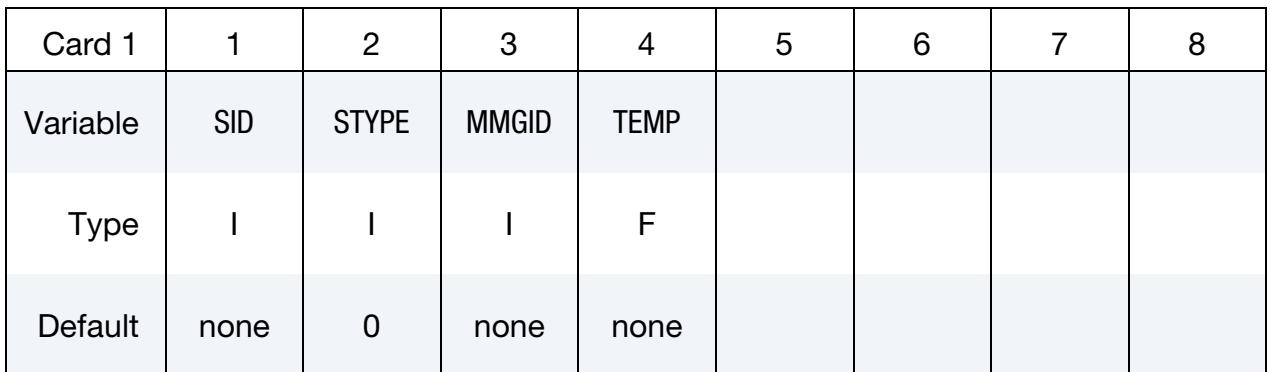

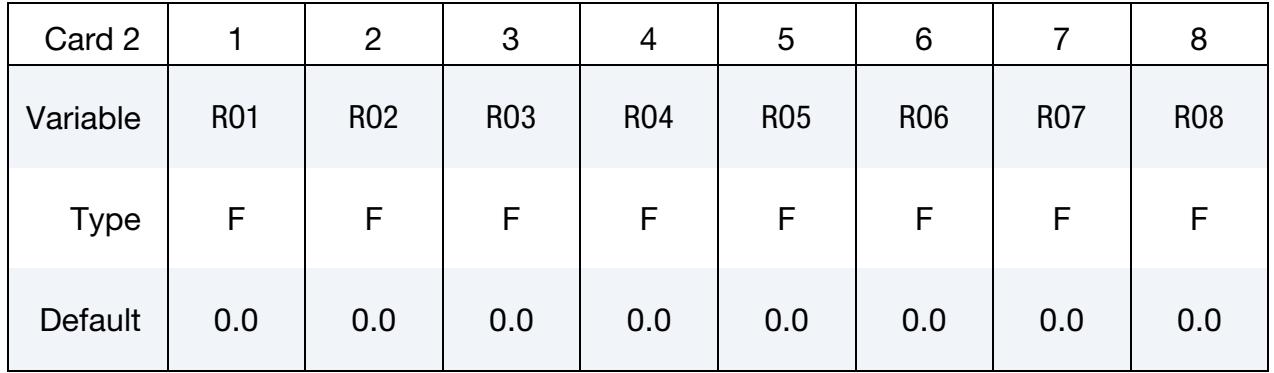

### VARIABLE DESCRIPTION

- SID Set ID for initialization. This SID defines the ALE mesh within which certain ALE multi-material group(s) may be present at  $t =$ 0.
- STYPE Set type for the SID above:

EQ.0: SID is a part set ID

EQ.1: SID is a part ID

MMGID ALE multi-material group ID of the material that may be present at  $t = 0$  in the ALE mesh set defined by SID. For general ALE, it must be AMMGID. For S-ALE, either AMMGID or AMMG name (AMMGNM) could be used here. Please refer to \*ALE\_STRUC-

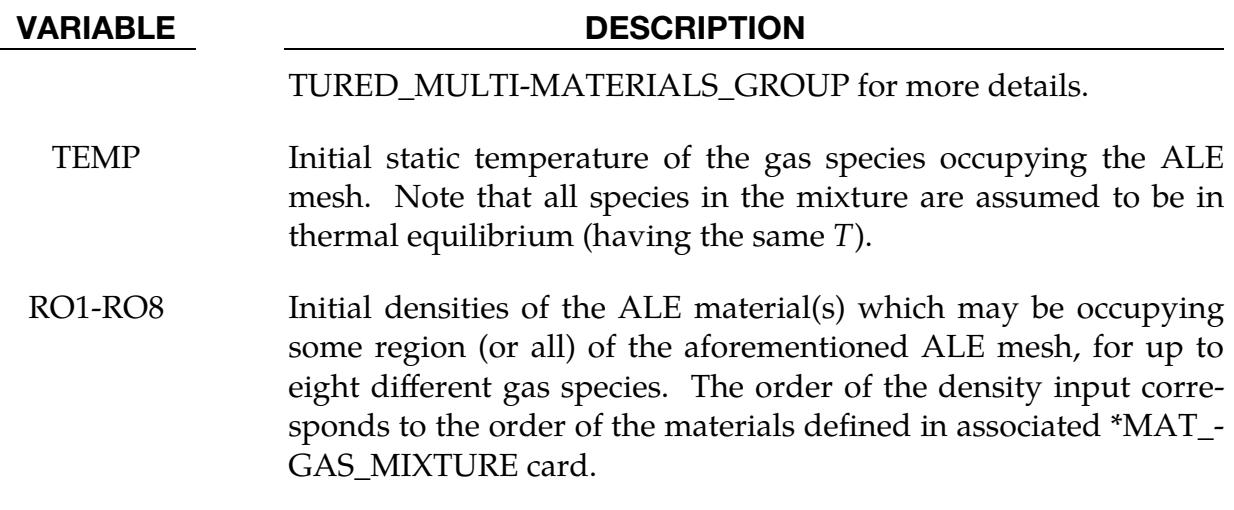

### Remarks:

- 1. **Example.** Please see the example under the \*MAT\_GAS\_MIXTURE card definition for an application of the \*INITIAL\_GAS\_MIXTURE card.
- 2. Initial Pressure. The temperature is assumed to be the initial temperature which together with the gas density, will define the initial pressure of the gas species using the perfect gas law,

$$
P|_{t=0} = \rho|_{t=0} (C_P - C_V) T|_{t=0} .
$$

The user should manually check the initial pressure for consistency.

3. ALE Multi-Material Groups. Given an ALE mesh, this mesh may initially be occupied by one or more ALE multi-material groups (AMMG). For example, a background ALE mesh (H1) containing AMMG 1 may be partially filled with AMMG 2 using the volume filling command \*INITIAL\_VOLUME\_FRAC-TION\_GEOMETRY. Then there are 2 AMMGs to be initialized for this mesh H1. The commands look like the following.

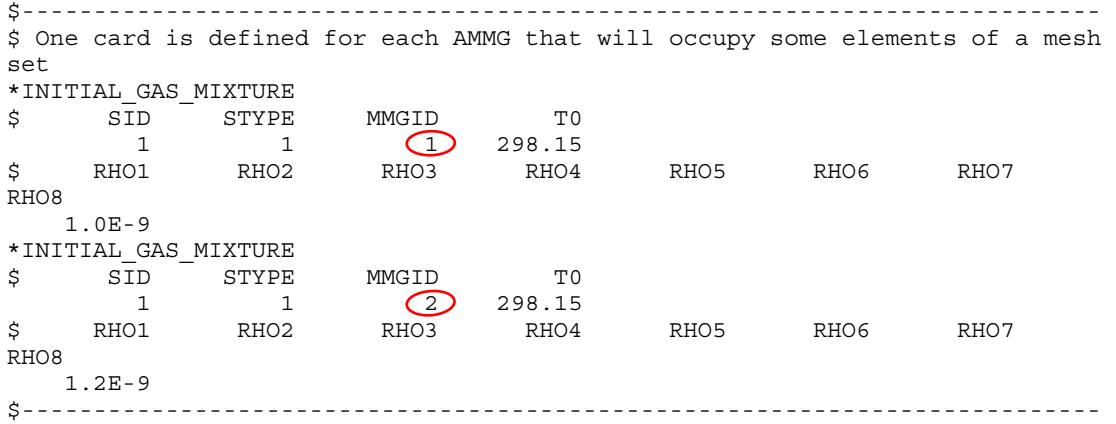

# \*INITIAL\_HISTORY\_NODE\_{OPTION}

Available options include:

<BLANK>

SET

Purpose: Initialize certain history variable values on a nodal basis for shells, thick shells, and solids. The value of the history variable at an integration point is then determined by interpolating the nodal values as described in more detail in [Remark 1.](#page-2948-0)

**Card Sets per NODE.** Define as many nodes or node sets in this section as desired. The input is assumed to terminate when a new keyword ("\*") card is detected.

### Node Card.

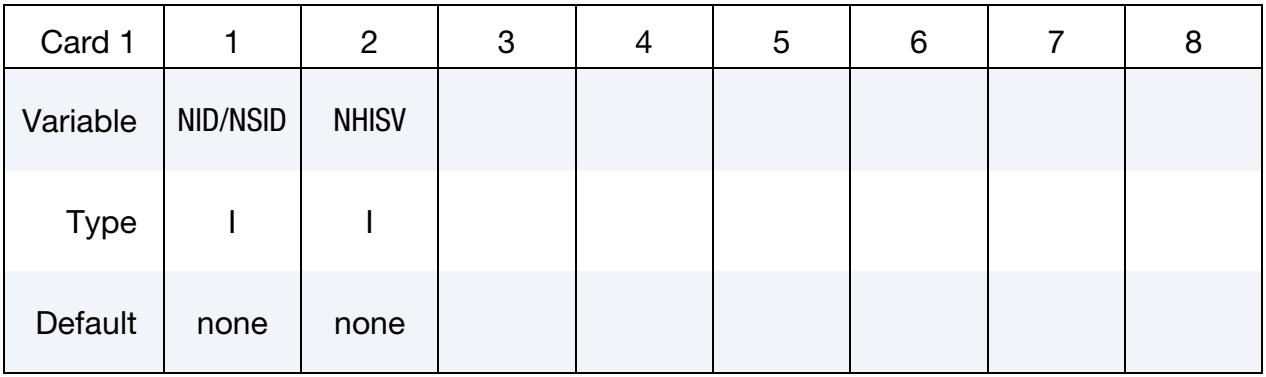

History Variable Cards. Include NHISV (see Card 1) cards, one card per history variable.

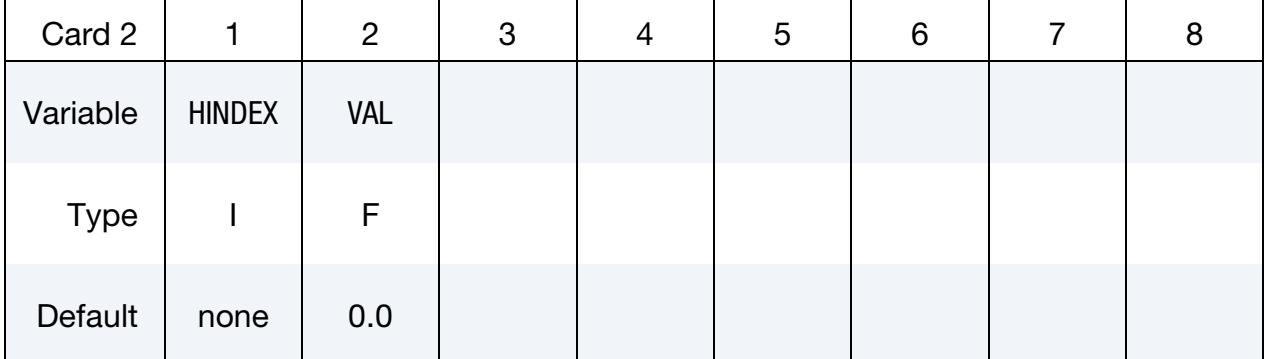

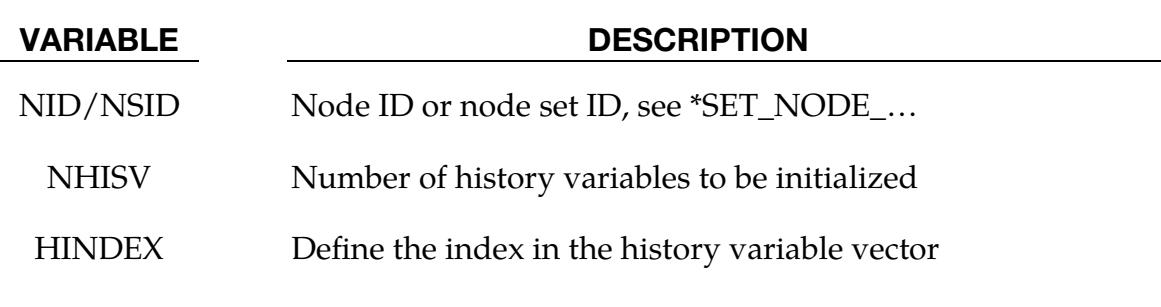

#### VARIABLE DESCRIPTION

VAL Define the value of the history variable

#### Remarks:

<span id="page-2948-0"></span>1. **Interpolation Methods.** For shell elements, the values of the history variables assigned to its nodes are interpolated to the location of the in-plane integration points using the finite element shape functions associated to the individual element formulation. All the through thickness integration points will receive the same value as the one in the shell reference plane.

For thick shell and solid elements, the values of the history variables assigned to its nodes are interpolated to the location of all the integration points using the finite element shape functions associated to the individual element formulation.

- 2. Number of Nodes Required for Initialization. Only integration points of an element where *at least one of* its associated nodes has a history value set with this keyword will be initialized. The values of the history variables of the uninitialized nodes are assumed to be 0.0.
- 3. Keyword Limitations. Note that initialization with nodes that are shared between two parts should be performed with caution since this keyword does not discriminate based on the part ID and more than one material may be involved. In the case of more than one material for a given node, LS-DYNA will issue an error saying that the history variable cannot be initialized. Also, this keyword should not be used for composite shells because of the material change through the thickness (see [Remark 1\)](#page-2948-0).
- 4. Comparison to \*INITIAL\_STRESS\_SOLID/SHELL. When defining initial values of history variables, this keyword serves a similar purpose to \*INITIAL\_- STRESS\_SOLID/SHELL. There are two big differences. The first is how the history variables are initialized. With this keyword you input the nodal values for the history variables which are then interpolated for the integration points. For \*INITIAL\_STRESS\_SOLID/SHELL, you input the initial values at each integration point for an element. Another difference is that for this keyword only the desired history variables are initialized. For instance, if you want to initialize history variable 14, with INITIAL\_STRESS\_SHELL/SOLID you would have to initialize history variables 1 through 14, whereas with this keyword you would only initialize history variable 14:

```
*INITIAL_HISTORY_NODE_SET 
nsid,1 
14,50.0
```
or like this

\*INITIAL\_HISTORY\_STRESS\_SHELL\_SET sid,1,1,14 0.0

,,,,,50.0

# \*INITIAL\_HYDROSTATIC\_ALE

Purpose: When an ALE model contains one or more regular (not reservoir-type) ALE parts (ELFORM = 11 and  $AET = 0$ ), this command may be used to initialize the hydrostatic pressure field in the regular ALE domain due to gravity. The \*LOAD\_BODY\_(OP-TION) keyword must be defined.

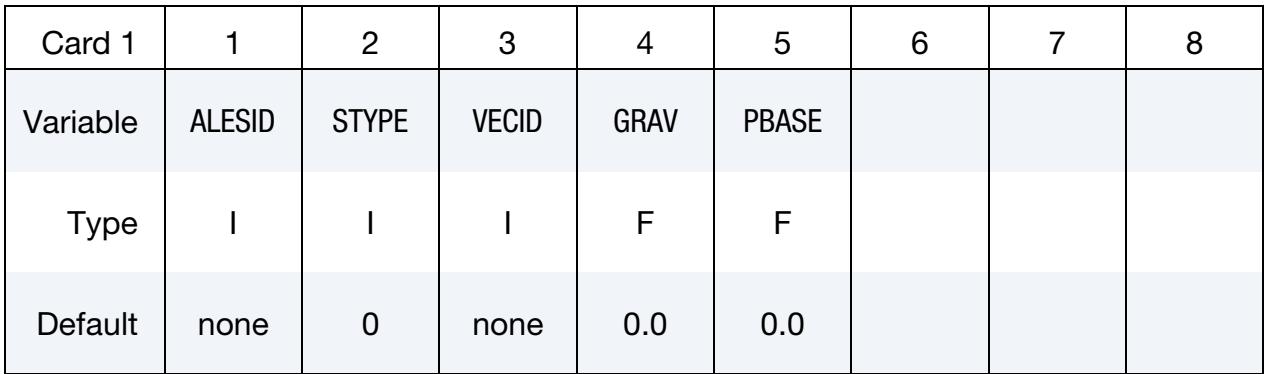

**Multi-material Layers Group Cards.** Repeat card 2 as many times as the number of AMMG layers present in the model.

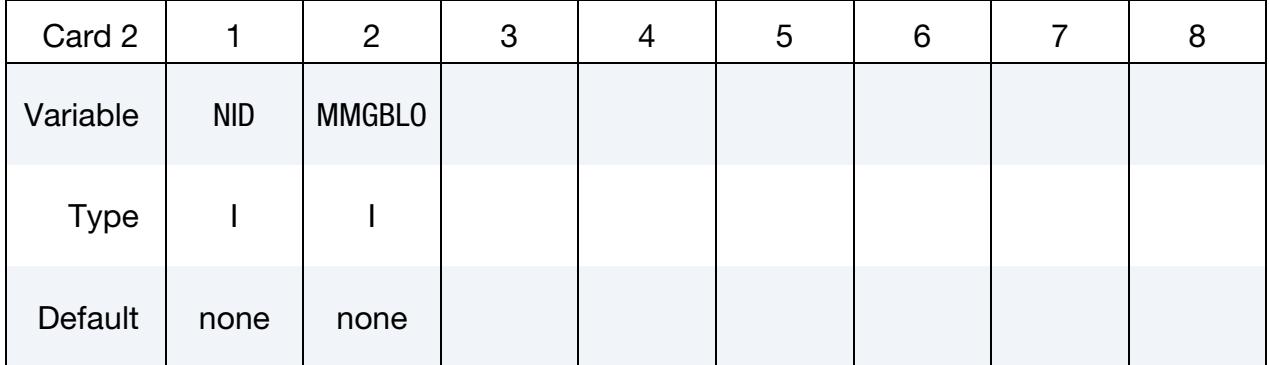

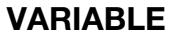

#### **DESCRIPTION**

- ALESID ALESID is a set ID defining the ALE domain/mesh whose hydrostatic pressure field due to gravity is being initialized by this keyword. See [Remark 2](#page-2951-0) and [4.](#page-2951-1) STYPE ALESID set type. See [Remark 4.](#page-2951-1) EQ.0: Part set ID (PSID), EQ.1: Part ID (PID), EQ.2: Solid set ID (SSID).
- VECID Vector ID of a vector defining the direction of gravity.

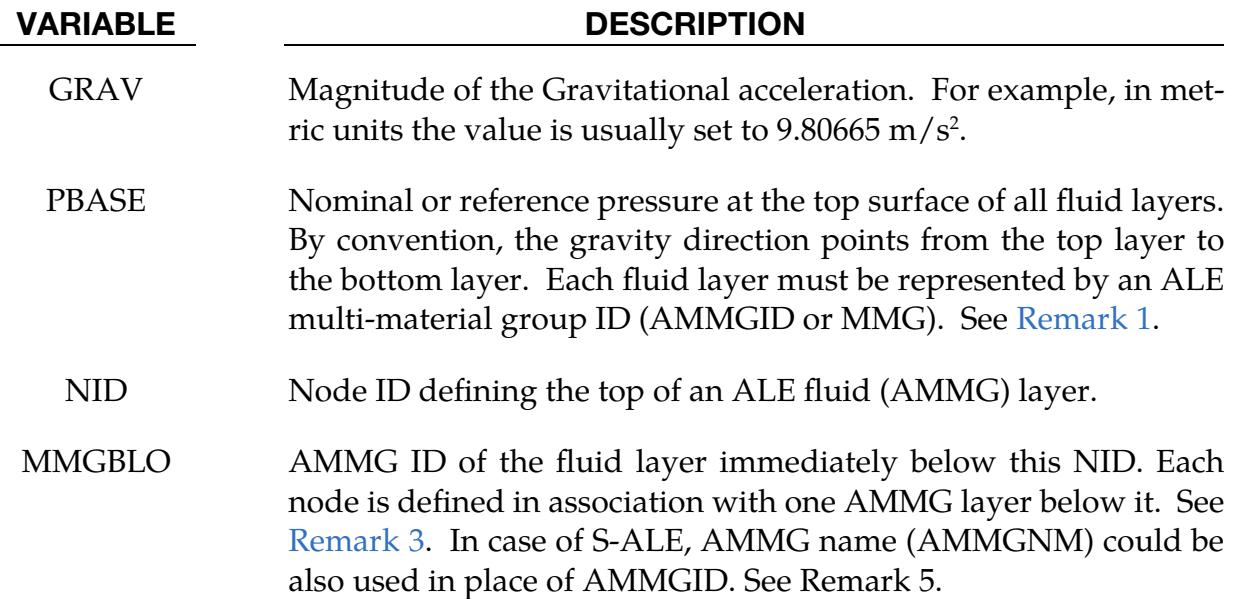

# Remarks:

<span id="page-2951-2"></span>1. Pressure in Multi-Layer Fluids. For models using multi-layer ALE Fluids the pressure at the top surface of the top fluid layer is set to PBASE and the hydrostatic pressure is computed as following

$$
P = P_{\text{base}} + \sum_{i=1}^{N_{\text{layers}}} \rho_i g h_i \,.
$$

- <span id="page-2951-0"></span>2. Limitations on Element Formulation. This keyword applies only to the regular ALE parts with ELFORM = 11 and AET = 0 on the \*SECTION\_SOLID and \*SEC-TION\_ALE2D cards (not reservoir-type). This keyword cannot be used to initialize reservoir-type ALE parts  $(AET = 4)$ . Also, ramping functions are not supported, so the loading is done in one step at  $t = 0$ . For initializing reservoirtype ALE domain, please review the \*ALE\_AMBIENT\_HYDROSTATIC keyword.
- <span id="page-2951-3"></span>3. Limitation on EOS Model. The keyword only supports \*EOS\_GRUNEISEN and \*EOS\_LINEAR\_POLYNOMIAL, but only in the following two cases:

$$
c_3 = c_4 = c_5 = c_6 = 0, \t E_0 = 0
$$
  

$$
c_4 = c_5 > 0, \t c_1 = c_2 = c_3 = c_6 = 0, \t V_0 = 0.
$$

<span id="page-2951-1"></span>4. **Structured ALE usage.** When used with structured ALE, the PART and PART set options might not make too much sense. This is because all elements inside a structured ALE mesh are assigned to one single PART ID. If we want to prescribe initial hydrostatic pressure for all the elements inside the structured mesh, we can certainly use that PART ID. But if we only want to do that to some elements, we must generate a solid set which contains those structured ALE
elements. This is done by using the \*SET\_SOLID\_GENERAL keyword with SALECPT option and STYPE = 2 (solid element set ID) on this keyword.

5. **AMMG NAME for S-ALE.** For the general ALE solver, you define each AMMG with \*ALE\_MULTI-MATERIAL\_GROUP. In this case, each AMMG can only be referred to by their AMMGID. The AMMGID for each AMMG is based on the order of appearance of the AMMG in the input deck. For the S-ALE solver, you can define the AMMG using \*ALE\_STRUCTURED\_MULTI-MATERIAL\_- GROUP instead of \*ALE\_MULTI-MATERIAL\_GROUP. With \*ALE\_STRUC-TURED\_MULTI-MATERIAL\_GROUP, you give each AMMG a name with the field AMMGNM. Each AMMG defined with that keyword can then be referred with either its name or its AMMGID (which is again based on order of appearance). We recommend using the name as it leads to fewer errors. For instance, if you add or delete AMMGs, then the AMMGIDs may change. Then, you must find all those references and change them accordingly. With the name, you do not need to modify the input deck for unchanged AMMGs.

# Example:

Model Summary: Consider a model consisting of 2 ALE parts, air on top of water.  $H1 = AMMG1 = Air part above.$  $H2 = AMMG2 = Water$  part below.

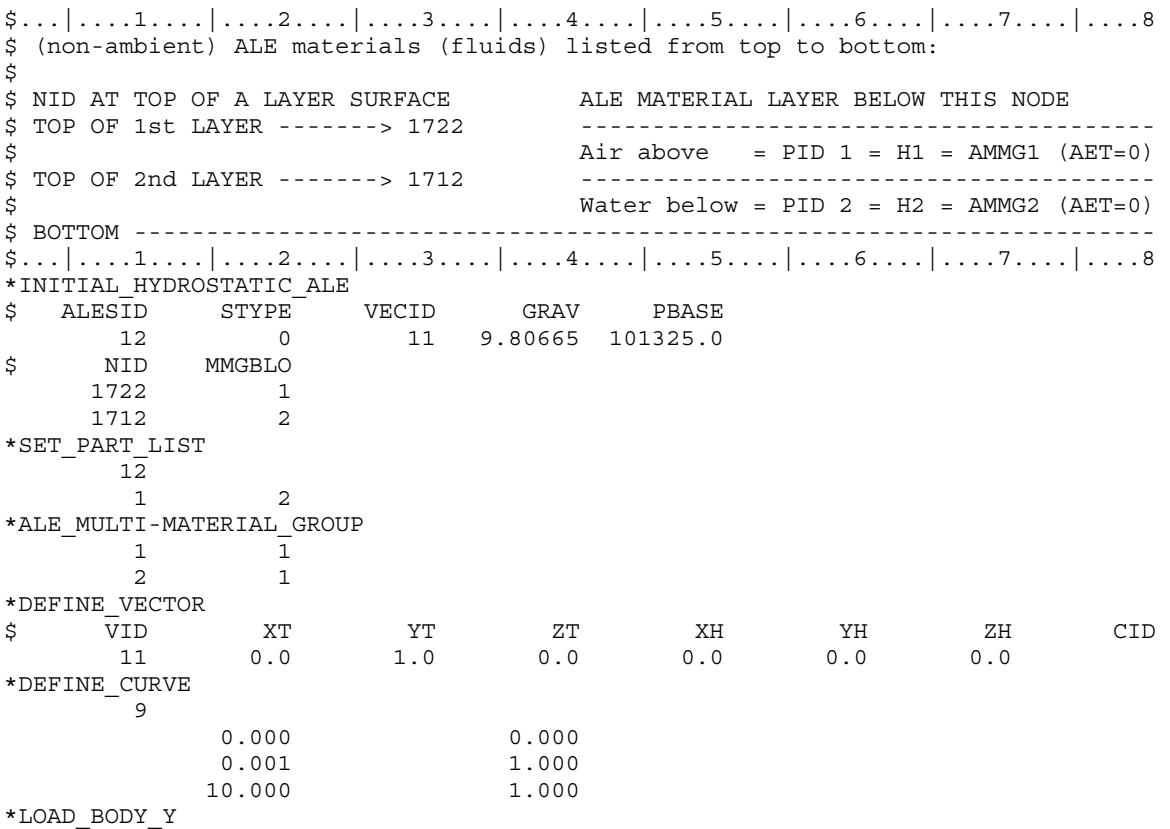

# \*INITIAL \*INITIAL\_HYDROSTATIC\_ALE

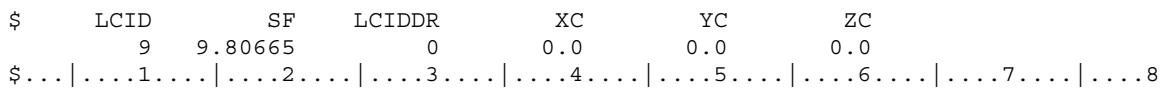

### \*INITIAL\_IMPULSE\_MINE

Purpose: Apply initial velocities to the nodes of a three-dimensional structure due to the impulse imparted by the detonation of a buried land mine. This keyword cannot be used with 2D models or with rigid parts. It is also not supported by MPP (see workaround in [Remark 3\)](#page-2955-0). This feature is based on the empirical model developed by [Tremblay 1998].

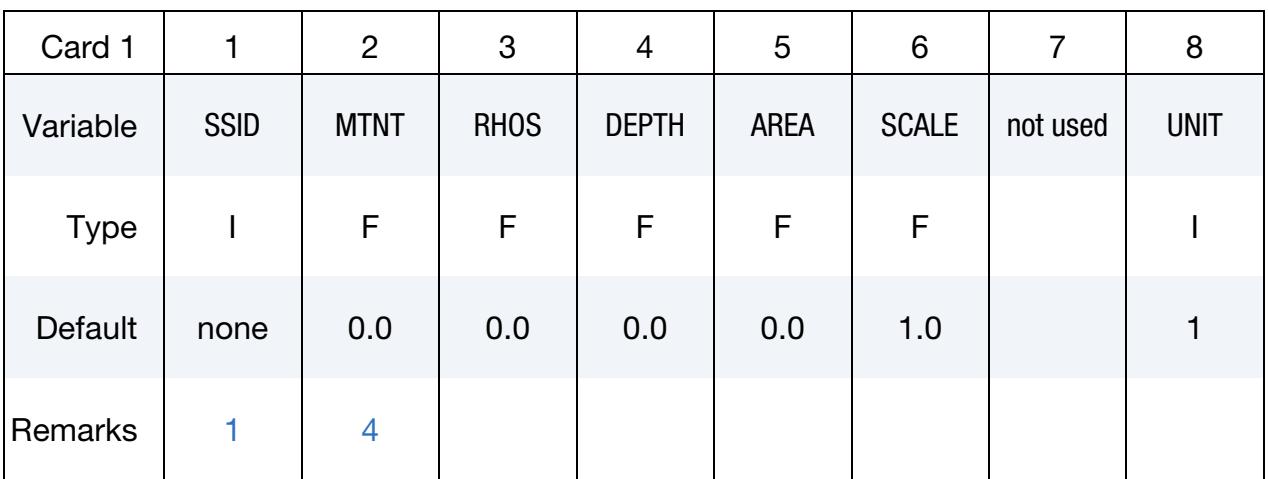

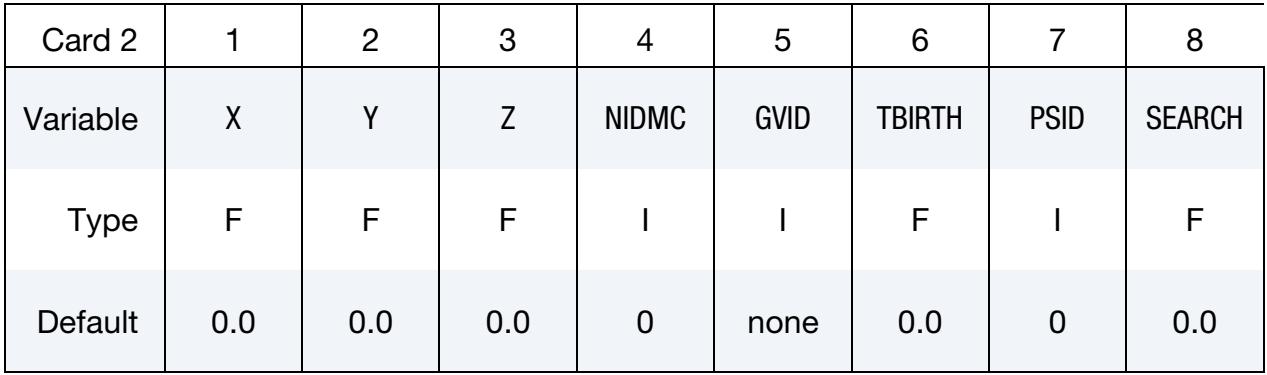

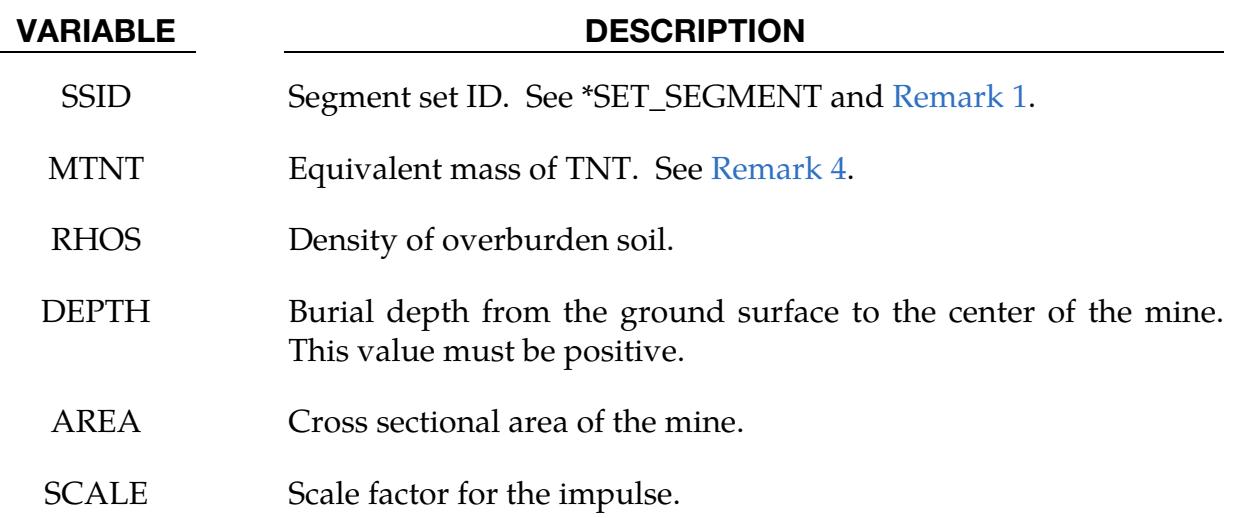

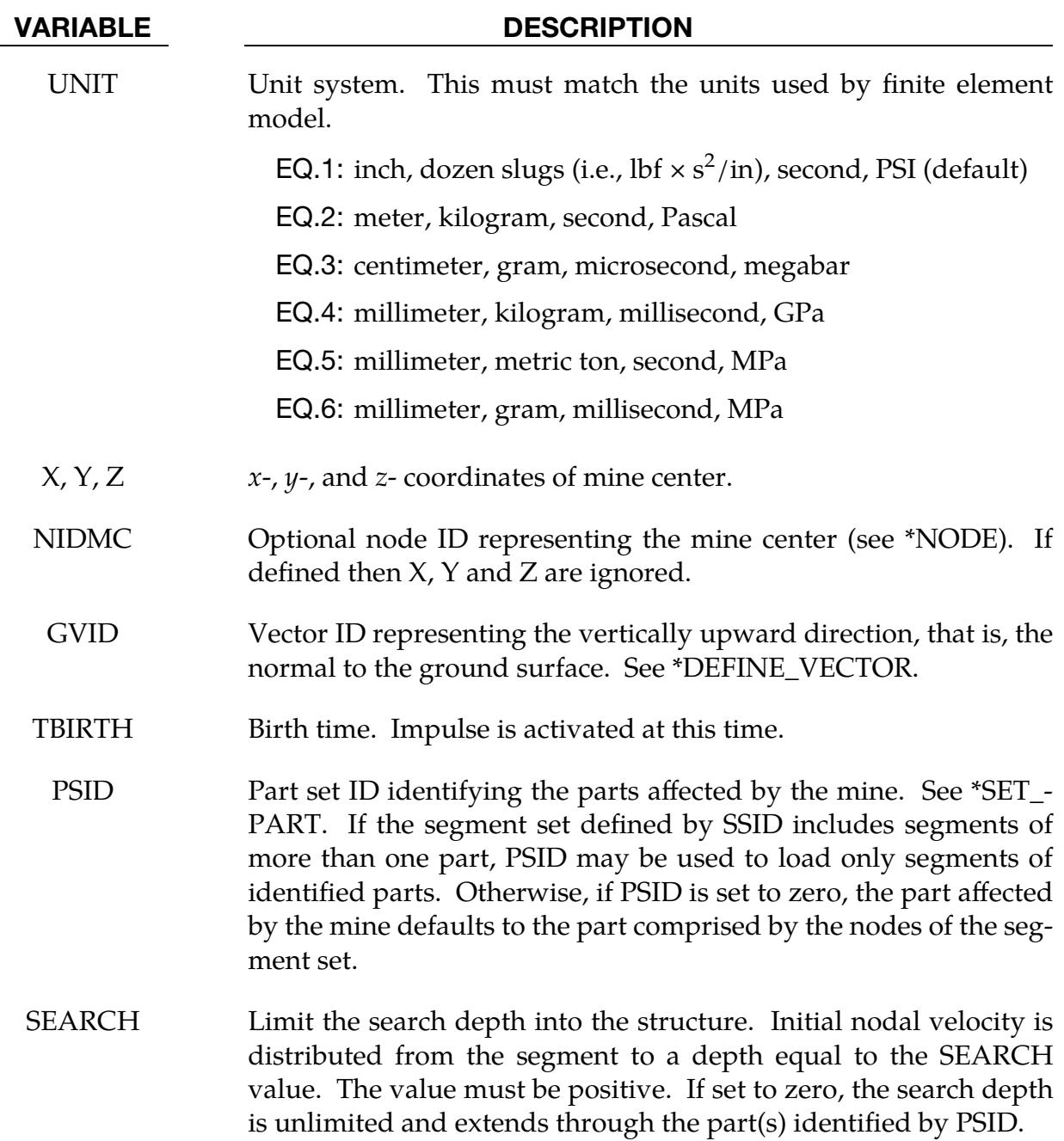

### Remarks:

- <span id="page-2955-1"></span>1. **Orientation.** Segment normals should nominally point toward the mine.
- 2. Element types. The segments should belong to 3D thin shell, solid, or thick shell elements. This keyword cannot be used with 2D geometries.
- <span id="page-2955-0"></span>3. Workaround to use MPP. Although this feature is unavailable in MPP, a simple workaround for this limitation involves performing the initialization in SMP and then using that initial velocity field in MPP.

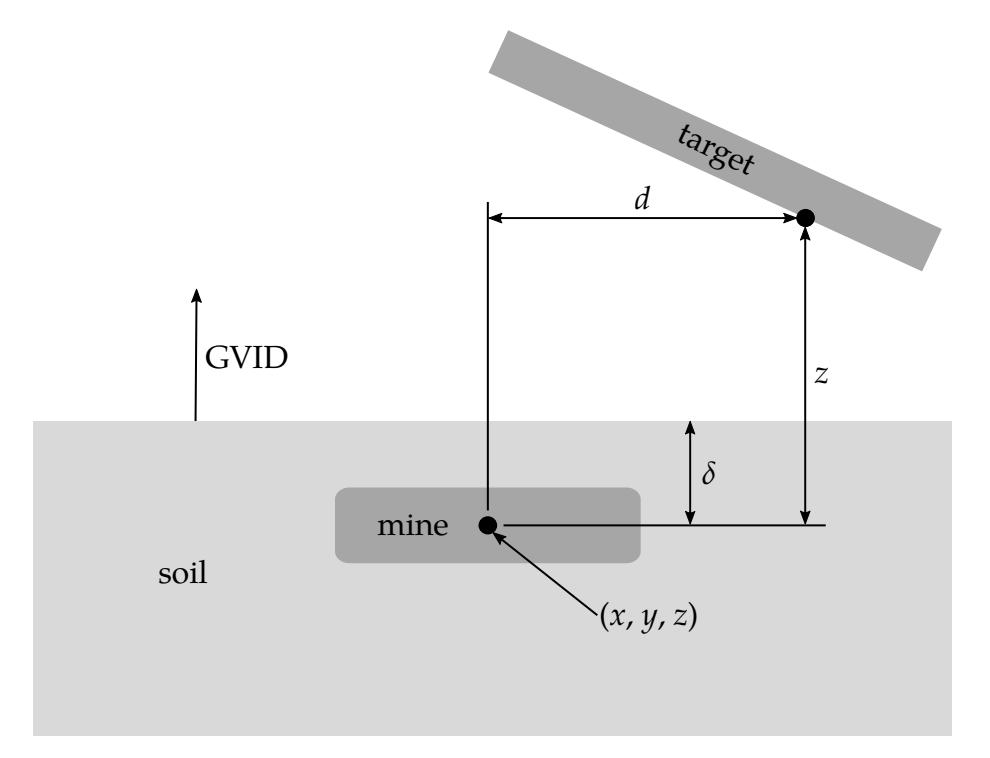

<span id="page-2956-1"></span>Figure 27-8. Schematic of the buried mine parameters.

<span id="page-2956-0"></span>4. **Equivalent mass of TNT.** Several methods can be used to approximate the equivalent mass of TNT for a given explosive. One method involves scaling the mass by the ratio of the squares of the Chapman-Jouguet detonation velocities given by:

$$
M_{\text{TNT}} = M_e \frac{v_e^2}{v_{\text{TNT}}^2}
$$

where  $M_{TNT}$  is the equivalent TNT mass and  $v_{TNT}$  is the Chapman-Jouguet detonation velocity of TNT.  $M_e$  and  $v_e$  are, respectively, the mass and C-J velocity of the explosive under investigation. LS-DYNA takes the density of "Standard" TNT to be  $1.57 \frac{\text{g}}{\text{cm}^3}$  and  $v_{\text{TNT}}$  to be  $0.693 \frac{\text{cm}}{\mu \text{s}}$ 

- 5. **Energy release.** This implementation assumes the energy release (heat of detonation) for 1 kilogram of TNT is 4.516 MJ.
- 6. **Error bounds.** Prediction of the impulse relies on an empirical approach which involves fitting curves to experimental results. The upper error bound is 1.8 times the predicted value and the lower is the predicted value divided by 1.8. Thus, if the predicted impulse is 10 kN-seconds, then the solution space ranges from 5.6 kN-sec to 18 kN-sec.
- 7. Limits of the model's validity. The computed impulse is valid when the following criteria are met:

$$
0.106 \le \frac{\delta}{z} \le 1
$$
  

$$
6.35 \le \frac{E/A}{\rho c^2 z} \le 150
$$
  

$$
0.154 \le \frac{\sqrt{A}}{z} \le 4.48
$$
  

$$
0 \le \frac{d}{z} \le 19.3
$$

where,

- $\delta$  = the distance from the mine center to the ground surface (DEPTH)
- $z =$  the vertical distance from the mine center to the target point
- $E =$  the energy release of the explosive
- $A =$  the cross-sectional area of the mine (AREA)
- $\rho$  = the soil density (RHOS)
- $c =$  the wave speed in the soil
- $d =$  the lateral distance from the mine center to the target point.

See [Figure 27-8.](#page-2956-1)

#### References:

Tremblay, J.E., "Impulse on Blast Deflectors from a Landmine Explosion," DRDC Valcartier, DREV-TM-9814, (1998).

### \*INITIAL\_INTERNAL\_DOF\_SOLID\_OPTION

Available Options include:

TYPE3

TYPE4

Purpose: Initialize the internal degrees of freedom for solid element types 3 and 4.

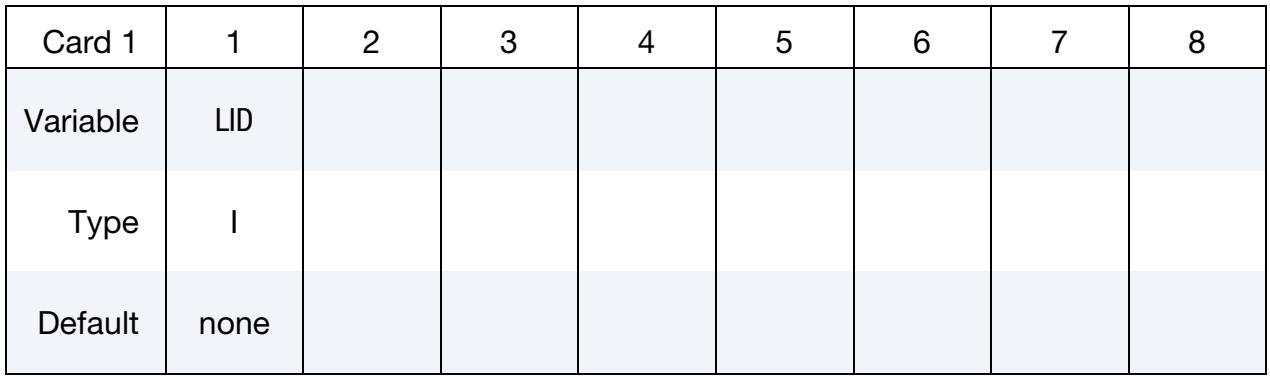

#### Value Cards. Include 12 cards for type 3 and 6 cards for type 4.

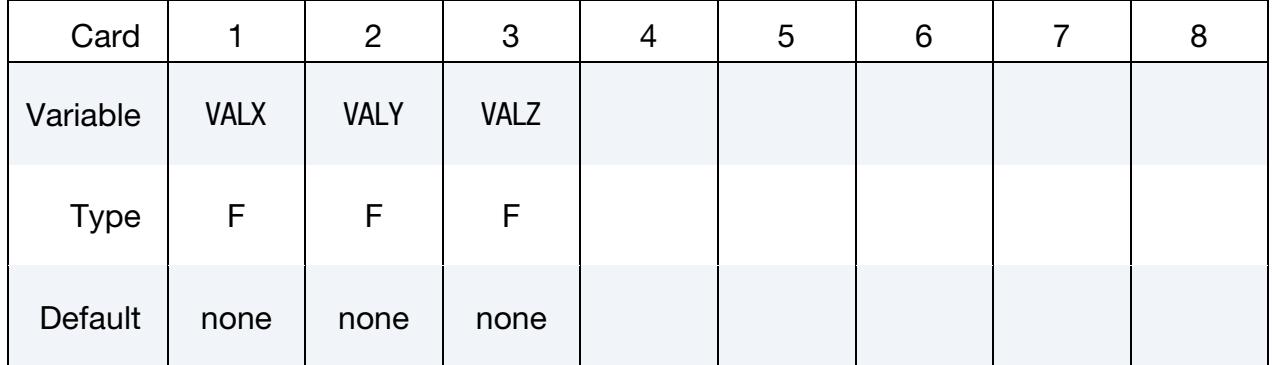

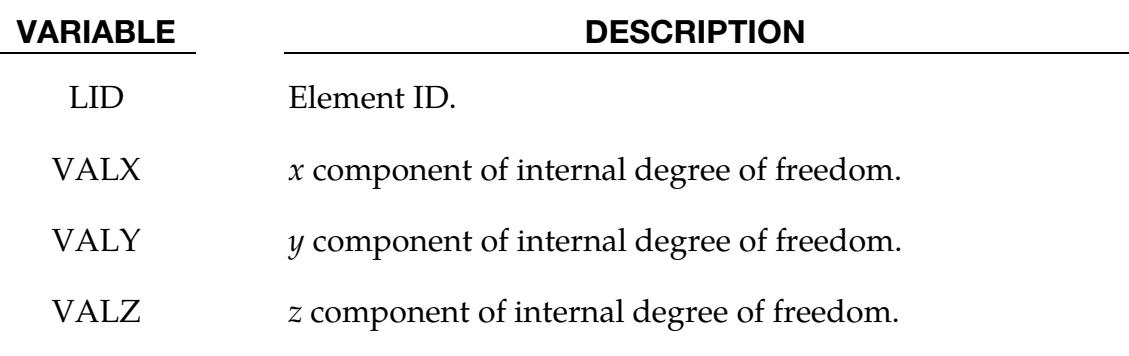

#### Remarks:

1. **Internal DOF.** The internal degrees of freedom are specified in terms of the displacements of the corresponding mid-side nodes of the 20 node hex and the 10 node tetrahedron that are the basis of the type 3 and 4 solid elements, respectively.

# \*INITIAL\_LAG\_MAPPING\_{OPTION}

The available options are

<BLANK>

**WRITE** 

WRITE3DAXI

Purpose: This card initializes a 3D Lagrangian calculation with data from the last cycle of a preceding 2D or 3D Lagrangian calculation.

In its \*INITIAL\_LAG\_MAPPING form (<BLANK> option), this keyword causes data to be read in from a *mapping file*. With the WRITE option active, this card is used to set which parts are written to the mapping file. The mapping file's filename is specified using the "lagmap=" command line argument (see [Remarks 1](#page-2961-0) and [2\)](#page-2962-0). The option WRITE3DAXI causes LS-DYNA to output the mapping file for a 3D axisymmetric mesh as if it was generated by a 2D axisymmetric model.

The following transitions are allowed:

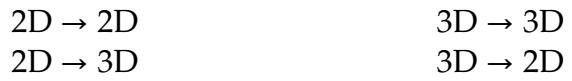

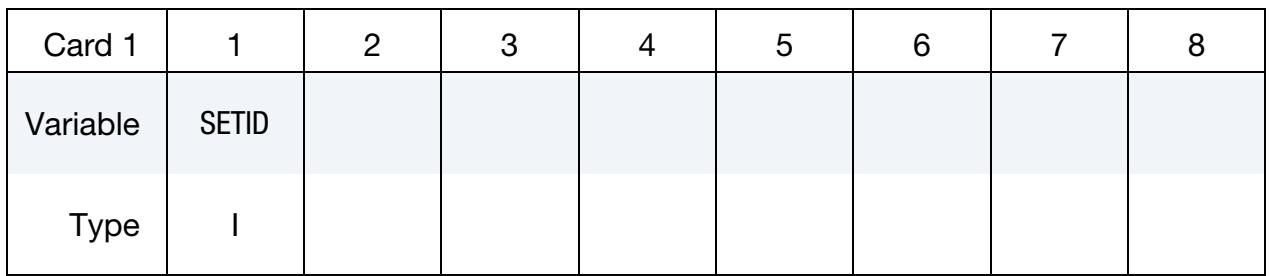

Mesh Mapping Card. Additional card for <BLANK> or WRITE3DAXI keyword option.

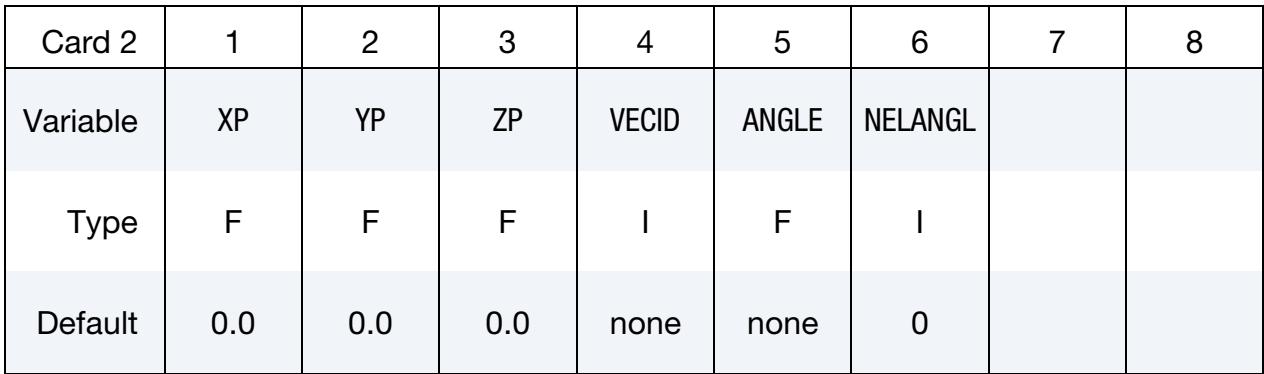

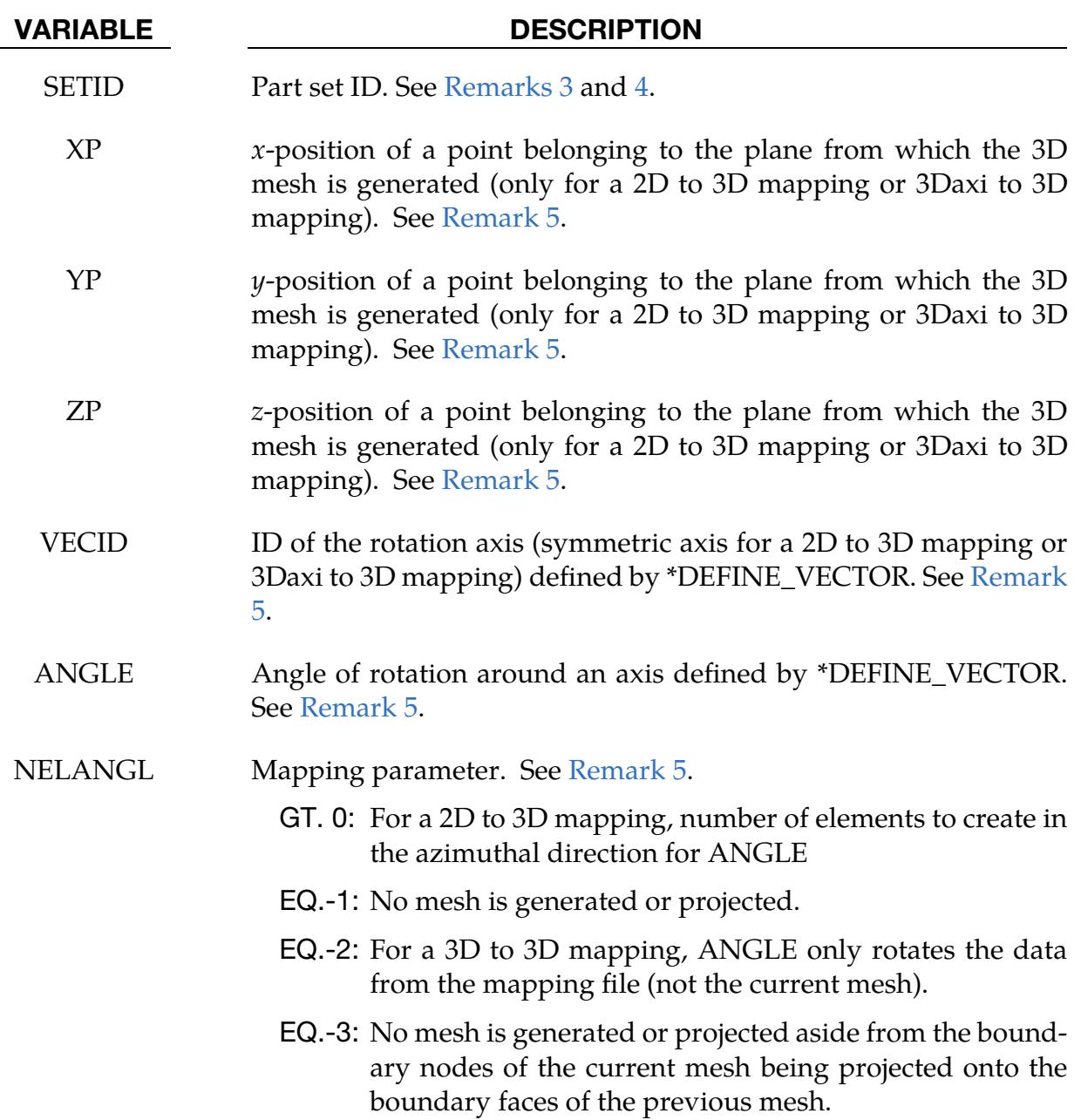

# Remarks:

- <span id="page-2961-0"></span>1. The Mapping File as Output. In the absence of a \*INITIAL\_LAG\_MAPPING card, adding a "lagmap=" argument to the command line will cause LS-DYNA to write a mapping file. This file contains the following nodal and element data:
	- nodal coordinates (initial and last steps)
	- nodal velocities
	- nodal temperatures (if \*CONTROL\_THERMAL\_SOLVER is used)
	- part IDs
- element connectivities
- element centers
- densities
- volume fractions
- **stresses**
- plastic strains
- internal energies
- bulk viscosities
- relative volumes
- strains (only if the strain tensor is flagged for output using the variable STRFLG in \*DATABASE\_EXTENT\_BINARY)
- <span id="page-2962-0"></span>• extra history variables
- 2. The Mapping File as Input. If the keyword INITIAL\_LAG\_MAPPING is in the input deck and the "lagmap=" argument is in the command line, then Lagrangian data is read from the mapping file defined by "lagmap=" to initialize the run.
- <span id="page-2962-1"></span>3. **Part Sets (Write).** The part set, SETID, defines which parts are involved in the mapping. The WRITE option can be used to write data in the mapping file for *only* the parts specified by the set. If the keyword \*INITIAL\_LAG\_MAPPING\_- WRITE is not included in the input deck, then *all* Lagrangian parts are written in the mapping file during the last cycle.
- <span id="page-2962-2"></span>4. **Part Sets (Read).** The mapping initializes the data for every node and element defined by SETID within the domain swept by the 2D mesh or the region initially occupied by the previous 3D mesh. For nodes and elements outside of SETID it has no effect.
- <span id="page-2962-3"></span>5. **Embedding.** The first point in the definition of the rotation axis VECID specifies the origin location for the mesh of the previous run in the current 3D space. The 2D to 3D mapping depends on whether or not a 3D mesh has already been defined. The 3D to 3D mapping requires a pre-existing mesh.
	- a) *No Mesh Case for a 2D to 3D mapping*. If there is no 3D mesh (no element with parts in SETID), the point (XP,YP,ZP) together with the symmetry axis (VE-CID) are used to generate a mesh. The point defines the plane in which the 2D mesh is embedded. The 3D mesh is generated by rotating the 2D mesh around the axis. The point (XP,YP,ZP) must not be on the symmetry axis. ANGLE defines the angle of rotation in degrees. The rotation is

counterclockwise when viewed from the axis head. NELANGL is the number of elements to generate in the azimuthal direction.

- b) *Pre-existing Mesh Case for a 2D to 3D mapping.* If there is a 3D mesh (elements with parts in SETID), the nodes should be within the domain swept by the initial positions of the 2D mesh. Then, the nodes are projected to new locations based on the positions of the previous run's last mesh. If NELAN- $GL = -1$ , the nodes should be within the domain swept by the final positions of the 2D mesh and the mesh location is not modified.
- c) *Pre-existing Mesh Case for a 3D to 3D mapping.* If there is a 3D mesh (elements with parts in SETID) and NELANGL  $\neq$  -1, the nodes should be in the region initially occupied by the previous 3D mesh. Then, the nodes are mapped to new locations based on the previous run's last mesh positions. If ANGLE is defined, the pre-existing mesh is rotated by ANGLE about VECID. The first point in VECID is still the previous origin location and it can be used to translate the pre-existing mesh. However, if  $NELANGL = -1$ , the nodes should be in the region finally occupied by the previous 3D mesh and the mesh location is not modified.
- d) *3D Axisymmetric to 3D (or 2D) mapping (keyword option WRITE3DAXI).* In the 3D axisymmetric model ( $1<sup>st</sup>$  step model with only solids and/or shells), the point (XP,YP,ZP) defines the radial plane of the 3D axisymmetric mesh used to generate the mapping file. The point (XP,YP,ZP) must not be on the symmetry axis defined by VECID. It is recommended to locate this point on one of the two radial boundaries of the 3D axisymmetric mesh as the nodes of these boundaries do not move out of their plane in the orthoradial direction. The solid faces and shell edges in the radial plane defined by the point (XP,YP,ZP) become shells and beams, respectively, in the mapping file as if a 2D axisymmetric model is run to output this file. The Remarks 5a) and 5b) are still valid to set up the 3D or 2D model of the  $2<sup>nd</sup>$  step that reads the mapping file.

#### \*INITIAL\_MOMENTUM

Purpose: Define initial momentum to be deposited in solid elements. This keyword crudely simulates an impulsive type of loading.

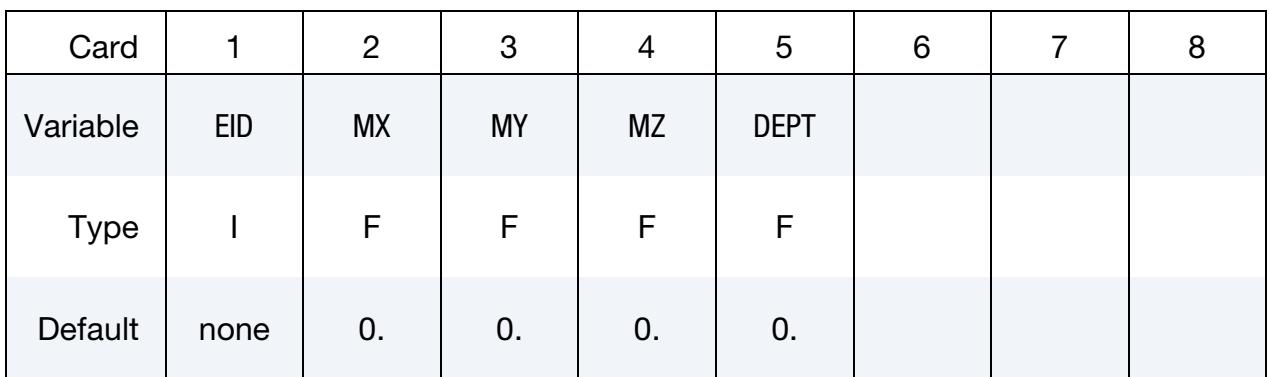

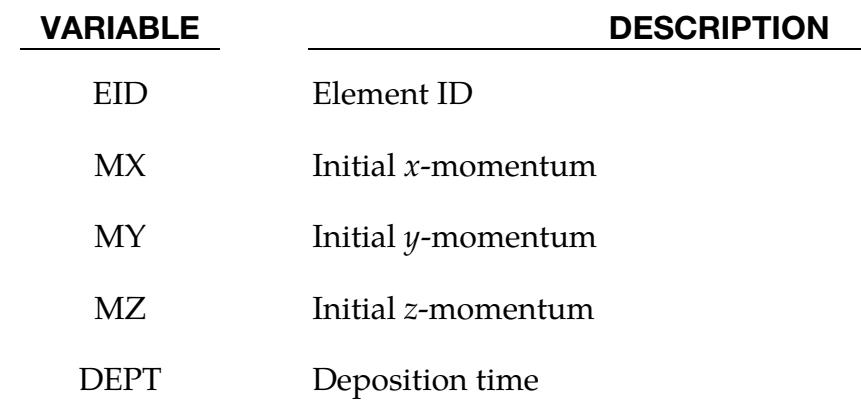

#### Remarks:

Assuming an 8-noded brick element, the specified momentum is distributed equally to each node of the element, and the change in velocity due to this deposited momentum is added to the nodal velocity at the specified deposition time.

### \*INITIAL\_PWP\_DEPTH\_{OPTION}

The available options include:

<BLANK>

**SET** 

Purpose: Initialize pore water pressure in solid elements where a non-hydrostatic profile is required.

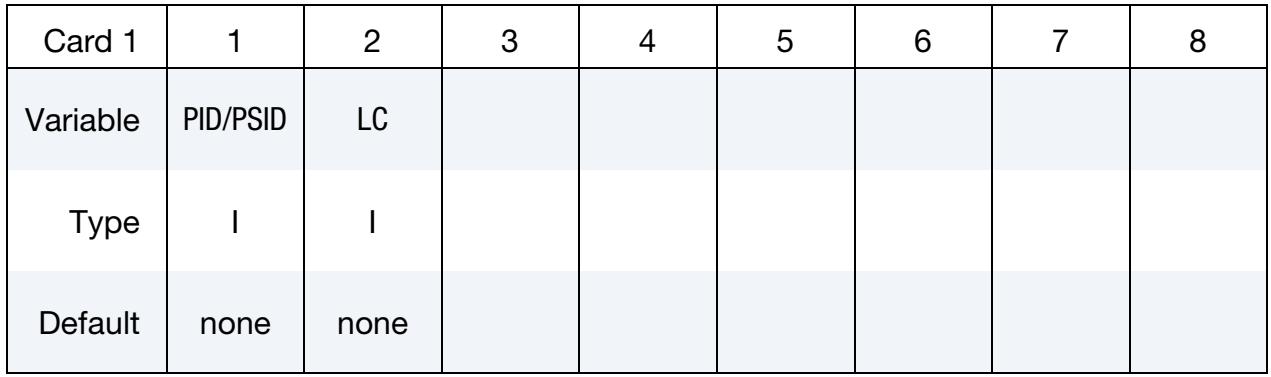

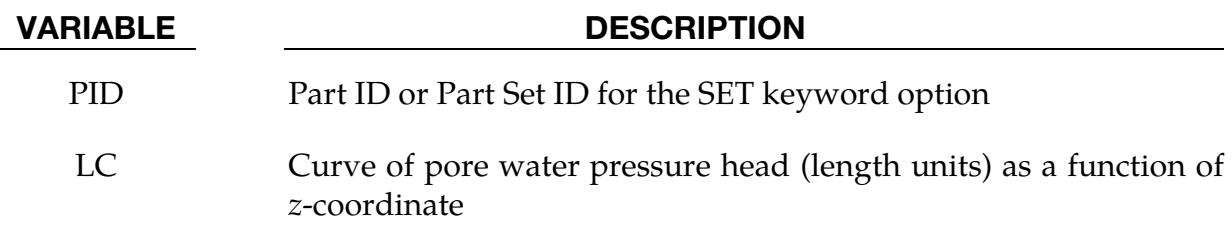

#### Remarks:

This feature overrides the automatically calculated hydrostatic pressure profile; the hydrostatic pressure profile is the default behavior for a part with pore fluid. The points in the curve must be ordered with the most negative  $z$ -coordinate first – this order looks "upside-down" on the page.

#### \*INITIAL\_PWP\_NODAL\_DATA

Purpose: Initialize nodal pore pressure data. This keyword is written by LS-DYNA to the dynain file if \*CONTROL\_PORE\_FLUID is present, to enable subsequent analyses beginning from a state reached in a previous analysis. It is not expected that users will create or modify this keyword.

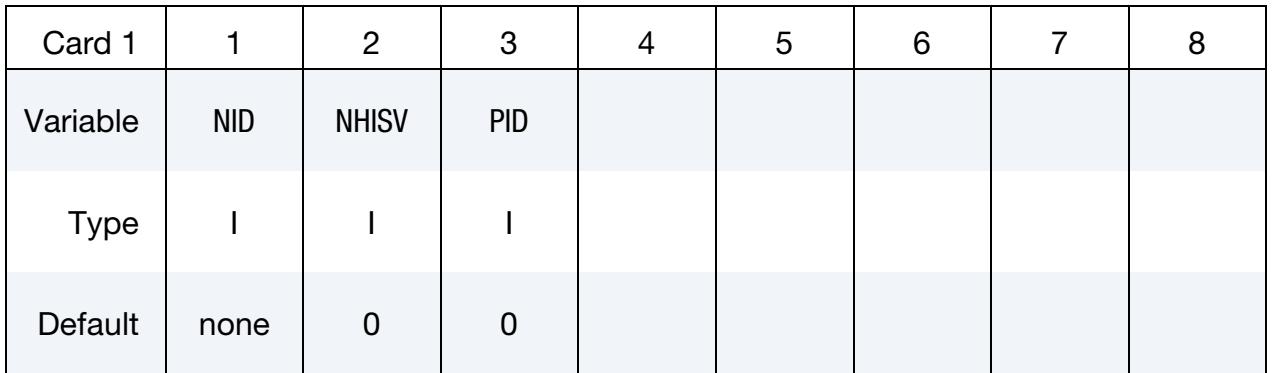

**History Variable Cards.** Define as many cards as necessary to define NHISV variables. For example, if NHISV = 25, then 5 cards are required.

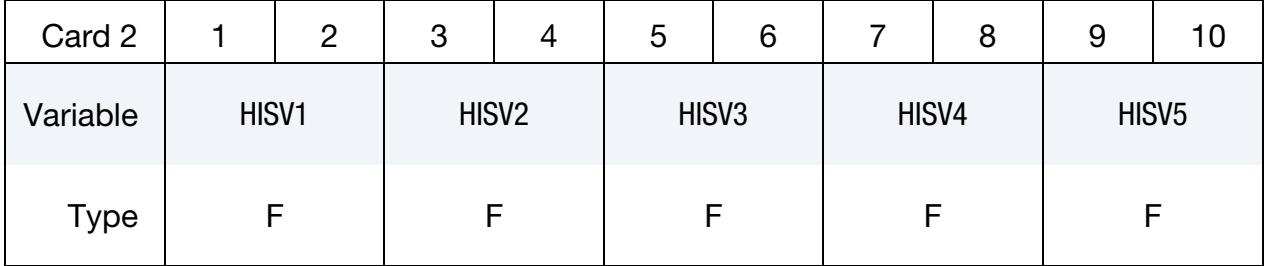

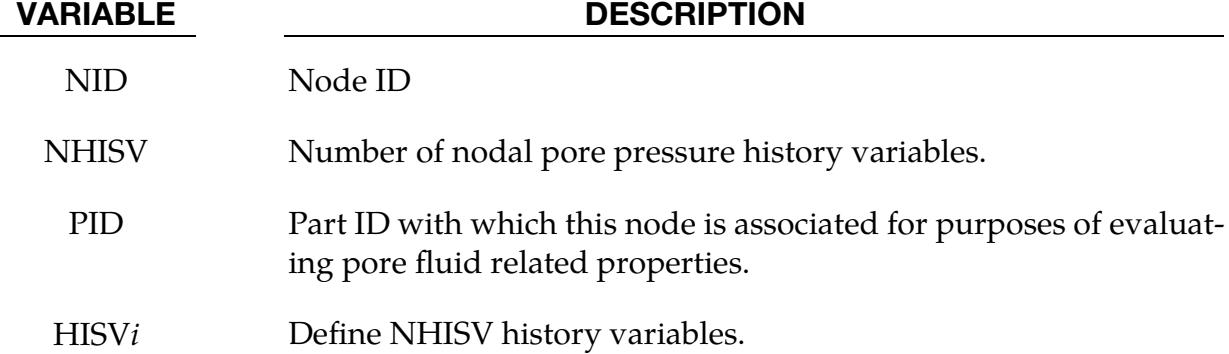

# \*INITIAL\_SOLID\_VOLUME

Purpose: Recalculate and reset initial volume of solid elements using material models with EOS before analysis if the original nodal position has been moved by nodal projections in contact initialization. This option eliminates calculation of non-physical initial hydrostatic pressure due to the nodal repositioning.

### Card Sets.

Part Set Card. Define as many of this card as desired. The input terminates at the next keyword ("\*") card.

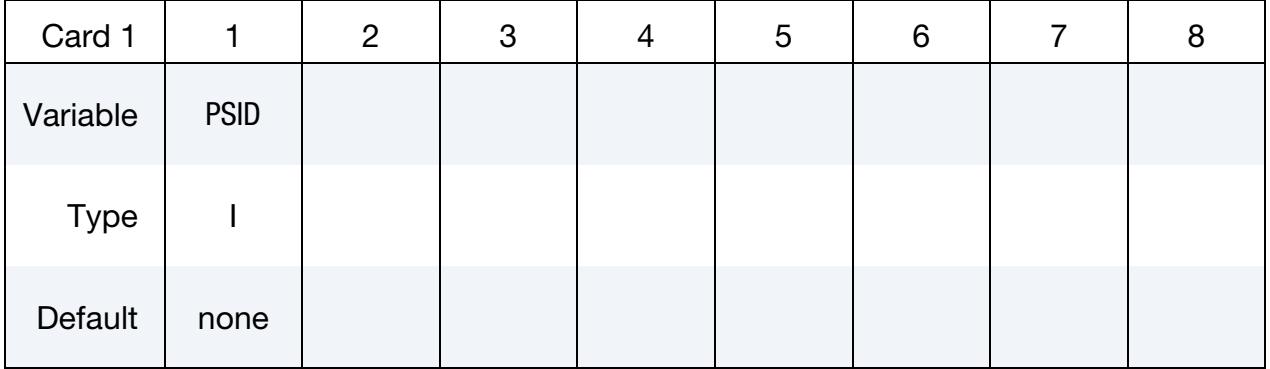

VARIABLE DESCRIPTION

PSID Part set ID.

### \*INITIAL\_STRAIN\_IGA\_SHELL

Purpose: Initialize strain tensor and thicknesses at in-plane integration points for isogeometric shell elements, defined via \*IGA\_SHELL. This keyword is primarily for multistage metal forming operations where the accumulated strain and the thickness change is of interest.

The strain tensors are defined at the inner and outer integration points and are used for post-processing only. There is no interpolation with this option, and the strains are defined in the global Cartesian coordinate system.

Note: The in-plane integration point locations, defined with R and S in this keyword, may not match the integration point locations used during the computation. In such cases, LS-DYNA uses the information of the closest data point in this keyword for the analysis.

Card Sets. Define as many IGA\_SHELL elements in this section as desired, *one set of cards per element*. The input is assumed to terminate when a new keyword ("\*") card is detected.

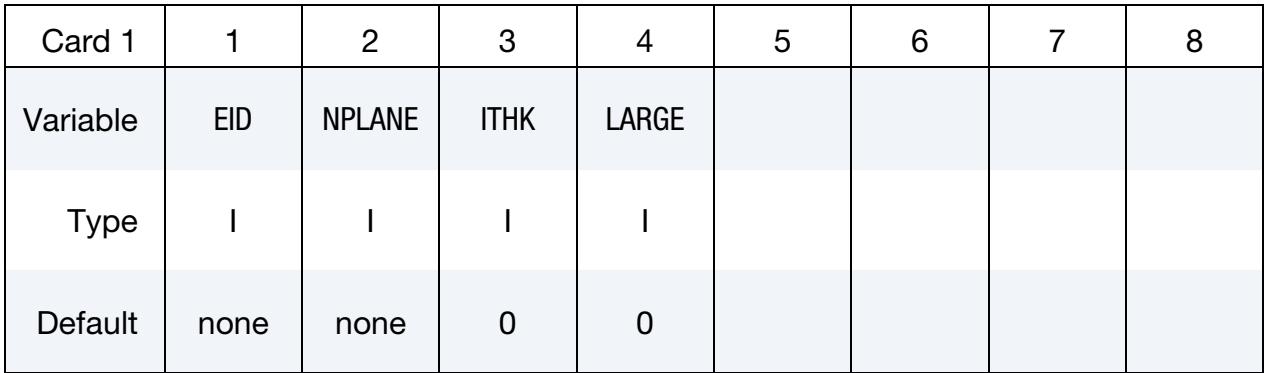

#### Strain Cards for LARGE = 0**.**

For the NPLANE integration points, define two pairs of cards below, one pair for the inner integration point and the other pair for the outer integration point, respectively.

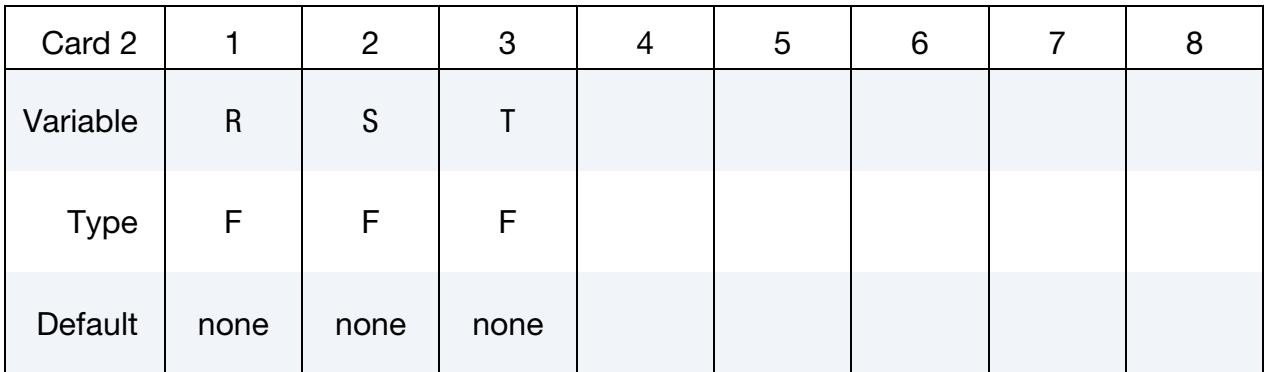

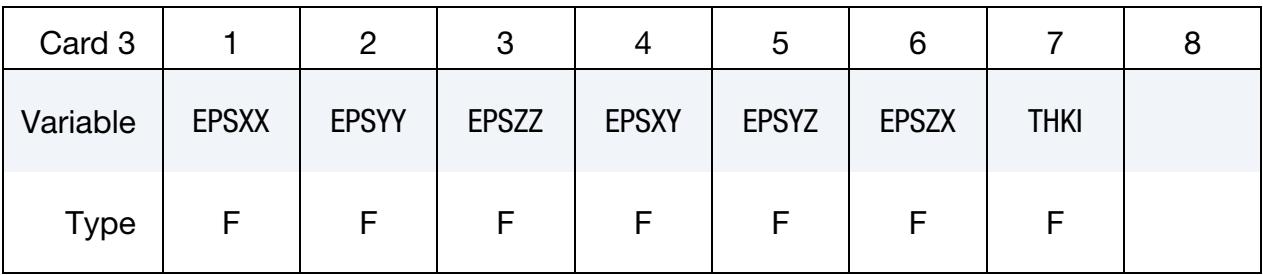

### Strain Cards for LARGE = 1**.**

For the NPLANE integration points, define two pairs of cards below, one pair for the inner integration point and the other pair for the outer integration point, respectively.

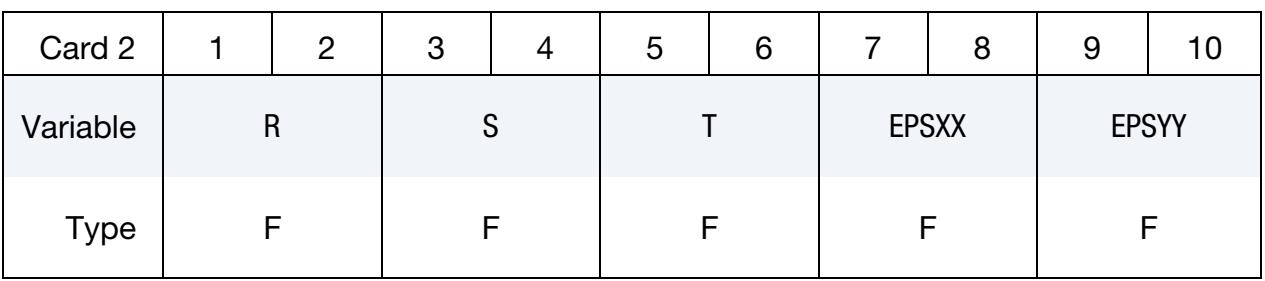

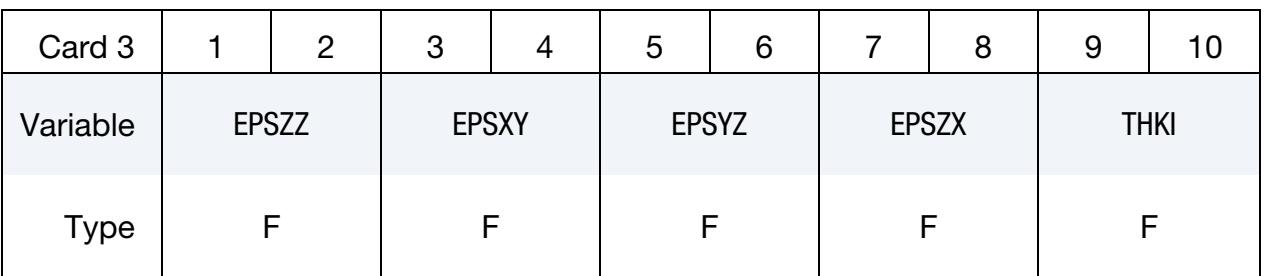

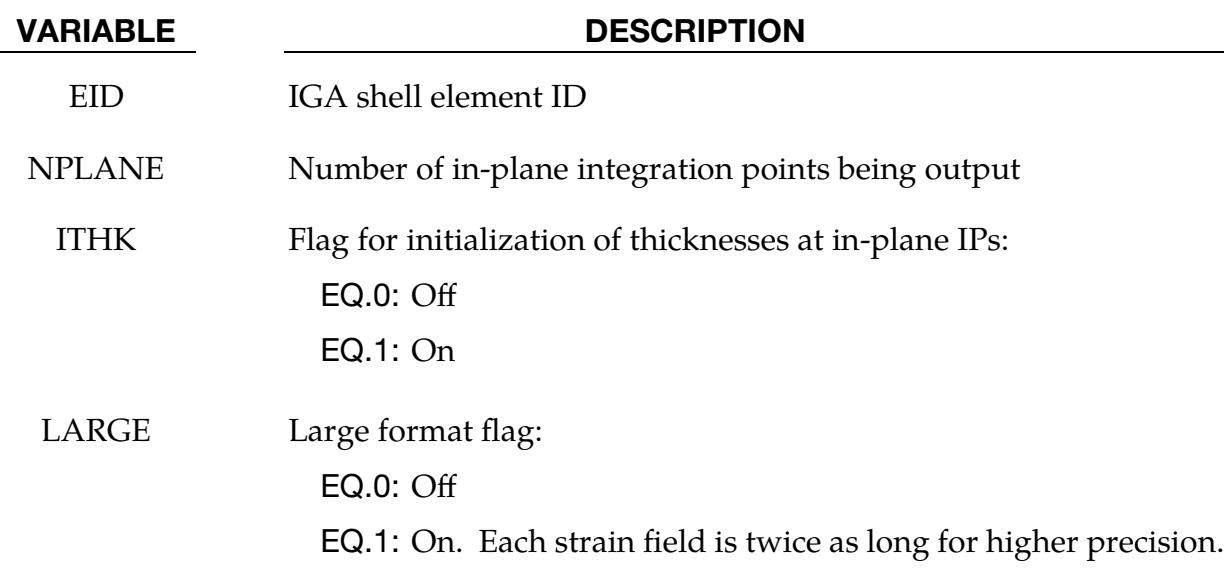

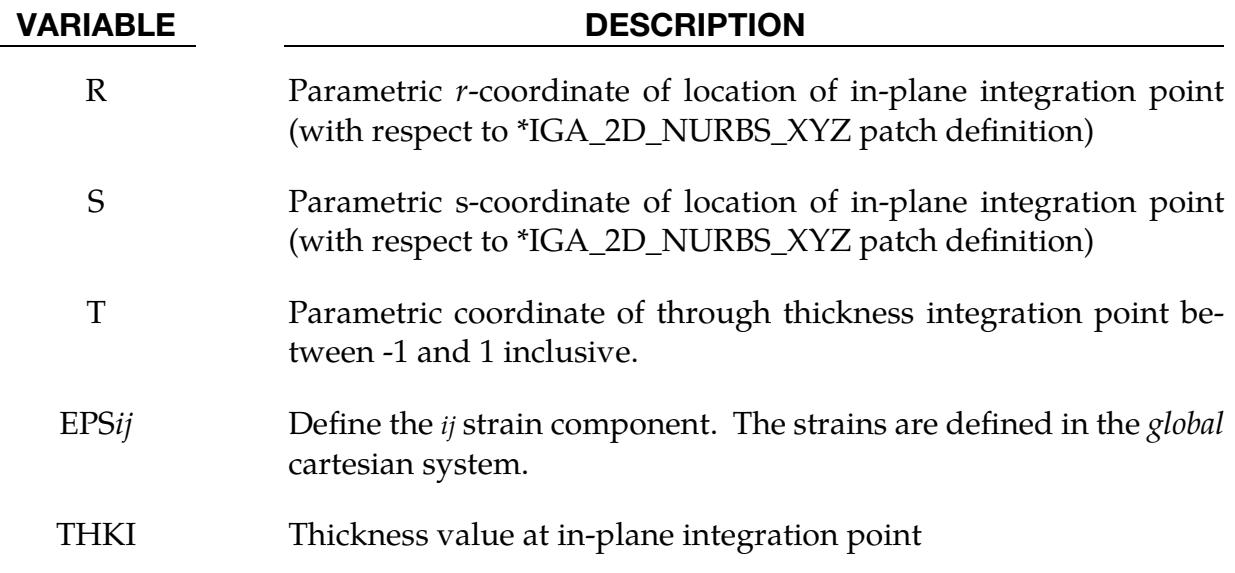

# \*INITIAL\_STRAIN\_SHELL\_{OPTION}

The available options include:

<BLANK>

SET

Purpose: Initialize strain tensor for a shell element. This option is primarily for multistage metal forming operations where the accumulated strain is of interest.

These strain tensors are defined at the inner and outer integration points and are used for post-processing only. There is no interpolation with this option and the strains are defined in the global Cartesian coordinate system. The \*DATABASE\_EXTENT\_BINARY flag STRFLG must be set to unity for this option to work. When the keyword option is blank, the strains at all the integration points can be defined by providing nonzero NPLANE and NTHICK and setting INTOUT flag of \*DATABASE\_EXTENT\_BINARY to either "STRAIN" or "ALL."

Card Sets. Define as many shell elements in this section as desired, *one set of cards per element*. The input is assumed to terminate when a new keyword is detected.

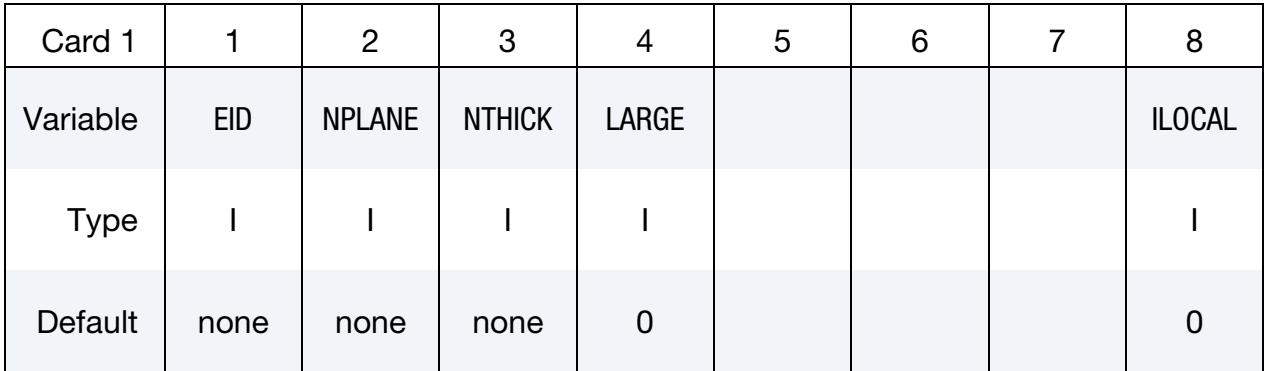

# Ordering of Integration Points

When  $NPLANE$  and  $NTHICK$  are defined, include  $NPLANE \times NTHICK$  cards below. For each through thickness point define NPLANE points. NPLANE should be either 1 or 4 corresponding to either 1 or 4 Gauss integration points. If four integration points are specified, they should be ordered such that their in-plane parametric coordinates are at:

$$
\left(-\frac{\sqrt{3}}{3}, -\frac{\sqrt{3}}{3}\right), \quad \left(\frac{\sqrt{3}}{3}, -\frac{\sqrt{3}}{3}\right), \quad \left(\frac{\sqrt{3}}{3}, \frac{\sqrt{3}}{3}\right), \quad \left(-\frac{\sqrt{3}}{3}, \frac{\sqrt{3}}{3}\right)
$$

respectively.

### Strain Cards for LARGE = 0.

When NPLANE and NTHICK are not defined or when the SET option is used, define two cards below, one for the inner integration point and the other for the outer integration point, respectively. Otherwise define NPLANE × NTHICK cards, one card for each integration point.

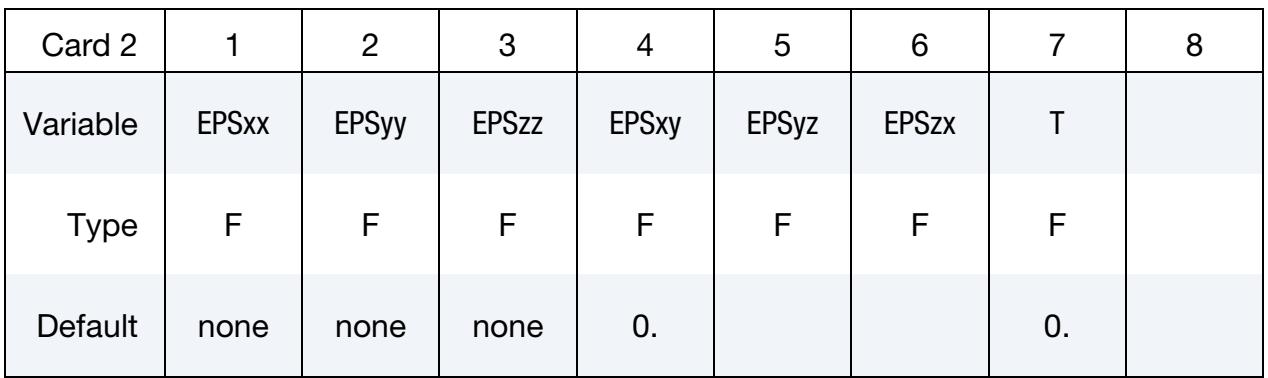

### Strain Cards for LARGE = 1**.**

When NPLANE and NTHICK are not defined or when the SET option is used, define two pairs of cards below, one pair for the inner integration point and the other pair for the outer integration point, respectively. Otherwise define NPLANE × NTHICK pairs of cards; one pair for each integration point.

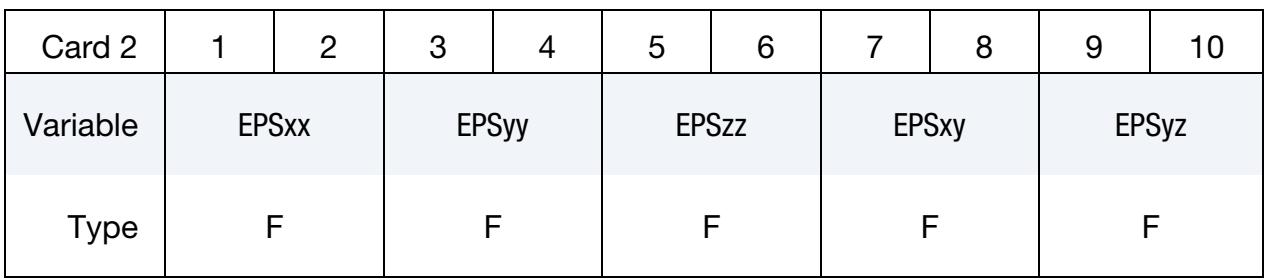

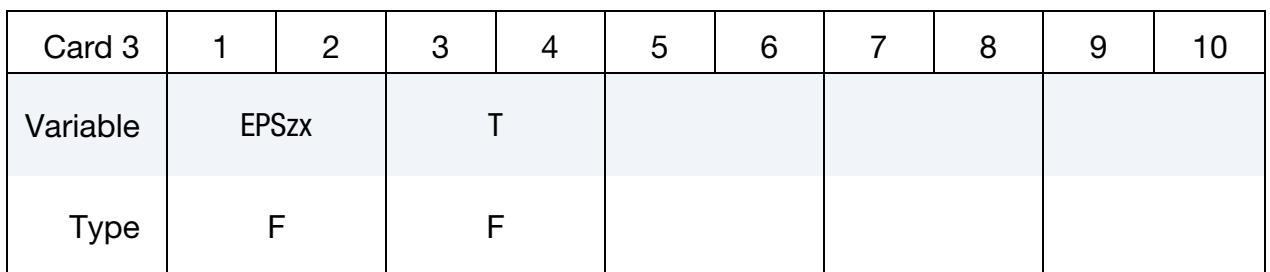

#### VARIABLE DESCRIPTION

EID Element ID or shell element set ID when the SET option is used.

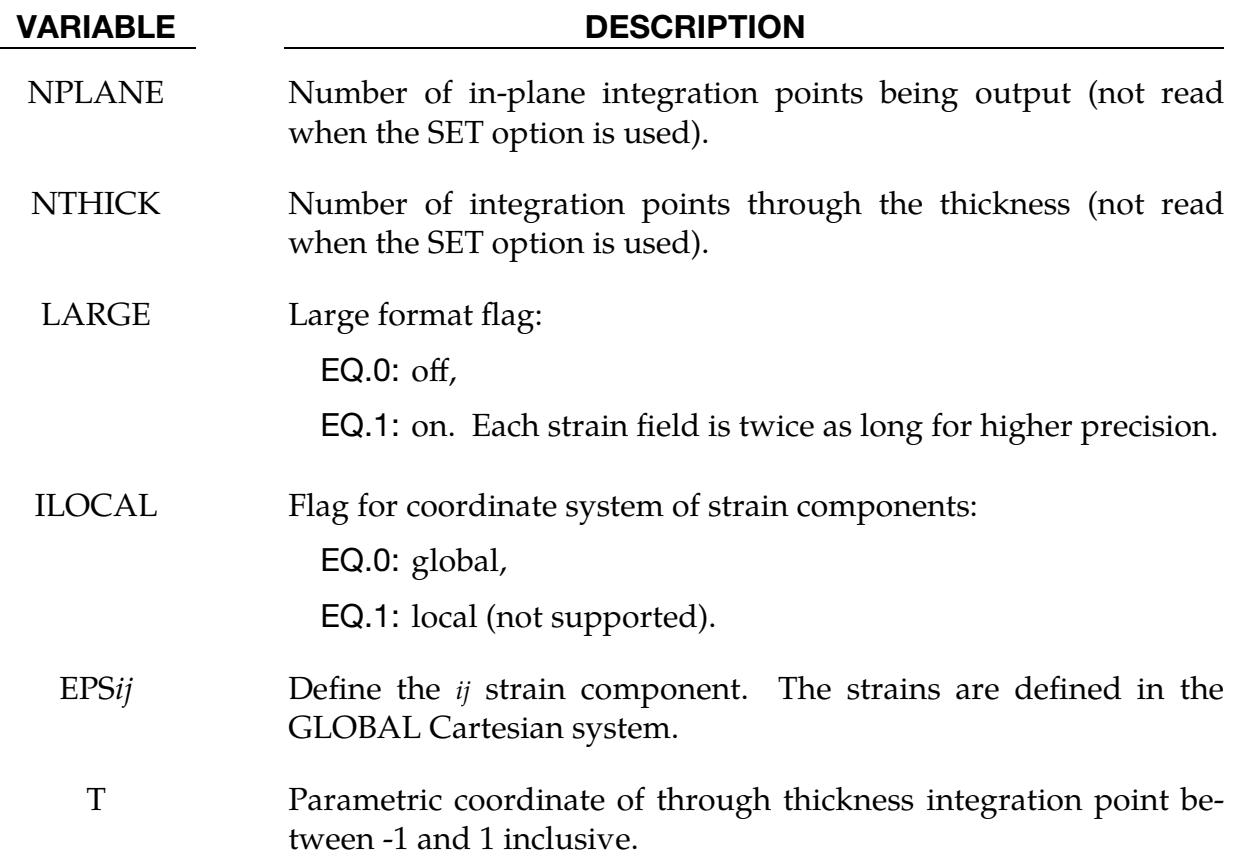

### \*INITIAL\_STRAIN\_SHELL\_NURBS\_PATCH

Purpose: Initialize strain tensor and thicknesses at in-plane integration points for isogeometric shell elements. This option is primarily for multi-stage metal forming operations where the accumulated strain and the thickness change is of interest.

The strain tensors are defined at the inner and outer integration points and are used for post-processing only. There is no interpolation with this option and the strains are defined in the global Cartesian coordinate system.

Card Sets. Define as many NURBS shell elements in this section as desired, *one set of cards per element*. The input is assumed to terminate when a new keyword is detected.

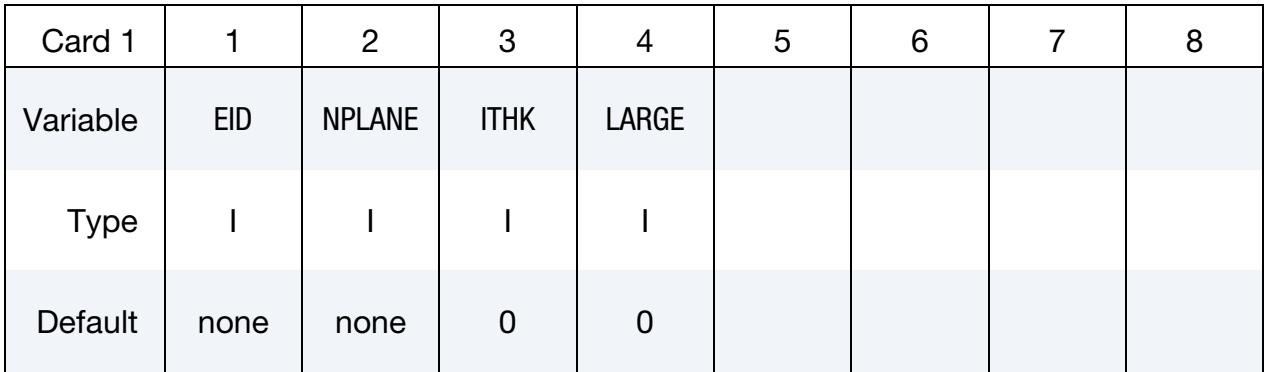

# Strain Cards for LARGE = 0**.**

For the NPLANE integration points, define two pairs of cards below, one pair for the inner integration point and the other pair for the outer integration point, respectively.

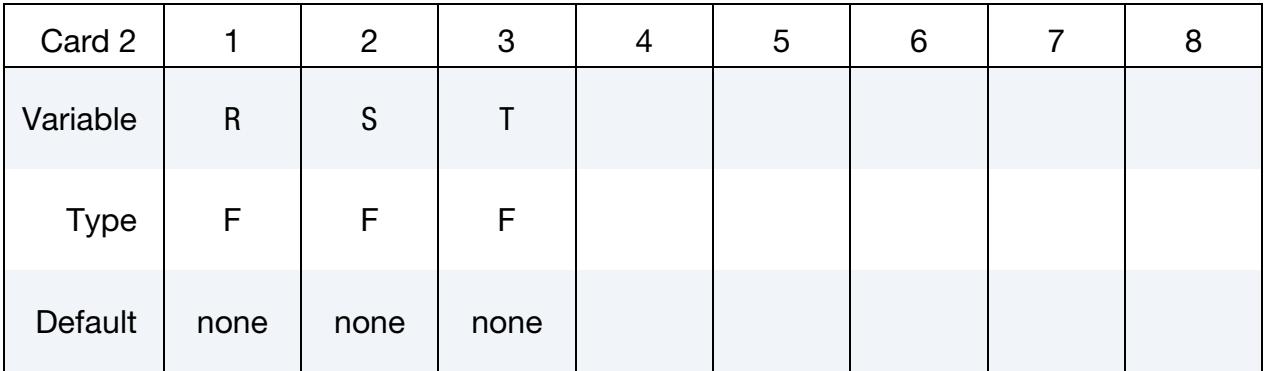

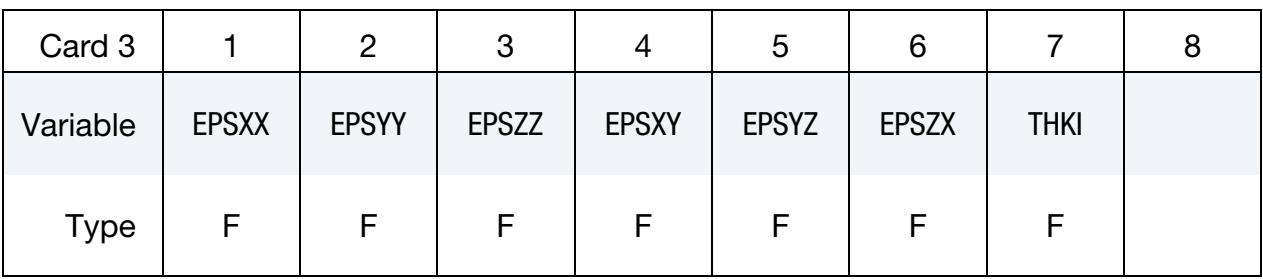

### Strain Cards for LARGE = 1**.**

For the NPLANE integration points, define two pairs of cards below, one pair for the inner integration point and the other pair for the outer integration point, respectively.

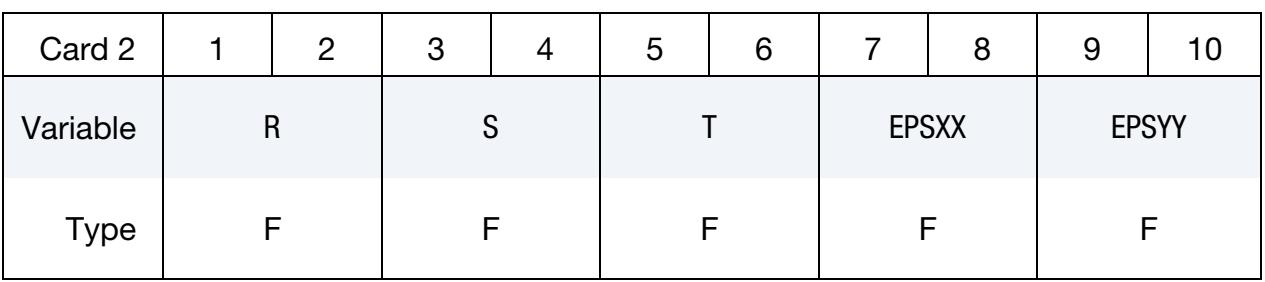

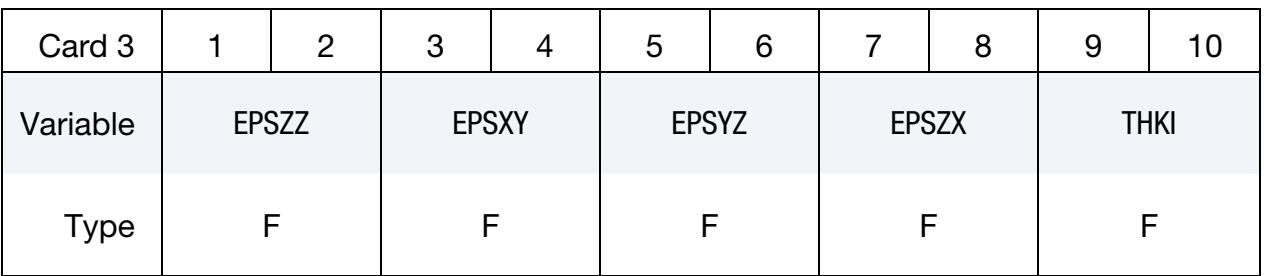

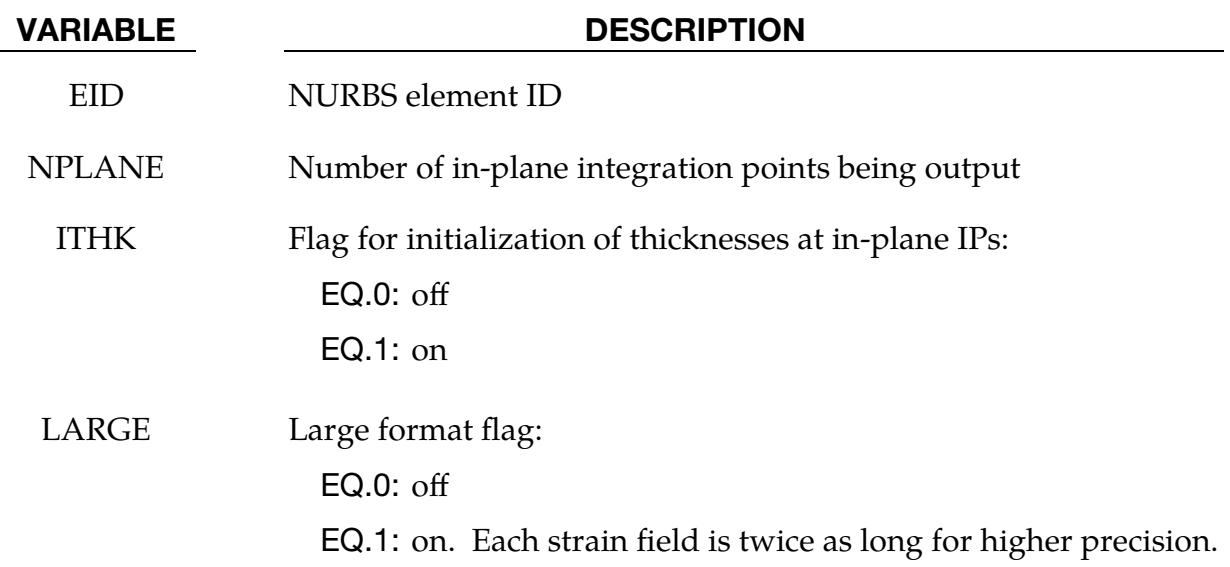

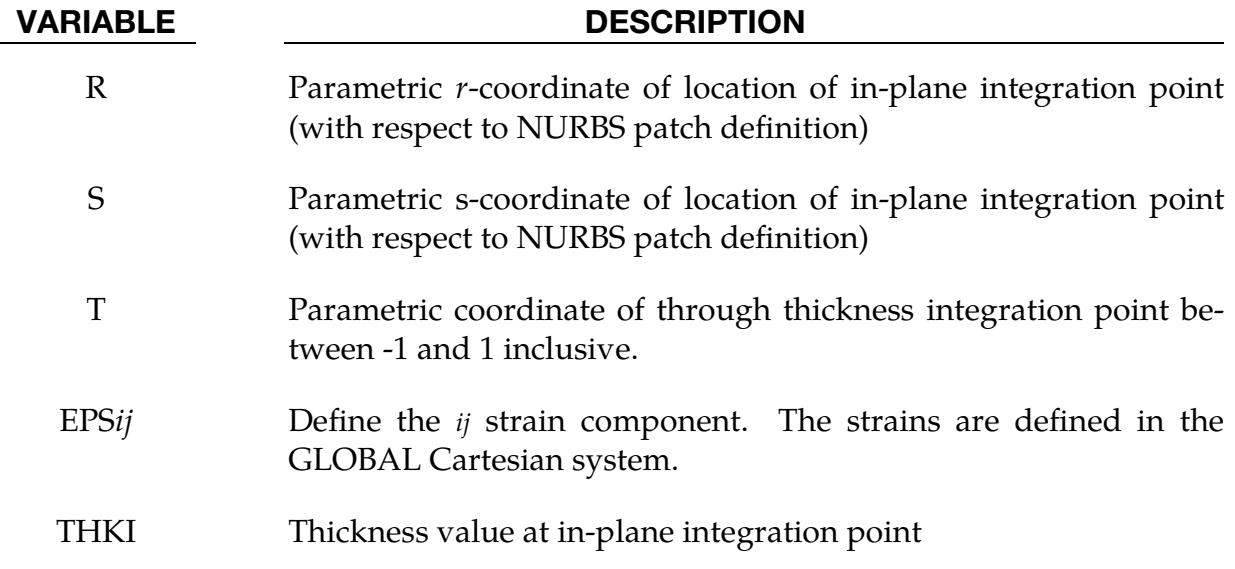

# \*INITIAL\_STRAIN\_SOLID\_{OPTION}

The available options include:

<BLANK>

SET

Purpose: Initialize strain tensor at element center. This keyword can be used for multistage metal forming operations where the accumulated strain is of interest.

These strain tensors are defined at the element center and are used for post-processing only. The strains are defined in the global Cartesian coordinate system. The ones digit of STRFLG in \*DATABASE\_EXTENT\_BINARY is automatically set to unity when \*INI-TIAL\_STRAIN\_SOLID\_*{OPTION}* is included in the input deck. This capability is not available for cohesive elements since it is based on displacements, not strains.

Card Sets. Define as many solid elements in this section as desired: *one pair of cards per element*. The input is assumed to terminate when a new keyword ("\*") card is detected.

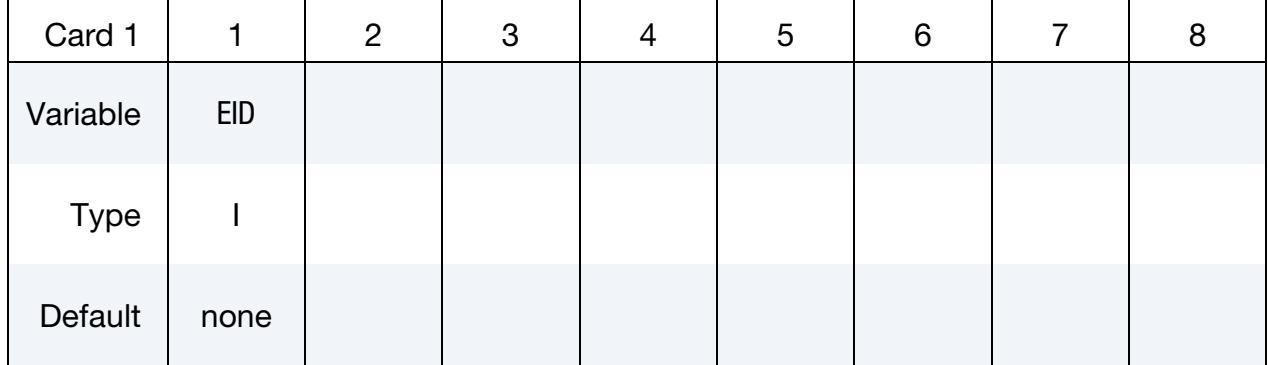

#### Element ID Cards.

#### Strain Cards.

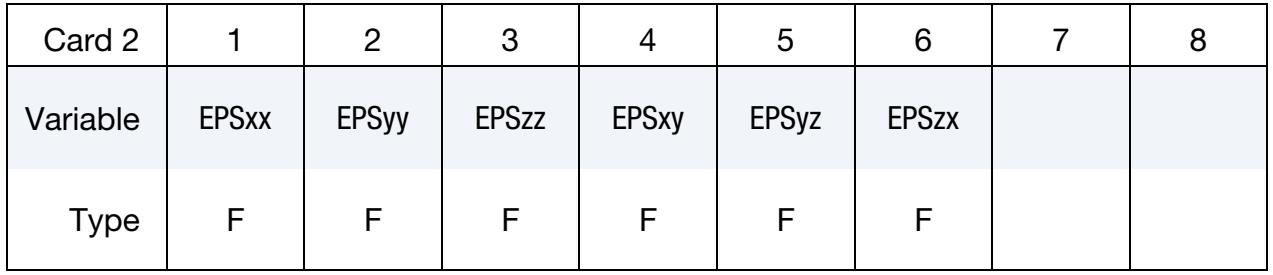

#### VARIABLE DESCRIPTION

EID Element ID or solid element set ID when the SET keyword option is used.

### VARIABLE DESCRIPTION

EPS*ij* Define the *ij*<sup>th</sup> strain component. The strains are defined in the global cartesian system.

# \*INITIAL\_STRAIN\_SOLID\_NURBS\_PATCH

Purpose: Initialize strain at integration points for isogeometric solid elements.

These strain tensors are used for post-processing only. There is no interpolation with this option and the strains are defined in the global Cartesian coordinate system.

Card Sets. Define as many NURBs solid elements in this section as desired, *one set of cards per element*. The input is assumed to terminate when a new keyword ("\*") card is detected.

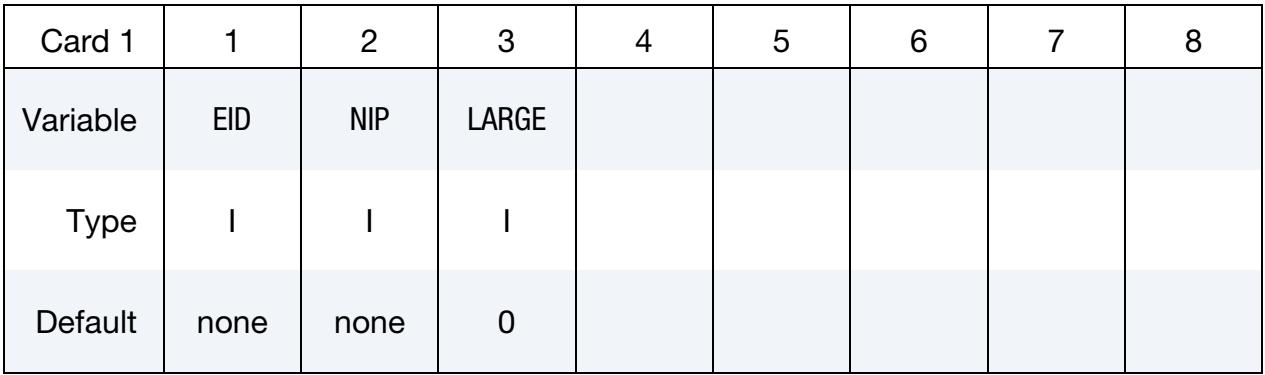

### Strain Cards for LARGE = 0**.**

For each NIP integration points, define a pair of cards below.

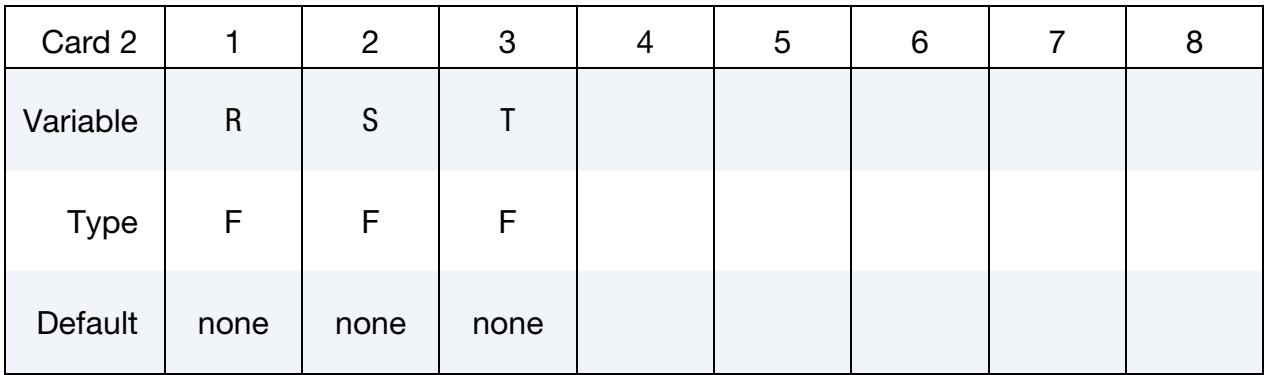

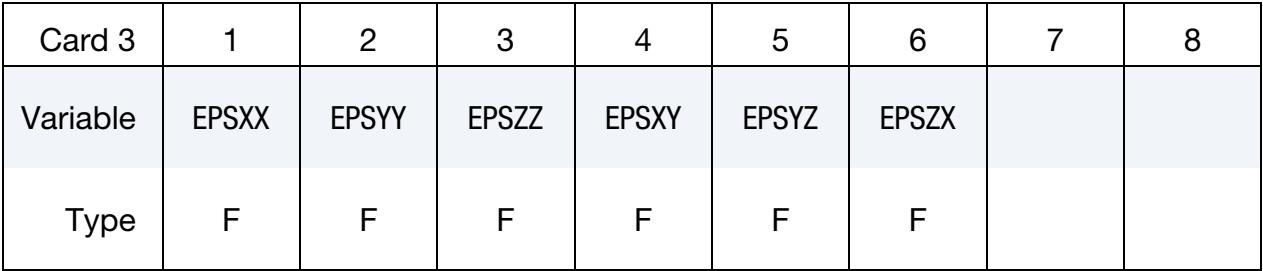

# Strain Cards for LARGE = 1**.**

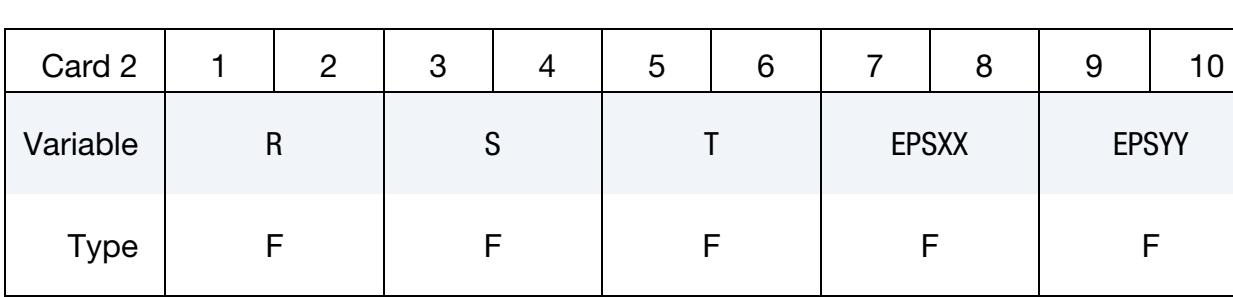

For each NIP integration points, define a pair of cards below.

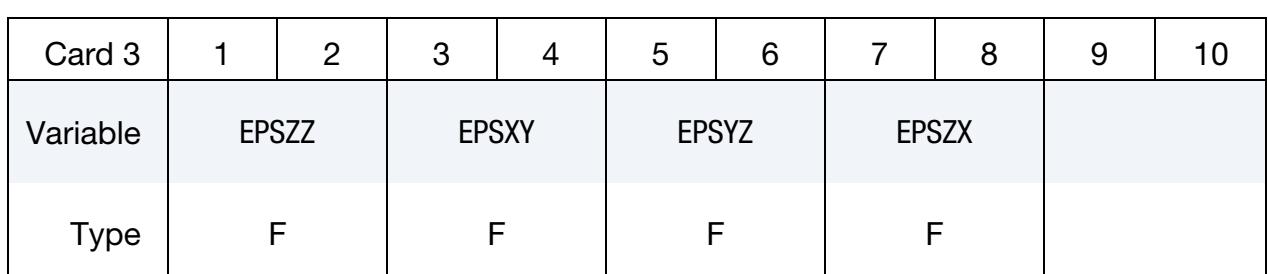

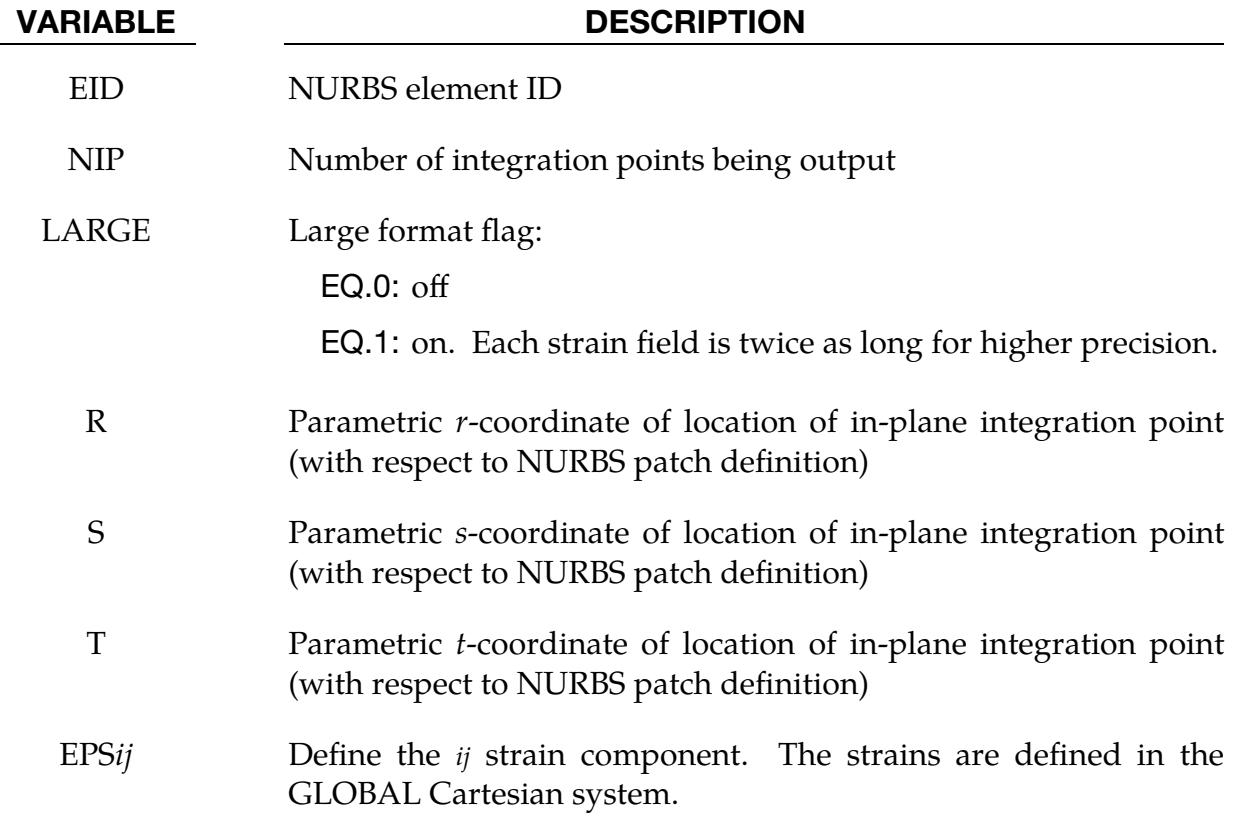

# \*INITIAL\_STRAIN\_TSHELL\_{OPTION}

The available options include:

<BLANK>

SET

Purpose: Initialize the strain tensors for thick shell elements.

Strain tensors are defined at the inner and outer integration points and are used for postprocessing only. Strain tensors are defined in the global Cartesian coordinate system. The STRFLG flag on \*DATABASE\_EXTENT\_BINARY must be set to unity for this keyword to work. Initialize as many elements as needed.

**Card Sets.** For each element, include a set of Cards 1, 2, and 3, where Card 2 is for the inner layer and Card 3 is for the outer layer. The input is assumed to terminate when a new keyword (\*) card is detected.

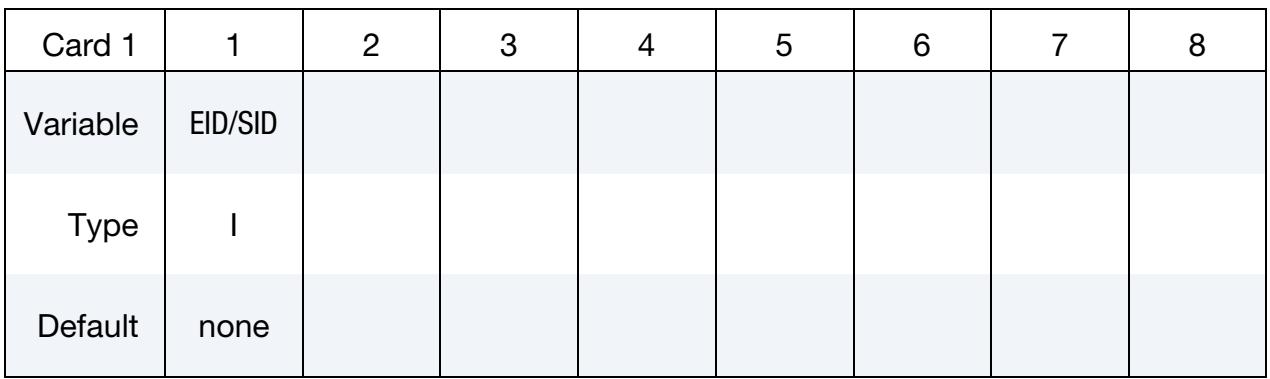

**Strain Cards.** Card 2 is the strain at the inner layer. Card 3 is the strain at the outer layer.

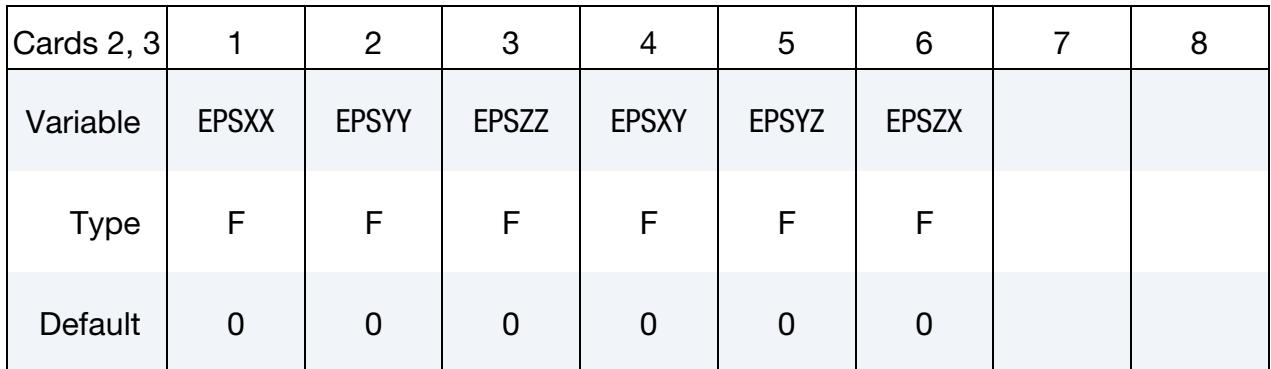

#### VARIABLE DESCRIPTION

EID/SID Element ID or thick shell element set ID when the SET option is used, see \*SET\_TSHELL.

# VARIABLE DESCRIPTION

EPS*ij* Define the *ij*<sup>th</sup> strain component. The strains are defined in the global cartesian system.

### \*INITIAL\_STRESS\_BEAM

Purpose: Initialize stresses, plastic strains, and history variables for Hughes-Liu beam elements and truss beam elements, or the axial force, moment resultants, and history variables for Belytschko-Schwer beam elements and discrete beams.

### [Card Summary:](#page-4036-0)

**Card Sets.** Define as many beams in this section as desired. Each set consists of one Card 1 and several additional cards depending on variables NPTS, LARGE, NHISV, and NAXES. The input terminates when a new keyword ("\*") card is detected.

[Card 1.](#page-2984-0) This card is required.

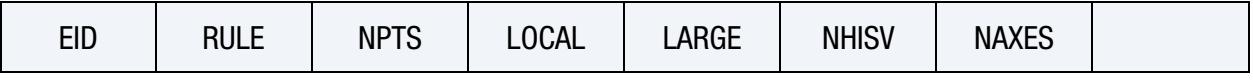

**[Card 2a.](#page-2985-0)** This card is included for Belytschko-Schwer beams if  $LARGE = 0$ .

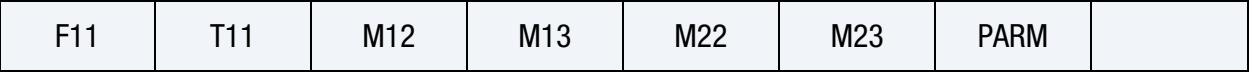

**[Card 2b.1.](#page-2985-1)** This card is included for Belytschko-Schwer beams if  $LARGE = 1$ .

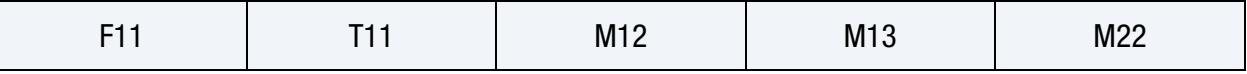

**[Card 2b.2.](#page-2985-2)** This card is included for Belytschko-Schwer beams if  $LARGE = 1$ . Include additional cards of this format to include all of the history variables.

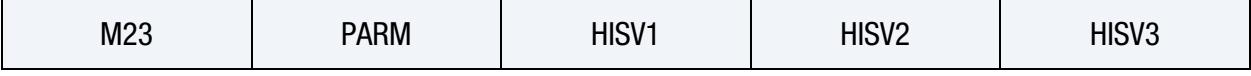

**[Card 2c.](#page-2986-0)** Include this card NPTS times for Hughes-Liu or truss beams if  $LARGE = 0$ .

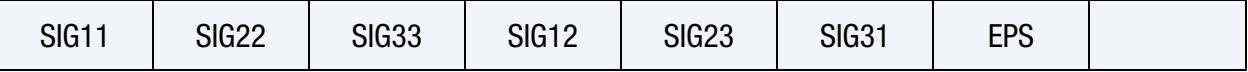

[Card 2d.1.](#page-2986-1) Include NPTS sets of this card and Card 2d.2 for Hughes-Liu or truss beams if  $LARGE = 1$ .

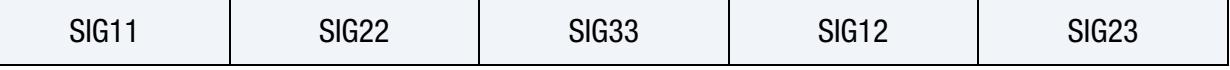

[Card 2d.2.](#page-2986-2) For each of the NPTS sets include additional cards of this format to include all of the history variables.

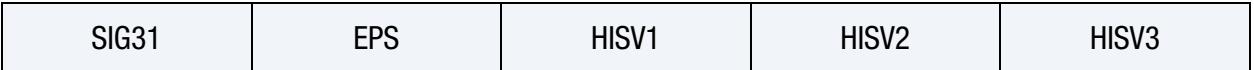

#### **[Card 3.1.](#page-2987-0)** This card is included if  $NAXES = 12$ .

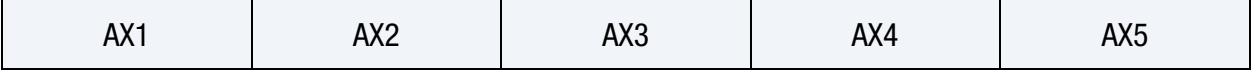

**[Card 3.2.](#page-2987-1)** This card is included if  $NAXES = 12$ .

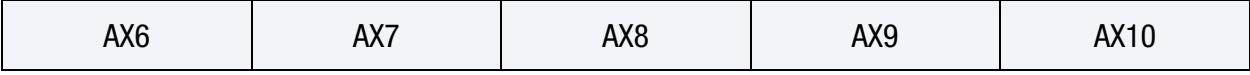

**[Card 3.3.](#page-2987-2)** This card is included if  $NAXES = 12$ .

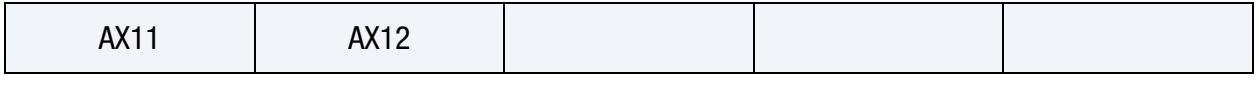

<span id="page-2984-0"></span>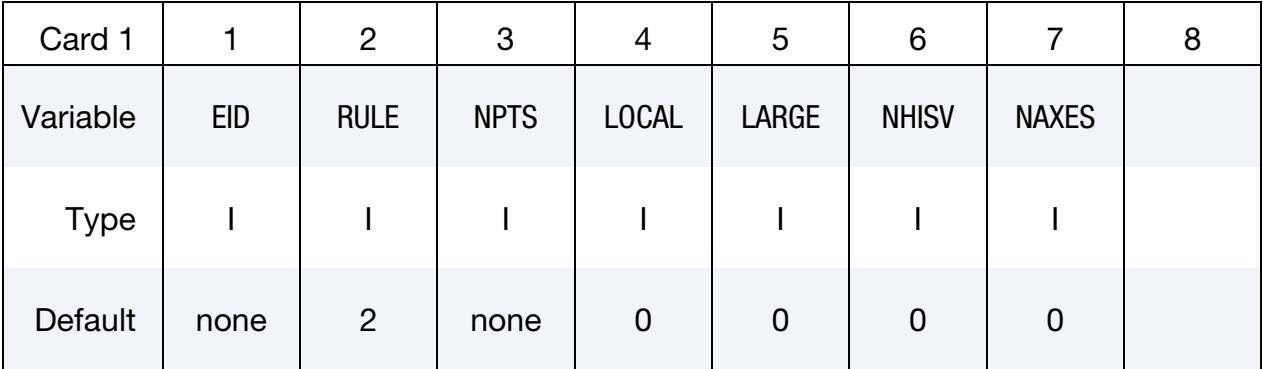

#### VARIABLE DESCRIPTION

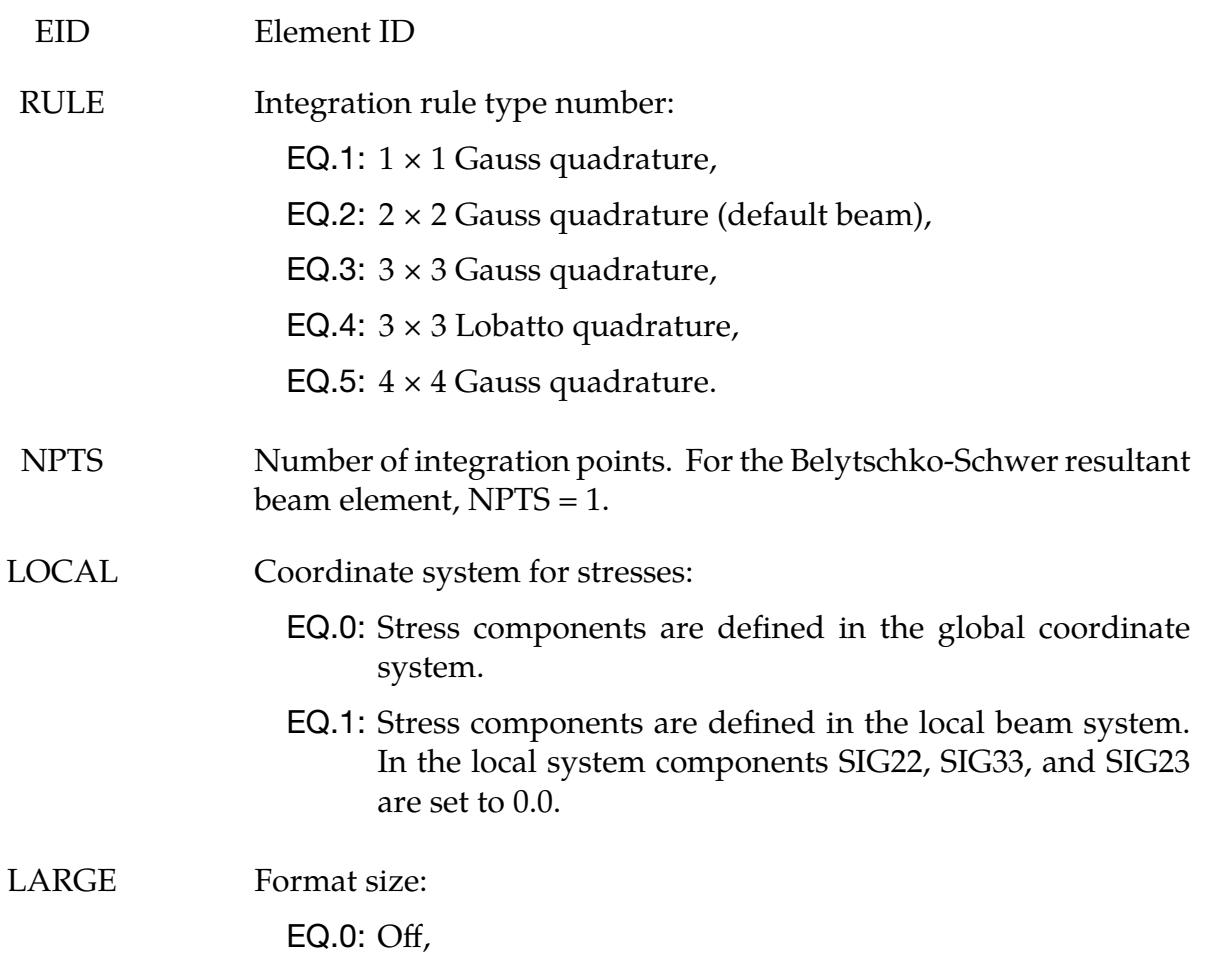

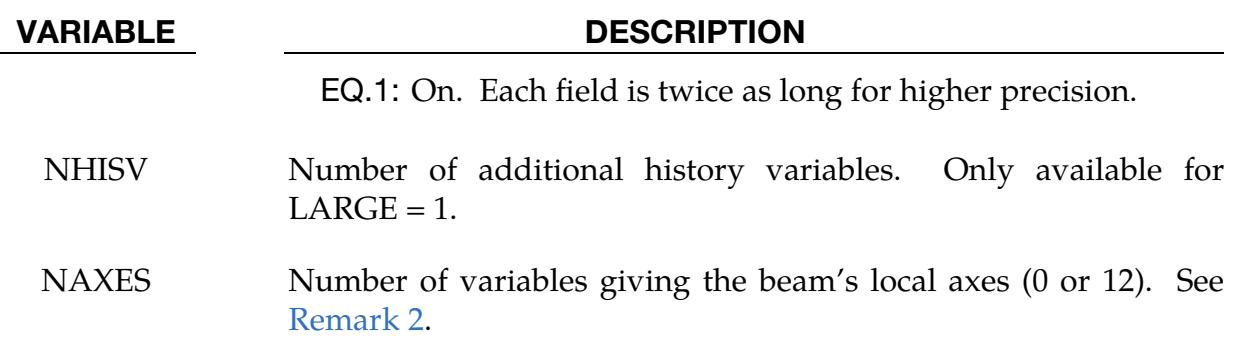

Belytschko-Schwer Card for LARGE = 0. Additional card for the Belytschko-Schwer beam.

<span id="page-2985-0"></span>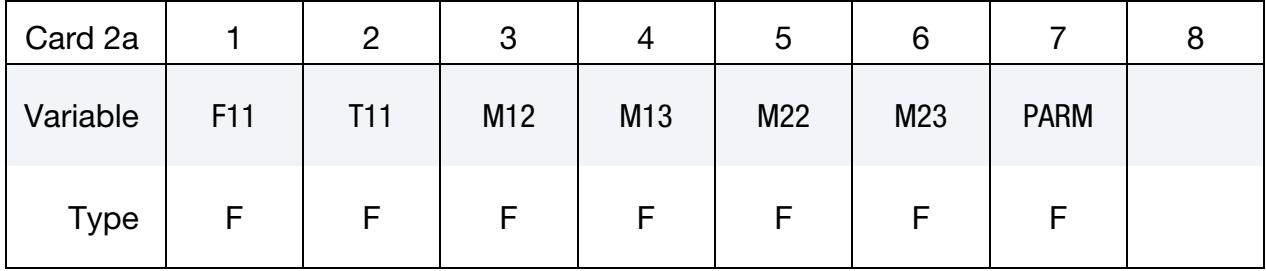

Belytschko-Schwer Cards for LARGE = 1. Additional cards for the Belytschko-Schwer beam. Include as many cards as necessary to collect NHISV (see Card 1) history variables.

<span id="page-2985-1"></span>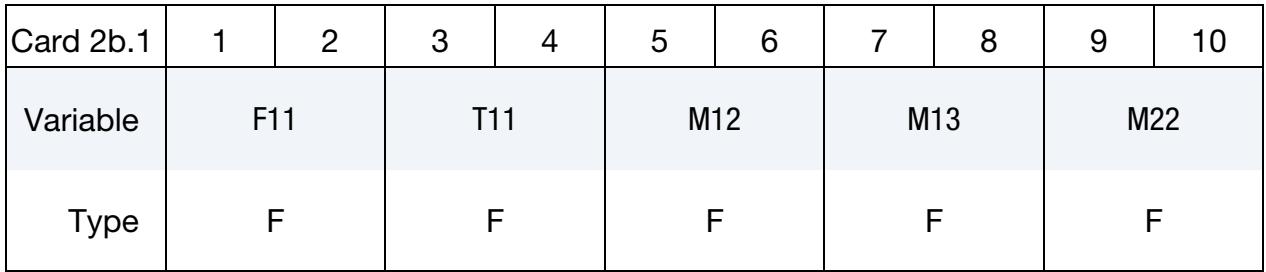

<span id="page-2985-2"></span>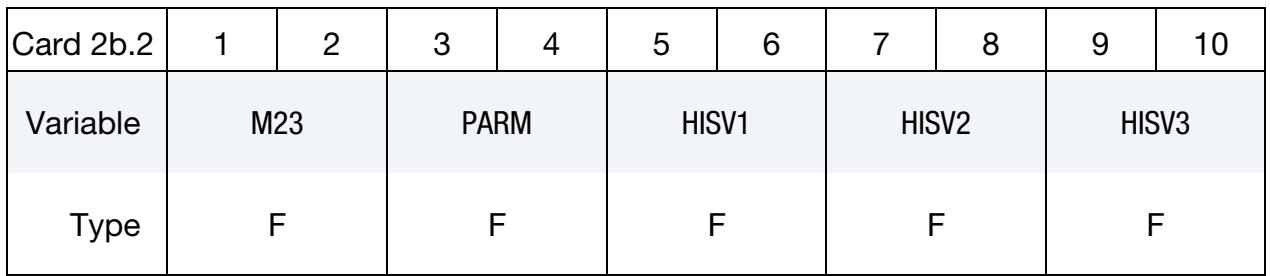

Hughes-Liu Cards for LARGE = 0. Additional cards for the Hughes-Liu or truss beam. Include NPTS additional cards, one per integration point. See [Remark 1.](#page-2987-3)

<span id="page-2986-0"></span>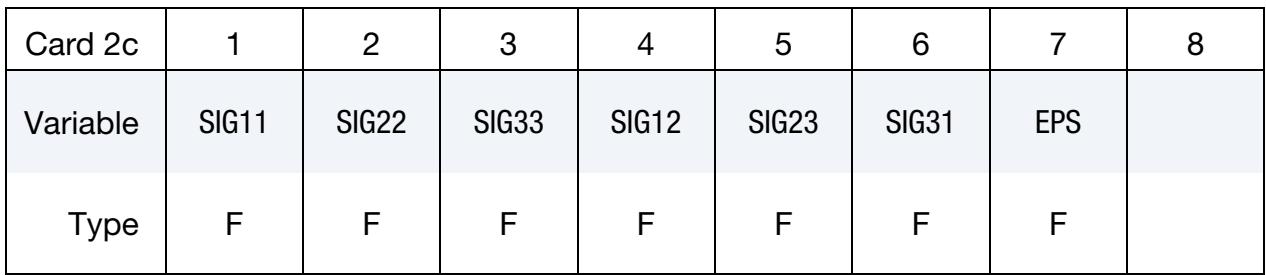

Hughes-Liu Cards for LARGE = 1. Additional cards for the Hughes-Liu or truss beam. Include NPTS additional card sets, one per integration point. Include as many cards in one card set as necessary to collect NHISV (see Card 1) history variables. See [Remark 1.](#page-2987-3)

<span id="page-2986-1"></span>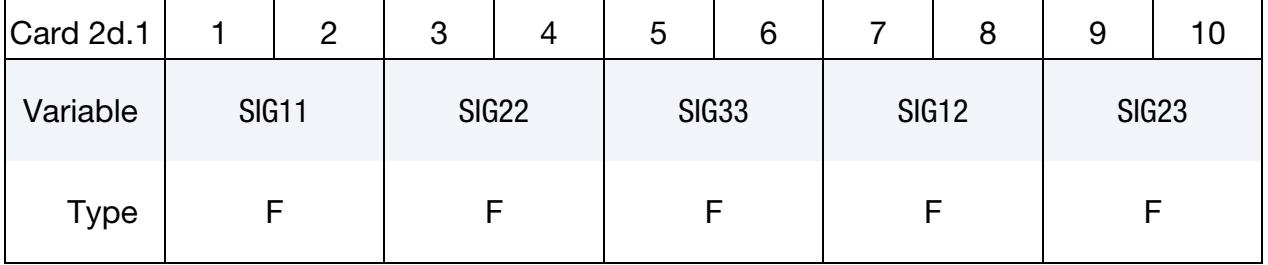

<span id="page-2986-2"></span>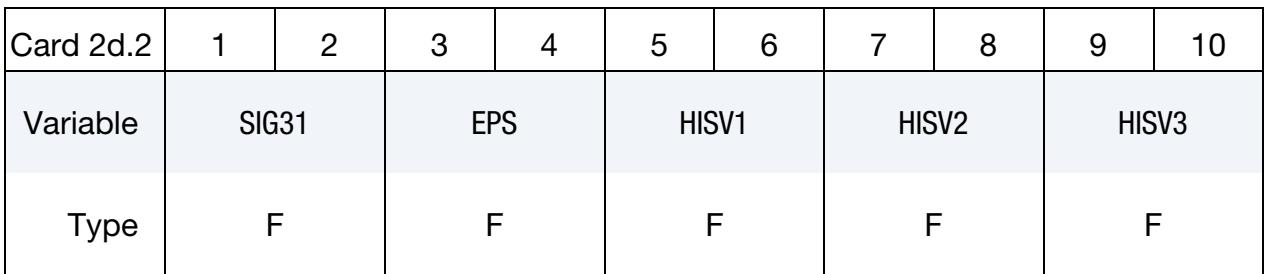

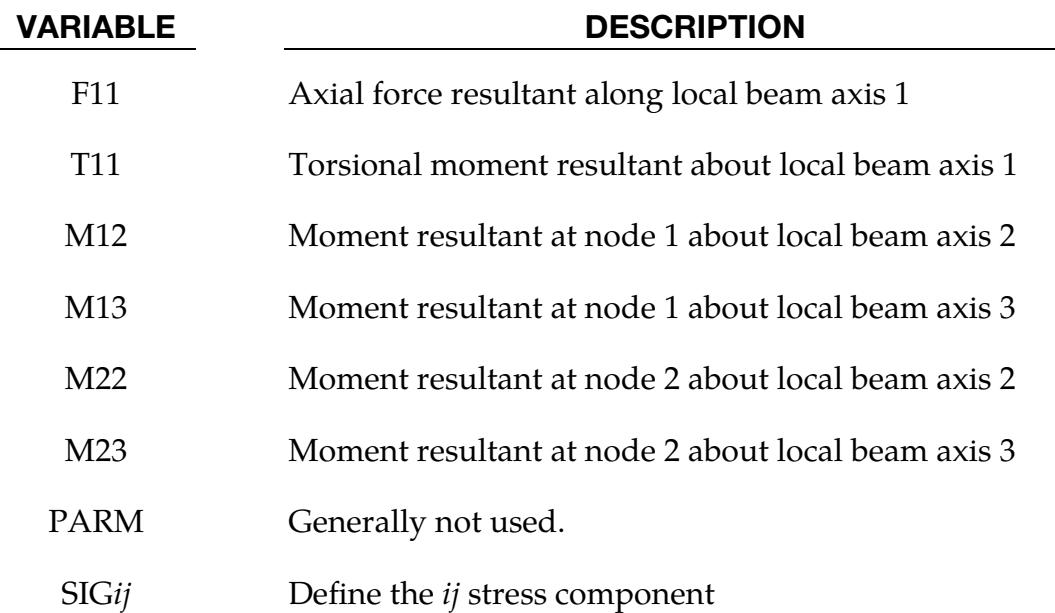

VARIABLE DESCRIPTION

EPS Effective plastic strain

HISV*n* Define the *n*th history variable

Optional Local Axes Cards for NAXES = 12. Additional cards for definition of local axes values. These 12 values are internally used by LS-DYNA for the mapping between local beam element system and global coordinate system. They are automatically written to the dynain file if \*INTERFACE\_SPRINGBACK\_LSDYNA or \*CONTROL\_STAGED\_- CONSTRUCTION is used.

<span id="page-2987-0"></span>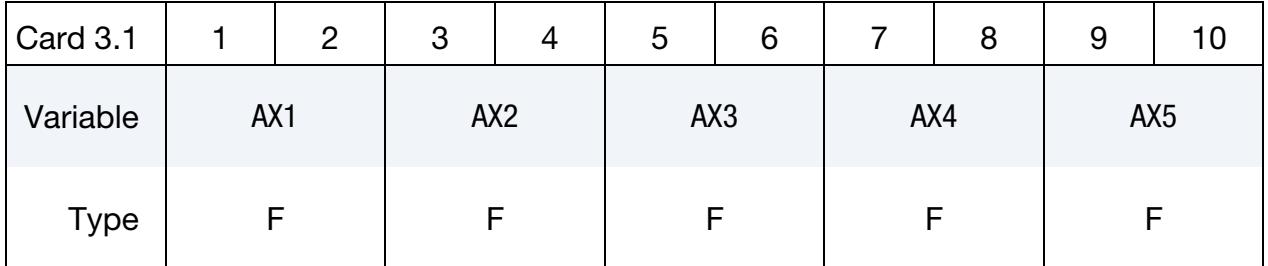

<span id="page-2987-1"></span>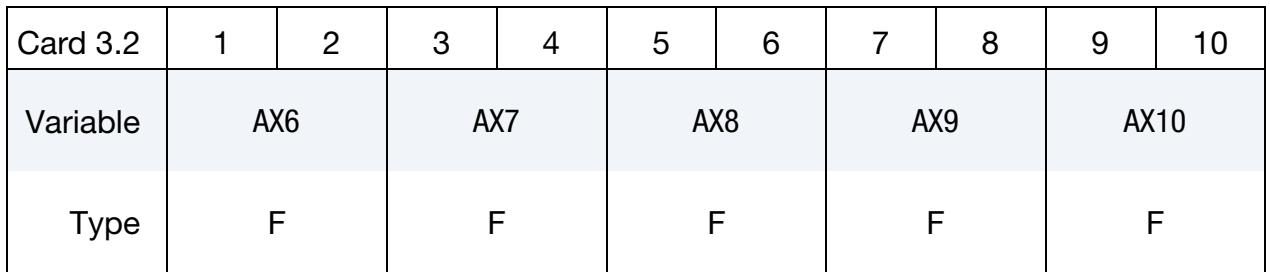

<span id="page-2987-2"></span>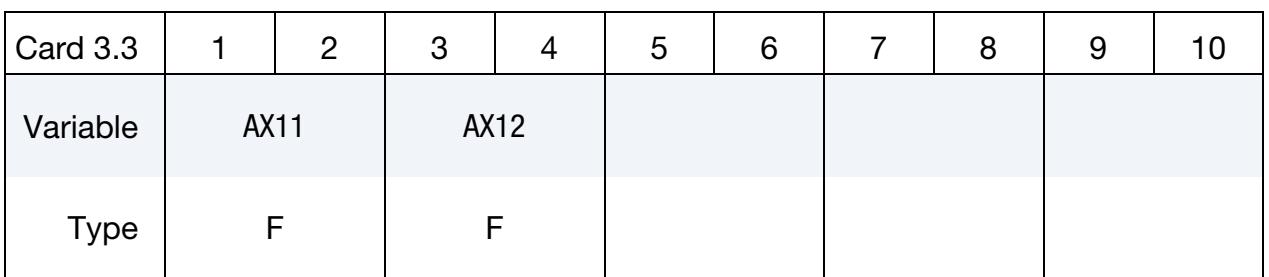

# VARIABLE DESCRIPTION

AXn The *n*th local axes value. See [Remark 2.](#page-2988-0)

# Remarks:

<span id="page-2987-3"></span>1. Axial stress for truss beams. Note that only SIG11 is nonzero for truss elements since they only carry axial forces.
2. **NAXES.** NAXES = 12 indicates providing AX1, ..., AX12 for determining the local axes of the beam. These values are useful in cases where an initial analysis is performed, the beam has rotated during the analysis, and a subsequent analysis is to be performed. LS-DYNA uses them to properly orient the beam in the subsequent analysis. *The user is not expected to enter these values.* LS-DYNA automatically writes this keyword with these values to a dynain file when indicated in the input deck (such as with \*INTERFACE\_SPRINGBACK\_LSDYNA). These AX1, ..., AX12 correspond to the  $\hat{Y}$  terms seen in Equation 7.12 of the R14 Theory manual.

## \*INITIAL\_STRESS\_DEPTH\_{OPTION}

Available options include:

<BLANK>

**SET** 

Purpose: Initialize solid element stresses where stress is a function of depth. This feature is intended only for material models whose stresses are updated incrementally and whose stress state does not depend on internal history variables.

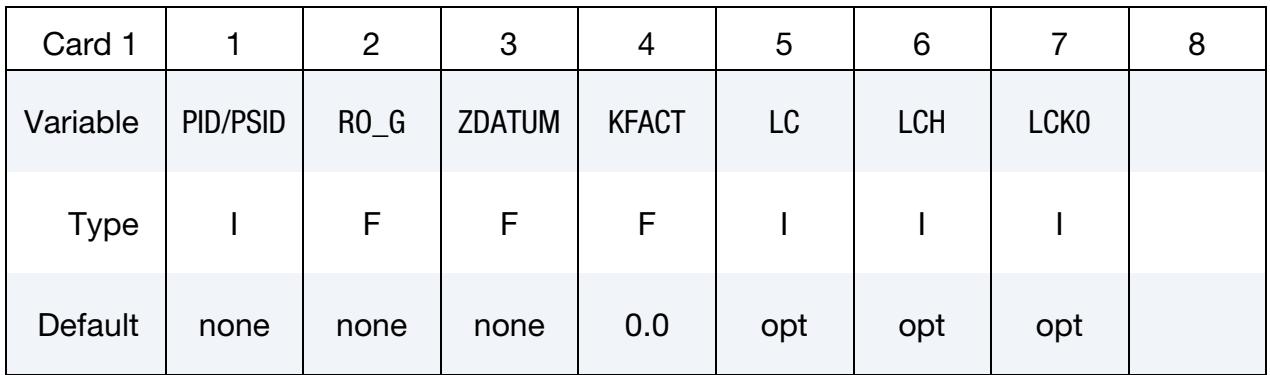

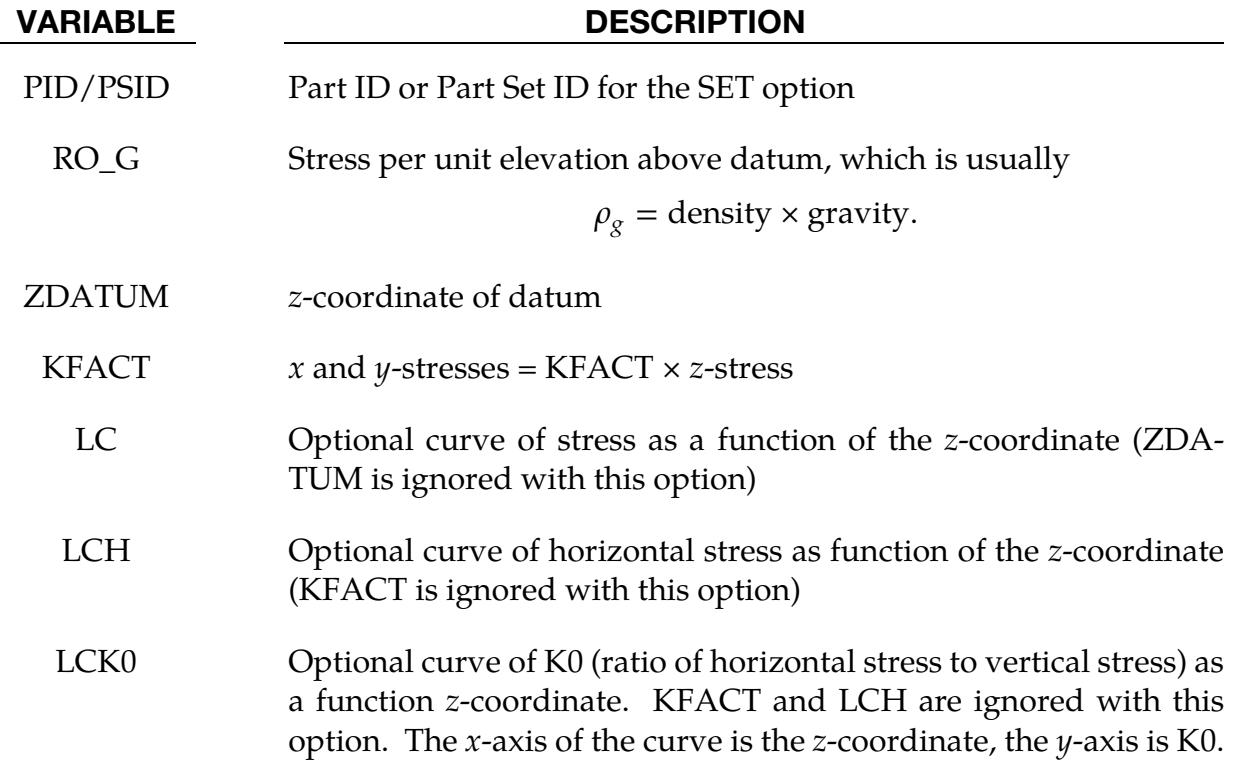

#### Remarks:

1. Model Description. With this keyword stress is calculated according to,

 $\sigma_{z} = \text{RO}_{G} \times (Z_{element} - ZDATUM)$ ,

where  $Z_{element}$  is the  $z$ -coordinate of the centroid of the element. It is assumed that the *z*-axis points vertically upwards. For a 2D problem (axisymmetric or plane strain), replace  $z$  in this documentation with  $\psi$ . To generate compressive stresses, the datum should be above the highest element, that is, the datum should have a more positive *z*-coordinate. For instance, this is at the surface of the soil in geotechnics simulations. If the curve, LC, is defined, it overrides RO\_- G and ZDATUM. Note that the points in the curve should be ordered with most negative *z*-coordinate first.

- 2. Pore Water. If pore water is present, the stresses input here are effective (meaning soil skeleton stresses only, not including the pore pressure). The pore water pressures will automatically be initialized to hydrostatic, or by \*INITIAL\_- PWP\_DEPTH or \*BOUNDARY\_PWP\_TABLE if those cards are present. Effective vertical stress at a given depth is usually equal to the buoyant weight of the soil between that depth and the surface, where buoyant weight is calculated from the density of the saturated soil minus the density of water. The density of saturated soil is the RO given on the \*MAT card, and the density of water is the PF\_RHO given on \*BOUNDARY\_PORE\_FLUID or \*CONTROL\_PORE\_FLUID. Note also that the density of saturated soil is somewhat higher than the density of dry soil, and the value of RO on the \*MAT card should reflect this.
- 3. Stress at Integration Points. For fully integrated elements, the stress calculated for the element centroid is applied at all the integration points. There is no stress gradation up the height of the element. This is to ensure equilibrium with gravity loading, which is applied at the nodes and therefore results in stress that is uniformly distributed up the height of the element.

## \*INITIAL\_STRESS\_DES

Purpose: Initialize stresses and coordination number for DES elements.

Element Cards. Define as many DES elements in this section as desired. The new keyword ("\*") terminates this input.

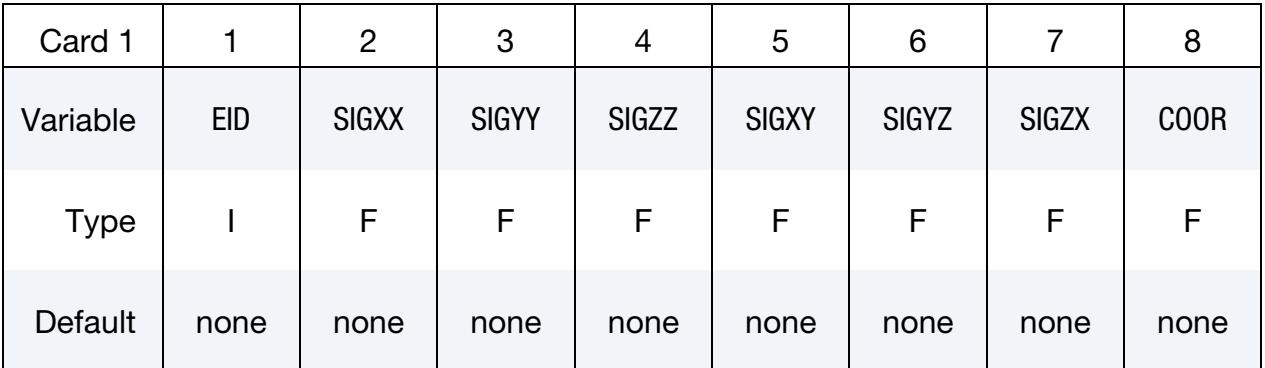

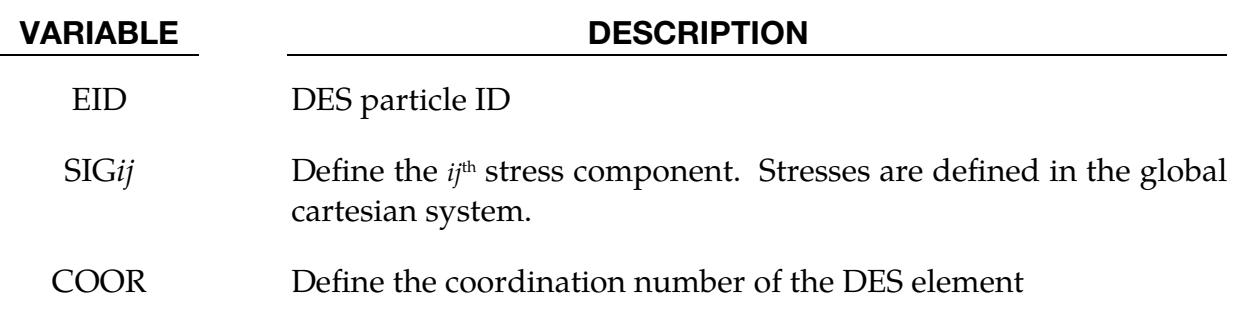

#### \*INITIAL\_STRESS\_IGA\_SHELL

Purpose: Initialize stresses, history variables, and the effective plastic strain for isogeometric shell elements, defined via \*IGA\_SHELL. Materials that do not use an incremental formulation for the stress update may not be initializable with this card.

Note: The in-plane integration point locations, defined with R and S in this keyword, might not match the integration point locations used during the computation. In such cases, LS-DYNA uses the information of the closest data point in this keyword for the analysis. When the number of through-thickness integration points differs between this keyword and the actual analysis, LS-DYNA interpolates accordingly.

Card Sets per Element. Define as many IGA\_SHELL elements in this section as desired. The input is assumed to terminate when a new keyword ("\*") card is detected.

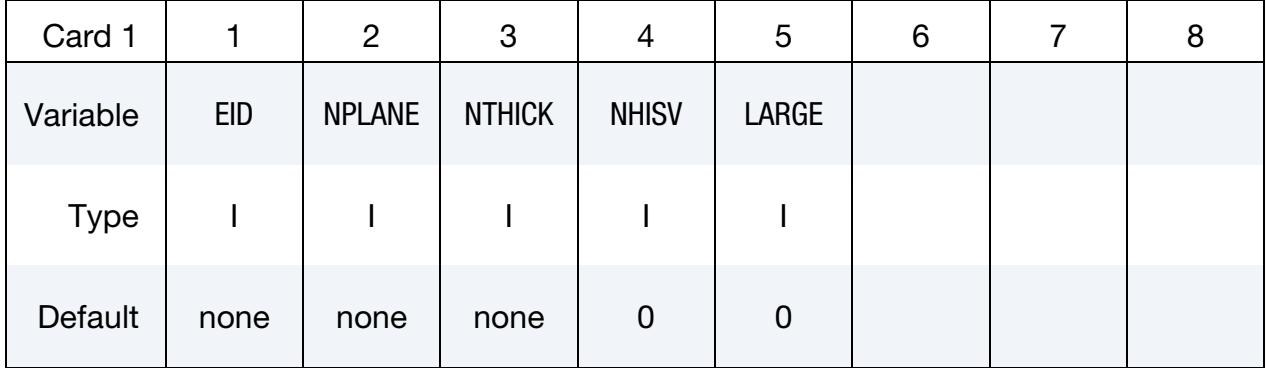

#### Element Card.

## Solid Mechanics Data Card for LARGE = 0.

The following set of cards: "Stress Cards" and "History Variable Cards" should be included NPLANE × NTHICK times (one set for each integration point).

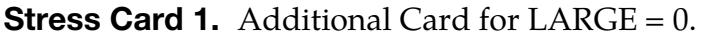

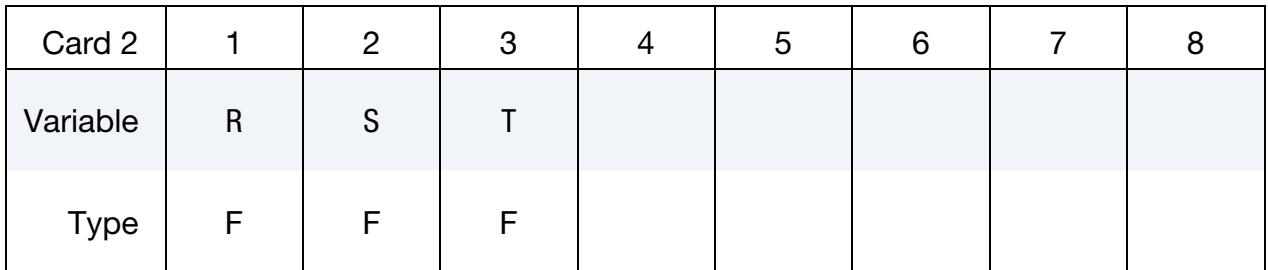

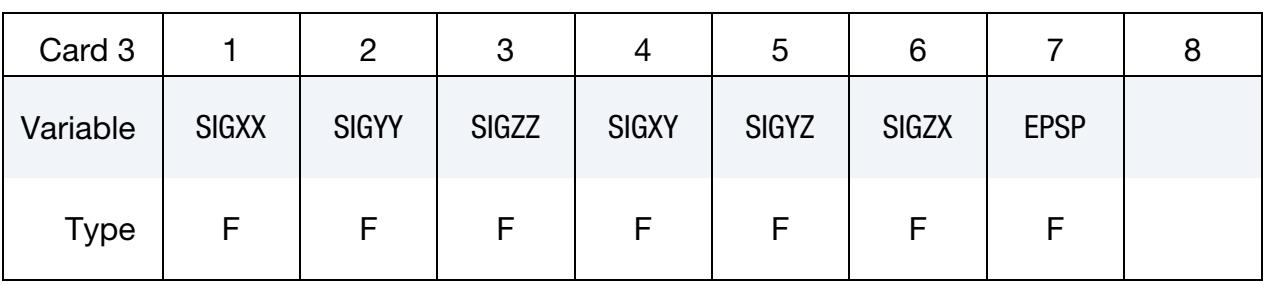

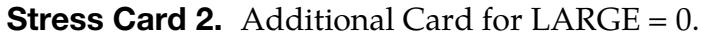

**History Variable Cards.** Additional Cards for  $LARGE = 0$ . Include as many cards as necessary to collect NHISV (see Card 1) history variables.

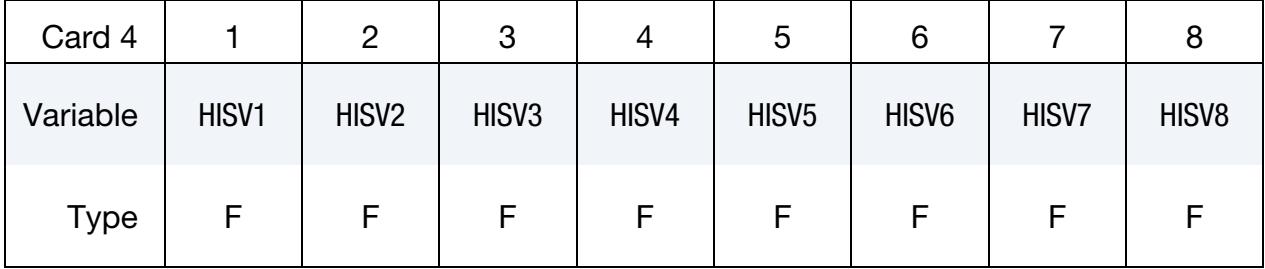

## Solid Mechanics Data Card for LARGE = 1.

The following set of cards: "Stress Cards" and "History Variable Cards" should be included NPLANE × NTHICK times (one set for each integration point).

### Stress Card 1. Additional Card for LARGE = 1.

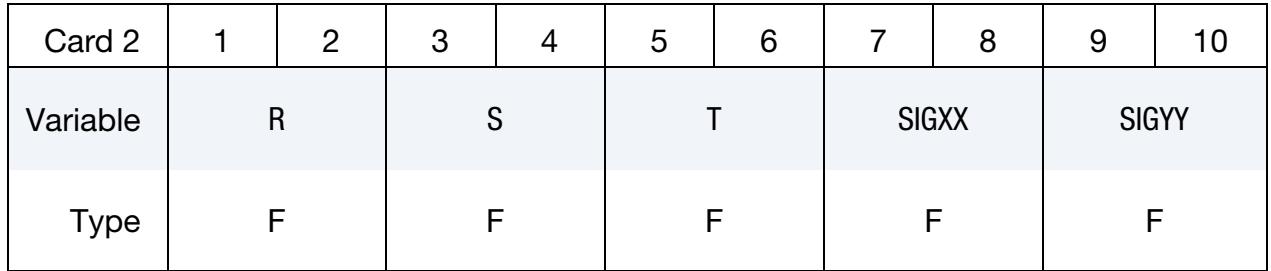

#### **Stress Card 2.** Additional Card for LARGE = 1.

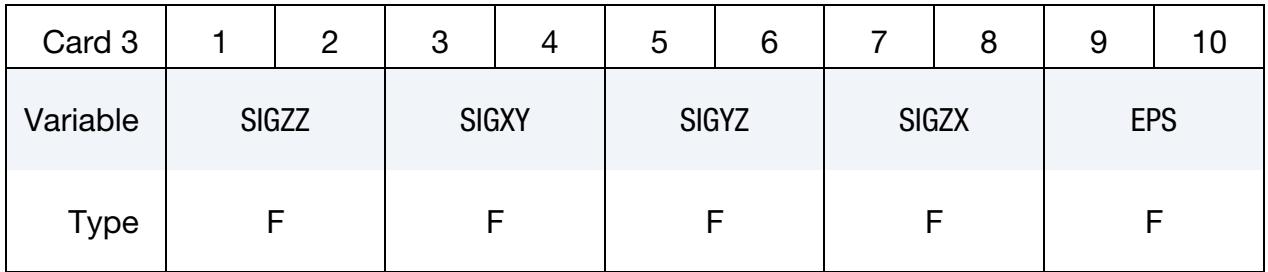

History Variable Cards. Additional Cards for LARGE = 1. Include as many cards as necessary to collect NHISV (see Card 1) history variables.

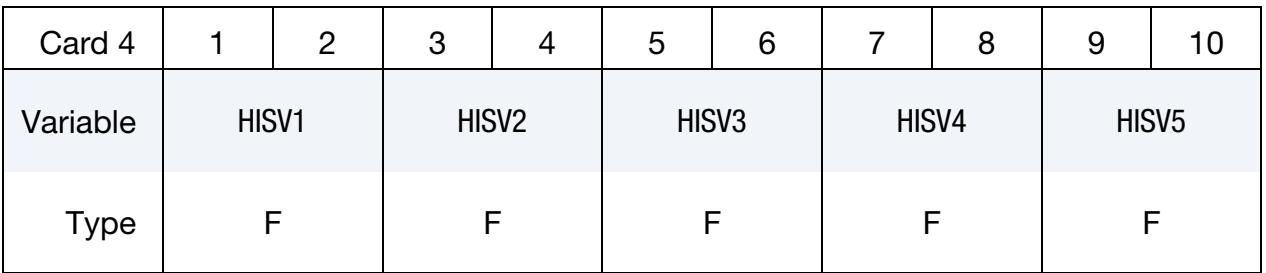

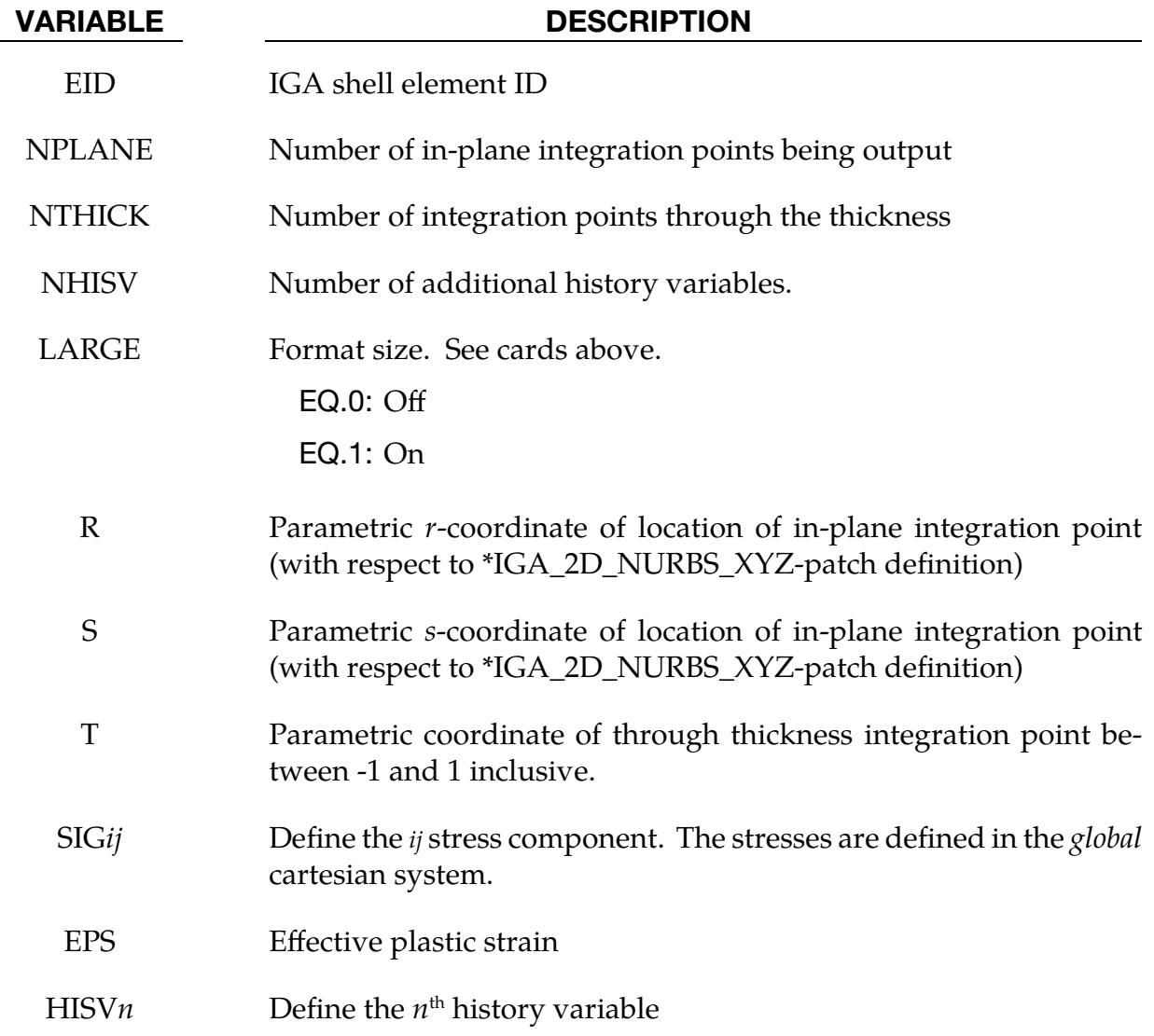

## \*INITIAL\_STRESS\_SECTION

Purpose: Initialize (pre-load) the stress normal to a plane intersecting the model using a curve [\(\\*DEFINE\\_CURVE\)](#page-2125-0). The initialization is applied to a set of solid elements that are specified using the [\\*DATABASE\\_CROSS\\_SECTION](#page-1935-0) card. This option is compatible only with those material models that are incrementally updated (such as elastic, viscoelastic, and elastoplastic). Except as noted in [Remark 3,](#page-2997-0) rubbers, foams, and materials that are combined with equations-of-state cannot be initialized with this card.

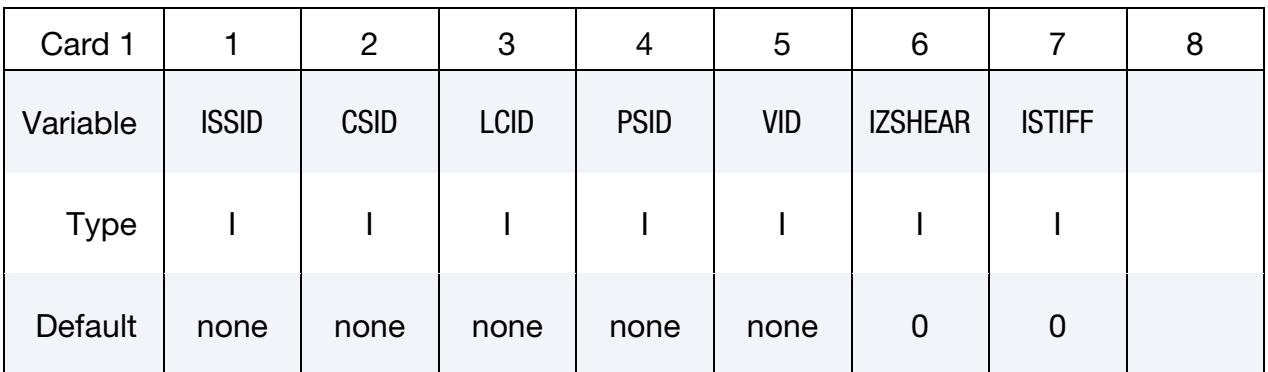

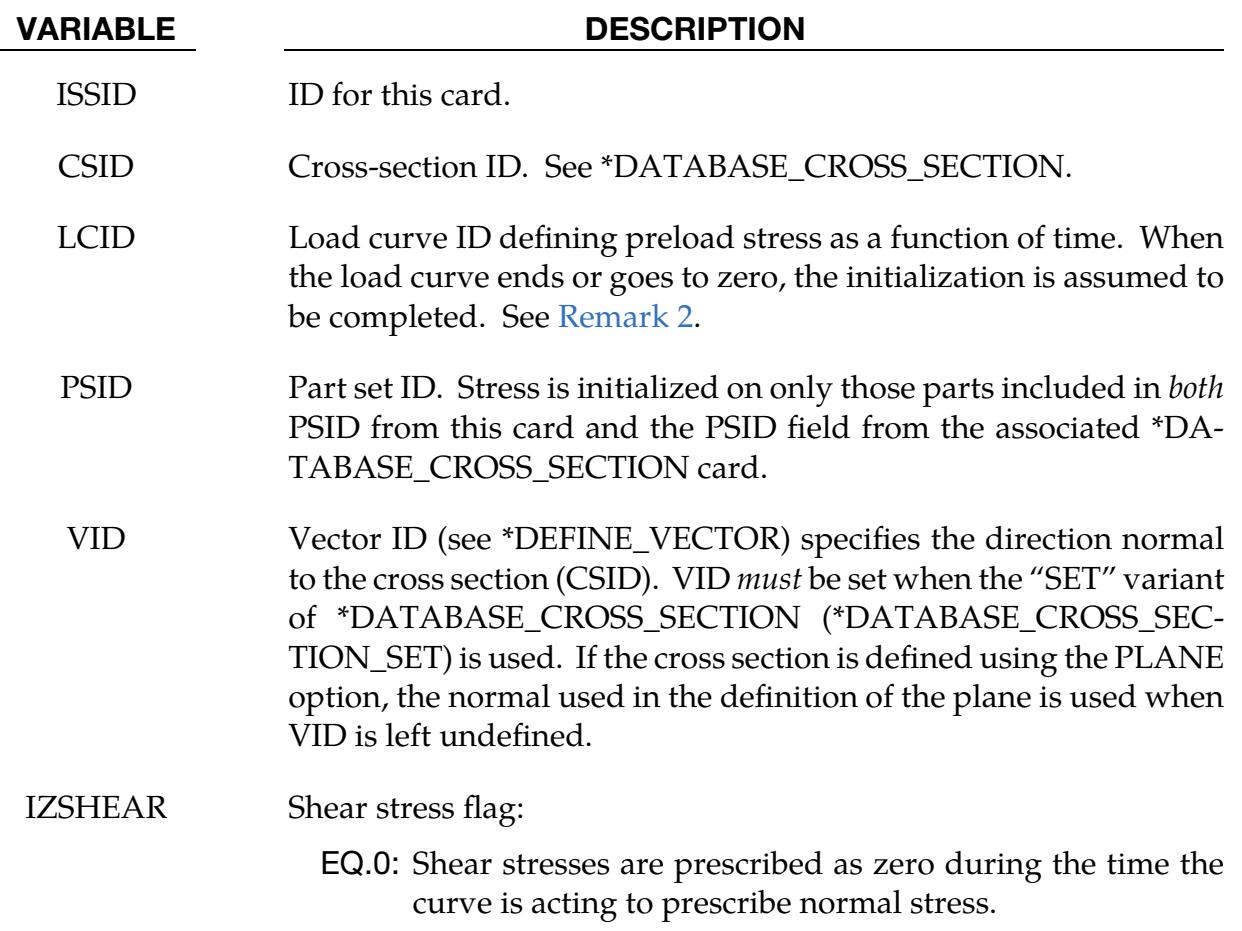

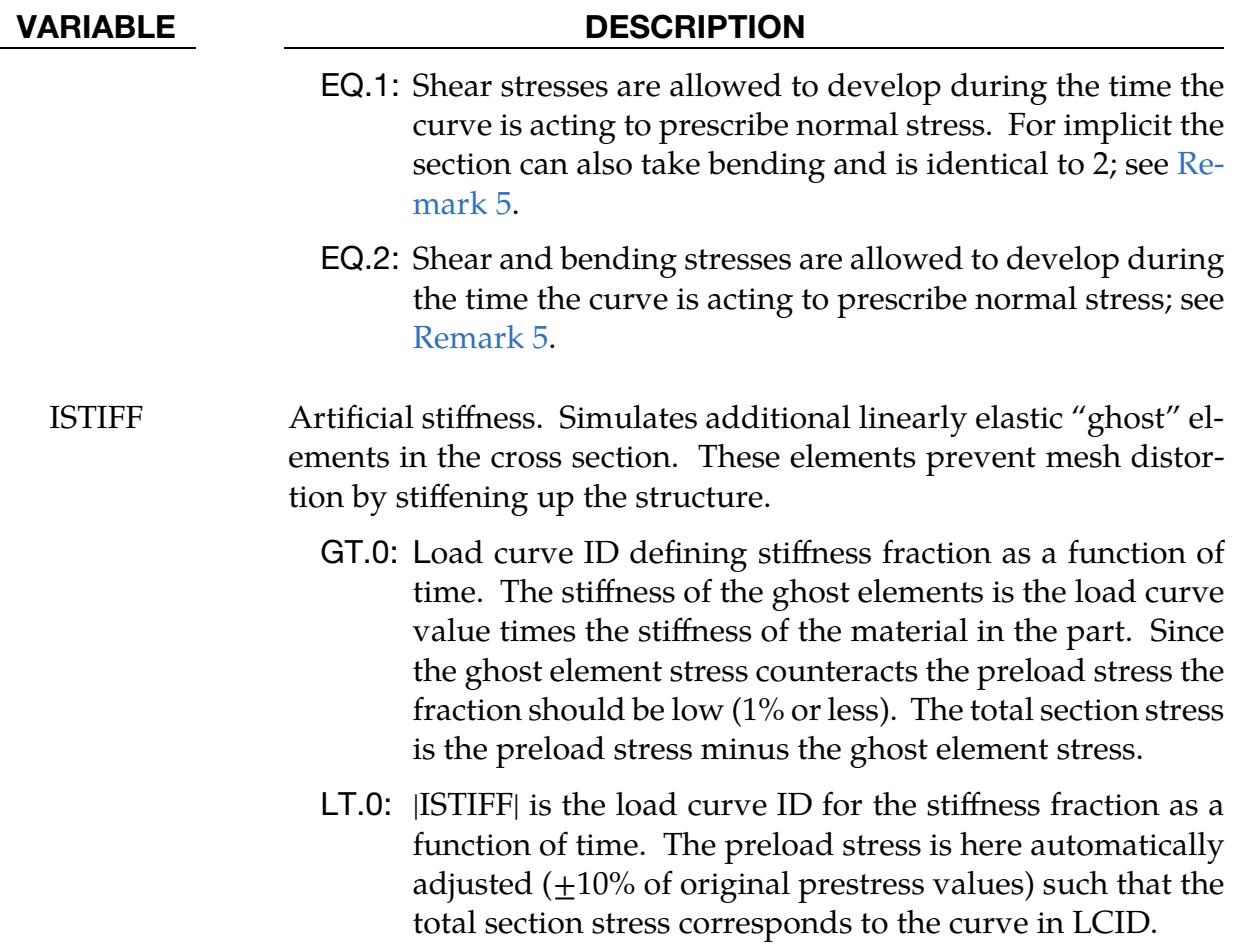

#### Remarks:

- 1. **Dynamic Relaxation Issues.** To achieve convergence during explicit dynamic relaxation, applying damping options is very important. If contact is active, contact damping is recommended with a value between 10 - 20 percent. Additional damping applied using [\\*DAMPING\\_PART\\_STIFFNESS](#page-1888-0) also speeds up convergence where a coefficient of 0.10 is effective. If damping is not used, convergence may not be possible.
- <span id="page-2996-0"></span>2. Best Practices for Quasi-Static Load Ramp-up. When defining the load curve, LCID, a ramp starting at the origin should be used to increase the stress to the desired value. The time duration of the ramp should produce a quasistatic response. When the end of the load curve is reached, or when the value of the load decreases from its maximum value, the initialization stops. If the load curve begins at the desired stress value, that is, no ramp, convergence will take much longer, since the impulsive like load created by the initial stress can excite nearly every frequency in the structural system where stress is initialized.
- <span id="page-2997-0"></span>3. **Supported Materials.** This option currently applies only to materials that are incrementally updated. Hyperelastic materials and materials that require an equation-of-state are not currently supported. However, materials 57, 73, and 83 can be initialized with this approach.
- 4. **Supported Elements.** Solid elements types 1, 2, 3, 4, 9, 10, 13, 15, 16, 17, and 18 are supported. ALE elements are not supported. Element forms 16 and 17 with mid-side nodes may only work well if the area of the cross-section where the preload stress is applied does not vary. In other words, element forms 16 or 17 will not work to preload a tapered part.
- <span id="page-2997-1"></span>5. IZSHEAR for Solid Elements. By default, IZSHEAR = 0, that is, *only* the stress normal to the section is prescribed while *all* other stress components are set to zero. Therefore, the stress tensor components with respect to a local system aligned with the section would have  $\sigma_{xx} = \sigma$  (the prescribed value) and  $\sigma_{yy} =$  $\sigma_{zz} = \sigma_{xy} = \sigma_{xz} = \sigma_{yz} = 0$ , which holds for each integration point of each element in the section. This initialization in turn means that these elements, thus the entire section, are infinitely weak in bending and shear which might have a potential side effect of unexpected and nonsensical deformations for certain loading and surrounding geometry conditions.

Turning on IZSHEAR = 1 will for *explicit analysis* essentially relax the zero constraint on the shear stresses, resulting in a stress tensor where  $\sigma_{xy}$ ,  $\sigma_{xz}$  and  $\sigma_{yz}$ are updated according to the laws of the material model, thus adding some shear stiffness to the section to avoid spurious deformations.

For *implicit analysis* (and currently only for low order element formulations -1, - 2, 1, 2, 10, 13, 15 and 115 with sections defined using \*DATABASE\_CROSS\_SEC-TION\_PLANE or \*DATABASE\_CROSS\_SECTION\_SET), the following approach is taken for IZSHEAR = 1: Each collection of elements in a section (for example, of a bolt) is identified and seen as an entity for which only the *mean normal stress* of the section is prescribed, in contrast to imposing constraints on each integration point. For example, if the goal is to prestress 10 bolts modeled with solid elements, LS-DYNA will, based on element connectivity, identify the 10 unique sections (10 clusters of elements) corresponding to each bolt, and subsequently prescribe the mean stress in each of these sections independently. The advantage of this approach is that the section can globally resist bending and shear, and thus preserve the structural integrity of the bolt more adequately.

The IZSHEAR = 1 approach for implicit is also available in explicit analysis through IZSHEAR = 2. Note that if this approach is used with \*DATABASE\_- CROSS\_SECTION\_SET, the vector option must be used to define the normal direction. Using \*DATABASE\_CROSS\_SECTION\_SET leads to a better distribution of the stress than \*DATABASE\_CROSS\_SECTION\_PLANE by, for instance, imposing the stress for a sufficient length of the shank. Distributing the stress with this method prevents elements from collapsing, thereby preserving structural integrity.

 $IZSHEAR = 2$  can also be used when the initial stress (meaning stress at time zero) in the section is nonzero. For instance, bolts that are to be preloaded may have already gone through a sequence of load steps from prior simulations, resulting in a nonzero initial stress state. The load curve for the stress should still start at the origin and increase to the desired stress value. LS-DYNA will preserve stress continuity at the start of the simulation by internally scaling the curve appropriately.

## \*INITIAL\_STRESS\_SHELL\_{OPTION}

Available options include:

<BLANK>

SET

Purpose: Initialize stresses, history variables, and the effective plastic strain for shell elements. Materials that do not use an incremental formulation for the stress update may not be initializable with this card.

**Card Sets per Element.** Define as many shell elements or shell element sets in this section as desired. The input is assumed to terminate when a new keyword ("\*") card is detected.

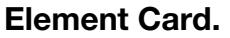

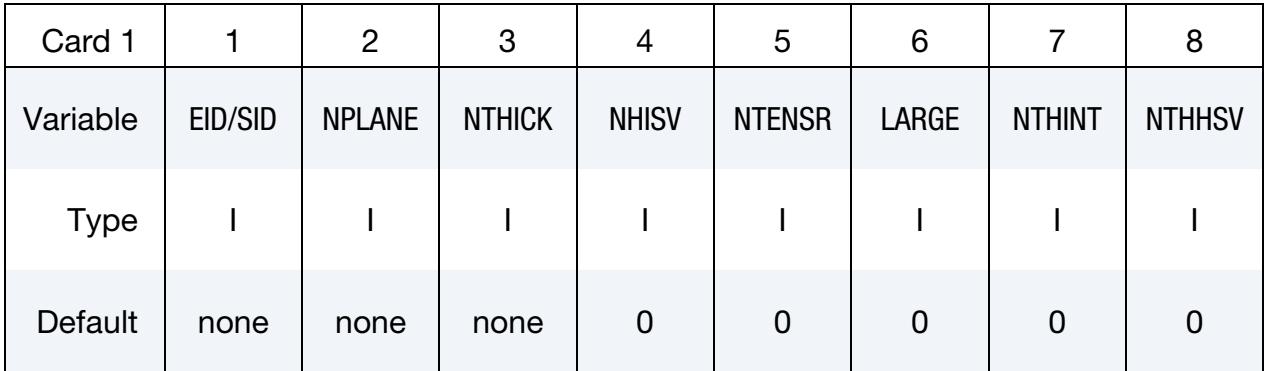

## Ordering of Integration Points.

For each through thickness point define NPLANE points. NPLANE should be either 1 or 4 corresponding to either 1 or 4 Gauss integration points. If four integration points are specified, they should be ordered such that their in-plane parametric coordinates are at:

$$
\left(-\frac{\sqrt{3}}{3}, -\frac{\sqrt{3}}{3}\right), \quad \left(\frac{\sqrt{3}}{3}, -\frac{\sqrt{3}}{3}\right), \quad \left(\frac{\sqrt{3}}{3}, \frac{\sqrt{3}}{3}\right), \quad \left(-\frac{\sqrt{3}}{3}, \frac{\sqrt{3}}{3}\right),
$$

respectively. It is not necessary for the location of the through thickness integration points to match those used in the elements which are initialized. The data will be interpolated by LS DYNA.

## Solid Mechanics Data Card for LARGE = 0.

The following set of cards, "Stress Card" through "Tensor Cards," should be included NPLANE × NTHICK times (one set for each integration point).

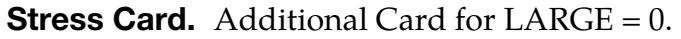

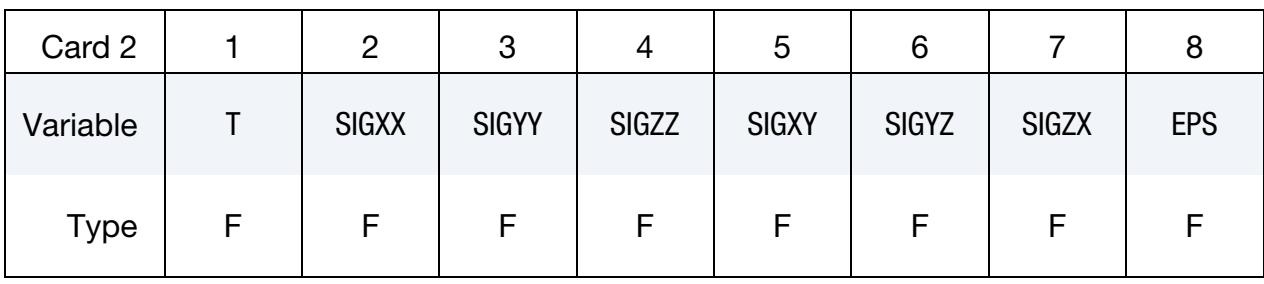

**History Variable Cards.** Additional Cards for  $LARGE = 0$ . Include as many cards as necessary to collect NHISV (see Card 1) history variables.

| Card 3      |       | 2                 | 3                 |       | G                 | 6     |       |       |
|-------------|-------|-------------------|-------------------|-------|-------------------|-------|-------|-------|
| Variable    | HISV1 | HISV <sub>2</sub> | HISV <sub>3</sub> | HISV4 | HISV <sub>5</sub> | HISV6 | HISV7 | HISV8 |
| <b>Type</b> |       |                   |                   |       |                   |       |       |       |

**Tensor Cards.** Additional card for  $LARGE = 0$ . Include as many cards as necessary to collect NTENSR (see Card 1) entries. Tensor cards contain only 6 entries per card.

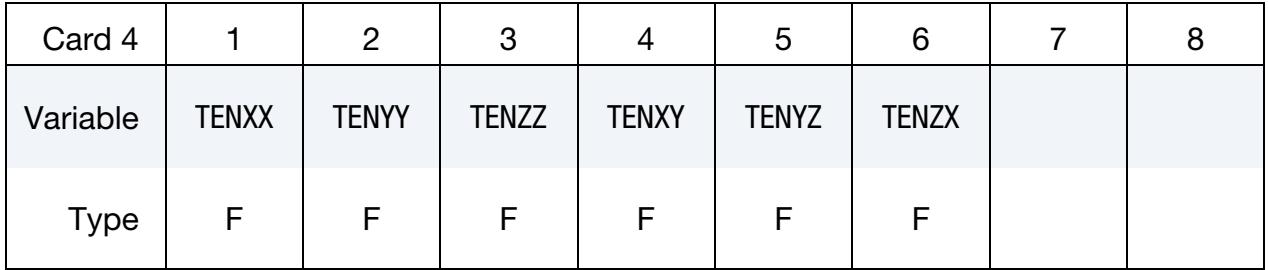

#### Solid Mechanics Data Card for LARGE = 1.

The following set of cards, "Stress Card 1" through "Tensor Cards," should be included NPLANE × NTHICK times (one set for each integration point).

**Stress Card 1.** Additional Card for LARGE = 1.

| Card 2      | 2 | 3            | 4 | ა            | 6 |              | 8 | 9            | ١U |
|-------------|---|--------------|---|--------------|---|--------------|---|--------------|----|
| Variable    |   | <b>SIGXX</b> |   | <b>SIGYY</b> |   | <b>SIGZZ</b> |   | <b>SIGXY</b> |    |
| <b>Type</b> |   |              |   |              |   |              |   |              |    |

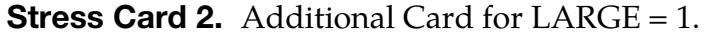

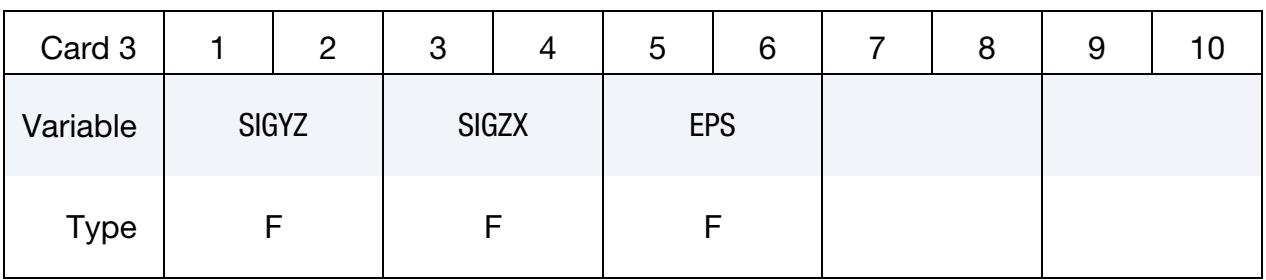

**History Variable Cards.** Additional Cards for  $LARGE = 1$ . Include as many cards as necessary to collect NHISV (see Card 1) history variables.

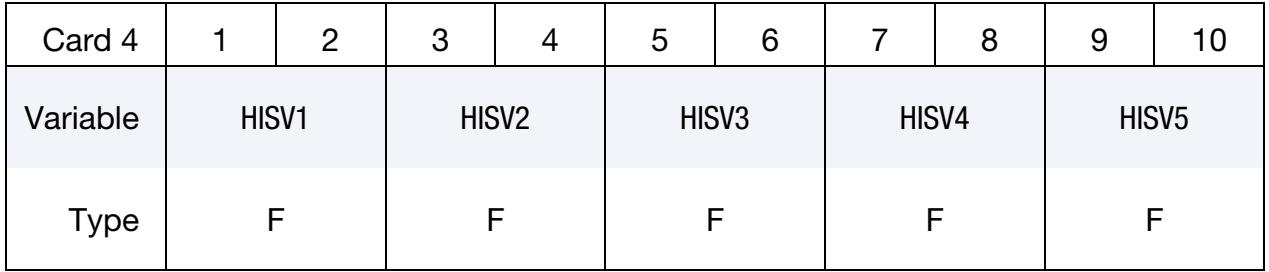

**Tensor Cards.** Include as many pairs of Cards 5 and 6 as necessary to collect NTENSR entries. Note that Cards 5 and 6 must appear as pairs, and that Card 6 may include at most one value, as indicated below.

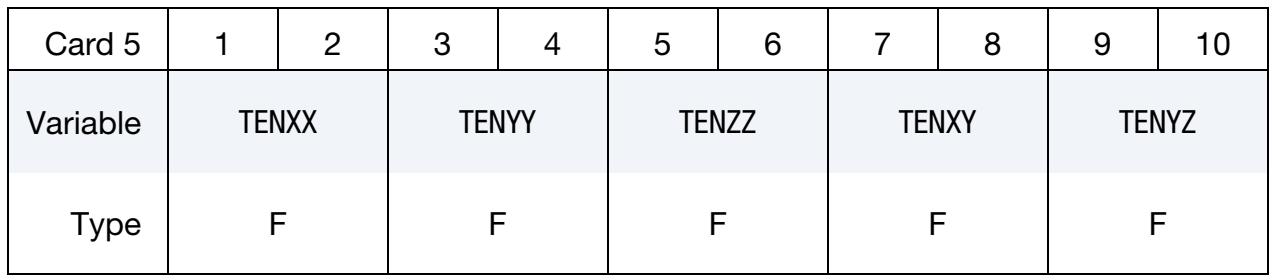

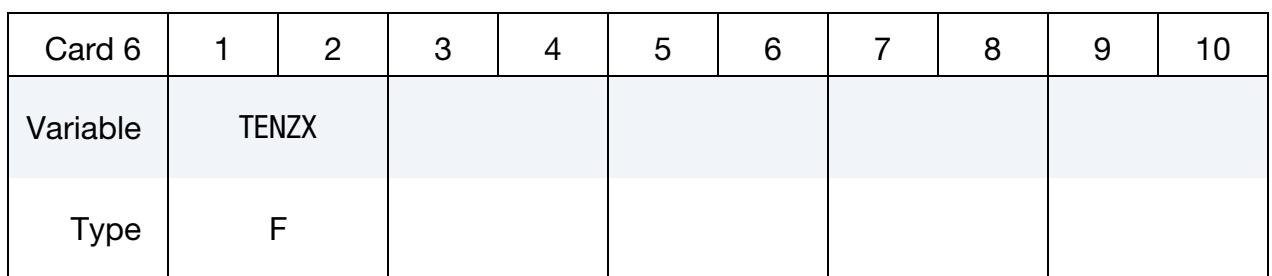

## Thermal Data Cards for LARGE = 1.

For each element, thermal data cards come after the *entire* set of mechanical data cards. For each of the NTHINT thermal integration points, include the following set of cards.

**Thermal Time History Cards.** Additional cards for  $LARGE = 1$ . Include as many cards as needed to collect all the of NTHHSV time history variables per thermal integration point.

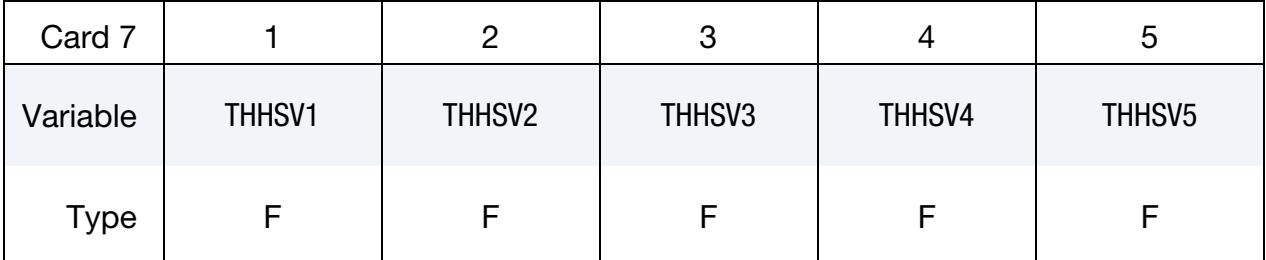

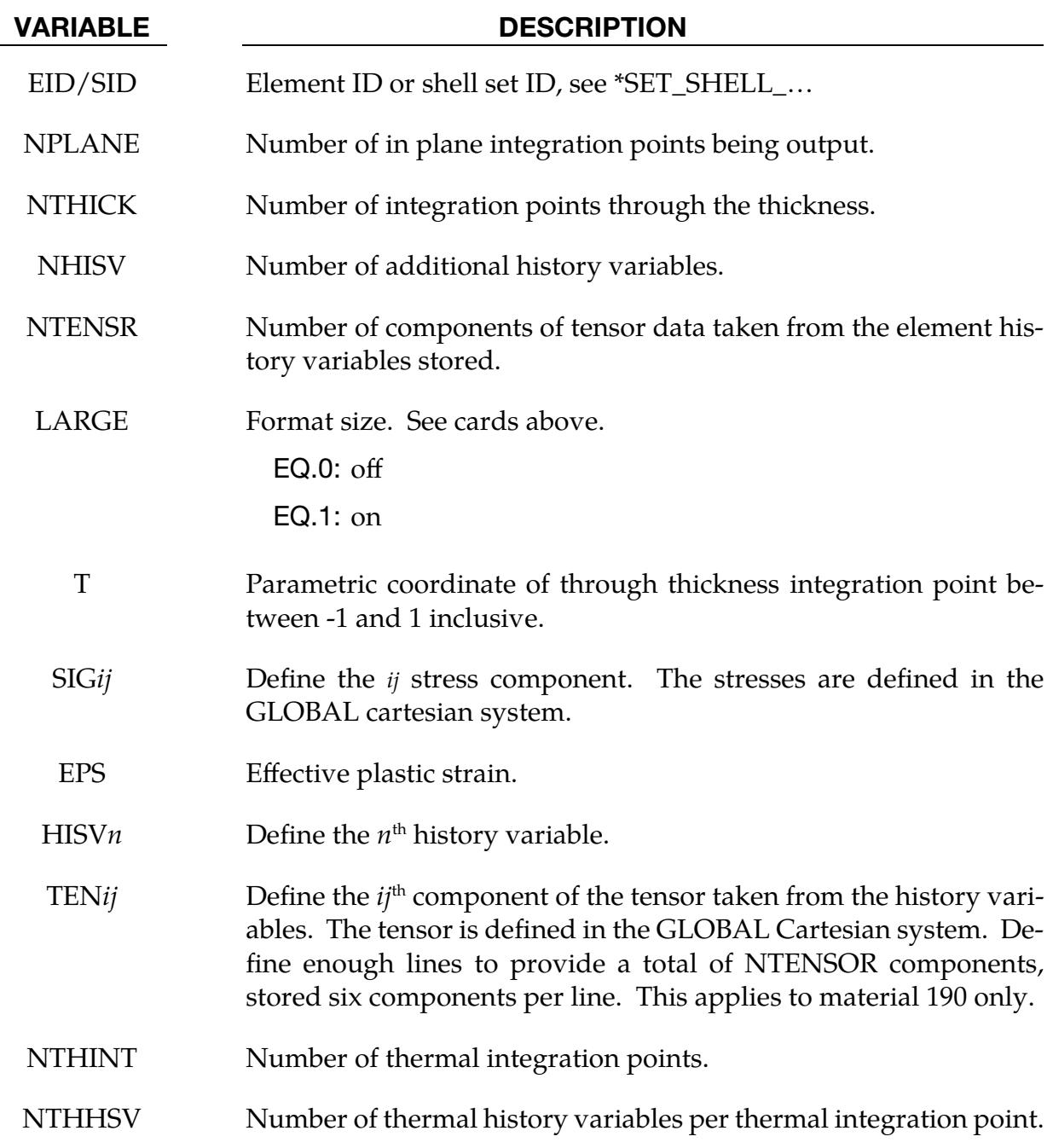

## VARIABLE DESCRIPTION

THHSV*n n*  $n<sup>th</sup>$  history variable at the thermal integration point.

### \*INITIAL\_STRESS\_SHELL\_NURBS\_PATCH

Purpose: Initialize stresses, history variables, and the effective plastic strain for isogeometric shell elements. Materials that do not use an incremental formulation for the stress update may not be initializable with this card.

**Card Sets per Element.** Define as many NURBS shell elements in this section as desired. The input is assumed to terminate when a new keyword ("\*") card is detected.

#### Element Card.

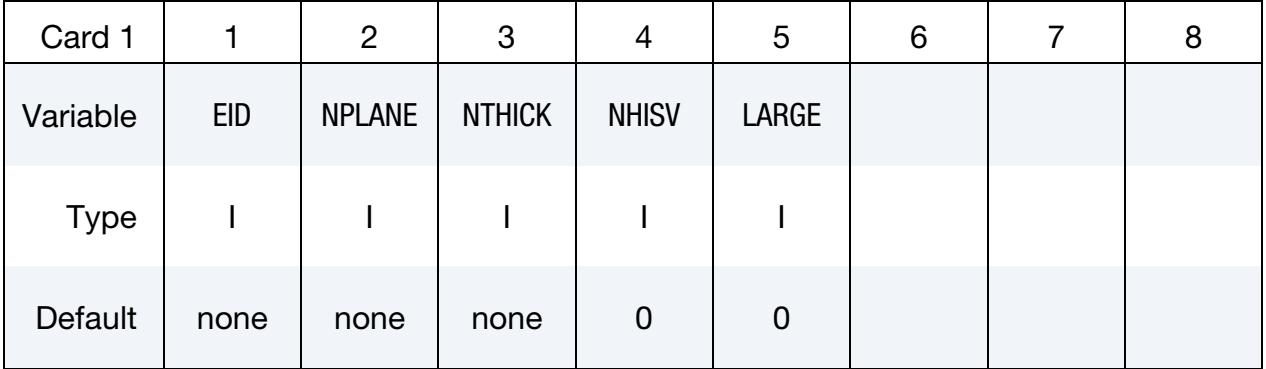

#### Solid Mechanics Data Card for LARGE = 0.

The following set of cards: "Stress Cards" and "History Variable Cards" should be included NPLANE × NTHICK times (one set for each integration point).

#### **Stress Card1.** Additional Card for  $LARGE = 0$ .

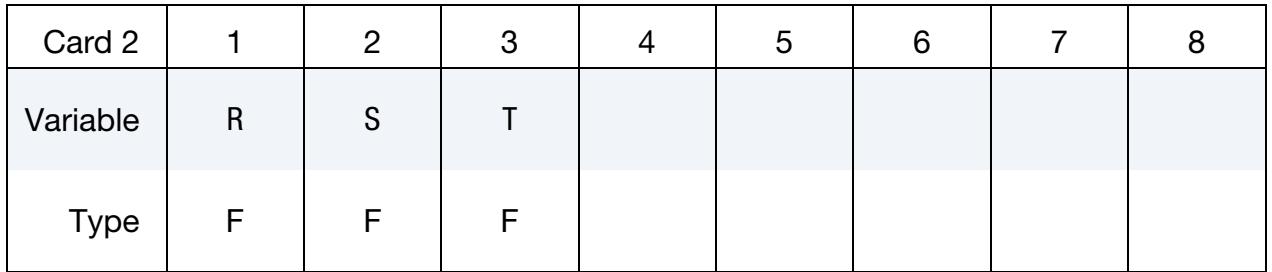

#### **Stress Card2.** Additional Card for  $LARGE = 0$ .

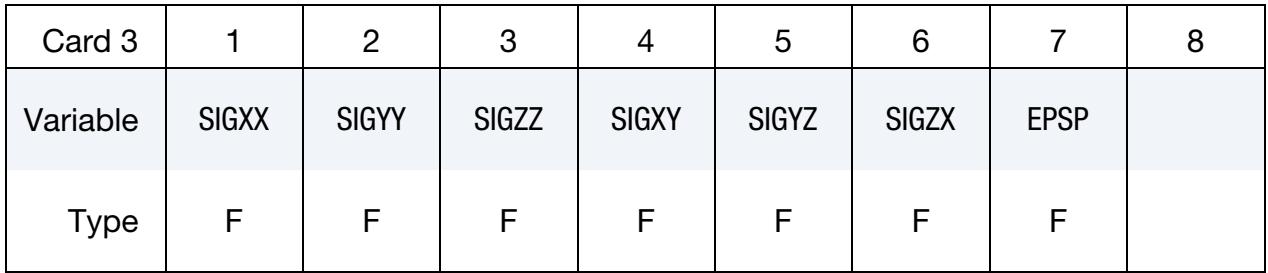

**History Variable Cards.** Additional Cards for  $LARGE = 0$ . Include as many cards as necessary to collect NHISV (see Card 1) history variables.

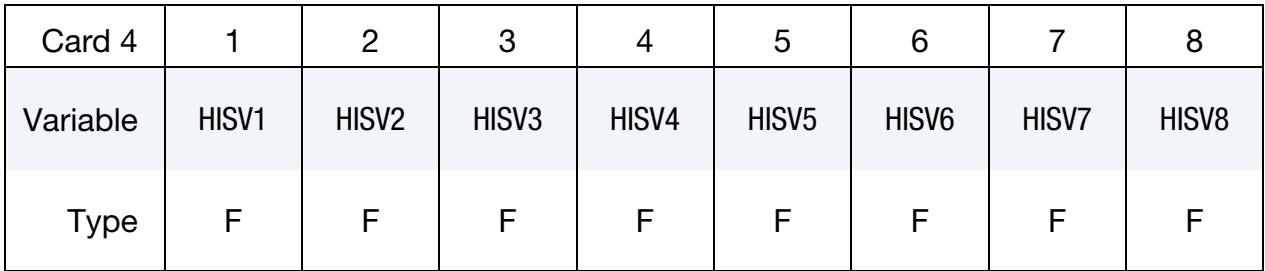

## Solid Mechanics Data Card for LARGE = 1.

The following set of cards: "Stress Cards" and "History Variable Cards" should be included NPLANE × NTHICK times (one set for each integration point).

**Stress Card 1.** Additional Card for LARGE = 1.

| Card 2   | っ | 3  | .5 | 6 |              | 8 | 9            | ΙU |
|----------|---|----|----|---|--------------|---|--------------|----|
| Variable |   | J. |    |   | <b>SIGXX</b> |   | <b>SIGYY</b> |    |
| Type     |   |    |    |   |              |   |              |    |

## **Stress Card 2.** Additional Card for  $LARGE = 1$ .

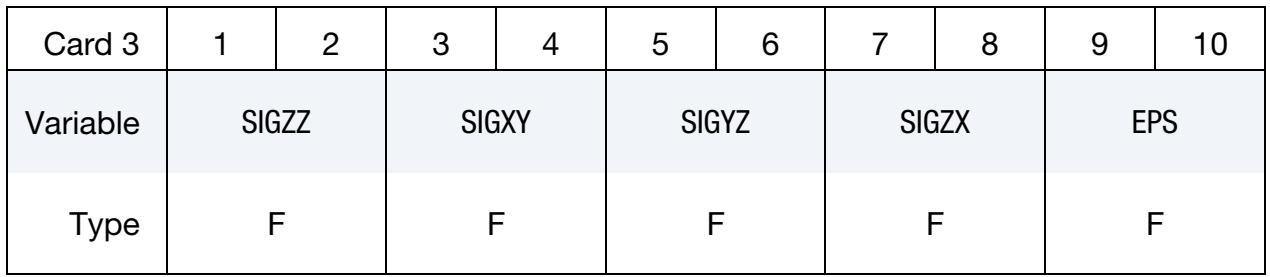

**History Variable Cards.** Additional Cards for  $LARGE = 1$ . Include as many cards as necessary to collect NHISV (see Card 1) history variables.

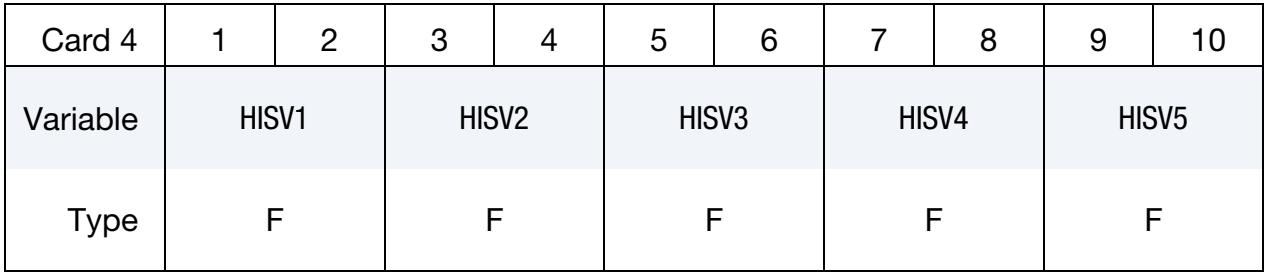

### \*INITIAL\_STRESS\_SHELL\_NURBS\_PATCH \*INITIAL

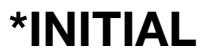

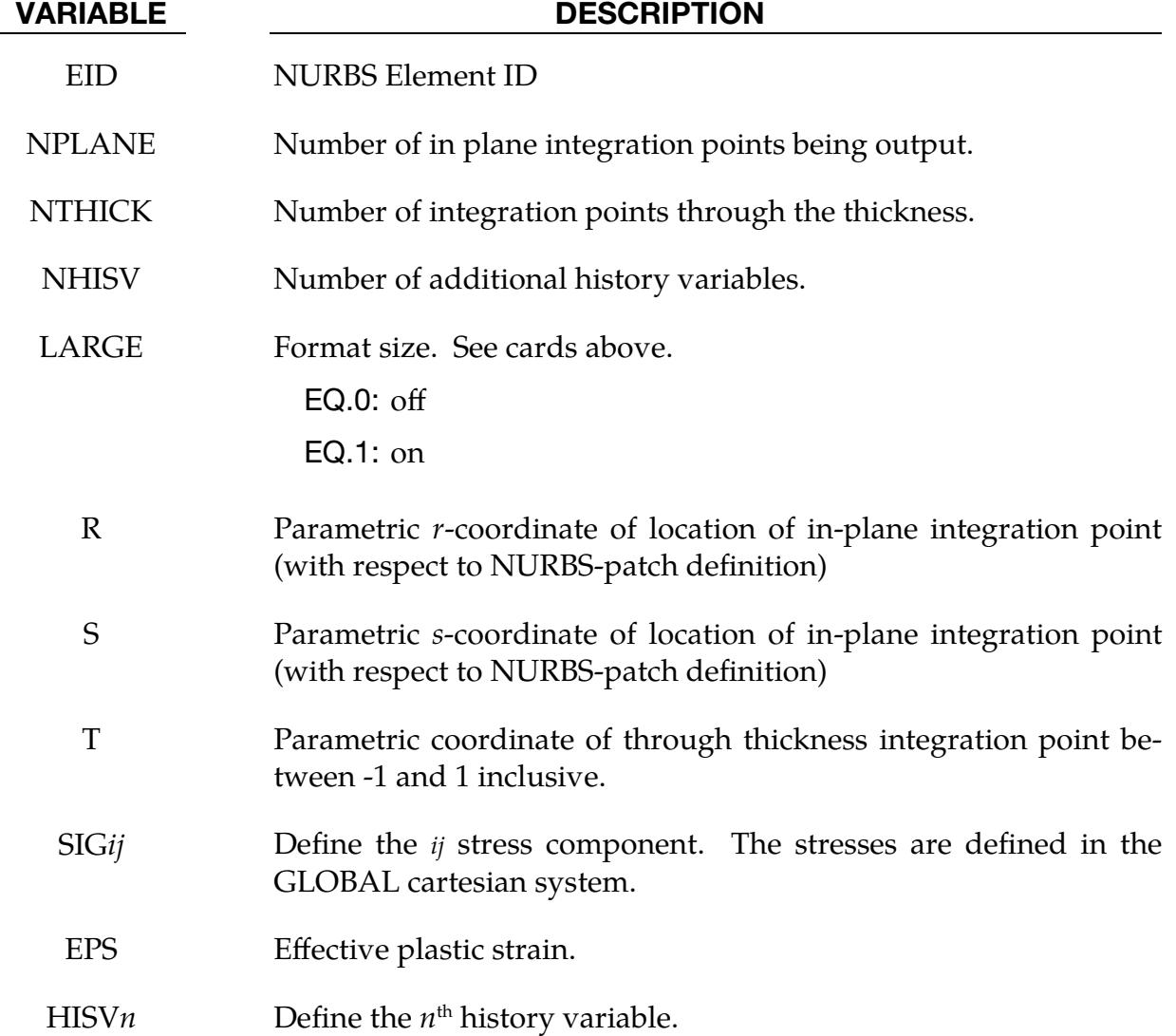

## \*INITIAL\_STRESS\_SOLID\_{OPTION}

Available options include:

<BLANK>

SET

Purpose: Initialize stresses and plastic strains for solid elements.

Material models 2, 5, 7, 21, 23, 27, 31, 38, 57, 73, 77, 83,132, 179, 181, 183, and 189 support a reference configuration (see \*INITIAL\_FOAM\_REFERENCE\_GEOMETRY and the variable REF in the material description), and if that feature is invoked, it will take precedence over \*INITIAL\_STRESS\_SOLID. Furthermore, if FMATRX = 2 in \*CONTROL\_- SOLID, \*INITIAL\_STRESS\_SOLID is ignored for the aforementioned material models.

For \*MAT\_014 and any material that requires an equation-of-state (\*EOS), the specified initial stresses are adjusted to be in accordance with the initial pressure calculated from the equation of state.

**Card Sets per Element or Element Set.** For this keyword, each data card set consists of an element or element set card and all of its corresponding data cards, both thermal and mechanical. For  $LARGE = 1$ , this can involve several (even tens of) cards per set. Include cards for as many solid elements or solid element sets as desired. The input is assumed to terminate when a new keyword ("\*") card is detected.

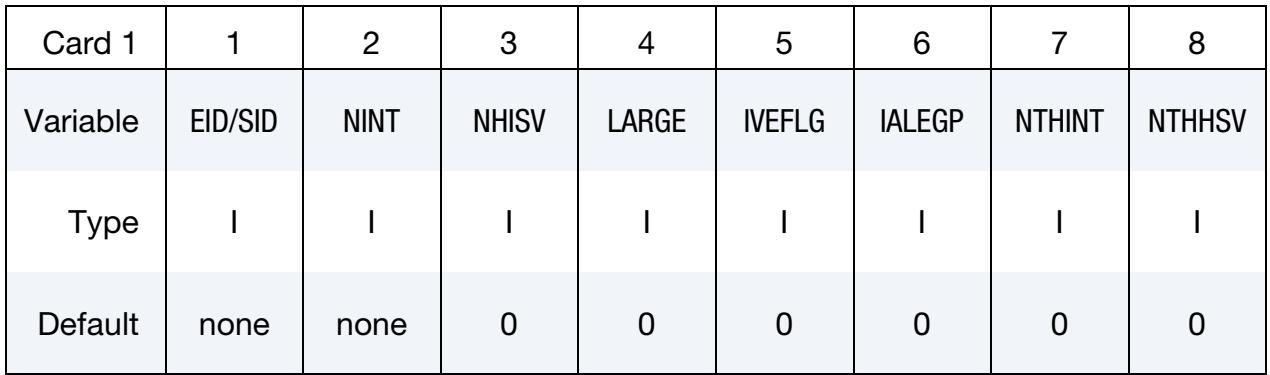

## Ordering of Integration Points.

NINT may be 1, 8, or 14 for hexahedral solid elements, depending on the element formulation. If eight Gauss integration points are specified, they should be ordered such that their parametric coordinates are located at:

$$
\left(-\frac{\sqrt{3}}{3},-\frac{\sqrt{3}}{3},-\frac{\sqrt{3}}{3}\right), \left(\frac{\sqrt{3}}{3},-\frac{\sqrt{3}}{3},-\frac{\sqrt{3}}{3}\right), \left(\frac{\sqrt{3}}{3},\frac{\sqrt{3}}{3},-\frac{\sqrt{3}}{3}\right), \left(-\frac{\sqrt{3}}{3},\frac{\sqrt{3}}{3},-\frac{\sqrt{3}}{3}\right),
$$

$$
\left(-\frac{\sqrt{3}}{3},-\frac{\sqrt{3}}{3},\frac{\sqrt{3}}{3}\right), \left(\frac{\sqrt{3}}{3},-\frac{\sqrt{3}}{3},\frac{\sqrt{3}}{3}\right), \left(\frac{\sqrt{3}}{3},\frac{\sqrt{3}}{3},\frac{\sqrt{3}}{3}\right), \left(-\frac{\sqrt{3}}{3},\frac{\sqrt{3}}{3},\frac{\sqrt{3}}{3}\right),
$$

respectively. If eight points are defined for 1 point LS-DYNA solid elements, the average value will be taken.

NINT may be 1, 4, or 5 for tetrahedral solid elements, depending on the element formulation and NIPTETS in \*CONTROL\_SOLID. NINT may be 1 or 2 for pentahedral solid elements, depending on the element formulation.

### Solid Mechanics Data Card for LARGE = 0.

**Stress Card.** Additional Card for LARGE = 0. This card should be included NINT times (one for each integration point).

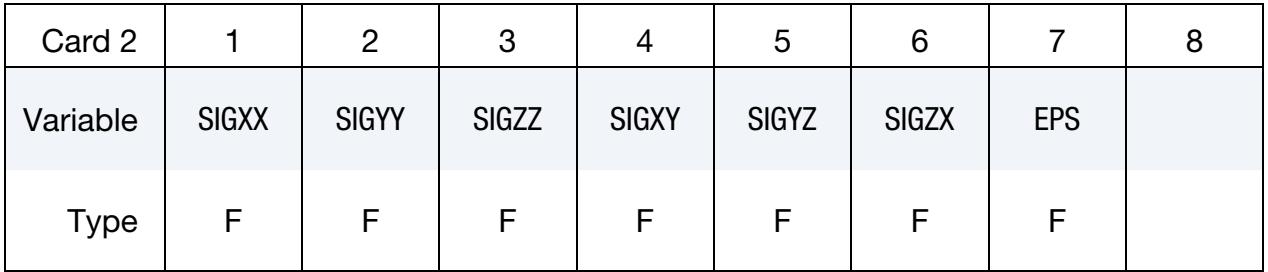

#### Mechanical Data Cards for LARGE = 1.

The following set of cards "Stress Card 1" through "Additional History Cards." Should be included NINT times (one set for each integration point).

| Card 2   |  | 2            | 3            | 4 | ა            | 6 |              | 8 | 9            | 1 U |
|----------|--|--------------|--------------|---|--------------|---|--------------|---|--------------|-----|
| Variable |  | <b>SIGXX</b> | <b>SIGYY</b> |   | <b>SIGZZ</b> |   | <b>SIGXY</b> |   | <b>SIGYZ</b> |     |
| Type     |  |              |              |   |              |   |              |   |              |     |

**Stress Card 1.** Additional cards for  $LARGE = 1$ .

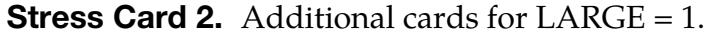

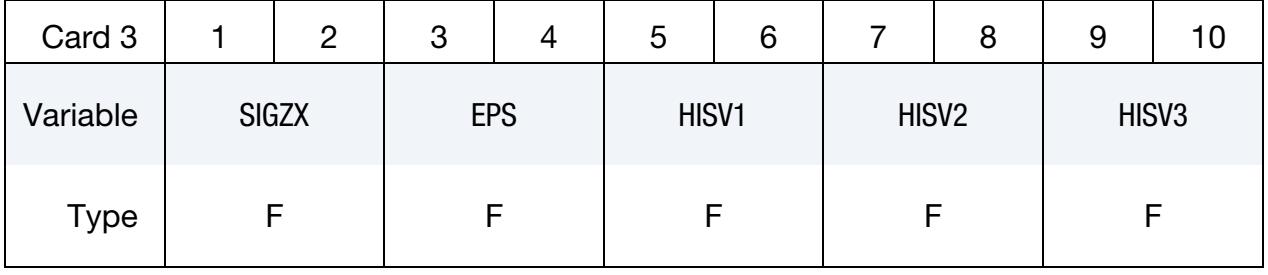

Additional History Cards. Additional cards for  $LARGE = 1$ . If NHISV > 3 define as many additional cards as necessary. NOTE: the value of IVEFLG (see Card 1) can affect the number of history variables on these cards.

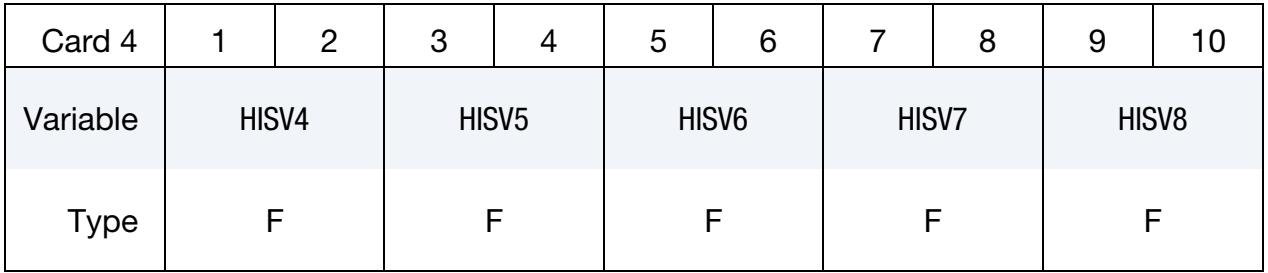

### Thermal Data Cards for LARGE = 1.

For each element, thermal data cards come after the *entire* set of mechanical data cards. For each of the NTHINT thermal integration points, include the following set of cards.

**Thermal Time History Cards.** Additional cards for  $LARGE = 1$ . Include as many cards as needed to capture all the of NTHHSV time history variables per thermal integration point.

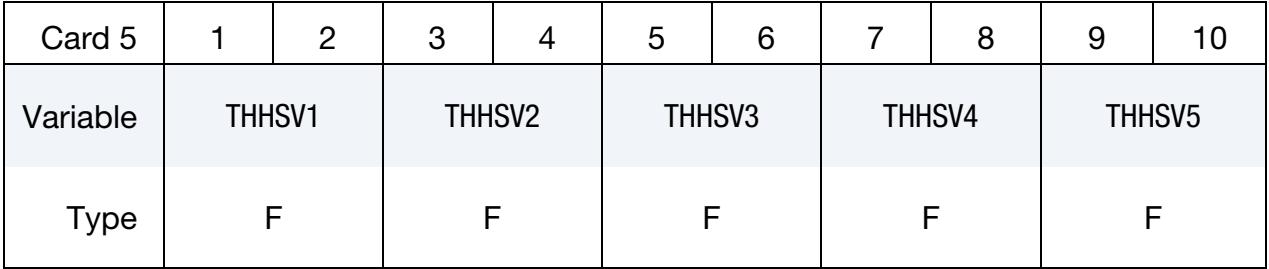

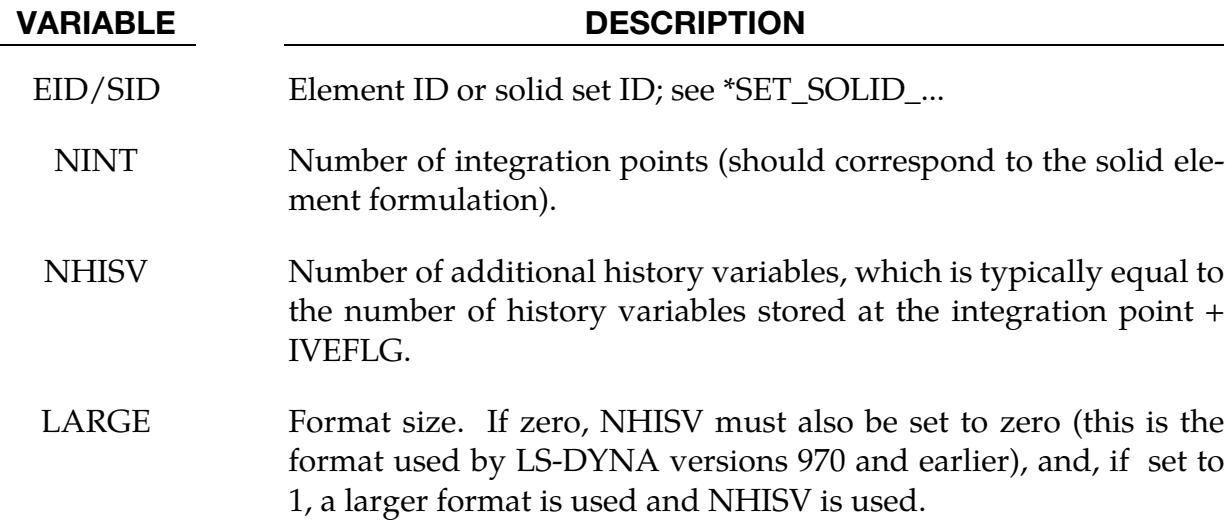

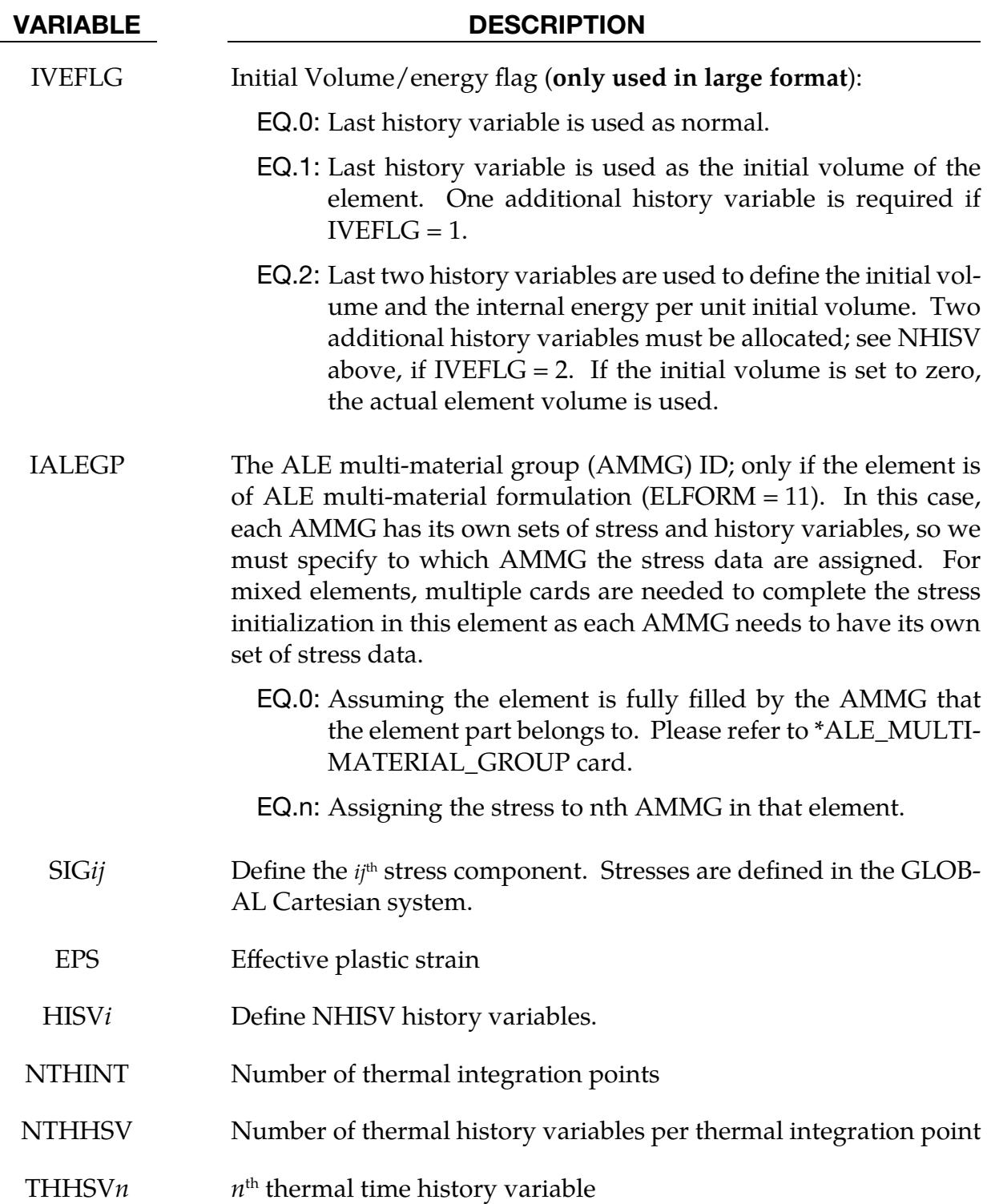

### Remarks:

1. Cohesive Elements. The elastic material model for cohesive elements is a total Lagrangian formulation, and the initial stress will therefore be ignored for it.

2. Tensorial History Variables. If the history variable field contains tensorial quantities, such as back stresses or similar tensors (such as for \*MAT\_003), then \*INCLUDE\_TRANSFORM with \*DEFINE\_TRANSFORMATION including a rotation (options MIRROR, ROTATE, POS6P, POS6N) should not be used. Only the actual stress tensor is transformed correctly at the moment.

### \*INITIAL\_STRESS\_SOLID\_NURBS\_PATCH

Purpose: Initialize stresses, effective plastic strain, and history variables for isogeometric solid elements. This command is not applicable to hyperelastic materials or any material model based on a Total Lagrangian formulation.

Card Sets. Define as many NURBSsolid elements in this section as desired, *one set of cards per element*. The input is assumed to terminate when a new keyword ("\*") card is detected.

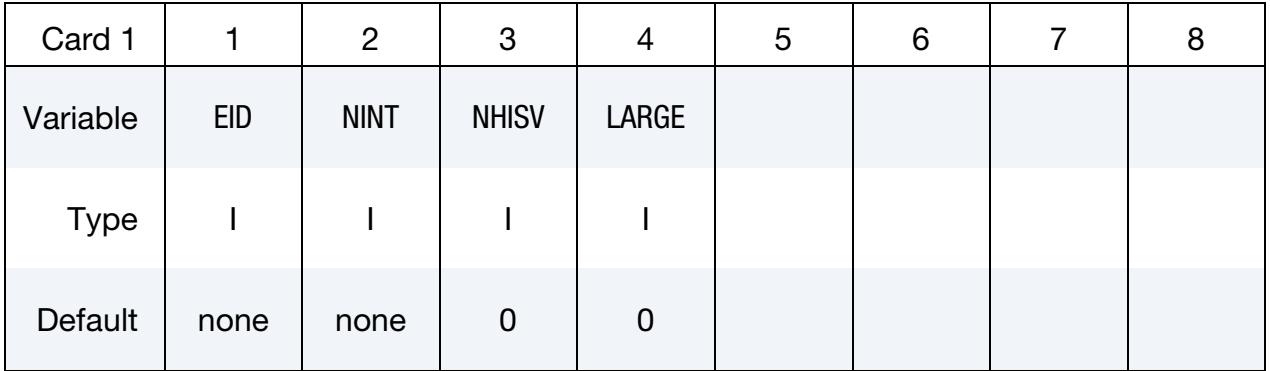

#### Solid Mechanics Data Card for LARGE = 0.

The following set of cards, "Stress Cards" and "History Variable Cards," should be included NINT times (one set for each integration point).

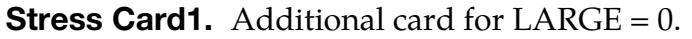

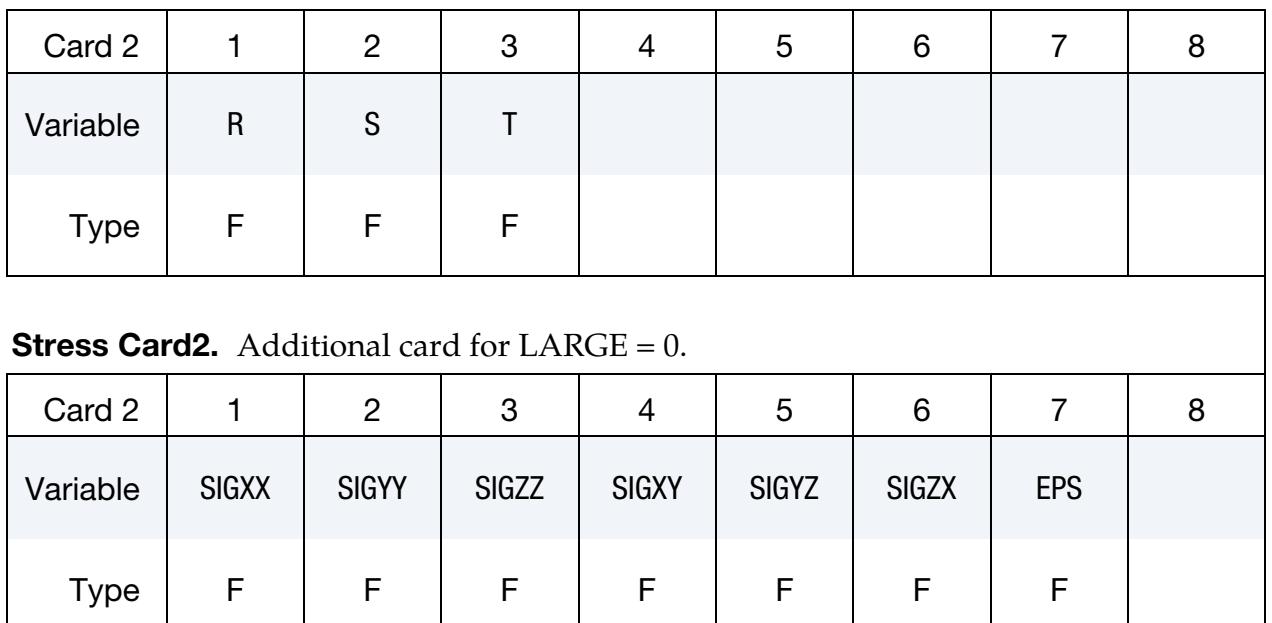

**History Variable Cards.** Additional card for  $LARGE = 0$ . Include as many cards as necessary to collect NHISV (see Card 1) history variables.

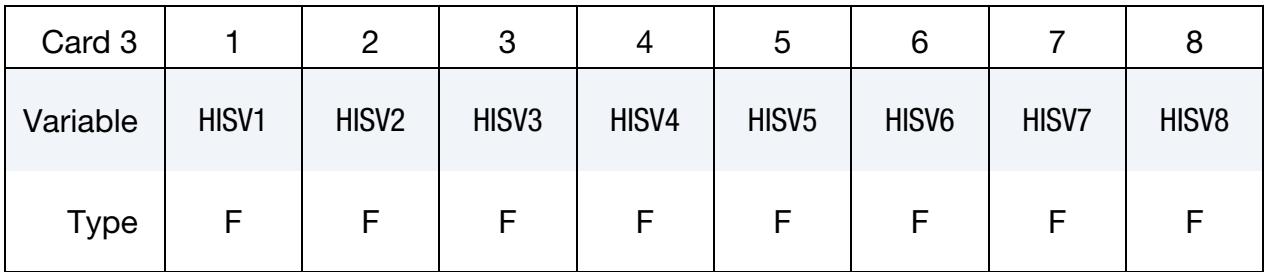

## Solid Mechanics Data Card for LARGE = 1.

The following set of cards, "Stress Cards" and "History Variable Cards," should be included NINT times (one set for each integration point).

**Stress Card 1.** Additional card for LARGE = 1.

| Card 2      | っ | 3 | 4 | ა | 6            |  | 8 | 9 | ιU |              |  |
|-------------|---|---|---|---|--------------|--|---|---|----|--------------|--|
| Variable    |   |   | U |   | <b>SIGXX</b> |  |   |   |    | <b>SIGYY</b> |  |
| <b>Type</b> |   |   |   |   |              |  |   |   |    |              |  |

## **Stress Card 2.** Additional card for LARGE = 1.

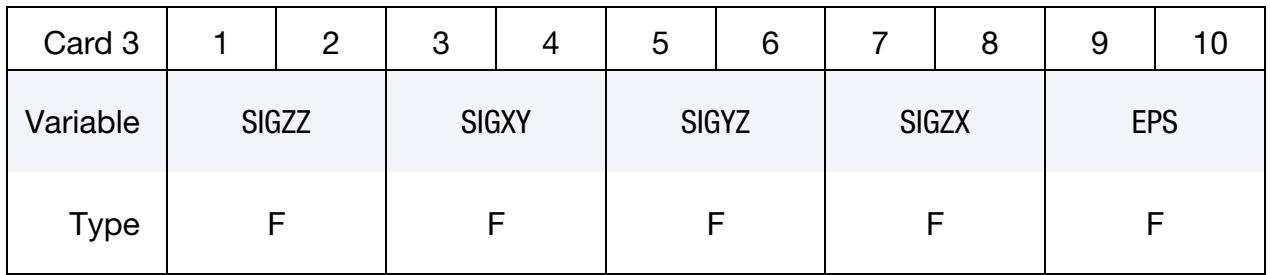

**History Variable Cards.** Additional card for  $LARGE = 1$ . Include as many cards as necessary to collect NHISV (see Card 1) history variables.

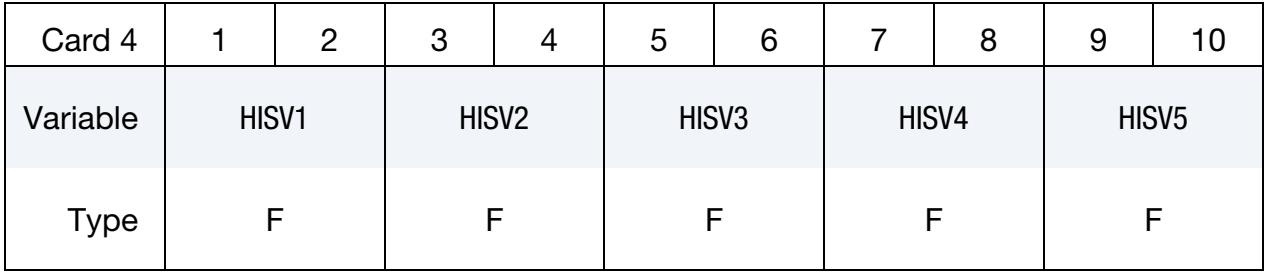

# \*INITIAL\_STRESS\_SOLID\_NURBS\_PATCH \*INITIAL

 $HISVn$  Define the *n*<sup>th</sup> history variable.

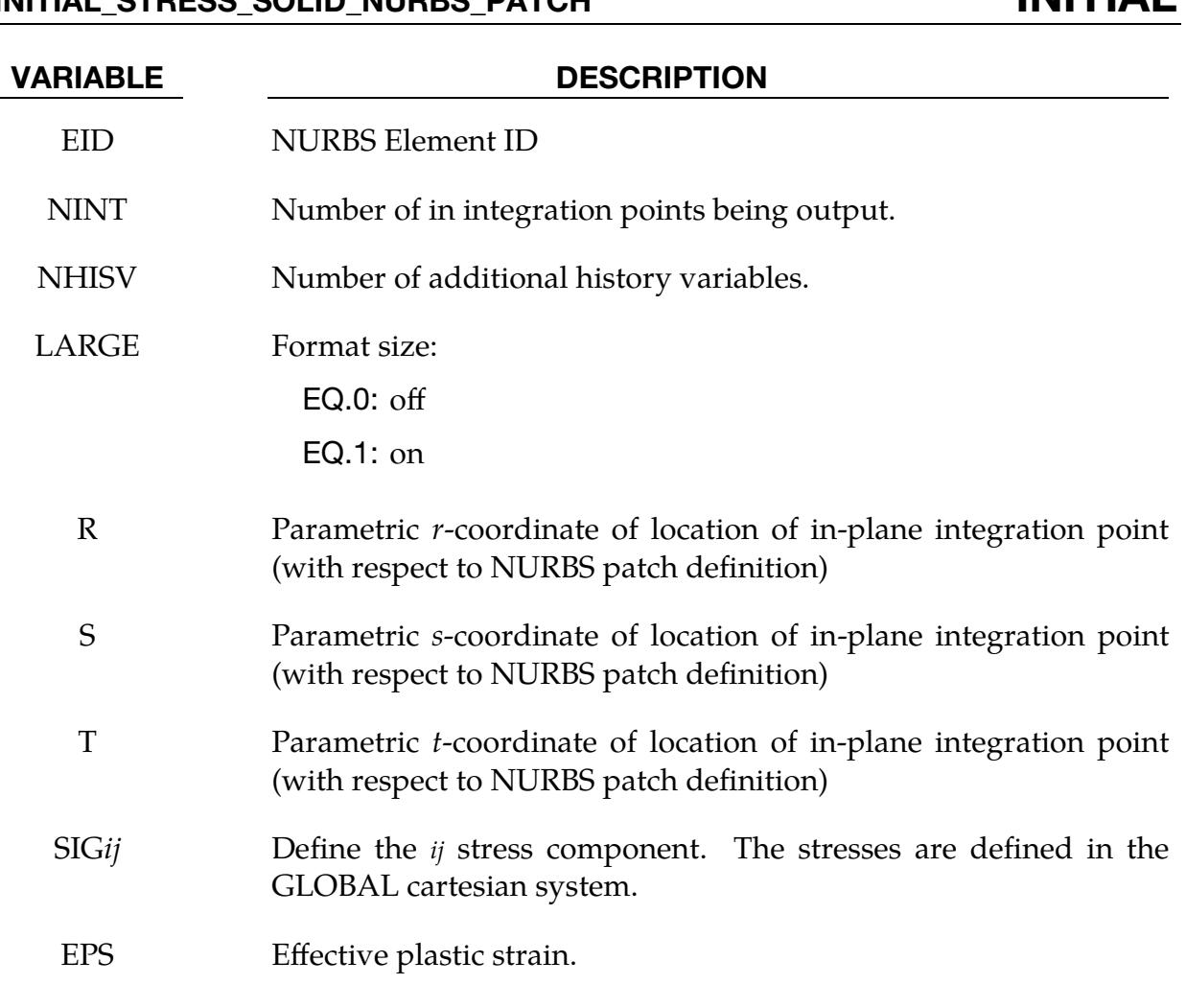

## \*INITIAL\_STRESS\_SPH

Purpose: Initialize stresses and plastic strains for SPH elements. This command is not applicable to hyperelastic materials or any material model based on a Total Lagrangian formulation. For \*MAT\_005, \*MAT\_014, and any material that requires an equation-ofstate (\*EOS), the initialized stresses are deviatoric stresses, not total stresses.

**Element Cards.** Define as many SPH elements in this section as desired. The input is assumed to terminate when a new keyword is detected.

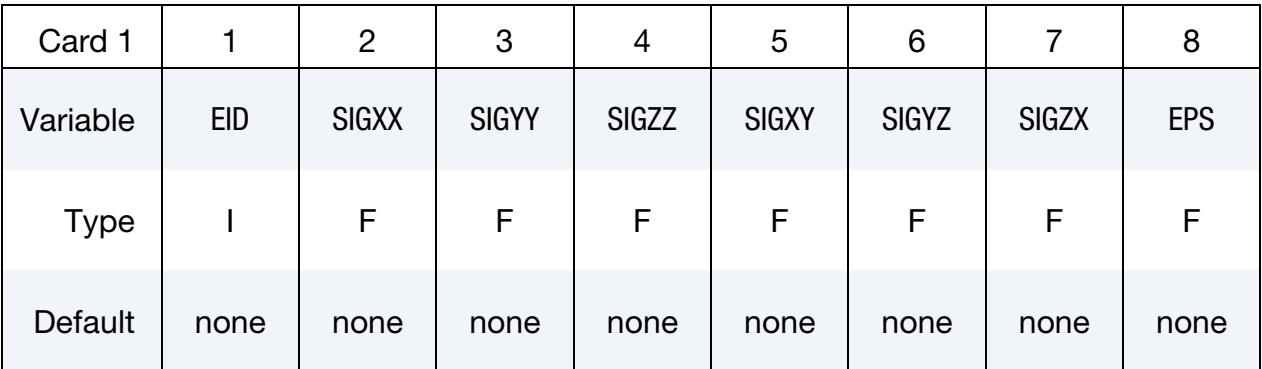

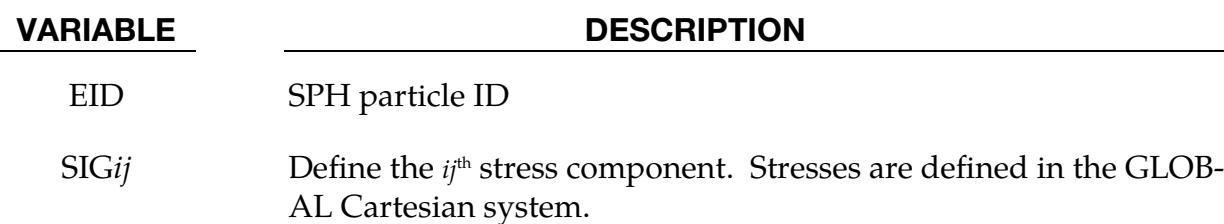

EPS Effective plastic strain.

## \*INITIAL\_STRESS\_TSHELL\_{OPTION}

Available options include:

<BLANK>

SET

Purpose: Initialize stresses and plastic strains for thick shell elements.

**Card Sets per Element.** Define as many thick shell elements in this section as desired. The input is assumed to terminate when a new keyword is detected.

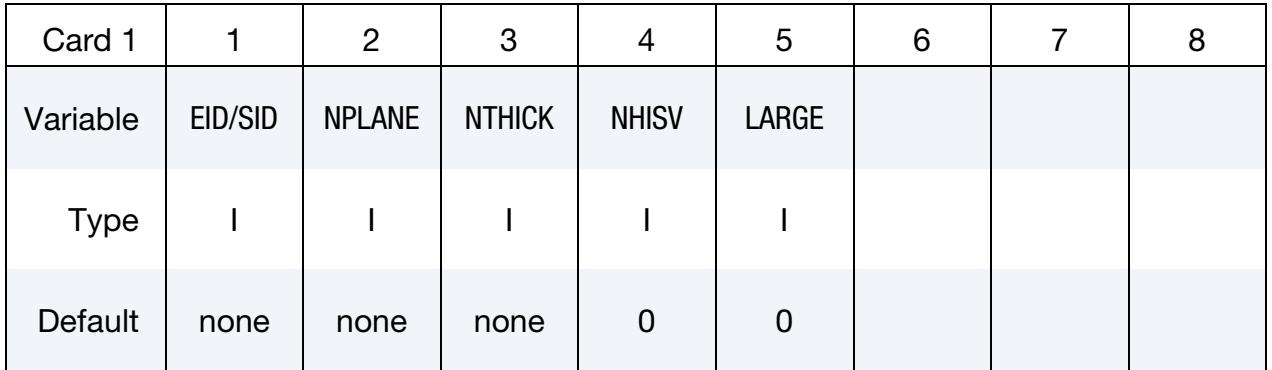

#### Ordering of Integration Points.

For each through thickness point define NPLANE points. NPLANE should be either 1 or 4 corresponding to either 1 or 4 Gauss integration points. If four integration points are specified, they should be ordered such that their in plane parametric coordinates are at:

$$
\left(-\frac{\sqrt{3}}{3}, -\frac{\sqrt{3}}{3}\right), \quad \left(\frac{\sqrt{3}}{3}, -\frac{\sqrt{3}}{3}\right), \quad \left(\frac{\sqrt{3}}{3}, \frac{\sqrt{3}}{3}\right), \quad \left(-\frac{\sqrt{3}}{3}, \frac{\sqrt{3}}{3}\right)
$$

respectively. It is not necessary for the location of the through thickness integration points to match those used in the elements which are initialized. The data will be interpolated by LS DYNA.

#### Data Card for LARGE = 0.

The following set of cards "Stress Card" and "History Cards." Should be included  $NPLANE \times NTHICK$  times (one set for each integration point).

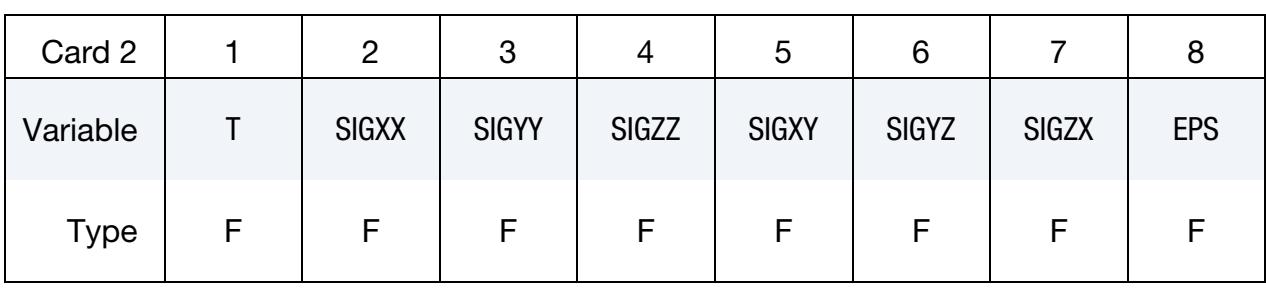

#### **Stress Card.** Additional card for  $LARGE = 0$ .

**History Cards.** Additional Card for  $LARGE = 0$ . Include as many History Cards as needed to define all NHIST history variables.

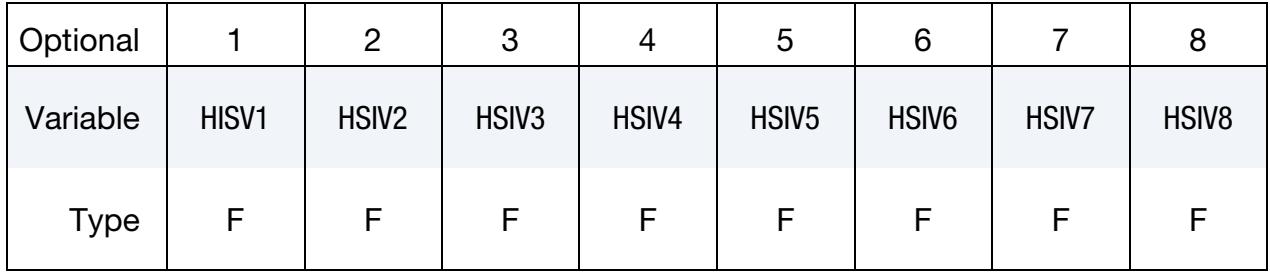

## Data Card for LARGE  $= 1$ .

The following set of cards "Stress Cards" and "History Cards." Should be included NPLANE × NTHICK times (one set for each integration point).

### **Stress Card 1.** Additional card for  $LARGE = 1$ .

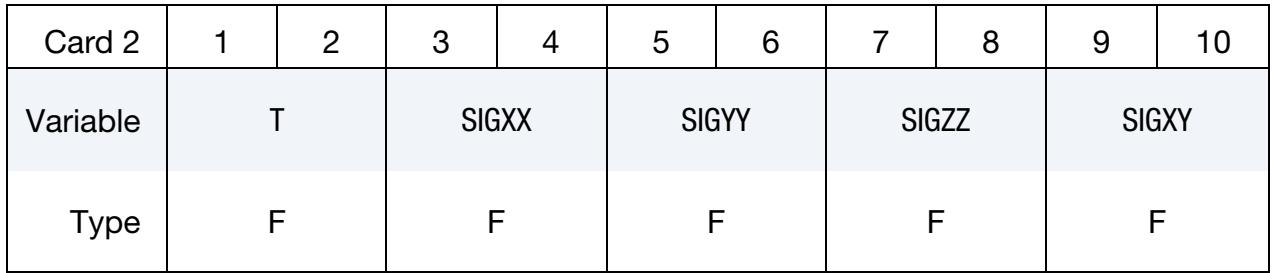

#### **Stress Card 2.** Additional card for  $LARGE = 1$ .

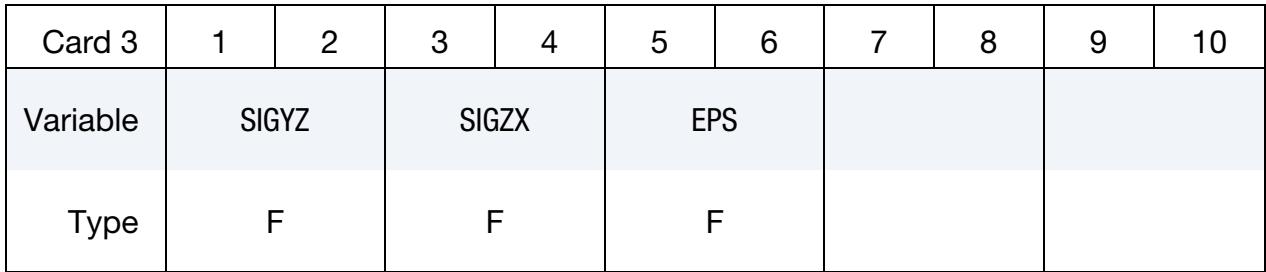

**History Cards.** Additional Card for  $LARGE = 1$ . Include as many History Cards as needed to define all NHIST history variables.

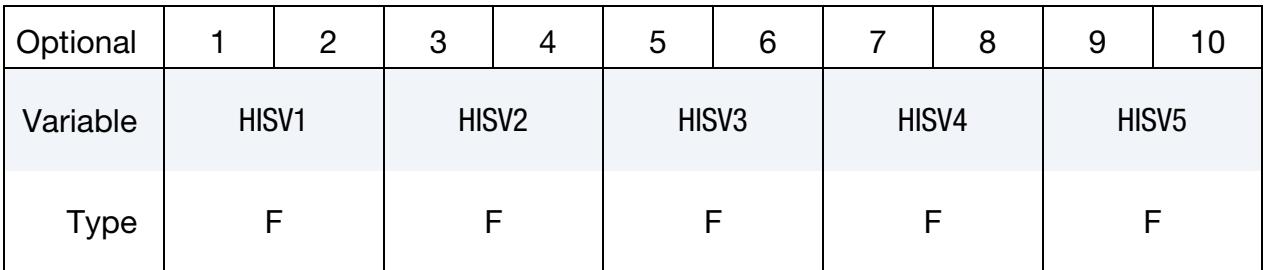

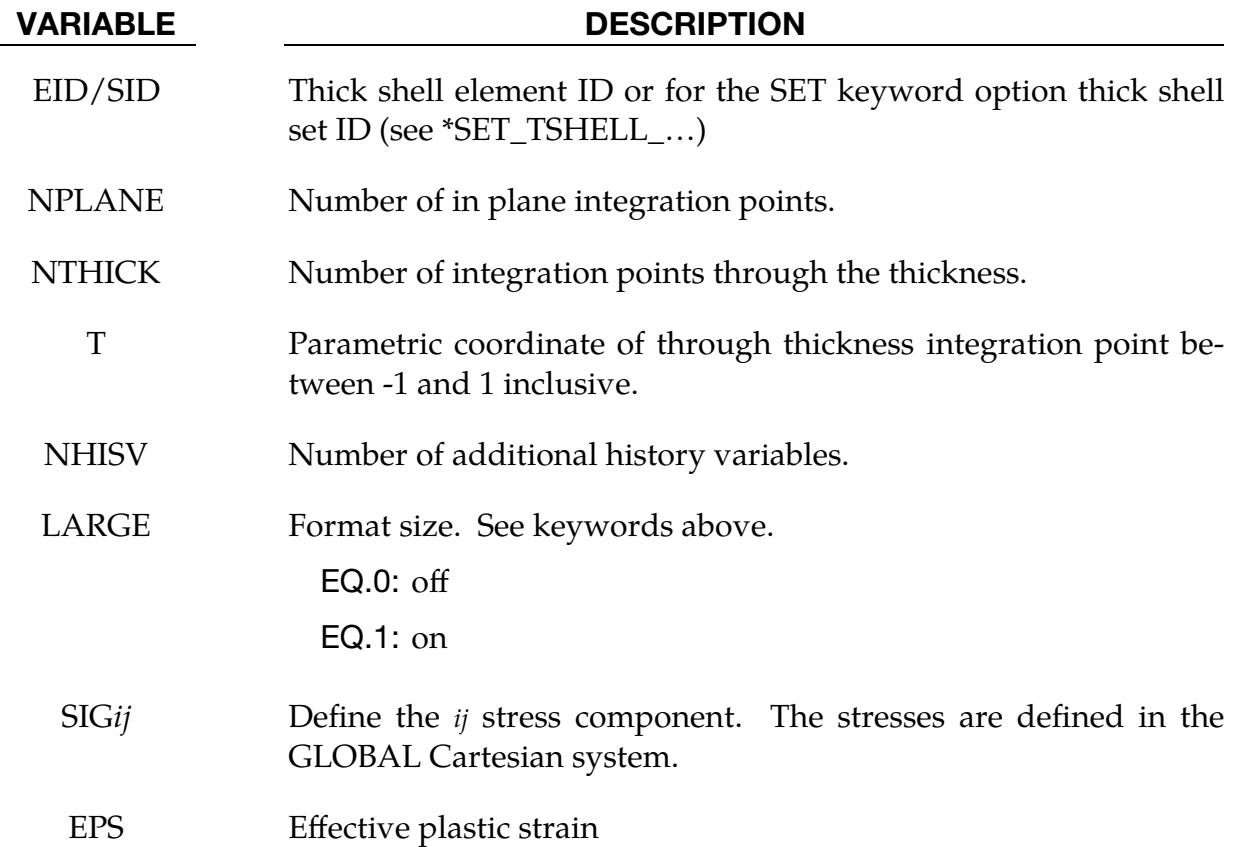

## \*INITIAL\_TEMPERATURE\_OPTION

Available options include:

NODE

**SET** 

Purpose: Define initial nodal point temperatures using nodal set IDs or node numbers. These initial temperatures are used in a thermal only analysis or a coupled thermal/structural analysis. See also \*CONTROL\_THERMAL\_SOLVER, \*CONTROL\_THERMAL\_- TIMESTEP, and CONTROL\_THERMAL\_NONLINEAR.

For thermal loading in a structural only analysis, see \*LOAD\_THERMAL\_*OPTION*.

Node/Node set Cards. Include one card for each node or node set. This input ends at the next keyword ("\*") keyword.

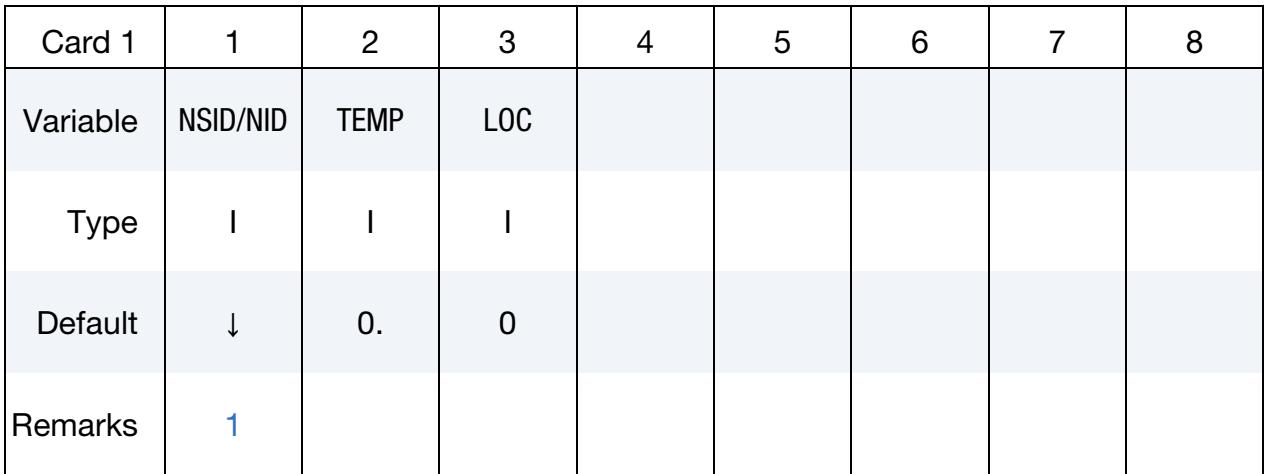

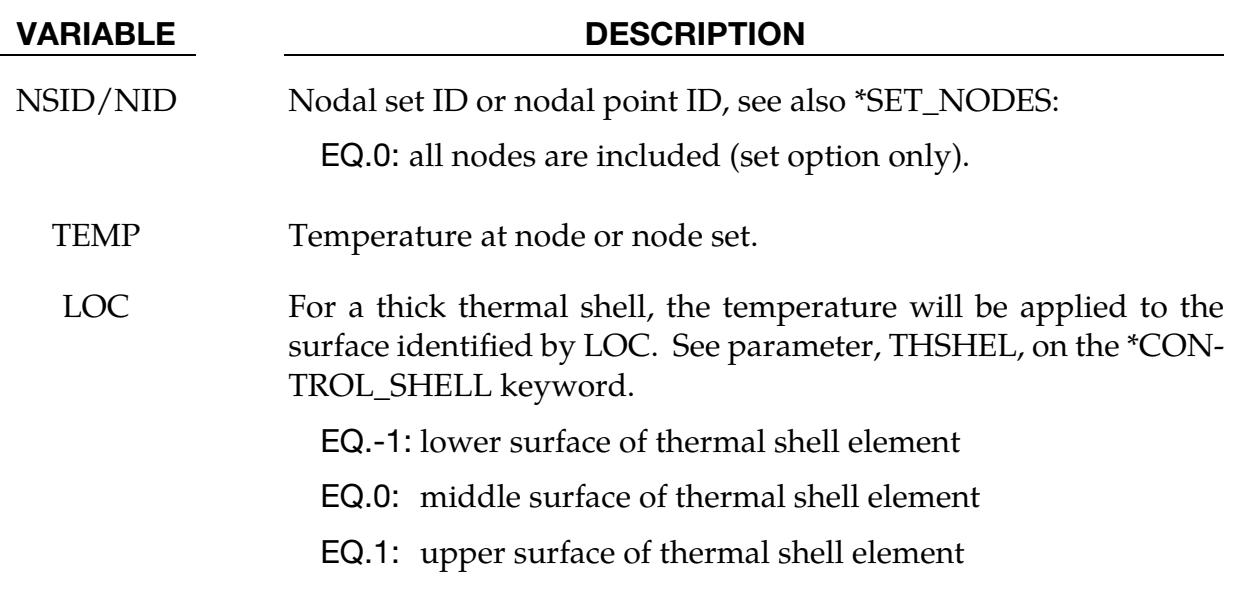

#### Remarks:

<span id="page-3020-0"></span>1. SPH Particles. This keyword can be used to define initial nodal point temperatures for SPH particles by using nodal set IDs or node numbers from SPH particles.

## \*INITIAL\_VAPOR\_PART

Purpose: Initialization of a part as a vapor material for \*PART using \*MAT\_NULL and \*EOS\_PHASE\_CHANGE. All elements in the part are initialized as a vapor material.

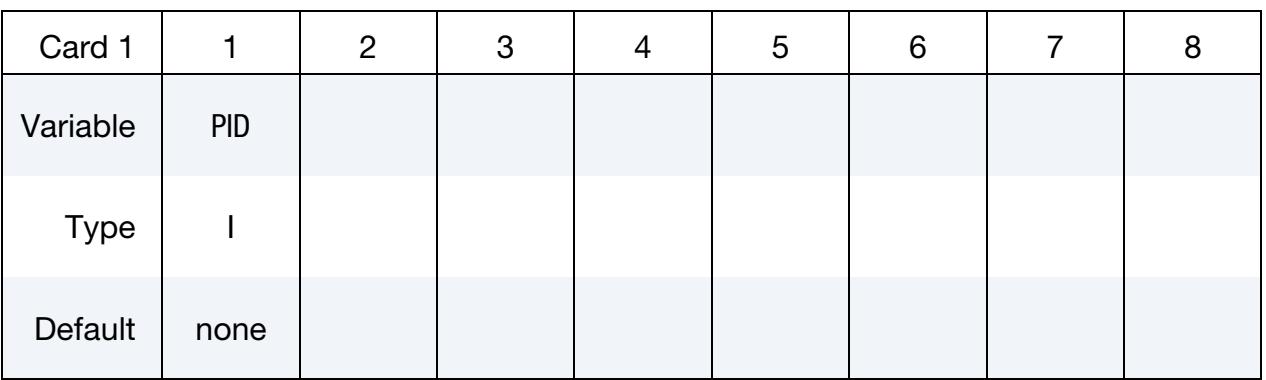

#### VARIABLE DESCRIPTION

PID Part ID of the part to be initialized as a vapor material

#### \*INITIAL\_VEHICLE\_KINEMATICS

Purpose: Define initial kinematical information for a vehicle. In its initial orientation, the vehicle's yaw, pitch, and roll axes must be aligned with the global axes. Successive simple rotations are taken about these body fixed axes.

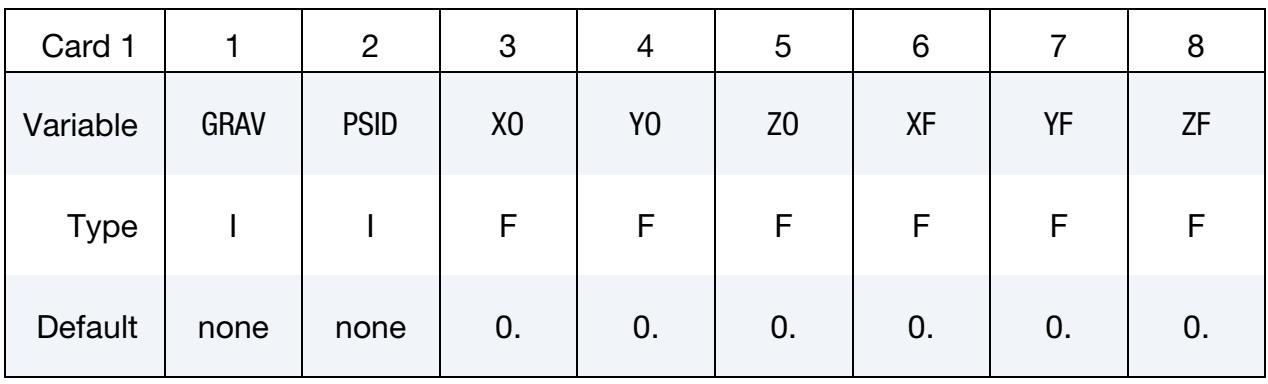

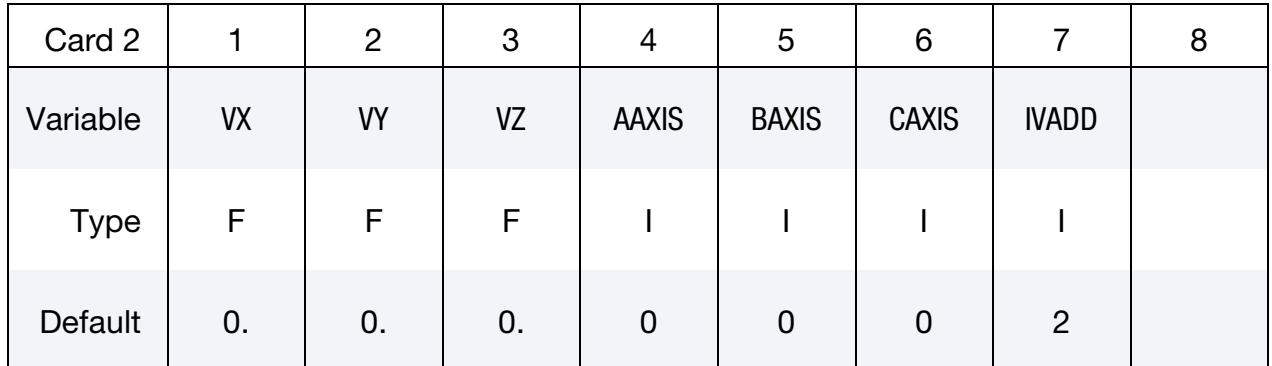

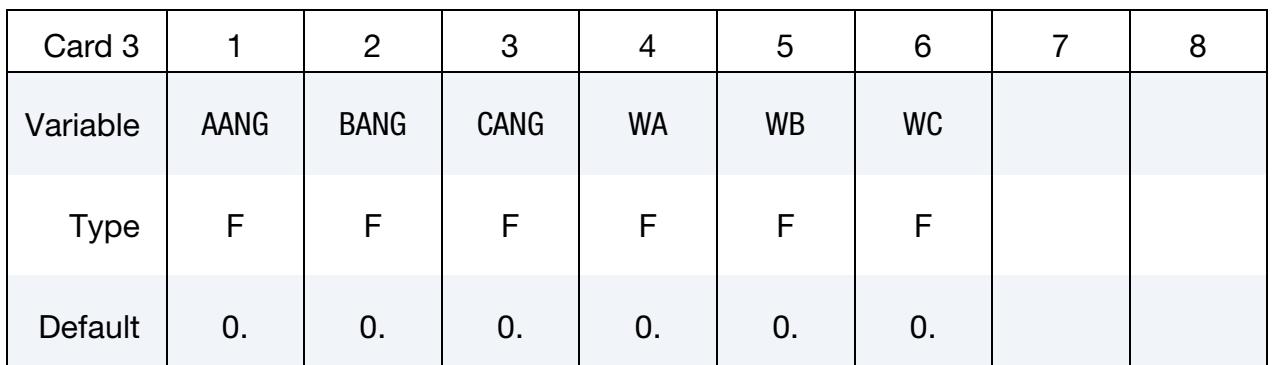

## VARIABLE DESCRIPTION

GRAV Gravity direction code (see [Remark 1\)](#page-3024-0):

EQ.0: Gravity not considered

- EQ.1: Global  $+x$  direction
- EQ.-1: Global  $-x$  direction

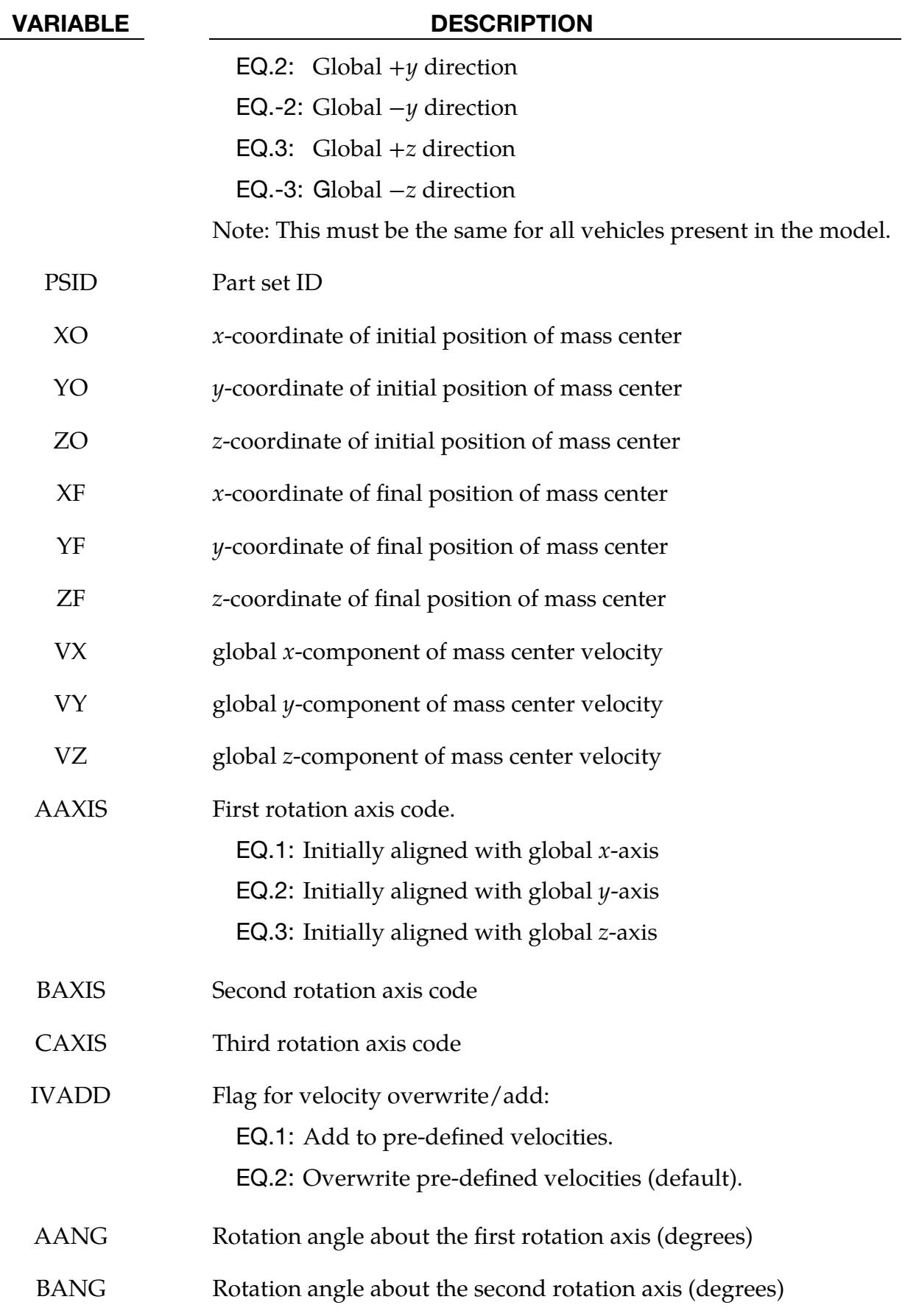
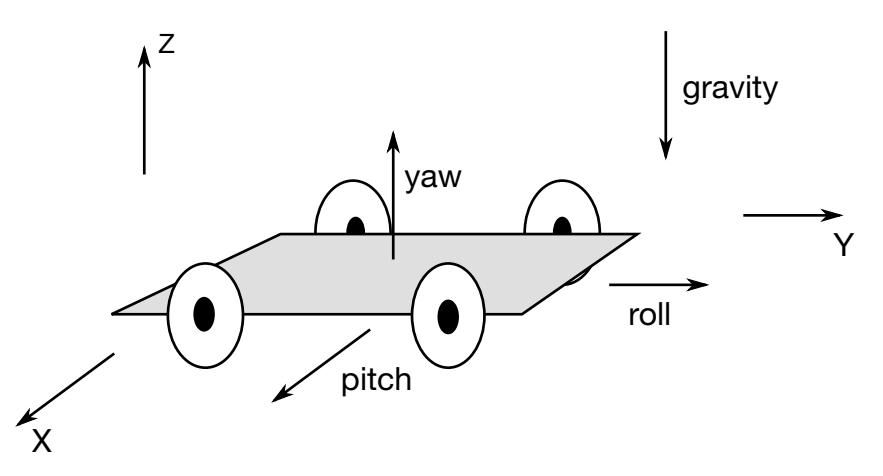

Figure 27-9. The vehicle pictured is to be oriented with a successive rotation sequence about the yaw, pitch, and roll axes, respectively. Accordingly, AAX-IS = 3, BAXIS = 1, and CAXIS = 2. The direction of gravity is given by GRAV =  $\text{-}$ 3.

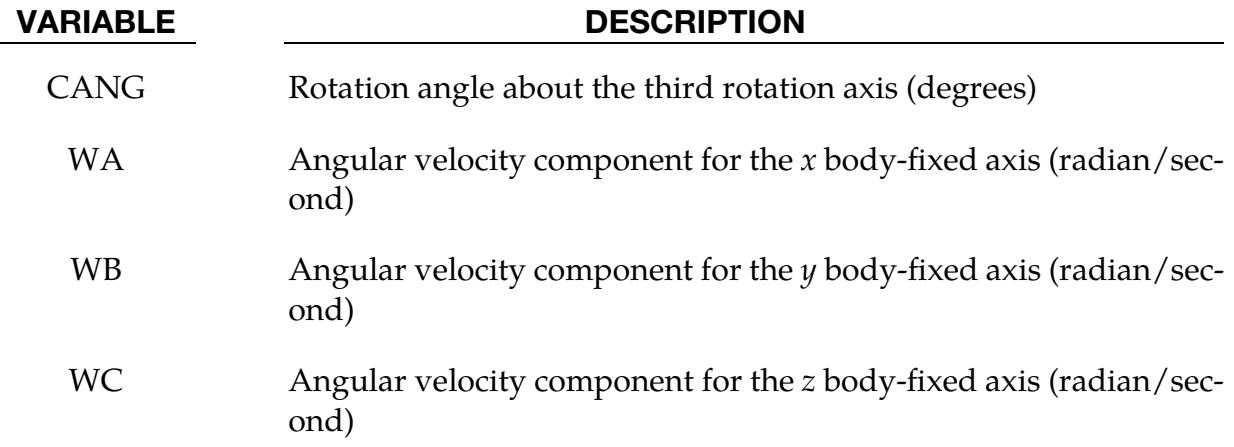

### Remarks:

1. **GRAV.** The GRAV field is used to preserve the spatial location in the direction specified. To illustrate this feature, suppose a part set that represents a vehicle is initially oriented such that the wheels are on the ground (the ground plane) at  $Z = 100$  and gravity is in the -Z-direction. To perform a roof drop simulation, the part set of the vehicle must be re-oriented, but the ground plane must be maintained. To do this, GRAV must be set to -3 which preserves  $Z = 100$  as the lowest Z-coordinate, thereby maintaining the ground plane.

### \*INITIAL\_VELOCITY

Purpose: Define initial nodal point velocities using nodal set ID's. This may also be used for sets in which some nodes have other velocities. See NSIDEX below.

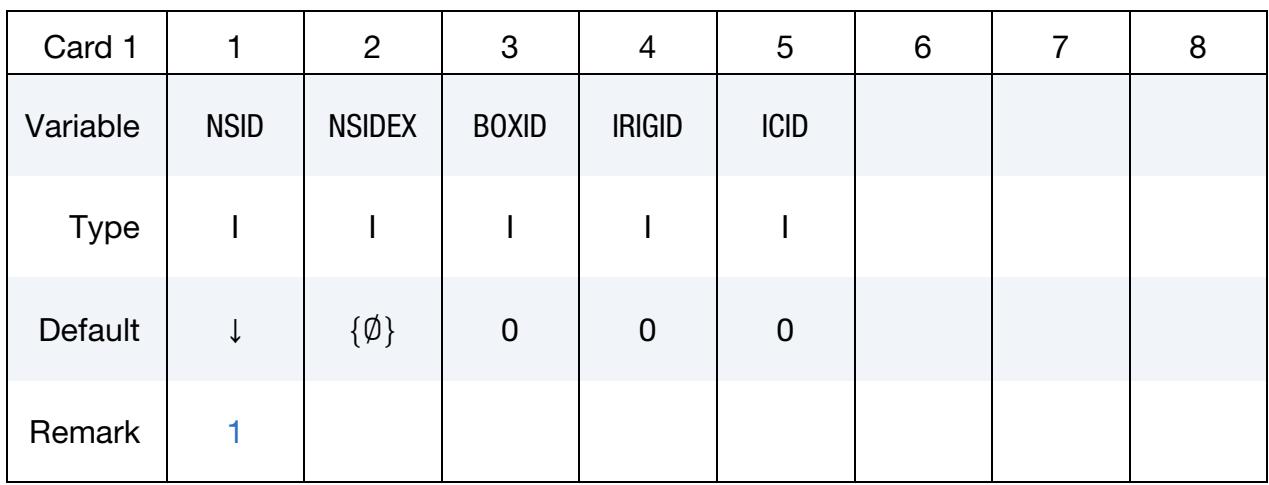

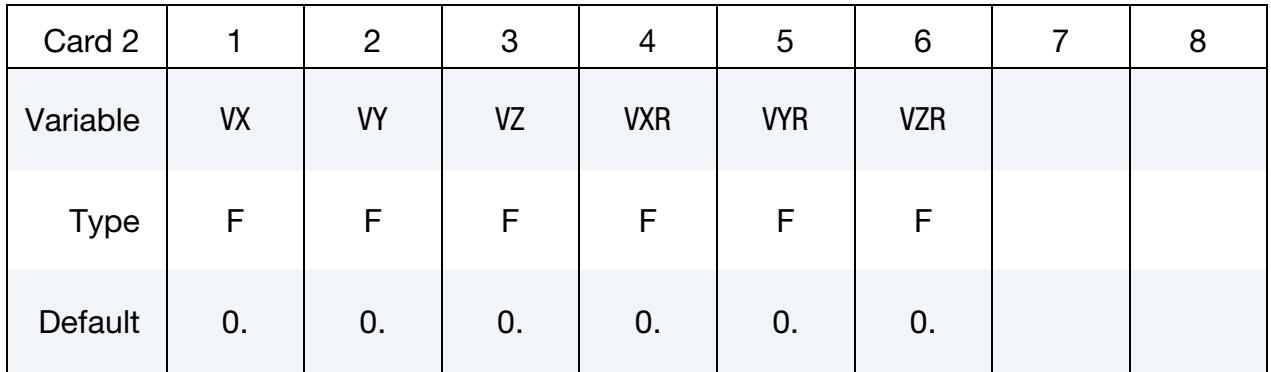

### Exempted Node Card. Additional card for NSIDEX > 0.

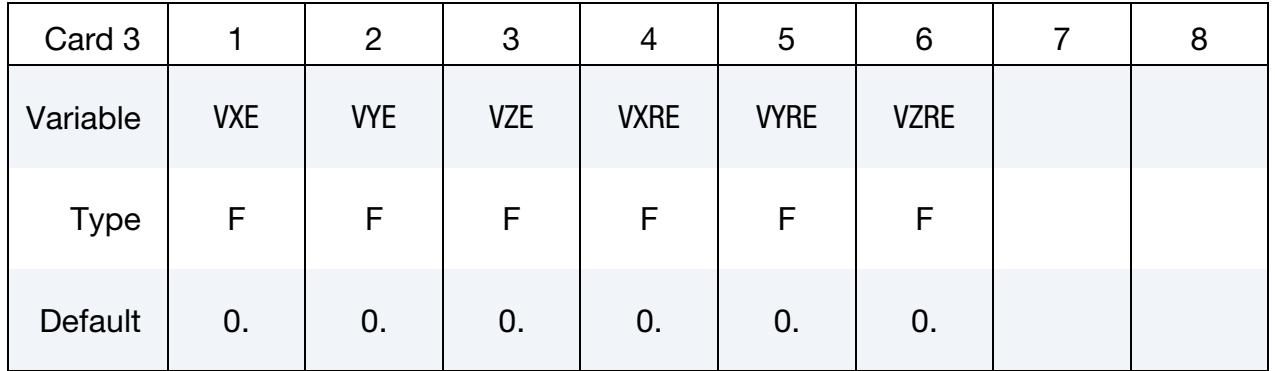

### VARIABLE DESCRIPTION

NSID Nodal set ID, see \*SET\_NODES, containing nodes for initial velocity. If NSID = 0, the initial velocity is applied to all nodes.

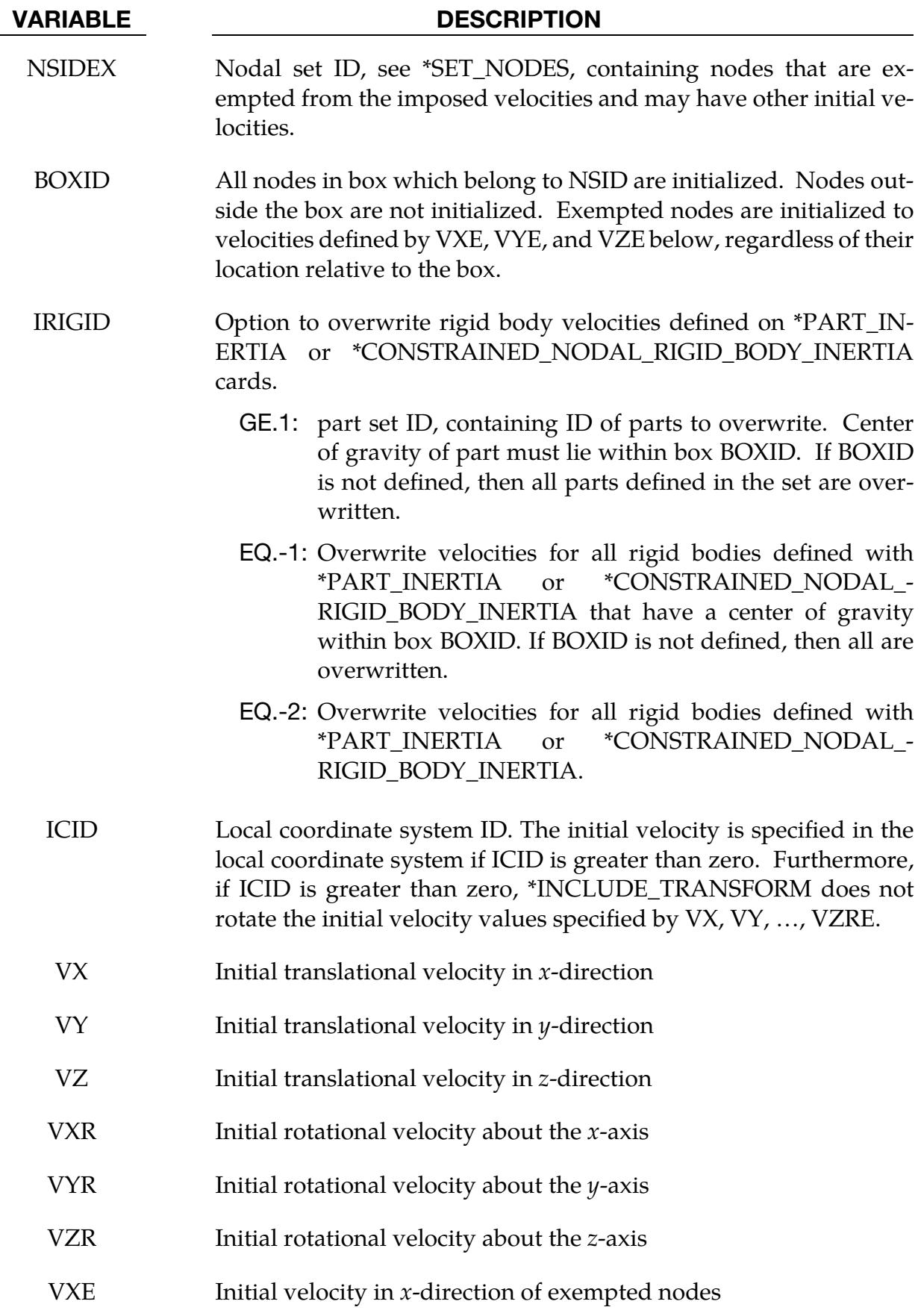

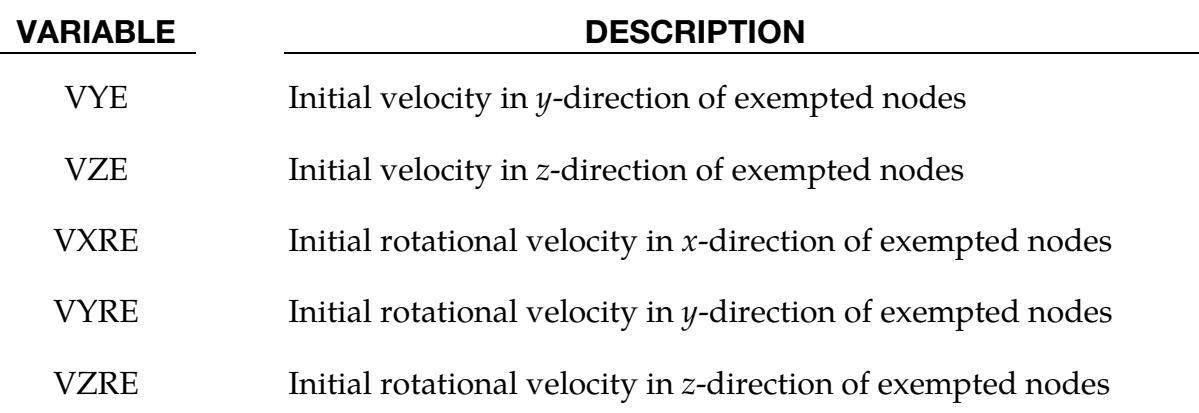

### Remarks:

- <span id="page-3027-0"></span>1. **Deck Restrictions.** This generation input must not be used with \*INITIAL\_-VELOCITY\_GENERATION keyword.
- 2. Multiple Nodal Velocity Initializations. If a node velocity is initialized on more than one input card set, then the last set input will determine its velocity. However, if the nodal velocity is also specified on a \*INITIAL\_VELOCITY\_NODE card, then the velocity specification on this card will be used.
- 3. **Overwriting Rigid Body Velocities.** Unless the option IRIGID is specified, initial velocities for rigid bodies given by \*PART\_INERTIA will overwrite generated initial velocities. The IRIGID option will cause the rigid body velocities specified on the \*PART\_INERTIA input to be overwritten. To directly specify the motion of a rigid body without using the keyword, \*PART\_INERTIA, which also requires the definition of the mass properties, use the keyword option, \*IN-ITIAL\_VELOCITY\_RIGID\_BODY.
- 4. Rigid Body Motion Consistency. Nodes which belong to rigid bodies must have motion consistent with the translational and rotational velocity of the center of gravity (c.g.) of the rigid body. During initialization the rigid body translational and rotational rigid body momentum's are computed based on the prescribed nodal velocity field. From this rigid body momentum, the translational and rotational velocities of the nodal points are computed and reset to the new values. These new values may or may not be the same as the values prescribed for the nodes that make up the rigid body. Sometimes this occurs in single precision due to numerical round-off. If a problem like this occurs, specify the velocity using the keyword \*INITIAL\_VELOCITY\_RIGID\_BODY.
- 5. **Mid-Side Nodes.** Mid-side nodes generated by \*ELEMENT\_SOLID\_TET4TO10 will not be initialized since the node numbers are not known a priori to the user. Instead use \*INITIAL\_VELOCITY\_GENERATION if you intend to initialize the velocities of the mid-side nodes.

### <span id="page-3028-0"></span>\*INITIAL\_VELOCITY\_GENERATION

Purpose: Define initial velocities for rotating and/or translating bodies. These velocities are invoked at time = 0 unless a start time or sensor switch is specified with [\\*INITIAL\\_-](#page-3032-0) [VELOCITY\\_GENERATION\\_START\\_TIME](#page-3032-0) (see [Remark 7\)](#page-3031-0). If a dynamic relaxation phase is invoked, these velocities do not apply during that phase.

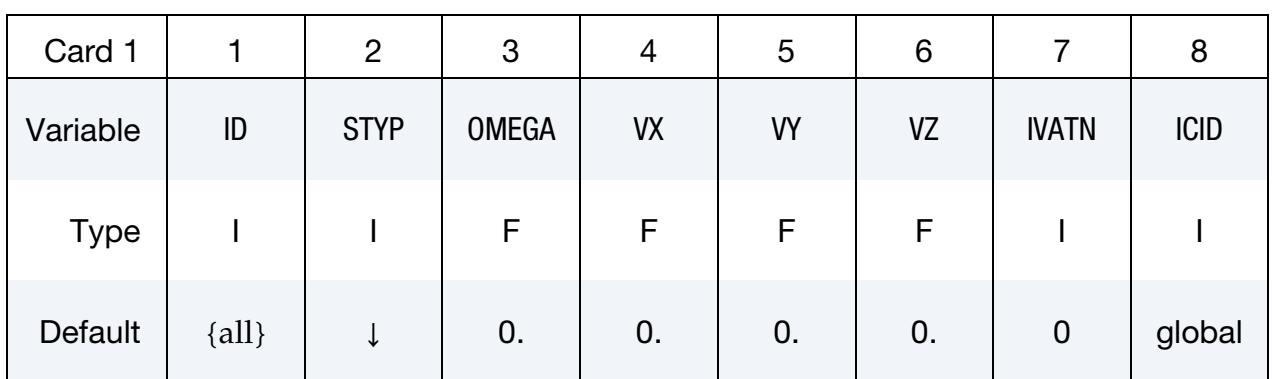

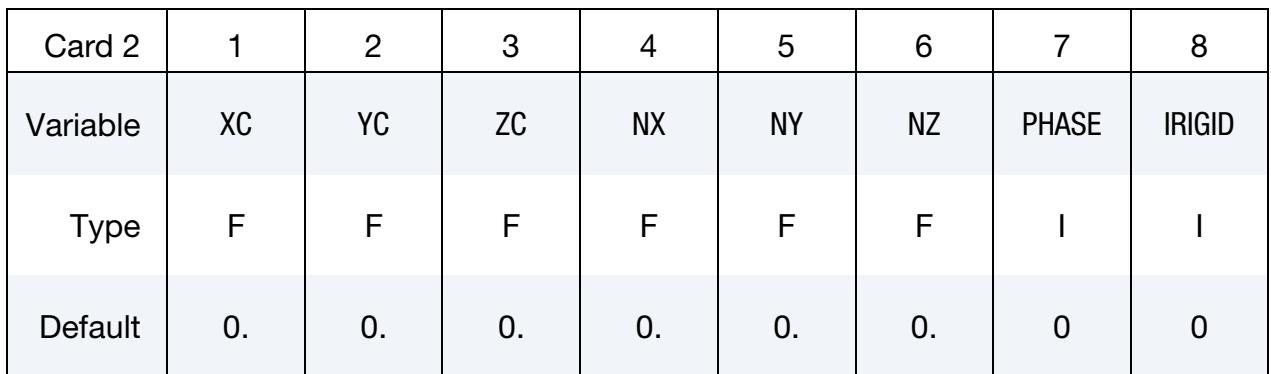

### VARIABLE DESCRIPTION

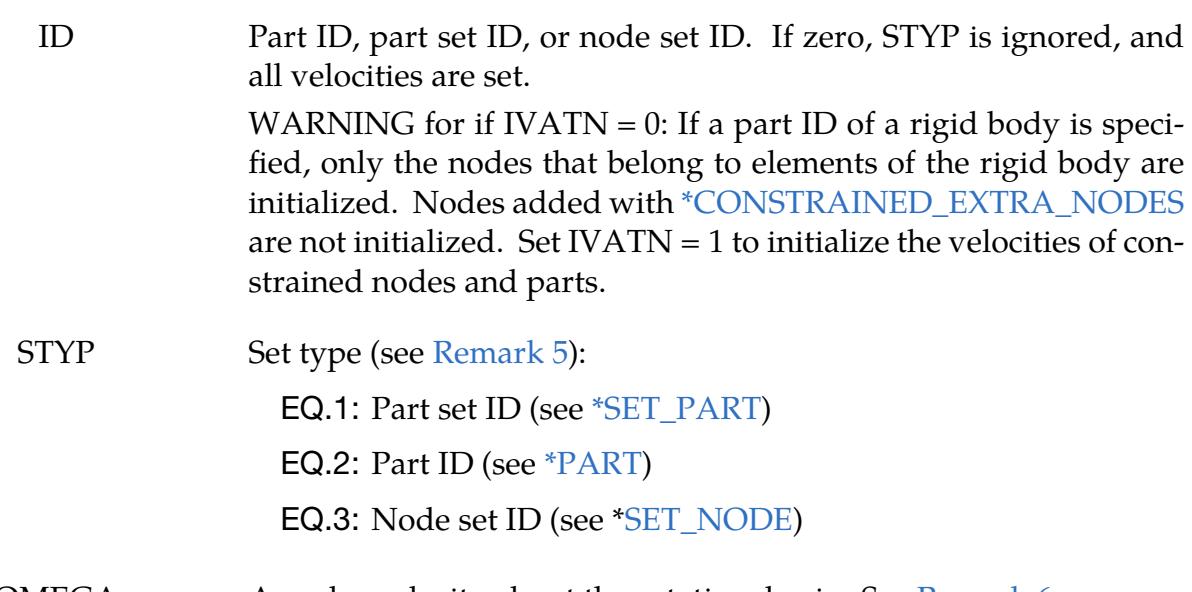

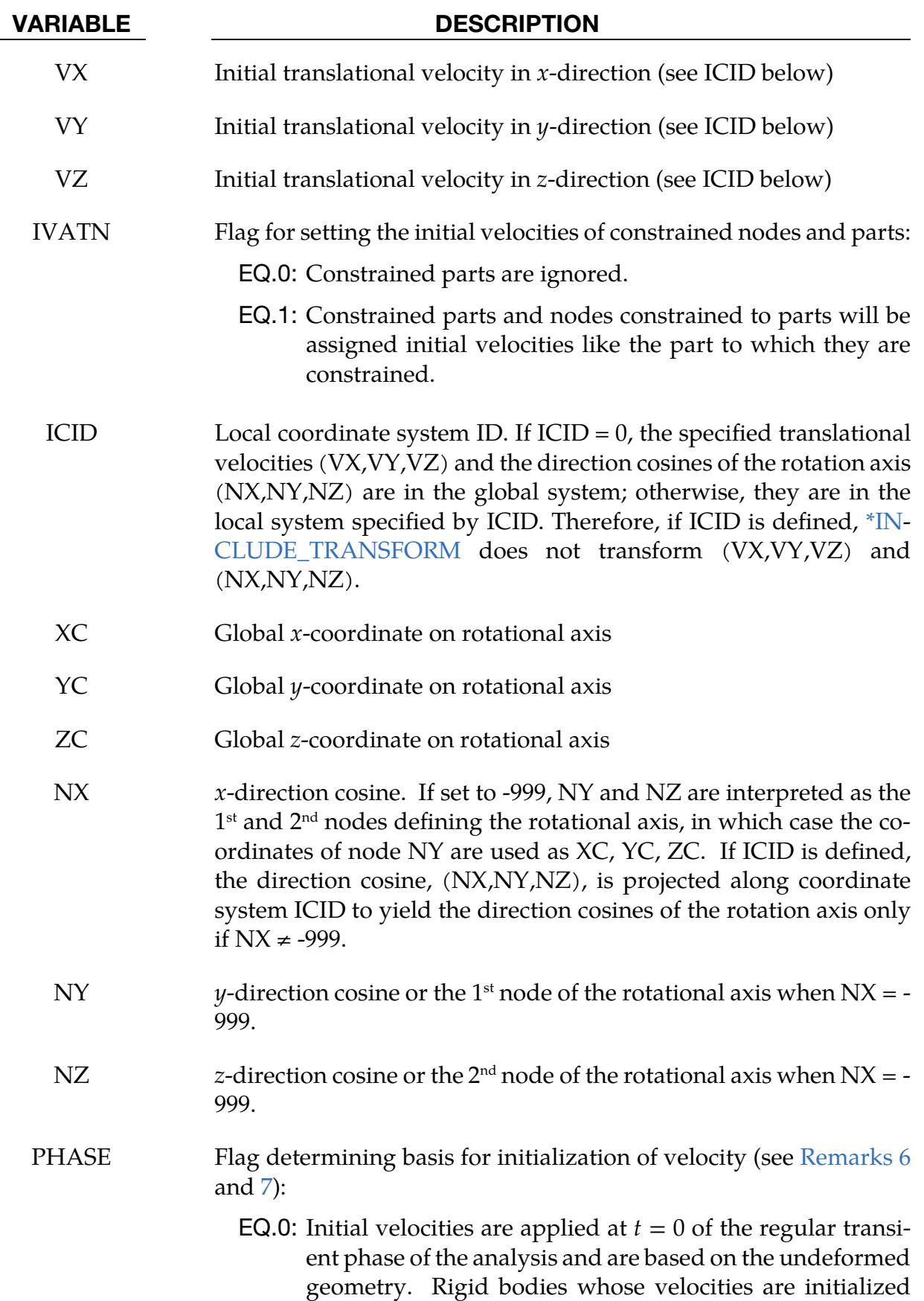

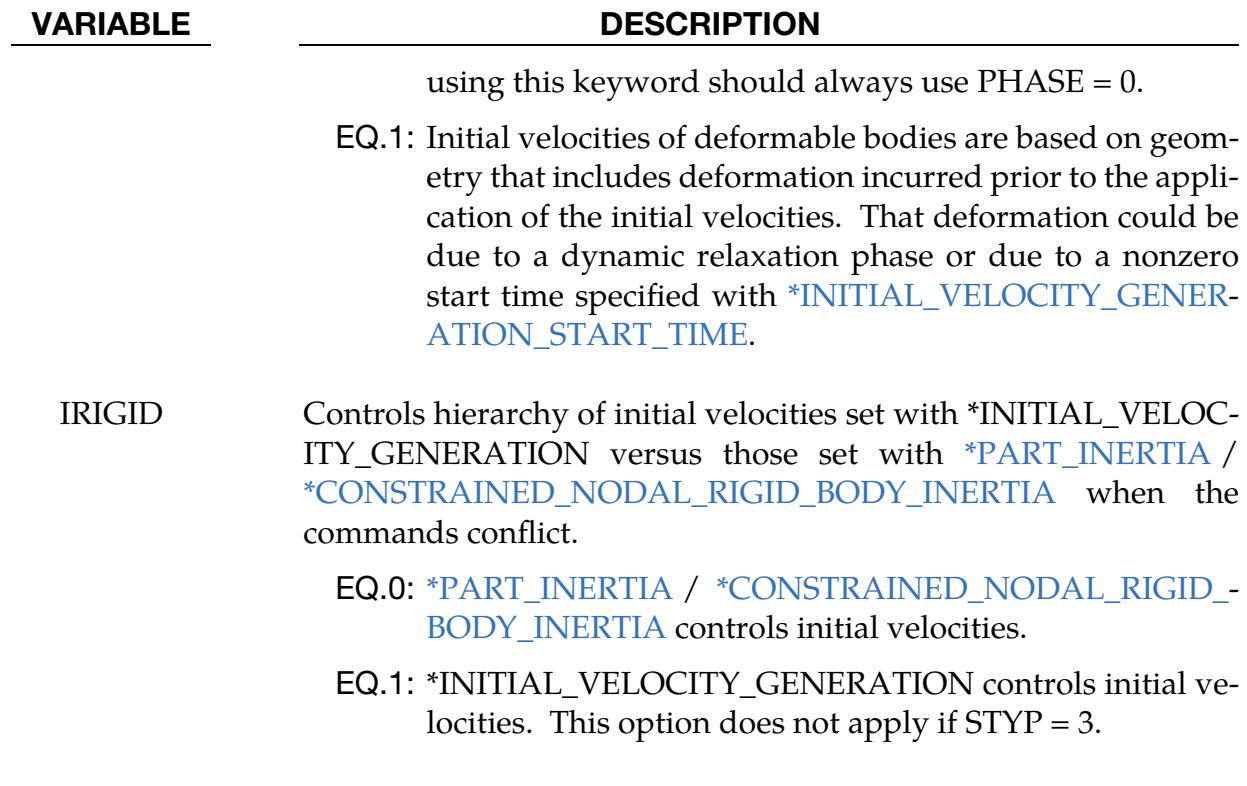

### Remarks:

- 1. **Exclusions.** This generation input must not be used with \*INITIAL\_VELOCITY or \*INITIAL\_VELOCITY\_NODE options.
- 2. **Order dependence.** The velocities are initialized in the order the \*INITIAL\_-VELOCITY\_GENERATION input is defined. Later input using the \*INITIAL\_- VELOCITY\_GENERATION keyword may overwrite the velocities previously set.
- 3. Consistency for rigid body nodes. Nodes that belong to rigid bodies must have motion consistent with the translational and rotational velocity of the rigid body. During initialization, the translational and rotational rigid body momentums are computed based on the prescribed nodal velocities. From this rigid body motion, the velocities of the nodal points are computed and reset to the new values. These new values may or may not be the same as the values prescribed for the node.
- 4. **SPH.** Prior to R15, SPH elements can only be initialized with node sets  $(STYP =$ 3). Starting with R15, SPH elements can additionally be initialized with parts and part sets.
- <span id="page-3030-0"></span>5. Constrained nodal rigid bodies. Part IDs of [\\*CONSTRAINED\\_NODAL\\_-](#page-993-0) [RIGID\\_BODYs](#page-993-0) that do not include the INERTIA option are not recognized by

<span id="page-3031-1"></span>the code in the case of  $STYP = 1$  or 2. Use  $STYP = 3$  (a node set ID) when initializing the velocity of such nodal rigid bodies.

- 6. **Rotating bodies.** When velocities for a rotating body (nonzero OMEGA) are initialized at  $t = 0$  following a dynamic relaxation phase in which body forces [\(\\*LOAD\\_BODY\)](#page-3218-0) serve to preload the spinning body, velocities of deformable parts/nodes of the spinning body should be included in an \*INITIAL\_VELOC-ITY\_GENERATION command with PHASE = 1. Furthermore, any rigid parts/nodes of the spinning body should be initialized using a second \*INI-TIAL\_VELOCITY\_GENERATION command with PHASE =  $0$ .
- <span id="page-3031-0"></span>7. Nonzero start time for initial velocity. \*INITIAL VELOCITY GENERA-[TION\\_START\\_TIME](#page-3032-0) can cause a delayed start time for the velocity. A delayed start time requires that the input deck contain an \*INITIAL\_VELOCITY\_GEN-ERATION command with  $PHASE = 1$ . Similar to the situation described in [Re](#page-3031-1)[mark 6,](#page-3031-1) if there are any rigid body nodes whose velocity is being initialized, those nodes must be included in a second \*INITIAL\_VELOCITY\_GENERA-TION command with  $PHASE = 0$ . Note that all velocity set with  $*INTIAL_VE-$ LOCITY\_GENERATION begins at the start time if the input deck contains at least one \*INITIAL\_VELOCITY\_GENERATION keyword with PHASE = 1. If the deck *only* includes one \*INITIAL\_VELOCITY\_GENERATION with PHASE = 0, the start time is ignored, and the velocity is initialized at  $t = 0$ .

The following example illustrates the initialization of translational velocity in the *y*-direction to 8.8 for node set 55 at  $t = 13$ . Node set 55 includes both rigid body nodes and deformable body nodes. Note that the same all-inclusive node set may be used for both \*INITIAL\_VELOCITY\_GENERATION commands.

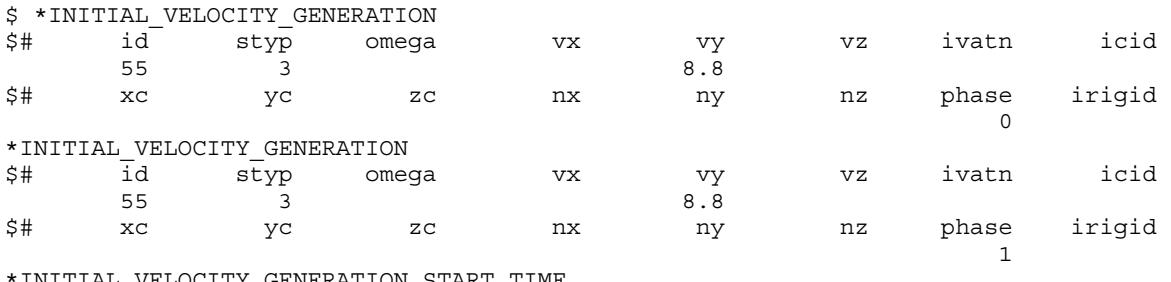

\*INITIAL\_VELOCITY\_GENERATION\_START\_TIME \$# stime 13.

### <span id="page-3032-0"></span>\*INITIAL\_VELOCITY\_GENERATION\_START\_TIME

Purpose: Define a time to initialize velocities after time zero or provide a [\\*SENSOR\\_-](#page-3645-0) [SWITCH](#page-3645-0) switch ID for a switch that causes the initialization of the velocities upon meeting the switch condition. Time zero starts after dynamic relaxation if used for initialization.

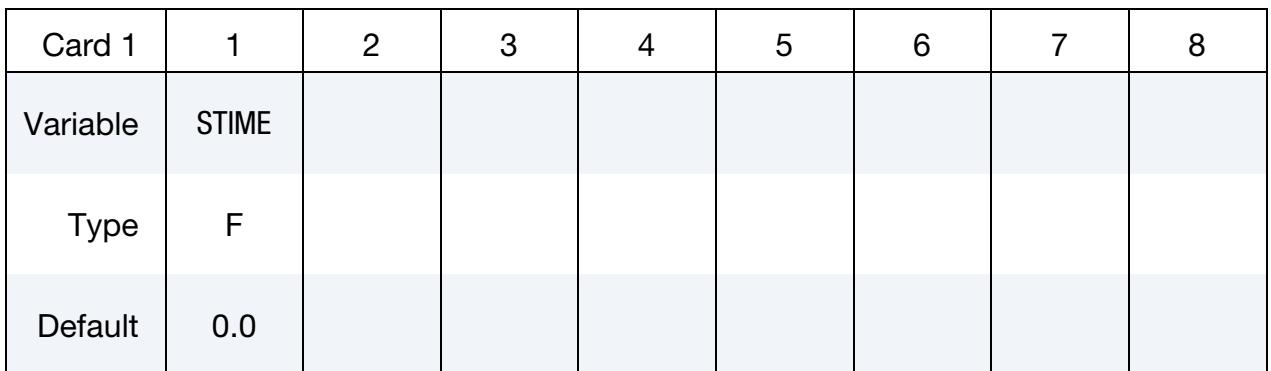

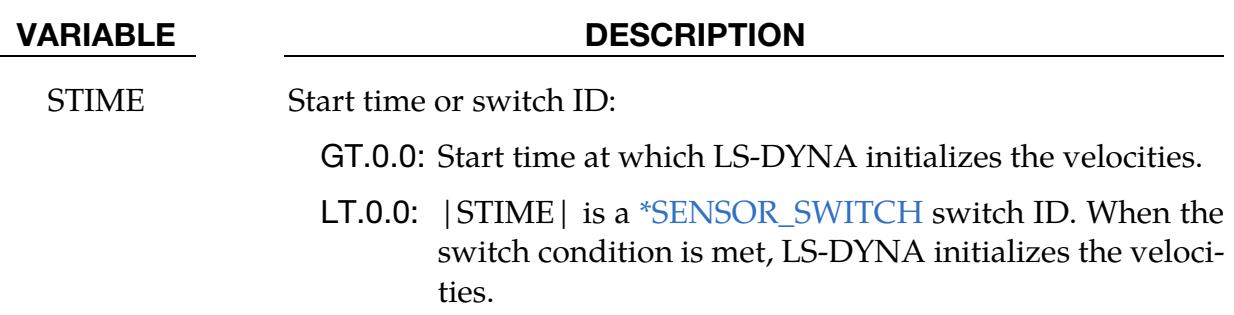

### Remarks:

- 1. One start time. Only one \*INITIAL\_VELOCITY\_GENERATION\_START\_- TIME can be specified. Multiple start times are not allowed.
- 2. Using start time. All [\\*INITIAL\\_VELOCITY\\_GENERATION](#page-3028-0) commands adhere to the start time or switch condition provided the requirement is met that at least one of those commands has PHASE set to 1.
- 3. Velocities of other nodes. When \*INITIAL\_VELOCITY\_GENERATION\_- START\_TIME is active, nodes that are not part of the initial velocity generation definitions will be re-initialized with velocities as they were at  $t = 0$ .

### \*INITIAL\_VELOCITY\_NODE

Purpose: Define initial nodal point velocities for a node.

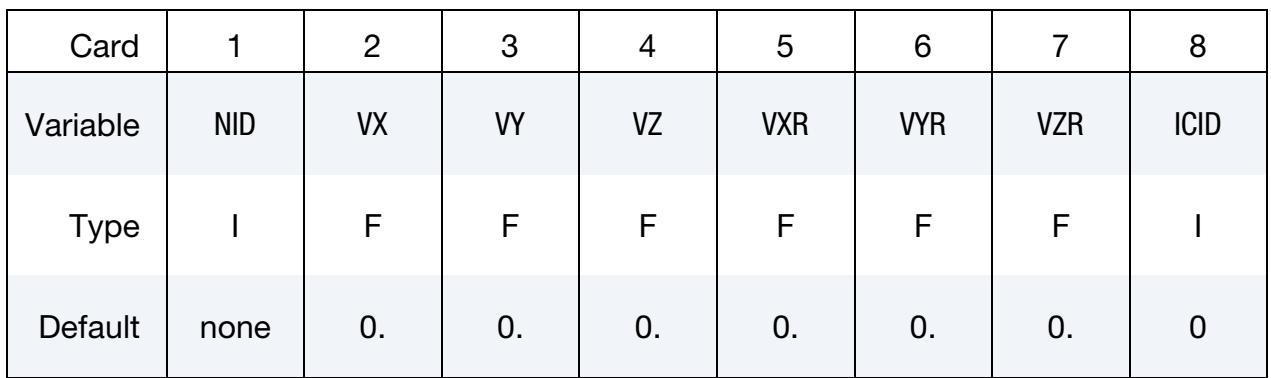

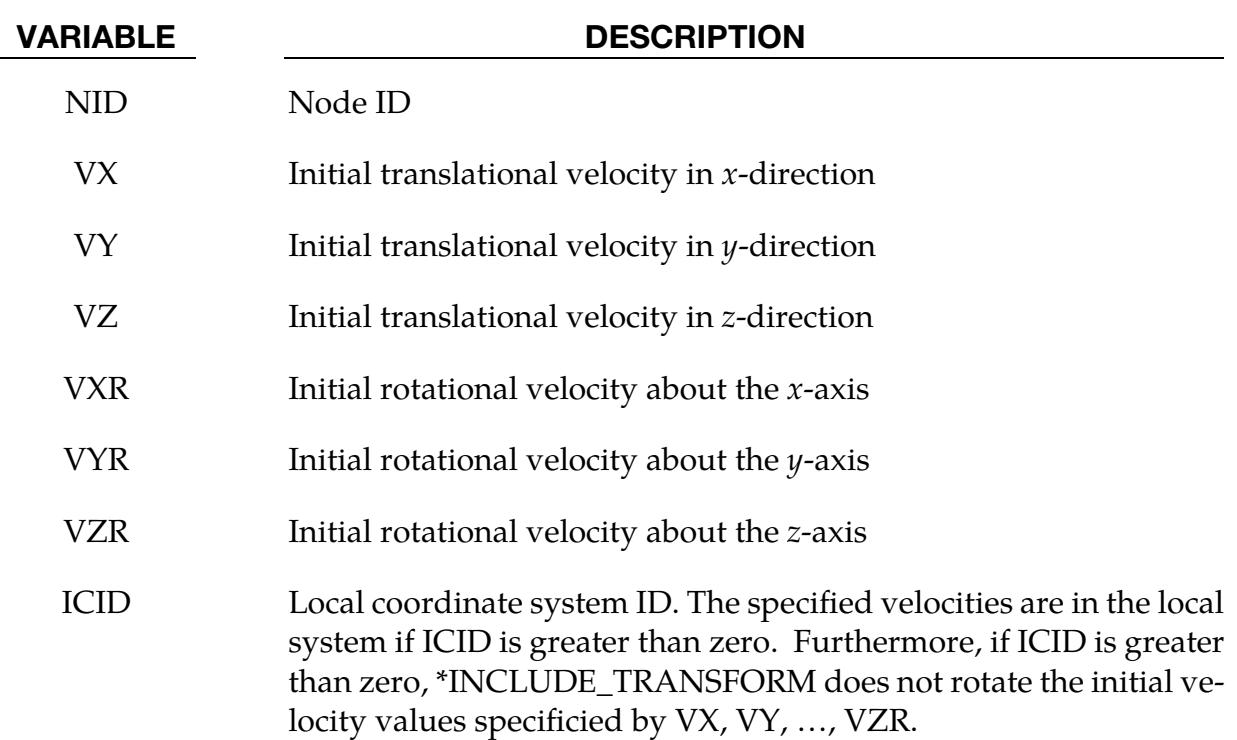

See Remarks on \*INITIAL\_VELOCITY card.

### \*INITIAL\_VELOCITY\_RIGID\_BODY

Purpose: Define the initial translational and rotational velocities at the center of gravity (c.g.) for a rigid body or a nodal rigid body. This input overrides all other velocity input for the rigid body and the nodes which define the rigid body.

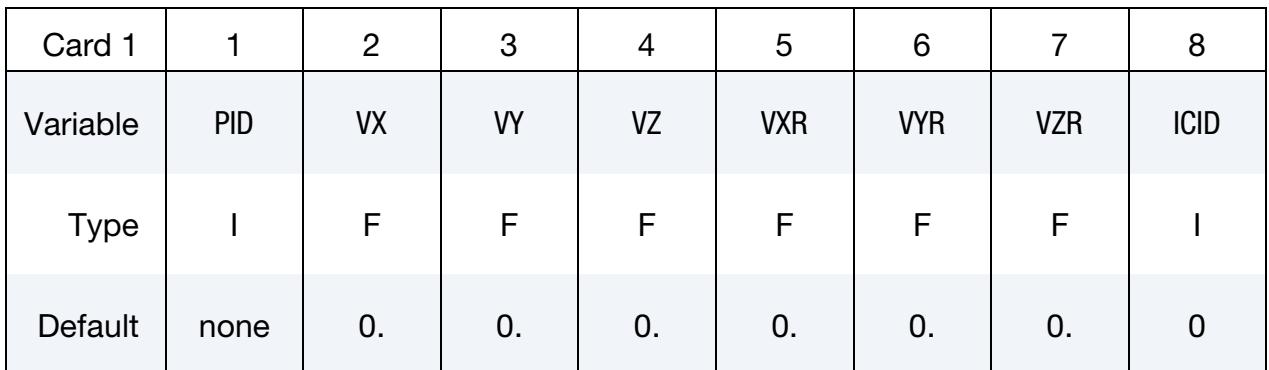

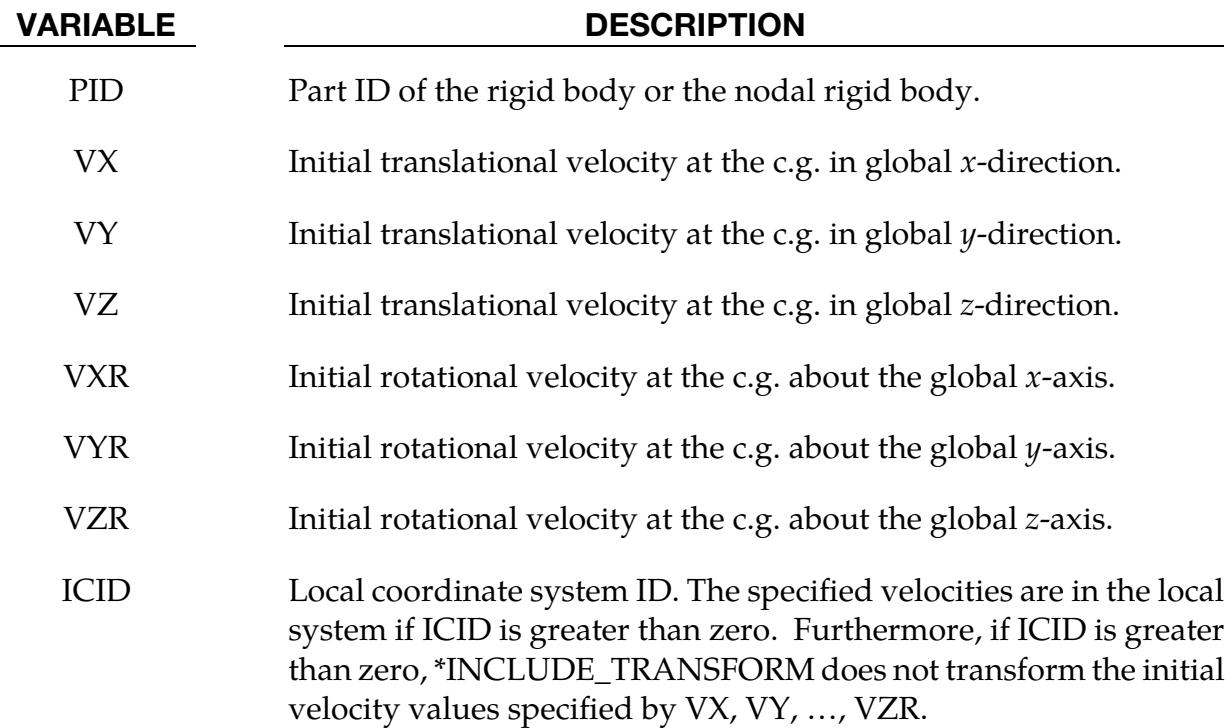

See Remarks 3 and 4 of the \*INITIAL\_VELOCITY input description.

### \*INITIAL\_VOID\_OPTION

Available options include:

PART

SET

Purpose: Define initial voided part set IDs or part numbers. This command can be used only when ELFORM = 12 in \*SECTION\_SOLID. Void materials cannot be created during the calculation. Fluid elements which are evacuated, such as by a projectile moving through the fluid, during the calculation are approximated as fluid elements with very low densities. The constitutive properties of fluid materials used as voids must be identical to those of the materials which will fill the voided elements during the calculation. Mixing of two fluids with different properties is not permitted with this option.

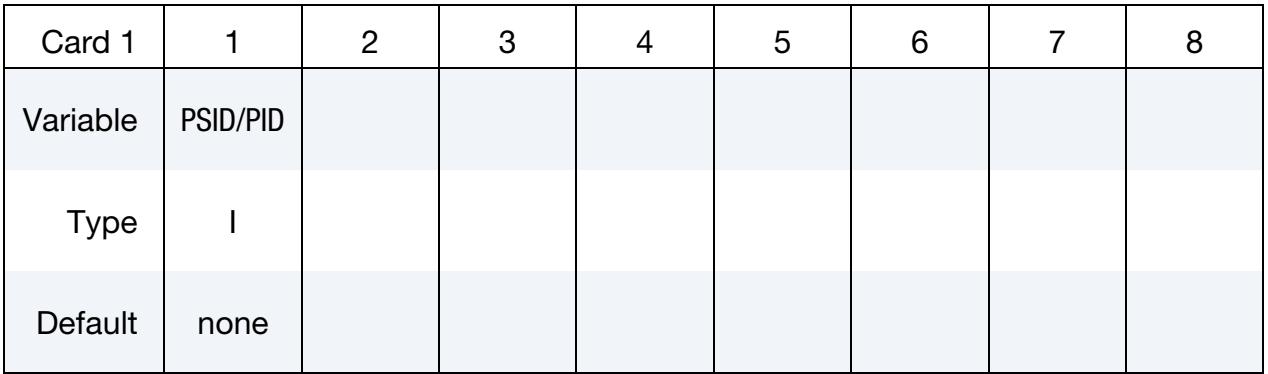

VARIABLE DESCRIPTION

PSID/PID Part set ID or part ID, see also \*SET\_PART:

### Remarks:

This void option and multiple materials per element, see \*ALE\_MULTI-MATERIAL\_- GROUP are incompatible and cannot be used together in the same run.

### \*INITIAL\_VOLUME\_FRACTION\_{OPTION}

Available option:

<BLANK>

LSDA

NALEGP

Purpose: Define initial volume fractions of different materials in multi-material ALE / S-ALE elements. Without the NALEGP or LSDA option, the keyword allows up to 7 ALE multi-material groups. The NALEGP option adds in an additional card immediately after the keyword to let users input the number of ALE multi-material groups to be read in for each element. The LSDA option is for S-ALE only. It allows you to include the lsda file produced from a previous S-ALE simulation that contained either \*INITIAL\_VOL-UME\_FRACTION\_GEOMETRY or \*ALE\_STRUCTURED\_MESH\_VOLUME\_FILLING. The default name of the lsda file is salevfrc.lsda. This file is used to pre-fill and trim the mesh which can save simulation time.

### [Card Summary:](#page-4036-0)

**[Card 1a.](#page-3037-0)** This card is included if there is no keyword option. Repeat this card as many times as desired (one card for each element volume fraction to be defined). This input ends at the next keyword ("\*") card.

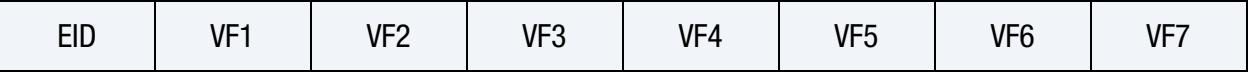

**[Card 1b.](#page-3037-1)** This card is included if the keyword option is NALEGP. This card set (Card 1b, 1b.1, and 1b.2) is repeated as many times as desired (one set for each element volume fraction to be defined).

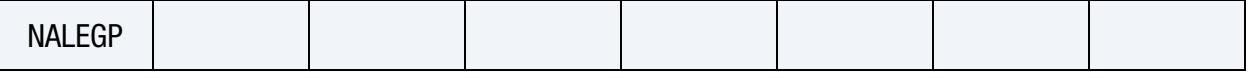

**[Card 1b.1.](#page-3038-0)** This card is included if the option is NALEGP.

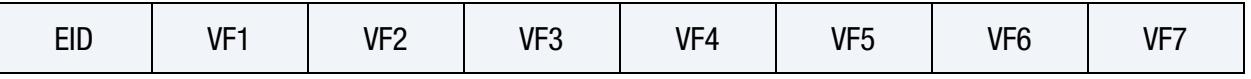

**[Card 1b.2.](#page-3038-1)** This card is included if the option is NALEGP and NALEGP > 7. Repeat this card in each set enough times to define NALEGP volume fractions.

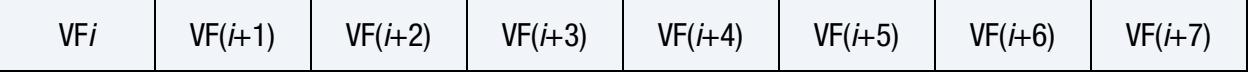

**[Card 1c.](#page-3039-0)** Include this card if the LSDA keyword option is used.

FILENAME

### Data Card Definitions:

Volume Fraction Card. This card is included if no keyword option is used. Include as many of this card as desired. This input ends at the next keyword ("\*") card.

<span id="page-3037-0"></span>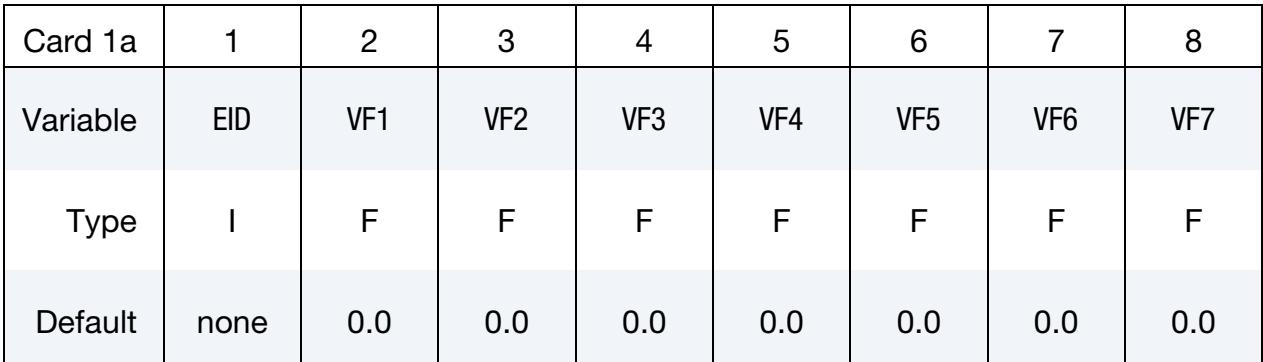

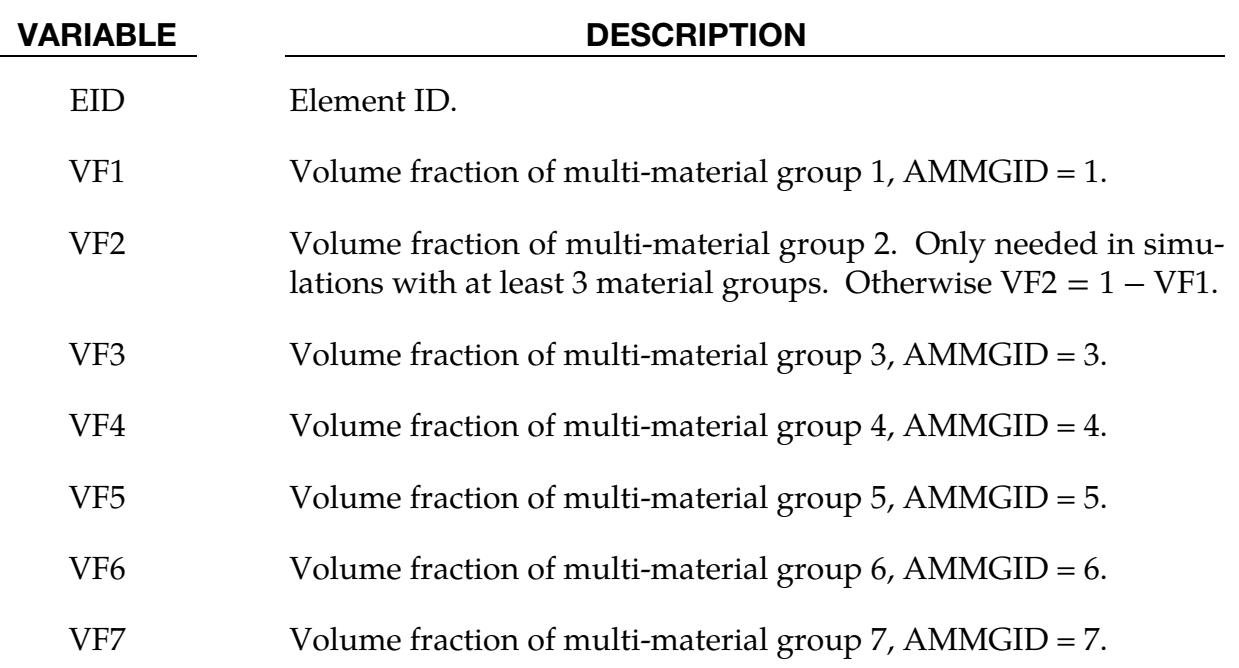

NALEGP Card. Include this card for the NALEGP keyword option. This card set (Card 1b, 1b.1, and 1b.2) is repeated as many times as desired (one set for each element volume fraction to be defined).

<span id="page-3037-1"></span>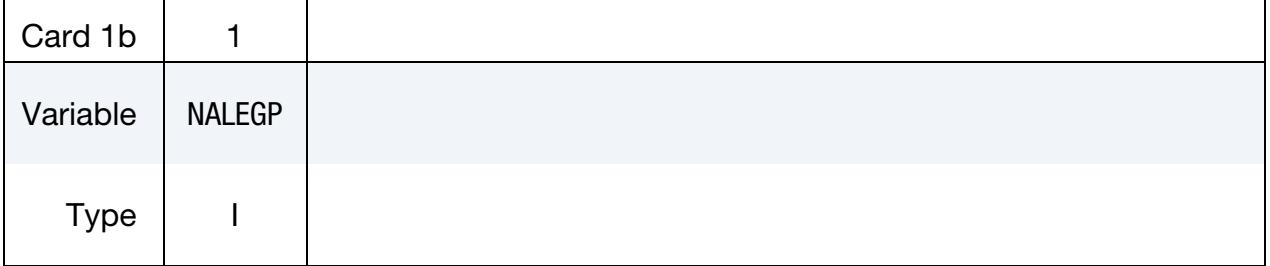

### VARIABLE DESCRIPTION

NALEGP Number of volume fractions.

NALEGP Volume Fractions Card. Include this card for NALEGP keyword option. This card set (Card 1b, 1b.1, and 1b.2) is repeated as many times as desired (one set for each element volume fraction to be defined).

<span id="page-3038-0"></span>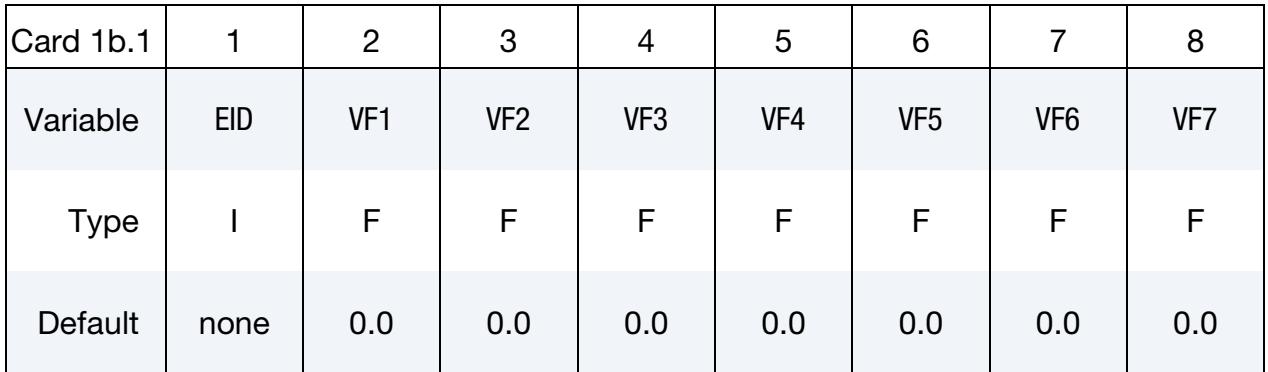

NALEGP Extra Volume Fractions Card. This card is included if the option is NALEGP and NALEGP > 7. Repeat this card in each set enough times to define NALEGP volume fractions.

<span id="page-3038-1"></span>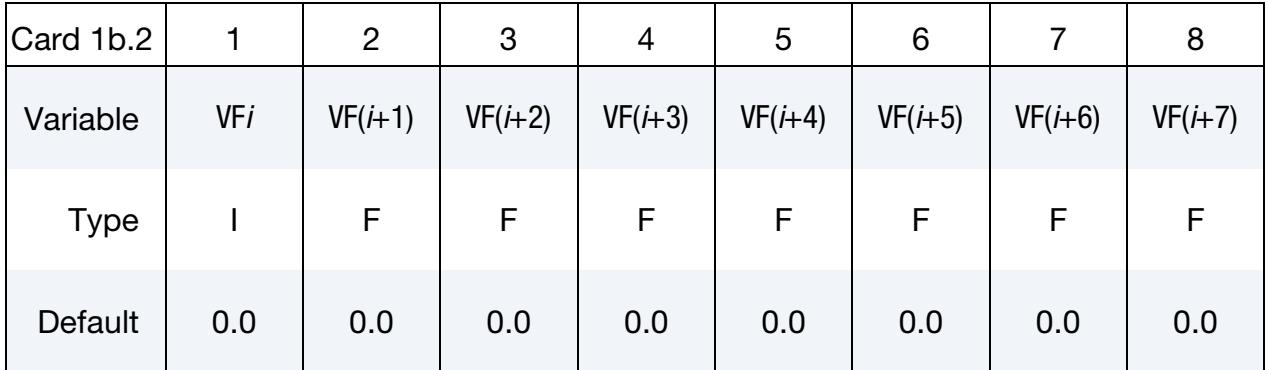

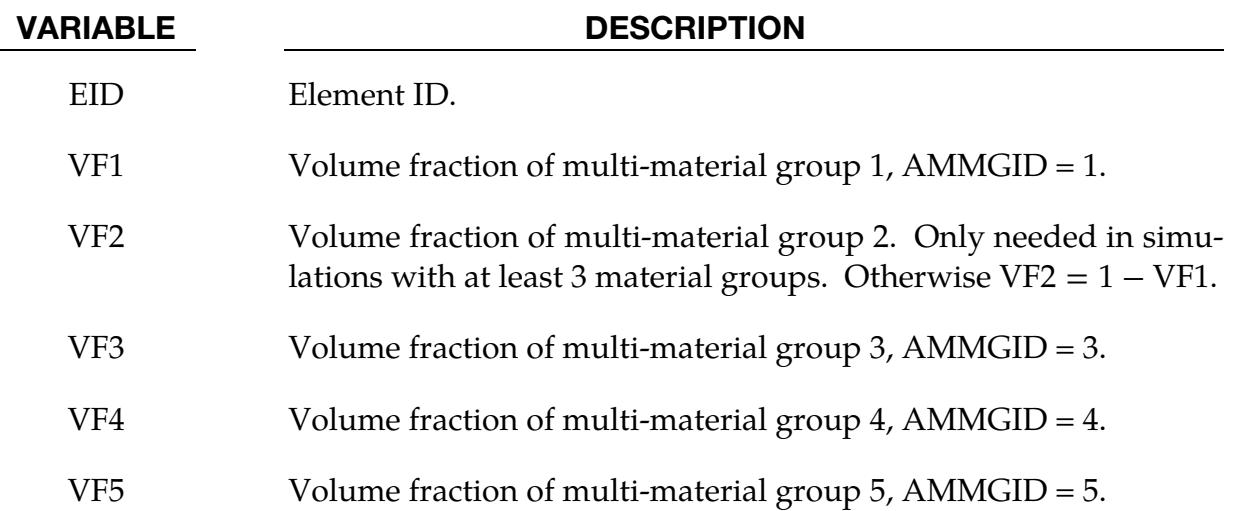

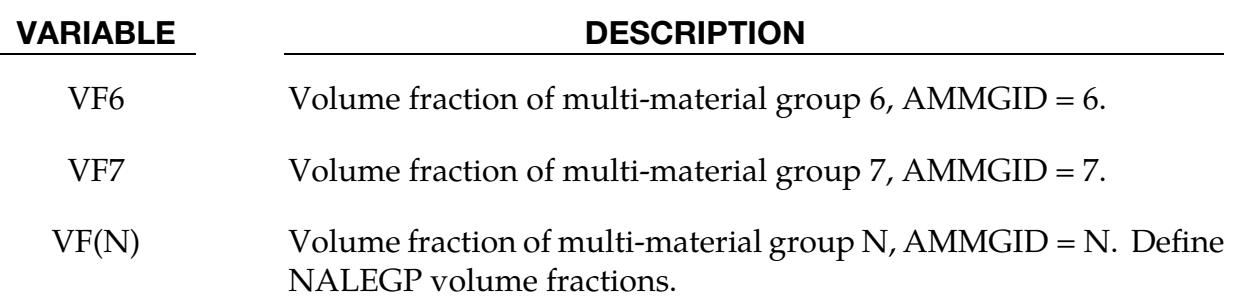

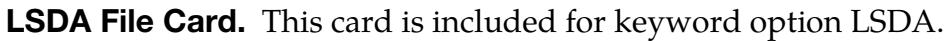

<span id="page-3039-0"></span>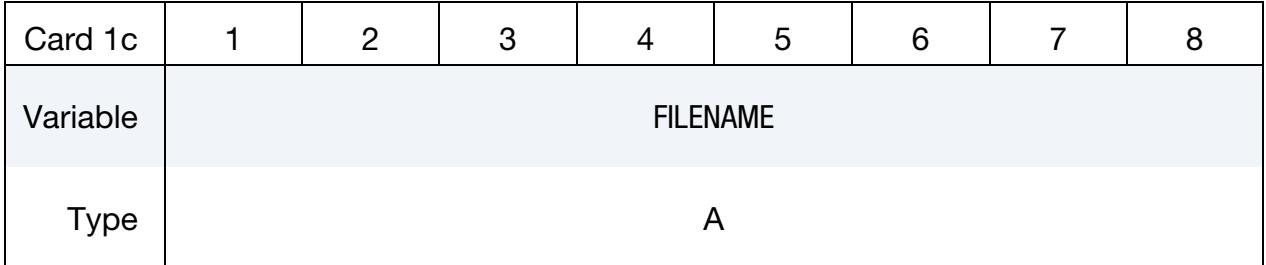

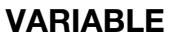

FILENAME Name of the lsda file produced in a previous S-ALE run that contained either \*INITIAL\_VOLUME\_FRACTION\_GEOMETRY or \*ALE\_STRUCTURED\_MESH\_VOLUME\_FILLING. The default name of the lsda file is salevfrc.lsda.

**DESCRIPTION** 

### \*INITIAL\_VOLUME\_FRACTION\_GEOMETRY

Purpose: This is a volume-filling command for defining the volume fractions of various ALE multi-material groups (AMMG) that initially occupy several spatial regions in an ALE mesh. This applies only to ELFORMs 11 and 12 in \*SECTION\_SOLID and ALE-FORM 11 in \*SECTION ALE2D. For ELFORM 12, AMMGID 2 is void. See [Remark 2.](#page-3048-0)

### [Card Summary:](#page-4036-0)

[Card 1.](#page-3041-0) This card is required.

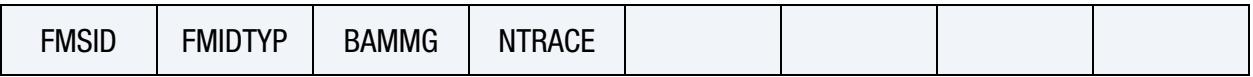

[Card 2.](#page-3042-0) For each container include this card (Container Card) and one geometry card (Card  $3\alpha$ ). Include as many pairs as desired. This input ends at the next keyword ("\*") card.

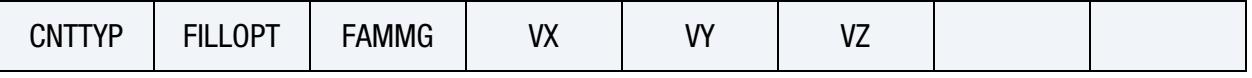

**[Card 3a.](#page-3044-0)** Include this card if  $CNTITYP = 1$ .

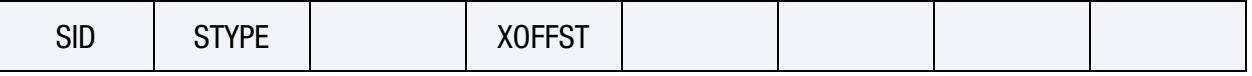

**[Card 3b.](#page-3045-0)** Include this card if  $CNTTYP = 2$ .

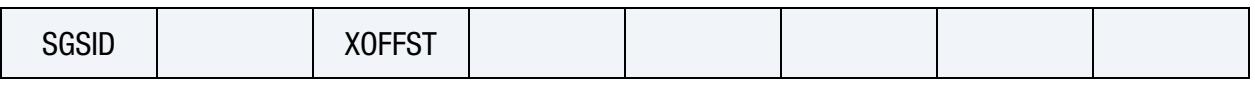

**[Card 3c.](#page-3046-0)** Include this card if CNTTYP = 3.

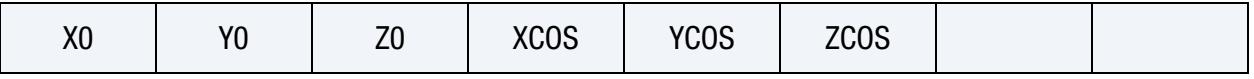

**[Card 3d.](#page-3046-1)** Include this card if  $CNTTYP = 4$ .

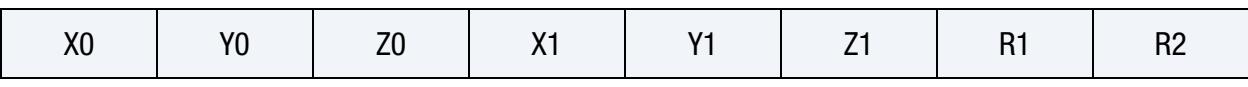

**[Card 3e.](#page-3047-0)** Include this card if CNTTYP  $= 5$ .

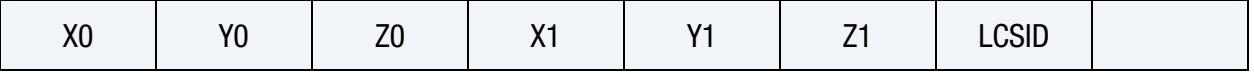

**[Card 3f.](#page-3047-1)** Include this card if  $CNTTYP = 6$ .

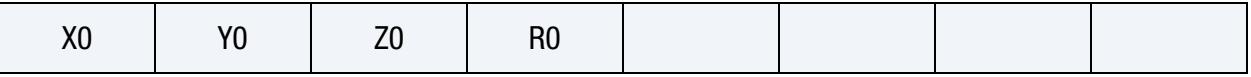

**[Card 3g.](#page-3048-1)** Include this card if  $CNTITYP = 7$ .

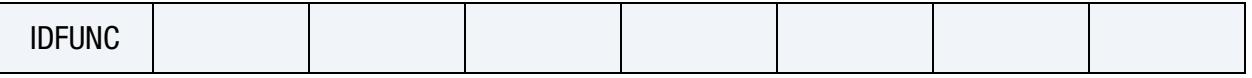

### Data Card Definitions:

Background ALE Mesh Card. Defines the background ALE mesh set & an AMMGID that initially fills it.

<span id="page-3041-0"></span>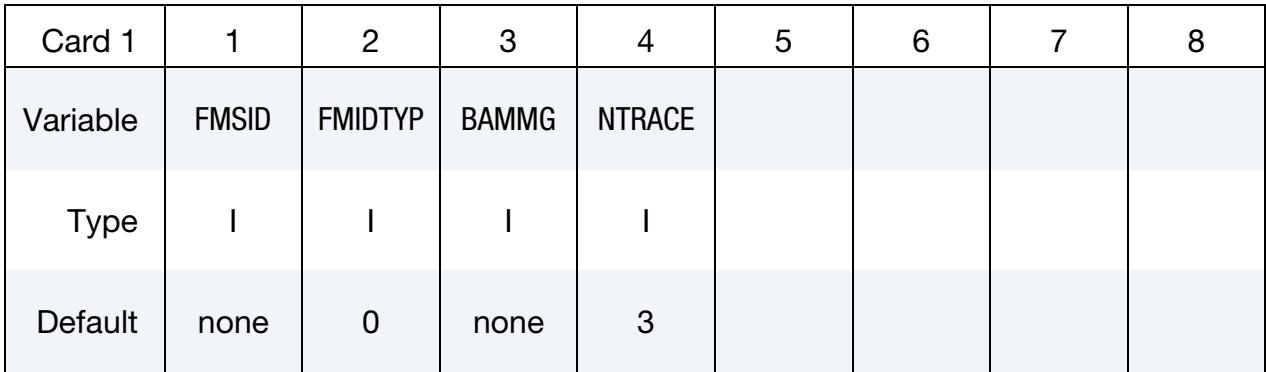

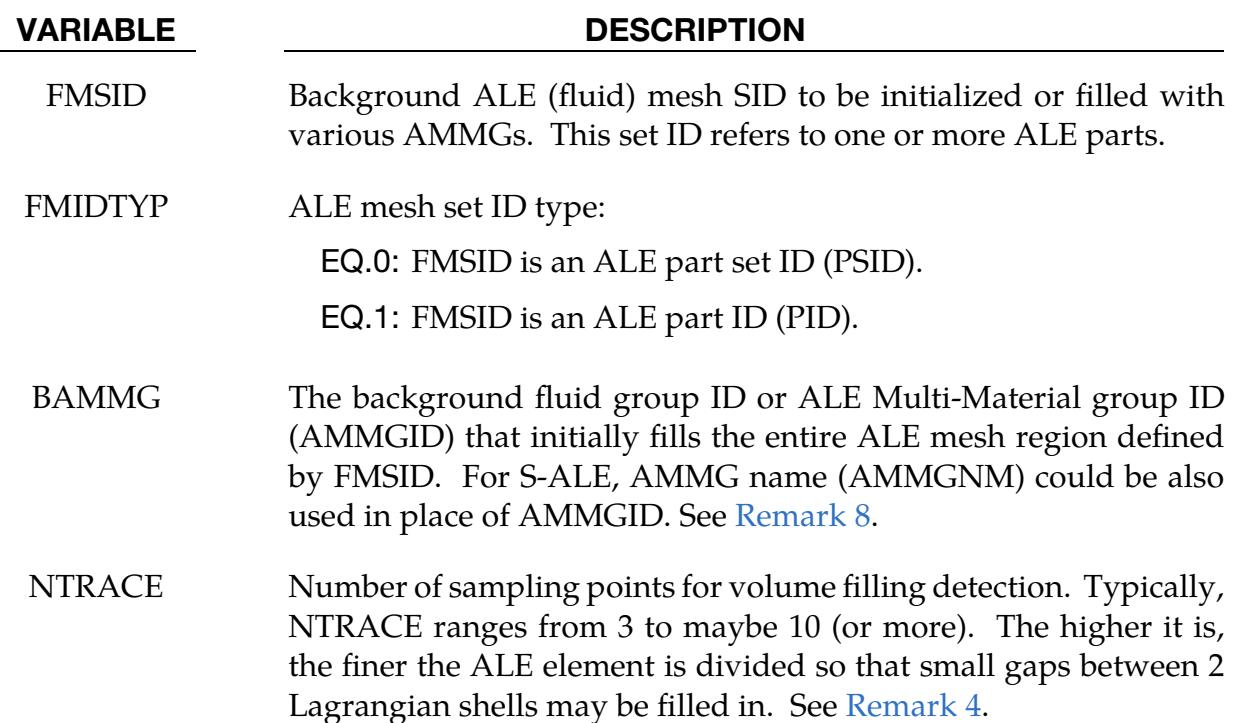

**Container Card.** Defines the container type and the AMMGID that fills the region defined by the container type.

<span id="page-3042-0"></span>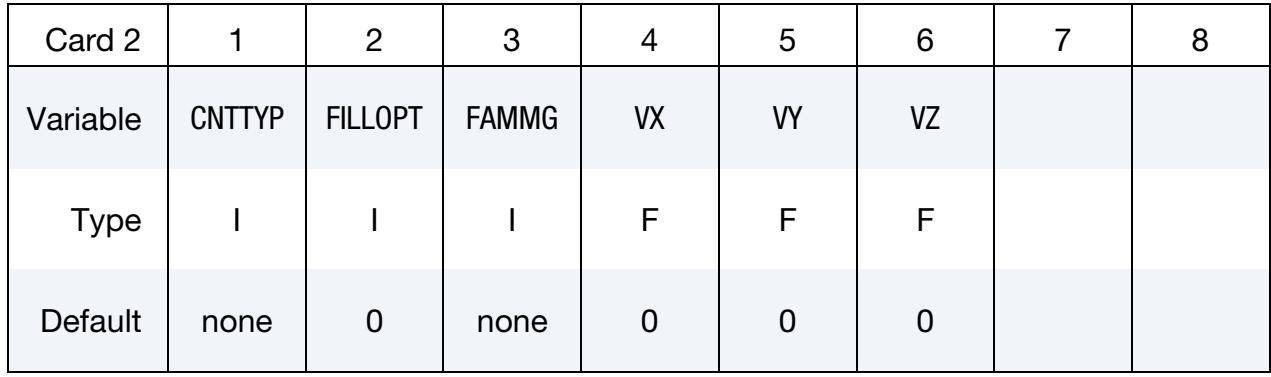

### VARIABLE DESCRIPTION

CNTTYP A "container" defines a Lagrangian surface boundary of a spatial region, inside (or outside) of which, an AMMG would fill up. CNTTYP defines the container geometry type of this surface boundary (or shell structure).

- EQ.1: The container geometry is defined by a part ID (PID) or a part set ID (PSID), where the parts (see \*PART or \*SET\_- PART) should be defined by shell elements in 3D (beam elements in 2D). If the parts are meshed with solids in 3D (shells in 2D), their boundaries define the container geometry (see [Remark 7\)](#page-3049-2).
- EQ.2: The container geometry is defined by a segment set (SGSID).
- EQ.3: The container geometry is defined by a plane: a point and a normal vector.
- EQ.4: The container geometry is defined by a conical surface: 2 end points and 2 corresponding radii (in 2D see [Remark](#page-3049-3)  [6\)](#page-3049-3).
- EQ.5: The container geometry is defined by a cuboid or rectangular box: 2 opposing end points, minimum to maximum coordinates.
- EQ.6: The container geometry is defined by a sphere: 1 center point, and a radius.
- EQ.7: The container geometry is defined with a user-defined function implemented using \*DEFINE\_FUNCTION. The arguments of the function should be the coordinates of a point  $(x, y, z)$ . The function should return 1.0 if the point is inside the geometry.

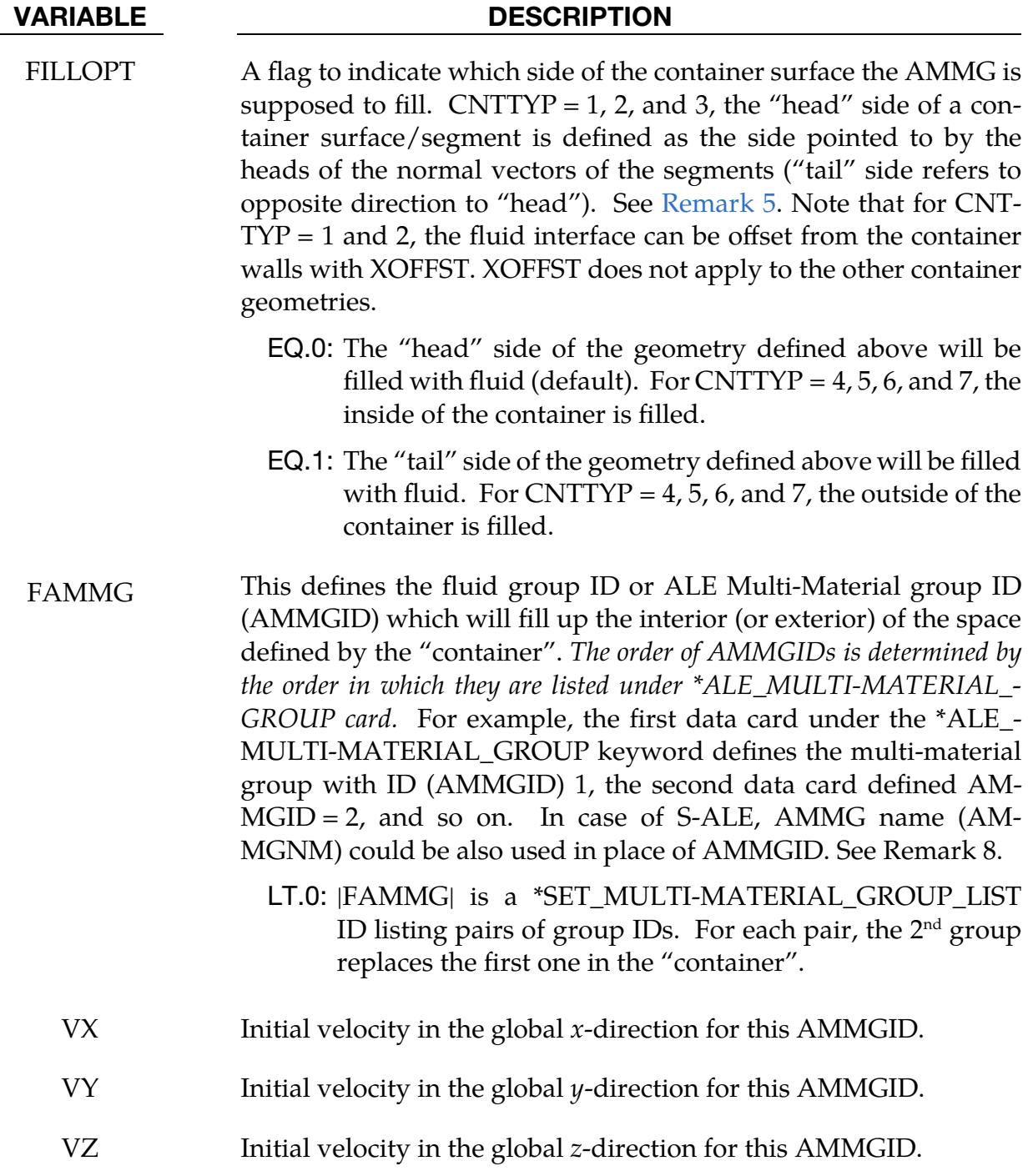

# \*INITIAL\_VOLUME\_FRACTION\_GEOMETRY \*INITIAL

<span id="page-3044-0"></span>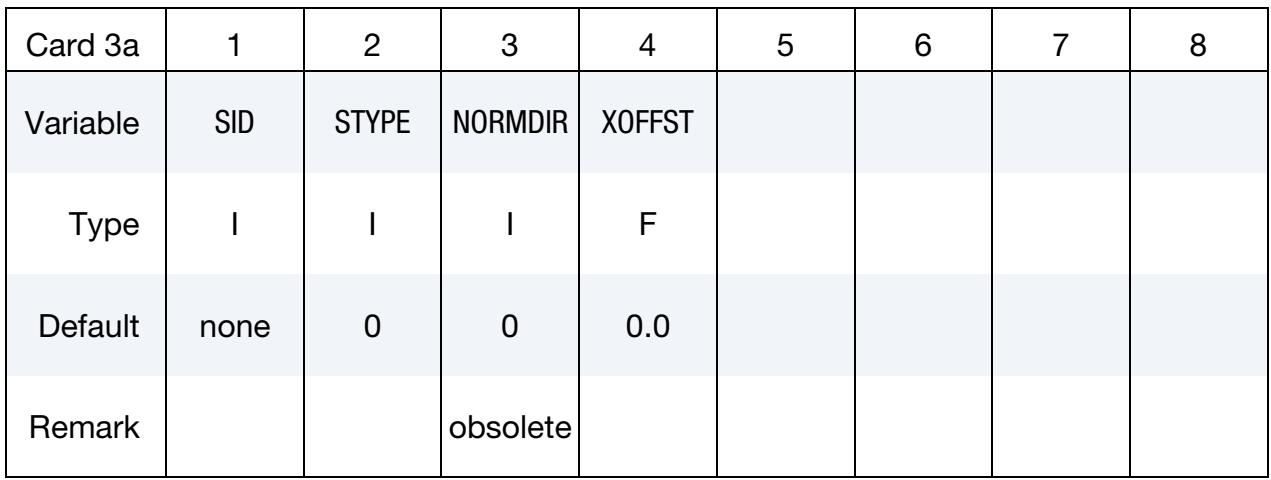

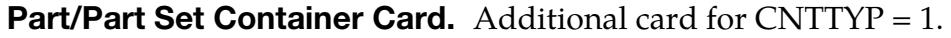

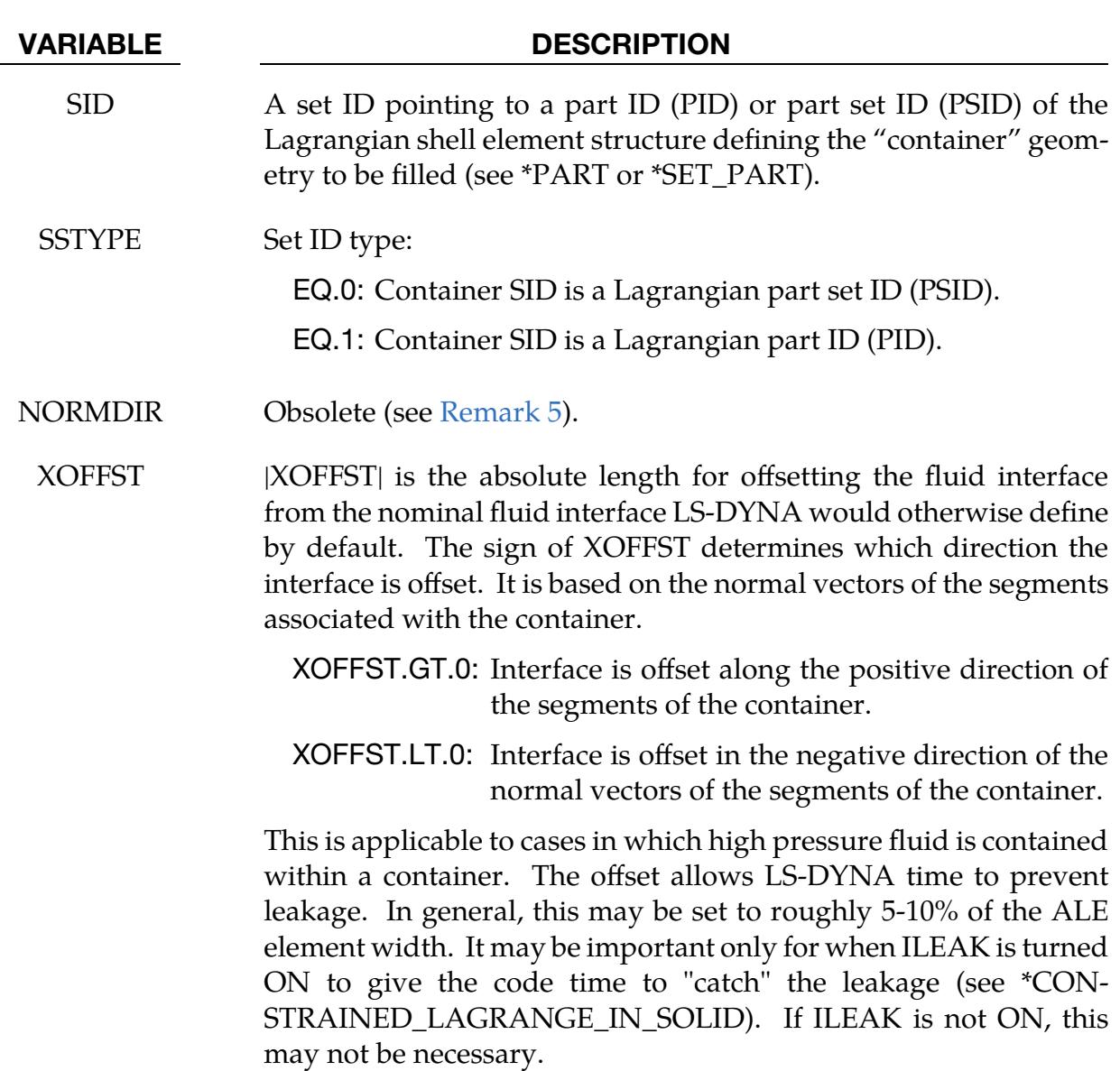

<span id="page-3045-0"></span>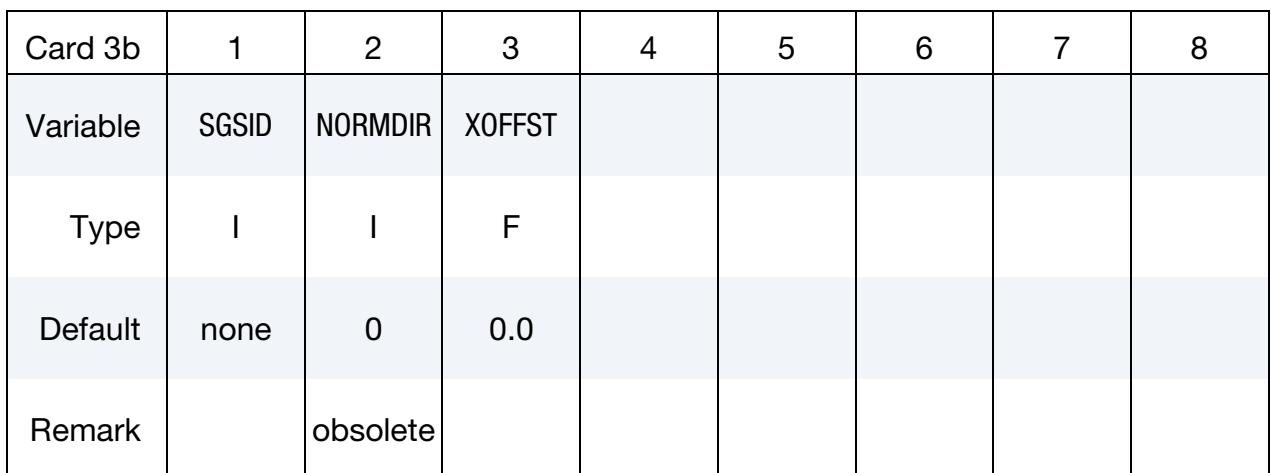

### Segment Set Container Card. Additional card for CNTTYP = 2.

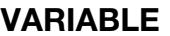

### **DESCRIPTION**

SGSID Segment Set ID defining the "container", see \*SET\_SEGMENT.

NORMDIR Obsolete (see [Remark 5\)](#page-3049-4).

XOFFST XOFFST is the absolute length for offsetting the fluid interface from the nominal fluid interface LS-DYNA would otherwise define by default. The sign of XOFFST determines which direction the interface is offset. It is based on the normal vectors of the segments associated with the container.

> XOFFST.GT.0: Interface is offset along the positive direction of the segments of the container.

> XOFFST.LT.0: Interface is offset in the negative direction of the normal vectors of the segments of the container.

This is applicable to cases in which high pressure fluid is contained within a container. The offset allows LS-DYNA time to prevent leakage. In general, this may be set to roughly 5-10% of the ALE element width. It may be important only for when ILEAK is turned ON to give the code time to "catch" the leakage (see \*CON-STRAINED\_LAGRANGE\_IN\_SOLID). If ILEAK is not ON, this may not be necessary.

# \*INITIAL\_VOLUME\_FRACTION\_GEOMETRY \*INITIAL

<span id="page-3046-0"></span>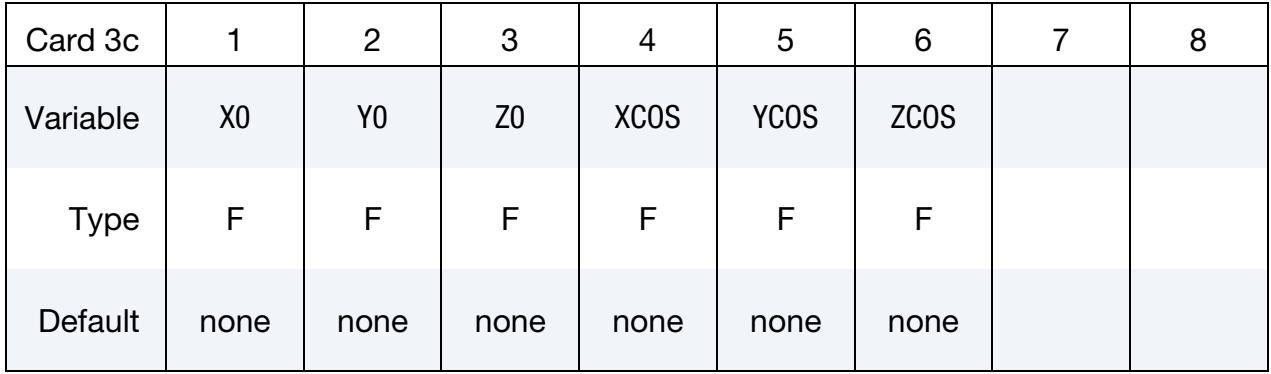

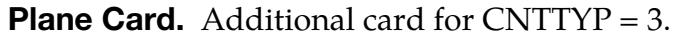

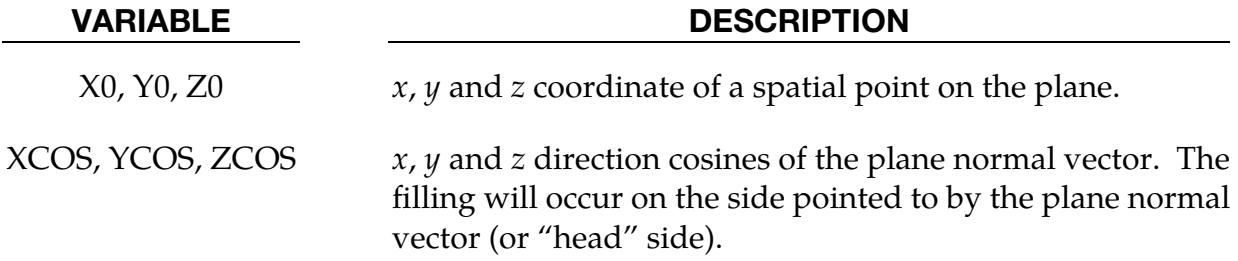

Cylinder/Cone Container Card. Additional Card for CNTTYP = 4 (see [Remark 6](#page-3049-3) for 2D).

<span id="page-3046-1"></span>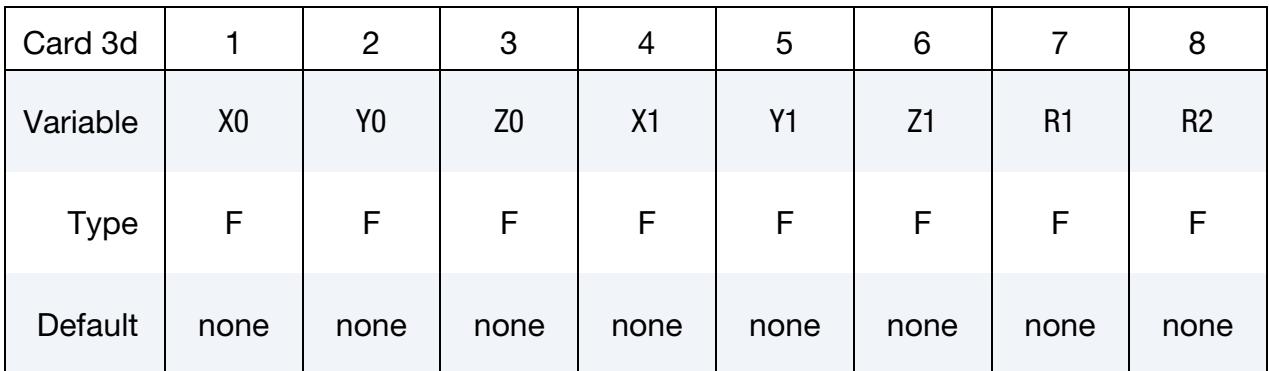

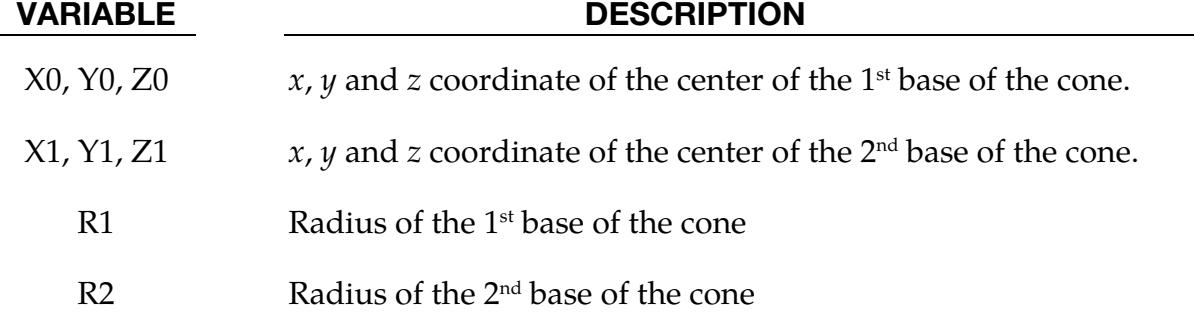

<span id="page-3047-0"></span>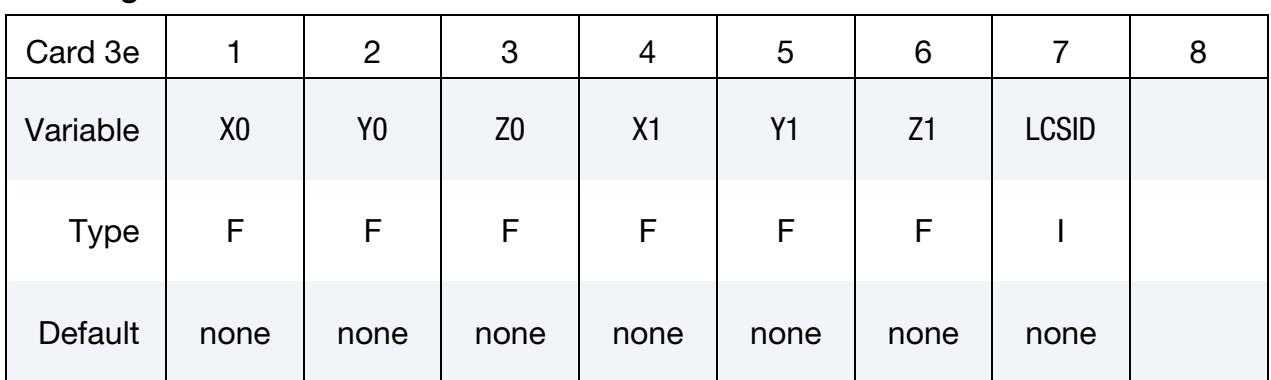

### Rectangular Box Container Card. Additional Card for CNTTYP = 5.

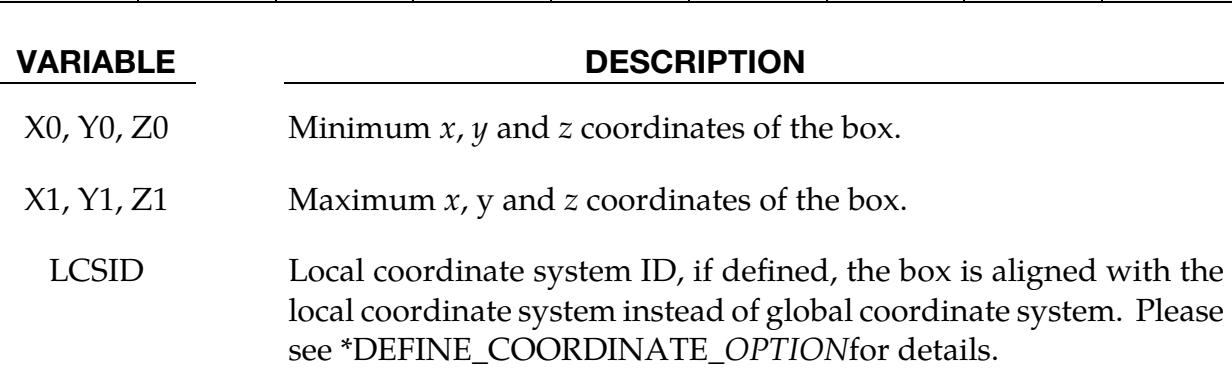

### **Sphere Container Card.** Additional card for  $CNTTYP = 6$ .

<span id="page-3047-1"></span>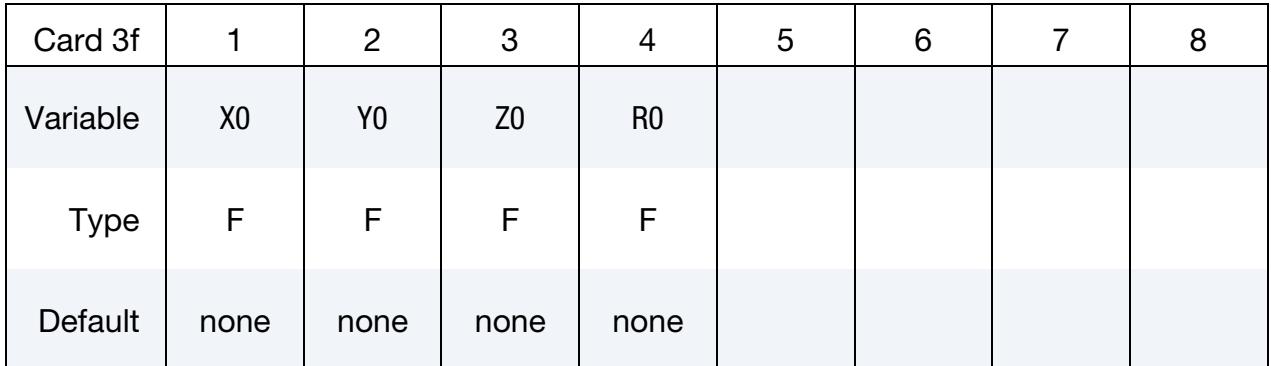

### VARIABLE DESCRIPTION

 $X0, Y0, Z0$   $x, y$  and  $z$  coordinate of the center of the sphere.

R0 Radius of the sphere

### \*INITIAL\_VOLUME\_FRACTION\_GEOMETRY \*INITIAL

<span id="page-3048-1"></span>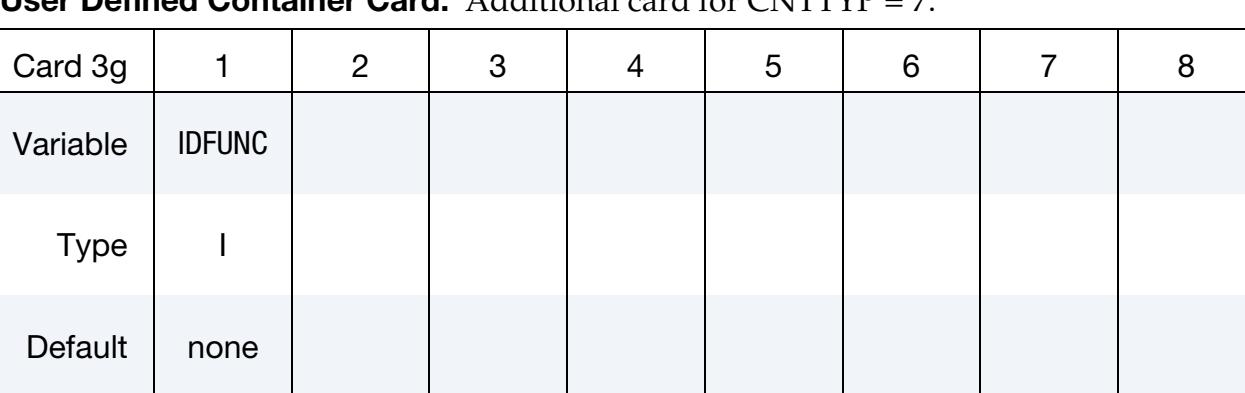

### $\mathbf{C}$

### VARIABLE DESCRIPTION

IDFUNC Function ID (\*DEFINE\_FUNCTION) for the function of the coordinates  $(x, y, z)$  that gives the container geometry. If the point  $(x, y, z)$  is in the container, the function should return 1.0.

### Remarks:

1. Structure of Data Cards. After Card 1 which defines the basic mesh filled by a certain fluid group (AMMGID), each "filling action" will require 2 additional lines of input: Cards 2 and  $3\alpha$ , where  $\alpha$  depends on the CNTTYP value. At the minimum there will be 3 cards required for this command  $(1, 2,$  and  $3\alpha)$  for 1 "filling action".

There can be one or more "filling actions" prescribed for each instance of this command. The "filling actions" take place in the prescribed order and the effects are cumulative. Later "filling actions" will over-write the previous ones. Therefore, any complex filling logic will require some planning. For example, the following card sequence with 2 "filling actions" is allowable:

```
*INITIAL_VOLIME_FRACTION_GEOMETRY 
[Card 1] 
[Card 2, CNTTYP = 1][Card 3a] 
[Card 2, CNTTYP = 3][Card 3c]
```
This sequence of cards prescribes a background ALE mesh with 2 "filling actions" to be executed. The 1<sup>st</sup> is a filling of a CNTTYP = 1 and the  $2<sup>nd</sup>$  of CNT- $TYP = 3.$ 

<span id="page-3048-0"></span>2. Group IDs for ELFORM 12. If  $ELFORM = 12$ , the single-material-and-void element formulation, is used in \*SECTION\_SOLID, then the non-void material defaults to  $AMMG = 1$  and the void to  $AMMG = 2$ . These multi-material groups

are implied even though no \*ALE\_MULTI-MATERIAL\_GROUP card is required.

- 3. **Using Shells to Divide Space.** A simple ALE background mesh (for example, a cuboid mesh) can be constructed enveloping some Lagrangian shell structure (or container). The ALE region inside this Lagrangian shell container may be filled with one multi-material group (AMMG1), and the outside region with another (AMMG2). This approach simplifies the mesh generation requirements for ALE material parts with complex geometries.
- <span id="page-3049-1"></span>4. **NTRACE.** The default number of sampling points is NTRACE  $=$  3 in which case the total number is

$$
(2 \times \text{NTRACE} + 1)^3 = 7^3
$$

This means an ALE element is subdivided into  $7 \times 7 \times 7$  regions. Each is to be filled in with the appropriate AMMG. An example of this application would be the filling of initial gas between multiple layers of Lagrangian airbag shell elements sharing the same ALE element.

- <span id="page-3049-4"></span>5. Interior/Exterior Fill Setting. To set which side of a container is to be filled: (1) define the shell (or segment) container with inward normal vectors; then (2) set the FILLOPT field on "Card 2" to 0, corresponding to the head of the normal, for the interior, and to 1, corresponding to the tail of the normal, for the exterior.
- <span id="page-3049-3"></span>6. Two Dimensional Geometry. If the ALE model is 2D (\*SECTION\_ALE2D instead of \*SECTION\_SOLID), CNTTYP = 4 defines a quadrilateral. In this case the fields which, in the 3D case define a cone, are interpreted as the corner coordinates of a clockwise defined (inward normal) quadrilateral having the vertices:  $(X1, Y1)$ ,  $(X2, Y2)$ ,  $(X3, Y3)$ , and  $(X4, Y4)$ . The CNTTYP = 4 input fields X0, Y0, Z0, X1, Y1, Z1, R1, and R2 becomes X1, Y1, X2, Y2, X3, Y3, X4, and Y4 respectively. CNTTYP = 6 should be used to fill a circle.
- <span id="page-3049-2"></span>7. 3D Solid (2D Shell) Mesh for CNTTYP = 1. If a part, *P*, defines the geometry container for CNTTYP = 1, is meshed with solids in 3D or shells in 2D, and is in the ALE group FAMMG (*P* should be in \*ALE\_MULTI-MATERIAL\_GROUP and it should have the ALE formulation 11 in the \*SECTION keyword), the ALE elements superimposed with *P* will be filled with FAMMG. The mesh of *P* will become a dummy rigid part.
- <span id="page-3049-0"></span>8. AMMG NAME for S-ALE. For the general ALE solver, you define each AMMG with \*ALE\_MULTI-MATERIAL\_GROUP. In this case, each AMMG can only be referred to by their AMMGID. The AMMGID for each AMMG is based on the order of appearance of the AMMG in the input deck. For the S-ALE solver, you can define the AMMG using \*ALE\_STRUCTURED\_MULTI-MATERIAL\_- GROUP instead of \*ALE\_MULTI-MATERIAL\_GROUP. With \*ALE\_STRUC-TURED\_MULTI-MATERIAL\_GROUP, you give each AMMG a name with the

field AMMGNM. Each AMMG defined with that keyword can then be referred with either its name or its AMMGID (which is again based on order of appearance). We recommend using the name as it leads to fewer errors. For instance, if you add or delete AMMGs, then the AMMGIDs may change. Then, you must find all those references and change them accordingly. With the name, you do not need to modify the input deck for unchanged AMMGs.

9. Files Output for Subsequent Analyses. This keyword causes file alevfrc.inc to be output for both ALE and S-ALE simulations at the end of the run. For S-ALE, it also outputs file salevfrc.lsda which is an lsda version of alefrc.inc. alefrc.inc can be included with \*INCLUDE for subsequent analyses while salevfrc.lsda can be included with \*INITIAL\_VOLUME\_FRACTION\_LSDA. These files pre-fill the volume fractions and store the trimmed mesh which can save time for subsequent analyses.

### Example:

Consider a simple ALE model with ALE parts H1-H5 (5 AMMGs possible) and 1 Lagrangian shell (container) part S6. Only parts H1 and S6 initially have their meshes defined. We will perform 4 "filling actions". The volume filling results after each step will be shown below to clarify the concept used. The input for the volume filling looks like this.

```
\frac{1}{2}...\left[\ldots, 1, \ldots, \left[\ldots, 2, \ldots, \left[\ldots, 3, \ldots, \left[\ldots, 4, \ldots, \left[\ldots, 5, \ldots, \left[\ldots, 6, \ldots, \left[\ldots, 7, \ldots, \left[\ldots, 8, \left[\ldots, 1, \left[\ldots, 8, \left[\ldots, 1\right]\right]\right]\right]\right]\right]\right)$ H1 = AMMG 1 = fluid 1 initially occupying whole ALE mesh= background mesh 
$ H5 = AMMG 5 = fluid 5 fills below a plane = filling action 1 = CNTTYP=3 
$ H2 = AMMG 2 = fluid 2 fills outside S6 = filling action 2 = CNTYP=1$ H3 = AMMG 3 = fluid 3 fills inside a cone = filling action 3 = CNTTYP=4 
$ H4 = AMMG 4 = fluid 4 fills inside a box = filling action 4 = CNTTYP=5
$ S6 = Lagrangian shell container 
$...|....1....|....2....|....3....|....4....|....5....|....6....|....7....|....8 
*ALE_MULTI-MATERIAL_GROUP 
         1 1 
        \begin{array}{ccc} 2 & \hspace{1.5cm} 1 \\ 3 & \hspace{1.5cm} 1 \end{array} 3 1 
         4 1 
         5 1 
*INITIAL_VOLUME_FRACTION_GEOMETRY 
$ The 1st card fills the whole pid H1 with AMMG 1=background ALE mesh 
$ FMSID FMIDTYP BAMMG <=== card 1: background fluid 
 1 1 1 
$ filling action 1 = AMMG 5 fill all elms below a plane 
$ CNTTYPE FILLOPT FILAMMGID <=== card a : container: CNTTYPE=3=plane 
        3 0 5 
$ X0, Y0, Z0, NX, NY, NZ <=== card b-3: details on container =plane 
 25.0,20.0, 0.0, 0.0,-1.0,0.0 
$ filling action 2: AMMG 2 fills OUTSIDE (FILLOPT=1) shell S6 (inward normals); 
$ CNTTYPE FILLOPT FAMMG <== card a : container #1; FILLOPT=1=fill tail 
 1 1 2 
$ SETID SETTYPE NORMDIR <== card b-1: details on container #1 
         6 1 0 
$ filling action 3 = AMMG 3 fill all elms inside a CONICAL region 
$ CNTTYPE FILLOPT FAMMG CNTTYP = 4 = Container = conical region 
 4 0 3 
$ X1 Y1 Z1 X2 Y2 Z2 R1 R2 
 25.0 75.0 0.0 25.0 75.0 1.0 8.0 8.0
```
\$ filling action 4 = AMMG 4 fill all elms inside a BOX region \$ CNTTYPE FILLOPT FFLUIDID : CNTTYP=5 = "BOX" 5 0 4 \$ XMIN YMIN ZMIN XMAX YMAX ZMAX 65.0 35.0 0.0 85.0 65.0 1.0 \$...|....1....|....2....|....3....|....4....|....5....|....6....|....7....|....8

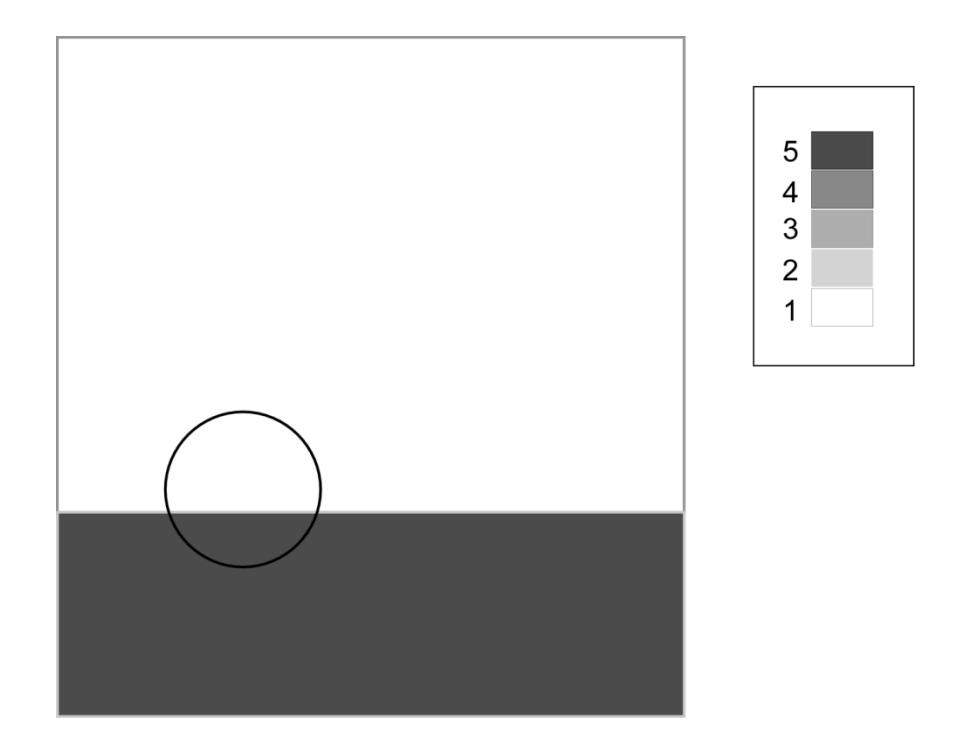

Figure 27-10. Before the 1<sup>st</sup> "filling action" the whole ALE mesh of part H1 is filled with AMMG 1 (white). After the 1<sup>st</sup> "filling action", AMMG 5 fills below the specified plane.

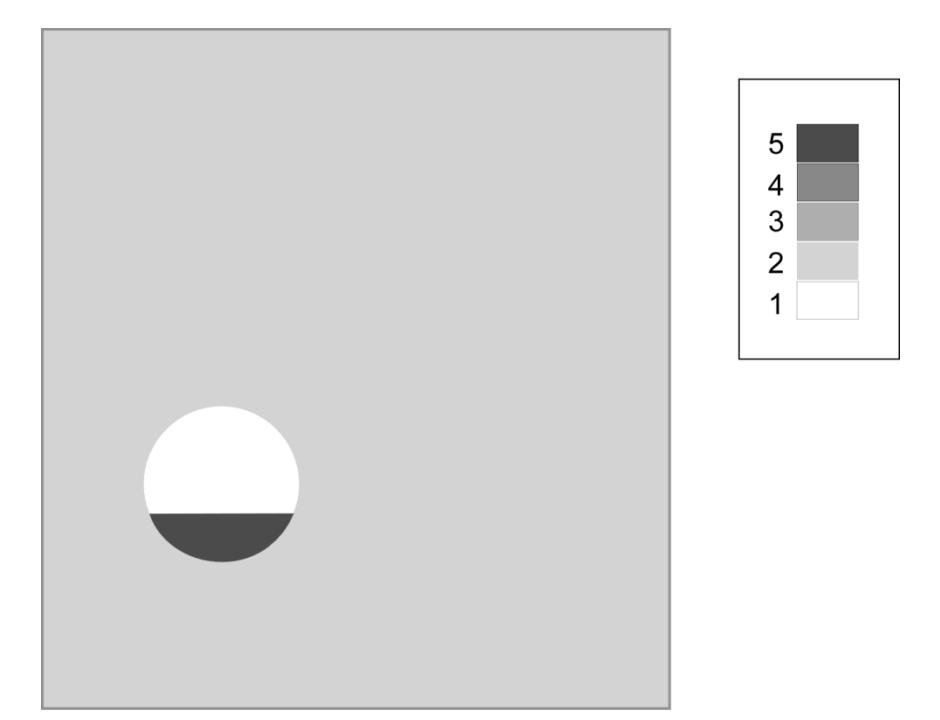

**Figure 27-11.** After the 1<sup>st</sup> and  $2^{nd}$  "filling actions", outside the shell (S6) is filled with AMMG 2.

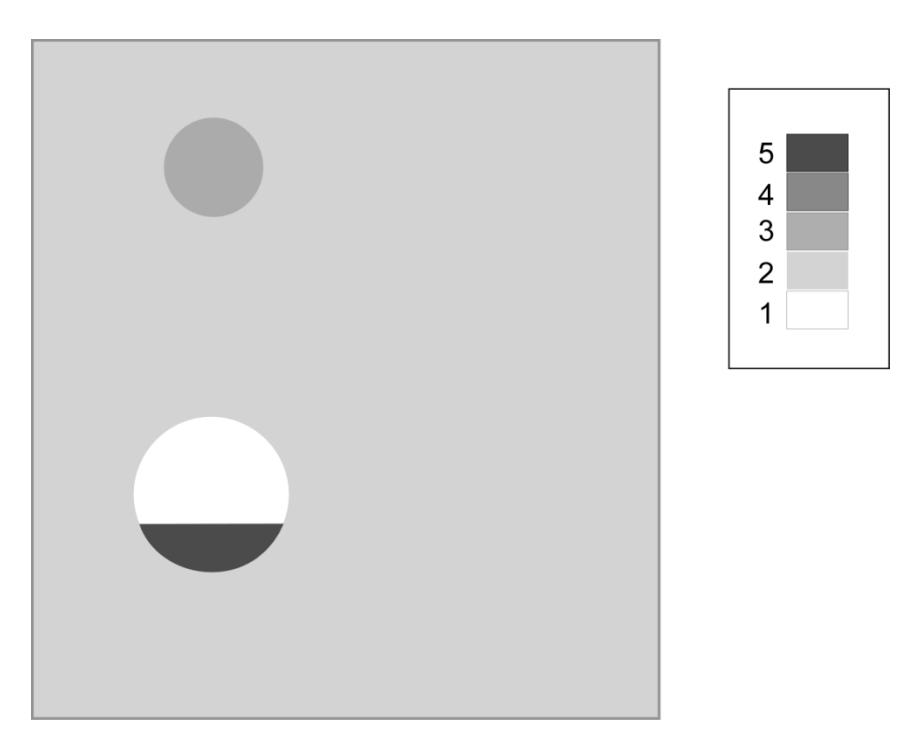

**Figure 27-12.** After the 1<sup>st</sup>, 2<sup>nd</sup> and 3<sup>rd</sup> "filling actions", it fills in the analytical sphere with AMMG 3.

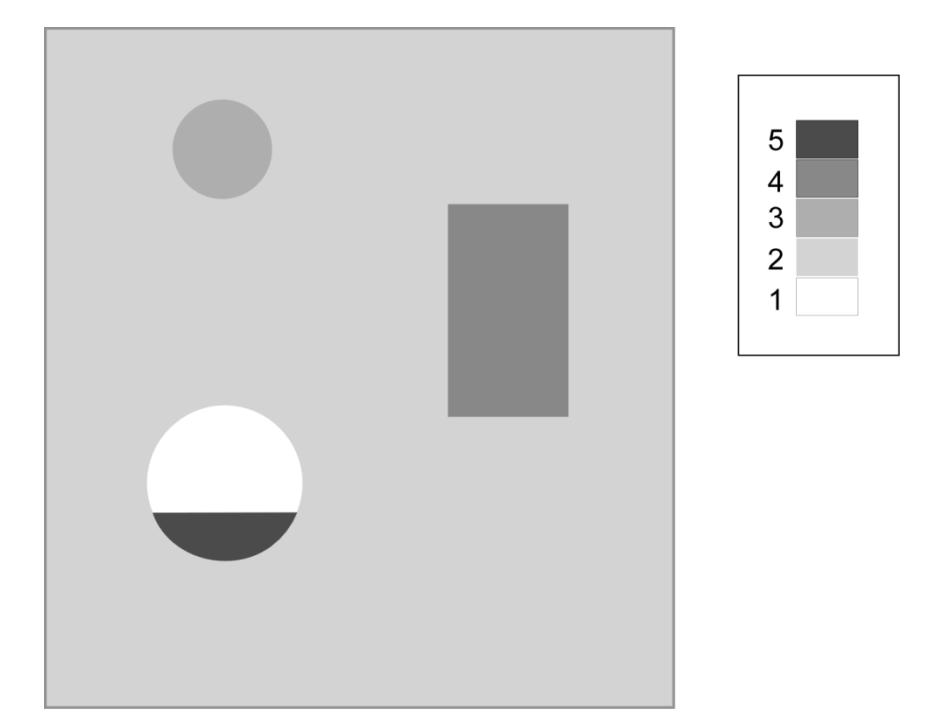

**Figure 27-13.** After the 1<sup>st</sup>, 2<sup>nd</sup>, 3<sup>rd</sup> and 4<sup>th</sup> "filling actions", the analytical box is filled with AMMG 4.

# \*INTEGRATION

In this section the user defined integration rules for beam and shell elements are specified. IRID refers to integration rule identification number on \*SECTION\_BEAM and \*SEC-TION\_SHELL cards respectively. Quadrature rules in the \*SECTION\_SHELL and \*SEC-TION\_BEAM cards need to be specified as a negative number. The absolute value of the negative number refers to user defined integration rule number. Positive rule numbers refer to the built in quadrature rules within LS-DYNA. The keyword cards in this section are:

\*INTEGRATION\_BEAM

\*INTEGRATION\_SHELL

# \*INTEGRATION \*INTEGRATION\_BEAM

### \*INTEGRATION\_BEAM

Purpose: To support user defined through the thickness integration rules for the beam element.

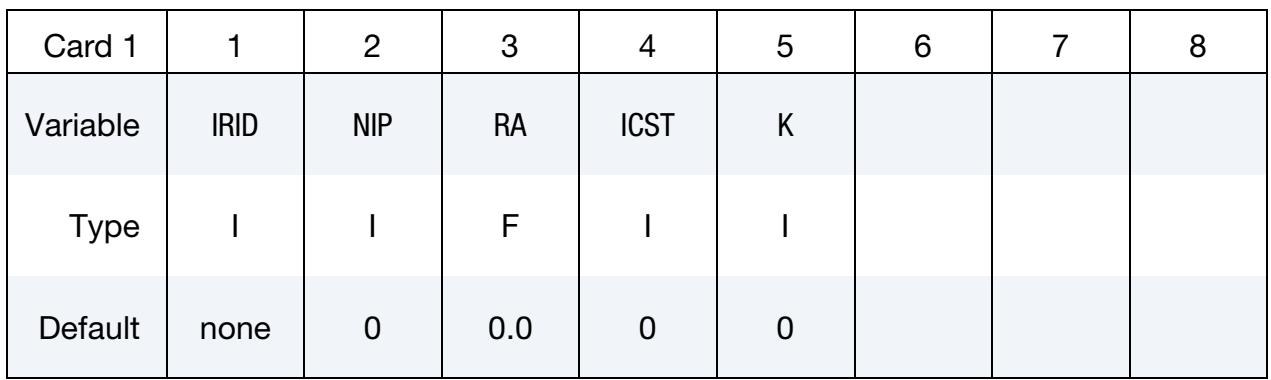

**Standard Cross-Section Card.** Additional card for ICST > 0.

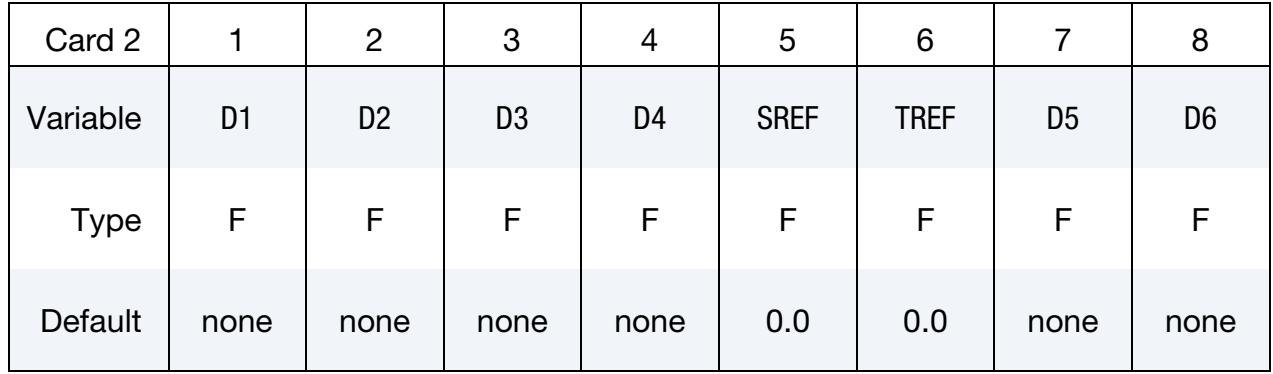

Quadrature Cards. Include NIP additional cards below for NIP  $\neq$  0.

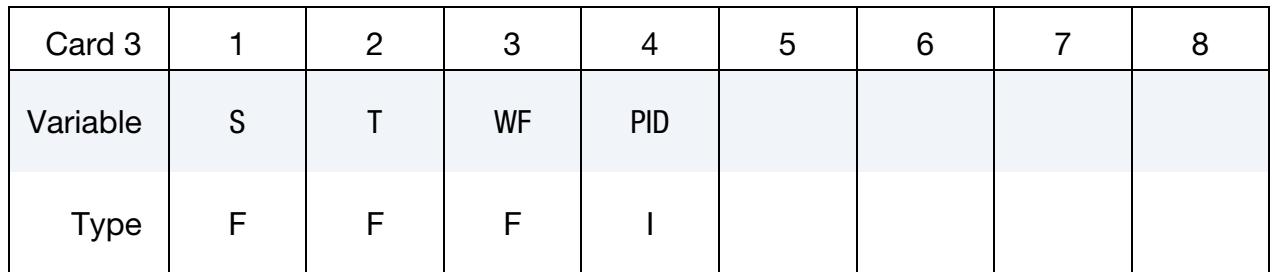

### VARIABLE DESCRIPTION

IRID Integration rule ID. IRID refers to IRID on \*SECTION\_BEAM card.

NIP Number of integration points; see also ICST.

RA Relative area of cross section, that is, the actual cross-sectional area divided by the area defined by the product of the specified thickness in the *s*-direction and the thickness in the *t*-direction. See also

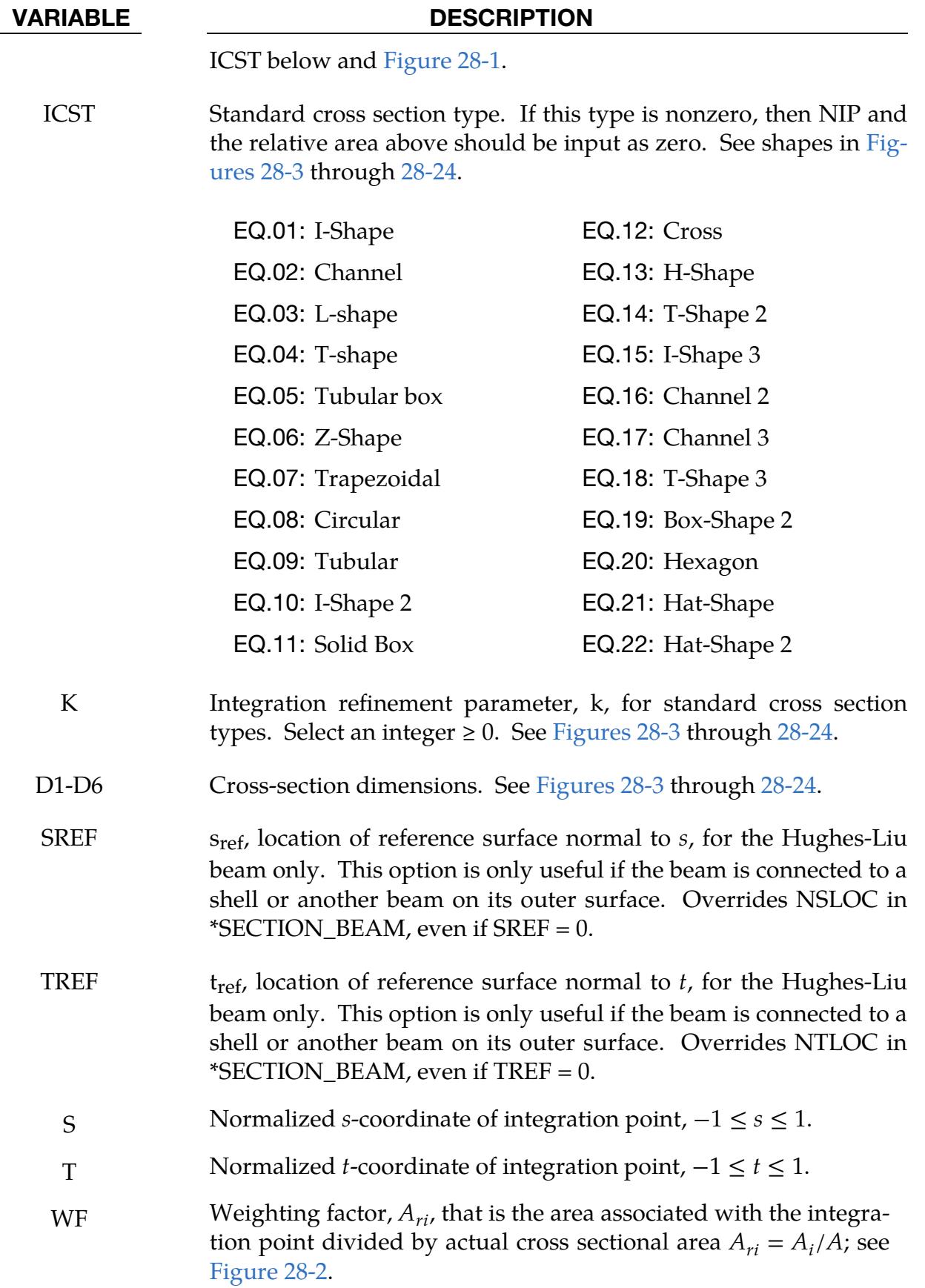

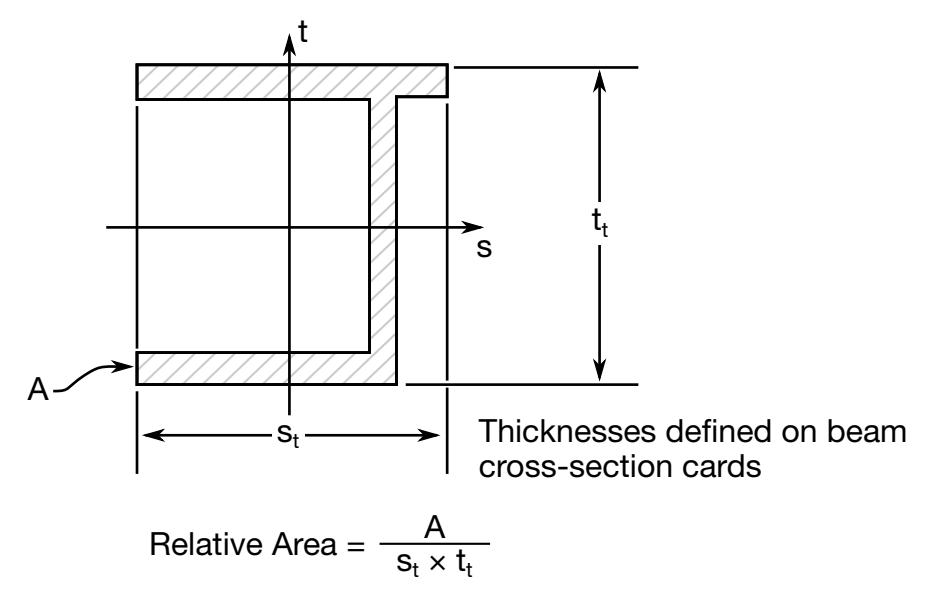

Figure 28-1. Definition of relative area for user defined integration rule.

<span id="page-3057-0"></span>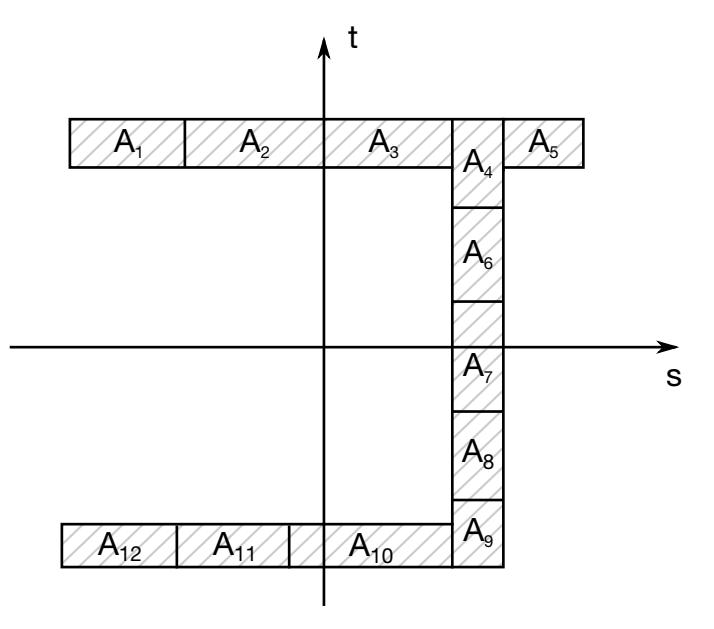

<span id="page-3057-1"></span>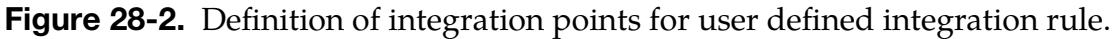

### VARIABLE DESCRIPTION

PID Optional PID, used to identify material properties for this integration point. If zero, the PID referenced on \*ELEMENT\_BEAM will be used.

### Remarks:

The input for standard beam section types is defined below. In the following figures the dimensions are shown on the left and the location of the integration points are shown on

the right. If a quantity is not defined in the sketch, then it should be set to zero in the input. The input quantities include:

- $D1 D6 =$  Dimensions of section
	- k = Integration refinement parameter (an integer  $\geq 0$ )
	- $s_{ref}$  = location of reference surface normal to  $s$ , Hughes-Liu beam only
	- $t_{ref}$  = location of reference surface normal to t, Hughes-Liu beam only

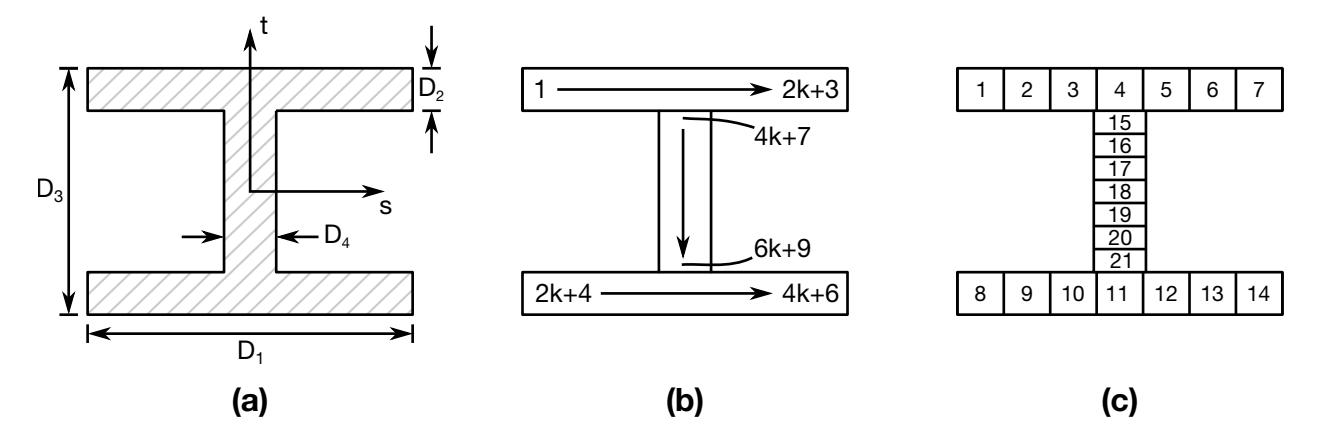

<span id="page-3058-0"></span>Figure 28-3. Type 1: I-Shape. (a) Cross section geometry. (b) Integration point numbering. (c) Example for  $k = 2$ .

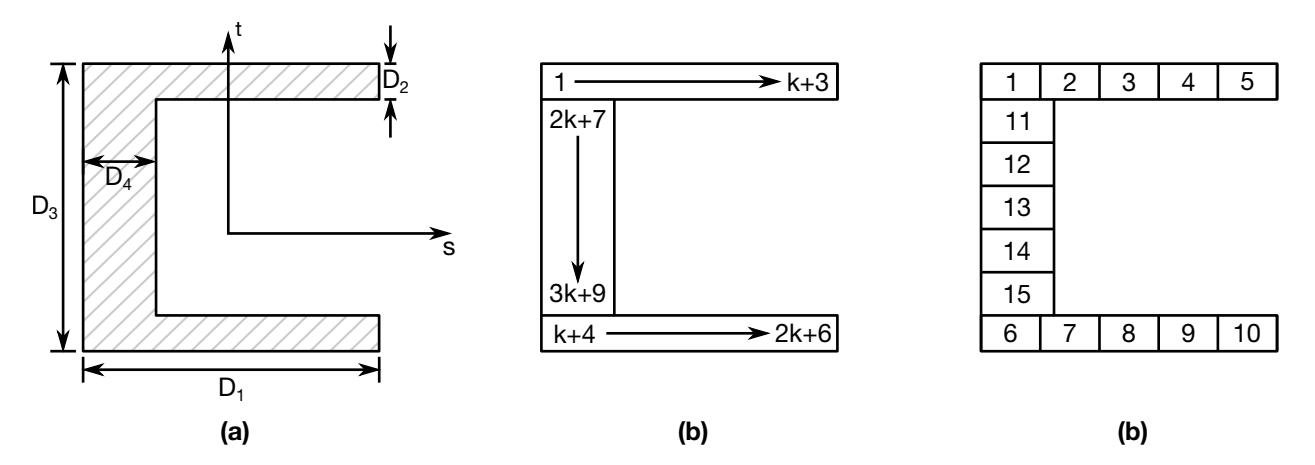

Figure 28-4. Type 2: Channel. (a) Cross section geometry. (b) Integration point numbering. (c) Example for  $k = 2$ .

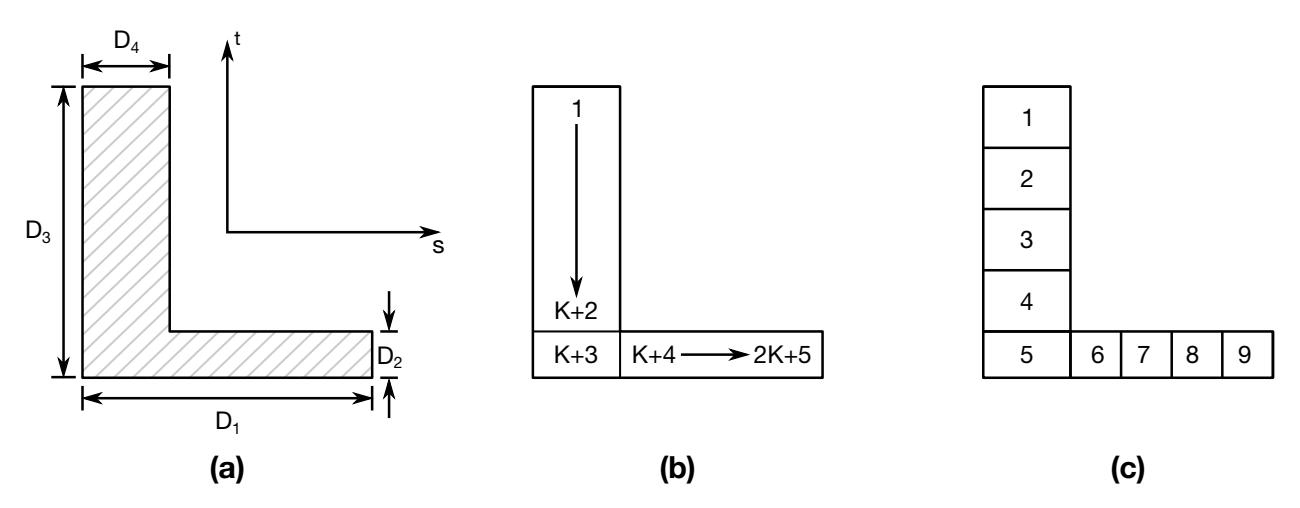

Figure 28-5. Type 3: L-shape. (a) Cross section geometry. (b) Integration point numbering. (c) Example for  $k = 2$ .

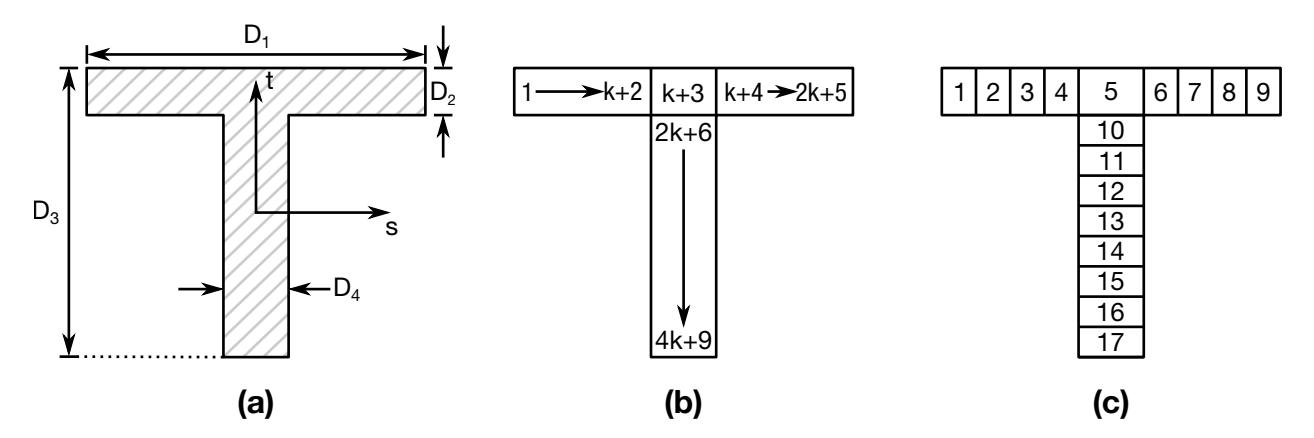

Figure 28-6. Type 4: T-shape. (a) Cross section geometry. (b) Integration point numbering. (c) Example for  $k = 2$ .
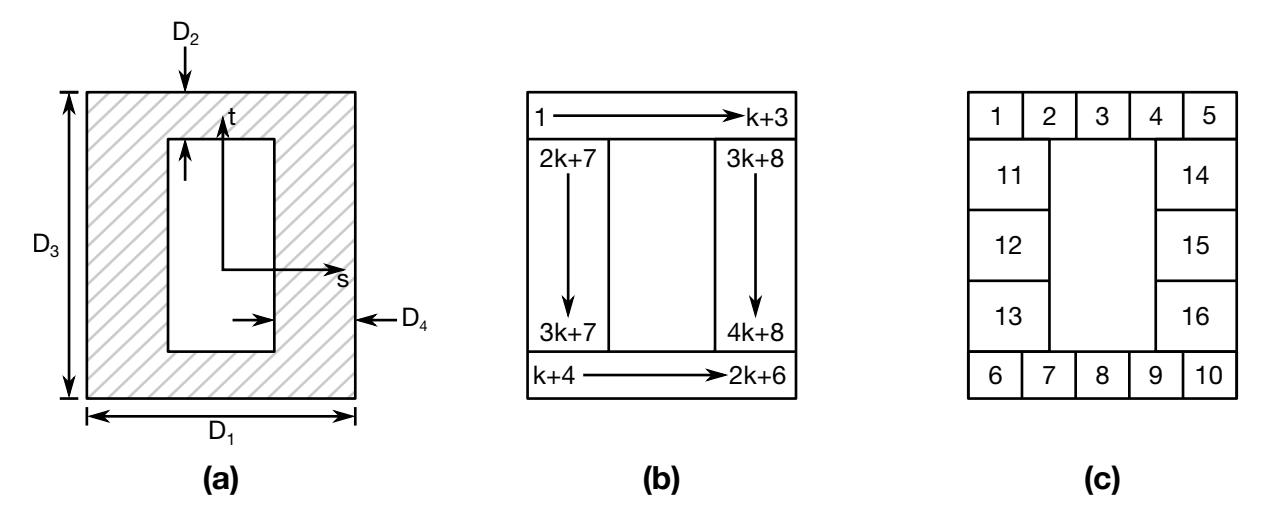

Figure 28-7. Type 5: Box-shape. (a) Cross section geometry. (b) Integration point numbering. (c) Example for  $k = 2$ .

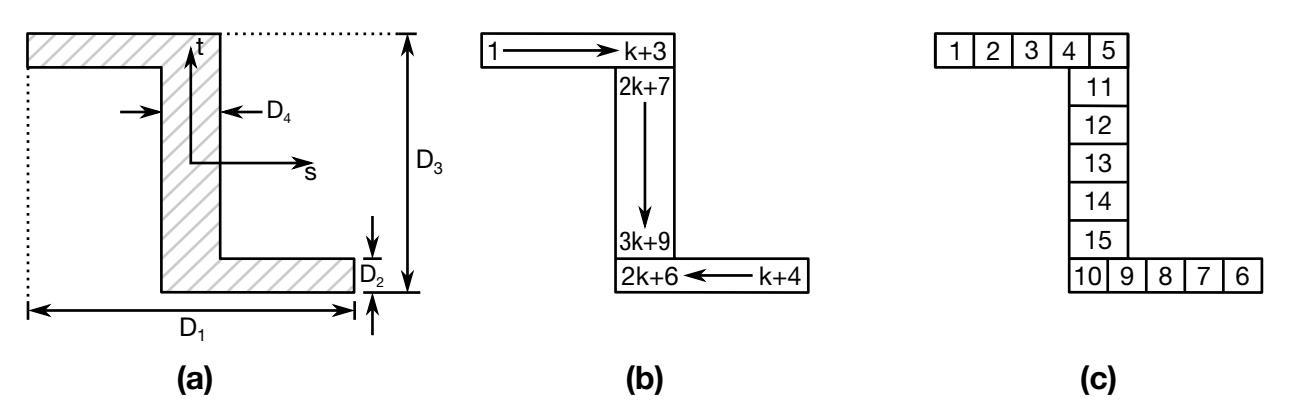

Figure 28-8. Type 6: Z-shape. (a) Cross section geometry. (b) Integration point numbering. (c) Example for  $k = 2$ .

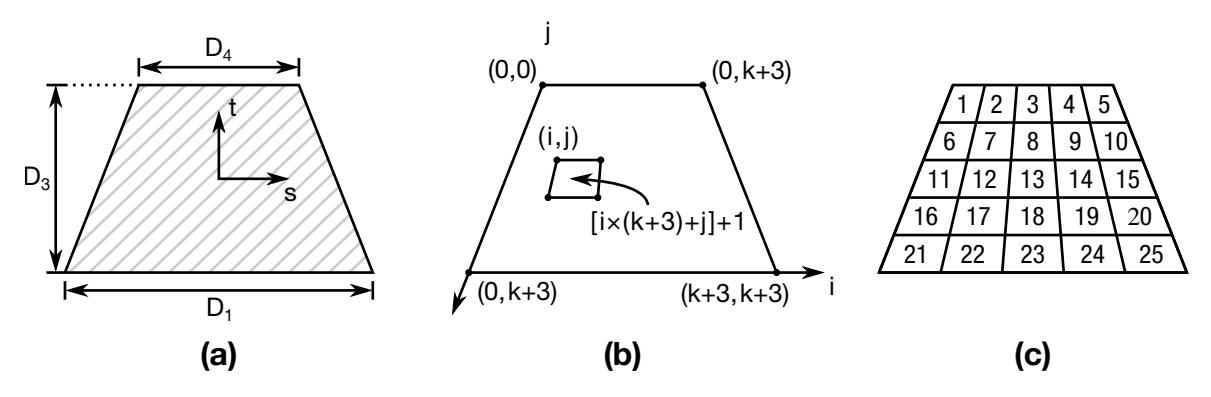

Figure 28-9. Type 7: Trapezoidal. (a) Cross section geometry. (b) Integration point numbering. (c) Example for  $k = 2$ .

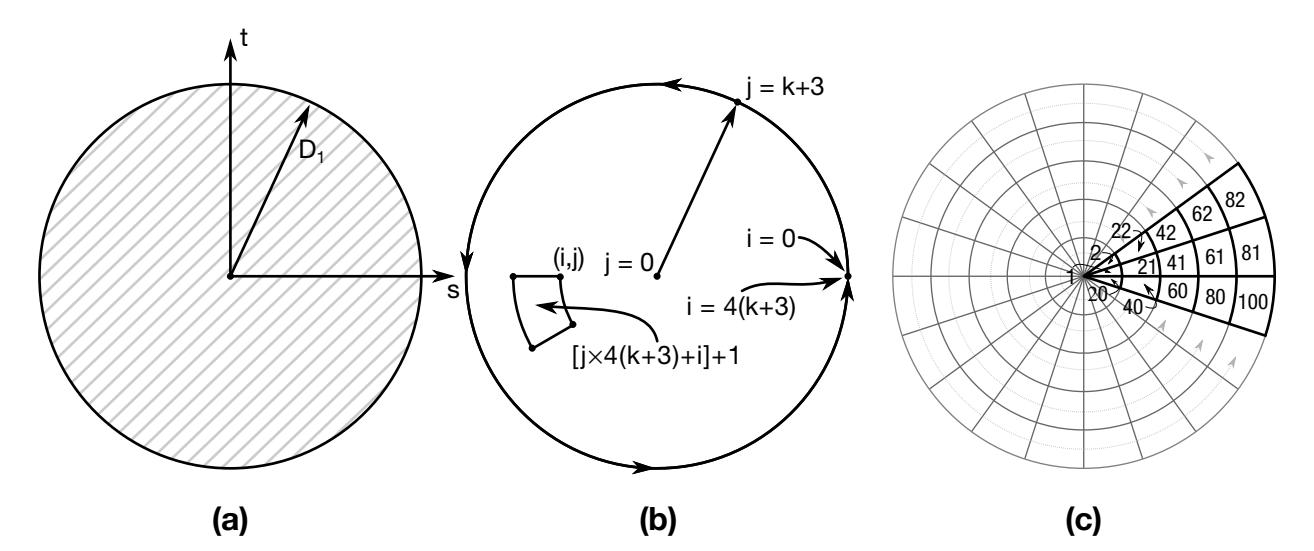

Figure 28-10. Type 8: Circular. (a) Cross section geometry. (b) Integration point numbering. (c) Example for  $k = 2$ .

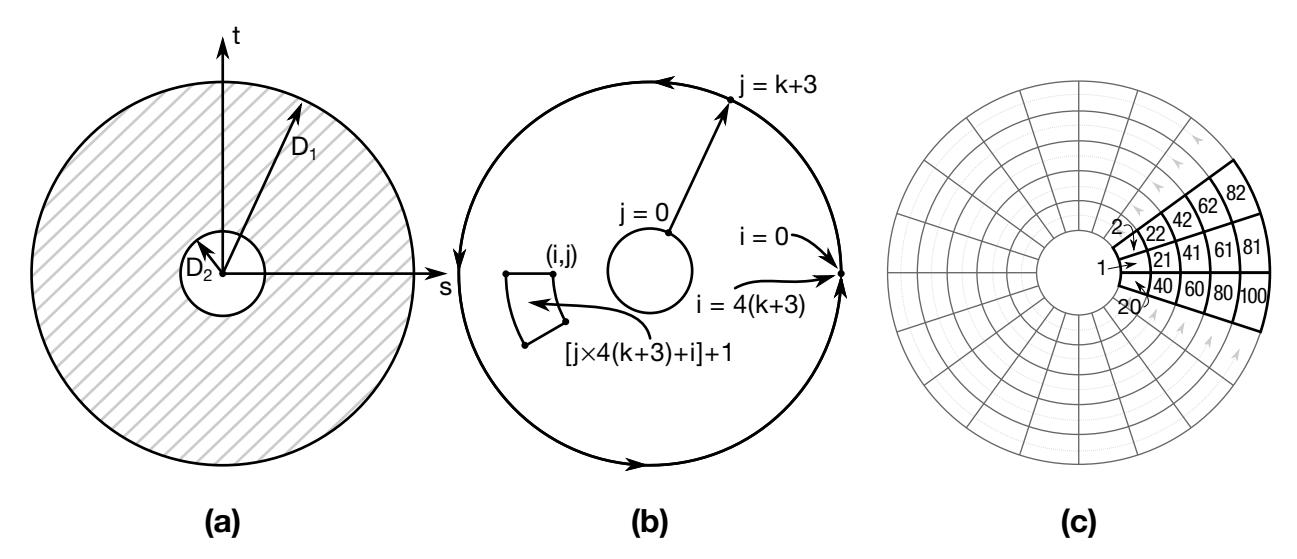

Figure 28-11. Type 9: Tubular. (a) Cross section geometry. (b) Integration point numbering. (c) Example for  $k = 2$ .

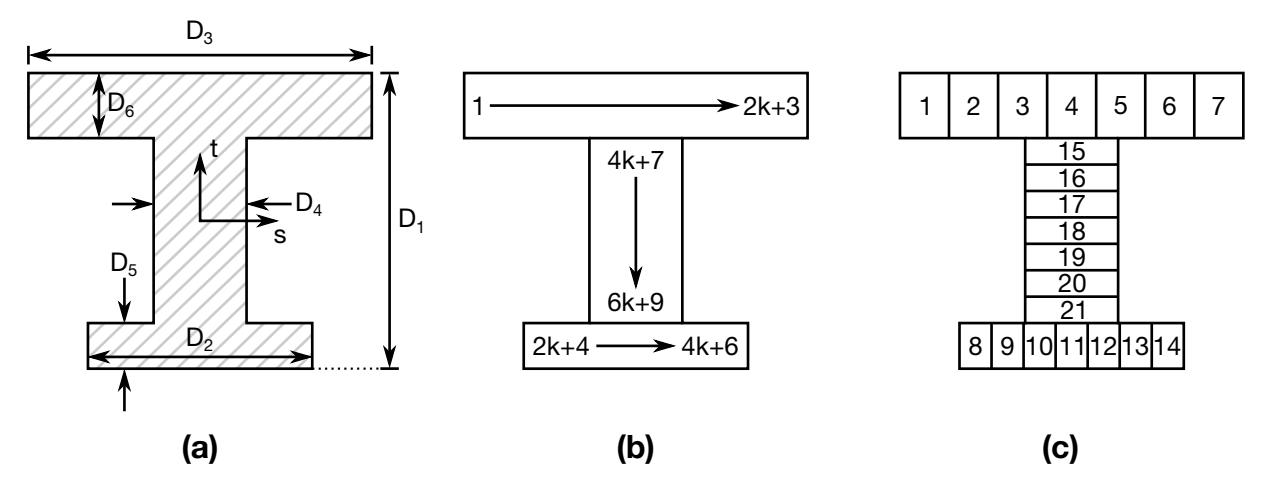

Figure 28-12. Type 10: I-Shape 2. (a) Cross section geometry. (b) Integration point numbering. (c) Example for  $k = 2$ .

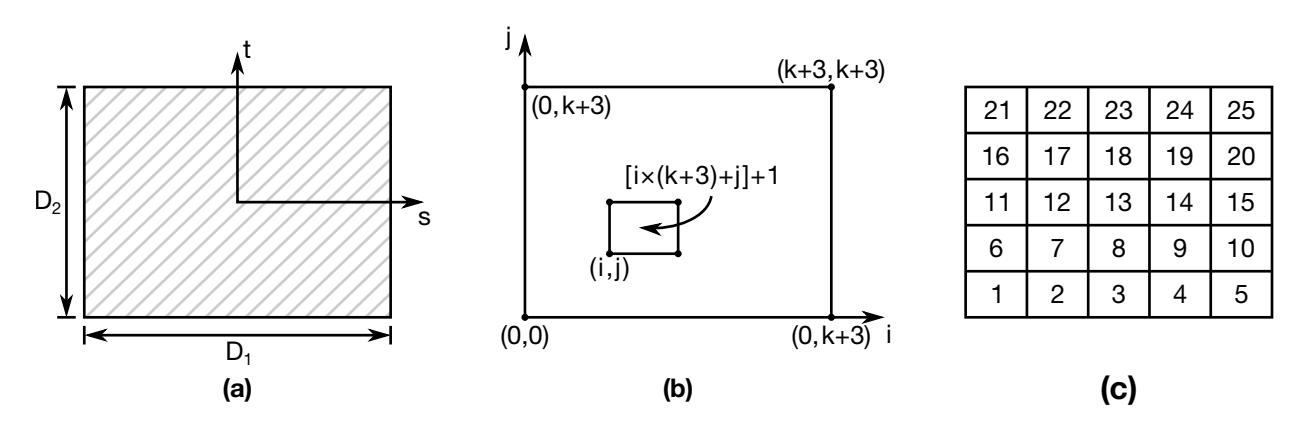

Figure 28-13. Type 11: Solid Box. (a) Cross section geometry. (b) Integration point numbering. (c) Example for  $k = 2$ .

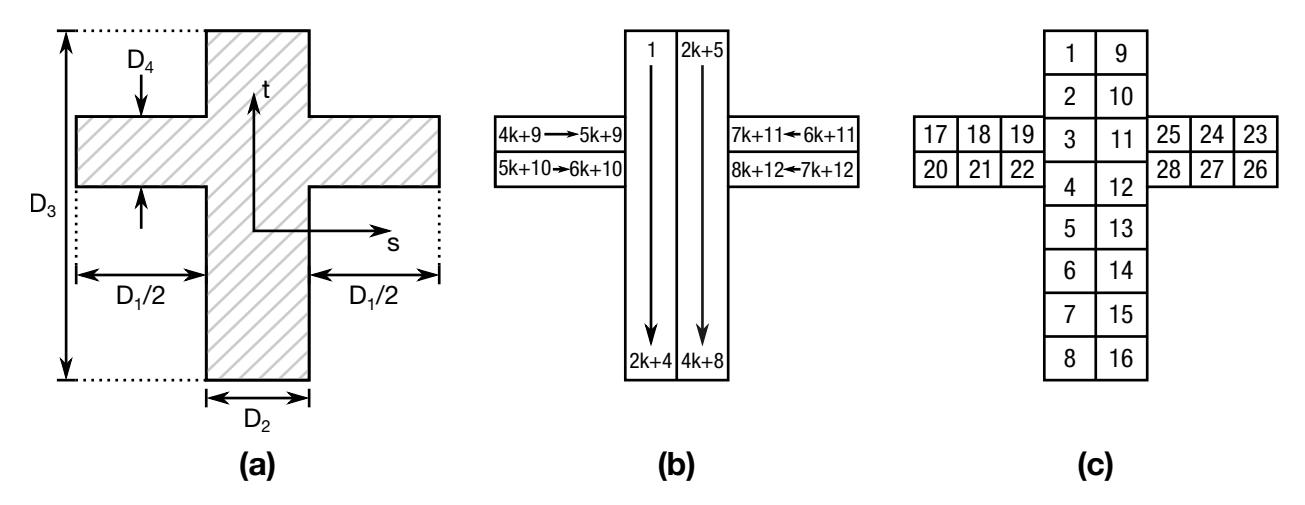

Figure 28-14. Type 12: Cross. (a) Cross section geometry. (b) Integration point numbering. (c) Example for  $k = 2$ .

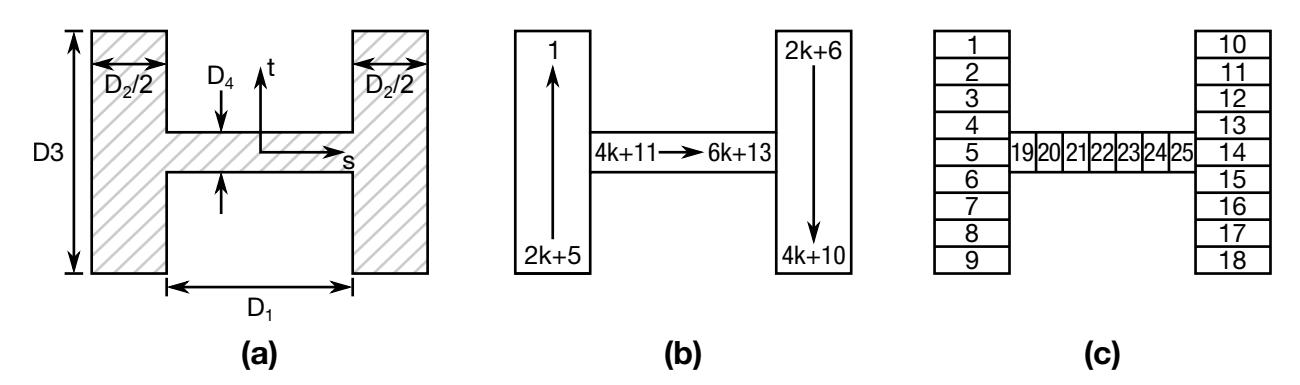

Figure 28-15. Type 13: H-Shape. (a) Cross section geometry. (b) Integration point numbering. (c) Example for  $k = 2$ .

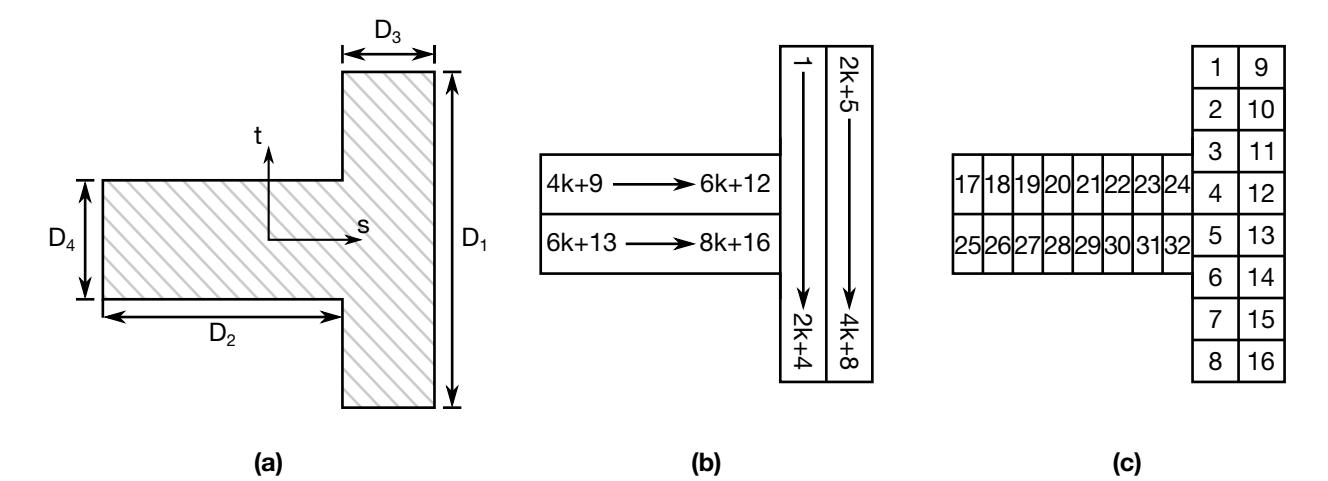

Figure 28-16. Type 14: T-Shape 2. (a) Cross section geometry. (b) Integration point numbering. (c) Example for  $k = 2$ .

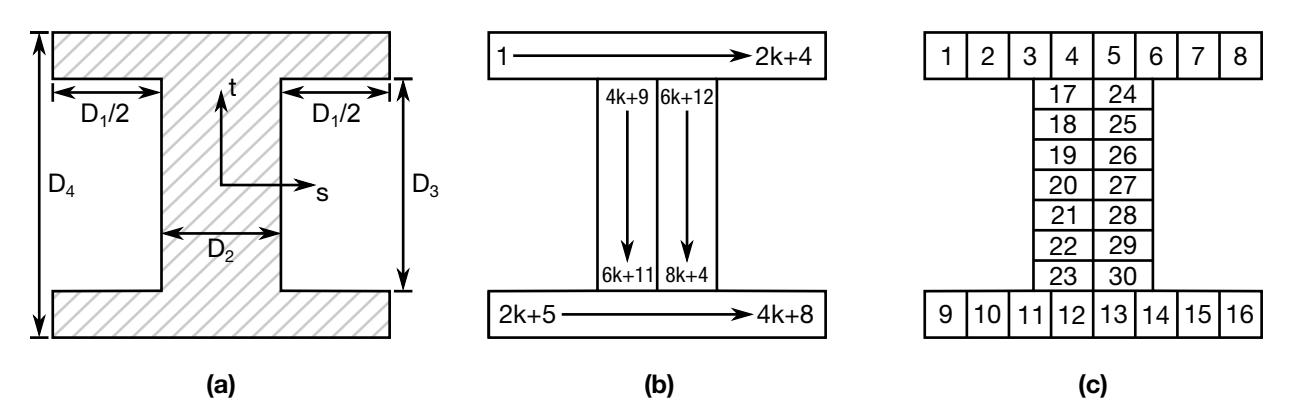

Figure 28-17. Type 15: I-Shape 3. (a) Cross section geometry. (b) Integration point numbering. (c) Example for  $k = 2$ .

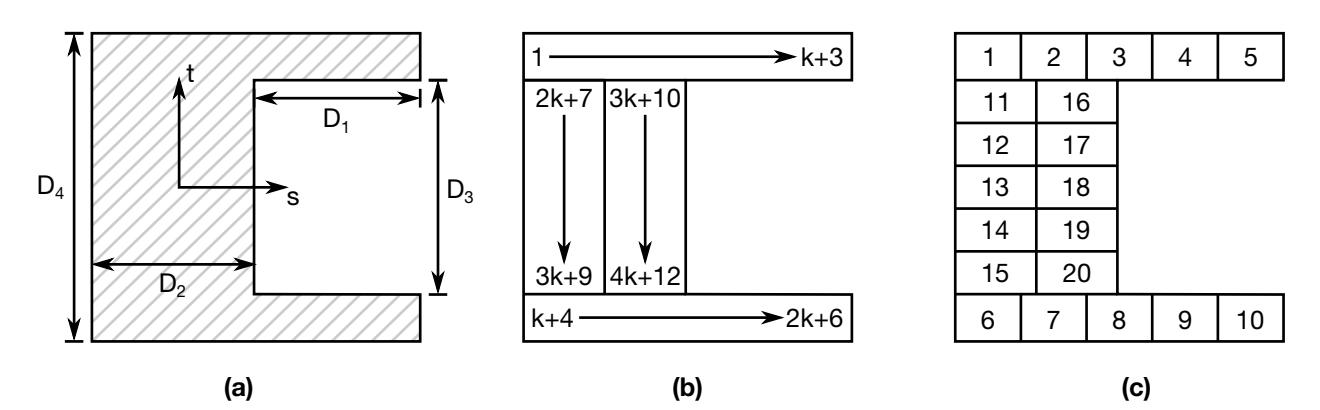

Figure 28-18. Type 16: Channel 2. (a) Cross section geometry. (b) Integration point numbering. (c) Example for  $k = 2$ .

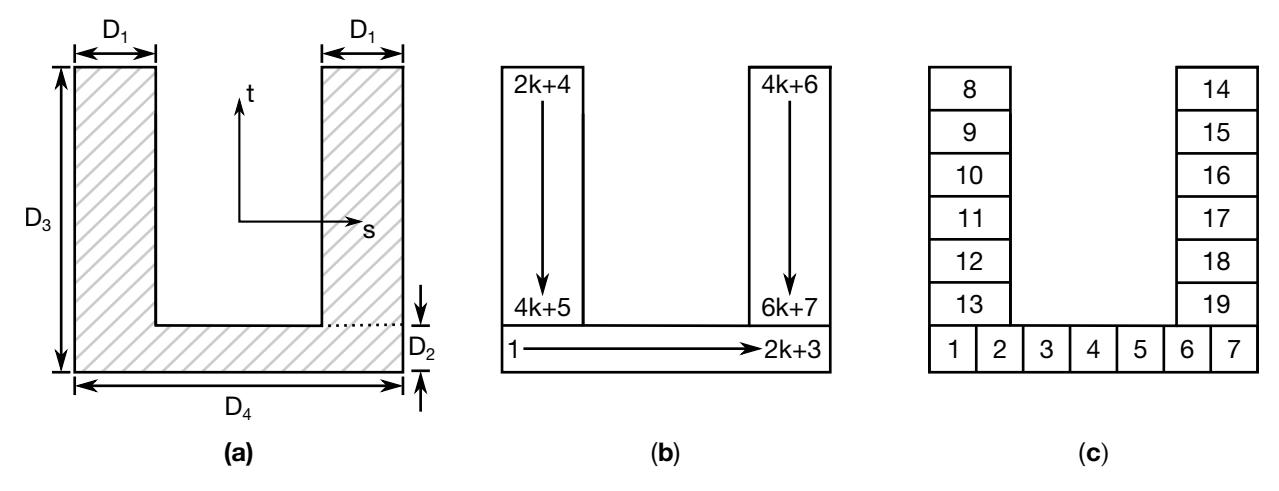

Figure 28-19. Type 17: Channel 3. (a) Cross section geometry. (b) Integration point numbering. (c) Example for  $k = 2$ .

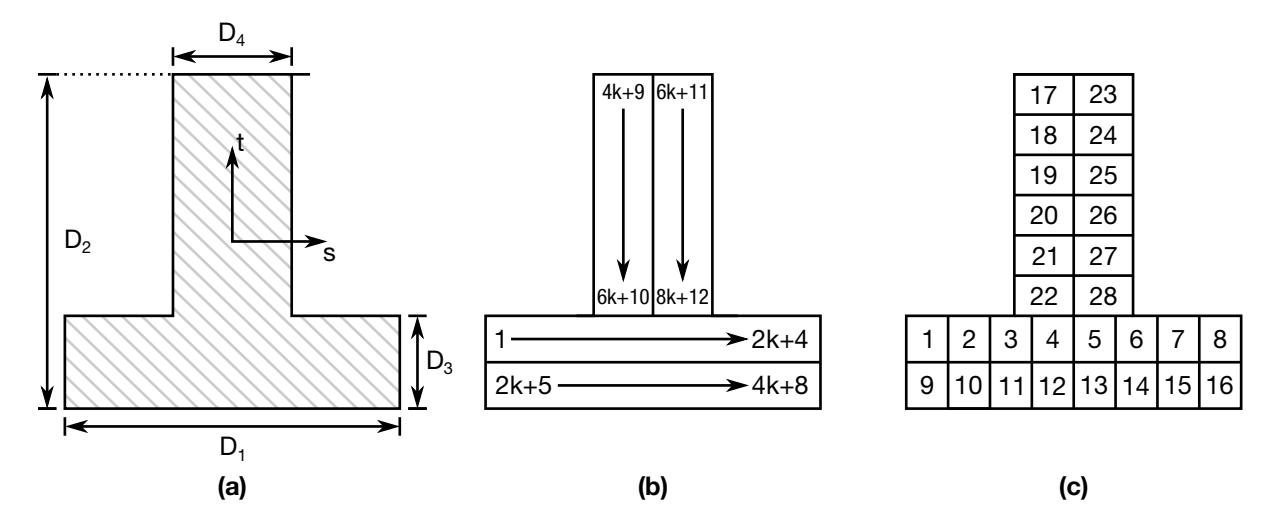

Figure 28-20. Type 18: T-Shape 3. (a) Cross section geometry. (b) Integration point numbering. (c) Example for  $k = 2$ .

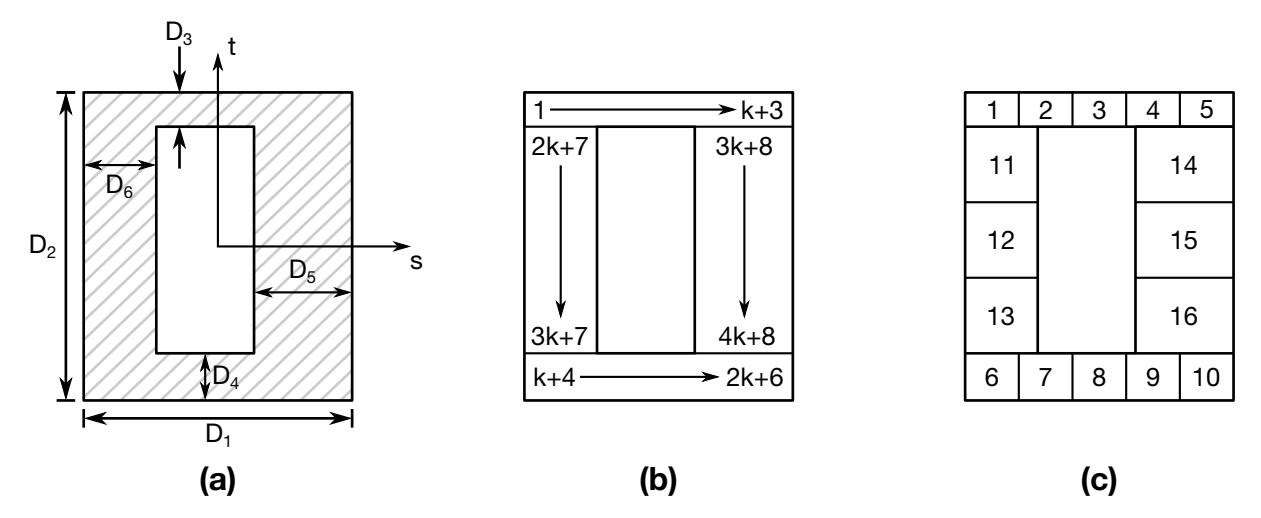

Figure 28-21. Type 19: Box Shape 2. (a) Cross section geometry. (b) Integration point numbering. (c) Example for  $k = 2$ .

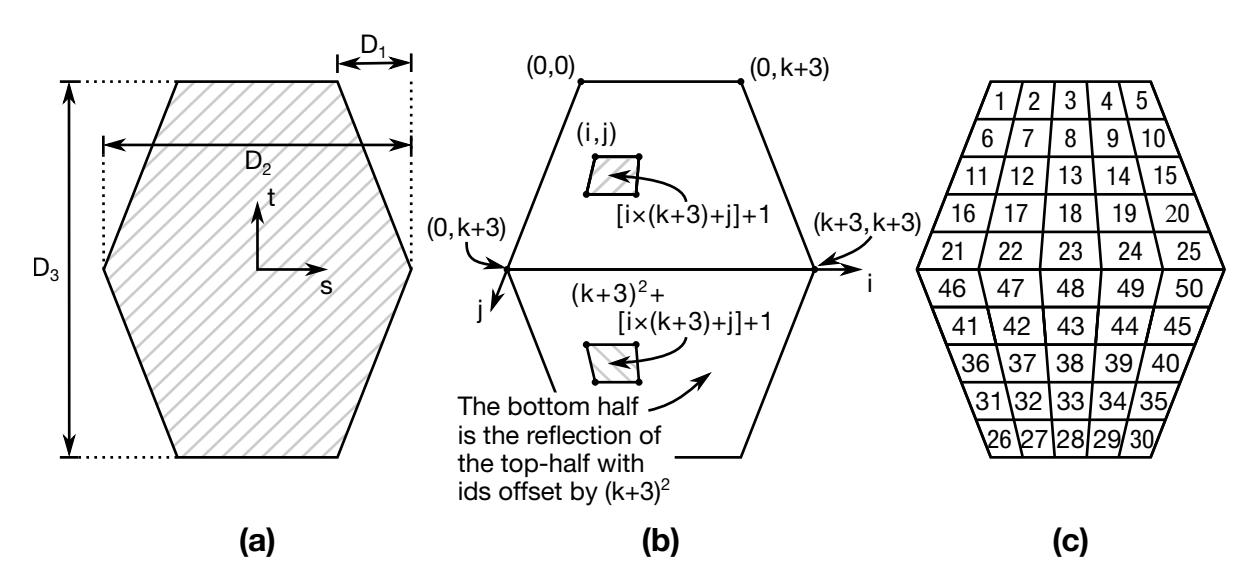

Figure 28-22. Type 20: Hexagon. (a) Cross section geometry. (b) Integration point numbering. (c) Example for  $k = 2$ .

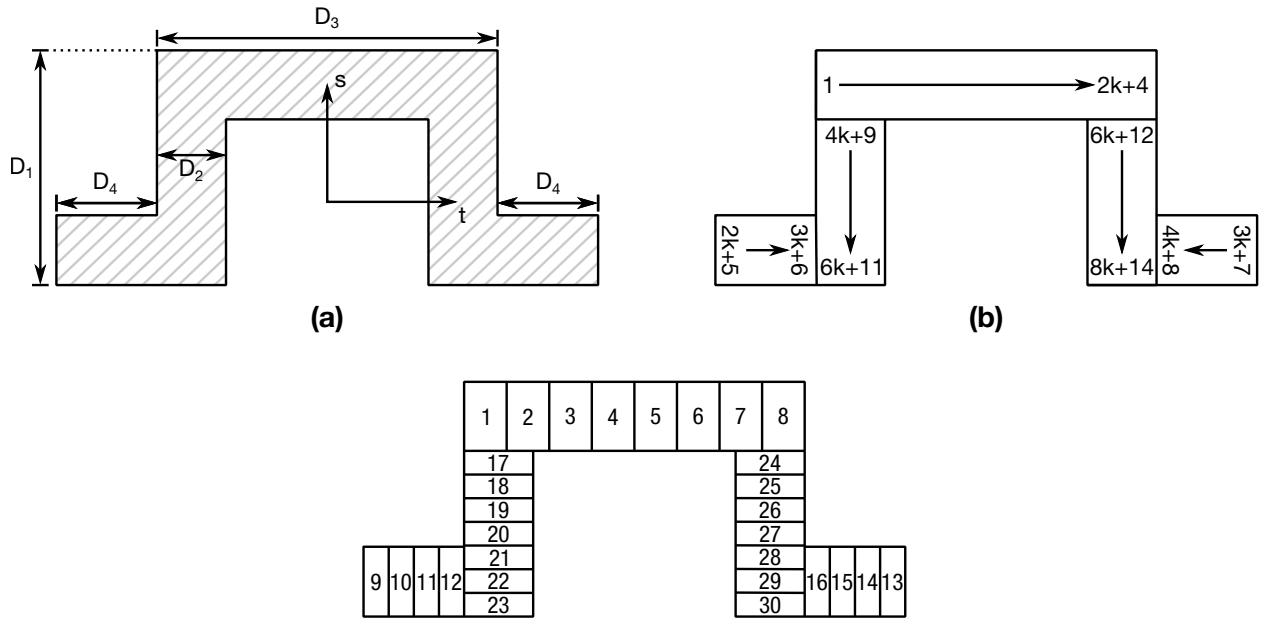

(c)

Figure 28-23. Type 21: Hat-Shape. (a) Cross section geometry. (b) Integration point numbering. (c) Example for  $k = 2$ .

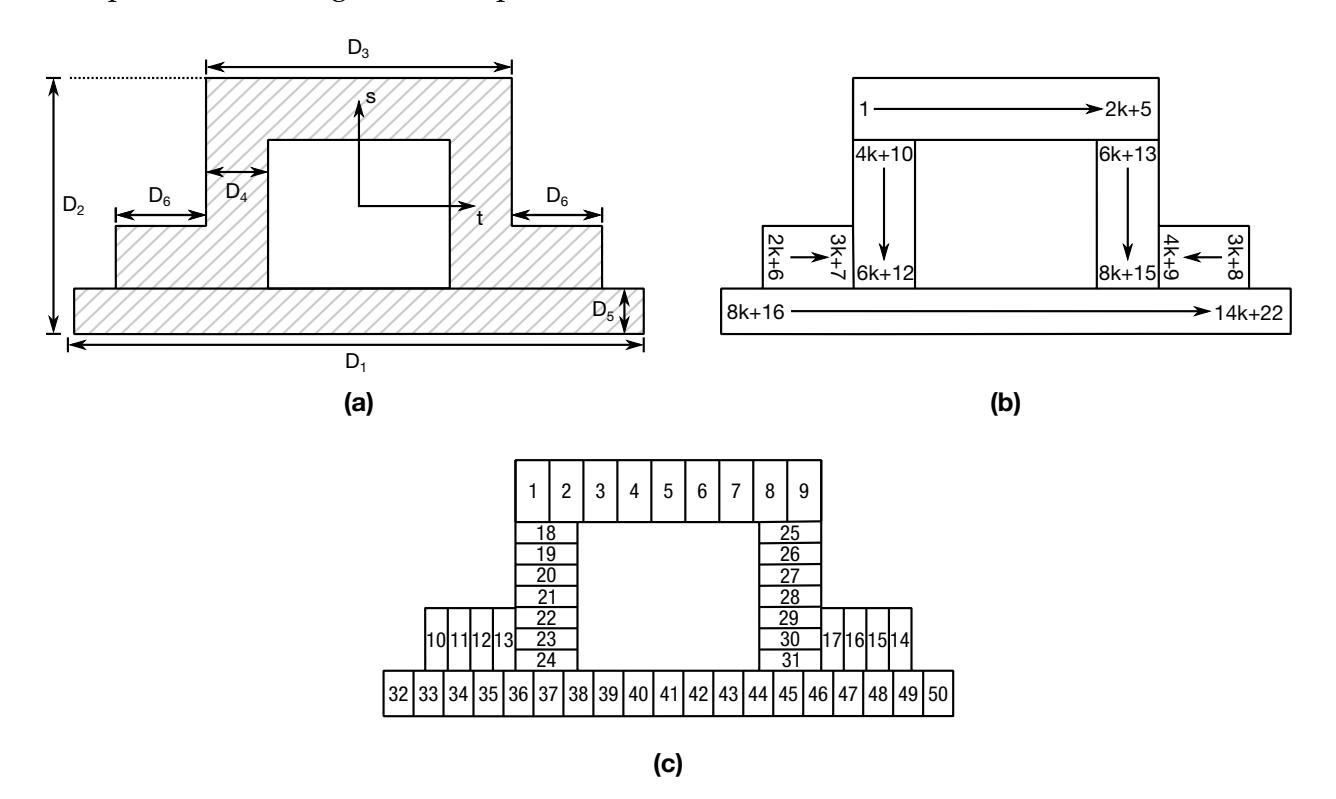

Figure 28-24. Type 22: Hat-Shape 2. (a) Cross section geometry. (b) Integration point numbering. (c) Example for  $k = 2$ .

## \*INTEGRATION \*INTEGRATION\_SHELL

## \*INTEGRATION\_SHELL

Purpose: Define user defined through the thickness integration rules for the shell element. This option applies to three-dimensional shell elements with three or four nodes (\*SECTION\_SHELL types 1-11, ±16, 17, 18, 20, 21, 23-27, 30, 41, 42, and 101-105), to eight node thick shell types 1, 2, and 6 (\*SECTION\_TSHELL), and to all IGA shell types (\*SEC-TION\_IGA\_SHELL). See \*PART\_COMPOSITE for a simpler alternative to \*PART + \*SECTION\_SHELL + \*INTEGRATION\_SHELL.

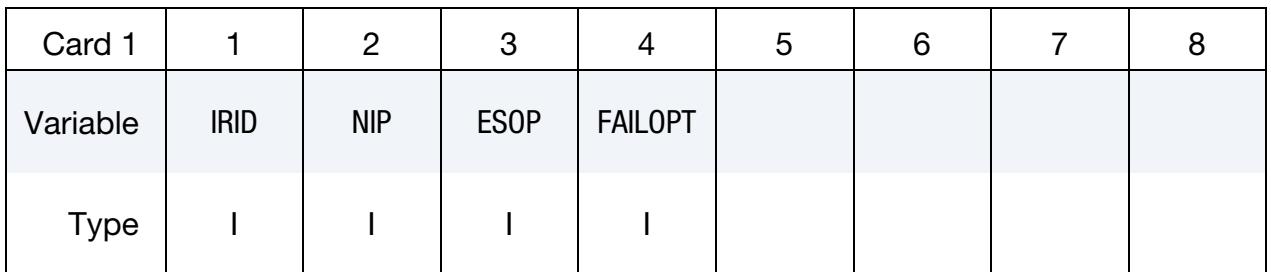

Define NIP cards below if  $ESOP = 0$ .

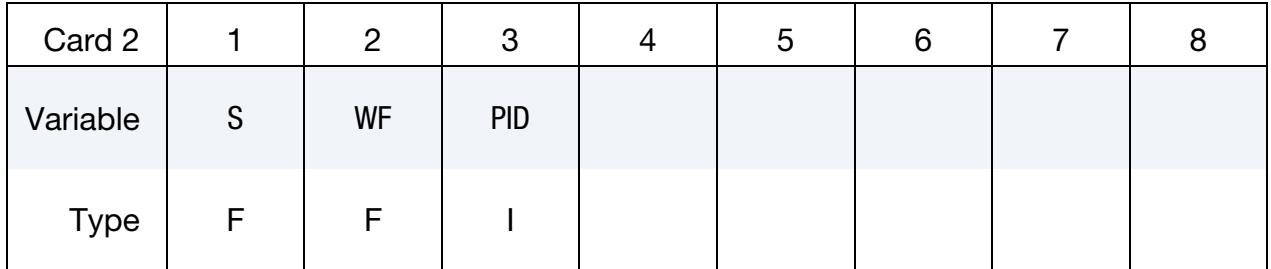

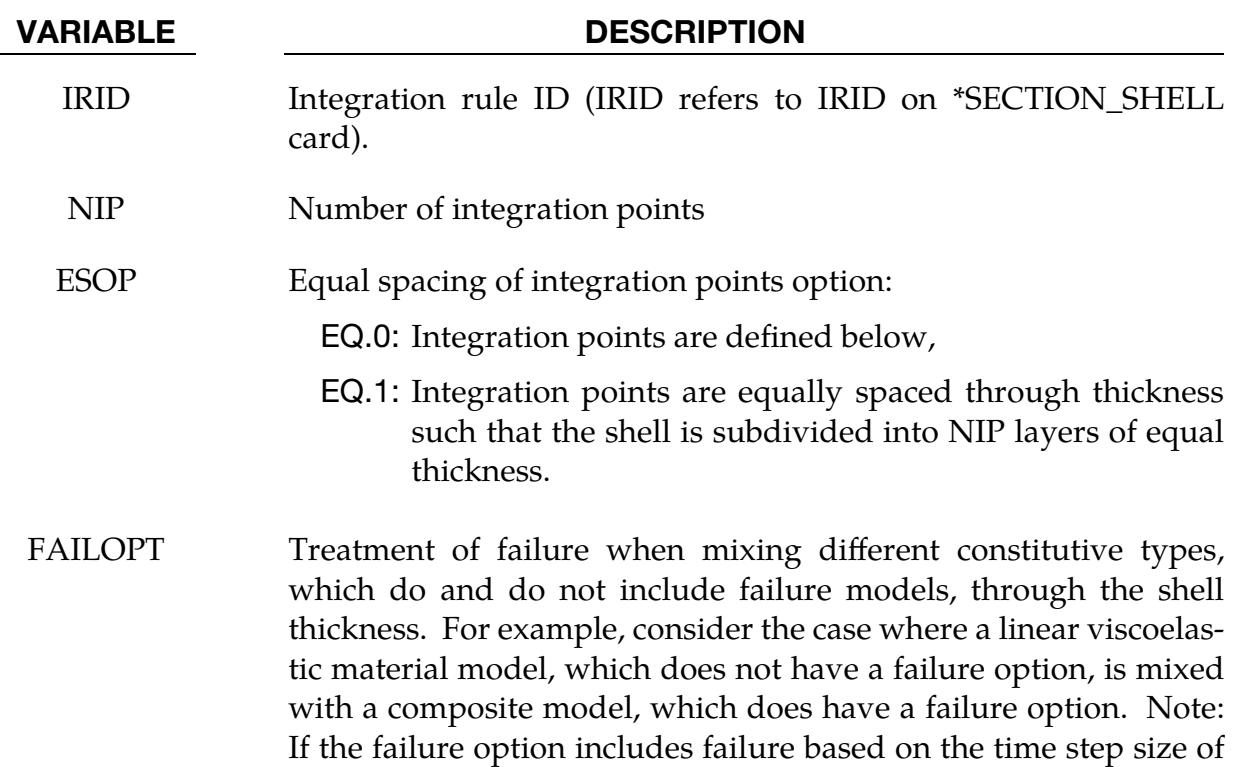

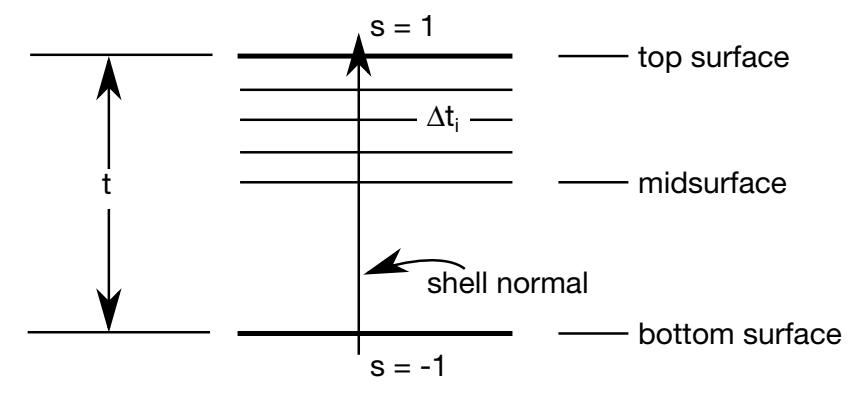

<span id="page-3070-0"></span>Figure 28-25. For the user defined shell integration rule the ordering of the integration points is arbitrary.

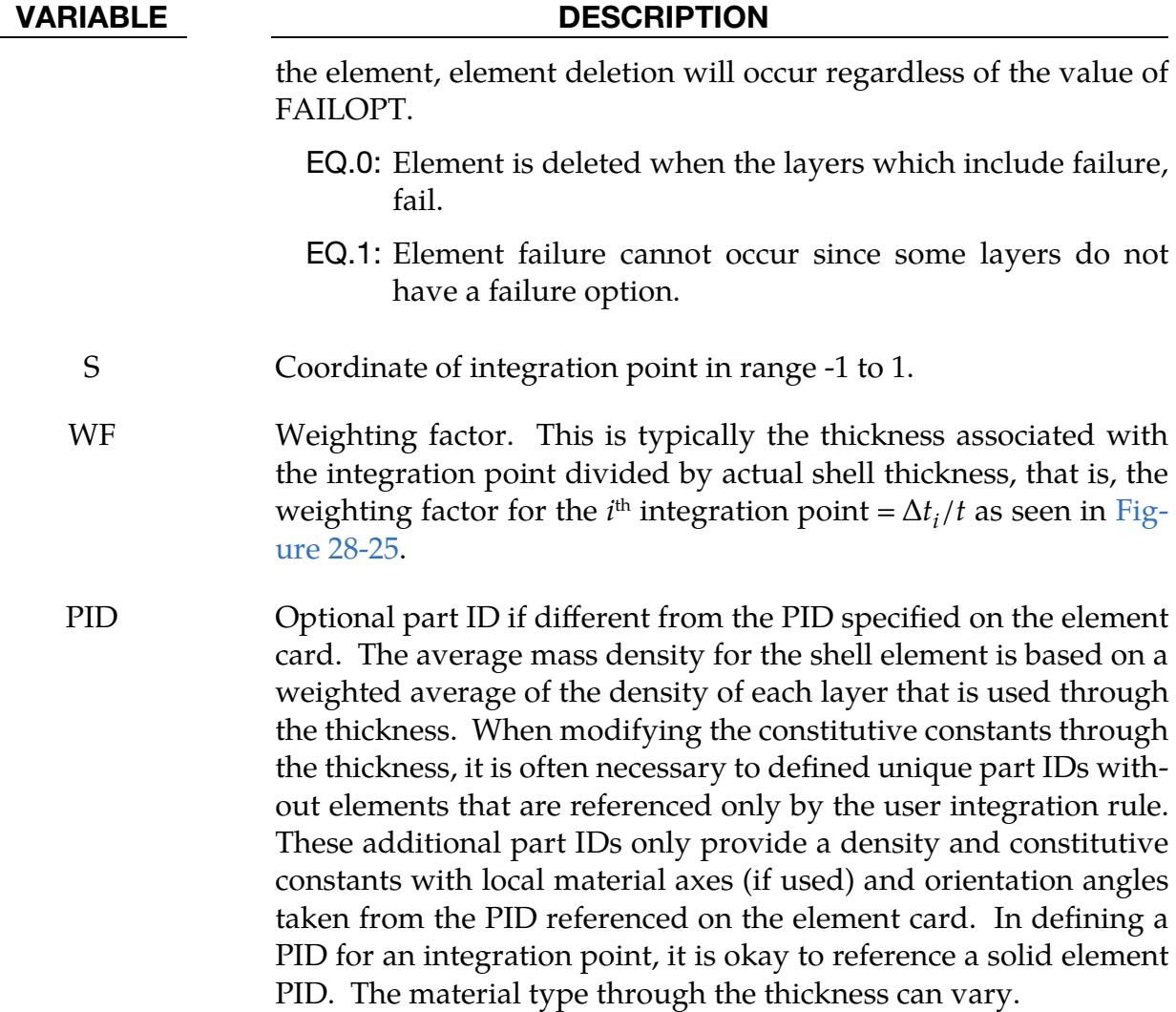

# \*INTERFACE

Interface definitions may be used to define surfaces, nodal lines, and nodal points for which the time histories of nodal coordinates and if applicable (\*INTERFACE\_LINK-ING\_NODE/EDGE) and available (beams, shells), nodal rotations, are saved at some user specified frequency. This data may then be used in subsequent analyses as an interface ID in the \*INTERFACE\_LINKING\_DISCRETE\_NODE as constraining nodes, in \*IN-TERFACE\_LINKING\_SEGMENT as constraining segments and in \*INTERFACE\_LINK-ING\_EDGE as the constraining edge for a series of nodes. This capability is especially useful for studying the detailed response of a small member in a large structure.

For the first analysis, the member of interest need only be discretized sufficiently that the displacements and velocities on its boundaries are reasonably accurate. After the first analysis is completed, the member can be finely discretized in the region bounded by the interfaces. Finally, the second analysis is performed to obtain highly detailed information in the local region of interest. When beginning the first analysis, specify a name for the interface segment file using the  $Z =$  parameter on the LS-DYNA execution line. When starting the second analysis, the name of the interface segment file created in the first run should be specified using the  $L =$  parameter on the LS-DYNA command line. Following the above procedure, multiple levels of sub-modeling are easily accommodated. The interface file may contain a multitude of interface definitions so that a single run of a full model can provide enough interface data for many component analyses. The interface feature represents a powerful extension of LS-DYNA's analysis capabilities. The keyword cards for this purpose are:

\*INTERFACE\_COMPENSATION\_3D \*INTERFACE\_COMPONENT\_FILE \*INTERFACE\_COMPONENT\_OPTION \*INTERFACE\_LINKING\_DISCRETE\_NODE\_OPTION \*INTERFACE\_LINKING\_EDGE \*INTERFACE\_LINKING\_FILE \*INTERFACE\_LINKING\_FORCES \*INTERFACE\_LINKING\_NODE \*INTERFACE\_LINKING\_SEGMENT \*INTERFACE\_SPRINGBACK\_OPTION1\_OPTION2

## \*INTERFACE

Interface definitions may also be employed to define soil-structure interfaces in earthquake analysis involving non-linear soil-structure interaction where the structure may be non-linear, but the soil outside the soil-structure interface is assumed to be linear. Freefield earthquake ground motions are required only at the soil-structure interface for such analysis. The keyword cards for this purpose are:

\*INTERFACE\_SSI \*INTERFACE\_SSI\_AUX \*INTERFACE\_SSI\_AUX\_EMBEDDED \*INTERFACE\_SSI\_STATIC

As of R13, two interface keywords are available for performing a two-stage SPG analysis. The first keyword is for specifying that the current analysis is the first stage while the second keyword is for specifying the analysis is the second stage. These keywords are:

\*INTERFACE\_SPG\_1

\*INTERFACE\_SPG\_2

## \*INTERFACE\_ACOUSTIC

Purpose: Create an interface file of boundary motions that can be used by \*BOUND-ARY\_ACOUSTIC\_INTERFACE for weakly coupled acoustic fluid-structure interaction in SSD analyses (see \*CONTROL\_IMPLICIT\_SSD\_DIRECT).

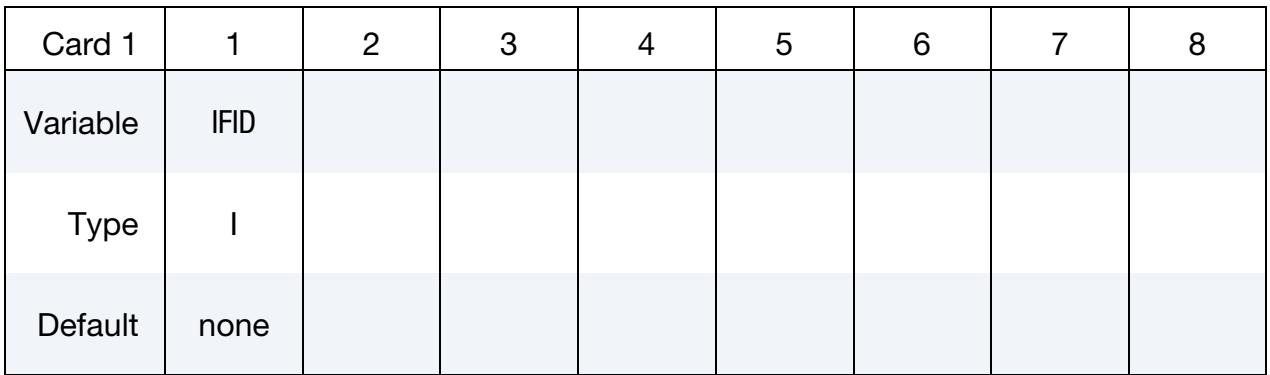

## VARIABLE DESCRIPTION

IFID Segment set ID of structural faces for this interface. This structural IFID can be used by \*BOUNDARY\_ACOUSTIC\_INTERFACE.

### Remarks:

1. Acoustic Interface Filename. The motions of the structural segments will be written to the LSDB database "baifac.db" for every SSD solution step invoked with \*CONTROL\_IMPLICIT\_SSD\_DIRECT. Multiple interfaces from a single analysis may be saved in one interface file if they reference different IFID.

## \*INTERFACE\_BLANKSIZE\_OPTION

Available options include:

DEVELOPMENT INITIAL\_TRIM INITIAL\_ADAPTIVE SCALE\_FACTOR SYMMETRIC\_PLANE

Purpose: This keyword causes LS-DYNA to run a blank-size development calculation instead of a finite element calculation*.* The input for this feature consists of (1) the result of a completed metal forming simulation, (2) the corresponding initial blank, and (3) the desired result from the simulation in the form of a boundary curve or full mesh. From these inputs, the \*INTERFACE\_BLANKSIZE method adjusts the initial blank so that the resulting formed piece more closely matches the target. Iterating may systematically improve the blank's starting geometry. This feature is available for both SMP and MPP but requires a double precision executable. A GUI for using this available in LS-PrePost as of version 4.2 under *APPLICATION* → *Metal Forming* → *Blank Size/Trim line*.

> NOTE: When this card is present, LS-DYNA *does not* proceed to the finite element simulation.

This keyword requires one or all three keyword options in the input deck, each corresponding to a different kind of forming operation:

- **1. DEVELOPMENT.** This option takes as its target either a full mesh or a minimum boundary. It adjusts the blank so that the product more closely approximates the target. The computed blank-boundary is written to a file called trimcurves.ibo, which contains a \*DEFINE\_CURVE\_TRIM\_3D keyword.
- 2. **INITIAL\_TRIM.** This option adjusts the blank so that trimming and mesh-refinement are mapped back onto the initial blank.
- 3. **INITIAL\_ADAPTIVE.** This option reads in (1) the input mesh for a flanging simulation as well as (2) the adapted mesh calculated during flanging simulation. It maps the refinement back to the initial blank.

## Card Set for \*INTERFACE\_BLANKSIZE\_DEVELOPMENT.

## Development Parameter Card.

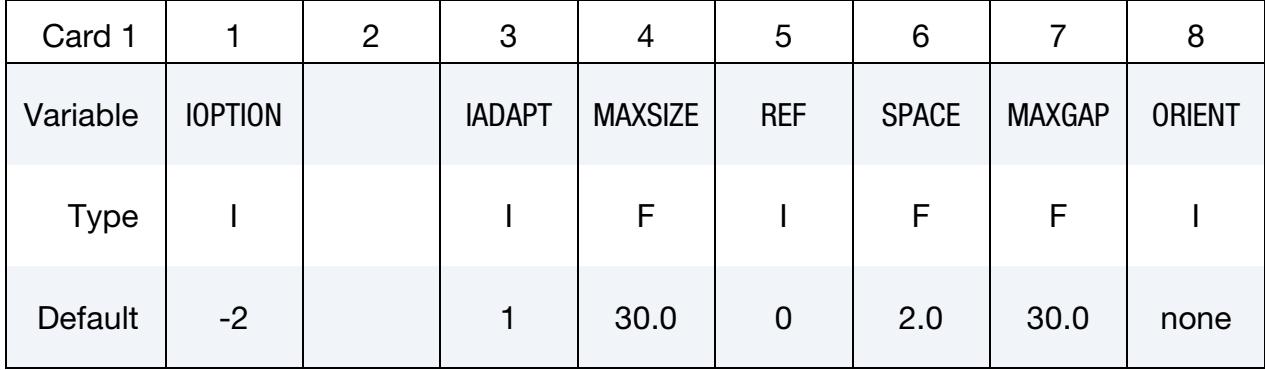

## Target Card. See "Target curves (target.xyz)" in [Figure 29-1.](#page-3077-0)

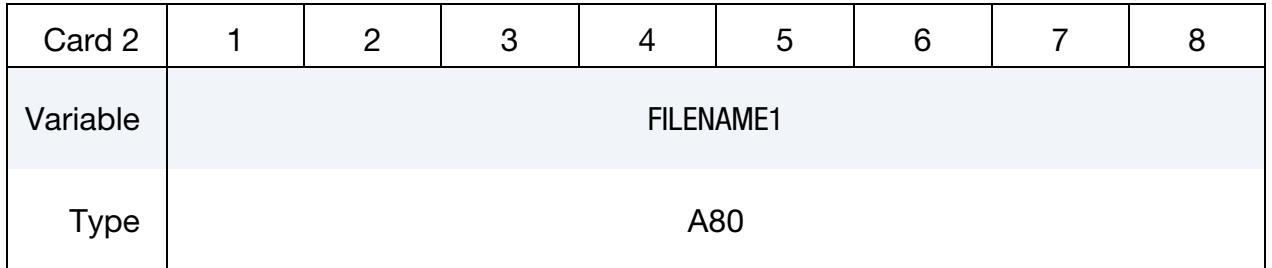

## Final blank Card. See "Final blank (final.k)" in [Figure 29-1.](#page-3077-0)

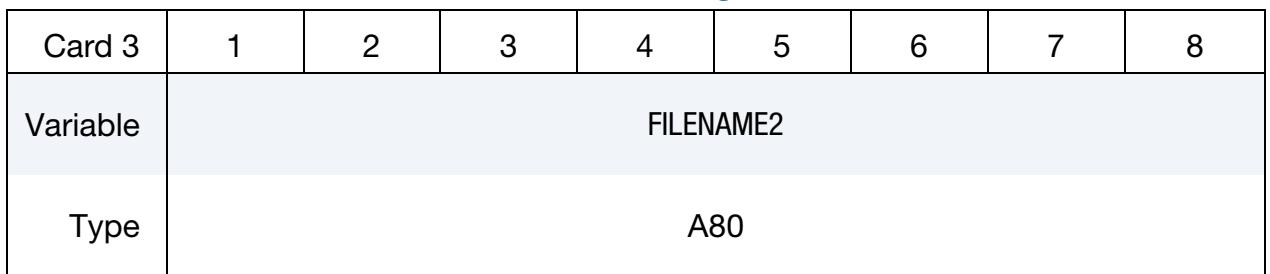

## Initial blank Card. See "Initial blank (initial.k)" in [Figure 29-1.](#page-3077-0)

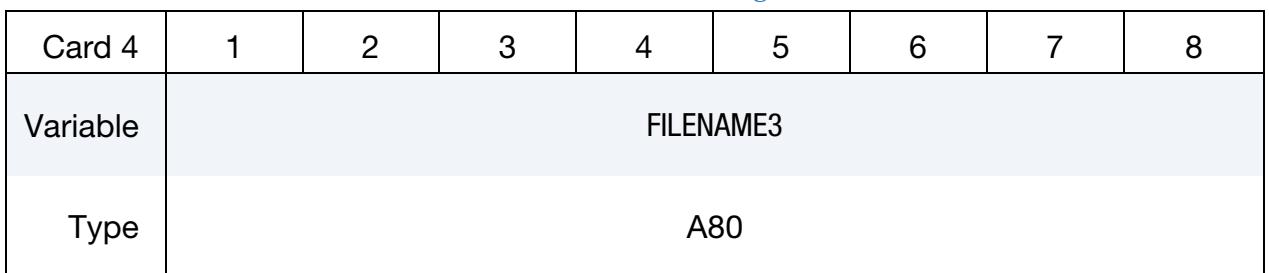

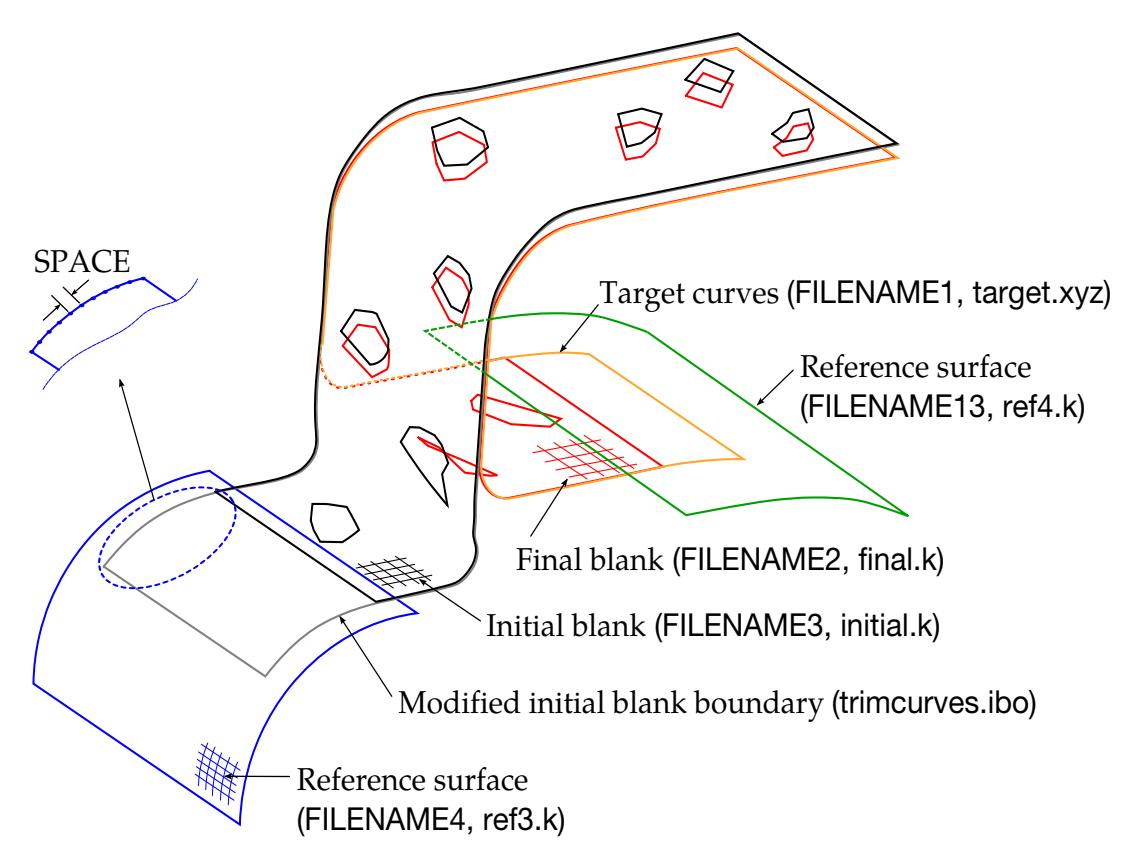

<span id="page-3077-0"></span>Figure 29-1. Trim curve development using a reference surface. See [Exam](#page-3092-0)[ple II.](#page-3092-0)

## Reference Surface Card. See "Reference surface (ref3.k)" i[n Figure 29-1a](#page-3077-0)nd [Example II.](#page-3092-0)

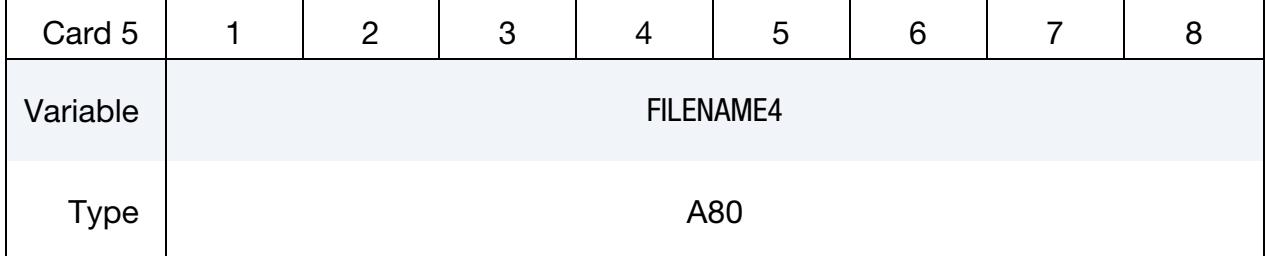

### Reference Surface Card. See "Reference surface (ref4.k)" in [Figure 29-1 a](#page-3077-0)n[d Example II.](#page-3092-0)

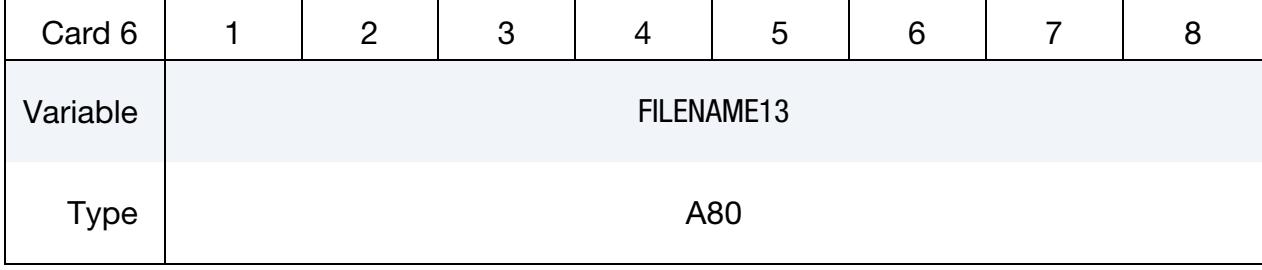

### VARIABLE DESCRIPTION

IOPTION Target curve definition input type:

### VARIABLE DESCRIPTION

- EQ.1: (Entire) blank mesh in keyword format.
- EQ.2: Consecutive position coordinates of blank boundary loop curve in XYZ format, defined by \*DEFINE\_TAR-GET\_BOUNDARY. The blank mesh's normal vector and the closed boundary curve are consistently oriented according to the right-hand rule, see [Figure 29-2.](#page-3080-0) Note the target boundary curves must have enough points for a successful prediction of the initial blank size.
- EQ.-2: Consecutive position coordinates of blank boundary loop curve in XYZ format, defined by \*DEFINE\_TAR-GET\_BOUNDARY. The blank mesh's normal vector and the closed boundary curve are consistently oriented according to the left-hand rule, see [Figure 29-2.](#page-3080-0) Note the target boundary curves must have enough points for a successful prediction of the initial blank size.

**NOTE:** Starting in August 2015, the curve direction is desensitized, meaning *both* IOPTION = 2 and  $IOPTION = -2$  give the same results.

In LS-PrePost 4.0,use menu option *GeoTol* → *ID Measure* to show the flow direction of a boundary curve. To reverse the curve direction, use *Curve* → *Rever(se)*.

- IADAPT  $\blacksquare$  Adaptive mesh control flag. If IADAPT = 1, the number of elements in the meshes initial (FILENAME3) and simulated blank (FILENAME2) can be different, so it is not necessary to use the sheet blank from the file adapt.msh (created by setting IO-FLAG = 1 in \*CONTROL\_ADAPTIVE) for the initial blank mesh.
- MAXSIZE The maximum change in initial blank size in each iteration. It is used to limit the blank size change in each iteration during mapping to avoid convergence problems when the initial blank is curved.
	- REF Flag to indicate trim curve projection to a reference surface (mesh); see [Figure 29-1:](#page-3077-0)

## \*INTERFACE \*INTERFACE\_BLANKSIZE

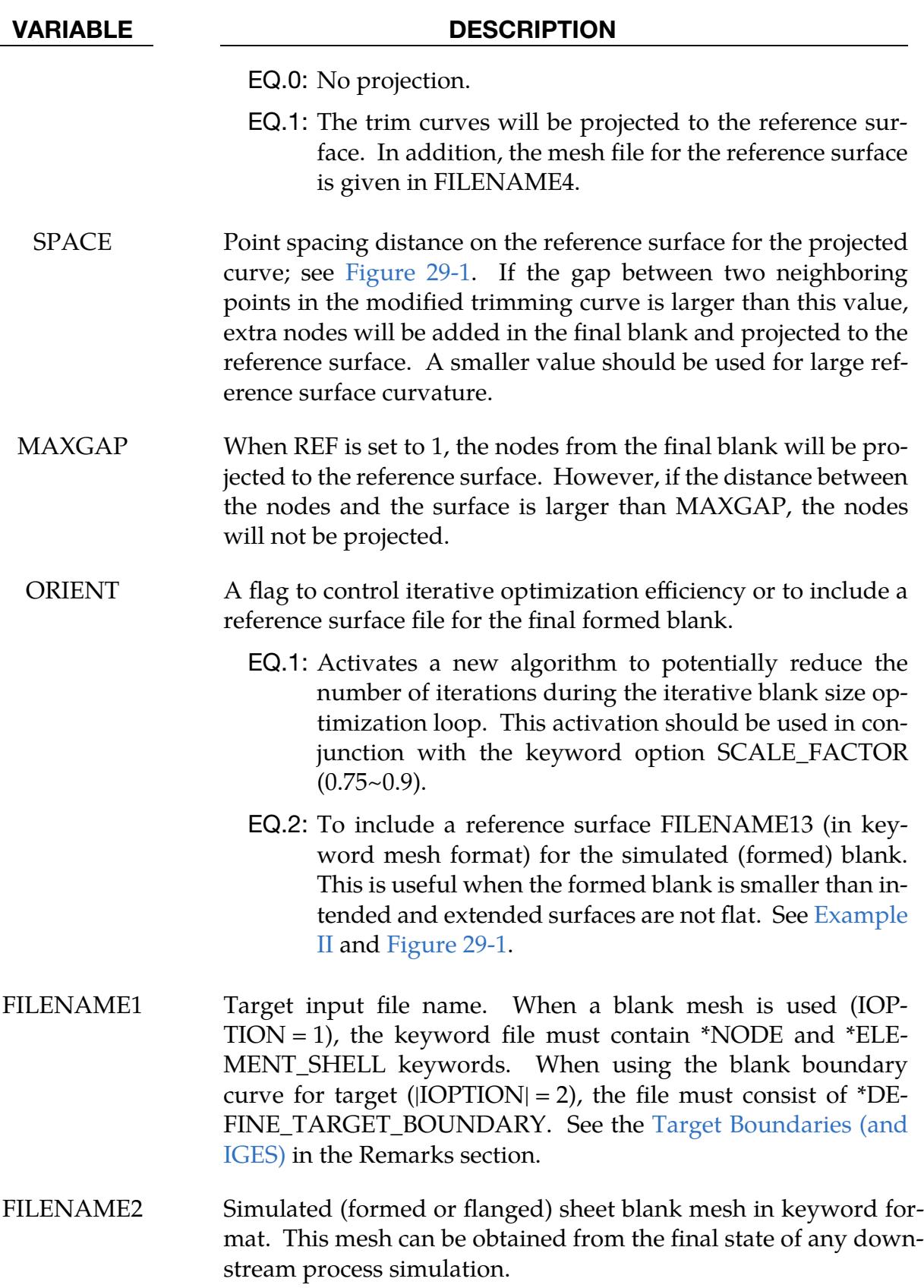

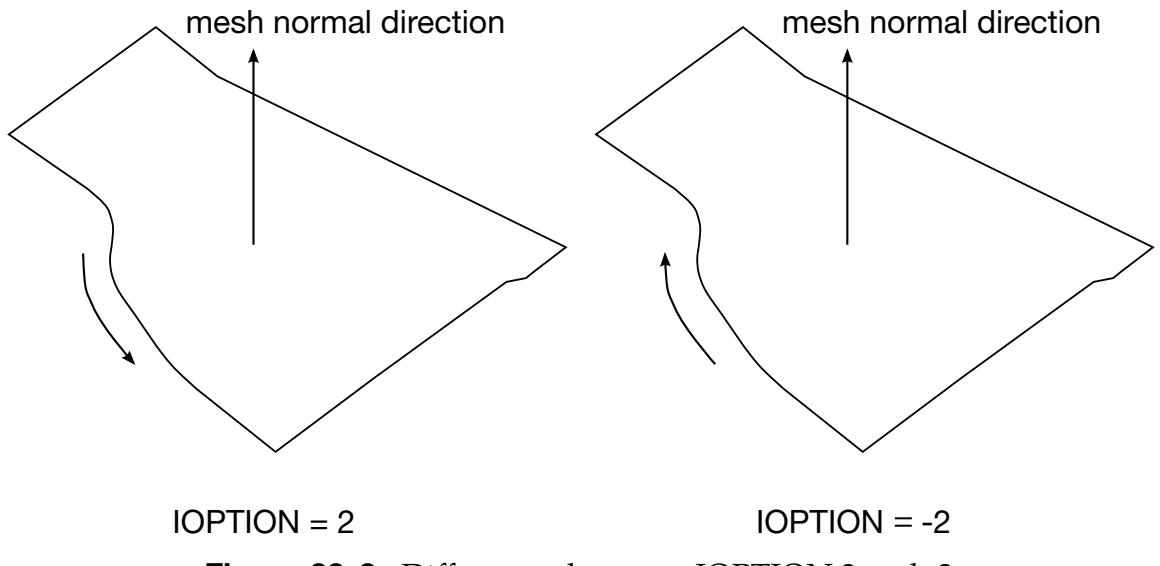

<span id="page-3080-0"></span>Figure 29-2. Differences between IOPTION 2 and -2.

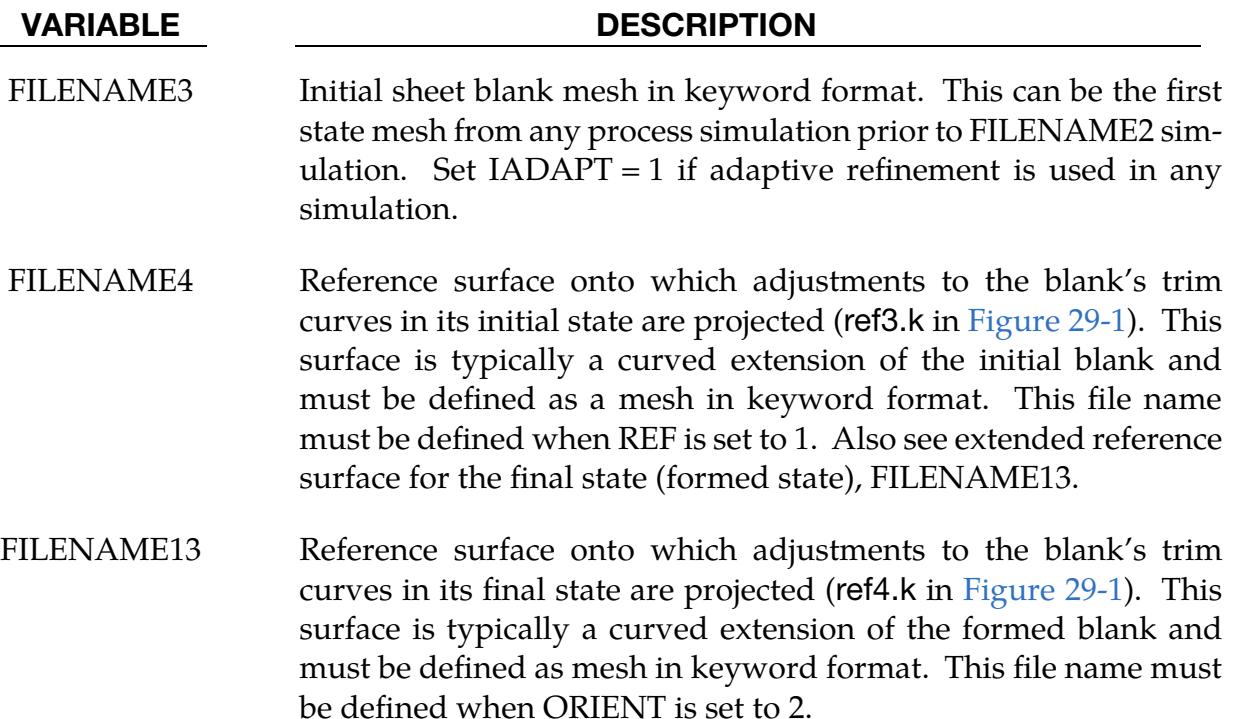

## Card Set for \*INTERFACE\_BLANKSIZE\_INITIAL\_TRIM.

**Initial Flat blank.** FILENAME5 should specify the mesh of a blank that has been refined during a subsequent forming operation. FILENAME5 is usually set to the adapt.msh output. See "OP10 Initial Adapted blank mesh" in [Figure 29-3.](#page-3082-0)

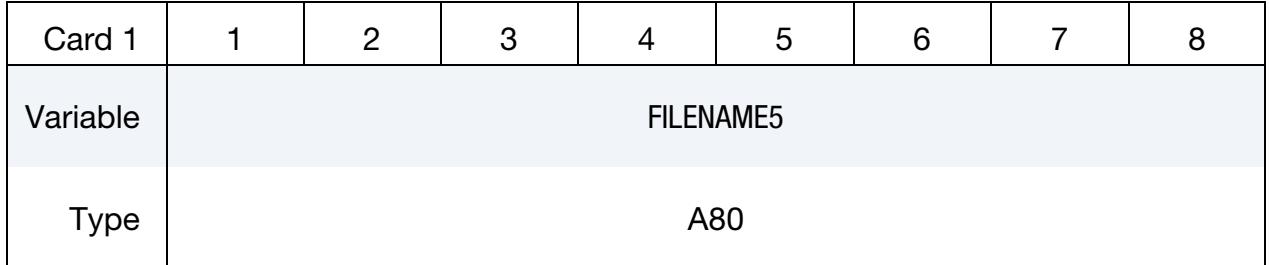

**Formed blank.** FILENAME6 specifies a dynain file from a forming simulation. See "OP10 Final blank" in [Figure 29-3.](#page-3082-0)

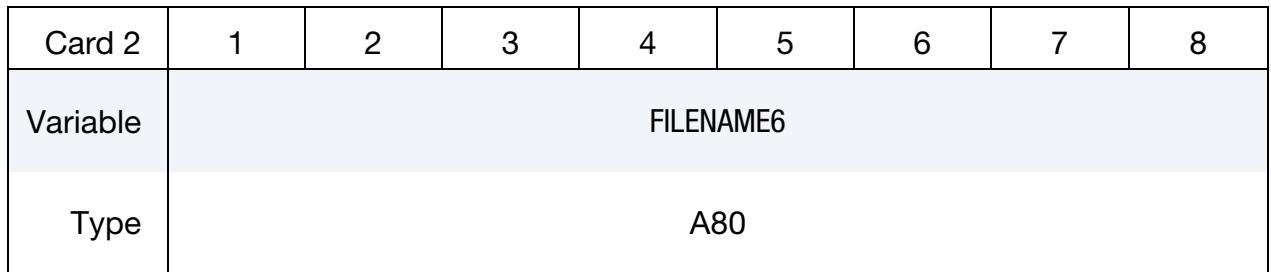

**Trimmed Formed blank.** A dynain file from a trimming simulation that started with the state given in FILENAME6. See "OP20 Final blank" in [Figure 29-3.](#page-3082-0)

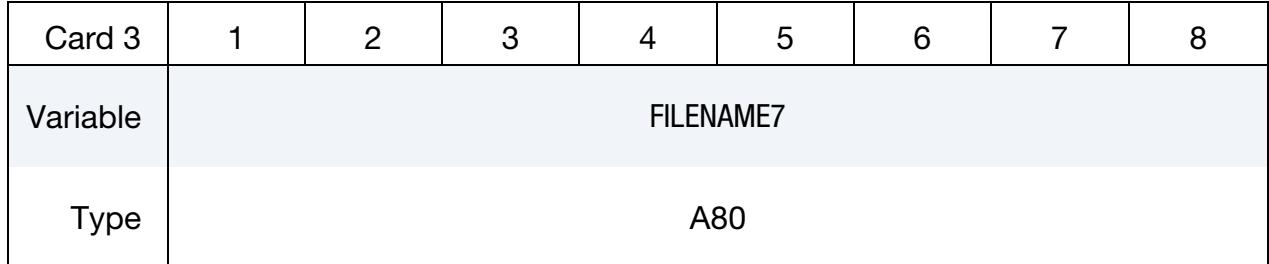

**Trimmed Flat blank (output).** This field specifies the name for the file to which the trimmed flat blank is written. See "OP20 Flat New" in [Figure 29-3.](#page-3082-0)

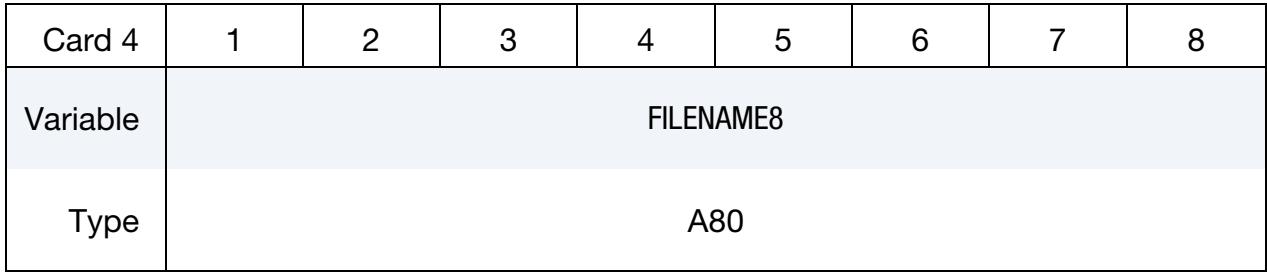

## \*INTERFACE\_BLANKSIZE \*INTERFACE

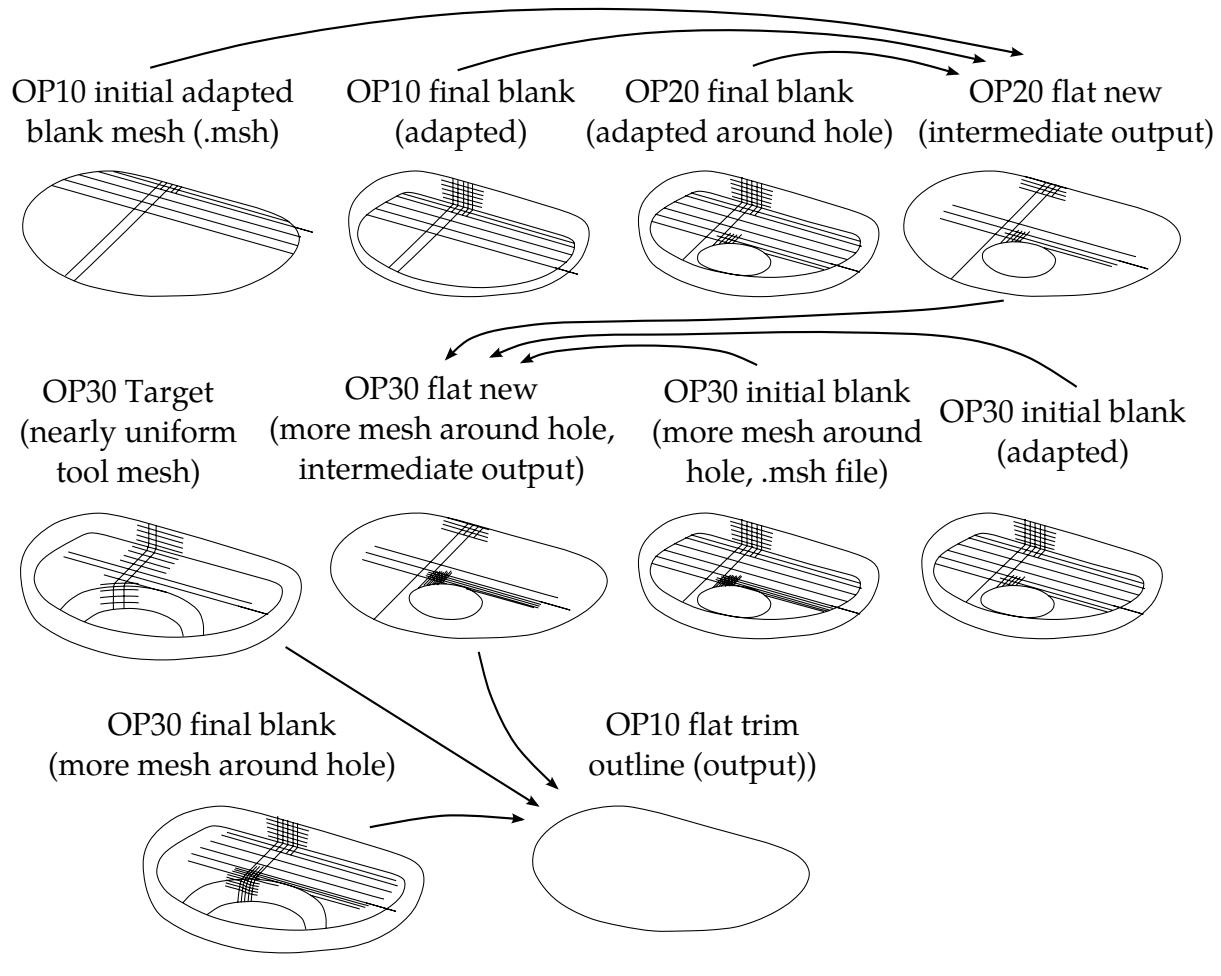

<span id="page-3082-0"></span>Figure 29-3. Inputs and outputs (*Courtesy of [Metal Forming Analysis Corp.](http://www.mfac.com/)*). For exposition of labels OP10, OP20, and OP30 see [Figure 29-4.](#page-3083-0)

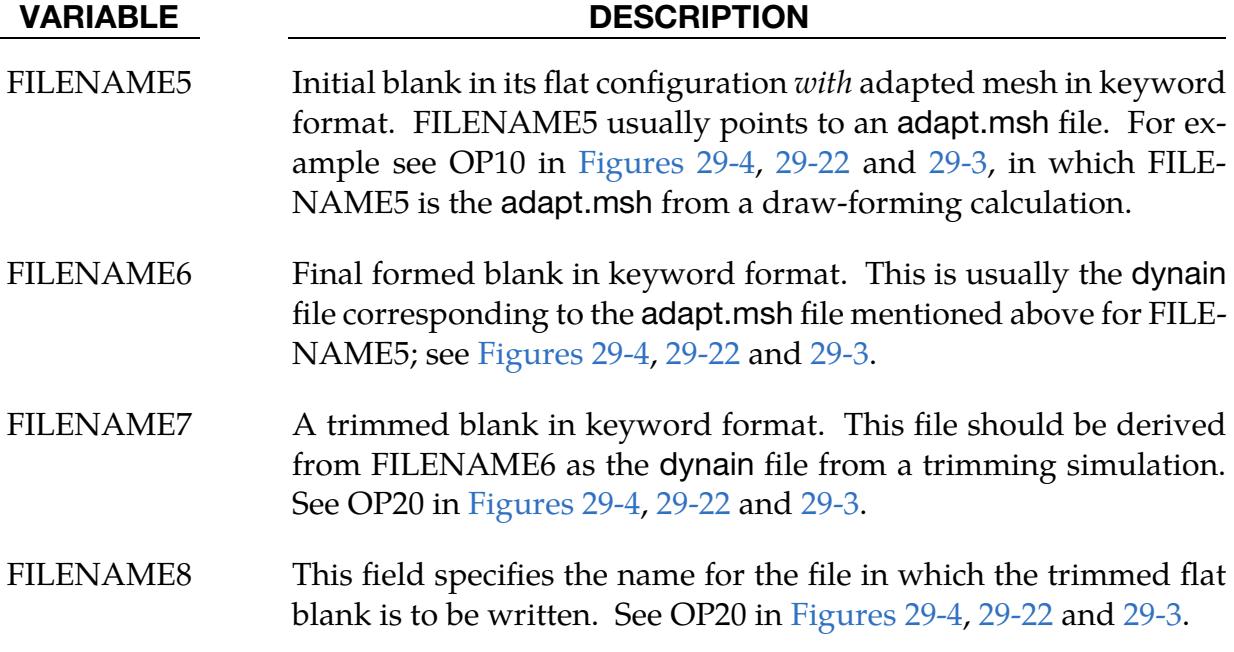

## \*INTERFACE \*INTERFACE\_BLANKSIZE

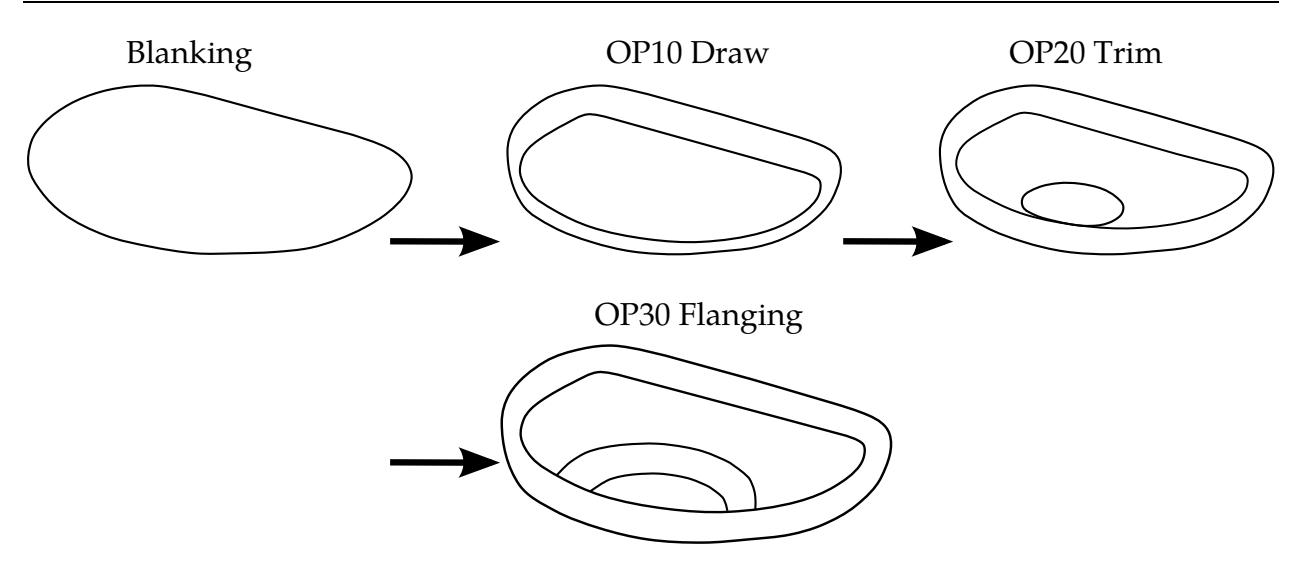

<span id="page-3083-0"></span>Figure 29-4. A stamping process consists of draw, trim and flanging (*Courtesy of Metal Forming Analysis Corporation*). The labels OP10, OP20, and OP30 are used *extensively* in the ensuing discussion.

## Card Set for \*INTERFACE\_BLANKSIZE\_INITIAL\_ADAPTIVE.

**Flat blank.** FILENAME9 specifies the mesh of a blank in a flat configuration serving as the basis for a two-step metal forming process. The second-stage simulation produces an adapt.msh file, from which the refinements are to be mapped onto the flat-blank of FILE-NAME9. See, for example, "OP20 Flat New" in [Figure 29-3](#page-3082-0) where FILENAME9 points to result, FILENAME8, of an INITIAL\_TRIM calculation.

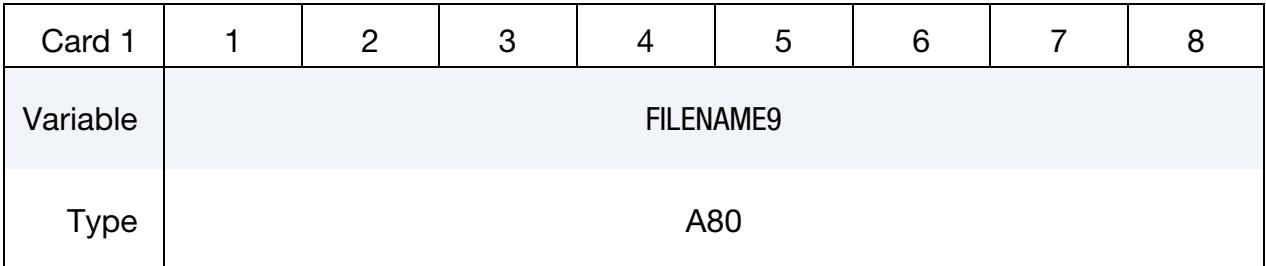

**Initial blank.** FILENAME10 is the result from the first stage of a two-step process. See, for example, "OP30 Initial blank" in [Figure 29-3](#page-3082-0) where FILENAME10 has been formed and trimmed and refined along the way.

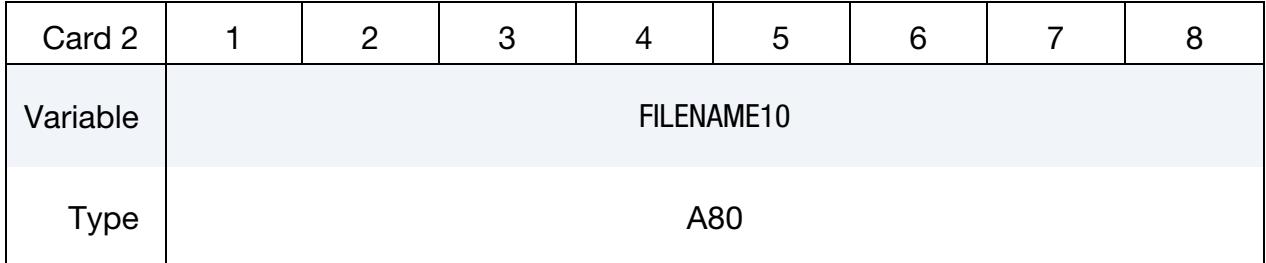

Adapted Initial blank. FILENAME11 contains a refined version of the mesh in FILE-NAME10. It is expect to name the adapt.msh file from some operation performed on the mesh of FILENAME10. See, for example, "OP30 Initial blank (with more mesh)" in [Figure 29-3,](#page-3082-0) where the adapt.msh file comes from a flanging simulation.

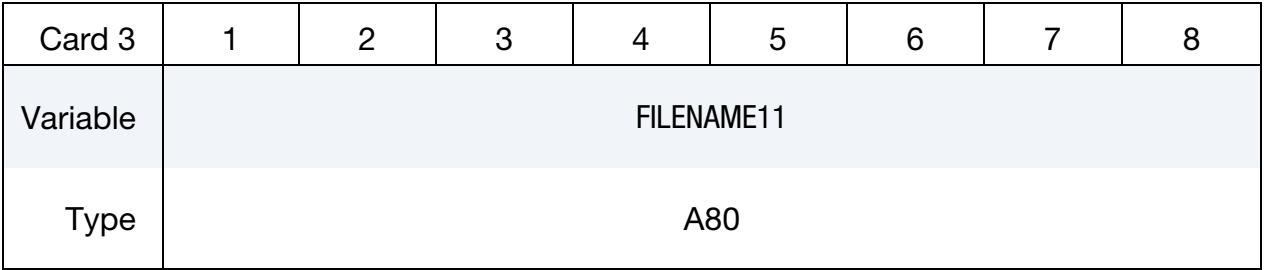

Refined Flat blank (output). This field specifies the name of the file to which the refined flat blank is written. The blank's mesh is refined to *exactly* match the forming process. See, for example, "OP30 Flat New" in [Figure 29-3.](#page-3082-0)

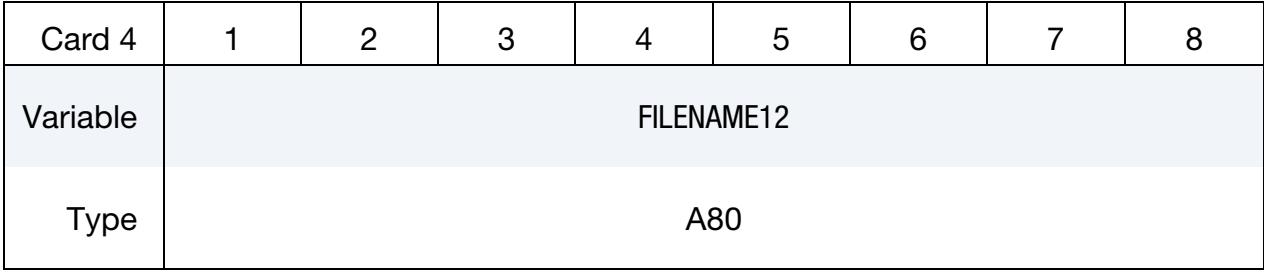

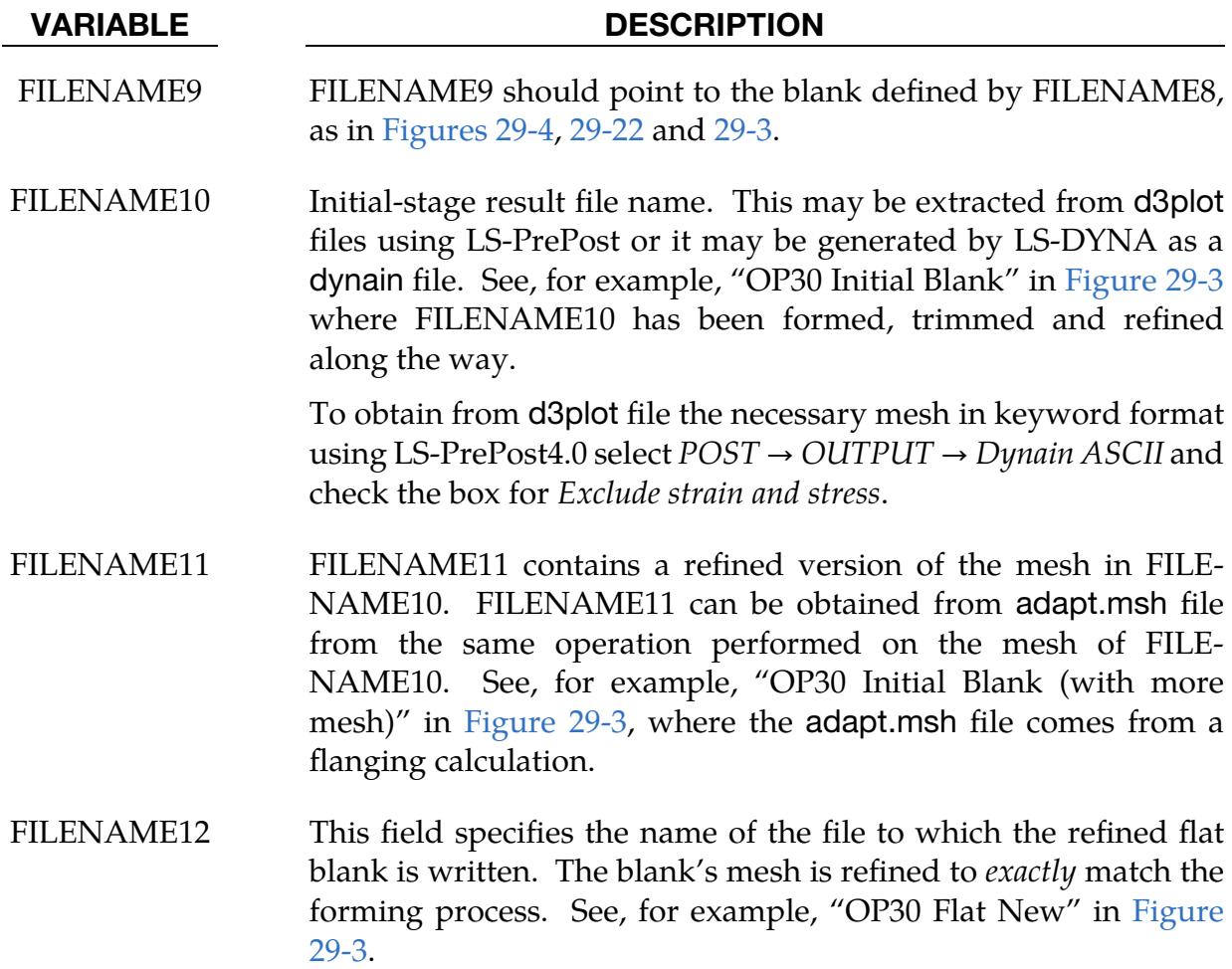

## Card Set for \*INTERFACE\_BLANKSIZE\_SCALE\_FACTOR.

**Scale Factor Card.** Define one card for each curve. Include as many cards in the following format as desired. This input ends at the next keyword ("\*") card.

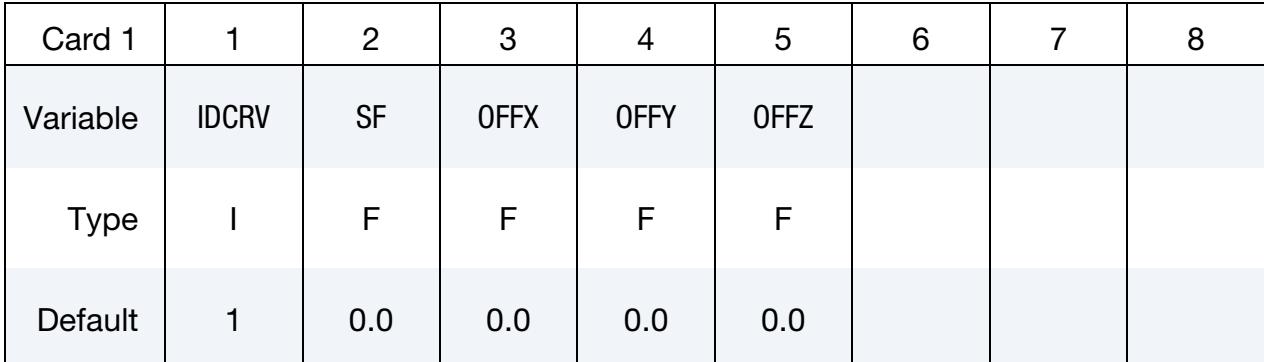

### VARIABLE DESCRIPTION

IDCRV Curve ID in the order of appearance as in FILENAME1 in the target card, as defined by \*DEFINE\_TARGET\_BOUNDARY.

SF Scale factor for the IDCRV defined above. It defines a fraction of the changes required for the predicted initial blank shape.

> For example, if SF is set to 0.0, the corresponding IDCRV will be excluded from the calculation (although the original initial curve still will be output); on the other hand, if SF is set to 1.0, full change will be applied to obtain the modified initial blank that reflects the forming process. A SF of 0.5 will apply 50% of the changes required to map the initial blank. This feature is especially important for inner holes that are small and hole boundary expansions are large, so the predicted initial hole can avoid "crisscross" situation. An example is provided in [Scale Factor and Symmetric Plane.](#page-3091-0)

OFFX, OFFY, OFFZ Translational move of the target curve. This is useful when multiple target curves (e.g. holes) and formed curves are far away from each other. Input values of OFFX, OFFY and OFFZ helps establish one-to-one correspondence between each target curve and formed curve.

OFFX.EQ.-10000.0: offset values are automatically calculated.

## Card Set for \*INTERFACE\_BLANKSIZE\_SYMMETRIC\_PLANE.

## Symmetric Plane Card.

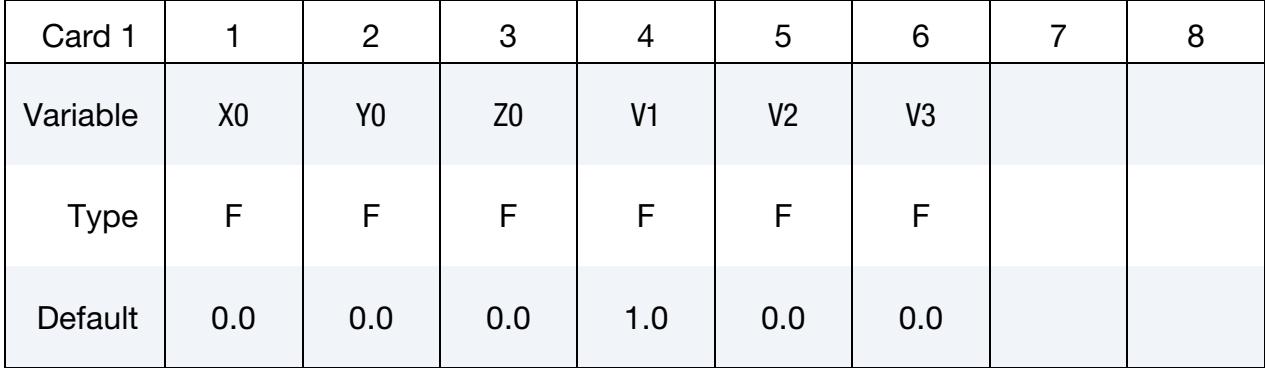

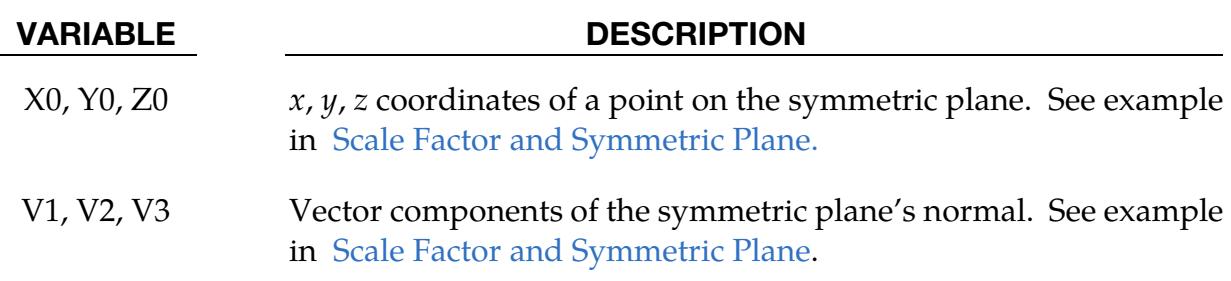

## Remarks and Examples

## Inverse Methods for Optimizing Blank Size and Trim Lines:

Finding the minimal practicable blank size and developing an optimal set of trim lines is an integral part of the die engineering process. This card, \*INTERFACE\_BLANKSIZE, is one of several features that have been developed to solve the inverse problem: that is, to calculate an initial blank or blank boundary that will yield a desired product based mostly on the target geometry of that final product.

- 1. The One-Step Method. The \*CONTROL\_FORMING\_ONESTEP card is suitable for early blank-size estimates. It invokes the total-strain theory of plasticity, thereby bypassing the, as of yet, undetermined specific details of the forming process.
- 2. **Unflanging.** Once the product design and process plan are complete, die development begins with addendum and binder creation, followed by secondary tooling development. In this stage, \*CONTROL\_FORMING\_UNFLANGING can be used to develop trim lines for the secondary tooling; final (or intermediate) desired flange shapes are unfolded onto the addendum or binder to obtain the corresponding flange shapes in its initial shape. It also implements failure criteria to arrive at suggested final flange curves, with strains and thickness output on the unfolded flanges.
- 3. Interface Blanksize. This card, \*INTERFACE\_BLANKSIZE, can be used to *accurately* determine the optimal initial blank. To do so it requires an initial configuration, the corresponding simulated configuration, and a desired target configuration. This method takes into account the entire metal-forming process.
	- a) One application of this keyword is to map trim curves between dies to calculate the trim curves needed for all trim dies. An example of the application can be found in [Figures 29-18](#page-3100-0) through [29-21.](#page-3101-0)

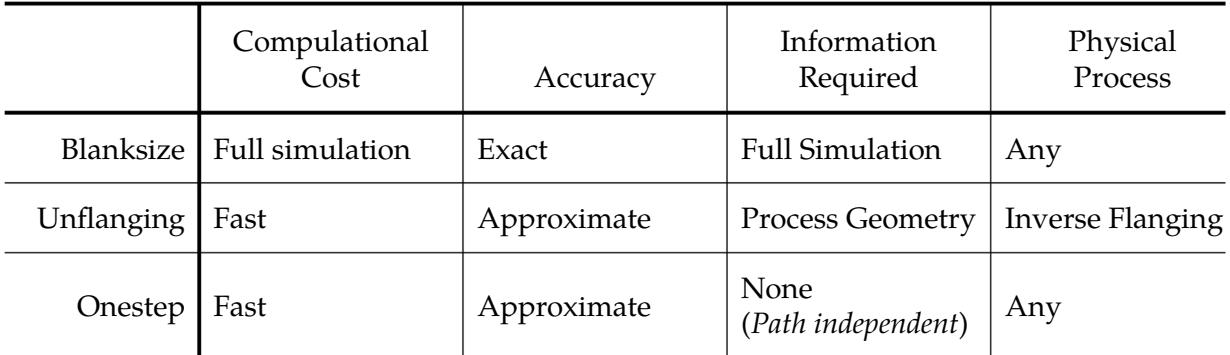

**Table 29-1.** Comparison of inverse methods.

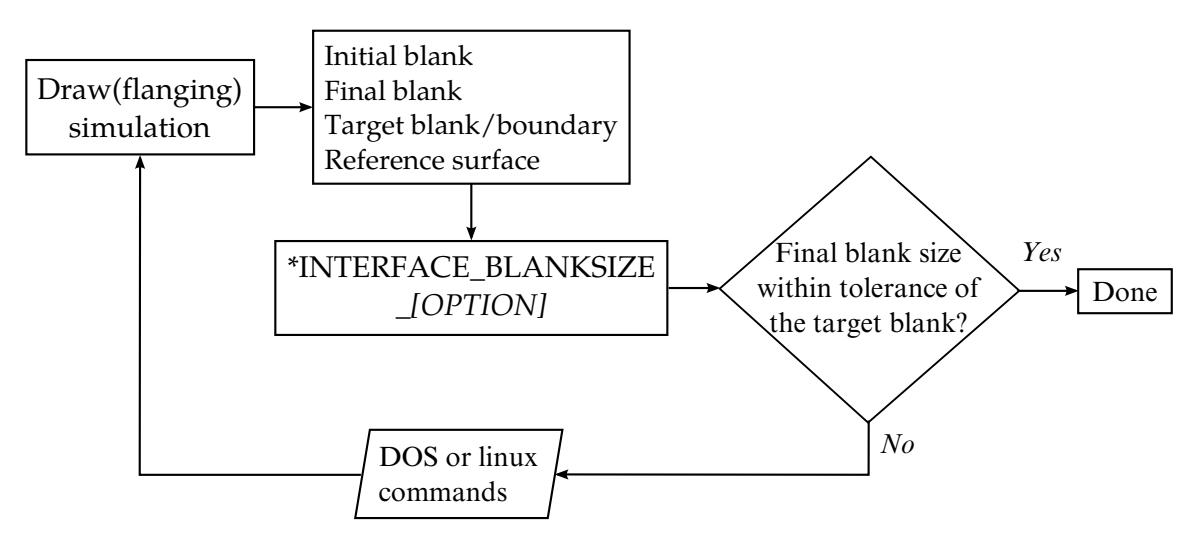

<span id="page-3089-1"></span>**Figure 29-5.** An iterative blank size development process.

b) The keyword can also be used to determine the precise minimal initial blank needed for a draw panel whose blank edge must be at specified distances from the edge of the draw beads.

## Iterative Workflow:

The "interface blanksize" command produces an adjusted initial blank. It is not to be expected that the adjustment will be exact. However, this initial blank shape can be run through a second simulation to see if the final shape is close enough to the target blank. If it is not close enough, then the results from the second simulation can be used to repeat the process. Iterations can proceed until the final shape is within the range of the target shape. This iterative blank size development process is schematically presented in Figure [29-5](#page-3089-1) and exemplified in [Figures 29-8](#page-3094-0) through [29-17.](#page-3100-1)

## <span id="page-3089-0"></span>Target Boundaries (and IGES):

When IOPTION = 2, or -2, a file with the keyword \*DEFINE\_TARGET\_BOUNDARY must be present. This keyword can now be created from an IGES file using LS-PrePost 4.1 (or 4.2). To convert from IGES curves to keyword \*DEFINE\_TARGET\_BOUNDARY in LS-PrePost 4.1, use menu option *Curve* → *Convert*→ *Method (To Keyword)* → *Select \*DE*-*FINE\_TARGET\_BOUNDARY*; pick the curves then hit *To Key*; write out the keyword file using *File* → *Save as* → *Save Keyword As*; and select *Output Version* as *V971\_R7*. In LS-PrePost 4.2, select *Application* → *Metal Forming* → *Blanksize Trimline* to import the target curve directly in IGES format, the initial and final blank mesh and then write out a complete LS-DYNA input deck.

In addition, the target curves should be projected onto the final blank mesh if they do not exactly lie on the mesh surface. This can be done with LS-PrePost 4.1 using the menu option *GeoTol* → *Project* → *Project*, select *Closest Projection*, select *Project to Elements*, then define the destination mesh and source curves, and hit *Apply*.

## Computed Initial Blank Boundaries (and IGES):

Computed boundary curves are written with [\\*DEFINE\\_CURVE\\_TRIM\\_3D k](#page-2182-0)eyword into a file called trimcurves.ibo. The format of this file follows the keyword's specification. LS-PrePost4.0 can convert the computed curve to IGES. See [Figure 29-10.](#page-3097-0) After hitting *Apply*, the curves will show up in the graphics window, and *File* → *Save as* → *Save Geom as* can be used to write the curves out in IGES format. In the LS-PrePost 4.2 GUI, under *Results*, trimcurves.ibo can be directly imported into the graphics window for viewing and to save in either STEP or IGES format.

To convert IGES to the \*DEFINE\_CURVE\_TRIM\_3D keyword format, import the IGES file into LS-PrePost4.0 and follow the procedures shown in [Figure 29-11.](#page-3097-1) After finishing step 2, "*curves have been converted to keyword format*" will be reported in the command prompt. Then use  $File \rightarrow Save \rightarrow Save$  *keyword* to write out the keyword file.

## Support for Multi-Stage Processes with the Development Option:

## **Original Implementation.**

Prior to Revision 88708 the development option required that the final blank (FILE-NAME2) differ from the initial blank (FILENAME3) by no more than a deformation and mesh refinement. In practice, this means that the two meshes must come from the same process simulation. For example, in a draw, trim and flanging process, the trimmed panel mesh is used for flanging simulation. Therefore, with the original implementation, LS-DYNA required that the initial blank state (FILENAME3) be trimmed when the final blank state (FILENAME2) is flanged on trimmed panel. Failure to observe this limitation may result in error termination.

## **Enhanced Implementation.**

A more recent improvement to the blank size development (Revision 88708) removes the requirement that initial (FILENAME3) and final (FILENAME2) blanks must be from the same process simulations. The initial and final blank states *may* differ by a trimming process. This allows trimming and other process such as flanging to occur between the initial and final blanks, without the need of invoking the INITIAL\_TRIM and INITIAL\_- ADAPTIVE options. For example, the initial blank can be the blank mesh from "Blanking" in [Figure 29-4,](#page-3083-0) and the final blank can be the blank mesh from "Flanging," which is also in [Figure 29-4.](#page-3083-0)

## <span id="page-3091-0"></span>Scale Factor and Symmetric Plane:

An example of using various scale factors ranging from 0.0 to 1.0 on a model involving an initial hole shape is shown in [Figure 29-25.](#page-3104-0) The target curve is given in targetline.k. All nodes along the symmetric plane are constrained by the SYMMETRIC\_PLANE option. The symmetric plane is defined going through point coordinates (−76, 2.63844, 0.38) with plane normal vector of  $(1.0, 0.0, 0.0)$ . A complete input is provided below:

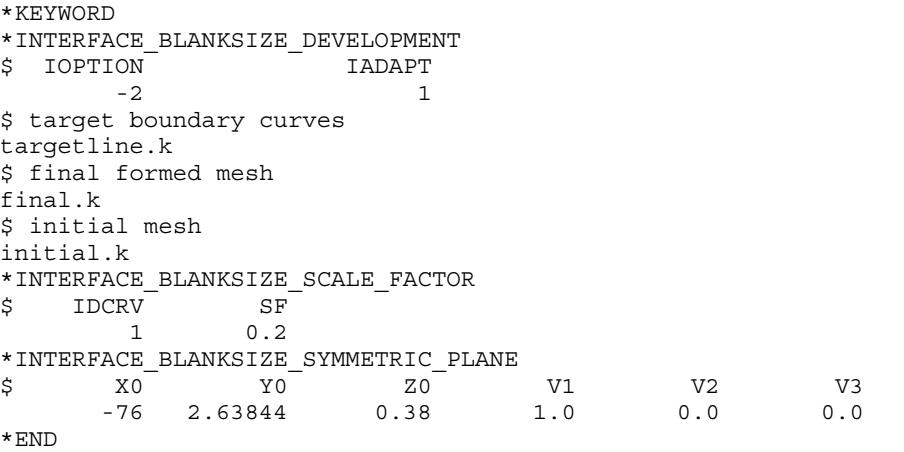

If targetline.k consists of multiple curves, the following format can be used:

```
*INTERFACE_BLANKSIZE_SCALE_FACTOR 
$ IDCRV SF 
                              1 0.2 
                                2 0.8 
                                  3 1.0 
 \ddot{\phantom{a}} \ddot{\phantom{a}} \ddot{\
```
## Example I: Simple Example of the Development Option

Given the initial and final blank configuration and a target, this option calculates a new initial blank outline, corresponding to the target final blank boundary. In this example note that IADAPT = 1*,* meaning initial and final blank meshes may differ by an adaptively operation. The input and output files are detailed below, and output results are shown in [Figure 29-6.](#page-3092-1)

```
*KEYWORD 
*INTERFACE_BLANKSIZE_DEVELOPMENT 
$ IOPTION IADAPT 
 2 1 
$ input file for target mesh, or target position coordinates 
targetpoints.k 
$ input file for formed mesh 
final.k 
$ input file for initial blank mesh 
initial.k 
*END
```
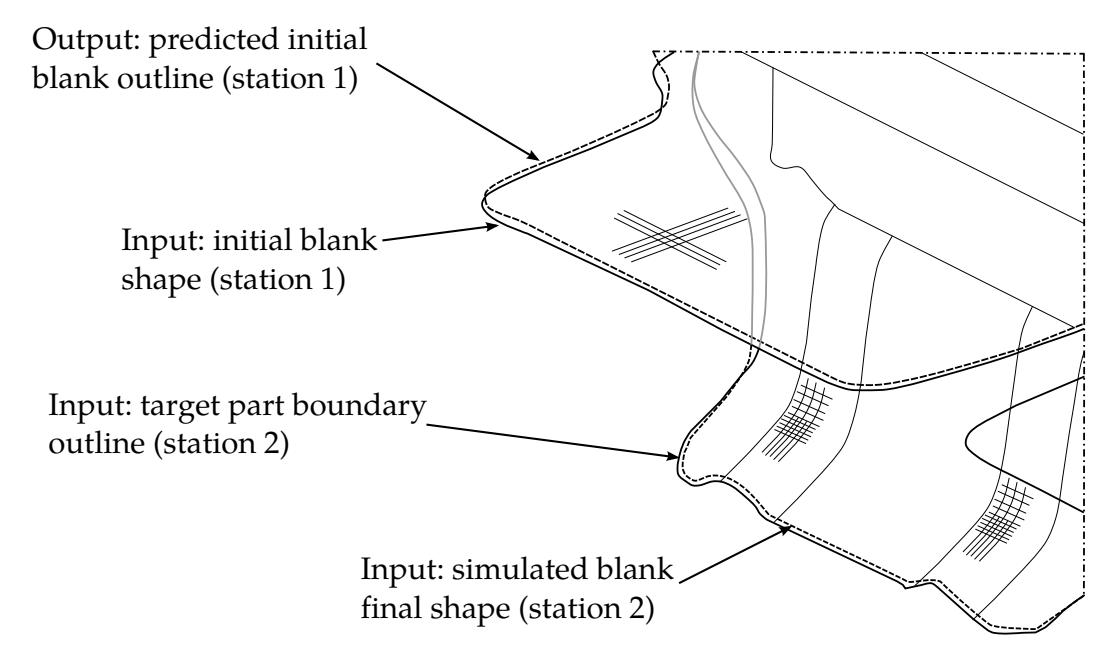

<span id="page-3092-1"></span>**Figure 29-6.** Blank size development in a progressive die with  $IADAPT = 1$  in Example I.

The file, targetpoints.k partially shown below, was generated from IGES using *LS-Pre-Post 4.1*.

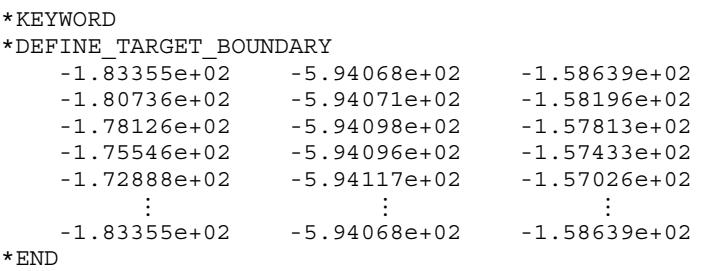

<span id="page-3092-0"></span>The output is the modified initial blank outline in the file trimcurves.ibo.

## Example II: The Reference Surface feature for the Development Option

For an initial blank that is not flat, the fields REF and FILENAME4 can be used to define a surface onto which changes in the boundary are needed. This is important when the adjusted boundary is not a simple tangential extension of the initial blank.

In a keyword example below, REF is set to "1" and the reference file for the extended initial shape is given as ref3.k. The maximum change between the initial and final blank size is set to be 20.0 mm per iteration. Point spacing distance (SPACE) of the calculated trim curve on the reference surface is set at 2.0 mm. Note that the inner holes and outer boundary curves are defined in target.xyz. The holes do not necessarily need to exist in the initial or final blank mesh. Also, since ORIENT is set to 2, a reference surface mesh

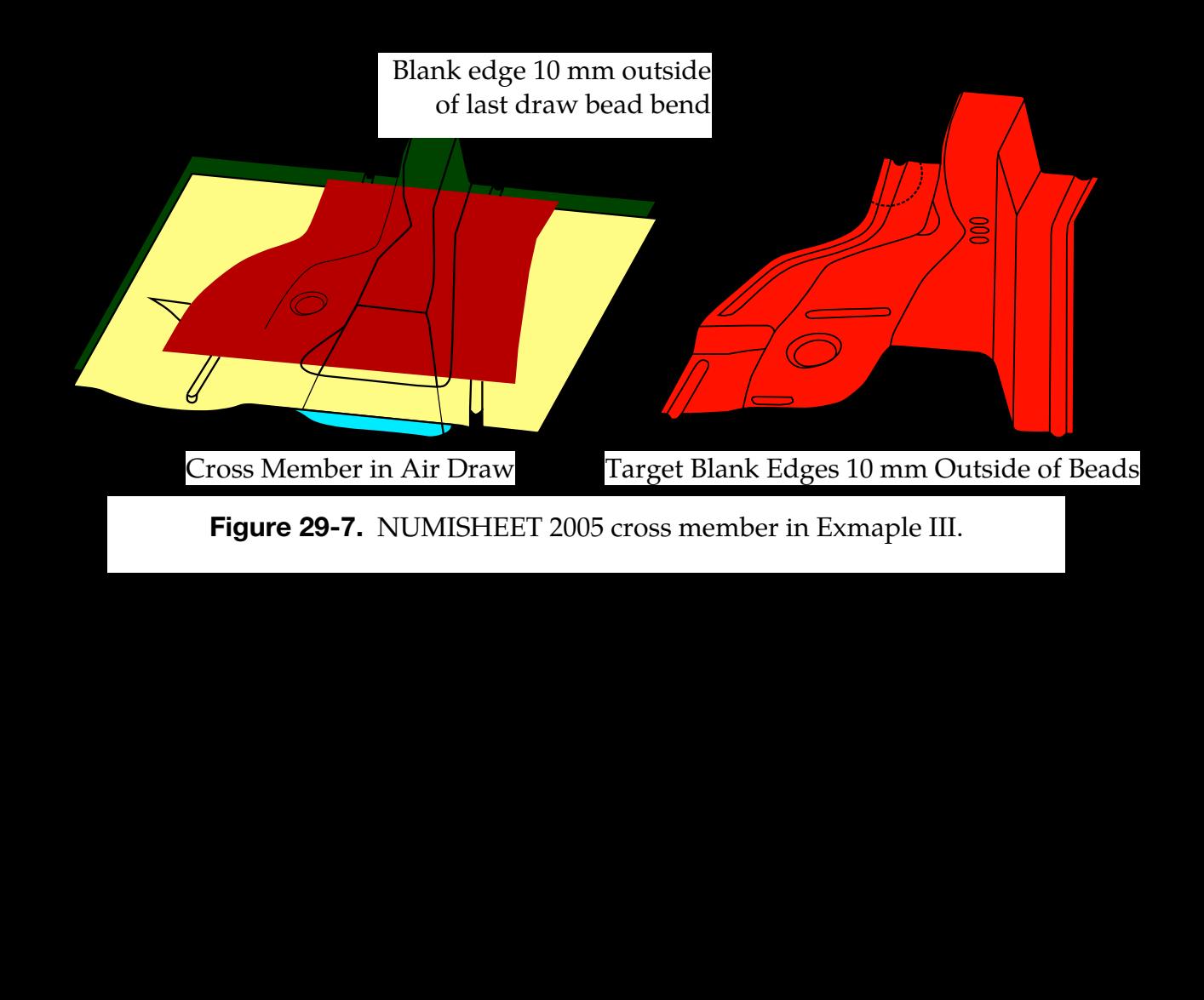

## Example III: Development Feature Applied to a Draw Die with Physical Bead

In this example, which was created from NUMISHEET 2005, the DEVELOPMENT option has been used to design a blank such that, when formed, the edge is a specified distance outside of the last bend of a draw bead. In [Figure 29-7,](#page-3093-0) the tooling and blank set up is shown on the left. The right side of the figure shows the target blank, whose left and right edges everywhere are made 10 mm outside of the last bending radius of the draw beads. This setup is prototypical of one method to ensure a very stable and high-quality stamping process.

The first step towards setting up this analysis was to use \*CONTROL\_FORMING\_ON-ESTEP to unfold the target blank and thereby obtain an initial guess of a flat blank, as shown to the left in [Figure 29-12.](#page-3098-0) The flat blank is then formed as one would usually do

<span id="page-3093-0"></span>\*END

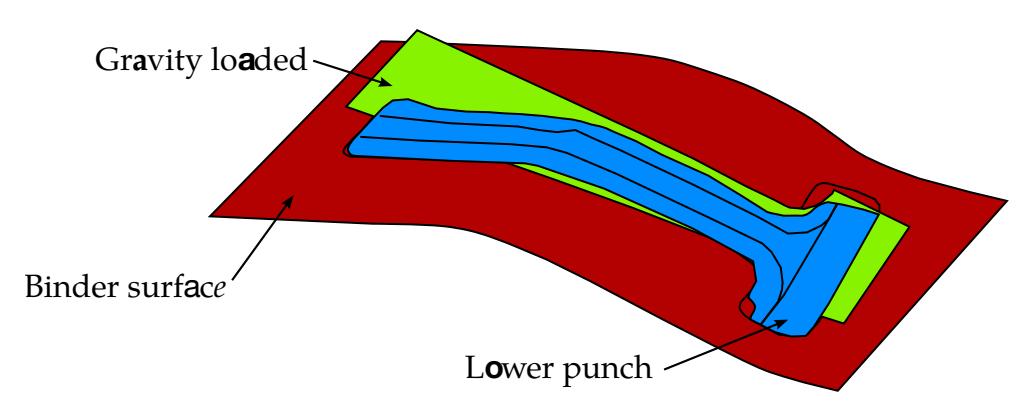

<span id="page-3094-0"></span>Figure 29-8. NUMISHEET 2008 B-pillar; Gravity loaded blank.

in a regular forming simulation as shown on the right side of the figure. The formed blank (Iteration 0) turns out to be larger than the target.

Next, the DEVELOPMENT is applied to generate a new and better initial blank that will lead to the target blank. The flat blank is used as input for the "initial blank mesh", the formed blank is used as input for the "simulated mesh", and the target blank mesh, or boundary points, is used to define the target.

I[n Figure 29-13](#page-3098-1) (left) the improved initial blank, called *the first compensated blank,* is superimposed onto the original one-step unfolded result. The one-step unfolded result is somewhat larger than the developed blank. When formed the improved blank (Iteration 1) nearly overlaps the target blank, shown in [Figure 29-13](#page-3098-1) (right). If the final formed blank still deviates from the target, another iteration would ensue, until satisfactory results are obtained.

## Example IV: Iterating with the Development Option

Because the NUMISHEET 2008 B-pillar model involves neither trimming nor flanging, it exmplifies the DEVELOPMENT option in its most direct use case. This model, illustrated in [Figure 29-8,](#page-3094-0) simulates a draw-die's action on a gravity-stressed flat blank. The B-pillar undergoes a stamping process including gravity, binder closing, and being drawn. In this example the DEVELOPMENT option is used to calculate the geometry for an initial blank that will exactly satisfy the design specification for a final formed panel. To highlight the efficiency of this feature, we start with an initial blank whose formed product deviates from the specification by a wide margin and then iterate using the DE-VELOPMENT feature.

The target and the optimal initial blank are shown in [Figure 29-14.](#page-3099-0) The intial guess intentionally deviates from the optimal initial blank as shown in the left panel of [Fig](#page-3099-1)[ure 29-15;](#page-3099-1) the formed blank is compared with the target in the right panel.

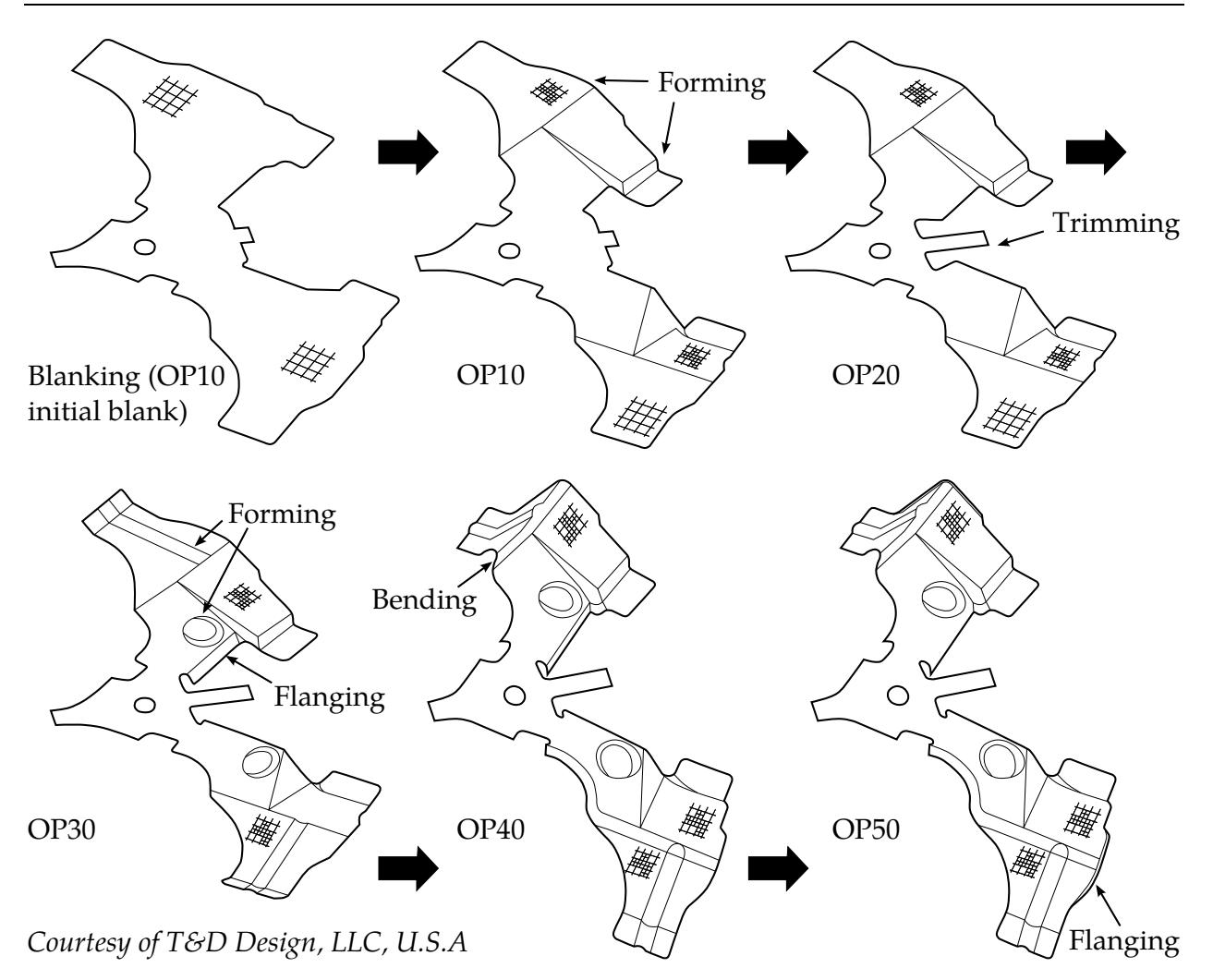

Figure 29-9. Enhanced DEVELOPMENT feature on a progressive die. Even though trimming occurs at OP20, the algorithm requires as input only OP10, OP50, and a target geometry.

In the first iteration a new initial blank is computed, and illustrated in the left panel of [Figure 29-16,](#page-3100-2) bearing the label 1<sup>st</sup> compensated blank. The simulation is repeated using the first compensated blank, and in the right panel the result is compared to the target. The formed blank is narrower in the notched areas as compared with the target.

The second iteration is shown in the left panel of [Figure 29-17](#page-3100-1) bearing the label, *2 nd compensated blank*. Again, the simulation is repeated, but this time using the second compenated blank, and the result is compared to the target in the right panel of [Fig](#page-3100-1)[ure 29-17.](#page-3100-1) The resulting product is a good match to the target.

Because the initial blank intentionally deviated from its ideal shape by a large margin, this example requires two iterations to converge. Generally this processed is bootstrapped with the \*CONTROL\_FORMING\_ONESTEP card, which calculates an initial guess by approximately unfolding the target shape.
## Example V: Development Feature Applied to Flanging Process

In this example, which is schematically illustrated in [Figure 29-18,](#page-3100-0) the NUMISHEET 2002 fender outer is flanged along the hood line. The development feature adjusts the initial blank's boundary so that the formed piece matches the specified target flanged shape as shown in [Figure 29-19.](#page-3101-0) For demonstration purposes, the trimmed blank shape intentionally deviates from the optimal configuration by a large amount. This error is indicated in [Figure 29-20](#page-3101-1) by the label *initial guess trim curves*. In [Figure 29-20](#page-3101-1) the flanged product is shown to deviate substantially from the flanged target along the boundary. As shown in [Figure 29-21](#page-3101-2) after one iteration the correct initial blank boundary is obtained.

Alternatively, \*CONTROL\_FORMING\_UNFLANGING can be used to unfold the flanged target onto the addendum to obtain the initial blank size, or a starting guess for this process.

### Example VI: Enhanced-Development Feature Applied to Progressive Die Process

In the example of [Figure 29-9,](#page-3095-0) *courtesy of T&D Design, LLC, U.S.A*, the blank-shape for a five stage progressive die process is calculated. Because this process involves a trimming step, the development capability prior to Revission 88708 does not support this example.

In this example, an initial blank at OP10, undergoes trimming, reforming, bending and flanging to arrive at the blank in OP50. In [Figure 29-23](#page-3103-0) the computed product is compared with the specified target. A blank size development calculation produces the modified OP10 initial blank outline. The updated blank is used in a verification simulation. As seen in [Figure 29-24,](#page-3103-1) the blank size development feature produces a good result.

Trim lines are not optimized by the development feature, so trimming should only occur along the boundary of the target blank. The modified OP10 blank requires some refitting in the trimmed area.

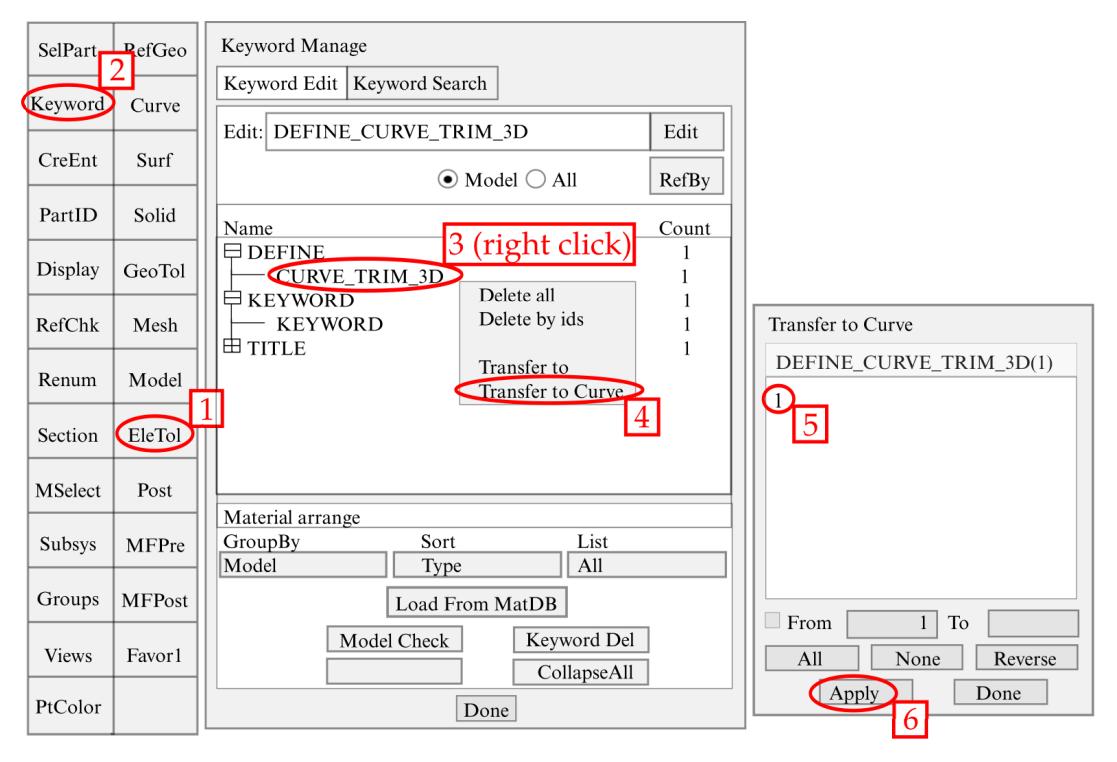

Figure 29-10. Converting trimcurves.ibo to IGES format in LSPP4.0.

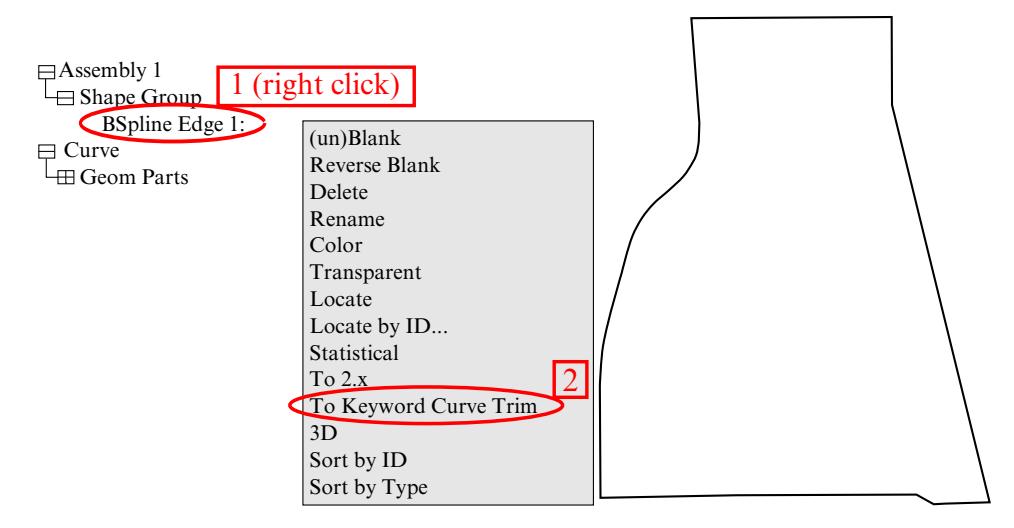

Figure 29-11. Converting IGES file to \*DEFINE\_CURVE\_TRIM\_3D.

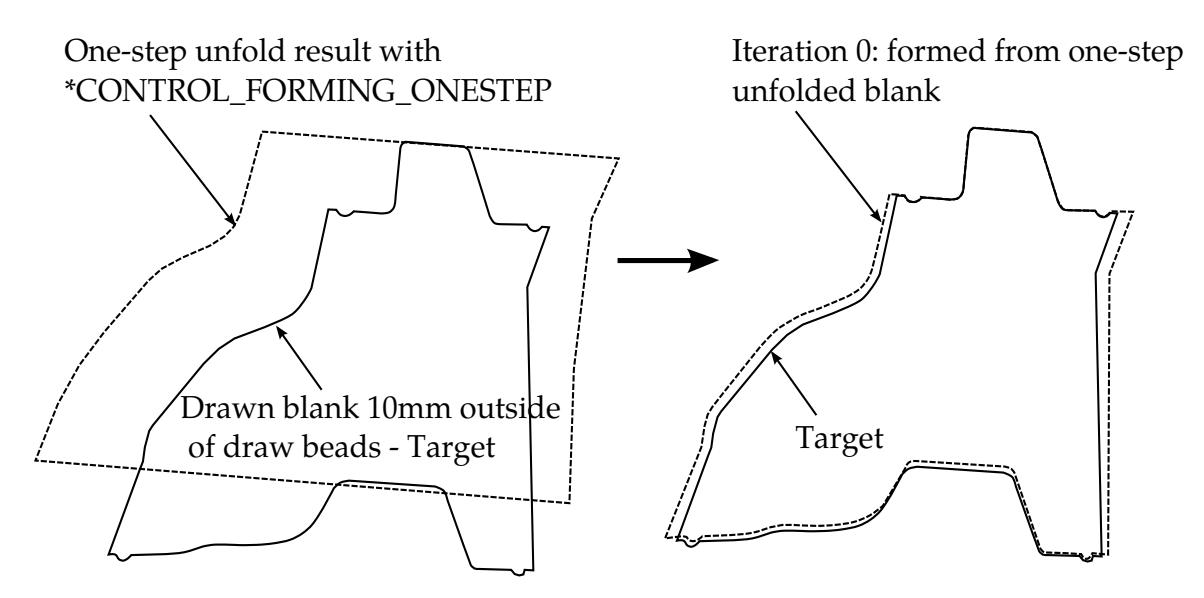

Figure 29-12. Initial blank calculation and baseline formed blank.

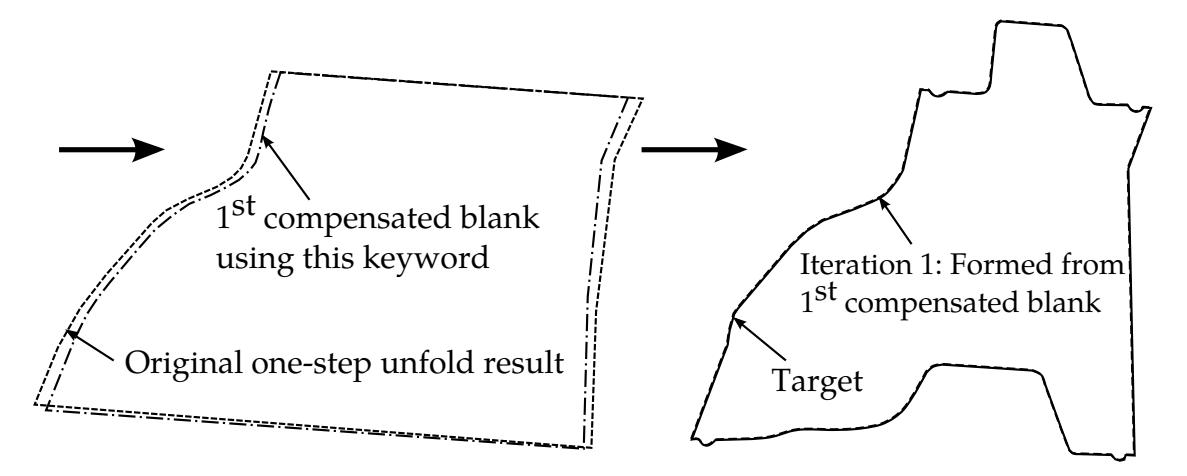

Figure 29-13. The first compensated blank and the final confirmation run.

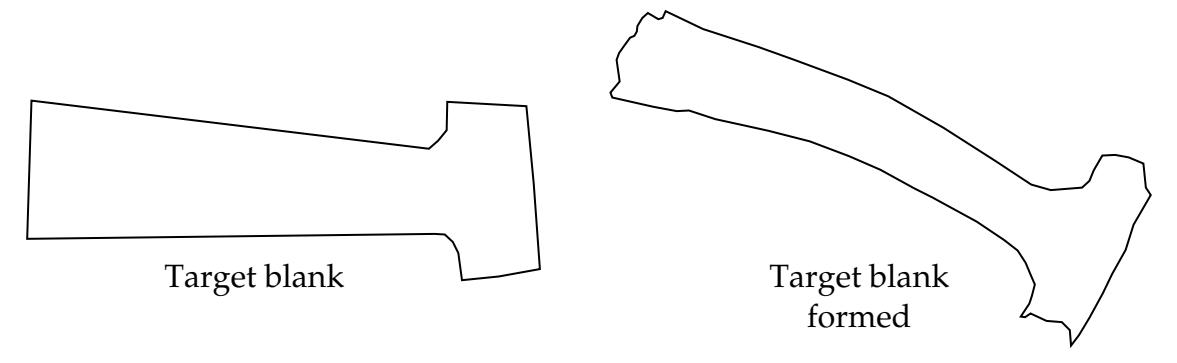

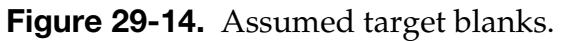

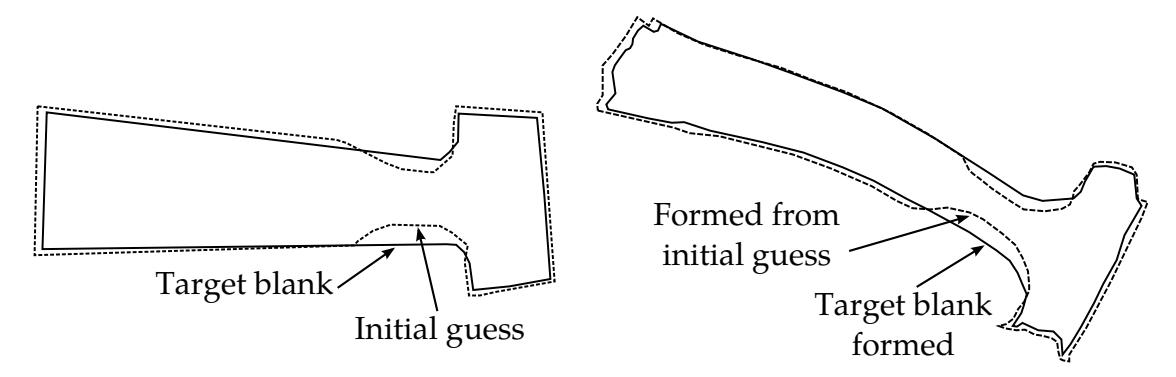

Figure 29-15. Iteration 0 results comparison with target.

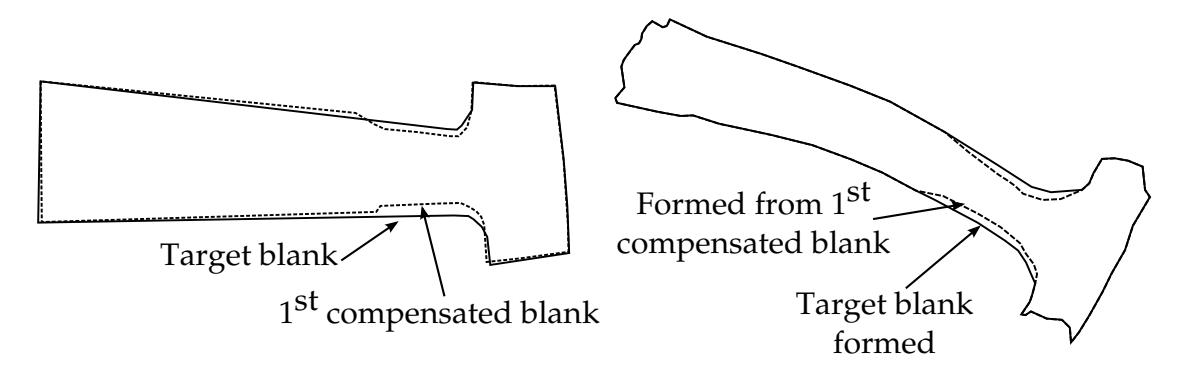

Figure 29-16. Iteration 1 results.

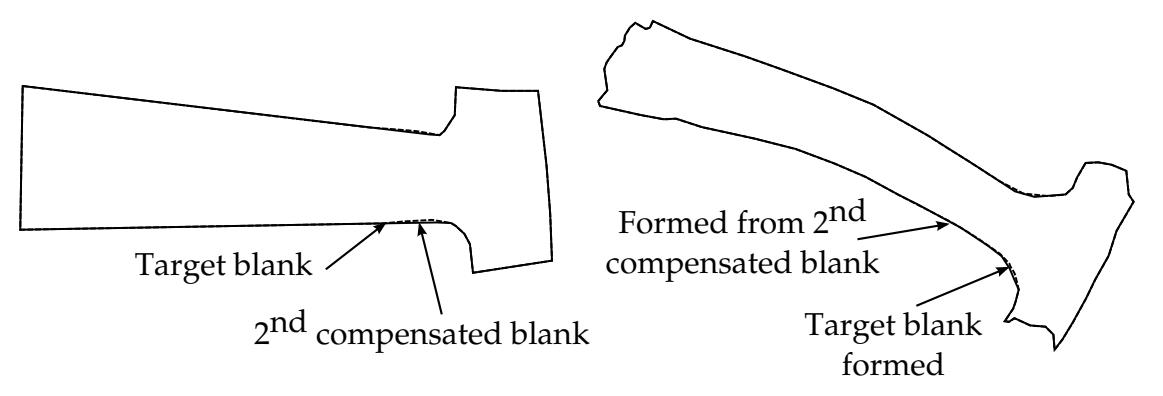

Figure 29-17. Iteration 2 results.

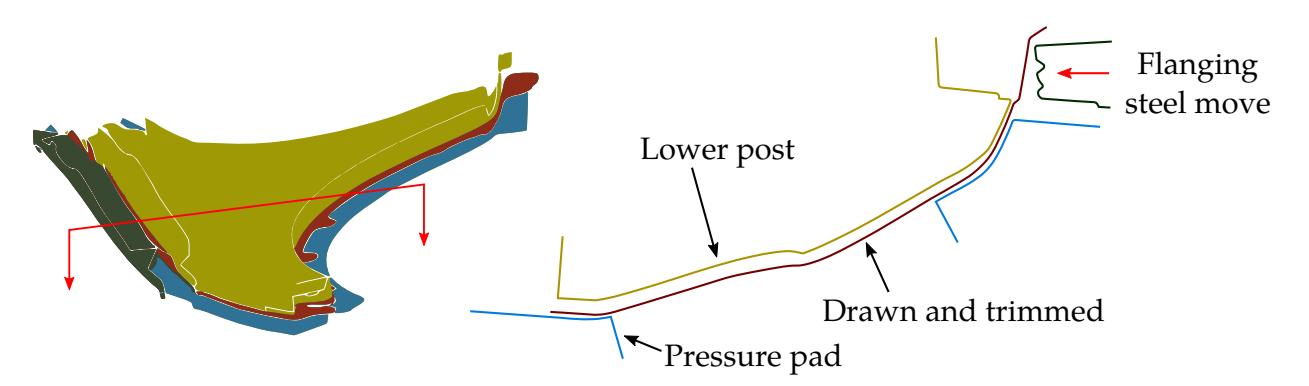

<span id="page-3100-0"></span>Figure 29-18. The flanging process on NUMISHEET 2002 fender outer.

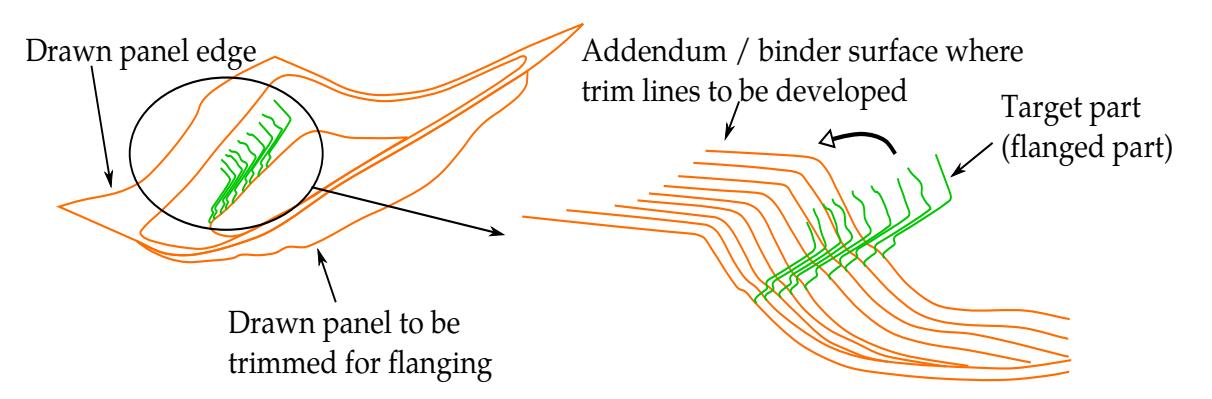

<span id="page-3101-0"></span>Figure 29-19. Multiple section view showing the target part and addendum surfaces.

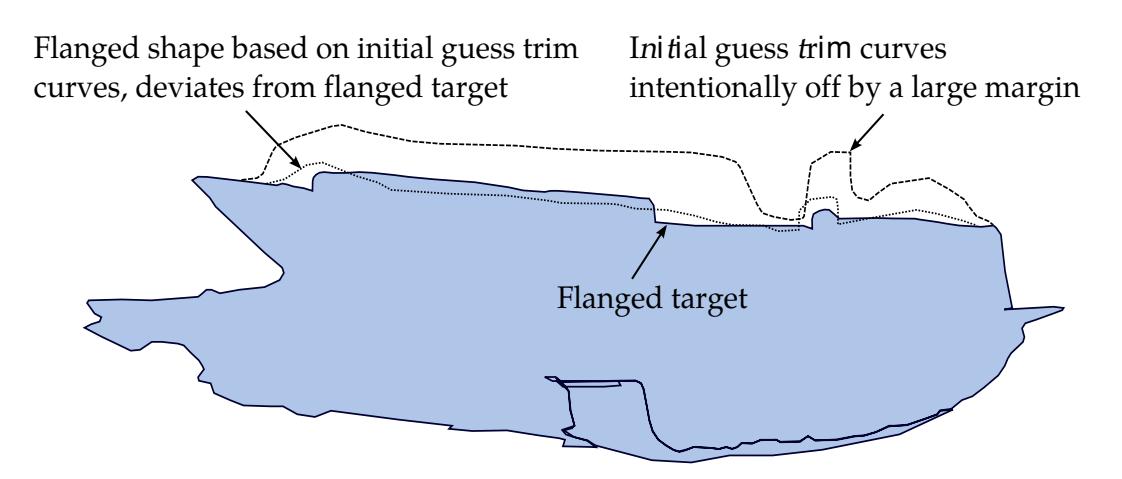

<span id="page-3101-1"></span>Figure 29-20. Initial trim curves intentionally made to be off by a large margin.

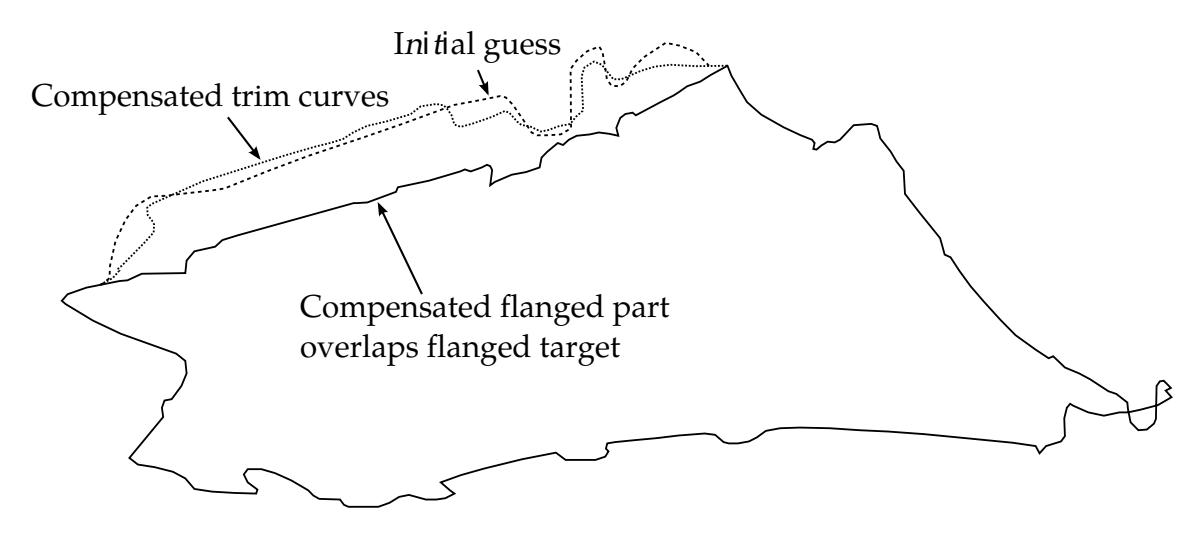

<span id="page-3101-2"></span>Figure 29-21. Compensated trim curves overlap with the target curves.

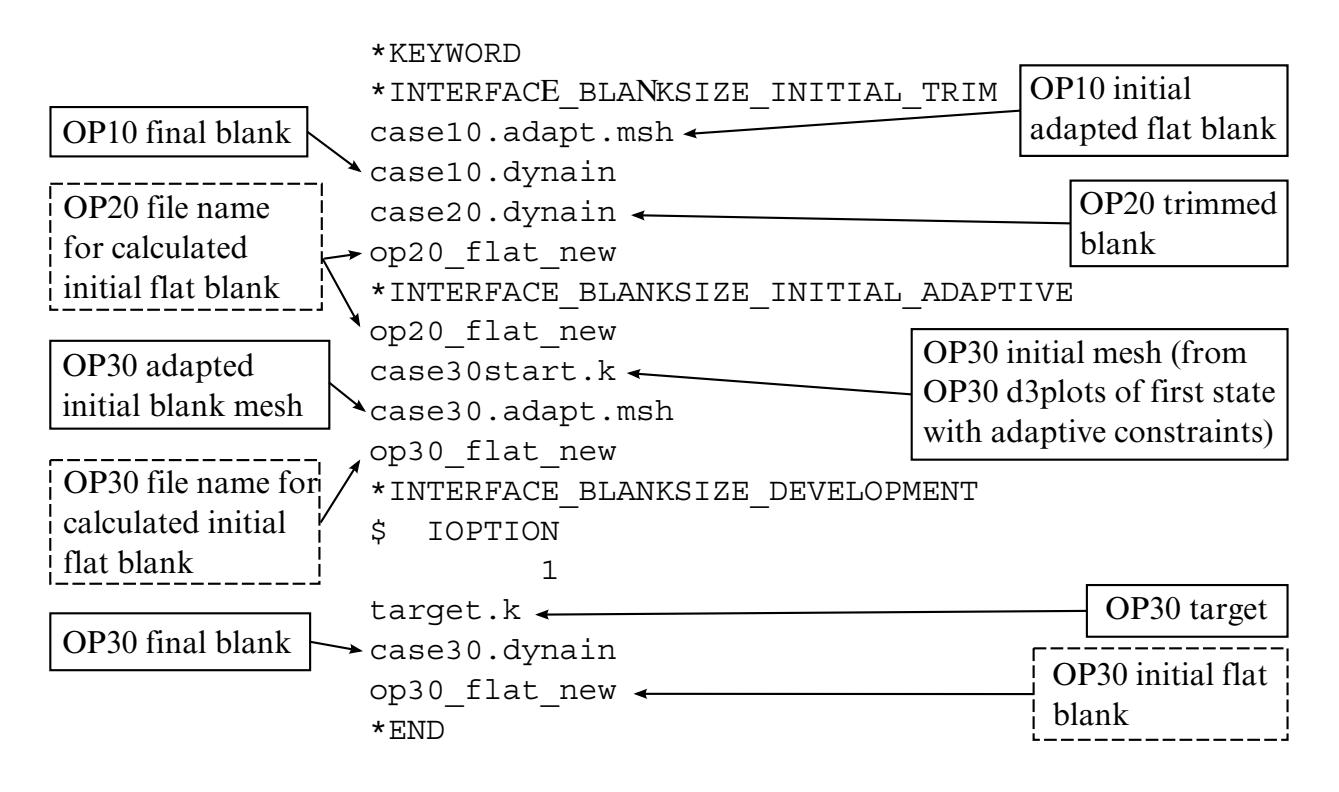

 $\Box$  User inputs  $\Box$  LS-DYNA intermediate output files

LS-DYNA simulation output: new trim line OP10 (file "trimcurves.ibo")

Figure 29-22. File structures for a multi-process blank development.

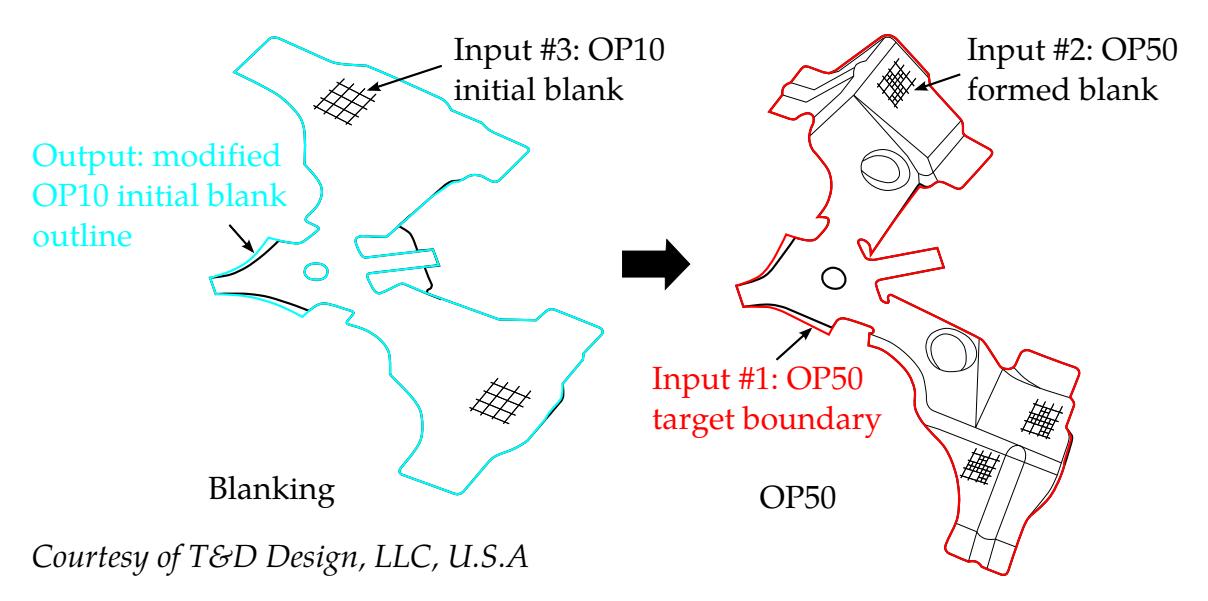

<span id="page-3103-0"></span>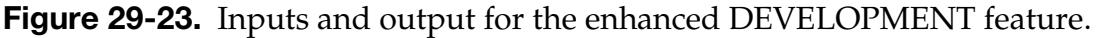

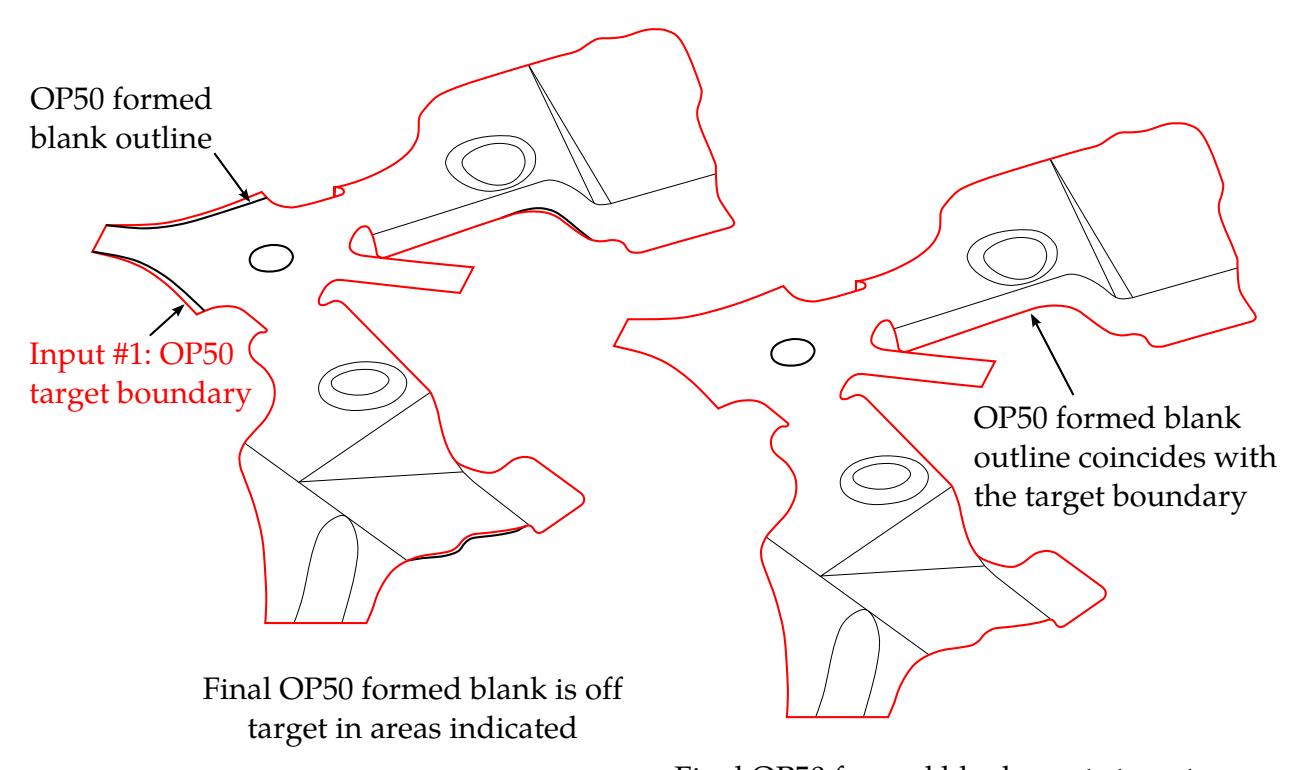

Final OP50 formed blank meets target Courtesy of T&D Design, LLC, U.S.A requirement with OP10 modified blank outline

<span id="page-3103-1"></span>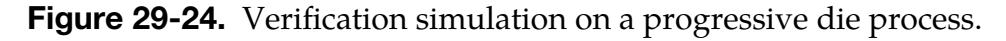

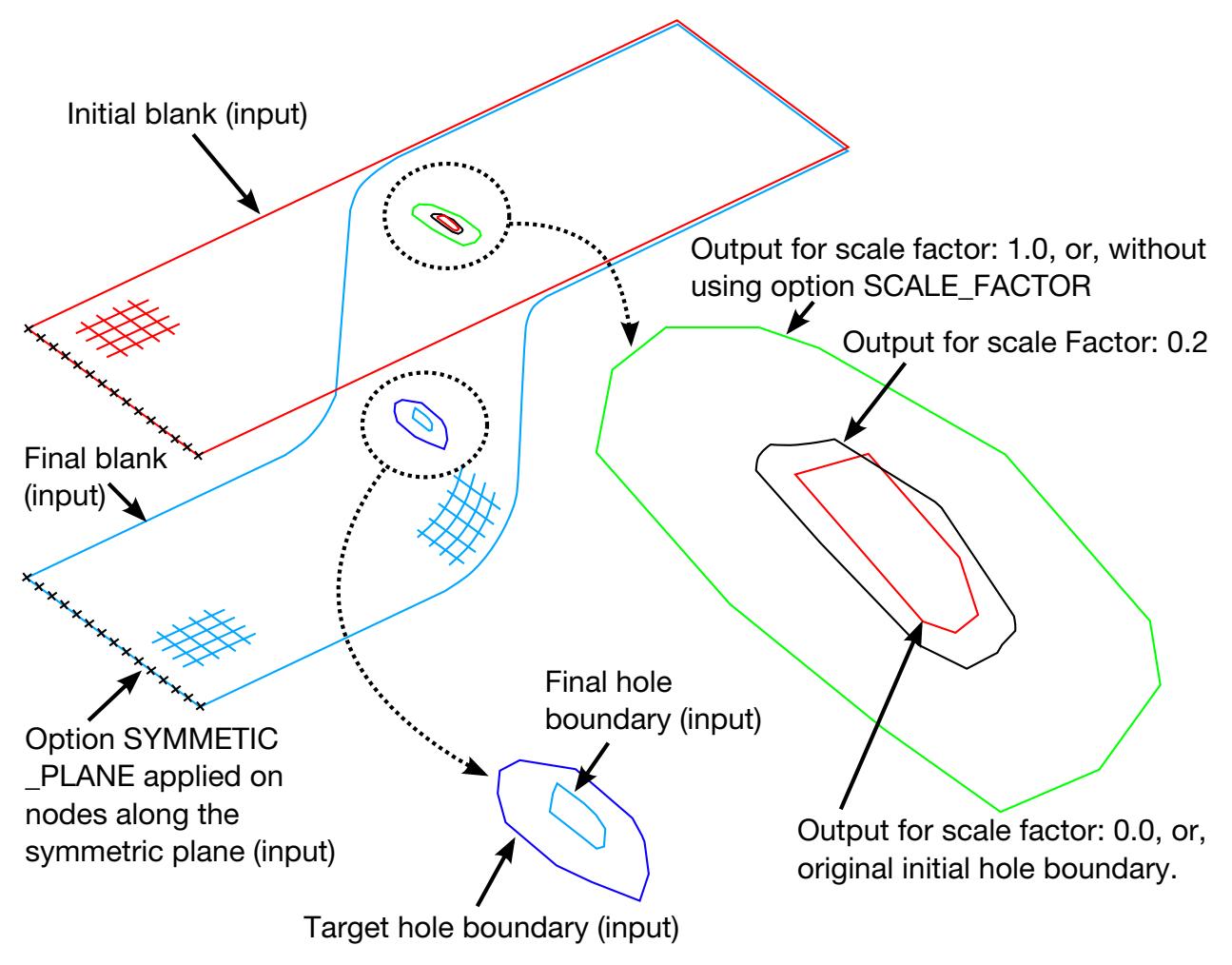

Figure 29-25. Options SCALE\_FACTOR and SYMMETRIC\_PLANE.

# \*INTERFACE\_COMPENSATION\_3D\_{OPTION}

Available options include:

<BLANK> ACCELERATOR MULTI\_STEPS LOCAL\_SMOOTH PART\_CHANGE REFINE\_RIGID FLANGE

Purpose: The springback compensation module is implemented to automatically modify the rigid tools to compensate for the springback deviations. Since springback compensation is not a linear problem, an iterative approach is proposed that usually requires two to three iterations to bring the deviation below the tolerance.

To use this module, you need to provide the following information: a) the target, which is the deformed part with the original unmodified tool; b) the current tool file at its home or final position; c) the part shape formed with the current tool; d) the part shape after springback with the current tool; and e) a bridging file from the previous compensation, (for the first compensation the target file is used, then a file named disp.tmp is generated and will be used for the next iteration). To make the inclusion order-independent, five keywords are used to include the files mentioned above:

- a) \*INCLUDE\_COMPENSATION\_DESIRED\_BLANK\_SHAPE
- b) \*INCLUDE\_COMPENSATION\_CURRENT\_TOOLS
- c) \*INCLUDE\_COMPENSATION\_BLANK\_BEFORE\_SPRINGBACK
- d) \*INCLUDE\_COMPENSATION\_AFTER\_SPRINGBACK
- e) \*INCLUDE\_COMPENSATION\_COMPENSATED\_SHAPE

Depending on the die set-up, different kinds of compensation are required. For example, sometimes the binder is not allowed to be modified. Various compensation methods, therefore, are available. The most used methods are 6, 7, and 8. Linear and nonlinear methods are also available to modify the tool surface outside the blank outline.

The applications for this card include: (1) calculating the deviation of the stamped part from its intended design and automatically compensating the tool to minimize the deviation; (2) mapping the existing trim curve to the modified tool; and (3) automatically detecting undercut. This keyword requires the double precision version of LS-DYNA. Note that the current methods sometimes fail to eliminate undercut.

> NOTE**:** The keyword \*INTERFACE\_COMPENSATION\_3D replaces \*INTERFACE\_COMPENSATION\_NEW starting in Revision 115517.

This feature is implemented and available in LS-PrePost under Application  $\rightarrow$  Metal Forming →Easy Setup.

The ACCELERATOR option speeds up the convergence rate of compensation. This option also allows for a much simpler user interface.

The MULTI\_STEPS option allows for tooling compensation of the next die process, based on target blank shape, compensated blank shape for the next step, and current tools. This feature is useful in line die process/tooling compensation.

The LOCAL\_SMOOTH option features smoothing of a tool's local area mesh, which could become distorted because of a bad or coarse mesh of the original tool surface, a non-constant gap between tooling pairs (for example, flanging post and flanging steel), or a few compensation iterations. This option also requires using \*SET\_NODE\_LIST\_- SMOOTH.

The PART\_CHANGE option allows for updating of the final compensated tool using the changed part or formed blank shape, thus eliminating the need for going through a new compensation iteration loop. This option is used together with \*INCLUDE\_COMPEN-SATION\_UPDATED\_BLANK\_SHAPE, and \*INCLUDE\_COMPENSATION\_UPDAT-ED\_RIGID\_TOOL.

The REFINE\_RIGID option refines the rigid tool mesh and aligns the nodes along the user-provided trim curves. The required input will be the original tool mesh and trim curves. This option ensures subsequent compensation of the tool to extend all the way to the trim curves. Note this option does not physically change the shape of the tool, but the refined and realigned tool mesh at the trim curves will greatly improve the compensation convergence in the iterative process. This option only needs to be done once before the iterative springback compensation begins.

The FLANGE option defines flanging steel's moving direction and can be used in springback compensation of a flanging process.

# [Card Summary:](#page-4036-0)

[Card 1a.1.](#page-3107-0) This card is included if the option is <BLANK>, MULTI-STEPS, or LOCAL\_- SMOOTH.

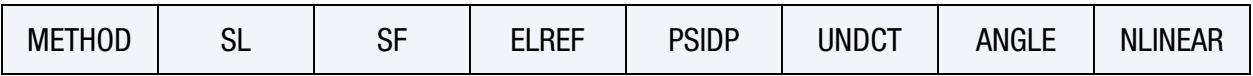

**[Card 1a.2.](#page-3109-0)** This card is included if the option is <BLANK>.

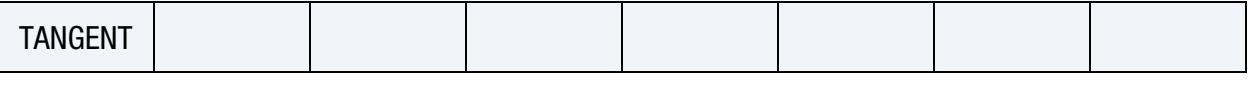

[Card 1b.](#page-3109-1) This card is included if the ACCELERATOR option is used.

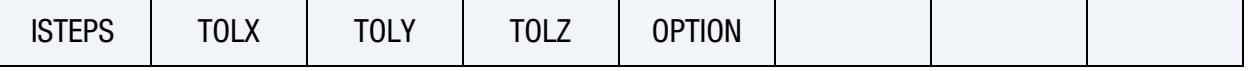

[Card 1c.](#page-3110-0) This card is included if the PART\_CHANGE option is used.

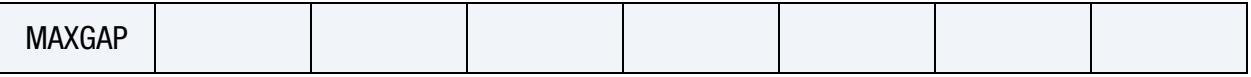

[Card 1d.1.](#page-3110-1) This card is included if the REFINED\_RIGID option is used.

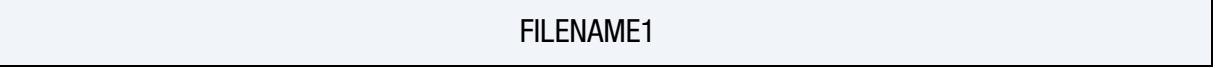

**[Card 1d.2.](#page-3111-0)** This card is included if the REFINE\_RIGID option is used.

# FILENAME2

[Card 1e.](#page-3111-1) This card is included if the FLANGE option is used. A maximum of two of this card may be inputted and the input ends with the next keyword ("\*") card.

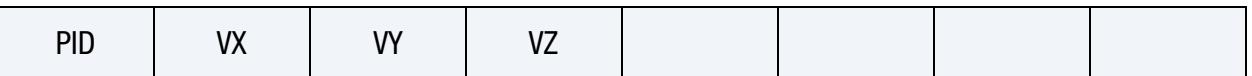

This card is included if the option is <BLANK>, MULTI-STEPS, and LOCAL\_SMOOTH.

<span id="page-3107-0"></span>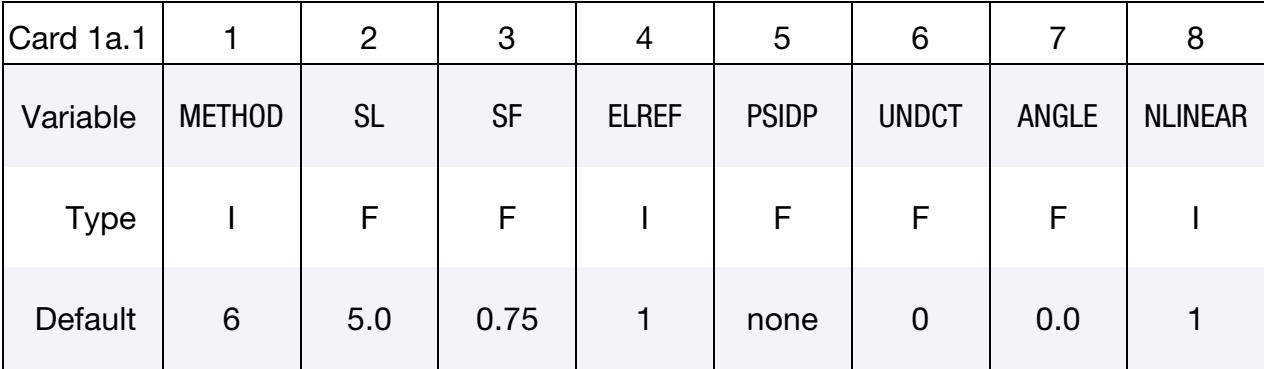

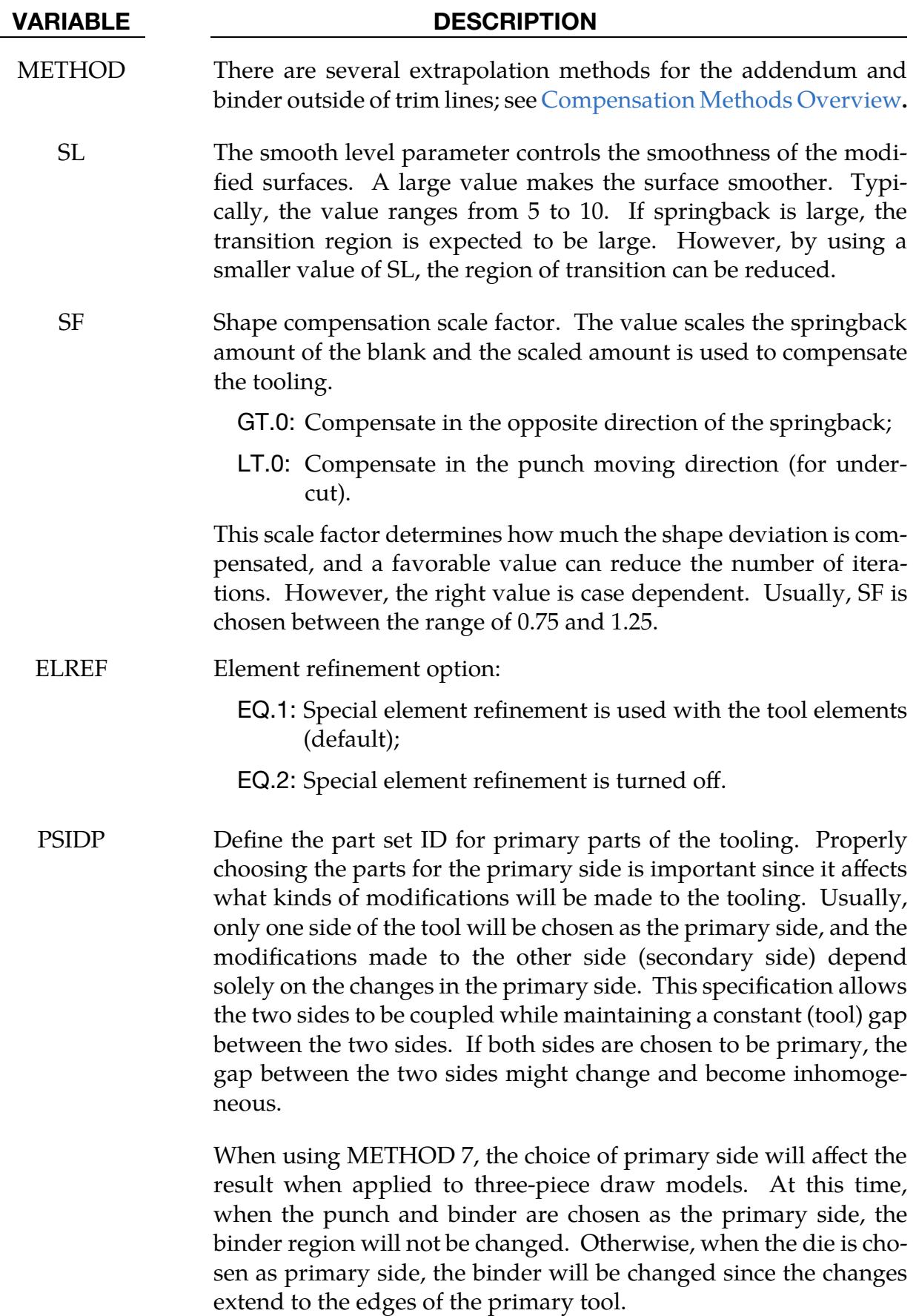

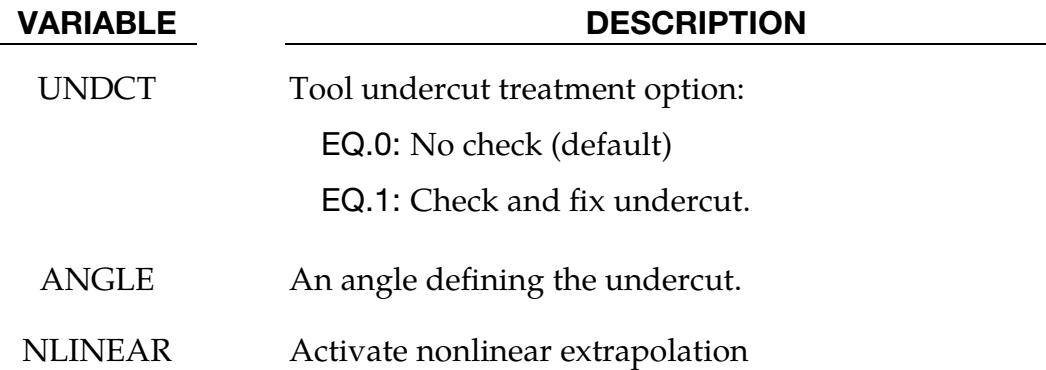

# This card is included if the option is <BLANK>.

<span id="page-3109-0"></span>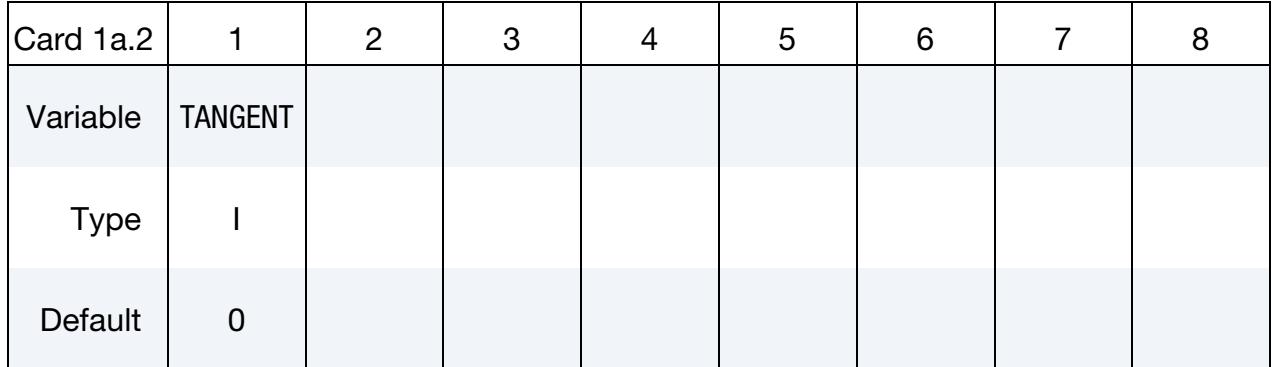

# VARIABLE DESCRIPTION

TANGENT A flag to maintain tangency during the compensation. Set TAN-GENT = 1 to maintain the tangential transition between the compensated and non-compensated areas of the rigid tool (for example, between addendum and binder in METHOD 7), and between the rigid tool area at the trim curves and addendum part of the tool. See [Maintain Tangency.](#page-3122-0)

This card is included if the ACCELERATOR option is used.

<span id="page-3109-1"></span>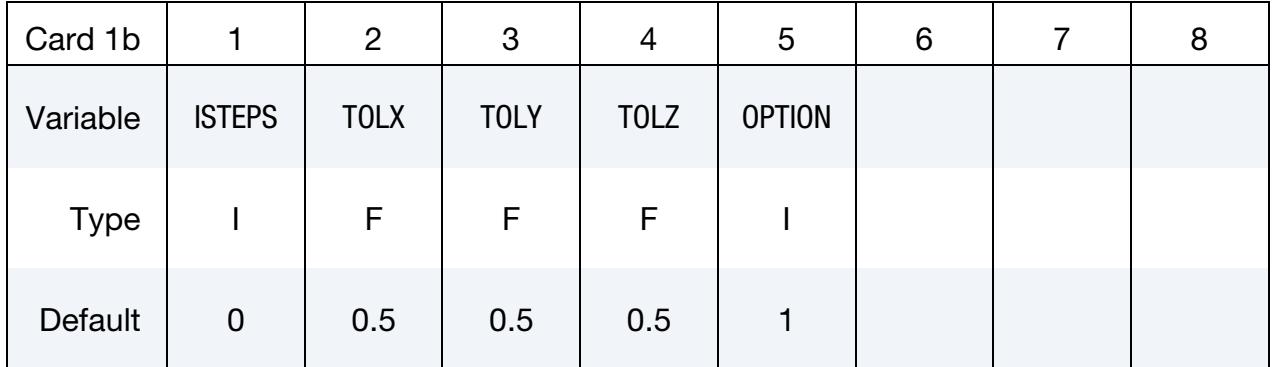

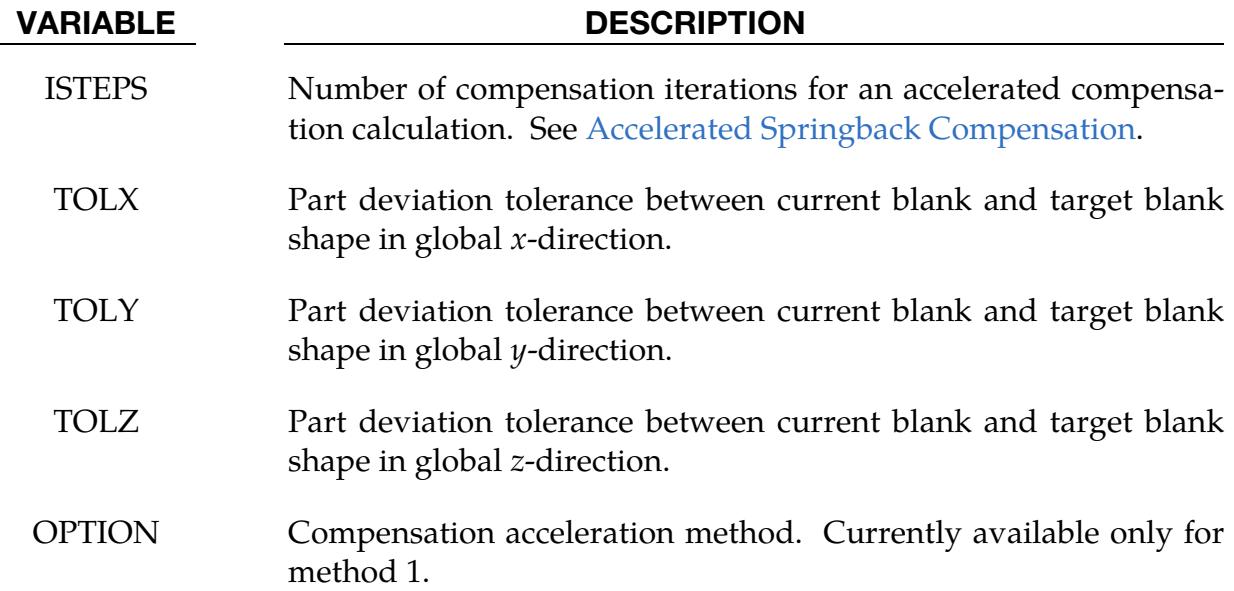

This card is included if the PART\_CHANGE option is used.

<span id="page-3110-0"></span>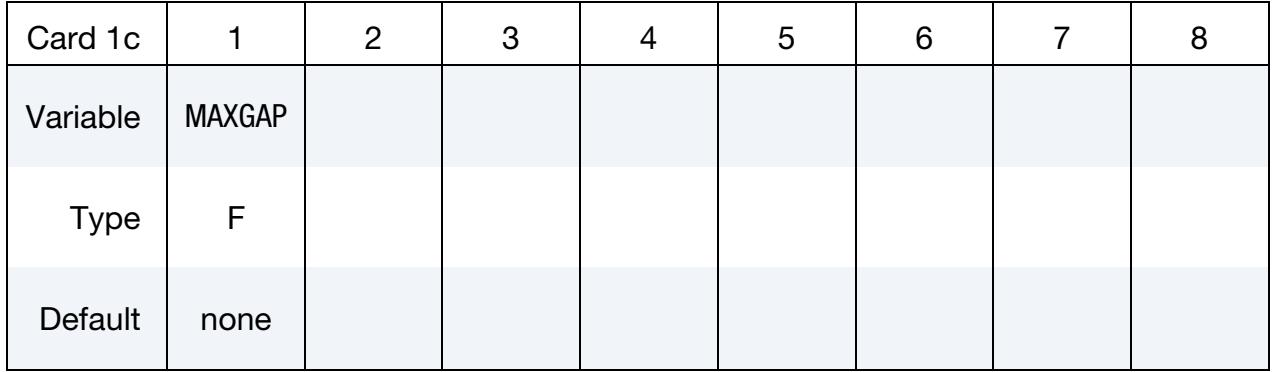

### VARIABLE DESCRIPTION

MAXGAP Maximum gap between the original part and changed part.

This card is used if the REFINE\_RIGID option is used:

<span id="page-3110-1"></span>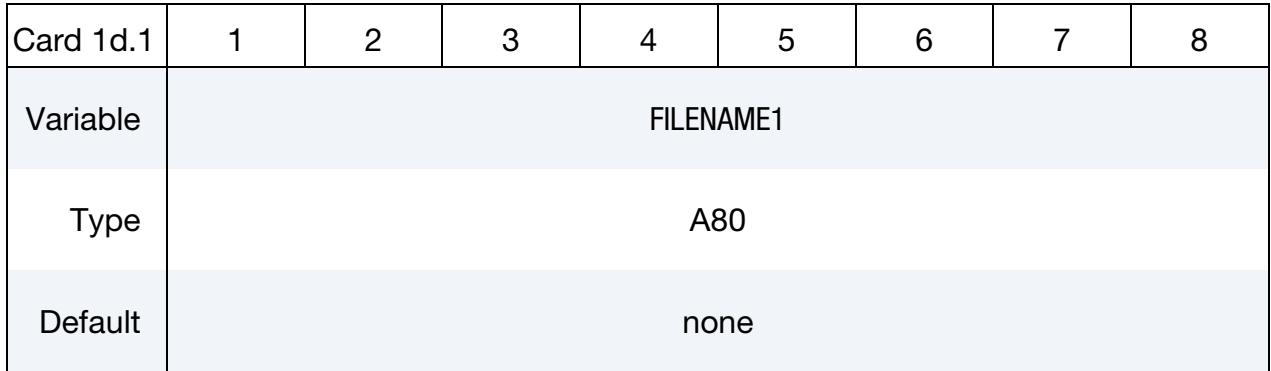

## VARIABLE DESCRIPTION

FILENAME1 A keyword file name of the rigid tool mesh to be refined. This should be the tooling mesh used in the forming or flanging simulation, before any compensation is done. The refined rigid tool mesh will be in the file rigid\_refined.tmp. See th[e Option REFINE\\_-](#page-3122-1) [RIGID: Tool Mesh Refinement for a Better Convergence](#page-3122-1) below.

This card is included if the REFINE\_RIGID option is used.

<span id="page-3111-0"></span>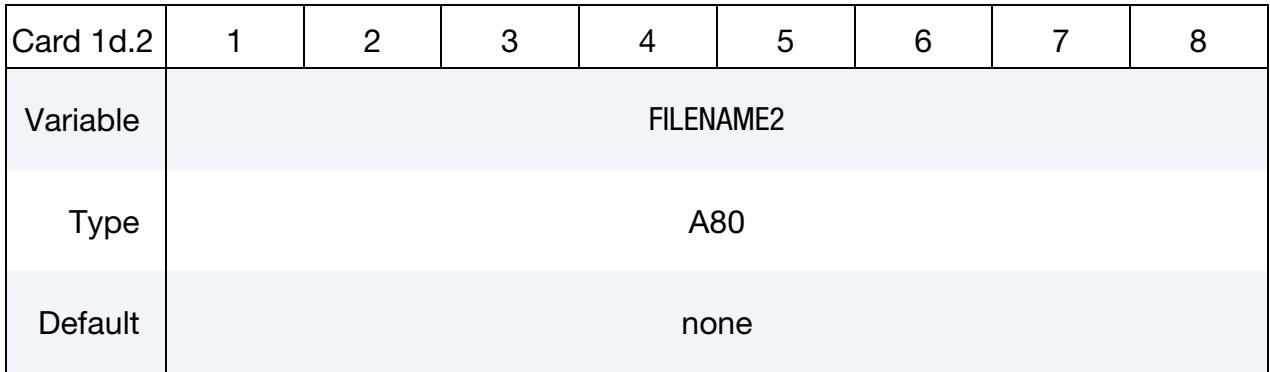

# VARIABLE DESCRIPTION

FILENAME2 A keyword file name with trim curves defined using \*DEFINE\_- CURVE\_TRIM\_3D. The curves will be used to refine and realign the FILENAME1 to improve the convergence in the iterative compensation process. The refined rigid tool mesh will be in the file rigid\_refined.tmp. See the [Option REFINE\\_RIGID: Tool Mesh Re](#page-3122-1)[finement for a Better Convergence](#page-3122-1) below.

This card is included if the FLANGE option is used. A maximum of two of this card may be inputted and the input ends with the next "\*".

<span id="page-3111-1"></span>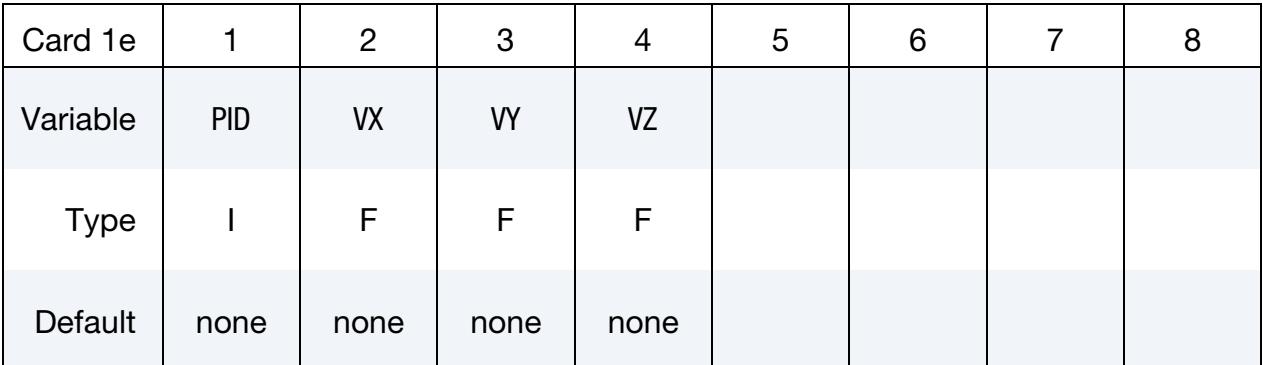

### VARIABLE DESCRIPTION

PID The part ID of the flanging steel to be compensated.

VARIABLE DESCRIPTION

VX, VY, VZ The vector components of the flanging steel's (PID) moving direction.

### <span id="page-3112-0"></span>Compensation Methods Overview:

After trimming, only a limited part of the tool has direct relationship with the springback of the blank part. Modifications of the rigid tool outside the trimmed region involves extrapolation. Unfortunately, extrapolating is unstable and tends to generate nonsmooth surfaces. To resolve this problem, seven smoothing algorithms are implemented. The most frequently used methods are methods 7, 8 and -8, while the others are used only occasionally.

### *Method 7*

If the punch is chosen as the primary side, the binder will not be changed. Aside from the region inside the punch opening, the rest of the model is untouched. Smoothing has little effect on method 7. The smoothness of the modified tool depends on the magnitude of the springback and the size of the addendum region. This method is nonlinear and, therefore, necessitates an iterative solve.

*Advantages:* The binder will not be changed.

*Disadvantages:* The change will be limited inside the addendum region, and the modified surface may not be smooth if the springback magnitude is large and the transition is small.

### *Method 6*

The smoothness and the transition region of the modified surface will depend on the springback magnitude and the smoothing factor. If the springback magnitude is large, the transition region will be increased automatically. On the other hand, the transition region will be smaller if the springback magnitude is small. At the same time, a larger smoothing factor will result in a smaller transition region. Like method 7, this too is nonlinear.

*Advantages:* The smoothness of the modified surfaces can be controlled.

*Disadvantages:* It is impossible to limit the transition region, and the binder surface (and therefore, draw beads) could change if the spring back is large.

### *Method 3*

Similar to Method 6, however, it is a linear method and no iteration is necessary.

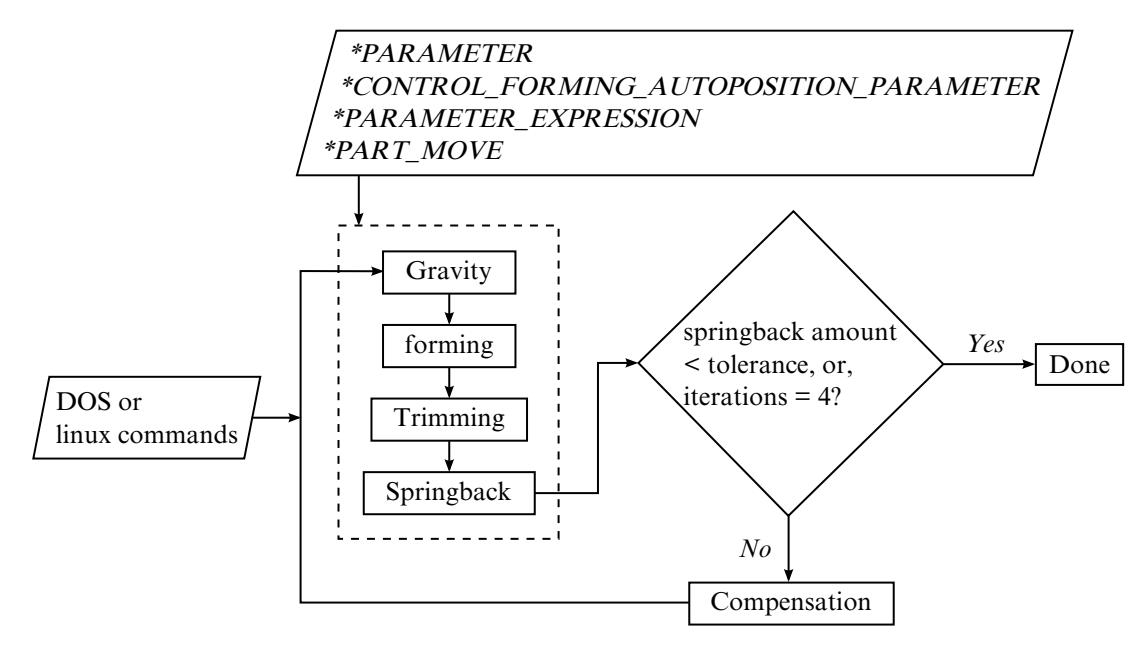

<span id="page-3113-0"></span>**Figure 29-26.** Iterative compensation flow chart

# *Method 8*

This is an enhanced version of Method 6. It can account for addendum and binder changes. Usually, the upper tooling including addendum and binder (in an air draw) are included in the PSIDP definition.

# *Method -8*

This method is a modification of Method 8. It is used for trim die nesting (from the drawn panel shape).

# *Methods 1, 2, 4, and 5*

These methods are deprecated and may be removed in the future. They are included only for maintaining backwards compatibility.

# Preventing Undercut:

When the draw wall is steep, it is likely that undercut will occur. Since undercut is not acceptable in real world die manufacturing, it must be prevented.

The compensation code can automatically detect undercut and issue a warning message. Additionally, LS-DYNA will write a list of undercut elements to a file called blankundercut.tmp so that the user can easily identify which elements may be problematic.

If the undercut is limited to only a few elements, it is possible to fix the problem manually.

Undercut can be reduced by compensating the springback only in the punch moving direction (by using a negative scale factor). This method is not 100% reliable and more robust solutions are being studied.

# Iterative Springback Compensation:

[Figure 29-26](#page-3113-0) illustrates the iterative springback compensation algorithm as applied to a typical stamping process. The first stamping process simulation is done following grav $ity \rightarrow forming \rightarrow spring$   $\rightarrow spring$  springback (ITERATION 0). The stamping process simulation is set up using eZ-Setup in LS-PrePost. By using the parameterized automatic tool/blank positioning feature, the process simulation is fully automated (no user intervention required). Based on the calculated springback amount, tooling geometry is compensated through a compensation run. The stamping process simulation is conducted again, automatically, based on the new compensated tooling, followed by a second tooling compensation (ITERATION 1). Iterations 2, 3, and 4 follow the same pattern. The iteration process is repeated until the blank springback shape conforms to the target shape, or until it reaches 4 iterations (typically required to achieve part tolerance). With some shell scripting this iterative loop can be completed automatically. These tools allow the user to toggle between the single and double precision version of LS-DYNA.

The task of tracking the files involved in the iterative process can be daunting, especially in the advanced stage of the iterations. [Figure 29-27](#page-3115-0) indicate what is written to storage during the process.

An input deck defining a springback compensation model is given below. The keyword file blank0.k includes node and element information of the blank shape before springback (after forming and trimming) with adaptive constraints (if exist). The keyword file spbk.k includes node and element information of the blank after springback, with adaptive constraints (if they exist). The blank shapes before and after springback (blank0.k and spbk.k) may be based on either the original die design (ITER0), or based on an intermediate compensated die design (say the  $n<sup>th</sup>$  iteration).

The keyword file reference0.k is the blank shape before springback for iteration 0 (ITER0). This file is blank0.k and should *not* change from iteration to iteration. For iteration 0 the file reference1.k is also the same as blank0.k, but for iteration 1 reference1.k should be the disp.tmp generated from the compensation calculation during iteration 0 and so on and so forth for the subsequent iterations.

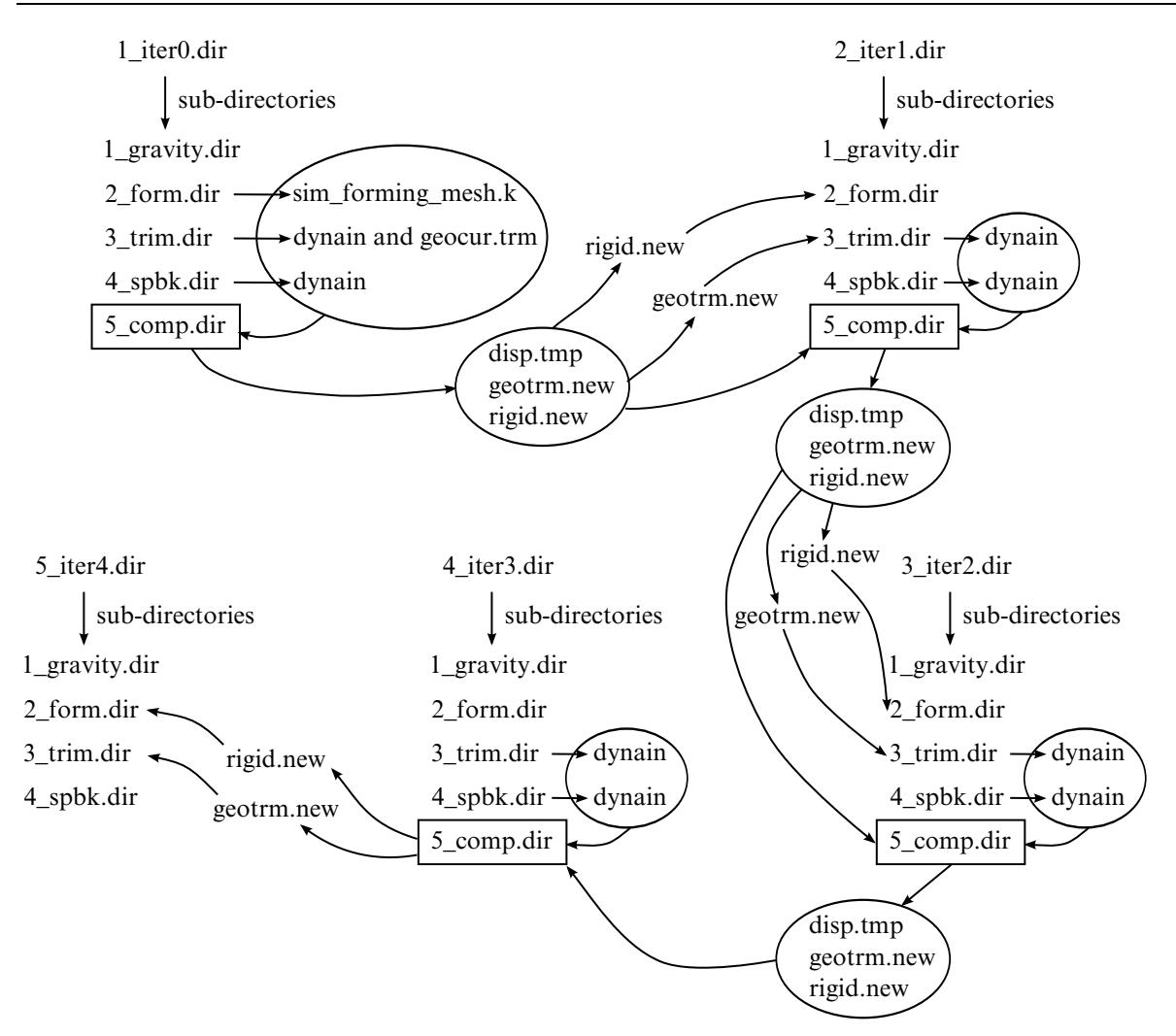

<span id="page-3115-0"></span>**Figure 29-27.** File structure for compensation

The keyword input tools.k must contain the mesh information for all of the stamping tools in their home positions. Compensated tools will be written to rigid.new with the original constant gap being maintained among the tools. During the baseline calculation, iteration 0, a keyword file called geocur.trm is generated during a LS-DYNA trimming simulation based on trimming curve input (usually in IGES format). During the compensation run of ITER1, geocur.trm is used to generate new trim curves which are output in geotrm.new. The new curves conform to the current compensated tools and are used for the next iteration. The new trim file, geotrm.new, is also in keyword format and contains a \*DEFINE\_CURVE\_TRIM\_3D card.

The example below models a three-piece air draw process. The upper die cavity (including binder) has a part ID 2, which is included in the part set ID 1 and is used for variable PSIDP. Method 8 will compensate all the tools included in file tools.k based on compensated shape for the upper cavity.

```
*KEYWORD 
                  --2----+----3----+----4----+----5----+----6----+----7----+--
```
# \*INTERFACE\_COMPENSATION\_3D \*INTERFACE

```
*INTERFACE_COMPENSATION_3D 
$ METHOD SL SF ELREF PSIDP UNDRCT ANGLE NLINEAR 
                                0 1 0 0.0 1
*INCLUDE_COMPENSATION_BLANK_BEFORE_SPRINGBACK 
blank0.k 
*INCLUDE_COMPENSATION_BLANK_AFTER_SPRINBACK 
spbk.k 
*INCLUDE_COMPENSATION_DESIRED_BLANK_SHAPE 
reference0.k 
*INCLUDE_COMPENSATION_COMPENSATED_SHAPE 
reference1.k 
*INCLUDE_COMPENSATION_CURRENT_TOOLS 
tools.k 
*INCLUDE_COMPENSATION_TRIM_CURVE 
geocur.trm 
*SET_PART_LIST 
$ PSID 
       1$ PID 
        2 
$---+----1----+----2----+----3----+----4----+----5----+----6----+----7----+-- 
*END
```
# An NUMISHEET 2005 Example:

In [Figure 29-28,](#page-3125-0) the NUMISHEET 2005 cross member is compensated following the flow chart. In two iterations the springback is reduced from 13mm to 1.7mm. Further iterations will reduce the part deviation down to a specific design target. Typically, four iterations are needed.

# Iterative Compensation Applied During Die Construction:

The blank shape after springback can be obtained from the actual experimental shape of the springback panel, if available. For example, in hard tool construction, the trimmed panel can be scanned using white light technology and the panel shape can be written to an STL file. The STL format can be easily converted to LS-DYNA keyword format and the trimmed panel can be used as a rigid tool onto which the baseline (ITER0) trimmed panel (deformable) can be "pushed" using element normal pressure, and using \*CON-TROL\_IMPLICIT\_FORMING type 1. In this scenario, the adaptive refinement is turned off to maintain the one-to-one correspondence of the elements and nodes information. An advantage of this method is that the springback shape used for compensation will be exactly the same as the actual panel springback; therefore, the best tooling compensation result is expected. An example of such is shown in [Figures 29-29](#page-3126-0) and [29-30.](#page-3126-1)

# Compensation of Localized Regions:

Compensation of a localized tooling region is possible, with the keyword \*INCLUDE\_- COMPENSATION\_CURVE, by incorporating the following lines into the above example inputs:

\*INCLUDE\_COMPENSATION\_CURVE curves.k

The file curves.k defines the two enclosed "begin" and "end" curves using \*DEFINE\_- CURVE\_COMPENSATION\_CONSTRAINT\_BEGIN/END. A more in depth explanation can be found in the corresponding keyword manual entries. In [Figure 29-31,](#page-3127-0) the NUMISHEET'05 decklid inner is compensated locally in the horizontal area above the backlite. Tangency of the compensated tool is maintained at the "End Curve" as shown in the section A-A. Also shown in [Figure 29-32](#page-3127-1) includes color contours of part-separation distance throughout the iterations between compensated panel and the target design intent. Part tolerance is achieved in two iterations.

# <span id="page-3117-0"></span>Accelerated Springback Compensation (ASC):

The option ACCELERATOR can be used in conjunction with \*INCLUDE\_COMPENSA-TION, with options ORIGINAL\_DYNAIN and SPRINGBACK\_INPUT to compensate springback with a faster convergence rate and a simplified user interface. A complete example is provided below. The example uses a spring back input file spbk.dyn, and a trimmed panel, with file name case20trimmed.dynain (including all stress and strain tensors and adaptive constraints). The variable ISTEPS is increased from 0 to 3, representing 3 compensation iterations. ISTEPS = 0 represents the baseline springback simulation (ITER0), while ISTEPS = 1, 2, 3 represent the compensation iterations. This feature requires the user to change only one variable (ISTEPS), and then submit the same input file to continue the next iteration.

Many scratch files, including a file named acceltmp.tmp, will be generated. *Do not delete them*. They are used to pass data between steps. A file, compensation.info, is generated and updated after each ISTEPS calculation. It contains iteration information, including maximum deviations in the  $x$ ,  $y$ , and  $z$  directions. When the maximum deviation is within the tolerances specified in the TOLX, TOLY, and TOLZ fields, a message appears in the file indicating the compensation iterations have converged along with a message bootstrapping the next step. A file spbk.new is generated in the same directory and is used by the \*INCLUDE\_COMPENSATION\_BLANK\_AFTER\_SPRINGBACK keyword with the scale factor for the tool compensation set to one. After the compensation, a verification calculation may be needed.

\*KEYWORD \*INTERFACE\_COMPENSATION\_3D\_ACCELERATOR \$ ISTEPS TOLX TOLY TOLZ OPTION 3 0.20 0.20 0.2 1 \*INCLUDE\_COMPENSATION\_ORIGINAL\_DYNAIN ./case20trimmed.dynain \*INCLUDE\_COMPENSATION\_SPRING BACK\_INPUT ./spbk.dyn \*END

Currently, mesh coarsening and checking are not supported in the accelerated mode. Also, the dynain file from the previous die process is not necessary.

An example of this feature is shown for a simple channel type of draw (one-half model) in [Figure 29-33,](#page-3128-0) which converged in three iterations; while four iterations were needed for the non-accelerated compensation.

### Line Die Compensation:

The option MULTI\_STEPS can be used together with \*INCLUDE\_COMPENSATION\_- COMPENSATED\_SHAPE\_NEXT\_STEP to enable compensation of tools for the next die process. An example is given below. In this example the target blank, named reference0.tmp, and the current tool named rigid.tmp come from the first die process. The disp.tmp file comes from the compensation in the second die process step. For example, a flanging die compensation can be a second die process step, preceded by a redraw die process as the first die process step.

```
*KEYWORD
```
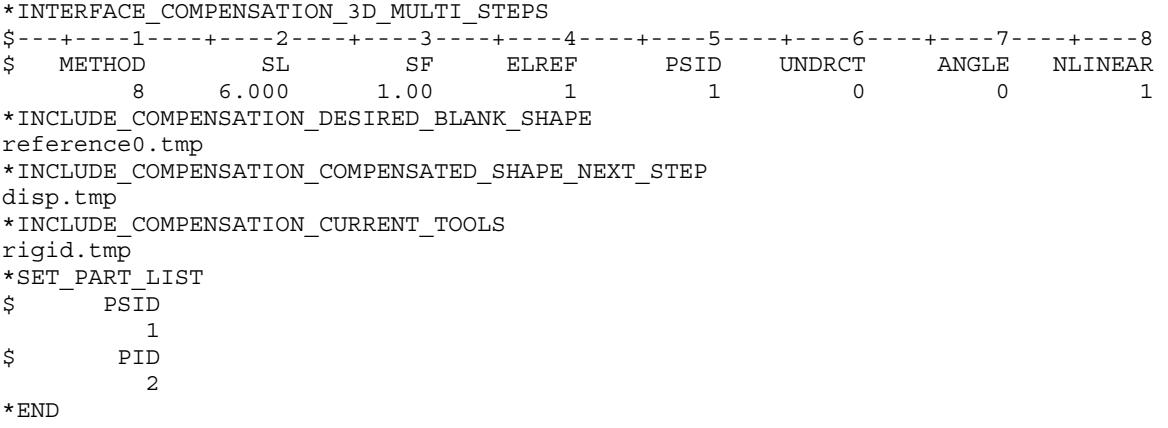

### Compensation of Trim Dies (Trim Die Nesting):

The trim die can be compensated using the drawn panel's springback shape when METHOD is set to -8. In the example below, which is also shown in [Figure 29-34,](#page-3128-1) the draw panel, state1.k, is taken as the blank before springback, and draw panel springback shape, state2.k, is taken as the blank after springback. The tool shape for the draw process, drawtool.k, is used as the current tool. After the simulation, LS-DYNA will create a compensated tool named rigid.new, which can be used for the trim die shape.

\*KEYWORD \$---+----1----+----2----+----3----+----4----+----5----+----6----+----7----+----8 \*INTERFACE\_COMPENSATION\_3D \$ METHOD SL SF ELREF PSID UNDRCT ANGLE NLINEAR -8 10.000 1.000 2 1 0 0.0 1 \*INCLUDE\_COMPENSATION\_BLANK\_BEFORE\_SPRINGBACK state1.k \*INCLUDE\_COMPENSATION\_BLANK\_AFTER\_SPRINGBACK state2.k \*INCLUDE\_COMPENSATION\_DESIRED\_BLANK\_SHAPE ref0.tmp

```
*INCLUDE_COMPENSATION_COMPENSATED_SHAPE 
ref1.tmp 
*INCLUDE_COMPENSATION_CURRENT_TOOLS 
drawtool.k 
*INCLUDE_COMPENSATION_TRIM_CURVE 
orginaltrim.k 
*SET_PART_LIST 
$ PSID 
         1 
$ PID 
         3 
$---+----1----+----2----+----3----+----4----+----5----+----6----+----7----+----8 
*END
```
# Local Smoothing of Tooling Mesh:

The option LOCAL\_SMOOTH can be used, along with a few more keywords, to smooth and restore the distorted tooling mesh after iterative compensation. In the example below, the keyword \*INCLUDE\_COMPENSATION\_ORIGINAL\_RIGID\_TOOL includes an original tool, rigid.tmp, which has a good and smooth mesh. The keyword \*IN-CLUDE\_COMPENSATION\_3D\_RIGID\_TOOL includes a compensated tool, rigidnew.bad, which could have a distorted mesh arising from the reasons listed when describing this option in the introduction section of this keyword.

The last keyword \*SET\_NODE\_LIST\_SMOOTH defines a node set that includes a distorted local area in the distorted mesh. Each node set defines a region needing smoothing. The node set should not include any boundary nodes of the tooling parts, otherwise position of the tooling may be altered. Smoothed tooling is stored in a file called rigid.new. In this example method 7 is active, the variable ELREF is set to 2, and PSID is left as undefined. Note also the \*INCLUDE keyword is *not* supported here. For example, \*SET\_NODE\_LIST\_SMOOTH must not be in a separate file that is included in the main input file.

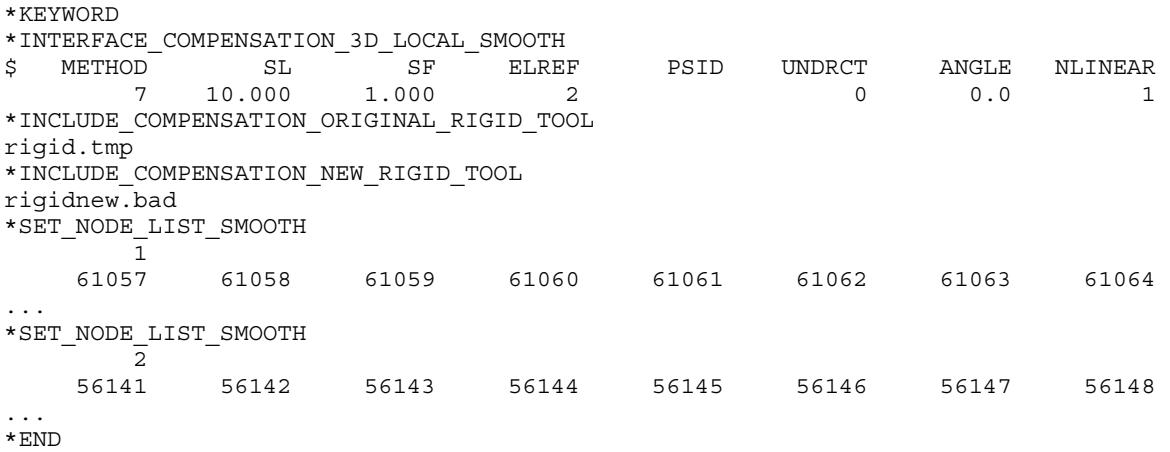

In an example shown in [Figures 29-35](#page-3129-0) and [29-36,](#page-3129-1) smoothing of the local mesh is performed in the draw bead area of the NUMISHEET 2005 cross member. In this case the die gap is not maintained throughout the tooling surface. Typically, this happens in the

# \*INTERFACE\_COMPENSATION\_3D \*INTERFACE

draw bead regions when male beads have lower bending radii (missing upper radii) and female beads have only upper bending radii (missing lower radii). Two node sets are defined for local areas of left and right female draw beads [\(Figure 29-37\)](#page-3130-0), which needed smoothing. It is important to include in the node sets some of the nodes on the relatively flat portion of the binder immediately off the bend radii. The smoothed results are shown in [Figure 29-38.](#page-3130-1)

In another example, a corner of a flanging die on a fender outer is being smoothed. The mesh becomes distorted after a few compensation iterations, as shown in [Figure 29-39.](#page-3131-0) In [Figure 29-40,](#page-3131-1) the result of local smoothing is shown, and the improvement is remarkable.

# Compensation with Symmetric Boundary Condition:

A keyword example is provided in the manual pages related to [\\*INCLUDE\\_COMPEN-](#page-2845-0)[SATION.](#page-2845-0)

# Global Compensation Using the Original Tool Mesh:

For some tooling meshes, the compensated die surfaces will be distorted. The keyword option \*INCLUDE\_COMPENSATION\_ORIGINAL\_TOOL causes the compensation code to use the original tooling mesh (starting in the second compensation) to extrapolate the addendum and binder in the compensated tooling surfaces. This minimizes the accumulative error, compared with using the last compensated tooling mesh, and therefore is a preferred method.

A complete keyword example is included below. In it, part ID 3 (included in part set ID 1) is compensated after ITERATION 3 (ITER3), using method 8, with a scale factor of 0.5. The dynain files from the trimmed ITER3 is taken as the "BEFORE" state (see the BE-FORE\_SPRINGBACK option) and the dynain file from the springback calculation is taken as the "AFTER" state. The "DESIRED" blank shape is given by the dynain is from the trimmed ITER0 output. The "COMPENSATED\_SHAPE" is taken from the disp.tmp file of the last compensation run. "CURRENT\_TOOL" is also from last compensation iteration. The "ORIGINAL\_TOOL", is taken from the tool mesh in ITER0. Updated trim curves geotrm.new are from the mapped trim lines of the last compensation.

It should be noted that, in an automatic compensation-loop calculation, as shown in the path of the input files, input files disp.tmp, rigid.new, and geotrm.new, which are the default file names of the previous compensation, should not be in the same directory as the current compensation run, as these files *will* be overwritten.

\*KEYWORD \$---+----1----+----2----+----3----+----4----+----5----+----6----+----7----+----8 \*INTERFACE\_COMPENSATION\_3D SL SF ELREF PSID UNDRCT ANGLE NLINEAR

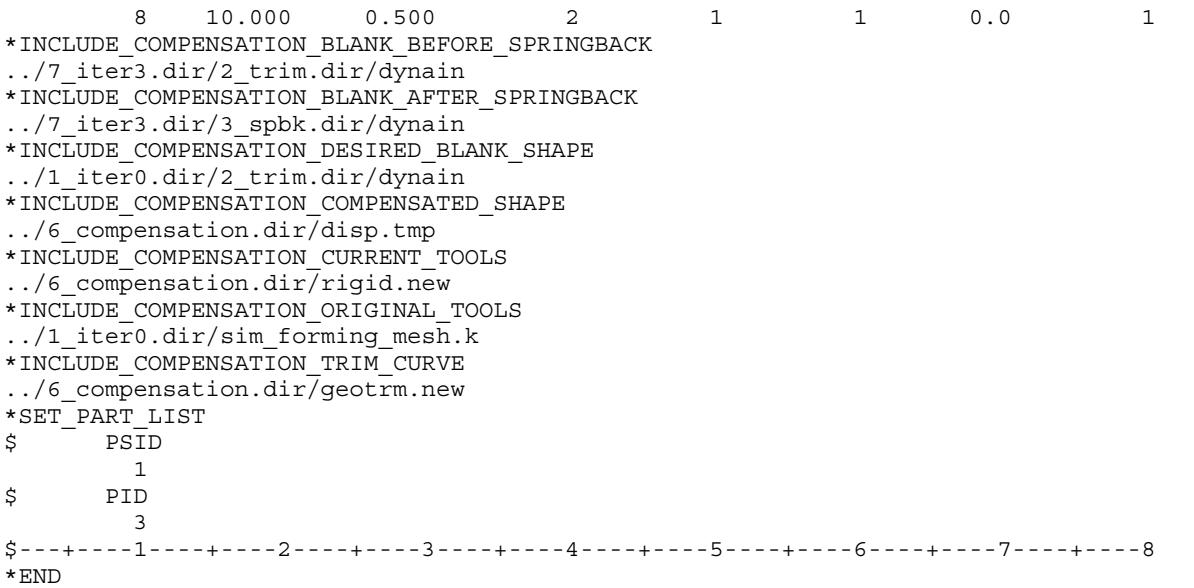

# Updating Compensated Tool with Small Amount of Part Shape Change:

Often a part will have some small amount of shape change because of a product change. If the amount of shape change does not significantly alter the springback results, the compensated tools can be updated with the part mesh (inside the trim lines) or formed blank shape without going through another iterative compensation loop. This is accomplished using the PART\_CHANGE option. Within the specified MAXGAP, the compensated tool shape can be updated. Changes to geometry involving sharp corners and transitions without fillets are not permissible. A complete keyword example is provided below, where a maximum gap of 5 mm is specified between the original shape and modified product shape. The updated part file name is updatepart.tmp and output file for the new rigid tool is newrigid.k.

```
*KEYWORD 
*INTERFACE_COMPENSATION_3D_PART_CHANGE 
$ MAXGAP 
       5.0 
*INCLUDE_COMPENSATION_DESIRED_BLANK_SHAPE 
../1_iter0.dir/2_trim.dir/dynain 
*INCLUDE_COMPENSATION_COMPENSATED_SHAPE 
../6_compensation.dir/disp.tmp 
*INCLUDE_COMPENSATION_CURRENT_TOOLS 
../6 compensation.dir/rigid.new
*INCLUDE_COMPENSATION_UPDATED_BLANK_SHAPE 
./updatedpart.tmp 
*INCLUDE_COMPENSATION_UPDATED_RIGID_TOOL 
$ file name to output the new rigid tools 
./newrigid.k 
*END
```
# <span id="page-3122-1"></span>Option REFINE\_RIGID: Tool Mesh Refinement for a Better Convergence:

The following keyword example refines the elements and aligns the nodes in the original tool mesh file rnominaltools.k at provided trim curves trimcurve106.k defined using the keyword \*DEFINE\_CURVE\_TRIM\_3D. The refined rigid tool mesh will be output as rigid\_refined.tmp, which can be used to start the iterative springback compensation process. The aligned nodes will also be output in a file named bndnd0.tmp.

```
*KEYWORD 
*INTERFACE_COMPENSATION_3D_REFINE_RIGID 
Norminaltools.k 
trimcurve106.k 
*END
```
### <span id="page-3122-0"></span>Maintain Tangency:

To maintain tangency between the addendum and binder (Method 7) in the draw die and tangential transitions immediately off the rigid tool at the trim curve area to the addendum, the variable TANGENT must be set to "1". In the keyword example below, the rigid\_refined.tmp (from the option REFINE\_RIGID) is used as both the current and the original tool. The aligned nodes file bndnd0.tmp is included under \*INCLUDE\_COM-PENSATION\_TRIM\_NODE, which is used for tangency calculation. Note the variable TANGENT replaces the keyword \*INCLUDE\_COMPENSATION\_TANGENT\_CON-STRAINT.

```
*KEYWORD 
*INTERFACE_COMPENSATION_3D 
$ METHOD SL SF ELREF PSID UNDRCT ANGLE NLINEAR 
 7 10.000 1.0 2 1 0 0.0 1 
$ TANGENT
         1 
*INCLUDE_COMPENSATION_BLANK_BEFORE_SPRINGBACK 
blank0A.tmp 
*INCLUDE_COMPENSATION_BLANK_AFTER_SPRINGBACK 
spbkA.tmp 
*INCLUDE_COMPENSATION_DESIRED_BLANK_SHAPE 
blank0A.tmp 
*INCLUDE_COMPENSATION_COMPENSATED_SHAPE 
blank0A.tmp 
*INCLUDE_COMPENSATION_CURRENT_TOOLS 
rigid_refined.tmp 
*INCLUDE_COMPENSATION_ORIGINAL_TOOLS 
rigid_refined.tmp 
*INCLUDE_COMPENSATION_TRIM_NODE 
bndnd0.tmp
*INCLUDE_COMPENSATION_TRIM_CURVE 
../../1_iter0.dir/4_comp.dir/newtrmcurve.tmp
*INCLUDE_COMPENSATION_SYMMETRIC_LINES 
$---+----1----+----2----+----3----+----4----+----5----+----6----+----7----+----8 
 SYMID SYMXY X0 Y0 
 1 2 -76.0 0.0 
*SET_PART_LIST 
$ PSID 
\begin{array}{ccccc}\n & & & & 1 \\
\text{S} & & & & \text{PID}\n\end{array}$ PID 
 4 
*END
```
# Option FLANGE: Compensation of Flanging Process:

This option is developed specifically to compensate flanging tools for springback in a flanging process. A maximum of two cards can be input. The following keyword example defines flanging steels with PIDs 6 and 4 moving in the directions defined by the vectors  $[0.0, 0.0, -1.0]$  and  $[0.0, -16.696, -5.674]$ , respectively. The lower flanging post with PID2 is selected as the primary tool surface mesh and the flanging steels are compensated while maintaining the necessary tool gaps as in the original tool mesh iter0tools.k. Note in the compensation of flanging process the requirement on the even tool gap everywhere is removed, so flanging steels do not have to follow the flanging post, for example in the flanging steel radius area, etc.

```
*KEYWORD 
*INTERFACE_COMPENSATION_3D 
$ METHOD SL SF ELREF PSID UNDRCT ANGLE NLINEAR 
 8 10.000 1.0 2 1 0 0.0 1 
*INCLUDE_COMPENSATION_BLANK_BEFORE_SPRINGBACK 
blank0A.tmp 
*INCLUDE_COMPENSATION_BLANK_AFTER_SPRINGBACK 
spbkA.tmp 
*INCLUDE_COMPENSATION_DESIRED_BLANK_SHAPE 
blank0A.tmp 
*INCLUDE_COMPENSATION_COMPENSATED_SHAPE 
blank0A.tmp 
*INCLUDE_COMPENSATION_CURRENT_TOOLS 
iter0tools.k 
*INCLUDE_COMPENSATION_ORIGINAL_TOOLS 
iter0tools.k 
*INTERFACE_COMPENSATION_3D_FLANGE 
$---+----1----+----2----+----3----+----4----+----5----+----6----+----7----+----8 
$ PID VX VY VZ 
 6 0 0 -1. 
 4 0 -16.696 -5.674 
*SET_PART_LIST 
$ PSID 
        1 
$ PID 
        2 
*END
```
# Reference:

The manual pages related to \*INCLUDE\_COMPENSATION\_{*OPTION*} can be further referenced for details.

# Revision Information:

This keyword requires the double precision executable. Revision history is as follows:

- 1. Revision 61264: option ACCELERATOR.
- 2. Revision 61406: option MULTI\_STEPS.
- 3. Revision 73850: option LOCAL\_SMOOTH.
- 4. Revision 82698: option PART\_CHANGE.
- 5. Revision 115517: \*INTERFACE\_COMPENSATION\_3D replaces \*INTER-FACE\_COMPENSATION\_NEW.
- 6. Revision 113089: option REFINE\_RIGID is available with \*INTERFACE\_COM-PENSATION\_NEW.
- 7. Revision 118400: option REFINE\_RIGID is available with \*INTERFACE\_COM-PENSATION\_3D.
- 8. Revision 118490: option FLANGE.

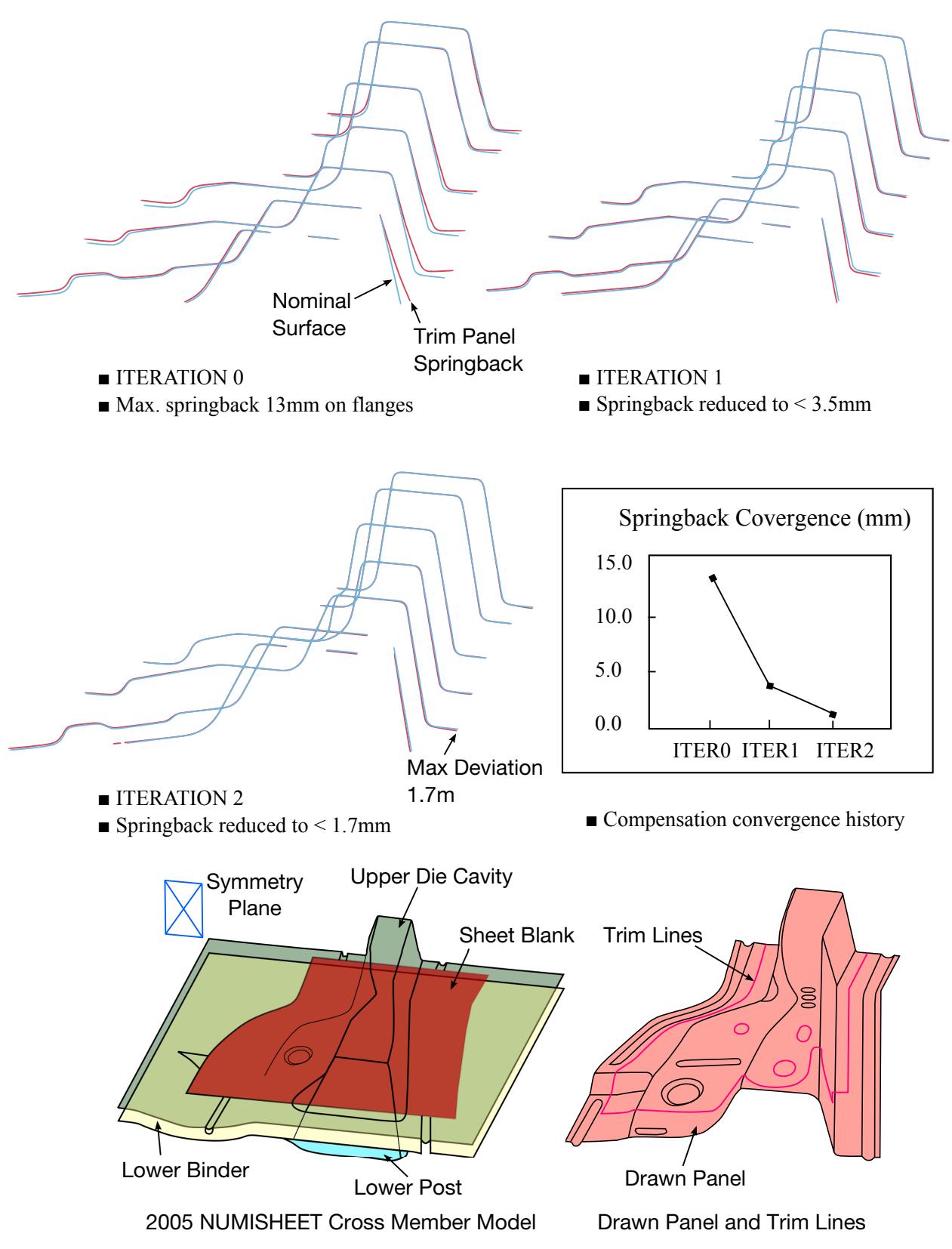

<span id="page-3125-0"></span>Figure 29-28. Iterative springback compensation on NUMISHEET'05 Xmbr(red – springback, blue – design intent)

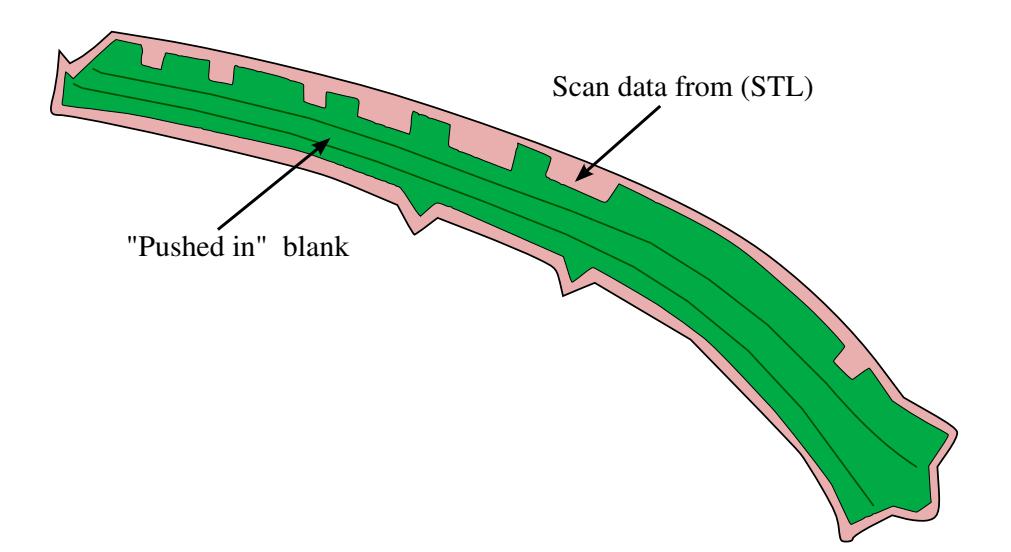

<span id="page-3126-0"></span>Figure 29-29. A trimmed panel "pushed" onto the scan data (rigid body).

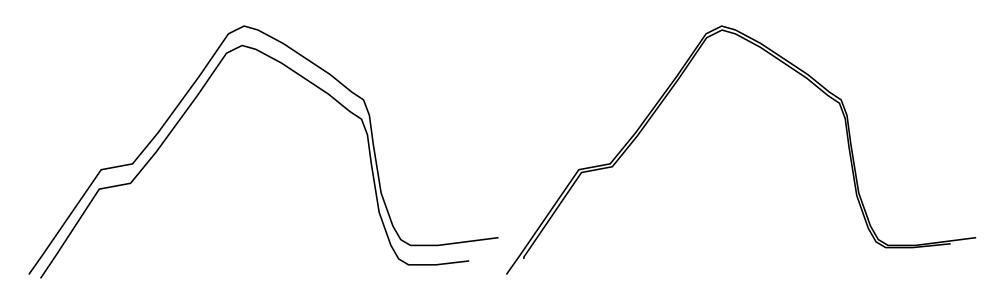

<span id="page-3126-1"></span>Figure 29-30. Section showing the "push" results - before and after.

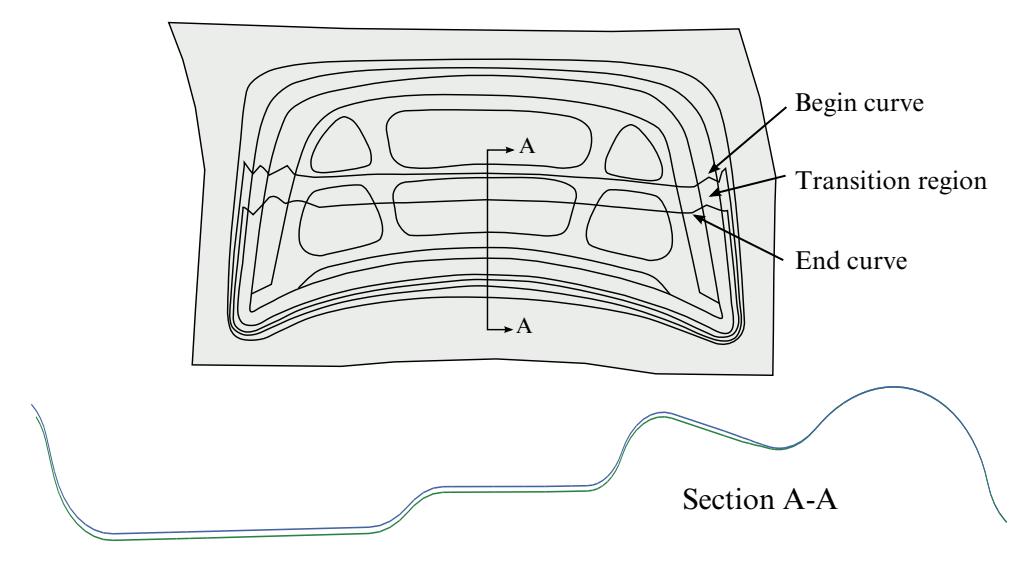

Figure 29-31. Two curves defining a localized area of a decklid inner.

<span id="page-3127-0"></span>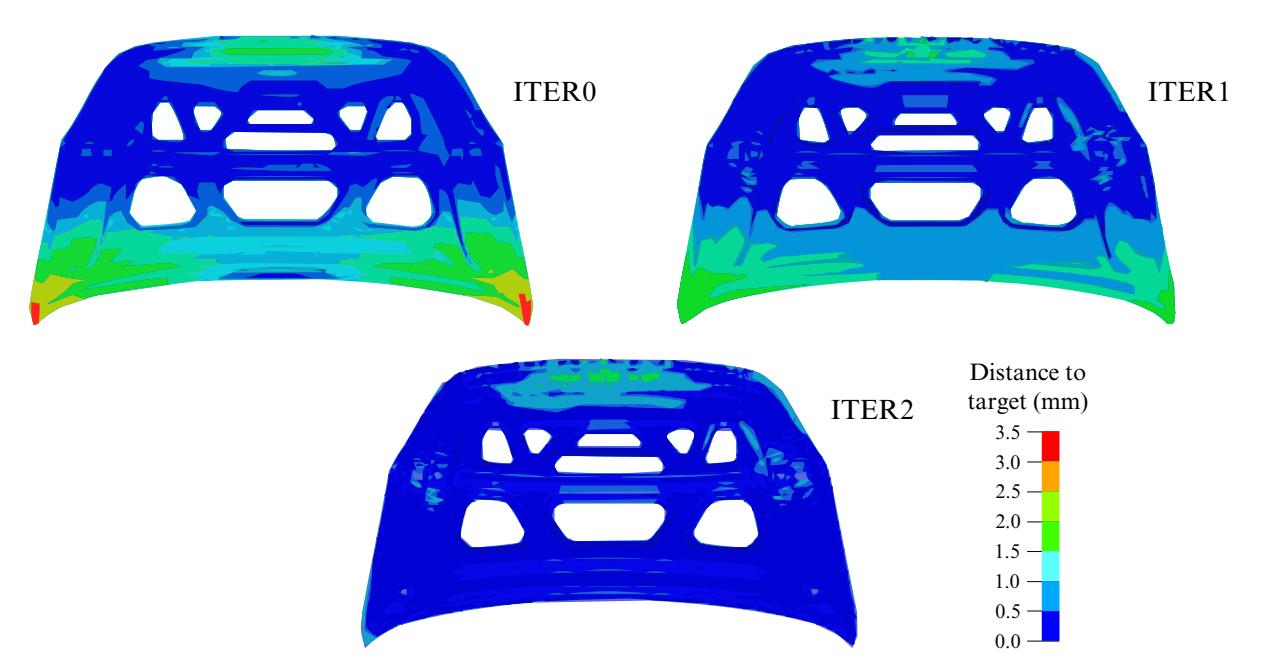

<span id="page-3127-1"></span>Figure 29-32. Iterative compensation for a localized (backlite) region.

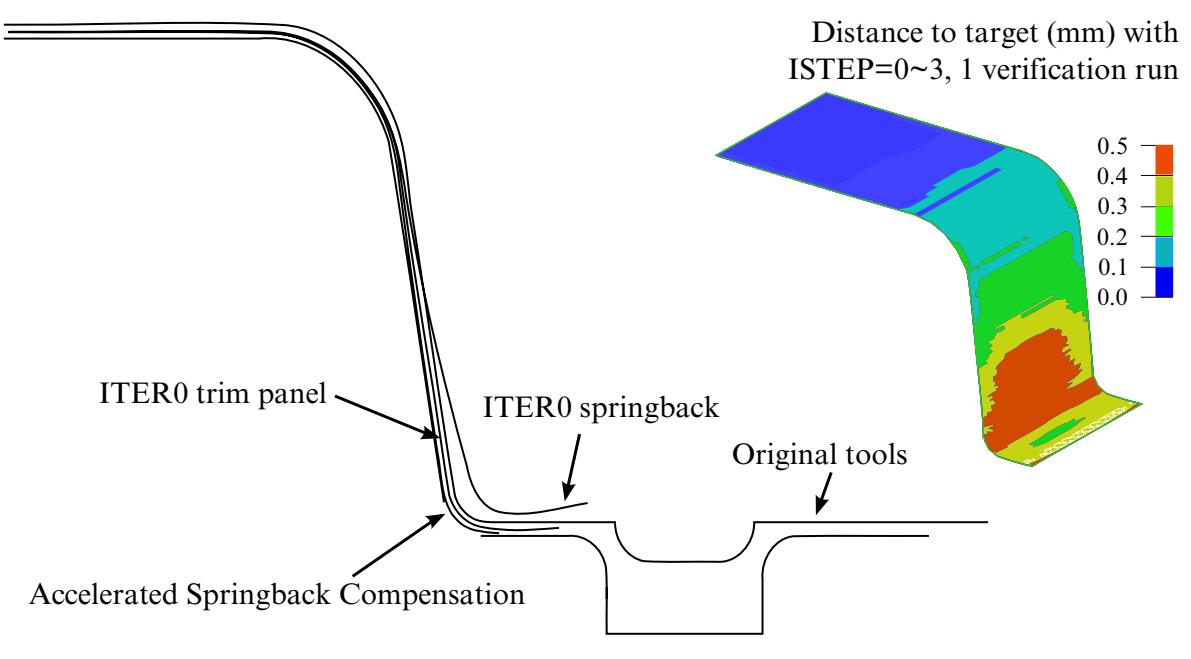

<span id="page-3128-0"></span>Figure 29-33. Accelerated Springback Compensation.

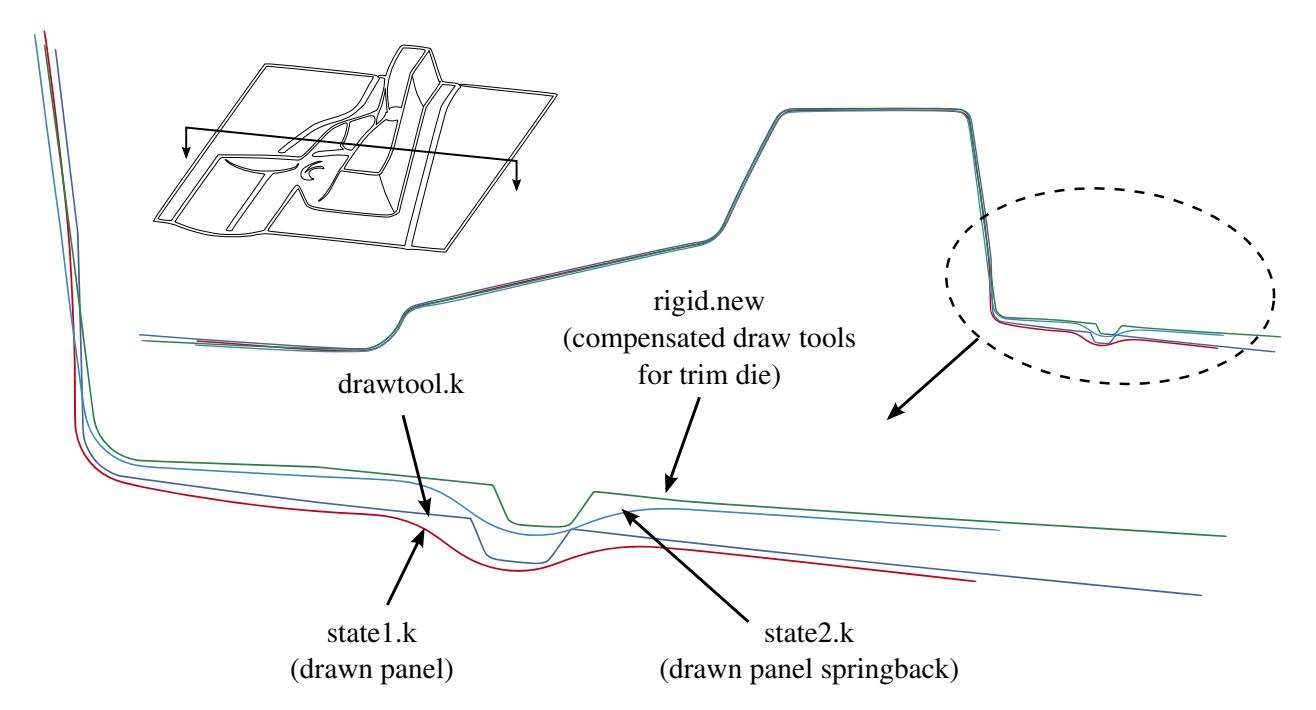

<span id="page-3128-1"></span>Figure 29-34. Trim die compensation with drawn panel springback shape.

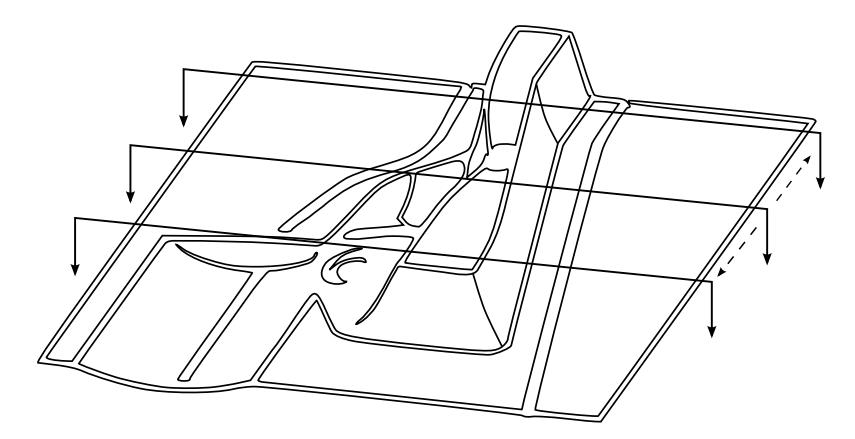

Figure 29-35. The NUMISHEET 2005 cross member.

<span id="page-3129-0"></span>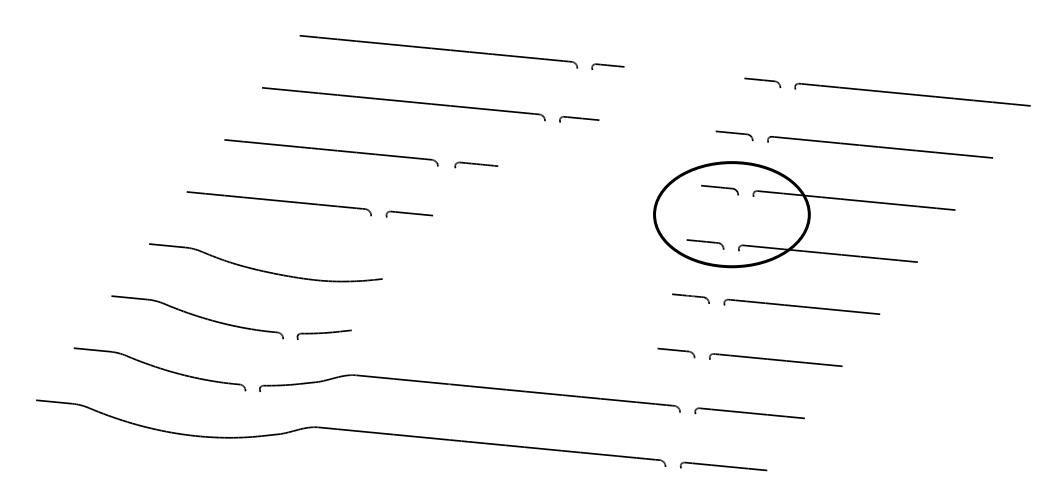

<span id="page-3129-1"></span>Figure 29-36. Multiple sections cut on the lower binder.

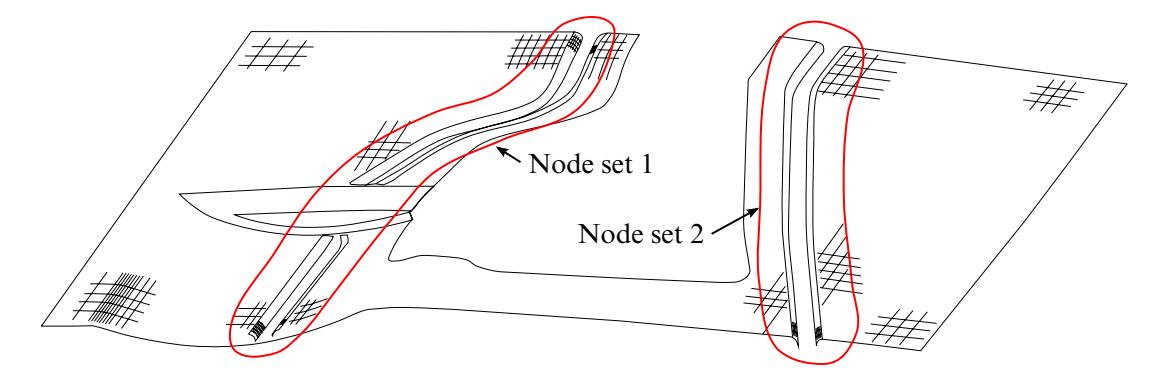

<span id="page-3130-0"></span>Figure 29-37. Local smoothing - two node sets defined including some nodes on the relatively flat binder area for both left and right draw beads.

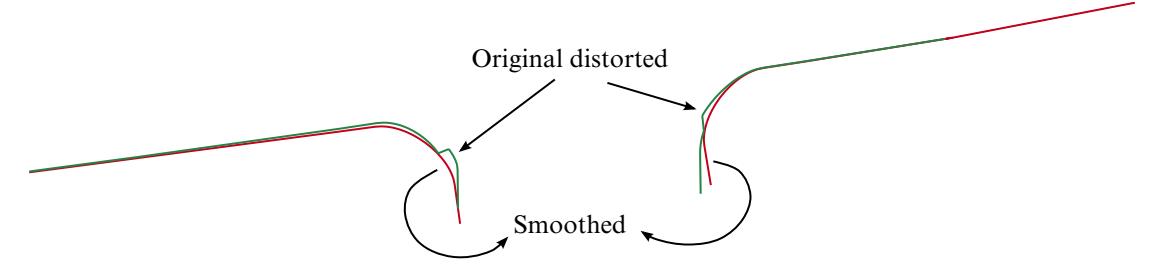

<span id="page-3130-1"></span>Figure 29-38. Comparison between original and smoothed tooling mesh.

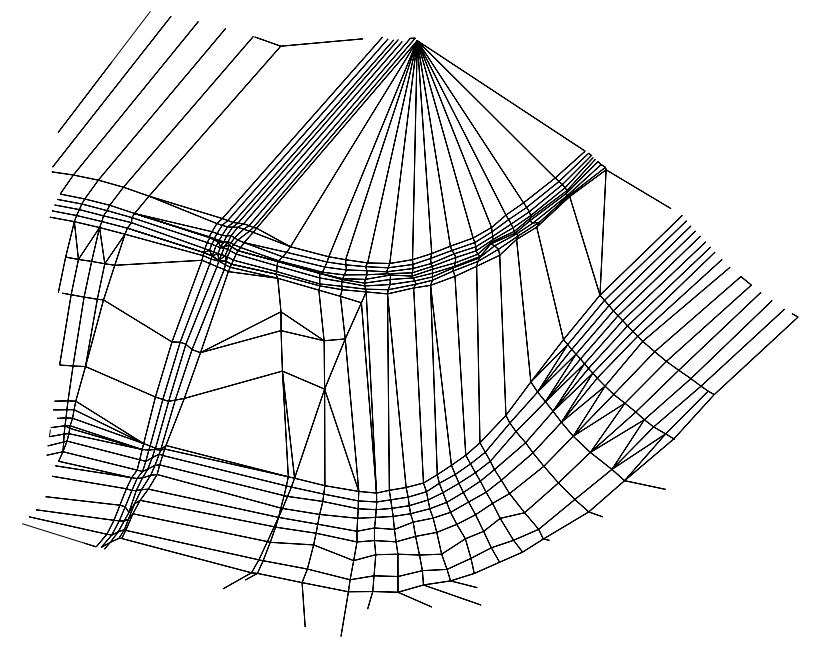

Figure 29-39. Original distorted tooling mesh.

<span id="page-3131-0"></span>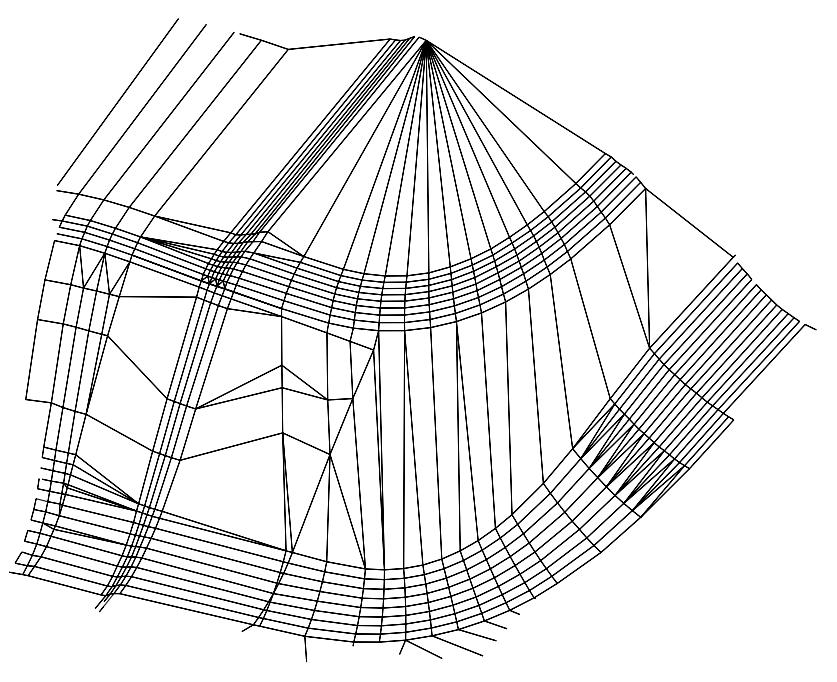

<span id="page-3131-1"></span>Figure 29-40. Smoothed tooling mesh.
#### \*INTERFACE\_COMPONENT\_FILE

Purpose: Allow for the specification of the file where the component interface data should be written, and the optional use of a new binary format for that data.

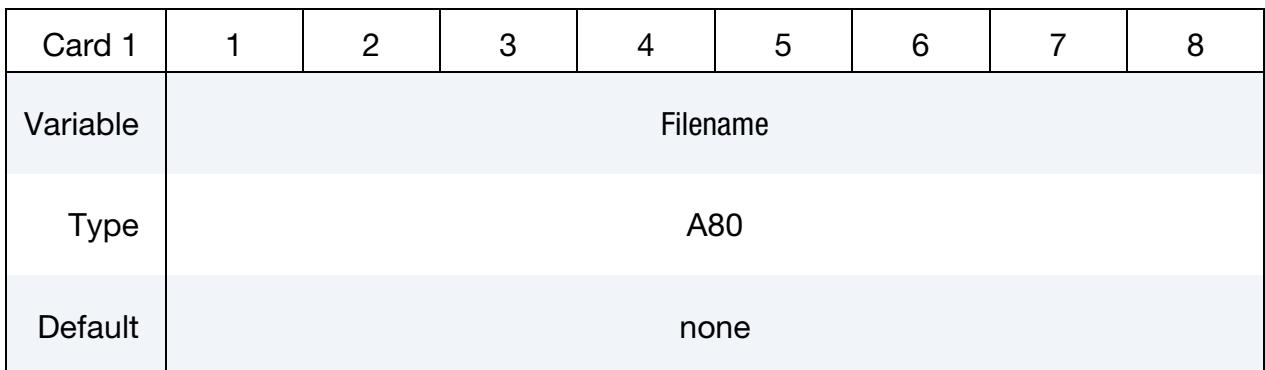

Optional Card.

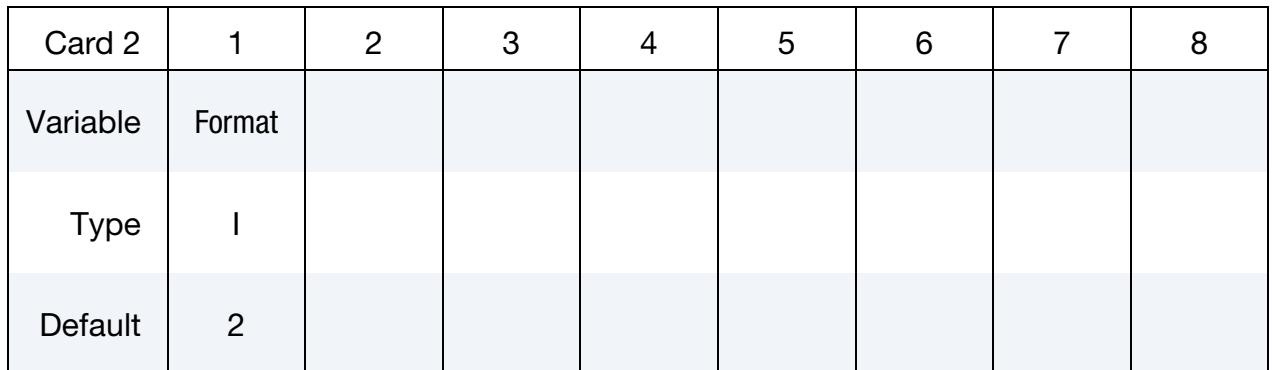

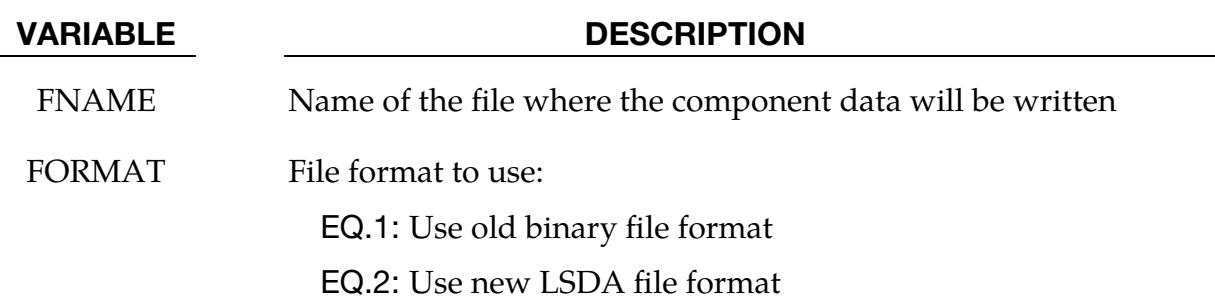

### Remarks:

If  $Z =$  is used on the command line, this card will be ignored. If this card is in effect, the new LSDA file format is the default format to be used. The new format has certain advantages, and one possible drawback:

1. It allows for the use of the\_TITLE modifier on all \*INTERFACE\_COMPONENT inputs, so that subsequent \*INTERFACE\_LINKING cards can refer to components by a user specified ID.

- 2. It is fully portable between machines with different precision and byte order.
- 3. It maintains the full precision of the coordinate vector. The internal coordinate vector has been in double precision for quite some time, even for single precision executables. The old binary format writes 32 bit data for single precision executables, losing some precision in the process.
- 4. Because of the maintained precision, the new format files will be significantly larger when running in single precision.

Of course, the new file format cannot be used for subsequent analysis with older versions of LS-DYNA, particularly those with a Product ID less than 50845. Executables which can read the new format for \*INTERFACE\_LINKING analysis will automatically detect whether the new or old format is in use.

# \*INTERFACE\_COMPONENT\_OPTION1\_{OPTION2}

Available values for OPTION1 include:

NODE

SEGMENT

SPH

OPTION2 only allows the value:

TITLE

Purpose: Create an interface for use in subsequent linking calculations. This command applies to the first analysis for storing interfaces in the interface file specified either by "Z=isf1" on the execution line or by the \*INTERFACE\_COMPONENT\_FILE command. The output interval used to write data to the interface file is controlled by OPIFS on \*CONTROL\_OUTPUT. If OPIFS is not specified, the interval defaults to  $1/10<sup>th</sup>$  the value of DT specified in \*DATABASE\_BINARY\_D3PLOT.

This capability allows the definition of interfaces that isolate critical components.

With the NODE and SEGMENT option, a database is created that records the motion of the interfaces. In later calculations the isolated components can be reanalyzed with arbitrarily refined meshes with the motion of their boundaries specified by the database created by this input. The interfaces defined here become the reference surfaces in the tied interface options.

With the SPH option, a database is created that records the FSI coupling forces of the interfaces. In later calculations the isolated components can be reanalyzed with arbitrarily refined meshes with external forces extracted from the database created by this input.

Each definition consists of a set of cards that define the interface. Interfaces may consists of a set of segments for later use with \*INTERFACE\_LINKING\_SEGMENT, an ordered line of nodes for use with \*INTERFACE\_LINKING\_EDGE, an unordered set of nodes for use with \*INTERFACE\_LINKING\_NODE, or an unordered set of structure SPH particles for use with \*INTERFACE\_LINKING\_FORCES.

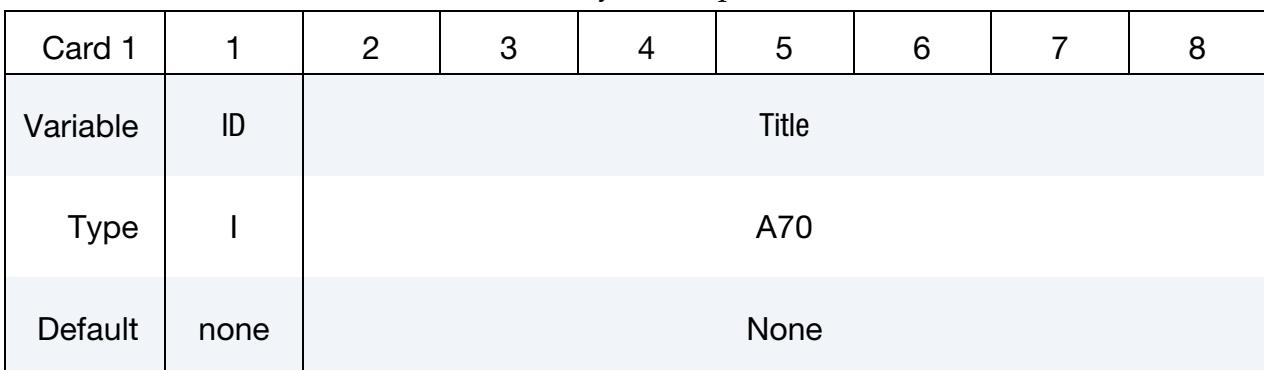

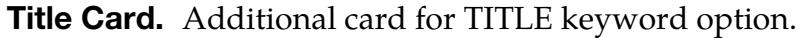

VARIABLE DESCRIPTION

ID ID for this interface in the linking file

Title Title for this interface

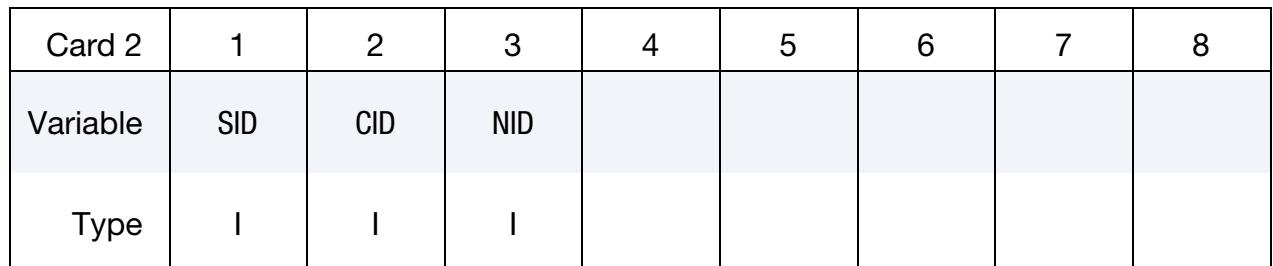

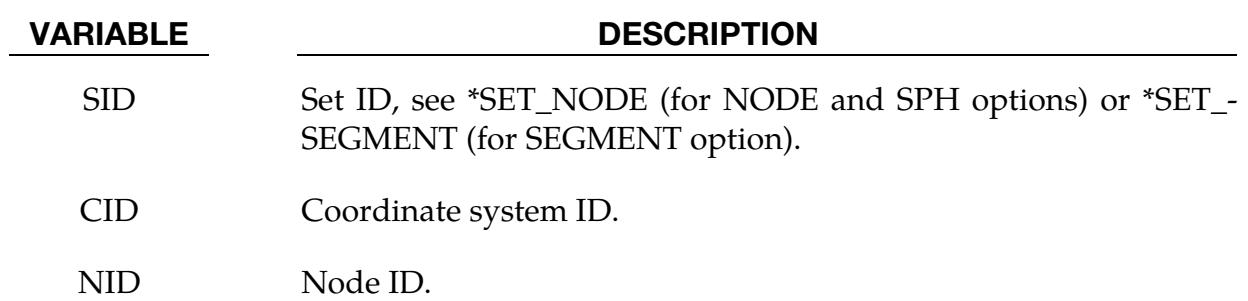

# Remarks:

CID and NID are optional. If CID appears, the transformation matrix for this coordinate system is written to the linking file at each output state. If NID appears, the displacement of this node is also written to the file. This information is then available to be used by the \*INTEFACE\_LINKING\_NODE\_LOCAL. If either of these is non-zero, then the linking file will be written in the LSDA format, as the old format cannot support this optional output.

If the old style binary format is used for the linking file (see \*INTERFACE\_COMPO-NENT\_FILE) then the ID values are ignored and all components are numbered according to their input order, starting from 1.

# \*INTERFACE\_DE\_HBOND

Purpose: Define the failure models for bonds linking various discrete element (DE) parts within one heterogeneous bond (\*DEFINE\_DE\_HBOND).

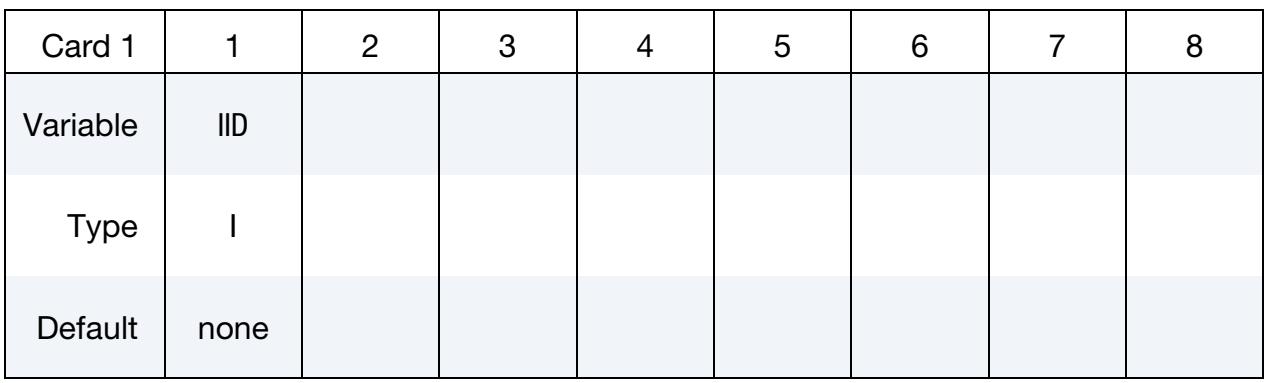

Bond Definition Cards. For each bond definition, include an additional card. This input ends at the next keyword ("\*") card.

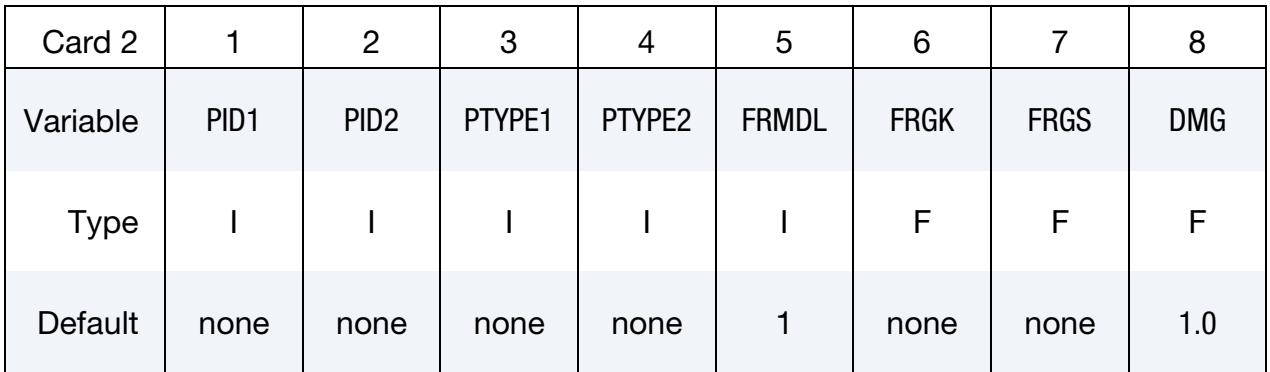

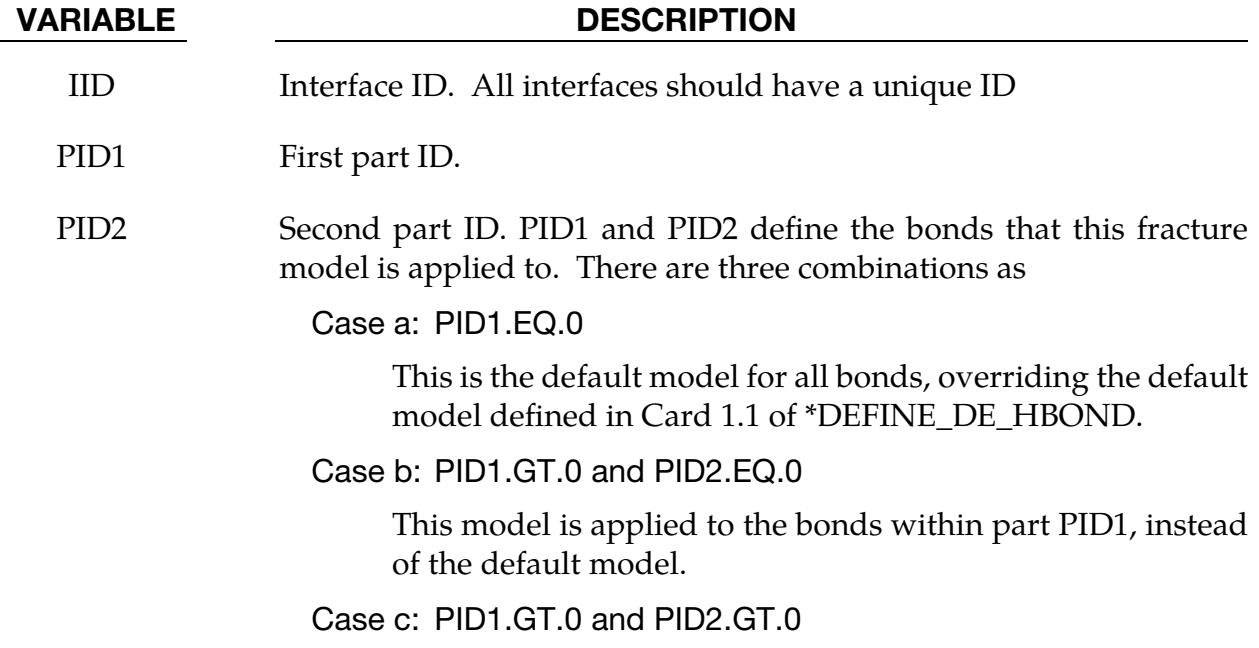

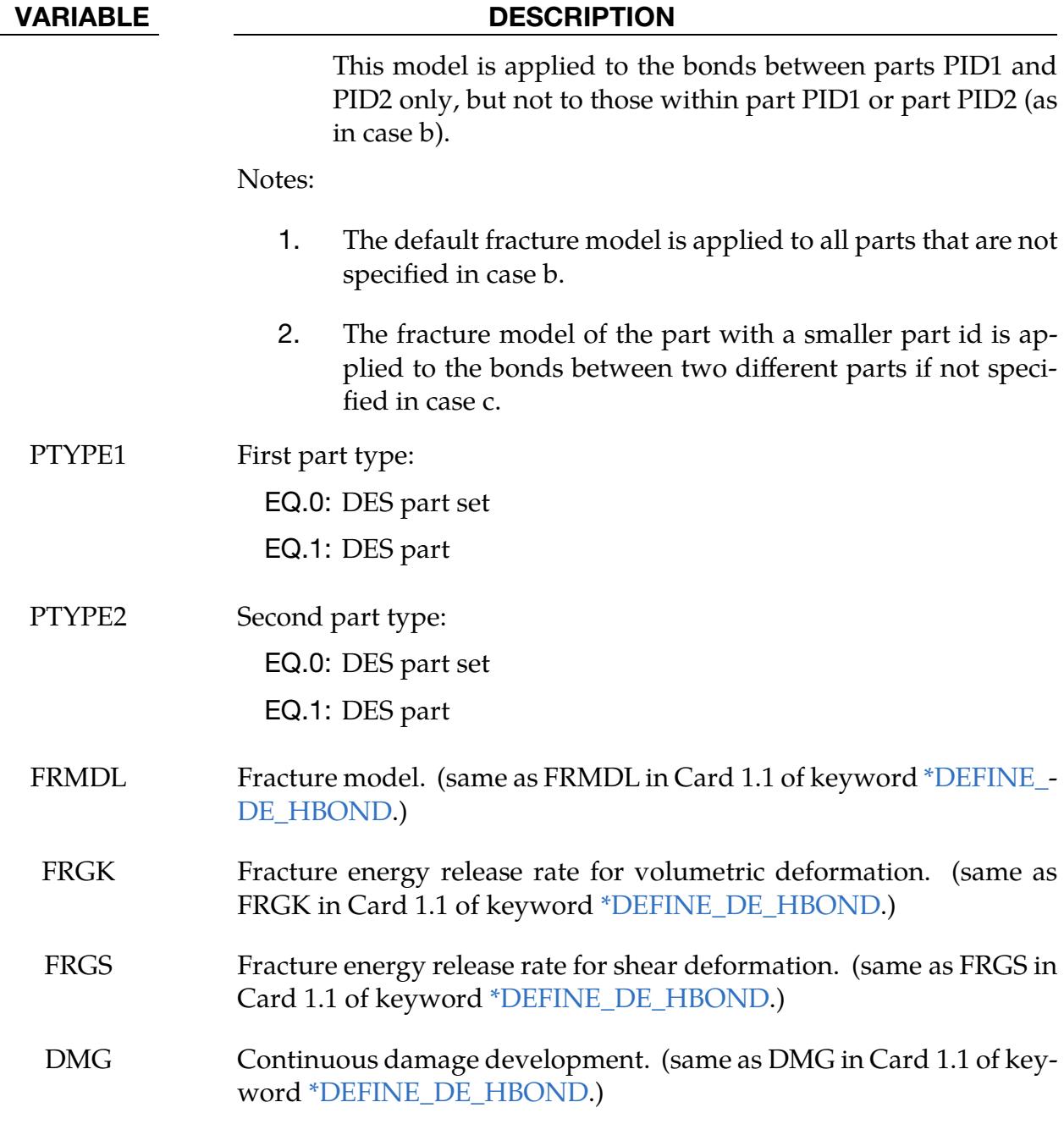

# INTERFACE\_DE\_HBOND EXAMPLE:

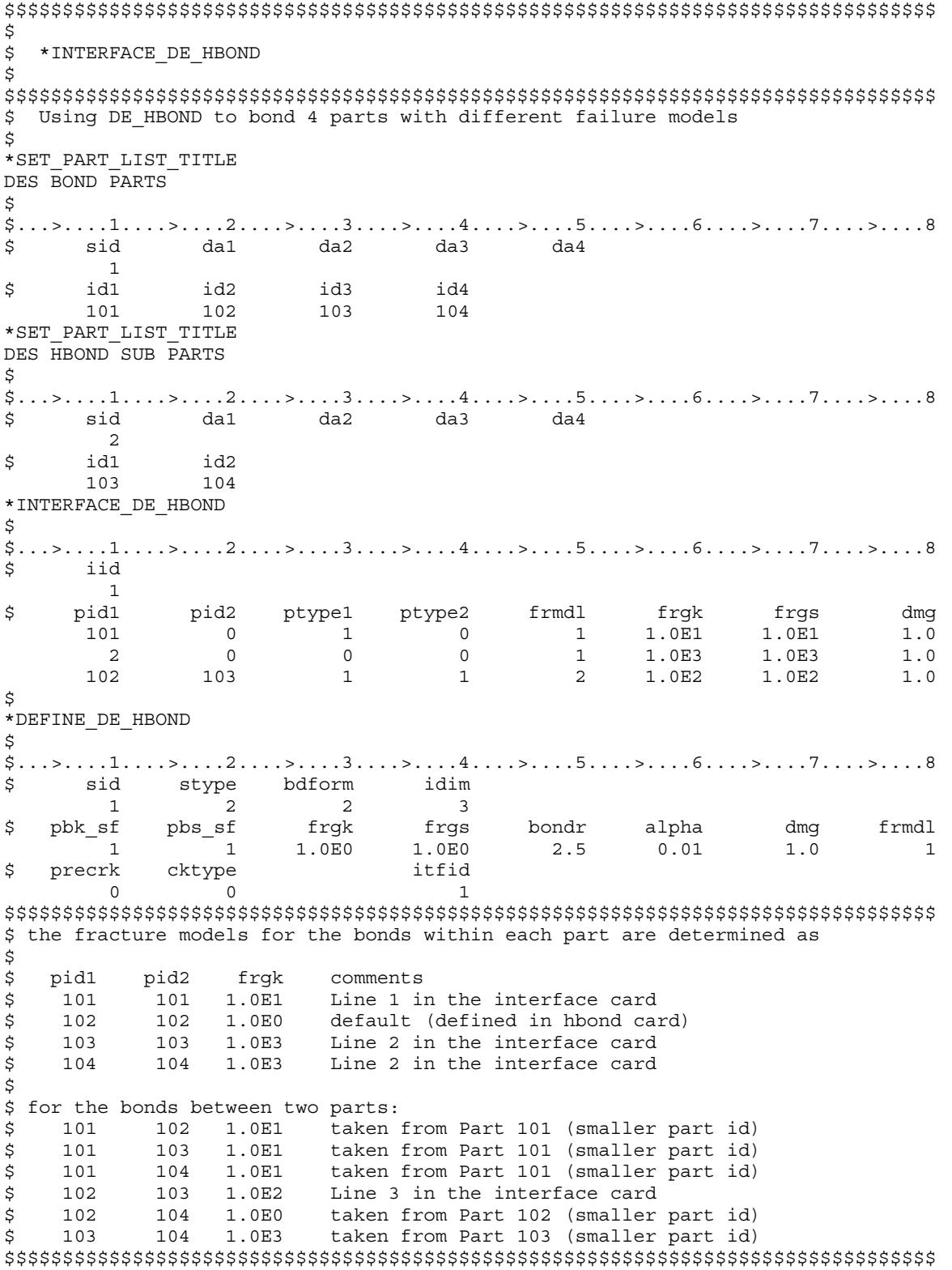

### \*INTERFACE\_LINKING\_DISCRETE\_NODE\_OPTION

Available options include:

NODE

SET

Purpose: Link node(s) to an interface in an existing interface file. This link applies to all element types. The interface file is specified using \*INTERFACE\_LINKING\_FILE or by including "L=filename" on the execution line.

With this command, nodes in a node set must be given in the same order as they appear in the interface file. This restriction does not apply to the more recent keyword \*INTER-FACE\_LINKING\_NODE\_…

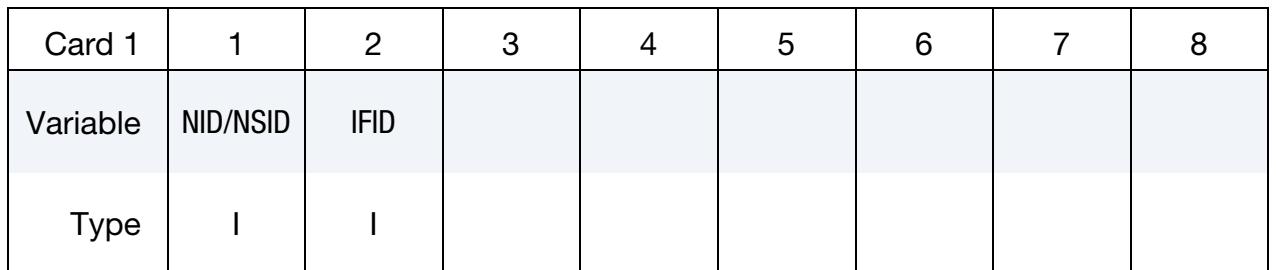

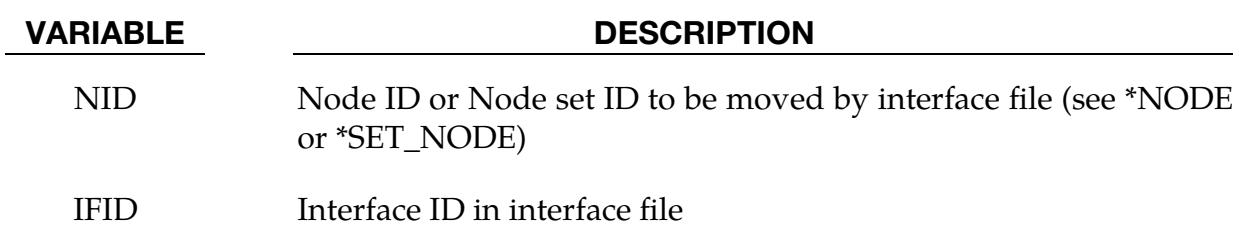

### \*INTERFACE\_LINKING\_EDGE

Purpose: Link a series of nodes to an interface in an existing interface file. The interface file is specified using \*INTERFACE\_LINKING\_FILE or by including "L=filename" on the execution line.

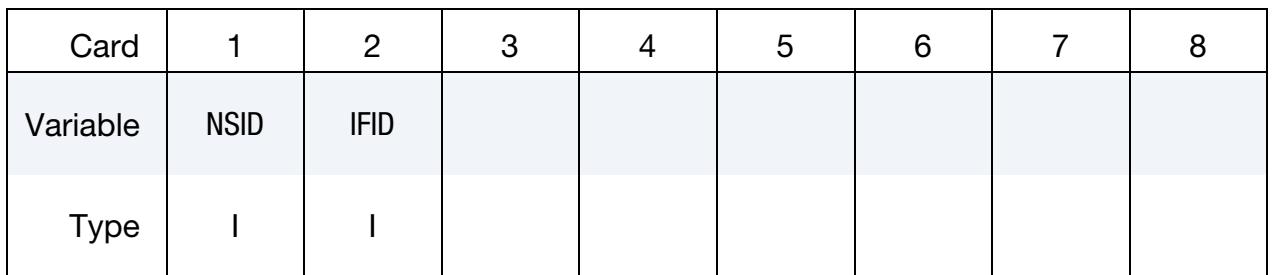

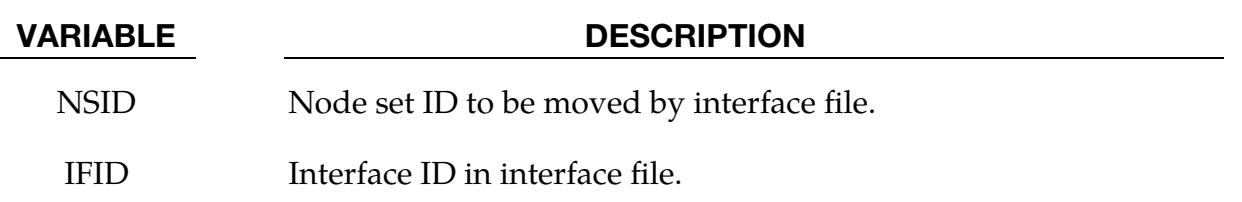

### Remarks:

The set of nodes defined will be constrained to follow the movement of the interface IFID, which should correspond to a curve output on a previous analysis via \*INTERFACE\_- COMPONENT\_NODE. The order of the nodes in the first analysis is important. The nodes, in the order specified in the first analysis, represent a curve. Each node in set NSID will be tied to the point on the curve nearest to its initial position, and then will be constrained to follow that point on the curve for the duration of the analysis. This option is intended to be used with beam or shell elements, as both translational and rotational degrees of freedom are constrained.

### \*INTERFACE\_LINKING\_FILE

Purpose: Allow for the specification of the file from which the component interface data should be read.

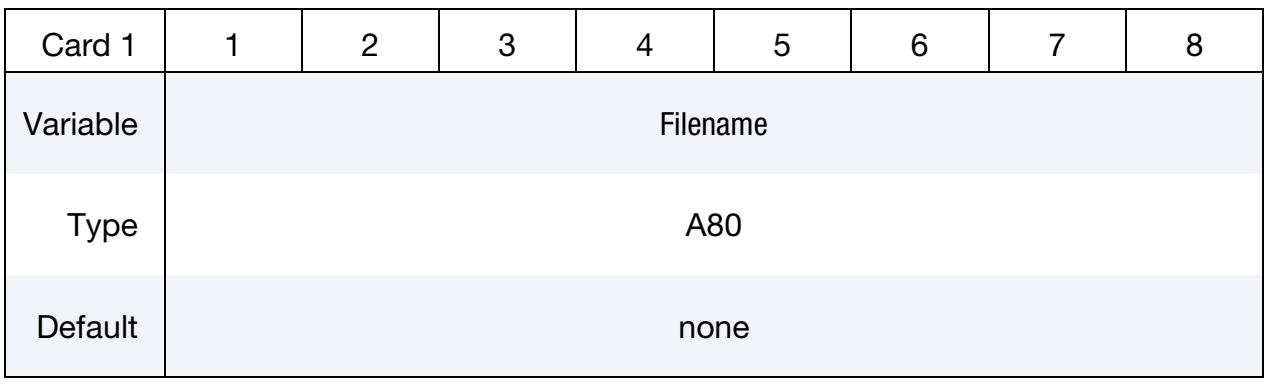

#### VARIABLE DESCRIPTION

FNAME Name of the file from which the component data will be read

# Remarks:

If L= is used on the command line, this card will be ignored. There is no option to specify the file format, as the file format is automatically detected.

# \*INTERFACE\_LINKING\_FORCES

Purpose: Link segments to an interface in an existing interface file. The interface file is specified using \*INTERFACE\_LINKING\_FILE or by including "L=filename" on the execution line.

**Segment Set ID Card.** Include as many cards as desired. Input ends at the next keyword  $($ "\*") card.

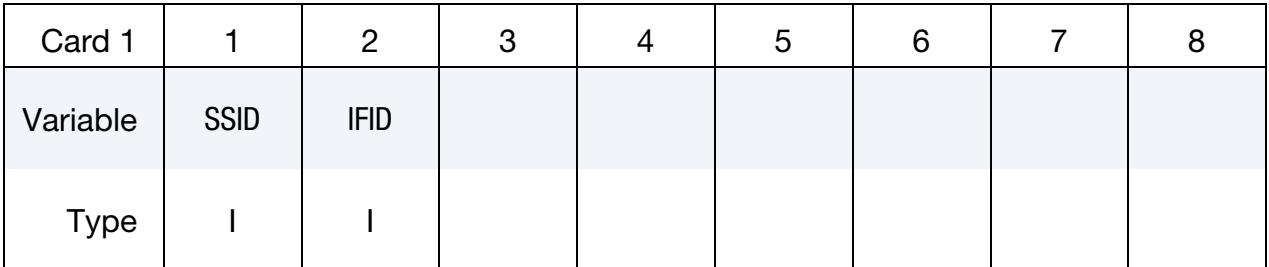

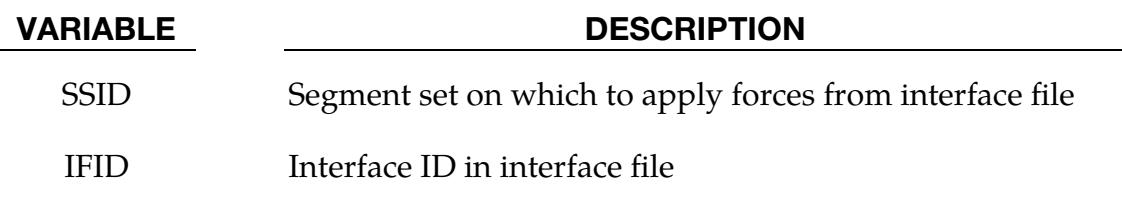

#### Remarks:

The set of segments defined will receive external forces coming from the interface IFID, which should correspond to an interface output on a previous analysis using the \*INTER-FACE\_COMPONENT\_SPH keyword. Positions from the interface file will be projected to the closest element in the segment set, and forces will be interpolated to their corner nodes.

# \*INTERFACE\_LINKING\_NODE\_OPTION

Available options include:

**SET** 

LOCAL

SET\_LOCAL

Purpose: Link nodes(s) to an interface in an existing interface file. This link applies to all element types. The interface file is specified using \*INTERFACE\_LINKING\_FILE or by including "L=filename" on the execution line.

> WARNING: Nodes constrained by the linking file should not be assigned additional constraints.

Node/Set ID Card. Include as many cards as desired. Input ends at the next keyword  $($ "\*") card.

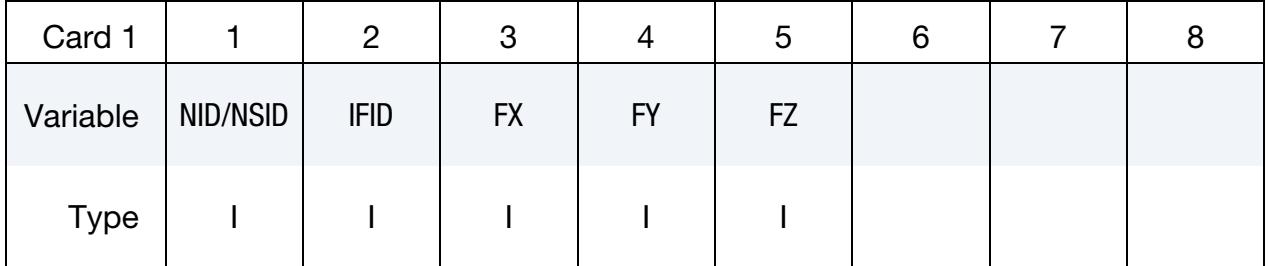

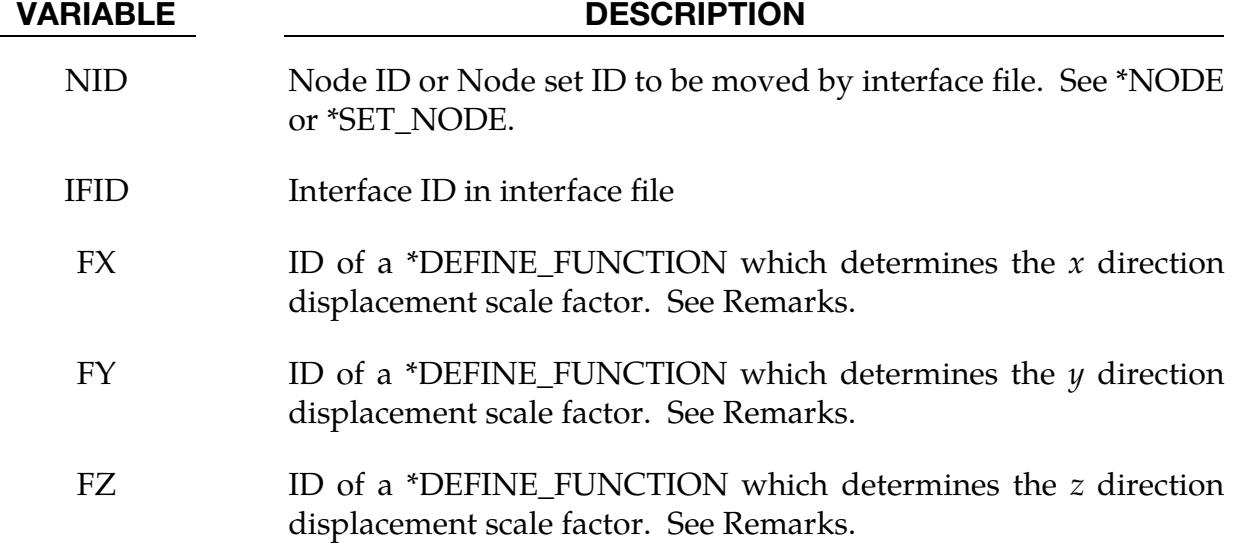

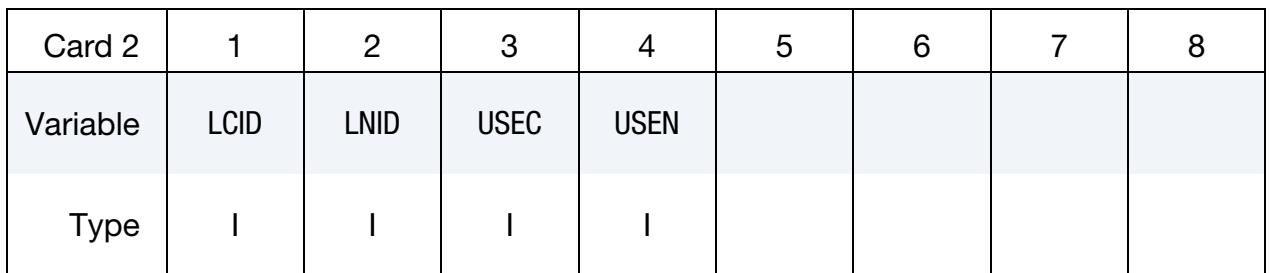

**Card 2.** This card appears after Card 1 when the LOCAL keyword option is used.

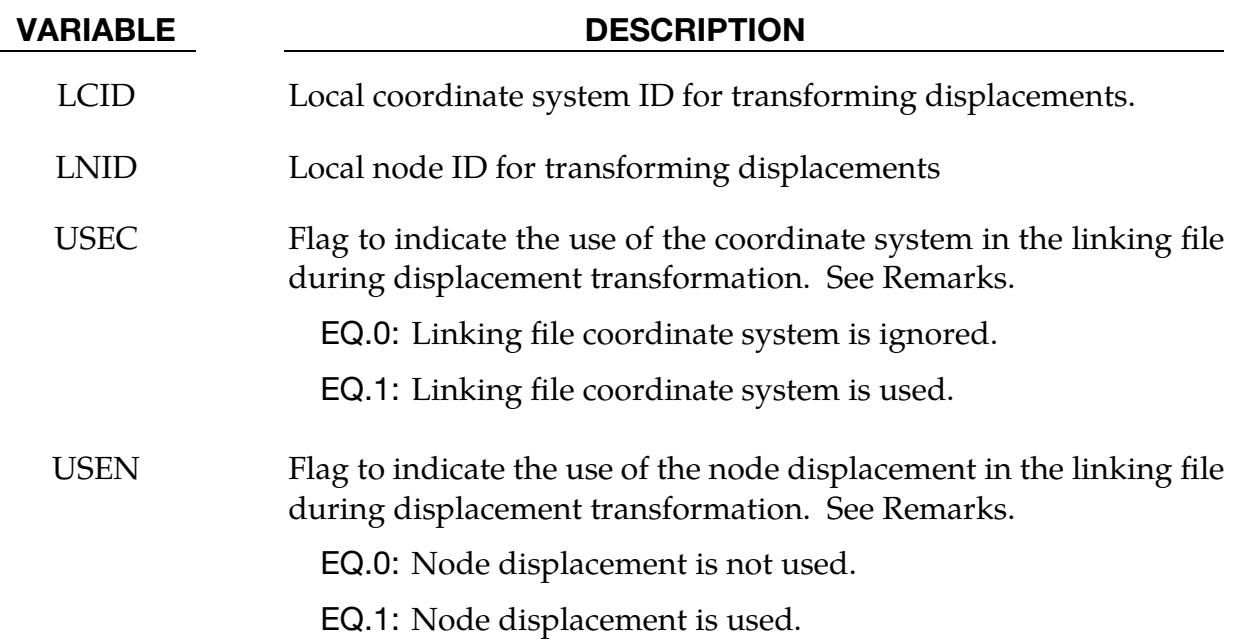

# Remarks:

This keyword constrains a set of nodes to follow the displacement of the interface having ID IFID in the linking file. Note that usually \*INTERFACE\_COMPONENT\_NODE generates the linking file in a previous analysis.

The order of the nodes is not important. Each node in set NID will be tied to the nearest node in IFID using a bucket sort during the initialization phase. Nodes not found are reported and subsequently not constrained. Translational degrees of freedom are constrained. If the constrained analysis has rotational degrees of freedom, then the rotation degrees of freedom will be likewise constrained and the linking file *must* include rotational degrees of freedom.

The displacements in the linking file can be scaled upon input so that

$$
\mathbf{u}_{\text{constrained}} = \begin{bmatrix} f_{\text{FX}}(\dots) & 0 & 0 \\ 0 & f_{\text{FY}}(\dots) & 0 \\ 0 & 0 & f_{\text{FZ}}(\dots) \end{bmatrix} \mathbf{u}_{\text{linking file}}
$$

where  $f_{FX}(\dots)$  is the \*DEFINE\_FUNCTION function having ID FX and so on. When a scaling function is not specified, the corresponding component is imported unscaled as if the scaling function had a constant value of unity. These functions may take either 0, 1, 3, or 4 input arguments. The functions FX, FY, and FZ may be different and they may take different numbers of arguments. The data passed into the scaling function depends on the number of arguments that the function takes and the possibilities can be broken down into four cases:

- 1. *0 variables*. A function taking no inputs is constant over space and time. LS-DY-NA evaluates such a function at the start of the calculation and uses that value for the duration of the run.
- 2. *1 variables.* LS-DYNA passes in the simulation time at each step and the resulting value is applied to all nodes in the set.
- 3. *3 variables.* LS-DYNA passes in the *initial position* of each constrained node as an  $(x, y, z)$  triple at the start of the calculation and then uses the result for the duration of the run.
- 4. *4 variables*. LS-DYNA passes in the *current* simulation time and the *initial position* of each of the constrained nodes as an  $(x, y, z, t)$  tuple. This function is updated at each time step. Using scaling functions of 4 variables may result in a performance penalty as each function must be evaluated for every constrained node every cycle.

If time dependent scaling functions are used, then the constrained nodes must start with coordinates identical to the constraining nodes in the linking file.

The LOCAL option and the values of the LCID, LNID, USEC, USEN flags, which was designed in conjunction with Honda R&D Co., Ltd., allow for the interface displacements to be transformed in various ways. By default, the scale factors FX, FY, and FZ act on the nodal displacements in the global coordinate system of the constrained calculation. This may be undesirable depending on how the global coordinate system of the linked calculation is defined. The most general transformation rule is:

$$
\mathbf{u}_{\text{constrained}} = \mathbf{Q}_2 \begin{bmatrix} f_{FX}(\dots) & 0 & 0 \\ 0 & f_{FY}(\dots) & 0 \\ 0 & 0 & f_{FZ}(\dots) \end{bmatrix} \mathbf{Q}_1(\mathbf{u}_{\text{linked}} - \mathbf{c}_1) + \mathbf{c}_2
$$

where,

- $c_1$  = The displacement of the NID node in the linking file
- $c_2$  = The displacement of node LNID
- $\mathbf{Q}_1$  = Rotation into the local coordinates of the linking file
- $\mathbf{Q}_2$  = Rotation into the local coordinate system; if unset the inverse of  $\mathbf{Q}_1$

If USEC = 0, then  $\mathbf{Q}_1$  is the identity rotation and any coordinate system in the linking file is ignored. If USEN = 0, then  $\mathfrak{c}_1$  is set to **0** and NID in the linking file is ignored.

### \*INTERFACE\_LINKING\_SEGMENT

Purpose: Link segments to an interface in an existing interface file. The interface file is specified using \*INTERFACE\_LINKING\_FILE or by including "L=filename" on the execution line.

**Segment Set ID Card.** Include as many cards as desired. Input ends at the next keyword  $($ "\*") card.

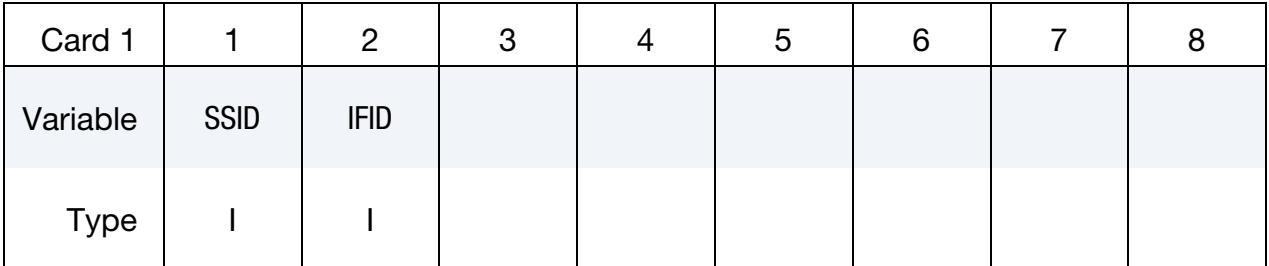

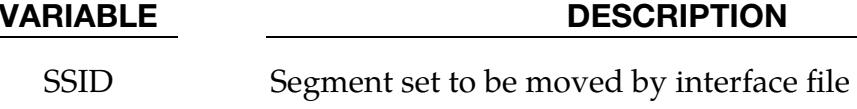

IFID Interface ID in interface file

### Remarks:

The set of segments defined will be constrained to follow the movement of the interface IFID, which should correspond to an interface output on a previous analysis using the \*INTERFACE\_COMPONENT\_SEGMENT keyword. The behavior will be the same as if set SSID is the SURFA side of a \*CONTACT\_TIED\_SURFACE\_TO\_SURFACE with IFID as the SURFB side. Translational movement will be constrained but not rotations.

### <span id="page-3149-0"></span>\*INTERFACE\_SPG\_1

Purpose: Indicate that the current analysis is the first stage of a two-stage SPG analysis. This keyword does not affect the results of the SPG analysis.

The two-stage SPG analysis feature is available beginning with R13. Starting with R15, more internal variables other than the stresses and effective plastic strain can be transferred between stages by setting ISPGHIS = 1.

This card is optional.

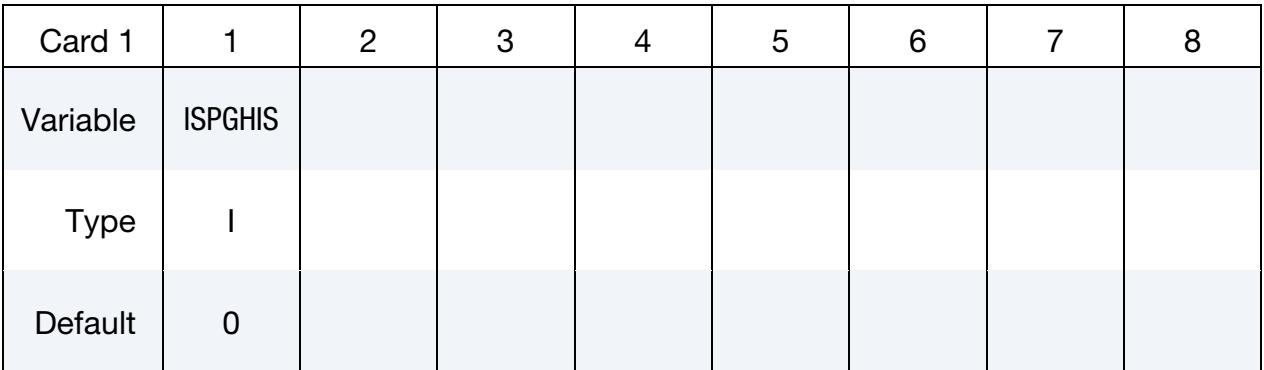

### VARIABLE DESCRIPTION

ISPGHIS Option to transfer more internal variables required by the material model other than the stresses and effective plastic strain:

- EQ.0: Only transfer the stresses and effective plastic strain.
- EQ.1: Include all other internal variables required by the material model.

### Remarks:

- 1. **Output file.** When this keyword is included, LS-DYNA generates an ASCII file named 1234spg at normal termination. This file contains information (stress, strain, total displacement, etc.) about the SPG nodes at the end of the calculation.
- 2. Dynain file for the second stage. The second stage also requires a dynain file as input. Therefore, the first stage input file must include [\\*INTERFACE\\_-](#page-3151-0) [SPRINGBACK\\_LSDYNA](#page-3151-0) to output this file. The part set for [\\*INTERFACE\\_-](#page-3151-0) [SPRINGBACK\\_LSDYNA](#page-3151-0) must include the SPG parts since the SPG coordinates at termination are needed.

#### \*INTERFACE\_SPG\_2

Purpose: Indicate the current analysis is the second stage of a two-stage SPG analysis.

The two-stage SPG analysis is only available for versions R13 and later. Starting with R15, more internal variables other than the stresses and effective plastic strain can be transferred between stages by setting ISPGHIS = 1.

This card is optional.

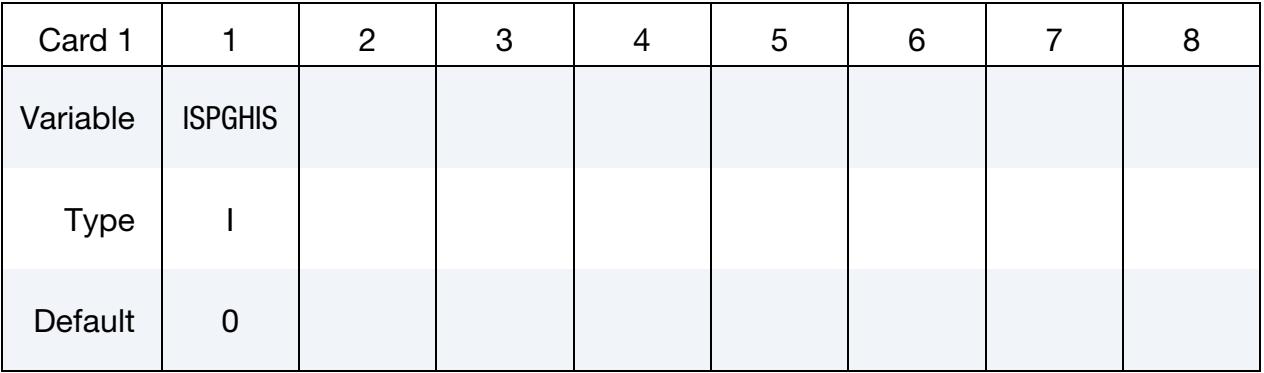

#### VARIABLE DESCRIPTION

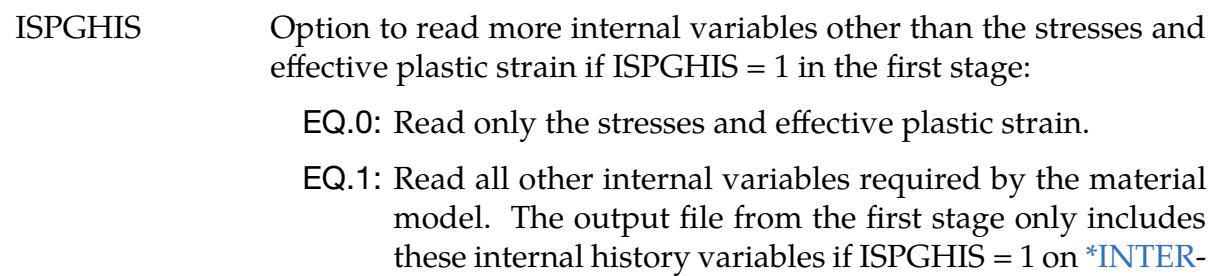

FACE SPG 1.

#### Remarks:

To perform a second stage analysis, the ASCII file 1234spg generated in the first stage calculation must be copied to the current folder and renamed as 1234spg0. The dynain file generated in the first stage calculation must also be included in the input deck for the second stage (see [\\*INCLUDE\\_](#page-2836-0)*{OPTION}*). The element connectivity and nodal coordinates for the second stage are taken from the dynain file.

# <span id="page-3151-0"></span>\*INTERFACE\_SPRINGBACK\_OPTION1\_{OPTION2}

Available options included for *OPTION1* are:

LSDYNA

NASTRAN

SEAMLESS

EXCLUDE (see [Remark 9\)](#page-3158-0)

and for *OPTION2:* 

<BLANK>

NOTHICKNESS (see [Remark 1\)](#page-3156-0)

Purpose: This keyword causes LS-DYNA to, upon termination, write the final state of the system to an output file so that the results can be used as input for other subsequent calculations, such as trimming, springback, flanging, and hemming. Also, if a sense switch "swb", "swc", or "swd" is issued while the analysis is in progress, the current state will be written to an output file (see "SENSE SWITCH CONTROLS" in the Getting Started section for details). In addition to the analysis results, the output can optionally contain additional nodal constraints. The keyword name, which contains SPRINGBACK, is due to historical reasons as this feature is not limited to springback applications. All the options, except SEAMLESS, control the output of the forming information.

With the SEAMLESS option, LS-DYNA automatically runs the springback analysis after the termination time of the explicit or implicit dynamic analysis. See [Remarks for Seam](#page-3159-0)[less Springback](#page-3159-0) for more details.

### [Card Summary:](#page-4036-0)

**[Card 1.](#page-3152-0)** This card is required.

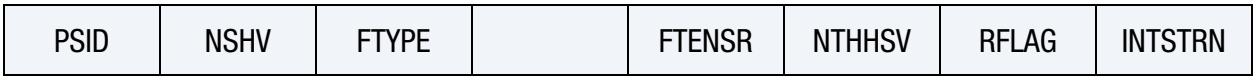

**[Card 2](#page-3153-0).** This card is optional. For LS-DYNA to interpret the card as this card, include the string "OPTCARD" in the first column. Otherwise, the input reader assumes the second card is Card 4.

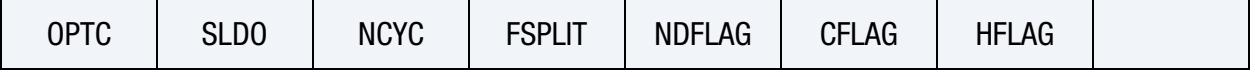

# \*INTERFACE\_SPRINGBACK \*INTERFACE

**[Card 3.1](#page-3154-0).** This card is optional. To include it, Card 2 and 3.2 must also be included. For LS-DYNA to interpret the card as this card, include the string "OPTCARD" in the first column. Otherwise, the input reader assumes the third card is Card 4.

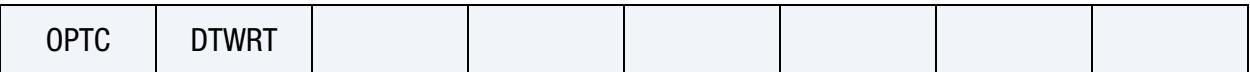

**[Card 3.2](#page-3155-0).** This card is optional. It must be included if using Card 3.1. For LS-DYNA to interpret the card as this card, include the string "OPTCARD" in the first column.

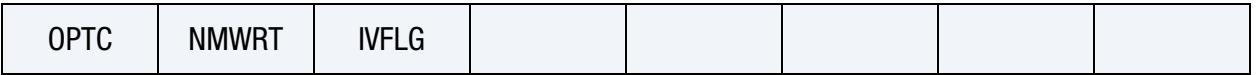

**[Card 4.](#page-3155-1)** Include as many instantiations of this card as needed. The next keyword ("\*") card terminates this input.

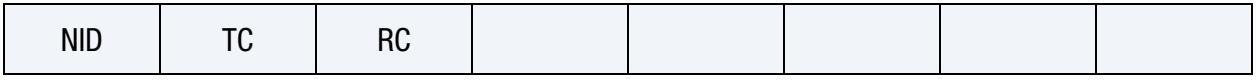

# Data Card Definitions:

<span id="page-3152-0"></span>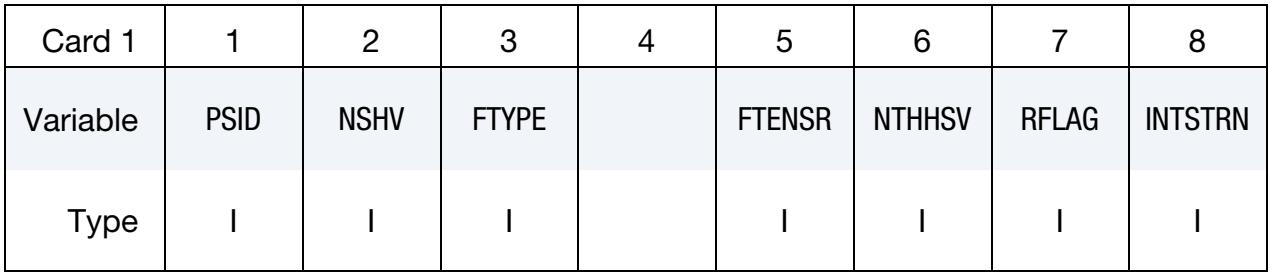

### VARIABLE DESCRIPTION

PSID Part set ID. See \*SET\_PART.

NSHV Number of shell or solid history variables (beyond the six stresses and effective plastic strain) to be initialized in the interface file. For solids, LS-DYNA writes one additional state variable (initial volume). If NSHV is nonzero, the element formulations, unit system, and constitutive models should not change between runs. If NHSV exceeds the number of integration point history variables required by the constitutive model, LS-DYNA only writes the number required. Thus, if in doubt, set NHSV to a large number, such as 100.

### FTYPE File type (see [Remark 6\)](#page-3157-0):

- EQ.0: ASCII
- EQ.1: Binary
- EQ.2: Both ASCII and binary.

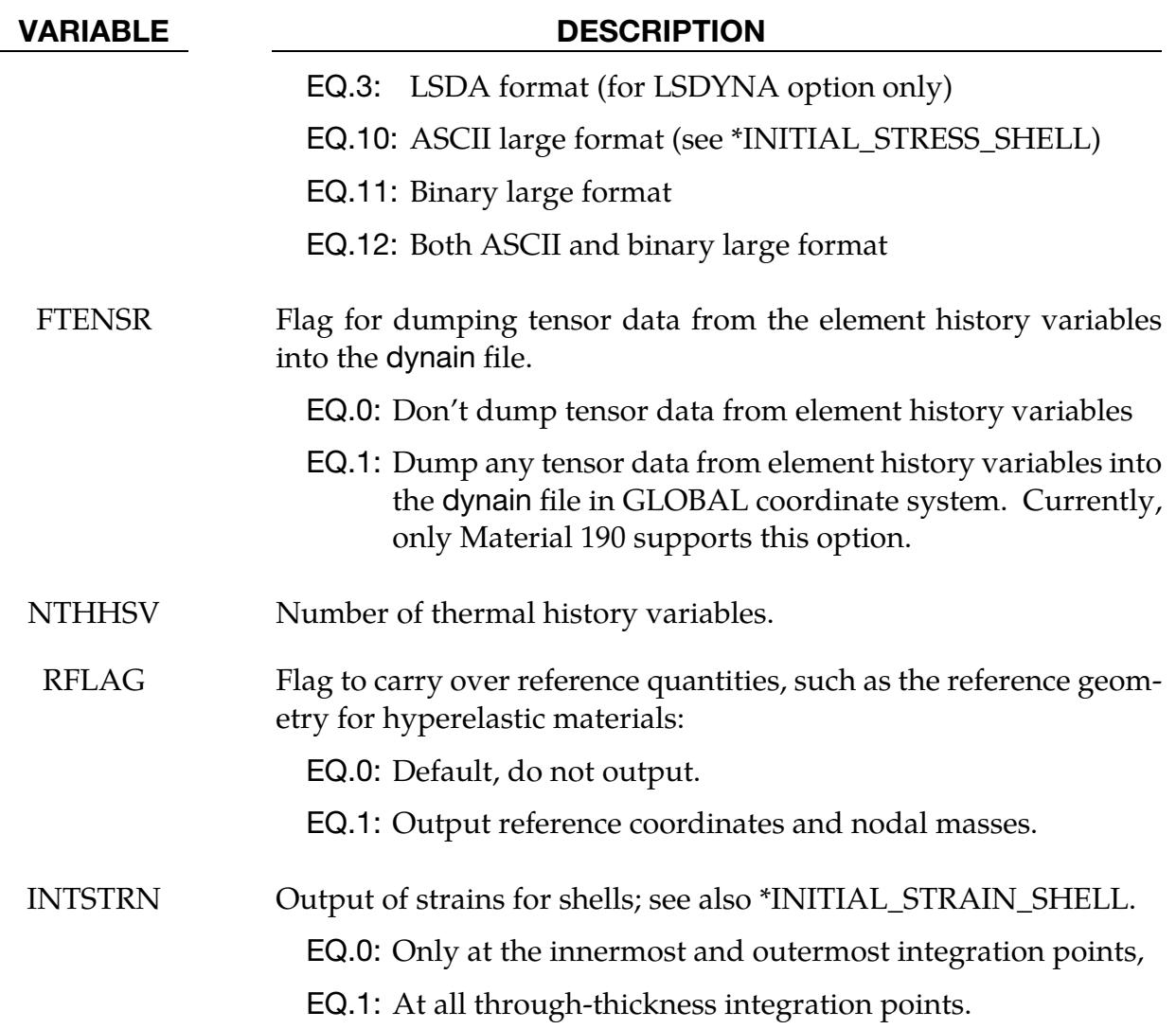

Irregular Optional Card 1. The keyword reader will interpret the card following Card 1 as optional Card 2 if the first column of the card is occupied by the string "OPTCARD". Otherwise, it is interpreted as the first Node Card; see below.

<span id="page-3153-0"></span>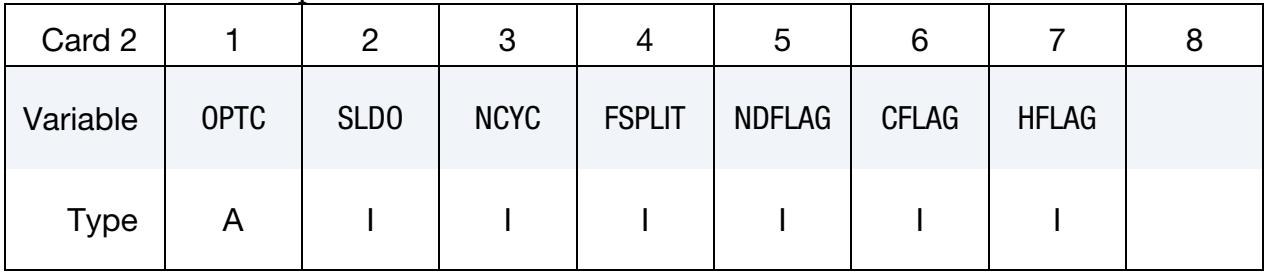

#### VARIABLE DESCRIPTION

SLDO Output of solid element data as

EQ.0: \*ELEMENT\_SOLID, or

EQ.1: \*ELEMENT\_SOLID\_ORTHO (only for anisotropic

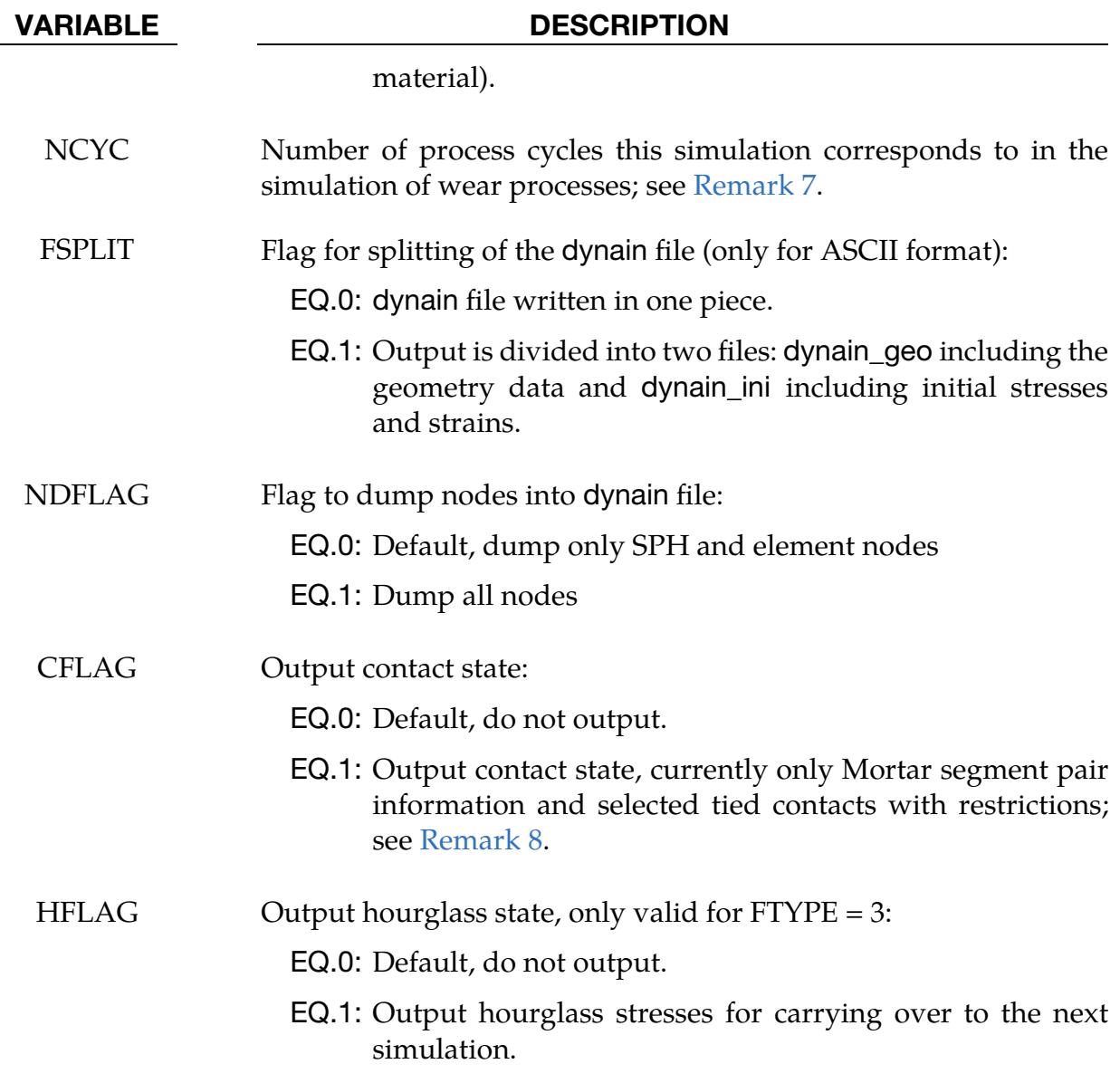

Irregular Optional Card 2. This card must have the string "OPTCARD" in the first column for LS-DYNA to interpret it as an optional card instead of the first Node Card.

<span id="page-3154-0"></span>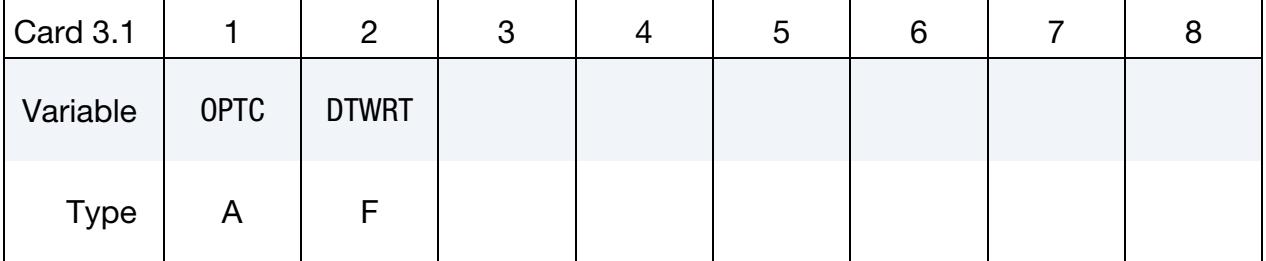

Irregular Optional Card 3. This card must have the string "OPTCARD" in the first column for LS-DYNA to interpret it as an optional card instead of the first Node Card.

<span id="page-3155-0"></span>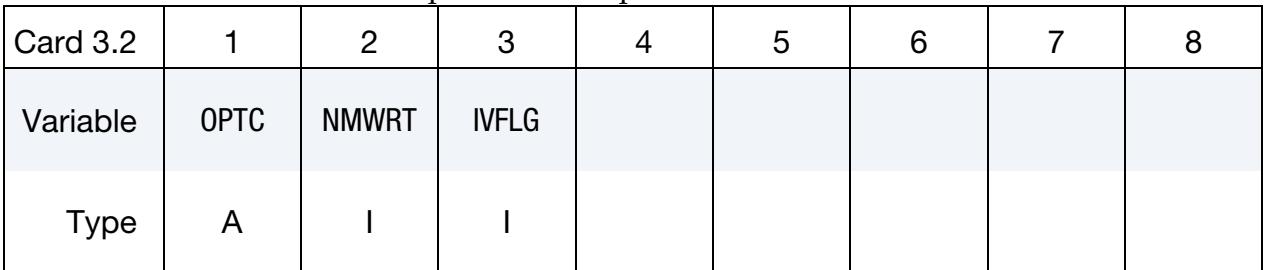

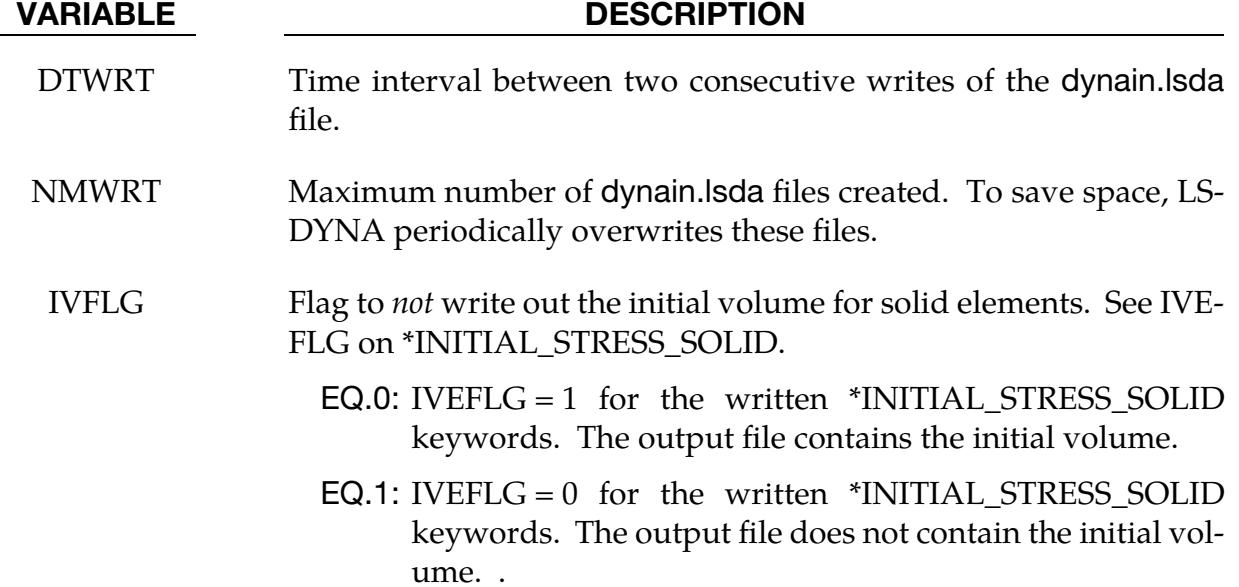

Node Cards. Define a list of nodal points and constraints. For the SEAMLESS Option the constraints are used for the springback analysis. This input ends at the next keyword ("\*") card.

<span id="page-3155-1"></span>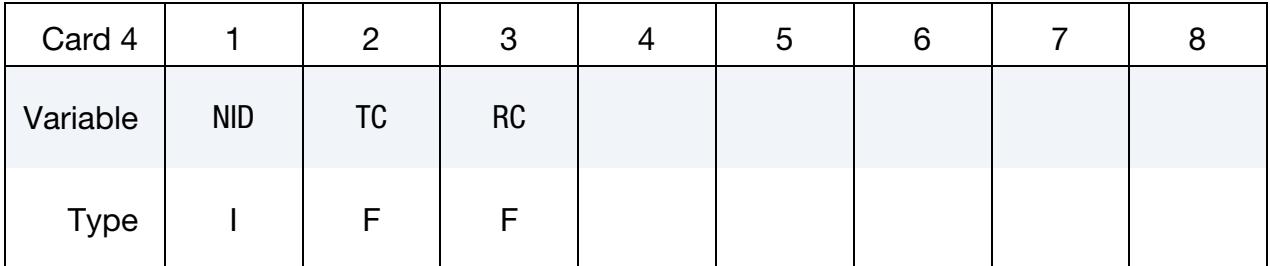

# VARIABLE DESCRIPTION

- NID Node ID, see \*NODE.
- TC Translational Constraint:

EQ.0: No constraints

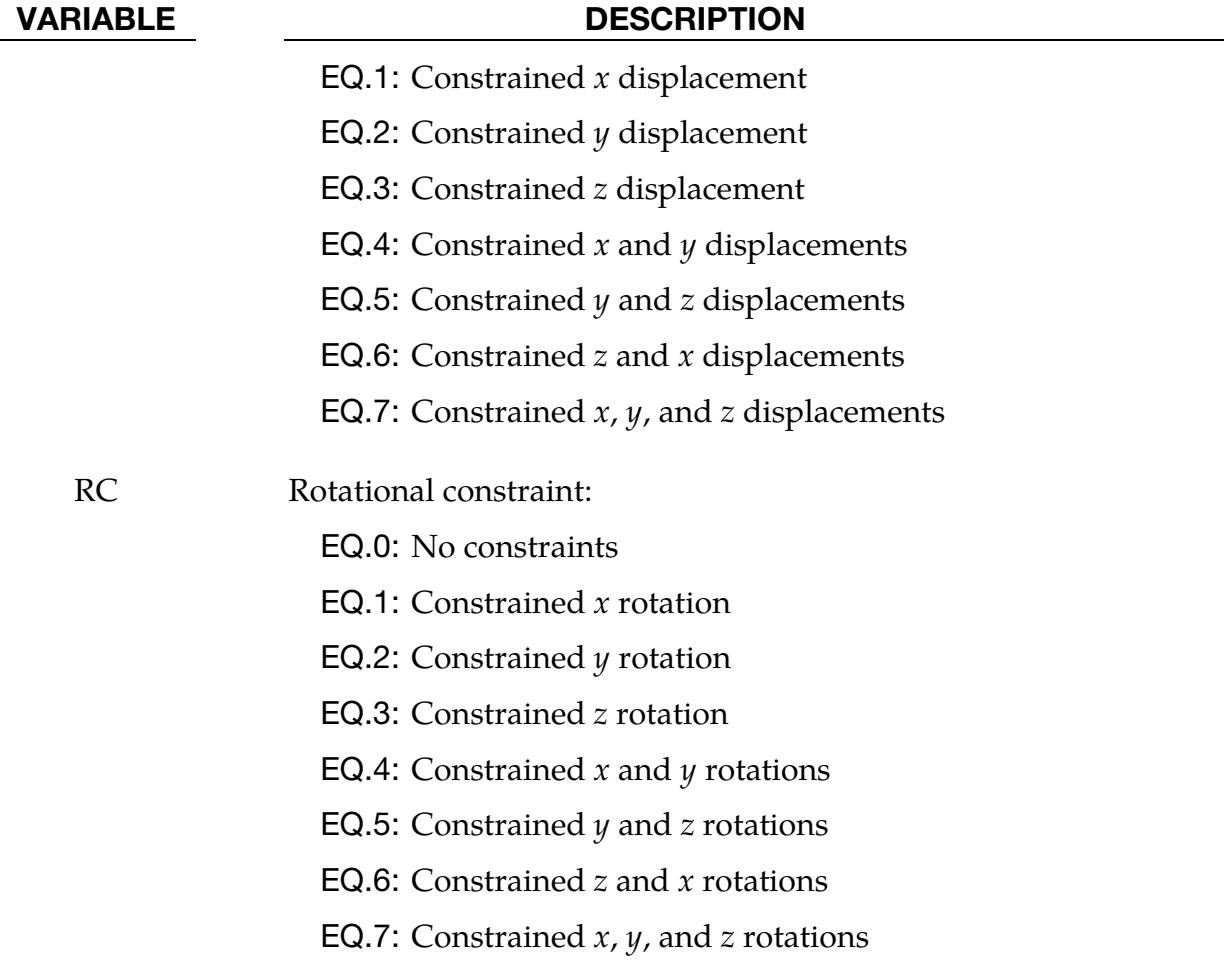

#### Remarks:

- <span id="page-3156-0"></span>1. NOTHICKNESS option. The NOTHICKNESS option is available when the keyword's first option is either LSDYNA or NASTRAN. With the NOTHICKNESS option the shell element thickness is not output.
- 2. Filenames. The file name for the LSDYNA option is dynain and for NASTRAN is nastin.
- 3. Trimming. Trimming is available for the adaptive mesh, but it requires manual intervention. To trim an adaptive mesh, use the following procedure:
	- a) Generate the file, dynain, using the keyword \*INTERFACE\_SPRING-BACK\_LSDYNA.
	- b) Prepare a new input deck including the dynain file.
	- c) Add the keyword \*ELEMENT\_TRIM to this new deck.
- d) Add the keyword \*DEFINE\_CURVE\_TRIM to this new deck.
- e) Run this new input deck with  $i=$ **input\_file\_name**. The adaptive constraints are eliminated by remeshing and the trimming is performed.
- f) In case this new trimmed mesh is needed, run a zero termination time job and output the file generated using the keyword, \*INTERFACE\_SPRING-BACK\_LSDYNA.
- 4. **Temperature.** The file new\_temp\_ic.inc will be created for a thermal solution and a coupled thermal-mechanical solution. The file new\_temp\_ic.inc is a KEY-WORD include file containing *new temperature initial conditions* for the nodes belonging to the PSID.
	- a) For thermal user materials it is possible to dump thermal history variables. See the NTHHSV field.
- 5. Velocity. Nodal velocities from the final state are included in the dynain file when using the LSDA format (FTYPE = 3), or during a staged construction analysis (see \*CONTROL\_STAGED\_CONSTRUCTION), but are otherwise not output.
- <span id="page-3157-0"></span>6. FTYPE. The choice of format size in field FTYPE is only available for shell stresses and shell history data; see parameter LARGE on \*INITIAL\_STRESS\_- SHELL. For solid and beam elements, the large format is always written to dynain; that is LARGE is automatically set to 1 on \*INITIAL\_STRESS\_SOLID and \*INITIAL\_STRESS\_BEAM, respectively.

When you include a dynain file generated with a single precision executable in a subsequent double precision analysis, or vice versa, the dynain file should be in either ASCII or LSDA format. The binary file format is not compatible between single and double precision executables.

- <span id="page-3157-1"></span>7. **NCYC.** When simulating wear processes, this represents the number of process cycles this particular simulation corresponds to and \*INITIAL\_CONTACT\_- WEAR cards are generated accordingly in the dynain file (only ASCII format supported). Cards will only be generated for nodes in contact interfaces associated with a \*CONTACT\_ADD\_WEAR, and having SAPR or SBPR set to 2 on the first card on \*CONTACT. This wear data is in a subsequent simulation accounted for NCYC times when modifying the worn geometry, or alternatively processed in LS-PrePost.
- <span id="page-3157-2"></span>8. **CFLAG.** Transferring contact state, particularly tied information, may be important for multistage simulations. Setting CFLAG to 1 will output Mortar contact segment pairs for sliding, tied, tiebreak, and tied weld options. The resulting dynain.lsda, which must use the LSDA format (FTYPE = 3), can be

included in a subsequent simulation to restore the contact state. The LS-DYNA version or core count as wells as the contact type (for instance changing from tied weld to simple tied) may be changed between simulations if the contact ID and node IDs making up the segments remain unchanged. If parts or elements are removed between simulations and these happen to contain segments that are in the dynain.lsda file, these pairs will be simply ignored. This option provides a flexibility that is appealing for multistage processes. For sliding contact, typically the ignore and friction state is transferred. Concerning non-Mortar tied contacts, the contacts recommended along with the implicit accuracy option, IACC on \*CONTROL\_ACCURACY, are supported for implicit-implicit transitions and non-groupable option. More specifically, the supported contact formulations are

\*CONTACT\_TIED\_NODES\_TO\_SURFACE

\*CONTACT\_TIED\_NODES\_TO\_SURFACE\_OFFSET

\*CONTACT\_TIED\_SHELL\_EDGE\_TO\_SURFACE\_BEAM\_OFFSET

<span id="page-3158-0"></span>\*CONTACT\_TIED\_SHELL\_EDGE\_TO\_SURFACE\_CONSTRAINED\_OFFSET

9. **EXCLUDE.** This option is used to limit what data will be output to the LSDYNA dynain file. The input format is completely different and consists of any number of keyword cards WITHOUT the leading \*. These cards and their associated data will not be output. For example:

> \*INTERFACE\_SPRINGBACK\_EXCLUDE BOUNDARY\_SPC\_NODE CONSTRAINED\_ADAPTIVITY

would output all the normal dynain data, except for the SPC and adaptive constraints. The currently recognized keywords that can be excluded are:

BOUNDARY\_SLIDING\_PLANE BOUNDARY\_SPC\_NODE CONSTRAINED\_ADAPTIVITY DEFINE\_COORDINATE\_NODES DEFINE\_COORDINATE\_VECTOR ELEMENT\_BEAM ELEMENT\_SHELL

ELEMENT\_SOLID

INITIAL\_STRAIN\_SHELL INITIAL\_STRAIN\_SOLID INITIAL\_STRESS\_BEAM INITIAL\_STRESS\_SHELL INITIAL\_STRESS\_SOLID INITIAL\_TEMPERATURE\_NODE INITIAL\_VELOCITY\_NODE NODE REFERENCE\_GEOMETRY

### <span id="page-3159-0"></span>Remarks for Seamless Springback:

When seamless springback is invoked, the solution automatically and seamlessly switches from explicit or implicit dynamic to implicit static mode at the termination time and continues to run the static springback analysis. Seamless springback can be activated in the original LS-DYNA input deck or later using a small restart input deck. In this way, the user can decide to continue a previous analysis by restarting to add the implicit springback phase. (Another alternative approach to springback simulation is to use the keyword \*INTERFACE\_SPRINGBACK\_LSDYNA to generate a dynain file after forming, and then perform a second simulation running LS-DYNA in fully implicit mode for springback. See Appendix P for a description of how to run an implicit analysis using LS-DYNA.)

The implicit springback phase begins when the forming simulation termination time ENDTIM is reached, as specified with the keyword \*CONTROL\_TERMINATION. Since the springback phase is static, its termination time can be chosen arbitrarily (unless material rate effects are included). The default choice is  $2.0 \times$  ENDTIM and can be changed using the \*CONTROL\_IMPLICIT\_GENERAL keyword; see fields DT0 and NSBS.

Since the springback analysis is a static simulation, a minimum number of essential boundary conditions or Single Point Constraints (SPC's) can be input to prohibit rigid body motion of the part. These boundary conditions can be added for the springback phase using the input option on the \*INTERFACE\_SPRINGBACK\_SEAMLESS keyword above.

If no boundary conditions are added with the SEAMLESS option, an eigenvalue computation is automatically performed using the Inertia Relief Option to find any rigid body modes and then automatically constrain them out of the springback simulation (see \*CONTROL\_IMPLICIT\_INERTIA\_RELIEF). This approach introduces no artificial deformation and is recommended for many simulations.

An "SPR" option is available for several \*CONTROL\_IMPLICIT keywords to further control the implicit springback phase. Generally, default settings can be used, in which case the SPR option for \*CONTROL\_IMPLICIT keywords is not necessary.

To obtain accurate springback solutions, a nonlinear springback analysis must be performed. In many simulations, this iterative equilibrium search will converge without difficulty. If the springback simulation is particularly difficult, either due to nonlinear deformation, nonlinear material response, or numerical precision errors, a multi-step springback simulation will be automatically invoked. In this approach, the springback deformation is divided into several smaller, more manageable steps.

Two specialized features in LS-DYNA are used to perform multi-step springback analyses. The addition and gradual removal of artificial springs is performed by the artificial stabilization feature. Simultaneously, the automatic time step control is used to guide the solution to the termination time as quickly as possible, and to persistently retry steps where the equilibrium search has failed. By default, both of these features are active during a seamless springback simulation. However, the default method attempts to solve the springback problem in a single step. If this is successful, the solution will terminate normally. If the single step springback analysis fails to converge, the step size will be reduced, and artificial stabilization will become active. Defaults for these features can be changed using the following keywords:

- \*CONTROL\_IMPLICIT\_GENERAL,
- \*CONTROL\_IMPLICIT\_AUTO, and
- \*CONTROL\_IMPLICIT\_STABILIZATION.

# \*INTERFACE\_SSI\_{OPTION}\_ID

Purpose: This card creates a tied-contact soil-structure interface for use in a transient analysis of a soil-structure system subjected to earthquake excitation. This card allows the analysis to start from a static state of the structure, as well as to read in ground motions recorded on the interface in an earlier analysis.

Available options are:

<BLANK>

**OFFSET** 

CONSTRAINED\_OFFSET

LS-DYNA implements the effective seismic input method [Bielak and Christiano (1984)] for modeling the interaction of a nonlinear structure with a linear soil foundation subjected to earthquake excitation. Note that any nonlinear portion of the soil near the structure may be incorporated with the structure into a larger generalized structure, but the soil is assumed to behave linearly beyond a certain distance from the structure.

The effective seismic input method couples the dynamic scattered motion in the soil, which is the difference between the motion in the presence of the structure and the freefield motion in its absence, with the total motion of the structure. This replaces the distant earthquake source with equivalent effective forces adjacent to the soil-structure interface and allows truncation of the large soil domain using a non-reflecting boundary (e.g. \*MAT\_PML\_ELASTIC) to avoid unnecessary computation. These effective forces can be computed using the free-field ground motion at the soil-structure interface, thus avoiding deconvolution of the free-field motion down to depth.

Nonlinear behavior of the structure may be modeled by first carrying out a static analysis of the soil-structure system, and then carrying out the transient analysis with only the structure initialized to its static state. Because the transient analysis employs the dynamic scattered motion in the soil, the soil cannot have any static loads only it  $-$  only the structure is subjected to static forces. Consequently, the structure must be supported by the static reactions at the soil-structure interface. Additionally, the soil nodes at the interface must be initialized to be compatible with the initial static displacement of the structure. LS-DYNA will do these automatically if the soil-structure interface is identified appropriately in the static analysis and reproduced in the transient analysis.

Thus, soil-structure interaction analysis under earthquake excitation may be carried out in LS-DYNA as follows:

1. Carry out a static analysis of the soil-structure system (e.g. using dynamic relaxation; see \*CONTROL\_DYNAMIC\_RELAXATION), with the soil-structure interface identified using \*INTERFACE\_SSI\_STATIC\_ID

Optionally, carry out a free-field analysis to record free-field motions on the future soil-structure interface, using either \*INTERFACE\_SSI\_AUX or \*INTER-FACE\_SSI\_AUX\_EMBEDDED, for surface-supported or embedded structures respectively.

- 2. Carry out the transient analysis as a full-deck restart job (see \*RESTART), with only the structure initialized to its static stress state (see \*STRESS\_INITIALIZA-TION), and the same soil-structure interface identified using \*INTERFACE\_- SSI\_ID with the same ID as in static analysis:
	- a) The structure mesh must be identical to the one used for static analysis.
	- b) The soil mesh is expected to be different from the one used for static analysis, especially because non-reflecting boundary models may be used for transient analysis.
	- c) The meshes for the structure and the soil need not match at the interface.
	- d) Only the structure must be subjected to static loads, via \*LOAD\_BODY\_- PARTS
	- e) The earthquake ground motion is specified using \*LOAD\_SEISMIC\_SSI:
		- i) The NODE, SET, and POINT options allow specifying the ground motion at particular nodes, node sets, or coordinate points, respectively, on the soil-structure interface.
		- ii) The AUX option employs motions recorded from a previous analysis using \*INTERFACE\_SSI\_AUX or \*INTERFACE\_SSI\_AUX\_- EMBEDDED.
		- iii) The DECONV option takes a motion specified at or below the top soild surface of the model and uses the SHAKE algorithm to deconvolve it to all points on the interface.

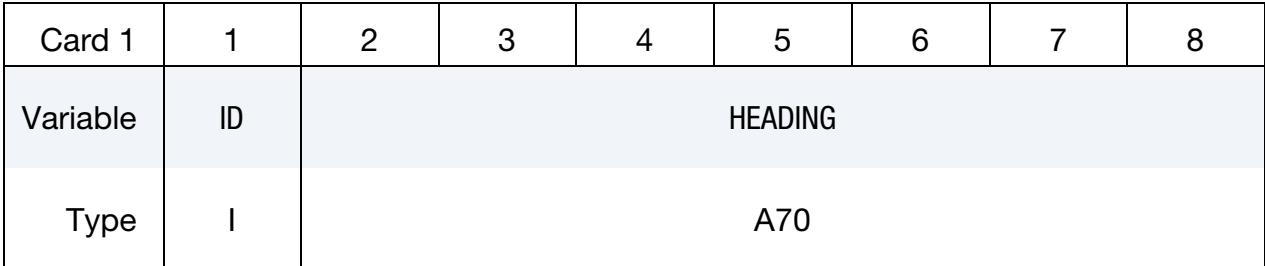

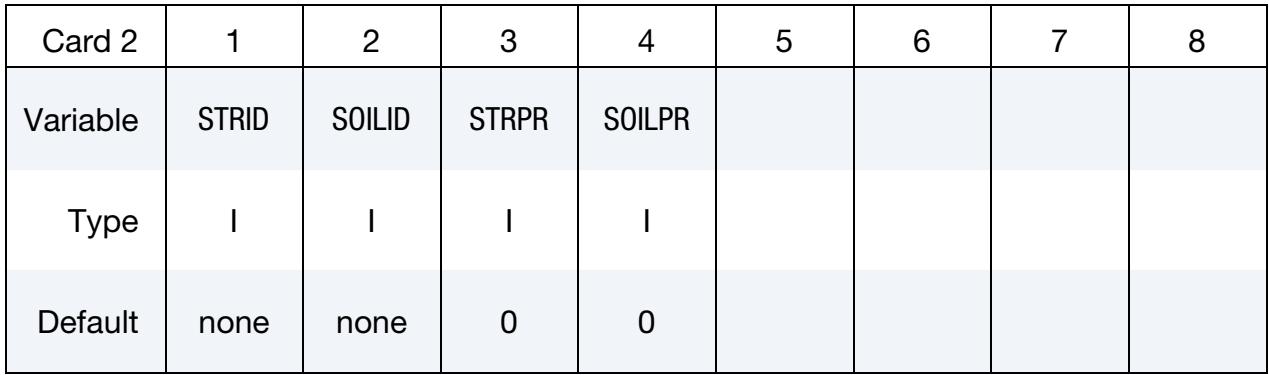

# Optional card (superseded by LOAD\_SEISMIC\_SSI\_AUX; see [Remark 6\)](#page-3164-0)

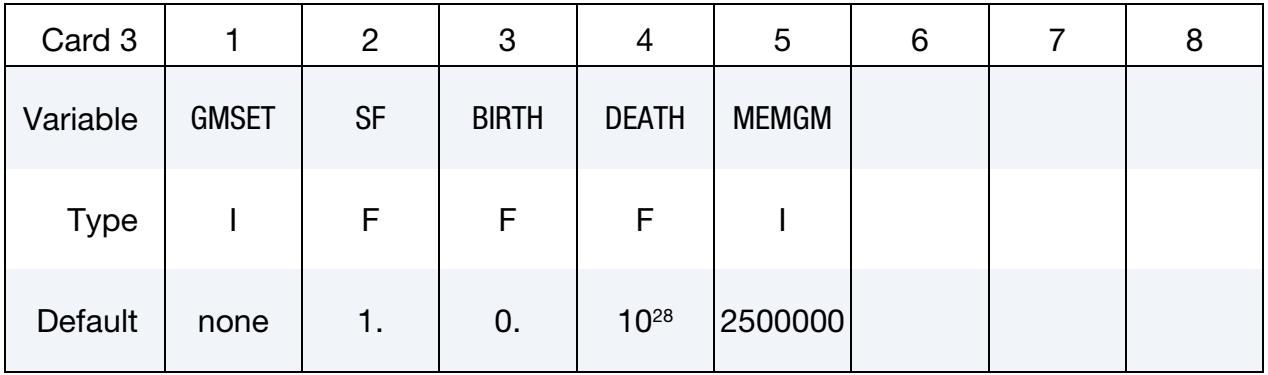

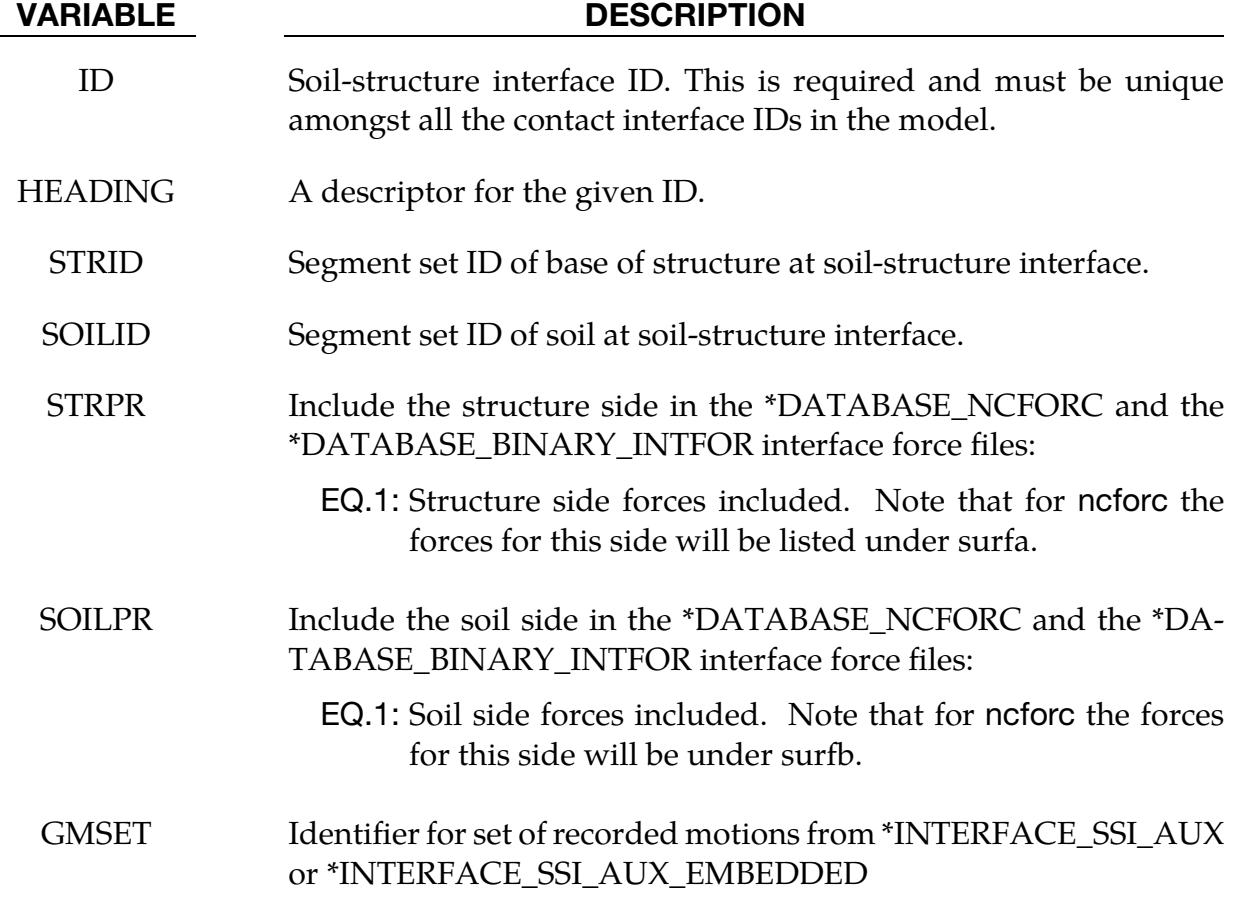

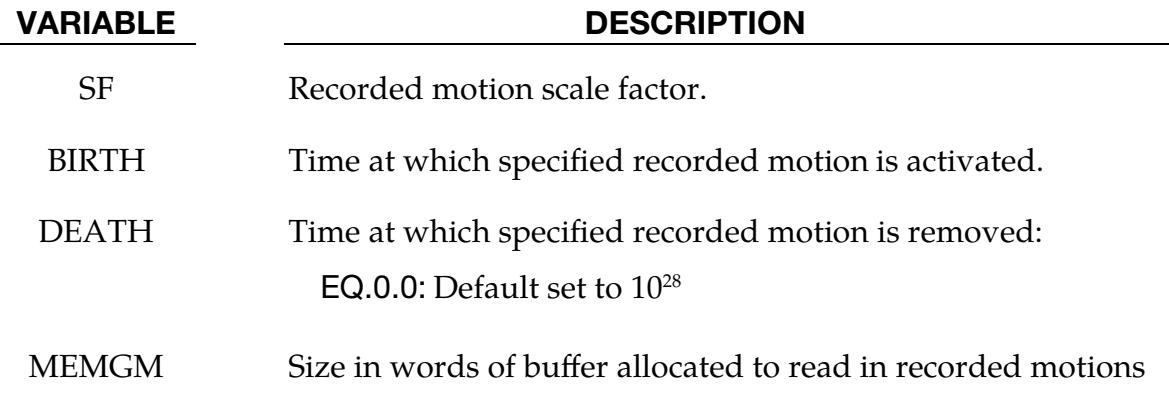

#### Remarks:

- 1. Tied Contact Interface. A tied contact interface (\*CONTACT\_TIED\_SUR-FACE\_TO\_SURFACE) is created between the structure and the soil using the specified segment sets, with the soil segment set as the reference surface and the structure segment set as the tracked surface. Naturally, the two segment sets should not have merged nodes and can be non-matching in general. However, the area covered by the two surfaces should match.
- 2. **Keyword Options.** The options OFFSET and CONSTRAINED\_OFFSET create the corresponding tied surface-to-surface contact interface.
- 3. **Interface ID.** The soil-structure interface ID is assigned as the ID of the generated contact interface.
- 4. Soil Segment Set Orientation. It is assumed that the soil segment set is oriented toward the structure.
- 5. Multiple Soil-Structure Interfaces. Multiple soil-structure interfaces are allowed, such as for bridge analysis.
- <span id="page-3164-0"></span>6. Obsolete Card. Optional Card 3 has been superseded by \*LOAD\_SEISMIC\_- SSI\_AUX, which allows for reading multiple ground motion files in the same model.
- 7. Reading Recorded Motions. The recorded motions are read in from a binary file named gmbin by default, but a different filename may be chosen using the option GMINP on the command line (see Getting Started, Execution Syntax).
- 8. Recorded Motions. If the motions from \*INTERFACE SSI AUX or \*INTER-FACE\_SSI\_AUX\_EMBEDDED were recorded on a segment set, then the freefield motions on each node in the soil segment set of the soil-structure interface are calculated from the nearest segment of the segment set used to record the motions. If, however, the motions were recorded on a node set, then the motions

on the soil segment set nodes are found by interpolation as is done for \*LOAD\_- SEISMIC\_SSI.

### \*INTERFACE\_SSI\_AUX\_{OPTION}

Available options are:

<BLANK>

NODE

Purpose: This card records the motion at a free surface, or on a set of nodes on a free surface, for the purpose of using the recorded motion as a free-field motion in a subsequent interaction analysis using \*INTERFACE\_SSI. By default, this card records motions on a segment set defining a surface, but can record motions on a node set using the option NODE. Only one of \*INTERFACE\_SSI\_AUX and \*INTERFACE\_SSI\_AUX\_EMBEDDED is to be used for a particular soil-structure interface.

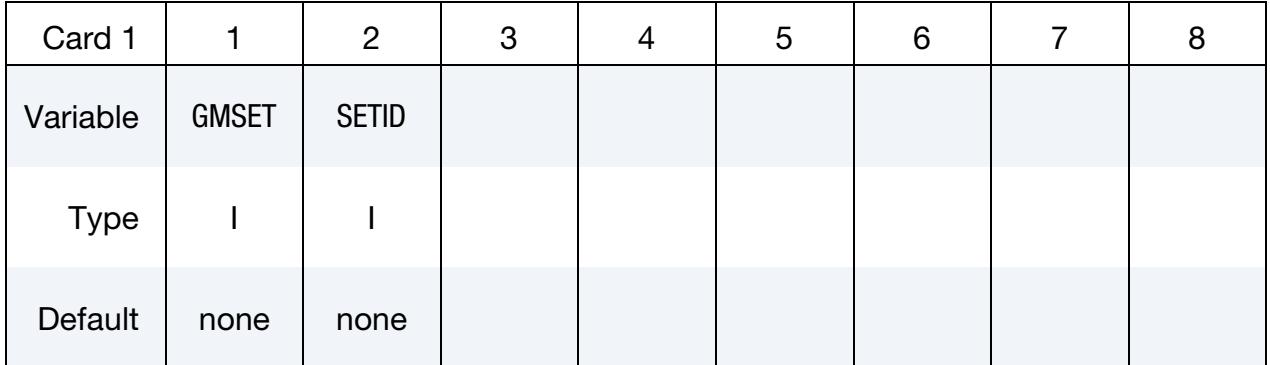

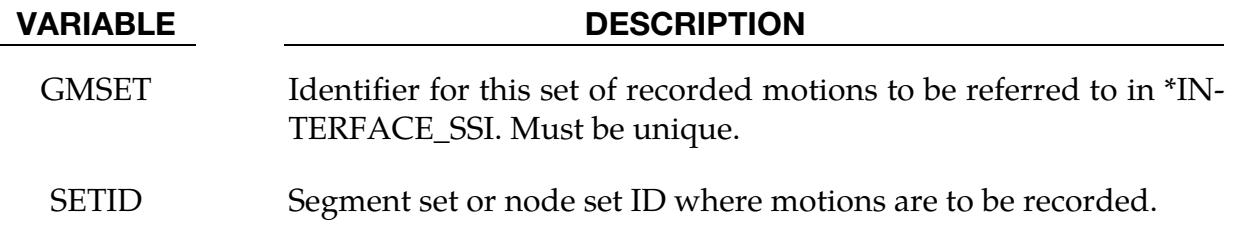

### Remarks:

- 1. **Output File.** The motions on the specified segment set or node set is recorded in a binary file named gmbin by default, but a different filename may be chosen using option GMOUT on the command line (see Getting Started, Execution Syntax).
- 2. Output Interval. The output interval for the motions may be specified using the parameter GMDT on the \*CONTROL\_OUTPUT card, with the default value being one tenth of the output interval for d3plot states.

# \*INTERFACE\_SSI\_AUX\_EMBEDDED\_{OPTION1}\_{OPTION2}

Purpose: This card creates a tied-contact interface and records the motions and contact forces. The recorded data can then be used as free-field motion and reactions in a subsequent soil-structure interaction analysis using \*INTERFACE\_SSI, where the structure is embedded in the soil after part of the soil has been excavated. Only one of \*INTER-FACE\_SSI\_AUX and \*INTERFACE\_SSI\_AUX\_EMBEDDED is to be used for a particular soil-structure interface.

Available options for *OPTION1* are:

<BLANK>

**OFFSET** 

CONSTRAINED\_OFFSET

*OPTION2* allows an optional ID to be given:

ID

ID Card. Additional card for ID keyword option.

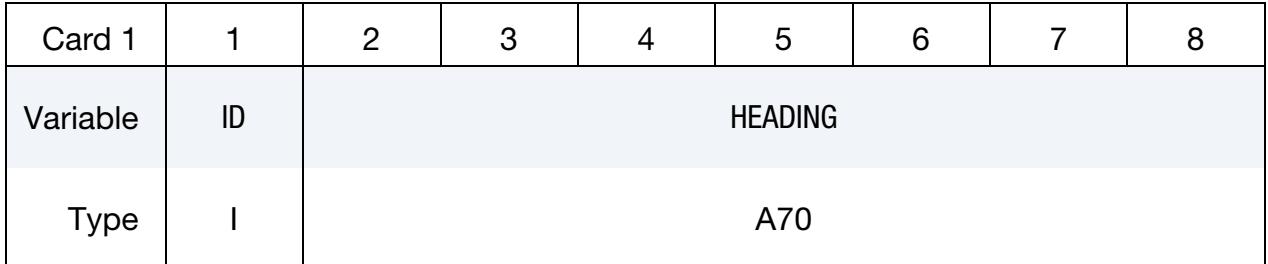

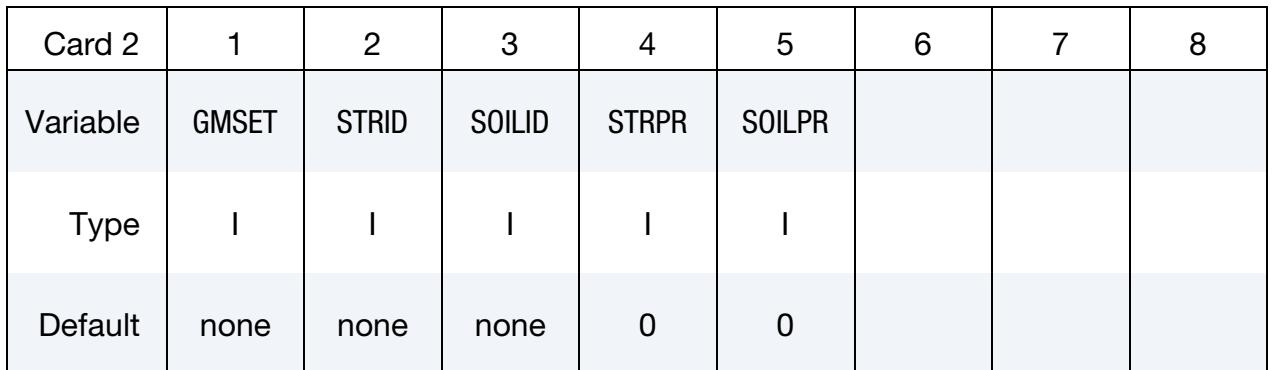

### VARIABLE DESCRIPTION

ID Soil-structure interface ID. This is required and must be unique amongst all the contact interface IDs in the model.

HEADING A descriptor for the given ID.
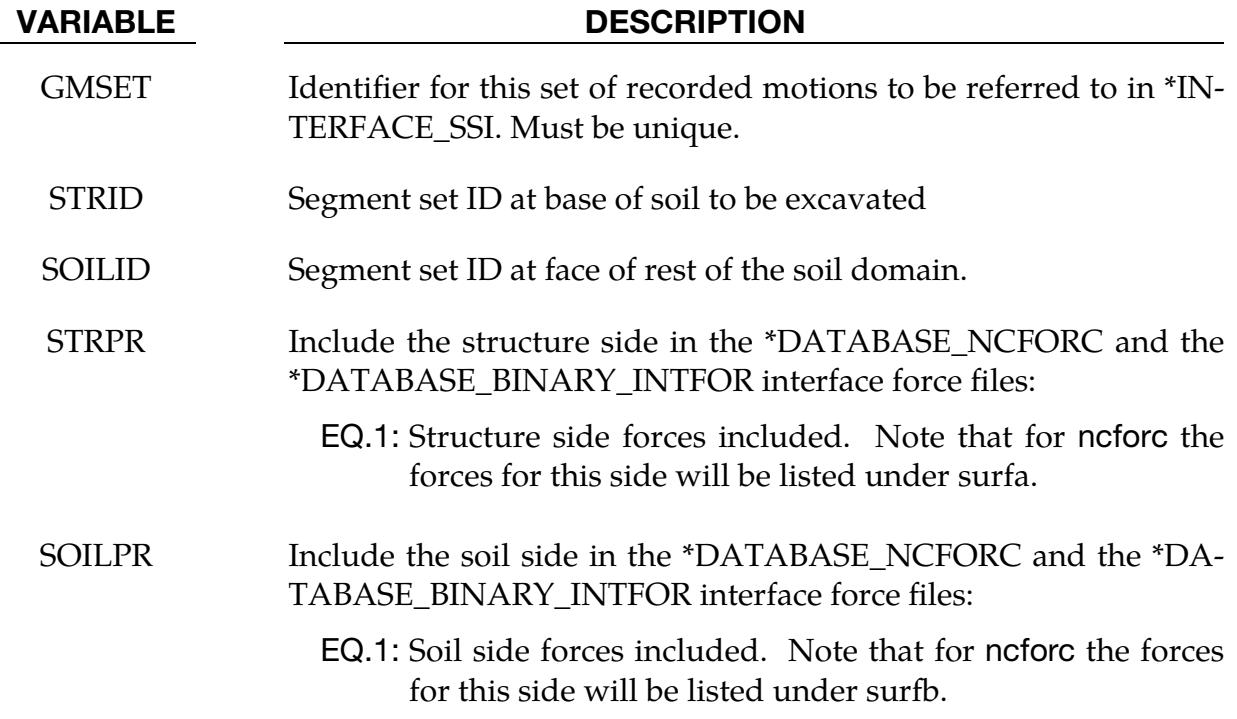

# Remarks:

- 1. Output Binary File. The motions on the specified segment set or node set is recorded in a binary file named gmbin by default, but a different filename may be chosen using the option GMOUT on the command line (see Getting Started, Execution Syntax).
- 2. Output Interval. The output interval for the motions may be specified using the parameter GMDT on the \*CONTROL\_OUTPUT card, with the default value being one tenth of the output interval for d3plot states.

# \*INTERFACE\_SSI\_STATIC\_{OPTION}\_ID

Purpose: This card creates a tied-contact soil-structure interface in order to record the static reactions at the base of the structure, which are to be used in a subsequent dynamic analysis of the soil-structure system subjected to earthquake excitation. This card is intended to be used with the initial static analysis of the structure subjected to gravity loads.

Available options are:

<BLANK>

**OFFSET** 

CONSTRAINED\_OFFSET

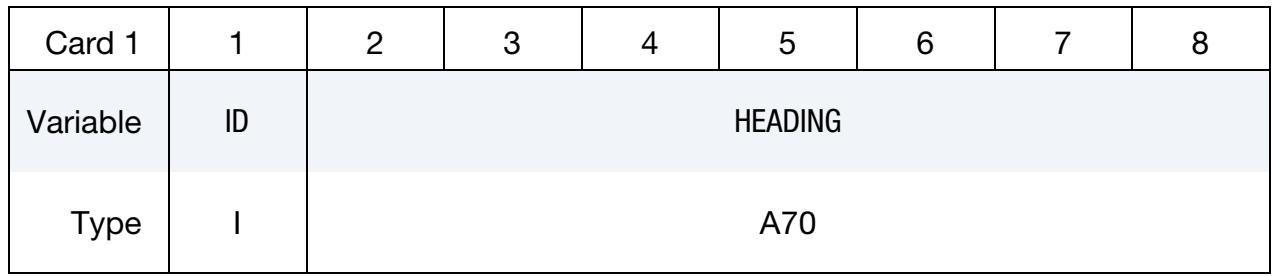

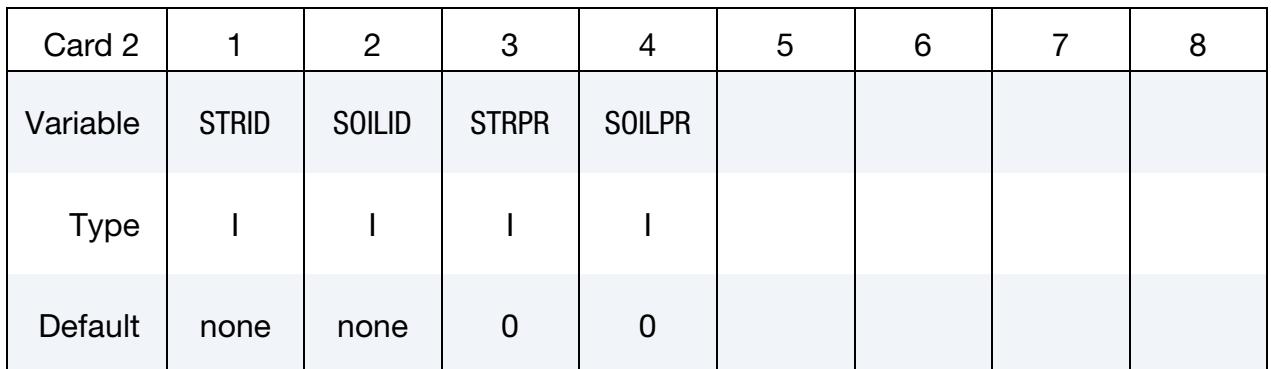

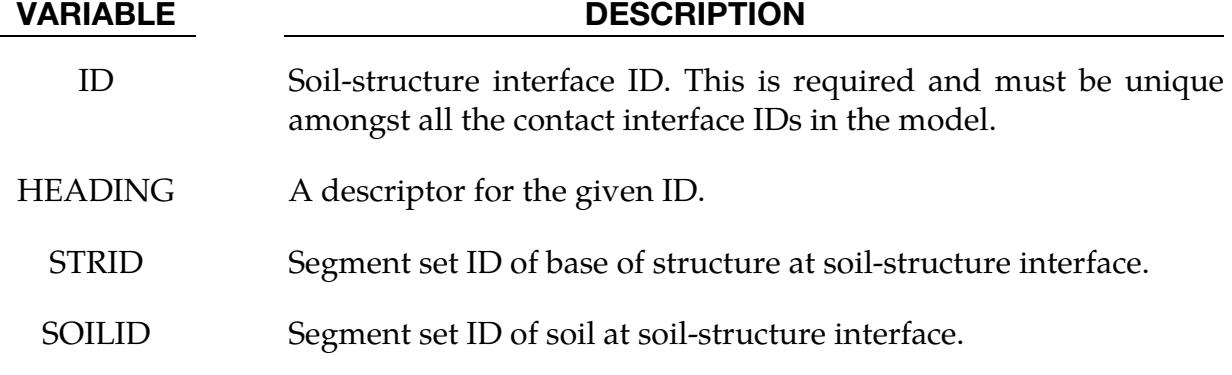

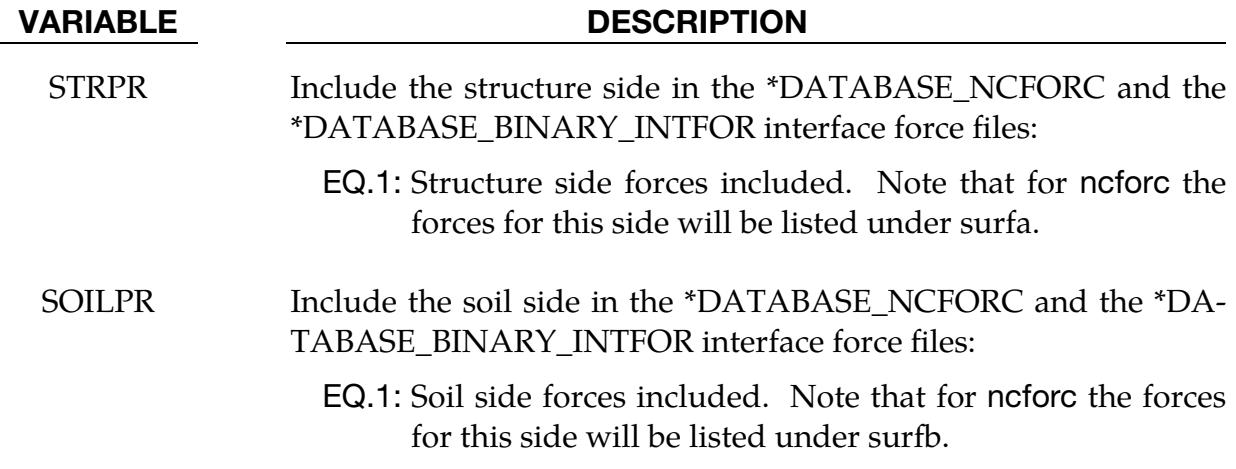

## Remarks:

See \*INTERFACE\_SSI\_ID. The ID used for a particular interface in the static analysis must also be used for the same interface identified using \*INTERFACE\_SSI\_ID during dynamic analysis.

# \*INTERFACE\_THICKNESS\_CHANGE\_COMPENSATION

Purpose: Change the original tool gap between the upper and lower tools to variable gaps based on the formed blank thickness from a forming simulation. *This keyword must be used with \*INCLUDE\_COMPENSATION\_CURRENT\_TOOLS and \*INCLUDE\_COM*-*PENSATION\_BEFORE\_SPRINGBACK.* This feature is useful for hot stamping simulations, where physical contacts are required between the upper/lower tools and the sheet blank to ensure a proper cooling rate. The rigid tools with the variable gaps will be output to the file rigid.new.

## Compensation Card.

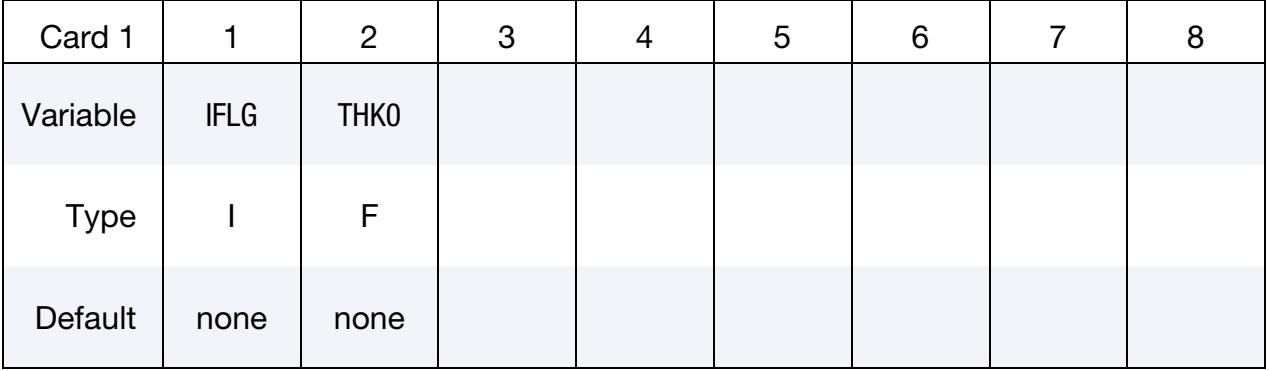

# VARIABLE DESCRIPTION IFLG Activation flag; set to "1" to invoke the option.

THK0 Initial thickness of the sheet blank

# Remarks:

- **1. Overview.** This keyword causes LS-DYNA to modify the gap between tools due to the results of a forming simulation. \*INCLUDE\_COMPENSATION\_CUR-RENT\_TOOLS and \*INCLUDE\_COMPENSATION\_BEFORE\_SPRINGBACK are used to include the rigid tools and formed sheet blank files, respectively. The first file contains a set of upper and lower tools with the original gap. This gap is then modified to the formed blank thickness from a forming simulation provided in the second file, a dynain format file. The forming results from the dynain file must include the thicknesses of the formed sheet blank.
- 2. Orientation of Surfaces. For each tool, the surface normals must be consistent and must point towards the blank.
- 3. Position. The rigid tools and formed blank must be all in their punch home positions.

4. **Wrinkles.** To capture detailed tool gap change in case of wrinkles, the rigid body mesh size must be of the same order as the wrinkle wavelength.

# Example:

A keyword example is provided below. The initial blank thickness is 1.2mm, the original tool is provided as rigid.inc, and the file drawn.dynain contains the formed blank with thickness information.

\*KEYWORD \*INTERFACE\_THICKNESS\_CHANGE\_COMPENSATION \$ IFLG THK0 1 1.2 \*INCLUDE\_COMPENSATION\_CURRENT\_TOOLS rigid.inc \*INCLUDE\_COMPENSATION\_BEFORE\_SPRINGBACK drawn.dynain

# Revision Information:

This feature was originally available in SMP (not available in MPP) Dev Revision 106357. Improvements are made in Dev Revision136166.

# \*INTERFACE\_WELDLINE\_DEVELOPMENT

Purpose: This keyword causes LS-DYNA to run a weld line development calculation instead of a finite element calculation*.* The input for this feature consists of (1) the formed blank from a completed metal forming simulation, (2) the corresponding initial blank, and (3) depending on which on desired whether the desired weld curve is on the formed or initial blank, the weld curve on the initial blank or on the final blank, respectively. Outputs include predicted final weld curve if input is the initial weld curve, or initial weld curve if input is the final welding curve; also nodes of any element edges that intersect the weld curve on the initial blank will be output to a file name affectednd\_i.ibo and on the final blank to a file name affectednd\_f.ibo.

Three additional keywords must be used together (and exclusively) with this keyword. They are: \*INCLUDE\_WD\_INITIAL\_BLANK, \*INCLUDE\_WD\_FINAL\_PART, and \*IN-CLUDE\_WD\_WELDING\_CURVE. See [Remark 1](#page-3174-0) for a discussion of input order.

> NOTE: When this card is present, LS-DYNA *does not* proceed to the finite element simulation.

## Development Parameter Card.

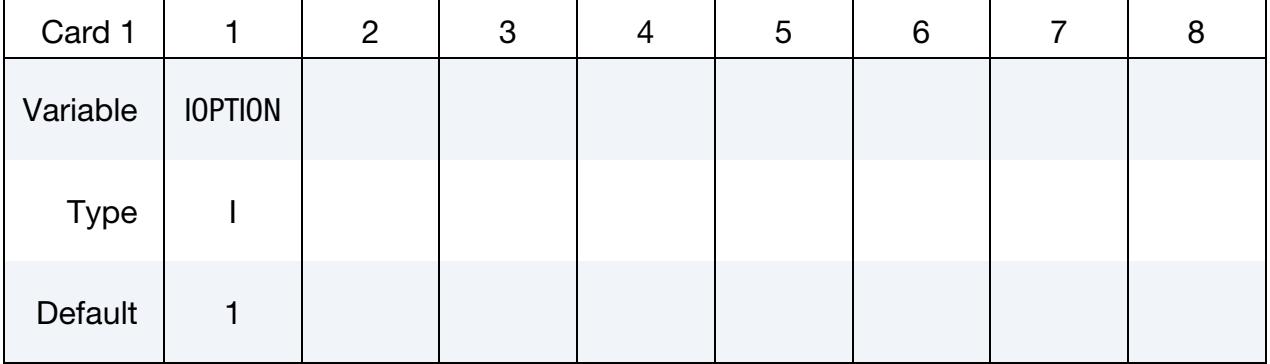

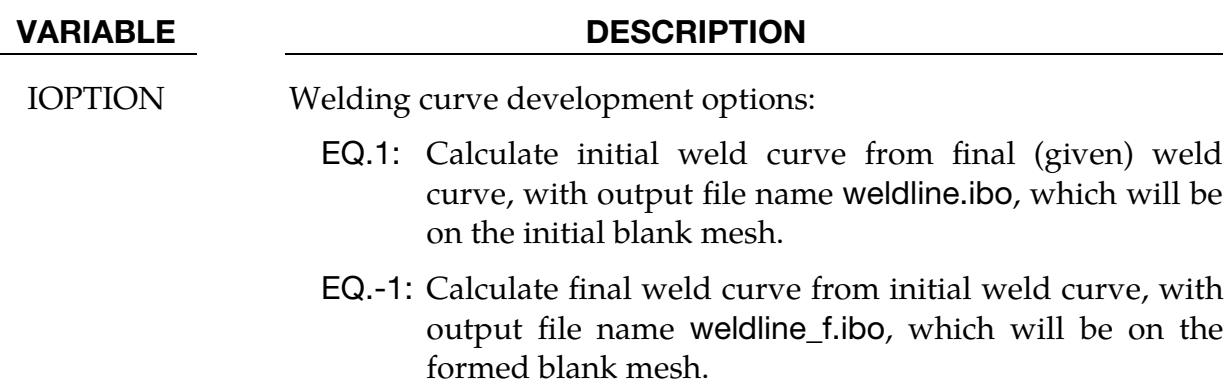

# Remarks:

<span id="page-3174-0"></span>1. **Input Order.** The input order of the keywords for a weld line development calculation is sensitive and must be in the order that follows:

```
*Keyword 
*INTERFACE_WELDLINE_DEVELOPMENT 
$ IOPTION 
         1 
*INCLUDE_WD_INITIAL_PART 
$ filename 
      initial.k 
*INCLUDE_WD_FINAL_PART 
$ filename 
      final.k 
*INCLUDE_WD_WELDING_CURVE 
$ filename 
      welding_curve.k
```
- 2. Purpose of Weld Line Development Calculation. For metal forming of tailor welded blanks, an initial straight weld line could become a curve on the formed part. The amount of deviation of the formed weld curve from its initial line depends on the part shape and forming conditions. Sometimes the formed weld curve is not desirable, thus a correction to the initial weld curve is needed. This keyword allows for determining the final weld curve given the initial weld curve and vice-versa, without performing another forming simulation.
- 3. Mesh Adaptivity. A mesh with adaptivity for the initial blank and final part is supported.
- 4. Final (formed) Weld Curve. The final formed weld curve should be projected onto the final blank mesh if it does not exactly lie on the mesh surface. This can be done with LS-PrePost4.2 via the menu option *GeoTol* → *Project* → *Project*, select *Closest Projection*, select *Project to Elements*, then define the destination mesh and source curves, and hit *Apply*. Sometimes the target curve may need enough points before projection; the points may be added via menu option *Curve* <sup>→</sup> *Spline*  $\rightarrow$  *Method (Respace)*  $\rightarrow$  *by number*. To write the curve out in [\\*DEFINE\\_-](#page-2182-0) [CURVE\\_TRIM\\_3D](#page-2182-0) format, use *Curve* → *Convert* → *Method (To DEFINE\_*- *CURVE\_TRIM)*  $\rightarrow$  *To Key*, then write out the keyword using *FILE*  $\rightarrow$  *Save Keyword*.
- 5. Computed Weld Curve (and IGES). Computed weld curves are written with a [\\*DEFINE\\_CURVE\\_TRIM\\_3D](#page-2182-0) keyword into a file called weldline.ibo (or, weldline\_f.ibo, depending on IOPTION). The format of this file follows the keyword's specification. LS-PrePost4.0 can convert the computed curve to IGES; see the procedure in the manual pages for \*INTERFACE\_BLANKSIZE\_DEVEL-OPMENT. After hitting Apply, the curves will show up in the graphics window, and *File* → *Save as* → *Save Geom as* can be used to write the curves out in IGES format.

# Example:

As shown in [Figure 29-41,](#page-3176-0) given the initial (initialblank.k) and final blank (finalblank.k) configuration and a final formed weld curve (finalweldingcurve.k), the following input calculates a new initial weld curve on the initial blank. In this case, the final weld curve is specified as straight in the drawn panel.

```
*KEYWORD 
*INTERFACE_WELDLINE_DEVELOPMENT 
$OPTION 
1 
*INITIAL_BLANK 
initialblank.k 
*FINAL_PART 
finalblank.k 
*WELDING_CURVE 
finalweldingcurve.k 
*END
```
The output is the initial weld curve in the file weldline.ibo, [Figure 29-41.](#page-3176-0) Nodes of element edges that intersect the initial weld curve are output in affectednd\_i.ibo; while nodes of element edges that intersect the final formed weld curve are output in affectednd\_f.ibo, [Figure 29-42.](#page-3176-1)

To verify the predicted weld curve, the initial blank can be re-meshed according to the curve. A draw simulation can be performed again to confirm the final weld curve as straight, [Figure 29-43.](#page-3177-0)

Likewise, if given an initial weld curve (initialweldingcurve.k) and a final weld curve (weldline\_f.ibo) can be calculated with the keyword inputs below:

```
*KEYWORD 
*INTERFACE_WELDLINE_DEVELOPMENT 
$OPTION 
-1 
*INITIAL_BLANK 
initialblank.k 
*FINAL_PART 
finalblank.k 
*WELDING_CURVE 
initialweldingcurve.k 
*END
```
# \*INTERFACE\_WELDLINE\_DEVELOPMENT \*INTERFACE

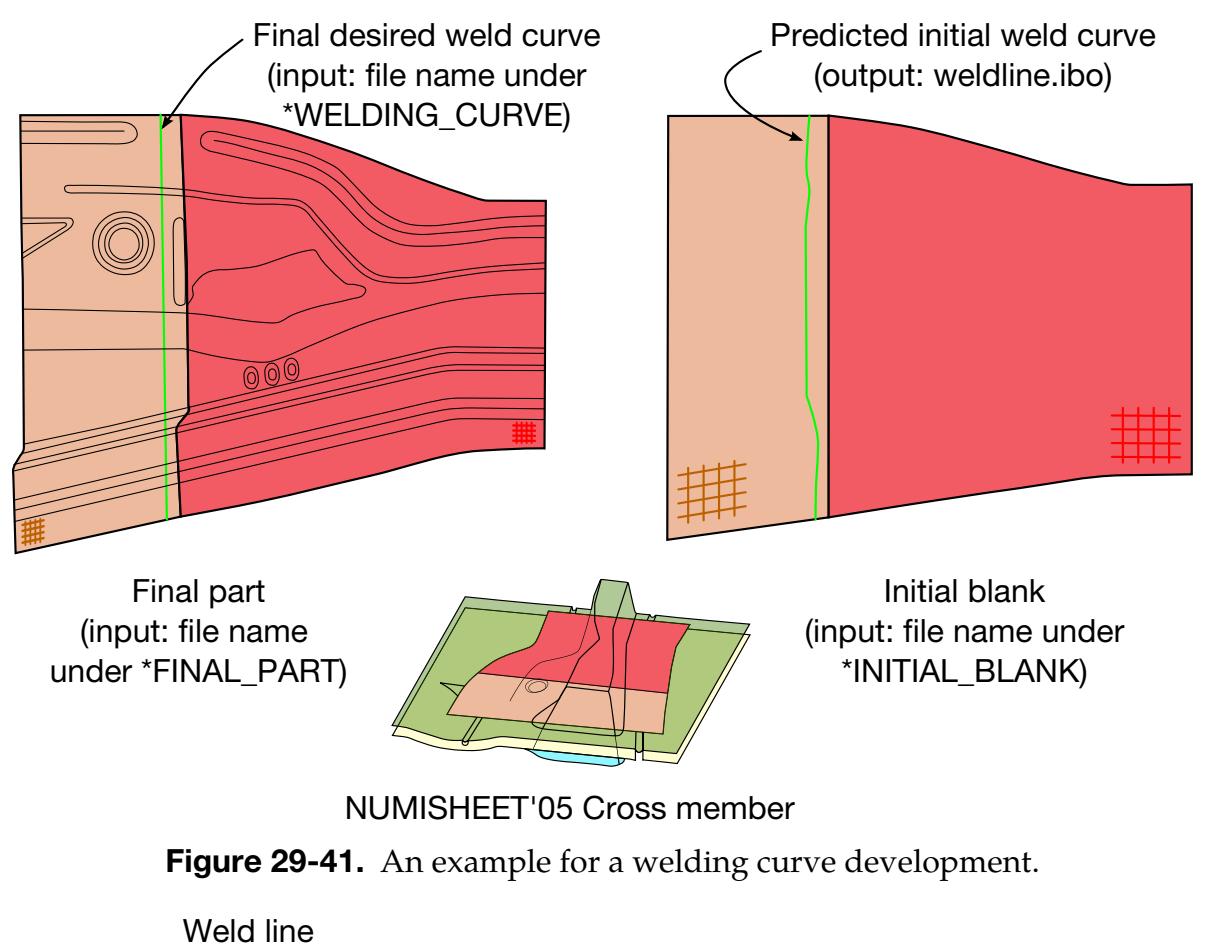

<span id="page-3176-0"></span>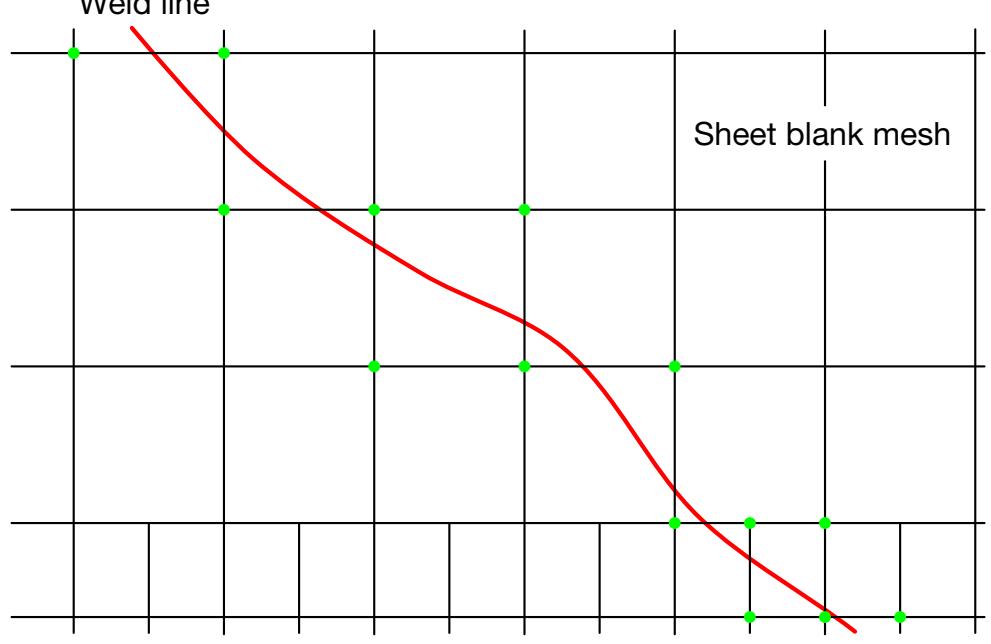

<span id="page-3176-1"></span>Figure 29-42. Nodes (in green) of element edges that intersect the weld curve are output in affectednd\_i.ibo and affectednd\_f.ibo, for initial and deformed mesh, respectively.

# \*INTERFACE \*INTERFACE\_WELDLINE\_DEVELOPMENT

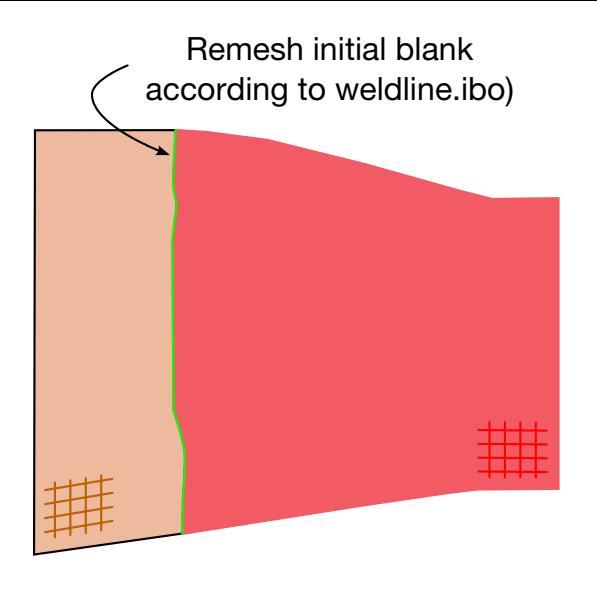

Final weld curve confirms as straight

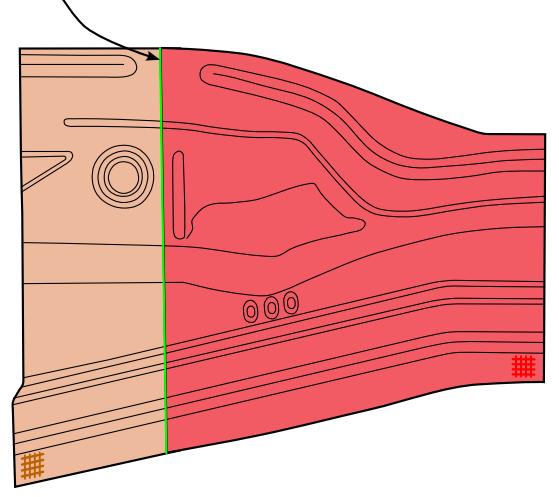

Remeshed initial blank

Final drawn part

<span id="page-3177-0"></span>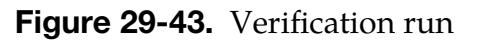

# Revision information:

- 1. IOPTION of "1": Revision 105189 in both double precision versions of SMP and MPP.
- 2. IOPTION of "-1": Revision 105727.
- 3. Output of nodes of element edges that intersect the weld curve: Revision 105727.
- 4. Later revisions may include improvements.

# \*ISPG

The \*ISPG keywords enable creating a model for incompressible smooth particle Galerkin (ISPG) parts. This model can be used for simulating incompressible fluids and for coupling with structural parts. We created this family of keywords because these keywords cannot be in the normal LS-DYNA input deck. They can only be in a file included in the LS-DYNA input deck with \*INCLUDE\_ISPG. The keywords in this section are defined in alphabetical order:

\*ISPG\_ASCII\_CPL

\*ISPG\_ASCII\_SUMFORC

\*ISPG\_BOUNDARY\_SYMMETRIC

\*ISPG\_CONTROL\_ADAPTIVITY

\*ISPG\_CONTROL\_IMPLICIT

\*ISPG\_CONTROL\_MPP

\*ISPG\_DAMPING\_SURF

\*ISPG\_LOAD\_GRAVITY

The following keywords are additional ISPG-related keywords:

\*DEFINE\_ISPG\_TO\_SURFACE\_COUPLING

\*INCLUDE\_ISPG

\*MAT\_ISPG\_CARREAU

\*MAT\_ISPG\_CROSSMODEL

\*MAT\_ISPG\_ISO\_NEWTONIAN

\*SECTION\_ISPG

All of the above keywords, except \*DEFINE\_ISPG\_TO\_SURFACE\_COUPLING and \*IN-CLUDE\_ISPG, can only be in the ISPG input file.

Note that \*SECTION\_FPD and \*MAT\_IFPD are for an older ISPG solver. They cannot be used with these \*ISPG keywords and can only be in a normal LS-DYNA input deck.

# \*ISPG\_ASCII\_CPL

Purpose: Output the contact area and reaction forces to an ASCII file for the coupling between ISPG parts and structures.

NOTE: This keyword may only be used in an ISPG input deck included with \*INCLUDE\_ISPG.

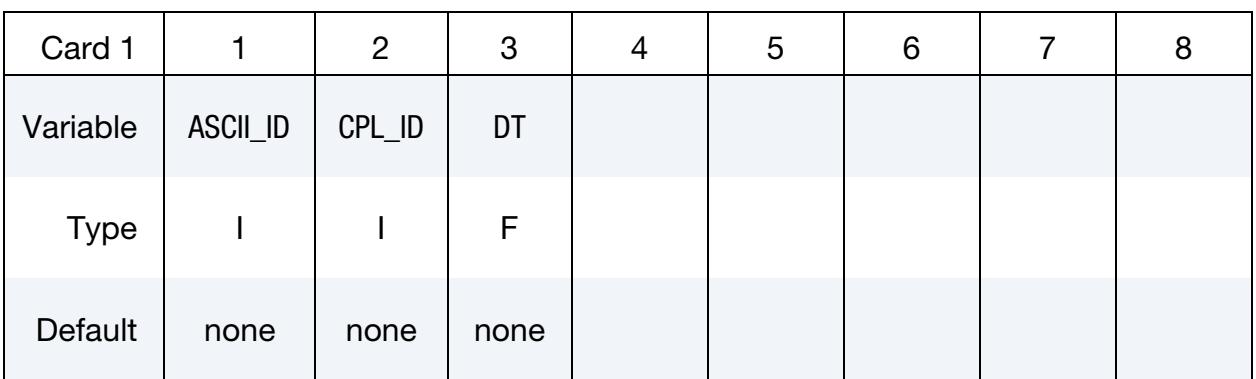

## VARIABLE DESCRIPTION

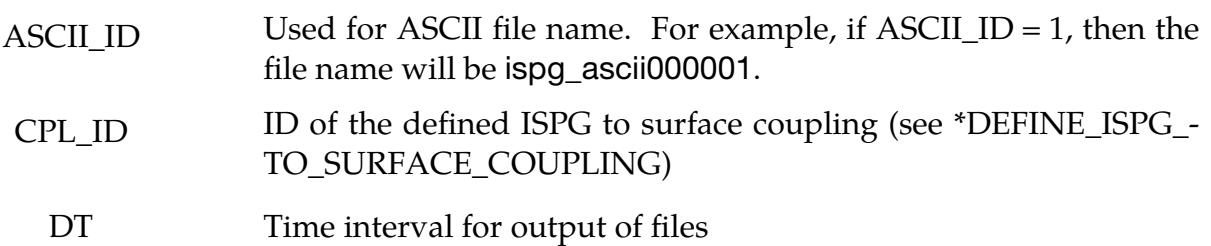

# \*ISPG\_ASCII\_SUMFORC

Purpose: Output the reaction forces to structures from all the ISPG parts to the ASCII files ispg\_sumforc\_above and ispg\_sumforc\_below. The total reaction forces to the structure above and below the cutting plane based on COORD and NDIR are output to the respective ASCII files.

NOTE: This keyword may only be used in an ISPG input deck included with \*INCLUDE\_ISPG.

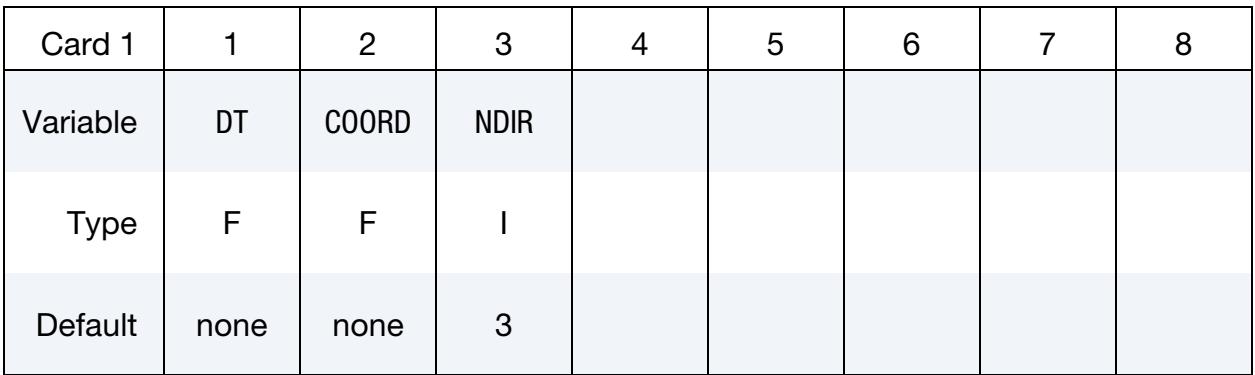

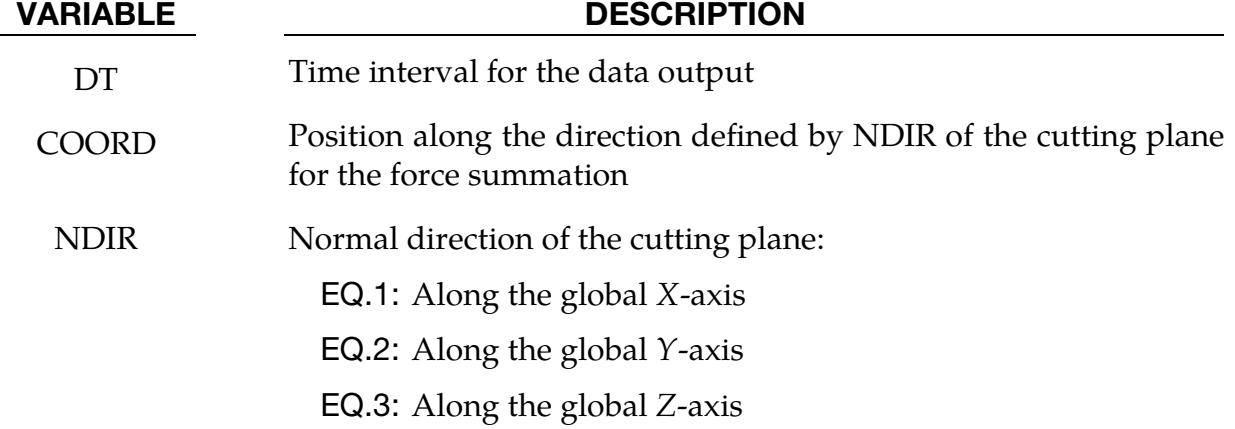

# \*ISPG\_BOUNDARY\_SYMMETRY

Purpose: Define a symmetric boundary condition for pseudo 2D, planar 2D, and axisymmetric 2D simulations of adaptive ISPG.

NOTE: This keyword may only be used in an ISPG input deck included with \*INCLUDE\_ISPG.

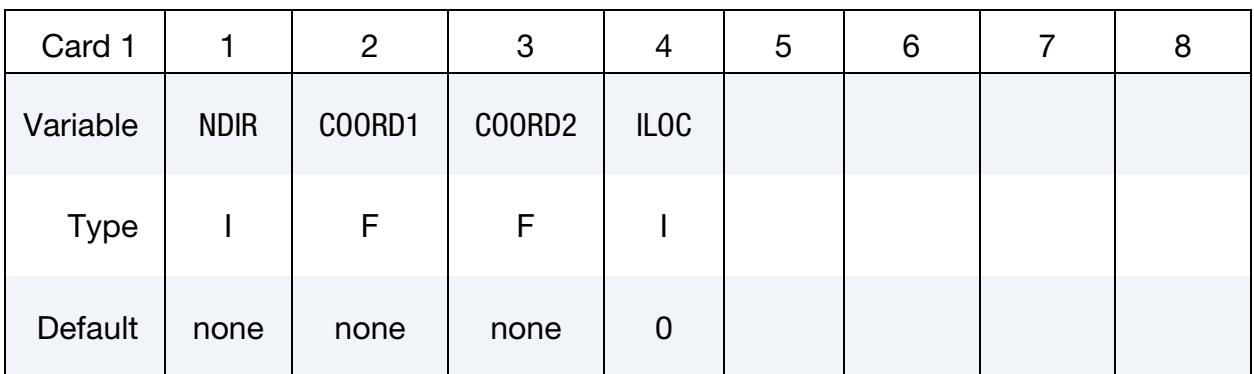

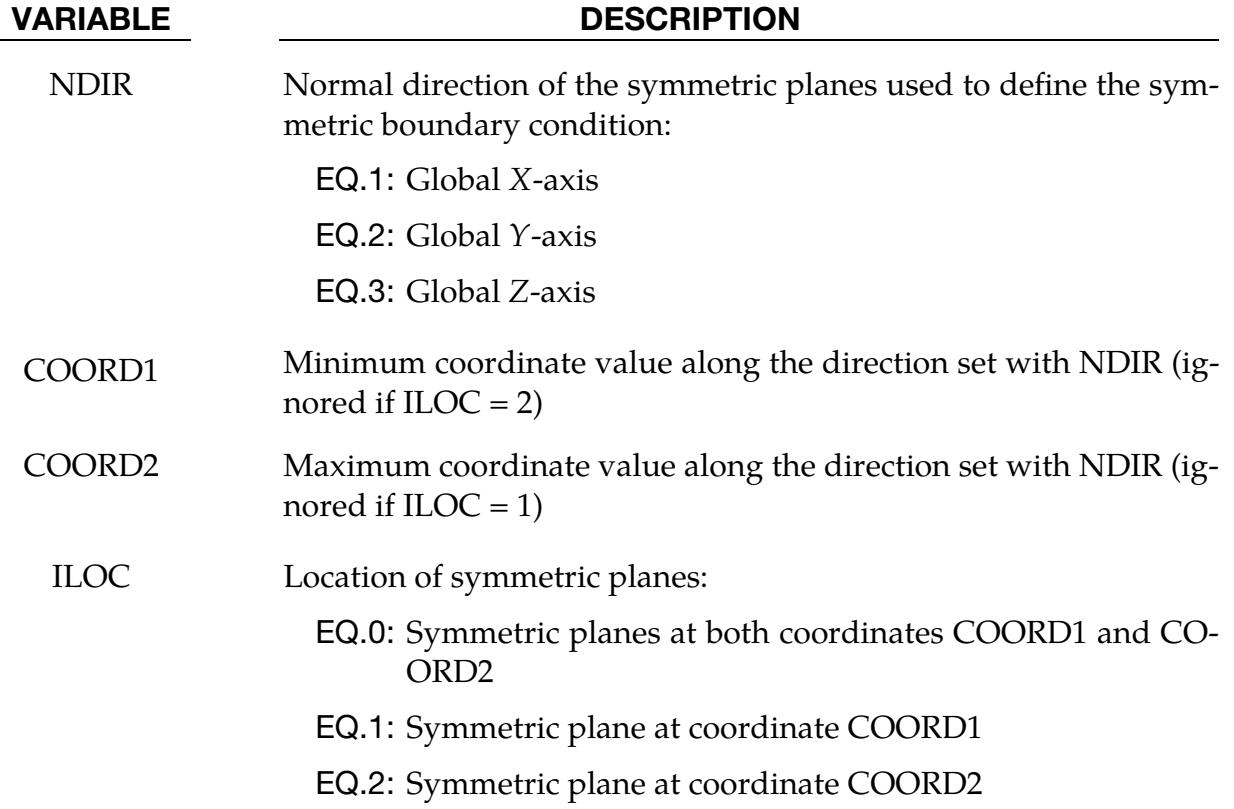

# \*ISPG\_CONTROL\_ADAPTIVITY

Purpose: Control adaptivity parameters for ISPG.

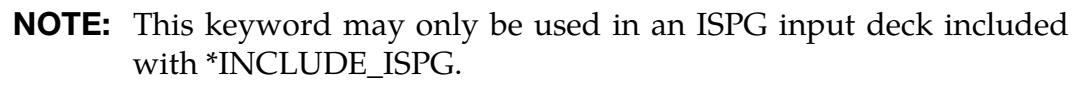

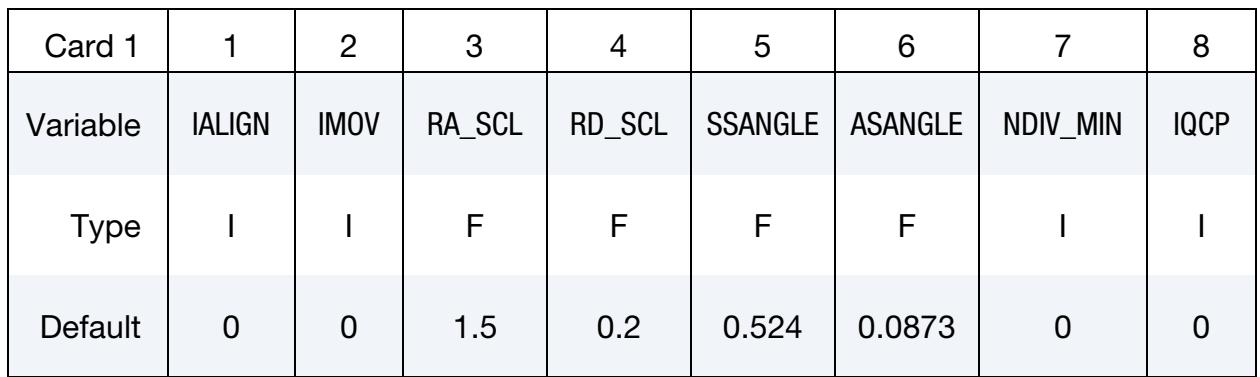

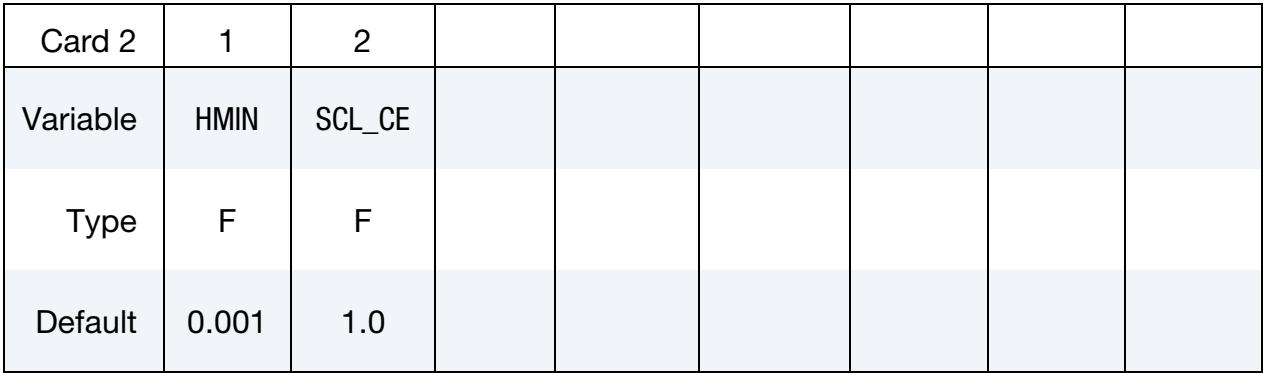

# VARIABLE DESCRIPTION

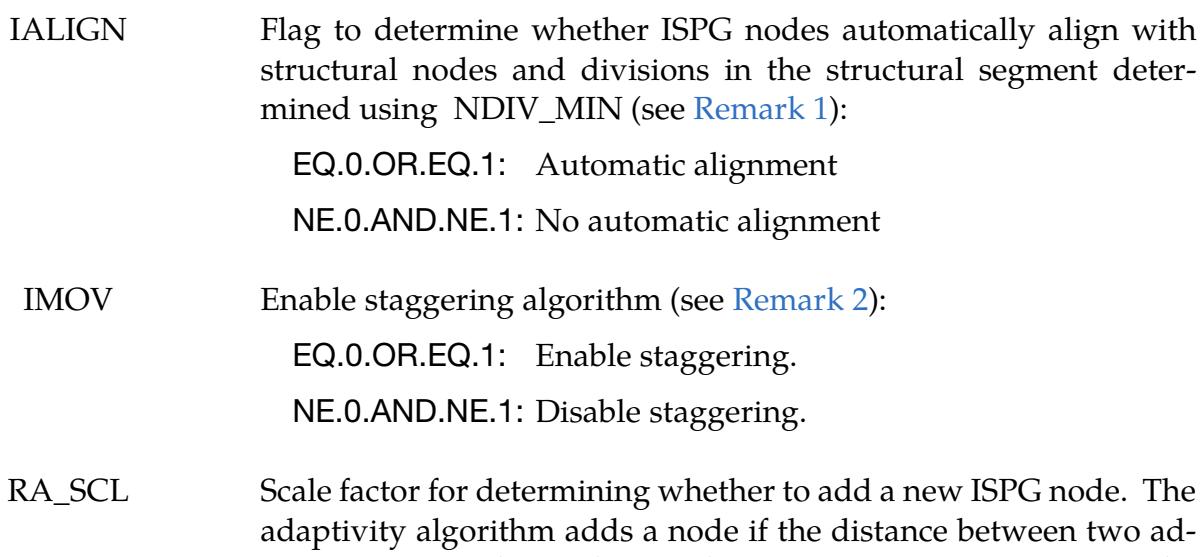

jacent ISPG nodes is larger than  $\text{RA\_SCL} \times D_\text{avg}$ .  $D_\text{avg}$  is the

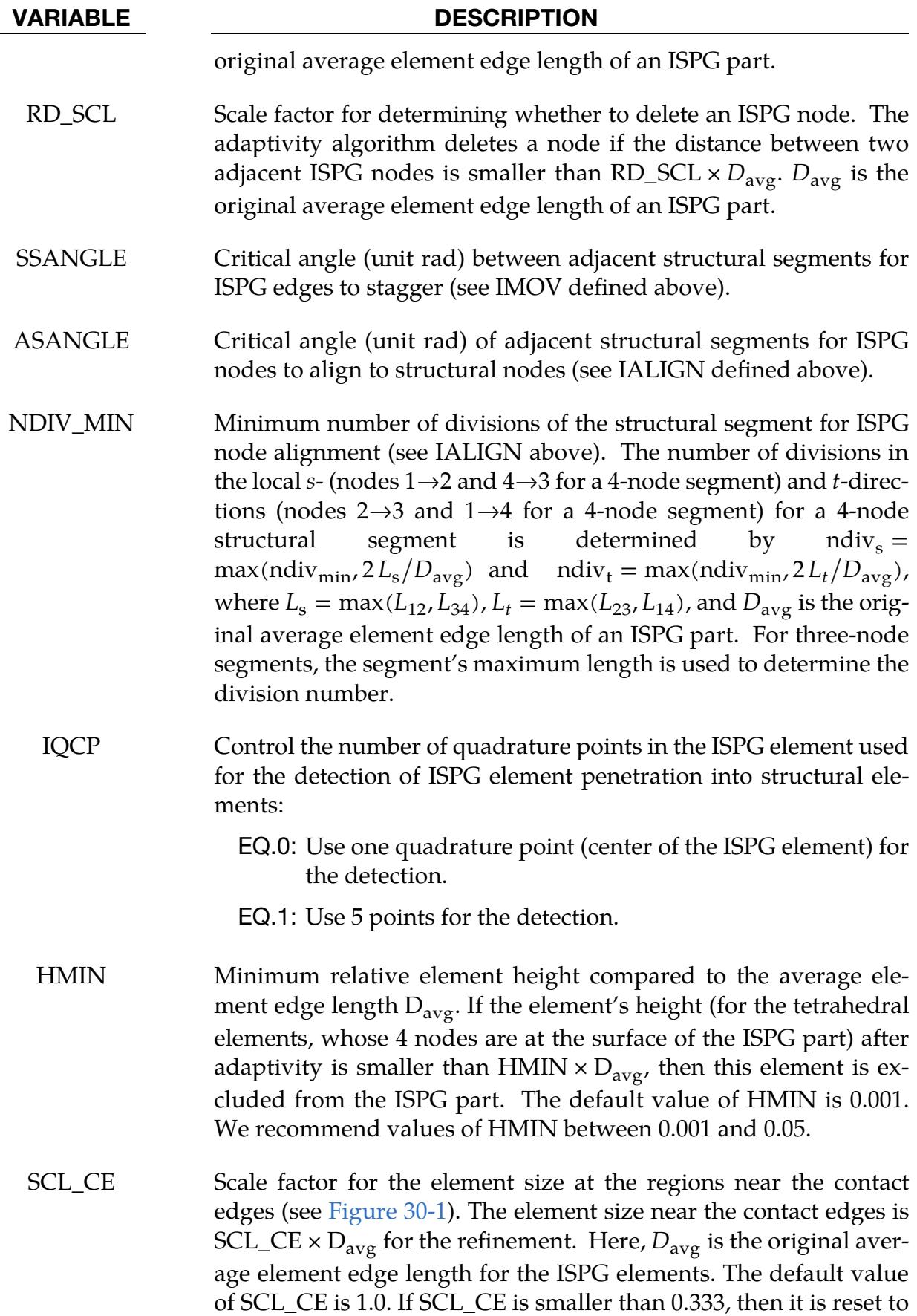

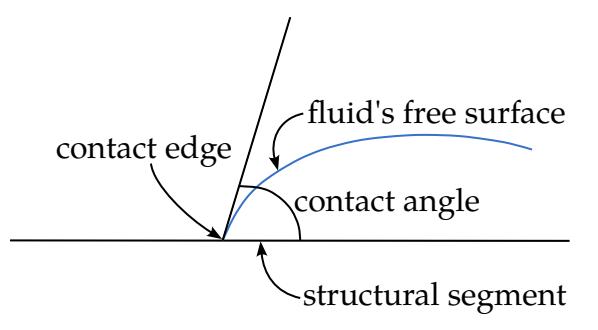

<span id="page-3184-2"></span>**Figure 30-1.** Example of contact between a structure and ISPG element. In the 3D the contact edge is the line going into the plane. In 2D, it is the point.

### VARIABLE DESCRIPTION

0.333.

## Remarks:

- <span id="page-3184-0"></span>1. **Automatic alignment.** Automatic alignment of ISPG nodes to structural segments only occurs at structural segments under the following conditions:
	- a) the angle between a structural segment and the structural segment adjacent to it is larger than ASANGLE (see the description of ASANGLE), and
	- b) ISPG fluid contact surfaces cover all the nodes of the structural segment.

<span id="page-3184-1"></span>The ISPG nodes align to both structural nodes and a number of locations along the structural segment (see NDIV\_MIN).

2. **Staggering algorithm.** Usually, the ISPG contact edges (see [Figure 30-1\)](#page-3184-2) move by internal forces (e.g., pressure and viscosity forces) and external forces (e.g., surface tension forces and wall adhesion forces). But at some sharp corners of the structure, it is difficult to determine the normal vector of the contact needed for calculating the wall adhesion and normal contact forces. The strong discontinuity in the structural segments causes this issue. We implemented a staggering algorithm to handle this scenario. In these regions, the ISPG edge staggers forward or backward depending on the contact angle (see \*DEFINE\_ISPG\_TO\_- SURFACE\_COUPLING). If the contact angle is larger than the advancing angle (ACA on \*DEFINE\_ISPG\_TO\_SURFACE\_COUPLING), the ISPG contact edge moves forward along the structural segment. Otherwise, if the contact angle is smaller than the receding contact angle (RCA on \*DEFINE\_ISPG\_TO\_SUR-FACE\_COUPLING), the ISPG contact edge staggers backward. The staggering occurs only at adjacent structural segments with an angle larger than SSANGLE.

# \*ISPG\_CONTROL\_IMPLICIT

Purpose: Control the implicit parameters for the ISPG method.

NOTE: This keyword may only be used in an ISPG input deck included with \*INCLUDE\_ISPG.

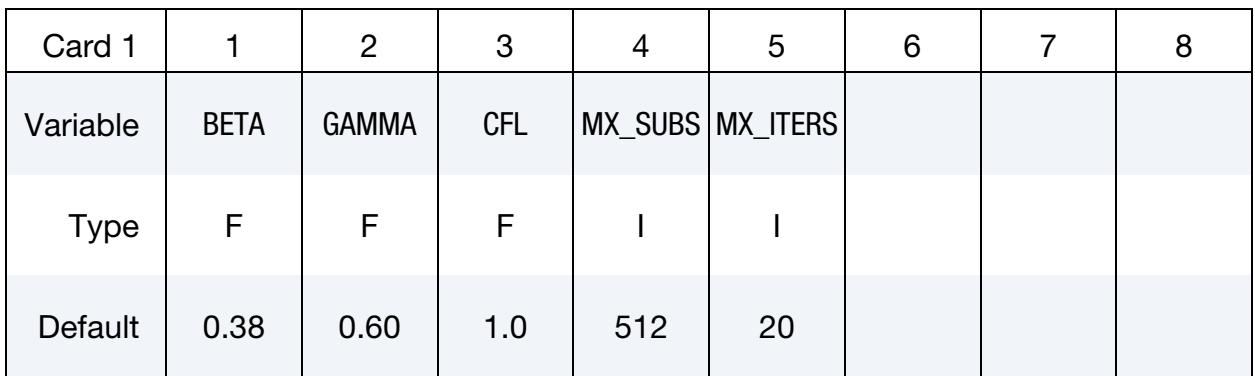

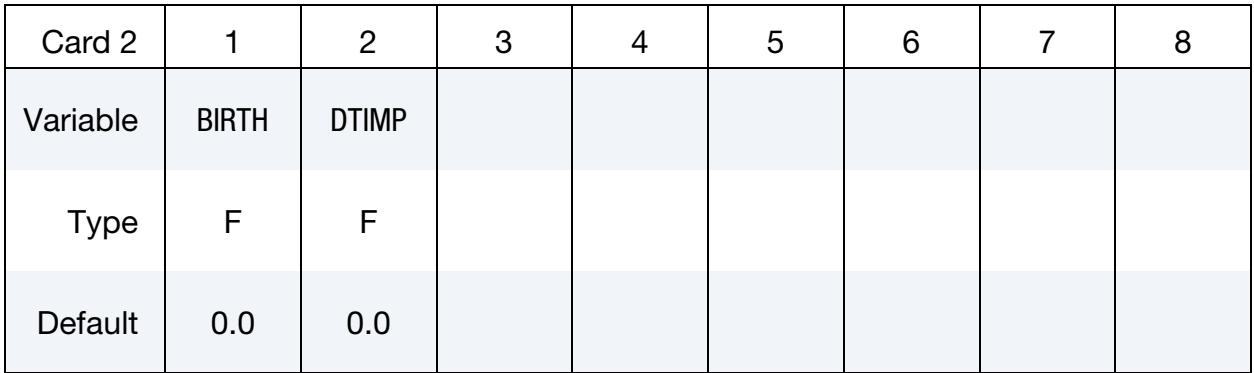

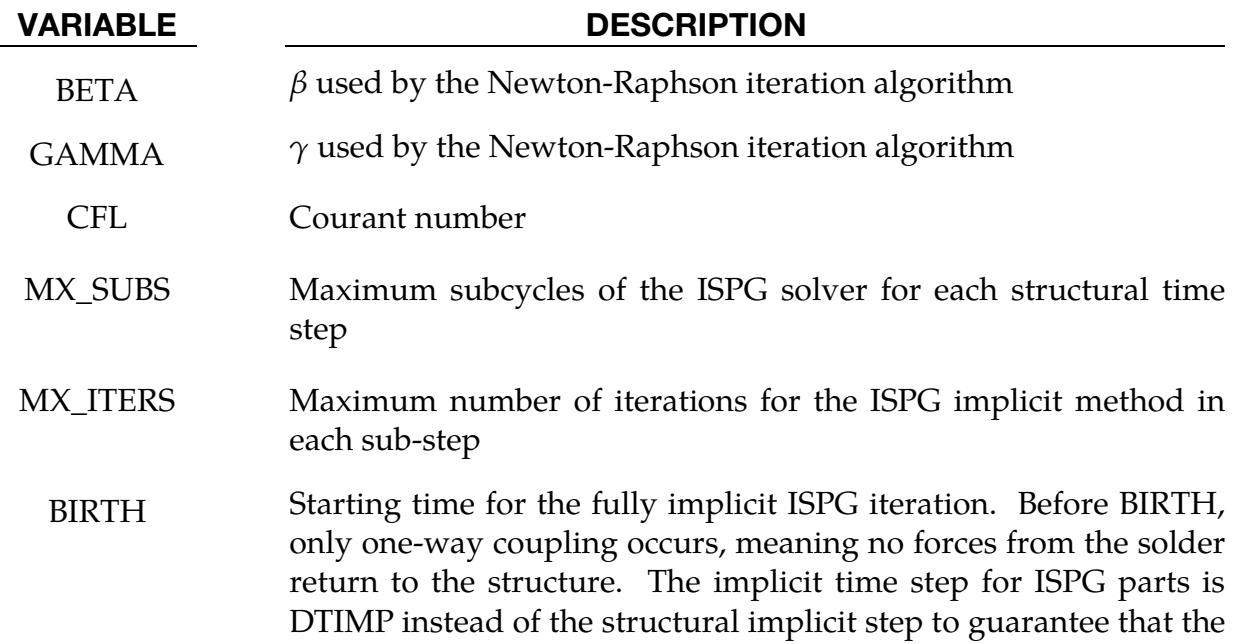

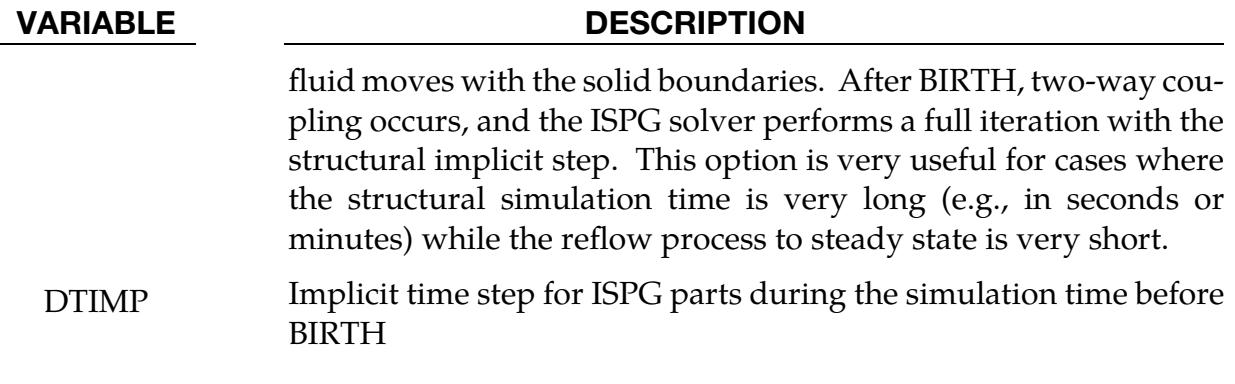

# \*ISPG\_CONTROL\_MPP

Purpose: Control the MPP decomposition of the ISPG fluid. Currently, this keyword is valid for the decomposition of the ISPG fluid parts into different CPU cores. During the decomposition, the nodes and elements of one fluid part are decomposed into the same CPU core to minimize the MPI communication.

**NOTE:** This keyword may only be used in an ISPG input deck included with \*INCLUDE\_ISPG.

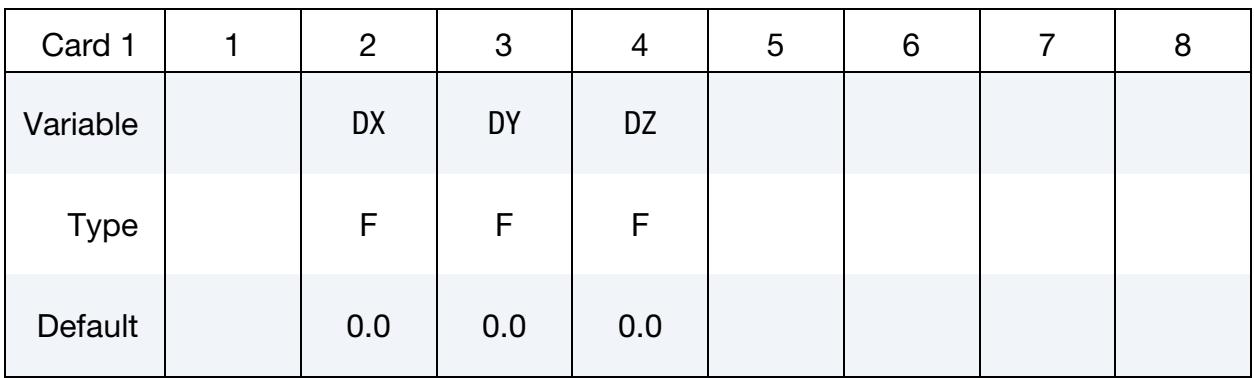

## VARIABLE DESCRIPTION

DX, DY, DZ Size of the box in the global  $x$ ,  $y$ , and  $z$  directions. The box is used to detect the adjacent structural segments used to define the coupling between the structure and ISPG fluids. If zero is given,  $10.0 \times D_{\text{avg,max}}$  is used.  $D_{\text{avg,max}}$  is the maximum value of the original averaged nodal distance for all ISPG parts.

# \*ISPG\_DAMPING\_SURF

Purpose: Define Rayleigh damping related to the fluid surface tension on all the ISPG parts. Currently, this feature supports only the 2D ISPG formulation.

NOTE: This keyword may only be used in an ISPG input deck included with \*INCLUDE\_ISPG.

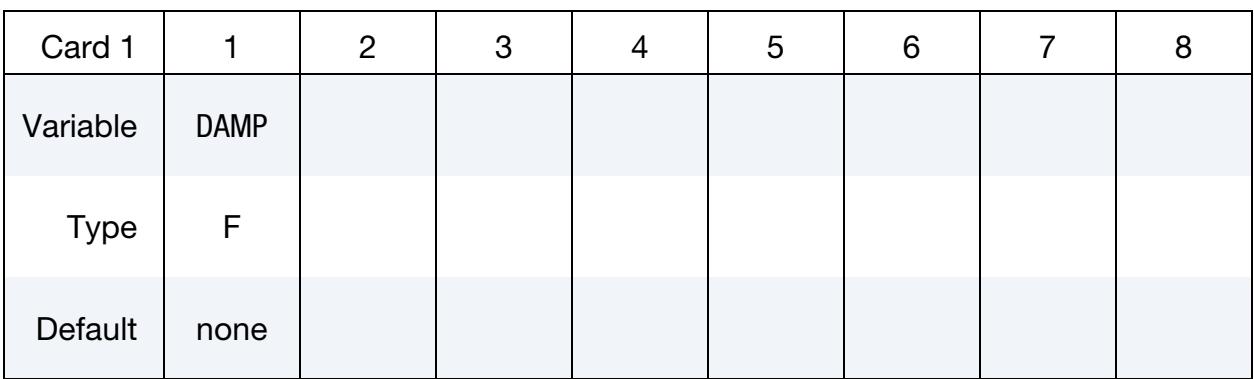

### VARIABLE DESCRIPTION

DAMP Rayleigh damping value, related to the stiffness of the surface tension term

# \*ISPG\_LOAD\_GRAVITY

Purpose: Define the gravity load applied to all the ISPG parts.

NOTE: This keyword may only be used in an ISPG input deck included with \*INCLUDE\_ISPG.

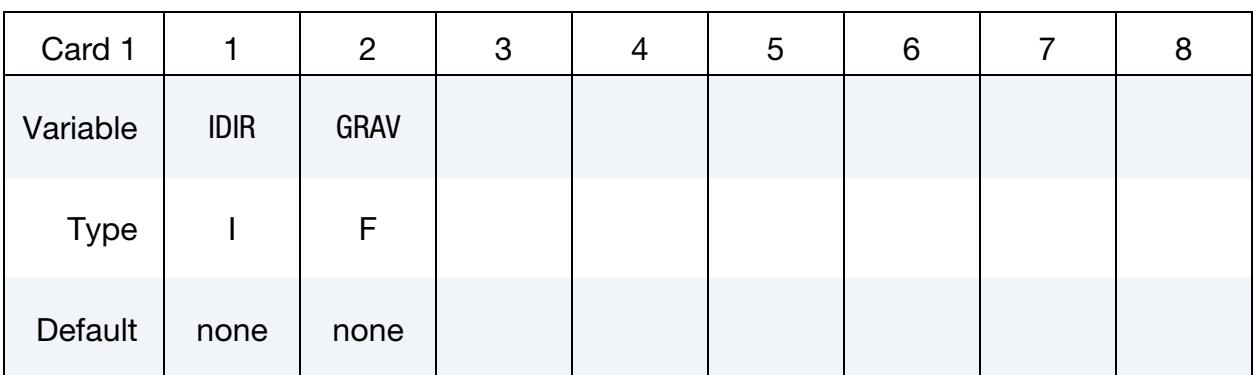

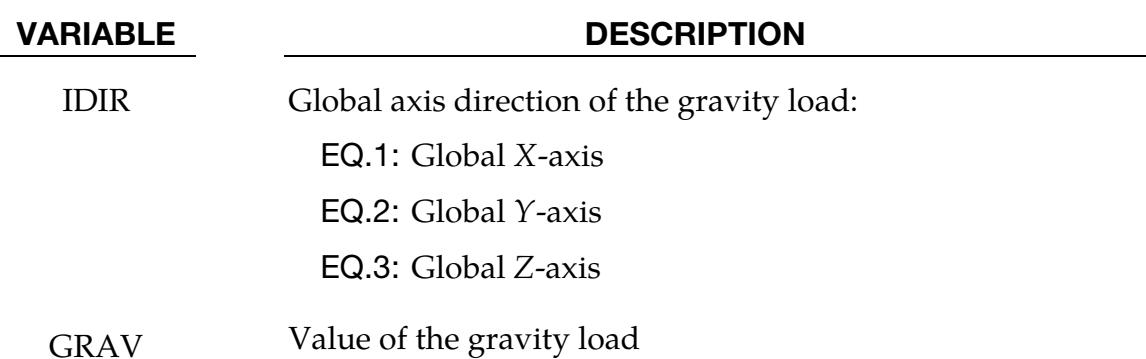

# \*KEYWORD

\*KEYWORD\_{OPTION} {memory} {memory2 = j} {NCPU = n}

Available options include:

<BLANK>

ID

JOBID

Purpose: The keyword, \*KEYWORD, flags LS-DYNA that the input deck is a keyword deck rather than the structured format, which has a strictly defined format. This must be the first card in the input file. Alternatively, by typing "keyword" on the execution line, keyword input formats are assumed and this beginning "\*KEYWORD" line is not required.

There are 3 optional parameters that can be specified on the \*KEYWORD line. If a number *{memory}* is specified, it defines the memory size in units of words to be allocated. For MPP, if the parameter {memory2 = *j*} is also given, *memory* defines the memory allocation in words for the first core and *j* defines the memory allocation in words for each of the remaining cores. Note that if the memory size is specified on the execution line, it will override the memory size specified on the \*KEYWORD line.

If the parameter  ${NCPU = n}$  is specified it defines the number Shared Memory Parallel (SMP) threads of "*n*" to be used for each processor during the analysis. This applies to both SMP and HYBRID versions of LS-DYNA.

For the Distributed Memory Version (MPP), the number of CPUs is defined with the "mpirun –np *m*" command.

HYBRID is combination of SMP and MPP therefore the total number of cores used in this example will be *n x m* cores. Defining the number of CPUs on the execution line overrides what is specified on the \*KEYWORD line and both override the number of CPUs specified by \*CONTROL\_PARALLEL. An example of the {memory} and {NCPU = *n*} options would be as follows:

```
*KEYWORD 120m memory2=10m NCPU=2
```
This \*KEYWORD command is requesting 120 million words of memory, 10 million words of memory2 and 2 CPUs to be used for the analysis with the consistency flag (see CONST in \*CONTROL\_PARALLEL) turned off. To run with the consistency flag turned on (recommended), set NCPU to a negative value, e.g., "NCPU = -2" runs with 2 CPUs with the consistency flag turned on.

R15@7355dd456 (02/28/24) 31-1 (KEYWORD)

# \*KEYWORD

The ID and JOBID command line options are available to add a prefix to all output and scratch file names, i.e., not the input filenames. This allows multiple simulations in a directory since a different prefix prevents files from being overwritten. If the ID option is used, the prefix is constructed of three user specified strings separated by "\_f" characters.

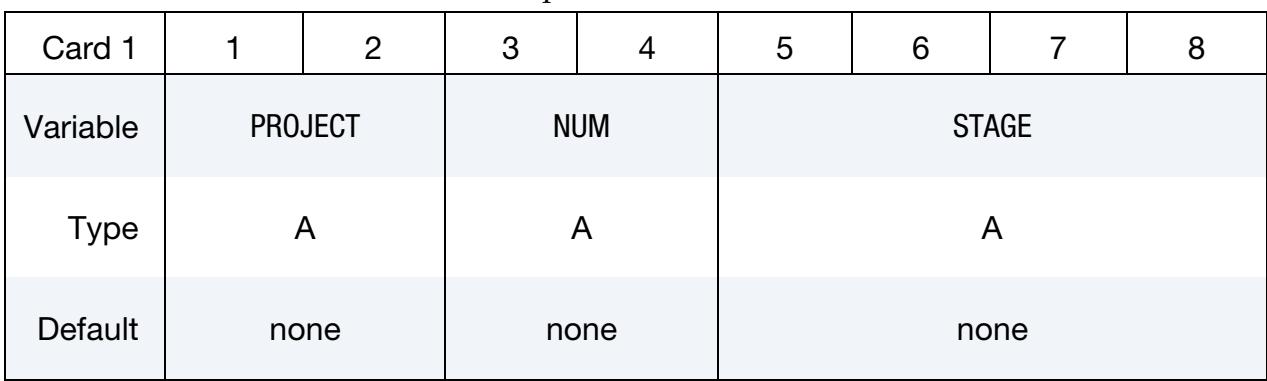

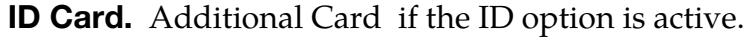

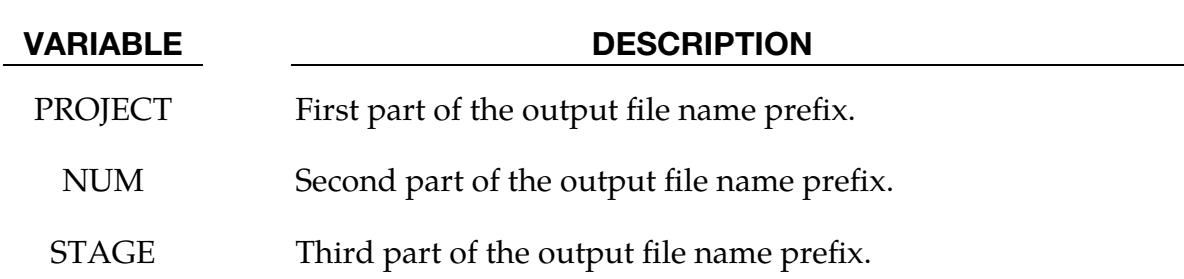

By using the ID option of \*KEYWORD, an output file name prefix may be specified as a combination of the variables PROJECT, NUM and STAGE as defined on Card 1 above. For example, if these variables were set literally to "PROJECT", "NUM", and "STAGE", the first d3plot would be named:

PROJECT NUM STAGE.d3plot

Alternatively, an output file name prefix can be assigned by including "jobid=" on the execution line. For example,

# lsdyna i=input.k jobid=PROJECT\_NUM\_STAGE

A third way to define an output file name prefix is by using the JOBID option of the \*KEYWORD command, in which case Card 1 is defined as shown below and the variable JBID acts as the output prefix.

# \*KEYWORD

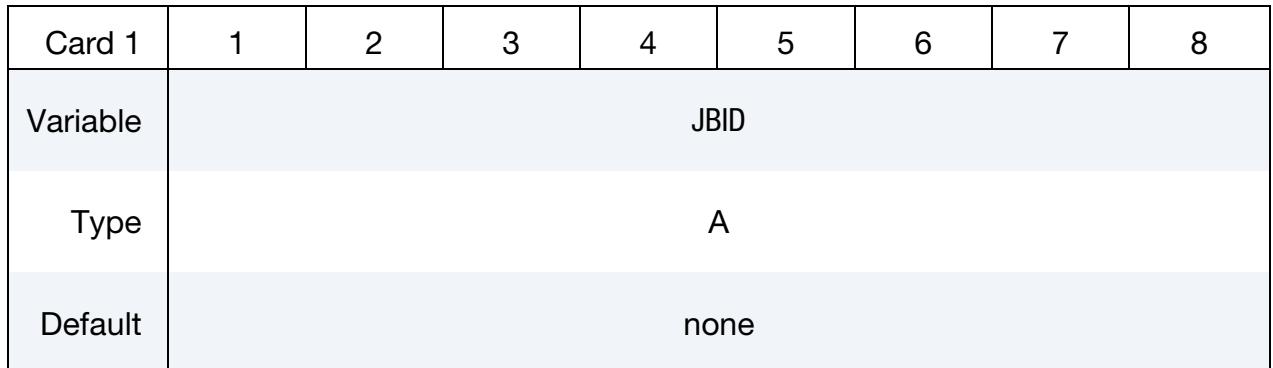

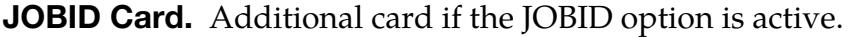

# \*LOAD

The keyword \*LOAD provides a way of defining applied forces. The keyword control cards in this section are defined in alphabetical order:

\*LOAD\_ACOUSTIC\_SOURCE

\*LOAD\_ALE\_CONVECTION

\*LOAD\_BEAM\_OPTION

\*LOAD\_BLAST

\*LOAD\_BLAST\_CLEARING

\*LOAD\_BLAST\_ENHANCED

\*LOAD\_BLAST\_SEGMENT

\*LOAD\_BLAST\_SEGMENT\_SET

\*LOAD\_BODY\_OPTION

\*LOAD\_BODY\_GENERALIZED\_OPTION

\*LOAD\_BODY\_POROUS

\*LOAD\_BRODE

\*LOAD\_DENSITY\_DEPTH

\*LOAD\_EDGE\_UVW\_{OPTION}

\*LOAD\_ERODING\_PART\_SET

\*LOAD\_EXPANSION\_PRESSURE

\*LOAD\_FACE\_UVW\_{OPTION}

\*LOAD\_FACE\_XYZ\_{OPTION}

\*LOAD\_GRAVITY\_PART

\*LOAD\_HEAT\_CONTROLLER

\*LOAD\_HEAT\_EXOTHERMIC\_REACTION

\*LOAD\_HEAT\_GENERATION\_OPTION

# \*LOAD

\*LOAD\_MASK

\*LOAD\_MOTION\_NODE

\*LOAD\_MOVING\_PRESSURE

\*LOAD\_NODE\_OPTION

\*LOAD\_NURBS\_SHELL

\*LOAD\_POINT\_UVW\_{OPTION}

\*LOAD\_PYRO\_ACTUATOR

\*LOAD\_PZE

\*LOAD\_REMOVE\_PART

\*LOAD\_RIGID\_BODY

\*LOAD\_SEGMENT

\*LOAD\_SEGMENT\_ALE\_INI

\*LOAD\_SEGMENT\_CONTACT\_MASK

\*LOAD\_SEGMENT\_FILE

\*LOAD\_SEGMENT\_FSILINK

\*LOAD\_SEGMENT\_NONUNIFORM

\*LOAD\_SEGMENT\_SET

\*LOAD\_SEGMENT\_SET\_ANGLE

\*LOAD\_SEGMENT\_SET\_NONUNIFORM

\*LOAD\_SEISMIC\_SSI\_OPTION1\_{OPTION2}

\*LOAD\_SEISMIC\_SSI\_AUX\_{OPTION}

\*LOAD\_SHELL\_OPTION1\_{OPTION2}

\*LOAD\_SPCFORC

\*LOAD\_SSA

\*LOAD\_STEADY\_STATE\_ROLLING

\*LOAD\_STIFFEN\_PART

- \*LOAD\_SUPERPLASTIC\_FORMING
- \*LOAD\_SURFACE\_STRESS\_{OPTION}
- \*LOAD\_THERMAL\_BINOUT
- \*LOAD\_THERMAL\_CONSTANT
- \*LOAD\_THERMAL\_CONSTANT\_ELEMENT
- \*LOAD\_THERMAL\_CONSTANT\_NODE
- \*LOAD\_THERMAL\_D3PLOT
- \*LOAD\_THERMAL\_LOAD\_CURVE
- \*LOAD\_THERMAL\_RSW
- \*LOAD\_THERMAL\_TOPAZ
- \*LOAD\_THERMAL\_VARIABLE
- \*LOAD\_THERMAL\_VARIABLE\_BEAM
- \*LOAD\_THERMAL\_VARIABLE\_ELEMENT\_OPTION
- \*LOAD\_THERMAL\_VARIABLE\_NODE
- \*LOAD\_THERMAL\_VARIABLE\_SHELL
- \*LOAD\_VOLUME\_LOSS

# \*LOAD\_ACOUSTIC\_SOURCE

Purpose: Specify acoustic loading sources for \*CONTROL\_IMPLICIT\_SSD\_DIRECT and \*CONTROL\_ACOUSTIC\_SPECTRAL analyses.

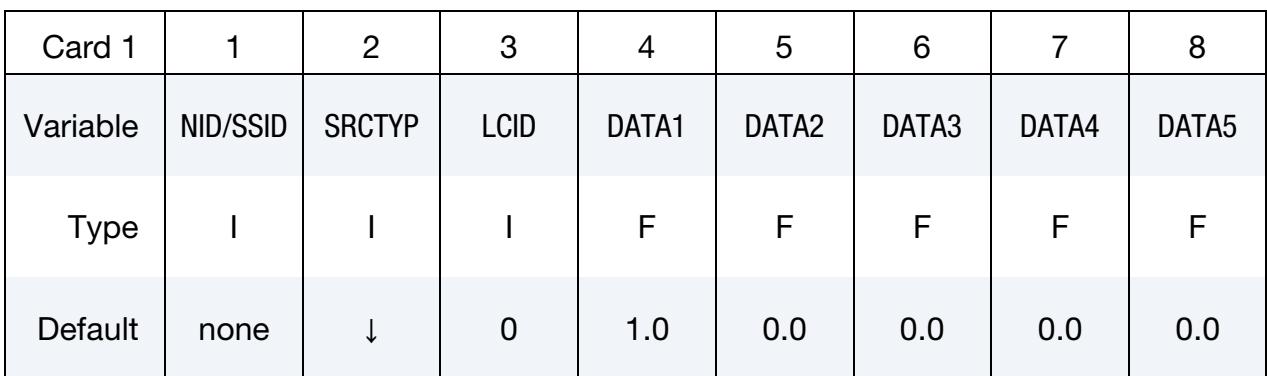

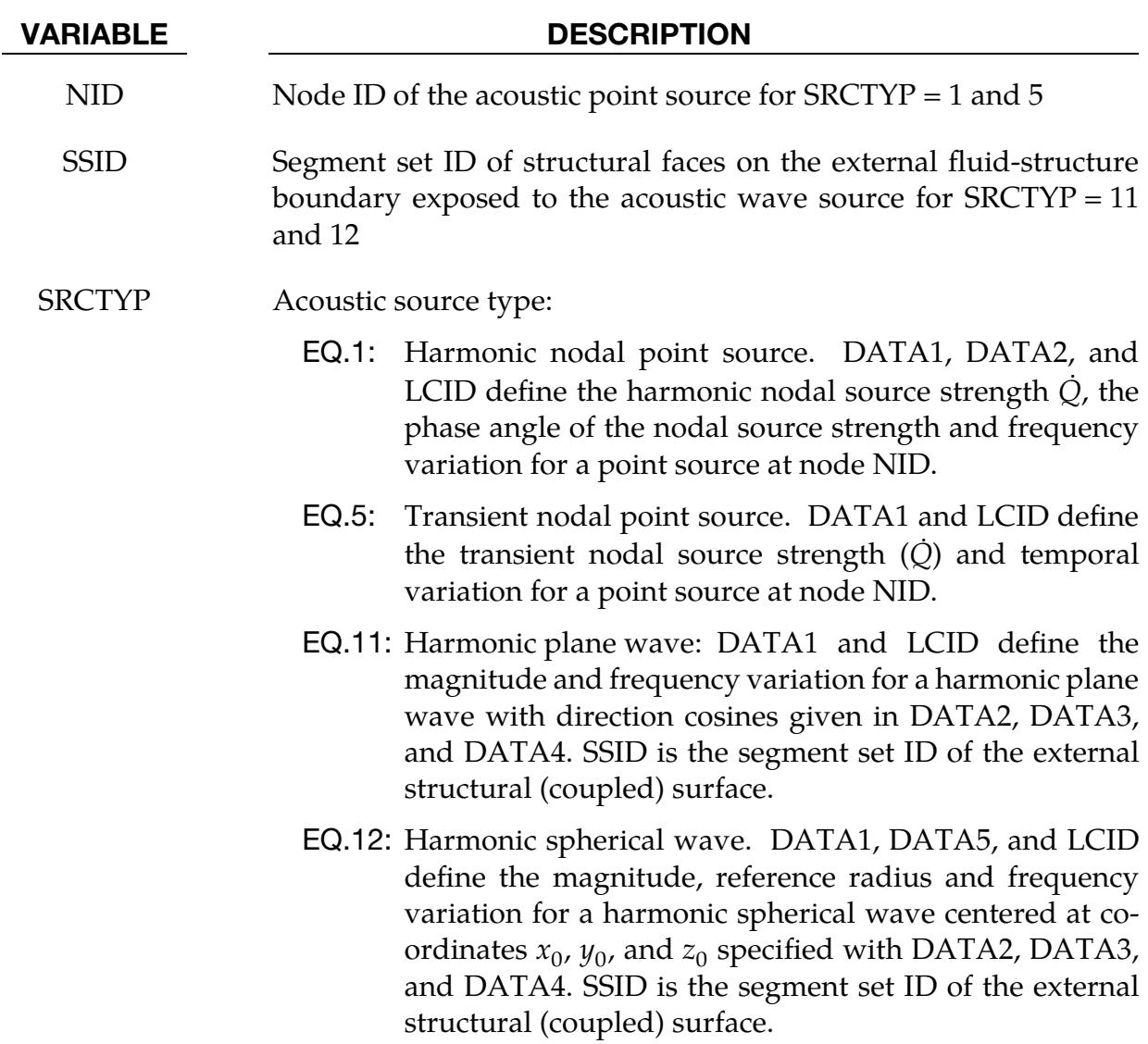

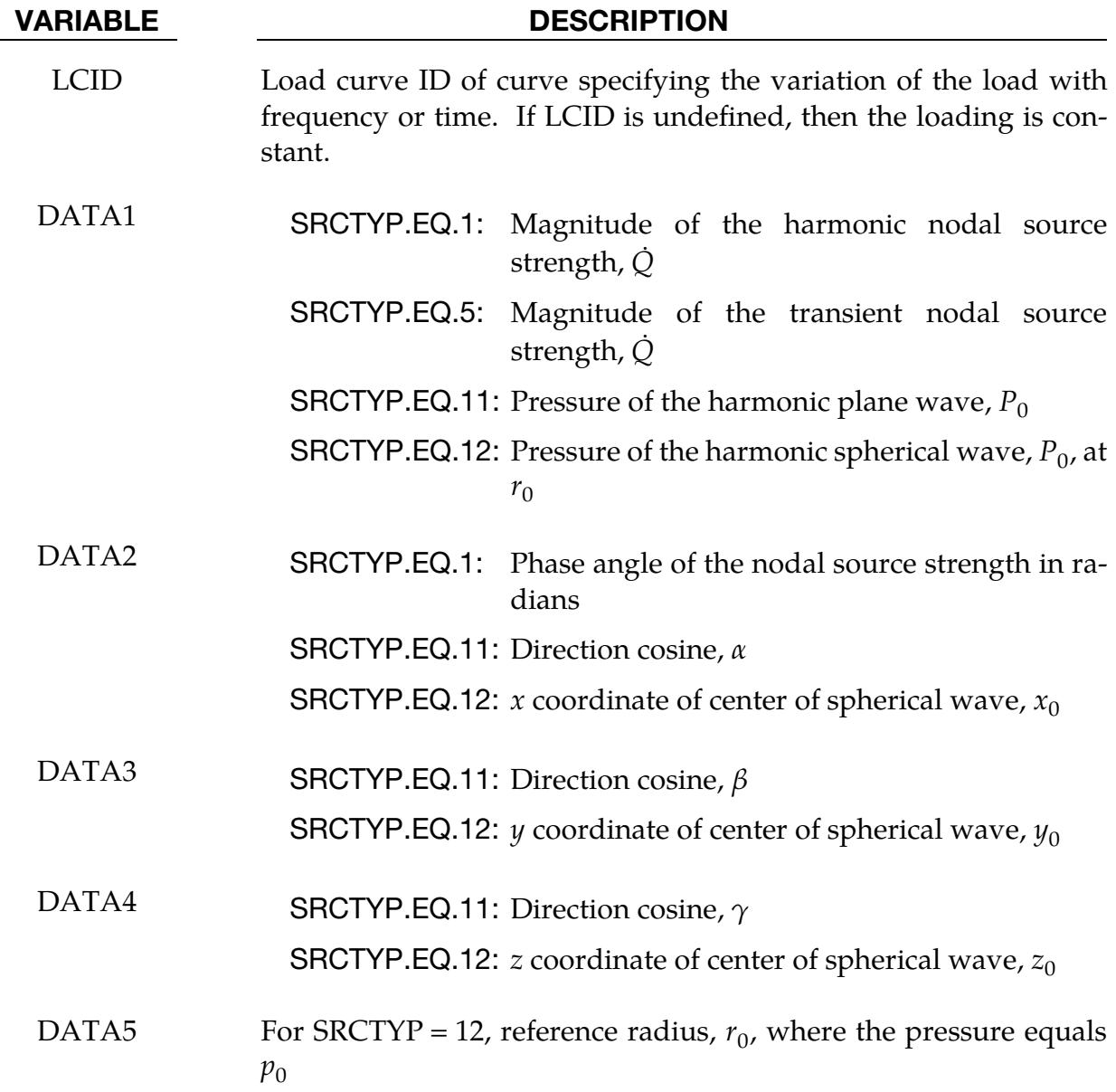

# Remarks:

**1.** Source Strength.  $\dot{Q}$  has dimensions of area times acceleration. In steady state analysis, it is related to  $Q_0$  through

$$
\dot{Q} = \omega Q_0 e^{i(\omega t + \frac{\pi}{2})}
$$

- 2. **External, Incident Wave Solutions.** With SRCTYP = 11 or 12, the SSD solution in the acoustic domain is for the scattered pressure.
- 3. Incident Pressure and Particle Velocity. For direct, steady state vibration acoustic scattering invoked with \*CONTROL\_IMPLICIT\_SSD\_DIRECT, the incident pressure and particle velocity applied depend on the source type.

a) For plane waves (SRCTYP = 11), they are given by:

$$
P_{\text{inc}} = P_0 e^{-ik(\alpha x + \beta y + \gamma z)}
$$

$$
U_{\text{inc}} = \frac{P_0}{\rho_0 c_0} e^{-ik(\alpha x + \beta y + \gamma z)}
$$

b) For spherical waves (SRCTYP = 12), they are given by:

$$
P_{\text{inc}} = \frac{P_0 r_0}{r} e^{-ik(r-r_0)}
$$

$$
U_{\text{inc}} = \frac{P_0}{\rho_0 c_0} \left(\frac{r_0}{r}\right) \left(\frac{kr-i}{kr}\right) e^{-ik(r-r_0)}
$$

# \*LOAD\_ALE\_CONVECTION\_{OPTION}

Purpose: Define the convection thermal energy transfer from a hot ALE fluid to the surrounding Lagrangian structure [\(Remark 1\)](#page-3201-0). It is associated with a corresponding coupling card defining the interaction between the ALE fluid and the Lagrangian structure. It is only used when thermal energy transfer from the ALE fluid to the surrounding Lagrangian structure is significant. This is designed specifically for airbag deployment applications where the heat transfer from the inflator gas to the inflator compartment can significantly affect the inflation potential of the inflator.

Available options include:

<BLANK>

ID

To define an ID number for each convection heat transfer computation in an optional card preceding all other cards for this command. This ID number can be used to output the part temperature and temperature change as functions of time in the \*DATABASE\_FSI card. To do this, set CONVID in \*DATABASE\_FSI equal to this ID.

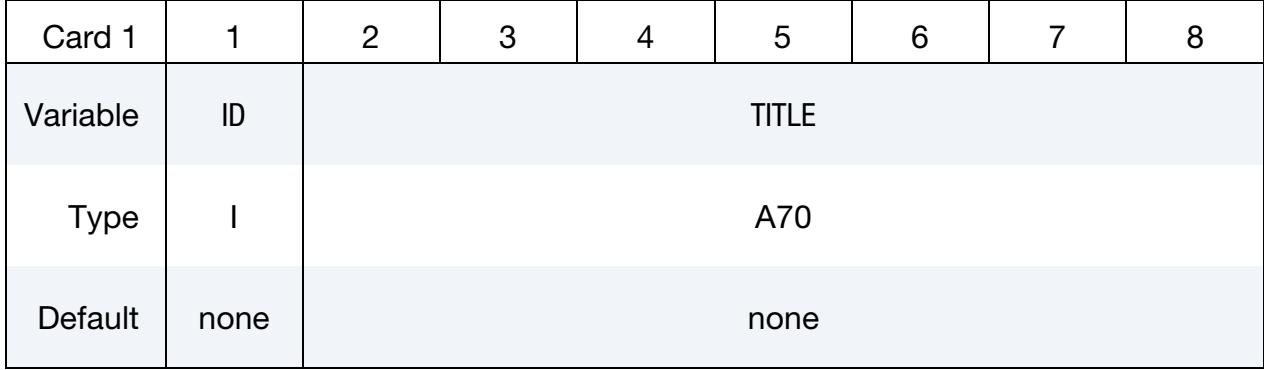

ID Card. Additional card for ID keyword option.

**Convection Card.** Include as many cards as necessary. This input terminates at the next keyword ("\*") card.

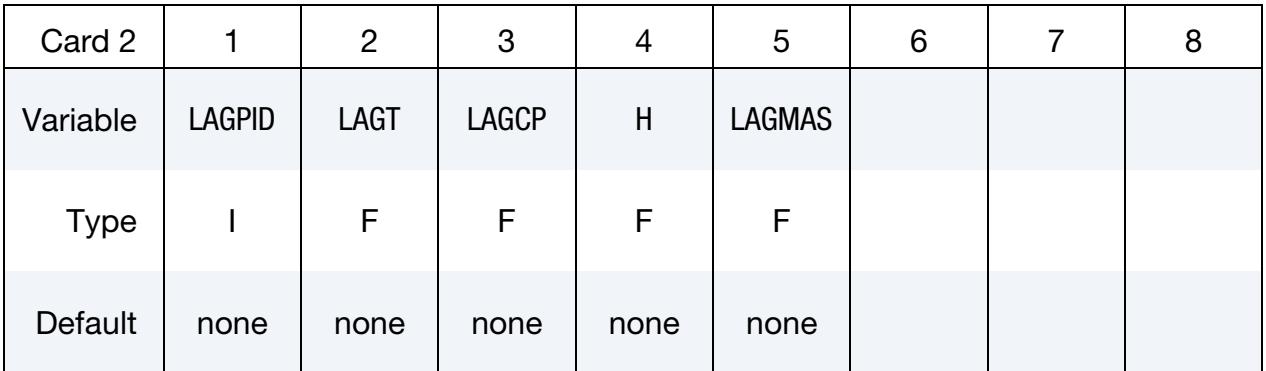

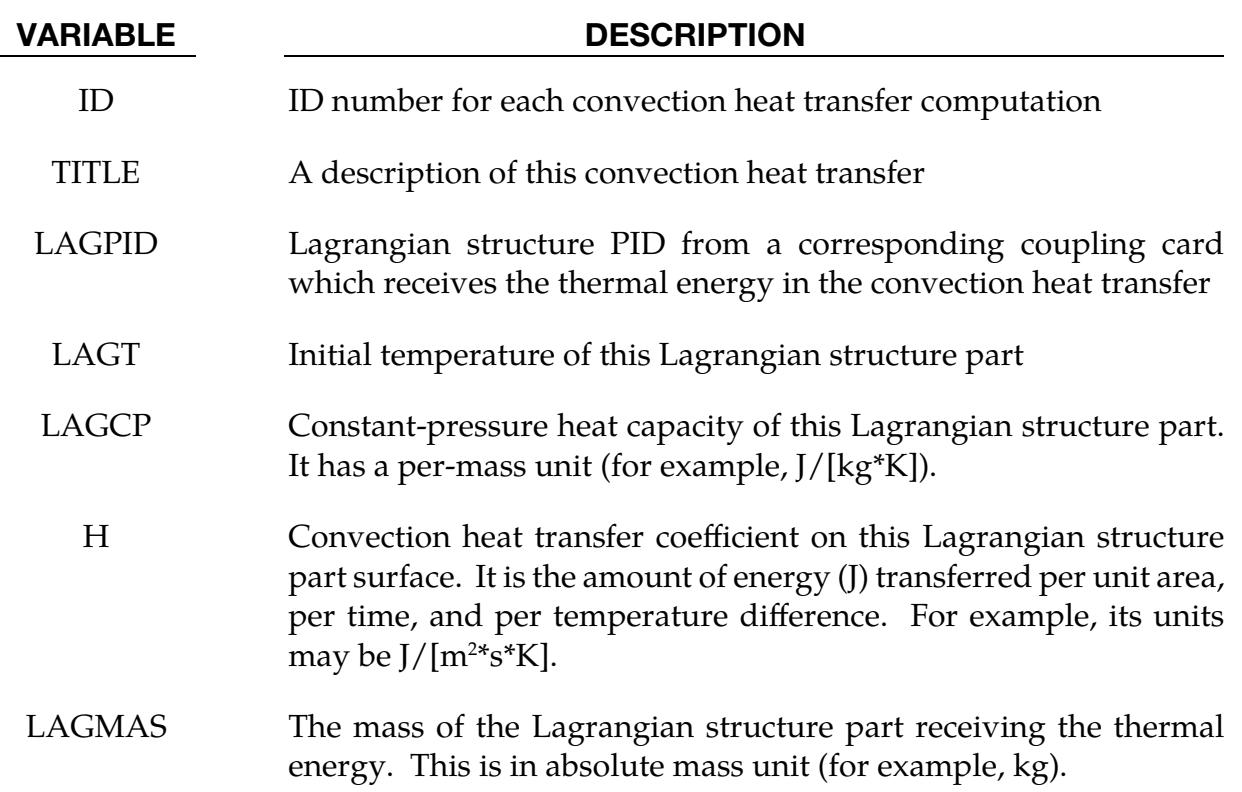

# Remarks:

- <span id="page-3201-0"></span>1. **Applications.** The only application of this card so far has been for the transfer of thermal energy from the ALE hot inflator gas to the surrounding Lagrangian structure (inflator canister and airbag-containing compartment) in an airbag deployment model.
- 2. Model. The heat transferred is taken out of the inflator gas thermal energy thus reducing its inflating potential. This is not a precise heat transfer modeling attempt. It is simply one mechanism for taking out excessive energy from the inflating potential of the hot inflator gas.

The heat transfer formulation may roughly be represented as the following equation. Some representative units are shown just for clarity.

$$
\begin{aligned}\n\left[\dot{Q}\right] &= \left[H \times A \times \Delta T\right] = \left(\frac{\left[E\right]}{\left[L\right]^2 \left[t\right]\left[T\right]}\right) \times \left[L\right]^2 \times \left[T\right] = \left[\text{Power}\right] \\
\left[\dot{Q}\right] &= \left[\dot{M}C_p \left(T_{\text{Lag New}} - T_{\text{Lag Orig}}\right)\right] = \left(\frac{\left[M\right]}{\left[t\right]}\right) \times \left(\frac{\left[E\right]}{\left[M\right]\left[T\right]}\right) \times \left[T\right] = \frac{\left[E\right]}{\left[t\right]}\n\end{aligned}
$$

# \*LOAD\_BEAM\_OPTION

Available options include:

ELEMENT

SET

Purpose: Apply the distributed traction load along any local axis of a beam or a set of beams. The local axes are defined in [Figure 32-1;](#page-3202-0) see also \*ELEMENT\_BEAM.

**Beam Cards.** Include as many as necessary. This input stops at the next keyword ("\*") card.

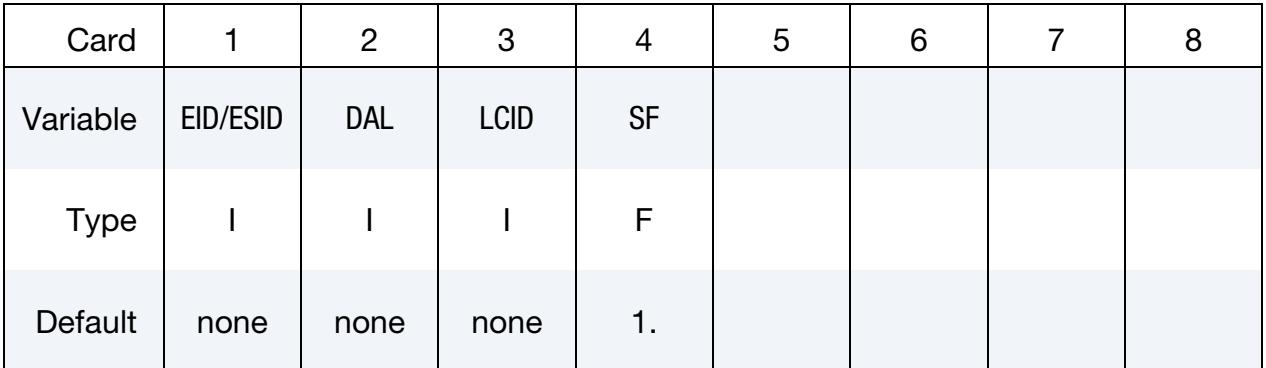

# VARIABLE DESCRIPTION

EID/ESID Beam ID (EID) or beam set ID (ESID), see \*ELEMENT\_BEAM or \*SET\_BEAM.

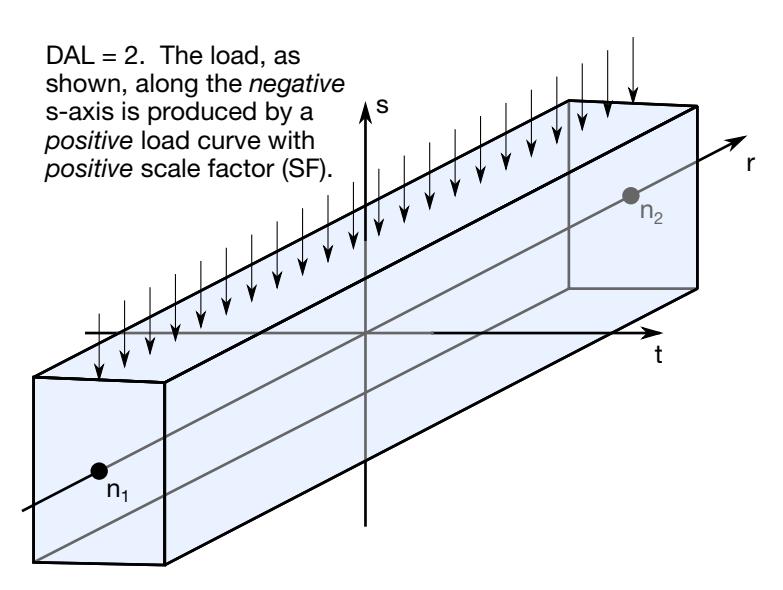

<span id="page-3202-0"></span>Figure 32-1. Applied traction loads are given in force per unit length. The s and *t*-directions are defined on the \*ELEMENT\_BEAM keyword.

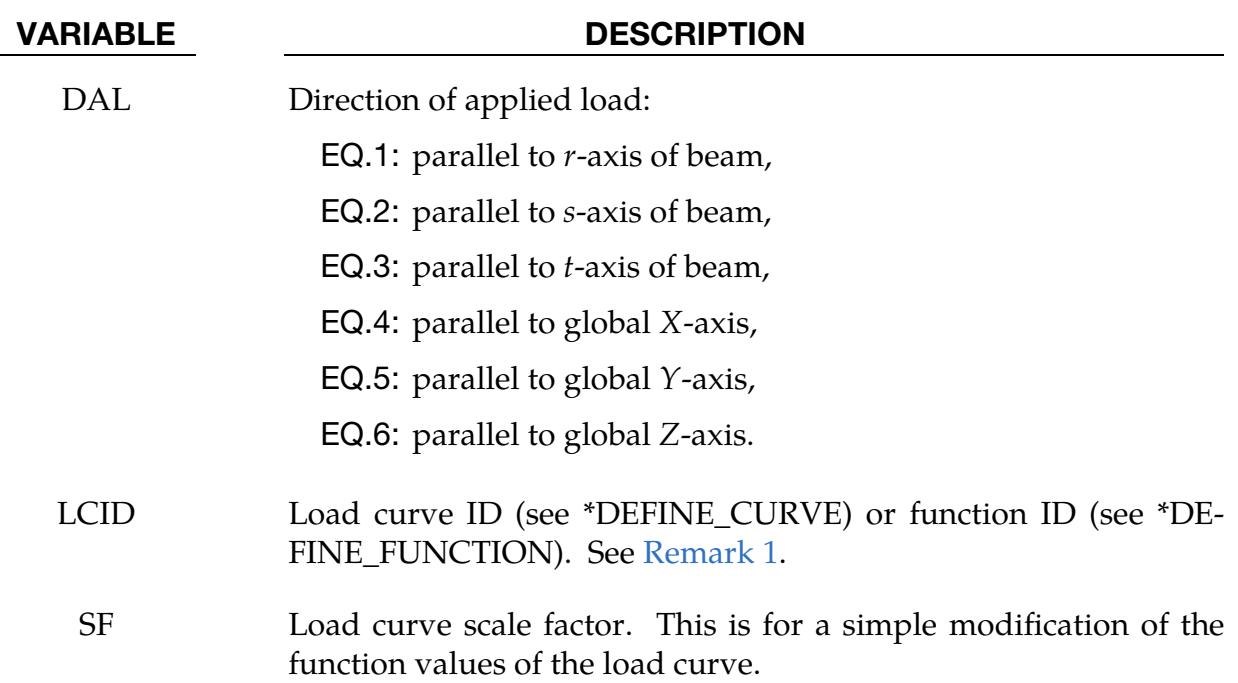

# Remark:

<span id="page-3203-0"></span>1. **LCID Function Arguments.** The function defined by LCID has 7 arguments: time, the 3 current coordinates, and the 3 reference coordinates. For example, the function (see \*DEFINE\_FUNCTION),

f(t,x,y,z,x0,y0,z0)= -10.\*sqrt ( $(x-x0)*(x-x0)+(y-y0)*(y-y0)+(z-z0)*(z-z0)$ ),

applies a force proportional to the distance from the initial coordinates.
## \*LOAD\_BLAST

Purpose: Define an air blast function for the application of pressure loads from the detonation of conventional explosives. The implementation is based on a report by Randers-Pehrson and Bannister [1997] where it is mentioned that this model is adequate for use in engineering studies of vehicle responses due to the blast from land mines. This option determines the pressure values when used in conjunction with the keywords: \*LOAD\_- SEGMENT, \*LOAD\_SEGMENT\_SET, or \*LOAD\_SHELL.

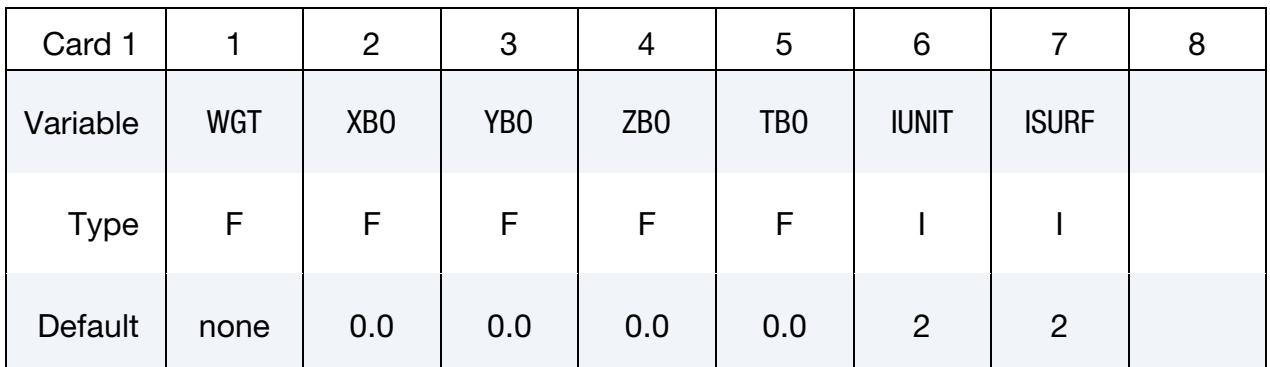

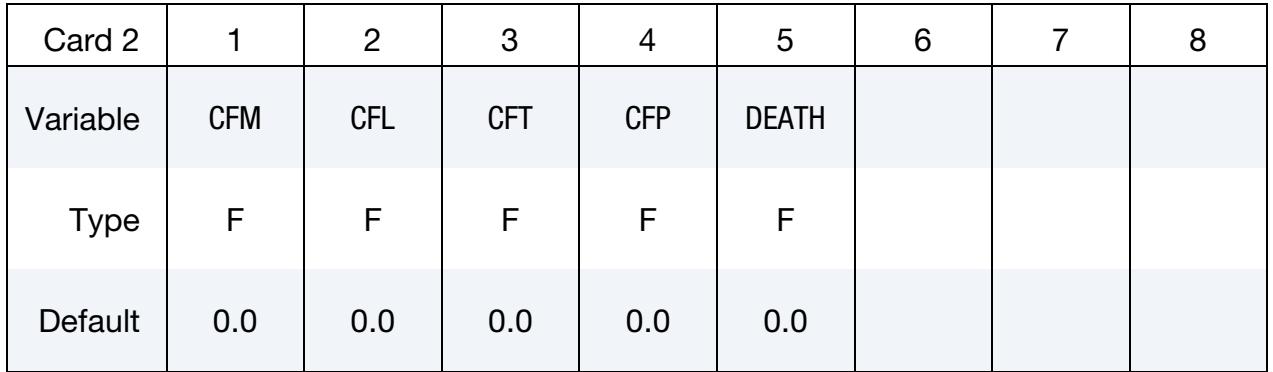

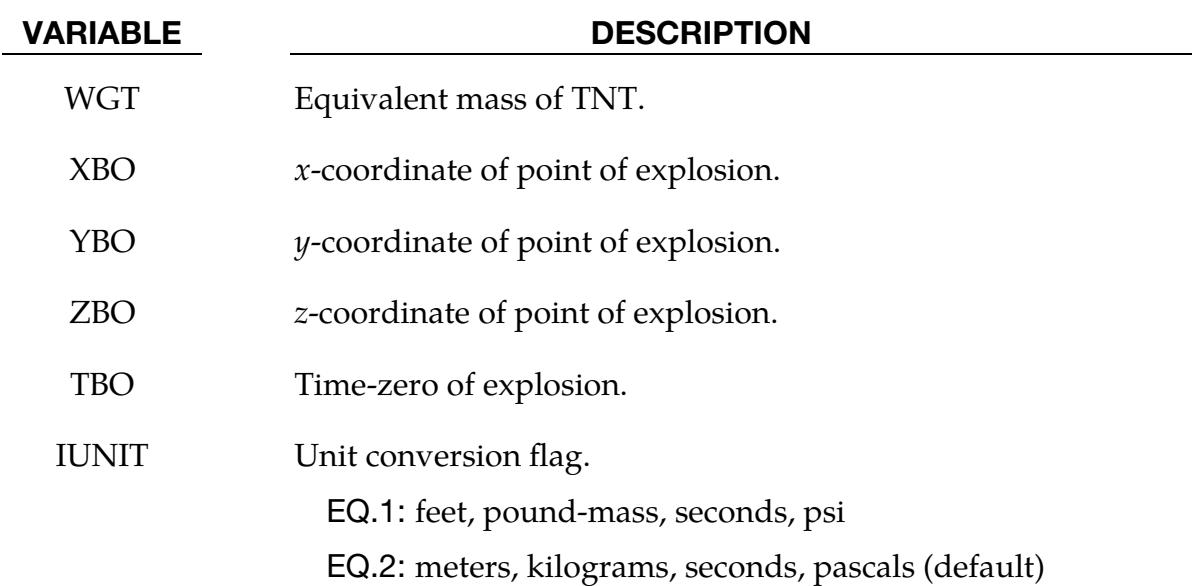

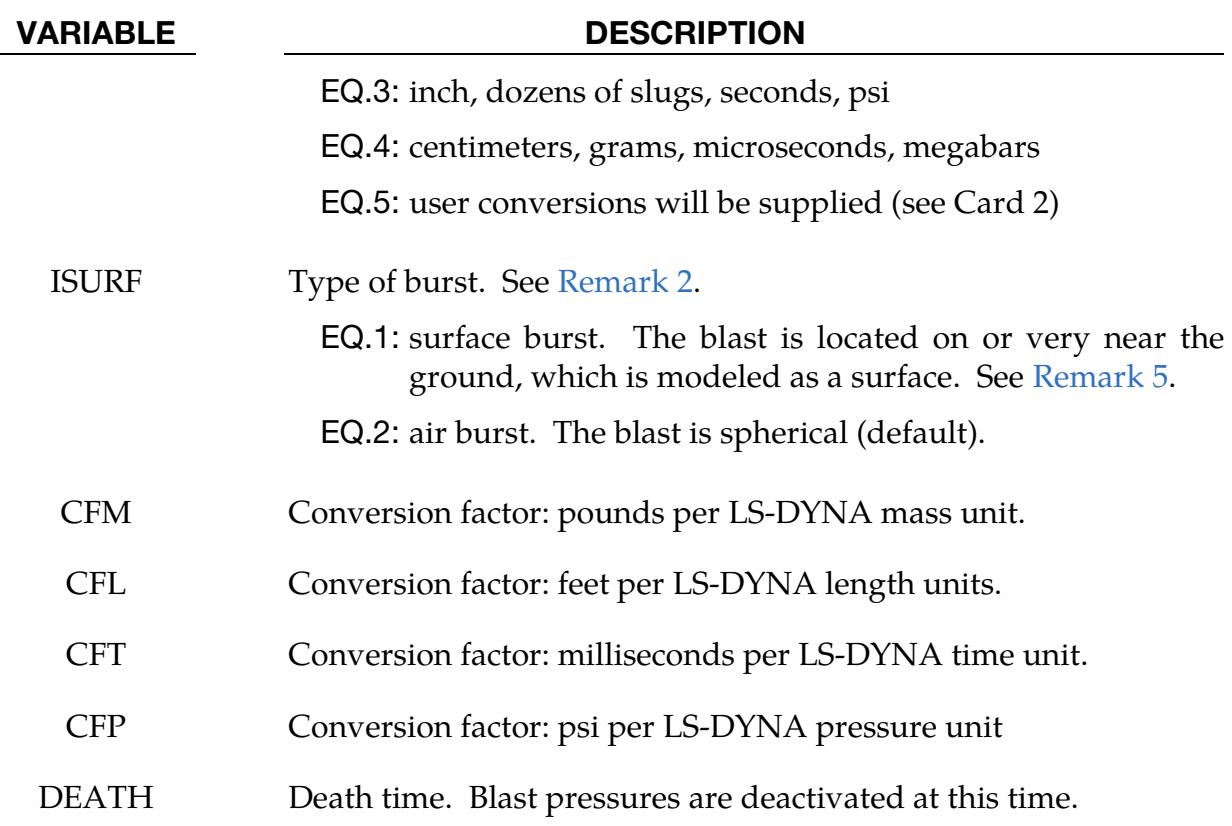

### Remarks:

- 1. Load Curves. A minimum of two load curves, even if unreferenced, must be present in the model. Even though this keyword does not use load curves, unless there are at least two \*DEFINE\_CURVE cards LS-DYNA will error terminate with \*LOAD\_BLAST. Note that one of the enhancements of \*LOAD\_BLAST\_- ENHANCED is that it does not require two (place holding) load curves.
- <span id="page-3205-0"></span>2. **Orientation.** The target's segments must be consistently oriented so that the normal vector of the portion of the target having a direct line of sight to the blast points roughly towards the blast. For example, segments defining a structure being blasted from the outside should have outwardly oriented normal vectors, whereas a cavity containing a blast should have inwardly facing normal vectors.
- <span id="page-3205-1"></span>3. **Equivalent Mass of TNT.** Several methods can be used to approximate the equivalent mass of TNT for a given explosive. The simplest involves scaling the mass by the ratio of the Chapman-Jouguet detonation velocities given the by:

$$
M_{\text{TNT}} = M_{\text{e}} \frac{v_{\text{e}}^2}{v_{\text{TNT}}^2}
$$

where  $M_{TNT}$  is the equivalent TNT mass and  $v_{TNT}$  is the Chapman-Jouguet (CJ) detonation velocity of TNT.  $M_{\rm e}$  and  $v_{\rm e}$  are, respectively, the mass and CJ velocity of the explosive under consideration. LS-DYNA takes the density of "Standard" TNT to be  $1.57 \frac{\text{g}}{\text{cm}^3}$  and  $v_{\text{TNT}}$  to be  $0.693 \frac{\text{cm}}{\mu \text{s}}$ .

4. **Limits of Model's Validity.** Define a scaled distance,  $Z$ , as follows:

$$
Z = \frac{R}{M_e^{1/3}}
$$

where  $R$  is the distance from the charge center to the target and  $M_\mathrm{e}$  is the equivalent TNT mass (see [Remark 3\)](#page-3205-1). The scaled distance determines the range of validity for these models. The spherical airburst model is valid for  $Z$  ranging from 0.37 ft/lbm<sup>1/3</sup> (0.147 m/kg<sup>1/3</sup>) out to 100 ft/lb-m<sup>1/3</sup> (40 m/kg<sup>1/3</sup>). The hemispherical surface burst is valid for Z ranging from  $0.45 \text{ ft/lbm}^{1/3}$   $(0.178 \text{ m/kg}^{1/3})$  out to 100 ft/lbm<sup>1/3</sup> (40 m/kg<sup>1/3</sup>).

- <span id="page-3206-0"></span>5. **Surface Burst Model.** The surface blast model is ideal for when a charge is located on or very near the ground. In this case the initial blast wave is immediately reflected and reinforced by the nearly rigid ground (the model accounts for yielding) to produce a hemispherical reflected wave from the point of the burst. This reflected wave merges with the initial incident wave producing overpressures which are greater than those produced by the initial wave alone. Target points equidistant from the burst point are loaded identically with the surface burst option.
- 6. Single Charge Limitation. This feature cannot model multiple blasts in one simulation. Use \*LOAD\_BLAST\_ENHANCED for multiple charges.
- 7. **2D Analysis.** This feature cannot be used for 2D analysis. Instead, use \*LOAD\_-BLAST\_ENHANCED.

# \*LOAD\_BLAST\_CLEARING

Purpose: Define a surface to be cleared by a rarefaction wave that arises from the diffraction of a blast wave around the free edges of a target face. This feature works only with \*LOAD\_BLAST\_ENHANCED. The implementation is based on a report by Hudson [1955].

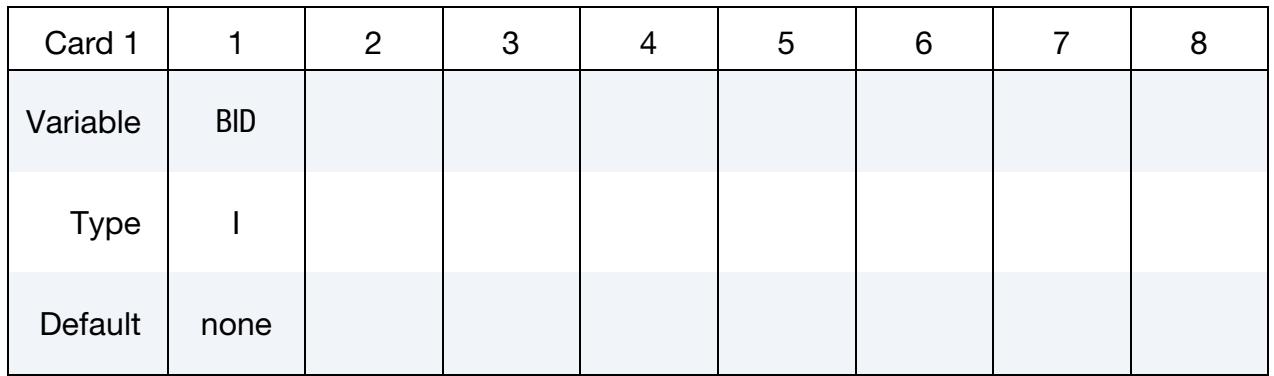

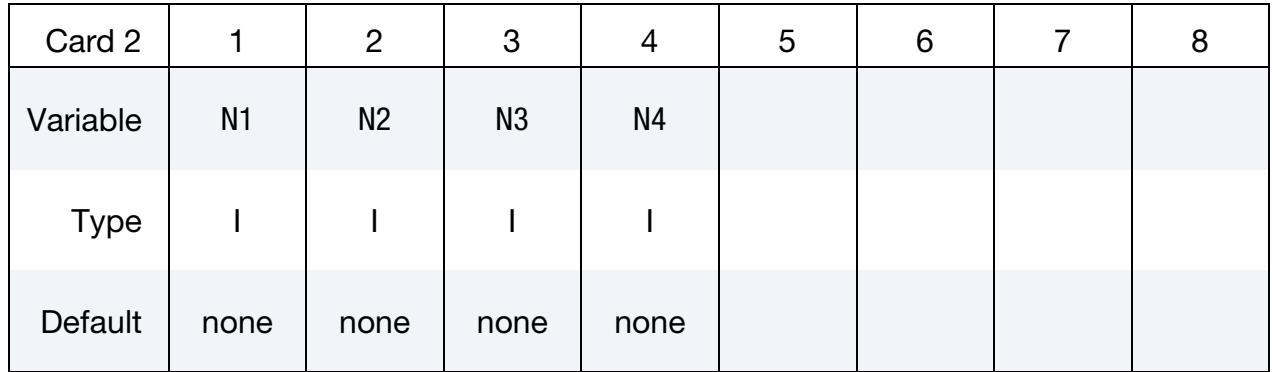

#### VARIABLE DESCRIPTION

BID Blast source ID (see \*LOAD\_BLAST\_ENHANCED)

N1 - N4 Node IDs of the corners of the surface

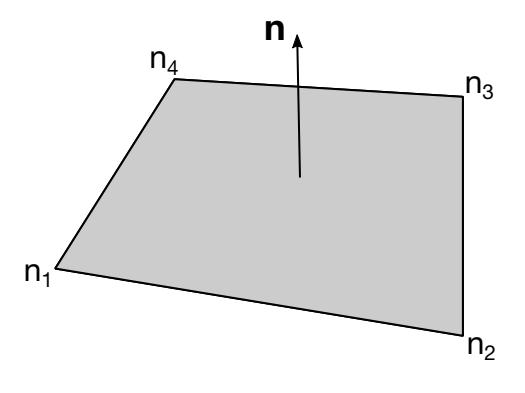

<span id="page-3207-0"></span>Figure 32-2. Nodal numbering for a cleared surface. Normal vector, n, roughly points toward the blast origin.

## Remarks:

1. **Orientation.** The normal vector for the clear surface must roughly point toward the blast origin. The node numbering and normal convention are specified in [Figure 32-2.](#page-3207-0)

# \*LOAD\_BLAST\_ENHANCED

Purpose: Define an air blast function for the application of pressure loads due the detonation of a conventional explosive. While similar to \*LOAD\_BLAST, this feature includes enhancements for treating ground-reflected waves, moving warheads and multiple blast sources. The loads are applied to facets defined with the keyword \*LOAD\_BLAST\_SEG-MENT. A database containing blast pressure history is also available (see \*DATABASE\_- BINARY\_BLSTFOR).

### [Card Summary:](#page-4036-0)

**Card Sets.** Include as many sets of the following cards as necessary. This input terminates at the next keyword ("\*") card.

**[Card 1.](#page-3209-0)** This card is required.

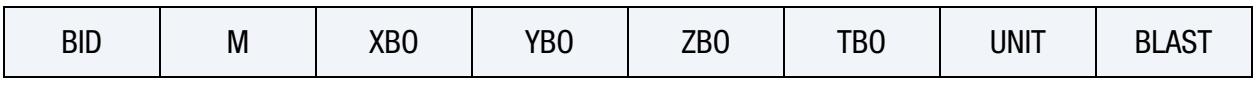

**[Card 2.](#page-3211-0)** This card is required.

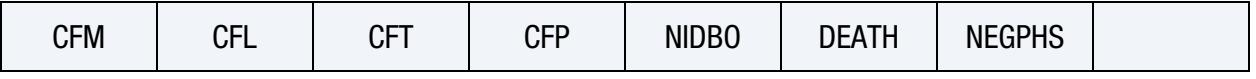

**[Card 3a.](#page-3212-0)** This card is included if  $BLAST = 3$ .

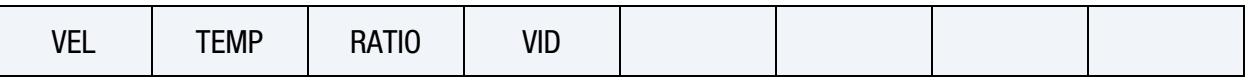

**[Card 3b.](#page-3212-1)** This card is included if  $BLAST = 4$ .

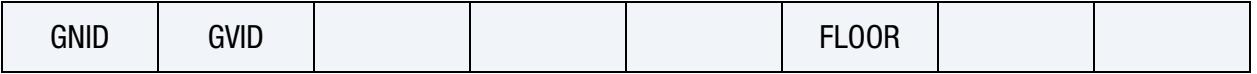

### Data Card Definitions:

<span id="page-3209-0"></span>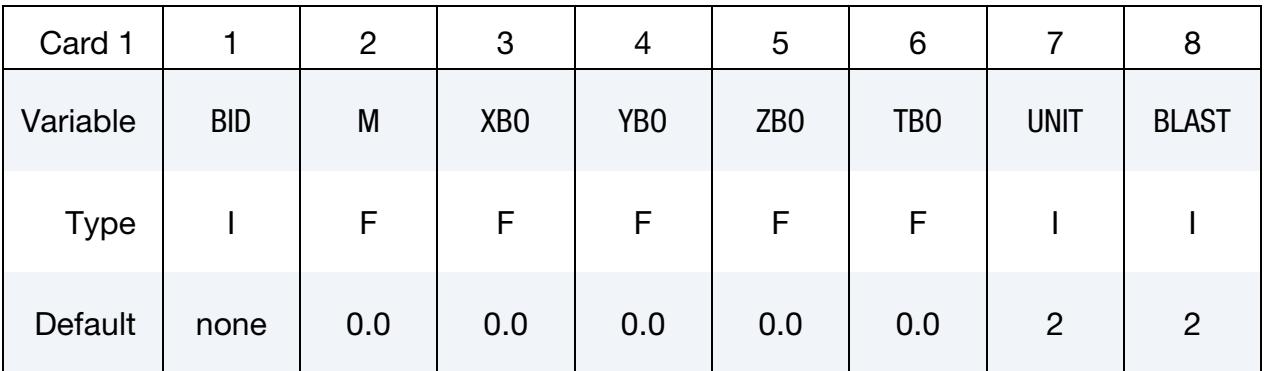

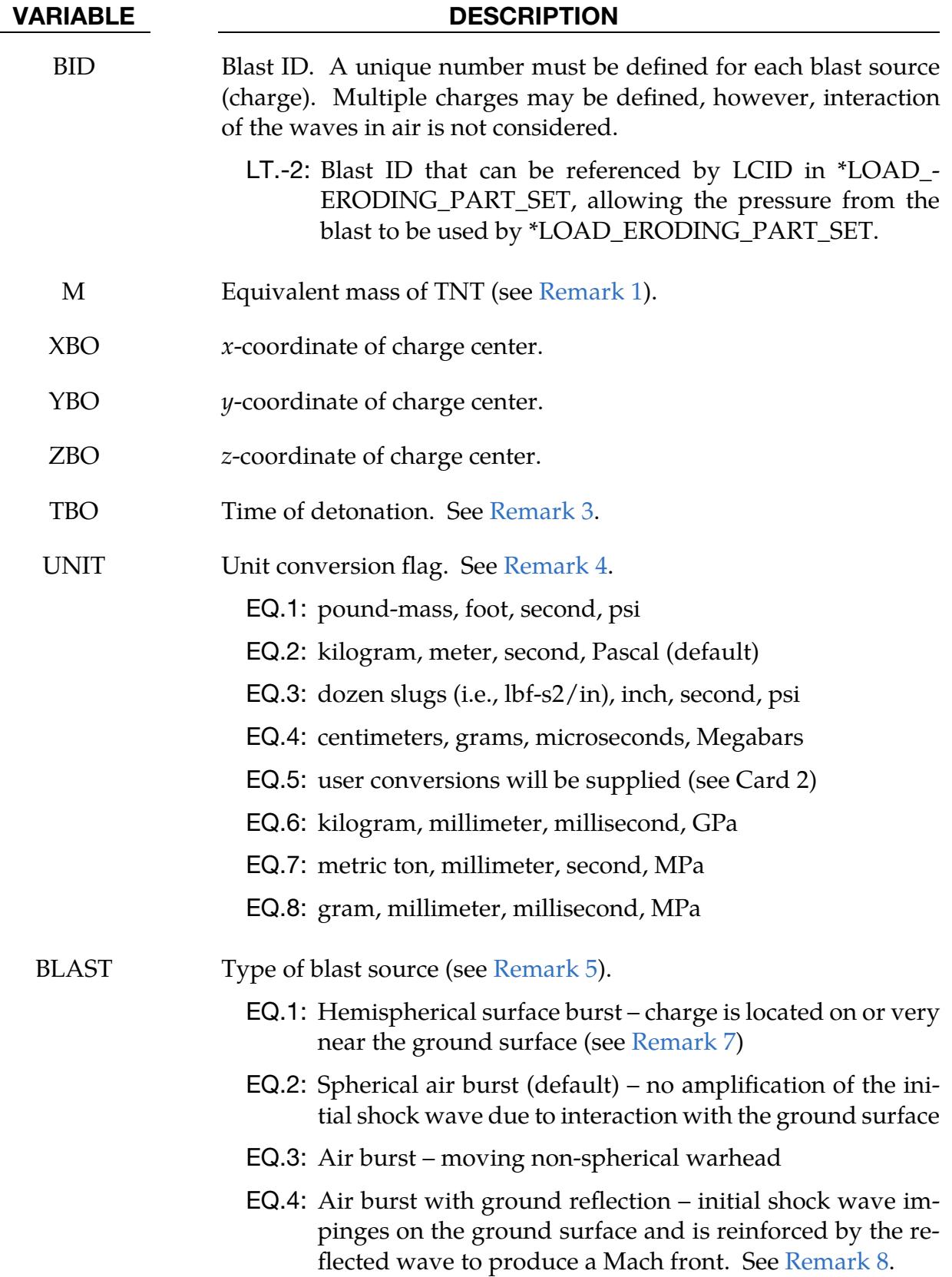

<span id="page-3211-0"></span>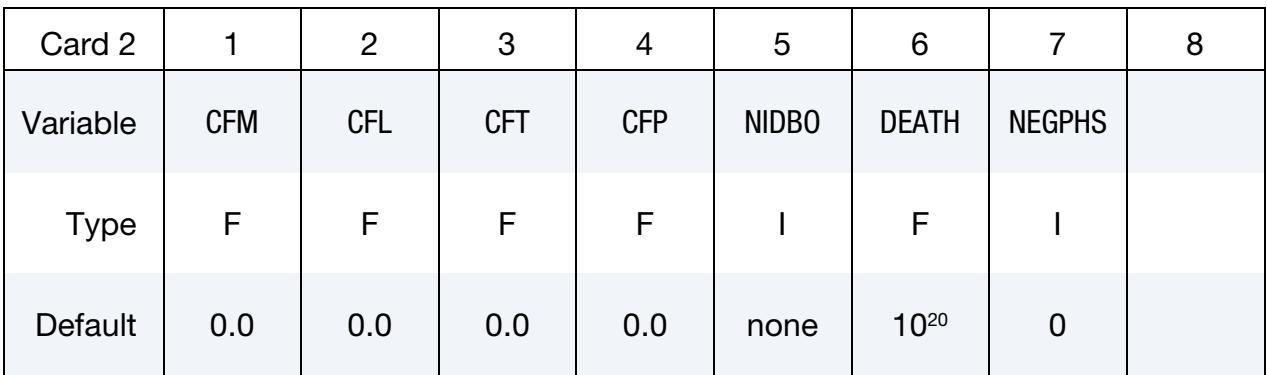

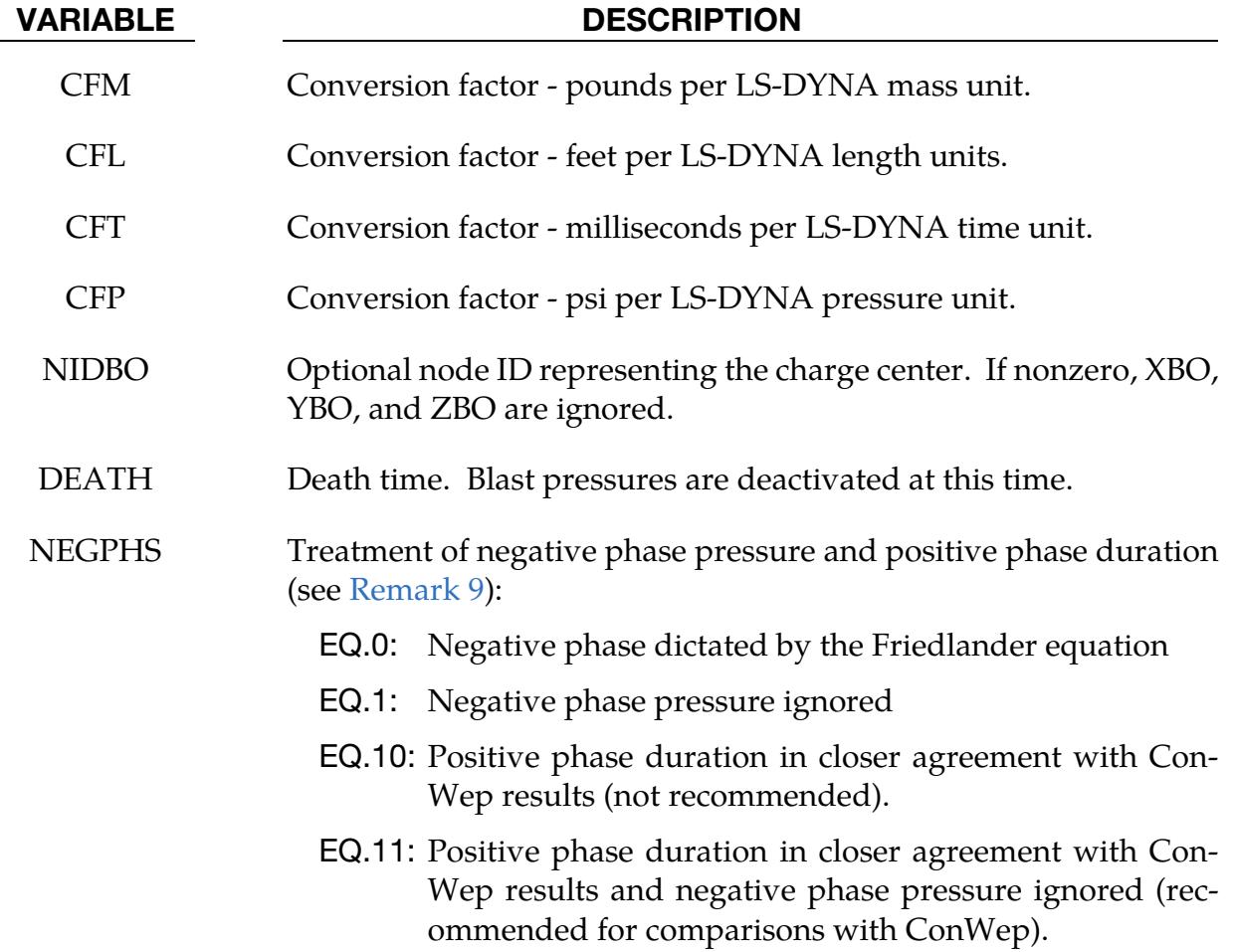

# \*LOAD\_BLAST\_ENHANCED \*LOAD

<span id="page-3212-0"></span>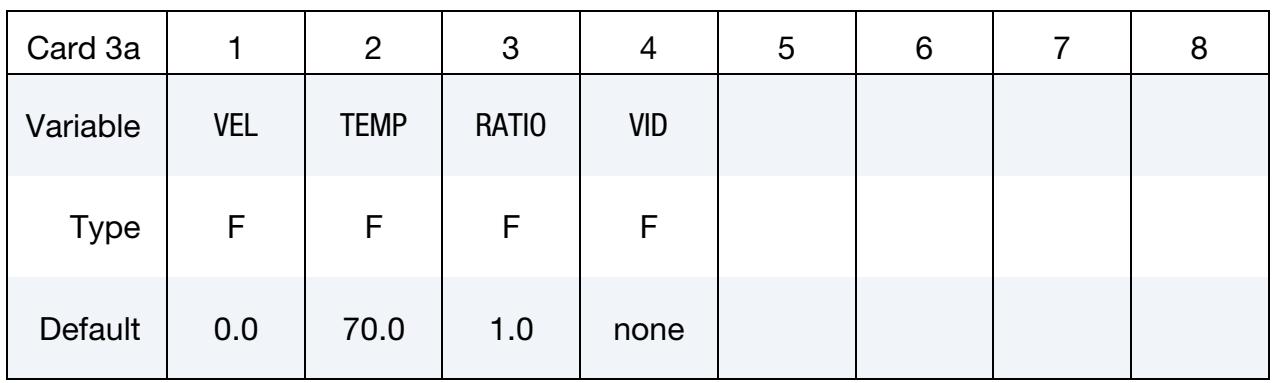

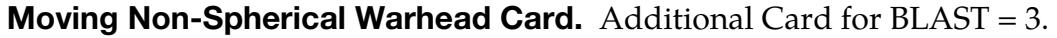

#### VARIABLE DESCRIPTION

VEL Speed of warhead

TEMP Ambient air temperature, Fahrenheit

- RATIO Aspect ratio of the non-spheroidal blast front. This is the longitudinal axis radius divided by the lateral axis radius. Shaped charge and EFP warheads typically have significant lateral blast resembling an oblate spheroid with RATIO < 1. Cylindrically cased explosives produce more blast in the longitudinal direction, so RA-TIO > 1, rendering a prolate spheroid blast front, is more appropriate.
	- VID Vector ID representing the longitudinal axis of the warhead (see \*DEFINE\_VECTOR). This vector is parallel to the velocity vector when a non-zero velocity VEL is defined.

#### **Spherical Air Burst with Ground Reflection Card.** Additional card for  $BLAST = 4$ .

<span id="page-3212-1"></span>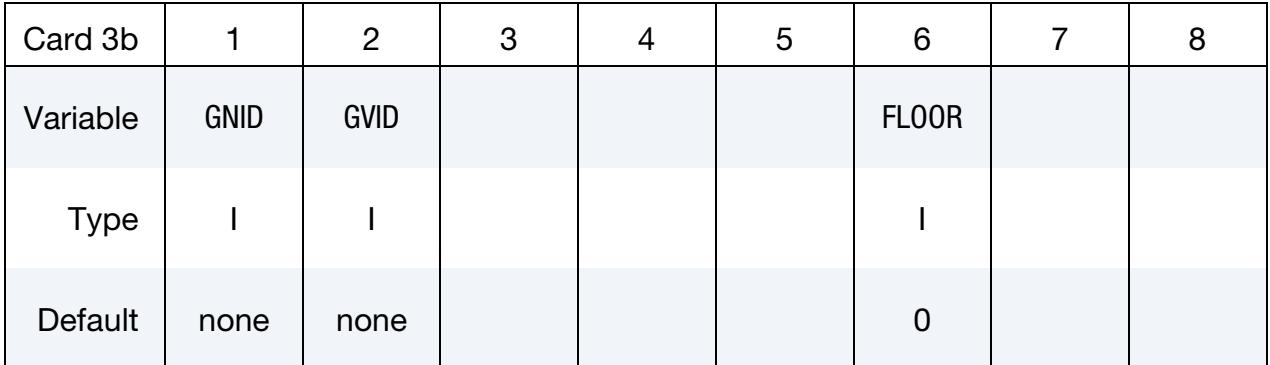

#### VARIABLE DESCRIPTION

GNID ID of node residing on the ground surface

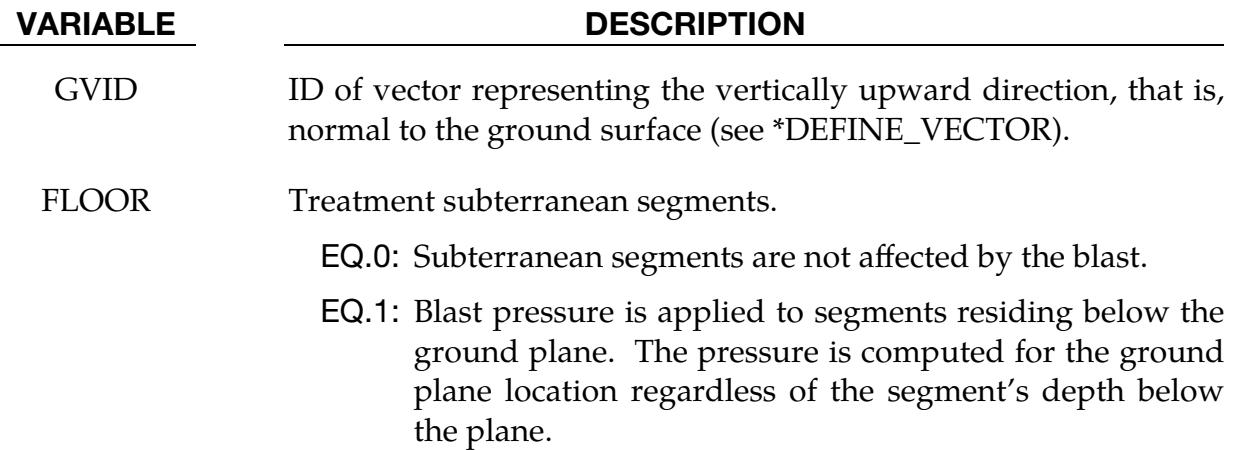

### Remarks:

<span id="page-3213-0"></span>**1. Equivalent Mass of TNT.** Several methods can be used to approximate the equivalent mass of TNT for a given explosive. The simplest involves scaling the mass by the ratio of the Chapman-Jouguet detonation velocities given by:

$$
M_{\rm TNT} = M_e \frac{v_e^2}{v_{\rm TNT}^2}
$$

where  $M_{TNT}$  is the equivalent TNT mass and  $v_{TNT}$  is the Chapman-Jouguet (CJ) detonation velocity of TNT.  $M_e$  and  $v_e$  are, respectively, the mass and CJ velocity of the explosive under consideration. LS-DYNA takes the density of "Standard" TNT to be 1.57 g/cm<sup>3</sup> and  $v_{\text{TNT}}$  to be 0.693 cm/ $\mu$ s.

- 2. **Orientation.** The target's segments must be consistently oriented so that the normal vector of the portion of the target having a direct line of sight to the blast points roughly towards the blast, unless pressure is to be applied to the leeward side of a structure. For example, segments defining a structure being blasted from the outside should have outwardly oriented normal vectors, whereas a cavity containing a blast should have inwardly facing normal vectors. The angle of incidence is zero when the segment normal points directly at the charge. Only incident pressure is applied to a segment when the angle of incidence is greater than 90 degrees.
- <span id="page-3213-1"></span>3. **Detonation Time.** The blast time offset TBO can be used to adjust the detonation time of the charge relative to the start time of the LS-DYNA simulation. The detonation time is delayed when TBO is positive. More commonly, TBO is set negative so that the detonation occurs before time-zero of the LS-DYNA calculation. Time is, therefore, not wasted while "waiting" for the blast wave to reach the structure. The following message, written to the messag and d3hsp files as well as the screen, is useful for setting TBO:

Blast wave reaches structure at 2.7832E-01 milliseconds

For example, one might run LS-DYNA for one integration cycle and record the arrival time listed in the message above. Then TBO is set to a negative number slightly smaller in magnitude than the reported arrival time, for example TBO = -0.275 milliseconds. For this case, the blast wave would reach the structure shortly after the start of the simulation.

<span id="page-3214-0"></span>4. **Units.** Computation of blast pressure relies on an underlying method which uses base units of lbm-foot-millisecond-psi; note that this internal unit system is inconsistent. Calculations require that the system of units in which the LS-DY-NA model is constructed must be converted to this internal set of units. Predefined and user-defined unit conversion factors are available (see the parameter UNIT) and these unit conversion factors are echoed back in the d3hsp file. Below is an example of user-defined (UNIT = 5) conversion factors for the gm-mmmillisecond-MPa unit system.

$$
1 = \left[\frac{CFM \times lb}{LS-DYNA \text{ mass unit}}\right] = \left[\frac{2.2 \times 10^{-3} \text{ lbm}}{2 \text{ cm}}\right]
$$

$$
1 = \left[\frac{CFL \times ft}{LS-DYNA \text{ length unit}}\right] = \left[3.28 \times 10^{-3} \frac{\text{ft}}{\text{mm}}\right]
$$

$$
1 = \left[\frac{CFT \times \text{ms}}{LS-DYNA \text{ time unit}}\right] = \left[1.0 \frac{\text{ms}}{\text{ms}}\right]
$$

$$
1 = \left[\frac{CFP \times \text{psi}}{LS-DYNA \text{ pressure unit}}\right] = \left[145.0 \frac{\text{psi}}{\text{MPa}}\right]
$$

<span id="page-3214-1"></span>5. **Limits of Model's Validity.** Define a scaled distance,  $Z$ , as follows:

$$
Z = \frac{R}{M_{\text{TNT}}^{1/3}} \ ,
$$

where R is the distance from the charge center to the target and  $M_{\text{TNT}}$  is the equivalent TNT mass (see [Remark 1\)](#page-3213-0). The scaled distance determines the range of validity for these models. The spherical airburst model is valid for  $Z$  ranging from 0.37 ft/lbm<sup>1/3</sup> (0.147 m/kg<sup>1/3</sup>) out to 100 ft/lbm<sup>1/3</sup> (40 m/kg<sup>1/3</sup>). The hemispherical surface burst is valid for Z ranging from 0.45 ft/lbm<sup>1/3</sup> (0.178 m/kg<sup>1/3</sup>) out to 100 ft/lbm<sup>1/3</sup> (40 m/kg<sup>1/3</sup>).

For the spherical air burst with ground reflection ( $BLAST = 4$ ), the same scaled distance can be used to determine validity, except  *is now the height of the* charge center above the ground. This model is valid for  $Z$  ranging from 1.0 ft/lbm<sup>1/3</sup> (0.397 m/kg<sup>1/3</sup>) out to 7.0 ft/lbm<sup>1/3</sup> (2.78 m/kg<sup>1/3</sup>)

- 6. Axisymmetric Analyses. Blast loads can be used in 2D axisymmetric analyses. Repeat the second node for the third and fourth nodes of the segment definition in \*LOAD\_BLAST\_SEGMENT and \*LOAD\_BLAST\_SEGMENT\_SET.
- <span id="page-3214-2"></span>7. **Surface Burst Model.** The surface blast model is ideal for when a charge is located on or very near the ground. In this case the initial blast wave is

immediately reflected and reinforced by the nearly rigid ground (the model accounts for yielding) to produce a hemispherical reflected wave from the point of the burst. This reflected wave merges with the initial incident wave producing overpressures which are greater than those produced by the initial wave alone. Target points equidistant from the burst point are loaded identically with the surface burst option.

<span id="page-3215-0"></span>8. **BLSTFOR Components.** The BLSTFOR file (see \*DATABASE\_BINARY\_-BLSTFOR) contains blast pressures, blast wind velocity, air density, and wave index. The "wave index", relevant only for BLAST = 4, denotes the nature of the blast pressure applied to the segment, such that,

EQ.-1: below the ground plane

EQ.0: no blast pressure

- EQ.1: primary incident wave
- EQ.2: detached ground-reflected wave
- <span id="page-3215-1"></span>EQ.3: Mach stem region
- 9. **ConWep.** ConWep is neither embedded in nor coupled with LS-DYNA. The \*LOAD\_BLAST\_ENHANCED feature is based on the work of Randers-Pehrson and Bannister. NEGPHS = 11 gives positive phase duration in close agreement with ConWep, and it zeroes out the negative phase pressure, as in ConWep. NEGPHS = 10 should not be used for analysis because it presents a significant negative phase pressure; it is included only to illustrate this unwanted effect. \*LOAD\_BLAST\_ENHANCED combines incident and reflected pressure according to the work of Randers-Pehrson and Bannister while ConWep computes reflected pressure in a different manner.
- 10. Internally Used Values for Ambient Air Pressure and Density. The following values for ambient air pressure and density are used internally:

$$
p = 101.325 \text{ kPa}
$$

$$
\rho = 1.225 \text{ kg/m}^3
$$

These values come into play only when the blast load is coupled to ALE air (see ALEPID in LOAD\_BLAST\_SEGMENT). Accordingly, the initial density of the air should be set (in \*MAT) as well as pressure (through \*EOS). Those values should reflect the unit system selected with UNIT in \*LOAD\_BLAST\_EN-HANCED.

## \*LOAD\_BLAST\_SEGMENT

Purpose: Apply blast pressure loading over a triangular or quadrilateral segment for 3D geometry or line segment for 2D geometry (see \*LOAD\_BLAST\_ENHANCED).

Segment Cards. Include as many cards as necessary. This input ends at the next keyword ("\*") card.

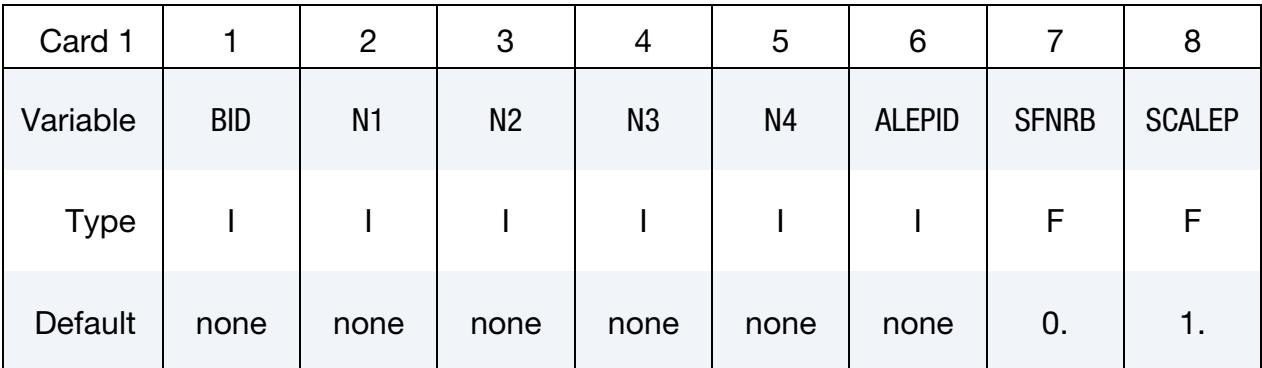

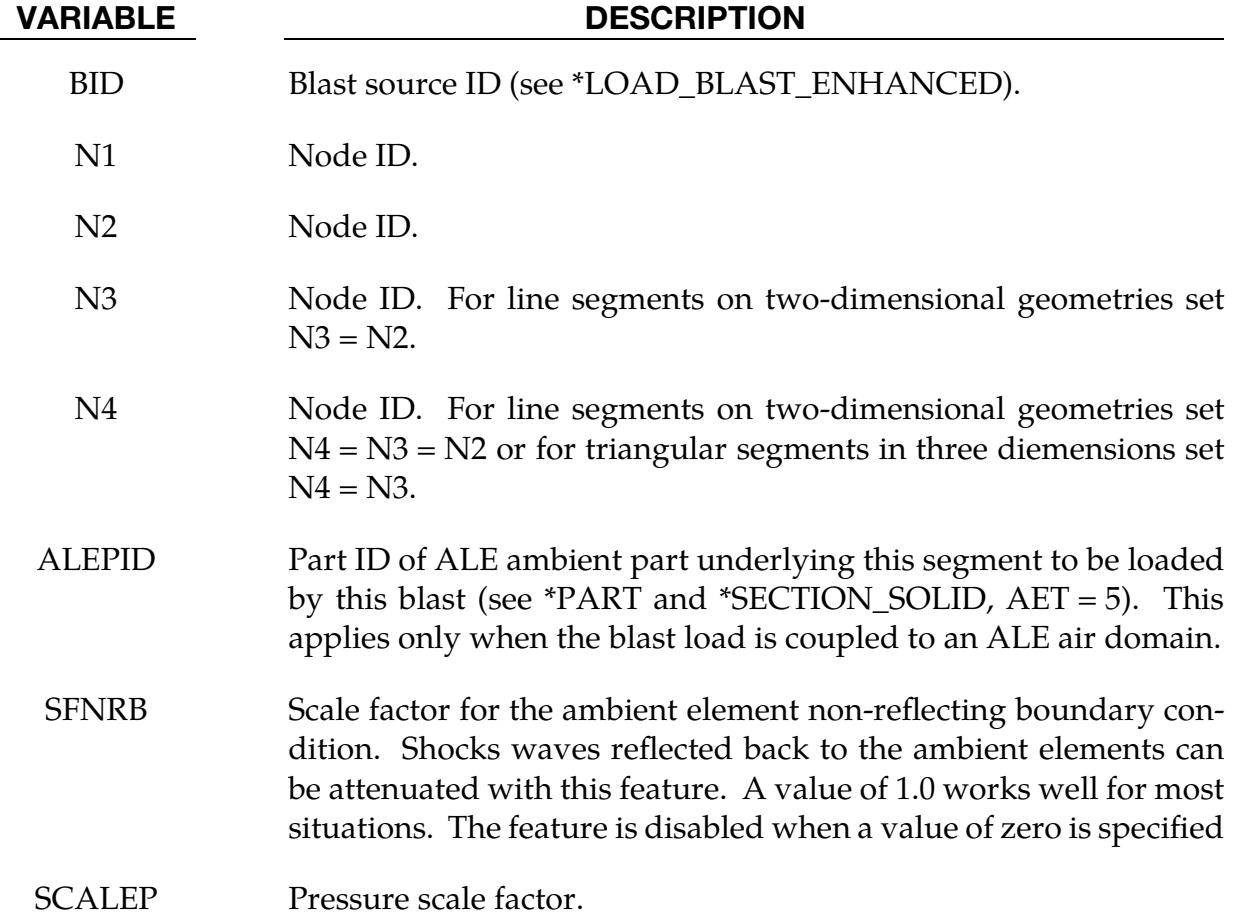

# \*LOAD\_BLAST\_SEGMENT\_SET

Purpose: Apply blast pressure loading over each segment in a segment set (see \*LOAD\_- BLAST\_ENHANCED).

Segment Set Cards. Include as many cards as necessary. This input ends at the next keyword ("\*") card.

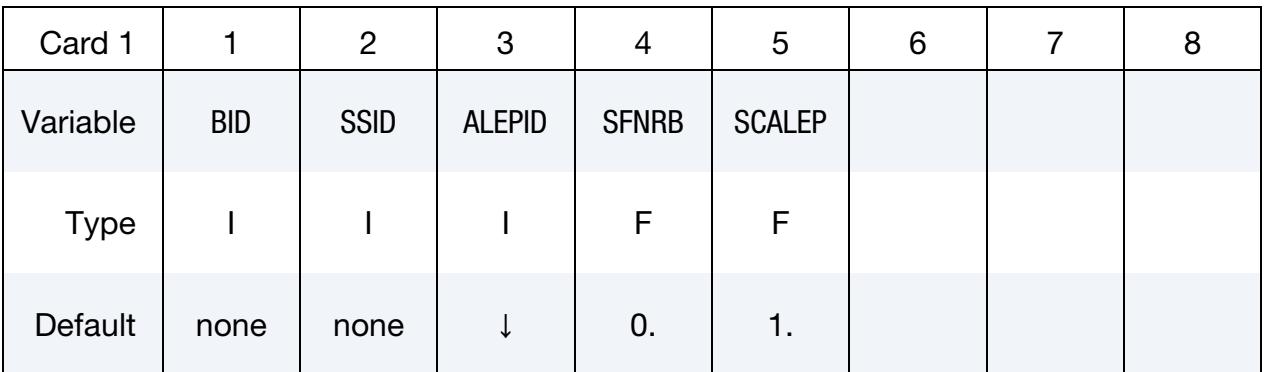

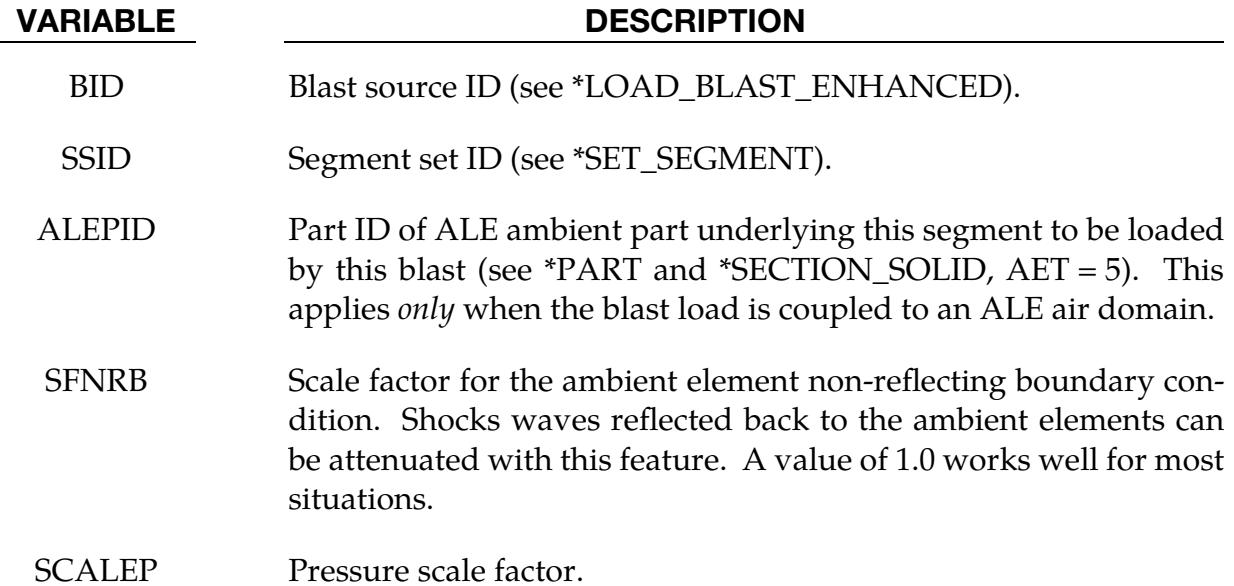

### Remarks:

- 1. **Triangular Segments.** Triangular segments are defined by setting  $N4 = N3$ .
- 2. Line Segments. Line segments for two-dimensional geometries are defined by setting  $N4 = N3 = N2$ .

## \*LOAD\_BODY\_OPTION

Available options include for base accelerations:

X Y Z for angular velocities:

> RX RY RZ

for loading in any direction, specified by vector components (see [About Keyword Option](#page-3222-0)  [VECTOR\)](#page-3222-0):

VECTOR

and to specify a part set:

PARTS

Purpose: Define body force loads due to a prescribed base acceleration or angular velocity using global axes directions. This option applies nodal forces only: it cannot be used to prescribe translational or rotational motion. By default, these body forces do not take into account non-physical mass added via mass scaling, see DT2MS on \*CONTROL\_- TIMESTEP. However, if in addition EMSCL > 0 on \*CONTROL\_TIMESTEP, then EM-SCL  $\times$ 100% of the added mass contributes to the gravity load.

> **NOTE:** This data applies to all nodes in the complete problem unless a part subset is specified via the \*LOAD\_- BODY\_PARTS keyword.

If a part subset with \*LOAD\_BODY\_PARTS, then all nodal points belonging to the subset will have body forces applied.

> **NOTE:** Only one \*LOAD\_BODY\_PARTS card is permitted per deck. To specify, for instance, one body load on one part and another body load on another part use \*LOAD\_BODY\_GENERALIZED instead.

## [Card Summary:](#page-4036-0)

[Card 1a.1.](#page-3219-0) This card is included if and only if the keyword option is X, Y, Z, RX, RY, RZ, or VECTOR.

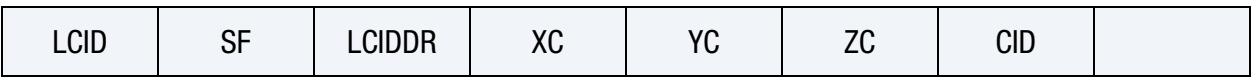

[Card 1a.2.](#page-3220-0) This card is included if and only if the VECTOR keyword option is used.

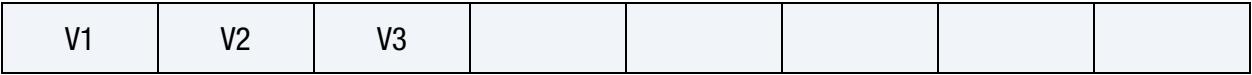

[Card 1b.](#page-3220-1) This card is included if and only if the PARTS keyword option is used.

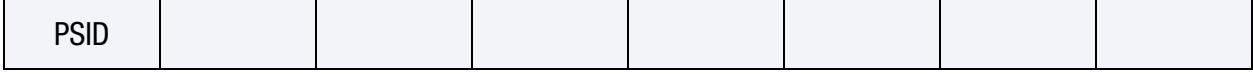

### Data Cards:

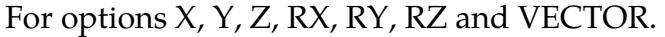

<span id="page-3219-0"></span>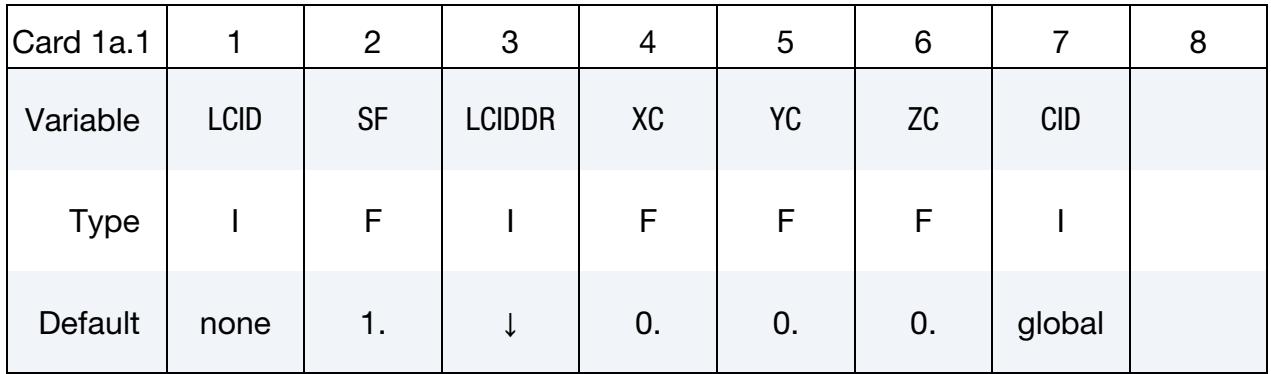

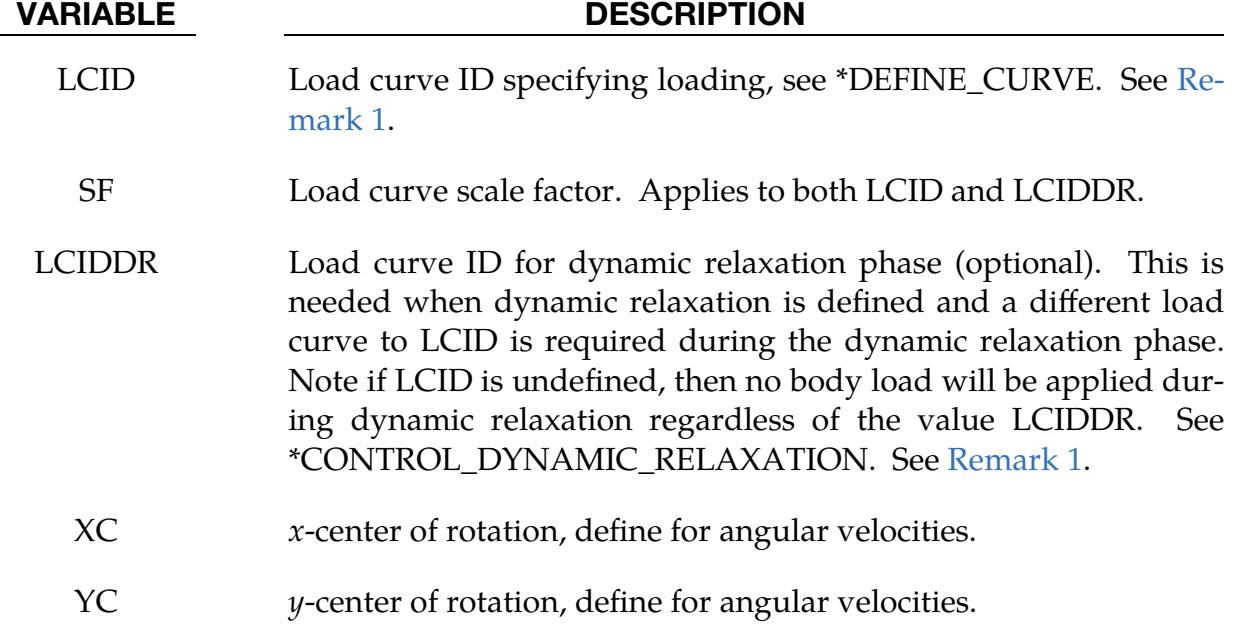

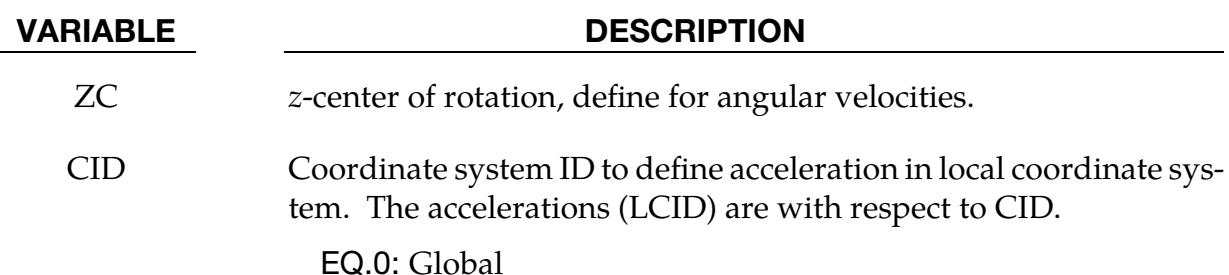

For option VECTOR.

<span id="page-3220-0"></span>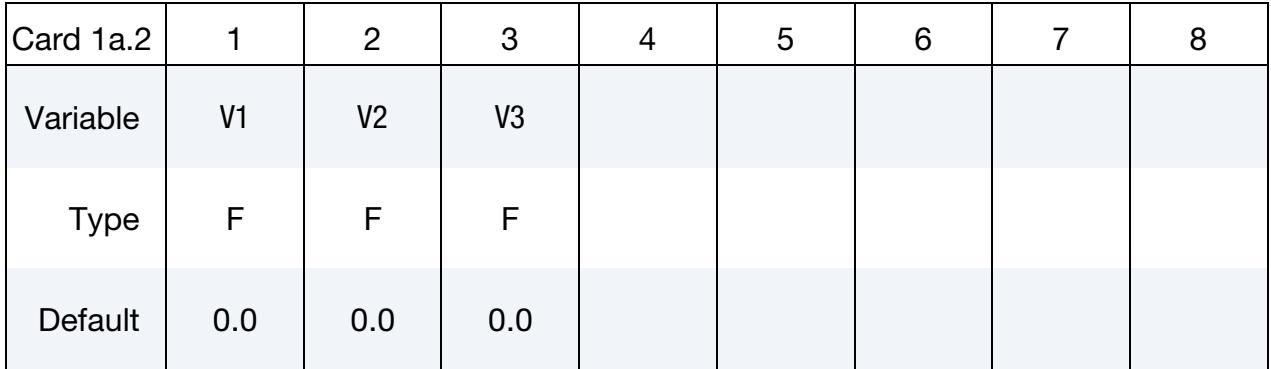

## VARIABLE DESCRIPTION

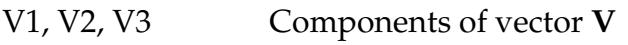

For option PARTS.

<span id="page-3220-1"></span>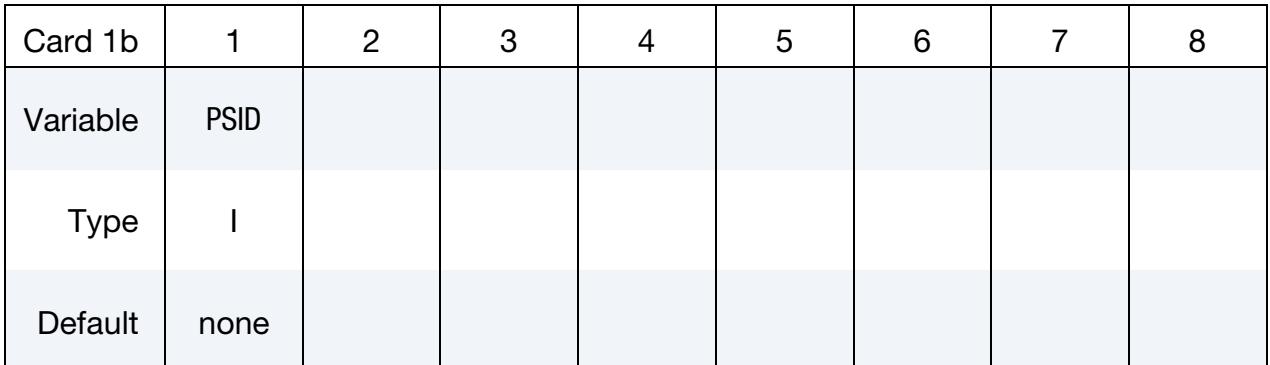

### VARIABLE DESCRIPTION

PSID Part set ID

## Remarks:

<span id="page-3220-2"></span>1. Base Accelerations. Translational base accelerations allow body force loads to be imposed on a structure. Conceptually, base acceleration may be thought of as accelerating the coordinate system in the direction specified, and, thus, the inertial loads acting on the model are of opposite sign. For example, if a cylinder were fixed to the  $yz$ -plane and extended in the positive  $x$ -direction, then a positive *x*-direction base acceleration would tend to shorten the cylinder, i.e., create forces acting in the negative *-direction.* 

Base accelerations are frequently used to impose gravitational loads during dynamic relaxation to initialize the stresses and displacements. During the analysis, in this latter case, the body forces loads are held constant to simulate gravitational loads. When imposing loads during dynamic relaxation, the load curve should slowly ramp up to avoid the excitation of a high frequency response.

- 2. **Angular Velocity.** Body force loads due to the angular velocity about an axis are calculated with respect to the deformed configuration and act radially outward from the axis of rotation. Torsional effects which arise from changes in angular velocity are neglected with this option. The angular velocity is assumed to have the units of radians per unit time.
- 3. **Body Force Density.** The body force density is given at a point **P** of the body by:

$$
\mathbf{b} = \rho[\boldsymbol{\omega} \times (\boldsymbol{\omega} \times \mathbf{r})],
$$

where  $\rho$  is the mass density,  $\omega$  is the angular velocity vector, and **r** is a position vector from the origin to point **P**. Although the angular velocity may vary with time, the effects of angular acceleration are not included.

4. Transient Deformation. Angular velocities are useful for studying transient deformation of spinning three-dimensional objects. Typical applications have included stress initialization during dynamic relaxation where the initial rotational velocities are assigned at the completion of the initialization, and this option ceases to be active.

### Example:

```
$$$$$$$$$$$$$$$$$$$$$$$$$$$$$$$$$$$$$$$$$$$$$$$$$$$$$$$$$$$$$$$$$$$$$$$$$$$$$$$$ 
$ 
$$$$ *LOAD_BODY_Z 
$ 
$$$$$$$$$$$$$$$$$$$$$$$$$$$$$$$$$$$$$$$$$$$$$$$$$$$$$$$$$$$$$$$$$$$$$$$$$$$$$$$$ 
$ 
$ Add gravity such that it acts in the negative Z-direction. 
$ Use units of mm/ms2. Since gravity is constant, the load 
$ curve is set as a constant equal to 1. If the simulation 
$ is to exceed 1000 ms, then the load curve needs to be 
$ extended. 
$ 
$$$ Note: Positive body load acts in the negative direction.
$ 
*LOAD_BODY_Z 
$ 
$...>....1....>....2....>....3....>....4....>....5....>....6....>....7....>....8
```
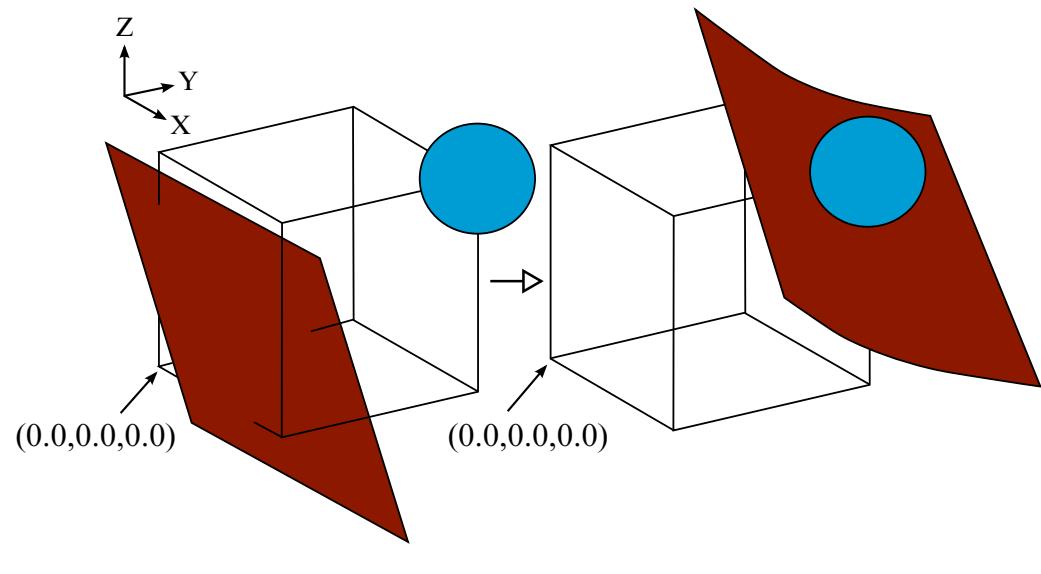

<span id="page-3222-1"></span>

Initial configuration Gravity-loaded shape

Figure 32-3. A validation example for option **VECTOR**.

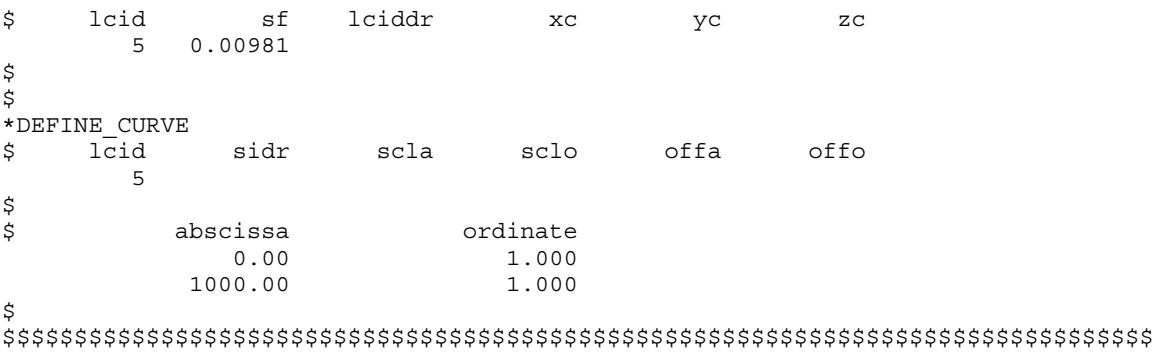

## <span id="page-3222-0"></span>About Keyword Option VECTOR:

The vector V defines the direction of the body force. Body forces act in the negative direction of the vector **V**.

In the example shown in [Figure 32-3,](#page-3222-1) a rectangular sheet metal blank is loaded with gravity which causes it to be deformed by a fixed rigid ball. Given the global coordinate system shown, if the part set ID of the blank is 1, the keywords responsible for specifying the body force (in units of mm, second, tonne and Newton) in positive direction of (1.0, 1.0, 1.0) will be as follows,

```
*LOAD_BODY_PARTS 
1 
*LOAD_BODY_VECTOR 
101, 9810.0 
-1.0, -1.0, -1.0*DEFINE_CURVE 
101 
0.0, 1.010.0, 1.0
```
It is note that straight lines represent a cube with each edge length of 500.0 mm.

## Revision Information:

The VECTOR keyword option is available in LS-DYNA R5 Revision 59290 and later releases.

### \*LOAD\_BODY\_GENERALIZED\_OPTION

Available options include:

SET\_NODE

SET\_PART

Purpose: Define body force loads due to a prescribed base acceleration or a prescribed angular motion over a subset of the complete problem. The subset is defined by using nodes or parts. Warning: Nodes, which belong to rigid bodies, should not be specified. Rigid bodies must be included within the part sets definitions.

The body forces defined using this command do not take into account non-physical mass added via mass scaling; see \*CONTROL\_TIMESTEP.

**Card Sets.** Include as many sets of Cards 1 and 2 as necessary. This input terminates at the next keyword ("\*") card.

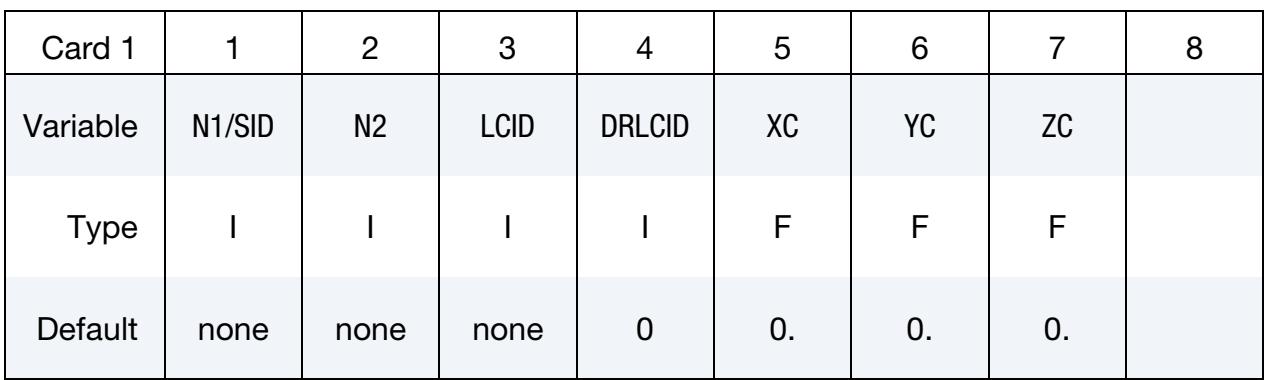

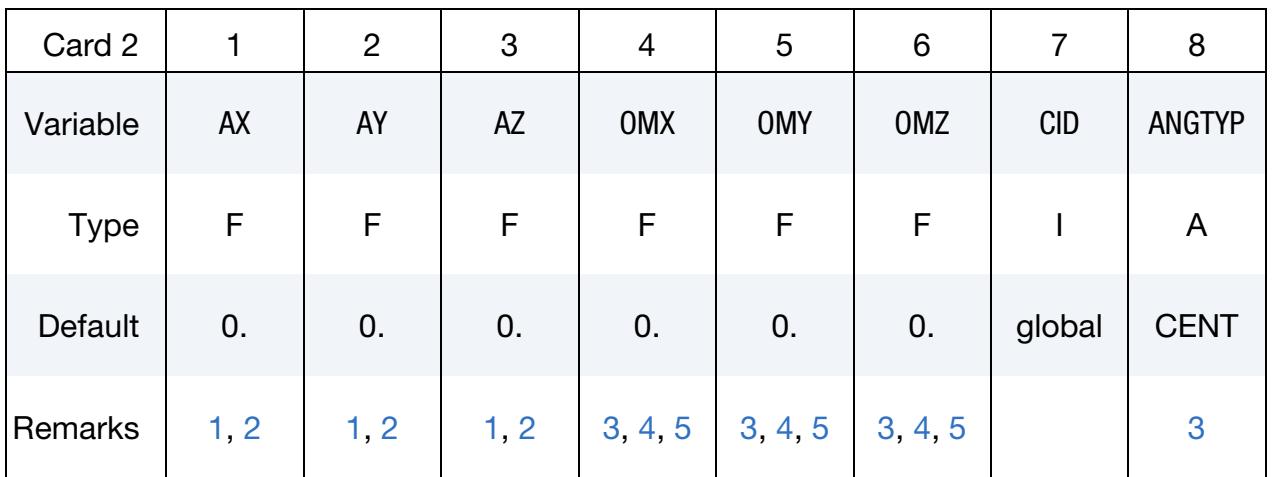

## VARIABLE DESCRIPTION

N1/SID Beginning node ID for body force load or the node or part set ID.

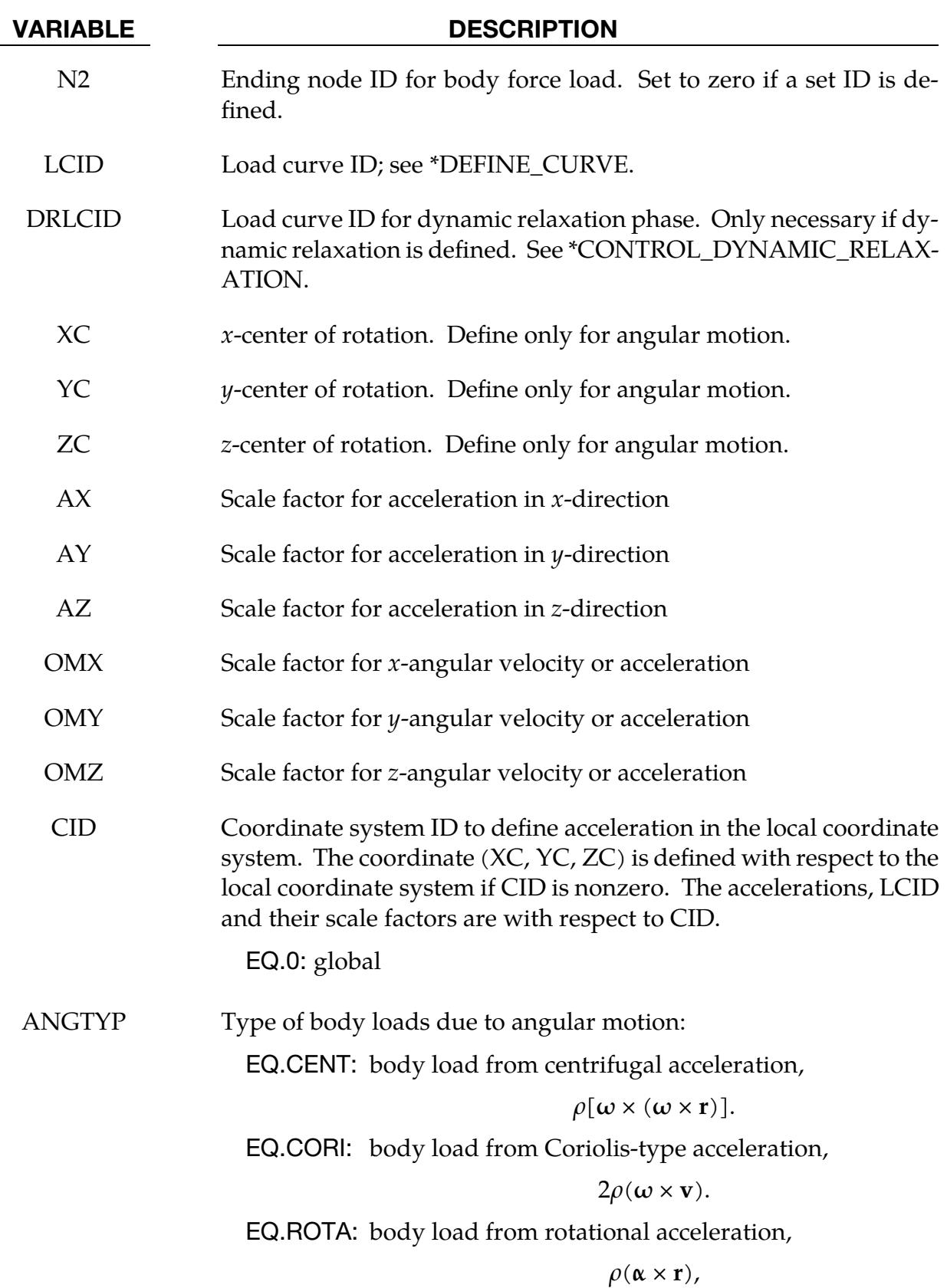

#### VARIABLE DESCRIPTION

where  $\omega$  is the angular velocity,  $\alpha$  is the angular acceleration, **r** is the position vector relative to center of rotation and  $\bf{v}$  is the velocity vector

#### Remarks:

- <span id="page-3226-0"></span>1. **Base Accelerations.** Translational base accelerations allow body forces loads to be imposed on a structure. Conceptually, base acceleration may be thought of as accelerating the coordinate system in the direction specified, and, thus, the inertial loads acting on the model are of opposite sign. For example, if a cylinder were fixed to the  $yz$ -plane and extended in the positive x-direction, then a positive  $x$ -direction base acceleration would tend to shorten the cylinder, that is, create forces acting in the negative  $x$ -direction.
- <span id="page-3226-1"></span>2. Gravitational Loads. Base accelerations are frequently used to impose gravitational loads during dynamic relaxation to initialize the stresses and displacements. During the analysis, in this latter case, the body forces loads are held constant to simulate gravitational loads. When imposing loads during dynamic relaxation, the load curve should slowly ramp up to avoid the excitation of a high frequency response.
- <span id="page-3226-2"></span>3. Angular Motion. Body force loads due to the angular motion about an axis are calculated with respect to the deformed configuration. When  $\triangle$ NGYP = CENT or CORI, torsional effects which arise from changes in angular velocity are neglected. Such torsional effects can be taken into account by setting ANG-TYP = ROTA. The angular velocity is assumed to have the units of radians per unit time, accordingly angular acceleration has the units of radians/time<sup>2</sup> .
- <span id="page-3226-3"></span>4. **Body Force Density.** With  $\text{ANGITYP} = \text{CENT}$ , the body force density at a point **P** of the body (similar to \*LOAD\_BODY) is given by:

$$
\mathbf{b} = \rho[\boldsymbol{\omega} \times (\boldsymbol{\omega} \times \mathbf{r})],
$$

where  $\rho$  is the mass density,  $\omega$  is the angular velocity vector, and **r** is a position vector from the origin to point  $P$ .

One of the enhancements in \*LOAD\_BODY\_GENERALIZED, compared to \*LOAD\_BODY, is that it provides additional options ANGTYP = CORI and ANGTYP = ROTA to include Coriolis and Euler forces, respectively.

<span id="page-3226-4"></span>5. **Transient Deformation.** Angular velocities are useful for studying transient deformation of spinning three-dimensional objects. Typical applications have included stress initialization during dynamic relaxation where the initial rotational velocities are assigned at the completion of the initialization, and this option ceases to be active.

## \*LOAD\_BODY\_POROUS

Purpose: Define the effects of porosity on the flow with body-force-like loads applied to the ALE element nodes. Ergun porous flow assumptions are used. This only applies to non-deformable (constant-porosity), fully saturated porous media. This model only works with a non-zero and constant viscosity fluid defined using either \*MAT\_NULL or \*MAT\_ALE\_VISCOUS card.

**Card Sets.** Include as many sets of Cards 1 and 2 as necessary. This input terminates at the next keyword ("\*") card.

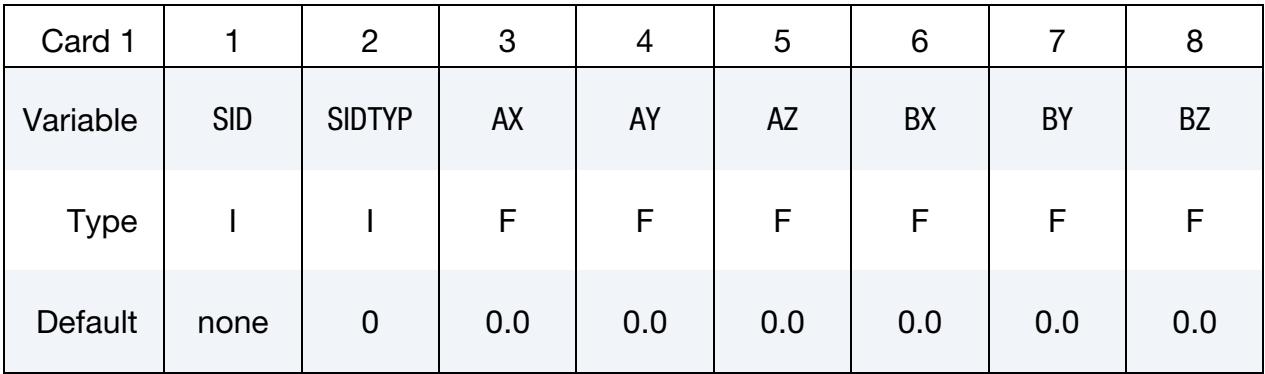

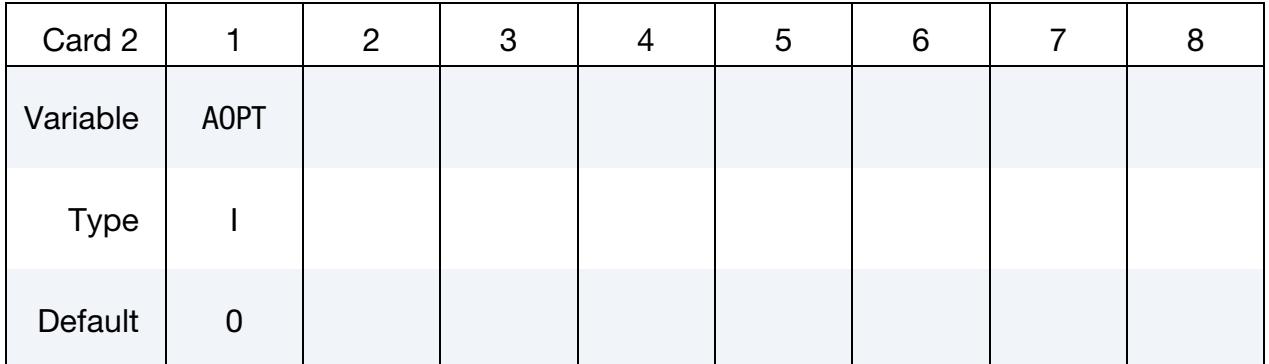

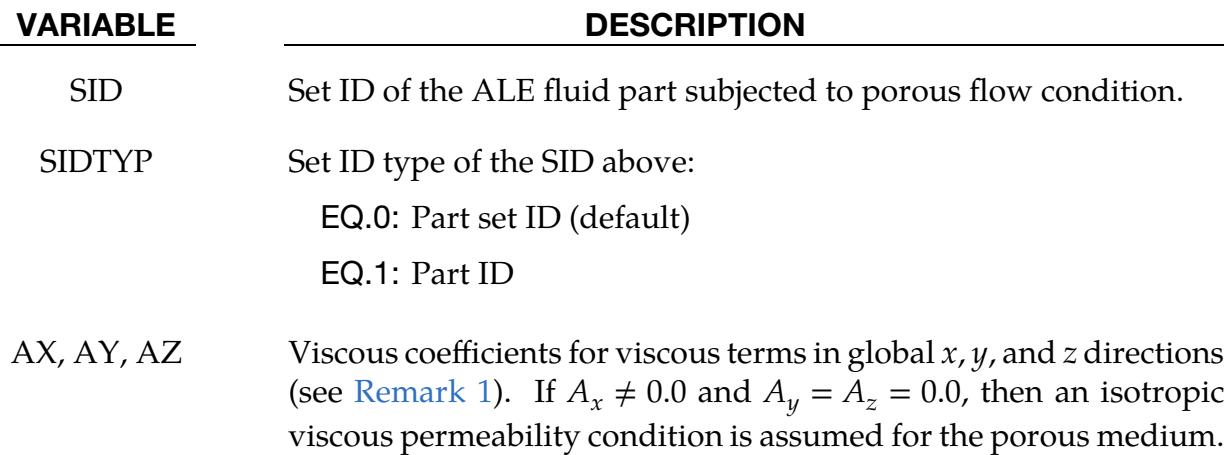

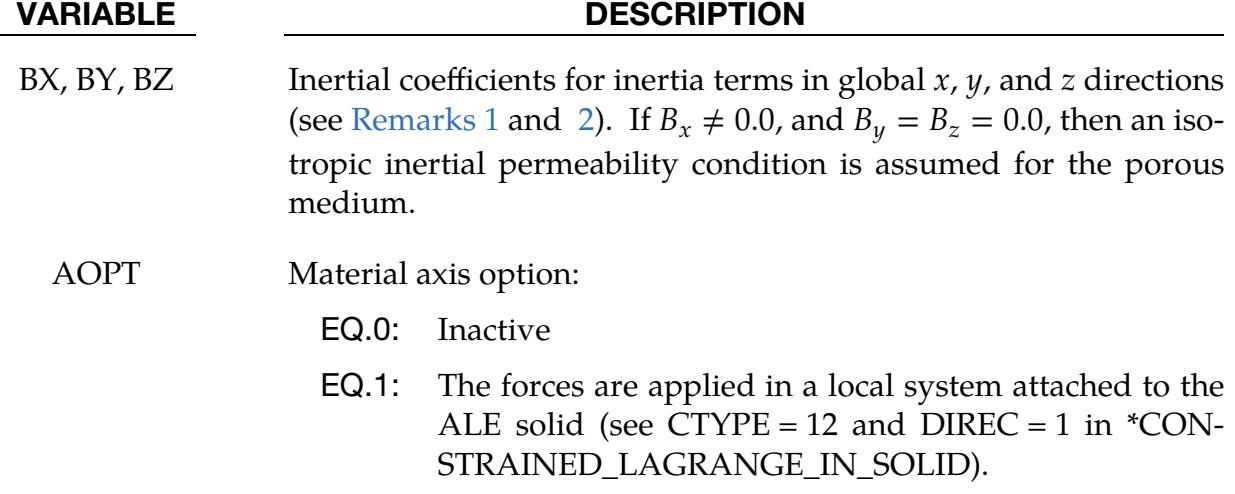

#### Remarks:

<span id="page-3229-0"></span>1. **Ergun Porous Flow Model.** Consider the basic general Ergun equation for porous flow in one direction:

$$
\frac{\Delta P}{\Delta L} = \frac{\mu}{k_1} V_s + \frac{\rho}{k_2} V_s^2 ,
$$

where

$$
\rho = \text{Fluid Density}
$$
\n
$$
\mu = \text{Fluid dynamic viscosity}
$$
\n
$$
V_s = \frac{4Q}{\pi D^2} = \text{Superficial fluid velocity}
$$
\n
$$
Q = \text{Overall volume flow rate } \left(\frac{m^3}{s}\right)
$$
\n
$$
D = \text{Porous channel characteristic width (perpendicular to \Delta L)}
$$
\n
$$
k_1 = \frac{\varepsilon^3 d_p^2}{150(1 - \varepsilon)^2} = \text{Permeability parameter}
$$
\n
$$
k_2 = \frac{\varepsilon^3 d_p}{1.75(1 - \varepsilon)} = \text{Passability parameter}
$$
\n
$$
\varepsilon = \text{Porosity} = \frac{\text{total pore volume}}{\text{total media volume}}
$$
\n
$$
d_p = \text{Effective particle diameter}
$$

The above equation can be generalized into 3 dimensional flows where each component may be written as

$$
-\frac{dP}{dx_i} = A_i \mu V_i + B_i \rho |V_i| V_i
$$

where  $i = 1,2,3$  refers to the global coordinate directions (no summation intended for repeated indices),  $\mu$  is the constant dynamic viscosity,  $\rho$  is the fluid density,

 $V_i$  is the fluid velocity components,  $A_i$  is analogous to  $k_1$  above, and  $B_i$  is analogous to  $k_2$  above. A matrix version can be defined by ALE elements with \*DE-FINE\_POROUS\_ALE.

<span id="page-3230-0"></span>2. **Inertia Coefficients.** If  $B_i = 0$ , the equation is reduced to simple Darcy Law for porous flow (may be good for sand-like flow). For coarse grain (rocks) media, the inertia term will be important, so you need to input these coefficients.

# \*LOAD\_BRODE

Purpose: Define Brode function for application of pressure loads due to explosion; see Brode [1970]. See also \*LOAD\_SEGMENT, \*LOAD\_SEGMENT\_SET, or \*LOAD\_SHELL.

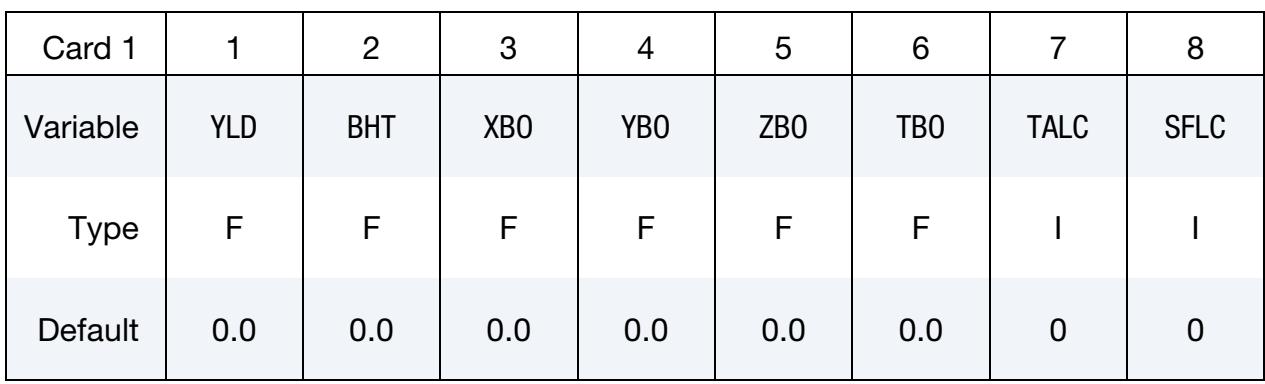

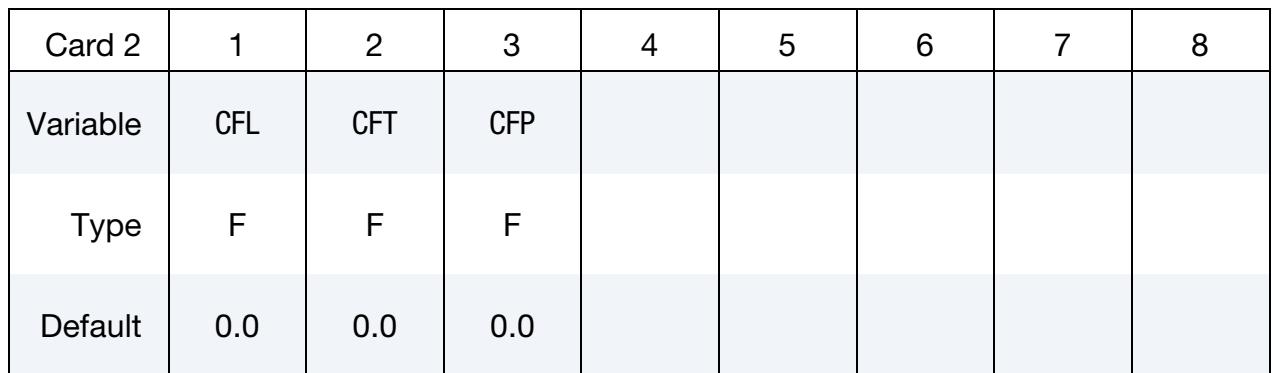

#### VARIABLE DESCRIPTION

- YLD Yield, W, (Kt, equivalent tons of TNT). This parameter is constant yield unless SFLC is defined. In that case it becomes a parameter for calculating the variable yield where it will be referenced as YLD. See [Remark 1.](#page-3232-0)
- BHT Height of burst.
- $XBO$   $x$ -coordinates of Brode origin.
- $YBO$   $y$ -coordinates of Brode origin.
- ZBO  $z$ -coordinates of Brode origin.
- TBO Time offset of Brode origin.
- TALC Load curve number giving time of arrival as a function of range relative to Brode origin (space, time). See \*DEFINE\_CURVE and [Remark 1.](#page-3232-0)

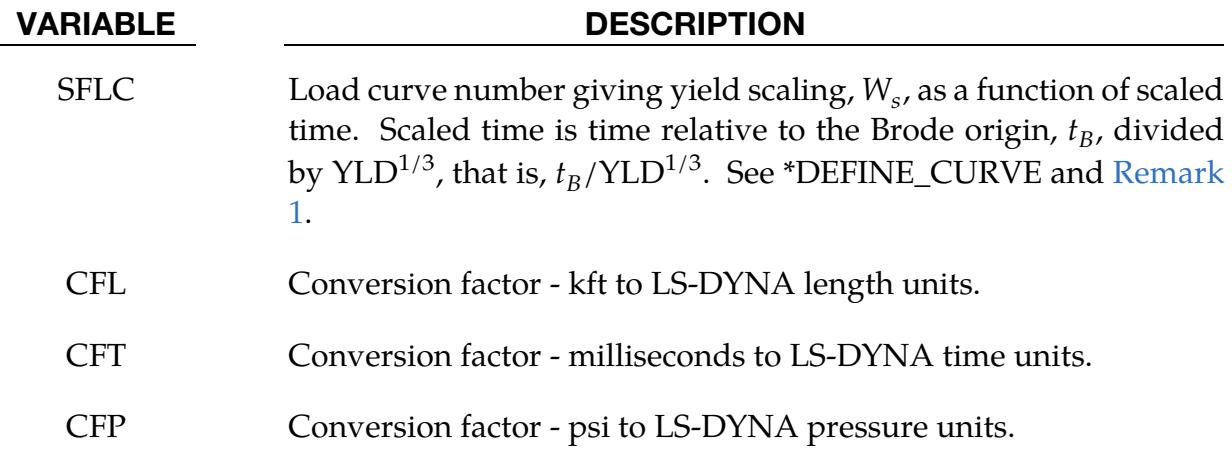

#### Remarks:

<span id="page-3232-0"></span>1. Yield Parameter. If the curves, TALC and SFLC, are defined, a variable yield as opposed to a constant yield is assumed. *Both* load curves must be specified for the variable yield option. If this option is used, the shock time of arrival is found from the time of arrival curve. The yield used in the Brode formulas is computed by taking the yield scaling value,  $W_s$ , at the current scaled time  $(t_B/YLD^{1/3})$  and multiplying  $W_s$  by the constant yield input in field YLD, that is,

$$
W\Big|_{t_B} = W_s\Big|_{t_B/\text{YLD}^{1/3}} \times \text{YLD} .
$$

# \*LOAD\_DENSITY\_DEPTH

Purpose: Define density versus depth for gravity loading. This option has been occasionally used for analyzing underground and submerged structures where the gravitational preload is important. The purpose of this option is to initialize the hydrostatic pressure field at the integration points in the element. See also GRAV in \*PART.

This card should be only defined once in the input deck.

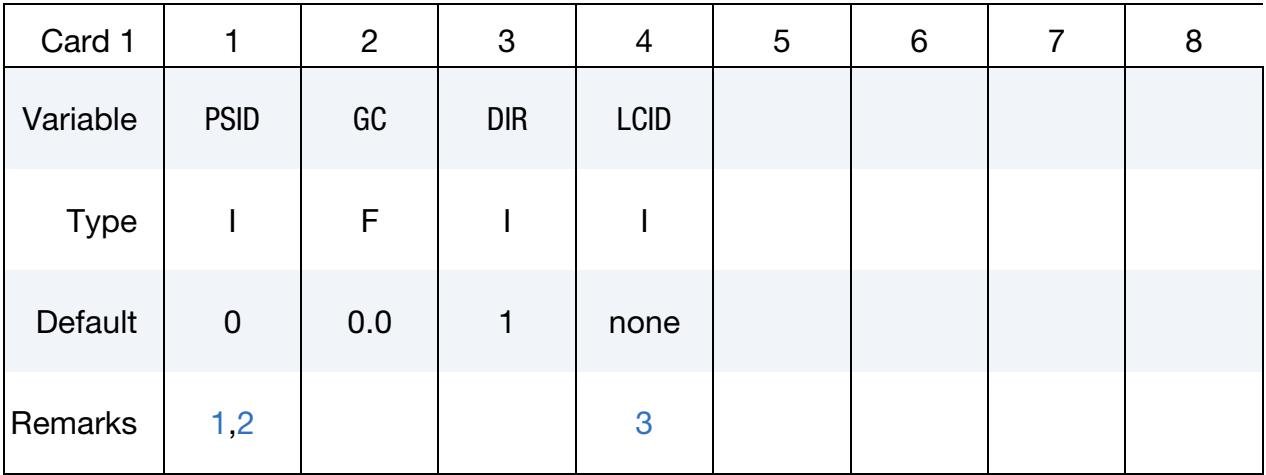

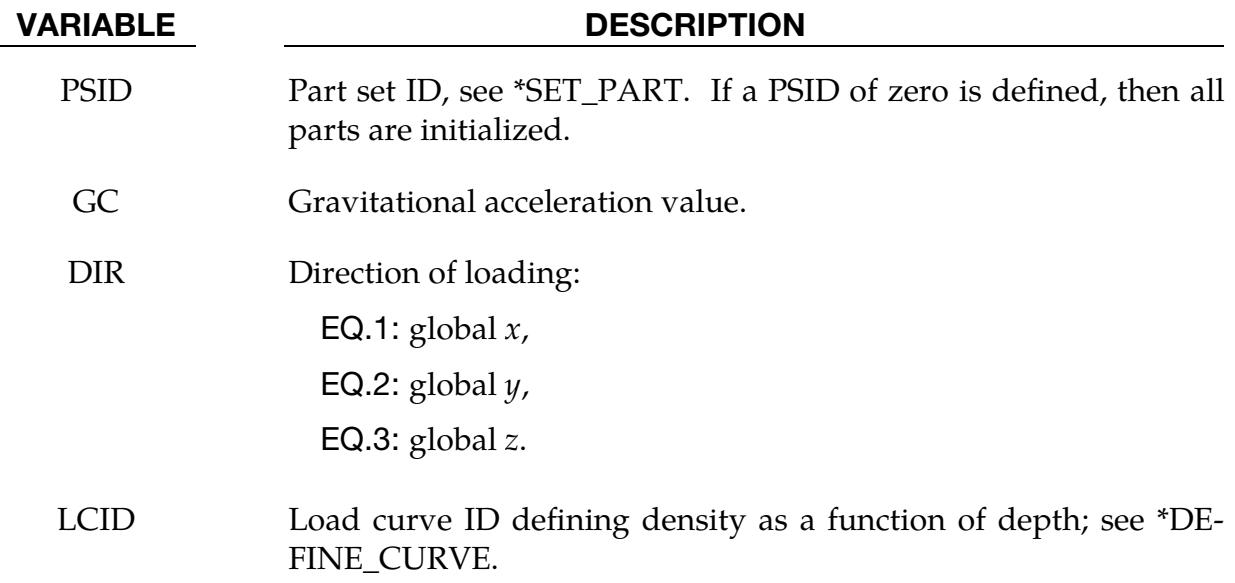

### Remarks:

<span id="page-3233-0"></span>1. Hydrostatic Pressure. Density as a function of depth curves are used to initialize hydrostatic pressure due to gravity acting on an overburden material. The hydrostatic pressure acting at a material point at depth,  $d$ , is given by:

$$
p = - \int_{d}^{d_{\text{surface}}} \rho(z) g dz ,
$$

where  $p$  is pressure,  $d_{\text{surface}}$ , is the depth of the surface of the material to be initialized (usually zero),  $\rho(z)$  is the mass density at depth z, and g is the acceleration of gravity. This integral is evaluated for each integration point. Depth may be measured along any of the global coordinate axes, and the sign convention of the global coordinate system should be respected. The sign convention of gravity also follows that of the global coordinate system. For example, if the positive  $z$ axis points "up", then gravitational acceleration should be input as a negative number.

- <span id="page-3234-0"></span>2. **Limitations.** For this option there is a limit of 12 parts that can be defined by PSID, unless all parts are initialized.
- <span id="page-3234-1"></span>3. **Depth LCID.** Depth is the ordinate of the curve and is input as a descending  $x$ ,  $y$ , or  $z$  coordinate value. Density is the abscissa of the curve and must vary (increase) with depth, that is, an infinite slope is not allowed.

# \*LOAD\_EDGE\_UVW\_{OPTION}

Available options include:

<BLANK>

**SET** 

Purpose: Apply a uniformly distributed load on a parametric edge or a set of parametric edges.

Edge/Edge Set Cards. Include as many cards as necessary. This input ends at the next keyword ("\*") card.

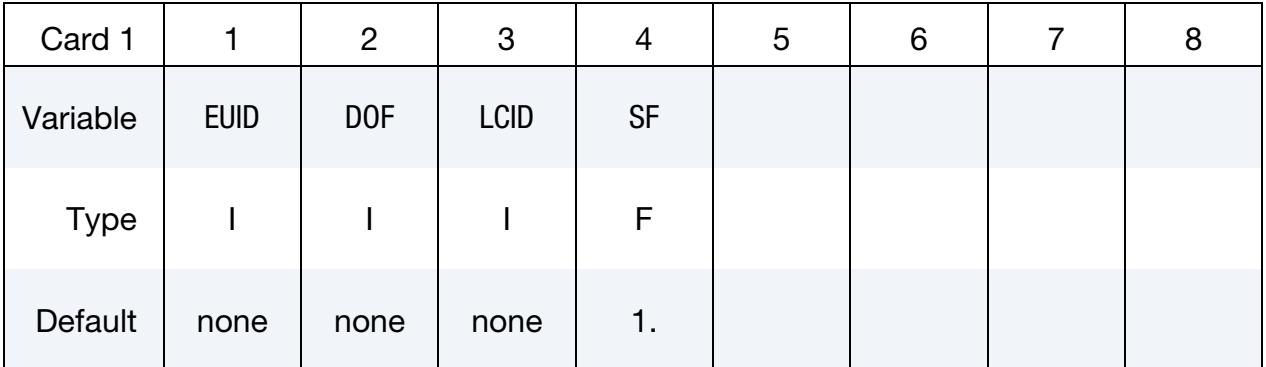

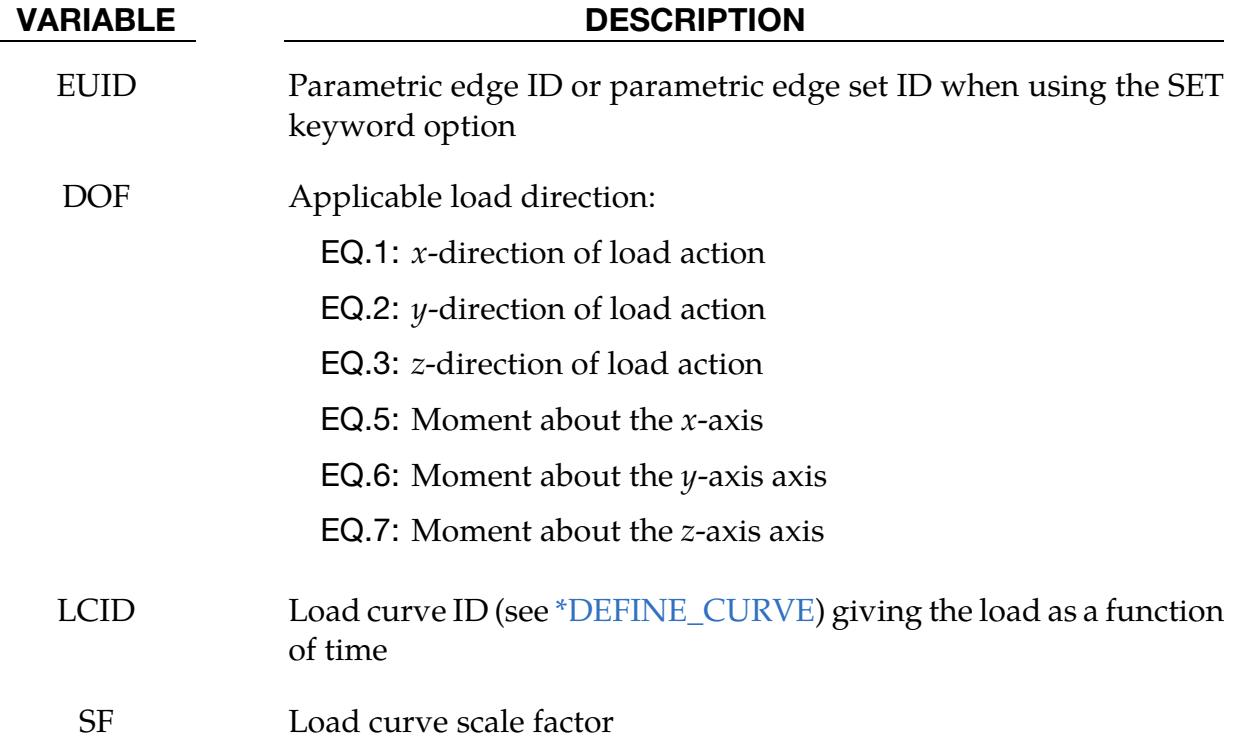

## \*LOAD\_ERODING\_PART\_SET

Purpose: Apply a pressure load to the exposed surface composed of solid elements that may erode.

Card Sets. Include as many sets of Cards 1 and 2 as necessary. This input terminates at the next keyword ("\*") card.

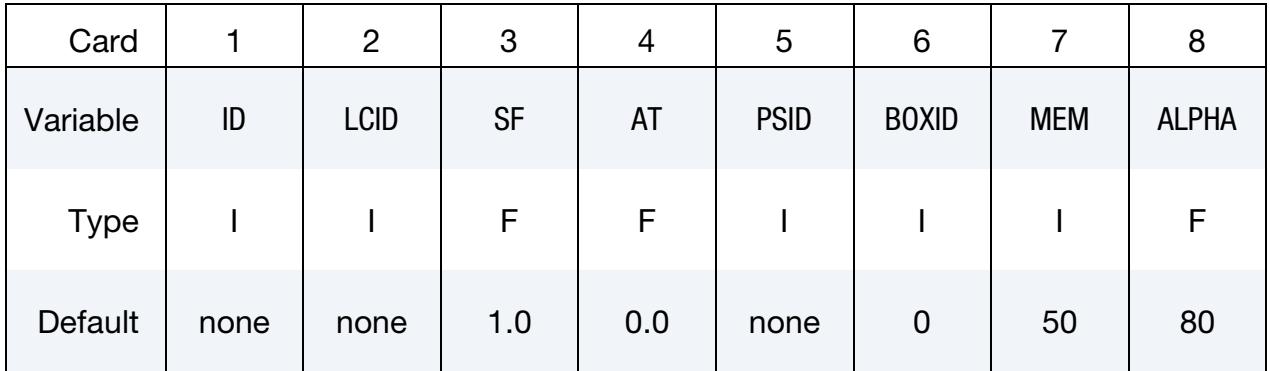

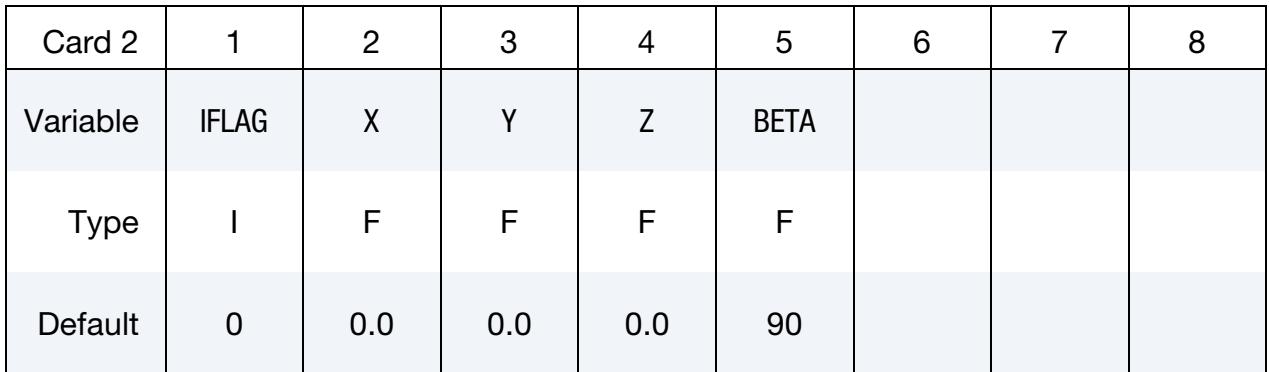

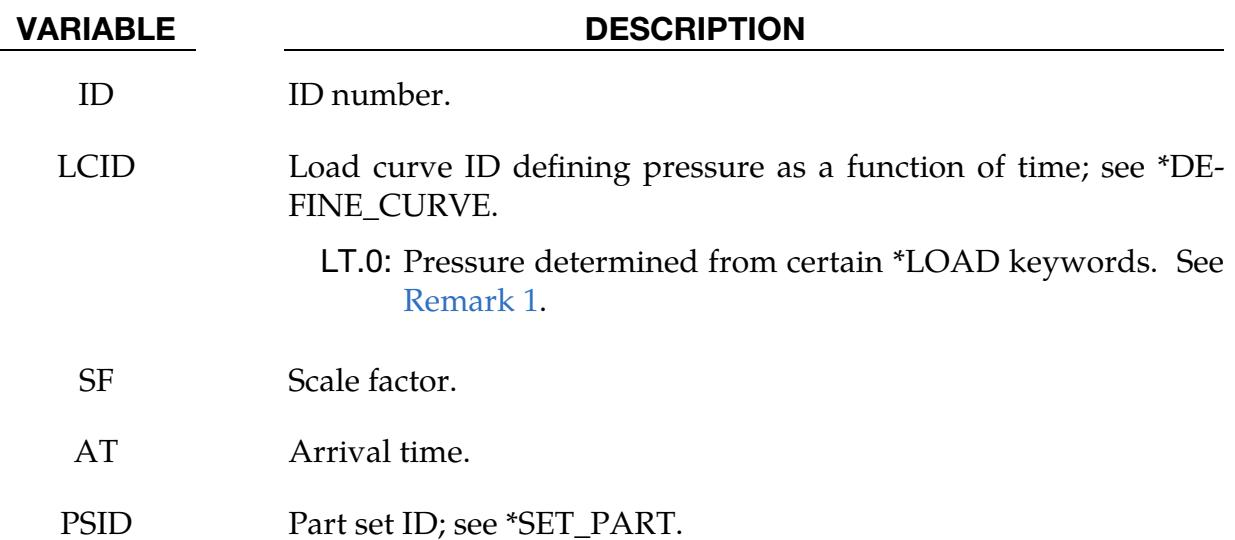

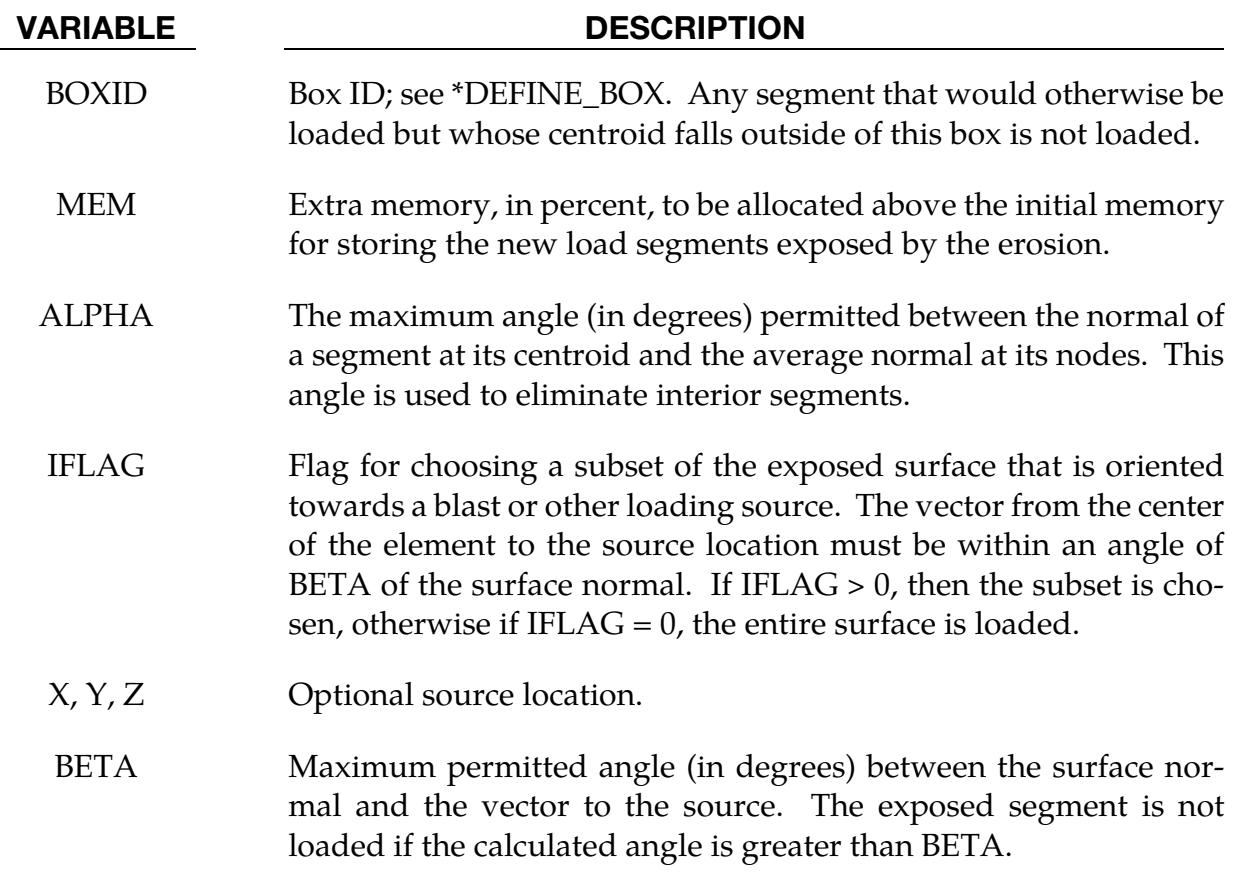

### Remarks:

- <span id="page-3237-0"></span>1. Special Values Input for LCID. If LCID is input as:
	- a) -1, then the Brode function is used to determine the pressure for the segments; see \*LOAD\_BRODE.
	- b) -2, then an empirical air blast function is used to determine the pressure for the segments; see \*LOAD\_BLAST.
	- c) An integer < -2, then LCID references BID from \*LOAD\_BLAST\_EN-HANCED and the air blast function specified with the referenced \*LOAD\_- BLAST\_ENHANCED instantiation is used to determine the pressure for the segments.
- 2. Load Curve Multipliers. The load curve multipliers may be used to increase or decrease the pressure. The time value is not scaled.
- 3. **Activation Time.** The activation time,  $AT$ , is the time during the solution that the pressure begins to act. Until this time, the pressure is ignored. The function value of the load curves will be evaluated at the offset time given by the difference of the solution time and AT, that is solution time − AT.

4. Requirements. For proper evolution of the loaded surface, it is a requirement that DTMIN in \*CONTROL\_TERMINATION be greater than zero and ERODE in \*CONTROL\_TIMESTEP be set to 1.

# \*LOAD\_EXPANSION\_PRESSURE\_{OPTION}

To define an ID for the pressure loading, the following option is available:

ID

Purpose: Apply a uniform pressure to a section of a chamber that can vary in size due to a moving edge. For instance, this keyword can be used to apply pressure to a cylinder on one side of a moving piston. See [Figure 32-4.](#page-3240-0)

ID Card. Additional card needed for the ID keyword option.

| Card ID     |    | っ       | J. |  | G   | 6 |  |  |
|-------------|----|---------|----|--|-----|---|--|--|
| Variable    | ID | Heading |    |  |     |   |  |  |
| <b>Type</b> |    |         |    |  | A70 |   |  |  |

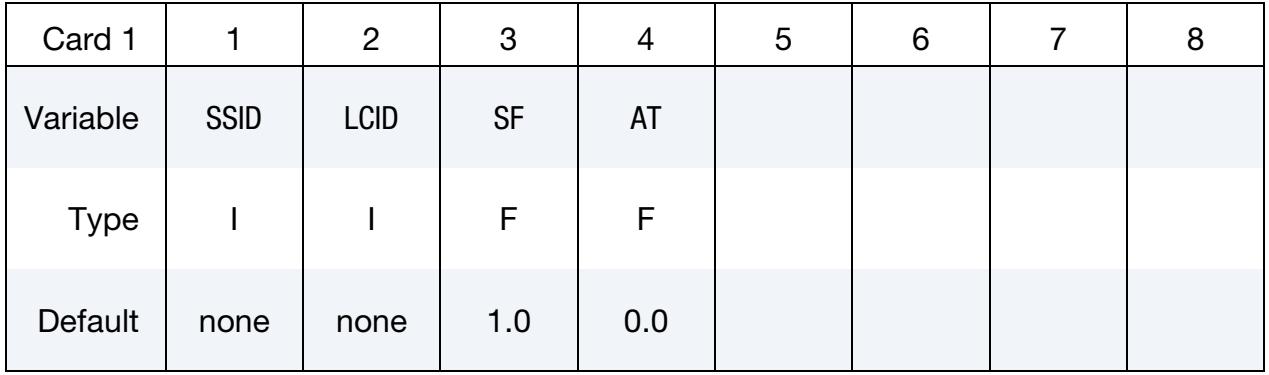

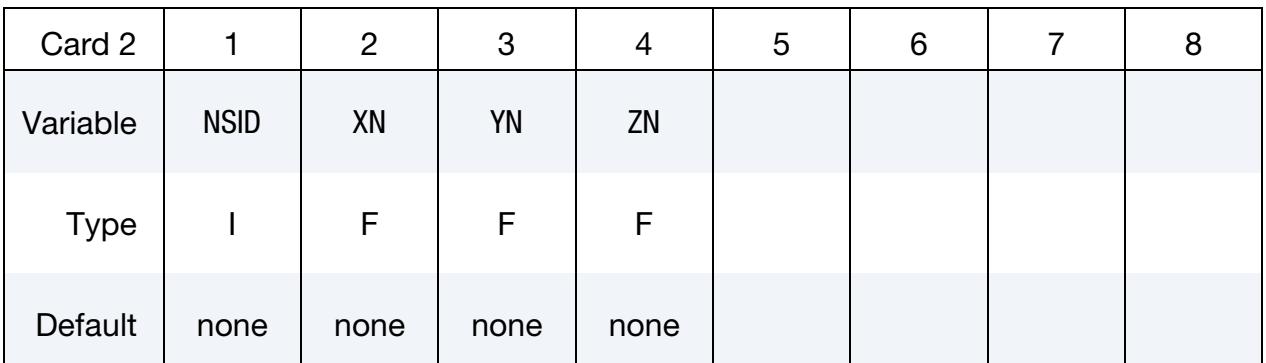

### VARIABLE DESCRIPTION

ID Loading ID

Heading Description of the loading
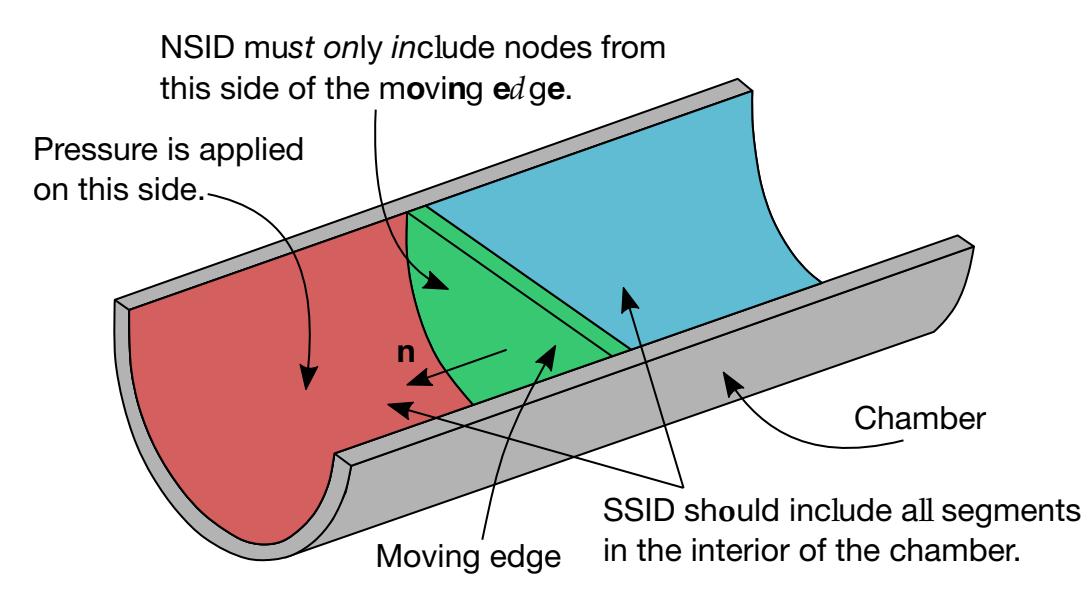

Figure 32-4. Schematic view of half a chamber (cut for clarity). Pressure is applied through this keyword to the red region but not the blue region of the chamber. The normal of the moving edge (in green) must point toward the part of the chamber where the pressure is applied.

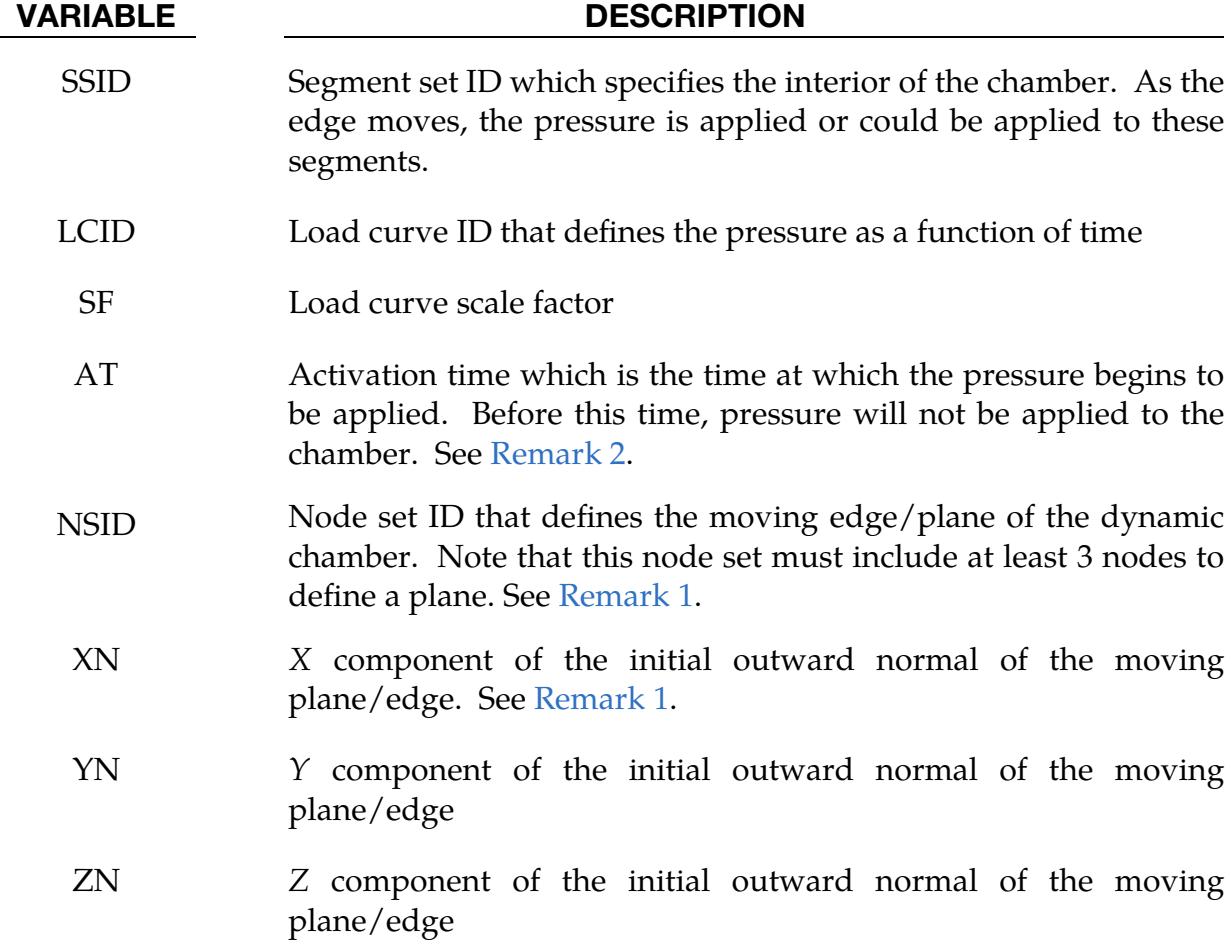

# Remarks:

<span id="page-3241-1"></span>1. Moving Plane/Edge. NSID defines the position of the moving plane/edge. It must include enough nodes (at least 3) on the side facing where the pressure is applied to define a plane. Note that the moving plane/edge is not loaded with this keyword. It should be loaded with the same load curve, LCID, as this keyword using \*LOAD\_SEGMENT\_SET.

The reference normal direction of the plane/edge defined by XN, YN, and ZN should point toward the part of the chamber where the pressure is applied. At each time step, the normal direction of the edge is found by applying the righthand rule to the node set in the order of the nodes in the set. Note that for a nonflat edge, the normal can be an average or estimate.

<span id="page-3241-0"></span>2. **Activation Time.** The activation time, AT, is the time during the solution that the pressure begins to act. Until this time, the pressure is ignored. The function value of the load curves will be evaluated at the offset time given by the difference of the solution time and AT, that is, solution time − AT.

# \*LOAD\_FACE\_UVW\_{OPTION}

Available options include:

**SET** 

Purpose: Apply a uniform pressure load on a parametric face or a set of parametric faces.

Face/Face Set Cards. Include as many cards as necessary. This input ends at the next keyword ("\*") card.

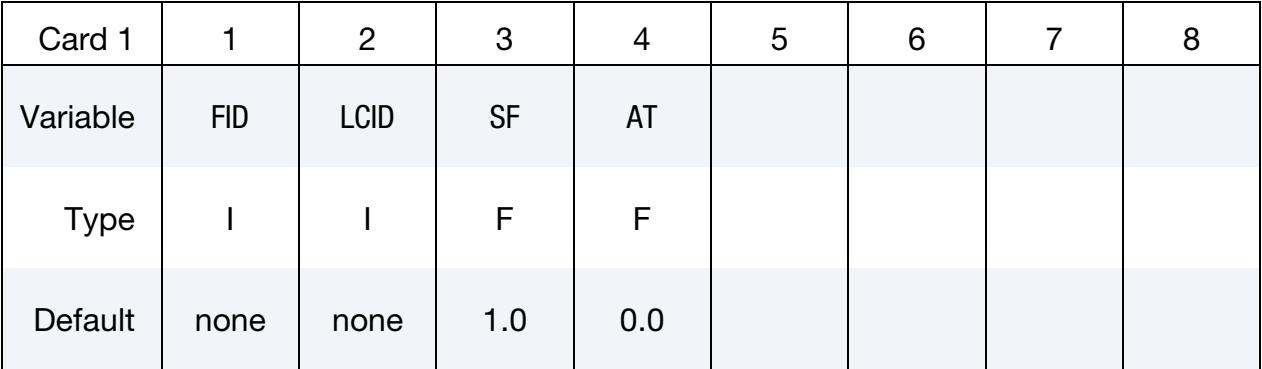

# VARIABLE DESCRIPTION

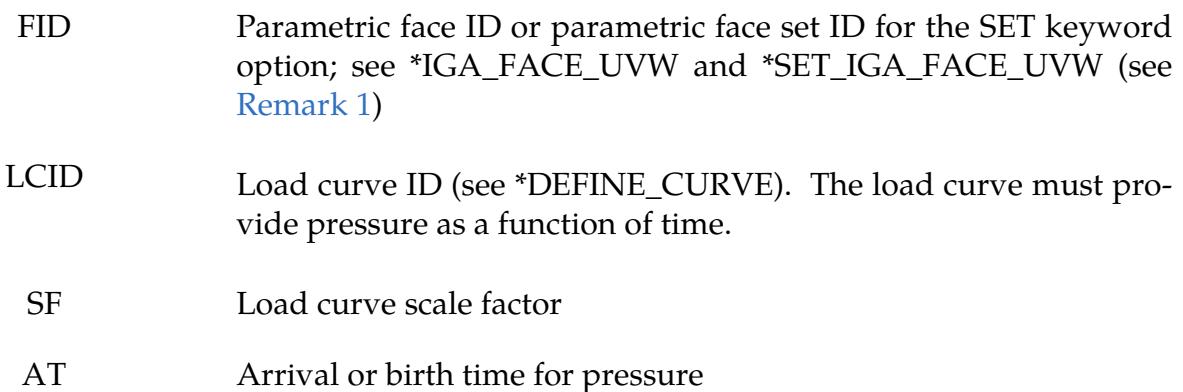

### Remarks:

<span id="page-3242-0"></span>1. **Parametric Control Points.** The coordinates of the control points in \*IGA\_-2D\_NURBS\_UVW referenced in \*IGA\_FACE\_UVW are defined in the parametric space of \*IGA\_3D\_NURBS\_XYZ. The parametric plane defined by this \*IGA\_2D\_NURBS\_UVW must be parallel to one of the parametric  $r$ -s, s-t, or  $t$  $r$  planes ( $u$ ,  $v$ , or  $w$  must be constant). General cases are currently not supported.

# \*LOAD\_FACE\_XYZ\_{OPTION}

Available options include:

SET

Purpose: Apply a uniform pressure load on a physical face or a set of physical faces.

Face/Face Set Cards. Include as many cards as necessary. This input ends at the next keyword ("\*") card.

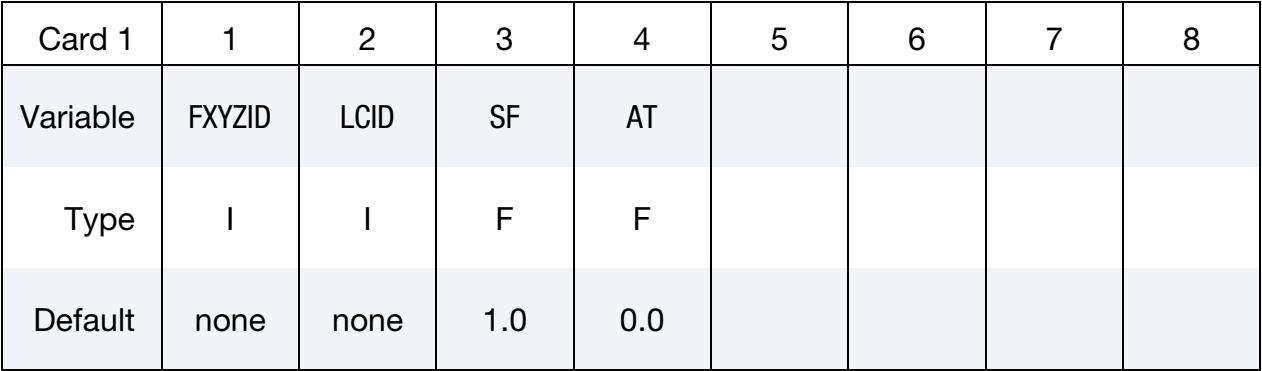

# VARIABLE DESCRIPTION

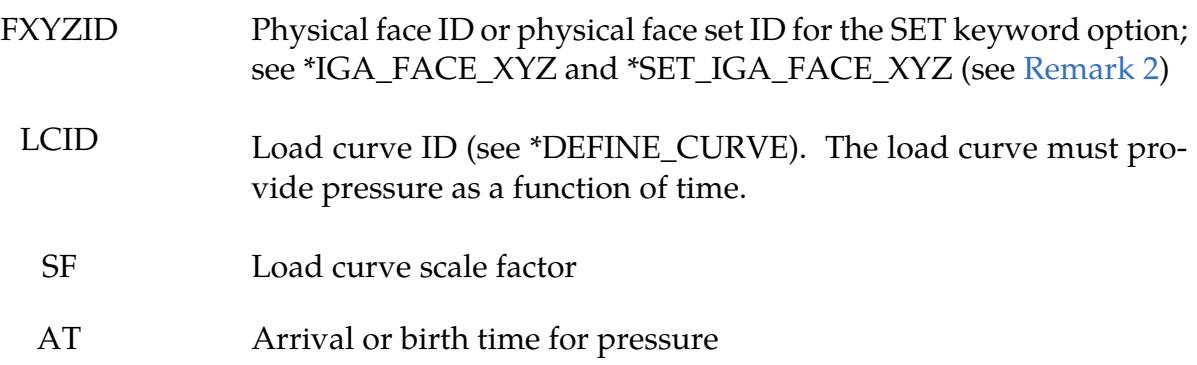

# Remarks:

<span id="page-3243-0"></span>2. Pressure Load on Partial Areas. When an instantiation of \*IGA\_SHELL references this FXYZID, the pressure load will be applied on all elements of this physical face (full area). If you want to apply a pressure load on a certain area of this physical face, you need to define another \*IGA\_FACE\_XYZ for this area and reference this face on \*LOAD\_FACE\_XYZ. This additional \*IGA\_FACE\_- XYZ references the same \*IGA\_2D\_NURBS\_XYZ of the physical face. It also has its own \*IGA\_1D\_BREP that selects the partial area on the current physical face. No additional \*IGA\_SHELL is needed since the shell elements have been defined by the current \*IGA\_SHELL.

# \*LOAD\_GRAVITY\_PART\_{OPTION}

Available options are:

<BLANK>

**SET** 

Purpose: Define gravity for individual parts. This feature is intended for use with \*LOAD\_STIFFEN\_PART to simulate staged construction. This keyword is available for solids, shells and thick shells as well as beam element types 1, 2, 3, 4, 5, 6, 9, 11, 12 and 13.

Part Cards. Include this card as many times as necessary. This input ends at the next keyword ("\*") card.

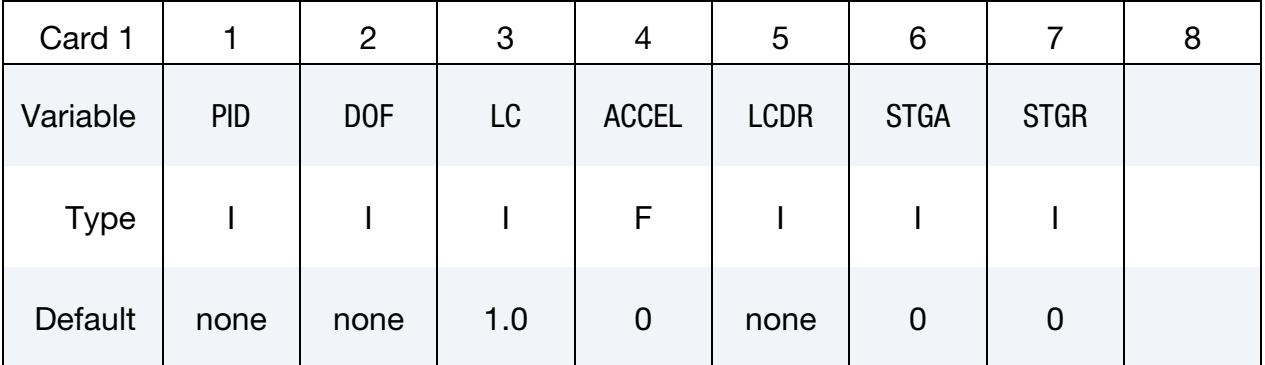

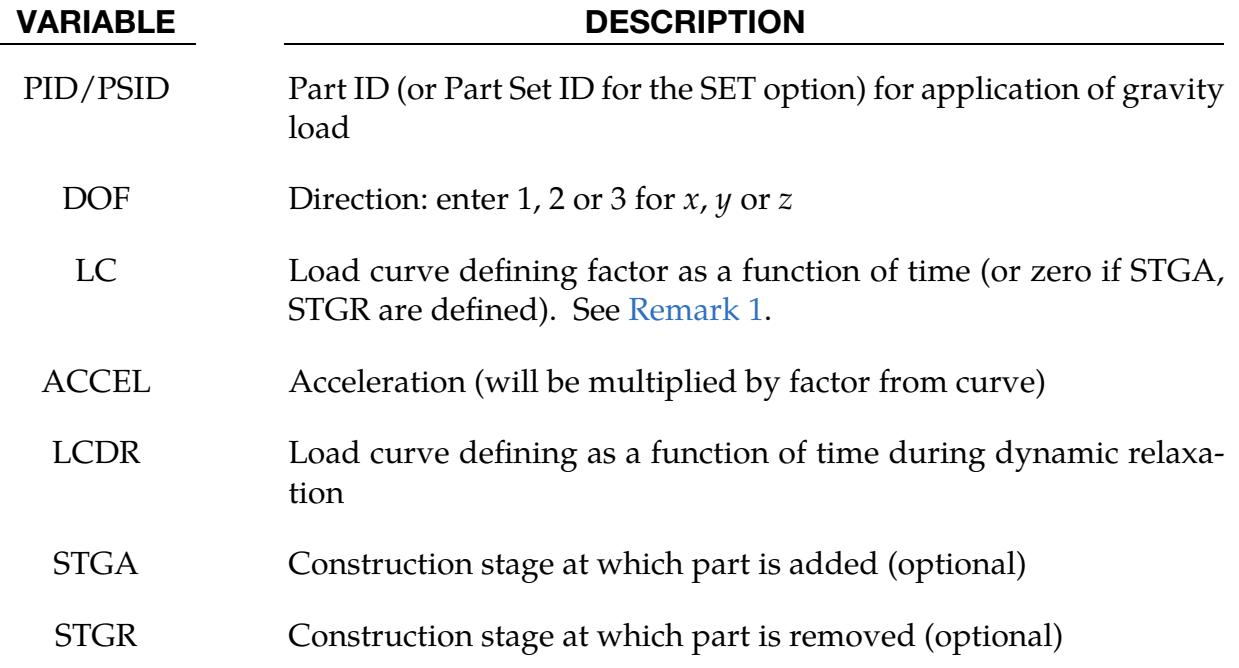

# Remarks:

- <span id="page-3245-0"></span>1. Defining Gravity Load. There are 3 options for defining how the gravity load on a part varies with time.
	- a) Curve LC gives factor as a function of time. This overrides the other methods if LC is non-zero. A constant factor of 1.0 is assumed if LC is not specified.
	- b) STGA, STGR refer to stages at which part is added and removed the stages are defined in \*DEFINE\_CONSTRUCTION\_STAGES. If STGA is zero, the gravity load starts at time zero. If not, it ramps up from the small factor FACT (on \*CONTROL\_STAGED\_CONSTRUCTION) up to full value over the ramp time ATR at the start of stage STGA (see \*DEFINE\_CONSTRUC-TION\_STAGES). If STGR is zero, the gravity load continues until the end of the analysis. If not, it ramps down from full value to FACT over the ramp time ATR at the start of stage STGR.
	- c) \*DEFINE\_STAGED\_CONSTRUCTION\_PART can be used instead of \*LOAD\_GRAVITY\_PART to define this loading. During initialization, a \*LOAD\_GRAVITY\_PART card will be created and the effect is the same as using the STGA, STGR method described above; ACCEL is then taken from \*CONTROL\_STAGED\_CONSTRUCTION.
- 2. **Mass Loading.** This feature calculates the loading from the mass of the elements of the referenced parts only (density  $\times$  volume). This mass does not include any attached lumped mass elements. Only solid, beam, shell and thick shell elements can be loaded.

# \*LOAD\_HEAT\_CONTROLLER

Purpose: Used to define a thermostat control function. The thermostat controls the heat generation within a material by monitoring a remote nodal temperature. Control can be specified as on-off, proportional, integral, or proportional with integral.

Sensor Node Cards. Include up to 20 cards. This input ends at the next keyword ("\*") card.

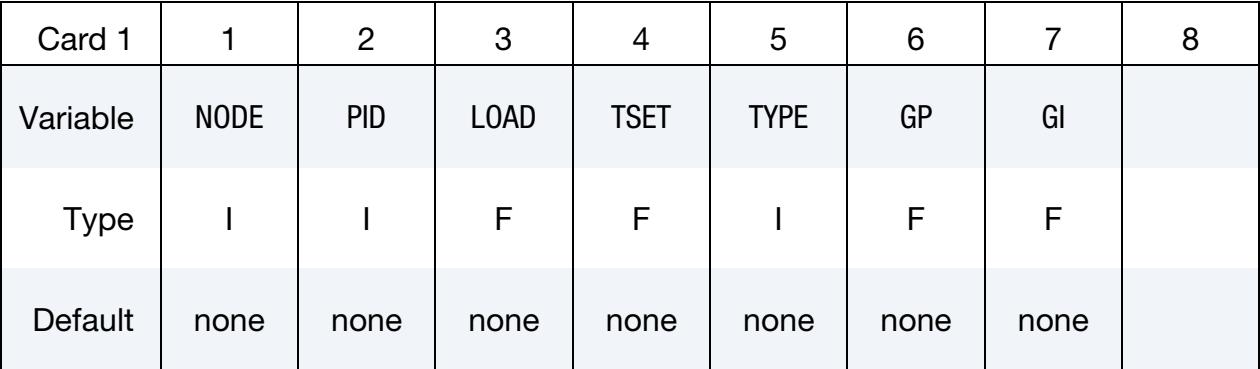

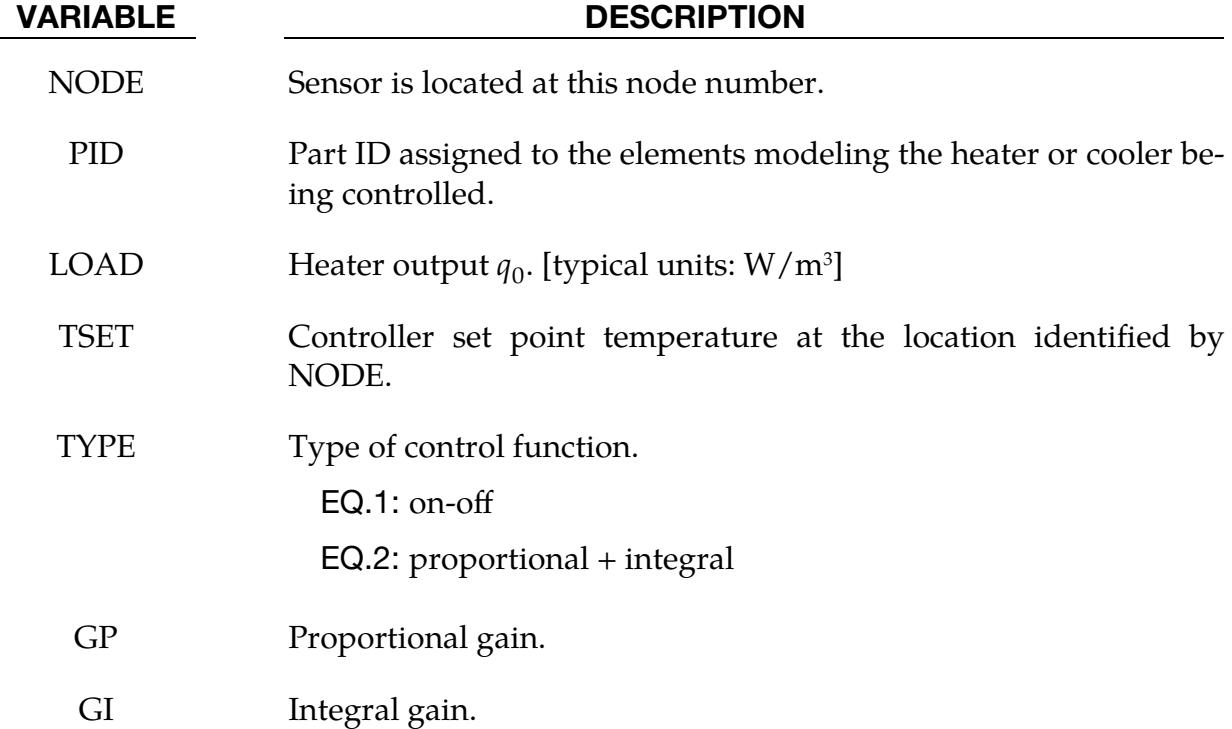

### Remarks:

The thermostat control function is

$$
\dot{q}^{\prime\prime\prime} = \dot{q}_0^{\prime\prime\prime} \left[ G_P (T_{\rm set} - T_{\rm node}) + G_I \int_{t=0}^t (T_{\rm set} - T_{\rm node}) \, dt \right]
$$

# \*LOAD\_HEAT\_EXOTHERMIC\_REACTION

Purpose: Define solid element sets with heat generation coming from battery abuse thermal models. This keyword is intended for thermal runaway studies.

### [Card Summary:](#page-4036-0)

# [Card 1.](#page-3247-0) This card is required.

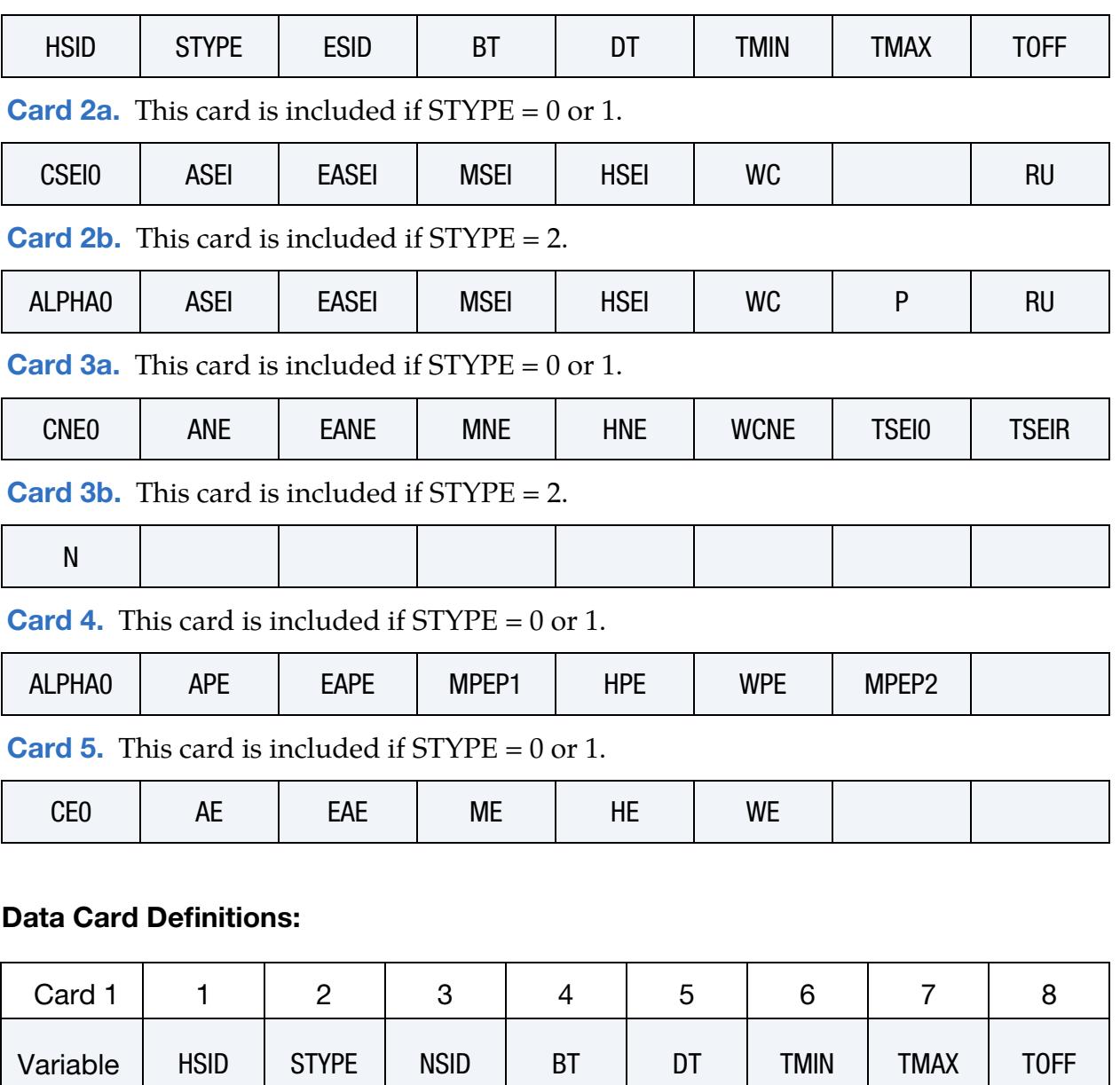

<span id="page-3247-0"></span>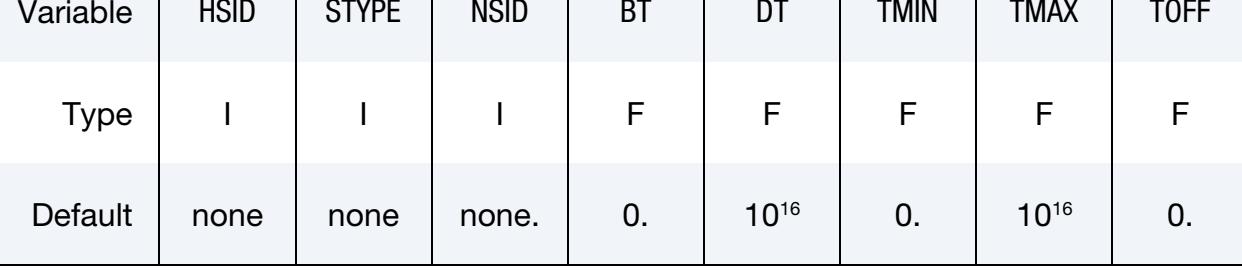

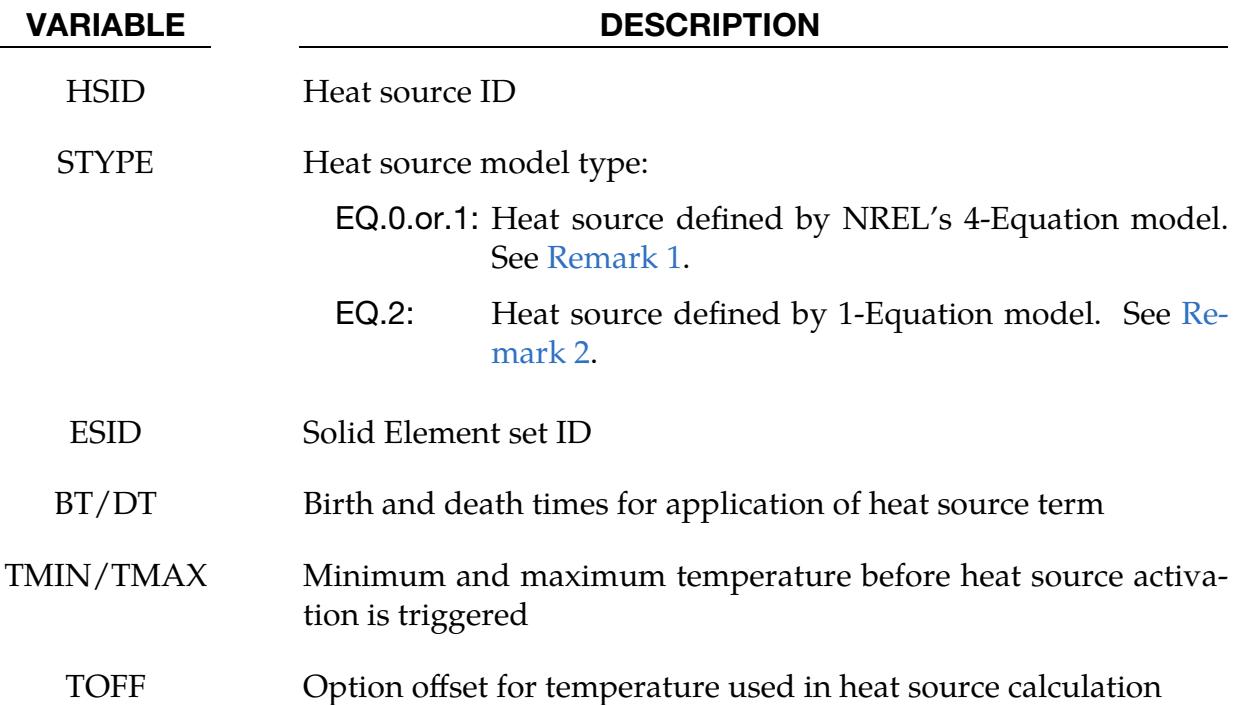

Solid Electrolyte Interface (SEI) decomposition reaction. This card is included if STYPE = 0 or 1. See [Remark 1.](#page-3252-0)

<span id="page-3248-0"></span>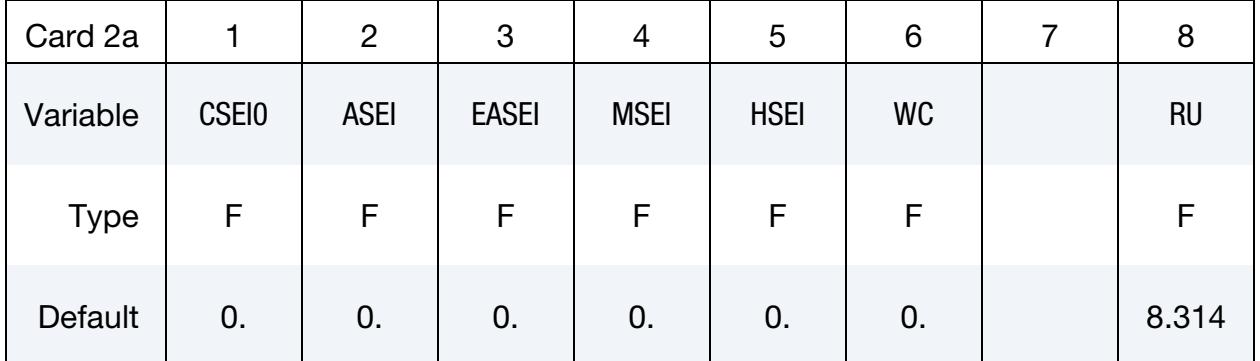

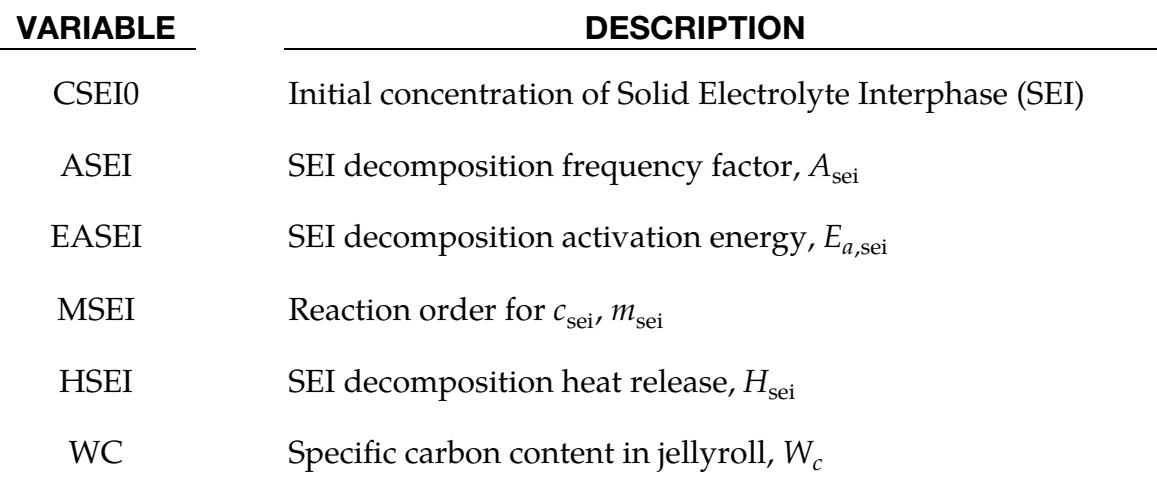

RU Reaction constant.  $R_u$ 

# **1-Equation Model Card.** This card is included if  $STYPE = 2$ . See [Remark 2.](#page-3253-0)

<span id="page-3249-0"></span>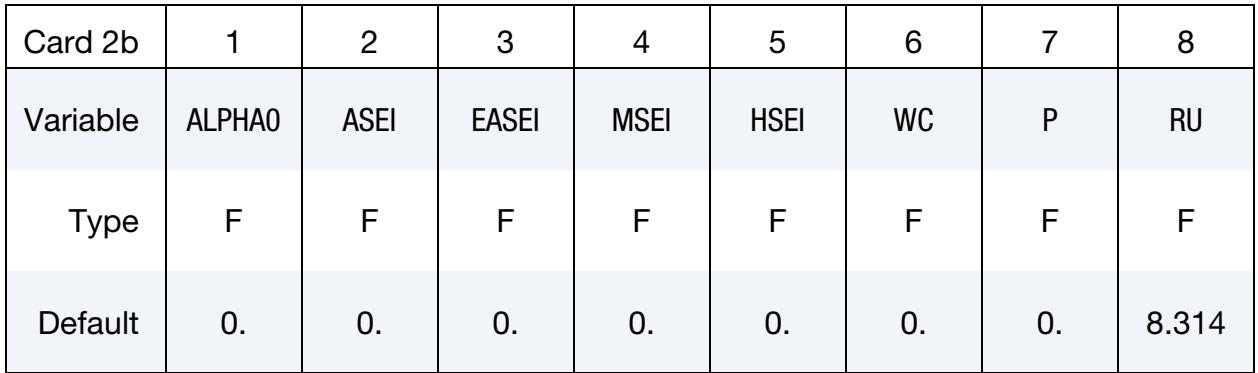

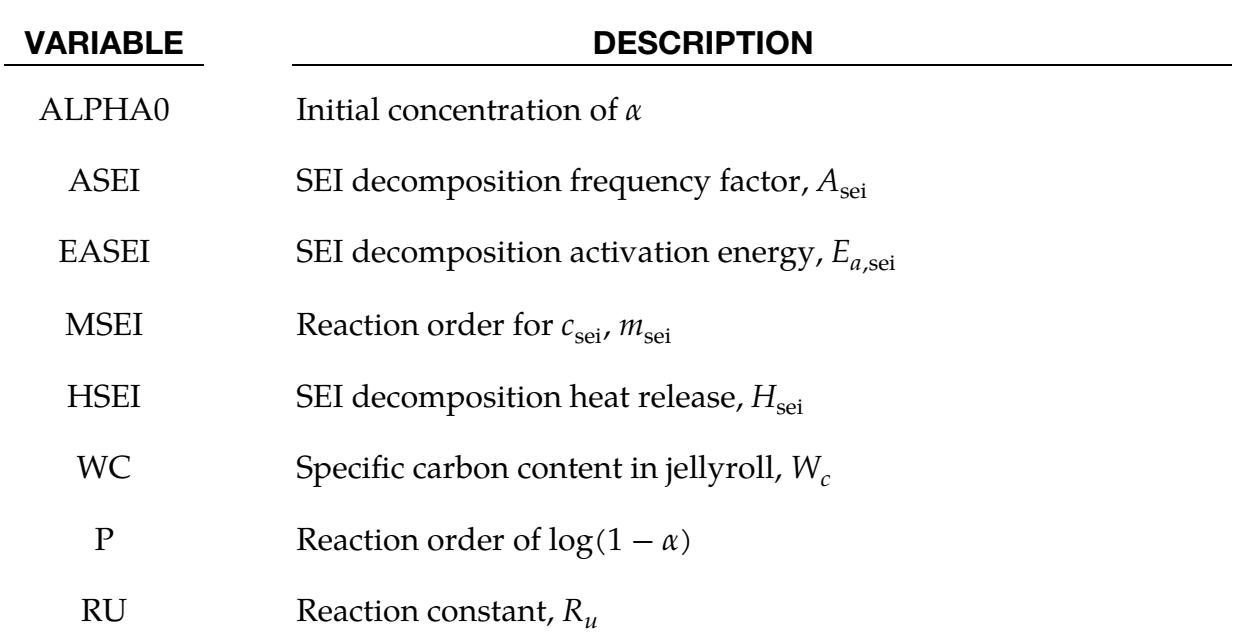

# **Negative solvent reaction.** This card is included if  $STYPE = 0$  or 1. See [Remark 1.](#page-3252-0)

<span id="page-3249-1"></span>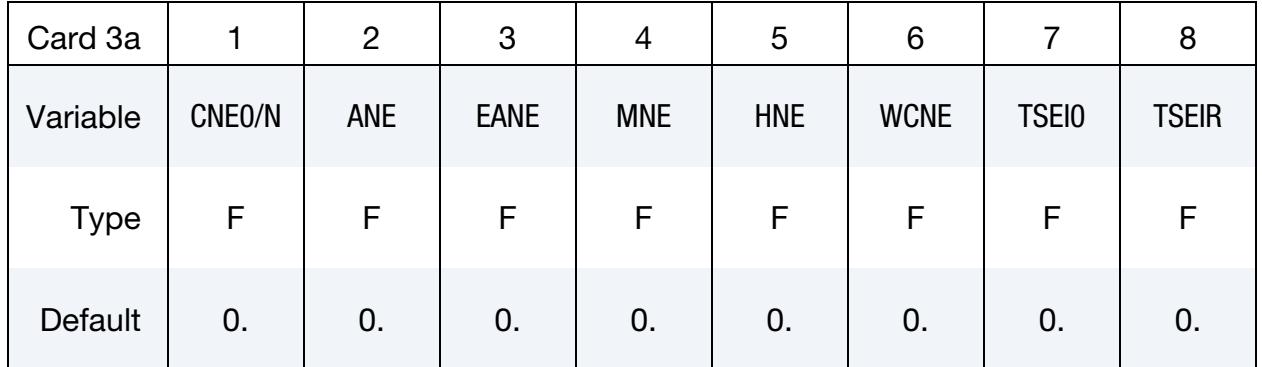

# \*LOAD\_HEAT\_EXOTHERMIC\_REACTION \*LOAD

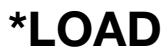

| <b>VARIABLE</b>  | <b>DESCRIPTION</b>                                     |  |  |  |  |  |
|------------------|--------------------------------------------------------|--|--|--|--|--|
| CNE <sub>0</sub> | Initial concentration value of NE                      |  |  |  |  |  |
| <b>ANE</b>       | Negative solvent frequency factor, $A_{ne}$            |  |  |  |  |  |
| <b>EANE</b>      | Negative solvent activation energy, $E_{a,ne}$         |  |  |  |  |  |
| <b>MNE</b>       | Reaction order forc <sub>neg</sub> , $m_{\text{ne},n}$ |  |  |  |  |  |
| <b>HNE</b>       | Negative solvent heat release, $H_{\text{ne}}$         |  |  |  |  |  |
| <b>WCNE</b>      | Specific carbon content in jellyroll, $W_{\text{cme}}$ |  |  |  |  |  |
| <b>TSEI0</b>     | Initial value of $t_{\text{sei}}$                      |  |  |  |  |  |
| TSEIR            | Reference $t_{\rm sei}$ value, $t_{\rm seit}$          |  |  |  |  |  |

Second 1-Equation Model Card. This card is included if STYPE = 2. See [Remark 2.](#page-3253-0)

<span id="page-3250-0"></span>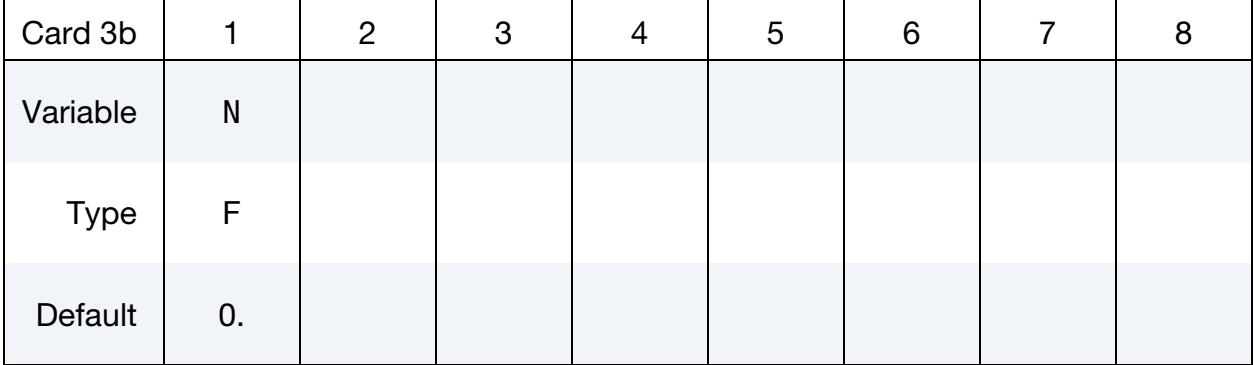

# VARIABLE DESCRIPTION

N  $(1 - \alpha)$  reaction order, *n* 

# **Positive Solvent Reaction Card.** This card is included if  $STYPE = 0$  or 1. See Remark [1.](#page-3252-0)

<span id="page-3250-1"></span>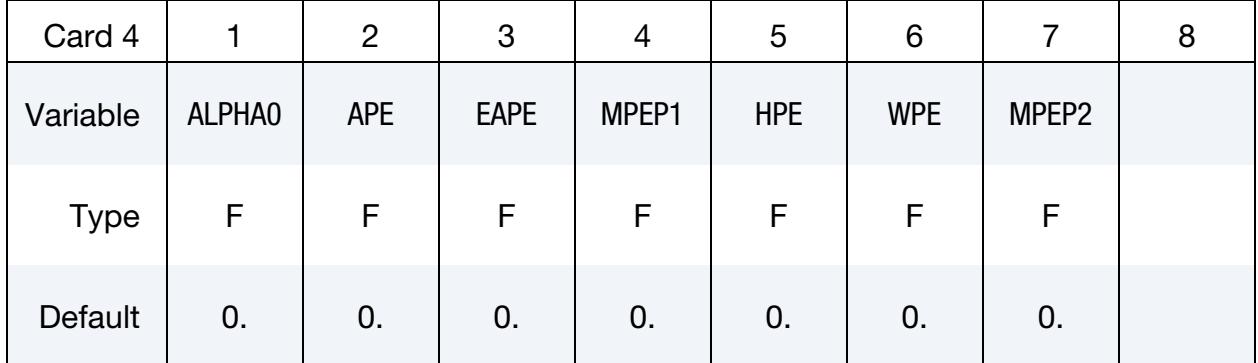

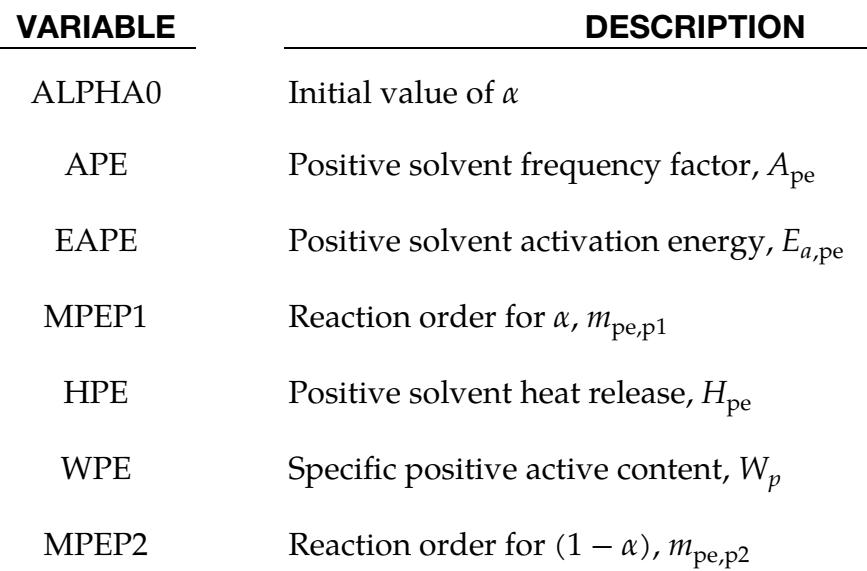

Electrolyte Decomposition Reaction Card. This card is included if  $STYPE = 0$  or 1. See [Remark 1.](#page-3252-0)

<span id="page-3251-0"></span>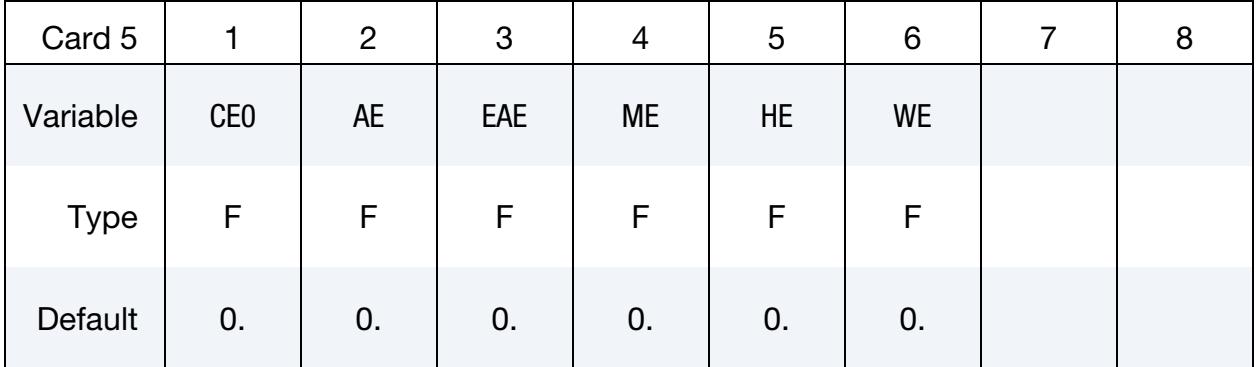

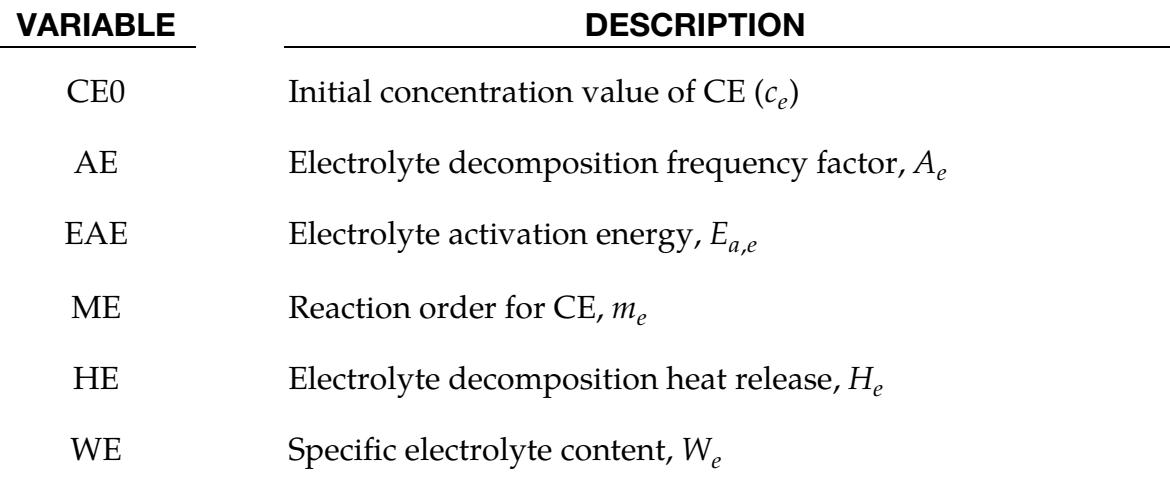

### Remarks:

<span id="page-3252-0"></span>1. NREL's 4-Equation model. When this model is selected, the total heat generation can be modelled as four exothermic reactions:

$$
S_{\text{abuse\_chem}} = S_{\text{sei}} + S_{\text{ne}} + S_{\text{pe}} + S_{\text{ele}}
$$

These reactions are the solid electrolyte interface (SEI) decomposition reaction, the negative solvent reaction, the positive solvent reaction, and the electrolyte decomposition reaction. The models for these reactions are described below. See Hatchard et al 2001 and Kim et al 2007 for details about this model. The equations here are taken from Kim et al 2007.

a) SEI decomposition reaction:

$$
R_{\rm sei}(T, c_{\rm sei}) = A_{\rm sei} \times \exp\left(-\frac{E_{a,\rm sei}}{R_u T}\right) \times c_{\rm sei}^{m_{\rm sei}}
$$

$$
S_{\rm sei} = H_{\rm sei} \times W_c \times R_{\rm sei}
$$

$$
\frac{dc_{\rm sei}}{dt} = -R_{\rm sei}
$$

Here  $A_{\rm sei}$ ,  $E_{a,\rm sei}$ ,  $m_{\rm sei}$ ,  $H_{\rm sei}$ , and  $W_c$  are model constants input on Card 2.

b) Negative solvent reaction:

$$
R_{\text{ne}}(T, c_{\text{neg}}, t_{\text{sei}}) = A_{\text{ne}} \times \exp\left(-\frac{t_{\text{sei}}}{t_{\text{sei},\text{ref}}}\right) \times c_{\text{neg}}^{m_{\text{ne},n}} \times \exp\left(-\frac{E_{a,\text{ne}}}{R_u T}\right)
$$

$$
S_{\text{ne}} = H_{\text{ne}} \times W_{\text{cne}} \times R_{\text{ne}}
$$

$$
\frac{dc_{\text{neg}}}{dt} = -R_{\text{ne}}
$$

$$
\frac{dt_{\text{sei}}}{dt} = R_{\text{ne}}
$$

Here  $A_{\text{ne}}$ ,  $m_{\text{ne},n}$ ,  $E_{a,\text{ne}}$ ,  $H_{\text{ne}}$ ,  $W_{\text{cne}}$ , and  $t_{\text{sei},\text{ref}}$  are model constants input on Cards 2 and 3.

c) Positive solvent reaction:

$$
R_{\text{pe}}(t, \alpha) = A_{\text{pe}} \times \alpha^{m_{\text{pe},\text{pl}}} \times (1 - \alpha)^{m_{\text{pe},\text{p2}}} \times \exp\left(-\frac{E_{a,\text{pe}}}{R_u T}\right)
$$
  

$$
S_{\text{pe}} = H_{\text{pe}} \times W_p \times R_{\text{pe}}
$$
  

$$
\frac{d\alpha}{dt} = R_{\text{pe}}
$$

Here  $A_{\rm pe},$   $m_{\rm pe, p1},$   $m_{\rm pe, p2},$   $E_{a,\rm pe},$   $H_{\rm pe},$  and  $W_p$  are model constants

d) Electrolyte decomposition reaction:

$$
R_e(T, c_e) = A_e \times \exp\left(-\frac{E_{a,e}}{R_u T}\right) \times c_e^{m_e}
$$

$$
S_{ele} = H_e \times W_e \times R_e
$$

$$
\frac{dc_e}{dt} = -R_e
$$

<span id="page-3253-0"></span>Here  $A_e$ ,  $E_{a,e}$ ,  $m_e$ ,  $H_e$ , and  $W_e$  are model constants

2. **1-Equation reaction model.** Total heat generation due to thermal abuse can be modeled as one exothermic reaction (MacNeil and Dahn 2001):

$$
R(T, \alpha) = A_{\text{sei}} \times \alpha^{m_{\text{sei}}} \times (1 - \alpha)^n \times (-\ln(1 - \alpha))^p \times \exp\left(-\frac{E_{a,\text{sei}}}{R_u T}\right)
$$
  

$$
S = H_{\text{sei}} \times W_c \times R
$$
  

$$
\frac{d\alpha}{dt} = R
$$

Here  $A_{\rm sei}$ ,  $m_{\rm sei}$ ,  $n$ ,  $p$ ,  $E_{a,\rm sei}$ ,  $R_u$ ,  $H_{\rm sei}$ , and  $W_c$  are input parameters.

# \*LOAD\_HEAT\_GENERATION\_OPTION

Available options include:

SOLID

SET\_SOLID

**SHELL** 

SET\_SHELL

Purpose: Define elements or element sets with heat generation.

Generation Cards. Include as many cards as necessary. This input ends at the next keyword ("\*") card.

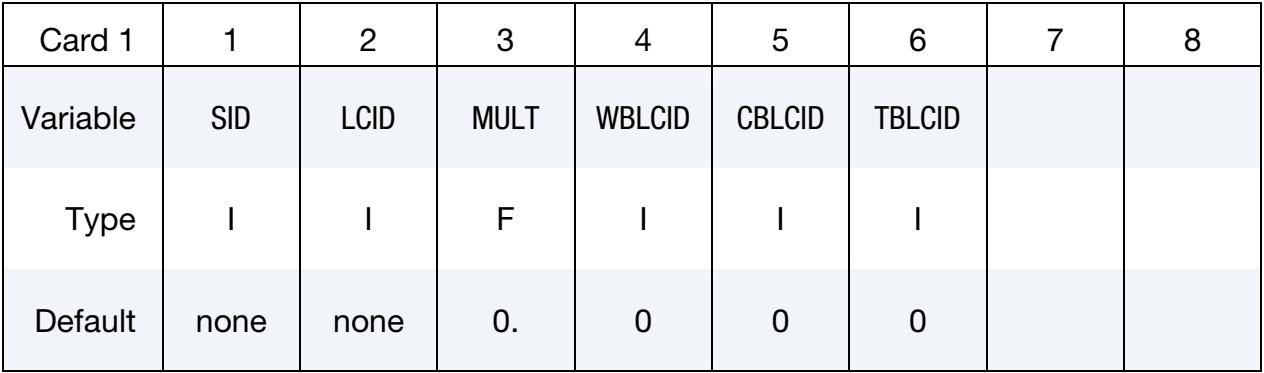

### VARIABLE DESCRIPTION

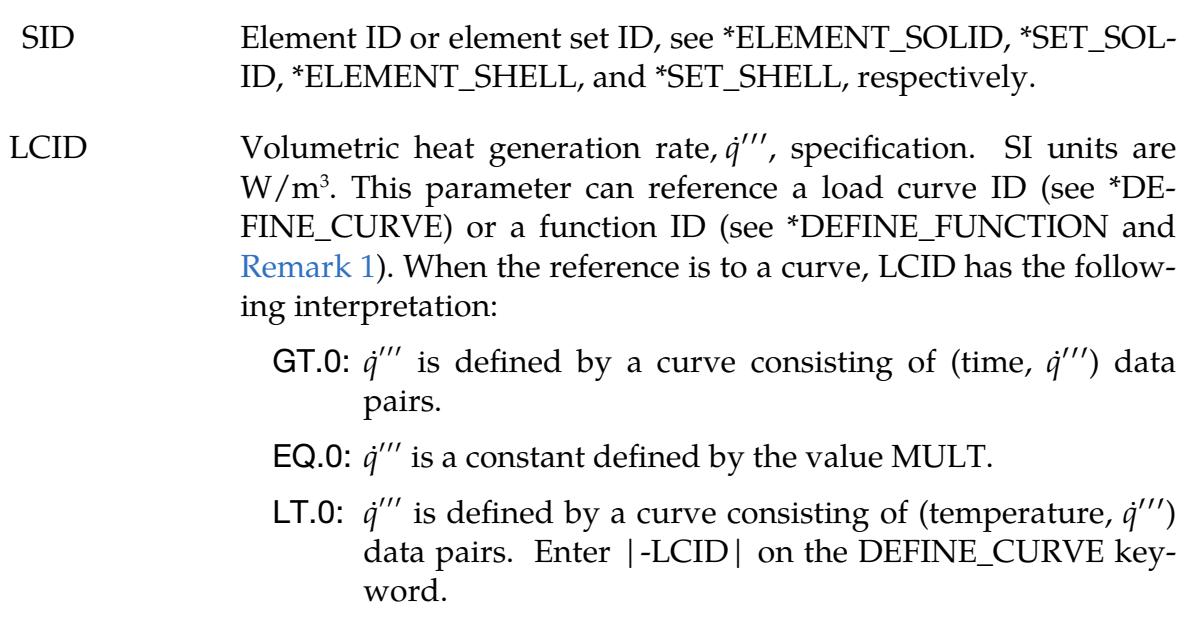

MULT Volumetric heat generation,  $\dot{q}^{\prime\prime\prime}$ , curve multiplier.

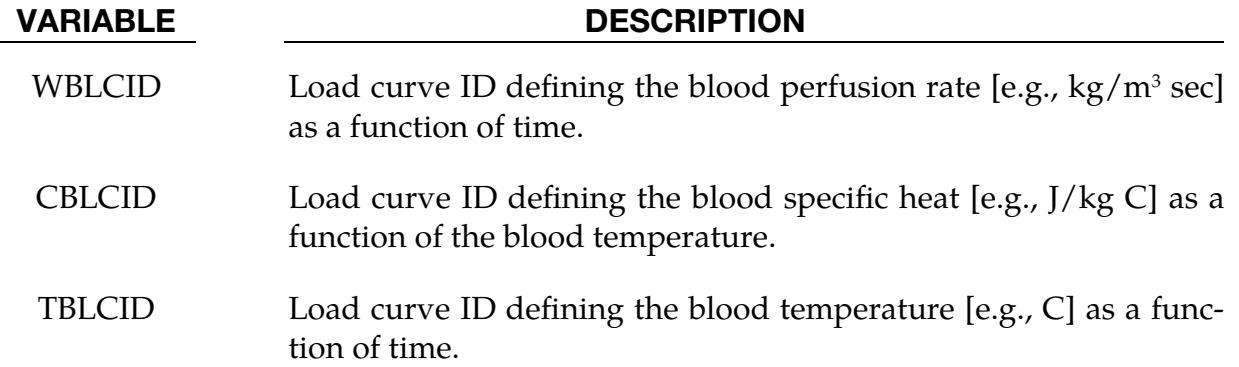

# Remarks:

- <span id="page-3255-0"></span>1. Volumetric Heat Generation Rate Function. If LCID references a \*DEFINE -FUNCTION, the volumetric heat generation rate can be a function of element centroid coordinates, element centroid velocity components, the element integration point temperature, and solution time, that is, "f(x, y, z, vx, vy, vz, temp, time)."
- 2. Blood Heat Transfer to Tissue Rate. Rate of heat transfer from blood to tissue is  $W_b C_b (T_b - T)$  [units: J/m<sup>3</sup> sec].

# \*LOAD\_MASK

Purpose: Apply a distributed pressure load over a three-dimensional shell part. The pressure is applied to a subset of elements that are within a fixed global box and lie either outside or inside of a closed curve in space which is projected onto the surface.

**Card Sets.** Include as many sets of Cards 1 and 2 as necessary. This input terminates at the next keyword ("\*") card.

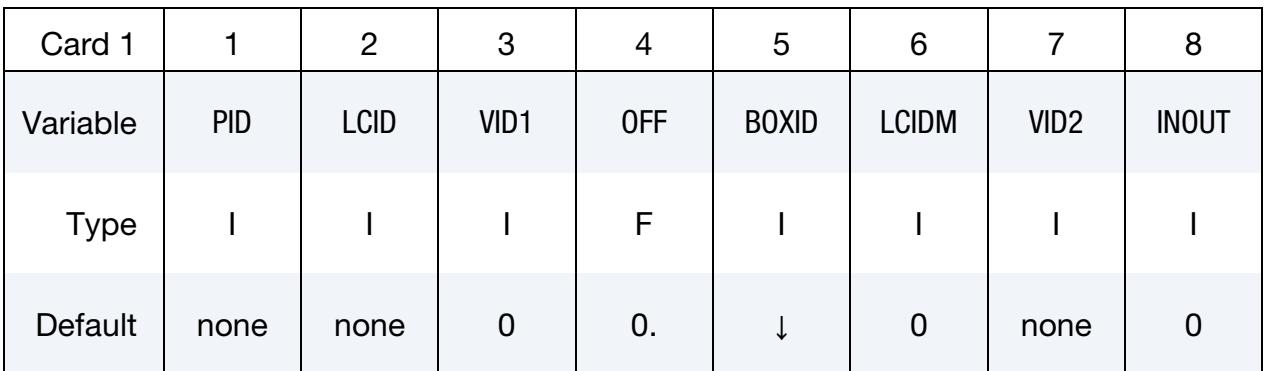

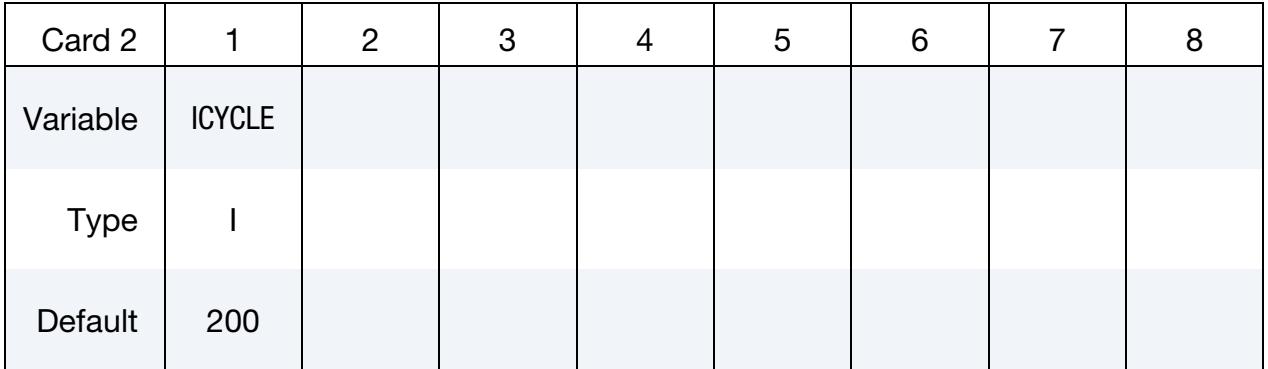

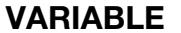

### DESCRIPTION

PID Part ID (PID). This part must consist of three-dimensional shell elements. To use this option with solid elements the surface of the solid elements must be covered with null shells. See \*MAT\_NULL. LCID Curve ID defining the pressure time history, see \*DEFINE\_- CURVE. VID1 Vector ID normal to the surface on which the applied pressure acts. Positive pressure acts in a direction that is in the opposite direction. This vector may be used if the surface on which the pressure acts is relatively flat. EQ.0: the pressure load depends on the orientation of the shell elements as shown in [Figure 32-12.](#page-3287-0)

# \*LOAD \*LOAD\_MASK

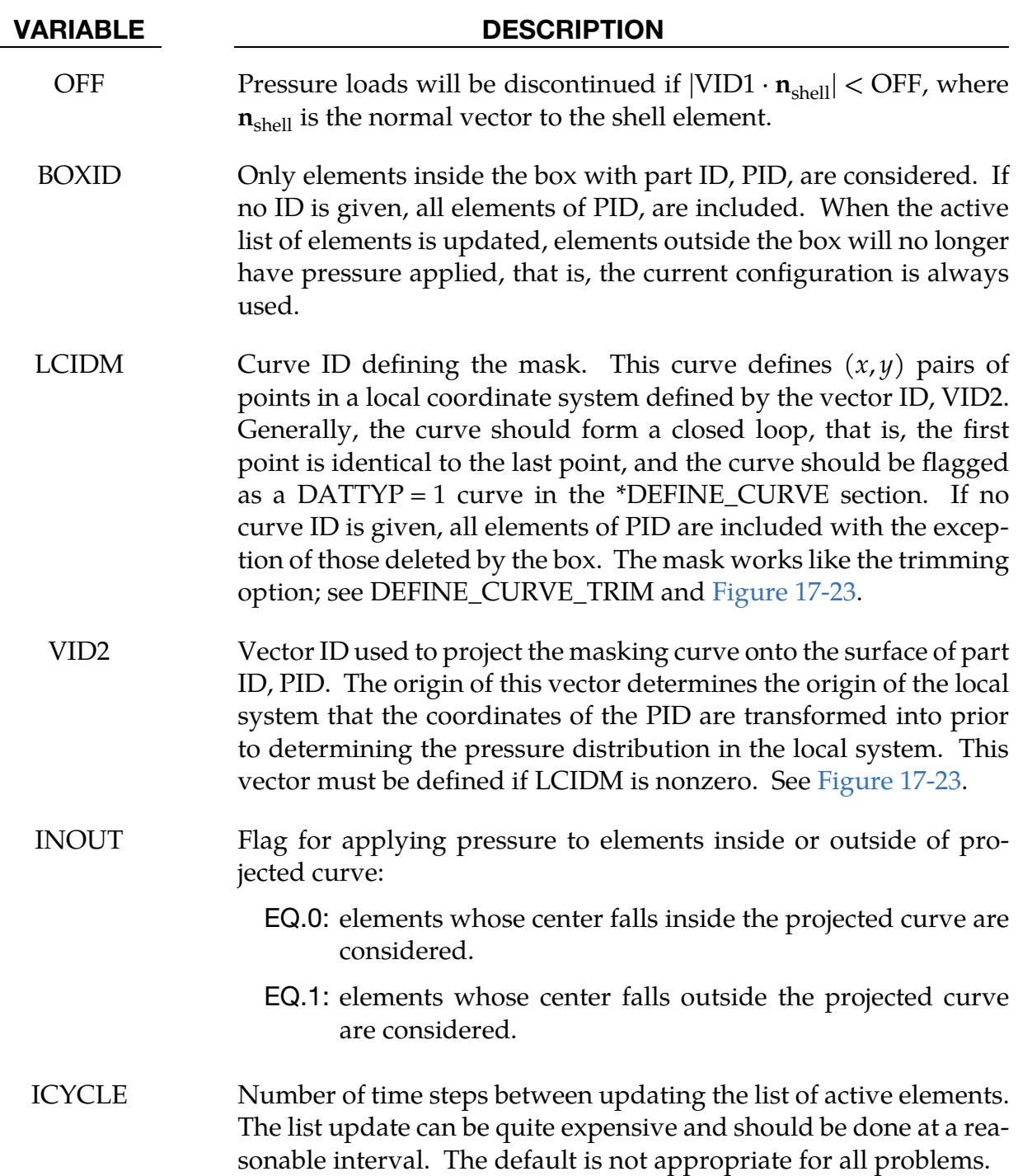

# \*LOAD\_MOTION\_NODE

Purpose: Apply a concentrated nodal force or moment to a node based on the motion of another node.

Node Cards. Include as many cards as desired. This input ends at the next keyword  $($ "\*") card.

| Card        |       | 2    | 3           | 4         | 5                | 6     |                  | 8                |
|-------------|-------|------|-------------|-----------|------------------|-------|------------------|------------------|
| Variable    | NODE1 | DOF1 | <b>LCID</b> | <b>SF</b> | CID <sub>1</sub> | NODE2 | DOF <sub>2</sub> | CID <sub>2</sub> |
| <b>Type</b> |       |      |             | F         |                  |       |                  |                  |
| Default     | none  | none | none        | 1.        | global           | none  | none             | global           |

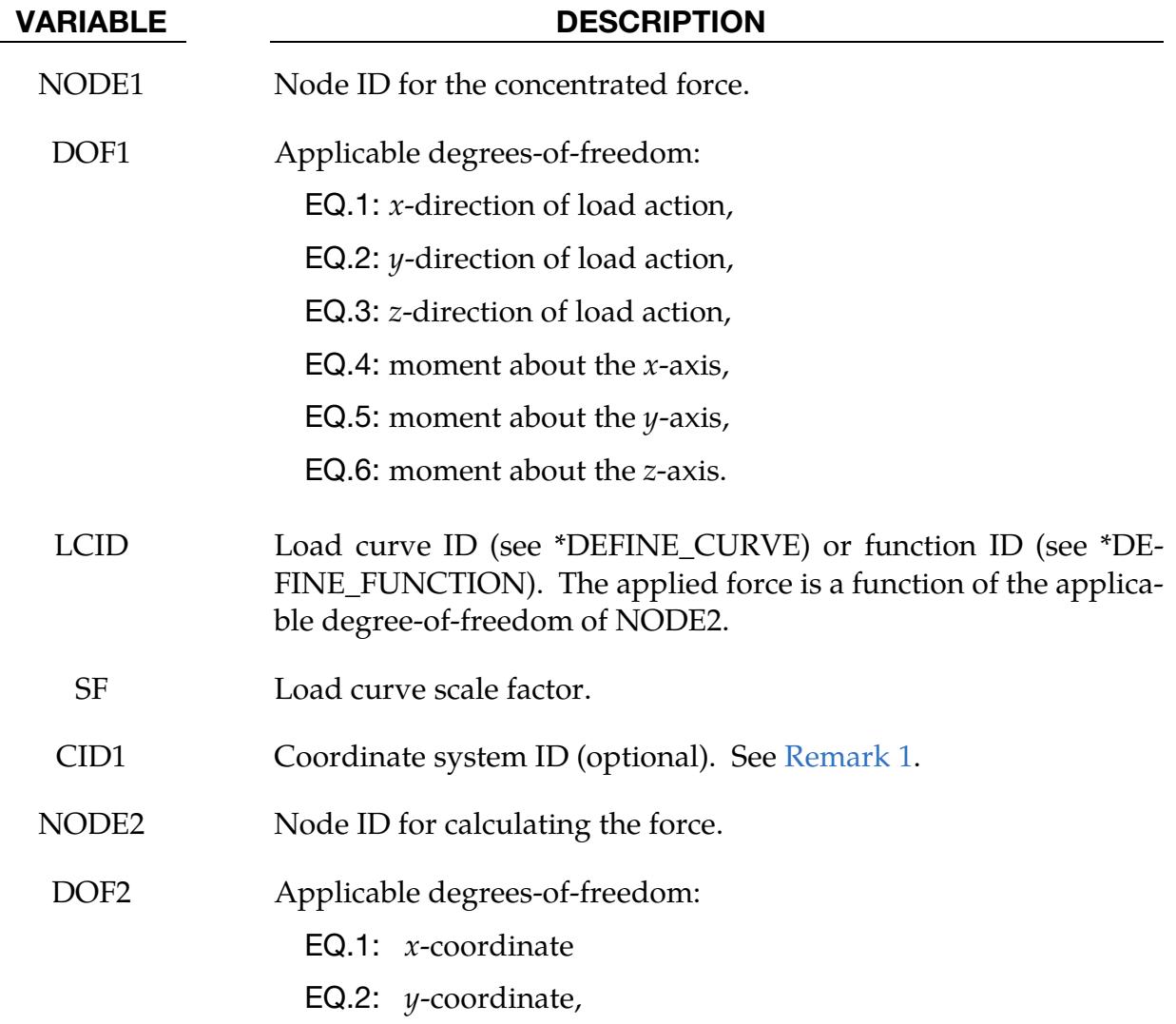

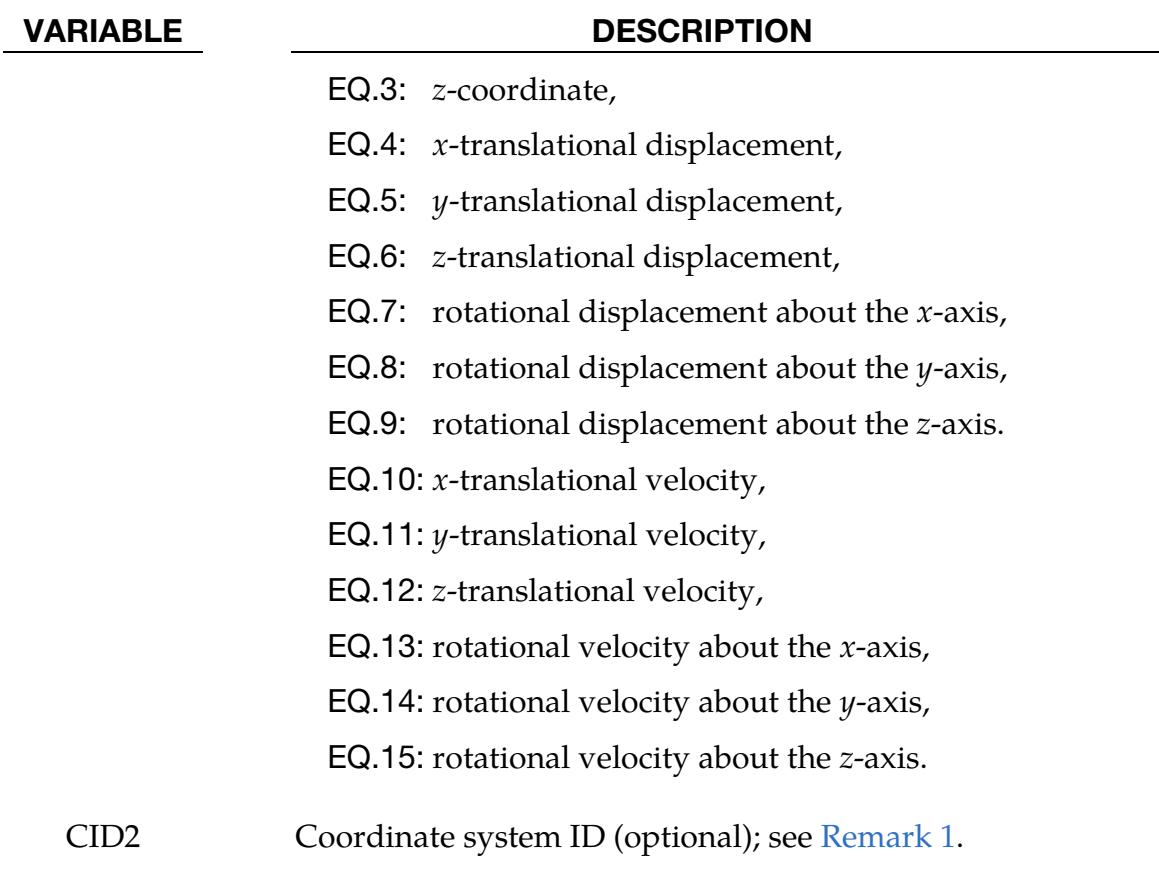

### Remarks:

<span id="page-3259-0"></span>1. Coordinate System. The global coordinate system is the default. The local coordinate system IDs are defined in the \*DEFINE\_COORDINATE\_SYSTEM section.

# \*LOAD\_MOVING\_PRESSURE

Purpose: Apply moving pressure loads to a surface. The pressure loads approximate a jet of high velocity fluid impinging on the surface. Multiple surfaces may be defined each acted on by a set of nozzles.

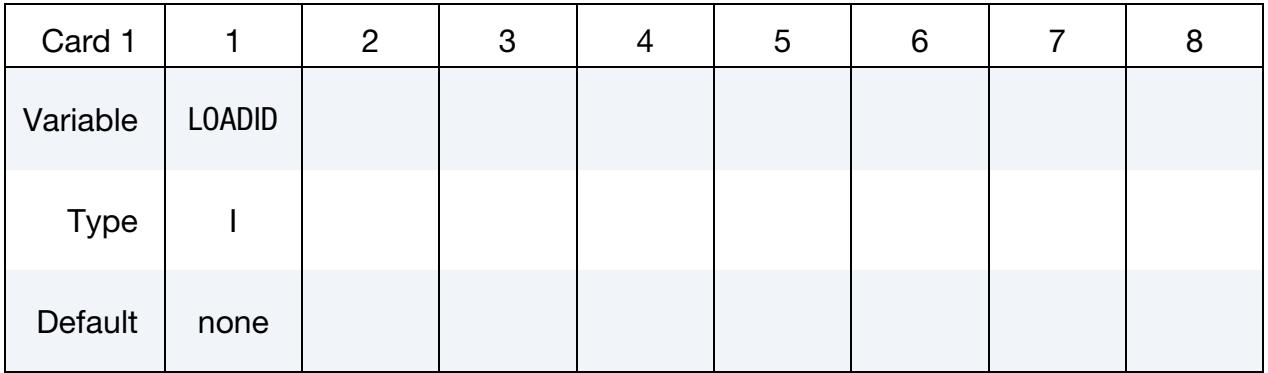

Nozzle Cards. Define the following cards for each nozzle. Include as many cards as desired. This input ends at the first card with the second field (NODE2)  $\leq$  3.

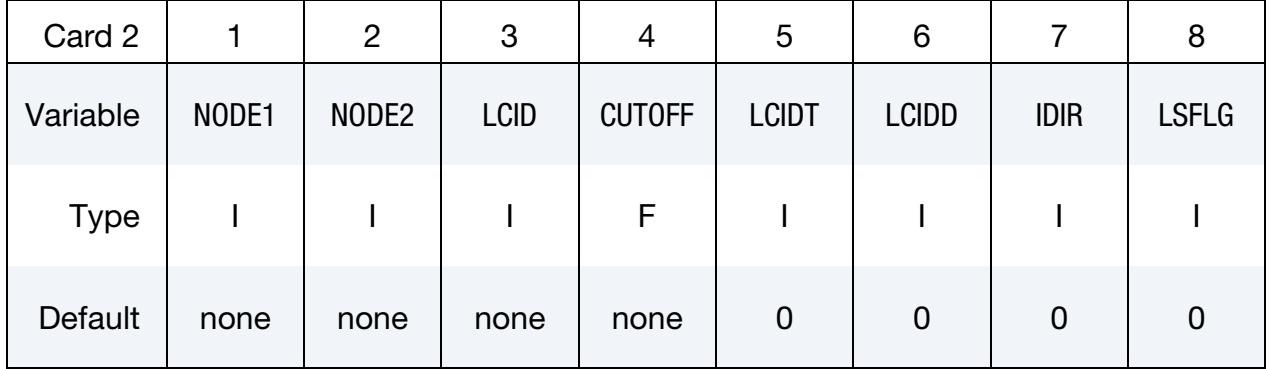

The following card defines the surface where the nozzles act.

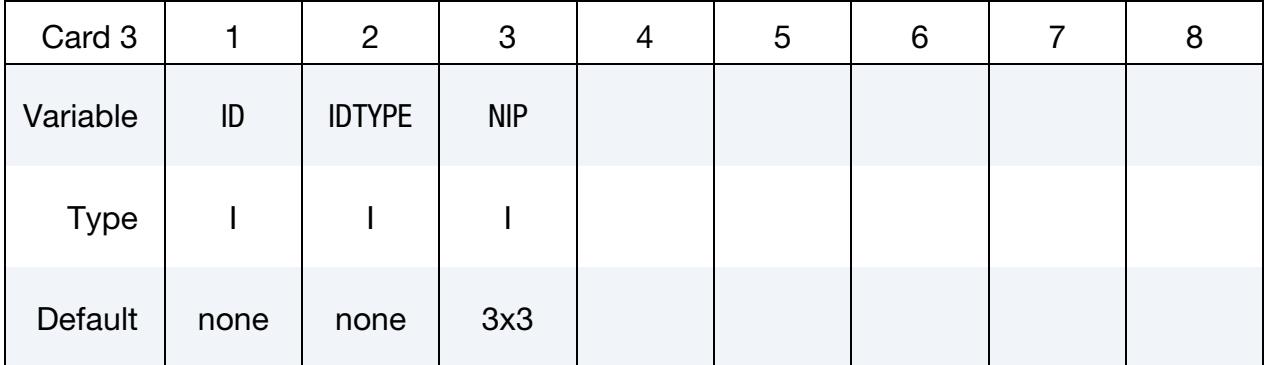

### VARIABLE DESCRIPTION

LOADID Loading ID

NODE1 Node located at the origin of the nozzle

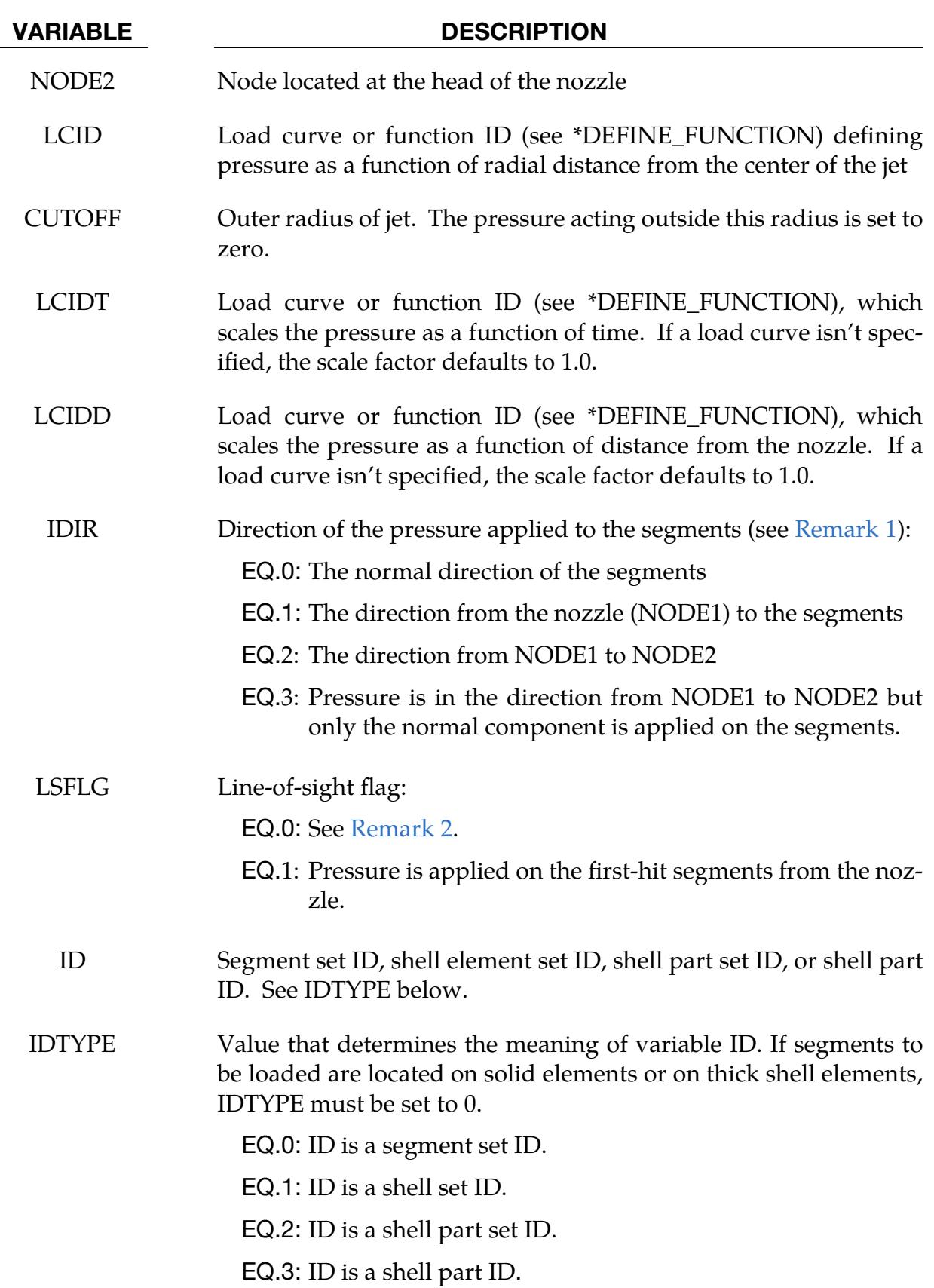

NIP Number of integration points in segment used to compute pressure loads

### Remarks:

- <span id="page-3262-0"></span>1. **Pressure Direction.** Pressure directions for different cases of IDIR are illus-trated in [Figure 32-5.](#page-3263-0) The magnitude of the pressure,  $p$ , is determined by the curves given in LCID, LCIDT and LCIDD.
- <span id="page-3262-1"></span>2. Line of Sight**.** When LSFLG = 0, this feature is turned off and the originally implemented algorithm of \*LOAD\_MOVING\_PRESSURE is performed. With this algorithm, pressure is applied differently depending on if MPP or SMP is used. In SMP, it works well for non-disjoint and single-layer surfaces. Examples of applying pressure in SMP are demonstrated in [Figure 32-6.](#page-3264-0) For continuous surfaces, the pressure is applied to all segments inside the cylinder defined by the CUTOFF radius. However, with disjoint surfaces, the pressure is only applied to the surface which is cut by the line through NODE1 and NODE2. For the cases with multiple layers, the algorithm does not work consistently and may apply the pressure to the bottom layer as illustrated in [Figure 32-6.](#page-3264-0) In MPP, pressure will be applied to all segments inside the cylinder (see [Figure 32-7\)](#page-3264-1). Note that, in the multiple-layer case, the pressure is applied on all layers.

When LSFLG  $=$  1, the line-of-sight feature is turned on and the pressure is applied to the first-hit segments (from the nozzle). LS-DYNA will check all the potential segments inside the cylinder to find these segments. Note that this cylinder is defined by the CUTOFF radius, so specifying this radius by a value larger than the effective radius defined by the curve in LCID will unnecessarily increase the computational time. For example, if the curve in LCID is in the range of 0 to 100 with non-zero values only from 0 to 5, the CUTOFF radius should be 5. With this feature, the pressure is applied in the same way in both SMP and MPP (see [Figure 32-8\)](#page-3264-2).

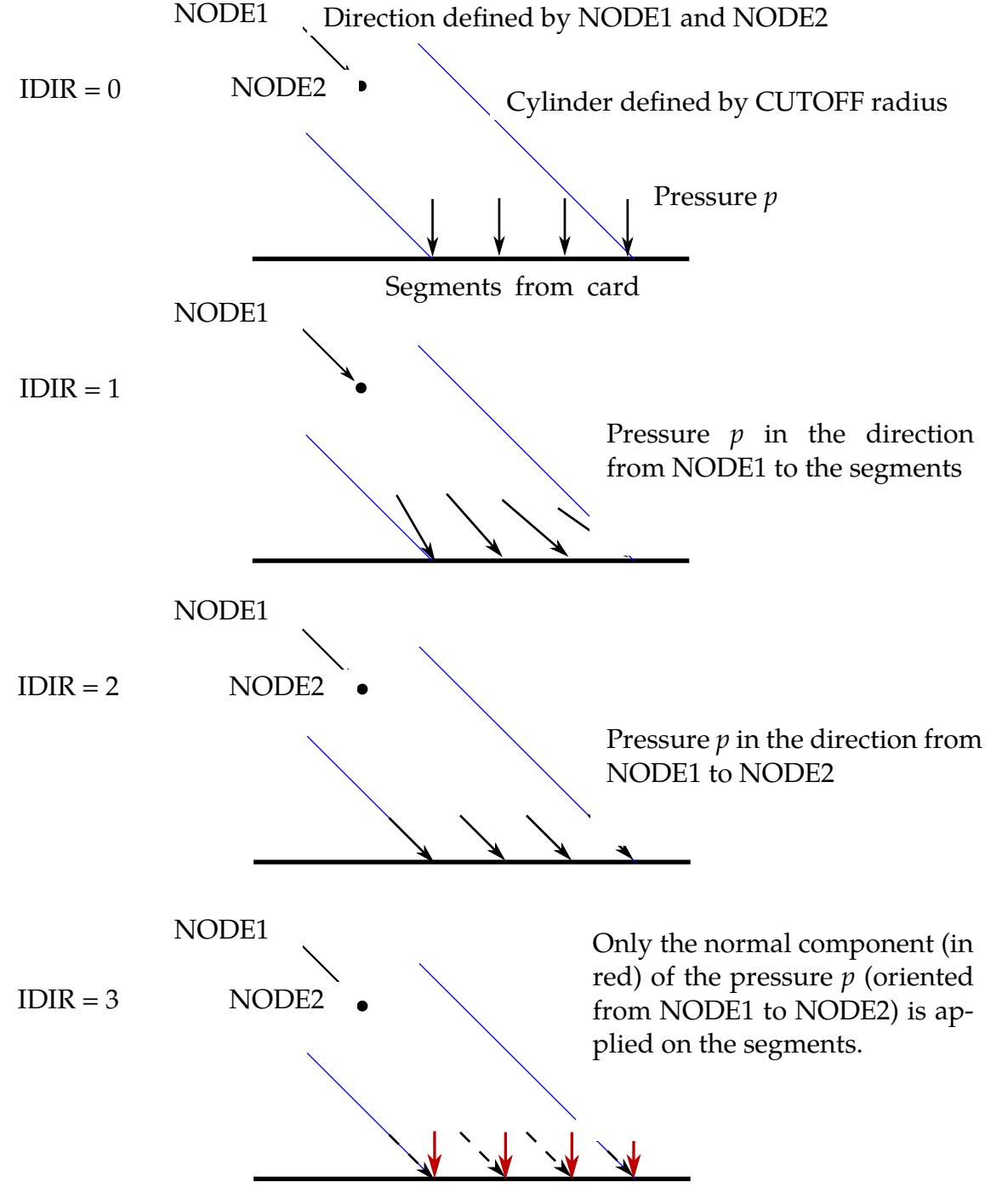

<span id="page-3263-0"></span>Figure 32-5. Pressure directions for different values of IDIR.

<span id="page-3264-0"></span>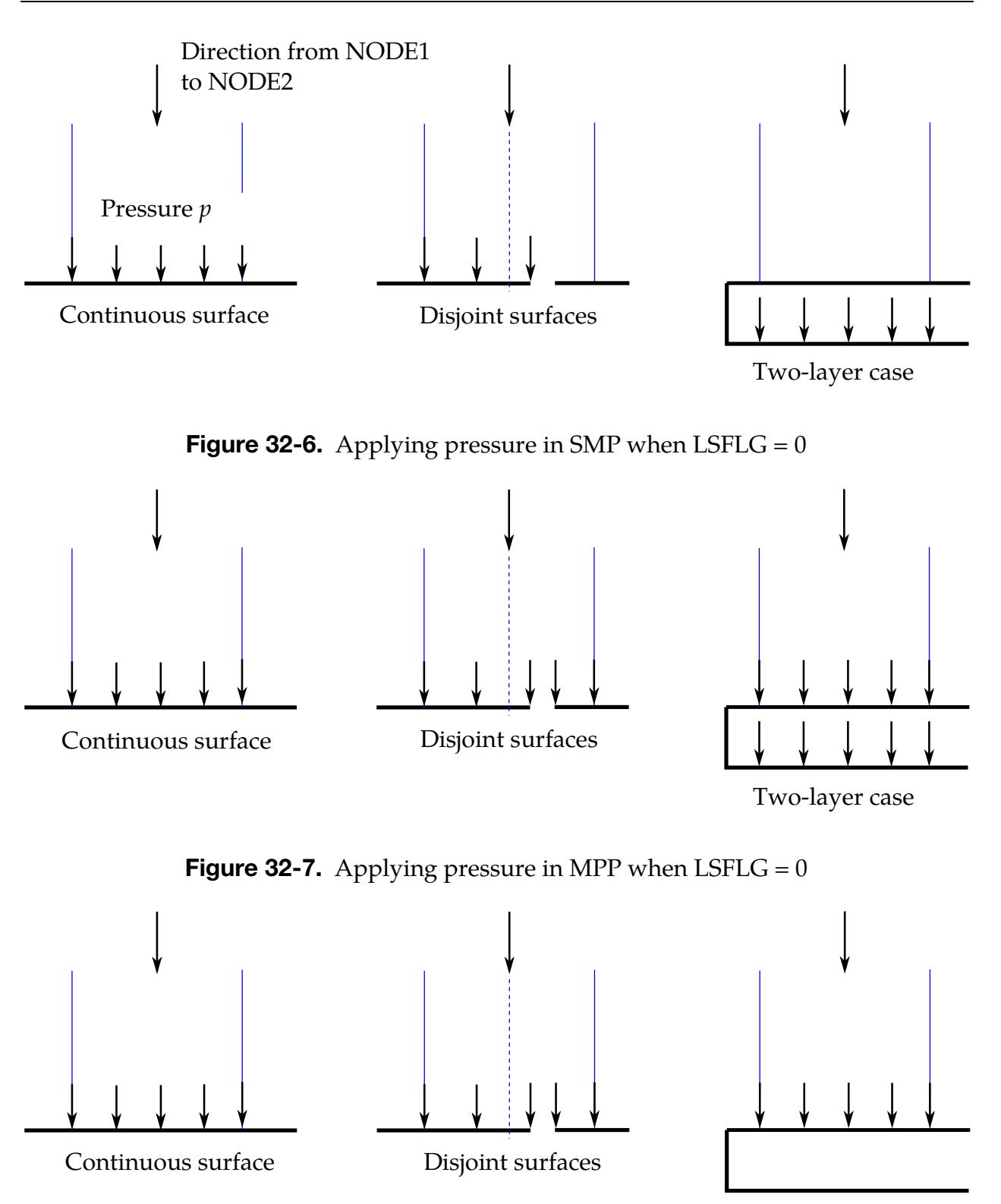

Two-layer case

<span id="page-3264-2"></span><span id="page-3264-1"></span>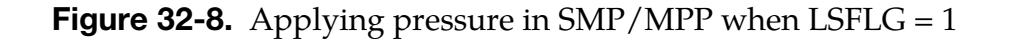

# \*LOAD\_NODE\_OPTION

Available options include:

POINT

**SET** 

SET\_ONCE

For SET\_ONCE, the load function (LCID) is only evaluated once. The value is stored and applied to the rest of run.

Purpose: Apply a concentrated nodal force to a node or each node in a set of nodes.

Node/Node Set Cards. Include as many of this card for the SET and POINT keyword options or sets of this card with the next card for the SET\_ONCE keyword option. This input ends at the next keyword ("\*") card.

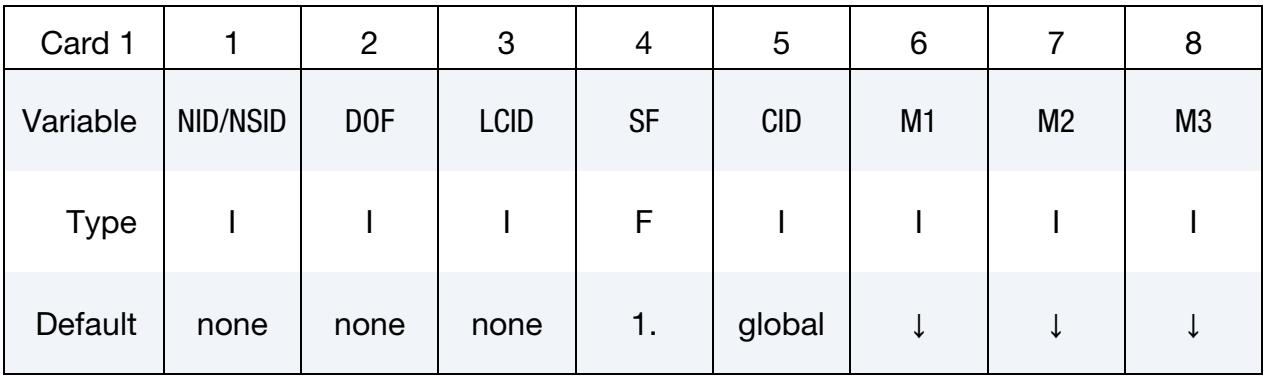

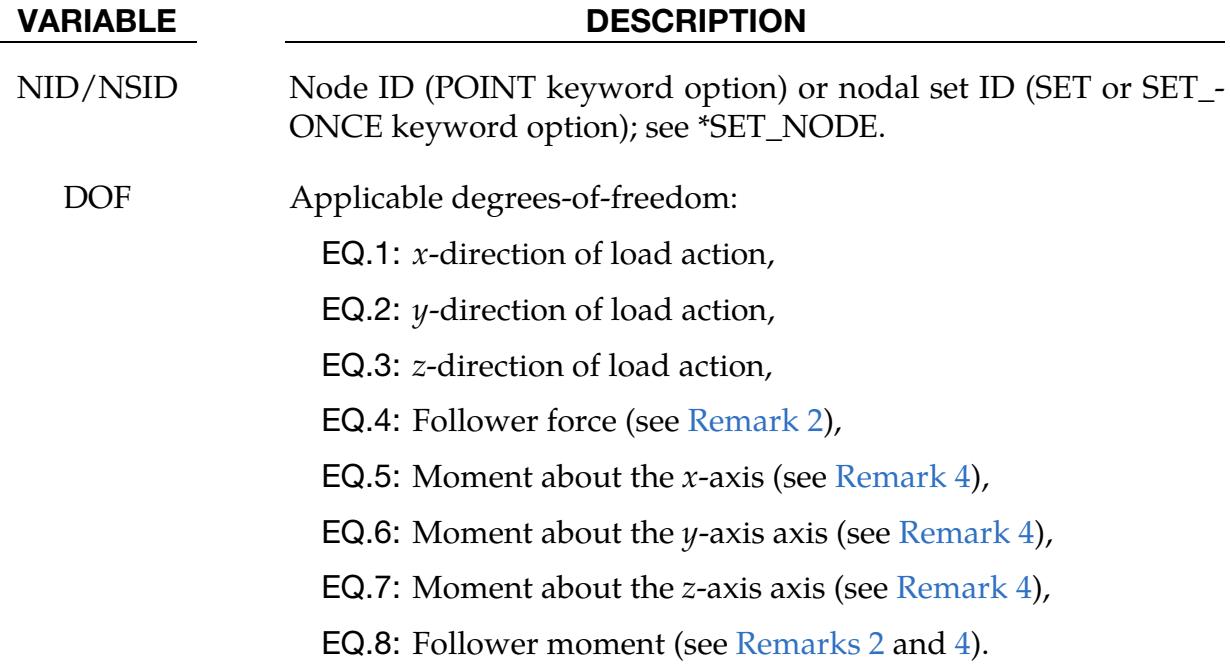

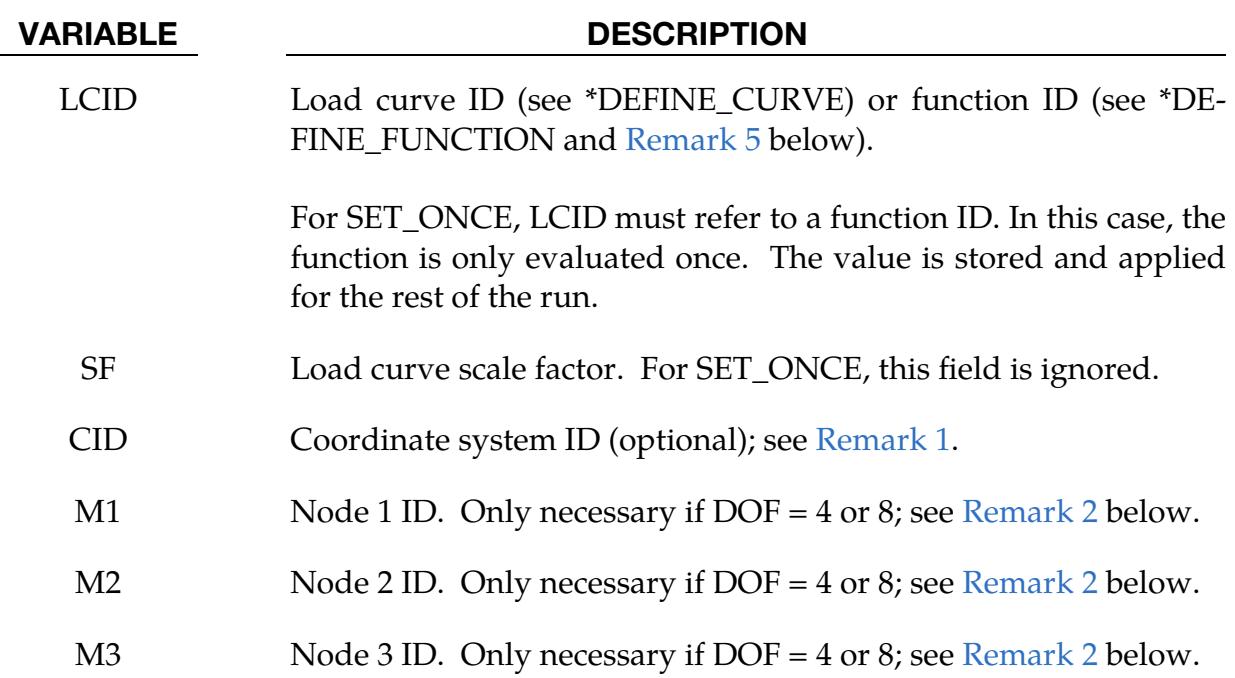

**SET\_ONCE Scale Factor Card.** Include this card in a set with the previous card for the SET\_ONCE keyword option. Include as many sets as necessary. This input ends at the next keyword ("\*") card.

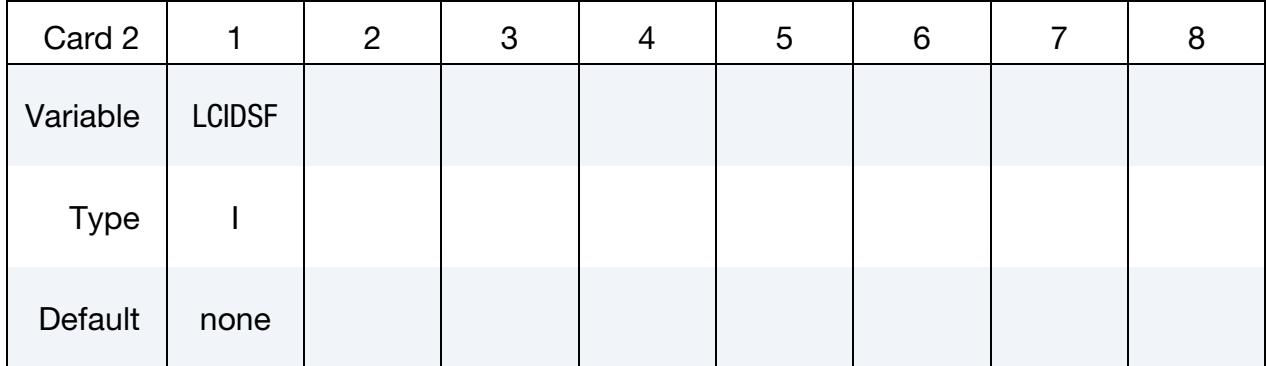

### VARIABLE DESCRIPTION

LCIDSF Load curve ID giving a scale factor as a function of time which scales the stored value.

### Remarks:

<span id="page-3266-0"></span>1. **Coordinate Systems.** The global coordinate system is the default. If CID is nonzero, the local coordinate is defined using \*DEFINE\_COORDINATE\_*OP-TION*, and furthermore, if \*DEFINE\_COORDINATE\_NODES is used with FLAG=1 to define the local coordinate system, the local coordinate system and thus the direction of the applied load is updated with time; otherwise the

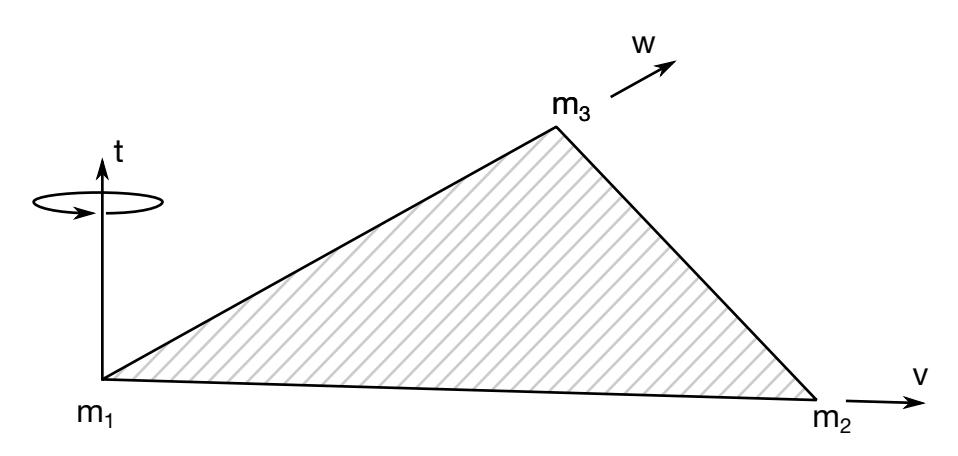

<span id="page-3267-3"></span>**Figure 32-9.** Nodes M1, M2, and M3 define a plane. A positive follower force acts in the positive *t*-direction of that plane, that is, along the normal vector of the plane. A positive follower moment puts a counterclockwise torque about the normal vector. The normal vector is found by the cross product  $\mathbf{t} = \mathbf{v} \times \mathbf{w}$ where  **and**  $**w**$  **are vectors as shown.** 

direction of the load is static. An alternative way to update the direction of the load is to use the follower forces option (see next remark).

- <span id="page-3267-0"></span>2. Follower Forces. The current position of nodes M1, M2, and M3 are used to control the direction of a follower force. A positive follower force acts normal to the plane defined by these nodes, and a positive follower moment puts a counterclockwise torque about the  $t$ -axis. These actions are depicted in [Figure 32-9.](#page-3267-3) An alternative way to define the force direction is by setting M3 to any nonpositive value, in which case the follower force is in the M1 to M2 direction.
- 3. Axisymmetric Elements with Area and Volume Weighting. For shell formulations 14 and 15, the axisymmetric solid elements with area and volume weighting, respectively, the specified nodal load is per unit length (type14) and per radian (type 15).
- <span id="page-3267-1"></span>4. **Moments.** Moments can only be applied to nodes that have rotational degrees of freedom. Element type and formulation determine the degrees of freedom for a node. For example, the nodes of solid formulation 1 have only 3 translational degrees of freedom and no rotational degrees of freedom.
- <span id="page-3267-2"></span>5. \*DEFINE\_FUNCTION for LCID. The function defined by LCID has 8 arguments: time (float), the 3 current coordinates (float), the 3 reference coordinates (float) and the number of nodes in the node set (int). A function that applies a force proportional to the distance from the initial coordinates would be:

f(t,x,y,z,x0,y0,z0,nnodes)= -10.\*sqrt ( $(x-x0)*(x-x0)+(y-y0)*(y-y0)+(z-z0)*(z-z0)$ )

### Example:

\$\$\$\$\$\$\$\$\$\$\$\$\$\$\$\$\$\$\$\$\$\$\$\$\$\$\$\$\$\$\$\$\$\$\$\$\$\$\$\$\$\$\$\$\$\$\$\$\$\$\$\$\$\$\$\$\$\$\$\$\$\$\$\$\$\$\$\$\$\$\$\$\$\$\$\$\$\$\$\$ \$ \$\$\$\$ \*LOAD\_NODE\_SET  $\ddot{\mathcal{S}}$ \$\$\$\$\$\$\$\$\$\$\$\$\$\$\$\$\$\$\$\$\$\$\$\$\$\$\$\$\$\$\$\$\$\$\$\$\$\$\$\$\$\$\$\$\$\$\$\$\$\$\$\$\$\$\$\$\$\$\$\$\$\$\$\$\$\$\$\$\$\$\$\$\$\$\$\$\$\$\$\$ \$ \$ A cantilever beam (made from shells) is loaded on the two end nodes \$ (nodes 21 & 22). The load is applied in the y-direction (dof=2). \$ Load curve number 1 defines the load, but is scaled by sf=0.5 in the \$ \*LOAD\_NODE\_SET definition. \$ \*LOAD\_NODE\_SET \$ \$...>....1....>....2....>....3....>....4....>....5....>....6....>....7....>....8 \$ nsid dof lcid sf cid m1 m2 m3 14 2 1 0.5  $\ddot{\varsigma}$ \$ \*SET\_NODE\_LIST \$ sid 14  $\boldsymbol{\dot{\varsigma}}$ \$ nid1 nid2 nid3 nid4 nid5 nid6 nid7 nid8 21 22 \$ \$ \*DEFINE\_CURVE sidr scla sclo offa offo 1 \$<br>\$ abscissa ordinate<br>0.0 0.0  $0.0$  0.0<br>10.0 100.0 100.0 20.0 0.0 \$ \$ \$\$\$\$\$\$\$\$\$\$\$\$\$\$\$\$\$\$\$\$\$\$\$\$\$\$\$\$\$\$\$\$\$\$\$\$\$\$\$\$\$\$\$\$\$\$\$\$\$\$\$\$\$\$\$\$\$\$\$\$\$\$\$\$\$\$\$\$\$\$\$\$\$\$\$\$\$\$\$\$

# \*LOAD\_NURBS\_SHELL\_{OPTION}

The following option is available to define an ID for the load applied to a NURBS shell patch:

ID

If the ID is defined, an additional card is required.

Purpose: Apply a load over a NURBS shell patch.

# [Card Summary:](#page-4036-0)

[Card ID.](#page-3270-0) This card is included if and only if the ID option is used.

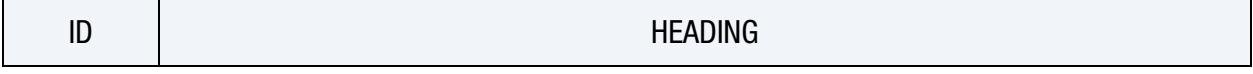

[Card 1.](#page-3270-1) This card is required.

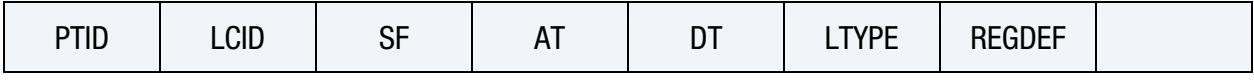

**[Card 1.1.](#page-3272-0)** This card is included if and only if LTYPE = "TRACT".

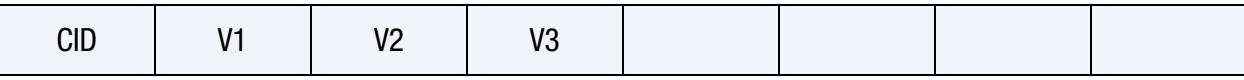

**[Card 2a.](#page-3272-1)** This card included if and only if LTYPE = "PRESS" or "TRACT" and REGDEF = "RS". Define as many cards as needed.

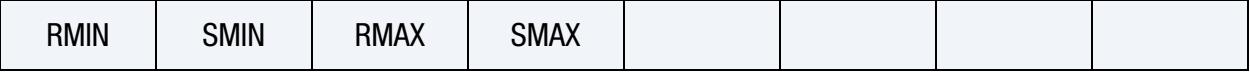

**[Card 2b.](#page-3273-0)** This card is included if and only if LTYPE = "PRESS" or "TRACT" and REGDEF = "NBEW". Define as many cards as needed.

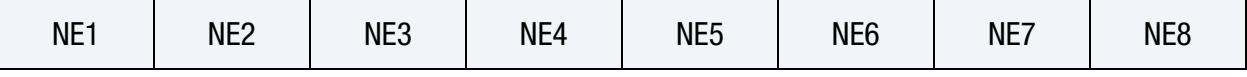

**[Card 2c.](#page-3273-1)** This card is included if and only if LTYPE = "PRESS" or "TRACT" and REGDEF = "NBEP". Define as many cards as needed.

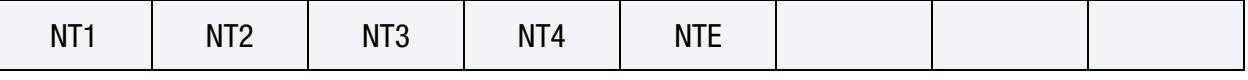

**[Card 2d.](#page-3274-0)** This card is included if and only if LTYPE = "CRV," "CRVS," "CRVT," or "CRVN" and REGDEF = "RS". Define as many cards as needed.

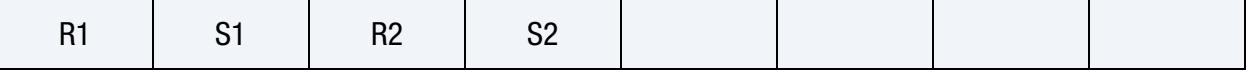

[Card 2e.](#page-3274-1) This card is included if and only if LTYPE = "CRV," "CRVS," "CRVT," or "CRVN" and REGDEF = "NBEP". Define as many cards as needed.

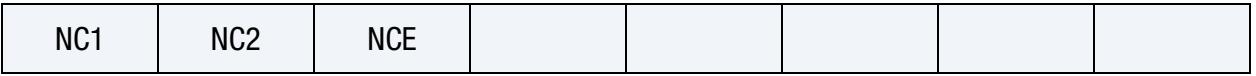

### Data Cards:

ID Card. Additional card for ID keyword option.

<span id="page-3270-0"></span>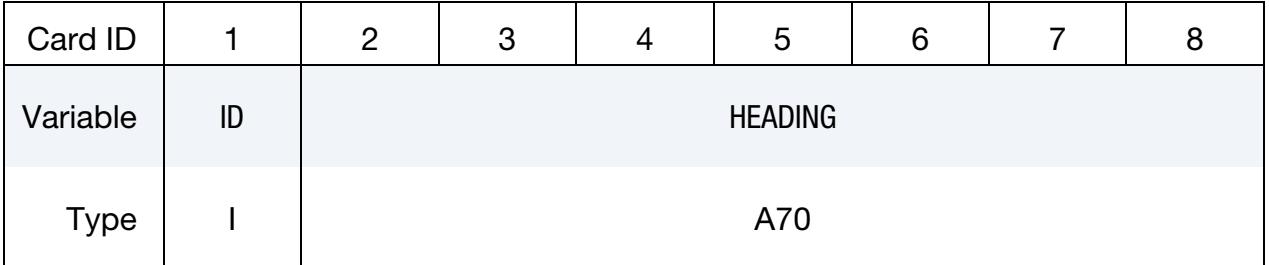

### VARIABLE DESCRIPTION

ID Loading ID

HEADING A description of the loading.

<span id="page-3270-1"></span>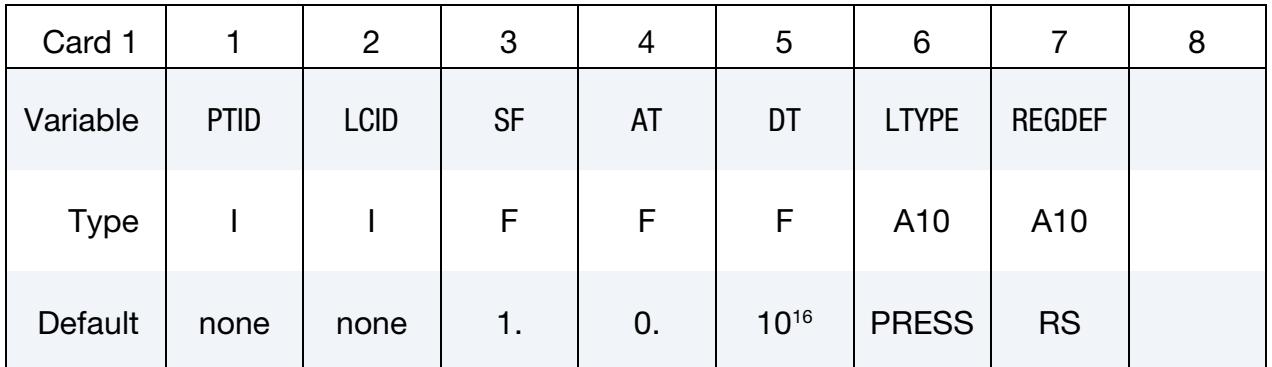

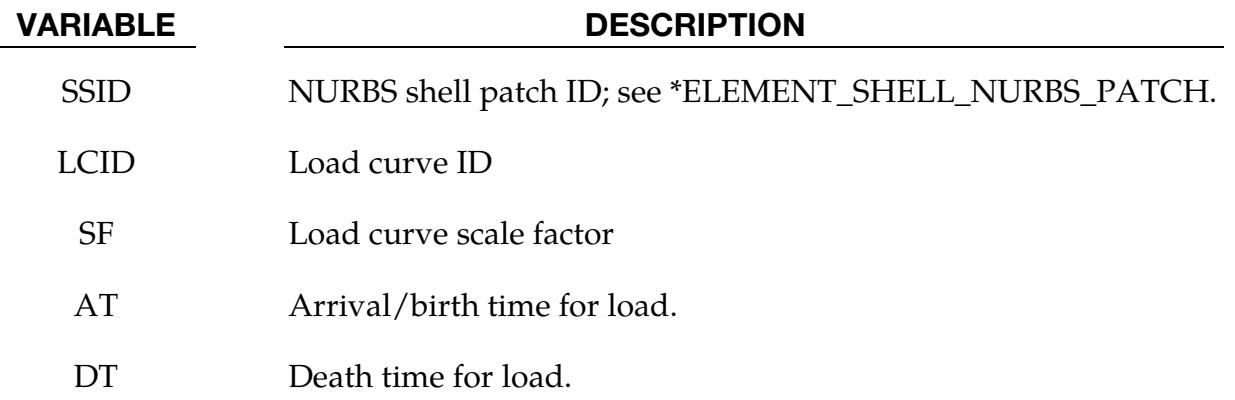

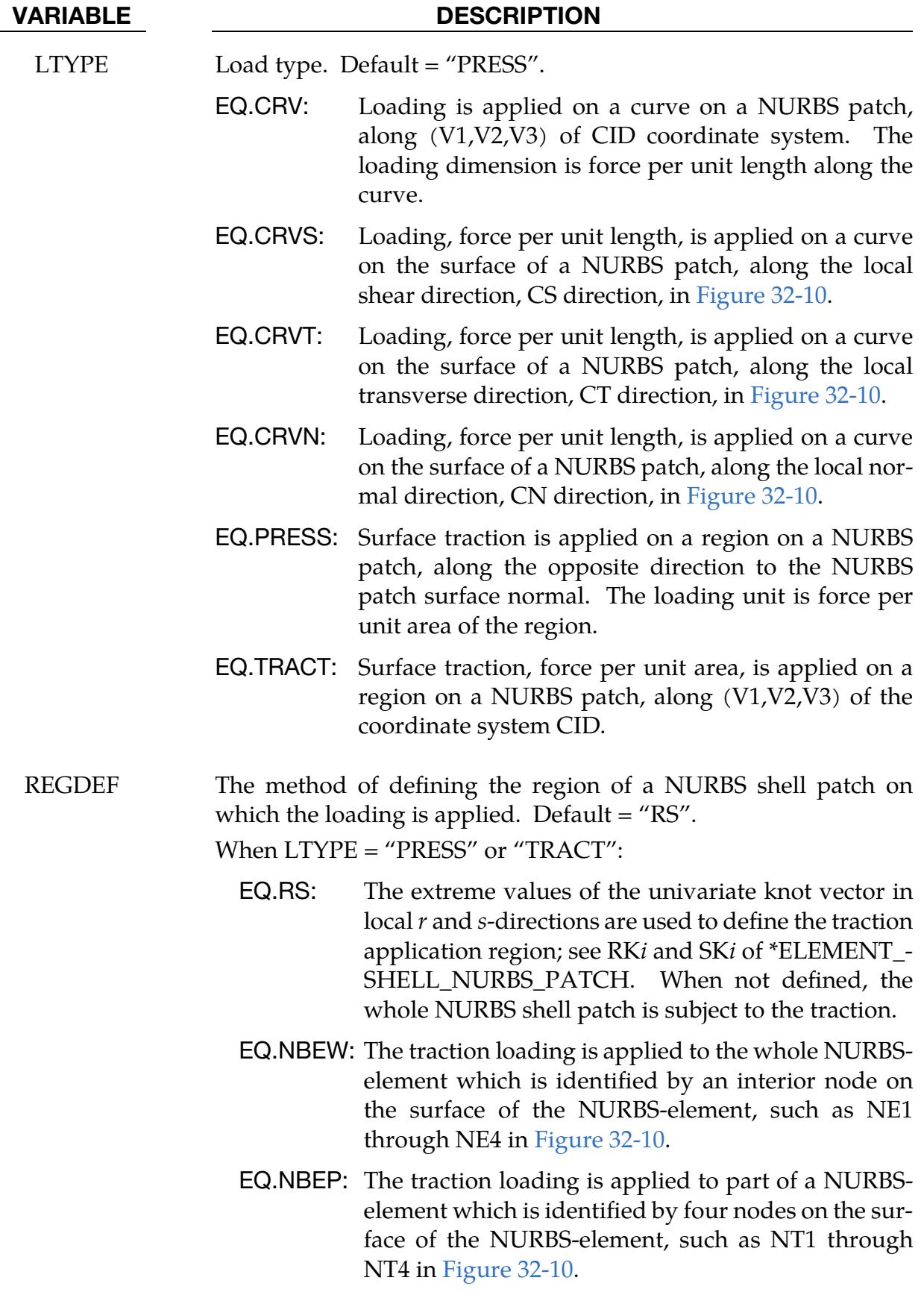

When LTYPE = "CRV," "CRVS," "CRVT," or "CRVN":

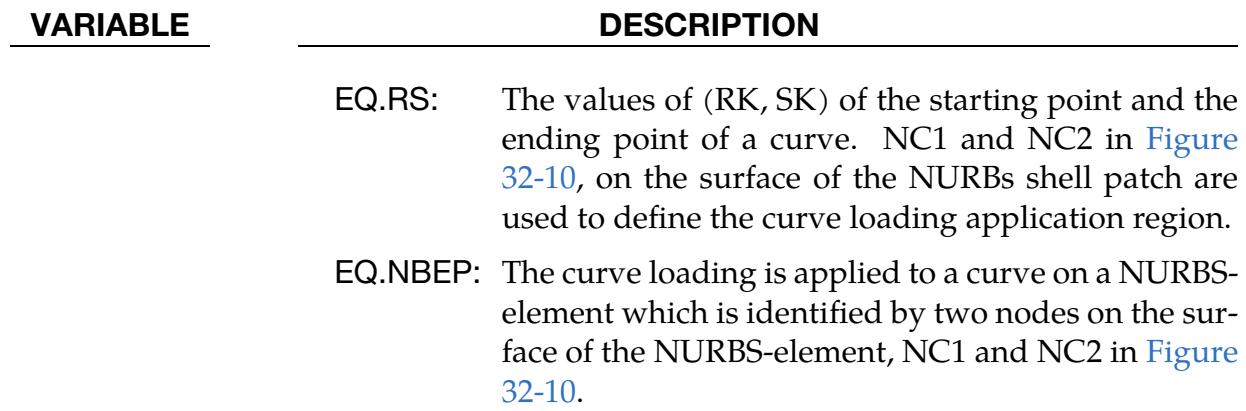

"TRACT" Coordinate Card. Include this card if LTYPE = "TRACT." This card defines the traction load's coordinate system and loading direction.

<span id="page-3272-0"></span>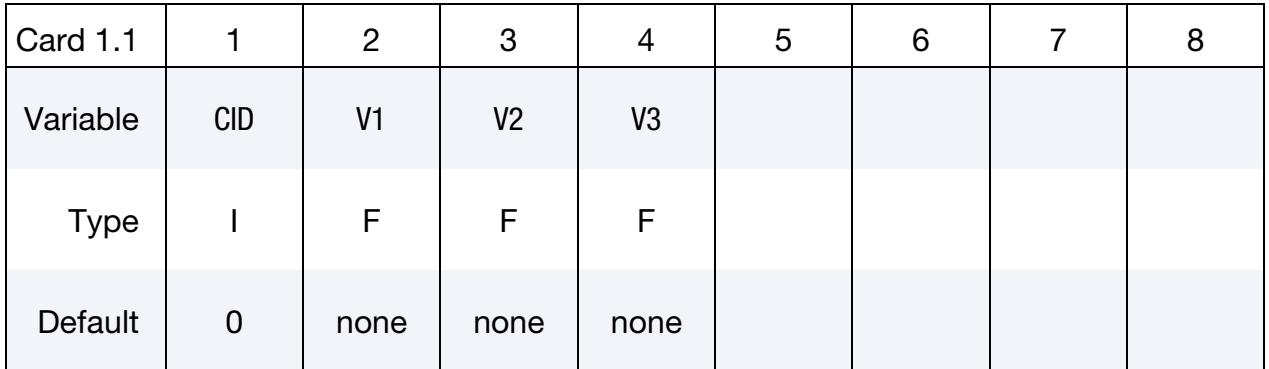

### VARIABLE DESCRIPTION

CID Coordinate system ID, only applicable when LTYPE = "TRACT".

V1, V2, V3 Vector direction cosines defining the direction of the traction loading.

### Region definition card for surface traction loading using when LTYPE = "PRESS" or "TRACT" and REGDEF = "RS". Define as many cards as needed.

<span id="page-3272-1"></span>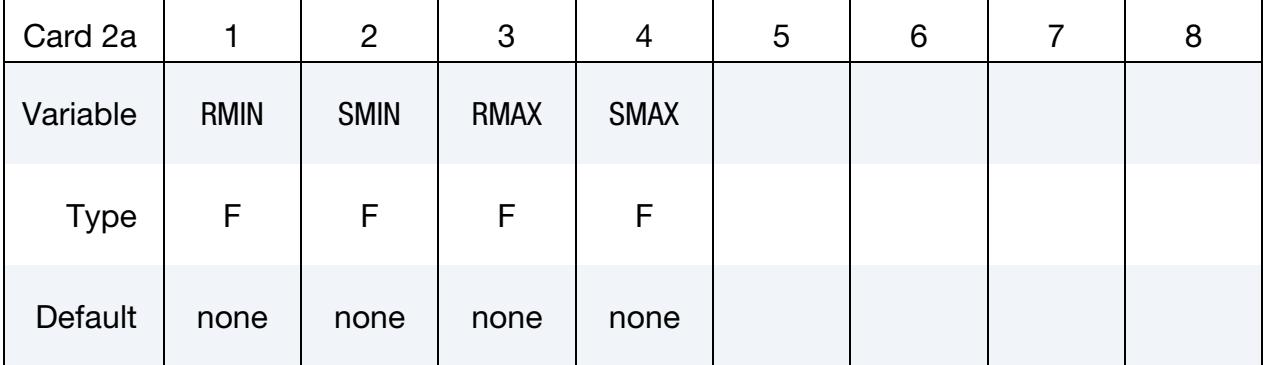

RMIN, SMIN, RMAX, SMAX The minimum and maximum values of the univariate knot vector in local  $r$  and  $s$ -directions of the area on which the pressure loading is applied. See \*ELEMENT\_SHELL\_NURBS\_PATCH for details.

Region definition card when LTYPE = "PRESS" or LTYPE = "TRACT" and REGDEF = "NBEW". Define as many cards as needed.

<span id="page-3273-0"></span>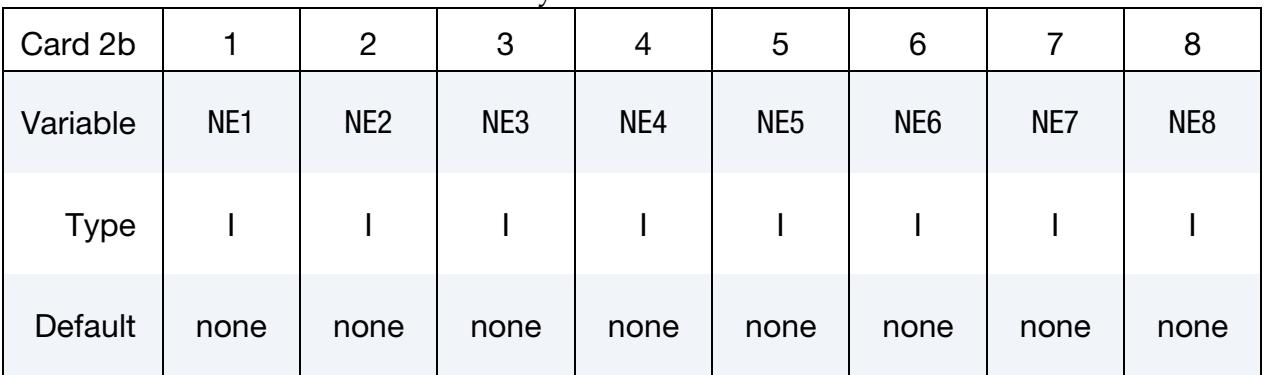

# VARIABLE DESCRIPTION

NE*i* An interior node on the surface of the NURBS element on which the traction loading is applied.

Region definition card when LTYPE = "PRESS" or LTYPE = "TRACT" and REGDEF = "NBEP". Define as many cards as needed.

<span id="page-3273-1"></span>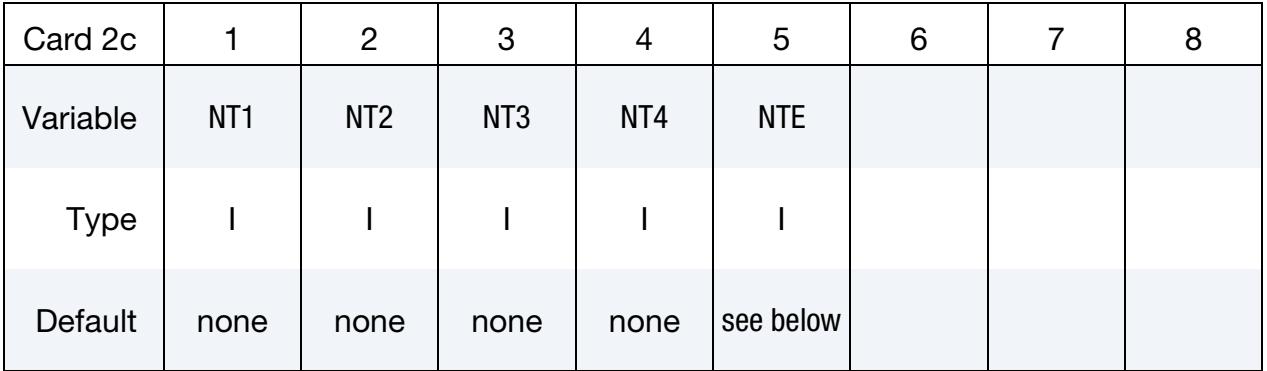

### VARIABLE DESCRIPTION

- NT*i* Nodes defining an area on the surface of a NURBS element where loading is applied. Using nodes shared with other NURBS elements, such as node NB in [Figure 32-10,](#page-3275-0) as NT*i* is not recommended.
- NTE Optional node used to identify the NURBS element on which the load application area defined by the NT*i*'s is located. NTE is *only*

needed when *all* NT*i*'s are shared with other NURBS elements. If not defined, node NT1 has to be owned exclusively by the NURBS element containing the load application region.

### Region definition card for curve loading when LTYPE = "CRV", "CRVS", "CRVT", or "CRVN" and REGDEF = "RS". Define as many cards as needed.

<span id="page-3274-0"></span>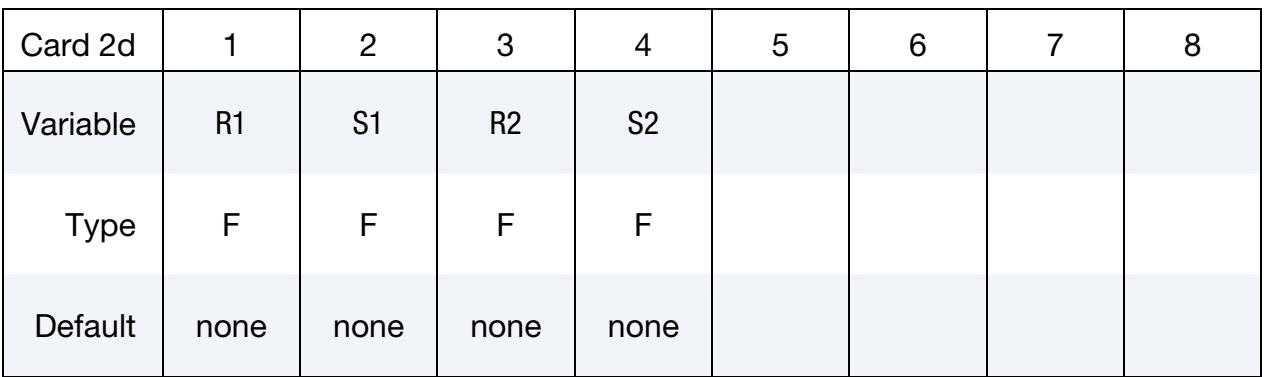

### VARIABLE DESCRIPTION

R1, S1, R2, S2 The univariate knot vector in local  $r$  and  $s$ -directions of the starting and ending points of the curve on which the curve loading is applied. An example would be the knot vector for nodes NC1 and NC2 as shown in [Figure 32-10.](#page-3275-0)

Region definition card for curve loading when LTYPE = "CRV", "CRVS", "CRVT", or "CRVN" and REGDEF = "NBEP". Define as many cards as needed.

<span id="page-3274-1"></span>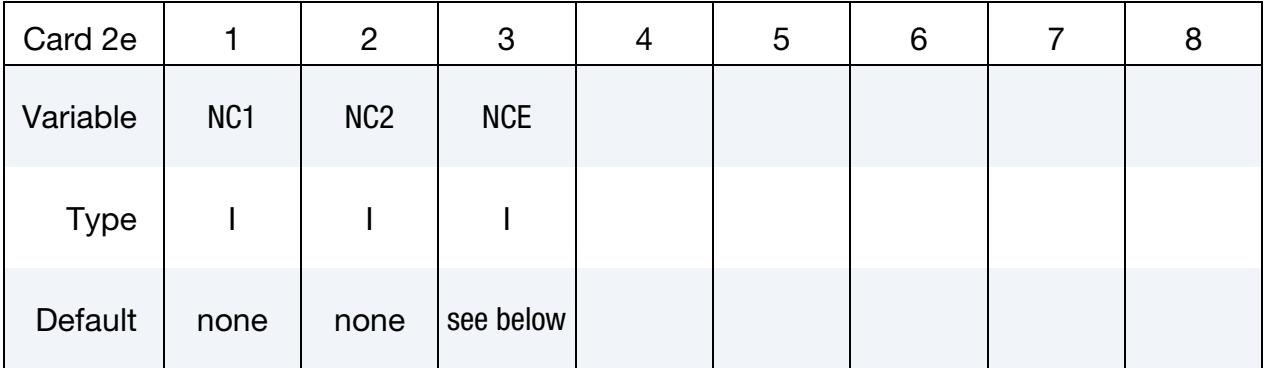

### VARIABLE DESCRIPTION

NC*i* Nodes defining a curve on the surface of a NURBS element where loading is applied. Using nodes shared with other NURBS elements, such as node NB in [Figure 32-10,](#page-3275-0) as NC*i* is not recommended.

NCE Optional node used to identify the NURBS element on which the load application curve defined by the NT*i*'s is located. NCE is *only* needed when *both* NC*i*'s are shared with other NURBS elements. If not defined, node NC1 has to be owned exclusively by the NURBS element containing the load application curve.

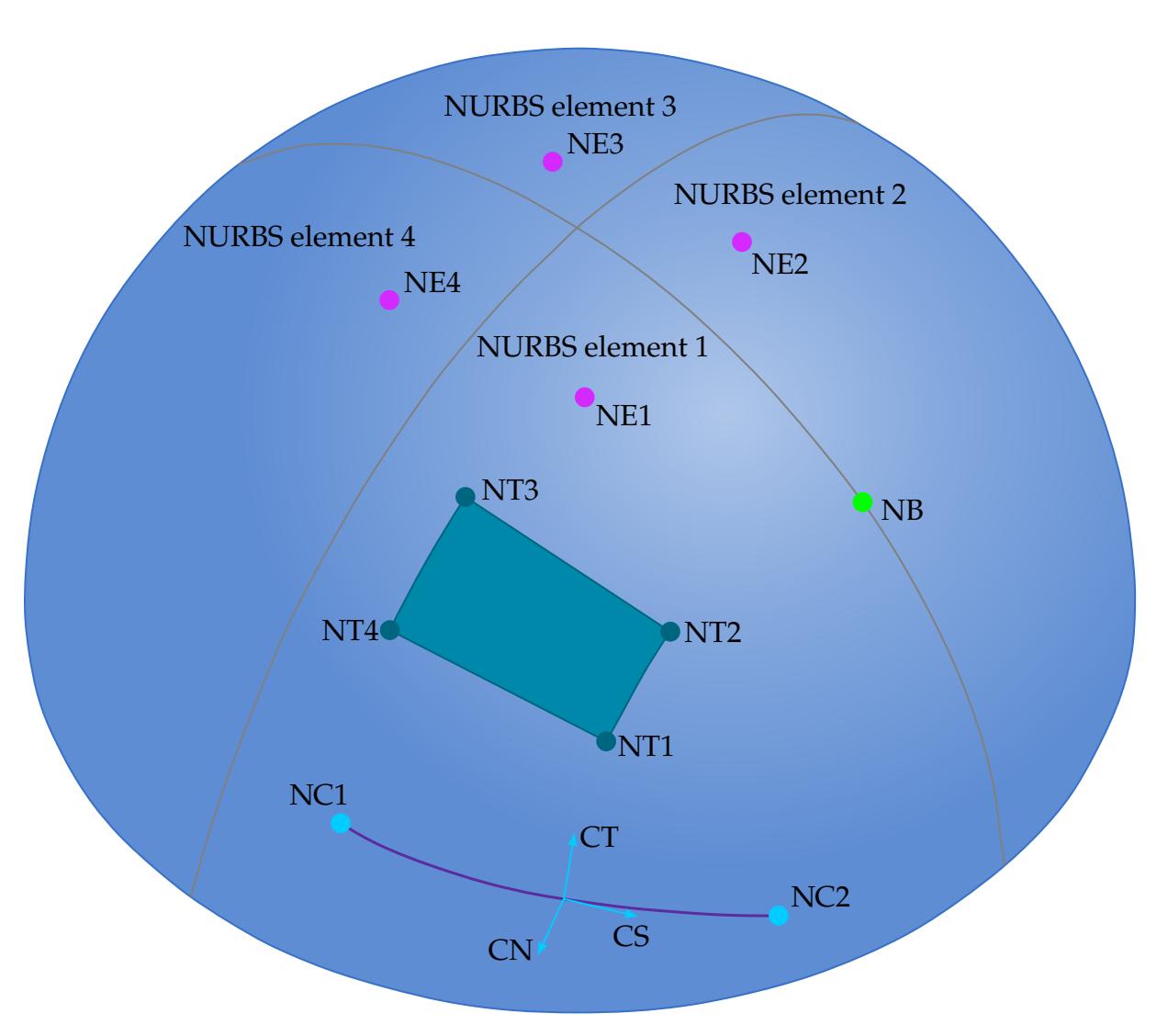

<span id="page-3275-0"></span>Figure 32-10. NURBS shell patch with four NURBS shell elements.
# \*LOAD\_POINT\_UVW\_{OPTION}

Available options include:

**SET** 

Purpose: Apply a concentrated force to a parametric point or each parametric point in a set of parametric points.

Point/Point Set Cards. Include as many cards as necessary. This input ends at the next keyword ("\*") card.

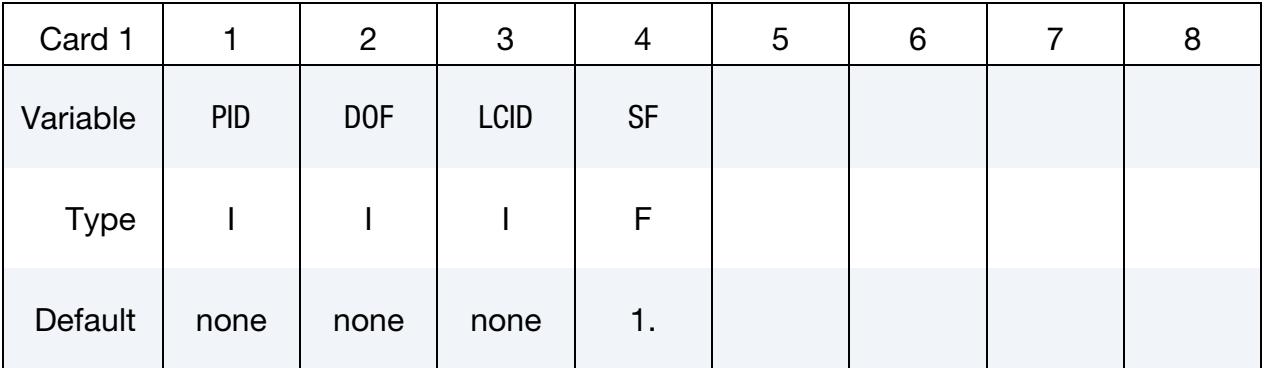

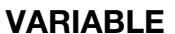

#### **DESCRIPTION**

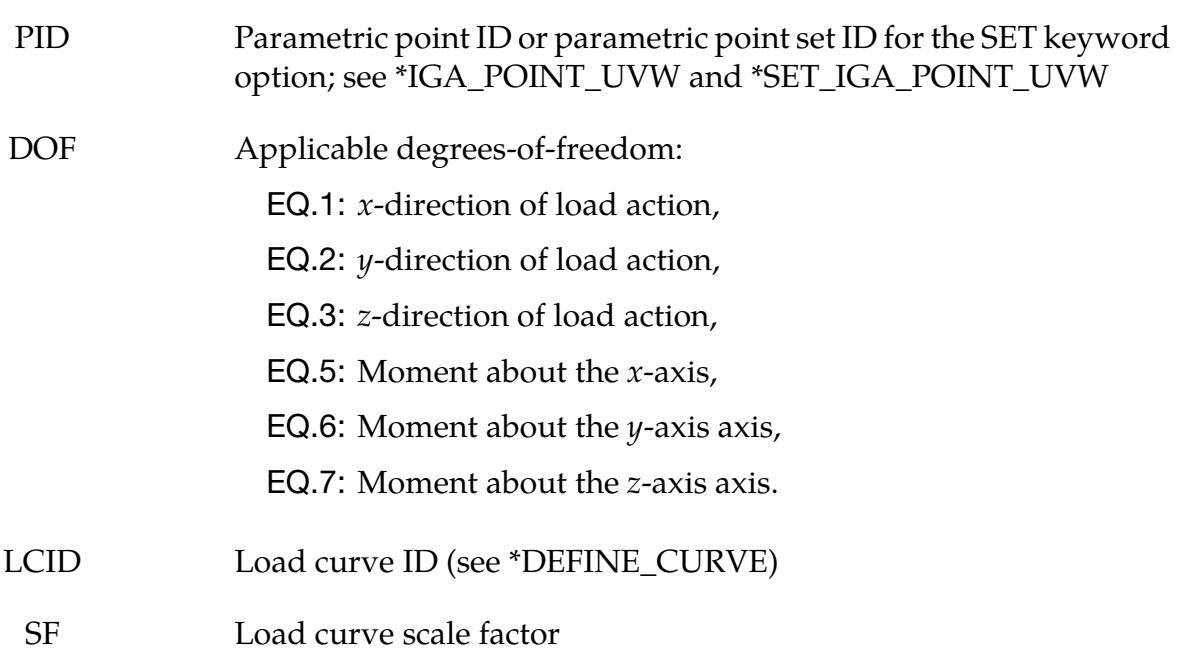

# \*LOAD\_PYRO\_ACTUATOR

Purpose: Calculate forces from a pyrotechnic actuator between nodes/segments. The main application in mind is active hood lifters for pedestrian protection. The keyword models the expansion/contraction of the gas chamber in a piston actuator using a mass flow curve, the chamber cross section area, and cylinder length determined by the nodes/segments. It uses the same gas law as \*AIRBAG\_SIMPLE\_AIRBAG\_MODEL but does not require modeling the chamber/piston. You can access chamber solution data by including \*DATABASE\_PYRO in the input deck.

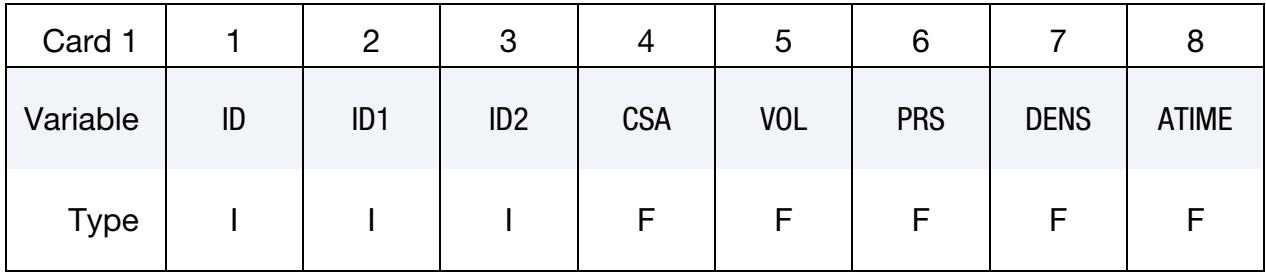

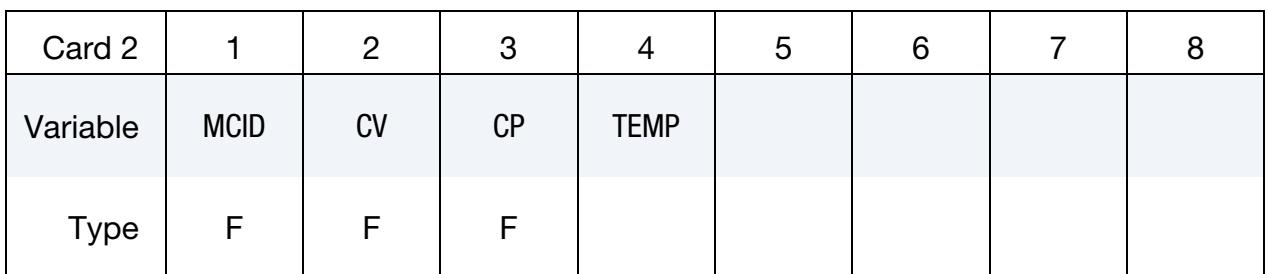

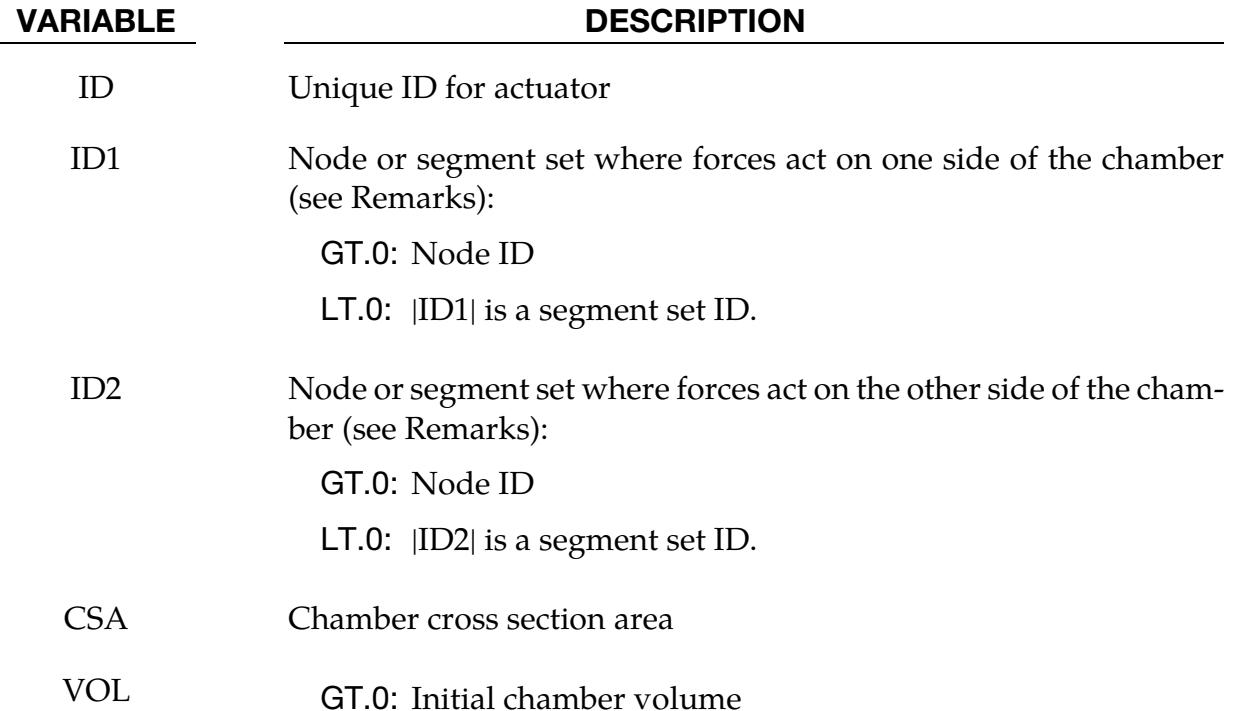

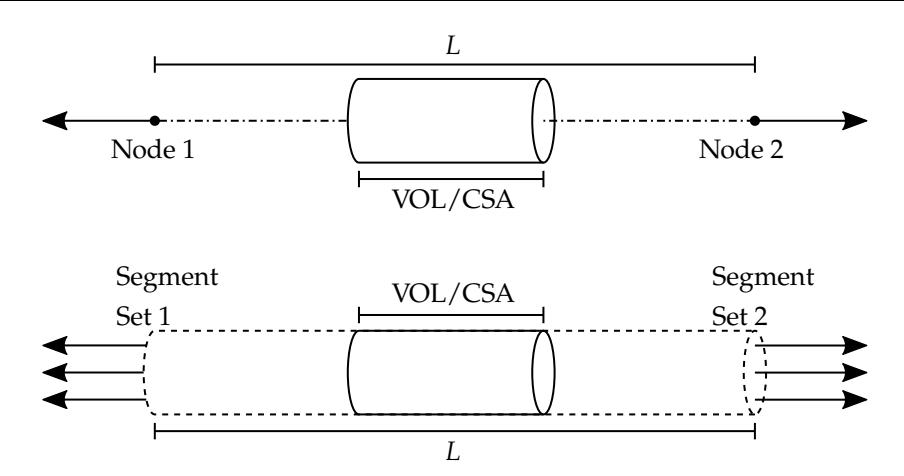

<span id="page-3278-0"></span>**Figure 32-11.** Model of a chamber between nodes or segments. For  $VOL > 0.0$ , the initial chamber length is VOL/CSA which may be shorter or longer than the node/set distance L.

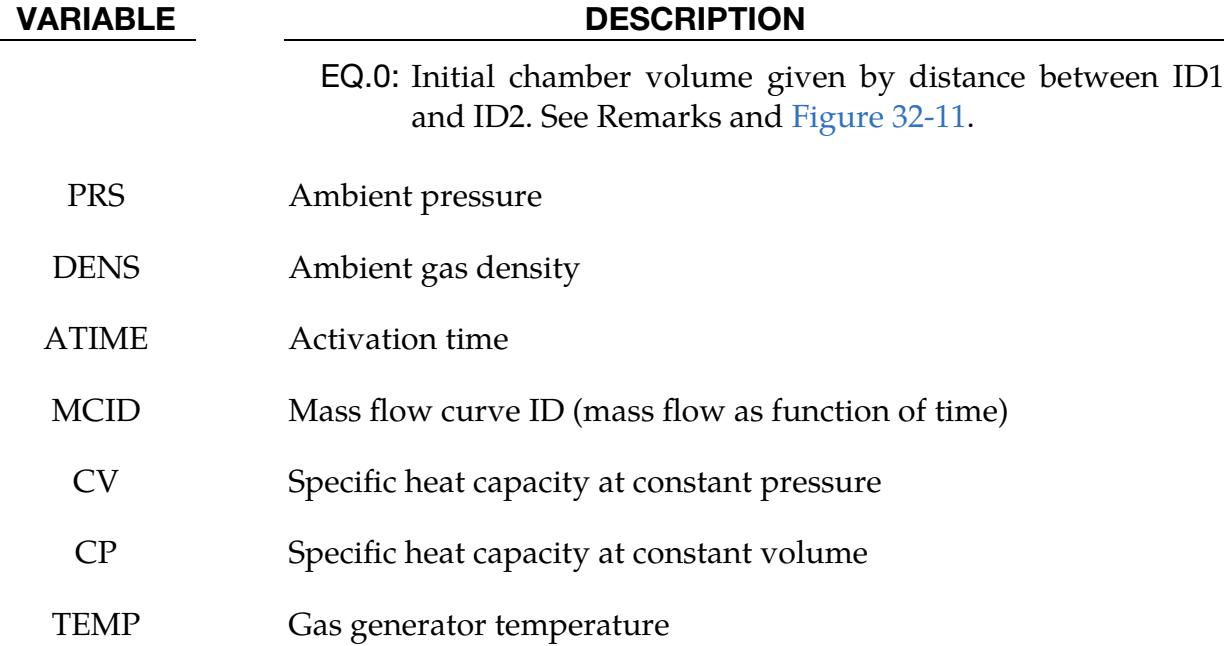

#### Remarks:

This feature calculates axial forces resulting from pressure in a (cylindric) chamber of varying length. ID1 and ID2 can be segment sets or single nodes upon which the forces act. Before the activation time, ATIME,

 $p(t) = PRS$ .

Starting at the activation time, LS-DYNA solves the following pressure ODE:

$$
\dot{p}(t) = \frac{\gamma}{V(t)} \Big( R \times \text{TEMP} \times \text{MCID}(t) - p(t) \dot{V}(t) \Big) .
$$

where

$$
R = \text{CP} - \text{CV}, \qquad \gamma = \frac{\text{CP}}{\text{CV}} \ .
$$

The chamber volume is given by

$$
V(t) = \begin{cases} \left(L(t) - L(\text{ATIME})\right) \times \text{CSA} + \text{VOL}, & \text{VOL} > 0, \\ L(t) \times \text{CSA}, & \text{VOL} = 0, \end{cases}
$$

where the length,  $L(t)$ , is the current distance between the nodes/sets ID1 and ID2. Note that for  $VOL > 0.0$ , the actual chamber length may be shorter or longer than the distance between ID1 and ID2. For  $VOL = 0$ , ID1 and ID2 mark the endpoints of the chamber. If ID1 and ID2 are nodes, the initial length must be greater than 0 to calculate the direction of the forces on the nodes. We assume the segment sets are planar, parallel, and form the two ends of a chamber. The forces are applied in the direction of the segment normal vectors.

# \*LOAD\_PZE

Purpose: Apply a concentrated or distributed electric charge over a set of segments or nodes with piezoelectric properties.

Include as many cards as necessary. This input ends at the next keyword ("\*") card.

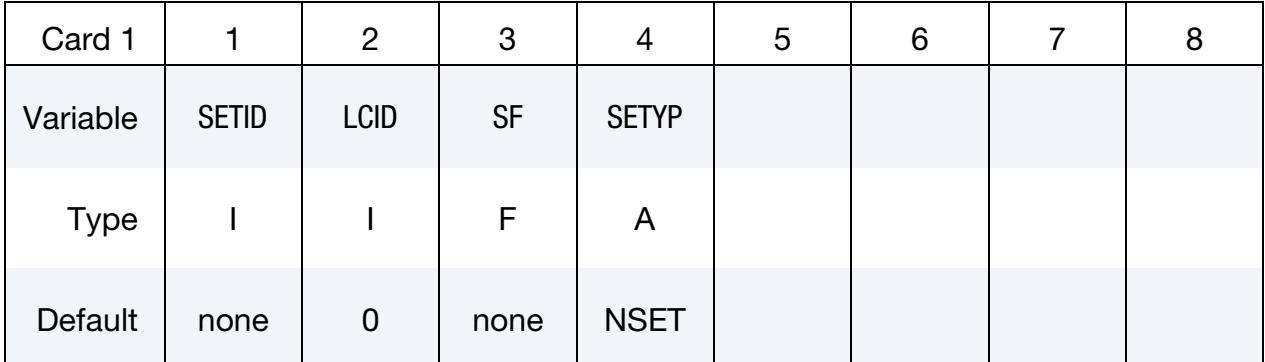

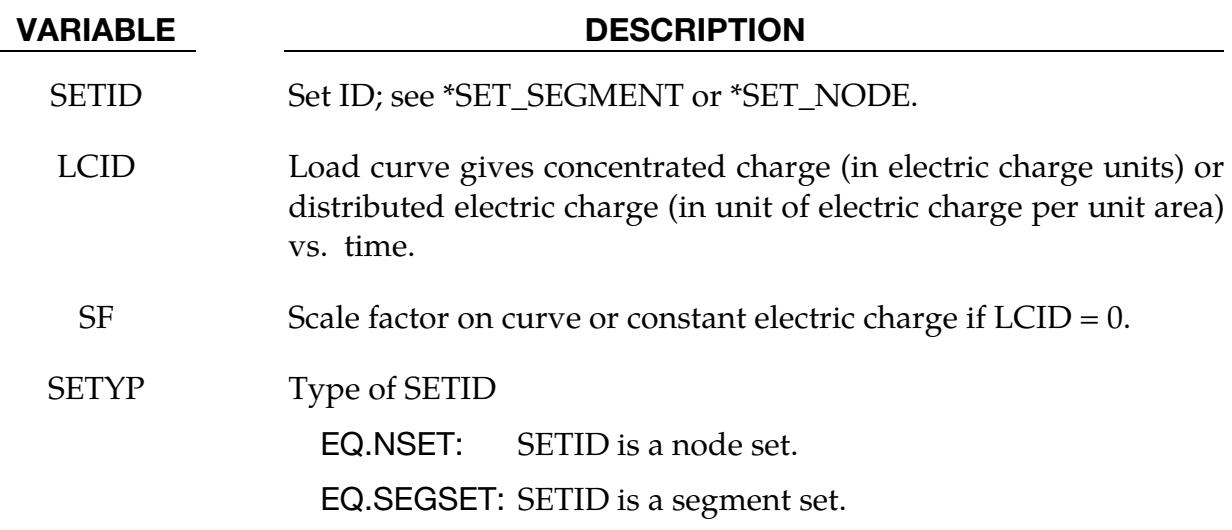

# \*LOAD\_REMOVE\_PART\_{OPTION}

Available options include:

<BLANK>

SET

Purpose: Delete the elements of a part in a staged construction simulation. Shock effects are prevented by gradually reducing the stresses prior to deletion. This feature is available for solid, shell, thick shell and beam elements.

Part Cards. Include as many cards as necessary. This input ends at the next keyword ("\*") card.

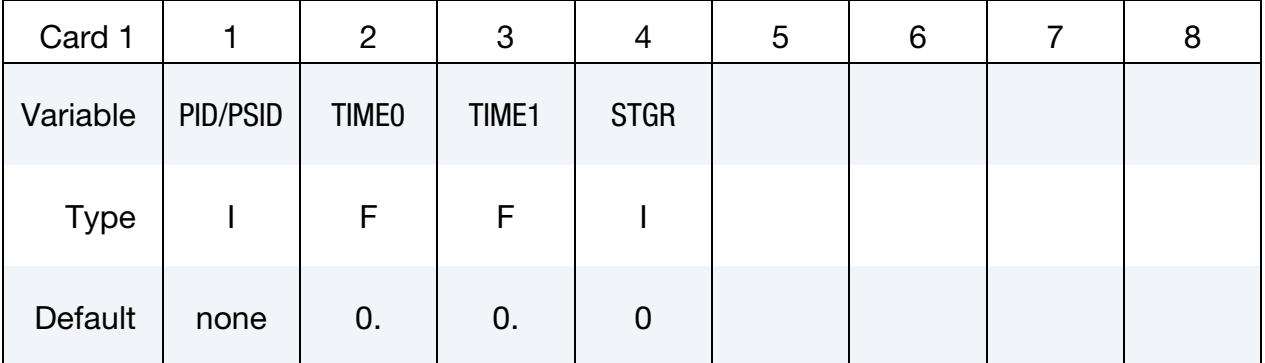

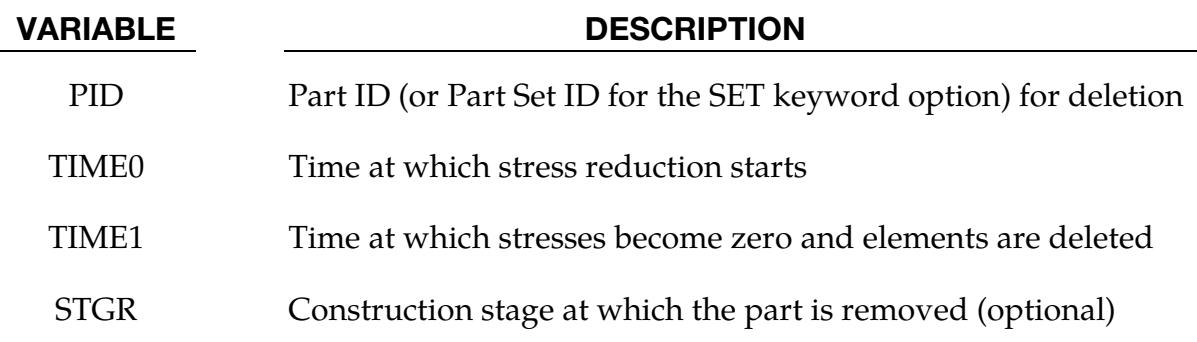

### Remarks:

There are 3 methods to define the part removal time:

- 1. TIME0 and TIME1 override all the other methods if non-zero.
- 2. STGR refers to the stage at which the part is removed; the stages are defined in \*DEFINE\_CONSTRUCTION\_STAGES. This method is equivalent to setting TIME0 and TIME1 equal to the start and end of the ramp time at the beginning of stage STGR.

3. \*DEFINE\_STAGED\_CONSTRUCTION\_PART can be used instead of \*LOAD\_- REMOVE\_PART to achieve the same effect.

# \*LOAD\_RIGID\_BODY

Purpose: Apply a concentrated nodal force to a rigid body. The force is applied at the center of mass or a moment is applied around a global axis. As an option, local axes can be defined for force or moment directions.

Rigid Body Cards. Include as many Rigid Body Cards as necessary. This input ends at the next keyword ("\*") card.

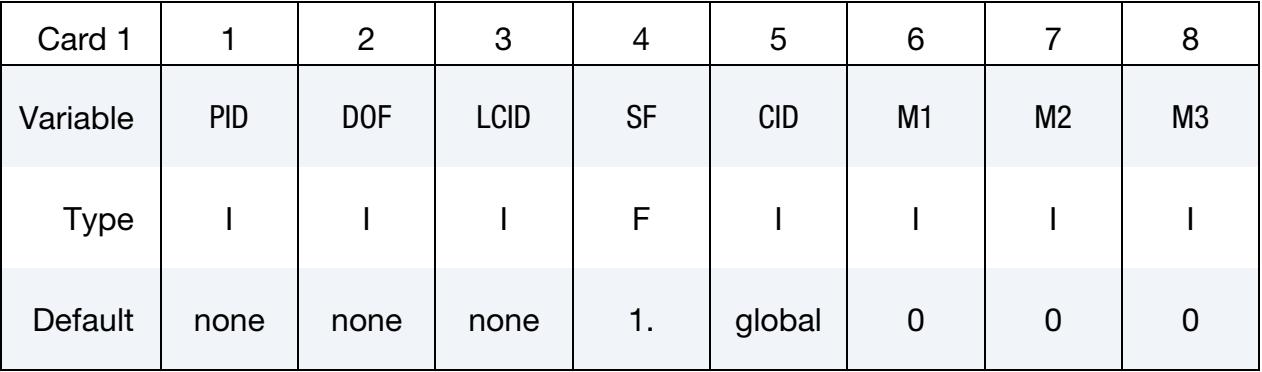

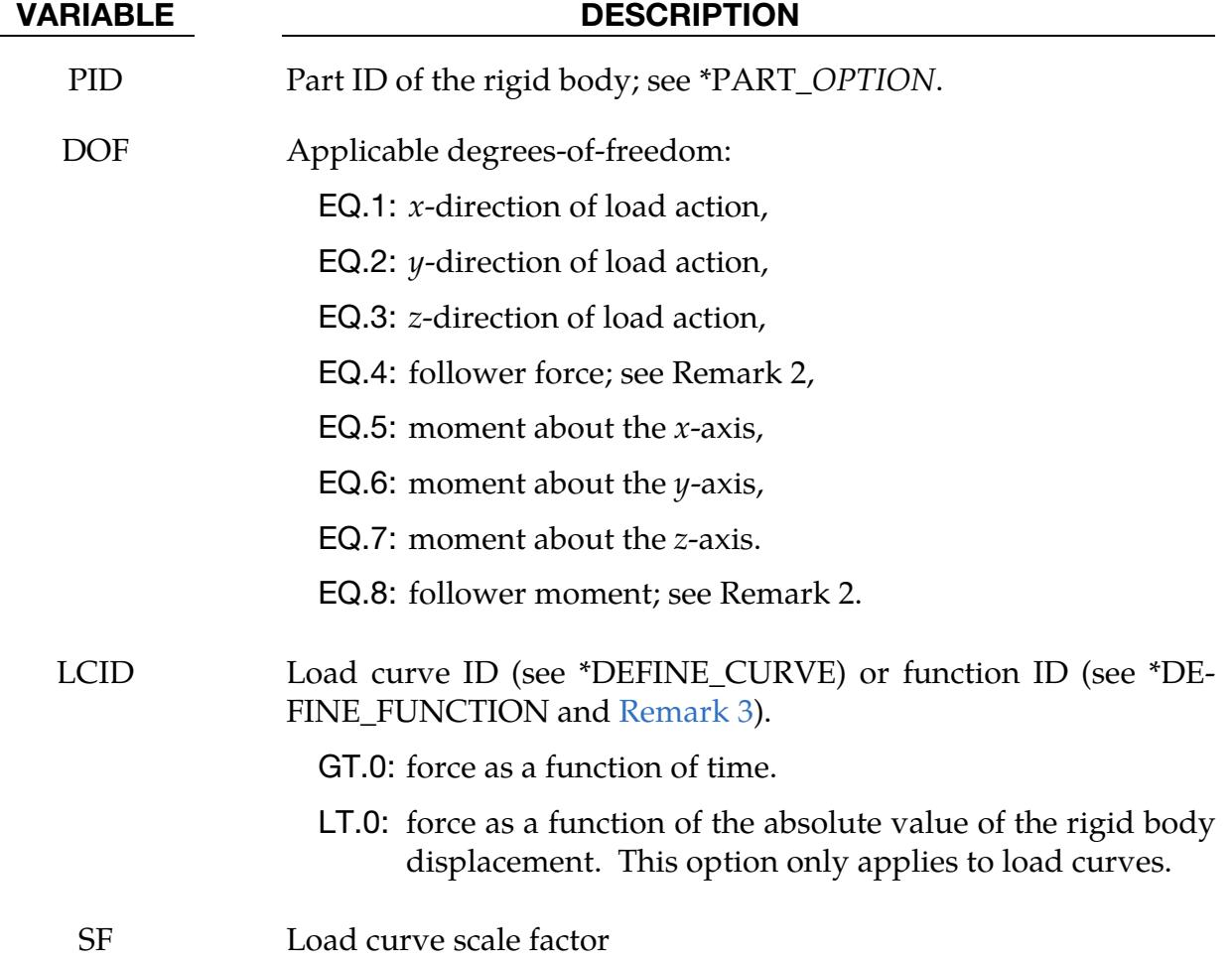

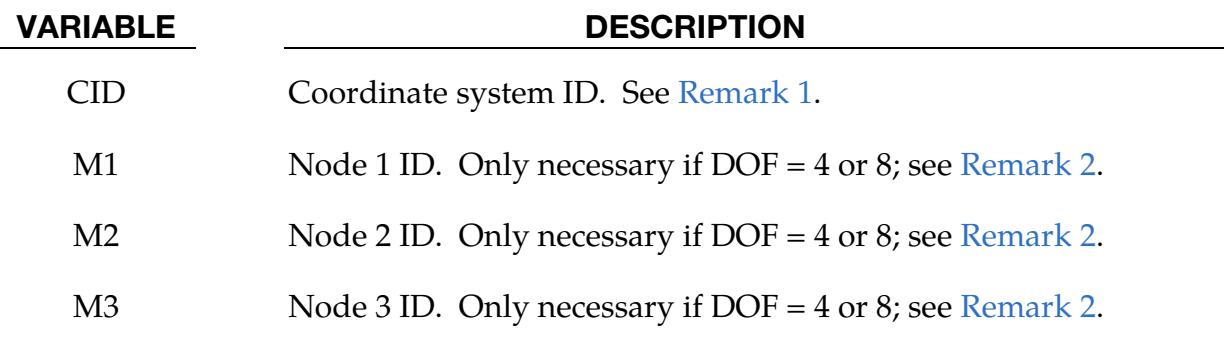

#### Remarks:

- <span id="page-3284-1"></span>1. **Coordinate System.** The global coordinate system is the default. The local coordinate system ID's are defined in the \*DEFINE\_COORDINATE\_SYSTEM section. This local axis is fixed in inertial space, i.e., it does not move with the rigid body.
- <span id="page-3284-2"></span>2. **Follower Force and Moments.** Nodes  $M_1$ ,  $M_2$ , and  $M_3$  must be defined for a follower force or moment. The follower force acts normal to the plane defined by these nodes as depicted in Figure  $32-9$ . The positive *t*-direction is found by the cross product  $\mathbf{t} = \mathbf{v} \times \mathbf{w}$  where **v** and **w** are vectors as shown. The follower force is applied at the center of mass. A positive follower moment puts a counterclockwise torque about the *t*-axis. An alternative way to define the force direction is by setting  $M_3$  to any non-positive value, in which case the follower force is in the  $M_1$  to  $M_2$  direction.
- <span id="page-3284-0"></span>3. **Force Function.** When LCID defines a function, the function has seven arguments: time, the 3 current coordinates for the center of mass, and the 3 reference coordinates. A function that applies a force proportional to the distance from the initial coordinates would be

f(t,x,y,z,x0,y0,z0)= -10.\*sqrt ( $(x-x0)*(x-x0)+(y-y0)*(y-y0)+(z-z0)*(z-z0)$ ).

#### Example:

```
$$$$$$$$$$$$$$$$$$$$$$$$$$$$$$$$$$$$$$$$$$$$$$$$$$$$$$$$$$$$$$$$$$$$$$$$$$$$$$$$ 
\mathsf{S}$$$$ *LOAD RIGID BODY
$ 
$$$$$$$$$$$$$$$$$$$$$$$$$$$$$$$$$$$$$$$$$$$$$$$$$$$$$$$$$$$$$$$$$$$$$$$$$$$$$$$$ 
$ 
$ From a sheet metal forming example. A blank is hit by a punch, a binder is 
$ used to hold the blank on its sides. The rigid holder (part 27) is held 
$ against the blank using a load applied to the cg of the holder. 
$ 
$ The direction of the load is in the y-direction (dof=2) but is scaled
$ by sf = -1 so that the load is in the correct direction. The load 
$ is defined by load curve 12. 
$
```
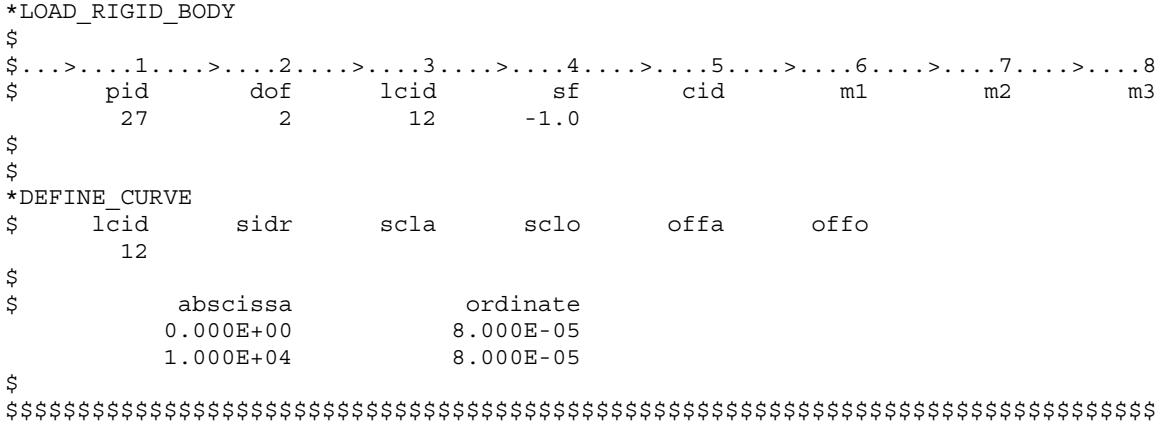

# \*LOAD\_SEGMENT\_{OPTION}

To define an ID for the segment loading, the following option is available:

ID

If the ID is defined, an additional card is required.

Purpose: Apply the distributed pressure load over one triangular or quadrilateral segment defined by four, six, or eight nodes, or in the case of two-dimensional geometries, over one two-noded line segment. The pressure and node numbering convention are specified in [Figure 32-12.](#page-3287-0) To apply a uniform pressure, see [Remark 5.](#page-3288-0)

ID Card. Additional card for the ID keyword option.

| Card 1      |    | $\overline{2}$ | 3 | 4 | ა | 6 |  |  |
|-------------|----|----------------|---|---|---|---|--|--|
| Variable    | ID | <b>HEADING</b> |   |   |   |   |  |  |
| <b>Type</b> |    | A70            |   |   |   |   |  |  |

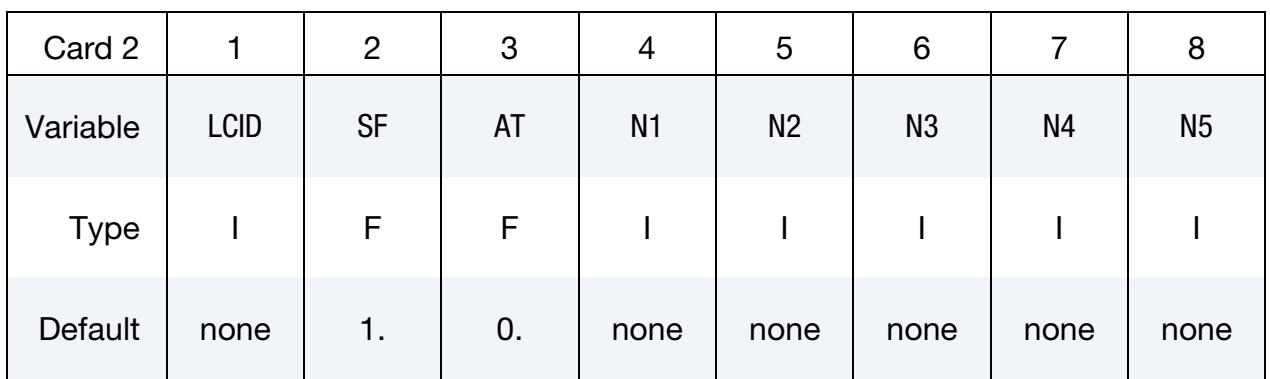

Additional card for when  $N5 \neq 0$ .

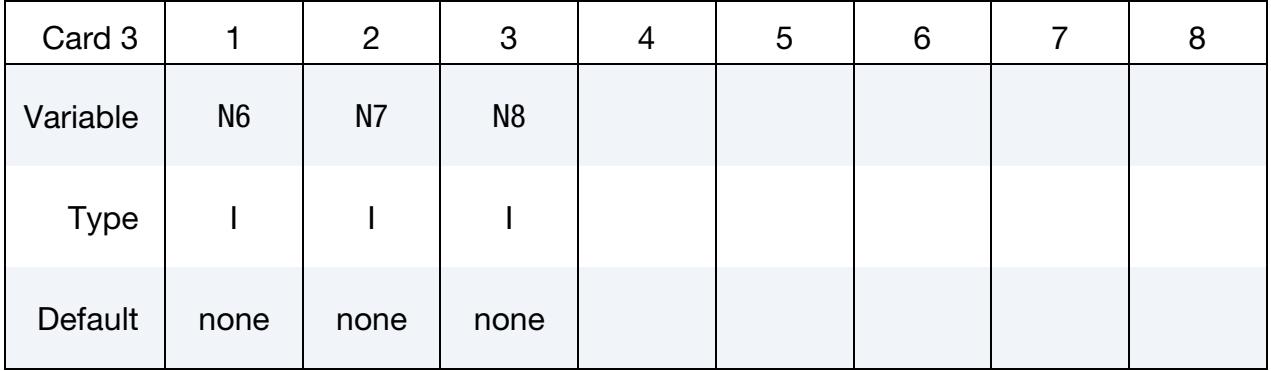

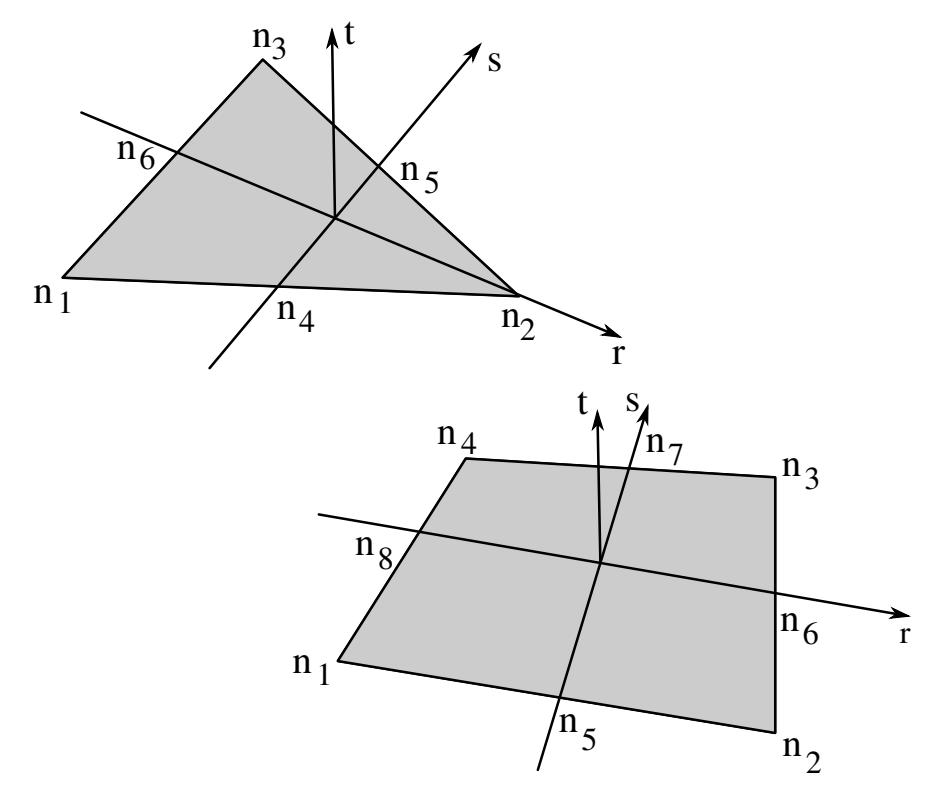

<span id="page-3287-0"></span>Figure 32-12. Nodal numbering for pressure segments in three-dimensional geometries. Positive pressure acts in the negative t-direction.

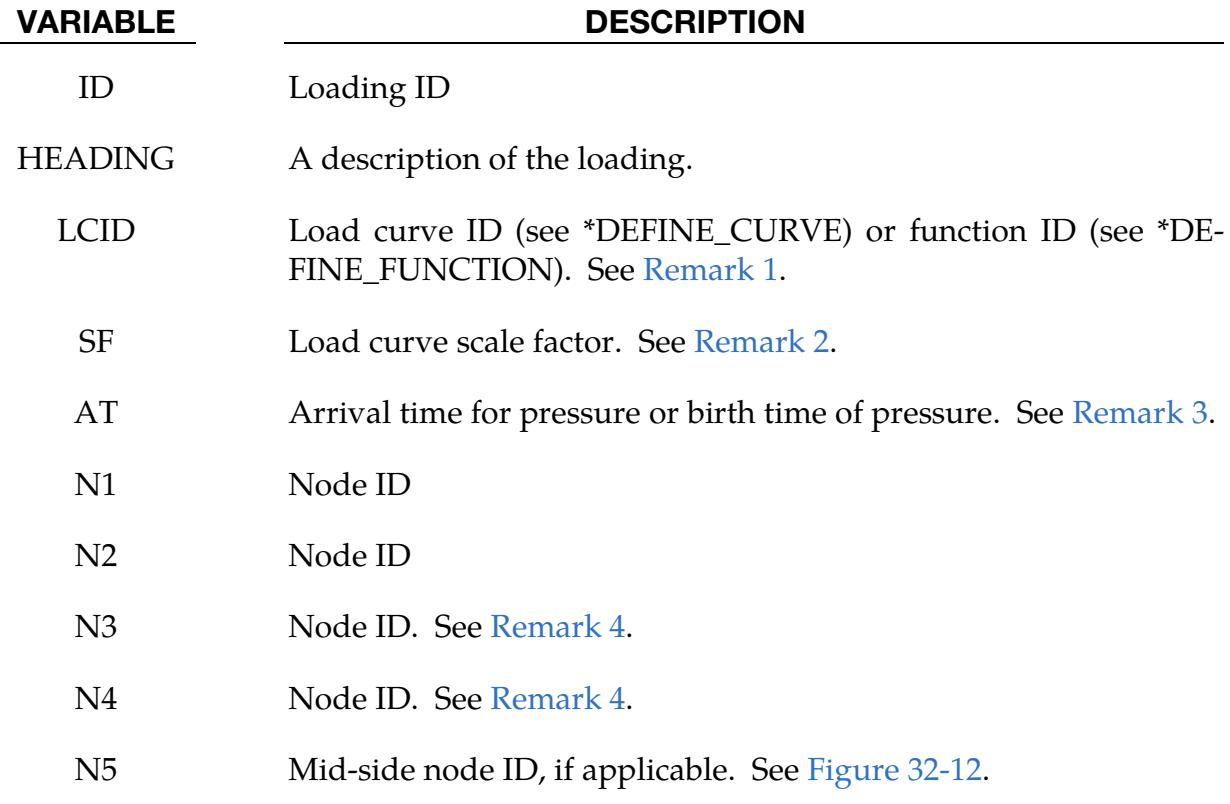

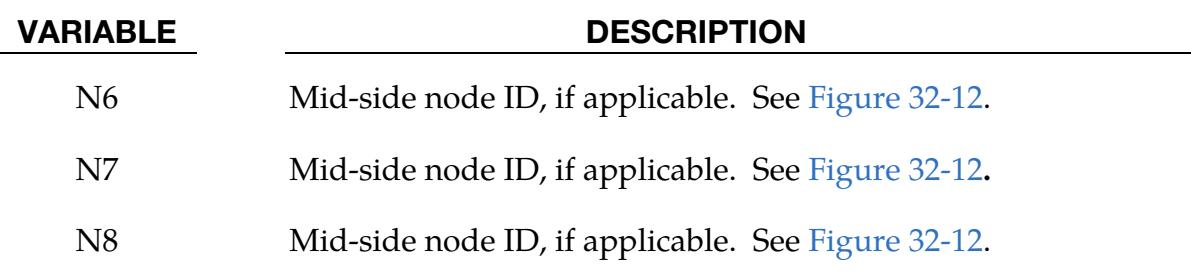

#### Remarks:

- <span id="page-3288-1"></span>1. **Empirical functions for pressure.** If LCID is input as -1, then the Brode function is used to determine the pressure for the segments; see \*LOAD\_BRODE. If LCID is input as -2, then an empirical airblast function is used to determine the pressure for the segments; see \*LOAD\_BLAST.
- <span id="page-3288-2"></span>2. Load curve multipliers. The load curve multipliers may be used to increase or decrease the pressure. The time value is not scaled.
- <span id="page-3288-3"></span>3. **Activation time.** The activation time, AT, is the time during the solution that the pressure begins to act. Until this time, the pressure is ignored. The function value of the load curves will be evaluated at the offset time given by the difference of the solution time and AT, that is, solution time − AT.
- <span id="page-3288-4"></span>4. Triangular segments and two-dimensional geometries. Triangular segments without mid-side nodes are defined by setting  $N4 = N3$ . Segments for two-dimensional geometries are defined by two nodes, N1 and N2. Leave N3 and N4 as zero or set both equal to N2. A positive pressure acts on the segment in the  $\hat{z} \times (N1 - N2)$  direction where  $\hat{z}$  is the unit vector in the *z*-direction and  $(N1 - N2)$  is the vector from N1 to N2.
- <span id="page-3288-0"></span>5. **Uniform pressure.** To apply a uniform pressure to type 17 tetrathedral elements, 4 triangular segments should be defined for each loaded face of an element. Three of the segments should each have one corner node and the two adjacent mid-side nodes. The  $4<sup>th</sup>$  segment should be made from the 3 mid-side nodes.

To apply a uniform pressure to type 16 tetrahedral elements or type 24 triangular shell elements, one 6 node segment may be defined for each loaded face. However, LS-DYNA will accept and properly treat "any" other segment definition. In other words, if the preprocessor happens to create *one* 3-noded segment corresponding to local node numbering convention {1,2,3,3} in [Figure 32-12,](#page-3287-0) or permutations thereof, then this will internally be detected as a 6-noded segment and the nodal forces will be consistently distributed over the 6 involved nodes. Likewise, if four 3-noded segments corresponding to local node numbering conventions {1,4,6,6}, {2,5,4,4}, {3,6,5,5} and {4,5,6,6}, or permutations thereof, are

created, then these will be detected to belong to the same 6-noded segment and again result in the correct nodal forces. The difference between the two latter approaches is that using four "sub-segments" will provide four different normal directions **t** instead of just one, and for curved faces this will provide a more accurate representation of the pressure load.

To apply a uniform pressure to type 23 hexahedral elements or type 23 quadrilateral shell elements, one 8 node segment may be defined for each loaded face. However, LS-DYNA will accept and properly treat a segment excluding the 4 mid side nodes. In other words, if the preprocessor happens to create just one 4-noded segment corresponding to local node numbering convention {1,2,3,4} in [Figure 32-12,](#page-3287-0) or permutations thereof, then this will internally be detected as a 8-noded segment and the nodal forces will be consistently distributed over the 8 involved nodes.

To apply a uniform pressure to type 24 hexahedral elements, either one 4 node segment corresponding to the numbering convention {1,2,3,4} in [Figure 32-12,](#page-3287-0) or permutations thereof, may be defined for each loaded face. But LS-DYNA will also accept and properly treat *four* 4 node segments corresponding to {1,5,9,8}, {2,6,9,5}, {3,7,9,6} and {4,8,9,7}, where local node number 9 is located in the center of the face. The difference between these two approaches is that using four "subsegments" will provide four different normal directions **t** instead of just one, and for curved faces this will provide a more accurate representation of the pressure load.

6. **Example.** The partial input deck below applies pressure to a solid block, using this keyword. The function defined by LCID has 10 arguments: time, the 3 current coordinates, the 3 reference coordinates, and the 3 velocities. A function that applies a pressure proportional to the distance from the initial coordinates with damping in the  $$ 

f(t,x,y,z,x0,y0,z0,vx,vy,vz)= 10.\*sqrt ( $(x-x0)*(x-x0)+(y-y0)*(y-y0)+(z-z0)*(z-z0)$ )+2.\*vx

```
$$$$$$$$$$$$$$$$$$$$$$$$$$$$$$$$$$$$$$$$$$$$$$$$$$$$$$$$$$$$$$$$$$$$$$$$$$$$$$$$ 
$ 
$$$$ *LOAD SEGMENT
$ 
$$$$$$$$$$$$$$$$$$$$$$$$$$$$$$$$$$$$$$$$$$$$$$$$$$$$$$$$$$$$$$$$$$$$$$$$$$$$$$$$ 
\zeta$ A block of solid elements is pressed down onto a plane as it moves along 
$ that plane. This pressure is defined using the *LOAD_SEGMENT keyword. 
$ 
$ The pressure is applied to the top of the block. This top is defined 
$ by the faces on top of the appropriate solid elements. The faces are
$ defined with segments. For example, nodes 97, 106, 107 & 98 define 
$ a top face on one of the solids (and thus, one of the faces to apply the 
$ pressure too). This "face" is referred to as a single segment. 
$ 
$ The load is defined with load curve number 1. The curve starts at zero, 
$ ramps to 100 in 0.01 time units and then remains constant. However,
```
# \*LOAD\_SEGMENT \*LOAD

```
$ the curve is then scaled by sclo = 2.5. Thus, raising the load to 250. 
$ Note that the load is NOT scaled in the *LOAD_SEGMENT keyword, but 
$ could be using the sf variable. 
\mathsf{\hat{S}}*LOAD_SEGMENT 
$ 
$...>....1....>....2....>....3....>....4....>....5....>....6....>....7....>....8 
$ lcid sf at n1 n2 n3 n4 
 1 1.00 0.0 97 106 107 98 
 1 1.00 0.0 106 115 116 107 
 1 1.00 0.0 98 107 108 99 
 1 1.00 0.0 107 116 117 108 
\boldsymbol{\mathsf{S}}$ 
*DEFINE_CURVE 
\mathfrak{S} \uparrow$ lcid sidr scla sclo offa offo 
 1 0 0.0 2.5 
$ 
$ abscissa ordinate 
          0.000 0.0<br>0.010 100.0
           0.010 100.0<br>0.020 100.0
           0.020$ 
$$$$$$$$$$$$$$$$$$$$$$$$$$$$$$$$$$$$$$$$$$$$$$$$$$$$$$$$$$$$$$$$$$$$$$$$$$$$$$$$
```
# \*LOAD\_SEGMENT\_ALE\_INI

Purpose: Apply the initial pressures of boundary ALE elements to their faces that lack neighbors. This keyword has no data cards.

# \*LOAD\_SEGMENT\_CONTACT\_MASK

Purpose: Mask the pressure from a \*LOAD\_SEGMENT\_SET when the pressure segments are in contact with another material. For non-Mortar contact, this keyword is currently only supported in the MPP version, while Mortar contact is supported in all versions. Note that the Heading Card is required.

### Heading Card.

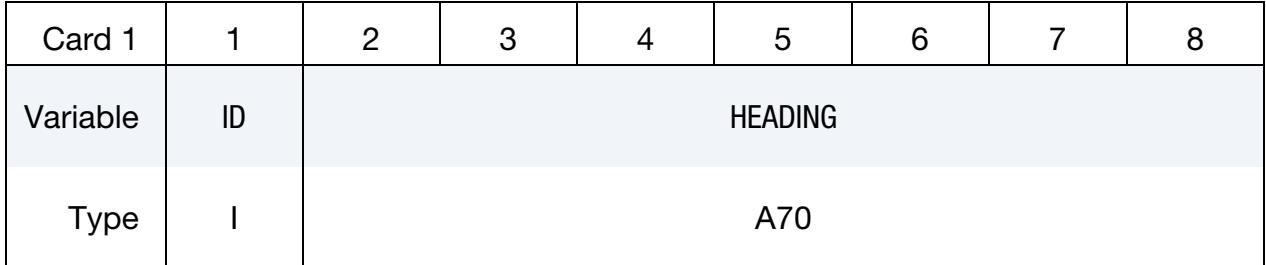

## Load Set Card.

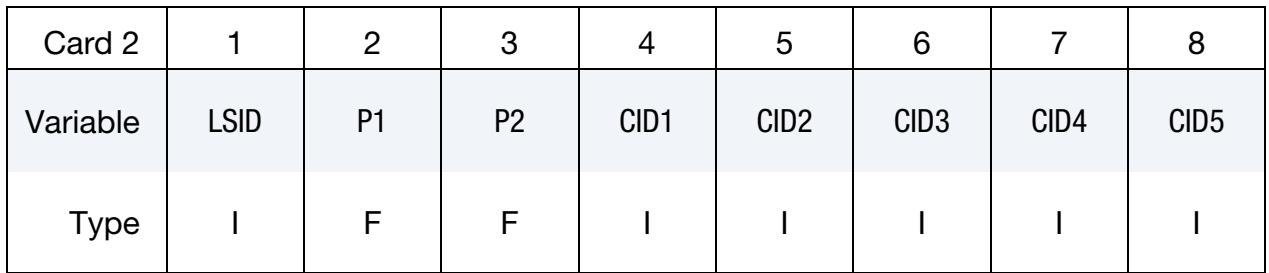

**Optional Cards.** Include as many cards as desired. This data ends at the next keyword ("\*") card.

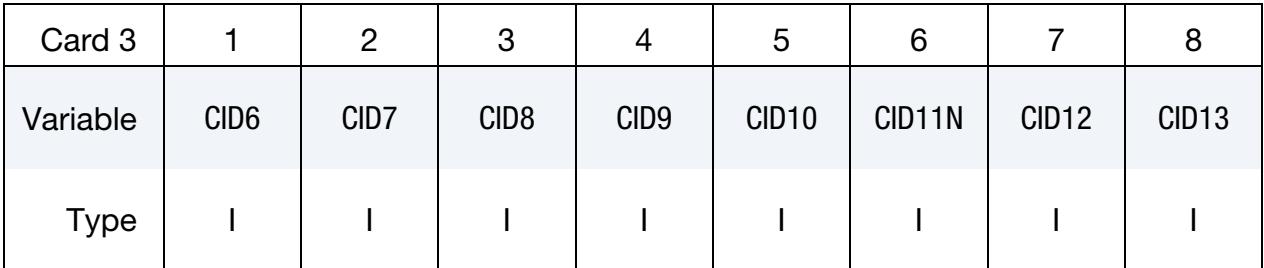

#### VARIABLE DESCRIPTION

- LSID Load set ID to mask, which must match a \*LOAD\_SEGMENT\_SET. See [Remark 2.](#page-3293-0)
	- P1 Lower pressure limit. When the surface pressure due to contact is below P1, no masking is done and the full load defined in \*LOAD\_- SEGMENT\_SET is applied. For pressures between P1 and P2 see [Remark 1.](#page-3293-1)

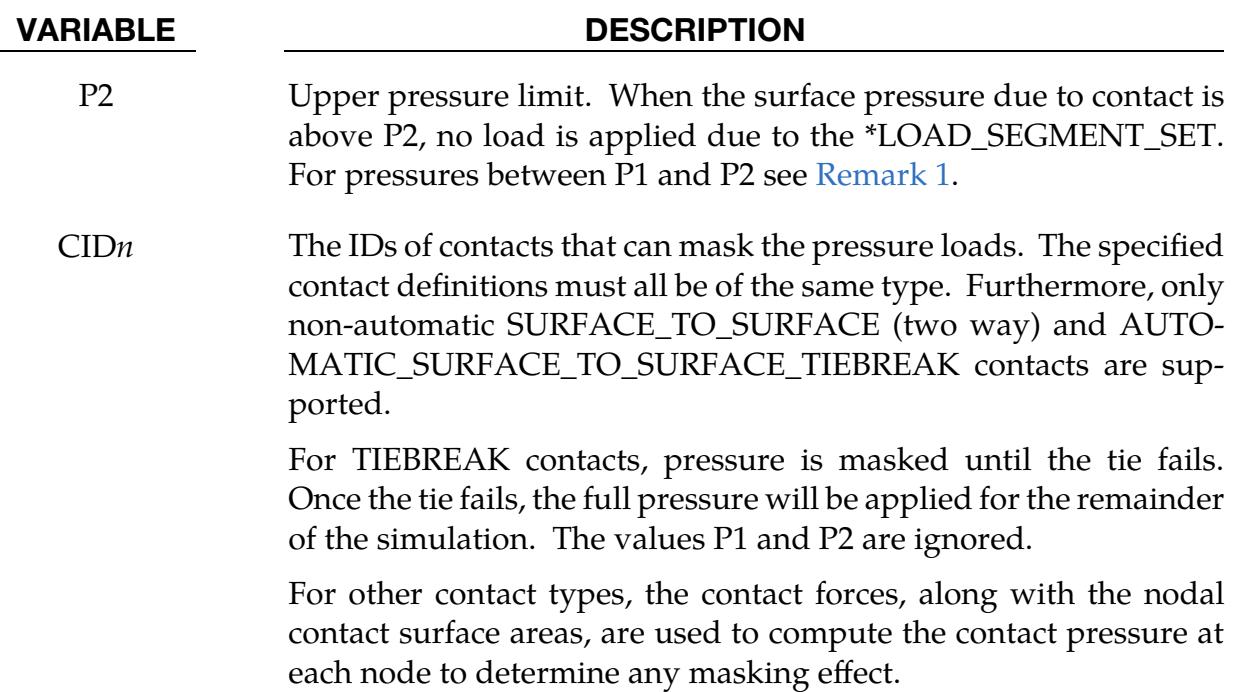

## Remarks:

<span id="page-3293-1"></span>1. **Intermediate Pressures.** If the contact pressure,  $p_{contact}$  is between P1 and P2, the pressure load is scaled by a factor of

$$
f = \frac{P2 - p_{\text{contact}}}{P2 - P1}.
$$

<span id="page-3293-0"></span>P1 may be set equal to P2 if desired.

- 2. **LSID.** The LSID values must be unique. Having two instances of this referencing the same\*LOAD\_SEGMENT\_SET *is not supported*. However, a contact ID *may* appear in two different instances of this keyword.
- 3. **IDOF on \*SECTION\_SHELL.** When IDOF =  $3$  on \*SECTION\_SHELL, the shell thickness strain is governed by the stress from contact and pressure loads. If IDOF = 3 *and* the masking contact is of Mortar type, the masking will not apply for the thickness strain. Other contact types do not have this limitation.

### \*LOAD\_SEGMENT\_FILE

Purpose: To define *time-varying* distributed pressure loads over triangular or quadrilateral segments defined by four, six, or eight nodes using *a binary file*.

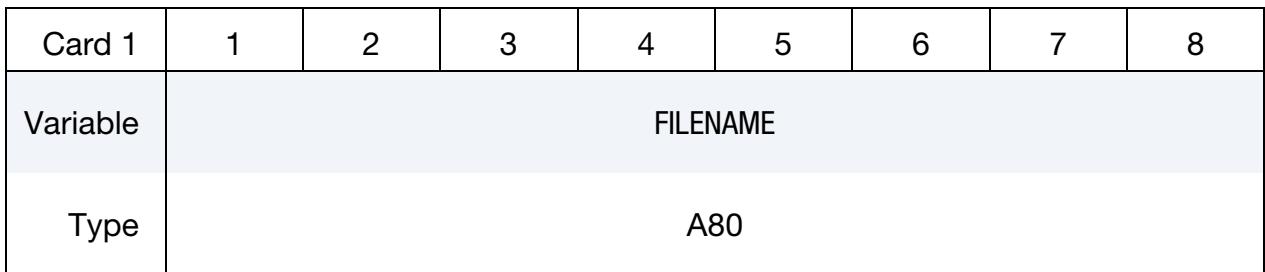

Card 2 is required but may be left blank.

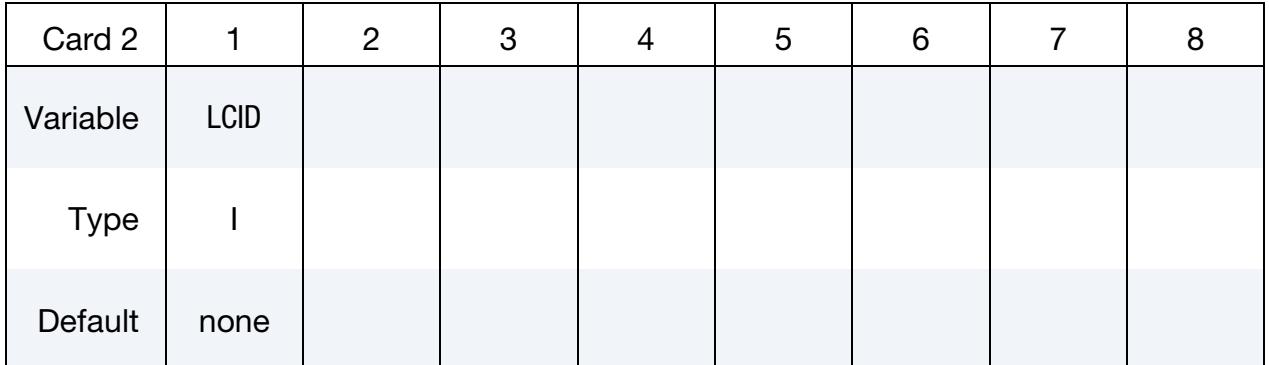

#### VARIABLE DESCRIPTION

FILENAME Filename of binary database containing segment pressures as a function of time. There are three sections in this database.

LCID Optional load curve ID defining segment pressure scale factor as a function of time.

### Remarks:

Each database is assumed to be written with a block size equal to a multiple of 512 words, with each block containing 1 or more states. If the data does not complete the last block, it is padded with zeros. The code will open and read the next family file if it detects a phony word or EOF. If the IO returns a zero length read, the code assumes end of IO and stops reading.

Linear interpolation is used if the IO can find the current time between two states. Therefore, the given database can have more states than simulation time steps.

Linear extrapolation will only be used when the IO reaches the end of the database. The last two states will be used and the warning message "MSG\_SOL+1323" will be issued to the d3hsp and messag files.

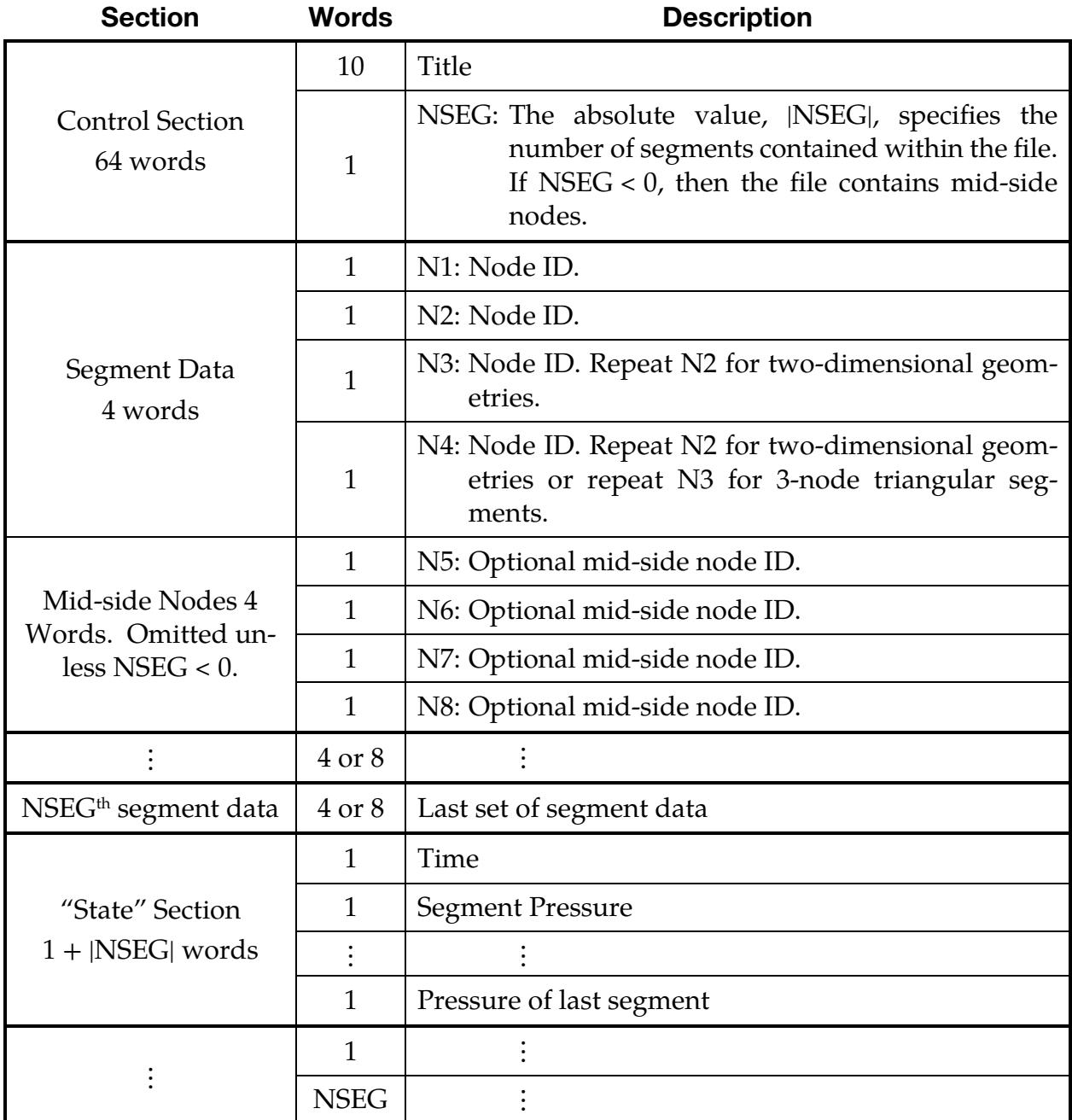

### \*LOAD\_SEGMENT\_FSILNK

Purpose: Apply distributed pressure loads from a previous ALE analysis to a specified segment set in the current analysis. This capability trades some of the model's accuracy for a large reduction in model size.

> NOTE: The deck for the "previous" run must include a \*DA-TABASE\_BINARY\_FSILNK card to activate the creation of the fsilink file. Either the \*LOAD\_SEGMENT\_- FSILNK card (this card) or the \*DATABASE\_BINA-RY\_FSILNK card may be in an input deck, *but not both*.

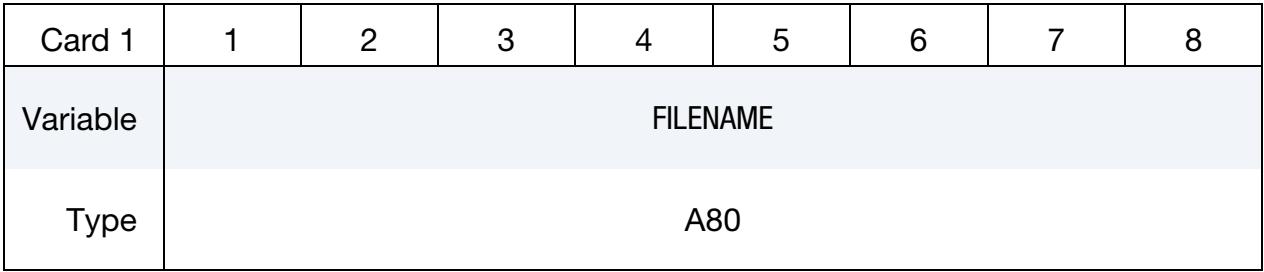

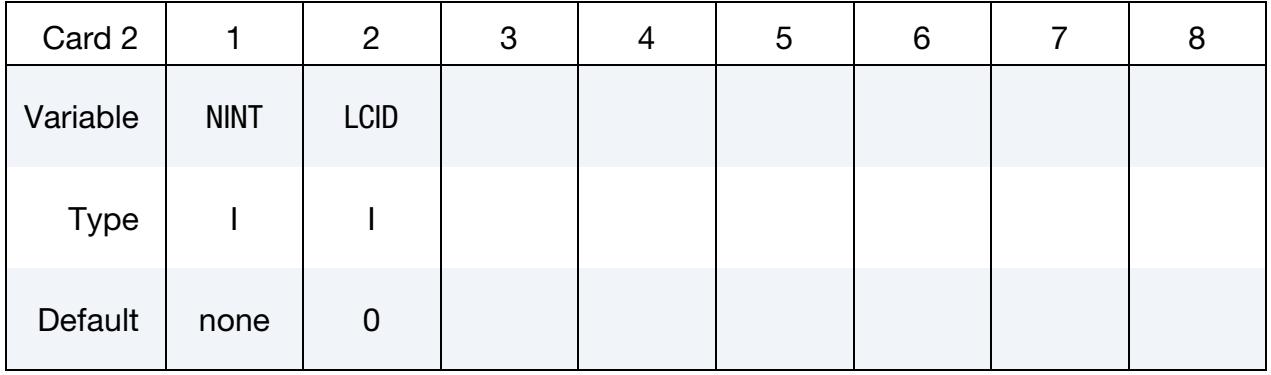

**Coupling ID Cards.** Read in NINT coupling IDs. Repeat this card as many times as necessary to input all NINT values.

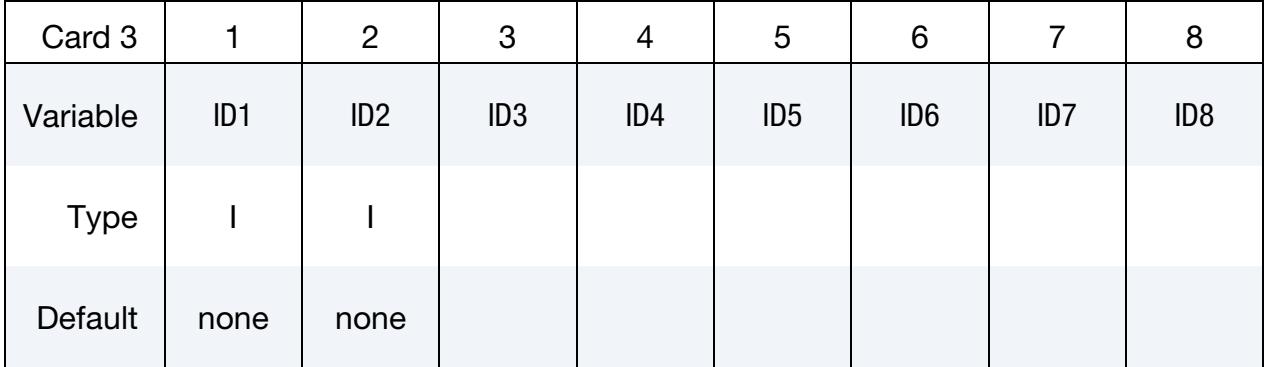

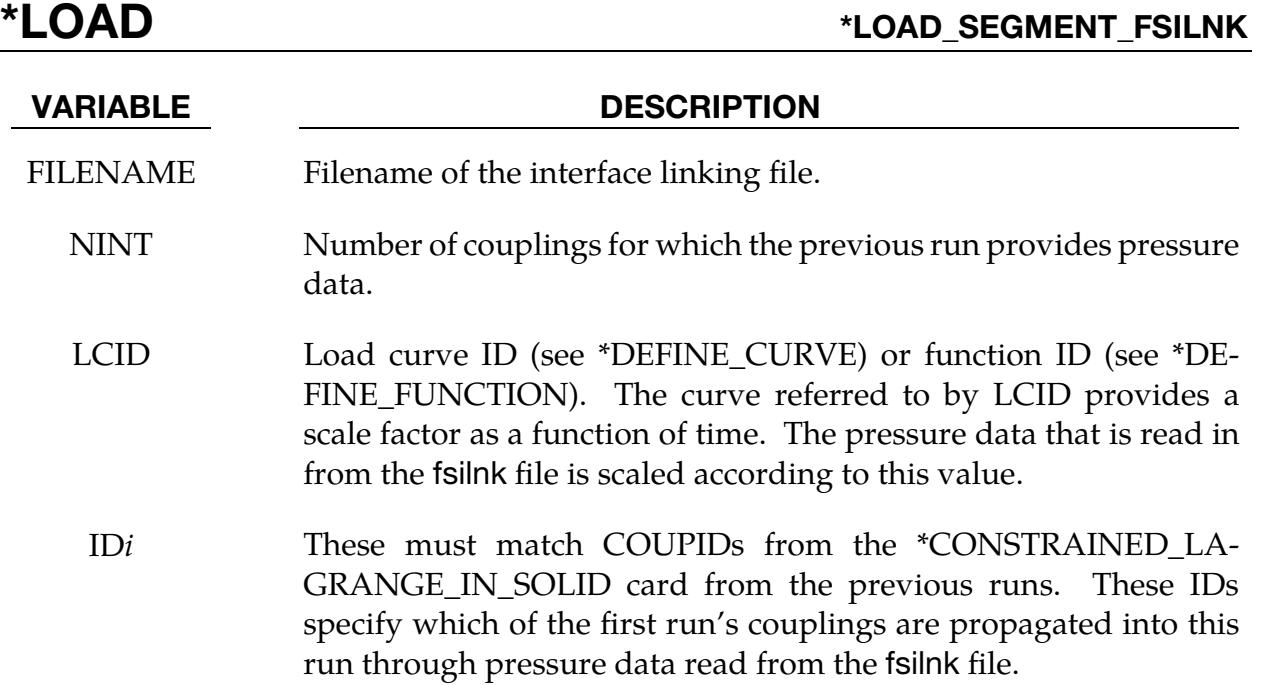

## The algorithm:

This feature provides a method for using pressure time history data from \*CON-STRAINED\_LAGRANGE\_IN\_SOLID Lagrangian-to-ALE couplings in one calculation as pressure data for the same segment in subsequent calculations. The time range covered by the subsequent calculation *must* overlap the time range of the initial calculation.

### First calculation: Write out pressure data.

- 1. Add a \*DATABASE\_BINARY\_FSILNK card to the first run.
- 2. Specify filename for the fsilnk file by adding a command line argument to lsdyna.

ls-dyna … fsilnk=fsi\_filename …

Without a \*DATABASE\_BINARY\_FSILNK card this command line argument will have no effect.

# Format of fsilnk File:

WRITE: Job title (character\*80 TITLE) WRITE: Number of interfaces (integer NINTF)

For  $i = 1$  to NINTF {

WRITE: Number of segments in the *i*<sup>th</sup> interface (integer NSEG[*i*])

For  $j = 1$  to NSEG[ $i$ ] {

```
WRITE: Connectivities of j<sup>th</sup> segment in the i<sup>th</sup> interface (integer*4)
        } 
} 
For n = 1 to number of time steps {
         WRITE: time value for the n<sup>th</sup> time step (real)
        For i = 1 to NINTF
                 For j = 1 to NSEG[i] {
                          WRITE: Pressure for the j<sup>th</sup> segment of the i<sup>th</sup> interface (real)
                 } 
        } 
}
```
#### Subsequent calculations: Read fsilnk File.

Include this keyword, \*LOAD\_SEGMENT\_FSILNK, and be careful to remove the \*DA-TABASE\_BINARY\_FSILNK keyword. Specify the name of the fsilnk file from the previous run on \*LOAD\_SEGMENT\_FSILNK's first data card.

Then, at each time step, the pressure of the specified coupling IDs is set on the Lagrangian-mesh side from data in the fsilnk file. For times outside of the fsilnk file's range LS-DYNA extrapolates.

- 1. If current time is before the  $1<sup>st</sup>$  fsilnk time, then pressure is set to 0.
- 2. If the current time is in the range of times in the fsilnk file, then the pressure is linearly interpolated from the data at the two time states in the fsilnk file bracketing the current time.
- 3. If the current time is after the last fsilnk time, then the pressure is set to the fsilnk pressure at last time step.

# \*LOAD\_SEGMENT\_NONUNIFORM\_{OPTION}

To define an ID for the non-uniform segment loading the following option is available:

ID

If the ID option is used, an additional card is required.

Purpose: Apply a distributed load over one triangular or quadrilateral segment defined by three, four, six, or eight nodes. The loading and node numbering convention follows [Figure 32-9.](#page-3267-0)

ID Card. Additional card for ID keyword option.

| Card ID     |    | っ              | 3 | 4 | 5 | 6 |  | 8 |
|-------------|----|----------------|---|---|---|---|--|---|
| Variable    | ID | <b>HEADING</b> |   |   |   |   |  |   |
| <b>Type</b> |    | A70            |   |   |   |   |  |   |

**Card Sets.** Each segment is specified by a set of the following 3 cards. Include as many sets as necessary. This input ends at the next keyword ("\*") card.

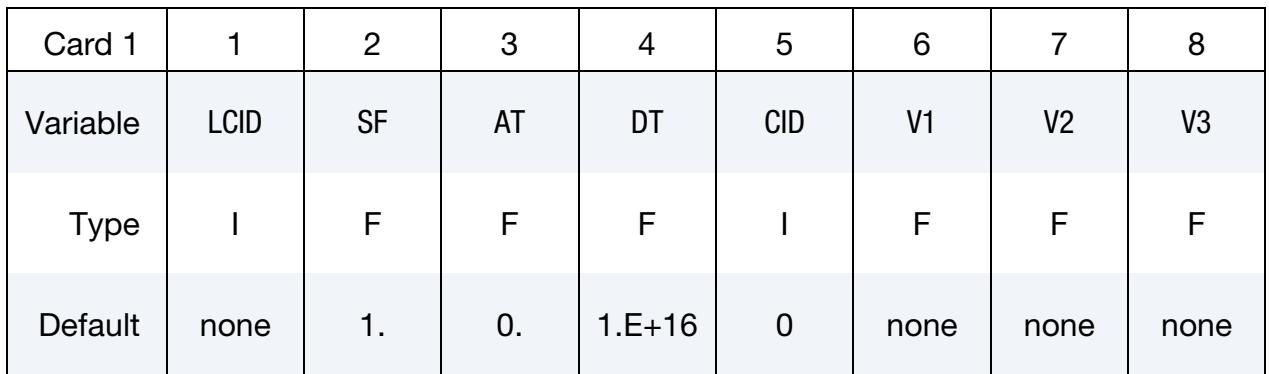

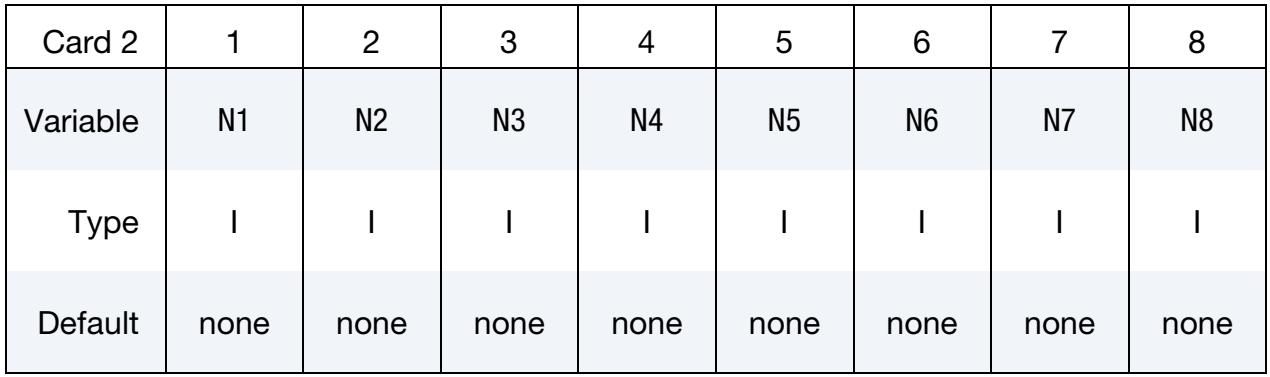

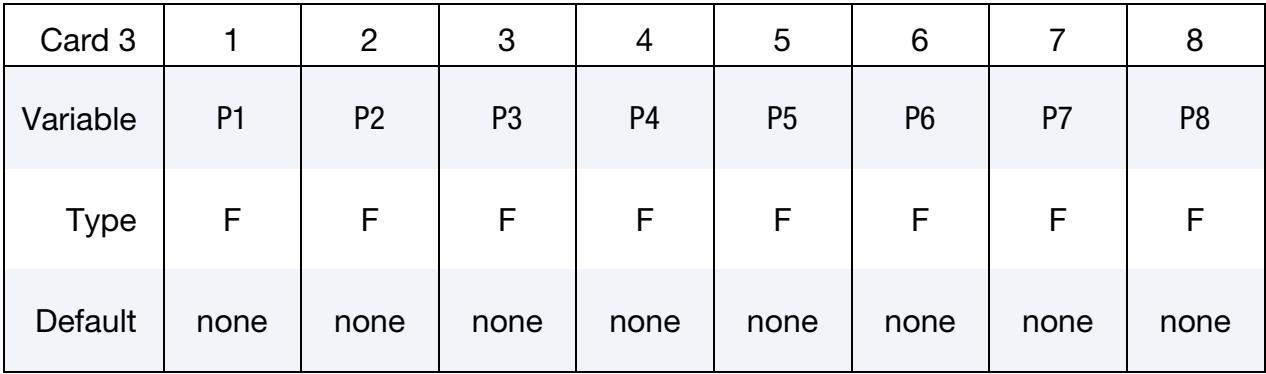

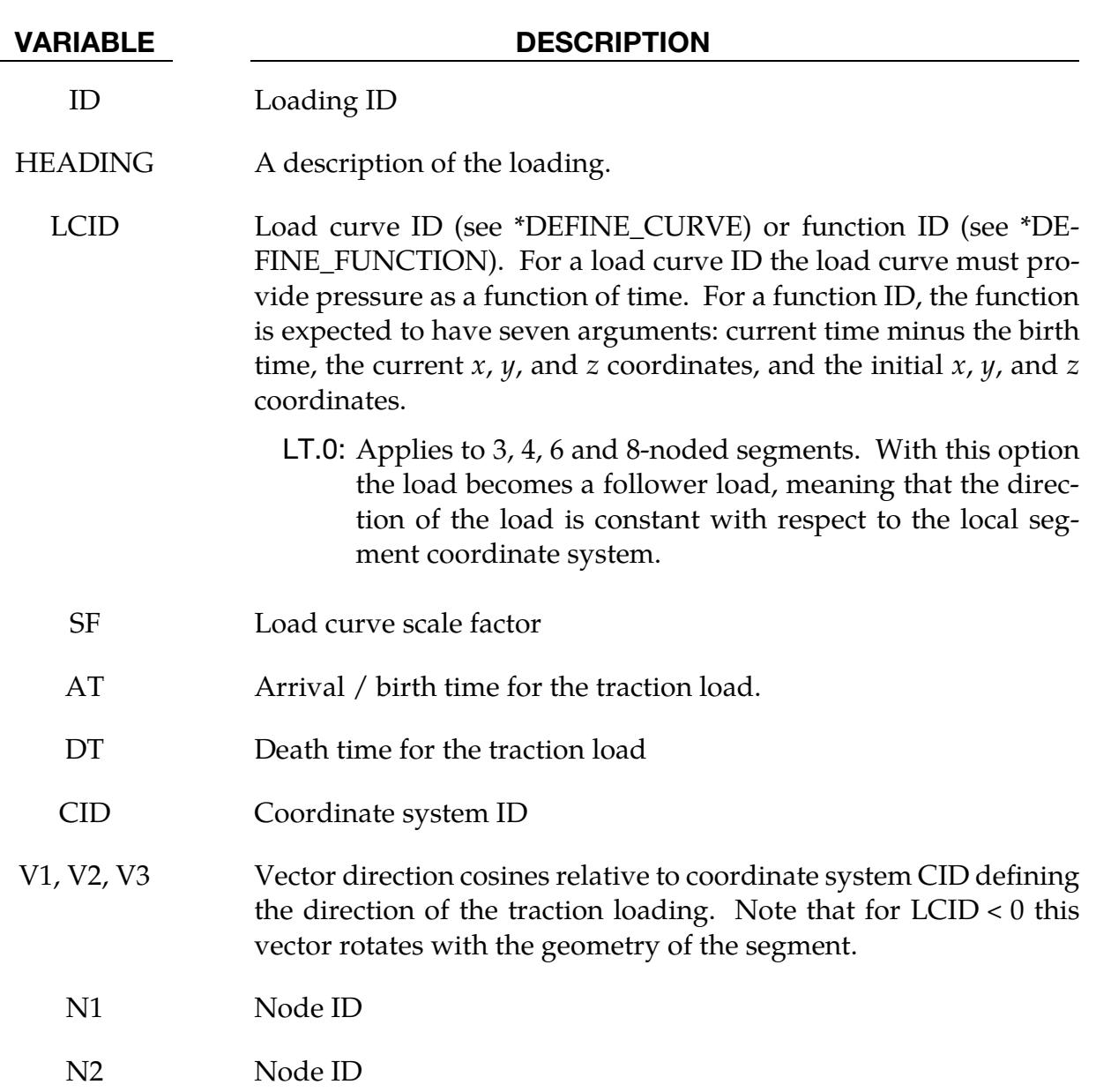

N3 Node ID. Repeat N2 for two-dimensional geometries.

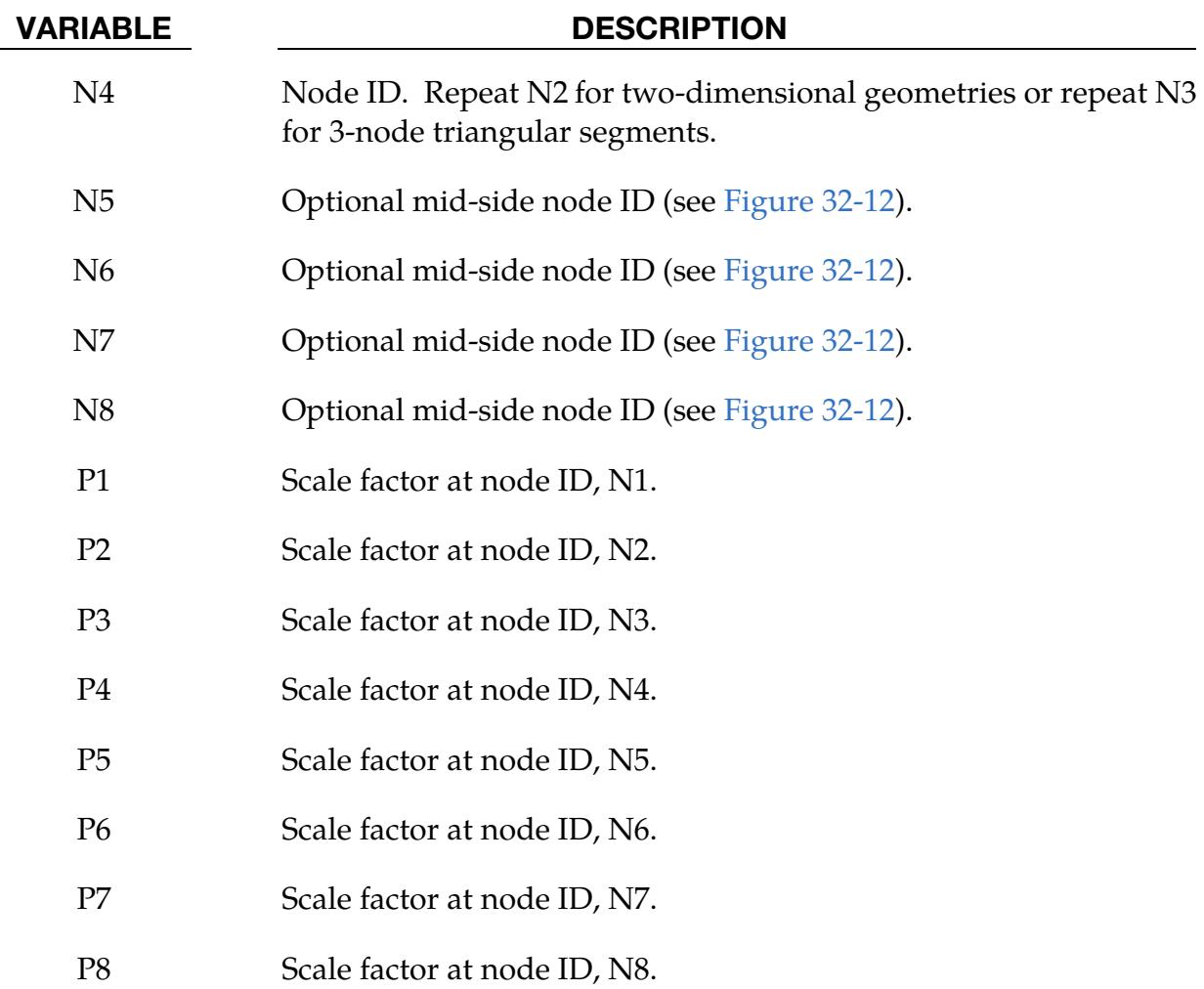

## \*LOAD\_SEGMENT\_SET\_{OPTION}

To define an ID for the segment loading, the following option is available:

ID

If the ID is defined, an additional card is required.

Purpose: Apply the distributed pressure load over each segment in a segment set. See \*LOAD\_SEGMENT for a description of the pressure sign convention and remarks on higher order segment definitions.

**ID Card.** Additional card for the ID keyword option.

| Card ID  |    | 2              | 3 |  | ა | 6 |  |  |
|----------|----|----------------|---|--|---|---|--|--|
| Variable | ID | <b>HEADING</b> |   |  |   |   |  |  |
| Type     |    | A70            |   |  |   |   |  |  |

**Segment Set Cards.** Include as many segment set cards as necessary. This input ends at the next keyword ("\*") card.

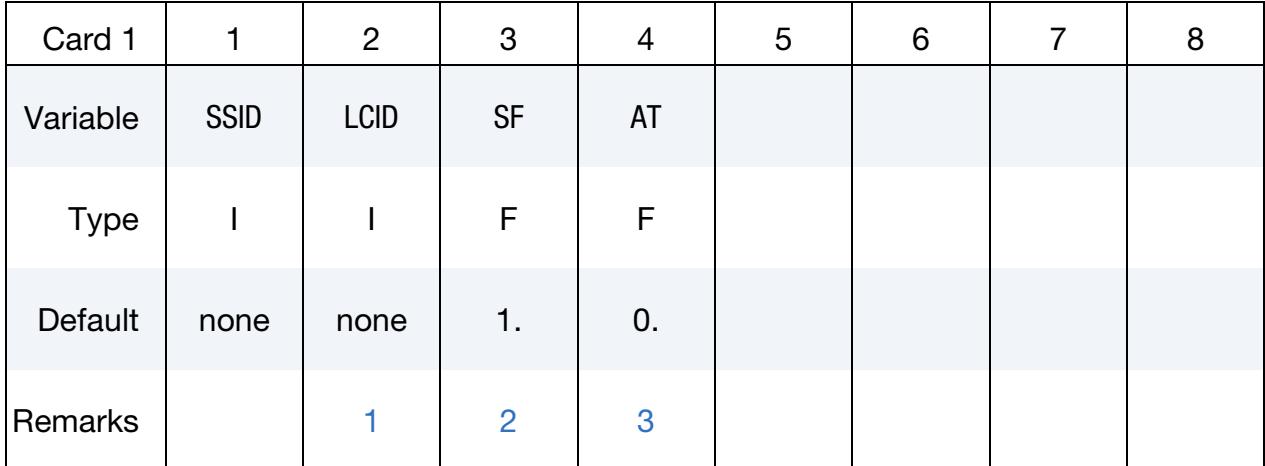

#### VARIABLE DESCRIPTION

SSID Segment set ID, see \*SET\_SEGMENT.

LCID Load curve ID (see \*DEFINE\_CURVE) or function ID (see \*DE-FINE\_FUNCTION). For a load curve ID the load curve must provide pressure as a function of time. For a function ID the function is expected to have seven arguments: current time minus the birth time, the current  $x$ ,  $y$ , and  $z$  coordinates, and the initial  $x$ ,  $y$ , and  $z$ coordinates.

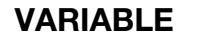

#### **DESCRIPTION**

- SF Load curve scale factor
- AT Arrival time for pressure or birth time of pressure.

# Remarks:

- <span id="page-3303-0"></span>1. Pressure Functions. If LCID is input as -1, then the Brode function is used to determine pressure for the segment set; also see \*LOAD\_BRODE. If LCID is input as -2, then an empirical airblast function is used to determine the pressure for the segments; see \*LOAD\_BLAST.
- <span id="page-3303-1"></span>2. Load Curve Multipliers. The load curve multipliers may be used to increase or decrease the pressure. The time value is not scaled.
- <span id="page-3303-2"></span>3. **Activation Time.** The activation time,  $AT$ , is the time during the solution that the pressure begins to act. Until this time, the pressure is ignored. The function value of the load curves will be evaluated at the offset time given by the difference of the solution time and AT, that is, (solution time-AT).

# \*LOAD\_SEGMENT\_SET\_ANGLE

Purpose: Apply a traction load over a segment set that is dependent on the orientation of a vector. An example application is applying a pressure to a cylinder as a function of the crank angle in an automobile engine. The pressure and node numbering convention follows [Figure 32-12.](#page-3287-0)

Card Sets. Include as many sets of Cards 1 and 2 as desired. This input ends at the next keyword ("\*") card.

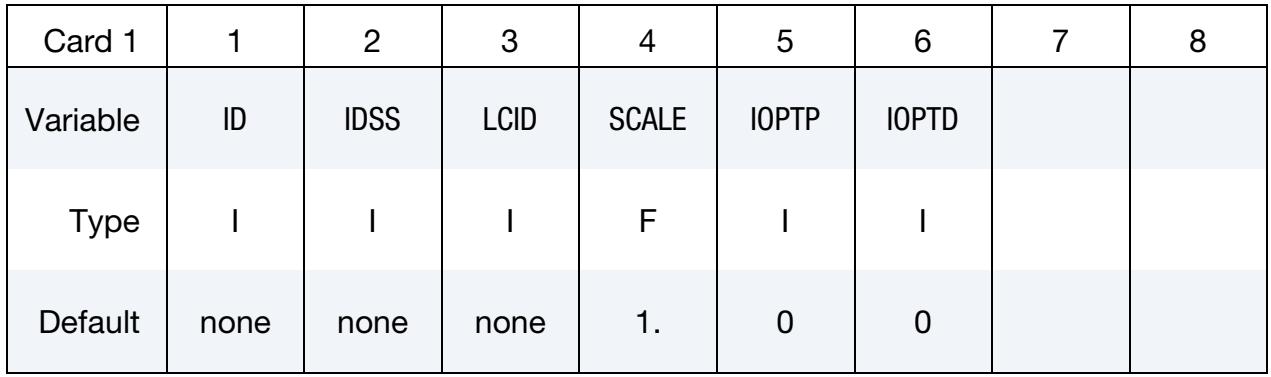

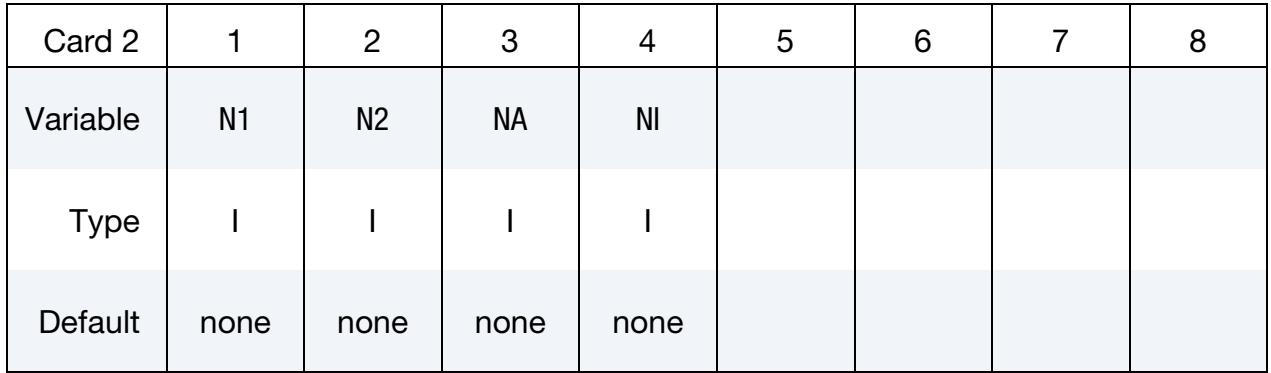

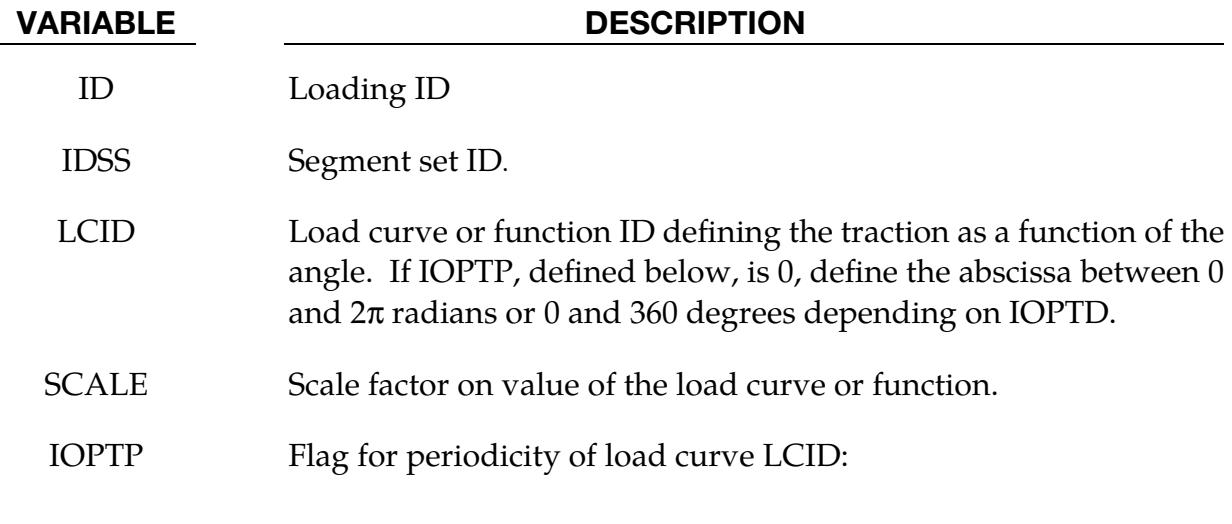

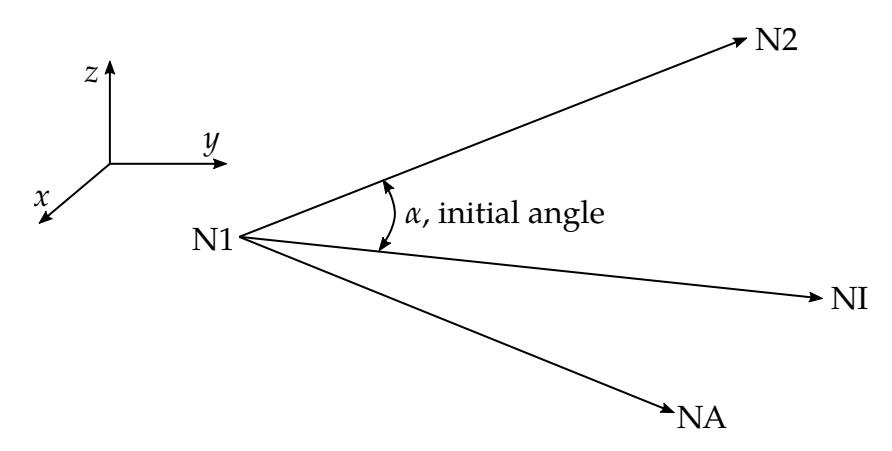

<span id="page-3305-0"></span>Figure 32-13. Orientation of rotating vector

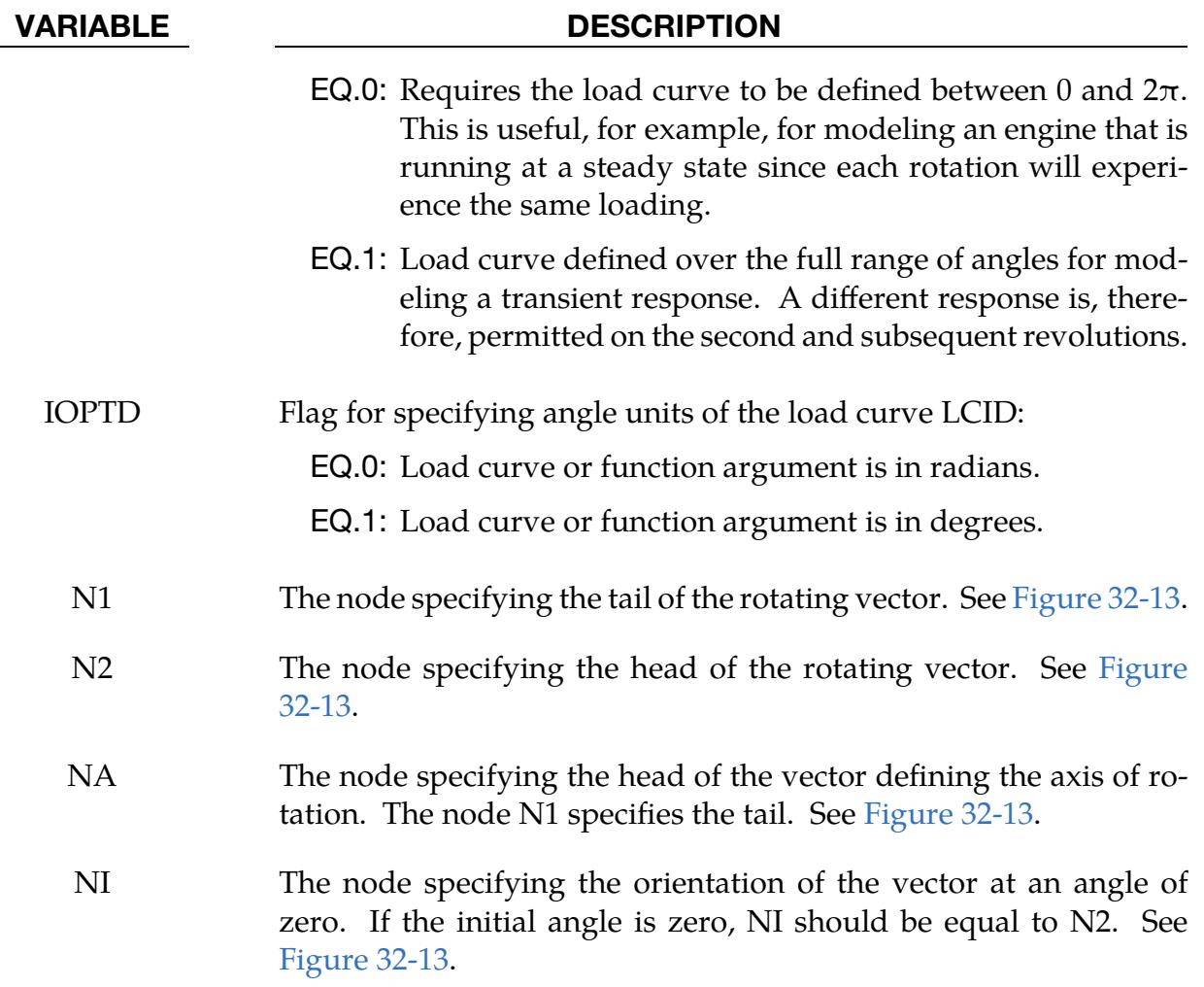

# \*LOAD\_SEGMENT\_SET\_NONUNIFORM\_{OPTION}

To define an ID for the non-uniform segment loading the following option is available:

ID

If the ID is defined, an additional card is required.

Purpose: Apply the traction load over one triangular or quadrilateral segment defined by three or four nodes. The pressure and node numbering convention follows [Figure](#page-3287-0)  [32-12.](#page-3287-0)

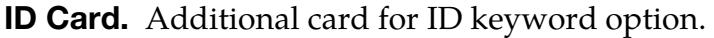

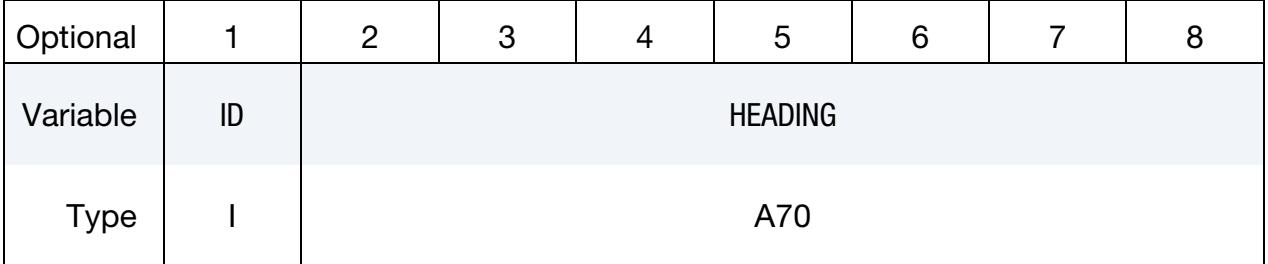

Card Sets. Include as many pairs of Cards 1 and 2 as desired. This input ends at the next keyword ("\*") card.

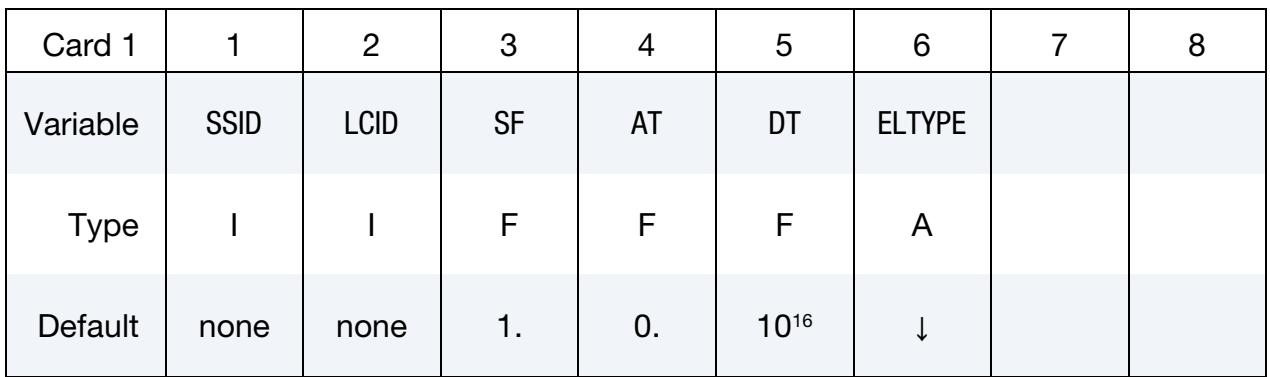

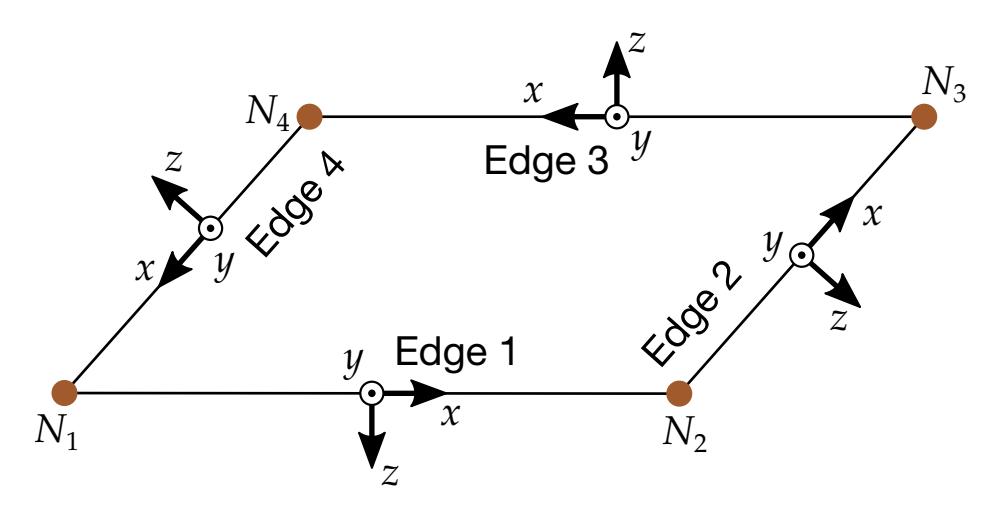

<span id="page-3307-0"></span>Figure 32-14. Local coordinates system for edge load.

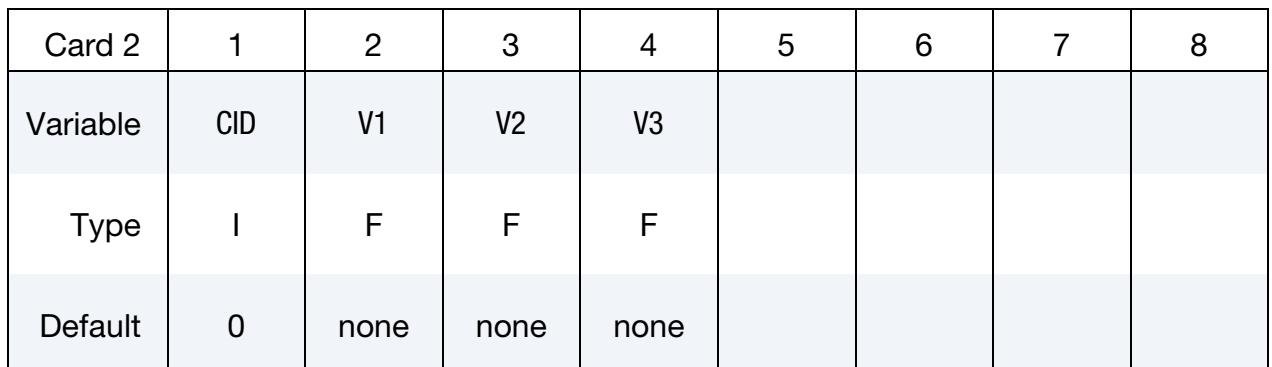

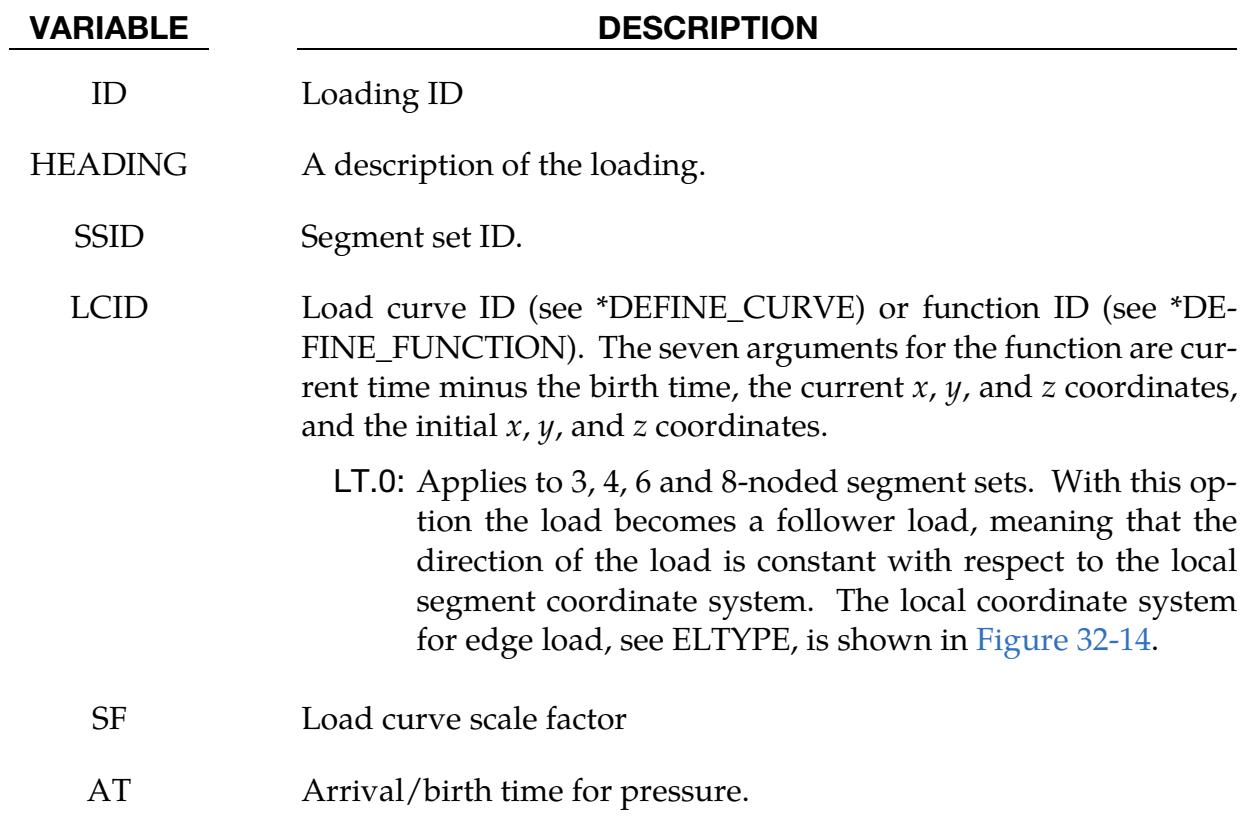

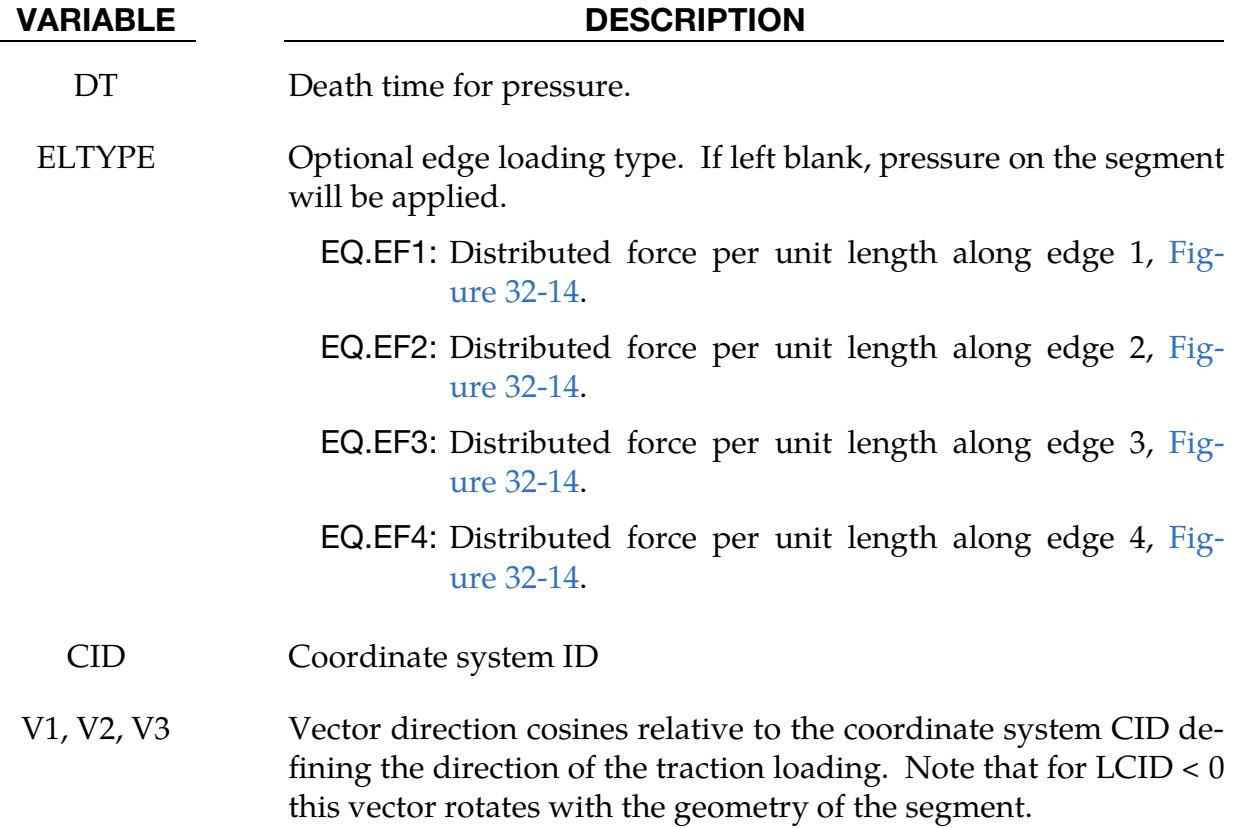

# \*LOAD\_SEISMIC\_SSI\_OPTION1\_{OPTION2}

Available options for *OPTION1* include:

**NODE** 

SET

POINT

DECONV

*OPTION2* allows an optional ID to be given:

ID

Purpose: Apply earthquake load due to free-field earthquake ground motion at certain locations — defined by either nodes or coordinates — on a soil-structure interface for use in earthquake soil-structure interaction analysis. The specified motions determine a set of effective forces in the soil elements adjacent to the soil-structure interface, according to the effective seismic input–domain reduction method [Bielak and Christiano (1984)].

# [Card Summary:](#page-4036-0)

**Card Sets.** Include as many sets of the following cards (depending on the keyword options) as needed. This input ends at the next keyword ("\*") card.

[Card ID.](#page-3310-0) Include this card if using the ID keyword option.

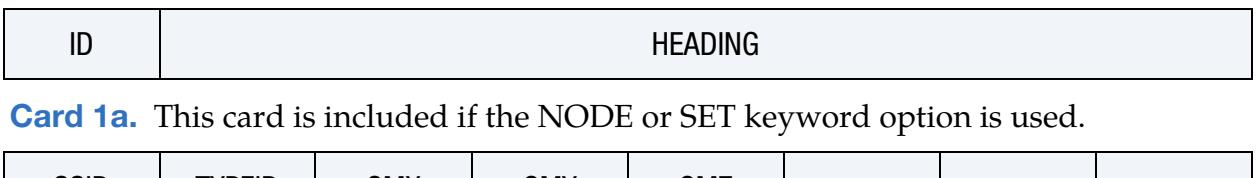

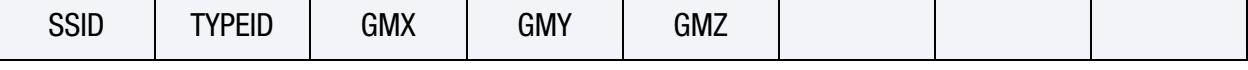

[Card 1b.](#page-3310-2) Include this card if using the POINT or DECONV keyword option.

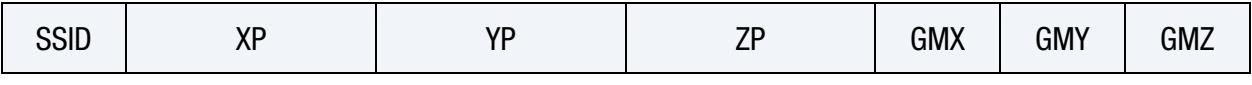

[Card 2.](#page-3311-0) This card is required.

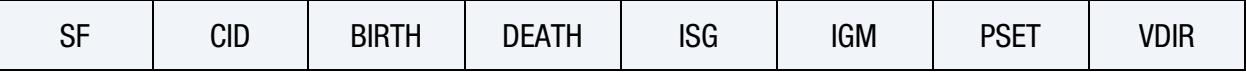

#### Data Card Definitions:

<span id="page-3310-0"></span>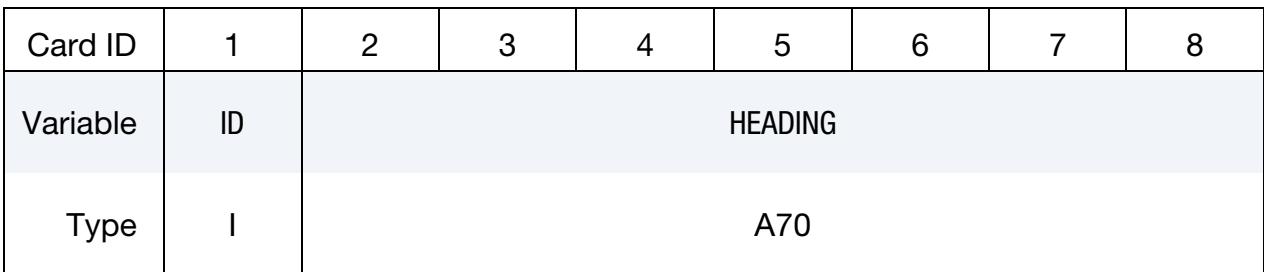

ID Card. Additional card for the ID keyword option.

## VARIABLE DESCRIPTION

ID Optional ID. This ID does not need to be unique.

HEADING An optional descriptor for the given ID.

Node and set Cards. Card 1 for keyword options NODE and SET:

<span id="page-3310-1"></span>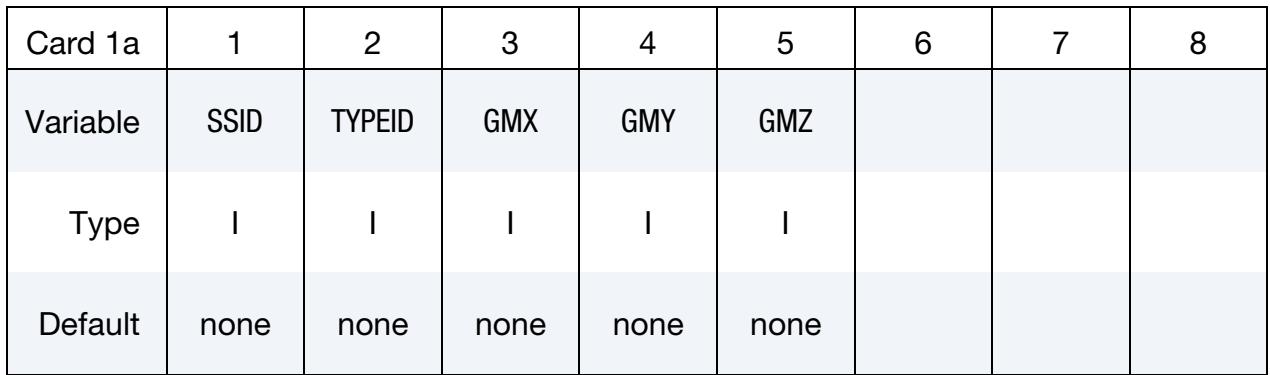

### Point Cards. Card 1 for keyword options POINT and DECONV.

<span id="page-3310-2"></span>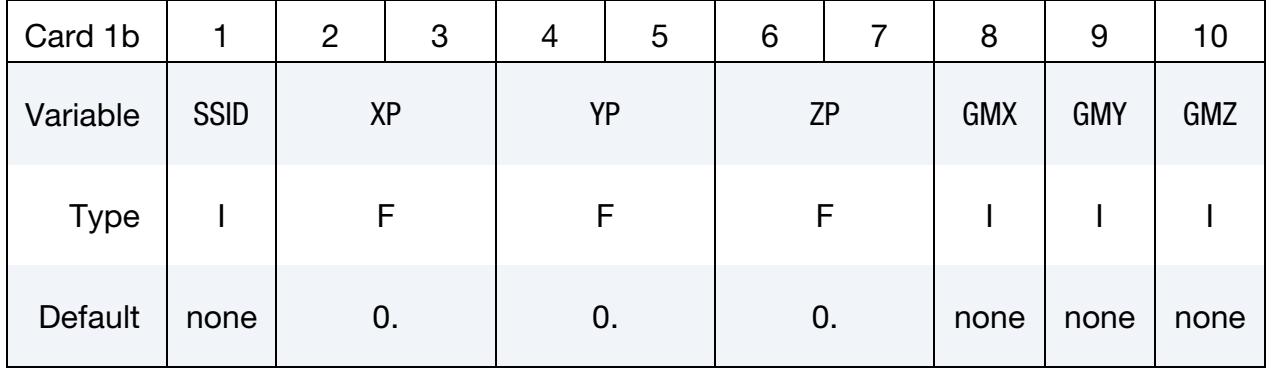

#### VARIABLE DESCRIPTION

SSID Soil-structure interface ID.

TYPEID Node ID (NID in \*NODE) or nodal set ID (SID in \*SET\_NODE).

# \*LOAD \*LOAD\_SEISMIC\_SSI

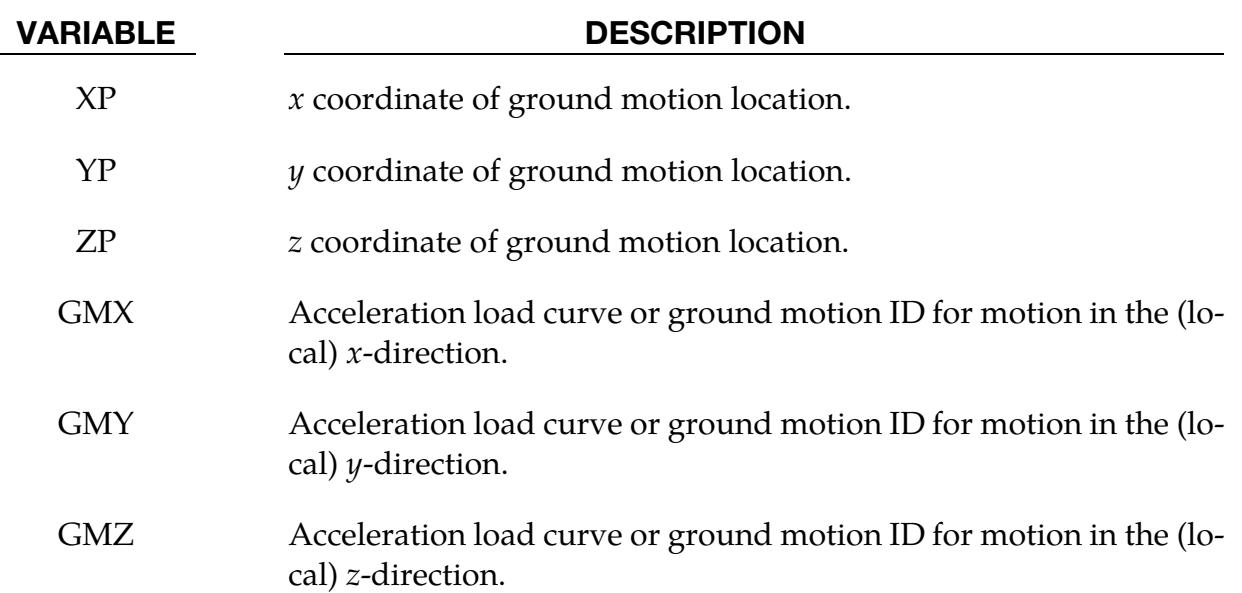

<span id="page-3311-0"></span>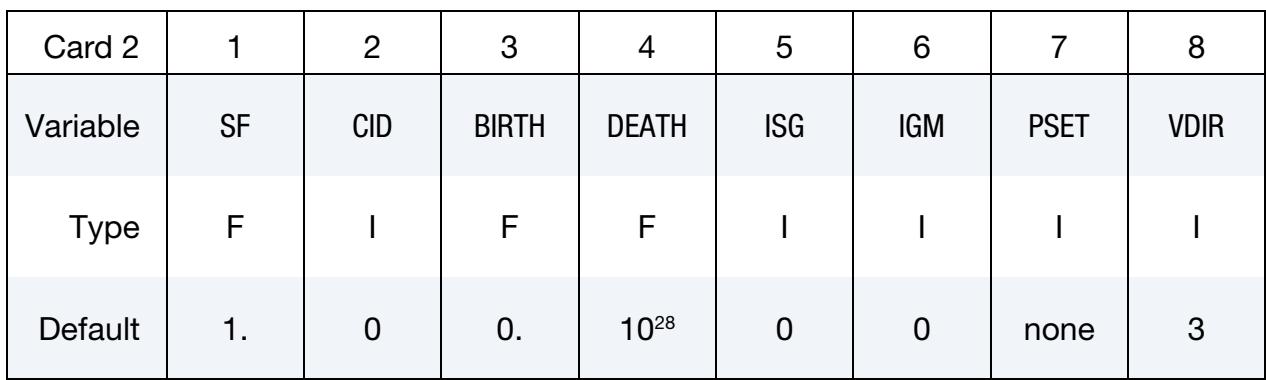

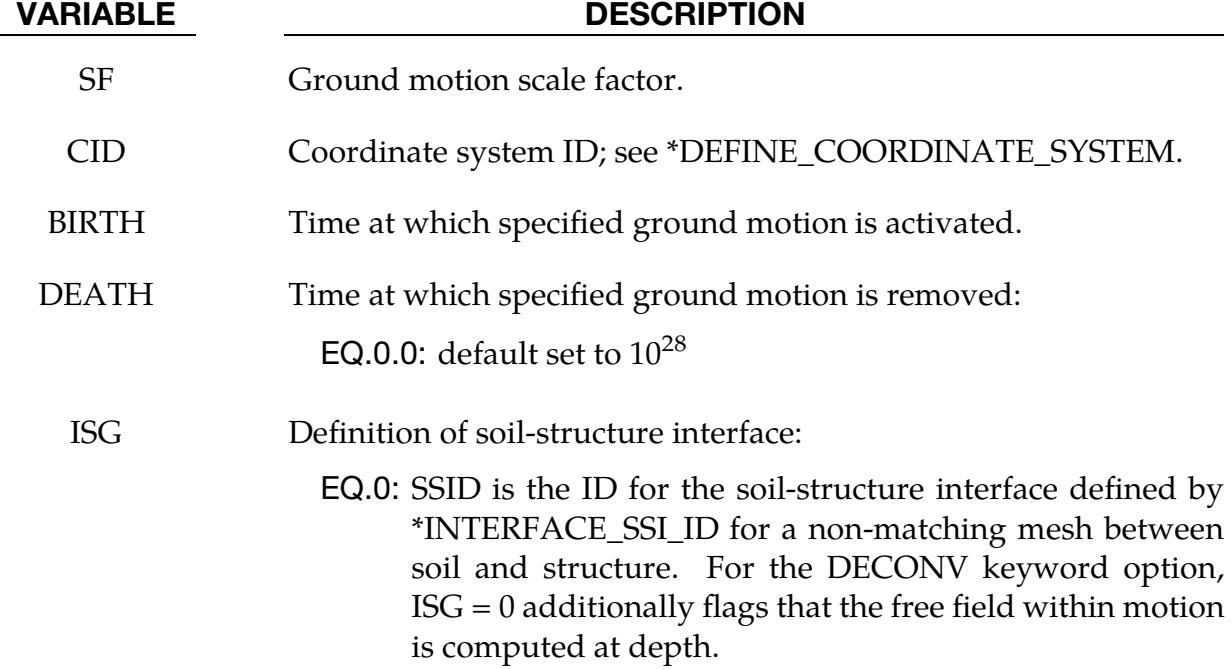
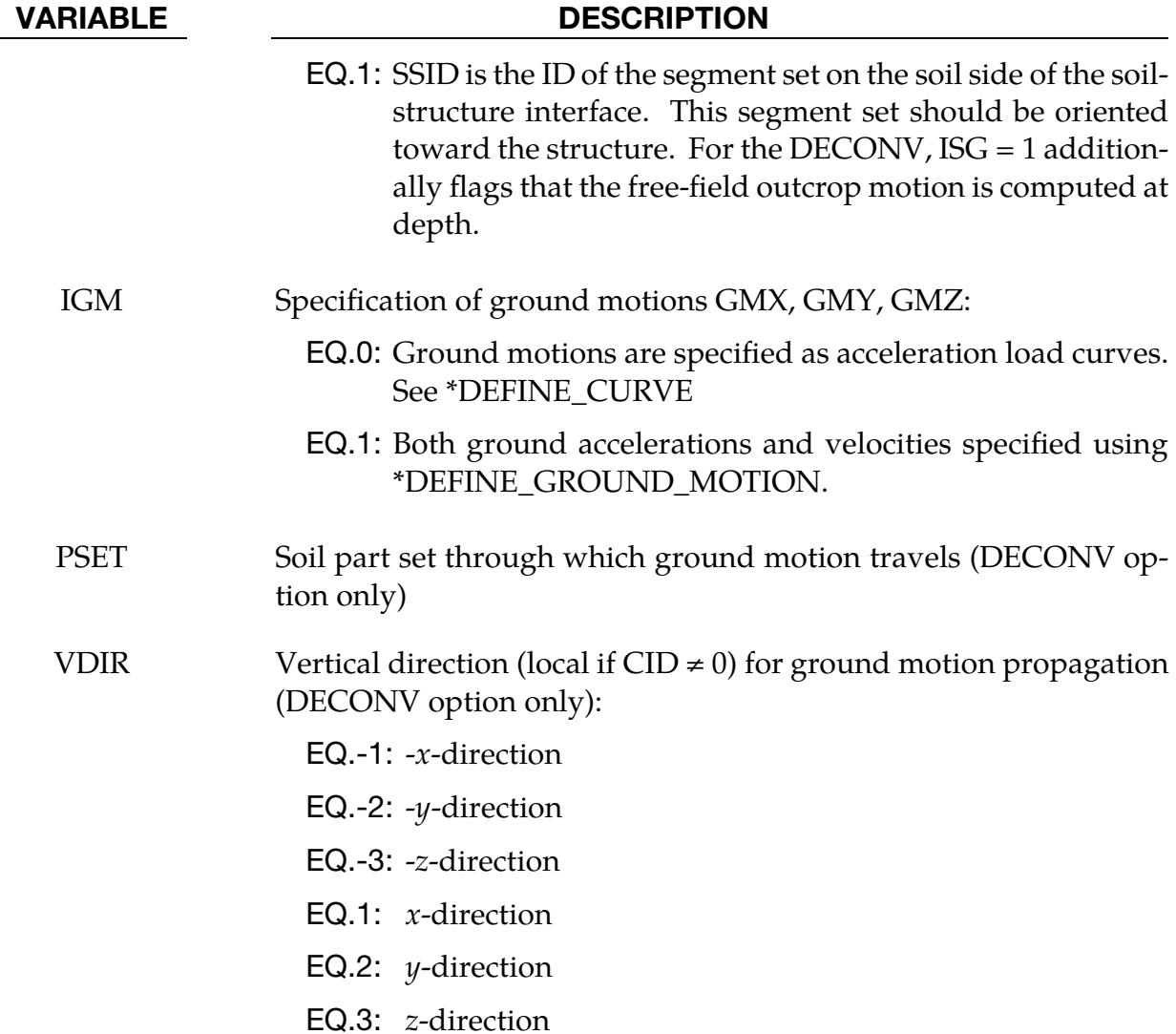

### Remarks:

- 1. Ground Motion at Soil-Structure Interface. The ground motion at any node on a soil-structure interface is computed as follows:
	- a) If the node coincides with a location where ground motion is specified, that ground motion is used for that node.
	- b) If the node does not coincide with a location where ground motion is specified, the ground motion at that node along a particular degree of freedom is taken as a weighted average of all the ground motions set on the interface along that degree of freedom. The weights are inversely proportional to the node's distance from the ground motion location.
- 2. **Multiple Ground Motions.** Multiple ground motions specified at the same location are added together to obtain the resultant ground motion.
- 3. **Spatially-Uniform Ground Motion.** To model a spatially-uniform ground motion m on a soil-structure interface, set the ground motion at only one location on that interface. Specifying the ground motion at more than one point on a soilstructure interface results in spatially-varying ground motion on that interface.
- 4. **Deconvolution input.** The DECONV option provides a simplified ground motion input for a soil-structure interface that goes below the flat, top surface of the soil. The free-field ground motion can be set at the top of the soil or below the surface. The computation for the corresponding motion at interface nodes at depth assumes the free-field movement only propagates vertically.  $\text{ISG} = 0$  flags that the within motion is computed, while  $ISG = 1$  flags that the outcrop motion is calculated. Currently, this keyword option is available only when modeling the soil domain with either \*MAT\_ELASTIC or \*MAT\_BIOT\_HYSTERETIC. Other materials can be supported upon request.

# \*LOAD\_SEISMIC\_SSI\_AUX\_{OPTION}

*OPTION* allows an optional ID to be given:

ID

Purpose: Apply earthquake load due to free-field earthquake ground motion on a soilstructure interface, where the free-field motions were recorded from a previous analysis using \*INTERFACE\_SSI\_AUX or \*INTERFACE\_SSI\_AUX\_EMBEDDED. The specified motions are used to compute a set of effective forces in the soil elements adjacent to the soil-structure interface, according to the effective seismic input–domain reduction method [Bielak and Christiano (1984)].

This card supersedes the optional Card 3 in \*INTERFACE\_SSI

**Card Sets.** Include as many pairs of Cards 1 and 2 as necessary. This input ends at the next keyword ("\*") card. If the ID keyword option is used, include a separate ID card for each pair.

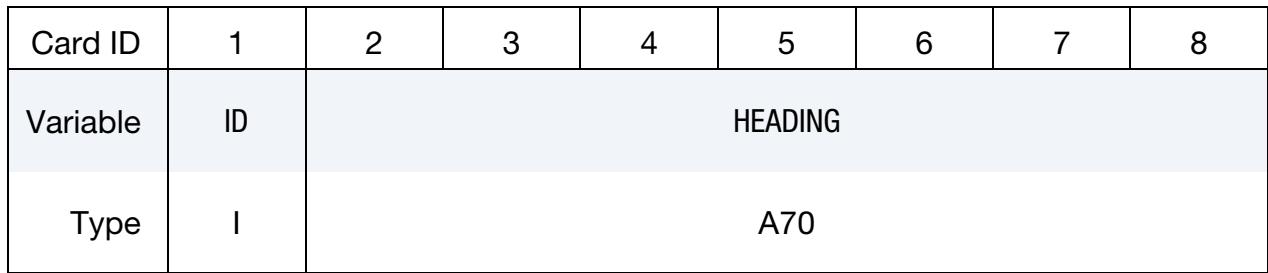

**ID Card.** Additional card for the ID keyword option.

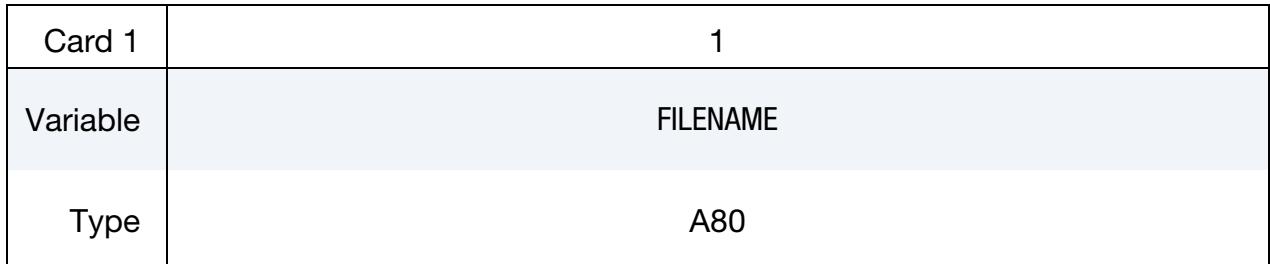

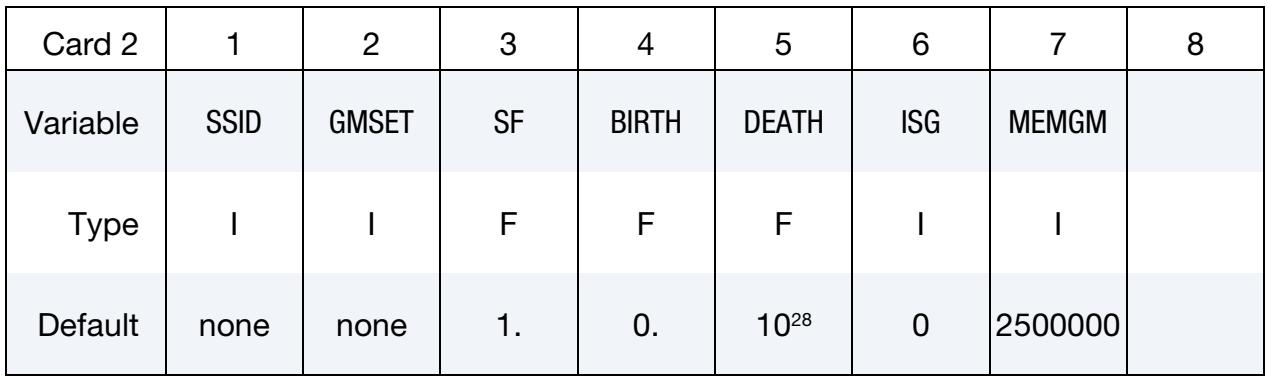

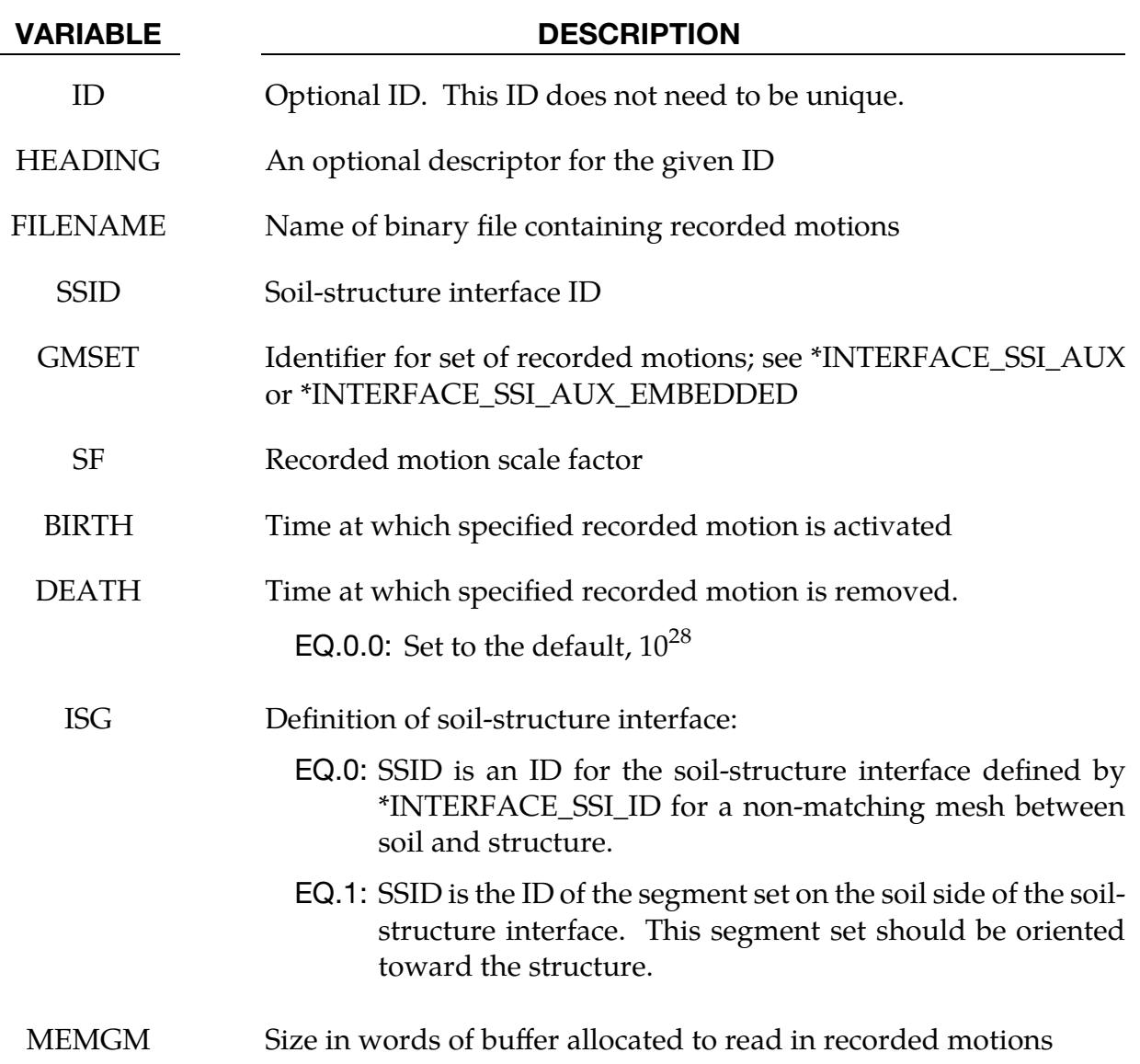

# Remarks:

- 1. Binary File for Recorded Motions. The free-field motions are read in from a binary file created in a previous run using \*INTERFACE\_SSI\_AUX or \*INTER-FACE\_SSI\_AUX\_EMBEDDED.
- 2. Multiple Ground Motion Inputs. Multiple ground motion files can be specified at the same interface. All the ground motions are added together to obtain the resultant free-field motion at that interface.
- 3. Interface Geometry Match. It is assumed that the nodes of the soil-structure interface lie on the surface of the interface used in the previous run to record the ground motion.

# \*LOAD\_SHELL\_OPTION1\_{OPTION2}

Available options for *OPTION1* include:

ELEMENT

SET

Available options for *OPTION2* include:

ID

If the ID is defined, an additional card is required.

Purpose: Apply the distributed pressure load over a single shell element or a shell element set. The numbering of the shell nodal connectivities must follow the right hand rule with positive pressure acting in the negative  $t$ -direction. See [Figure 32-12.](#page-3287-0) This option applies to the three-dimensional shell elements only.

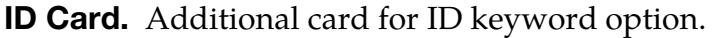

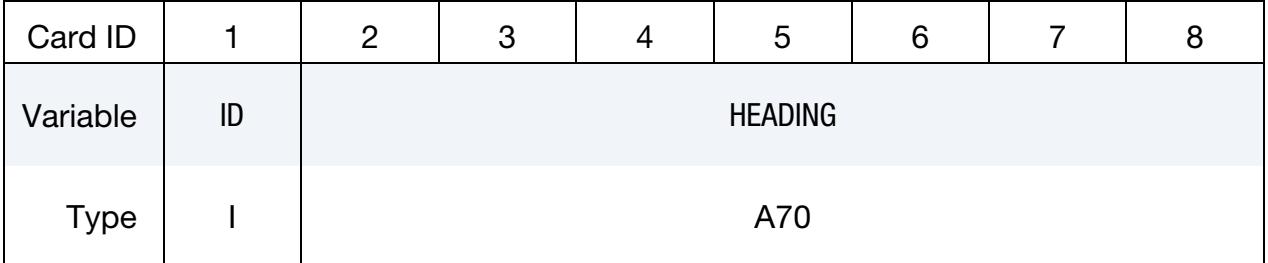

**Shell Cards.** Include as many of these cards as desired. This input ends at the next keyword ("\*") card.

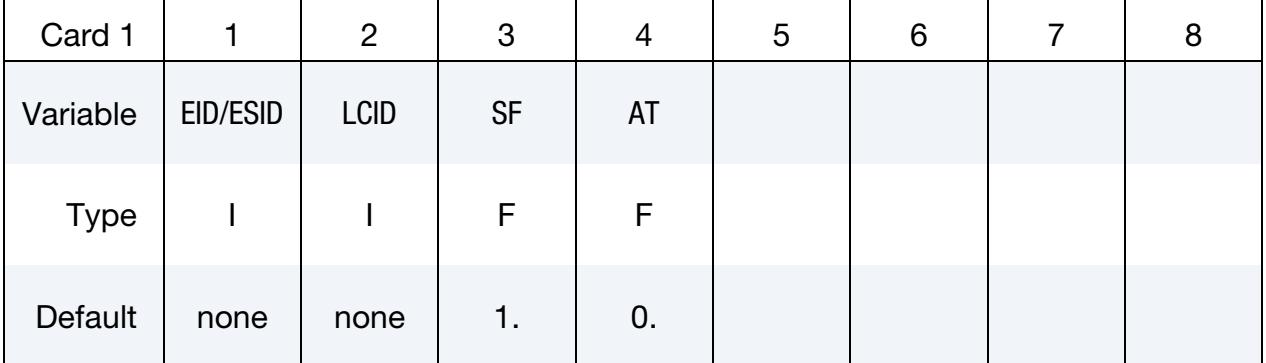

# VARIABLE DESCRIPTION

EID/ESID Shell ID (EID) or shell set ID (ESID), see \*ELEMENT\_SHELL or \*SET\_SHELL.

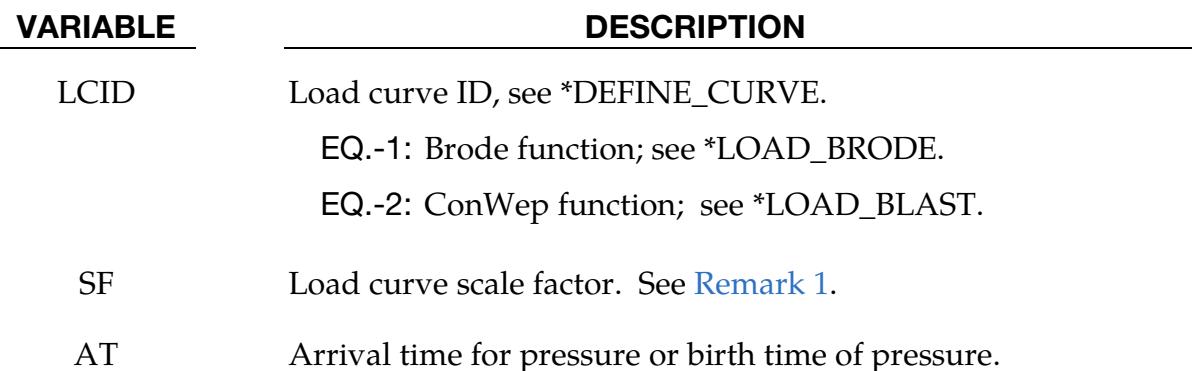

#### Remarks:

<span id="page-3317-0"></span>1. **Multipliers.** The load curve multipliers may be used to increase or decrease the pressure. The time value is not scaled.

#### Example:

```
$$$$$$$$$$$$$$$$$$$$$$$$$$$$$$$$$$$$$$$$$$$$$$$$$$$$$$$$$$$$$$$$$$$$$$$$$$$$$$$$ 
$ 
$$$$ *LOAD SHELL ELEMENT
$ 
$$$$$$$$$$$$$$$$$$$$$$$$$$$$$$$$$$$$$$$$$$$$$$$$$$$$$$$$$$$$$$$$$$$$$$$$$$$$$$$$ 
$ 
$ From a sheet metal forming example. A blank is hit by a punch, a holder is 
$ used to hold the blank on its sides. All shells on the holder are given a 
$ pressure boundary condition to clamp down on the blank. The pressure
$ follows load curve 3, but is scaled by -1 so that it applies the load in the 
$ correct direction. The load starts at zero, but quickly rises to 5 MPa 
$ after 0.001 sec. (Units of this model are in: ton, mm, s, N, MPa, N-mm) 
$ 
*LOAD_SHELL_ELEMENT 
$ 
$...>....1....>....2....>....3....>....4....>....5....>....6....>....7....>....8 
\begin{array}{cccc} \dot{\mathbf{S}} & \mathbf{e} \, \dot{\mathbf{I}} & \mathbf{C} \, \dot{\mathbf{I}} & \mathbf{I} \, \mathbf{C} & \mathbf{I} \ \mathbf{I} & \mathbf{I} & \mathbf{I} & \mathbf{I} \ \mathbf{I} & \mathbf{I} & \mathbf{I} & \mathbf{I} \ \mathbf{I} & \mathbf{I} & \mathbf{I} & \mathbf{I} \end{array}3 -1.00E+00 0.0<br>3 -1.00E+00 0.0<br>3 -1.00E+00 0.0
 30002 3 -1.00E+00 0.0 
 30003 3 -1.00E+00 0.0 
      30004 3 -1.00E+00 0.0 
     30005 3 -1.00E+00
      30006 3 -1.00E+00 0.0 
      30007 3 -1.00E+00 0.0 
$ 
$ Note: Just a subset of all the shell elements of the holder is shown above, 
$ in practice this list contained 448 shell element id's. 
$ 
$ 
*DEFINE_CURVE 
$ lcid sidr scla sclo offa offo 
          3 
$ 
$ abscissa ordinate 
                                       0.0<br>5.0
                0.001 0.150 5.0 
$ 
\ddot{\varsigma}
```
# \*LOAD\_SPCFORC

Purpose: When used in a full-deck restart run, this card will apply the SPC constraint forces from the initial run on the corresponding degrees of freedom in the current run. This is useful when modeling unbounded domains using a non-reflecting boundary while incorporating static stresses computed in the initial run: the fixed constraints on the outer boundary in the initial static analysis are removed in the transient analysis and replaced by equivalent static forces.

While \*BOUNDARY\_NON\_REFLECTING acts similarly if dynamic relaxation is used for the static analysis, this approach works for any method used to preload the model.

No parameters are necessary for this card.

# \*LOAD\_SSA

Purpose: The Sub-Sea Analysis (SSA) capability allows a simple and efficient way of loading the structure to account for the effects of the primary shock wave and the subsequent bubble oscillations of an underwater explosion. It achieves its efficiency by approximating the pressure scattered by air and water-backed plates and the pressure transmitted through a water-back plate. The loading incorporates the plane wave approximation for direct shock response and the virtual mass approximation for bubble response. \*LOAD\_SSA does not implement a doubly asymptotic approximation of transient fluid-structure interaction.

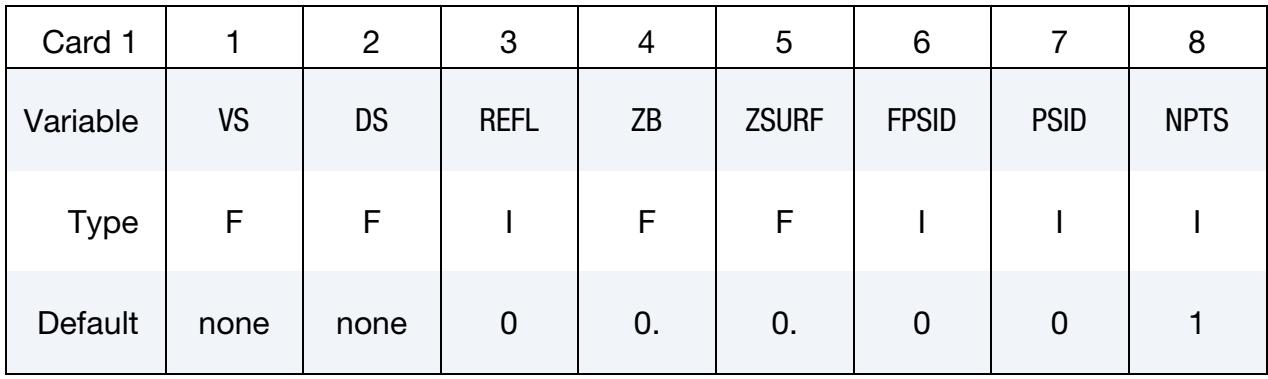

**Card Sets.** Include as many pairs of Cards 2 and 3 as necessary. This input ends at the next keyword ("\*") card.

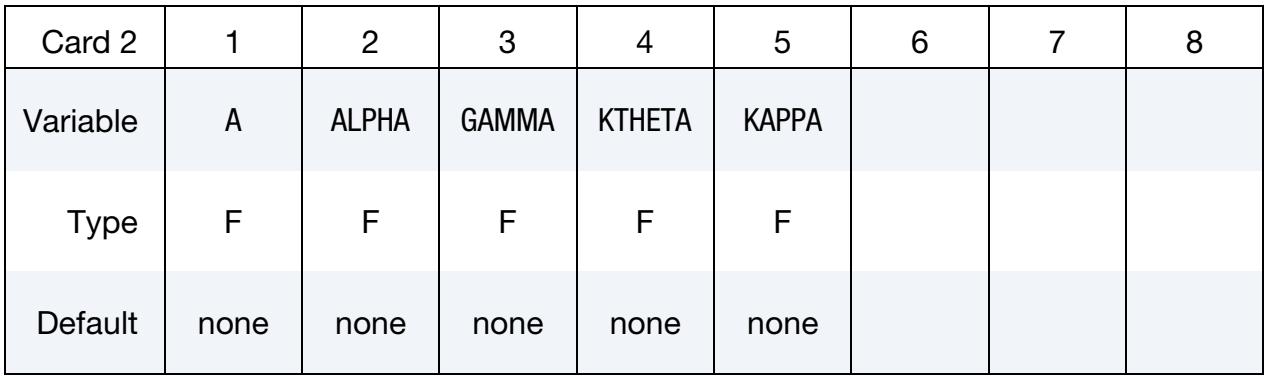

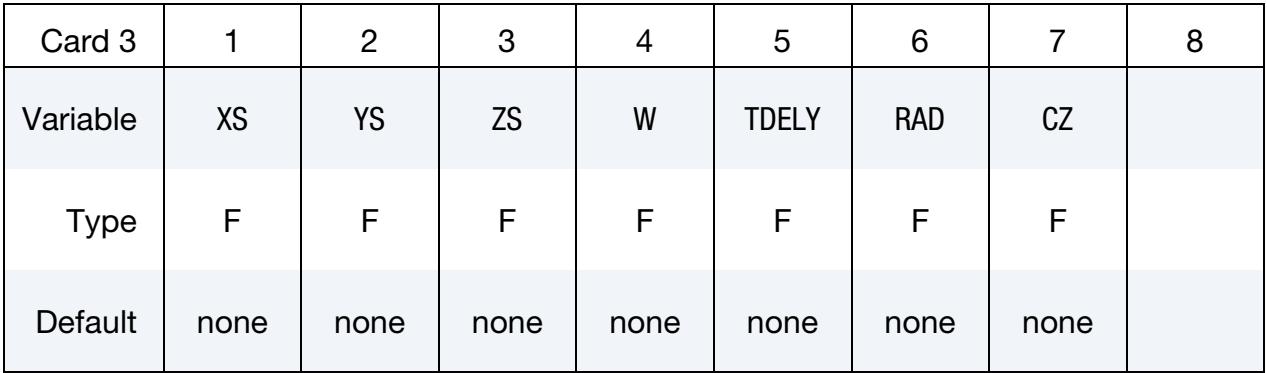

# \*LOAD \*LOAD\_SSA

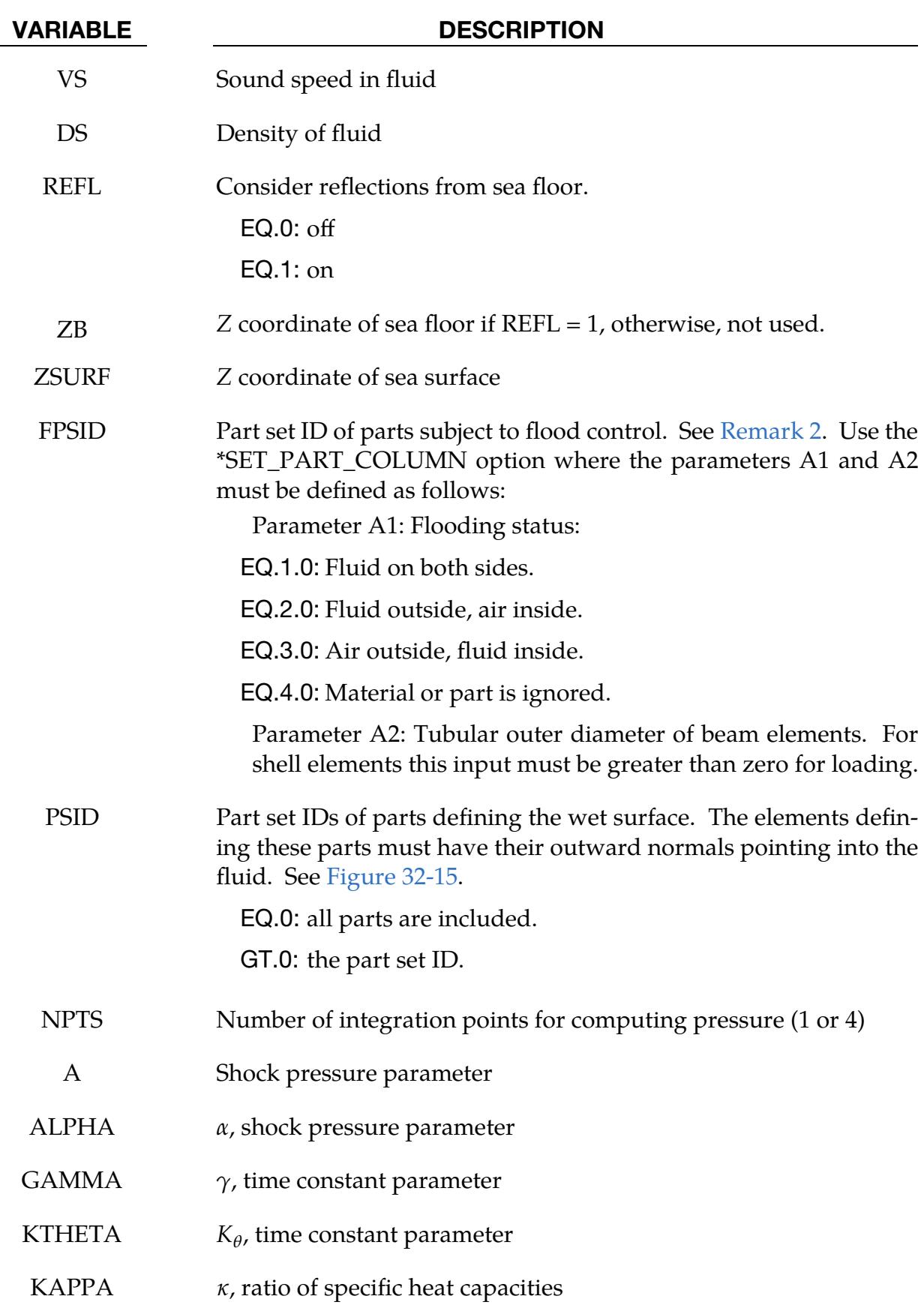

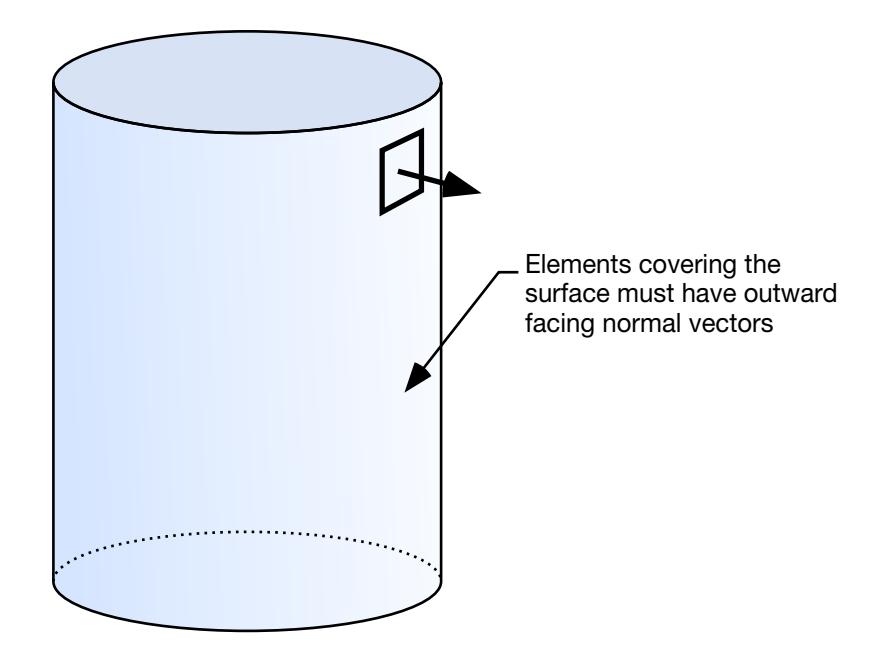

<span id="page-3322-1"></span>Figure 32-15.The shell elements interacting with the fluid must be numbered such that their outward normal vector points into the fluid media.

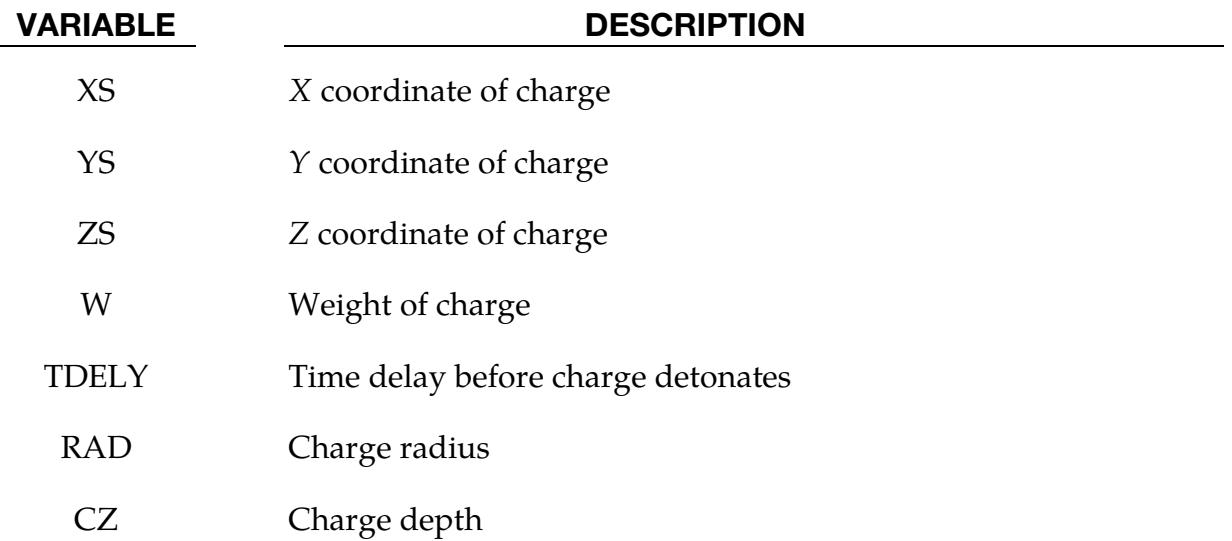

#### Remarks:

- 1. Units. SSA assumes the model is in MKS units. If it is in another system of units, \*CONTROL\_COUPLING should be used to account for the conversion.
- <span id="page-3322-0"></span>2. Flooding Status. The "flooding status" is instrumental in determining how the model parts are loaded. If  $A1 = 1.0$ , the front of the plate as defined by the outward normal is exposed to the incident pressure. The back of the plate is not exposed to the incident pressure but feels a transmitted pressure that resists

plate motion. If  $A1 = 2.0$ , then the plate has fluid on the outside as determined by the outward normal. It is exposed to the incident pressure and feels the scattered pressure. No loading is applied to the back side. If A1 = 3.0, then air is on the front of the plate and water is on the back. Neither the front nor the back of the plate is exposed to the incident pressure, but the motion of the plate is resisted by pressure generated on the back of the plate when it moves. Transmitted pressures are assumed not to strike another plate.

3. Pressure History of Primary Shockwave. The pressure history of the primary shockwave at a point in space through which a detonation wave passes is given as**:** 

$$
P(t) = P_m e^{\frac{-t}{\theta}}
$$

where  $P_m$  and the time constant  $\theta$  below are functions of the type and weight W of the explosive charge and the distance  $Q$  from the charge.

$$
P_{peak} = A \left[ \frac{W^{1/3}}{Q} \right]^{\alpha}
$$

$$
\theta = K_{\theta} W^{1/3} \left[ \frac{W^{1/3}}{Q} \right]^{\gamma}
$$

where A,  $\alpha$ ,  $\gamma$ , and  $K_{\theta}$  are constants for the explosive being used.

4. Model Orientation. The positive global Z-direction points vertically upward, from the sea floor to water surface. The finite element model must be oriented accordingly.

# \*LOAD\_STEADY\_STATE\_ROLLING

Purpose: Steady state rolling analysis is a generalization of \*LOAD\_BODY, allowing the user to apply body loads to part sets due to translational and rotational accelerations in a manner that is more general than the \*LOAD\_BODY capability. \*LOAD\_STEADY\_- STATE\_ROLLING may be invoked multiple times as long as no part has the command applied more than once. Furthermore, the command may be applied to arbitrary meshes, that is, axisymmetric meshes are not required.

**Card Sets.** Include as many sets consisting of the following four cards as desired. This input ends at the next keyword ("\*") card.

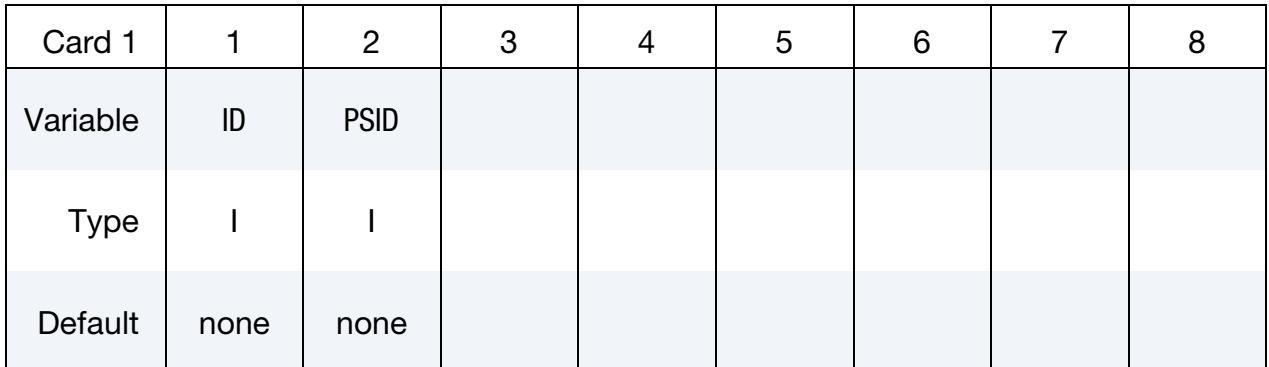

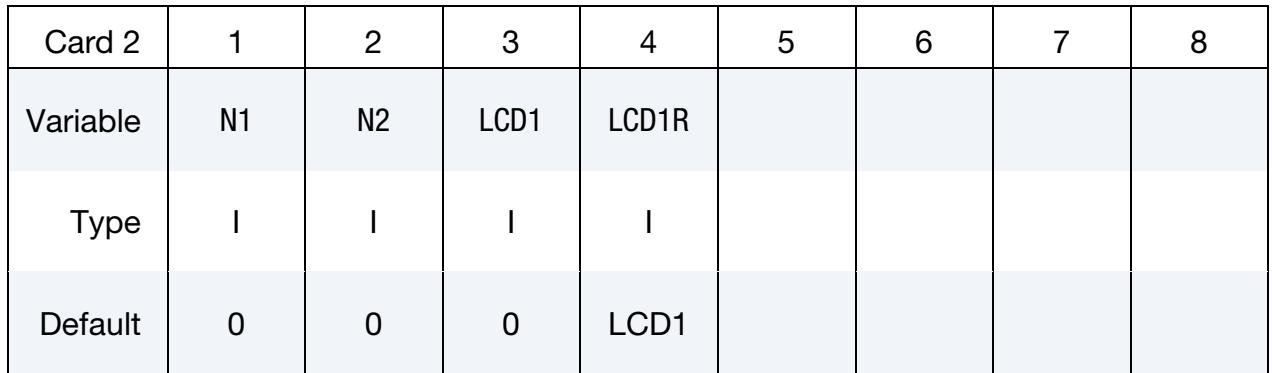

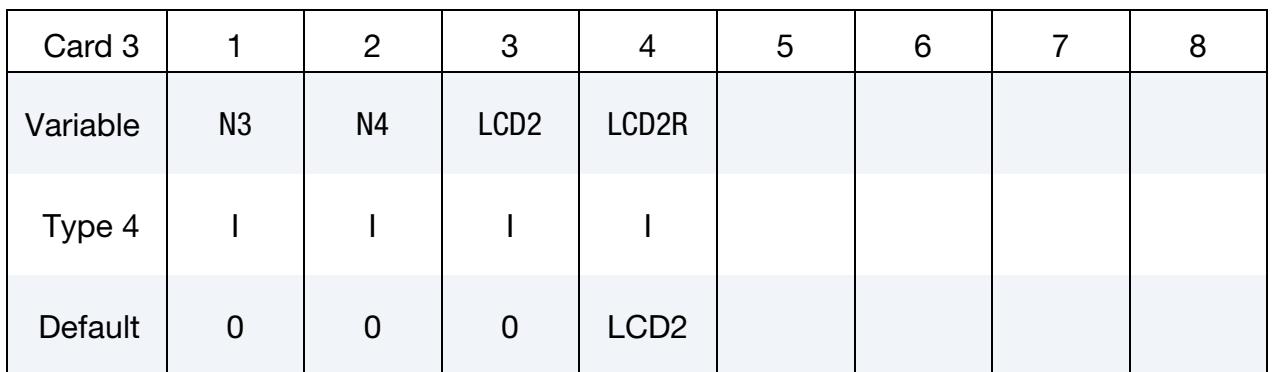

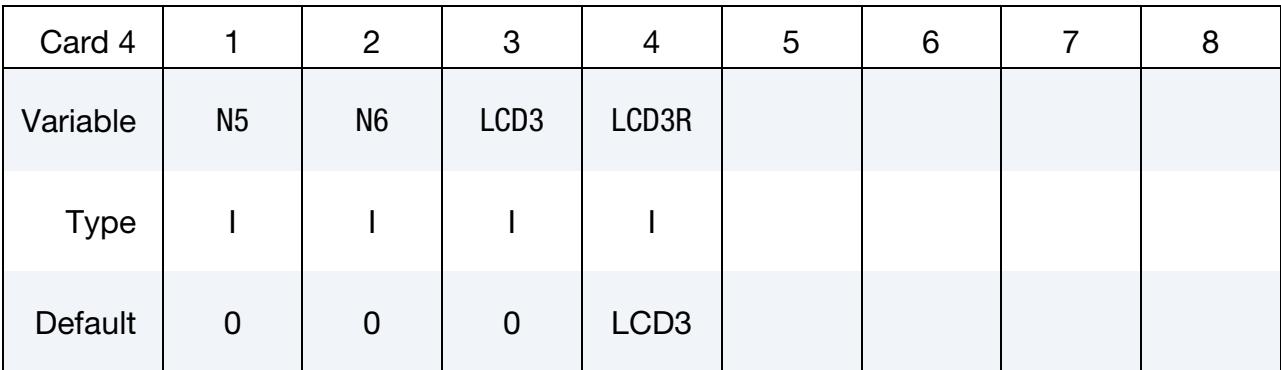

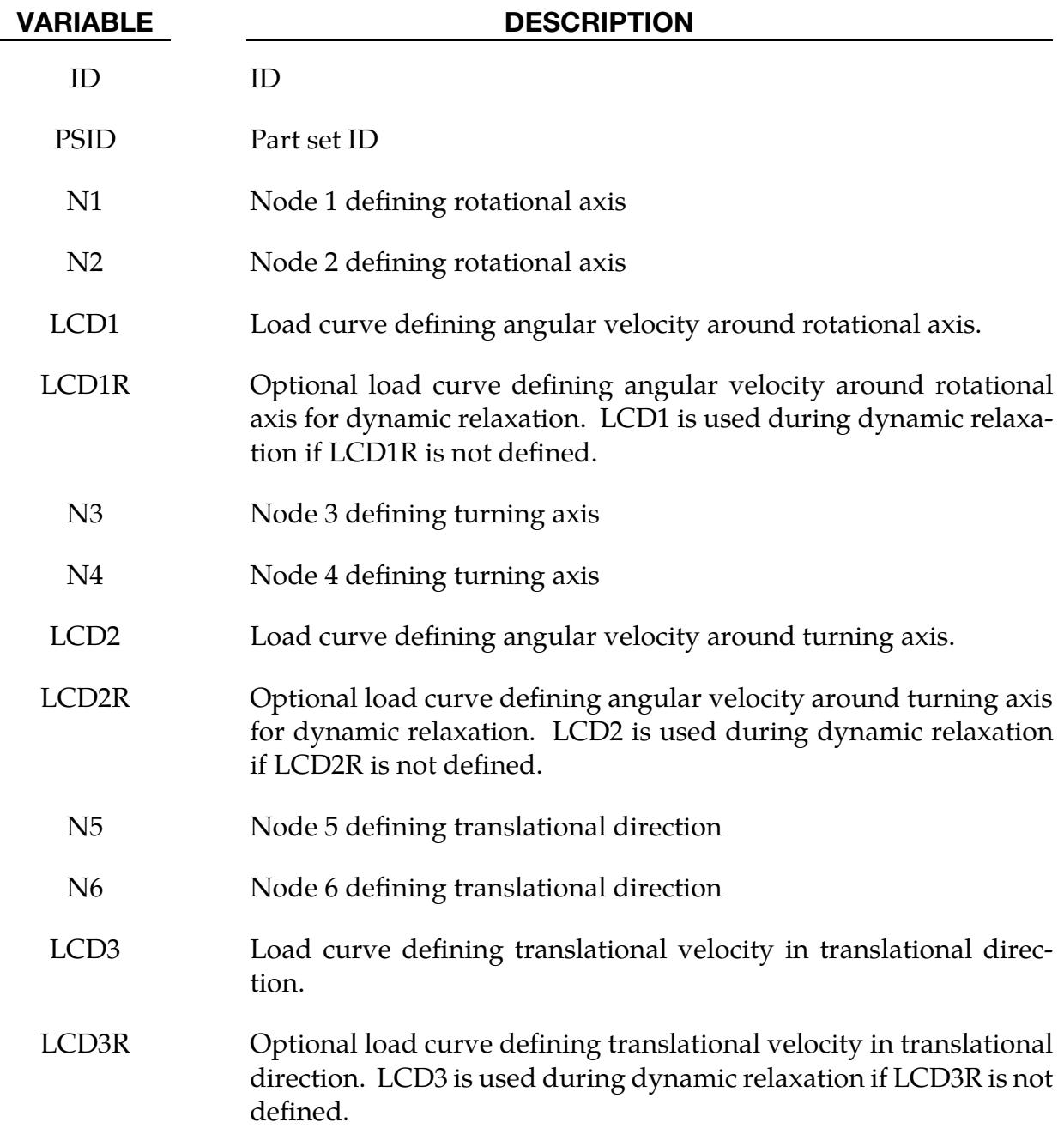

#### Remarks:

1. **Model.** The steady state rolling capability adds inertial body loads in terms of a moving reference defined by the user input. The current coordinates are defined in terms of the displacement,  $u$ , and the moving reference frame,  $Y$ ,

$$
x_{SSR} = u + Y \quad \dot{x}_{SSR} = \dot{u} + \dot{Y} \quad \ddot{x}_{SSR} = \ddot{u} + \ddot{Y}
$$

$$
Y = R(\omega_2 t)[R(\omega_1 t)(X - X_O) - X_C] + Y_T(t)
$$

where  *is the rotation matrix obtained by integrating the appropriate angular* velocity, the magnitude of the angular velocities  $\omega_1$  and  $\omega_2$  are defined by load curves LCD1 and LCD2 respectively, and the directions are defined by the current coordinates of the node pairs N1-N2 and N3-N4. The velocity corresponding to the translational term,  $Y_T(t)$ , is defined in magnitude by LCD3 and in direction by the node pair N5-N6. The initial coordinates of the nodes are  $X$ ,  $X_{\Omega}$ is the initial coordinate vector of node N1 and  $X_{\rm C}$  is the initial coordinate vector of node N3. If data defining an angular velocity is not specified, the velocity is defaulted to zero, and  *is the identity matrix. In a similar manner, if the trans*lational velocity is not specified, it is defaulted to zero.

- 2. **Restrictions.** This capability is useful for initializing the stresses and velocity of tires during dynamic relaxation and rolling processes in manufacturing. It is available for solid formulations 1, 2, 10, 13, and 15, and for shell formulations 2, 4, 5, 6, 16, 25, 26, and 27. It is *not* available for beams and tshells. It is available for implicit and explicit simulations, but it is *not* available for eigenvalue problems. To invoke this keyword for dynamic relaxation, specify that the load curves are used during dynamic relaxation (SIDR = 1 or 2 on \*DEFINE\_CURVE). At the end of the dynamic relaxation, the velocities of the parts with this load are set to  $\dot{x}_{\rm SSR}$  while the remaining parts are initialized according to the input file.
- 3. **Convergence and Stability.** Users must ensure that the appropriate load curves are turned on during the relaxation process, and if implicit dynamic relaxation is used, that sufficient constraints are applied during the initialization to remove any rigid body motion and that they are removed at the end of the dynamic relaxation. The implicit iteration convergence rate is often improved by adding the geometric stiffness matrix using \*CONTROL\_IMPLICIT\_GENER-AL. A consistent tangent matrix is available by using \*CONTROL\_IMPLICIT\_- GENERAL, and while it improves the convergence rate with problems with small strains, it is often unstable for problems with large strains. The \*CON-TROL\_STEADY\_STATE\_ROLLING options should be used to ramp up the frictional forces to obtain smooth solutions and good convergence rates.
- 4. Angular Velocity and Hoop Strain. To obtain the free-rolling angular velocity, the tire should be first inflated, then brought into contact with the road while the frictional force is ramped up with a load curve and a large value of SCL\_K

specified in \*CONTROL\_STEADY\_STATE\_ROLLING. The angular velocity of the tire is then slowly varied over a range that covers the free rolling velocity. The free rolling velocity is obtained when either the frictional force in the direction of rolling or the moment about the tire axis is near zero. For a tire with an initial radius of  *and a translational velocity of*  $*V*$ *, the approximate value for* the free rolling value of the rolling velocity is

$$
\omega = \frac{V}{(1+\varepsilon)R} ,
$$

where  $\varepsilon$  is the hoop strain of the rolling tire. For a first guess, the hoop strain can be set to 0.0, and the rolling velocity will be within 10% of the actual value. After the first calculation, a smaller range bracketing the free rolling velocity should be used in a second calculation to refine the free rolling velocity. An accurate value of the free rolling velocity is necessary for subsequent analyses, such as varying the slip angle of the tire.

5. **Slip Angle.** A time varying slip angle can be specified by moving one of the nodes defining the direction vector of the translational velocity. To check that the stiffness scale factor in \*CONTROL\_STEADY\_STATE\_ROLLING is high enough, a complete cycle from a zero slip angle to a maximum value, then back to zero, should be performed. If the loading and unloading values are reasonably close, then the stiffness scale factor is adequate.

# \*LOAD\_STIFFEN\_PART\_{OPTION}

Available options include:

<BLANK>

SET

Purpose: Staged construction. Available for solid, shell, thick shell, and beam elements. See also \*DEFINE\_STAGED\_CONSTRUCTION\_PART, which provides an alternative, simpler input method for the same capability.

Construction Cards. Include as many of these cards as desired. This input ends at the next keyword ("\*") card.

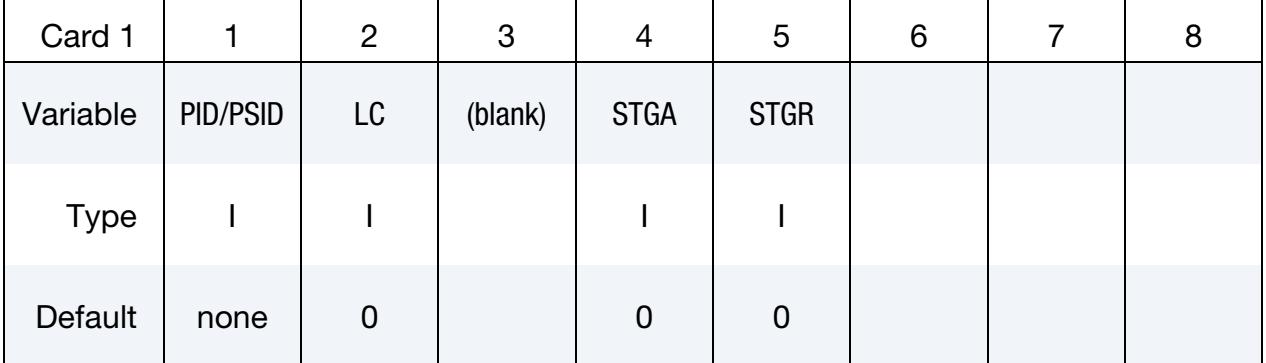

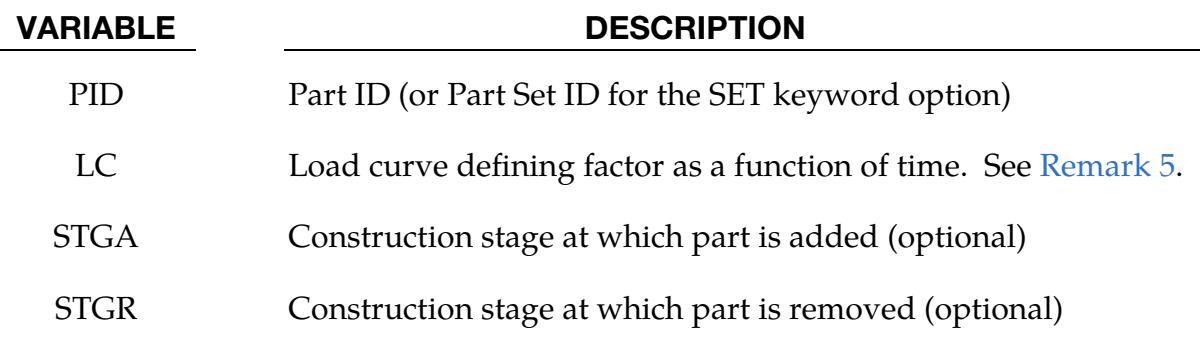

### Remarks:

1. Removing and Adding Parts. For parts that are initially present but are removed during the analysis (for example, soil that is excavated), the stiffness factor starts at 1.0. Before the part is deleted, the stiffness factor should ramp down to a small value, such as  $10<sup>6</sup>$ , over a duration long enough to avoid introducing shock or dynamic effects. The elements of a part introduced during the construction, such as retaining walls, are initially present in the model; however, the factor for this part is initially set to a low value, such as  $10<sup>-6</sup>$ . The stiffness factor increases to 1.0 when the part is added. A factor that increases from  $10<sup>-6</sup>$  to 1.0 and then reduces back to  $10<sup>-6</sup>$  can be used for temporary retaining walls, props, etc.

- 2. **Increasing and Decreasing Factor.** When the factor is increasing, it applies *only* to the stiffness and strength of the material in response to *subsequent* strain increments, not to any existing stresses. When the factor is decreasing, it applies to existing stresses as well as to the stiffness and strength.
- 3. **Compatible Material Models.** This feature works with all material models when used only to *reduce* the stiffness (e.g. parts that are excavated, not parts that are added during construction). When used to *increase* the stiffness from an initial low value, this feature works for most material types but not for hyperelastic types as well as certain others. There is no error check at present to detect STIFFEN\_PART being used with an inappropriate material model. Symptoms of resulting problems would include non-physically large stresses when a part stiffens due to the accumulated strains in the "dormant" material since the start of the analysis.
- 4. Gravity Factor. This feature is generally used with \*LOAD\_GRAVITY\_PART. The same curve is often used for the stiffness factor and the gravity factor.
- <span id="page-3329-0"></span>5. **Factor Curve.** There are 3 methods for defining the factor as a function of time:
	- a) LC overrides STGA and STGR if LC is non-zero.
	- b) STGA and STGR refer to stages at which the part is added and removed: the stages are defined in \*DEFINE\_CONSTRUCTION\_STAGES. If STGA is zero, the part has full stiffness at time zero. If not, it starts with a value equal to FACT (on \*CONTROL\_STAGED\_CONSTRUCTION) and increases immediately to 1.0 at the start of stage STGA. If STGR is zero, the stiffness factor continues at 1.0 until the end of the analysis. If not, it ramps down from 1.0 to FACT over the ramp time at the start of stage STGR.
	- c) \*DEFINE\_STAGED\_CONSTRUCTION\_PART can be used instead of \*LOAD\_STIFFEN\_PART to define this loading. During initialization, a \*LOAD\_STIFFEN\_PART card will be created, and the effect is the same as using the STGA and STGR method described above. In many cases using \*DEFINE\_STAGED\_CONSTRUCTION\_PART is more convenient than this keyword.

# \*LOAD\_SUPERPLASTIC\_FORMING

Purpose: Perform superplastic forming (SPF) analysis. This option can be applied to 2D and 3D solid elements and to 3D shell elements, and has been implemented for both explicit and implicit analyses. The pressure loading controlled by the load curve ID given below is scaled to maintain a constant maximal strain rate or other target value.

This option must be used with material model 64, \*MAT\_RATE\_SENSITIVE\_POWER-LAW\_PLASTICITY, for strain rate sensitive, powerlaw plasticity. For the output of data, see \*DATABASE\_SUPERPLASTIC\_FORMING. Mass scaling is recommended in SPF applications.

New options to compute the target value with various averaging techniques and autojump options to control the simulation are implemented. Strain-rate speedup is also available. See [Remarks 5,](#page-3334-0) [6,](#page-3335-0) and [7](#page-3335-1) for details.

**Card Sets.** Include as many sets consisting of the following four cards as desired. This input ends at the next keyword ("\*") card.

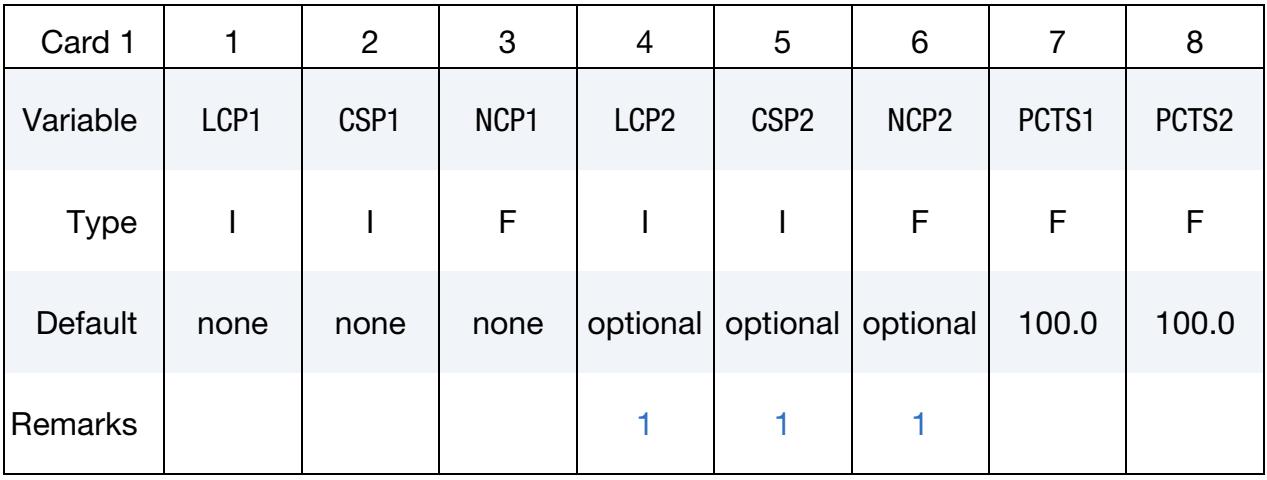

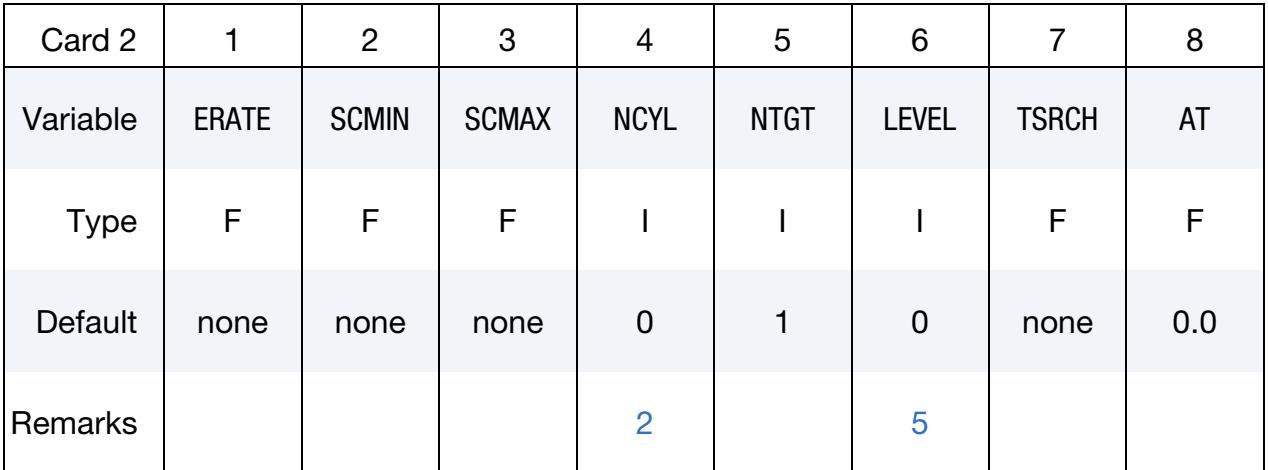

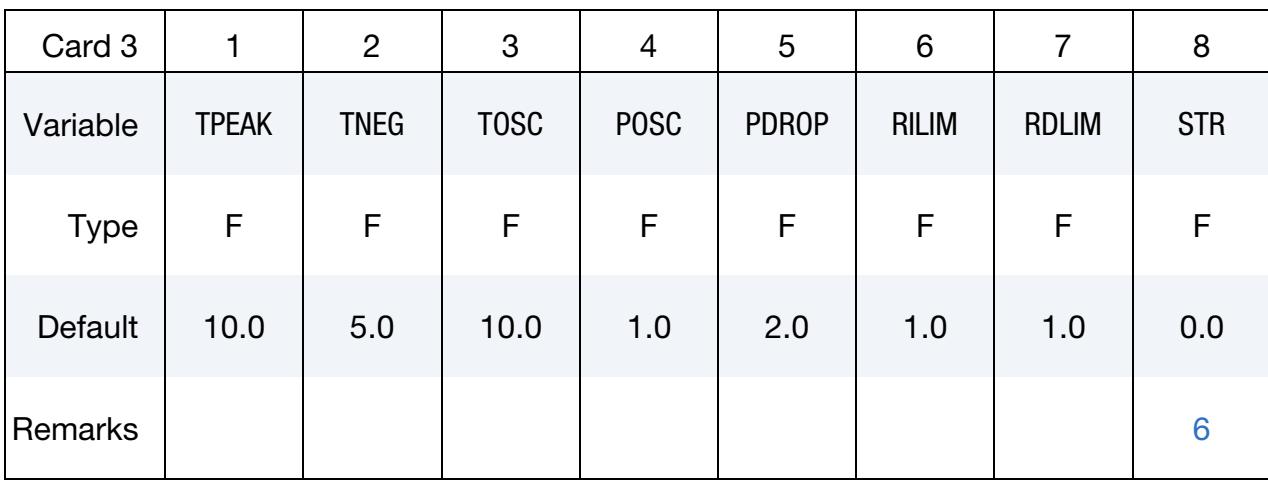

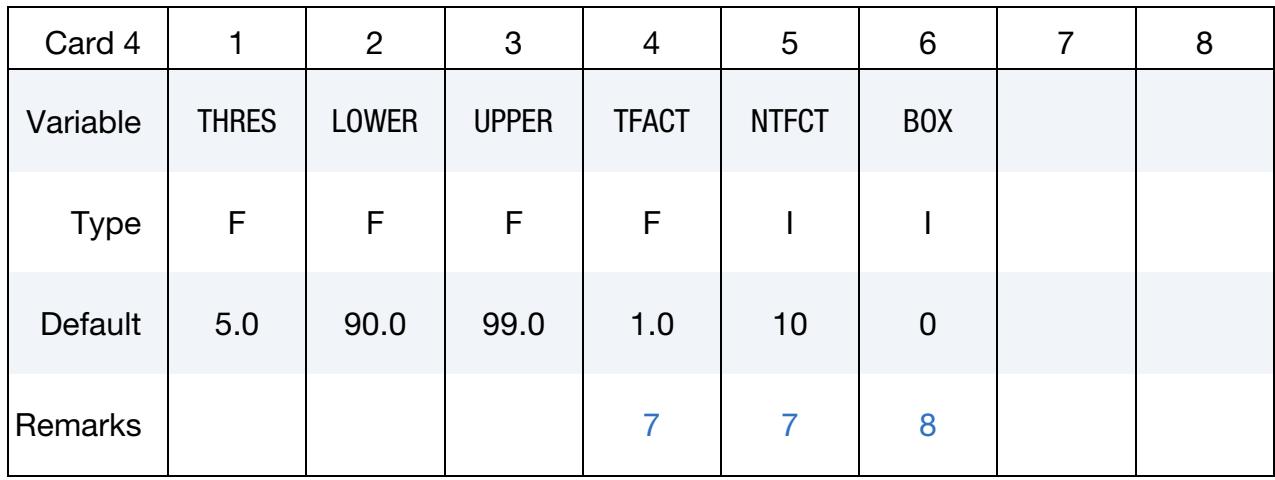

#### VARIABLE DESCRIPTION

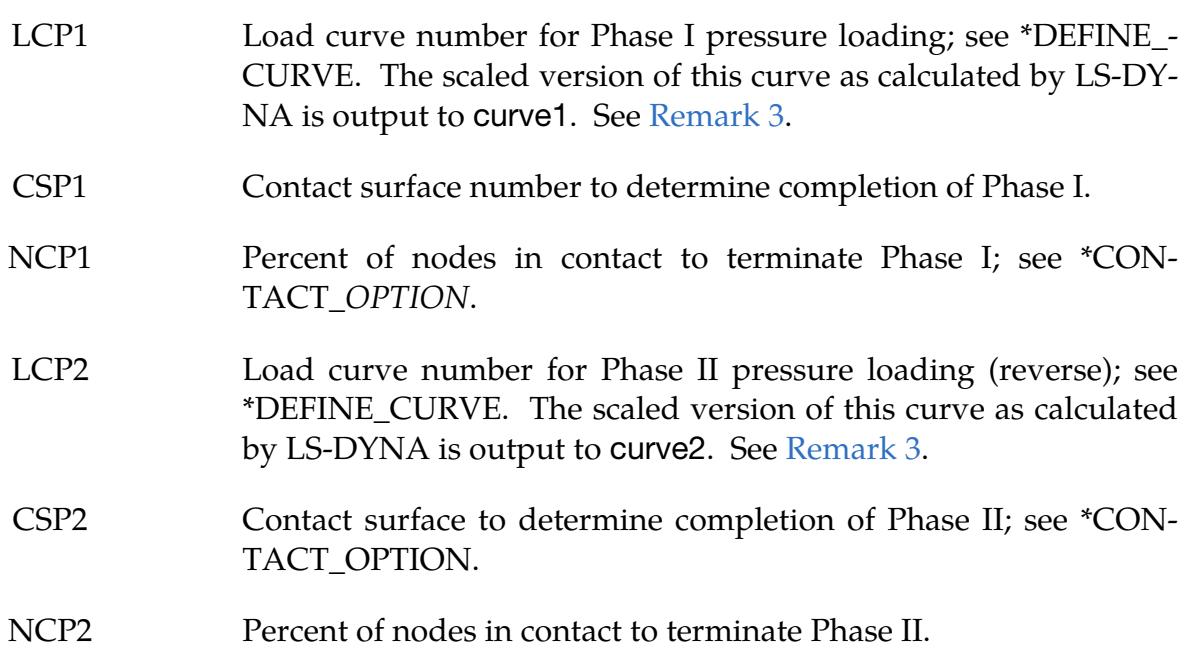

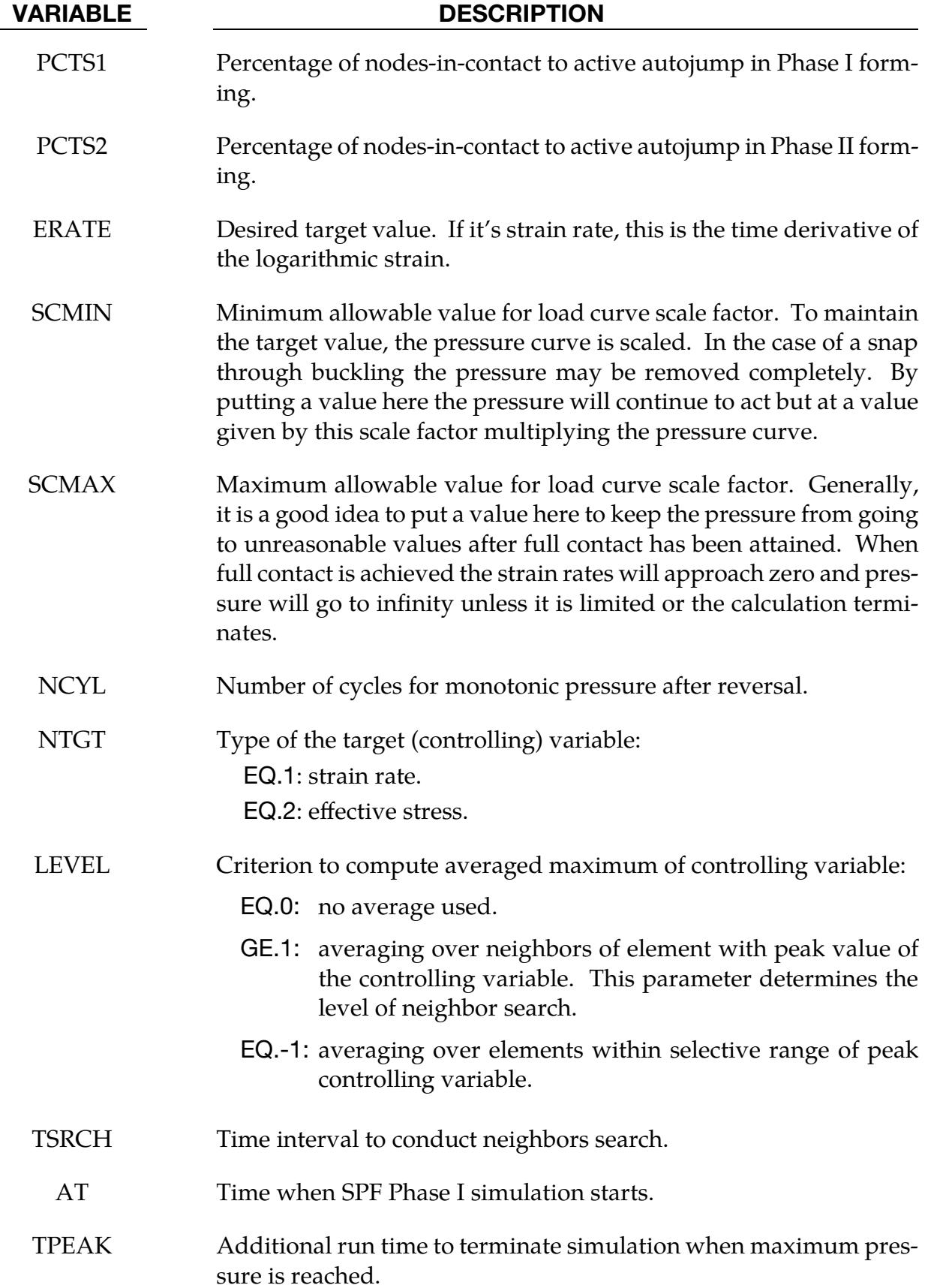

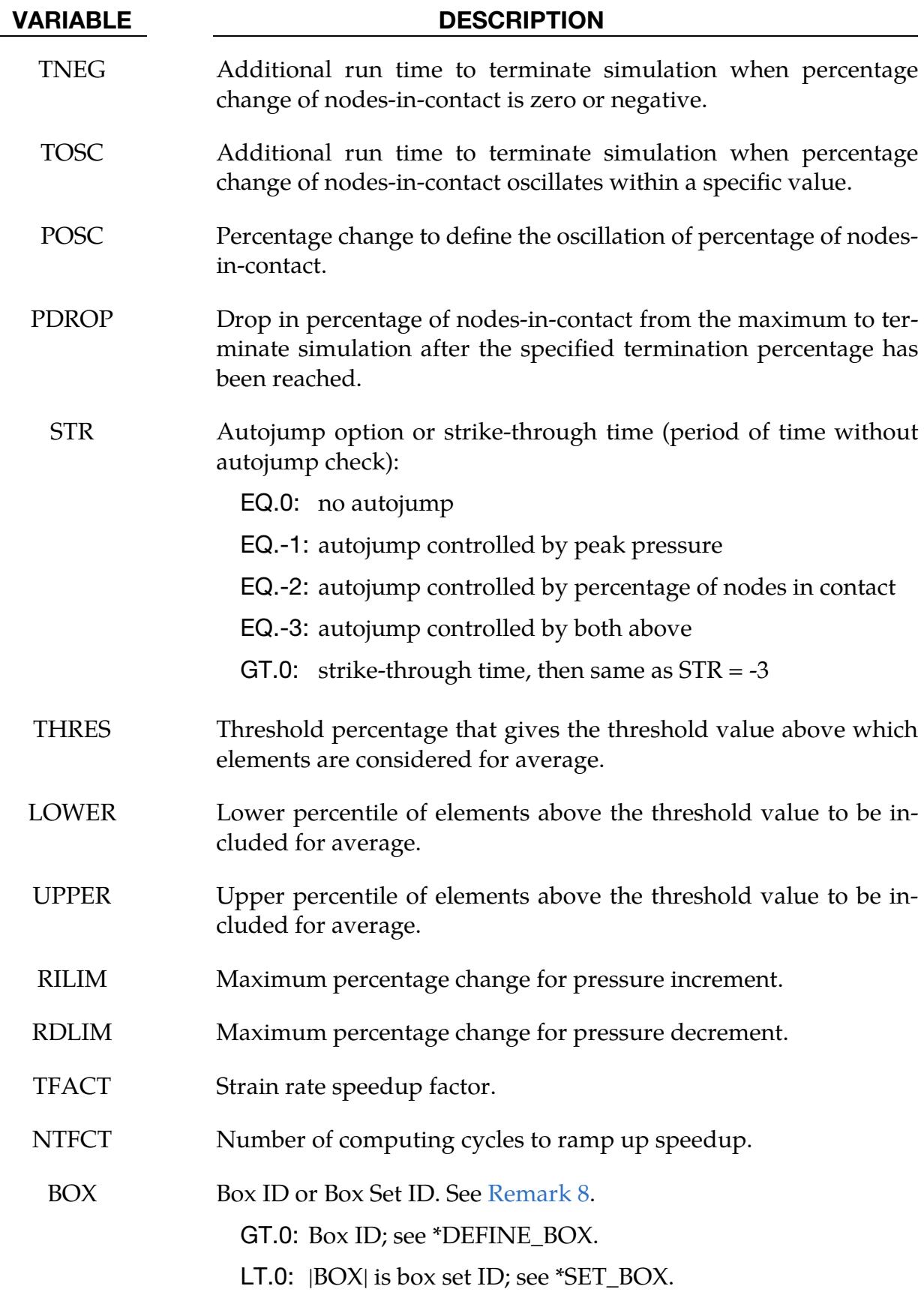

### Remarks:

- <span id="page-3334-1"></span>1. Second Phase. Optionally, a second phase can be defined. In this second phase a *unique* set of pressure segments must be defined whose pressure is controlled by LCP2. During the first phase, the pressure segments of LCP2 are inactive, and likewise, during the second phase the pressure segments of the first phase are inactive. When shell elements are used, the complete set of pressure segments can be repeated in the input with a sign reversal used on the load curve. When solid elements are used, the pressure segments for each phase, in general, must be unique.
- <span id="page-3334-2"></span>2. NCYCL. This is an ad hoc parameter which should probably not be used.
- <span id="page-3334-3"></span>3. Output Files. There are three output files pressure, curve1, and curve2 from the SPF simulation, and they may be plotted using  $\text{ASCII} \rightarrow \text{superpl}$  in LS-Pre-Post. The file curve2 is created only if the second phase is active. The time interval for writing out these files is controlled by \*DATABASE\_SUPERPLAS-TIC\_FORMING. The files curve1 and curve2 contain the adjusted pressure histories calculated by SPF solver. The file pressure contains time histories of scaling factor, maximal target value, averaged target value, and percentage of contact.
- 4. **Contact.** The constraint method contact, \*CONTACT\_CONSTRAINT\_-NODES\_TO\_SURFACE, is recommended for superplastic forming simulations since the penalty methods are not as reliable when mass scaling is applied. Generally, in superplastic simulations mass scaling is used to enable the calculation to be carried out in real time.
- <span id="page-3334-0"></span>5. Averaging Algorithms. In order to reduce the oscillation in pressure, the maximal target value used to adjust the pressure load is calculated by a special averaging algorithm. There are two options available:
	- a) *Averaging over neighbors of element with maximum target value*: In this method, the element that has the maximum strain rate or other controlling variable is stored in each cycle of the computation. The elements close to the element with the maximum value are searched and stored in an array. The averaged maximal target value is computed over the neighboring elements. The user can input an integer number to control the level of neighbor search, which will affect the total number of elements for average. Because the neighbor search is time consuming, the user can input a time interval to limit the occurrence of searching. The neighbor search is conducted only when the simulation time reaches the specified time or the element with maximum target value falls out of the array of neighbors.
	- b) *Averaging over elements within selective range of target value:* In this method, all elements that have target value above a threshold value (a threshold

percentage of maximum target value) are sorted according to their target value, and the elements between the user specified lower percentile and upper percentile are selected to compute the average of the maximal target value.

- <span id="page-3335-0"></span>6. Autojump. The SPF simulation can be controlled by various autojump options. When autojump conditions are met, the SPF simulation will be either terminated or continued from phase I to phase II simulation. The autojump check can be held inactive by setting a strikethrough time. In this case the SPF simulation will continue for that period of time and only be interrupted when the percentage of nodes-in-contact reaches 100% for a specified time. The available autojump conditions are:
	- a) *Peak pressure is reached and stays for certain time:* The peak pressure is determined by the maximum allowable scale factor and the load curve. The simulation will continue for a user specified time before termination.
	- b) *User specified percentage of nodes-in-contact is reached:* The simulation will be terminated or continued to Phase II automatically if one of the following conditions is met:
		- i) If the change of the percentage of nodes-in-contact is zero or negative for a specified time.
		- ii) If the percentage of nodes-in-contact oscillates in a specified range for a specified time.
		- iii) If the percentage of nodes-in-contact drops more than a specified value from the maximum value recorded.
		- iv) If the percentage of nodes-in-contact reaches a user specified stop value.
- <span id="page-3335-1"></span>7. **Computation Time.** In order to speed up the simulation of the superplastic forming process, we scale down the computation time. By doing this we increase the strain rate allowed in the SPF process, resulting in reduced simulation time. However, caution should be utilized with this speedup as it may affect the accuracy of the results. We recommend no or small strain rate speedup for simulations with complex geometry or tight angles.
- <span id="page-3335-2"></span>8. **Critical Regions.** If the user knows the area(s) in the workpiece that are critical in the SPF process, he can use the box option to limit the region(s) where the elements are checked for computing the average of the maximal target value.

# \*LOAD\_SURFACE\_STRESS\_{OPTION}

Available options include:

<BLANK>

SET

Purpose: This keyword modifies the behavior of shell elements causing them to pass pressure-type loads to material models 37 and 125 (see [Remarks 1](#page-3337-0) and [2\)](#page-3337-1); shells usually omit such effects.

With this keyword, LS-DYNA calculates segment pressures from contact and applied pressure loads on both the upper and lower surfaces of the shell and applies them as negative local *z*-stresses during the simulation. It is found in some cases this capability can improve the accuracy of metal forming simulations.

**Card Sets.** Include as many sets consisting of the following three cards as desired. This input ends at the next keyword ("\*") card.

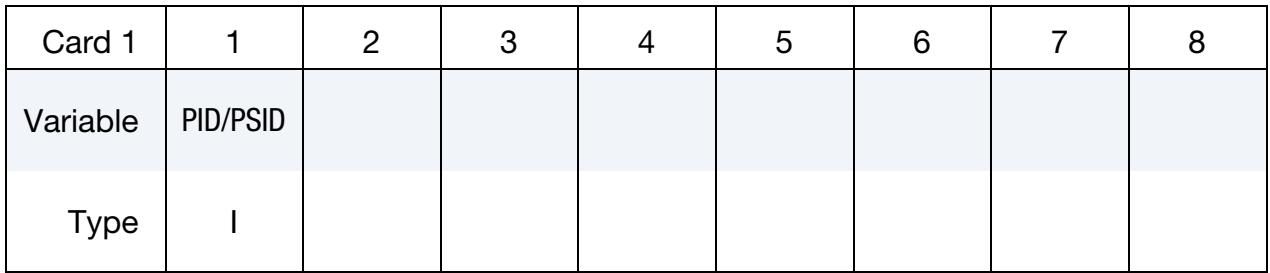

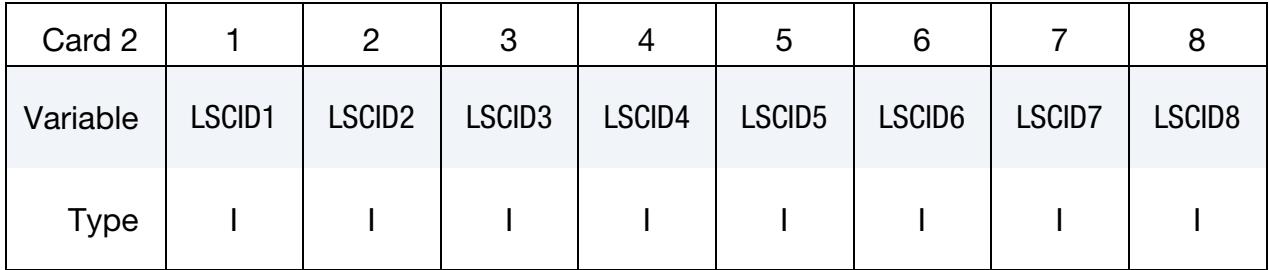

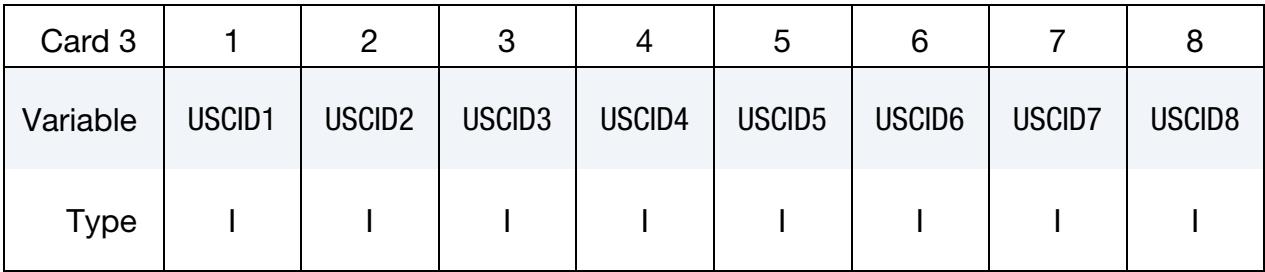

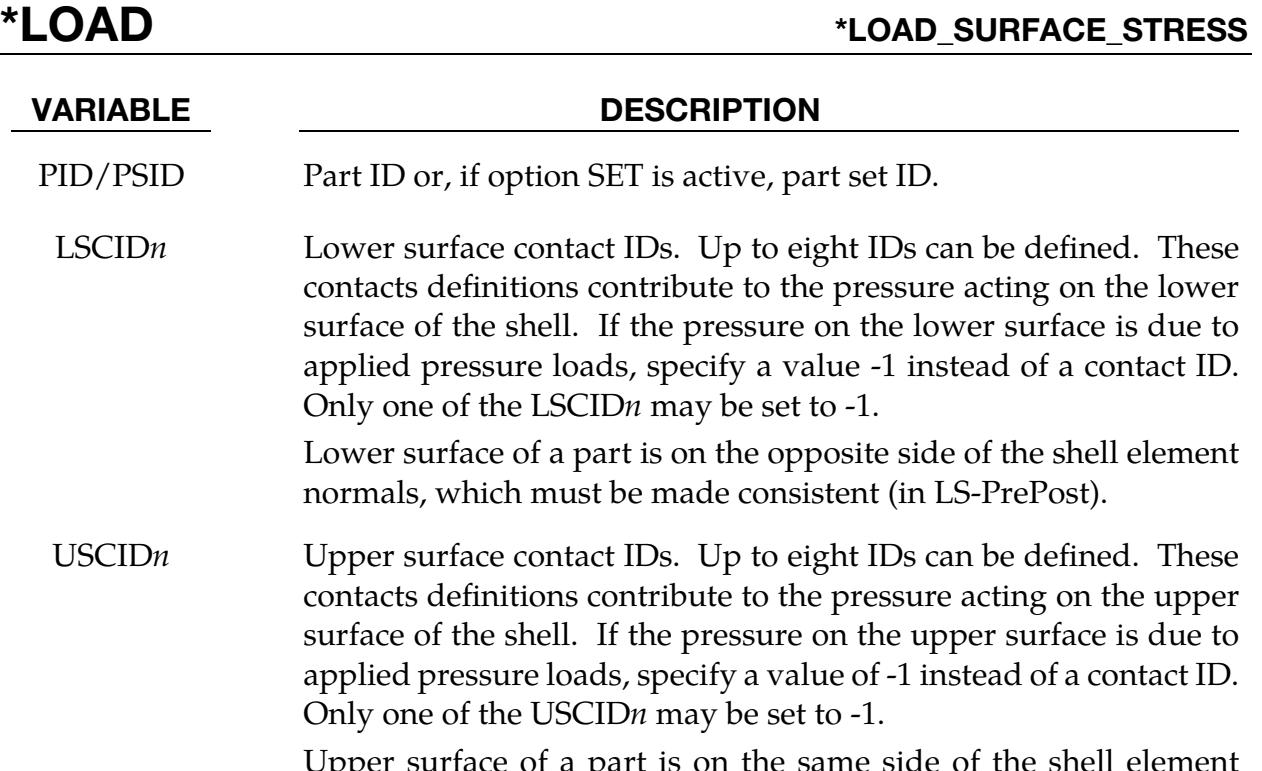

Upper surface of a part is on the same side of the shell element normals, which must be made consistent (in LS-PrePost).

# Remarks:

- <span id="page-3337-0"></span>1. MAT\_TRANSVERSLY\_ANISOTROPIC\_ELASTIC\_PLASTIC (37). This keyword can be used with \*MAT\_037 when ETAN is set to a negative value (see \*MAT\_037 manual pages), which triggers normal stresses (local *z*-stresses) resulting either from sliding contact or applied pressure to be considered in the shell formulation. The normal stresses can be significant in male die radius and corners in forming of Advanced High Strength Steels (AHSS). The negative local z-stresses are written to the d3plot files after Revision 97158 and can be plotted in LS-PrePost by selecting *z*-stress under  $FCOMP \rightarrow \text{Stress}$  and select *local* under *FCOMP*.
- <span id="page-3337-1"></span>2. MAT\_KINEMATIC\_HARDENING\_TRANSVERSLY\_ANISOTROPIC (125). This keyword can also be used in a simulation with \*MAT\_125 to account for the normal stresses (see \*MAT\_125 manual pages). For this material inserting this keyword *anywhere* in the input deck will invoke the shell normal stress calculation.

# \*LOAD\_THERMAL\_OPTION

Available options include:

BINOUT

CONSTANT

CONSTANT\_ELEMENT\_OPTION

CONSTANT\_NODE

D3PLOT

LOAD\_CURVE

RSW

TOPAZ

VARIABLE

VARIABLE\_ELEMENT\_OPTION

VARIABLE\_NODE

VARIABLE\_SHELL\_OPTION

Purpose: To define nodal temperatures that thermally load the structure. Nodal temperatures defined by the \*LOAD\_THERMAL\_*OPTION* method are all applied in a structural only analysis. They are ignored in a thermal only or coupled thermal/structural analysis, see \*CONTROL\_THERMAL\_*OPTION*.

All the \*LOAD\_THERMAL options cannot be used in conjunction with each other. Only those of the same thermal load type, as defined below in column 2, may be used together.

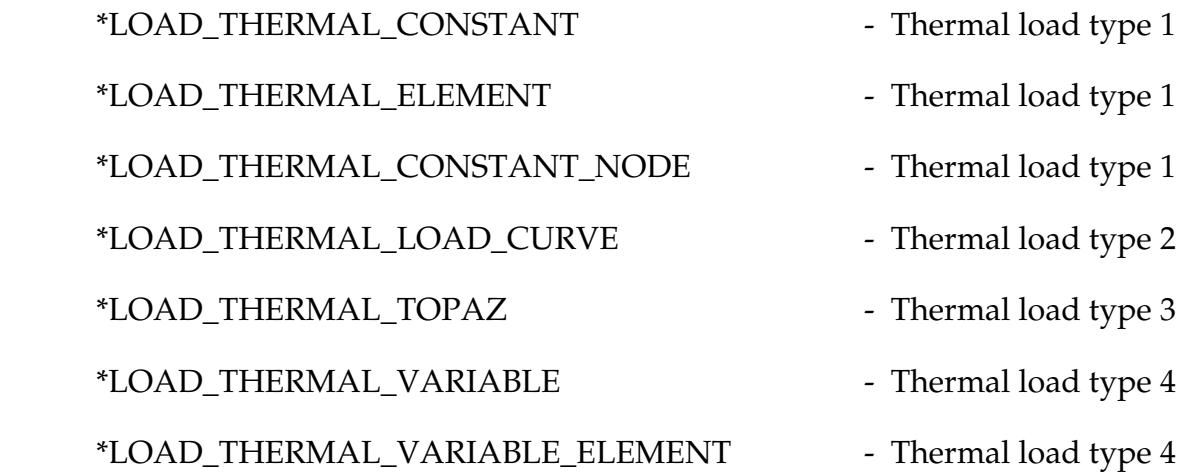

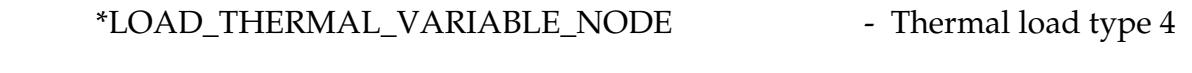

\*LOAD\_THERMAL\_VARIABLE\_SHELL - Thermal load type 4

# \*LOAD\_THERMAL\_BINOUT

Purpose: Nodal temperatures computed in one or more prior simulations are used to load a mechanical-only analysis. Each of the prior simulations can either be a thermalonly or coupled thermal/structural analysis. The temperatures are read from the TPRINT section in the binary database binout or any other file containing the necessary information in LSDA-format. The data is mapped based on the nodal IDs.

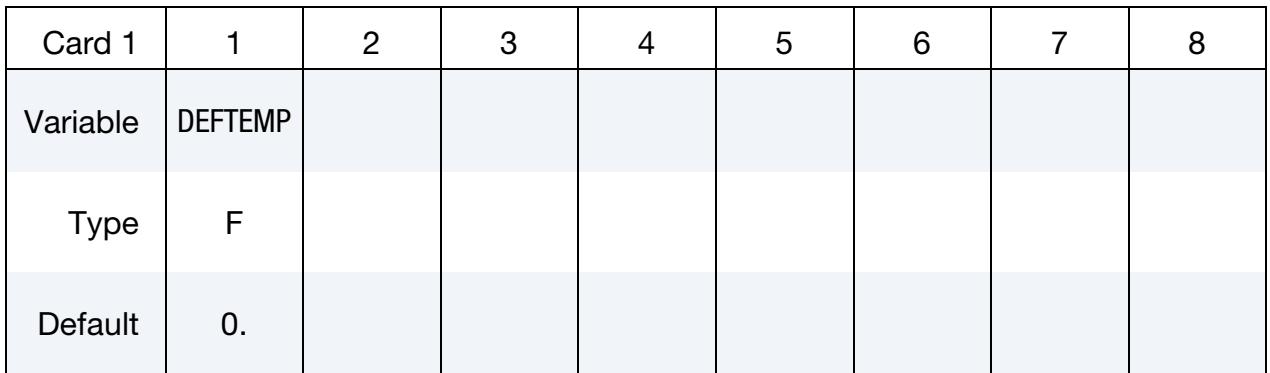

**Card Sets.** Include as many sets consisting of the following two cards as desired. This input ends at the next keyword ("\*") card.

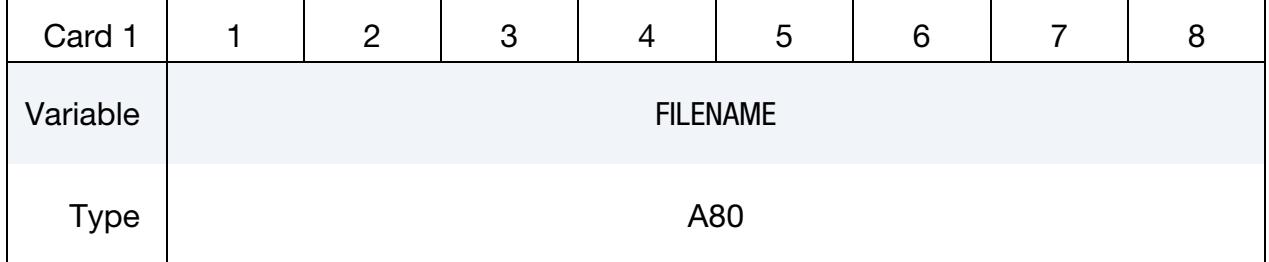

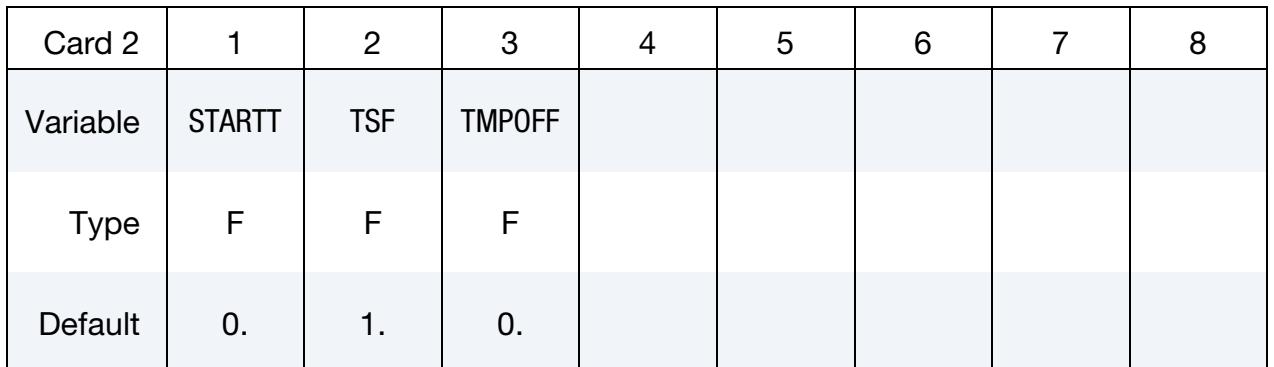

#### VARIABLE DESCRIPTION

DEFTEMP Default temperature applied to nodes that do not have temperature information provided in the binout file(s)

FILENAME Name of the file that contains the temperature information

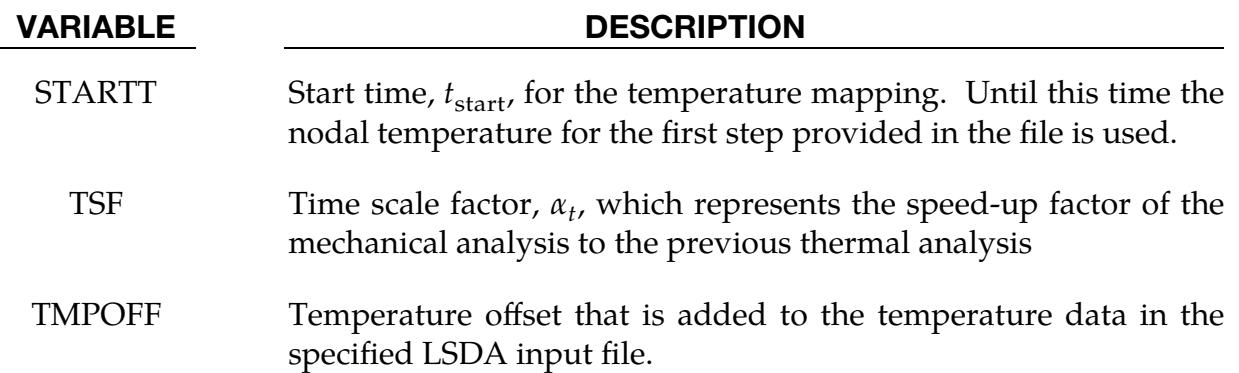

### Remarks:

- 1. **Overview of Keyword.** This feature provides a method for using temperature data from a previous thermal-only or even as coupled thermal/structural analysis as an external thermal load for a mechanical-only simulation. For any node of the mechanical model, the algorithm searches for temperature data in the given files. This search is based on the nodal ID. If no information is found, the default temperature is assumed. Therefore, the algorithm requires only a partial overlap of the meshes.
- 2. Thermal and Mechanical Simulation Time. Each of the thermal results can be applied starting at different simulation times*, t<sub>start</sub>,* of the mechanical run. Furthermore, the algorithm allows running an artificially accelerated mechanical analysis. It takes into account possibly different acceleration factors,  $\alpha_t$ , for each of the thermal runs. Those factors are equivalent to the parameter TSF as given in the keyword \*CONTROL\_THERMAL\_SOLVER. As a result, a time,  $t_{\text{th}}$ , in the thermal run corresponds to

$$
t_{\text{mech}} = t_{\text{start}} + \frac{t_{\text{th}}}{\alpha_t} \ .
$$

3. Temperature Information File. With this keyword, binary LSDA files must be specified as input. The files should provide the same information as the TPRINT section in the binary database binout. More details for this output are defined in \*DATABASE\_*OPTION*.

# \*LOAD\_THERMAL\_CONSTANT

Purpose: Define the constant temperature that is applied to a given nodal set. The reference temperature state is assumed to be a null state with this option. A nodal temperature state, read in and held constant throughout the analysis, dynamically loads the structure. Thus, the temperature defined can also be seen as a relative temperature to a surrounding or initial temperature.

**Card Sets.** Include as many sets consisting of the following two cards as desired. This input ends at the next keyword ("\*") card.

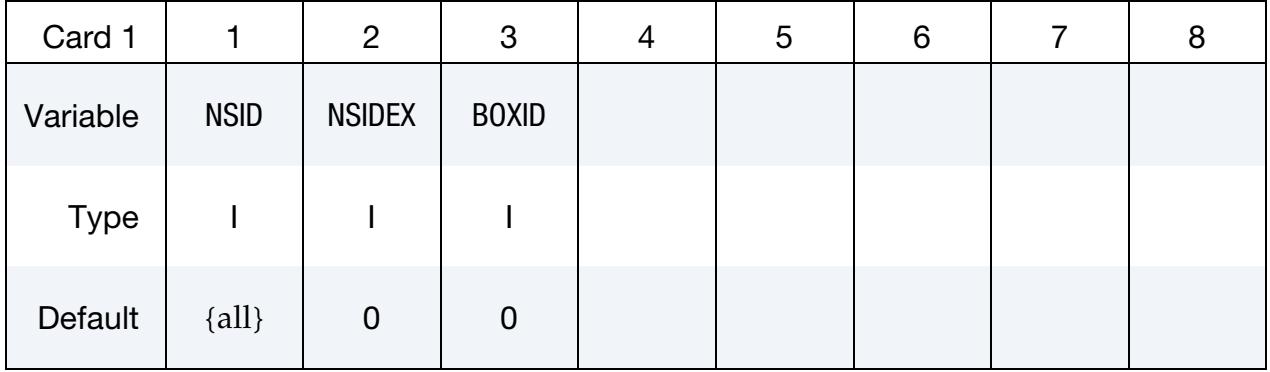

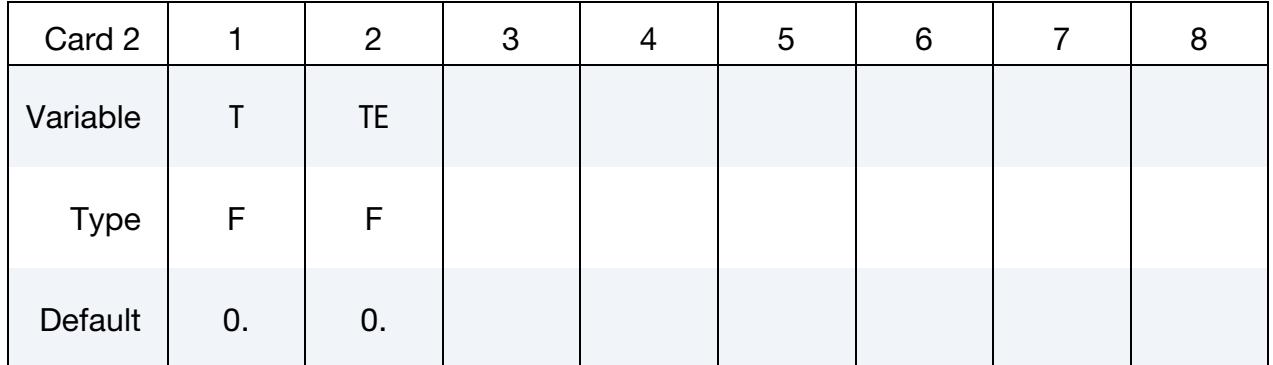

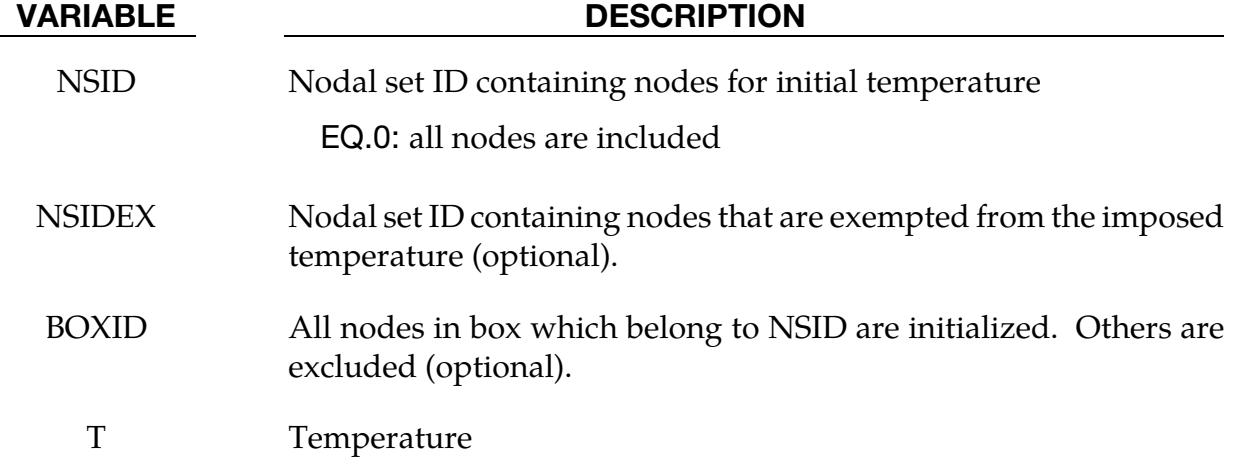

# VARIABLE DESCRIPTION

TE Temperature of exempted nodes (optional)

# \*LOAD\_THERMAL\_CONSTANT\_ELEMENT\_OPTION

Available options include:

BEAM **SHELL** SOLID

**TSHELL** 

Purpose: Define a uniform element temperature that remains constant for the duration of the calculation. The reference temperature state is assumed to be a null state. An element temperature, read in and held constant throughout the analysis, dynamically loads the structure. The defined temperature can also be seen as a relative temperature to a surrounding or initial temperature.

Element Cards. Include as many cards in this format as desired. This input ends at the next keyword ("\*") card.

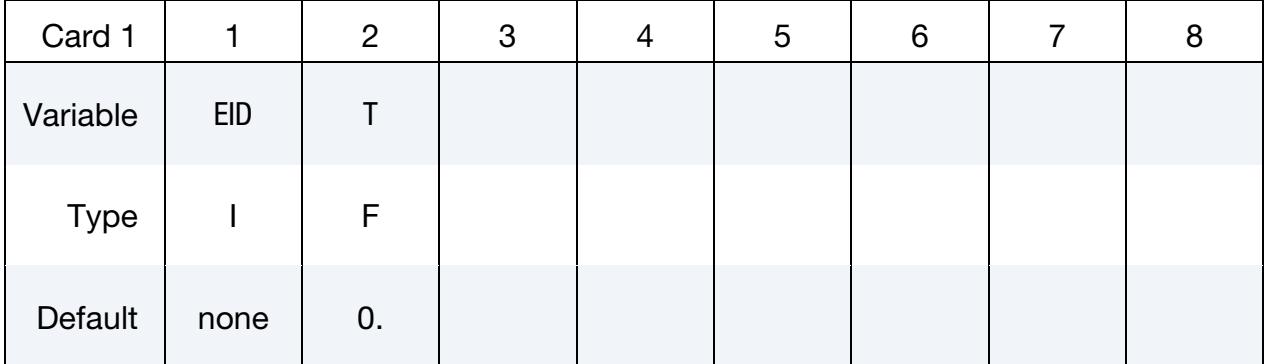

VARIABLE DESCRIPTION

EID Element ID

T Temperature, see [Remark 1.](#page-3344-0)

#### Remarks:

<span id="page-3344-0"></span>1. **Reference Temperature.** The temperature range for the constitutive constants in the thermal materials must include the reference temperature of zero. If not, termination will occur with a temperature out-of-range error immediately after the execution phase is entered.

# \*LOAD\_THERMAL\_CONSTANT\_NODE

Purpose: Define nodal temperature that remains constant for the duration of the calculation. The reference temperature state is assumed to be a null state with this option. A nodal temperature state, read in and held constant throughout the analysis, dynamically loads the structure. Thus, the temperature defined can also be seen as a relative temperature to a surrounding or initial temperature.

**Node Cards.** Include as many cards in this format as desired. This input ends at the next keyword ("\*") card.

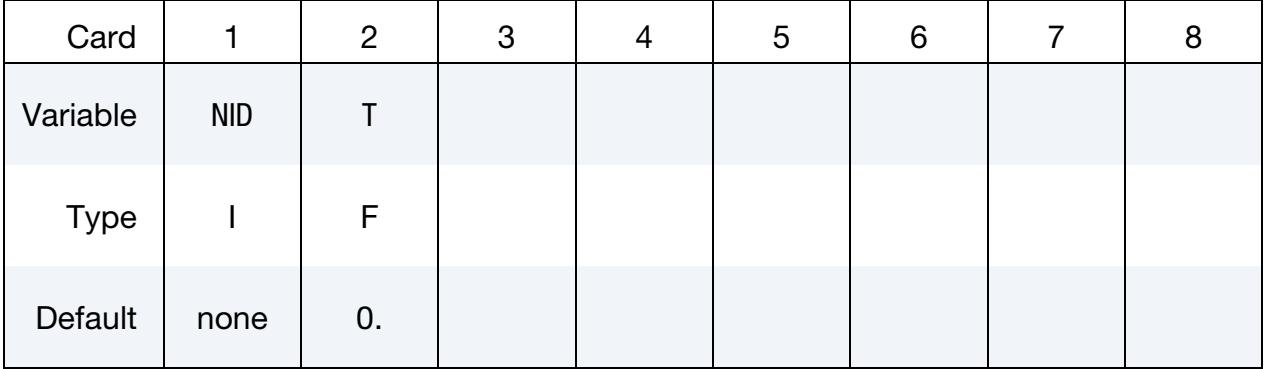

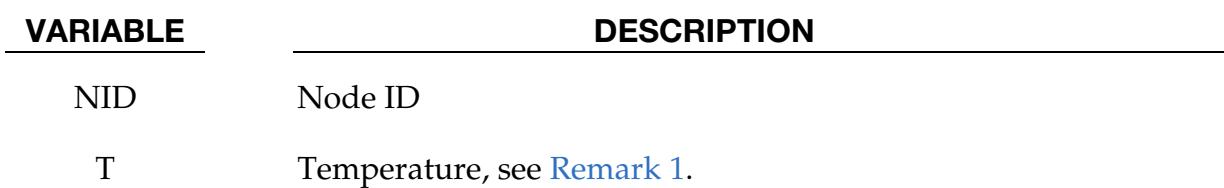

### Remarks:

<span id="page-3345-0"></span>1. Reference Temperature. The temperature range for the constitutive constants in the thermal materials must include the reference temperature of zero. If not, termination will occur with a temperature out-of-range error immediately after the execution phase is entered.

# \*LOAD\_THERMAL\_D3PLOT

Purpose: Temperatures computed in a prior thermal-only analysis are used to load a mechanical-only analysis. The rootname of the d3plot database from the thermal-only analysis is specified on the execution line of the mechanical-only analysis using  $T = tpf$ , where tpf is that rootname, such as  $T = d3$ plot.

#### Warnings:

- 1. If using a double precision LS-DYNA executable in making the two runs, do not write the d3plot data using 32ieee format in the thermal-only run, that is, the environment variable LSTC\_BINARY must not be set.
- 2. The rootnames of the d3plot databases from the two runs must not conflict. Such conflict can be avoided, for example, by using jobid = *jobname* on the execution line of the second (mechanical-only) run.

# \*LOAD\_THERMAL\_LOAD\_CURVE

Purpose: Nodal temperatures will be uniform throughout the model and will vary according to a load curve. The temperature at time = 0 becomes the reference temperature for the thermal material. The reference temperature is obtained from the optional curve for dynamic relaxation if this curve is used. The load curve option for dynamic relaxation is useful for initializing preloads.

**Thermal Load Curve Cards.** Include as many cards in this format as desired. This input ends at the next keyword ("\*") card.

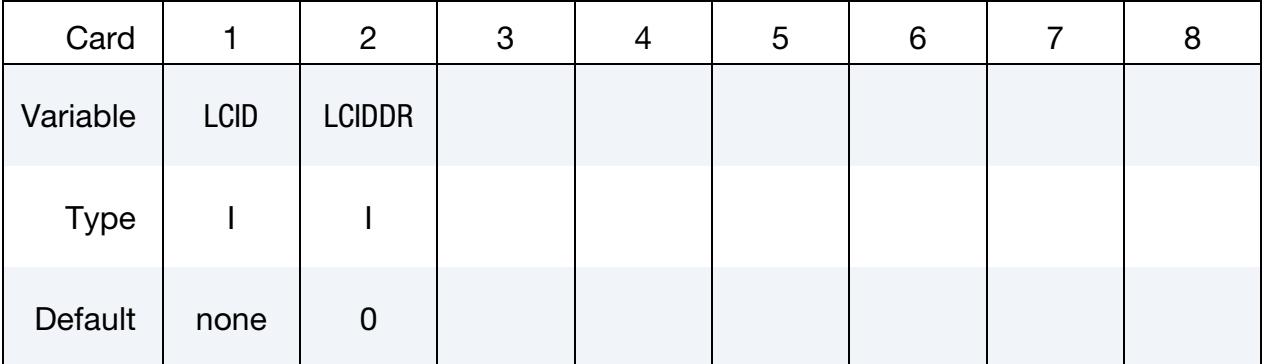

#### VARIABLE DESCRIPTION

- LCID Load curve ID, see \*DEFINE\_CURVE, to define temperature as a function of time.
- LCIDDR An optional load curve ID, see \*DEFINE\_CURVE, to define temperature as a function of time during the dynamic relaxation phase.
#### \*LOAD\_THERMAL\_RSW

Purpose: Define thermal loading conditions within an ellipsoidal region of the solid or shell structure for structural-only simulation. Temperatures are prescribed to nodes found in a region defined by this keyword. The load condition is tailored to represent the so-called weld nuggets evolving during resistive spot welding (RSW) processes and surrounding heat affected zones. For any node that is not part of a spot weld region, a default temperature is assumed.

#### [Card Summary:](#page-4036-0)

**[Card 1.](#page-3348-0)** This card is required.

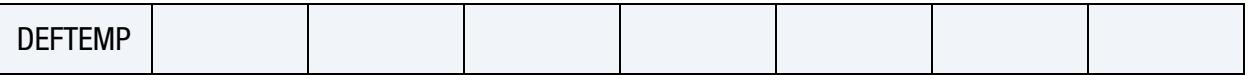

**[Card 2.](#page-3349-0)** Include as many sets of Cards 2 through 4 as needed (Card 4 is only included in the set if OPTION = 1). This input ends at the next keyword  $($ "\*") card.

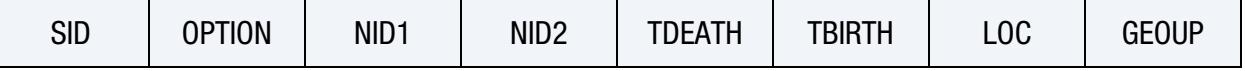

[Card 3.](#page-3350-0) Include in set with Card 2.

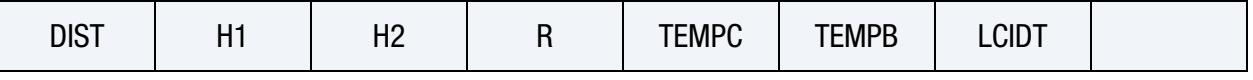

[Card 4.](#page-3351-0) Include in set with Cards 2 and 3 if OPTION = 1 on Card 2.

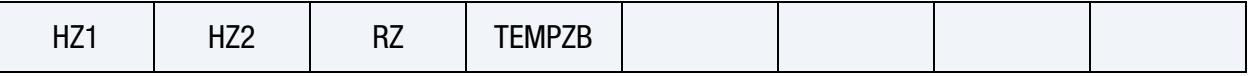

#### Data Card Definitions:

<span id="page-3348-0"></span>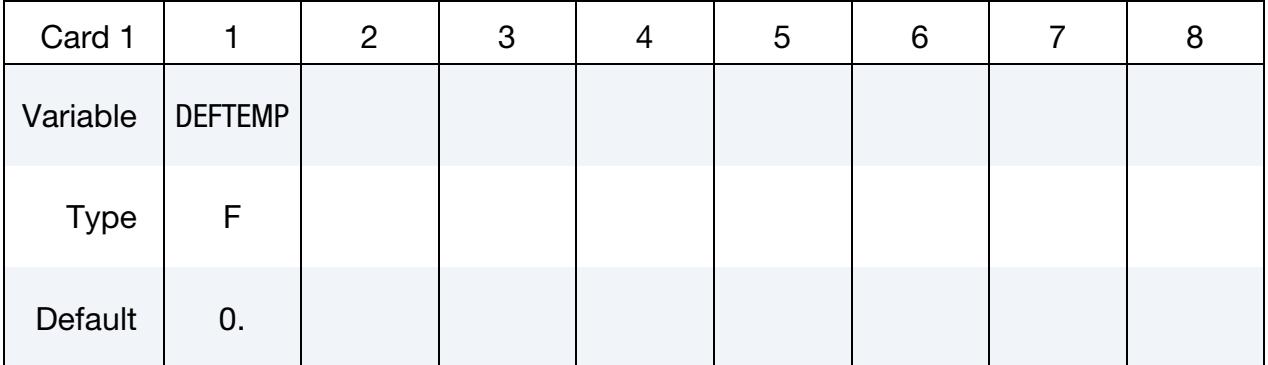

#### VARIABLE DESCRIPTION

DEFTEMP Default temperature outside the nuggets and heat affected zones

Include as many sets of Cards 2 through 4 as needed (Card 4 is only included in the set if OPTION = 1). This input ends at the next keyword  $\binom{n}{x}$  card.

<span id="page-3349-0"></span>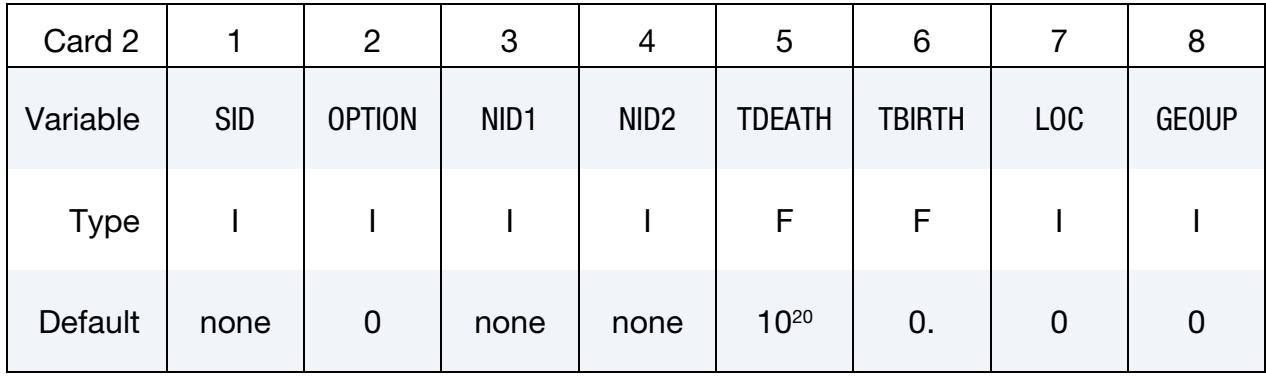

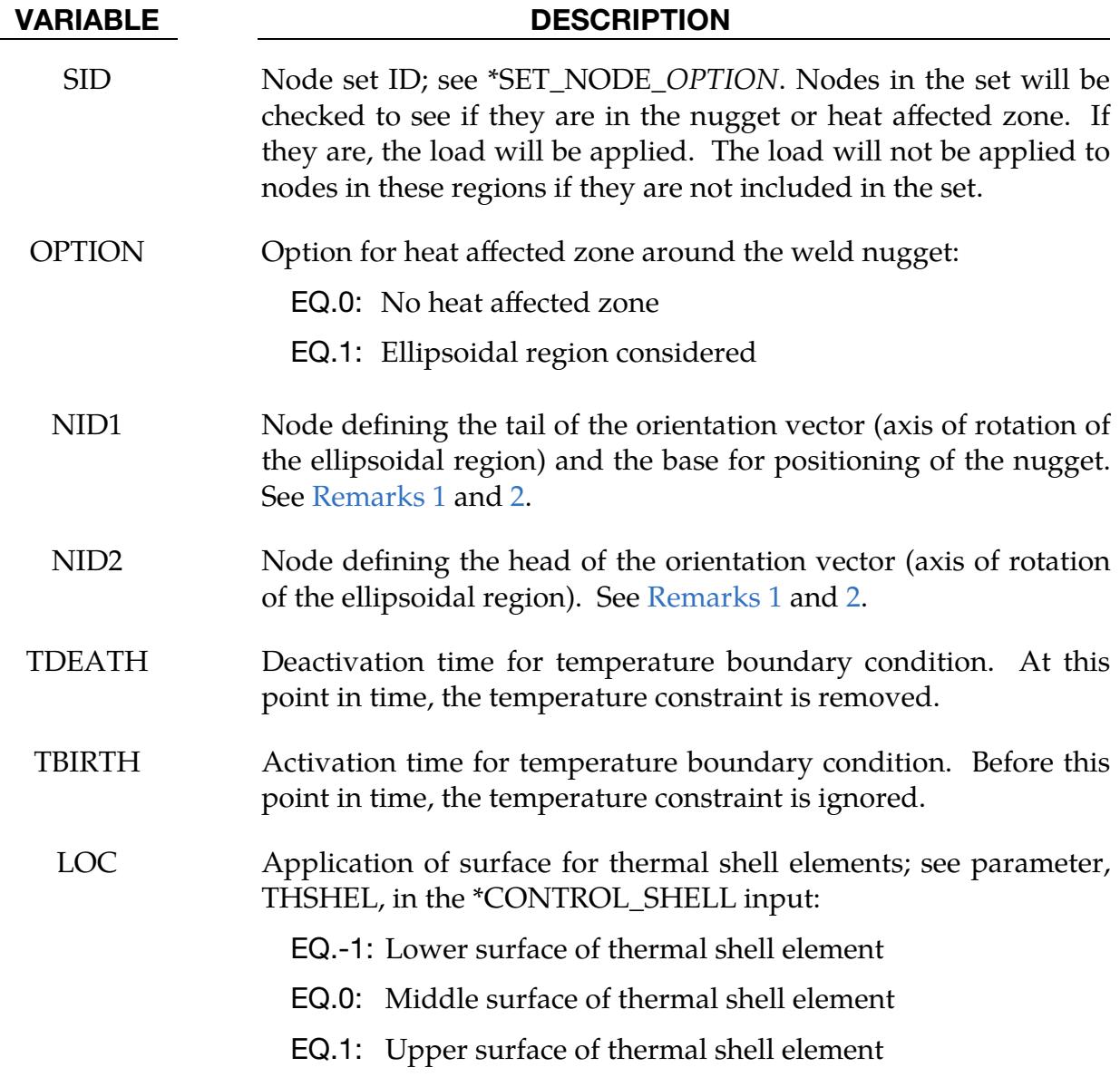

#### VARIABLE DESCRIPTION

GEOUP Number of times the geometry of the spot weld is updated between TBIRTH and TDEATH

EQ.0: Update geometry every time step

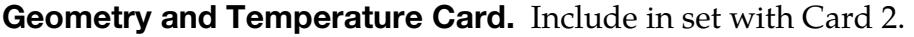

<span id="page-3350-0"></span>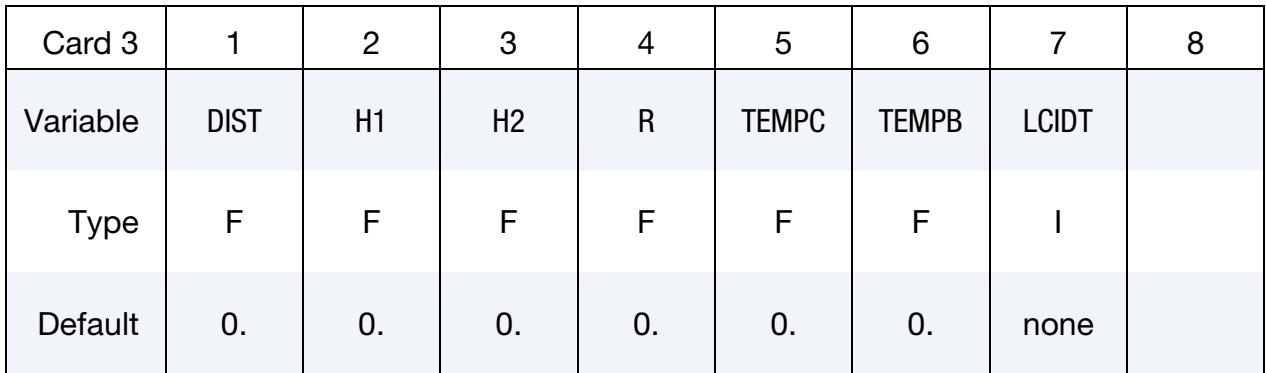

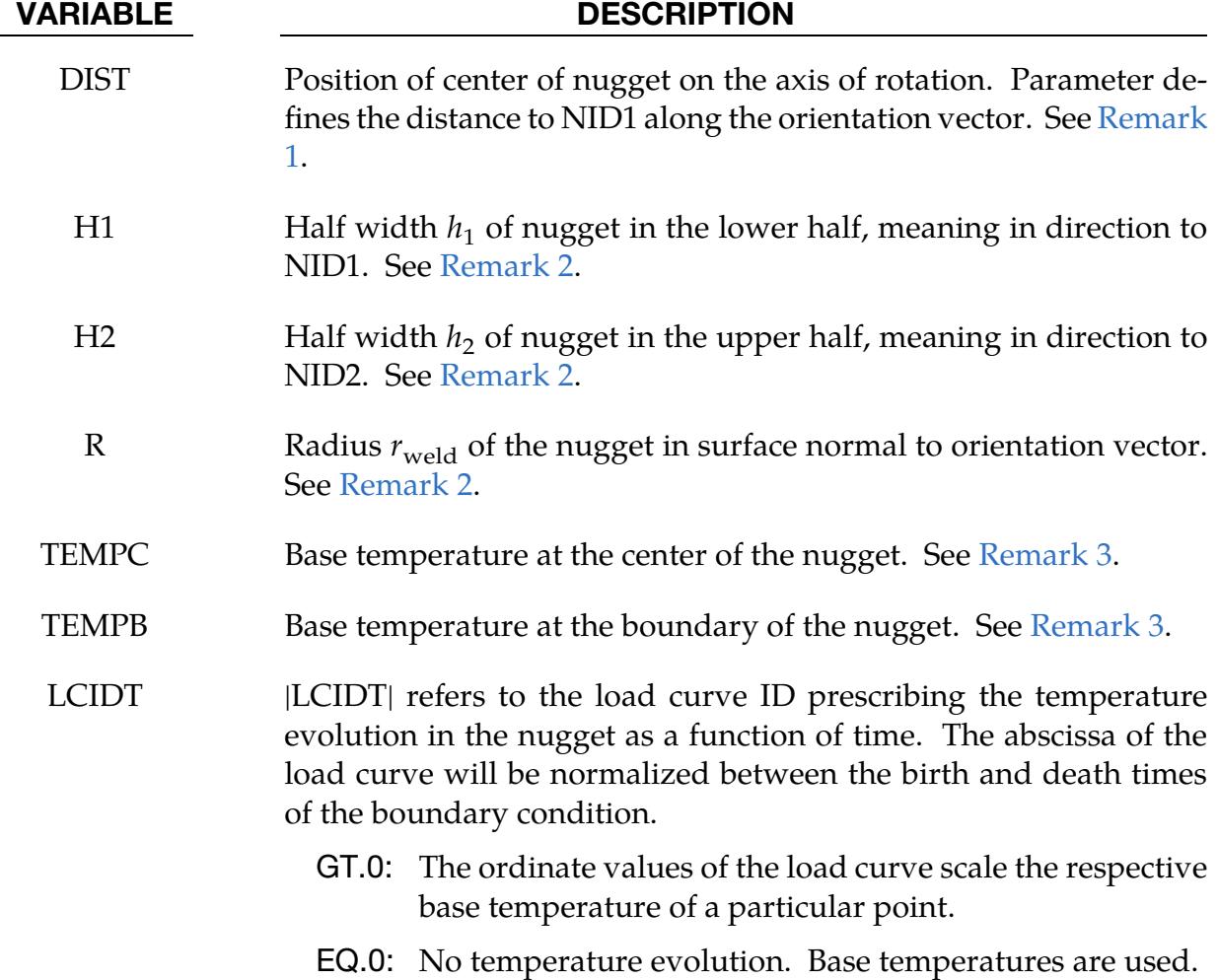

#### VARIABLE DESCRIPTION

LT.0: The ordinate values of the load curve are used to define a linear combination between the temperature at the birth time and the base temperature of a particular point. Load curve ordinate values should range between 0.0 and 1.0. We recommend LCIDT < 0 to ensure a smooth temperature evolution.

See [Remark 3.](#page-3352-0)

#### **Heat Affected Zone Card.** Include in set with Cards 2 and 3 if  $\text{OPTION} = 1$  on Card 2.

<span id="page-3351-0"></span>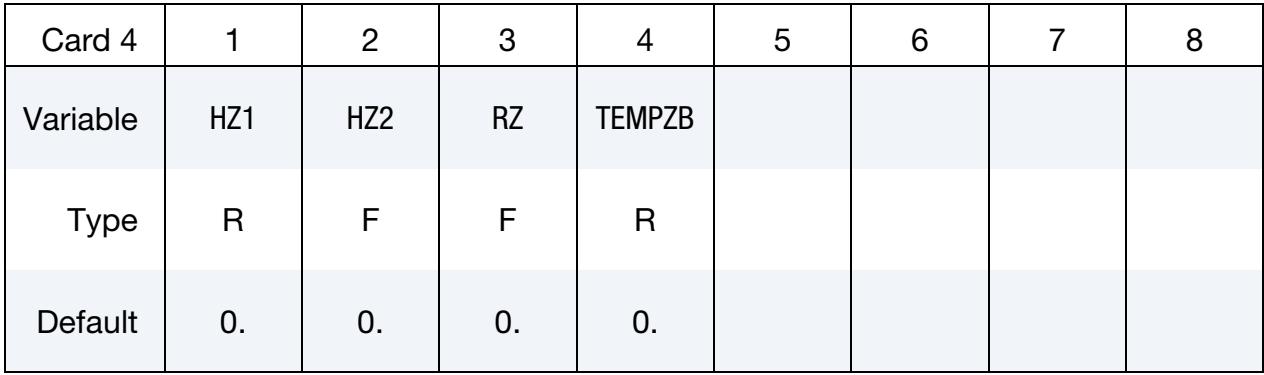

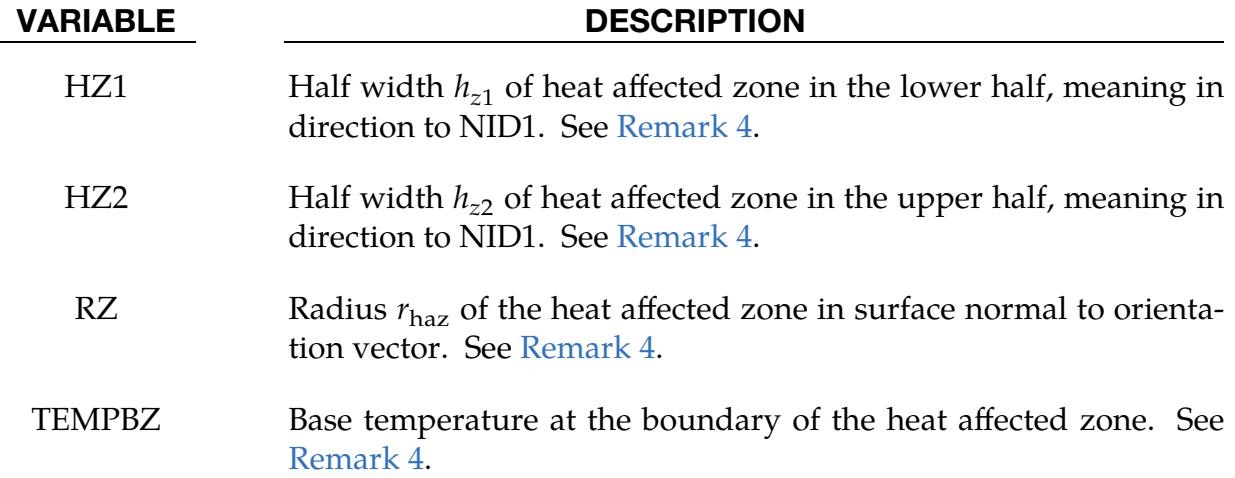

#### Remarks:

- <span id="page-3351-1"></span>1. Positioning. The position of the center of the nugget is defined starting from a base node (NID1). It is then translated by a distance DIST along the orientation vector v of the nugget. Vector v points from NID1 to NID2. See [Figure 32-16.](#page-3352-1)
- <span id="page-3351-2"></span>2. Geometry of the Nugget. Orientation vector v defines the axis of rotational symmetry for the ellipsoidal region, which reflects the weld nugget. The radius around this axis is defined by  $r_{\text{weld}}$ . The nugget consists of two half ellipsoids

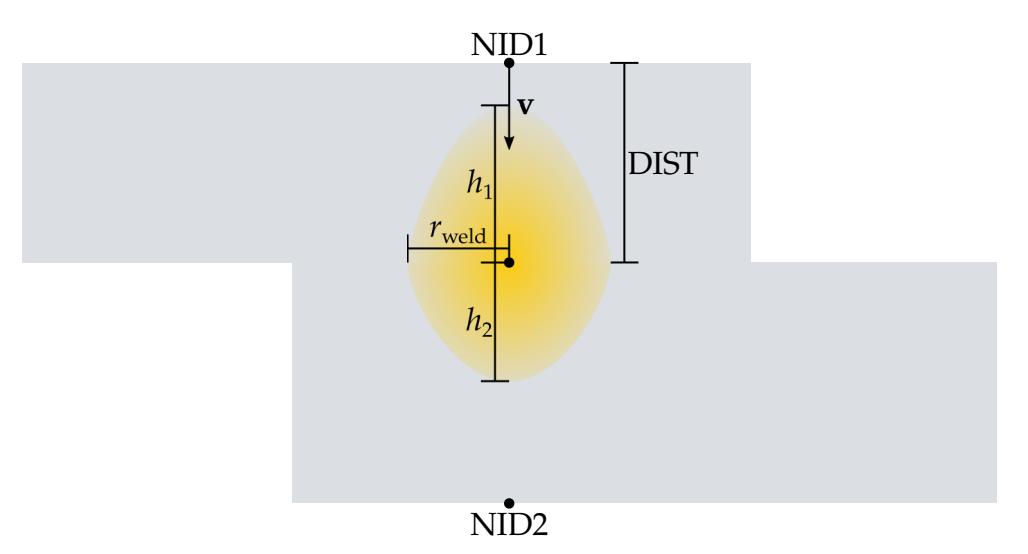

<span id="page-3352-1"></span>**Figure 32-16.** Example of geometry for  $OPTION = 0$ 

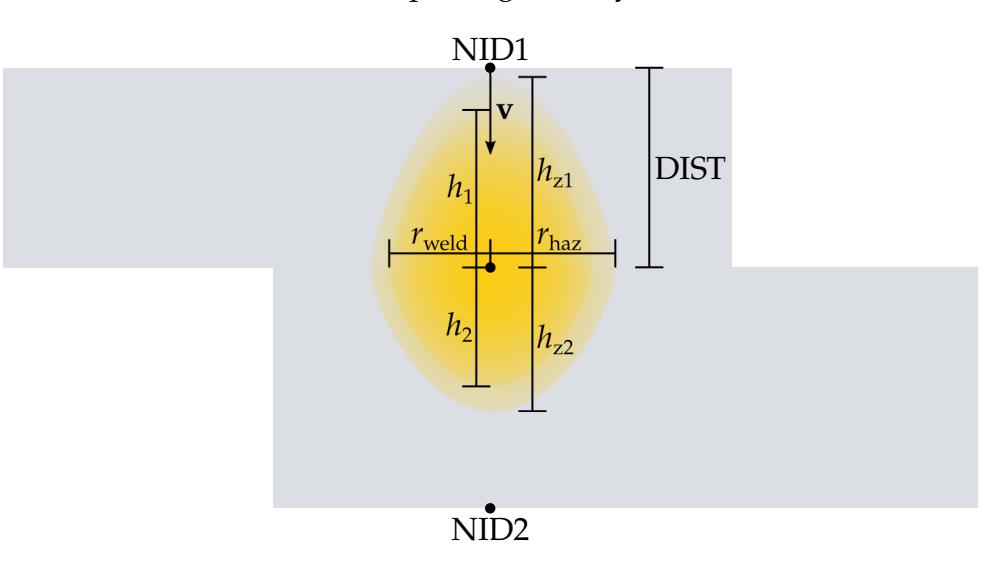

<span id="page-3352-2"></span>**Figure 32-17.** Example of geometry with  $\text{OPTION} = 1$  (heat affected zone)

of possibly different height. The lower half, i.e. the half between NID1 and the center, has a height of  $h_1$ , wheras the upper half has a height of  $h_2$ . See Figure [32-16.](#page-3352-1)

<span id="page-3352-0"></span>3. Prescribing Temperature Values. You can prescribe the base temperatures at the boundary and the center of the nugget with TEMPC and TEMPB, respectively. In between LS-DYNA calculates the base temperature in the nugget,  $T_{\text{nug},b}(x,y,z)$ , with a quadratic interpolation.

For this loading condition, you must provide activation and deactivation times,  $t_{\text{ac}}$  and  $t_{\text{deac}}$ , respectively. With LCIDT, you can specify the temperatures as a function,  $\theta(\tilde{t})$ , of the normalized time,  $\tilde{t} = (t - t_{ac})/(t_{deac} - t_{ac})$ , within this time span. For positive values of field LCIDT, a simple scaling is applied:

$$
T_{\text{nug}}(x, y, z, t) = T_{\text{nug},b}(x, y, z) \times \theta(\tilde{t}(t)) .
$$

For negative values of LCIDT, a smooth evolution of the temperature from the birth time is ensured, so we recommend this type of load curve. The temperature is given by:

$$
T_{\text{rug}}(x, y, z, t) = T_{\text{ac}}(x, y, z) + \left(T_{\text{rug}, b}(x, y, z) - T_{\text{ac}}(x, y, z)\right) \times \theta(\tilde{t}) .
$$

Here  $T_{ac}$  corresponds to the temperature of a particular point right before the birth time.

<span id="page-3353-0"></span>4. **Heat affected Zone.** With input field OPTION set to 1, the prescribed load expands to a heat affected zone that has the same general shape definition as the weld nugget described in [Remark 2.](#page-3351-2) The dimensions are here given by  $r_{\text{haz}}, h_{z1}$ , and  $h_{z2}$ . See [Figure 32-17.](#page-3352-2)

You can prescribe the base temperature value at the boundary of the heat affected zone. LS-DYNA finds the base temperature in the heat affected zone,  $T_{\text{HAZ},b}(x,y,z)$  with a linear interpolation between the base boundary temperature of the nugget and the base boundary temperature of the heat affected zone. The load curve LCIDT governs the temperature evolution of the heat affected zone as described in [Remark 3.](#page-3352-0)

#### \*LOAD\_THERMAL\_TOPAZ

Purpose: Nodal temperatures will be read in from the TOPAZ3D database. This file is defined on the execution line by the specification: T=tpf, where tpf is a binary database file (such as T3PLOT).

## \*LOAD\_THERMAL\_VARIABLE

Purpose: Define nodal temperature using node set(s) and temperature as a function of time curve(s).

Card Sets. Include as many sets consisting of the following two cards as desired. This input ends at the next keyword ("\*") card.

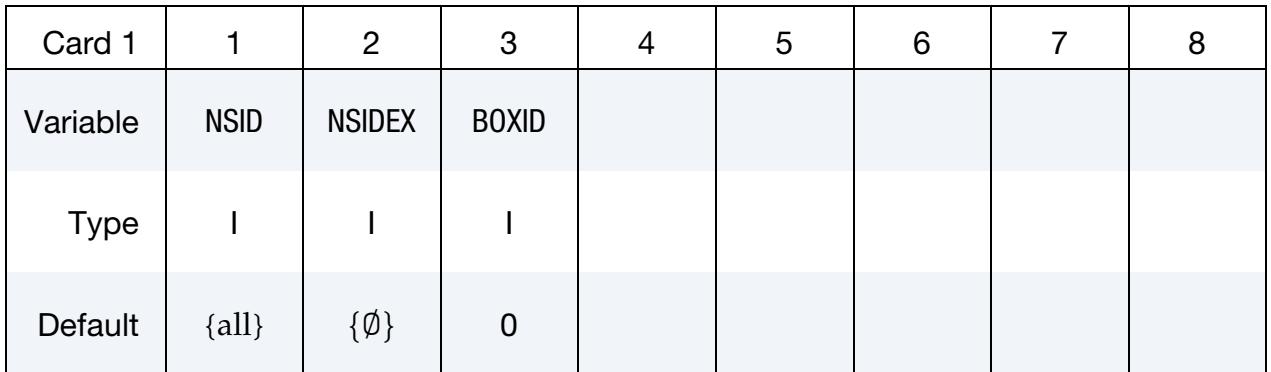

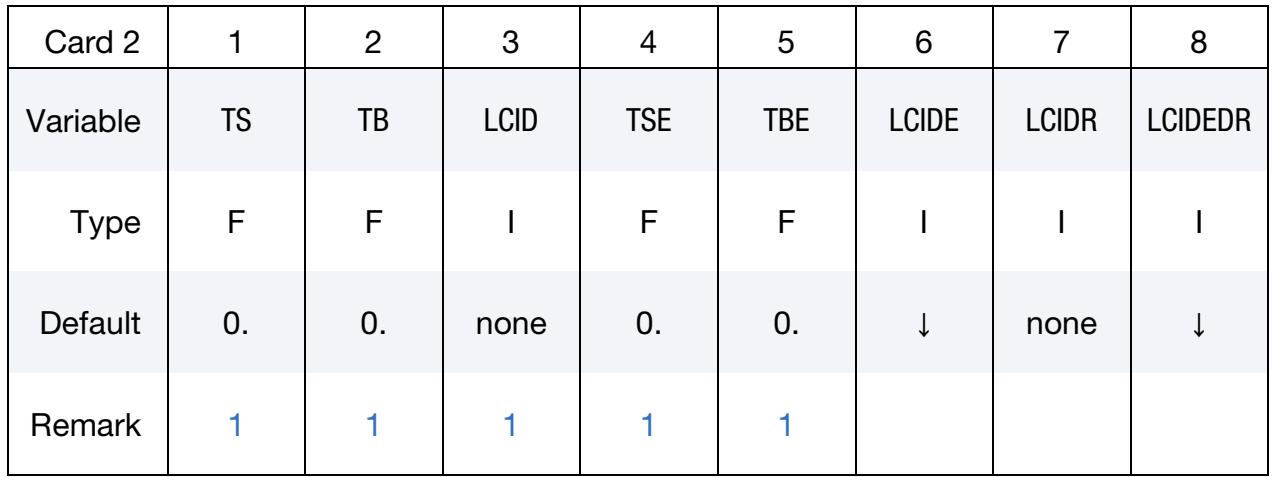

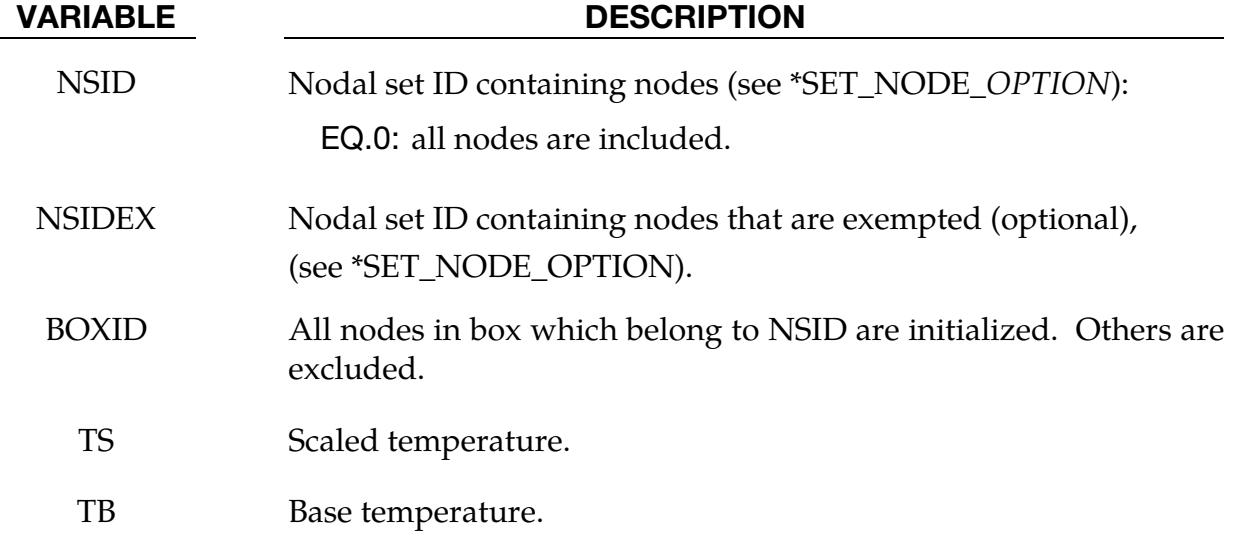

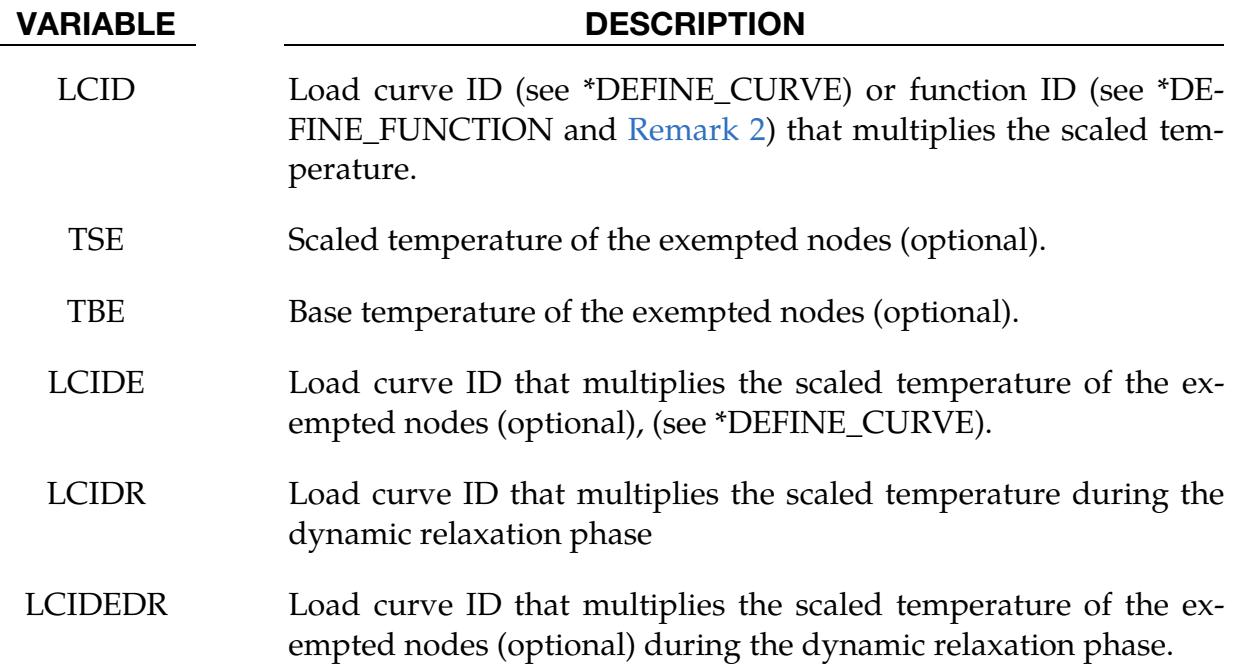

#### Remarks:

<span id="page-3356-0"></span>1. Temperature Model. The total temperature is defined as

 $T = TB + TS \times f(t)$ ,

where  $f(t)$  is the current value of the load curve, TS is the scaled temperature, and TB is the base temperature. The initial temperature and thus the reference temperature for a thermal loading is consistently defined by  $T_0 = TB +$  $TS \times f(0)$ .

- <span id="page-3356-1"></span>2. \*DEFINE\_FUNCTION for LCID. If LCID references a function ID, then the following function arguments are allowed:  $f(x0, y0, z0, x, y, z, t)$ , where  $x0, y0$  and z0 are the original coordinates;  $x$ ,  $y$  and  $z$  are the current coordinates; and  $t$  is the solution time
- 3. **Thermal Strain.** The rate of thermal strain is based on the rate of temperature change. In other words, the thermal load arises from change in total temperature. Furthermore, the calculation of the thermal strain from the coefficient of thermal expansion depends on the material model, and some material models, e.g., \*MAT\_255, may offer multiple options. Temperature-dependent material properties are based on the total temperature.

## \*LOAD\_THERMAL\_VARIABLE\_BEAM\_{OPTION}

Available options include:

<BLANK>

**SET** 

Purpose: Define a known temperature time history as a function of the section coordinates for Hughes-Liu beam elements. To set the temperature for the whole element see \*LOAD\_THERMAL\_VARIABLE\_ELEMENT\_BEAM.

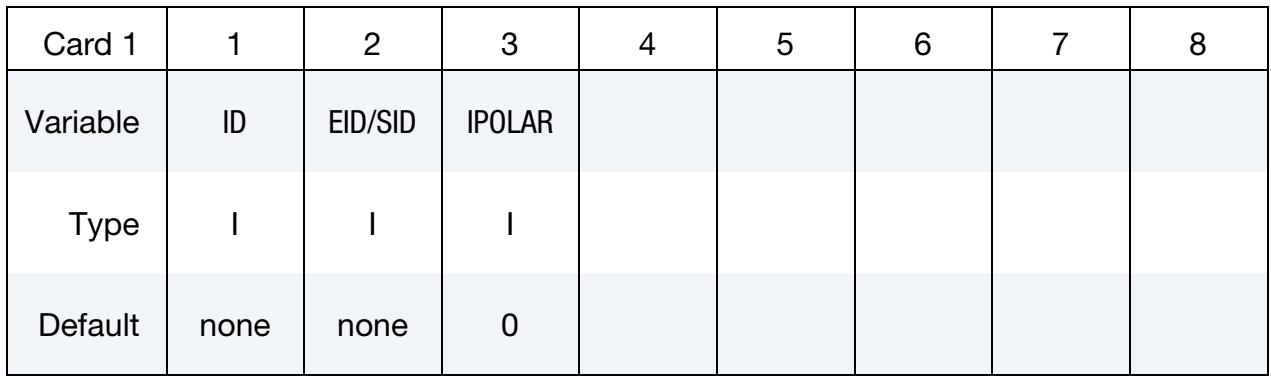

Temperature Cards. Include as many cards in the following format as desired. See [Remarks 2](#page-3358-0) and [3.](#page-3358-1) This input ends at the next keyword ("\*") card.

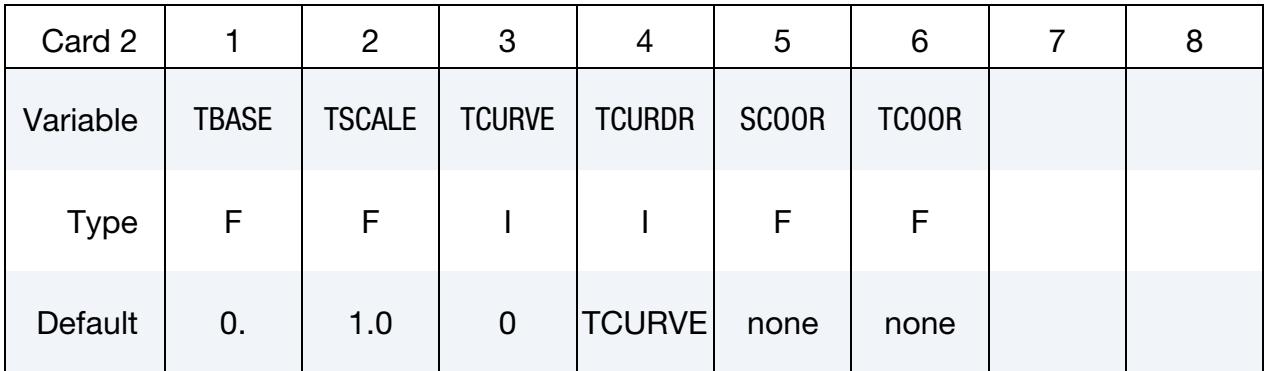

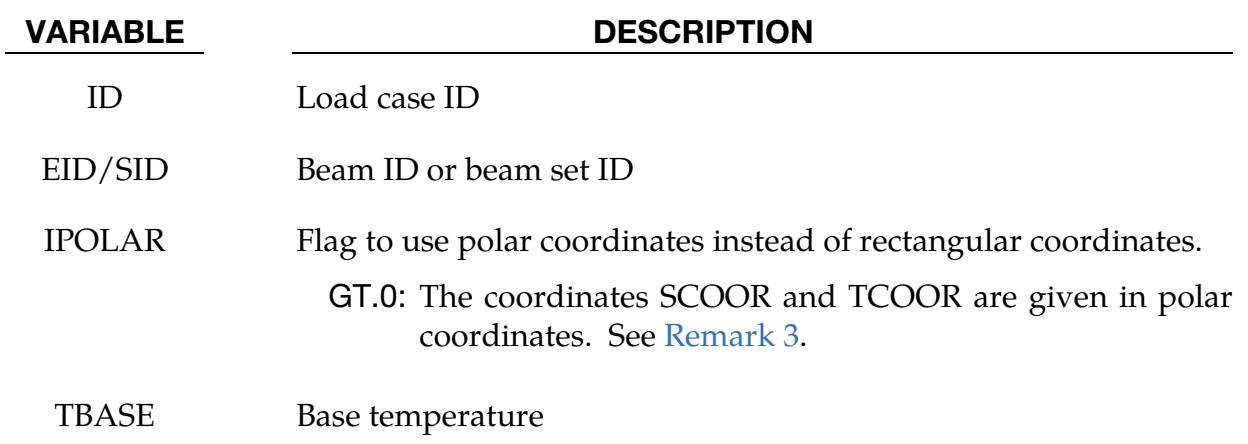

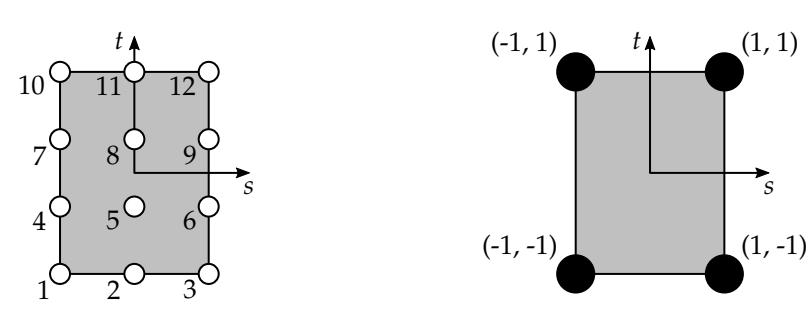

<span id="page-3358-2"></span>**Figure 0-1.** Figure illustrating point ordering.

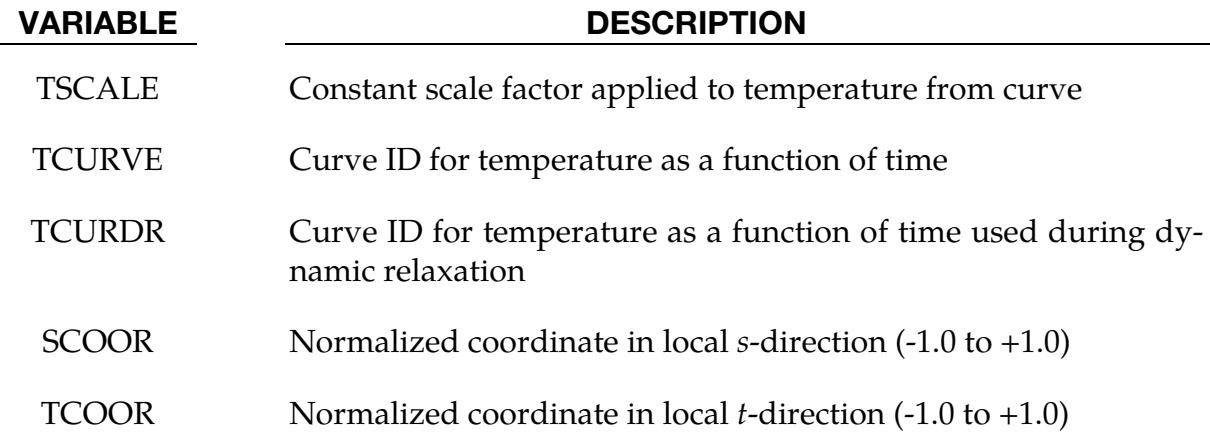

#### Remarks:

1. **Temperature Curve.** The temperature  $T$  is defined as:

 $T = TBASE + TSCALE \times f(t)$ 

where  $f(t)$  is the current ordinate value of the curve. If the curve is undefined, then  $T = TBASE$  at all times.

- <span id="page-3358-0"></span>2. Cross Section Coordinates. At least four points (four Card 2's) must be defined in a rectangular grid since each edge can have a different temperature his-tory. The required order of the points is as shown in [Figure 0-1.](#page-3358-2) First, define the bottom row of points (most negative  $t$ ), left to right in order of increasing  $s$ . Then increment  $t$  to define the next row of points, left-to-right in order of increasing  $s$ , and so on. The *s*-*t* axes are in the plane of the beam cross-section with the *s*-axis in the plane of nodes N1, N2, N3 defined in \*ELEMENT\_BEAM.
- <span id="page-3358-1"></span>3. Polar Cross Section Coordinates. For this option only two points (two Card 2's) must be defined for the center and edge of the section because the temperature changes are assumed to only be in the radial direction. For the polar option, SCOOR is the non-dimensional radius  $R/R_0$  where  $R_0$  is the outer radius of the section; and TCOOR is defined as  $\theta/\pi$ , where  $\theta$  is the angle in radians from the *s*-axis and ranges from  $-\pi$  to  $\pi$ .

4. Integration Point Temperatures. Temperatures will be assigned to the integration points by linear interpolation from the points defined using this command.

#### \*LOAD\_THERMAL\_VARIABLE\_ELEMENT\_OPTION

Available options include:

BEAM

**SHELL** 

SOLID

**TSHELL** 

Purpose: Define element temperature that is variable during the calculation. The reference temperature state is assumed to be the temperature at time = 0.0 with this option.

**Element Cards.** Include as many cards in the following format as desired. This input ends at the next keyword ("\*") card.

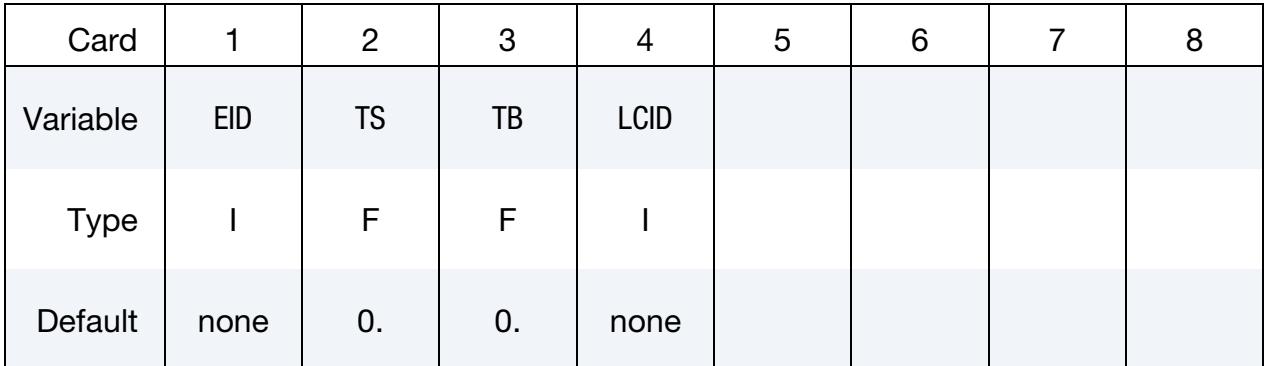

#### VARIABLE DESCRIPTION

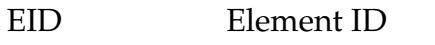

- TS Scaled temperature
- TB Base temperature
- LCID Load curve ID defining a scale factor that multiplies the scaled temperature as a function of time (see \*DEFINE\_CURVE).

#### Remarks:

1. The temperature is defined as:

$$
T = \text{TB} + \text{TS} \times f(t)
$$

where  $f(t)$  is the current value of the load curve, TS is the scaled temperature, and TB is the base temperature

## \*LOAD\_THERMAL\_VARIABLE\_NODE

Purpose: Define nodal temperature that is variable during the calculation. A nodal temperature state read in and varied according to the load curve dynamically loads the structure.

Node Cards. Include as many cards in the following format as desired. This input ends at the next keyword ("\*") card.

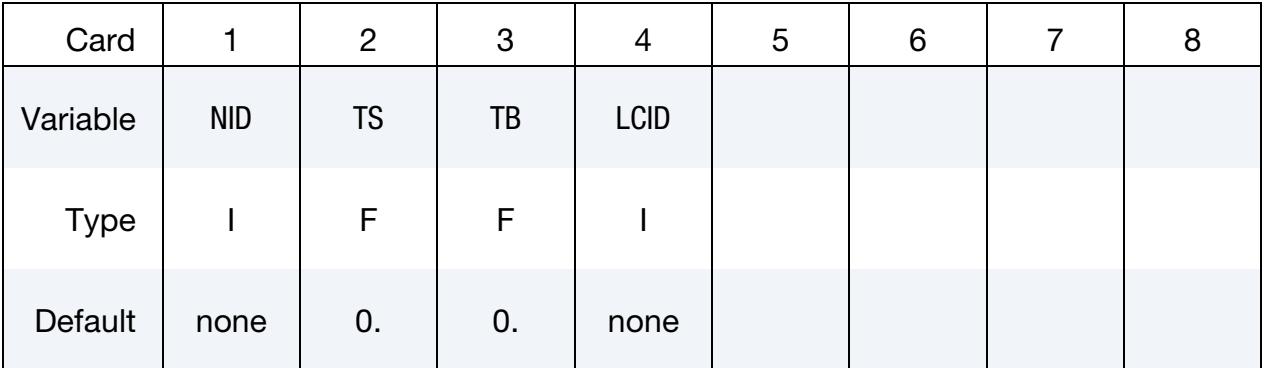

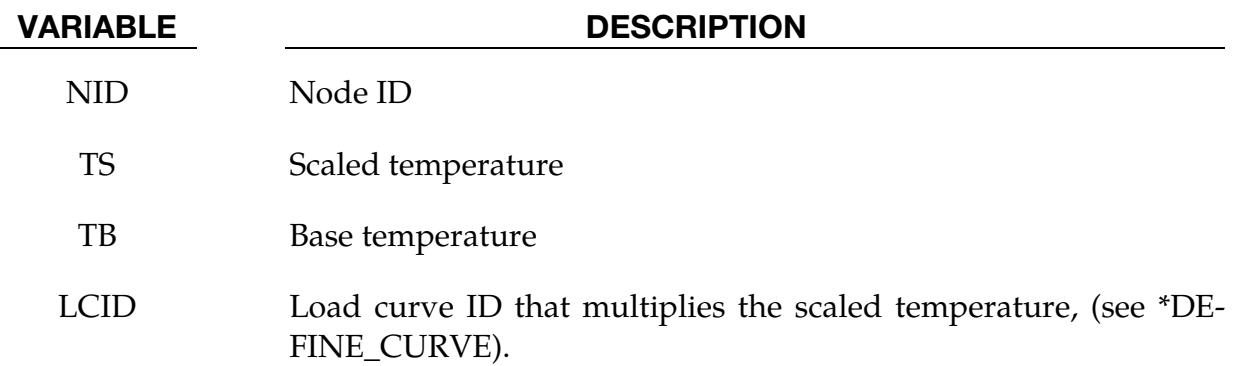

#### Remarks:

1. The temperature is defined as:

$$
T = \text{TB} + \text{TS} \times f(t)
$$

where  $f(t)$  is the current value of the load curve, TS is the scaled temperature, and TB is the base temperature. The initial temperature and thus the reference temperature for a thermal loading is consistently defined by  $T_0 = TB + TS \times f(0)$ .

#### \*LOAD\_THERMAL\_VARIABLE\_SHELL\_{OPTION}

Available options include:

<BLANK>

**SET** 

Purpose: Define a known temperature time history as a function of the through-thickness coordinate for the shell elements.

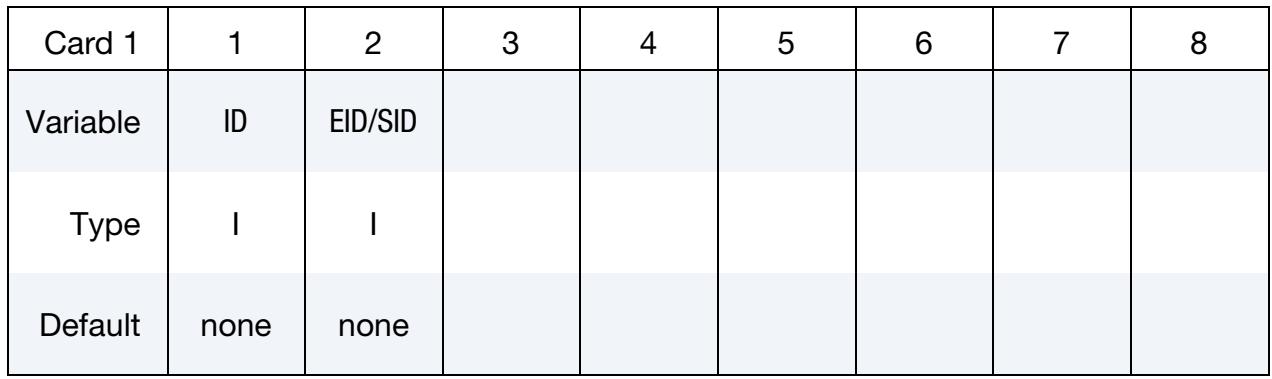

Temperature Cards. Include as many cards of this type as desired. This input ends at the next keyword ("\*") card.

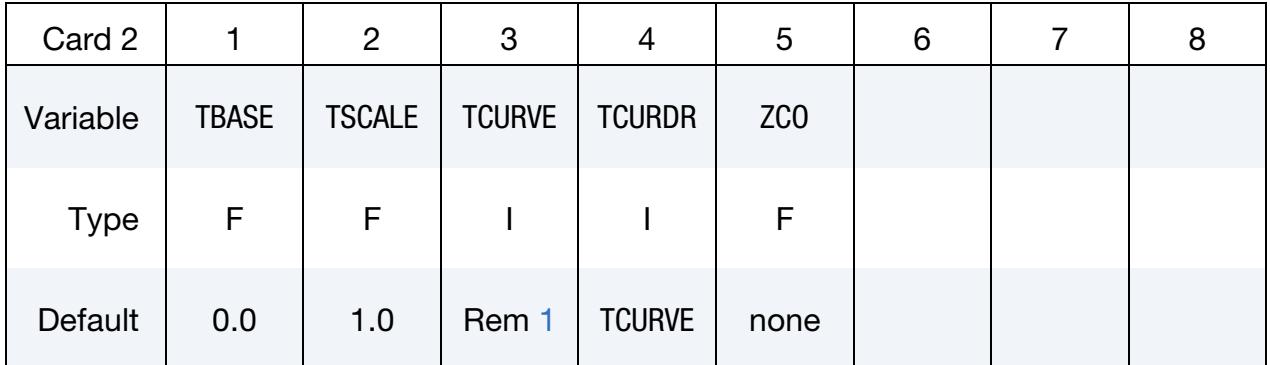

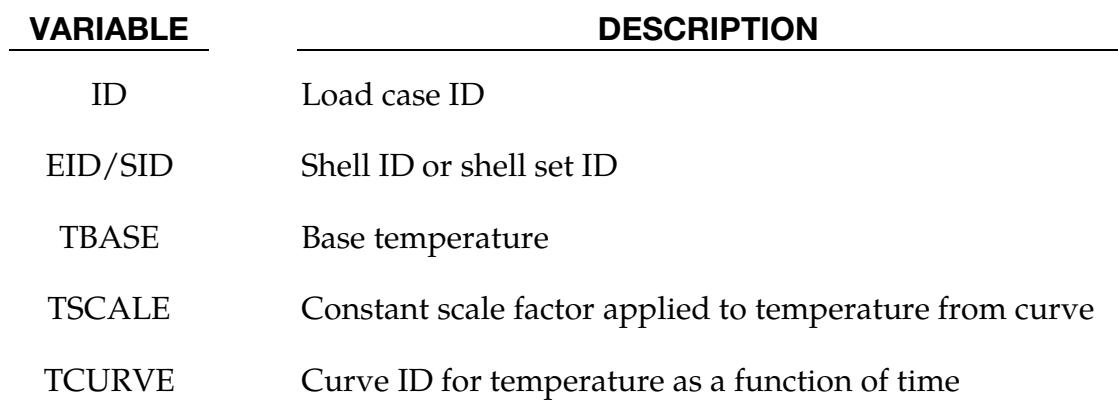

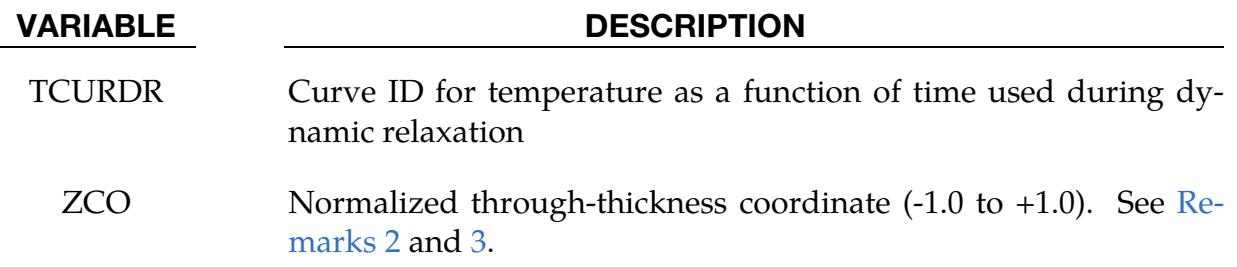

#### Remarks:

<span id="page-3363-0"></span>1. **Temperature Definition.** The temperature  $T$  is defined as:

 $T = \text{TBASE} + \text{TSCALE} \times f(t)$ ,

<span id="page-3363-1"></span>where  $f(t)$  is the current ordinate value of the curve. If the curve is undefined, then  $T = \text{TBASE}$  at all times.

- 2. Through-Thickness Coordinate. Through-thickness points must be defined in order of increasing ZCO (-1.0 to +1.0).  $ZCO = +1.0$  is the top surface of the element, that is, the element surface in the positive outward normal vector direction from the mid-plane.
- <span id="page-3363-2"></span>3. Shell Temperature Distribution. At least two points (two Card 2's) must be defined. Temperatures will be assigned in the through-thickness direction by linear interpolation from the points defined using this command. If the element has multiple in-plane integration points, the same temperature distribution is used at each in-plane integration point.
- 4. **LOAD\_THERMAL\_NODE.** If a shell's temperature distribution is defined using this card, any values defined by \*LOAD\_THERMAL\_NODE are ignored for that shell.

#### \*LOAD\_VOLUME\_LOSS

Purpose: To represent the effect of tunneling on surrounding structures, it is common to assume that a pre-defined fraction (e.g., 2%) of the volume occupied by the tunnel is lost during the construction process. This feature is available for solid elements only.

**Part Set Cards.** Include as many of these cards as desired. This input ends at the next keyword ("\*") card.

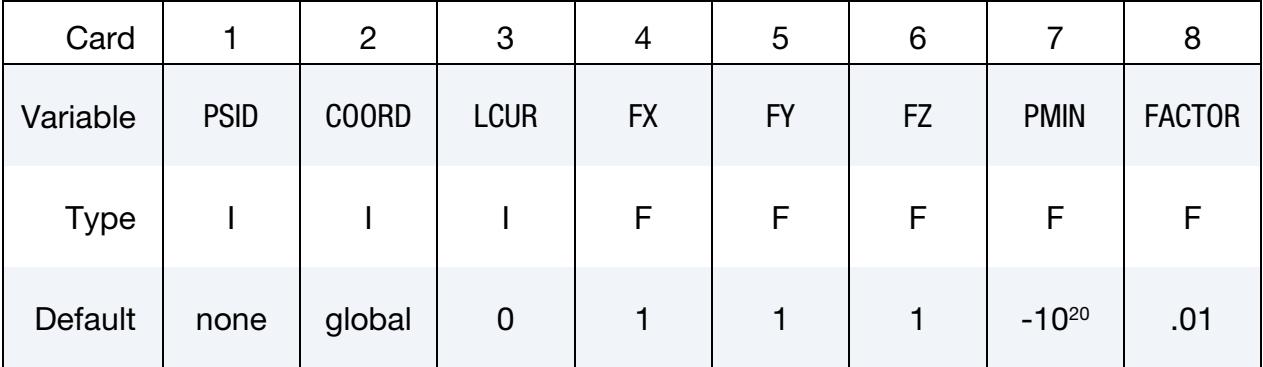

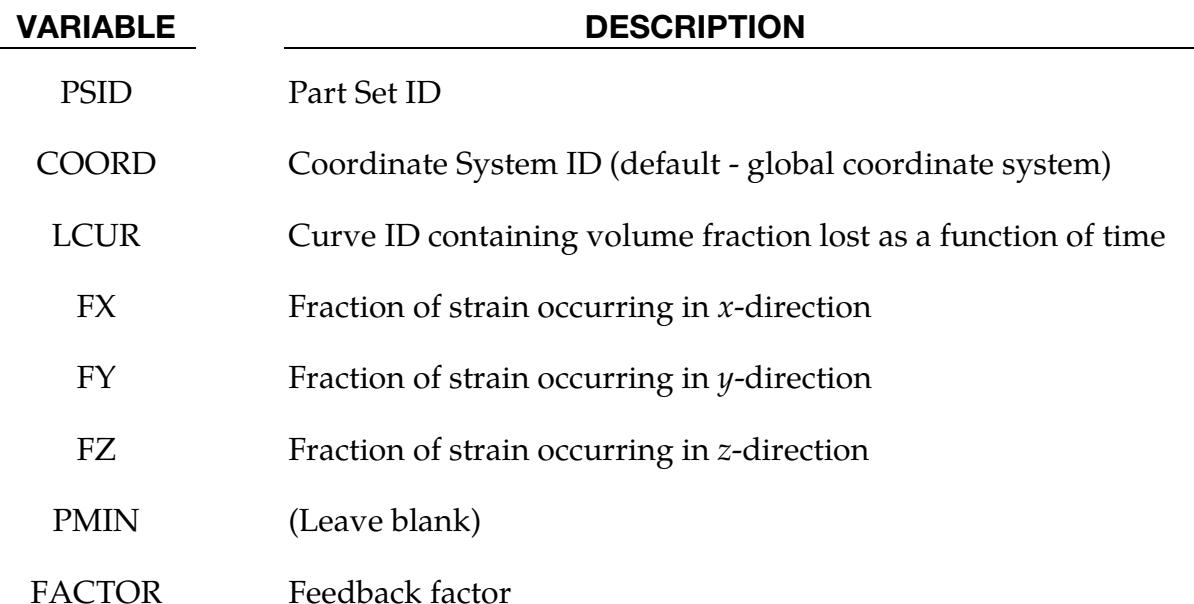

#### Remarks:

1. Volume Loss Algorithm. Volume loss is modeled by a process similar to thermal contraction: if the material is unrestrained, it will shrink while remaining unstressed; if restrained, stresses will become more tensile. Typically, the material surrounding the tunnel offers partial restraint; the volume loss algorithm adjusts the applied "thermal" strains to attempt to achieve the desired volume loss. Optionally, FX, FY and FZ may be defined: these will be treated as ratios

for the  $x$ ,  $y$  and  $z$  strains; this feature can be used to prevent contraction parallel to the tunnel axis.

- 2. **Output.** The total volume of all the parts in the part set is monitored and output at the time-history interval (on \*DATABASE\_BINARY\_D3THDT) to a file named vloss\_output. This file contains lines of data (*time, volume1, volume2, volume3…*) where *volume1* is the total volume of elements controlled by the first \*LOAD\_VOLUME\_LOSS card, *volume2* is the total volume of elements controlled by the second \*LOAD\_VOLUME\_LOSS card, etc.
- 3. **Material Models.** This feature works only with material types that use incremental strains to compute stresses. Thus, hyperelastic materials (e.g. MAT\_027) are excluded, as are certain foam material types (e.g. MAT\_083).
- 4. Feedback Factor. The feedback factor (see FACTOR field) controls how strongly the algorithm tries to impose the desired change of volumetric strain. The default value is recommended. If the volumetric response appears noisy or unstable, it may be necessary to reduce FACTOR. Alternatively, if the actual volumetric strain changes much more slowly than the input curve, it may be necessary to increase FACTOR.

# \*MODULE

The keyword \*MODULE provides a way to load user compiled libraries at runtime, to support user defined capabilities such as material models, equations of state, element formulations, etc. The following keywords implement this capability:

#### \*MODULE\_LOAD

\*MODULE\_PATH

\*MODULE\_USE

## <span id="page-3367-0"></span>\*MODULE\_LOAD*\_{OPTION}*

Available options:

<BLANK> SP DP

Purpose: Load a dynamic library for user subroutines. When using the SP / DP keyword option, LS-DYNA only loads the dynamic library when running a single / double precision binary.

Card Sets. Repeat as many sets of data cards as desired (Cards 1 and 2) to load multiple libraries. This input ends at the next keyword ("\*") card.

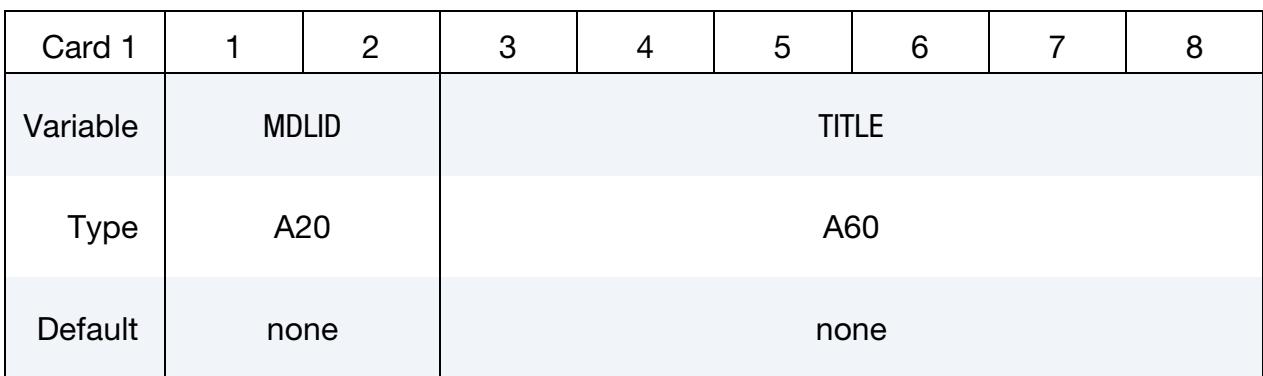

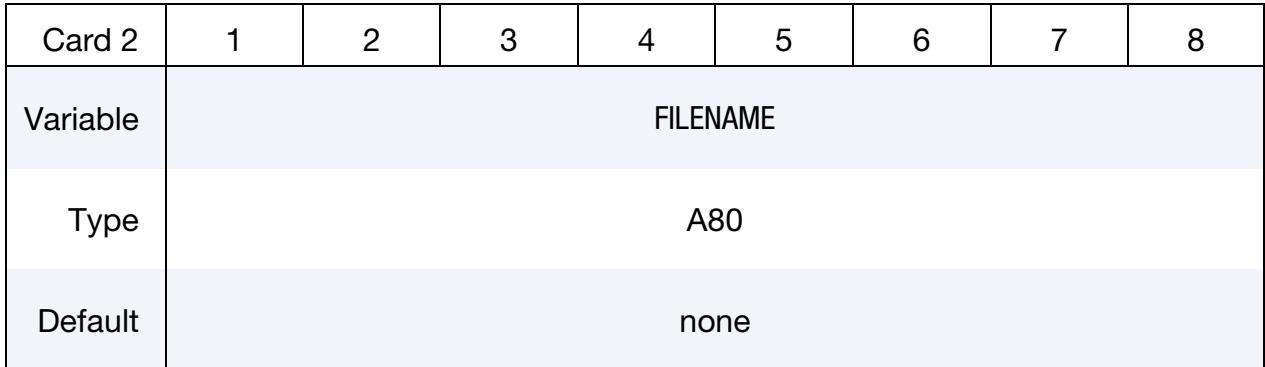

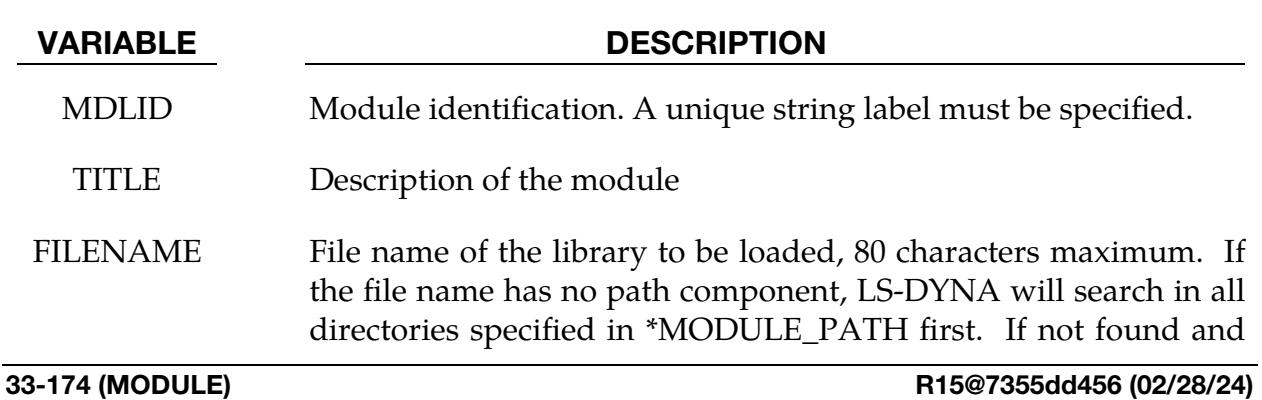

#### VARIABLE DESCRIPTION

the file name starts with "+" (a plus sign), LS-DYNA will continue to search all directories specified in the system environment variable LD\_LIBRARY\_PATH.

#### Remarks:

- 1. Library disclaimer. The MODULE capability described here and in \*MOD-ULE\_USE is still under development. We consider this capability experimental.
- 2. **Execution Line Option.** If loading only one dynamic library that requires no rulesm (\*MODULE\_USE), you can use the execution line option "module=*dll*" to specify this dynamic library. If the file name starts with +, LS-DYNA searches for the dynamic library using the system environment variable LD\_LIBRARY\_- PATH. We implemented this execution line option to support the classic usersubroutine subroutines without modifying the input deck.

## \*MODULE\_PATH\_{OPTION}

Available options:

<BLANK>

RELATIVE

LS-DYNA's default behavior is to search for modules in the current working directory. If a module file is not found and the filename has no path component, LS-DYNA will search in all directories specified on the cards following a \*MODULE\_PATH keyword. Multiple paths can be specified using one \*MODULE\_PATH keyword card, that is,

\*MODULE\_PATH Directory path1 Directory\_path2 Directory path3

Directory paths are read until the next keyword ("\*") card is encountered. A directory path can have up to 236 characters. See [Remark 2.](#page-2841-0)

When the RELATIVE option is used, all directories are relative to the location of the input file. For example, if "i=/home/test/problems/input.k" is given on the command line, and the input contains

```
*MODULE_PATH_RELATIVE
lib 
../lib
```
then the two directories /home/test/problems/lib and /home/test/lib will be searched for module files.

#### Remarks:

1. **Input Format.** Filenames and pathnames are limited to 236 characters spread over up to three 80 character lines. When 2 or 3 lines are needed to specify the filename or pathname, end the preceding line with " $+$ " (space followed by a plus sign) to signal that a continuation line follows. Note that the "˽+" combination is, itself, part of the 80 character line; hence the maximum number of allowed characters is  $78 + 78 + 80 = 236$ .

#### \*MODULE\_USE

Purpose: Define the rules for mapping the user subroutines loaded in dynamic libraries to the model. The rules can be applied to:

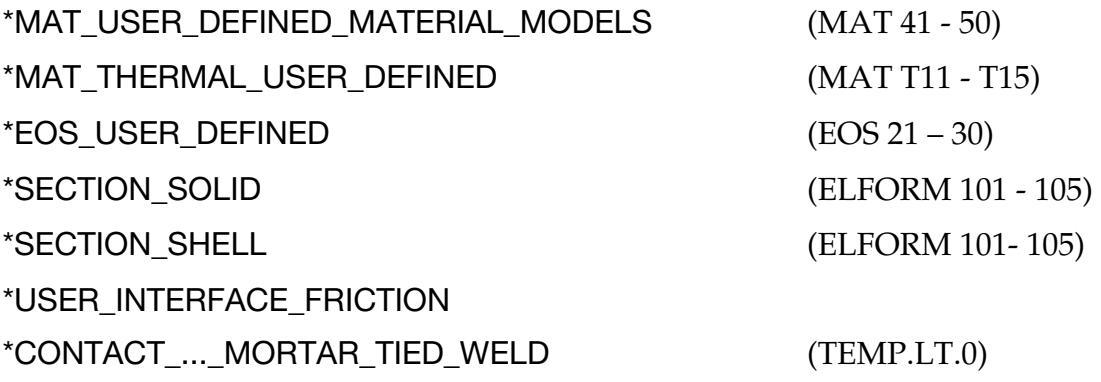

as well as other subroutines in the LS-DYNA user-subroutine package.

LS-DYNA requires that subroutines in modules (see [\\*MODULE\\_LOAD\)](#page-3367-0) be named as if they were part of the traditional user-subroutine framework. Each module, however, can contain a complete set of those subroutines. It is, therefore, possible to import from different modules the same subroutines of the same name several times. Each module is, essentially, an independent copy of the traditional user-subroutine framework. This keyword, \*MODULE\_USE, deals with namespace conflicts by defining how each subroutine in the module is presented to the other keywords.

The rules defined in \*MODULE\_USE are applied to only one dynamic library.

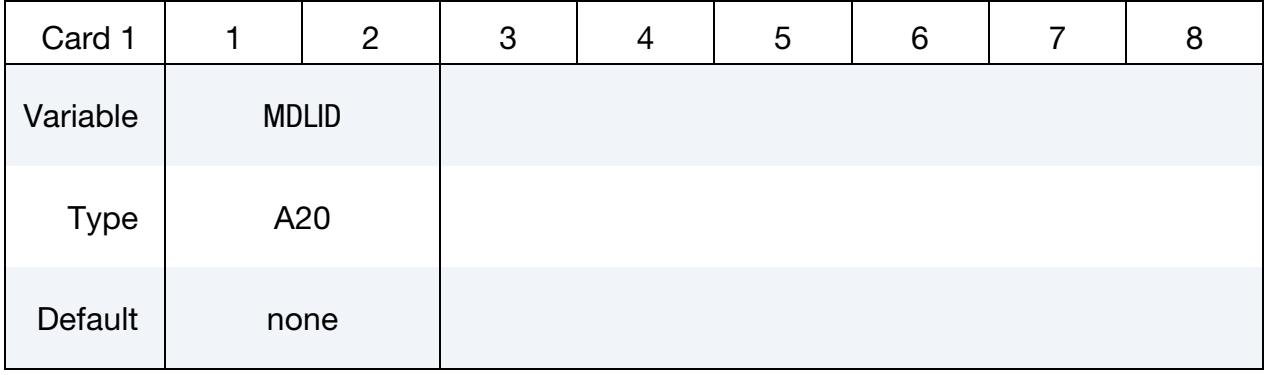

# \*MODULE \*MODULE\_USE

Rule Cards. Card 2 defines the rules for the module specified in Card 1. Include one instance of this card for each subroutine to be mapped. If two rules conflict, new rules override existing rules. Input ends at the next keyword ("\*") card.

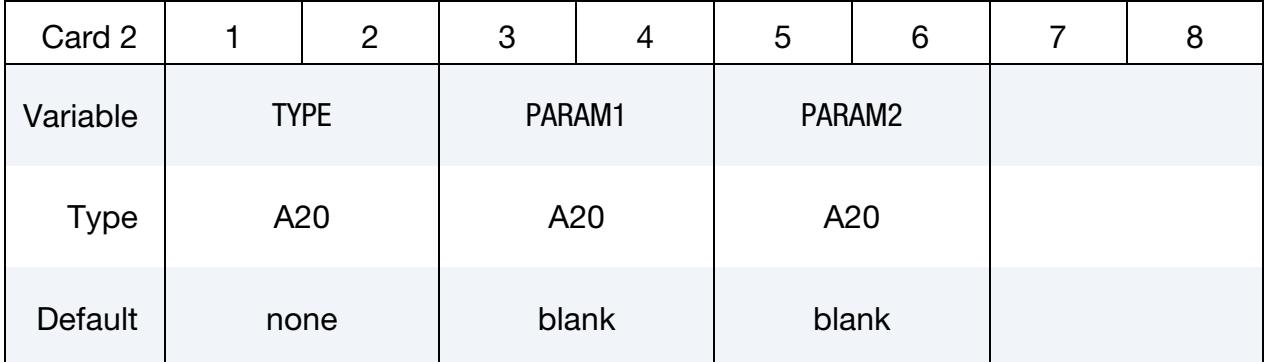

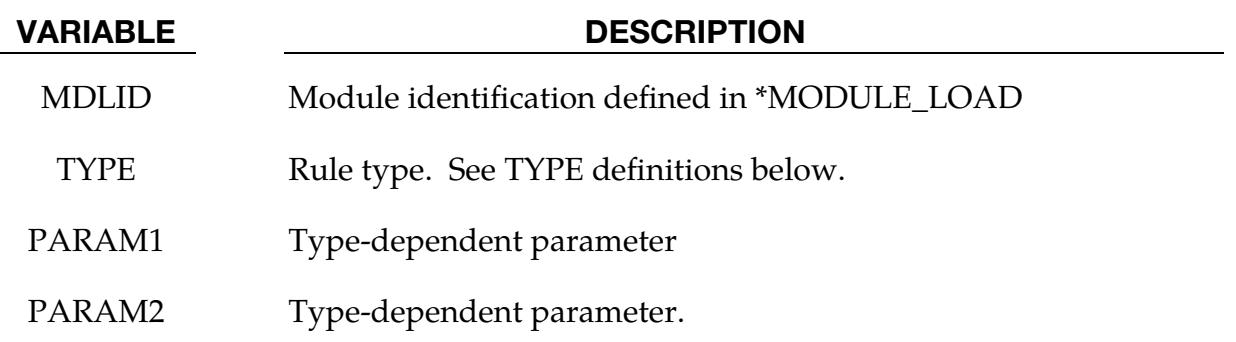

#### User-Defined Materials:

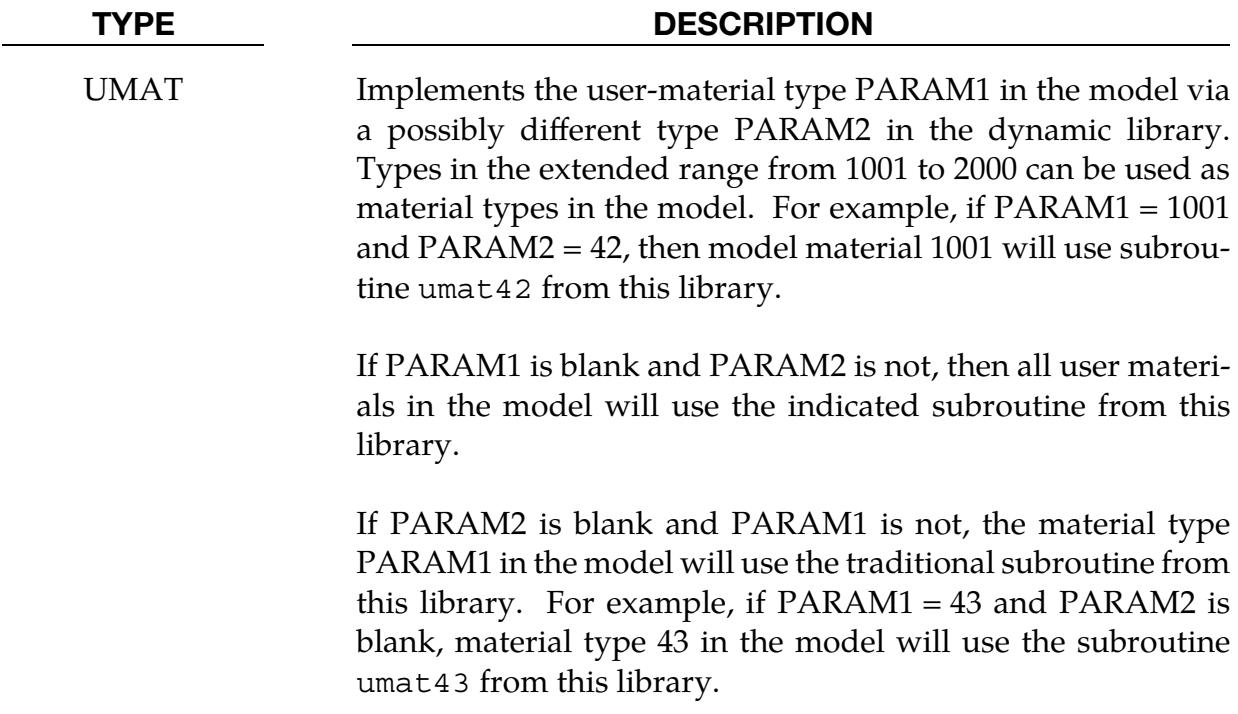

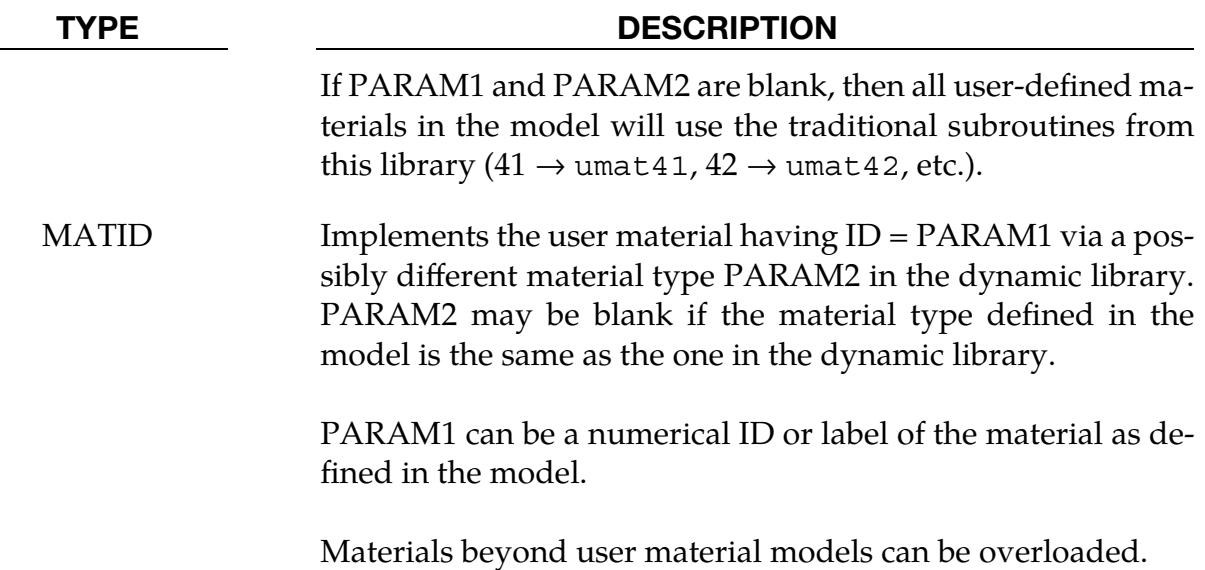

## Thermal User-Defined Materials:

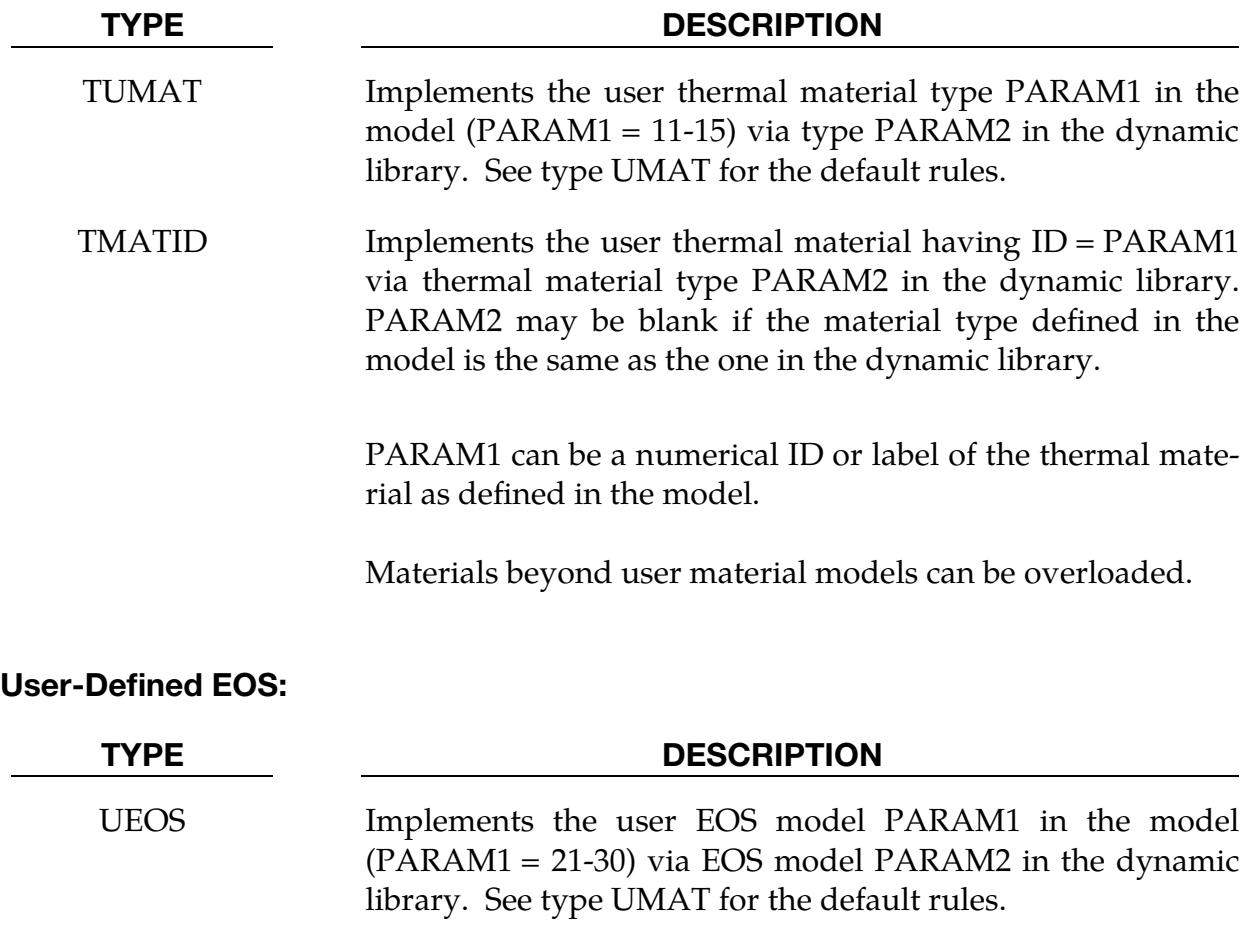

#### User-Defined Elements:

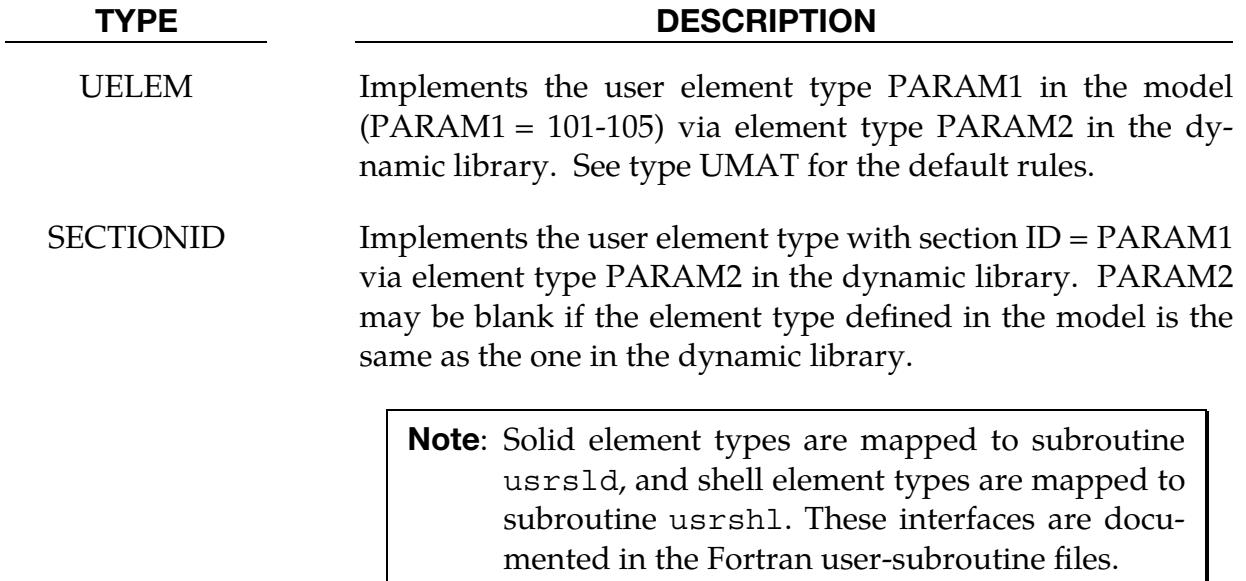

#### Other User Subroutines:

If TYPE = UTIL, the model uses the following subroutines implemented in the dynamic library. LS-DYNA ignores any subroutines with the same name in other dynamic libraries. PARAM1 must be unique in the model, meaning two libraries cannot use the same PARAM1.

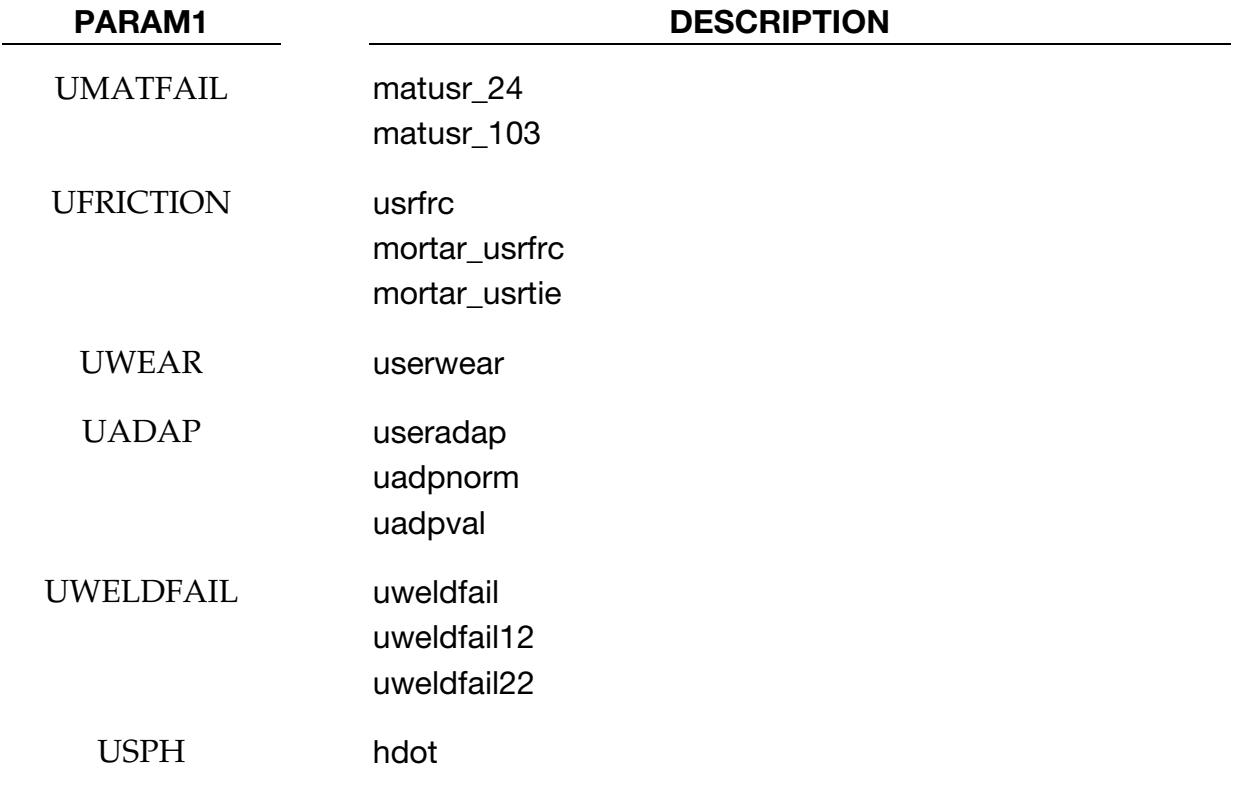

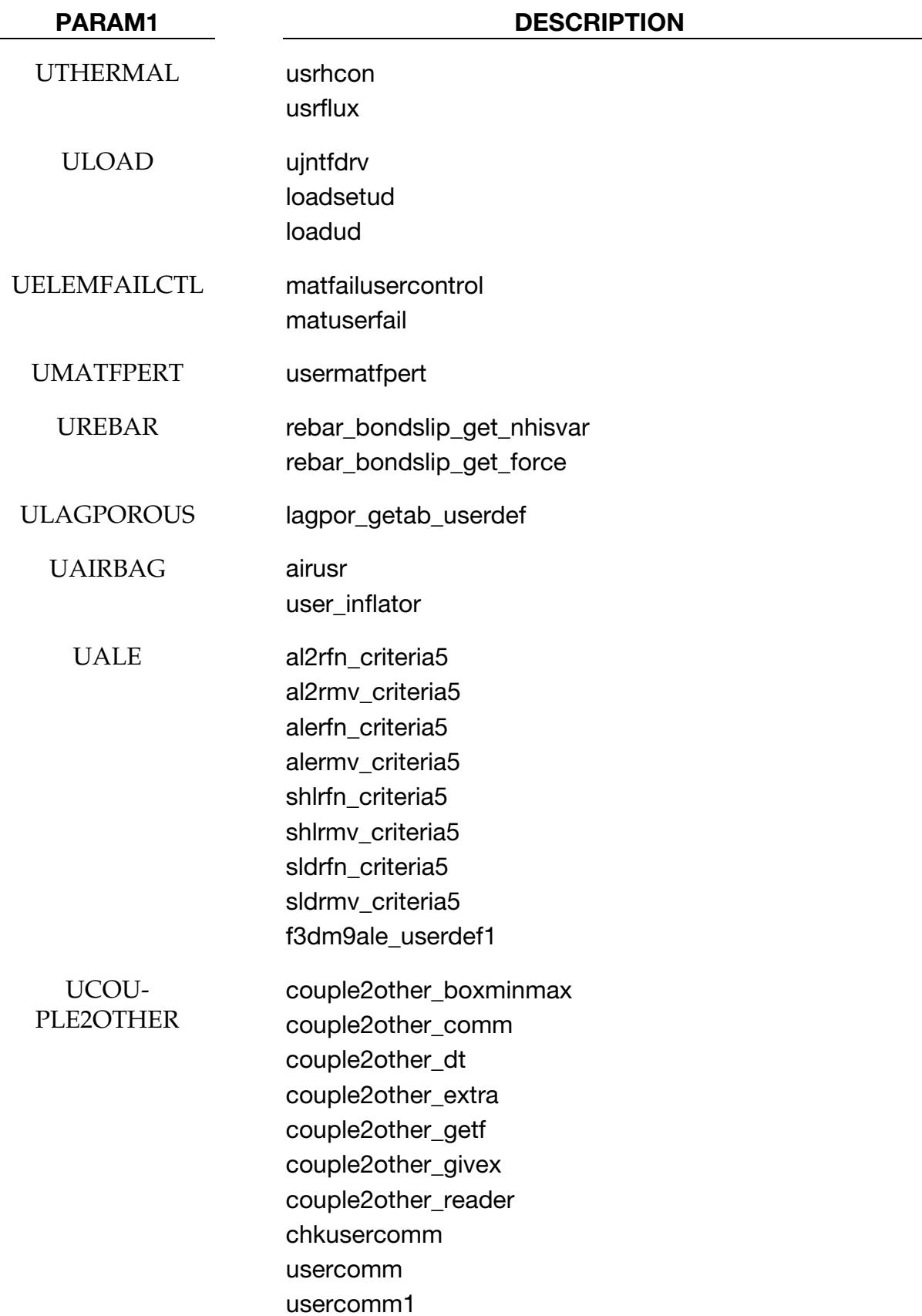

## \*MODULE \*MODULE\_USE

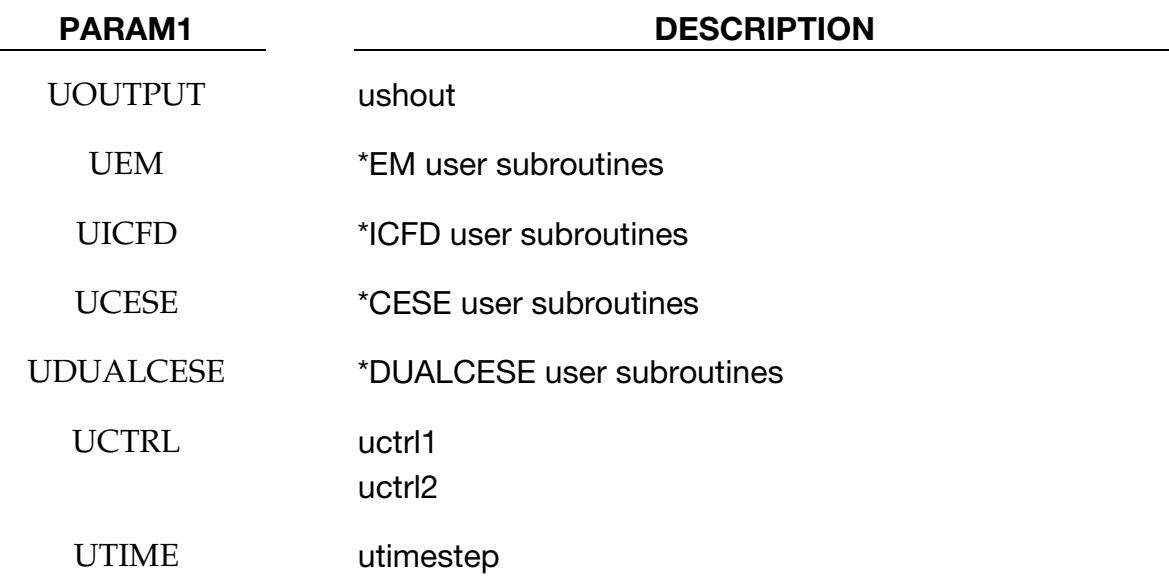

#### Remarks:

1. Omitting \*MODULE\_USE. To simplify the development of user-defined materials via modules, the \*MODULE\_USE keyword can be omitted in one case. If only a single module library will be used and no remapping of material types is desired, then a \*MODULE\_LOAD keyword may appear with a single library and no other \*MODULE keywords. In this case, all the user-defined subroutines in this library will be used in the usual way. For example, if the library contains umat41 and umat43, those routines will be used for all materials of type 41 and 43, respectively. The \*MODULE\_USE keyword describing this library may be omitted.

#### EXAMPLES:

The following examples demonstrate the input for the MODULE keywords:

\*MODULE\_PATH

\*MODULE\_LOAD

\*MODULE\_USE

```
$$$$$$$$$$$$$$$$$$$$$$$$$$$$$$$$$$$$$$$$$$$$$$$$$$$$$$$$$$$$$$$$$$$$$$$$$$$$$$$$ 
$ 
$ Using *MODULE_PATH to define additional directories where 
$ dynamic libraries are saved. 
\mathsf{\dot{S}}$------------------------------------------------------------------------------ 
$ 
*MODULE_PATH 
/home/lsdynauser/lib 
$
```
\$\$\$\$\$\$\$\$\$\$\$\$\$\$\$\$\$\$\$\$\$\$\$\$\$\$\$\$\$\$\$\$\$\$\$\$\$\$\$\$\$\$\$\$\$\$\$\$\$\$\$\$\$\$\$\$\$\$\$\$\$\$\$\$\$\$\$\$\$\$\$\$\$\$\$\$\$\$\$\$ \$ \$ Using \*MODULE\_LOAD to load all dynamic libraries for this model. \$ three libraries are loaded here for demonstration: \$ \$ M\_LIB: my library, which is under development. A debug version is built \$ in my local directory.<br>\$ it contains: UMAT41. U it contains: UMAT41, UMAT42, and UMAT45 \$ \$ LIB\_A: a hypoelastic model, provided by a third party, for shell & solid. \$ it contains UMAT41 only, with an optional FLUID \$ \$ LIB\_B: contains two material models provided by another company, with \$ UMAT41: a elasto-plastic model \$ UMAT45: a hyper-elastic model for rubber \$ \$------------------------------------------------------------------------------ \*MODULE\_LOAD \$...>....1....>....2....>....3....>....4....>....5....>....6....>....7....>....8 M LIB My library /my\_development\_path/mylib\_r123\_dbg.so  $library from company A$ Lib\_hypoelastic.so LIB\_B library from company B Lib\_plastic.so \$ \$\$\$\$\$\$\$\$\$\$\$\$\$\$\$\$\$\$\$\$\$\$\$\$\$\$\$\$\$\$\$\$\$\$\$\$\$\$\$\$\$\$\$\$\$\$\$\$\$\$\$\$\$\$\$\$\$\$\$\$\$\$\$\$\$\$\$\$\$\$\$\$\$\$\$\$\$\$\$\$ \$ \$ Using \*MODULE\_USE to map to user subroutines \$ \$ CASE 1: \$ \$ M\_LIB is used for UMAT41,UMAT42,UMAT45 in the model, as default \$ UMAT41 in LIB\_A is used for MT=1001 in the model for shell, and MT=1002 for solid \$ UMAT45 in LIB\_B is used for MATID=202, which also happens to hvae MT=1002 \$ \$------------------------------------------------------------------------------ \*MODULE\_USE M\_LIB \$...>....1....>....2....>....3....>....4....>....5....>....6....>....7....>....8 **TIMAT** \*MODULE\_USE LIB\_A \$...>....1....>....2....>....3....>....4....>....5....>....6....>....7....>....8 UMAT 1001 41 UMAT 1002 41 \*MODULE\_USE LIB\_B \$...>....1....>....2....>....3....>....4....>....5....>....6....>....7....>....8 MATID 202 45 \$\$\$\$\$\$\$\$\$\$\$\$\$\$\$\$\$\$\$\$\$\$\$\$\$\$\$\$\$\$\$\$\$\$\$\$\$\$\$\$\$\$\$\$\$\$\$\$\$\$\$\$\$\$\$\$\$\$\$\$\$\$\$\$\$\$\$\$\$\$\$\$\$\$\$\$\$\$\$\$ \$ CASE 2: \$ \$ M\_LIB is used for UMAT41,UMAT42 as, \$ MATID=101 with MT=41<br>\$ MATID=102 with MT=42 MATID=102 with MT=42 \$ UMAT45 in LIB\_B is used with different material properties, as, \$ MATID=201 with MT=1001 \$ MATID=202 with MT=1002<br>\$ MATID=203 with MT=1003 MATID=203 with MT=1003  $\ddot{\mathsf{S}}$ \*MODULE\_USE LIB\_B \$...>....1....>....2....>....3....>....4....>....5....>....6....>....7....>....8

## \*MODULE \*MODULE\_USE

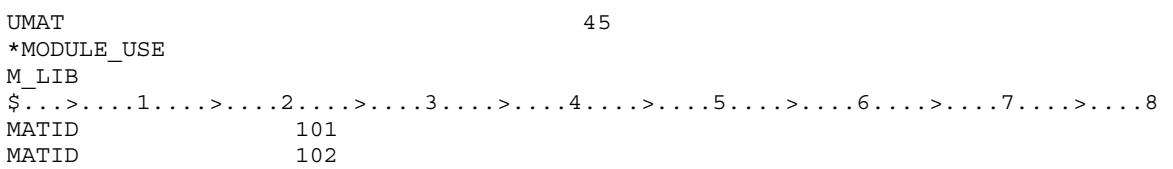

# \*NODE

The keywords defined in this section include:

\*NODE\_{OPTION} \*NODE\_MERGE\_SET \*NODE\_MERGE\_TOLERANCE \*NODE\_REFERENCE \*NODE\_RIGID\_SURFACE \*NODE\_SCALAR\_{OPTION} \*NODE\_THICKNESS \*NODE\_TO\_TARGET\_VECTOR \*NODE\_TRANSFORM

### \*NODE\_{OPTION}

Available options include:

<BLANK>

MERGE

Purpose: Define a node and its coordinates in the global coordinate system. Also, the boundary conditions in global directions can be specified. Generally, nodes are assigned to elements; however, exceptions are possible (see [Remark 2](#page-3380-0) below). The nodal point ID must be unique relative to other nodes defined in the \*NODE section.

The MERGE option is usually applied to boundary nodes on disjoint parts and only applies to nodes defined when the merge option is invoked. With this option, nodes with identical coordinates are replaced during the input phase by the first node encountered that shares the coordinate. During the merging process a tolerance is used to determine whether a node should be merged. This tolerance can be defined using the keyword \*NODE\_MERGE\_TOLERANCE keyword, which is recommended over the default value. See the \*NODE\_MERGE\_TOLERANCE input description in the next section.

**Node Cards.** Include as many cards in the following format as desired. This input ends at the next keyword ("\*") card.

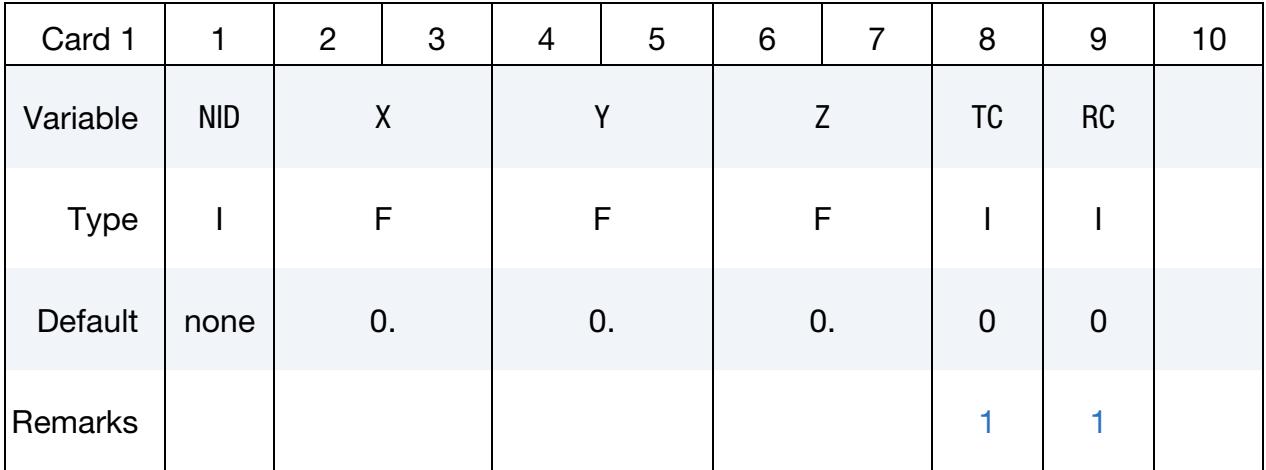

#### VARIABLE DESCRIPTION

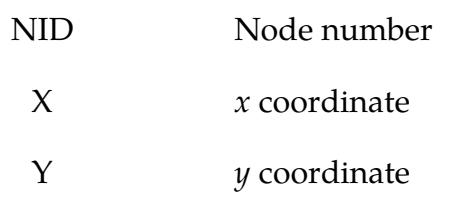

Z *z* coordinate

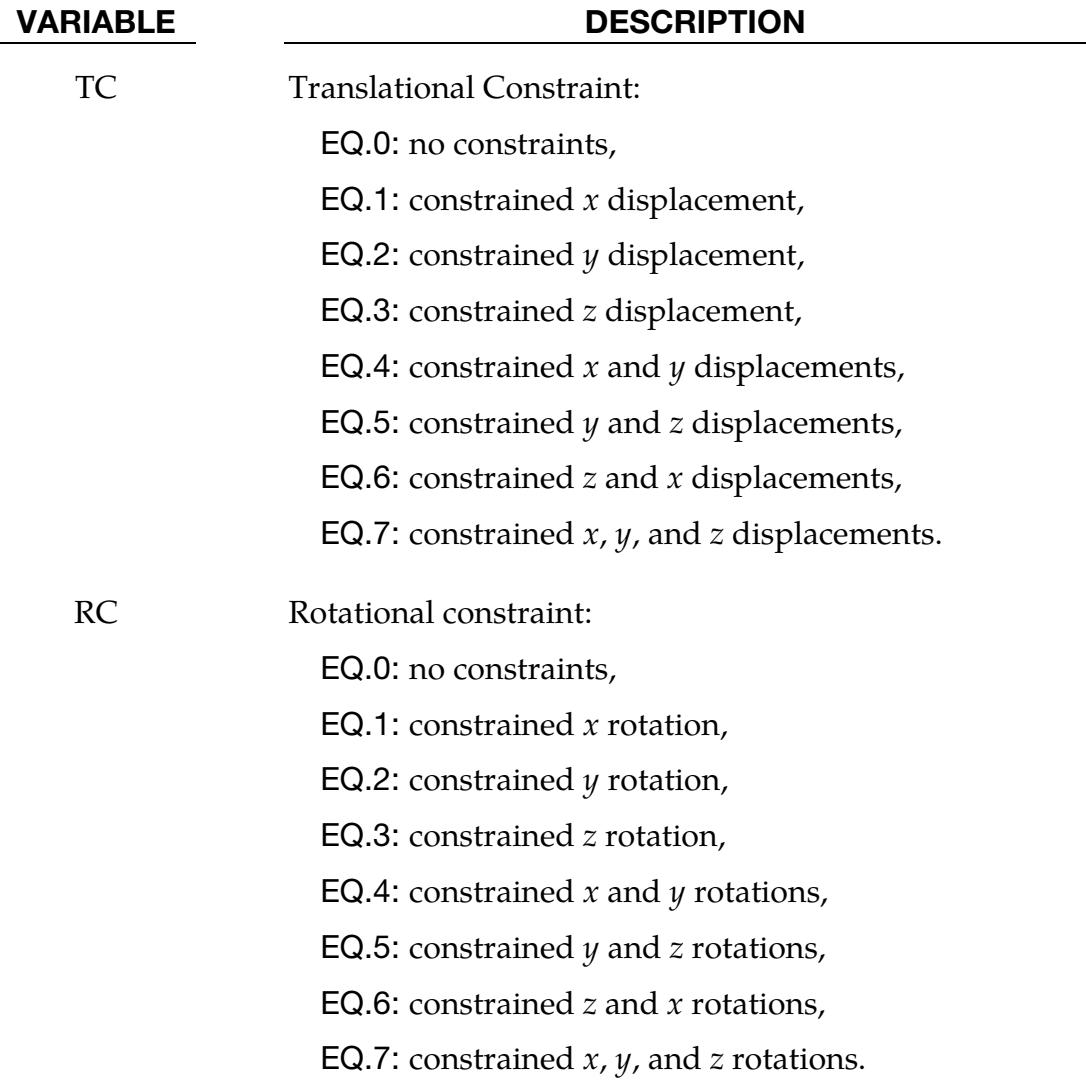

#### Remarks:

- <span id="page-3380-1"></span>1. Boundary Conditions. Boundary conditions can also be defined on nodal points in a local (or global) system by using the keyword \*BOUNDARY\_SPC. For other possibilities also see the \*CONSTRAINED keyword section of the manual. No attempt should be made to apply boundary conditions to nodes belonging to rigid bodies (see \*MAT\_RIGID for application of rigid body constraints).
- <span id="page-3380-0"></span>2. Massless Nodes. A node without an element or a mass attached to it will be assigned a very small amount of mass and rotary inertia. Generally, massless nodes should not cause any problems but in rare cases may create stability problems if these massless nodes interact with the structure. Warning messages are printed when massless nodes are found. Also, massless nodes are used with rigid bodies to place joints, see \*CONSTRAINED\_EXTRA\_NODES\_*OPTION* and \*CONSTRAINED\_NODAL\_RIGID\_BODY.

### \*NODE\_MERGE\_SET

Purpose: The MERGE\_SET option is applied to a set of boundary nodes on disjoint part. With this option, nodes with identical coordinates that are members of any node set ID defined by this keyword are replaced during the input phase by one node within the set or sets. Of the nodes sharing the same coordinates, the node chosen is the one with the smallest ID. During the merging process a tolerance is used to determine whether a node should be merged. This tolerance can be defined using the keyword \*NODE\_MERGE\_- TOLERANCE keyword, which is recommended over the default value. See the \*NODE\_- MERGE\_TOLERANCE input description in the next section. Only nodes contained within the specified sets will be merged. Nodes contained within the set are defined by the \*NODE keyword. With this option, the keyword \*NODE\_MERGE is not needed.

**Node Set Cards.** Include as many cards as desired. This input ends at the next keyword ("\*") card.

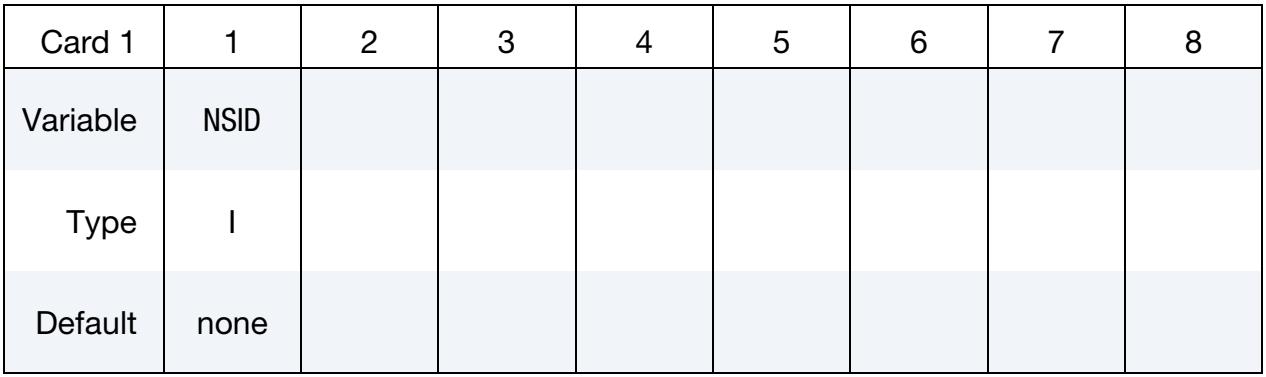

#### VARIABLE DESCRIPTION

NSID Node set ID containing list of nodes to be considered for merging.

#### \*NODE\_MERGE\_TOLERANCE

Purpose: Define a tolerance that determines whether a node listed in \*NODE\_MERGE should be merged.

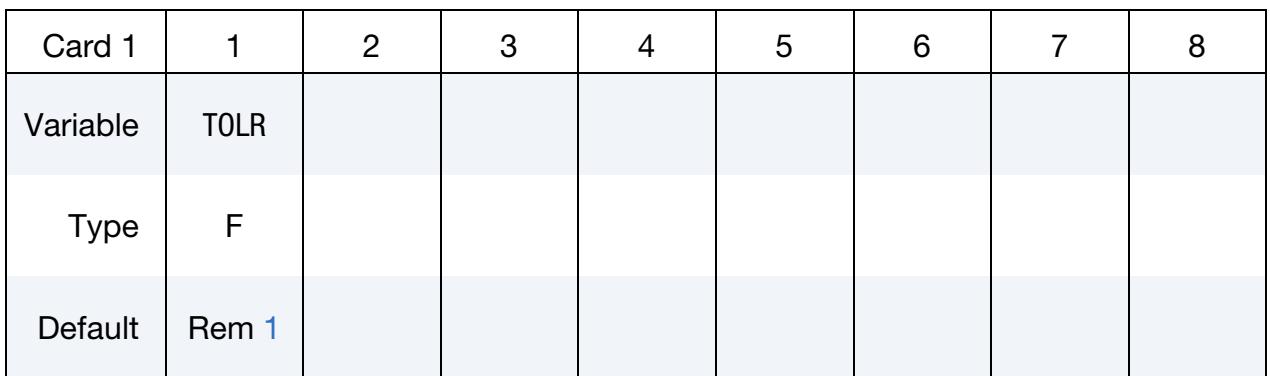

#### VARIABLE DESCRIPTION

TOLR Physical distance used to determine whether to merge a nodal pair of nearby nodes.

#### Remarks:

<span id="page-3382-0"></span>1. **Default Tolerance.** If the tolerance, TOLR, is undefined or if it is defaulted to zero, a value is computed as:

$$
TOLR = 10^{-5} \cdot \frac{XMAX + YMAX + ZMAX - XMLN - YMIN - ZMIN}{3 \times \sqrt[3]{NUMNP}}
$$
,

where XMIN, XMAX, YMIN, YMAX, ZMIN, and ZMAX represent the minimum and maximum values of the  $(x, y, z)$  nodal point coordinates in the global coordinate system, and NUMNP is the number of nodal points.

#### \*NODE\_REFERENCE

Purpose: Define a nodal coordinate in the reference configuration of a solid element. Only [\\*ELEMENT\\_SOLID\\_REFERENCE](#page-2632-0) refers to this node.

Node Card. Include as many cards in the following format as desired. This input ends at the next keyword ("\*") card.

| Card 1      |            | $\sim$ $\sim$<br>2 | 3 | 4              | 5 | 6   | 7 | 8 | 9 | 10 |
|-------------|------------|--------------------|---|----------------|---|-----|---|---|---|----|
| Variable    | <b>NID</b> | X1                 |   | X <sub>2</sub> |   | X3  |   |   |   |    |
| <b>Type</b> |            |                    |   | F              |   |     |   |   |   |    |
| Default     | none       | 0.0                |   | 0.0            |   | 0.0 |   |   |   |    |

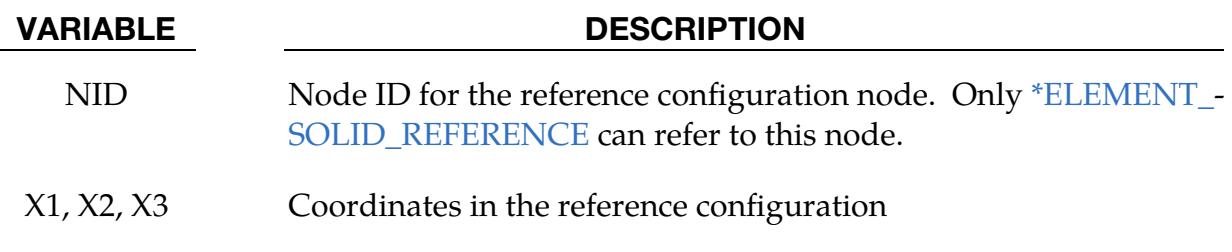
### \*NODE\_RIGID\_SURFACE

Purpose: Define a rigid node and its coordinates in the global coordinate system. These nodes are used to define rigid road surfaces, and they have no degrees of freedom. The nodal points are used in the definition of the segments that define the rigid surface. See \*CONTACT\_RIGID\_SURFACE. The nodal point ID must be unique relative to other nodes defined in the \*NODE section.

Node Cards. Include as many cards in the following format as desired. This input ends at the next keyword ("\*") card.

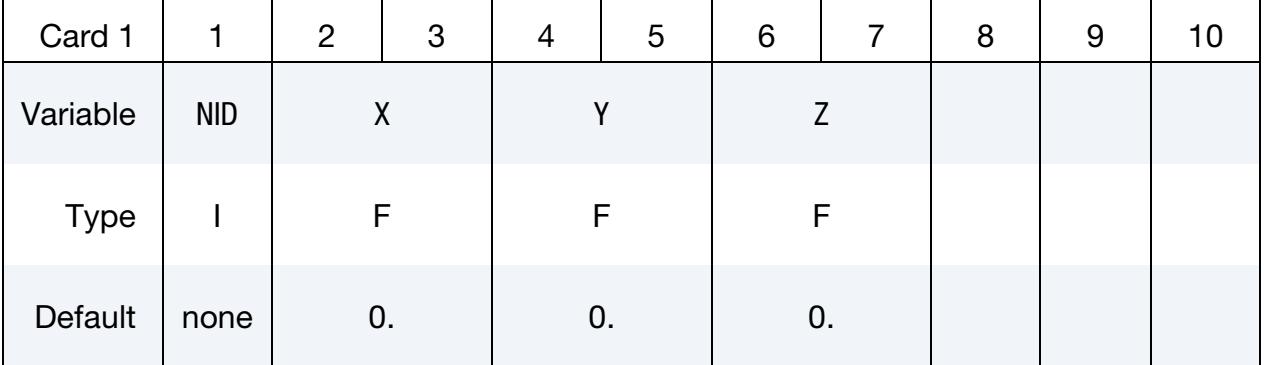

### VARIABLE DESCRIPTION

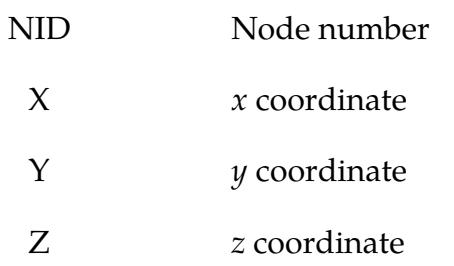

### \*NODE\_SCALAR\_{OPTION}

Available options include:

<BLANK>

VALUE

Purpose: Define a scalar nodal point which has a specified number of degrees-of-freedom. The scalar point ID must be unique relative to other nodes defined in the \*NODE section.

Node Card. Card 1 for no keyword option (option set to <BLANK>). Include as many cards in the following format as desired. This input ends at the next keyword ("\*") card.

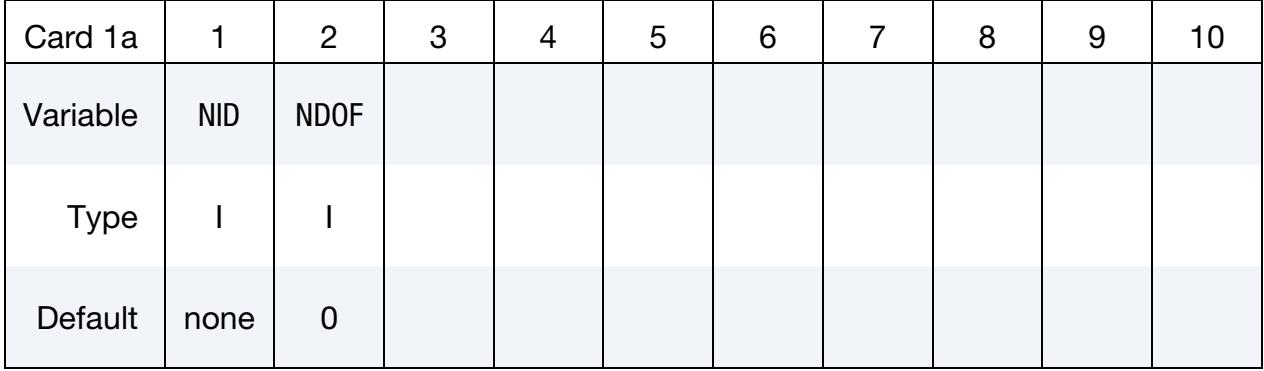

**Node Card.** Card 1 for the VALUE keyword option. Include as many cards in the following format as desired. This input ends at the next keyword ("\*") card.

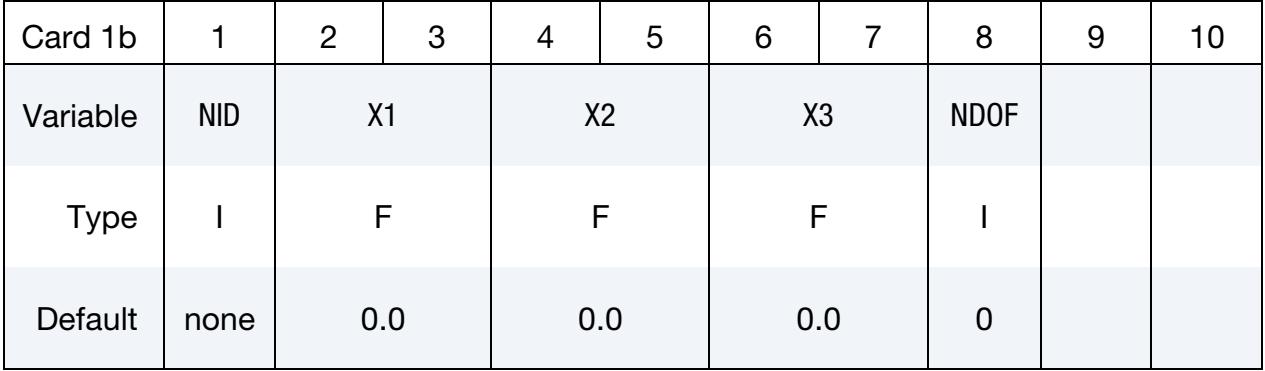

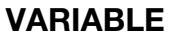

### **DESCRIPTION**

NID Scalar node ID

NDOF Number of degrees-of-freedom:

EQ.0: Fully constrained

EQ.1: One degree-of-freedom

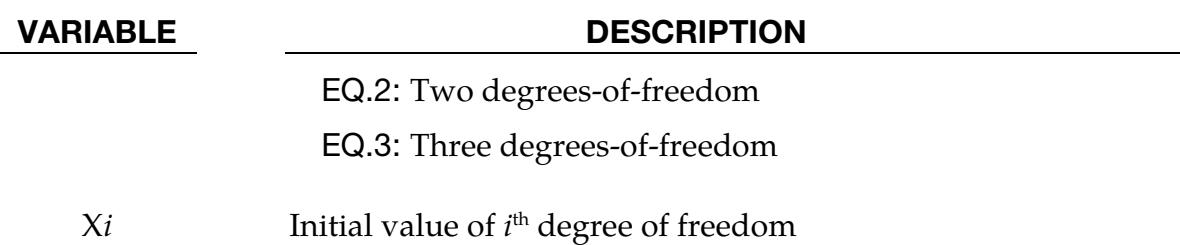

### \*NODE\_THICKNESS\_{OPTION1}\_{OPTION2}

For OPTION1 the available options include:

<BLANK>

SET

For OPTION2 the available options include:

<BLANK>

### **GENERATE**

Purpose: Define nodal thickness that overrides nodal thickness otherwise determined via \*SECTION\_SHELL, \*PART\_COMPOSITE, or \*ELEMENT\_SHELL\_THICKNESS. The option GENERATE generates a linear thickness distribution between a starting node (or node set) and a ending node (or node set).

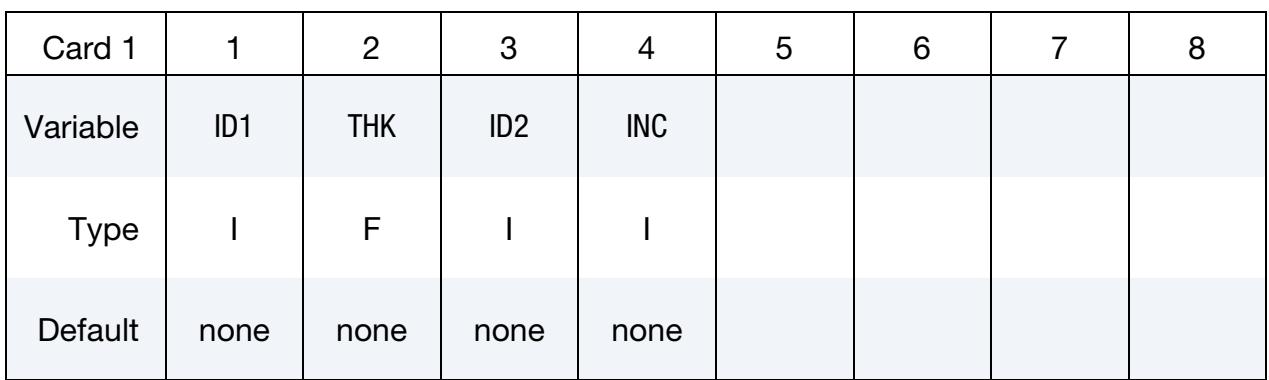

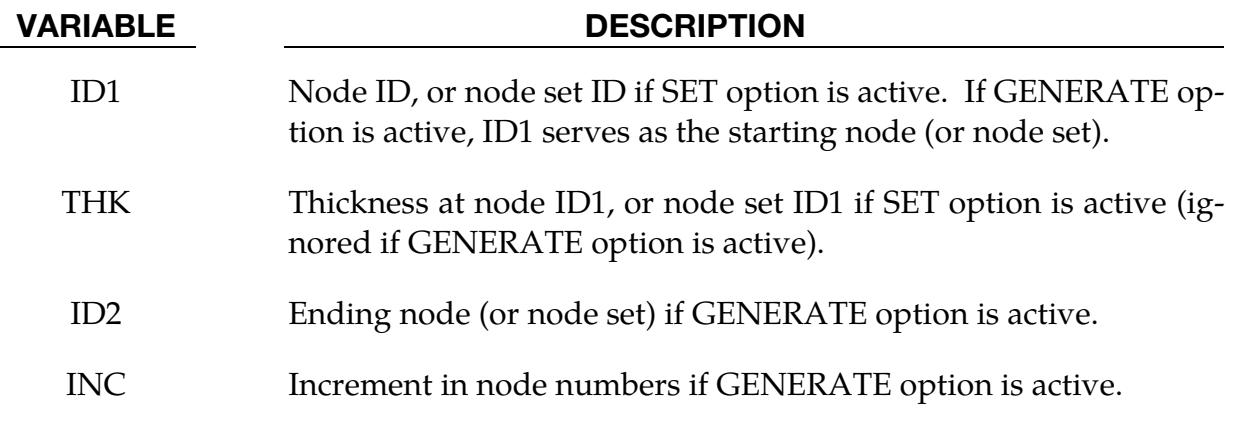

### Remarks:

When the GENERATE option is active, both the starting and ending nodes (or node sets) must have a nodal thickness as defined by \*NODE\_THICKNESS or NODE\_THICK-

NESS\_SET. The sample commands shown below create a linear thickness distribution between node set 100 and node set 200.

```
*SET_NODE_LIST 
100 
1, 15, 39 
*SET_NODE_LIST 
200 
7, 21, 45 
*NODE_THICKNESS_SET 
$ assign thickness of 2.0 to node 1, 15 and 39 
100, 2.0 
*NODE_THICKNESS_SET 
$ assign thickness of 5.0 to node 7, 21 and 45 
200, 5.0 
*NODE_THICKNESS_SET_GENERATE 
\frac{1}{2} assign thickness of 3. (= 2.+1.) to node 3 (=1+2), 17 (=15+2) and 41 (=39+2)
$ assign thickness of 4. (= 2.+2.) to node 5 (=1+4), 19 (=15+4) and 43 (=39+4)
100,, 200, 2
```
### \*NODE\_TO\_TARGET\_VECTOR

Purpose: When the input contains a \*CONTROL\_FORMING\_BESTFIT\_VECTOR card, LS-DYNA writes as output a keyword file named bestfit.out. Unlike most keyword cards, which are read by LS-DYNA to define a model, LS-DYNA's keyword reader ignores this card. This card and its associated data cards are a kind of output for the user's benefit (or for post-processing).

Recall that the \*CONTROL\_FORMING\_BESTFIT\_VECTOR keyword (mentioned above) rigidly moves a part to best fit a target, such as a scanned part. For each node of the best fit part LS-DYNA writes a data card (Card 1, below) consisting of the components of the vector that is the shortest distance from the node to the target.

**Node Cards.** As many cards as needed are output in the following format. This output ends at the next keyword ("\*") card.

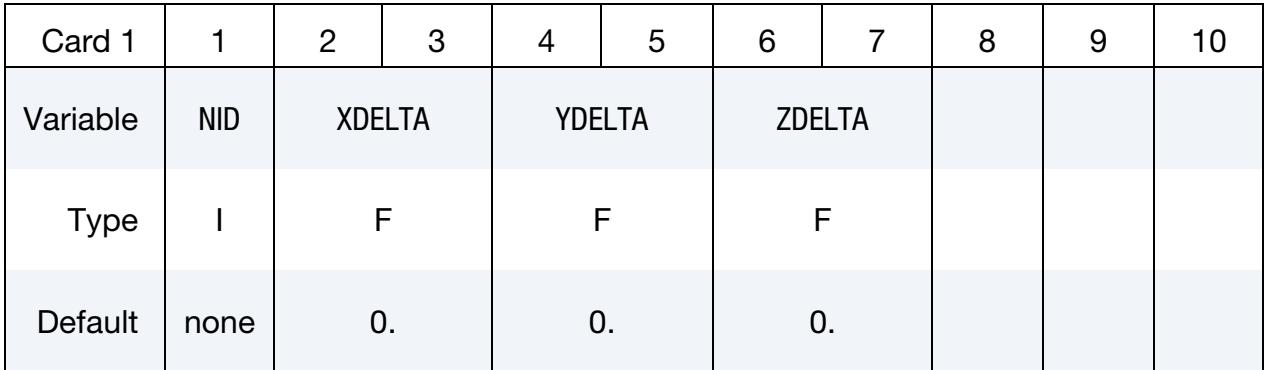

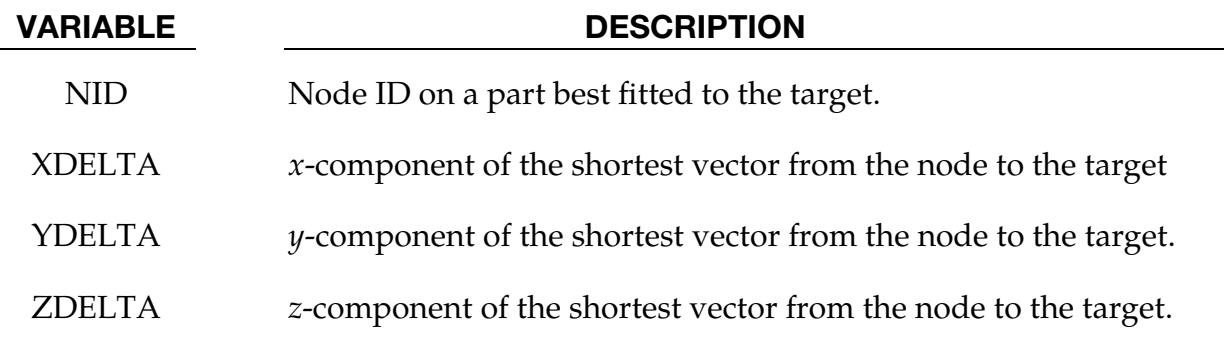

### Revision Information:

The keyword is available starting from revision 112655.

### \*NODE\_TRANSFORM

Purpose: Perform a transformation on a node set based on a transformation defined by the keyword \*DEFINE\_TRANSFORMATION.

Transformation Cards. Include as many cards in the following format as desired. This input ends at the next keyword ("\*") card.

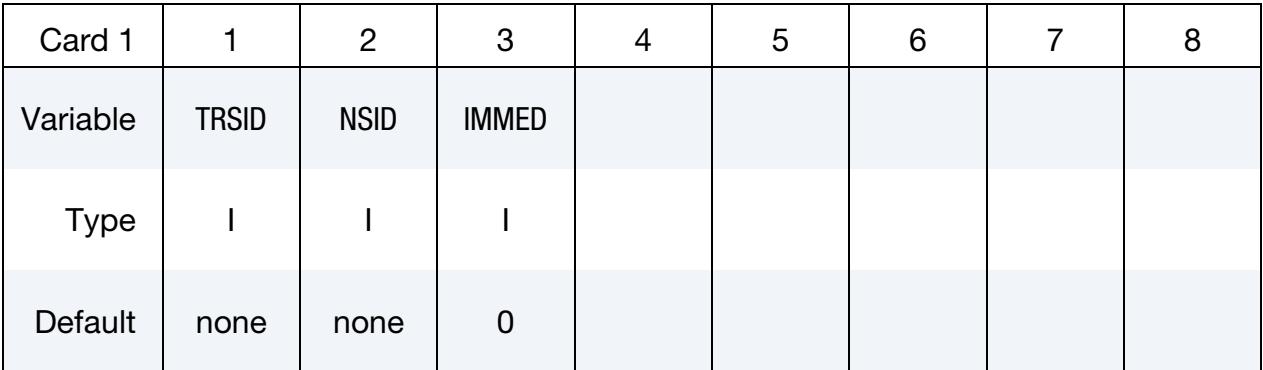

### VARIABLE DESCRIPTION

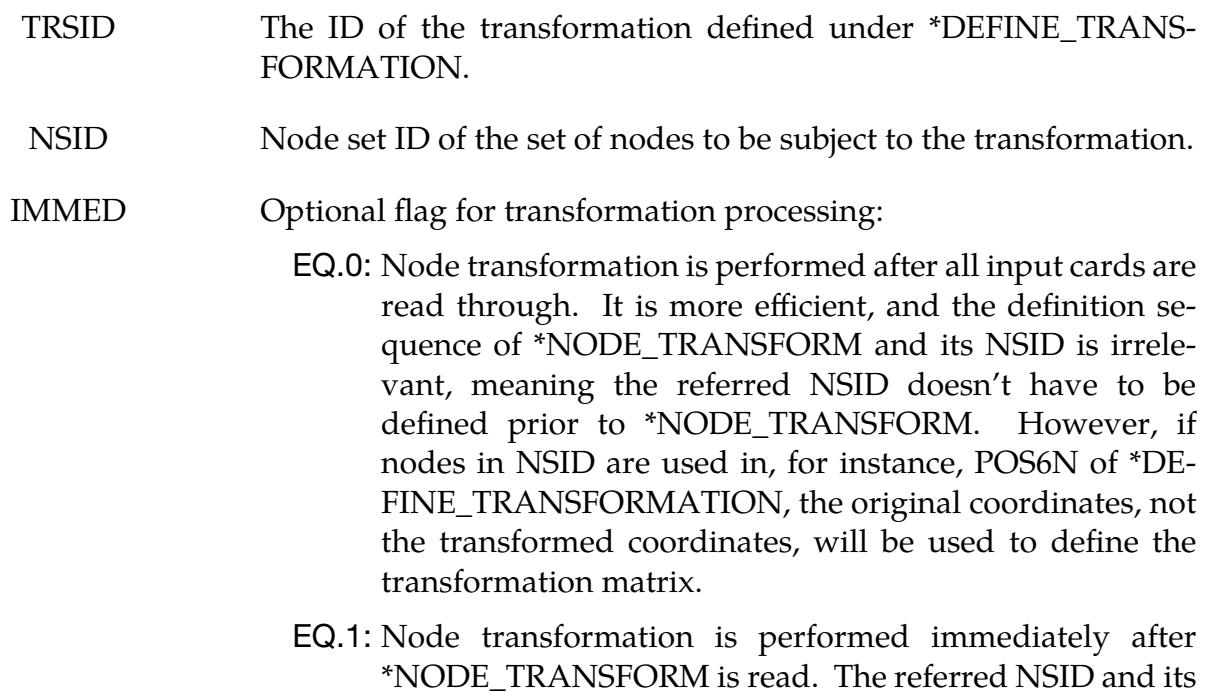

nodes must be defined prior to \*NODE\_TRANSFORM.

# \*PARAMETER

The \*PARAMETER family of commands assign numerical values or expressions to named parameters. The parameter names can be used subsequently in the input in place of numerical values.

\*PARAMETER\_OPTION

\*PARAMETER\_DUPLICATION

\*PARAMETER\_EXPRESSION

\*PARAMETER\_TYPE

### \*PARAMETER\_{OPTION}\_{OPTION}\_{OPTION}

The available options are

<BLANK>

LOCAL (see [Remark 5\)](#page-3394-0)

MUTABLE (see [Remark 6\)](#page-3395-0)

NOECHO (see [Remark 7\)](#page-3395-1)

The keyword name may include any combination of the above keyword options in any order.

Purpose: Define the numerical values of parameter names referenced throughout the input file. The parameter definitions, if used, should be placed at the beginning of the input file following \*KEYWORD or at the beginning of an include file if the LOCAL option is specified.

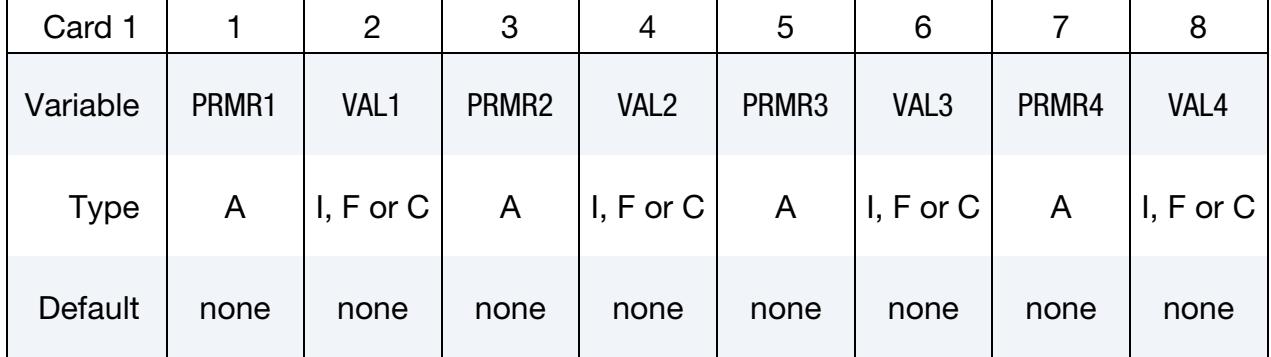

Parameter Cards. Include as many cards as necessary.

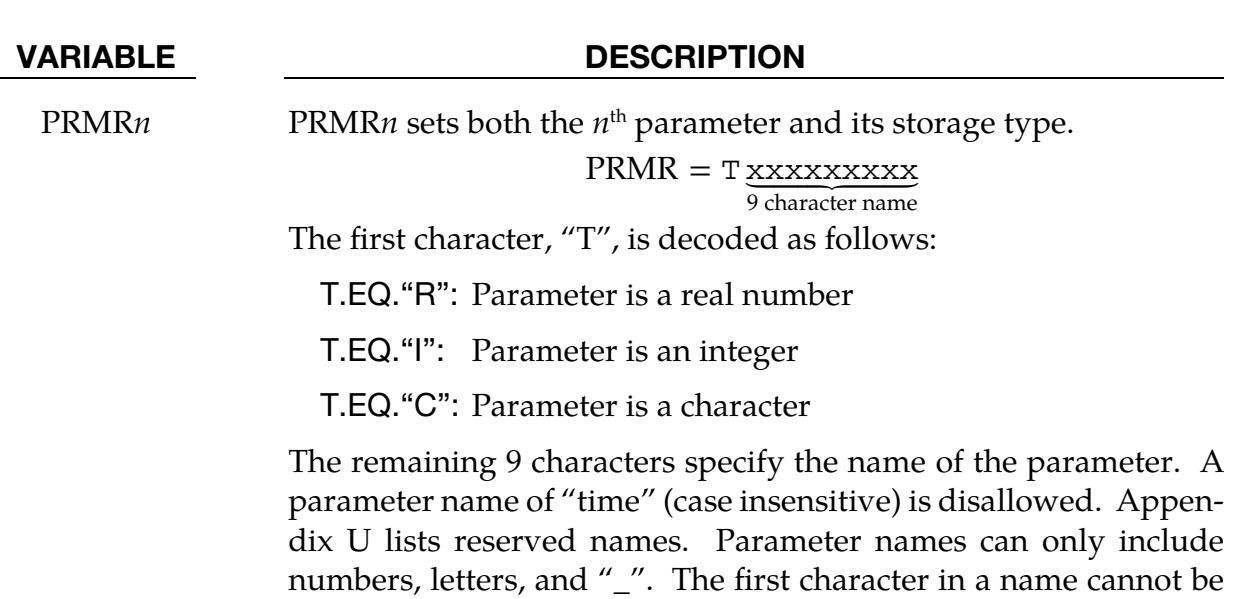

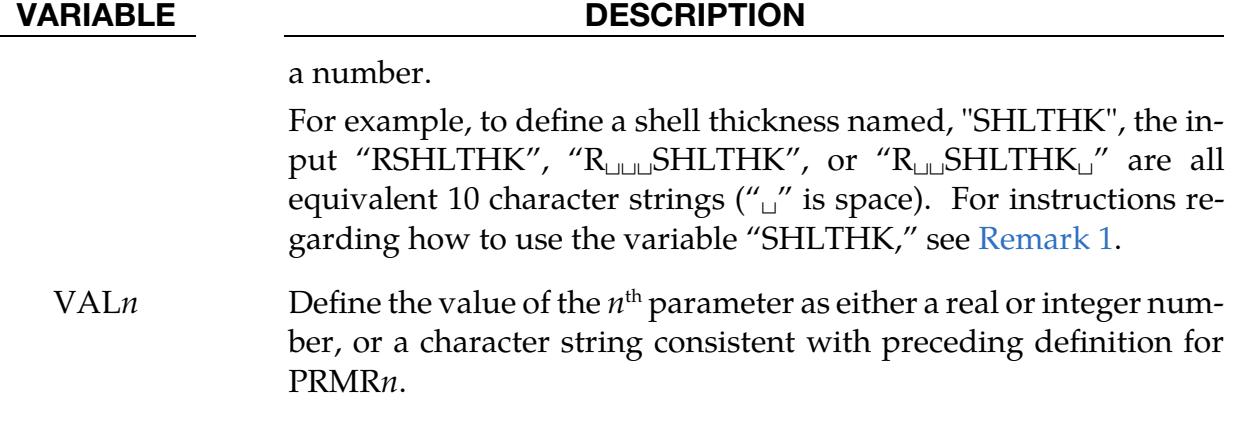

### Remarks:

- <span id="page-3394-1"></span>1. **Syntax for using parameters.** Parameters can be referenced anywhere in the input by placing an "&" immediately preceding the parameter name. If a minus sign "-" is placed directly before "&", i.e., "-&", with no space the sign of the numerical value will be switched.
- 2. Including character parameters in larger strings. A character parameter can be included as part of a larger string. The included character parameter should start with '&' and end with '^'. The ending character '^' will be replaced by '\_' in the resultant larger string. For example, a string definition of "&TORSO^lower arm" will result in "P101\_lower arm" if parameter "TORSO" is defined as "C" type with a value of "P101".

Note that prior to R12.1, specifying an include file name with a character parameter in a larger string did not work properly. LS-DYNA added erroneous spaces to the name. For instance,

```
*PARAMETER 
C TST 01 
*INCLUDE 
file_&TST^.k
```
led to an error termination in earlier versions since LS-DYNA interpreted the name as "file\_01 $\angle$ \_.k" ("," is a space).

- 3. Comma-delimited format for character parameters. Note that prior to R12.1, the comma-delimited input format for character parameters did not work correctly. You should use the fixed format for prior LS-DYNA versions.
- 4. Reserved variable names. See Appendix U for a list of variable names reserved internally by LS-DYNA.
- <span id="page-3394-0"></span>5. LOCAL option. \*PARAMETER\_LOCAL behaves like the \*PARAMETER keyword with one difference. A parameter defined by \*PARAMETER without the

# \*PARAMETER \*PARAMETER

LOCAL option is visible and available at any later point in the input processing. Parameters defined with the LOCAL versions disappear when the input parser finishes reading the file in which they appear. LOCAL variables can temporarily mask non-LOCAL variables.

For example, suppose you have the following input files:

### main.k:

```
*PARAMETER 
R VAL1 1.0 
*PARAMETER 
R VAL2 2.0 
*PARAMETER 
R VAL3 3.0 
*CONTROL_TERMINATION 
   &VAL1 
*INCLUDE 
file1
```
### file1:

```
*PARAMETER 
R VAL1 10.0 
*PARAMETER_LOCAL 
R VAL2 20.0 
*PARAMETER_LOCAL 
R VAL4 40.0 
*INCLUDE 
file2
⋮
```
Then, inside file2 we will see  $VAL1 = 10.0$ ,  $VAL2 = 20.0$ ,  $VAL3 = 3.0$  and VAL4 = 40.0. In main.k, after returning from file1, we will see VAL1 =  $10.0$ , VAL2 = 2.0, and VAL3 = 3.0. VAL4 will not exist. This allows for include files that can set all their own parameters without clobbering the parameters in the rest of the input.

- <span id="page-3395-0"></span>6. **MUTABLE option for redefining.** The MUTABLE option indicates that an integer or real parameter may be redefined at some later point in the input processing (it is ignored for character parameters). Redefinition is allowed regardless of the setting of \*PARAMETER\_DUPLICATION. The MUTABLE qualifier must appear for the first definition of the parameter. It is not required for any later redefinition.
- <span id="page-3395-1"></span>7. **NOECHO option.** The NOECHO keyword option tells LS-DYNA to not echo the defined parameters to the d3hsp file. This feature is useful for indicating which parameters in an encrypted file should not be echoed.

### \*PARAMETER\_DUPLICATION \*PARAMETER

### \*PARAMETER\_DUPLICATION

Purpose: The purpose is to control how the code behaves if a duplicate parameter definition is found in the input. This command must appear in the keyword deck before all \*PARAMETER definitions.

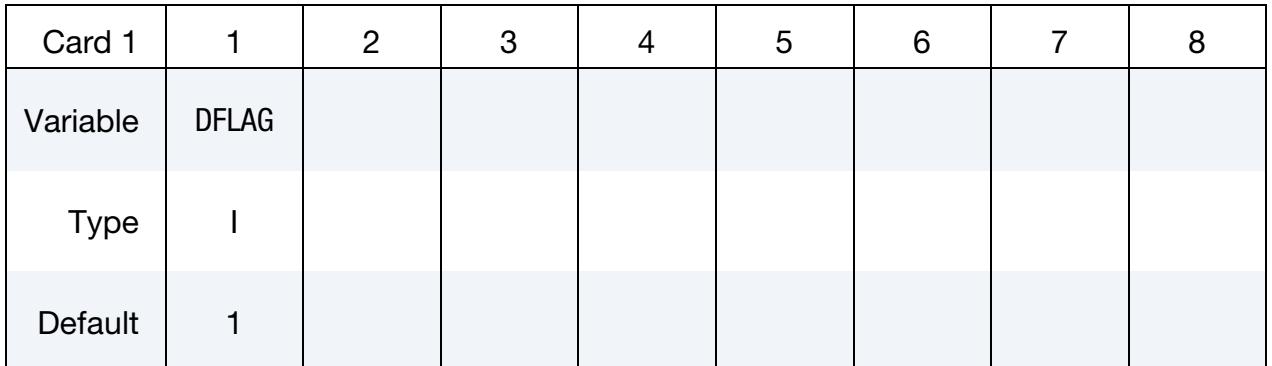

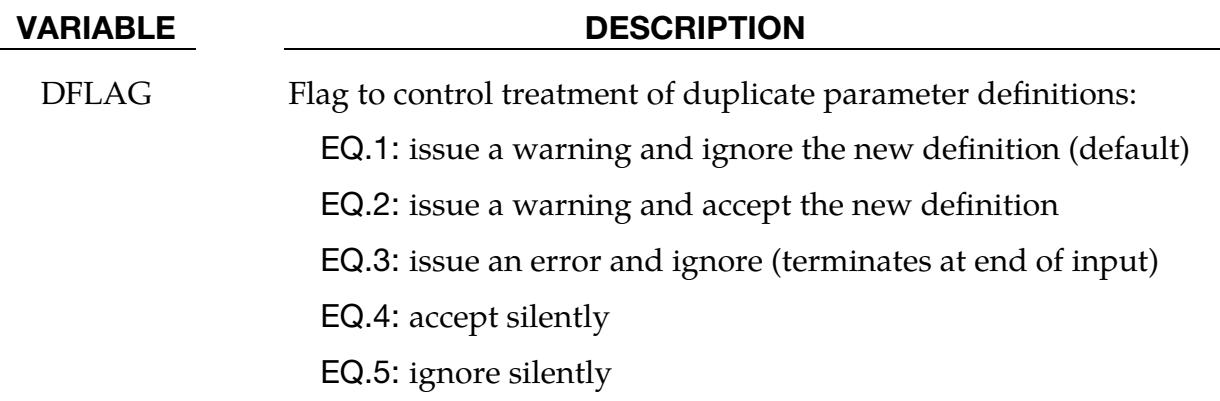

### Remarks:

- 1. LOCAL and non-LOCAL Variables. A LOCAL variable appearing in a file, which masks a non-LOCAL parameter, won't trigger these actions; however, a LOCAL that masks another LOCAL or a non-LOCAL that masks a non-LOCAL will.
- 2. **Multiple Cards.** Only one \*PARAMETER\_DUPLICATION card is allowed. If more than one is found, a warning is issued and any after the first are ignored.

### \*PARAMETER\_EXPRESSION\_{OPTION}\_{OPTION}\_{OPTION}

The available options are

<BLANK>

LOCAL

MUTABLE (see [Remark 4\)](#page-3400-0)

NOECHO (see [Remark 5\)](#page-3400-1)

The keyword name may include any combination of the above keyword options in any order.

Purpose: Define the numerical values of parameter names referenced throughout the input file. Like the \*PARAMETER keyword, but allows for general algebraic expressions, not simply fixed values. The LOCAL option allows for include files to contain their own unique expressions without clobbering the expressions in the rest of the input. See the \*PARAMETER keyword.

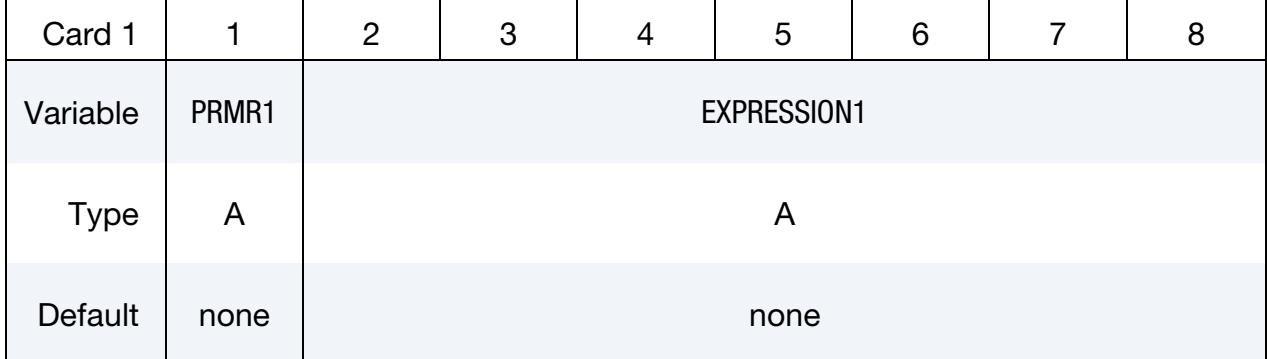

**Parameter Cards.** Include as many cards as necessary.

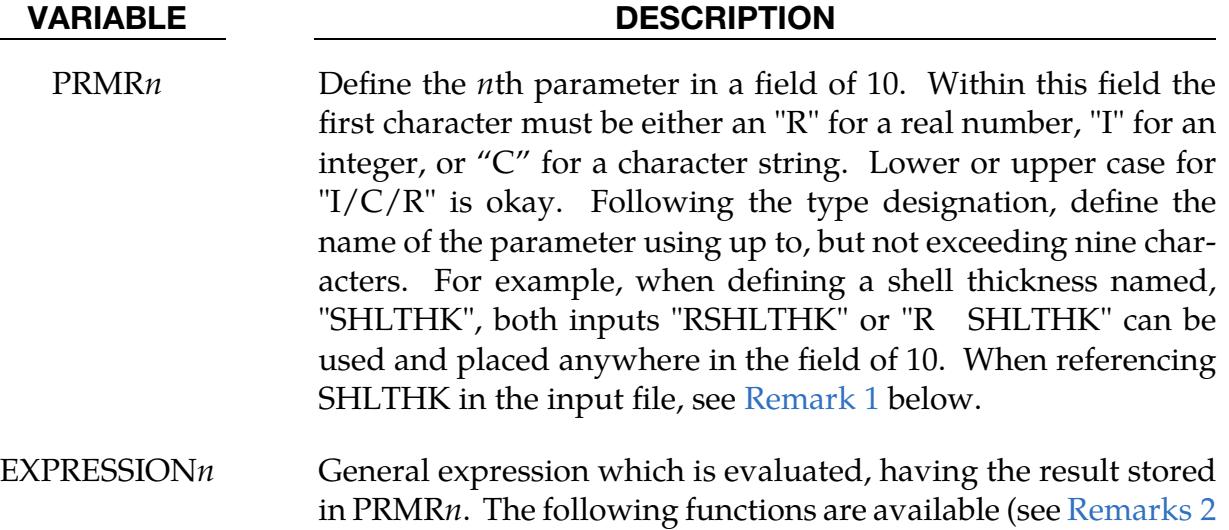

### VARIABLE DESCRIPTION

and [3\)](#page-3399-0):

sin, cos, tan, csc, sec, ctn, asin, acos, atan, atan2, sinh, cosh, tanh, asinh, acosh, atanh, min, max, sqrt, mod, abs, sign, int, aint, nint, anint, exp, log, log10, float, pi, and general arithmetic expressions involving  $+$ ,  $-$ ,  $*$ ,  $/$ , and  $**$ .

The standard rules regarding operator precedence are obeyed, and nested parentheses are allowed. The expression can reference previously defined parameters (with or without the leading &). The expression can be continued on multiple lines simply by leaving the first 10 characters of the continuation line blank.

For type "C" parameters, the expression is not evaluated in any sense, just stored as a string.

### Remarks:

<span id="page-3398-0"></span>1. Referencing parameters. Parameters can be referenced anywhere in the input by placing an "&" immediately preceding the parameter name. Expressions can be included in the input when placed between brackets "<>" as long as the total line length does not exceed 80 columns and fields are comma-delimited. For example, this…

```
*parameter 
rterm, 0.2, istates, 80 
*parameter_expression 
rplot,term/(states-30) 
*DATABASE_BINARY_D3PLOT 
&plot
```
is equivalent to

```
*parameter 
rterm, 0.2, istates, 80 
*DATABASE_BINARY_D3PLOT 
<term/(states-30)>,
```
- <span id="page-3398-1"></span>2. **Expression properties.** Properties used when evaluating the expressions are listed below.
	- a) The integer and real properties of constants and parameters are honored when evaluating expressions. So 2/5 becomes 0, but 2.0/5 becomes 0.4.
- b) The sign, atan2, min, max, and mod functions all take two arguments. The others all take only 1. The mod function supports integers only, and any real arguments are rounded.
- c) Functions that use an angle as their argument, e.g., sin or cos, assume the angle is in radians.
- d) The unary minus has higher precedence than exponentiation, that is, the formula -3<sup>\*\*</sup>2 is interpreted as  $(-3)^2 = 9$ .
- <span id="page-3399-0"></span>3. **Expression functions.** Descriptions for the available functions in parameter expressions are as follows:

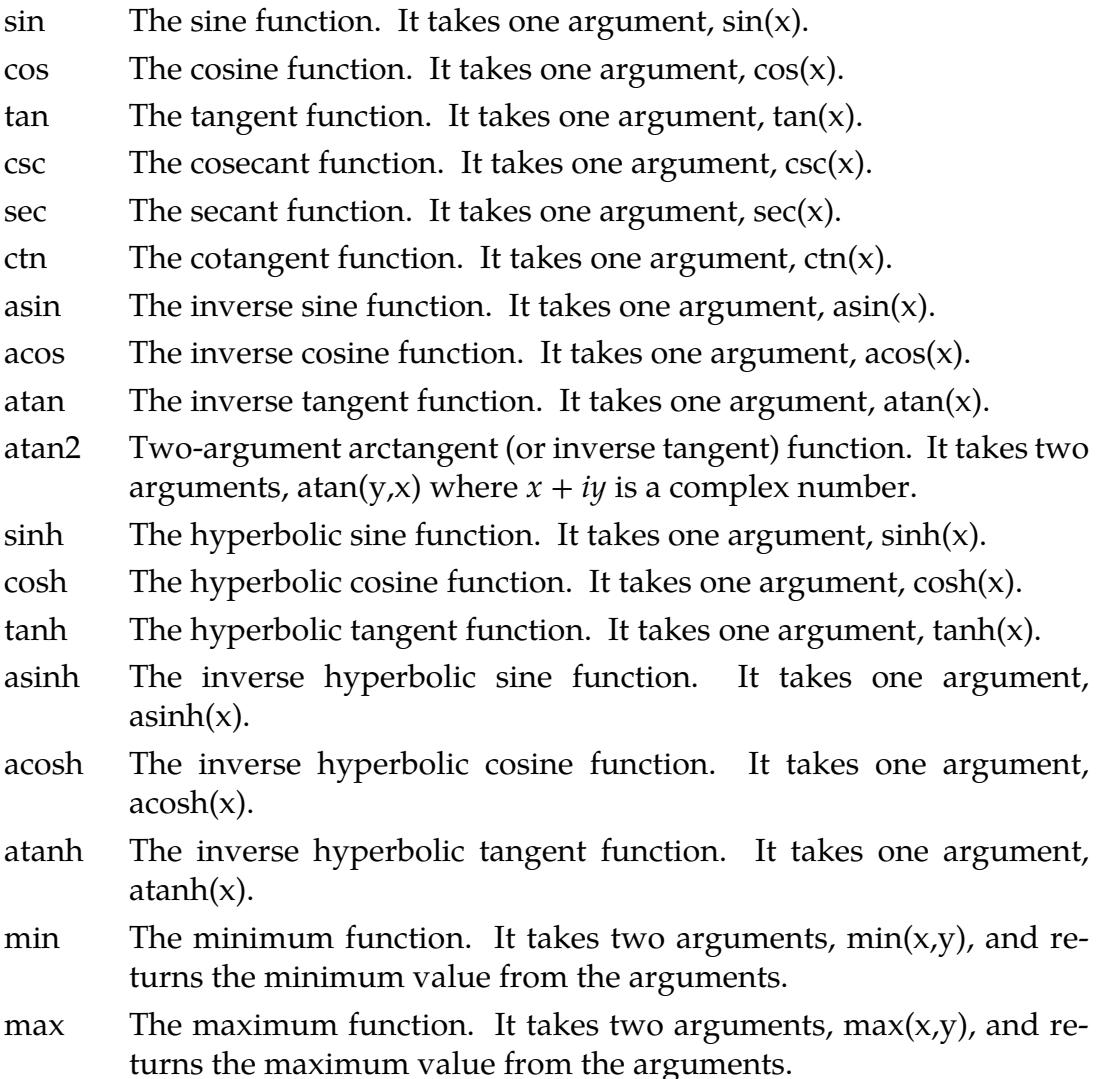

sqrt Computes the square root of the argument. It takes one argument,  $sqrt(x)$ .

- mod The modulo operation. It takes two arguments,  $mod(x,y)$ , and gives the remainder of the division of  $x$  by  $y$ . This function only supports integers. Real arguments are rounded.
- abs Computes the absolute value of the argument. It takes one argument,  $abs(x)$ .
- sign Function that returns the value of the first argument with the sign of the second argument. It takes two arguments,  $sign(x,y)$ . For example, sign(-4,8) is 4.
- int Converts the argument into a value that has type integer. It takes one argument,  $int(x)$ . The magnitude of the returned integer does not exceed the magnitude of the argument. For example, int(-48.1) is -48, and int(0.9) is 0.
- aint Function that returns a whole number by truncating the argument. The type of the value returned is real. It takes one argument,  $abs(x)$ . If the magnitude of the argument is less than one, then it returns 0. The magnitude of the returned whole number does not exceed the magnitude of the argument. For example, aint(-48.1) is -48.
- nint Rounds the magnitude of the argument to the nearest whole number while retaining the sign. The type of the returned value is integer. It takes one argument,  $nint(x)$ . For example,  $nint(-48.8)$  is -49.
- anint Rounds the magnitude of the argument to the nearest whole number while retaining the sign. The type of the returned value is real. It takes one argument, anint(x). For example, anint(-48.8) is -49.
- exp Exponential function,  $e^x$ , where x is the argument. It takes one argument,  $exp(x)$ .
- log Computes the natural logarithm of the argument. It takes one argument,  $log(x)$ .
- log10 Computes the base 10 logarithm of the argument. It takes one argument,  $log10(x)$ .
- float Converts the argument into a real value. It takes one argument, float $(x)$ .
- <span id="page-3400-0"></span>pi Number  $\pi$ .
- 4. Redefining parameters. The MUTABLE option indicates that an integer or real parameter may be redefined at some later point in the input processing (it is ignored for character parameters). Redefinition is allowed regardless of the setting of \*PARAMETER\_DUPLICATION. The MUTABLE qualifier must appear for the first definition of the parameter. It is not required for any later redefinition.
- <span id="page-3400-1"></span>5. **NOECHO option.** The NOECHO keyword option tells LS-DYNA to not echo the defined parameters to the d3hsp file. This feature is useful for indicating which parameters in an encrypted file should not be echoed.

### \*PARAMETER\_TYPE

\*PARAMETER\_TYPE is a variation on the \*PARAMETER keyword command. In addition to its basic function of associating a parameter name (PRMR) with a numerical value (VAL), the \*PARAMETER\_TYPE command also includes information (PRTYP) about how the parameter is used by LS-DYNA, such as a Part ID or as a segment set ID.

\*PARAMETER\_TYPE is useful only when (1) the parameter is used to represent an integer ID number, and (2) LS-PrePost is used to combine two or more models (keyword decks) into a larger model.

Only by knowing how the parameter is used by LS-DYNA is LS-PrePost able to increment the parameter value by the proper "offset" when LS-PrePost combines two or more input decks together into a larger deck. These offsets are necessary so that IDs of a certain type, such as Part IDs, are not duplicated in the assembled model. [Figure 35-1](#page-3402-0) (b) shows the offset input dialog box of LS-PrePost where offset values for specific ID types are assigned.

### Background:

This command is designed to support workflows involving models that are built up from discrete subassemblies created by independent workgroups. As the subassembly models evolve through the design process, Part IDs, material IDs, etc. in the models may change with each design iteration; therefore, it is advantageous to parameterize those IDs. In this way, though the parameter values may change, the parameter names remain the same. When the subassembly models are combined by LS-PrePost to create a larger model of an assembly or of a complete system, for instance, an aircraft engine model, parameter values assigned using \*PARAMETER\_TYPE are incremented by the proper ID offset value as prescribed when LS-PrePost imports each keyword file.

### Card Format:

**Parameter Cards.** For each parameter with type information, include an additional card. This input ends at the next keyword ("\*") card.

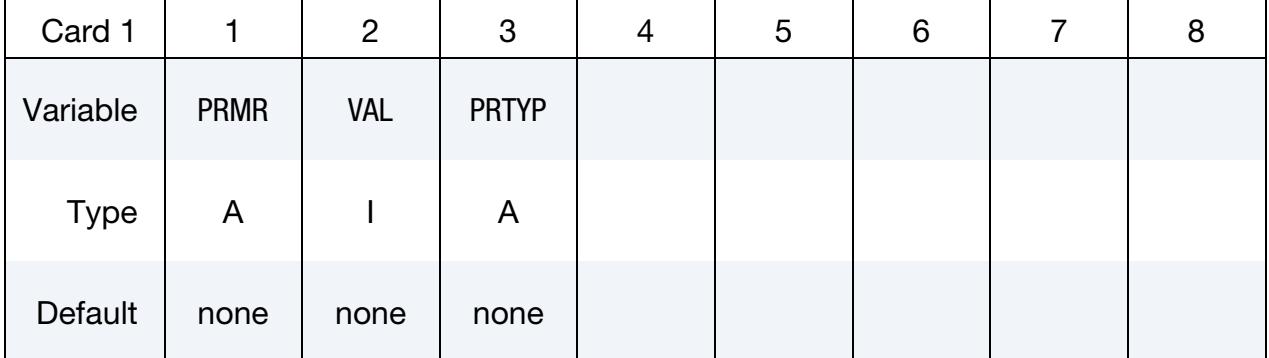

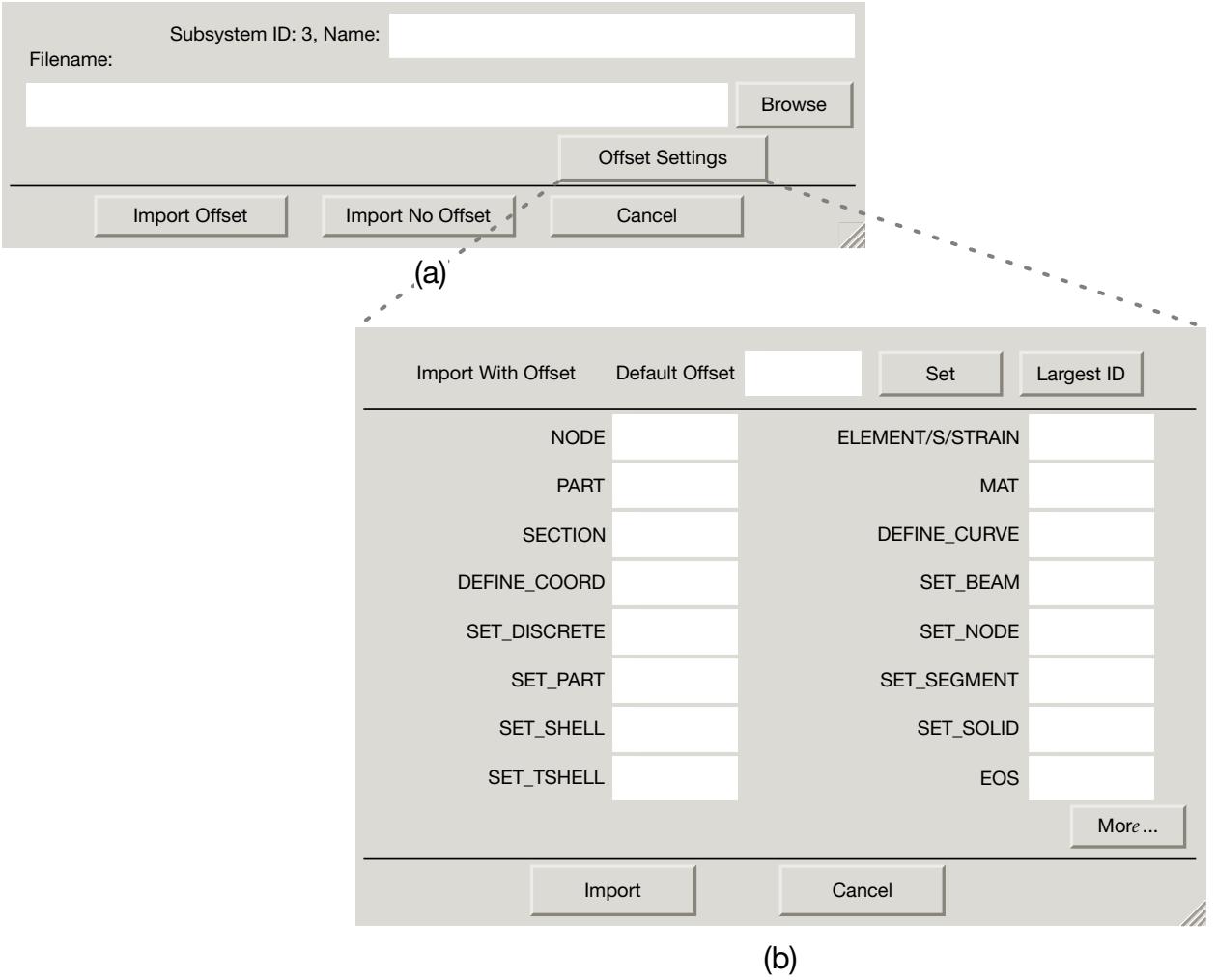

<span id="page-3402-0"></span>**Figure 35-1.** (a) the *file*  $\rightarrow$  *import*  $\rightarrow$  *keyword dialog box;* (b) the LS-PrePost dialog that takes the offset as a function of ID type.

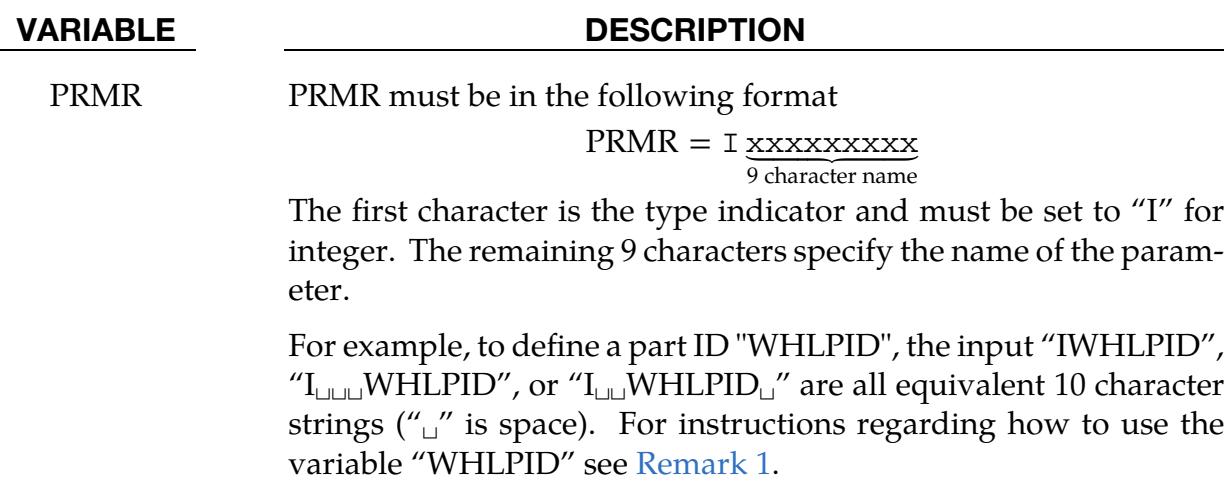

## \*PARAMETER \*PARAMETER\_TYPE

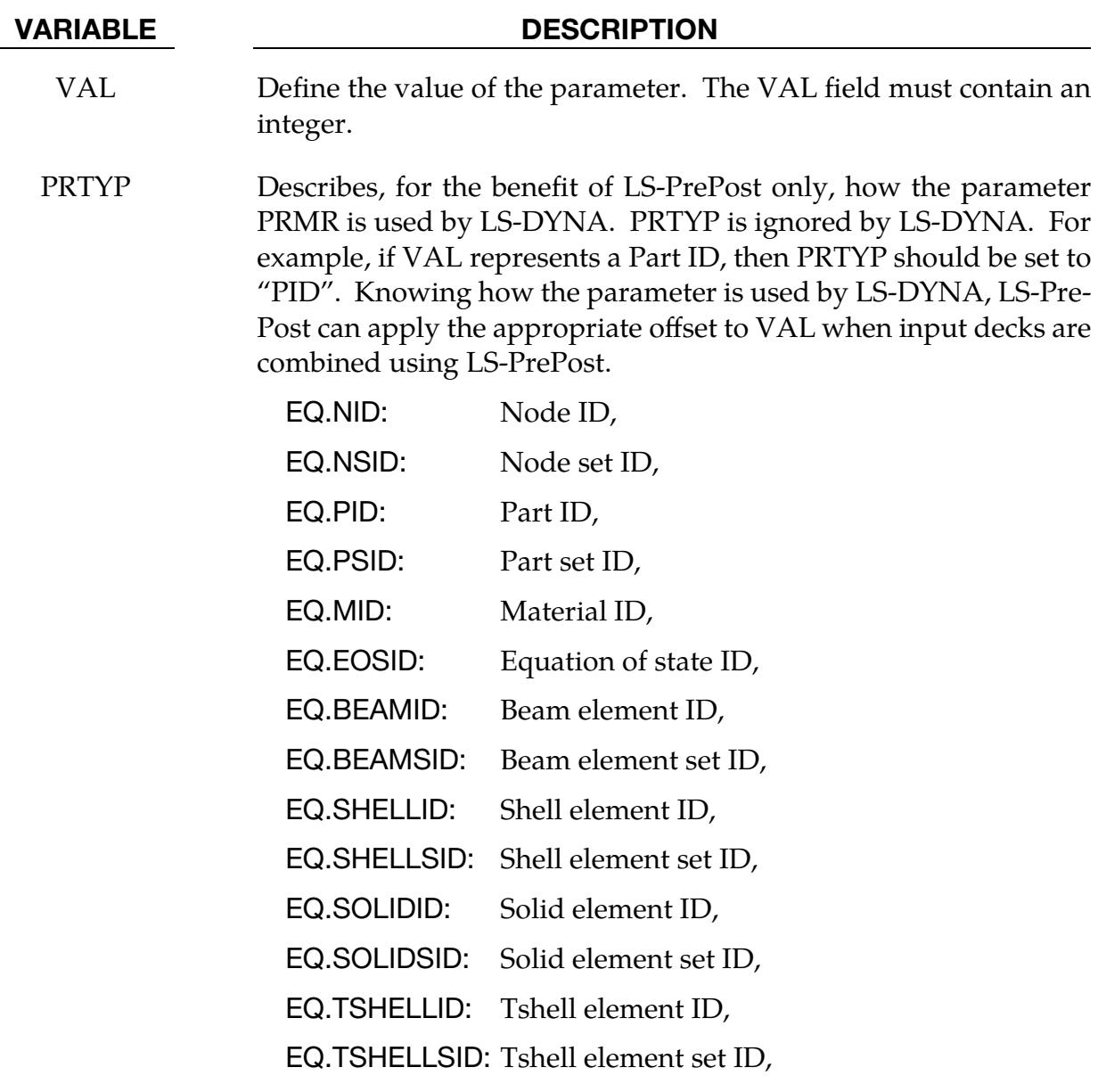

### Remarks:

<span id="page-3403-0"></span>1. Referencing Parameters. Parameters can be referenced anywhere in the input by placing an "&" at the first column of its field followed by the name of the parameter without blanks. For example, if PRMR is set to "I<sub>LL</sub>WHLPID<sub>L</sub>", then the appropriate reference is "&WHLPID".

EQ.SSID: Segment set ID

Example:

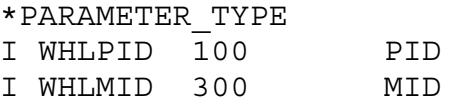

\*PART Wheel &WHLPID,200,&WHLMID

- 2. LS-PrePost. \*PARAMETER\_TYPE is only supported by LS-PrePost 4.1 or later.
- 3. Use Limitations. Combining \*INCLUDE\_TRANSFORM with \*PARAMETER\_- TYPE is unsupported. This will introduce conflicting parameter offset values, and offset values specified in \*INCLUDE\_TRANSFORM will override offset values associated with \*PARAMETER\_TYPE.

# \*PART

The following keywords are used in this section:

\*PART\_{OPTION1}\_{OPTION2}\_{OPTION3}\_{OPTION4}\_{OPTION5}\_{OPTION6} \*PART\_ADAPTIVE\_FAILURE \*PART\_ANNEAL \*PART\_COMPOSITE\_{OPTION} \*PART\_DUPLICATE \*PART\_MODES \*PART\_MOVE \*PART\_SENSOR

\*PART\_STACKED\_ELEMENTS

\*PART\_{OPTION1}\_{OPTION2}\_{OPTION3}\_{OPTION4}\_{OPTION5}\_{OPTION6}

For *OPTION1* the available options are

 $<$ BI ANK $>$ 

INERTIA

**REPOSITION** 

For *OPTION2* the available options are

<BLANK>

**CONTACT** 

For *OPTION3* the available options are

<BLANK>

PRINT

For *OPTION4* the available options are

<BLANK>

ATTACHMENT\_NODES

For *OPTION5* the available options are

<BLANK>

AVERAGED

For *OPTION6* the available options are

<BLANK>

FIELD

Options 1, 2, 3, 4, 5 and 6 may be specified in any order on the \*PART card.

Purpose: Define parts, that is, combine material information, section properties, hourglass type, thermal properties, and a flag for part adaptivity.

The INERTIA option allows the inertial properties and initial conditions to be defined rather than calculated from the finite element mesh. This applies to rigid bodies, see \*MAT\_RIGID, only.

The REPOSITION option applies to deformable materials and is used to reposition deformable materials attached to rigid dummy components whose motion is controlled by either CAL3D or MADYMO. At the beginning of the calculation each component controlled by CAL3D/MADYMO is automatically repositioned to be consistent with the CAL3D/MADYMO input. However, deformable materials attached to these components will not be repositioned unless this option is used.

The CONTACT option allows part-based contact parameters to be used with the automatic contact types a3, 4, a5, b5, a10, 13, a13, 15 and 26, that is

\*CONTACT\_AUTOMATIC\_SURFACE\_TO\_SURFACE,

\*CONTACT\_AUTOMATIC\_SURFACE\_TO\_SURFACE\_MORTAR,

\*CONTACT\_SINGLE\_SURFACE,

\*CONTACT\_AUTOMATIC\_NODES\_TO\_SURFACE,

\*CONTACT\_AUTOMATIC\_BEAMS\_TO\_SURFACE,

\*CONTACT\_AUTOMATIC\_ONE\_WAY\_SURFACE\_TO\_SURFACE,

\*CONTACT\_AUTOMATIC\_SINGLE\_SURFACE,

\*CONTACT\_AUTOMATIC\_SINGLE\_SURFACE\_MORTAR,

\*CONTACT\_AIRBAG\_SINGLE\_SURFACE,

\*CONTACT\_ERODING\_SINGLE\_SURFACE,

\*CONTACT\_AUTOMATIC\_GENERAL.

The default values to use for these contact parameters can be specified on the \*CONTACT input section card.

The PRINT option allows user control over whether output data is written into the ASCII files matsum and rbdout. See \*DATABASE\_ASCII.

The AVERAGED option may be applied *only* to parts consisting of a single (non-branching) line of truss elements. The average strain and strain rate over the length of the truss elements in the *part* is calculated, and the resulting average axial force is applied to all the elements in the part. Truss elements in an averaged part form one long continuous "macro-element." The time step size for an AVERAGED part is based on the total length of the assembled trusses, rather than on the shortest truss.

Effectively, the truss elements of an AVERAGED part behave as a string under uniform tension. In an AVERAGED part there are no internal forces acting to keep the nodes

# \*PART \*PART

separated, and other force contributions from the surrounding system *must* play that role. Therefore, the nodes connected to the truss elements should be attached to other structural members. This model is prototypically used for modeling cables in mechanical actuators. The AVERAGED option can be activated for all material types, which are available for truss elements.

The FIELD option allows you to define spatially varying properties for the current part. The field card determines a unique correlation between properties of the current part and the corresponding fields of data. Field data are specified in the physical space on sets of points; see \*DEFINE\_FIELD and \*DEFINE\_POINT\_CLOUD. The FIELD option currently allows you to define spatially varying baseline orientation vectors for non-isotropic materials. It is currently supported only for isogeometric shell and solid elements defined with \*IGA keywords.

### [Card Summary:](#page-4036-0)

**Card Sets.** Repeat as many sets of data cards as desired (Card 1 through 10 depending on options). This input ends at the next keyword ("\*") card.

**[Card 1.](#page-3410-0)** This card is required.

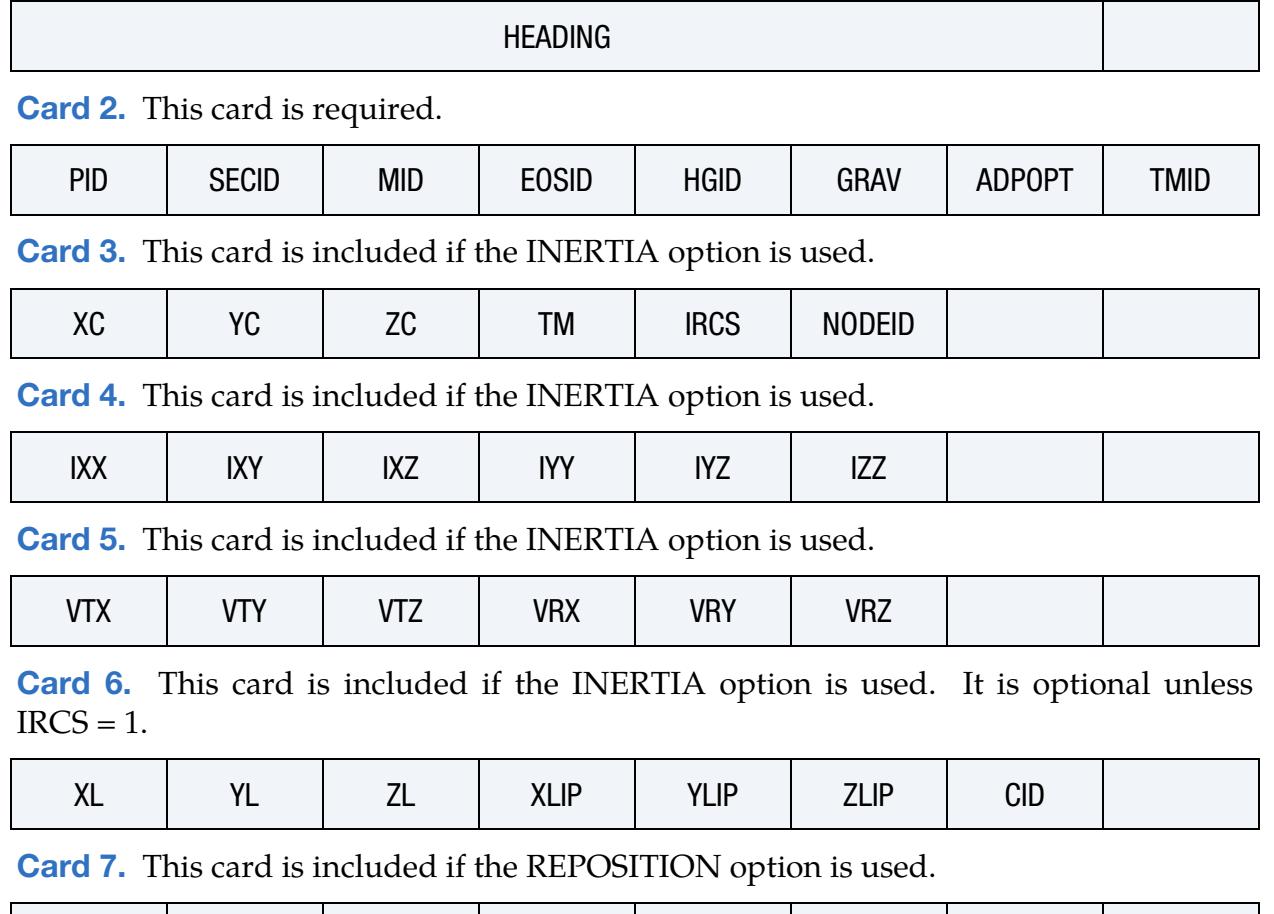

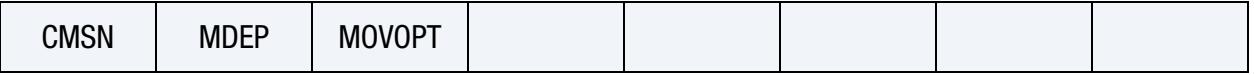

[Card 8.](#page-3415-0) This card is included if the CONTACT option is used.

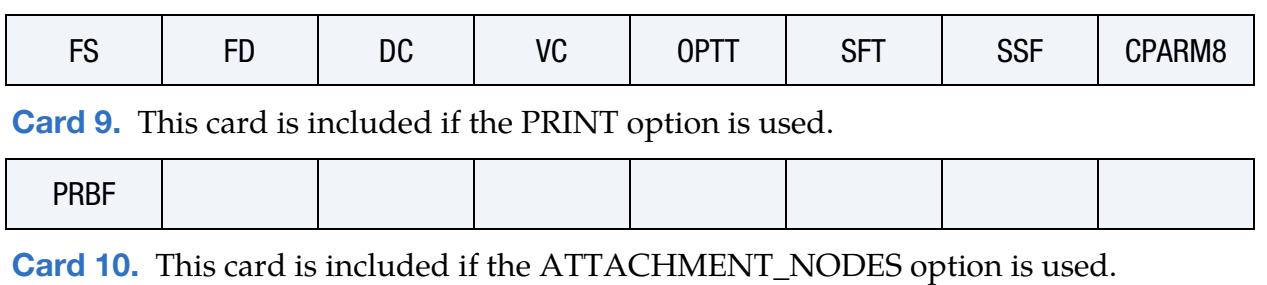

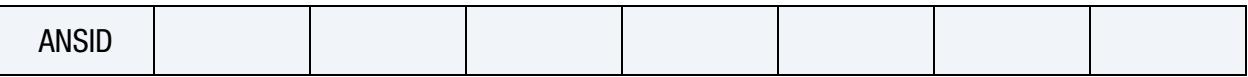

### [Card 11.](#page-3418-1) This card is included if the FIELD option is used.

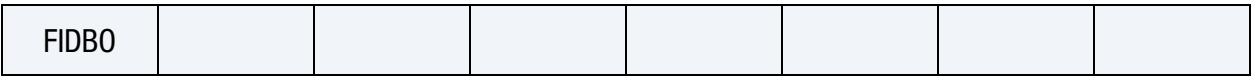

### Data Card Definitions:

<span id="page-3410-0"></span>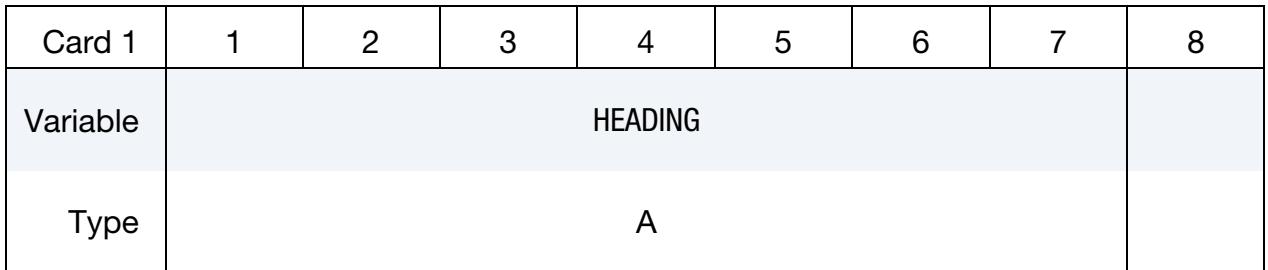

### VARIABLE DESCRIPTION

HEADING Heading for the part

<span id="page-3410-1"></span>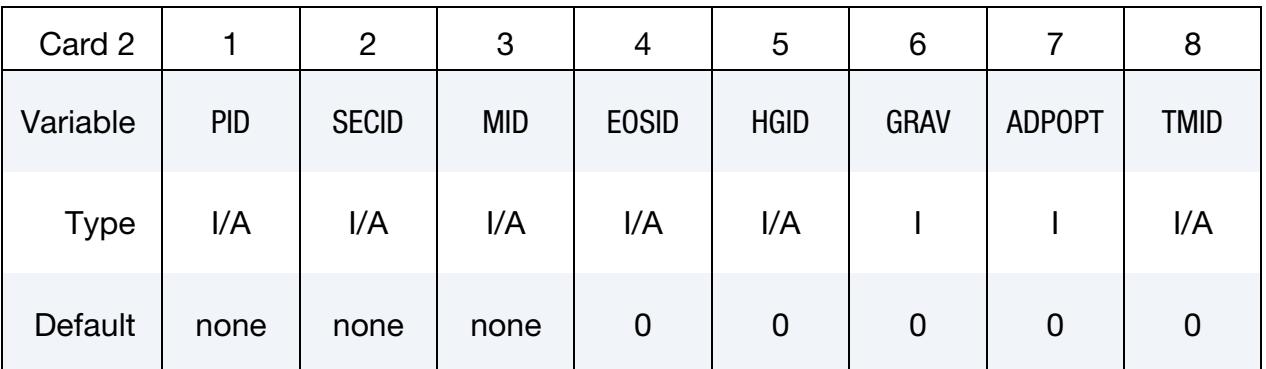

### VARIABLE DESCRIPTION

PID Part identification. A unique number or label must be specified.

# \*PART \*PART

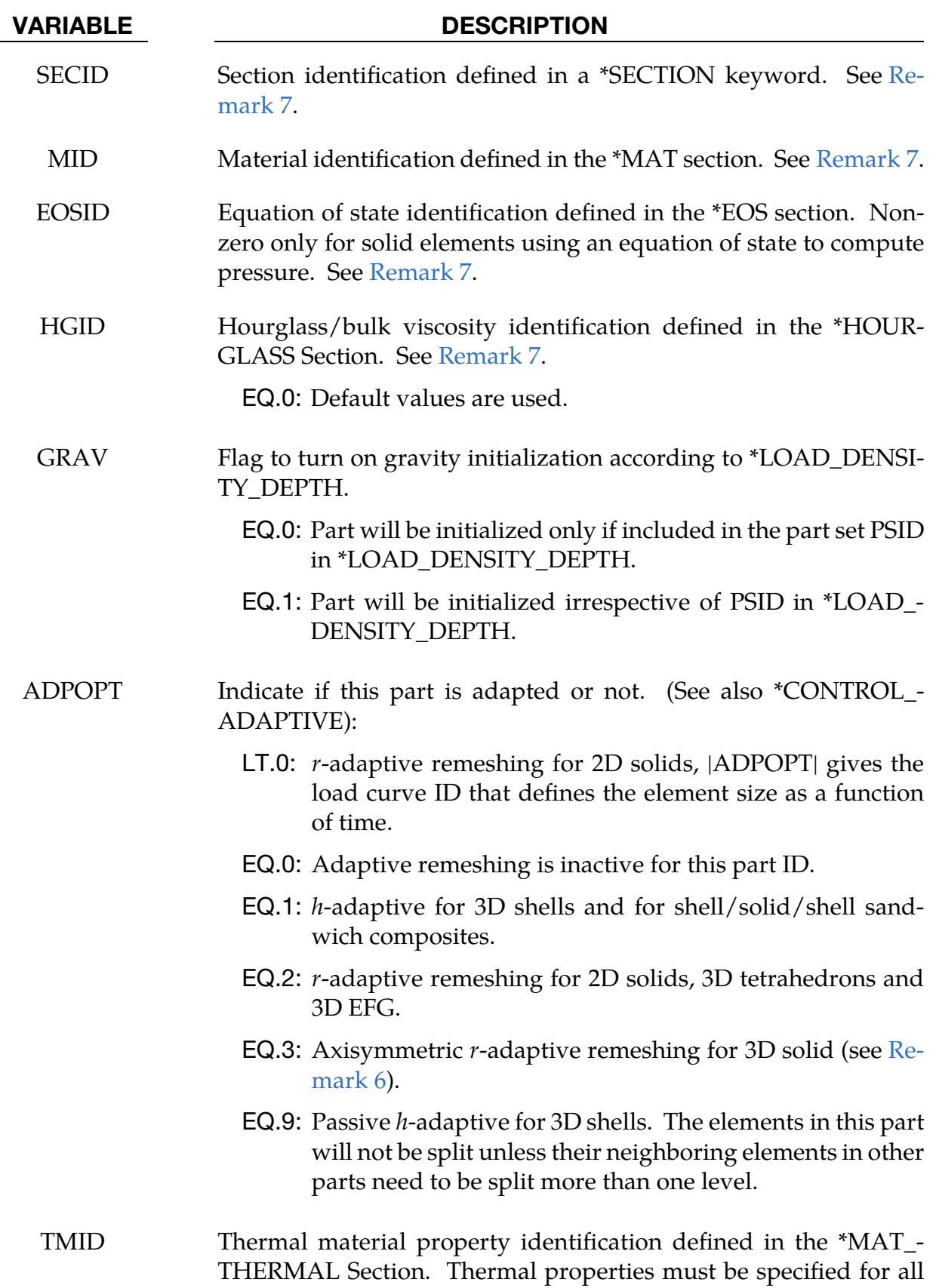

solid, shell, and thick shell parts if a thermal or coupled thermal

### VARIABLE DESCRIPTION

structural/analysis is being performed. Discrete elements are not considered in thermal analyses. See [Remark 7.](#page-3419-0)

Inertia Card 1. Additional Card for the INERTIA option. See [Remarks 2,](#page-3419-2) [3,](#page-3419-3) and [4.](#page-3419-4)

<span id="page-3412-0"></span>

| Card 3      |    |    | 3  |           | Э           | 6             | O |
|-------------|----|----|----|-----------|-------------|---------------|---|
| Variable    | XC | YC | ZC | <b>TM</b> | <b>IRCS</b> | <b>NODEID</b> |   |
| <b>Type</b> | ۳  | F. |    |           |             |               |   |

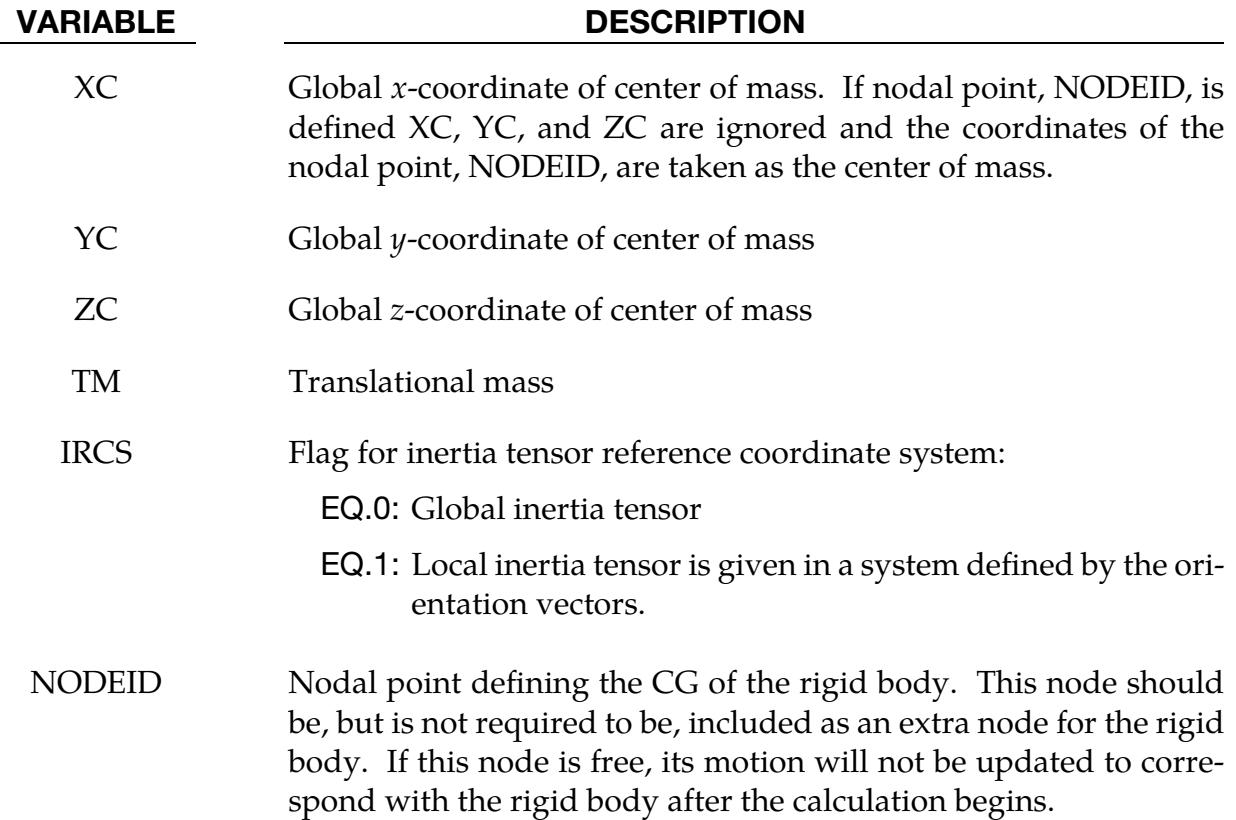

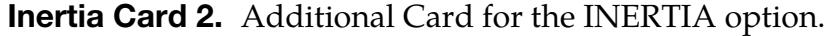

<span id="page-3412-1"></span>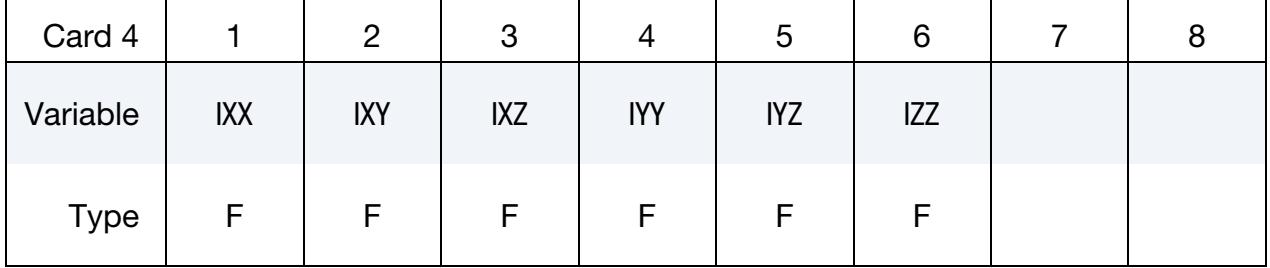

# \*PART \*PART

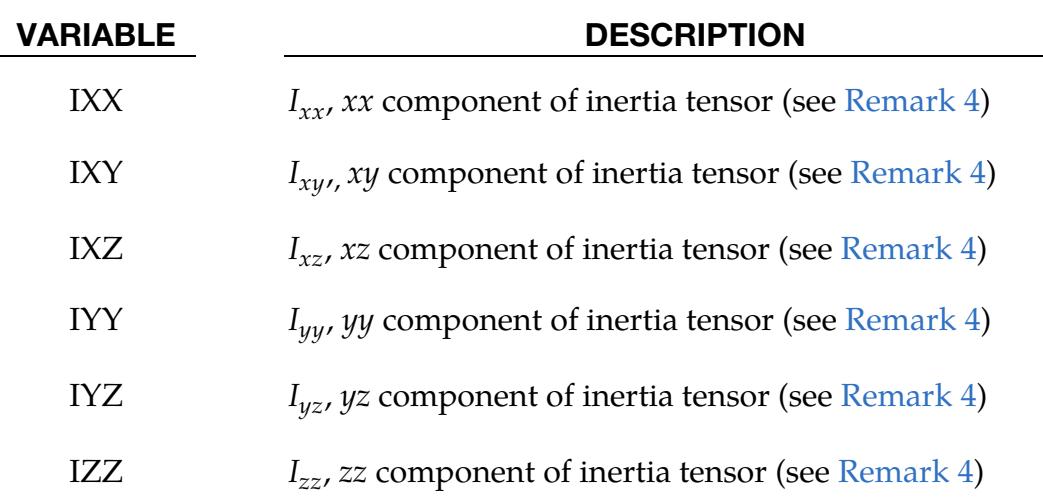

### Inertia Card 3. Additional Card for the INERTIA option.

<span id="page-3413-0"></span>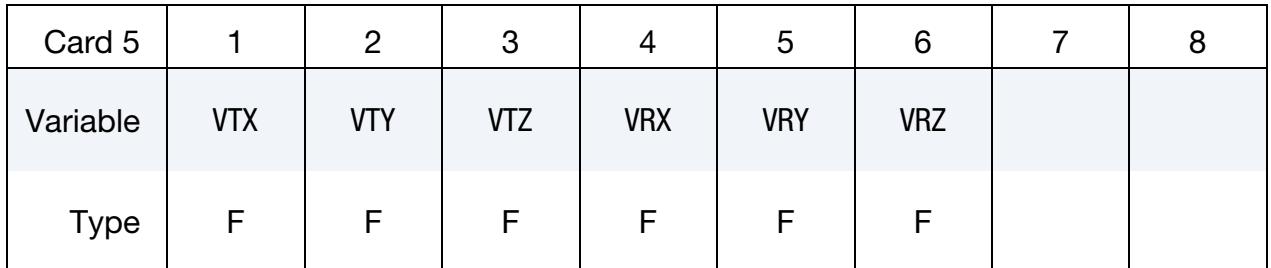

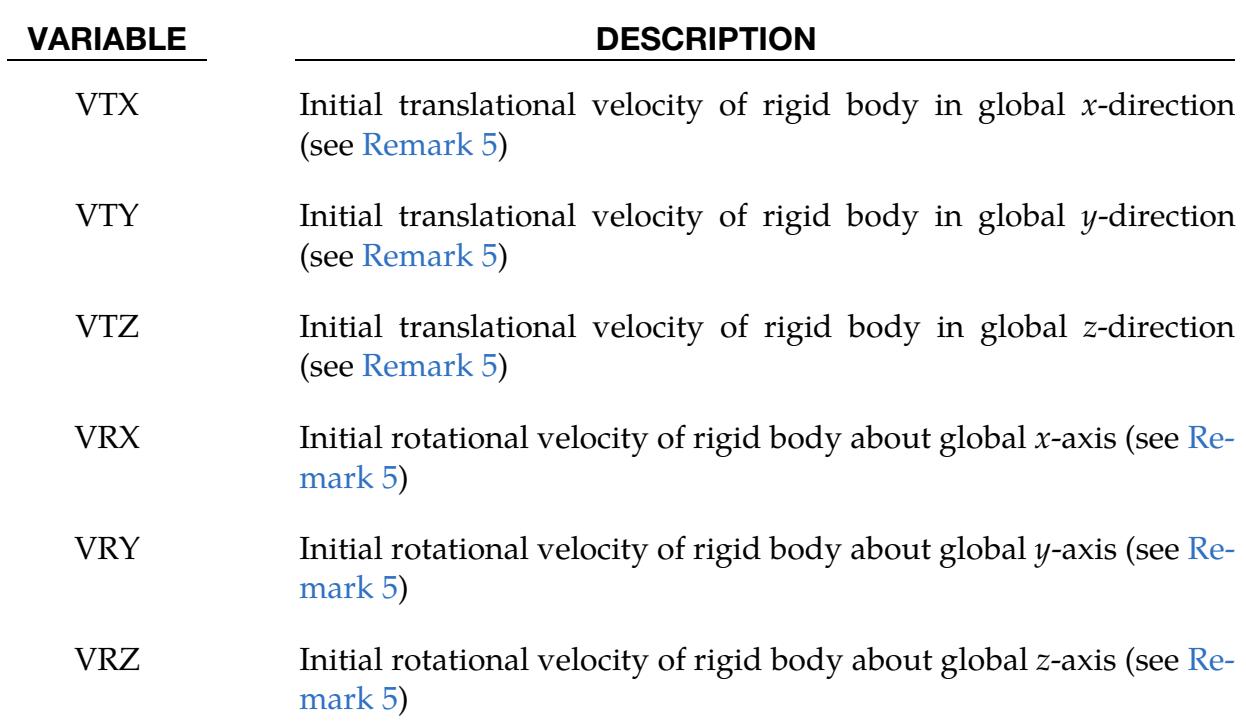

Inertial Coordinate System Card. Optional card required for IRCS = 1 with INERTIA option. Define two local vectors or a local coordinate system ID.

<span id="page-3414-0"></span>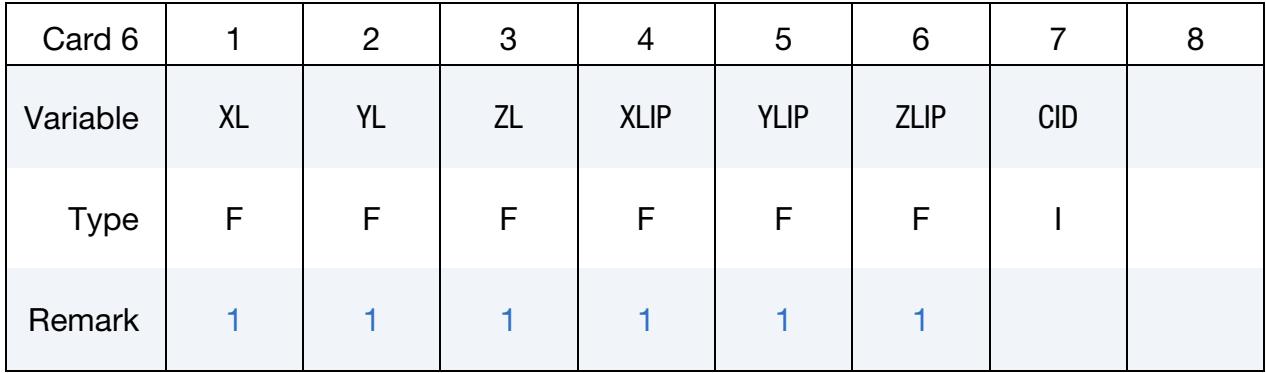

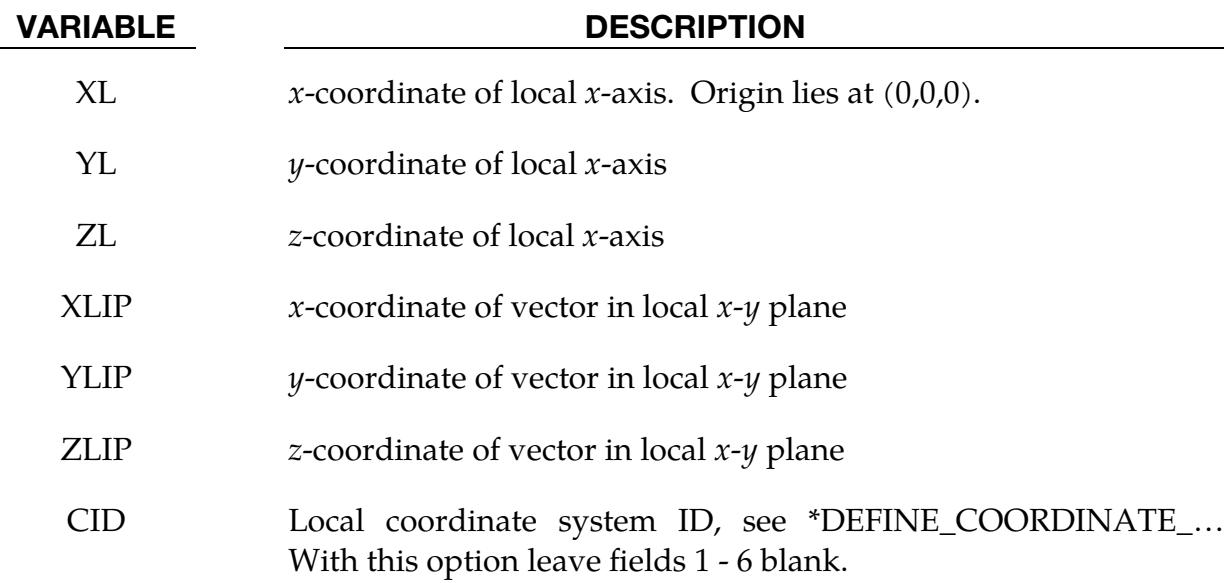

Reposition Card. An additional Card is for the REPOSITION option.

<span id="page-3414-1"></span>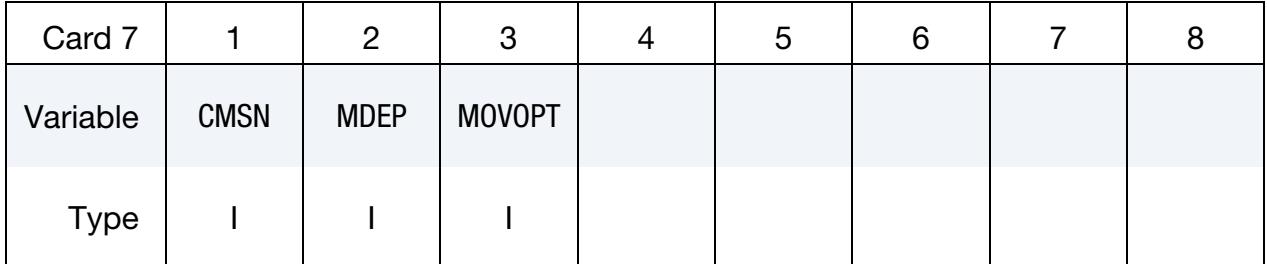

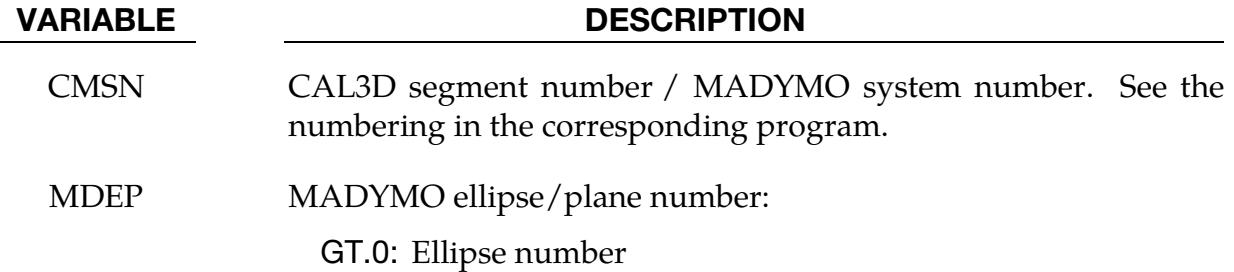

# \*PART \*PART

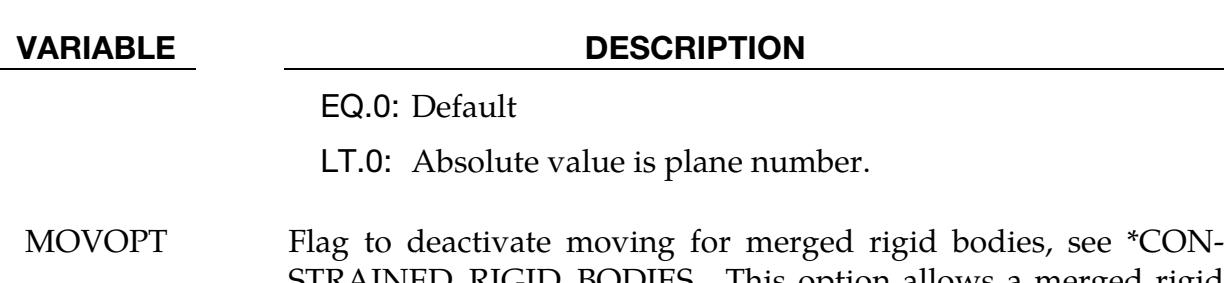

STRAINED\_RIGID\_BODIES. This option allows a merged rigid body to be fixed in space while the nodes and elements of the generated CAL3D / MADYMO parts are repositioned:

EQ.0: Merged rigid body is repositioned.

EQ.1: Merged rigid body is not repositioned.

**Contact Card.** Additional Card is required for the CONTACT option.

<span id="page-3415-0"></span>

| Card 8      |           |           | -3 |    | э           | 6          |            |        |
|-------------|-----------|-----------|----|----|-------------|------------|------------|--------|
| Variable    | <b>FS</b> | <b>FD</b> | DC | VC | <b>OPTT</b> | <b>SFT</b> | <b>SSF</b> | CPARM8 |
| <b>Type</b> |           | E         |    |    |             | F          |            |        |

NOTE**:** If FS, FD, DC, and VC are specified, they will not be used unless FS is set to a negative value (-1.0) in the \*CONTACT section. These frictional coefficients apply only to contact types: SINGLE\_SURFACE, AIRBAG\_SINGLE\_SURFACE, AUTOMATIC\_GENERAL, AUTOMATIC\_SINGLE\_SURFACE, AUTOMATIC\_SINGLE\_SURFACE\_MORTAR, AUTOMATIC\_NODES\_TO\_..., AUTOMATIC\_SURFACE\_..., AUTOMATIC\_SURFACE\_...\_MORTAR, AUTOMATIC\_ONE\_WAY\_..., ERODING\_SINGLE\_SURFACE Default values are input via \*CONTROL\_CONTACT input.

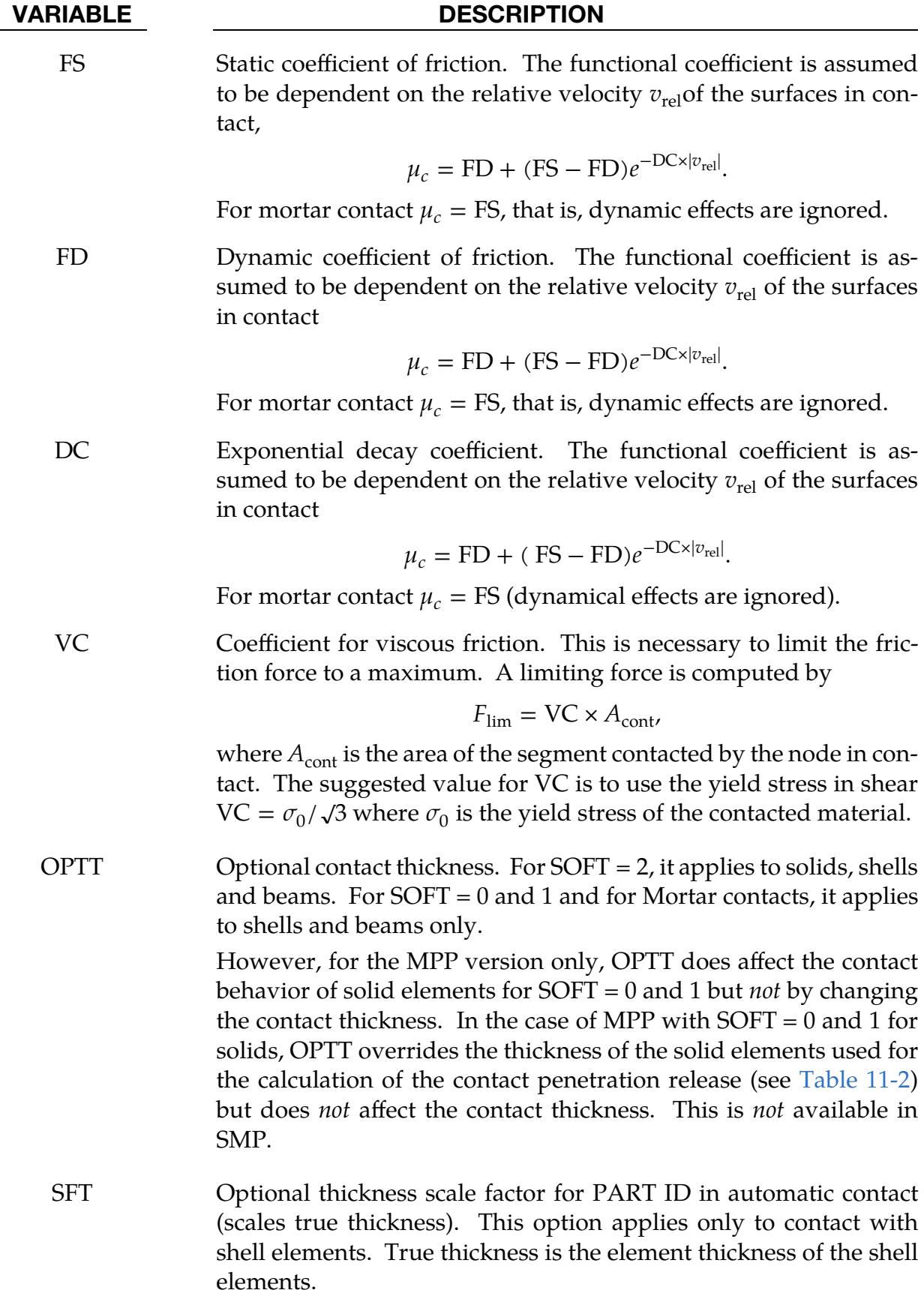

# \*PART \*PART

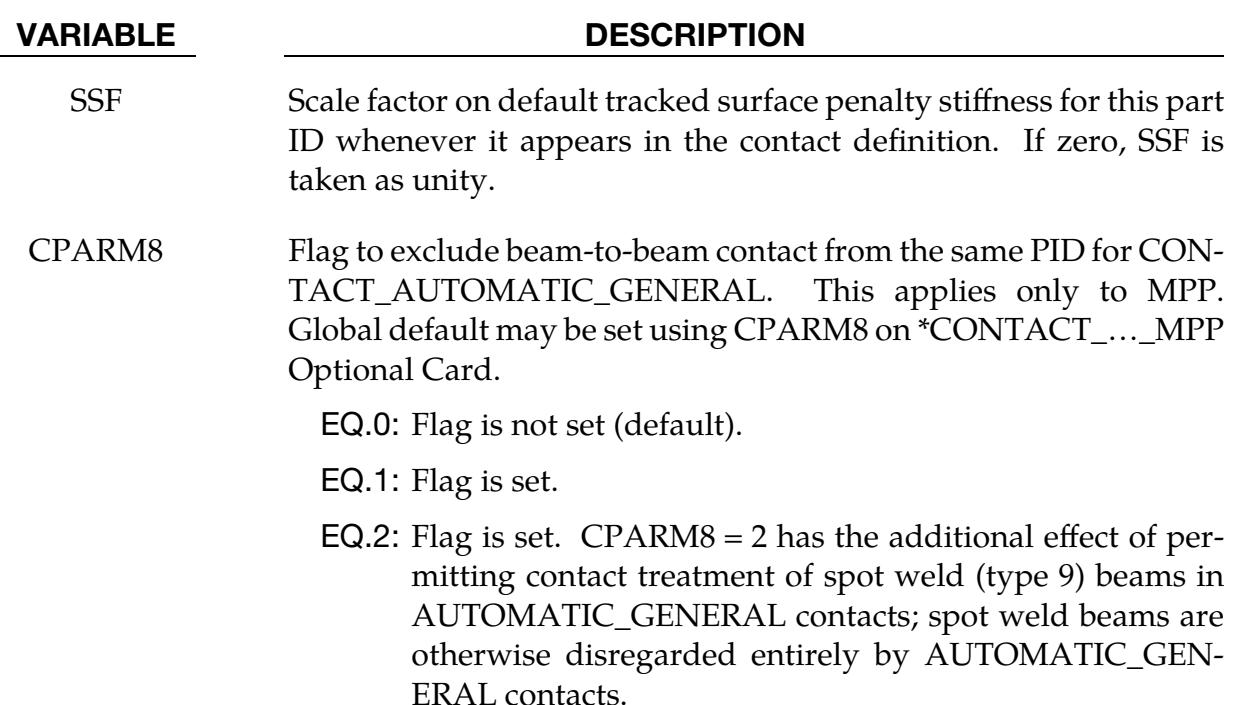

Print Card. An additional card is required for the PRINT option. This option applies to rigid bodies and provides a way to turn off ASCII output in files rbdout and matsum.

<span id="page-3417-0"></span>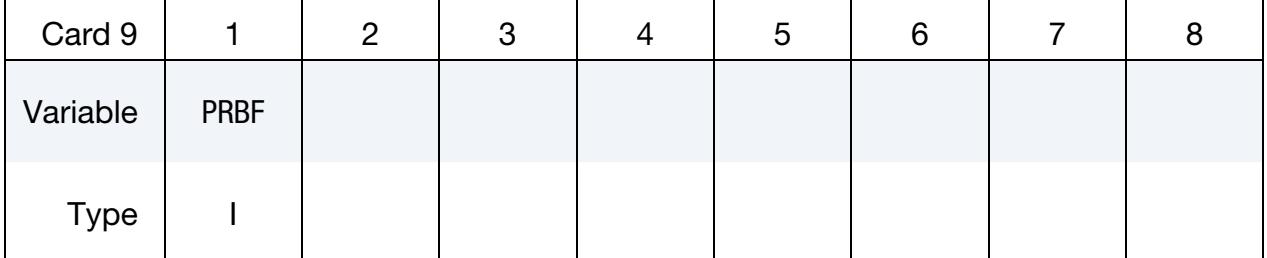

### VARIABLE DESCRIPTION

- PRBF Print flag for rbdout and matsum files.
	- EQ.0: Default is taken from the keyword \*CONTROL\_OUT-PUT.
	- EQ.1: Write data into rbdout file only.
	- EQ.2: Write data into matsum file only.
	- EQ.3: Do not write data into rbdout and matsum.

**Attachment Nodes Card.** Additional card required for the ATTACHMENT\_NODES option. See [Remark 8.](#page-3420-0)

<span id="page-3418-0"></span>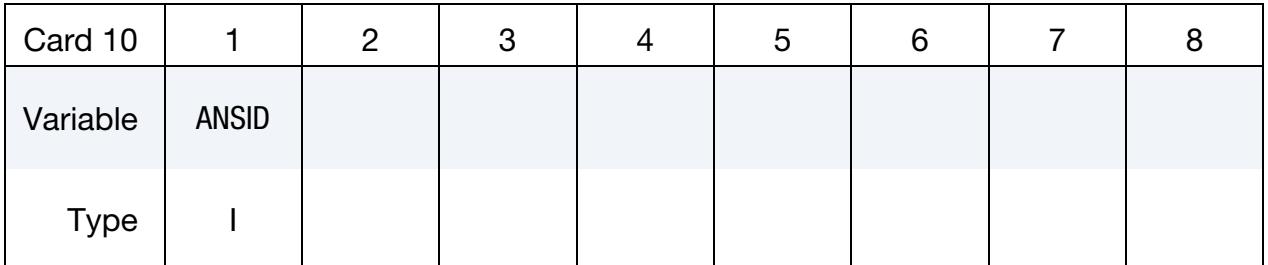

### VARIABLE DESCRIPTION

ANSID Attachment node set ID. See [Remark 8.](#page-3420-0) This option should be used very cautiously and applies only to rigid bodies. The attachment point nodes are updated each cycle whereas other nodes in the rigid body are updated only in the output databases. All loads seen by the rigid body must be applied through this nodal subset or directly to the center of gravity of the rigid body. If the rigid body is in contact, this set must include all interacting nodes.

> EQ.0: All nodal updates are skipped for this rigid body. The null option can be used if the rigid body is fixed in space or if the rigid body does not interact with other parts, for example, the rigid body is only used for some visual purpose.

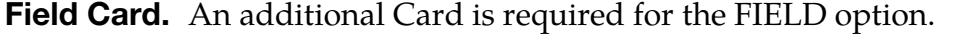

<span id="page-3418-1"></span>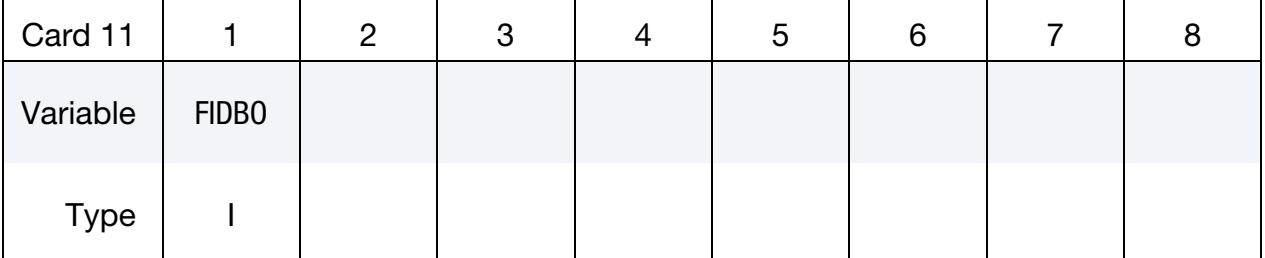

### VARIABLE DESCRIPTION

FIDBO Field ID for baseline orientation vectors for the material referenced by MID. See [Remark 9.](#page-3420-1)

### Remarks:

<span id="page-3418-2"></span>1. Local Inertia Tensor Coordinate System. The local Cartesian coordinate system is defined as described in \*DEFINE\_COORDINATE\_VECTOR. The local zaxis vector is the vector cross product of the  $x$ -axis and the in-plane vector. The local  $y$ -axis vector is finally computed as the vector cross product of the  $z$ -axis vector and the  $x$ -axis vector. The local coordinate system defined by CID has the advantage that the local system can be defined by nodes in the rigid body which makes repositioning of the rigid body in a pre-processor much easier since the local system moves with the nodal points.

- <span id="page-3419-2"></span>2. Inertia Option and Shared Rigid/Deformable Nodes. When specifying mass properties for a rigid body using the inertia option, the mass contributions of deformable bodies to nodes which are shared by the rigid body should be considered as part of the rigid body.
- <span id="page-3419-3"></span>3. Inertia Option Lacks Default Values. If the inertia option is used, all mass and inertia properties of the body *must* be specified. *There are no default values.*
- <span id="page-3419-4"></span>4. Inertia Tensor Characteristics. The inertia terms are always with respect to the center of mass of the rigid body. The reference coordinate system defines the orientation of the axes, not the origin. Note that the off-diagonal terms of the inertia tensor are opposite in sign from the products of inertia.
- <span id="page-3419-5"></span>5. Initial Velocity Card for Rigid Bodies. The initial velocity of the rigid body may be overwritten by the \*INITIAL\_VELOCITY card.
- <span id="page-3419-1"></span>6. Axisymmetric Remeshing. Axisymmetric remeshing is specially for 3D orbital forming. The adaptive part using this option needs to meet the following requirements for both geometry and discretization:
	- a) The geometry is (quasi-) symmetric with respect to the local  $z$ -axis, which in turn must be parallel to the global  $z$ -axis. See CID in  $*$ CONTROL<sub>-</sub>-REMESHING.
	- b) A set of 2D cross-sections with uniform angular interval around  $z$ -axis are discretized by mixed triangular and quadrilateral elements in a similar pattern.
	- c) A set of circular lines around the *z*-axis pass through the nodes of the crosssections and form orbital pentahedrons and hexahedrons.
- <span id="page-3419-0"></span>7. Allowed ID Values. The variables SECID, MID, EOSID, HGID, and TMID in \*PART, and in \*SECTION, \*MAT, \*EOS, \*HOURGLASS, and \*MAT\_THERMAL, respectively, may be input as a 10-character alphanumeric variable (20-characters if long format is used), such as "HS Steel", or as a 10-digit integer (20-digit integer if long format is used) that may not exceed the limit of a 4-byte integer (2,147,483,647) if a single precision executable is used. If any of the aforementioned variables are non-numeric, the LS-DYNA execution line should include "plabel=y" for proper (but unfortunately slower) input processing.
- 8. **Attachment Nodes Option.** All nodes are treated as attachment nodes if this option is not used. Attachment nodes apply to rigid bodies only. The motion of these nodes, which must belong to the rigid body, are updated each cycle. Other nodes in the rigid body are updated only for output purposes. Include all nodes in the attachment node set which interact with the structure through joints, contact, merged nodes, applied nodal point loads, and applied pressure. Include all nodes in the attachment node set if their displacements, accelerations, and velocities are to be written into an ASCII output file. Body force loads are applied to the center of gravity of the rigid body.
- 9. Spatially Varying Baseline Orientation Vectors. This FIELD option is active only for material models that allow the specification of baseline orientation vectors with parameter AOPT in the keyword \*MAT. If vectors are specified with this FIELD option, then the baseline orientation vectors associated with the parameter AOPT are disregarded for the current part.

For shells, three values per point are required, so NV should be set to 3 in \*DE-FINE\_FIELD. These values correspond to the components of the baseline orientation vector, which are automatically interpolated at the integration points. The interpolated vector is projected to the reference surface of the shell. The first material axis coincides with the projected vector unless an additional rotation, with respect to the element's normal vector, is specified. The rotation angle between the projected baseline orientation vector and the first material axis can be defined with the material orientation angle cards on \*SECTION\_IGA\_SHELL by setting ICOMP equal to 1.

For solids, six values per point are required, so NV should be set to 6 in \*DE-FINE\_FIELD. The first three per-point values define the first baseline orientation vector  $\boldsymbol{a}$ , while the last three per-point values define the vector  $\boldsymbol{d}$ . The components of these vectors are automatically interpolated at the integration points. The interpolated vectors  $a<sub>I</sub>$  and  $d<sub>I</sub>$  are used to compute the material axes:  $a<sub>mat</sub>$  =  $a_I$ ,  $c_{\text{mat}} = a_{\text{mat}} \times d_I$  and  $b_{\text{mat}} = c_{\text{mat}} \times a_{\text{mat}}$ , where the symbol  $\times$  denotes the cross product between two vectors.

### \*PART\_ADAPTIVE\_FAILURE

Purpose: This option applies to two-dimensional adaptivity and allows a part that is singly connected to be split into two parts.

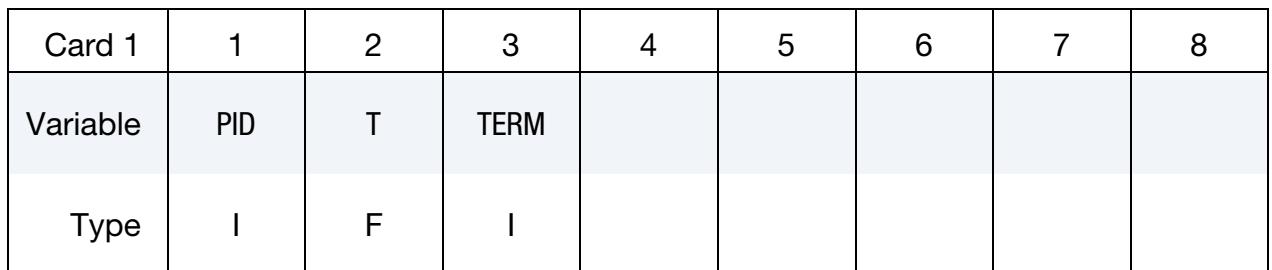

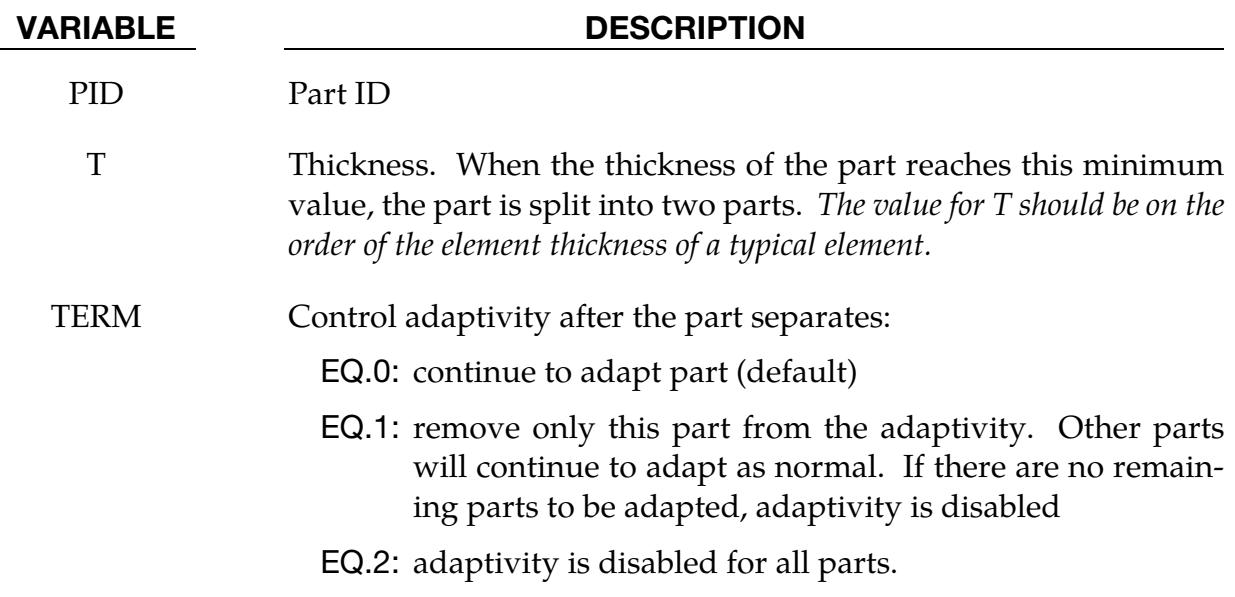

#### \*PART\_ANNEAL

Available options include:

<BLANK>

SET

Purpose: To initialize the stress states at integration points within a specified part to zero at a given time during the calculation. This option is valid for parts that use constitutive models where the stress is incrementally updated. This option applies to the Hughes-Liu beam elements, the integrated shell elements, thick shell elements, and solid elements. In addition to the stress tensor components, the effective plastic strain is also set to zero.

**Part Cards.** Include as many parts cards as desired. This input ends at the next keyword ("\*") card.

| Card 1      |          | $\overline{2}$ | 3 | 4 | 5 | 6 | 8 |
|-------------|----------|----------------|---|---|---|---|---|
| Variable    | PID/PSID | <b>TIME</b>    |   |   |   |   |   |
| <b>Type</b> |          | F              |   |   |   |   |   |
| Default     | none     | none           |   |   |   |   |   |

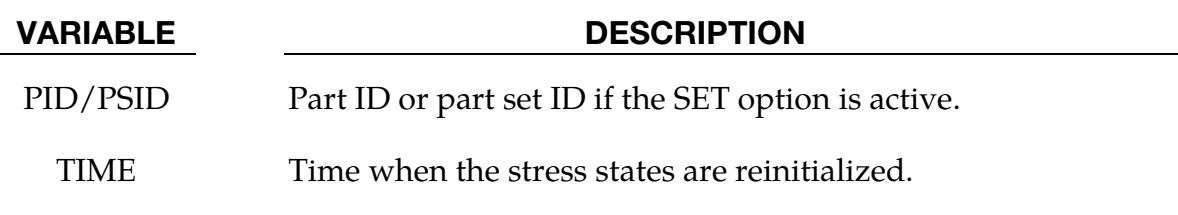

### \*PART\_COMPOSITE\_{OPTION1}\_{OPTION2}\_{OPTION3}

For *OPTION1* the available options are:

 $<$ BI ANK $>$ 

**TSHELL** 

IGA\_SHELL

For *OPTION2* the available option is:

<BLANK>

LONG

For *OPTION3* the available option is:

### CONTACT

Purpose: The following input provides a simplified method of defining a composite material model for shell elements and thick shell (TSHELL) elements that eliminates the need for user defined integration rules and part IDs for each composite layer. When \*PART\_COMPOSITE is used, a section definition, \*SECTION\_SHELL or \*SECTION\_- TSHELL, and integration rule definition, \*INTEGRATION\_SHELL, are unnecessary. Using \*PART\_COMPOSITE, the user specifies layer thicknesses, and integration points reside at the mid-points of layers (trapezoidal rule), if not otherwise defined through IR-PL on irregular optional Card 2 (see [Remark 6\)](#page-3434-0). So, while \*PART\_COMPOSITE is more straightforward than \*INTEGRATION\_SHELL, it does not offer the same generality as \*INTEGRATION\_SHELL in terms of defining an arbitrary integration rule.

The material ID, thickness, material angle and thermal material ID for each throughthickness layer of a composite shell or thick shell are provided in the input for this command. The total number of layers is determined by the number of entries on these cards.

Unless the \*ELEMENT\_SHELL\_THICKNESS card is set, the thickness is assumed to be constant on each shell element. The thickness, then, is given by summing the THICK*i* values from Card  $5a/b$  below over the layers *i*. When the \*ELEMENT\_SHELL\_THICK-NESS card is included, the THICK*i* values are scaled to fit the nodal thickness values assigned using the \*ELEMENT\_SHELL\_THICKNESS keyword. For thick shells, the total thickness is obtained from the positions of the nodes on the top and bottom surfaces. In this case, the THICK*i* are also scaled to conform to the geometry defined by the element's nodes.

For a more general method of defining composite shells and thick shells, see \*ELE-MENT\_SHELL\_COMPOSITE and \*ELEMENT\_TSHELL\_COMPOSITE. These commands permit unique layer stack-ups for each element without requiring a unique part ID for each element.

With \*PART\_COMPOSITE, each [Layer Properties Card](#page-3431-0) provides two layers with 4 constants each. With the LONG keyword option, on[e Layer Properties Card](#page-3432-0) specifies a single layer. The LONG option can also be used with options TSHELL and IGA\_SHELL.

To maintain a direct association of through-thickness integration point numbers with physical plies in the case where plies span over more than one part ID, see [Remark 5.](#page-3433-0)

The CONTACT option allows part-based contact parameters to be used with the automatic contact types a3, 4, a5, a10, 13, a13, 15 and 26, which are listed under the \*PART definition above.

The IGA\_SHELL option allows \*PART\_COMPOSITE to be used with IGA shells. The part ID specified in \*IGA\_SHELL can reference the part ID in \*PART\_COMPOSITE.

#### [Card Summary:](#page-4036-0)

**[Card 1.](#page-3425-0)** This card is required.

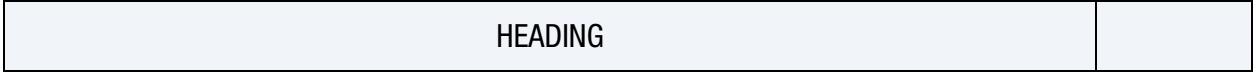

Card 2. The keyword reader will interpret the card following Card 1 as optional Card 2 if the first column of the card is occupied by the string "OPTCARD." Otherwise, it is interpreted as Card 3a, 3b, or 3c.

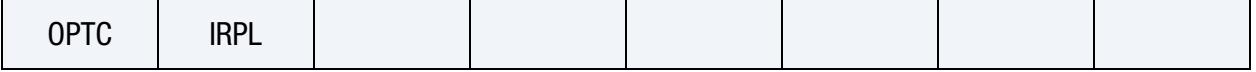

**[Card 3a.](#page-3426-0)** This card is included for all keyword options other than TSHELL or IGA<sub>-</sub>-SHELL.

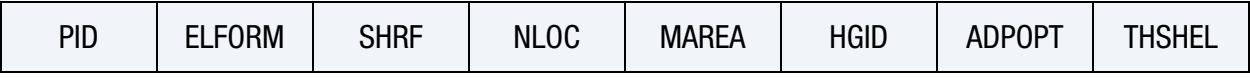

**[Card 3b.](#page-3428-0)** This card is included if the TSHELL option is used.

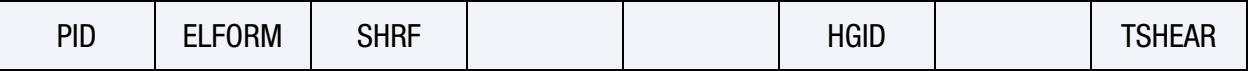

**[Card 3c.](#page-3429-0)** This card is included if the IGA\_SHELL option is used.

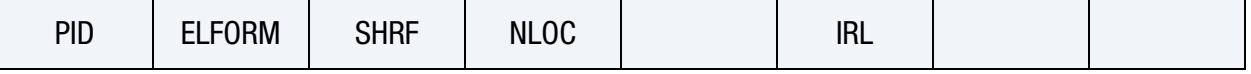

**[Card 4.](#page-3430-0)** This card is included if the CONTACT option is used.

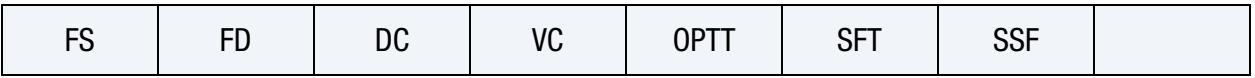

**[Card 5a.](#page-3431-1)** This card is included if the LONG option is not used. This card provides the layer data. Include as many cards as necessary. This input ends at the next keyword  $($ "\*") card.

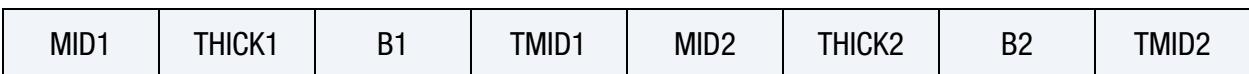

**[Card 5b.](#page-3432-1)** This card is included if the LONG option is used. This card provides the layer data. Include as many cards as necessary. This input ends at the next keyword ("\*") card.

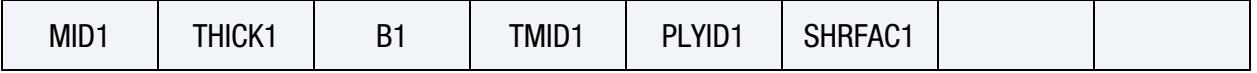

#### Data Card Definitions:

<span id="page-3425-0"></span>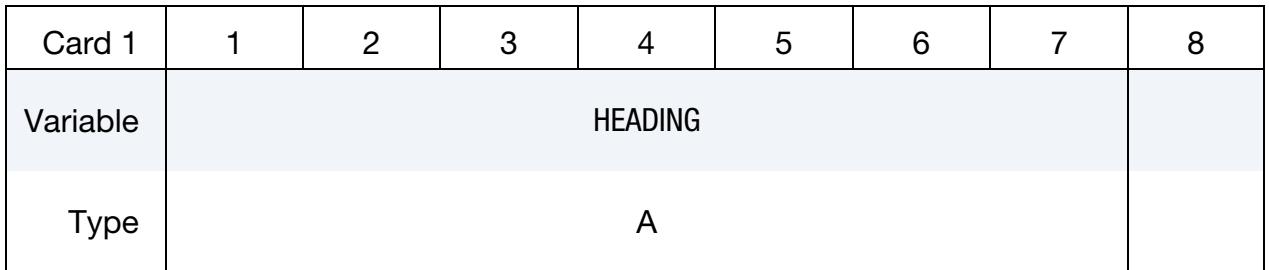

#### VARIABLE DESCRIPTION

HEADING Heading for the part

**Irregular Optional Card.** The keyword reader will interpret the card following Card 1 as optional Card 2 if the first column of the card is occupied by the string "OPTCARD." Otherwise, it is interpreted as Card 3 (a, b or c); see below.

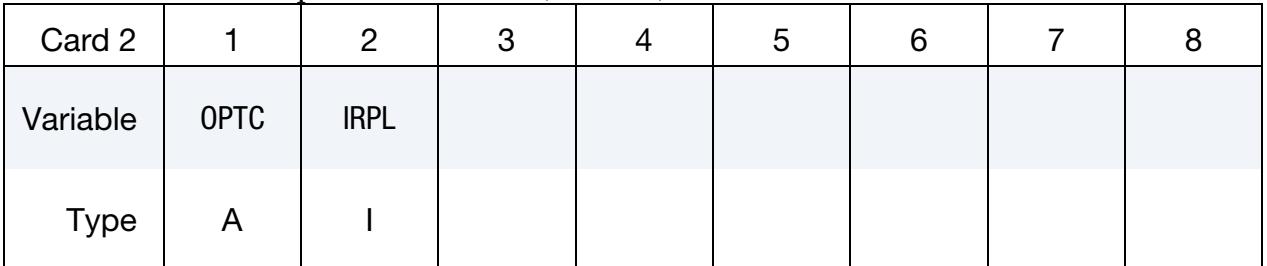

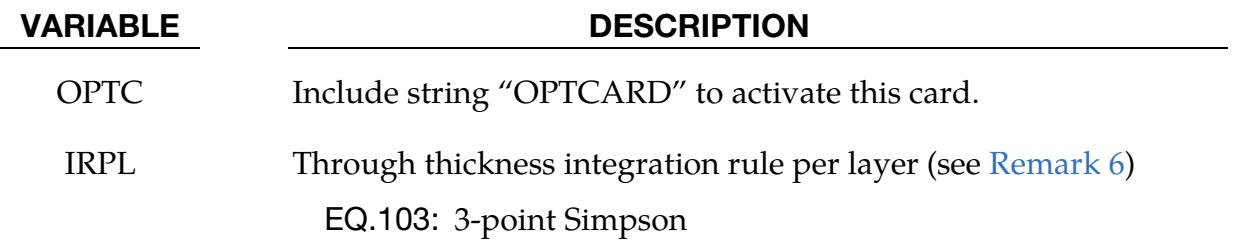

Thin Shell Card. The following card is required for thin shell composites that are not IGA. Omit this card if the TSHELL option or the IGA\_SHELL option is used.

<span id="page-3426-0"></span>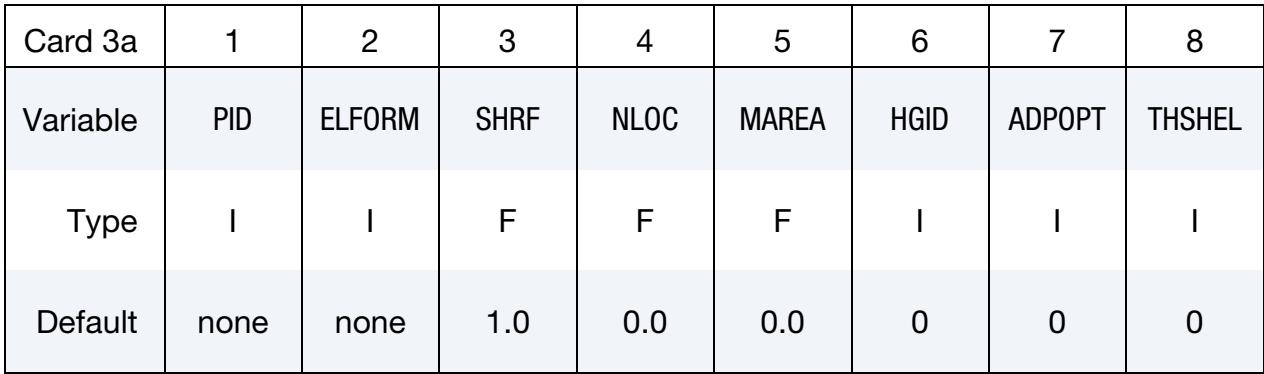

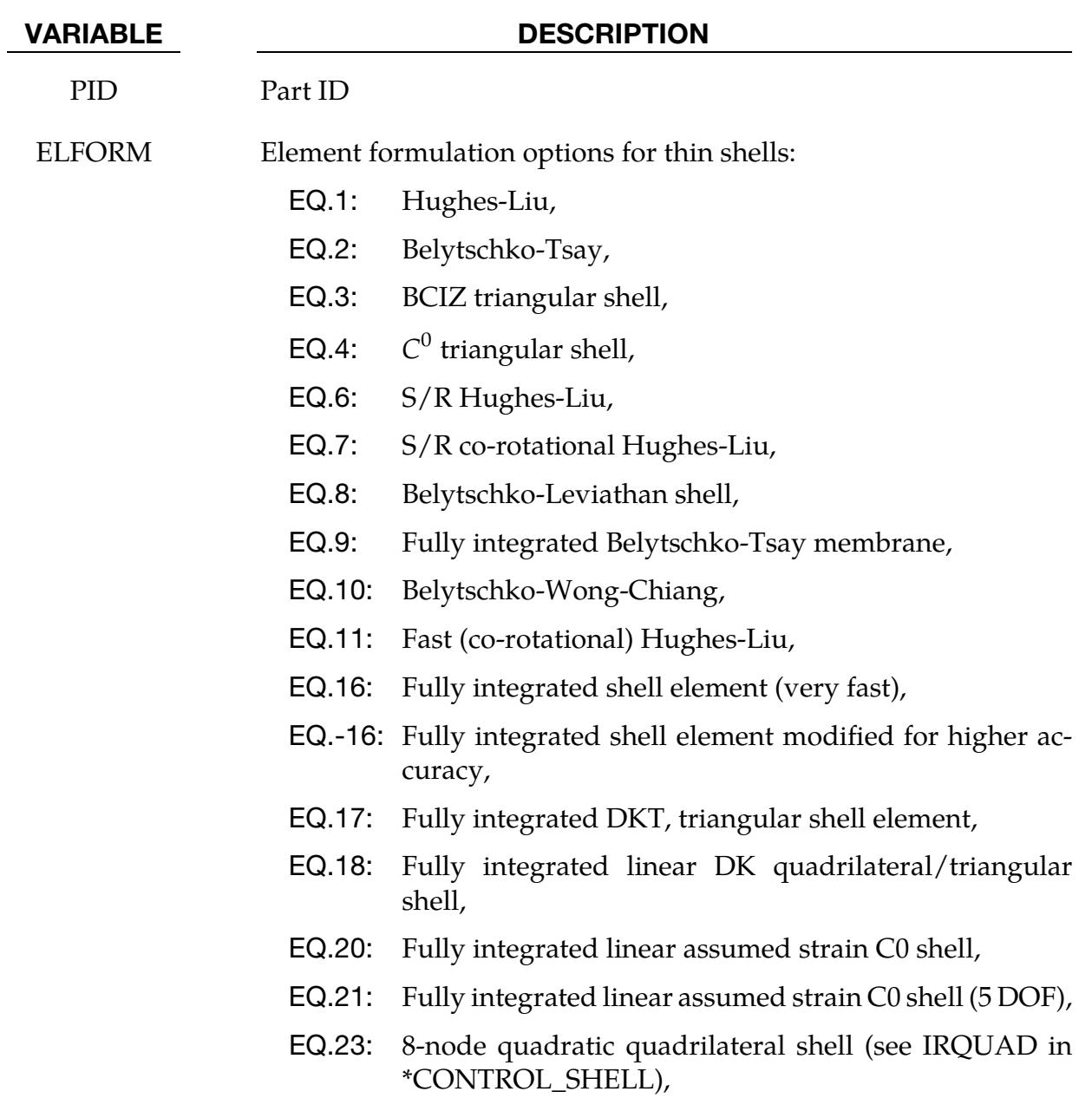

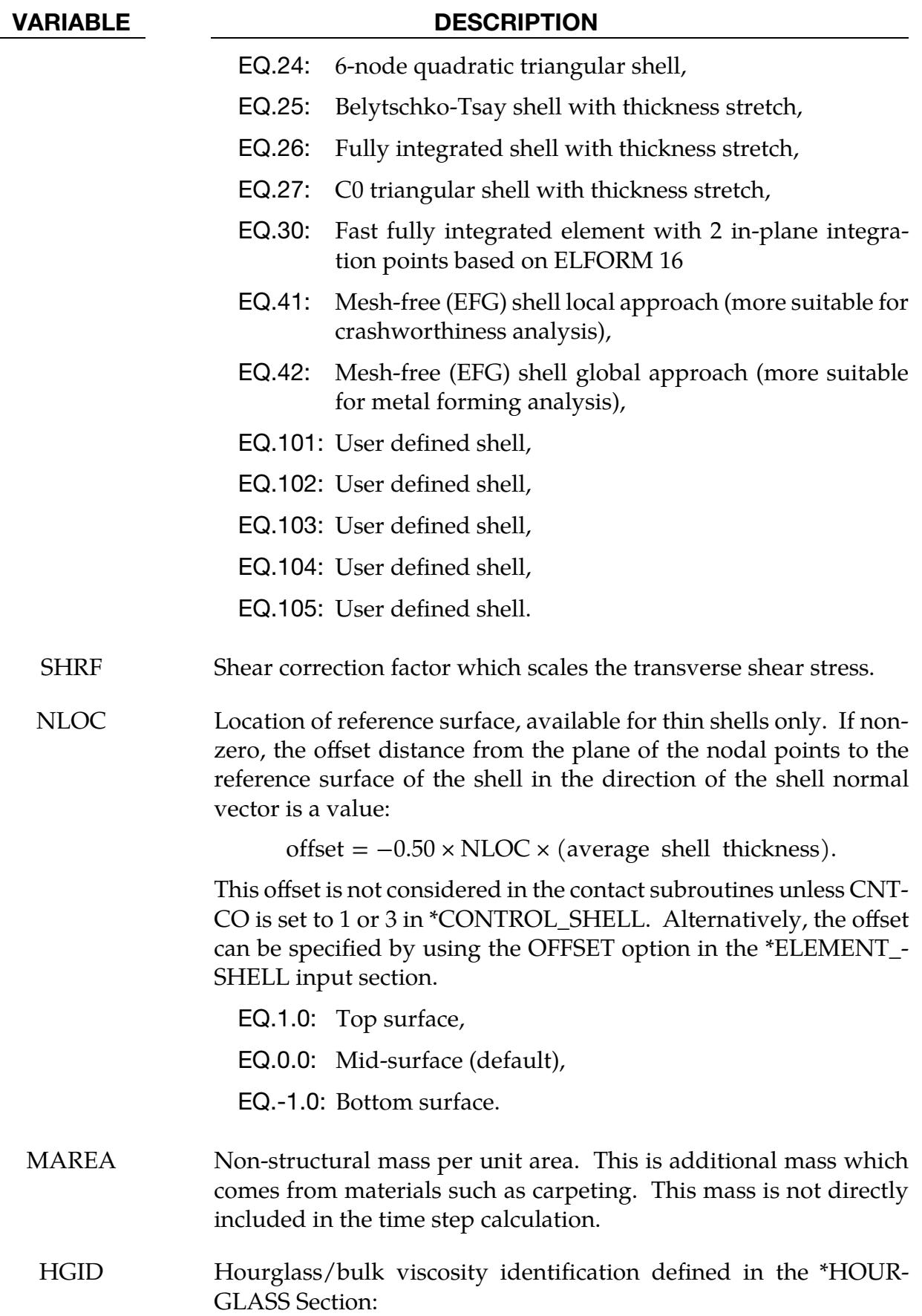

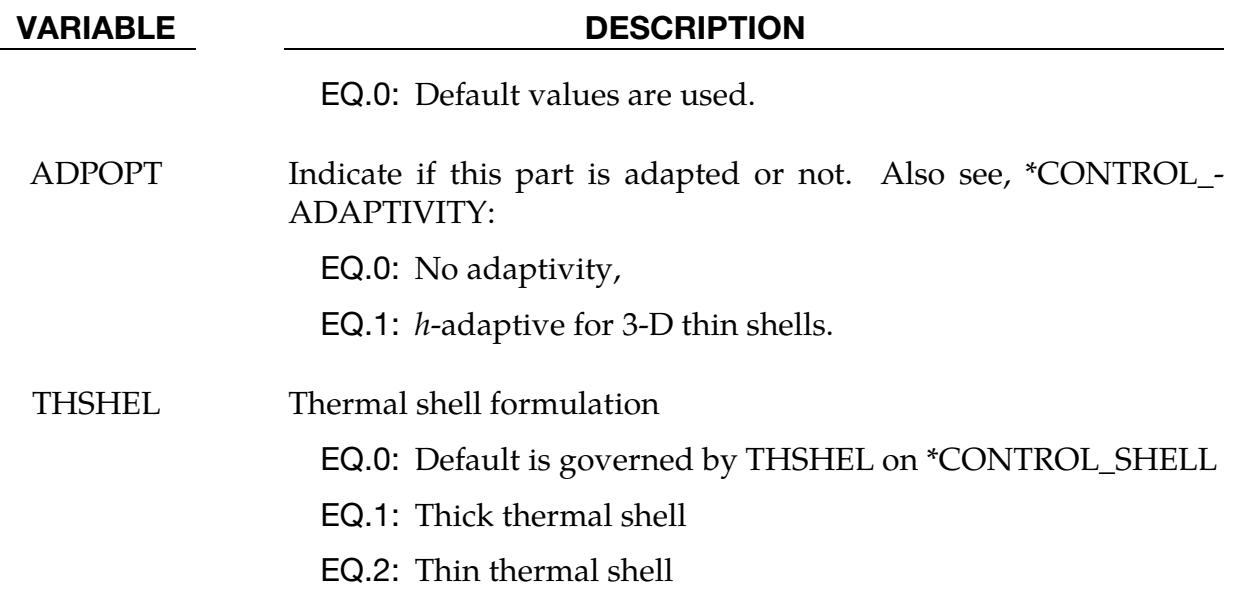

#### **Thick Shell Card.** This is an additional card for the TSHELL option.

<span id="page-3428-0"></span>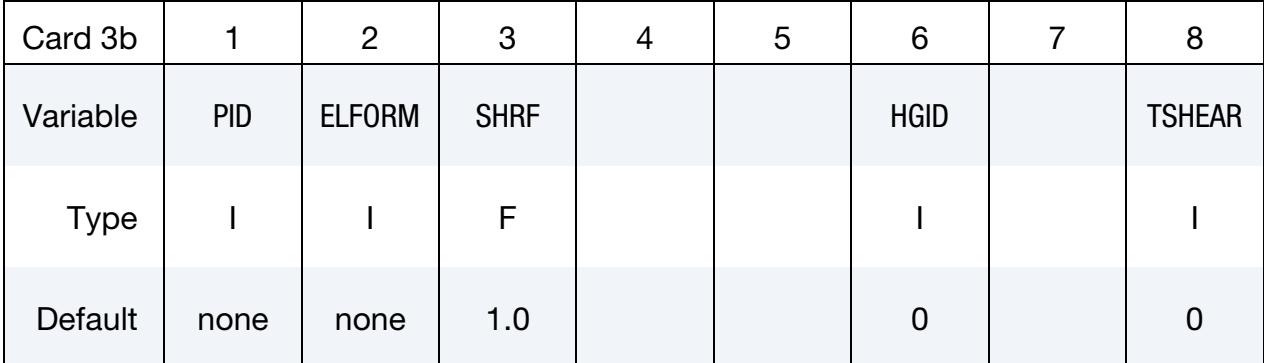

#### VARIABLE DESCRIPTION

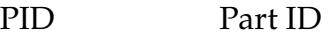

ELFORM Element formulation options for thick shells:

EQ.1: One point reduced integration,

EQ.2: Selective reduced  $2 \times 2$  in plane integration,

EQ.3: Assumed strain  $2 \times 2$  in plane integration,

EQ.5: Assumed strain reduced integration with brick materials

EQ.6: Assumed strain reduced integration with shell materials

EQ.7: Assumed strain  $2 \times 2$  in plane integration

SHRF Shear correction factor which scales the transverse shear stress.

| <b>VARIABLE</b> | <b>DESCRIPTION</b>                                                                     |
|-----------------|----------------------------------------------------------------------------------------|
| HGID            | Hourglass/bulk viscosity identification defined in the *HOUR-<br><b>GLASS</b> Section: |
|                 | <b>EQ.0:</b> Default values are used.                                                  |
| <b>TSHEAR</b>   | Flag for transverse shear stress distribution (see Remarks 3 and 4):                   |
|                 | EQ.0: Parabolic,                                                                       |
|                 | EQ.1: Constant through thickness.                                                      |

IGA Shell Card. The following card is required for the IGA\_SHELL option.

<span id="page-3429-0"></span>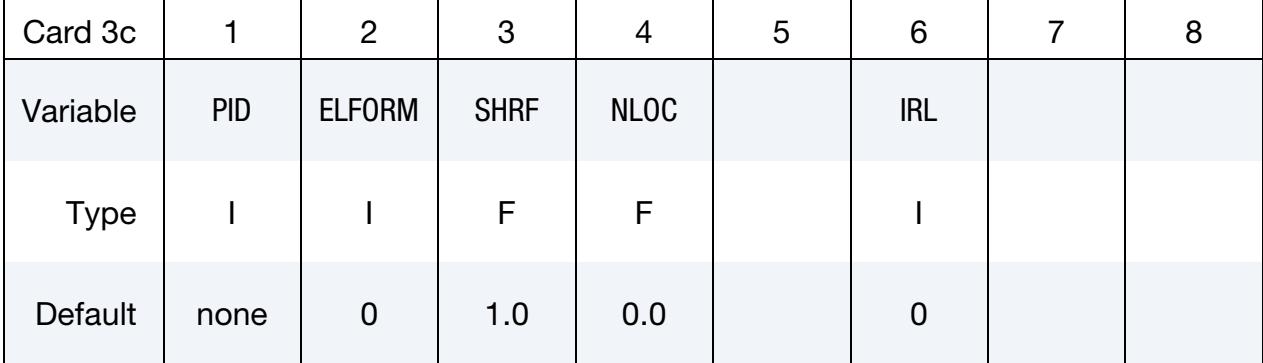

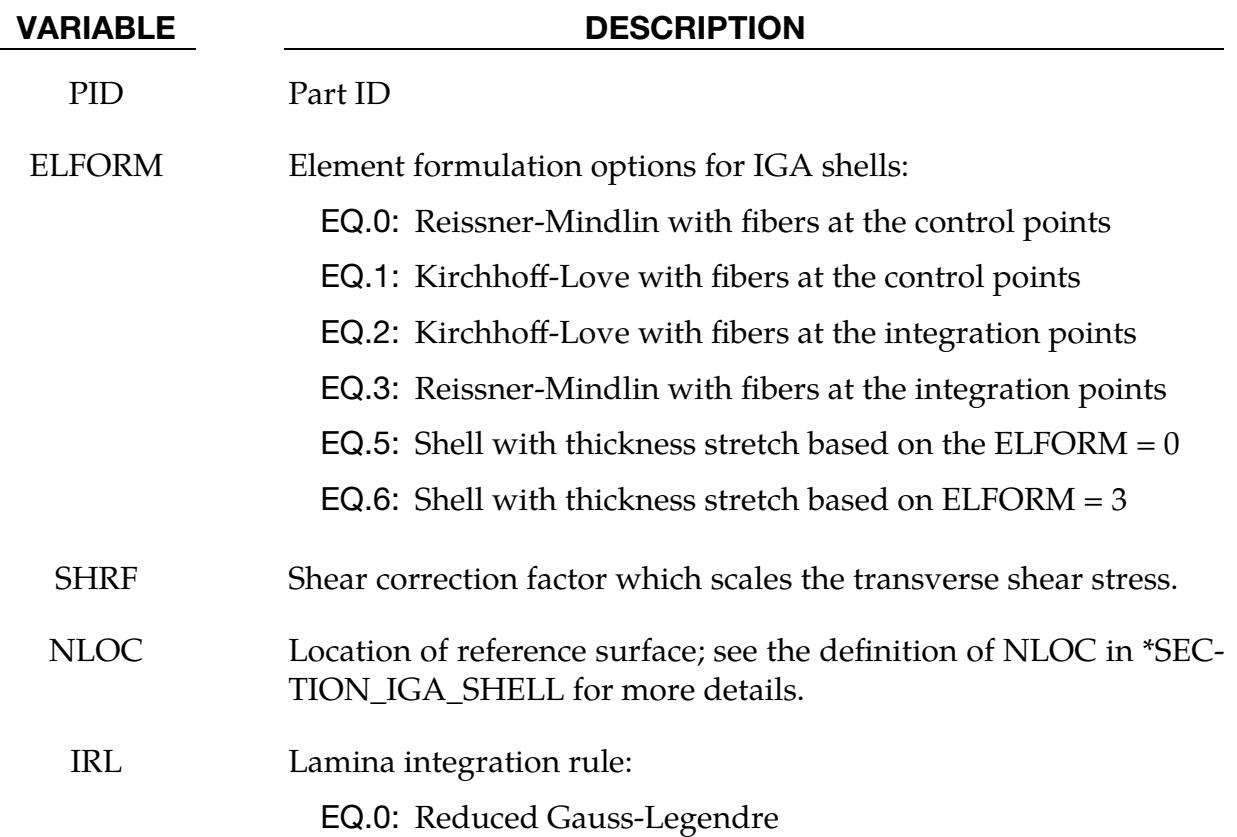

#### VARIABLE DESCRIPTION

EQ.1: Gauss-Legendre

EQ.2: Patchwise reduced Gauss-Legendre (for biquadratic NURBS only)

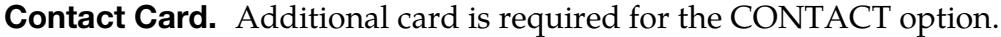

<span id="page-3430-0"></span>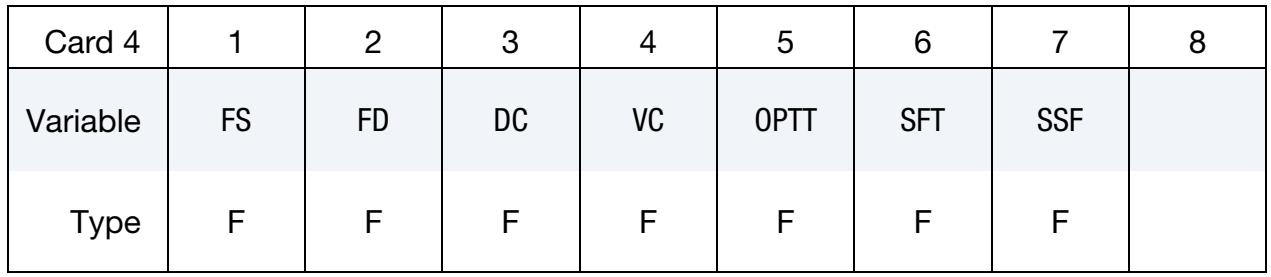

NOTE: If FS, FD, DC, and VC are specified they will not be used unless FS is set to a negative value (-1.0) in the \*CONTACT section. These frictional coefficients apply only to contact types: SINGLE\_SURFACE, AUTOMATIC\_GENERAL, AUTOMATIC\_SINGLE\_SURFACE, AUTOMATIC\_NODES\_TO\_..., AUTOMATIC\_SURFACE\_..., AUTOMATIC\_ONE\_WAY\_..., ERODING\_SINGLE\_SURFACE Default values are input via \*CONTROL\_CONTACT input.

#### VARIABLE DESCRIPTION

FS Static coefficient of friction. The functional coefficient is assumed to be dependent on the relative velocity  $v_{rel}$  of the surfaces in contact as

$$
\mu_c = \text{FD} + (\text{FS} - \text{FD})e^{-\text{DCx}|v_{\text{rel}}|}.
$$

FD Dynamic coefficient of friction. The functional coefficient is assumed to be dependent on the relative velocity  $v_{rel}$  of the surfaces in contact as

$$
\mu_c = \text{FD} + (\text{FS} - \text{FD})e^{-\text{DC} \times |v_{\text{rel}}|}.
$$

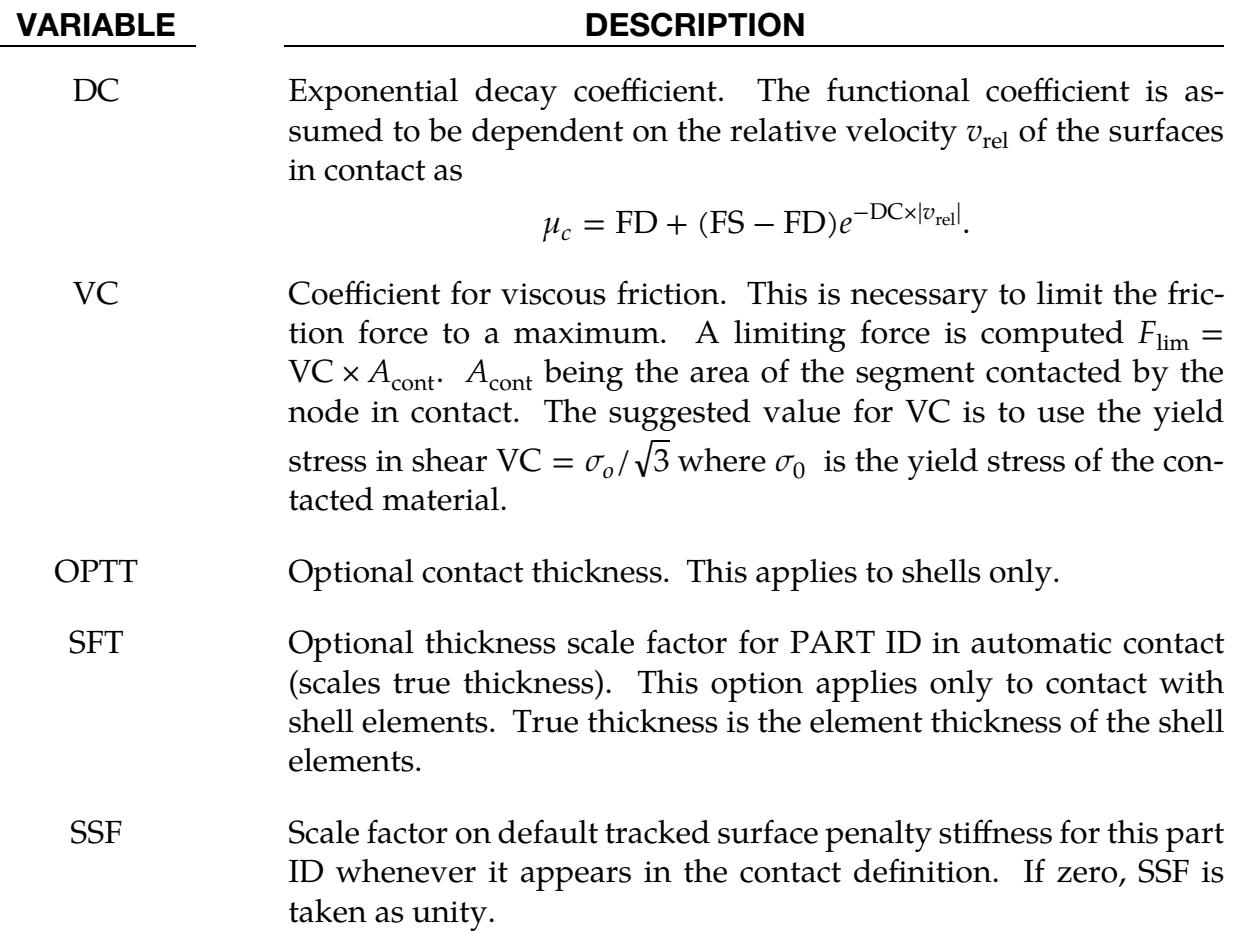

<span id="page-3431-0"></span>Layer Data Cards without Long Option. The material ID, thickness, and material angle for each through-thickness layer of a composite shell are provided below (up to two layers per card). The layer data should be given sequentially starting with the bottommost layer. The total number of layers is determined by the number of entries on these cards. Include as many cards as necessary. The next keyword ("\*") card terminates this input.

<span id="page-3431-1"></span>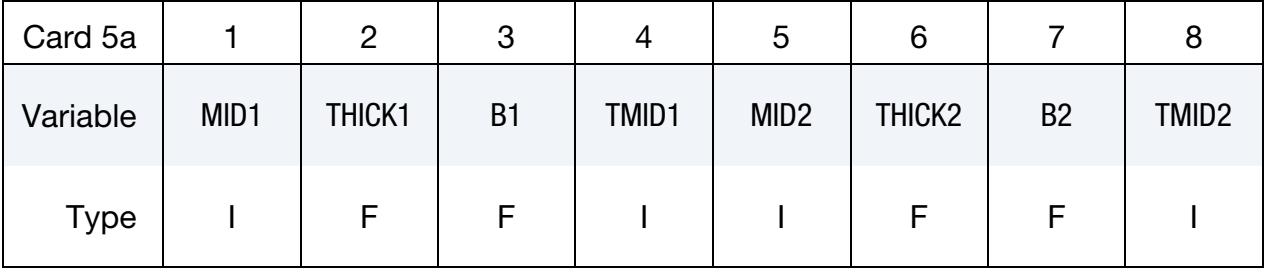

<span id="page-3432-0"></span>Layer Data Cards for Long Option. The material ID, thickness, and material angle for each through-thickness layer of a composite shell are provided below (one layer per card). The layer data should be given sequentially starting with the bottommost layer. The total number of layers is determined by the number of entries on these cards. Include as many cards as necessary. The next keyword ("\*") card terminates this input.

<span id="page-3432-1"></span>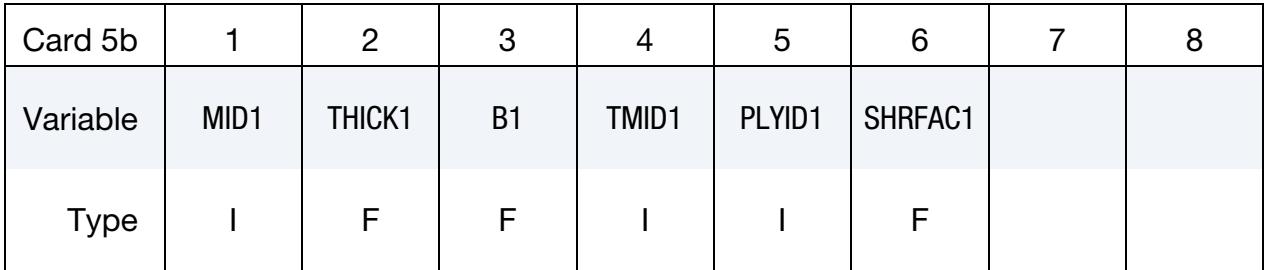

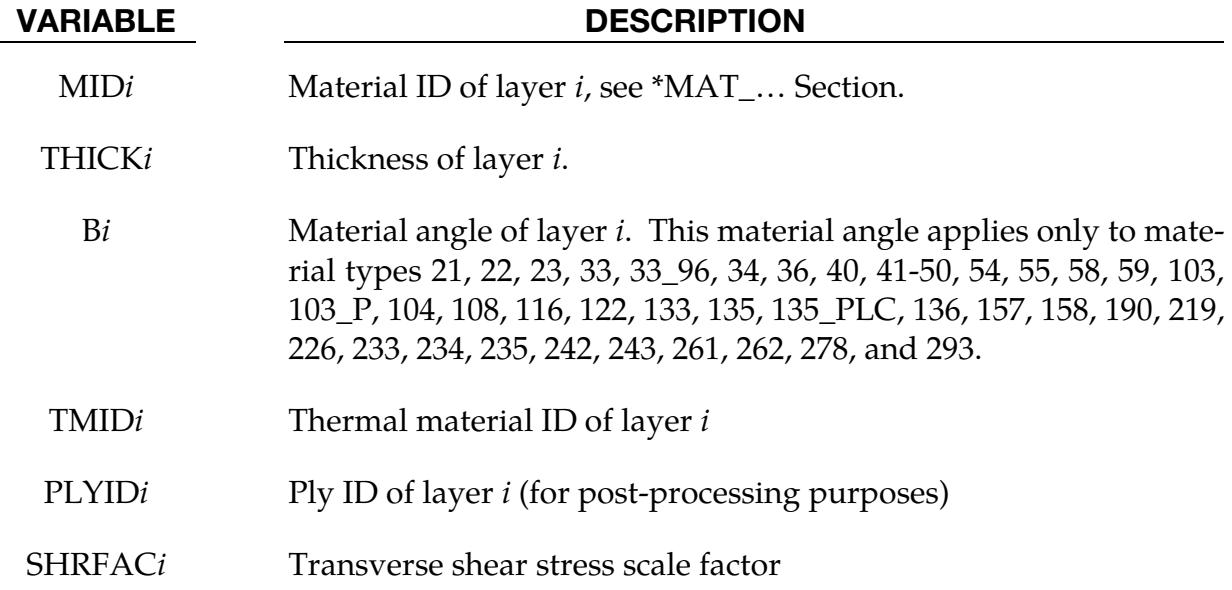

#### Remarks:

- 1. **Orthotropic Materials.** In cases where there is more than one orthotropic material model referenced by \*PART\_COMPOSITE, the orthotropic material orientation parameters (AOPT, BETA, and associated vectors) from the material model of the first orthotropic integration point apply to all the orthotropic integration points. AOPT, BETA, etc. input for materials of subsequent integration points are ignored. B*i*, not to be confused with BETA, is applied into account for each integration point.
- 2. SHRF Field and Zero Traction Condition. Thick shell formulations 1, 2, and 3, and all shell formulations, except for BCIZ and DK elements, are based on first order shear deformation theory that yields constant transverse shear strains which violates the condition of zero traction on the top and bottom surfaces of the shell. For these elements, setting SHRF = 0.83333 will compensate for this

error and result in the correct transverse shear deformation, so long as all layers have the same transverse stiffness. SHRF is not used by thick shell forms 3, 5, or 7 except for materials 33, 36, 133, 135, and 243.

- <span id="page-3433-1"></span>3. Thick Shell 5 or 6 and Shear Stress. When thick shell formulation 5 and 6 are used, LS-DYNA will use either a parabolic transverse shear stress distribution when  $TSHER = 0$  or a constant shear stress distribution when  $TSHER = 1$ . The parabolic option is recommended when elements are used in a single layer to model a plate or beam. The constant option may be better when elements are stacked so there are two or more elements through the thickness.
- <span id="page-3433-2"></span>4. Laminated Shear Stress Theory to Minimize Discontinuities. For composites that have a transverse shear stiffness that varies by layer, laminated shell theory, activated by LAMSHT on \*CONTROL\_SHELL, will correct the transverse shear stress to minimize stress discontinuities between layers and at the bottom and top surfaces by imposing a parabolic transverse shear stress. SHRF should be set to the default value of 1.0 when the shear stress distribution is parabolic. If thick shells are stacked so that there is more than one element through the thickness of a plate or beam model, setting TSHEAR = 1 will cause a constant shear stress distribution which may be more accurate than parabolic. The TSHEAR parameter is available for all thick shell forms when laminated shell theory is active. Alternatively, a scale factor can be defined for transverse shear stress in each layer of shell or thick shell composites using the SHRFAC parameter. The inputted SHRFAC values are normalized so that overall shear stiffness is unaffected by the distribution. Therefore, only the ratio of parameter values is significant.
- <span id="page-3433-0"></span>5. Assignment of Zero Thickness to Layers. The ability to assign zero thickness layers in the stacking sequence allows the number of layers to remain constant even as the number of physical plies varies from part to part and eases postprocessing since a particular layer corresponds to a physical ply. Such a capability is important when one or more of the physical plies are not continuous across a composite structure. To represent a missing ply in \*PART\_COMPOS-ITE, set THICK*i* to 0.0 for the corresponding layer and additionally, set either MID = -1 or, if the LONG option is used, set PLYID to any nonzero value.

When the number of physical plies varies from element to element in a part, one can assign zero thickness to integration points in exactly the same manner as described above but on an element-by-element basis using \*ELEMENT\_- SHELL\_COMPOSITE(\_LONG) or \*ELEMENT\_TSHELL\_COMPOSITE.

When post-processing the results using LS-PrePost version 4.5, read both the keyword deck and d3plot database into the code and then select *Option →N/A gray fringe*. Then, when viewing fringe plots for a particular integration point <span id="page-3434-0"></span> $(FriComp \rightarrow IPt \rightarrow intpt\#)$ , the element will be grayed out if the selected integration point is missing (or has zero thickness) in that element.

6. Through Thickness Integration Rule per Layer. If not otherwise stated, each layer will be numerically integrated with a one-point trapezoidal rule which should be sufficient for most composite layups and which will be the recommended setting. However, by adding an irregular optional card 1a, the user may define other through thickness integration rules that should be applied for the numerical integration of an individual ply. So far, a 3-point Simpson integration per layer is supported, where the integration points are located at the bottom, the middle and the top of each individual layer. If IRPL is set to an unknown integration rule, the standard default one-point integration will be used.

### \*PART\_DUPLICATE\_{OPTION}

The available *OPTION* is:

<BLANK>

NULL\_OVERLAY

NULL\_OVERLAY is used to generate null shells for contact. See [Remark 5.](#page-3437-0)

Purpose: To provide a method of duplicating parts or part sets without the need to use the \*INCLUDE\_TRANSFORM option.

**Duplication Cards.** This format is used when the keyword option is left <BLANK>. Include as many of these cards as desired. This input ends at the next keyword ("\*") card.

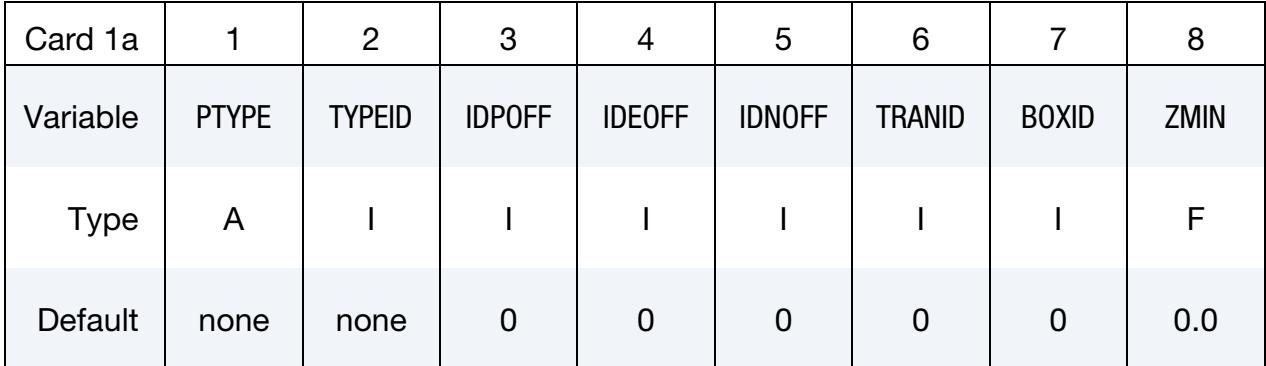

Null Duplication Cards. This format is used when the keyword option is set to NULL\_-OVERLAY. Include as many of these cards as desired. This input ends at the next keyword ("\*") card.

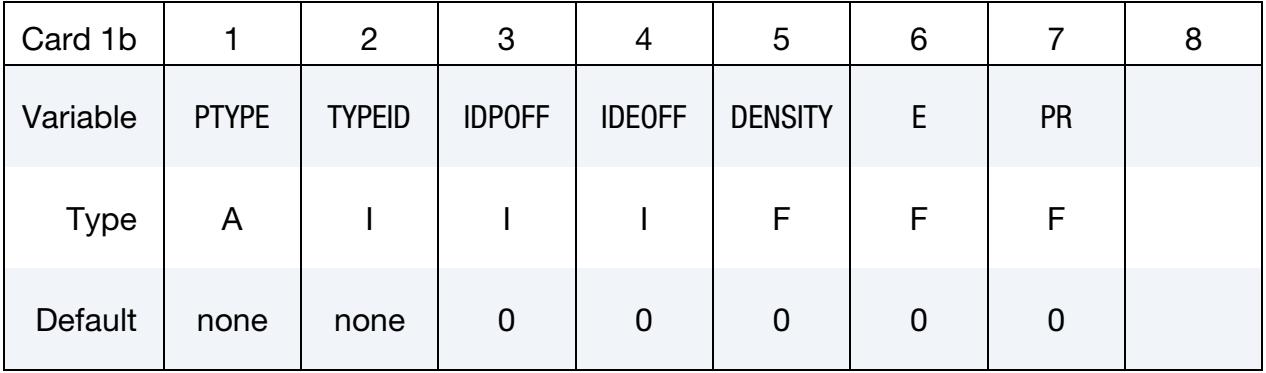

#### VARIABLE DESCRIPTION

PTYPE Type of entity to duplicate:

EQ.PART: Duplicate a single part

EQ.PSET: Duplicate a part set

### \*PART\_DUPLICATE \*PART

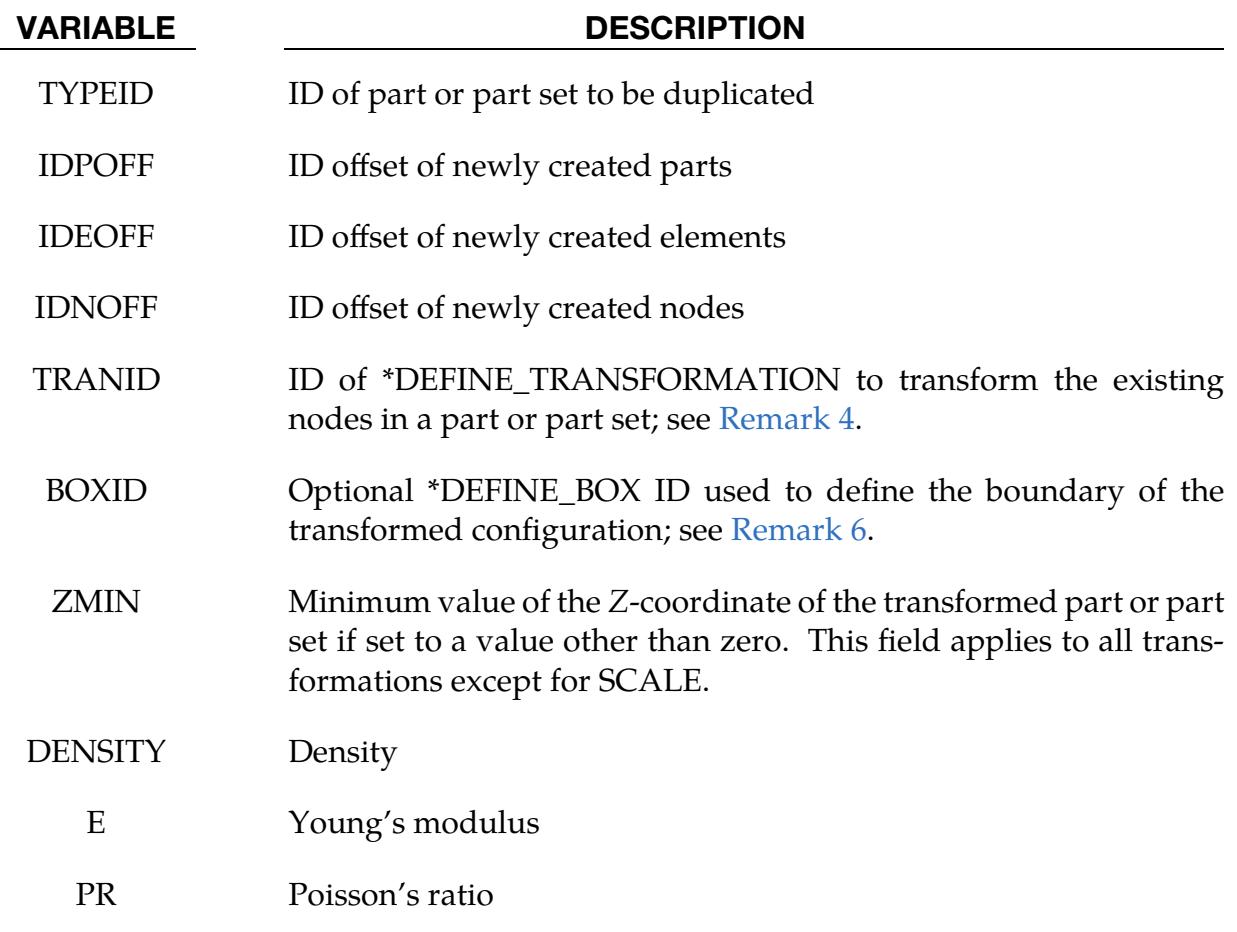

#### Remarks:

- 1. Parts with Common Nodes. All parts sharing common nodes must be grouped in a \*PART\_SET and duplicated in a single \*PART\_DUPLICATE command so that the newly duplicated parts still share common nodes.
- 2. **Allowed Elements.** The following elements which need a \*PART to complete their definition can be duplicated by using this command: \*ELEMENT\_SOLID, \*ELEMENT\_DISCRETE, \*ELEMENT\_SHELL, \*ELEMENT\_TSHELL, \*ELE-MET\_BEAM, and \*ELEMENT\_SEATBELT.
- 3. **Constraints.** This command only duplicates definition of nodes, elements and parts, not the associated constraints. For example, TC and RC defined in \*NODE will not be passed to the newly created nodes.
- <span id="page-3436-0"></span>4. **Transformation.** When IDNOFF = IDPOFF = IDEOFF = 0, the existing part, or part set, will be transformed as indicated by TRANID; no new node or elements will be created.
- <span id="page-3437-0"></span>5. **Null Elements.** The NULL\_OVERLAY option may be used to generate 3 and 4node null shell elements from the 6- and 8-node quadratic elements for use in contact. No additional nodes are generated.
- <span id="page-3437-1"></span>6. Boundary Box. The XMIN, XMAX, YMIN, YMAX, ZMIN, and ZMAX of \*DE-FINE\_BOX define the boundary of the transformed configuration. If any node falls out of the box boundary after transformation, TRANID, is applied, an additional rigid body translation will be applied automatically to the whole part(s) to assure no box boundary violation.

### Example:

The following partial keyword example will rotate a part set  $45^{\circ}$  about the global Y-axis, passing through the global origin. The minimum coordinate of any nodes in the part set after the transformation will be 431.0 mm.

```
*PART_DUPLICATE 
$ PTYPE TYPEID IDPOFF IDEOFF IDNOFF TRANID BOXID ZMIN 
PSET 300 300 989 989 431.
*DEFINE_TRANSFORMATION 
$ TRANID 
989 
$OPTION, A1, A2, A3, A4, A5, A6, A7 
ROTATE,0.0,1.0,0.0,,,,45.0
```
### Revision Information:

The variable ZMIN is available starting in Dev 138833.

#### \*PART\_MODES

Purpose: Treat a part defined with \*MAT\_RIGID as a linearized flexible body (LFB) whereby deformations are calculated from mode shapes. Unlike superelements (\*ELE-MENT\_DIRECT\_MATRIX\_INPUT), linearized flexible bodies are accurate for systems undergoing large displacements and large rotations.

The modes shapes obtained experimentally or in a finite element analysis, e.g., NAS-TRAN .pch file or an LS-DYNA d3eigv or d3mode file, enable modeling the deformations. These files may contain a combination of normal modes, constraint modes, and attachment modes. For stress recovery in linearized flexible bodies, we recommend using linear element formulations. The implementation assumes a lump mass matrix. See also \*CONTROL\_RIGID.

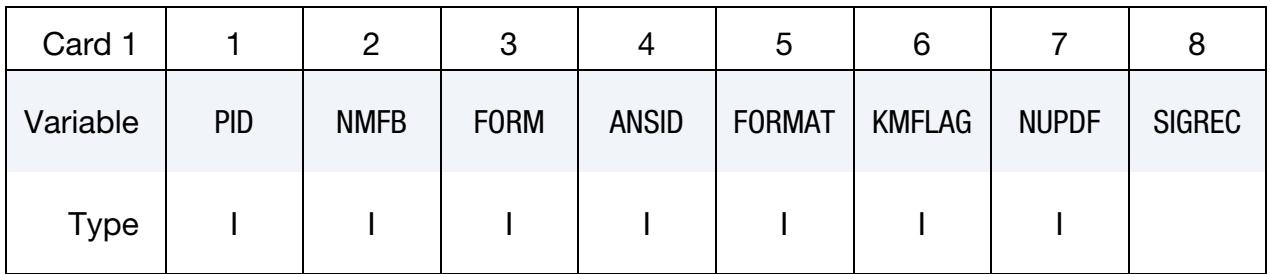

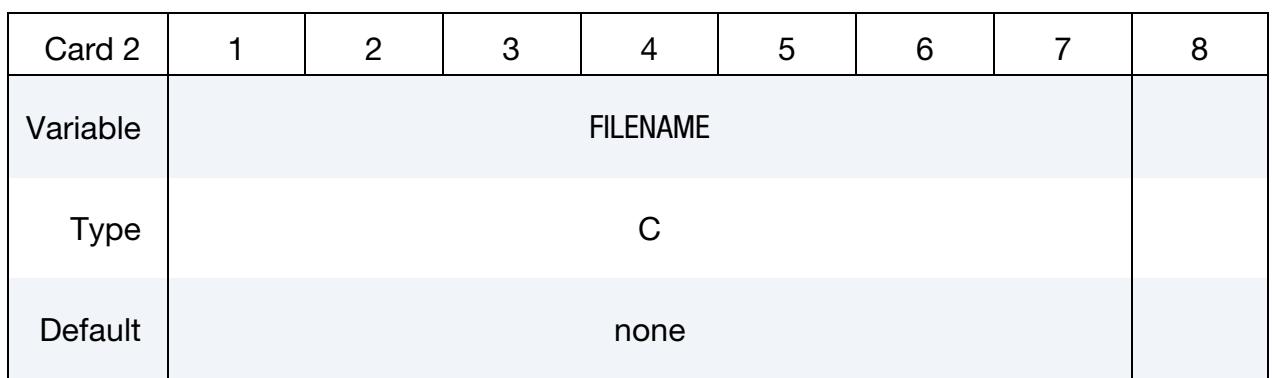

**Kept Mode Cards.** Additional card if  $KMFLAG = 1$ . Use as many cards as necessary to specify the NMFB kept modes. After defining NMFB modes, no further input is expected.

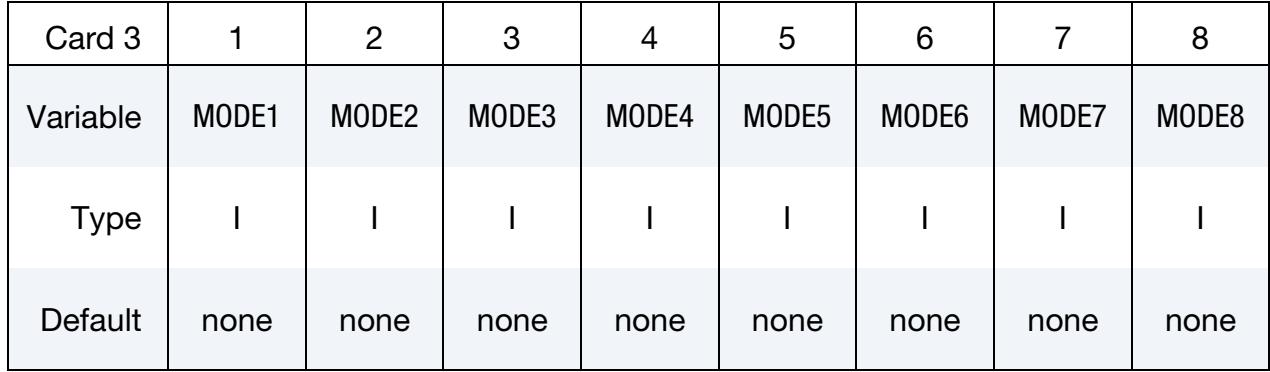

Optional Modal Damping Cards. This input ends at the next keyword ("\*") card.

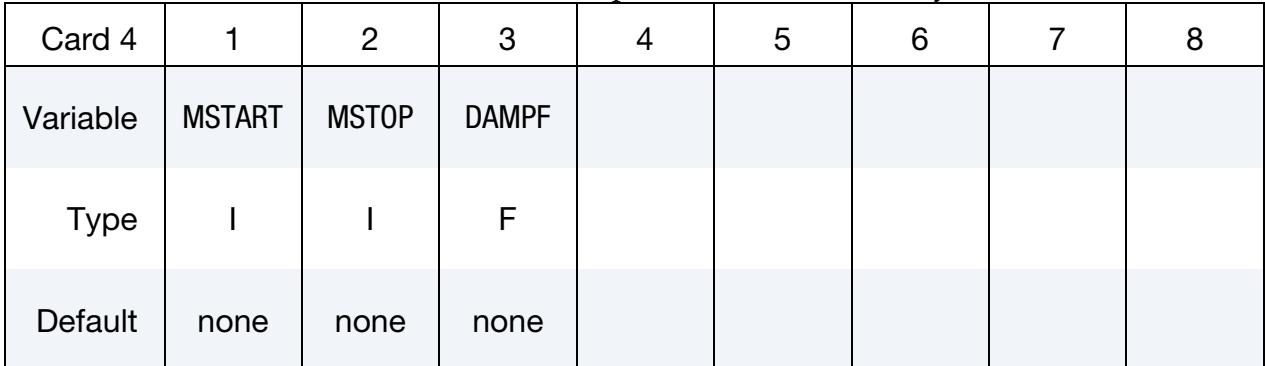

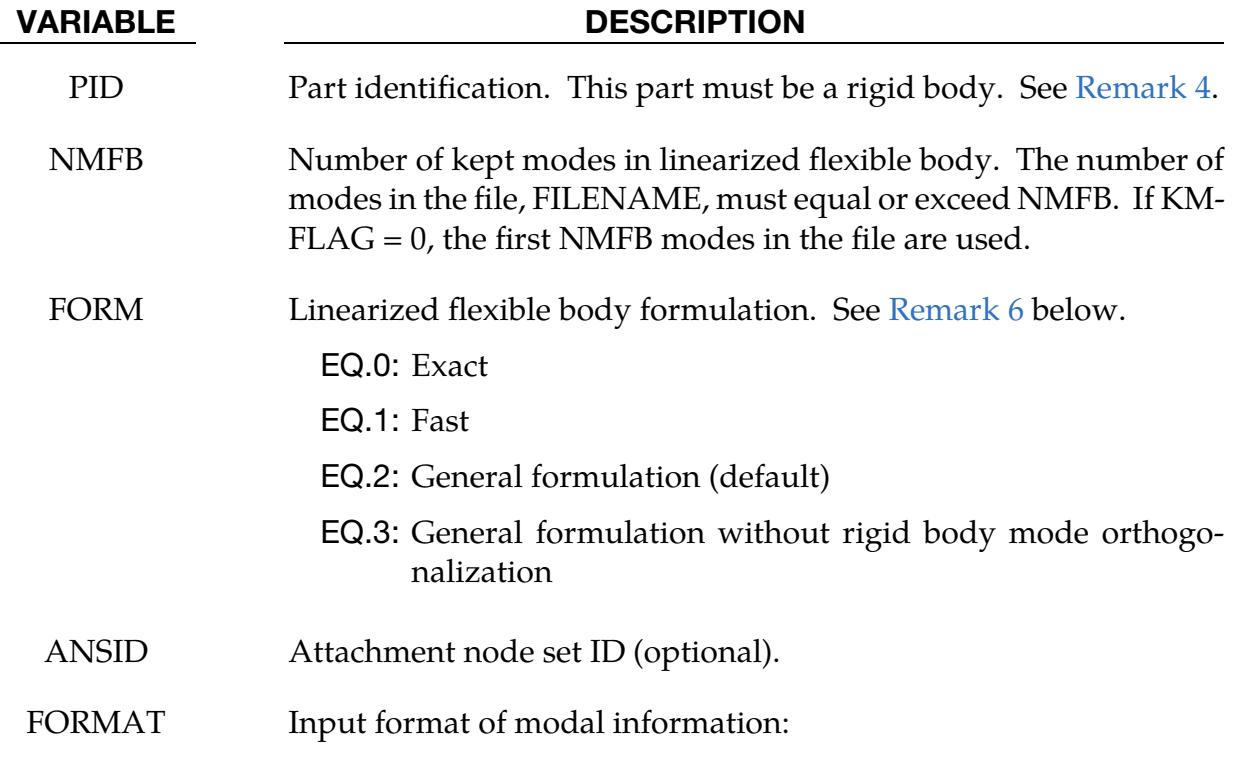

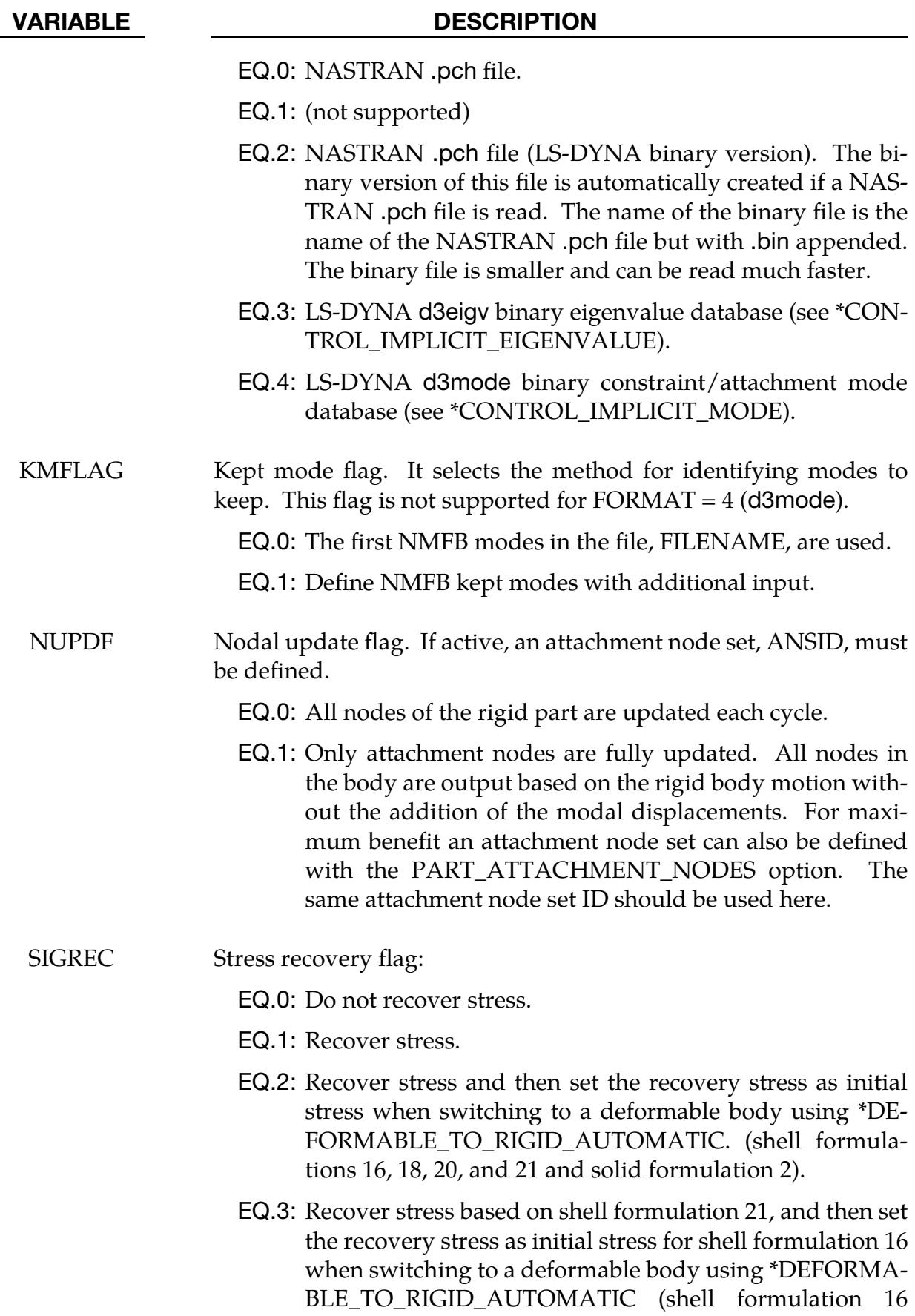

#### VARIABLE DESCRIPTION

only).

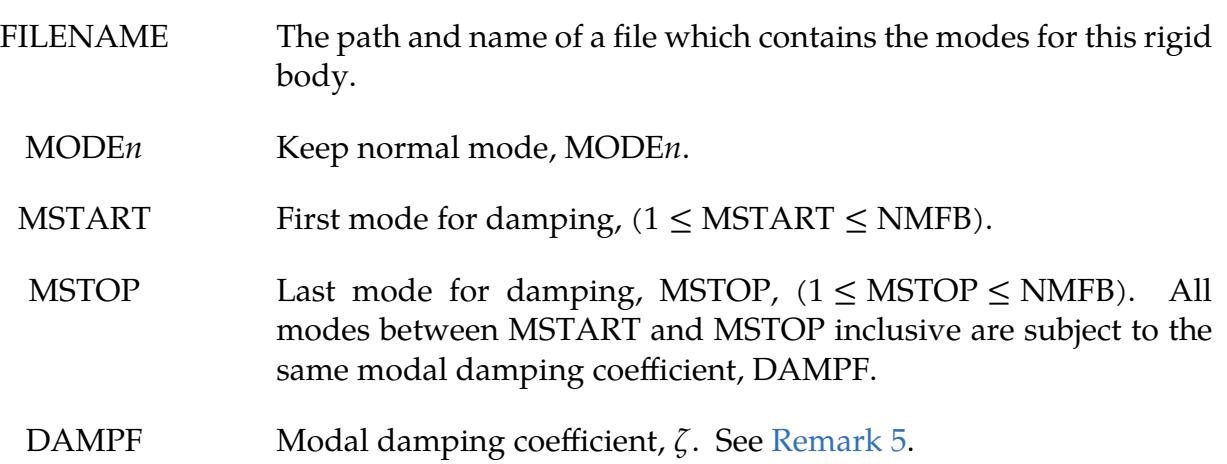

#### Remarks:

- 1. Shared nodes and interconnections. Currently, linearized flexible bodies cannot share nodes with other linearized flexible bodies or rigid bodies; however, interconnections to other linearized flexible bodies or to rigid bodies can use the penalty joint option. The linearized flexible bodies are not implemented with the Lagrange multiplier joint option (see LMF in \*CONTROL\_RIGID).
- 2. Normal modes file format. The format of the file which contains the normal modes follows the file formats of NASTRAN output for modal information.
- 3. Mode set. The mode set typically combines both normal modes and attachment modes. The eigenvalues for the attachment modes are computed from the stiffness and mass matrices.
- <span id="page-3441-0"></span>4. **PID.** The part ID specified must be either a single rigid body or a lead rigid body (see \*CONSTRAINED\_RIGID\_BODIES) which can be made up of many rigid parts.
- <span id="page-3441-2"></span>5. Modal damping. The modal damping is defined by the modal damping coefficient  $\zeta$ , where a value of 1.0 equals critical damping. For a one degree of freedom model system, the relationship between the damping and the damping coefficient is  $c = 2\zeta\omega_n m$ , where c is the damping, m is the mass, and  $\omega_n$  is the natural frequency,  $\sqrt{k/m}$ .
- <span id="page-3441-1"></span>6. Linearized flexible body formulations. There are four linearized flexible body formulations. The first is a formulation that contains all the terms of the linearized flexible body equations, and its cost grows approximately as the square of the number of modes. The second formulation ignores most of the second-order

terms appearing in the exact equations, and its cost grows linearly with the number of modes. If the angular velocities are small and if the deflections are small with respect to the geometry of the system, the cost savings of the second formulation may make it more attractive than the first method.

Please note that the first two formulations are only applicable when the modes are eigenmodes computed for the free-free problem, that is, the 6 rigid body modes are included. The third formulation, the default, is a more general formulation that allows more general mode shapes. The fourth formulation does not orthogonalize the modes with respect to the rigid body modes and may allow boundary conditions to be imposed more simply in some cases than the third formulation. This last formulation is selected regardless of user input if attachment modes are used.

### \*PART\_MOVE

Purpose: Translate a part by an incremental displacement in either a local or global coordinate system or by a distance along a defined vector. This option currently applies to parts defined by either shell or solid elements. All nodal points of the given part ID are moved. Care must be observed since parts that share boundary nodes with the part being moved must also be moved to avoid severe mesh distortions – the variable IFSET can be used to handle the situation.

Part/Part Set Move Cards. Include as many of following cards as desired. This input ends at the next keyword ("\*") cards.

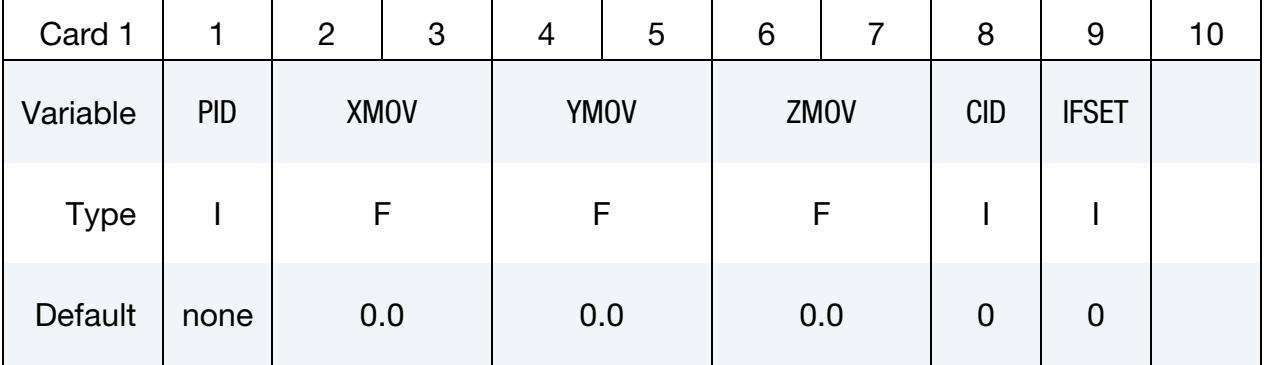

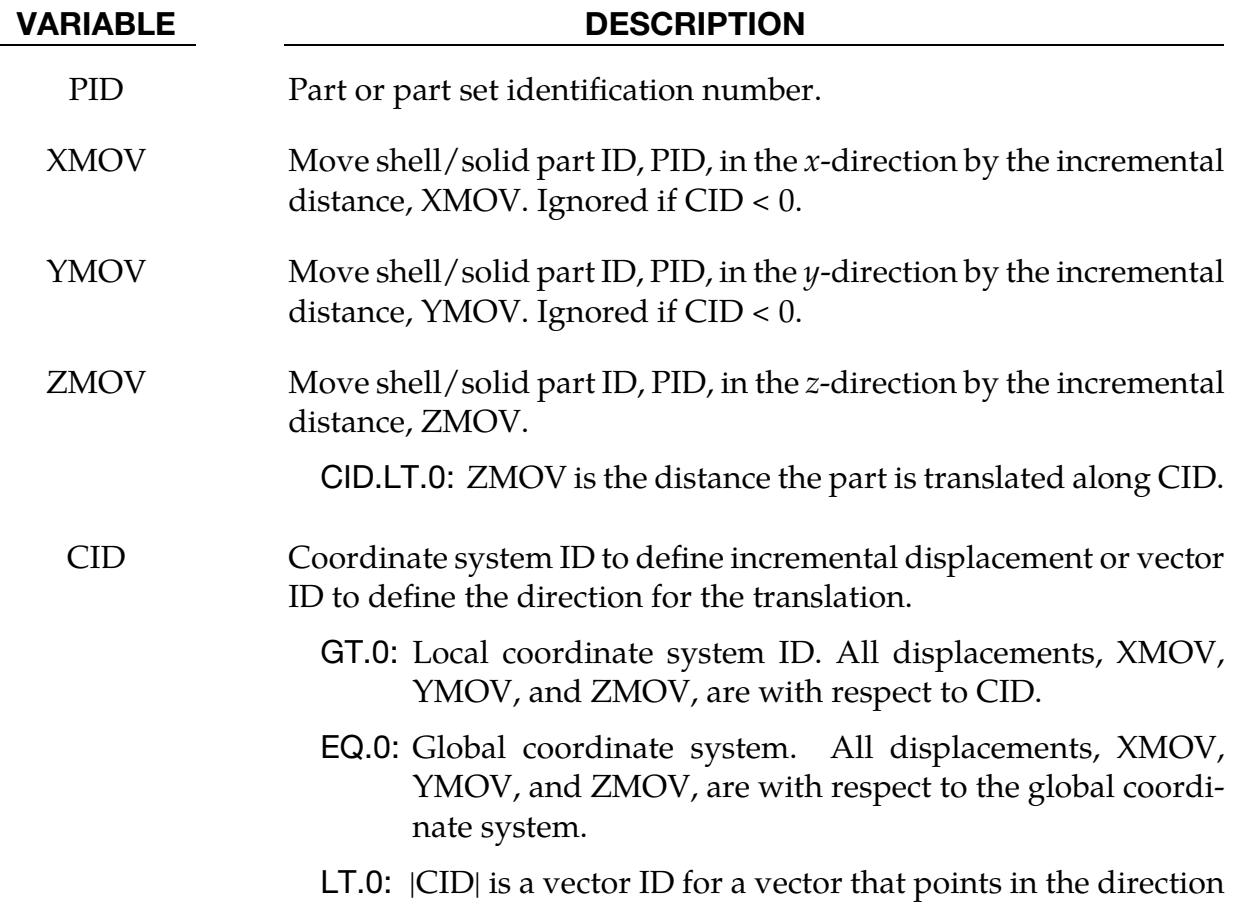

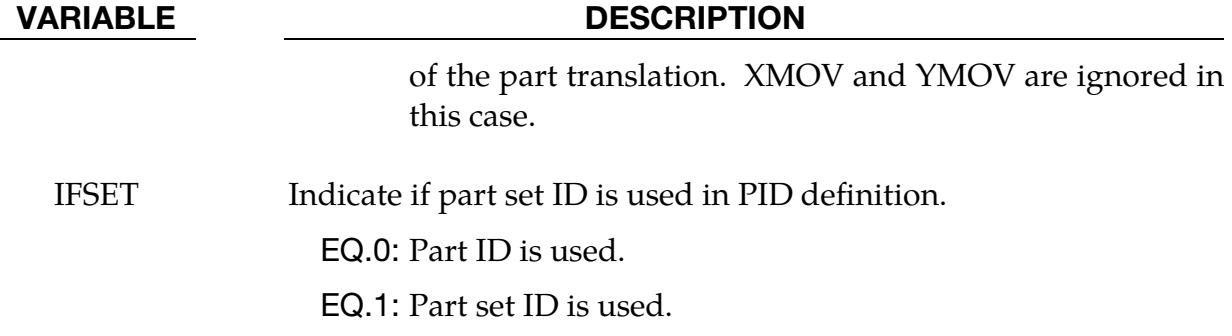

#### Remarks:

- 1. **Multiple Parts.** IFSET addresses the movement of multiple parts that share common boundary nodes, such as tailor-welded blanks. This field allows for all parts in a part set to move simultaneously.
- 2. **Draw Beads.** Draw beads can be modeled as beam elements that move the same distance and direction as either the die or punch, depending on the draw types.
- 3. Supported Keywords. Keywords \*SET\_PART\_COLLECT and \*SET\_PART\_- ADD are supported.

#### Example:

The example partial deck given below automatically positions all tools in a toggle draw of a decklid inner, with a tailor welded blank consisting of PID 1 and PID5, as shown in [Figure 36-1.](#page-3445-0) The keyword \*CONTROL\_FORMING\_AUTOPOSITION\_PARAMETER\_- SET calculates where to position various part sets as follows:

- a) the tailor-welded blank part set ID 1 is to be positioned in the global  $Z$ direction on top of the lower die cavity (part set ID 4);
- b) the binder (part set ID 3) is to be positioned on top of the blank;
- c) the upper punch (part set ID 2) is to be positioned on top of the blank.

The three positioning distances for the blank, upper binder and upper punch are calculated and stored in variables &blnkmv, &upbinmv, and &uppunmv, respectively. The keyword \*PART\_MOVE, with IFSET set to 1, is responsible for moving the three part sets, using the three corresponding positioning variables.

```
*PARAMETER 
R blnkmv 0.0 
R upbinmv 0.0 
R uppunmv 0.0 
*SET_PART_LIST
```
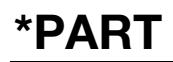

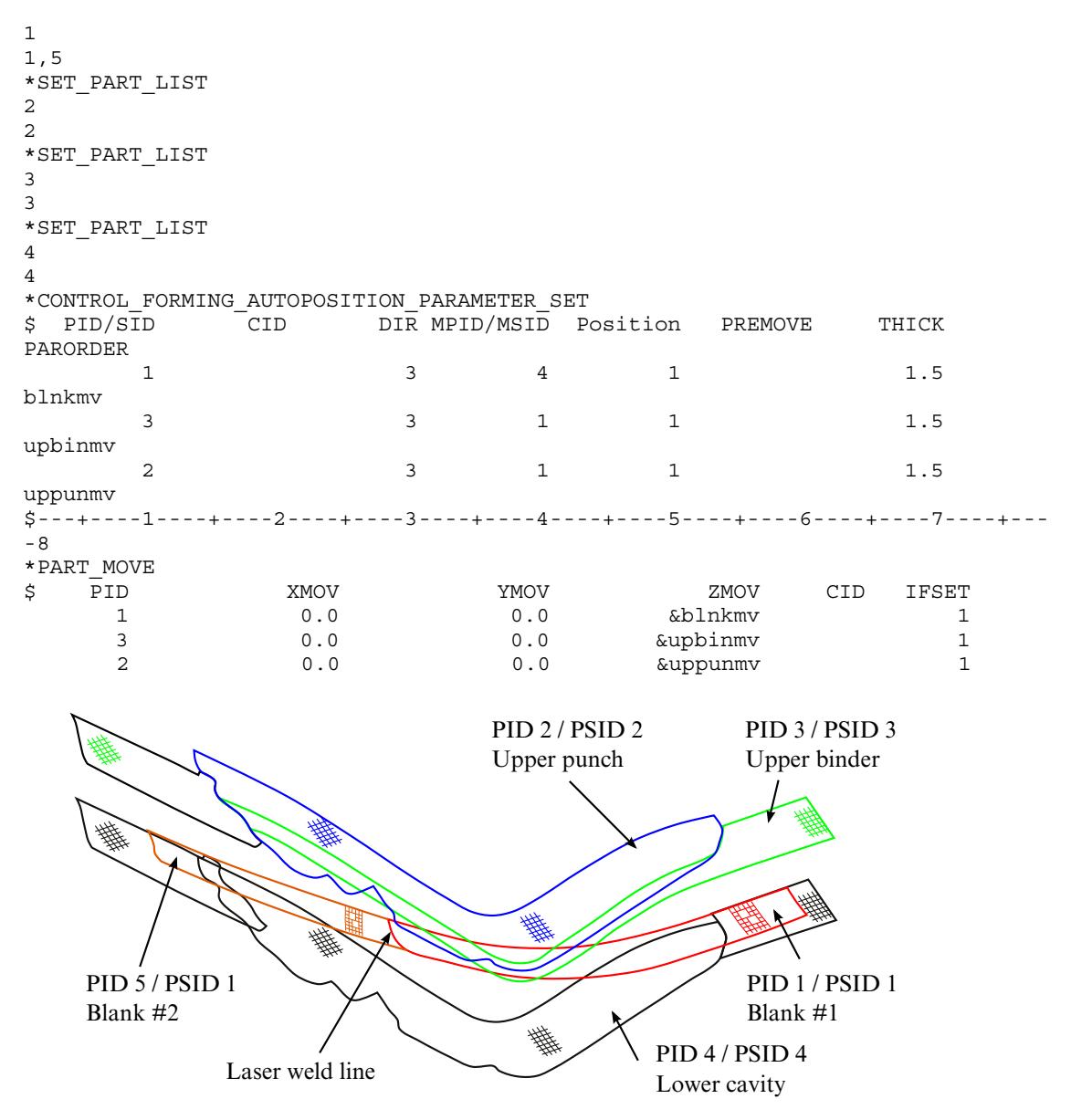

<span id="page-3445-0"></span>Figure 36-1. A tailor welded blank is positioned in a decklid (toggle draw).

#### \*PART\_SENSOR

Purpose: Activate and deactivate parts, based on sensor defined in \*ELEMENT\_SEAT-BELT\_SENSOR. This option applies to discrete beam element only.

Sensor Part Coupling Cards. Include as many of the following cards as desired. This input ends at the next keyword ("\*") card.

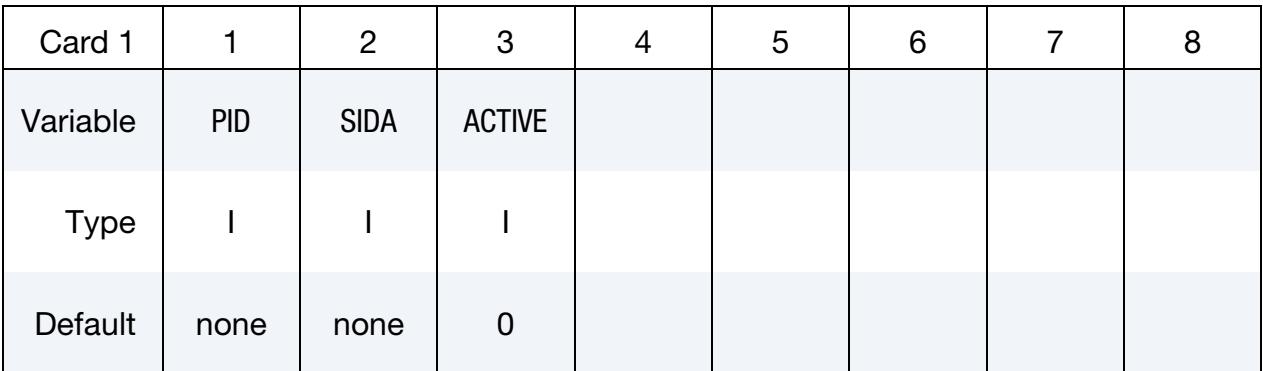

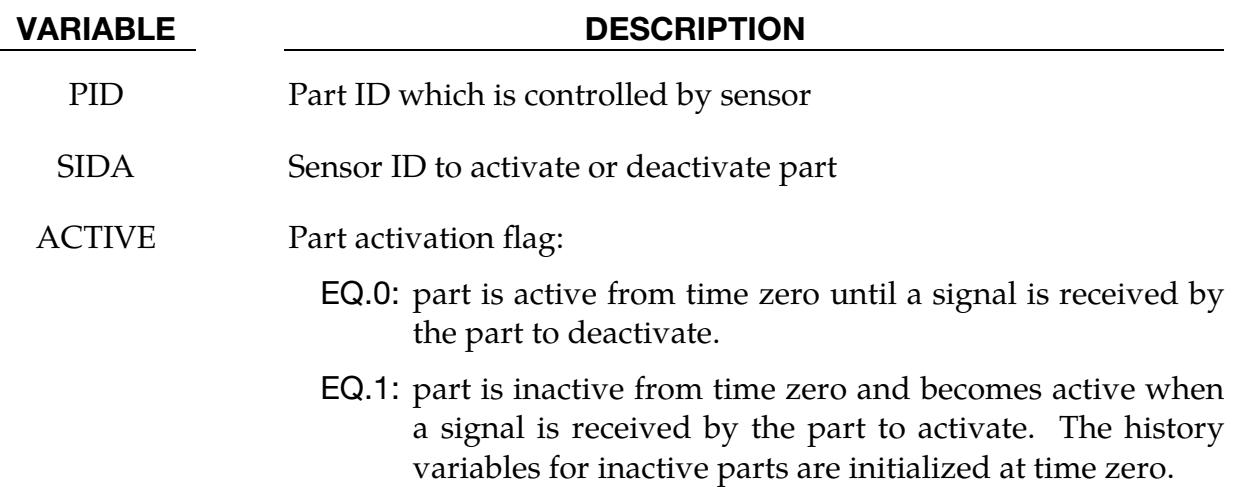

### \*PART\_STACKED\_ELEMENTS

Purpose: This keyword provides a method of defining a stacked element model for shelllike structures. These types of plane load-bearing components possess a thickness which is small compared to their other (in-plane) dimensions. Their physical properties vary in the thickness direction according to distinct layers. Application examples include sandwich plate systems, composite laminates, plywood, and laminated glass.

With this keyword it is possible to discretize layered structures by an arbitrary sequence of shell and/or solid elements over the thickness. Whether a physical ply should be discretized by shell or solid elements depends on the individual thickness and other mechanical properties. Every single layer can consist of one shell element over the thickness or one or several solid elements over thickness.

The stacked element mesh can either be provided directly or it be automatically generated by LS-DYNA itself. For automatic generation extrusion methods are used to determine the new node locations that characterize the out-of-plane geometry. Each layer gets its own predefined properties such as individual thickness, material characteristic, and element type.

A more detailed description of this feature including a detailed description of the appropriate mesh generation procedure is given in Erhart [2015].

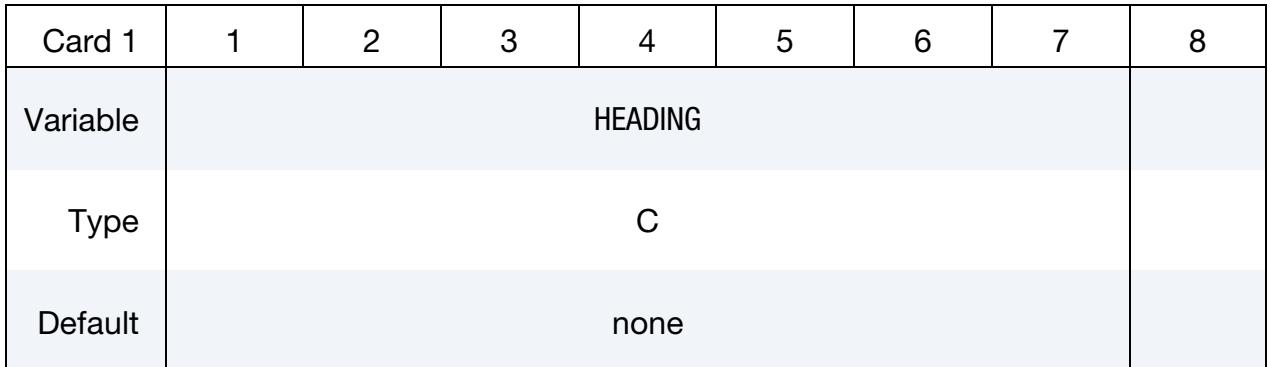

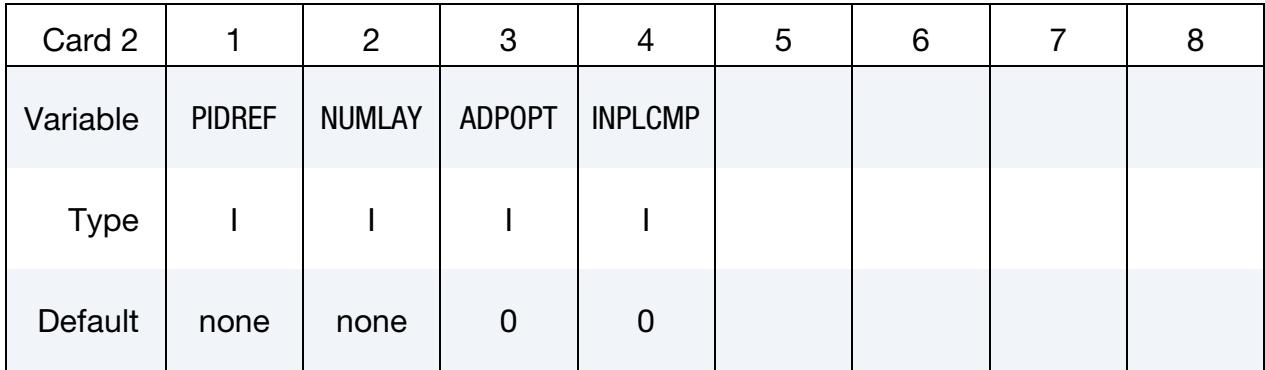

Layer Data Cards. The part ID, section ID, material ID, hourglass ID, thermal material ID, thickness, and number of through thickness solid elements for each layer *i* of a stacked element model are provided below. The layer data should be given sequentially starting with the bottommost layer. This card should be included NUMLAY times (one for each layer). The definitions in Card 3 replace the usual \*PART cards.

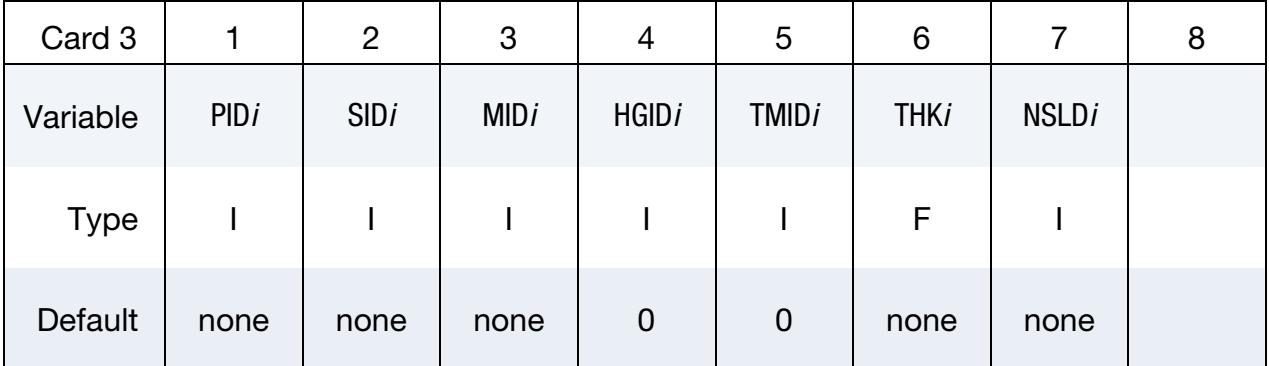

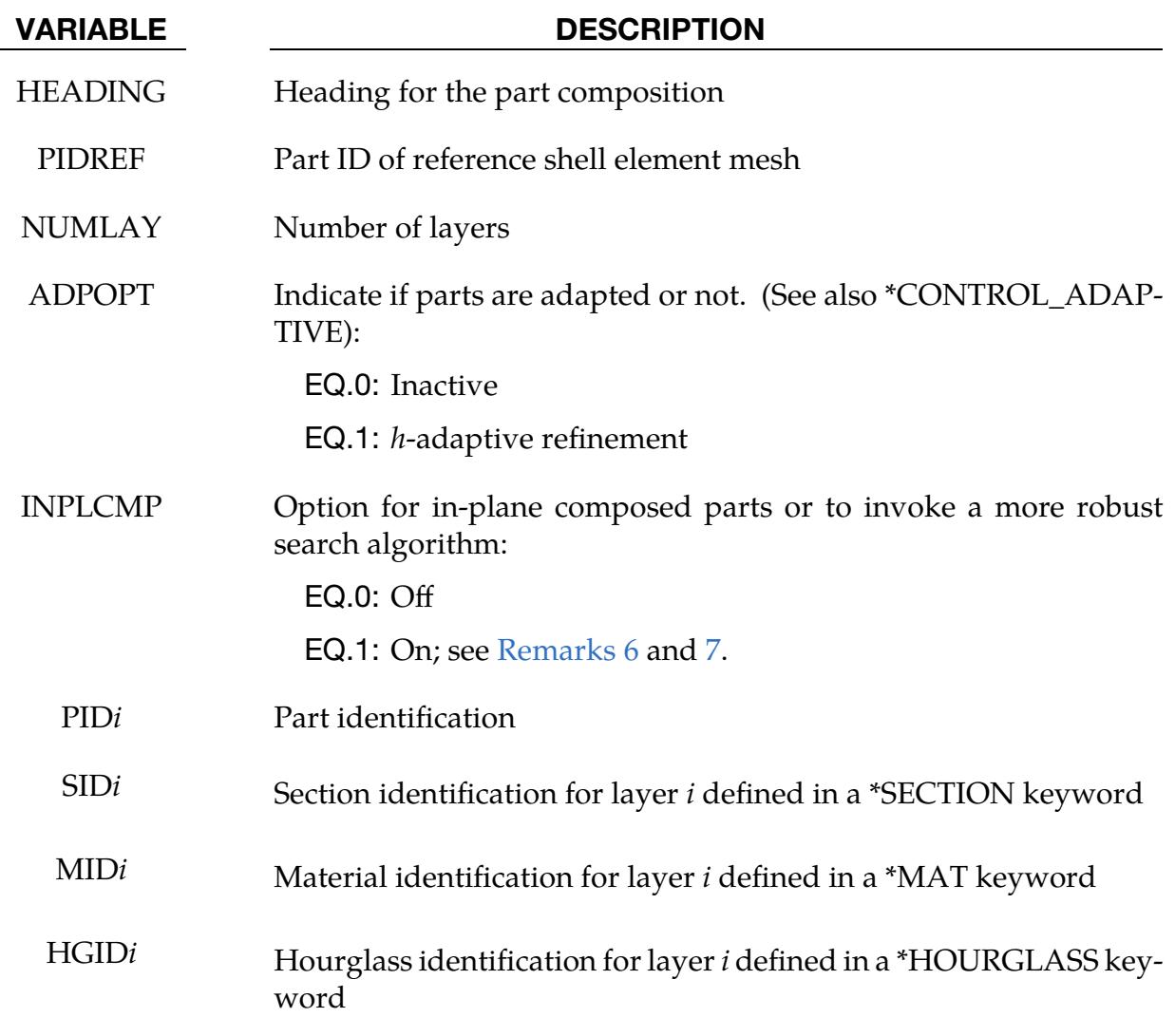

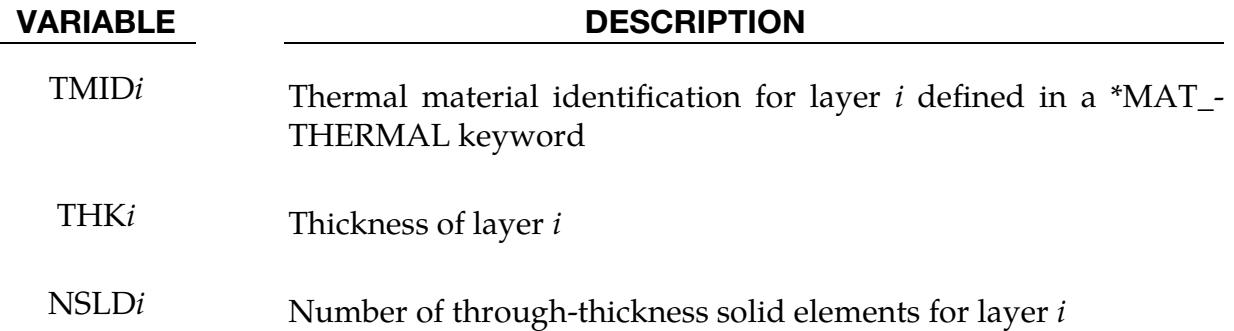

#### Remarks:

- 1. Provided versus automatically generated meshes. In general, there are two different options for this keyword:
	- a) The user provides a finished mesh comprising stacked shell and/or solid elements and then combines the corresponding part IDs using this keyword. This mode does not require a reference mesh in the PIDREF field nor does it require that either the layer thickness (THK*i* fields) and the the number of through-thickness solids elements (NSLD*i* fields) be specfied.
	- b) The user may provide a shell reference mesh (PIDREF) together with the layup sequence. The stacked element mesh is automatically generated during the initialization phase of LS-DYNA. In that second case, layer thickness (THK*i*) and number of through-thickness solids (NSLD*i*) must be defined.
- 2. **Shell solid overlap.** In the mesh generation case, two consecutive layers (solidsolid or solid-shell) are firmly connected, meaning that they share nodes in the most obvious way possible (except they are both shell element layers, see [Re](#page-3449-0)[mark 3](#page-3449-0) for that case). This condition leads to the necessity that shell and solid elements partly overlap if they follow each other in the stacking sequence. This deficiency can be corrected afterwards by subsequent relocation of the shell midsurfaces via NLOC on \*SECTION\_SHELL (only works for first or last layer in this stacked element approach) or appropriate adjustment of the material stiffness for the solid elements.
- <span id="page-3449-0"></span>3. Stacked shells. Starting with the release of LS-DYNA version R10, it is possible to define shell element layers directly on top of each other (i.e. without solid elements in between). A potential connection/interaction of such layers has to be declared separately by additional contact definitions (standard, tied, or tiebreak) otherwise they are free to penetrate each other.
- 4. **Chained calculations.** This keyword (\*PART\_STACKED\_ELEMENTS) can also be used for modeling multi-stage processes. The \*INTERFACE\_SPRING-

BACK\_LSDYNA card can be used (where PSID should contain all the parts PID*i*, not PIDREF) to save a final state including deformed geometry, stresses, and strains to a dynain file. In a subsequent calculation the \*INCLUDE keyword can be used with that dynain to apply the layup sequence without regenerating the mesh. LS-DYNA automatically detects if a reference shell element mesh is present or not.

5. Example. The following input gives an example of specifying a three-layer shell-solid-shell structure:

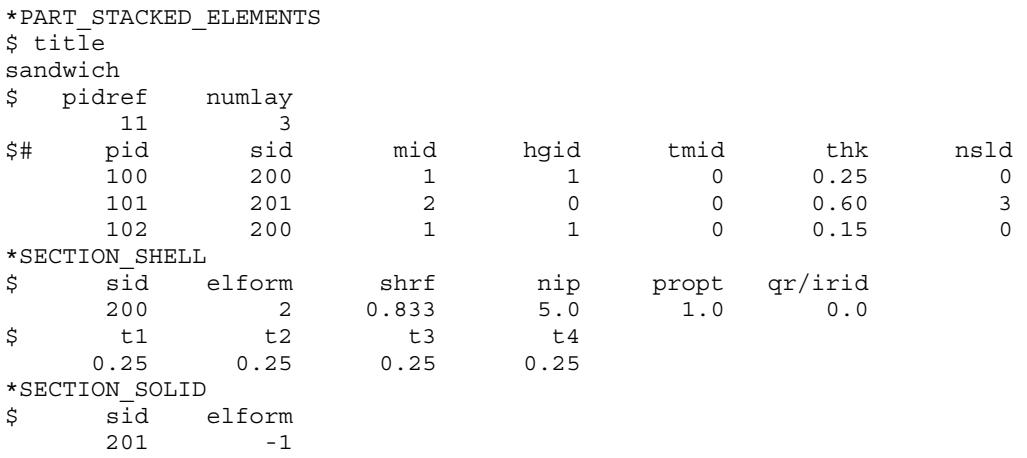

Shell elements (SID = 200) on the outer layers with part identifiers 100 and 102 discretize the sandwich structure. The interior of the "sandwich" consists of three solid elements ( $SID = 201$ ,  $NSLD = 3$ ) with part identifier 101. In this case, the reference shell mesh belongs to part 11 (PIDREF). The value of the field THK defines the thickness of each layer. It overwrites the thickness values from \*SEC-TION\_SHELL. Related materials (MID, TMID) and hourglass types (HGID) receive the usual treatment, so we do not show them here. .

- <span id="page-3450-0"></span>6. In-Plane composed parts. In the case of a reference mesh made up of several parts with matching nodes at their boundaries (such as tailor welded blanks), define one \*PART\_STACKED\_ELEMENTS keyword for each reference part. Each of these \*PART\_STACKED\_ELEMENTS keywords must have INPLCMP set to 1. This feature requires merging the coincident nodes of the reference parts in a pre-processor before running the simulation. Additionally, the input deck must include \*NODE\_MERGE\_SET for these newly generated parts so that they stay together after LS-DYNA generates the new mesh.
- <span id="page-3450-1"></span>7. **Robust search algorithm.** The option INPLCMP = 1 also invokes a more robust search algorithm that can be used if the regular method fails, even if parts are not in-plane composed. For large models, this algorithm leads to some additional computational effort, meaning more CPU time.

8. Boundary conditions. All node sets (\*SET\_NODE) containing nodes of the reference shell element mesh are automatically converted to node sets that include the corresponding new nodes of the generated mesh. Therefore, it is possible to transfer boundary conditions of the reference mesh to the stacked model when corresponding keywords \*BOUNDARY\_... or \*LOAD\_... refer to such node sets.

# \*PERTURBATION

The keyword \*PERTURBATION provides a means of defining deviations from the designed structure such as buckling imperfections. These perturbations can be viewed in LS-PrePost as user-defined fringe plots. Available options are:

\*PERTURBATION\_MAT

\*PERTURBATION\_NODE

\*PERTURBATION\_SHELL\_THICKNESS

#### \*PERTURBATION\_OPTION

Available options are:

MAT

NODE

SHELL\_THICKNESS

Purpose: Define a perturbation (stochastic field) over the whole model or a portion of the model, typically to trigger an instability. The NODE option modifies the three-dimensional coordinates for the whole model or a node set. For the SHELL\_THICKNESS option, the shell thicknesses are perturbed for the whole model or a shell set. The MAT option perturbs a material parameter value for all the elements associated with that material.

#### [Card Summary:](#page-4036-0)

**[Card 1a.](#page-3454-0)** This card is included if and only if the MAT option is used.

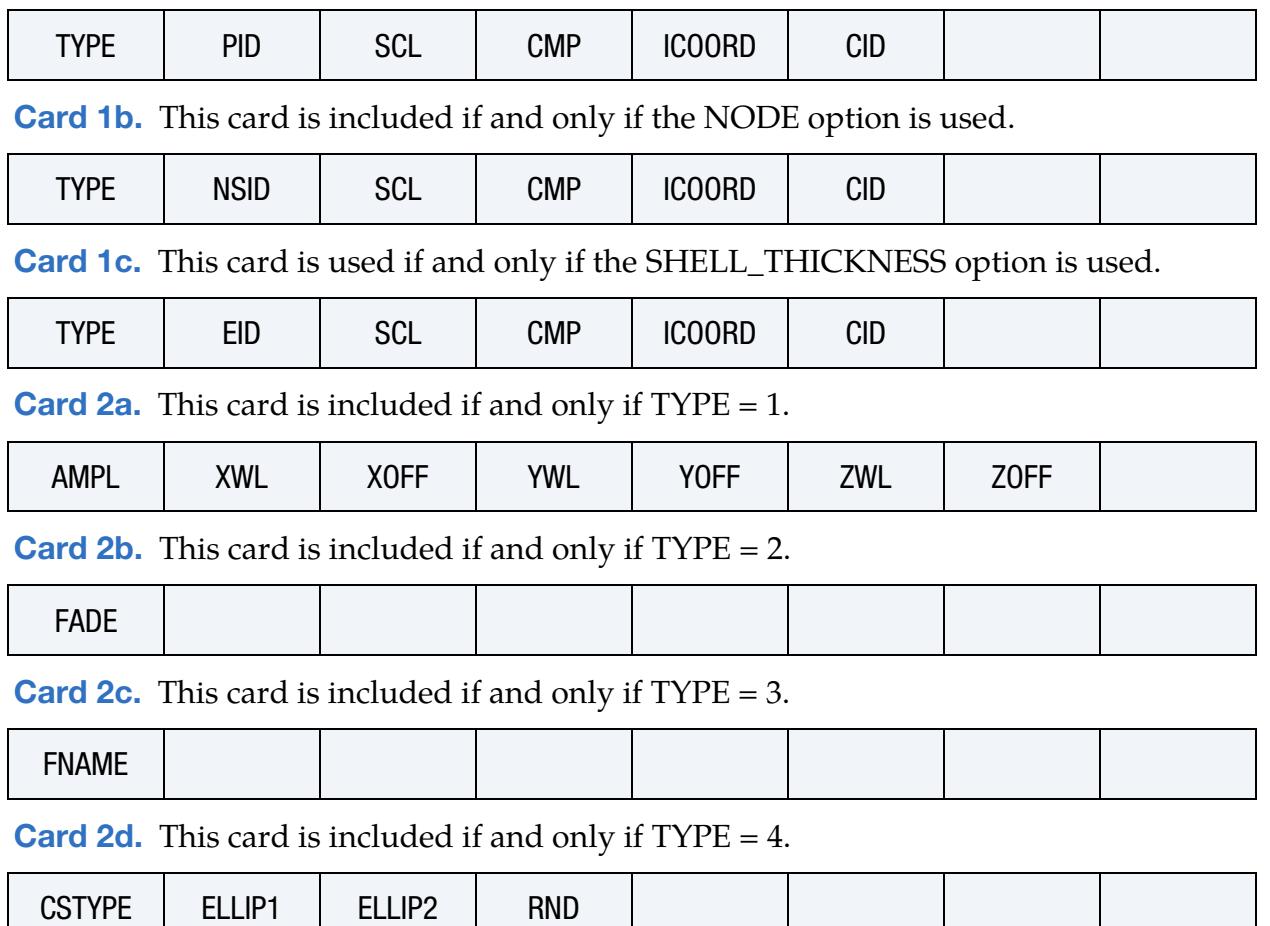

[Card 2d.1.](#page-3460-0) Depending upon the value of CSTYPE, include one, two, or three cards of this format.

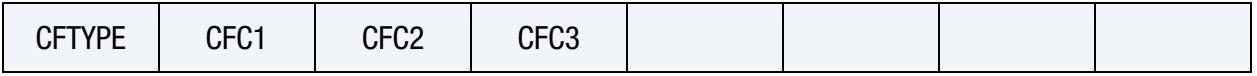

**[Card 2e.](#page-3461-0)** This card is included if and only if  $TYPE = 8$ .

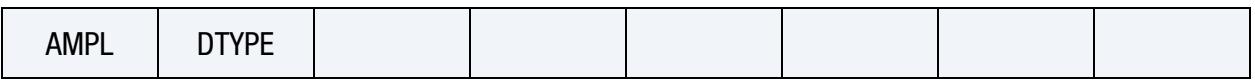

#### Data Card Definitions:

Material Perturbation Card. Card 1 for MAT keyword option. Perturb a material parameter.

<span id="page-3454-0"></span>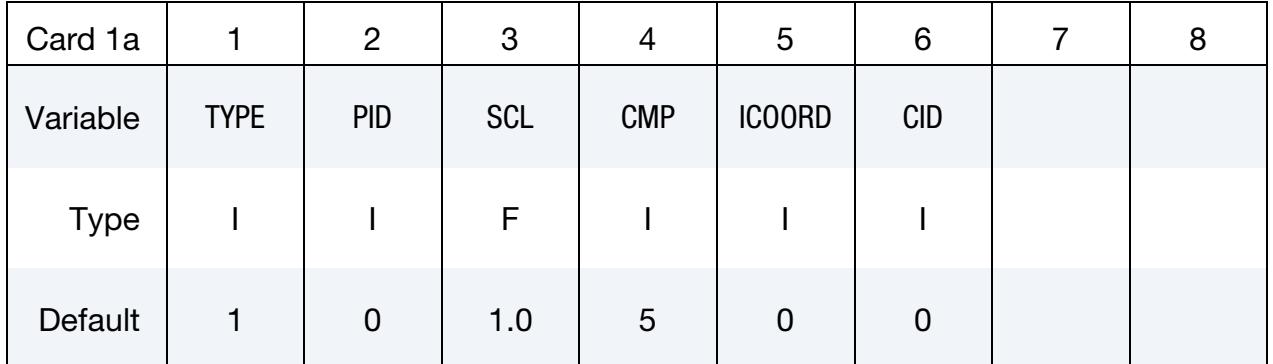

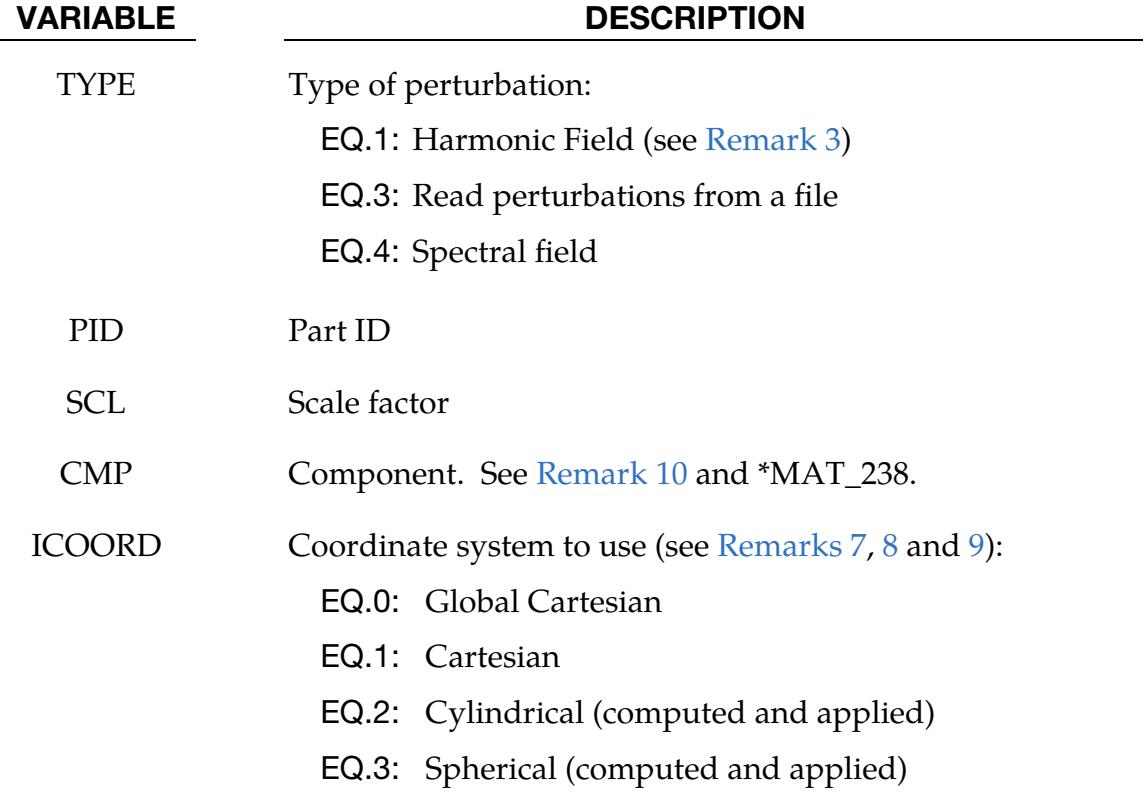

## \*PERTURBATION \*PERTURBATION

#### VARIABLE DESCRIPTION

EQ.-2: Computed in cartesian but applied in cylindrical

EQ.-3: Computed in cartesian but applied in spherical

CID Coordinate system ID; see \*DEFINE\_COORDINATE\_NODES.

Node Perturbation Card. Card 1 for NODE keyword option. Perturb the coordinates of a node set (or all nodes).

<span id="page-3455-0"></span>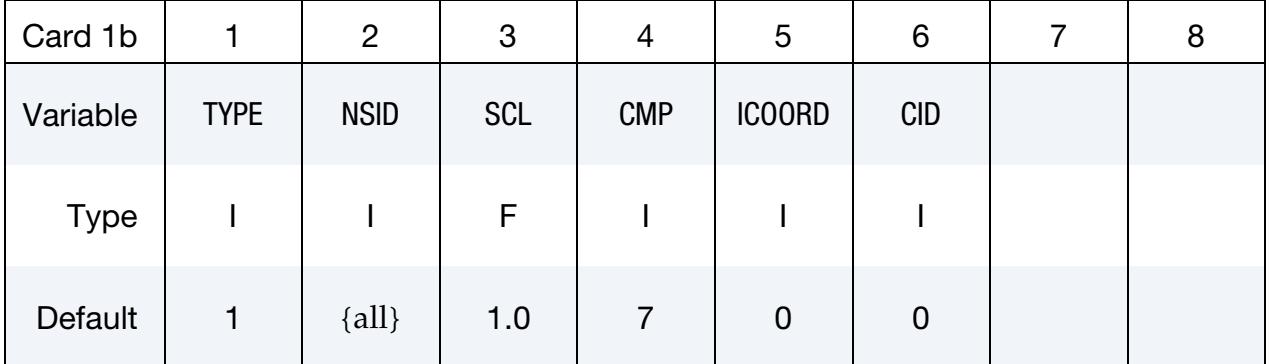

#### VARIABLE DESCRIPTION

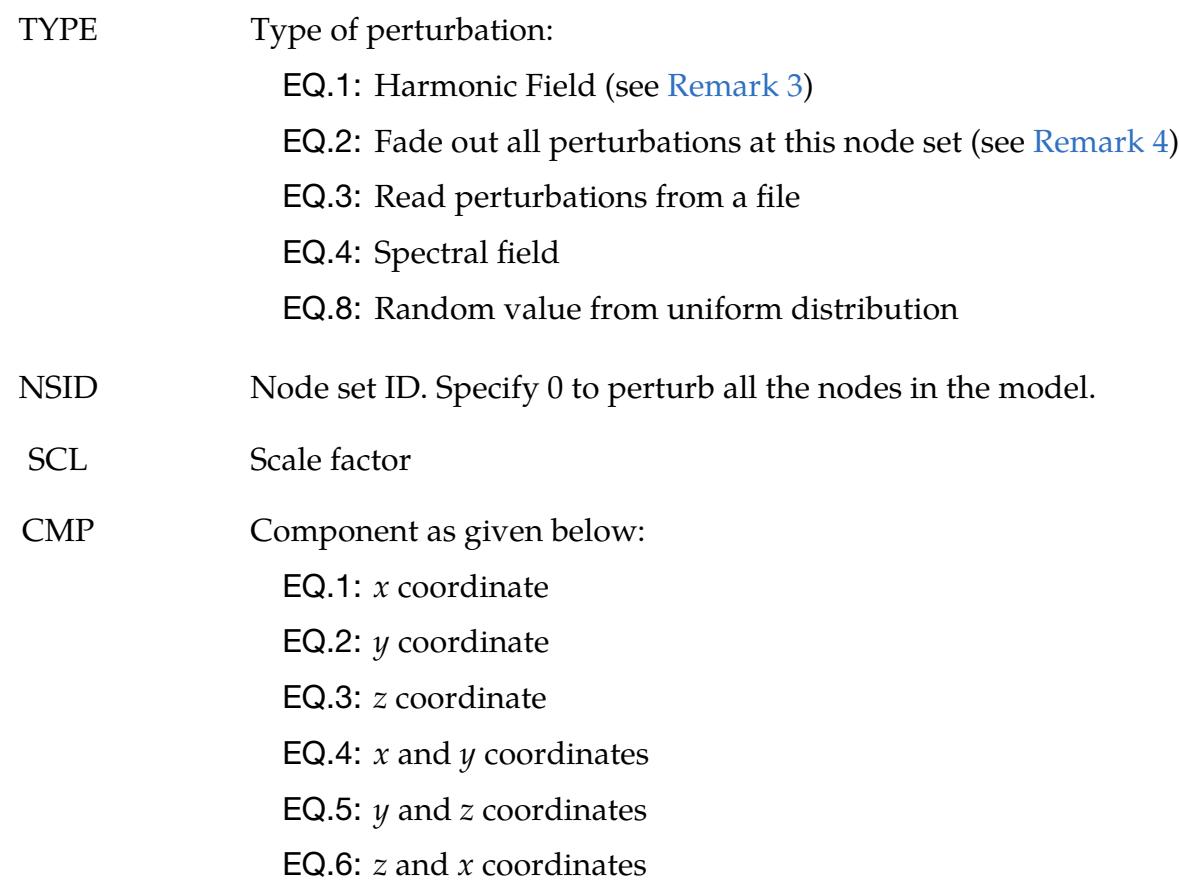
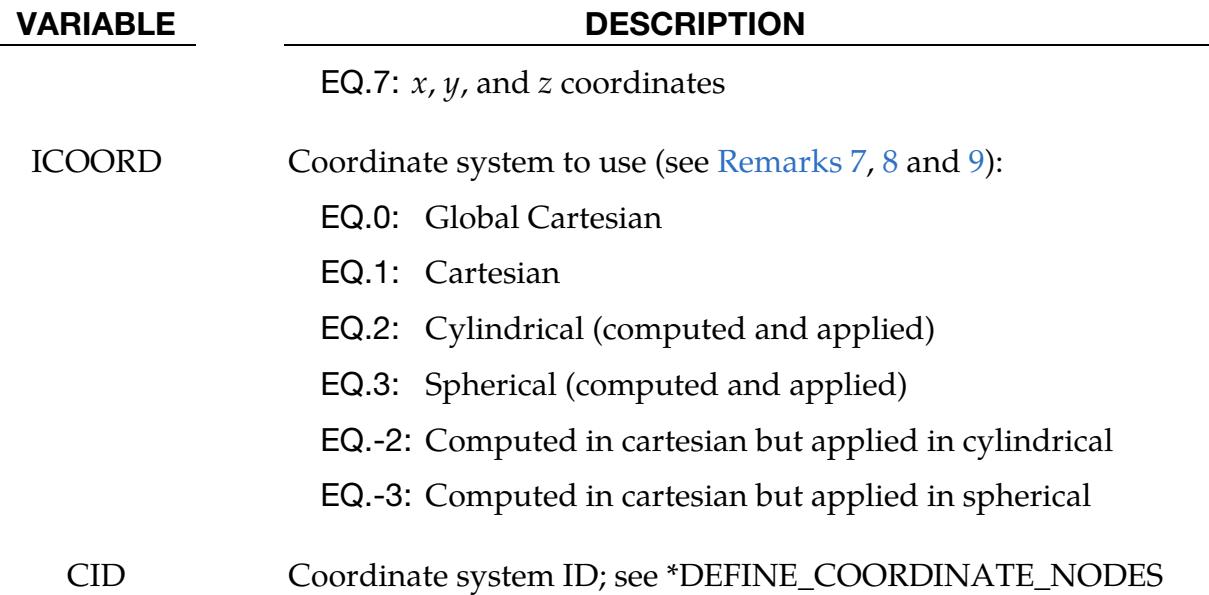

Shell Thickness Card. Card 1 for SHELL\_THICKNESS keyword option. Perturb the thickness of a set of shells (or all shells).

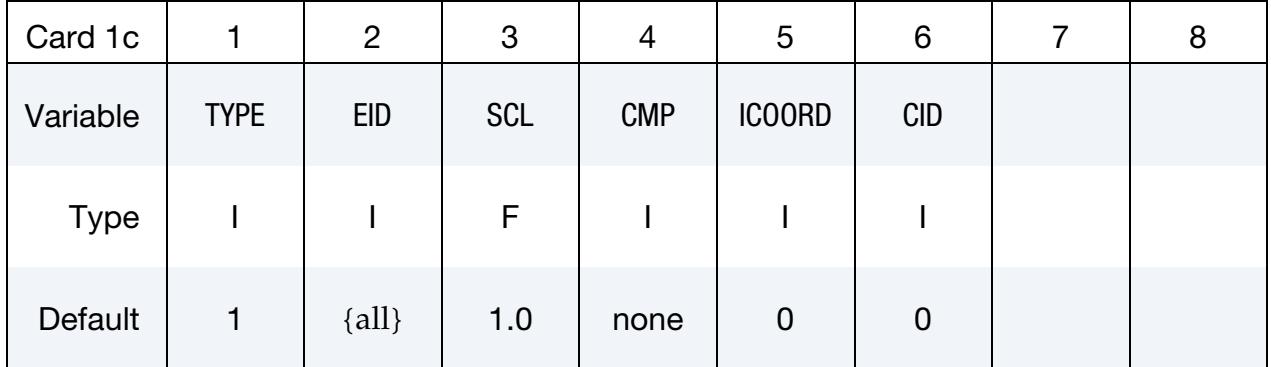

### VARIABLE DESCRIPTION

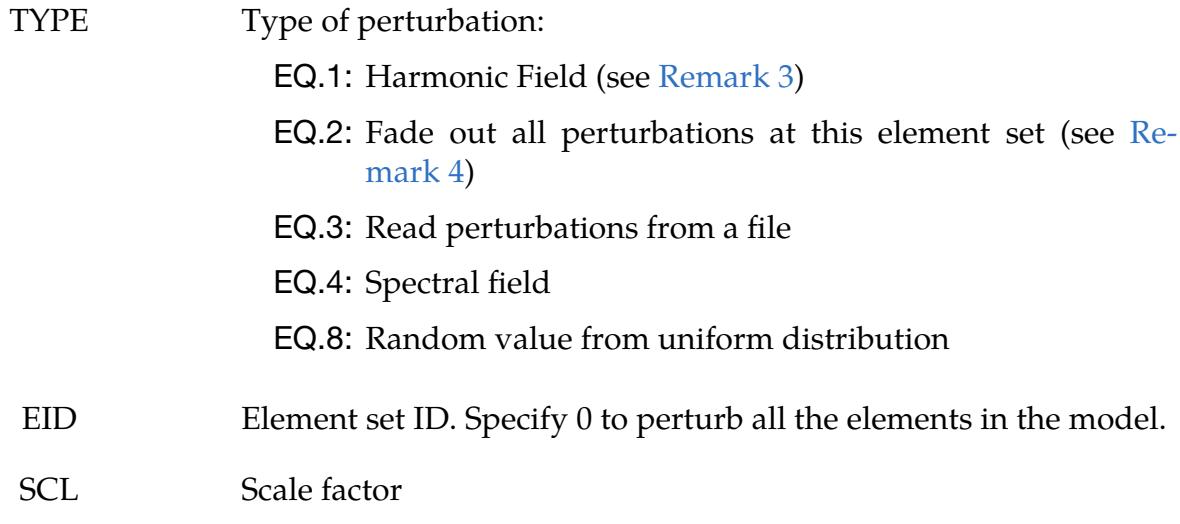

# \*PERTURBATION \*PERTURBATION

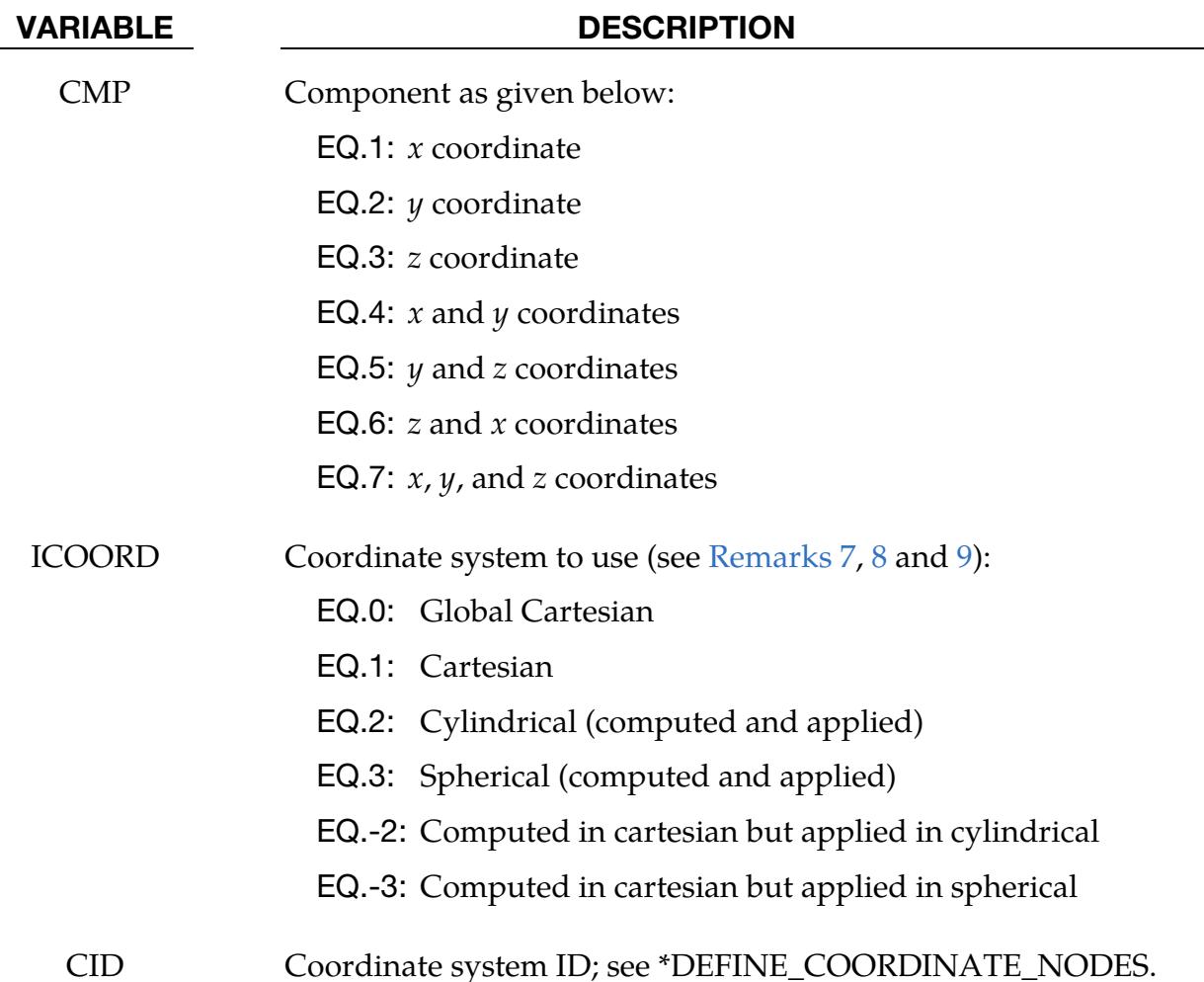

Harmonic Perturbation Cards (TYPE = 1). Card format 2 for  $TYPE = 1$ . Include as many cards of the following card as necessary. The input ends at the next keyword ("\*") card.

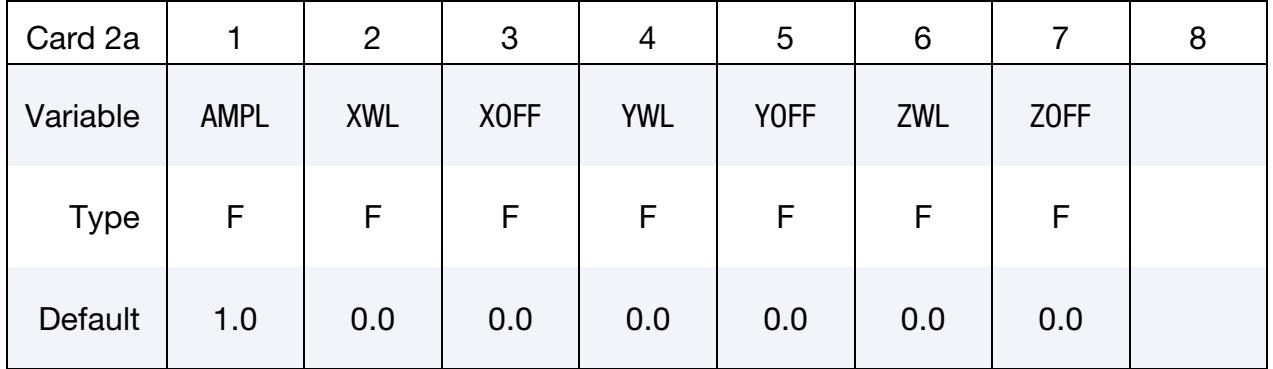

#### VARIABLE DESCRIPTION

AMPL Amplitude of the harmonic perturbation

 $XWL$   $x$  wavelength of the harmonic field

#### VARIABLE DESCRIPTION

- $X$ OFF  $x$  offset of harmonic field
- $YWL$  *y* wavelength of the harmonic field
- YOFF *y* offset of harmonic field
- $ZWL$   $z$  wavelength of the harmonic field
- $Z$ OFF  $Z$  offset of harmonic field

#### **Fade Field Perturbation Card (TYPE = 2).** Card format 2 for  $TYPE = 2$ . See [Remark 4.](#page-3462-2)

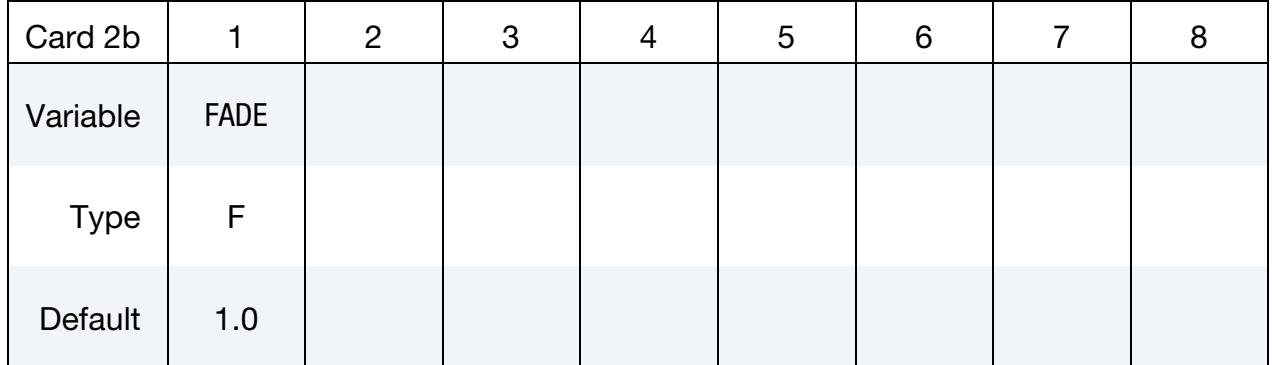

#### VARIABLE DESCRIPTION

FADE Parameter controlling the distance over which faded perturbations are faded (material perturbations are not faded).

#### **Perturbation from File Card (TYPE = 3).** Card format 2 for  $TYPE = 3$ .

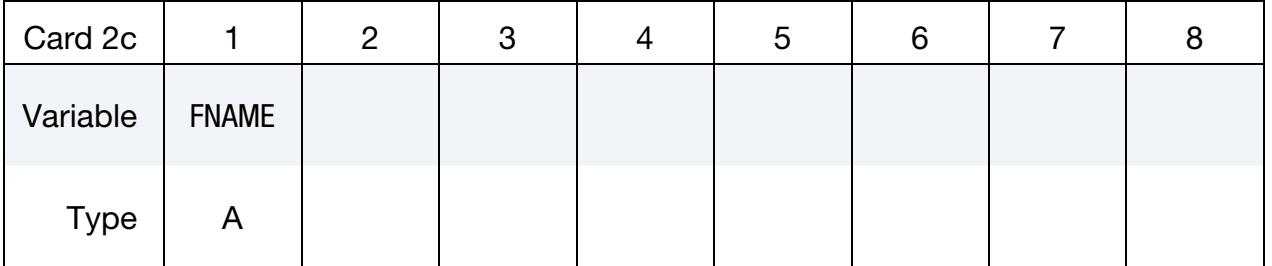

#### VARIABLE DESCRIPTION

FNAME Name of file containing the perturbation definitions

# \*PERTURBATION \*PERTURBATION

**Spectral Field Perturbation Card (TYPE = 4).** Card format 2 for  $\text{Type} = 4$  (fade field).

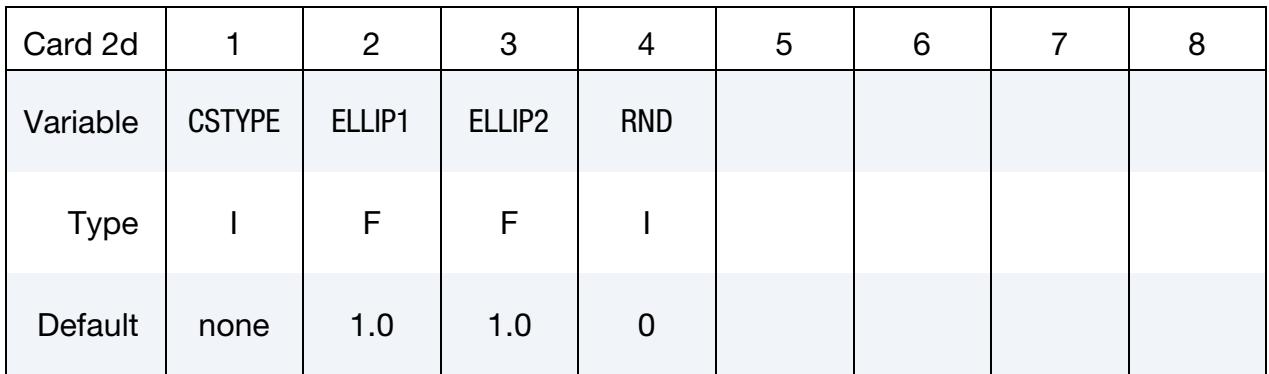

#### VARIABLE DESCRIPTION

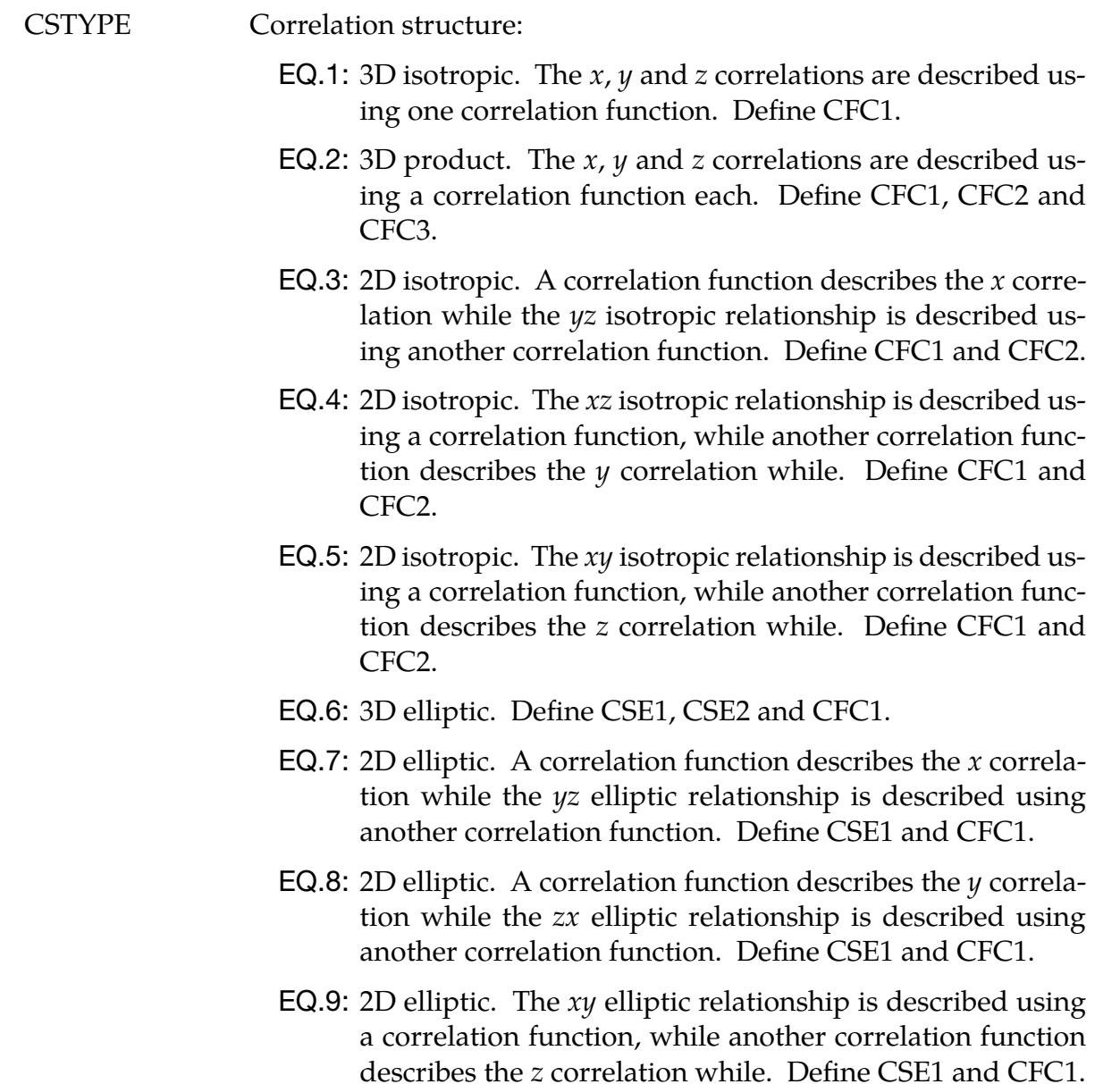

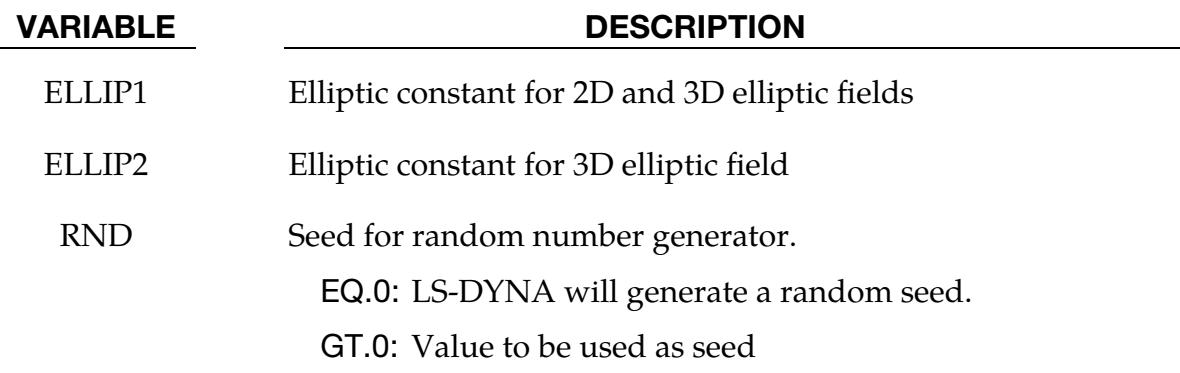

Spectral Perturbation Parameter Cards. Include one, two, or three cards of this format, depending on the value of CSTYPE.

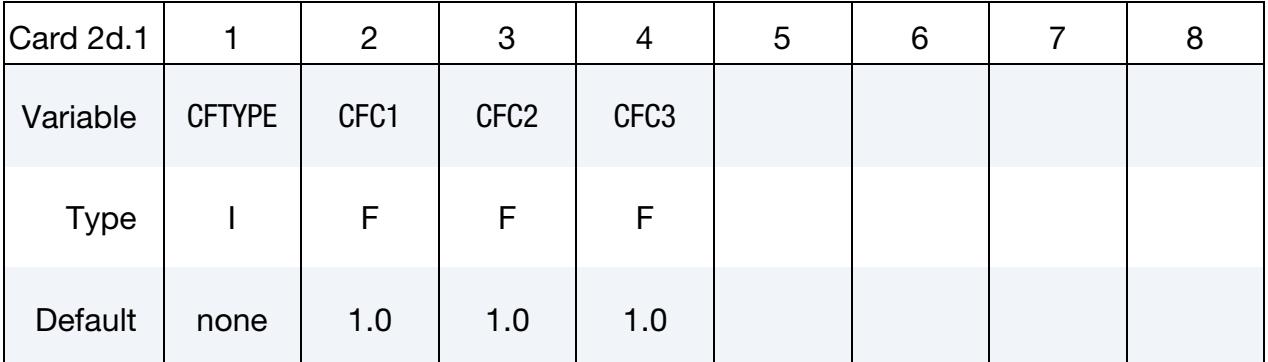

#### VARIABLE DESCRIPTION

CFTYPE Correlation function (see [Remark 6\)](#page-3462-3) EQ.1: Gaussian EQ.2: Exponential EQ.3: Exponential Cosine EQ.4: Rational EQ.5: Linear CFC*i* Correlation function constant *i*

# \*PERTURBATION \*PERTURBATION

#### **Random Value Perturbation Card (TYPE = 8).** Card format 2 for  $TYPE = 8$ .

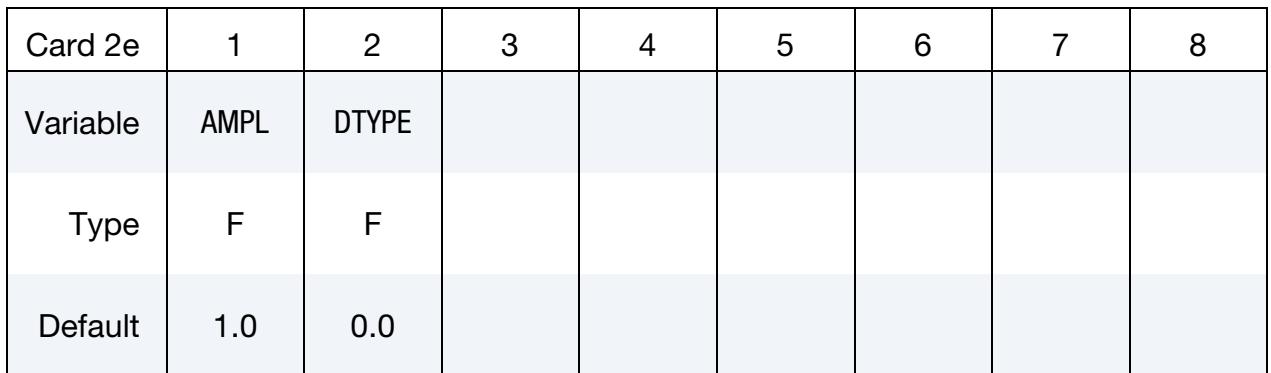

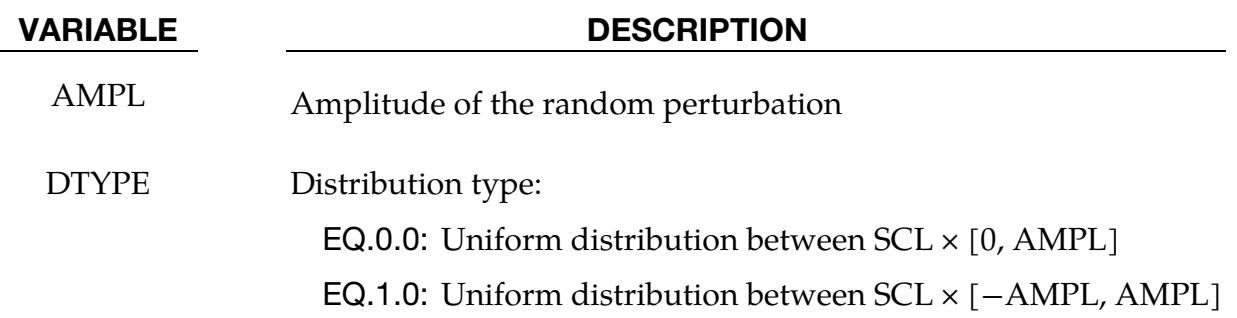

#### Remarks:

- 1. Postprocessing. The perturbation can be viewed in LS-PrePost. For the NODE option, LS-DYNA creates files named pert\_node\_x/y/z/res, which can be viewed as user-defined fringe plots. For the SHELL\_THICKNESS and MAT options, the files are named pert\_shell\_thickness and pert\_mat respectively. If a coordinate system with a radial component is used, then the file pert\_node\_radial is also written.
- 2. Linear Combinations and Maximum Amplitudes. Perturbations specified using separate \*PERTURBATION cards are created separately and then added together. This is true as well for special cases, such as CMP = 7 in which case the  $x$ ,  $y$  and  $z$  fields are created separately and added together afterwards, which can result in an absolute amplitude greater than specified using AMPL or SCL.
- <span id="page-3461-0"></span>3. Harmonic Perturbations. The harmonic perturbation is

$$
p_{\text{CMP}}(x, y, z) = \text{SCL} \times \text{AMPL} \times \left[ \sin \left( 2\pi \frac{x + \text{XOFF}}{\text{XWL}} \right) + \sin \left( 2\pi \frac{y + \text{YOFF}}{\text{YWL}} \right) + \sin \left( 2\pi \frac{z + \text{ZOFF}}{\text{ZWL}} \right) \right]
$$

Note that the harmonic perturbations can sum to values greater than  $SCL \times AM-$ PL.

<span id="page-3462-2"></span>4. **Fade Perturbation.** The fade perturbation is

$$
p'(x, y, z) = \text{SCL} \times \left(1 - \frac{1}{e^{-\frac{\ln 0.05}{\text{FADE}} \times x'}}\right) p(x, y, z)
$$

where  $x'$  is the shortest distance to a node in the node set or element set specified, and FADE is the parameter controlling the sharpness of the fade perturbation.

- 5. Keyword Format for FNAME Field. The file FNAME must contain the perturbation in the LS-DYNA keyword format. This file can be created from the d3plot results using the LS-PrePost Output capability. The data must be arranged into two columns with the first column being the node ids. Lines starting with the character \$ will be ignored.
- <span id="page-3462-3"></span>6. Correlation Functions. The correlation functions are defined as follows:
	- a) Gaussian:  $B(t) = e^{-(at)^2}$
	- b) Exponential:  $B(t) = e^{-|at|^b}$
	- c) Exponent and Cosine:  $B(t) = e^{-|at|} \cos(bt)$
	- d) Rational:  $B(t) = (1 + |at|^b)^{-c}$
	- e) Piecewise Linear:  $B(t) = (1 |at|)\chi(1 |at|)$

with  $\chi$  the Heaviside step function and a, b and c corresponding to CFC1, CFC2 and CFC3, respectively.

- <span id="page-3462-0"></span>7. Cylindrical Coordinates. For the cylindrical coordinate system option (ICO- $ORD = 2$ , the default is to use the global coordinate system for the location of the cylindrical part, with the base of the cylinder located at the origin, and the global *z*-axis aligned with the cylinder axis. For cylindrical parts not located at the global origin, define a coordinate system (numbered CID) using \*DEFINE\_- COORDINATE\_NODES by selecting any three nodes on the base of the cylinder in a clockwise direction (resulting in the local *z*-axis to be aligned with the cylinder).
- <span id="page-3462-1"></span>8. **Spherical Coordinates.** For the spherical coordinate system (ICOORD = 3), the coordinates are the radius, zenith angle [0, $\pi$ ], and the azimuth angle [0,2 $\pi$ ]. The default is to use the global coordinate system with the zenith measured from the z-axis and the azimuth measured from the x-axis in the  $xy$ -plane. For spherical parts not located at the global origin, define a coordinate system using \*DE-FINE\_COORDINATE\_NODES by selecting any three nodes as follows: the first node is the center of the sphere, the second specifies the  $x$ -axis of the coordinate

# \*PERTURBATION \*PERTURBATION

<span id="page-3463-0"></span>system, while the third point specifies the plane containing the new  $y$ -axis. The z-axis will be normal to this plane.

- 9. Computed in Cartesian Applied to Cylindrical or Spherical. It is possible to compute the perturbations in a Cartesian coordinate system, but to apply them in a cylindrical or spherical coordinate system (ICOORD = -2, -3). This is the natural method of doing say a radial perturbation of a sphere using a spectral perturbation field. We expect that computing the perturbation in the spherical coordinate system should be rare (ICOORD = 3). Computing a perturbation in a cylindrical coordinate system should be common though; for example, a circumferential harmonic perturbation.
- 10. Material Perturbation Feature. Only \*MAT\_238 (\*MAT\_PERT\_PIECEWISE\_- LINEAR\_PLASTICITY) and solid elements in an explicit analysis can be perturbed using \*PERTURBATION\_MAT. See the documentation of this material for allowable components. Only one part per model can be perturbed. For some perturbed quantity  $c$ , the material perturbation is applied on an element-by-element basis as

$$
c_{\text{new}} = (1 + p)c_{\text{base}}
$$

where  $p$  is a random number, which is written to the pert\_mat file during the calculation. Values of  $p$  less than -1 are not allowed because the material behavior is not defined.

Completely independent of \*PERTURBATION\_MAT, see \*DEFINE\_STOCHAS-TIC\_VARIATION for a way to define a stochastic variation of yield stress and/or failure strain in material models 10, 15, 24, 81, and 98 and the shell version of material 123.

# \*RAIL

Two keywords are defined in this section.

\*RAIL\_TRACK

\*RAIL\_TRAIN

### \*RAIL\_TRACK

Purpose: Wheel-rail contact algorithm intended for railway applications but can also be used for other purposes. The wheel nodes (defined on \*RAIL\_TRAIN) represent the contact patch between wheel and rail. A penalty method is used to constrain the wheel nodes to slide along the track. A track consists of two rails, each of which is defined by a set of beam elements.

**Card Sets.** For each track include one pair of Cards 1 and 2. This input ends at the next keyword ("\*") card.

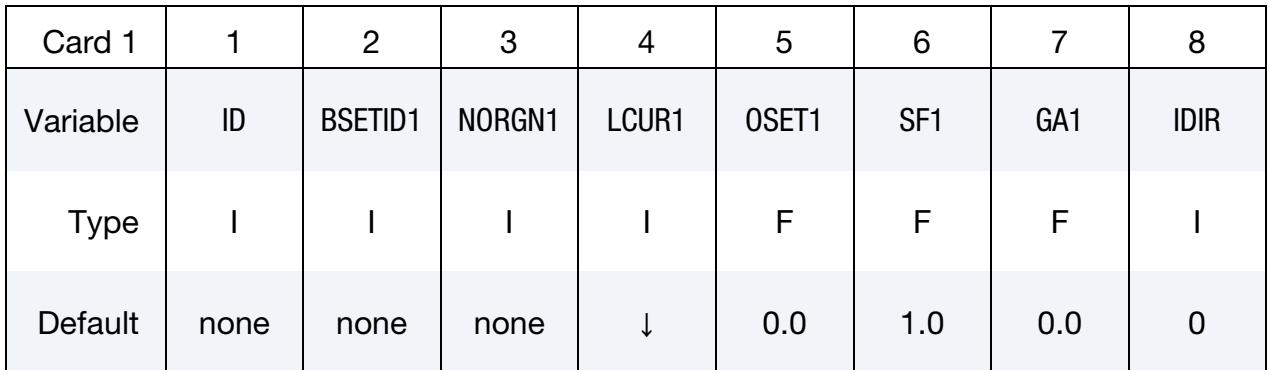

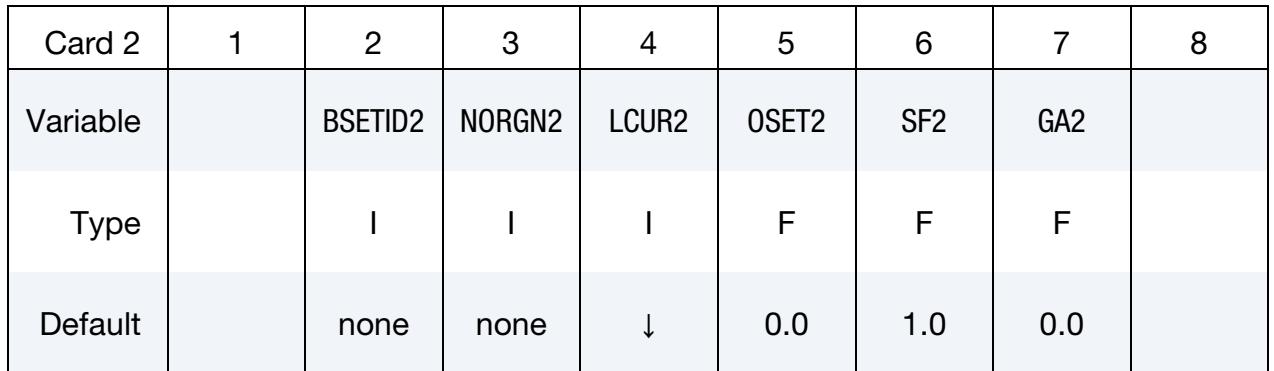

### VARIABLE DESCRIPTION

ID Track ID

BSETID1,2 Beam set ID for rails 1 and 2 containing all beam elements that make up the rail; see \*SET\_BEAM.

NORGN1,2 Reference node at one end of each rail, used as the origin for the roughness curve. The train will move in a direction away from this node.

LCUR1,2 Load curve ID (see \*DEFINE\_CURVE) defining track roughness (vertical displacement from line of beam elements) of the rail as a function of distance from the reference node NORIGIN. Distance

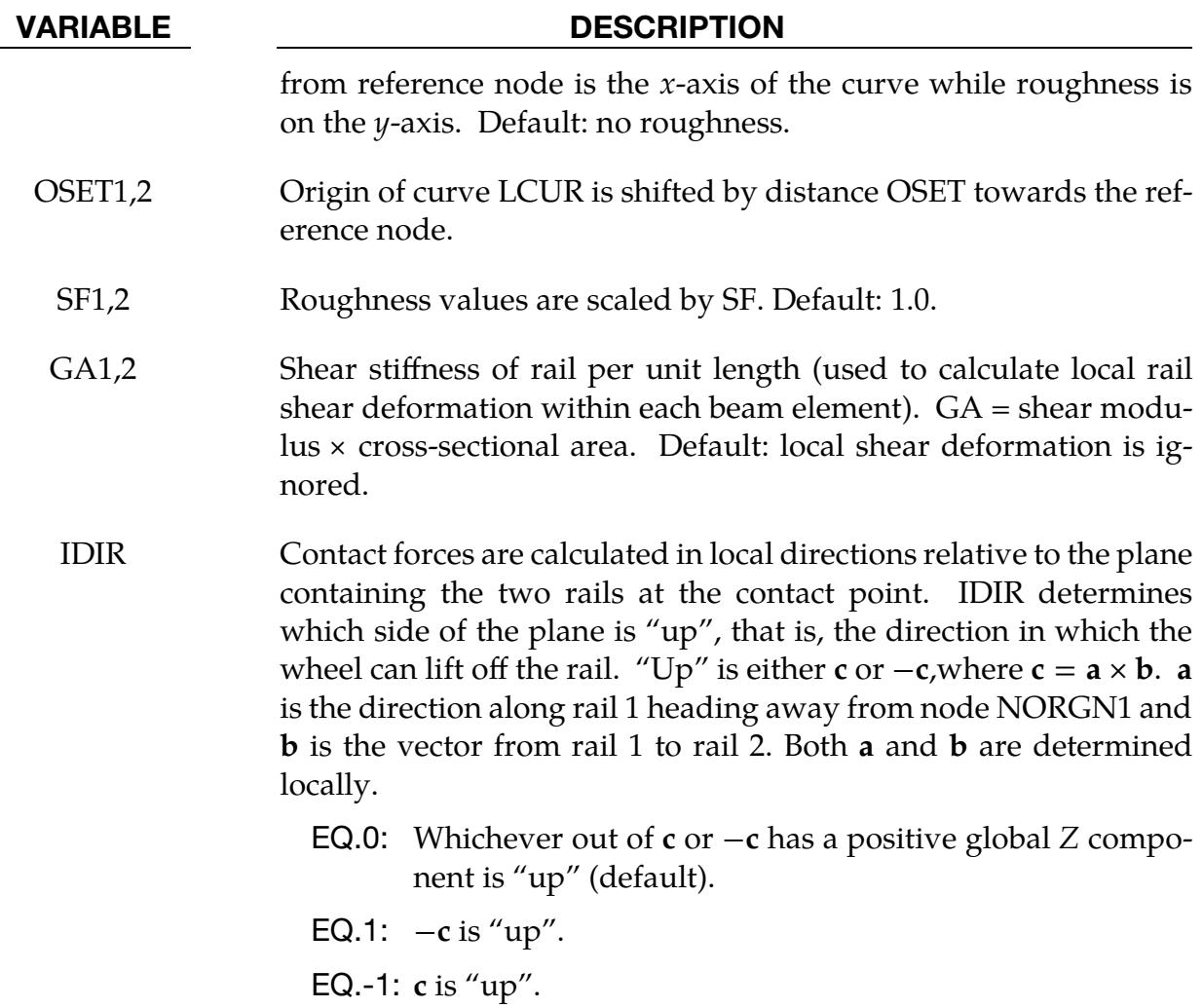

### Remarks:

\*RAIL\_TRACK and \*RAIL\_TRAIN were written by Arup to represent wheel-rail contact. They have been used to generate loading on models of bridges for vibration predictions, for stress calculations, and for estimating accelerations experienced by passengers. Other non-railway uses are possible: the algorithm causes the "train" nodes to follow the line defined by the "rail" beam elements and transfers forces between them. In some cases (especially vibration modeling), double precision versions of LS-DYNA may give superior results because of the small relative deflections between wheel and rail.

### Track Modeling:

The rails of the track should be modeled by two parallel lines of beam elements. The track can be curved or straight and the rails can be modeled as deformable or rigid. If required, rail pads, sleepers and ballast may also be modeled – typically with spring, damper and beam elements. It is also possible to use this algorithm to control the motion

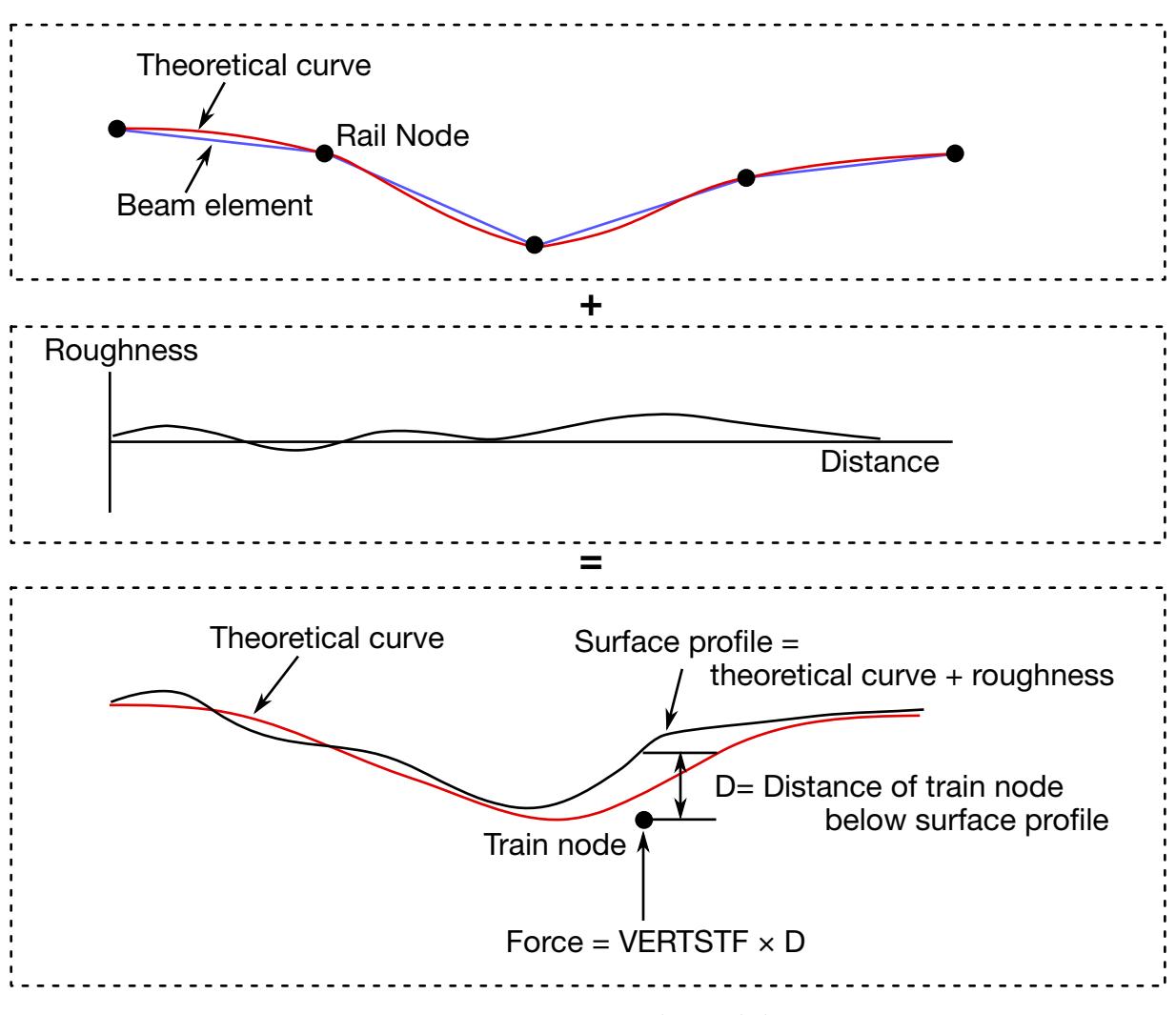

**Figure 38-1.** Track Model

of simple road vehicle models: beam element "rails" made of null material can be embedded in the road surface. It is recommended that the mesh size of the two rails should be similar: LS-DYNA calculates a local coordinate system for each train node based on the alignment of the currently contacted beam element and the nearest node on the other rail.

Because wheel-rail contact stiffness is generally very high, and wheel masses are large, small deviations from a straight line or smooth curve can lead to large transient forces. It is recommended that great care be taken in generating and checking the geometry for the track, especially where the track is curved. Some pre-processors write the coordinates with insufficient precision to the LS-DYNA input file which can cause unintended roughness in the geometry. For the same reason, if the line of the track were taken as straight between nodes, spurious forces would be generated when the wheel passes from one rail element to the next. This is avoided because the \*RAIL algorithm calculates a theoretical curved centerline for the rail element to achieve continuity of slope from one element to the next. Where the length of the rail elements is similar to or shorter than the maximum section dimension, shear deformation may be significant, and it is possible to include this

in the theoretical centerline calculation to further reduce spurious forces at the element boundaries (inputs GA1, GA2).

Roughness (small deviations in the vertical profile from a perfect straight line) does exist in real life and is a principal source of vibration. \*RAIL allows the roughness to be modeled by a load curve giving the vertical deviation (in length units) of the rail surface from the theoretical centerline of the beam elements as a function of distance along the track from the origin node of the rail. The roughness curve is optional. Ideally, roughness profiles measured from both rails of the same piece of track should be used so that the relationship between bump and roll modes is correctly captured.

Whether roughness is included or not, it is important to select as the origin nodes (NO-RIGIN1 and NORIGIN2) the nodes at the end of the rails away from which the train will be traveling. The train can start at any point along the rails but must travel away from the origin nodes.

### Train Modeling:

The vehicles are typically modeled using spring, damper and rigid elements, or simply a point mass at each wheel position. Each node in the set referred to on \*RAIL\_TRAIN represents the contact patch of one wheel (note: not the center of the wheel). These nodes should be initially on or near the line defined by either of the two rails. LS-DYNA will move the train nodes initially onto the rails to achieve the correct initial wheel-rail forces. If the results are viewed with magnified displacements, the initial movements can appear surprising.

Wheel roughness input is available. This will be applied in addition to track roughness. The input curve must continue for the total rolled distance – it is not assumed to repeat with each wheel rotation. This is to avoid problems associated with ensuring continuity between the start and end of the profile around the wheel circumference, especially since the profiles might be generated from roughness spectra rather than taken directly from measured data.

### Wheel-Rail Interface:

The wheel-rail interface model is a simple penalty function designed to ensure that the train nodes follow the line of the track. It does not attempt to account for the shape of the rail profile. Vertical and lateral loads are treated independently. For this reason, the algorithm is not suitable for rail vehicle dynamics calculations.

Wheel-rail contact stiffness is input on \*RAIL\_TRAIN. "Vertical" means normal to the plane containing the two rails at the contact point. "Horizontal" means the direction in the plane of the two rails perpendicular to the contacted rail. Vertical contact works like a normal penalty-based contact. A linear force-deflection relationship is assumed in

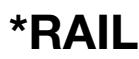

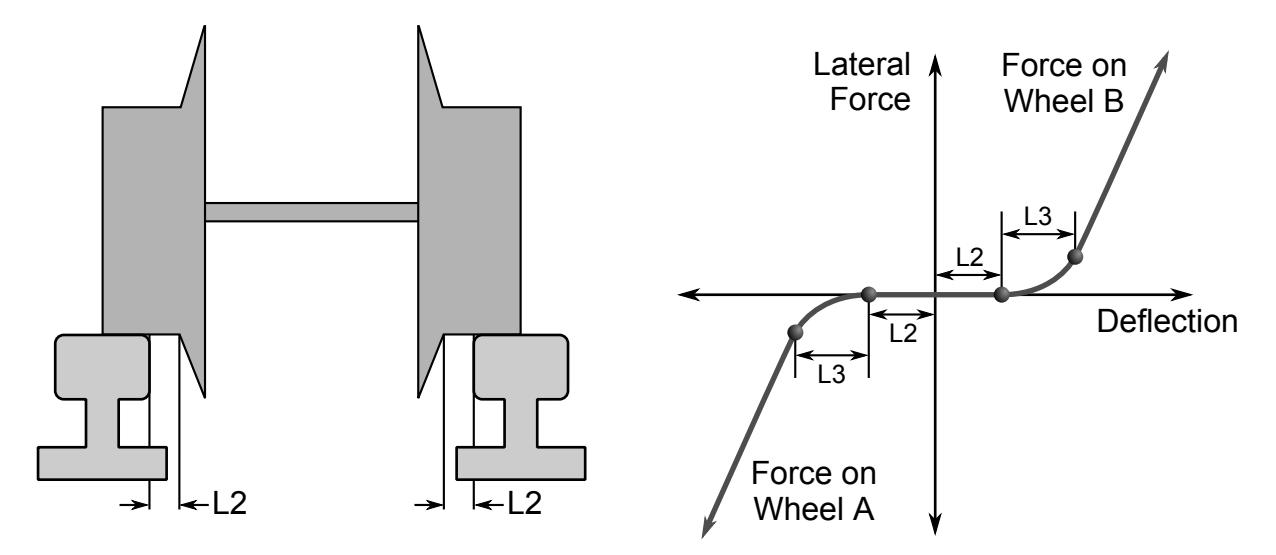

<span id="page-3469-0"></span>**Figure 38-2.** Illustration of lateral drift parameters L2 and L3 from \*RAIL\_-TRAIN. Diagram shows configuration for  $LATDIR = 0$ .

compression (see VERTSTF on \*RAIL\_TRAIN); no tensile force is generated if the train wheel lifts up off the rail. The direction treated as "up" is controlled by IDIR. Typical contact stiffness is 2 MN/mm. Lateral deflections away from the theoretical centerline of the rail beams are penalized by a linear stiffness LATSTF (see \*RAIL\_TRAIN).

Optionally, a "gap" can be defined in input parameter L2 such that the wheel-set can drift laterally by L2 length units before any lateral force is generated. A further option is to allow smooth transition between "gap" and "contact" by means of a transition distance input as parameter L3. [Figure 38-2](#page-3469-0) illustrates the geometry of parameters L2 and L3. A further option is FRIC on \*RAIL\_TRAIN. The friction force resists lateral motion of the train wheels relative to the track and is applied along with the forces calculated from LATSTF, L2 and L3 described above.

Generally, with straight tracks a simple linear stiffness is sufficient. With curved tracks, a reasonable gap and transition distance should be defined to avoid unrealistic forces being generated in response to small inaccuracies in the distance between the rails.

Gravity loading is expected, in order to maintain contact between rail and wheel. This is normally applied by an initial phase of dynamic relaxation. To help achieve convergence quickly, or in some cases avoid the need for dynamic relaxation altogether, the initial force expected on each train node can be input (field FINIT on \*RAIL\_TRAIN). LS-DYNA positions the nodes initially such that the vertical contact force will be FINIT at each node. If the suspension of the rail vehicles is modeled, it is recommended that the input includes pre-compression of the spring elements; if this is not done, the train model may take a long time to reach equilibrium under gravity loading.

The \*RAIL algorithm ensures that the train follows the rails but does not provide forward motion. This is generally applied using \*INITIAL\_VELOCITY, or for straight tracks, \*BOUNDARY\_PRESCRIBED\_MOTION.

### Output:

LS-DYNA generates an additional output file train\_force.csv, containing force time-histories for each train node, output at the same time intervals as the binary time history file (DT on \*DATABASE\_BINARY\_D3THDT). R12 and previous versions of LS-DYNA generated a file in a different ASCII format, train force  $n$ , where  $n$  is an integer. For backward compatibility of post-processing tools that format is still available by setting  $FMT = 1$  on  $*RAIL$  TRAIN.

### Checking:

We recommend testing the track and train models separately before adding the \*RAIL cards. You should check that the models respond stably to impulse forces and that they achieve equilibrium under gravity loading. Most problems we have encountered have been due to unstable behavior of train or track. Often, these are first detected by the \*RAIL algorithm, and an error message will result.

### \*RAIL\_TRAIN

Purpose: Define train properties. A train is defined by a set of nodes in contact with a rail defined by \*RAIL\_TRACK. See description under \*RAIL\_TRACK.

Card Sets. For each train include one pair of Cards 1 and 2. This input ends at the next keyword ("\*") card.

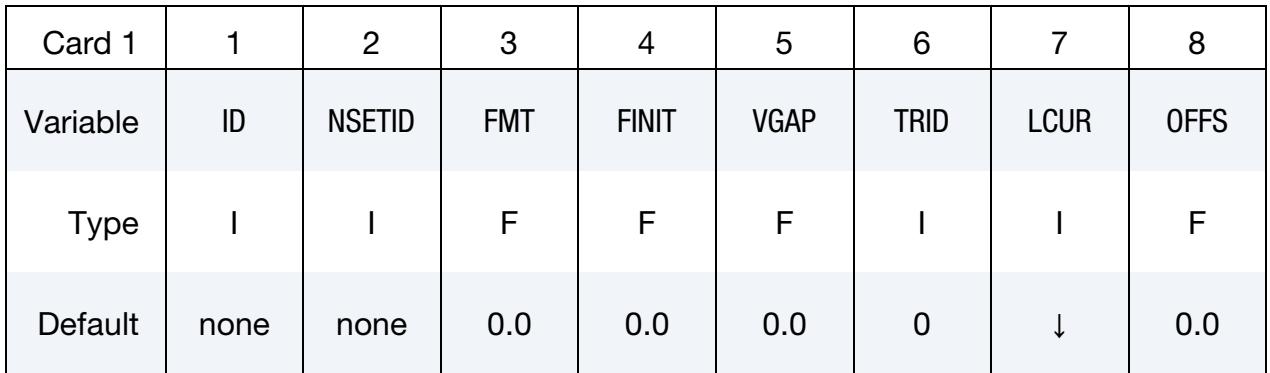

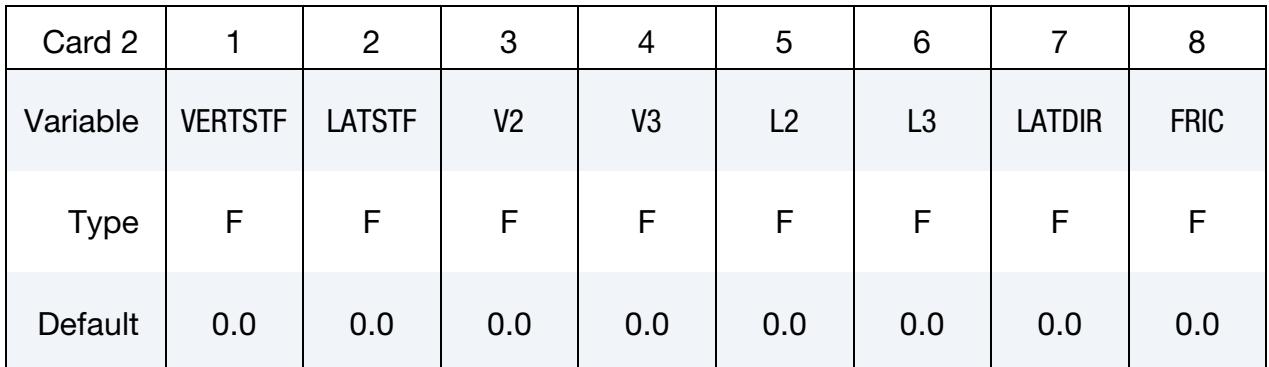

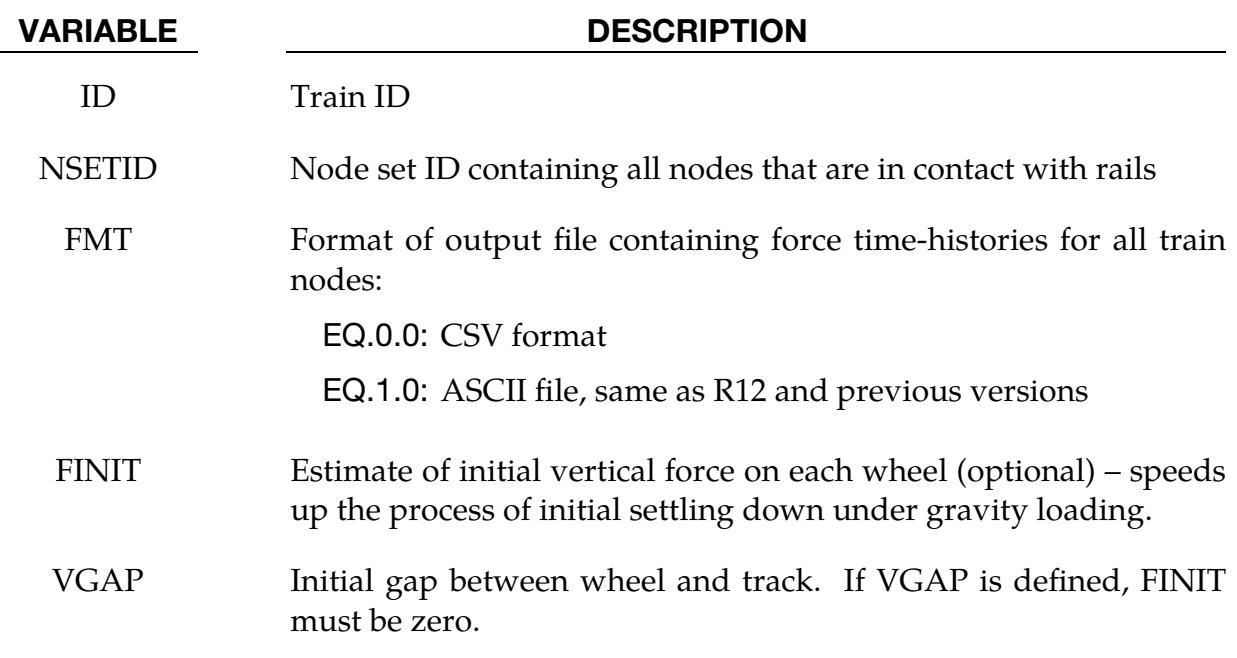

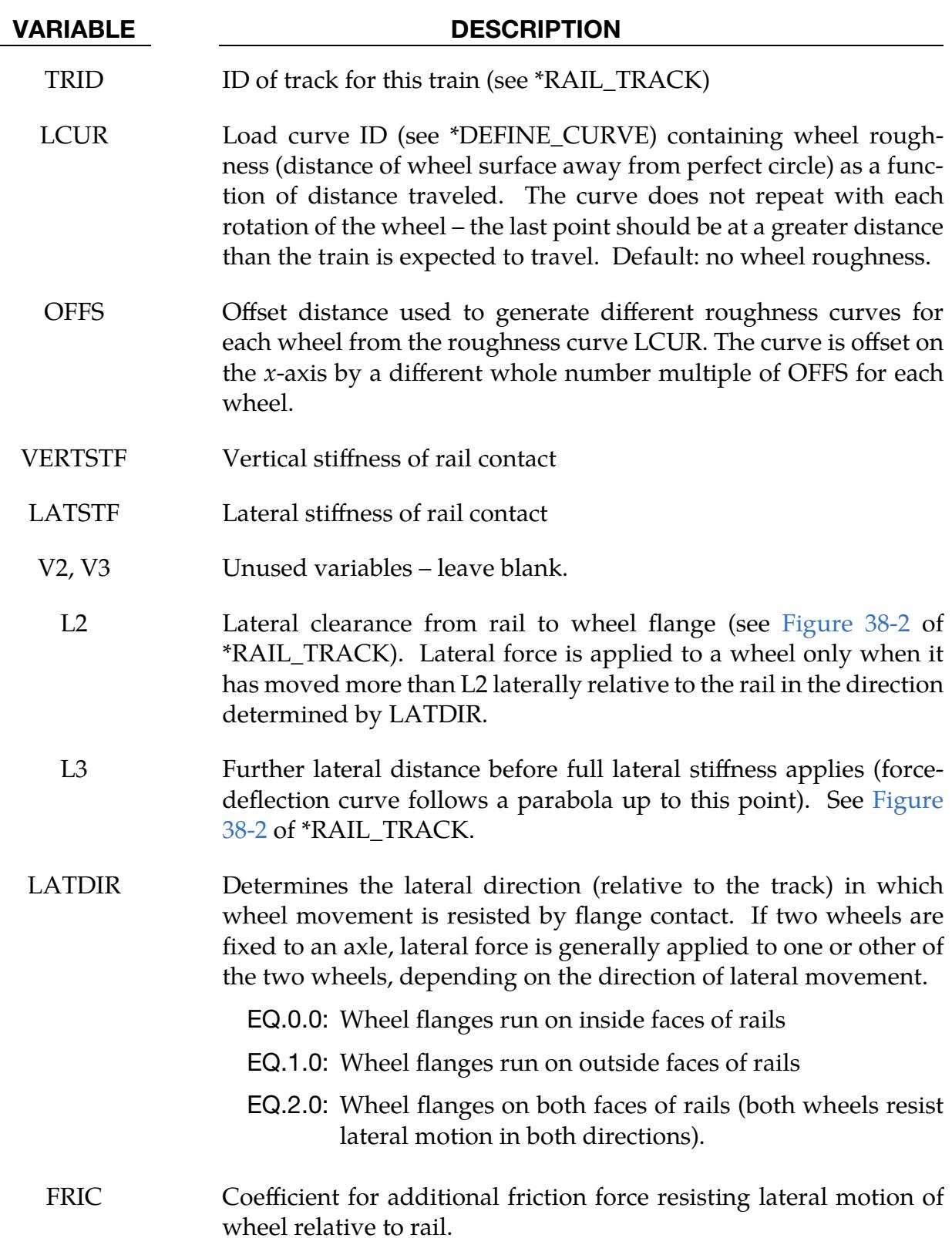

# \*RIGIDWALL

Two keywords are used in this section to define rigid surfaces:

\*RIGIDWALL\_GEOMETRIC\_OPTION\_{OPTION}\_{OPTION}}\_{OPTION}

\*RIGIDWALL\_PLANAR\_{OPTION}\_{OPTION}\_{OPTION}

The RIGIDWALL option provides a simple way of treating contact between a rigid surface and nodal points of a deformable body, called tracked nodes. Tracked nodes which belong to rigid parts are not, in general, checked for contact with only one exception. The RIGIDWALL\_PLANAR option may be used with nodal points of rigid bodies if the planar wall defined by this option is fixed in space and the RWPNAL parameter is set to a positive nonzero value on the control card, \*CONTROL\_CONTACT.

When the rigid wall defined in this section moves with a prescribed motion, the equations of rigid body mechanics are not involved. For a general rigid body treatment with arbitrary surfaces and motion, refer to the \*CONTACT\_ENTITY definition. The \*CON-TACT\_ENTITY option is for treating contact between rigid and deformable surfaces only.

Energy dissipated due to rigidwalls (sometimes called stonewall energy or rigid wall energy) is computed only if the parameter RWEN is set to 2 in \*CONTROL\_ENERGY.

The following keyword causes the forces acting on a rigid wall to be computed:

\*RIGIDWALL\_FORCE\_TRANSDUCER

### \*RIGIDWALL\_FORCE\_TRANSDUCER

Purpose: Define a force transducer for a rigid wall. The output of the transducer is written to the rwforc file.

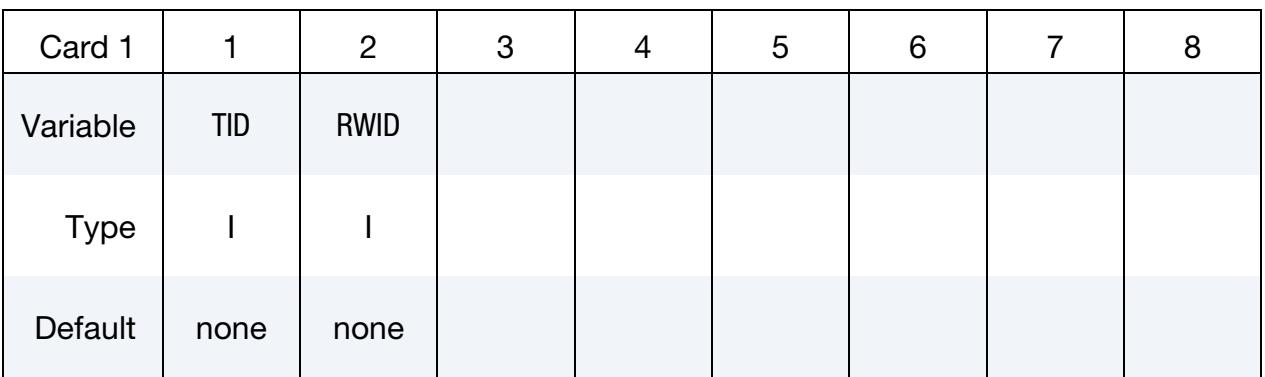

VARIABLE DESCRIPTION

TID Transducer ID.

RWID Rigid wall ID.

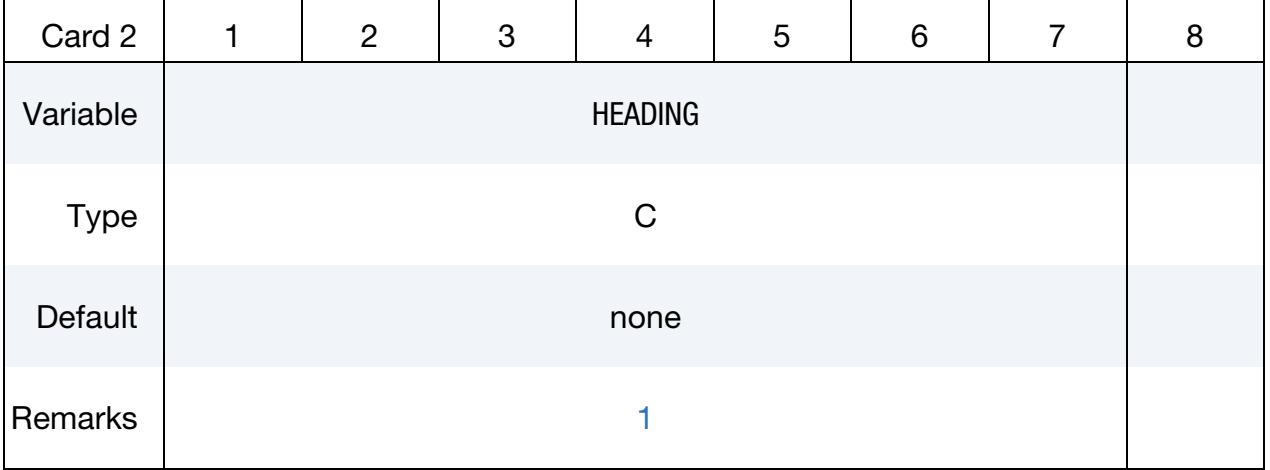

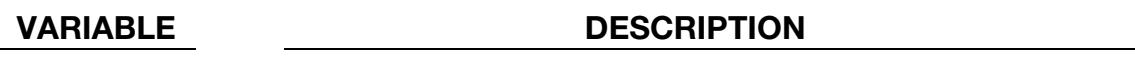

HEADING Description for force transducer

Node Set Cards. For each node set add one card. This input ends at the next keyword  $\binom{n+n}{k}$  card.

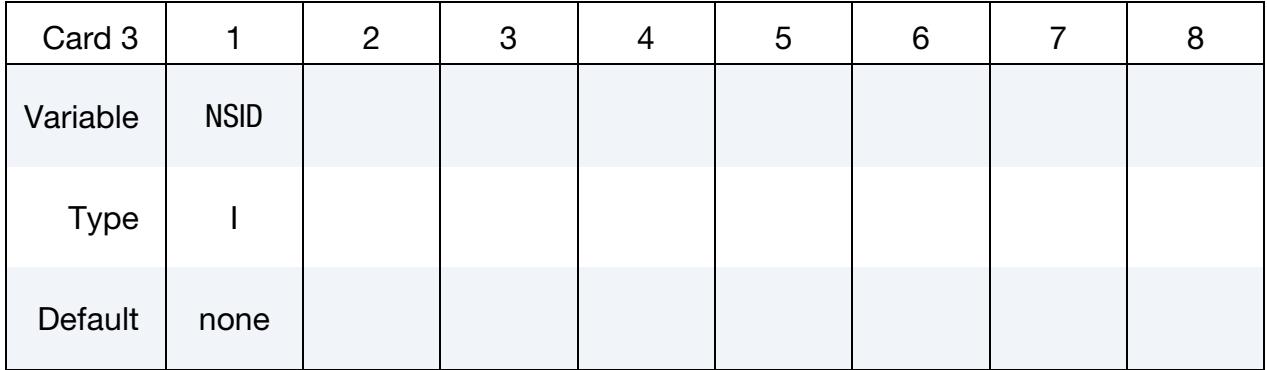

#### VARIABLE DESCRIPTION

NSID Node set ID.

### Remarks:

- <span id="page-3476-0"></span>1. Reporting for Node Set. The forces acting on rigid wall RWID are reported separately for each NSID.
- 2. Segment Option for Rigid Walls. For rigid walls using the segment option, the forces acting on each segment are reported separately for each NSID.

### \*RIGIDWALL\_GEOMETRIC\_SHAPE\_{OPTION}\_{OPTION}\_{OPTION}

\*RIGIDWALL\_GEOMETRIC\_*SHAPE* is a family of keywords all sharing a common set of data cards and option flags. The available shape variants are:

\*RIGIDWALL\_GEOMETRIC\_FLAT \*RIGIDWALL\_GEOMETRIC\_PRISM \*RIGIDWALL\_GEOMETRIC\_CYLINDER \*RIGIDWALL\_GEOMETRIC\_SPHERE

If prescribed motion is desired an additional option is available:

MOTION

One of the shape types **[FLAT, PRISM, CYLINDER, SPHERE]** must be specified, followed by the optional definition of **MOTION**, both on the same line with **\*RIGID**-**WALL\_GEOMETRIC.** If an ID number is specified, the additional option is available:

### ID

If active, the ID card is the first card following the keyword. To view the rigid wall, the option:

### DISPLAY

is available. With this option a rigid body is automatically defined which represents the shape, the physical position of the wall, and follows the walls motion if the MOTION option is active. Additional input is optional if DISPLAY is active.

For the CYLINDER and SPHERE, the option:

### INTERIOR

is available. Nodes are confined to the interior of these geometric forms.

For the CYLINDER, the option:

### DEFORM

is available. With this option you can rotate and change the shape of the cylinder.

The order of the *OPTIONS* is arbitrary, that is, LS-DYNA will read \*RIGIDWALL\_GEO-METRIC\_*SHAPE*\_MOTION\_DISPLAY the same as \*RIGIDWALL\_GEOMETRIC\_- *SHAPE*\_DISPLAY\_MOTION. However, the data cards have a strict order as indicated in the Card Summary.

## \*RIGIDWALL\_GEOMETRIC \*RIGIDWALL

Purpose: Define a rigid wall with an analytically described form. Four forms are possible. A prescribed motion is optional. For general rigid bodies with arbitrary surfaces and motion, refer to the \*CONTACT\_ENTITY definition. This option is for treating contact between rigid and deformable surfaces only.

#### [Card Summary:](#page-4036-0)

**Card Sets.** For each rigid wall include one set of the following data cards. This input ends at the next keyword ("\*") card.

[Card ID.](#page-3480-0) First data card of the card set if the ID keyword option is used in the keyword name. Otherwise Card 1 is the first data card.

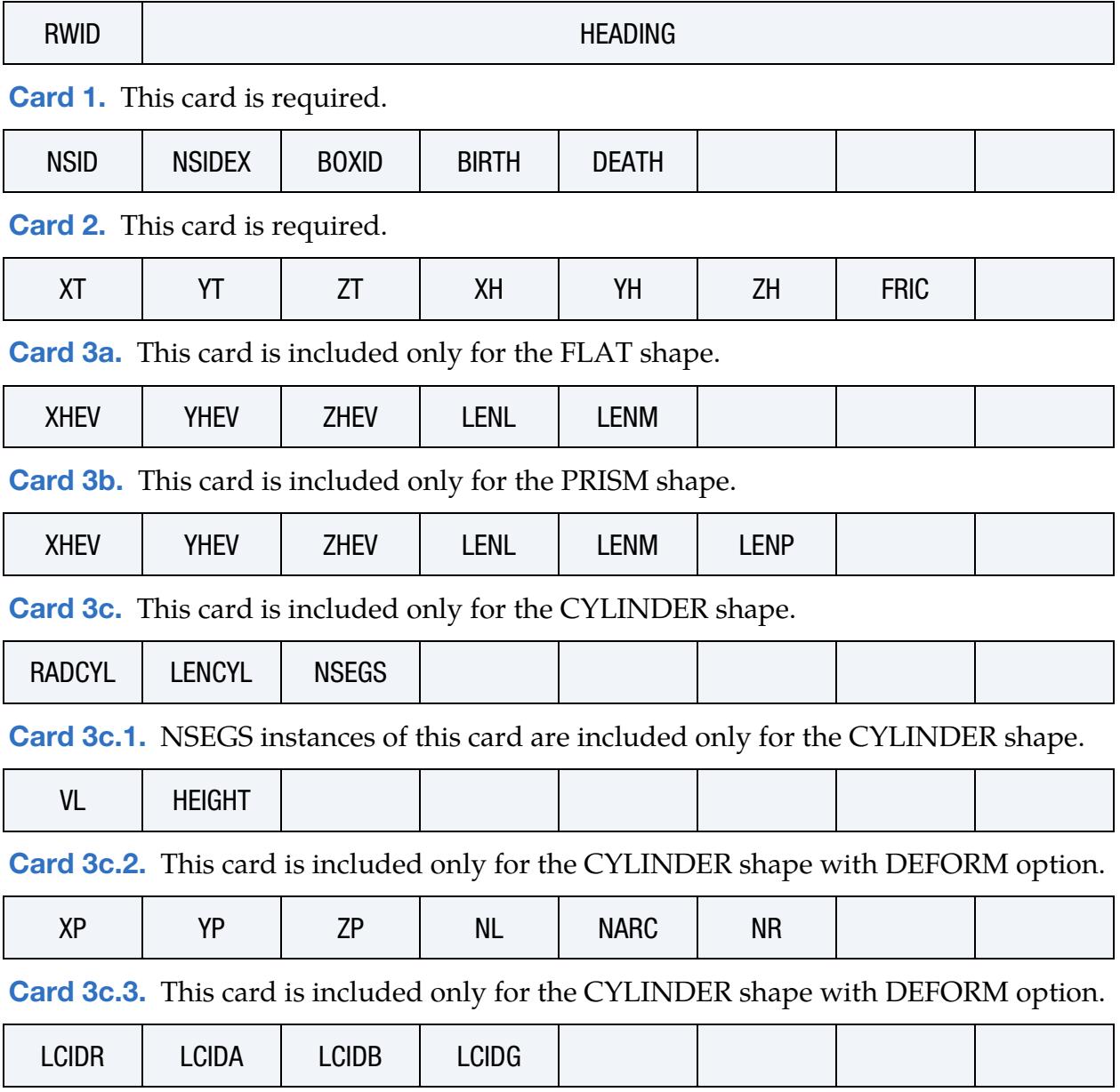

**[Card 3d.](#page-3486-0)** This card is included only for the SPHERE shape.

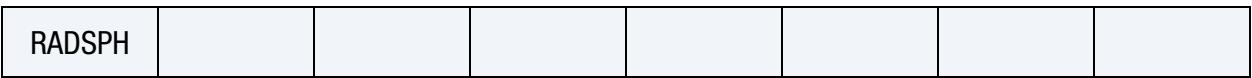

[Card 4.](#page-3486-1) This card is required if the MOTION keyword option is used.

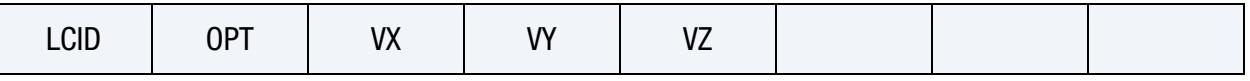

**[Card 5.](#page-3487-0)** This card is read only if the DISPLAY keyword option is used. It is optional and may be omitted unless more than one card set is being read in; if more than one card set is being used, then at least a blank line must be included for all, but the last card set. If not input, the defaults will be used.

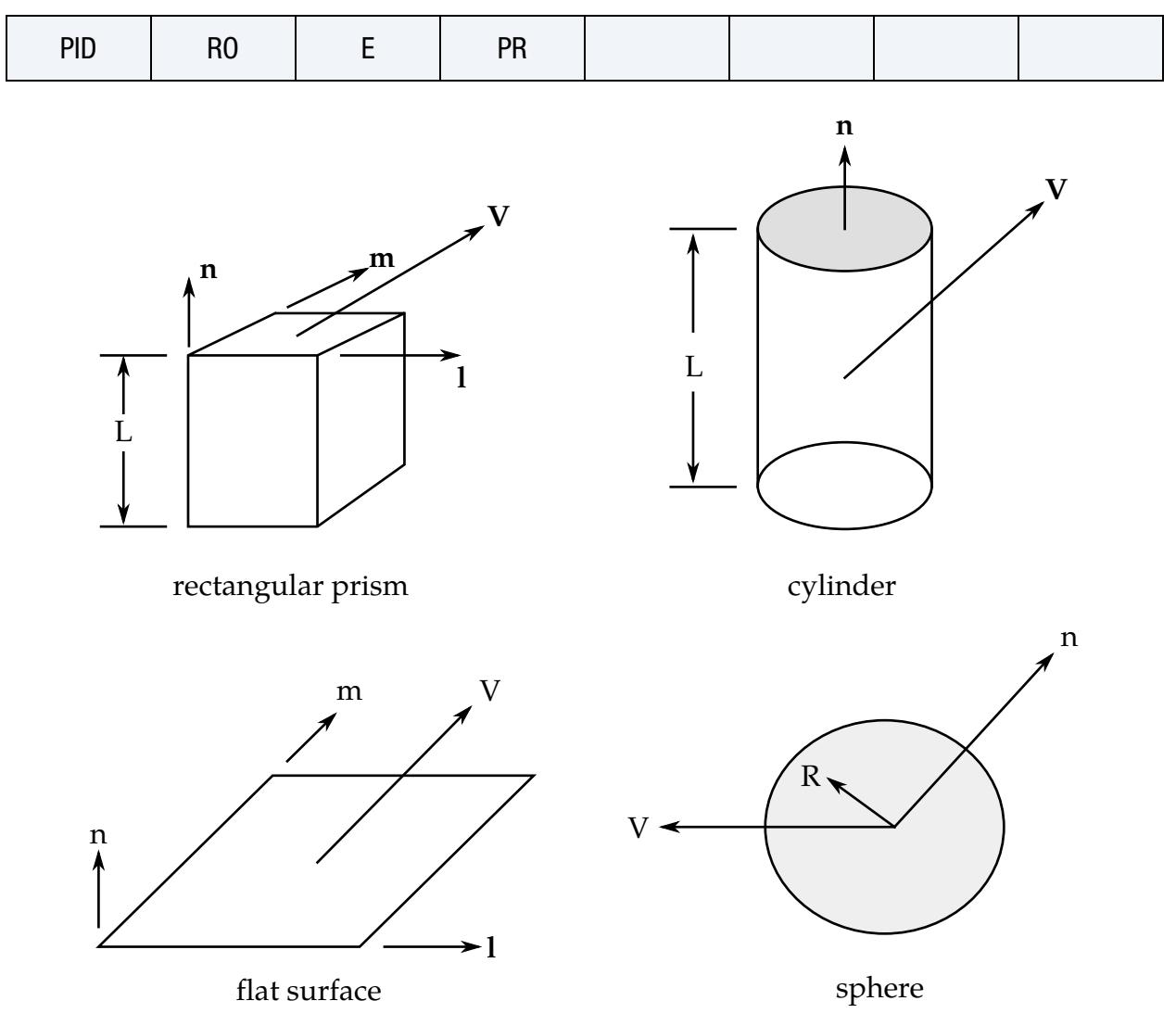

<span id="page-3479-0"></span>Figure 39-1. Vector n determines the orientation of the rigidwall. By including the MOTION option, motion of the rigidwall can be prescribed in any direction V as defined by variables VX, VY, VZ.

### Data Card Definitions:

ID Card. Additional card for ID keyword option. This heading is picked up by some of the peripheral LS-DYNA codes to aid in post-processing.

<span id="page-3480-0"></span>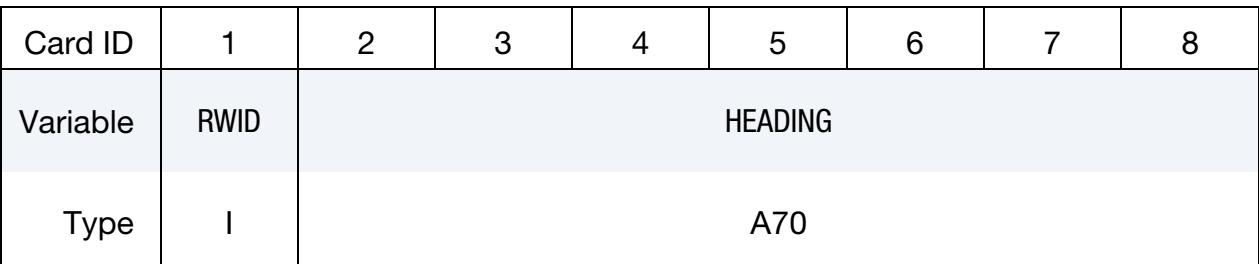

#### VARIABLE DESCRIPTION

RWID Rigid wall ID. This must be a unique number.

HEADING Rigid wall descriptor. It is suggested that unique descriptions be used. This field can be left undefined.

<span id="page-3480-1"></span>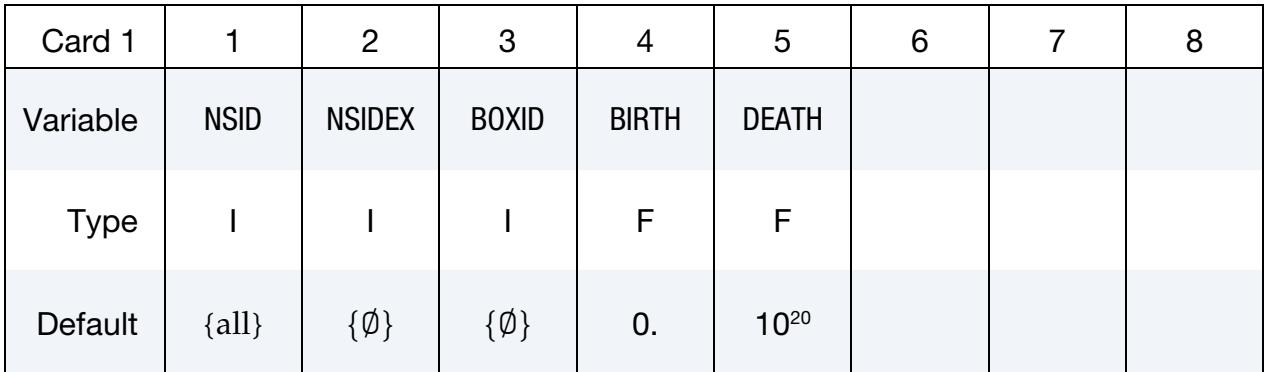

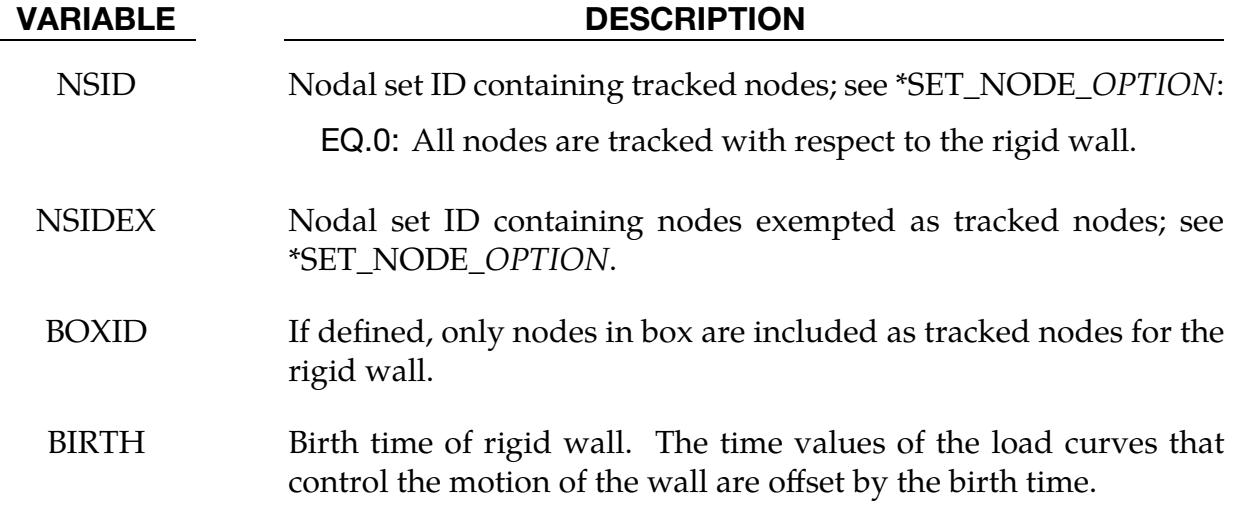

# \*RIGIDWALL \*RIGIDWALL\_GEOMETRIC

#### VARIABLE DESCRIPTION

DEATH Death time of rigid wall. At this time the wall is deleted from the calculation. If dynamic relaxation is active at the beginning of the calculation and if  $BIRTH = 0.0$ , the death time is ignored during the dynamic relaxation.

<span id="page-3481-0"></span>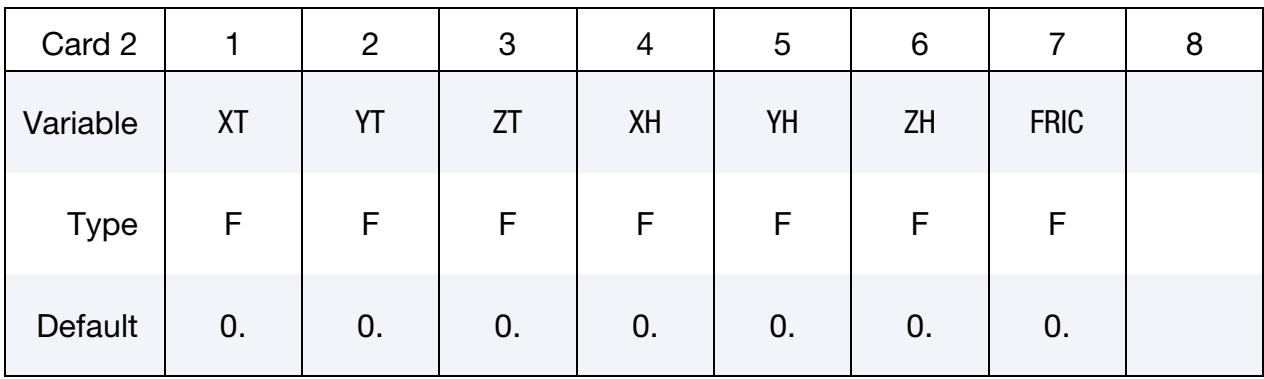

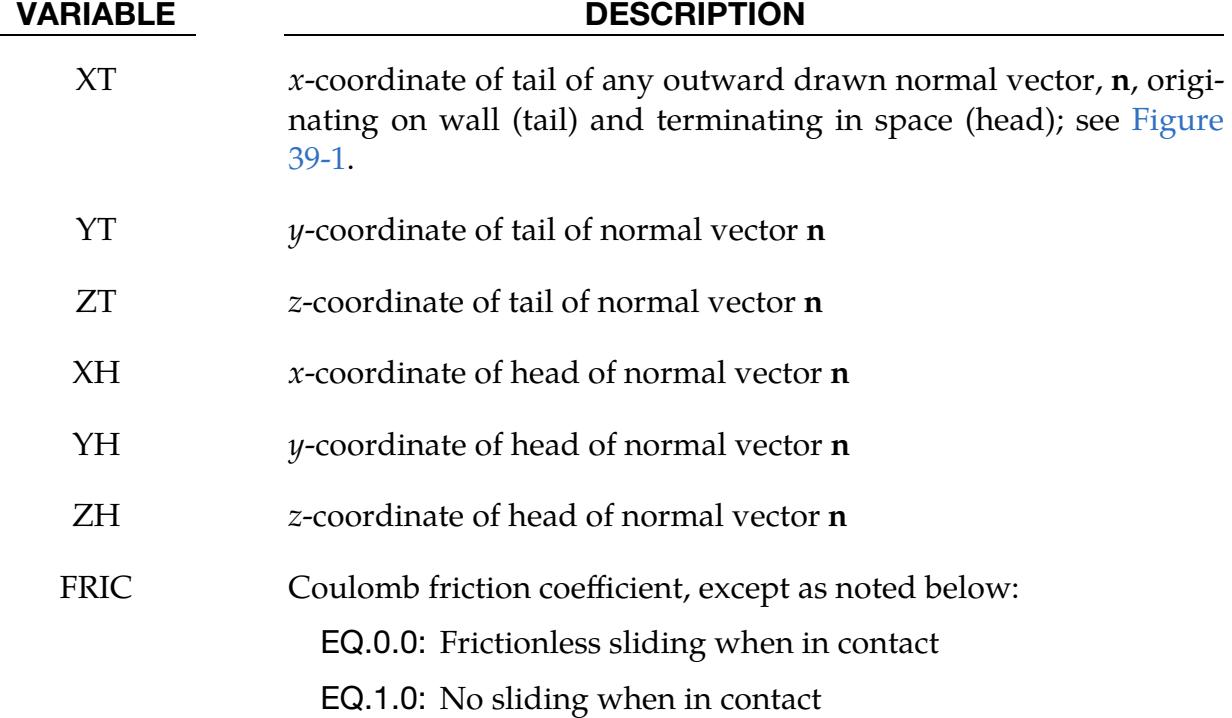

**Flat Rigidwall Card.** Card 3 for FLAT keyword option. A plane with a finite size or with an infinite size can be defined; see  $Figure 39-1$ . The vector  $m$  is computed as the vector cross product  $\mathbf{n} \times \mathbf{l}$ . The origin, which is the tail (the start) of the normal vector, is the corner point of the finite size plane.

<span id="page-3482-0"></span>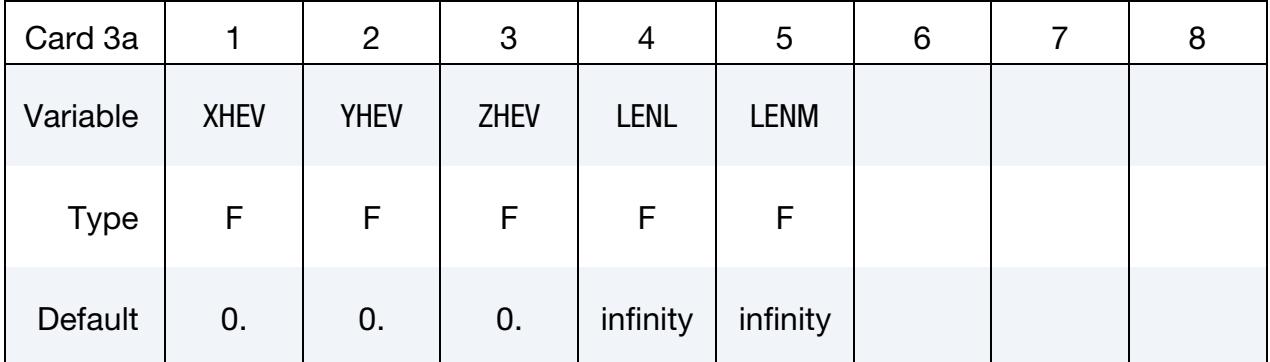

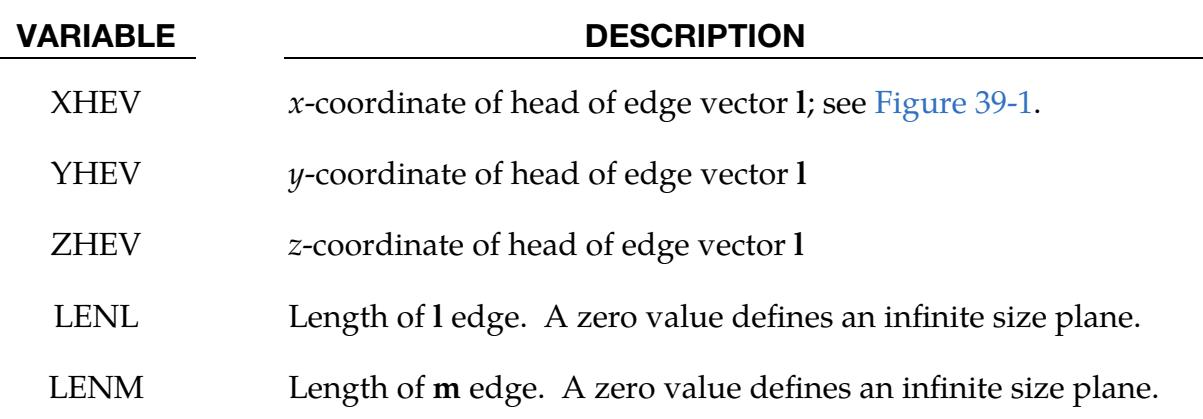

**Prismatic Rigidwall Card.** Required card for PRISM keyword option that is input after Card 2. The description of the definition of a plane with finite size is enhanced by an additional length in the direction negative to  $n$ ; see [Figure 39-1.](#page-3479-0)

<span id="page-3482-1"></span>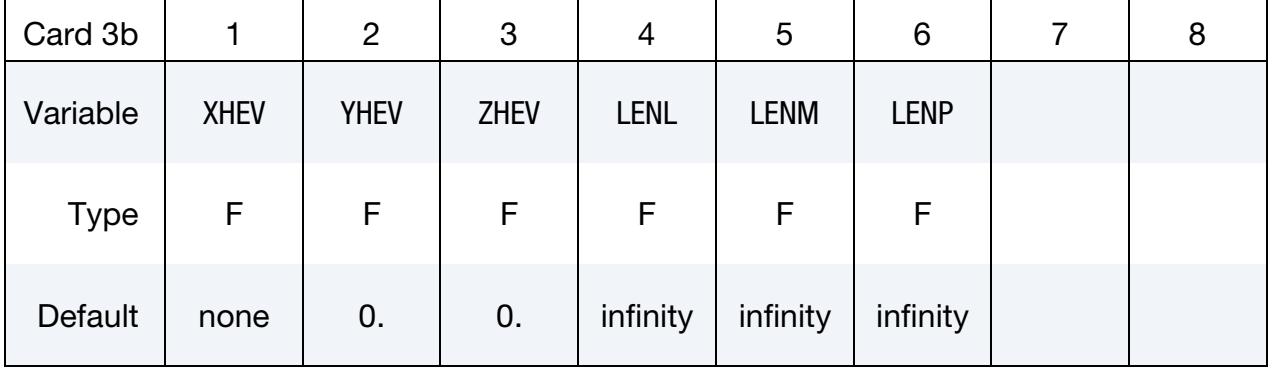

#### VARIABLE DESCRIPTION

XHEV *x*-coordinate of head of edge vector **l**, see [Figure 39-1.](#page-3479-0)

 $YHEV$  y-coordinate of head of edge vector  $1$ 

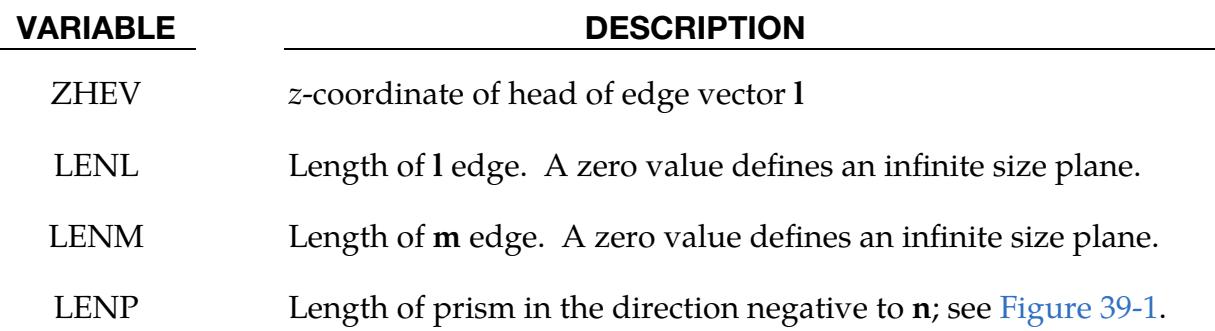

Cylindrical Rigidwall Card. Required card for CYLINDER keyword option that is input after Card 2. The tail of  $n$  specifies the top plane of the cylinder. The length is defined in the direction negative to  $\boldsymbol{n}$ . See [Figure 39-1.](#page-3479-0)

<span id="page-3483-0"></span>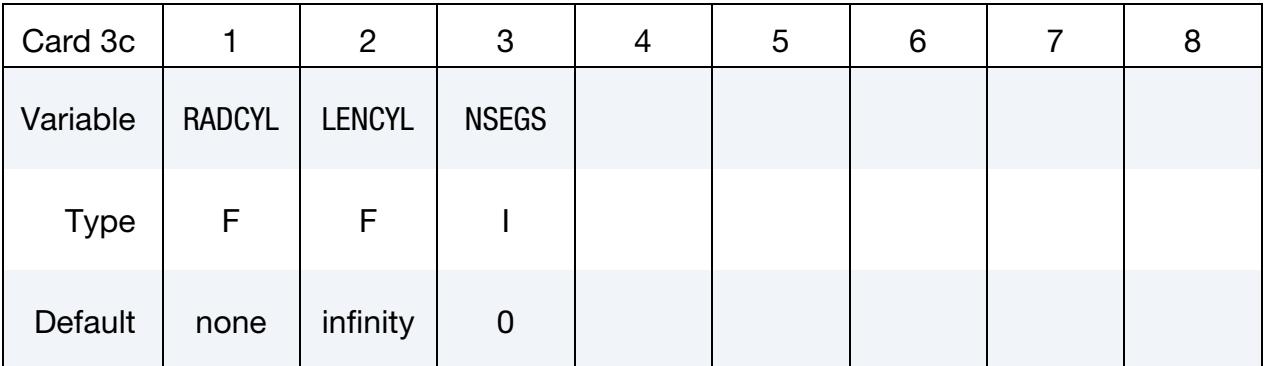

### VARIABLE DESCRIPTION

- RADCYL Radius of cylinder
- LENCYL Length of cylinder; see [Figure 39-1.](#page-3479-0) Only if a value larger than zero is specified is a finite length assumed. For the DEFORM keyword option, the length of the cylinder must be finite.
- NSEGS Number of subsections along cylinder to output forces for postprocessing. The force vector for each subsection is output to rwforc. This gives a better idea of the force distribution along the length of the cylinder.

NSEGS Card. For the CYLINDER option, NSEGS of this card must be input after Card 3c.

<span id="page-3484-0"></span>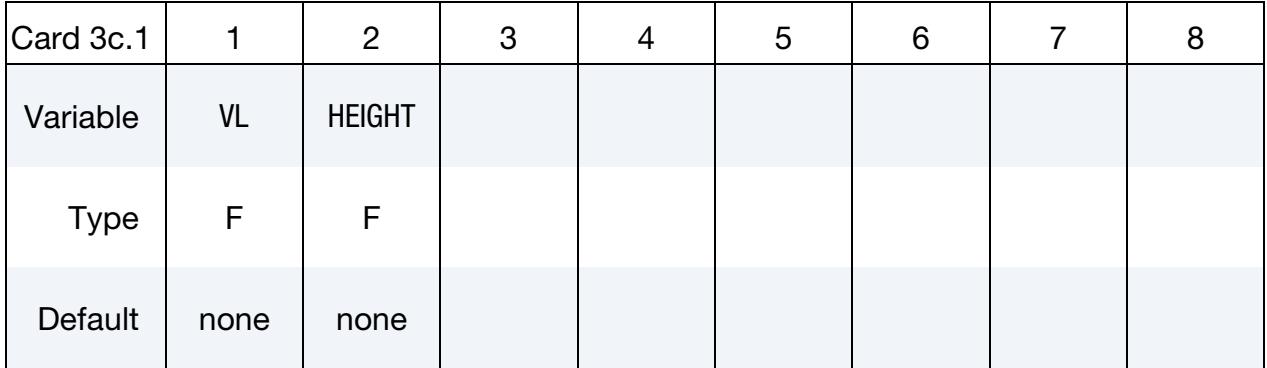

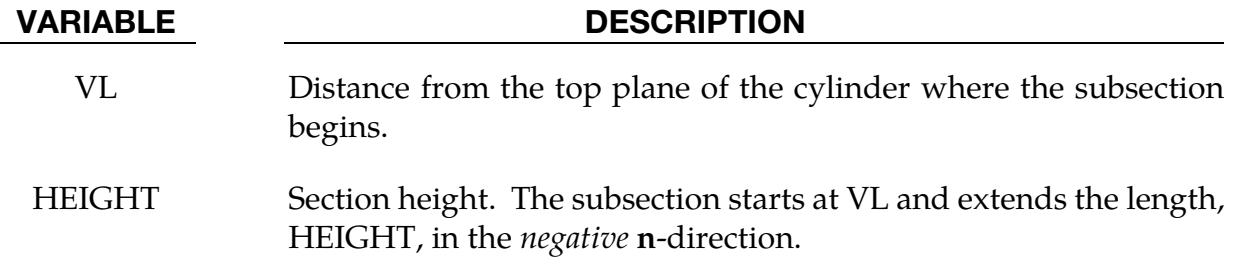

DEFORM Card 1. If the DEFORM option is used for the CYLINDER shape, this card must be input after Card 3c.1.

<span id="page-3484-1"></span>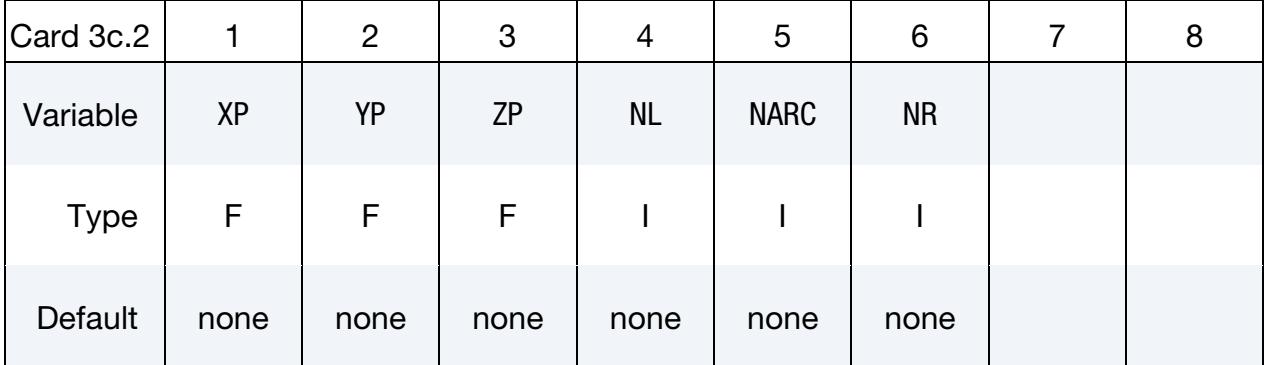

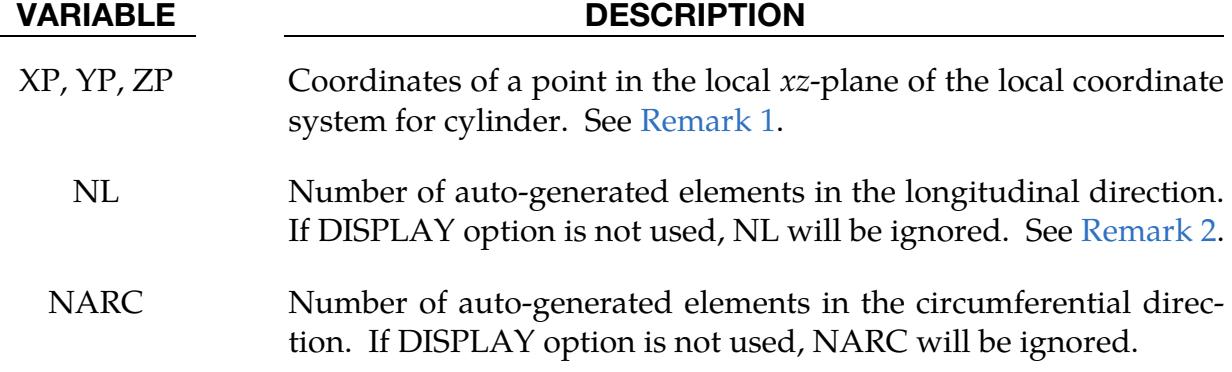

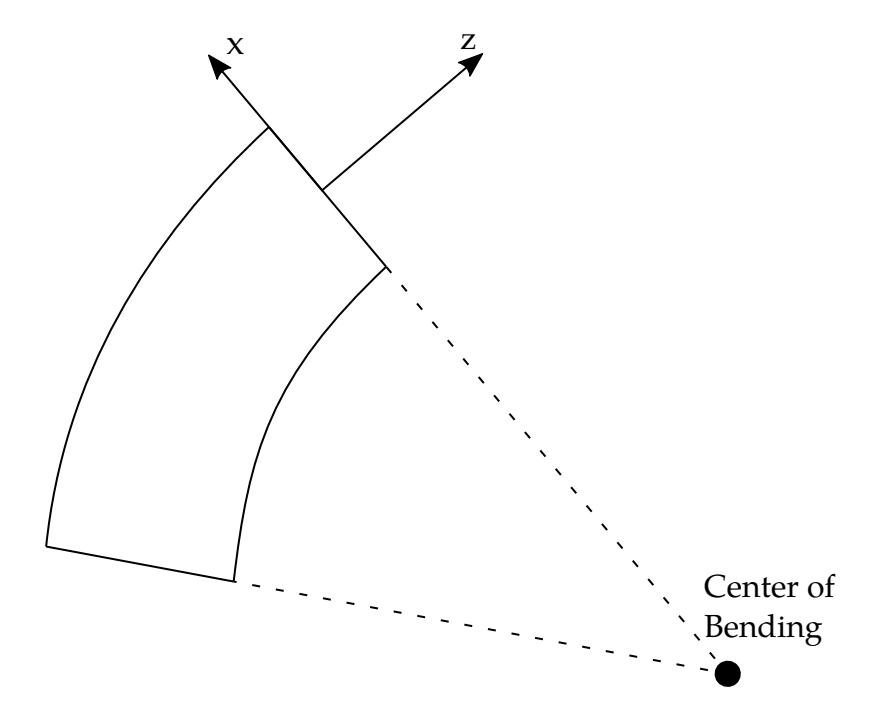

<span id="page-3485-1"></span>Figure 39-2. Example of cylinder bending for DEFORM keyword option

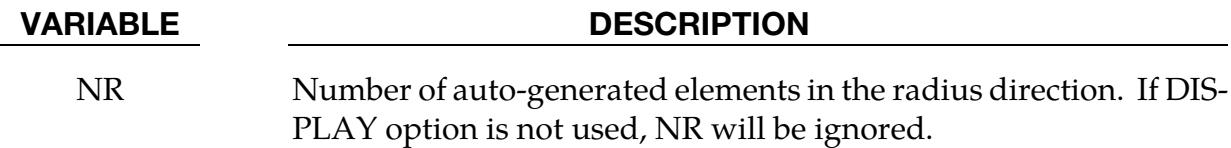

DEFORM Card 2. If the DEFORM option is used for the CYLINDER shape, this card must be input after Card 3c.2.

<span id="page-3485-0"></span>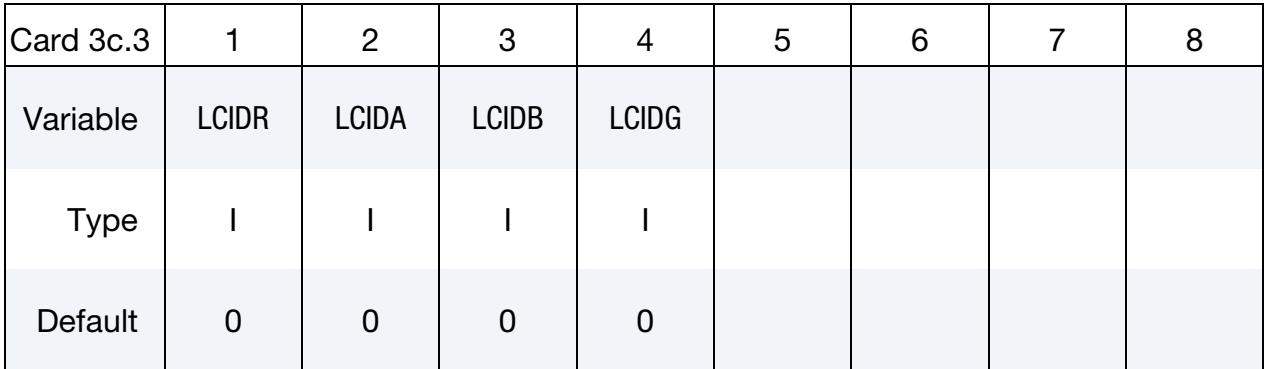

#### VARIABLE DESCRIPTION

LCIDR Load curve ID to describe the change of the radius over time

LCIDA Load curve ID to specify the change of the rotation in radians about the local  $x$ -axis over time.

# VARIABLE DESCRIPTION LCIDB Load curve ID to describe the change of the bending curvature over

time. Bending occurs in the local  $xz$ -plane with the center of the bending lying on the negative side of the local  $x$ -axis. See [Fig](#page-3485-1)[ure 39-2.](#page-3485-1)

LCIDG Load curve ID to describe the change of the rotation in radians about the local *z*-axis over time.

<span id="page-3486-0"></span>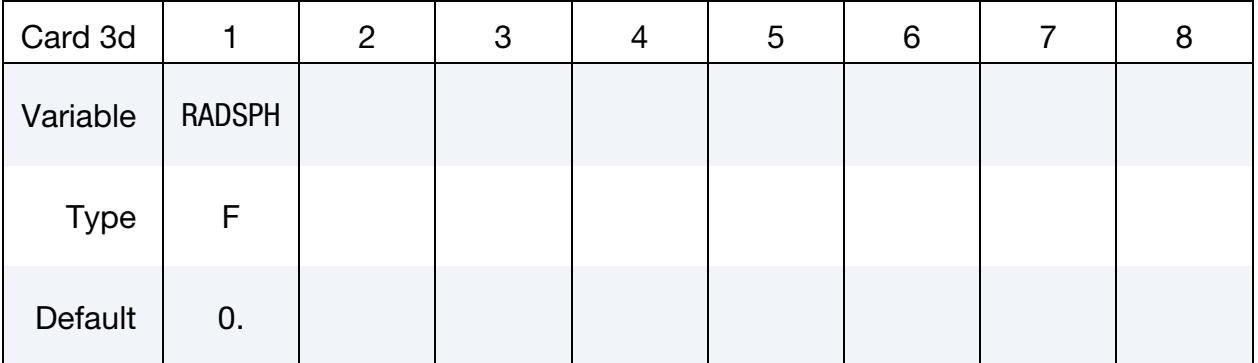

#### VARIABLE DESCRIPTION

RADSPH Radius of sphere

### Motion Card. Additional card for MOTION keyword option.

<span id="page-3486-1"></span>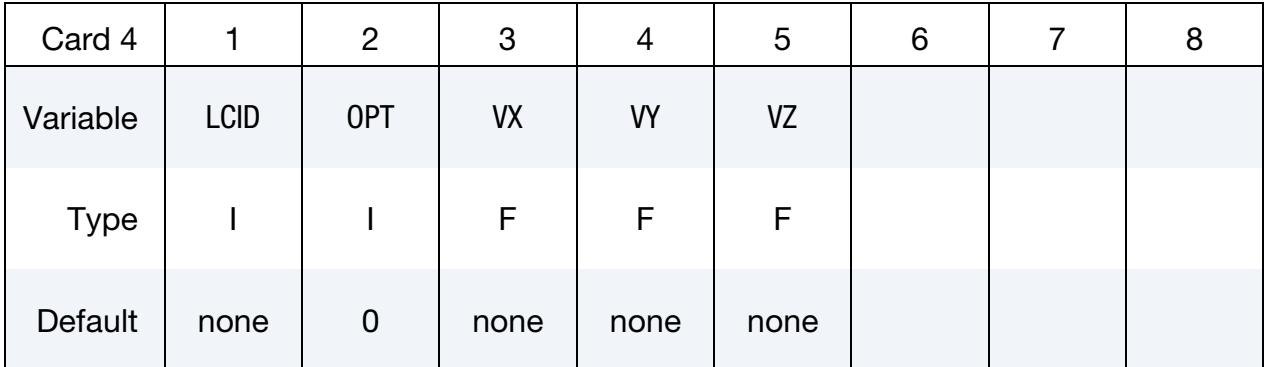

### VARIABLE DESCRIPTION

LCID Rigidwall motion curve ID; see \*DEFINE\_CURVE.

OPT Type of motion:

EQ.0: velocity specified,

EQ.1: displacement specified.

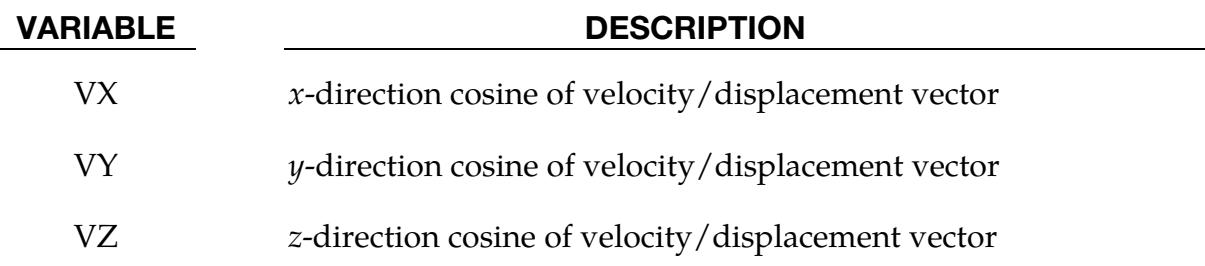

**Display Card.** Optional card for DISPLAY keyword option. If this card is omitted, default values are set. The values set here have no effect on the solution other than the PID appearing in the post-processing.

<span id="page-3487-0"></span>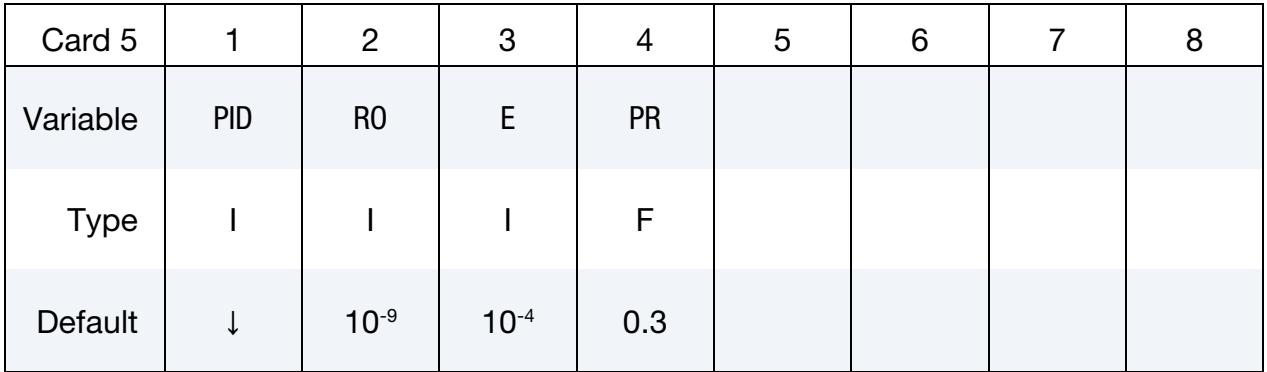

### VARIABLE DESCRIPTION

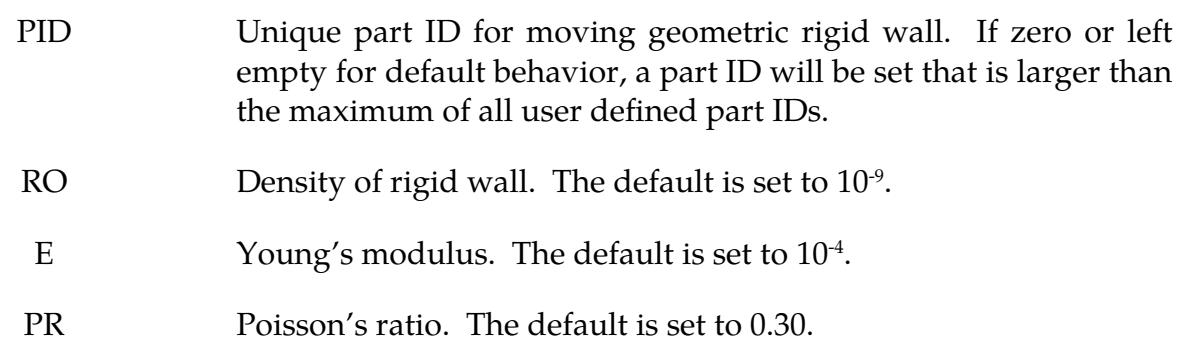

### Remarks:

<span id="page-3487-1"></span>1. Local coordinate system of the cylinder. When keyword option DEFORM is used, the deformations of the cylinder are based upon a local coordinate system. The origin of the coordinate system is  $(XT, YT, ZT)$ . The local *z*-direction is aligned with vector  $\bf{n}$ . The cross product of vector  $\bf{n}$  with the vector that has its the tail at the origin and head at  $(XP,YP, ZP)$  gives the local  $y$ -axis. The direction of the local  $x$ -axis is the cross product of a vector on the local  $y$ -axis and vector n.

<span id="page-3488-0"></span>2. Visualization of the cylinder with DEFORM option. Elements generated by defining NL, NARC and NR are only for visualization. These elements are not used in analysis.

### Example:

```
$$$$$$$$$$$$$$$$$$$$$$$$$$$$$$$$$$$$$$$$$$$$$$$$$$$$$$$$$$$$$$$$$$$$$$$$$$$$$$$$ 
$ 
$$$$$ *RIGIDWALL GEOMETRIC SPHERE MOTION
$ 
$$$$$$$$$$$$$$$$$$$$$$$$$$$$$$$$$$$$$$$$$$$$$$$$$$$$$$$$$$$$$$$$$$$$$$$$$$$$$$$$ 
$ 
$ Define a rigid sphere: 
$ - with a radius of 8 
\sin 3 = \text{centered at } (x, y, z) = (20, 20, 9)$ - that moves in the negative z-direction with a specified displacement
$ given by a load curve (load curve: lcid = 5)<br>$ - which prevents all nodes within a specified box
    - which prevents all nodes within a specified box from penetrating the
$ sphere (box number: boxid = 3), these nodes can slide on the sphere<br>$ without friction
         without friction
\zeta*RIGIDWALL_GEOMETRIC_SPHERE_MOTION 
$...>....1....>....2....>....3....>....4....>....5....>....6....>....7....>....8 
$ nsid nsidex boxid 
 3 
$ 
$ xt yt zt xh yh zh fric 
 20.0 20.0 9.0 20.0 20.0 0.0 0.0 
$ 
$ radsph 
      8.0 
\mathsf{\dot{S}}$ lcid opt vx vy vz 
 5 1 0.0 0.0 -1.0 
$ 
$ 
*DEFINE_BOX 
$ boxid xmn xmx ymn ymx zmn zmx 
 3 0.0 40.0 0.0 40.0 -1.0 1.0 
\boldsymbol{\mathsf{S}}$ 
*DEFINE_CURVE 
$ lcid sidr scla sclo offa offo 
\begin{matrix} 5 \end{matrix}\begin{array}{ccc}\n\text{abscissa} & \text{ordinate} \\
0.0 & & 0.0\n\end{array}0.0<br>15.00.0005$ 
$$$$$$$$$$$$$$$$$$$$$$$$$$$$$$$$$$$$$$$$$$$$$$$$$$$$$$$$$$$$$$$$$$$$$$$$$$$$$$$$
```
### \*RIGIDWALL\_PLANAR\_{OPTION}\_{OPTION}\_{OPTION}

Available options include:

<BLANK> ORTHO FINITE MOVING **FORCES** 

The ordering of the input below as specified in the Card Summary must be observed, but the ordering of the options in the keyword name is unimportant. For example, both \*RIGIDWALL\_PLANAR\_ORTHO\_FINITE and \*RIGIDWALL\_PLANAR\_FINITE\_OR-THO are valid and have the same effect. The ORTHO option does not apply if the MOV-ING option is used.

An ID number may be assigned to the rigid wall using the following option:

ID

If this option is active, the ID card is the first card following the keyword.

Display of a non-moving, planar rigid wall is on by default (see SKIPRWG in \*CON-TROL\_CONTACT). The option

DISPLAY

is available for display of moving rigid walls. With this option active, a rigid body is automatically created which represents the shape of the rigid wall and tracks its position without need for additional input. The part ID of the rigid body defaults to RWID if the ID option is active and RWID is a unique ID within the set of all part IDs.

Purpose: Define planar rigid walls with either finite (FINITE) or infinite size. Orthotropic friction can be defined (ORTHO). Also, the plane can possess a mass and an initial velocity (MOVING); otherwise, the wall is assumed to be stationary. The FORCES option allows the specification of segments on the rigid walls on which the contact forces are computed. For a more physical reaction related to the force as function of time curve, the SOFT value on the FORCES card can be specified.

### [Card Summary:](#page-4036-0)

**Card Sets.** For each rigid wall matching the specified keyword options include one set of the following data cards. This input ends at the next keyword ("\*") card.

[Card ID.](#page-3490-0) This card is included if the ID keyword option is used.

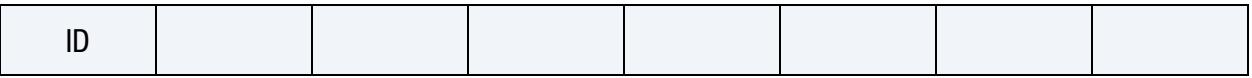

[Card 1.](#page-3491-0) This card is required.

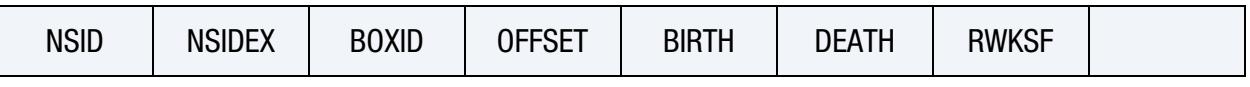

[Card 2.](#page-3492-0) This card is required.

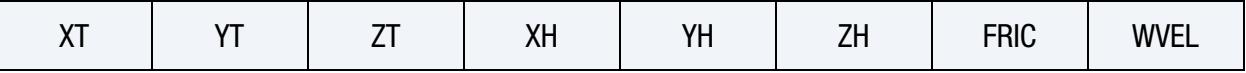

[Card 3.](#page-3493-0) This card is included if the ORTHO option is used.

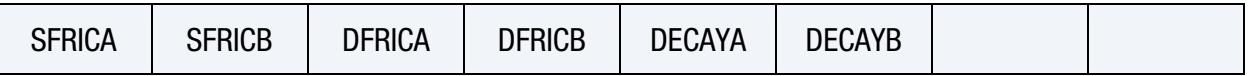

[Card 4.](#page-3494-0) This card is included if the ORTHO option is used.

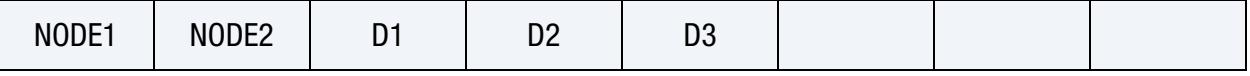

[Card 5.](#page-3495-0) This card is included if the FINITE option is used.

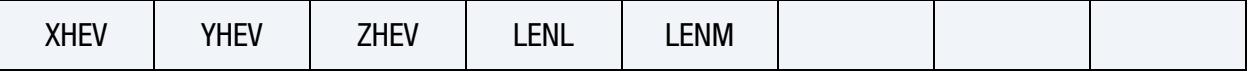

[Card 6.](#page-3496-0) This card is included if the MOVING option is used.

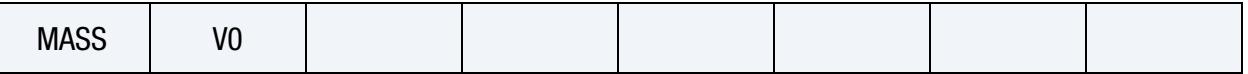

[Card 7.](#page-3496-1) This card is included if the FORCES option is used.

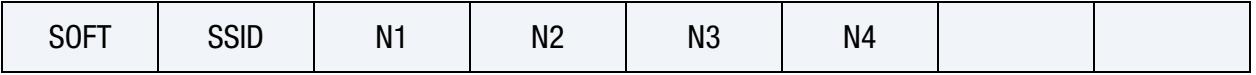

### Data Card Definitions:

ID. Card. Additional card for ID keyword option.

<span id="page-3490-0"></span>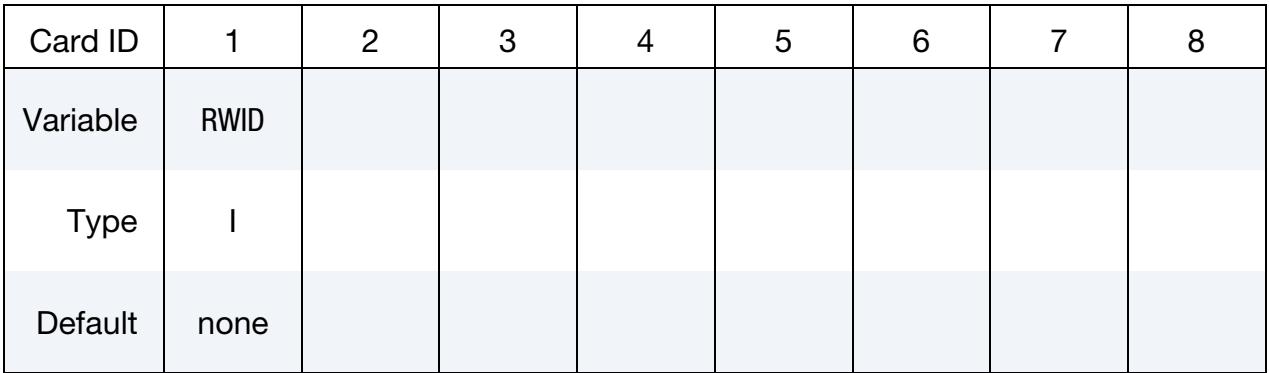

# \*RIGIDWALL \*RIGIDWALL\_PLANAR

### VARIABLE DESCRIPTION

RWID Rigid wall ID. Up to 8 characters can be used.

<span id="page-3491-0"></span>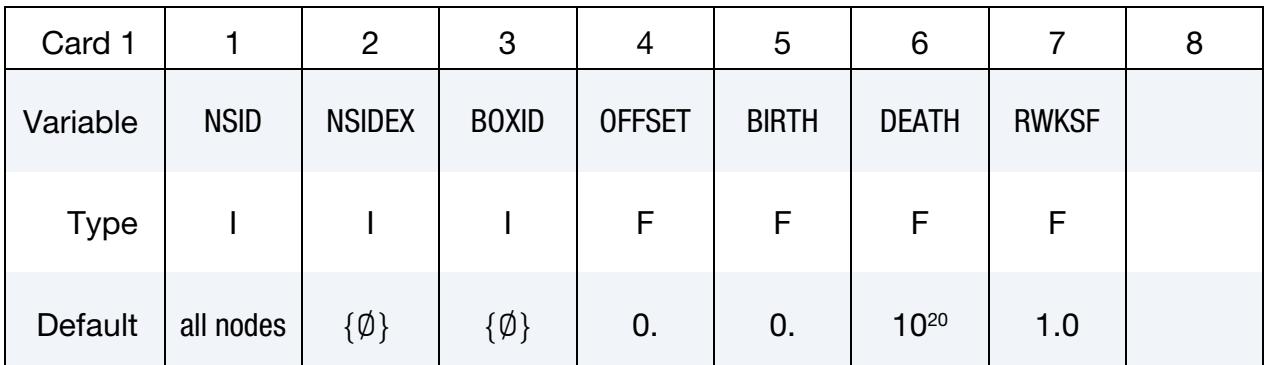

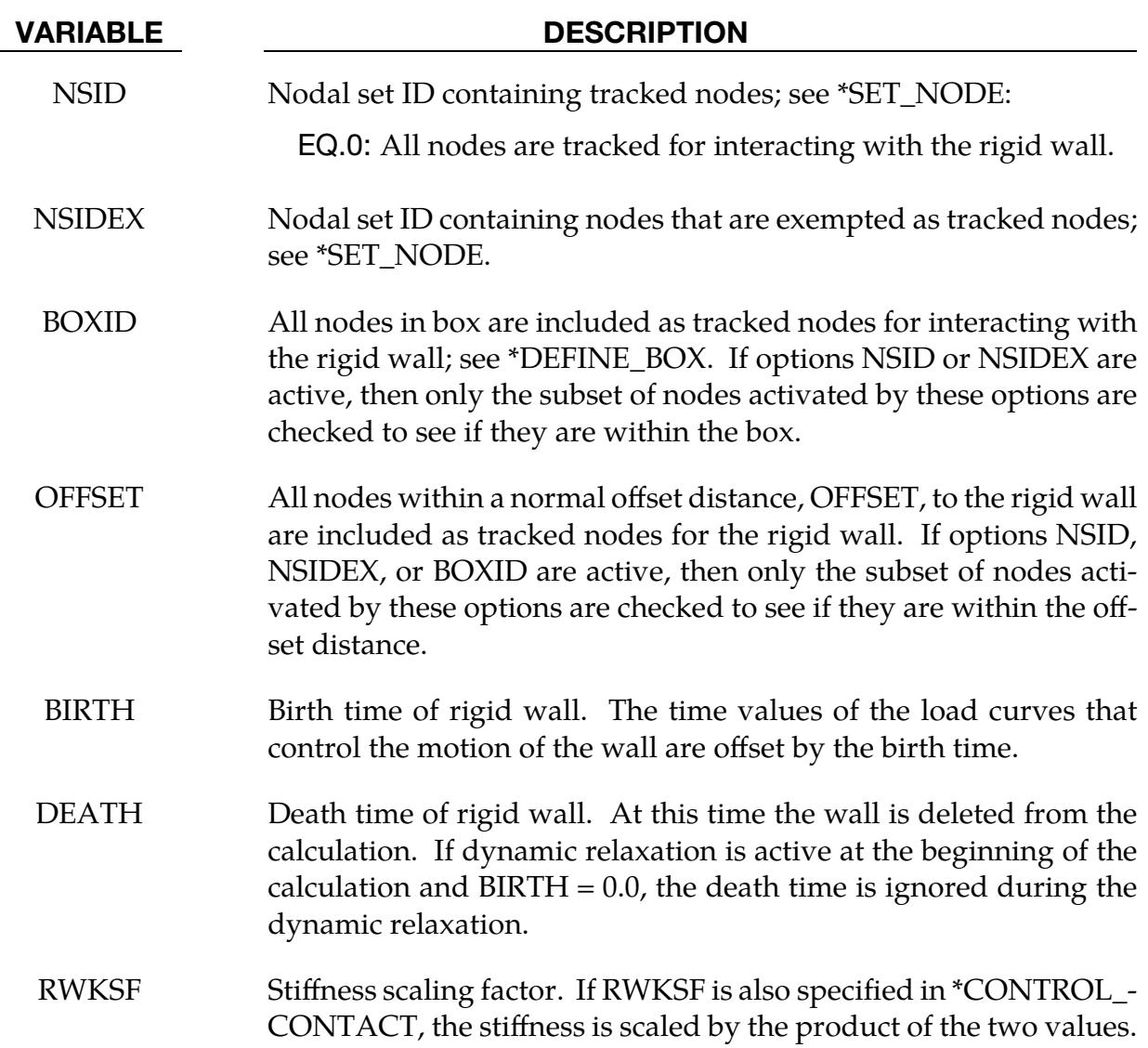
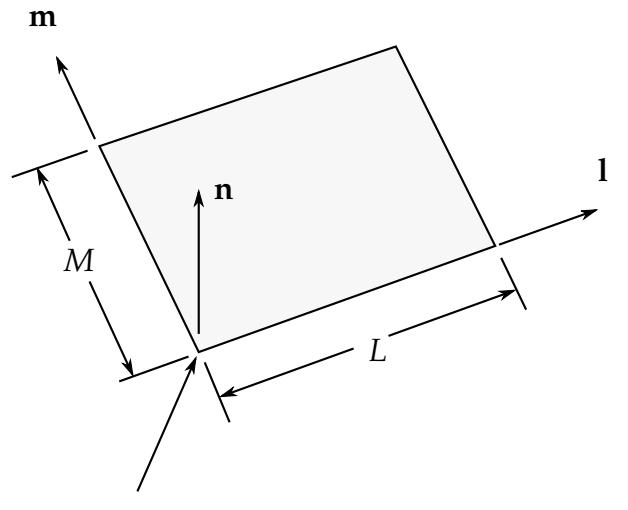

Tail of normal vector is the origin and corner point if extent of stonewall is finite.

<span id="page-3492-0"></span>Figure 39-3. Vector n is normal to the rigidwall. An optional vector 1 can be defined such that  $m = n \times 1$ . The extent of the rigidwall is limited by defining L (LENL) and M (LENM). A zero value for either of these lengths indicates that the rigidwall is infinite in that direction.

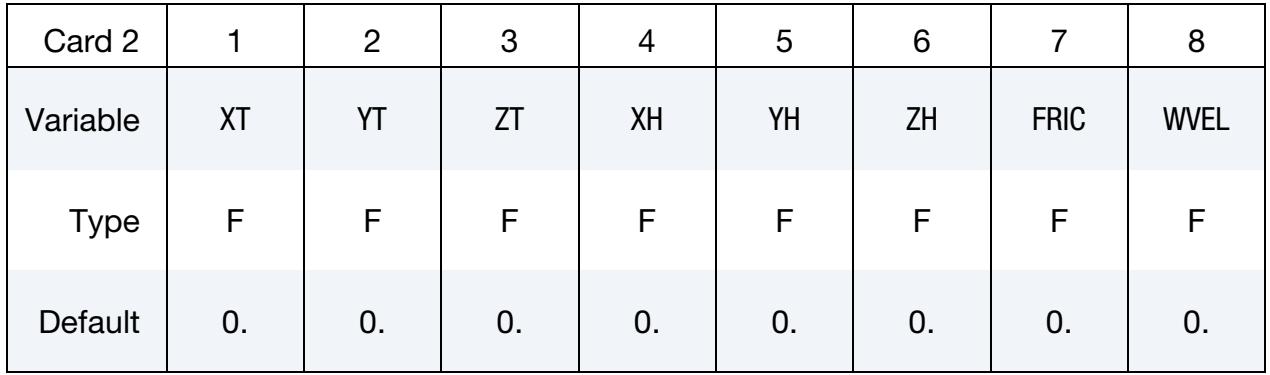

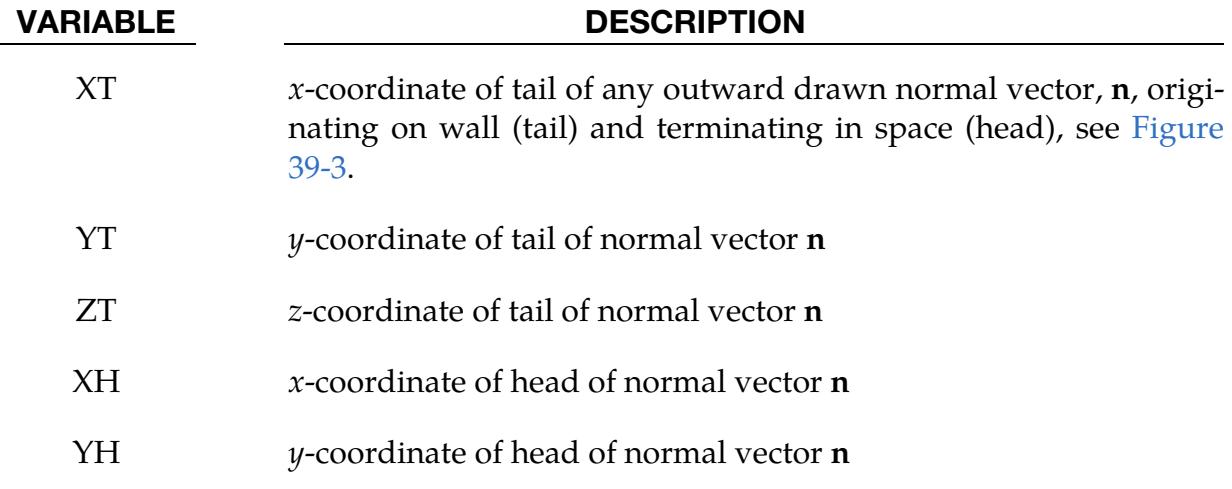

# \*RIGIDWALL \*RIGIDWALL\_PLANAR

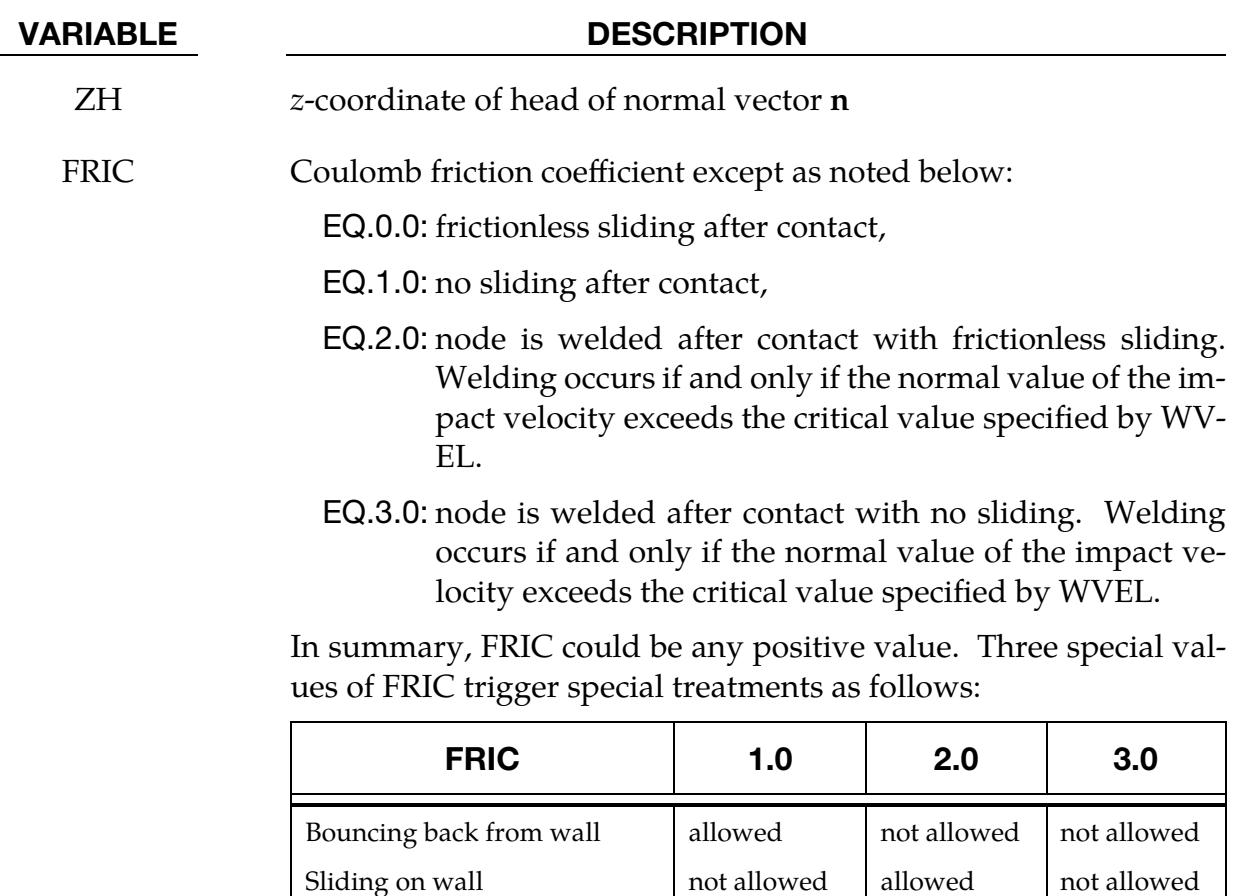

WVEL Critical normal velocity at which nodes weld to wall (FRIC = 2 or 3).

Orthotropic Friction Card 1. Additional card for ORTHO keyword option. See [Figure 39-4](#page-3495-0) for the definition of orthotropic friction.

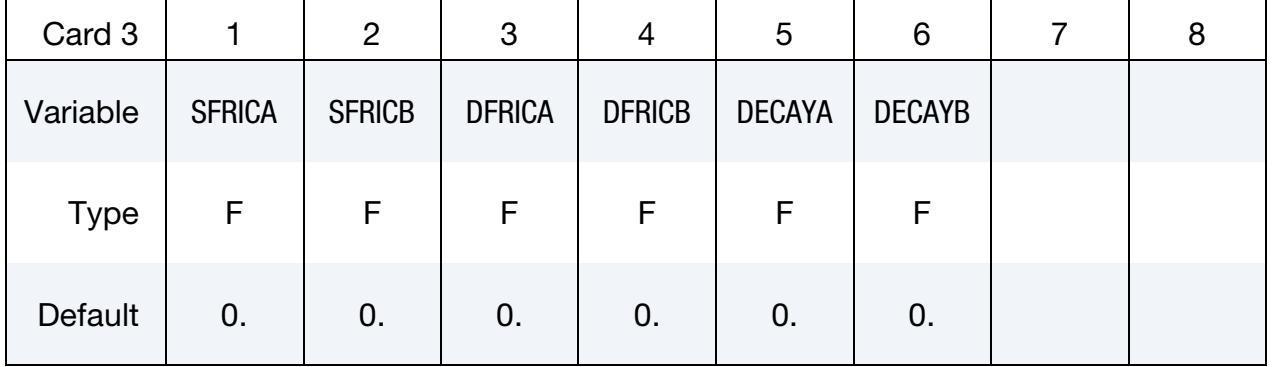

Orthotropic Friction Card 2. Additional card for ORTHO keyword option. See [Figure 39-4](#page-3495-0) for the definition of orthotropic friction.

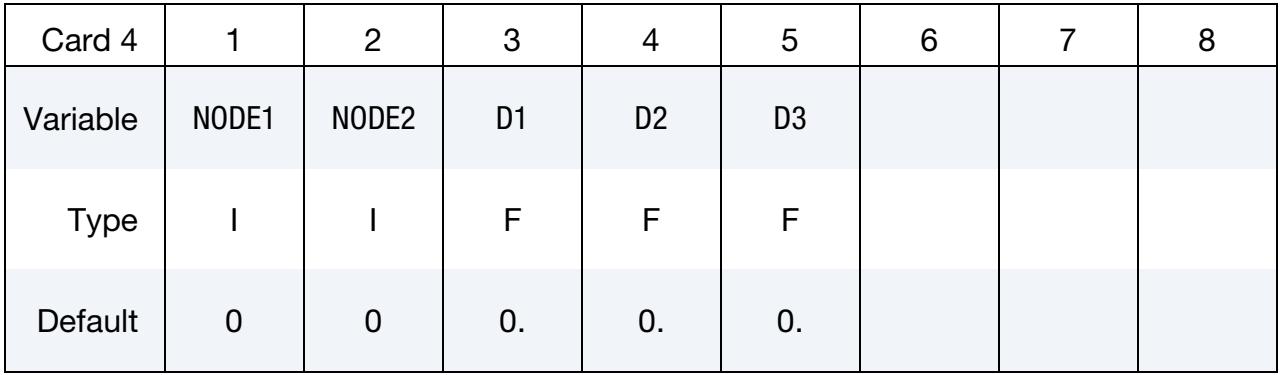

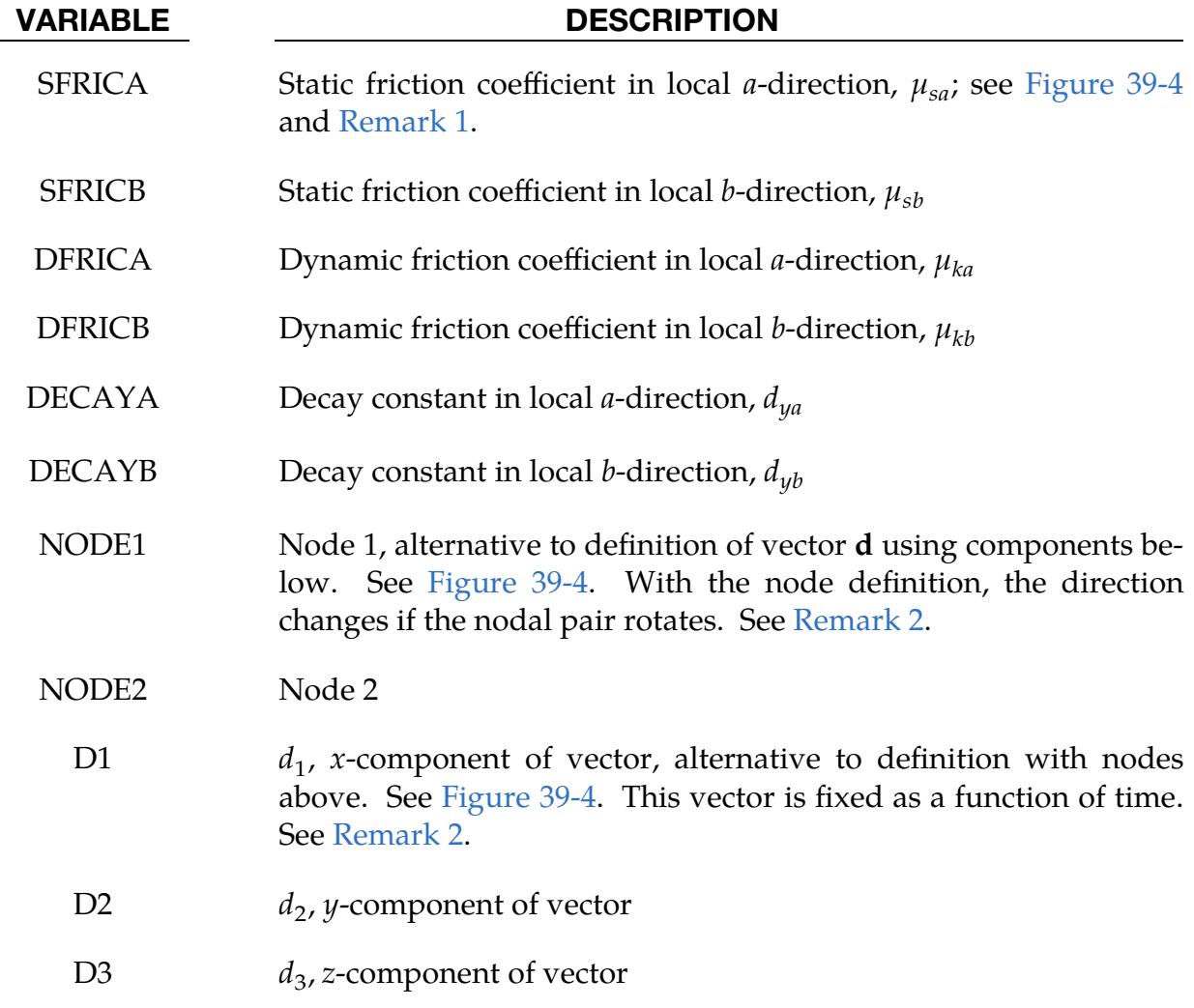

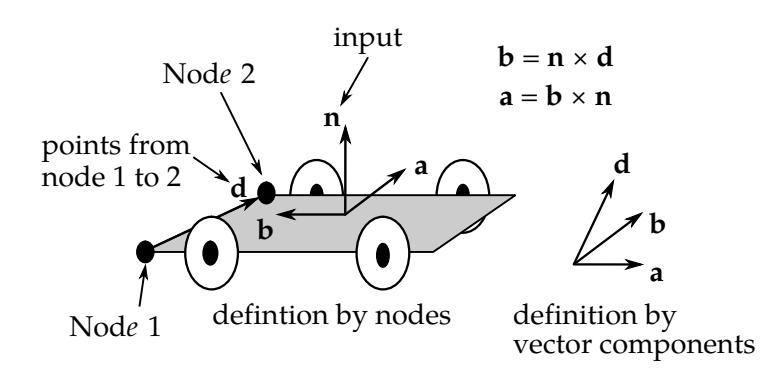

<span id="page-3495-0"></span>**Figure 39-4.** Definition of orthotropic friction vectors. The two methods of defining the vector,  $d$ , are shown. If vector  $d$  is defined by nodes 1 and 2, the local coordinate system may rotate with the body which contains the nodes; otherwise, **d** is fixed in space, thus on the rigid wall, and the local system is stationary.

**Finite Wall Size Card.** Additional card for FINITE keyword option. See [Figure 39-4](#page-3495-0) for the definition of orthotropic friction. See Figure  $39-3$ . The  $m$  vector is computed as the vector cross product  $m = n \times l$ . The origin, the tail of the normal vector, is taken as the corner point of the finite size plane.

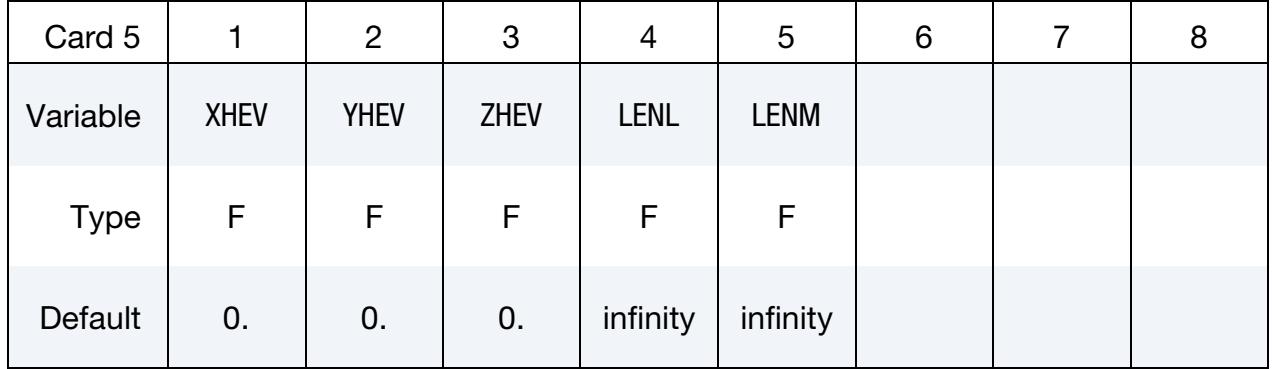

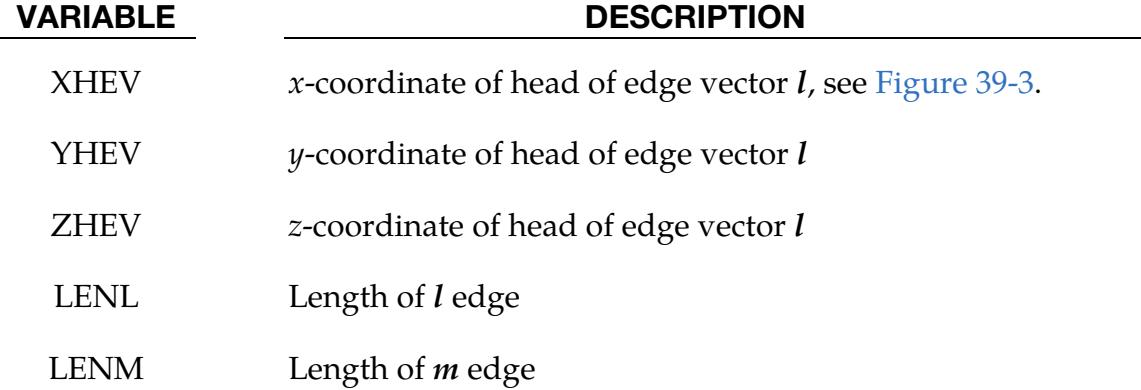

Moving Wall Card. Additional card for MOVING keyword option. Note: The MOVING option is *not* compatible with the ORTHO option.

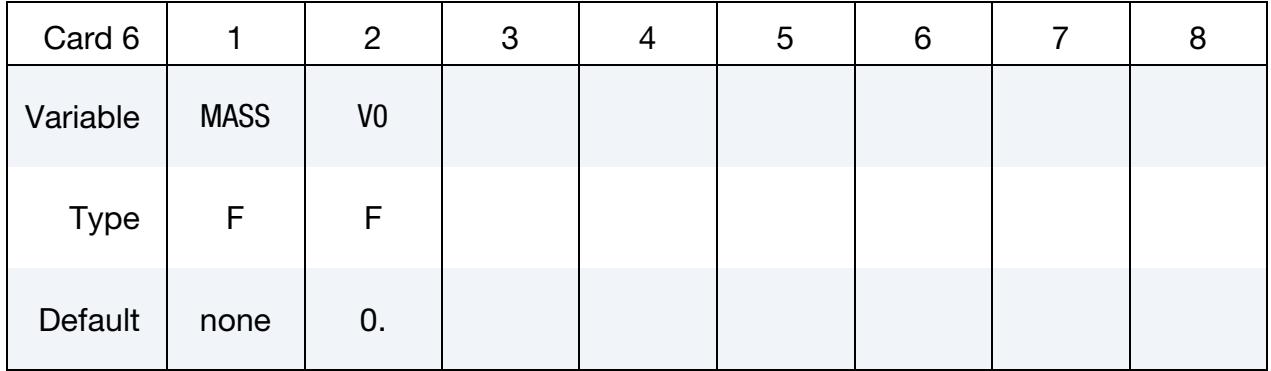

#### VARIABLE DESCRIPTION

MASS Total mass of rigidwall

V0 Initial velocity of rigidwall in direction of defining vector, **n** 

Forces Card. Additional card for FORCES keyword option. This option allows the force distribution to be monitored on the plane. Also four points can be defined for visualization of the rigid wall. A shell or membrane element must be defined with these four points as the connectivity for viewing in LS-PREPOST.

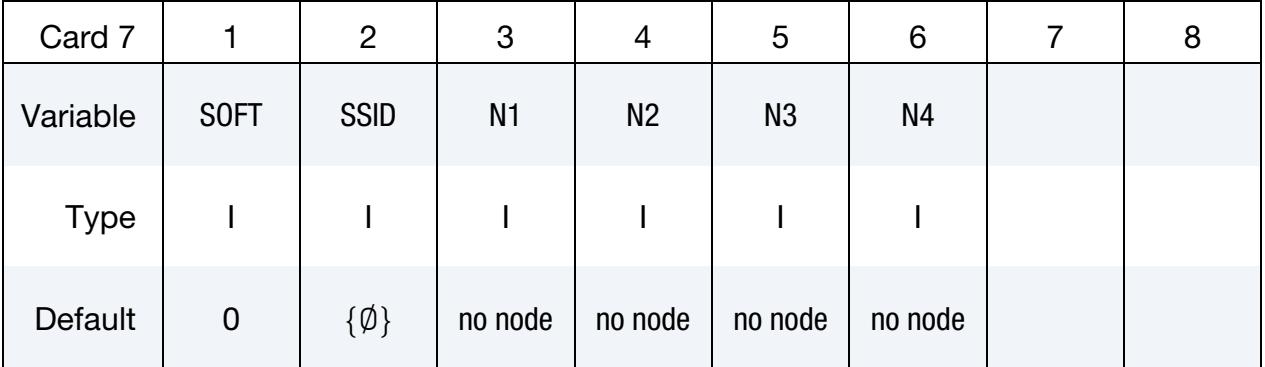

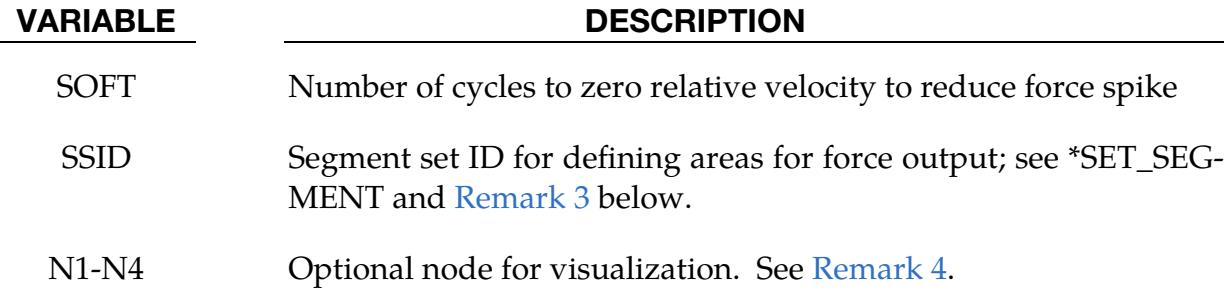

# \*RIGIDWALL \*RIGIDWALL\_PLANAR

### Remarks:

<span id="page-3497-0"></span>1. **Orthotropic Coefficients of Friction.** The coefficients of friction are defined in terms of the static, dynamic and decay coefficients and the relative velocities in the local  $a$  and  $b$ -directions as

$$
\mu_a = \mu_{ka} + (\mu_{sa} - \mu_{ka})e^{-d_{val}|V_{\text{relative},a}|}
$$
  

$$
\mu_b = \mu_{kb} + (\mu_{sb} - \mu_{kb})e^{-d_{vb}|V_{\text{relative},b}|}
$$

<span id="page-3497-1"></span>2. Modeling Rolling Objects. Orthotropic rigid walls can be used to model rolling objects on rigid walls where the frictional forces are substantially higher in a direction transverse to the rolling direction. To use this option, define a vector d to determine the local frictional directions by:

 $\mathbf{b} = \mathbf{n} \times \mathbf{d}$ ,  $\mathbf{a} = \mathbf{b} \times \mathbf{n}$ 

where  $\bf{n}$  is the normal vector to the rigid wall. If  $\bf{d}$  is in the plane of the rigid wall, then **a** is identical to **d**.

- <span id="page-3497-2"></span>3. **Resultant Forces.** The segment set defines areas for computing resultant forces. These segments translate with the moving rigidwall and allow the force distribution to be determined. The resultant forces are written in file rwforc.
- <span id="page-3497-3"></span>4. Visualization with LS-PrePost. These four nodes are for visualizing the movement of the wall, that is, they move with the wall. To view the wall in LS-PRE-POST a single shell element with these four nodes as its connectivity need to be defined. The single element must be deformable (non-rigid) or else the segment will be treated as a rigid body and the nodes will have their motion modified independently of the rigidwall.

### Example:

```
$$$$$$$$$$$$$$$$$$$$$$$$$$$$$$$$$$$$$$$$$$$$$$$$$$$$$$$$$$$$$$$$$$$$$$$$$$$$$$$$ 
$ 
$$$$ *RIGIDWALL PLANAR MOVING FORCES
$ 
$$$$$$$$$$$$$$$$$$$$$$$$$$$$$$$$$$$$$$$$$$$$$$$$$$$$$$$$$$$$$$$$$$$$$$$$$$$$$$$$ 
$ 
$ Define a moving planar rigid wall: 
\frac{1}{5} - that is parallel to the y-z plane starting at x = 250 mm
\frac{1}{5} - with an initial velocity of 8.94 mm/ms in the negative z-direction<br>\frac{1}{5} - that has a mass of 800 kg
     - that has a mass of 800 kg
$ - which prevents all nodes in the model from penetrating the wall 
$ - with a friction coefficient for nodes sliding along the wall of 0.1 
$ - track the motion of the wall by creating a node (numbered 99999)<br>$ at the tail of the wall and assigning the node to move with the
         at the tail of the wall and assigning the node to move with the wall
$ 
*RIGIDWALL_PLANAR_MOVING_FORCES 
$...>....1....>....2....>....3....>....4....>....5....>....6....>....7....>....8 
$ nsid nsidex boxid 
        0 0 0 
\frac{1}{5}xt yt zt xh yh zh fric
```
# \*RIGIDWALL\_PLANAR \*RIGIDWALL

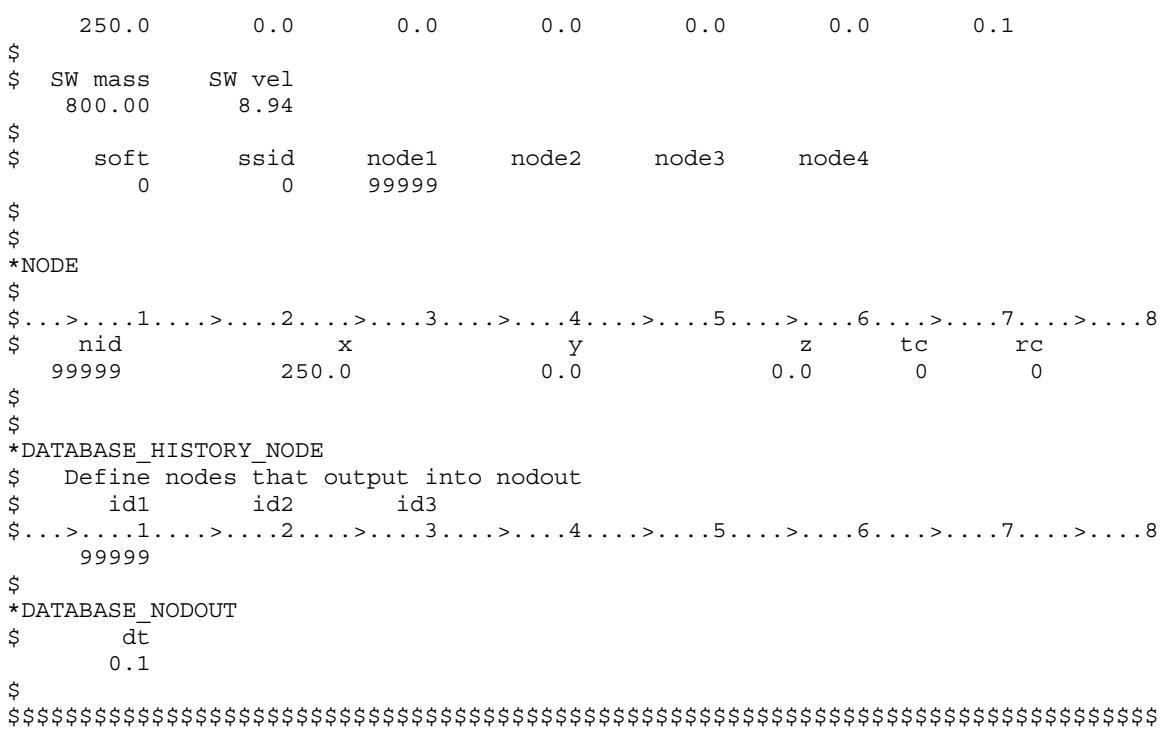

# \*SECTION

In this section, the element formulation, integration rule, nodal thicknesses, and cross sectional properties are defined. All section identifiers (SECIDs) defined in this section must be unique, i.e., if a number is used as a section ID for a beam element then this number cannot be used again as a section ID for a solid element. The keyword cards in this section are defined in alphabetical order:

\*SECTION\_ALE1D

\*SECTION\_ALE2D

\*SECTION\_AUTODYN

\*SECTION\_BEAM

\*SECTION\_BEAM\_AISC

\*SECTION\_DISCRETE

\*SECTION\_FPD

\*SECTION\_ISPG

\*SECTION\_POINT\_SOURCE

\*SECTION\_POINT\_SOURCE\_MIXTURE

\*SECTION\_SEATBELT

\*SECTION\_SHELL\_{OPTION}

\*SECTION\_SOLID\_{OPTION}

\*SECTION\_SOLID\_PERI

\*SECTION\_SPH\_{OPTION}

\*SECTION\_TSHELL

The location and order of these cards in the input file are arbitrary.

An additional option **TITLE** may be appended to all the **\*SECTION** keywords. If this option is used then an addition line is read for each section in 80a format which can be used to describe the section. At present, the title serves no purpose other than to perhaps lend clarity to input decks.

### \*SECTION\_ALE1D

Purpose: Define section properties for 1D ALE elements

Card Sets. For each ALE1D section add one pair of Cards 1 and 2. This input ends at the next keyword ("\*") card.

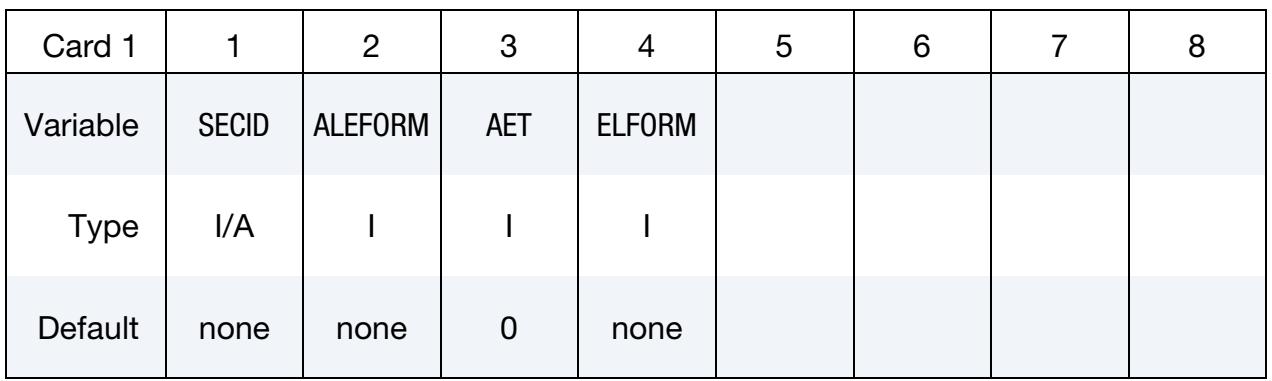

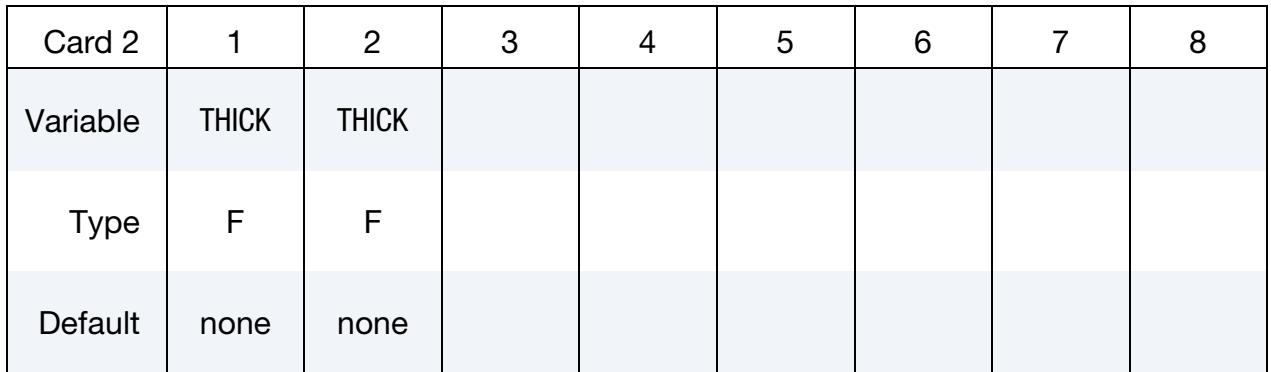

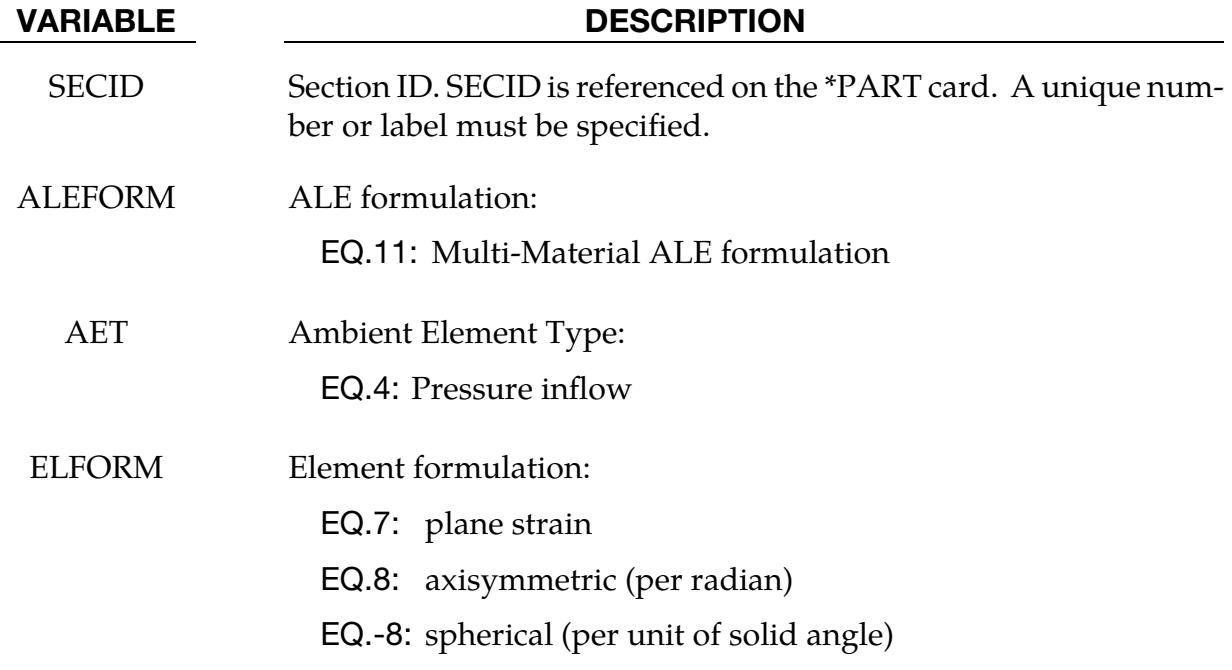

VARIABLE DESCRIPTION

THICK Nodal thickness. See [Remark 1.](#page-3502-0)

#### Remarks:

- <span id="page-3502-0"></span>1. **Nodal Thickness.** \*SECTION\_ALE1D is using the common \*SECTION\_BEAM reader which expects two thickness values. The ALE 1D will simply take the average of these two values as the beam thickness. The thickness, however, is not used for ELFORM = -8, but the reader routine expects values on the  $2<sup>nd</sup>$  line.
- 2. Output to d3plot. Unlike normal beams, ALE beams have history variables for more than one material. Since ALE beams only have one integration point, we use BEAMIP in \*DATABASE\_EXTENT\_BINARY in a similar fashion to NEIPH for solids to tell LS-DYNA how much data needs to be exported to the d3plot file. Normally BEAMIP just tells LS-DYNA how many integration points for which data is output. By doing this, we can access for each ALE group in an element, 6 stresses, 1 plastic strain and a number of history variables that depend on the material and equation of state for the ALE group. Note that each increase in the value of BEAMIP leads to an increase of 5 data slots in the output file.

Because this is an overloaded use of BEAMIP, LS-PrePost labels will not match the data being output. The data being output will be under beam integration points (bintpt) which can be accessed with Post  $\rightarrow$  FriComp  $\rightarrow$  Beam. The interpretation of the data will be described with examples below.

For all cases of BEAMIP including BEAMIP = 0, d3plot will include 5 volume averaged items that will be under the first integration point. These five values will be under the first integration point in LS-PrePost and are described in the table below. Their real meaning is in the column labeled Variable Description.

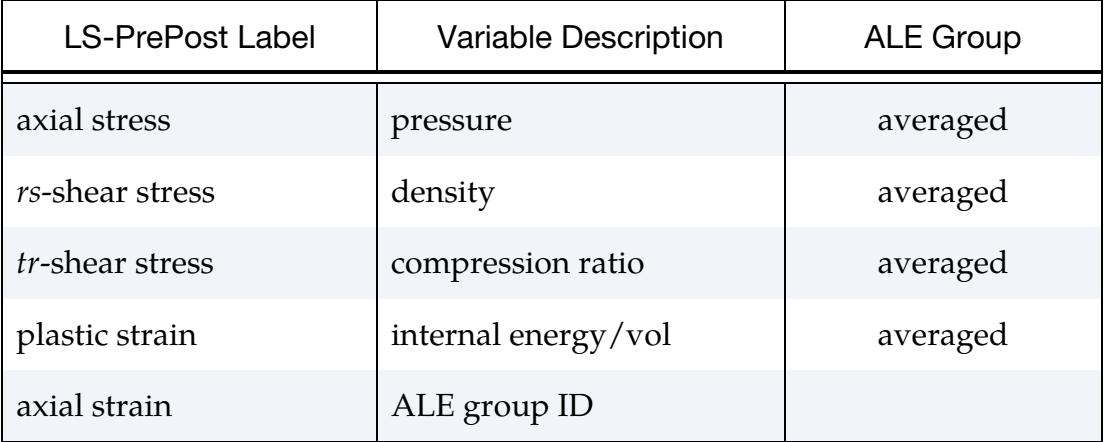

Now suppose that we have 2 ALE groups, one with 8 history variables and one with 3 history variables. If we want all the output data, the number of data variables that we need output to d3plot would be

5 + number of ALE groups 
$$
\times
$$
 7 +  $\sum_{i=1}^{n}$  history variables of ALE group *i*

since the 5 averaged variables listed above are always output, each ALE group has 7 values for the stress and effective plastic strain, and each ALE group has history variables. In our current example, this would  $5 + 2 \times 7 + 8 + 3 = 30$ . Since each integration points has 5 data slots as understood by LS-PrePost, then 6 integration points of data are needed, so BEAMIP should be set to 5 (note that this is because BEAMIP = 0 causes one integration point worth of data to be output with this implementation). If it is not set to 5, then d3plot will only include the data up to the number of integration points being output. The description for the values starting with the second integration point are listed in the table below.

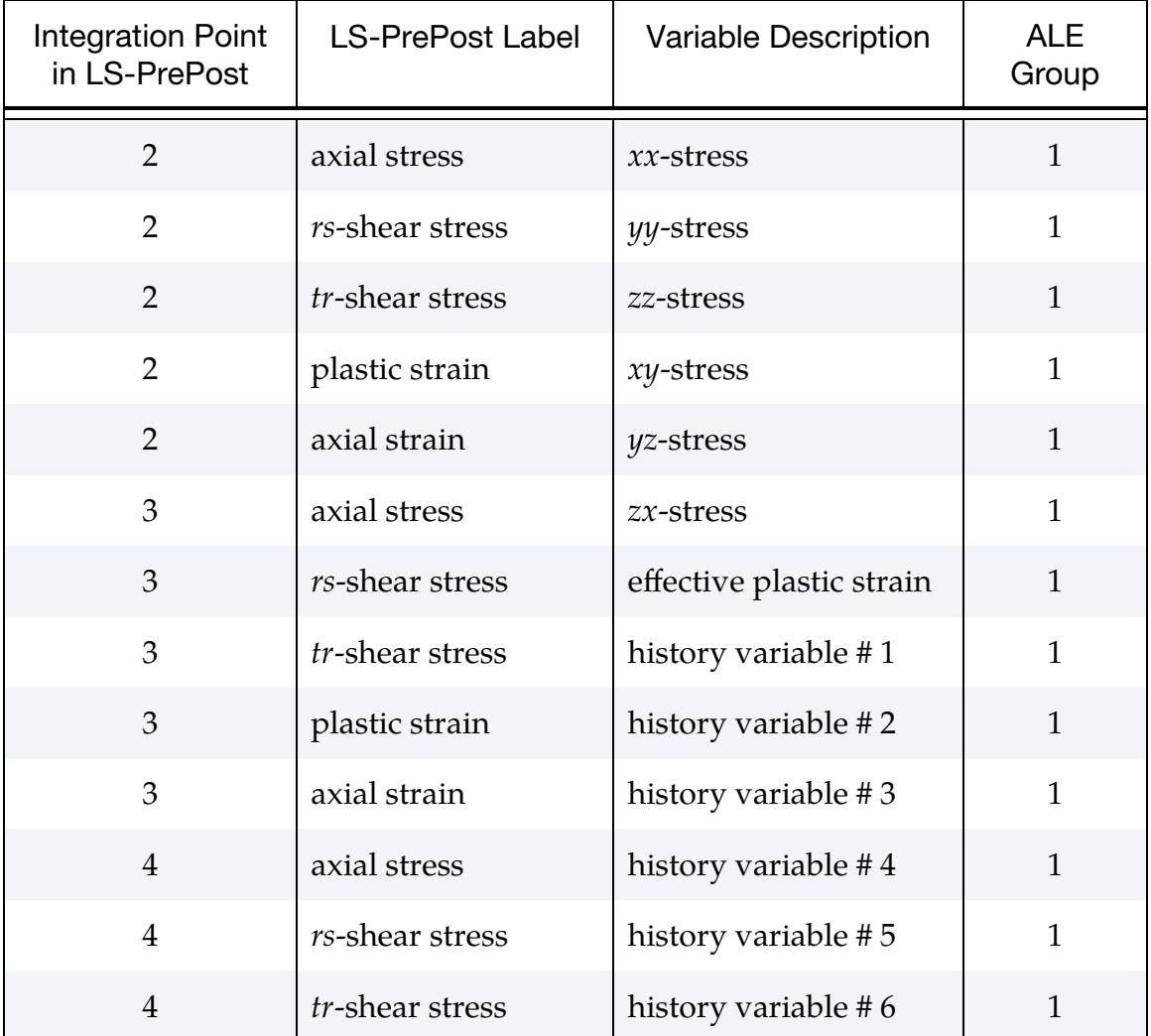

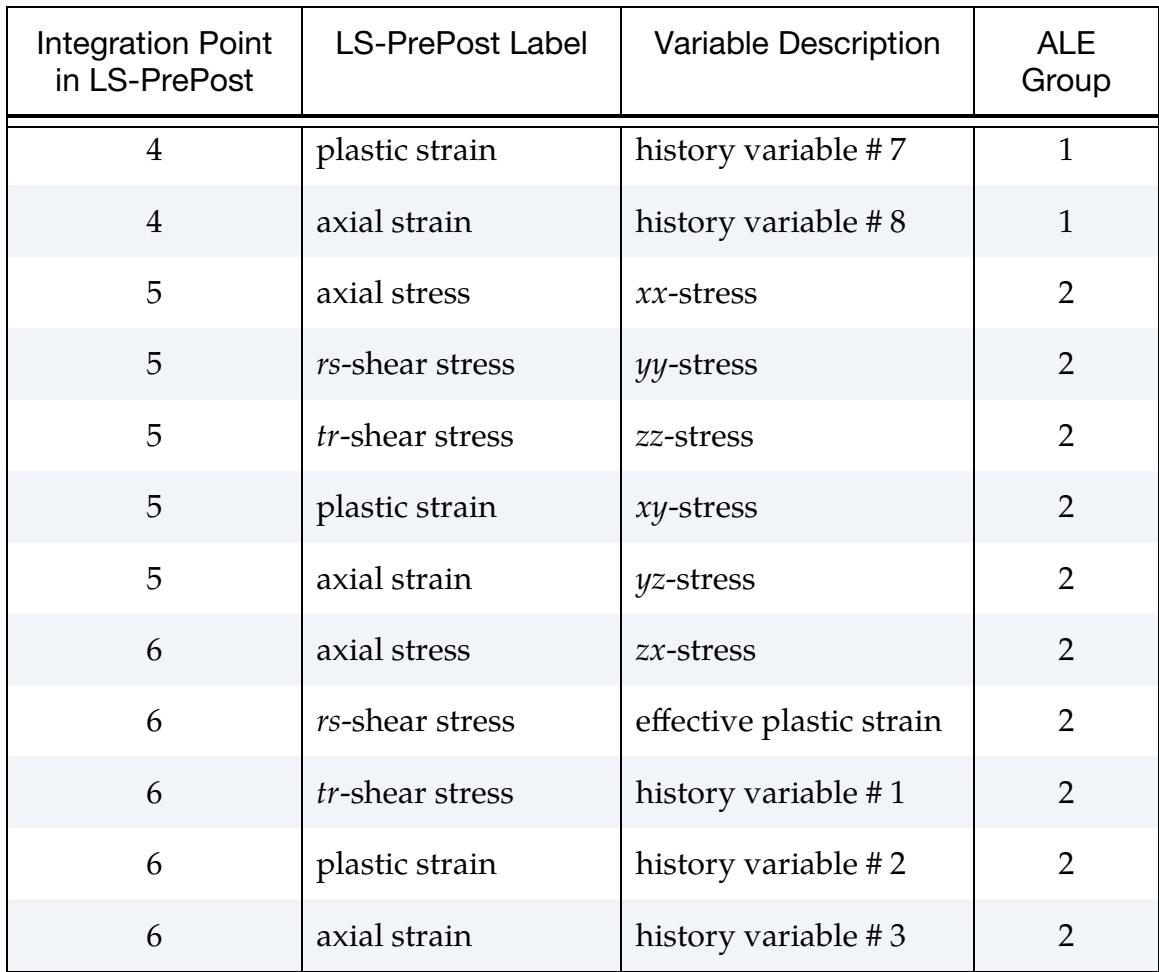

### \*SECTION\_ALE2D

Purpose: Define section properties for 2D ALE elements. This supersedes the old way of defining section properties for 2D ALE elements using \*SECTION\_SHELL.

Section Cards. For each ALE2D section include a card. This input terminates at the next keyword ("\*") card.

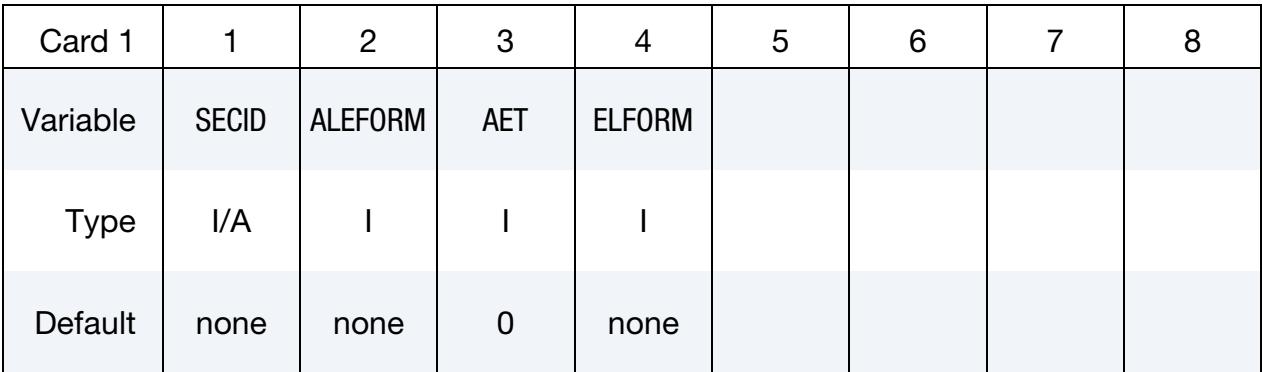

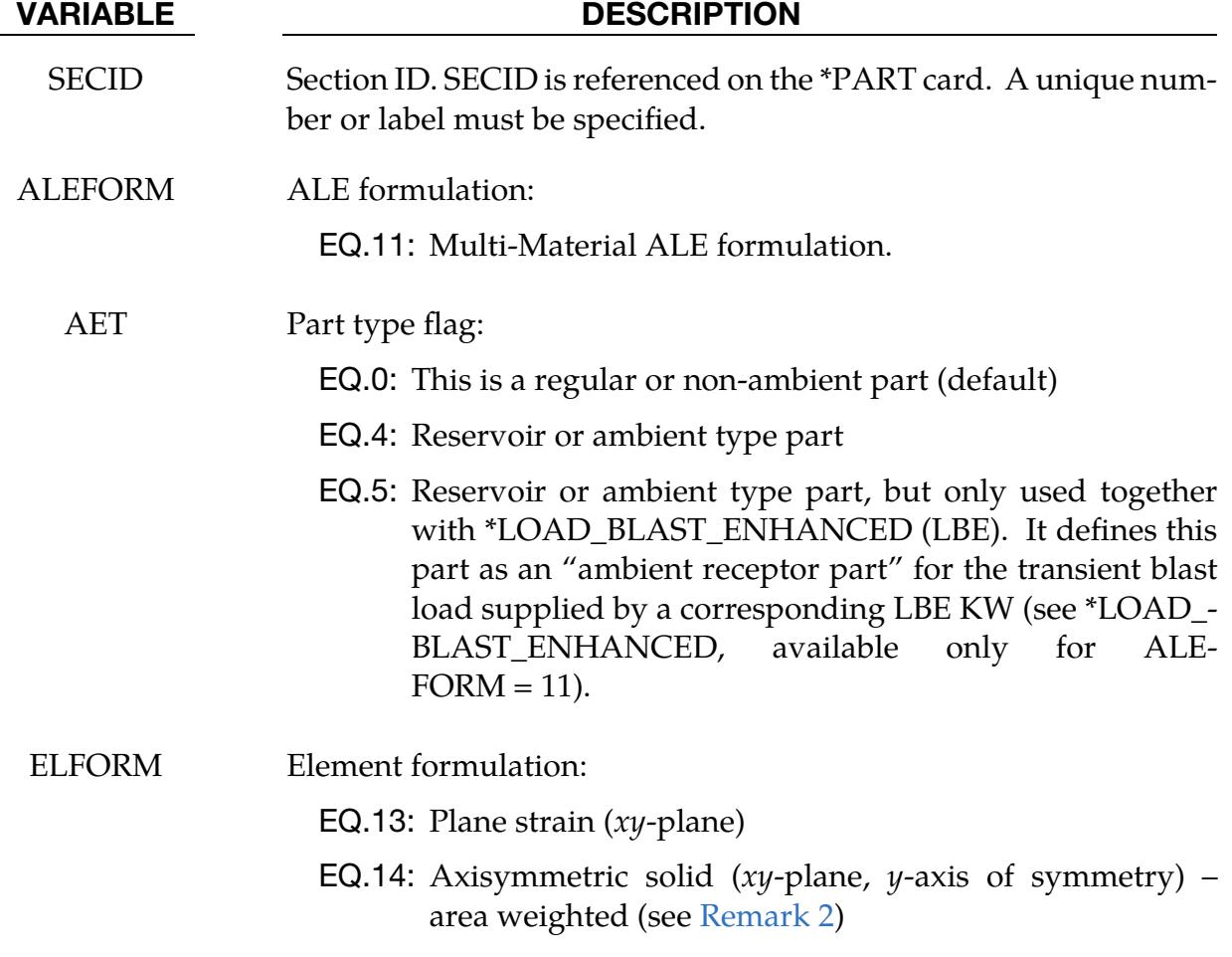

#### Remarks:

- 1. Lagrangian-ALE Coupling. For coupling between 2D Lagrangian elements and 2D ALE elements, use \*CONSTRAINED\_LAGRANGE\_IN\_SOLID rather than \*CONTACT\_2D\_AUTOMATIC\_SURFACE\_IN\_CONTINUUM.
- <span id="page-3506-0"></span>2. Axisymmetric Analysis. For an axisymmetric analysis, ELFORM for \*SEC-TION\_ALE2D can only be set to 14 (area-weighted). In the same analysis, axisymmetric Lagrangian elements are not restricted to an area-weighted formulation. In other words, shell formulation 14 or 15 are permitted for Lagrangian shells and beam formulation 8 is permitted for Lagrangian beams. Coupling forces between the axisymmetric ALE elements and axisymmetric Lagrangian elements are automatically adjusted as needed.

### \*SECTION\_BEAM

Purpose: Define cross-sectional properties for beam, truss, discrete beam, and cable elements.

#### [Card Summary:](#page-4036-0)

**Card Sets.** For each BEAM section in the model add one set of Cards 1 and 2 (maybe additionally Card 3 for ELFORM = 12) cards. This input ends at the next keyword  $($ "\*") card.

[Card 1.](#page-3508-0) This card is required.

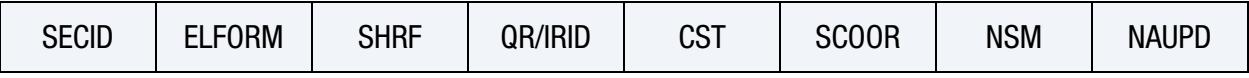

**[Card 2a.](#page-3511-0)** Include this card when ELFORM is 1 or 11.

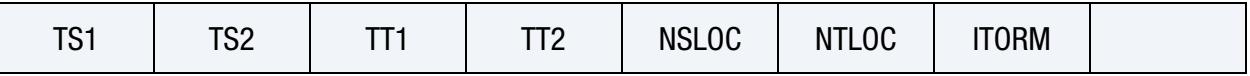

[Card 2b.](#page-3512-0) Include this card when ELFORM is 2, 3, or 12 and the first 7 characters of the card spell out "SECTION."

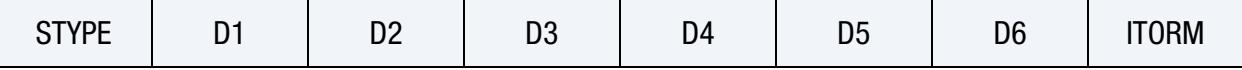

[Card 2c.](#page-3513-0) Include this card when ELFORM is 2, 12, or 13 and the first 7 characters of the card *do not* spell out "SECTION."

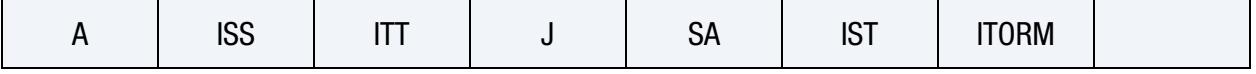

[Card 2c.1.](#page-3514-0) Include this card when ELFORM equals 12 and the preceding card is Card 2c.

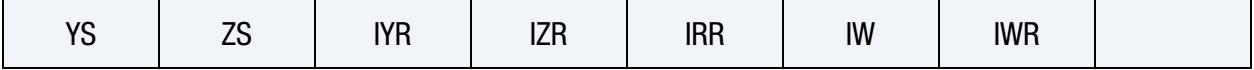

[Card 2d.](#page-3515-0) Include this card when ELFORM is 3 and the first 7 characters of the card *do not* spell "SECTION."

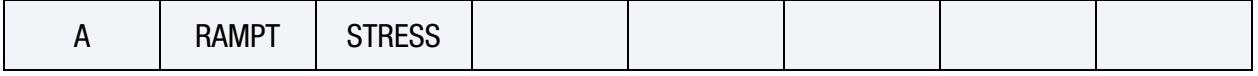

**[Card 2e.](#page-3515-1)** Include this card for ELFORM equal to 4 or 5.

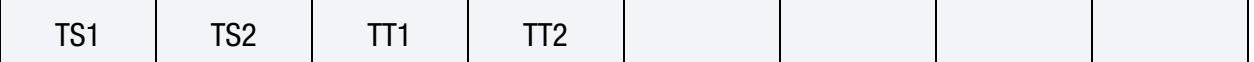

[Card 2f.](#page-3516-0) Include this card for ELFORM equal to 6 for any material other than material type 146.

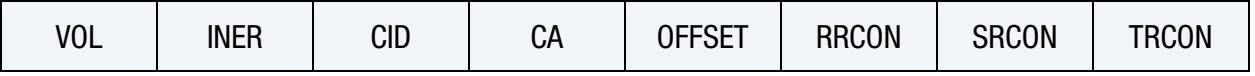

[Card 2g.](#page-3517-0) Include this card for ELFORM equal to 6 for material type 146.

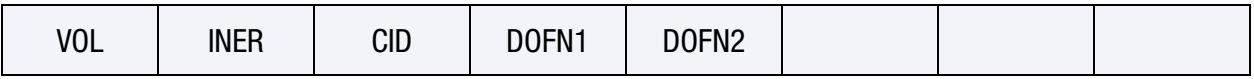

[Card 2h.](#page-3518-0) Include this card for ELFORM equal to 7 or 8.

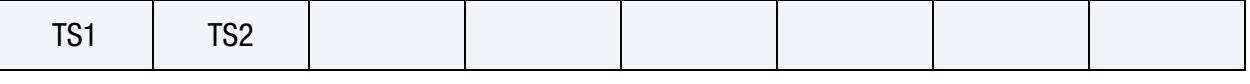

[Card 2i.](#page-3519-0) Include this card for ELFORM equal to 9.

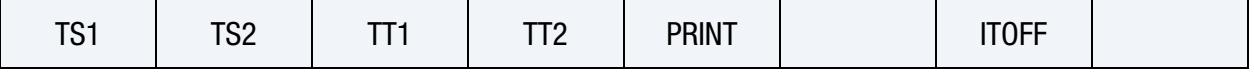

[Card 2j.](#page-3519-1) Include this card for ELFORM equal to 14.

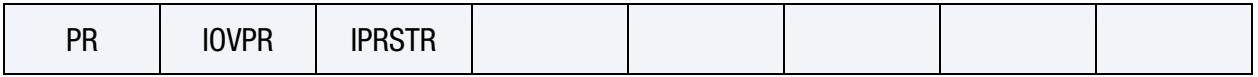

### Data Card Definitions:

<span id="page-3508-0"></span>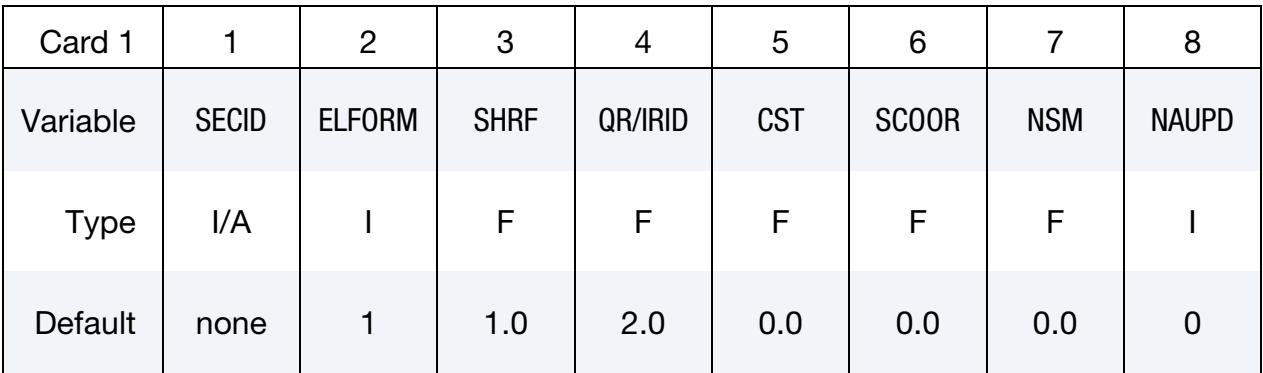

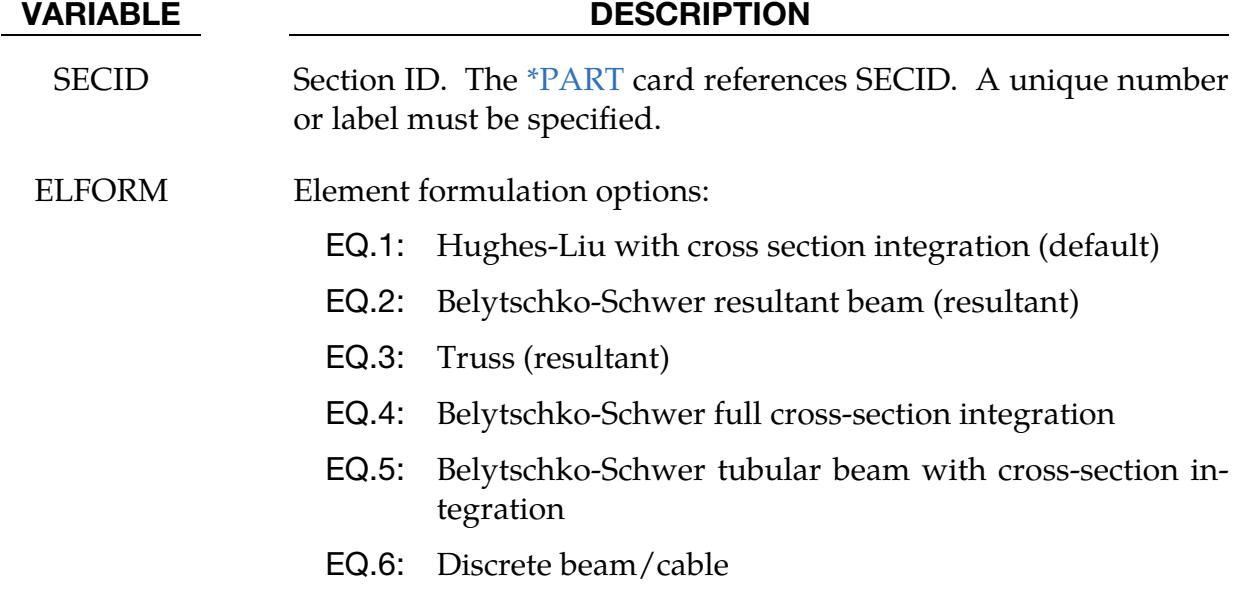

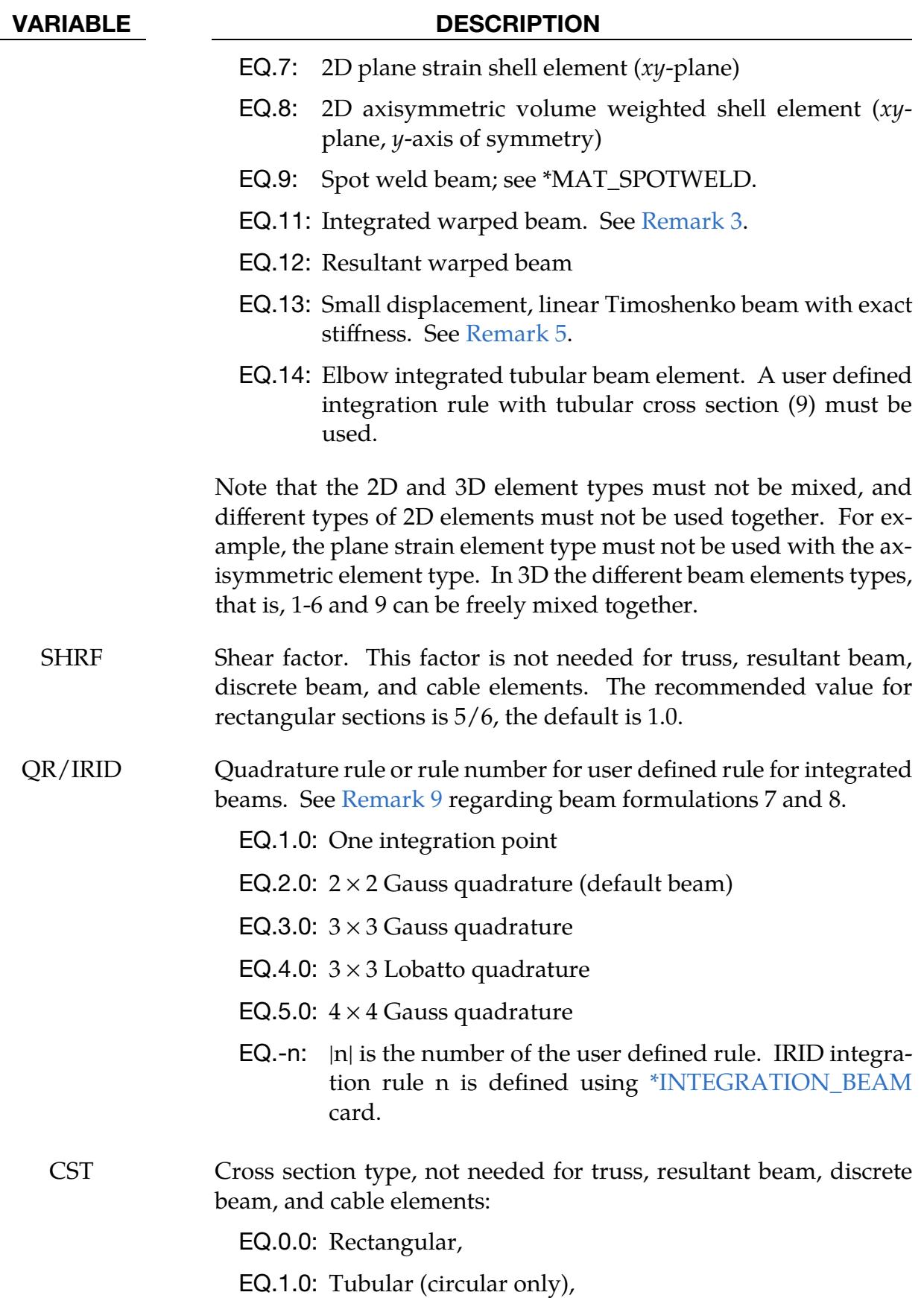

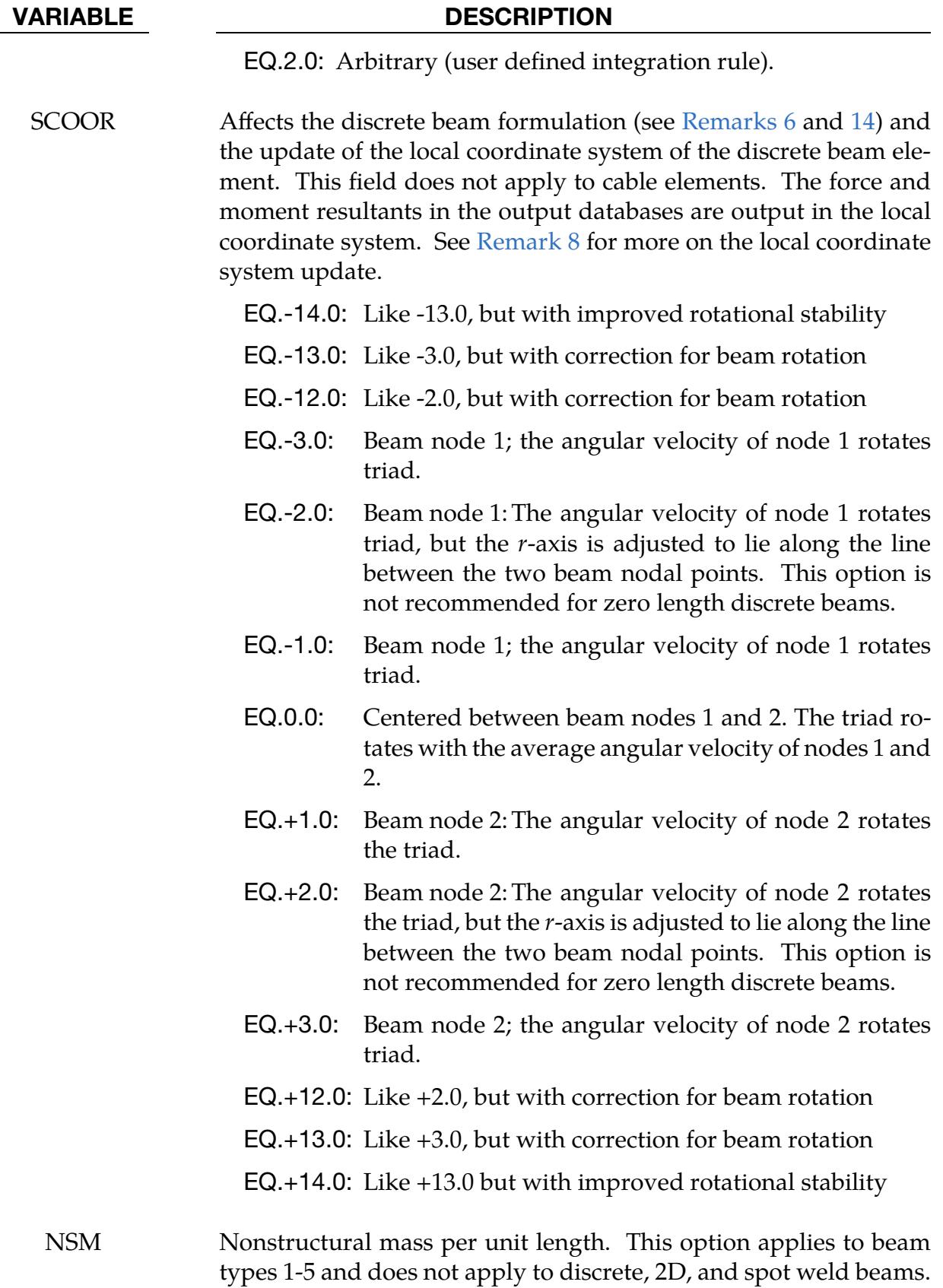

#### VARIABLE DESCRIPTION

NAUPD Neutral axis update option. See [Remark 11.](#page-3522-2)

EQ.0: Not used

EQ.1: Update the neutral axis when damage or failure occurs at one or more integration points.

Integrated Beam Card (types 1 and 11). This card is Card 2 for ELFORM set to either type 1 or 11.

<span id="page-3511-0"></span>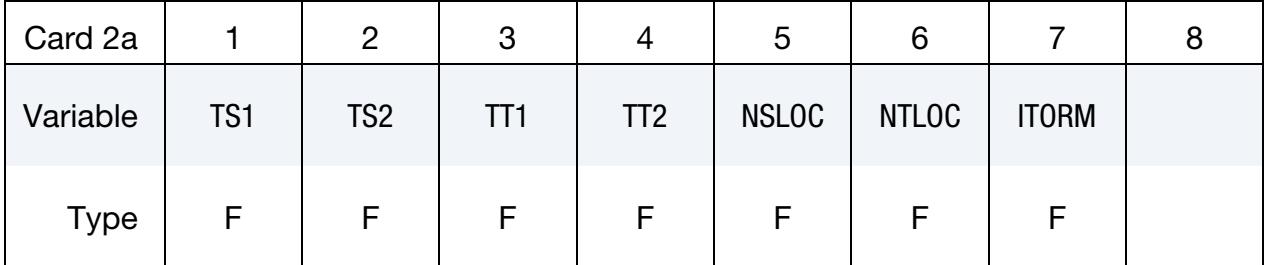

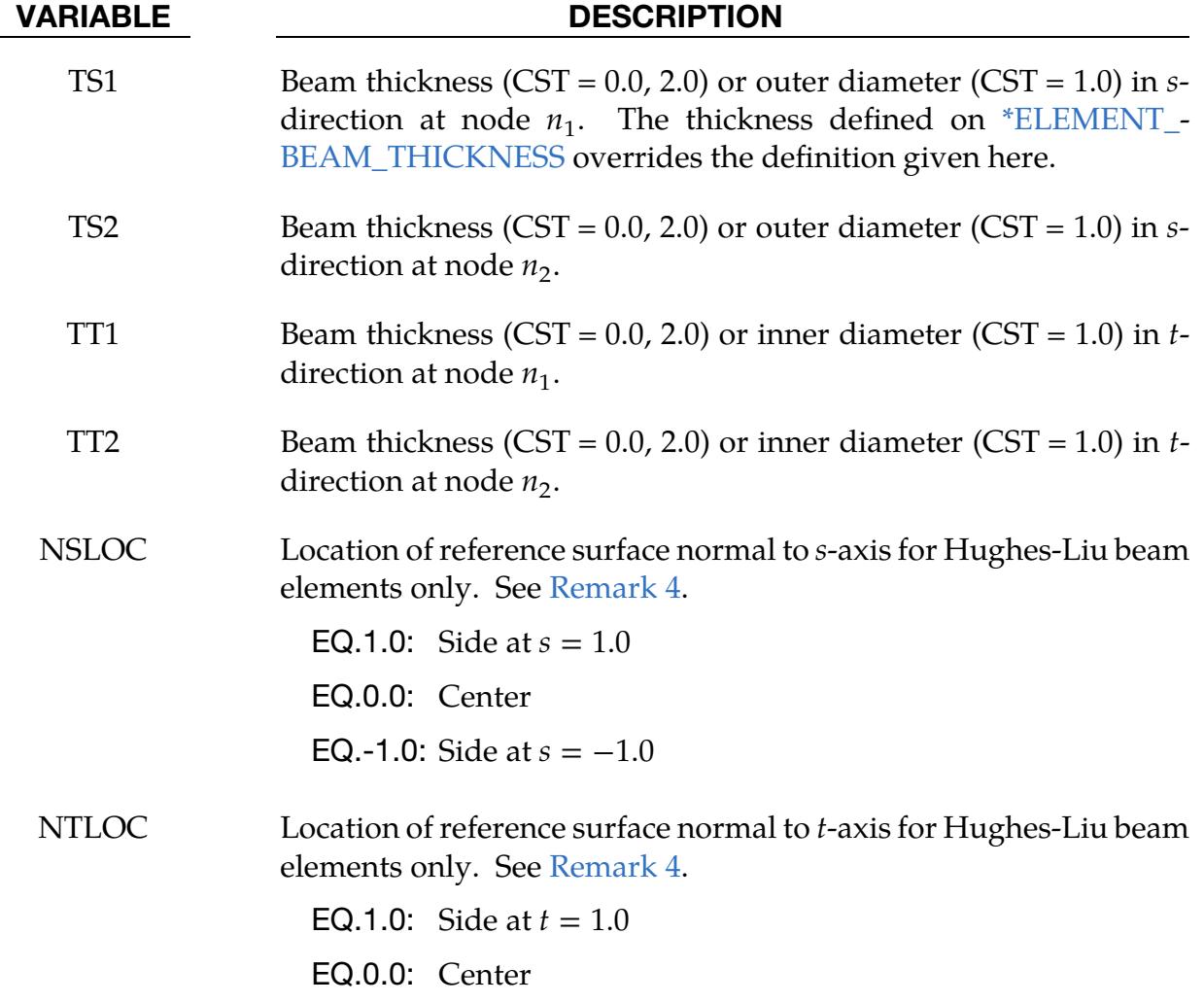

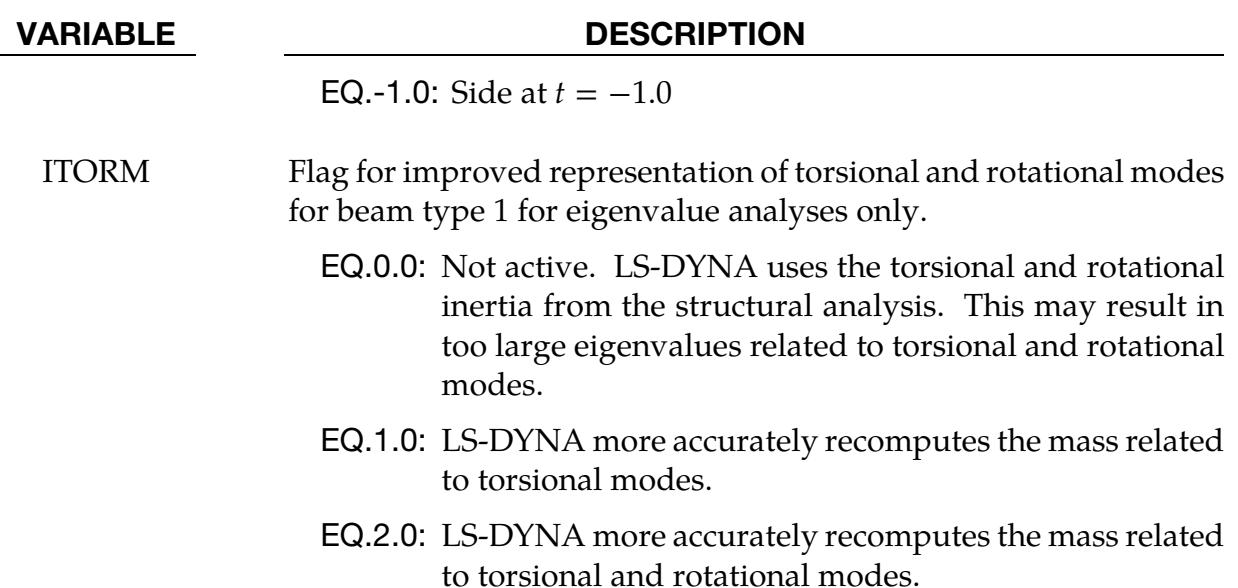

Resultant Beam with Shape Card (types 2, 3, and 12). Include this card as Card 2 when ELFORM equals 2, 3, or 12 and the first 7 characters of the card spell out "SEC-TION."

<span id="page-3512-0"></span>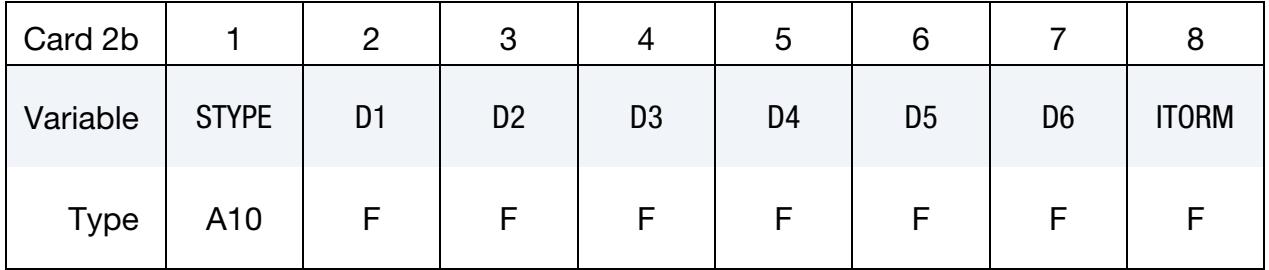

#### VARIABLE DESCRIPTION

STYPE Section type (A format) of resultant beam (see [Figure 40-1\)](#page-3525-0):

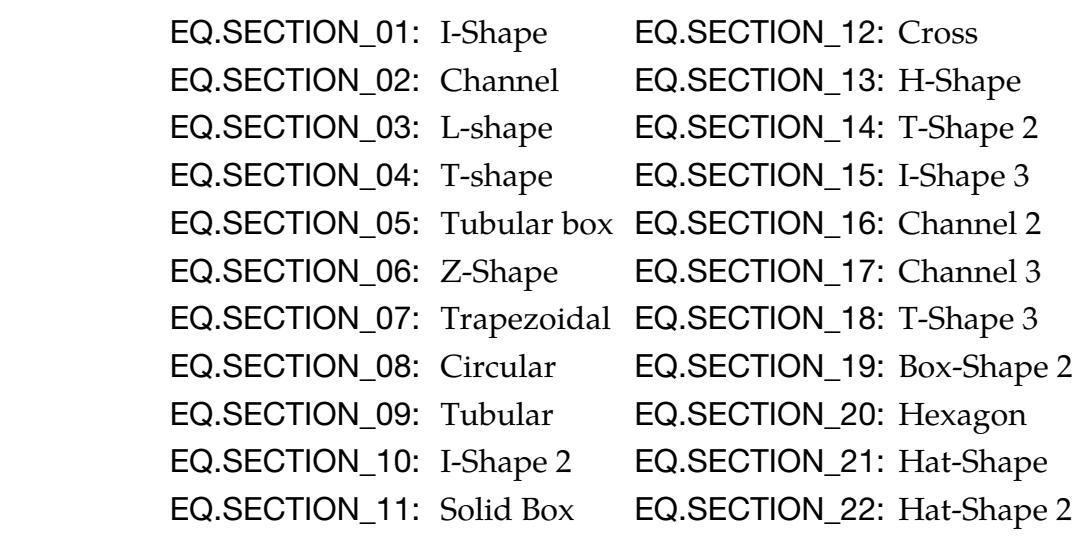

# \*SECTION \*SECTION\_BEAM

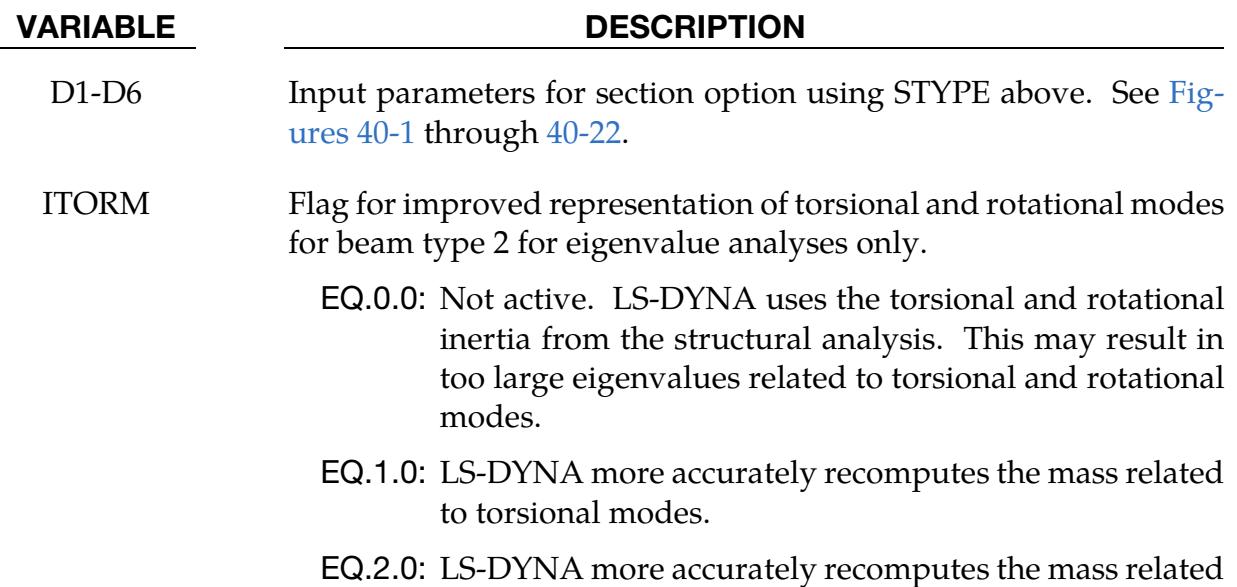

to torsional and rotational modes.

Resultant Beam Card 1 (types 2, 12, and 13). Include this card as Card 2 when ELFORM equals 2, 12, or 13 and the first 7 characters of the card *do not* spell "SECTION."

<span id="page-3513-0"></span>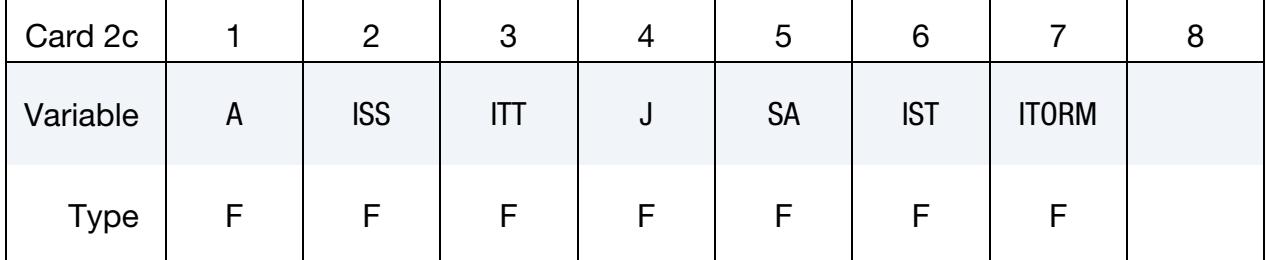

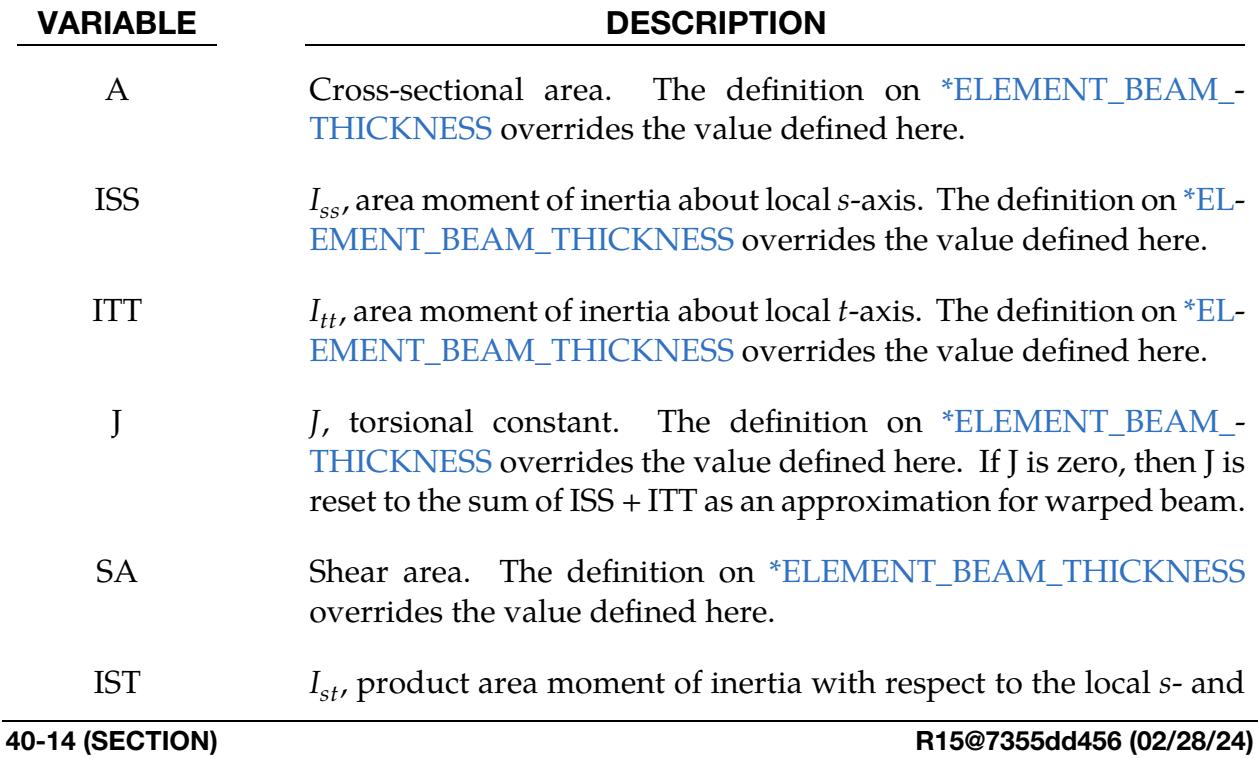

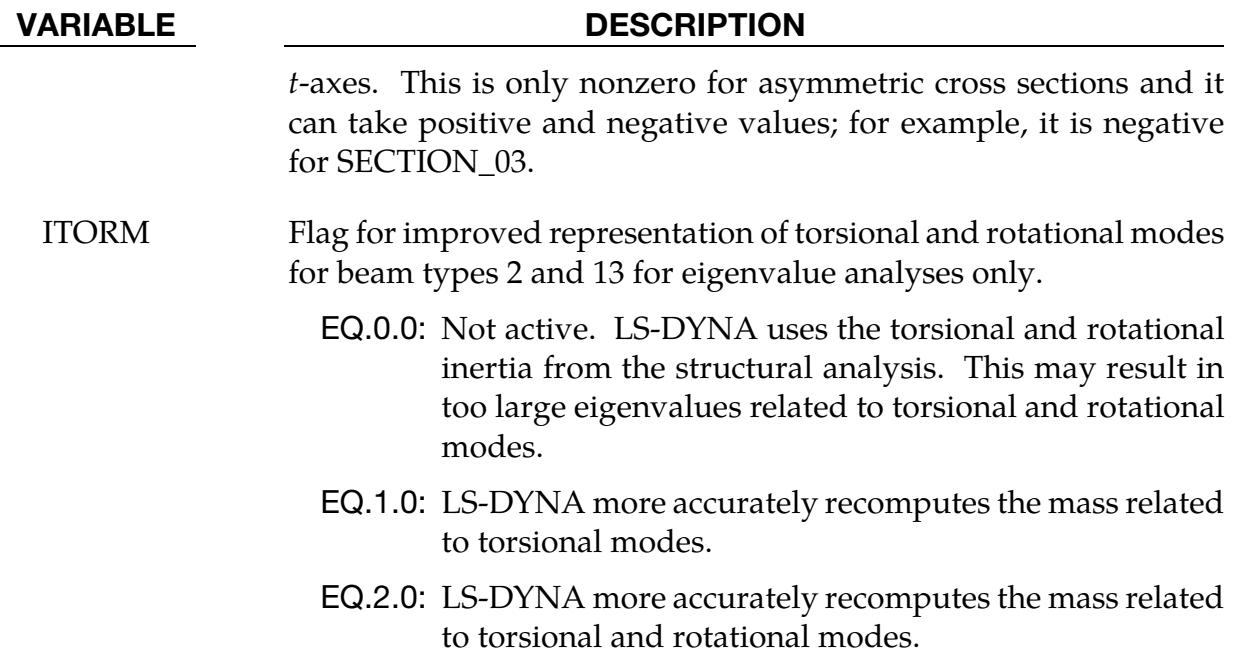

Resultant Beam Card 2 (type 12 only). Include this card if ELFORM equals 12 and the preceding card is Card 2c.

<span id="page-3514-0"></span>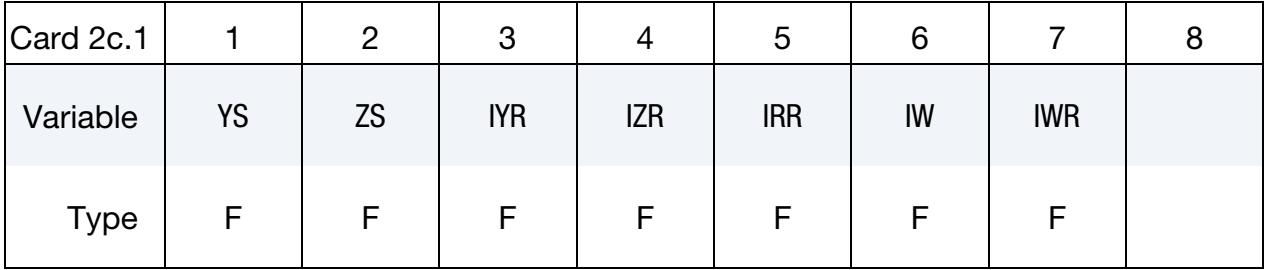

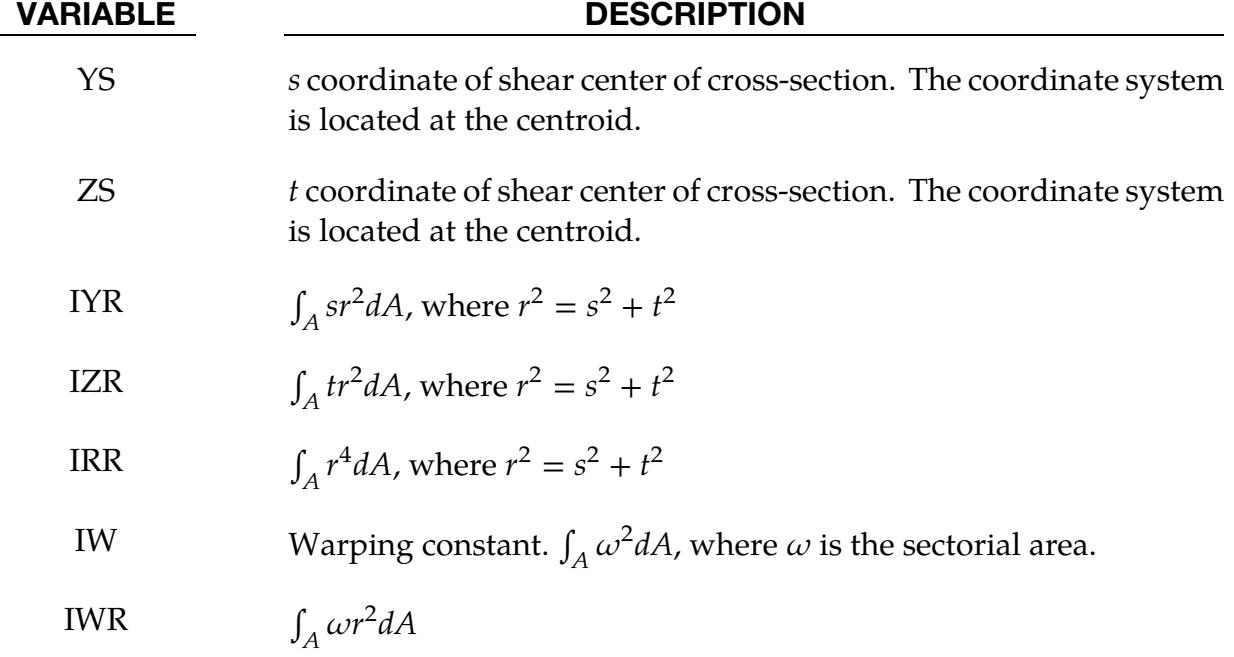

<span id="page-3515-0"></span>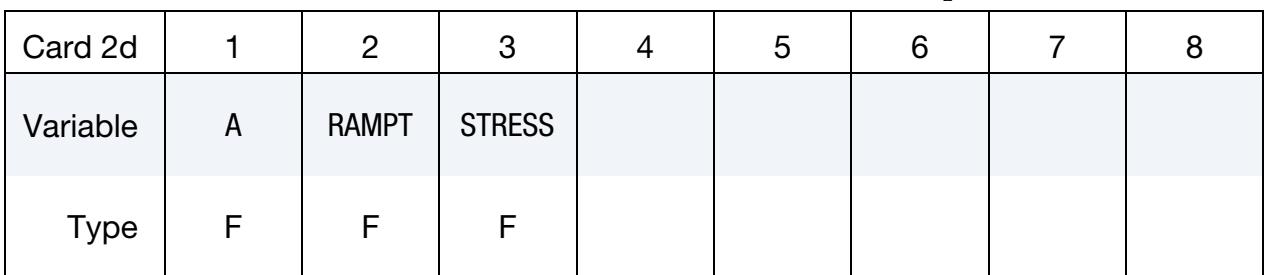

Resultant Beam Card (type 3). Include this card for ELFORM equal to 3.

### VARIABLE DESCRIPTION

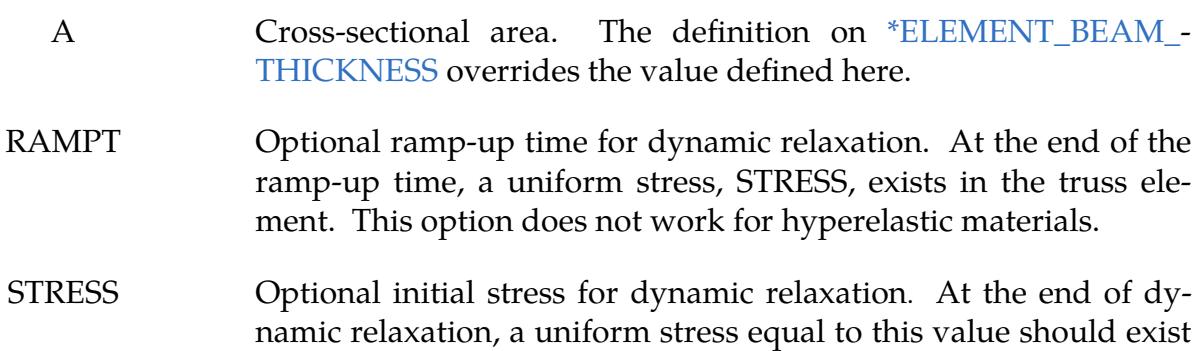

Integrated Beam Card (types 4 and 5). Include this card when ELFORM equals 4 or 5.

in the truss element.

<span id="page-3515-1"></span>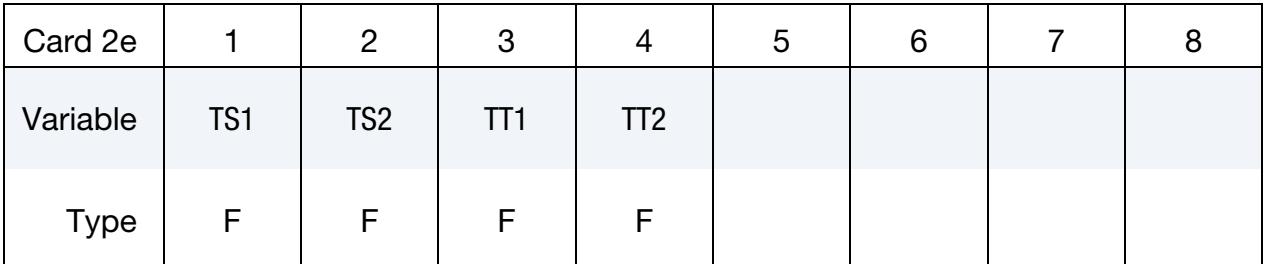

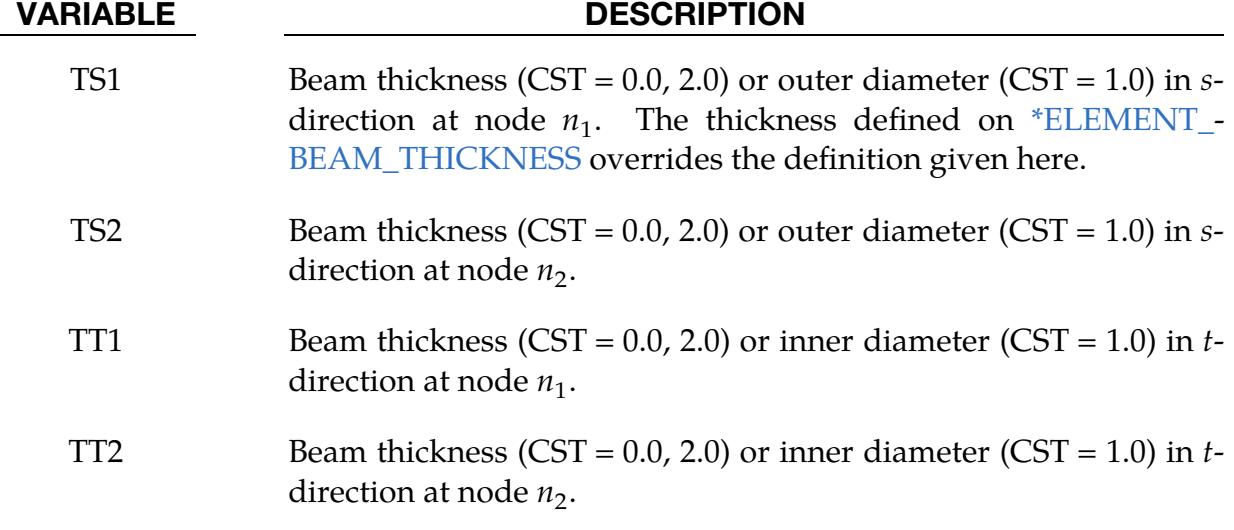

**Discrete Beam Card (type 6).** Include this card when ELFORM equals 6 for any material *other* than material type 146.

<span id="page-3516-0"></span>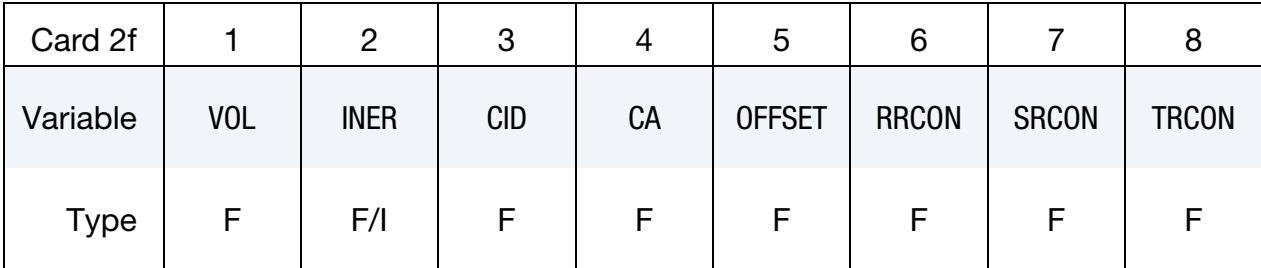

#### VARIABLE DESCRIPTION

- VOL Volume of discrete beam and scalar (MAT\_146) beam. Used in calculating mass. If  $VOL = 0$  for cable elements, volume is calculated as the product of cable length and cable area. If the mass density of the material model for the discrete beam is set to unity, the magnitude of the lumped mass can be defined here instead. This lumped mass is partitioned equally to the two nodes of the element. See [Remark 12.](#page-3523-0)
- INER Mass moment of inertia for the six degrees of freedom discrete beam and scalar (\*MAT\_146) beam. This parameter does not apply to cable elements. This lumped inertia is partitioned equally to the two nodes of the element. See [Remarks 12](#page-3523-0) and [13.](#page-3523-1)
	- GT.0.0: Inertia partitioned to the nodes.
	- EQ.-1.0: The element inertia is computed as a solid sphere of volume VOL. This inertia, which is reported to d3hsp, is then partitioned to the nodes.
	- EQ.-2.0: The element inertia is computed such that the rotational time step matches the translational. It is currently only available for \*MAT\_196. The computed element inertias are written to the message file(s).
- CID Coordinate system ID for orientation (material types 66-69, 93, 95, 97), see \*DEFINE\_COORDINATE\_*OPTION*. If CID = 0, a default coordinate system is defined in the global system or on the third node of the beam, which is used for orientation. This option is not defined for material types that act between two nodal points, such as cable elements. The coordinate system rotates with the discrete beam, see SCOOR above.

# \*SECTION \*SECTION\_BEAM

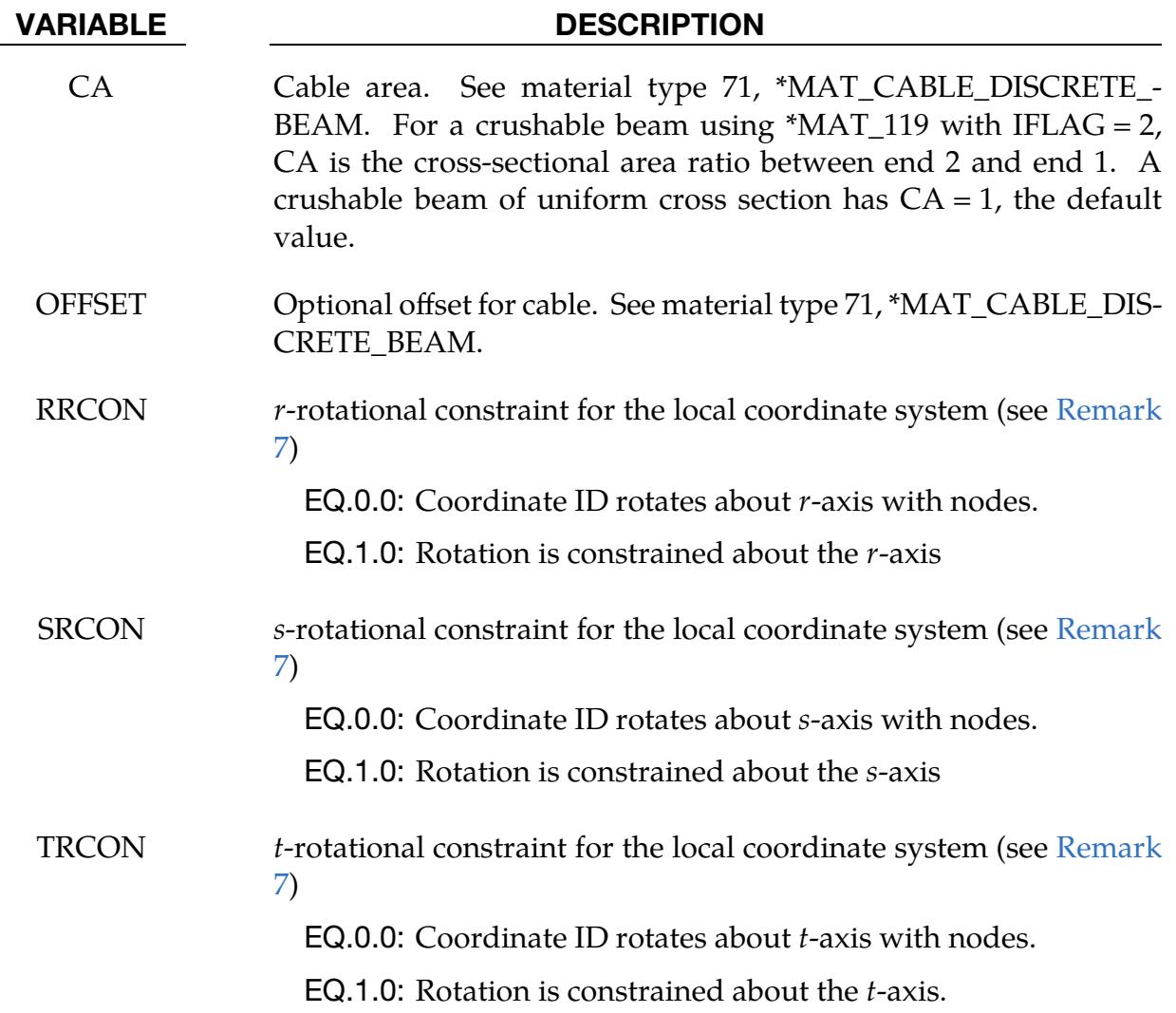

Discrete Beam Card (type 6, mat 146). Include this card when ELFORM equals 6 for material type 146.

<span id="page-3517-0"></span>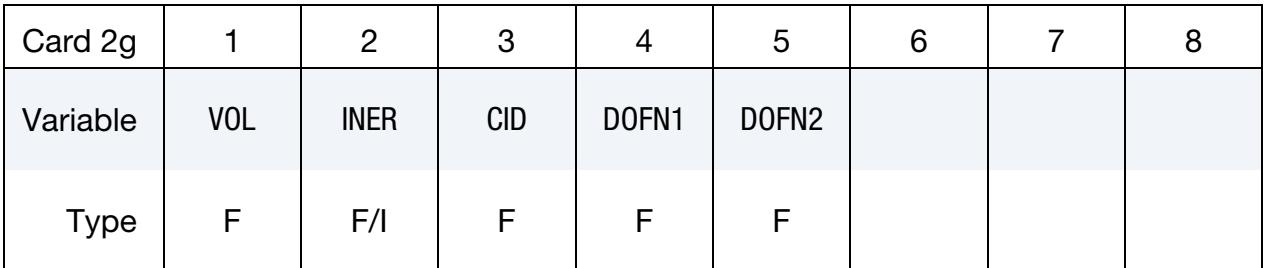

### VARIABLE DESCRIPTION

VOL Volume of discrete beam and scalar (MAT\_146) beam. Used in calculating mass. If  $VOL = 0$  for cable elements, volume is calculated as the product of cable length and cable area. If the mass density of the material model for the discrete beam is set to unity, the magnitude of the lumped mass can be defined here instead. This

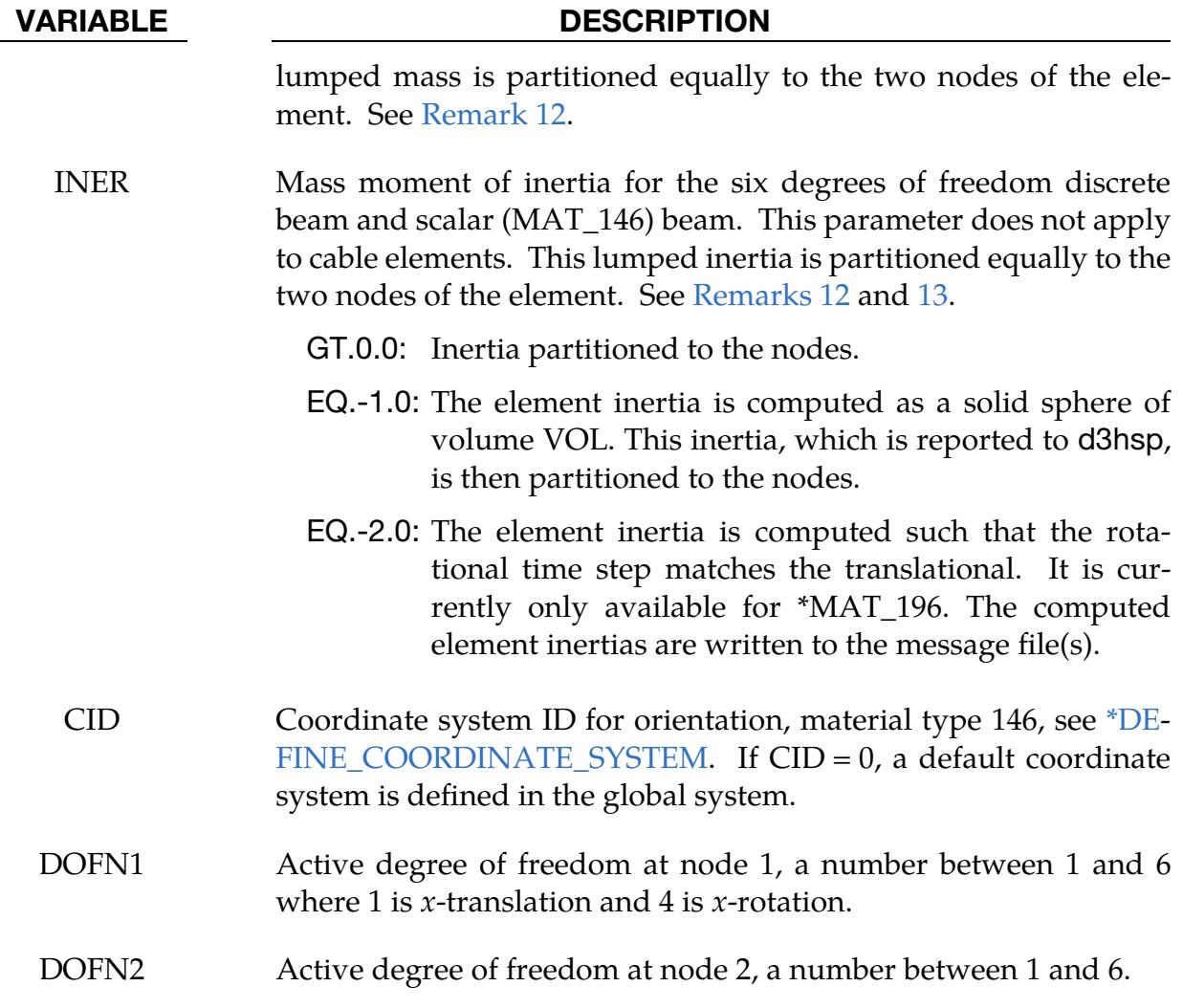

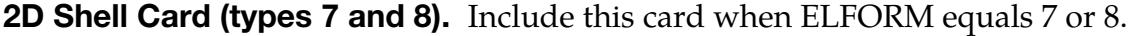

<span id="page-3518-0"></span>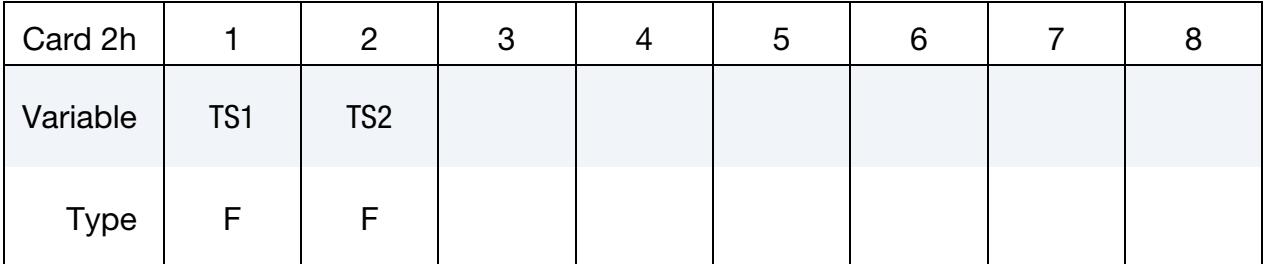

## VARIABLE DESCRIPTION

- TS1 Thickness at node  $n_1$ .
- TS2 Thickness at node  $n_2$ .

<span id="page-3519-0"></span>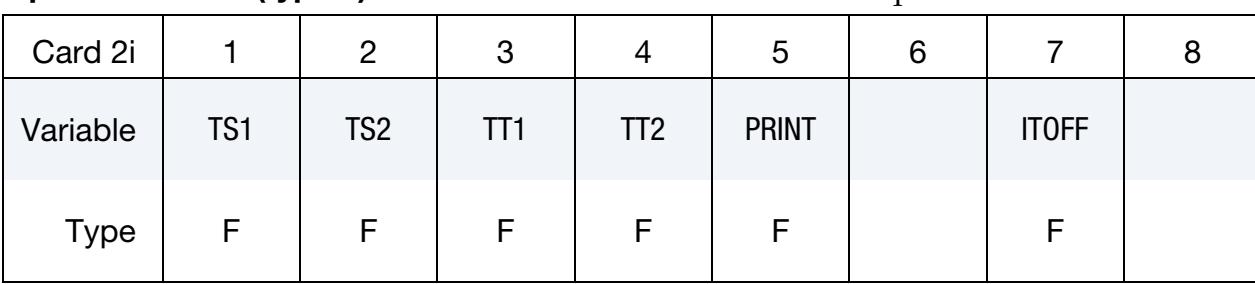

### Spot Weld Card (type 9). Include this card when ELFORM equals 9.

#### VARIABLE DESCRIPTION

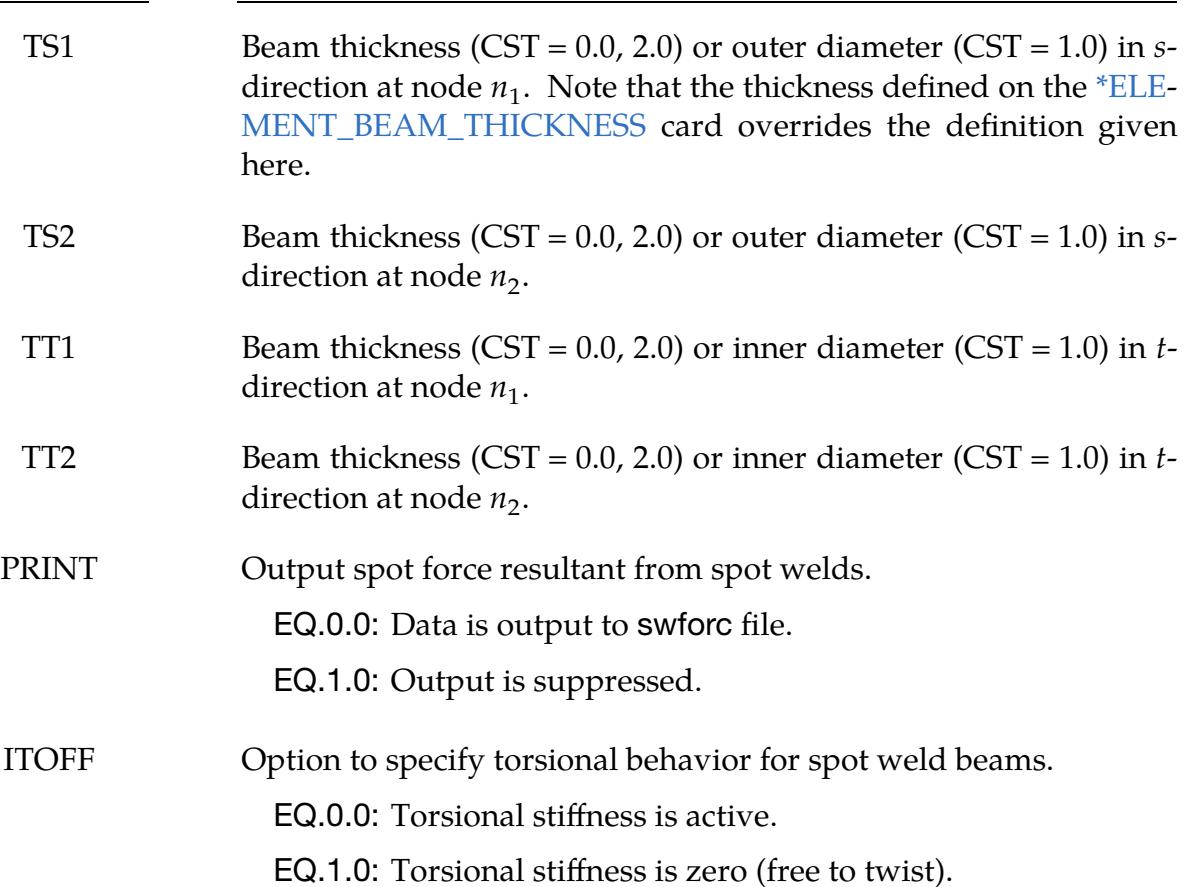

### Integrated Beam Card (types 14). Include this card when ELFORM equals 14.

<span id="page-3519-1"></span>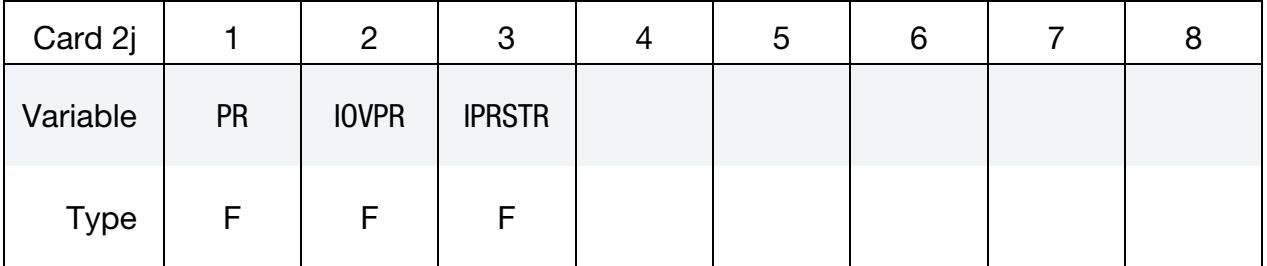

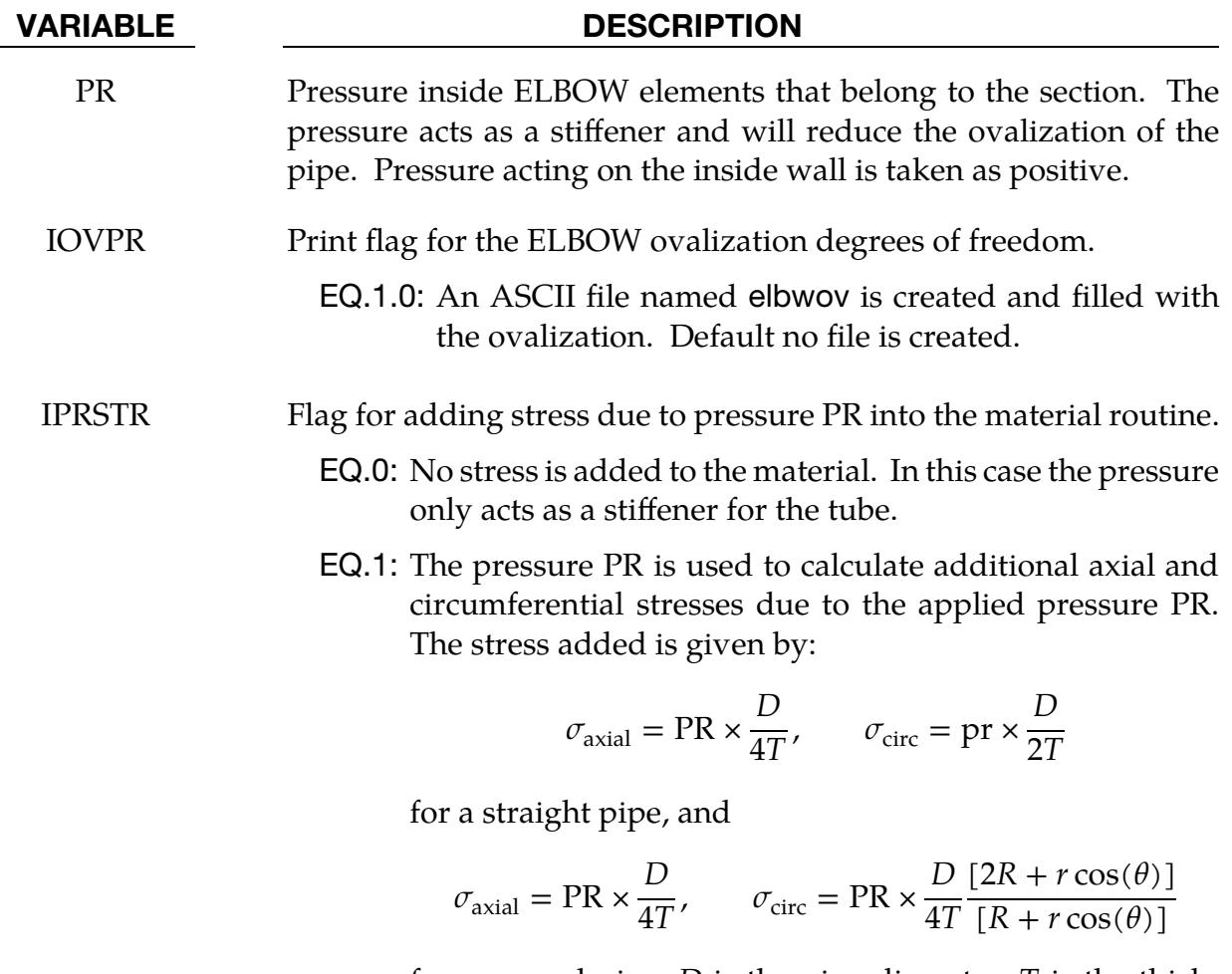

for a curved pipe.  $D$  is the pipe diameter,  $T$  is the thickness,  *is the curvature of the bend,*  $*r*$  *is the pipe radius* (mean) and  $\theta$  is an angle pointing out a point on the pipe. This option also includes the stiffening effect.

#### Remarks:

- 1. Implicit time integrator. For implicit calculations all the beam element choices are implemented.
- 2. Local coordinate system rotation. The local coordinate system rotates as the nodal points that define the beam rotate. In some cases this may lead to unexpected results if the nodes undergo significant rotational motions. In the definition of the local coordinate system using [\\*DEFINE\\_COORDINATE\\_NODES,](#page-2100-0) if the option to update the system each cycle is active then this updated system is used. This latter technique seems to be more stable in some applications.
- <span id="page-3520-0"></span>3. **Integrated warped beam.** The integrated warped beam (type 11) is a 7 degrees of freedom beam that must be used with an integration rule of the open standard cross sections, see [\\*INTEGRATION\\_BEAM.](#page-3055-0) To incorporate the additional

\*SECTION **\*SECTION** 

degrees of freedom corresponding to the twist rates, one scalar node [\(\\*NODE\\_-](#page-3385-0) [SCALAR\)](#page-3385-0) should be declared for each node attached to a warped beam. This degree of freedom is associated with the beam element using the warpage option on the [\\*ELEMENT\\_BEAM](#page-2500-0) card.

<span id="page-3521-2"></span>4. **Beam offsets.** Beam offsets are sometimes necessary for correctly modeling beams that act compositely with other elements such as shells or other beams. A beam offset extends from the beam's  $n_1$ -to- $n_2$  axis to the reference axis of the beam. The beam reference axis lies at the origin of the local s- and *t*-axes. This origin is located at the center of the cross-section footprint for beam formulations 1 and 11, but it is located at the cross-section centroid for beam formulation 2. Note that for cross-sections that are not doubly symmetric, such as a T-section, the center of the cross-section footprint and the centroid of the cross-section do not coincide. The offset in the positive s-direction is

> s-offset  $= -0.5 \times$  NSLOC  $\times$  (beam cross-section dimension in *s*-direction).

Similarly, the offset in the positive t-direction is

t-offset  $= -0.5 \times N TLOC$  $\times$  (beam cross-section dimension in *t*-direction).

If IRID is used to point to an integration rule with ICST > 0, then offsets must be defined using SREF and TREF on the [\\*INTEGRATION\\_BEAM](#page-3055-0) card as they will override NSLOC and NTLOC even if  $SREF = 0$  or  $TREF = 0$ . See also [\\*ELE-](#page-2500-0)[MENT\\_BEAM\\_OFFSET](#page-2500-0) for an alternate approach to defining beam offsets.

- <span id="page-3521-0"></span>5. **Three-dimensional Timoshenko beam.** Element type 13 is a three-dimensional Timoshenko resultant-based beam element with two nodes for small displacement, linear isotropic elasticity. The stiffness matrix is identical to the residual stiffness formulation used in the Belytschko-Schwer element (type 2). This element only works with \*MAT\_ELASTIC. It uses the reference geometry to calculate the element stiffness and calculates the element forces by multiplying the element stiffness by the displacements. Offsets work but they are fixed for all time like the reference geometry.
- <span id="page-3521-1"></span>6. **SCOOR.** If the magnitude of SCOOR is less than or equal to unity, then zero length discrete beams are assumed with infinitesimal separation between the nodes in the deformed state. For large separations or nonzero length beams set |SCOOR| to 2, 3, 12, 13 or 14, in which case true beam-like behavior is invoked to provide equilibrating torques to offset any force couples that arise due to translational stiffness or translational damping. For  $|SCOOR| \leq 13$  the equilibrating torque is divided equally between Node 1 and Node 2. In some cases, this can lead to unstable rotational behavior and non-physical energy growth;  $|SCOOR| = 14$  fixes that by applying all of the equilibrating torque onto the node that carries the axis system, i.e., Node 1 for  $SCOOR = -14$  and Node 2 for  $SCOOR = +14$ . Also, rigid body rotation is measured, and the spring strain

modified so that rotation does not create strain. A flaw in this strain modification was found in the implementation of  $|SCOOR| = 2$  and 3; the improved formulation is activated by setting  $|SCOOR| = 12$ , 13, or 14. The original options were left in place to allow legacy data to run without change. See also Remark [14.](#page-3524-0)

- <span id="page-3522-3"></span>7. **Disabling nodal rotations.** RRCON, SRCON, and TRCON are optional and apply only to non-cable discrete beams. If set to 1, RRCON, SRCON, and TR-CON will prevent nodal *rotations* about the local  $r<sub>-</sub>$ ,  $s<sub>-</sub>$ , and  $t$ -axes, respectively, from affecting the update of the local coordinate system. These three parameters have no influence on how nodal translations may affect the local coordinate system update.
- <span id="page-3522-1"></span>8. Note about local coordinate updates and FLAG. If CID is nonzero for a discrete beam and the coordinate system identified by CID uses [\\*DEFINE\\_COOR-](#page-2100-0) $DINATE_NODES$  with  $FLAG = 1$ , the beam local system is updated based on the current orientation of the three nodes identified in [\\*DEFINE\\_COORDI-](#page-2100-0)[NATE\\_NODES.](#page-2100-0) In this case, local coordinate system updates per SCOOR types 0,  $\pm$ 1,  $\pm$ 3,  $\pm$ 13 and  $\pm$ 14 are inactive while for SCOOR types  $\pm$ 2 and  $\pm$ 12 a final adjustment is made to the local coordinate system so that the local  $r$ -axis lies along the  $n_1$  to  $n_2$  axis of the beam. An optional output database (\* $\text{DATABASE\_}$ -[DISBOUT\)](#page-1896-0) will report relative displacements, rotations, and force resultants of discrete beams, all in the local coordinate system. See also [Remark 13.](#page-3523-1)
- <span id="page-3522-0"></span>9. **Beam forms 7 and 8.** Beam formulations 7 and 8 are two-dimensional shell elements. For these two formulations, variable QR/IRID is the number of through thickness integration points for the shell. Output for these integration points is controlled by the variable BEAMIP in [\\*DATABASE\\_EXTENT\\_BINA-](#page-1951-0)[RY.](#page-1951-0)
- 10. **Beam form 1.** The integration points for beam formulation 1 are located at mid-length and are arranged in the cross-section according to the specified integration rule. Stresses are reported at integration points according to the variable BEAMIP in [\\*DATABASE\\_EXTENT\\_BINARY.](#page-1951-0)
- <span id="page-3522-2"></span>11. **NAUPD.** Integrated beams have integration points arranged about the neutral axis. Therefore, axial stress at each point will generate both an axial force and a moment at each node. The moment is proportional to the distance from the neutral axis. For a pure axial load, the moments calculated from the integration points cancel and only the force remains. However, if damage or failure occurs at one or more integration points, then the moments will no longer cancel and an axial load will produce moments at the nodes. To prevent this default behavior, set NAUPD to 1 to activate the neutral axis update option. With this option, the neutral axis will be updated such that partially failed elements will continue

<span id="page-3523-0"></span>to generate balanced moments during axial loading. This option applies to beam forms 1, 9, 11, and 14 when used with material types 3, 98, 100, 124, and 158.

- 12. **Discrete beam volume and inertia.** The translational time step size for the type 6 beam depends on the volume, mass density, and the translational stiffness values. Similarly, the rotational time step size for the type 6 beam depends on the lumped inertia and the rotational stiffness values. Therefore, it is important to define the volume and inertia with the VOL and INER parameters. Defining the volume and inertia is also essential for mass scaling if the type 6 beam controls the time step size. To avoid instabilities, it is recommended to always set the volume and inertia parameters to reasonable non-zero values and/or having model-dependent properties; if the inertia set is smaller than that of an equivalent solid sphere, LS-DYNA issues a warning. If VOL (or INER) is not set, the element mass (or inertia) is computed as the harmonic mean of half the nodal masses (or inertias) for the time step estimation.
- <span id="page-3523-1"></span>13. Discrete beam rotational time step. For discrete beams of *nonzero* length with |SCOOR| values of 2, 3, 13, and 14, the translational shear and rotational stiffnesses are coupled. More specifically, the off-axis rotational stiffness (for some deformation modes) increases by an amount proportional to the beam length times the shear stiffness. Thus, nonzero shear stiffness decreases the rotational time step. To counteract this effect, additional rotational inertia is added to the beam. This additional inertia is primarily a function of the beam length such that the total element rotational inertia is as listed in the following table:

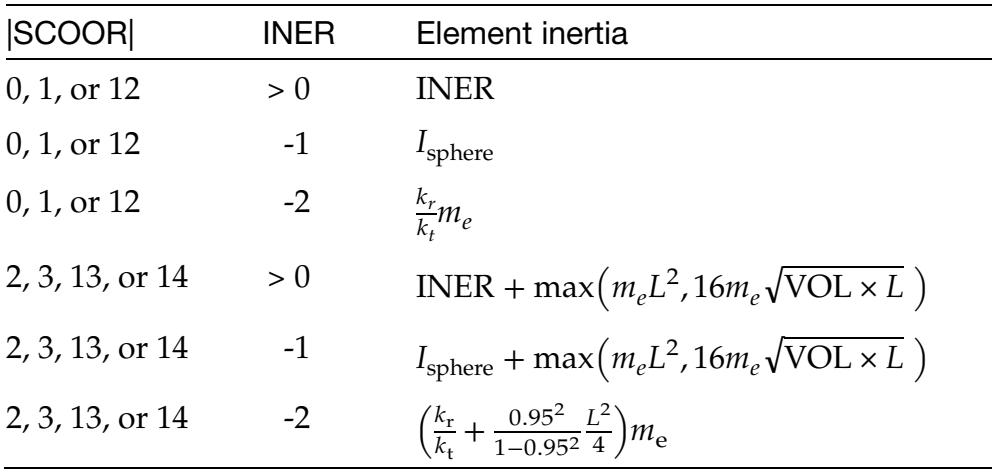

Here,  $m_e = \text{RHO} \times \text{VOL}$  is the element mass, L is the element length,  $k_r$  and  $k_t$ are the maximum rotational and translational stiffnesses, and

$$
I_{\text{sphere}} = \frac{2}{5} m_{\text{e}} \left( \frac{3}{4\pi} \text{VOL} \right)^{\frac{2}{3}}
$$

is the rotational inertia of a sphere of volume VOL.

INER < 0 is meant to help set a reasonable rotational inertia when this inertia is unknown. Otherwise, if the rotational inertias of the nodes are known, INER should be set to the sum of these inertias.

- <span id="page-3524-0"></span>14. Further notes on SCOOR for nonzero-length discrete beams. This remark does not apply to cable elements (see \*MAT\_071). Unintended rotation of the local axes during the analysis can lead to unexpected or confusing results. To avoid such issues and ensure that the local axes retain their expected directions throughout the analysis, we recommend the following setups:
	- a) For applications in which only an axial force is required, meaning a force that always acts along the line defined by the two nodes of the beam no matter how that line rotates during the analysis, the following set-up is recommended:
		- $\blacksquare$  The material card should contain only  $r$ -axis translational properties.
		- SCOOR can be set to any of 2, -2, 12, or -12 with identical results.
		- CID can be left blank or zero.
	- b) For applications intended to generate force in directions other than purely axial, and where at least one end of the discrete beam is connected to a relatively stiff component (for example, a suspension bush connecting two metal parts), fix the local axes in the stiff component as follows:
		- **Create a [\\*DEFINE\\_COORDINATE\\_NODES](#page-2100-0) based on three nodes in** the stiff component and set  $FLAG = 1$  (see [Remark 8\)](#page-3522-1).
		- Reference the [\\*DEFINE\\_COORDINATE\\_NODES](#page-2100-0) using CID on \*SEC-TION\_BEAM.
		- $\blacktriangleright$  Set SCOOR = 13.
	- c) For applications intended to generate force in directions other than purely axial, and where no suitable stiff component exists to carry the local axes (or if avoiding the need to create coordinate systems), the following process is recommended. Considering the other elements connected to Node 1 and Node 2 of the beam, estimate whether Node 1 or Node 2 will provide greater resistance to rotation in response to torques generated by the beam. For example, if Node 1 is connected to solid elements (which do not generate any rotational stiffness at their nodes), while Node 2 is connected to shell elements, choose Node 2. On the other hand, if Node 1 is connected to rigid elements, choose Node 1. Then set SCOOR = -14 if Node 1 was chosen; set SCOOR = 14 if Node 2 was chosen. These settings fix the beam's local axes in the most rotationally stable of its two nodes.

Note also that shell elements do not generate rotational stiffness for the "drilling" degree of freedom of their nodes. Creating a small rigid body or nodal rigid body to provide a rotationally stiff base for the node that carries the local axes may be helpful.

#### Example:

```
$$$$$$$$$$$$$$$$$$$$$$$$$$$$$$$$$$$$$$$$$$$$$$$$$$$$$$$$$$$$$$$$$$$$$$$$$$$$$$$$ 
$$$$ *SECTION BEAM
$$$$$$$$$$$$$$$$$$$$$$$$$$$$$$$$$$$$$$$$$$$$$$$$$$$$$$$$$$$$$$$$$$$$$$$$$$$$$$$$ 
$ 
$ Define a Belytschko-Schwer resultant beam (elform = 2) with the following 
$ properties. This beam models the connection/stiffening beams of a medium 
$ size roadside sign. 
$ 
$ cross sectional area: a = 515.6 mm2 
$ 2nd moment of area about s-axis: iss = 99,660.0 mm4 
$ 2nd moment of area about t-axis: iss = 70,500.0 mm4 
$ 2nd polar moment of area about beam axis: j = 170,000.0 mm4 
$ 
*SECTION_BEAM 
$ 
$...>....1....>....2....>....3....>....4....>....5....>....6....>....7....>....8 
$ sid elform shrf qr/irid cst 
      111 2 
$ 
$ a iss itt j sa 
     515.6 99660.0 70500.0 170000.0 
$ 
*SECTION_BEAM_TITLE 
    Main beam member 
$ 
$...>....1....>....2....>....3....>....4....>....5....>....6....>....7....>....8 
$ sid elform shrf qr/irid cst 
      111 2 
$ 
$ a iss itt j sa 
 515.6 99660.0 70500.0 170000.0 
\ddot{\rm c}$$$$$$$$$$$$$$$$$$$$$$$$$$$$$$$$$$$$$$$$$$$$$$$$$$$$$$$$$$$$$$$$$$$$$$$$$$$$$$$$
```
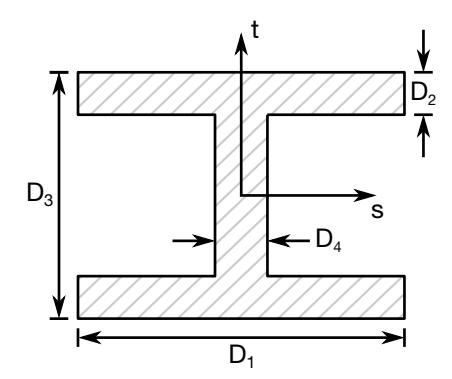

<span id="page-3525-0"></span>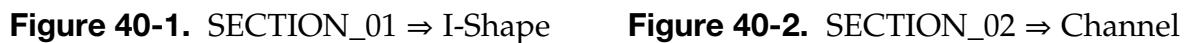

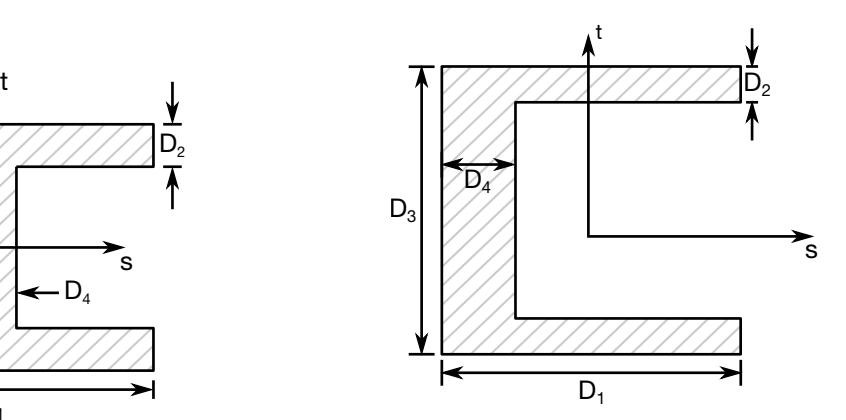

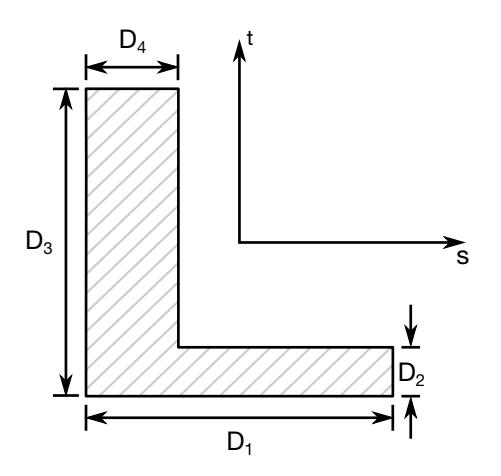

 $\mathsf{D}_2$  $-D_4$  $D_1$  $D_3$ s t

**Figure 40-3.** SECTION\_03  $\Rightarrow$  L-Shape **Figure 40-4.** SECTION\_04  $\Rightarrow$  T-Shape

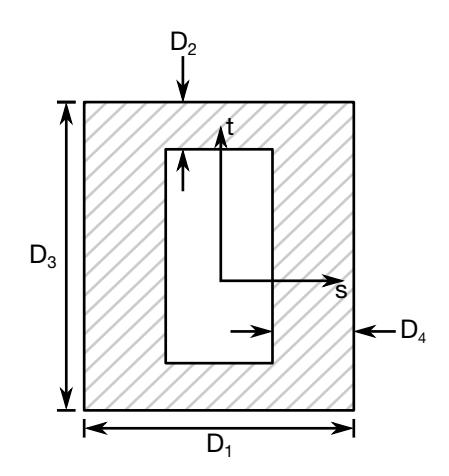

Figure 40-5. SECTION\_05  $\Rightarrow$  Box-Shape Figure 40-6. SECTION\_06  $\Rightarrow$  Z-Shape

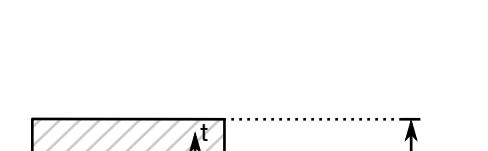

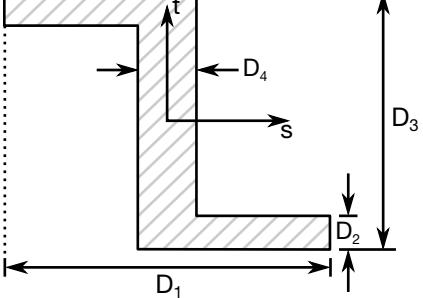

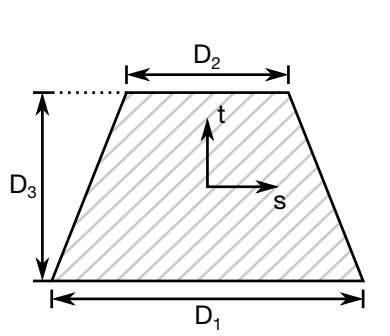

Figure 40-7. SECTION\_07  $\Rightarrow$  Trapezoidal Figure 40-8. SECTION\_08  $\Rightarrow$  Circular

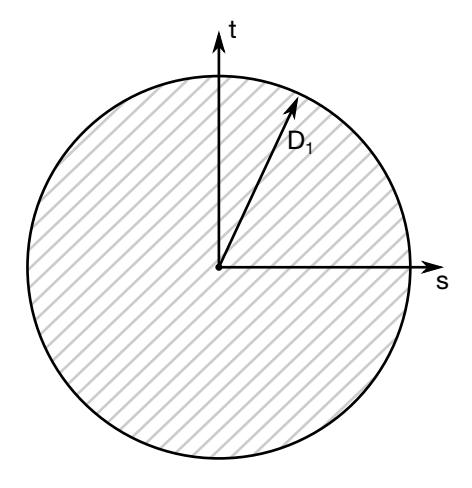

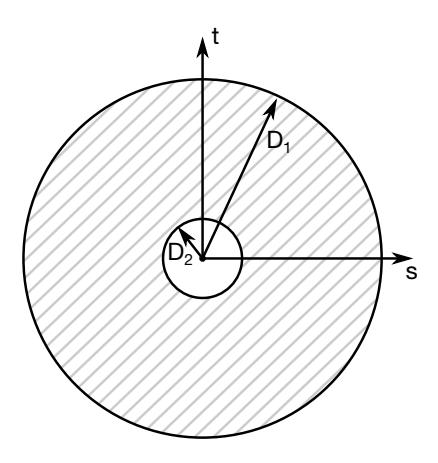

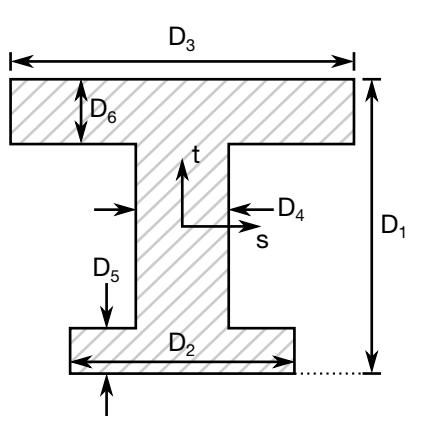

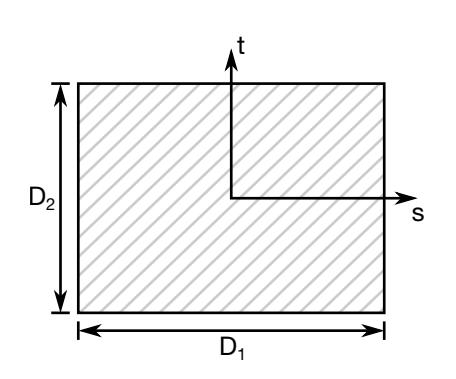

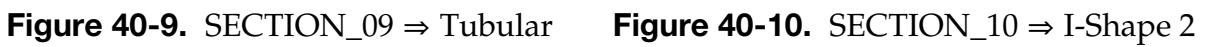

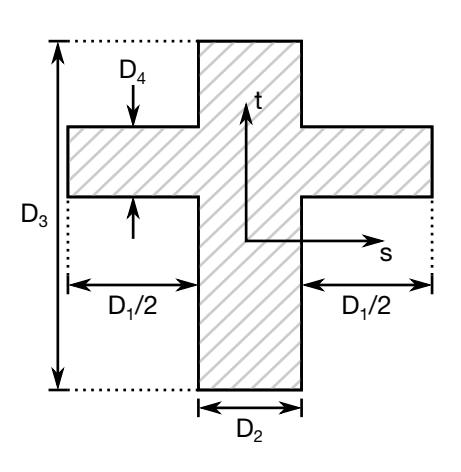

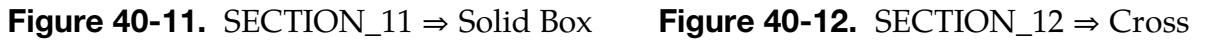

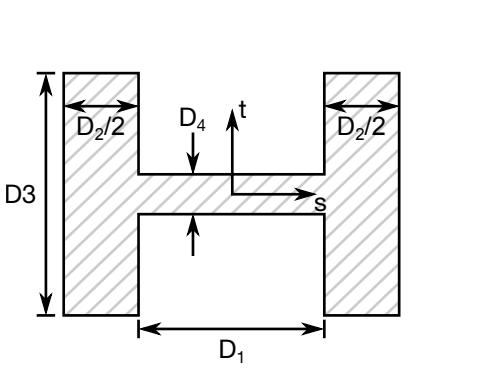

 $D_3$  $\overline{D_2}$  $D_4$  |  $\wedge$   $\wedge$   $\wedge$   $\wedge$   $\wedge$   $\wedge$   $\wedge$   $\wedge$   $\wedge$   $\wedge$   $\wedge$   $\wedge$   $D_1$ s t

Figure 40-13. SECTION\_13  $\Rightarrow$  H-Shape Figure 40-14. SECTION\_14  $\Rightarrow$  T-Shape 2
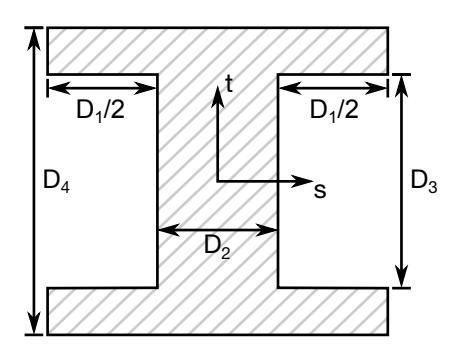

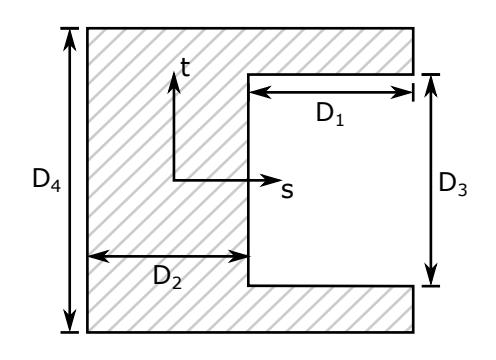

Figure 40-15. SECTION\_15  $\Rightarrow$  I-Shape 3 Figure 40-16. SECTION\_16  $\Rightarrow$  Channel 2

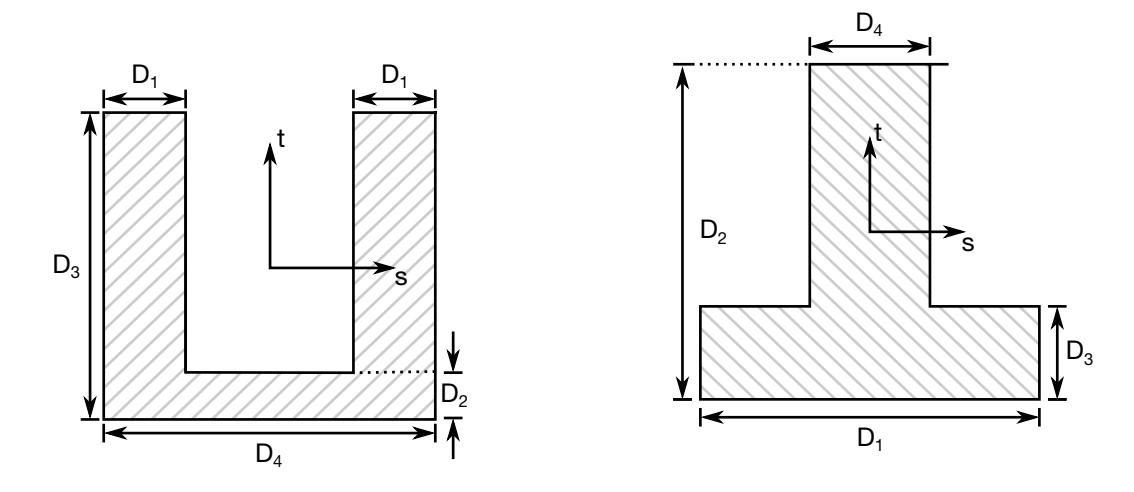

Figure 40-17. SECTION\_17  $\Rightarrow$  Channel 3 Figure 40-18. SECTION\_18  $\Rightarrow$  T-Shape 3

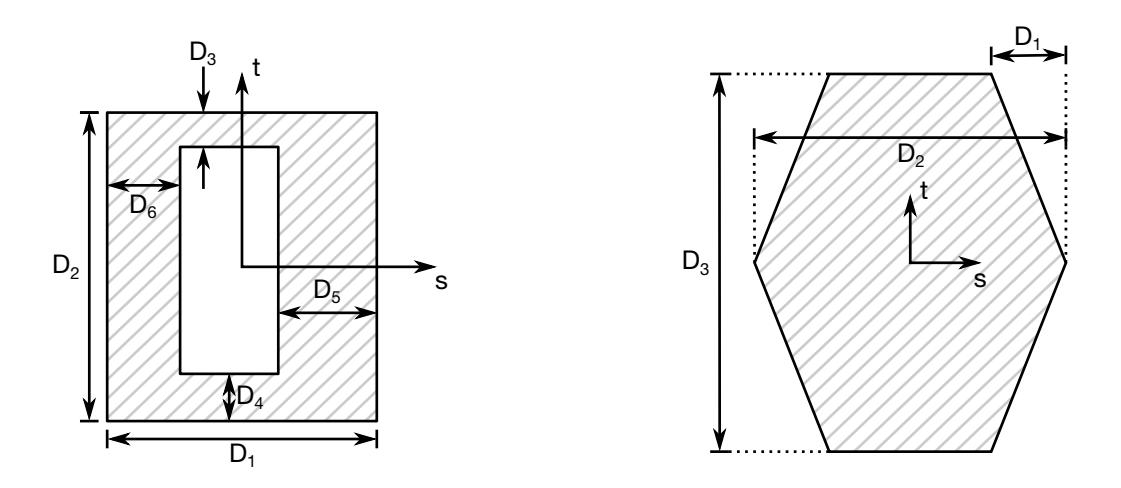

Figure 40-19. SECTION\_19  $\Rightarrow$  Box-Shape 2 Figure 40-20. SECTION\_20  $\Rightarrow$  Hexagon

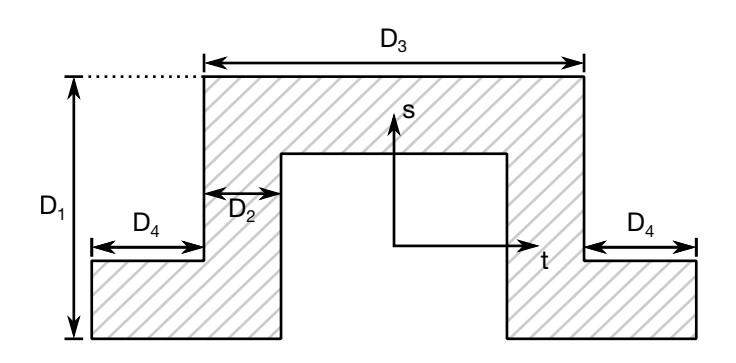

Figure 40-21. SECTION\_21 ⇒ Hat Shape

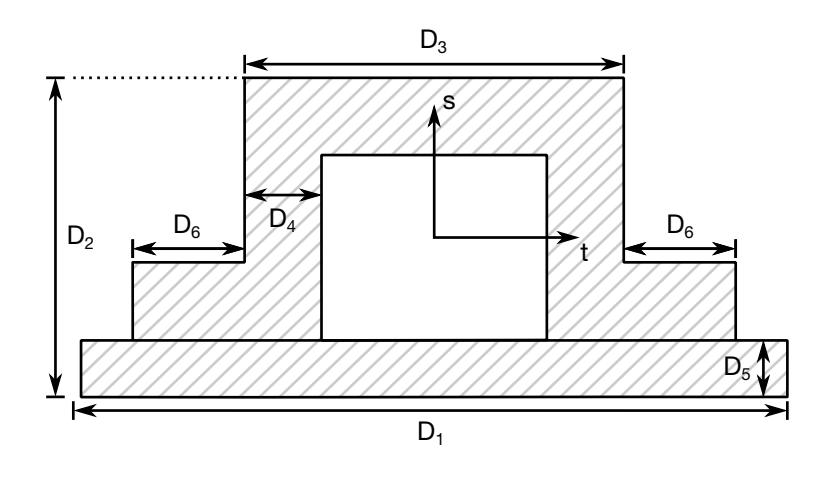

Figure 40-22. SECTION\_22 ⇒ Hat Shape 2

#### \*SECTION\_BEAM\_AISC

Purpose: Define cross-sectional properties for beams and trusses using section labels from the AISC Steel Construction Manual, 2005, 13<sup>th</sup> Edition, as published in the AISC Shapes Database V13.1.1

#### [Card Summary:](#page-4036-0)

Card Sets. For each BEAM\_AISC section include one pair of Cards 1 and 2. This input ends at the next keyword ("\*") card.

[Card 1.](#page-3530-0) This card is required.

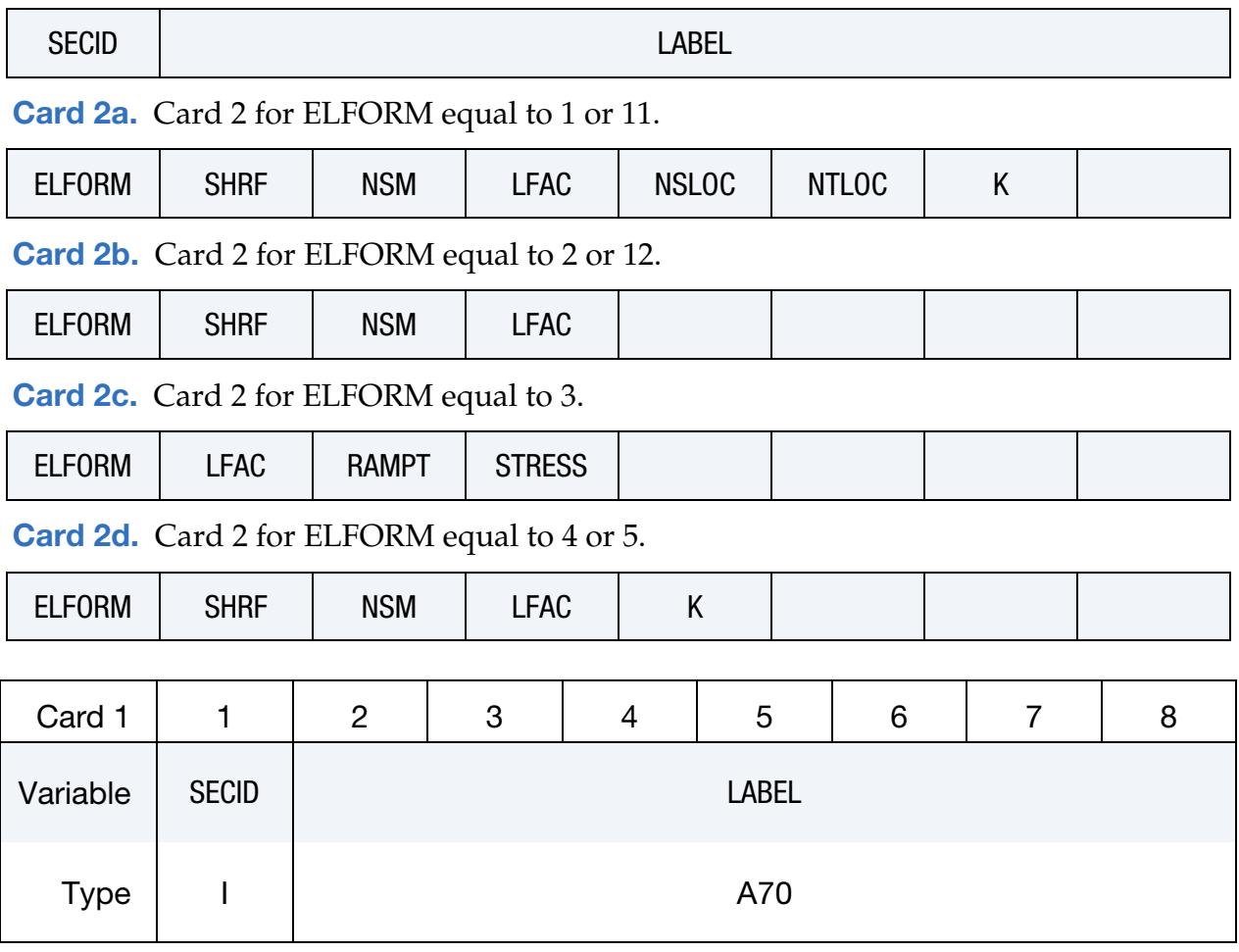

# <span id="page-3530-0"></span>VARIABLE DESCRIPTION

SECID Section ID. SECID is referenced on the \*PART card. A unique number or label must be specified.

LABEL AISC section label

### Integrated Beam Card (types 1 and 11). Card 2 for ELFORM equal to 1 or 11.

<span id="page-3531-0"></span>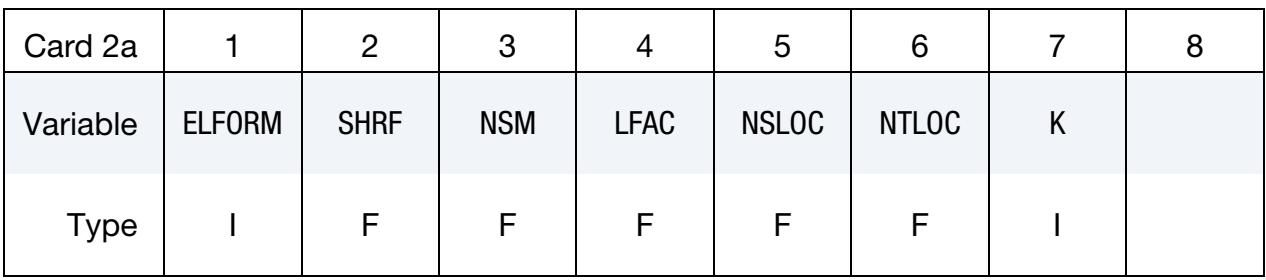

### Resultant Beam Card (types 2 and 12). Card 2 for ELFORM equal to 2 or 12.

<span id="page-3531-1"></span>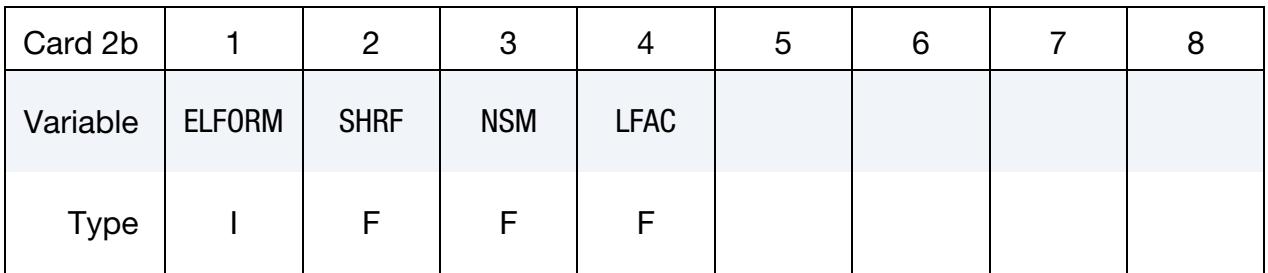

# Truss Beam Card (type 3). Card 2 for ELFORM equal to 3.

<span id="page-3531-2"></span>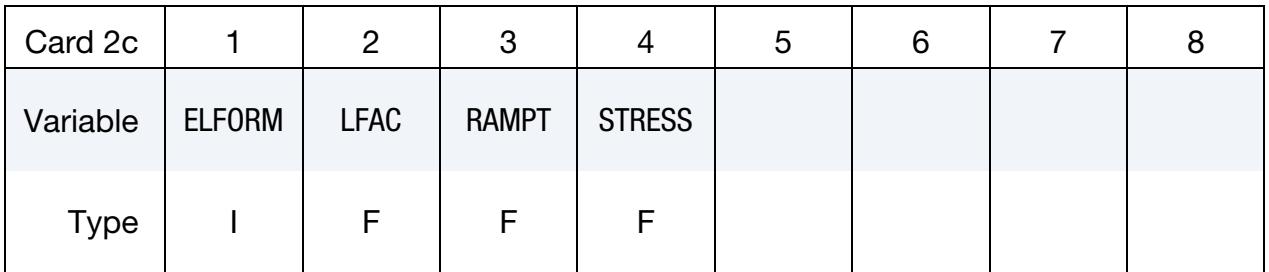

### Integrated Beam Card (types 4 and 5). Card 2 for ELFORM equal to 4 or 5.

<span id="page-3531-3"></span>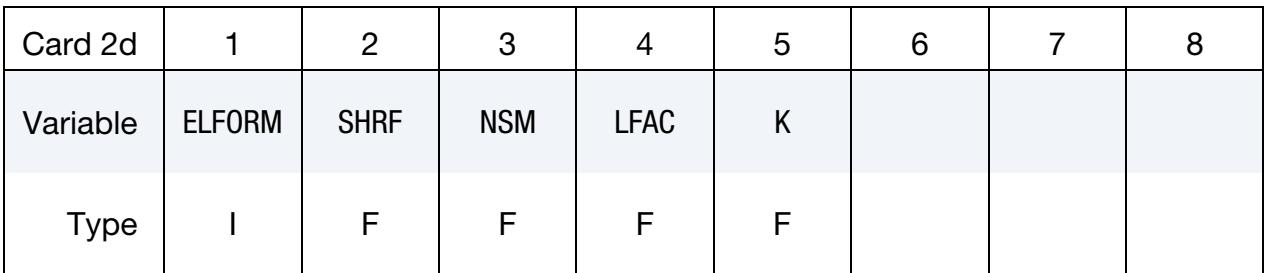

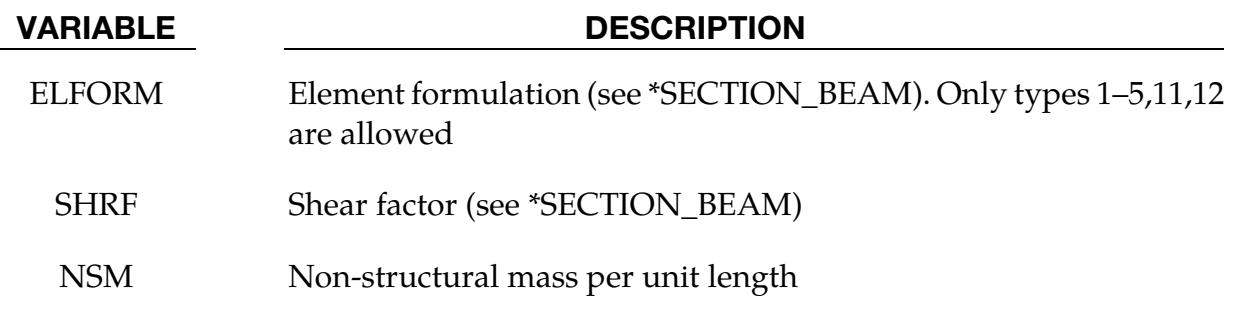

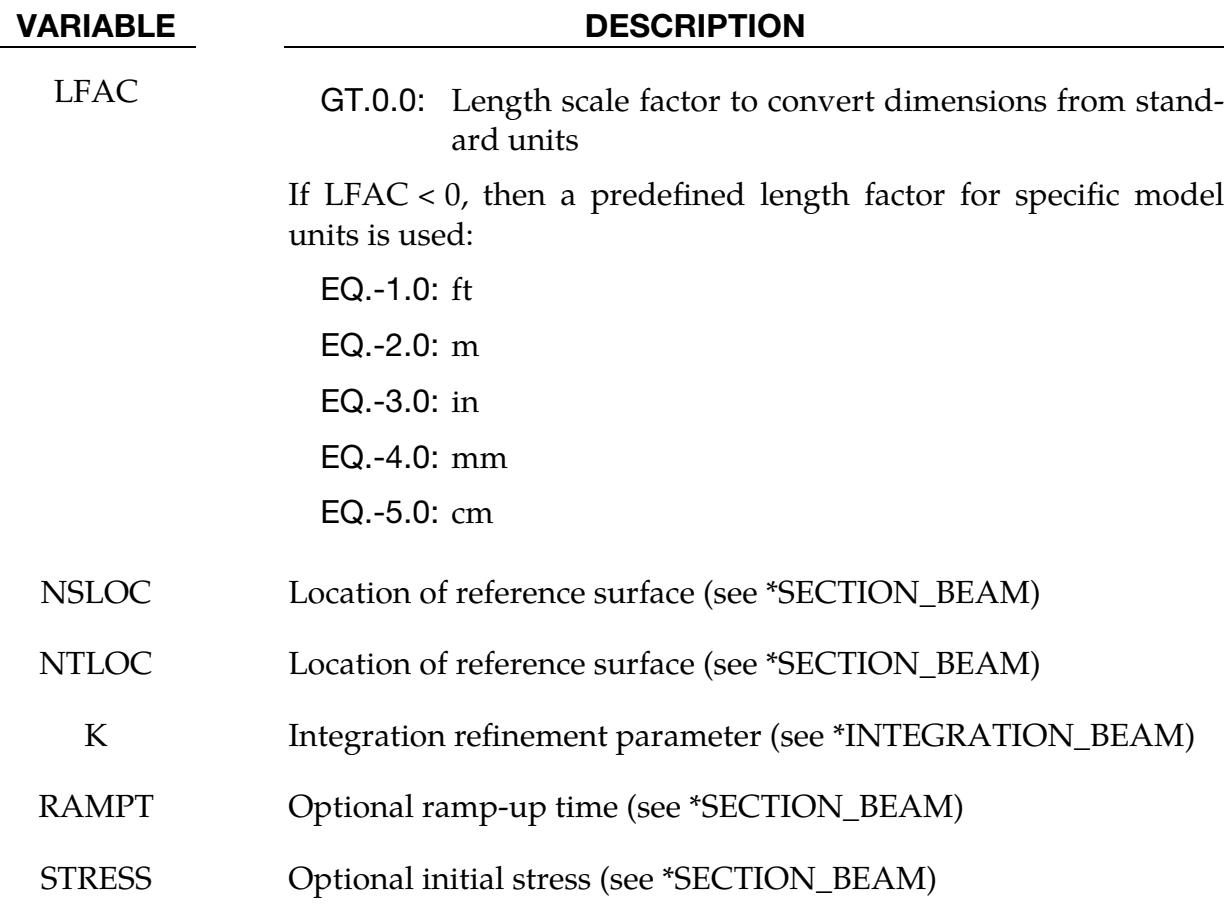

#### Remarks:

This keyword uses the dimensions of the standard AISC beams sections — as defined by the section label — to define \*SECTION\_BEAM and \*INTEGRATION\_BEAM cards with the appropriate parameters.

The AISC section label may be specified either as the shape designation as seen in the AISC Steel Construction Manual, 2005, or the designation according to the AISC Naming Convention for Structural Steel Products for Use in Electronic Data Interchange (EDI), 2001. As per the EDI convention, the section labels are to be case-sensitive and space sensitive, i.e. "W36X150" is acceptable but "W36 x 150" is not. Labels can be specified in terms of either the U.S. Customary units (in) or metric units (mm), which will determine the length units for the section dimensions. The parameter LFAC may be used as a multiplier to convert the dimensions to other lengths units. For user convenience, predefined conversion factors are provided for specific choices of the model length unit.

AISC requires the following legal notice specifying that LS-DYNA users may not extract AISC shapes data in any manner from LS-DYNA to create commercial software. Users are certainly allowed to create LS-DYNA input models for commercial purposes using this card.

### **AISC FLOW-DOWN LICENSE TERMS (TERMS OF USE)**

This application contains software from the American Institute of Steel Construction, Inc. of Chicago, Illinois d/b/a AISC ("AISC"). The software from AISC (the "AISC Shapes Database") enables this application to provide dimensions and properties of structural steel shapes and to perform other functions. You may use AISC Data only by means of the intended End User functions of this application software. You agree that you will use AISC Data for non-commercial use only, meaning that it will not be used to develop or create revenue-producing software. You agree not to assign, copy, transfer or transmit the AISC Shapes Database or any AISC Data to any third party.

YOU AGREE NOT TO USE OR EXPLOIT AISC DATA OR THE AISC SHAPES DATA-BASE EXCEPT AS EXPRESSLY PERMITTED HEREIN.

### \*SECTION\_DISCRETE

Purpose: Defined spring and damper elements for translation and rotation. These definitions must correspond with the material type selection for the elements, that is, \*MAT\_- SPRING\_... and \*MAT\_DAMPER\_...

Card Sets. For each DISCRETE section include a pair of Cards 1 and 2. This input ends at the next keyword ("\*") card.

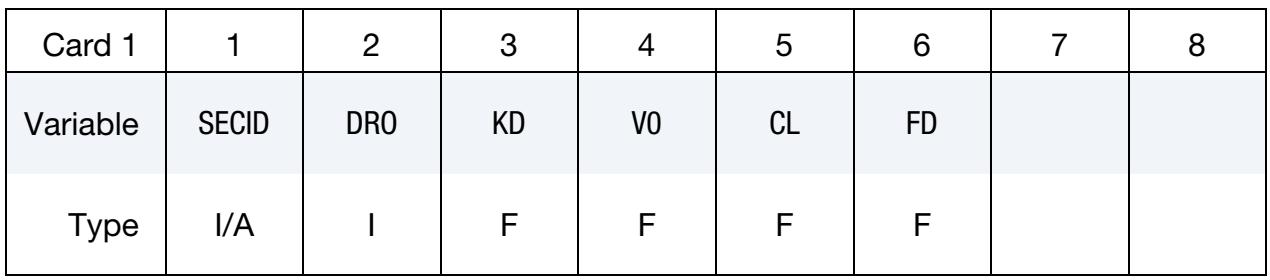

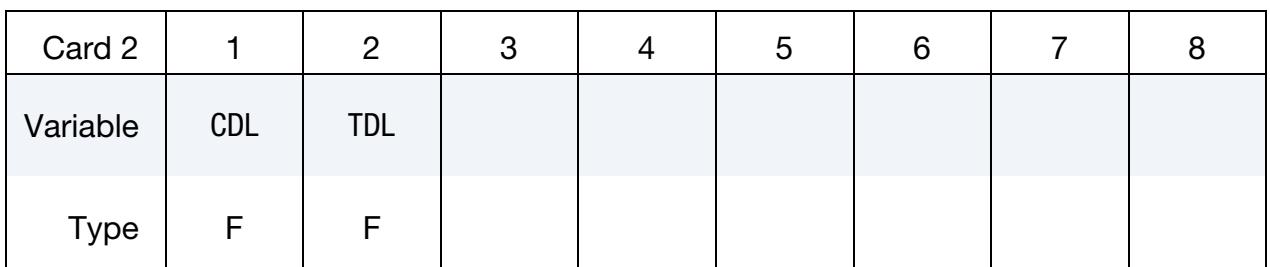

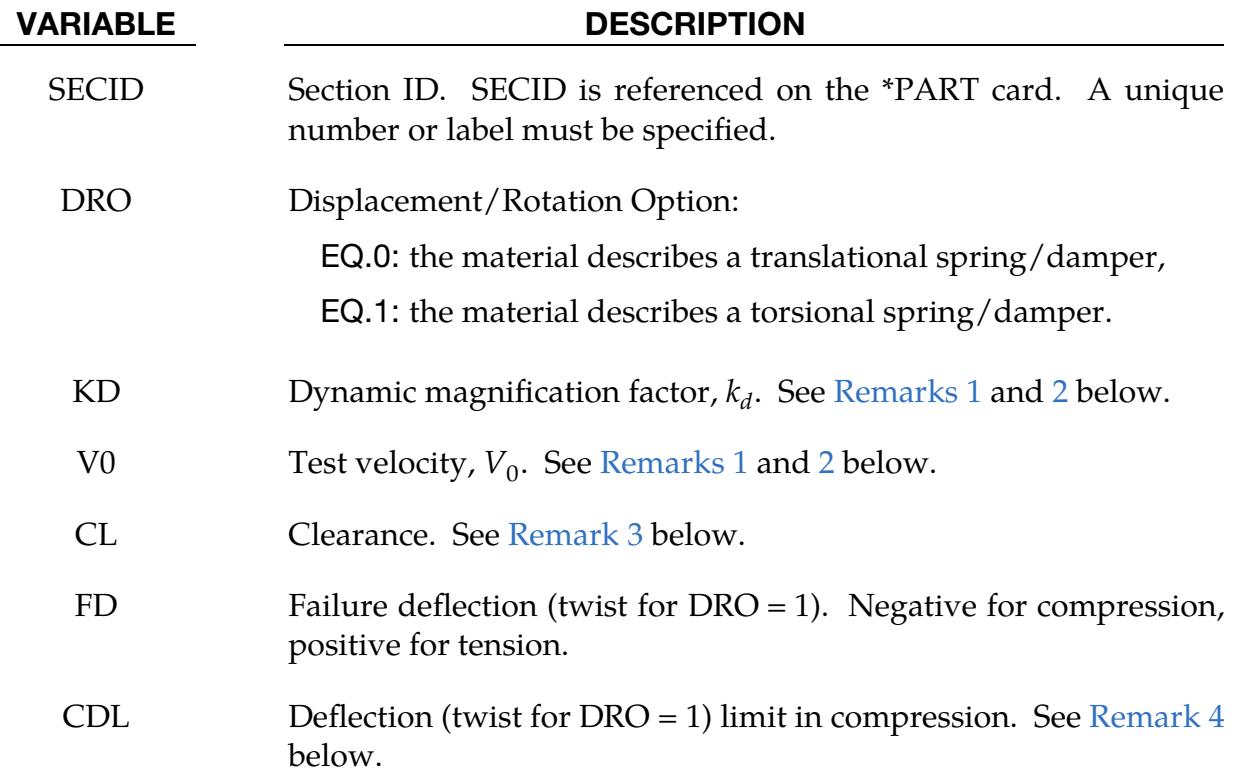

VARIABLE DESCRIPTION

TDL Deflection (twist for DRO = 1) limit in tension. See [Remark 4](#page-3535-3) below.

#### Remarks:

- <span id="page-3535-0"></span>1. **Optional Constants.** The constants from KD to TDL are optional and do not need to be defined.
- <span id="page-3535-1"></span>2. **Forces and Amplification Factors.** If  $k_d$  is nonzero, the forces computed from the spring elements are assumed to be the static values and are scaled by an amplification factor to obtain the dynamic value:

$$
F_{\text{dynamic}} = \left(1. + k_d \frac{V}{V_0}\right) F_{\text{static}} ,
$$

where

 $V =$  absolute value of the relative velocity between the nodes.

 $V_0$  = dynamic test velocity.

For example, if it is known that a component shows a dynamic crush force at 15 m/s equal to 2.5 times the static crush force, use  $k_d = 1.5$  and  $V_0 = 15$ .

- <span id="page-3535-2"></span>3. Clearance. Here, "clearance" defines a compressive displacement which the spring sustains before beginning the force-displacement relation given by the load curve defined in the material selection. If a non-zero clearance is defined, the spring is compressive only.
- <span id="page-3535-3"></span>4. Deflection Limits. The deflection limit in compression and tension is restricted in its application to no more than one spring per node subject to this limit and to deformable bodies only. For example, in the former case, if three springs are in series, either the center spring or the two end springs may be subject to a limit, but not all three. When the limiting deflection is reached, momentum conservation calculations are performed, and a common acceleration is computed in the appropriate direction. An error termination will occur if a rigid body node is used in a spring definition where deflection is limited.

Constrained boundary conditions on the \*NODE cards and the BOUNDARY\_- SPC cards must not be used for nodes of springs with deflection limits.

5. **Implicit.** Discrete elements can be included in implicit applications.

#### Examples:

```
$$$$$$$$$$$$$$$$$$$$$$$$$$$$$$$$$$$$$$$$$$$$$$$$$$$$$$$$$$$$$$$$$$$$$$$$$$$$$$$$ 
$ 
$$$$ *SECTION DISCRETE
$ 
$$$$$$$$$$$$$$$$$$$$$$$$$$$$$$$$$$$$$$$$$$$$$$$$$$$$$$$$$$$$$$$$$$$$$$$$$$$$$$$$ 
$ 
$ Note: These examples are in kg, mm, ms, kN units. 
\boldsymbol{\mathsf{S}}$ A translational spring (dro = 0) is defined to have a failure deflection 
$ of 25.4 mm (fd = 25.4). The spring has no dynamic effects or 
$ deflection limits, thus, those parameters are not set. 
$ 
*SECTION_DISCRETE 
\mathsf{S}$...>....1....>....2....>....3....>....4....>....5....>....6....>....7....>....8 
$ sid dro kd v0 cl fd 
 104 0 25.4 
\frac{5}{5}cdl tdl
$ 
$ 
$ Define a translational spring that is known to have a dynamic crush force 
$ equal to 2.5 times the static force at a 15 mm/ms deflection rate. 
$ Additionally, the spring is known to be physically constrained to deflect 
$ a maximum of 12.5 mm in both tension and compression. 
$ 
*SECTION_DISCRETE 
$...>....1....>....2....>....3....>....4....>....5....>....6....>....7....>....8 
$ sid dro kd v0 cl fd 
 107 0 1.5 15.0 
$ 
$ cdl tdl 
 12.5 12.5 
\mathsf{\dot{S}}$$$$$$$$$$$$$$$$$$$$$$$$$$$$$$$$$$$$$$$$$$$$$$$$$$$$$$$$$$$$$$$$$$$$$$$$$$$$$$$$
```
# \*SECTION\_**FPD**

Purpose: Define section properties for incompressible smoothed particle Galerkin (ISPG) element.

NOTE: This keyword does not work with \*ISPG or \*MAT\_ISPG keywords. It cannot be used in an ISPG input deck included with \*IN-CLUDE\_ISPG. The element formulations on this keyword are compatible with \*MAT\_319.

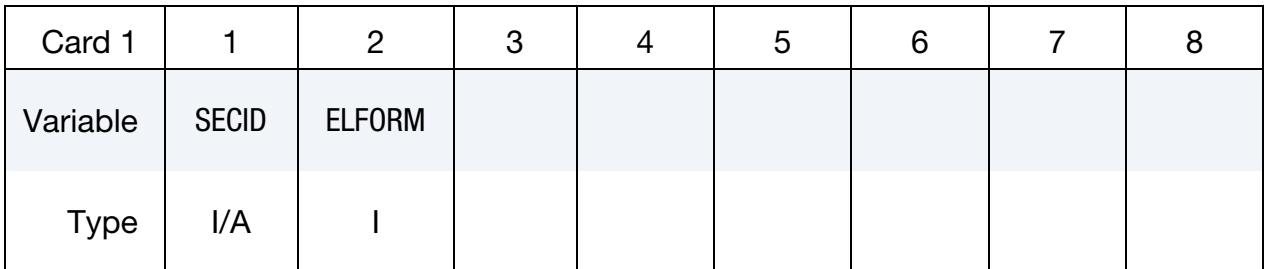

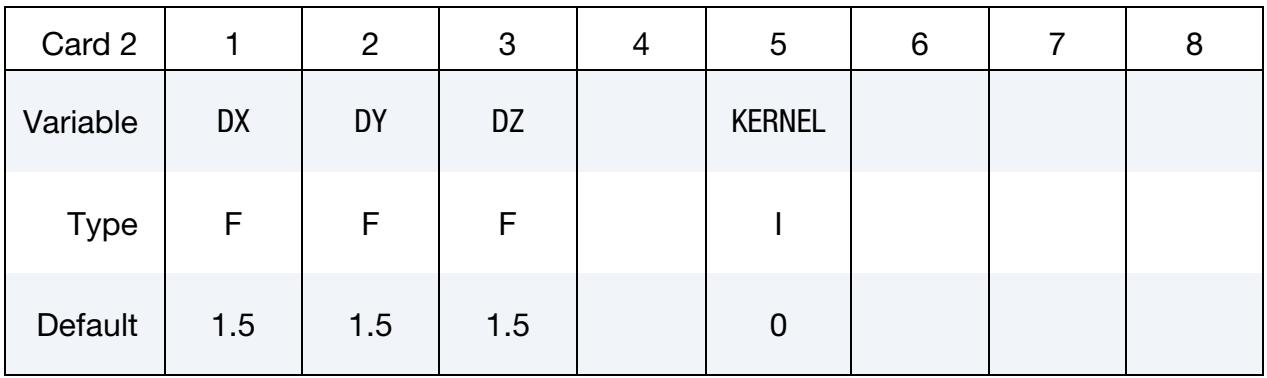

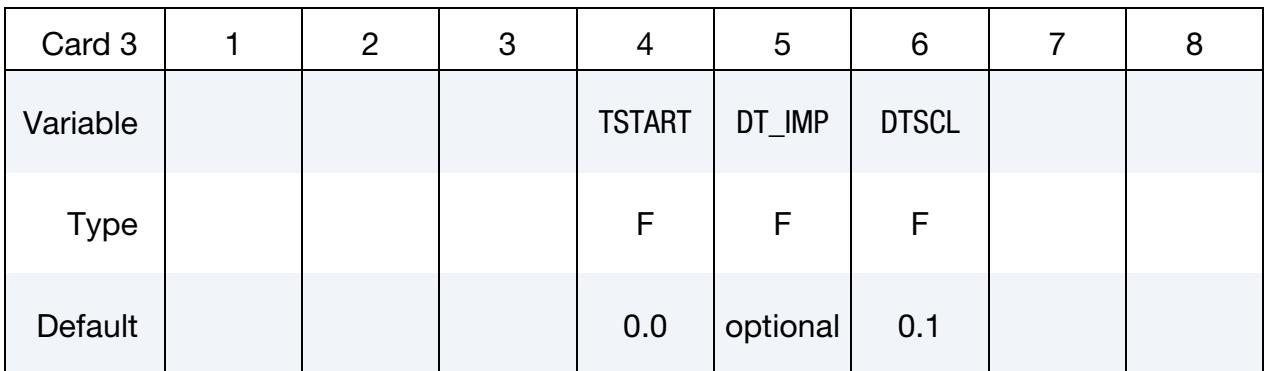

### VARIABLE DESCRIPTION

SECID Section ID. SECID is referenced on the \*PART card. A unique number or label must be specified.

ELFORM Element formulation options.

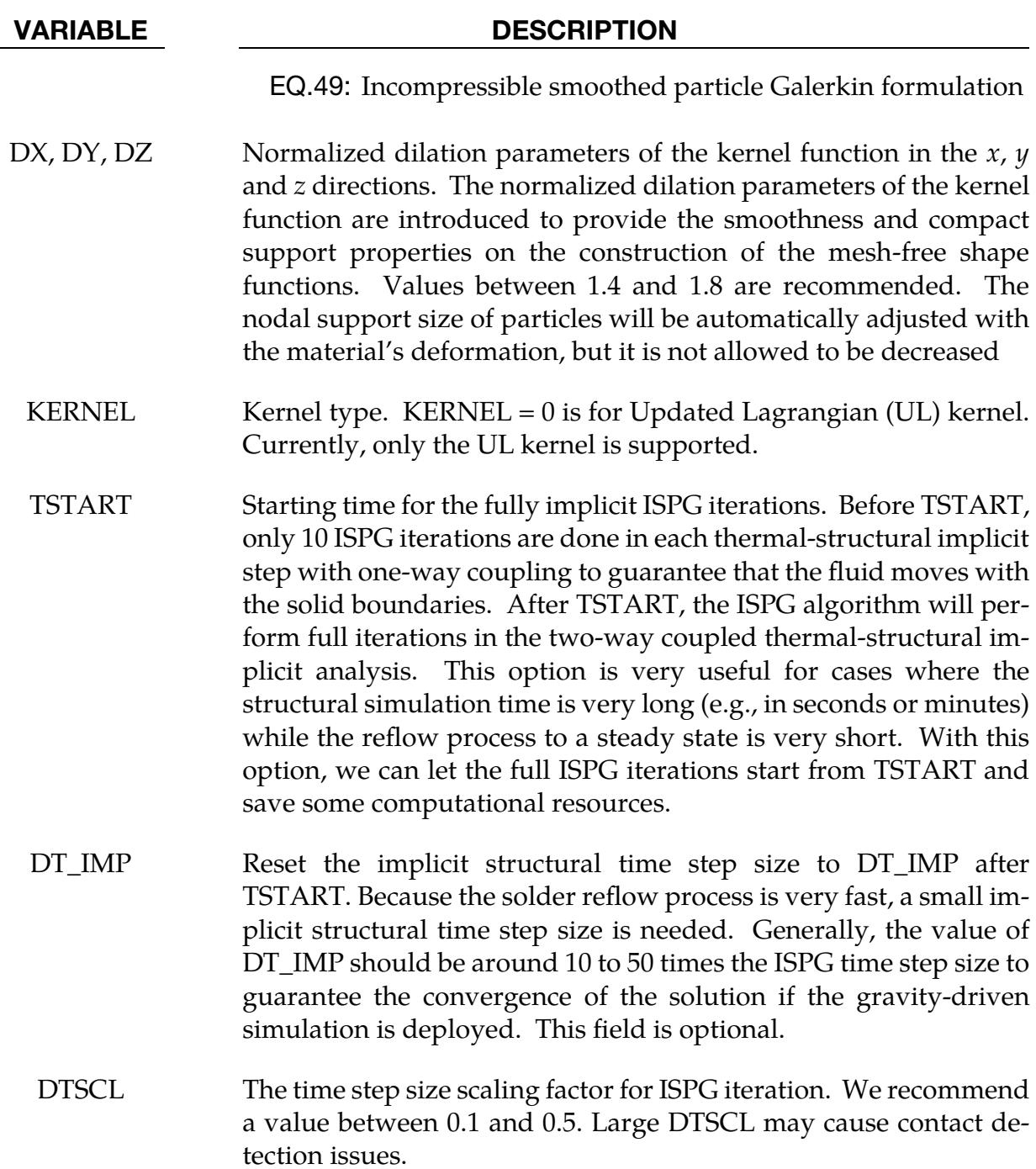

# \*SECTION\_IGA\_SHELL

Purpose: Define section properties for isogeometric shell elements.

#### [Card Summary:](#page-4036-0)

Card Sets. For each isogeometric shell section include one set of data cards. This input ends at the next keyword ("\*") card.

[Card 1.](#page-3539-0) This card is required.

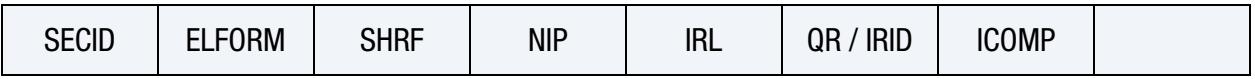

[Card 2.](#page-3541-0) This card is required.

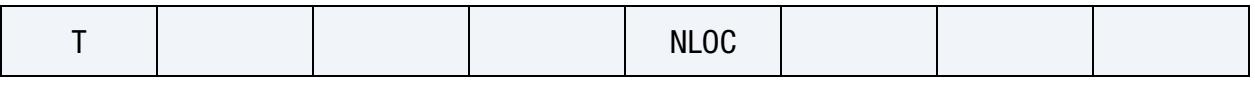

**[Card 3.](#page-3541-1)** Include ceil(NIP/8) cards if  $ICOMP = 1$ .

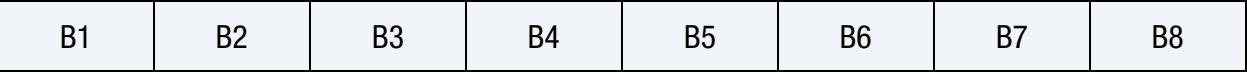

### Data Card Definitions:

<span id="page-3539-0"></span>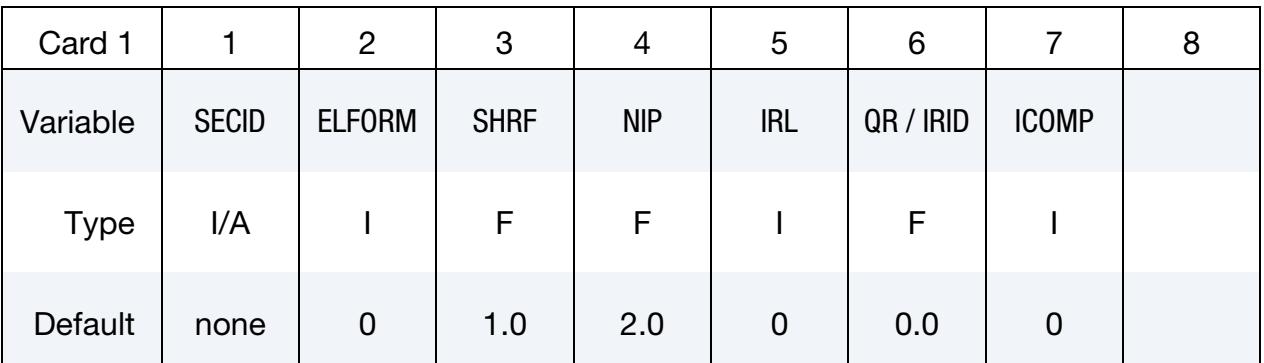

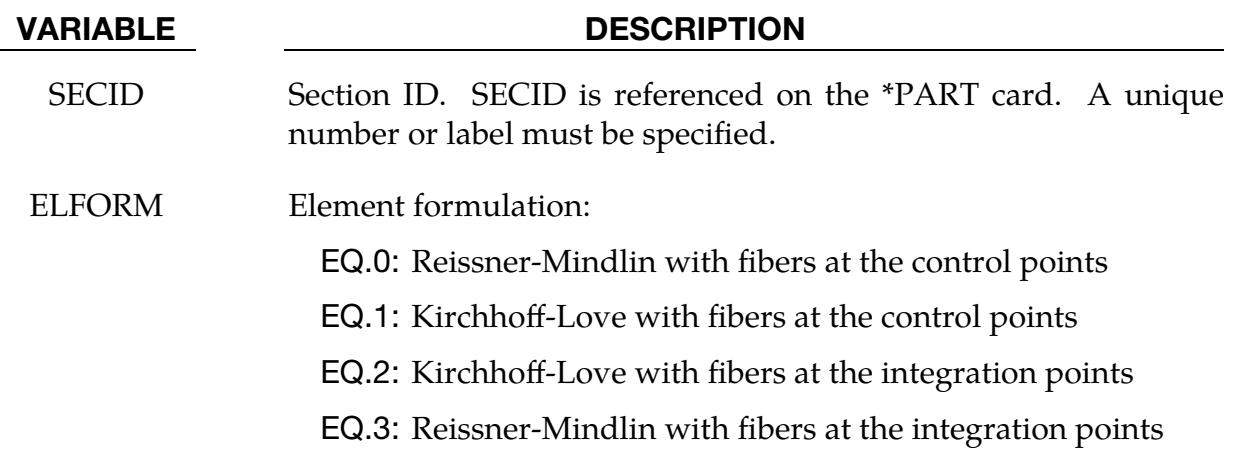

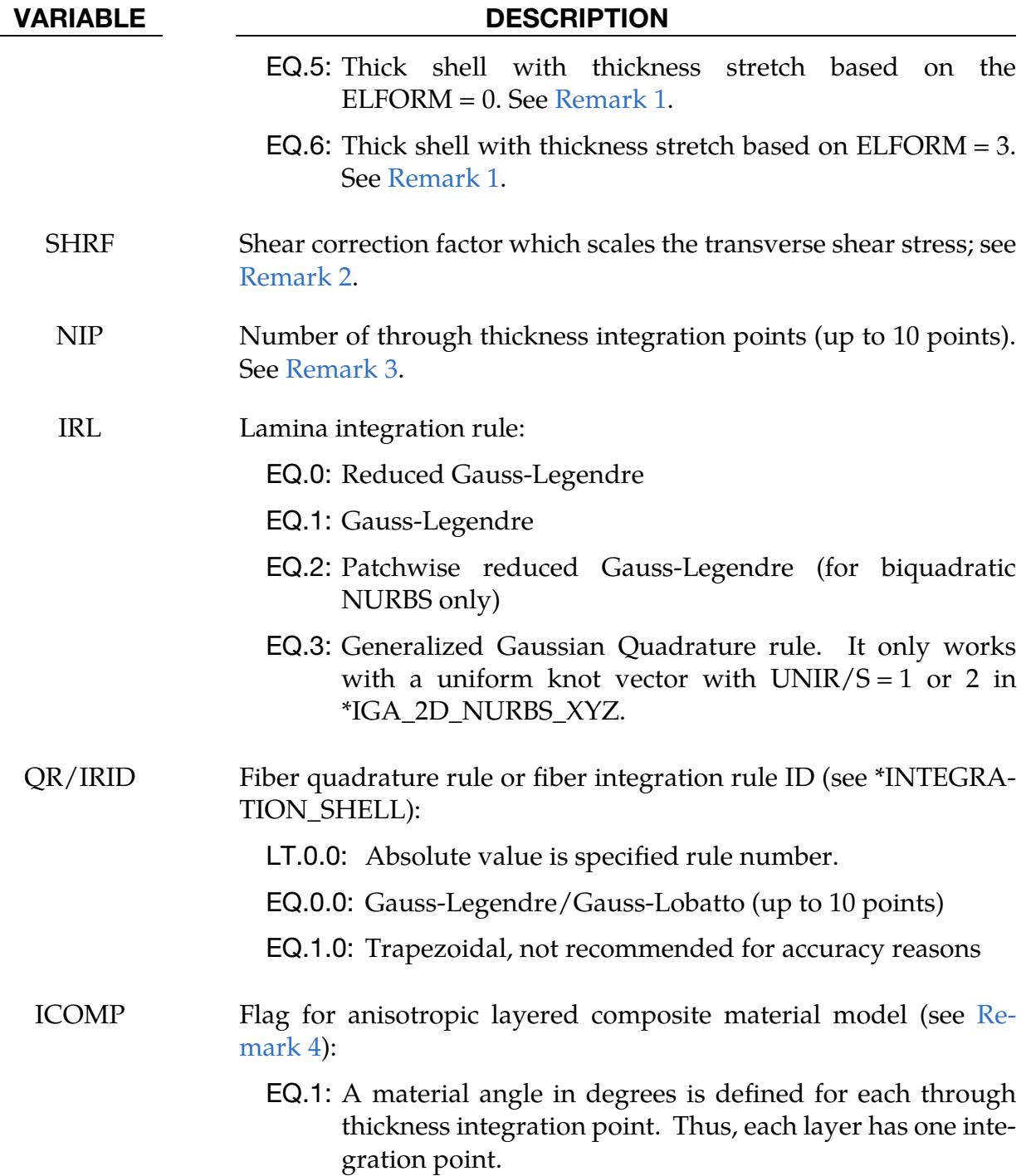

<span id="page-3541-0"></span>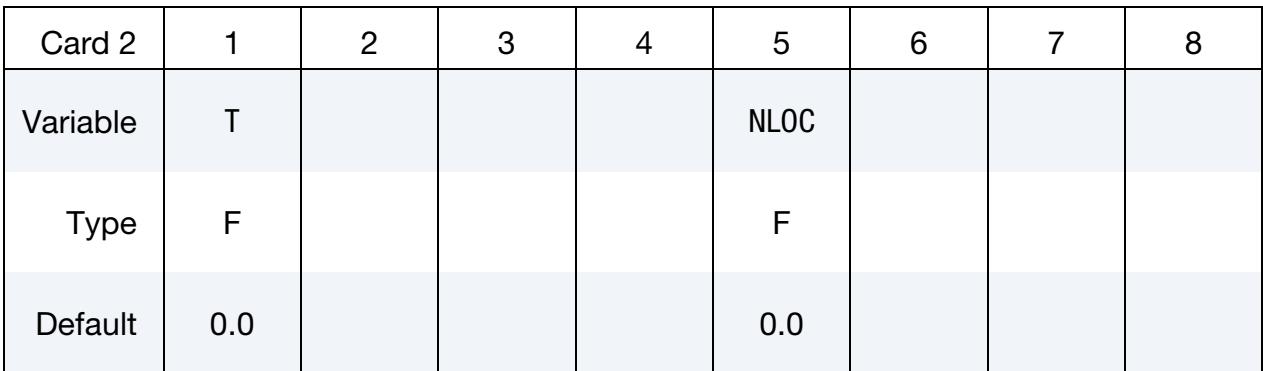

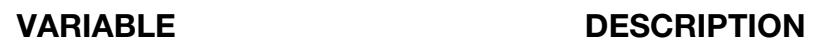

T Shell thickness

NLOC Location of reference surface; see [Remark 5.](#page-3542-2)

**Material Orientation Angle Cards.** Include ceil( $NIP/8$ ) cards if ICOMP = 1 in order to define material orientation angle with respect to the baseline orientation at the fiber integration points.

<span id="page-3541-1"></span>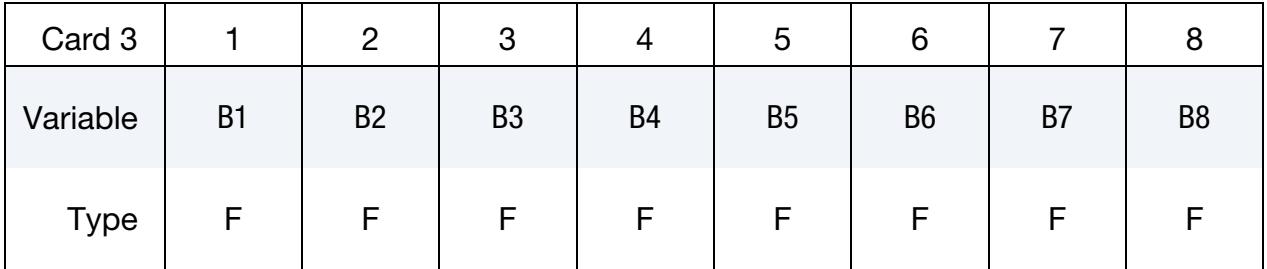

#### VARIABLE DESCRIPTION

Bi Material angle at the *i*<sup>th</sup> fiber integration point

# Remarks:

- <span id="page-3541-2"></span>1. Thick Shell Formulations. Element formulations 5 and 6 permit linear strains to develop in the thickness direction in a manner similar to the type 25 and 26 finite element shells (see \*SECTION\_SHELL). Thus solid materials with damage models that depend on the full stress tensor are compatible with these elements. For instance, these elements can be used with ductile fracture models that require accurate pressures for the nucleation and growth of voids.
- <span id="page-3541-3"></span>2. **Shear Correction Factor.** Reissner-Mindlin shell formulations (FORM  $= 0$  or 3) are based on a first order shear deformation theory that yields constant transverse shear strains. This approximation violates the condition of zero traction on the top and bottom surfaces of the shell. The shear correction factor is an

attempt to compensate for this error. A suggested value is 5/6 for isotropic materials. This value is incorrect for sandwich or laminated shells; consequently, laminated/sandwich shell theory is now an option in some of the constitutive models, that is, material types 22, 54, and 55.

<span id="page-3542-0"></span>3. Fiber Integration Rule. Either Gauss-Legendre (default) or Gauss-Lobatto integration can be used to integrate along the fiber. The flag for Gauss-Lobatto integration is set with INTGRD in \*CONTROL\_SHELL.

If NIP is 0 or 1 and the \*MAT\_SIMPLIFIED\_JOHNSON\_COOK model is used, then a resultant plasticity formulation is activated. NIP is always set to 1 if a constitutive model based on resultants is used.

- <span id="page-3542-1"></span>4. **Material Orientation.** This option applies to material types 21, 22, 23, 33, 33\_96, 34, 36, 40, 41-50, 54, 55, 58, 59, 103, 103\_P, 104, 108, 116, 122, 133, 135, 135\_PLC, 136, 157, 158, 190, 219, 226, 233, 234, 235, 242, 243, 261, and 262. See also Remark 5 under \*MAT\_034 for additional information specific to fiber directions for fabrics.
- <span id="page-3542-2"></span>5. **Shell Offset.** If NLOC  $\neq$  0, the offset distance from the mid-surface to the reference surface of the shell in the direction of the shell normal vector is computed as

offset =  $-0.5 \times NLOC \times$  (average shell thickness).

Except for Mortar contacts, this offset is not considered in the contact subroutines unless CNTCO is set to 1 or 3 in \*CONTROL\_SHELL.

# \*SECTION\_IGA\_SOLID

Purpose: Define section properties for isogeometric solid elements.

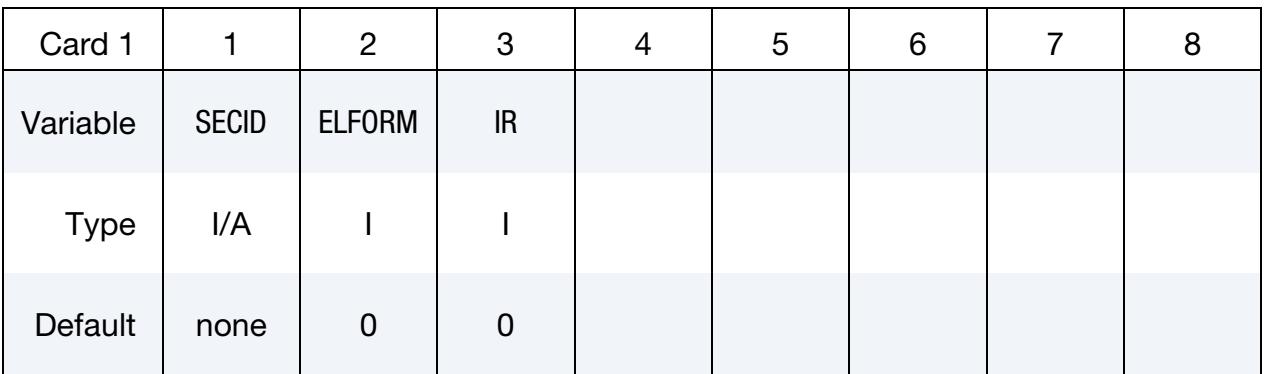

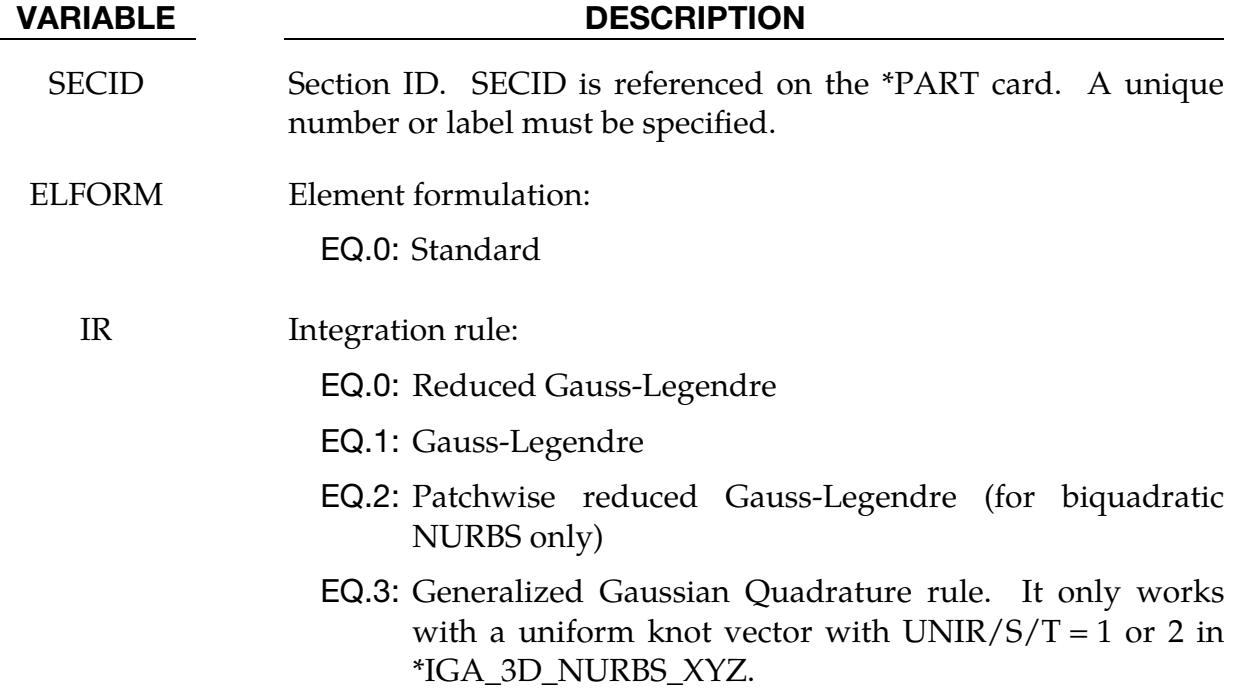

#### \*SECTION\_ISPG

Purpose: Set section properties for incompressible smoothed particle Galerkin (ISPG) elements.

NOTE: This keyword may only be used in an ISPG input deck included with \*INCLUDE\_ISPG.

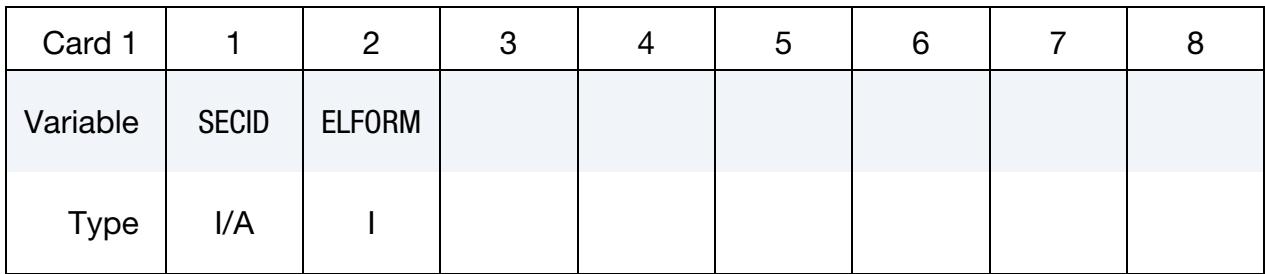

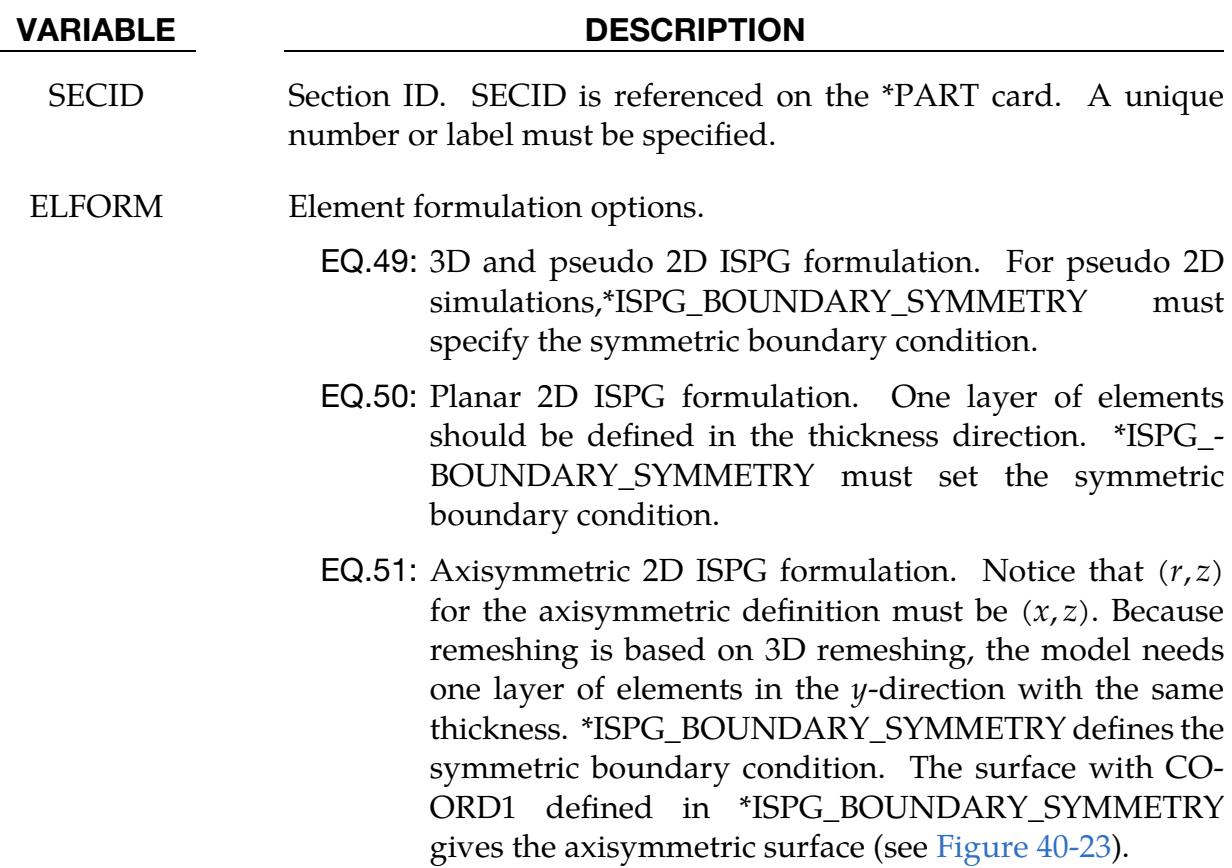

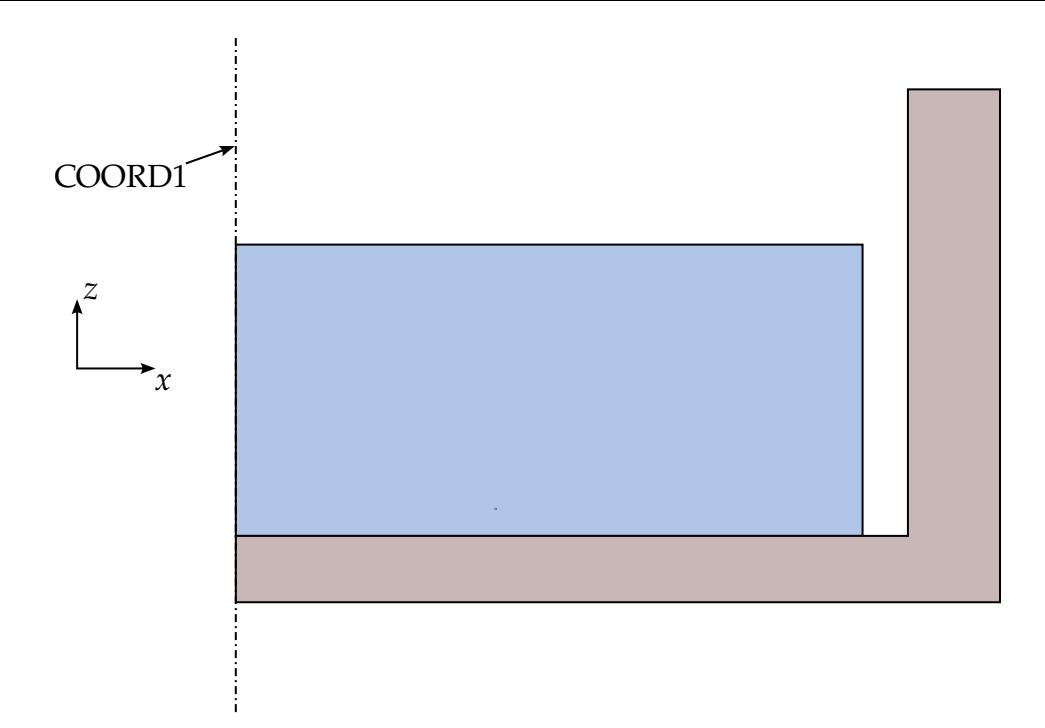

<span id="page-3545-0"></span>Figure 40-23. Example of an axisymmetric geometry

#### \*SECTION\_POINT\_SOURCE

Purpose: This command provides the inlet boundary condition for single gas in flow (inflation potential) using a set of point source(s). It also provides the inflator orifice geometry information. It requires 3 curves defining the inlet condition for the inflator gas coming into the tank or an airbag as input  $(T_{\text{gas corrected}}(t), v_r(t))$ , and vel $(t)$ ). Please see also the \*ALE\_TANK\_TEST card for additional information.

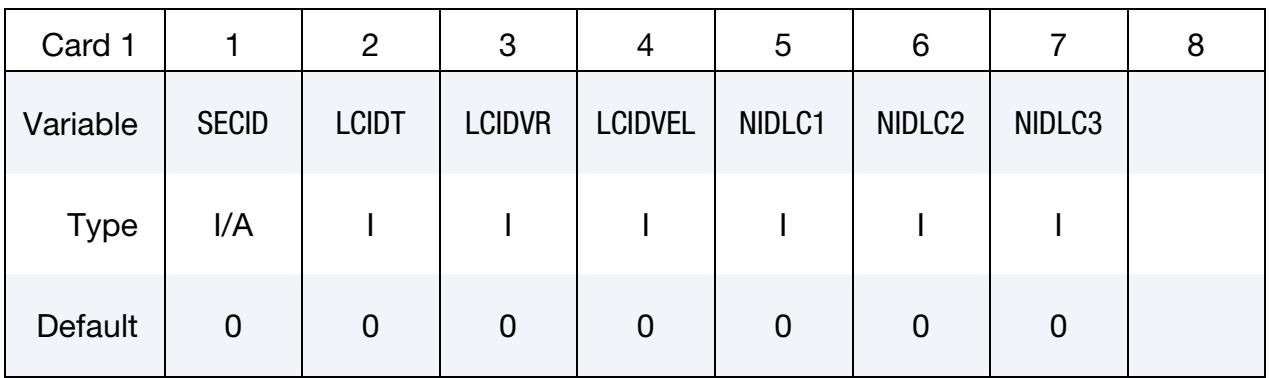

Source Node Cards. Include one card for each source node. This input ends at the next keyword ("\*") card.

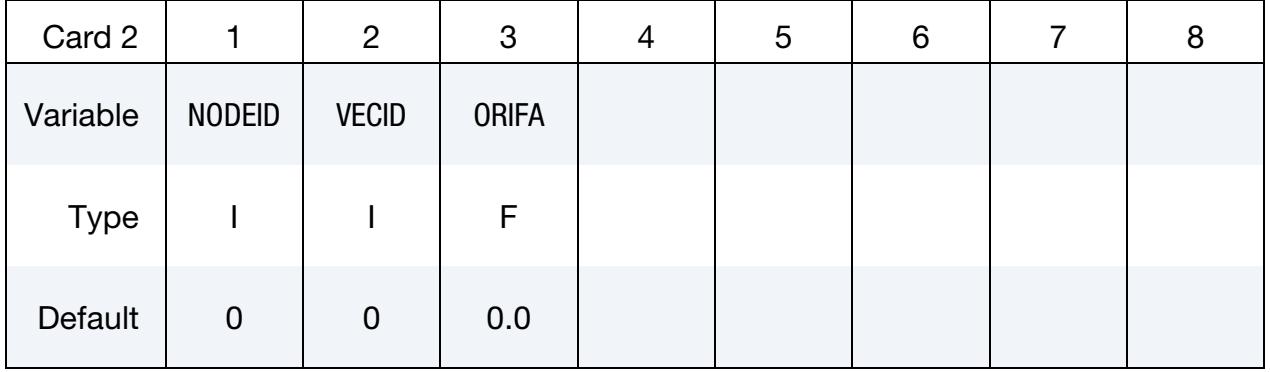

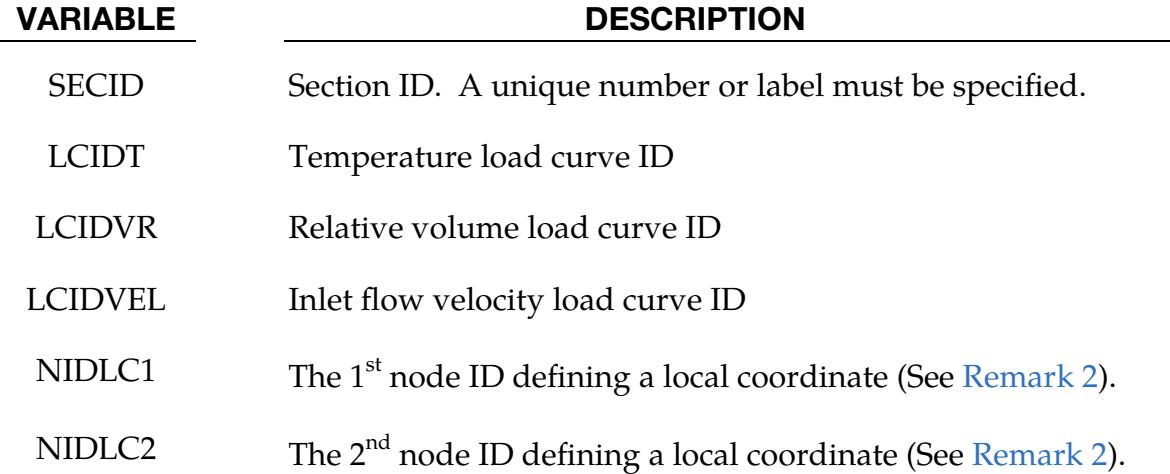

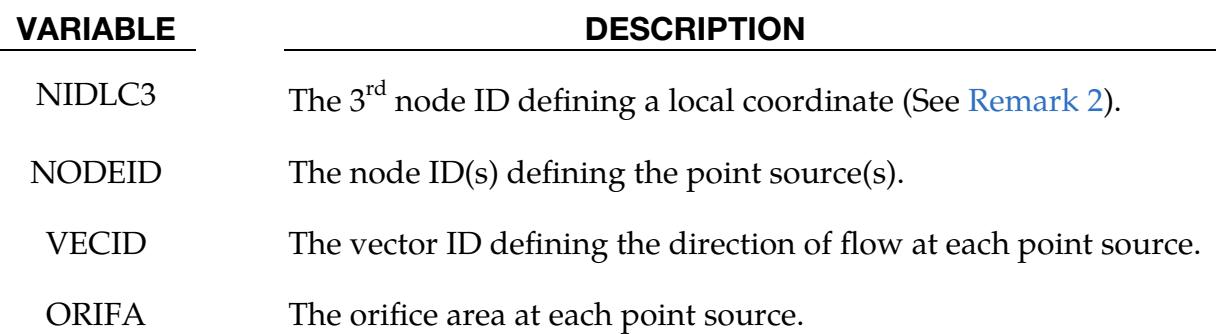

### Remarks:

- 1. Airbag Inflator Tank Test. In an airbag inflator tank test, the tank pressure data is measured. This pressure is used to derive  $\dot{m}(t)$  and the estimated  $T_{\rm gas}(t)$ , usually using a lumped-parameter method, a system of conservation equations and EOS. Subsequently  $\dot{m}(t)$  and  $\overline{T}_{\text{gas}}(t)$  (stagnation temperature) are used as input to obtain  $T_{\rm gas\_corrected}(t)$  (static temperature),  $v_r(t)$ , and  $\rm vel(t)$ . These 3 curves are then used to describe inflator gas inlet condition (see \*ALE\_TANK\_TEST for more information).
- <span id="page-3547-0"></span>2. Local Coordinate System. In a car crash model, the inflator housing may get displaced during the impact. The 3 node IDs defines the local reference coordinate system to which the point sources are attached. These 3 reference nodes may be located on a rigid body which can translate and rotate as the inflator moves during the impact. This allows for the point sources to move in time. These reference nodes may be used as the point sources themselves.
- 3. ALE Tank Test Keyword. If the \*ALE\_TANK\_TEST card is present, please see the Remarks under that card.

#### Example:

Consider a tank test model which consists of the inflator gas (PID 1) and the air inside the tank (PID 2). The 3 load curves define the thermodynamic and kinetic condition of the incoming gas. The nodes define the center of the orifice, and the vector the direction of flow at each orifice.

# \*SECTION\_POINT\_SOURCE \*SECTION

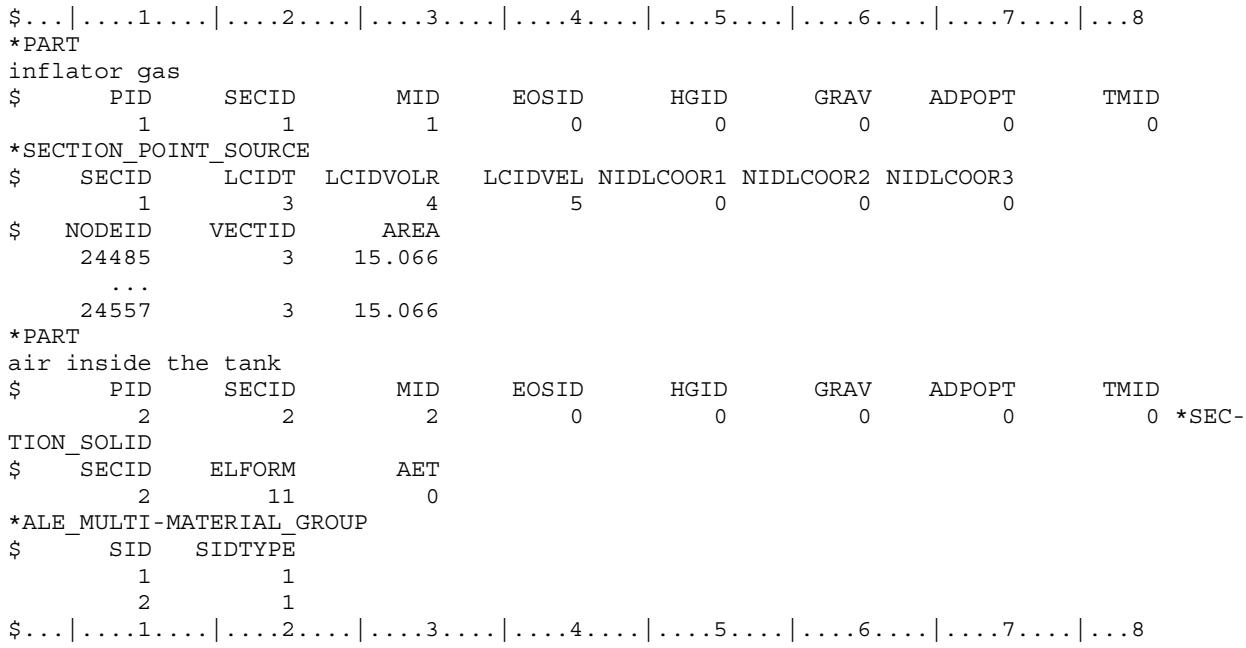

#### \*SECTION\_POINT\_SOURCE\_MIXTURE

Purpose: This command provides (a) an element formulation for a solid ALE part of the type similar to ELFORM = 11 of \*SECTION\_SOLID, and (b) the inlet gas injection boundary condition for multiple-gas mixture in-flow using a set of point source(s). It also provides the inflator orifice geometry information. This must be used in combination with the \*MAT\_GAS\_MIXTURE and/or \*INITIAL\_GAS\_MIXTURE card (see [Remark 1\)](#page-3550-0).

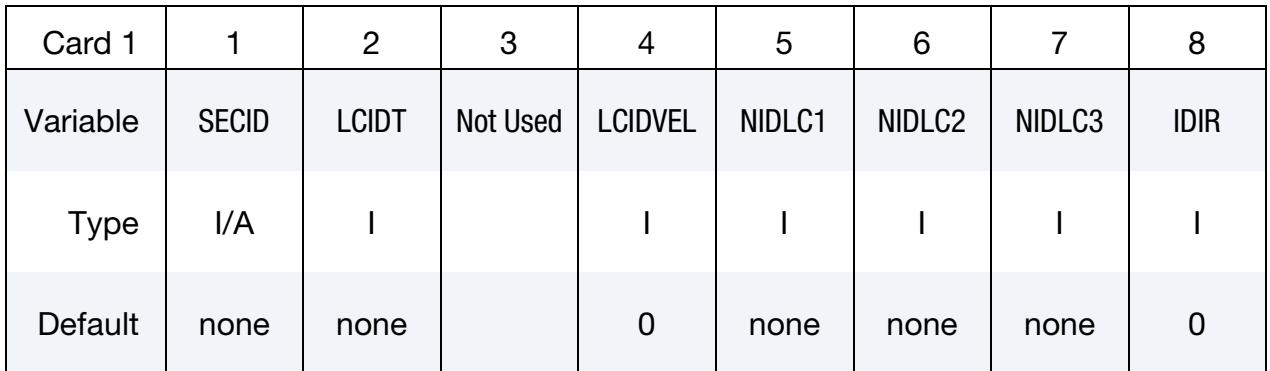

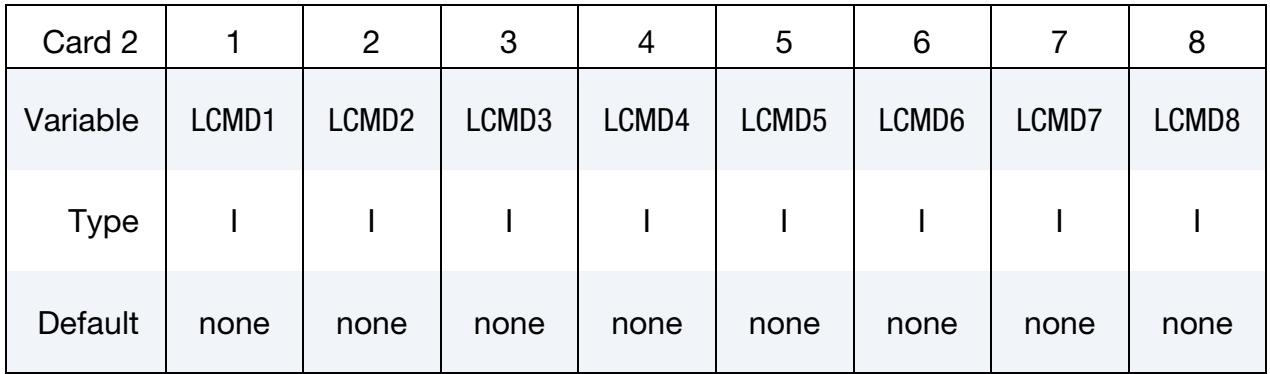

**Source Node Cards.** Include one card for each source node. This input ends at the next keyword ("\*") card.

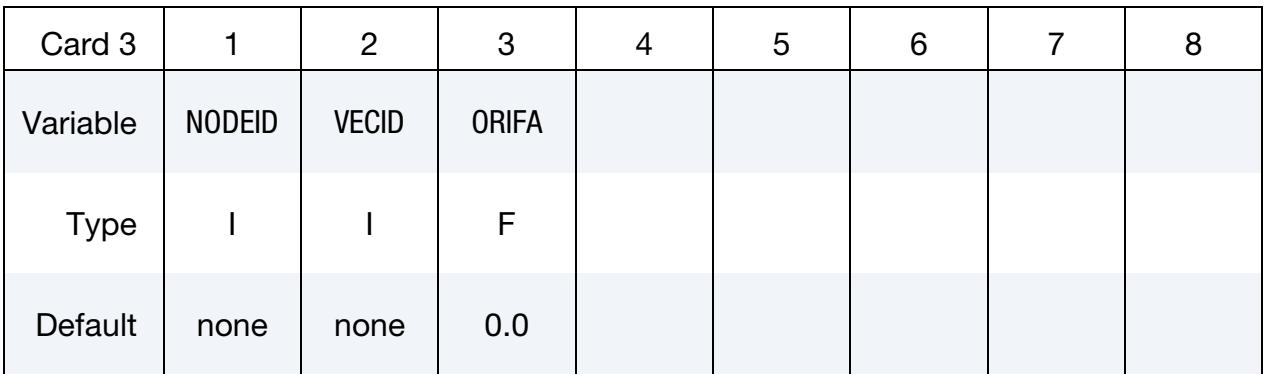

#### VARIABLE DESCRIPTION

SECID Section ID. A unique number or label must be specified.

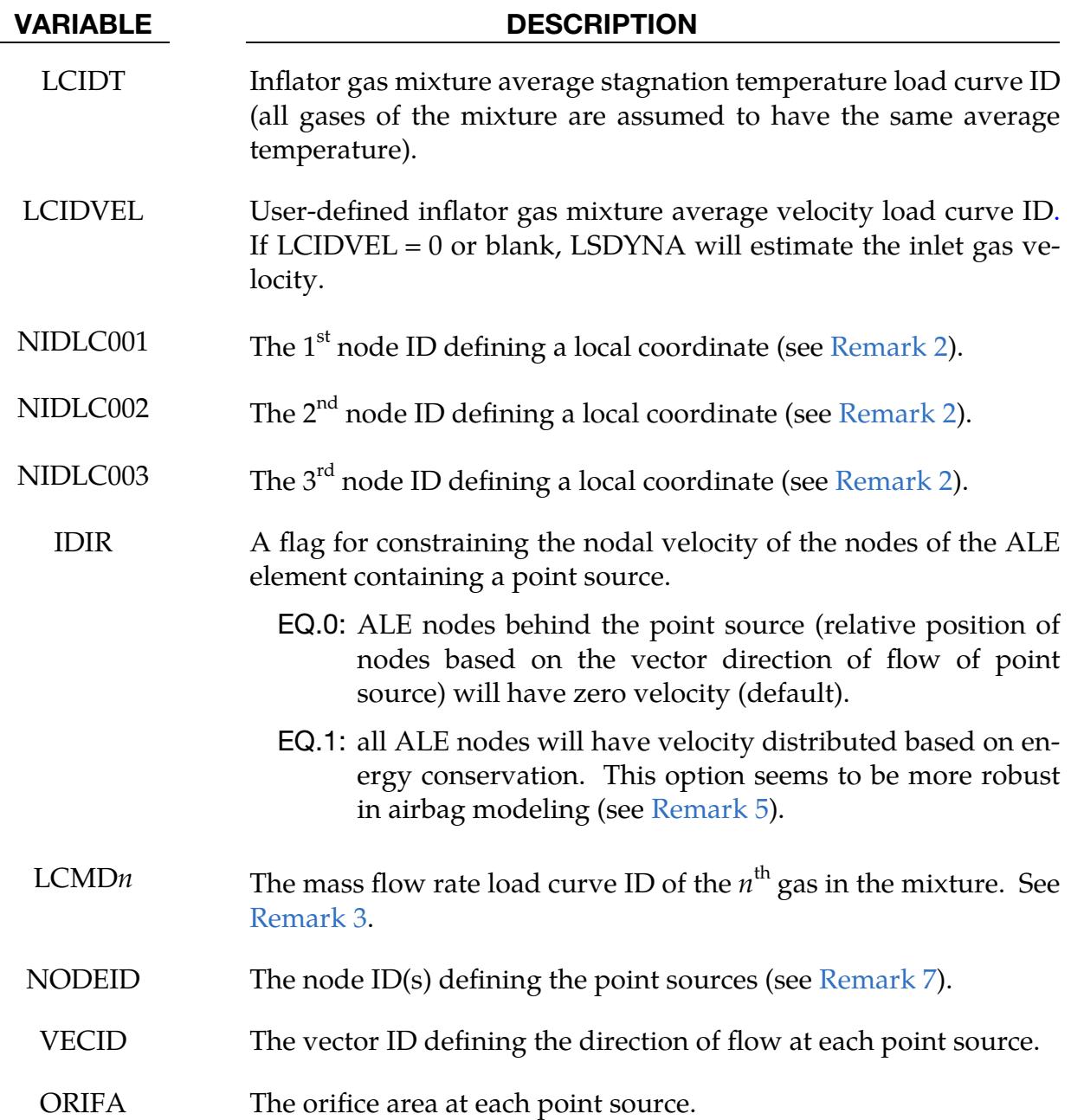

#### Remarks:

<span id="page-3550-0"></span>1. **Keyword Applications.** This command is used to define a part that acts as the ideal gas mixture injection source. The associated ALE material (gas mixture) may not be present at time zero but can be introduced (injected) into an existing ALE domain. For airbag applications, the input from control volume analysis, inlet mass flow rate,  $\dot{m}(t)$ , and, inlet stagnation gas temperature,  $T_{\rm gas}(t)$  may be used as direct input for ALE analysis. If available, the user may input a load curve for the gas mixture average inlet velocity. If not, LS-DYNA will estimate the inlet gas velocity.

- <span id="page-3551-0"></span>2. Local Coordinate System. In a car crash model, the inflator housing may get displaced during the impact. The 3 node IDs defines the local reference coordinate system to which the point sources are attached. These 3 reference nodes may be located on a rigid body which can translate and rotate as the inflator moves during the impact. This allows for the point sources to move in time. These reference nodes may be used as the point sources themselves.
- <span id="page-3551-2"></span>3. Mass Flow Rate. The gas mixture is assumed to have a uniform temperature  $(\overline{T} \approx T_i)$  and inlet velocity. However, the species in the mixture may each have a different inlet mass flow rate.
- 4. **Model.** A brief review of the concept used is presented. The total energy,  $e_t$ , is the sum of internal  $(e_i)$  and kinetic  $(V^2/2)$  energies (per unit mass).

$$
e_T = e_i + \frac{V^2}{2}
$$

$$
C_V T_{stag} = C_V T + \frac{V^2}{2}
$$

$$
T_{stag} = T + \frac{V^2}{2C_V}
$$

The distinction between stagnation and static temperatures is shown above.  $C_V$ is the constant-volume heat capacity. The gas mixture average internal energy per unit mass in terms of mixture species contribution is

$$
e_i = \bar{C}_V \bar{T} = \sum_i \left(\frac{\rho_i}{\rho_{mixture}}\right) C_{V_i} T_i = \left[\sum_i \left(\frac{\rho_i}{\rho_{mixture}}\right) C_{V_i}\right] \bar{T}
$$

$$
\bar{C}_V = \left[\sum_i \left(\frac{\rho_i}{\rho_{mixture}}\right) C_{V_i}\right]
$$

Since we approximate  $T\approx T_{i}$ , then gas mixture average static temperature is related to the mixture average internal energy per unit mass as following

$$
\overline{T} = \frac{e_i}{\left[\sum_i \left(\frac{\rho_i}{\rho_{mixture}}\right) C_{V_i}\right]}
$$

Note that the "i" subscript under "e" denotes "internal" energy, while the other "i" subscripts denote the " $i<sup>th</sup>$ " species in the gas mixture. The total mixture pressure is the sum of the partial pressures of the individual species.

$$
\bar{p} = \sum_i p_i
$$

The ideal gas EOS applies to each individual species (by default)

$$
P_i = \rho_i (C_{P_i} - C_{V_i}) T_i
$$

<span id="page-3551-1"></span>5. **Energy Conservation.** Generally, conservation of both momentum and kinetic (KE) at the same time is impossible. Typically, internal energy (IE) is conserved and KE may not be. This may result in some KE loss (hence, total energy loss). For many analyses this is tolerable, but for an airbag, a reduction of the inflating potential of the inflator gas may result.

In \*MAT\_GAS\_MIXTURE computation, any kinetic energy not accounted for during advection is stored in the internal energy. Therefore, no kinetic energy is lost, and the total energy of the element is conserved over the advection step. This simple, ad hoc approach is not rigorously derived for the whole system based on first principles. Therefore, it is not guaranteed to apply universally to all scenarios. The user must validate the model with data.

- 6. EOS. Since ideal gas is assumed, there is no need to define the EOS for the gases in the mixture.
- <span id="page-3552-0"></span>7. Point Source Location. In general, it is best to locate a point source near the center of an ALE element. Associated with each point source is an area and a vector indicating flow direction. Each point source should occupy one ALE element by itself, and there should be at least two empty ALE elements between any two point sources. A point source should be located at least three elements away from the free surface of an ALE mesh for stability.

# Example 1:

Consider a tank test model without coupling which consists of:

-a background mesh with air (PID  $1 =$  gas 1) initially inside that mesh (tank space), and

-the inflator gas mixture (PID 2 consisting of inflator gases 2, 3, and 4).

The mixture is represented by one AMMGID and the air by another AMMGID.

The tank internal space is simply modeled with an Eulerian mesh of the same volume. The tank itself is not modeled thus no coupling is required. The inflator gases fill up this space mixing with the air initially inside the tank.

The background air (gas 1) is included in the gas mixture definition in this case because that air will participate in the mixing process. Only include in the mixture those gases that actually undergo mixing (gases 1, 2, 3 and 4). Note that for an airbag model, the "outside" air should not be included in the mixture (it should be defined independently) since it does not participate in the mixing inside the airbag. This is shown in the next example.

The nodes define the center of the orifices, and the vectors define the directions of flow at these orifices.

\$...|....1....|....2....|....3....|....4....|....5....|....6....|....7....|....8 \*PART Tank background mesh, initially filled with air, allows gas mixture to flow in. \$ PID SECID MID EOSID HGID GRAV ADPOPT TMID 1 1 1 0 0 0 0 0  $\begin{array}{cccc} & 1 & & 1 & \\ * \texttt{SECTION } \texttt{SOLID} & & \\ \end{array}$ \$ SECID ELFORM AET 1 11 0 \$ The next card defines the properties of the gas species in the mixture. \*MAT\_GAS\_MIXTURE  $\sin \theta = \sqrt{M}$  1 \$ Cv1 Cv2 Cv3 Cv4 Cv5 Cv6 Cv7 Cv8 654.47 482.00 2038.30 774.64 0.0 0.0 0.0 0.0 \$ Cp1 Cp2 Cp3 Cp4 Cp5 Cp6 Cp7 Cp8 941.32 666.67 2500.00 1071.40 0.0 0.0 0.0 0.0 \$ The next card specifies that gas 1 (background air) occupies PID 1 at time 0. \*INTIAL\_GAS\_MIXTURE \$ SID STYPE AMMGID TEMP0 1 1 1 293.00 \$ RHO1 RHO2 RHO3 RHO4 RHO5 RHO6 RHO7 RHO8 1.20E-9 0.0 0.0 0.0 0.0 0.0 0.0 0.0 \*PART<br>The gas mixture (inlet) definition (no initial mesh required for this PID) The gas mixture (inlet) definition (no initial mesh required for this PID) \$ PID SECID MID EOSID HGID GRAV ADPOPT TMID  $2$  and  $2$  and  $1$  and  $0$  and  $0$  and  $0$  and  $0$  and  $0$  and  $0$  and  $0$  and  $0$  and  $0$  and  $0$  and  $0$  and  $0$  and  $0$  and  $0$  and  $0$  and  $0$  and  $0$  and  $0$  and  $0$  and  $0$  and  $0$  and  $0$  and  $0$  and  $0$  and  $0$  a \*SECTION\_POINT\_SOURCE\_MIXTURE \$ SECID LCIDT NOTUSED LCIDVEL NIDLCOOR1 NIDLCOOR2 NIDLCOOR3 IDIR 2 1 0 5 0 0 0 0 \$ LCMDOT1 LCMDOT2 LCMDOT3 LCMDOT4 LCMDOT5 LCMDOT6 LCMDOT7 LCMDOT8 0 2 3 4 0 0 0 0 \$ NODEID VECTID AREA 24485 1 25.0 ... 24557 1 25.0 \*ALE\_MULTI-MATERIAL\_GROUP \$ SID SIDTYPE 1 1 2 1 \*DEFINE\_VECTOR \$ VECTID XTAIL YTAIL ZTAIL XHEAD YHEAD ZHEAD 1 0.0 0.0 0.0 0.0 1.0 0.0 \$...|....1....|....2....|....3....|....4....|....5....|....6....|....7....|....8

#### Example 2:

Consider an airbag inflation model which consists of:

-a background Eulerian mesh for air initially outside the airbag (PID 1) -the inflator gas mixture (PID 2 consisting of inflator gases 1, 2, and 3).

The mixture is represented by one AMMGID and the air by another AMMGID.

The background air (PID 1) is NOT included in the gas mixture definition in this case because that air will NOT participate in the mixing process. Only include in the mixture those gases that actually undergo mixing (gases 1, 2, and 3). Gases 1, 2, and 3 in this example correspond to gases 2, 3, and 4 in example 1. Compare the air properties in PID 1 here to that of example 1. Note that the \*INITIAL\_GAS\_MIXTURE card is not required to initialize the background mesh in this case.

\$...|....1....|....2....|....3....|....4....|....5....|....6....|....7....|....8 \*PART Tank background mesh, initially filled with air, allows gas mixture to flow in. \$ PID SECID MID EOSID HGID GRAV ADPOPT TMID 1 1 1 0 0 0 0 0 \*SECTION\_SOLID \$ SECID ELFORM AET 1 11 0 \*MAT\_NULL \$ MID RHO PCUT MU TEROD CEROD YM PR 1 1.20E-9 -1.0E-6 0.0 0.0 0.0 0.0 0.0 \*EOS\_IDEAL\_GAS \$ EOSID CV0 CP0 COEF1 COEF2 T0 RELVOL0 1 654.47 941.32 0.0 0.0 293.00 1.0 \$ The next card defines the properties of the gas species in the mixture. \*PART The gas mixture (inlet) definition (no initial mesh required for this PID) \$ PID SECID MID EOSID HGID GRAV ADPOPT TMID<br>2 2 2 0 0 0 0 0 0<br>TION POINT COURSE UTION  $0 * SEC -$ TION POINT SOURCE MIXTURE \$ SECID LCIDT NOTUSED LCIDVEL NIDLCOOR1 NIDLCOOR2 NIDLCOOR3 IDIR 2 1 0 5 0 0 0 0 \$ LCMDOT1 LCMDOT2 LCMDOT3 LCMDOT4 LCMDOT5 LCMDOT6 LCMDOT7 LCMDOT8  $\begin{array}{ccccccc} 0 & & & 0 & & & 0 & & 0 \end{array}$  $\begin{array}{cccc} 2 & 3 & 4 \\ \text{\$} & \text{NODEID} & \text{VECTID} & \text{AREA} \\ 24485 & 1 & 25.0 \end{array}$ 24485 1 ...  $24557$  1 25.0 \*MAT\_GAS\_MIXTURE \$ MID 2 \$ Cv1 Cv2 Cv3 Cv4 Cv5 Cv6 Cv7 Cv8 482.00 2038.30 774.64 0.0 0.0 0.0 0.0 \$ Cp1 Cp2 Cp3 Cp4 Cp5 Cp6 Cp7 Cp8 666.67 2500.00 1071.40 0.0 0.0 0.0 0.0 \$ The next card specifies that gas 1 (background air) occupies PID 1 at time 0. \*ALE\_MULTI-MATERIAL\_GROUP \$ SID SIDTYPE 1 1 2 1 \*DEFINE\_VECTOR \$ VECTID XTAIL YTAIL ZTAIL XHEAD YHEAD ZHEAD 1 0.0 0.0 0.0 0.0 1.0 0.0 \$...|....1....|....2....|....3....|....4....|....5....|....6....|....7....|....8

## \*SECTION\_SEATBELT

Purpose: Define section properties for the seat belt elements. This card is required for the \*PART Section. Currently, only the ID is required.

Seatbelt Section Cards. Include one card for each SEATBELT section. This input ends at the next keyword ("\*") card.

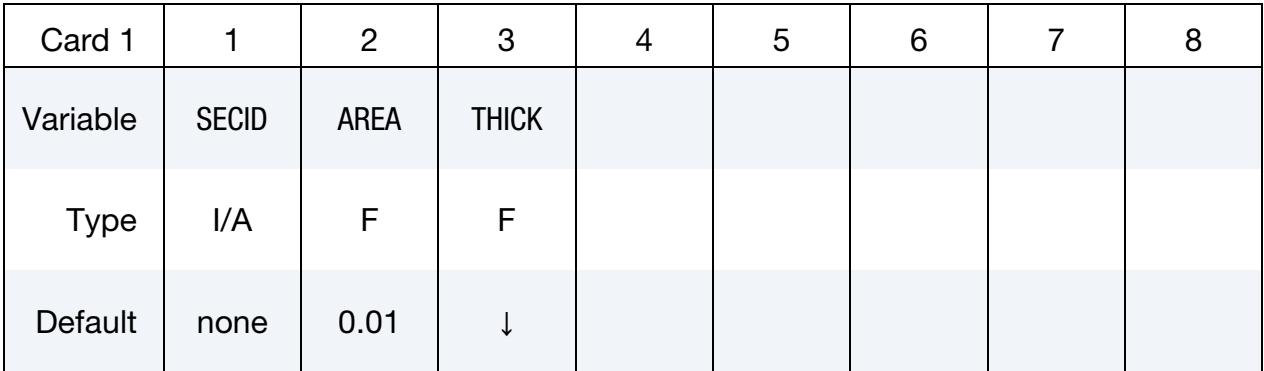

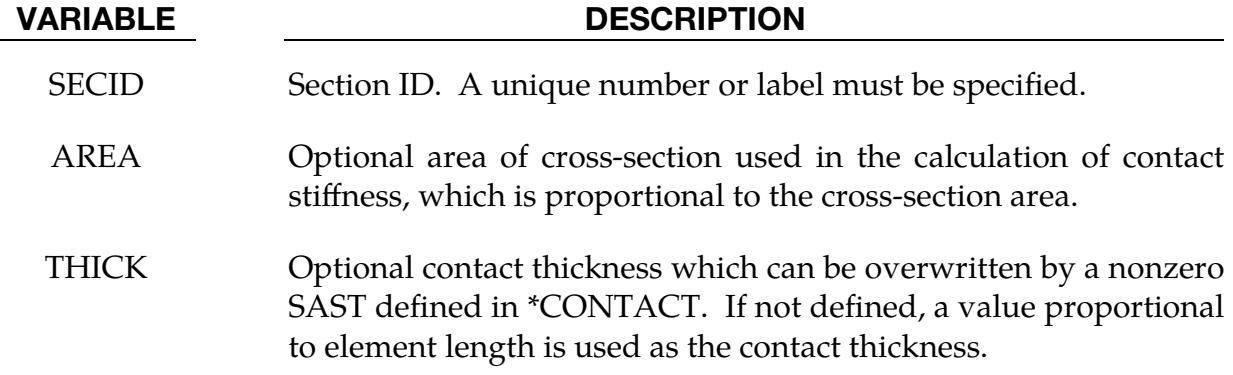

### Remarks:

Seatbelt elements are implemented for both explicit and implicit calculations.

# \*SECTION\_SEATBELT **\*SECTION**

\$\$\$\$\$\$\$\$\$\$\$\$\$\$\$\$\$\$\$\$\$\$\$\$\$\$\$\$\$\$\$\$\$\$\$\$\$\$\$\$\$\$\$\$\$\$\$\$\$\$\$\$\$\$\$\$\$\$\$\$\$\$\$\$\$\$\$\$\$\$\$\$\$\$\$\$\$\$\$\$  $\boldsymbol{\dot{\varsigma}}$ \$\$\$\$ \*SECTION SEATBELT  $\mathsf{S}$ \$\$\$\$\$\$\$\$\$\$\$\$\$\$\$\$\$\$\$\$\$\$\$\$\$\$\$\$\$\$\$\$\$\$\$\$\$\$\$\$\$\$\$\$\$\$\$\$\$\$\$\$\$\$\$\$\$\$\$\$\$\$\$\$\$\$\$\$\$\$\$\$\$\$\$\$\$\$\$\$ \$ \$ Define a seat belt section that is referenced by part 10. Nothing \$ more than the sid is required. \$ \*SECTION\_SEATBELT  $\boldsymbol{\zeta}$ \$...>....1....>....2....>....3....>....4....>....5....>....6....>....7....>....8 \$ sid 111 \$ \$ \*PART Seatbelt material \$...>....1....>....2....>....3....>....4....>....5....>....6....>....7....>....8 \$ pid sid mid eosid hgid adpopt 10 111 220  $\boldsymbol{\mathsf{S}}$ \$\$\$\$\$\$\$\$\$\$\$\$\$\$\$\$\$\$\$\$\$\$\$\$\$\$\$\$\$\$\$\$\$\$\$\$\$\$\$\$\$\$\$\$\$\$\$\$\$\$\$\$\$\$\$\$\$\$\$\$\$\$\$\$\$\$\$\$\$\$\$\$\$\$\$\$\$\$\$\$

# \*SECTION\_SHELL\_{OPTION}

Available options include:

<BLANK> EFG THERMAL XFEM **MISC** 

Purpose: Define section properties for shell elements.

#### [Card Summary:](#page-4036-0)

Card Sets. For each shell section, of a type matching the keyword's options, include one set of data cards. This input ends at the next keyword ("\*") card.

[Card 1.](#page-3558-0) This card is required.

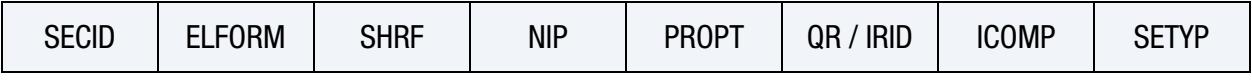

**[Card 2.](#page-3563-0)** This card is required.

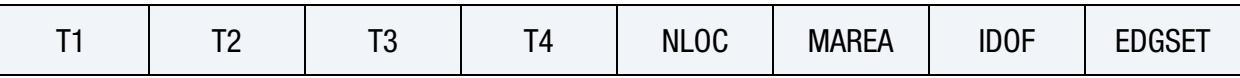

**[Card 3.](#page-3565-0)** Additional cards for  $ICOMP = 1$ . Include the minimum number of cards necessary to input NIP values: 8 values per card  $\Rightarrow$  number of cards = ceil(NIP/8) where  $ceil(x) =$  the smallest integer greater than *x*.

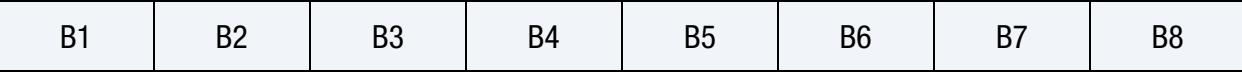

**[Card 4a.](#page-3565-1)** Include this card if using the EFG keyword option.

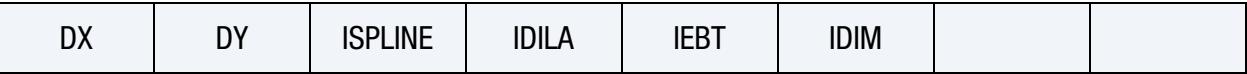

**[Card 4b.](#page-3566-0)** Include this card if using the THERMAL keyword option.

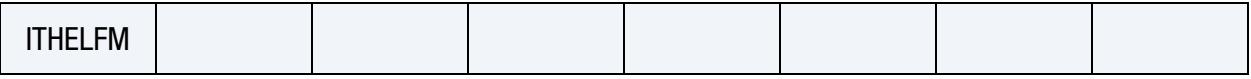

[Card 4c.](#page-3567-0) Include this card if using the XFEM keyword option.

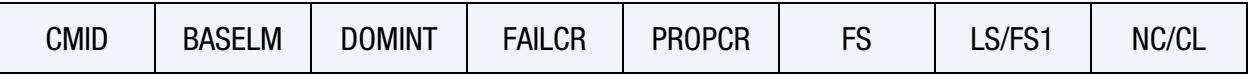

[Card 4d.](#page-3568-0) Include this card if using the MISC keyword option.

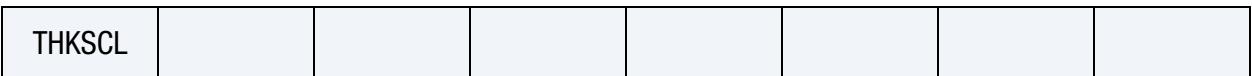

[Card 5.](#page-3569-0) Additional card for ELFORM = 101, 102, 103, 104 or 105.

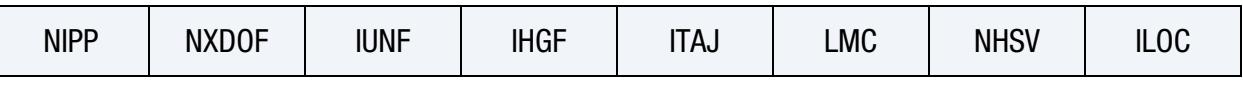

**[Card 5.1.](#page-3569-1)** Additional card for ELFORM =  $101, 102, 103, 104$  or 105. Define NIPP of this card.

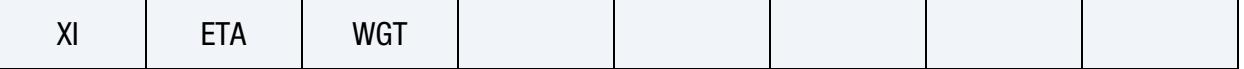

**[Card 5.2.](#page-3569-2)** Additional card for ELFORM =  $101$ ,  $102$ ,  $103$ ,  $104$  or  $105$ . Include the minimum number of cards necessary to input LMC values: 8 values per card ⇒ number of cards = ceil(LMC/8) where ceil( $x$ ) = the smallest integer greater than  $x$ .

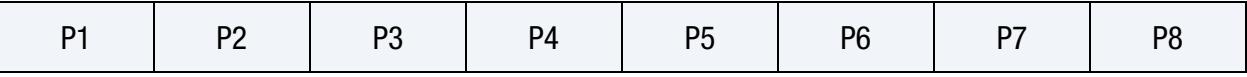

#### Data Card Definitions:

<span id="page-3558-0"></span>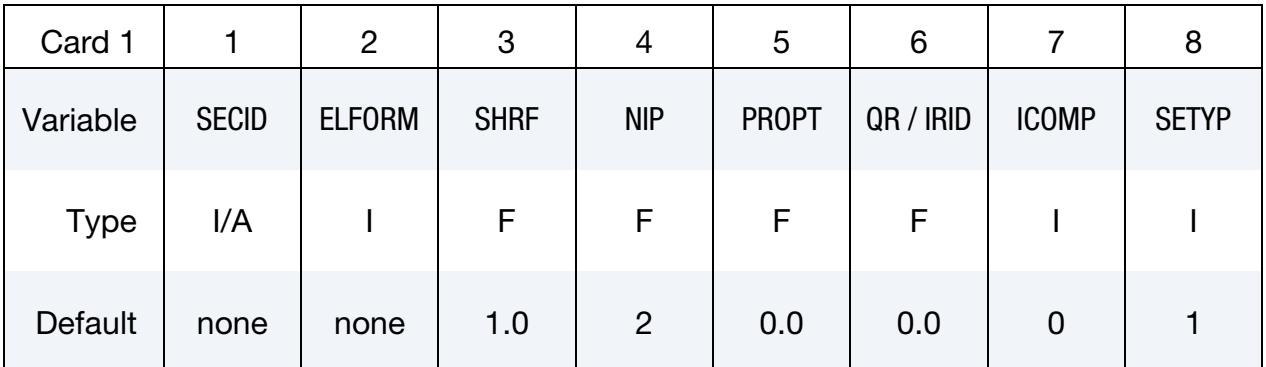

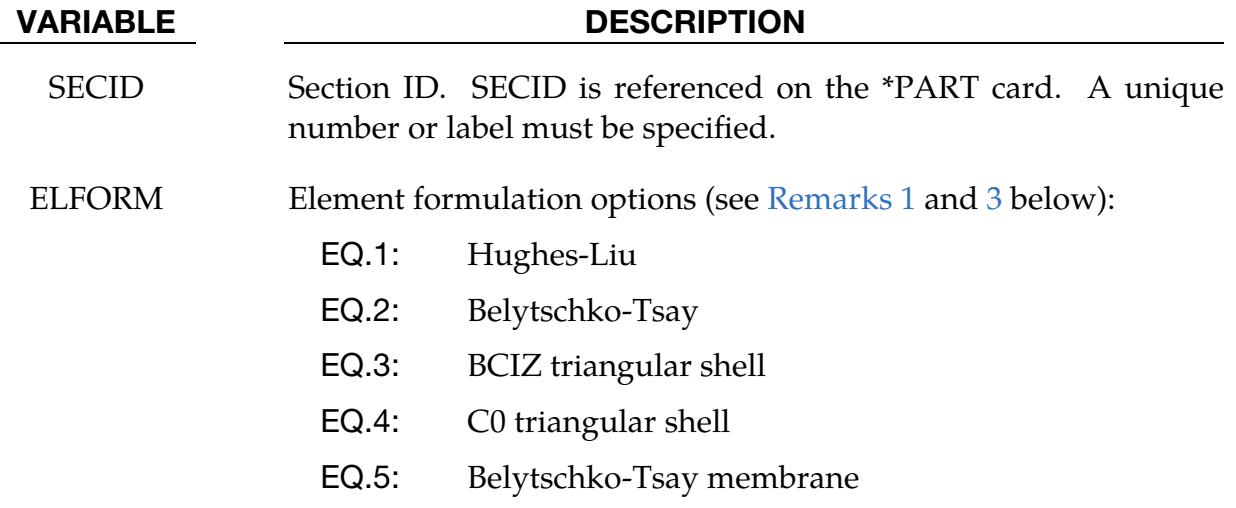

# \*SECTION \*SECTION\_SHELL

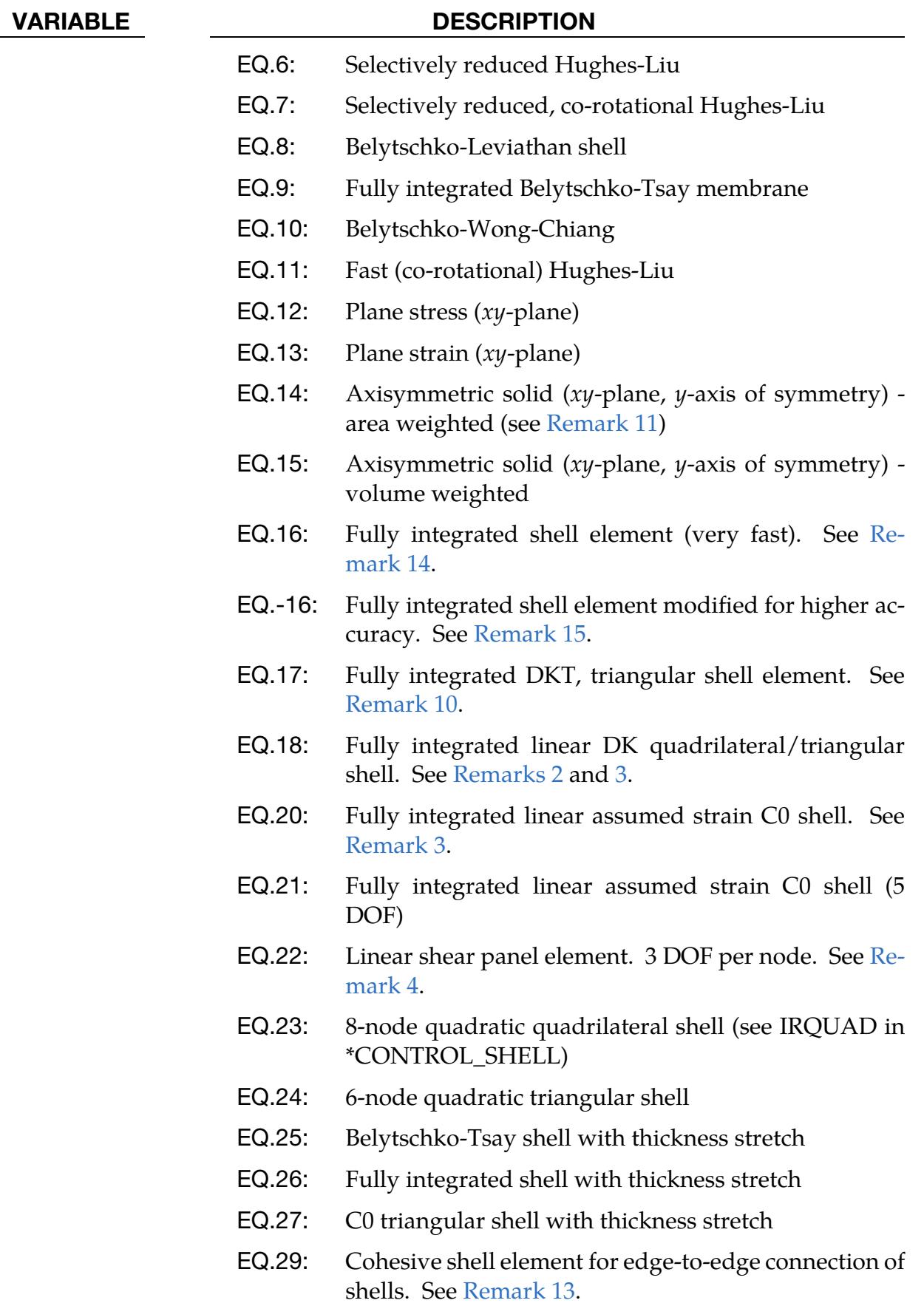

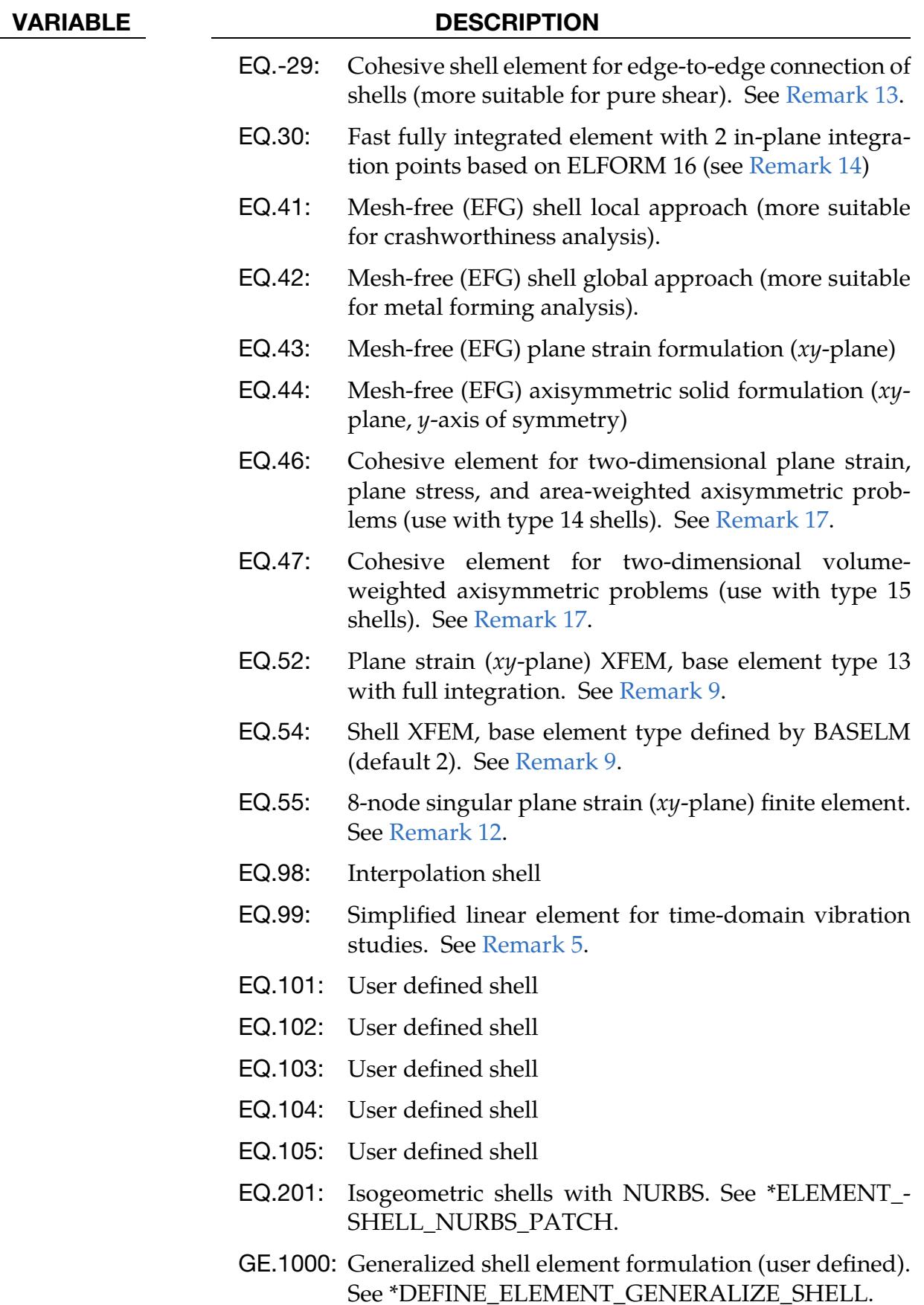

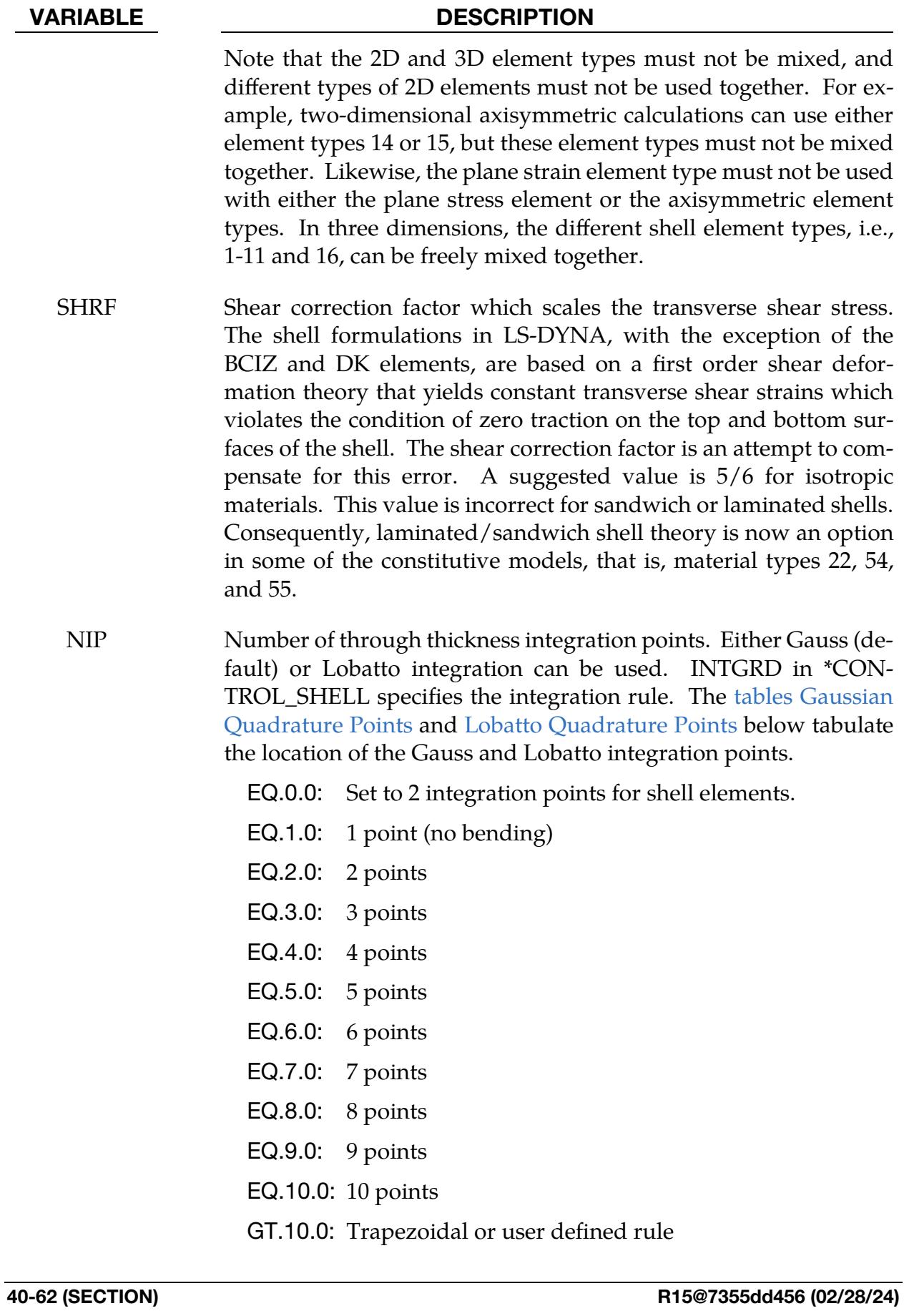

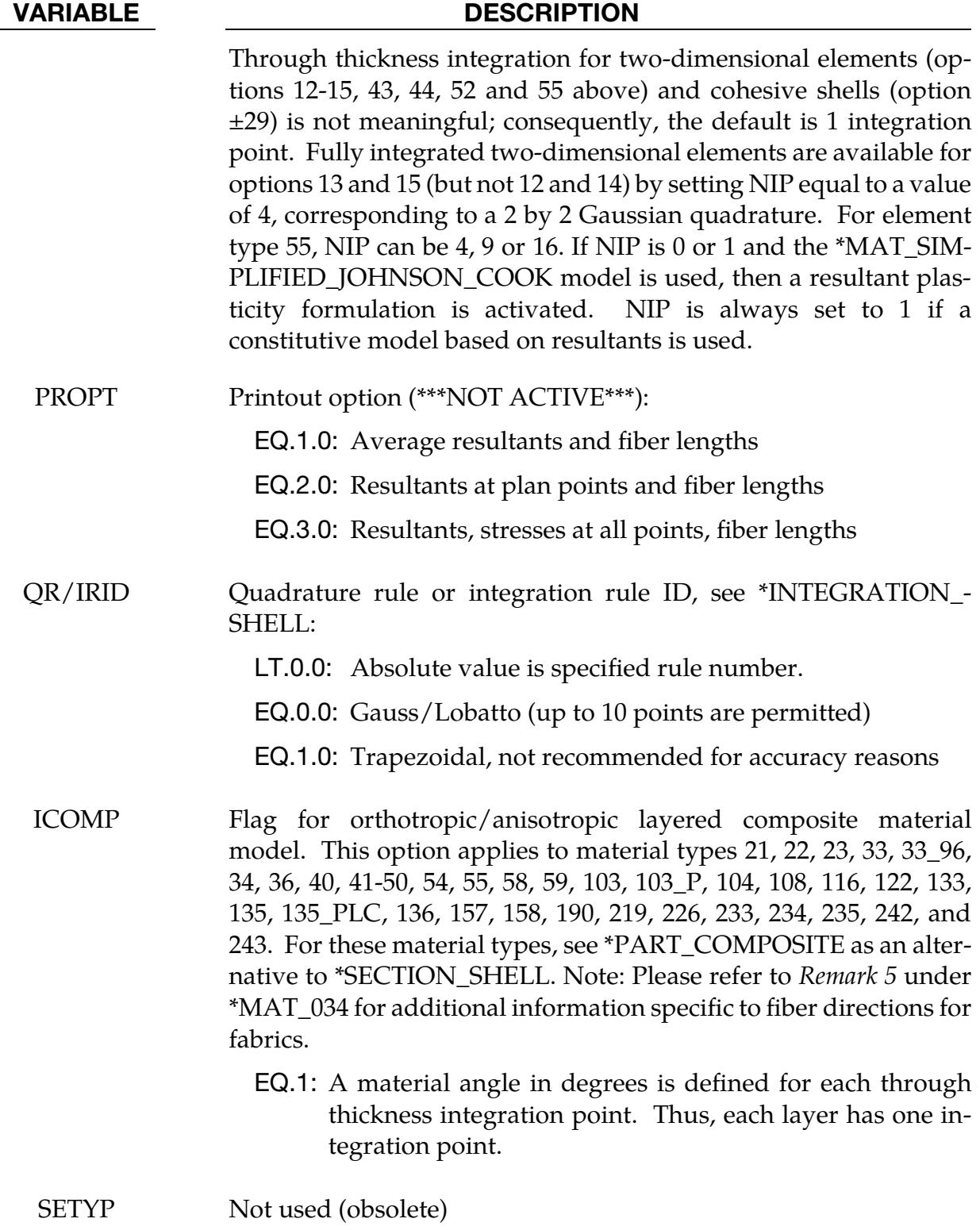

<span id="page-3563-0"></span>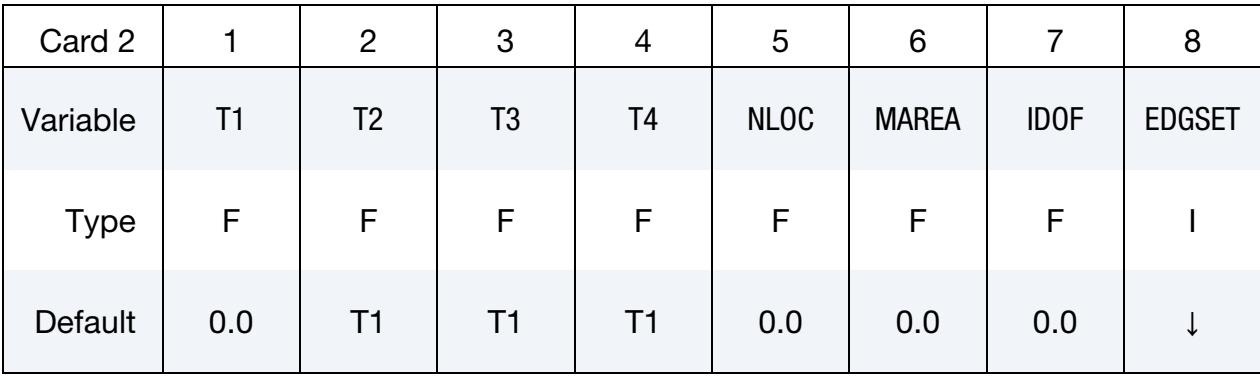

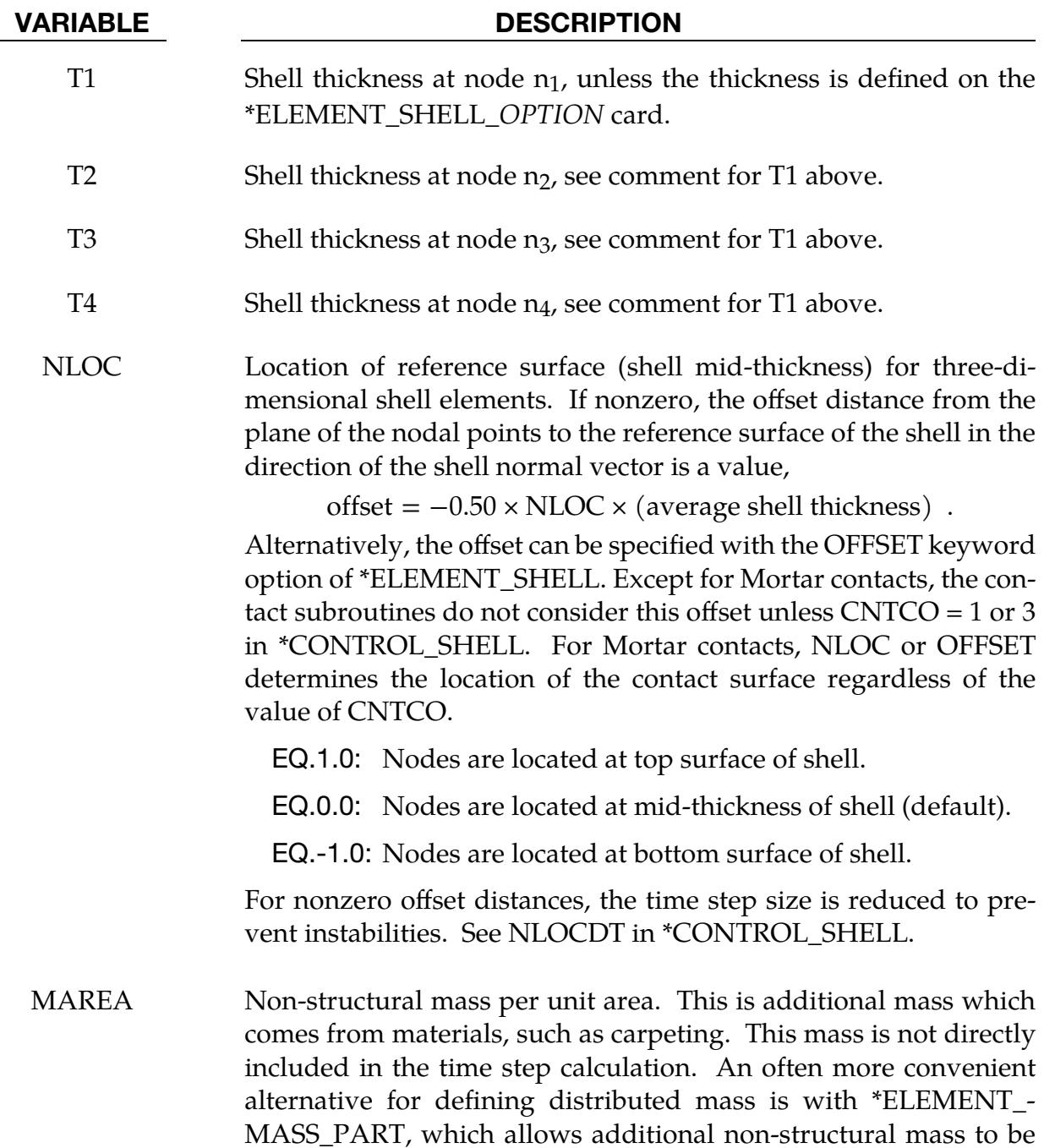
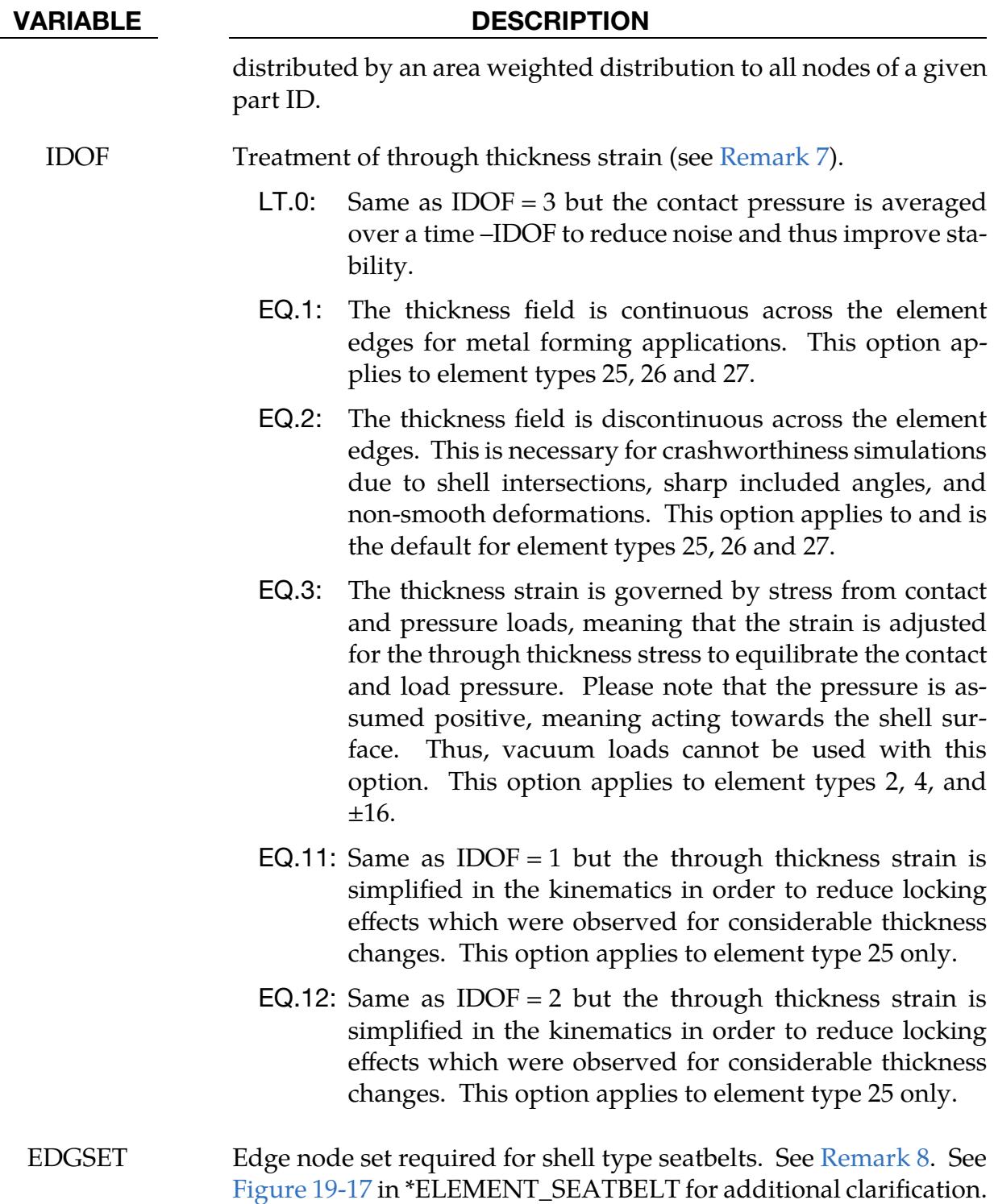

# \*SECTION \*SECTION\_SHELL

**Angle Cards.** Additional cards for  $ICOMP = 1$ . Include the minimum number of cards necessary to input NIP values: 8 values per card  $\Rightarrow$  number of cards = ceil(NIP/8) where  $\text{ceil}(x) =$  the smallest integer greater than  $x$ .

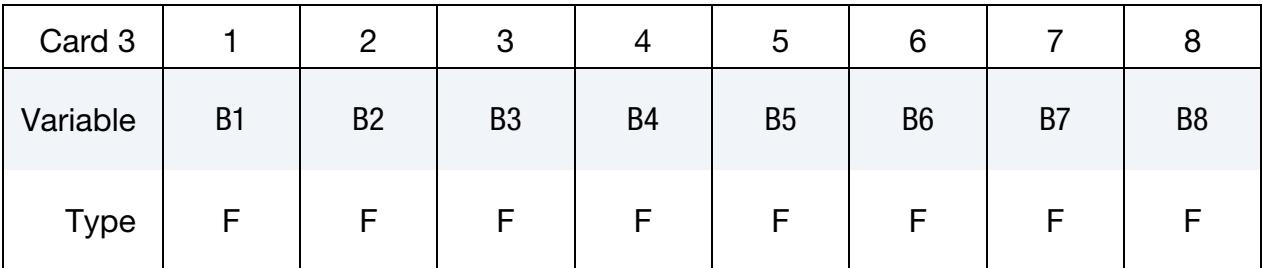

### VARIABLE DESCRIPTION

B*i*  $\beta_i$ , material angle at the *i*<sup>th</sup> integration point

**EFG Card.** Additional card for EFG keyword option. See \*CONTROL\_EFG.

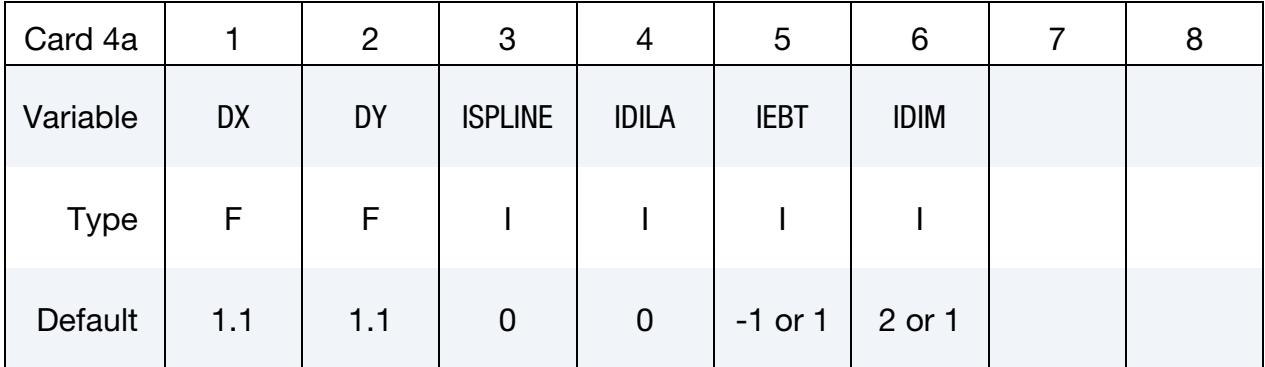

### VARIABLE DESCRIPTION

- DX, DY Normalized dilation parameters of the kernel function in  $X$  and  $Y$ directions. The normalized dilation parameters of the kernel function are introduced to provide the smoothness and compact support properties on the construction of the mesh-free shape functions. Values between 1.0 and 2.0 are recommended. Values smaller than 1.0 are not allowed. Larger values will increase the computation time and will sometimes result in a divergence problem.
- ISPLINE Replace the choice for the EFG kernel functions definition in \*CON-TROL\_EFG which permits defining different ISPLINE in different sections.
- IDILA Replace the choice for the normalized dilation parameter definition in \*CONTROL\_EFG which permits defining different IDILA in different sections.

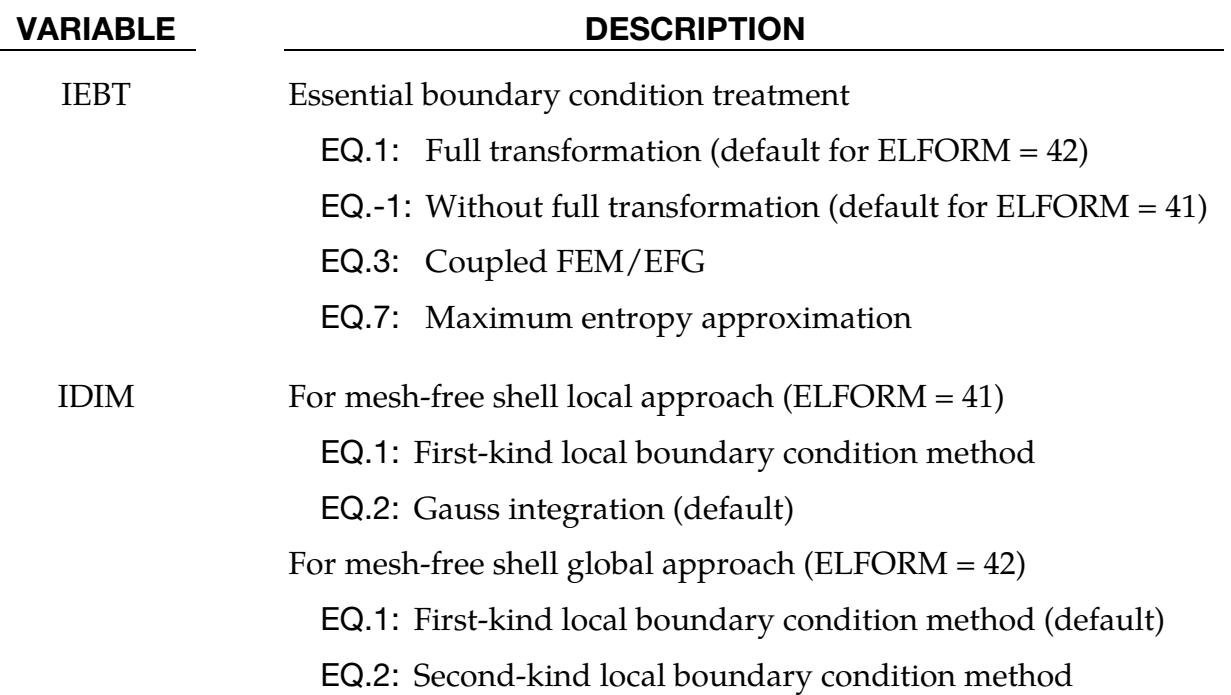

Thermal Card. Additional Card for THERMAL keyword option.

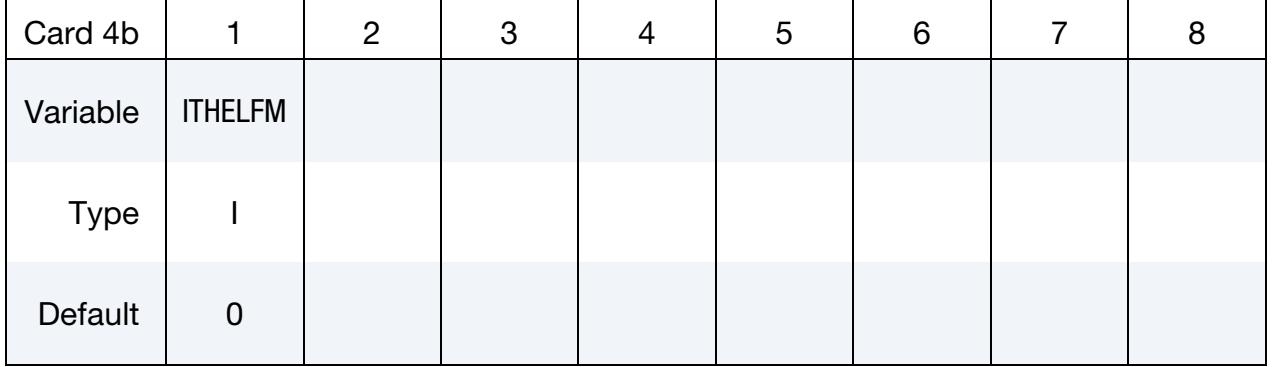

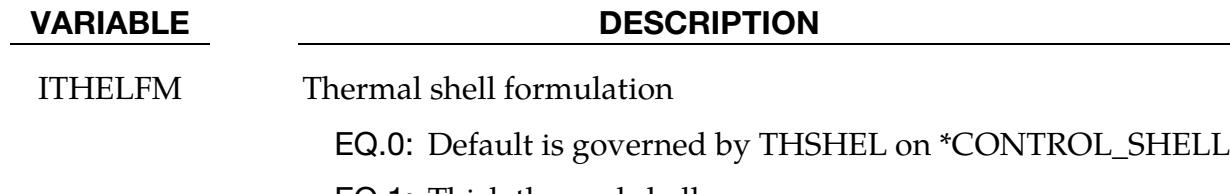

EQ.1: Thick thermal shell

EQ.2: Thin thermal shell

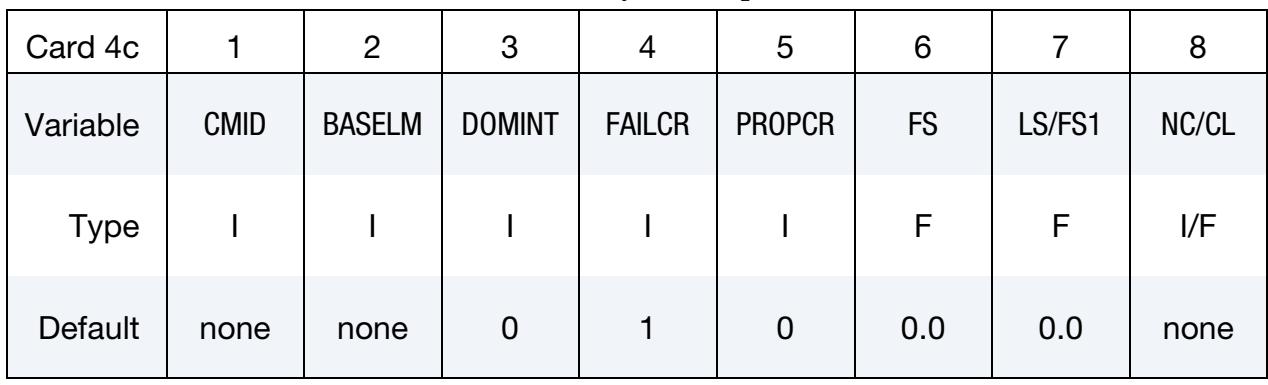

XFEM Card. Additional card for XFEM keyword option. See [Remark 9.](#page-3575-1)

#### VARIABLE DESCRIPTION

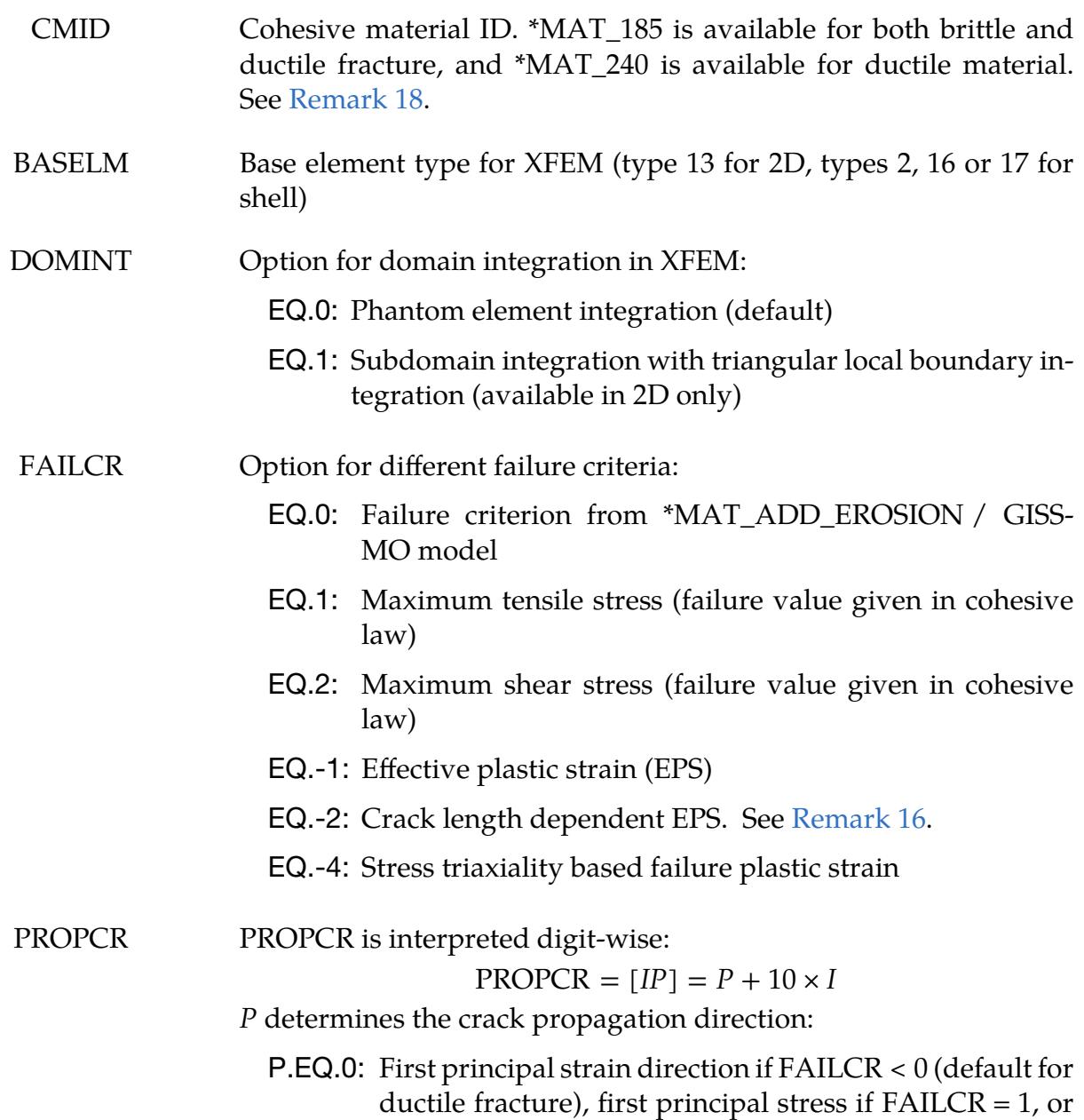

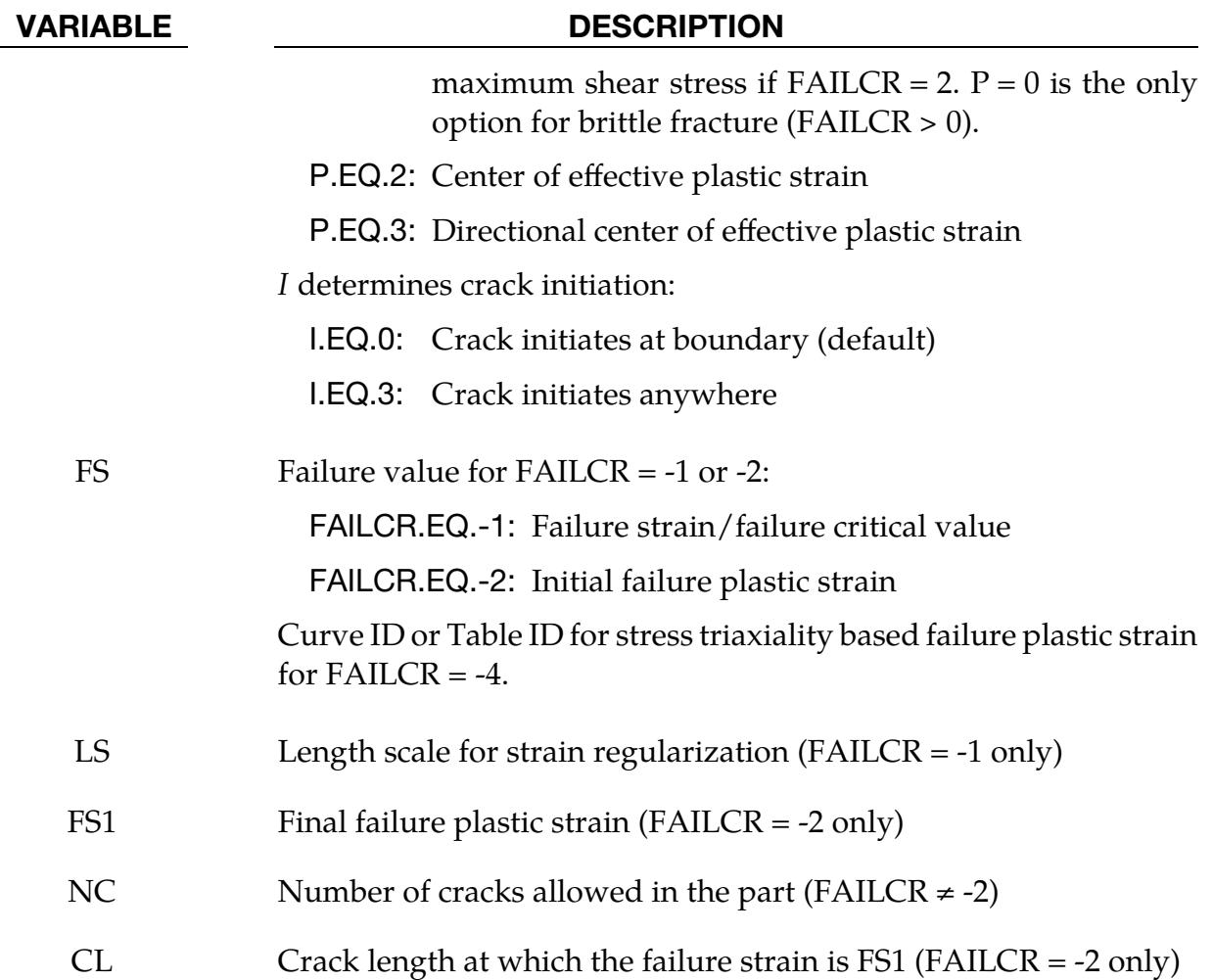

### Miscellaneous Settings Card. Additional card for MISC keyword option.

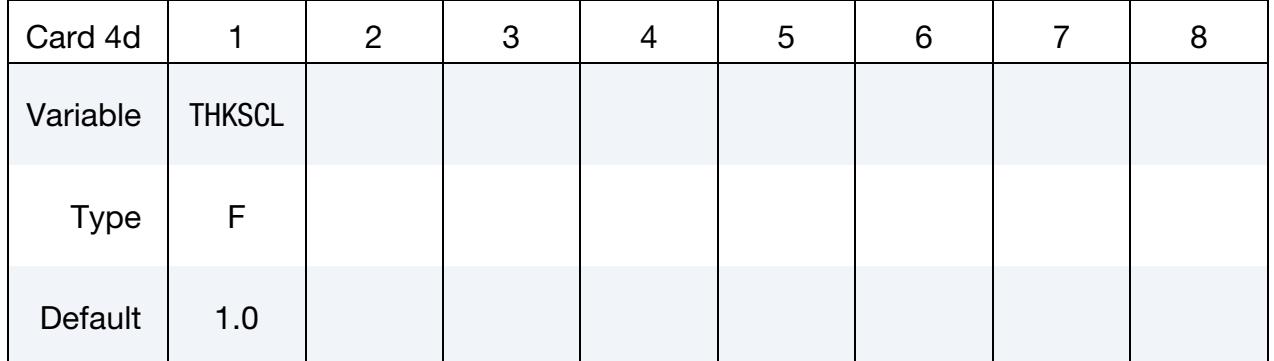

#### VARIABLE DESCRIPTION

THKSCL Thickness scale factor. Shell thicknesses for all elements of this section including those with thickness specified using \*ELEMENT\_- SHELL\_THICKNESS are scaled by THKSCL.

User Defined Element Card. Additional card for ELFORM = 101,102,103,104 or 105. See Appendix C

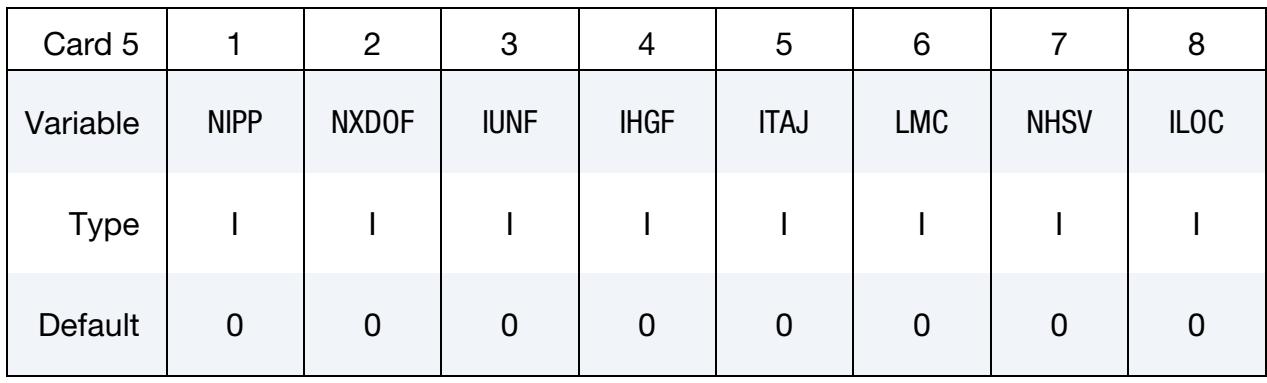

User Defined Element Integration Point Cards. Additional cards for ELFORM = 101, 102, 103, 104 or 105. Define NIPP cards according to the following format. See Appendix C.

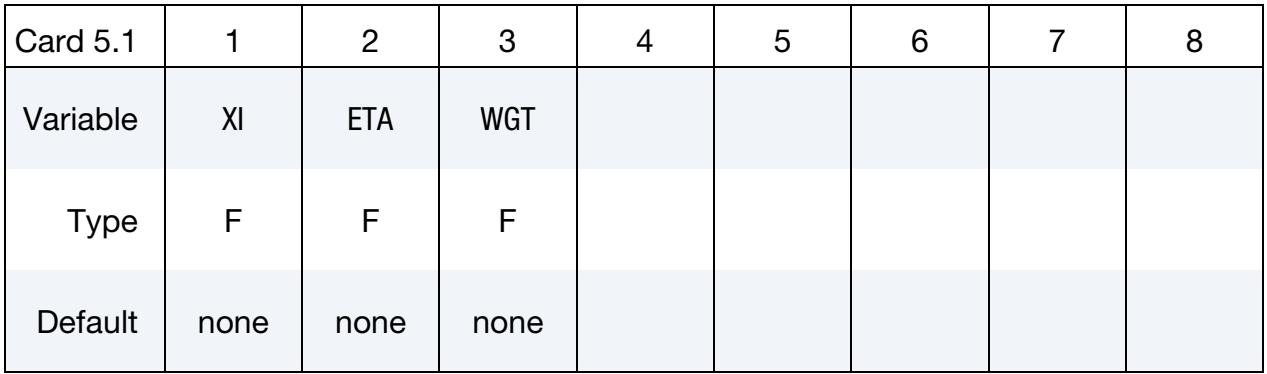

User Defined Element Property Cards. Include the minimum number of cards necessary to input LMC values: 8 values per card  $\Rightarrow$  number of cards = ceil(LMC/8) where  $\text{ceil}(x) =$  the smallest integer greater than  $x$ . See Appendix C.

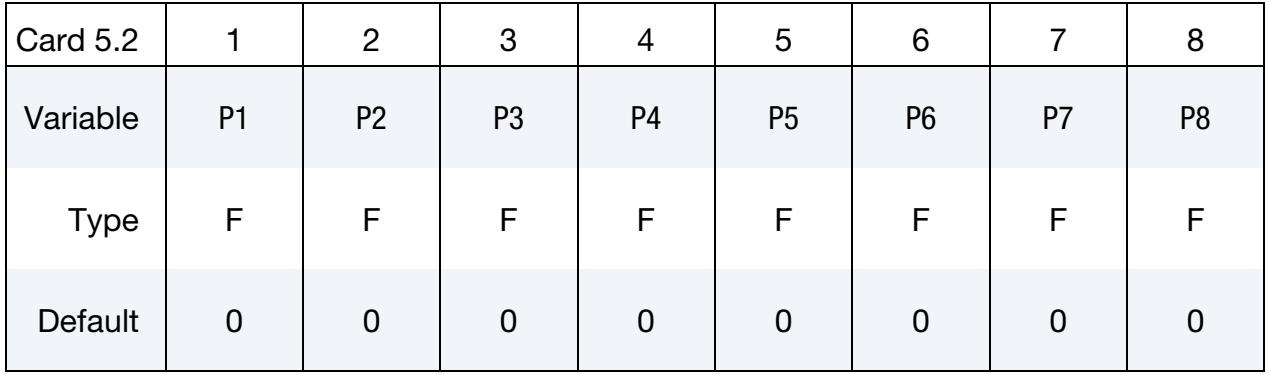

#### VARIABLE DESCRIPTION

NIPP Number of in-plane integration points for user-defined shell (0 if resultant/discrete element)

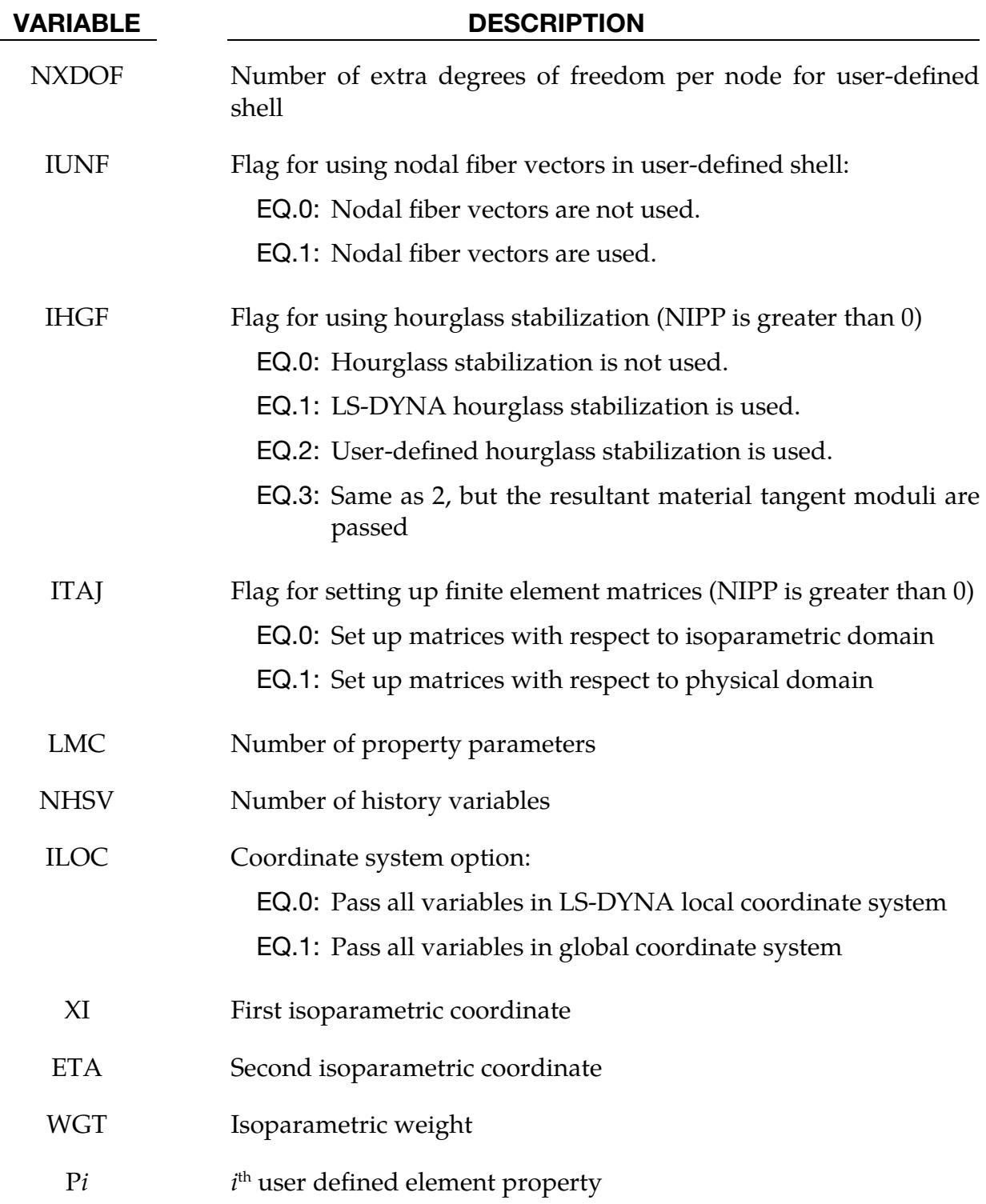

<span id="page-3571-0"></span>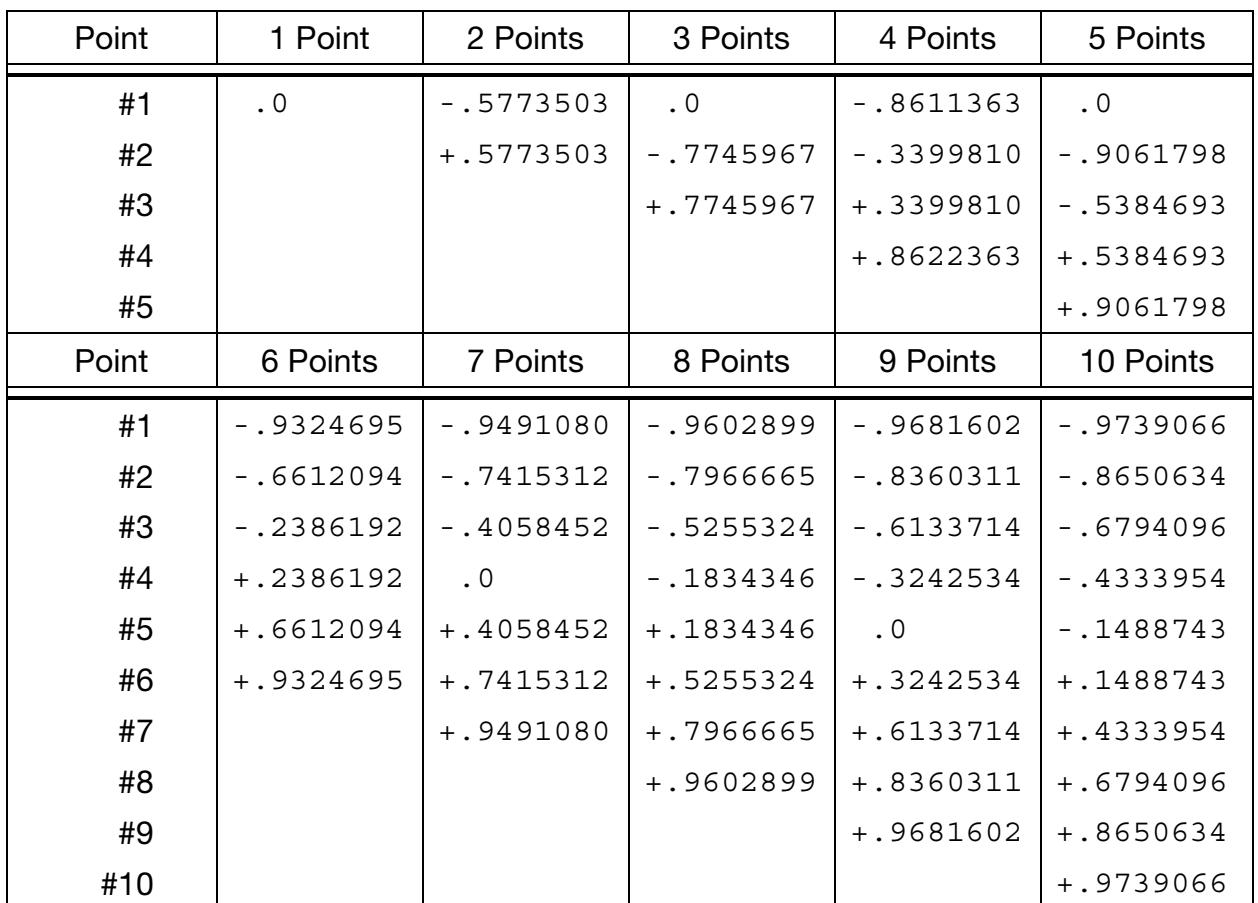

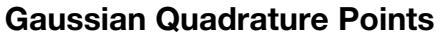

Location of through thickness Gauss integration points. The coordinate is referenced to the shell midsurface at location 0. The inner surface of the shell is at -1 and the outer surface is at +1.

| Point | 1 Point      | 2 Points     | 3 Points     | 4 Points                         | 5 Points                |
|-------|--------------|--------------|--------------|----------------------------------|-------------------------|
| #1    |              |              | 0.0          | $-1.0$                           | 0.0                     |
| #2    |              |              | $-1.0$       | $-0.4472136$                     | $-1.0$                  |
| #3    |              |              | $+1.0$       |                                  | $+0.4472136 -0.6546537$ |
| #4    |              |              |              | $+1.0$                           | +0.6546537              |
| #5    |              |              |              |                                  | $+1.0$                  |
| Point | 6 Points     | 7 Points     | 8 Points     | 9 Points                         | 10 Points               |
| #1    | $-1.0$       | $-1.0$       | $-1.0$       | $-1.0$                           | $-1.0$                  |
| #2    | $-0.7650553$ | $-0.8302239$ | $-0.8717401$ | $-0.8997580$                     | $-0.9195339$            |
| #3    | $-0.2852315$ | $-0.4688488$ | $-0.5917002$ | $-0.6771863$                     | $-0.7387739$            |
| #4    | $+0.2852315$ | 0.0          | $-0.2092992$ | $-0.3631175$                     | $-0.4779249$            |
| #5    | $+0.7650553$ | $+0.4688488$ | $+0.2092992$ | 0.0                              | $-0.1652790$            |
| #6    | $+1.0$       | $+0.8302239$ | $+0.5917002$ | $+0.3631175 +0.1652790$          |                         |
| #7    |              | $+1.0$       |              | +0.8717401 +0.6771863 +0.4779249 |                         |
| #8    |              |              | $+1.0$       |                                  | $+0.8997580 +0.7387739$ |
| #9    |              |              |              | $+1.0$                           | +0.9195339              |
| #10   |              |              |              |                                  | $+1.0$                  |

Lobatto Quadrature Points

Location of through thickness Lobatto integration points. The coordinate is referenced to the shell midsurface at location 0. The inner surface of the shell is at -1 and the outer surface is at +1.

### Remarks:

1. Formulations. The default shell formulation is 2 unless overridden by THEO-RY in \*CONTROL\_SHELL. ELFORM in \*SECTION\_SHELL overrides THEO-RY.

For implicit calculations the following element formulations are implemented: 2, 5, 6, 10, 12,12, 13, 14, 15, 16, -16, 17, 18, 20, 21, 22, 23, 24, 25, 26, 27, 29, 41, 42, 55.

If another element formulation is requested for an implicit analysis, LS-DYNA will substitute one of the above in place of the one chosen.

- 2. Problem types for the type 18 element. The type 18 element is only for linear static and normal modes. It can also be used for linear springback in sheet metal stamping.
- 3. Description of linear element types 18 and 20. The linear elements consist of an assembly of membrane and plate elements. They have six degrees of freedom per node and can, therefore, be connected to beams or used in complex shell surface intersections. These elements possess the required zero energy rigid body modes and have exact constant strain and curvature representation, that is, they pass all the first order patch tests. In addition, the elements have behavior approaching linear bending (cubic displacement) in the plate-bending configuration.
	- a) The membrane component is based on an 8-node/6-node isoparametric mother element which incorporates nodal in-plane rotations through cubic displacement constraints of the sides [Taylor 1987; Wilson 2000].
	- b) The plate component of element 18 is based on the Discrete Kirchhoff Quadrilateral (DKQ) [Batoz 1982]. Because the Kirchhoff assumption is enforced, the DKQ is transverse-shear rigid and can only be used for thin shells. No transverse shear stress information is available. The triangle is based on a degeneration of the DKQ. This element sometimes gives slightly lower eigenvalues when compared with element type 20.
	- c) The plate component of element 20 is based on the 8-node serendipity element. At the mid-side, the parallel rotations and transverse displacements are constrained, and the normal rotations are condensed to yield a 4-node element. The element is based on thick plate theory and is recommended for thick and thin plates.
	- d) The quadrilateral elements contain a warpage correction using rigid links.
	- e) The membrane component of element 18 has a zero-energy mode associated with in-plane rotations. This is automatically suppressed in a non-flat shell by the plate stiffness of the adjacent elements. In contrast, element 20 has no spurious zero energy modes.
- 4. **Linear shear element (22).** The linear shear panel element resists tangential in plane shearing along the four edges and can only be used with the elastic material constants of \*MAT\_ELASTIC. Membrane forces and out-of-plane loads are not resisted.
- 5. Simplified element for time domain vibrations (99). Element type 99 is intended for vibration studies carried out in the time domain. These models may have very large numbers of elements and may be run for relatively long durations. The purpose of this element is to achieve substantial CPU savings. This

is achieved by imposing strict limitations on the range of applicability, thereby simplifying the calculations:

- a) Elements must be rectangular; all edges must parallel to the global  $x$ -,  $y$  or z-axis;
- b) Small displacement, small strain, negligible rigid body rotation;
- c) Elastic material only.

If these conditions are satisfied, the performance of the element is similar to the fully integrated shell (ELFORM = 16) but at less CPU cost than the default Belytschko-Tsay shell element (ELFORM = 2). Single element torsion and in-plane bending modes are included; meshing guidelines are the same as for fully integrated shell elements.

No damping is included in the element formulation (such as volumetric damping). It is strongly recommended that damping be applied with keywords such as \*DAMPING\_PART\_MASS or \*DAMPING\_FREQUENCY\_RANGE.

6. 2D formulations. For 2D formulations (12-15, 43, 44, 46, 47, 52, and 55), nodes must lie in the global  $xy$ -plane, so the z-coordinate must be zero. Furthermore, the element normal should be in positive  $z$  direction. For axisymmetric element formulations, the global  $y$ -axis is taken as the axis of symmetry, and all nodes must have *x*-coordinate values greater than or equal to 0.

Shell thickness values on [Card 2](#page-3563-0) are ignored by formulations 13, 14, 15, 43, 44, 52, and 55. For formulation 14 input values of loads, lumped masses, discrete element stiffnesses, etc. in axisymmetric models are interpreted as values per unit circumference (that is per unit length in the circumferential direction) whereas for formulation 15 they are interpreted per radian. Output of forces for shell formulation 15 are in units of force per radian in the output files, such as bndout, nodfor, secforc, spcforc, and rcforc. The units of forces output for shell formulation 14 are, at present, inconsistent. For defining contact in 2D simulations, see the entry for the \*CONTACT\_2D keyword.

<span id="page-3574-0"></span>7. Shells with thickness stretch. Shell element formulation 25 and 26 are the fully integrated shell element based on the Belytschko-Tsay element but with two additional degrees of freedom allowing for a linear variation of strain through the thickness. By specifying IDOF  $=$  1, the thickness field is continuous across the element edges implying that there can be no complex intersections since this would lock up the structure. It assumes a relatively flat surface and is intended primarily for sheets in metal forming. By default, the thickness field is decoupled between elements which makes the element suited for crash.

- <span id="page-3575-0"></span>8. **Seat belts.** You must input a set of nodes along one of the transverse edges of a seatbelt. If there is no retractor associated with a belt, the node set can be on either edge. If the retractor exists, the edge should be on the retractor side and input in the same sequence as the retractor's node set. Therefore, each seat belt must have its own section definition and its own part.
- <span id="page-3575-1"></span>9. Fracture. XFEM 2D and shell formulations are recommended for brittle or semi-brittle fracture with pre-crack (see \*BOUNDARY\_PRECRACK) or with geometry imperfection such as a notch or a hole, and for ductile fracture analysis with regularized effective plastic strain criterion or nonlocal continuum damage material models (provided with GISSMO model).
- 10. **Discrete Kirchoff Theory shell (17).** Shell element formulation 17 (DKT) is based on Discrete Kirchhoff Theory. It neglects out-of-plane shear strain energy and is thus valid only for thin plates where shear strain energy is negligible compared to bending energy.
- 11. Limitations of area-weighted shells (14). The exact stiffness matrix for the area-weighted shell formulation type 14 is nonsymmetric. The nonsymmetric terms are dropped for computational efficiency, making this formulation unsuitable for implicit linear analysis and eigenvalue analysis. For implicit modal computations element type 14 must be switched to type 15. It may, however, be used effectively for implicit nonlinear analysis.

For explicit dynamics, viscous hourglass limits high frequency noise that may otherwise lead to nonphysical element distortion when nodes are on or near the axis of symmetry. Viscosity can be added to type 6 or 7 hourglass control by using VDC > 0 under the \*HOURGLASS keyword. Alternatively, type 1 hourglass control is viscous.

- 12. Eight node singular shell (55). The eight node singular element for fracture analysis is based on the eight node quadratic quadrilateral element. There are two ways to include the singularity around the crack tip:
	- a) Move the two mid-nodes on the edges connected to the crack tip to the quarter location and obtain a strain singularity of  $1/\sqrt{r}$  along the edges with quarter-point mid-nodes and of weaker than one-half order elsewhere.
	- b) Collapse the three nodes on one side of a quadrilateral element to the crack tip (but the three nodes remain independent) and move the two neighboring mid-nodes to the quarter location to obtain a strain singularity of exact one-half order  $1/\sqrt{r}$  everywhere around the crack tip..

This element uses  $2 \times 2$ ,  $3 \times 3$ , or  $4 \times 4$  quadrature (default  $2 \times 2$ ) and is available in implicit analysis only. The reference coordinates of the quadrature points are

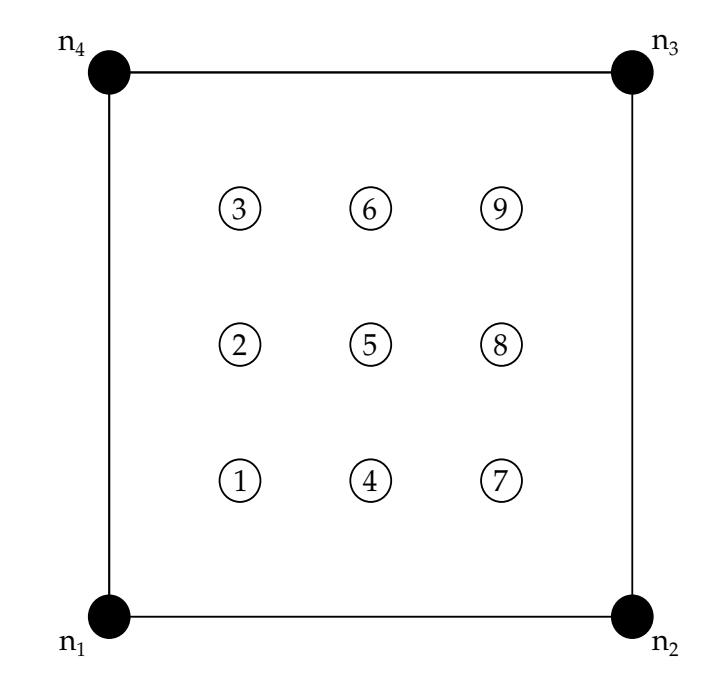

<span id="page-3576-0"></span>**Figure 40-24.** Integration point locations for a type 55 element with a  $3 \times 3$ quadrature scheme

as in the [Gaussian Quadrature Points](#page-3571-0) table but have a different order (#2, #1 and  $#3$ ) in one direction for the 3  $\times$  3 quadrature scheme. The global coordinates of the quadrature points depend on the connectivity of the element, as shown in [Figure 40-24.](#page-3576-0)

To easily access the stress data, the stress components at all the integration points are output to the ELOUT file.

13. **Cohesive shell (+/-29).** Element type  $+/-29$  is a cohesive element that models cohesive interfaces between shell element edges. The element takes bending forces into account and uses drilling force stabilization.

Consider two shell elements in the same plane with nodes  $m_1$ ,  $m_2$ ,  $m_3$ ,  $m_4$ ,  $n_1$ ,  $n_2$ ,  $n_3$ , and  $n_4$  such that the  $(m_3, m_4)$  edge and the  $(n_1, n_2)$  edge are connected through a cohesive shell having nodes  $m_4$ ,  $m_3$ ,  $n_2$ , and  $n_1$ ; see [Figure 40-25.](#page-3577-0) The initial area of the cohesive element may be zero, in which case density is defined in terms of the length of the single connecting edge.

Element type +/-29 works similarly to solid element type 20. For example, extruding the two non-cohesive shells in their respective normal directions defines two 8 node solids. The cohesive mid-surface is located between the opposing faces of the solids, and tractions are calculated in four mid-surface points using differences of displacements between the opposing faces, giving rise to nodal forces and moments in the cohesive shell nodes  $m_4$ ,  $m_3$ ,  $n_2$ , and  $n_1$ . Note that, regardless of the value of INTFAIL, a 2 x 2 Newton-Cotes quadrature is used in the force integrals. Additional details can be found in the Theory Manual.

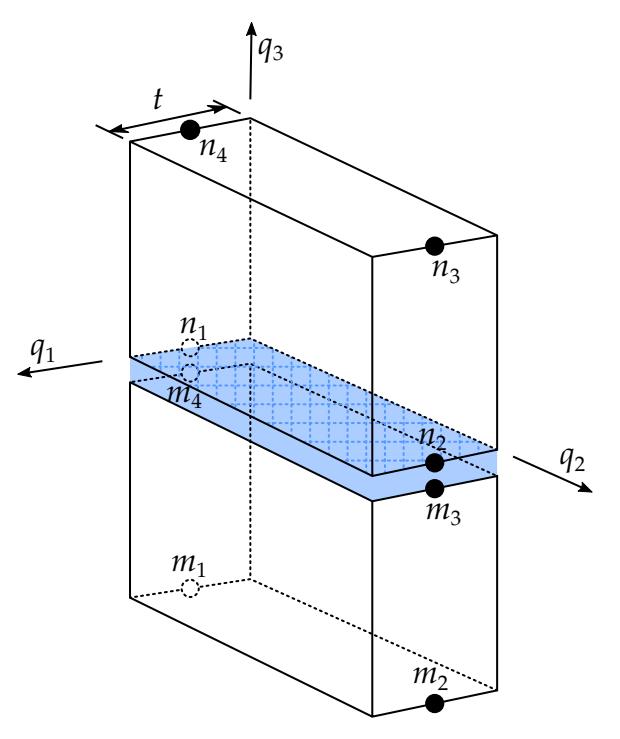

<span id="page-3577-0"></span>**Figure 40-25.** Cohesive interface coordinate system for element type  $+/-29$ 

Difference between type 29 and -29: In both formulations, the cohesive coordinate system direction  $q_2$  is defined by the midpoints of the  $(n_1, m_4)$  and  $(n_2, m_3)$ edges. Type 29 defines the cohesive midsurface normal  $q_3$  using the midpoints on the far side edges  $(m_1, m_2)$  and  $(n_3, n_4)$ , while type -29 defines  $q_1$  to be the mean of the neighboring element normals. Thus, in pure out-of-plane shear, type 29 will initially have pure tangential traction that turns into a normal traction as the separation increases, while type -29 will only have tangential traction.

Cohesive shell formulations  $+/-29$  output three tractions having units of force per unit area into the d3plot database rather than the usual six stress components. The out-of-plane shear traction replaces the x-stress (mode III), the in-plane shear traction replaces the y-stress (mode II), and the traction in the normal direction replaces the z-stress (mode I). The tractions on the four midsurface points on the cohesive interface can be saved in d3plot by setting MAX-INT to -1 on \*DATABASE\_EXTENT\_BINARY or \*DATABASE\_D3PART.

**14. Switching between type 16 and type 30 shells.** We implemented two methods to globally switch between types 16 and 30 without changing \*SECTION\_- SHELL. For the first method, use the command line option "shell=16to30" or "shell=30to16" to change from type 16 to 30 or from type 30 to 16. See [Execution](#page-373-0)  [Syntax](#page-373-0) in the [Getting Started](#page-362-0) section for details about command line options. For the second method, set flag ISWSHL on \*CONTROL\_SHELL to 1 to convert from 16 to 30 or to 2 to convert from 30 to 16.

- 15. **Accurate fully-integrated shell (-16).** Accuracy issues have been observed in shell formulation 16 under large deformations/rotations over a single time step. Formulation -16 is a version of formulation 16 which has been enhanced to address those accuracy issues. Formulation 16 is unchanged to maintain back compatibility and, although element -16 is supported in explicit mode, it is primarily intended for implicit time integration. A strongly objective version can be activated by combining  $ELFORM = -16$  and  $IACC = 1$  on  $*CONTROL_ACCURA-$ CY, thereby ensuring that arbitrarily large rigid body rotation in a single step will transform stresses correctly and not generate any spurious strains.
- <span id="page-3578-1"></span>16. **XFEM ductile fracture.** This feature is supported by joint research among Honda, JSOL and LST. For  $FALCR = -2$ , the failure strain is given by:

 $EPS = FS + (FS1 - FS) \times min(L/CL, 1.0)$ 

17. Cohesive formulations 46 and 47. We intend cohesive formulations 46 and 47 for cohesive elements with nonzero initial thickness. Instabilities may occur if the element has zero initial thickness.

Like for cohesive solids, LS-DYNA outputs three tractions having units of force per unit area for plane strain and axisymmetric cohesive formulations 46 and 47 into the d3plot database rather than the usual six stress components. The inplane shear traction along the 1-2 edge replaces the  $x$ -stress, the orthogonal in plane shear traction replaces the  $y$ -stress, and the traction in the normal direction replaces the *z*-stress.

<span id="page-3578-0"></span>18. Cohesive material law for XFEM. For the XFEM formulation, modeling the fracture process zone around the crack tip is simplified with a cohesive zone model. The initially rigid cohesive material law provides the kinetic relationship (traction force as a function of crack opening displacement) for the cohesive crack surface inserted in the element. The work done by the traction represents the energy release rate in brittle fracture or plastic work in ductile fracture to create a real crack surface where the traction force becomes zero. When a nonlocal continuum damage constitutive model is used for ductile fracture, the cohesive law is not needed since the stresses in the failed element become zero due to the damage induced stress softening.

### Example:

```
$$$$$$$$$$$$$$$$$$$$$$$$$$$$$$$$$$$$$$$$$$$$$$$$$$$$$$$$$$$$$$$$$$$$$$$$$$$$$$$$ 
$ 
$$$$ *SECTION SHELL
$ 
$$$$$$$$$$$$$$$$$$$$$$$$$$$$$$$$$$$$$$$$$$$$$$$$$$$$$$$$$$$$$$$$$$$$$$$$$$$$$$$$ 
$ 
$ Define a shell section that specifies the following: 
$ elform = 10 Belytschko-Wong-Chiang shell element formulation. 
$ nip = 3 Three through the shell thickness integration points. 
\frac{1}{5} t1 - t4 = 2.0 A shell thickness of 2 mm at all nodes.
```
# \*SECTION \*SECTION\_SHELL

#### $\boldsymbol{\dot{\varsigma}}$ \*SECTION\_SHELL  $\boldsymbol{\zeta}$ \$...>....1....>....2....>....3....>....4....>....5....>....6....>....7....>....8 \$ sid elform shrf nip propt qr/irid icomp 1 10 3.0000  $\boldsymbol{\dot{\varsigma}}$  $\zeta$  t1 t2 t3 t4 nloc 2.0 2.0 2.0 2.0  $\ddot{\mathsf{S}}$ \$\$\$\$\$\$\$\$\$\$\$\$\$\$\$\$\$\$\$\$\$\$\$\$\$\$\$\$\$\$\$\$\$\$\$\$\$\$\$\$\$\$\$\$\$\$\$\$\$\$\$\$\$\$\$\$\$\$\$\$\$\$\$\$\$\$\$\$\$\$\$\$\$\$\$\$\$\$\$\$

### \*SECTION\_SOLID\_{OPTION}

Available options include:

<BLANK> EFG SPG **MISC** 

Purpose: Define section properties for solid continuum and fluid elements.

#### [Card Summary:](#page-4036-0)

Card Sets. For each unique solid section, include one set of data cards. The EFG and SPG options cannot appear in the same model. This input ends at the following keyword ("\*") card.

[Card 1.](#page-3581-0) This card is required.

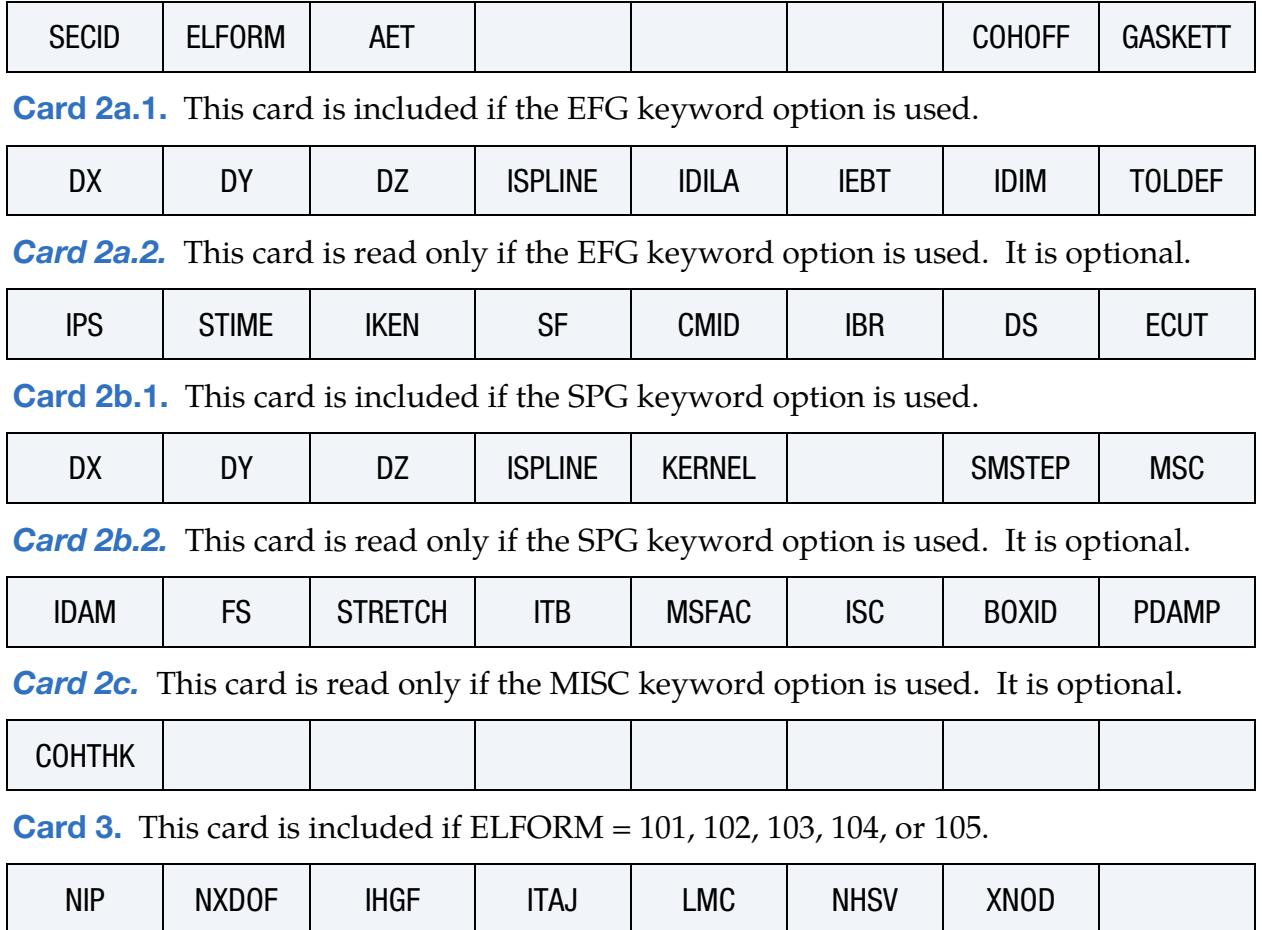

[Card 4.](#page-3592-0) This card is included if ELFORM = 101, 102, 103, 104, or 105. Include NIP of this card.

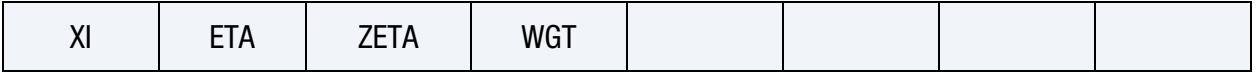

[Card 5.](#page-3593-0) This card is included if ELFORM = 101, 102, 103, 104, or 105. Include ceil(LMC⁄8) of this card.

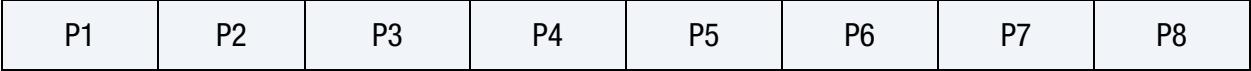

### Data Card Definitions:

<span id="page-3581-0"></span>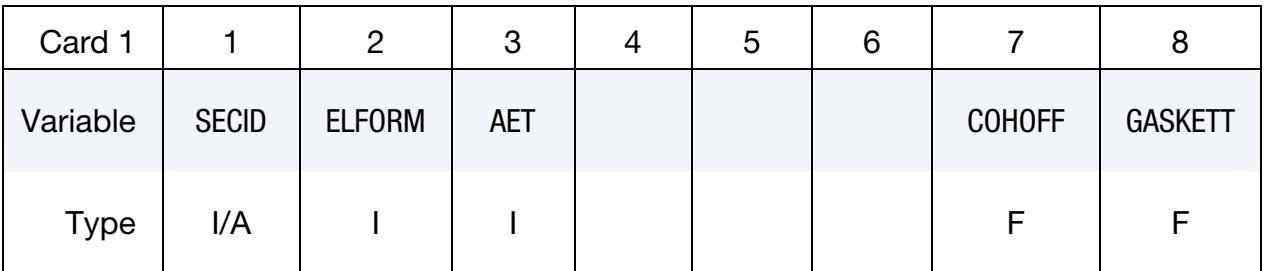

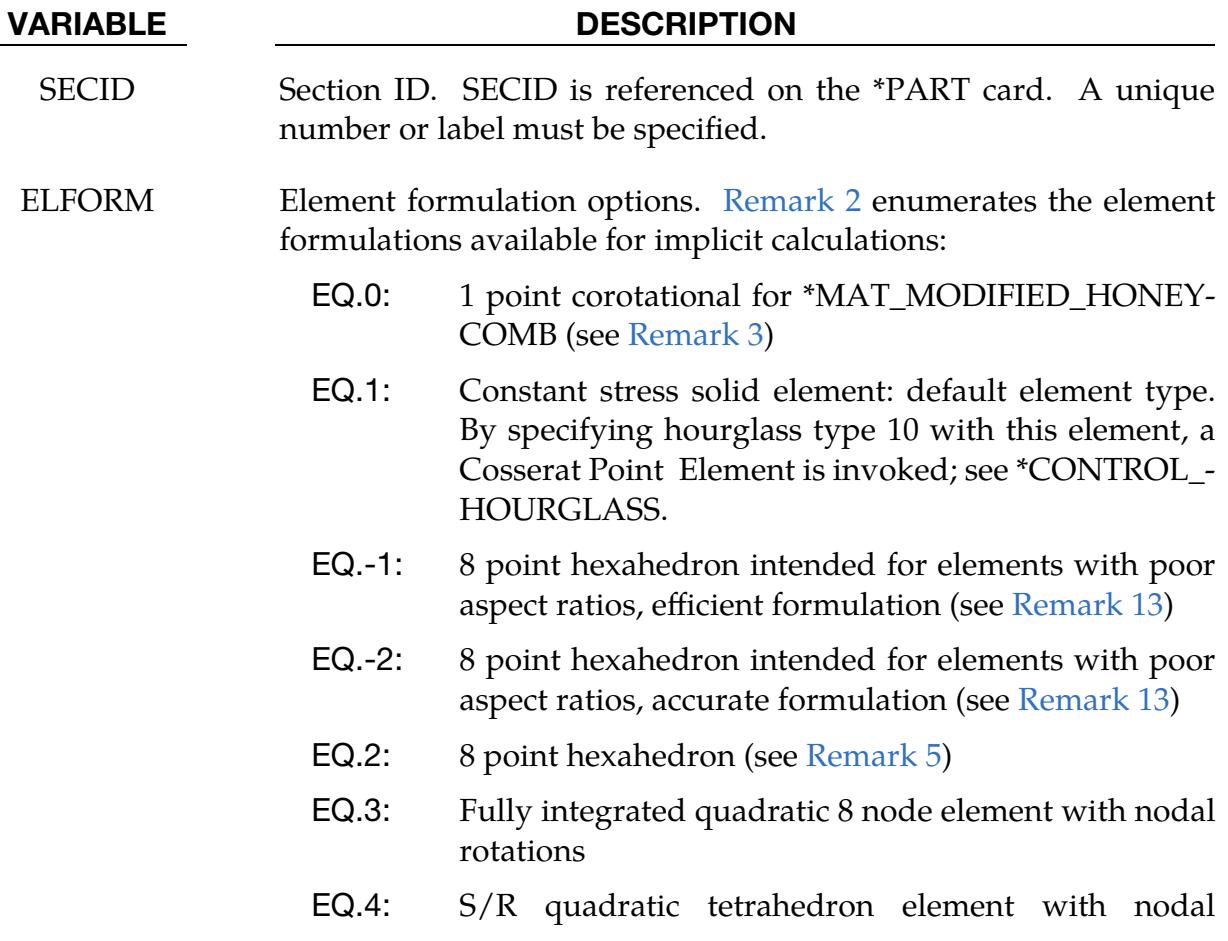

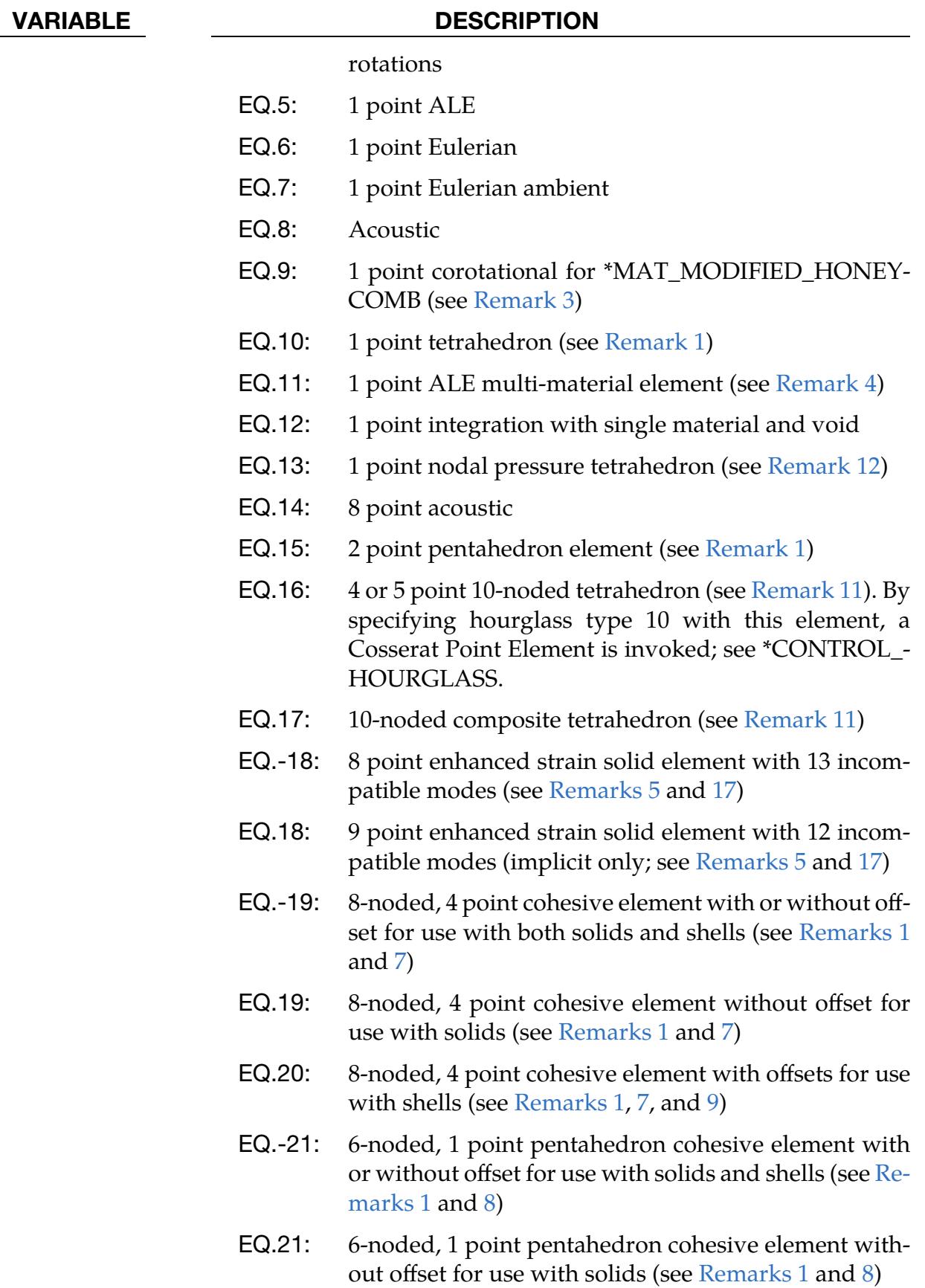

## \*SECTION \*SECTION\_SOLID

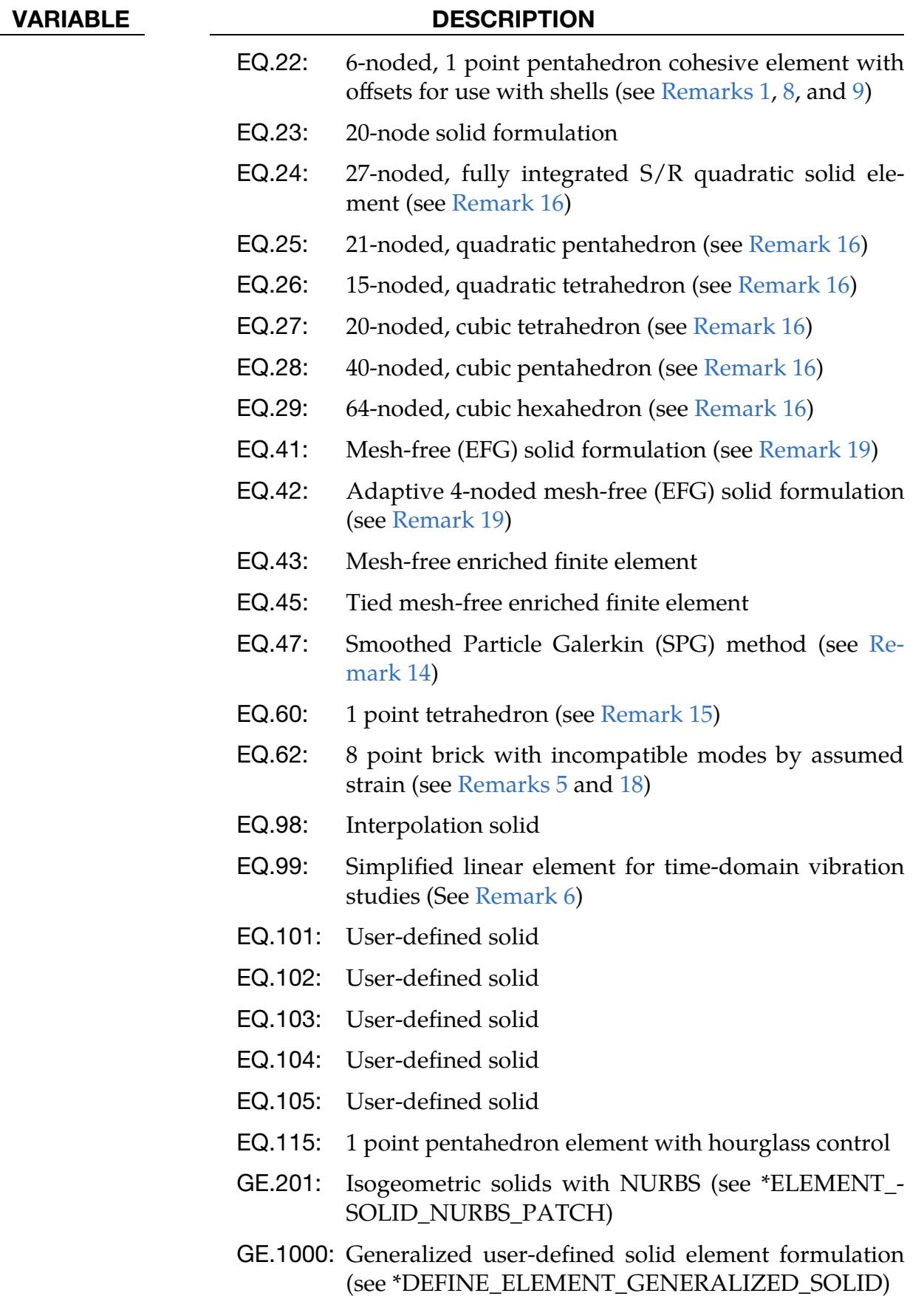

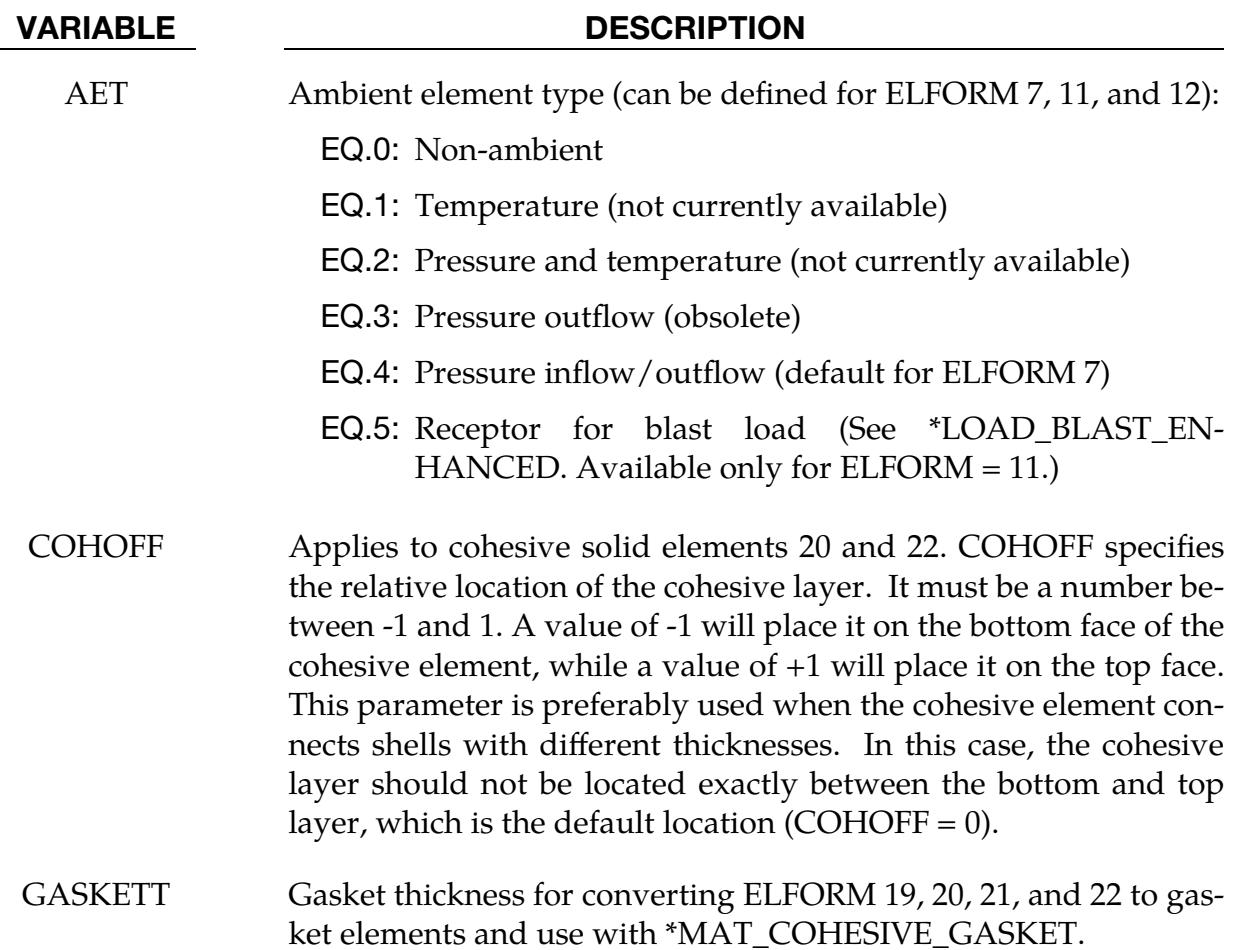

<span id="page-3584-0"></span>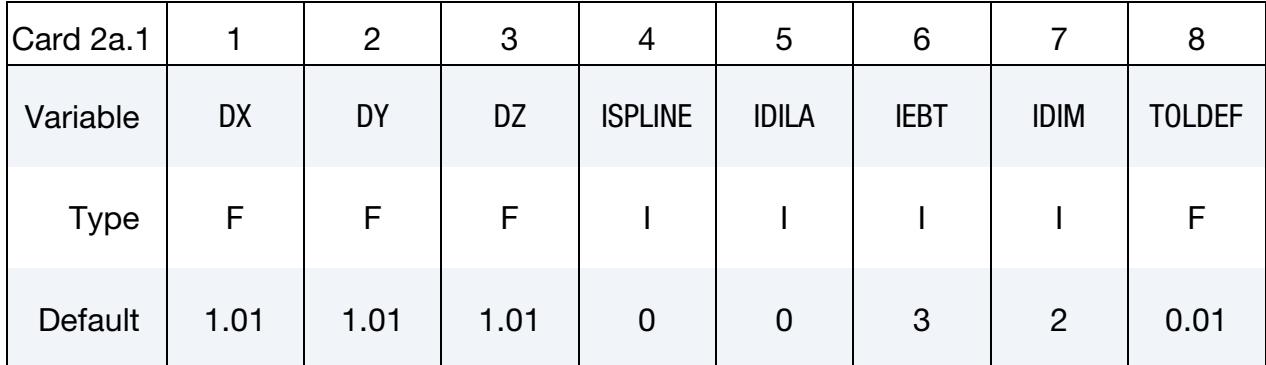

EFG Card. Additional card for the EFG keyword option. See \*CONTROL\_EFG.

#### VARIABLE DESCRIPTION

DX, DY, DZ Normalized dilation parameters of the kernel function in  $x$ ,  $y$ , and z-directions. The normalized dilation parameters of the kernel function are introduced to provide the smoothness and compact support properties on the construction of the mesh-free shape functions. Values between 1.0 and 1.5 are recommended. Values

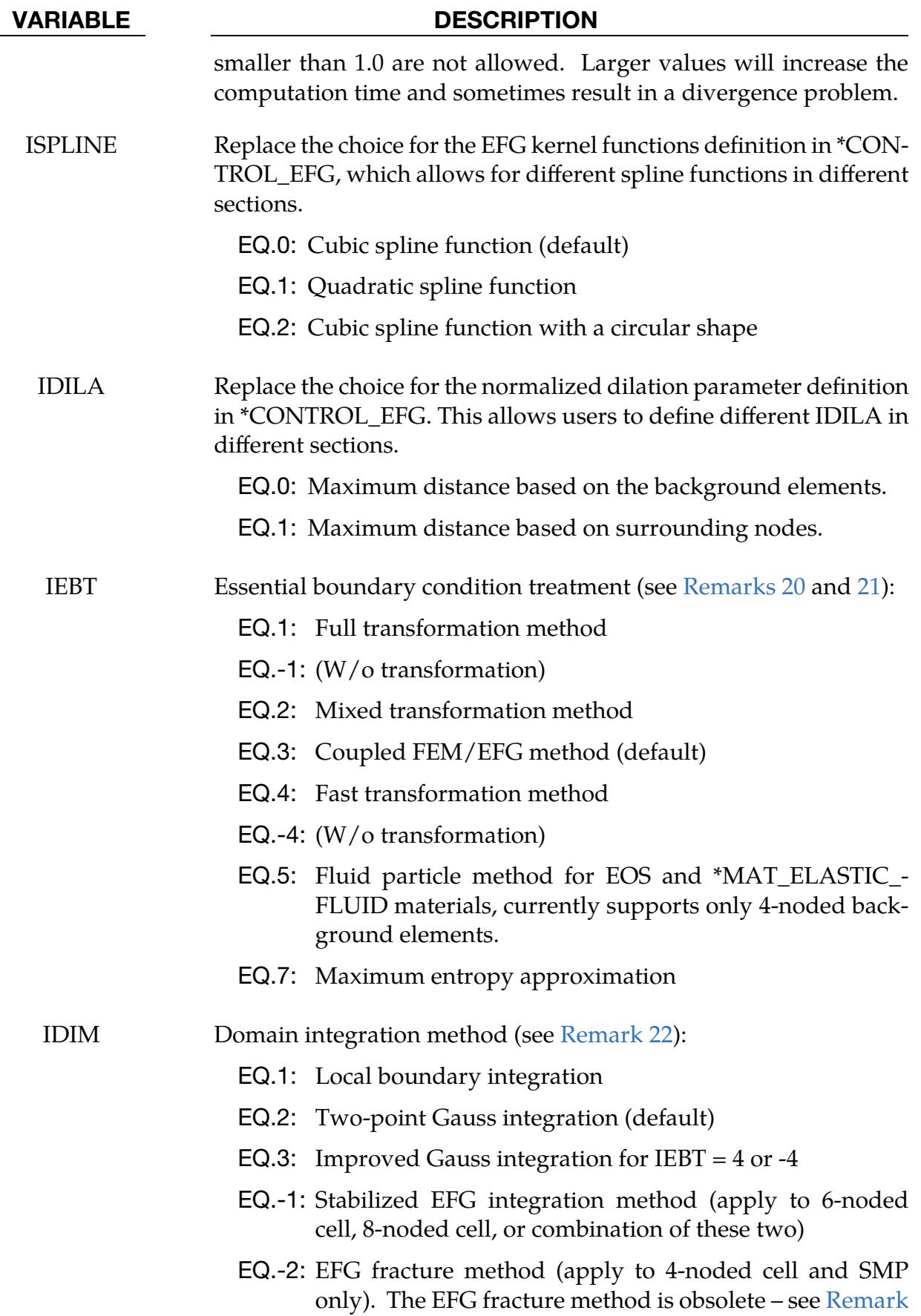

# VARIABLE DESCRIPTION [24.](#page-3601-3) TOLDEF Deformation tolerance for the activation of adaptive EFG Semi-Lagrangian and Eulerian kernel. See [Remark 23.](#page-3601-4) EQ.0.0: Lagrangian kernel GT.0.0: Semi-Lagrangian kernel

LT.0.0: Eulerian kernel

Optional EFG Card. Additional optional card for the EFG keyword option. See \*CON-TROL\_EFG.

<span id="page-3586-0"></span>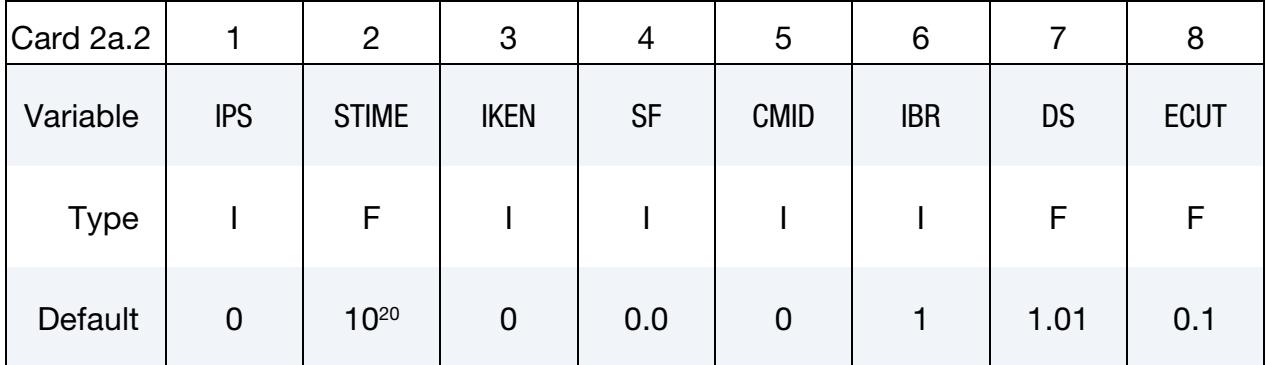

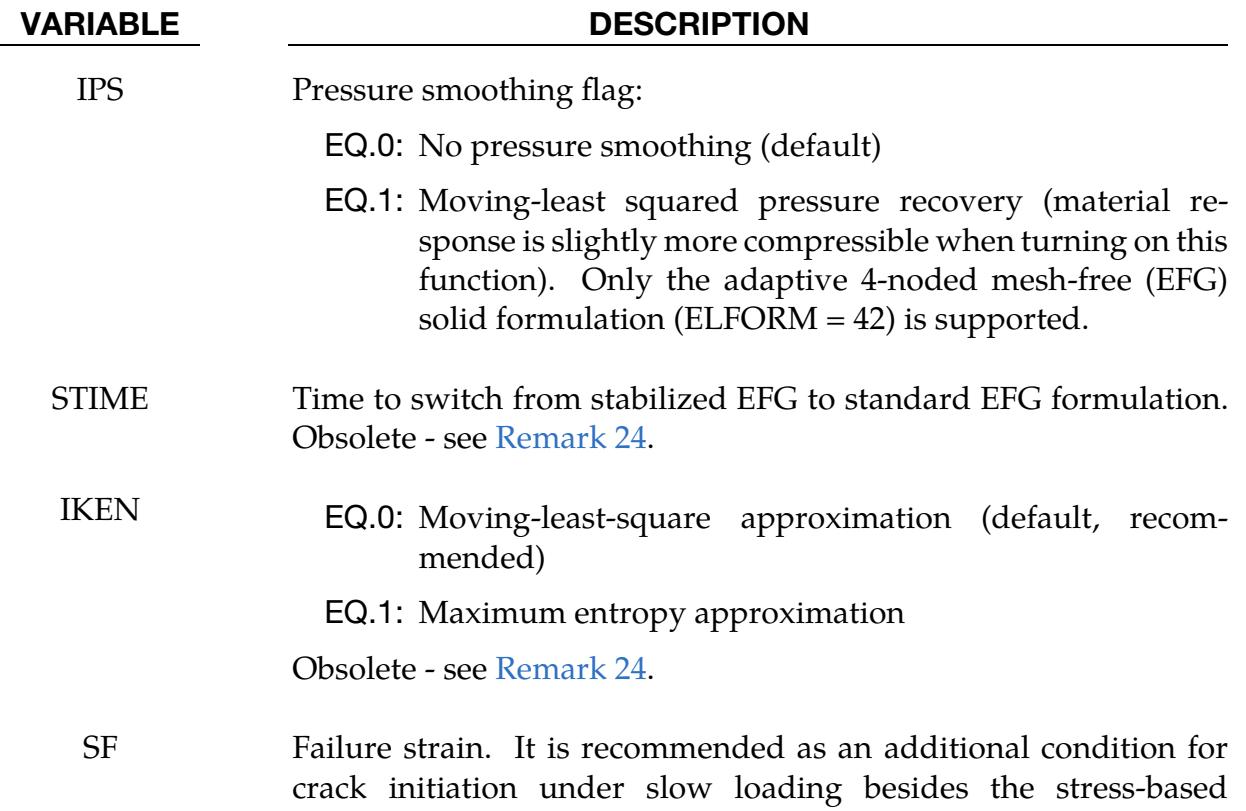

# \*SECTION \*SECTION\_SOLID

| <b>VARIABLE</b> | <b>DESCRIPTION</b>                                                                                                    |  |  |  |
|-----------------|----------------------------------------------------------------------------------------------------|--|--|--|
|                 | cohesive law. Obsolete - see Remark 24.                                                                                                    |  |  |  |
| CMID            | Cohesive material ID for EFG fracture analysis (only Mode I crack<br>is considered, and only *MAT_COHESIVE_TH is available). Ob-<br>solete - see Remark 24. |  |  |  |
| <b>IBR</b>      | EQ.1: No branching allowed.                                                                                                    |  |  |  |
|                 | EQ.2: Branching is allowed.                                                                                                    |  |  |  |
|                 | Obsolete - see Remark 24.                                                                                                    |  |  |  |
| DS              | Normalized support defined for computing the displacement jump<br>in fracture analysis. Obsolete - see Remark 24.                                           |  |  |  |
| ECUT            | Define the minimum distance to the node that a crack surface can<br>cut to the edge. Obsolete - see Remark 24.                                              |  |  |  |

SPG Card. Additional card for the SPG keyword option.

<span id="page-3587-0"></span>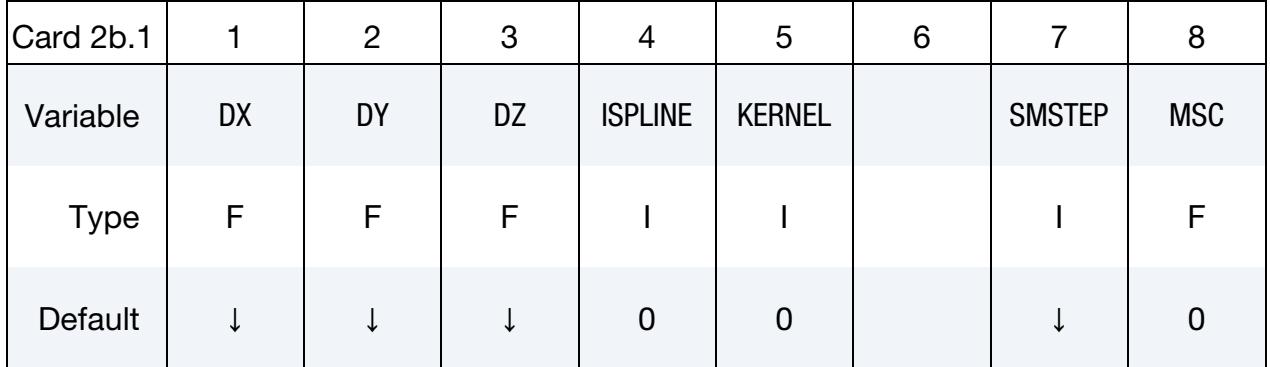

### VARIABLE DESCRIPTION

DX, DY, DZ Normalized dilation parameters of the kernel function in  $x$ ,  $y$ , and z directions, respectively. The normalized dilation parameters of the kernel function provide the smoothness and locality on the construction of the mesh-free shape functions. Values between 1.4 and 1.8 are recommended. Values smaller than 1.0 are not allowed. Larger values will increase the computation time and sometimes result in divergence of the solution. The default value depends on the choice of KERNEL:

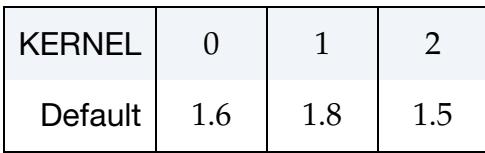

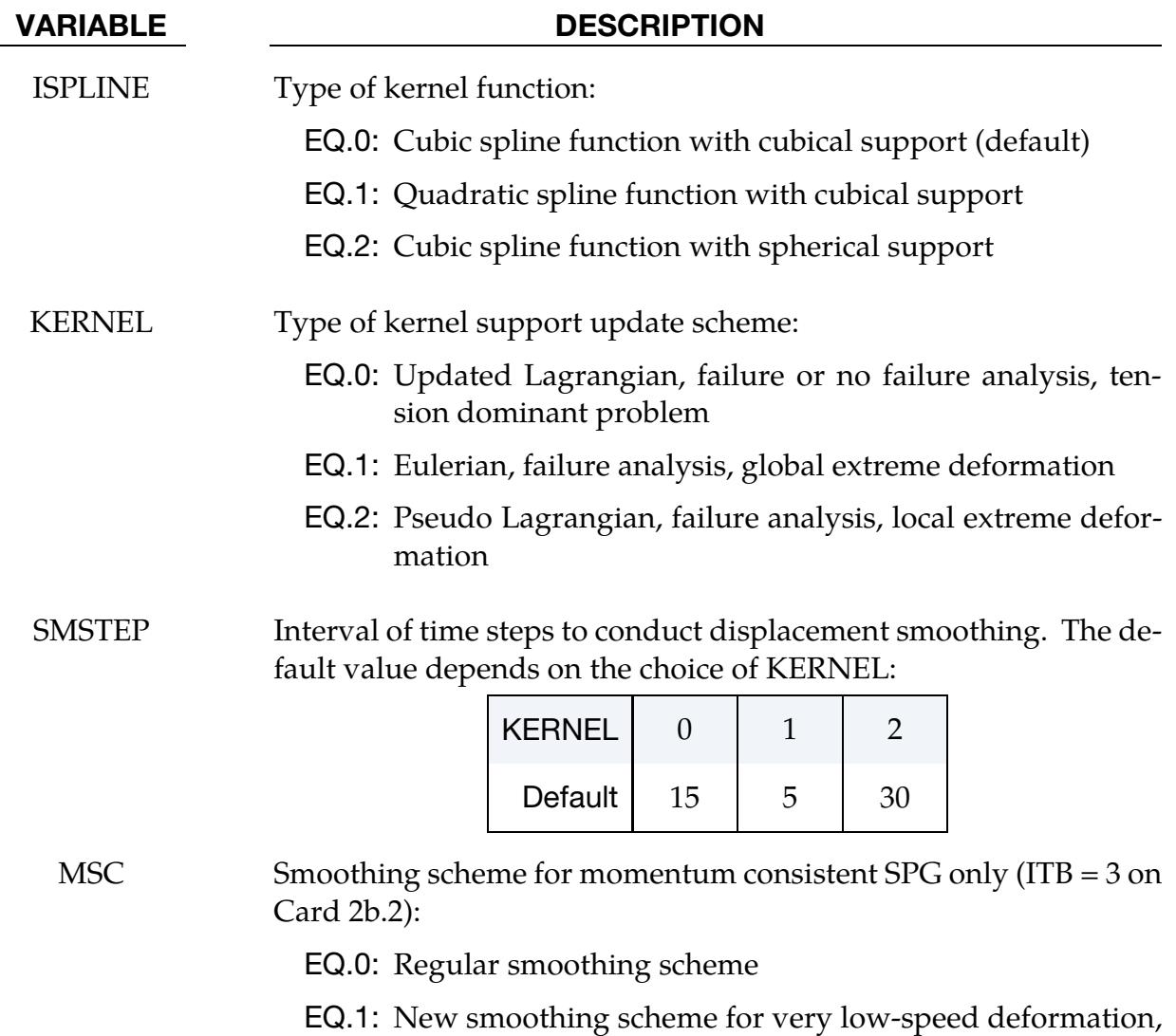

## with better controls of the low energy modes than the regular smoothing scheme

### Optional SPG Card. Additional optional card for the SPG keyword option.

<span id="page-3588-0"></span>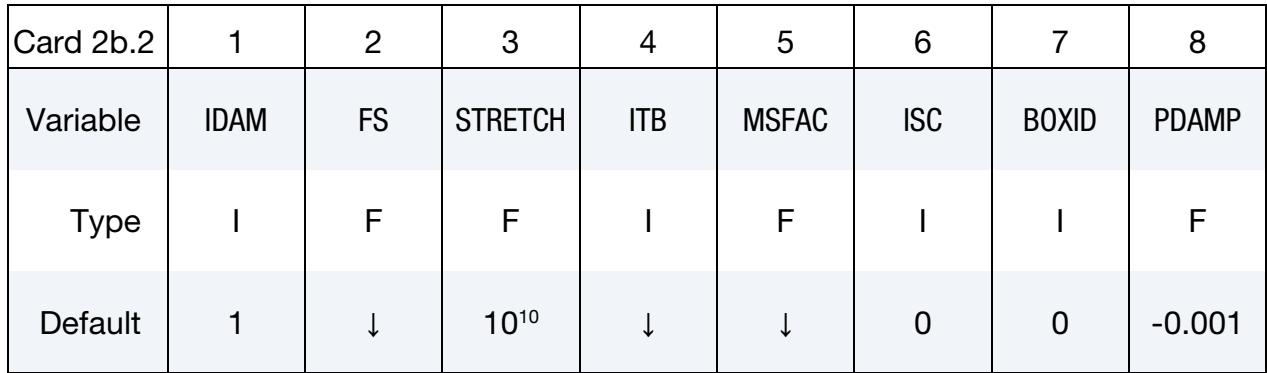

# \*SECTION \*SECTION\_SOLID

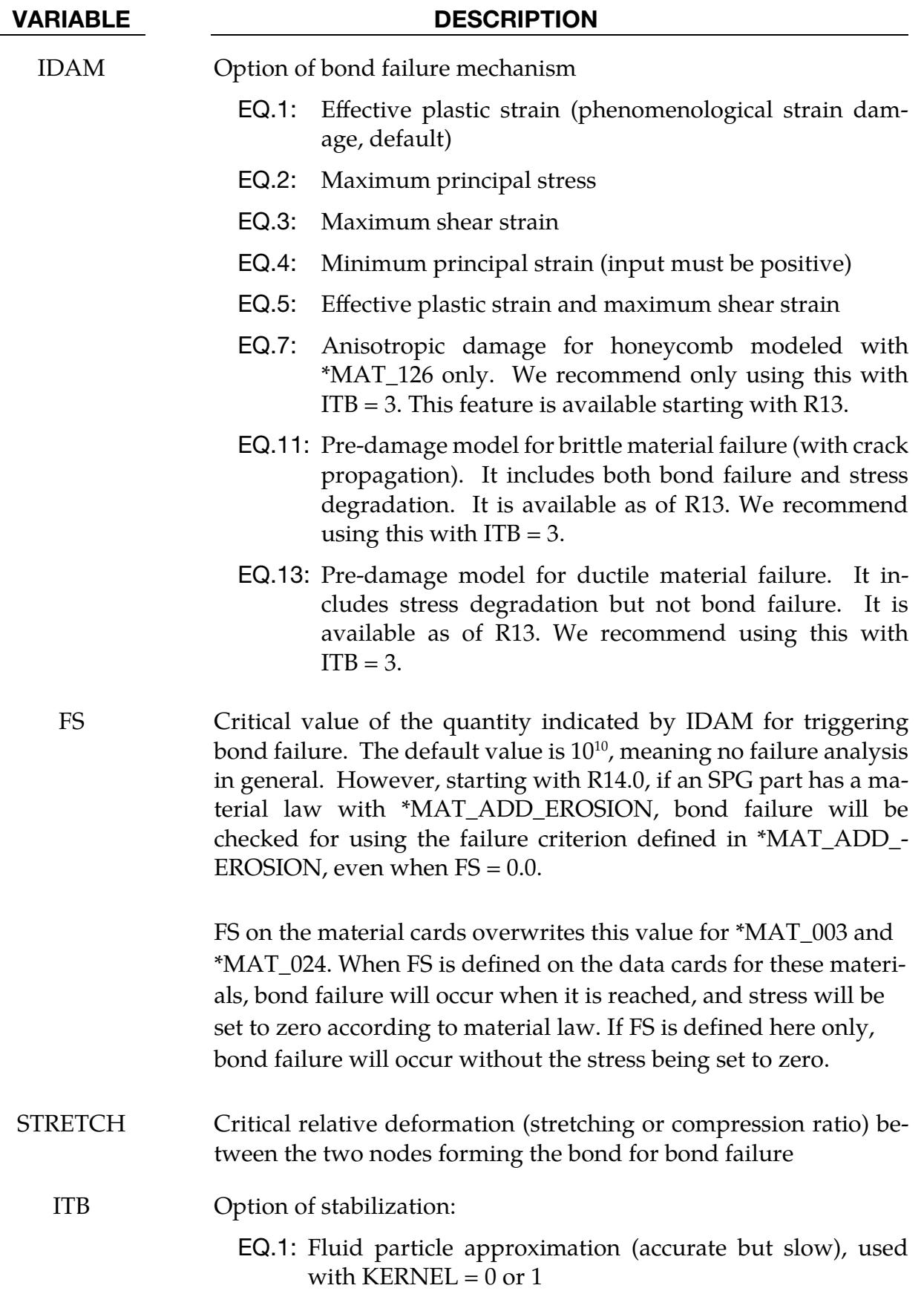

#### VARIABLE DESCRIPTION

- EQ.2: Simplified fluid particle approximation (efficient and robust), used with  $KERNEL = 2$
- EQ.3: Momentum consistent SPG (MC-SPG) formulation (we recommend the latest beta version or R14). MC-SPG can be applied for large deformation, tension-dominant problems. For coupled thermal-mechanical problems, MC- $SPG$  is the only option.  $KERNEL = 1$  is recommended for MC-SPG.

The default for ITB depends on the value of KERNEL:

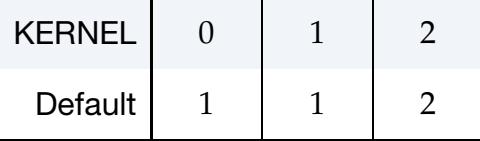

MSFAC For momentum consistent SPG invoked with  $ITB = 3$  only, quadrature factor for surface nodes to suppress shear locking in thin structures. We recommend using the latest beta version or R14. The default for a regular solid structure is 1.00 while for a thin structure is 0.75.

#### ISC Self-contact indicator:

- EQ.0: No self-contact between the bond-failed particles in the same part.
- EQ.1: Self-contact is defined between the bond-failed particles in the same part. The penalty factor in the self-contact is between 0.01 to  $0.1 \times$  Young's modulus. This option is available for SMP only.
- BOXID ID of a box defining the active SPG region. Outside this region, the particles are not included in the SPG calculation. See \*DEFINE\_- BOX.
- PDAMP Particle-to-particle damping coefficient. It is used for momentum consistent SPG (ITB = 3) *only*. The recommended range of values is -0.01 to -0.001. A positive value is not recommended.

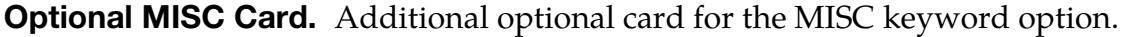

<span id="page-3591-0"></span>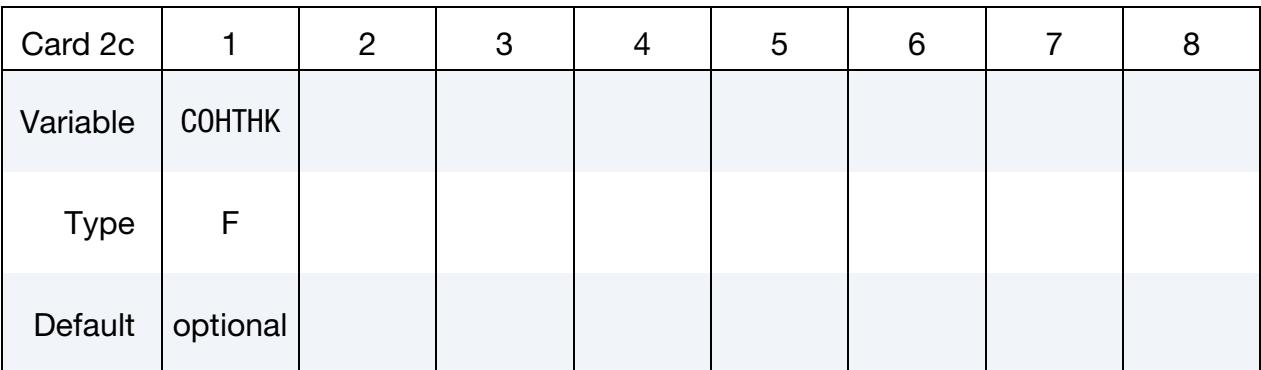

#### VARIABLE DESCRIPTION

COHTHK Cohesive thickness. This value supersedes the THICK value from \*MAT\_240 or \*MAT\_ADD\_COHESIVE, allowing a section- or part-wise definition of cohesive thickness.

User-Defined Element Card. Additional card for ELFORM = 101, 102, 103, 104, or 105. See Appendix C.

<span id="page-3591-1"></span>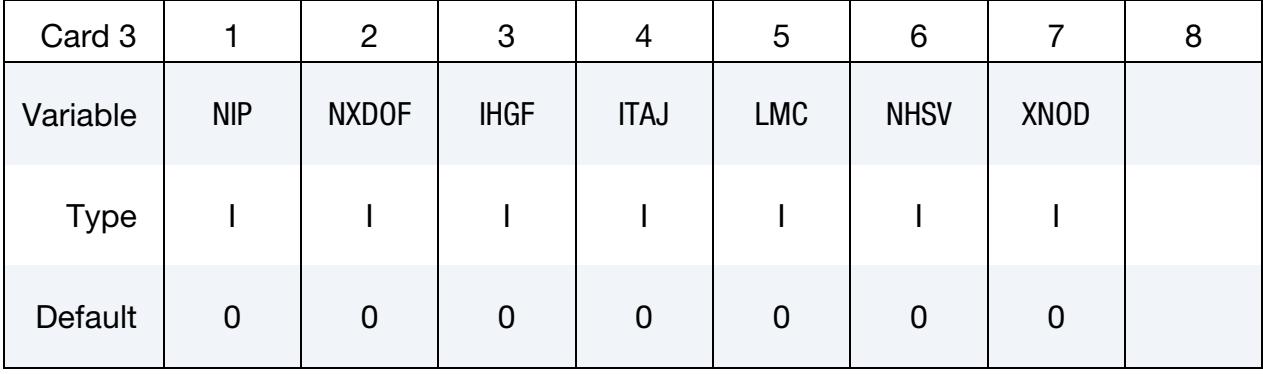

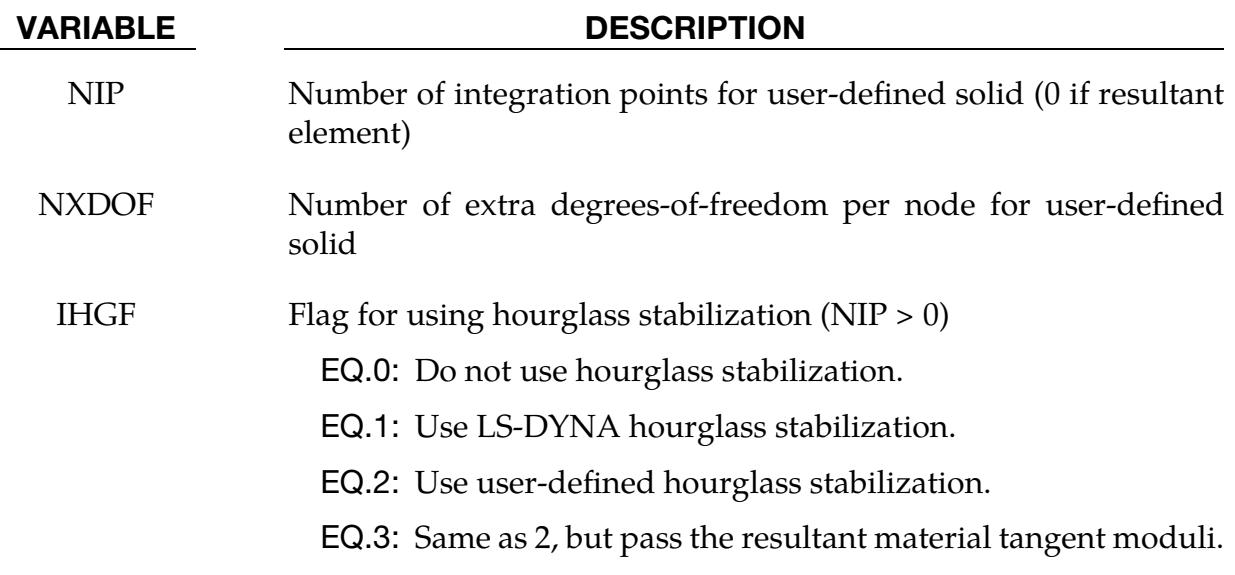

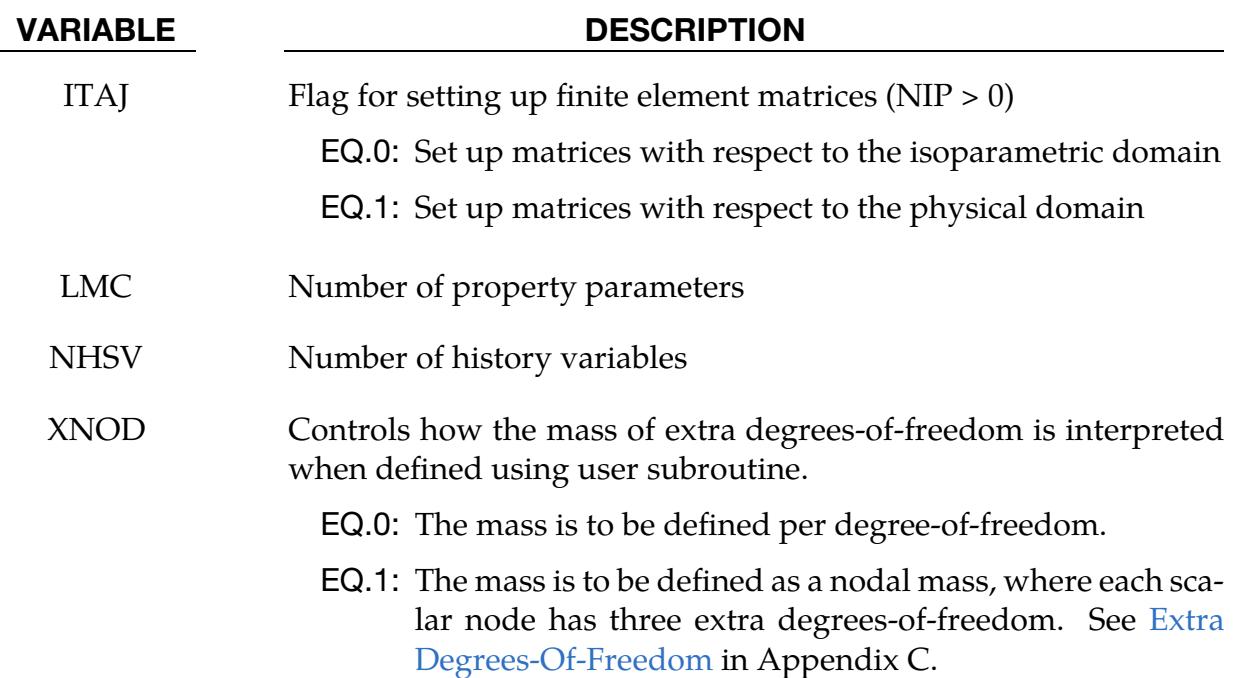

Integration Point Card. Additional card for ELFORM = 101, 102, 103, 104, or 105. Add NIP cards adhering to the format below. Because the default value for NIP is 0, these cards are read only for user-defined elements. See Appendix C.

<span id="page-3592-0"></span>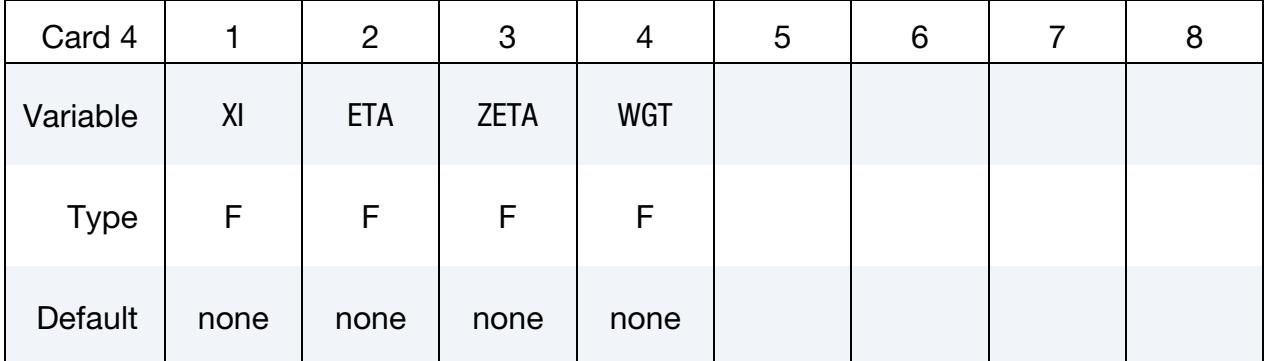

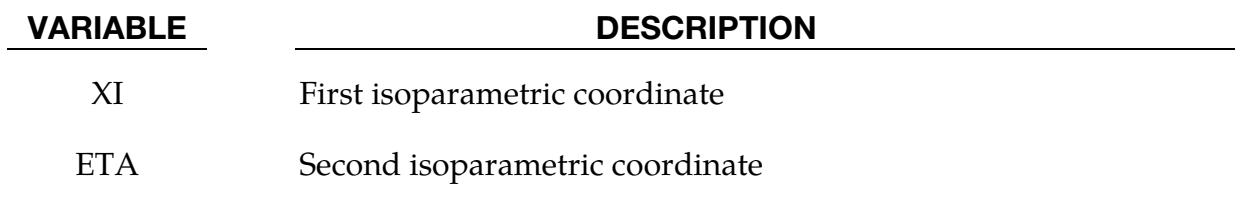

- ZETA Third isoparametric coordinate
- WGT **Isoparametric weight**

Property Parameter Cards. Additional card for ELFORM = 101, 102, 103, 104, or 105. Add LMC property parameters by packing eight parameters per card. See Appendix C.

<span id="page-3593-0"></span>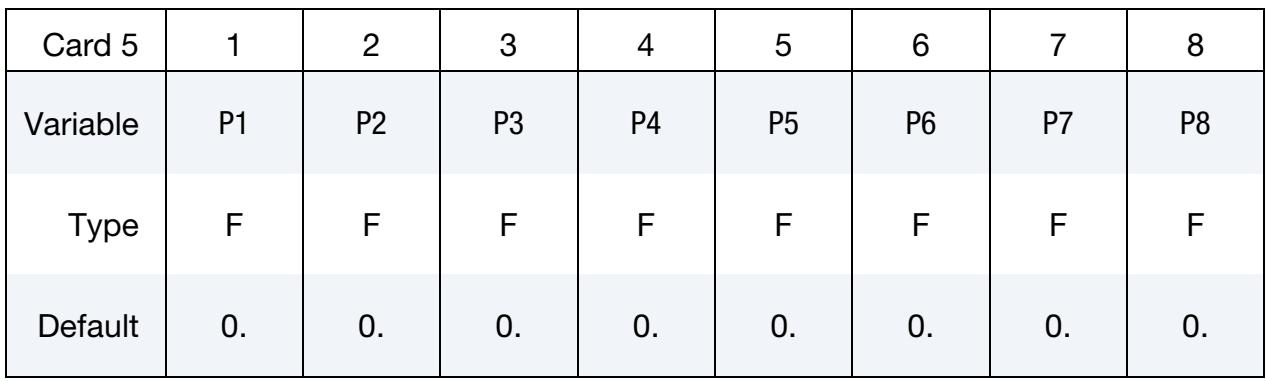

#### VARIABLE DESCRIPTION

P*i i*

 $i<sup>th</sup>$  property parameter

### Remarks:

- <span id="page-3593-2"></span>1. **ESORT to Stabilize Degenerate Solids.** The ESORT variable of the \*CON-TROL\_SOLID keyword can be set to automatically convert degenerate tetrahedrons and degenerate pentahedrons into more suitable solid element formulations. The sorting is performed internally and is transparent to the user. See \*CONTROL\_SOLID for details.
- <span id="page-3593-1"></span>2. **Implicit Analysis.** For implicit calculations, the following element choices are implemented:
	- EQ.1: Constant stress solid element
	- EQ.-1: 8 point hexahedron for poor aspect ratios, efficient formulation
	- EQ.-2: 8 point hexahedron for poor aspect ratios, accurate formulation
	- EQ.2: 8 point hexahedron
	- EQ.3: Fully integrated 8 node solid with rotational DOFs
	- EQ.4: Fully integrated S/R 4 node tetrahedron with rotational DOFs
	- EQ.10: 1 point tetrahedron
	- EQ.13: 1 point nodal pressure tetrahedron
	- EQ.15: 2 point pentahedron element
	- EQ.16: 5 point 10-noded tetrahedron
	- EQ.17: 10-noded composite tetrahedron
	- EQ.-18: 8 point enhanced strain solid element (13 incompatible modes)
- EQ.18: 9 point enhanced strain solid element (12 incompatible modes)
- EQ.±19: 8-noded, 4 point cohesive element
- EQ.20: 8-noded, 4 point cohesive element with offsets for use with shells
- EQ.±21: 6-noded, 1 point pentahedron cohesive element
- EQ.22: 6-noded, 1 point pentahedron cohesive element with offsets for use with shells
- EQ.23: 20-node solid formulation
- EQ.24: 27-node solid formulation
- EQ.25: 21-noded, quadratic pentahedron
- EQ.26: 15-noded, quadratic tetrahedron
- EQ.27: 20-noded, cubic tetrahedron
- EQ.28: 40-noded, cubic pentahedron
- EQ.29: 64-noded, cubic hexahedron
- EQ.41: Mesh-free (EFG) solid formulation
- EQ.42: 4-noded mesh-free (EFG) solid formulation
- EQ.43: Mesh-free enriched finite element
- EQ.62: 8 point brick with incompatible modes by assumed strain

If another element formulation is requested, LS-DYNA will substitute, when possible, one of the above in place of the one chosen. The type 1 element, constant stress, is generally much more accurate than the type 2 element, the selectively reduced integrated element for implicit problems.

- <span id="page-3594-0"></span>3. **Elements for Modified Honeycomb Material.** Element formulations 0 and 9 behave essentially as nonlinear springs to permit severe distortions sometimes seen in honeycomb materials. They are applicable only to \*MAT\_MODIFIED\_- HONEYCOMB, but as of R14, \*MAT\_ADD\_EROSION can also be enabled. For formulation 0, the local coordinate system follows the element rotation, whereas, for formulation 9, the local coordinate system is based on axes passing through the centroids of the element faces. Formulation 0 is preferred for severe shear deformation where the barrier is fixed in space. If the barrier is attached to a moving body, which can rotate, then formulation 9 is usually preferred.
- <span id="page-3594-1"></span>4. **ALE Element (ELFORM = 11) Shapes.** We designed the ALE solver assuming hexahedral meshes of ALE elements. The ALE solver treats tetrahedral elements as degenerate hexahedrons. Thus, the advection calculation may be inaccurate and cause LS-DYNA to crash. We recommend only using ALE meshes with exclusively hexahedral elements.

# \*SECTION \*SECTION\_SOLID

- <span id="page-3595-0"></span>5. 8/9 Point Hexahedrons: Types 2, 18, and 62. Solid formulation 2 often employs a B-bar method and thereby assumes that pressure is constant throughout the element to avoid pressure locking during nearly incompressible flow. But when using material model 2, 21-23, 30, 38, 54, 57, 59, 63, 83, 91-92, 126, 143, 176- 179, 181 (compressible option), 183, 189, 213, 215, 218, 221, 227, 249, 261-262, 266, 269, 274-275 or 295, solid formulation 2 employs full integration to treat compressible behavior better. IHYPER=±10 on \*MAT\_USER\_DEFINED\_MATERI-AL\_MODELS will also invoke full integration of solid form 2 when using the corresponding hyperelastic user material. If the element aspect ratios are poor, shear locking will lead to an excessively stiff response of solid form 2. Given poor aspect ratios, a better choice is the one point solid element (formulation 1), the 8 point solid formulation -1, or the 8 point solid formulation -2 (see [Re](#page-3599-0)[mark 13\)](#page-3599-0). Elements with formulations -1 and -2 are insensitive to a lousy aspect ratio but become very stiff if skewed or distorted. The enhanced assumed strain solid formulations -18 (8 point) and 18 (9 point) work well for elements with poor aspect ratios and can handle some distortion. Highly distorted elements lead to excessive stiffness for element formulations -18 and 18. Element form 62 is also an enhanced assumed strain element with 8 nodes that is not susceptible to volumetric or shear locking.
- <span id="page-3595-1"></span>6. **Element Type 99 for Vibration.** Element type 99 is intended for vibration studies in the time domain. This model type may have a large number of elements and run for a relatively long duration. The purpose of this element is to achieve substantial CPU savings. This is achieved by imposing strict limitations on the range of applicability, thereby simplifying the calculations:
	- a) Elements must be cubed; all edges must parallel to the global  $x$ -,  $y$  or  $z$ -axis;
	- b) Small displacement, small strain, negligible rigid body rotation;
	- c) Elastic material only

If these conditions are satisfied, the performance of the element is similar to the fully integrated  $S/R$  solid (ELFORM = 2) but at less CPU cost than the default solid element (ELFORM = 1). Single-element bending and torsion modes are included, so meshing guidelines are the same as for fully integrated solids, e.g., relatively thin structures can be modeled with a single solid element through the thickness if required. Typically, the CPU requirement per element-cycle is roughly two-thirds that of the default solid element.

No damping is included in the element formulation (for example, volumetric damping). It is strongly recommended that damping be applied, using keywords including \*DAMPING\_PART\_MASS or \*DAMPING\_FREQUENCY\_- RANGE.

<span id="page-3596-0"></span>7. 8-Node Cohesive Element: Type **±**19. Element types ±19 are cohesive elements. The tractions on the midsurface, defined as the midpoints between the nodal pairs 1-5, 2-6, 3-7, and 4-8, are functions of the differences of the displacements between nodal pairs interpolated to the four integration points. Element type 19 only includes translational DOF and performs best if there is no offset between the bottom and top nodal planes (i.e. having zero thickness). As a complement there is element type -19, which also only includes translational DOF, but accounts for an offset between the top and bottom planes. This feature means that element type -19 can be used with both solid and shell elements. For implicit calculations, element types  $\pm 19$  are internally switched to a version similar to -19, but with a higher degree of accuracy for large step sizes.

The initial volume of the cohesive element may be zero, in which case, the density may be defined in terms of the area of the midsurface. Since the cohesive element represents an infinitely thin interface between other elements, its density can theoretically be zero. However, (especially when the cohesive elements are connected using tied contacts) we recommend setting the density to some nonzero value to avoid problems during model initiation. See parameter COH-TIEM on \*CONTROL\_CONTACT, parameter ICOH on \*CONTROL\_SOLID, and \*MAT\_ADD\_COHESIVE.

We calculate he tractions in the local coordinate system defined at the centroid of the element; see [Figure 40-26.](#page-3597-2) Representing the rotation matrix from the local to the global coordinate system at time t as  $\mathbf{R}(t)$ , the initial coordinates as **X**, and the current coordinates as  $x$ , the displacements at an integration point are

$$
\Delta \mathbf{u} = \mathbf{R}^{\mathrm{T}}(t)\Delta \mathbf{x} - \mathbf{R}^{\mathrm{T}}(0)\Delta \mathbf{X}
$$

$$
\Delta \mathbf{x} = \sum_{i=1}^{4} N_i(s, t)\Delta \mathbf{x}_{i+4,i}
$$

$$
\Delta \mathbf{X} = \sum_{i=1}^{4} N_i(s, t)\Delta \mathbf{X}_{i+4,i}
$$

The forces are obtained by integrating the tractions over the midsurface and rotating them into the global coordinate system. It is the sum over integration points  $g = 1,2,3,4$ .

$$
\mathbf{F}_{i} = \mathbf{R}(t) \sum_{g=1}^{4} \mathbf{T}_{g} N_{i}(s_{g}, t_{g}) \det(\mathbf{J}_{g}), \text{ for } 1 \leq i \leq 4, \text{ and } \mathbf{F}_{i+4} = -\mathbf{F}_{i},
$$

where

 $T_{\gamma}$  = the traction stress in the local coordinate system

 $N_i$  = the shape function of the cohesive element at node  $i$ 

 $s_g$  and  $t_g$  = the parametric coordinates of the 4 integration points (determined by INTFAIL on the cohesive material card).

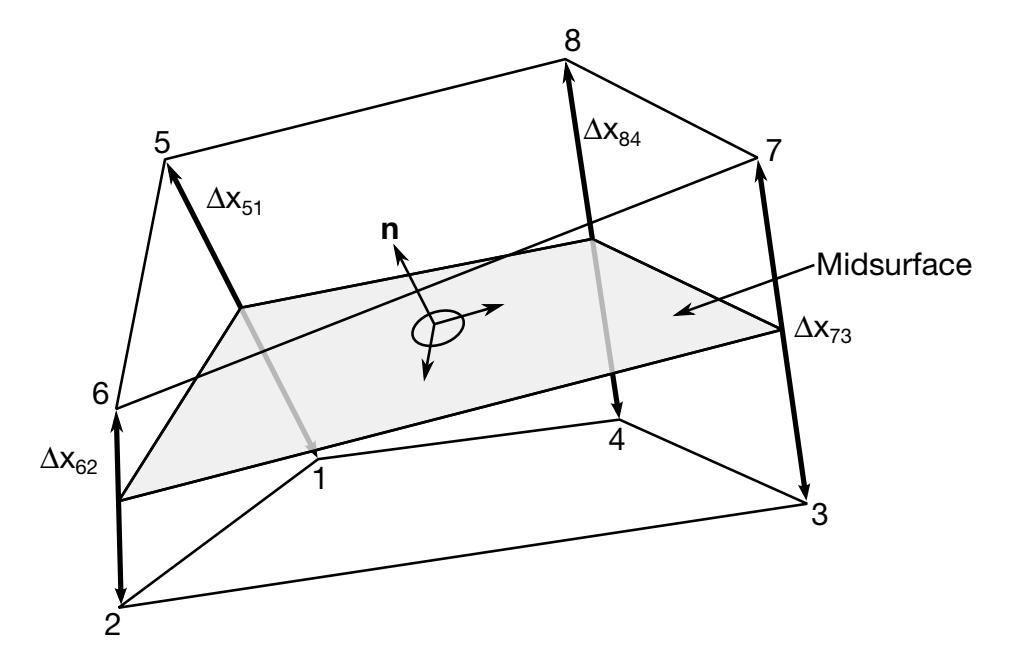

<span id="page-3597-2"></span>**Figure 40-26.** Illustration of solid local coordinates.

 $J_g$  = the integration point's portion of the determinate of the cohesive element, which is equivalent to the element volume

<span id="page-3597-1"></span>See [Remark 10](#page-3598-1) regarding output for cohesive solids.

8. 6-Node Cohesive Element: Type **±**21. Element types ±21 are the pentahedral counterparts to element types ±19, with three nodes on the bottom and top surfaces. The tractions on the mid surface, defined as the midpoints between the nodal pairs 1-5, 2-6, and 3-7 are functions of the differences of the displacements between nodal pairs interpolated to one integration point. The ordering of the nodal points in \*ELEMENT\_SOLID is given by:

6-node (cohesive) pentahedron N1, N2, N3, N3, N5, N6, N7, N7, 0, 0

Setting ESORT > 0 in \*CONTROL\_SOLID will automatically sort degenerated cohesive elements type  $\pm 19$  to cohesive pentahedron elements type  $\pm 21$ . See [Re](#page-3598-1)[mark 10](#page-3598-1) regarding output for cohesive solids.

<span id="page-3597-0"></span>Element type 21 is internally switched to this type -21 for implicit calculations.

9. Cohesive Element with Offsets: Types 20 and 22. Element type 20 is identical to element 19 but with offsets for use with shells. If COHOFF = 0, the element is assumed to be centered between two layers of shells on the cohesive element's lower (1-2-3-4) and upper (5-6-7-8) surfaces. The offset distances for both shells are one-half the initial thicknesses of the nodal pairs (1-5, 2-6, 3-7, and 4-8), separating the two shells. These offsets are used with the nodal forces to calculate moments that are applied to the shells. Element type 20 in tied contacts will

work correctly with the option TIED\_SHELL\_EDGE\_TO\_SURFACE, which transmits moments. Other tied options will leave the rotational degrees-of-freedom unconstrained with the possibility that the rotational kinetic energy will cause a significant growth in the energy ratio.

Element type 22 is the pentahedron counterpart to element type 20, with three nodes on the bottom and top surfaces. The ordering of the nodal points in \*EL-EMENT\_SOLID is identical to element type 21 (see [Remark 8\)](#page-3597-1). Setting ES-ORT > 0 in \*CONTROL\_SOLID will automatically sort degenerated cohesive elements type 20 to cohesive pentahedron elements type 22.

For implicit calculations, element types 20 and 22 are internally switched to versions with a higher degree of accuracy for large step sizes.

<span id="page-3598-1"></span>See [Remark 10](#page-3598-1) regarding output for cohesive solids.

- 10. **Cohesive Element Output.** Cohesive solids (formulations  $\pm$ 19, 20,  $\pm$ 21, 22) output three tractions, having units of force per unit area, into the d3plot database rather than the usual six stress components. The in-plane shear traction along the 1-2 edge replaces the  $x$ -stress, the orthogonal in-plane shear traction replaces the  $y$ -stress, and the traction in the normal direction replaces the *z*-stress.
- <span id="page-3598-0"></span>11. 10-Node Tetrahedra: Types 16 and 17. Formulations 16 and 17 are 10-noded tetrahedral formulations. The parameter NIPTETS in \*CONTROL\_SOLID controls the number of integration points for these formulations. Formulation 17 is generally preferred over formulation 16 in explicit analysis because, unlike formulation 16, the nodal weighting factors are equal, and thus nodal forces from contact and applied pressures are distributed correctly.

When applying loads to 10-noded tetrahedrons via segments, no load will be applied to the mid-side nodes if the segments contain only corner nodes. When defining contact, it is recommended that \*CONTACT\_AUTOMATIC\_… be used and the contact surface of the 10-noded tetrahedral part be specified by its part ID. In this manner, mid-side nodes receive contact forces.

If the 10-noded element connectivity is not defined in accordance with [Fig](#page-2620-0)[ure 19-31](#page-2620-0) shown in \*ELEMENT\_SOLID, the order of the nodes can be quickly changed using a permutation vector specified with \*CONTROL\_SOLID. If \*EL-EMENT\_SOLID defines 4-noded tetrahedrons, the command \*ELEMENT\_SOL-ID\_TET4TOTET10 can easily convert them to 10-noded tetrahedrons. Because the characteristic length of a 10-noded tetrahedron is half that of a 4-noded tetrahedron, the time step for the tetrahedrons will be smaller by a factor of 2. Setting the variable TET10S8 to 1 in \*CONTROL\_OUTPUT causes the full 10-node connectivity to be written to the d3plot and d3part databases.

# \*SECTION \*SECTION\_SOLID

- <span id="page-3599-1"></span>12. **1-Point Nodal Pressure Tetrahedron: Type 13.** Element type 13 is identical to type 10 but includes additional averaging of nodal pressures, which significantly decreases the chance of volumetric locking. Therefore, it is well suited for applications with incompressible and nearly incompressible material behavior, such as rubber materials or ductile metals with isochoric plastic deformations (e.g., bulk forming). Compared to the standard tetrahedron (type 10), a speed penalty with a maximum of 25% can be observed. For implicit simulations, all material models supported for type 10 are also supported for this element, while for explicit currently material models \*MAT\_001 (excluding FLUID option), 003, 006, 007, 015, 024, 027, 041-050, 077, 081, 082, 089, 091, 092, 098, 103, 106, 120, 122, 123, 124, 128, 129, 133, 157, 181, 183, 187, 199, 224, 225, 228, 233, 244, 260, 263, 266, 269, 271, 272 and 273 are fully supported. For other materials, this element behaves like the type 10 tetrahedron. Type 13 tetrahedral elements that use two different material models should not share nodes because the nodal pressure averaging will cause spurious energy. An exception to this rule is if the different materials have the same bulk modulus.
- <span id="page-3599-0"></span>13. 8 point Hexahedrons with Poor Aspect Ratio: Types -1 and -2. Solid formulations -1 and -2 employ an assumed strain approach to avoid the shear locking behavior seen in formulation 2 elements with poor aspect ratios. Formulation - 1 is a more computationally efficient implementation of formulation -2. Formulation -1 has a side effect: resistance to a particular deformation mode, similar to an hourglass mode, is weakened. This side effect is not truly hourglassing behavior, so there is no hourglass energy, and the behavior is not affected by hourglass parameters. For material models 57, 83, 181 (compressible option), and 274, formulations -1 and -2 employ full integration, rather than a B-bar method, to better deal with compressible behavior. If IHYPER  $= \pm 10$  on  $*MAT_USER_$ DEFINED\_MATERIAL\_MODELS, this will also invoke full integration of the hyperelastic user material.
- <span id="page-3599-3"></span>14. Smoothed Particle Galerkin (SPG) method: Type 47**.** With the SPG method, LS-DYNA converts finite element nodes into particles. This method supports 4 noded, 6-noded, and 8-noded *solid* elements. The method is suitable for severe deformation and failure analysis.
- <span id="page-3599-4"></span>15. **1-Point Tetrahedron: Type 60.** Aside from including additional averaging of element volumetric locking, element type 60 is identical to type 10. In contrast to type 13, type 60 averages the normal stress between two adjacent elements, so nodes can be shared between the different materials with different bulk moduli. This element supports explicit analysis but is still under development for implicit simulations.
- <span id="page-3599-2"></span>16. Higher Order Elements. Quadratic solids (ELFORM = 24, 25, and 26) and cubic solids (ELFORM = 27, 28, and 29) remain under development.
## 17. Incompatible Modes Elements: Types -18 and 18.

- a) Element type -18 is available for both implicit and explicit analysis. This is an 8-point integrated element, using 9 (Wilson) modes to alleviate Poisson locking in bending and another 4 to alleviate volumetric locking. The element is costly for explicit analysis; an additional factor of between 2 and 5 in simulation time is expected compared to element type 2. The exact number depends on the number of iterations needed to solve the compatibility equation for each element; typically, more iterations are needed for severely deformed elements and/or nonlinear effects in materials. In implicit analysis, the expense of the element is the same as in explicit, but this cost becomes insignificant relative to the global linear algebra. Increased accuracy seems to compensate for the cost. Therefore, the element should perform well in many types of analyses.
- b) Element type 18 is a similar element formulation to -18 but uses 9 integration points instead of 8. Similar to -18, it uses 9 modes to alleviate Poisson locking in bending. Unlike -18, it uses 3 instead of 4 incompatible modes for the volumetric treatment. This element is not available for explicit analysis, and when used, it will be switched to element formulation 1. Both elements 18 and -18 are based on the works of Simo and Rafai (1990) and Simo et al. (1993).
- 18. Fully Integrated QBI Element. Element form 62 is a fully integrated 8 node hexahedral element that uses an assumed strain field to prevent shear and volumetric locking and enhance bending stiffness. In Belytschko and Bindeman (1993), this assumed strain field is called the quintessential bending incompressible or QBI field. Element form 62 is available for implicit and explicit analysis. It is about 10% slower in explicit analyses than the fully integrated element formulation 2.
- 19. **EFG Solid Elements: Types 41 and 42.** EFG element type 41 is supported for 4-node, 6-node, and 8-node solid elements. Element type 42 is only supported for 4-node tetrahedral meshes, but it is optimized to achieve better computational efficiency than 41. For three-dimensional tetrahedron  $r$ -adaptive analysis (ADPTYP = 7 in \*CONTROL\_ADAPTIVE and ADPOPT = 2 in \*PART), the initial mesh must be purely comprised of tetrahedrons, and element type 42 should be used.

The EFG method still uses elements (so-called background elements or cells) to integrate nodal forces and stiffness in implicit analysis. The number of integration points for EFG depends on the EFG formulation and element type. For EFG type 41, the standard EFG formulation (IDIM  $=$  1, 2, and 3) always allocates memory for 8 integration points, but the actual number of points used for the domain integration changes with the type of background element: 8 points for

an 8-node element, 2 for a 6-node element, and 1 for a 4-node element. The stabilized formulation (IDIM = -1) only allocates and uses one integration point. It applies to 6-node elements, 8-node elements, or a mixed mesh of these two types of cells. EFG type 42 has only the standard formulation. It uses and allocates memory for one integration point since it applies to a pure tetrahedral mesh.

- 20. Automatic Sorting for EFG Background Mesh. The current EFG formulation performs automatic sorting for finite element tetrahedral, pentahedron, and hexahedral elements of the background mesh to identify the mesh-free geometry and provide the contact surface definition in the computation.
- 21. **Essential Boundary Conditions.** The mixed transformation method, the coupled FEM/EFG method, and the fast transformation method were implemented for the EFG 3D solid formulation. These three features were added to improve the efficiency of the imposition of essential boundary conditions and the transfer of actual nodal and generalized nodal values. The mixed transformation method is equivalent to the full transformation method with improved efficiency. The behavior of the coupled FEM/EFG method is between FEM and EFG. The fast transformation method provides the most efficient and robust results.
- 22. **IDIM.** For compressible materials like foam and soil,  $IDIM = 1$  is recommended.  $IDIM = 2$  (default) is recommended for nearly incompressible materials like metal and rubber.
- 23. **TOLDEF.** This field is introduced to improve the negative volume problem usually seen during large deformation analysis. For the same analysis, the larger the magnitude of TOLDEF, the earlier the Semi-Lagrangian or Eulerian kernel is introduced into the EFG computation, so more CPU time is expected. A value between 0.0 and 0.1 is suggested for crashworthiness analysis. We suggest the Semi-Lagrangian kernel for solid materials and the Eulerian kernel for fluid and EOS materials.
- 24. **EFG Fracture.** The EFG fracture method (IDIM  $= -2$ ) is obsolete. For ductile failure, consider using \*SECTION\_SOLID\_SPG.

## Example:

```
$$$$$$$$$$$$$$$$$$$$$$$$$$$$$$$$$$$$$$$$$$$$$$$$$$$$$$$$$$$$$$$$$$$$$$$$$$$$$$$$ 
\zeta$$$$ *SECTION SOLID
$ 
$$$$$$$$$$$$$$$$$$$$$$$$$$$$$$$$$$$$$$$$$$$$$$$$$$$$$$$$$$$$$$$$$$$$$$$$$$$$$$$$ 
$ 
$ A bolt modeled with solids was found to have excessive hourglassing.<br>$ Thus, the section (sid = 116) associated with the bolt part was used
  Thus, the section (sid = 116) associated with the bolt part was used
```
\$ to specify that a fully integrated Selectively-Reduced solid element \$ formulation be used to totally eliminate the hourglassing (elform = 2).  $\boldsymbol{\mathsf{S}}$ \*SECTION\_SOLID \$...>....1....>....2....>....3....>....4....>....5....>....6....>....7....>....8 \$ sid elform 116 2  $\ddot{\mathsf{S}}$ \*PART bolts \$ pid sid mid eosid hgid adpopt 17 116 5  $\ddot{\varsigma}$ \$\$\$\$\$\$\$\$\$\$\$\$\$\$\$\$\$\$\$\$ \$\$\$\$\$\$\$\$\$\$\$\$\$\$\$\$\$\$\$\$\$\$\$\$\$\$\$\$\$\$\$\$\$\$\$\$\$\$\$\$\$\$\$\$\$\$\$\$\$\$\$\$\$\$\$\$\$\$\$\$

## \*SECTION\_SOLID\_PERI

Purpose: Define section properties for Peridynamics solid and laminate elements.

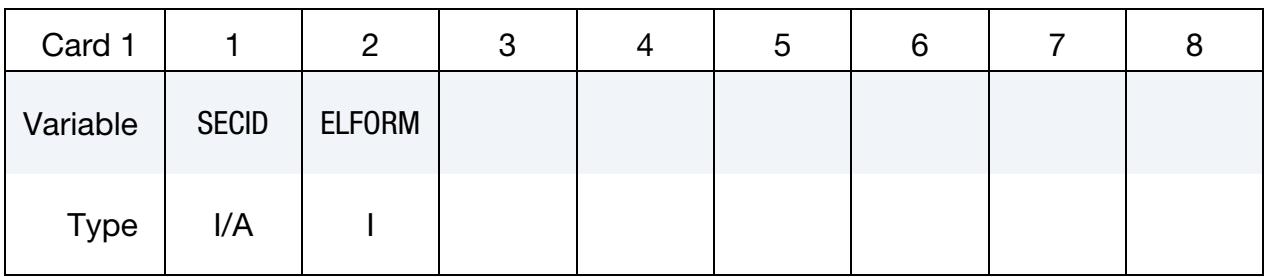

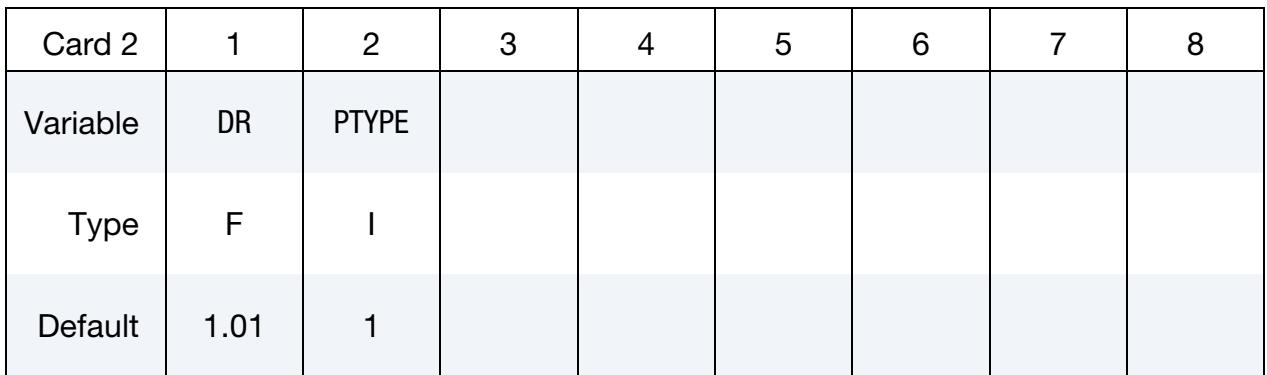

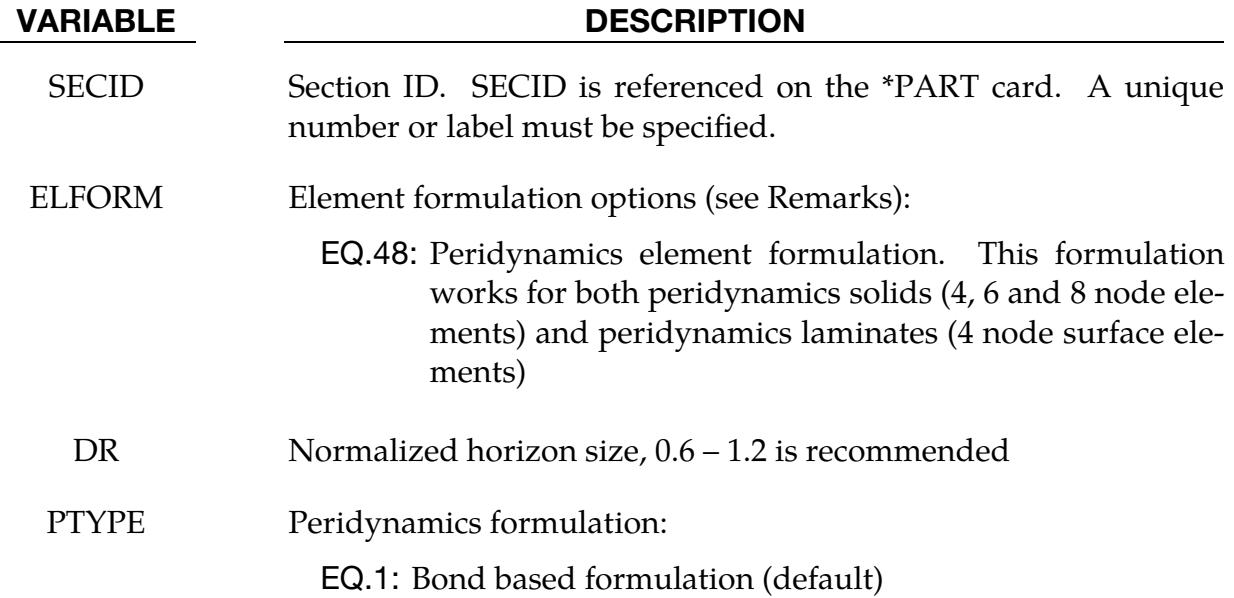

## Remarks:

1. Peridynamics Solids. The elements in a Peridynamics solid part should be defined with \*ELEMENT\_SOLID. These elements can be meshed with a 3D solid mesher. To represent material split, the elements should not share nodes. Thus, shared corners will have coincident nodes, one for each element. The total number of nodes is then the summation over the number of elements of the number of nodes in each element.

2. Peridynamics Laminates. Elements in a Peridynamics laminate part should be specified with \*ELEMENT\_SOLID\_PERI. See \*ELEMENT\_SOLID\_PERI.

## \*SECTION\_SPH\_{OPTION}

Available options include:

<BLANK>

ELLIPSE

INTERACTION (See [Remark 3\)](#page-3607-0)

USER (See [Remark 2\)](#page-3607-1)

Purpose: Define section properties for SPH particles.

NOTE: This feature is not supported for use in implicit calculations.

**Card Sets.** For each SPH section add one set of the following cards (depending on the keyword option). This input ends at the next keyword ("\*") card.

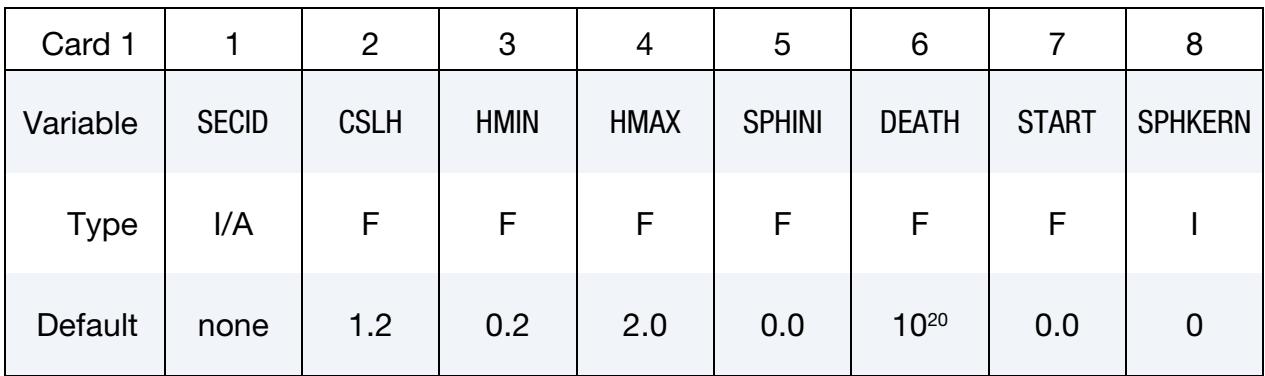

Ellipse Card. Additional card for ELLIPSE keyword option.

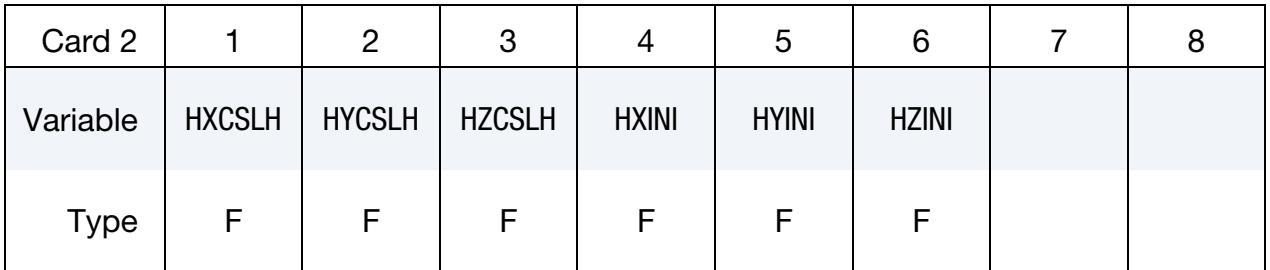

## VARIABLE DESCRIPTION

SECID Section ID. SECID is referenced on the \*PART card. A unique number or label must be specified.

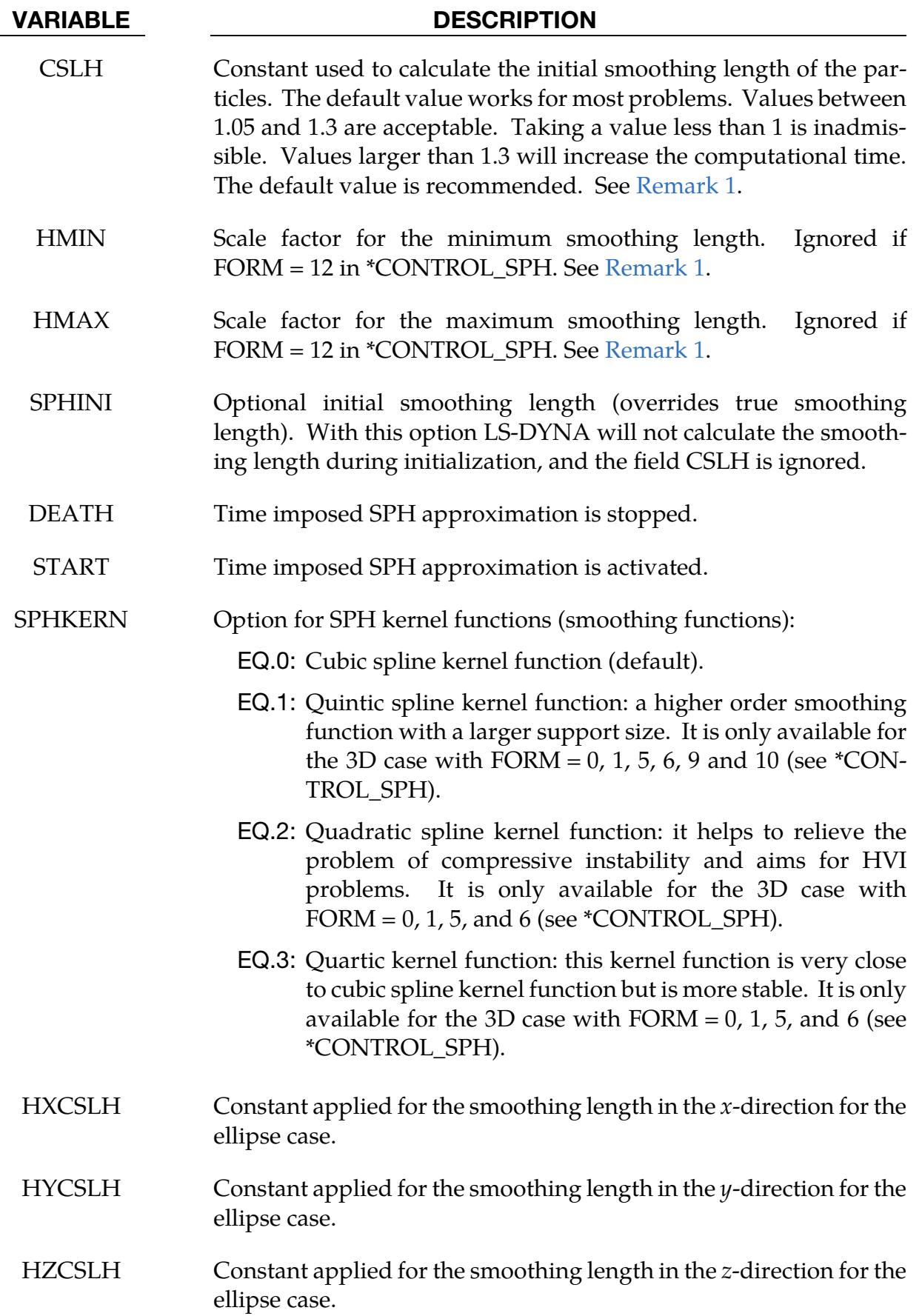

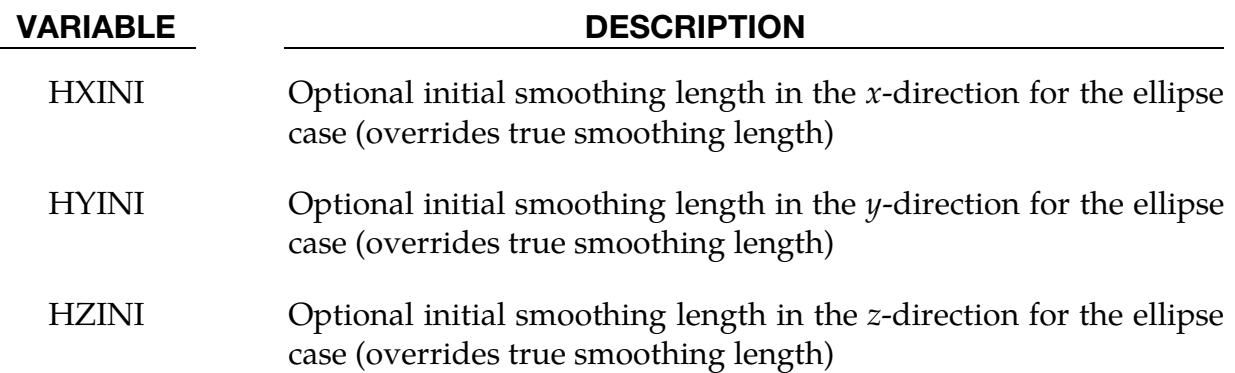

## Remarks:

<span id="page-3607-2"></span>1. **Smoothing Length.** The SPH processor in LS-DYNA employs a variable smoothing length. LS-DYNA computes the initial smoothing length,  $h_0$ , for each SPH part by taking the maximum of the minimum distance between every particle and then scaling this value by CSLH. The recommended values of CSLH should be used so that the radius of the support domain covers more than two layers of SPH particles along each direction. Every particle has its own smoothing length which varies in time according to the following equation:

$$
\frac{d}{dt}h(t) = h(t)\nabla \cdot \mathbf{v},
$$

where  $h(t)$  is the smoothing length, and  $\nabla \cdot \mathbf{v}$  is the divergence of the flow. The smoothing length increases as particles separate and reduces as the concentration increases. This scheme is designed to hold constant the number of particles in each neighborhood. In addition to being governed by the above evolution equation, the smoothing length is constrained to be between a user-defined upper and lower value,

$$
\mathrm{HMIN} \times h_0 < h(t) < \mathrm{HMAX} \times h_0.
$$

Defining a value of 1 for HMIN and 1 for HMAX will result in a constant smoothing length in time and space.

When formulation 12 is employed  $(FORM = 12$  in  $*CONTROL\_SPH)$ , the smoothing length remains constant with HMIN and HMAX set to 1.0 internally.

- <span id="page-3607-1"></span>2. **USER Option.** The USER option allows the definition of customized subroutine for the variation of the smoothing length. A subroutine called *hdot* is defined in the file dyn21.F (Unix/linux) or lsdyna.f (Windows).
- <span id="page-3607-0"></span>3. Inter-Part Particle Interaction. There are two fundamental ways that particles from different SPH parts can interact with each other. One way is through "particle approximation" and the other way is through \*DEFINE\_SPH\_TO\_SPH\_-

COUPLING. When CONT = 0 in \*CONTROL\_SPH, "particle approximation" is used for all SPH parts in treating inter-part particle interaction. When CONT = 1 in \*CONTROL\_SPH, inter-part particle interaction by "particle approximation" occurs only for those SPH parts that use \*SECTION\_SPH\_INTER-ACTION, while any SPH part that does not make use of \*SECTION\_SPH\_IN-TERACTION will not participate in inter-part particle interaction, *except* as defined using \*DEFINE\_SPH\_TO\_SPH\_COUPLING.

## \*SECTION\_TSHELL

Purpose: Define section properties for thick shell elements.

Card Sets. For each TSHELL section include a set of the following cards. This input ends at the next keyword ("\*") card.

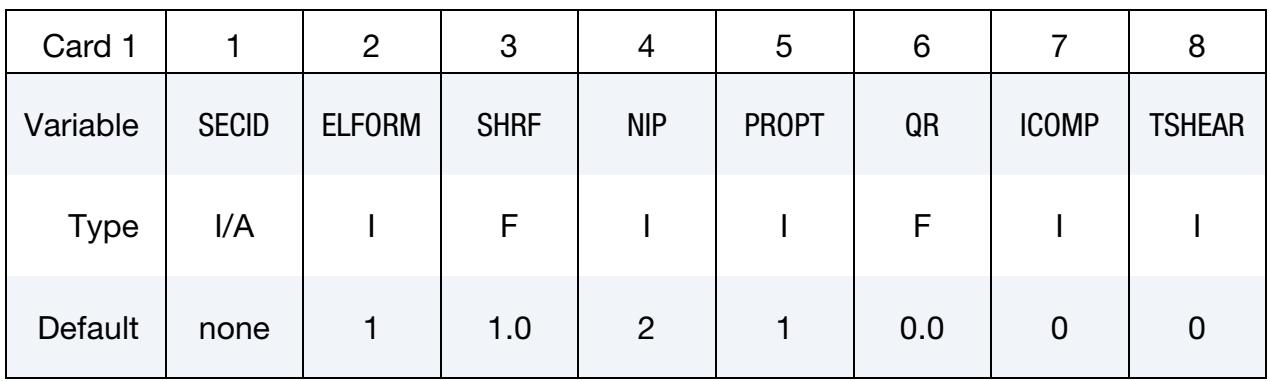

**Angle Cards.** If ICOMP = 1 specify NIP angles putting 8 on each card. Include as many cards as necessary.

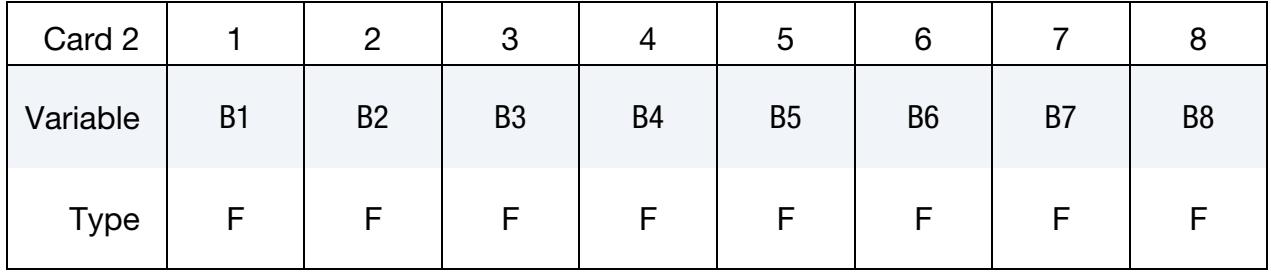

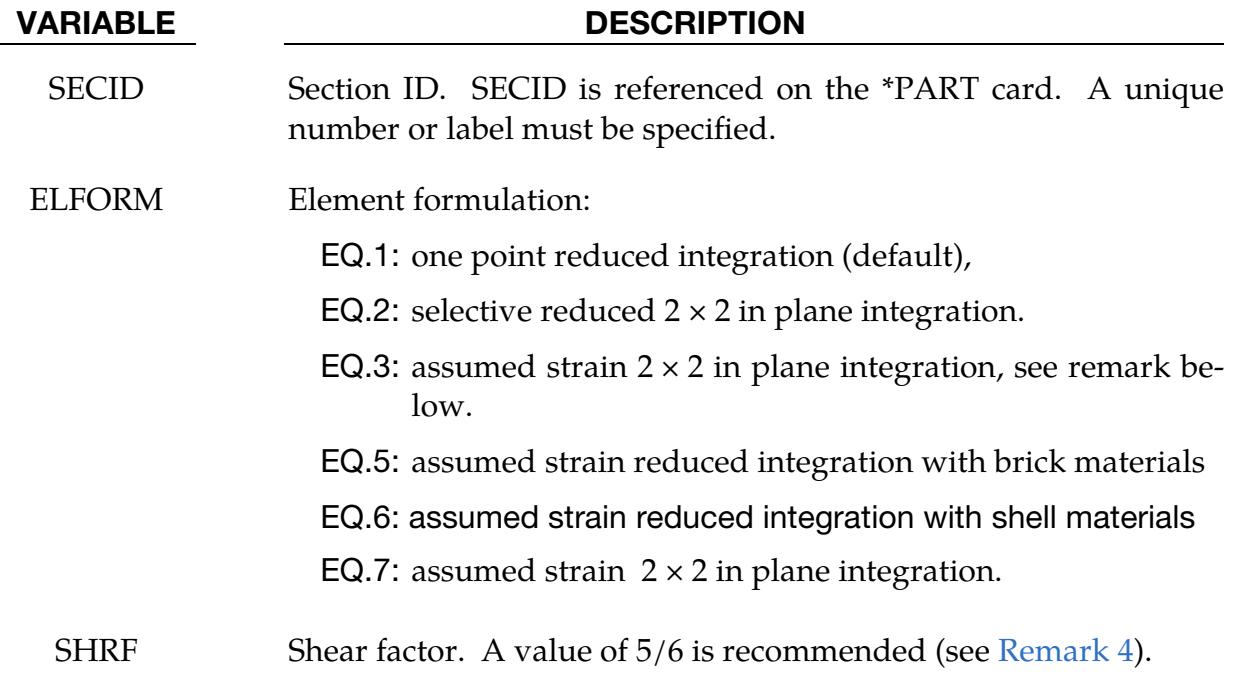

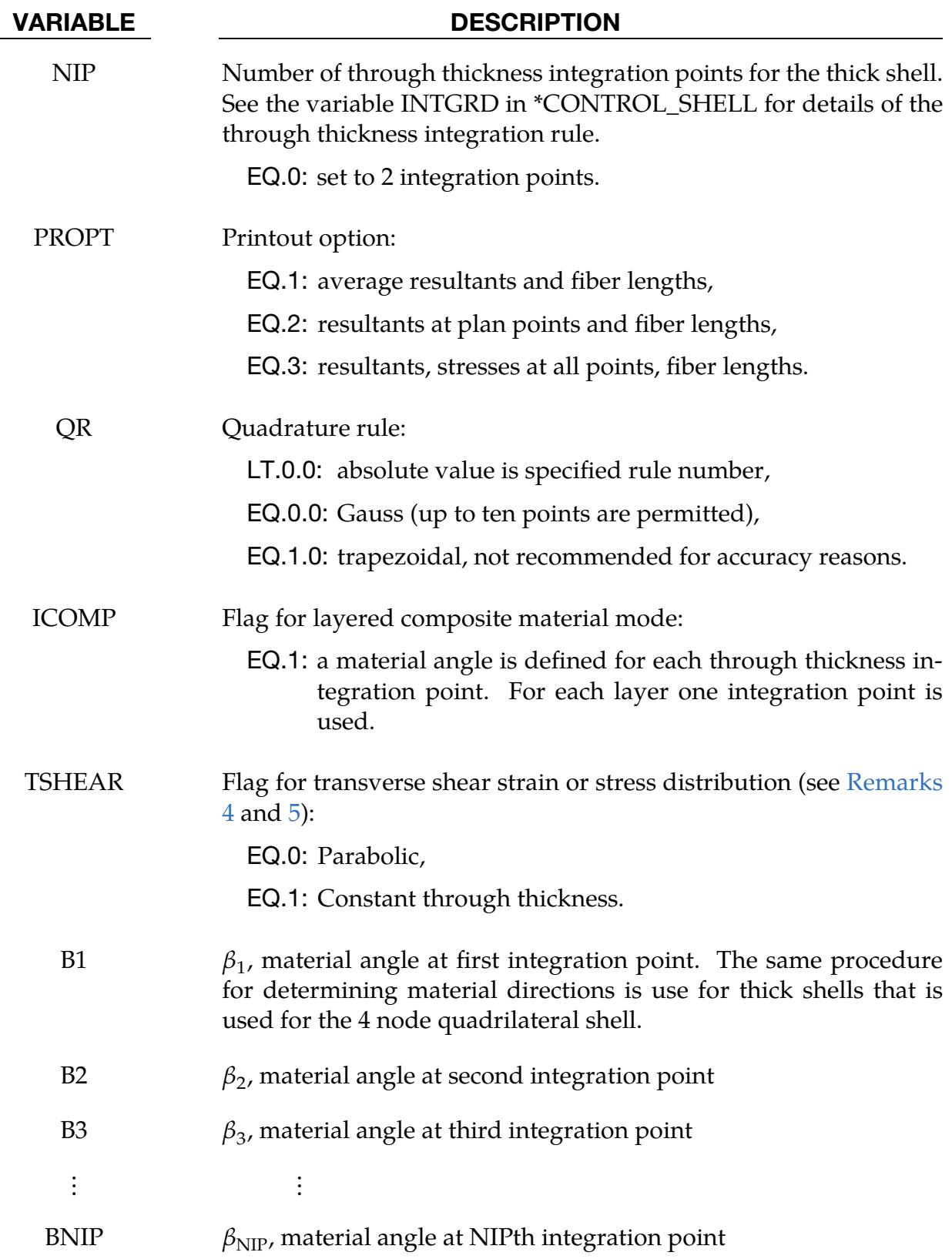

## Remarks:

- 1. Thick Shell Element Formulations. Thick shell elements are bending elements that have 4 nodes on the bottom face and 4 on the top face. Thick shell element formulations 1, 2 and 6 are extruded thin shell elements and use thin shell material models and have an uncoupled stiffness in the *z*-direction. Thick shell element formulations 3, 5, and 7 are layered brick elements that use 3D brick material models. Thick shell formulations 3 and 5, and 6 are distortion sensitive and should not be used in situations where the elements are badly shaped. A single thick shell element through the thickness will capture bending response, but with thick shell formulation 3, at least two elements through the thickness are recommended to avoid excessive softness.
- 2. Formulation 1 Quadrature Quirk. When using Gaussian quadrature with element formulation 1, the number of integration points is automatically switched to 3 when  $NIP = 2$  and 5 when  $NIP = 4$ .
- 3. Implicit Time Integration. Thick shell elements are available for implicit analysis with the exception of thick shell formulation 1. If an element of type 1 is specified in an implicit analysis, it is internally switched to type 2
- <span id="page-3611-0"></span>4. **SHRF Field.** For ELFORM = 1, 2 and 6, the transverse shear stiffness is scaled by the SHRF parameter. Since the strain is assumed to be constant through the thickness, setting  $SHRF = 5/6$  is recommended to obtain the correct shear energy. For ELFORM = 3 and 5, the SHRF parameter is not used, except for material types 33, 36, 133, 135, and 243. For  $ELFORM = 3$ , the shear stiffness is assumed constant through the thickness. For ELFORM = 5, 6, and 7, the shear distribution is assumed either parabolic if  $TSHER = 0$ , or constant if  $TS-$ HEAR = 1. The parabolic assumption is good when the elements are used in a single layer to model a shell type structure, but the constant option may be better when elements are stacked one on top of the other.
- <span id="page-3611-1"></span>5. Modeling Composites. Thick shell elements of all formulations can be used to model layered composites, but element formulations 5 and 6 use assumed strain to capture the complex Poisson's effects and through thickness stress distribution in layered composites. To define the layers of a composite, use  $QR < 0$  to point to \*INTEGRATION\_SHELL data. Alternatively, the \*PART\_COMPOS-ITE\_TSHELL keyword offers a simplified way to define the layers.

When modeling composites, laminated shell theory may be used to correct the transverse shear strain if the shear stiffness varies by layer. Laminated shell theory is activated by setting LAMSHT = 4 or 5 on \*CONTROL\_SHELL. When laminated shell theory is active, the TSHEAR parameter works with all ELFORM values to select either a parabolic or constant shear stress distribution.

# \*SENSOR

The keyword \*SENSOR provides a convenient way of activating and deactivating boundary conditions, airbags, discrete elements, joints, contact, rigid walls, single point constraints, and constrained nodes. The sensor capability is available as of the second release of version 971 and will evolve in later releases to encompass many more LS-DYNA capabilities and replace some of the existing capabilities, such as the airbag sensor logic. The keyword commands in this section are defined below in alphabetical order:

\*SENSOR\_CONTROL

\*SENSOR\_CPM\_AIRBAG

\*SENSOR\_DEFINE\_CALC-MATH

\*SENSOR\_DEFINE\_ELEMENT

\*SENSOR\_DEFINE\_FORCE

\*SENSOR\_DEFINE\_FUNCTION

\*SENSOR\_DEFINE\_MISC

\*SENSOR\_DEFINE\_NODE

\*SENSOR\_SWITCH

\*SENSOR\_SWITCH\_CALC-LOGIC

\*SENSOR\_SWITCH\_SHELL\_TO\_VENT

An additional option **TITLE** may be appended to all the **\*SENSOR** keywords. If this option is used, then an addition line is read for each sensor in 80a format which can be used to describe the sensor. At present, the title serves no purpose other than to perhaps lend clarity to input decks.

To define and use a sensor, three categories of sensor keyword commands are needed as shown in [Figure 41-1.](#page-3613-0)

- 1. Sensors are defined using the \*SENSOR\_DEFINE commands. Sensors provide a time history of model response that may be referred to by \*SENSOR\_SWITCH as a switching criterion. (Note: The time history of any sensor can be output using the SENSORD function in \*DEFINE\_CURVE\_FUNCTION and \*DATA-BASE\_CURVOUT.)
	- a) \*SENSOR\_DEFINE(\_ELEMENT, \_FORCE, \_MISC, \_NODE)

## \*SENSOR

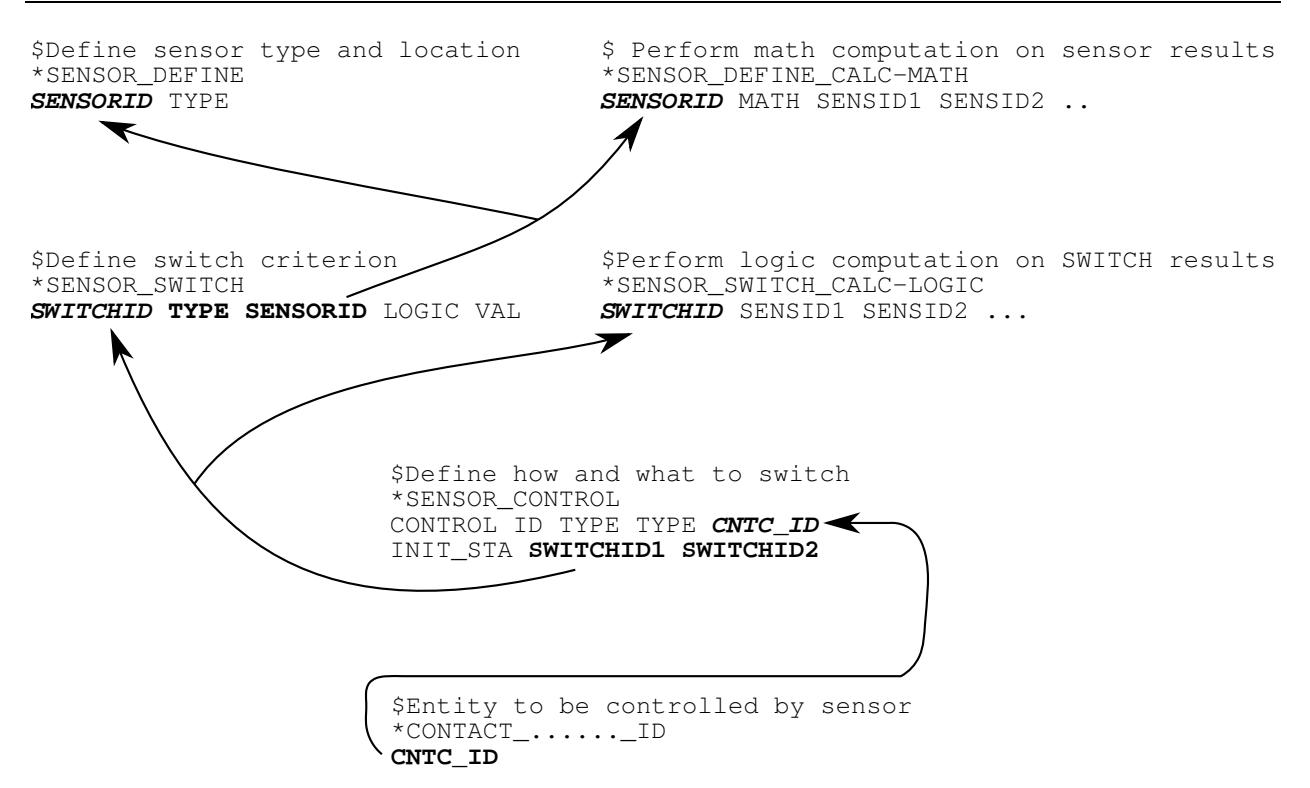

<span id="page-3613-0"></span>**Figure 41-1.** Relationship between sensor keyword definitions.

These commands define a sensor's ID, type, and location.

b) \*SENSOR\_DEFINE\_CALC-MATH, \*SENSOR\_DEFINE\_FUNCTION

These commands define a sensor whose value is a mathematical expression involving the values from other sensors.

- 2. The \*SENSOR\_SWITCH family of keywords define sensor switching criterion. \*SENSOR\_SWITCH can be combined with the logical calculation command \*SENSOR\_SWITCH\_CALC-LOGIC for more complicated definitions. The logic value yielded by this category of commands can be referred by \*SENSOR\_CON-TROL to determine if a status switch condition is met.
	- a) \*SENSOR\_SWITCH

This command compares the numerical value from \*SENSOR\_DEFINE or \*SENSOR\_DEFINE\_CALC-MATH with the given criterion to see if a switching condition is met.

b) \*SENSOR\_SWITCH\_CALC-LOGIC

This command performs logical calculation on the information from SEN-SOR\_SWITCH.

3. \*SENSOR\_CONTROL determines how and what to switch based on the logical values from \*SENSOR\_SWITCH and/or \*SENSOR\_SWITCH\_CALC-LOGIC.

## \*SENSOR\_CONTROL

Purpose: This command uses switches (\*SENSOR\_SWITCH) to toggle on or off the effects of other LS-DYNA keywords, such as \*CONTACT or \*AIRBAG.

## [Card Summary:](#page-4036-0)

**Card Sets.** For each sensor control, include a set of the following cards. This input ends at the next keyword ("\*") card.

[Card 1a.](#page-3615-0) Include this card for all values of TYPE, except CURVE, PRESC-MOT, PRESC-ORI, PRESSURE, and ELESET.

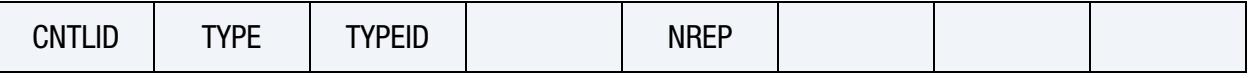

[Card 1b.](#page-3617-0) Include this card for TYPE = CURVE, PRESC-MOT, PRESC-ORI, or PRES-SURE (controlling \*DEFINE\_CURVE \*BOUNDARY\_PRESCRIBED\_MOTION, \*BOUNDARY\_PRESCRIBED\_RIGID\_ORIENTATION, or \*LOAD\_SEGMENT\_SET).

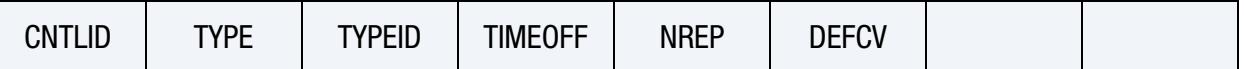

**[Card 1c.](#page-3618-0)** Include this card for TYPE = ELESET (controlling erosion of a set of elements of a specified type).

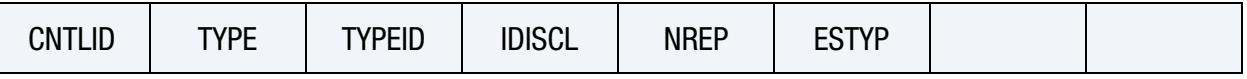

**[Card 2.](#page-3619-0)** This card is required.

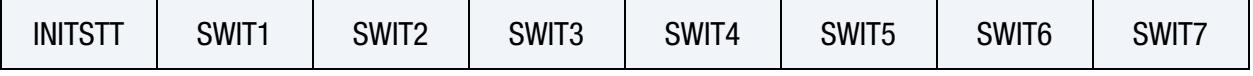

All other values of Type Card. This card is included for all values of TYPE, except PRESC-MOT, PRESC-ORI, PRESSURE, and ELESET.

<span id="page-3615-0"></span>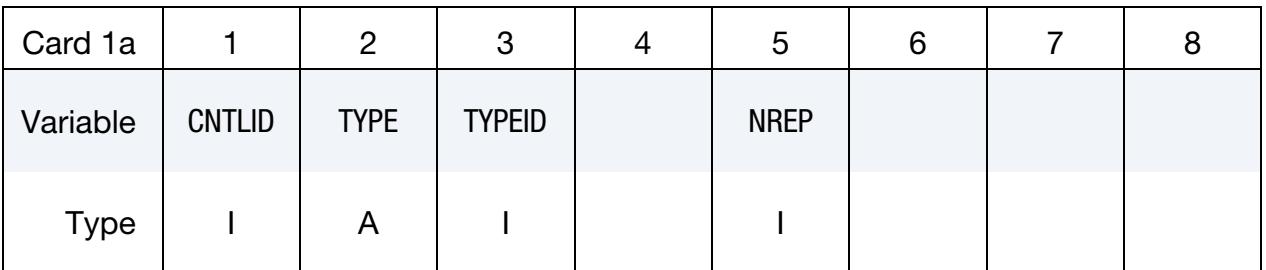

## VARIABLE DESCRIPTION

CNTLID Sensor control ID

TYPE Entity to be controlled:

EQ.AIRBAG: \*AIRBAG

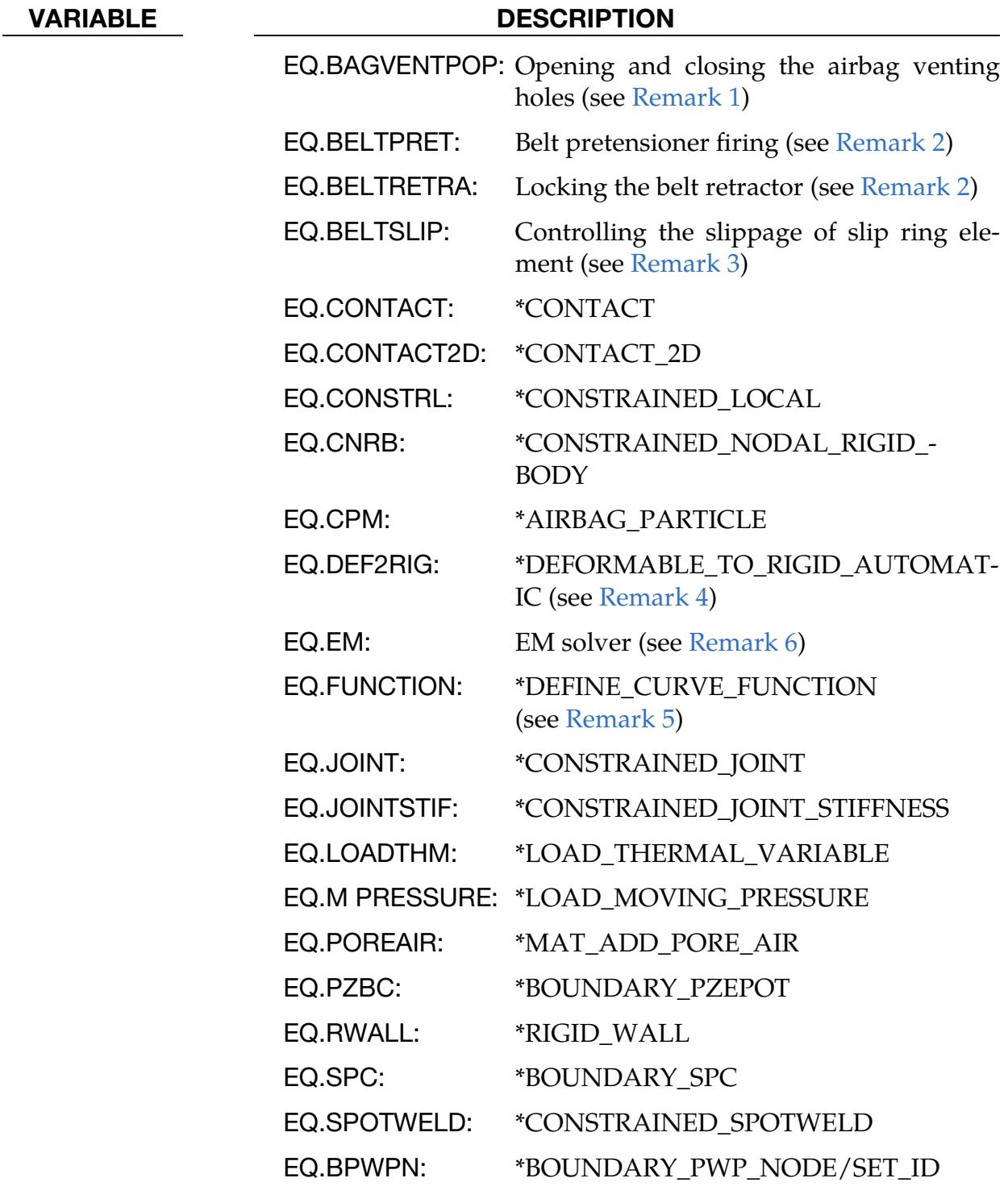

TYPEID ID of entity to be controlled if  $TYPE \neq FUNCTION$ , LOADTHM, or POREAIR. If TYPE = FUNCTION, see [Remark 5.](#page-3620-4) For TYPE = LOADTHM, TYPEID is the node set for which the temperature boundary condition specified by either \*LOAD\_THER-MAL\_VARIABLE or \*LOAD\_THERMAL\_VARIABLE\_NODE will be controlled. For TYPE = POREAIR, TYPEID is the ID of the

## VARIABLE DESCRIPTION

part containing material with pore air.

NREP Number of times to repeat a cycle of switches, SWITn, defined on Card 2. For example, a definition of SWIT*n* like "601, 602, 601, 602, 601, 602" can be replaced by setting NREP to 3 and SWIT*n* to "601, 602". Setting NREP = -1 repeats the cycle for an infinite number of times. Default is 0.

TYPE CURVE, PRESC-MOT, PRESC-ORI, and PRESSURE Card. Include this card for TYPE = CURVE, PRESC-MOT, PRESC-ORI, or PRESSURE.

<span id="page-3617-0"></span>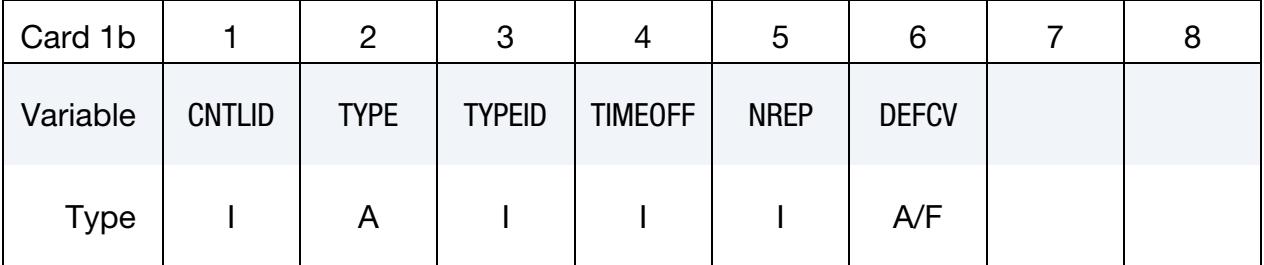

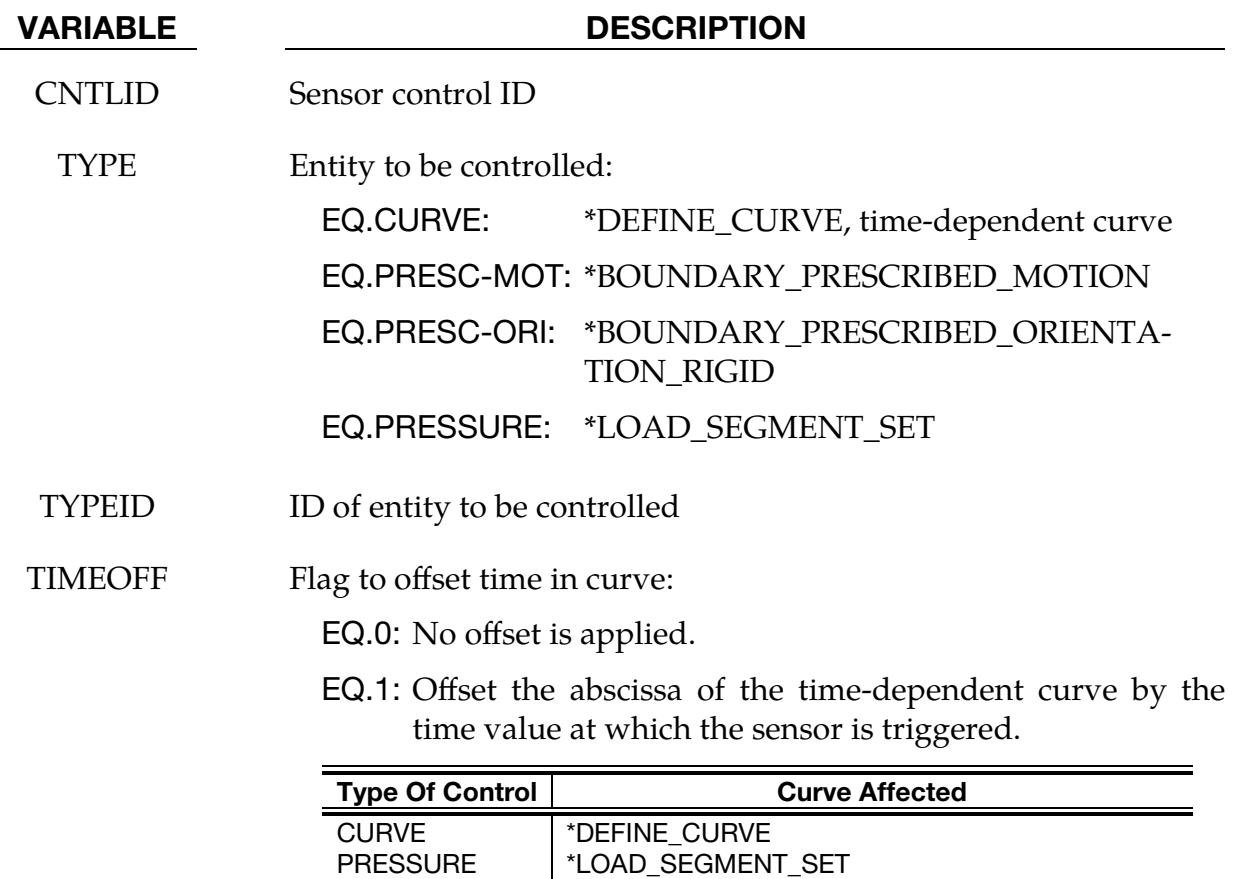

PRESC-MOT | \*BOUNDARY\_PRESCRIBED\_MOTION

PRESC-ORI \*BOUNDARY\_PRESCRIBED\_ORIENTATION\_RIGID

| <b>VARIABLE</b> | <b>DESCRIPTION</b>                                                                                                    |  |
|-----------------|----------------------------------------------------------------------------------------------------|--|
| <b>NREP</b>     | Number of times to repeat a cycle of switches, SWIT $n$ , defined on<br>Card 2. For example, a definition of SWITn like "601, 602, 601, 602,<br>601, 602" can be replaced by setting NREP to 3 and SWIT $n$ to "601,<br>$602$ ". Setting NREP = -1 repeats the cycle for an infinite number of<br>times. Default is 0. |  |
| <b>DEFCV</b>    | Default curve value when a curve is not active for TYPE = CURVE<br>only. If $DEFCRV = "LASTSTEP",$ the curve value right before the<br>curve is turned off becomes the default curve value.                                                                                                    |  |

TYPE ELESET Card. This card is included when TYPE is ELESET.

<span id="page-3618-0"></span>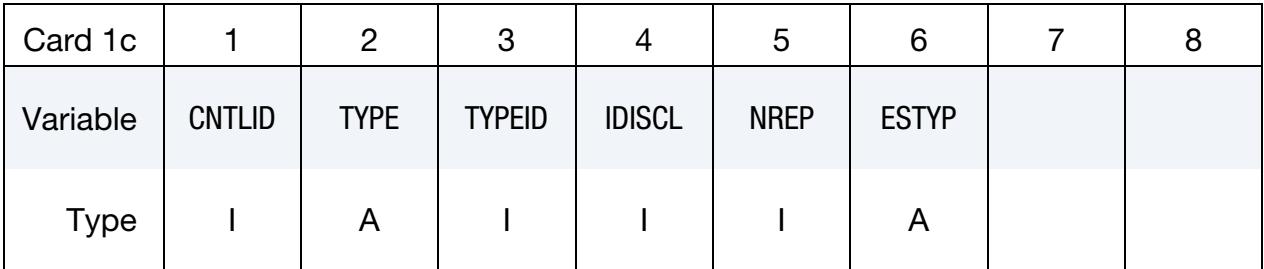

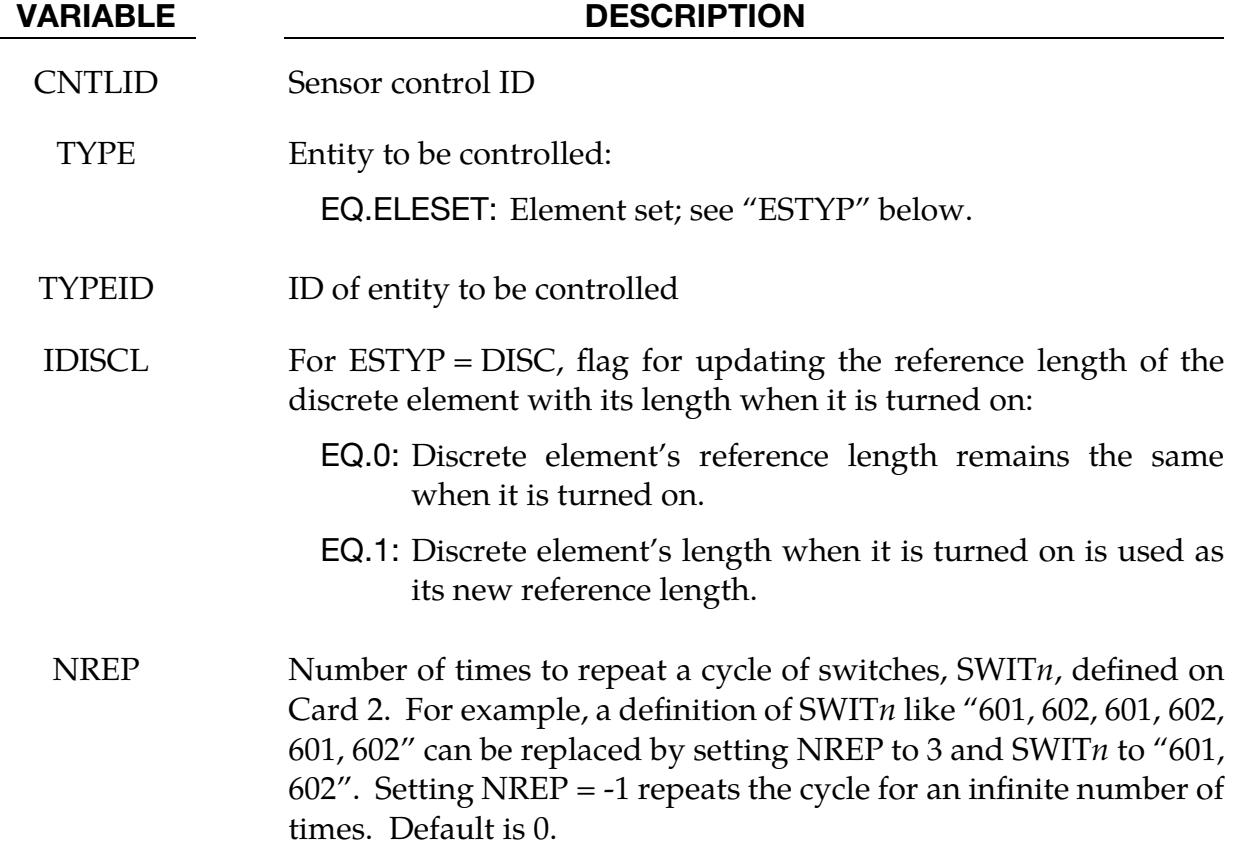

## VARIABLE DESCRIPTION

ESTYP Type of element set to be controlled. With initial status set to "ON," all the elements included in set TYPEID can be eroded when the controller status is changed to "OFF." When TYPEID is not defined, all elements of type ESTYP in the whole system will be eroded.

- EQ.BEAM: Beam element set
- EQ.DISC: Discrete element set
- EQ.SHELL: Thin shell element set
- EQ.SOLID: Solid element set

EQ.TSHELL: Thick shell element set

<span id="page-3619-0"></span>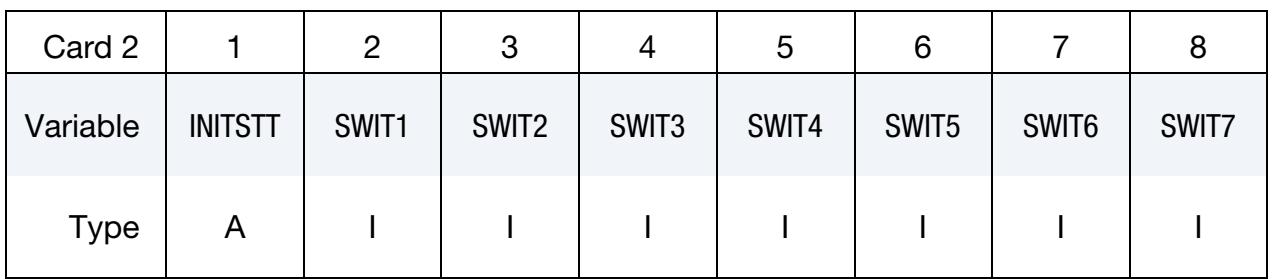

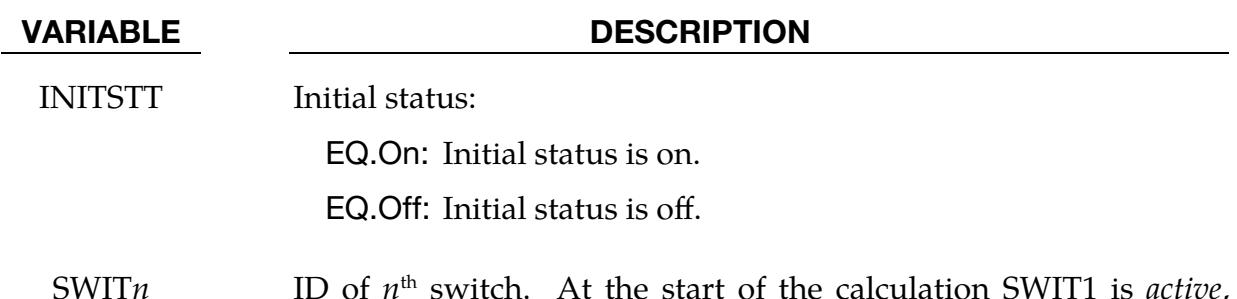

SWIT*n* ID of *n* th switch. At the start of the calculation SWIT1 is *active*, meaning that it controls the state of the feature specified in TYPE-ID. After SWIT1 triggers, then SWIT2 becomes active; after SWIT2 triggers, then SWIT3 becomes active; this process will continue until the entire stack of switches has been exhausted.

## Remarks:

<span id="page-3619-1"></span>1. Activation of Bag Venting. BAGVENTPOP activates (opens) or deactivates (closes) the venting holes of \*AIRBAG\_HYBRID and \*AIRBAG\_-WANG\_NEF-SKE. It overwrites the definitions of PVENT of \*AIRBAG\_HYBRID and PPOP of \*AIRBAG\_WANG\_NEFSKE. More than one switch can be input to open/close initially closed/opened holes, and then reclose/reopen the holes.

- <span id="page-3620-0"></span>2. **Seatbelt Retractors.** The locking (or firing) of seatbelt retractor (or pretensioner) can be controlled through either general sensor, option BELTRETRA (or BELTPRET), or seatbelt sensors, \*ELEMENT\_SEATBELT\_SENSOR. When BEL-TRETRA (or BELTPRET) is used, the SBSID*i* in \*ELEMENT\_-SEATBELT\_RE-TRACTOR (or PRETENSIONER) should be left blank.
- <span id="page-3620-1"></span>3. **Seatbelt Slip Ring.** For a one-way slip ring, a non-zero DIRECT in \*ELE-MENT\_SEATBELT\_SLIPRING, BELTSLIP activates the constraint of one-way slippage when the status of \*SENSOR\_CONTROL is on. When the \*SENSOR\_- CONTROL is turned off, the one-way slippage constraint is deactivated, therefore allowing slippage in both directions.

For a two-way slip ring (DIRECT = 0), BELTSLIP activates slippage in both directions when the status of \*SENSOR\_CONTROL is on. When the status of \*SENSOR\_CONTROL is off, the slip ring locks up, allowing no slippage.

- <span id="page-3620-2"></span>4. Switching Between Rigid and Deformable. DEF2RIG provides users more flexibility controlling the material switch between rigid and deformable. Status of ON triggers the switch, so the deformable material becomes rigid. Rigidized material can then return to deformable status when status becomes OFF. As many as 7 switches can be input; any of them will change the status triggered by its preceding switch or the initial condition, INTSTT.
- <span id="page-3620-4"></span>5. **Function for Sensor Control.** When the input parameter TYPE of \*SENSOR\_-CONTROL is set to "FUNCTION", the function "SENSOR(cntlid)" as described in \*DEFINE\_CURVE\_FUNCTION takes on a value that depends on the current status of the \*SENSOR\_CONTROL. That status is either on or off at any given point in time. If the status is on, the value of function SENSOR(cntlid) is set to the integer value 1. If the status is off, the value of function SENSOR(cntlid) is set to the input parameter TYPEID (an integer) as specified in \*SENSOR\_CON-TROL.

To help clarify the relationship between \*SENSOR\_CONTROL and \*DEFINE\_- CURVE\_FUNCTION, consider the following example. Suppose a \*SENSOR\_- CONTROL defined with CNTLID = 101, TYPE="FUNCTION", and TYPEID = - 2 has a status of off. Then a \*DEFINE\_CURVE\_FUNCTION defined as "2+3\*sensor(101)" will have a value of  $2 + 3(-2) = -4$ . On the other hand, if the status of the \*SENSOR\_CONTROL changes to on, the \*DEFINE\_CURVE\_FUNCTION takes on a value of  $2 + 3(1) = 5$ .

<span id="page-3620-3"></span>6. **EM Solver.** TYPE = EM can be used to turn on/off EM solver. Since it serves the same function as \*EM\_CONTROL\_SWITCH, it cannot be in an input deck with \*EM\_CONTROL\_SWITCH.

## \*SENSOR\_CPM\_AIRBAG\_{OPTION}

Available options include:

ID

TITLE

*OPTION* provides a means to specify an airbag ID number and a heading for the airbag.

Purpose: This command will associate a CPM airbag with a sensor switch (see \*SEN-SOR\_SWITCH). When the condition flag is raised, the specified CPM airbag will deploy. All time dependent curves used for the CPM airbag are shifted by the activation time including the \*AIRBAG\_PARTICLE curves for the inflator and vent as well as the \*MAT\_- FABRIC curves for TSRFAC.

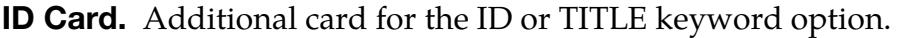

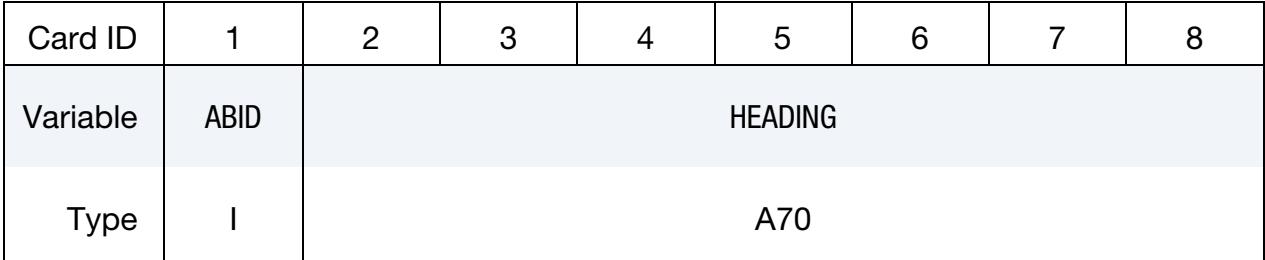

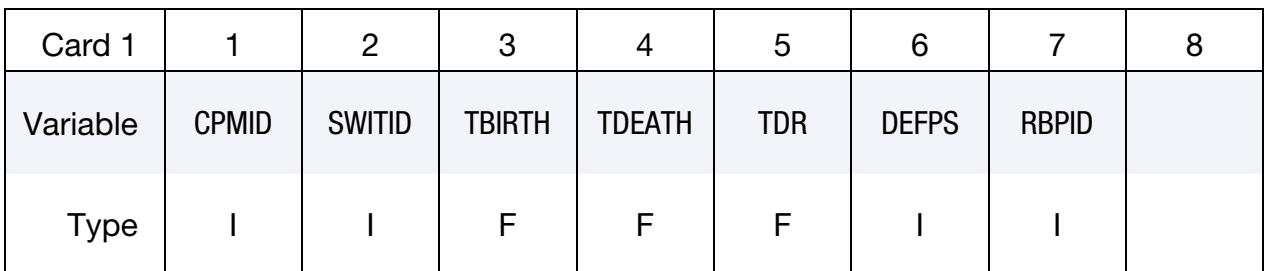

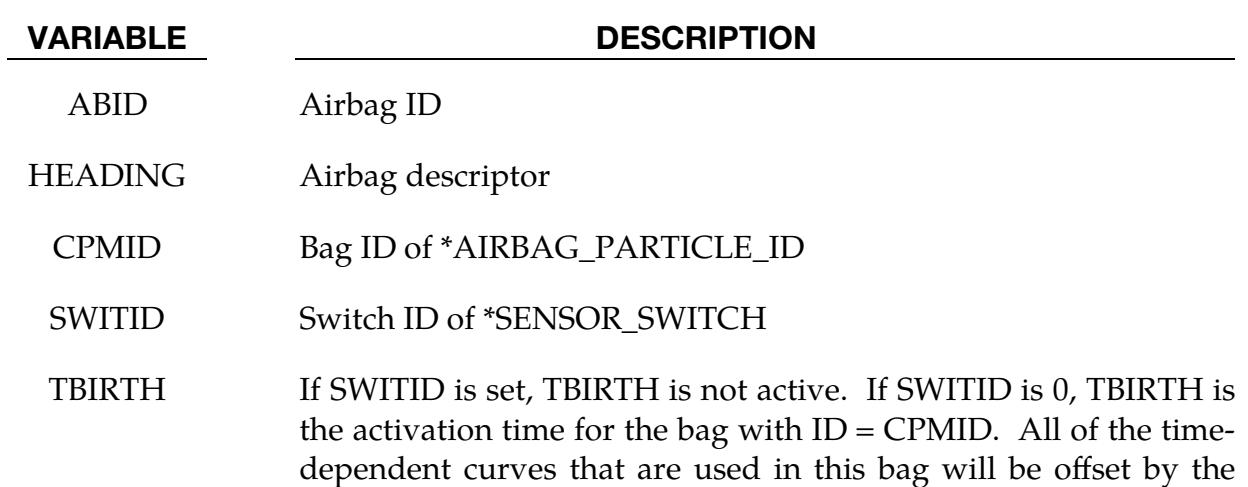

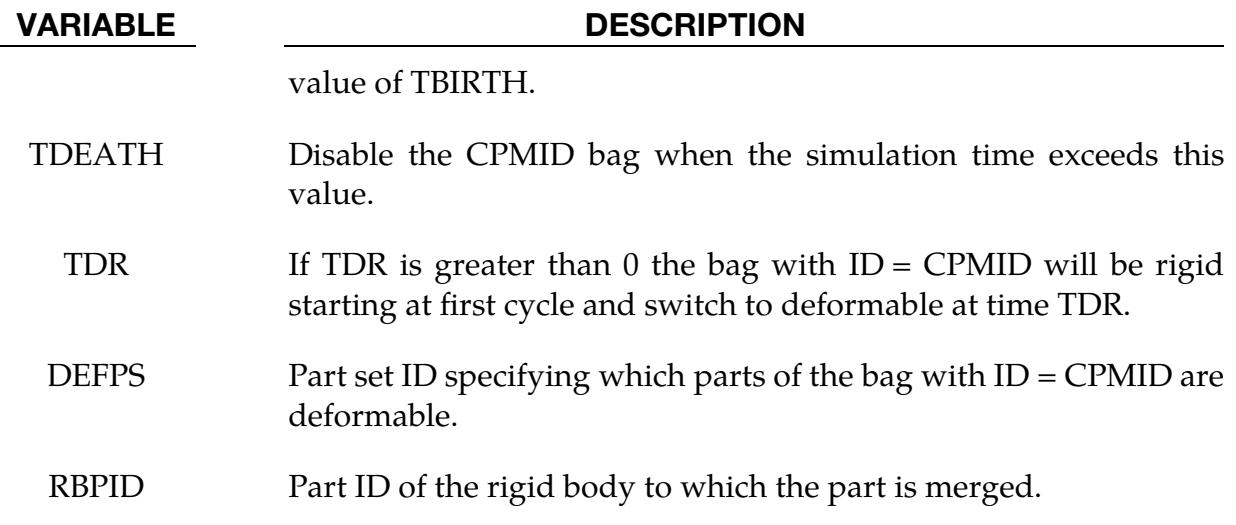

## \*SENSOR\_DEFINE\_CALC-MATH\_{OPTION}

Available options include:

<BLANK>

UPDATE

With the UPDATE keyword option, you can specify the birth time, death time, and value update frequency for the sensor. Note that without the UPDATE keyword option LS-DYNA updates the sensor value every time step.

Purpose: Defines a new sensor with a unique ID. The values associated with this sensor are computed by performing mathematical calculations with the information obtained from sensors defined by the \*SENSOR\_DEFINE\_*OPTION*.

## [Card Summary:](#page-4036-0)

[Card 1.](#page-3623-0) Include this card or, if using the UPDATE keyword option, a set of this card and Card 2 for each math sensor. This input ends at the next keyword ("\*") card.

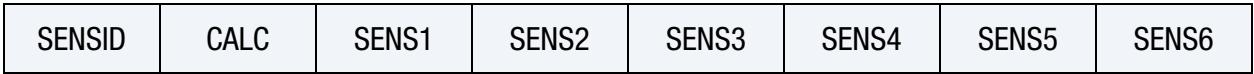

[Card 2.](#page-3624-0) Include a set of Card 1 and this card if using the UPDATE keyword option.

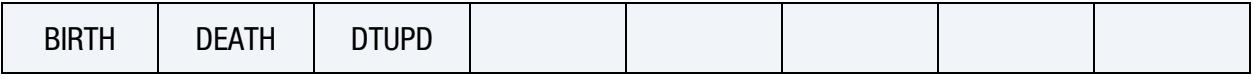

## Data Card Definitions:

**Math Sensor Cards.** For each math sensor, include this card or, if using the UPDATE keyword option, a set of this card and Card 2. This input ends at the next keyword ("\*") card.

<span id="page-3623-0"></span>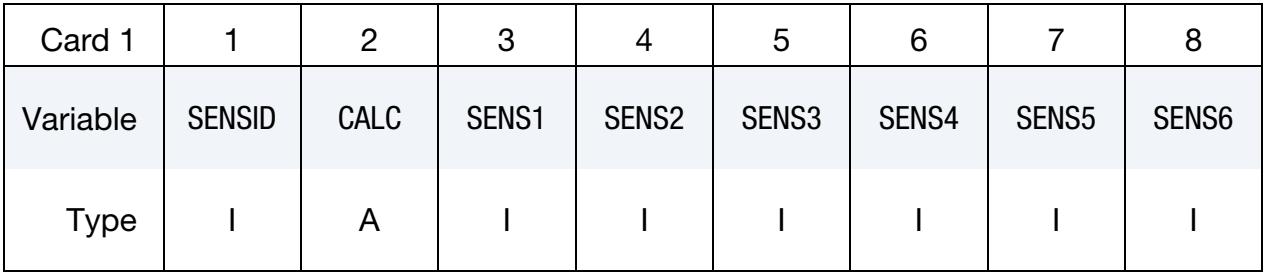

### VARIABLE DESCRIPTION

SENSID Sensor ID

CALC Mathematical calculation. See [Table 41-2.](#page-3625-0)

## \*SENSOR\_DEFINE\_CALC-MATH \*SENSOR

VARIABLE DESCRIPTION

SENS*i i* th Sensor ID

UPDATE Card. Include a set of Card 1 and this card if using the UPDATE keyword option.

<span id="page-3624-0"></span>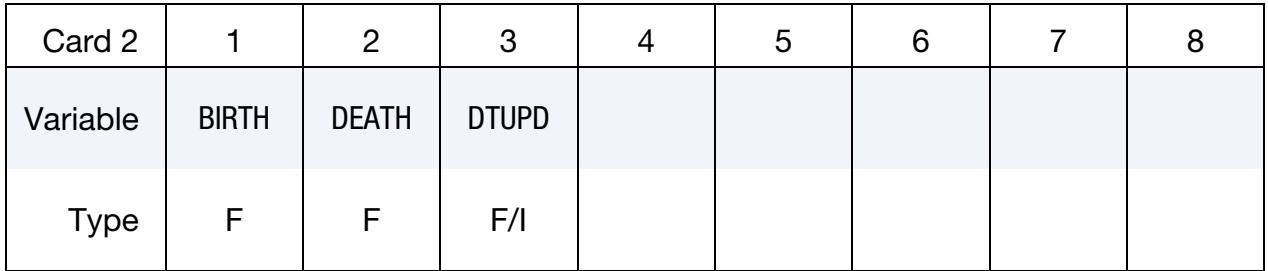

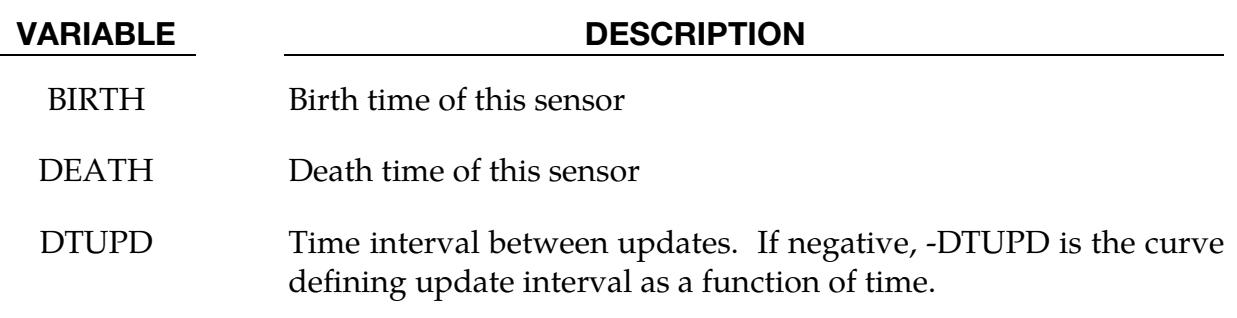

## Remarks:

All sensors, SENS*i*, defined with either SENSOR\_DEFINE\_NODE\_SET or SENSOR\_DE-FINE\_ELEMENT\_SET, must refer to either the same node set or the same element set.

## Mathematical Functions:

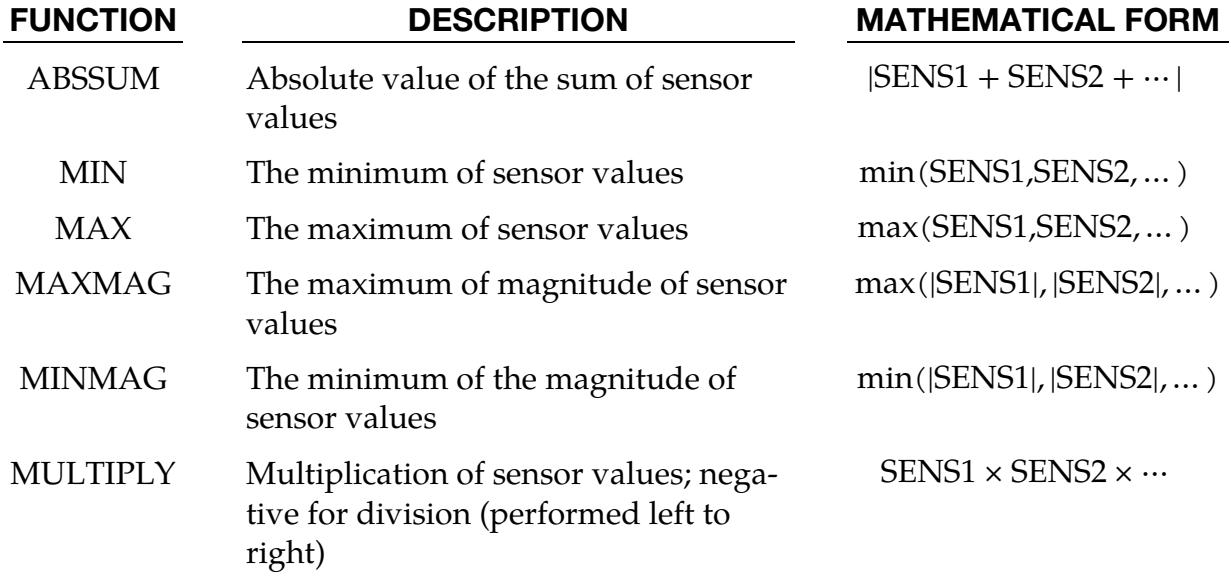

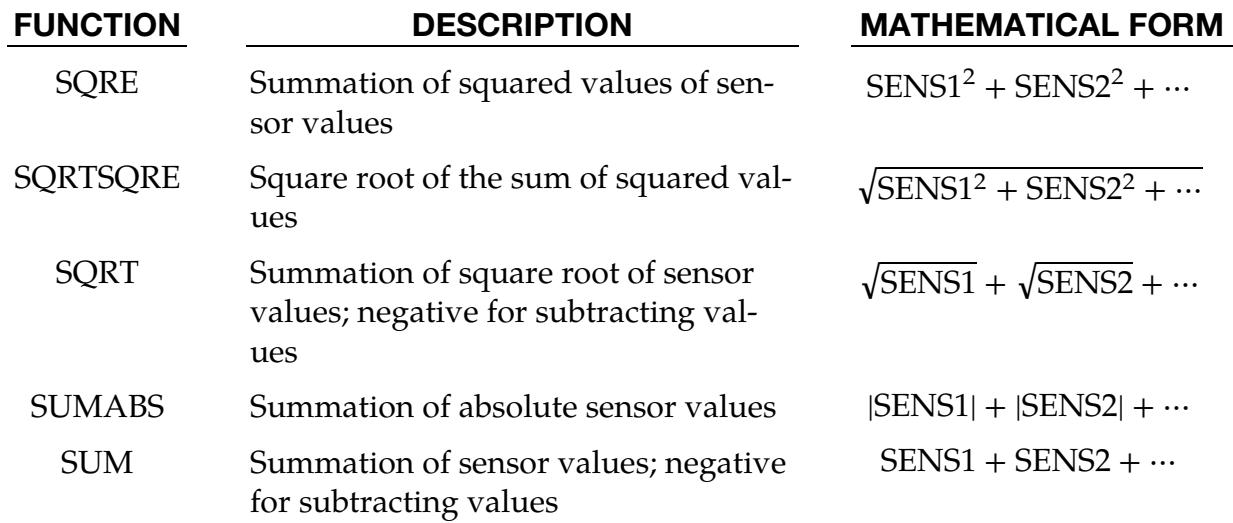

<span id="page-3625-0"></span>Table 41-2.Available mathematical functions.

## Example:

```
$ 
$ assume set_2 to have 100 solid elements 
*SENSOR_DEFINE_ELEMENT_SET 
$ this sensor traces xx-strain of all 100 solid elements in set-2<br>91 SOLID -2 XX STRAIN
       91 SOLID -2 XX STRAIN 
*SENSOR_DEFINE_ELEMENT_SET 
$ this sensor traces yy-strain of all 100 solid elements in set-2 
       92 SOLID -2 YY STRAIN 
*SENSOR_DEFINE_ELEMENT_SET 
$ this sensor traces zz-strain of all 100 solid elements in set-2 
       93 SOLID -2 ZZ STRAIN 
*SENSOR_DEFINE_CALC-MATH 
$ this sensor traces strain magnitudes of all 100 solid elements in set-2 104 SORTSORE 91 92 93 0 0 104 SQRTSQRE 91 92 93 0 0 0 
*SENSOR_SWITCH 
$ Because ELEMID of *sensor_define_element_set was input as "-2", SWITCH-1 will be 
$ turned on if at least one of 100 elements has a strain magnitude>2.0E-4 
$ On the other hand, If ELEMID was input as "2", SWITCH-1 will be turned on if 
$ all 100 elements have strain magnitudes>2.0E-4 
 1 SENSOR 104 GT 2.0E-4 0 0.001 
$
```
## \*SENSOR\_DEFINE\_ELEMENT\_{OPTION1}\_{OPTION2}

For *OPTION1* the available options are:

 $<$ BI ANK $>$ 

SET

With the SET option active, the sensor value or values depends on a set of elements. See [Remark 1.](#page-3630-0)

For *OPTION2* the available options are:

<BLANK>

UPDATE

With the UPDATE keyword option, you can specify the birth time, death time, and value update frequency for the sensor. Note that without the UPDATE keyword option LS-DYNA updates the sensor value every time step.

Purpose: Define a strain gage type element sensor that checks the stress, strain, or resultant force of an element or element set.

## [Card Summary:](#page-4036-0)

**Card Sets.** For each element sensor matching the specified keyword options include one set of the following data cards. Include as many sets as needed. This input ends at the next keyword ("\*") card.

**[Card 1.](#page-3627-0)** This card is required.

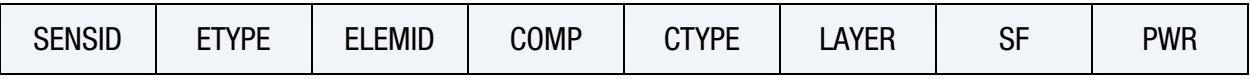

**[Card 2.](#page-3629-0)** Include this card if using the SET option. If only one element set is specified and the UPDATE keyword option is not used, this card may be omitted if not needed. Otherwise, it must be included, but it may be left blank. Note that if this card is included and ELEMID < 0, then this card must be blank.

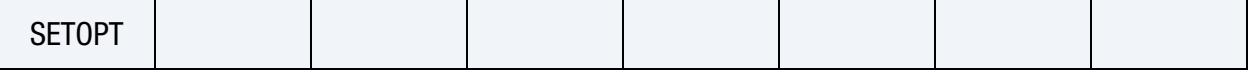

**[Card 3.](#page-3630-1)** Include this card if using the UPDATE keyword option.

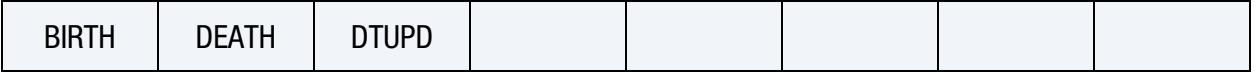

## Data Card Definitions:

<span id="page-3627-0"></span>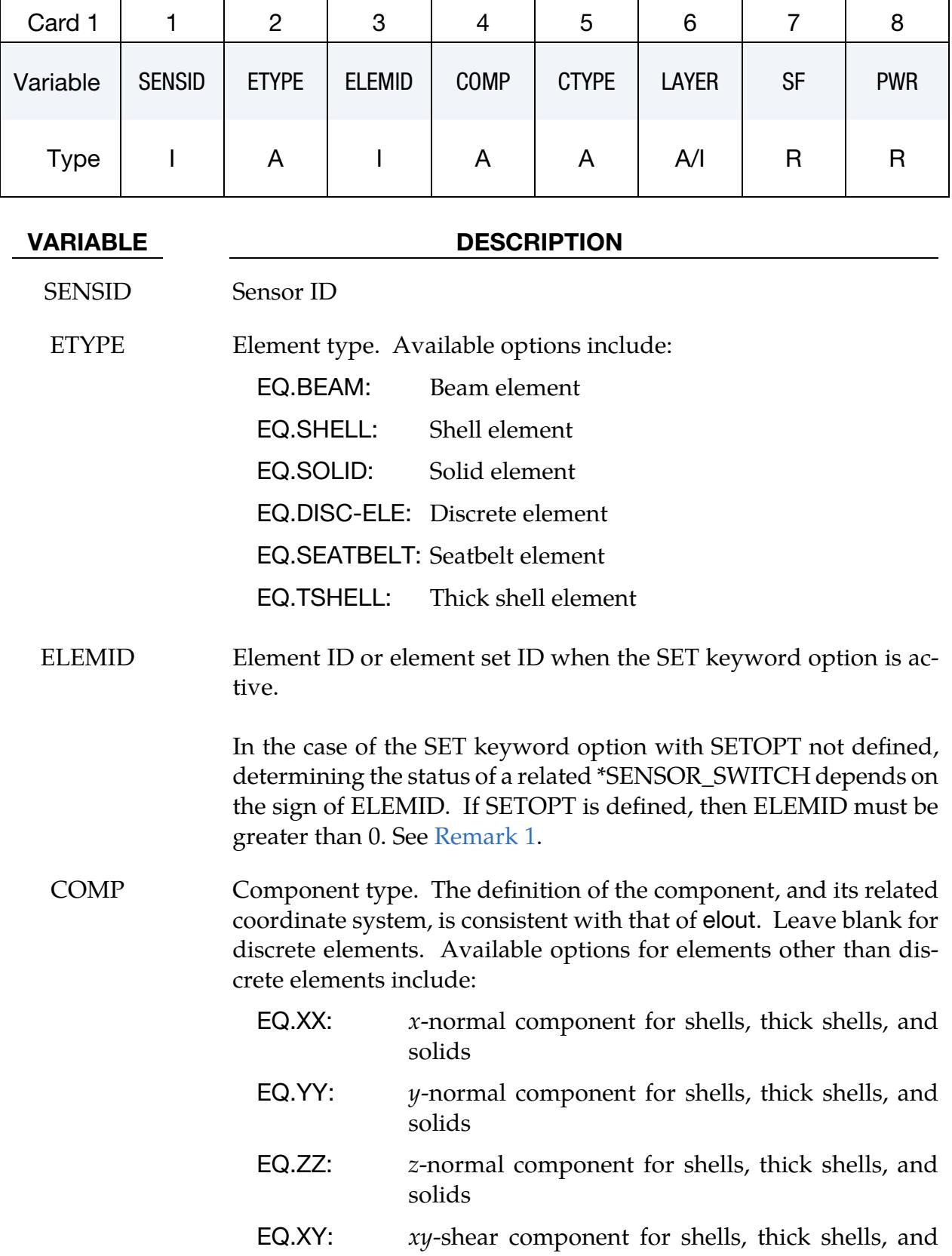

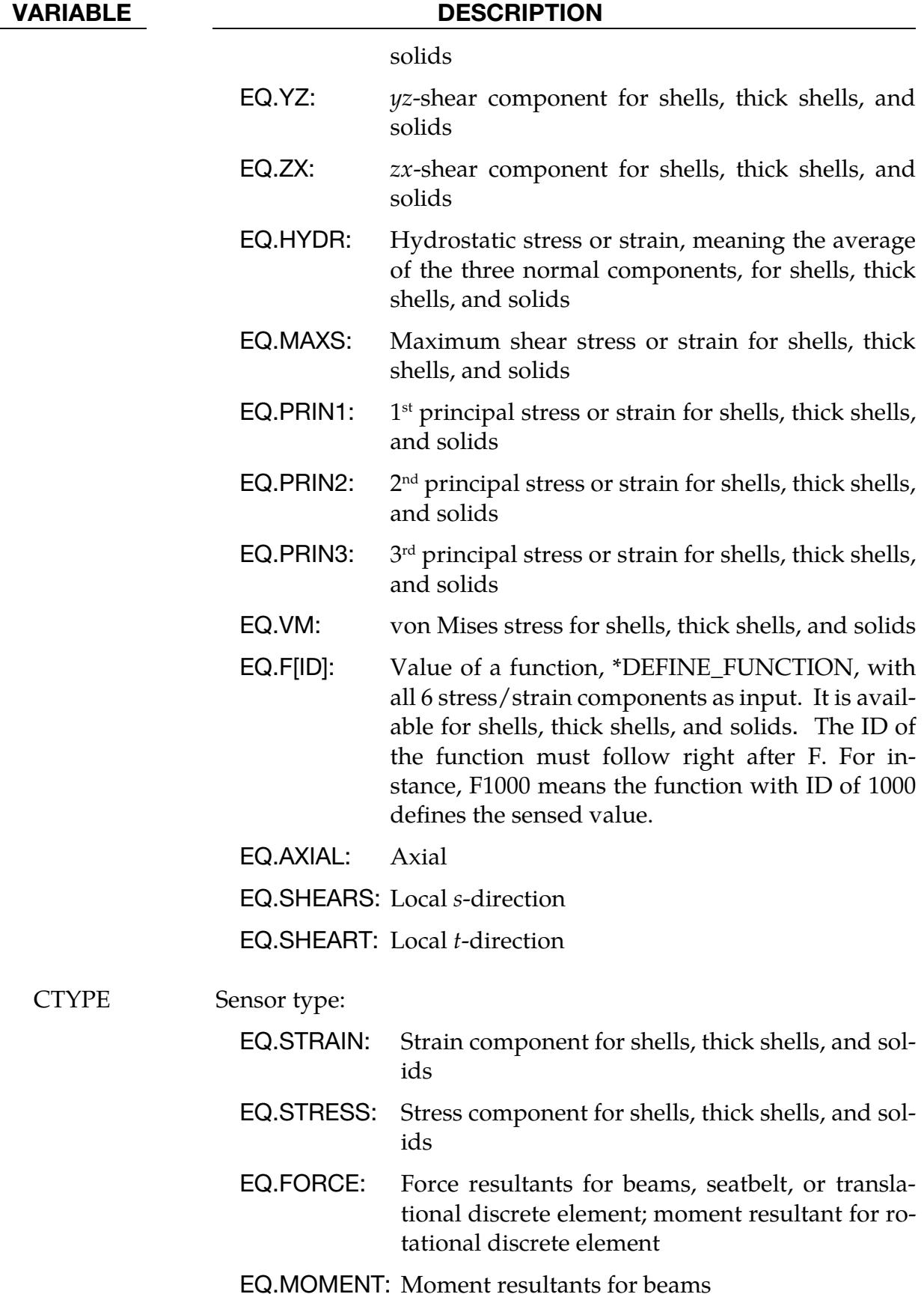

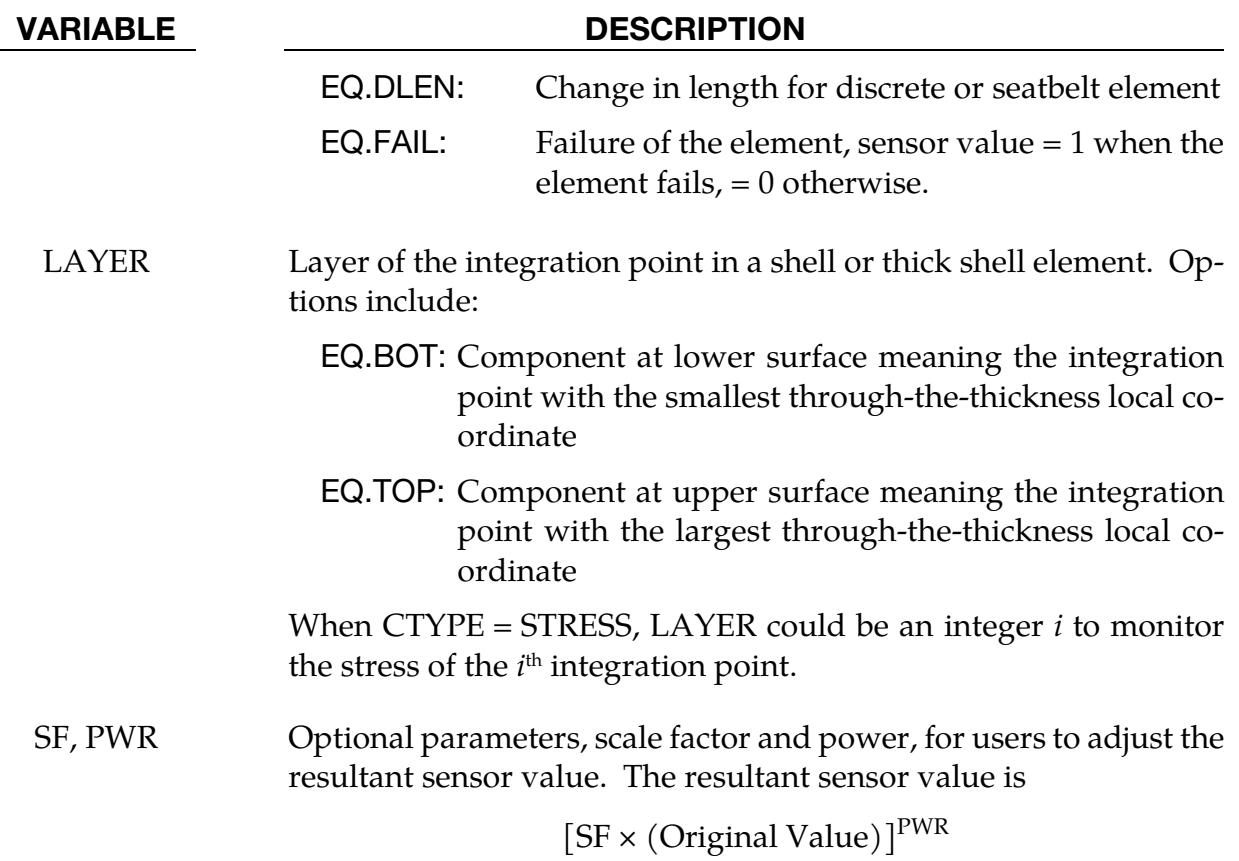

**SET Card.** Additional card for the SET keyword option. If you specify more than one element set sensor or additionally use the UPDATE keyword option, this card must be included for each set sensor even if left blank. If ELEMID < 0 and this card is included, it must be blank.

<span id="page-3629-0"></span>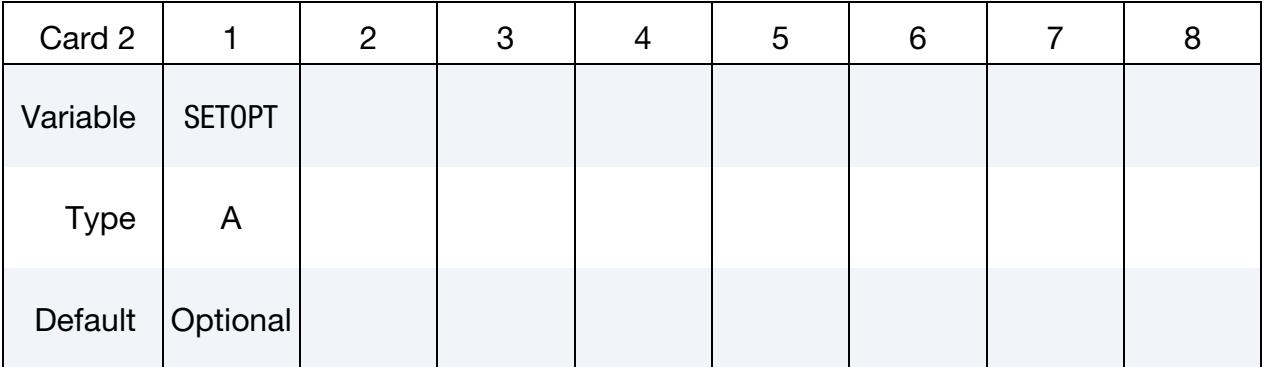

## VARIABLE DESCRIPTION

SETOPT Option to process set of data when the SET keyword option is specified (see [Remark 1\)](#page-3630-0). If you set SETOPT, then ELEMID must be greater than 0. When SETOPT is defined, a single value will be reported. The single reported value could be:

EQ.AVG: The average value of the dataset

## VARIABLE DESCRIPTION

EQ.MAX: The maximum value of the dataset

EQ.MIN: The minimum value of the dataset

EQ.SUM: The sum of the dataset

## **UPDATE Card.** This card is included if the UPDATE keyword option is used.

<span id="page-3630-1"></span>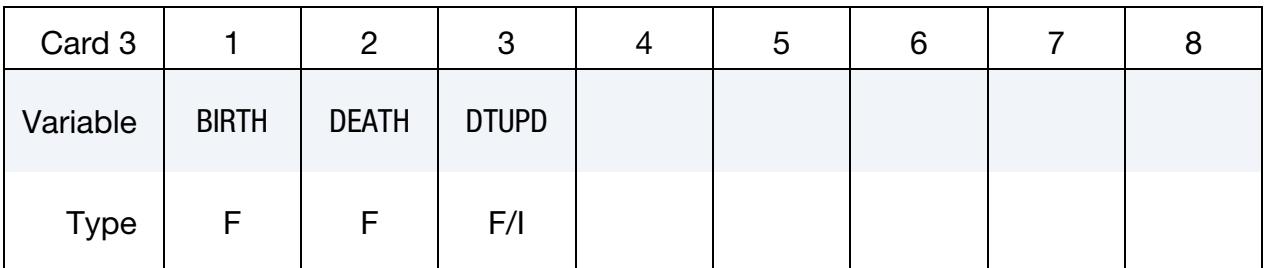

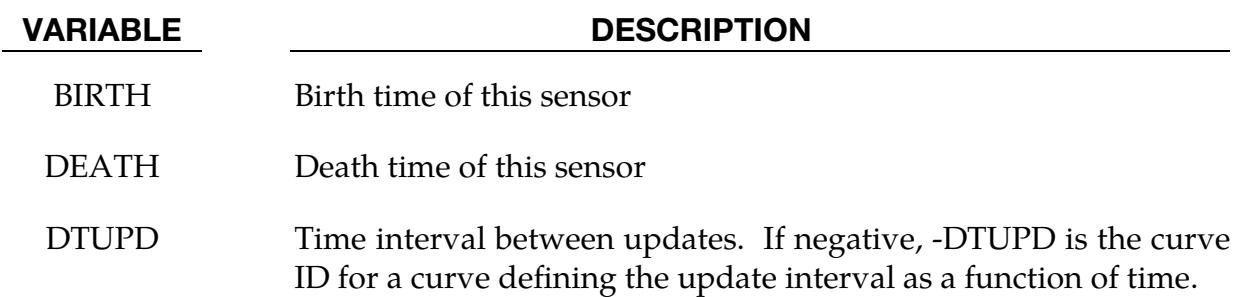

## Remarks:

<span id="page-3630-0"></span>1. **SET option.** When SETOPT is not defined for the SET option, a list of elemental data will be reported, one for each element in the element set. \*SENSOR\_DE-FINE\_FUNCTION and \*SENSOR\_DEFINE\_CALC-MATH can process these reported elemental values, resulting in a list of processed values. Note that all sensor definitions referred to by these two processing commands must have the same number of data points. These elemental values also can determine if the status of a \*SENSOR\_SWITCH will be changed. Depending on the sign of ELE-MID, it can take only one single data point ( $ELEMID < 0$ ) or the whole data set (ELEMID > 0) to meet the switch condition to change the status of the related \*SENSOR\_SWITCH. The reported elemental values cannot be accessed by commands like \*DEFINE\_CURVE\_FUNCTION; see SENSORD option.

When SETOPT is defined, the elemental values of all elements in the element set will be processed, depending on the definition of SETOPT; the resulting value is reported as the single sensor value. The reported value can be processed by both \*SENSOR\_DEFINE\_FUNCTION and \*SENSOR\_DEFINE\_CALC-MATH as well as other regular sensors. It can also be used to determine the status of a \*SENSOR\_SWITCH. A \*DEFINE\_CURVE\_FUNCTION using the SENSORD

option may also access this reported value. Note that ELEMID *must be greater* than 0 for this case.

## \*SENSOR\_DEFINE\_FORCE\_{OPTION}

Available options include:

<BLANK>

UPDATE

The UPDATE keyword option enables providing the birth time, death time, and value update frequency for the sensor. Note that without the UPDATE keyword option, LS-DYNA updates the sensor value every time step.

Purpose: Define a force transducer-type sensor.

## [Card Summary:](#page-4036-0)

[Card 1.](#page-3632-0) For each force sensor, include one of this card or, if using the UPDATE keyword option, a set of this card and Card 2. This input ends at the next keyword ("\*") card.

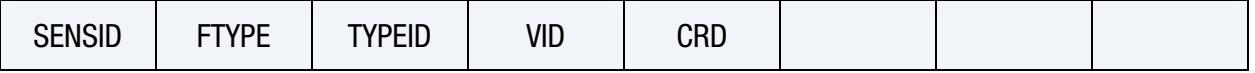

**[Card 2.](#page-3634-0)** Include this card in a set with Card 1 for the UPDATE keyword option.

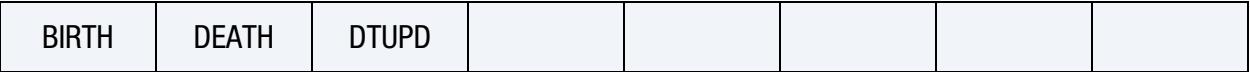

## Data Card Definitions:

Force Sensor Cards. Include one additional card for each force sensor. This input ends at the next keyword ("\*") card.

<span id="page-3632-0"></span>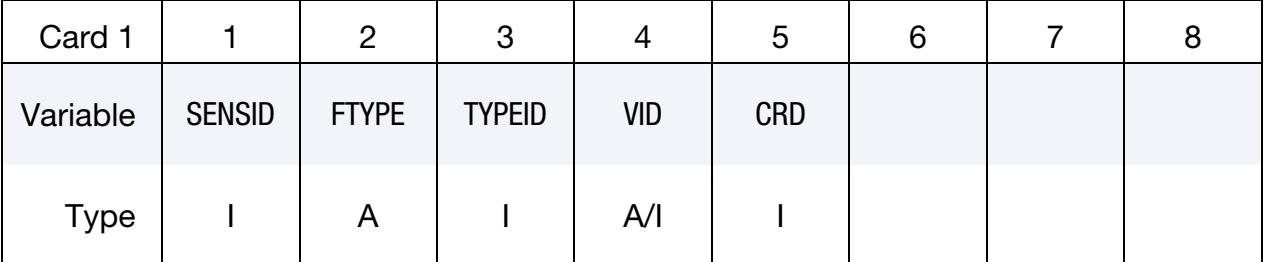

## VARIABLE DESCRIPTION

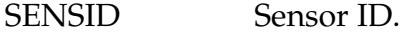

FTYPE Force type. See [Table 41-3](#page-3635-0) and [Remark 1.](#page-3635-1)

TYPEID ID defined in the associated KEYWORD command. Se[e Table 41-3.](#page-3635-0)

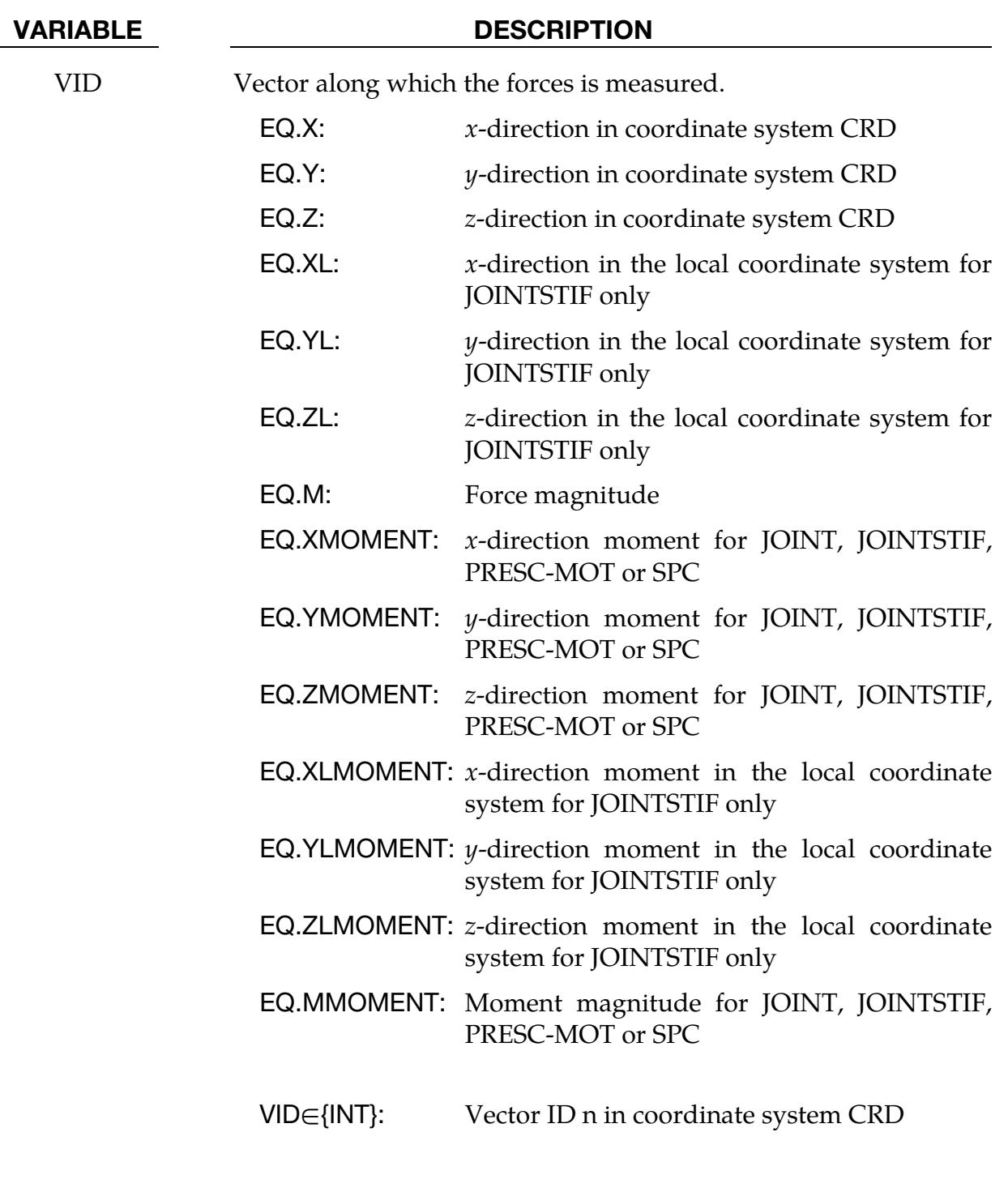

CRD Optional coordinate system, defined by [\\*DEFINE\\_COORDI-](#page-2100-0)[NATE\\_NODES,](#page-2100-0) to which vector VID is attached. If blank, the global coordinate system is assumed.

## \*SENSOR\_DEFINE\_FORCE \*SENSOR

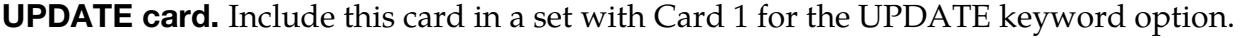

<span id="page-3634-0"></span>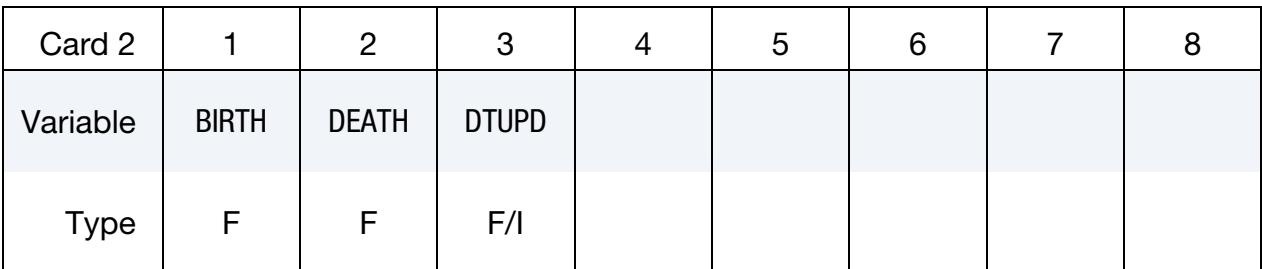

### VARIABLE DESCRIPTION

- BIRTH Birth time of this sensor DEATH Death time of this sensor
- DTUPD Time interval between updates. If negative, -DTUPD is the curve defining update interval as a function of time.

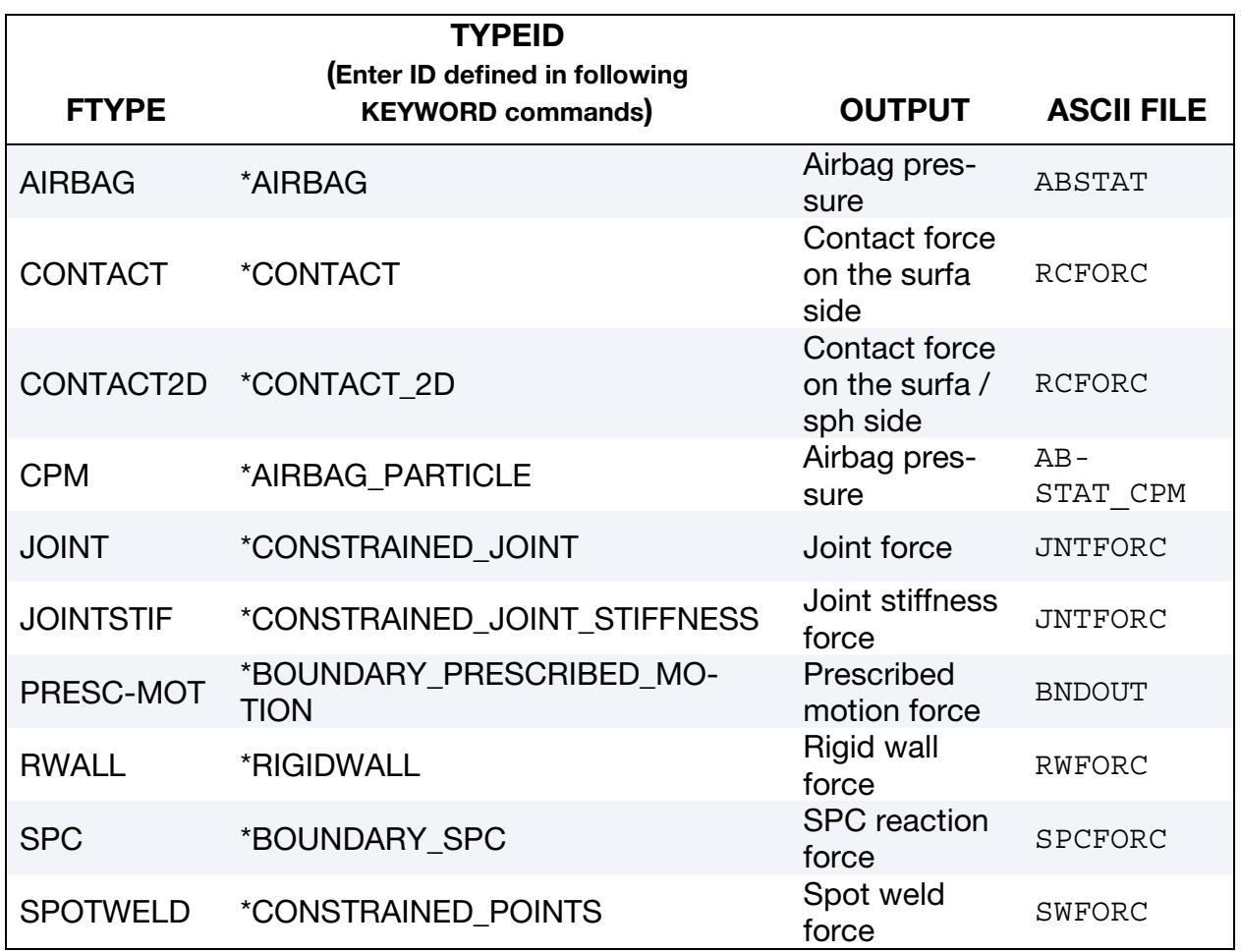

| <b>FTYPE</b>     | <b>TYPEID</b><br><b>(Enter ID defined in following</b><br><b>KEYWORD commands)</b> | <b>OUTPUT</b> | <b>ASCII FILE</b> |
|------------------|------------------------------------------------------------------------------------|---------------|-------------------|
| <b>X-SECTION</b> | *DATABASE CROSS SECTION                                                            | Section force | SECFORC           |

<span id="page-3635-0"></span>**Table 41-3.** Force transducer-type sensor

## Remarks:

<span id="page-3635-1"></span>1. **FTYPE = PRESC-MOT.** A sensor registers the same force as in the BNDOUT file. In case of multiple [\\*BOUNDARY\\_PRESCRIBED\\_MOTION](#page-722-0) instances defining the kinematics of an entity (node/node set/rigid body, etc.), this sensor registers a resultant force of all related [\\*BOUNDARY\\_PRESCRIBED\\_MOTION](#page-722-0) to the entity. For example, let the [\\*BOUNDARY\\_PRESCRIBED\\_MOTION](#page-722-0) with ID 100 prescribe the x-displacement of node 50, and the  $*$ BOUNDARY\_PRE-[SCRIBED\\_MOTION](#page-722-0) instance with ID 200 the *y*-displacement of node 50. BND-OUT registers the resultant reaction force due to both of these prescribed motions. The *x*-direction force in BNDOUT is attributed to the prescribed motion with ID 100 and the y-direction to that with ID 200.
#### \*SENSOR\_DEFINE\_FUNCTION\_{OPTION}

Available options include:

<BLANK>

UPDATE

With the UPDATE keyword option, you can specify the birth time, death time, and value update frequency for the sensor. Note that without the UPDATE keyword option LS-DYNA updates the sensor value every time step.

Purpose: Defines a new sensor with a unique ID. The value associated with this sensor is computed by performing mathematical calculations defined in \*DEFINE\_FUNCTION, with the information obtained from other sensors defined by the \*SENSOR\_DEFINE\_*OP-TION*.

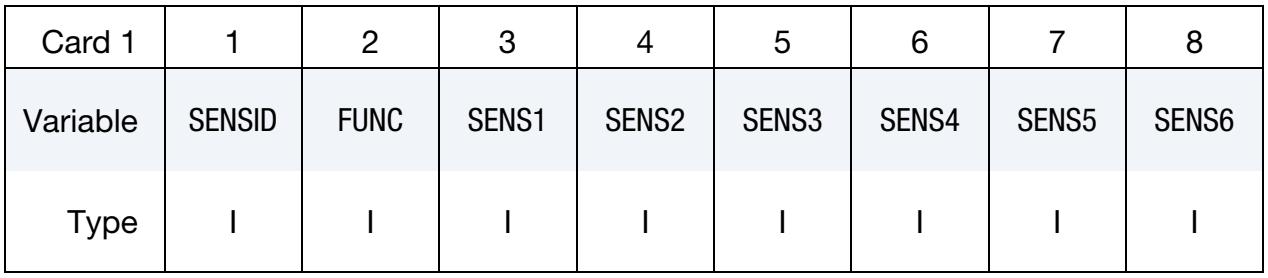

Sensor Cards. Additional Cards needed when SENS1 < -5. Include as many cards as needed to specify all ∣SENS1∣ cards.

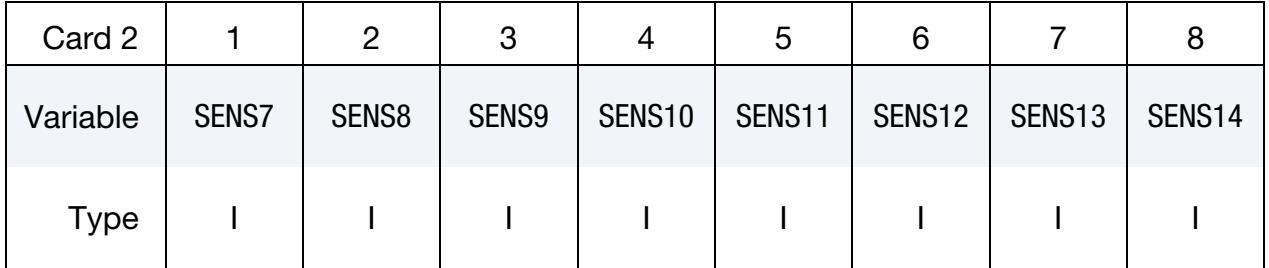

**UPDATE Card.** Additional card for the UPDATE keyword option to control how often the sensor value will be updated.

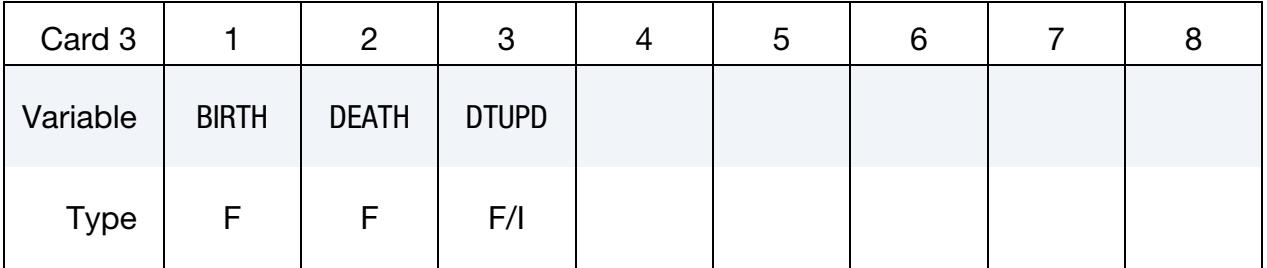

- SENSID Sensor ID
- FUNC Function ID
- SENS1  $1<sup>st</sup>$  sensor ID, the value of which will be used as the 1st argument of function FUNC. If defined as negative, the absolute value of SENS1, |SENS1|, is the number of sensors to be input. If |SENS1| > 5, additional cards will be needed to input the ID of all sensors. The number of sensors is limited to 15.
- SENS*i i* <sup>th</sup> Sensor ID, the value of which will be used as the *i*<sup>th</sup> argument of function FUNC
- BIRTH Birth time of this sensor
- DEATH Death time of this sensor
- DTUPD Time interval between updates. If negative, -DTUPD is the curve defining update interval as a function of time.

#### \*SENSOR\_DEFINE\_MISC\_{OPTION}

Available options include:

<BLANK>

UPDATE

With the UPDATE keyword option, you can specify the birth time, death time, and value update frequency for the sensor. Note that *without* the UPDATE keyword option LS-DYNA updates the sensor value every time step.

Purpose: Trace the value of a miscellaneous item. This card replaces \*SENSOR\_DE-FINE\_ANGLE.

Force Sensor Cards. For each miscellaneous sensor include this card or, if the UPADTE keyword option is use, sets of this card and Card 2. This input ends at the next keyword ("\*") card.

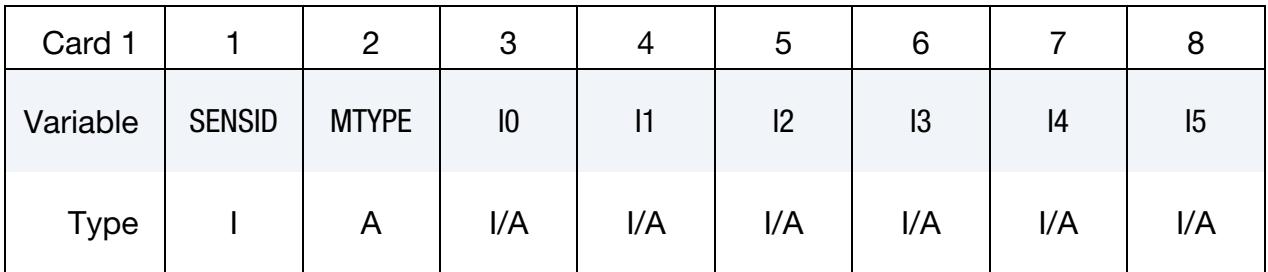

UPDATE Card. This card is included in a set with Card 1 for each miscellaneous sensor if the UPDATE keyword option is used. It controls how often the sensor value will be updated.

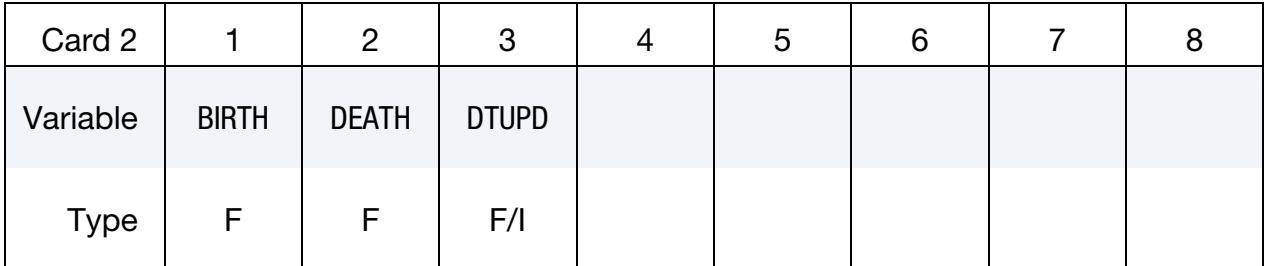

#### VARIABLE DESCRIPTION

SENSID Sensor ID

MTYPE Entity to be traced:

EQ.ANGLE: Angular accelerometer sensor tracing the angle between two lines,  $0^{\circ} \le \theta \le 180^{\circ}$ . The fields I1 and I2 are node numbers defining the

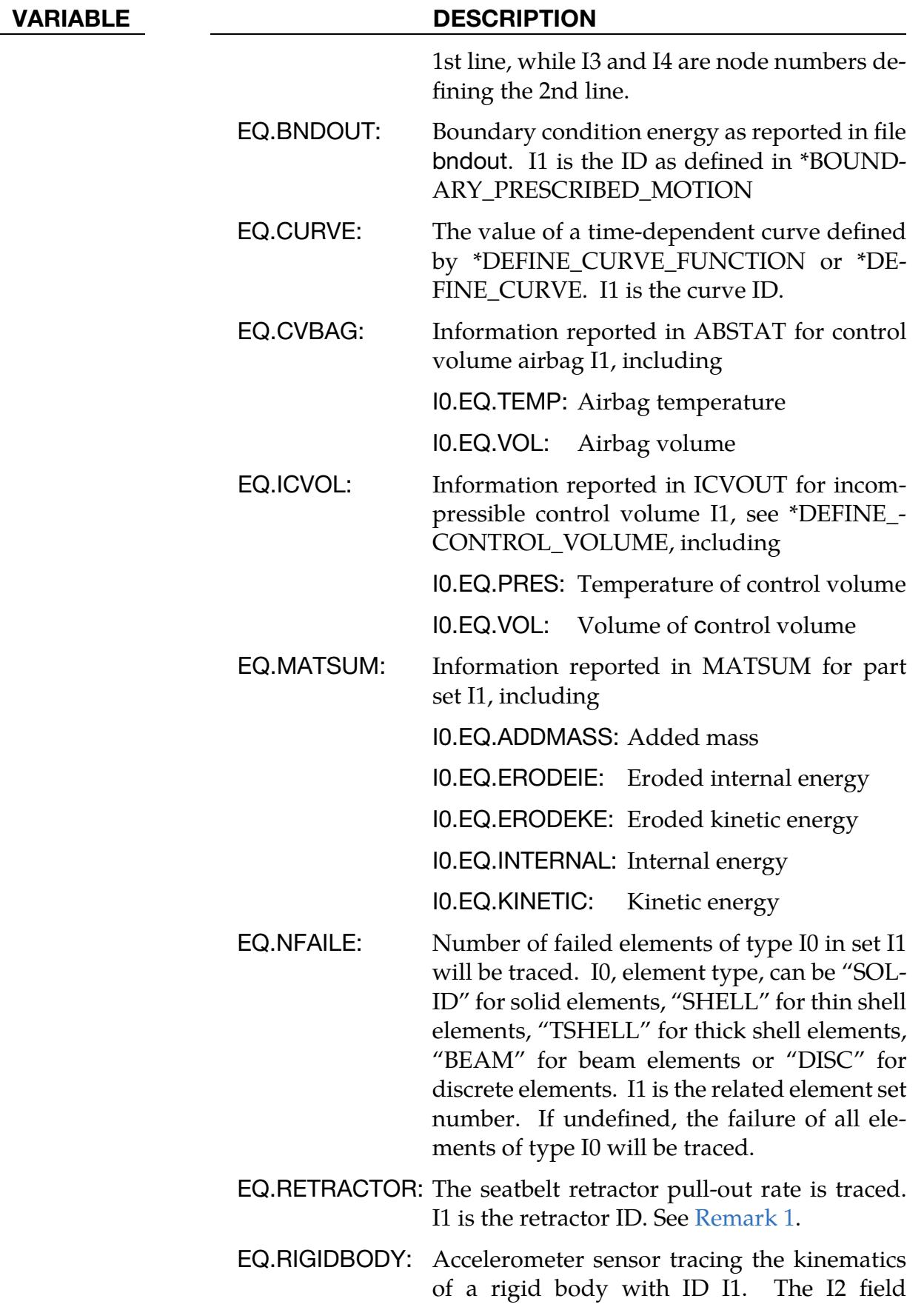

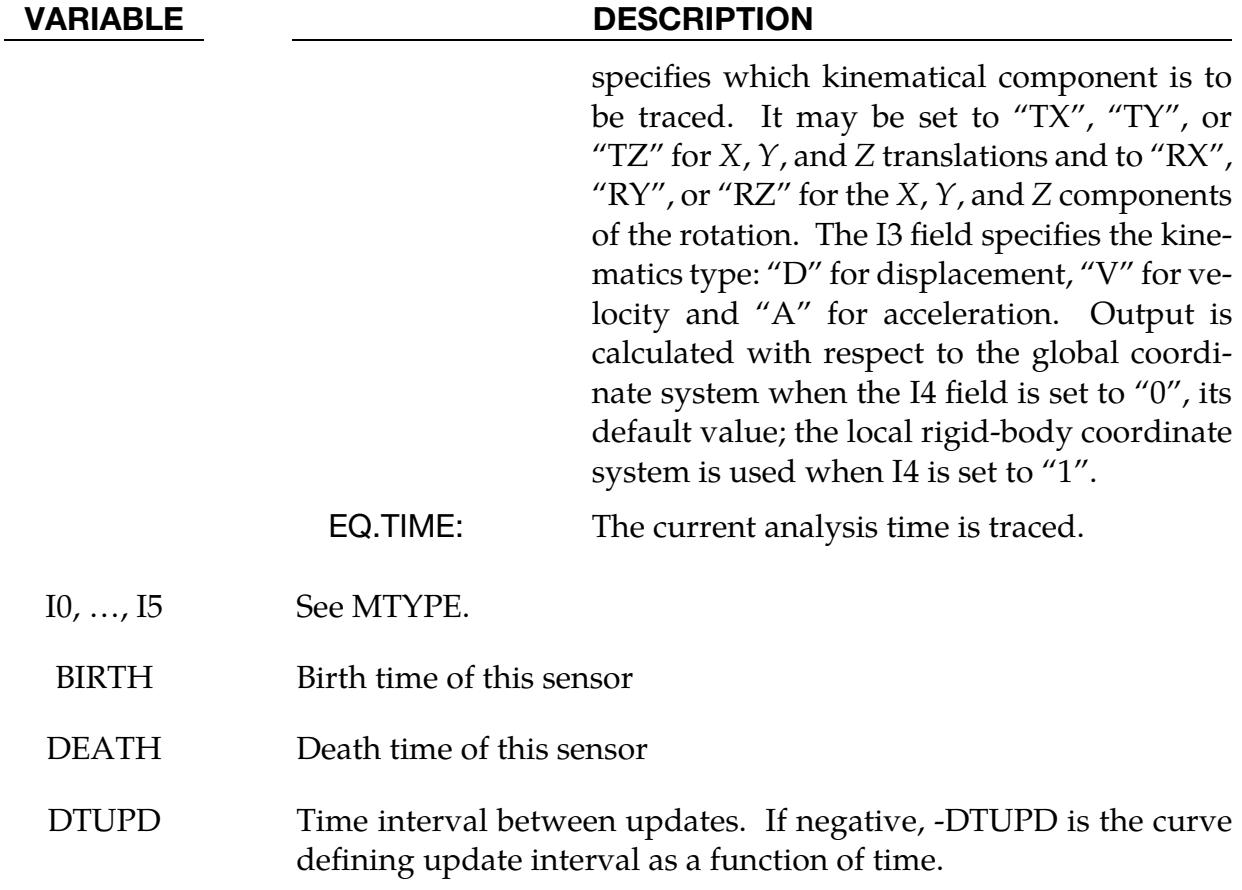

#### Remarks:

<span id="page-3640-0"></span>1. Retractor pull-out and pull-in. A negative value of pull-out represents pull-in in a retractor for retractor sensors (MTYPE = RETRACTOR) and sbtout (see [\\*DATABASE\\_SBTOUT\)](#page-1896-0).

### \*SENSOR\_DEFINE\_NODE\_{OPTION1}\_{OPTION2}

For *OPTION1* the available options are:

 $<$ BI ANK $>$ 

SET

For *OPTION2* the available options are:

<BLANK>

UPDATE

With the SET keyword option, you can specify a sensor for a set of nodes (see [Remark 2](#page-3643-0) for details). This option can be useful when you want to specify a sensor switching condition based on a group of nodes. With the UPDATE keyword option, you can specify the birth time, death time, and value update frequency for the sensor. Note that without the UPDATE keyword option LS-DYNA updates the sensor value every time step.

Purpose: Define an accelerometer type sensor or temperature sensor.

- a) *Accelerometer Sensor*. For an accelerometer sensor, this feature outputs the relative linear acceleration, velocity, or relative coordinate of Node 1 with respect to Node 2 along vector VID.
- b) *Temperature Sensor.* For a temperature sensor, this feature outputs the temperature.

#### [Card Summary:](#page-4036-0)

**Card Sets.** For each nodal sensor matching the specified keyword options include one set of the following data cards. Include as many sets as needed. This input ends at the next keyword ("\*") card.

**[Card 1.](#page-3642-0)** This card is required.

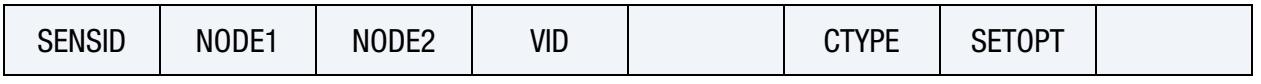

[Card 2.](#page-3643-1) This card is included if the UPDATE keyword option is used.

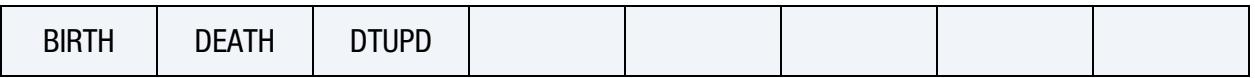

### Data Card Definitions:

<span id="page-3642-0"></span>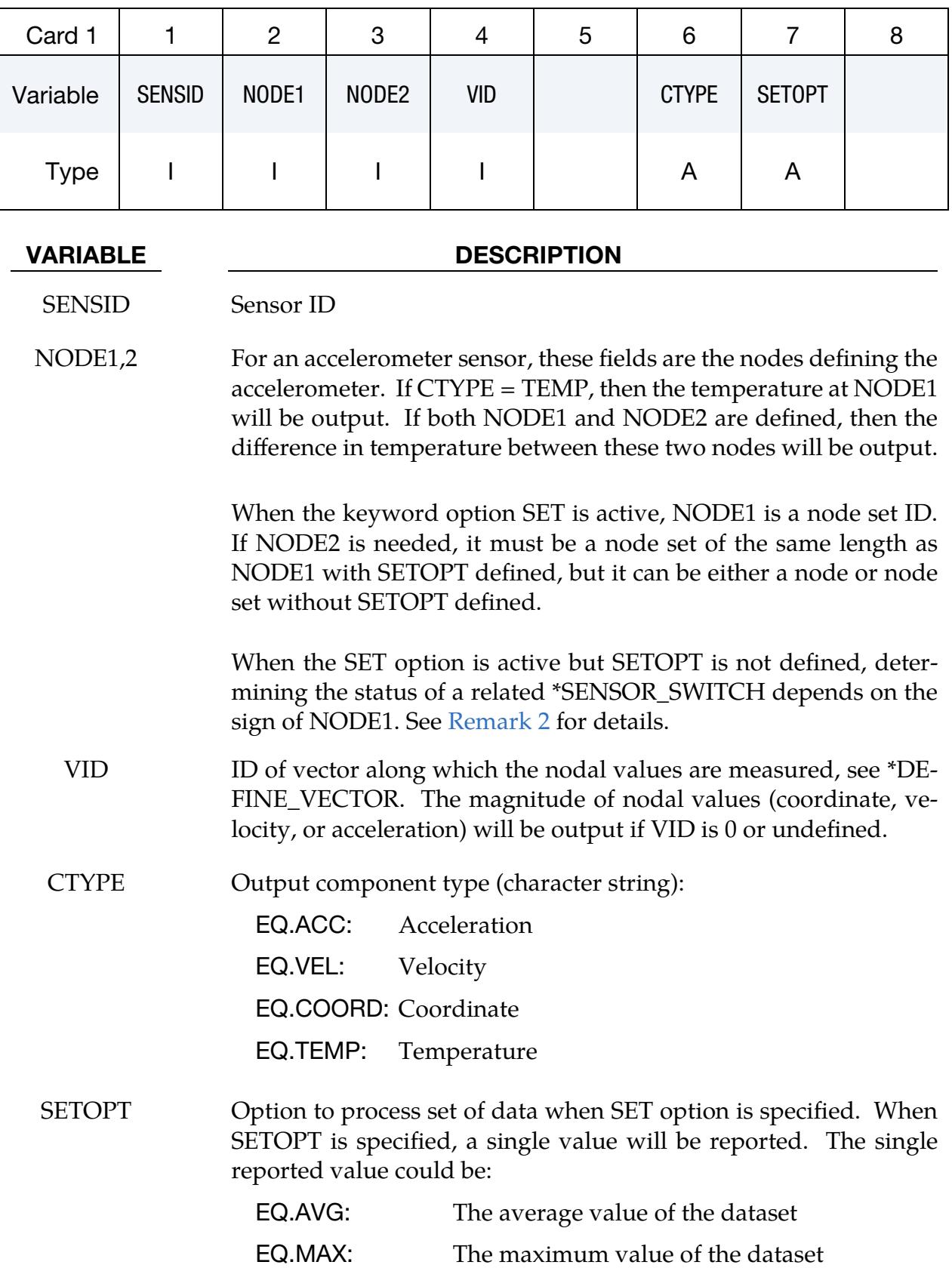

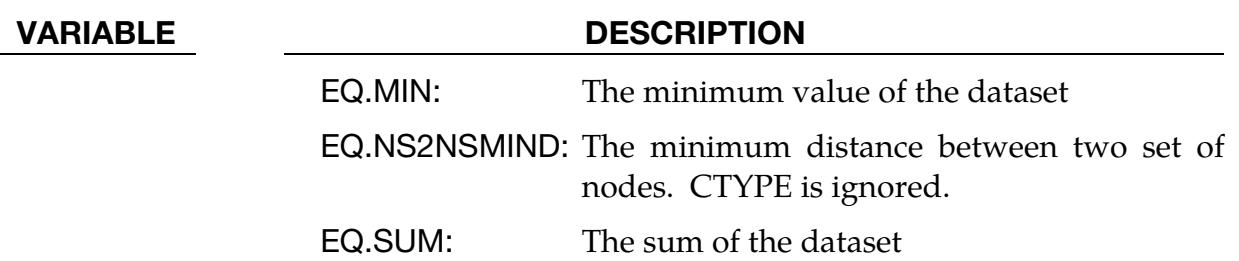

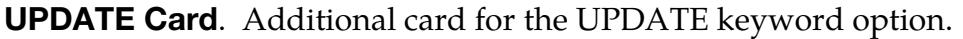

<span id="page-3643-1"></span>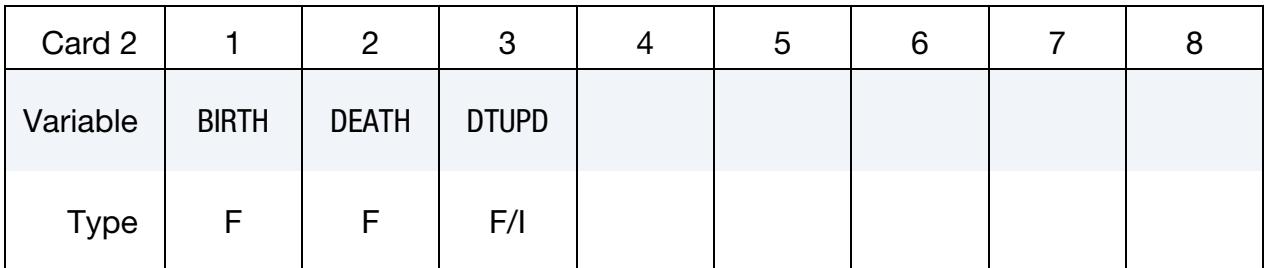

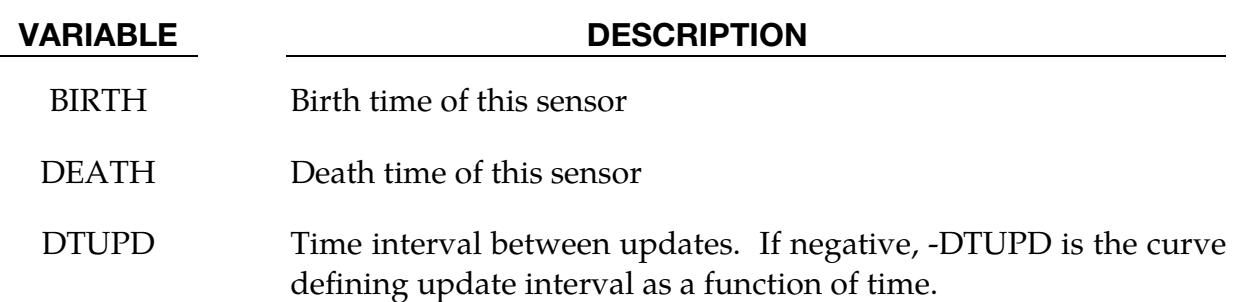

### Remarks:

- 1. **Time Evolution of Vector VID.** The vector direction is determined by \*DE-FINE\_VECTOR. This vector direction is updated with time only if the coordinate system CID (see \*DEFINE\_VECTOR) is defined using \*DEFINE\_COORDI-NATE\_NODES and the parameter FLAG is set to 1. Otherwise, the vector direction is fixed.
- <span id="page-3643-0"></span>2. **SET Option.** When SETOPT is not defined for the SET option, a list of nodal data will be reported, one for each node in the node set, NODE1. \*SENSOR\_- DEFINE\_FUNCTION and \*SENSOR\_DEFINE\_CALC-MATH can process these reported nodal values, resulting in a list of processed values. Note that all sensor definitions referred to by these two processing commands must have the same number of data points. These nodal values also can determine if the status of a \*SENSOR\_SWITCH will be changed. Depending on the sign of NODE1, it can take only one single data point (NODE1 < 0) or the whole data set (NODE1 > 0) to meet the switch condition to change the status of the related \*SENSOR\_- SWITCH. The reported nodal values cannot be accessed by commands like \*DE-FINE\_CURVE\_FUNCTION; see SENSORD option.

When SETOPT is defined, the nodal values of all nodes in the node set will be processed, depending on the definition of SETOPT; the resulting value is reported as the single sensor value. The reported value can be processed by both \*SENSOR\_DEFINE\_FUNCTION and \*SENSOR\_DEFINE\_CALC-MATH as well as other regular sensors. It can also be used to determine the status of a \*SENSOR\_SWITCH. A \*DEFINE\_CURVE\_FUNCTION using the SENSORD option may also access this reported value. If the reference node, NODE2, is needed, NODE2 must be a node set containing the same number of nodes as node set NODE1. The nodes in sets NODE1 and NODE2 must be arranged in the same sequence so that the nodal value of nodes in set NODE1 can be measured with respect to the correct node in set NODE2. For example, the following input traces the average of a relative coordinate.

```
*SENSOR_DEFINE_NODE_SET 
$ trace the average of rel coord, i.e.,
\frac{2}{5} (c(5)-c(12)+c(10)-c(19)+c(27)-c(38))/3<br>
\frac{2}{5} SENSID NODE1 NODE2 VID
$ SENSID NODE1 NODE2 VID CRD CTYPE SETOPT 
 40 5 12 1 99 COORD AVG 
*SET_NODE_LIST 
5 
5,10,27 
*SET_NODE_LIST 
12 
12,19,38
```
3. Rigid Body Acceleration Measurement Frequency. When NODE1 is a node that belongs to a rigid body and CTTYPE = "ACC," the acceleration recorded by the sensor is approximated, not exact. \*SENSOR\_DEFINE\_MISC with MTYPE = "RIGIDBODY" returns exact acceleration and is recommended for such application.

### \*SENSOR\_SWITCH

Purpose: This command compares the value of a sensor, \*SENSOR\_DEFINE or \*SEN-SOR\_DEFINE\_CALC-MATH, to a given criterion to check if the switch condition is met. It output a logic value of TRUE or FALSE.

Sensor Switch Cards. Include one additional card for each sensor switch. This input ends at the next keyword ("\*") card.

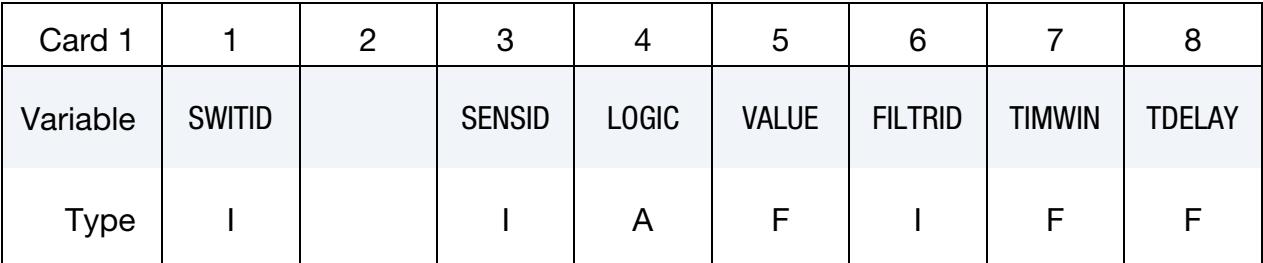

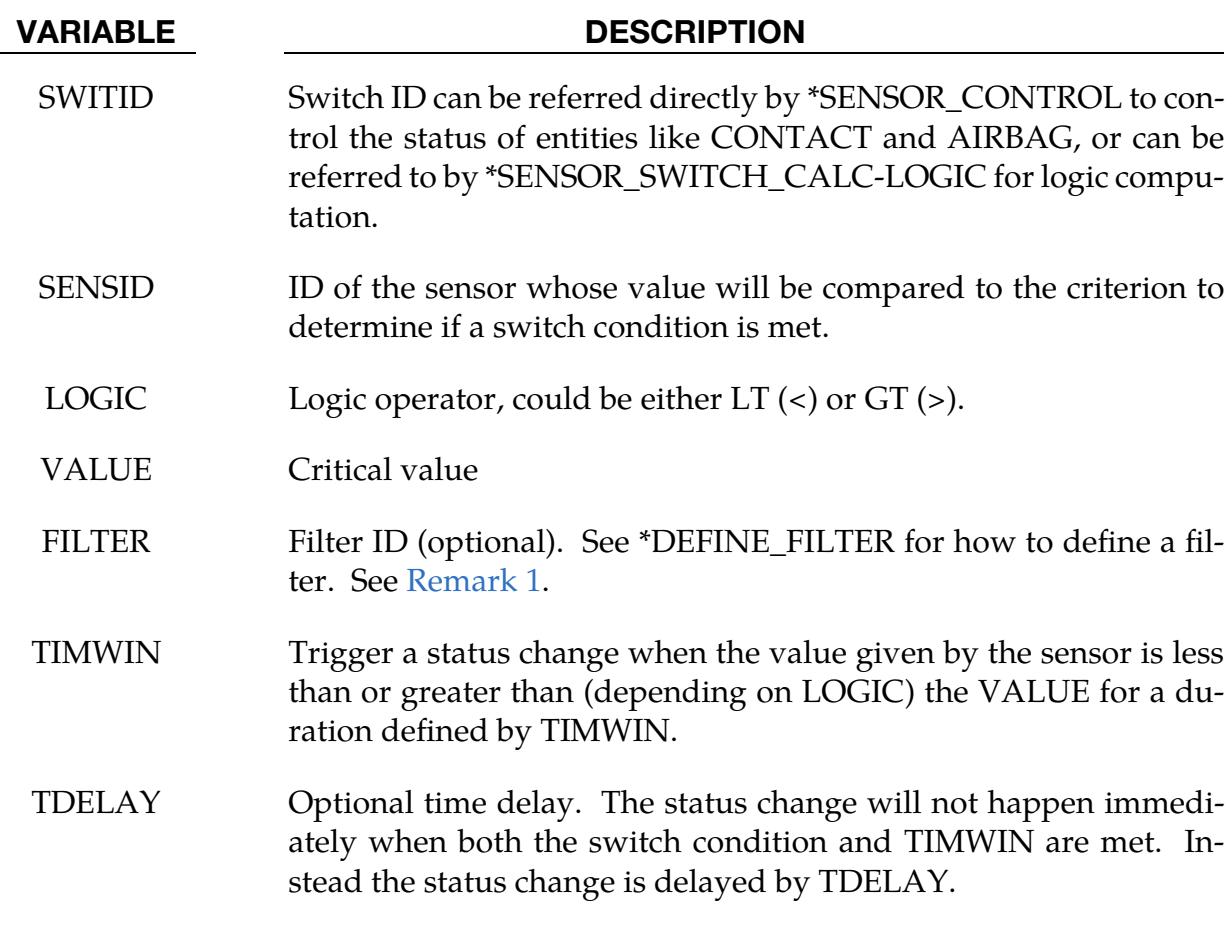

#### Remarks:

<span id="page-3645-0"></span>1. FILTER with \*SENSOR\_DEFINE. The filter receives data from the sensor defined with \*SENSOR\_DEFINE either every time step or at the frequency specified with DTUPD when using the UPDATE keyword option.

### \*SENSOR\_SWITCH\_CALC-LOGIC

Purpose: This command performs a logic calculation for the logic output of other \*SEN-SOR\_SWITCH or \*SENSOR\_SWITCH\_CALC-LOGIC definitions. The output is a logic value of either TRUE or FALSE.

Log Cards. Include one additional card for each logic rule. This input ends at the next keyword ("\*") card.

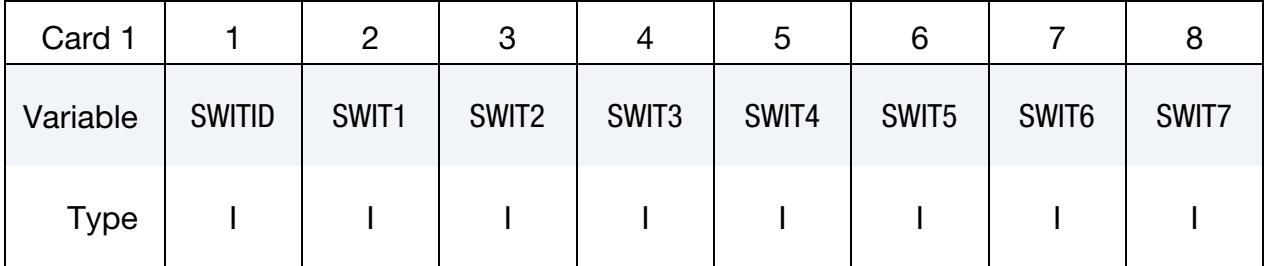

**Switch Cards.** Additional switch cards needed when the logic calculation involves more than seven switches. The first column must be occupied by the plus sign, "+". Include as many cards as needed.

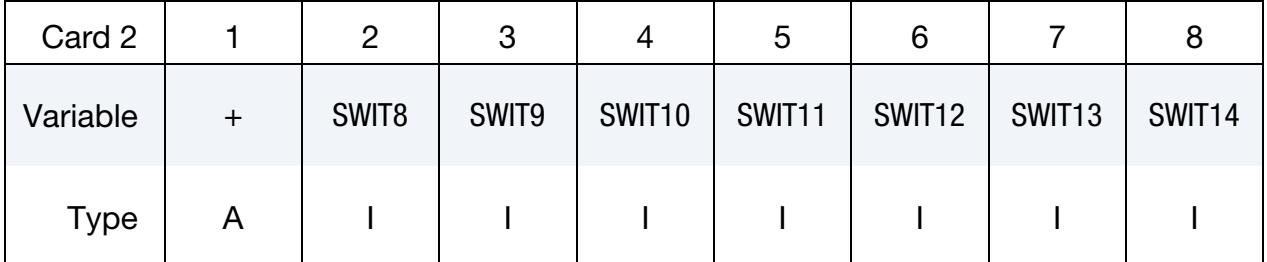

#### VARIABLE DESCRIPTION

SWITID Switch ID can be referred directly by \*SENSOR\_CONTROL to control the status of entities like CONTACT and AIRBAG or can be referred to by \*SENSOR\_SWITCH\_CALC-LOGIC for logic computation.

 $SWITn$  Input a positive sensor switch ID for "AND" and negative sensor switch ID for "OR". SWIT1 must always be positive.

This keyword implements standard Boolean logic:

```
true = 1,
false = 0,
and = multiplication,
  or = addition
```
*An expression evaluating to 0 is false, while any expression that evaluates to greater than 0 is true, and, therefore, set to 1.*

### Example:

Consider 5 switches defined as follows:

 $switch(11) = true$  $switch(12) = false$  $switch(13) = true$  $switch(14) = true$  $switch(15) = false.$ 

To evaluate the expression

[switch(11) or switch(12) or switch(13)] and [switch(14) or switch(15)]

and assign the value to switch(103), the following would apply:

\*SENSOR\_SWITCH\_CALC-LOGIC 101,11,-12,-13 102,14,-15 103,101,102

This translates into

switch(101) = switch(11) or switch(12) or switch(13)  $= min((1 + 0 + 1), 1)$  $= 1$  (true) switch $(102)$  = switch $(14)$  or switch $(15)$  $= min((1 + 0), 1)$  $= 1$  (true) switch $(103)$  = switch $(101)$  and switch $(102)$  $= min((1 \times 1), 1)$  $= 1$  (true)

Therefore,

 $[switch(11) \text{ or switch}(12) \text{ or switch}(13)]$  AND  $[switch(14) \text{ or switch}(15)]$ switch(101)=true switch(102)=true  $=$  switch(103)  $=$  true

### \*SENSOR\_SWITCH\_SHELL\_TO\_VENT\_{OPTION}

Available options include:

ID

TITLE

*OPTION* provides a means to specify an airbag ID number and a heading for the airbag.

Purpose: This option will treat the failed shell elements as vent holes for the airbag defined by \*AIRBAG\_PARTICLE. The mass escaped from the vent will be reported in the abstat\_cpm file.

| Card ID  |             |                | 3 |  | G   | 6 |  |  |
|----------|-------------|----------------|---|--|-----|---|--|--|
| Variable | <b>ABID</b> | <b>HEADING</b> |   |  |     |   |  |  |
| Type     |             |                |   |  | A70 |   |  |  |

ID Card. Additional card for the ID or TITLE keyword option.

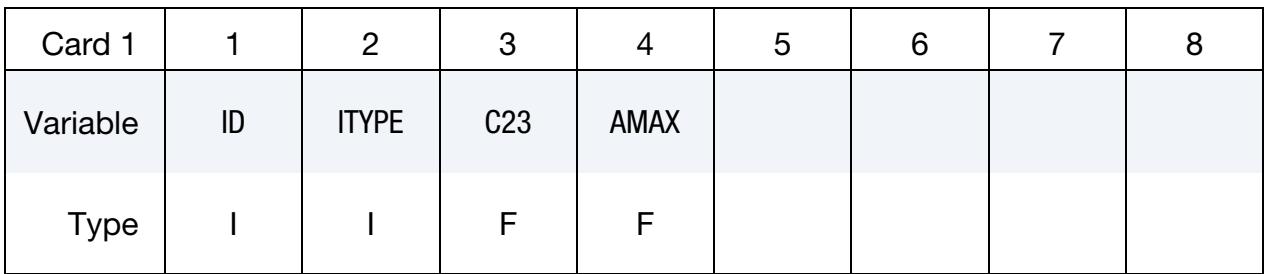

**Shell Fail Time Cards.** Optional Cards for setting time at which shells in a shell list (see \*SHELL\_LIST) change into vents. This card may be repeated up time 15 times. This input ends at the next keyword ("\*") cards.

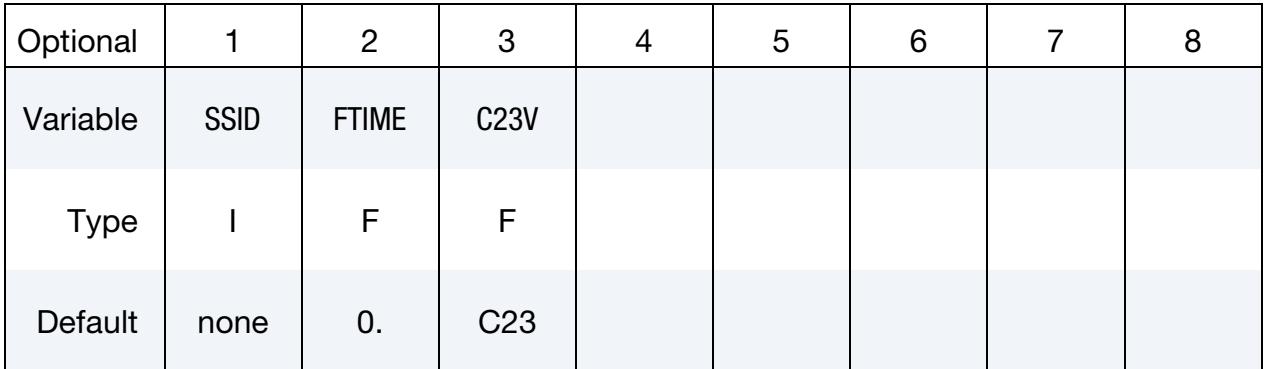

### \*SENSOR \*SENSOR\_SWITCH\_SHELL\_TO\_VENT

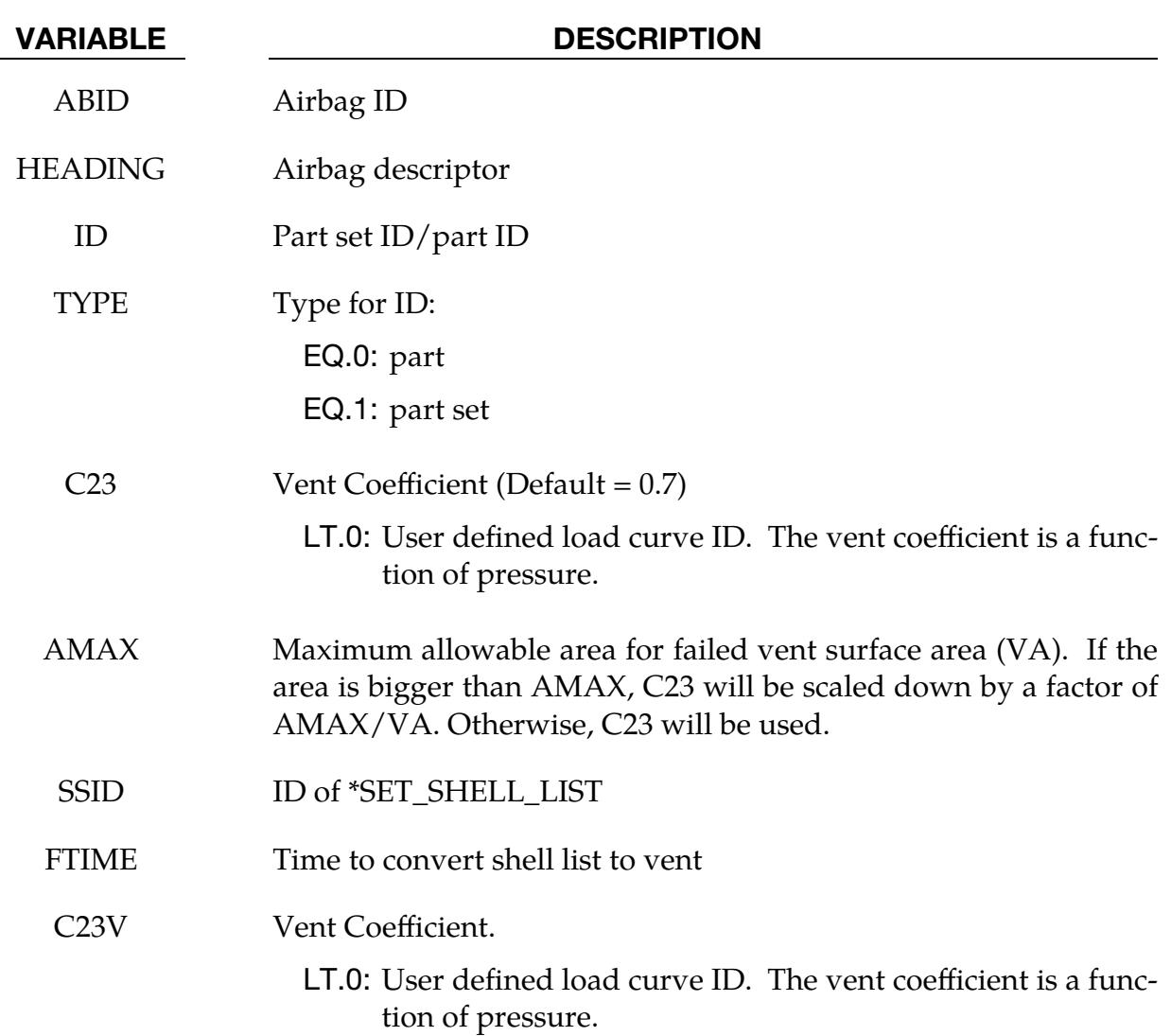

# \*SET

The keyword family \*SET provides a convenient way of defining groups of nodes, parts, elements, and segments. The sets can be used in the definitions of contact interfaces, loading conditions, boundary conditions, and other inputs. This keyword family also provides a convenient way of defining groups of vibration modes to be used in frequency domain analysis. Each set type must have a unique numeric identification. The keyword control cards in this section are defined as follows:

\*SET\_BEAM\_{OPTION1}\_{OPTION2}

\*SET\_BEAM\_ADD

\*SET\_BEAM\_INTERSECT

\*SET\_BOX

\*SET\_DISCRETE\_{OPTION1}\_{OPTION2}

\*SET\_DISCRETE\_ADD

\*SET\_MODE\_{OPTION}

\*SET\_MULTI

\*SET\_MULTIMATERIAL\_GROUP\_LIST

\*SET\_NODE\_{OPTION1}\_{OPTION2}

\*SET\_NODE\_ADD\_{OPTION}

\*SET\_NODE\_INTERSECT

\*SET\_PART\_{OPTION1}\_{OPTION2}

\*SET\_PART\_ADD

\*SET\_PART\_TREE

\*SET\_PERI\_LAMINATE

\*SET\_SEGMENT\_{OPTION1}\_{OPTION2}

\*SET\_SEGMENT\_ADD

\*SET\_SEGMENT\_INTERSECT

\*SET\_2D\_SEGMENT\_{OPTION1}\_{OPTION2}

\*SET\_SHELL\_{OPTION1}\_{OPTION2} \*SET\_SHELL\_ADD \*SET\_SHELL\_INTERSECT \*SET\_SOLID\_{OPTION1}\_{OPTION2} \*SET\_SOLID\_ADD \*SET\_SOLID\_INTERSECT \*SET\_TSHELL\_{OPTION1}\_{OPTION2}

An additional keyword option**TITLE** may be appended to all the **\*SET** keywords. If this option is used, then an addition line is read for each section in 80a format which can be used to describe the set. At present, the title serves no purpose other than to perhaps lend clarity to input decks.

The **GENERAL** keyword option is available for set definitions. In this option, the commands are executed in the order defined. For example, the delete option cannot delete a node or element unless the node or element was previously added using a command such as BOX or ALL.

<span id="page-3651-0"></span>The **COLLECT** keyword option allows for the definition of multiple sets that share the same ID and combines them into one large set whenever this option is found. If two or more sets of the same type have definitions that share the same set IDs, they are combined if and only if the **COLLECT** option is specified in each definition. If the **COLLECT** option is not specified for one or more set definitions of the same type that share identical set IDs, an error termination will occur. For include files using **\*INCLUDE\_TRANSFORM** where set offsets are specified, the offsets are not applied for the case where the **COL-LECT** option is present.

### \*SET\_BEAM\_{OPTION1}\_{OPTION2}

For *OPTION1* the available options are:

 $<$ BI ANK $>$ 

**GENERATE** 

GENERATE\_INCREMENT

**GENERAL** 

For *OPTION2* the available option is:

#### **[COLLECT](#page-3651-0)**

The GENERATE and GENERATE\_INCREMENT options will generate block(s) of beam element ID's between a starting ID and an ending ID. An arbitrary number of blocks can be specified to define the set.

Purpose: Define a set of beam elements or a set of seat belt elements (see BSID of \*DA-TABASE\_CROSS\_SECTION\_SET).

#### [Card Summary:](#page-4036-0)

**[Card 1.](#page-3653-0)** This card is required.

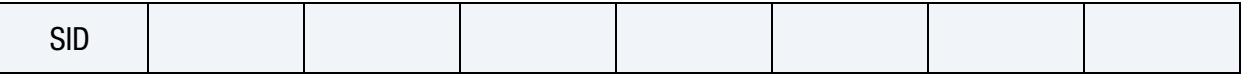

**[Card 2a.](#page-3653-1)** Include this card if the keyword option is unset (<BLANK>). Include as many cards as needed. This input ends at the next keyword ("\*") card.

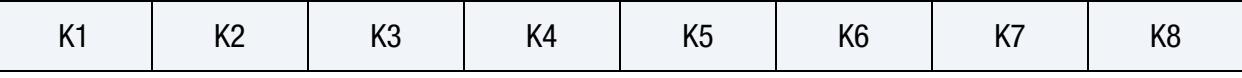

**[Card 2b.](#page-3653-2)** Include this card if the GENERATE option is used. Include as many cards as needed. This input ends at the next keyword ("\*") card.

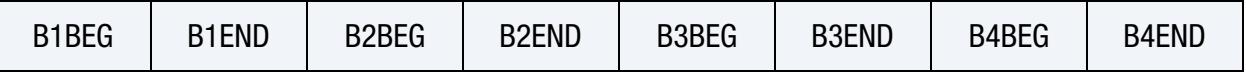

**[Card 2c.](#page-3654-0)** Include this card if the GENERATE\_INCREMENT option is used. Include as many cards as needed. This input ends at the next keyword ("\*") card.

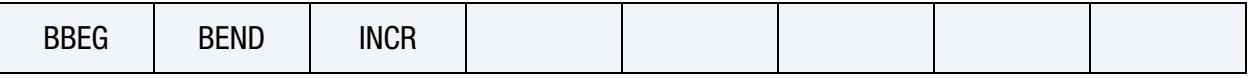

**[Card 2d.](#page-3654-1)** Include this card if the GENERAL option is used. Include as many cards as needed. This input ends at the next keyword ("\*") card.

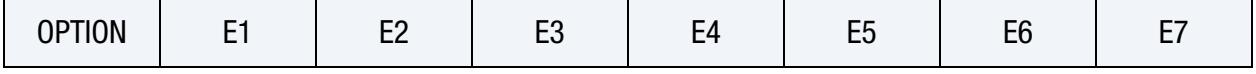

### Data Card Definitions:

<span id="page-3653-0"></span>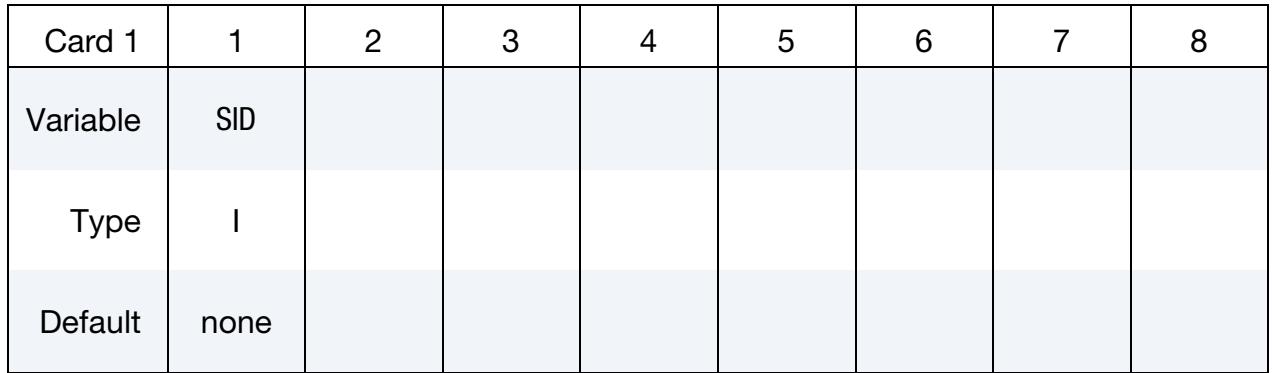

VARIABLE DESCRIPTION

SID Set ID

**Beam Element ID Cards.** This Card 2 format applies to the case of an unset (<BLANK>) keyword option. Set one value per element in the set. Include as many cards as needed. This input ends at the next keyword ("\*") card.

<span id="page-3653-1"></span>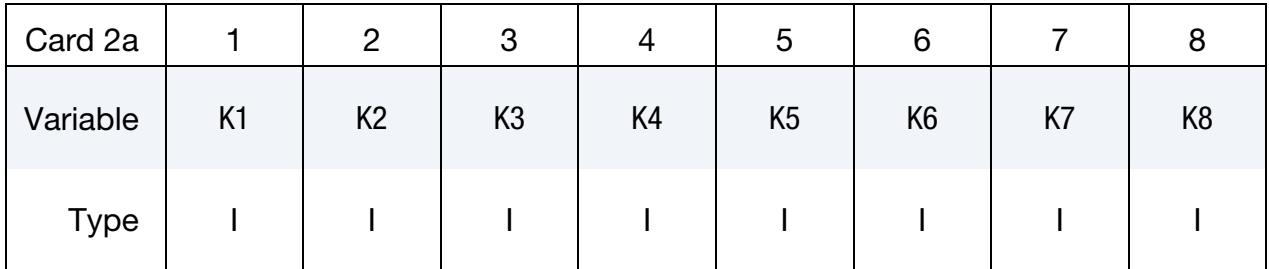

#### VARIABLE DESCRIPTION

K*i i*  $i<sup>th</sup>$  beam element

**Beam Element Range Cards.** This Card 2 format applies to the GENERATE keyword option. Set one pair of BNBEG and BNEND values per block of elements. Include as many cards as needed. This input ends at the next keyword ("\*") card.

<span id="page-3653-2"></span>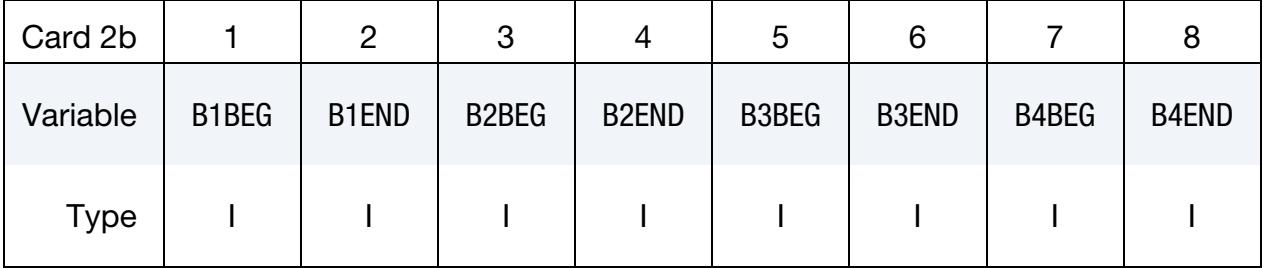

#### VARIABLE DESCRIPTION

B[N]BEG First beam element ID in block N.

B[N]END Last beam element ID in block N. All defined ID's between and including B[N]BEG to B[N]END are added to the set. These sets are generated after all input is read so that gaps in the element numbering are not a problem. B[N]BEG and B[N]END may simply be limits on the ID's and not element ID's.

**Beam Element Range with Increment Cards.** This Card 2 format applies to the GEN-ERATE\_INCREMENT keyword option. For each block of elements add one card to the deck. This input ends at the next keyword ("\*") card.

<span id="page-3654-0"></span>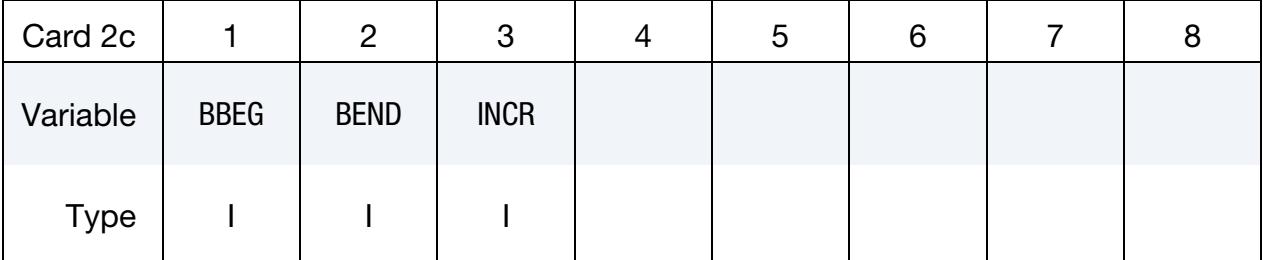

## VARIABLE DESCRIPTION BBEG First beam element ID in block. BEND Last beam element ID in block.

INCR Beam ID increment. Beam IDs BBEG, BBEG + INCR, BBEG +  $2 \times$ INCR, and so on through BEND are added to the set.

Generalized Beam Element Range Cards. This Card 2 format applies to the GENER-AL keyword option. Include as many cards as needed. This input ends at the next keyword ("\*") card.

<span id="page-3654-1"></span>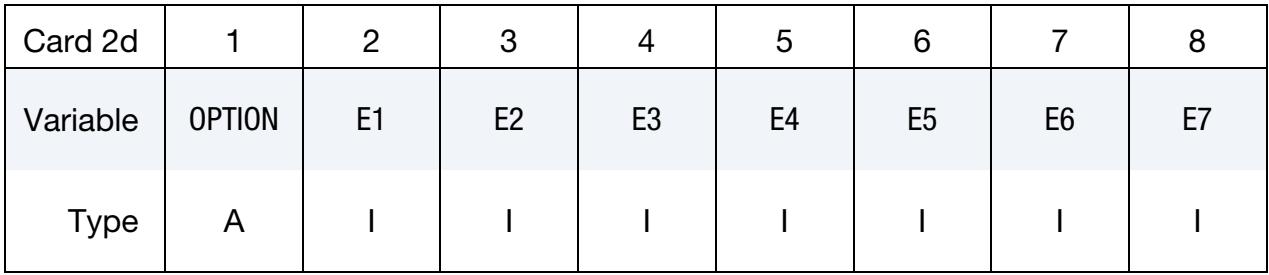

#### VARIABLE DESCRIPTION

OPTION Option for GENERAL. See table below.

E1, ..., E7 Specified entity. Each card must have the option specified. See table below.

### The General Option:

The "OPTION" column in the table below enumerates the allowed values for the "OP-TION" variable in Card 2 for the GENERAL option. Likewise, the variables E1, …, E7 refer to the GENERAL option Card 2.

Each of the following operations accept up to 7 arguments, but they may take fewer. Values of E*n* left unspecified are ignored.

Note that the order of the selected operations matters. Elements are only excluded from the set if they were previously added to the set. For instance, if you exclude beam element 5 and then include it, element 5 will be included in the set. For the example set below, suppose that part 6 includes beam elements 10, 15, 20, and 32, box 7 contains beam elements 5, 20, and 32, and part 10 includes beam elements 5, 22, and 106. Then, beam element set 1 contains beam elements 5, 10, 15, 22, and 106.

\*SET\_BEAM\_GENERAL

1 PART, 6 DBOX, 7 PART, 10

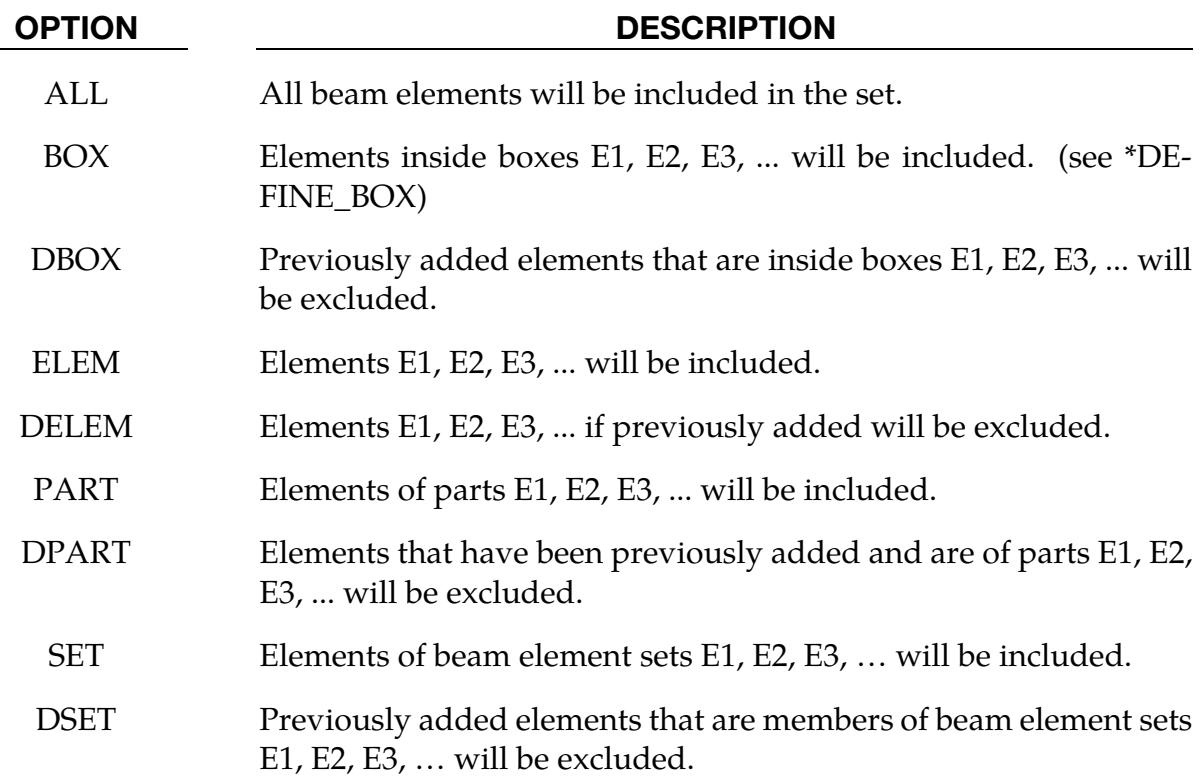

#### \*SET\_BEAM\_ADD

Purpose: Define a beam set by combining beam sets.

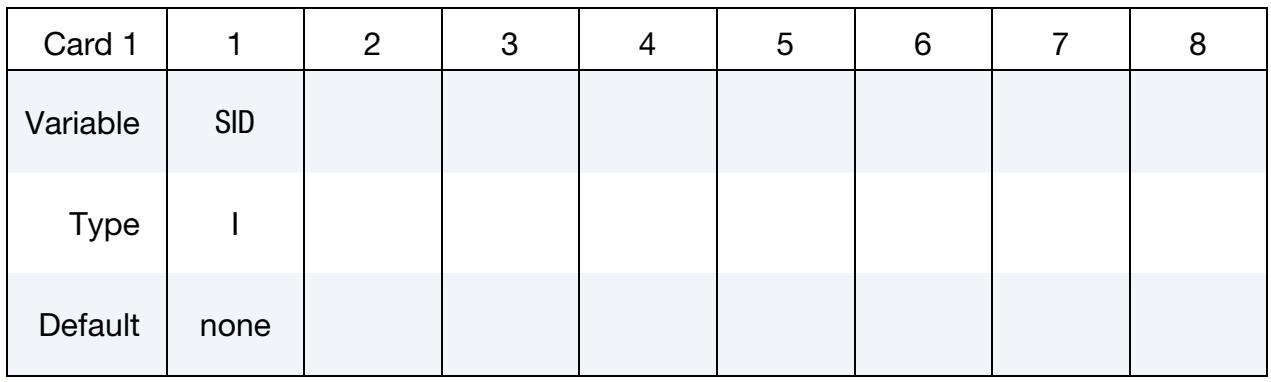

Beam Element Set Cards. Each card can be used to specify up to 8 beam element sets. Include as many cards of this kind as necessary. This input ends at the next keyword  $($ "\*") card.

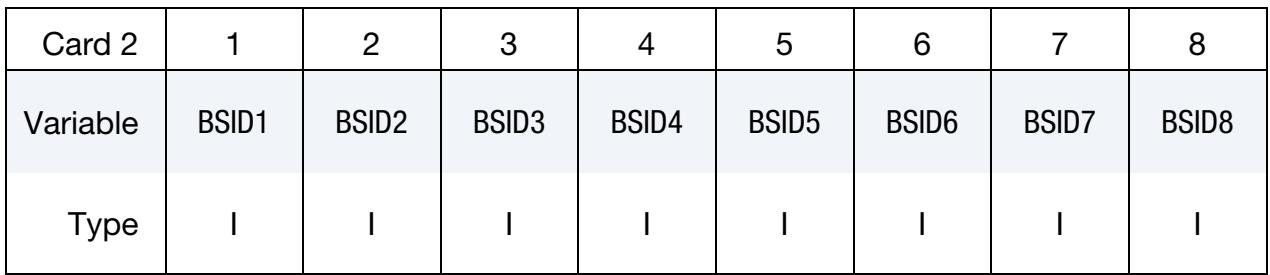

#### VARIABLE DESCRIPTION

SID Set ID of new beam set. All beam sets should have a unique set ID.

 $BSID[N]$  The N<sup>th</sup> beam set ID on the card

### \*SET\_BEAM\_INTERSECT

Purpose: Define a beam set as the intersection, ∩, of a series of beam sets. The new beam set, SID, contains only the elements common to of all beam sets listed on the cards of format 2.

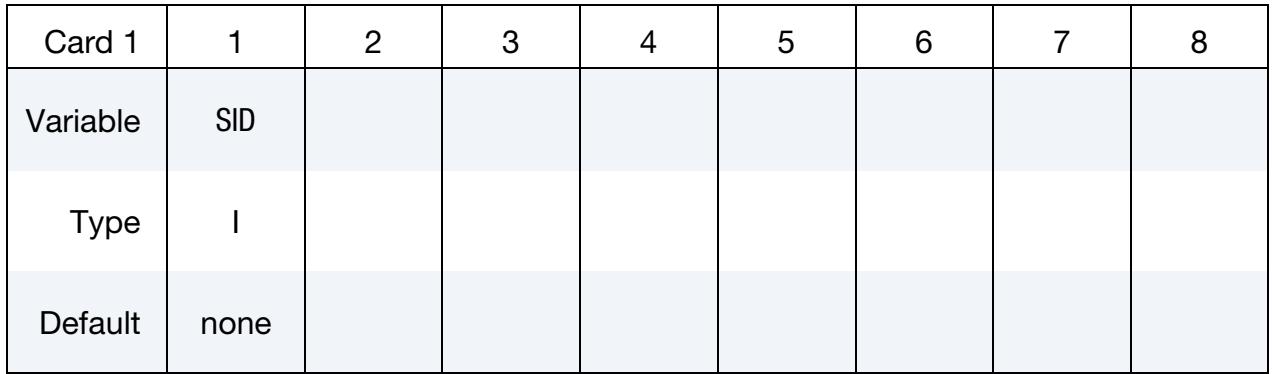

**Beam Set Cards.** Each card can be used to specify up to 8 beam sets. Include as many cards of this kind as necessary. This input ends at the next keyword ("\*") card.

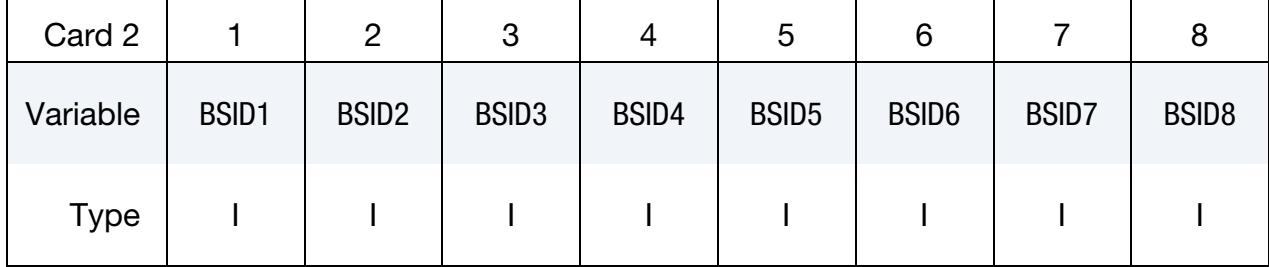

### VARIABLE DESCRIPTION

SID Set ID of new beam set. All beam sets should have a unique set ID.

 $BSID[N]$  The N<sup>th</sup> beam set ID on Card 2

### \*SET\_BOX

Purpose: Define a set of boxes. See \*DEFINE\_BOX.

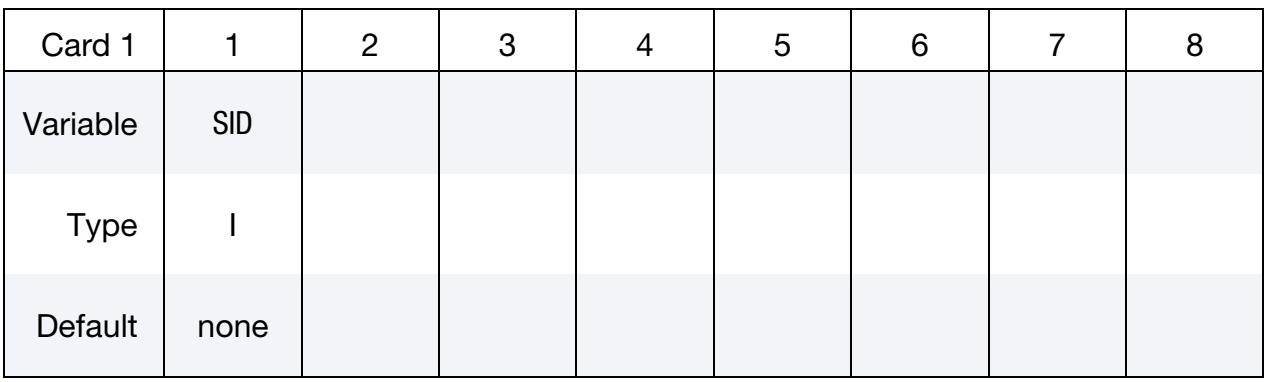

Box Set Cards. Each card can be used to specify up to 8 box IDs. Include as many cards as desired. This input ends at the next keyword ("\*") card.

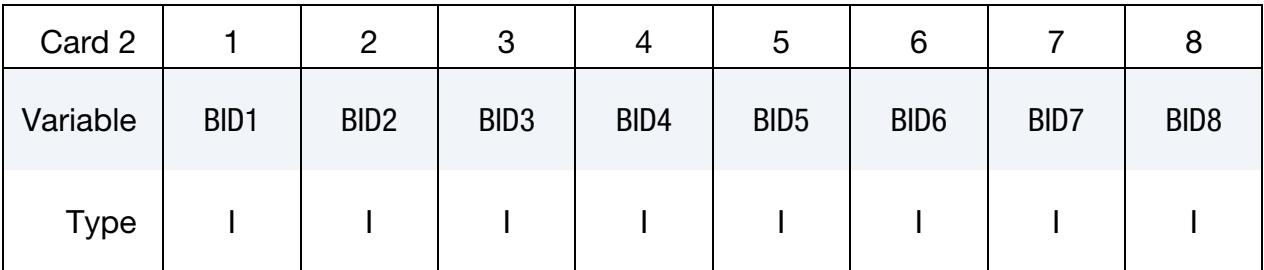

#### VARIABLE DESCRIPTION

SID Set ID of new box set. All box sets should have a unique set ID.

 $BID[N]$  The  $N<sup>th</sup>$  box ID

### \*SET\_DISCRETE\_{OPTION1}\_{OPTION2}

For *OPTION1* the available options are:

<BLANK>

**GENERATE** 

**GENERAL** 

For *OPTION2* the available option is:

### **COLLECT**

The option GENERATE will generate a block of discrete element IDs between a starting ID and an ending ID. An arbitrary number of blocks can be specified to define the set.

Purpose: Define a set of discrete elements.

### [Card Summary:](#page-4036-0)

**[Card 1.](#page-3660-0)** This card is required.

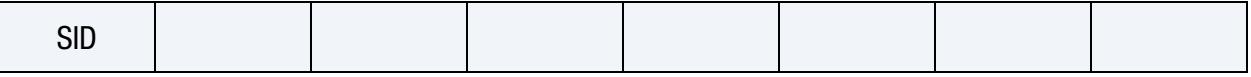

**[Card 2a.](#page-3660-1)** This card is included if the keyword option is unset  $(\langle \text{BLANK} \rangle)$ . Include as many cards as needed. This input ends at the next keyword ("\*") card.

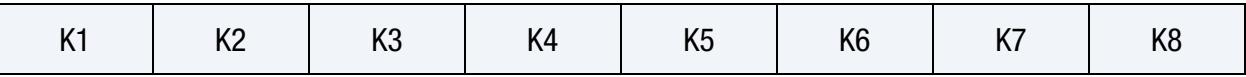

**[Card 2b.](#page-3660-2)** This card is included if the GENERATE keyword option is used. Include as many cards as needed. This input ends at the next keyword ("\*") card.

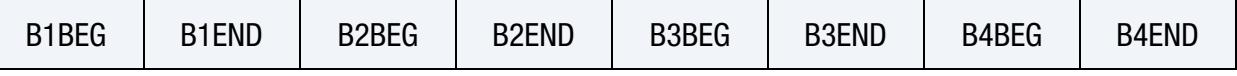

**[Card 2c.](#page-3661-0)** This card is included if the GENERAL keyword option is used. Include as many cards as needed. This input ends at the next keyword ("\*") card.

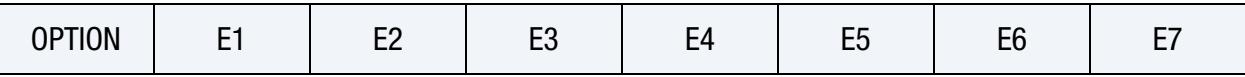

#### Data Card Definitions:

<span id="page-3660-0"></span>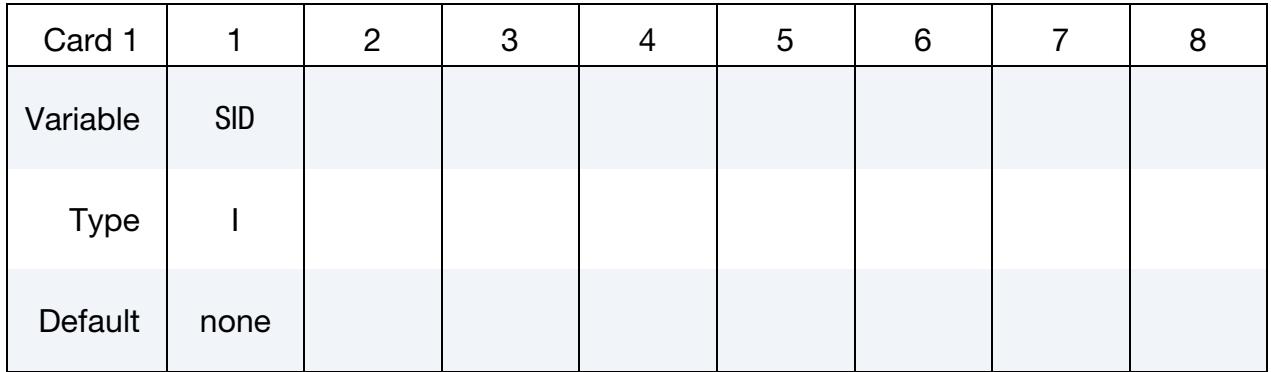

VARIABLE DESCRIPTION

SID Set ID

**Discrete Element ID Cards.** This card applies to the case of an unset (<BLANK>) keyword option. Set one value per element in the set. Include as many cards as needed. This input ends at the next keyword ("\*") card.

<span id="page-3660-1"></span>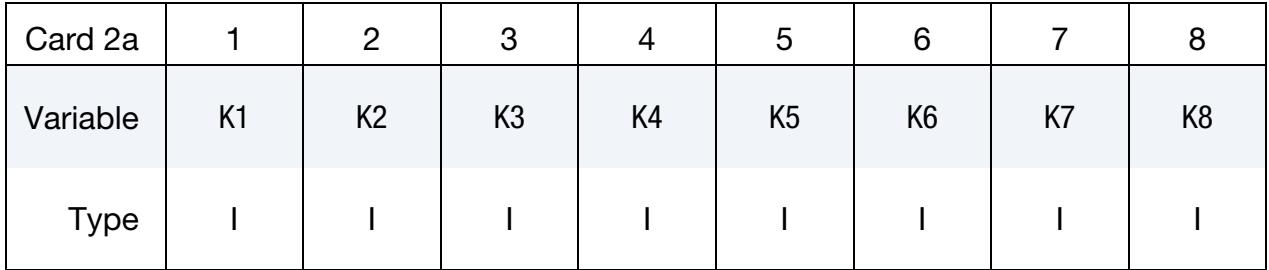

#### VARIABLE DESCRIPTION

K*i i* i<sup>th</sup> discrete element

Discrete Element Range Cards. This card applies to the GENERATE keyword option. Set one pair of BNBEG and BNEND values per block of elements. Include as many cards as needed. This input ends at the next keyword ("\*") card.

<span id="page-3660-2"></span>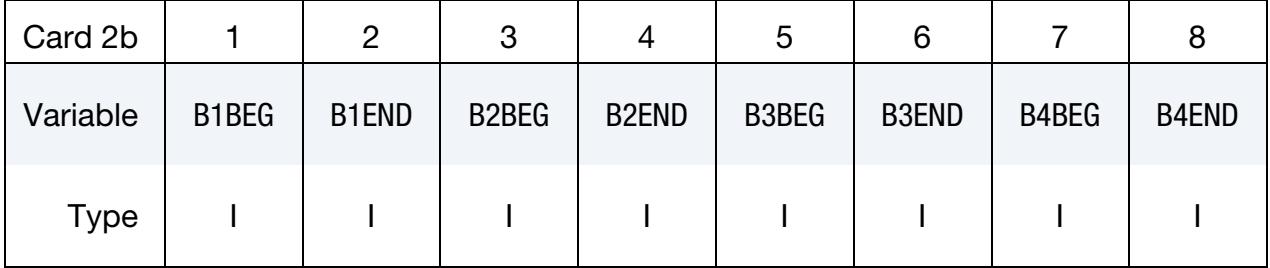

#### VARIABLE DESCRIPTION

B[N]BEG First discrete element ID in block N.

B[N]END Last discrete element ID in block N. All defined IDs between and including B[N]BEG to B[N]END are added to the set. These sets are generated after all input is read so that gaps in the element numbering are not a problem. B[N]BEG and B[N]END may simply be limits on the IDs and not element IDs.

Generalized Discrete Element Range Cards. This card applies to the GENERAL keyword option. Include as many cards as needed. This input ends at the next keyword ("\*") card.

<span id="page-3661-0"></span>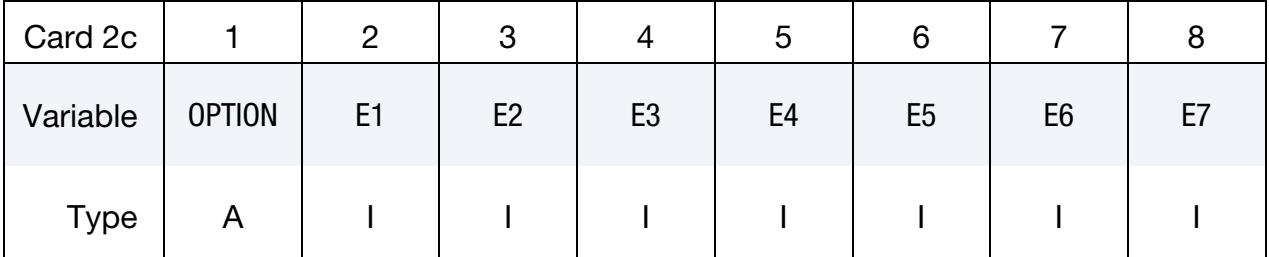

#### VARIABLE DESCRIPTION

OPTION Option for GENERAL. See table below.

E1, ..., E7 Specified entity. Each card must have the option specified. See table below.

### The General Option:

The "OPTION" column in the table below enumerates the allowed values for the "OP-TION" field in Card 2 for the GENERAL option. Likewise, the variables E1, …, E7 refer to the GENERAL option Card 2.

Each of the following operations accept up to 7 arguments, but they may take fewer. Values of E*n* left unspecified are ignored.

Note that the order of the selected operations matters. Elements are only excluded from the set if they were previously added. For instance, if you exclude discrete element 5 and then include it, discrete element 5 will be included in the set. For the example set below, suppose that part 6 includes discrete elements 10, 15, 20, and 32, box 7 contains discrete elements 5, 20, and 32, and part 10 includes discrete elements 5, 22, and 106. Then, discrete element set 1 includes discrete elements 5, 10, 15, 22, and 106.

```
*SET_DISCRETE_GENERAL 
1 
PART, 6 
DBOX, 7 
PART, 10
```
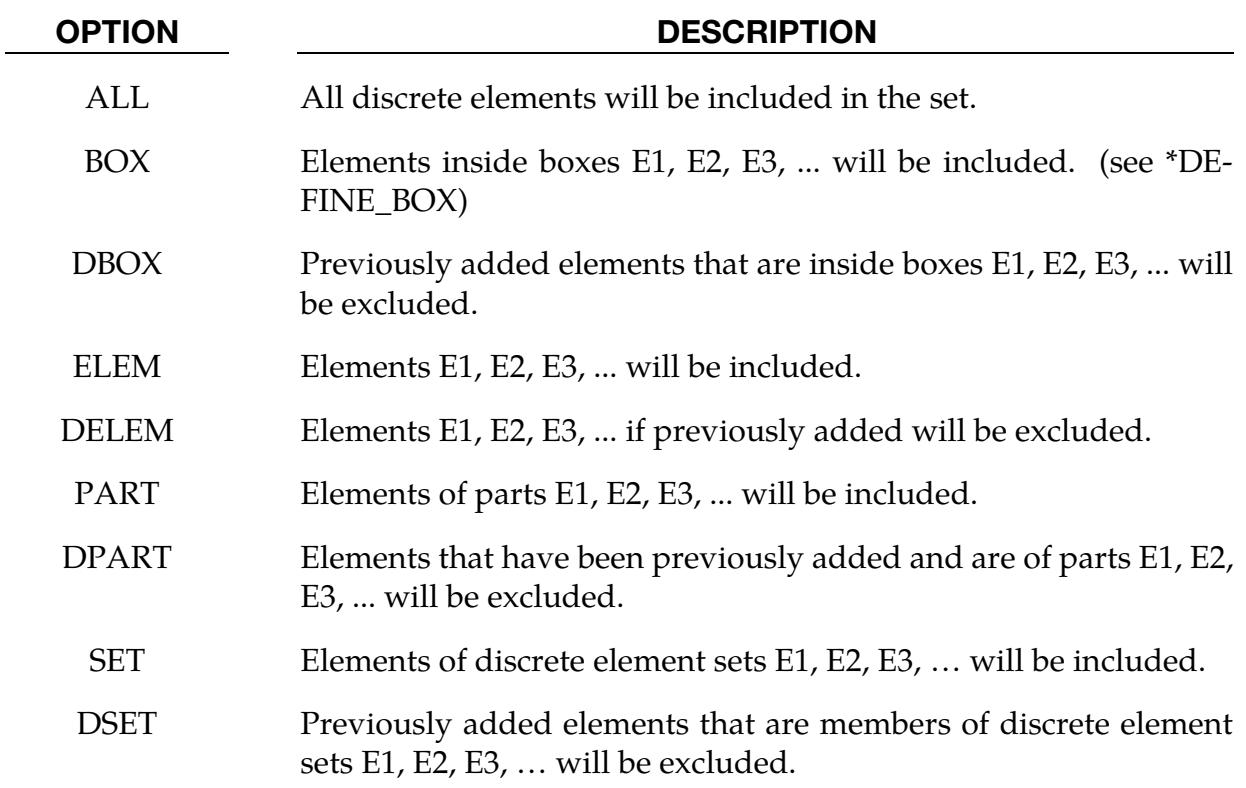

### \*SET\_DISCRETE\_ADD

Purpose: Define a discrete set by combining discrete sets.

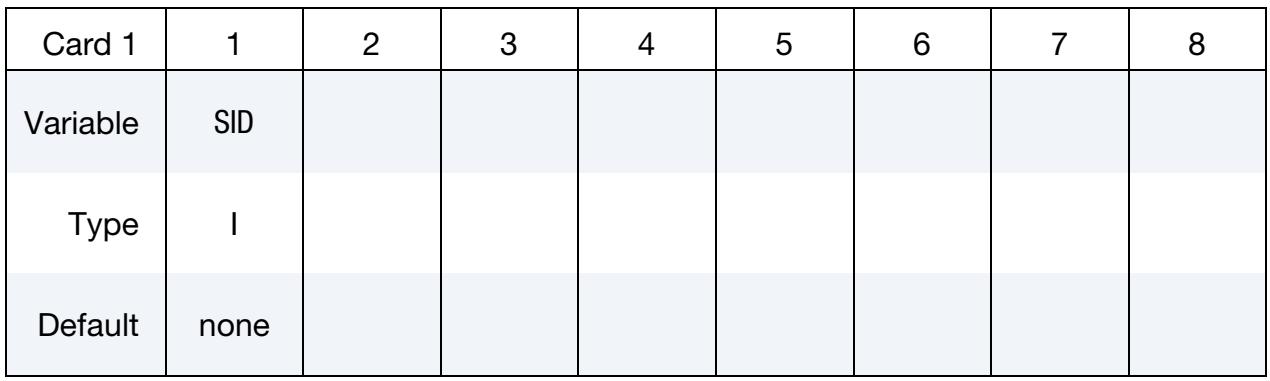

Discrete Element Set Cards. Each card can be used to specify up to 8 discrete element sets. Include as many cards of this kind as necessary. This input ends at the next keyword ("\*") card.

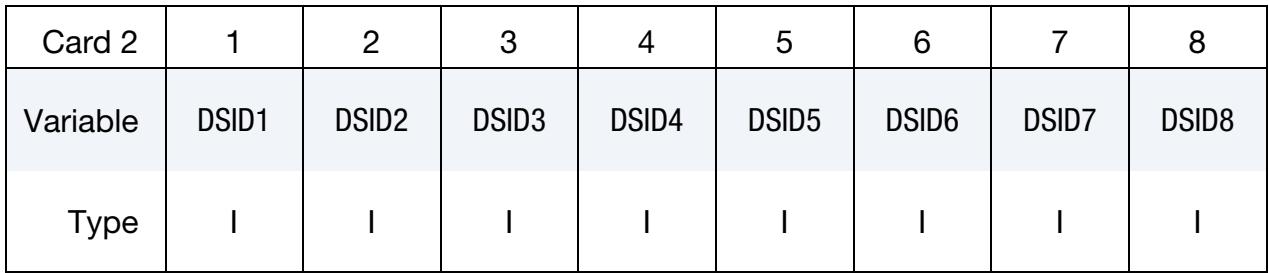

### VARIABLE DESCRIPTION

- SID Set ID of new discrete element set. All discrete element sets must have a unique ID.
- $DSID[N]$  The N<sup>th</sup> discrete set ID on Card 2

### \*SET\_IGA\_EDGE\_OPTION1\_{OPTION2}\_{OPTION3}

Purpose: Define a set of parametric or physical edges (see \*IGA\_EDGE\_UVW and \*IGA\_- EDGE\_XYZ) with optional attributes.

For *OPTION1* the available options are:

UVW

XYZ

For *OPTION2* the available options are:

<BLANK>

LIST

LIST\_GENERATE

LIST\_GENERATE\_INCREMENT

For *OPTION3* the available option is:

### **[COLLECT](#page-3651-0)**

The LIST\_GENERATE and LIST\_GENERATE\_INCREMENT options will generate block(s) of parametric/physical edge IDs between a starting ID and an ending ID. An arbitrary number of blocks can be specified to define the parametric/physical edge set.

#### [Card Summary:](#page-4036-0)

**[Card 1.](#page-3665-0)** This card is required.

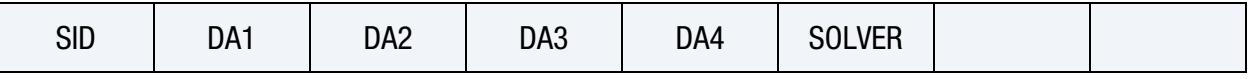

[Card 2a.](#page-3665-1) This card is included if *OPTION2* is left unset or is set to LIST. Include as many cards as needed. This input ends at the next keyword ("\*") card.

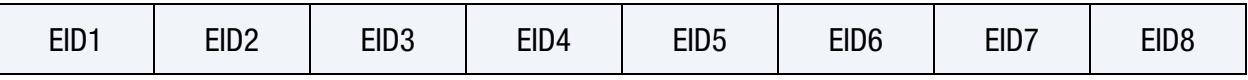

[Card 2b.](#page-3666-0) This card is included if the GENERATE keyword option is used. Include as many cards as needed. This input ends at the next keyword ("\*") card.

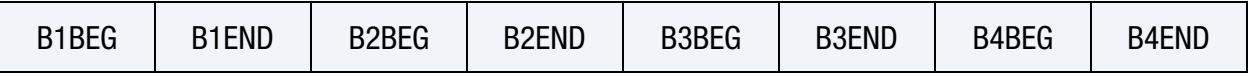

[Card 2c.](#page-3666-1) This card is included if the LIST\_GENERATE\_INCREMENT keyword option is used. Include as many cards as needed. This input ends at the next keyword ("\*") card.

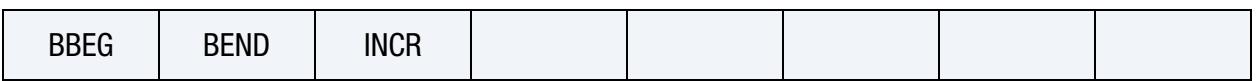

### Data Card Definitions:

<span id="page-3665-0"></span>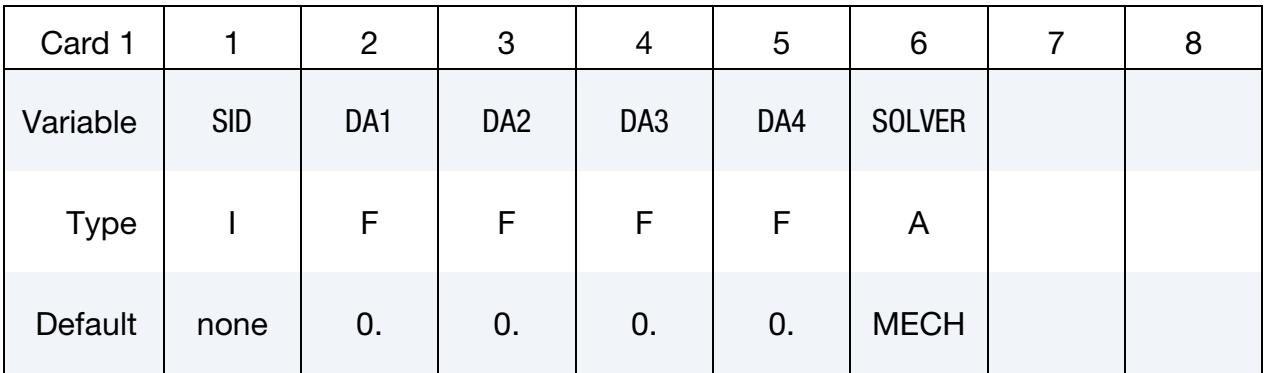

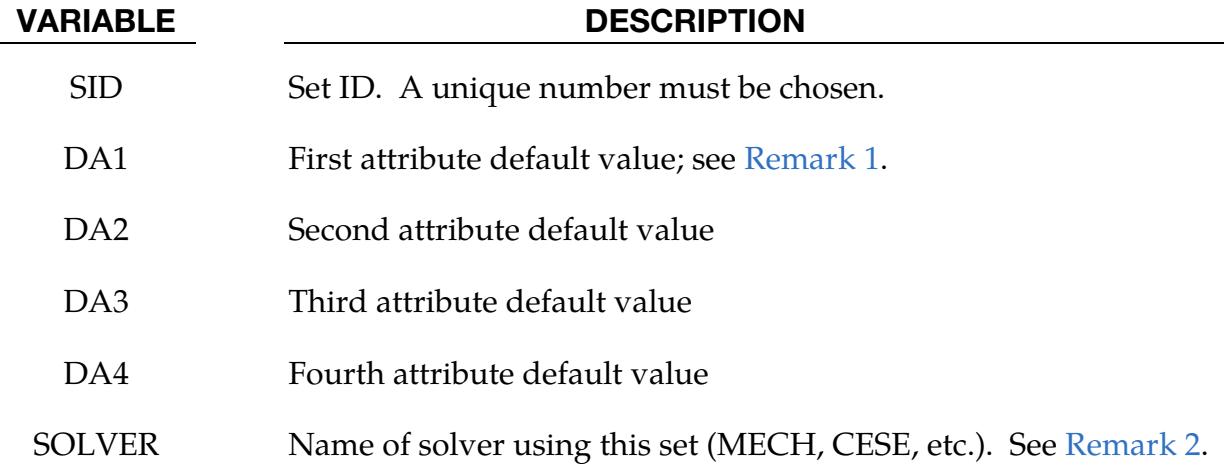

Parametric/Physical Edge ID Cards. This Card 2 format applies when *OPTION2* is LIST or unset (<BLANK>). Set one value per parametric/physical edge in the set. Include as many cards as needed. This input ends at the next keyword ("\*") card.

<span id="page-3665-1"></span>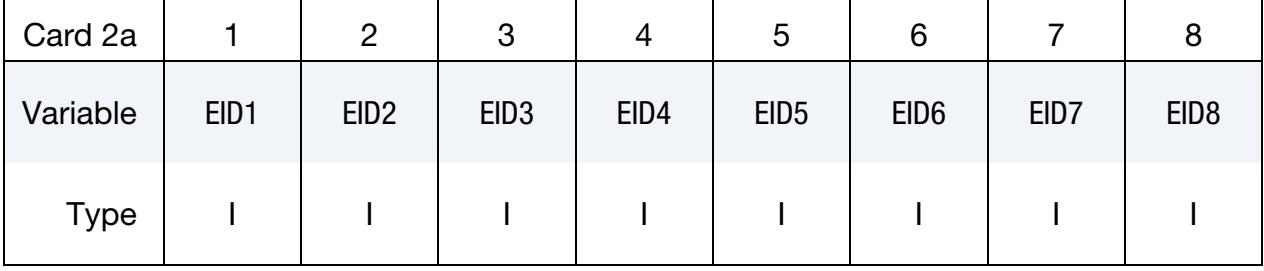

EID*i i*  $i<sup>th</sup>$  parametric/physical edge ID

**Parametric/Physical Edge ID Range Cards.** This Card 2 format applies to the GEN-ERATE keyword option. Set one pair of B[N]BEG and B[N]END values per block of parametric/physical edge IDs. Include as many cards as needed. This input ends at the next keyword ("\*") card.

<span id="page-3666-0"></span>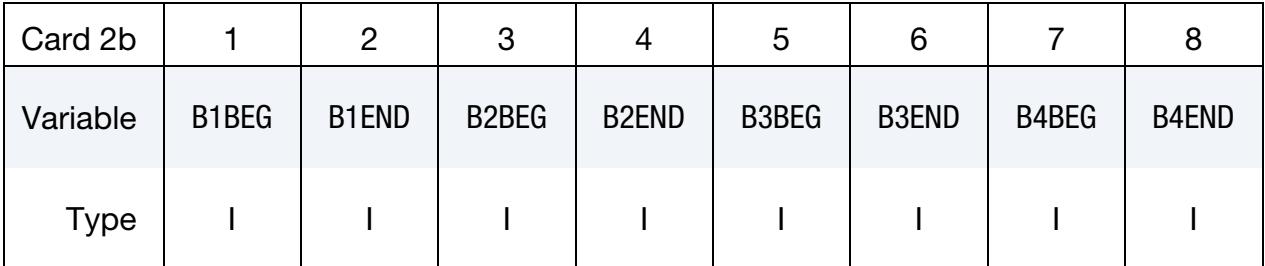

#### VARIABLE DESCRIPTION

B[N]BEG First parametric/physical edge ID in block N

B[N]END Last parametric/physical edge ID in block N. All defined IDs between and including B[N]BEG to B[N]END are added to the set. These sets are generated after all input is read so that gaps in the parametric/physical edge numbering are not a problem. B[N]BEG and B[N]END may simply be limits on the IDs and not parametric/physical edge IDs.

**Parametric/Physical Edge ID Range with Increment Cards.** This Card 2 format applies to the LIST\_GENERATE\_INCREMENT keyword option. For each block of parametric/physical edges add one card to the deck. This input ends at the next keyword  $($ "\*") card.

<span id="page-3666-1"></span>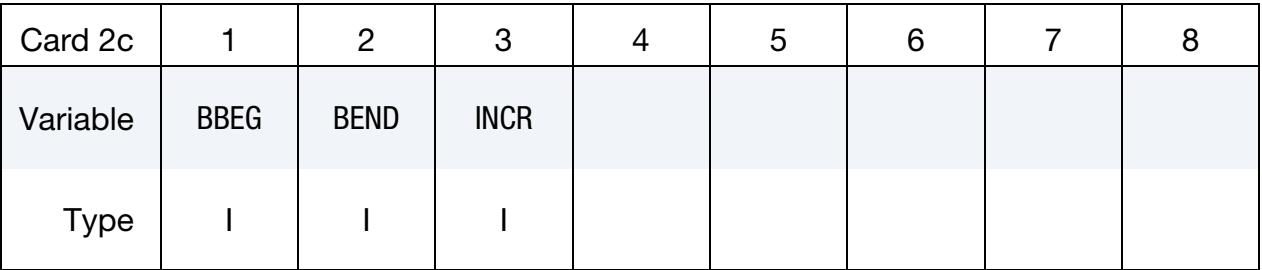

#### VARIABLE DESCRIPTION

BBEG First parametric/physical edge ID in block.

BEND Last parametric/physical edge ID in block.

INCR Parametric/physical edge ID increment. Parametric/physical edge IDs BBEG, BBEG + INCR, BBEG +  $2 \times$  INCR, and so on through BEND are added to the set.

#### Remarks:

- <span id="page-3667-0"></span>1. Parametric/Physical Edge Attributes. Parametric/physical edge attributes can be assigned for some input types.
- <span id="page-3667-1"></span>2. Solvers. This field is used by a non-mechanics solver to create a set defined on that solver's mesh. By default, the set refers to the mechanics mesh.

### \*SET\_IGA\_FACE\_OPTION1\_{OPTION2}\_{OPTION3}

Purpose: Define a set of parametric or physical faces (see \*IGA\_FACE\_UVW and \*IGA\_- FACE\_XYZ) with optional attributes.

For *OPTION1* the available options are:

UVW

XYZ

For *OPTION2* the available options are:

<BLANK>

LIST

LIST\_GENERATE

LIST\_GENERATE\_INCREMENT

For *OPTION3* the available option is:

### **[COLLECT](#page-3651-0)**

The LIST\_GENERATE and LIST\_GENERATE\_INCREMENT options will generate block(s) of parametric/physical face IDs between a starting ID and an ending ID. An arbitrary number of blocks can be specified to define the parametric/physical face set.

#### [Card Summary:](#page-4036-0)

**[Card 1.](#page-3669-0)** This card is required.

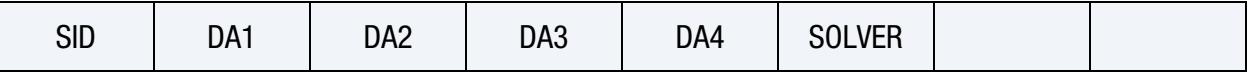

[Card 2a.](#page-3669-1) This card is included if *OPTION2* is left unset or is set to LIST. Include as many cards as needed. This input ends at the next keyword ("\*") card.

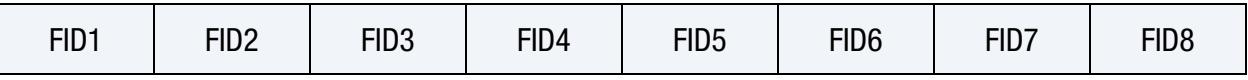

[Card 2b.](#page-3670-0) This card is included if the GENERATE keyword option is used. Include as many cards as needed. This input ends at the next keyword ("\*") card.

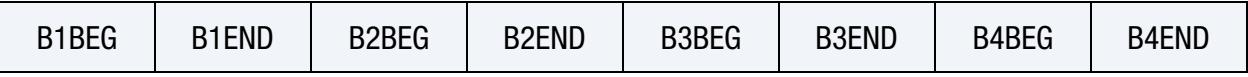

[Card 2c.](#page-3670-1) This card is included if the LIST\_GENERATE\_INCREMENT keyword option is used. Include as many cards as needed. This input ends at the next keyword ("\*") card.

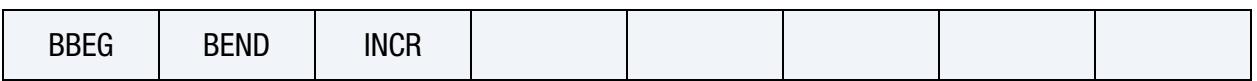

### Data Card Definitions:

<span id="page-3669-0"></span>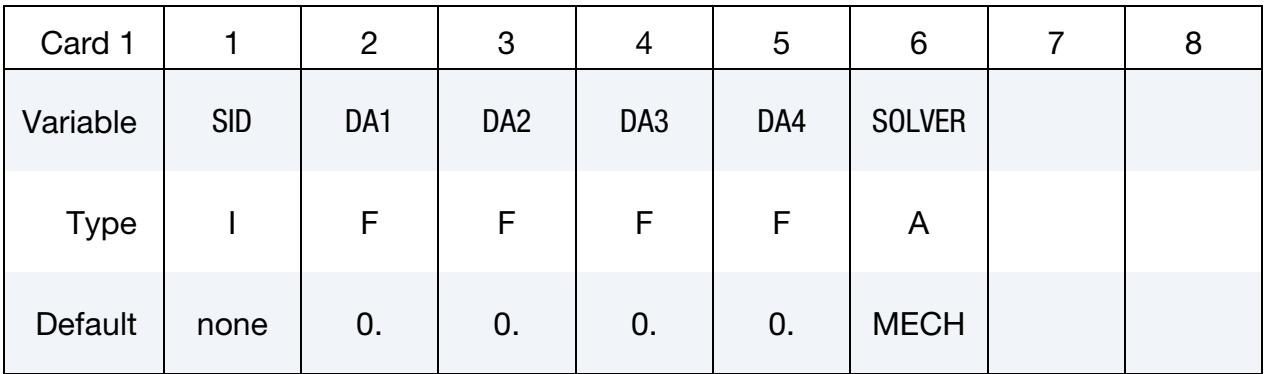

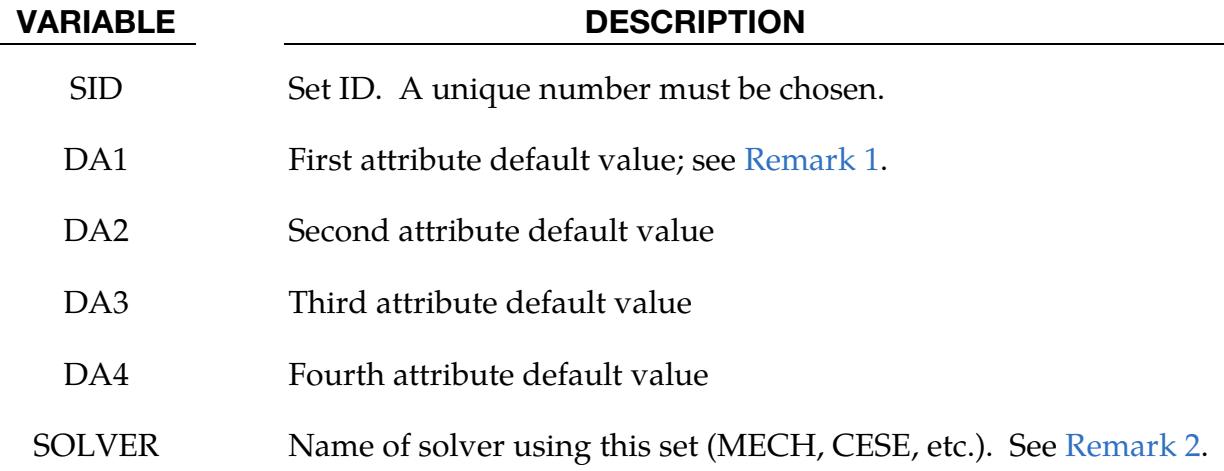

Parametric/Physical Face ID Cards. This Card 2 format applies to *OPTION2* set to LIST or left unset (<BLANK>). Set one value per parametric/physical face in the set. Include as many cards as needed. This input ends at the next keyword ("\*") card.

<span id="page-3669-1"></span>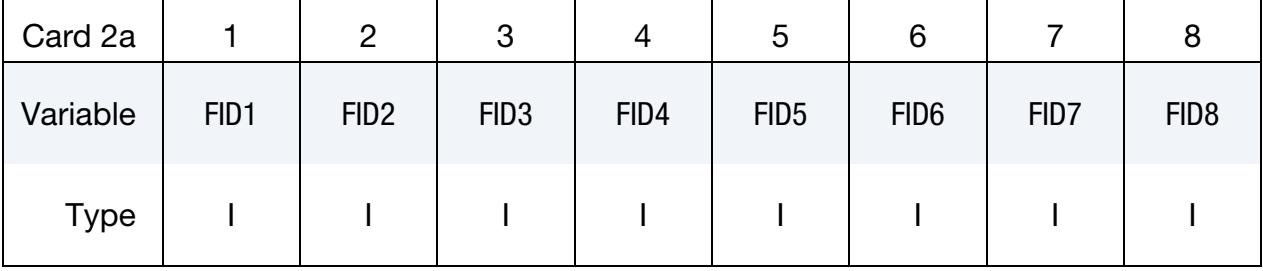

FID*i i*  $i<sup>th</sup>$  parametric/physical face ID

**Parametric/Physical Face ID Range Cards.** This Card 2 format applies to the GEN-ERATE keyword option. Set one pair of B[N]BEG and B[N]END values per block of parametric/physical face IDs. Include as many cards as needed. This input ends at the next keyword ("\*") card.

<span id="page-3670-0"></span>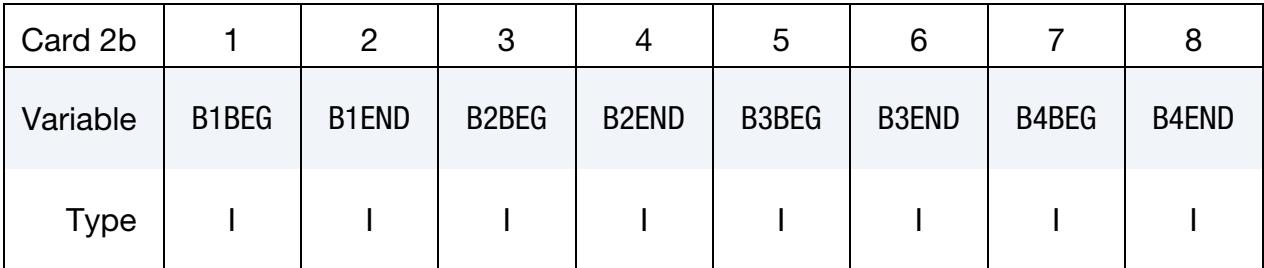

#### VARIABLE DESCRIPTION

B[N]BEG First parametric/physical face ID in block N.

B[N]END Last parametric/physical face ID in block N. All defined IDs between and including B[N]BEG to B[N]END are added to the set. These sets are generated after all input is read so that gaps in the parametric/physical face numbering are not a problem. B[N]BEG and B[N]END may simply be limits on the IDs and not parametric/physical face IDs.

**Parametric/Physical Face ID Range with Increment Cards.** This Card 2 format applies to the LIST\_GENERATE\_INCREMENT keyword option. For each block of parametric/physical faces add one card to the deck. This input ends at the next keyword  $($ "\*") card.

<span id="page-3670-1"></span>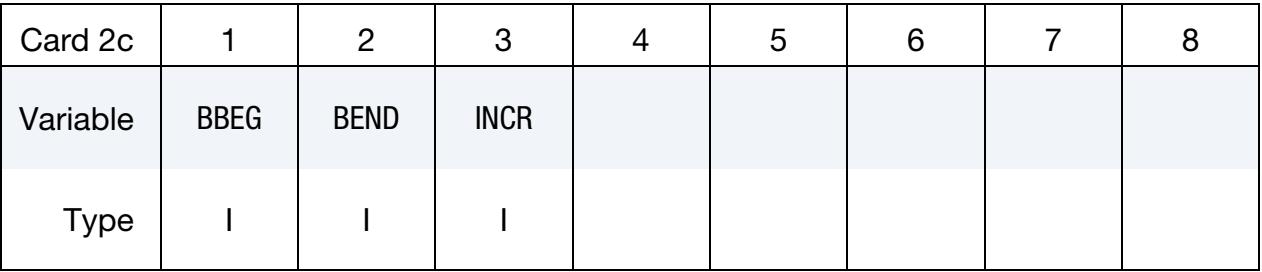

#### VARIABLE DESCRIPTION

- BBEG First parametric/physical face ID in block
- BEND Last parametric/physical face ID in block

INCR Parametric/physical face ID increment. Parametric/physical face IDs BBEG, BBEG + INCR, BBEG +  $2 \times$  INCR, and so on through BEND are added to the set.

#### Remarks:

- <span id="page-3671-0"></span>1. Parametric/Physical Face Attributes. Parametric/physical face attributes can be assigned for some input types.
- <span id="page-3671-1"></span>2. Solvers. This field is used by a non-mechanics solver to create a set defined on that solver's mesh. By default, the set refers to the mechanics mesh.
# \*SET\_IGA\_POINT\_UVW\_{OPTION1}\_{OPTION2}

Purpose: Define a set of parametric points (see \*IGA\_POINT\_UVW) with optional attributes.

For *OPTION1* the available options are:

<BLANK>

**LIST** 

LIST\_GENERATE

LIST\_GENERATE\_INCREMENT

For *OPTION2* the available option is:

# **[COLLECT](#page-3651-0)**

The LIST\_GENERATE and LIST\_GENERATE\_INCREMENT options will generate block(s) of parametric point IDs between a starting ID and an ending ID. An arbitrary number of blocks can be specified to define the parametric point set.

# [Card Summary:](#page-4036-0)

**[Card 1.](#page-3673-0)** This card is required.

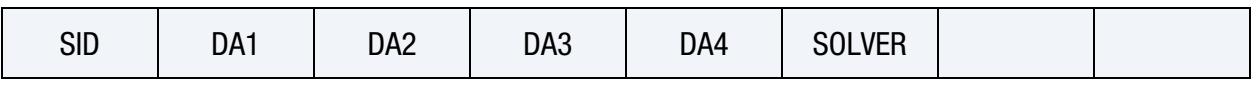

[Card 2a.](#page-3673-1) This card is included if *OPTION1* is unset or is set to LIST. Include as many cards as needed. This input ends at the next keyword ("\*") card.

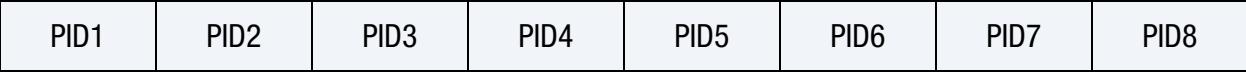

**[Card 2b.](#page-3674-0)** This card is included if the GENERATE keyword option is used. Include as many cards as needed. This input ends at the next keyword ("\*") card.

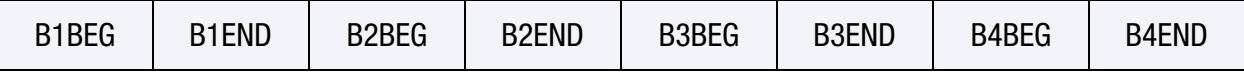

[Card 2c.](#page-3674-1) This card is included if the LIST\_GENERATE\_INCREMENT keyword option is used. Include as many cards as needed. This input ends at the next keyword ("\*") card.

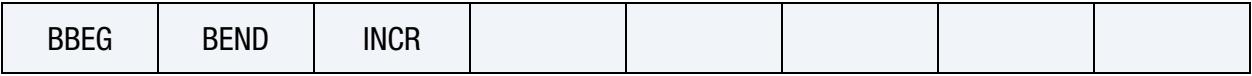

# Data Card Definitions:

<span id="page-3673-0"></span>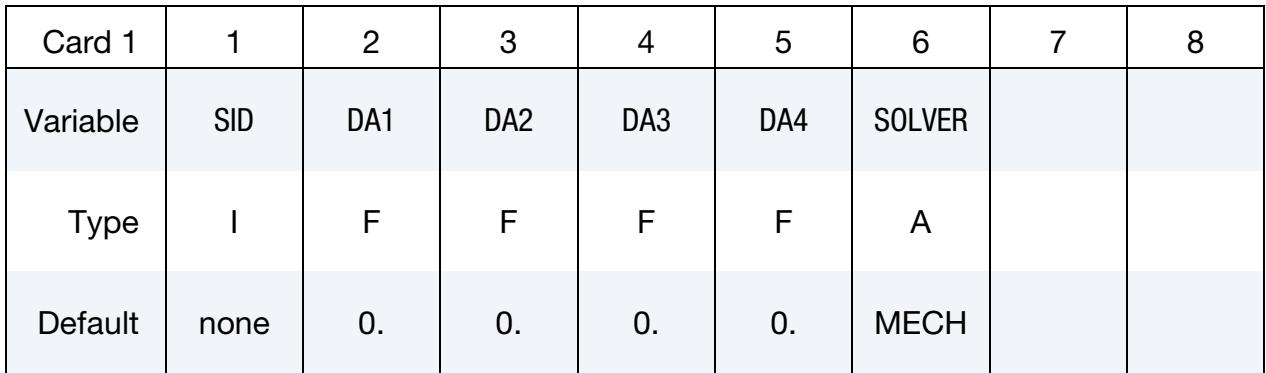

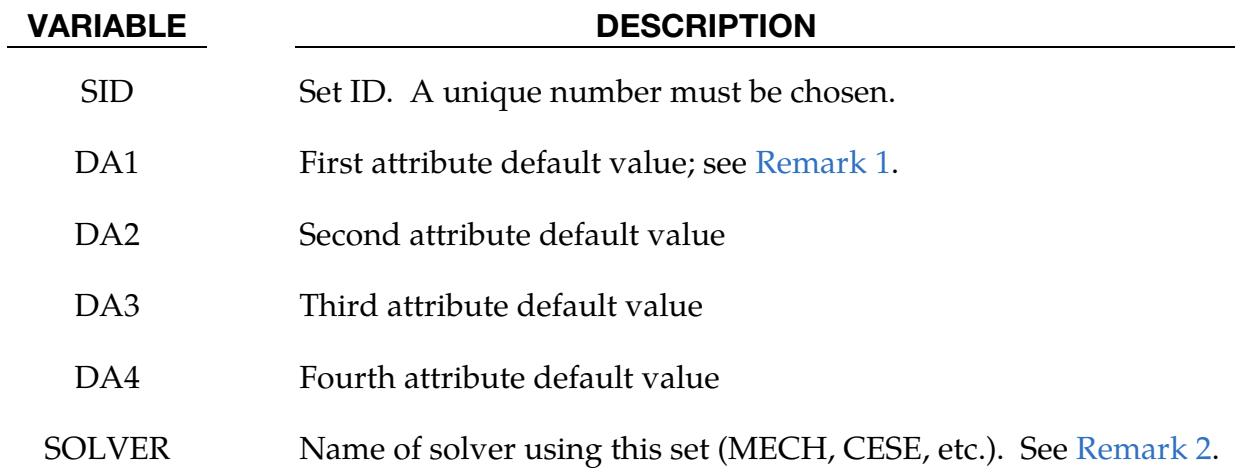

Parametric Point ID Cards. This Card 2 format applies to *OPTION1* set to list or left unset (<BLANK>). Set one value per parametric point in the set. Include as many cards as needed. This input ends at the next keyword ("\*") card.

<span id="page-3673-1"></span>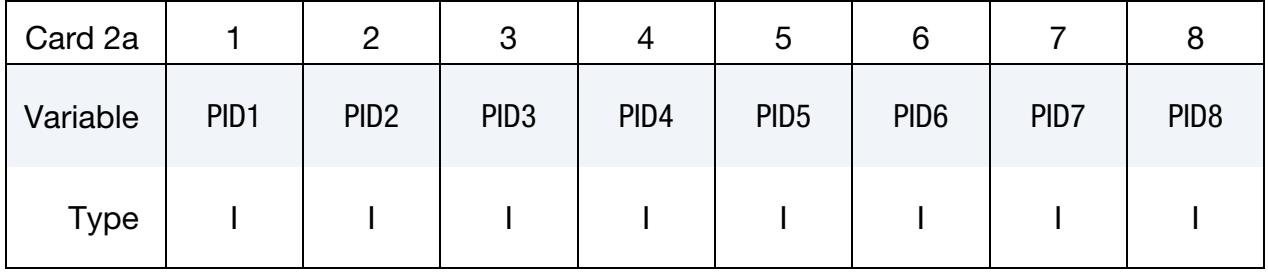

# VARIABLE DESCRIPTION

PID*i i*

 $i<sup>th</sup>$  parametric point ID

**Parametric Point ID Range Cards.** This Card 2 format applies to the GENERATE keyword option. Set one pair of B[N]BEG and B[N]END values per block of parametric point IDs. Include as many cards as needed. This input ends at the next keyword ("\*") card.

<span id="page-3674-0"></span>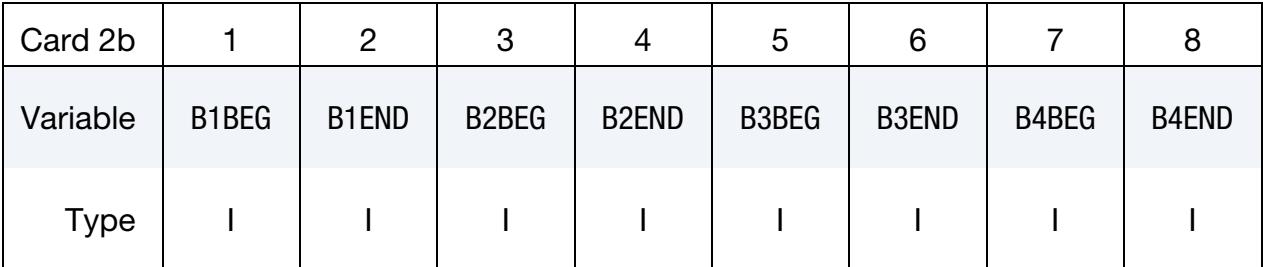

### VARIABLE DESCRIPTION

- B[N]BEG First parametric point ID in block N
- B[N]END Last parametric point ID in block N. All defined ID's between and including B[N]BEG to B[N]END are added to the set. These sets are generated after all input is read so that gaps in the parametric point numbering are not a problem. B[N]BEG and B[N]END may simply be limits on the IDs and not parametric point IDs.

**Parametric Point ID Range with Increment Cards.** This Card 2 format applies to the LIST\_GENERATE\_INCREMENT keyword option. For each block of parametric points add one card to the deck. This input ends at the next keyword ("\*") card.

<span id="page-3674-1"></span>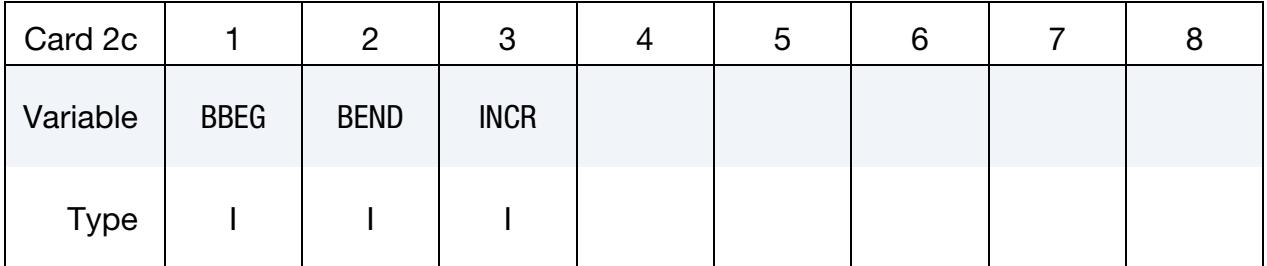

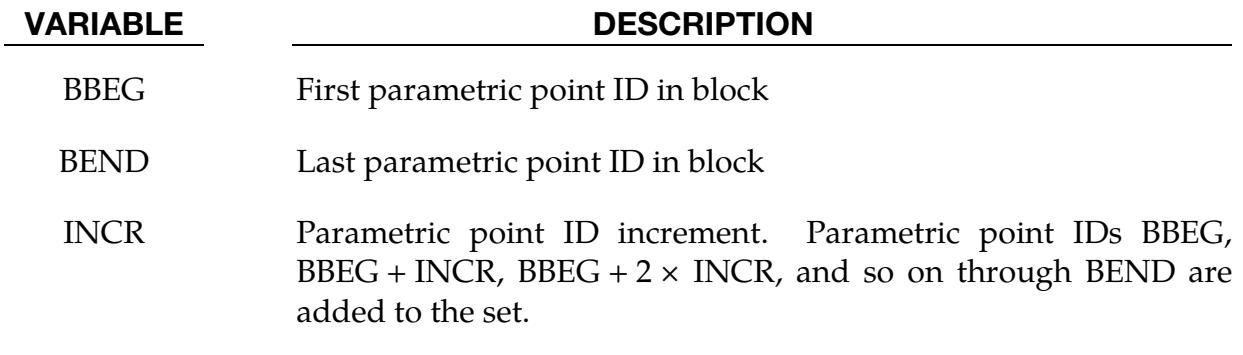

# Remarks:

- <span id="page-3675-0"></span>1. Parametric Point Attributes. Parametric point attributes can be assigned for some input types.
- <span id="page-3675-1"></span>2. Solvers. This field is used by a non-mechanics solver to create a set defined on that solver's mesh. By default, the set refers to the mechanics mesh.

# \*SET\_MODE\_{OPTION}

Available options include:

<BLANK>

LIST

LIST\_GENERATE

The last option, LIST\_GENERATE, will generate a block of mode IDs between a starting ID and an ending ID. An arbitrary number of blocks can be specified to define the set.

Purpose: Define a set of modes.

### [Card Summary:](#page-4036-0)

[Card 1.](#page-3676-0) This card is required.

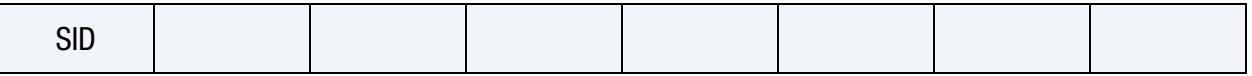

[Card 2a.](#page-3677-0) This card is included if and only if the keyword option is set to LIST or left unset. Include as many cards as needed. This input ends at the next keyword ("\*") card.

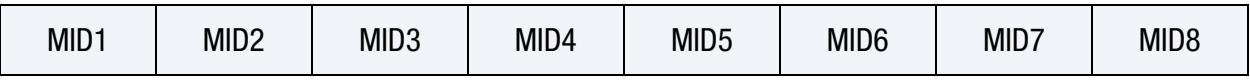

**[Card 2b.](#page-3677-1)** This card is included if and only if the LIST\_GENERATE keyword option is used. Include as many cards as needed. This input ends at the next keyword ("\*") card.

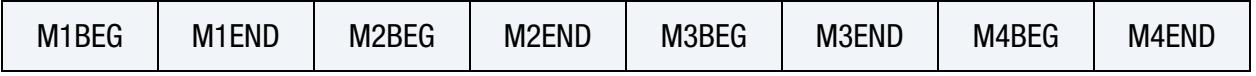

### Data Card Definitions:

<span id="page-3676-0"></span>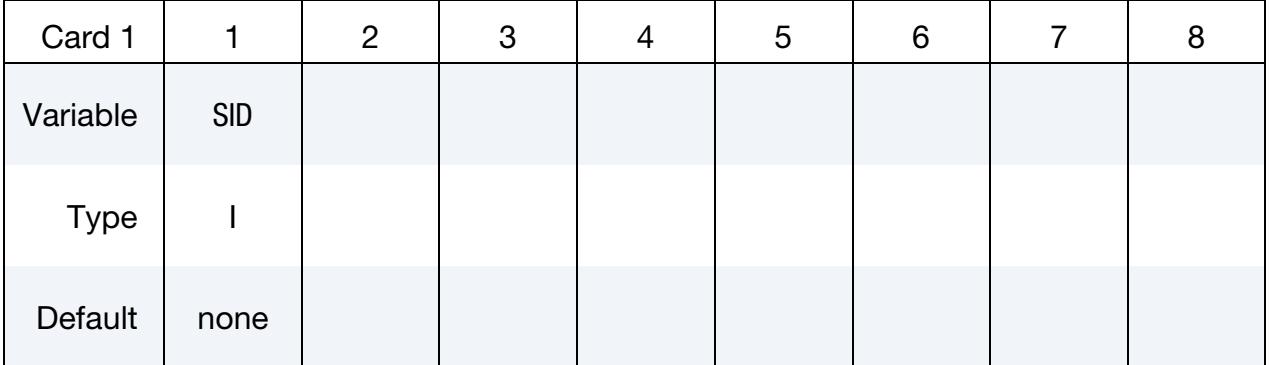

Mode ID Cards. This card is included when the keyword option is set to LIST *or* left unset (<BLANK>). Set one value per mode in the set. Include as many cards as needed. This input ends at the next keyword ("\*") card.

<span id="page-3677-0"></span>

| Card 2a     |      | 2                | 3                | 4    | ა                | 6                |      |                  |
|-------------|------|------------------|------------------|------|------------------|------------------|------|------------------|
| Variable    | MID1 | MID <sub>2</sub> | MID <sub>3</sub> | MID4 | MID <sub>5</sub> | MID <sub>6</sub> | MID7 | MID <sub>8</sub> |
| <b>Type</b> |      |                  |                  |      |                  |                  |      |                  |

Mode Range Cards. This card applies to the LIST\_GENERATE keyword option. Set one pair of MNBEG and MNEND values per block of modes. Include as many cards as needed. This input ends at the next keyword ("\*") card.

<span id="page-3677-1"></span>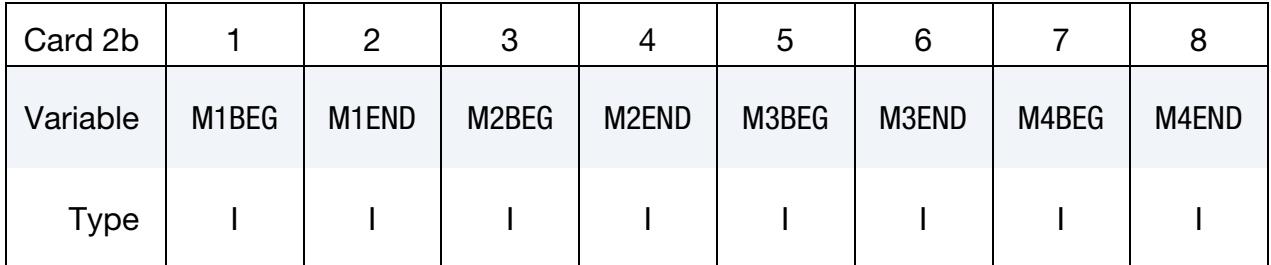

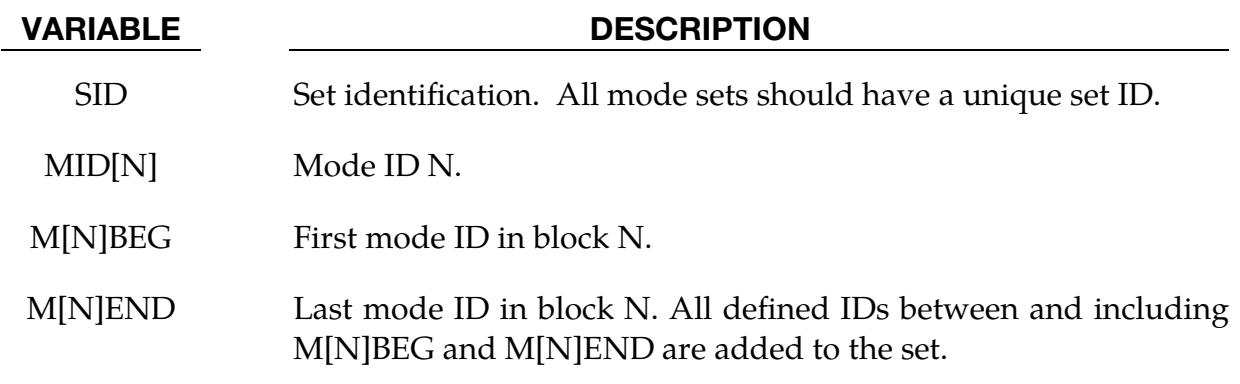

# Remarks:

The available mode IDs can be found in ASCII file eigout, or binary database d3eigv.

# \*SET\_MULTI

Note that this keyword's name has been shortened. Its older long form, however, is still also valid.

# \*SET\_MULTI-MATERIAL\_GROUP\_LIST

Purpose: This command defines an ALE multi-material set ID (AMMSID) which contains a collection of one or more ALE multi-material group ID(s) (AMMGID). This provides a means for selecting any specific ALE multi-material(s). Applications include, for example, a selection of any particular fluid(s) to be coupled to a fluid-structure interaction.

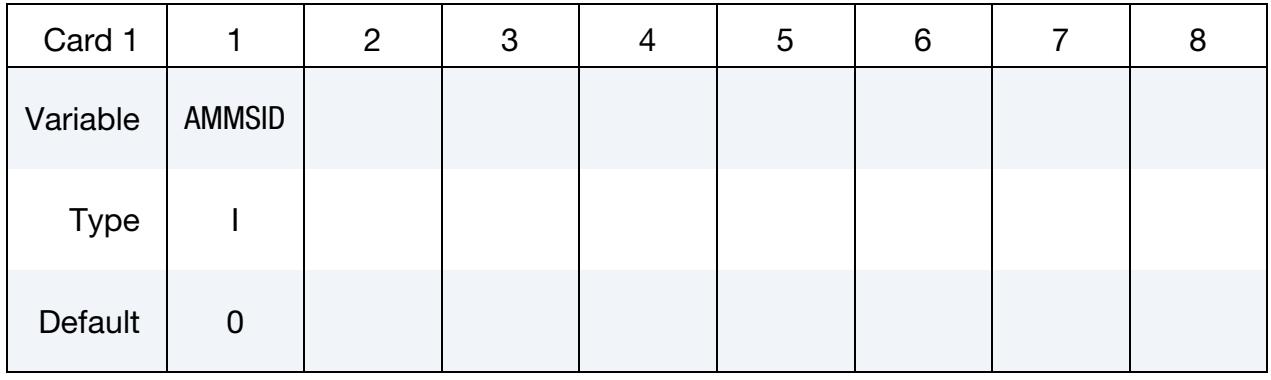

**Multi-Material Group ID Cards.** Set one value per element in the set. Include as many cards as needed. This input ends at the next keyword ("\*") card.

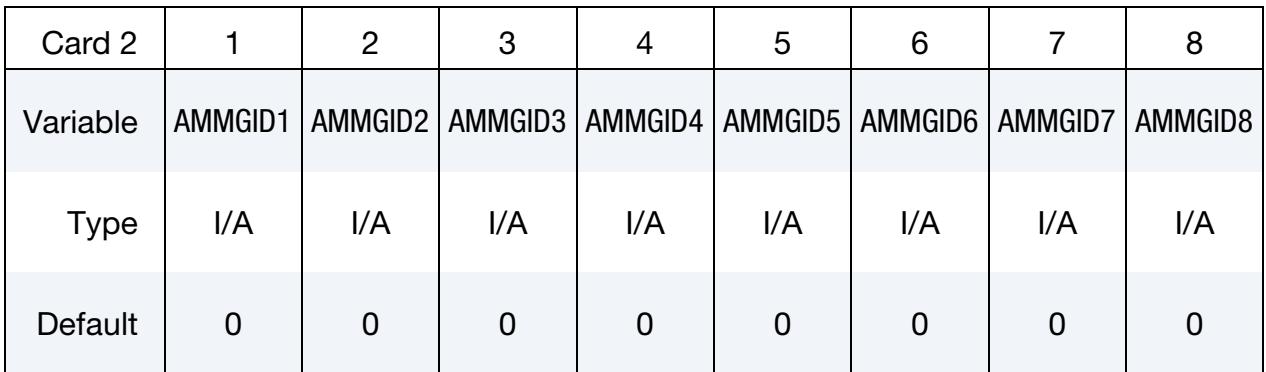

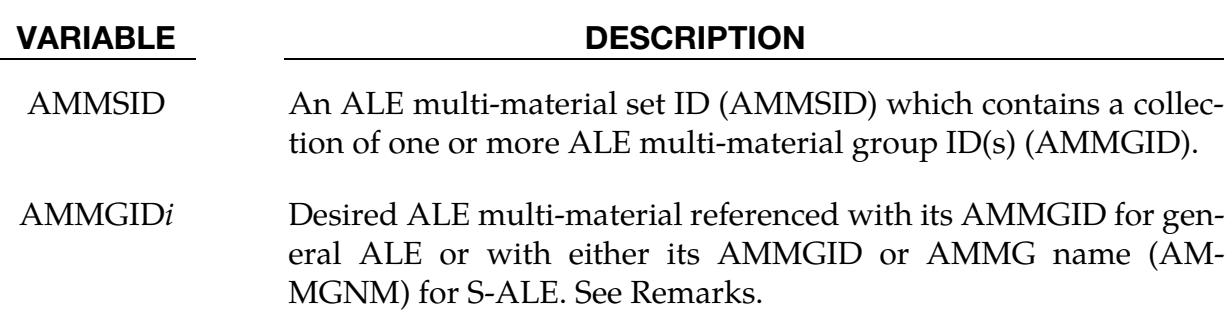

# Remarks:

For the general ALE solver, you define each AMMG with \*ALE\_MULTI-MATERIAL\_- GROUP. In this case, each AMMG can only be referred to by their AMMGID. The AM-MGID for each AMMG is based on the order of appearance of the AMMG in the input deck.

For the S-ALE solver, you can define the AMMG using \*ALE\_STRUCTURED\_MULTI-MATERIAL\_GROUP instead of \*ALE\_MULTI-MATERIAL\_GROUP. With \*ALE\_- STRUCTURED\_MULTI-MATERIAL\_GROUP, you give each AMMG a name with the field AMMGNM. Each AMMG defined with that keyword can then be referred with either its name or its AMMGID (which is again based on order of appearance). We recommend using the name as it leads to fewer errors. For instance, if you add or delete AM-MGs, then the AMMGIDs may change. Then, you must find all those references and change them accordingly. With the name, you do not need to modify the input deck for unchanged AMMGs.

# \*SET\_NODE\_{OPTION1}\_{OPTION2}

For *OPTION1* the available options are:

<BLANK>

LIST

COLUMN

LIST\_GENERATE

LIST\_GENERATE\_INCREMENT

**GENERAL** 

LIST\_SMOOTH

For *OPTION2* the available option is:

# **[COLLECT](#page-3651-0)**

The LIST option generates a set for a list of node IDs. The LIST\_GENERATE and LIST\_- GENERATE\_INCREMENT options will generate block(s) of node IDs between a starting ID and an ending ID. An arbitrary number of blocks can be specified to define the node set. The option LIST\_SMOOTH is used to define a local region on a distorted tooling mesh to be smoothed. The LIST\_SMOOTH option is documented in the [Local Smoothing](#page-3119-0)  [of Tooling Mesh](#page-3119-0) section of the manual page for [\\*INTERFACE\\_COMPENSATION\\_3D.](#page-3105-0) The COLUMN option is for setting nodal attributes, which pass data to other keyword cards, on a node-by-node basis.

Purpose: Define a nodal set with some identical or unique attributes.

# [Card Summary:](#page-4036-0)

**[Card 1.](#page-3681-0)** This card is required.

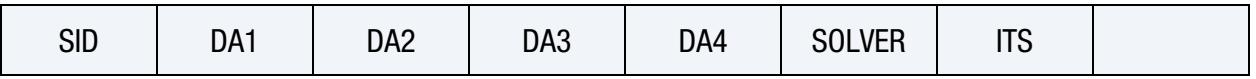

**[Card 2a.](#page-3682-0)** This card is included if the keyword option is unset (<BLANK>), LIST, or LIST\_SMOOTH. Include as many cards as needed. This input ends at the next keyword ("\*") card.

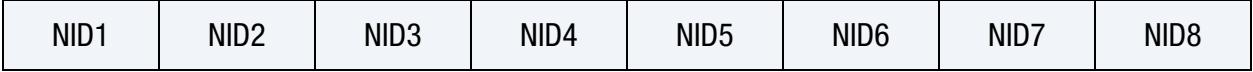

**[Card 2b.](#page-3682-1)** This card is included if the keyword option is COLUMN. Include one card per node in the set. This input ends at the next keyword ("\*") card

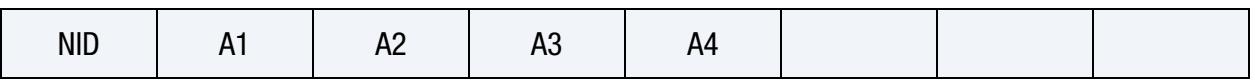

[Card 2c.](#page-3683-0) This card is included if the LIST\_GENERATE keyword option is used. Set one pair of BNBEG and BNEND values per block of nodes. This input ends at the next keyword ("\*") card

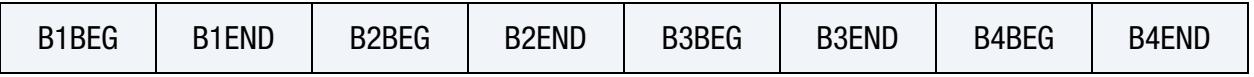

[Card 2d.](#page-3683-1) This card is included if the LIST\_GENERATE\_INCREMENT keyword option is used. For each block of nodes add one card to the deck. This input ends at the next keyword ("\*") card.

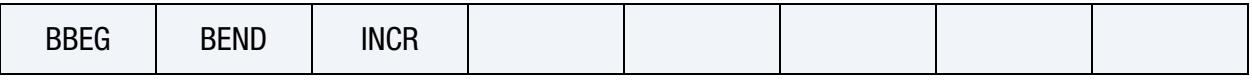

**[Card 2e.](#page-3684-0)** This card is included if the GENERAL keyword option is used. Include as many cards as needed. This input ends at the next keyword ("\*") card.

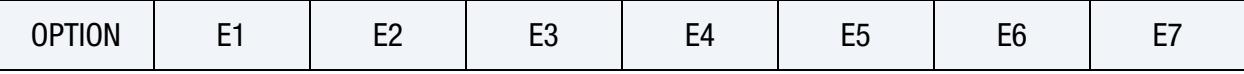

# Data Cards:

<span id="page-3681-0"></span>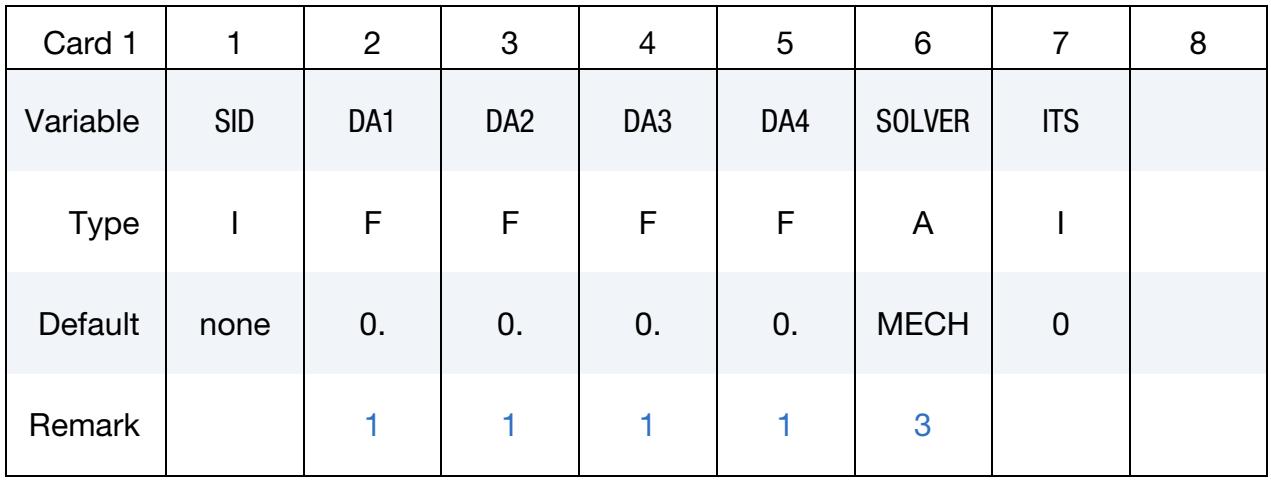

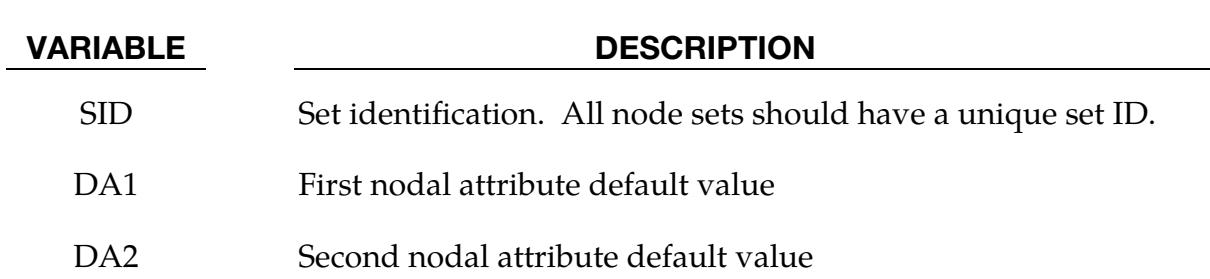

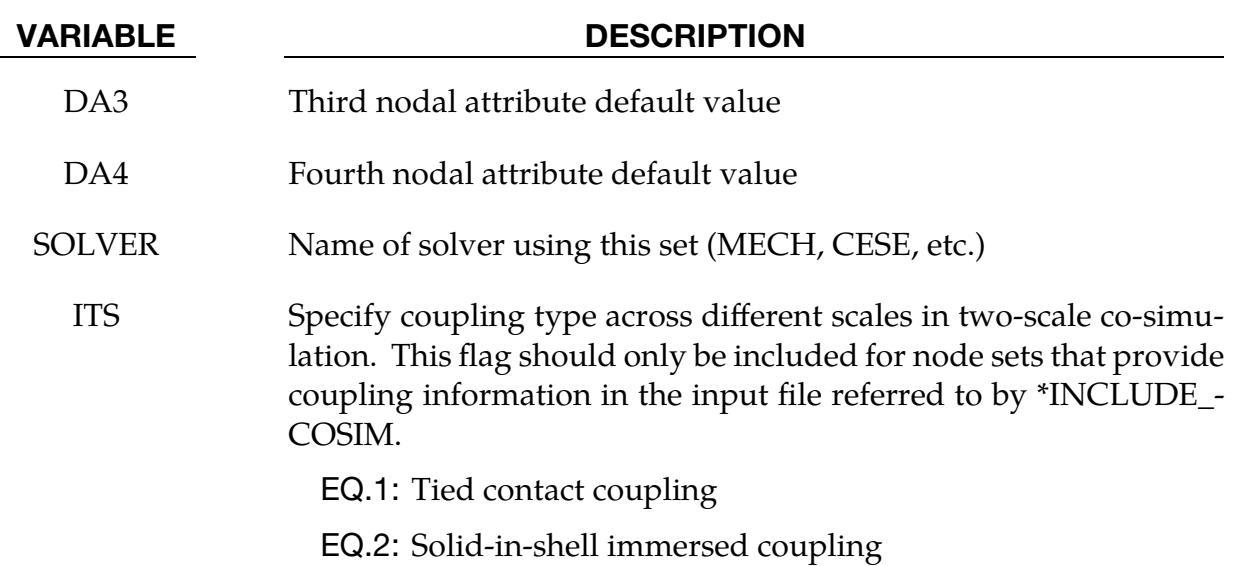

Node ID Cards. This Card 2 format applies to LIST and LIST\_SMOOTH keyword options. Additionally, it applies to the case of an unset (<BLANK>) keyword option. Set one value per node in the set. Include as many cards as needed. This input ends at the next keyword ("\*") card.

<span id="page-3682-0"></span>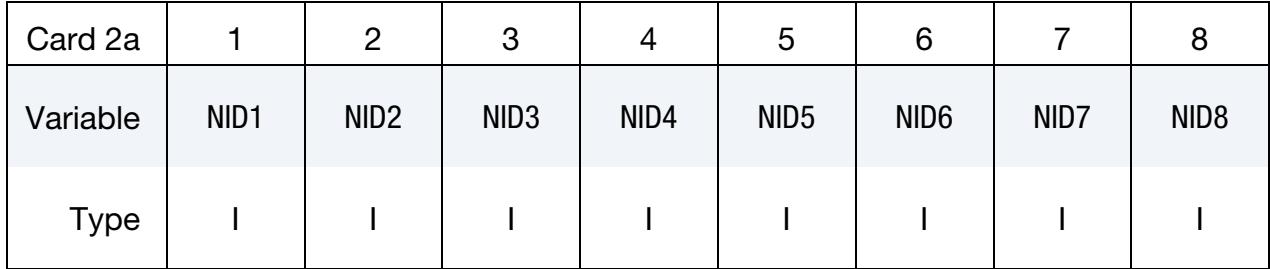

### VARIABLE DESCRIPTION

NID*i* Node ID *i*

Node ID with Column Cards. This Card 2 format applies to the COLUMN keyword option. Include one card per node in the set. Include as many cards as needed. This input ends at the next keyword ("\*") card.

<span id="page-3682-1"></span>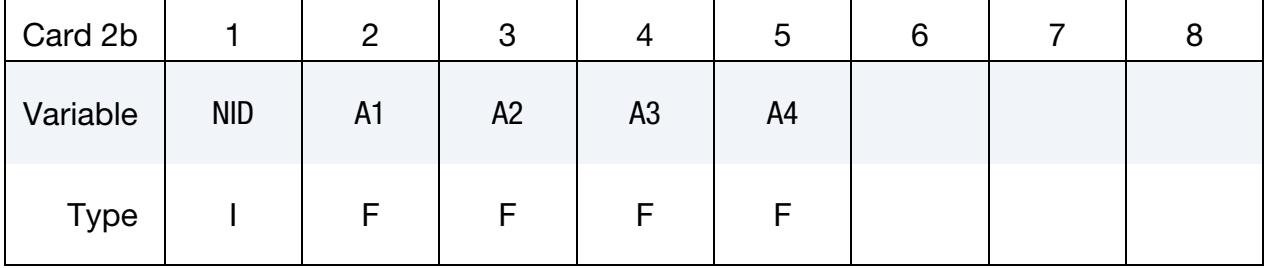

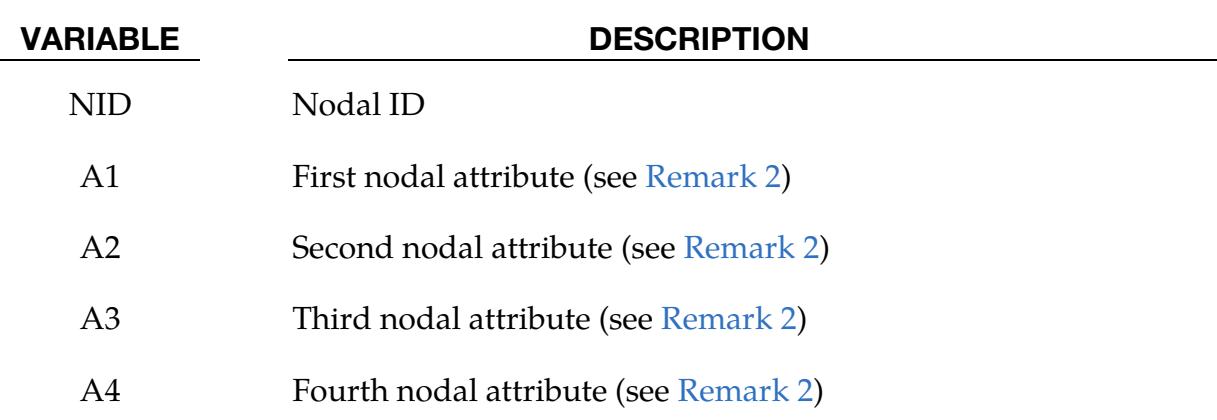

Node ID Range Cards. This Card 2 format applies to the LIST\_GENERATE keyword option. Set one pair of BNBEG and BNEND values per block of nodes. Include as many cards as needed. This input ends at the next keyword ("\*") card.

<span id="page-3683-0"></span>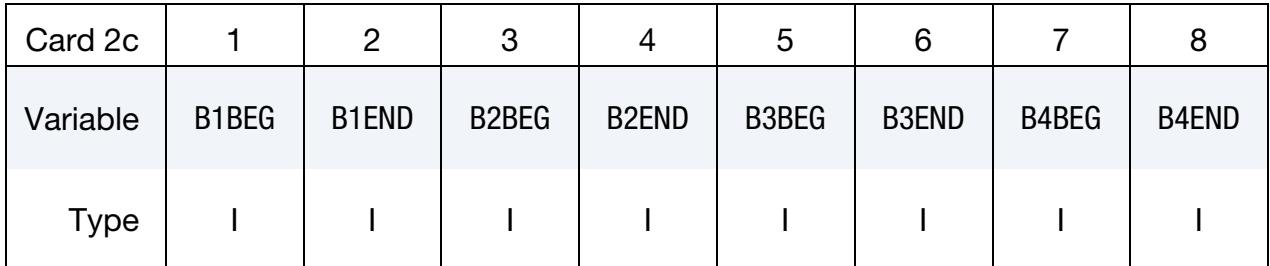

# VARIABLE DESCRIPTION

BnBEG First node ID in block *n*.

BnEND Last node ID in block *n*. All defined IDs between and including B*n*BEG to B*n*END are added to the set. These sets are generated after all input is read so that gaps in the node numbering are not a problem. B*n*BEG and B*n*END may simply be limits on the IDs and not nodal IDs.

Node ID Range with Increment Cards. This Card 2 format applies to the LIST\_GEN-ERATE\_INCREMENT keyword option. For each block of nodes add one card to the deck. This input ends at the next keyword ("\*") card.

<span id="page-3683-1"></span>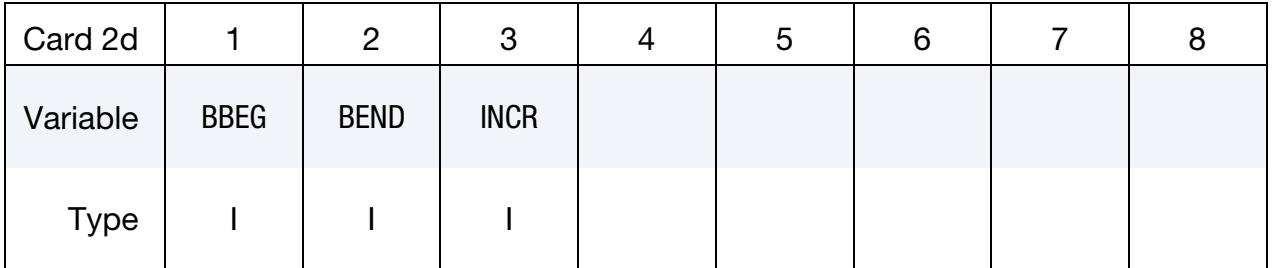

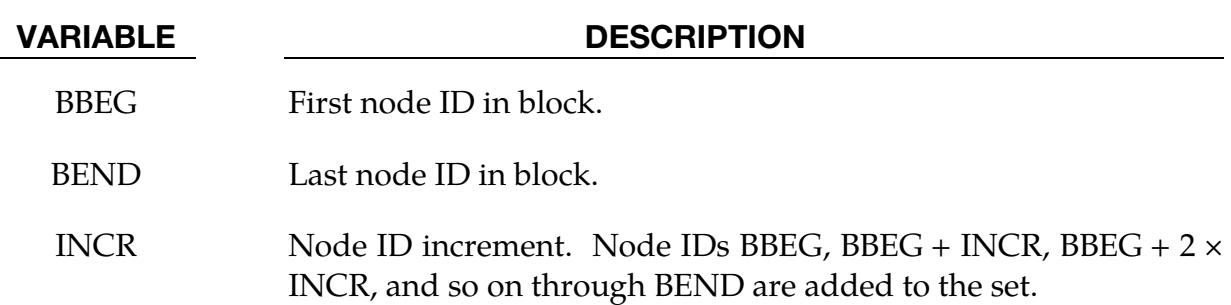

Generalized Node ID Range Cards. This Card 2 format applies to the GENERAL keyword option. Include as many cards as needed. This input ends at the next keyword ("\*") card.

<span id="page-3684-0"></span>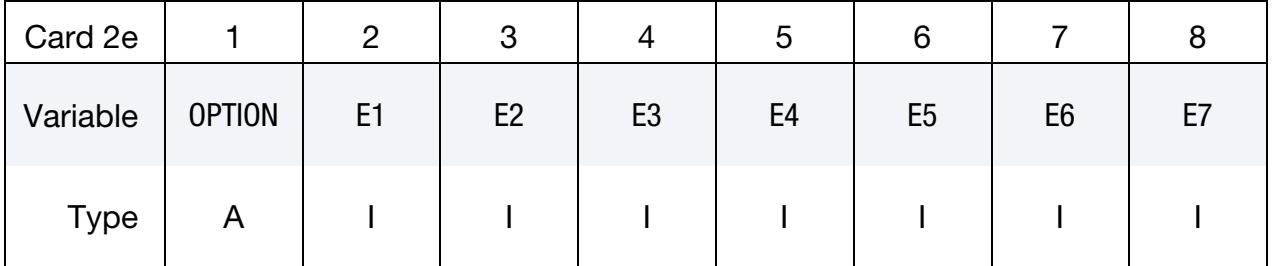

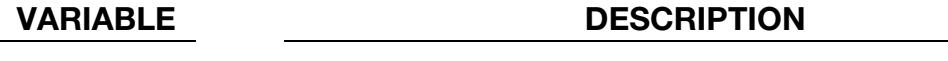

- OPTION Option for GENERAL. See table below.
- E1, ..., E7 Specified entity. Each card must have the option specified. See table below.

# The General Option:

The "OPTION" column in the table below enumerates the allowed values for the "OP-TION" variable in Card 2e for the GENERAL option. Likewise, the variables E1, …, E7 refer to the GENERAL option Card 2e.

Each of the following operations accept up to 7 arguments, but they may take fewer. Values of "E*n*" left unspecified are ignored.

Note that the order of the selected operations matters. Nodes are only excluded from the set if they were previously added to the set. For instance, if you exclude node 5 and then include it, node 5 will be included in the set. For the example set below, suppose that part 6 includes nodes 10, 15, 20, and 32, box 7 contains nodes 5, 20, and 32, and part 10 includes nodes 5, 22, and 106. Then, node set 1 contains nodes 5, 10, 15, 22, and 106.

```
*SET_NODE_GENERAL 
1 
PART, 6 
DBOX, 7 
PART, 10
```
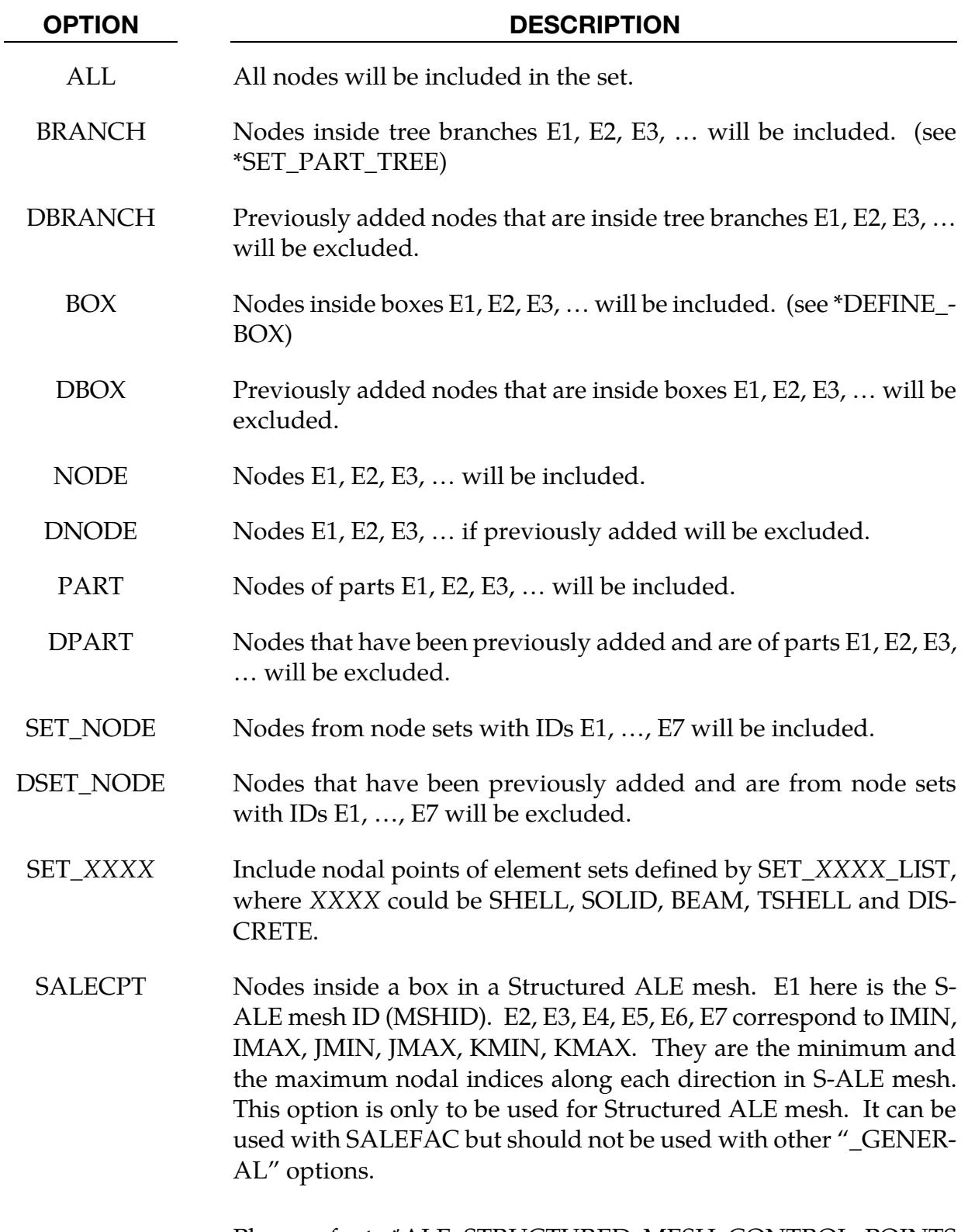

Please refer to \*ALE\_STRUCTURED\_MESH\_CONTROL\_POINTS and \*ALE\_STRUCTURED\_MESH\_CONTROL for more details.

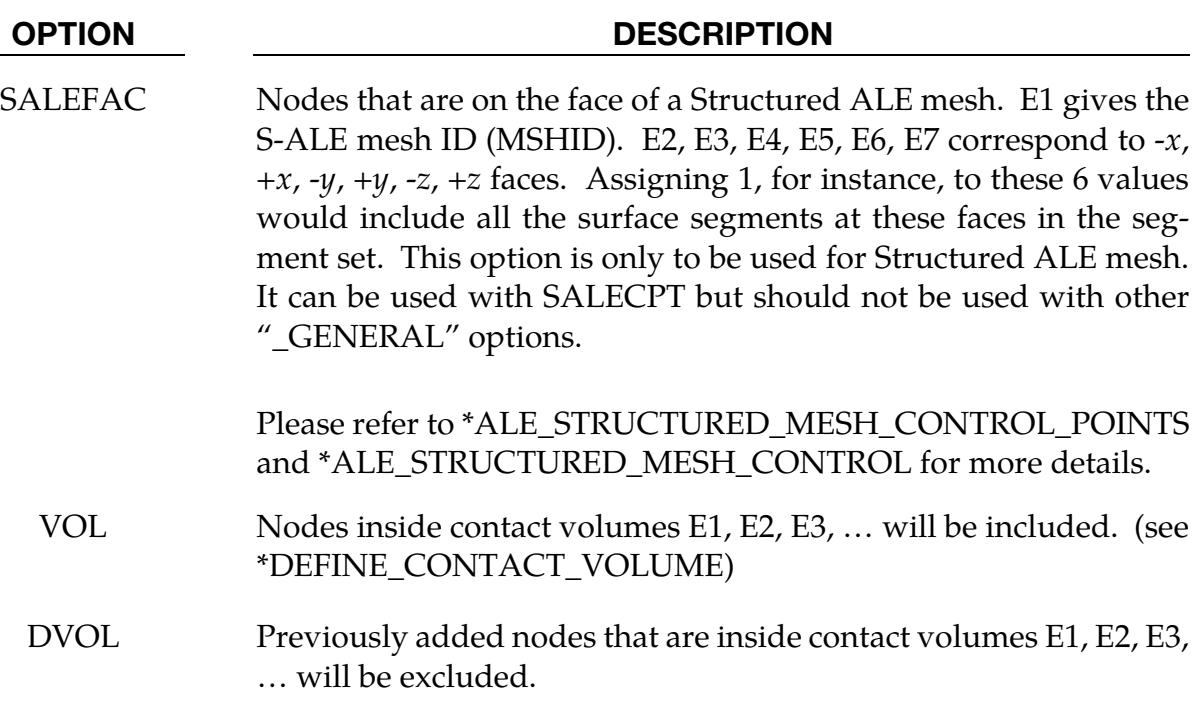

### Remarks:

<span id="page-3686-0"></span>**1. Nodal Attributes.** Nodal attributes can be assigned to pass data to other keywords. For example, for contact option, \*CONTACT\_TIEBREAK\_NODES\_TO\_- SURFACE the attributes are:

> DA1 = NFLF  $\Rightarrow$  Normal failure force, DA2 = NSFL  $\Rightarrow$  Shear failure force,  $\text{D}A3 = \text{NNEN} \Rightarrow \text{Exponent for normal force},$  $DA4 = NMES \Rightarrow$  Exponent for shear force.

- <span id="page-3686-2"></span>2. **Overriding Nodal Attributes.** The nodal attributes set in Card 1 can be overridden on a node by node basis by using the COLUMN keyword option. Card 2b for this keyword option allows the user to set the attributes for each node. If left unset on Card 2b, the values default to those set in Card 1, that is,  $A1 = DA1$ , etc.
- <span id="page-3686-1"></span>3. **Solvers.** This field is used by a non-mechanics solver to create a set defined on that solver's mesh. By default, the set refers to the mechanics solver's mesh.
- 4. **LIST\_SMOOTH Option.** The option \*SET\_NODE\_LIST\_SMOOTH is used for localized tooling surface smoothing, and it is used in conjunction with keywords \*INTERFACE\_COMPENSATION\_NEW\_LOCAL\_SMOOTH, \*INCLUDE\_-

COMPENSATION\_ORIGINAL\_RIGID\_TOOL, and \*INCLUDE\_COMPENSA-TION\_NEW\_RIGID\_TOOL.

# \*SET\_NODE\_ADD\_{OPTION}

Available options include:

<BLANK>

# ADVANCED

Purpose: Define a node set by combining node sets or for the ADVANCED option by combining, NODE, SHELL, SOLID, BEAM, SEGMENT, DISCRETE and THICK SHELL sets.

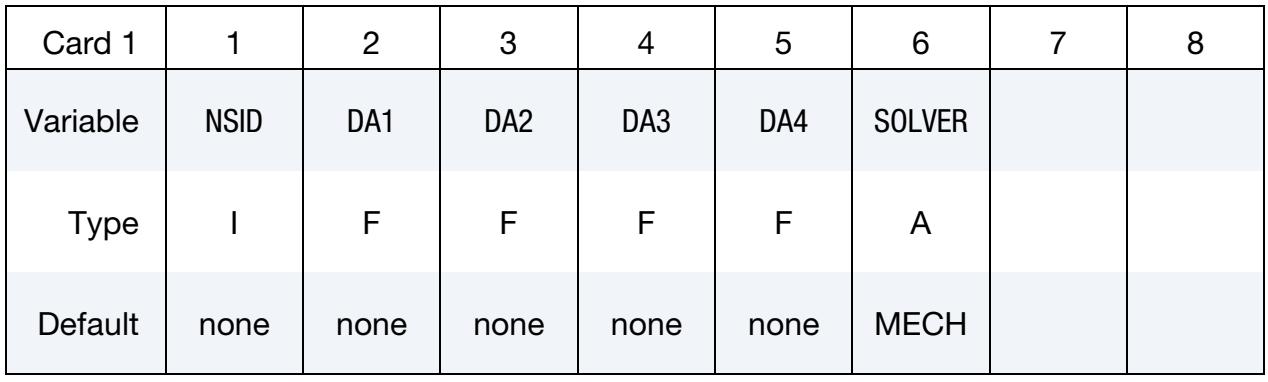

Node Set Cards. This card is included when the keyword option is left unset (<BLANK>). Each card can be used to specify up to 8 node set IDs. Include as many cards of this kind as necessary. This input ends at the next keyword ("\*") card.

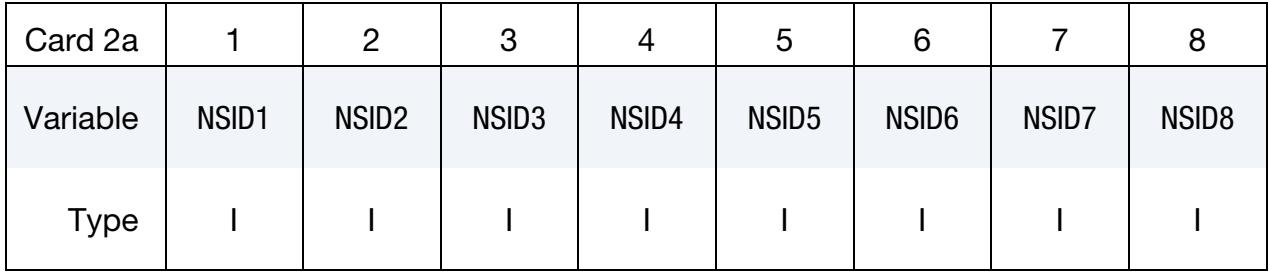

Node Set Advanced Cards. This card is included when the keyword option is set to ADVANCED. Each card can be used to specify up to 4 set IDs (node sets, beam sets, etc…). Include as many cards of this kind as necessary. This input ends at the next keyword ("\*") card.

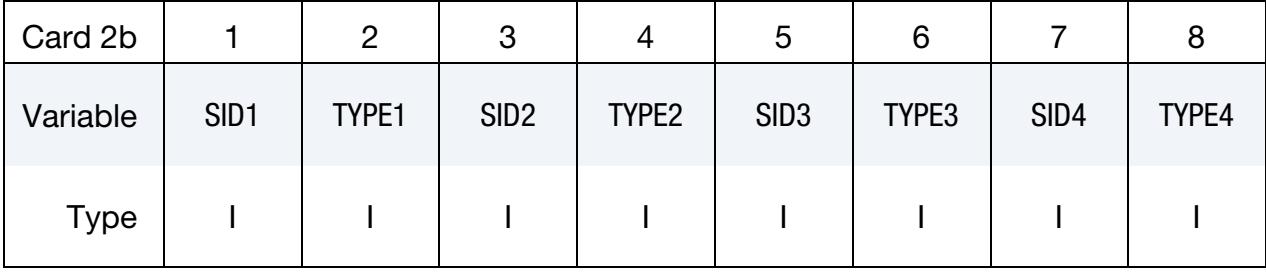

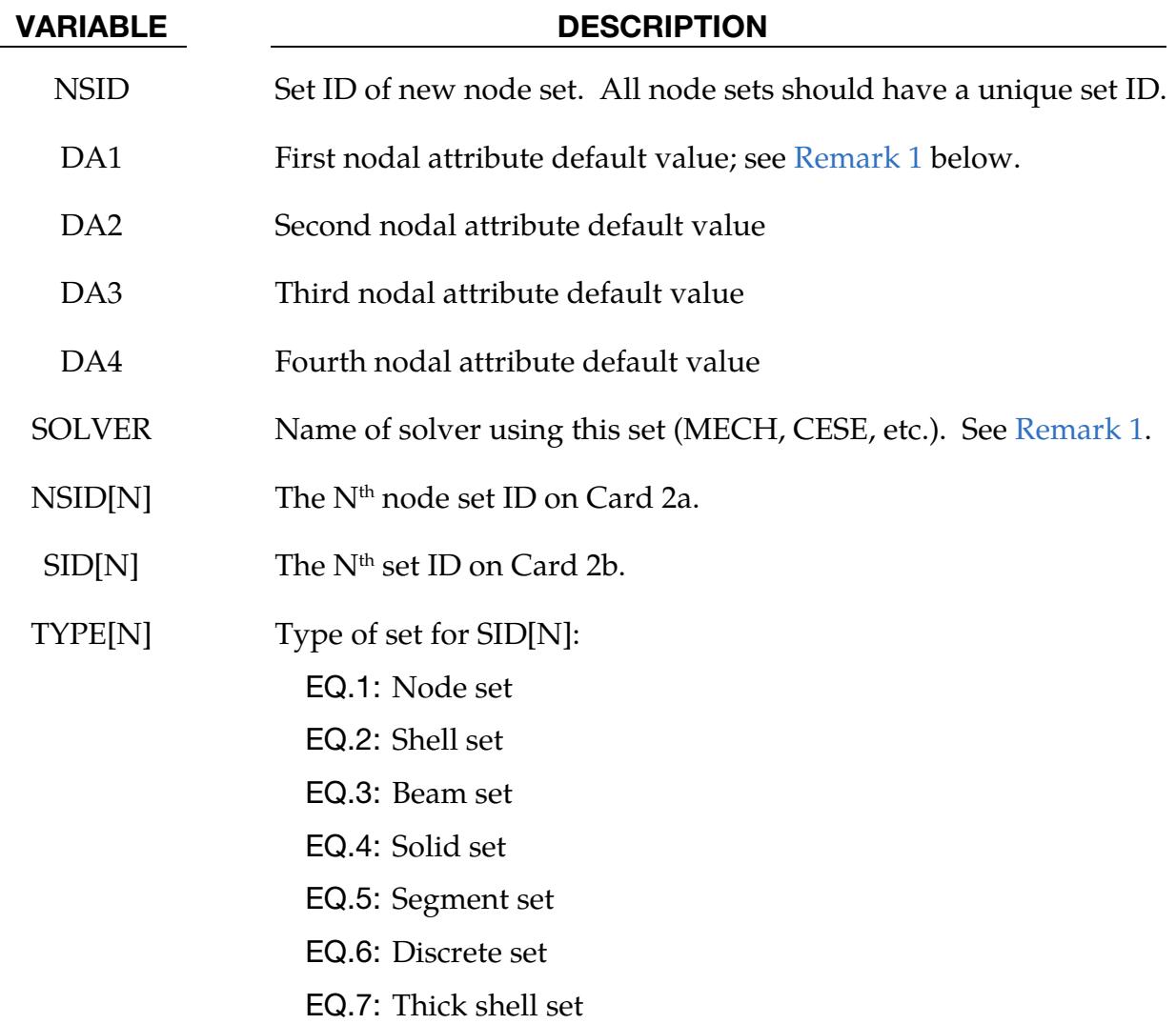

# Remarks:

<span id="page-3689-0"></span>1. Solvers and Mesh. This field is used by a non-mechanics solver to create a set defined on that solver's mesh. By default, the set refers to the mechanics mesh.

# \*SET\_NODE\_INTERSECT

Purpose: Define a node set as the intersection,  $\cap$ , of a series of node sets. The new node set, NSID, contains all common elements of all node sets listed on all cards in format 2.

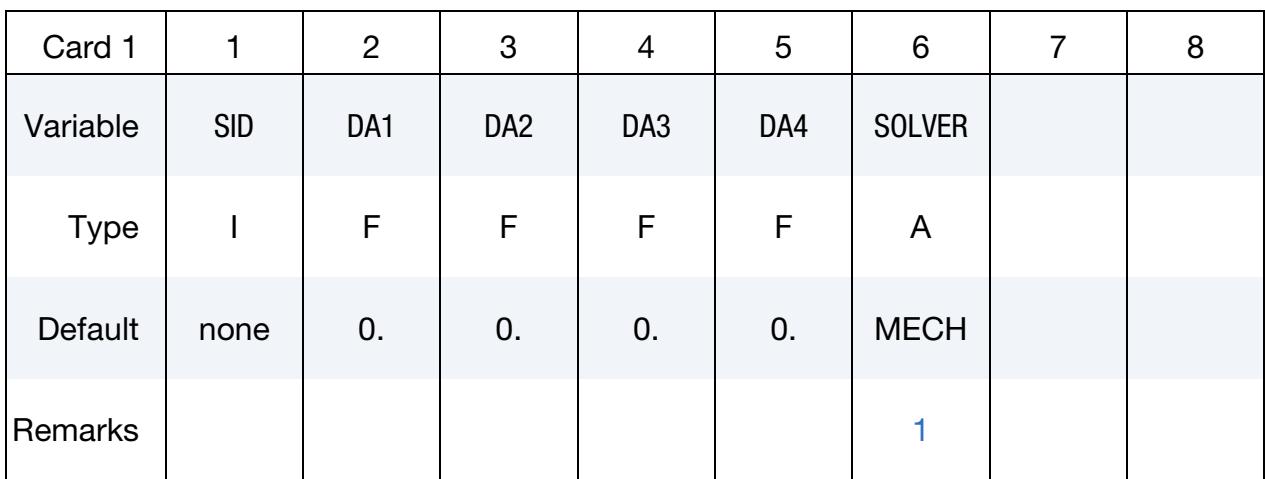

Node Set Cards. For each SID in the intersection specify one field. Include as many cards as necessary. This input ends at the next keyword ("\*") card.

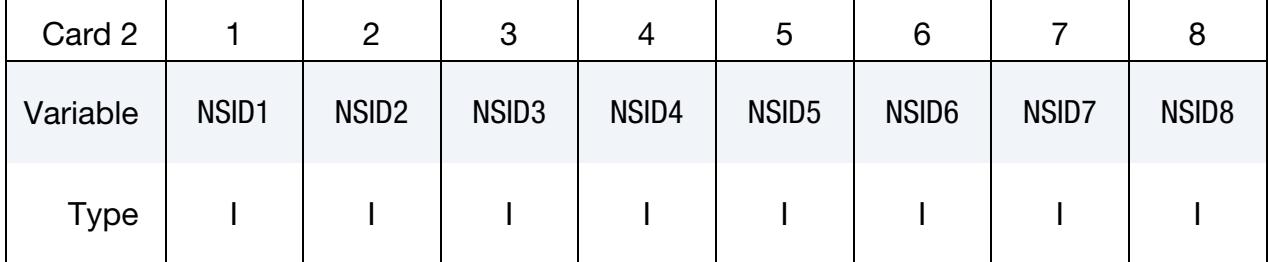

# VARIABLE DESCRIPTION

SID Set ID of new node set. All node sets should have a unique set ID. DA*i i*  $i<sup>th</sup>$  nodal attribute SOLVER Name of solver using this set (MECH, CESE, etc.)  $NSID[N]$  The N<sup>th</sup> node set ID.

# Remarks:

<span id="page-3690-0"></span>**1.** Solver. This field is used by a non-mechanics solver to create a set defined on that solver's mesh. By default, the set refers to the mechanics mesh.

\*SET\_PART\_{OPTION1}\_{OPTION2}

For *OPTION1* available options are:

<BLANK>

COLUMN

**GENERAL** 

**LIST** 

LIST\_GENERATE

LIST\_GENERATE\_INCREMENT

For *OPTION2* the available option is:

# **[COLLECT](#page-3651-0)**

The LIST\_GENERATE and LIST\_GENERATE\_INCREMENT options will generate block(s) of part IDs between a starting ID and an ending ID. An arbitrary number of blocks can be specified to define the part set.

Purpose: Define a set of parts with optional attributes. For the COLUMN option, see \*AIRBAG or \*CONSTRAINED\_RIGID\_BODY\_STOPPERS.

# [Card Summary:](#page-4036-0)

**[Card 1.](#page-3692-0)** This card is required.

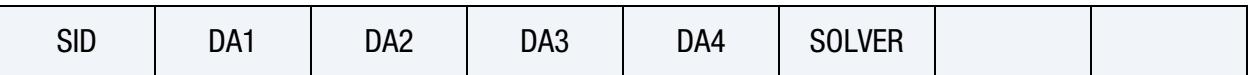

[Card 2a.](#page-3693-0) This card is included if the keyword option is left unset or is LIST. Include as many cards as needed. This input ends at the next keyword ("\*") card.

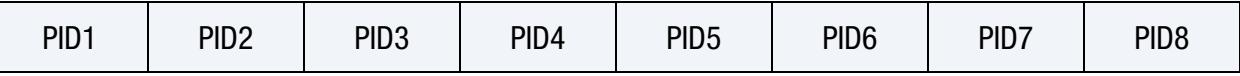

**[Card 2b.](#page-3693-1)** This card is included if the COLUMN keyword option is used. Include as many cards as needed. This input ends at the next keyword ("\*") card.

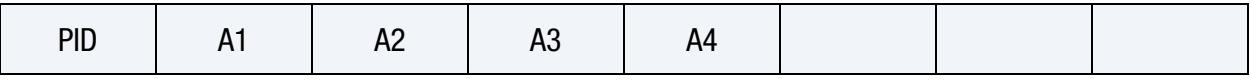

[Card 2c.](#page-3694-0) This card is included if the LIST\_GENERATE keyword option is used. Include as many cards as needed. This input ends at the next keyword ("\*") card.

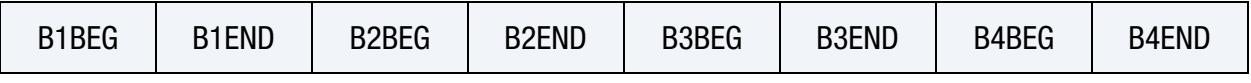

[Card 2d.](#page-3694-1) This card is included if the LIST\_GENERATE\_INCREMENT keyword option is used. Include as many cards as needed. This input ends at the next keyword ("\*") card.

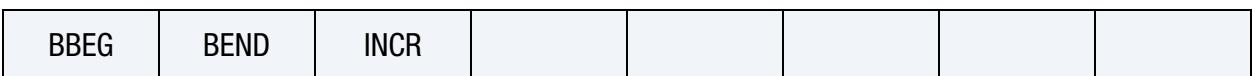

[Card 2e.](#page-3695-0) This card is included if *OPTION1* is GENERAL. Include as many cards as necessary. This input ends at the next keyword ("\*") card.

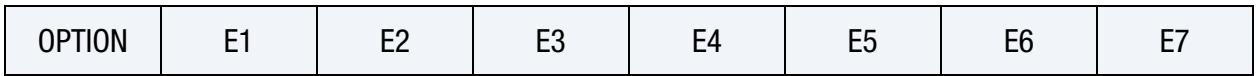

# Data Cards:

<span id="page-3692-0"></span>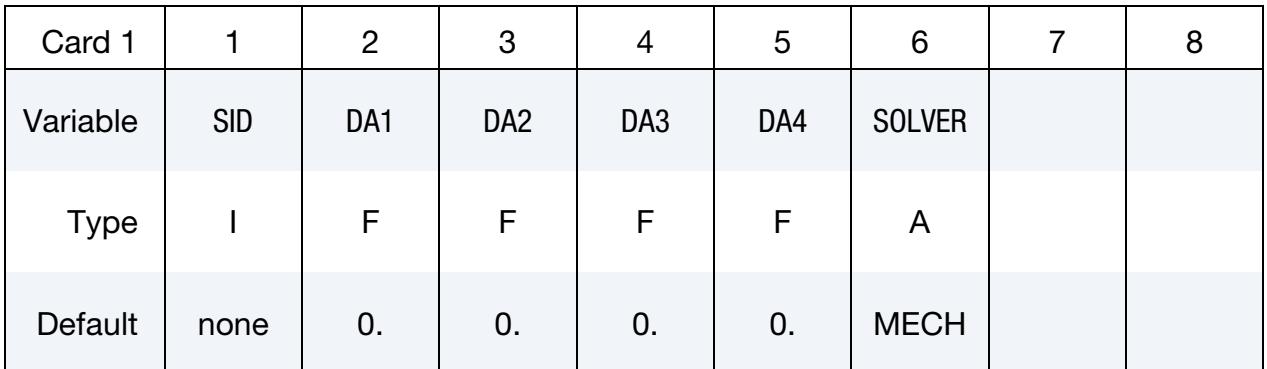

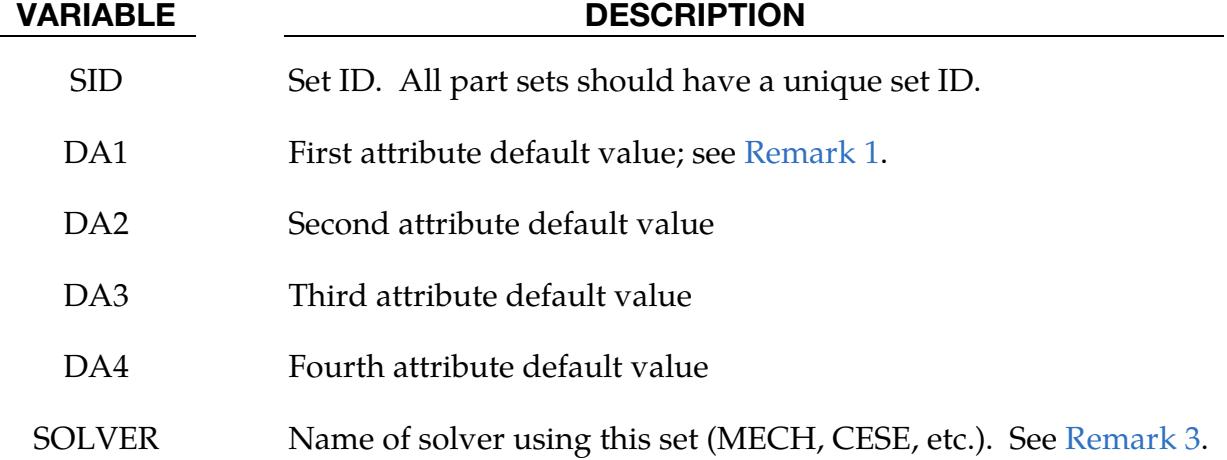

**Part ID Cards.** This Card 2 format applies to the LIST keyword option and the unset (<BLANK>) keyword option. Set one value per part in the set. Include as many cards as needed. This input ends at the next keyword ("\*") card.

<span id="page-3693-0"></span>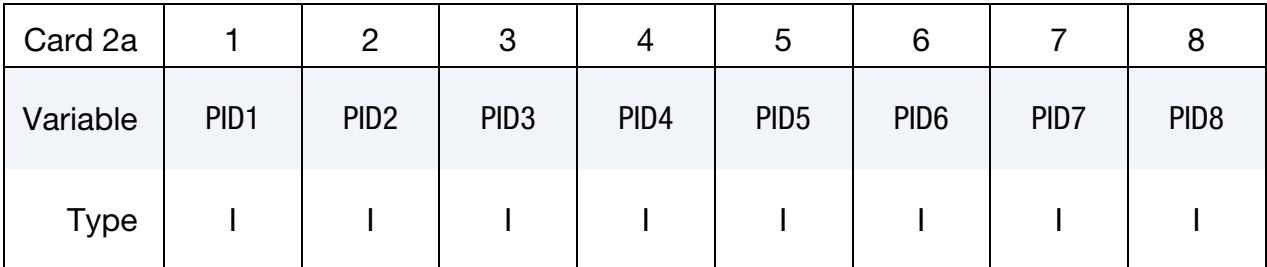

# VARIABLE DESCRIPTION

PID*i i*  $i<sup>th</sup>$  part ID

**Part ID with Column Cards.** This Card 2 format applies to the COLUMN keyword option. Include one card per part in the set. Include as many cards as needed. This input ends at the next keyword ("\*") card.

<span id="page-3693-1"></span>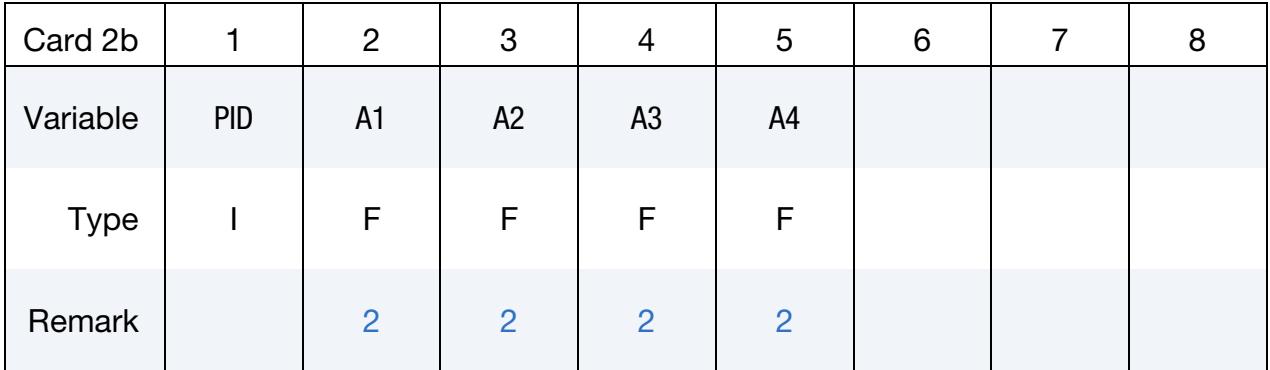

# VARIABLE DESCRIPTION

- PID Part ID
- A1 First part attribute
- A2 Second part attribute
- A3 Third part attribute
- A4 Fourth part attribute

**Part ID Range Cards.** This Card 2 format applies to the LIST\_GENERATE keyword option. Set one pair of BNBEG and BNEND values per block of part IDs. Include as many cards as needed. This input ends at the next keyword ("\*") card.

<span id="page-3694-0"></span>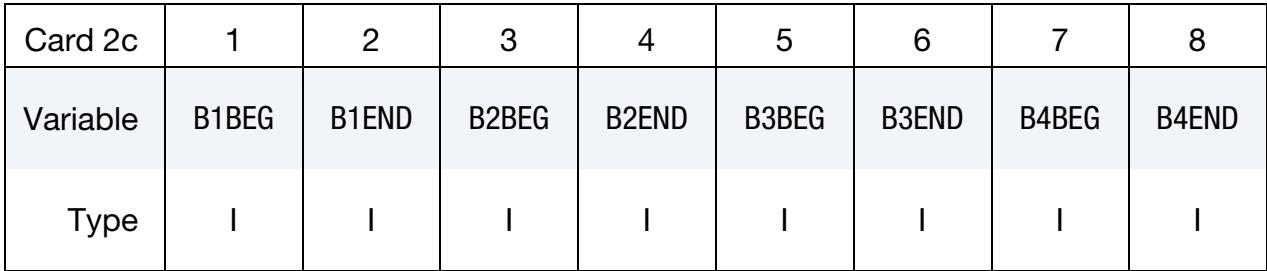

# VARIABLE DESCRIPTION

B[N]BEG First part ID in block N.

B[N]END Last part ID in block N. All defined ID's between and including B[N]BEG to B[N]END are added to the set. These sets are generated after all input is read so that gaps in the part numbering are not a problem. B[N]BEG and B[N]END may simply be limits on the ID's and not part ID's.

**Part ID Range with Increment Cards.** This Card 2 format applies to the LIST\_GENER-ATE\_INCREMENT keyword option. For each block of parts add one card to the deck. This input ends at the next keyword ("\*") card.

<span id="page-3694-1"></span>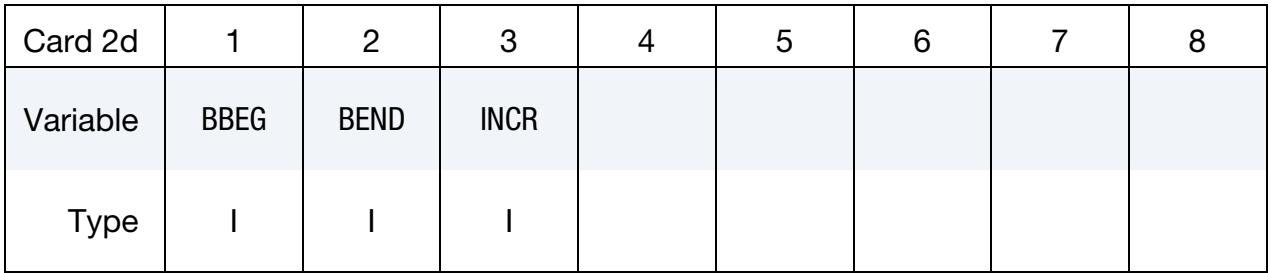

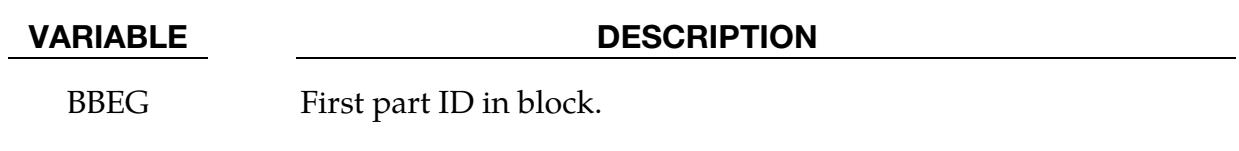

BEND Last part ID in block.

INCR Part ID increment. Part IDs BBEG, BBEG+INCR, BBEG + 2  $\times$ INCR, and so on through BEND are added to the set.

**Generalized Part ID Range Cards.** This Card 2 format applies to the GENERAL keyword option. Include as many cards as needed. This input ends at the next keyword ("\*") card.

<span id="page-3695-0"></span>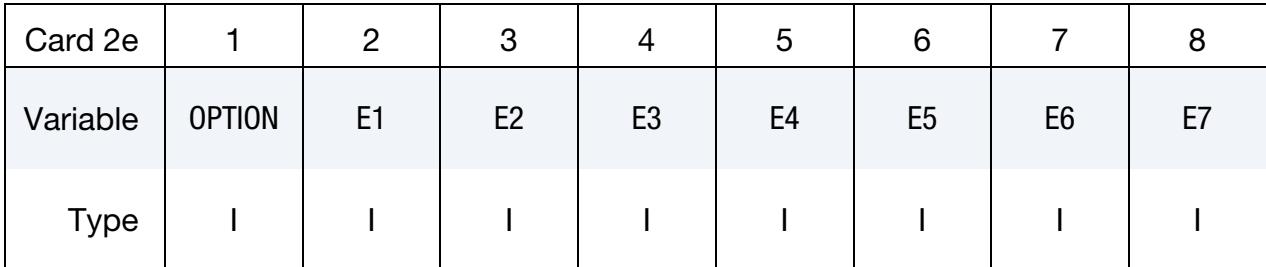

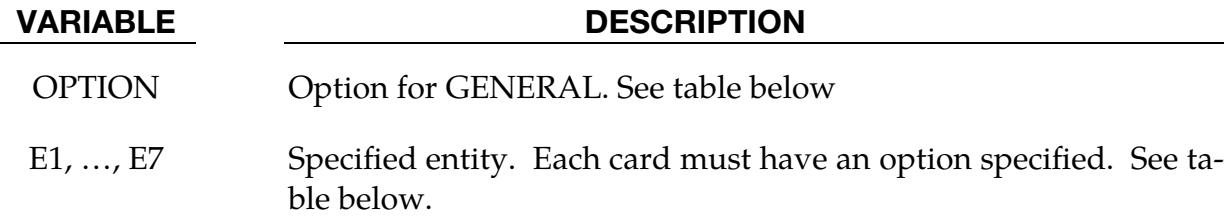

# The General Option:

The "OPTION" column in the table below enumerates the allowed values for the "OP-TION" variable in Card 2 for the GENERAL option. Likewise, the variables E1, …, E7 refer to the GENERAL option Card 2.

Each of the following operations accept up to 7 arguments, but they may take fewer. Values of "E*n*" left unspecified are ignored.

Note that the order of the selected operations matters. Parts are only excluded from the set if they were previously added to the set. Consider the following example:

```
*SET_PART 
1 
1,2 
*SET_PART 
2 
2,3 
*SET_PART_GENERAL 
1001 
SET,1 
DSET,2 
*SET_PART_GENERAL 
1002 
DSET, 2
SET,1
```
Because of the order dependence, part sets 1001 and 1002 are not the same. Part set 1001 includes part 1 while part set 1002 includes parts 1 and 2.

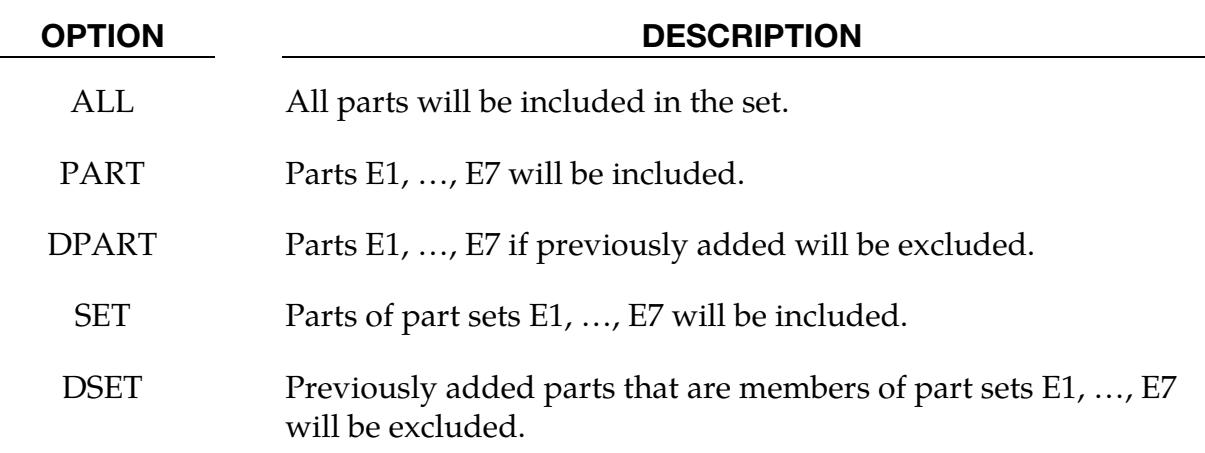

# Remarks:

- <span id="page-3696-0"></span>1. Part Attributes. Part attributes can be assigned for some input types. For example, for airbags a time delay, DA1 = T1, can be defined before pressure begins to act along with a time delay, DA2 = T2, before full pressure is applied (default T2 = T1). For \*CONSTRAINED\_RIGID\_BODY\_STOPPERS one attribute can be defined: DA1 as the closure distance which activates the stopper constraint.
- <span id="page-3696-2"></span>2. Individual Part Attributes. The default part attributes can be overridden on the part cards with the COLUMN keyword option; otherwise, A1 = DA1, etc.
- <span id="page-3696-1"></span>3. **Solvers.** This field is used by a non-mechanics solver to create a set defined on that solver's mesh. By default, the set refers to the mechanics mesh.

# \*SET\_PART\_ADD

Purpose: Define a part set by combining part sets.

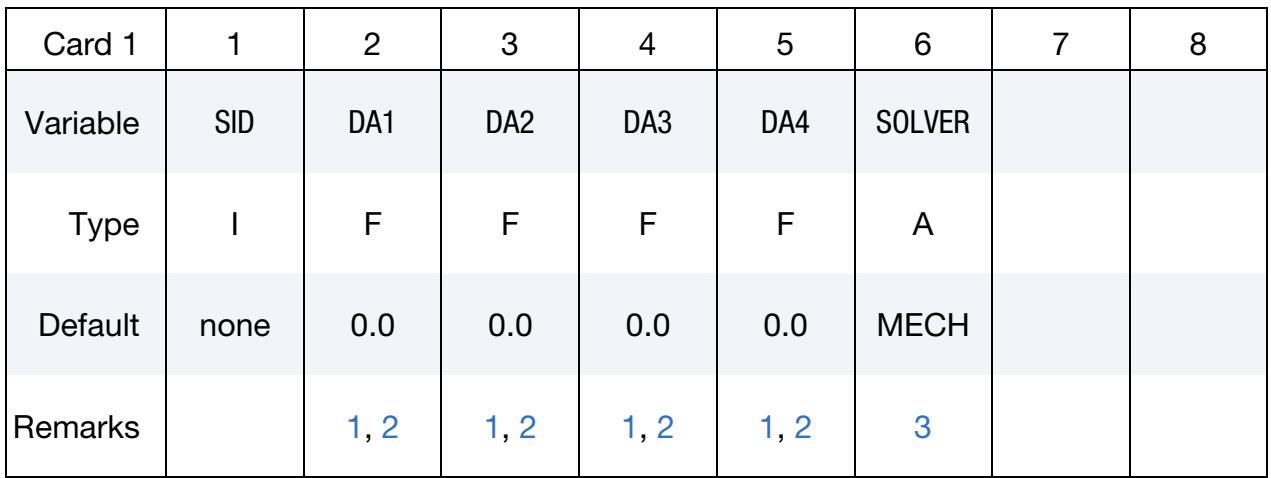

Part Set Cards. Each card can be used to specify up to 8 part set IDs. Include as many cards of this kind as necessary. This input ends at the next keyword ("\*") card.

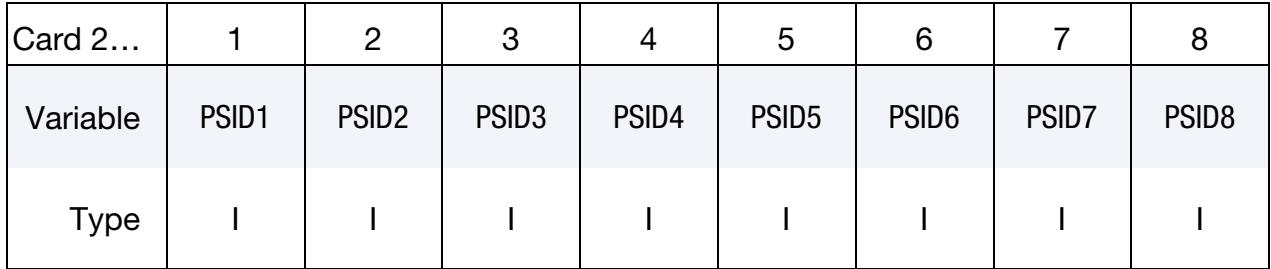

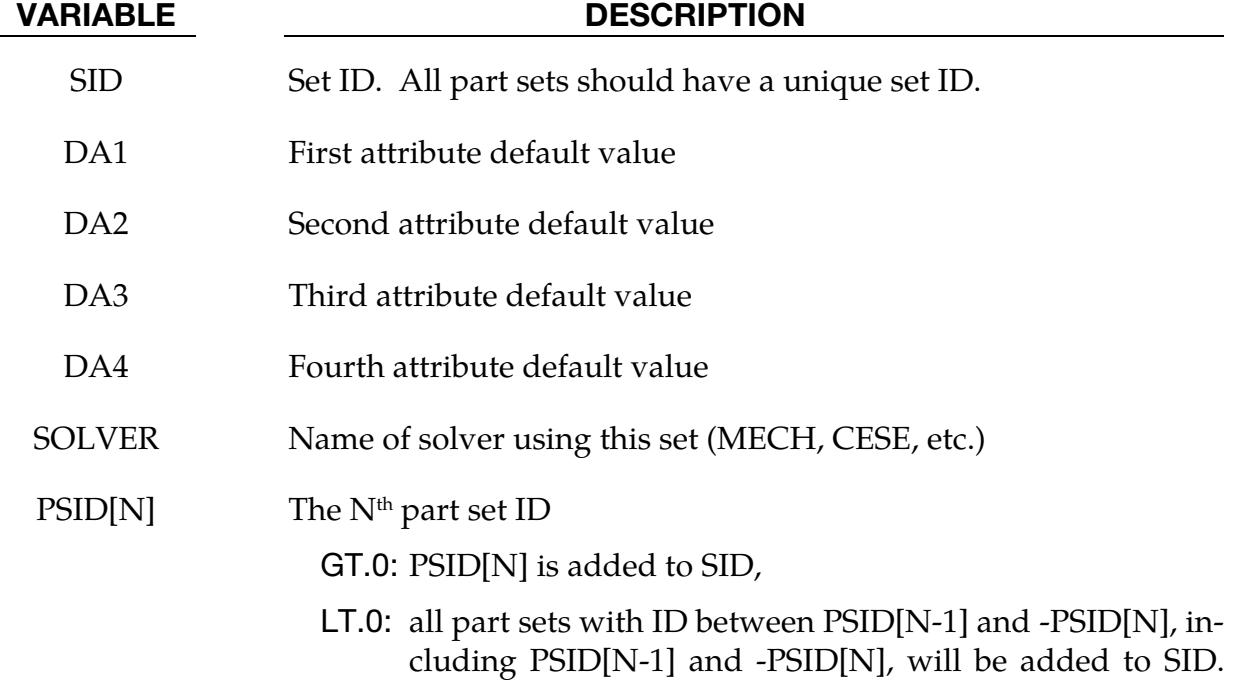

# VARIABLE DESCRIPTION

 $PSID[N-1]$  must be  $> 0$  and must have a magnitude smaller or equal to -PSID[N] when  $PSID[N] < 0$ .

### Remarks:

- <span id="page-3698-0"></span>1. Part attributes. Part attributes can be assigned for some input types. For example, for airbags a time delay, DA1 = T1, can be defined before pressure begins to act along with a time delay, DA2 = T2, before full pressure is applied, (default T2 = T1). For the constraint option, \*CONSTRAINED\_RIGID\_BODY\_STOP-PERS one attribute can be defined: DA1, the closure distance which activates the stopper constraint.
- <span id="page-3698-1"></span>2. Overriding part attributes. The default values for the part attributes are given in the contributing \*SET\_PART\_{*OPTION*} commands. Nonzero values of DA1, DA2, DA3, or DA4 in \*SET\_PART\_ADD will override the respective default values.
- <span id="page-3698-2"></span>3. **Solver.** This field is used by a non-mechanics solver to create a set defined on that solver's mesh. By default, the set refers to the mechanics mesh.

# \*SET\_PART\_TREE

Purpose: Define a branch in a tree structure. A branch is a part set that can be defined using parts and/or sub-branches. With this keyword, the whole model can be modeled as a hierarchical tree structure.

# [Card Summary:](#page-4036-0)

[Card 1.](#page-3699-0) This card is required.

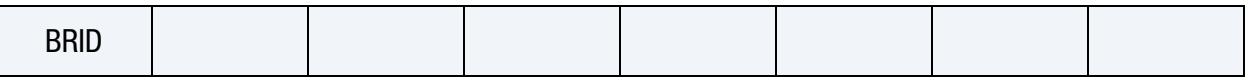

**[Card 2.](#page-3700-0)** This card is required.

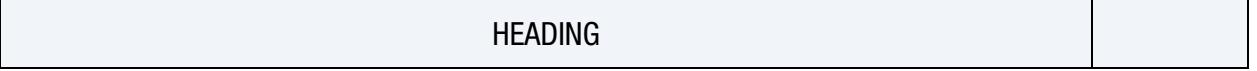

**[Card 3.](#page-3700-1)** Include as many cards as needed. This input ends at the next keyword ("\*") card.

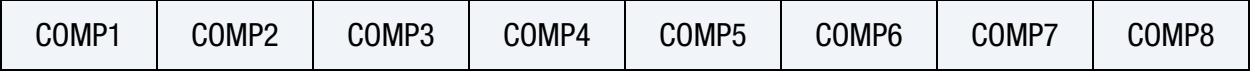

# Data Cards:

<span id="page-3699-0"></span>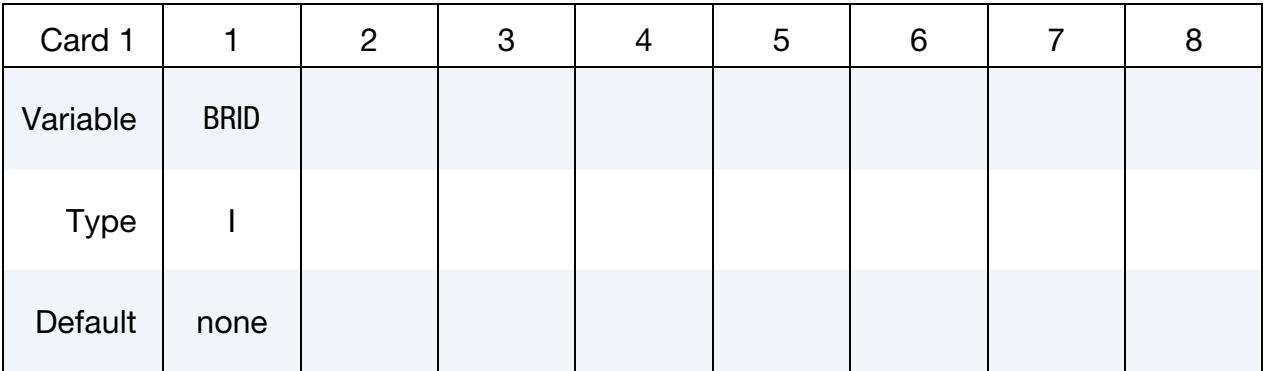

# VARIABLE DESCRIPTION

BRID Branch identification. A unique number must be specified.

<span id="page-3700-0"></span>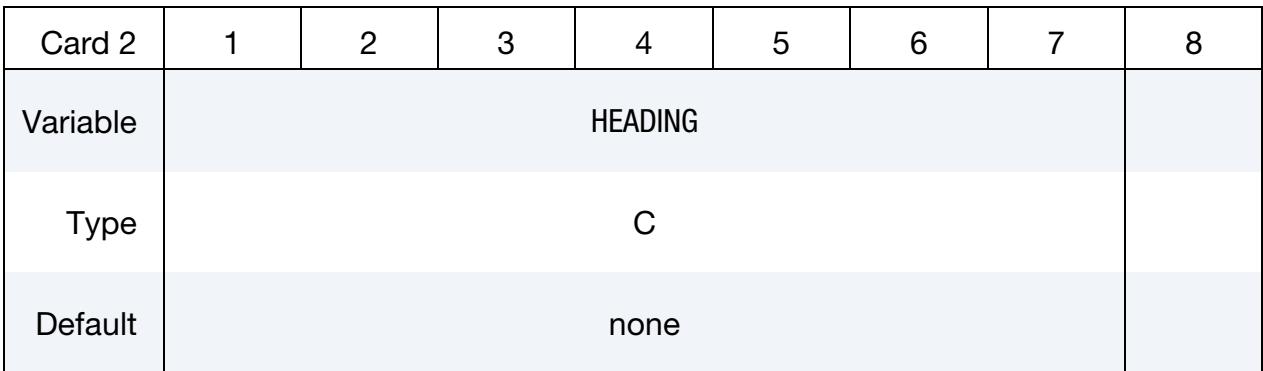

### VARIABLE DESCRIPTION

HEADING Heading for the branch

**Component Data Cards.** Include as many cards as needed. This input ends at the next keyword ("\*") card.

<span id="page-3700-1"></span>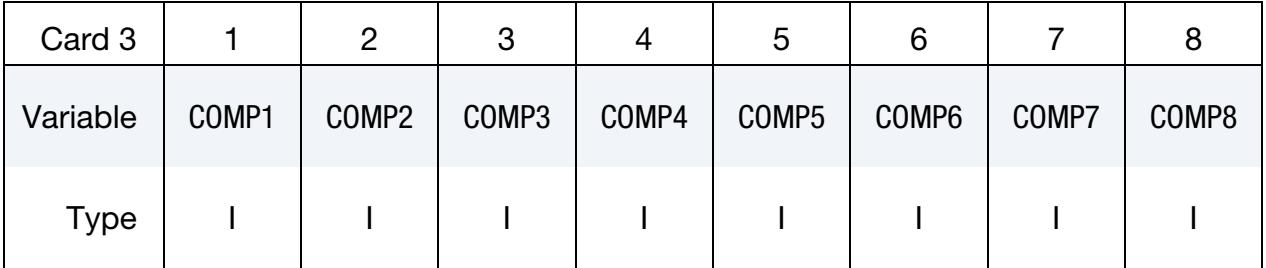

# VARIABLE DESCRIPTION

COMP*i* Components of branch BRID: GT.0: ID of a sub-branch

LT.0: ID of a part

# Remarks:

- 1. A branch is basically a part set. A branch that does *not* belong to any other branch is considered to belong to the root of the whole model.
- 2. A branch or part cannot belong to more than one branch.
- 3. Parts which are never referenced, directly or indirectly, in \*SET\_PART\_TREE are considered the children of the root of the whole model.

# \*SET\_PERI\_LAMINATE

Purpose: Assemble laminae (each lamina must be defined as one individual part) into a laminate and define the fiber angles for laminae.

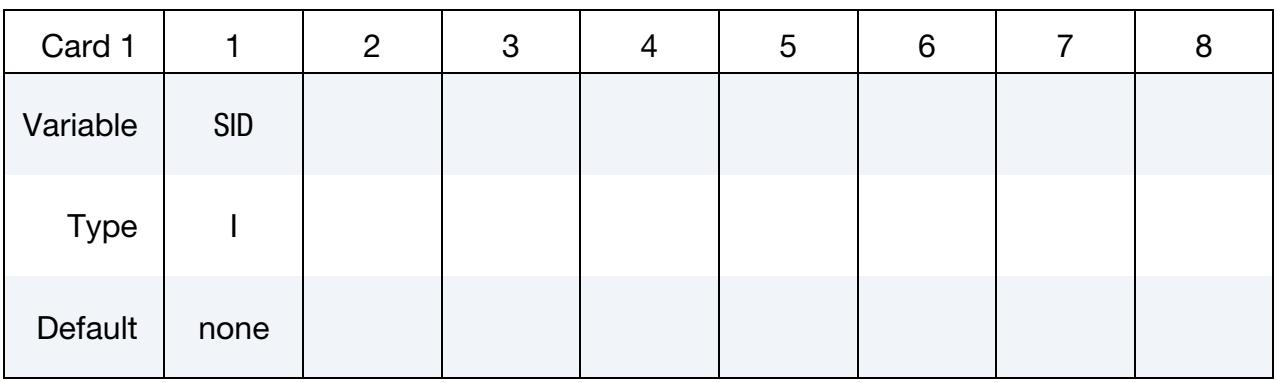

Repeat this card as many times as needed to specify each lamina of the laminate. This input ends at the next keyword ("\*") card.

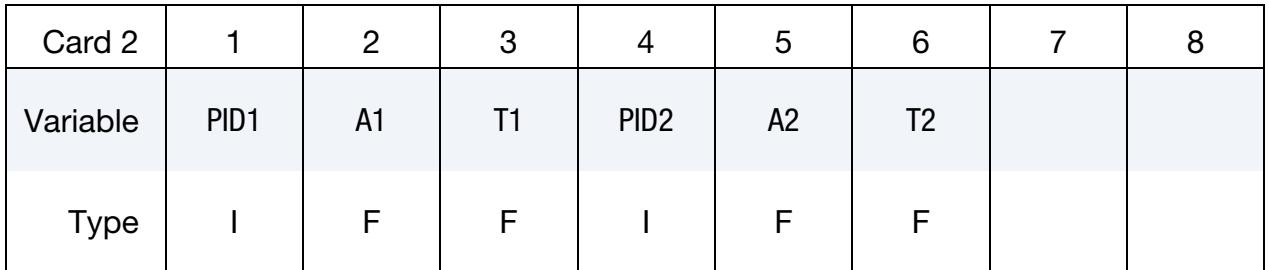

# VARIABLE DESCRIPTION

SID Set ID for the laminate PID*i* Part ID of *i*<sup>th</sup> lamina A*i* Fiber angle of *i*<sup>th</sup> lamina. This angle is relative to the direction (V1,V2,V3) specified in \*MAT\_ELASTIC\_PERI\_LAMINATE T*i* Thickness of *i*<sup>th</sup>

# \*SET\_SEGMENT\_{OPTION1}\_{OPTION2}

For *OPTION1* the available options are:

 $<$ BI ANK $>$ 

**GENERAL** 

For *OPTION2* the available option is

# **COLLECT**

Purpose: Define a set of segments with optional identical or unique attributes. For threedimensional geometries, a segment can be triangular or quadrilateral. For two-dimensional geometries, a segment is a line defined by two nodes and the GENERAL option does not apply.

# [Card Summary:](#page-4036-0)

**[Card 1.](#page-3702-0)** This card is required.

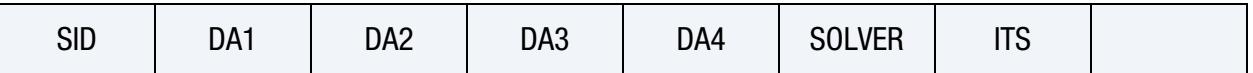

**[Card 2a.](#page-3703-0)** This card is included if *OPTION1* is <BLANK>. Include as many cards as necessary. This input ends at the next keyword ("\*") card.

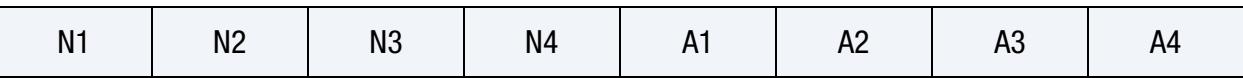

[Card 2b.](#page-3704-0) This card is included if *OPTION1* is GENERAL. Include as many cards as necessary. This input ends at the next keyword ("\*") card.

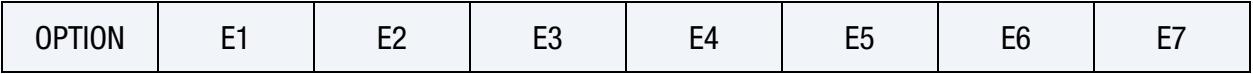

# Data Cards:

<span id="page-3702-0"></span>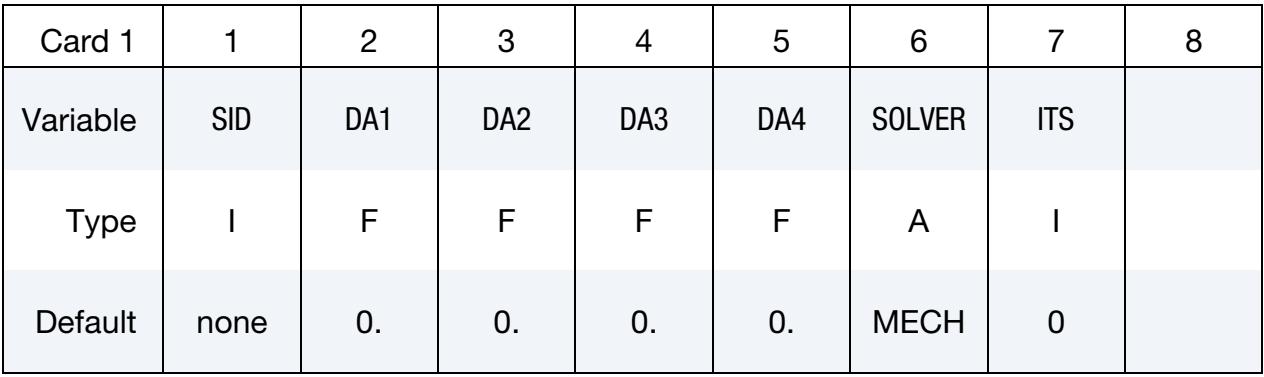

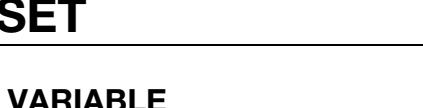

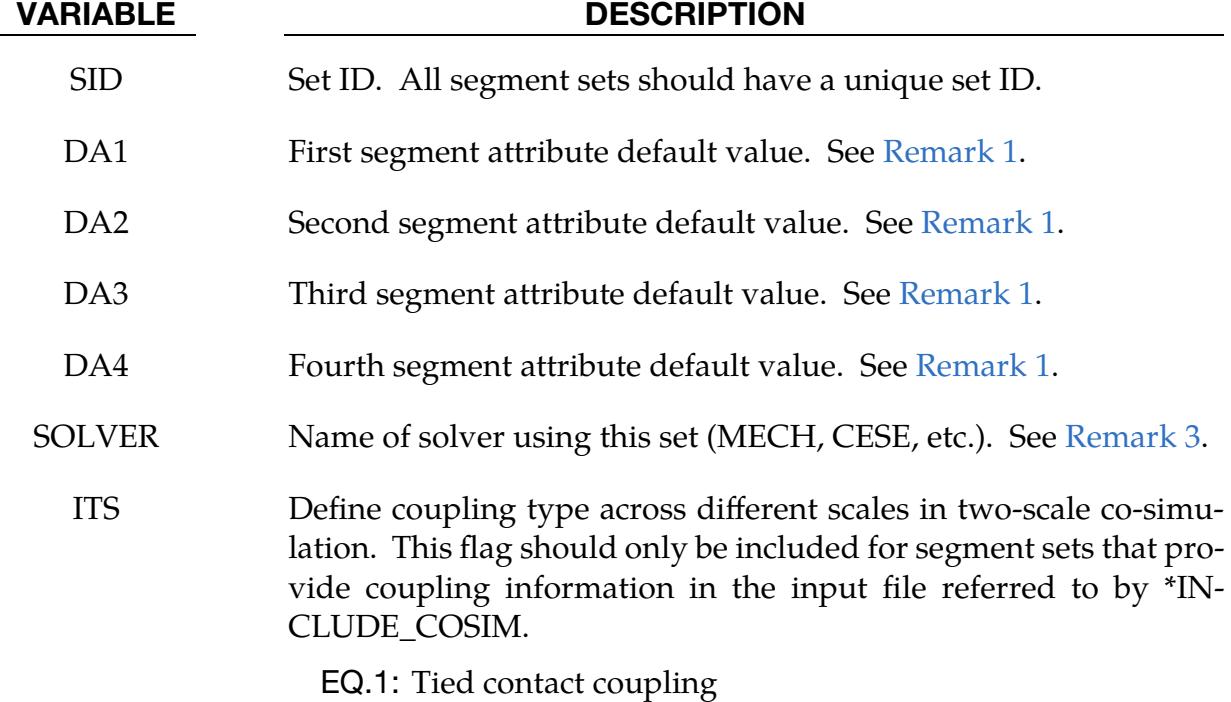

EQ.2: Solid-in-shell immersed coupling

Segment Cards. For each segment in the set include one card of this format unless the GENERAL option is used. Include as many cards as necessary. This input ends at the next keyword ("\*") card.

<span id="page-3703-0"></span>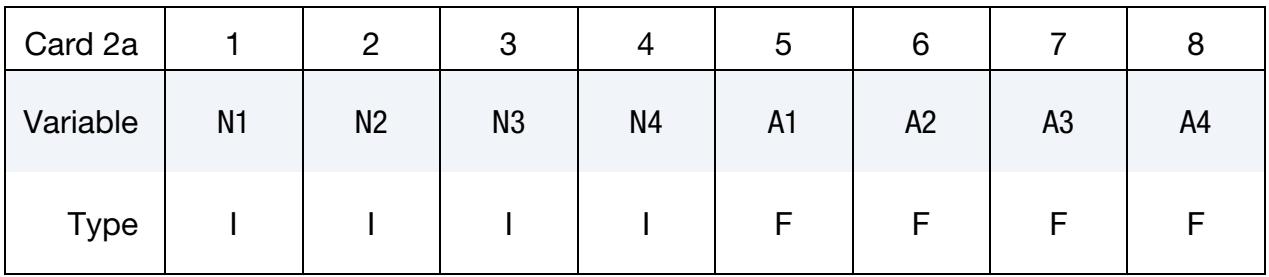

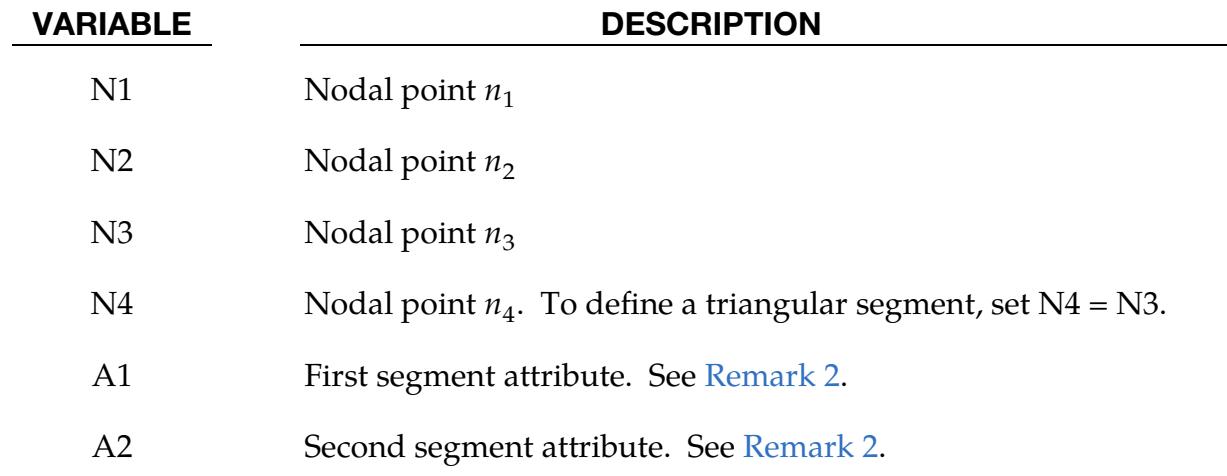

# VARIABLE DESCRIPTION

A3 Third segment attribute. See [Remark 2.](#page-3708-2)

A4 Fourth segment attribute. See [Remark 2.](#page-3708-2)

Generalized Part ID Range Cards. This Card 2 format applies to the GENERAL keyword option. Include as many cards as needed. This input ends at the next keyword ("\*") card.

<span id="page-3704-0"></span>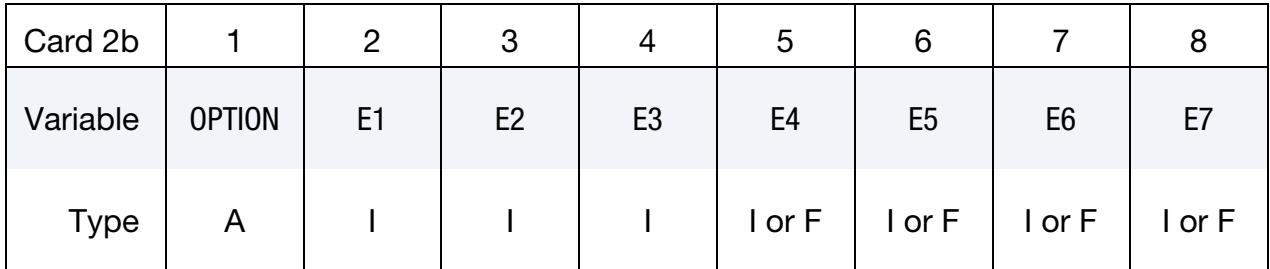

VARIABLE DESCRIPTION

OPTION Option for GENERAL. See table below.

E1, ..., E7 Specified entity. Each card must have an option specified. See table below.

# The General Option:

The "OPTION" column in the table below enumerates the allowed values for the "OP-TION" variable in Card 2 for the GENERAL option. Likewise, the variables E1, …, E7 refer to the GENERAL option Card 2.

Each of the following operations accept up to 7 arguments, but they may take fewer. Values of "E*n*" left unspecified are ignored.

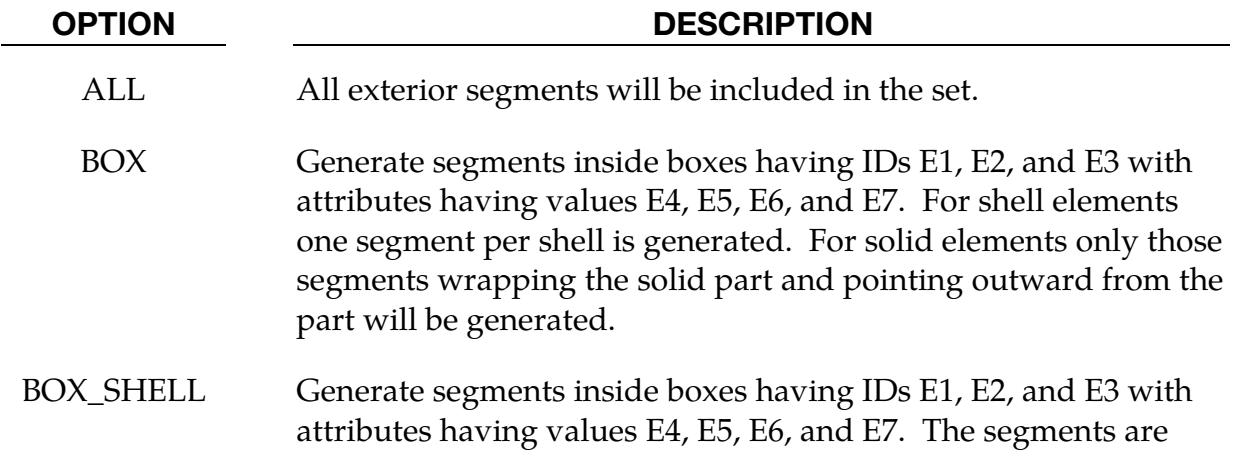

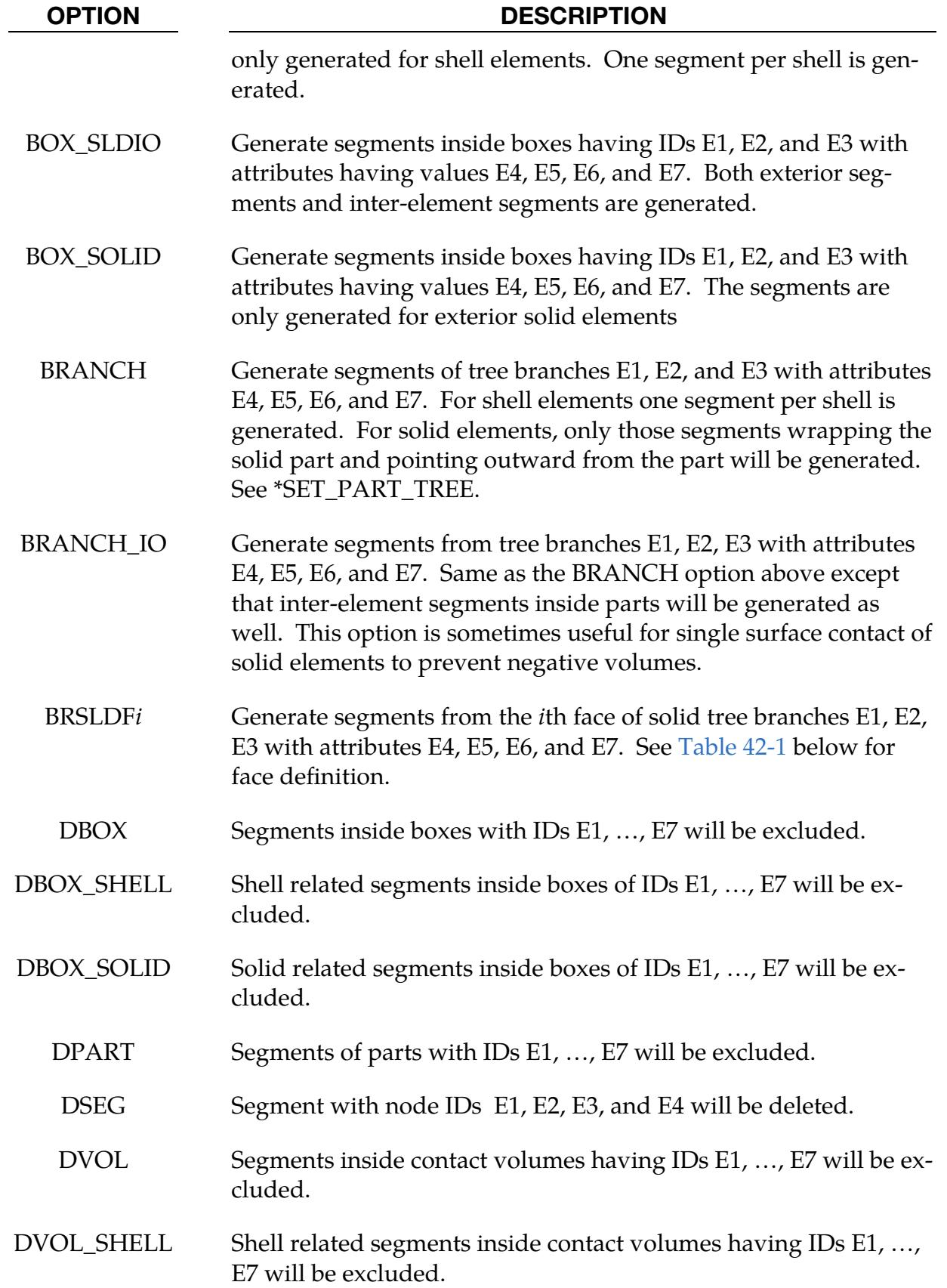

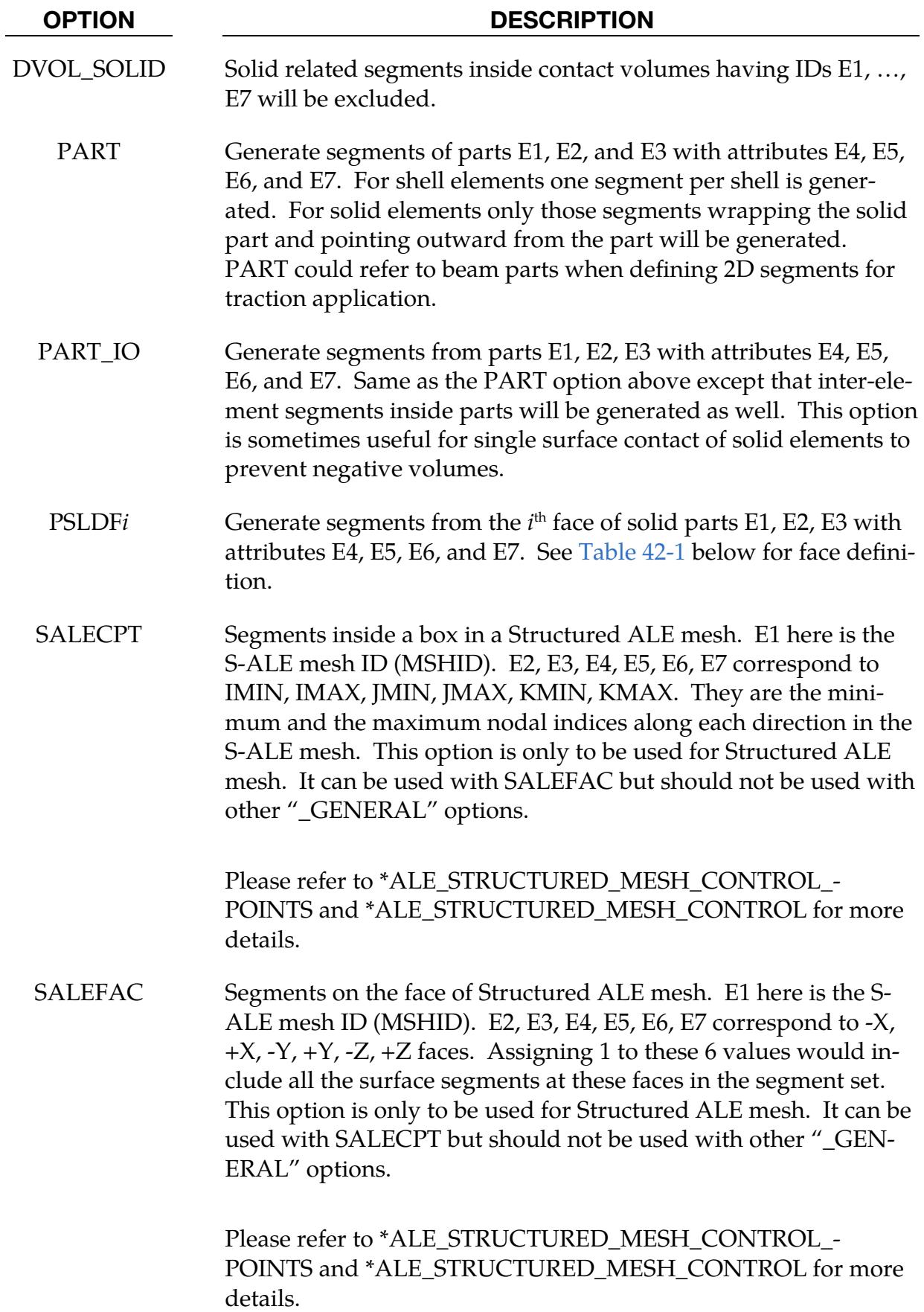

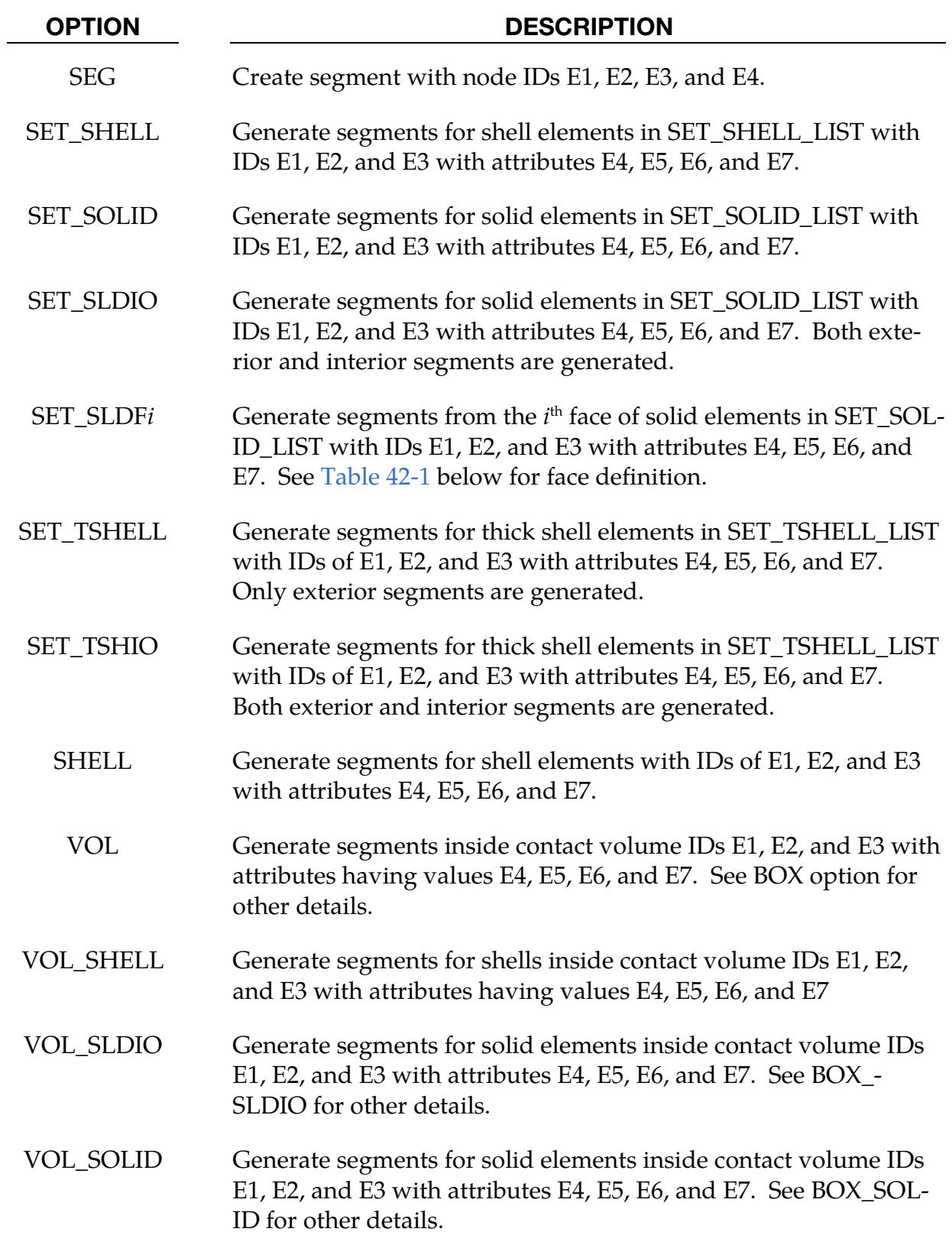
| <b>Lable 42-1.</b> Pace demittion of some elements |                                                                   |                                                  |             |  |  |  |  |  |
|----------------------------------------------------|-------------------------------------------------------------------|--------------------------------------------------|-------------|--|--|--|--|--|
| Face                                               | Hexahedron                                                        | Pentahedron                                      | Tetrahedron |  |  |  |  |  |
| 1                                                  | N1, N5, N8, N4                                                    | N1, N2, N5                                       | N1, N2, N4  |  |  |  |  |  |
| 2                                                  | N2, N3, N7, N6                                                    | N <sub>4</sub> , N <sub>6</sub> , N <sub>3</sub> | N2, N3, N4  |  |  |  |  |  |
| 3                                                  | N1, N2, N6, N5                                                    | N1, N4, N3, N2                                   | N1, N3, N2  |  |  |  |  |  |
| 4                                                  | N <sub>4</sub> , N <sub>8</sub> , N <sub>7</sub> , N <sub>3</sub> | N2, N3, N6, N5                                   | N1, N4, N3  |  |  |  |  |  |
| 5                                                  | N1, N4, N3, N2                                                    | N1, N5, N6, N4                                   |             |  |  |  |  |  |
| 6                                                  | N5, N6, N7, N8                                                    |                                                  |             |  |  |  |  |  |

Table 42-1. Face definition of solid elements

### Remarks:

1. **Segment attributes.** Segment attributes can be assigned for some input types. For example, for the contact options:

The attributes for the SURFA surface are:

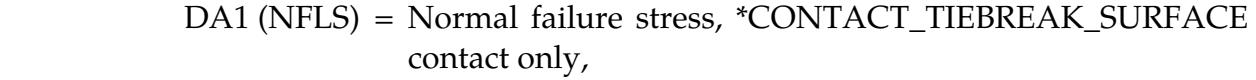

 DA2 (SFLS) = Shear failure stress, \*CONTACT\_TIEBREAK\_SURFACE contact only,

DA3 (FSF) = Coulomb friction scale factor,

DA4 (VSF) = Viscous friction scale factor,

and the attributes for the SURFB surface are:

DA3 (FSF) = Coulomb friction scale factor,

DA4 (VSF) = Viscous friction scale factor.

For airbags, see \*AIRBAG, a time delay, DA1 = T1, can be defined before pressure begins to act on a segment along with a time delay, DA2 = T2, before full pressure is applied to the segment, (default  $T2 = T1$ ), and for the constraint option,

- 2. Setting individual attributes. The default segment attributes can be overridden on Card 2a; otherwise,  $A1 = DA1$ ,  $A2 = DA2$ , etc.
- 3. **Solvers.** The SOLVER field is used by a non-mechanics solver to create a set defined on that solver's mesh. By default, the set refers to the mechanics mesh.

# \*SET\_SEGMENT\_ADD

Purpose: Define a segment set by combining segment sets.

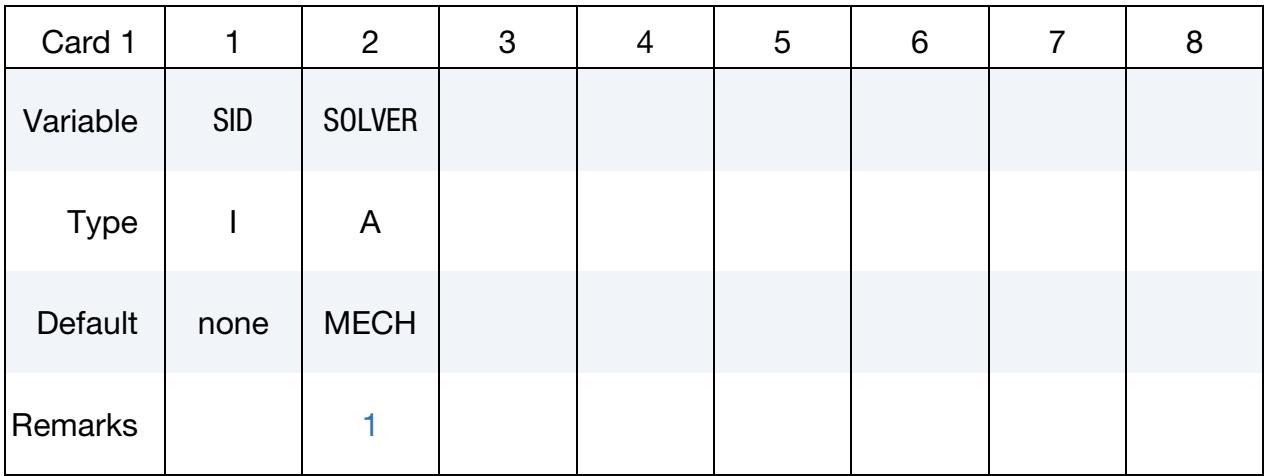

Segment Set Cards. Each card can be used to specify up to 8 segment set IDs. Include as many cards of this kind as necessary. This input ends at the next keyword ("\*") card.

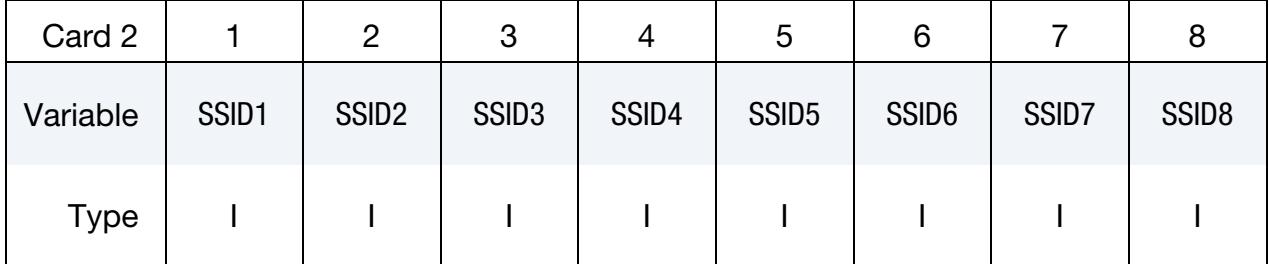

# VARIABLE DESCRIPTION

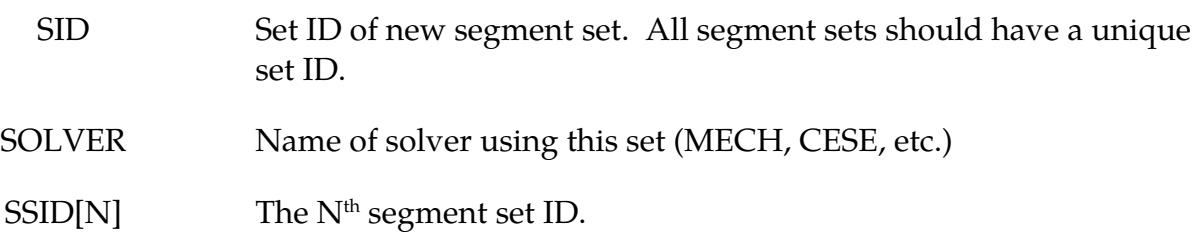

# Remarks:

<span id="page-3709-0"></span>1. **Solver.** This field is used by a non-mechanics solver to create a set defined on that solver's mesh. By default, the set refers to the mechanics mesh.

Purpose: Define a segment set as the intersection, ∩, of a series of segment sets. The new segment set, SID, contains all segments common to the sets listed on all of the cards in format 2.

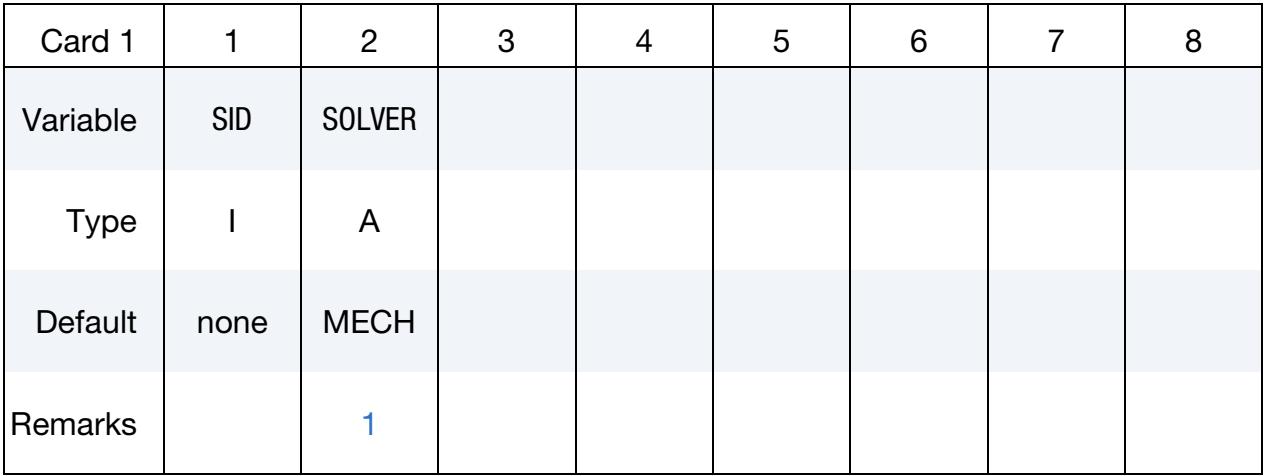

Segment Set Cards. For each SID in the intersection specify one field. Include as many cards as necessary. This input ends at the next keyword ("\*") card.

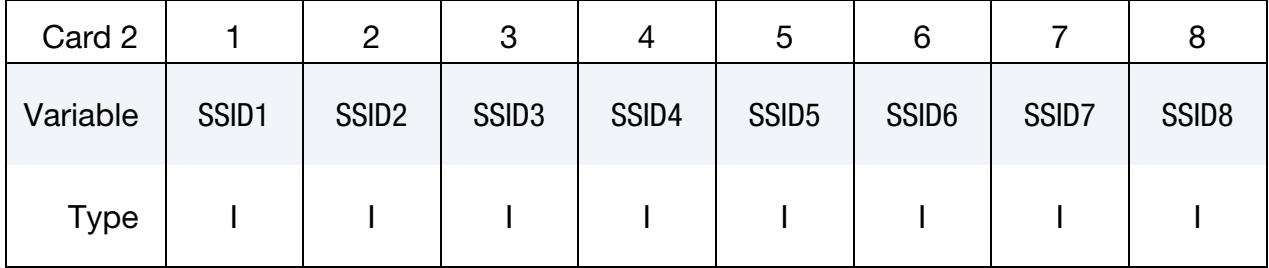

# VARIABLE DESCRIPTION

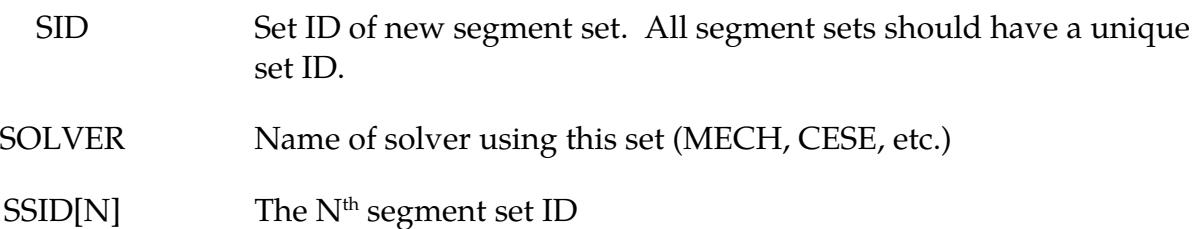

# Remarks:

<span id="page-3710-0"></span>1. **Solver.** This field is used by a non-mechanics solver to create a set defined on that solver's mesh. By default, the set refers to the mechanics mesh.

# \*SET\_2D\_SEGMENT\_{OPTION1}\_{OPTION2}

For *OPTION1* the available options are:

<BLANK>

SET

For *OPTION2* the available option is:

**[COLLECT](#page-3651-0)** 

Purpose: Define a set of boundary line segments in two-dimensional axisymmetric, plane stress, and plane strain geometries with optional attributes. This command does not apply to beam formulations 7 and 8. This feature is sometimes convenient for two-dimensional parts that are subject to adaptivity because the segments in the set are updated as the geometry adapts.

**Card Sets.** For each set include a pair of Cards 1 and 2. This input ends at the next keyword ("\*") card.

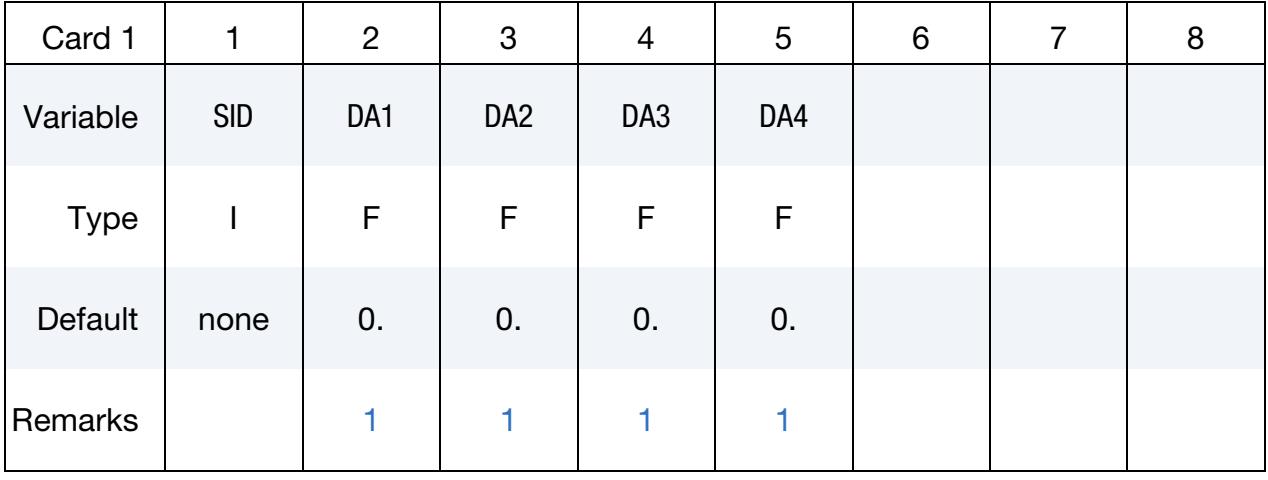

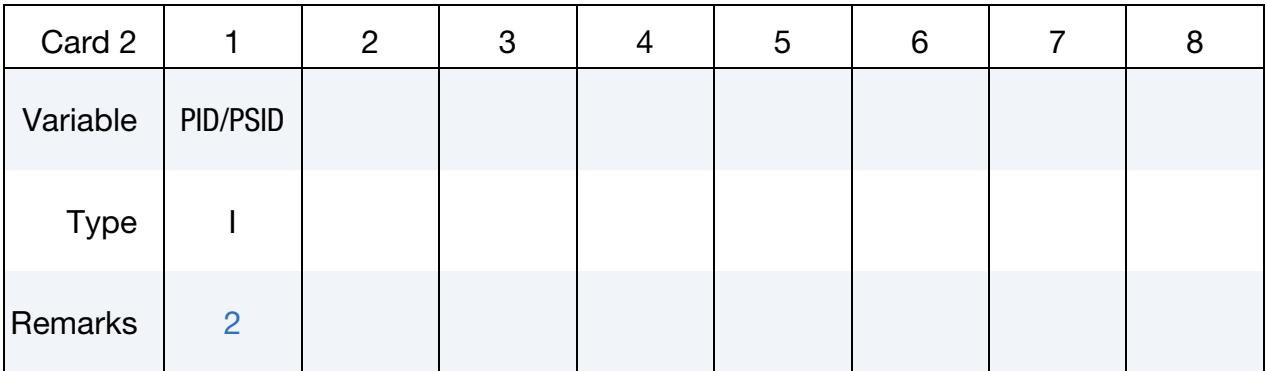

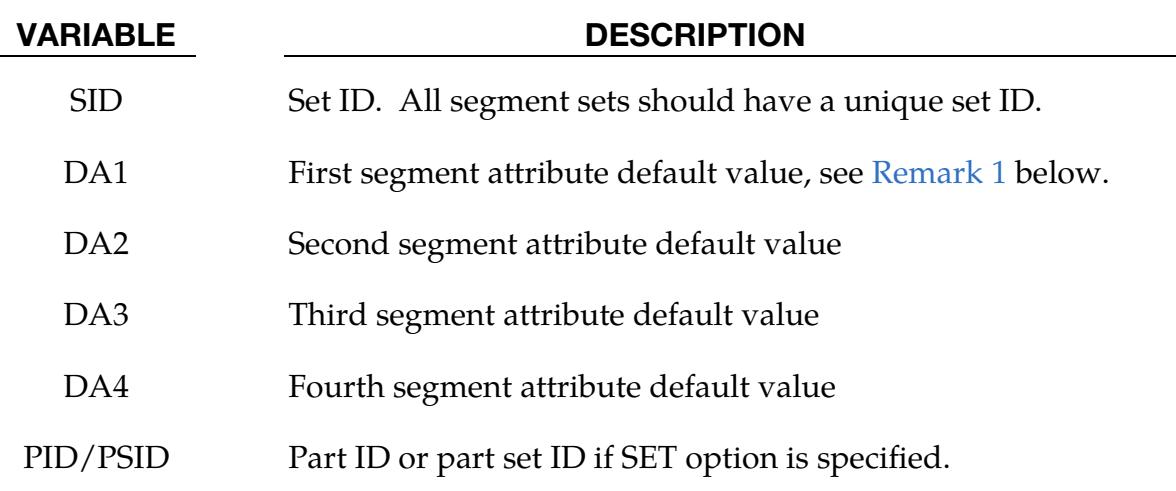

# Remarks:

- <span id="page-3712-0"></span>**1.** Axisymmetric Problems. The boundary along  $r = 0$  is not included in axisymmetric problems.
- <span id="page-3712-1"></span>2. Common Boundary in Part Sets. The common boundary between parts in the part set PSID is not included in the boundary segments.

# \*SET\_SHELL\_{OPTION1}\_{OPTION2}

For *OPTION1* the available options are:

<BLANK>

LIST

COLUMN

LIST\_GENERATE

LIST\_GENERATE\_INCREMENT

**GENERAL** 

For *OPTION2* the available option is:

# **[COLLECT](#page-3651-0)**

The LIST\_GENERATE and LIST\_GENERATE\_INCREMENT options will generate block(s) of shell element IDs between a starting ID and an ending ID. An arbitrary number of blocks can be specified to define the shell element set.

Purpose: Define a set of shell elements with optional identical or unique attributes.

# [Card Summary:](#page-4036-0)

**[Card 1.](#page-3714-0)** This card is required.

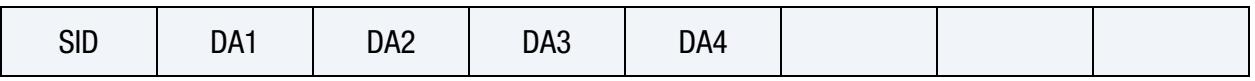

**[Card 2a.](#page-3715-0)** This card is included if the keyword option is unused or if the LIST keyword option is used. Set one value per element in the set. Include as many cards as needed. This input ends at the next keyword ("\*") card.

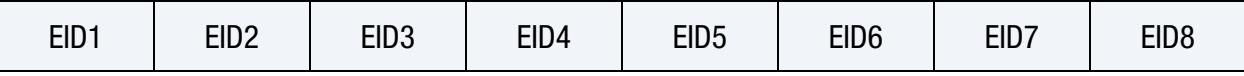

**[Card 2b.](#page-3715-1)** This card is included if the COLUMN keyword option is used. Include one card per shell element in the set. Include as many cards as needed. This input ends at the next keyword ("\*") card.

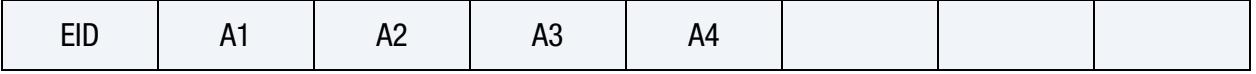

**[Card 2c.](#page-3716-0)** This card is included if the GENERATE keyword option is used. Set one pair of BNBEG and BNEND values per block of shell element IDs. Include as many cards as needed. This input ends at the next keyword ("\*") card.

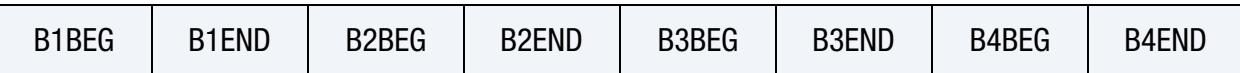

[Card 2d.](#page-3716-1) This card is included if the LIST\_GENERATE\_INCREMENT keyword option is used. For each block of shell elements add one card to the deck. This input ends at the next keyword ("\*") card.

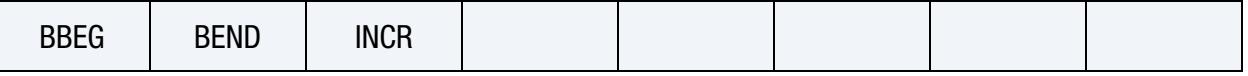

**[Card 2e.](#page-3717-0)** This card is included if the GENERAL keyword option is used. Include as many cards as needed. This input ends at the next keyword ("\*") card.

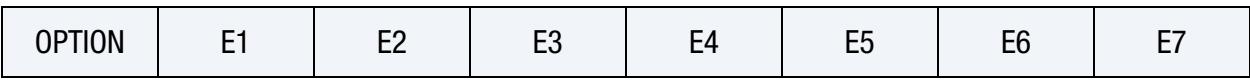

# Data Card Definitions:

<span id="page-3714-0"></span>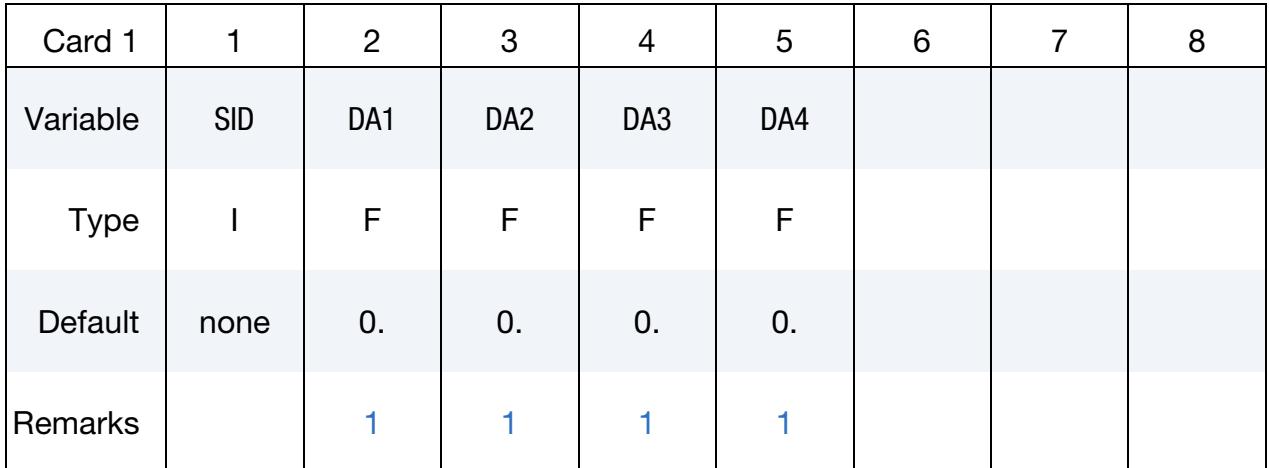

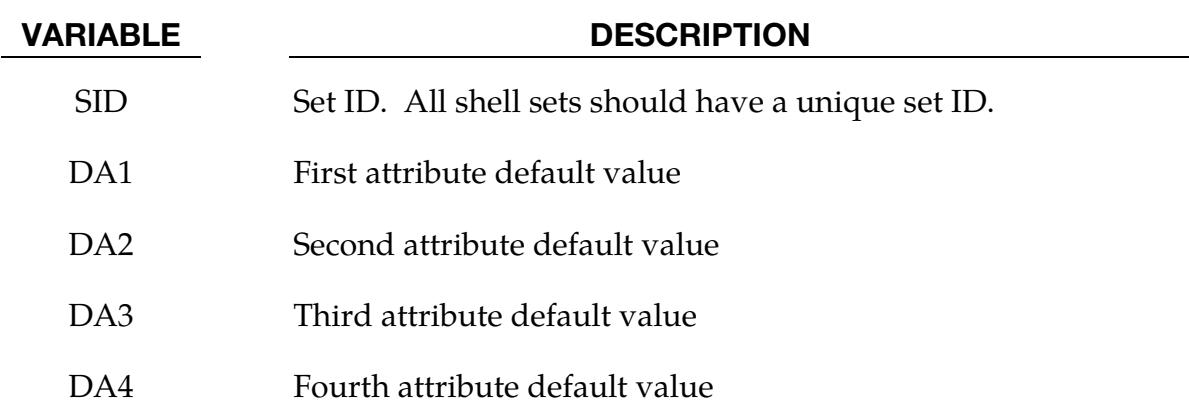

**Shell Element ID Cards.** This Card 2 format applies to LIST keyword option. Additionally, it applies to the case of an unset (<blank>) keyword option. Set one value per element in the set. Include as many cards as needed. This input ends at the next keyword ("\*") card.

<span id="page-3715-0"></span>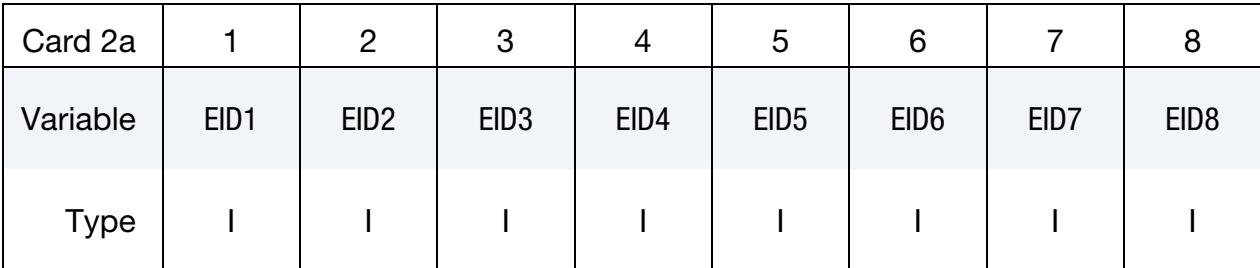

#### VARIABLE DESCRIPTION

EID*i i*  $i<sup>th</sup>$  shell element ID

Shell Element ID with Column Cards. This Card 2 format applies to the COLUMN keyword option. Include one card per shell element in the set. Include as many cards as needed. This input ends at the next keyword ("\*") card.

<span id="page-3715-1"></span>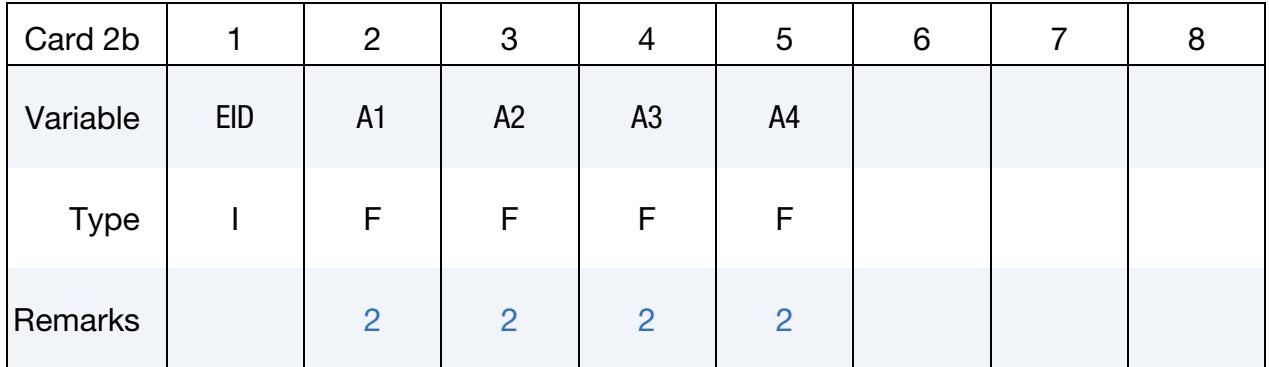

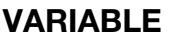

# **DESCRIPTION**

- EID Element ID A1 First attribute
	- A2 Second attribute
- A3 Third attribute
- A4 Fourth attribute

Shell Element ID Range Cards. This Card 2 format applies to the GENERATE keyword option. Set one pair of BNBEG and BNEND values per block of shell element IDs. Include as many cards as needed. This input ends at the next keyword ("\*") card.

<span id="page-3716-0"></span>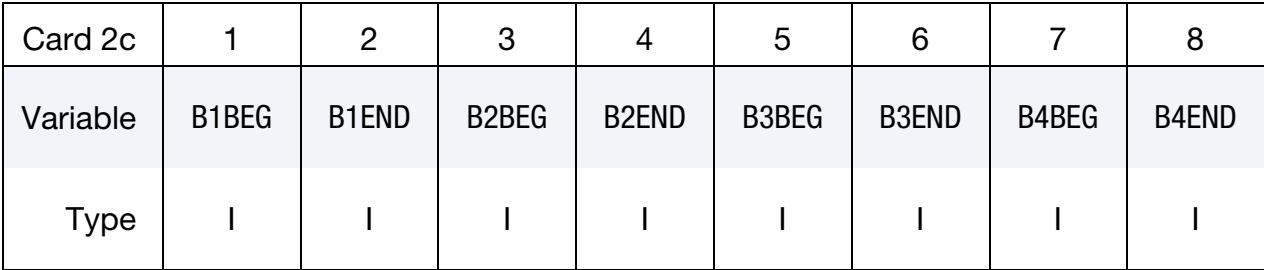

### VARIABLE DESCRIPTION

B[N]BEG First shell ID in shell block N.

B[N]END Last shell ID in block N. All defined ID's between and including B[N]BEG to B[N]END are added to the set. These sets are generated after all input is read so that gaps in the element numbering are not a problem. B[N]BEG and B[N]END may simply be limits on the ID's and not element IDs.

Shell Element ID Range with Increment Cards. This Card 2 format applies to the LIST\_GENERATE\_INCREMENT keyword option. For each block of shell elements add one card to the deck. This input ends at the next keyword ("\*") card.

<span id="page-3716-1"></span>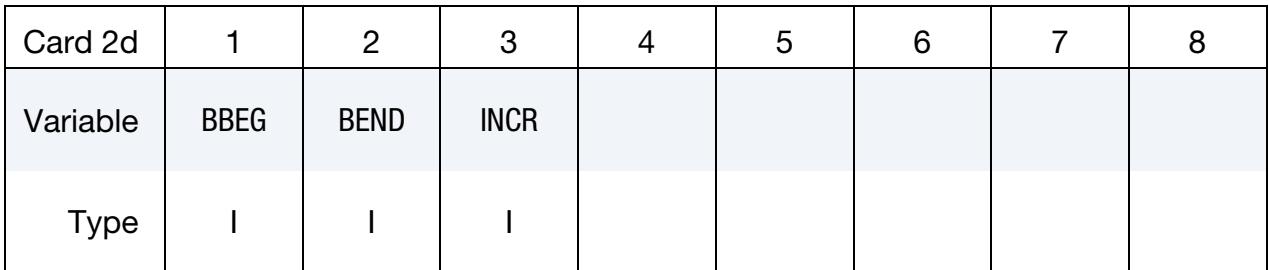

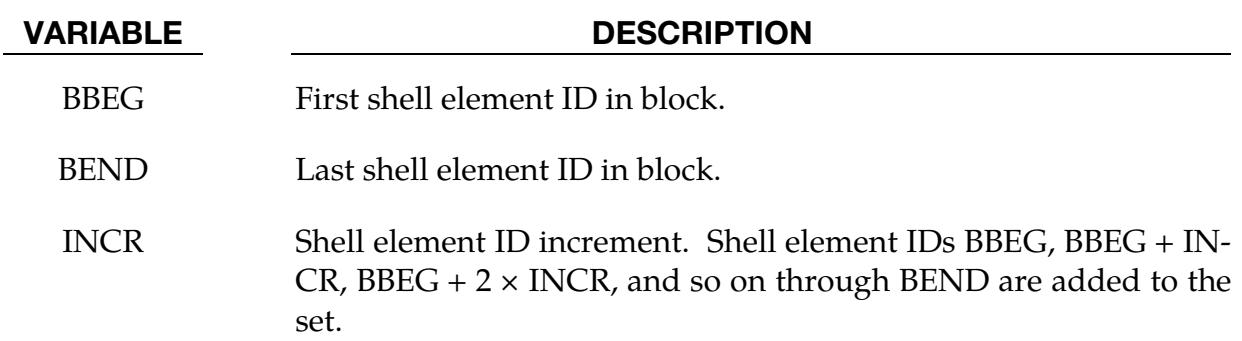

**Generalized Shell Element ID Range Cards.** This Card 2 format applies to the GEN-ERAL keyword option. Include as many cards as needed. This input ends at the next keyword ("\*") card.

<span id="page-3717-0"></span>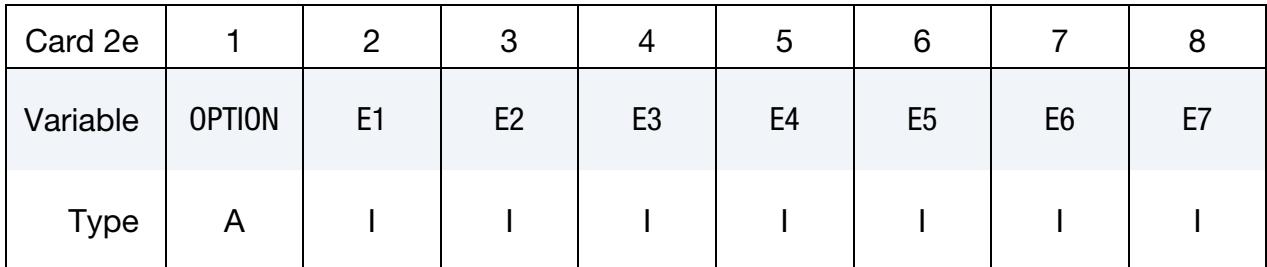

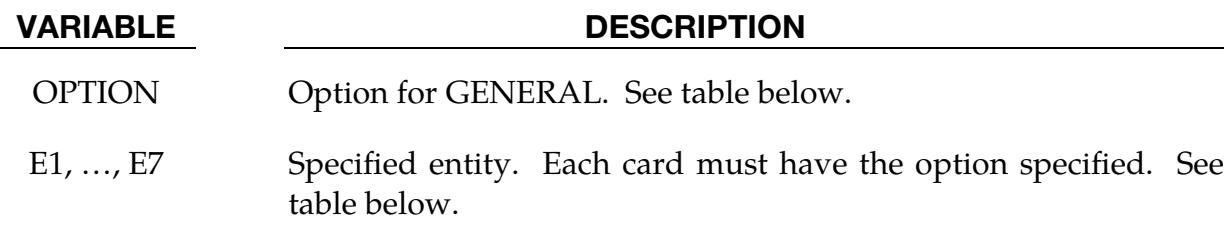

# The General Option:

The "OPTION" column in the table below enumerates the allowed values for the "OP-TION" variable in Card 2 for the GENERAL option. Likewise, the variables E1, …, E7 refer to the GENERAL option Card 2.

Each of the following operations accept up to 7 arguments, but they may take fewer. Values of "E*n*" left unspecified are ignored.

Note that the order of the selected operations matters. Elements are only excluded from the set if they were previously added to the set. For instance, if you exclude shell element 5 and then include it, element 5 will be included in the set. For the example set below, suppose that part 6 includes shell elements 10, 15, 20, and 32, box 7 contains shell elements 5, 20, and 32, and part 10 includes shell elements 5, 22, and 106. Then, shell element set 1 contains shell elements 5, 10, 15, 22, and 106.

```
*SET_SHELL_GENERAL 
1 
PART, 6 
DBOX, 7 
PART, 10
```
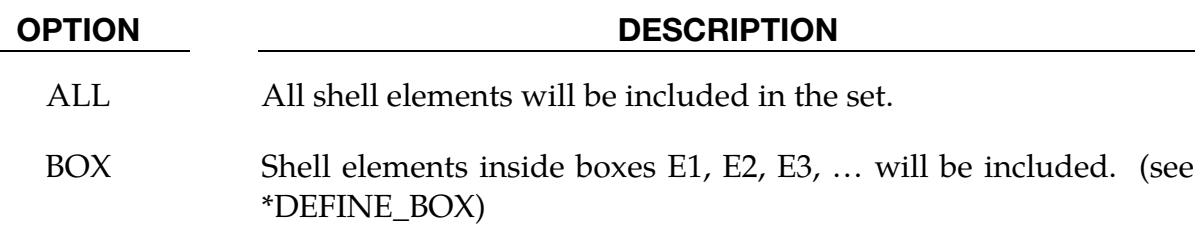

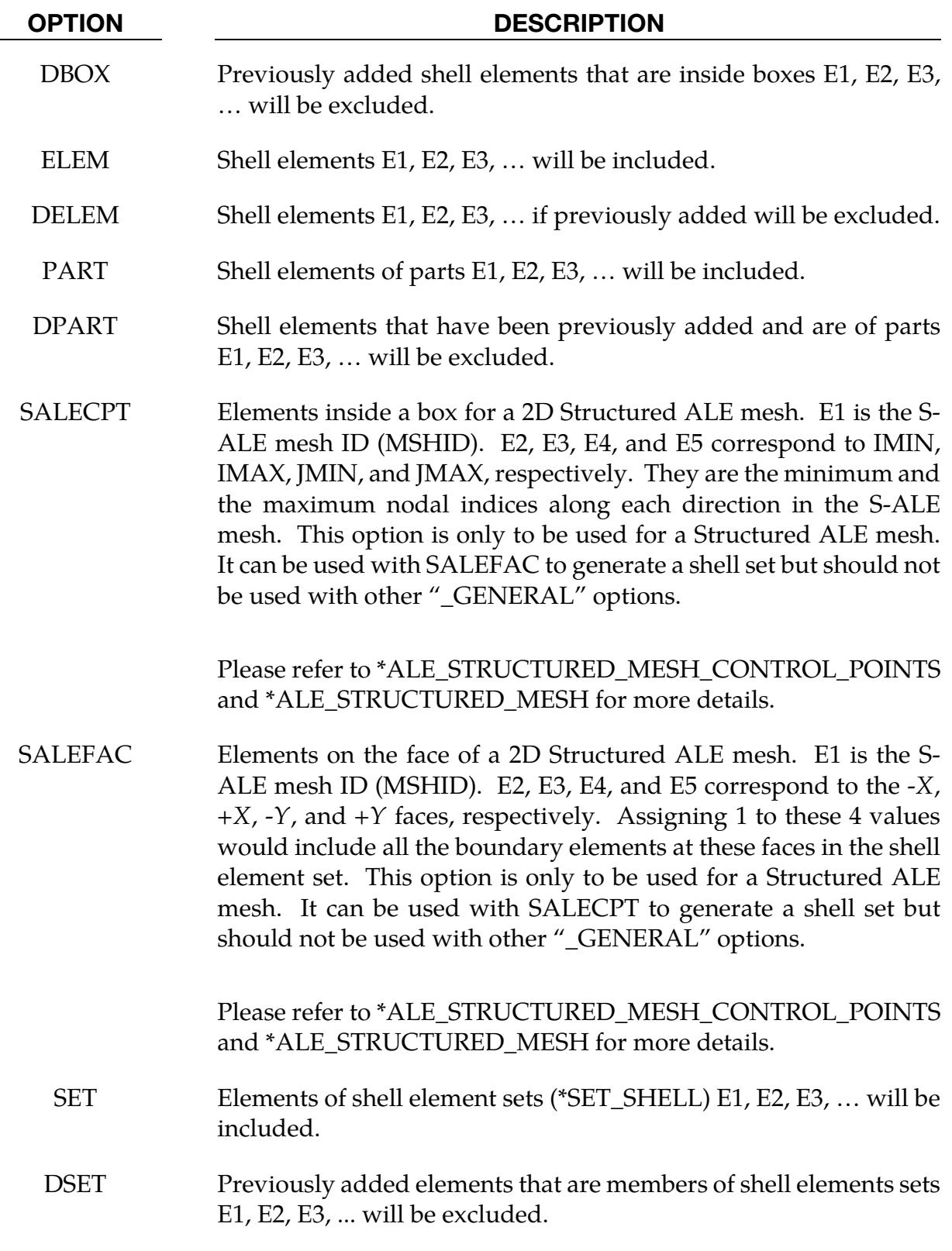

# Remarks:

<span id="page-3718-0"></span>1. Shell Attributes. Shell attributes can be assigned for some input types.

For example, for contact options, the attributes for the SURFA surface are:

- DA1 (NFLS) = Normal failure stress, \*CONTACT\_TIEBREAK\_SURFACE contact only,
- DA2 (SFLS) = Shear failure stress, \*CONTACT\_TIEBREAK\_SURFACE contact only,

DA3 (FSF) = Coulomb friction scale factor,

DA4 (VSF) = Viscous friction scale factor,

and the attributes for the SURFB surface are:

DA1 (FSF) = Coulomb friction scale factor,

DA2 (VSF) = Viscous friction scale factor.

<span id="page-3719-0"></span>2. Overriding Shell Attributes. The default shell attributes for the set can be overridden for individual elements using Card 2b; otherwise, A1 = DA1, etc.

### \*SET\_SHELL\_ADD

Purpose: Define a shell set by combining shell sets.

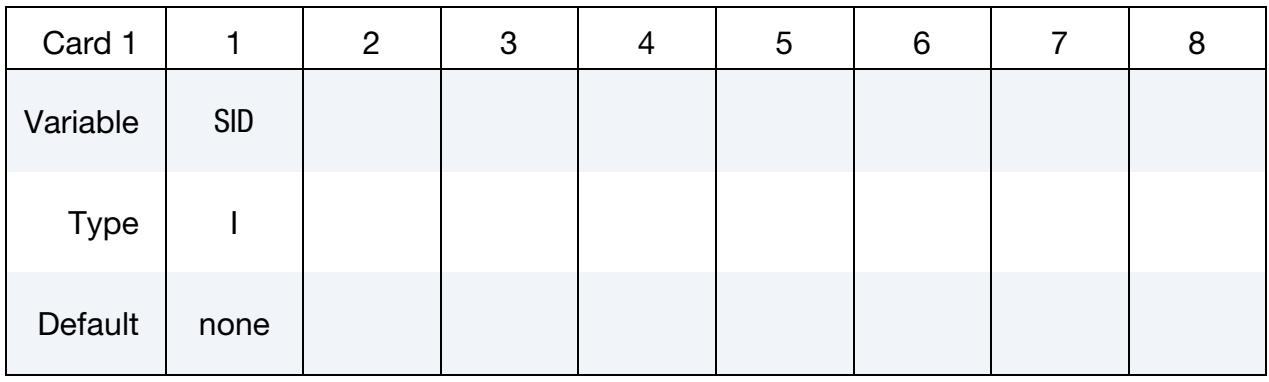

Shell Element Set Cards. Each card can be used to specify up to 8 shell element set IDs. Include as many cards as necessary. This input ends at the next keyword ("\*") card.

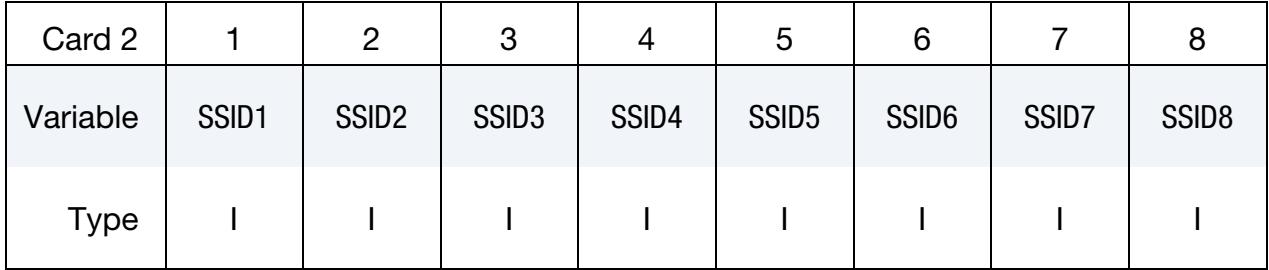

#### VARIABLE DESCRIPTION

SID Set ID of new shell set. All shell sets should have a unique set ID.

 $SSID[N]$  The N<sup>th</sup> shell set ID on Card 2

# \*SET\_SHELL\_INTERSECT

Purpose: Define a shell set as the intersection, ∩, of a series of shell sets. The new shell set, SID, contains all shells common to all sets on the cards of format 2.

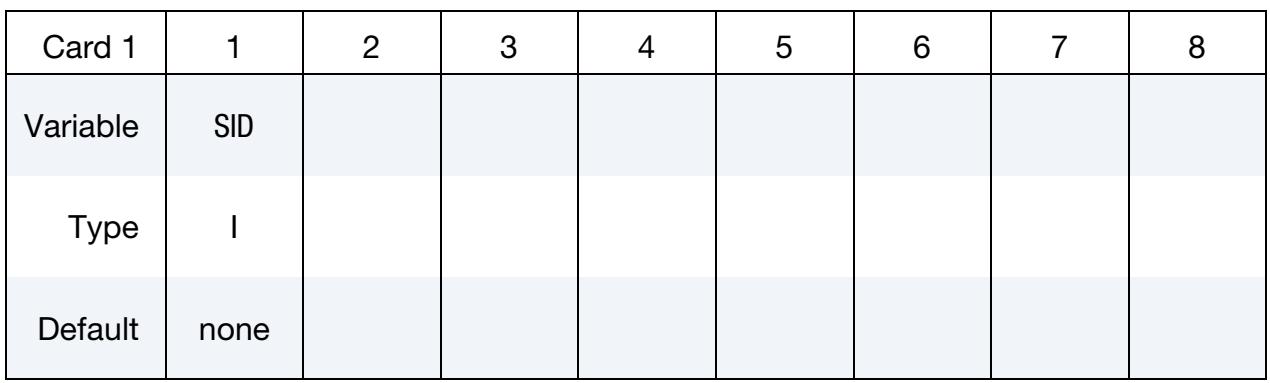

Shell Element Set Cards. For each shell element SID in the intersection input one field. Include as many cards as necessary. This input ends at the next keyword ("\*") card.

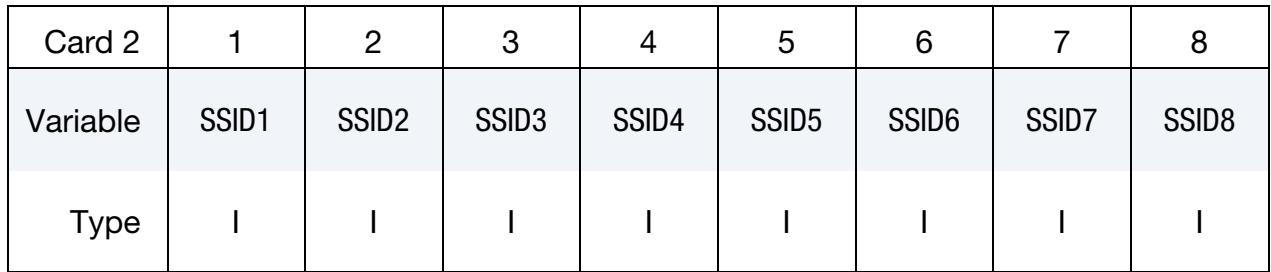

# VARIABLE DESCRIPTION

SID Set ID of new shell set. All shell sets should have a unique set ID.

 $SSID[N]$  The  $N<sup>th</sup>$  shell set ID

# \*SET\_SOLID\_{OPTION1}\_{OPTION2}

For *OPTION1* the available options are:

 $<$ BI ANK $>$ 

**GENERATE** 

GENERATE\_INCREMENT

**GENERAL** 

For *OPTION2* the available option is:

# **COLLECT**

The GENERATE and GENERATE\_INCREMENT options will generate block(s) of solid element IDs between a starting ID and an ending ID. An arbitrary number of blocks can be specified to define the solid element set.

Purpose: Define a set of solid elements.

# [Card Summary:](#page-4036-0)

[Card 1.](#page-3723-0) This card is required.

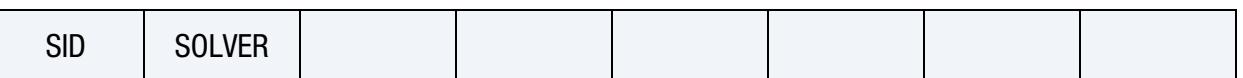

**[Card 2a.](#page-3723-1)** This card is included if the keyword option is left unset (<BLANK>). Set one value per solid element in the set. Include as many cards as needed. This input ends at the next keyword ("\*") card.

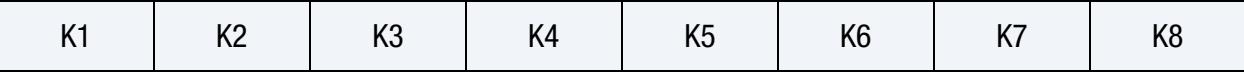

[Card 2b.](#page-3724-0) This card is included if the keyword option GENERATE is used. Set one pair of BNBEG and BNEND values per block of solid elements. Include as many cards as needed. This input ends at the next keyword ("\*") card.

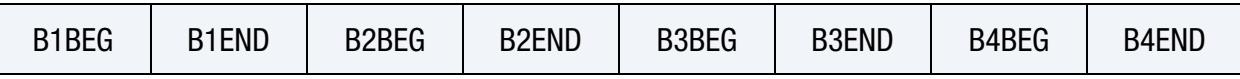

**[Card 2c.](#page-3724-1)** This card is included if the keyword option GENERATE\_INCREMENT is used. For each block of solid elements add one card to the deck. This input ends at the next keyword ("\*") card.

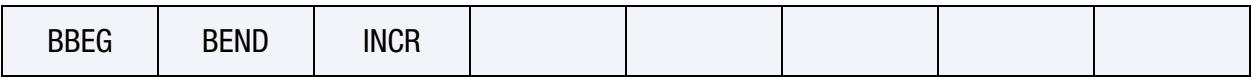

**[Card 2d.](#page-3725-0)** This card is included if the keyword option GENERAL is used. Include as many cards as needed. This input ends at the next keyword ("\*") card.

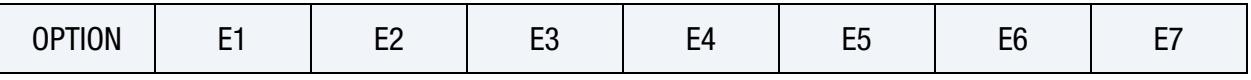

# Data Card Definitions:

<span id="page-3723-0"></span>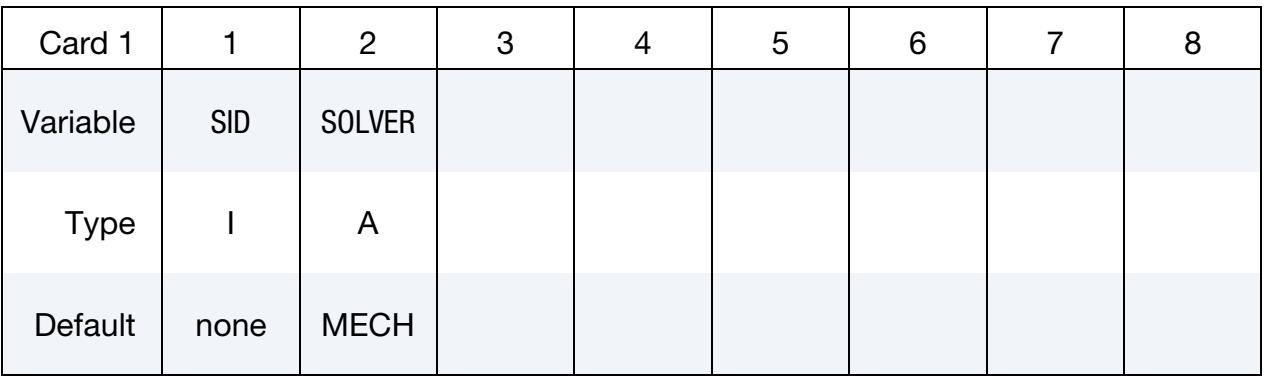

# VARIABLE DESCRIPTION

SID Set ID. All solid sets should have a unique set ID.

SOLVER Name of solver using this set (MECH, CESE, etc.). See [Remark 1.](#page-3726-0)

**Solid Element ID Cards.** This card format applies to the case of an unset (<BLANK>) keyword option. Set one value per solid element in the set. Include as many cards as needed. This input ends at the next keyword ("\*") card.

<span id="page-3723-1"></span>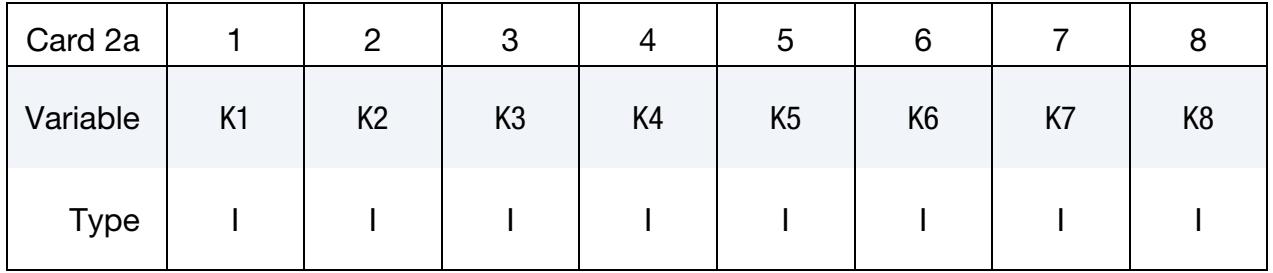

# VARIABLE DESCRIPTION

K*i i*th element ID

**Solid Element ID Range Cards.** This card format applies to the GENERATE keyword option. Set one pair of BNBEG and BNEND values per block of solid elements. Include as many cards as needed. This input ends at the next keyword ("\*") card.

<span id="page-3724-0"></span>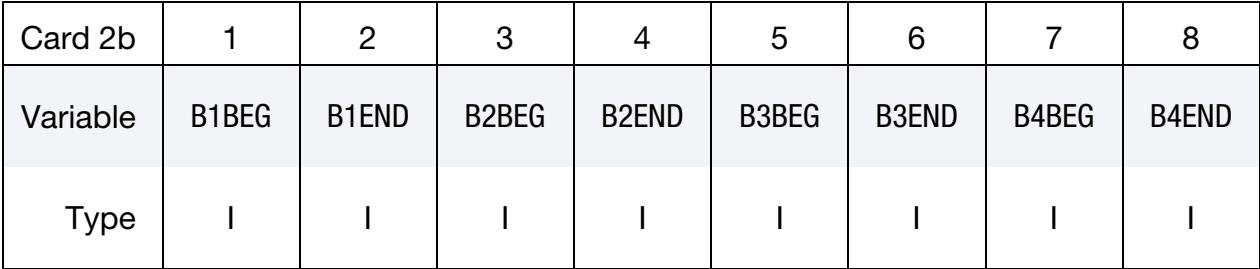

# VARIABLE DESCRIPTION

B[N]BEG First solid element ID in block N.

B[N]END Last solid element ID in block N. All defined IDs between and including B[N]BEG to B[N]END are added to the set. These sets are generated after all input is read so that gaps in the element numbering are not a problem. B[N]BEG and B[N]END may simply be limits on the IDs and not element IDs.

Solid Element ID Range with Increment Cards. This card format applies to the GEN-ERATE\_INCREMENT keyword option. For each block of solid elements add one card to the deck. This input ends at the next keyword ("\*") card.

<span id="page-3724-1"></span>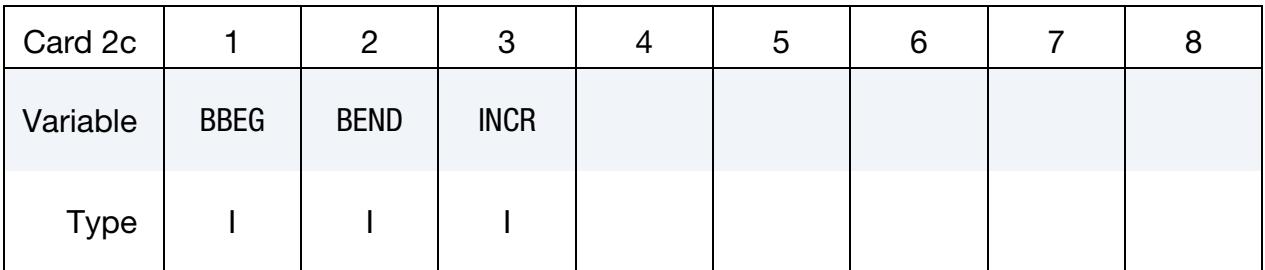

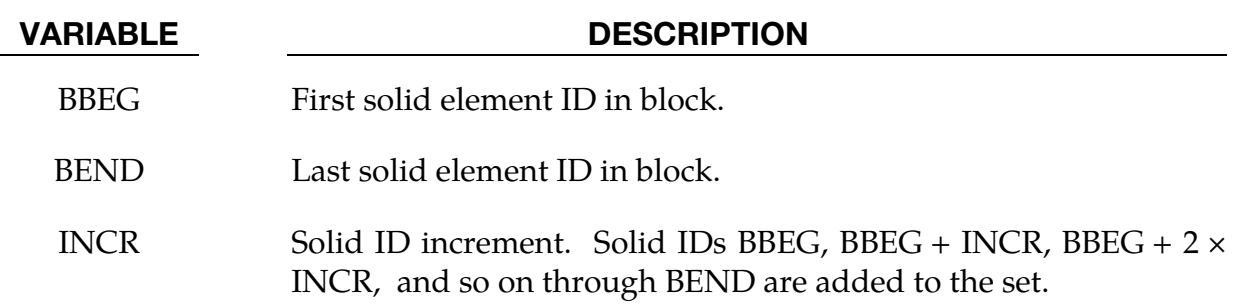

**Generalized Solid Element ID Range Cards.** This card format applies to the GENERAL keyword option. Include as many cards as needed. This input ends at the next keyword ("\*") card.

<span id="page-3725-0"></span>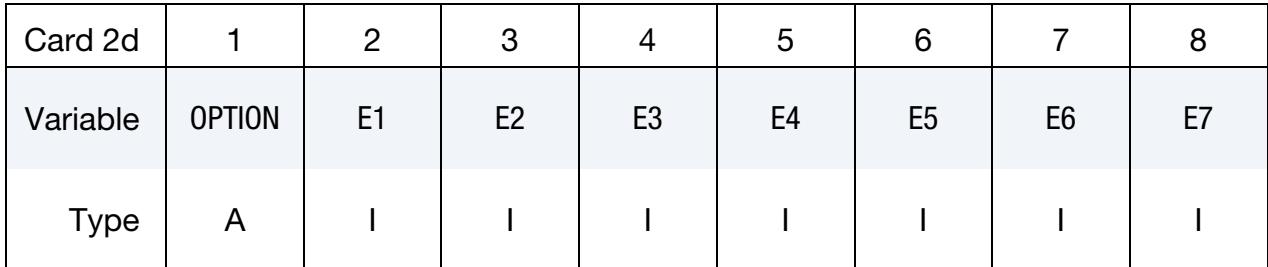

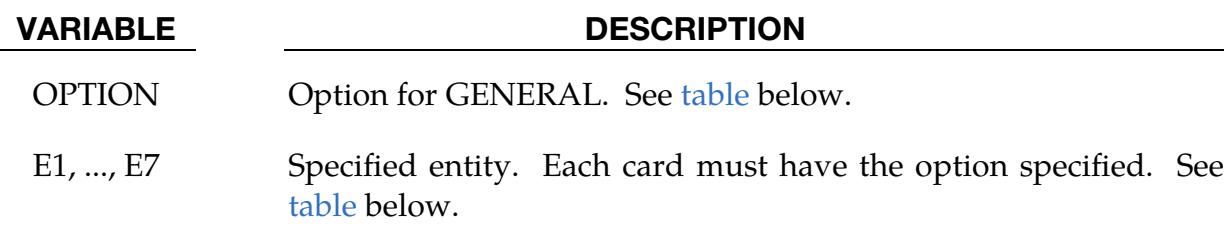

# <span id="page-3725-1"></span>The General Option:

The "OPTION" column in the table below enumerates the allowed values for the "OP-TION" variable in Card 2d for the GENERAL option. Likewise, the variables E1, …, E7 refer to the GENERAL option of Card 2d.

Each of the following operations accept up to 7 arguments, but they may take fewer. Values of "En" left unspecified are ignored.

Note that the order of the selected operations matters. Elements are only excluded from the set if they were previously added to the set. For instance, if you exclude solid element 5 and then include it, element 5 will be included in the set. For the example set below, suppose that part 6 includes solid elements 10, 15, 20, and 32, box 7 contains solid elements 5, 20, and 32, and part 10 includes solid elements 5, 22, and 106. Then, solid element set 1 contains solid elements 5, 10, 15, 22, and 106.

```
*SET_SOLID_GENERAL 
1 
PART, 6 
DBOX, 7 
PART, 10
```
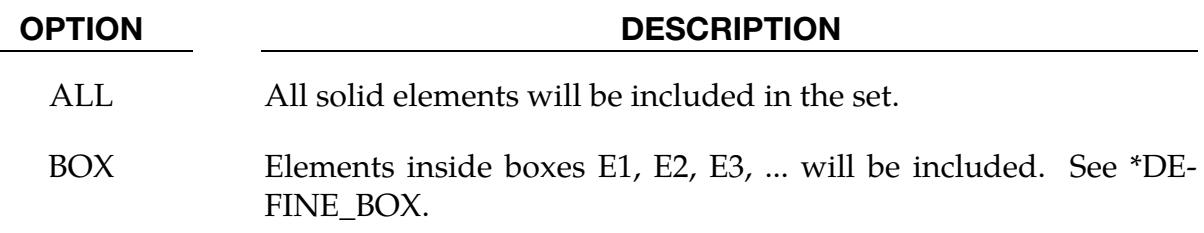

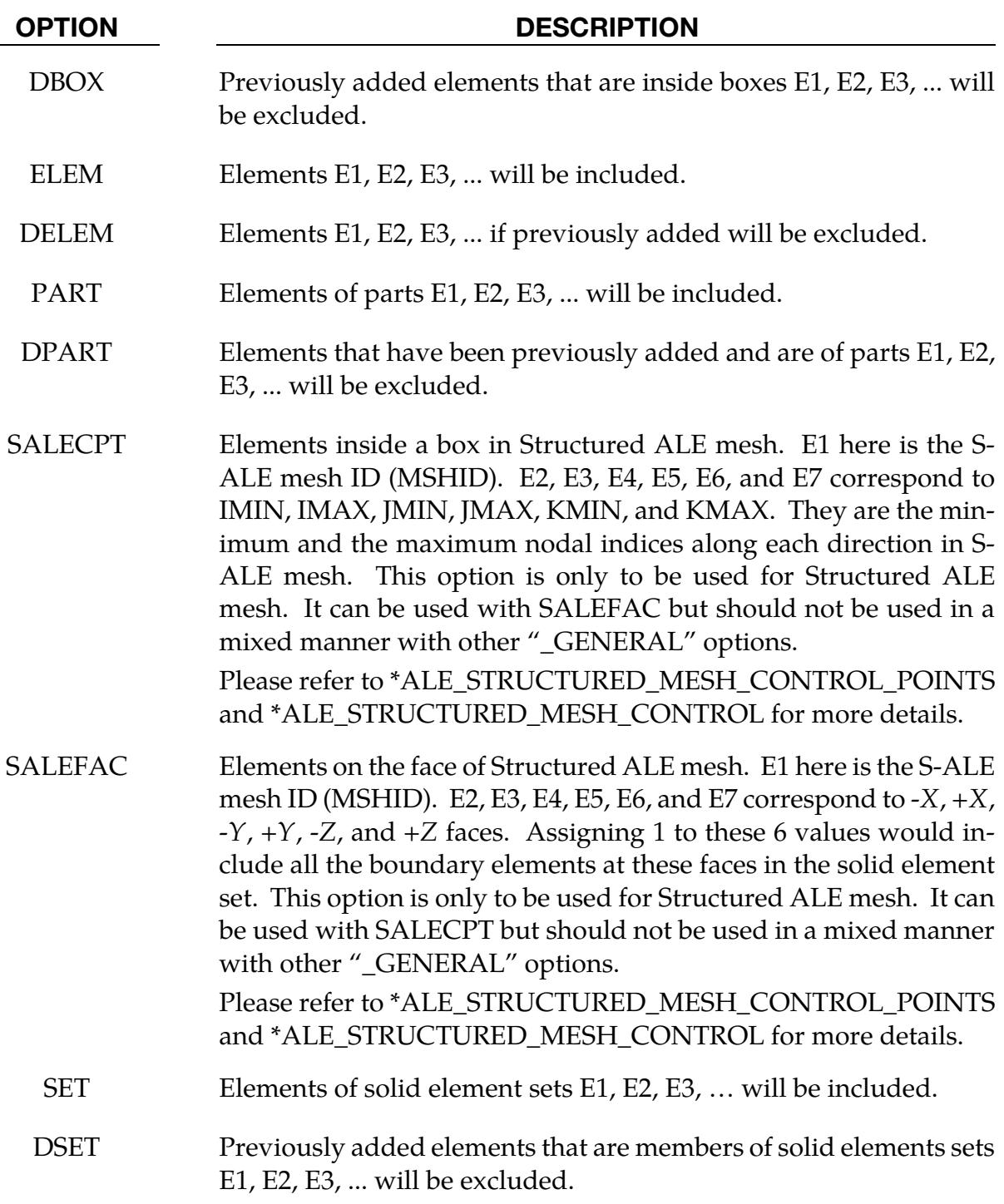

# Remarks:

<span id="page-3726-0"></span>1. Solvers and Mesh. This field is used by a non-mechanics solver to create a set defined on that solver's mesh. By default, the set refers to the mechanics mesh.

# \*SET\_SOLID\_ADD

Purpose: Define a solid set by combining solid sets.

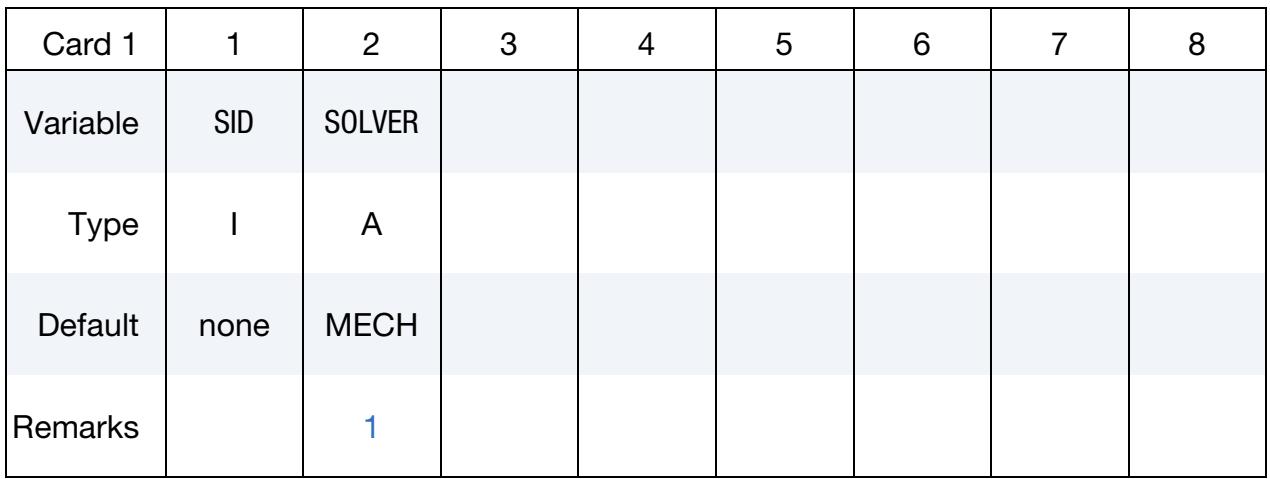

Node Set Cards. Each card can be used to specify up to 8 solid set IDs. Include as many cards as necessary. This input ends at the next keyword ("\*") card.

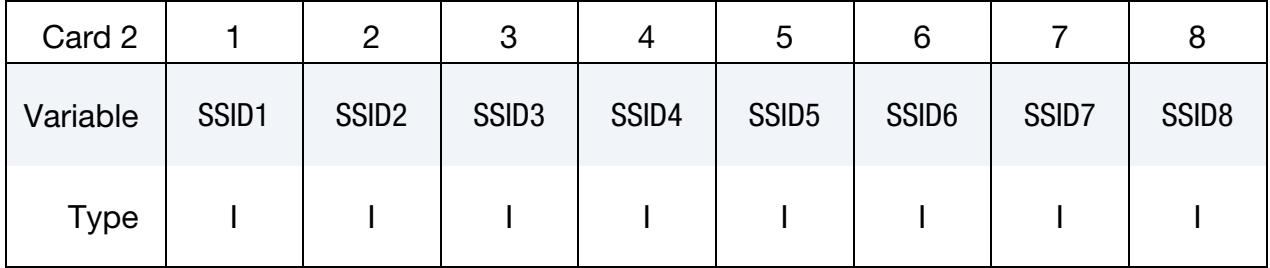

# VARIABLE DESCRIPTION

SID Set ID of new solid set. All solid sets should have a unique set ID. SOLVER Name of solver using this set (MECH, CESE, etc.)  $SSID[N]$  The N<sup>th</sup> solid set ID.

# Remarks:

<span id="page-3727-0"></span>1. **Solver.** This field is used by a non-mechanics solver to create a set defined on that solver's mesh. By default, the set refers to the mechanics mesh.

# \*SET\_SOLID\_INTERSECT

Purpose: Define a solid set as the intersection, ∩, of a series of solid sets. The new solid set, SID, contains all common elements of all solid sets SSID*n*.

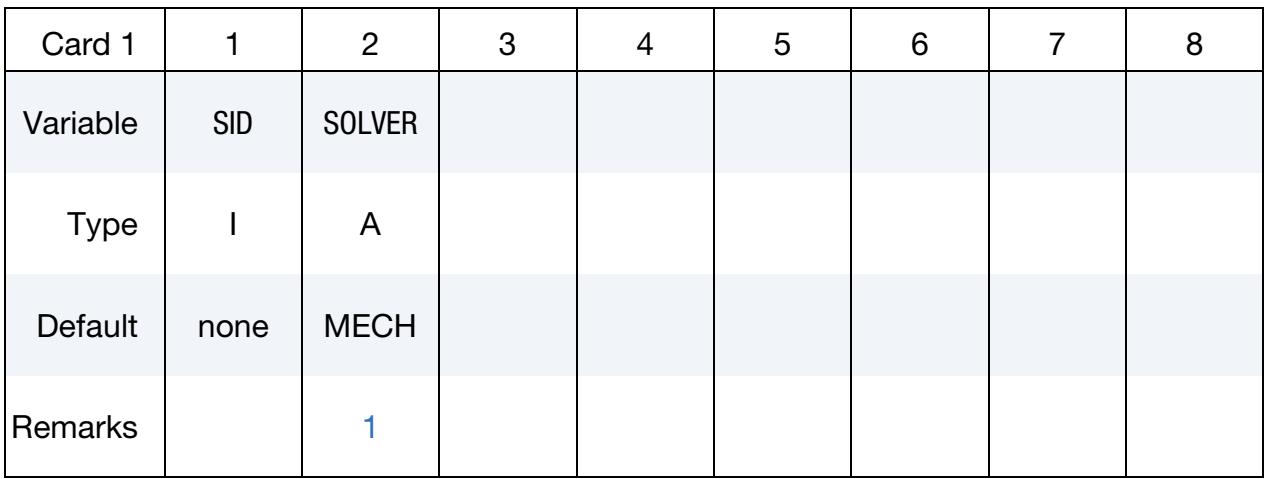

Solid Element Set Cards. For each solid element SID in the intersection input one field. Include as many cards as necessary. This input ends at the next keyword  $($ <sup>"\*"</sup>) card.

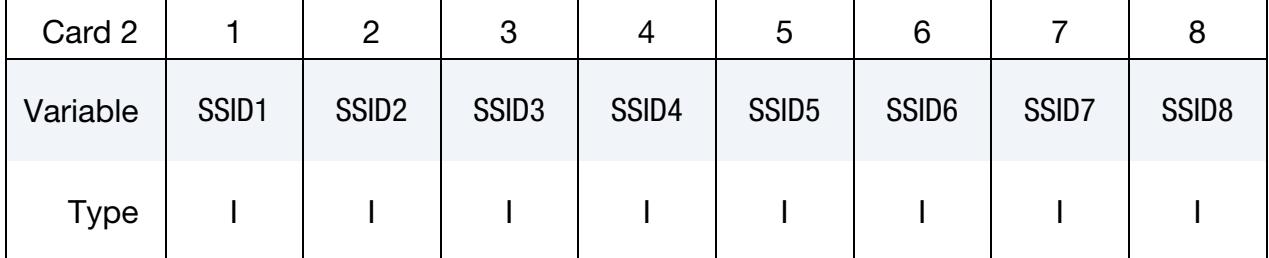

# VARIABLE DESCRIPTION

SID Set ID of new solid set. All solid sets should have a unique set ID.

SOLVER Name of solver using this set (MECH, CESE, etc.)

 $SSID[N]$  The  $N<sup>th</sup>$  solid set ID

# Remarks:

<span id="page-3728-0"></span>**1.** Solver. This field is used by a non-mechanics solver to create a set defined on that solver's mesh. By default, the set refers to the mechanics mesh.

# \*SET\_TSHELL\_{OPTION1}\_{OPTION2}

For *OPTION1* the available options are:

<BLANK>

**GENERATE** 

**GENERAL** 

For *OPTION2* the available option is:

### **COLLECT**

The option GENERATE will generate a block of thick shell element IDs between a starting ID and an ending ID. An arbitrary number of blocks can be specified to define the set.

Purpose: Define a set of thick shell elements.

# [Card Summary:](#page-4036-0)

**[Card 1.](#page-3730-0)** This card is required.

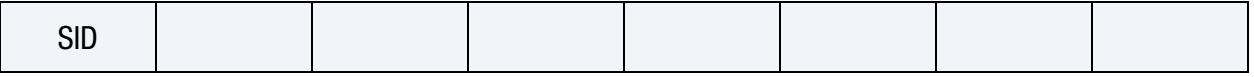

**[Card 2a.](#page-3730-1)** This card is included if and only if the keyword option is unset (<BLANK>). Include as many cards as needed. This input ends at the next keyword ("\*") card.

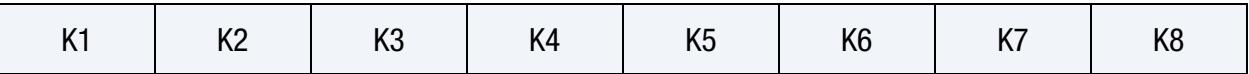

**[Card 2b.](#page-3730-2)** This card is included if and only if the GENERATE keyword option is used. Include as many cards as needed. This input ends at the next keyword ("\*") card.

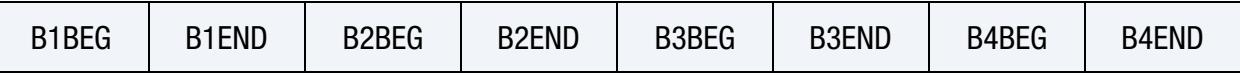

**[Card 2c.](#page-3731-0)** This card is included if and only if the GENERAL keyword option is used. Include as many cards as needed. This input ends at the next keyword ("\*") card.

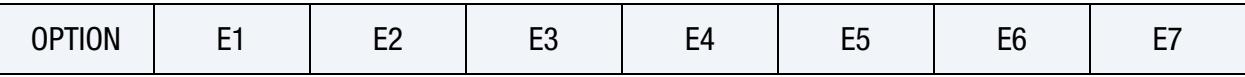

# Data Card Definitions:

<span id="page-3730-0"></span>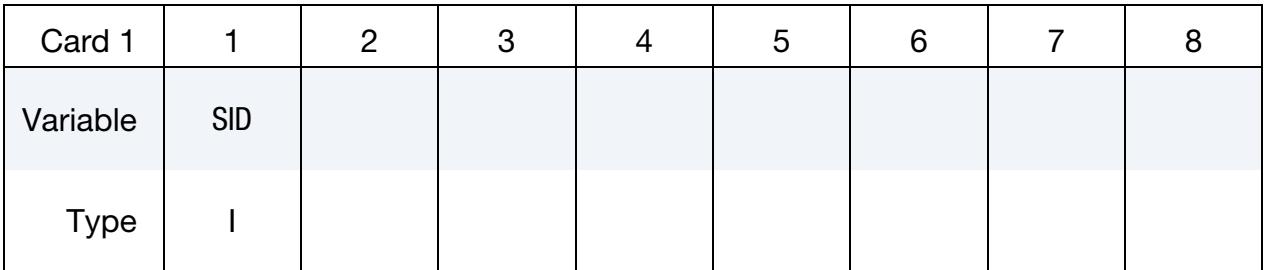

#### VARIABLE DESCRIPTION

SID Set ID. All tshell sets should have a unique set ID.

Thick Shell Element ID Cards. This card applies to the case of an unset (<BLANK>) keyword option. Set one value per thick shell element in the set. Include as many cards as needed. This input ends at the next keyword ("\*") card.

<span id="page-3730-1"></span>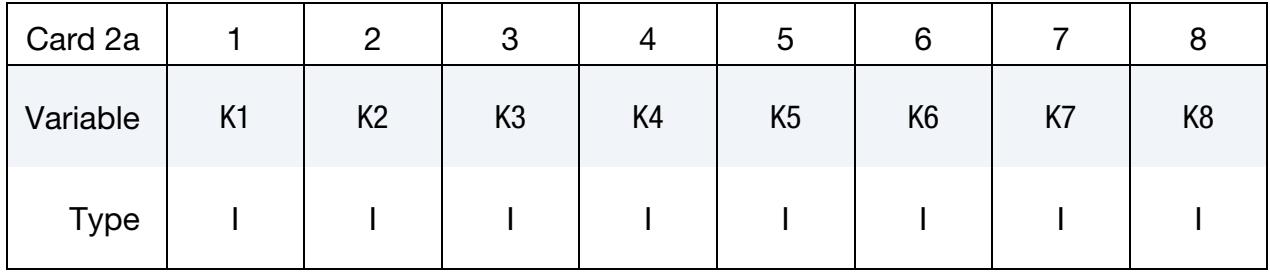

# VARIABLE DESCRIPTION

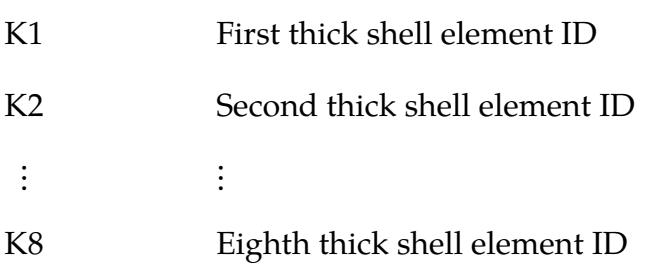

**Thick Shell Element ID Range Cards.** This card applies to the GENERATE keyword option. Set one pair of BNBEG and BNEND values per block of thick shell elements. Include as many cards as needed. This input ends at the next keyword ("\*") card.

<span id="page-3730-2"></span>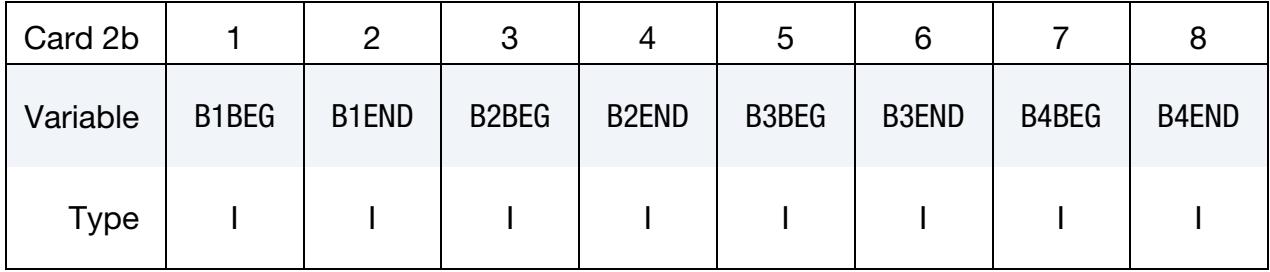

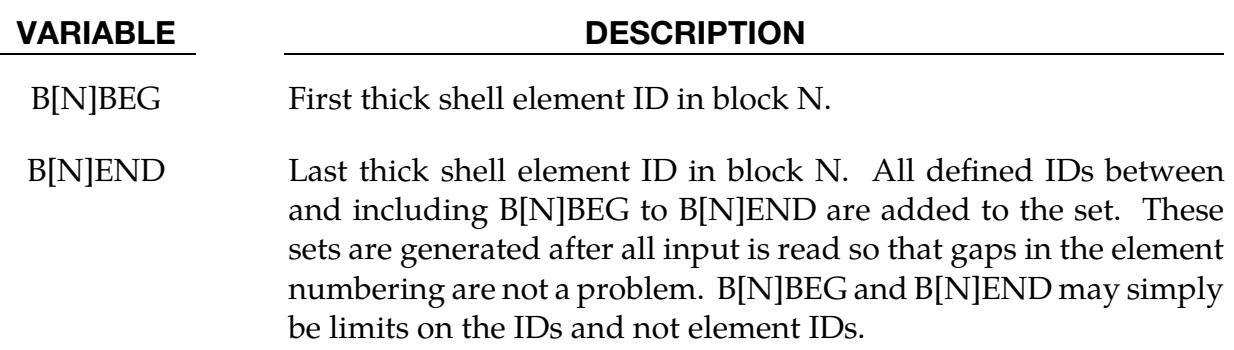

**Generalized Thick Shell Element ID Range Cards.** This card applies to the GENERAL keyword option. Include as many cards as needed. This input ends at the next keyword ("\*") card.

<span id="page-3731-0"></span>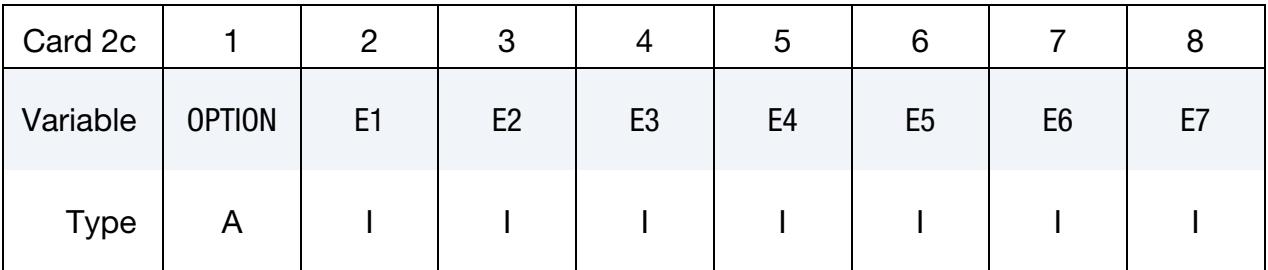

# VARIABLE DESCRIPTION

OPTION Option for GENERAL. See table below.

E1, ..., E7 Specified entity. Each card must have the option specified. See table below.

# The General Option:

The "OPTION" column in the table below enumerates the allowed values for the "OP-TION" variable in Card 2 for the GENERAL option. Likewise, the variables E1, …, E7 refer to the GENERAL option Card 2.

Each of the following operations accept up to 7 arguments, but they may take fewer. Values of "En" left unspecified are ignored.

Note that the order of the selected operations matters. Elements are only excluded from the set if they were previously added to the set. For instance, if you exclude tshell element 5 and then include it, element 5 will be included in the set. For the example set below, suppose that part 6 includes tshell elements 10, 15, 20, and 32, box 7 contains tshell elements 5, 20, and 32, and part 10 includes tshell elements 5, 22, and 106. Then, tshell element set 1 contains tshell elements 5, 10, 15, 22, and 106.

```
*SET_TSHELL_GENERAL 
1
```
PART, 6 DBOX, 7 PART, 10

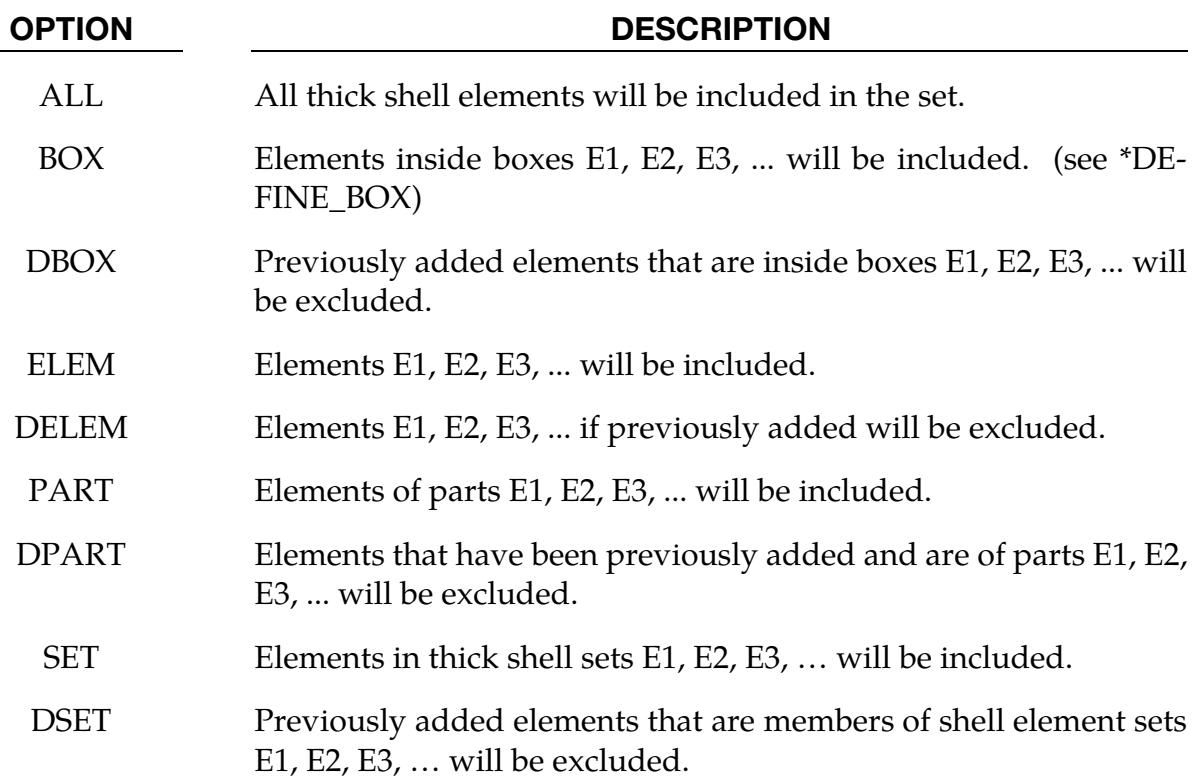

# \*RVE

The \*RVE keywords control a Representative Volume Element (RVE) analysis. This method can predict macroscopic material properties for various types of composites from their microstructural information. Using this method, you can conduct virtual testing of numerically re-constructed material samples at their characteristic length scales. The algorithms invoked with \*RVE keywords automatically create periodic or linear displacement boundary conditions, perform FEM-based computational homogenization, and predict the homogenized macroscopic constitutive responses as well as the detailed microscopic stress / strain fields.

The only available keyword is:

\*RVE\_ANALYSIS\_FEM

# \*RVE\_ANALYSIS\_FEM

Purpose: Predict the macroscopic effective constitutive behaviors of composite materials under the micromechanics-based computational homogenization framework. Composite materials supported for this feature include but are not limited to fiber-reinforced composites, particulate composites, laminar composites, polycrystalline aggregates, and single-phase or multi-phase porous media.

We account for both the geometrical and material nonlinearities of the Representative Volume Element (RVE) with the nonlinear computational homogenization theory. Given the material microstructural information (geometry and constitutive properties for base materials), this keyword causes

- 1. Automatic creation of periodic displacement boundary conditions (or linear displacement boundary conditions) on the RVE finite element mesh;
- 2. A nonlinear quasi-static implicit finite element analysis of the RVE under userdefined loading conditions; and
- 3. The calculation of the macroscopic effective material responses through homogenization of the RVE's microscopic material responses as well as a detailed distribution and evolution of microscopic stress/strain fields within the RVE.

Double precision SMP/MPP LS-DYNA version R13 and newer versions support this RVE analysis function.

# [Card Summary:](#page-4036-0)

**[Card 1.](#page-3736-0)** This card is required.

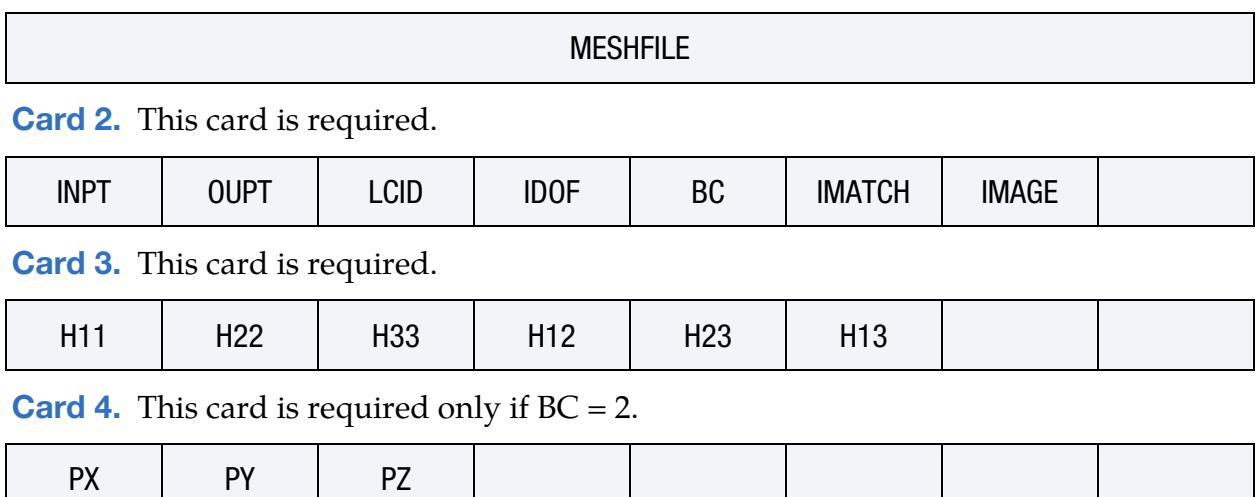

### Data Card Definitions:

<span id="page-3736-0"></span>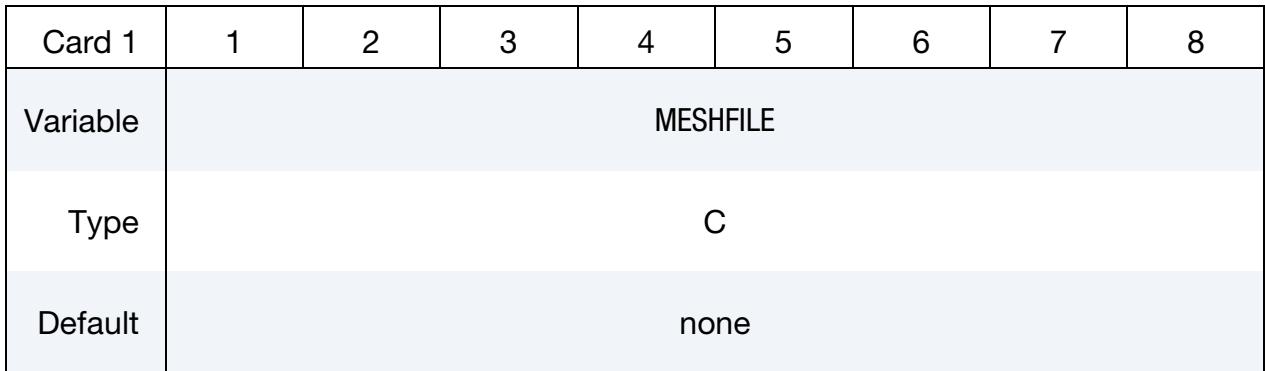

#### VARIABLE DESCRIPTION

MESHFILE Name of an input file that contains the mesh information (nodal coordinates, element connectivity) of the RVE model. Note that this file should be in keyword format [basename].k. The finite element mesh given in this file is for the spatial discretization of the material microstructures. Do not include dummy nodes for specifying control points in boundary conditions. See [Remark 1.](#page-3739-1)

<span id="page-3736-1"></span>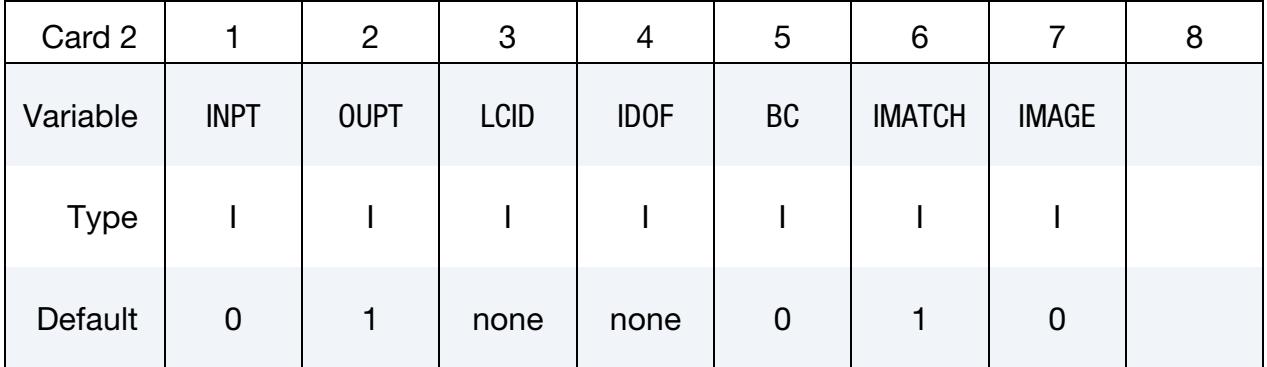

#### VARIABLE DESCRIPTION

INPT Type of input:

EQ.0: RVE boundary conditions are fully defined by two factors: (1) the parameter BC of this input card, and (2) the mesh information in the file specified in MESHFILE. When running an RVE simulation, LS-DYNA automatically creates a file named rve\_[basename].k. This file contains all the necessary information (e.g., dummy nodes, displacement constraints, etc.) for boundary condition enforcement.

EQ.1: You provide a file named rve\_[basename].k to specify the boundary condition keywords (e.g. \*CONSTRAINED\_- MULTIPLE\_GLOBAL, \*BOUNDARY\_SPC\_NODE, etc.)

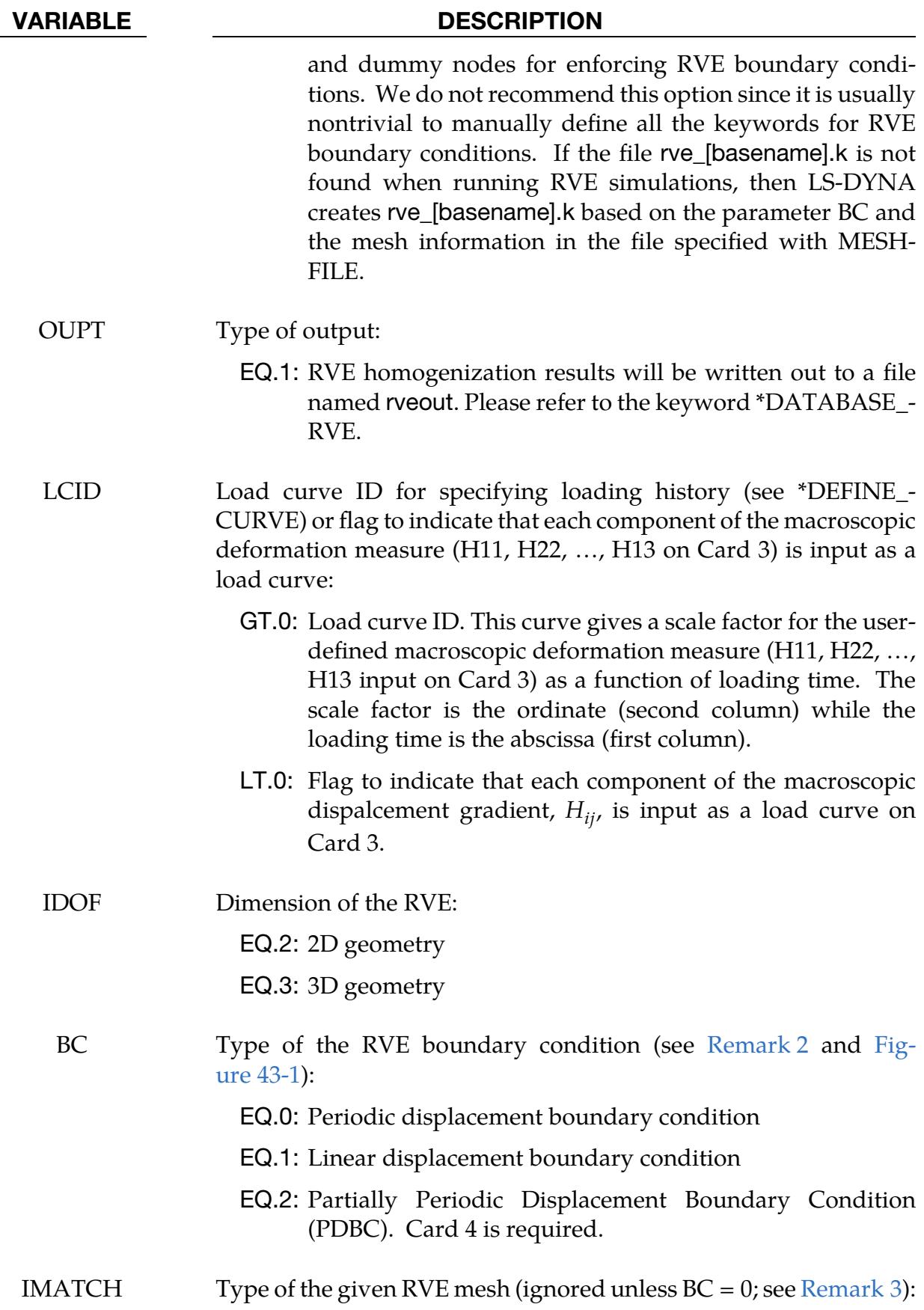

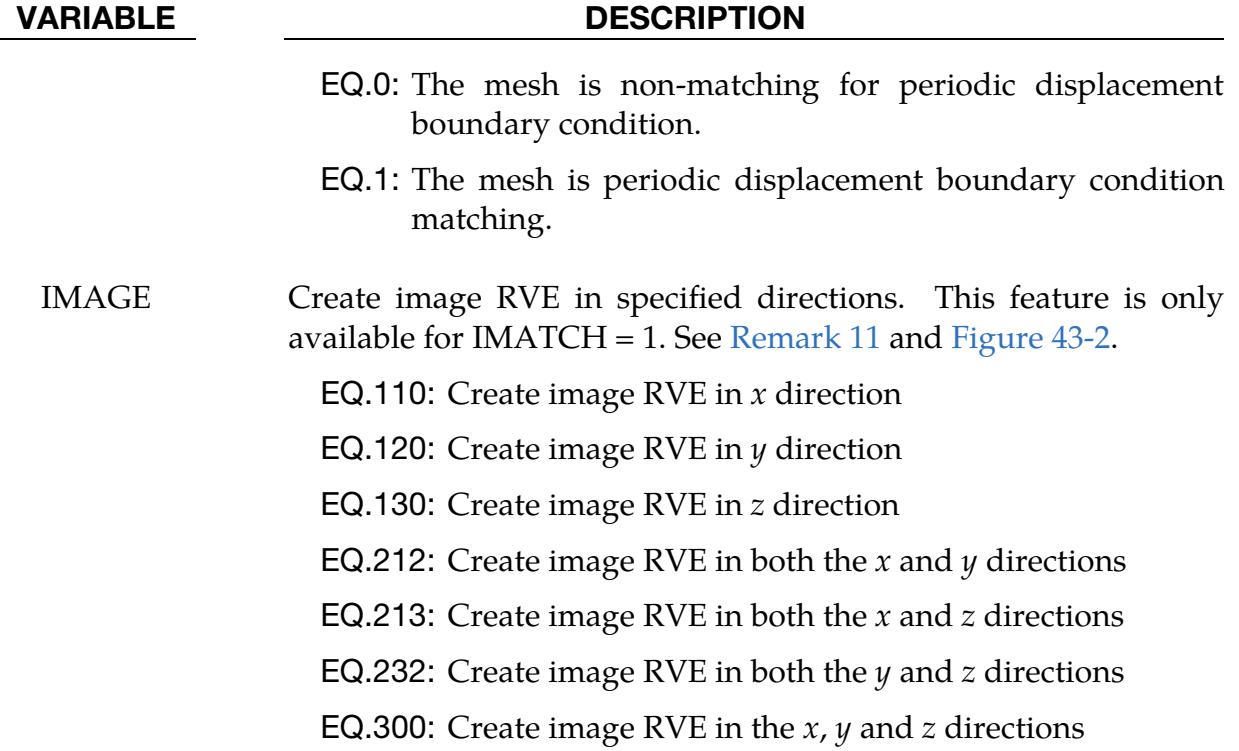

<span id="page-3738-0"></span>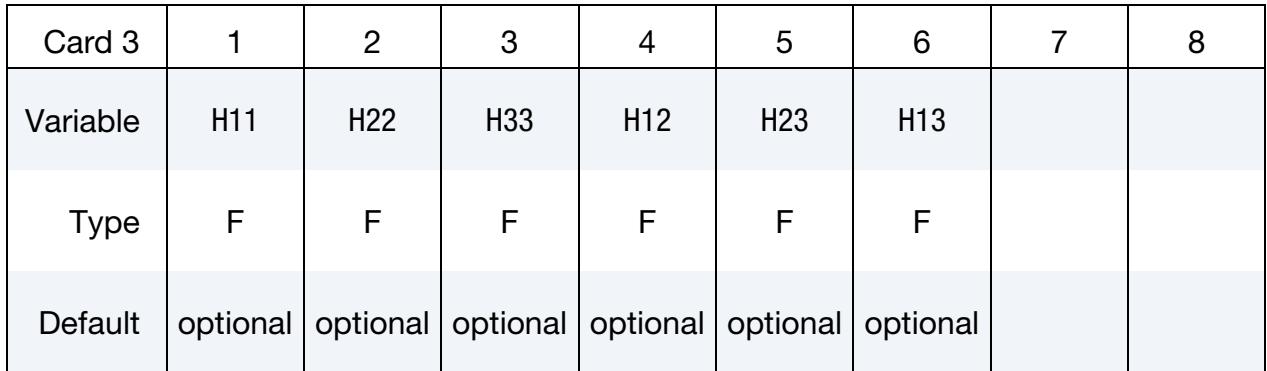

#### VARIABLE DESCRIPTION

H*IJ* Component *ij* of the prescribed macroscopic displacement gradient,  $\widetilde{H}$ .  $\widetilde{H}$  is assumed to be symmetric (see [Remark 4\)](#page-3741-1). To not impose the corresponding constraints on the RVE, leave the component H*IJ* empty (instead of setting it to be zero). If LCID < 0 on Card 2, the input value is assumed to be a load curve ID for a load curve giving the component as a function of time. Please refer to [Remarks 2](#page-3739-2) and [8.](#page-3742-0)

<span id="page-3739-0"></span>

|             |             | л.             |                |   |   |   |   |
|-------------|-------------|----------------|----------------|---|---|---|---|
| Card 4      |             | $\overline{2}$ | 3              | 4 | 5 | 6 | 8 |
| Variable    | <b>PX</b>   | PY             | PZ             |   |   |   |   |
| <b>Type</b> |             |                |                |   |   |   |   |
| Default     | $\mathbf 0$ | $\overline{0}$ | $\overline{0}$ |   |   |   |   |

**PDBC Card.** This card is required for  $BC = 2$ .

# VARIABLE DESCRIPTION

P*i* Flag to apply the periodic boundary condition in the *i*<sup>th</sup> direction  $(i = x, y, \text{ or } z)$  for PDBC:

- EQ.0: Periodic boundary condition is not applied for this direction.
- EQ.1: Periodic boundary condition is applied for this direction.

# Remarks:

- <span id="page-3739-1"></span>**1. RVE Mesh.** The RVE's mesh information (nodal coordinates, element connectivity) should be provided in a separate input file, of which the file name should be given in Card 1 of the keyword \*RVE\_ANALYSIS\_FEM. Usually, a 3D RVE model has a cuboid shape with its edges parallel to the  $X<sub>-</sub>$ ,  $Y<sub>-</sub>$ , and Z-axes of the global coordinate system, respectively. A 2D RVE model is rectangular with its edges parallel to the  $X$ - and  $Y$ - axes of the global coordinate system, respectively. The size of the RVE should be large enough to include sufficient statistical microstructural information (fibers, particles, voids, grains, etc.) of the composite material. It should, however, remain small enough to be considered as a volume element of continuum mechanics. The 3D RVE should be meshed with solid elements (see \*ELEMENT\_SOLID) while the 2D RVE should be meshed with shell elements (see \*ELEMENT\_SHELL).
- <span id="page-3739-2"></span>2. Boundary Conditions. LS-DYNA can automatically create boundary conditions on the external boundary  $\partial\Omega$  of the RVE. Two types of RVE boundary conditions can be created, depending on the input value of BC:
	- a) *Periodic Displacement Boundary Condition (BC = 0).* When BC = 0, LS-DYNA imposes the following periodic displacement boundary condition:

$$
\mathbf{w}_{\alpha}^+ - \mathbf{w}_{\alpha}^- = \widetilde{\mathbf{H}}(\mathbf{X}_{\alpha}^+ - \mathbf{X}_{\alpha}^-) \ .
$$

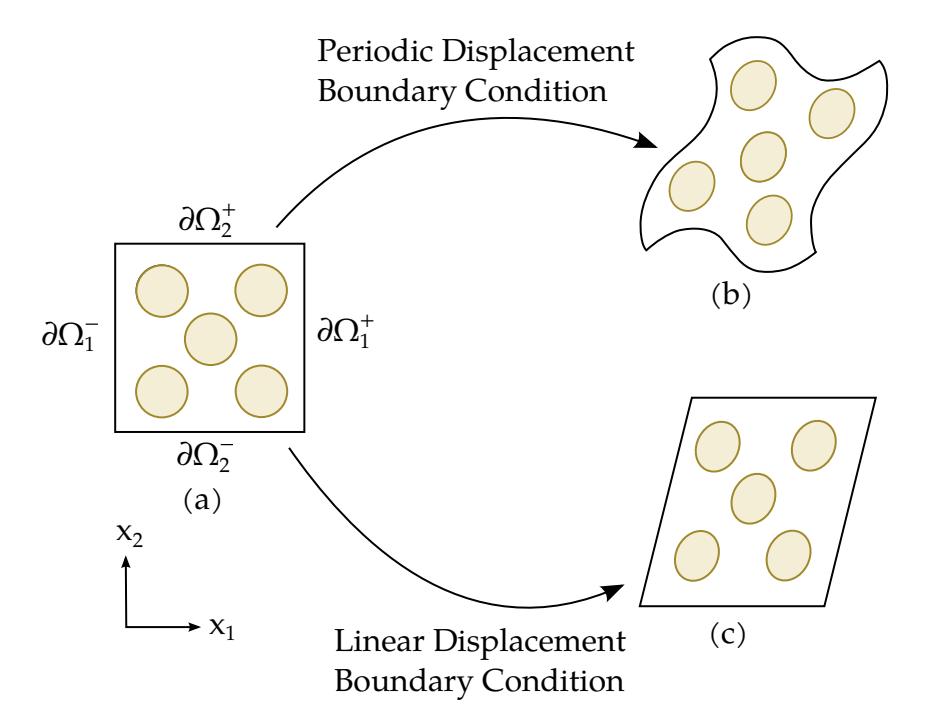

<span id="page-3740-0"></span>**Figure 43-1.** Schematic of the two types of displacement boundary conditions for RVE analysis. (a) The initial configuration of RVE occupying the domain  $\Omega$ , where  $\partial \Omega_{\alpha}^{+}$  and  $\partial \Omega_{\alpha}^{-}$  denote a pair of opposite external boundaries.  $\alpha = 1, 2$  for this 2D model. (b) The current configuration of RVE subjected to periodic displacement boundary conditions. (c) The current configuration of RVE subjected to linear displacement boundary conditions.

Here  $X^+_\alpha \in \partial \Omega^+_\alpha$  and  $X^-_\alpha \in \partial \Omega^-_\alpha$  denote the microscale material points located on a pair of opposite external boundaries  $\partial \Omega^{+}_{\alpha}$  and  $\partial \Omega^{-}_{\alpha}$ , respectively, in the RVE's initial configuration (See [Figure 43-1](#page-3740-0) for a 2D illustration).  $\mathbf{w}_{\alpha}^{+}$ and  $w_\alpha^-$  are the microscale displacements of the material points  $X_\alpha^+$  and  $X_\alpha^-$ , respectively. The subscript  $\alpha = 1, 2, ..., d$  where  $d = 2$  for 2D RVE models and  $d = 3$  for 3D RVE models. To impose the periodicity constraint, a control point-based method is implemented, which is similar to the keywords \*INCLUDE\_UNITCELL and \*CONSTRAINED\_MULTIPLE\_GLOBAL. Unlike these other keywords, \*RVE\_ANALYSIS\_FEM automatically creates these control points.

b) *Linear Displacement Boundary Condition (BC = 1).* When BC = 1, LS-DYNA imposes the following linear displacement boundary condition:

$$
\mathbf{w}_{\alpha} = \widetilde{\mathbf{H}} \mathbf{X}_{\alpha},
$$

where  $\mathsf{X}_{\alpha}\in\eth\Omega_{\alpha}$  denotes any micro-scale material point located on the external boundaries  $\partial\Omega_\alpha = \partial\Omega_\alpha^+ \cup \partial\Omega_\alpha^-$  of the RVE. Note that the RVE's complete external boundary can be expressed as  $\partial\Omega = \bigcup_{\alpha=1}^d \partial\Omega_\alpha$ , in which  $d =$ 2 for 2D RVE models and  $d = 3$  for 3D RVE models. It is noteworthy to mention that RVEs with linear displacement boundary conditions usually appear to be stiffer than RVEs with periodic displacement boundary conditions. When the size of RVE is large enough, however, the influence of different types of boundary conditions on the homogenized material properties becomes negligibly small.

The assignment of a zero value to any component of the macroscopic displacement gradient **H** indicates the imposition of the boundary constraint based on the above constraint equations. If you do not want to impose constraints in certain directions (i.e., allow the associated RVE boundaries to deform freely), then you should leave the corresponding component of  $H$  empty in the input card. Please refer to [Remark 8](#page-3742-0) for an application scenario where most components of **H** should be set empty.

- <span id="page-3741-0"></span>3. IMATCH for Periodic Displacement Boundary Conditions. When the mesh is periodic displacement boundary condition matching, the nodal distributions on the RVE's opposite sides match well with each other. For instance, let us consider two opposite surfaces, surface A and surface B, that are both perpendicular to the  $X$ -axis. For any FEM node on surface  $A$ , if we draw a straight line that is parallel to the X-axis, then the intersection point of this line with surface B must also be an FEM node. For such periodic displacement boundary condition matching meshes, an efficient direct nearest neighbor search algorithm imposes the boundary condition. Thus, a matching mesh is preferred for imposing the periodic displacement boundary conditions. However, if complex material microstructures exist, it is not always straightforward to create matching meshes. In this case, set IMATCH to zero which calls a projection-based constraint imposition method.
- <span id="page-3741-1"></span>4. Prescribed Macroscopic Displacement Gradient. The prescribed macroscopic displacement gradient is given as:

$$
\widetilde{H} \equiv \nabla_{\widetilde{X}} \widetilde{u} = \widetilde{F} - I ,
$$

where  $\nabla_{\tilde{\mathbf{Y}}}$  is the gradient operator with respect to the macroscale,  $\tilde{\mathbf{u}}$  is the macroscopic displacement field,  **is the macroscopic deformation gradient, and**  $**I**$  **is** the identity tensor. Generally,  $F$  is not symmetric. Thus,  $H$  is not usually symmetric. Through polar decomposition of the deformation gradient,  $\ddot{F} = \dot{R} \ddot{U}$ .  $\ddot{R}$ represents the macroscopic rigid body rotation, and  $\dot{U}$  is a symmetric stretch tensor describing the pure material deformation. Since material constitutive behaviors are not affected by macroscopic rigid body rotations, we will assume  **in the RVE analysis. Under this condition, both the macroscopic defor**mation gradient  $\tilde{F}$  and macroscopic displacement gradient  $\tilde{H}$  become symmetric.

Because  $\bf{H}$  is symmetric, only six components of  $\bf{H}$  are needed to prescribe boundary conditions for 3D RVE analysis. For 2D RVE problems, the inputs for H33, H23, and H13 are ignored, and only the inputs for H11, H22, and H12 are

adopted for enforcing the boundary condition. Note that you should leave the component H*IJ* empty (instead of setting it to be zero) if you do not want to impose the corresponding constraints on the RVE. Please refer to [Remarks 2](#page-3739-2) and [8.](#page-3742-0)

- 5. Constitutive Models for Base Materials. Depending on the actual morphology of material microstructures, an RVE finite element model can consist of many parts. Each part can be assigned a unique constitutive law to describe the behaviors of the corresponding base material (e.g., fiber, particle, matrix, grain, etc.). Any constitutive model (linear/nonlinear, isotropic/anisotropic, etc.) can be selected for the base materials as long as the model is supported for implicit analysis. The part and material information should be contained in the main input file, not in MESHFILE. See the [example](#page-3744-2) below.
- 6. Accuracy Control for the Implicit Calculation. To ensure high accuracy of the nonlinear implicit finite element simulation, we recommend using the 2<sup>nd</sup> order objective stress update scheme specified with  $OSU = 1$  on  $*CONTOL_ACCU-$ RACY. We also suggest specifying other control parameters for the implicit solver in relevant keywords, such as \*CONTROL\_IMPLICIT\_GENERAL, \*CONTROL\_IMPLICIT\_SOLUTION, and \*CONTROL\_IMPLICIT\_SOLVER.
- 7. **Homogenization Results.** LS-DYNA writes out the homogenized material responses to a file named rveout. In this file, the macroscopic deformation gradient  $\tilde{F}^t$ , Green strain  $\tilde{E}^t$ , Cauchy stress  $\tilde{\tau}^t$ , and the 1<sup>st</sup> Piola-Kirchhoff stress  $\tilde{P}^t$ , are recorded at each output time t. Different measures for the macroscale stress and deformation can be obtained based on their relationships with the results in rveout. For instance, the 2<sup>nd</sup> Piola-Kirchhoff stress  $\tilde{S}$  is defined as  $\tilde{S} = \tilde{P}\tilde{F}^{-T}$ . It can be easily calculated since  $\tilde{P}$  and  $\tilde{F}$  are available in rveout.

Note that, as discussed in [Remark 4,](#page-3741-1) the macroscale rigid body rotations are excluded from the macroscopic displacement gradient. Accordingly, the macroscopic deformation gradient  $\mathbf{\tilde{F}}^t$ and 1<sup>st</sup> Piola-Kirchoff stress  $\mathbf{\tilde{P}}^t$  obtained from RVE analysis are both symmetric, so only six components of each symmetric tensor are written to rveout.

<span id="page-3742-0"></span>8. Degeneration to Small Strain Analysis. Although a nonlinear computational homogenization formulation is implemented in LS-DYNA to capture the RVE's finite deformation effects, the homogenized quantities will be close to those calculated by small strain homogenization theories when the actual macroscopic deformation is small. In this situation, the macroscopic Green strain  $E$  given in the rveout file will be approximately equal to the infinitesimal strain, and different stress measures ( $\tilde{P}$ ,  $\tilde{S}$ , and  $\tilde{\tau}$ ) will have an identical magnitude.

For small strain linear analysis, if we conduct 3D RVE simulations with six orthogonal loading conditions (e.g., three uniaxial tensile loadings and three pure shear loadings), respectively, then we will obtain the full macroscopic elasticity tensor for the composite material. Recall that the macroscale linear elastic constitutive relationship can be expressed as follows:

$$
\tilde{\varepsilon} = \tilde{C} \tilde{\sigma} \quad .
$$

 $\overline{C}$  is the 6  $\times$  6 macroscopic material compliance matrix:

$$
\tilde{C} = \begin{bmatrix}\n\tilde{C}_{11} & \tilde{C}_{12} & \tilde{C}_{13} & \tilde{C}_{14} & \tilde{C}_{15} & \tilde{C}_{16} \\
\tilde{C}_{21} & \tilde{C}_{22} & \tilde{C}_{23} & \tilde{C}_{24} & \tilde{C}_{25} & \tilde{C}_{26} \\
\tilde{C}_{31} & \tilde{C}_{32} & \tilde{C}_{33} & \tilde{C}_{34} & \tilde{C}_{35} & \tilde{C}_{36} \\
\tilde{C}_{41} & \tilde{C}_{42} & \tilde{C}_{43} & \tilde{C}_{44} & \tilde{C}_{45} & \tilde{C}_{46} \\
\tilde{C}_{51} & \tilde{C}_{52} & \tilde{C}_{53} & \tilde{C}_{54} & \tilde{C}_{55} & \tilde{C}_{56} \\
\tilde{C}_{61} & \tilde{C}_{62} & \tilde{C}_{63} & \tilde{C}_{64} & \tilde{C}_{65} & \tilde{C}_{66}\n\end{bmatrix},
$$

The vectors  $\tilde{\varepsilon} = [\tilde{\varepsilon}_{11} \quad \tilde{\varepsilon}_{22} \quad \tilde{\varepsilon}_{33} \quad \tilde{\varepsilon}_{12} \quad \tilde{\varepsilon}_{23} \quad \tilde{\varepsilon}_{31}]^{T}$  and  $\tilde{\sigma} =$  $[\tilde{\sigma}_{11} \quad \tilde{\sigma}_{22} \quad \tilde{\sigma}_{33} \quad \tilde{\sigma}_{12} \quad \tilde{\sigma}_{23} \quad \tilde{\sigma}_{31}]^T$  contain six macroscopic strain and stress components, respectively.

If we specify uniaxial tensile loading (H11 =  $\epsilon$ , where  $\epsilon$  is a non-zero small number, and all other components of the macroscopic displacement gradient are left empty) in Card 3, then the finite element simulation of RVE will yield a homogenized stress vector  $\tilde{\sigma} = [\tilde{\sigma}_1 \quad 0.0 \quad 0.0 \quad 0.0 \quad 0.0 \quad 0.0]$  and a homogenized strain vector  $\tilde{\varepsilon} = [\tilde{\varepsilon}_1 \quad \tilde{\varepsilon}_2 \quad \tilde{\varepsilon}_3 \quad \tilde{\varepsilon}_4 \quad \tilde{\varepsilon}_5 \quad \tilde{\varepsilon}_6]^T$ . These results are available in rveout. We can then calculate the first column of the macroscopic material compliance matrix as follows:

$$
\begin{aligned} \tilde{C}_{11} &= \tilde{\epsilon}_1/\tilde{\sigma}_1, & \tilde{C}_{21} &= \tilde{\epsilon}_2/\tilde{\sigma}_1, & \tilde{C}_{31} &= \tilde{\epsilon}_3/\tilde{\sigma}_1, \\ \tilde{C}_{41} &= \tilde{\epsilon}_4/\tilde{\sigma}_1, & \tilde{C}_{51} &= \tilde{\epsilon}_5/\tilde{\sigma}_1, & \tilde{C}_{61} &= \tilde{\epsilon}_6/\tilde{\sigma}_1. \end{aligned}
$$

Similarly, all the other macroscopic compliance coefficients can be computed by applying different uniaxial tensile and pure shear loading conditions. By inverting the compliance matrix  $\tilde{C}$ , we can obtain the macroscopic material stiffness matrix.

- 9. Calibration of Macroscale Constitutive Laws. If a functional form of the macroscopic constitutive equation is available, then a series of numerical material tests can be properly designed and conducted on the RVE model to identify the material parameters for the assumed constitutive model. In other words, by treating RVEs as virtual material samples, we can fit macroscale material model parameters while reducing the amount of expensive (or unfeasible) physical experiments for composite materials.
- 10. De-homogenization/Localization analysis. After performing a standard macroscale structural finite element analysis in LS-DYNA, we can obtain the macroscale deformation history at any element or integration point of the macrostructure. If we convert such information to the macroscopic displacement
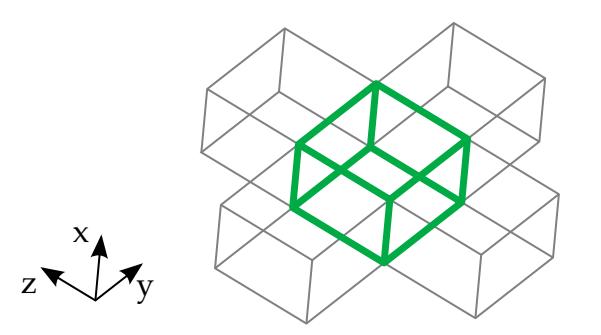

**Figure 43-2.** Example of image RVEs in both the  $y$  and  $z$  directions. The green lines outline the real RVE while the grey lines outline the image RVEs.

gradient  $H \equiv \nabla_{\chi} \tilde{u}$ , we can then apply this \*RVE\_ANALYSIS\_FEM keyword to perform the RVE localization analysis (also called de-homogenization analysis) to evaluate the actual micro-scale material responses, including the evolution and distribution of microscopic stress/strain fields within the heterogeneous RVE. These detailed microscale material responses are available in the standard LS-DYNA output files (e.g., d3plot). The multiscale simulation can provide useful guidance to both microscopic material design and macroscopic structural analysis.

11. Image RVE. The RVE feature in LS-DYNA generally imposes periodic boundary conditions on the RVE boundary but does not impose periodic contact constraints. For some special RVEs, such as textile RVEs, no matrix exists and the yarns in the RVE tend to untangle from other yarns during deformation. To resolve this issue, we developed the image RVE feature. When IMAGE is nonzero, image RVEs are generated automatically in the specified directions. The motion of the image RVE will follow the motion of the real RVE but with an offset distance (equal to the displacement of the control nodes in the specified direction). Specifically, the offset is defined as

$$
u_I = u_R + \alpha u_c ,
$$

where  $u_I$  is the displacement of the nodes in the image RVE,  $u_R$  is the displacement of the nodes in the real RVE,  $u<sub>C</sub>$  is the displacement of the control nodes in a certain direction, and  $\alpha$  is the coefficient relating the position of the image RVE. The value of  $\alpha$  will be 1 or -1. The following figure gives an example of a real RVE (outlined with green lines) and image RVEs in both the  $y$  and  $z$  directions (outlined with grey lines).

#### Example:

```
Main_RVE_input.k: 
$$$$$$$$$$$$$$$$$$$$$$$$$$$$$$$$$$$$$$$$$$$$$$$$$$$$$$$$$$$$$$$$$$$$$$$$$$$$$$$$ 
$ 
$$$$ *RVE_ANALYSIS_FEM 
$
```
## \*RVF

**\*RVE ANALYSIS FEM** 

\$ \$ \* This example presents a 3D RVE model of a composite material \* The composite material consists of two base materials Ś \$ \* Finite element mesh is provided in a separate file named "Mesh RVE.k" \$ \* PDBC with a macroscopic displacement gradient H12=0.001 is specified \* Macroscopic results are written out to the "rveout" file Ś \* Microscopic results are written out to the "d3plot" file  $\mathcal{S}$ Ś. \*KEYWORD \$ \*CONTROL TERMINATION \$ ENDTIM ENDCYC DTMIN ENDENG ENDMAS NOSOL  $1e-3$ \*CONTROL ACCURACY  $$$  OSU INN  $\sim$  1  $\overline{1}$ \*CONTROL IMPLICIT GENERAL \$ IMFLAG DT0  $\sim$  1  $1e-4$ \*CONTROL IMPLICIT SOLUTION \$ NSOLVR ILIMIT MAXREF DCTOL ECTOL RCTOL LSTOL ABSTOL  $1e-6$  $1e-10$  $1e-30$ \*CONTROL IMPLICIT SOLVER  $\overline{\$}$  LSOLVR LPRINT NEGEV ORDER DRCM DRCPRM AUTOSPC AUTOTOL - 6  $\overline{0}$ \*RVE ANALYSIS FEM \$ MESHFILE Mesh RVE.k  $\begin{tabular}{ccccc} LCID & & IDOF \\ & 1 & & 3 \\ \end{tabular}$  $\begin{array}{cc} \xi & - & \text{INPT} & \text{OUT} \\ 0 & 1 & \end{array}$ BC **IMATCH**  $\overline{\mathbf{1}}$  $\overline{0}$  $\overline{0}$ H12  $H11$ H22  $\ddot{\mathsf{S}}$ H33  $H23$ H13  $1e-3$ \*DEFINE CURVE  $1$  $0.0$  $0.0$  $1e-3$  $1 \Omega$ \*DATABASE RVE  $1e-4$ \$---+----1----+----2----+----3----+----4----+----5----+----6----+----7----+----8 \*part  $\mathbf{1}$  $6\overline{6}$ 21 \*part  $\overline{2}$ 6 22 \$---+----1----+----2----+----3----+----4----+----5----+----6----+----7----+----8  $*$ MAT\_ELASTIC  $21$ 1e-3 10.2 0.3 \*MAT ELASTIC  $1e-3$  5.8 0.4 22 \$---+----1----+----2----+----3----+----4----+----5----+----6----+----7----+----8 \*section solid \$# secid elform  $6\overline{6}$  $10$  $\ddot{\rm S}$  $*$ END Mesh RVE.k: Ś. \$\$\$\$ This is the mesh file accompanying \*RVE ANALYSIS FEM

#### **\*RVE ANALYSIS FEM**

\$ \$ \$ \* The finite element mesh represents the composite material micro-structures. \$ \* For 3D models, this file should contain keywords \*ELEMENT\_SOLID & \*NODE \$ \* For 2D models, this file should contain keywords \*ELEMENT\_SHELL & \*NODE \$ \* Only a reduced input is given below \$ \*KEYWORD \$  $\star$  NODE  $\cdots$ \*ELEMENT SOLID  $\cdots$ \$  $*$ END

# \*TERMINATION

The keyword \*TERMINATION provides an alternative way of stopping the calculation before the termination time is reached. The termination time is specified on the \*CON-TROL\_TERMINATION input and will terminate the calculation whether or not the options available in this section are active. Different types of termination may be defined:

\*TERMINATION\_BODY

\*TERMINATION\_CONTACT

\*TERMINATION\_CURVE

\*TERMINATION\_DELETED\_SHELLS

\*TERMINATION\_DELETED\_SOLIDS

\*TERMINATION\_NODE

\*TERMINATION\_SENSOR

#### \*TERMINATION\_BODY

Purpose: Terminate calculation based on rigid body displacements. For \*TERMINA-TION\_BODY the analysis terminates when the center of mass displacement of the rigid body specified reaches either the maximum or minimum value (stops 1, 2 or 3) or the displacement magnitude of the center of mass is exceeded (stop 4). If more than one condition is input, the analysis stops when any of the conditions is satisfied. Termination by other means than \*TERMINATION input is controlled by the \*CONTROL\_TERMI-NATION control card. Note that this type of termination is not active during dynamic relaxation.

Part Cards. Add one card for each part having termination criterion. Include as many cards as necessary. This input terminates at the next keyword ("\*") card.

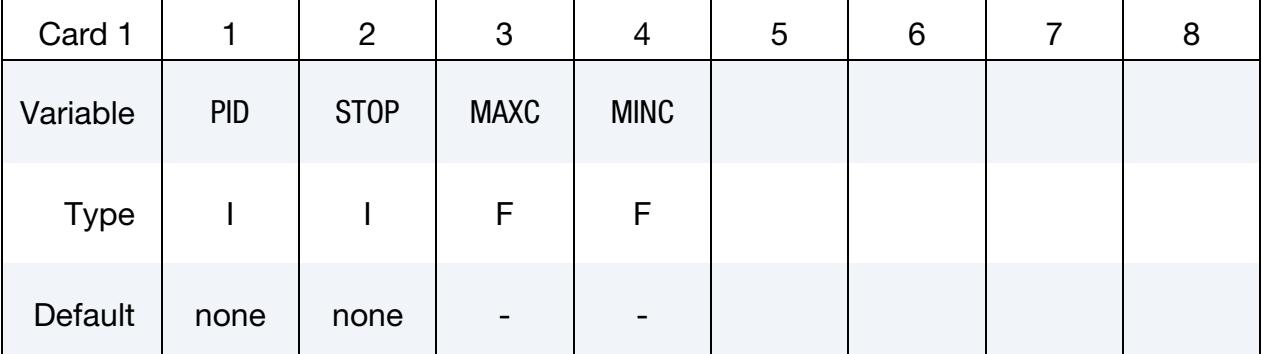

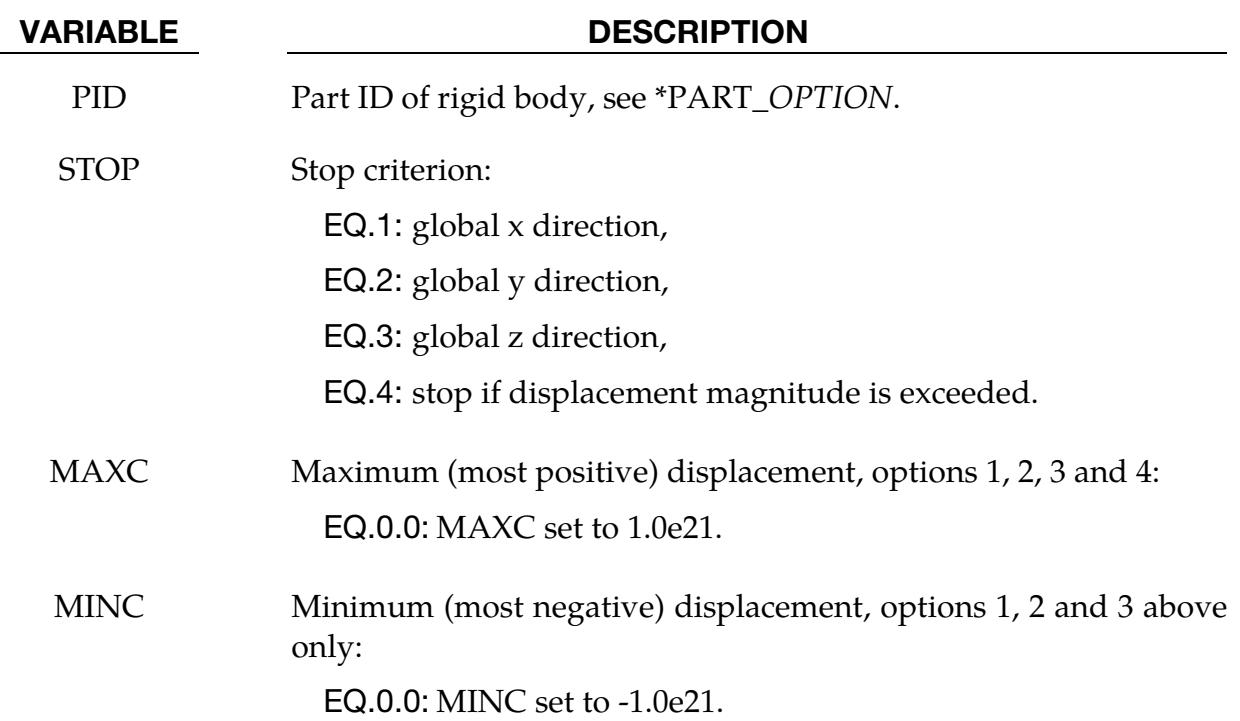

#### \*TERMINATION\_CONTACT

Purpose: The analysis terminates when the magnitude of the contact interface resultant force is either zero or less than or equal to a threshold value. If more than one contact condition is input, the analysis stops when any of the conditions is satisfied. Termination by means other than \*TERMINATION input is controlled by the \*CONTROL\_TERMI-NATION control card. Note that this type of termination is not active during dynamic relaxation and does not apply to 2D contact types.

**Contact ID Cards.** Add one card for each contact ID having a termination criterion. Include as many cards as necessary. This input terminates at the next keyword ("\*") card.

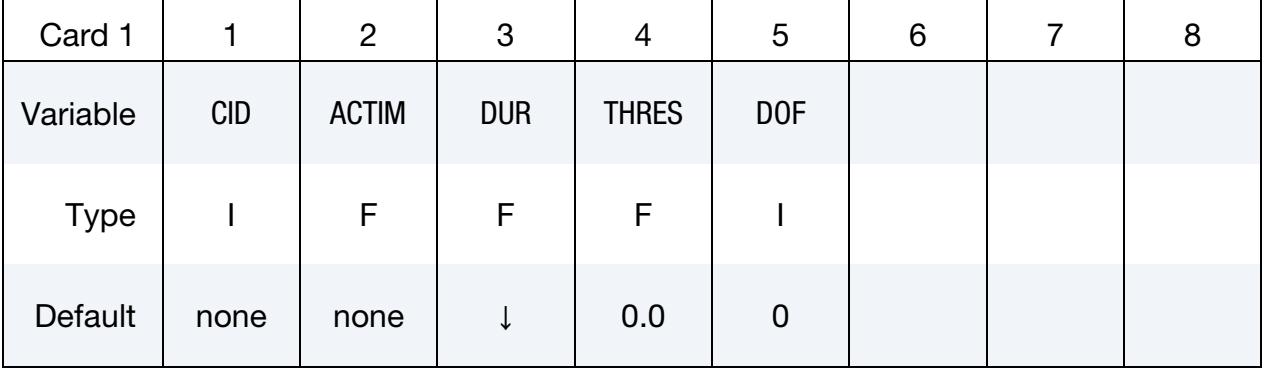

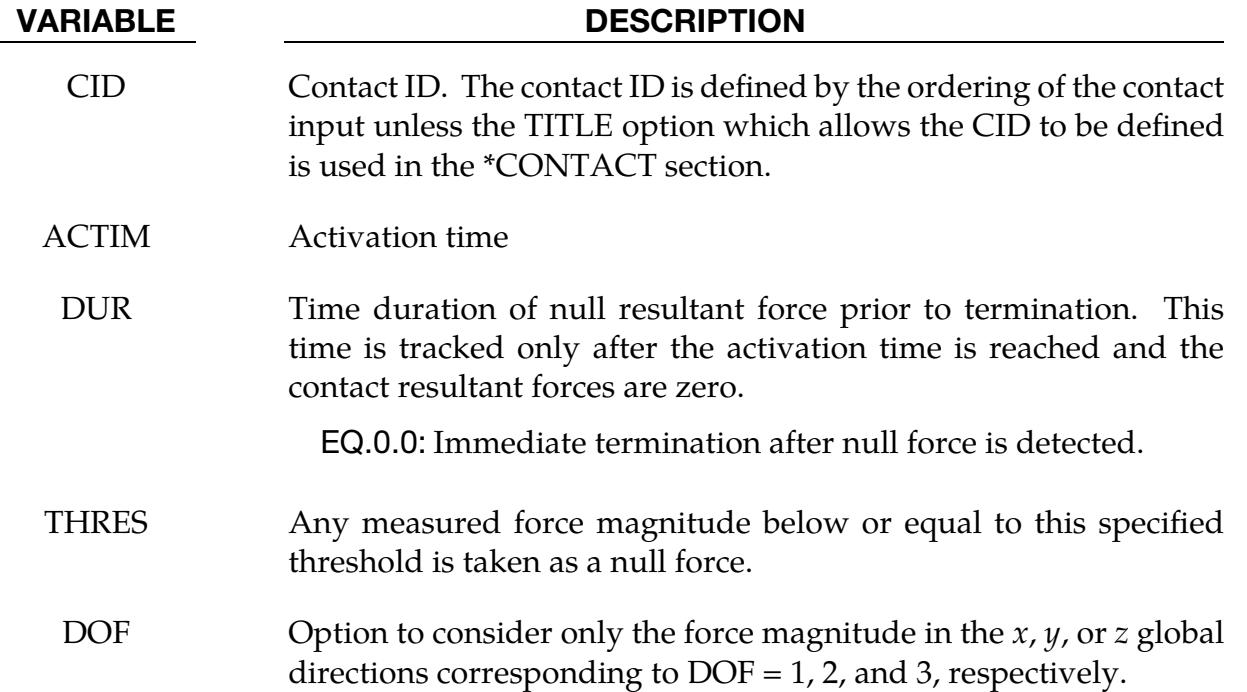

#### \*TERMINATION\_CURVE

Purpose: Terminate the calculation when the load curve value returns to zero. This termination can be used with the contact option \*CONTACT\_AUTO\_MOVE. With this option, the load curve is modified to account for the movement of the SURFB surface.

Load Curve Card. For each load curve used as a termination criterion add a card. Include as many cards as necessary. This input ends at the next keyword ("\*") card.

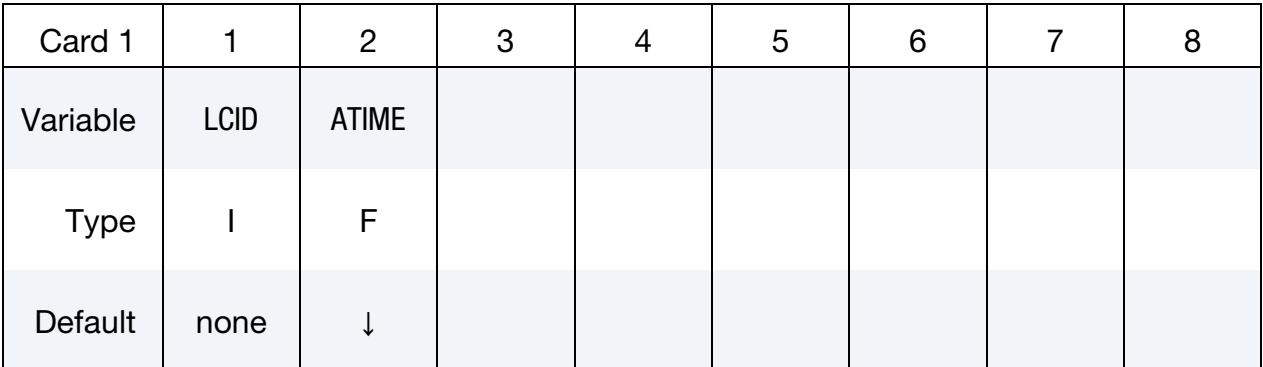

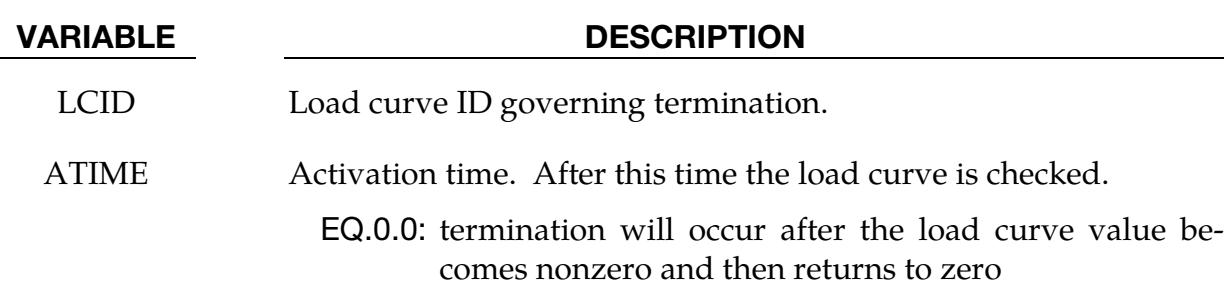

#### \*TERMINATION\_DELETED\_SHELLS\_{OPTION}

Available options include:

<BLANK>

SET

Purpose: Terminate the calculation when the number of deleted shells for a specified part ID exceeds the value defined here. This input has no effect for a part ID that is left undefined. Generally, this option should be used with the NFAIL1 and NFAIL4 parameters that are defined in the \*CONTROL\_SHELL control information.

When using the SET option, termination will occur when NDS elements are deleted in any one of the parts in the part set PSID.

**Part (set) Cards.** Include one card for each part having a termination criterion based on shell deletion. Include as many cards as necessary. This input ends at the next keyword ("\*") card.

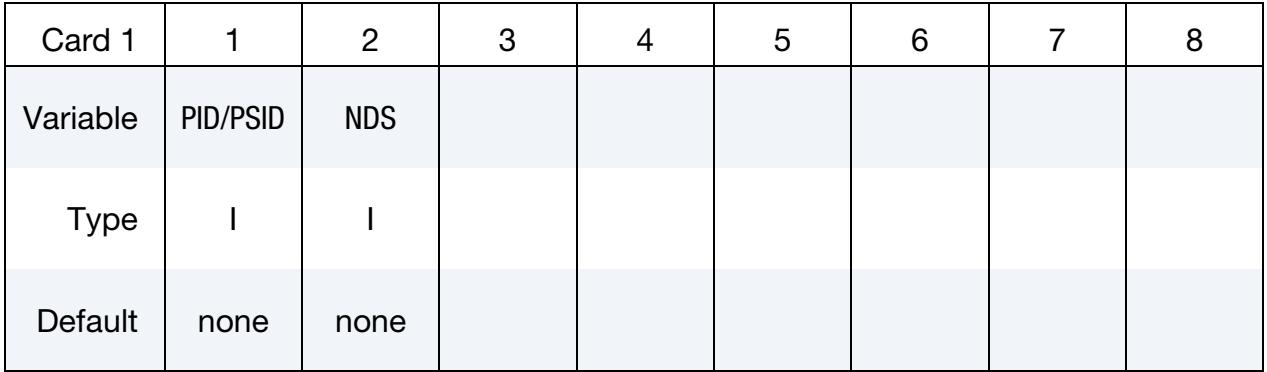

#### VARIABLE DESCRIPTION

PID / PSID Part ID or if option SET is active, part set ID.

NDS Number of elements that must be deleted for the specified part ID's, before an error termination occurs.

#### \*TERMINATION\_DELETED\_SOLIDS\_{OPTION}

Available options include:

<BLANK>

SET

Purpose: Terminate the calculation when the number of deleted solids for a specified part ID exceeds the value defined here. This input has no effect for a part ID that is left undefined.

When using the SET option, termination will occur when NDS elements are deleted in any one of the parts in the part set PSID.

**Part (set) Cards.** Include one card for each part having a termination criterion based on solid element deletion. Include as many cards as necessary. This input ends at the next keyword ("\*") card.

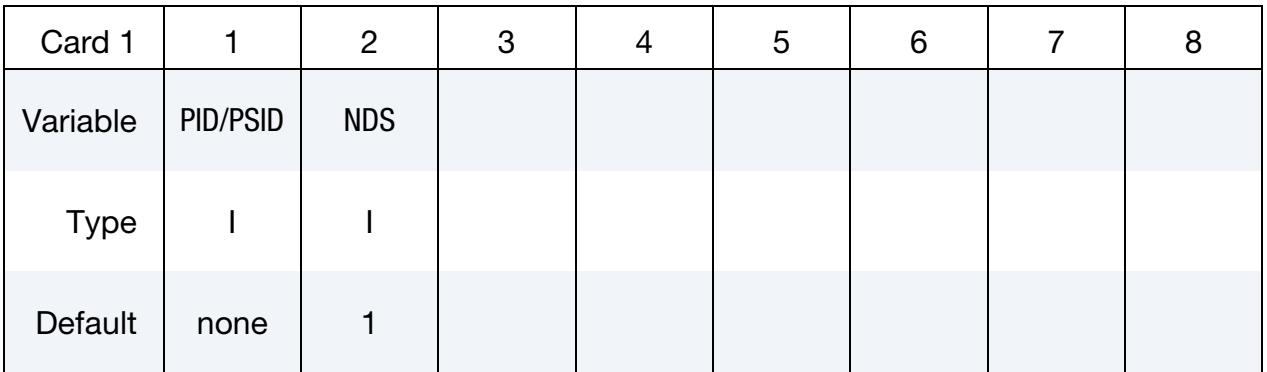

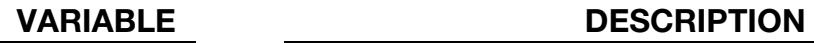

PID/PSID Part ID or if option SET is active, part set ID.

NDS Number of elements that must be deleted for the specified part ID's, before an error termination occurs.

#### \*TERMINATION\_NODE

Purpose: Terminate calculation based on nodal point *coordinates*. The analysis terminates for \*TERMINATION\_NODE when the current position of the node specified reaches either the maximum or minimum value (stops 1, 2 or 3), or picks up force from any contact surface (stops 4). Termination by other means than \*TERMINATION is controlled by the \*CONTROL\_TERMINATION control card. Note that this type of termination is not active during dynamic relaxation.

Node Cards. Include one card for each node having a termination criterion. Include as many cards as desired. This input terminates at the next keyword ("\*") card.

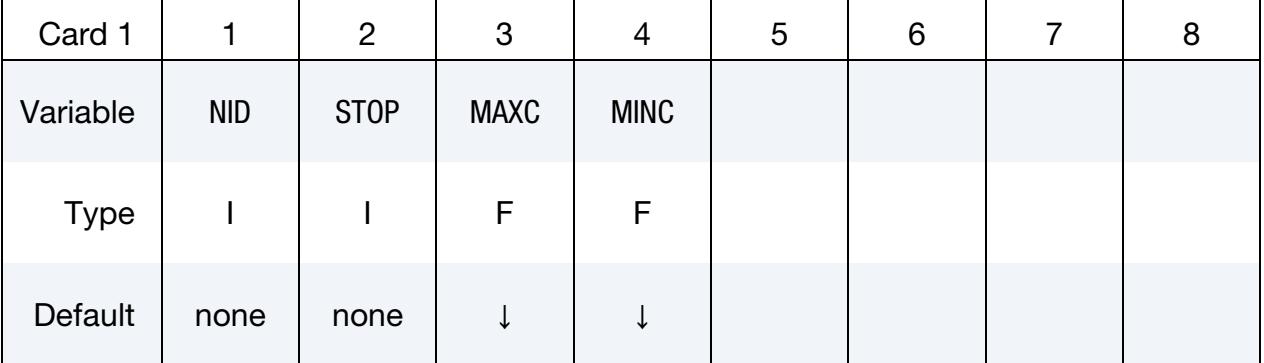

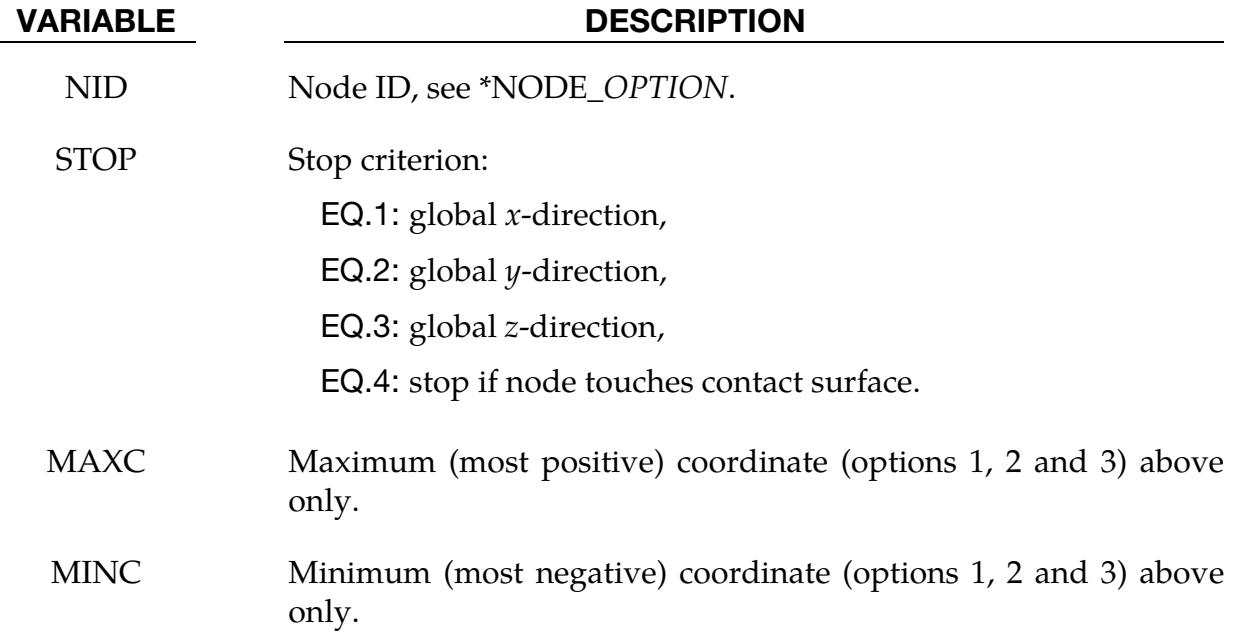

## \*TERMINATION \*TERMINATION\_SENSOR

#### \*TERMINATION\_SENSOR

Purpose: Terminates the calculation when the switch condition defined in \*SENSOR\_- SWITCH is met.

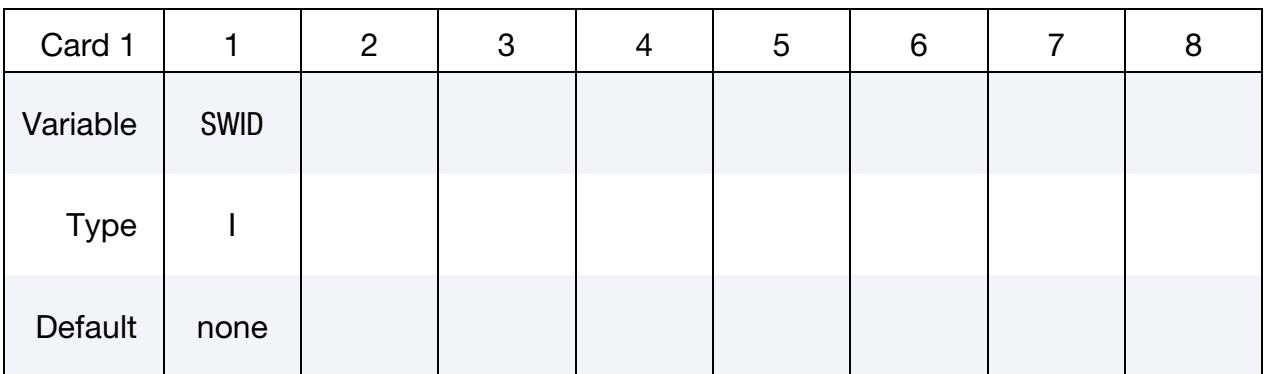

#### VARIABLE DESCRIPTION

SWID ID of \*SENSOR\_SWITCH which will terminate the calculation when its condition is met. Only one \*TERMINATION\_SENSOR is allowed. If more than one \*TERMINATION\_SENSOR is defined; only the last one is effective.

#### Remarks:

An example allowing more than one sensor\_switch to terminate calculation:

```
*SENSOR_DEFINE_ELEMENT 
$ Axial force of beam element 1
44,BEAM,1,AXIAL,FORCE 
*SENSOR_DEFINE_ELEMENT 
$ Axial force of beam element 2 
55,BEAM,21,AXIAL,FORCE 
*SENSOR_SWITCH 
$a switch condition is met when the axial force of beam-1 >5.0 
11,SENSOR,44,GT,5. 
*SENSOR_SWITCH 
$a switch condition is met when the axial force of beam-2 >10.0 
22,SENSOR,55,GT,10. 
*SENSOR_SWITCH 
$ a switch condition is met when time >50. 
33,TIME, , 50 
*SENSOR_SWITCH_CALC-LOGIC 
$ a switch condition is met if both conditions 
$ of switch-11 and switch-33 are met, I.e., 
$ axial force of beam-1>5.0 and time>50 
44,11,33 
*SENSOR_SWITCH_CALC-LOGIC 
$ a switch condition is met if both conditions 
$ of switch-22 and switch-33 are met, I.e., 
$ axial force of beam-2>10.0 and time>50 
55,33,22 
*SENSOR_SWITCH_CALC-LOGIC 
$ a switch condition is met if the conditions
```
\$ of switch-44 **or** switch-55 is met, I.e., \$ axial force of beam-1>5.0 and time>50 **or**  \$ axial force of beam-2>10.0 and time>50 66,44,-55 \*TERMINATION\_SENSOR \$ job will be terminated when the switch condition of switch-66 is met, I.e., \$ axial force of beam-1>5.0 and time>50 **or**  \$ axial force of beam-2>10.0 and time>50 66

# \*TITLE

Purpose: Define job title.

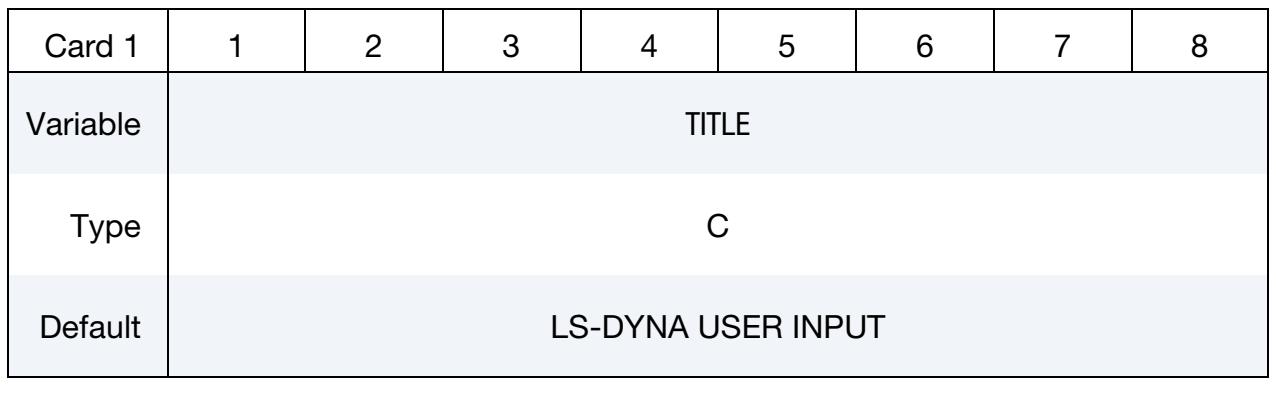

## VARIABLE DESCRIPTION

TITLE Heading to appear on output and in output files.

# \*UNIT

The keyword \*UNIT provides a coherent way to specify units in an LS-DYNA problem: Initially, it will be used to define the default units of a problem, and then the units in any LS-DYNA solver or keyword card that implements this capability. Its initial use is with the \*DUALCESE solver. See Vol. III for details about those solvers. \*DUALCESE uses this unit information to convert to and from external physical databases, such as the EOS libraries REFPROP and COOLPROP. Later, this information will also be used for connecting \*DUALCESE with Chemkin-type chemistry databases.

\*UNIT\_AMOUNT

\*UNIT\_ANGLE

\*UNIT\_DEFAULTS

\*UNIT\_DERIVED

\*UNIT\_ELECTRIC\_CURRENT

\*UNIT\_LENGTH

\*UNIT\_LUMINOUS\_INTENSITY

\*UNIT\_MASS

\*UNIT\_SYSTEM

\*UNIT\_TEMPERATURE

\*UNIT\_TIME

WARNING: Including these cards in the same input deck with \*IN-CLUDE\_TRANSFORM with non-unity values for FCTMAS, FCTLEN, or FCTTIM is undefined. The same applies to the case of \*INCLUDE\_TRANSFORM with a non-blank specification for FCTTEM.

### \*UNIT\_DEFAULTS

Purpose: Specify the user units for the current keyword input deck. These \*UNIT cards are designed for when a solver and an external database to which the solver is connecting are in different units. It is also intended to be used for converting the units of data exchanged between solvers. Other applications are being planned.

*Only one* \*UNIT\_DEFAULTS card is allowed per problem.

VARIABLE DESCRIPTION

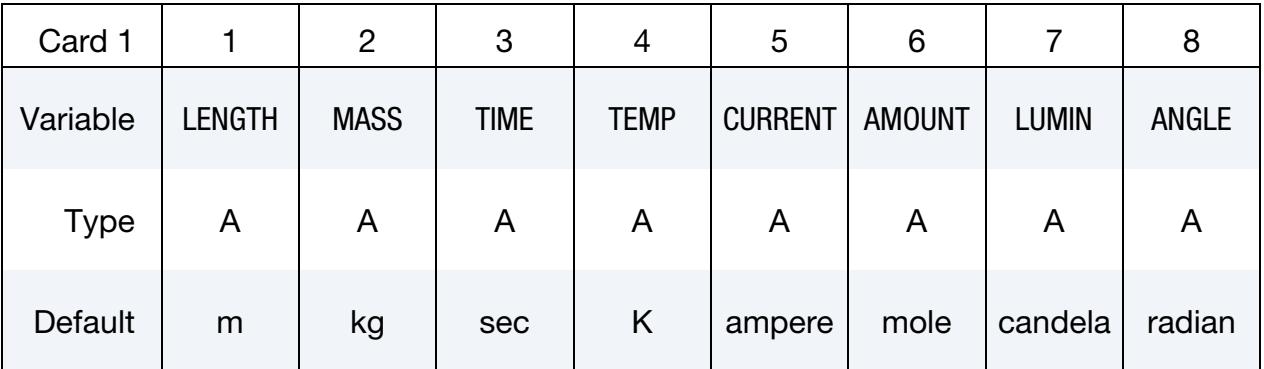

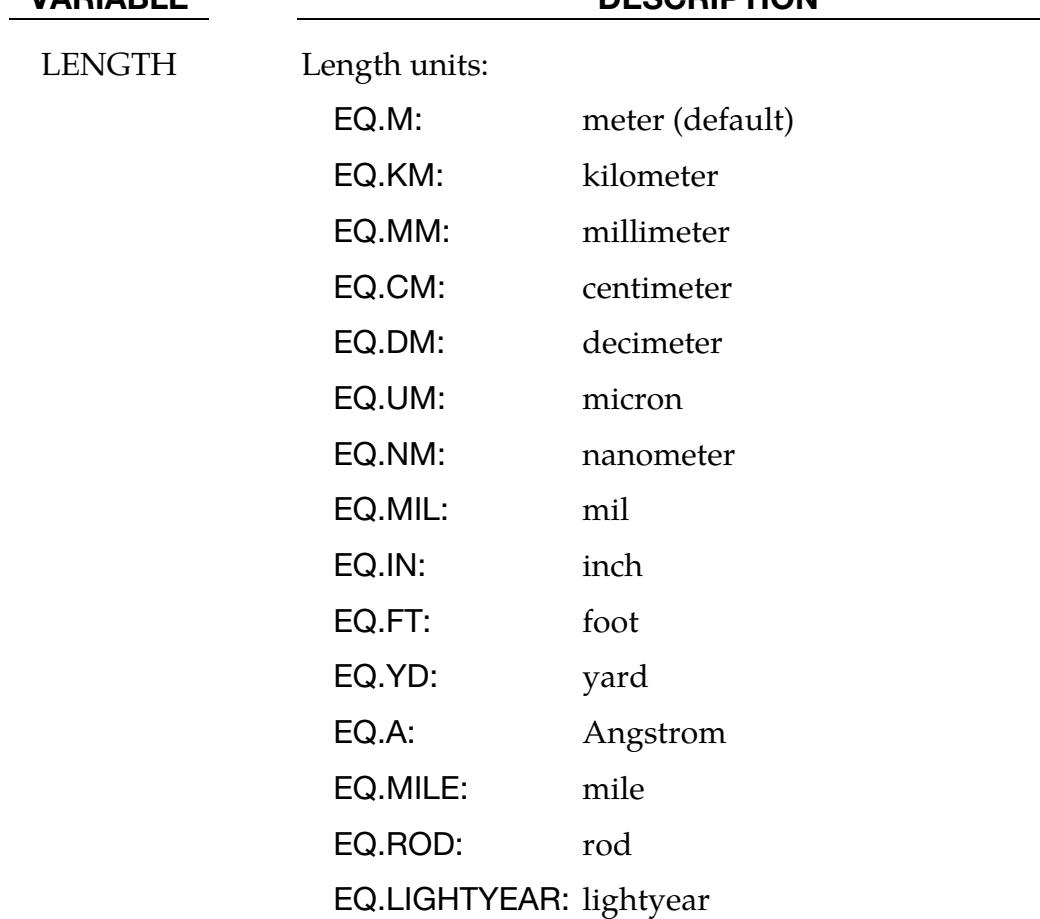

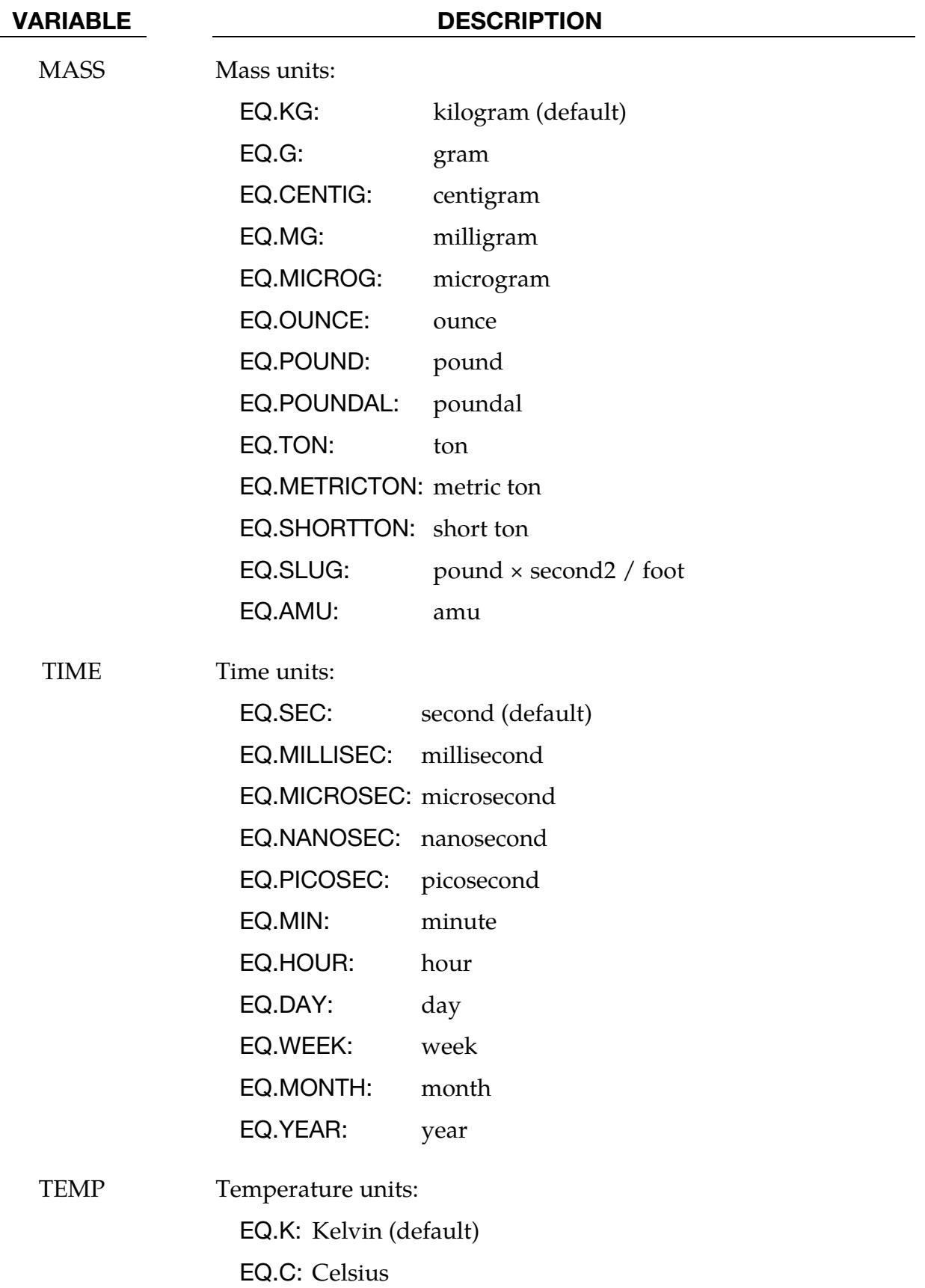

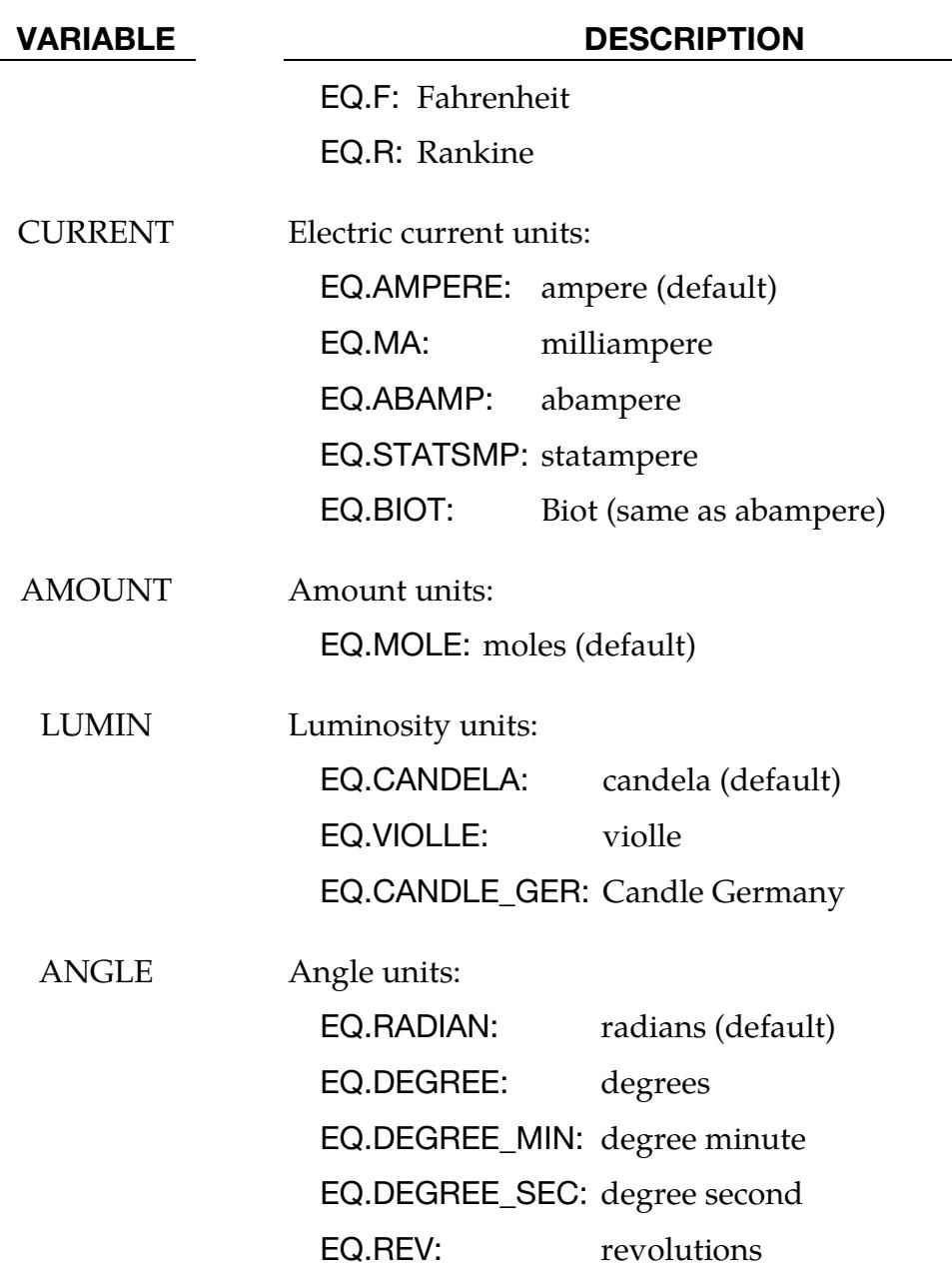

#### \*UNIT\_DERIVED

Purpose: Derive a new unit based upon products of powers of \*UNIT default units: m, kg, sec, K, ampere, mole, candela, and radian. This derived unit is then made available for use in the current keyword input deck.

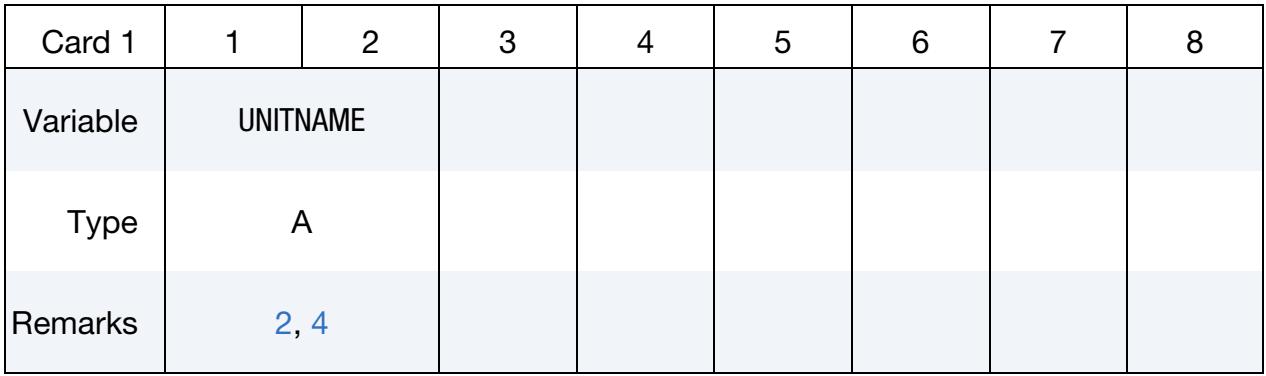

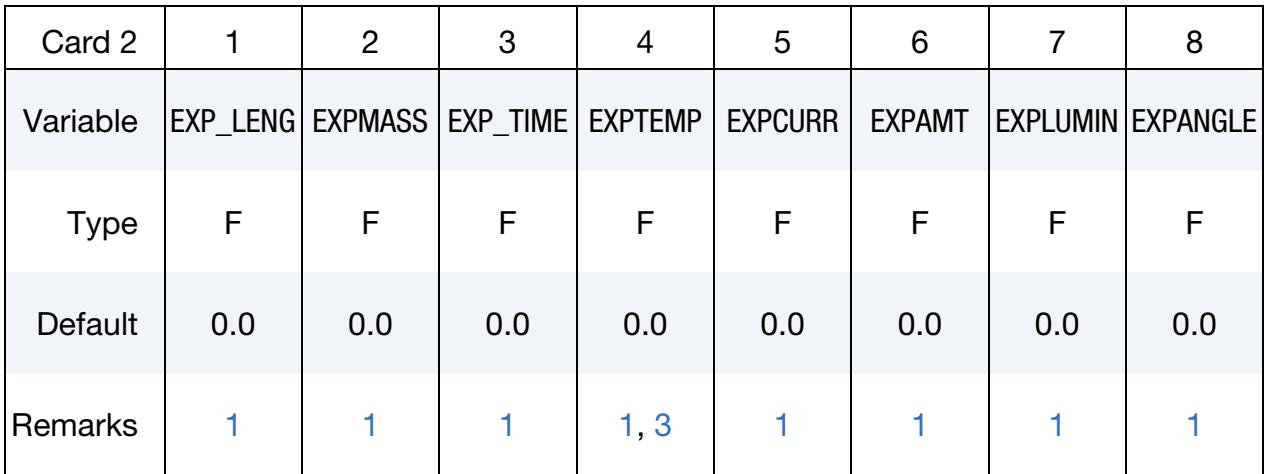

#### VARIABLE DESCRIPTION

- UNITNAME Name of derived unit
- EXP\_LENG Power of length unit
- EXPMASS Power of mass unit
- EXP\_TIME Power of time unit
- EXPTEMP Power of temperature unit
- EXPCURR Power of electric current unit
- EXPAMT Power of amount unit
- EXPLUMIN Power of luminosity unit

#### VARIABLE DESCRIPTION

EXPANGLE Power of angle unit

#### Remarks:

- <span id="page-3765-2"></span>1. Excluding Fundamental Unit. If the exponent of a given fundamental unit is zero, then that unit is not part of the derived unit.
- <span id="page-3765-0"></span>2. Validity. In order to define a valid derived unit, at least one of the fundamental units must have its exponent be nonzero.
- <span id="page-3765-3"></span>3. Temperature in Derived Unit. If temperature is involved in deriving a new unit, it must be converting from the Kelvin (K) temperature unit (without a shift).
- <span id="page-3765-1"></span>4. Availability. This derived unit is made available for use with all unit systems setup by the user.

### \*UNIT\_AMOUNT

Purpose: Specify a new user amount unit to make it available for use in the current keyword input deck.

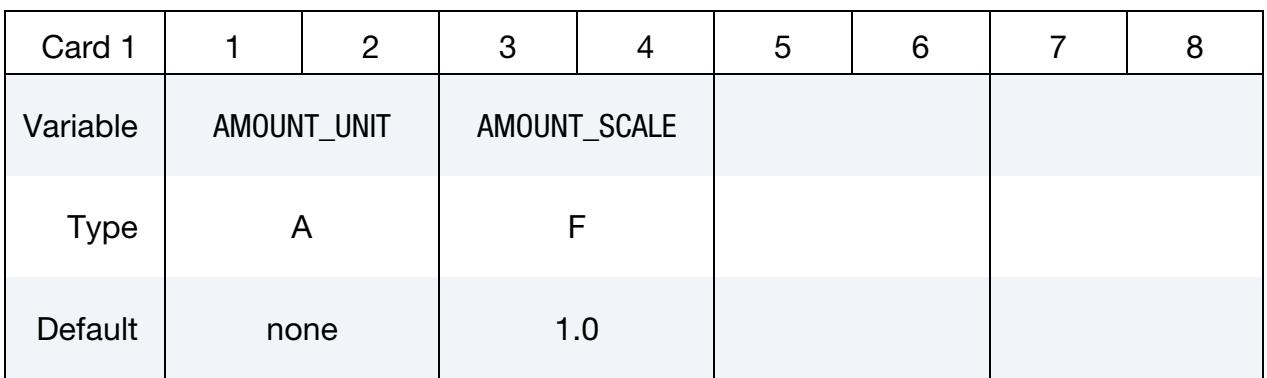

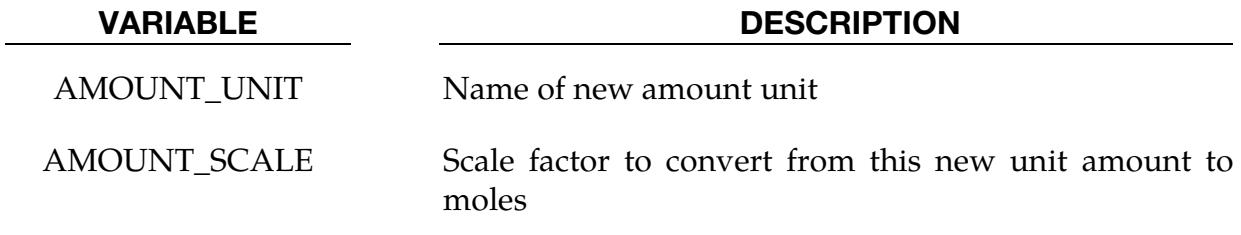

#### Remarks:

1. **Conversion Factor.** The scale factor should be such that:

 $[{\rm mole}] = {\rm AMOUNT\_SCALE} \times \left[{\rm AMOUNT\_UNIT}\right] \ .$ 

## \*UNIT\_ANGLE

Purpose: Specify a new user angle unit to make it available for use in the current keyword input deck.

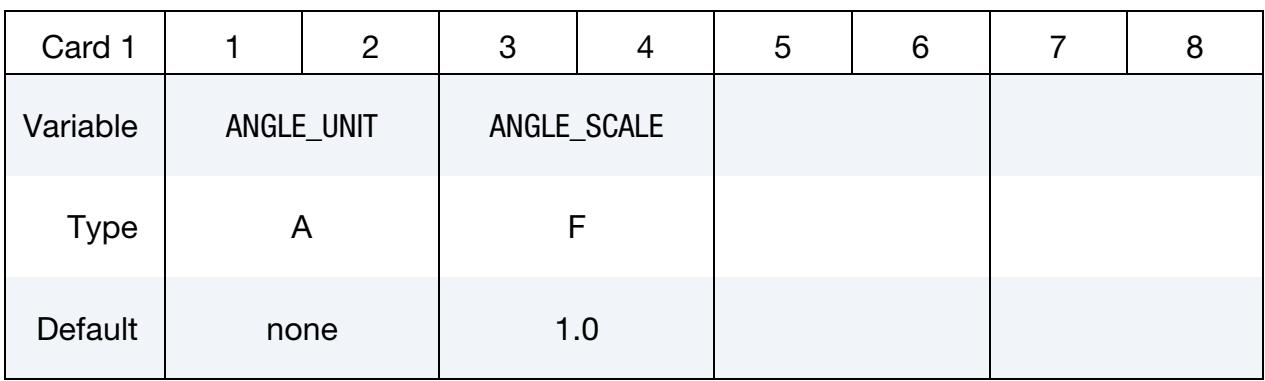

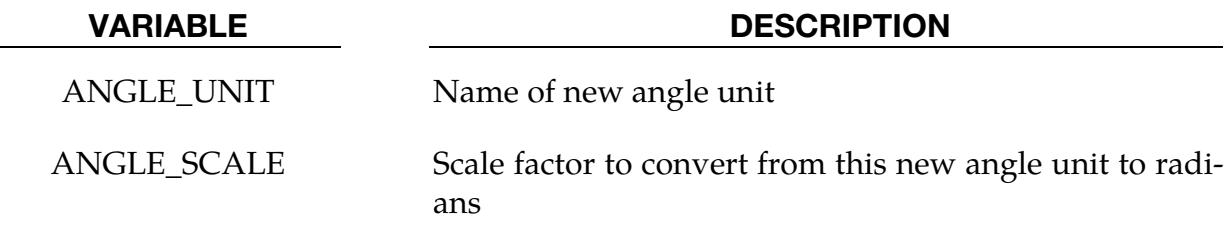

#### Remarks:

1. **Conversion Factor.** The scale factor should be such that:

 $[radians] = ANGLE\_SCALE \times [ANGLE\_UNIT].$ 

### \*UNIT\_ELECTRIC\_CURRENT

Purpose: Specify a new user electric current unit to make it available for use in the current keyword input deck.

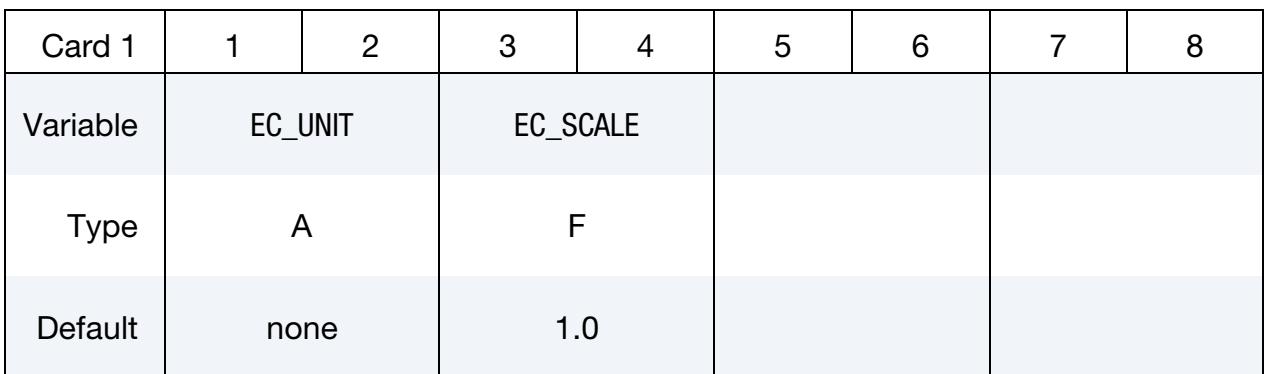

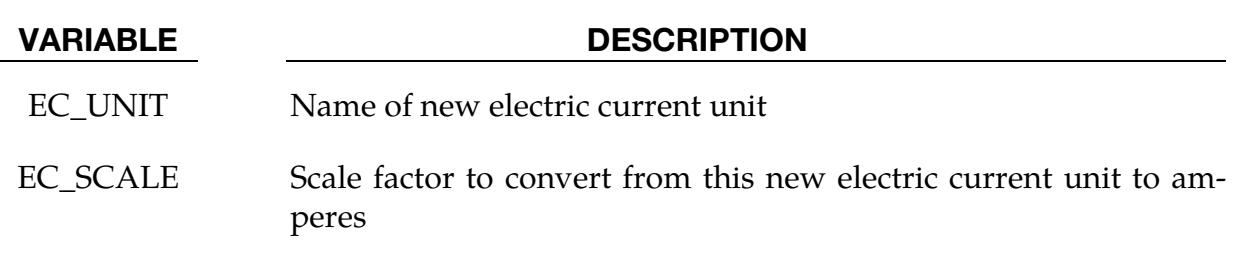

#### Remarks:

1. **Unit Conversion.** The scale factor should be such that:

 $[ampere] = EC\_SCALE \times [EC\_UNIT]$ .

## \*UNIT\_LENGTH

Purpose: Specify a new user length unit to make it available for use in the current keyword input deck.

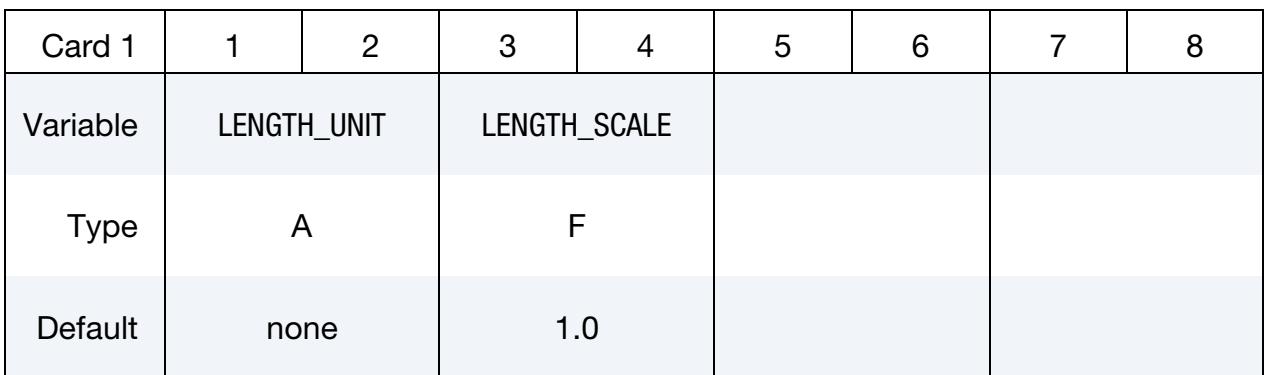

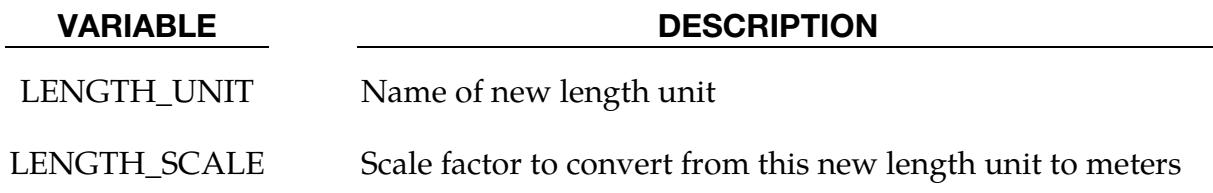

## Remarks:

1. **Conversion Factor.** The scale factor should be such that:

 $[m] =$  LENGTH\_SCALE  $\times$   $\left[$  LENGTH\_UNIT $\right]$ .

#### \*UNIT\_LUMINOUS\_INTENSITY

Purpose: Specify a new user luminous intensity unit to make it available for use in the current keyword input deck.

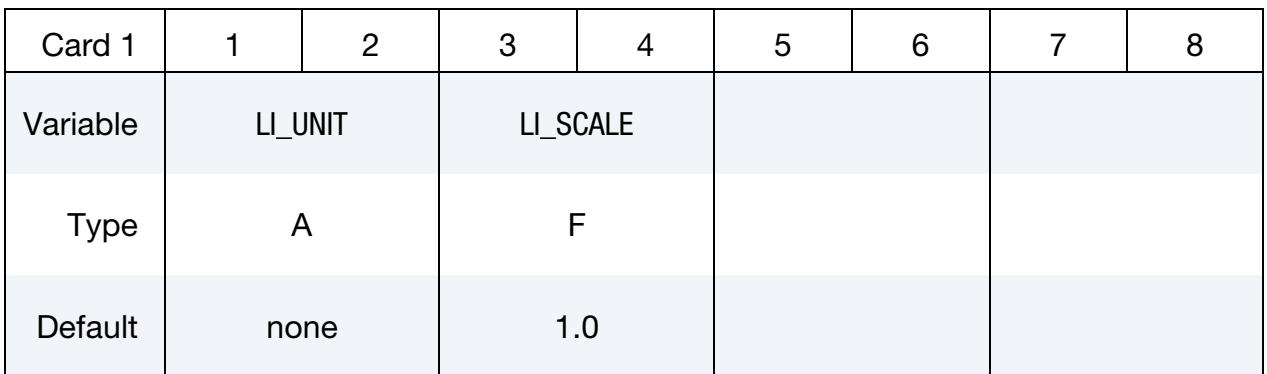

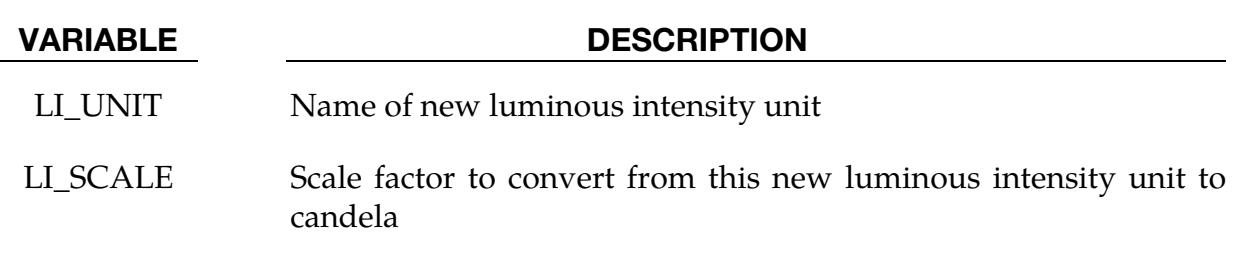

#### Remarks:

1. **Unit Conversion.** The scale factor should be such that:

 $[{\rm{candela}}] = {\rm{LI\_SCALE}} \times \big[{\rm{LI\_UNIT}}\big]~.$ 

## \*UNIT\_MASS

Purpose: Specify a new user mass unit to make it available for use in the current keyword input deck.

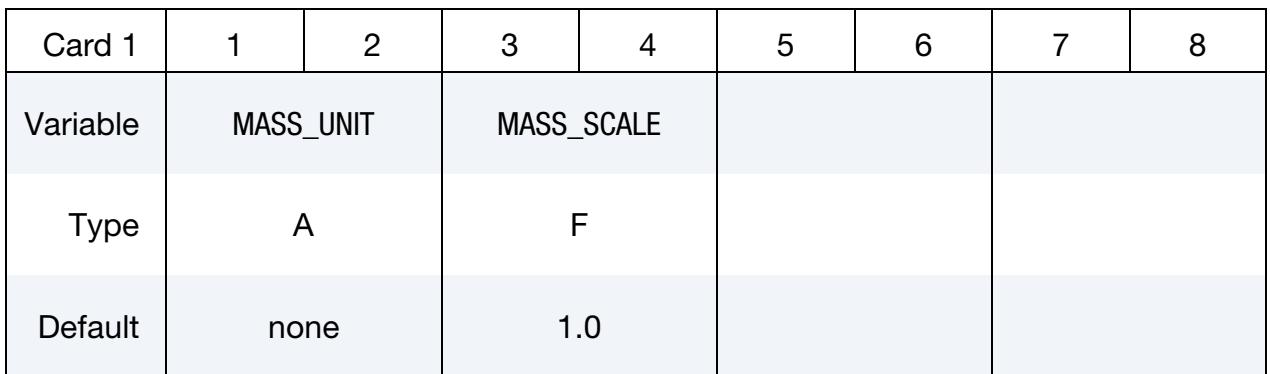

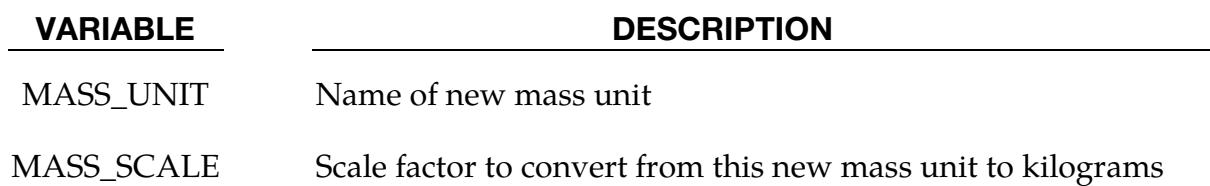

## Remarks:

1. **Conversion Factor.** The scale factor should be such that:

 $[kg] = \text{MASS\_SCALE} \times \text{[MASS\_UNIT]}$ .

#### \*UNIT\_SYSTEM

Purpose: Specify the user units for the current keyword input deck. These \*UNIT cards are designed for when a solver and an external database to which the solver is connecting are in different units. It is also intended to be used for converting the units of data exchanged between solvers. Other applications are being planned.

For the built-in options for each type of unit, refer to \*UNIT\_DEFAULTS.

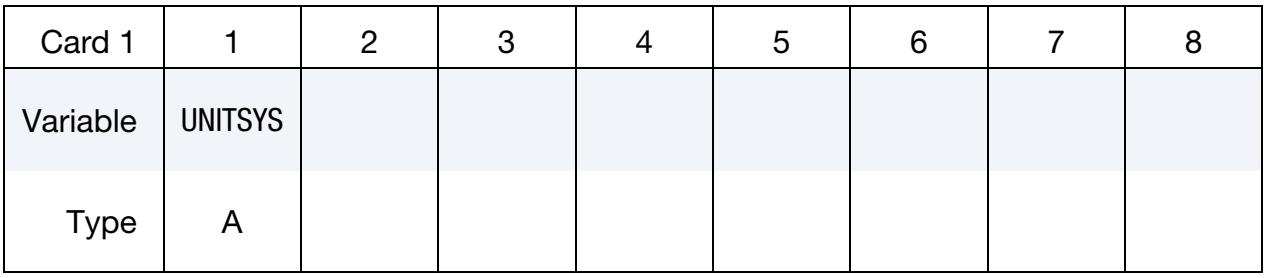

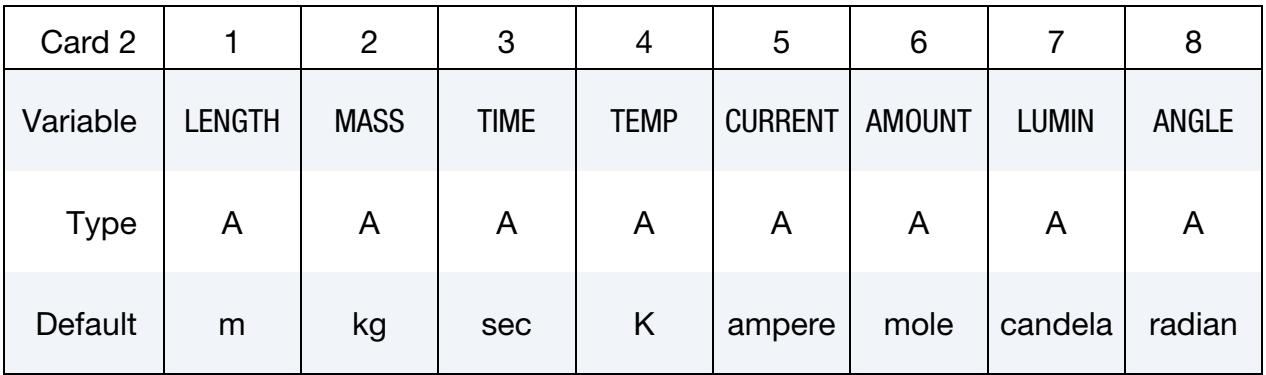

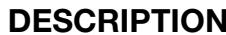

- UNITSYS Name of new unit system
- LENGTH Length units

**VARIABLE** 

- MASS Mass units
- TIME Time units
- TEMP Temperature units
- CURRENT Electric current units
- AMOUNT Amount units
- LUMIN Luminosity units
- ANGLE Angle units

#### \*UNIT\_TEMPERATURE

Purpose: Specify a new user temperature unit to make it available for use in the current keyword input deck.

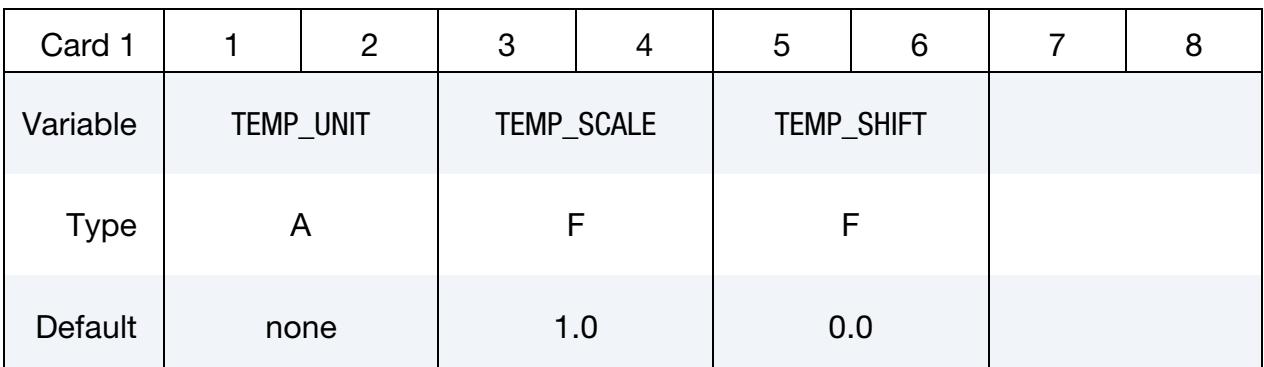

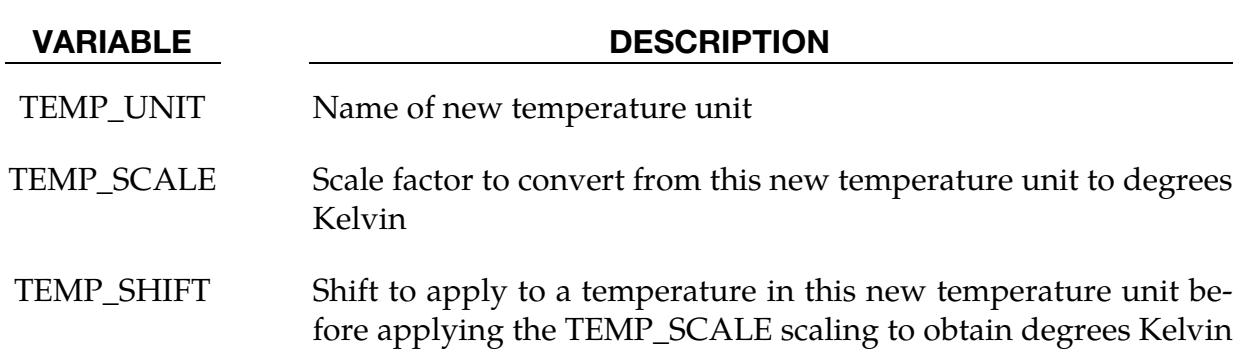

#### Remarks:

1. Unit Conversion. As the only unit specification that can include a shift, the new temperature unit must satisfy this relation, where [K] represents degrees Kelvin:

 $[K] = TEMP_SCALE \times (\text{[TEMP_UNIT]} + \text{TEMP_SHIFT})$ 

### \*UNIT\_TIME

Purpose: Specify a new user time unit to make it available for use in the current keyword input deck.

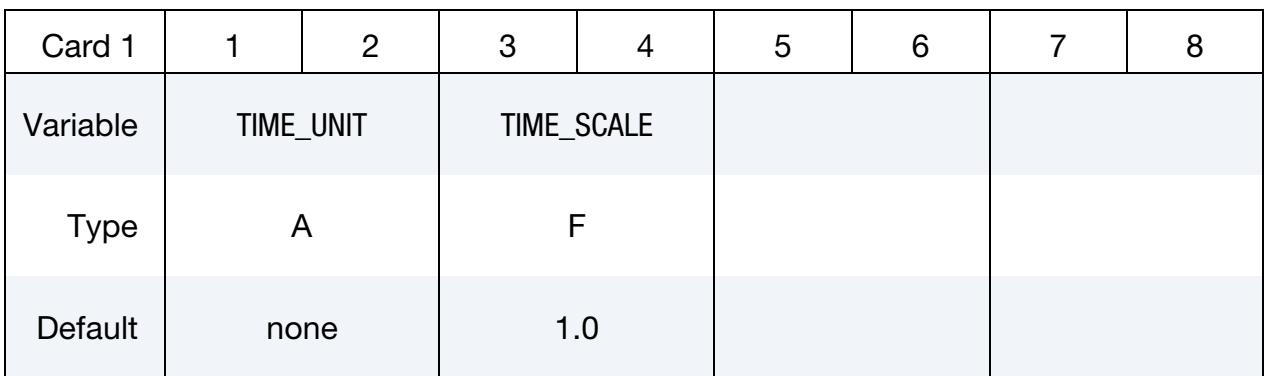

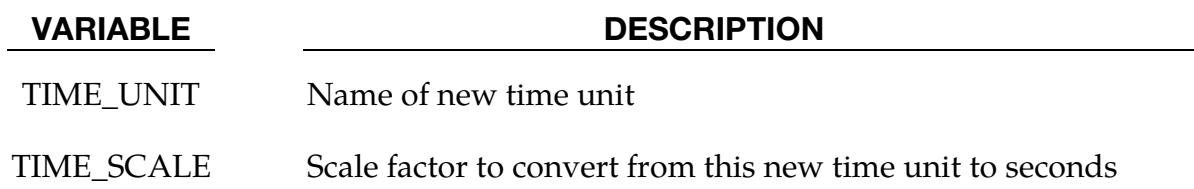

#### Remarks:

1. Unit Conversion. The scale factor should be such that:

 $[sec] = TIME\_SCALE \times [TIME\_UNIT].$ 

## \*USER

The \*USER keyword cards are used to specify input for the user-defined subroutines, including contact and boundary conditions. They are also used to smooth history data. The available keywords in this section are given in alphabetical order:

\*USER\_GET\_HISTORY

\*USER\_INTERFACE\_OPTION

\*USER\_LOADING

\*USER\_LOADING\_SET

\*USER\_NONLOCAL\_SEARCH

## \*USER\_GET\_HISTORY

Purpose: Interface for gathering history data of specified parts with the user subroutine usr get hsv. The interface works for SMP/MPP and for solids, shells, and beams. It is also element agnostic, meaning any type of element can be accessed from any type of element.

#### [Card Summary:](#page-4036-0)

[Card 1.](#page-3777-0) This card is required.

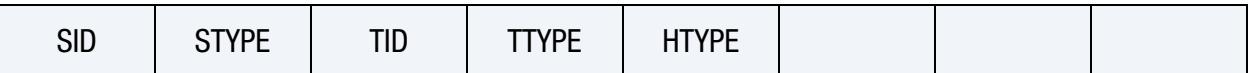

[Card 2.](#page-3778-0) Include as many of this card as needed. 96 parameters can be defined (12 cards) at most.

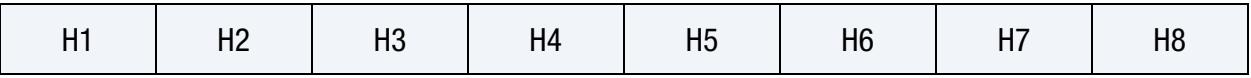

#### Data Card Definitions:

<span id="page-3777-0"></span>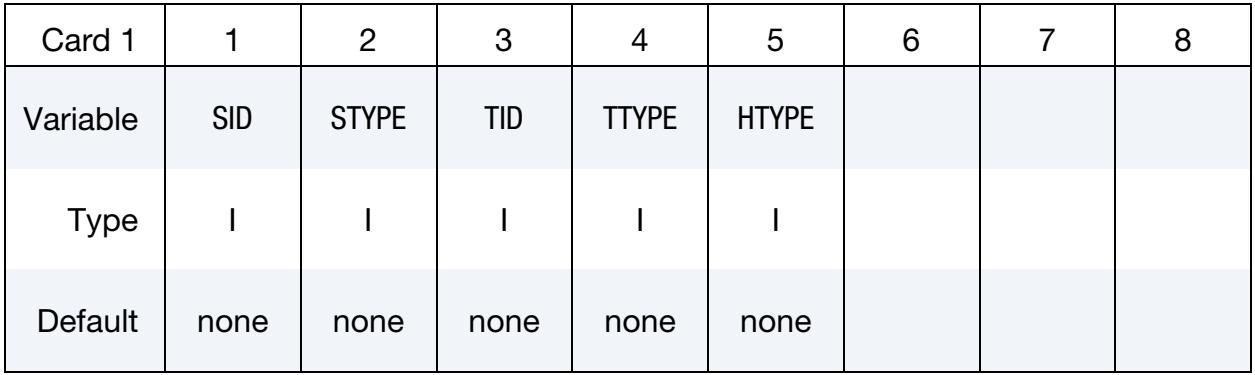

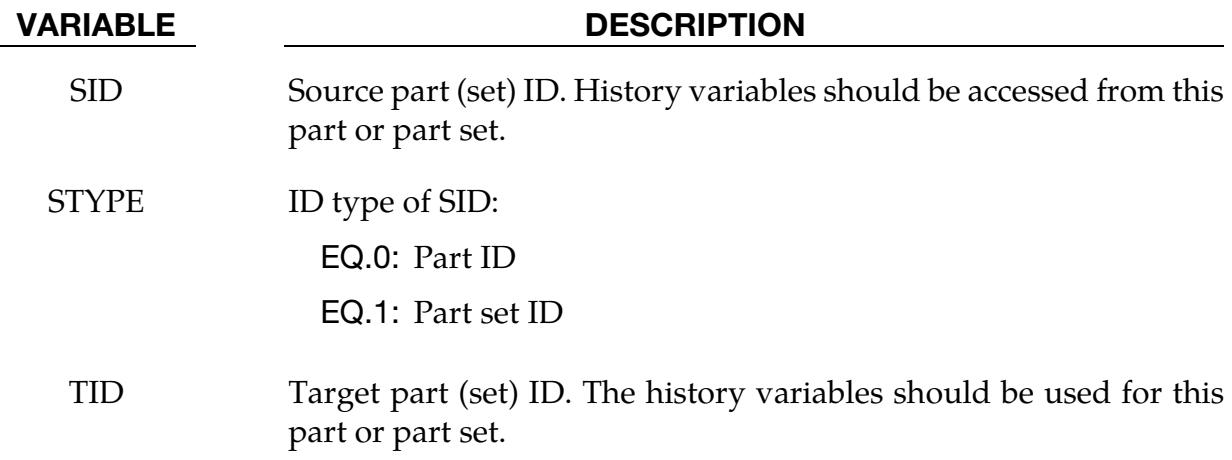

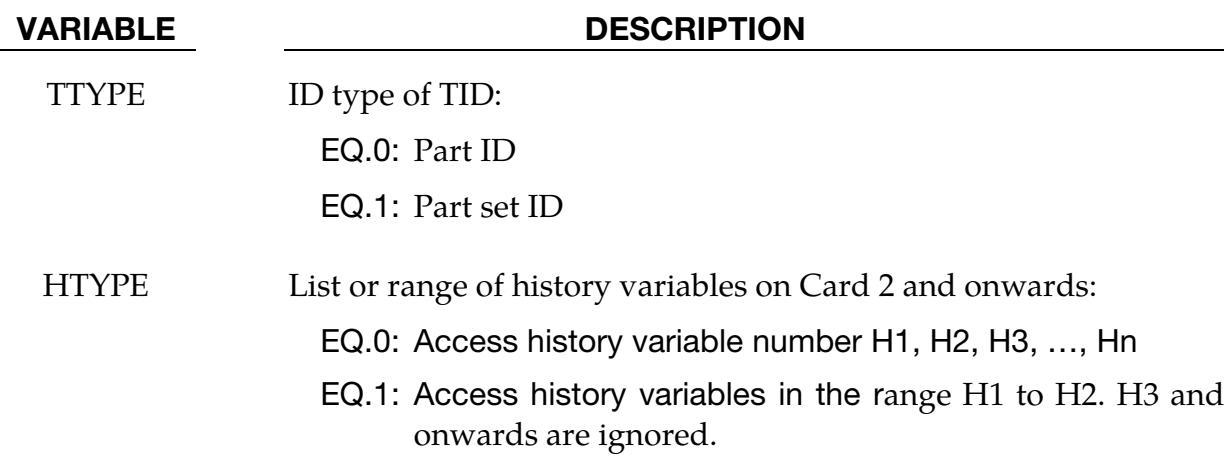

**Material History Variable Location Card.** Specify the locations of the material history variables to be gathered. Define 8 locations per card. Include as many cards as desired, up to 12 cards. This input ends at the next keyword ("\*") card.

<span id="page-3778-0"></span>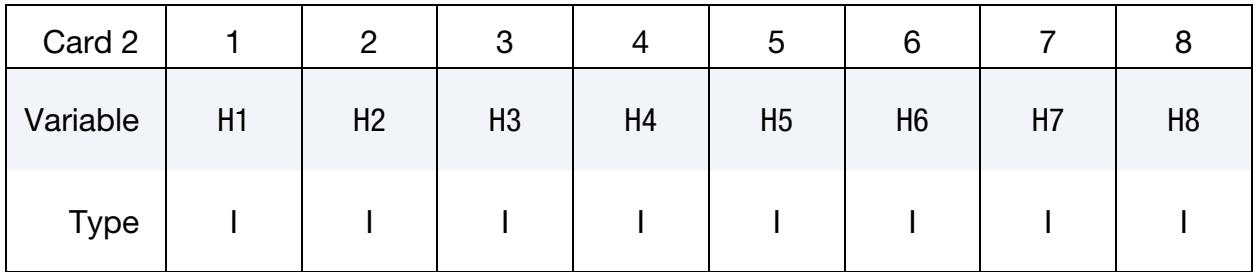

#### VARIABLE DESCRIPTION

 $H[N]$  Location of  $N<sup>th</sup>$  material history variable to be gathered. History includes stress and effective plastic strain in positions 1-6 and 7, respectively. If HTYPE = 1, only H1 and H2 are needed. All history variables in the range H1-H2 are then gathered.

#### Remarks:

\*USER\_GET\_HISTORY activates the user subroutine usr\_get\_hsv. The subroutine can be called from any element in the target part(s) TID and can access any element in the source part(s) SID. See the subroutines umat44 and usergethsy test in file dyn21umats.F for example usage.

Call the subroutine with call usr get hsv(elmid,hsvid,nip,hsvnip), where elmid*,* hsvid, and nip are integers and hsvnip is an array of reals. For a specified element number elmid and history variable number hsvid, the subroutine returns the number of integration points nip and the corresponding array of history data hsvnip*.* Note that the accessible history includes stress and effective plastic strain, which are stored in the first seven positions. For example, hsvid =  $7$  indicates the effective plastic strain while hsvid =  $8$  is first history variable in the material.

The material subroutines set the history data in each cycle, after which data is synchronized. Thus, if a user material subroutine calls usr\_get\_hsv, it returns the synchronized data from the previous cycle. This synchronization works in the same way for both MPP and SMP for consistency.
### \*USER\_INTERFACE\_OPTION

Available options include:

**CONTROL** 

**FRICTION** 

**FORCES** 

**CONDUCTIVITY** 

Purpose: Define user defined input and allocate storage for user defined subroutines for the contact algorithms. See also \*CONTROL\_CONTACT.

The CONTROL option above allows the user to take information from the contact interface for further action; for example, stopping the analysis. A sample user subroutine is provided in [Appendix F.](#page-3926-0)

The FRICTION option may be used to modify the Coulomb friction coefficients in contact types 3, 5, or 10 (\*CONTACT\_SURFACE\_TO\_SURFACE, \*CONTACT\_NODES\_TO\_- SURFACE, or \*CONTACT\_ONE\_WAY\_SURFACE\_TO\_SURFACE) and the 2D mortar contacts (\*CONTACT\_2D\_AUTOMATIC\_SURFACE\_TO\_SURFACE\_MORTAR and \*CONTACT\_2D\_AUTOMATIC\_SINGLE\_SURFACE\_MORTAR) according to contact information or a friction coefficient database. A sample user-defined friction subroutine is provided in [Appendix G.](#page-3930-0) For the subroutine to be called, the static friction coefficient FS on Card 2 of \*CONTACT must be any nonzero value, and shell thickness offsets must be invoked in the contact by setting SHLTHK to 1 or 2 using \*CONTROL\_CONTACT or Opt. Card B in \*CONTACT. The array length USRFRC in \*CONTROL\_CONTACT should be set to a value no less than the sum of the number of history variables NOC and the number of user-defined input parameters in \*USER\_INTERFACE\_FRICTION. For Mortar contacts, the subroutine to call is mortar usrfrc, found among the source routines in an object version.

The CONDUCTIVITY option is used to define heat transfer contact conductance properties for thermal contacts.

The FORCES option is used to collect contact nodal forces from specified contact ID list for user subroutines.

### [Card Summary:](#page-4036-0)

**[Card 1a.](#page-3781-0)** Include this card if and only if the keyword option is CONTROL, FRICTION, or CONDUCTION.

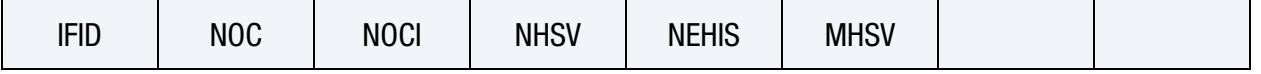

**[Card 1a.1.](#page-3781-1)** Use as many cards as necessary to set NOCI variables.

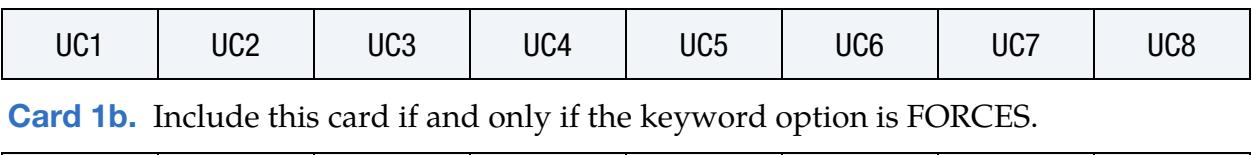

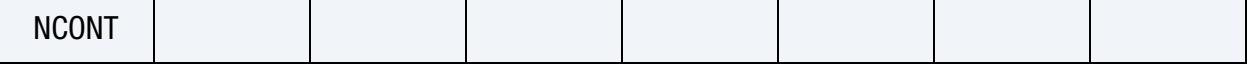

**[Card 1b.1.](#page-3782-1)** Use as many cards as necessary to set NCONT variables.

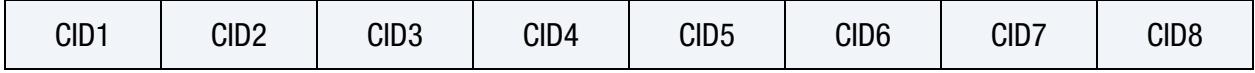

### Data Cards:

<span id="page-3781-0"></span>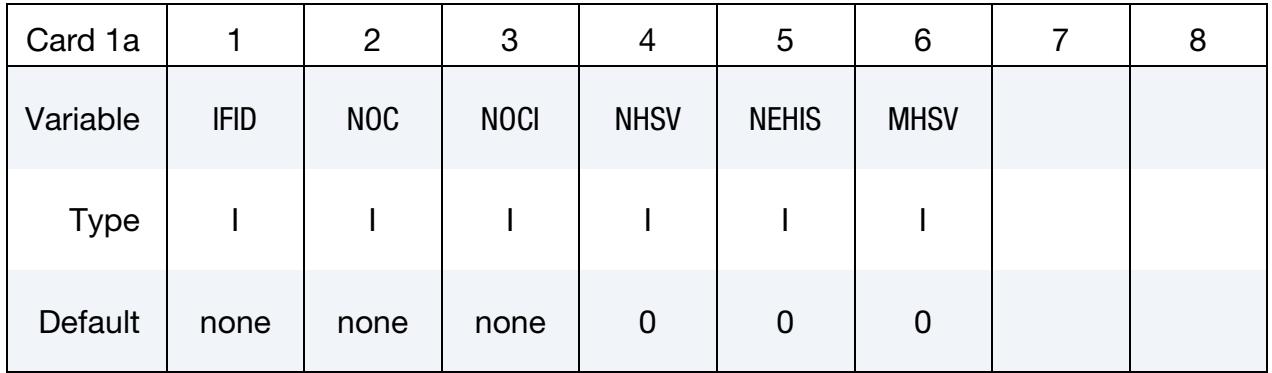

### Initialization Cards. Use as many cards as necessary to set NOCI variables.

<span id="page-3781-1"></span>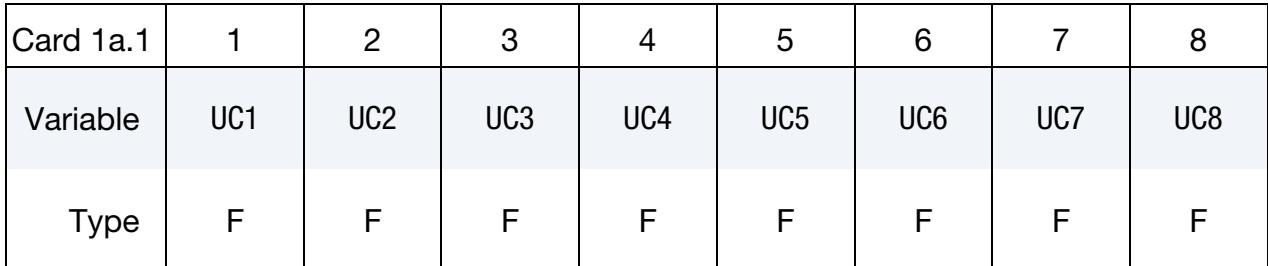

### VARIABLE DESCRIPTION

IFID Interface number

NOC Number of history variables for interface. The number should not exceed the length of the array defined on \*CONTROL\_CONTACT. See [Remark 1.](#page-3783-0)

NOCI Initialize the first NOCI history variables in the input. NOCI must be smaller or equal to NOC.

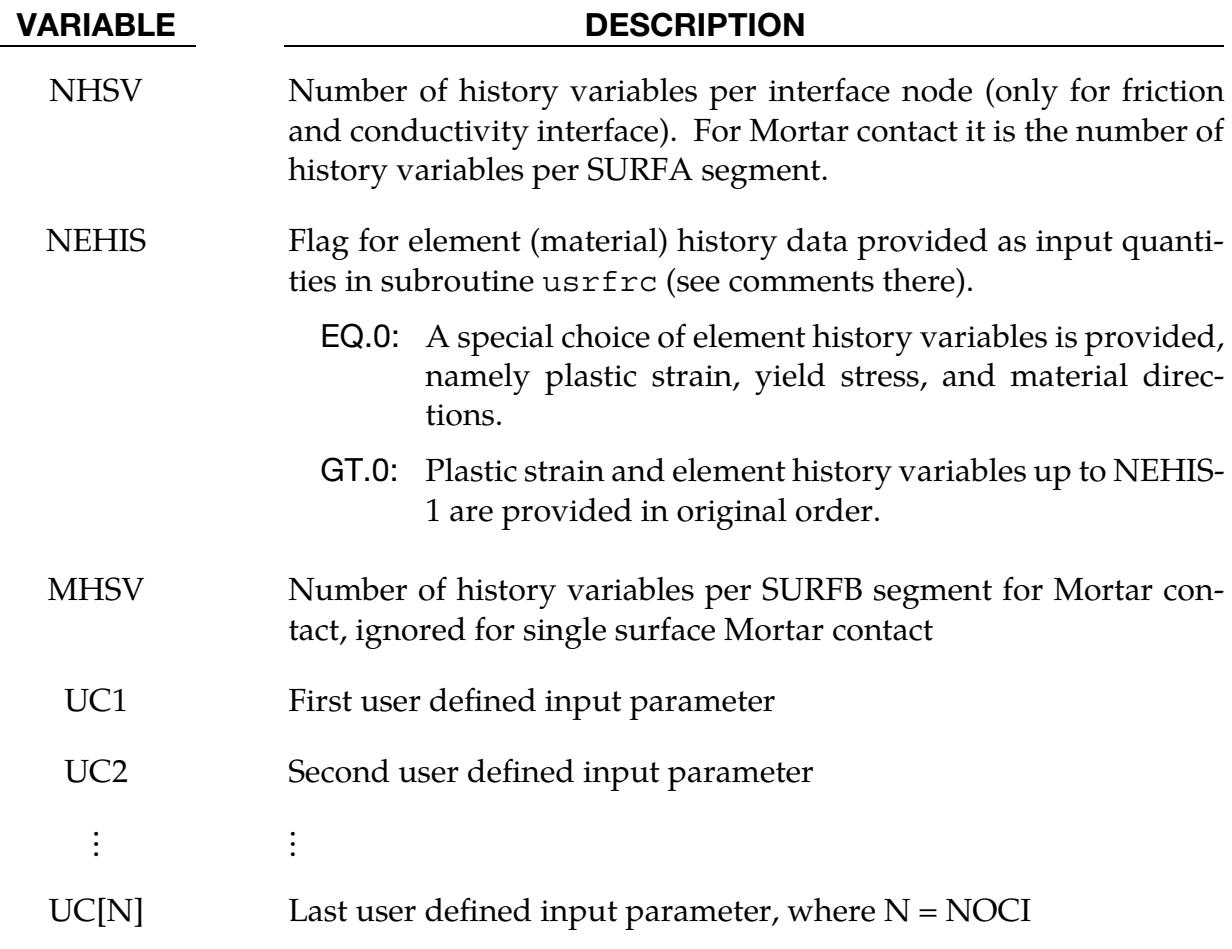

<span id="page-3782-0"></span>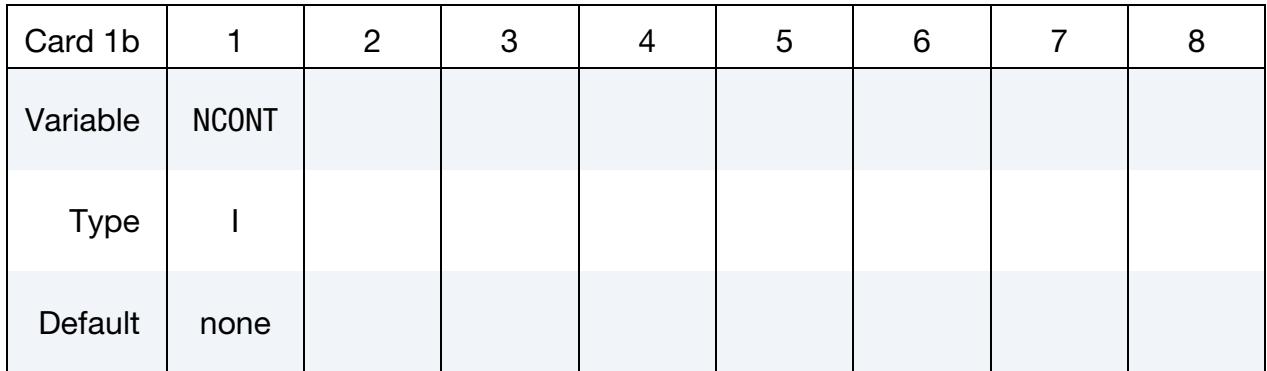

Contact ID Cards. Use as many cards as necessary to set NCONT contact IDs.

<span id="page-3782-1"></span>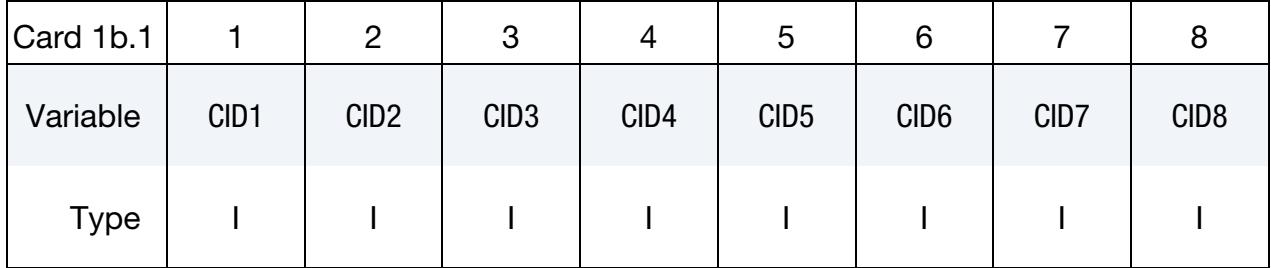

## \*USER THE SERVICE OF THE SERVICE THAT THE SERVICE THE SERVICE OF THE SERVICE OF THE SERVICE OF THE SERVICE OF THE SERVICE OF THE SERVICE OF THE SERVICE OF THE SERVICE OF THE SERVICE OF THE SERVICE OF THE SERVICE OF THE SER

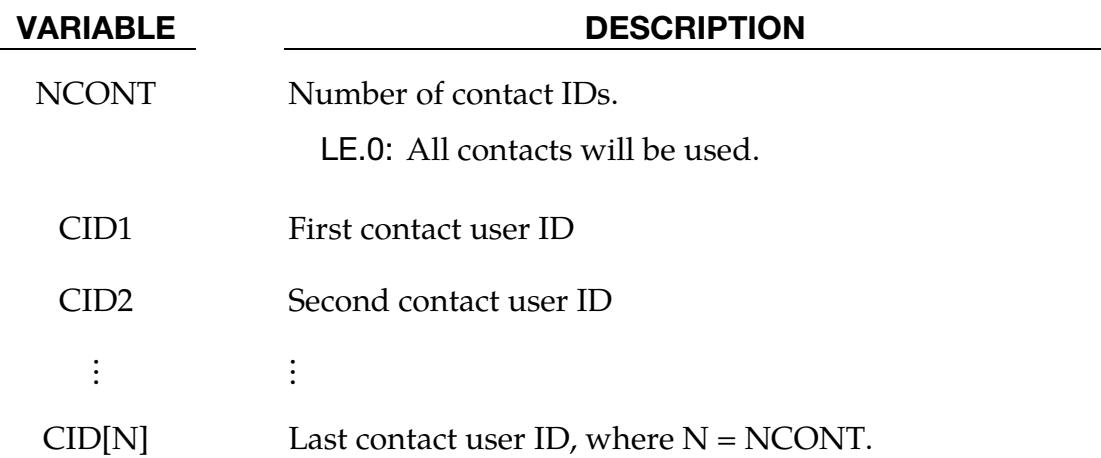

### Remarks:

- <span id="page-3783-0"></span>1. **Interface Variables.** The (NOC) interface variables (of which NOCI are initialized) are passed as arguments to the user defined subroutine. See [Appendix G](#page-3930-0) for the full list of arguments passed to the subroutine.
- 2. Segment Based Contact. This keyword is not supported by segment-based contact which is invoked by setting SOFT = 2 on optional Card A of the \*CON-TACT card. It is, however, supported for Mortar contact.

### \*USER\_LOADING

Purpose: Provide a means of applying pressure and force boundary conditions. The keyword \*USER\_LOADING activates this option. Input here is optional with the input being read until the next "\*" keyword appears. The data read here is to be stored in a common block provided in the user subroutine, LOADUD. This data is stored and retrieved from the restart files.

**Parameter Cards.** Add one card for each input parameter. Include as many cards as needed. This input ends at the next keyword ("\*") card.

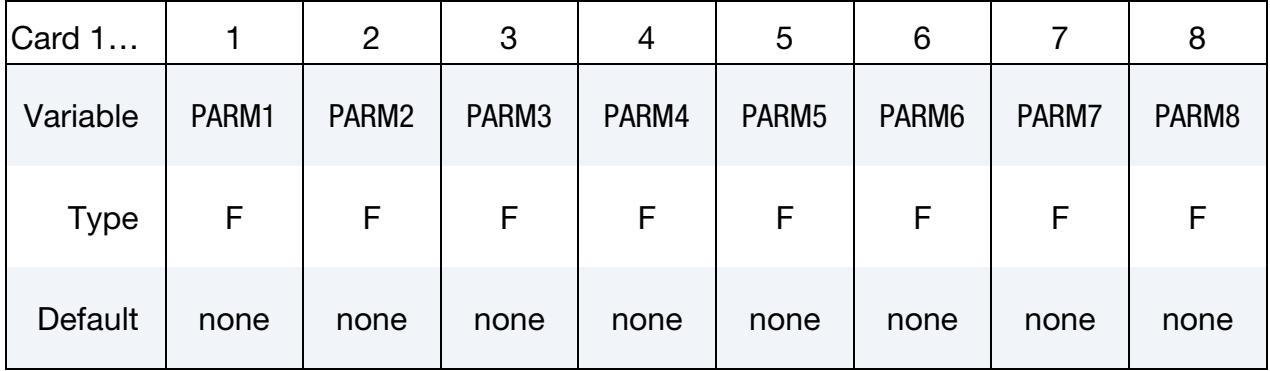

### VARIABLE DESCRIPTION

PARM[N] This is the  $N<sup>th</sup>$  user input parameter.

### \*USER\_LOADING\_SET

Purpose: Provides a means to apply user-defined loading to a set of nodes or segments. Loading could be nodal force, body force, temperature distribution, and pressure on segment or beam.

Set Cards. Add a card for each set to which a load is applied. Include as many cards as necessary. This input ends at the next keyword ("\*") card.

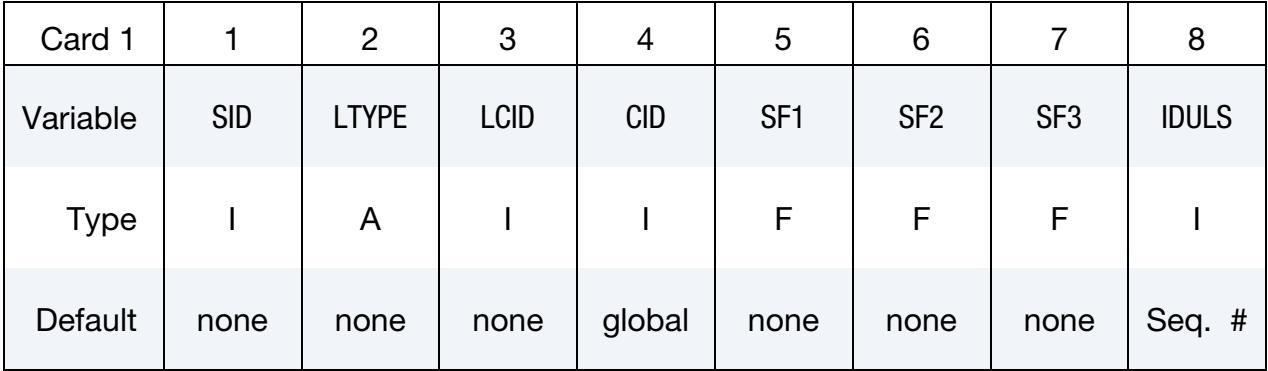

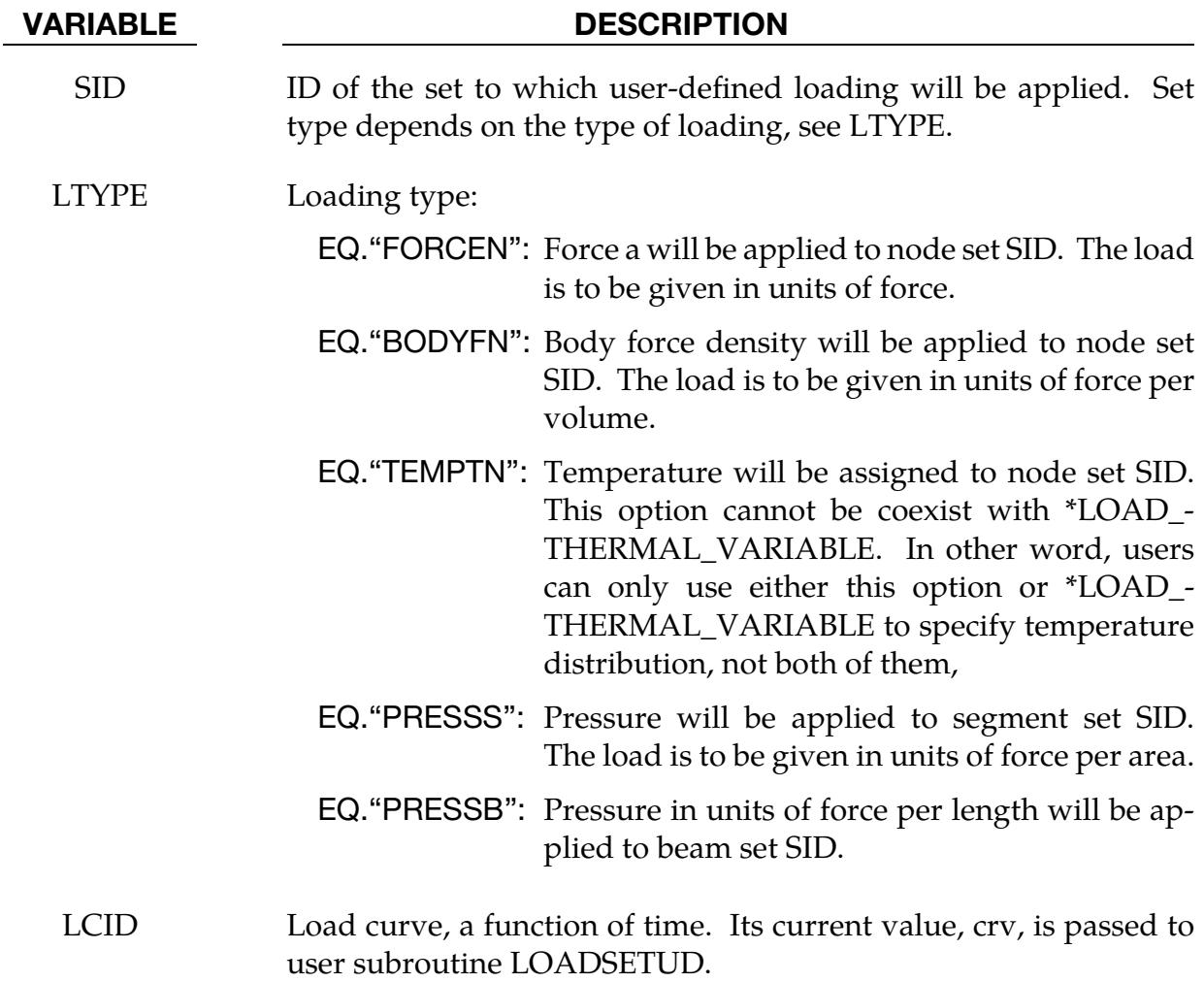

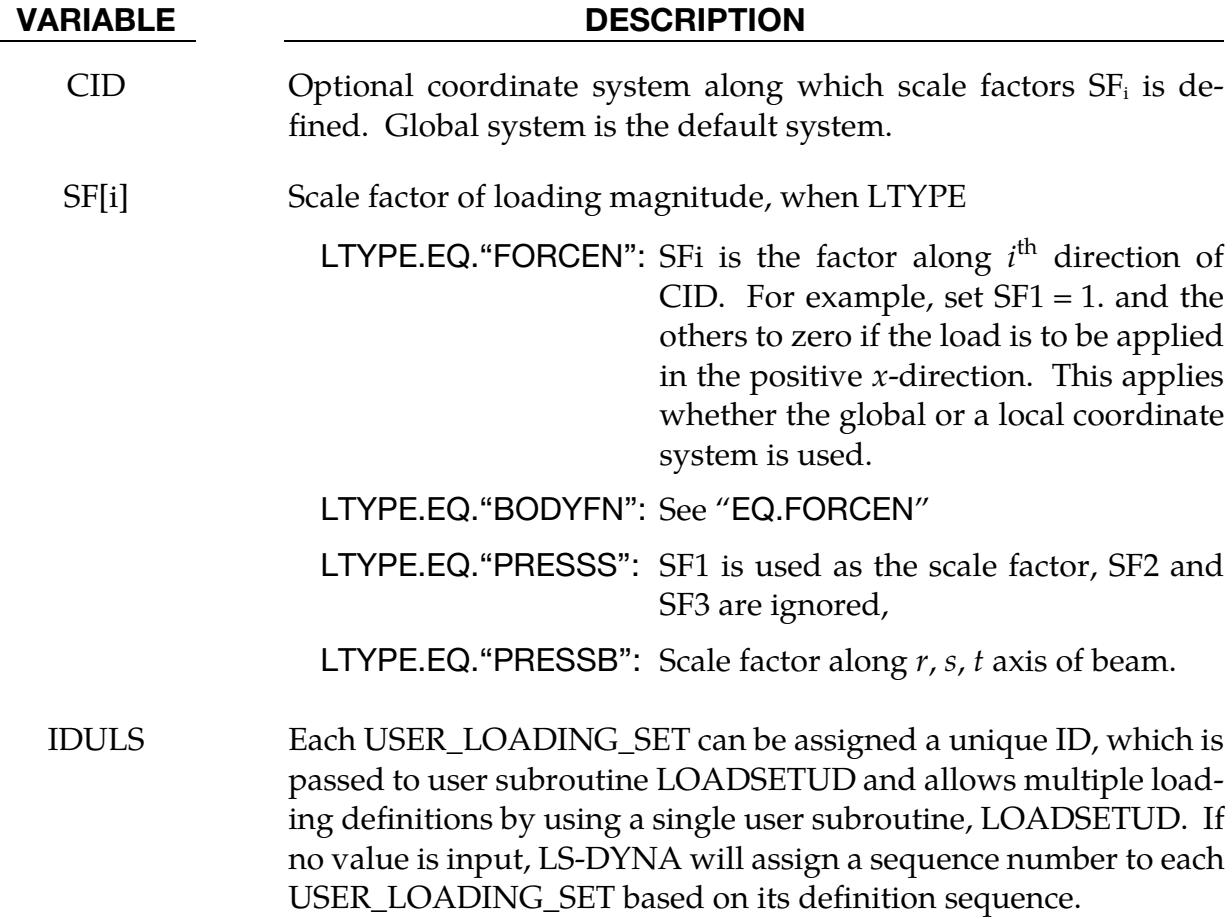

### Remarks:

\*USER\_LOADING\_SET activates the loading defined in user subroutine LOADSETUD, part of dyn21.F. When both \*USER\_LOADING\_SET and \*USER\_LOADING are defined, \*USER\_LOADING is only used to define user-defined parameters, PARM*n*; not to activate user subroutine LOADUD. Therefore only loading defined in LOADSETUD will be applied.

More than one loading definitions can be defined and assigned a unique ID, that enables multiple loading to be taken care of by a single subroutine, LOADSETUD, as shown below:

```
subroutine loadsetud(time, lft, llt, crv, iduls, parm)
c 
c Input (not modifiable) 
c x : coordinate of node or element center 
c d : displacement of node or element center 
c v : velocity of node or element center 
c temp: temperature of node or element center
c crv : value of LCID at current time 
c isuls : id of user_loading_set 
c parm: parameters defined in *USER_LOADING 
c Output (defined by user)
```

```
c udl : user-defined load value 
      include 'nlqparm' 
C_TASKCOMMON (aux8loc) 
     common/aux8loc/ 
    \& x1(nlq),x2(nlq),x3(nlq),v1(nlq),v2(nlq),v3(nlq),
    \& d1(nlq),d2(nlq),d3(nlq),temp(nlq),udl(nlq),tmp(nlq,12)
c 
c sample code 
   if (iduls.eq.100) then
c do i=lft,llt 
c your code here 
c udl(i) = ... \t...c enddo 
c elseif (iduls.eq.200) then 
c do i=lft,llt 
c udl(i) = ... \t...c enddo 
   endif
     return 
      end
```
### \*USER\_NONLOCAL\_SEARCH

Purpose: Interface for gathering the history data of specified elements that surround an element ("averaged" element) to average (or smooth) the history data of that element. The surrounding elements are determined using a user defined strategy. The type of averaging is also user specified. This keyword only works for solid elements. Note that all the averaged elements *must* be the *same material* and all the surrounding elements *must* also be the *same material*, but the averaged elements and the surrounding elements may be *different materials* from each other.

### [Card Summary:](#page-4036-0)

[Card 1.](#page-3788-0) This card is required.

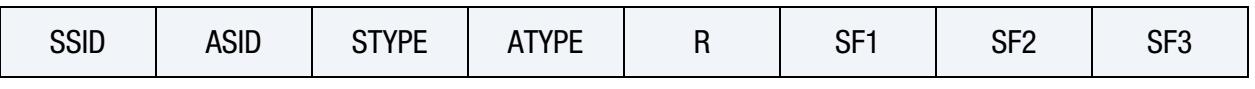

[Card 2.](#page-3789-0) This card is required.

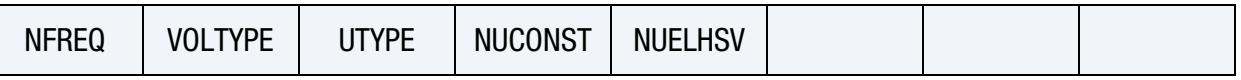

[Card 2.1.](#page-3790-0) Define ceil(NUCONST/8) of this card. NUCONST can not exceed 48, so only a maximum of 6 of this card can be defined.

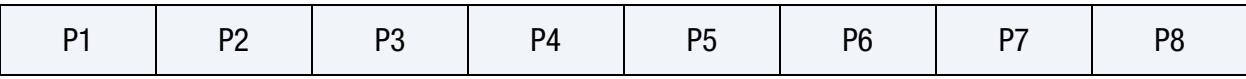

**[Card 2.2.](#page-3790-1)** Define ceil(NUELHSV/8) of this card.

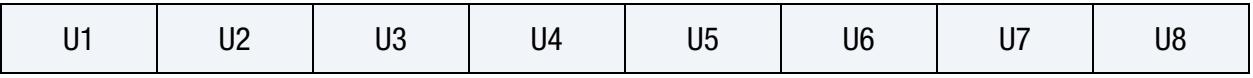

**[Card 3.](#page-3791-0)** Include this card as many times as needed. The next keyword ("\*") card ends this input.

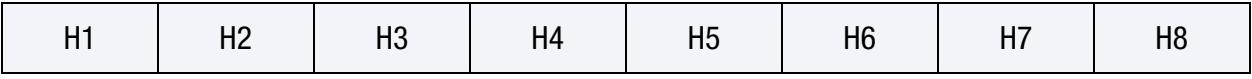

### Data Card Definitions:

<span id="page-3788-0"></span>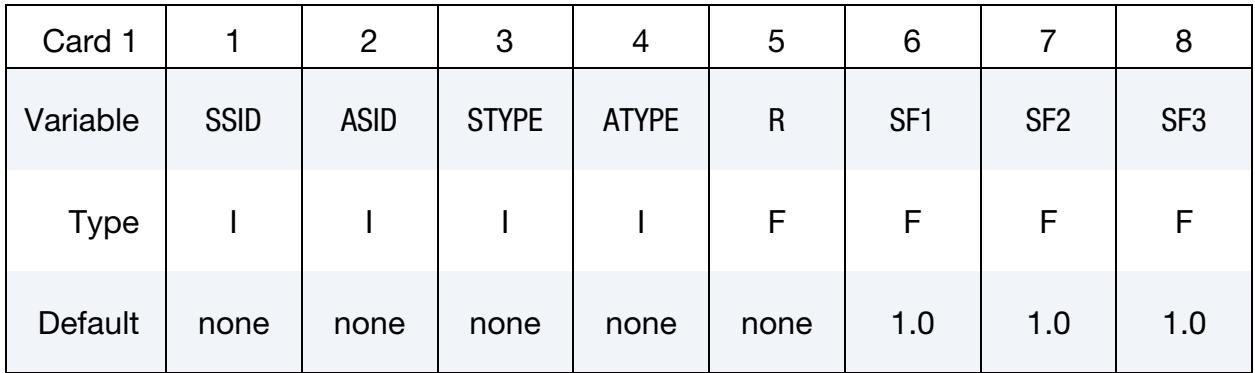

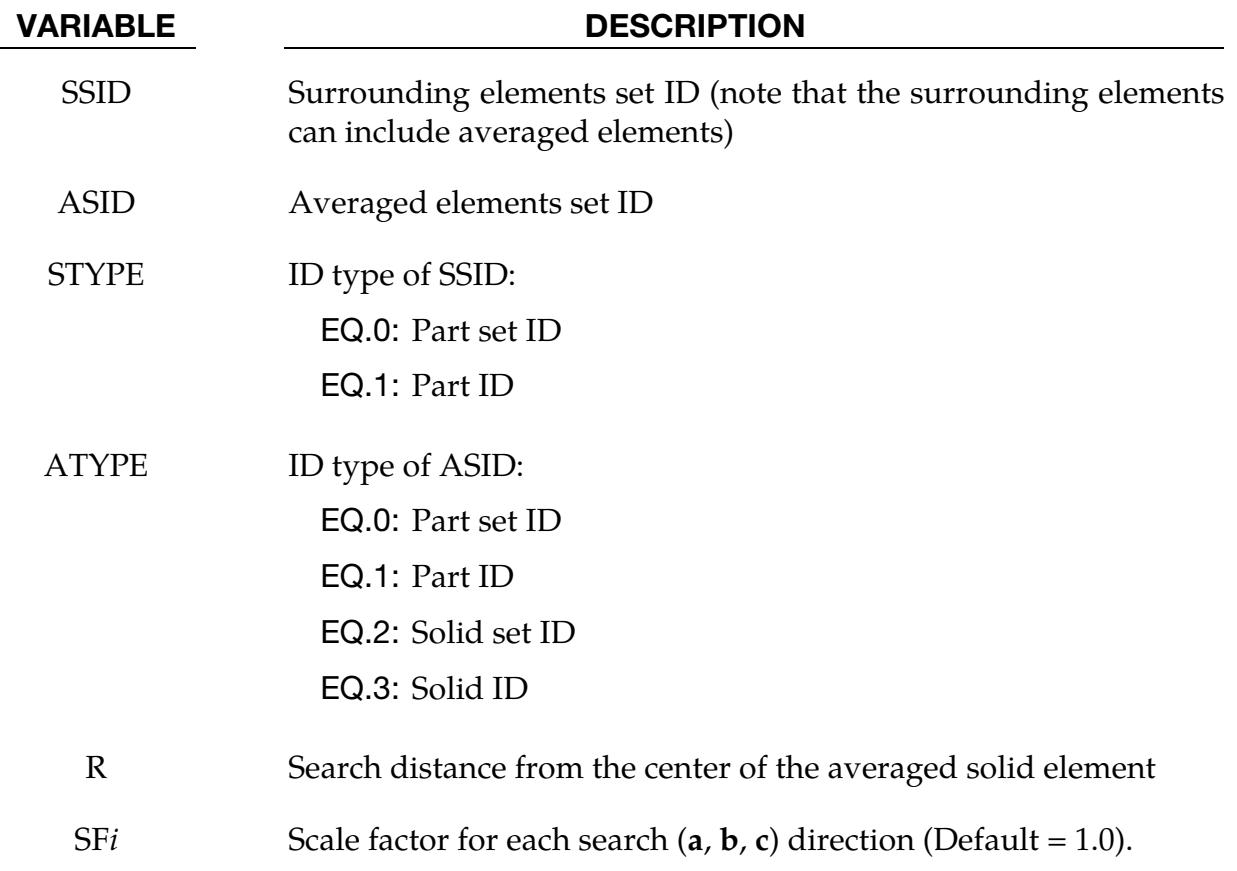

<span id="page-3789-0"></span>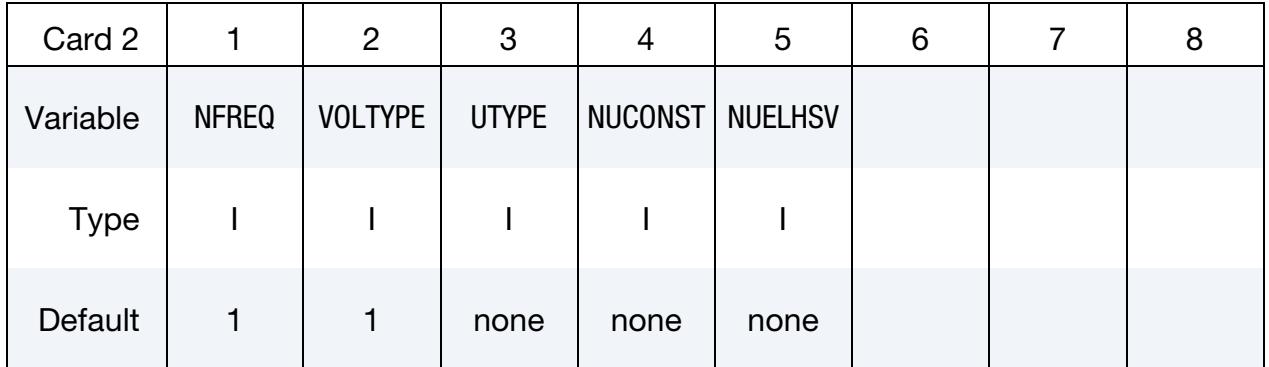

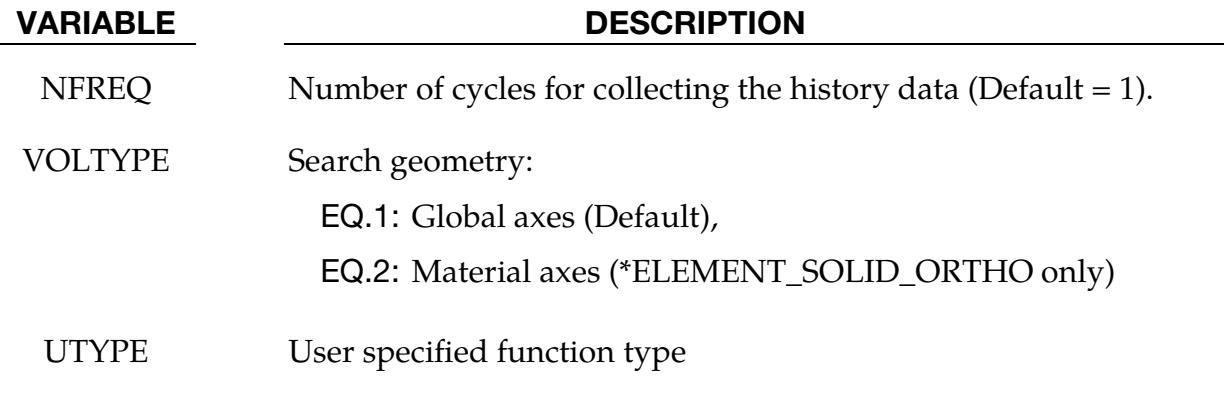

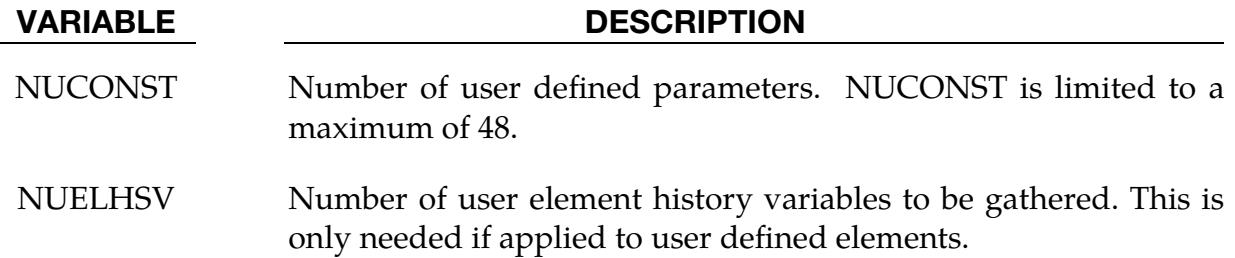

User Define Parameter Card. Define NUCONST parameters with this card. Include ceil(NUCONST⁄8) of this card. Only 48 parameters at most can be defined (6 cards).

<span id="page-3790-0"></span>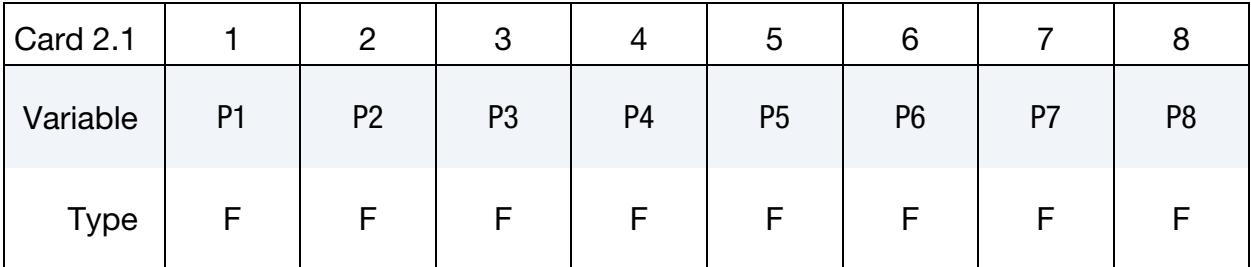

### VARIABLE DESCRIPTION

P[N] N<sup>th</sup> user defined parameter (48 maximum)

User Element History Variable Location Card. Specify the locations of the user element history variables to be gathered. This card is only needed if applied to user defined elements. Define NUELHSV locations with this card. Include ceil(NUELHSV⁄8) of this card.

<span id="page-3790-1"></span>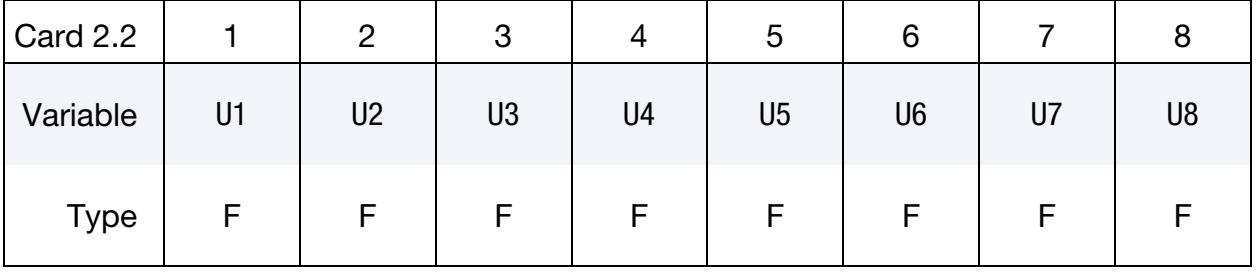

### VARIABLE DESCRIPTION

U[N] Location of N<sup>th</sup> user element history variable to be gathered

**Material History Variable Location Card.** Specify the locations of the material history variables to be gathered. Define 8 locations per card. Include as many cards as desired. This input ends at the next keyword ("\*") card.

<span id="page-3791-0"></span>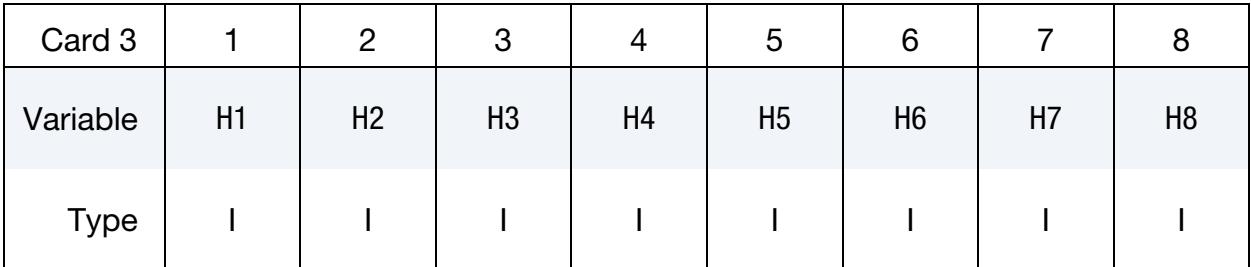

### VARIABLE DESCRIPTION

 $H[N]$  Location of  $N<sup>th</sup>$  material history variable to be gathered

### Remarks:

\*USER\_NONLOCAL\_SEARCH activates the user subroutines USER\_NUNONL and USER\_NUNONL\_SMOOTH which are a part of dyn21.F. This keyword can be defined more than once. Each definition is assigned a unique ID which enables multiple instances of nonlocal data to be taken care of by a single user interface (see below). Each instance can use different history variables and have different averaging functions. The subroutine below indicates how this keyword interacts with the user subroutines.

```
subroutine user nunonl(nnon,ictl,rctl,auxvec,lochvh,
      . ixh,nwcon,x,iuhhv,uehh) 
c nnon : number of user defined *user_nonlocal_search cards 
c 
c Element information (I indicates integers and H memory pointers): 
c ictl(1) : I, set ID 
c ictl(2) : I, number of averaged solid elements<br>c ictl(3) : H, 1:nelems , sol.
c ictl(3) : H, 1:nelems , solid internal sorted ID 
c nelems+1:nelems+1+(nelems+1), range of neighorbing elements 
c ictl(14) : H, neighboring element list in the local list 
c ictl(15) : H, number of surrounding solid elements under this card and its 
c solid internal ID 
c ictl(20) : I, location of last local solid element 
c ictl(25) : H, user ID of the surrounding element (>0 exist on current processor) 
c (<0 on remote processor) 
c ictl(27) : I, nip 
c ictl(28) : H, element fail flag (0 = deleted) 
c ictl(29) : H, remote element connectivity ixhrmt(8,*) 
c ictl(32) : H, remote node UID 
c ictl(33) : H, remote xyz 
c Subroutine parameters: 
c ictl(8) : I, user defined function flag 
c ictl(9) : H, user defined constants (max 48), -1 means none 
c Material history variables: 
c ictl(4) : I, number of requested material history variables, nhisv 
c ictl(5) : H, location list of requested material history variables 
c ictl(26) : I, total no. of user material history variables available
```
### \*USER\_NONLOCAL\_SEARCH \*USER \*USER

```
c ictl(16) : H, array of requested material history variables for surrounding 
elements 
c ictl(17) : H, temporary working array (length nip*nhisv) 
\mathcal{C}c User element history variables: 
c ictl(34) : I, number of requested user element history variables, nhisvue 
c ictl(35) : H, location list of requested user element history variables 
c ictl(36) : I, total no. of user element history variables available 
             : H, array of requested user element history variables for surrounding
elements 
c ictl(38) : H, temporary working array (length nhisvue) 
      do ii=1,nnon 
       nfreq = ictl(6, ii)iufnc = ictl(8, ii) if(mod(ncycle,nfreq).ne.0) cycle 
c Retrieve user defined constants 
        if(ictl(9,ii).ge.0) then 
         ncnst = memh length(ictl(9,ii))pcnst = memh ptr(ictl(9,ii)) endif 
        ids=ictl(1,ii) 
       nelems = ictl(2, ii)peid = memh ptr(ictl(3,ii))
 ped1 = peid + nelems 
nhisv = ictl(4, ii)nhisvue = ictl(34, ii)plst = memh_ptr(ict1(5,ii))plstue = memh ptr(ictl(35,ii))pelst = memh_ptr(ictl(14,ii)) peslt = memh_ptr(ictl(15,ii)) 
 nsld = memh_length(ictl(15,ii)) 
       phst = memhptr(ictl(16,ii))phstue = memh ptr(ictl(37,ii))ptmp = memh ptr(ictl(17,ii)) ptmpue = memh_ptr(ictl(38,ii)) 
       pseid = memh^-ptr(ictl(25,ii))pfail = memh_ptr(ictl(28,ii))max lo = ictl(20,ii)
       pixh = memh_ptr(ictl(29,ii))pni d = memh_ptr(ictl(32,ii))pxxmt = memh ptr(ictl(33,ii))nmtcon = ict1(26, ii) nmtconue = ictl(36,ii) 
       nip = ictl(27, ii)c Collect all the history values into local sorted storage 
       call user nunonl smooth(nelems, i mem(peid), i mem(ped1), nhisv,
     $ nhisvue,i_mem(pelst),i_mem(peslt),i_mem(phst),i_mem(phstue) 
     $ ,i_mem(plst),i_mem(plstue), i_mem(ptmp),i_mem(ptmpue) 
    $ ,i mem(pseid) ,auxvec,lochvh,nmtcon ,nmtconue ,nip,
     $ i_mem(pfail),ixh ,nwcon,x,max_lo ,i_mem(pixh) ,i_mem(pnid), 
            i mem(pxrmt), iuhhv,uehh)
      enddo 
      return 
      end 
     subroutine user nunonl smooth(nelems,neid,nrang, nhisv,nhisvue
      $ ,nlist,nsrt,histv,histvue,list,listue,htmp,htmpue,uid,auxvec 
      $ ,lochvh ,nmtcon,nmtconue ,nip, ifail,ixh,nwcon,x,lstsld,ixhr
```
 \$ ,nid,xrmt ,iuhhv ,uehh) c Element data: c nelems: number of averaged solid elements c neid : the isolid internal sorted ID (lqfinvf(ie,2) to get solid user ID) c nrang : nrang(ii):nrang(ii+1)-1 range of neighboring element for ii\_th element c nlist : surrounding element in packed sorted list for this group c nsrt : surrounding element array to convert "nlist" to internal sorted element ID c Material history variables for surrounding elements: c list : list of requested material history variables c histv : array of requested material history vars. of all surrounding elements c htmp : working array for material history c c User element history variables for surrounding elements: c listue : list of user requested user element history variables c histvue : array of requested user element history vars. of all surrounding elements c htmpue : working array for user element history  $\Gamma$ c Material history variables for averaged elements: c auxvec: ls-dyna history variables storage c 1-7: sxx, syy, szz, sxy, syz, sxz, plastic strain c lochvh: starting point of the history variable for ie th element c c User element history variables for averaged elements: c iuhhv: starting point of the history variable for ie th element c uehh: ls-dyna ueser element history variables storage  $\mathcal{C}$ c Conversion from internal to User number: c lqfinvf : convert internal sorted element ID to user ID c lqfmiv : convert internal part ID to user ID  $\mathcal{C}$ c Element connectivity and nodal coordinates: c local element  $uid(je) > 0: i xh (2:9,jje), x (1:3,i xh(2:9,jje)); jje=nsrt(je)$ c remote element uid(je)<0: ixhr(1:8,lje), xrmt(1:3,ixhr(1:8,lje)); lje=je-lstsld DO II=1,NELEMS c Averaged eid ie = neid(ii) if(ixh(1,ie).eq.0) cycle c Reset working arrays do ip=1,nip do k=1,nhisv htmp $(k, ip) = 0$ . enddo enddo do k=1,nhisvue htmpue $(k) = 0$ . enddo c ----------------------------------- c Begin operations of neighboring data c Range of elements  $nstr = nrang(ii)$  $nend = \text{nrang}(ii+1) - 1$  do j=nstr,nend c Element internal sorted for this group: c je sorted ID for this group c ije internal sorted ID for this element je=nlist(j)

```
 if(ifail(je).eq.0) cycle 
           jje=nsrt(je) 
          do ip=1,nip 
c Get material history values 
            do k=1,nhisv 
c Example: sum for average 
             htmp(k, ip) = htmp(k, ip) + hist v(k, ip, je) enddo 
          enddo 
c Get user element history values 
          do k=1,nhisvue 
c Example: sum for average 
            htmpue(k) = htmpue(k)+histvue(k,je)
          enddo 
        enddo 
c End operations of neighboring data 
c ------------------------------------ 
c ------------------------------------ 
c Begin operations on target element 
c Set material history values 
        lav=lochvh(ie)-1 
        do ip=1,nip 
          do k=1,nhisv 
           ipos = list(k) +7 + (ip-1) * nmtconc Example: average over both averaged elements and surrounding elements 
           auxvec(lav+ipos) = (auxvec(lav+ipos) + htmp(k,ip))/(nend\sin 2\theta -nstr+2)
          enddo 
        enddo 
c Set user element history values 
       lav = iuhhv(ie) -1 do k=1,nhisvue 
          ipos = listue(k)c Example: average over both averaged elements and surrounding elements 
    uehh(lav+ipos) = (uehh(lav+ipos) + htmpue(k))/(nend \sin(2\theta) -nstr+2)
                -nstr+2) enddo 
c End operations on target element 
c ------------------------------------ 
       ENDDO 
       return 
       end
```
# Restart Input Data

In general three categories of restart actions are possible with LS-DYNA and are outlined in the following discussion:

- 1. A simple restart occurs when LS-DYNA was interactively stopped before reaching the termination time. Then, by specifying the R=**rtf** command line option on the execution line, LS-DYNA restarts the calculation from the termination point. The calculation will pick up at the specified termination time. See [Execution](#page-373-0)  [Syntax](#page-373-0) in the Getting Started section. No additional input deck is required.
- 2. For small modifications of the input deck during the restart run, LS-DYNA offers a "small restart" capability which can
	- a) reset termination time,
	- b) reset output printing interval,
	- c) reset output plotting interval,
	- d) delete contact surfaces,
	- e) delete elements and parts,
	- f) switch deformable bodies to rigid,
	- g) switch rigid bodies to deformable,
	- h) change damping options.

All modifications to the problem made with the restart input deck will be reflected in subsequent restart dumps. All the members of the file families are consecutively numbered beginning from the last member prior to termination.

For a small restart run a *small input deck* replaces the standard input deck on the execution line which must have at least the following command line arguments:

### LS-DYNA I=restartinput R=D3DUMPnn

where **D3DUMPnn** (or whatever name is chosen for the family member) is the *n*th restart file from the last run where the data is taken. LS-DYNA automatically detects that a small input deck is used since the **l=restartinput** file may contain *only* the *restart* keywords (excluding \*STRESS\_INITIALIZATION):

\*CHANGE\_OPTION

# RESTART INPUT DATA

\*CONTROL\_DYNAMIC\_RELAXATION

\*CONTROL\_SHELL

\*CONTROL\_TERMINATION

\*CONTROL\_TIMESTEP

\*DAMPING\_GLOBAL

\*DATABASE\_OPTION

\*DATABASE\_BINARY\_OPTION

\*DELETE\_OPTION

\*INTERFACE\_SPRINGBACK\_LSDYNA

\*RIGID\_DEFORMABLE\_OPTION

\*STRESS\_INITIALIZATION\_{OPTION} (full restart only)

\*TERMINATION\_OPTION

\*TITLE

\*KEYWORD

\*CONTROL\_CPU

\*DEFINE\_OPTION

\*SET\_OPTION

You must take care to avoid nonphysical modifications to the input deck; otherwise, complete nonsense may be the result.

3. If many modifications are desired, a *full restart* may be the appropriate choice. A full restart is selected by including a full model along with a \*STRESS\_INI-TIALIZATION keyword card and possibly other restart cards. As mentioned in the [Restart Analysis](#page-381-0) subsection of the Getting Started portion of the manual, either all parts or some subset of parts can be made for the stress initialization.

### Remarks:

1. In a full restart, only those nodes and elements defined in the full restart deck will be present in the analysis after the full restart is initiated. But as a convenience, any of those nodes or elements can be deleted using the \*DELETE command.

- 2. In a small restart, velocities of nodes come from the dump file by default, but those velocities can be changed using \*CHANGE\_VELOCITY\_....
- 3. In a full restart, velocities of pre-existing nodes come from the dump file by default, but those velocities can be changed using \*CHANGE\_VELOCITY\_.... To set the starting velocities for new nodes in a full restart, use \*INITIAL\_VELOC-ITY\_....
- 4. Pre-existing contacts, in general, carry forward seamlessly using data from the d3dump (or d3full if MPP) database. It is important that the contact ID(s) in the full restart input deck match the contact ID(s) in the original input deck if the intent is for the contacts to be initialized using data from the d3dump/d3full database. EXCEPTION: In the special case of MPP, a \*CONTACT\_AUTOMAT-IC\_GENERAL contact in the full restart input deck is treated as a brand new contact and is not initialized using data from d3full.
- 5. Parameters used in a restart input deck must be defined in that same restart input deck using \*PARAMETER.
- 6. Only sets using element IDs and node IDs are permitted in a small restart deck; part IDs are not recognized. Sets referenced by other commands in a small restart deck must be defined in the small restart deck.

### \*CHANGE\_OPTION

Purpose: Change solution options.

Available options include:

[BOUNDARY\\_CONDITION](#page-3799-0) 

[CONTACT\\_SMALL\\_PENETRATION](#page-3800-0) 

[CURVE\\_DEFINITION](#page-3800-1) 

**OUTPUT** 

[RIGIDWALL\\_GEOMETRIC](#page-3801-1) 

[RIGIDWALL\\_PLANAR](#page-3801-1) 

[RIGID\\_BODY\\_CONSTRAINT](#page-3801-2) 

[RIGID\\_BODY\\_INERTIA](#page-3802-0) 

[RIGID\\_BODY\\_STOPPERS](#page-3803-0) 

[STATUS\\_REPORT\\_FREQUENCY](#page-3805-0) 

[THERMAL\\_PARAMETERS](#page-3806-0) 

**VELOCITY** 

VELOCITY\_GENERATION

[VELOCITY\\_NODE](#page-3808-1) 

[VELOCITY\\_RIGID\\_BODY](#page-3809-0) 

[VELOCITY\\_ZERO](#page-3810-0) 

<span id="page-3799-0"></span>Boundary Condition Cards. This card 1 format is for the BOUNDARY\_CONDITION keyword option. Add one card for each boundary condition. This card imposes *additional*  boundary conditions. It does not remove previously imposed conditions (for example, this option will not free a fixed node). This input ends at the next keyword ("\*") card.

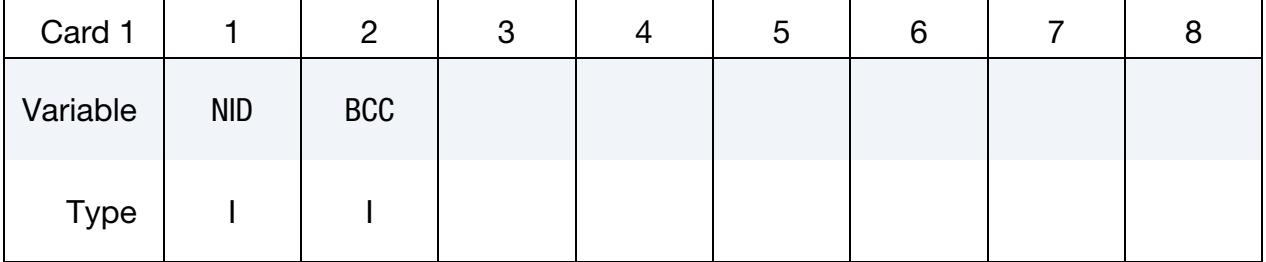

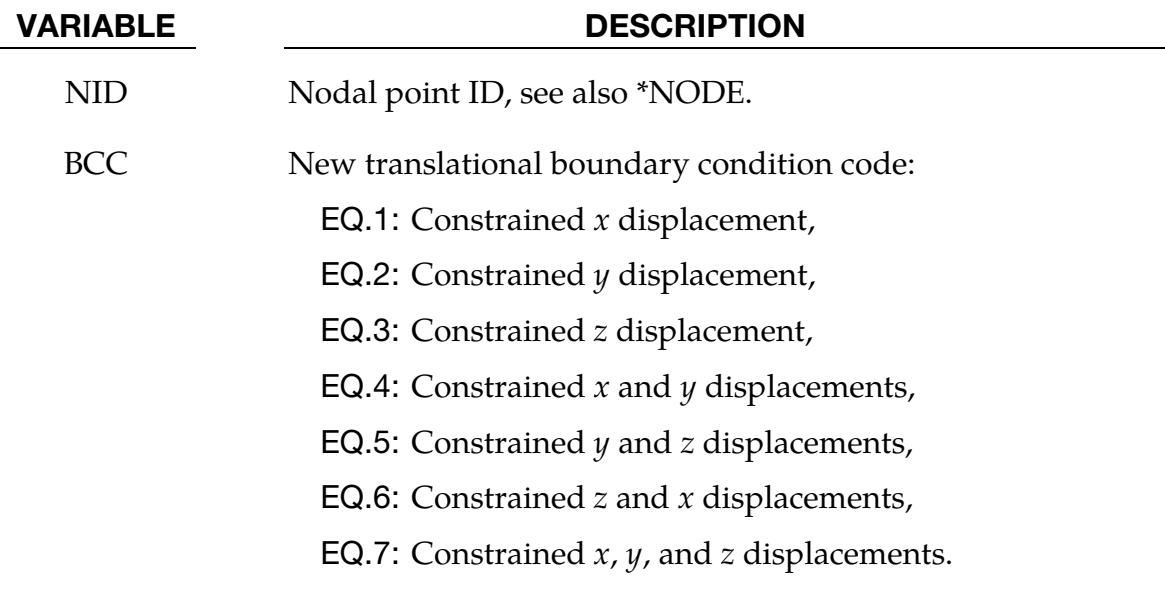

<span id="page-3800-0"></span>Small Penetration Check Cards. This Card 1 format is for the CON-**TACT\_SMALL\_PENETRATION** keyword option. Set one value for each contact surface ID where the small penetration check is to be turned on. The input terminates at the next keyword ("\*") card. See the PENCHK variable in \*CONTACT.

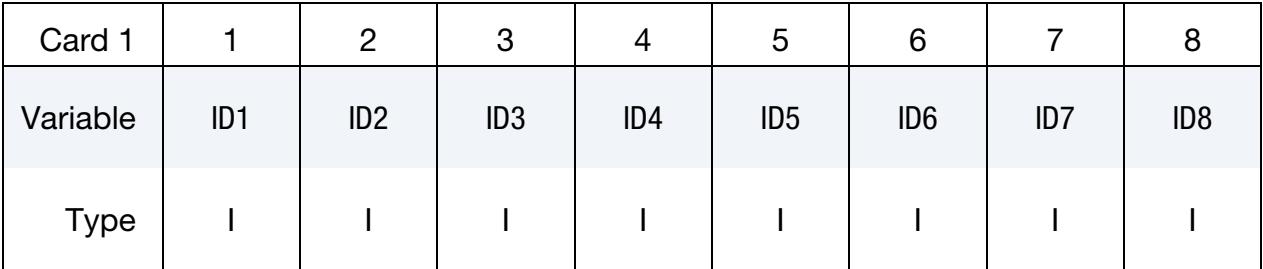

### VARIABLE DESCRIPTION

ID*n* Contact ID for surface number *n*

<span id="page-3800-1"></span>Load Curve Redefinition Cards. This Card 1 format is for the CURVE\_DEFINITION keyword option. *The new load curve must contain the same number of points as the curve it replaces.* The curve should be defined according to the \*DEFINE\_CURVE section of the manual. This input terminates at the next keyword ("\*") card. Offsets and scale factors are ignored.

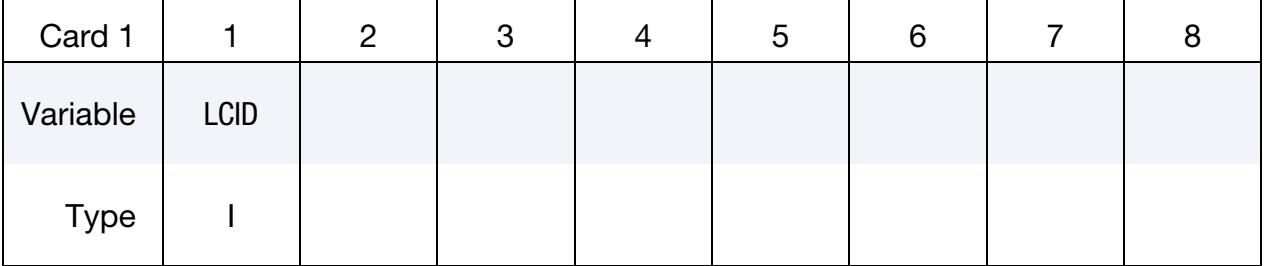

VARIABLE DESCRIPTION

LCID Load curve ID

<span id="page-3801-0"></span>ASCII Output Overwrite Card. This format applies to the OUTPUT keyword option.

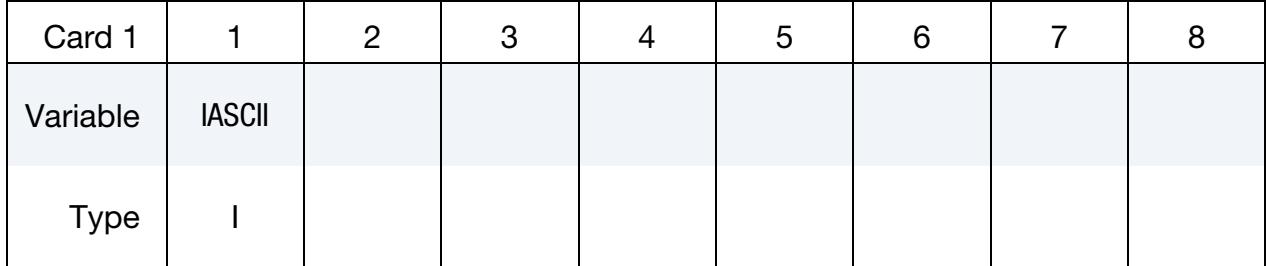

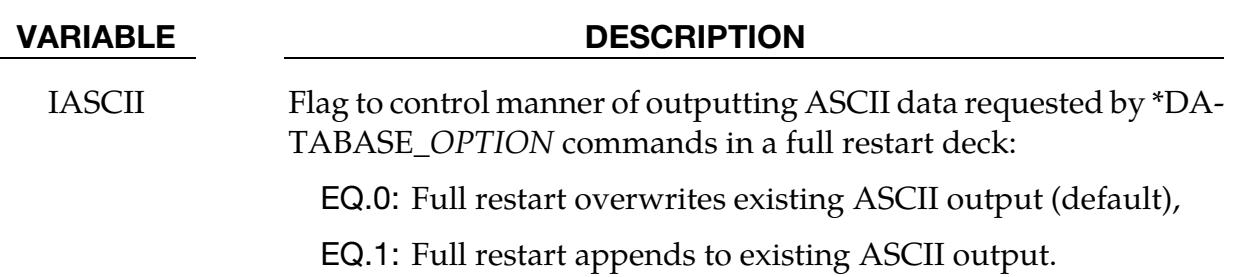

<span id="page-3801-1"></span>Rigidwall Modification. The format for the RIGIDWALL\_GEOMETRIC and RIGID-**WALL\_PLANAR** cards is identical to the original cards (see [\\*RIGIDWALL\\_GEOMETRIC](#page-3477-0) and [\\*RIGIDWALL\\_PLANAR\)](#page-3489-0), however there are restrictions on the entries that may be changed: only those entries that define the size and orientation of the rigid walls may be changed, but not any of the others (e.g., the type). A rigidwall may only be modified when doing a full restart.

<span id="page-3801-2"></span>Rigid Body Constraint Modification Cards. This format for Card 1 applies to the **RIGID\_BODY\_CONSTRAINT** keyword option. This option can change translation and rotational boundary condition on a rigid body. This input ends at the next keyword ("\*") card. See CONSTRAINTED\_RIGID\_BODIES.

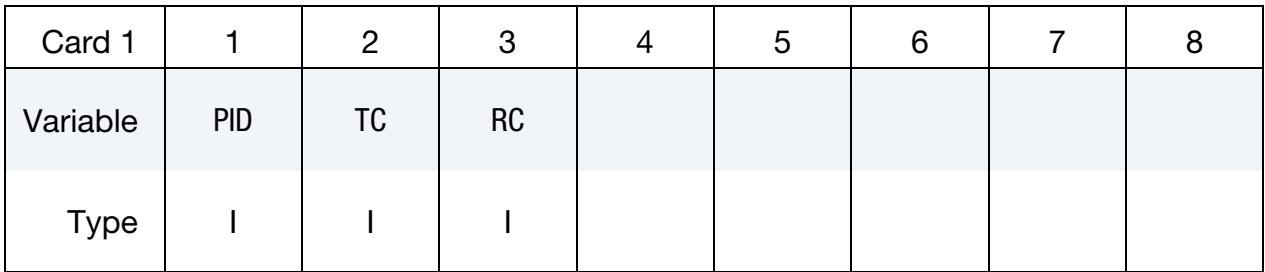

### VARIABLE DESCRIPTION

PID Part ID, see \*PART.

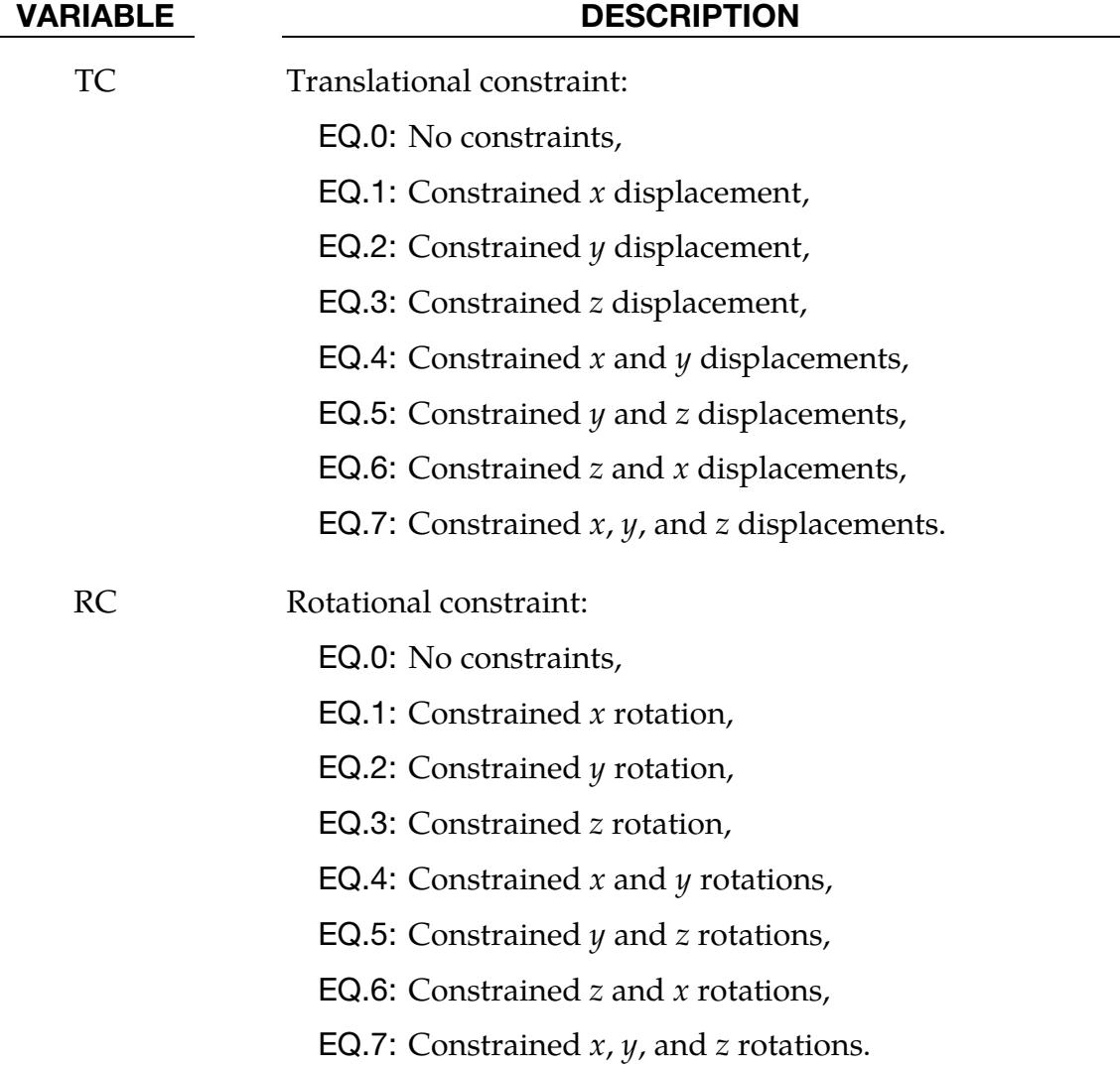

<span id="page-3802-0"></span>Card sets for RIGID\_BODY\_INERTIA keyword option. This option supports changing the mass and inertia properties of a rigid body. Include as many pairs of the following two cards as necessary. This input ends at the next keyword ("\*") card. The inertia tensor is specified relative to the coordinate system set in \*MAT\_RIGID at the start of the calculation, which is fixed in the rigid body and tracks the rigid body rotation.

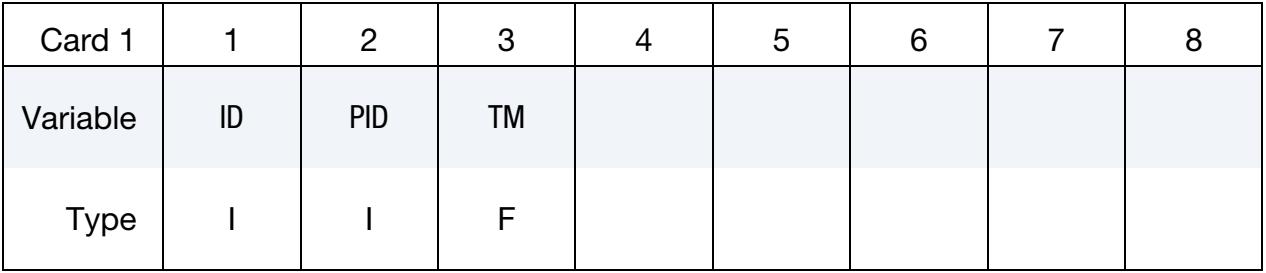

# RESTART INPUT DATA **EXAMPLE 2018** \*CHANGE

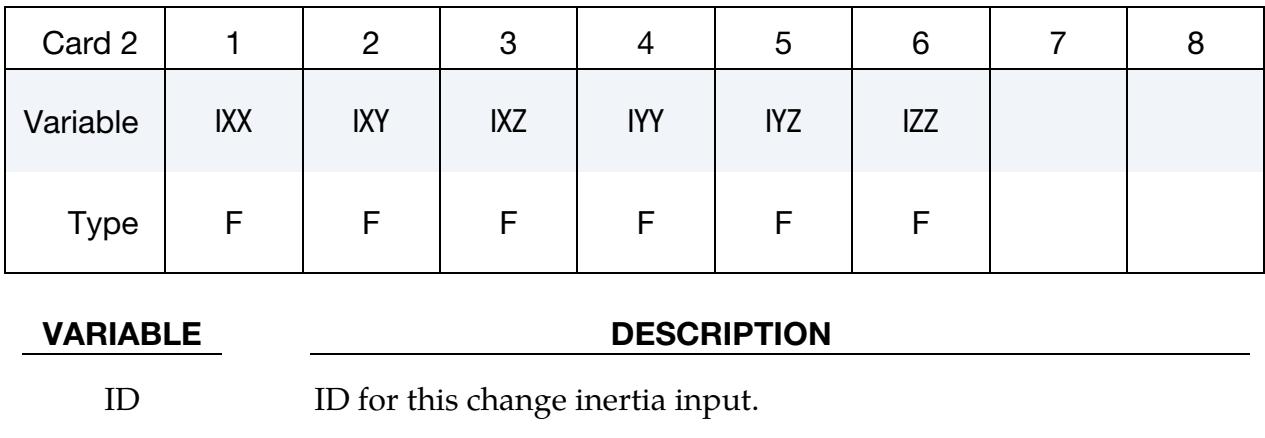

PID Part ID, see \*PART.

TM Translational mass.

 $I_{yz}$ 

IXX  $I_{xx}$ , xx component of inertia tensor.

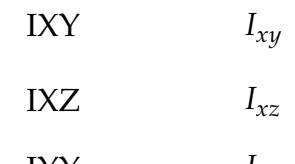

IYY  $I_{yy}$ 

 $IYZ$ 

 $\mathbf{I}ZZ$   $I_{zz}$ 

<span id="page-3803-0"></span>Card sets for the RIGID\_BODY\_STOPPERS keyword option. This option is for redefining existing stoppers. Include as many pairs of cards as necessary. This input terminates when the next keyword ("\*") card is encountered. See \*CONSTRAINED\_RIGID\_- BODY\_STOPPERS. Note that new stopper definitions cannot be introduced in this section. Existing stoppers can be modified.

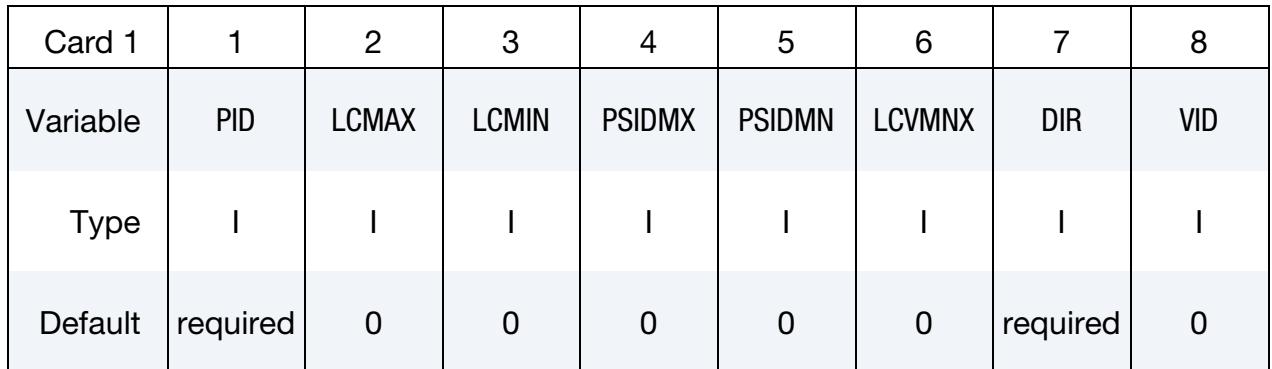

# \*CHANGE RESTART INPUT DATA

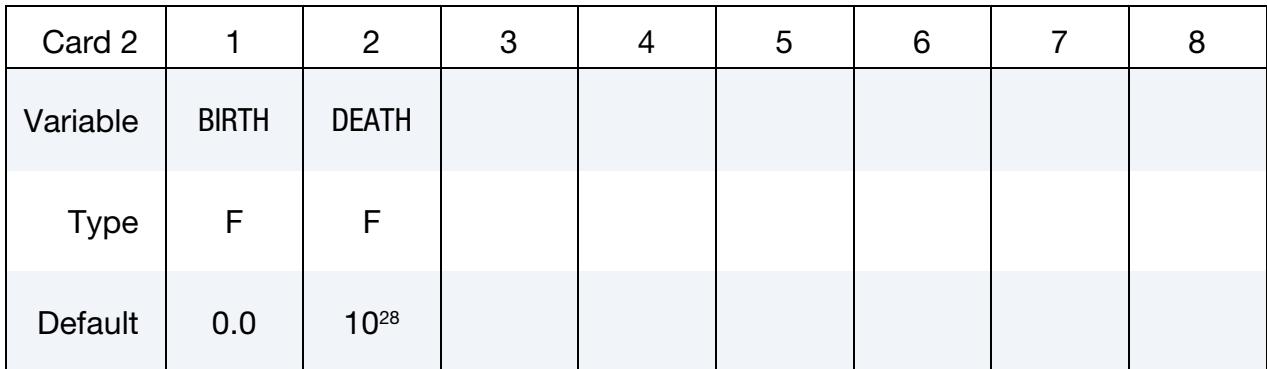

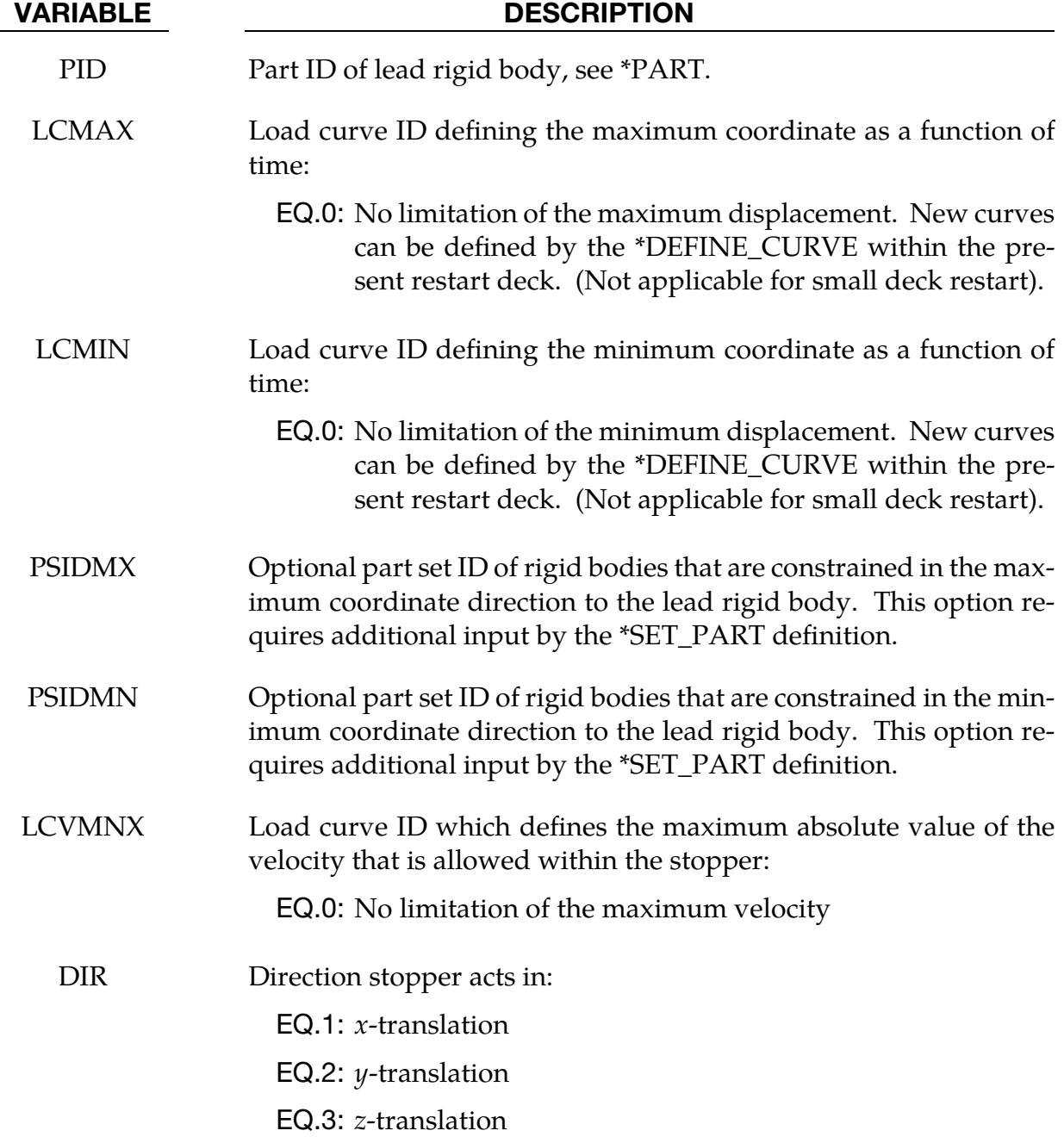

# RESTART INPUT DATA **EXAMPLE 2018** \*CHANGE

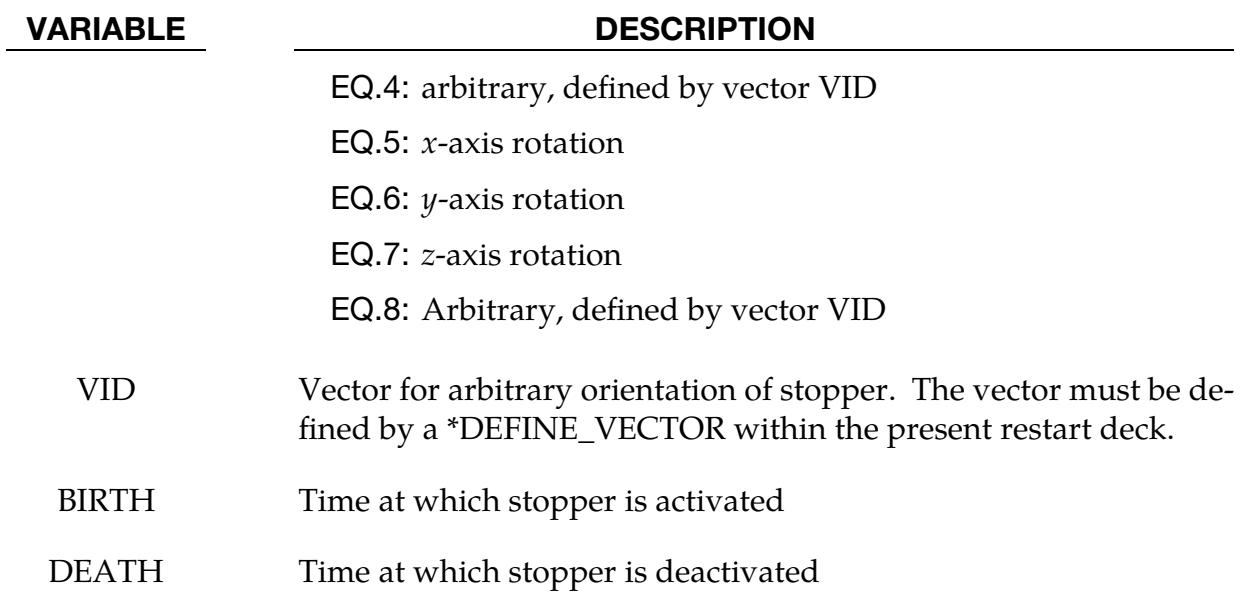

### Remarks:

The optional definition of part sets in minimum or maximum coordinate directions allows the motion to be controlled in an arbitrary direction.

<span id="page-3805-0"></span>**D3HSP Interval Change Card.** This card format applies to the STATUS\_REPORT\_FREQUENCY keyword option.

| Card 1      |               | C | 3 | 4 | ა | 6 |  |
|-------------|---------------|---|---|---|---|---|--|
| Variable    | <b>IKEDIT</b> |   |   |   |   |   |  |
| <b>Type</b> |               |   |   |   |   |   |  |

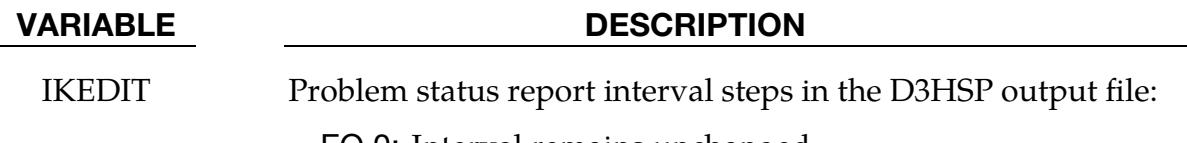

EQ.0: Interval remains unchanged.

<span id="page-3806-0"></span>Card set for the THERMAL\_PARAMETERS keyword option. This option is for changing the parameters used by a thermal or coupled structural/thermal analysis. See \*CON-TROL\_THERMAL. Add the two following cards to the deck (they do not repeat).

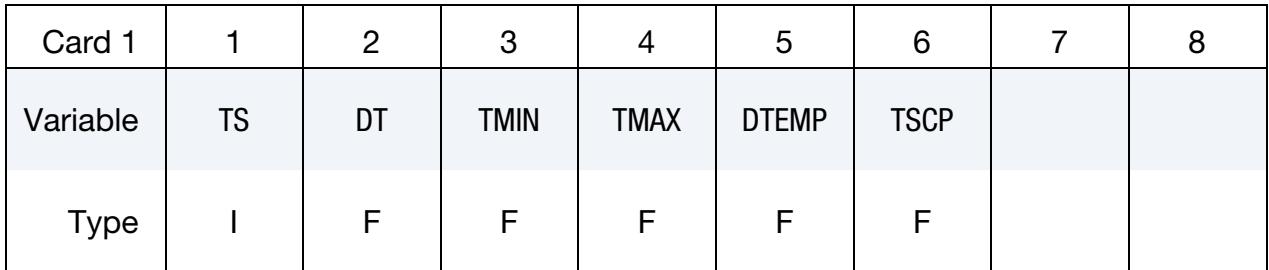

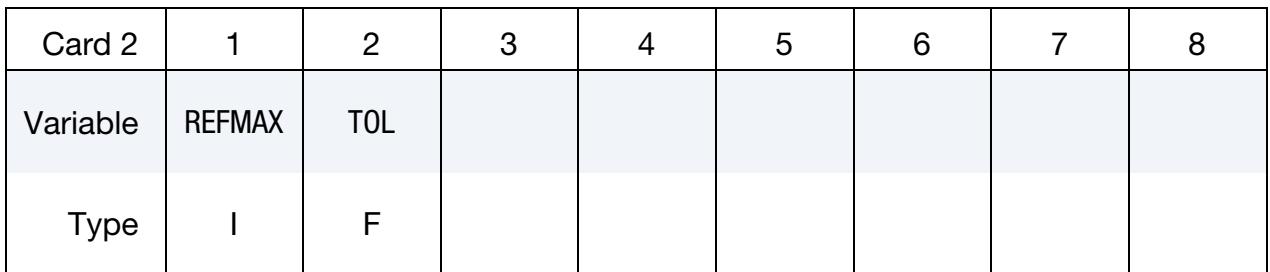

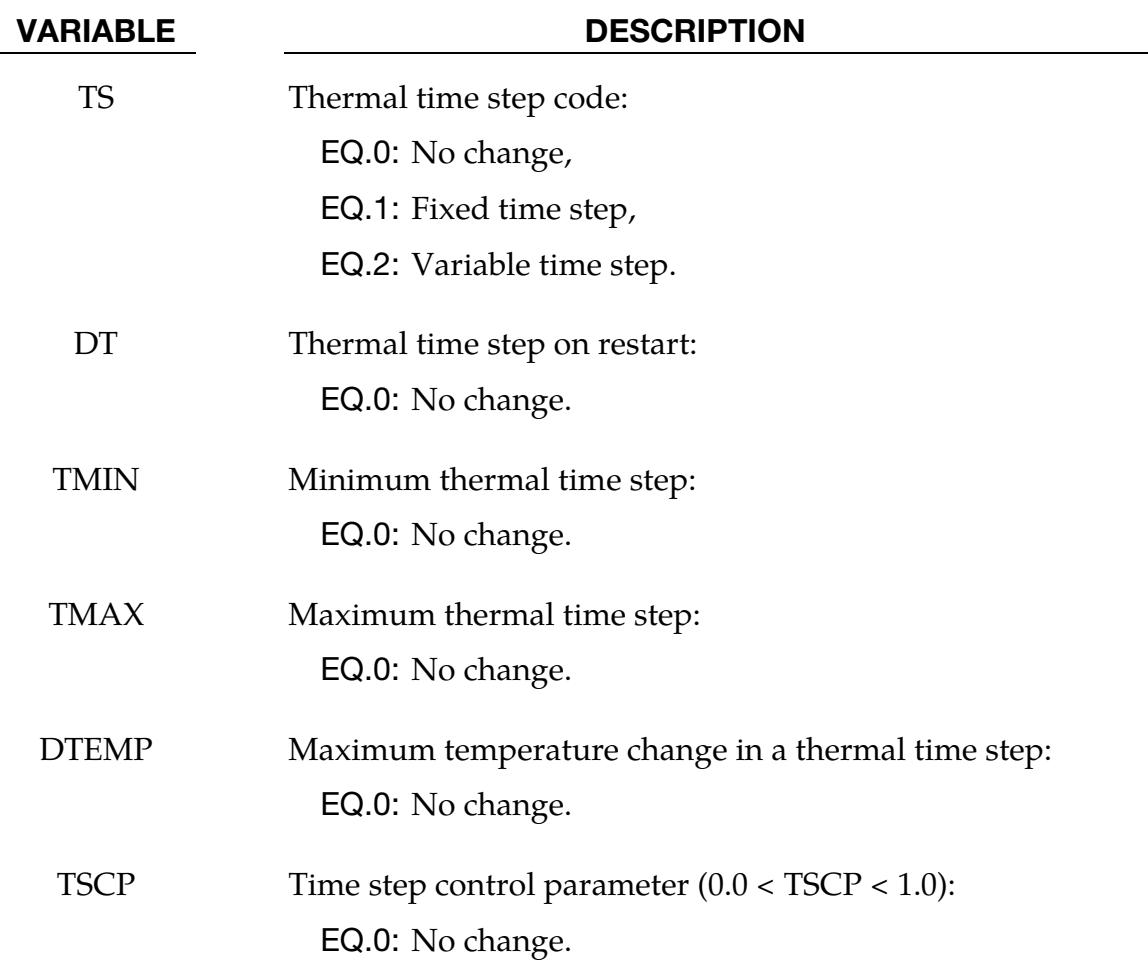

# **RESTART INPUT DATA**

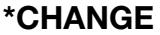

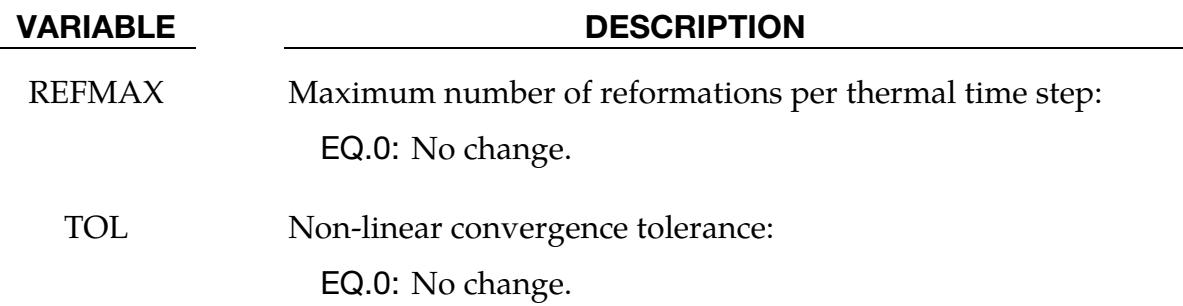

<span id="page-3807-0"></span>Node Set Velocity Card Sets. The formats for Cards 1 and 2 apply to the VELOCITY and **VELOCITY\_ONLY** keyword options. These options are for setting velocity fields on node sets at restart. For each node set add one pair of the following cards. This input ends at the next keyword ("\*") card. Undefined nodes (not listed on a set velocity card) will have their nodal velocities reset to zero if a \*CHANGE\_VELOCITY definition is encountered in the restart deck. However, if any of the \*CHANGE\_VELOCITY definitions have the keyword option ONLY appended, then only the specified nodes will have their nodal velocities modified.

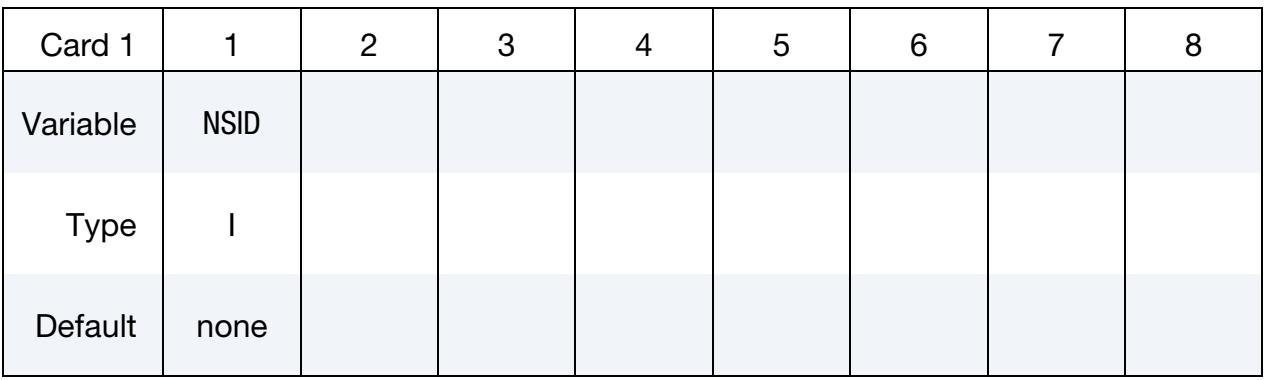

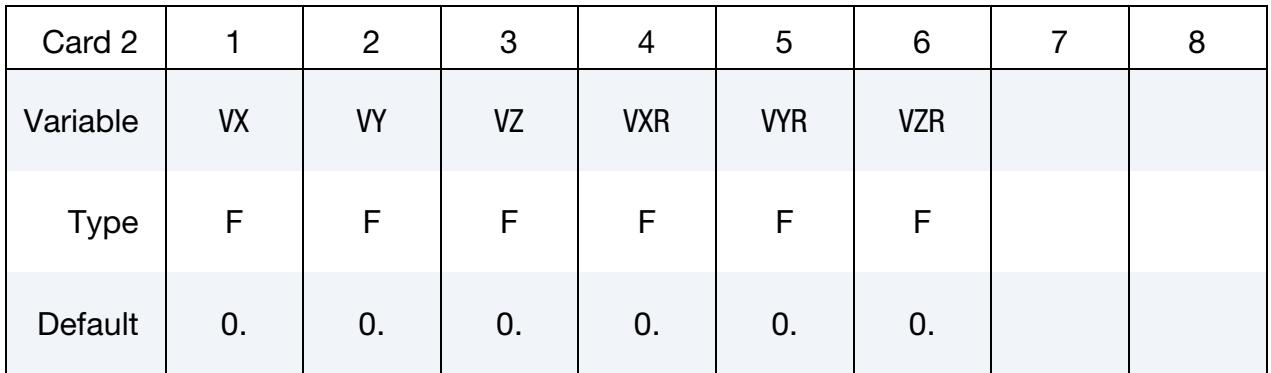

### VARIABLE DESCRIPTION

NSID Nodal set ID containing nodes for initial velocity (see [Remark 1\)](#page-3808-2)

VX Velocity in  $x$ -direction

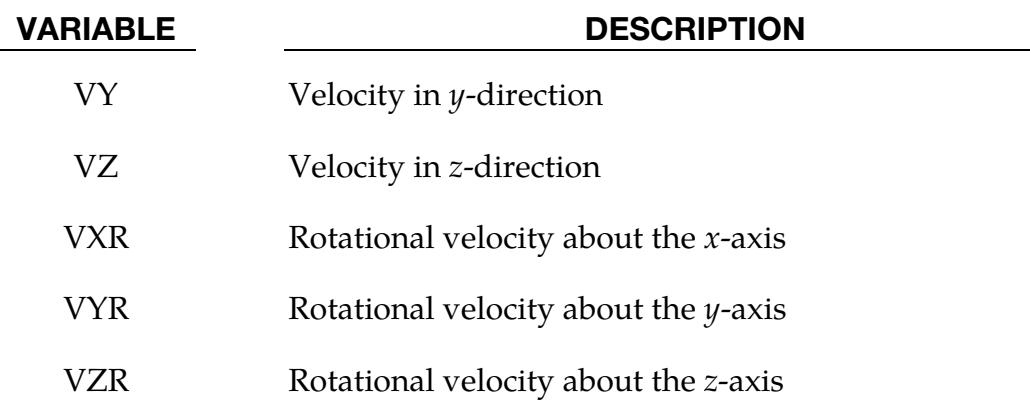

### Remarks:

- <span id="page-3808-2"></span>1. Multiple Velocity Initializations for a Node. If a node is initialized on more than one input card set, then the last set input will determine its velocity, unless it is specified on a \*CHANGE\_VELOCITY\_NODE card.
- 2. **Undefined Nodes.** Undefined nodes will have their nodal velocities set to zero if a \*CHANGE\_VELOCITY definition is encountered in the restart deck.
- 3. Zero Velocity. If both \*CHANGE\_VELOCITY and \*CHANGE\_VELOCITY\_ZE-RO cards are defined, then all velocities will be reset to zero.

<span id="page-3808-0"></span>Velocity Generation Cards. The velocity generation cards for the VELOCITY\_GENER-**ATION** option are identical to the standard velocity generation cards (see [\\*INITIAL\\_VE-](#page-3028-0)[LOCITY\\_GENERATION\)](#page-3028-0), and all parameters may be changed.

<span id="page-3808-1"></span>Nodal Point Velocity Cards. This format applies to the VELOCITY\_NODE and VELOC-**ITY\_NODE\_ONLY** keyword options. These option support changing nodal velocities. This input ends at the next keyword ("\*") card.

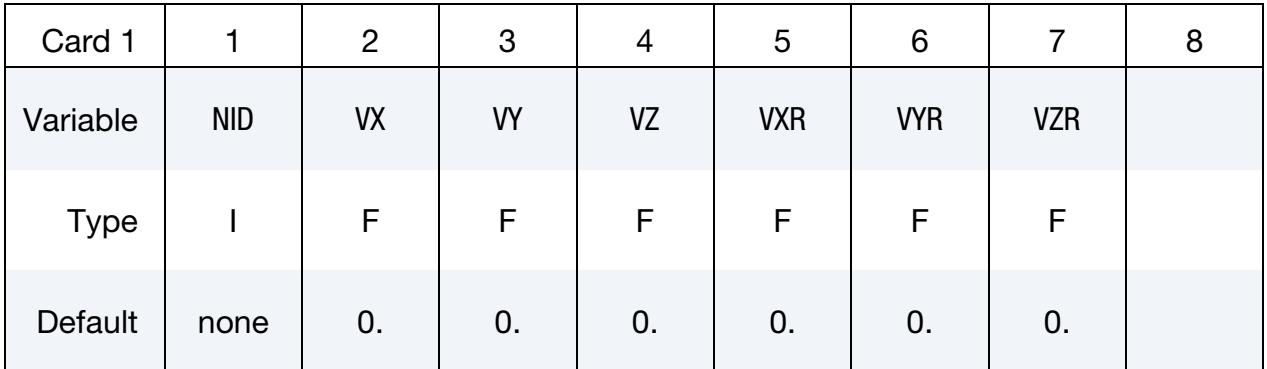

### VARIABLE DESCRIPTION

NID Node ID

# RESTART INPUT DATA **Example 2018** \*CHANGE

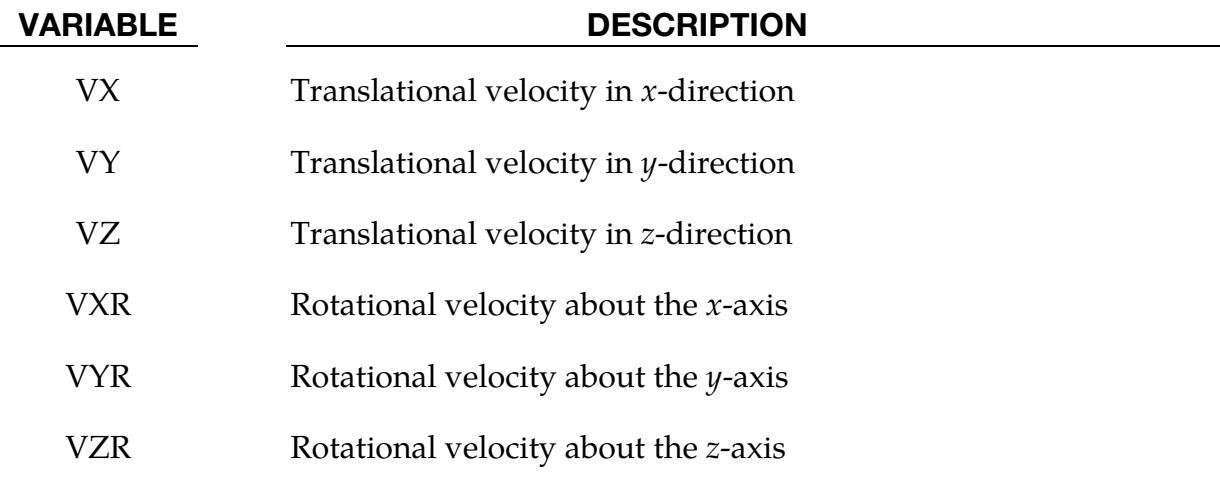

### Remarks:

- 1. **Undefined Nodes.** Undefined nodes (not listed on a point velocity card) will have their nodal velocities reset to zero if a \*CHANGE\_VELOCITY\_NODE definition is encountered in the restart deck. However, if any of the \*CHANGE\_- VELOCITY or CHANGE\_VELOCITY\_NODE definitions have ONLY appended, then only the specified nodes will have their nodal velocities modified.
- 2. Multiple Velocity Initializations for a Node. If a node is initialized on more than one input card set, then the last set input will determine its velocity, unless it is specified on a \*CHANGE\_VELOCITY\_NODE card.
- 3. Zero Velocity. If both \*CHANGE\_VELOCITY and \*CHANGE\_VELOCITY\_ZE-RO cards are defined, then all velocities will be reset to zero.

<span id="page-3809-0"></span>Rigid Body Velocity Cards. This Card 1 format applies to the VELOCITY\_RIGID\_BODY keyword option. This option allows for setting the velocity components of a rigid body at restart. Include as many of these cards as desired. This input ends at the next keyword ("\*") card.

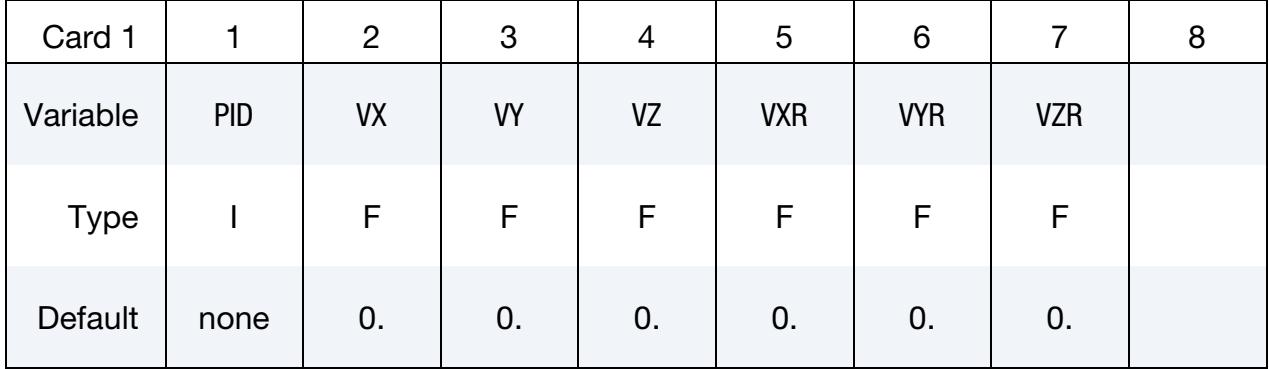

### VARIABLE DESCRIPTION

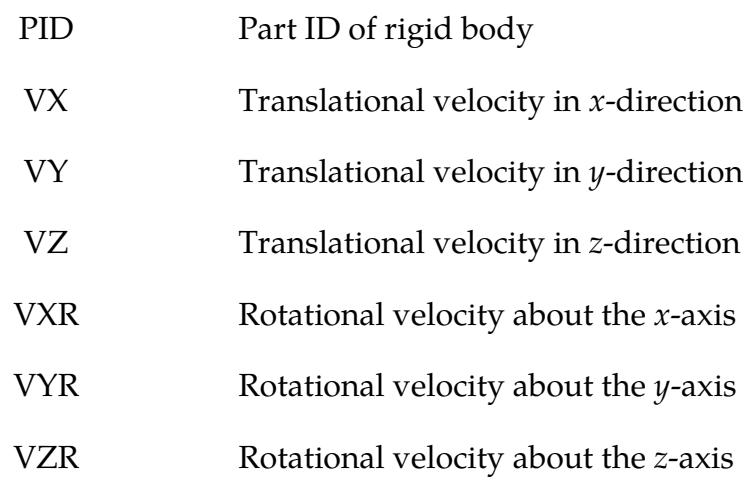

### Remarks:

- 1. Rotational Velocities. Rotational velocities are defined about the center of mass of the rigid body.
- 2. Undefined Rigid Bodies. Rigid bodies not defined in this section will not have their velocities modified.

<span id="page-3810-0"></span>Restarting the Model at Rest. The VELOCITY\_ZERO option resets the velocities to zero at the start of the restart. There are no data cards associated with \*CHANGE\_VE-LOCITY\_ZERO.

### \*CONTROL\_DYNAMIC\_RELAXATION

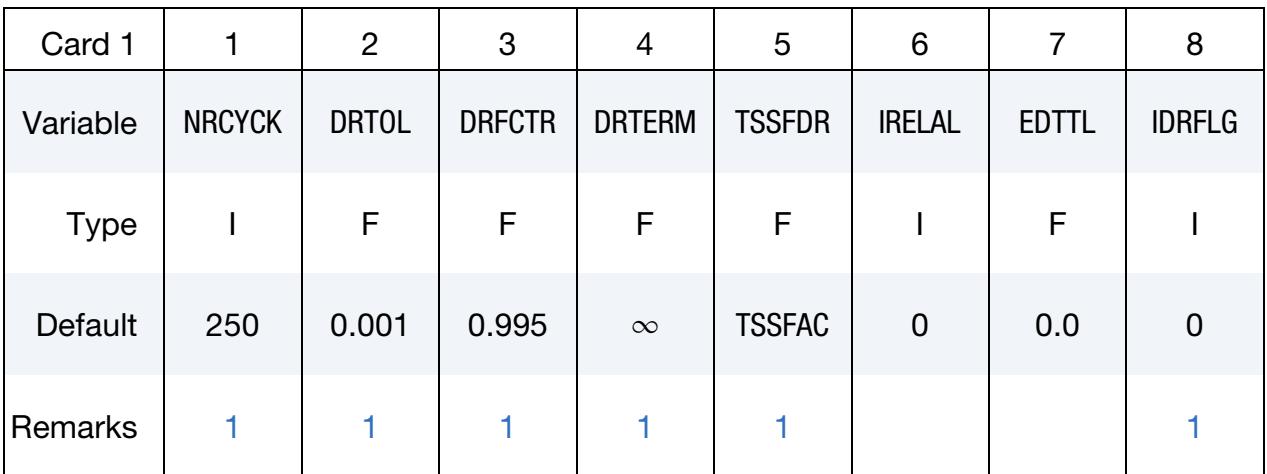

Purpose: Define controls for dynamic relaxation.

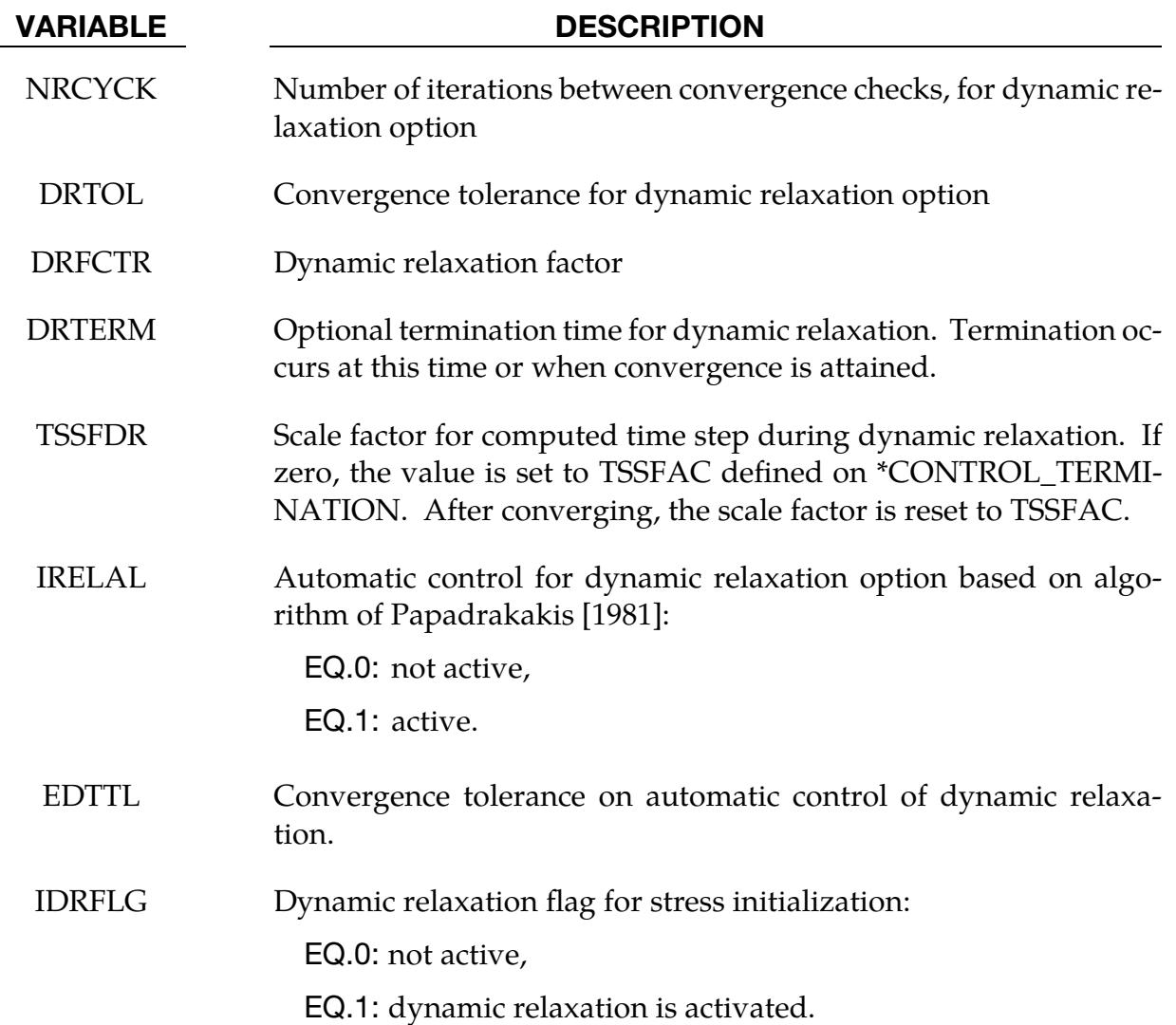

### Remarks:

- <span id="page-3812-0"></span>1. Restart before Dynamic Relaxation Convergence. If a dynamic relaxation relaxation analysis is being restarted at a point before convergence was obtained, then NRCYCK, DRTOL, DRFCTR, DRTERM and TSSFDR will default to their previous values, and IDRFLG will be set to 1.
- 2. Restart from Normal Transient Analysis. If dynamic relaxation is activated after a restart from a normal transient analysis, LS-DYNA continues the output of data as it would without the dynamic relaxation being active. This is unlike the dynamic relaxation phase at the beginning of the calculation when a separate database is not used. Only load curves that are flagged for dynamic relaxation are applied after restarting.

### \*CONTROL\_SHELL

Purpose: Change failure parameters NFAIL1 and NFAIL4 if necessary. These parameters must be nonzero in the initial run.

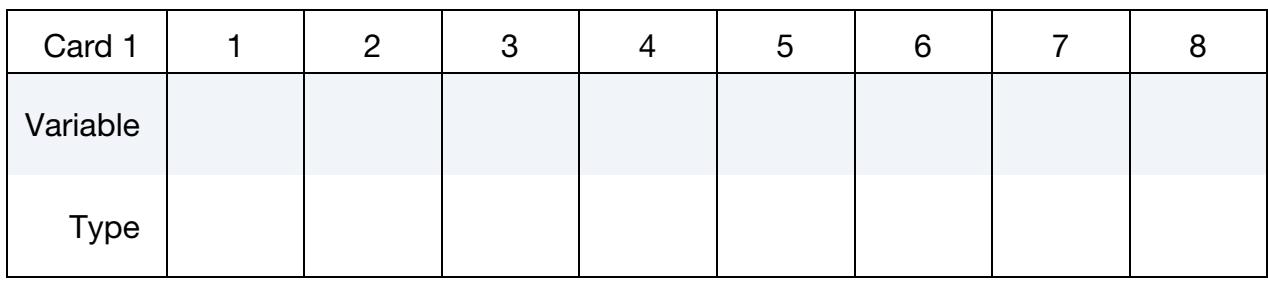

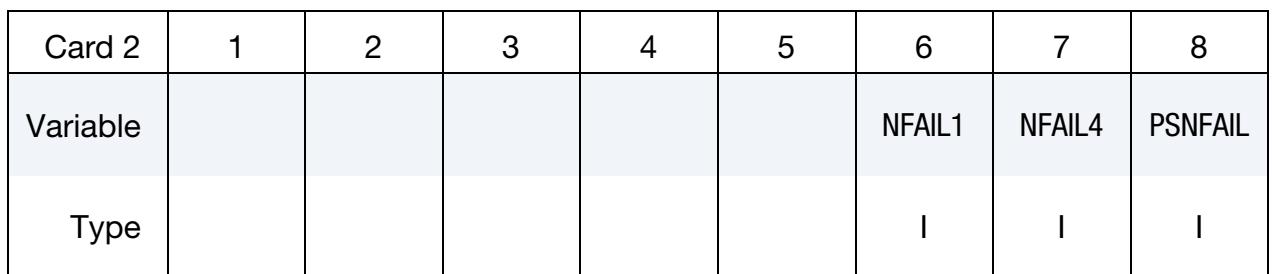

### VARIABLE DESCRIPTION

NFAIL1 Flag to check for highly distorted under-integrated shell elements, print a message, and delete the element or terminate. Generally, this flag is not needed for one point elements that do not use the warping stiffness. A distorted element is one where a negative jacobian exists within the domain of the shell, not just at integration points. The checks are made away from the integration points to enable the bad elements to be deleted before an instability leading to an error termination occurs. This test will increase CPU requirements for one point elements.

EQ.1: Print message and delete element.

- EQ.2: Print message, write d3dump file, and terminate
- GT.2: Print message and delete element. When NFAIL1 elements are deleted, LS-Dyna writes the d3dump file and terminates. These NFAIL1 failed elements also include all shell elements that failed for other reasons than distortion. Before the d3dump file is written, NFAIL1 is doubled, so the run can immediately be continued if desired.
- NFAIL4 Flag to check for highly distorted fully-integrated shell elements, print a message, and delete the element or terminate. Generally, this flag is recommended. A distorted element is one where a

VARIABLE DESCRIPTION

negative jacobian exists within the domain of the shell, not just at integration points.

The checks are made away from the integration points to enable the bad elements to be deleted before an instability leading to an error termination occurs.

EQ.1: Print message and delete element.

- EQ.2: Print message, write d3dump file, and terminate
- GT.2: Print message and delete element. When NFAIL4 elements are deleted, LS-Dyna writes the d3dump file and terminates. These NFAIL4 failed elements also include all shell elements that failed for other reasons than distortion. Before the d3dump file is written, NFAIL4 is doubled, so the run can immediately be continued if desired.
- PSNFAIL Optional shell part set ID specifying which part IDs are checked by the NFAIL1, NFAIL4, and W-MODE options. If zero, all shell part IDs are included.

### \*CONTROL\_TERMINATION

Purpose: Stop the job.

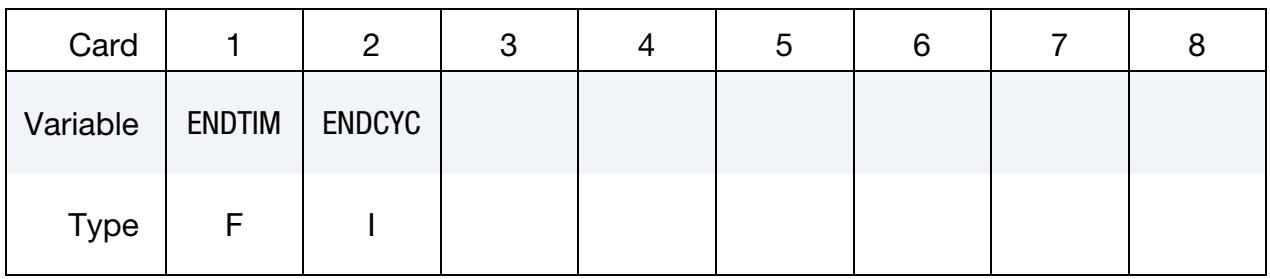

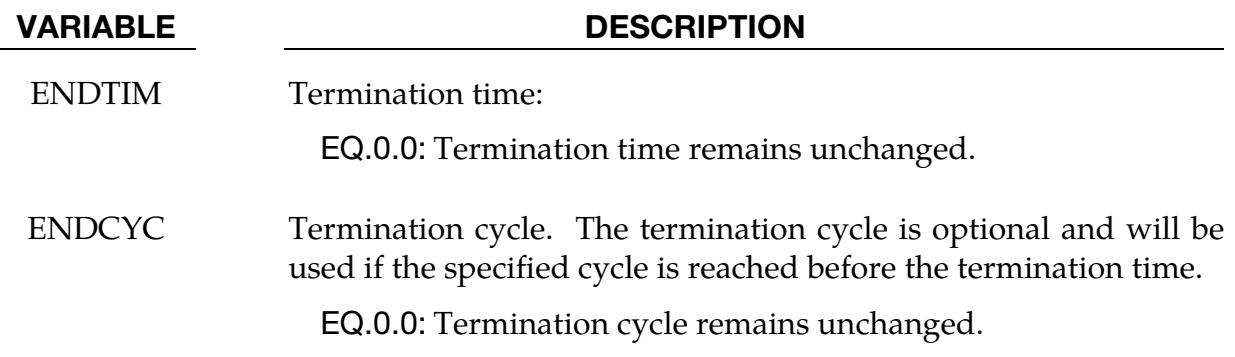

### Remarks:

This is a reduced version of the \*CONTROL\_TERMINATION card used in the initial input deck.
### \*CONTROL\_TIMESTEP

Purpose: Set time step size control using different options.

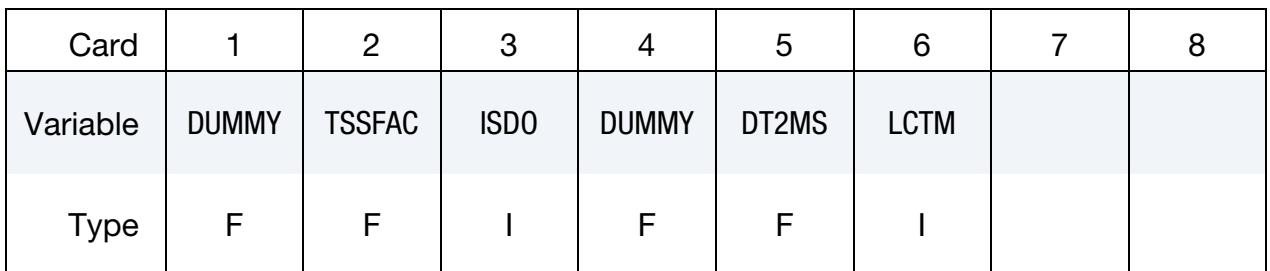

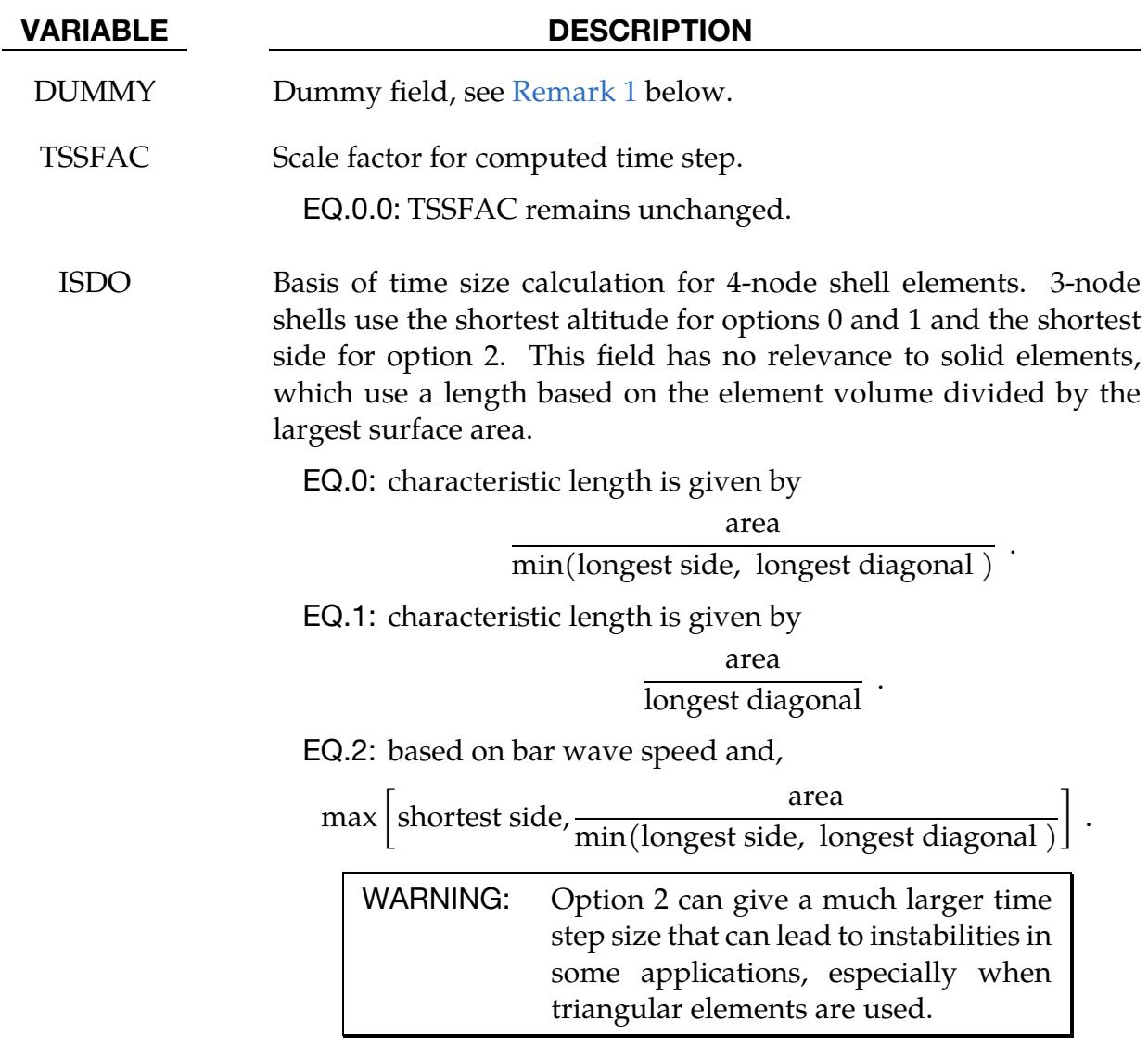

DUMMY Dummy field, see [Remark 1](#page-3817-0) below.

# RESTART INPUT DATA **\*CONTROL\_TIMESTEP**

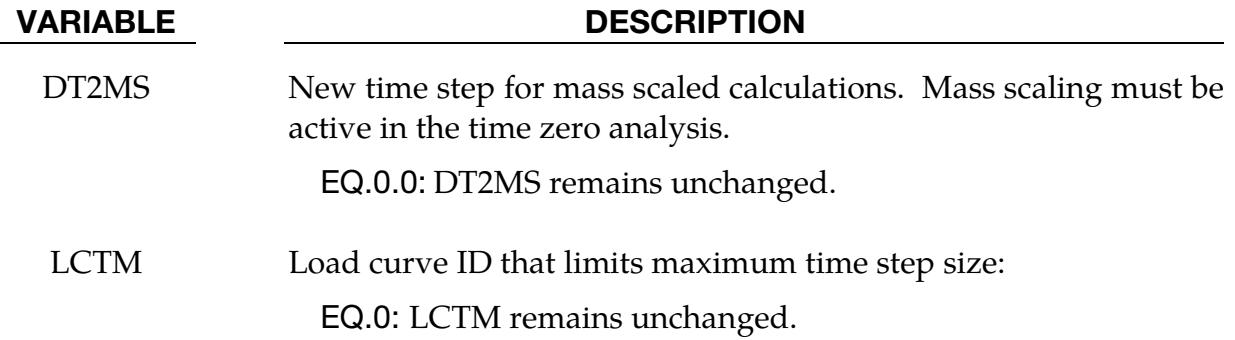

#### Remarks:

<span id="page-3817-0"></span>1. **Dummy Fields.** This a reduced version of the \*CONTROL\_TIMESTEP used in the initial analysis. The dummy fields are included to maintain compatibility. If using free format input then a 0.0 should be entered for the dummy values.

### \*DAMPING\_GLOBAL

Purpose: Define mass weighted nodal damping that applies globally to the deformable nodes.

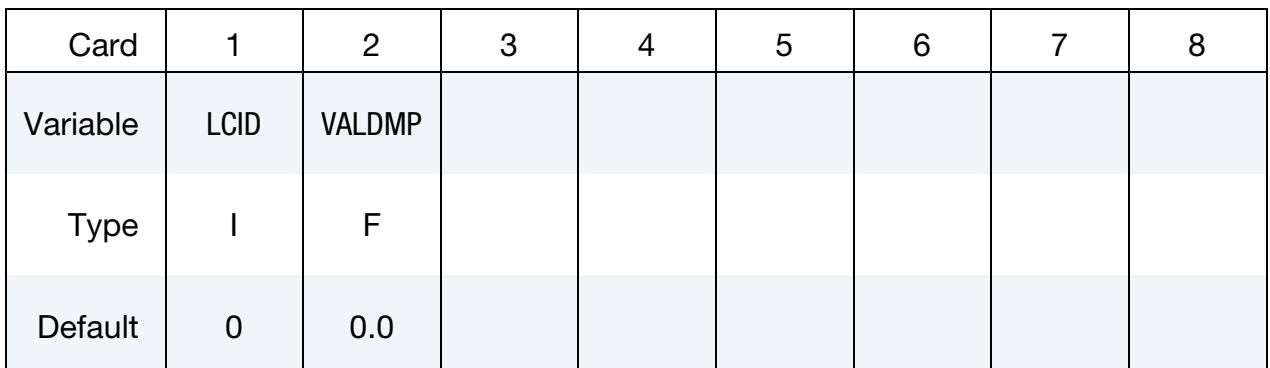

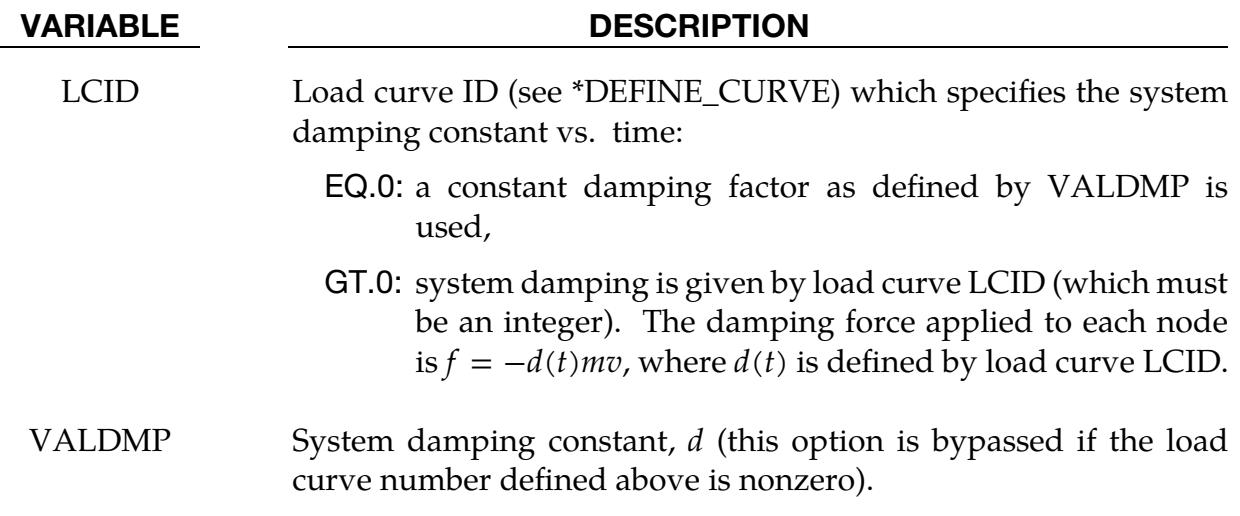

### \*DATABASE\_OPTION

Purpose: Change the output interval for ASCII files. If a file is not specified in the restart deck, then the output interval for the file will remain unchanged.

Options for ASCII files include:

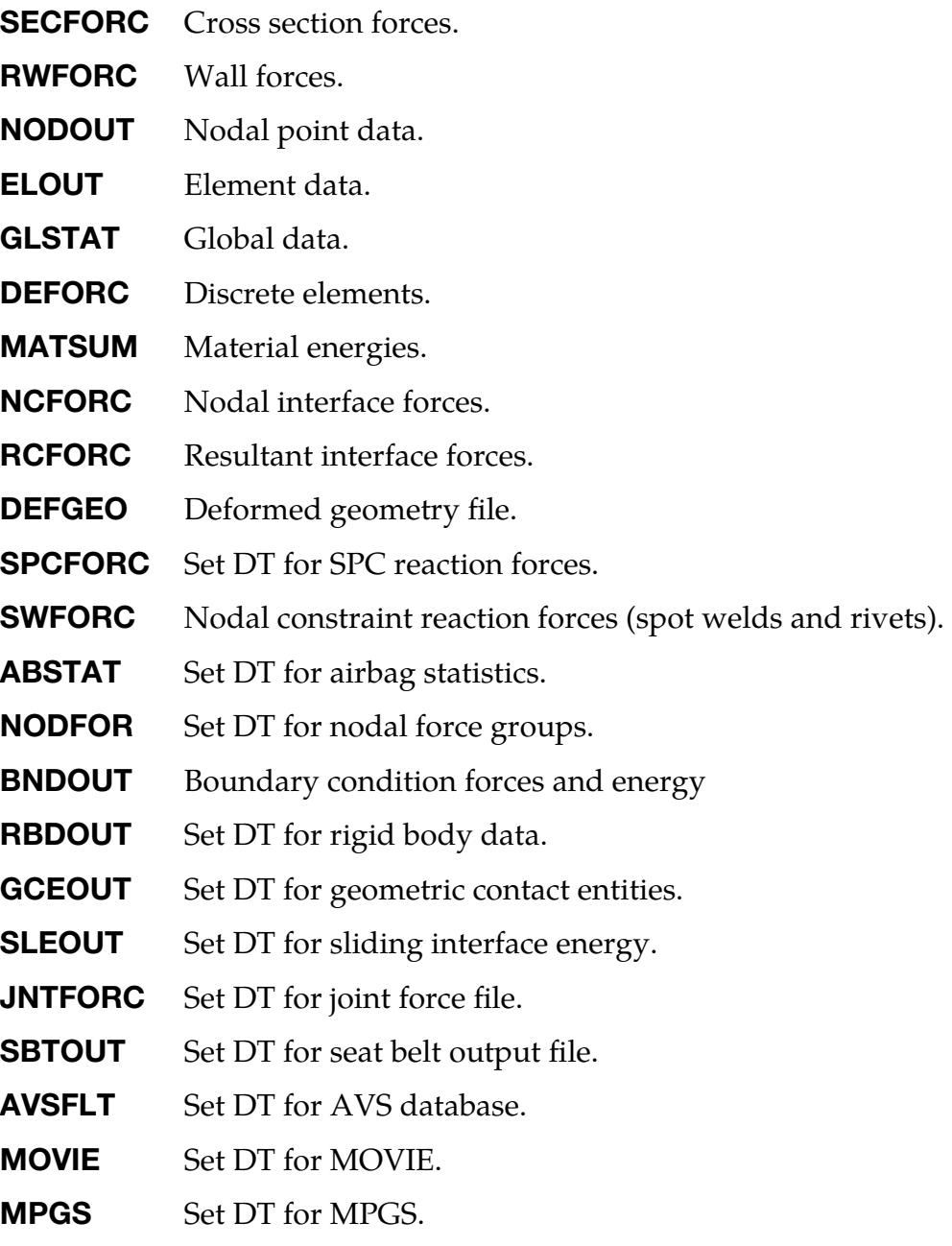

**TPRINT** Set DT for thermal file.

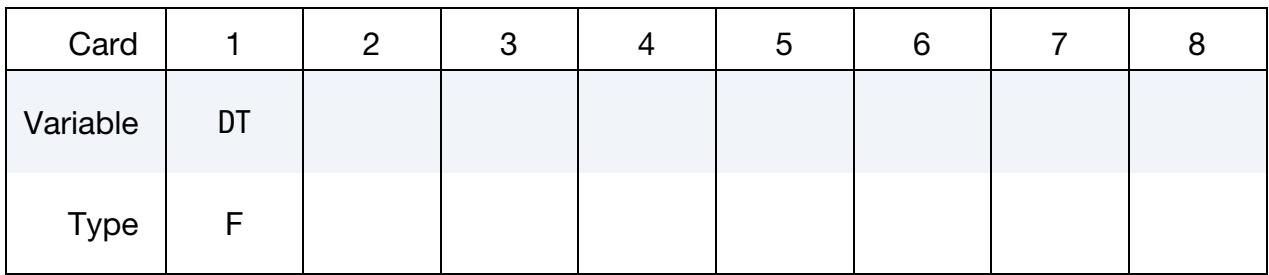

#### VARIABLE DESCRIPTION

DT Time interval between outputs:

EQ.0.0: Output interval is unchanged.

#### Remarks:

- 1. File Output Termination. To terminate output to a particular file, set DT to a high value.
- 2. **NODOUT Results.** If IACCOP = 2 was specified in  $*$ CONTROL\_OUTPUT, the best results are obtained in the NODOUT file by keeping the same DT on restart. When DT is changed for NODOUT, oscillations may occur around the restart time. If DT is larger than initially specified in the original input file, more memory is required to store the time states for the averaging than was originally allocated. A warning message is printed, and the filtering is applied using the available memory. When DT is smaller than initially specified, more oscillations may appear in the output than earlier in the calculation because the frequency content of the averaged output increases as DT decreases.

# RESTART INPUT DATA **Example 20**  $*$ DATABASE BINARY

### \*DATABASE\_BINARY\_OPTION

Options for binary output files with the default names given include:

- **D3PLOT** DT for complete output states.
- **D3THDT** DT for time history data for element subsets.
- **D3DUMP** Binary output restart files. Define output frequency in cycles
- **RUNRSF** Binary output restart file. Define output frequency in cycles.

**INTFOR** DT for contact surface interface database.

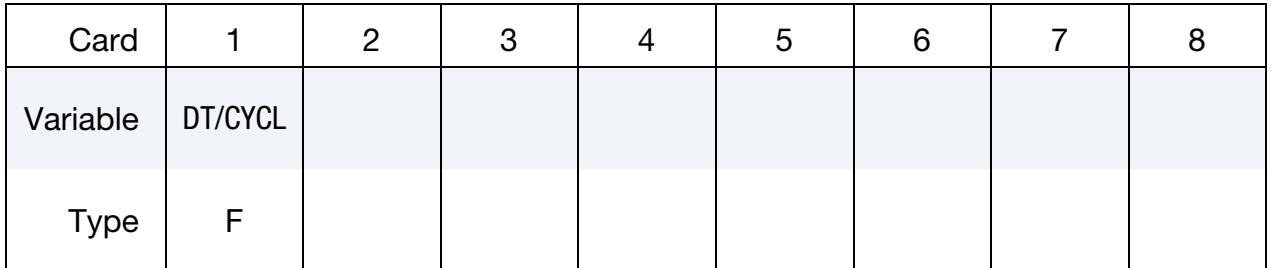

#### VARIABLE DESCRIPTION

DT Time interval between outputs.

EQ.0.0: Time interval remains unchanged.

CYCL Output interval in time steps.

EQ.0.0: Output interval remains unchanged.

### \*DELETE\_OPTION1\_OPTION2

Available options for OPTION1 are:

ALECPL

**CONTACT** 

CONTACT\_2DAUTO

**ENTITY** 

PART

ELEMENT\_BEAM

ELEMENT\_SHELL

ELEMENT\_SOLID

ELEMENT\_TSHELL

FSI

OPTION2 only works with \*DELETE\_PART. This option causes LS-DYNA to exclude the geometric and other element/node information of deleted parts in d3plot files after restart which significantly reduces d3plot file size.

COMP

Purpose: Delete contact surfaces, ALE FSI couplings, parts, or elements by a list of IDs. There are two contact algorithms for two-dimensional problems: the line-to-line contact and the automatic contact defined by part IDs. Each uses their own numbering.

ID Cards. This card applies to the ALECPL, CONTACT, CONTACT\_2DAUTO, ENTITY, FSI and PART options. Include as many cards as necessary to input desired IDs. This input ends at the next keyword ("\*") card.

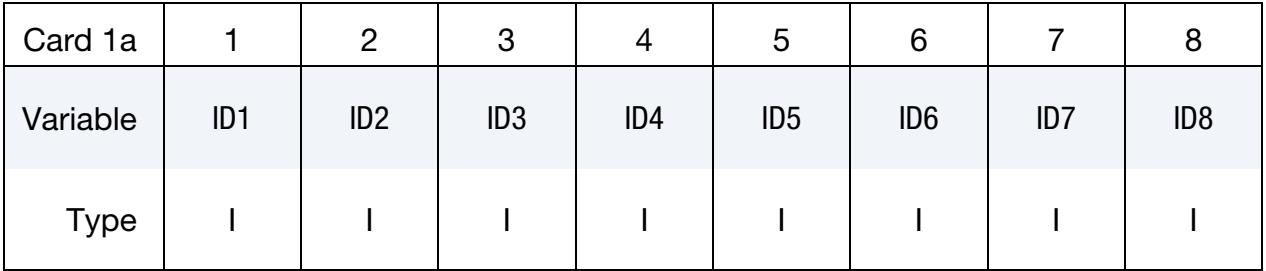

#### VARIABLE DESCRIPTION

IDn Contact ID/Coupling ID/Part ID. See Remarks.

**Element Set Cards.** This card applies to the four ELEMENT options. This input ends at the next keyword ("\*") card.

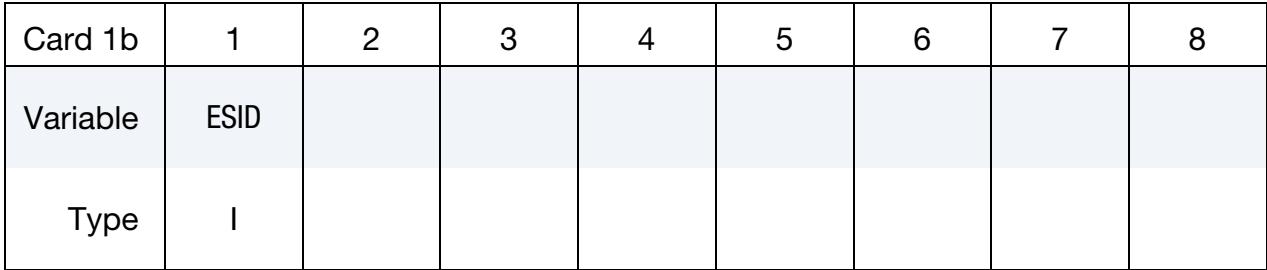

### VARIABLE DESCRIPTION

ESID Element set ID, see \*SET\_SOLID, \*SET\_BEAM, \*SET\_SHELL, \*SET\_TSHELL.

#### Remarks:

The FSI option corresponds to ALE couplings defined with \*CONSTRAINED\_LA-GRANGE\_IN\_SOLID. The ALECPL option corresponds to ALE couplings defined with \*ALE\_COUPLING\_NODAL\_*OPTION*. For CONTACT, FSI, and ALECPL options, a negative ID implies that the absolute value gives the contact surface/FSI/ALECPL coupling which is to be activated.

### \*INTERFACE\_SPRINGBACK\_LSDYNA

Purpose: Define a material subset for output to a stress initialization file dynain. The dynain file contains keyword commands that can be included in a subsequent input deck to initialize deformation, stress, and strain in parts. This file can be used, for example, to do an implicit springback analysis after an explicit forming analysis.

#### Part Set ID Cards.

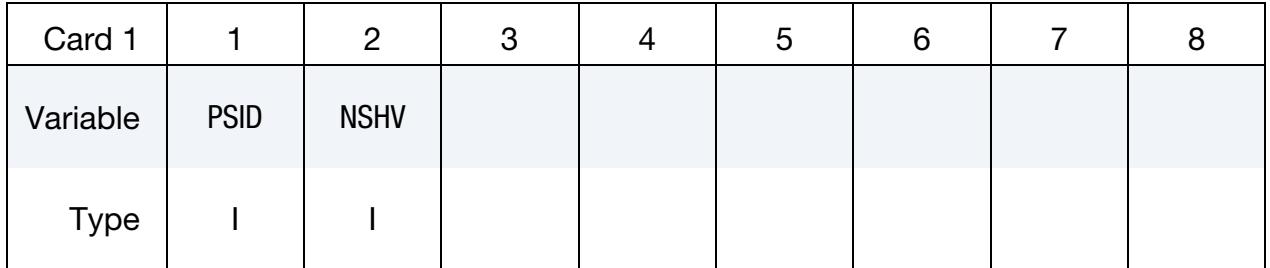

**Constraint Cards.** Optional cards that list of nodal points that are constrained in the dynain file. This input ends at the next keyword ("\*") card.

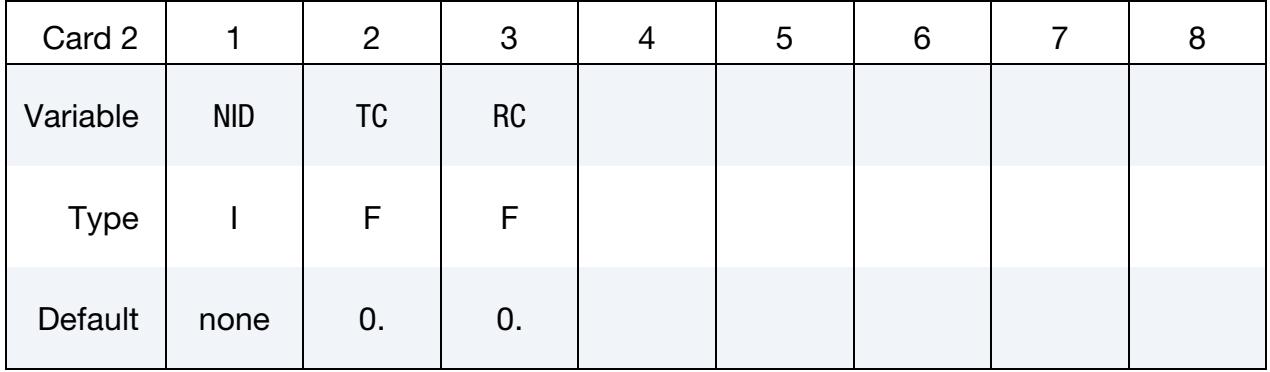

#### VARIABLE DESCRIPTION

PSID Part set ID for springback, see \*SET\_PART.

NSHV Number of shell or solid history variables (beyond the six stresses and effective plastic strain) to be initialized in the interface file. For solids, one additional state variable (initial volume) is also written. If NSHV is nonzero, the element formulations, calculational units, and constitutive models should not change between runs. If NHSV exceeds the number of integration point history variables required by the constitutive model, only the number required is written; therefore, if in doubt, set NHSV to a large number.

NID Node ID

# RESTART INPUT DATA **\*INTERFACE\_SPRINGBACK**

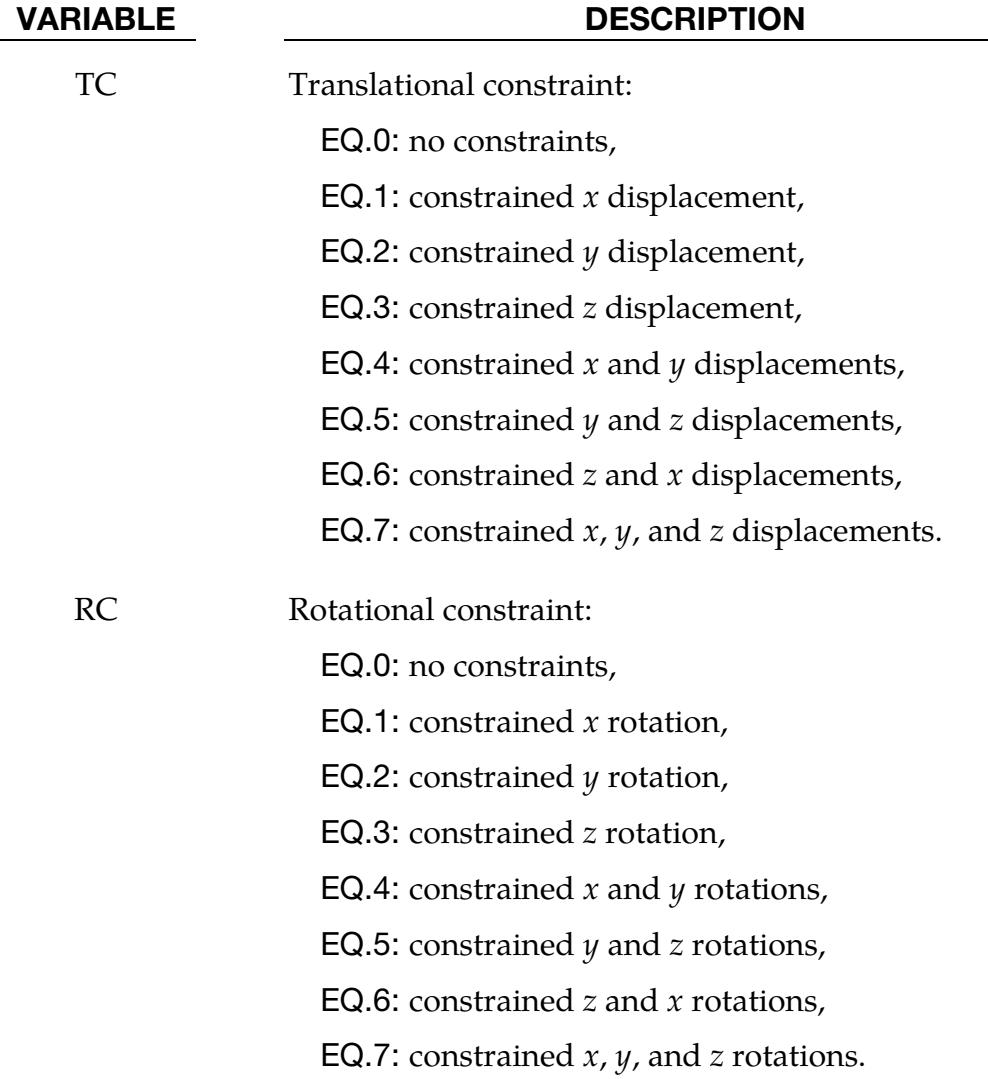

#### \*RIGID\_DEFORMABLE\_OPTION

Available options include:

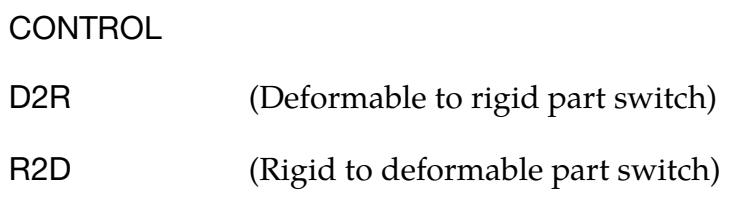

Purpose: Define parts to be switched from rigid to deformable and deformable to rigid in a restart. It is only possible to switch parts on a restart if part switching was activated in the time zero analysis. See \*DEFORMABLE\_TO\_RIGID for details of part switching.

# RESTART INPUT DATA \*RIGID\_DEFORMABLE\_CONTROL

#### \*RIGID\_DEFORMABLE\_CONTROL

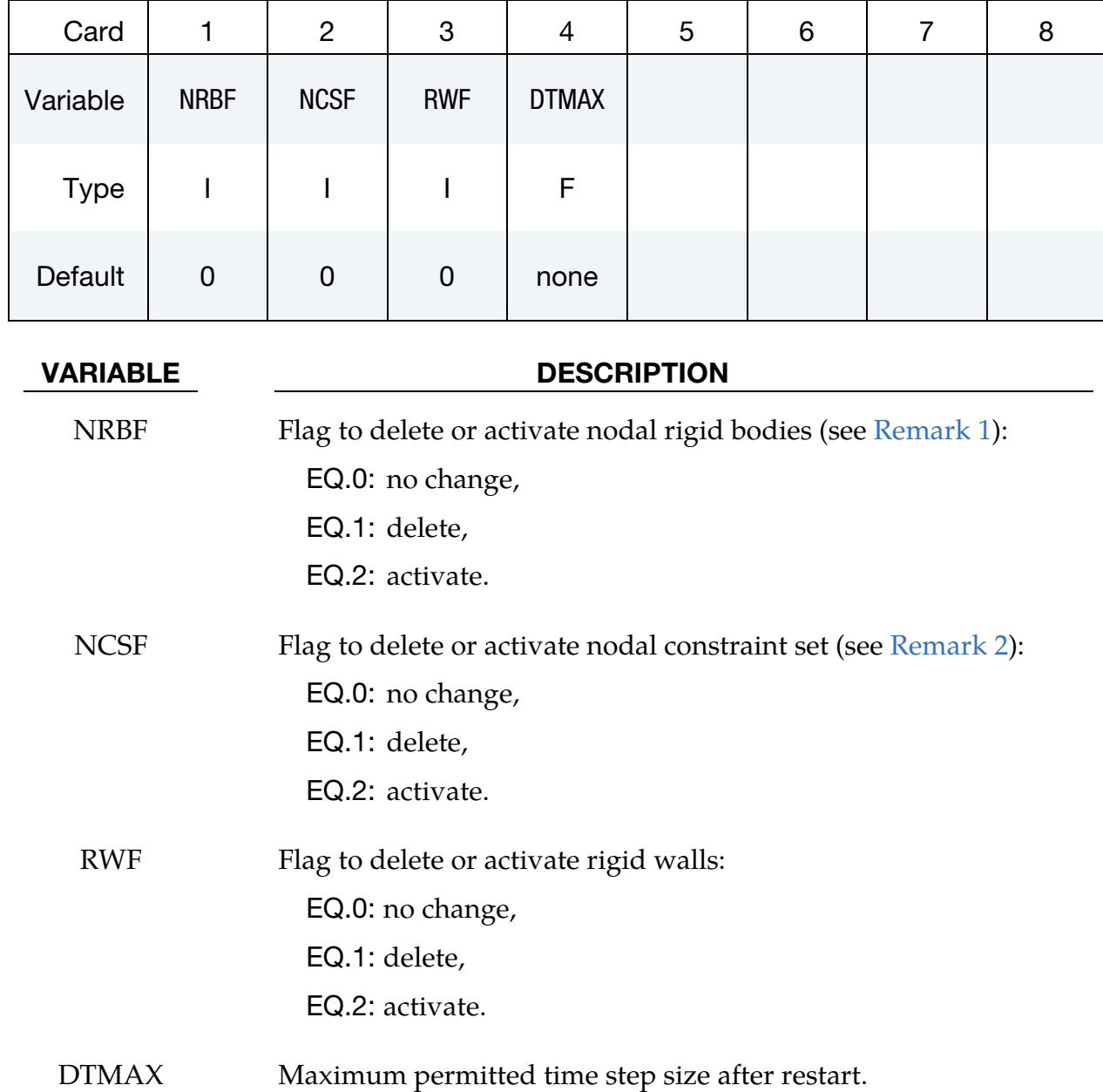

#### Remarks:

- <span id="page-3827-0"></span>1. Nodal Rigid Bodies. If nodal rigid bodies or generalized, weld definitions are active in the deformable bodies that are switched to rigid, then the definitions should be deleted to avoid instabilities.
- <span id="page-3827-1"></span>2. Nodal Constraint Set. If nodal constraint/spot weld definitions are active in the deformable bodies that are switched to rigid, then the definitions should be deleted to avoid instabilities.

### \*RIGID\_DEFORMABLE\_D2R

Part ID Cards. Include one card for each part. This input ends at the next keyword ("\*") card.

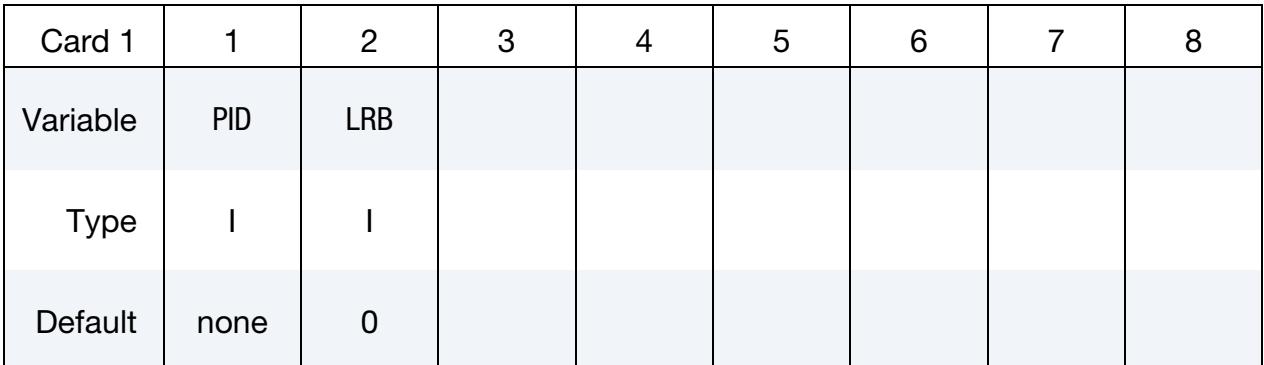

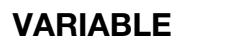

#### **DESCRIPTION**

PID Part ID of the part which is switched to a rigid material.

LRB Part ID of the lead rigid body to which the part is merged. If zero, the part becomes either an independent or lead rigid body.

### \*RIGID\_DEFORMABLE\_R2D

Termination of this input is when the next "\*" card is read.

Part ID Cards. Include one card for each part. This input ends at the next keyword ("\*") card.

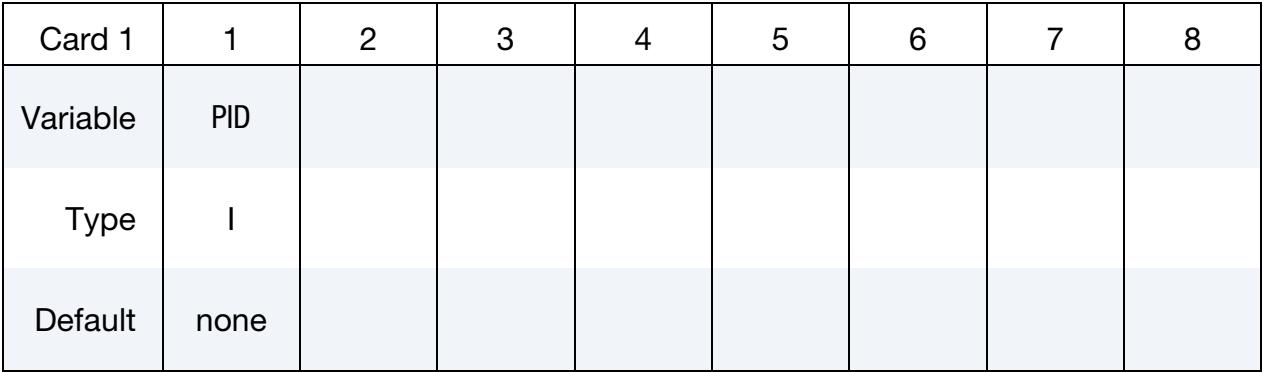

#### VARIABLE DESCRIPTION

PID Part ID of the part which is switched to a deformable material.

#### \*STRESS\_INITIALIZATION\_{OPTION}

*This keyword causes a full deck restart*. For a full deck restart the input deck must contain the full model. The stress initialization feature allows all or selected parts to be initialized from the previous calculation using data from the d3dump or runrsf databases.

The options that are available with this keyword are:

<BLANK>

**DISCRETE** 

**SEATBELT** 

**Optional Part Cards.** If no part cards are included in the deck then all parts, seatbelts and discrete parts in the new input deck that existed in the previous input deck (with or without the same part IDs) are initialized from the d3dump or runrsf database. Otherwise for each part to be initialized from the restart data include an addition card in format 1. This input terminates at the next keyword ("\*") card.

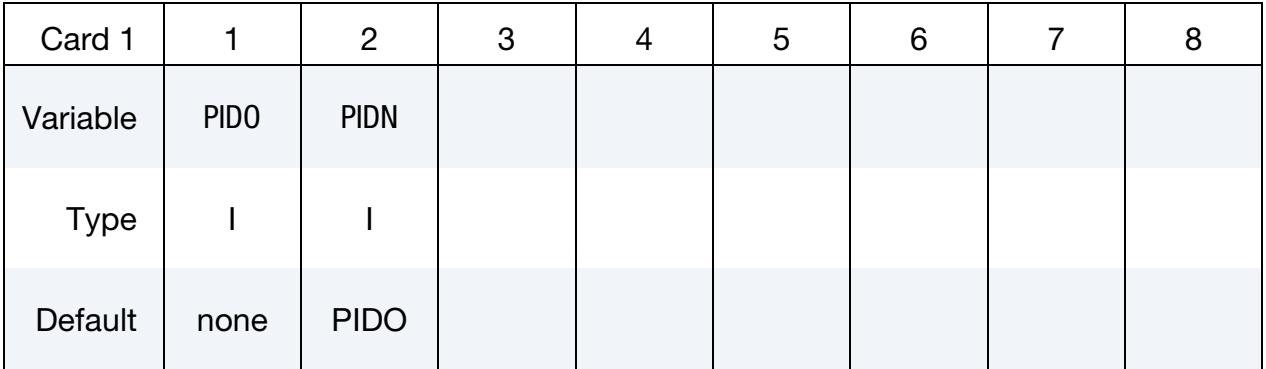

#### VARIABLE DESCRIPTION

PIDO Old part ID, see \*PART.

PIDN New part ID, see \*PART:

EQ.0: New part ID is the same as the old part ID.

#### Remarks:

If one or more of the above cards are defined, then discrete and seatbelt elements will not be initialized unless the additional option cards \*STRESS\_INITIALIZATION\_DISCRETE and \*STRESS\_INITIALIZATION\_SEATBELT are defined.

\*STRESS\_INITIALIZATION\_DISCRETE

# RESTART INPUT DATA **\*STRESS\_INITIALIZATION**

Initialize all discrete parts from the old parts. No further input is required with this card. This card is not required if \*STRESS\_INITIALIZATION is specified without further input.

### \*STRESS\_INITIALIZATION\_SEATBELT

Initialize all seatbelt parts from the old parts. No further input is required with this card. This card is not required if \*STRESS\_INITIALIZATION is specified without further input.

#### \*TERMINATION\_OPTION

Purpose: Stops the job depending on some displacement conditions.

Available options include:

**NODE** 

**BODY** 

**Caution:** The inputs are different for the nodal and rigid body stop conditions. The nodal stop condition works on the global coordinate position, while the body stop condition works on the relative global translation. The number of termination conditions cannot exceed the maximum of 10 or the number specified in the original analysis.

The analysis terminates for \*TERMINATION\_NODE when the current position of the node specified reaches either the maximum or minimum value (stops 1, 2 or 3), or picks up force from any contact surface (stop 4). For \*TERMINATION\_BODY the analysis terminates when the center of mass displacement of the rigid body specified reaches either the maximum or minimum value (stops 1, 2 or 3) or the displacement magnitude of the center of mass is exceeded (stop 4). If more than one condition is input, the analysis stops when any of the conditions is satisfied.

> NOTE: This input completely overrides the existing termination conditions defined in the time zero run.

Termination by other means is controlled by the \*CONTROL\_TERMINATION control card.

#### [Card Summary:](#page-4036-0)

[Card 1a.](#page-3833-0) This card is included if and only if the NODE keyword option is used.

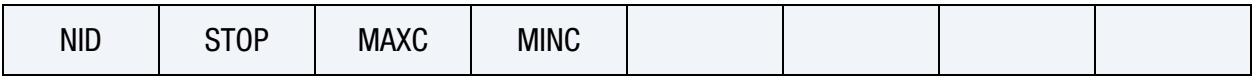

[Card 1b.](#page-3833-1) This card is included if and only if the BODY keyword option is used.

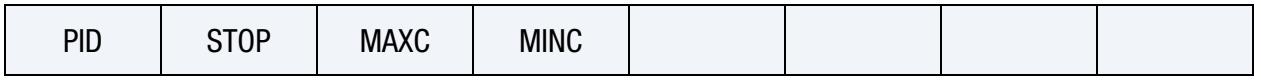

# RESTART INPUT DATA **EXAMPLE 2** TERMINATION

#### Data Card Descriptions:

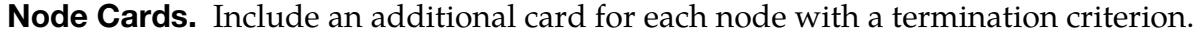

<span id="page-3833-0"></span>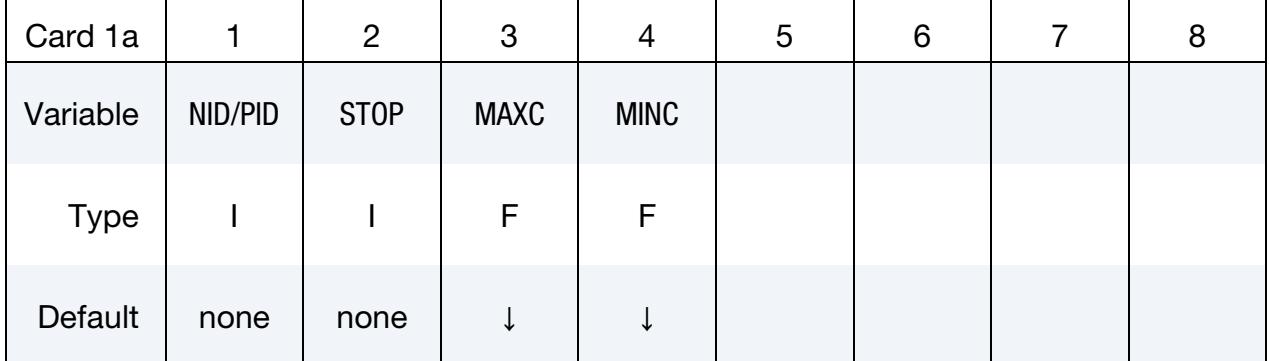

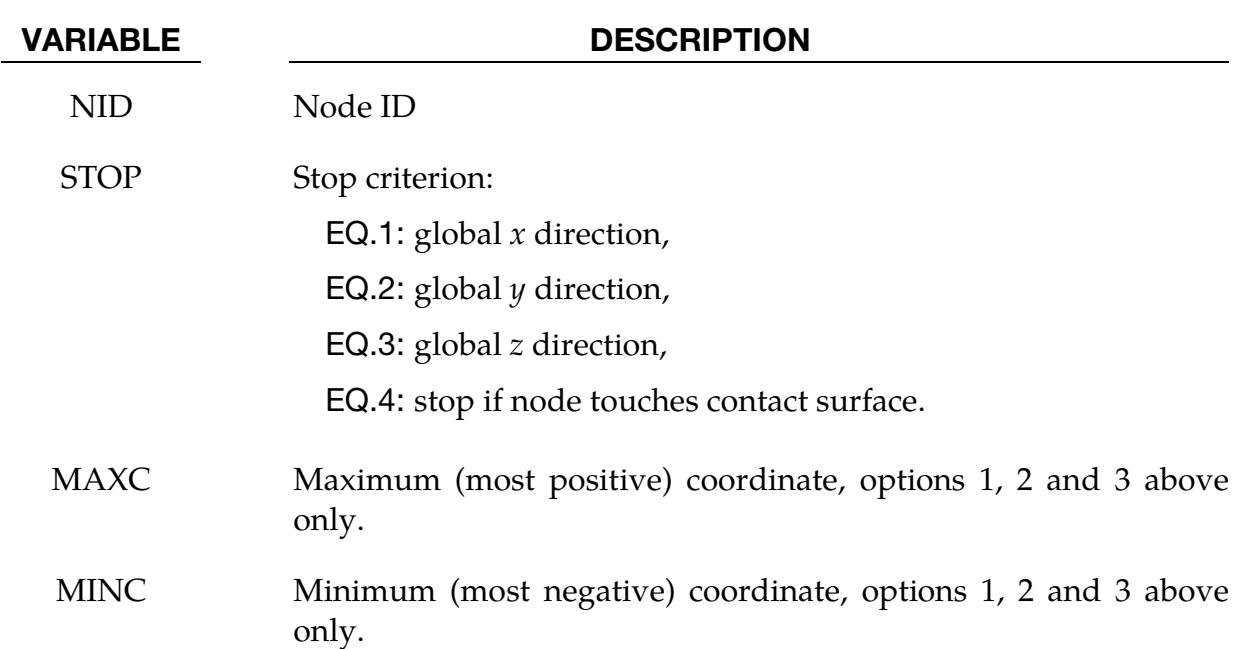

Part Cards. Include an additional card for each part with a termination criterion.

<span id="page-3833-1"></span>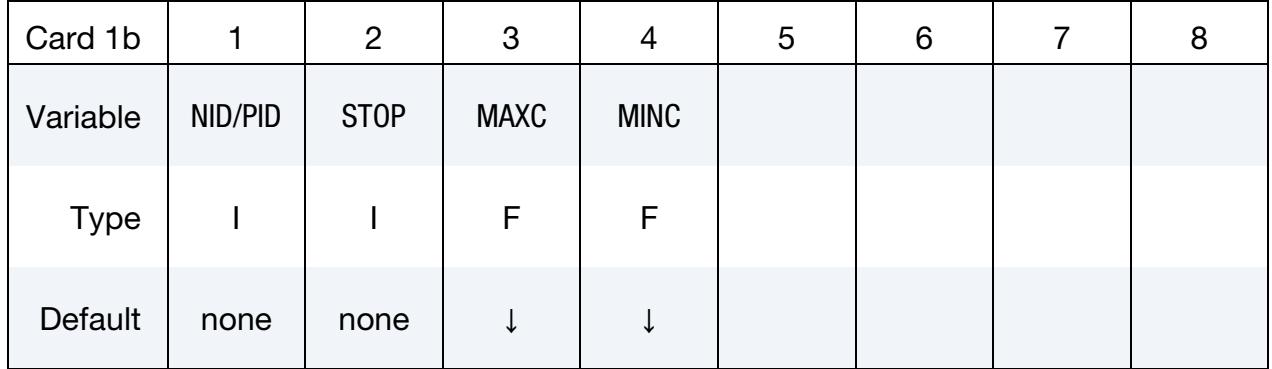

#### VARIABLE DESCRIPTION

PID Part ID of rigid body

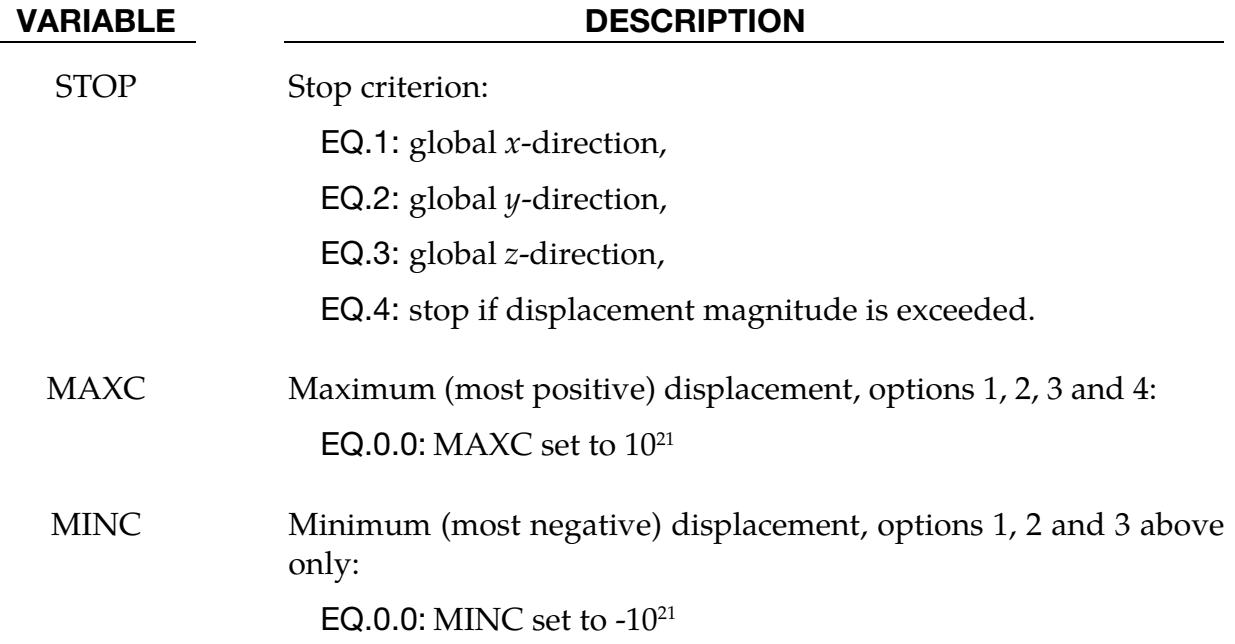

### \*TITLE

Purpose: Define job title.

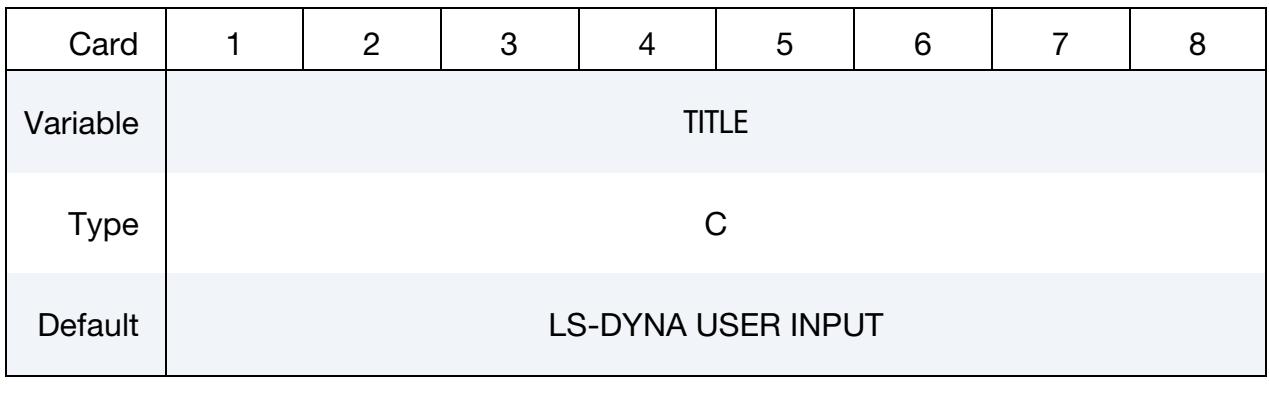

### VARIABLE DESCRIPTION

TITLE Heading to appear in a small restart's d3hsp file. This heading is not written to any other output file.

# REFERENCES

- Abbo, A.J., and S.W. Sloan, "A Smooth Hyperbolic Approximation to the Mohr-Coulomb Yield Criterioin," *Computers and Structures*, Vol. 54, No. 1, (1995).
- Allen, D.J., Rule, W.K., Jones, S.E., "Optimizing Material Strength Constants Numerically Extracted from Taylor Impact Data", *Experimental Mechanics*, Vol. 37, No. 3, September (1997).
- Allen, E.J., "Approximate ballistics formulas for spherical pellets in free flight", *Defence Technology*, Vol. 14, No. 1, pp. 1-11, (2018).
- Allman, D.J., "A Compatible Triangular Element Including Vertex Rotations for Plane Elasticity Analysis," *Computers and Structures*, 19, 1-8, (1984).
- Anagonye, A.U. and J.T. Wang, "A Semi-Empirical Method for Estimating the Effective Leak and Vent Areas of an Airbag", AMD-Vol. 237/BED-Vol. 45, pp. 195-217, (1999).
- Anand, L. and M.E. Gurtin, "A theory of amorphous solids undergoing large deformations, with application to polymeric glasses," *International Journal of Solids and Structures*, 40, pp. 1465-1487 (2003)
- Andrade, F.X.C., Feucht, M., Haufe, A., "On the Prediction of Material Failure in LS-DY-NA: A Comparison between GISSMO and DIEM", 13<sup>th</sup> International LS-DYNA Users Conference, Dearborn, MI, June 8-10, (2014).
- Andrade, F.X.C., Feucht, M., Haufe, A., "An incremental stress state dependent damage model for ductile failure prediction", *International Journal of Fracture*, 200, 127-150 (2016).
- Aretz, H. "Applications of a New Plane Stress Yield Function to Orthotropic Steel and Aluminum Sheet Metals," *Modeling and Simulation in Materials Science and Engineering*, 12, 491-509 (2004).
- Aretz, H., Barlat, F. "General orthotropic yield function based on linear stress deviator transformations," in: S. Gosh, G.C. Castro, J.K. Lee (eds.) *Materials processing and design: Modelling, simulation and applications*, Proceedings of the NUMIFORM 2004 Conference, Columbus, Ohio, 147-151 (2004).
- Aretz, H., Aegerter, J. and Engler, O., "Analysis of earing in deep drawn cups", in: F. Barlat, Y.H. Moon, M.G. Lee (eds.), Proceedings of the NUMIFORM 2010 Conference, 1252 (1), 417-424 (2010).

## **REFERENCES**

- Argon, AS., "A theory for the low-temperature plastic deformation of glassy polymers", *Philosophical Magazine*, 28, 839-865 (1973).
- Armstrong, P.J., and Frederick, C.O., "A Mathematical Representation of the Multiaxial Bauschinger Effect," CEGB Report, RD/B/N731, Berkeley Nuclear Laboratories (1966).
- Arruda, E. and M. Boyce, "A Three-Dimensional Constitutive Model for the Large Stretch Behavior of Rubber Elastic Materials," *Journal of the Mechanics and Physics of Solids*, Vol. 41, No. 2, pp. 389-412, (1993).
- Auricchio, F., R.L. Taylor and J. Lubliner, "Shape-memory alloys: macromodeling and numerical simulations of the superelastic behavior", *Computer Methods in Applied Mechanics and Engineering*, vol. 146, pp. 281-312, (1997).
- Auricchio, F. and R.L. Taylor, "Shape-memory alloys: modeling and numerical simulations of the finite-strain superelastic behavior", *Computer Methods in Applied Mechanics and Engineering*, vol. 143, pp. 175-194, (1997).
- Bahler AS: The series elastic element of mammalian skeletal muscle. *Am J Physiol* 213:1560-1564, (1967).
- Baker, E.L., "An Explosives Products Thermodynamic Equation of State Appropriate for Material Acceleration and Overdriven Detonation: Theoretical Background and Fourmulation," Technical Report ARAED-TR-911013, U.S. Army Armament Research, Development and Engineering Center, Picatinney Arsenal, New Jersey, 1991).
- Baker, E.L. and J. Orosz, J., "Advanced Warheads Concepts: An Advanced Equation of State for Overdriven Detonation," Technical Report ARAED-TR-911007, U.S. Army Armament Research, Development and Engineering Center, Picatinney Arsenal, New Jersey, (1991).
- Baker, E.L. and L.I. Stiel, "Improved Quantitative Explosive Performance Prediction Using Jaguar," 1997 Insensitive Munitions and Energetic Materials Technology Symposium, Tampa, FL, (1997).
- Bammann, D.J. and E.C. Aifantis, "A Model for Finite-Deformation Plasticity," *Acta Mechanica*, 70, 1-13 (1987).
- Bammann, D.J. and G. Johnson, "On the Kinematics of Finite-Deformation Plasticity," *Acta Mechanica, 69,* 97-117 (1987).
- Bammann, D.J., "Modeling the Temperature and Strain Rate Dependent Large Deformation of Metals," Proceedings of the 11th US National Congress of Applied Mechanics*,* Tuscon, AZ, (1989).
- Bammann, D.J., M.L. Chiesa, A. McDonald, W.A. Kawahara, J.J. Dike, and V.D. Revelli, "Predictions of Ductile Failure in Metal Structures," in AMD-Vol. 107, Failure Criteria and Analysis in Dynamic Response, Edited by. H.E. Lindberg, 7-12, (1990).
- Bandak, F.A., private communications, U.S. Dept. of Trans., Division of Biomechanics Research, 400 7th St., S.W. Washington, D.C. 20590 (1991).
- Banks, J., Henshaw, W., Schwendeman, D., and A. Kapila, "A study of detonation propagation and diffraction with compliant confinement," Combust. Theory Model. 12 (4) (2008) 769–808.
- Bansal, S., Mobasher, B., Rajan, S., and Vintilescu, I., "Development of Fabric Constitutive Behavior for Use in Modeling Engine Fan Blade-Out Events." J. Aerosp. Eng. 22, SPECIAL ISSUE: Ballistic Impact and Crashworthiness Response of Aerospace Structures, 249–259, (2009).
- Barlat, F. and J. Lian, "Plastic Behavior and Stretchability of Sheet Metals. Part I: A Yield Function for Orthotropic Sheets Under Plane Stress Conditions," *Int. J. of Plasticity*, Vol. 5, pp. 51-66 (1989).
- Barlat, F., D.J. Lege, and J.C. Brem, "A Six-Component Yield Function for Anisotropic Materials," *Int. J. of Plasticity*, 7, 693-712, (1991).
- Barlat, F., Y. Maeda, K. Chung, M. Yanagawa, J.C. Brem, Y. Hayashida, D.J. Lege, K. Matsui, S.J. Murtha, S. Hattori, R.C. Becker, and S. Makosey, "Yield Function Development for Aluminum Alloy Sheets", J. Mech. Phys. Solids, Vol. 45, No. 11-12, 1727-1763, (1997).
- Barlat, F., Brem, J.C., Yoon, J.W., Chung, K., Dick, R.E., Lege, D.J., Pourboghrat, F., Choi, S.H., Chu, E., "Plane Stress Yield Function for Aluminum Alloy Sheets – Part 1: Theory, Int. J. Plast. 19, 1-23, (2003).
- Barlat, F., Aretz, H., Yoon, J.W., Karabin, M.E., Brem, J.C., Dick, R.E. "Linear transformation-based anisotropic yield functions", *International Journal of Plasticity* 21, 1009-1039 (2005).
- Basu, U., "Explicit finite element perfectly matched layer for transient three-dimensional elastic waves," *International Journal for Numerical Methods in Engineering*, vol. 77, pp. 151–176, (2009).
- Basu, U. and Chopra, A.K., "Perfectly matched layers for time-harmonic elastodynamics of unbounded domains theory and finite-element implementation," *Computer Methods in Applied Mechanics and Engineering*, vol. 192, pp. 1337–1375, (2003).
- Basu, U. and Chopra, A.K., "Perfectly matched layers for transient elastodynamics of unbounded domains," *International Journal for Numerical Methods in Engineering*, vol. 59, pp. 1039–1074, (2004). Erratum: Ibid. vol. 61, pp. 156–157, (2004).
- Bathe, K.-J. Conserving energy and momentum in nonlinear dynamics: A simple implicit time integration scheme, *Computers and Structures*, 85, 437-445 (2007).
- Bathe, K.-J. and Dvorkin, E.N. A four node plate bending element based on Mindlin-Reissner plate theory and a mixed interpolation*, Int. J. Num. Meth. Eng.*, 21, 367- 383 (1985).
- Bathe, K-J. and Noh, G. Insight into an implicit time integration scheme for structural dynamics, *Computers and Structures*, 98/99, 1-6 (2012).
- Batoz, J.L. and Ben Tahar, M. Evaluation of a new quadrilateral thin plate bending element, Int. *J. Num. Meth. Eng.*, 18, 1644-1677 (1982).
- Batoz, J.-L. and M. Ben Tahar, Evaluation of a new quadrilateral thin plate bending element, *International Journal for Numerical Methods in Engineering,* 18, (1982), 1655- 1677.
- Bayer, J.D., Blake, R. C., Plank, G., and Trayanova, N. A., "A novel rule-based algorithm for assigning myocardial fiber orientation to computational heart models," *Annals of biomedical engineering*, 40(10), 2243-2254 (2012).
- Bazeley, G.P., W.K. Cheung, R.M. Irons, and O.C. Zienkiewicz, "Triangular Elements in Plate Bending-Confirming and Nonconforming Solutions in Matrix Methods and Structural Mechanics," Proc. Conf. on Matrix Methods in Structural Analysis, Rept. AFFDL-R-66-80, Wright Patterson AFB, 547-576 (1965).
- Belytschko, T. and Bindeman, L. P. "Assumed Strain Stabilization of the Eight Node Hexahedral Element," Comp. Meth. Appl. Mech. Eng. **105**, 225-260 (1993).
- Belytschko, T.B. and A.H. Marchertas, "Nonlinear Finite Element Method for Plates and its Application to the Dynamic Response of Reactor Fuel Subassemblies," *Trans, ASME J. Pressure Vessel Tech.*, 251-257 (1974).
- Belytschko, T.B. and C.S. Tsay, "Explicit Algorithms for Nonlinear Dynamics of Shells," AMD-Vol.48, ASME, 209-231 (1981).
- Belytschko, T.B. and C.S. Tsay, "Explicit Algorithms for Nonlinear Dynamics of Shells," *Comp. Meth. Appl. Mech. Eng.*, 43, 251-276, (1984).
- Belytschko, T.B. and C.S. Tsay, "A Stabilization Procedure for the Quadrilateral Plate Element with One-Point Quadrature," *Int. J. Num. Method. Eng.*, 19, 405-419 (1983).
- Belytschko, T.B., H. Stolarski, and N. Carpenter, "A C° Triangular Plate Element with One-Point Quadrature," *Int. J. Num. Meth. Eng.*, 20, 787-802 (1984).
- Belytschko, T.B., I. Yeh, "The Splitting Pinball Method for Contact-Impact Problems," *Comp. Meth. Appl. Mech. Eng.*, 105, 375-393, (1993).
- Belytschko, T.B., L. Schwer, and M.J. Klein, "Large Displacement Transient Analysis of Space Frames," *Int. J. Num. Eng.*, 11, 65-84 (1977).
- Benson, D.J. and J.O. Hallquist, "A Simple Rigid Body Algorithm for Structural Dynamics Programs," *Int. J. Numer. Meth. Eng.*, 22, (1986).
- Benson, D.J. and J.O. Hallquist, "A Single Surface Contact Algorithm for the Postbuckling Analysis of Shell Structures," Comp. Meths. Appl. Mech. Eng., 78, 141-163 (1990).
- Benzeggagh, M.L. and Kenane, M., "Measurement of Mixed-mode Delamination Fracture Toughness of Unidirectional Glass/Epoxy Composites with Mixed-mode Bending Apparatus," Composites Science and Technology, 56, 439-449 (1996).
- Berstad, T., "Material Modeling of Aluminium for Crashworthiness Analysis", Dr.Ing. Dissertation, Department of Structural Engineering, Norwegian University of Science and Technology, Trondheim, Norway, (1996).
- Berstad, T., Hopperstad, O.S., Lademo, O.-G. and Malo, K.A., "Computational Model of Ductile Damage and Fracture in Shell Analysis", Second European LS-DYNA Conference, Gothenburg, Sweden, (1999).
- Berstad, T., Lademo, O.-G., Pedersen, K.O. and Hopperstad, O.S., "*Formability modeling with LS-DYNA"*,  $8<sup>th</sup> International LS-DYNA User's Conference, Detroit, May 3-5,$ 2004.
- Berstad, T., Langseth, M. and Hopperstad, O.S., "Elasto-viscoplastic Constitutive Models in the Explicit Finite Element Code LS-DYNA3D," Second International LS-DY-NA3D conference, San Francisco, (1994).
- Bergström, J.S. and M.C. Boyce, "Constitutive modeling of the large strain timedependent behavior of elastomers" *J. Mech. Phys. Solids*, 46, 931-954 (1998).
- Bielak, J. and Christiano, P., "On the effective seismic input for non-linear soil-structure interaction systems," *Earthquake Engineering and Structural Dynamics*, vol. 12, pp. 107–119, (1984).
- Bier, M., Sommer, S., "Simplified modeling of self-piercing riveted joints for crash simulation with a modified version of \*CONSTRAINED\_INTERPOLATION\_- SPOTWELD". 9<sup>th</sup> European LS-DYNA Conference, Manchester, (2013).
- Bilkhu, S.S., M. Founas, and G.S. Nasholtz, "Material Modeling of Structural Foams in Finite Element Analysis Using Compressive Uniaxial and Triaxial Data," SAE (Nat. Conf.) Detroit 1993, pp. 4-34.
- Blatz, P.J., and Ko, W.L., "Application of Finite Element Theory to the Deformation of Rubbery Materials," *Trans. Soc. of Rheology*, 6, 223-251 (1962).
- Borrvall T., Bhalsod D., Hallquist J.O., and Wainscott B., "Current Status of Subcycling and Multiscale Simulations in LS-DYNA". 13<sup>th</sup> International LS-DYNA User's Conference, Dearborn MI, (2014).
- Boyce, M.C., Parks, D.M., and Argon, A.S., "Large inelastic deformation of glassy polymers. Part I: Rate dependent constitutive model". *Mechanics of Materials*, 7, 15-33 (1988).
- Boyce, M.C., Socrate, C. and Llana, P.G., "Constitutive model for the finite deformation stress-strain behavior of poly(ethylene terephthalate) above the glass transition". *Polymer*, 41, 2183-2201 (2000).
- Brandt, J., On Constitutive Modelling of the Compaction and Sintering of Cemented Carbides, Linköping Studies in Science and Technology, Dissertations 515, 1998.
- Brekelmans, W.A.M., Scheurs,P.J.G., and de Vree, J.H.P., 1991, "Continuum damage mechanics for softening of brittle materials", *Acta Mechanica*, vol 93, pp 133-143
- Broadhouse, B.J., "The Winfrith Concrete Model in LS-DYNA3D," Report: SPD/D(95)363, Structural Performance Department, AEA Technology, Winfrith Technology Centre, U.K. (1995).
- Broadhouse, B.J. and Neilson, A.J., "Modelling Reinforced Concrete Structures in DY-NA3D", Safety and Engineering Division, United Kingdom Atomic Energy Authority, Winfrith, AEEW-M 2465, 1987.
- Brode, H.L., "Height of Burst Effects at High Overpressure," RAND, RM-6301-DASA, DASA 2506, (1970).
- Brown, B.E. and J.O. Hallquist, "TAURUS: An Interactive Post-Processor for the Analysis Codes NIKE3D, DYNA3D, TACO3D, and GEMINI," University of California, Lawrence Livermore National Laboratory, Rept. UCID-19392 (1982) Rev. 1 (1984).
- Bruneau, M., Uang, C.M., Whittaker, A., Ductile Design of Steel Structures, McGraw Hill, (1998).
- Burton, D.E. et al. "Physics and Numerics of the TENSOR Code," Lawrence Livermore National Laboratory, Internal Document UCID-19428, (July 1982).
- Carney, K.S., S.A. Howard, B.A. Miller, and D.J. Benson. "New Representation of Bearings in LS-DYNA," 13<sup>th</sup> International LS-DYNA Users Conference, Dearborn, MI, June 8-10, 2014.
- CEB Code 1993, Comite euro-international du beton, *CEB-FIP Model Code 1990*, Thomas Telford, London, (1993).
- Chang, F.K. and K.Y. Chang, "A Progressive Damage Model for Laminated Composites Containing Stress Concentration," *J. of Composite Materials*, 21, 834-855 (1987a).
- Chang, F.K. and K.Y. Chang, "Post-Failure Analysis of Bolted Composite Joints in Tension or Shear-Out Mode Failure," *J. of Composite Materials*, 21 809-823 (1987b).
- Chang, F.S., "Constitutive Equation Development of Foam Materials," Ph.D. Dissertation, submitted to the Graduate School, Wayne State University, Detroit, Michigan (1995).
- Chao, Y. J., Wang, K, Miller, K. W. and Zhu, X. K. "Dynamic Separation of Resistance Spot Welded joints: Part I – Experiments", *Exp Mech*, Vol. 50, Issue 7, pp 889-900 (2010).
- Chen, W.F., and Baladi, G.Y., Soil Plasticity: Theory and Implementation, Elesvier, New York, (1985).
- Cheng, H., Obergefell, L.A., and Rizer, A., March 1994, "Generator of Body (GEBOD) Manual," Report No. AL/CF-TR-1994-0051.
- Chowdhury, S.R. and Narasimhan R., "A Cohesive Finite Element Formulation for Modeling Fracture and Delamination in Solids," *Sadhana*, 25(6), 561-587, (2000).
- Christensen, R.M. "A Nonlinear Theory of Viscoelasticity for Application to Elastomers," *Journal of Applied Mechanics,* Volume 47, American Society of Mechanical Engineers, pages 762-768, December 1980.
- Chu, C.C. and A. Needleman, "Void Nucleation Effects in Biaxially Stretched Sheets", ASME Journal of Engineering Materials and Technology, 102, 249-256 (1980).
- Chung, K. and K. Shah, "Finite Element Simulation of Sheet Metal Forming for Planar Anisotropic Metals," *Int. J. of Plasticity*, 8, 453-476, (1992).
- Cochran, S.G. and J. Chan, "Shock Initiation and Detonation Models in One and Two Dimensions," University of California, Lawrence Livermore National Laboratory, Rept. UCID-18024 (1979).
- Cook, R. D., Concepts and Applications of Finite Element Analysis, John Wiley and Sons, Inc. (1974).

# **REFERENCES**

- Costas M., Morin D., Hopperstad O.S., Børvik T., and Langseth M., "A through-thickness damage regularisation scheme for shell elements subjected to severe bending and membrane deformations", submitted to *Journal of the Mechanics and Physics of Solids*, (2018)
- Couch, R., E. Albright, and N. Alexander, The Joy Computer Code, Lawrence Livermore National Laboratory, Internal Document Rept. UCID-19688, (January, 1983).
- Couque, H., "The use of the direct impact Hopkinson pressure bar technique to describe thermally activated and viscous regimes of metallic materials", *Phil. Trans. R. Soc. A*, 372: 20130218, (2014).
- Cowper, G.R. and P.S. Symonds, Strain Hardening and Strain Rate Effects in the Impact Loading of Cantilever Beams, Brown University, Applied Mathematics Report, 1958.
- CRAY-1 Computer System CFT Reference Manual, Cray Research Incorporated, Bloomington, NM., Publication No. 2240009 (1978).
- Dafalias,Y. F. and Manzari, M.T. "Simple plasticity sand model accounting for fabric change effects." *Journal of Engineering Mechanics*, 130(6), 622–634 (2004).
- Dafalias, Y. F., Papadimitriou, A. G., and Li, X. S. "Sand plasticity model accounting for inherent fabric anisotropy." *Journal of Engineering Mechanics*,130(11), 1319–1333 (2004).
- Dal, H. and M. Kaliske, "Bergström-Boyce model for nonlinear finite rubber viscoelasticity: theoretical aspects and algorithmic treatment for the FE method" *Computational Mechanics*, 44(6), 809-823, (2009).
- DeRuntz, J.A. Jr., "Reference Material for USA, The Underwater Shock Analysis Code, USA-STAGS, and USA-STAGS-CFA," Report LMSC-P032568, Computational Mechanics Laboratory, Lockheed Palo Alto Research Laboratory, Palo Alto, CA. (1993).
- Desai, C.S., and H.J. Siriwardane, Constitutive Laws for Engineering Materials with Emphasis On Geologic Materials, Prentice-Hall, Chapter 10, (1984).
- Deshpande, V.S. and N.A. Fleck, "Isotropic Models for Metallic Foams," *Journal of the Mechanics and Physics of Solids*, 48, 1253-1283, (2000).
- Dick, R.E., and W.H. Harris, "Full Automated Rezoning of Evolving Geometry Problems," Numerical Methods in Industrial Forming Processes, Chenot, Wood, and Zienkiewicz, Editors, Bulkema, Rotterdam, 243-248, (1992).
- Dilger, W.H., R. Koch, and R. Kowalczyk, "Ductility of Plain and Confined Concrete Under Different Strain Rates," *ACI Journal,* January-February, (1984).
- Dobratz, B.M., "LLNL Explosives Handbook, Properties of Chemical Explosives and Explosive Simulants," University of California, Lawrence Livermore National Laboratory, Rept. UCRL-52997 (1981).
- Du Bois, P.A., "Numerical Simulation of Strandfoam" Daimler-Chrysler AG Abt. EP/CSV, Report (2001).
- Dufailly, J., and Lemaitre, J., "Modeling very low cycle fatigue", *International Journal of damage mechanics*, 4, pp. 153-170 (1995).
- Dunand, M., Maertens, A.P., Luo, M., Mohr, D., "Experiments and modeling of anisotropic aluminum extrusions under multi-axial loading – Part I: Plasticity," *Int. J. of Plasticity*, Vol. 36, pp. 34-49 (2012).
- Effelsberg, J., Haufe, A., Feucht, M., Neukamm, F., DuBois, P., "On the Parameter Identification for the GISSMO Damage Model", 12<sup>th</sup> International LS-DYNA Users Conference, Dearborn, MI, (2012).
- Ellison, K., Soga, K., & Simpson, B., "A strain space soil with evolving stiffness memory", Géotechnique, Vol. 62, No. 7, 627-641 (2012).
- Erhart, T., Andrade, F., Du Bois, P., "Short Introductionof a New Generalized Damage Model", 11<sup>th</sup> European LS-DYNA Conference, Salzburg, Austria, May 2017.
- Erhart, T., "A New Feature to Model Shell-Like Structures with Stacked Elements", 10<sup>th</sup> European LS-DYNA Conference, Würzburg, Germany, June 2015.
- Erhart, T., Borrvall, T., "Drilling rotation constraint for shell elements in implicit and explicit analyses", 9<sup>th</sup> European LS-DYNA Conference, Manchester, UK, June 2013.
- Erhart, T., "An Overview of User Defined Interfaces in LS-DYNA", LS-DYNA Forum, Bamberg, Germany, 2010.
- Englemann, B. E., R.G. Whirley, and G.L. Goudreau, "A Simple Shell Element Formulation for Large-Scale Elastoplastic Analysis," CED-Vol. 3. Analytical and Computational Models of Shells, A.K. Noor, T. Belytschko, and J.C. Simo, Editors, 1989, pp. 399-416.
- Faßnacht, W., "Simulation der Rißbildung in Aluminiumgußbauteilen," Dissertation, Technishe Universität Darmstadt, (1999).
- Fan, H.F, Zhu, X.H., Zhang, L., and Xiao, Y.Z., Improvement of Mesh Fusion in LS-DY-NA, FEA Information Engineering Journal, Volume 6, Issue Q2, June 2017, ISSN 2167-1273.
- Feng, W.W. and Hallquist, J.O., "On Constitutive Equations for Elastomers and Elastomeric Foams", The 4<sup>th</sup> European LS-DYNA Conference, D-II-15, Ulm, Germany, May 2003.
- Feucht, M., "Ein gradientenabhängiges Gursonmodell zur Beshreibung duktiler Schädigung mit Entfestigung," Dissertation, Technishe Universität Darmstadt, (1998).
- Fiolka, M. and Matzenmiller, A., "Delaminationsberechnung von Faserverbundstrukturen", *PAMM Proc. Appl. Math. Mech.* 5, S.393-394 (2005).
- Flanagan, D.P. and T. Belytschko, "A Uniform Strain Hexahedron and Quadrilateral and Orthogonal Hourglass Control," *Int. J. Numer. Meths. Eng.*, 17, 679-706 (1981).
- Fleischer, M., Borrvall, T. and Bletzinger, K-U., "Experience from using recently implemented enhancements for Material 36 in LS-DYNA 971 performing a virtual tensile test", 6<sup>th</sup> European LS-DYNA Users Conference, Gothenburg, 2007.
- Forghani A., "A Non-Local Approach to Simulation of Damage in Composite Structures", *PhD Thesis, Department of Civil Engineering, The University of British Columbia,, Vancouver, Canada,* (2011).
- Forghani A., Zobeiry N., Vaziri R., Poursartip A., and Ellyin F., "A Non-Local Approach to Simulation of Damage in Laminated Composites." *Proc., ASC/CANCOM Conference,* Montreal, Canada (2011b).
- Forghani A., Zobeiry N., Poursartip A., and Vaziri R., "A Structural Modeling Framework for Prediction of Damage Development and Failure of Composite Laminates". Accepted for publication in *Composites Sci. Technol*.
- Freed AD., Einstein DR. and Vesely I., "Invariant Formulation for Dispersed Transverse Isotropy in Aortic Heart Valves – An Efficient Means for Modeling Fiber Splay", *Biomechan Model Mechanobiol*, 4, 100-117 (2005)
- Fung, Y.C., Biomechanics, Springer, New York, 1993.
- Fung, Y.C., Foundations of Solid Mechanics, Prentice Hall, Inc., Englewood Cliffs, New Jersey, 1965.
- Gerlach, S., Fiolka M. and Matzenmiller, A., Modelling and analysis of adhesively bonded joints with interface elements for crash analysis, 4. LS-DYNA Forum, 20-21, (2005) Bamberg, DYNAmore GmbH, Stuttgart.
- Ginsberg, M. and J. Johnson, "Benchmarking the Performance of Physical Impact Simulation Software on Vector and Parallel Computers," Applications Track of Supercomputing, IEEE monograph, Computer Society Press, March, 1989.
- Giroux, E.D. HEMP User's Manual, University of California, Lawrence Livermore National Laboratory, Rept. UCRL-51079 (1973).
- Goldberg, R., and D. Stouffer, "High Strain Rate Dependent Modeling Polymer Matrix Composites," NASA/TM-1999-209433 (1999).
- Goudreau, G.L. and J.O. Hallquist, "Recent Developments in Large Scale Finite Element Lagrangian Hydrocode Technology," *J. Comp. Meths. Appl. Mechs. Eng.*, 30 (1982).
- Goldak, J., Chakravarti, A., and Bibby, M., "A New Finite Element Model for Welding Heat Sources," *Metallurgical Transactions B*, vol. 15B, pp. 299-305, June, 1984.
- Govindjee, S., Kay, J.G., and Simo, J.C. [1994], Anisotropic Modeling and Numerical Simulation of Brittle Damage in Concrete, Report No. UCB/SEMM-94/18, Department of Civil Engineering, University of California, Berkeley, CA 94720.
- Govindjee, S., Kay, J.G., and Simo, J.C. [1995], "Anisotropic Modeling and Numerical Simulation of Brittle Damage in Concrete," *Int. J. Numer. Meth. Engng*, **38**, 3611- 3633.
- Graefe, H., W. Krummheuer, and V. Siejak, "Computer Simulation of Static Deployment Tests for Airbags, Air Permeability of Uncoated Fabrics and Steady State Measurements of the Rate of Volume Flow Through Airbags," SAE Technical Paper Series, 901750, Passenger Car Meeting and Expositition, Dearborn, Michigan, September 17-20, 1990.
- Gran, J.K. and P.E. Senseny, "Compression Bending of Scale-Model Reinforced-Concrete Walls," *ASCE Journal of Engineering Mechanics*, Volume 122, Number 7, pages 660- 668, July (1996).
- Grassl, P., U. Nyström, R. Rempling, and K. Gylltoft, "A Damage-Plasticity Model for the Dynamic Failure of Concrete", 8th International Conference on Structural Dynamics, Leuven, Belgium, March (2011).
- Grassl, P., D. Xenos, U. Nyström, R. Rempling, and K. Gylltoft, "CDPM2: A damageplasticity approach to modelling the failure of concrete", *International Journal of Solids and Structures*, Vol. 50, Issue 24, pp. 3805-3816, (2013).
- Grassl, P. and M. Jirásek, "Damage-Plastic Model for Concrete Failure", *International Journal of Solids and Structures*, Vol. 43, Issues 22-23, pp. 7166-7196, November (2006).
- Gruben, G., Hopperstad O.S., and Børvik T., "Evaluation of uncoupled ductile fracture criteria for the dual-phase steel Docol 600DL". *International Journal of Mechanical Sciences*, Volume 62, pages 133–146, (2012)
- Guccione, J., A. McCulloch, and L. Waldman, "Passive Material Properties of Intact Ventricular Myocardium Determined from a Cylindrical Model", *ASME Journal of Biomechanical Engineering*, Vol. 113, pages 42-55, (1991).
- Guccione JM, Waldman LK, McCulloch AD., "Mechanics of Active Contraction in Cardiac Muscle: Part II – Cylindrical Models of the Systolic Left Ventricle", J. Bio Mech, 115, 82-90, (1993).
- Gurson, A.L., Plastic Flow and Fracture Behavior of Ductile Materials Incorporating Void Nucleation, Growth, and Interaction, Ph.D. Thesis, Brown University, (1975).
- Gurson, A.L., "Continuum Theory of Ductile Rupture by Void Nucleation and Growth: Part I - Yield Criteria and Flow Rules for Porous Ductile Media", *J. of Eng. Materials and Technology*, (1977).
- Hallquist, J.O., Preliminary User's Manuals for DYNA3D and DYNAP (Nonlinear Dynamic Analysis of Solids in Three Dimension), University of California, Lawrence Livermore National Laboratory, Rept. UCID-17268 (1976) and Rev. 1 (1979).[**a**]
- Hallquist, J.O., A Procedure for the Solution of Finite Deformation Contact-Impact Problems by the Finite Element Method, University of California, Lawrence Livermore National Laboratory, Rept. UCRL-52066 (1976).
- Hallquist, J.O., "A Numerical Procedure for Three-Dimensional Impact Problems," *American Society of Civil Engineering*, Preprint 2956 (1977).
- Hallquist, J.O., "A Numerical Treatment of Sliding Interfaces and Impact," in: K.C. Park and D.K. Gartling (eds.) *Computational Techniques for Interface Problems*, AMD Vol. 30, ASME, New York (1978).
- Hallquist, J.O., NIKE2D: An Implicit, Finite-Element Code for Analyzing the Static and Dynamic Response of Two-Dimensional Solids, University of California, Lawrence Livermore National Laboratory, Rept. UCRL-52678 (1979).[**b**]
- Hallquist, J.O., User's Manual for DYNA2D An Explicit Two-Dimensional Hydrodynamic Finite Element Code with Interactive Rezoning, University of California, Lawrence Livermore National Laboratory, Rept. UCID-18756 (1980).
- Hallquist, J.O., User's Manual for DYNA3D and DYNAP (Nonlinear Dynamic Analysis of Solids in Three Dimensions), University of California, Lawrence Livermore National Laboratory, Rept. UCID-19156 (1981).[**a**]
- Hallquist, J. O., NIKE3D: An Implicit, Finite-Deformation, Finite-Element Code for Analyzing the Static and Dynamic Response of Three-Dimensional Solids, University of California, Lawrence Livermore National Laboratory, Rept. UCID-18822 (1981).[**b**]
- Hallquist, J.O., DYNA3D User's Manual (Nonlinear Dynamic Analysis of Solids in Three Dimensions), University of California, Lawrence Livermore National Laboratory, Rept. UCID-19156 (1982; Rev. 1: 1984; Rev. 2: 1986).
- Hallquist, J.O., Theoretical Manual for DYNA3D, University of California, Lawrence Livermore National Laboratory, Rept. UCID-19501 (March, 1983).
- Hallquist, J.O., DYNA3D User's Manual (Nonlinear Dynamic Analysis of Solids in Three Dimensions), University of California, Lawrence Livermore National Laboratory, Rept. UCID-19156 (1988, Rev. 4).
- Hallquist, J.O., LS-DYNA User's Manual (Nonlinear Dynamic Analysis of Solids in Three Dimensions), Livermore Software Technology Corporation, Rept. 1007 (1990).
- Hallquist, J.O., D.J. Benson, and G.L. Goudreau, "Implementation of a Modified Hughes-Liu Shell into a Fully Vectorized Explicit Finite Element Code," Proceedings of the International Symposium on Finite Element Methods for Nonlinear Problems, University of Trondheim, Trondheim, Norway (1985).
- Hallquist, J.O. and D.J. Benson, "A Comparison of an Implicit and Explicit Implementation of the Hughes-Liu Shell," Finite Element Methods for Plate and Shell Structures, T.J.R. Hughes and E. Hinton, Editors, 394-431, Pineridge Press Int., Swanea, U.K. (1986).
- Hallquist, J.O. and D.J. Benson, **DYNA3D User's Manual (Nonlinear Dynamic Analysis**) of Solids in Three Dimensions), University of California, Lawrence Livermore National Laboratory, Rept. UCID-19156 (Rev. 2: 1986; Rev. 3: 1987).
- Hallquist, J.O., D.W. Stillman, T.J.R. Hughes, C. and Tarver,"Modeling of Airbags Using MVMA/DYNA3D," LSTC Report (1990).
- Hashin, Z, "Failure Criteria for Unidirectional Fiber Composites," *Journal of Applied Mechanics*, 47, 329 (1980).
- Hatchard, T.D., D. D. MacNeil, A. Basu, and J. R. Dahn, "Thermal Model of Cylindrical and Prismatic Lithium-Ion Cells", *J. of the Electrochemical Society*, 2001
- Haßler, M., Schweizerhof, K., "On the influence of fluid-structure-interaction on the static stability of thin walled shell structures", *International Journal of Structural Stability*, Vol. 7, pp. 313–335, (2007).
- Haßler, M., Schweizerhof, K., "On the static interaction of fluid and gas loaded multichamber systems in a large deformation finite element analysis", *Computer Methods in Applied Mechanics and Engineering*, Vol. 197, pp. 1725–1749, (2008).
- Hänsel, C., P. Hora, and J. Reissner, "Model for the Kinetics of Strain-Induced Martensitic Phase Transformation at Isothermal Conditions for the Simulation of Sheet Metal

Forming Processes with Metastable Austenitic Steels," Simulation of Materials Processing: Theory, Methods, and Applications, Huétink and Baaijens (eds), Balkema, Rotterdam, (1998).

- Haward, R.N., and Thackray, G., "The use of a mathematical model to describe isothermal stress-strain curves in glassy thermoplastics". *Proc Roy Soc A*, 302, 453- 472 (1968).
- Herrmann, L.R. and F.E. Peterson, "A Numerical Procedure for Viscoelastic Stress Analysis," Seventh Meeting of ICRPG Mechanical Behavior Working Group, Orlando, FL, CPIA Publication No. 177, 1968.
- Hill A.V., "The heat of shortening and the dynamic constants of muscle," *Proc Roy Soc* B126:136-195, (1938).
- Hill, R., "A Theory of the Yielding and Plastic Flow of Anisotropic Metals," *Proceedings of the Royal Society of London*, Series A., Vol. 193, pp. 281-197 (1948).
- Hill, R., "Aspects of Invariance in Solid Mechanics," *Advances in Applied Mechanics*, Vol. 18, pp. 1-75 (1979).
- Hill, R., "Constitutive Modeling of Orthotropic Plasticity in Sheet Metals," *J. Mech. Phys. Solids*, Vol. 38, No. 3, 1989, pp. 405-417.
- Hippchen, P., Merklein, M., Lipp, A., Fleischer, M., Grass, H., Craighero, P., "Modelling kinetics of phase transformation for the indirect hot stamping process", *Key Engineering Materials*, Vol. 549, pages 108-116, (2013).
- Hippchen, P., "Simulative Prognose der Geometrie indirekt pressgehärteter Karosseriebauteile für die industrielle Anwendung", Dissertation, Technische Fakultät der Friedrich-Alexander Universität Erlangen-Nürnberg, Meisenbach Verlag Bamberg, Band 249, (2014).
- Hirth, A., P. Du Bois, and K. Weimar, "Improvement of LS-DYNA Material Law 83 (Fu Chang) for the Industrial Simulation of Reversible Energy-Absorbing Foams," CAD-FEM User's Meeting, Bad Neuenahr - Ahrweiler, Germany, October 7-9, Paper 2-40, (1998).
- Hollenstein M., M. Jabareen, and M.B. Rubin, "Modelling a smooth elastic-inelastic transition with a strongly objective numerical integrator needing no iteration", Comput. Mech., Vol. 52, pp. 649-667, DOI 10.1007/s00466-013-0838-7 (2013).
- Hollenstein M., M. Jabareen, and M.B. Rubin, "Erratum to: Modelling a smooth elasticinelastic transition with a strongly objective numerical integrator needing no iteration", Comput. Mech., DOI 10.1007/s00466-014-1099-9 (2014).
- Holmquist, T.J., G.R. Johnson, and W.H. Cook, "A Computational Constitutive Model for Concrete Subjected to Large Strains, High Strain Rates, and High Pressures", Proceedings 14th International Symposium on Ballistics, Quebec, Canada, pp. 591-600, (1993).
- Hopperstad, O.S. and Remseth, S.," A return Mapping Algorithm for a Class of Cyclic Plasticity Models", *International Journal for Numerical Methods in Engineering*, Vol. 38, pp. 549-564, (1995).
- Huang, Yuli, "Simulating the Inelastic Seismic Behavior of Steel Braced Frames Including the Effects of Low-Cycle Fatigue", Doctoral Dissertation, University of California, Berkeley (2009). Permalink: https://escholarship.org/uc/item/3dr054cx.
- Hudson, C.C., "Sound Pulse Approximatons to Blast Loading (with comments on transient drag)", Rept. SC-TM-191-55-51, Sandia Corporation (1955).
- Hughes, T.J.R. and E. Carnoy, "Nonlinear Finite Element Shell Formulation Accounting for Large Membrane strains," *AMD*-Vol.48, ASME, 193-208 (1981).
- Hughes, T.J.R. and W.K. Liu, "Nonlinear Finite Element Analysis of Shells: Part I. Three-Dimensional Shells." *Comp. Meths. Appl. Mechs.*, 27, 331-362 (1981a).
- Hughes, T.J.R. and W.K. Liu, "Nonlinear Finite Element Analysis of Shells: Part II. Two-Dimensional Shells." *Comp. Meths. Appl. Mechs.*, 27, 167-181 (1981b).
- Hughes, T.J.R., W.K. Liu, and I. Levit, "Nonlinear Dynamics Finite Element Analysis of Shells." Nonlinear Finite Element Analysis in Struct. Mech., Eds. W. Wunderlich, E. Stein, and K.J. Bathe, Springer-Verlag, Berlin, 151- 168 (1981c).
- Huh, H., Chung, K., Han, S.S., and Chung, W.J., "The NUMISHEET 2011 Benchmark Study of the 8<sup>th</sup> International Conference and Workshop on Numerical Simulation of 3D Sheet Metal Forming Processes, Part C Benchmark Problems and Results", p 171-228, Seoul, Korea, August, 2011.
- Huh, H. and Kang, W.J., "Crash-Worthiness Assessment of Thin-Walled Structures with the High-Strength Steel Sheet", *Int. Journal of Vehicle Design*, Vol. 30, Nos. 1/2 (2002).
- Ibrahimbegovic, A. and Wilson, E.L. "A unified formulation for triangular and quadrilateral flat shell finite elements with six nodal degrees of freedom", *Comm. Applied Num. Meth*, 7, 1-9 (1991).
- Isenberg, J., Vaughan, D.K., Sandler, I.S., Nonlinear Soil-Structure Interaction, Electric Power Research Institute report EPRI NP-945, Weidlinger Associates (1978).
- Ivanov, I. and A. Tabiei, "Flexible Woven Fabric Micromechanical Material Model with Fiber Reorientation," Mechanics of Advanced Materials and Structures, Vol. 9, January 2002.
- Ivanov, I., and A. Tabiei, "Loosely Woven Fabric Model With Viscoelastic Crimped Fibers for Ballistic Impact Simulations", IJNME, 57, (2004).
- Jabareen, M., "Strongly objective numerical implementation and generalization of a unified large inelastic deformation model with a smooth elastic-inelastic transition", submitted to Int. J. Solids and Struct. (2015).
- Jabareen, M., and Rubin, M.B., A Generalized Cosserat Point Element (CPE) for Isotropic Nonlinear Elastic Materials including Irregular 3-D Brick and Thin Structures, J. Mech. Mat. And Struct., Vol 3-8, 1465-1498 (2008).
- Jabareen, M., Hanukah, E. and Rubin, M.B., A Ten Node Tetrahedral Cosserat Point Element (CPE) for Nonlinear Isotropic Elastic Materials, J. Comput. Mech. 52, 257-285 (2013).
- Johnson, G.C. and D.J. Bammann, "A discussion of stress rates in finite deformation problems," *Int. J. Solids Struct*, 20, 725-737 (1984).
- Johnson, G.R. and W.H. Cook, "A Constitutive Model and Data for Metals Subjected to Large Strains, High Strain Rates and High Temperatures." Presented at the Seventh International Symposium on Ballistics, The Hague, The Netherlands, April 1983.
- Johnson, G.R. and T.J. Holmquist, "An Improved Computational Model for Brittle Materials" in High-Pressure Science and Technology - 1993 American Institute of Physics Conference Proceedings 309 (c 1994) pp.981-984 ISBN 1-56396-219-5.
- Jones, R.M., Mechanics of Composite Materials, Hemisphere Publishing Corporation, New York, (1975).
- Kanok-Nukulchai, W., "A Simple and Efficient Finite Element for General Shell Analysis", International Journal for Numerical Methods in Engineering, Vol. 14, pp. 179-200 (1979).
- Kelly A., Stebner A.P. and Bhattacharya K., "A micromechanics-inspired constitutive model for shape-memory alloys that accounts for initiation and saturation of phase transformation," Journal of the Mechanics and Physics of Solids, 97, 197–224 (2016).
- Kenchington, G.J., "A Non-Linear Elastic Material Model for DYNA3D," Proceedings of the DYNA3D Users Group Conference, published by Boeing Computer Services (Europe) Limited (1988).
- Key, S.W. HONDO A Finite Element Computer Program for the Large Deformation Dynamic Response of Axisymmetric Solids, Sandia National Laboratories, Albuquerque, N.M., Rept. 74-0039 (1974).
- Kim, G., Pesaran, A., and Spotnitz, R., "A Three-dimensional thermal abuse model for lithium-ion cells", *J. of Power Resources*, 2007.
- Kolling, S., Haufe, A., Feucht, M., DuBois, P. A. "SAMP-1: A Semi-Analytical Model for the Simulation of Polymers", 4. LS-DYNA Anwenderforum, October 20-21, Bamberg, Germany, (2005).
- Kolling, S., Hirth, A., Erhart, and Du Bois P.A., Private Communication, Livermore, California (2006).
- Krieg, R.D.,A Simple Constitutive Description for Cellular Concrete, Sandia National Laboratories, Albuquerque, NM, Rept. SC-DR-72-0883 (1972).
- Krieg, R.D. and S.W. Key, "Implementation of a Time Dependent Plasticity Theory into Structural Computer Programs," Vol. 20 of Constitutive Equations in Viscoplasticity: Computational and Engineering Aspects (American Society of Mechanical Engineers, New York, N.Y., pp. 125-137 (1976).
- Lademo, O.G., Berstad, T., Tryland, T., Furu, T., Hopperstad, O.S. and Langseth, M., "*A model for process-based crash simulation*", 8th International LS-DYNA User's Conference, Detroit, May 3-5, 2004.
- Lademo, O.G., Hopperstad, O.S., Berstad, T. and Langseth M., "Prediction of Plastic Instability in Extruded Aluminum Alloys Using Shell Analysis and a Coupled Model of Elasto-plasticity and Damage," Journal of Materials Processing Technology, 2002 (Article in Press).
- Lademo, O.G., Hopperstad, O.S., Malo, K.A. and Pedersen, K.O., "Modelling of Plastic Anisotropy in Heat-Treated Aluminum Extrusions", Journal of Materials Processing Technology **125-126**, pp. 84-88 (2002).
- Lee, E.L. and C.M. Tarver, "Phenomenological Model of Shock Initiation in Heterogenous Explosives," PHYS. Fluids, Vol. 23, p. 2362 (1980).
- Lee, Y. L. and S Balur of Chrysler Group LLC, "Method of predicting spot weld failure" (Attorney Docket No 708494US2), filed on December 22, 2011 and assigned US Serial No. 13/334,701.
- Lehane, B. & Simpson, B., "Modelling glacial till conditions using a Brick soil model", Can. Geotech. J. Vol. 37, No. 5, 1078–1088 (2000).

Lemaitre, J., <u>A Course on Damage Mechanics</u>, Springer-Verlag, (1992).

- Lemaitre, J., and Chaboche, J.L., Mechanics of Solid Materials, Cambridge University Press, (1990).
- Lemmen, P. P. M. and Meijer, G. J., "Failure Prediction Tool Theory and User Manual," TNO Report 2000-CMC-R0018, (2001).
- Lewis, B.A., "Developing and Implementing a Road Side Safety Soil Model into LS-DY-NA," FHWA Research and Development Turner-Fairbank Highway Research Center, (1999).
- Li, Y.H. and Sellars, C.M., "Modeling Deformation Behavior of Oxide Scales and their Effects on Interfacial Heat Transfer and Friction during Hot Steel Rolling", Proc. Of the 2nd Int. Conf. Modeling of Metals Rolling Processes, The Insitute of Materials, Londong, UK, 192-201 (1996).
- Lian, W., personal communication: "LS-DYNA Airbag Module Improvement Request", General Motors Corporation (2000).
- Lindström P.R.M, "DNV Platform of Computational Welding Mechanics", Proc. of Int. Inst. Welding 66<sup>th</sup> Annual Assembly (2013).
- Lindström, P., "Improved CWM platform for modelling welding procedures and their effects on structural behaviour", PhD Thesis, Production Technology, University West, Trollhättan, Sweden (2015).
- Liu, Z. and C.T. Wu, "Exploring the 3D architectures of deep material network in datadriven multiscale mechanics," Journal of the Mechanics and Physics of Solids, Vol. 127, pp. 20-46, (2019).
- Liu, Z., C.T. Wu, and M. Koishi, "A deep material network for multiscale topology learning and accelerated nonlinear modeling of heterogeneous materials," Computer Methods in Applied Mechanics and Engineering, Vol. 345, pp. 1138- 1168, (2019).
- Liu, Z., C.T. Wu, and M. Koishi, "Transfer learning of deep material network for seamless structure-property predictions," Computer Mechanics, Vol. 64, pp. 451-465, (2019).
- Liu, Z., H. Wei, T. Huang, and C.T. Wu, "Intelligent multiscale simulation based on process-guided composite database," (2020).<https://arxiv.org/abs/2003.09491>
- Luo, Y. "An Efficient 3D Timoshenko Beam Element with Consistent Shape Functions" *Adv. Theor. Appl. Mech.,* 1(3), 95-106, (2008).
- MacNeil, D.D. and J. R. Dahn, J.R., "Test of Reaction Kinetics Using Both Differential Scanning and Accelerating Rate Calorimetries as Applied to the Reaction of LixCoO2 in Non-aqueous Electrolyte", *J. Phys Chem.*, 2001.
- MADYMO3D USER'S MANUAL, Version 4.3, TNO Road-Vehicles Research Institute, Department of Injury Prevention, The Hague, The Netherlands, (1990).
- Maimí, P., Camanho, P.P., Mayugo, J.A., Dávila, C.G., "A continuum damage model for composite laminates: Part I – Constitutive model", *Mechanics of Materials*, Vol. 39, pp. 897–908, (2007).
- Maimí, P., Camanho, P.P., Mayugo, J.A., Dávila, C.G., "A continuum damage model for composite laminates: Part II – Computational implementation and validation", *Mechanics of Materials*, Vol. 39, pp. 909–919, (2007).
- Maker, B.N., Private communication Lawrence Livermore National Laboratory, Dr. Maker programmed and implemented the compressible Mooney Rivlin rubber model (1987).
- Makris N. and Zhang, J., "Time-domain visco-elastic analysis of earth structures," *Earthquake Engineering and Structural Dynamics*, vol. 29, pp. 745–768, (2000).
- Malvar, L.J., Crawford, J.E., Morrill, K.B., K&C Concrete Material Model Release III Automated Generation of Material Model Input, K&C Technical Report TR-99-24- B1, 18 August 2000 (*Limited Distribution*).
- Malvar, L.J., Crawford, J.E., Wesevich, J.W., Simons, D., "A Plasticity Concrete Material Model for DYNA3D," *International Journal of Impact Engineering*, Volume 19, Numbers 9/10, pages 847-873, December 1997.
- Malvar, L.J., and Ross, C.A., "Review of Static and Dynamic Properties of Concrete in Tension," *ACI Materials Journal*, Volume 95, Number 6, pages 735-739, November-December 1998.
- Malvar, L.J., and Simons,D., "Concrete Material Modeling in Explicit Computations," Proceedings, Workshop on Recent Advances in Computational Structural Dynamics and High Performance Computing, USAE Waterways Experiment Station, Vicksburg, MS, pages 165-194, April 1996. (LST may provide this reference upon request.)
- Malvar, H.S., Sullivan, G.S., and Wornell, G.W., "Lapped Orthogonal Vector Quantization", in Proc. Data Compression Conference, Snowbird, Utah, 1996.
- Marin, E.B., Bamman, D.J., Regueiro, R.A., and Johnson, G.C., "On the Formulation, Parameter Identification, and Numerical Integration of the EMMI Model: Plasticity and Isotropic Damage," Sandia Report, Sand 2006-0200, Sandia National Laboratory, CA (2006).
- Matzenmiller, A. and Burbulla, F., " Robustheit und Zuverlässigkeit der Berechnungsmethoden von Klebverbindungen mit hochfesten Stahlblechen unter

### **REFERENCES**

Crashbedingungen" (2013), [http://www.ifm.maschinenbau.uni](http://www.ifm.maschinenbau.uni-kassel.de/‌~amat/‌publikationen/‌p75_p828-modellerweiterung.pdf)[kassel.de/~amat/publikationen/p75\\_p828-modellerweiterung.pdf](http://www.ifm.maschinenbau.uni-kassel.de/‌~amat/‌publikationen/‌p75_p828-modellerweiterung.pdf)

- Matzenmiller, A., Lubliner, J., and Taylor, R.L., "A Constitutive Model for Anisotropic Damage in Fiber-Composites," Mechanics of Materials, Vol. 20, pp. 125-152 (1995).
- Matzenmiller, A. and J. K. Schweizerhof, "Crashworthiness Considerations of Composite Structures – A First Step with Explicit Time Integration in Nonlinear Computational Mechanics–State-of-the-Art," Ed. P. Wriggers, W. Wagner, Springer Verlay, (1991).
- Mauldin, P.J., R.F. Davidson, and R.J. Henninger, "Implementation and Assessment of the Mechanical-Threshold-Stress Model Using the EPIC2 and PINON Computer Codes," Report LA-11895-MS, Los Alamos National Laboratory (1990).
- Maurer, A., Gebhardt, M., Schweizerhof, K., "Computation of fluid and/or gas filled inflatable dams", LS-Dyna Forum, Bamberg, Germany, (2010).
- McCormick, P.G., "Theory of flow localization due to dynamic strain ageing," *Acta Metallurgica*, 36, 3061-3067 (1988).
- Mi Y., Crisfield, M.A., Davies, A.O. Progressive delamination using interface elements. *J Compos Mater*, 32(14)1246-72 (1998).
- Michael, L. and N. Nikiforakis, "A hybrid formulation for the numerical simulation of condensed phase explosives," J. Comp. Phys. 316 (2016) 193-217.
- Moran, B., Ortiz, M. and Shih, C.F., "Formulation of implicit finite element methods for multiplicative finite deformation plasticity". *Int J for Num Methods in Engineering*, 29, 483-514 (1990).
- Morrison, F. A., An Introduction to Fluid Mechanics. Cambridge University Press, New York, 2013. This correlation appears in Figure 8.13 on page 625.
- de Moura MFSF, Gonçalves, J.P., Marques, A.T., and de Castro, P.T., Elemento finito isoparamétrico de interface para problemas tridimensionais. *Revista Internacional de Métodos Numéricos Para Cálculo e Diseño en Ingeniería*, 14:447-66 (1996).
- Murray, Y.D., Users Manual for Transversely Isotropic Wood Model APTEK, Inc., Technical Report to the FHWA (to be published) (2002).
- Murray, Y.D. and Lewis, B.A., Numerical Simulation of Damage in Concrete APTEK, Inc., Technical Report DNA-TR-94-190, Contract DNA 001-91-C-0075, Defense Nuclear Agency, Alexandria VA 22310.
- Murray, Y.D., Users Manual for LS-DYNA Concrete Material Model 159, Report No. FH-WA-HRT-05-062, Federal Highway Administration, (2007).
- Murray, Y.D., A. Abu-Odeh, and R. Bligh, Evaluation of Concrete Material Model 159, Report No. FHWA-HRT-05-063, Federal Highway Administration, (2007).
- Muscolini, G., Palmeri, A. and Ricciardelli, F., "Time-domain response of linear hysteretic systems to deterministic and random excitations," *Earthquake Engineering and Stuctrual Dynamics*, vol. 34, pp. 1129–1147, (2005).
- Nagararaiah, Reinhorn, & Constantinou, "Nonlinear Dynamic Analysis of 3-D Base-Isolated Structures", *Jounal of Structural Engineering* Vol 117, No 7, (1991).
- Nahshon, K. and Hutchinson, J.W., "Modification of the Gurson Model for shear failure", *European Journal of Mechanics A/Solids*, Vol. 27, 1-17, (2008).
- Naik D., Sankaran S., Mobasher D., Rajan S.D., Pereira J.M., "Development of reliable modeling methodologies for fan blade out containment analysis – Part I: Experimental studies", International Journal of Impact Engineering, Volume 36, Issue 1, Pages 1-11, (2009)
- Neal, M.O., C-H Lin, and J. T. Wang, "Aliasing Effects on Nodal Acceleration Output from Nonlinear Finite Element Simulations," ASME 2000 International Mechanical Engineering Congress and Exposition, Orlando, Florida, November 5-10, (2000).
- Neilsen, M.K., H.S. Morgan, and R.D. Krieg, "A Phenomenological Constitutive Model for Low Density Polyurethane Foams," Rept. SAND86-2927, Sandia National Laboratories, Albuquerque, N.M., (1987).
- Neukamm, F., Feucht, M., Haufe, A., Roll, K., "On Closing the Constitutive Gap between Forming and Crash Simulation", 10<sup>th</sup> International LS-DYNA Users Conference, Dearborn, MI, (2008).
- Nie, J., R. Morante, M. Mirand, and J. Braverman, "On the Correct Application of the 100- 40-40 Rule for Combining Responses Due to Three Directions of Earthquake Loading", Proceedings of the ASME 2010 Pressure Vessels & Piping Division / K-PVP Conference, Bellevue, WA (2010).
- Nusholtz, G., W. Fong, and J. Wu, "Air Bag Wind Blast Phenomena Evaluation," *Experimental Techniques*, Nov.-Dec. (1991).
- Nusholtz, G., D. Wang, and E.B. Wylie, "Air Bag Momentum Force Including Aspiration," Preprint, Chrysler Corporation, (1996).

Nusholz, private communication, (1996).

- Nygards, M., M. Just, and J. Tryding, "Experimental and numerical studies of creasing of paperboard," *Int. J. Solids and Struct.,* 46, 2493-2505 (2009).
- Ogden, R.W., Non-Linear Elastic Deformations, Ellis Horwood Ltd., Chichester, Great Britian (1984).
- Oliver, J., "A Consistent Characteristic Length of Smeared Cracking Models," *International Journal for Numerical Methods in Engineering,* **28**, 461-474 (1989).
- Ottosen N.S., "A failure criterion for concrete". Journal of the Engineering Mechanics Division 103(4):527-35, 1977.
- Pack, K., Mohr, D., "Combined necking & fracture model to predict ductile failure with shell finite elements", *Engineering Fracture Mechanics*, Vol. 182, pp. 32-51 (2017).
- Papadrakakis, M., "A Method for the Automatic Evaluation of the Dynamic Relaxation Parameters," *Comp. Meth. Appl. Mech. Eng.*, Vol. 25, pp. 35-48 (1981).
- Park, R. and Paulay, T., (1975) Reinforced Concrete Structures, J. Wiley and Sons, New York.
- Park, Y.J., Wen, Y.K, and Ang, A.H-S, "Random Vibration of Hysteretic Systems Under Bi-directional Ground Motions", *Earthquake Engineering and Structural Dynamics*, Vol. 14, pp. 543-557 (1986).
- Penelis, G.G. and Kappos, A.J., Earthquake-Resistant Concrete Structures, E&FN Spon., (1997).
- Perzyna, P., "Fundamental problems in viscoplasticity", *Rec. Adv. Appl. Mech.*, Vol. 9, 243-377 (1966).
- Pijaudier-Cabot, G., and Bazant, Z.P., "Nonlocal Damage Theory," *Journal of Engineering Mechanics*, ASCE, Vol. 113, No. 10, 1512-1533 (1987).
- Pinho, S.T., Iannucci, L., Robinson, R., "Physically-based failure models and criteria for laminated fibre-reinforced composites with emphasis on fibre kinking: Part I: Development", *Composties Part A*, Vol. 37, 63-73 (2006).
- Pinho, S.T., Iannucci, L., Robinson, R., "Physically-based failure models and criteria for laminated fibre-reinforced composites with emphasis on fibre kinking: Part II: FE implementation", *Composties Part A*, Vol. 37, 766-777 (2006).
- Porcaro, R., A.G. Hanssen, A. Aalberg and M. Langseth, "The behaviour of aself-piercing riveted connection under quasi-static loading conditions," *Int. J. Solids and Structures,* Vol. 43/17, pp. 5110-5131 (2006).
- Porcaro, R., A.G. Hanssen, A. Aalberg and M. Langseth, "Self-piercing riveting process, an experimental and numerical investigation," *Journal of Materials processing Technology*, Vol. 171/1, pp. 10-20 (2006).
- Porcaro, R., M. Langseth, A.G. Hanssen, H. Zhao, S. Weyer and H. Hooputra, "Crashworthiness of self-piercing riveted connections," *International Journal of Impact Engineering*, In press, Accepted manuscript (2007).
- Puck, A., Kopp, J., Knops, M., "Guidelines for the determination of the parameters in Puck's action plane strength criterion", *Composites Science and Technology*, Vol. 62, 371-378 (2002).
- Puso, M.A., "A Highly Efficient Enhanced Assumed Strain Physically Stabilized Hexahedral Element", *Int. J. Numer. Meth. Eng.*, Vol. 49, 1029-1064 (2000).
- Puso, M.A., and Laursen, T.A., "A Mortar segment-to-segment contact method for large deformation solid mechanics", *Comput. Methods Appl. Mech. Engrg*. 193 (2004) 601-629.
- Puso, M.A., and Laursen, T.A., "A Mortar segment-to-segment frictional contact method for large deformations", *Comput. Methods Appl. Mech. Engrg*. 193 (2004) 4891-4913.
- Puso, M.A. and Weiss, J.A., "Finite Element Implementation of Anisotropic Quasilinear Viscoelasticity Using a Discrete Spectrum Approximation", *ASME J. Biomech. Engng*., 120, 62-70 (1998).
- Pelessone, D., Private communication, GA Technologies, P.O. Box 85608, San Diego, CA., Telephone No. 619-455-2501 (1986).
- Quapp, K.M. and Weiss, J.A., "Material Characterization of Human Medial Collateral Ligament", *ASME J. Biomech Engng.*, 120, 757-763 (1998).
- Reyes, A., O.S. Hopperstad, T. Berstad, and M. Langseth, Implementation of a Material Model for Aluminium Foam in LS-DYNA, Report R-01-02, Restricted, Department of Structural Engineering, Norwegian University of Science and Technology, (2002).
- Randers-Pehrson, G. and K. A. Bannister, Airblast Loading Model for DYNA2D and DY-NA3D, Army Research Laboratory, Rept. ARL-TR-1310, publicly released with unlimited distribution, (1997).
- Richards, G.T., Derivation of a Generalized Von Neuman Psuedo-Viscosity with Directional Properties, University of California, Lawrence Livermore National Laboratory, Rept. UCRL-14244 (1965).
- Riedel W., Thoma K., Hiermaier S. and Schmolinske E., "Penetration of reinforced concrete by BETA-B-500", in Proc. 9. ISIEMS, Berlin Strausberg, Mai (1999).
- Riedel W., "Beton unter Dynamischen Lasten Meso- und Makromechanische Modelle" In: Ernst-Mach-Institut, editor. Freiburg: Fraunhofer IRB, ISBN 3-8167-6340-5; 2004.
- Ritto-Corrêa M. and Camotim D., "On the arc-length and other quadratic control methods: Established, less known and new implementation procedures", *Comput. Struct.*, 86, pp. 1353-1368 (2008).
- Roussis, P.C., and Constantinou, M.C., "Uplift-restraining Friction Pendulum seismic isolation system", *Earthquake Engineering and Structural Dynamics*, 35 (5), 577-593, (2006).
- Rumpel, T., Schweizerhof, K., "Volume-dependent pressure loading and its influence on the stability of structures", *International Journal for Numerical Methods in Engineering*, Vol. 56, pp. 211-238, (2003).
- Rumpel, T., Schweizerhof, K., "Hydrostatic fluid loading in non-linear finite element analysis", *International Journal for Numerical Methods in Engineering*, Vol. 59, pp. 849–870, (2004).
- Rupp, A., Grubisic, V., and Buxbaum, O., Ermittlung ertragbarer Beanspruchungen am Schweisspunkt auf Basis der ubertragbaren Schnittgrossen, FAT Schriftenreihe 111, Frankfurt (1994).
- Sala, M.O. Neal, and J.T. Wang, Private Communication, General Motors, May, 2004.
- Sackett, S.J., "Geological/Concrete Model Development," Private Communication (1987).
- Sandler, I.S. and D. Rubin, "An Algorithm and a Modular Subroutine for the Cap Model," *Int. J. Numer. Analy. Meth. Geomech.*, 3, pp. 173-186 (1979).
- Schedin, E., Prentzas, L. and Hilding D., "Finite Element Simulation of the TRIP-effect in Austenitic Stainless Steel," presented at SAE 2004, SAE Technical paper 2004-01- 0885, (2004).
- Schulte-Frankenfeld N., Deiters, T., "General Introduction to FATXML data format", https://www.vda.de/dam/vda/publications/FATXML-Format%20Version%20V1.1/1305643077\_de\_2066216985.zip, (2016).
- Schweizerhof, K. and E. Ramm, "Displacement Dependent Pressure Loads in Nonlinear Finite Element Analyses," *Comput. Struct.*, 18, pp. 1099-1114 (1984).
- Schwer, L.E., "A Viscoplastic Augmentation of the Smooth Cap Model," *Nuclear Engineering and Design*, Vol. 150, pp. 215-223, (1994).
- Schwer, L.E., "Demonstration of the Continuous Surface Cap Model with Damage: Concrete Unconfined Compression Test Calibration," LS-DYNA Geomaterial Modeling Short Course Notes, July (2001).
- Schwer, L.E., W. Cheva, and J.O. Hallquist, "A Simple Viscoelastic Model for Energy Absorbers Used in Vehicle-Barrier Impact," in Computation Aspects of Contact, Impact, and Penetration, Edited by R.F. Kulak and L.E. Schwer, Elmepress International, Lausanne, Switzerland, pp. 99-117 (1991).
- Schwer, L.E. and Y.D. Murray, "A Three-Invariant Smooth Cap Model with Mixed Hardening", *International Journal for Numerical and Analytical Methods in Geomechanics*, Volume 18, pp. 657-688, (1994).
- Seeger, F., M. Feucht, T. Frank (DaimlerChrysler AG), and A. Haufe, B. Keding (DY-NAmore GmbH), "An Investigation on Spotweld Modeling for Crash Simulation with LS-DYNA", 4<sup>th</sup> LS-DYNA-Forum, Bamburg, Germany, October (2005), ISBN 3-9809901-1-7.
- Shi, M.F., and Gelisse, S., "Issues on the AHSS Forming Limit Determination", International Deep Drawing Research Group (IDDRG), Porto, Portugal, June, 2006.
- Shi, M.F., Zhu, X.H., Xia, C., and Stoughton T., "Determination of Nonlinear Isotropic/Kinematic Hardening Constitutive Parameter for AHSS using Tension and Compression Tests", p. 137-142, Proceedings of the  $7<sup>th</sup>$  International Conference and Workshop on Numerical Simulation of 3D Sheet Metal Forming Processes (NUMISHEET 2008), Interlaken, Switzerland, September, 2008.
- Sheppard, S.D., "Estimations of Fatigue Propagation Life in Resistance Spot Welds", ASTM STP 1211, pp. 169-185, (1993).
- Sheppard, T. and Wright, D.S., "Determination of flow stress: Part 1 constitutive equation for aluminum alloys at elevated temperatures", *Metals Technology*, p. 215, June 1979.
- Shvets, I.T. and Dyban, E., P., "Contact Heat Transfer between Plane Metal Surfaces", *Int. Chem. Eng.*, Vol. 4, No. 4, 621 (1964).
- Simo, J.C., J.W. Ju, K.S. Pister, and R.L. Taylor, "An Assessment of the Cap Model: Consistent Return Algorithms and Rate-Dependent Extension", *J. Eng. Mech.*, Vol. 114, No. 2, 191-218 (1988a).
- Simo, J.C., J.W. Ju, K.S. Pister, and R.L. Taylor, "Softening Response, Completeness Condition, and Numerical Algorithms for the Cap Model", *Int. J. Numer. Analy. Meth. Eng.*, (in press) (1988b).
- Simo, J. C., J.W. Ju, K.S. Pister, and R.L. Taylor, "Softening Response, Completeness Condition, and Numerical Algorithms for the Cap Model", *Int. J. Numer. Analy. Meth. Eng.* (1990).
- Simo, J. C. and M.S. Rafai, "A Class of Mixed Assumed Strain Methods and the Method of Incompatible Modes", *Int. J. Numer. Meth. Eng.,* Vol 29, 1595-1638 (1990).
- Simo, J.C., F. Armero and R.L. Taylor, "Improved Versions of Assumed Strain Tri-Linear Elements for 3D Finite Deformation Problems", *Comput. Methods in Appl. Mech. Eng.*, Vol 110, 359-386 (1993).
- Simpson, B., "Retaining structures: displacement and design", Géotechnique, Vol. 42, No. 4, 539-576, (1992).
- Solberg, J.M., and C.M. Noble, "Contact Algorithm for Small-Scale Surface Features with Application to Finite Element Analysis of Concrete Arch Dams with Beveled Contraction Joints", Lawrence Livermore National Laboratory (2002).
- Souli, M., R. Messahe, B. Cohen, N. Aquelet, "Numerical Investigation of Phase Change and Cavitation Effects in Nuclear Power Plant Pipes", 13<sup>th</sup> International LS-DYNA Conference, Dearborn MI, (2014).
- Spanos, P.D. and Tsavachidis, S., "Deterministic and stochastic analyses of a nonlinear system with a Biot visco-elastic element", *Earthquake Engineering and Structural Dynamics*, vol. 30, pp. 595–612, (2001).
- Steinberg, D.J. and M.W. Guinan, A High-Strain-Rate Constitutive Model for Metals, University of California, Lawrence Livermore National Laboratory, Rept. UCRL-80465 (1978).
- Steinberg, D.J. and C.M. Lund, "A Constitutive Model for Strain Rates form  $10^{-4}$  to  $10^{6}$ S -1," *J. Appl. Phys*., 65, p. 1528 (1989).
- Stillman, D.W. and J.O. Hallquist, INGRID: A Three-Dimensional Mesh Generator for Modeling Nonlinear Systems, University of California, Lawrence Livermore National Laboratory, Rept. UCID-20506. (1985).
- Stojko, S., privated communication, NNC Limited, Engineering Development Center (1990).
- Stahlecker Z., Mobasher B., Rajan S.D., Pereira J.M., "Development of reliable modeling methodologies for engine fan blade out containment analysis. Part II: Finite element analysis", International Journal of Impact Engineering, Volume 36, Issue 3, Pages 447-459, (2009)
- Storakers, B., "On material representation and constitutive branching in finite compressible elasticity", J. Mech. Phy. Solids, 34 No. 2, 125-145 (1986).
- Stouffer and Dame, Inelastic Deformation of Metals, Wiley, (1996).
- Stout, M.G., D.E. Helling, T.L. Martin, and G.R. Canova, *Int. J. Plasticity*, Vol. 1, pp. 163- 174, (1985).
- Structural Engineers Association of California, Tentative Lateral Force Requirements, Seismology Committee, SEAOC, 1974, 1990, 1996.
- Sturt, R., Montalbini, G. & Jung, H-I., "Developments in \*MAT\_WINFRITH\_CONCRETE and Application to Modelling Tunnel Linings", 14<sup>th</sup> European LS-DYNA Conference, 2023.
- Sussman, T. and Bathe, K.J., "A Finite Element Formulation for Nonlinear Incompressible Elastic and Inelastic Analysis," *Computers & Structures*, **26**, Number 1/2, 357-409 (1987).
- Tabiei, A. and G. Nilikantan, "Ballistic Impact of Dry Woven Fabric Composites: A Review," Applied Mechanics Review, January 2008, Vol. 61, Issue 1, p. 10801.
- Tabiei, A. and I. Ivanov, "Computational micro-mechanical Model of Flexible Woven Fabric for Finite Element Impact Simulation," IJNME, 53, (6), 1259-1276, (2002).
- Tabiei, A., Development and Implementation of \*MAT\_278 into LS-DYNA, Private Communications, 2016.
- Tabiei, A., Implementation of elastic/viscoelastic layered \*MAT\_076 into LS-DYNA, Private Communications, 2000.
- Tabiei, A., Implementation of LAMSHL into \*CONTROL\_SHELL, Private Communications, 2001.
- Tabiei, A., Implementation of \*MAT\_141 into LS-DYNA, Private Communications, 2005.
- Taerwe L, Matthys S., "Fib model code for concrete structures", CEB-FIP, 2010.
- Tahoe User Guide, Sandia National Laboratory, can be downloaded from: www.sandia.gov, Input version 3.4.1, (2003).
- Taiebat M. and Dafalias, Y. F. "SANISAND: simple anisotropic sand plasticity model." *International Journal for Numerical and Analytical Methods in Geomechanics*, 32(8), 915–948 (2008).
- Tanov, R. and A. Tabiei, "Adding transverse normal stresses to layered shell finite elements for the analysis of composite structures," Composite Structures, Vol. 76, Issue 4, December 2006.
- Tarver, C. M., "Ignition and Growth modeling of LX-17 hockey puck experiments," Propellants Explos. Pyrotech. 30 (2) (2005) 109–117.
- Tarver, C. M. and P. Urtiew, "Theory and modeling of liquid explosive detonation," J. Energ. Mater. 28 (4) (2010) 299–317.
- Taylor, L.M. and D.P. Flanagan, PRONTO3D A Three-Dimensional Transient Solid Dynamics Program, Sandia Report: SAND87-1912, UC-32, (1989).
- Taylor, R.L. Finite element analysis of linear shell problems, *in Whiteman, J.R. (ed.),*  Proceedings of the Mathematics in Finite Elements and Applications*,* Academic Press, New York, 191-203, (1987).
- Taylor, R.L. and Simo, J.C. Bending and membrane elements for the analysis of thick and thin shells, *Proc. of NUMETA Conference*, Swansea (1985).
- Tomek J., Bueno-Orovio A., Passini E., Zhou X., Minchole A., Britton O., Bartolucci C., Severi S., Shrier A., Virag L., Varro A., and Rodriguez B., "Development, calibration, and validation of a novel human ventricular myocyte model in health, disease, and drug block," Elife (2019).
- Tsai, S.W. and E.M. Wu, "A General Theory of Strength for Anisotropic Materials," L. Composite Materials, 5, pp. 73-96 (1971).
- Tuler, F.R. and B.M. Butcher, "A Criterion for the Time Dependence of Dynamic Fracture," *The International Journal of Fracture Mechanics*, Vol. 4, No. 4, (1968).
- Tvergaard, V. and J.W. Hutchinson, "The relation between crack growth resistance and fracture process parameters in elastic-plastic solids," *J. of the Mech. And Phy. of Solids*, 40, pp1377-1397, (1992)
- Tvergaard, V. and Needleman, A., "Analysis of the cup-cone fracture in a round tensile bar", *Acta Metallurgica*, 32, 157-169 (1984).
- Vawter, D., "A Finite Element Model for Macroscopic Deformation of the Lung," published in the *Journal of Biomechanical Engineering*, Vol.102, pp. 1-7 (1980).
- VDA Richtlinier (Surface Interfaces), Version 20, Verband der Automobilindustrie e.v., Frankfurt, Main, Germany, (1987).
- Vecchio, F.J. and Collins, M.P., "The Modified Compression-Field Theory for Reinforced Concrete Elements Subjected to Shear", ACI J 83(2) (1986) pp219-231, 1986.
- Vegter, H., Horn, C.H.L.J. ten, An, Y., Atzema, E.H., Pijlman, H.H., Boogaard, A.H. van den, Huetink, H., "Characterisation and Modelling of the Plastic Material Behaviour and its Application in Sheet Metal Forming Simulation", *Proceedings of 7th International Conference on Computational Plasticity COMPLAS VII*, Barcelona (2003).
- Vegter, H., and Boogaard, A.H. van den, "A plane stress yield function for anisotropic sheet material by interpolation of biaxial stress states", *International Journal of Plasticity* 22, 557-580 (2006).
- Walker, J.C., Ratcliffe M.B., Zhang P., Wallace A.W., Fata, B., Hsu E., Saloner D., and Guccione J.M. "MRI-based finite-element analysis of left ventricular aneurysm", Am J Physiol Heart Circ Physiol 289(2): H692:700 (2005).
- Wang, J.T. and O.J. Nefske, "A New CAL3D Airbag Inflation Model," SAE paper 880654, 1988.
- Wang, J.T., "An Analytical Model for an Airbag with a Hybrid Inflator", Publication R&D 8332, General Motors Development Center, Warren, Mi. (1995).
- Wang, J.T., "An Analytical Model for an Airbag with a Hybrid Inflator", *AMD*-Vol. 210, *BED*-Vol. 30, ASME, pp 467-497, (1995).
- Wang, K., Y. J. Chao, Y. J., X. Zhu., and K.W. Miller "Dynamic Separation of Resistance Spot Welded Joints: Part II—Analysis of Test Results and a Model" *Exp Mech* Vol 50, Issue 7, pp 901-913 (2010).
- Wei, H., C.T. Wu, D. Lyu, W. Hu, F.H. Rouet, K. Zhang, P. Ho, H. Oura, M. Nishi, T. Naito, and L. Shen, "Multiscale simulation of short-fiber-reinforced composites from computational homogenization to mechanistic machine learning in LS-DY-NA," 13th European LS-DYNA Conference, Ulm, Germany (2021). Vol. 64, pp. 451-465, (2019). [https://www.dynalook.com/conferences/13th-european-ls](https://www.dynalook.com/conferences/13th-european-ls-dyna-conference-2021)[dyna-conference-2021.](https://www.dynalook.com/conferences/13th-european-ls-dyna-conference-2021)
- Wei, H., Wu, C. T., Hu, W., Su, T. H., Oura, H., Nishi, M., Naito, T., Chung, S., Shen, L., "LS-DYNA Machine Learning–Based Multiscale Method for Nonlinear Modeling of Short Fiber–Reinforced Composites." Journal of Engineering Mechanics, 149(3), 04023003, (2023).
- Weiss, J.A., Maker, B.N. and Govindjee, S., "Finite Element Implementation of Incompressible, Transversely Isotropic Hyperelasticity", *Comp. Meth. Appl. Mech. Eng.*, 135, 107-128 (1996).
- Wen, T.K. "Method for Random Vibration of Hysteretic Systems", *J. Engrg. Mech., ASCE*, Vol. 102, No. EM2, Proc. Paper 12073, pp.249-263 (1976).
- Whirley, R. G., and J. O. Hallquist, *DYNA3D*, *A Nonlinear*, *Explicit*, *Three-Dimensional* Finite Element Code for Solid and Structural Mechanics-Users Manual, Report No.UCRL-MA-107254 , Lawrence Livermore National Laboratory, (1991).
- Whirley, R. G., and G.A. Henshall, "Creep Deformation Structural Analysis Using An Efficient Numerical Algorithm," *IJNME*, Vol. 35, pp. 1427-1442, (1992).
- Wilkins, M.L., "Calculations of Elastic Plastic Flow," *Meth. Comp. Phys.*, **3**, (Academic Press), 211-263 (1964).
- Wilkins, M.L., Calculation of Elastic-Plastic Flow, University of California, Lawrence Livermore National Laboratory, Rept. UCRL-7322, Rev. I (1969).
- Wilkins, M.L., The Use of Artificial Viscosity in Multidimensional Fluid Dynamics Calculations, University of California, Lawrence Livermore National Laboratory, Rept. UCRL-78348 (1976)
- Wilkins, M.L., R.E. Blum, E. Cronshagen, and P. Grantham, A Method for Computer Simulation of Problems in Solid Mechanics and Gas Dynamics in Three Dimensions and Time, University of California, Lawrence Livermore National Laboratory, Rept. UCRL-51574 (1974).
- Wilkins, M.L., J.E. Reaugh, B. Moran, J.K. Scudder, D.F. Quinones, M.E. Prado, Fundamental Study of Crack Initiation and Propagation Annual Progress Report, Report UCRL-52296, Lawrence Livermore National Laboratory, Livermore, CA. (1977).
- Wilkins, M.L, Streit, R.D, and Reaugh, J.E. Cumulative-Strain-Damage Model of Ductile Fracture: Simulation and Prediction of Engineering Fracture Tests, Report UCRL-53058, Lawrence Livermore National Laboritory, Livermore, CA (1980).
- Williams K. V., Vaziri R., Poursartip A., "A Physically Based Continuum Damage Mechanics Model for Thin Laminated Composite Structures." *Int J Solids Struct,*  Vol 40(9), 2267-2300
- Wilson, E.L. *Three Dimensional Static and Dynamic Analysis of Structures*, *Computers and* Structures, Inc., Berkeley CA, (2000).
- Winters, J.M., "Hill-based muscle models: A systems engineering perspective," In Multiple Muscle Systems: Biomechanics and Movement Organization, JM Winters and SL-Y Woo eds, Springer-Verlag (1990).
- Winters J.M. and Stark L., "Estimated mechanical properties of synergistic muscles involved in movements of a variety of human joints," *J Biomechanics* 21:1027-1042, (1988).
- Woodruff, J.P., KOVEC User's Manual, University of California, Lawrence Livermore National Laboratory, Report UCRL-51079, (1973).
- Worswick, M.J., and Xavier Lalbin, Private communication, Livermore, California, (1999).
- Wu Y., John E. Crawford, Shengrui Lan, and Joseph M., "Validation studies for concrete constitutive models with blast test data", 13<sup>th</sup> International LS-DYNA User's Conference, Dearborn MI, (2014).
- Xia, Q.S., M.C. Boyce, and D.M. Parks, "A constitutive model for the anisotropic elasticplastic deformation of paper and paperboard," *Int. J. Solids and Struct.*, 39, 4053-4071 (2002).
- Yamasaki, H., M. Ogura, R. Nishimura, and K. Nakamura, "Development of Material Model for Crack Propagation of Casting Aluminum", Presented at the 2006 JSAE Annual Congress, Paper Number 20065077, (2006).
- Yen, C.F., "Ballistic Impact Modeling of Composite Materials", Proceedings of the  $7<sup>th</sup>$ International LS-DYNA Users Conference, Dearborn, MI, May 19-21, 2002, 6.15- 6.25.
- Yoshida, F. and Uemori, T., "A Model of Large-Strain Cyclic Plasticity Describing the Bauschinger Effect and Work Hardening Stagnation", International Journal of Plasticity 18, 661-686 (2002).
- Yoshida, F. and Uemori, T., "A Model of Large-Strain Cyclic Plasticity and its Application to Springback Simulation", *International Journal of Mechanical Sciences*, Vol. 45, 1687-1702, (2003).
- Zajac F.E., "Muscle and tendon: Properties, models, scaling, and application to biomechanics and motor control", *CRC Critical Reviews in Biomedical Engineering* 17(4):359-411, (1989).
- Zayas, V.A., Low, S.S. and Mahin, S.A., "A Simple Pendulum Technique for Achieving Seismic Isolation", *J. Earthquake Spectra*, Vol. 6, No. 2, pp. 317-334 (1990).
- Zhang, S., Approximate Stress Intensity Factors and Notch Stresses for Common Spot-Welded Specimens, Welding Research Supplement, pp. 173s-179s, (1999).
- Zhang, S., McCormick, P.G., Estrin, Y., "The morphology of Portevin-Le Chatelier bands: Finite element simulation for Al-Mg-Si", *Acta Materialia* 49, 1087-1094, (2001).
- Zhu, H., Zhu, X., "A Mixed-Mode Fracture Criterion for AHSS Cracking Prediction at Large Strains", SAE Technical paper 2011-01-0007, (2011).

### **REFERENCES**

Zhu, X.H., Fan, H.F., Zhang, L., and Xiao Y.Z., Improvement of Sandwich Structure Part Adaptivity in LS-DYNA, 2017 3rd China LS-DYNA Users' Conference, Shanghai, China.

# APPENDIX A: User-Defined Materials

### GETTING STARTED WITH USER-DEFINED FEATURES

We begin with a general introduction to user-defined features. This section is valid for any user-defined feature described in the remaining appendices and serves as a practical guide to enable you to begin coding. We will specifically discuss the different methods for linking your user-defined subroutines to LS-DYNA. For a comprehensive overview of user-defined features and their applications, please refer to Erhart [2010], which can be seen as a complement to the present text.

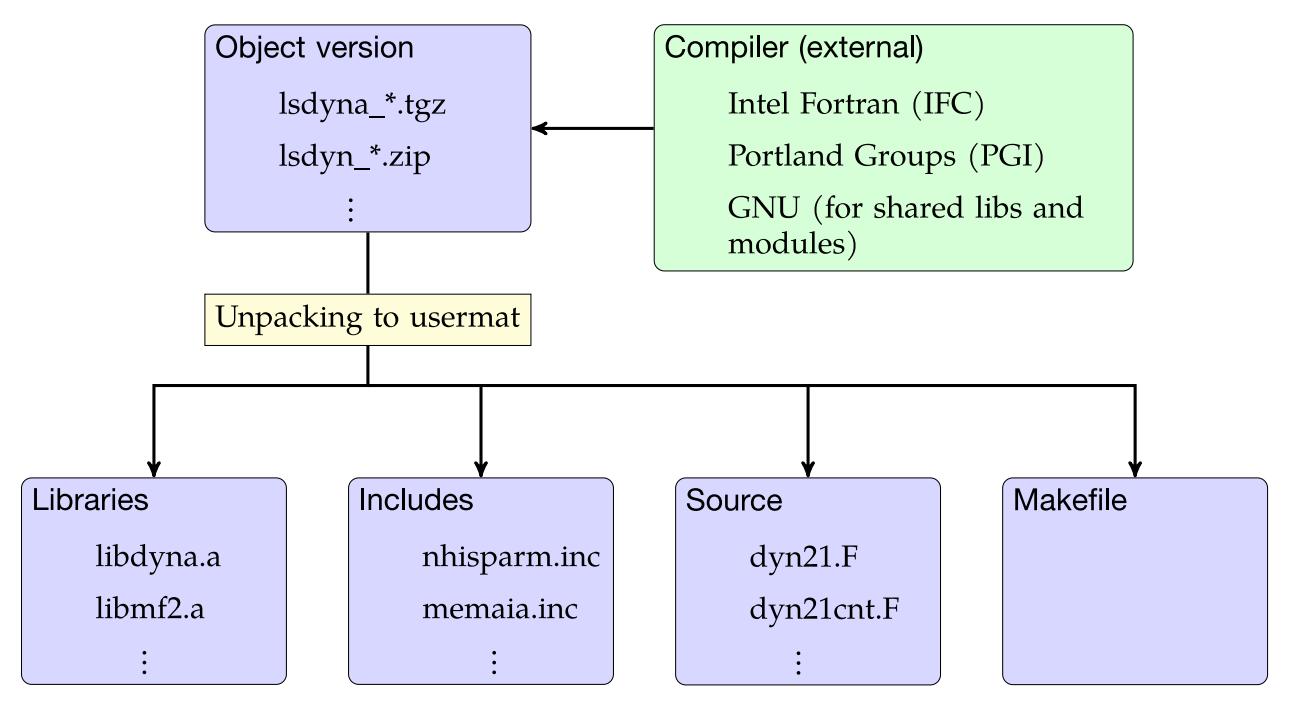

<span id="page-3868-0"></span>**Figure 50-1.** Conceptual overview of the usermat package

#### Download

First, download an *object version* of LS-DYNA for the computer architecture/platform of interest. This version is a compressed package (.tgz, .tar.gz, .zip) provided by Ansys or your local LS-DYNA distributor. The unpacked content contains not only a single binary executable but also a usermat directory, possibly including

- precompiled static object libraries (.a, .lib)
- Fortran source code files (.f, .F)
- include files (.inc)
- makefile

Choosing a version to download compatible with your computer environment in terms of architecture, operating system, and possible MPI implementation for MPP is essential. Selecting an appropriate version may not be obvious. For questions regarding the version, contact your LS-DYNA distributor. An object version does not require a special license but falls under the general LS-DYNA license agreement. [Figure 50-1](#page-3868-0) gives a conceptual overview of the usermat package.

At this point we need to mention that presence of libraries and include files are made obsolete with the advent of modules, as to be explained below, but we start with the nonmodular approach.

#### **Static or Dynamic linking**

To get something that is actually runnable it is necessary to *compile* the source code files and link the resulting object files either to a *shared object* (.so, .dll) or with the precompiled libraries to a binary executable. The former option requires a shared object version of the usermat package while the latter assumes a statically linked version, and this is thus a choice that needs to be made before retrieving the package. Working with shared objects is more flexible in the sense that a binary executable can be installed once and for all and the (small) shared object is dynamically linked at runtime as a plugin. Upon execution, LS-DYNA will look for the shared object file in directories specified by a library path that is usually set/edited in the run command script, and when found the shared object content is linked to the execution. On Linux this is governed by the environment variable LD\_LIBRARY\_PATH. The shared object is easily substituted, or the run command script can be edited to redirect the location of the shared object, and this facilitates portability when working on large projects. A statically linked version requires that the entire binary executable is generated at compile time and this option may be preferred if working on small projects or during the development phase.

#### **Compiler and Compiling**

The compilation is usually performed in the usermat (working) directory using a terminal window. The object version does not contain a compiler but it is assumed that the appropriate compiler is installed on your system and accessible from your working directory. To render compatibility between the precompiled libraries or binary executable and your compiled object files, the *appropriate* compiler is the (by LSTC) designated compiler with which the precompiled libraries or binary are readily compiled. As examples, on Linux this is typically either the Intel Fortran Compiler (IFC) on Red Hat or CentOS or Portland Groups Compiler (PGF) on SUSE, and on Windows it is the Intel Fortran Compiler (IFC) in combination with Microsoft Visual Studio (MSVS). For MPP you also need a wrapper for whatever MPI implementation you have installed, but again, consult your LS-DYNA distributor for detailed information.

To compile, execute 'make' in the terminal window and in most cases this will generate a shared object or binary executable depending on your type of LS-DYNA object version, and if not it comes down to interpreting error messages. A possible reason for failure is that the makefile that comes with the usermat package does not contain appropriate compiler directives and requires some editing. This could range from trivial tasks like altering the path used to actually find the compiler on your system to more complex endeavors such as adding or changing compiler flags. An even worse scenario is that your operating system is not up-to-date and may require that the library content on your computer is somehow updated. Whatever the reason might be, any case is unique and the situation is preferably resolved by your computer administrator in collaboration with your LS-DYNA distributor.

#### **Execution**

When compiling a virgin instance of an object version, the generated executable *{xyz}dyna* in combination with a possible shared object *lib{xyz}dyna\_{t}\_{Y}.{Z}.so* makes up an exact replica of a non-object executable counterpart. It is only when the source code is modified that a customized version is generated. In the adopted binary and shared object naming convention above, *xyz* stands for *smp* or *mpp*, *t* is either *s* for single precision or *d* for double precision, *Y* is the base revision number for the LS-DYNA and *Z* is the corresponding release revision number. *Z* is always larger than *Y*. The binary and shared object may be left in the working directory, moved to some other location on your system or properly installed for execution on clusters by a queuing system. Obviously the way execution is performed is affected accordingly, and we don't claim to cover all these situations but leave this task to you and your computer administrator. While the executable may be renamed, a shared object should in general not be since this dynamic dependence is built into the executable. During the development phase it may be convenient to leave the binary in its place to facilitate debugging, but possibly move the shared object to the execution directory to not having to edit the library path for the executable to find it. Two Linux examples on how to run an input file are given in the following, one assuming an SMP static object version has been downloaded and the other an MPP shared object version. Let */path\_to\_my\_source/usermat* be the complete path to the working directory and *in.k* be the name of the LS-DYNA keyword input file. If located in the *execution* directory, i.e., the directory containing *in.k*, the problem is run as

#### */path\_to\_my\_source/usermat/lsdyna i = in.k*

in the SMP case. For the MPP shared object case, you may copy the shared object file to the execution directory which is a default directory for executables to look for dynamic object files. Assuming the MPI software is platform-MPI, the input file could be run on 2 cores as

#### */path\_to\_platform-mpi/bin/mpirun –np 2 /path\_to\_my\_source/usermat/mppdyna i = in.k*

These two examples are only intended to indicate how to treat the compiled files and changes in details thereof are to be expected.

#### **Coding**

R15@7355dd456 (02/28/24) 50-3 (APPENDIX A)

All subroutines for the user-defined features are collected in the files *dyn21.f* and *dyn21b.f* and are ready for editing using your favorite text editor. Mechanical user materials, userdefined loading, user defined wear and friction are contained in dyn21.f, while user defined elements and thermal user materials are in dyn21b.f, just to give a few examples. The prevailing programming language is Fortran 77, but many compilers support Fortran 90 and it may also be possible to write C code but this requires some manipulation of the makefile and function interfaces. Each individual feature is connected to one or a few keywords to properly take advantage of innovative coding. For user materials, this keyword is \*MAT\_USER\_DEFINED\_MATERIAL\_MODELS and is described in detail below, and for user defined loads the corresponding keyword is \*USER\_LOADING. We refer to the individual keyword sections for details on their respective usage.

#### **Module Concept**

As of version R9 of LS-DYNA (MPP only) there is yet another way of approaching user defined features, namely through the concept of *modules*. The purpose is twofold:

- <span id="page-3871-0"></span>1. To facilitate working with UDFs in that the content of the usermat package is significantly reduced and instead replaced by \*MODULE keywords
- <span id="page-3871-1"></span>2. To enhance flexibility when incorporating features delivered as shared objects by third parties

By way of [1,](#page-3871-0) the usermat package only consists of a makefile and a few source code files, and in principle all the user needs to do is to (*i*) implement the feature of interest in the source code files, (*ii*) compile to a shared object using the makefile, and (*iii*) use the keyword input file to access the generated object. A shared object to be used in this way is henceforth called a *module*. One of two nice side effects coming out of this approach is that the restriction on the choice of compiler is alleviated, the source code files can be compiled with any valid fortran compiler as long as the generated module is linkable as a plug-in to LS-DYNA. The other is that the LS-DYNA executable need not be updated as new versions of the *module usermat package* is retrieved, the plug-in concept should still work<sup>2</sup>. To explain how LS-DYNA in practice access modulus and specific routines therein, and at the same time address [2](#page-3871-1) above, the \*MODULE keyword requires some attention by means of an example.

l

<sup>&</sup>lt;sup>2</sup> Currently a special "module" version is required to work with this approach, contact your local distributor for details.

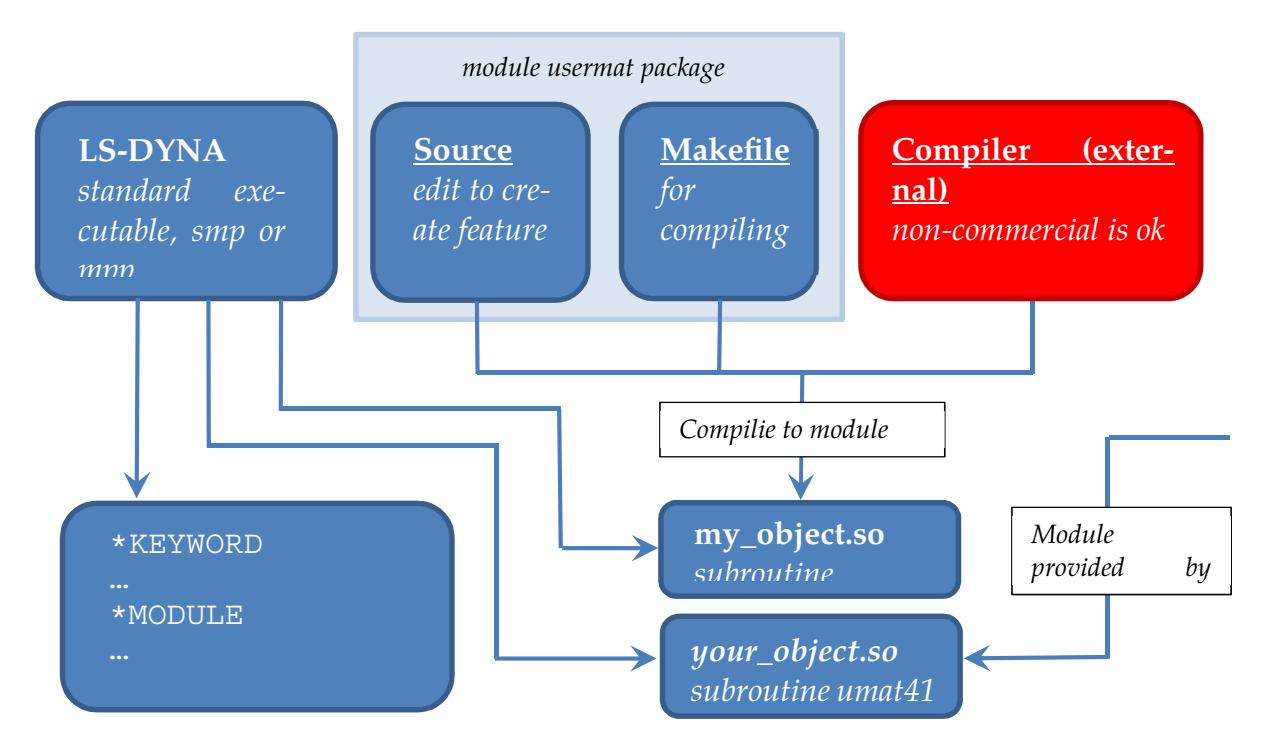

In a standard version of LS-DYNA the keywords

 \*MODULE\_PATH \*MODULE\_LOAD \*MODULE\_USE

are available, see the Section on \*MODULE for further explanations than what is provided here. With reference to the picture above, we assume that *my\_object.so* and *your\_object.so* are two independently generated modules, and both are located in directory */path\_to\_modules.* We also assume that these two objects contain the same routines names, one of them being the source code for user material 41 (*subroutine umat41*). Without the present approach, it would be at least intricate to execute both of these two source codes in the same LS-DYNA executable and same keyword input. A simple way of dealing with this here is to use the following set of keywords

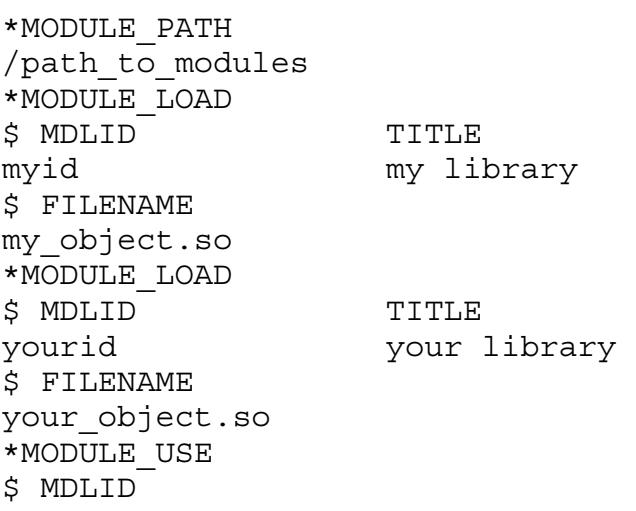

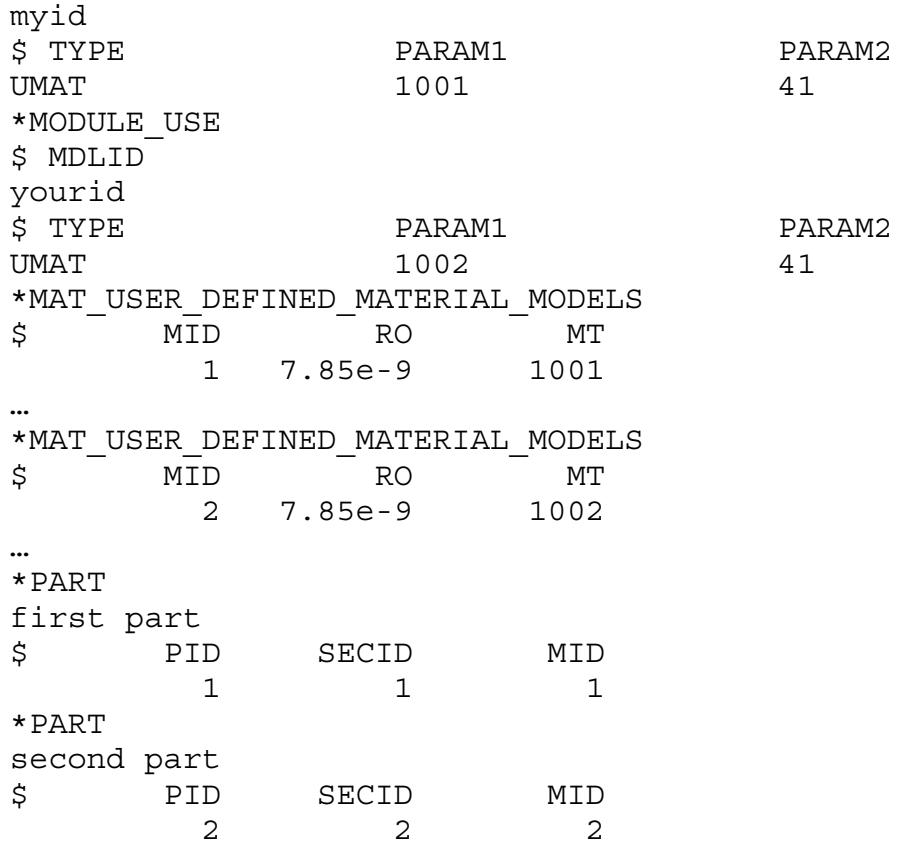

The \*MODULE PATH lists the path(s) to the modules to be loaded, \*MODULE LOAD actually loads the module into LS-DYNA, and \*MODULE\_USE tells LS-DYNA how to access routines in the module. In this particular example, the rules ( $TYPE = UMAT$ ) are that a user material \*MAT\_USER ... with MT set to 1001 (because PARAM1 = 1001) will execute subroutine umat41 (because PARAM2 = 41) in the module with id myid (because MDLID =  $myid$ ) and in the same manner user material with MT set to 1002 will also execute subroutine umat41 but now in the module with id yourid. Hence we have made part 1 and part 2, in the same keyword input file, execute the *same* subroutine (by name) but in *different* modules. Obviously this generalizes to any number of modules by analogy, see \*MODULE USE for many more rules and yet another example.

### GENERAL OVERVIEW OF USER-DEFINED MATERIALS

We now turn to the specific discussion of user-defined materials. You can simultaneously implement up to ten user subroutines to update the stresses in solids, shells, beams, discrete beams, and truss beams. This section serves as an introductory guide to implementing such a model. Note that the names of variables and subroutines below may differ from the actual ones depending on the platform and version of LS-DYNA.

When the keyword \*MAT\_USER\_DEFINED\_MATERIAL\_MODELS is defined for a part in the keyword deck, LS-DYNA calls the subroutine usrmat with appropriate input data for the constitutive update. This routine calls urmathn for 2D and 3D solid elements, urmats for 2D plane stress and 3D shell elements, urmatb for beam elements, urmatd for discrete beam elements, and urmatt for truss beam elements. You may modify these routines if necessary. These routines initialize the following data structures:

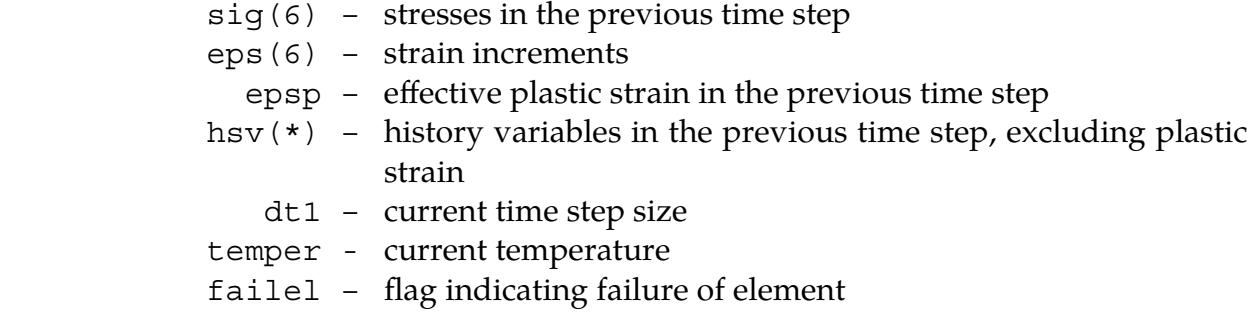

A specific *scalar* material subroutine receives these data structures. Suppose you activate the vectorization flag (IVECT = 1 on the material card). In that case, the program stores variables in vector blocks of length nlq, with vector indexes ranging from 1ft to 11t. This storage method allows for more efficient execution of the material routine. As an example, the data structures mentioned above are for the vectorized case exchanged for

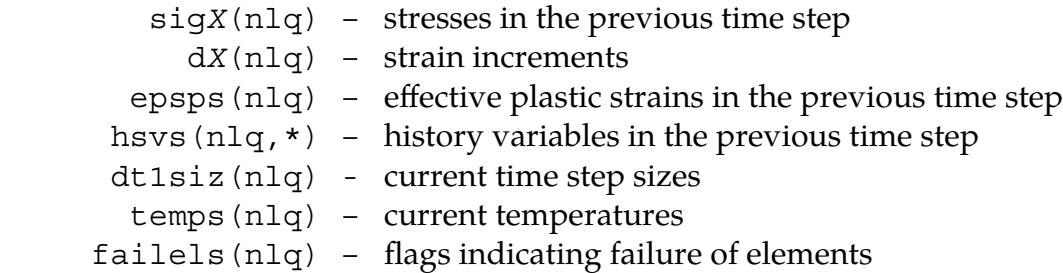

where *X* ranges from 1 to 6 for the different components. Each entry in a vector block is associated with an element in the finite element mesh for a fixed integration point.

The number of entries in the history variables array (indicated by  $*$  above) matches the number of history variables requested on the material card (NHV). Hence the number NHV should equal the number of history variables excluding the effective plastic strain. We give effective plastic strain special treatment. All history variables, including the effective plastic strain, are initially zero. Furthermore, all user-defined material models require bulk and shear moduli for transmitting boundaries, contact interfaces, rigid body constraints, and time-step calculations. Thus, the length of the material constants array, LMC, must, generally, be increased by 2 for storing these parameters. In addition to the variables mentioned above, user-material routines may receive the following data, regardless of whether vectorization is used or not:

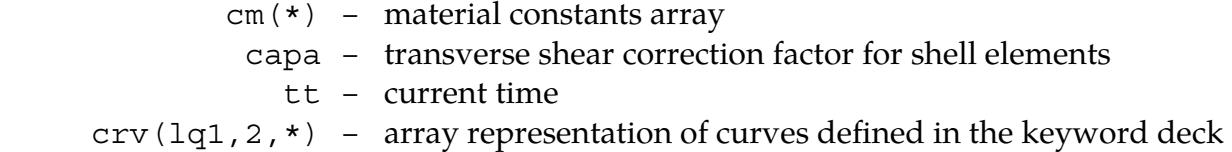

Next, the previously mentioned element-specific routine calls a specific material routine, umatXX in the scalar case or umatXXv in the vector case.  $XX$  is a number between 41 and 50 and matches MT on the material card. You write the specific material subroutine. This subroutine should update the stresses and history variables to the current time. For shells and beams, your subroutine must also determine the strain increments in the directions of constrained zero stress. To be able to write different stress updates for distinct element types, your subroutine receives the following character string:

> etype – character string that equals solid, shell, beam, dbeam or tbeam

A sample user subroutine of a hypoelastic material in the scalar case is provided below. This sample and the others below are from the dyn21.F file distributed with version R6.1.

#### **Sample user subroutine 41**

```
 subroutine umat41 (cm,eps,sig,epsp,hsv,dt1,capa,etype,tt, 
     1 temper,failel,crv,nnpcrv,cma,qmat,elsiz,idele,reject) 
c 
c****************************************************************** 
c| Livermore Software Technology Corporation (LSTC) | 
c| ------------------------------------------------------------ | 
c| Copyright 1987-2008 Livermore Software Tech. Corp | 
c| All rights reserved \qquad \qquadc****************************************************************** 
\Gammac isotropic elastic material (sample user subroutine) 
c 
c Variables 
\Gammac cm(1)=first material constant, here young's modulus 
c cm(2)=second material constant, here Poisson's ratio 
\mathbf c .
\mathbf c .
\mathbf c .
c cm(n)=nth material constant 
c 
c eps(1)=local x strain increment 
c eps(2)=local y strain increment 
c eps(3)=local z strain increment 
c eps(4)=local xy strain increment 
c eps(5)=local yz strain increment 
c eps(6)=local zx strain increment 
c 
c sig(1)=local x stress 
c sig(2)=local y stress 
c sig(3)=local z stress 
c sig(4)=local xy stress 
c sig(5)=local yz stress 
c sig(6)=local zx stress 
c 
c hsv(1)=1st history variable 
c hsv(2)=2nd history variable 
\mathbf c .
\mathbf{C}\mathbf c .
\mathbf c .
c hsv(n)=nth history variable 
c 
c dt1=current time step size
```

```
c capa=reduction factor for transverse shear 
c etype: 
c eq."solid" for solid elements 
c eq."sld2d" for shell forms 13, 14, and 15 (2D solids) 
c eq."shl_t" for shell forms 25, 26, and 27 (shells with thickness 
c stretch) 
c eq."shell" for all other shell elements plus thick shell forms 1 
c and 2 
c eq."tshel" for thick shell forms 3 and 5 
c eq."hbeam" for beam element forms 1 and 11
c eq."tbeam" for beam element form 3 (truss)
c eq."dbeam" for beam element form 6 (discrete) 
c eq."beam " for all other beam elements 
\mathcal{C}c tt=current problem time. 
c 
c temper=current temperature 
\mathcal{C}c failel=flag for failure, set to .true. to fail an integration point, 
c if .true. on input, the integration point has failed earlier 
c 
c crv=array representation of curves in keyword deck 
c 
c nnpcrv=# of discretization points per crv() 
c 
c cma=additional memory for material data defined by LMCA at 
c 6th field of 2nd card of *DATA_USER_DEFINED
c 
c elsiz=characteristic element size 
c 
c idele=element id 
c 
c reject (implicit only) = set to .true. if this implicit iterate is 
c to be rejected for some reason 
\mathcal{C}c All transformations into the element's local system are 
c performed before entering this subroutine. Transformations 
c back to the global system are performed after exiting this 
c routine. 
\Gammac All history variables are initialized to zero in the input 
c phase. Initialization of history variables to nonzero values 
c may be done during the first call to this subroutine for each 
c element. 
c 
c Energy calculations for the dyna3d energy balance are done 
c outside this subroutine. 
c 
      include 'nlqparm' 
       include 'bk06.inc' 
       include 'iounits.inc' 
      dimension cm(*),eps(*),sig(*),hsv(*),crv(lq1,2,*),cma(*) 
      integer nnpcrv(*) 
      logical failel,reject 
      character*5 etype 
c 
      if (ncycle.eq.1) then 
        if (cm(16).ne.1234567) then 
          call usermsg('mat41') 
        endif 
      endif 
c 
c compute shear modulus, g 
c 
      q2 = abs(cm(1)) / (1.+cm(2))g = .5*g2
```
c

c

```
 if (etype.eq.'solid'.or.etype.eq.'shl_t'.or. 
 1 etype.eq.'sld2d'.or.etype.eq.'tshel') then 
    if (cm(16).eq.1234567) then 
     call mitfail3d(cm,eps,sig,epsp,hsv,dt1,capa,failel,tt,crv)
    else 
      if (.not.failel) then 
      davg=(-eps(1)-eps(2)-eps(3))/3. 
     p = -dayq * abs(cm(1)) / (1. -2.*cm(2))sig(1)=sig(1)+p+q2*(eps(1)+dayq)sig(2)=sig(2)+p+g2*(eps(2)+dayg)sig(3)=sig(3)+p+g2*(eps(3)+dayg)sig(4) = sig(4) + g*eps(4)sig(5)=sig(5)+q*eps(5)sig(6)=sig(6)+g*eps(6) if (cm(1).lt.0.) then 
        if (sig(1).gt.cm(5)) failel=.true. 
      endif 
      endif 
    end if 
  else if (etype.eq.'shell') then 
    if (cm(16).eq.1234567) then 
      call mitfailure(cm,eps,sig,epsp,hsv,dt1,capa,failel,tt,crv) 
    else 
      if (.not.failel) then 
     gc =capa * gq1 =abs(cm(1))*cm(2)/((1.0+cm(2))*(1.0-2.0*cm(2)))q3 = 1./(q1+q2)eps(3)=-q1*(eps(1)+eps(2))*q3
     davg = (-eps(1)-eps(2)-eps(3))/3.
     p = -dayg * abs(cm(1)) / (1. -2.*cm(2))sig(1)=sig(1)+p+g2*(eps(1)+dayg)sig(2)=sig(2)+p+g2*(eps(2)+dayg)sig(3)=0.0sig(4)=sig(4)+g *eps(4)sig(5)=sig(5)+gc*eps(5)sig(6) = sig(6) + gc*eps(6) if (cm(1).lt.0.) then 
        if (sig(1).gt.cm(5)) failel=.true. 
      endif 
      endif 
    end if 
  elseif (etype.eq.'beam ' ) then 
     q1 =cm(1)*cm(2)/( (1.0+cm(2))*(1.0-2.0*cm(2)))q3 =q1+2.0*qgc =capa * qdeti =1./(q3*q3-q1*q1) c22i = q3*deti 
      c23i =-q1*deti 
     fac = (c22i + c23i) * q1 eps(2)=-eps(1)*fac-sig(2)*c22i-sig(3)*c23i 
      eps(3)=-eps(1)*fac-sig(2)*c23i-sig(3)*c22i 
     davg = (-eps(1)-eps(2)-eps(3))/3.
     p = -dayq*cm(1)/(1.-2.*cm(2))sig(1)=sig(1)+p+g2*(eps(1)+dayg)sig(2)=0.0sig(3)=0.0sig(4)=sig(4)+gc*eps(4)sig(5)=0.0sig(6) = sig(6) + gc*eps(6) elseif (etype.eq.'tbeam') then 
   q1 =cm(1)*cm(2)/( (1.0+cm(2))*(1.0-2.0*cm(2)))q3 =q1+2.0*q
```
c

```
deti =1./(q3*q3-q1*q1)c22i = q3*deti c23i =-q1*deti 
       fac = (c22i + c23i) * q1eps(2) = -eps(1) * faceps(3) = -eps(1) *fac
        davg = (-eps(1)-eps(2)-eps(3))/3.
       p = -day\text{cm}(1)/(1.-2.*\text{cm}(2))sig(1)=sig(1)+p+g2*(eps(1)+dayg)sig(2)=0.0sig(3)=0.0c 
      else 
c write(iotty,10) etype 
c write(iohsp,10) etype 
c write(iomsg,10) etype 
c call adios(TC_ERROR) 
       cerdat(1)=etype
       call lsmsg(3,MSG SOL+1150,ioall,ierdat,rerdat,cerdat,0)
      endif 
c<br>c10
    format(/
c 1 ' *** Error element type ',a,' can not be', 
c 2 ' run with the current material model.') 
      return 
      end
```
Based on the subroutine umat41 shown above, the following material input:

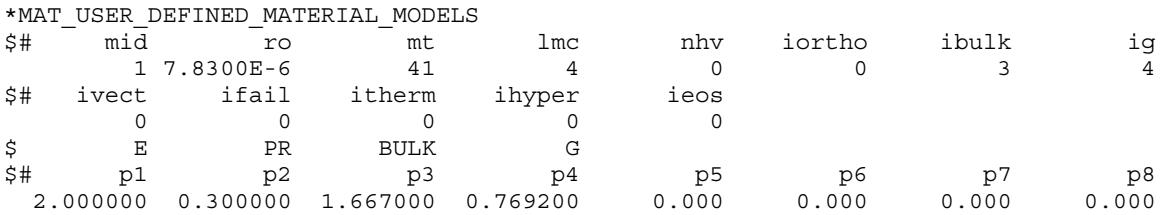

is functionally equivalent to:

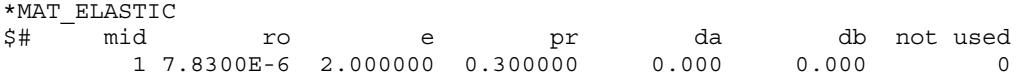

### ADDITIONAL FEATURES

#### Load curves and tables

If the material of interest requires load curves, predefined routines easily obtain curve and table data. For instance, your material implementation may need a curve defining yield stress as a function of effective plastic strain. For curves, call

subroutine crvval (crv, nnpcrv, eid, xval, yval, slope)

or

subroutine crvval\_v(crv,nnpcrv,eid,xval,yval,slope,lft,llt)

where the former routine works for scalar routines and the latter for vectorized. These subroutines have the following arguments:

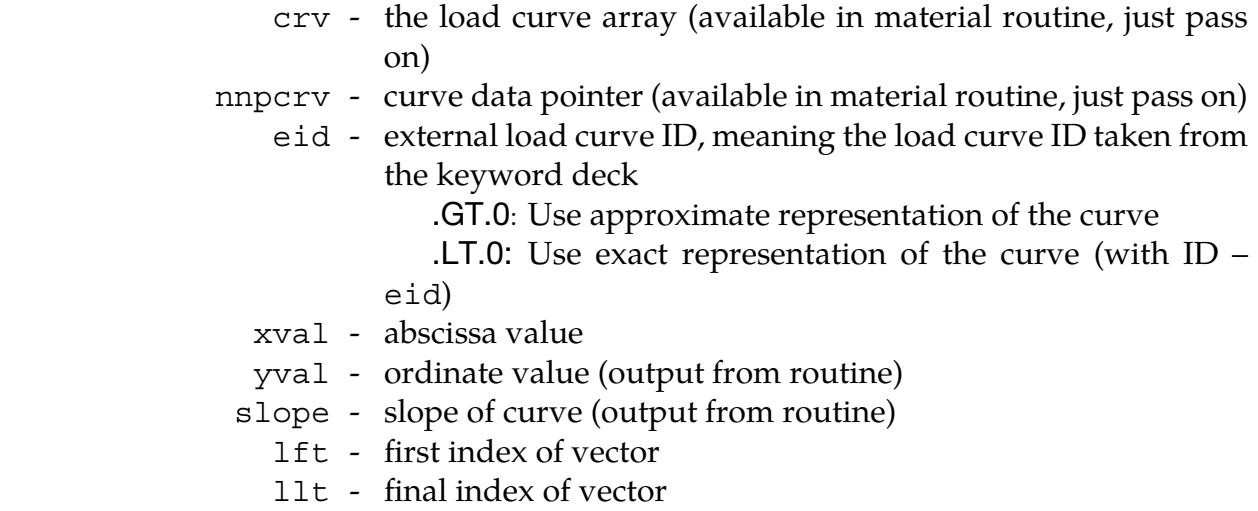

where xval, yval, and slope are scalars in the scalar routine and vectors of length nlq in the vectorized routine. Note that eid should be passed as a float. A positive value for eid causes the routine to use an approximate representation of the curve. In contrast, a negative value causes the extraction to be made on the curve as it is defined in the keyword input deck.

For tables, we have two subroutines available for extracting values. The scalar version is

subroutine tabval (crv,nnpcrv,eid,dxval,yval,dslope,xval,slope)

and the vector version is

```
 subroutine 
1 tabval v(crv,nnpcrv,eid,dxval,yval,dslope,lft,llt,xval,slope)
```
where

```
crv - curve array (available in material routine, just pass on)
```
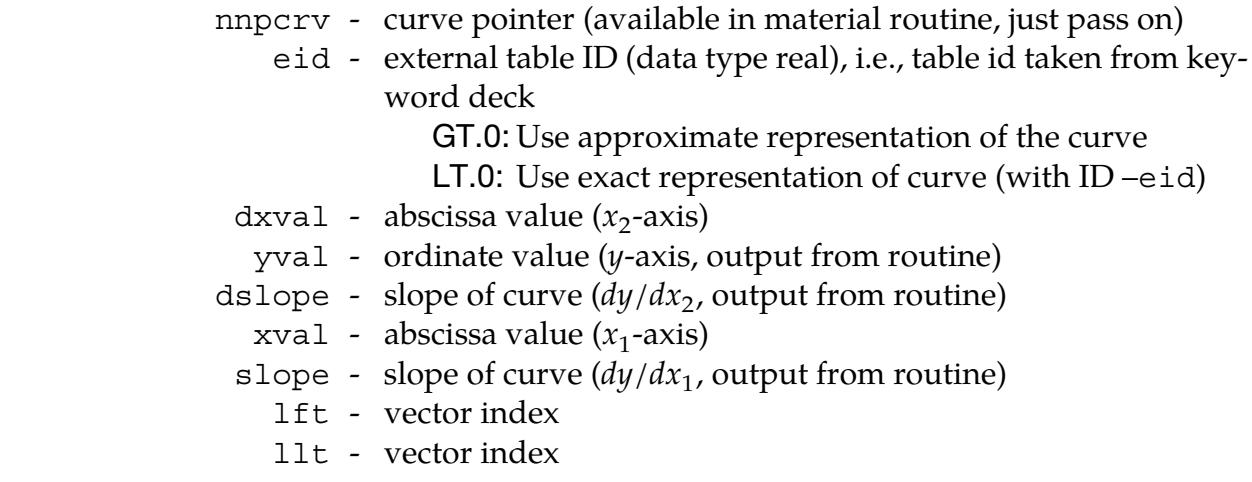

In the scalar routine, dxval, yval, dslope, xval, and slope are all scalars, whereas, in the vector routine, they are vectors of length nlq. A positive and negative value of eid works in the same way for tables as it does for curves.

#### Local coordinate system

Invoke the local coordinate system option if the material model has directional properties, such as composite and anisotropic plasticity models. To do this, set IORTHO to 1 on the material card. A local coordinate requires two additional cards for the material with values for forming and updating the coordinate system. When invoked, the constitutive routine, umatXX or umatXXv, receives all the data in the local system. You do not transform the data to the global system since another routine performs the transformation unless your model requires the deformation gradient. See [Deformation gradient](#page-3880-0) for more details.

#### **Temperature**

Setting ITHERMAL to 1 on the material card for a material with thermal properties makes temperature available to your subroutine. The temper variable for a scalar and temps array for the vectorized implementation contain this data. For a coupled thermal-structural analysis, LS-DYNA solves the thermal problem first, making temperatures at the current time available in the user-defined subroutine. Note that LS-DYNA calculates the dissipated heat in the presence of plastic deformation. Thus, you do not include it in your subroutine. If the stress update requires the time derivative of the temperature, request a history variable that contains the temperature in the previous time step. Adding a backward finite difference estimate to your subroutine gives the time derivative.

#### Failure

Your material model may include failure, resulting in deleting elements that fulfill a failure criterion. To accomplish this, set IFAIL to 1 or a negative number on the material card. For a scalar implementation, the variable failel is set to .true. when a failure criterion is met. For a vectorized implementation, the corresponding entry in the failels array is set to .true.

#### <span id="page-3880-0"></span>Deformation gradient

For some material models, the stresses depend on the deformation gradient, **F**, instead of incremental strains. For instance, this dependency applies to hyperelastic and hyperplastic materials. To make the deformation gradient available for bricks and shells in the user-defined material subroutines, set IHYPER to 1 on the material card. LS-DYNA puts the deformation gradient components  $F_{11}$ ,  $F_{21}$ ,  $F_{31}$ ,  $F_{12}$ ,  $F_{22}$ ,  $F_{32}$ ,  $F_{13}$ ,  $F_{23}$ , and  $F_{33}$  in the

history variables array in positions NHV+1 to NHV+9, that is, the positions right after the requested number of history variables.

For shell elements, the components of the deformation gradient are with respect to the co-rotational system for the element. Note that the user-defined material routine needs to properly update the third row of the deformation gradient, components  $F_{31}$ ,  $F_{32}$ , and  $F_{33}$ . These components depend on the thickness strain increment, which must be determined so that the normal stress in the shell vanishes. For a given thickness strain increment d3, the following subroutines can determine these three components, f31, f32 and f33:

```
subroutine compute_f3s(f31,f32,f33,d3)
```
for a scalar implementation and

subroutine compute f3(f31,f32,f33,d3,lft,llt)

for a vector implementation. The first four arguments are scalars for the scalar routine and arrays of length nlq for the vector routine.

For hyperelastic materials, the user-defined subroutines can call push-forward operations. These routines are

```
 subroutine push_forward_2(sig1,sig2,sig3,sig4,sig5,sig6, 
       f11,f21,f31,f12,f22,f32,f13,f23,f33,lft,llt)
```
and

```
 subroutine push_forward_2s(sig1,sig2,sig3,sig4,sig5,sig6, 
       f11,f21,f31,f12,f22,f32,f13,f23,f33)
```
which perform push-forward operations on the stress tensor for the vectorized and scalar routines, respectively. In the latter subroutine, all arguments are scalars, whereas the corresponding entries in the vectorized routine are vectors of length nlq. The sig1 to sig6 are components of the stress tensor, and f11 to f33 are components of the deformation gradient.

Suppose you invoke the local coordinate system option (IORTHO  $=$  1). In that case, the program transforms the deformation gradient into the local system with the following expression before passing it to the user-defined subroutine:

$$
\bar{F}_{ij} = Q_{ki}^s F_{kj} .
$$

Here  $Q_{ij}^s$  refers to a transformation between the current global and material frames. For IORTHO equal to 1, setting IHYPER equal to –1 results in the following transformation of the deformation gradient:

$$
\bar{F}_{ij} = F_{ik} Q^r_{kj} .
$$

 $Q_{ij}^r$  is the transformation between the reference global and material frames. For this latter option the spatial frame remains the global one, so the user-defined routine must express the stresses in this frame of reference upon exiting the routine. The suitable choice of IHYPER depends on the formulation of the material model.

For shells only, a particular option invoked by setting IHYPER to 3 causes LS-DYNA to compute the deformation gradient from the nodal coordinates in the global coordinate system. With this option, you must calculate the stress in the local system of interest. LS-DYNA passes a transformation matrix between the global and this local system to the user material routines (qmat). The columns in this matrix correspond to local basis vectors expressed in global coordinates. Your subroutine must compute the stress in this system. Note that the resulting deformation gradient may not be consistent with the theory for the element for your material because of how LS-DYNA calculates it. To account for thickness changes due to membrane straining, we provide the following subroutines:

```
subroutine usrshl updatfs(f,t,s,e)
```
and

subroutine usrshl updatfv(f,t,s,e,lft,llt)

for the scalar and vector versions. The subroutine recomputes the deformation gradient based on the thickness strain increment, e, and the nodal thicknesses, t. The history variables array stores the current nodal thicknesses immediately after the deformation gradient. Your subroutine must call this routine with these four values as t. This subroutine produces a deformation, f, and the new thicknesses, s. Your subroutine finds the strain increment, e, giving zero thickness stress through this subroutine. After obtaining zero thickness stress, your subroutine needs to store the new thicknesses, s, in the history variables array. To achieve this, copy the new thicknesses, s, to the location for the nodal thicknesses. We provide sample code in the object library.

#### <span id="page-3882-0"></span>**Sample user subroutine 45**

Here we provide an example of a user-defined material that requires the deformation gradient. Our user-defined subroutine models a Neo-Hookean material. With  $\lambda$  and  $\mu$ being the Lame parameters in the linearized theory, the following gives the strain energy density for this material:

$$
\psi = \frac{1}{2}\lambda(\ln(\det \mathbf{F}))^2 - \mu \ln(\det \mathbf{F}) + \frac{1}{2}\mu(\text{tr}(\mathbf{F}^T\mathbf{F}) - 3) .
$$

Thus, we can express the Cauchy stress as

$$
\sigma = \frac{1}{\det \mathbf{F}} \Big( \lambda \ln(\det \mathbf{F}) \, \mathbf{I} + \mu \big( \mathbf{F} \mathbf{F}^T - \mathbf{I} \big) \Big) \ .
$$

```
 subroutine umat45 (cm,eps,sig,epsp,hsv,dt1,capa, 
      . etype,time,temp,failel,crv,nnpcrv,cma,qmat,elsiz,idele,reject) 
c 
c****************************************************************** 
c| Livermore Software Technology Corporation (LSTC) | 
c| ------------------------------------------------------------ | 
c| Copyright 1987-2008 Livermore Software Tech. Corp | 
c | All rights reserved
c****************************************************************** 
c 
c Neo-Hookean material (sample user subroutine)
c
```

```
c Variables 
c 
c cm(1)=first material constant, here young's modulus 
c cm(2)=second material constant, here poisson's ratio 
\mathbf c .
\mathbf c .
\mathbf c .
c cm(n)=nth material constant 
c 
c eps(1)=local x strain increment 
c eps(2)=local y strain increment 
c eps(3)=local z strain increment 
c eps(4)=local xy strain increment 
c eps(5)=local yz strain increment 
c eps(6)=local zx strain increment 
c 
c sig(1)=local x stress 
c sig(2)=local y stress 
c sig(3)=local z stress 
c sig(4)=local xy stress 
c sig(5)=local yz stress 
c sig(6)=local zx stress 
c 
c hsv(1)=1st history variable 
c hsv(2)=2nd history variable 
\mathbf c .
\mathbf c .
\mathbf c .
\mathbf c .
c hsv(n)=nth history variable 
c 
c dt1=current time step size 
c capa=reduction factor for transverse shear 
c etype: 
c eq."solid" for solid elements 
c eq."sld2d" for shell forms 13, 14, and 15 (2D solids) 
c eq."shl_t" for shell forms 25, 26, and 27 (shells with thickness 
c stretch) 
c eq."shell" for all other shell elements plus thick shell forms 1 
c and 2 
c eq."tshel" for thick shell forms 3 and 5 
c eq."hbeam" for beam element forms 1 and 11 
c eq."tbeam" for beam element form 3 (truss) 
c eq."dbeam" for beam element form 6 (discrete) 
c eq."beam " for all other beam elements 
c 
c time=current problem time. 
c 
c temp=current temperature 
c 
c failel=flag for failure, set to .true. to fail an integration point, 
c if .true. on input the integration point has failed earlier 
c 
c crv=array representation of curves in keyword deck 
c 
c nnpcrv=# of discretization points per crv() 
c 
c cma=additional memory for material data defined by LMCA at 
c 6th field of 2nd crad of *DATA_USER_DEFINED
c 
c elsiz=characteristic element size 
c 
c idele=element id 
c 
c reject (implicit only) = set to .true. if this implicit iterate is 
c to be rejected for some reason
```

```
c 
c All transformations into the element local system are 
c performed prior to entering this subroutine. Transformations 
c back to the global system are performed after exiting this 
c routine. 
c 
c All history variables are initialized to zero in the input 
c phase. Initialization of history variables to nonzero values 
c may be done during the first call to this subroutine for each 
c element. 
c 
c Energy calculations for the dyna3d energy balance are done 
c outside this subroutine. 
\mathcal{C} include 'nlqparm' 
       include 'iounits.inc' 
       include 'bk06.inc' 
       character*5 etype 
      dimension cm(*), eps(*),sig(*),hsv(*),crv(lq1,2,*),cma(*)
       logical failel 
c 
       if (ncycle.eq.1) then 
         call usermsg('mat45') 
       endif 
c 
c compute lame parameters 
c 
      xlambda=cm(1)*cm(2)/((1.+cm(2))*(1.-2.*cm(2)))
      xmu = .5 * cm(1) / (1. + cm(2))c 
       if (etype.eq.'solid'.or.etype.eq.'shl_t'.or. 
      1 etype.eq.'sld2d'.or.etype.eq.'tshel') then 
c 
c deformation gradient stored in hsv(1),...,hsv(9) 
\mathcal{C}c compute jacobian 
c 
        det f = hsv(1) * (hsv(5) * hsv(9) - hsv(6) * hsv(8))1 -hsv(2)*(hsv(4)*hsv(9)-hsv(6)*hsv(7))
     2 +hsv(3)*(hsv(4)*hsv(8)-hsv(5)*hsv(7))c 
c compute left cauchy-green tensor 
c 
        b1 = hsv(1) * hsv(1) + hsv(4) * hsv(4) + hsv(7) * hsv(7)b2 = hsv(2) * hsv(2) + hsv(5) * hsv(5) + hsv(8) * hsv(8)b3=hsv(3)*hsv(3)+hsv(6)*hsv(6)+hsv(9)*hsv(9)b4 = hsv(1) * hsv(2) + hsv(4) * hsv(5) + hsv(7) * hsv(8)b5=hsv(2)*hsv(3)+hsv(5)*hsv(6)+hsv(8)*hsv(9)b6 = hsv(1) * hsv(3) + hsv(4) * hsv(6) + hsv(7) * hsv(9)c 
c compute cauchy stress 
c 
         detfinv=1./detf 
         dmu=xmu-xlambda*log(detf) 
         sig(1)=detfinv*(xmu*b1-dmu) 
         sig(2)=detfinv*(xmu*b2-dmu) 
         sig(3)=detfinv*(xmu*b3-dmu) 
         sig(4)=detfinv*xmu*b4 
         sig(5)=detfinv*xmu*b5 
         sig(6)=detfinv*xmu*b6 
c 
       else if (etype.eq.'shell') then 
c 
c deformation gradient stored in hsv(1),...,hsv(9) 
c 
c compute part of left cauchy-green tensor
```

```
c independent of thickness strain increment 
c 
        b1 = hsv(1)*hsv(1)+hsv(4)*hsv(4)+hsv(7)*hsv(7)b2 = hsv(2) * hsv(2) + hsv(5) * hsv(5) + hsv(8) * hsv(8)b4 = hsv(1) * hsv(2) + hsv(4) * hsv(5) + hsv(7) * hsv(8)c 
c secant iterations for zero normal stress 
c 
         do iter=1,5 
c 
c first thickness strain increment initial guess 
c assuming Poisson's ratio different from zero 
c 
           if (iter.eq.1) then 
            eps(3) = -xlambda*(eps(1) +eps(2)) / (xlambda+2.*xmu)c 
c second thickness strain increment initial guess 
\mathcal{C} else if (iter.eq.2) then 
             sigold=sig(3) 
             epsold=eps(3) 
            eps(3)=0.c 
c secant update of thickness strain increment 
c 
           else if (abs(sig(3)-sigold).gt.0.0) then 
             deps=-(eps(3)-epsold)/(sig(3)-sigold)*sig(3) 
             sigold=sig(3) 
             epsold=eps(3) 
            eps(3)=eps(3)+deps endif 
c 
c compute last row of deformation gradient 
c 
          call compute f3s(hsv(3),hsv(6),hsv(9),eps(3))c 
c compute jacobian 
c 
          det f = hsv(1) * (hsv(5) * hsv(9) - hsv(6) * hsv(8))1 -{\rm hsv}(2) * ({\rm hsv}(4) * {\rm hsv}(9) - {\rm hsv}(6) * {\rm hsv}(7))2 +hsv(3)*(hsv(4)*hsv(8)-hsv(5)*hsv(7))c 
c compute normal component of left cauchy-green tensor 
c 
           b3=hsv(3)*hsv(3)+hsv(6)*hsv(6)+hsv(9)*hsv(9) 
c 
c compute normal stress 
c 
           detfinv=1./detf 
           dmu=xmu-xlambda*log(detf) 
           sig(1)=detfinv*(xmu*b1-dmu) 
           sig(2)=detfinv*(xmu*b2-dmu) 
           sig(3)=detfinv*(xmu*b3-dmu) 
           sig(4)=detfinv*xmu*b4 
c 
c exit if normal stress is sufficiently small 
c 
           if (abs(sig(3)).le.1.e-5* 
      1 (abs(sig(1))+abs(sig(2))+abs(sig(4)))) goto 10 
          enddo 
c 
c compute remaining components of left cauchy-green tensor 
c 
  10 b5=hsv(2)*hsv(3)+hsv(5)*hsv(6)+hsv(8)*hsv(9) 
        b6=hsv(1)*hsv(3)+hsv(4)*hsv(6)+hsv(7)*hsv(9)c
```

```
c compute remaining stress components 
c 
         sig(5)=detfinv*xmu*b5 
         sig(6)=detfinv*xmu*b6 
c 
c material model only available for solids and shells 
c 
       else 
        cardat(1)=etypecall lsmsg(3, MSG SOL+1151, ioall, ierdat,rerdat,cerdat,0)
       endif 
       return 
       end
```
#### Implicit analysis

We also support user-defined material models with implicit analysis for solid, shell, thick shell, and Hughes-Liu beam elements. When you request implicit analysis in the input deck, LS-DYNA calls the subroutine urtanh for solids (and thick shell types 3, 5, and 7), urtans for shells (and thick shell types 1, 2, and 6), and urtanb for beams with appropriate input data for calculating the material tangent modulus. This subroutine then calls a user-defined subroutine for calculating the tangent modulus for your material: utanXX for the scalar implementation or  $utanXXv$  for the vectorized implementation. Again, XX is the number that matches MT on the material card. utanXX includes

es(6,6) – material tangent modulus

as an argument, while utanXX has the corresponding vector block

dsave(nlq,6,6) – material tangent modulus

as an argument. Your user-defined subroutine builds the tangent modulus matrix needed for assembling the tangent stiffness matrix. This matrix equals the zero matrix when entering the user-defined subroutine. The matrix must be symmetric. If you invoke the local coordinate system option for solids, it should be in this local system. For shell elements, it should be in the co-rotational system defined for the current shell element. All transformations back to the global system are made after exiting the user-defined subroutine.

The user-defined material routine ( $umatXX$  or  $umatXX$ v) includes the argument reject to improve convergence characteristics. To use this parameter, have your user-defined subroutine set it to . true. when a criterion declares the iteration unacceptable. For example, the plastic strain could increase too much in one step. If your material subroutine rejects the iteration, LS-DYNA prints a warning message that says, 'Material model rejected current iterate.' LS-DYNA then retries the step with a smaller time step. If chosen carefully (by way of experimenting), this feature may result in a good trade-off between the number of implicit iterations per step and the step size for overall speed.

If the material is hyperelastic, you can apply push-forward operations on the tangent modulus tensor with

```
subroutine push forward 4(dsave,
       f11,f21,f31,f12,f22,f32,f13,f23,f33,lft,llt)
```
or

```
subroutine push forward 4s(es,
       f11,f21,f31,f12,f22,f32,f13,f23,f33)
```
for the vector and scalar implementations, respectively. In the latter subroutine, all arguments are scalars, whereas the corresponding entries in the vectorized routine are vectors of length nlq. f11 to f33 are components of the deformation gradient.

#### **Sample user-subroutine 42, tangent modulus**

The following sample user subroutine illustrates how to implement the tangent stiffness modulus for the Neo-Hookean material covered in the [Sample user subroutine 45](#page-3882-0) subsection of the [Deformation gradient](#page-3880-0) section. The material tangent modulus is for this material given by

$$
C = \frac{1}{\det F} (\lambda I \otimes I + 2(\mu - \lambda \ln(\det F) I)) .
$$

```
 subroutine utan42(cm,eps,sig,epsp,hsv,dt1,capa, 
     . etype, tt, temper, es, crv)
c****************************************************************** 
c| livermore software technology corporation (lstc) | 
c| ------------------------------------------------------------ | 
c| copyright 1987-1999 | 
c all rights reserved
c****************************************************************** 
c 
c Neo-Hookean material tangent modulus (sample user subroutine) 
c 
c Variables 
c 
c cm(1)=first material constant, here young's modulus 
c cm(2)=second material constant, here poisson's ratio 
\mathbf{C}\mathbf c .
\circ .
c cm(n)=nth material constant 
\mathcal{C}c eps(1)=local x strain increment 
c eps(2)=local y strain increment 
c eps(3)=local z strain increment 
c eps(4)=local xy strain increment 
c eps(5)=local yz strain increment 
c eps(6)=local zx strain increment 
c 
c sig(1)=local x stress 
c sig(2)=local y stress
c sig(3)=local z stress 
c sig(4)=local xy stress 
c sig(5)=local yz stress 
c sig(6)=local zx stress 
c 
c epsp=effective plastic strain 
c 
c hsv(1)=1st history variable 
c hsv(2)=2nd history variable 
\rm c\mathbf c .
```
```
\mathbf c .
\mathbf c .
c hsv(n)=nth history variable 
c 
c dt1=current time step size 
c capa=reduction factor for transverse shear 
c etype: 
c eq."brick" for solid elements 
c eq."shell" for all shell elements 
c eq."beam" for all beam elements 
c eq."dbeam" for all discrete beam elements
c 
c tt=current problem time. 
\mathcal{C}c temper=current temperature 
c 
c es=material tangent modulus 
\mathcal{C}c crv=array representation of curves in keyword deck 
c 
c The material tangent modulus is set to 0 before entering 
c this routine. It should be expressed in the local system 
c upon exiting this routine. All transformations back to the 
c global system are made outside this routine.
       include 'nlqparm' 
       character*(*) etype 
      dimension cm(*), eps(*), sig(*), hsv(*), crv(lq1,2,*) dimension es(6,*) 
c 
c no history variables, NHV=0 
c deformation gradient stored in hsv(1),...,hsv(9) 
c 
      compute jacobian
c 
     detf=hsv(1)*(hsv(5)*hsv(9)-hsv(6)*hsv(8))
     1 -hsv(2)*(hsv(4)*hsv(9)-hsv(6)*hsv(7))
     2 +hsv(3)*(hsv(4)*hsv(8)-hsv(5)*hsv(7))
c 
c compute lame parameters 
\Gammaxlambda=cm(1)*cm(2)/((1.+cm(2))*(1.-2.*cm(2)))
      xmu = .5*cm(1)/(1.+cm(2))c 
c compute tangent stiffness 
c same for both shells and bricks 
c 
       detfinv=1./detf 
       dmu=xmu-xlambda*log(detf) 
       es(1,1)=detfinv*(xlambda+2.*dmu) 
       es(2,2)=detfinv*(xlambda+2.*dmu) 
       es(3,3)=detfinv*(xlambda+2.*dmu) 
      es(4,4)=detfinv*dmu
       es(5,5)=detfinv*dmu 
      es(6, 6) = detfinv*dmu es(2,1)=detfinv*xlambda 
       es(3,2)=detfinv*xlambda 
       es(3,1)=detfinv*xlambda 
       es(1,2)=es(2,1) 
       es(2,3)=es(3,2) 
       es(1,3)=es(3,1) 
\mathcal{C} return 
       end
```
#### User-defined materials with equations-of-state

The following example user-defined subroutine uses an equation-of-state (EOS). Unlike standard models, it updates only the deviatoric stress and assigns a value to PC, the pressure cut-off. The pressure cut-off limits the amount of hydrostatic pressure that can be carried in tension (that is, when the pressure is negative). The default value is zero. A large negative number will allow the material to carry an unlimited pressure load in tension. Typically, the pressure cut-off is a function of the current state of the material and varies with time. Thus, the material model subroutine needs to calculate it. We made the pressure cut-off a constant value for simplicity in this example. The named common block eosdloc stores the pressure cut-off array. Depending on the computing environment, compiler directives may be required (such as the task common directive in the example) for correct SMP execution.

In addition, the number of history variables, NHV, must be increased by 4 in the input file to allocate the extra storage required for the EOS. The first 4 variables in hsvs contain the storage. The user-defined material model must not alter it.

```
 subroutine umat44v(cm,d1,d2,d3,d4,d5,d6,sig1,sig2, 
      . sig3,sig4,sig5,sig6,eps,hsvs,lft,llt,dt1siz,capa, 
     . etype, tt, temps, failels, nlqa, crv)
       parameter (third=1.0/3.0) 
       include 'nlqparm' 
c 
c*** isotropic plasticity with linear hardening 
c 
c*** updates only the deviatoric stress so that it can be used with 
c an equation of state 
c 
       character*5 etype 
       logical failels 
c 
C_TASKCOMMON (eosdloc) 
      common/eosdloc/pc(nlq) 
c 
     dimension cm(*),d1(*),d2(*),d3(*),d4(*),d5(*),d6(*),
      & sig1(*),sig2(*),sig3(*),sig4(*),sig5(*),sig6(*), 
     \& eps(*), hsvs(nlqa,*), dt1siz(*), temps(*), crv(lq1,2,*),
      & failels(*) 
c 
c*** shear modulus, initial yield stress, hardening, and pressure cut-off 
      g = cm(1)sy0 = cm(2)h =cm(3) pcut=cm(4) 
c 
      ofac=1.0/(3.0*q+h) twog=2.0*g 
c 
       do i=lft,llt 
C<br>C***
        trial elastic deviatoric stress
         davg=third*(d1(i)+d2(i)+d3(i)) 
         savg=third*(sig1(i)+sig2(i)+sig3(i)) 
         sig1(i)=sig1(i)-savg+twog*(d1(i)-davg) 
        sig2(i)=sig2(i)-savg+twog*(d2(i)-dayg) sig3(i)=sig3(i)-savg+twog*(d3(i)-davg) 
        sig4(i)=sig4(i)+g*dd(i)sig5(i)=sig5(i)+g*d5(i)
```

```
sig6(i)=sig6(i)+g*dd(i)C<br>C***
       radial return
         aj2=sqrt(1.5*(sig1(i)**2+sig2(i)**2+sig3(i)**2)+ 
    \& 3.0* (sig4(i)**2+sig5(i)**2+sig6(i)**2))
         sy=sy0+h*eps(i) 
         eps(i)=eps(i)+ofac*max(0.0,aj2-sy) 
         synew=sy0+h*eps(i) 
         scale=synew/max(synew,aj2) 
c<br>c***
        scaling for radial return. note that the stress is now deviatoric.
         sig1(i)=scale*sig1(i) 
         sig2(i)=scale*sig2(i) 
        sig3(i)=scale*sig3(i)sig4(i)=scale*sig4(i) sig5(i)=scale*sig5(i) 
         sig6(i)=scale*sig6(i) 
C<br>C***
      set pressure cut-off
         pc(i)=pcut 
c 
       enddo 
c 
       return 
       end
```
#### Post-processing a user-defined material

Post-processing a user-defined material is very similar to post-processing a regular LS-DYNA material. However, we would like to stress some aspects of post-processing, all dealing with how to post-process history variables.

First, LS-DYNA always writes the effective plastic strain to the d3plot database and thus need not be requested by you. LS-PREPOST treats it the same as for the result from any other LS-DYNA material.

NEIPH and NEIPS on \*DATABASE\_EXTENT\_BINARY specify the number of additional history variables written to the d3plot database for solids and shells, respectively. For instance, if NEIPH (NEIPS) equals 2, LS-DYNA writes the first two history variables in the history variables array as history var#1 and history var#2 in the d3plot database. By setting NEIPH (NEIPS) equal to NHV, LS-DYNA outputs all history variables to the d3plot database. Furthermore, if the material model uses the deformation gradient (IHY- $PER = 1$ ), you must request an additional nine variables to make it available for postprocessing, meaning set NEIPH (NEIPS) equal to NHV+9. The deformation gradient becomes available in the d3plot database as history variables NHV+1 to NHV+9. Note that LS-DYNA outputs the deformation gradient in the co-rotational system for shells. If using the local coordinate system option  $(IORTHO = 1)$ , LS-DYNA expresses the deformation gradient in this local system. Set NEIPH (NEIPS) equal to  $NHV+9+9$  (=NHV+18) to output the deformation gradient in the global system for bricks and co-rotational system for shells. LS-DYNA outputs these as history variables NHV+10 to NHV+18.

# APPENDIX B: User-Defined Equation-of-State

You can supply your own subroutines to define equation-of-state (EOS) models in LS-DYNA. To invoke a user-defined EOS, you must

- 1. Write a user EOS subroutine called by the LS-DYNA user-defined EOS interface.
- 2. Create a custom executable that includes the EOS subroutine.
- 3. Invoke that subroutine by defining a part in the keyword input deck that uses \*EOS\_USER\_DEFINED with the appropriate input parameters.

We provide subroutine ueoslib and sample subroutines ueos21s and ueos21v in Fortran source files. This text serves as an introductory guide to implementing such a model. Note that the names of variables and subroutines below may differ from the actual ones depending on the platform and the current version of LS-DYNA.

#### General overview

When you define \*EOS\_USER\_DEFINED for a part, LS-DYNA calls the subroutine ueoslib with the appropriate input data for the EOS update. LS-DYNA calls this subroutine twice for each integration point in each element. The first call requires the EOS to calculate the bulk modulus, and the second call updates the pressure and internal energy. You may modify this routine if necessary. This routine initializes the following data structures used by a specific *scalar* material subroutine:

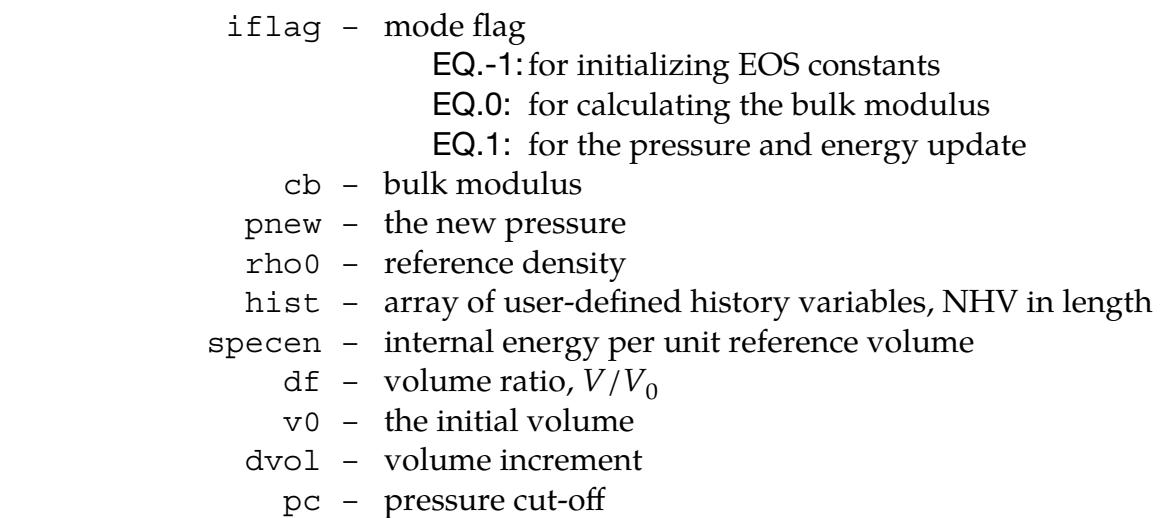

If you activate the *vectorization* flag (IVECT = 1) on the EOS card, this routine generally stores these variables in vector blocks of length nlq, with vector indices ranging from

lft to llt, which allows for more efficient execution of the EOS routine. The data structures mentioned above for the vectorized case are:

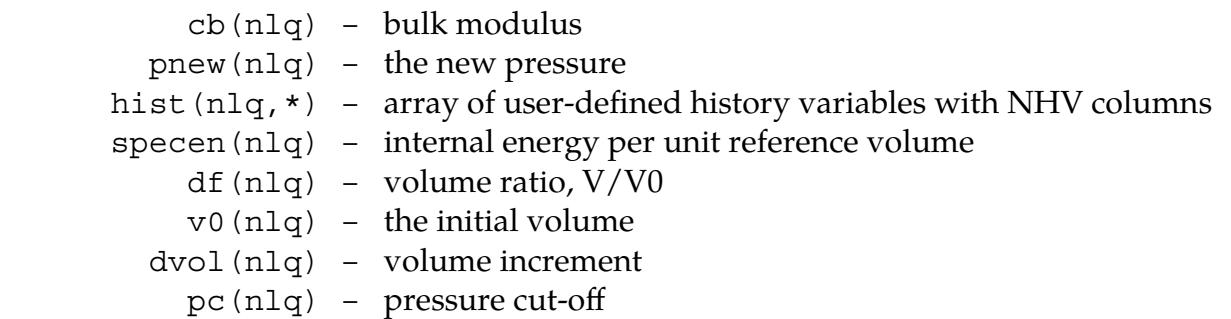

The value of  $nlg$  is set as a parameter in the include file  $nlgparm$ , included at the top of the subroutine, and varies between machines and operating systems. Each entry in a vector block is associated with an element in the finite element mesh for a fixed integration point. The number of entries in the history variables array (indicated by  $*$  above) matches the number of history variables requested on the material card (NHV). All history variables are initially zero and are initialized within the user-define EOS subroutine on the first time step, when the logical variable first, passed through the argument list, is .TRUE. Furthermore, all user-defined EOS models require a bulk modulus, cb, for transmitting boundaries, contact interfaces, rigid body constraints, and time step calculations. In addition to the variables mentioned above, the following data can be supplied to the user-defined material routines, regardless of whether vectorization is used or not:

```
 eosp(*) – array of material constants from the input file 
             tt – current time 
crv(1q1,2,*) – array representation of curves defined in the keyword deck.
```
A user-defined EOS subroutine, ueosXXs in the scalar case or ueosXXv in the vector case, will be called for parts that point to \*EOS\_USER\_DEFINED in the input deck. The letters XX represent a number between 21 and 30 that matches the input variable EOST in the \*EOS\_USER\_DEFINED keyword. During the initialization phase, LS-DYNA calls the user-define EOS subroutine with iflag set to -1 to permit the initialization of constants in the user-defined EOS subroutine. Although fewer than 48 constants may be read into the array eosp during the input, you may use all 48 within the EOS subroutines. The user-defined subroutine should calculate the bulk modulus when  $iflag = 0$  and update the pressure, internal energy, and history variables when  $iflag = 1$ .

See [Appendix A](#page-3878-0) for a discussion about using curves (\*DEFINE\_CURVE).

#### Example and Discussion

Here we provide a sample scalar user-defined subroutine for a Gruneisen EOS. Its vector counterpart immediately follows it. We close this section with a discussion about implementation and common pitfalls.

#### **Scalar subroutine**

```
subroutine ueos21s(iflag,cb,pnew,hist,rho0,eosp,specen,
      & df,dvol,v0,pc,dt,tt,crv,nnpcrv,first) 
       include 'nlqparm' 
c 
c*** example scalar user implementation of the Gruneisen EOS 
C<br>C***
     variables
c iflag ----- =0 calculate bulk modulus 
c =1 update pressure and energy
c cb -------- bulk modulus 
c pnew ------ new pressure 
c hist ------ history variables 
c rho0 ------ reference density 
c eosp ------ EOS constants 
c specen ---- energy/reference volume
c df -------- volume ratio, v/v0 = rho0/rhoc dvol ------ change in volume over a time step 
c v0 -------- reference volume 
c pc -------- pressure cut-off 
c at ------- time step size<br>C the contract time
           tt -------- current time
c crv ------- curve array 
c nnpcrv ---- number of points in each curve 
c first ----- logical .true. for tt,crv, first time step<br>(for initialization of the history variable
                       (for initialization of the history variables)
c 
       logical first 
\Gamma dimension hist(*),eosp(*),crv(lq1,2,*) 
       integer nnpcrv(*) 
c 
      c = eosp(1)sl = eosp(2)s2 = eosp(3)s3 = eosp(4)g0 = eosp(5) sa =eosp(6) 
      s11 = s1 - 1.
       s22=2.*s2 
       s33=3.*s3 
       s32=2.*s3 
       sad2=.5*sa 
       g0d2=1.-.5*g0 
       roc2=rho0*c**2 
c<br>c***
     calculate the bulk modulus for the EOS contribution to the sound speed
       if (iflag.eq.0) then 
        xmu=1.0/df-1.
         dfmu=df*xmu 
         facp=.5*(1.+sign(1.,xmu)) 
         facn=1.-facp 
         xnum=1.+xmu*(+g0d2-sad2*xmu) 
         xdem=1.-xmu*(s11+dfmu*(s2+s3*dfmu)) 
         tmp=facp/(xdem*xdem) 
         a=roc2*xmu*(facn+tmp*xnum) 
         b=g0+sa*xmu 
         pnum=roc2*(facn+facp*(xnum+xmu*(g0d2-sa*xmu))) 
         pden=2.*xdem*(-s11 +dfmu*(-s22+dfmu*(s2-s33+s32*dfmu))) 
     cb=pnum*(facn+tmp)-tmp*a*pden+sa*specen+<br>& b*df**2*max(pc,(a+b*specen))
               & b*df**2*max(pc,(a+b*specen)) 
c 
c*** update the pressure and internal energy 
       else
```

```
 xmu=1.0/df-1. 
   dfmu=df*xmu 
   facp=.5*(1.+sign(1.,xmu)) 
   facn=1.-facp 
   xnum=1.+xmu*(+g0d2-sad2*xmu) 
   xdem=1.-xmu*(s11+dfmu*(s2+s3*dfmu)) 
   tmp=facp/(xdem*xdem) 
   a=roc2*xmu*(facn+tmp*xnum) 
   b=g0+sa*xmu 
   dvov0=0.5*dvol/v0 
   denom=1.+ b*dvov0 
   pnew=(a+specen*b)/max(1.e-6,denom) 
   pnew=max(pnew,pc) 
   specen=specen-pnew*dvov0 
 endif 
 return 
 end
```
#### **Vectorized routine**

c

```
subroutine ueos21v(lft,llt,iflag,cb,pnew,hist,rho0,eosp,specen,
     & df,dvol,v0,pc,dt,tt,crv,nnpcrv,first) 
      include 'nlqparm' 
c 
c*** example vectorized user implementation of the Gruneisen EOS 
c 
c*** variables 
c lft,llt --- tt,crv,first and last indices into arrays 
c iflag ----- =0 calculate bulk modulus 
c =1 update pressure and energy
c cb -------- bulk modulus 
c pnew ------ new pressure 
c hist ------ history variables 
c rho0 ------ reference density 
c eosp ------ EOS constants 
c specen ---- energy/reference volume<br>c df -------- volume ratio, v/v0 = rh
         df -------- volume ratio, v/v0 = rho0/rhoc dvol ------ change in volume over a time step 
c v0 -------- reference volume 
c pc -------- pressure cut-off 
c dt -------- time step size 
c tt -------- current time 
c crv ------- curve array
c nnpcrv ---- number of points in each curve 
c first ----- logical .true. for tt,crv,first time step 
c (for initialization of the history variables) 
c 
      logical first 
\mathcal{C}dimension cb(*), pnew(*), hist(nlq,*), eosp(*),
    \& specen(*),df(*),dvol(*),pc(*),v0(*)
      dimension crv(lq1,2,*) 
      integer nnpcrv(*) 
\mathcal{C}c = eosp(1)s1 = eosp(2)s2 = eosp(3)s3 = eosp(4)g0 = eosp(5)sa = eosp(6)s11 = s1 - 1.
     s22=2.*s2 s33=3.*s3 
      s32=2.*s3
```

```
 sad2=.5*sa 
       g0d2=1.-.5*g0 
       roc2=rho0*c**2 
\mathcal{C}c*** calculate the bulk modulus for the EOS contribution to the sound speed 
       if (iflag.eq.0) then 
         do i=lft,llt 
          xmu=1.0/df(i)-1. dfmu=df(i)*xmu 
          f_{\text{acp=}}.5*(1.+sign(1.,xmu)) facn=1.-facp 
           xnum=1.+xmu*(+g0d2-sad2*xmu) 
           xdem=1.-xmu*(s11+dfmu*(s2+s3*dfmu)) 
           tmp=facp/(xdem*xdem) 
           a=roc2*xmu*(facn+tmp*xnum) 
           b=g0+sa*xmu 
           pnum=roc2*(facn+facp*(xnum+xmu*(g0d2-sa*xmu))) 
           pden=2.*xdem*(-s11 +dfmu*(-s22+dfmu*(s2-s33+s32*dfmu))) 
          \cosh(i)=pnum*(facn+tmp)-tmp*a*pden+sa*specen(i)+
     \& b*df(i)**2*max(pc(i),(a+b*specen(i)))
         enddo 
\Gammac*** update the pressure and internal energy 
       else 
         do i=lft,llt 
          xmu=1.0/df(i)-1. dfmu=df(i)*xmu 
           facp=.5*(1.+sign(1.,xmu)) 
           facn=1.-facp 
           xnum=1.+xmu*(+g0d2-sad2*xmu) 
           xdem=1.-xmu*(s11+dfmu*(s2+s3*dfmu)) 
           tmp=facp/(xdem*xdem) 
           a=roc2*xmu*(facn+tmp*xnum) 
           b=g0+sa*xmu 
          dvov0=0.5*dvol(i)/v0(i) denom=1.+b*dvov0 
          pnew(i) = (a+specen(i)*b)/max(1.e-6,denom)pnew(i) = max(pnew(i), pc(i)) specen(i)=specen(i)-pnew(i)*dvov0 
         enddo 
       endif 
c 
       return 
       end
```
#### **Implementation discussion**

The Gruneisen EOS implemented in the example subroutines has the same form as \*EOS\_GRUNEISEN, EOS form 4. Its update of the pressure and the internal energy is typical for an EOS that is linear in the internal energy,

$$
P = A(\rho) + B(\rho)E,
$$

where A and B correspond to the variables a and b in the example subroutines, and E is specen. Integrating the energy equation with the trapezoidal rule gives

$$
E^{n+1} = E^n + \frac{1}{2} (\sigma'^n + \sigma'^{n+1}) \Delta \varepsilon - \frac{1}{2} (P^n + q^n + P^{n+1} + q^{n+1}) \frac{\Delta V}{V_0}
$$

where the superscripts refer to the time step,  $\Delta V$  is the change in the volume associated with the Gauss point and  $V_0$  is the reference volume. Collecting all the energy

contributions on the right-hand side except for the contribution from the new pressure gives a simple linear relationship between the new internal energy and pressure,

$$
E^{n+1} = \tilde{E} - \frac{P^{n+1} \Delta V}{2V_0}.
$$

The value of specen passed to ueosXX for the pressure and energy update corresponds to E. Substituting this relation into the EOS and solving for the new pressure gives:

$$
P^{n+1} = \frac{A\rho^{n+1} + B\rho^{n+1}\tilde{E}}{1 + \frac{B\Delta V}{2V_0}}.
$$

The final update of the new energy is calculated using the updated pressure. For a more general EOS, the nonlinear equation for the new pressure,

$$
P^{n+1} = P\left(\rho^{n+1}, \tilde{E} - \frac{P^{n+1}\Delta V}{2V_0}\right)
$$

is solved iteratively using Newton iteration or successive substitution.

The pressure cut-off, pc, limits the amount of pressure that can be generated by tensile loading, pnew=max (pnew, pc). Its value is usually specified in the \*MAT input, such as \*MAT\_JOHNSON\_COOK. It is not enforced outside the EOS subroutines. Thus, you determine whether to enforce the pressure cut-off in ueosXX. To impose the pressure cutoff, apply it before the final update to the internal energy; otherwise, the energy will be incorrect.

Calculating the bulk modulus is similar to updating the pressure and energy. Since the bulk modulus calculation always precedes the pressure update, the values may be saved in a common block during the bulk modulus calculation to reduce the cost of the pressure update. The arrays that store the values in the vectorized subroutines should be dimensioned by nlq.

A common pitfall is using the wrong internal energy when implementing an EOS from a paper or book. Three internal energies are commonly used: the energy per unit mass,  $e_M$ , the energy per unit current volume,  $e_V$ , and the energy per unit reference volume, E. LS-DYNA always uses the energy per unit reference volume. Some helpful relations for converting between the EOS in the literature and the variables in LS-DYNA are

$$
e_V = E \frac{V_0}{V} = \frac{\text{specen}}{\text{df}}
$$

$$
e_M = E \frac{V_0}{M} = \frac{\text{specen}}{\text{rho0}}
$$

$$
\rho = \rho_0 \frac{V_0}{V} = \frac{\text{rho0}}{\text{df}}
$$

# APPENDIX C: User-Defined Element Interface for Solids and Shells

This appendix describes the user-defined element interface for solids and shells. The interface can accommodate either an integrated or a resultant element. For the integrated element, you supply two matrices defining the kinematical properties of the element. You also determine whether to use standard LS-DYNA hourglass stabilization, a userdefined stabilization, or no stabilization in the absence of zero-energy modes (see IHGF on \*SECTION\_SHELL/SOLID). The number and locations of the integration points are arbitrary, meaning you define them. For the resultant/discrete element formulations, you implement the force and stiffness assembly. For both element formulations, history variables can be associated with the elements. In both cases, if desired, the element may have more than the conventional 3 (for bricks) and 6 (for shells) degrees-of-freedom per node (see [Extra Degrees-Of-Freedom\)](#page-3903-0).

#### Algorithm Outline

We implemented user-defined, integrated elements in the same way as standard LS-DY-NA elements aside from additionally calling user routines for setting up the matrices of interest. In the end, LS-DYNA constructs the gradient-displacement matrix,  $B_{iikK}$ , with the property that

$$
B_{ijkK}u_{kK} = \frac{\partial v_i}{\partial x_j} ,
$$

where

 $u_{kk}$  = Vector of velocity nodal degrees-of-freedom  $\frac{\partial v_i}{\partial x_i}$  $\frac{\partial v_i}{\partial x_i}$  = Velocity gradient

Moreover, the numerical integration requires the input of  $J$ , the determinant of the Jacobian matrix that determines the mapping from the isoparametric to the physical domain. Your subroutine determines the gradient-displacement matrix and either the Jacobian matrix or the determinant of the Jacobian matrix, depending on the definition of ITAJ. From these expressions, the symmetric part of the velocity gradient determines the strain, and the corresponding antisymmetric part determines the spin. LS-DYNA, then, evaluates the stresses with a specified constitutive model. From the stresses, it obtains the internal forces with

$$
f_{kK} = \int \sigma_{ij} B_{ijkK} dV \ ,
$$

where  $\sigma_{ij}$  are the stresses. LS-DYNA calculates the geometric and material tangent stiffnesses through

# APPENDIX C

$$
K_{iIjj}^{\rm mat} = \int C_{klmn} B_{klil} B_{mnj\bar{j}} dV
$$

and

$$
K^{\rm geo}_{i l j j} = \int \sigma_{m n} B_{k m i l} B_{k n j j} dV
$$

where  $C_{klmn}$  is the tangent modulus for the material. LS-DYNA evaluates the integrals using user-defined quadrature and *.* 

For user-defined hourglass control, you must provide the corresponding internal force and stiffness contribution in a separate user routine.

With resultant elements, you provide the force and stiffness matrix directly for the entire element.

#### Invoking User-Defined Elements

To invoke a user-defined element, you must do the following:

- 1. Write a user element subroutine that defines the kinematics or kinetics of the element.
- 2. Create a custom executable that includes these subroutines.
- 3. Invoke the element by specifying this subroutine on the corresponding \*SEC-TION card with ELFORM (101 through 105).

We provide you with the dummy subroutines for the user-defined elements in a FOR-TRAN source file for you to modify, along with the necessary object files to compile a new executable. Contact Ansys or your local distributor for information about obtaining these files and what compiler/version to use for your specific platform. Up to five user elements can simultaneously be used for bricks and shells (i.e., ten). This text is an introductory guide to implementing such an element.

#### **Integrated Elements**

To activate a user-defined element, set ELFORM to a number between 101 and 105 and NIPP/NIP to a value greater than 0 on Card 5/3 of the \*SECTION\_SHELL/SOLID definition. By doing so, LS-DYNA calls the following user subroutine to determine the kinematics of the elements:

```
subroutine uXXX bYYY(bmtrx,gmtrx,gjac,...
      ⋮
 dimension bmtrx(nlq,3,3,*),gmtrx(nlq,3,3),gjac(*)
```
where XXX is substituted for shl for a shell section and sld for a solid section, and YYY is the value of ELFORM in \*SECTION\_SHELL/SOLID.

Your choice of ITAJ on \*SECTION\_SHELL/SOLID determines how to set up these matrices in your subroutine. If  $ITAI = 0$ , set the isoparametric gradient-displacement matrix and the Jacobian matrix. The user subroutine represents these matrices with the arrays bmtrx and gmtrx, respectively. Here, the first index corresponds to the LS-DYNA block loop index, where nlq is the block size. For a more convenient notation in this discussion, we assign a correspondence between the arrays gmtrx and bmtrx in the subroutines to matrices/tensors as:

gmtrx $(*, i, j)$  -  $g_{ii}$ bmtrx $(*, i, j, k) - b_{ijk}$ 

Your subroutine should determine these matrices should so that at the current integration point:

$$
g_{ij} = \frac{\partial x_i}{\partial \xi_j}
$$

$$
b_{ijk} u_k = \frac{\partial v_i}{\partial \xi_j} \Delta t
$$

In the above, we assume summation over repeated indices. We use the following notation:

> $x_i(\xi_1,\xi_2,\xi_3,t) = i^{\text{th}}$  component of the current position vector at the isoparametric coordinate  $(\xi_1, \xi_2, \xi_3)$  and time t.  $v_i(\xi_1,\xi_2,\xi_3,t) = i^{\text{th}}$  component of the velocity vector at the isoparametric coordinate  $(\xi_1, \xi_2, \xi_3)$  and time t.  $\Delta t =$  current time step  $u_k = k^{\text{th}}$  component of generalized local displacements  $\zeta_i = i^{\text{th}}$  component of the isoparametric coordinate ranging from -1.0 to 1.0

For shells, ILOC on \*SECTION\_SHELL specifies the coordinate system for the variables.  $ILOC = 0$  sets the coordinate system to the LS-DYNA local coordinate system ( $ILOC = 0$ ), while  $\text{ILOC} = 1$  sets it to the global coordinate system. LS-DYNA passes the coordinate system transformation matrix to the user routines, where the columns represent the local unit base vectors. The resulting strains must always be in the local coordinate system for the constitutive evaluations.

For no extra degrees-of-freedom (see [Extra Degrees-Of-Freedom\)](#page-3903-0), the following formula gives the index  $k$  in the displacement expression:

$$
k=n(m-1)+d\;,
$$

where  $n = 3$  if only translational degrees-of-freedom are present (typical for solids) and  $n = 6$  if rotational degrees-of-freedom are present (typical for shells), m is the local node number ( $m = 1,2,...$ ), and d is the degree of freedom. The translational degrees-of-freedom correspond to  $d \leq 3$  and the rotational degrees-of-freedom to  $4 \leq d \leq 6$ .

If ITAJ = 1, your subroutine sets up the physical gradient-displacement matrix and the Jacobian determinant. The user subroutines represent these by the arrays bmtrx and gjac, respectively. Again, we assign a correspondence between the arrays gjac and bmtrx in the subroutines to matrices/tensors as follows

$$
\begin{array}{rcl}\n\text{gjac(*)} & - & J \\
\text{bmtrx(*, i, j, k)} & - & b_{ijk}\n\end{array}
$$

Your subroutine should determine these matrices should so that at the current integration point:

$$
J = \det \frac{\partial x_i}{\partial \xi_j}
$$

$$
b_{ijk} u_k = \frac{\partial v_i}{\partial x_j} \Delta t
$$

To set up these matrices, LS-DYNA passes a set of additional auxiliary variables to the user-defined element subroutines. These variables include the isoparametric coordinates, the element thickness, the shape function values, and the derivatives of the shape functions. Again, for shells, LS-DYNA expresses these variables in either the local or global coordinate system depending on your choice of ILOC. For more information on these variables, see the comments in the subroutines.

The integrated elements can use up to 100 integration points (in the plane for shells) at arbitrary locations. You must specify these integration points in terms of isoparametric coordinates and weights (see Card 5.1 for \*SECTION\_SHELL and Card 4 for \*SECTION\_- SHELL). The isoparametric coordinates should range from –1 to 1, and the weights should sum up to 4 for shells and 8 for solids.

You may need to incorporate hourglass stabilization to suppress zero energy modes. To do this, set IHGF > 0 in \*SECTION\_SHELL/SOLID. IHGF = 1 sets automatically using the LS-DYNA hourglass routines. For IHGF = 2 or 3, you must provide hourglass force and stiffness in a specific user-defined routine. If IHGF = 3, physical stabilization becomes available since LS-DYNA passes the resultant material tangent moduli to the hourglass routine to provide the material's current membrane, bending, and coupled membrane-bending stiffness. With  $C_{ij}$  denoting the material tangent modulus in matrix form, we express the resultant tangent moduli as

$$
\bar{C}_{ij}^{0} = \int C_{ij} dV
$$
 (membrane)  
\n
$$
\bar{C}_{ij}^{1} = \int z^{1} C_{ij} dV
$$
 (membrane – bending)  
\n
$$
\bar{C}_{ij}^{2} = \int z^{2} C_{ij} dV
$$
 (bending)

where z is the thickness coordinate for shells. For solids, LS-DYNA only passes the first resultant modulus. In this case, the array has 21 entries corresponding to the subdiagonal terms of the 6 by 6 resultant matrix. For the matrix, index  $(i, j)$  in the material tangent modulus matrix, where  $i \geq j$ , the following gives the index I of the array passed to the routine:

$$
I=i(i-1)/2+j
$$

In other words, the subdiagonal terms are stored row-wise in the array. For shells, LS-DYNA passes all three moduli in the local coordinate system, where each array has 15 entries corresponding to the subdiagonal terms of the 5 by 5 resultant matrices. We eliminated the through-thickness direction by assuming plane stress. The formula for the array indices transformation above holds.

The subroutine for user-defined hourglass control is called

```
subroutine uXXX eYYY(force, stiff,ndtot,...
     ⋮
 dimension force(nlq,*),stiff(nlq,ndtot,*)
```
where again XXX is substituted for shl for a shell section and sld for a soli section, and YYY is the value of ELFORM in \*SECTION\_SHELL/SOLID. The variables in the subroutine correspond to the force and stiffness as

force(\*,i) -  $f_i$ stiff(\*,i,j) -  $K_{ii}$ 

The indices correspond to node and degree-of-freedom numbers in the same way as for the displacements. For shells, ILOC on \*SECTION\_SHELL specifies the coordinate system for the force and stiffness. The variable ndtot gives the total number of degrees-offreedom for the element (4  $\times$  (6 +  $n_{\text{xdof}}$ ) for shells and 8  $\times$  (3 +  $n_{\text{xdof}}$ ) for solids). This subroutine has the property parameters and history variables associated with the element as input. You specify the property parameters on \*SECTION\_SHELL/SOLID. Each userdefined element can have no more than 40 property parameters and 100 history variables. You must update the history variables in this routine.

#### **Resultant/Discrete Elements**

By setting NIPP/NIP equal to 0 in \*SECTION\_SHELL/SOLID, LS-DYNA assumes a resultant/discrete element formulation. For this option, you provide force and stiffness in the same user-defined routine as for the user-defined hourglass control, that is, subroutine uXXX eYYY where XXX is substituted for shl for a shell-section and sld for a solidsection, and YYY is the value of ELFORM in \*SECTION\_SHELL/SOLID. Thus, IHGF > 0 on \*SECTION\_SHELL/SOLID (hourglass stabilization) is incompatible with this option. Because you provide the force and stiffness, LS-DYNA does not call a material subroutine to update stresses and history variables. Instead, this user-defined element subroutine updates the stresses and history variables.

Nevertheless, you need to define \*MAT\_ELASTIC as the material for the corresponding part with suitable values of Young's modulus and Poisson's ratio. LS-DYNA calculates

# APPENDIX C

the time step and determines the contact stiffness with these material properties. Again, LS-DYNA passes the property parameters and history variables to the routine. It also passes the thickness of the elements for shells. For the shell thickness update option (IS-TUPD > 0 on \*CONTROL\_SHELL), you need to update the thicknesses in this routine.

The stiffness matrix assembled in the element routines can be input as nonsymmetric if and only if LCPACK = 3 on \*CONTROL\_IMPLICIT\_SOLVER, that is if LS-DYNA uses the nonsymmetric solver to update the Newton iterates.

#### Additional Features of User-Defined Elements

Here we will provide a short description of the additional features associated with userdefined elements.

#### **Nodal Fiber Vectors**

If a user-defined shell element formulation requires the nodal fiber vectors, set IUNF to 1 on the \*SECTION\_SHELL card. With this option, the element routines process the nodal fiber vectors, which can be used as input to the user-defined routines for determining the  $b_{ijk}$ ,  $g_{ij}/J$ ,  $f_i$  and  $K_{ij}$  tensors/matrices. If IUNF  $\neq$  1, LS-DYNA assumes that the fiber direction is always normal to the plane of the shell. LS-DYNA expresses these nodal fiber vectors in either the local or global system, depending on your choice of ILOC on \*SEC-TION\_SHELL. See comments in the user subroutines for more information.

#### <span id="page-3903-0"></span>**Extra Degrees-Of-Freedom**

Exotic element formulations may require extra degrees-of-freedom per node beside the translational (and rotational) degrees-of-freedom. You can specify up to 15 extra degreesof-freedom per node for user-defined elements. Note that if your element requires more than three extra degrees-of-freedom per node, you must increase NXDOFUE in the file nhisparm.inc to the corresponding value. This parameter is, by default, set to 3. We chose this value to limit the default sizes of common blocks and heaps. Note that NXDOFUE does not set the number of extra degrees-of-freedom per node for your element. It just sets the limit for allocation. To specify the number, you set NXDOF on \*SECTION\_- SHELL/SOLID. We recommend setting NXDOFUE equal to NXDOF if possible.

We implemented the extra degrees-of-freedom per node so that LS-DYNA creates *a scalar node for every three extra degrees-of-freedom* associated with an actual node. Scalar nodes are dummy nodes linked to a node on an element. In other words, LS-DYNA automatically creates ceil(NXDOF/3) scalar nodes. With \*NODE\_SCALAR\_VALUE and \*ELE-MENT\_SOLID/SHELL\_DOF, you can associate some of the extra degrees-of-freedom with a scalar node ID of your choice. This association is optional as LS-DYNA will create the scalar nodes regardless of using these keywords. It helps with setting boundary conditions and can be used to specify initial conditions, which will be discussed in more depth below. With \*NODE\_SCALAR\_VALUE, you select the node ID associated with up to three degrees-of-freedom and then associate this scalar node with the real node

using \*ELEMENT\_SOLID/SHELL\_DOF. However, using this method, only one related is associated with each real node. Thus, if you have more than three extra degrees-offreedom, you cannot associate a scalar node for all the degrees-of-freedom.

We have implemented two methods for setting initial conditions. With the first method, you set the initial conditions in the first step of the user subroutine, while with the second method, you use \*NODE\_SCALAR\_VALUE and \*ELEMENT\_SOLID/SHELL\_DOF. We generally recommend the first method. The second method, however, is helpful if you want a node number associated with the extra degrees-of-freedom and want to apply boundary conditions to a degree-of-freedom. With the second method, you can set the initial values of up to three degrees-of-freedom per scalar node. Note that this method can only initialize up to three extra degrees-of-freedom per node because you can only associate one scalar node to each actual node. As an example:

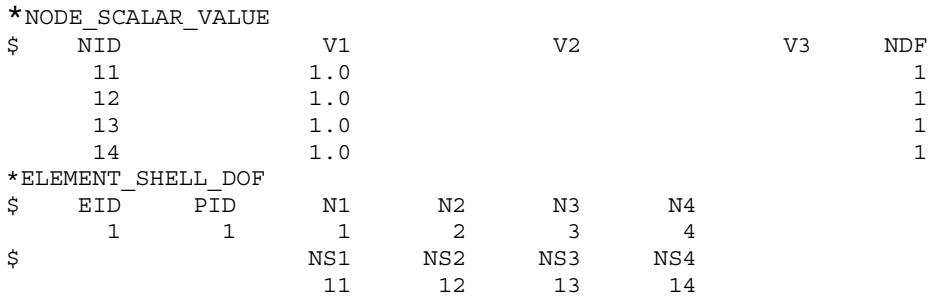

defines an element with one extra degree-of-freedom per node. The initial value of the corresponding degree-of-freedom is 1.0, and it is unconstrained. Recall that NXDOF on \*SECTION\_SHELL specifies the actual number of extra degrees-of-freedom. Thus, if you set NXDOF to 4 and use \*NODE\_SCALAR\_VALUE as in the previous example, you would still need to initialize three more degrees-of-freedom in the user subroutine.

The array xdof contains the current values of these extra variables. LS-DYNA passes xdof to the user routines for setting up the correct kinematical properties. See comments in the routines for more information. The formula for the displacement index changes to

$$
k = (n + n_{\rm xdof})(m - 1) + d
$$

where  $n_{\text{xdof}}$  is the number of extra degrees-of-freedom, *n* is the number of normal degrees-of-freedom, and *m* is an index for the node. The extra degrees-of-freedom for each node corresponds to  $n + 1 \le d \le n + n_{\text{xdof}}$ .

For dynamic simulations, the mass corresponding to these extra degrees-of-freedom may be defined by either:

- \*ELEMENT\_INERTIA or \*ELEMENT\_MASS, or
- the subroutine uXXX mYYY for XXX equal to sld or shl and YYY between 101 and 105.

For solid elements with the subroutine method for specifying mass, XNOD on \*SEC-TION\_SOLID indicates the interpretation of the input mass. By default (XNOD = 0), the

# APPENDIX C

mass is interpreted as per extra degree-of-freedom. By setting XNOD to 1, the mass is interpreted as nodal, which means you can specify the mass for the scalar node. The mass for the scalar node is then divided equally among the degrees-of-freedom associated with that scalar node.

#### Section Keywords

The following is a list of keywords that apply to the user-defined elements.

#### **The \*SECTION\_SHELL Card**

Add Card 5 with the accompanying optional cards, Cards 5.1 and 5.2, of \*SECTION\_- SHELL to the keyword input deck if you invoke the user-defined shell element option.

| Card 5      |             | $\overline{2}$ | 3           | 4           | 5           | 6          |             | 8           |
|-------------|-------------|----------------|-------------|-------------|-------------|------------|-------------|-------------|
| Variable    | <b>NIPP</b> | <b>NXDOF</b>   | <b>IUNF</b> | <b>IHGF</b> | <b>ITAJ</b> | <b>LMC</b> | <b>NHSV</b> | <b>ILOC</b> |
| <b>Type</b> |             |                |             |             |             |            |             |             |
| Default     | $\mathbf 0$ | 0              | $\mathbf 0$ | 0           | 0           | 0          | 0           |             |

Additional Card for ELFORM = 101,102,103,104 or 105

Include NIPP cards according to the following format.

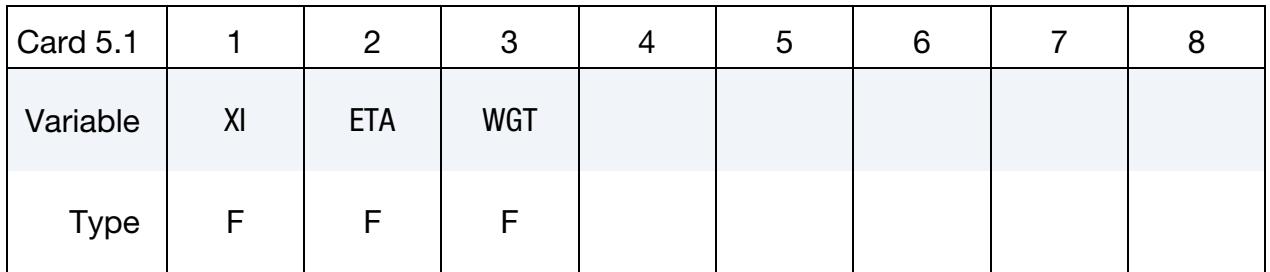

Define LMC property parameters using 8 parameters per card.

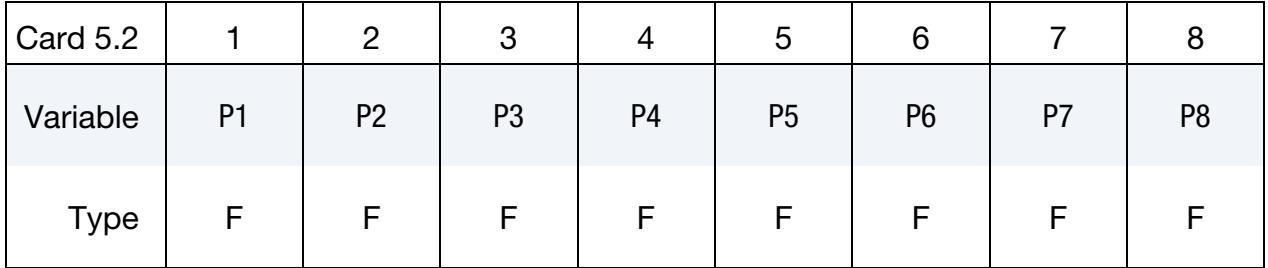

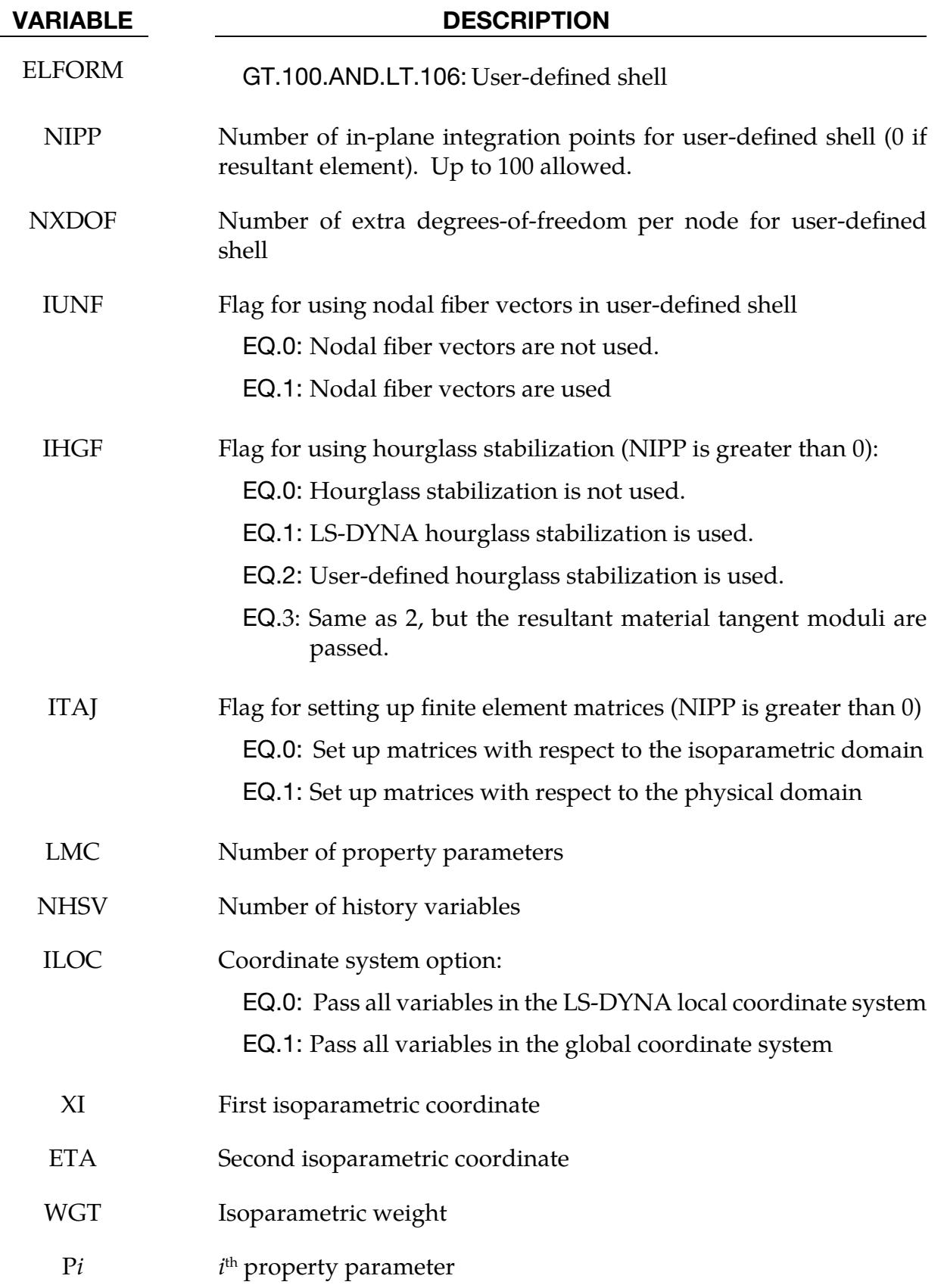

For more information on the variables, consult the previous sections in this appendix.

#### **The \*SECTION\_SOLID Card**

Add Card 3 with the accompanying optional cards, Cards 4 and 5, of \*SECTION\_SOLID to the input deck if you invoke the user-defined solid element option.

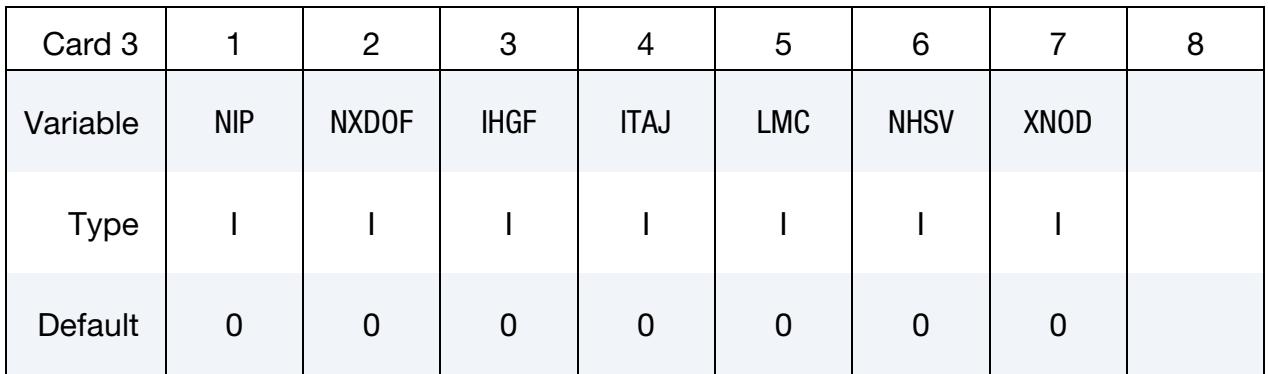

Additional card for ELFORM = 101,102,103,104 or 105

Include NIP cards according to the following format.

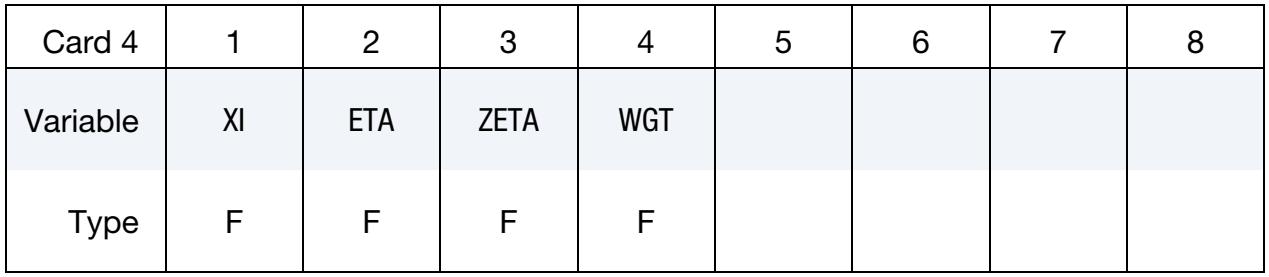

Define LMC property parameters using 8 parameters per card.

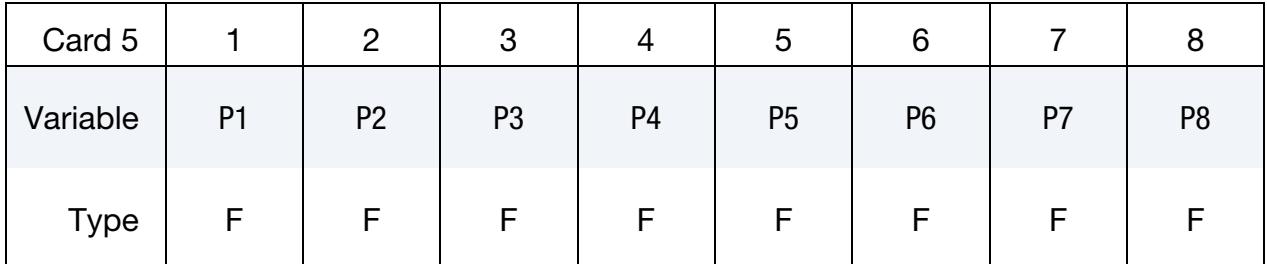

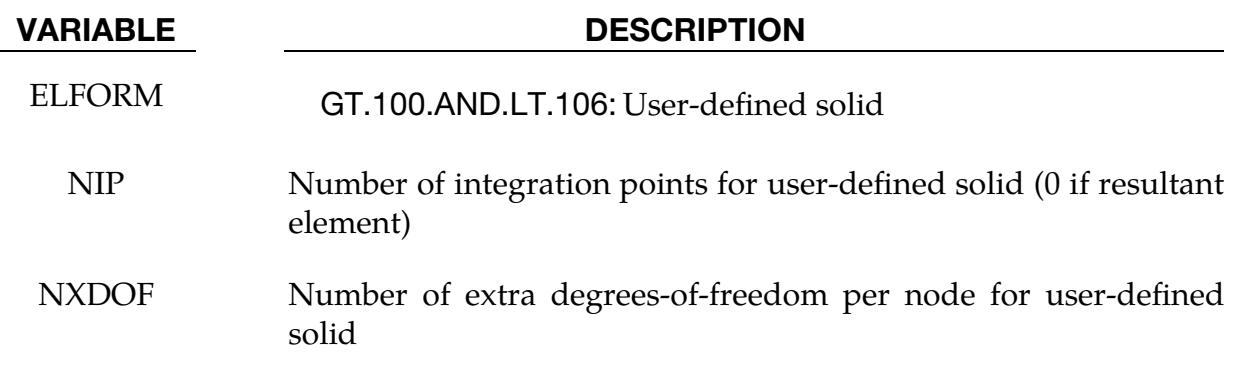

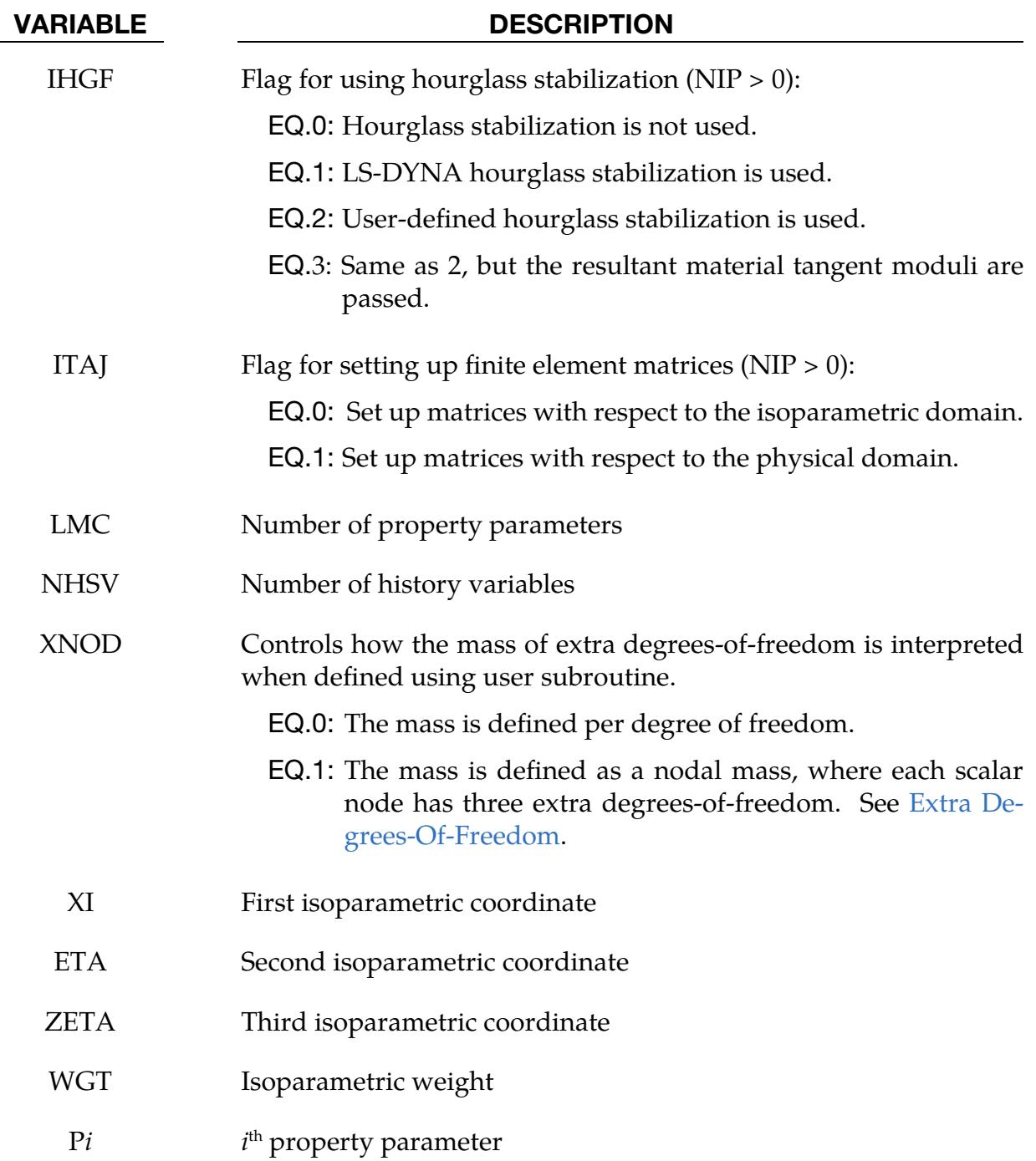

For more information on the variables, consult the previous sections in this appendix.

#### Sample User Shell Element 101 (Belytschko-Tsay shell)

We can write the geometry of the Belytschko-Tsay element in local coordinates as:

$$
x_i = (x_{iI} + \frac{t}{2} \xi_3 \delta_{i3}) N_I(\xi_1, \xi_2)
$$
  

$$
v_i = (v_{iI} + \frac{t}{2} \xi_3 e_{ij3} \omega_{jI}) N_I(\xi_1, \xi_2)
$$

where

\n- $$
x_{iI} = i^{th}
$$
 component of the coordinate of node *I*
\n- $v_{iI} = i^{th}$  component of the translational velocity of node *I*
\n- $\omega_{jI} = j^{th}$  component of the rotational velocity of node *I*
\n- $t =$  thickness of the element
\n- $e_{ijk} =$  permutation tensor
\n- $N_I =$  shape function localized at node *I*
\n- $\delta_{i3} =$  Kronecker delta
\n

Taking the derivative of these expressions with respect to the isoparametric coordinate yields:

$$
\frac{\partial x_i}{\partial \xi_1} = (x_{iI} + \frac{t}{2}\xi_3\delta_{i3})\frac{\partial N_I}{\partial \xi_1}
$$

$$
\frac{\partial x_i}{\partial \xi_2} = (x_{iI} + \frac{t}{2}\xi_3\delta_{i3})\frac{\partial N_I}{\partial \xi_2}
$$

$$
\frac{\partial x_i}{\partial \xi_3} = \frac{t}{2}\delta_{i3}
$$

and

$$
\frac{\partial v_i}{\partial \xi_1} = (v_{iI} + \frac{t}{2} \xi_3 e_{ij3} \omega_{jI}) \frac{\partial N_I}{\partial \xi_1}
$$

$$
\frac{\partial v_i}{\partial \xi_2} = (v_{iI} + \frac{t}{2} \xi_3 e_{ij3} \omega_{jI}) \frac{\partial N_I}{\partial \xi_2}
$$

$$
\frac{\partial v_i}{\partial \xi_3} = \frac{t}{2} e_{ij3} \omega_{jI} N_I
$$

respectively. Using these expressions, we can implement the element as a user-defined shell as follows.

```
subroutine ushl b101(bmtrx,gmtrx,gjac,
     1 xi,eta,zeta, 
     2 n1,n2,n3,n4, 
     3 dn1dxi,dn2dxi,dn3dxi,dn4dxi, 
     4 dn1deta,dn2deta,dn3deta,dn4deta, 
     5 x1,x2,x3,x4,y1,y2,y3,y4,z1,z2,z3,z4, 
    6 xdof,<br>7 thick
7 thick,thck1,thck2,thck3,thck4,
 8 fx1,fx2,fx3,fx4, 
     9 fy1,fy2,fy3,fy4, 
     . fz1,fz2,fz3,fz4, 
           . gl11,gl21,gl31,gl12,gl22,gl32,gl13,gl23,gl33, 
           . lft,llt)
```

```
 include 'nlqparm' 
c 
c Compute b and g matrix for user-defined shell 101 
c 
      dimension bmtrx(nlq,3,3,*),gmtrx(nlq,3,3),gjac(nlq)
       REAL n1,n2,n3,n4 
       dimension x1(nlq),x2(nlq),x3(nlq),x4(nlq) 
       dimension y1(nlq),y2(nlq),y3(nlq),y4(nlq) 
       dimension z1(nlq),z2(nlq),z3(nlq),z4(nlq) 
       dimension thick(nlq) 
      dimension thck1(nlq),thck2(nlq),thck3(nlq),thck4(nlq)
       dimension xdof(nlq,8,3) 
       dimension fx1(nlq),fx2(nlq),fx3(nlq),fx4(nlq)
       dimension fy1(nlq),fy2(nlq),fy3(nlq),fy4(nlq)
       dimension fz1(nlq),fz2(nlq),fz3(nlq),fz4(nlq)
      dimension gl11(nlq),gl21(nlq),gl31(nlq),
       gl12(nlq),gl22(nlq),gl32(nlq), 
       gl13(nlq),gl23(nlq),gl33(nlq) 
\Gamma do i=lft,llt 
c 
         gmtrx(i,1,1)=
     1 x1(i)*dn1dx i+x2(i)*dn2dx i+2 x3(i)*dn3dx i+x4(i)*dn4dx igmtrx(i, 2, 1)=
      1 y1(i)*dn1dxi+y2(i)*dn2dxi+ 
      2 y3(i)*dn3dxi+y4(i)*dn4dxi 
         gmtrx(i,3,1)= 1 0. 
         gmtrx(i,1,2)=
     1 x1(i)*dn1deta+x2(i)*dn2deta+2 x3(i)*dn3deta+x4(i)*dn4detagmtrx(i, 2, 2)=
     1 y1(i)*dn1deta+y2(i)*dn2deta+ 2 y3(i)*dn3deta+y4(i)*dn4deta 
     gmtrx(i, 3, 2) =<br>1 0.
              0 .
         gmtrx(i,1,3)= 1 0. 
         gmtrx(i, 2, 3)=
      1 0. 
         qmtrx(i,3,3)= 1 .5*thick(i) 
\Gamma coef=.5*thick(i)*zeta 
c 
         bmtrx(i,1,1,1) = dn1dx bmtrx(i,1,1,7) =dn2dxi 
          bmtrx(i,1,1,13)=dn3dxi 
          bmtrx(i,1,1,19)=dn4dxi 
c 
          bmtrx(i,1,1,5) =coef*dn1dxi 
          bmtrx(i,1,1,11)=coef*dn2dxi 
          bmtrx(i,1,1,17)=coef*dn3dxi 
         bmtrx(i,1,1,23)=\text{coeff*}dndxic 
         bmtrx(i,1,2,1) = dn1detabmtrx(i,1,2,7) = dn2deta bmtrx(i,1,2,13)=dn3deta 
          bmtrx(i,1,2,19)=dn4deta 
\mathcal{C}bmtrx(i,1,2,5) =coef*dn1deta
         bmtrx(i,1,2,11)=\text{coeff*dn2det} bmtrx(i,1,2,17)=coef*dn3deta 
         bmtrx(i,1,2,23)=coef*dn4deta
```
c

### APPENDIX C

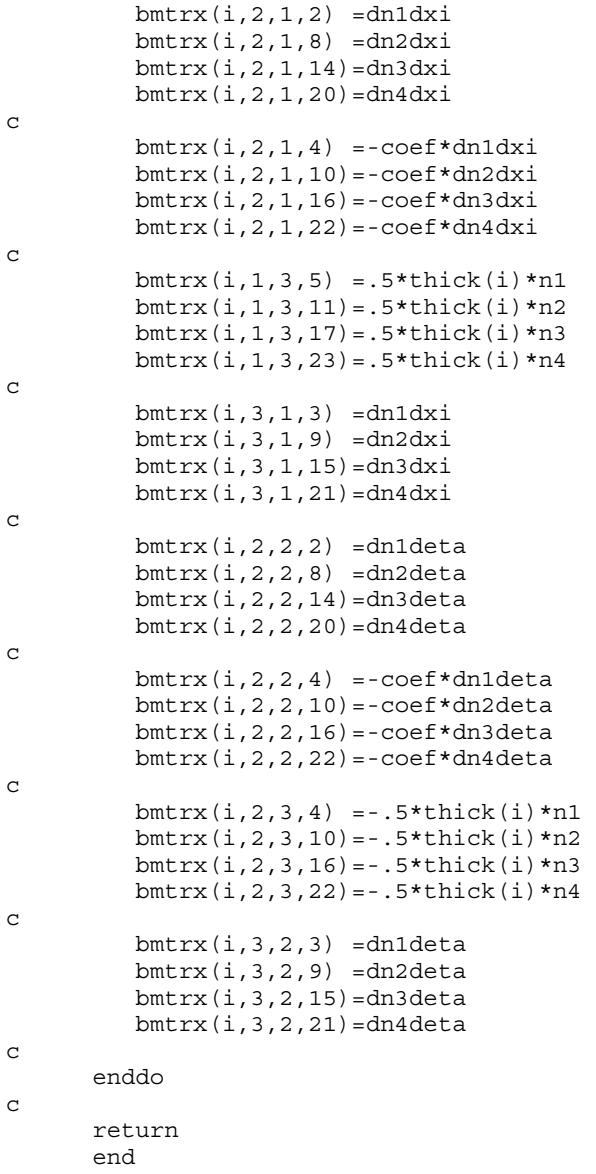

To use the element for a part, we add the following section input to the keyword deck:

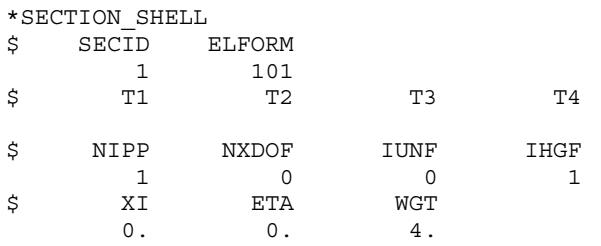

#### Sample User Solid Element 101 (constant stress solid)

We can express the geometry for the constant stress solid as:

$$
x_i = x_{iI} N_I(\xi_1, \xi_2, \xi_3)
$$
  

$$
v_i = v_{iI} N_I(\xi_1, \xi_2, \xi_3)
$$

where

 $x_{iI} = i$ <sup>th</sup> component of the coordinate of node *I* 

 $v_{iI} = i^{\text{th}}$  component of the translational velocity of node *I* 

 $N_I$  = shape function localized at node *I* 

Taking the derivative of these expressions with respect to the isoparametric coordinate yields:

$$
\frac{\partial x_i}{\partial \xi_1} = x_{iI} \frac{\partial N_I}{\partial \xi_1}
$$

$$
\frac{\partial x_i}{\partial \xi_2} = x_{iI} \frac{\partial N_I}{\partial \xi_2}
$$

$$
\frac{\partial x_i}{\partial \xi_3} = x_{iI} \frac{\partial N_I}{\partial \xi_3}
$$

and

c

c

$$
\frac{\partial v_i}{\partial \xi_1} = v_{iI} \frac{\partial N_I}{\partial \xi_1}
$$

$$
\frac{\partial v_i}{\partial \xi_2} = v_{iI} \frac{\partial N_I}{\partial \xi_2}
$$

$$
\frac{\partial v_i}{\partial \xi_3} = v_{iI} \frac{\partial N_I}{\partial \xi_3}
$$

respectively. Using these expressions, we can implement the element as a user-defined solid as follows.

```
subroutine usld b101(bmtrx,gmtrx,gjac,
     1 xi,eta,zeta, 
     2 n1,n2,n3,n4,n5,n6,n7,n8, 
     3 dn1dxi,dn2dxi,dn3dxi,dn4dxi, 
     4 dn5dxi,dn6dxi,dn7dxi,dn8dxi, 
     5 dn1deta,dn2deta,dn3deta,dn4deta, 
    6 dn5deta,dn6deta,dn7deta,dn8deta,
 7 dn1dzeta,dn2dzeta,dn3dzeta,dn4dzeta, 
 8 dn5dzeta,dn6dzeta,dn7dzeta,dn8dzeta, 
     9 x1,x2,x3,x4,x5,x6,x7,x8, 
           . y1,y2,y3,y4,y5,y6,y7,y8, 
           . z1,z2,z3,z4,z5,z6,z7,z8, 
            . xdof, 
           . lft,llt) 
      include 'nlqparm' 
c Compute b and g matrix for user-defined solid 101 
      dimension bmtrx(nlq,3,3,*),gmtrx(nlq,3,3),gjac(nlq)
       REAL n1,n2,n3,n4,n5,n6,n7,n8 
       dimension x1(nlq),x2(nlq),x3(nlq),x4(nlq) 
       dimension x5(nlq),x6(nlq),x7(nlq),x8(nlq) 
       dimension y1(nlq),y2(nlq),y3(nlq),y4(nlq) 
       dimension y5(nlq),y6(nlq),y7(nlq),y8(nlq) 
       dimension z1(nlq),z2(nlq),z3(nlq),z4(nlq) 
       dimension z5(nlq),z6(nlq),z7(nlq),z8(nlq)
```
## APPENDIX C

```
dimension xdof(nlq,8,3)
c 
      do i=lft,llt 
\mathcal{C}gmtrx(i,1,1)=x1(i)*dn1dxi+x2(i)*dn2dxi+
    1 x3(i)*dn3dx i+x4(i)*dn4dx i+ 2 x5(i)*dn5dxi+x6(i)*dn6dxi+ 
     3 x7(i)*dn7dxi+x8(i)*dn8dxi 
        gmtrx(i,2,1)=y1(i)*dn1dxi+y2(i)*dn2dxi+
    1 y3(i)*dn3dx i+y4(i)*dn4dx i+ 2 y5(i)*dn5dxi+y6(i)*dn6dxi+ 
     3 y7(i)*dn7dxi+y8(i)*dn8dxi 
         gmtrx(i,3,1)=z1(i)*dn1dxi+z2(i)*dn2dxi+ 
    1 z3(i)*dn3dxi+z4(i)*dn4dxi+
     2 z5(i)*dn5dxi+z6(i)*dn6dxi+ 
     3 z7(i)*dn7dxi+z8(i)*dn8dxi 
         gmtrx(i,1,2)=x1(i)*dn1deta+x2(i)*dn2deta+ 
    1 x3(i)*dn3deta+x4(i)*dn4deta+
    2 x5(i)*dn5deta+ x6(i)*dn6deta+ 3 x7(i)*dn7deta+x8(i)*dn8deta 
         gmtrx(i,2,2)=y1(i)*dn1deta+y2(i)*dn2deta+ 
    1 y3(i)*dn3deta+y4(i)*dn4deta+
     2 y5(i)*dn5deta+y6(i)*dn6deta+ 
     3 y7(i)*dn7deta+y8(i)*dn8deta 
        gmtrx(i,3,2)=z1(i)*dh1deta+z2(i)*dh2deta+1 z3(i)*dn3deta+z4(i)*dn4deta+2 z5(i)*dn5deta+z6(i)*dn6deta+ 3 z7(i)*dn7deta+z8(i)*dn8deta 
         gmtrx(i,1,3)=x1(i)*dn1dzeta+x2(i)*dn2dzeta+ 
     1 x3(i)*dn3dzeta+x4(i)*dn4dzeta+ 
     2 x5(i)*dn5dzeta+x6(i)*dn6dzeta+ 
     3 x7(i)*dn7dzeta+x8(i)*dn8dzeta 
         gmtrx(i,2,3)=y1(i)*dn1dzeta+y2(i)*dn2dzeta+ 
     1 y3(i)*dn3dzeta+y4(i)*dn4dzeta+ 
     2 y5(i)*dn5dzeta+y6(i)*dn6dzeta+ 
     3 y7(i)*dn7dzeta+y8(i)*dn8dzeta 
        gmtrx(i,3,3)=z1(i)*dn1dzeta+z2(i)*dn2dzeta+
     1 z3(i)*dn3dzeta+z4(i)*dn4dzeta+ 
     2 z5(i)*dn5dzeta+z6(i)*dn6dzeta+ 
     3 z7(i)*dn7dzeta+z8(i)*dn8dzeta 
c 
        bmtrx(i,1,1,1) = dn1dx bmtrx(i,1,1,4) =dn2dxi 
         bmtrx(i,1,1,7) =dn3dxi 
         bmtrx(i,1,1,10)=dn4dxi 
         bmtrx(i,1,1,13)=dn5dxi 
         bmtrx(i,1,1,16)=dn6dxi 
         bmtrx(i,1,1,19)=dn7dxi 
         bmtrx(i,1,1,22)=dn8dxi 
c 
        bmtrx(i,2,1,2) = dn1dxbmtrx(i,2,1,5) = dn2dx bmtrx(i,2,1,8) =dn3dxi 
        bmtrx(i,2,1,11)=dn4dx bmtrx(i,2,1,14)=dn5dxi 
         bmtrx(i,2,1,17)=dn6dxi 
         bmtrx(i,2,1,20)=dn7dxi 
         bmtrx(i,2,1,23)=dn8dxi 
c 
         bmtrx(i,3,1,3) =dn1dxi 
         bmtrx(i,3,1,6) =dn2dxi 
         bmtrx(i,3,1,9) =dn3dxi 
         bmtrx(i,3,1,12)=dn4dxi 
         bmtrx(i,3,1,15)=dn5dxi 
         bmtrx(i,3,1,18)=dn6dxi 
         bmtrx(i,3,1,21)=dn7dxi
```
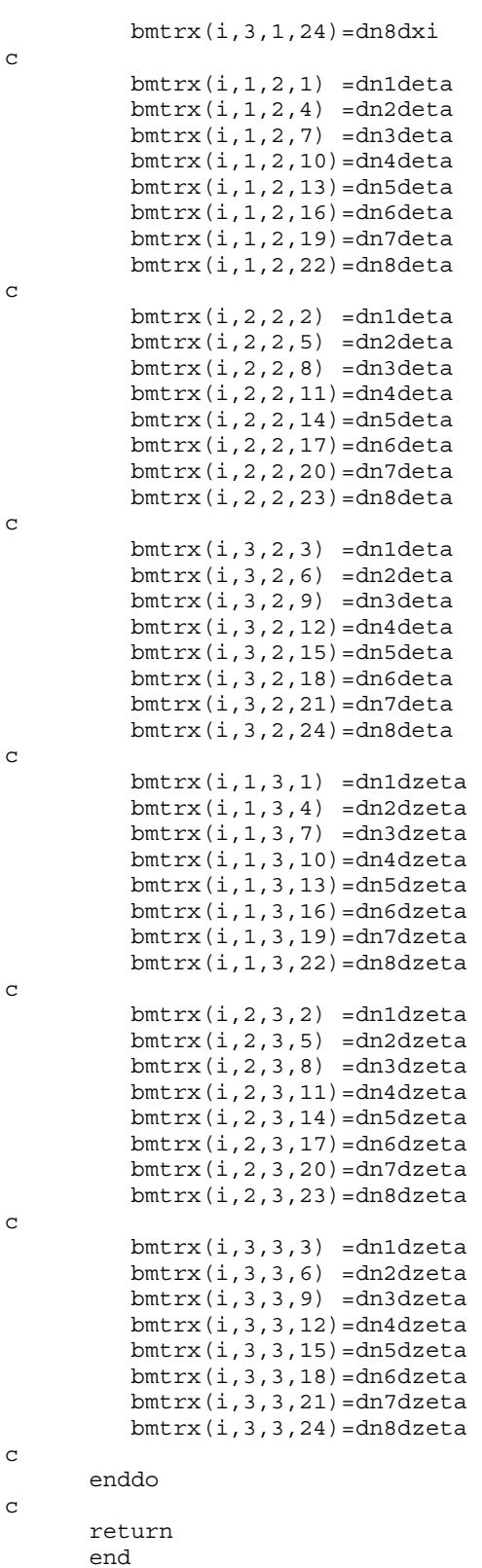

To use the element for a part, we add the following section input to the keyword deck

\*SECTION\_SOLID  $SECID$ 

# APPENDIX C

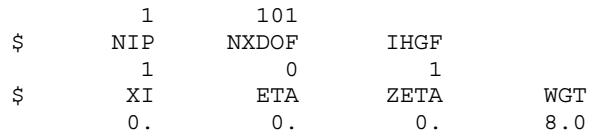

#### Examples

We present three test examples. Our first example is a simple tension-compression test of a solid cylinder. [Figure 52-1](#page-3915-0) shows the geometry. We used the sample implementations of user elements and compared the results and performance with standard LS-DYNA elements. As for the computational efficiency, we note that the performance is worse. We expected this decrease in performance because we sought a user-friendly interface that came at the expense of performance. The implicit performance compares well with the other elements in LS-DYNA.

The second example is a combined bending and stretching simulation with the geometry shown in [Figure 52-2.](#page-3916-0) We ran the problem with the user element implementations and compared the results and performance with standard LS-DYNA elements. We saw the same tendencies as for the solid elements.

The third example is an impact between a solid bar and a shell beam. Both parts are modeled with user-defined elements. The results were similar to the ones obtained by substituting the sections for standard LS-DYNA sections, but the simulation time was about 3-4 times longer.

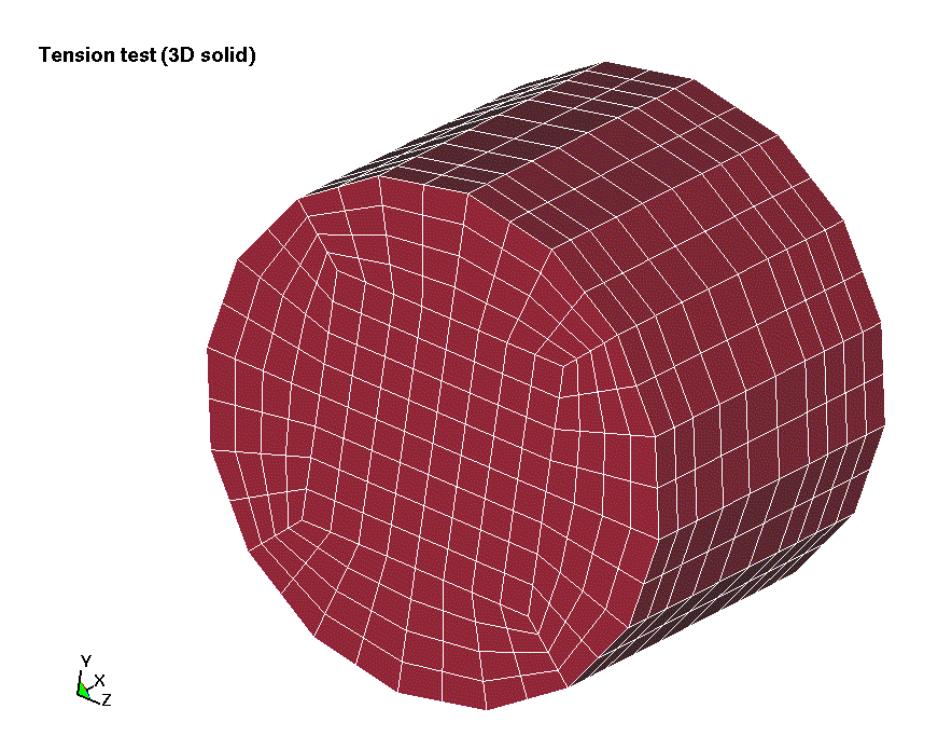

<span id="page-3915-0"></span>Figure 52-1. Solid mesh for user element test.

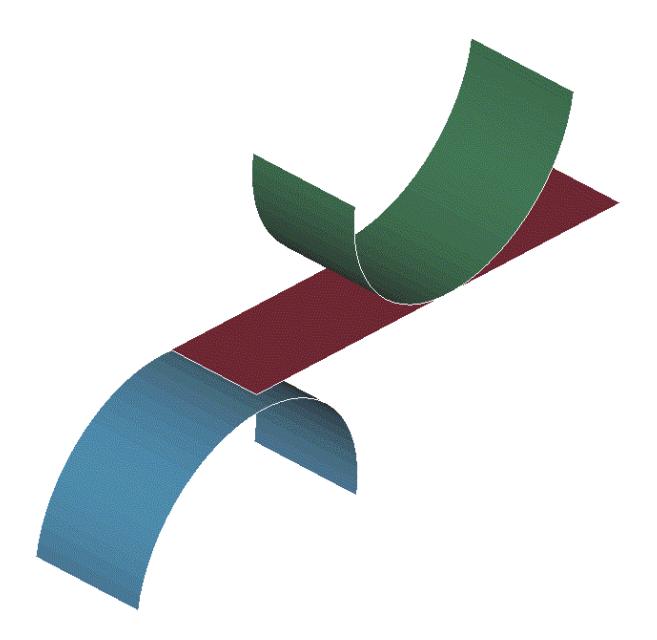

Figure 52-2. Shell mesh for the user element test.

<span id="page-3916-0"></span>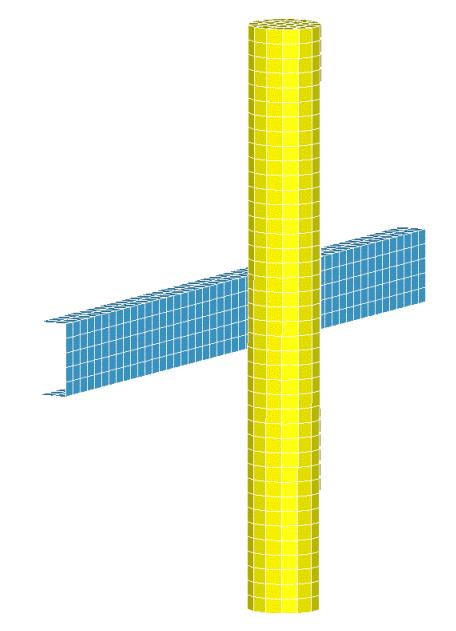

Figure 52-3. Impact between a user-defined shell and user-defined solid part.

# APPENDIX D: User Defined Airbag Sensor

The addition of a user sensor subroutine into LS-DYNA is relatively simple. The sensor is mounted on a rigid body which is attached to the structure. The motion of the sensor is provided in the local coordinate system defined for the rigid body in the definition of material model 20–the rigid material. When the user defined criterion is met for the deployment of the airbag, a flag is set and the deployment begins. All load curves relating to the mass flow rate versus time are then shifted by the initiation time. The user subroutine is given below with all the necessary information contained in the comment cards.

```
subroutine airusr (rbu, rbv, rba, time, dt1, dt2, param, hist, itrnon,
      . rbug,rbvg,rbag,icnv) 
c 
c****************************************************************** 
c| Livermore Software Technology Corporation (LSTC) | 
c| ------------------------------------------------------------ | 
c| Copyright 1987-2008 Livermore Software Tech. Corp | 
c | All rights reserved
c****************************************************************** 
c 
    user subroutine to initiate the inflation of the airbag
c 
c variables 
\mathcal{C}c displacements are defined at time n+1 in local system 
c velocites are defined at time n+1/2 in local system 
c accelerations are defined at time n in local system 
c 
c rbu(1-3) total displacements in the local xyz directions 
c rbu(3-6) total rotations about the local xyz axes 
c rbv(1-3) velocities in the local xyz directions 
c rbv(3-6) rotational velocities about the local xyz axes 
c rba(1-3) accelerations in the local xyz directions 
c rba(3-6) rotational accelerations about the local xyz axes 
c time is the current time 
c dt1 is time step size at n-1/2 
c dt2 is time step size at n+1/2 
c param is user defined input parameters 
c hist is user defined history variables 
c itrnon is a flag to turn on the airbag inflation 
c rbug,rbvg,rbag, are similar to rbu,rbv,rba but are defined 
c globally.
c icnv is the airbag ID 
\mathcal{C}c the user subroutine sets the variable itrnon to: 
c 
c itrnon=0 bag is not inflated 
c itrnon=1 bag inflation begins and this subroutine is 
c called again
c 
      include 'iounits.inc' 
     dimension rbu(6),rbv(6),rba(6),param(25),hist(25),
     . rbug(6), rbvg(6), rbag(6)c 
      itrnon=0 
     ra = sqrt(rba(1) * *2 + rba(2) * *2 + rba(3) * *2) if (ra.gt.param(1)) then 
        itrnon=1
```
## APPENDIX D

```
 write(iotty,100) time 
         write(iohsp,100) time 
         write(iomsg,100) time 
       endif 
 100 format (' Airbag activated at time ',1pe10.3)
c 
       return 
       end
```
# APPENDIX E: User Defined Solution Control

You can control the I/O, monitor the energies and other solution norms of interest, and shut down the problem whenever you please with user subroutine uctrll in dyn21.F. The arguments are defined in the listing provided below. This subroutine is called each time step and does not need any control card to operate.

```
subroutine uctrl1 (numnp, ndof, time, dt1, dt2, prtc, pltc, frci, prto,
     . plto,frco,vt,vr,at,ar,ut,ur,xmst,xmsr,irbody,rbdyn,usrhv, 
    . messag,totalm,cycle,idrint,mtype,lrb,nrba,rbcor,x,rbv,nrbn,
     . nrb,xrb,yrb,zrb,axrb,ayrb,azrb,dtx,nmmat,rba,fvalnew,fvalold, 
     . fvalmid,fvalnxt) 
c 
c****************************************************************** 
c| Livermore Software Technology Corporation (LSTC) | 
c| ------------------------------------------------------------ | 
c| Copyright 1987-2008 Livermore Software Tech. Corp | 
c | All rights reserved
c****************************************************************** 
c 
c user subroutine for solution control. It is called at the 
c beginning of time step n+1. 
c 
c 
c note: ls-dyna uses an internal numbering system to 
c accommodate arbitrary node numbering. to access 
c information for user node n, address array location m, 
c m = \lgf8(n,1). to obtain user node number, n,
c corresponding to array address m, set n = lqfinv(m,1) 
c 
c arguments: 
c numnp = number of nodal points 
c ndof = number of degrees of freedom per node 
c time = current solution time at n+1 
c dt1 = time step size between time n-1 and n 
c dt2 = time step size between time n and n+1 
c prtc = output interval for taurus time history data 
c pltc = output interval for taurus state data 
c frci = output interval for taurus interface force data 
c prto = output time for time history file
c plto = output time for state data 
c frco = output time for force data 
c vt(3,numnp) = nodal translational velocity vector 
c vr(3,numnp) = nodal rotational velocity vector. this 
c array is defined if and only if ndof = 6 
c at(3,numnp) = nodal translational acceleration vector 
c ar(3,numnp) = nodal rotational acceleration vector. this 
c array is defined if and only if ndof = 6 
c ut(3,numnp) = nodal translational displacement vector 
c ur(3,numnp) = nodal rotational displacement vector. this 
c array is defined if and only if ndof = 6 
c xmst(numnp) = reciprocal of nodal translational masses 
c xmsr(numnp) = reciprocal of nodal rotational masses. this 
c array is defined if and only if ndof = 6
```
## APPENDIX E

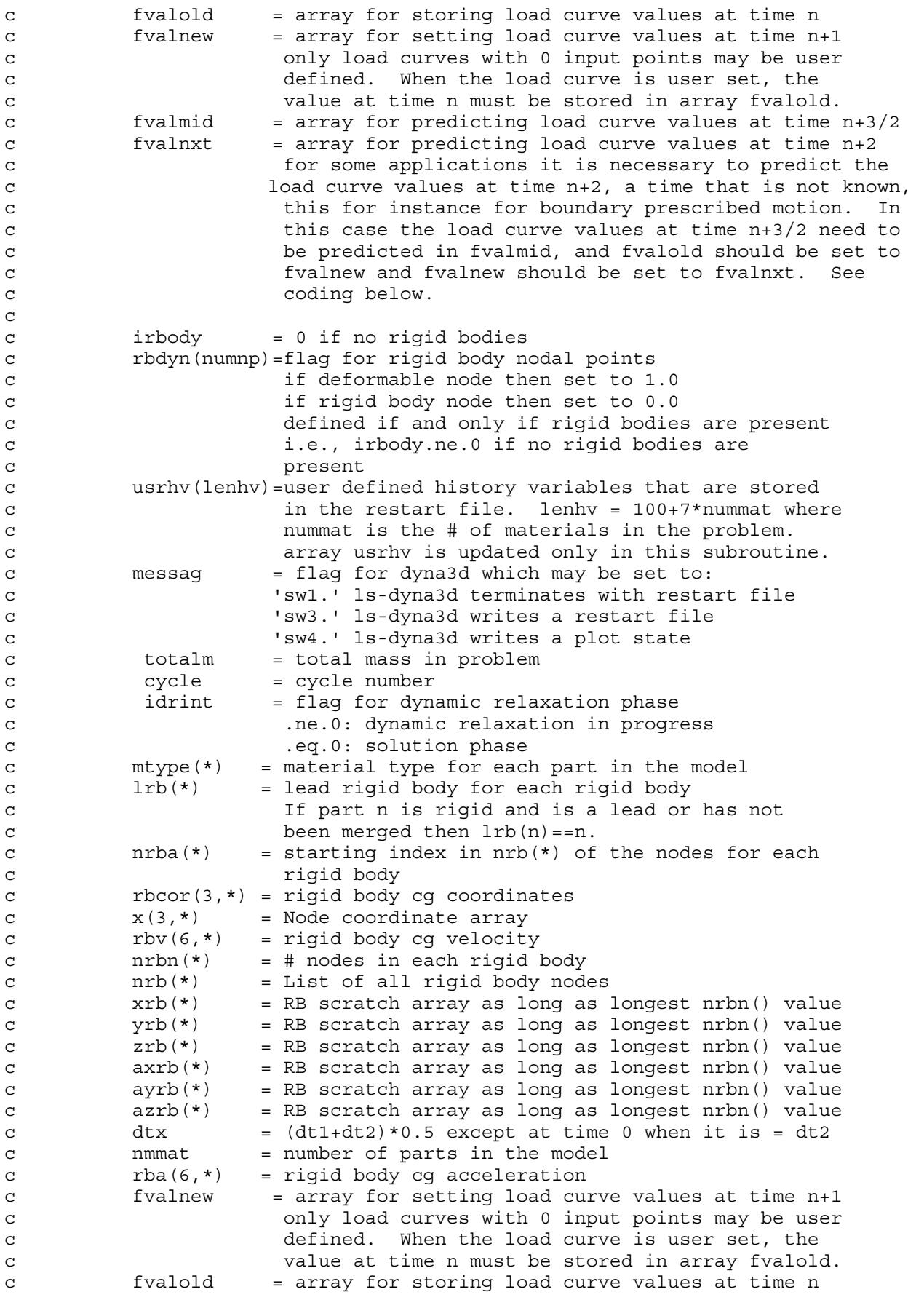

```
c fvalmid = array for predicting load curve values at time n+3/2 
c fvalnxt = array for predicting load curve values at time n+2 
c for some applications it is necessary to predict the 
c load curve values at time n+2, a time that is not known, 
c this for instance for boundary prescribed motion. In 
c this case the load curve values at time n+3/2 need to 
c be predicted in fvalmid, and fvalold should be set to 
c fvalnew and fvalnew should be set to fvalnxt. See 
c coding below. 
c 
      include 'ptimes.inc' 
c 
c prtims(1-37)=output intervals for ascii files
c 
c ascii files: 
c ( 1)-cross section forces 
c ( 2)-rigid wall forces 
c ( 3)-nodal data 
c ( 4)-element data 
c ( 5)-global data 
c ( 6)-discrete elements 
c ( 7)-material energies 
c ( 8)-noda interface forces 
c ( 9)-resultant interface forces 
c (10)-smug animator 
c (11)-spc reaction forces 
c (12)-nodal constraint resultant forces 
c (13)-airbag statistics 
c (14)-avs database 
c (15)-nodal force groups 
c (16)-output intervals for nodal boundary conditions 
c (17) - (32) unused at this time
c (37)-auto tiebreak damage output 
c 
c prtlst(32)=output times for ascii files above. when solution time 
c exceeds the output time a print state is dumped. 
c 
      common/rbkeng/enrbdy,rbdyx,rbdyy,rbdyz 
c 
c total rigid body energies and momentums: 
c enrbdy = rigid body kinetic energy 
c rbdyx = rigid body x-momentum 
c rbdyy = rigid body y-momentum 
c rbdyz = rigid body z-momentum 
c 
      common/swmke/swxmom,swymom,swzmom,swkeng 
\Gammac total stonewall energies and momentums: 
c swxmom = stonewall x-momentum 
c swymom = stonewall y-momentum 
c swzmom = stonewall z-momentum 
c swkeng = stonewall kinetic energy 
c 
      common/deengs/deeng 
c 
c deeng = total discrete element energy 
\mathcal{C} common/bk28/summss,xke,xpe,tt,xte0,erodeke,erodeie,selie,selke, 
     . erodehg
```
c

## APPENDIX E

```
c xpe = total internal energy in the finite elements 
c 
      common/sprengs/spreng 
c 
c spreng = total spr energy 
\mathcal{C} character*(*) messag 
      integer cycle 
      real*8 x 
     dimension vt(3,*), vr(3,*), at(3,*), ar(3,*),
      . xmst(*),xmsr(*),rbdyn(*),usrhv(*),mtype(*),lrb(*),nrba(*), 
     . rbcor(3,1),x(*),rbv(6,*),nrbn(*),nrb(*),xrb(*),yrb(*),
     . zrb(*), axrb(*), ayrb(*), azrb(*), rba(6,*), fvalnew(*),
      . fvalold(*),fvalmid(*),fvalnxt(*) 
     real*8 ut(3,*), ur(3,*)c 
c sample momentum and kinetic energy calculations 
c 
c remove all comments in column 1 below to activate 
     i = 1 if (i.eq.1) return 
c return 
cc 
cc 
cc initialize kinetic energy, xke, and x,y,z momentums. 
cc 
c xke = 2.*swkeng+2.*enrbdy 
c xm = swxmom+rbdyx 
c ym = swymom+rbdyy 
c zm = swzmom+rbdyz 
cc 
c numnp2 = numnp 
c if (ndof.eq.6) then 
c numnp2 = numnp+numnp 
c endif 
c write(iotty,*)ndof 
cc 
C<sub>c</sub>cc no rigid bodies present 
cc 
c if (irbody.eq.0) then 
cc note in blank comment vr follows vt. this fact is used below. 
c do 10 n = 1, numnp2c xmsn = 1./xmst(n)c vnl = vt(1, n)c vn2 = vt(2, n)c vn3 = vt(3, n)c xm = xm+xmsn*vn1 
c ym = ym+xmsn*vn2 
c zm = zm+xmsn*vn3 
c xke = xke + xmsn*(vn1+vn2*vn2+vn3*vn3)c 10 continue 
cc 
cc 
cc rigid bodies present 
cc 
c else 
cc nodal accerations for rigid bodies 
cc 
c do 12 n = 1,nmmat
```
## APPENDIX E

```
c if (mtype(n).ne.20.or.lrb(n).ne.n) go to 12 
c lrbn = nrba(n)c call stvlut(rbcor(1,n),x,vt,at,ar,vr,rbv(1,n),dt2,
c . nrbn(n),nrb(lrbn),xrb,yrb,zrb,axrb,ayrb,azrb,dtx) 
c 
c rigid body nodal accelerations 
c 
c if (ndof.eq.6) then 
c call rbnacc(nrbn(n),nrb(lrbn),rba(4,n),ar) 
c endif 
\mathcal{C}c 12 continue 
cc 
c do 20 n = 1,numnp 
c xmsn = 1./xmst(n)c vnl = rbdyn(n) *vt(1, n)c vn2 = rbdyn(n) *vt(2, n)c vn3 = rbdyn(n) *vt(3,n)c xm = xm+xmsn*vn1 
c ym = ym+xmsn*vn2 
c zm = zm + xmsn * vn3c xke = xke+xmsn*(vn1+vn2*vn2+vn3*vn3)c 20 continue 
c if (ndof.eq.6) then 
c do 30 n = 1,numnp 
c xmsn = 1./xmsr(n)c vnl = rbdyn(n) *vr(1, n)c vn2 = rbdyn(n) *vr(2, n)c vn3 = rbdyn(n) *vr(3,n)c xm = xm + xmsn * vn1c ym = ym+xmsn*vn2 
c zm = zm+xmsn*vn3 
c xke = xke + xmsn*(vn1*vn1+vn2*vn2+vn3*vn3)c 30 continue 
c endif 
c endif 
cc 
cc total kinetic energy 
c xke=.5*xke 
cc total internal energy 
c xie = xpe+deeng+spreng 
cc total energy 
c xte = xke+xpe+deeng+spreng 
cc total x-rigid body velocity 
c xrbv = xm/totalm 
cc total y-rigid body velocity 
c yrbv = ym/totalm 
cc total z-rigid body velocity 
c zrbv = zm/totalm 
      return 
      end
```
## **APPENDIX F: User Defined Interface Control**

This subroutine may be provided by the user to turn the interfaces on and off. This option is activated by the \*USER\_INTERFACE\_CONTROL keyword. The arguments are defined in the listing provided below.

```
subroutine uctrl2 (nsi, nty, time, cycle, nsb, nsbn, nsa, nsan,
      1 thsb, thsa, vt, xi, ut, iskip, idrint, numnp, dt2, ninput, ua,
      2 irectsb, nrtsb, irectsa, nrtsa)
\mathsf{C}c | Livermore Software Technology Corporation (LSTC)
   \vert c
  Copyright 1987-2008 Livermore Software Tech. Corp
\vert C
c All rights reserved
\Gammauser subroutine for interface control
\mathsf{C}\mathsf{C}note: ls-dyna uses an internal numbering system to
\mathtt{C}accommodate arbitrary node numbering. To access
\mathtt{C}information for user node n, address array location m,
\mathsf{C}m = \lg f8(n, 1). To obtain user node number, n,
\mathsf{C}corresponding to array address m, set n = \text{lgfinv}(m, 1)\mathtt{C}\mathsf{C}\mathsf{C}arquments:
                           = number of sliding interface
\mathsf{C}nsi
\mathtt{C}nty
                           = interface type.
\mathsf{C}.eq.4:single surface
                             .ne.4: surface to surface
\mathsf{C}= current solution time
            time
\mathcal{C}cycle
                          = cycle number
\mathcal{C}nsb(nsbn) = list of surfb nodes numbers in internal
\mathtt{C}\mathsf Cnumbering scheme
           nsbn = number of surfb nodes<br>nsa(nsan) = list of surfa nodes numbers in internal
\mathcal{C}\mathcal{C}numbering scheme
\mathtt{C}= number of surfa nodes
\mathsf{C}nsan
            \begin{tabular}{ll} \hbox{thsb (nsbn)} & = \hbox{surfb node thickness} \\ \hbox{thsa (nsan)} & = \hbox{surfa node thickness} \end{tabular}\mathbf C\mathbf Cvt(3,numnp) = nodal translational velocity vector
\mathsf{C}\Gammaxi(3, numnp) = initial coordinates at time = 0
\mathbf Cut (3, numnp) = nodal translational displacement vector
\mathbf Cidrint = flag for dynamic relaxation phase
\mathcal{C}.ne.0: dynamic relaxation in progress
\mathbf C.eq.0: solution phase
\mathcal{C}numnp
                           = number of nodal points
            dt2= time step size at n+1/2\mathsf{C}= number of variables input into ua
\mathbf Cninput
            ua (*)
                           = users' array, first ninput locations
\mathbf Cdefined by user. the length of this
\mathcal{C}array is defined on control card 10.
\mathcal{C}this array is unique to interface nsi.
\mathcal{C}\text{inects}(4,*) = list of surfb segments in internal
\rm{C}
```
### **APPENDIX F**

```
numbering scheme
\Gamma= number of surfb segments
\mathsf{C}nrtsb
              \text{inectsa}(4,*) = list of surfa segments in internal
\mathbf Cnumbering scheme
\mathtt{C}= number of surfa seqments
\Gammanrtsa
\mathcal{C}set flag for active contact
\mathsf{C}iskip = 0 active
\mathtt{C}iskip = 1 inactive
\mathsf{C}\mathcal{C}\mathsf{C}integer cycle
       real*8 ut
       real*8 xi
       dimension nsb(*), nsa(*), thsb(*), thsa(*), vt(3,*), xi(3,*),
                    ut(3, *), ua(*), irectsb(4, *), irectsa(4, *)
\mathsf{C}The following sample code is provided to illustrate how
\mathsf{C}\mathsf{C}this subroutine might be used. Here we check to see if the
       surfaces in the surface to surface contact are separated. If
\mathsf{C}so, iskip = 1, and the contact treatment is skipped.
\mathsf{C}\mathsf{C}\mathsf{C}if (nty.eq.4) return
       dt2h1f = dt2/2.\mathsf Cx \text{minsa} = 1.e+16\mathsf{C}xmaxsa = -xminsa
\mathsf{C}yminsa = 1.e+16\mathtt{C}ymaxsa = -yminsa
\mathsf{C}zminsa = 1.e+16\mathsf{C}zmaxsa = -zminsa
\mathsf{C}x \text{minsb} = 1.e+16\mathcal{C}xmaxsb = -xminsb\mathtt{C}yminsb = 1.e+16\mathsf Cymaxsb = -yminsb
\mathsf Czminsb = 1.e+16\mathsf{C}zmaxsb = -zminsb
\mathsf{C}thksa = 0.0\Gammathksb = 0.0\mathsf C\mathcal{C}do 10 i = 1, nsan
\mathsf{C}dsp1 = ut(1,nsa(i)) + dt2h1f*vt(1,nsa(i))\Gammadsp2 = ut(2,nsa(i))+dt2h1f*vt(2,nsa(i))\mathcal{C}dsp3 = ut(3,nsa(i))+dt2h1f*vt(3,nsa(i))\mathbf Cx1 = xi(1, nsa(i)) + dsp1\mathbf Cx2 = xi(2, nsa(i)) + dsp2\mathbf Cx3 = xi(3, nsa(i)) + dsp3\mathcal{C}thksa = max(thsa(i),thksa)\mathcal{C}x \text{minsa} = \text{min}(x \text{minsa}, x1)\mathbf Cxmaxsa = max(xmaxsa, x1)
       yminsa = min(yminsa, x2)\rm{C}\mathbf Cymaxsa = max (ymaxsa, x2)zminsa = min(zminsa, x3)\mathcal{C}zmaxsa = max(zmaxsa, x3)
\mathsf{C}\mathtt{C}10 continue
       do 20 i = 1, nsbn
\mathbf Cdsp1 = ut(1,nsb(i)) + dt2h1f*vt(1,nsb(i))\mathbf Cdsp2 = ut(2, nsb(i)) + dt2h1f*vt(2, nsb(i))\mathcal{C}dsp3 = ut(3,nsb(i)) + dt2h1f*vt(3,nsb(i))\mathtt{C}\mathtt{C}x1 = xi(1, nsb(i)) + dsp1x2 = xi(2, nsb(i)) + dsp2\mathsf{C}
```

```
c x3 = xi(3, nsb(i)) + dsp3c thksb = max(thsb(i),thksb)c xminsb = min(xminsb, x1)
c xmaxsb = max(xmaxsb, x1)
c yminsb = min(yminsb, x2)c ymaxsb = max(ymaxsb, x2)c zminsb = min(zminsb, x3)
c zmaxsb = max(zmaxsb, x3)
c 20 continue 
c 
c If thksa or thksb equal zero, set them to some reasonable value. 
c 
c if (thksa.eq.0.0) then 
c e1 = (xi(1, \text{irectsa}(1,1)) - xi(1, \text{irectsa}(3,1))) **2c \cdot +(xi(2,irectsa(1,1))-xi(2,irectsa(3,1)))**2
c + (xi(3, \text{inectsa}(1,1)) - xi(3, \text{inectsa}(3,1))) **2
c e2 = (xi(1, \text{irectsa}(2,1)) - xi(1, \text{irectsa}(4,1))) **2c . +(xi(2,irectsa(2,1)) -xi(2,irectsa(4,1)))**2
c \cdot +(xi(3,irectsa(2,1))-xi(3,irectsa(4,1)))**2
c thksa=.3*sqrt(max(e1,e2))c endif 
c if (thksb.eq.0.0) then 
c e1 = (xi(1,irectsb(1,1)) - xi(1,irectsb(3,1)))**2
c . +(xi(2,irectsb(1,1)) - xi(2,irectsb(3,1))) **2c \cdot +(xi(3,irectsb(1,1))-xi(3,irectsb(3,1)))**2
c e2 = (xi(1,irectsb(2,1)) - xi(1,irectsb(4,1))) **2c + (xi(2, \text{irectsb}(2,1)) - xi(2, \text{irectsb}(4,1))) **2c + (xi(3,irectsb(2,1)) - xi(3,irectsb(4,1))) **2c thksb=.3*sqrt(max(e1,e2))c endif 
c 
c if (xmaxsa+thksa.lt.xminsb-thksb) go to 40 
c if (ymaxsa+thksa.lt.yminsb-thksb) go to 40 
c if (zmaxsa+thksa.lt.zminsb-thksb) go to 40 
c if (xmaxsb+thksb.lt.xminsa-thksa) go to 40 
c if (ymaxsb+thksb.lt.yminsa-thksa) go to 40 
c if (zmaxsb+thksb.lt.zminsa-thksa) go to 40 
c iskip = 0 
\Gammac return 
c 40 iskip = 1
\Gamma return 
       end
```
# APPENDIX G: User Defined Interface Friction and Conductivity

An easy-to-use user contact interface is provided in LS-DYNA where you can define the frictional coefficients (static and dynamic) as well as contact heat transfer conductance as functions of contact pressure, relative sliding velocity, separation and temperature. To be able to use this feature, an object version of the LS-DYNA code is required, and you must write your own Fortran (or C) code to define the contact parameters of interest.

The object version of LS-DYN comes with various text files in which user subroutines can be included. The subroutines of interest are

```
subroutine usrfrc(fstt,fdyn,...)
```
for defining the frictional coefficients fstt (static) and fdyn (dynamic) and

```
 subroutine usrhcon(h,...)
```
for defining the heat transfer contact conductance, h. Subroutines usrfrc and usrhcon are dyn21cnt.F and dyn21.F. Due to the significant change in characteristics between the regular node-to-surface contact and segment-to-segment Mortar contact, the subroutine

subroutine mortar usrfrc(...)

in dyn21cnt.F is intended for usage with Mortar contact. This routine is supposed to return the coefficient of friction for the current contact state and is in this sense very similar to the other routine. For explanation of all arguments, we refer to the source code.

We emphasize at this point that the user friction interface for non-Mortar differs between LS-DYNA (SMP) and MPP-DYNA (MPP), for reasons that have to do with how the contacts are implemented in general. In LS-DYNA (SMP) you are required not only to define the frictional coefficients but also to assemble and store contact forces and history, whereas in MPP-DYNA (MPP) only the frictional coefficients have to be defined. For Mortar contact, the same routine is called for both SMP and MPP, and only one frictional coefficient needs to be defined.

For the friction interface (SMP and MPP) you may associate history variables with each contact node (or segment for Mortar contact). Unfortunately, the user friction interface is currently not supported by all available contacts in LS-DYNA and MPP-DYNA, but it should cover the most interesting ones among others, \*CONTACT\_(FORM-ING\_)NODES\_TO\_SURFACE, \*CONTACT\_(FORMING\_)SURFACE\_TO\_SURFACE, \*CONTACT\_(FORMING\_)ONE\_WAY\_SURFACE\_TO\_SURFACE and all Mortar contacts. Upon request by customers, additional contact types can be supported.

One of the arguments to the user contact routines is the curve array crv, also available in the user material interface. Note that when using this array, the curve identity must

## APPENDIX G

be converted to an internal number or the subroutine crvval may be utilized. For more information, see Appendix A on user materials.

For definition of user contact parameters, you must define the keywords

\*USER\_INTERFACE\_FRICTION

or

\*USER\_INTERFACE\_CONDUCTIVITY

The card format for these two keywords is identical and can be found in other sections in this manual.

There is an alternate route to defining the conductivity parameters for a user defined thermal contact. On the \*CONTACT\_...\_THERMAL\_FRICTION optional card the parameter FORMULA may be set to a negative number. This will automatically create a user defined conductivity interface and invoke reading of –FORMULA contact parameters immediately following the card including the FORMULA parameter. Note that FOR-MULA is related to NOC and NOCI in the \*USER\_INTERFACE\_CONDUCTIVITY keyword as

$$
-FORMULA = NOC = NOCI.
$$

Note that the pressure is automatically computed for each user conductivity interface, meaning the keyword \*LOAD\_SURFACE\_STRESS is not necessary.

A sample friction subroutine for the non-Mortar case is provided below for SMP, for Mortar contact we refer to the source code for an example.

```
subroutine usrfrc(nosl,time,ncycle,dt2,intr,areat,xt,yt,zt,
     . lsv,ix1,ix2,ix3,ix4,arear,xx1,xx2,xx3,stfn,stf,fni, 
      . dx,dy,dz,fdt2,ninput,ua,side,iisv5,niisv5,n1,n2,n3,fric1, 
      . fric2,fric3,fric4,bignum,fdat,iseg,fxis,fyis,fzis,ss,tt, 
     . ilbsv,stfk,frc,numnp,npc,pld,lcfst,lcfdt,temp,temp_bot, 
     . temp_top,isurface) 
c 
c****************************************************************** 
c| LIVERMORE SOFTWARE TECHNOLOGY CORPORATION (LSTC) | 
c| ------------------------------------------------------------ | 
c COPYRIGHT ^{\circ} 1987-2007 JOHN O. HALLQUIST, LSTC
c | ALL RIGHTS RESERVED
c****************************************************************** 
c 
c user subroutine for interface friction control 
c 
c note: LS-DYNA uses an internal numbering system to 
c accomodate arbitrary node numbering. To access 
c information for user node n, address array location m, 
c m=lqf(n,1). To obtain user node number, n, 
c corresponding to array address m, set n=lqfinv(m,1) 
c 
c arguments: 
c 
c nosl =number of sliding interface 
c time = current solution time
c ncycle =ncycle number
```

```
c dt2 =time step size at n+1/2c intr =tracked node array where the nodes are stored 
c in ls-dyna internal numbering. User numbers 
c are given by function: lqfinv(insv(ii),1) 
c for tracked node ii.
c areat(ii) =tracked node area (interface types 5&10 only) for 
c tracked node ii 
c xt(ii) =x-coordinate tracked node ii (projected) 
c yt(ii) =y-coordinate tracked node ii (projected) 
c zt(ii) =z-coordinate tracked node ii (projected) 
c lsv(ii) =reference segment number for tracked node ii 
c ix1(ii), ix2(ii), ix3(ii), ix4(ii) 
c =reference segment nodes in ls-dyna internal 
c numbering for tracked node ii 
c arear(ii) =reference segment area for tracked node ii. 
c xx1(ii,4) =x-coordinates reference surface (projected) for 
c tracked node ii
c xx2(ii,4) =y-coordinates reference surface (projected) for 
c tracked node ii
c xx3(ii,4) =z-coordinates reference surface (projected) for 
c contracked node ii
c stfn =tracked node penalty stiffness
c stf =reference segment penalty stiffness
c fni =normal force 
c dx,dy,dz =relative x,y,z-displacement between tracked node and 
c reference surface. Multipling by fdt2 defines the 
c contracts that is relative velocity.
c n1,n2,n3 =x,y, and z components of reference segment's normal 
c vector 
c 
c*********************************************************************** 
c frictional coefficients defined for the contact interface 
c 
c fric1 =static friction coefficient 
c fric2 =dynamic friction coefficient
c fric3 =decay constant
c fric4 =viscous friction coefficient (setting fric4=0 
c turns this option off) 
c 
c*********************************************************************** 
c 
c bignum =0.0 for one way surface to surface and 
c for surface to surface, and 1.e+10 for nodes 
c to surface contact
c ninput =number of variables input into ua 
c ua(*) =users' array, first ninput locations 
c defined by user. The length of this 
c array is defined on control card 10. 
c This array is unique to interface nosl. 
c 
c side ='surfb' for first pass. the surfb 
c surface is the surface designated in the 
c input 
c ='surfa' for second pass after surfa and 
c surfb surfaces have been switched as the 
c tracked and reference surface for the type 3 
c symmetric interface treatment.
c 
c iisv5 =an array giving the pointers to the active nodes 
c in the arrays.
c 
c niisv5 =number of active nodes 
c 
c fdat =contact history data array
c iseg =contact reference segment from previous step. 
c fxis =tracked node force component in global x dir.
```
### APPENDIX G

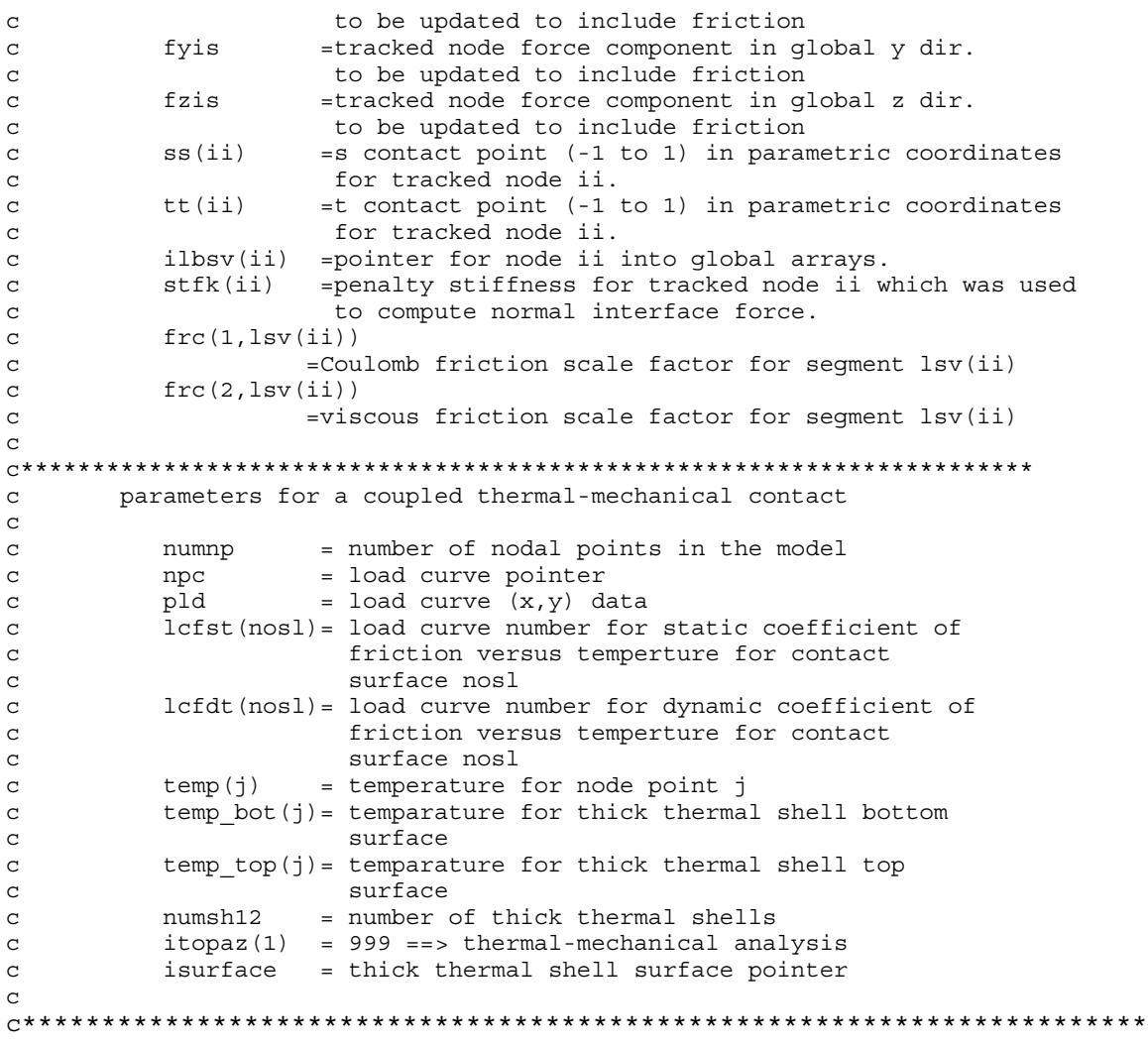

# APPENDIX H: User Defined Thermal Material Model

The addition of a thermal user material routine into LS-DYNA is fairly straightforward. The thermal user material is controlled using the keyword \*MAT\_THERMAL\_USER\_- DEFINED, which is described at the appropriate place in the manual.

The thermal user material can be used alone or in conjunction with any given mechanical material model in a coupled thermal-mechanical solution. A heat-source can be included and the specific heat updated so that it possible to model e.g. phase transformations including melt energy.

If for the same part (shell or solid elements) both a thermal and mechanical user material model is defined then the two user material models have (optionally) read access to each other's history variables. If the integration points of the thermal and mechanical elements not are coincident then interpolation or extrapolation is used when reading history variables. Linear interpolation or extrapolation using history data from the two closest integration points is used in all cases except when reading history variables from the thick thermal shell (THSHEL = 1 on  $^*$ CONTROL\_SHELL). For the latter thermal shell, the shape functions of the element are used for the interpolation or extrapolation.

The thermal user materials are thermal material types 11-15. These thermal user material subroutines are defined in file dyn21.f as subroutines thumat11, … , thumat15. The latter subroutines are called from the subroutine thusrmat. The source code of subroutine thusrmat is also in file dyn21.f. Additional useful information is available in the comments of subroutines thusrmat, thumat12, and umat46 that all reside in the source file dyn21.f

#### Thermal history variables

Thermal history variables can be used by setting NVH greater that 0. Thermal history variables are output to the tprint file, see \*DATABASE\_TPRINT.

#### Interchange of history variables with mechanical user material

In a coupled thermo-mechanical solution there is for each mechanical shell, thick shell, or solid element a corresponding thermal element. A pair consisting of a mechanical and a corresponding thermal element both have integration points and possibly history variables. The mechanical and thermal elements do not necessarily have the same number of integration points.

By setting IHVE to 1, a thermal user material model can read, but not write, the history variables from a mechanical user material model and vice versa.

## APPENDIX H

If the locations of the points where the history variables are located differ between the mechanical and thermal element differ interpolation or extrapolation is used to calculate the history value. More information is available in the comments to the subroutines thusrmat and thumat11.

#### Limitations:

Currently there are a few limitations of the thermal user material implementation. LS-DYNA will in most cases give an appropriate warning or error message when such a limit is violated. The limitations include:

- 1. Option IHVE.EQ.1 is only supported for a limited range of mechanical elements:
	- a) Solid elements: ELFORM = 1, 2, 10, 13.
	- b) Shell elements:  $ELFORM = 2, 3, 4, 16$ . Note that user-defined integration rules are not supported.
- 2. Thermal history variables limitations:
	- a) Thermal history variables are not output to d3plot.
- 3. The thermal solver includes not only the plastically dissipated energy as a heat source but also wrongly the elastic energy. The latter however is in most cases not of practical importance.

#### Example source code:

Example source code for thermal user material models is available in thumat11 and thumat12 as well as in umat46. Note that there is space for up to 64 material parameters in r\_matp (material parameter array) but only 32 can be read in from the \*MAT\_THER-MAL\_USER\_DEFINED card. The material parameters in  $r$ \_matp(i),  $i = 41-64$ , which are initially set to 0.0, may be used by the user to store additional data.

Subroutine crvval evaluates load curves. Note that when using crvval the load curves are first re-interpolated to 100 equidistant points. See Appendix A for more information on subroutine crvval.

Following is a short thermal user material model. The card format is in this case, if enabling orthotropic conduction, and with sample input in SI-units:

 $\overline{\phantom{a}}$ 

\*MAT\_THERMAL\_USER\_DEFINED

| Card 1          | $\mathbf{1}$   | $\overline{2}$                                                                             | 3              | $\overline{4}$ | 5           | 6              | $\overline{7}$ | 8           |  |
|-----------------|----------------|--------------------------------------------------------------------------------------------|----------------|----------------|-------------|----------------|----------------|-------------|--|
| Variable        | <b>MID</b>     | R <sub>0</sub>                                                                             | <b>MT</b>      | <b>LMC</b>     | <b>NVH</b>  | <b>AOPT</b>    | <b>IORTHO</b>  | <b>IHVE</b> |  |
| <b>Type</b>     | 21             | 7800.0                                                                                     | 12.0           | 6.0            | 3.0         | 0.0            | 1.0            | 0.0         |  |
| Card 2          | $\mathbf{1}$   | $\overline{c}$                                                                             | 3              | 4              | 5           | 6              | $\overline{7}$ | 8           |  |
|                 |                |                                                                                            |                |                |             |                |                |             |  |
| Variable        | χp             | YP                                                                                         | ZΡ             | A1             | A2          | A <sub>3</sub> |                |             |  |
| <b>Type</b>     | 0.0            | 0.0                                                                                        | 0.0            | 0.0            | 0.0         | 0.0            |                |             |  |
|                 |                |                                                                                            |                |                |             |                |                |             |  |
| Card 3          | $\mathbf{1}$   | $\overline{2}$                                                                             | 3              | 4              | 5           | 6              | $\overline{7}$ | 8           |  |
| Variable        | D <sub>1</sub> | D <sub>2</sub>                                                                             | D <sub>3</sub> |                |             |                |                |             |  |
| <b>Type</b>     | 0.0            | 0.0                                                                                        | 0.0            |                |             |                |                |             |  |
|                 |                |                                                                                            |                |                |             |                |                |             |  |
| Card 4          | $\mathbf{1}$   | $\overline{2}$                                                                             | 3              | 4              | 5           | 6              | $\overline{7}$ | 8           |  |
| Variable        | C <sub>1</sub> | C <sub>2</sub>                                                                             | C <sub>3</sub> | HC             | <b>HSRC</b> | <b>HCFAC</b>   |                |             |  |
| <b>Type</b>     | 25.0           | 25.0                                                                                       | 20.0           | 470.0          | 11.0        | 12.0           |                |             |  |
| <b>VARIABLE</b> |                | <b>DESCRIPTION</b>                                                                         |                |                |             |                |                |             |  |
| $C1-C3$         |                | Heat conduction in 11, 22, and 33 direction of material coordinate<br>system.              |                |                |             |                |                |             |  |
| HC              |                | Heat capacity                                                                              |                |                |             |                |                |             |  |
| <b>HSRC</b>     |                | Load curve ID of load curve giving a heat source output $(W/m3)$<br>as a function of time. |                |                |             |                |                |             |  |
| <b>HCFAC</b>    |                | Load curve ID of load curve giving a scaling of the heat capacity as<br>function of time.  |                |                |             |                |                |             |  |

## APPENDIX H

#### The source code is:

```
subroutine thumat12(c1,c2,c3,cvl,dcvdtl,hsrcl,dhsrcdtl,
     1 hsv, hsvm, nmecon, r matp, crv,
      2 nel,nep,iep,eltype,dt,atime,ihsrcl) 
       character*(*) eltype 
      dimension hsv(*), hsvm(*), r_matp(*), crv(101,2,*) include 'iounits.inc' 
c 
c Thermal user-material number 12. 
c 
c See comments at the beginning of subroutine thusrmat 
c for instructions. 
c 
c Example: isotropic/orthotropic material with k1=P1 and 
c cvl=P2 for solid and shell elements including optional 
c change of heat capacity and a heat source, both functions 
c of time input as load curves. 
c 
c Print out some info on start-up, use material parameter 64 
c as a flag. 
       if(nint(r_matp(64)).eq.0) then 
          r matp(64)=1.
           write( *,1200) (r_matp(8+i),i=1,6) 
         write(iohsp,1200) (r \text{ matp}(8+i), i=1,6)write(59, 1200) (r_matrix m\overline{dp}(8+i), i=1,6) endif 
c 
c Calculate response 
      cl=r matp(8+1)
      c2=r_matp(8+2)c3=r_matp(8+3)cv1=r matp(8+4)dcvdt = 0.0eid=nint(r_matp(8+6))
       if(nint(eid).gt.0) then 
           call crvval(crv,eid,atime,cvlfac,tmp1) 
           cvl=cvl*cvlfac 
           dcvdtl=0.0 
       endif 
c 
c If flux or time step calculation then we are done. 
       if(eltype.eq.'soliddt'.or.eltype.eq.'flux'.or. 
             . eltype.eq.'shelldt') return 
      eid=nint(r \text{ matp}(8+5)) if(nint(eid).gt.0) then 
           ihsrcl=1 
           call crvval(crv,eid,atime,hsrcl,tmp1) 
           dhsrcdtl=0.0 
       endif 
c 
c Update history variables 
      hsv(1)=cvl
      hsv(2) = at ime
      hsv(3) = hsv(3) + 1.0c 
c Done 
       return 
  1200 format(/'This is thermal user defined material #12. '/ 
     1 \frac{1}{2} / Material parameter c1-c3 : ',3E10.3<br>2 / Material parameter hc : ',E10.3
     2 / Material parameter hc : ',E10.3<br>3 / Heat source load curve : ',F10.0
     3 / Heat source load curve : ',F10.0<br>4 / 'hc scale factor load curve : ',F10.0
     4 / hc scale factor load curve : ',F<br>5 / Thermal History variable 1 : cv'
     5 / Thermal History variable 1
      6 /' Thermal History variable 2-3 : Dummy'/)
```
## APPENDIX H

 return end

# APPENDIX I: Occupant Simulation Including the Coupling to the CAL3D and MADYMO programs

### INTRODUCTION

LS-DYNA is coupled to occupant simulation codes to generate solutions in automotive crashworthiness that include occupants interacting with the automotive structure. In such applications LS-DYNA provides the simulation of the structural and deformable aspects of the model and the OSP (Occupant Simulation Program) simulates the motion of the occupant. There is some overlap between the two programs which provides flexibility in the modeling approach. For example, both the OSP and LS-DYNA have the capability of modeling seat belts and other deformable restraints. The advantage of using the OSP is related to the considerable databases and expertise that have been developed in the past for simulating dummy behavior using these programs.

The development of the interface provided us a number of possible approaches. The approach selected is consistent with the our philosophy of providing the most flexible and useful interface possible. This is important because the field of non-linear mechanics is evolving rapidly and techniques which are used today are frequently rendered obsolete by improved methodologies and lower cost computing which allows more rigorous techniques to be used. This does make the learning somewhat more difficult as there is not any single procedure for performing a coupling.

One characteristic of LS-DYNA is the large number of capabilities, particularly those associated with rigid bodies. This creates both an opportunity and a difficulty: LSDYNA3D has many ways approximating different aspects of problems, but they are frequently not obvious to users without considerable experience. Therefore, in this Appendix we emphasize modeling methods rather than simply listing capabilities.

### THE LS-DYNA/OCCUPANT SIMULATION PROGRAM LINK

Coupling between the OSP and LS-DYNA is performed by combining the programs into a single executable. In the case of CAL3D, LS-DYNA calls CAL3D as a subroutine, but in the case of MADYMO, LS-DYNA is called as a subroutine. The two programs are then integrated in parallel with the results being passed between the two until a user defined termination time is reached.

The OSP and LS-DYNA have different approaches to the time integration schemes. The OSP time integrators are based on accurate implicit integrators which are valid for large time steps which are on the order of a millisecond for the particular applications of

## APPENDIX I

interest here. An iterative solution is used to insure that the problem remains in equilibrium. The implicit integrators are extremely good for smoothly varying loads, however, sharp nonlinear pulses can introduce considerable error. An automatic time step size control which decreases the time step size quickly restores the accuracy for such events. The LS-DYNA time integrator is based on an explicit central difference scheme. Stability requires that the time step size be less than the highest frequency in the system. For a coarse airbag mesh, this number is on the order of 100 microseconds while an actual car crash simulation is on the order of 1 microsecond. The smallest LS-DYNA models have at least 1,000 elements. Experience indicates that the cost of a single LS-DYNA time step for a small model is at least as great as the cost of a time step in the OSP. Therefore, in the coupling, the LS-DYNA time step is used to control the entire simulation including the OSP part. This approach has negligible cost penalties and avoids questions of stability and accuracy that would result by using a subcycling scheme between the two programs.

LS-DYNA has a highly developed rigid body capability which is used in different parts of automobile crash simulation. In particular, components such as the engine are routinely modeled with rigid bodies. These rigid bodies have been modified so that they form the basis of the coupling procedure in LS-DYNA to the OSP.

Please contact the technical support team [\(https://support.ansys.com\)](https://support.ansys.com/) for instructions to download and run LS-DYNA executables coupled with Madymo.

### AIRBAG MODELING

Modeling of airbags is accomplished by use of shell or membrane elements in conjunction with a control volume (see \*AIRBAG\_*OPTION*) and possibly a single surface contact algorithm to eliminate interpenetrations during the inflation phase (see \*CONTACT\_*OP-TION*). The contact types showing an "a" in front are most suited for airbag analysis. Current recommended material types for the airbags are:

- 1. \*MAT\_ELASTIC (Type 1, Elastic)
- 2. \*MAT\_COMPOSITE\_DAMAGE (Type 22, layered orthotropic elastic for composites)
- 3. \*MAT\_FABRIC (Type 34, fabric model for folded airbags)

Model 34 is a "fabric" model which can be used for flat bags. As a user option this model may or may not support compression.

The elements which can be used are as follows:

1. Belytschko-Tsay quadrilateral with 1 point quadrature. This element behaves rather well for folded and unfolded cases with only a small tendency to hourglass. The element tends to be a little stiff. Stiffness form hourglass control is recommended.

- 2. Belytschko-Tsay membrane. This model is softer than the normal Belytschko-Tsay element and can hourglass quite badly. Stiffness form hourglass is recommended. As a better option, the fully integrated Belytschko-Tsay membrane element can be chosen.
- 3. C0 Triangular element. The C0 triangle is very good for flat bag inflation and has no tendency to hourglass.
- 4. The best choice is a specially developed airbag membrane element with quadrilateral shape. This is an automatic choice when the fabric material is used.

As an airbag inflates, a considerable amount of energy is transferred to the surrounding air. This energy transfer decreases the kinetic energy of the bag as it inflates. In the control volume logic, this is simulated either by using either a mass weighted damping option or a back pressure on the bag based on a stagnation pressure. In both cases, the energy that is absorbed is a function of the fabric velocity relative to a rigid body velocity for the bag. For the mass weighted case, the damping force on a node is proportional to the mass times the damping factor times the velocity vector. This is quite effective in maintaining a stable system, but has little physical justification. The latter approach using the stagnation pressure method estimates the pressure needed to accelerate the surrounding air to the speed of the fabric. The formula for this is:

$$
P = \text{Area} \times \alpha \times \left[ \left( \vec{V}_i - \vec{V}_{cg} \right) \cdot \hat{n} \right]^2
$$

This formula accomplishes a similar function and has a physical justification. Values of the damping factor,  $\alpha$ , are limited to the range of 0 to 1, but a value of 0.1 or less is more likely to be a good value.

### COMMON ERRORS

#### 1. **Improper airbag inflation or no inflation.**

The most common problem is inconsistency in the units used for the input constants. An inflation load curve must also be specified. The normals for the airbag segments must all be consistent and facing outwards. If a negative volume results, this can sometimes be quickly cured by using the "flip" flag on the control volume definition to force inward facing normals to face outwards.

#### 2. **Excessive airbag distortions.**

Check the material constants. Triangular elements should have less distortion problems than quadrilaterals. Overlapped elements at time zero can cause locking to occur in the contact leading to excessive distortions. The considerable

## APPENDIX I

energy input to the bag will create numerical noise and some damping is recommended to avoid problems.

#### 3. **The dummy passes through the airbag.**

A most likely problem is that the contacts are improperly defined. Another possibility is that the models were developed in an incompatible unit system. The extra check for penetration flag if set to 1 on the contact control cards variable PENCHK in the \*CONTACT\_... definitions may sometimes cause nodes to be prematurely released due to the softness of the penalties. In this case the flag should be turned off.

#### 4. **The OSP fails to converge.**

This may occur when excessively large forces are passed to the OSP. First, check that unit systems are consistent and then look for improperly defined contacts in the LS-DYNA input.

#### 5. **Time step approaches zero.**

This is almost always in the airbag. If elastic or orthotropic (\*MAT\_ELASTIC or \*MAT\_COMPOSITE material 1 or 22) is being used, then switch to fabric material \*MAT\_FABRIC which is less time step size sensitive and use the fully integrated membrane element. Increasing the damping in the control volume usually helps considerably. Also, check for "cuts" in the airbag where nodes are not merged. These can allow elements to deform freely and cut the time step to zero.

# APPENDIX J: Interactive Graphics Commands

NOTE**:** The former Appendix J has been removed due to obsolescence.

## APPENDIX K: Interactive Material Model Driver

### INTRODUCTION

The interactive material model driver in LS-DYNA allows calculation of the material constitutive response to a specified strain path. Since the constitutive model subroutines in LS-DYNA are directly called by this driver, the behavior of the constitutive model is precisely that which can be expected in actual applications. In the current implementation the constitutive subroutines for both shell elements and solid elements can be examined.

#### INPUT DEFINITION

The material model driver is invoked when no \*NODE or \*ELEMENT commands are present in a standard LS-DYNA input file. The number of material model definitions should be set to one, the number of load curves should be nine, and the termination time to the desired length of the driver run. The complete state dump interval as given in \*DATABASE\_BINARY\_D3PLOT serves as the time step to be used in the material model driver run. Plotting information is saved in core for the interactive plotting phase.

The input deck typically consists only of \*KEYWORD, \*DATABASE\_BINARY\_D3PLOT, \*CONTROL\_TERMINATION, one each of \*PART/\*MAT/\*SECTION, and nine load curves (\*DEFINE\_CURVE) describing the strain path. These nine curves define the time history of the displacement gradient components shown in [Table 60-1.](#page-3947-0)

The velocity gradient matrix,  $L_{ij}$  is approximated by taking the time derivative of the components in [Table 60-1.](#page-3947-0) If these components are considered to form a tensor  $S_{ij}$ , then

$$
L_{ij}(t) = \frac{S_{ij}(t) - S_{ij}(t_{k-1})}{(t - t_k)}
$$

and the strain rate tensor is defined as

$$
d_{ij} = \frac{L_{ij} + L_{ij}^t}{2}
$$

and the spin tensor as

$$
\omega_{ij}=\frac{L_{ij}-L_{ij}^t}{2}
$$

## APPENDIX K

| <b>Load Curve Number</b> | <b>Component Definition</b>                     |
|--------------------------|-------------------------------------------------|
| $\mathbf{1}$             | $rac{\partial u}{\partial x}$                   |
| $\sqrt{2}$               | $rac{\partial v}{\partial y}$                   |
| 3                        | $\partial w$<br>$\overline{\partial z}$         |
| $\bf 4$                  | $rac{\partial u}{\partial y}$                   |
| $\overline{5}$           | $\partial v$<br>$\overline{\partial x}$         |
| 6                        | $\partial u$<br>$\frac{\partial z}{\partial z}$ |
| $\overline{7}$           | $\partial w$<br>$\overline{\partial x}$         |
| 8                        | $\frac{\partial v}{\partial z}$                 |
| 9                        | $rac{\partial w}{\partial y}$                   |

<span id="page-3947-0"></span>Table 60-1. Load Curve Definitions versus Time

### INTERACTIVE DRIVER COMMANDS

After reading the input file and completing the calculations, LS-DYNA gives a command prompt to the terminal. A summary of the available interactive commands is given below. An on-line help package is available by typing HELP. Only available in Unix and Linux.

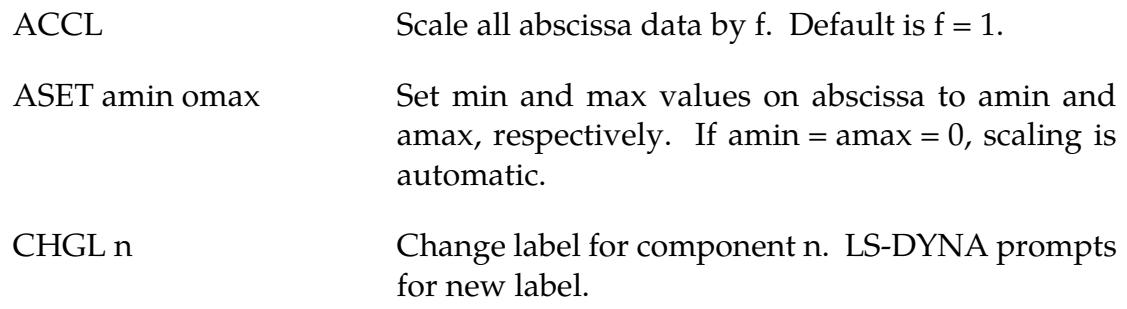

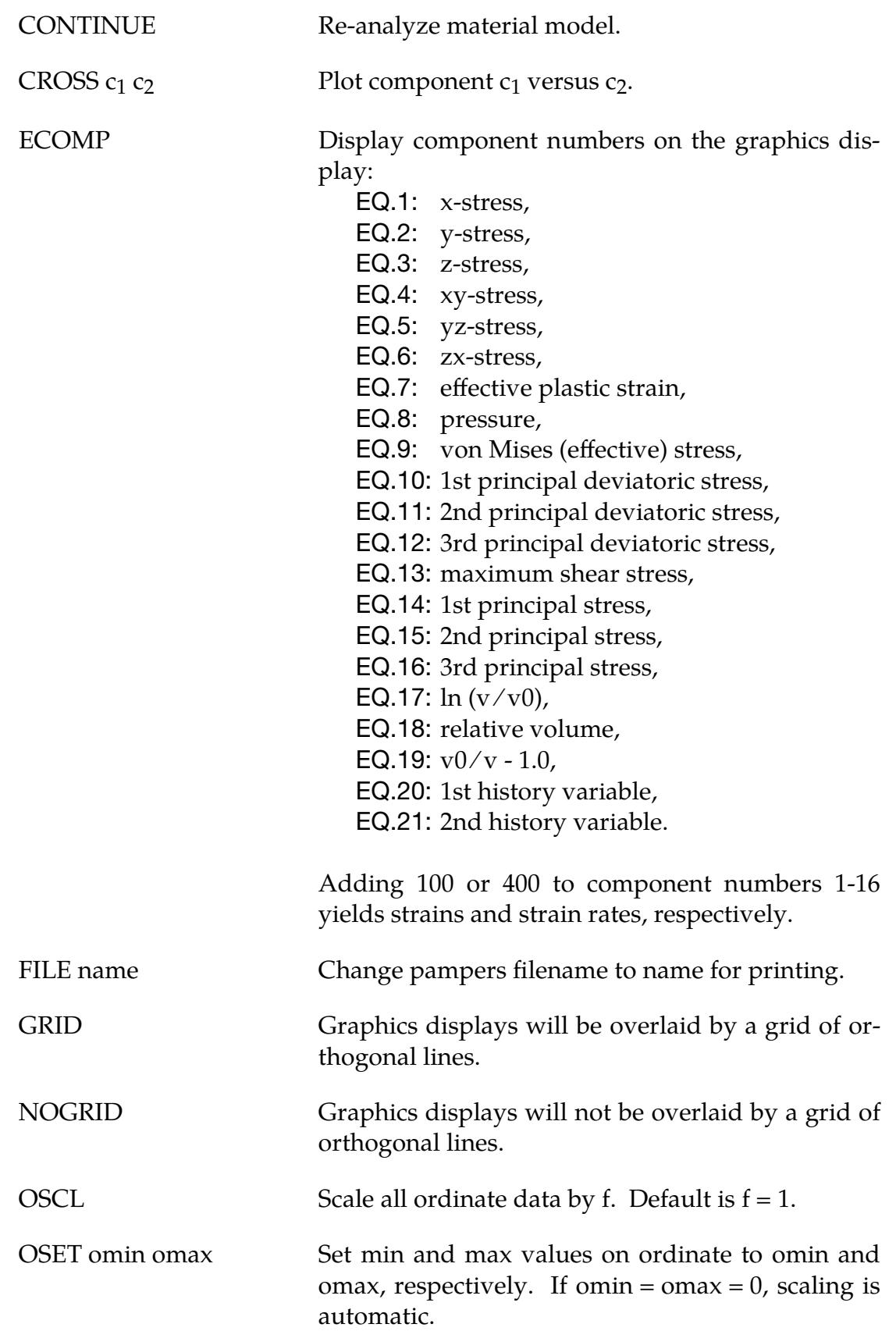

## APPENDIX K

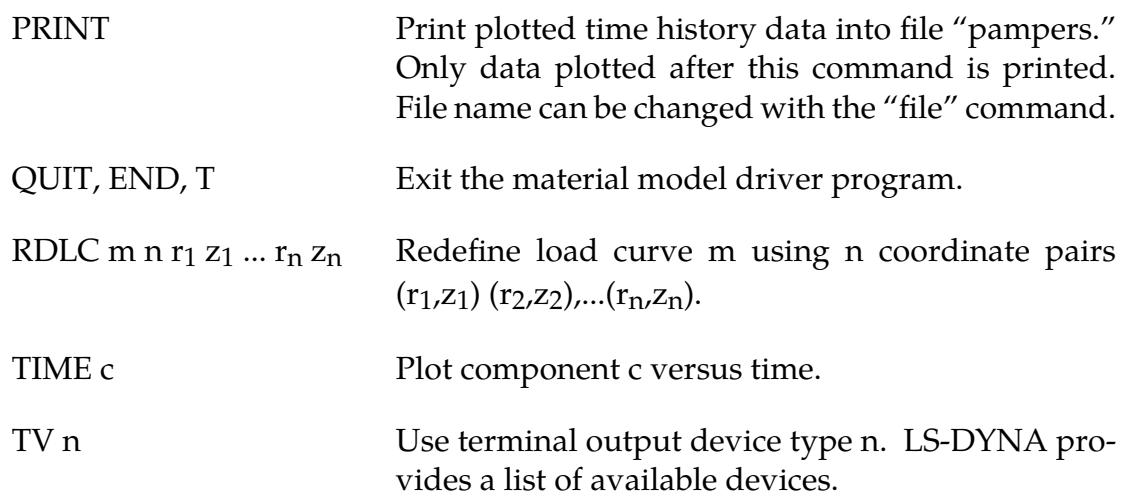

Presently, the material model drive is implemented for solid and shell element material models. The driver does not yet support material models for beam elements.

Use the keyword \*CONTROL\_MPP\_MATERIAL\_MODEL\_DRIVER and run the input deck only on one processor if a distributed memory executable (MPP) is used.

Beginning with Release R11, it is possible to use the material model driver in batch mode. That means if a file called "mmd.bat" exists in the working directory, then the commands contained therein get executed sequentially without opening an interactive command prompt. Supported commands are print, cross, time, and quit. Example for contents of "mmd.bat" to get effective stress versus plastic strain in a file called "sigeps" and effective stress versus time in "sigtim" is given here (read format '(a8,2x,2e10.0)'):

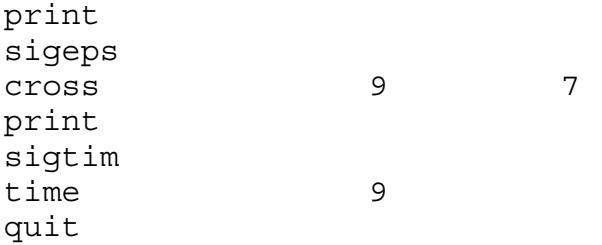

# APPENDIX L: VDA Database

VDA surfaces describe the surface of geometric entities and are useful for the simulation of sheet forming problems. The German automobile and automotive supplier industry (VDA) has defined the VDA guidelines [VDA 1987] for a proper surface definition used for the exchange of surface data information. In LS-DYNA, this format can be read and used directly. Some files have to be provided for proper linkage to the motion of the correlation parts/materials in LS-DYNA.

Linking is performed via names. To these names surfaces are attached, which in turn can be linked together from many files externally to LS-DYNA. Thus, arbitrary surfaces can be provided by a preprocessor and then can be written to various files. The so-called VDA file given on the LS-DYNA execution line via V = **vda** contains references to all other files. It also contains several other parameters affecting the treatment in the contact subroutines; see below.

The procedure is as follows. If VDA surfaces are to be used, the file specified by **vda** must have the following form. The file is free formatted with blanks as delimiters. Note that the characters "}" and "{" must be separated from the other input by spaces or new lines. The **vda** file may contain any number of input file specifications of the form:

```
 file afile bfile { 
        alias definitions 
 } 
 alias definitions 
 followed by optional runtime parameters and a final end statement.
```
The file, **afile,** is optional, and if given must be the name of an ASCII input file formatted in accordance with the VDA Surface Interface Definitions as defined by the German automobile and automotive supply industry. **bfile** is required, and is the name of a binary VDA file. In a first run **afile** is given and **bfile** is created. In any further run, if the definitions have not changed, **afile** can be dropped and only **bfile** is needed. The purpose of **bfile** is that it allows for much faster initialization if the same VDA surfaces are to be used in a future LS-DYNA run.

If **afile** is given, **bfile** will always be created or overwritten. The alias definitions are used for linking to LS-DYNA and between the various surface definitions in the files defined by **afile** and **bfile.**

The alias definitions are of the form

```
alias name \{ el1 el2 ... eln \}
```
where **name** is any string of up to 12 characters, and el1,...,eln are the names of VDA elements as specified in **afile**. The list of elements can be empty, in which case all the SURF and FACE VDA elements in **afile** will be used. Care should be taken to ensure that the alias **name** is unique, not only among the other aliases, but among the VDA element

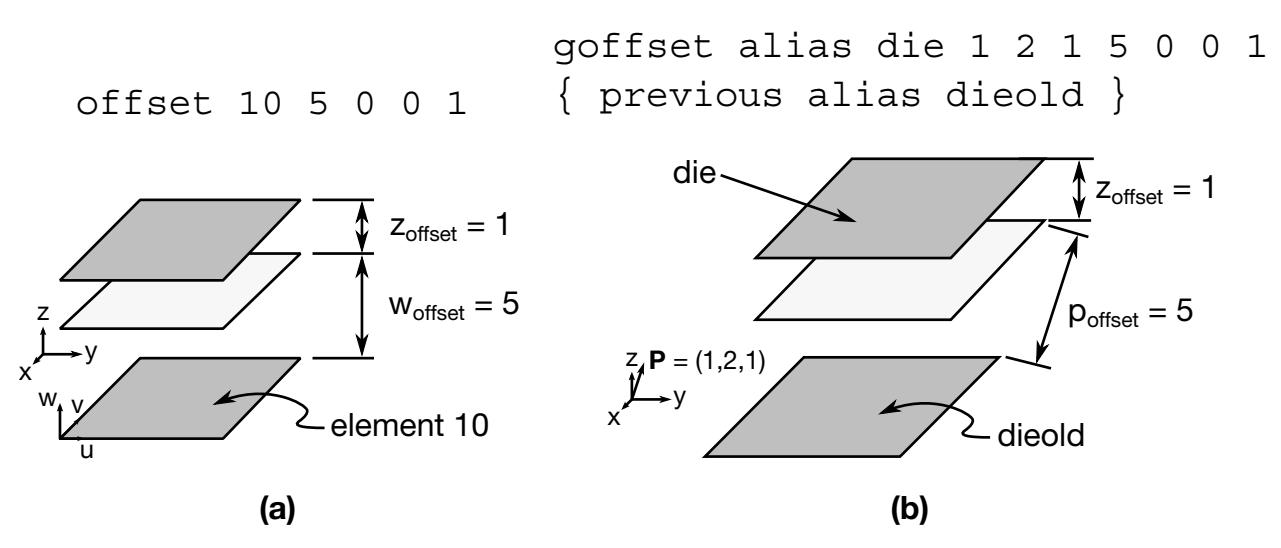

Figure 61-1. (a) a schematic illustration of offset version 1, and (b) is a schematic illustration of offset version 2.

names in **afile**. This collection of VDA elements can later be indicated by the alias **name**. In particular, **name** may appear in later alias definitions.

Often it is required that a punch or die be created by a simple offset. This can be achieved in the **vda** files in two ways, either on VDA elements directly, or on parts defined by aliases. This feature offers great capability in generating and using surface data information.

#### Offset Version 1

As an option, the keyword **offset** may appear in the alias list which allows a new surface to be created as a normal offset (plus translation) of a VDA element in the file. The keyword **offset** my be applied to VDA elements only, not aliases. The usage of **offset** follows the form

#### offset elem normal x y z

where **normal** is the amount to offset the surface along the normal direction, and **x**,**y**,**z** are the translations to be applied. The default normal direction is given by the cross product of the local u and v directions on the VDA surface, taken in that order. **normal**  can be negative.

#### Offset Version 2

Frequently, it is convenient to create a new alias **name** by offsetting and translating an existing **name**. The keyword **goffset** provides this function:

goffset alias name xc yc zc normal x y z  $\{$  previous alias name  $\}$ 

where **normal**, **x**, **y**, and **z** are defined as in the offset keyword. A reference point **xc**, **yc**, and **zc** defines a point in space which determines the normal direction to the VDA surface, which is a vector from the origin to  $P(x_c, y_c, z_c)$ . See example below.

Finally, several parameters affecting the VDA surface iteration routines can be reset in the file **vda**. These parameters, and their default values in square brackets [ ], are:

- **gap** [5.0] The maximum allowable surface gap to be filled in during the iterations. Points following the surface will effectively extend the edges of surfaces if necessary to keep them from falling through cracks in the surface smaller than this. This number should be set as small as possible while still allowing correct results. In particular, if your VDA surfaces are well formed (having no gaps), this parameter can be set to 0.0. The default value is 5.0.
- t**rack** [2.0] A point must be within this distance of contact to be continually tracked. When a point not being tracked comes close to a surface, a global search is performed to find the near surface point. While a point is being tracked, iterations are performed every cycle. These iterations are much faster, but if the point is far away it is faster to occasionally do the global search. The default value is 2.0.
- t**rack2** [5.0] Every VDA surface is surrounded by a bounding box. When a global search needs to be performed but the distance from a point to this box is > t**rack2**, the actual global search is not performed. This will require another global search to be performed sooner than if the actual distance to the surface were known, but also allows many global searches to be skipped. The default value is 5.0.
- **ntrack** [4] The number of VDA surfaces for which each point maintains actual distance information. A global lower bound on distance is maintained for all remaining surfaces. Whenever the point moves far enough to violate this global lower bound, all VDA surfaces must have the global search performed for them. Hence, this parameter should be set to the maximum number of surfaces that any point can be expected to be near at one time (the largest number of surfaces that come together at one point). Setting **ntrack** higher will require more memory but result in faster execution. If **ntrack** is too low, performance may be unacceptably slow. The default value is 4.0.

## APPENDIX L

- **toroid** [.01] Any surface with opposing edges which are within distance [t] of each other is assumed to be cylindrical. Contacts occurring on one edge can pass to the adjacent edge. The default value is 0.01.
- **converge** [.01] When surface iterations are performed to locate the near point, iteration is continued until convergence is detected to within this distance (all VDA coordinates are in mm). The default value is 0.01.
- **iterate** [8] Maximum number of surface iterations allowed. Since points being tracked are checked every cycle, if convergence fails it will be tried again next cycle, so setting this parameter high does not necessarily help much. On the other hand, a point converging to a crease in the VDA surface (a crease between patches with discontinuous derivative, for example) may bounce back and forth between patches up to this many times, without actually moving. Hence, this value should not be too large. The default value is 8.

```
el_size [t mx mn]
```
Controls the generation of elements where:

t = surface tolerance for mesh generation,

mx = maximum element size to generate,

mn = minimum element size to generate.

The default values are [0.25 100. 1.0]

- **aspect** [s1 s2] Controls the generation of elements where:
	- s1 = maximum difference in aspect ratio between elements generated in neighboring VDA patches,
	- s2 = maximum aspect ratio for any generated element.

The default values are [1.5 4.0]

- **cp\_space** [10] Determines the spacing around the boundaries of parts at which the size of elements is controlled. In the interior of the part, the element size is a weighted function of these control points as well as additional control points in the interior of the region. If there are too few control points around the boundary, elements generated along or near straight boundaries, but between control points, may be too small. The default value is 10.
- **meshonly** The existence of this keyword causes LS-DYNA to generate a file containing the mesh for the VDA surfaces and then terminate.
- **onepatch** The existence of this keyword causes LS-DYNA to generate a single element on each VDA patch.

**somepatch [n]** Like onepatch, but generates an element for 1 out of every [n] patches.

Example for file  $V = vda$ . It contains the following data:

```
file vda1 vda1.bin { 
                   alias die { 
                          sur0001 
                          sur0003 
                          offset fce0006 1.5 0 0 120 
 } 
                   alias holder1 { sur008 } 
 } 
             file vda2 vda2.bin { 
                   alias holder2 { sur003 } 
 } 
             alias holder { holder1 holder2 } 
             ntrack 6 
             gap 0.5 
             end
```
#### Explanation:

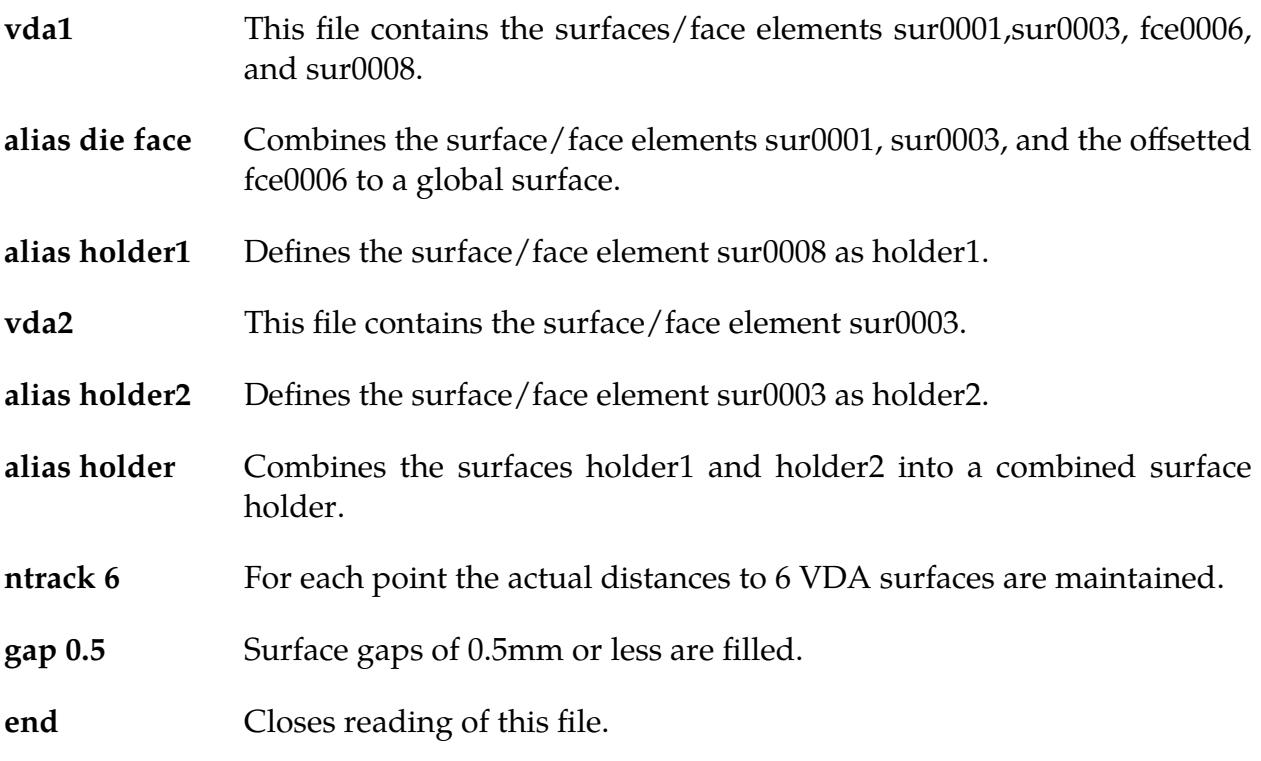

## APPENDIX M: Commands for Two-Dimensional Rezoning

NOTE**:** The former Appendix M has been removed due to obsolescence.

# APPENDIX N: Rigid-Body Dummies

The two varieties of rigid body dummies available in LS-DYNA are described in this appendix. These are generated internally by including the appropriate \*COMPONENT keyword. A description of the GEBOD dummies begins on this page and the HYBRID III family on page N.7.

#### GEBOD Dummies

Rigid body dummies can be generated and simulated within LS-DYNA using the keyword \*COMPONENT\_GEBOD. Physical properties of these dummies draw upon the GEBOD database [Cheng et al. 1994] which represents an extensive measurement program conducted by Wright-Patterson AFB and other agencies. The differential equations governing motion of the dummy are integrated within LS-DYNA separate from the finite element model. Interaction between the dummy and finite element structure is achieved using contact interfaces (see \*CONTACT\_GEBOD)*.*

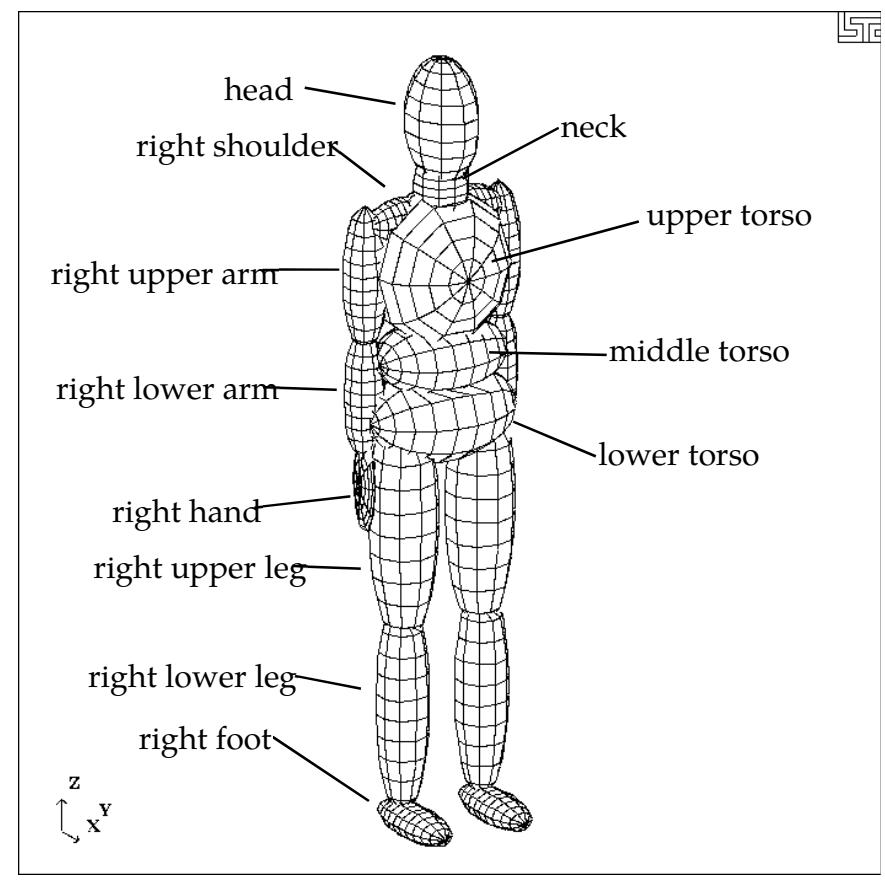

<span id="page-3958-0"></span>**Figure 63-1.** 50th percentile male dummy in the nominal position.

## APPENDIX N

The dynamical system representing a dummy is comprised of fifteen rigid bodies (segments) and include: lower torso, middle torso, upper torso, neck, head, upper arms, forearms/hands, upper legs, lower legs, and feet. Ellipsoids are used for visualization and contact purposes. Shown in [Figure 63-1](#page-3958-0) is a 50th percentile male dummy generated using the keyword command \*COMPONENT\_GEBOD\_MALE. Note that the ellipsoids representing the shoulders are considered to be part of the upper torso segment and the hands are rigidly attached to the forearms.

Each of the rigid segments which make up the dummy is connected to its neighbor with a joint which permits various relative motions of the segments. Listed in the [Table 63-2](#page-3959-0) are the joints and their applicable degrees of freedom.

|               | Degree(s) of Freedom      |                                |                             |  |  |  |  |
|---------------|---------------------------|--------------------------------|-----------------------------|--|--|--|--|
| Joint<br>Name | 1 <sup>st</sup>           | 2 <sub>nd</sub>                | 3 <sup>rd</sup>             |  |  |  |  |
| pelvis        | lateral flexion $(x)$     | forward flexion $(y)$          | torsion $(z)$               |  |  |  |  |
| waist         | lateral flexion $(x)$     | forward flexion $(y)$          | torsion $(z)$               |  |  |  |  |
| lower neck    | lateral flexion $(x)$     | forward flexion $(y)$          | torsion $(z)$               |  |  |  |  |
| upper neck    | lateral flexion $(x)$     | forward flexion $(y)$          | torsion $(z)$               |  |  |  |  |
| shoulders     | abduction-adduction $(x)$ | internal-external rotation (z) | flexion-extension (y)       |  |  |  |  |
| elbows        | flexion-extension $(y)$   | n/a                            | n/a                         |  |  |  |  |
| hips          | abduction-adduction $(x)$ | medial-lateral rotation (z)    | flexion-extension (y)       |  |  |  |  |
| knees         | flexion-extension (y)     | n/a                            | n/a                         |  |  |  |  |
| ankles        | inversion-eversion $(x)$  | dorsi-plantar flexion (y)      | medial-lateral rotation (z) |  |  |  |  |

<span id="page-3959-0"></span>**Table 63-2.** Joints and associated degrees of freedom. Local axes are in parentheses.

Orientation of a segment is effected by performing successive right-handed rotations of that segment relative to its parent segment - each rotation corresponds to a joint degree of freedom. These rotations are performed about the local segment axes and the sequence is given in [Table 63-2.](#page-3959-0) For example, the left upper leg is connected to the lower torso by the left hip joint; the limb is first abducted relative to lower torso, it then undergoes lateral rotation, followed by extension. The remainder of the lower extremity (lower leg and foot) moves with the upper leg during this orientation process.

By default all joints are assigned stiffnesses, viscous characteristics, and stop angles which should give reasonable results in a crash simulation. One or all default values of a joint may be altered by applying the \*COMPONENT\_GEBOD\_JOINT\_*OPTION* command to the joint of interest. The default shape of the resistive torque load curve used by all joints is shown in [Figure 63-6.](#page-3963-0) A scale factor is applied to this curve to obtain the proper stiffness relationship. Listed in [Table 63-3](#page-3960-0) are the default values of joint characteristics for dummies of all types and sizes. These values are given in the English system of units;
the appropriate units are used if a different system is specified in card 1 of \*COMPO-NENT\_GEBOD\_*OPTION*.

| joint degrees<br>of freedom | load curve<br>scale factor<br>(in·lbf) | damping<br>coef.<br>(in·lbf·s/rad) | low stop<br>angle<br>(degrees) | high stop<br>angle<br>(degrees) | neutral an-<br>gle<br>(degrees) |
|-----------------------------|----------------------------------------|------------------------------------|--------------------------------|---------------------------------|---------------------------------|
| pelvis - 1                  | 65000                                  | 5.77                               | $-20$                          | 20                              | $\mathbf{0}$                    |
| pelvis - 2                  | 65000                                  | 5.77                               | $-20$                          | 20                              | $\mathbf{0}$                    |
| pelvis - 3                  | 65000                                  | 5.77                               | $-5$                           | 5                               | $\boldsymbol{0}$                |
| waist - $1$                 | 65000                                  | 5.77                               | $-20$                          | 20                              | $\boldsymbol{0}$                |
| waist - 2                   | 65000                                  | 5.77                               | $-20$                          | 20                              | $\boldsymbol{0}$                |
| waist - 3                   | 65000                                  | 5.77                               | $-35$                          | 35                              | $\boldsymbol{0}$                |
| lower neck - 1              | 10000                                  | 5.77                               | $-25$                          | 25                              | $\boldsymbol{0}$                |
| lower neck - 2              | 10000                                  | 5.77                               | $-25$                          | 25                              | $\boldsymbol{0}$                |
| lower neck - 3              | 10000                                  | 5.77                               | $-35$                          | 35                              | $\theta$                        |
| upper neck - 1              | 10000                                  | 5.77                               | $-25$                          | 25                              | $\theta$                        |
| upper neck - 2              | 10000                                  | 5.77                               | $-25$                          | 25                              | $\mathbf{0}$                    |
| upper neck - 3              | 10000                                  | 5.77                               | $-35$                          | 35                              | $\boldsymbol{0}$                |
| l. shoulder - 1             | 100                                    | 5.77                               | $-30$                          | 175                             | $\boldsymbol{0}$                |
| r. shoulder - 1             | 100                                    | 5.77                               | $-175$                         | $30\,$                          | $\boldsymbol{0}$                |
| shoulder - 2                | 100                                    | 5.77                               | $-65$                          | 65                              | $\boldsymbol{0}$                |
| shoulder - 3                | 100                                    | 5.77                               | $-175$                         | 60                              | $\boldsymbol{0}$                |
| elbow - 1                   | 100                                    | 5.77                               | $\mathbf{1}$                   | $-140$                          | $\boldsymbol{0}$                |
| l. hip - 1                  | 10000                                  | 5.77                               | $-25$                          | 70                              | $\mathbf{0}$                    |
| r. hip - 1                  | 10000                                  | 5.77                               | $-70$                          | 25                              | $\mathbf{0}$                    |
| $hip - 2$                   | 10000                                  | 5.77                               | $-70$                          | 70                              | $\boldsymbol{0}$                |
| $hip - 3$                   | 10000                                  | 5.77                               | $-140$                         | $40\,$                          | $\boldsymbol{0}$                |
| knee - 1                    | $100\,$                                | 5.77                               | $-1$                           | 120                             | $\boldsymbol{0}$                |
| l. ankle - 1                | 100                                    | 5.77                               | $-30$                          | $20\,$                          | $\boldsymbol{0}$                |
| 1. ankle - 1                | 100                                    | 5.77                               | $-20$                          | $30\,$                          | $\boldsymbol{0}$                |
| ankle - 2                   | 100                                    | 5.77                               | $-20$                          | 45                              | $\mathbf{0}$                    |
| ankle - 3                   | 100                                    | 5.77                               | $-30$                          | $30\,$                          | $\boldsymbol{0}$                |

Table 63-3. Default joint characteristics for all dummies.

### APPENDIX N

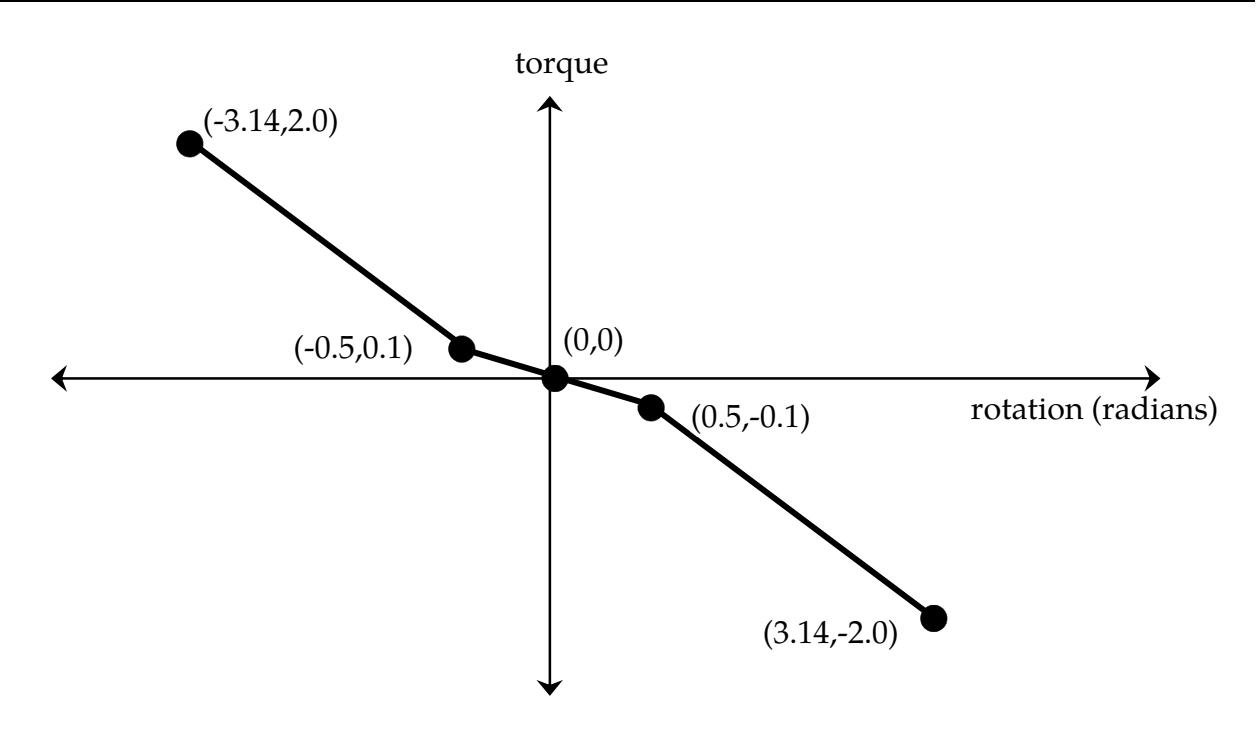

Figure 63-4 Characteristic torque curve shape used by all joints.

The dummy depicted in [Figure 63-1](#page-3958-0) appears in what is referred to as its "nominal" position. In this position the dummy is standing upright facing in the positive x direction and the toe-to-head direction points in positive z. Additionally, the dummy's hands are at the sides with palms facing inward and the centroid of the lower torso is positioned at the origin of the global coordinate system. Each of the dummy's segments has a local coordinate system attached to it and in the nominal position all of the local axes are aligned with the global axes.

When performing a simulation involving a \*COMPONENT\_GEBOD dummy, a positioning file named "gebod.*did*" must reside in the directory with the LS-DYNA input file; here the extension *did* is the dummy ID number, see card 1 of \*COMPONENT\_GEBOD\_*OP-TION.* The contents of a typical positioning file is shown in [Table 63-5;](#page-3961-0) it consists of 40 lines formatted as (59a1,e30.0). All of the angular measures are input as degrees, while the lower torso global positions depend on the choice of units in card 1 of \*COMPO-NENT\_GEBOD\_*OPTION*. Setting all of the values in this file to zero yields the so-called "nominal" position.

| lower torso | centroid global x position | 0.0     |
|-------------|----------------------------|---------|
| lower torso | centroid global y position | 0.0     |
| lower torso | centroid global z position | 0.0     |
| total body  | global x rotation          | 0.0     |
| total body  | global y rotation          | $-20.0$ |
| total body  | global z rotation          | 180.0   |

<span id="page-3961-0"></span>**Table 63-5.** Typical contents of a dummy positioning file.

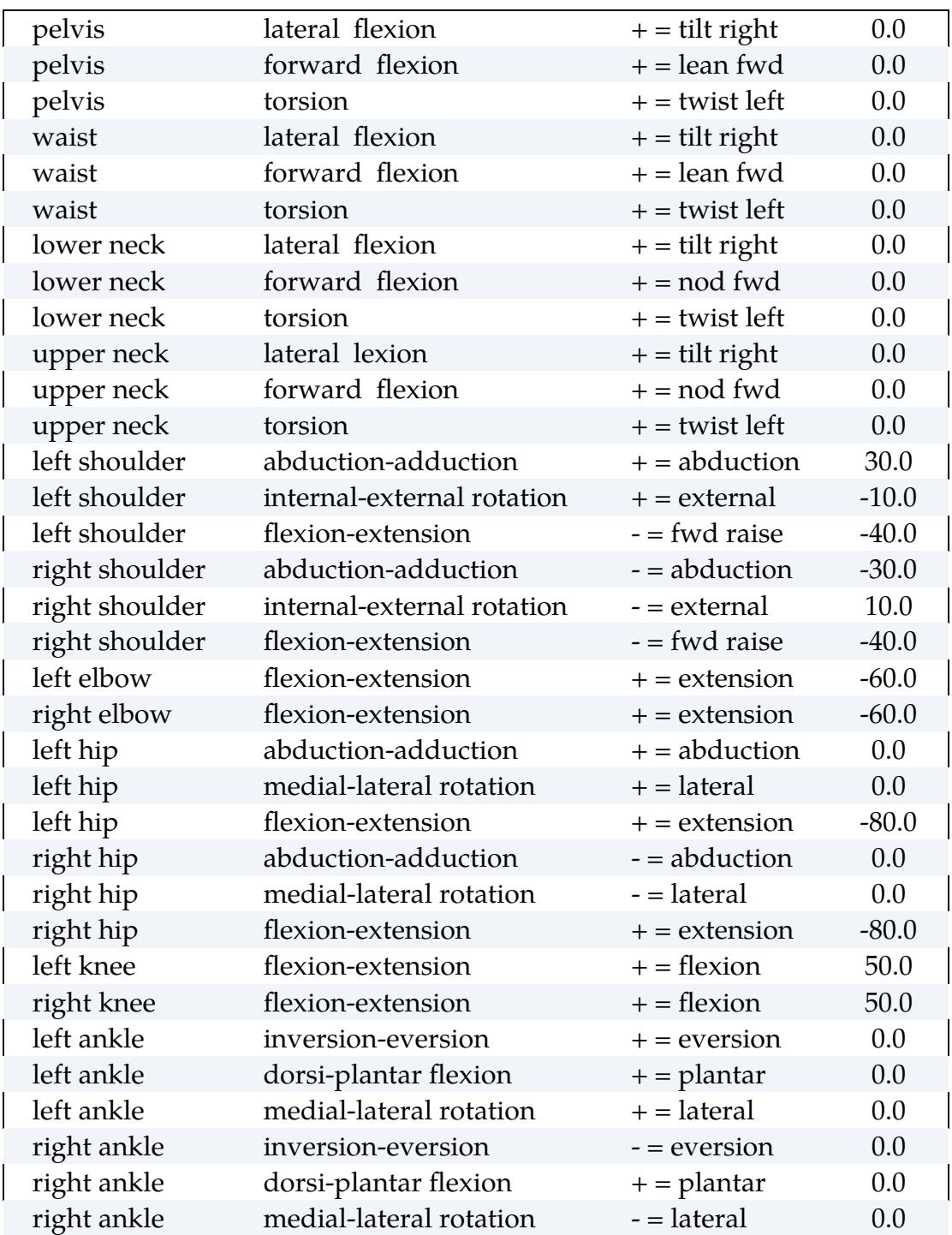

In [Figure 63-6](#page-3963-0) the 50th percentile male dummy is shown in a seated position and some of its joints are labeled. The file listed in [Table 63-5](#page-3961-0) was used to put the dummy into the position shown. Note that the dummy was first brought into general orientation by setting nonzero values for two of the lower torso local rotations. This is accomplished by performing right-handed rotations successively about local axes fixed in the lower torso, the sequence of which follows: the first about local x, next about local y, and the last about local z. The dummy in [Figure 63-6](#page-3963-0) was made to pitch backward by setting "total

# APPENDIX N

body global y rotation" equal to -20. Setting the "total body global z rotation" equal to 180 caused the dummy to rotate about the global z-axis and face in the -x direction.

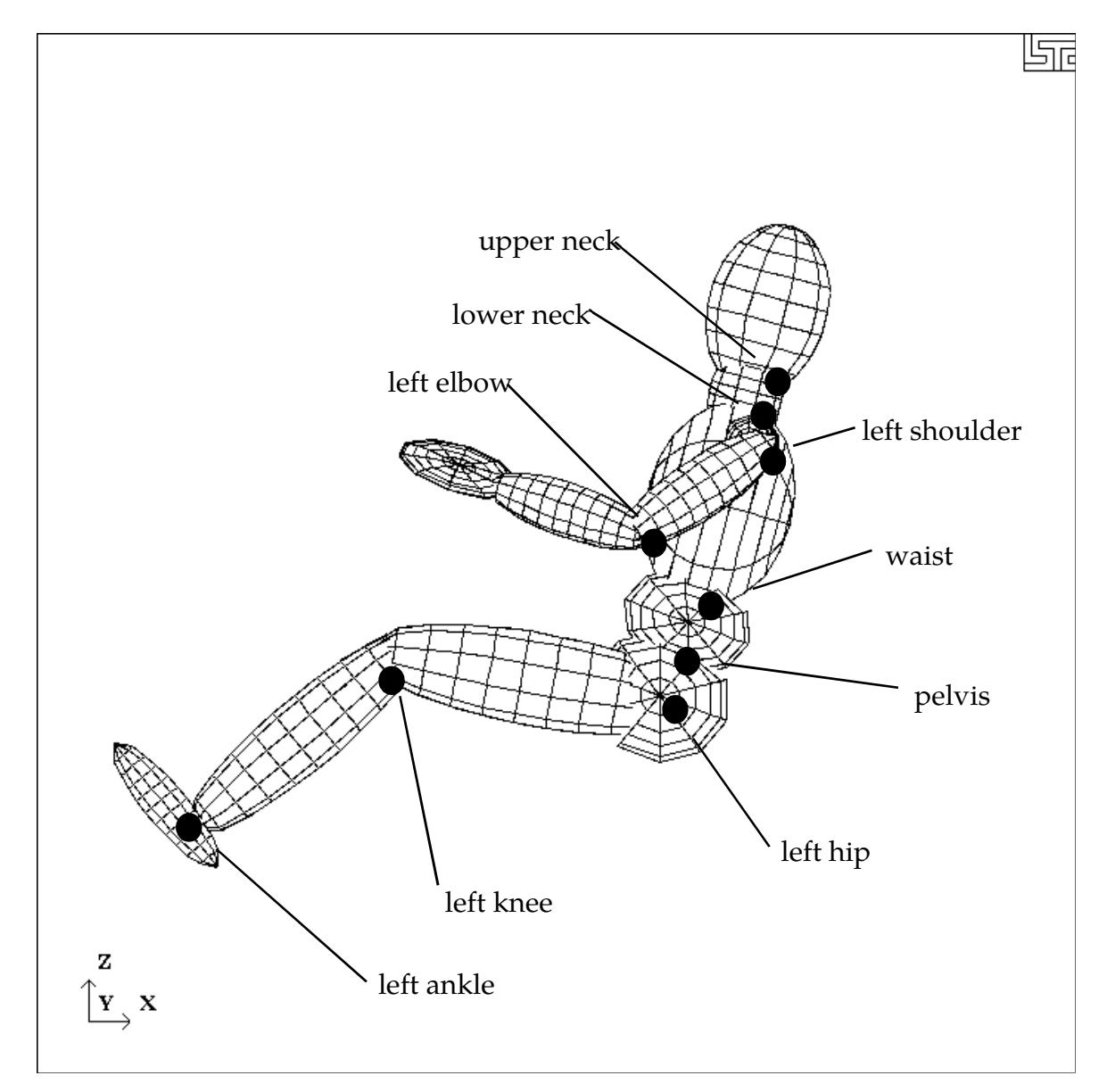

<span id="page-3963-0"></span>Figure 63-6. Dummy seated using the file listed in [Table 63-5.](#page-3961-0)

#### HYBRID III Dummies

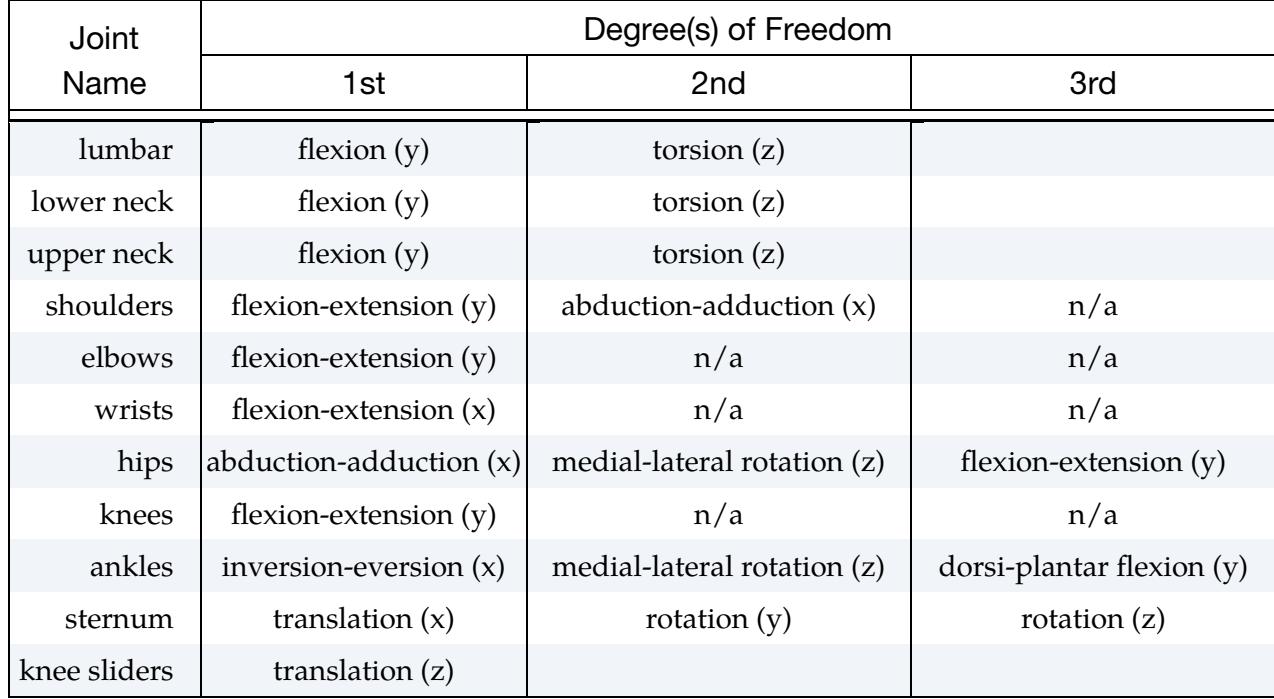

A listing of applicable joint degrees of freedom of the Hybrid III dummy is given below.

Table 63-7. Joints and associated degrees of freedom. Local axes are in parentheses.

Joint springs of the \*COMPONENT\_HYBRIDIII dummies are formulated in the following manner.

$$
T = a_{\text{lo}}(q - q_{\text{lo}}) + b_{\text{lo}}(q - q_{\text{lo}})^{3}, \quad q \le q_{\text{lo}}
$$
  
\n
$$
T = a_{\text{hi}}(q - q_{\text{hi}}) + b_{\text{hi}}(q - q_{\text{hi}})^{3}, \quad q \ge q_{\text{hi}}
$$
  
\n
$$
T = 0, \qquad q_{\text{lo}} < q < q_{\text{hi}}
$$

Where,

 *T* is the joint torque

 *q* is the joint generalized coordinate

 $a_{\rm lo}$  and  $b_{\rm lo}$  are the linear and cubic coefficients, respectively, for the low regime  $a_{\rm hi}$  and  $b_{\rm hi}$  are the linear and cubic coefficients, respectively, for the high regime  $q_{\text{lo}}$  and  $q_{\text{hi}}$  are the activation values for the low and high regimes, respectively

# APPENDIX O: LS-DYNA MPP User Guide

This is a short user's guide for the MPP version of LS-DYNA. For a general guide to the capabilities of LS-DYNA and a detailed description of the input, consult the LS-DYNA User's Manual. If you have questions about this guide, find errors or omissions in it, please email [https://support.ansys.com.](https://support.ansys.com/)

### Supported Features

Most LS-DYNA features are available for MPP. Those that are not supported are being systematically added. Unless otherwise noted here, all options of LS-DYNA are supported by MPP/LS-DYNA.

The following are *unsupported* features:

\*BOUNDARY\_THERMAL\_WELD

\*BOUNDARY\_USA\_SURFACE

\*CONTACT\_1D

\*DATABASE\_AVSFLT

\*DATABASE\_MOVIE

\*DATABASE\_MPGS

\*LOAD\_SUPERPLASTIC\_OPTION

\*TERMINATION\_NODE

#### Contact Interfaces

MPP/LS-DYNA uses a completely redesigned, highly parallel contact algorithm. The contact options currently *unsupported* include:

\*CONTACT\_FORCE\_TRANSDUCER\_CONSTRAINT

Because these options are all supported via the new, parallel contact algorithms, slight differences in results may be observed as compared to the serial and SMP versions of LS-DYNA. Work has been done to minimize these differences, but they may still be evident in some models.

# APPENDIX O

For each of the supported types of contact, the keyword option MPP can be used. Adding this keyword option triggers the reading of a new control card immediately following the keyword (unless an ID card is included). See the section on \*CONTACT for details of the parameters and their meanings.

### Output Files and Post-Processing

For performance reasons, MPP/LS-DYNA combines many of the ASCII output files normally created by LS-DYNA into a binary format. MPP/LS-DYNA writes this output only in binary format, irrespective of the setting of the variable BINARY in \*DATABASE\_*OP-TION*. There is a post-processing program l2a, which reads the binary database of files and produces as output the corresponding ASCII files. MPP/LS-DYNA creates the new binary files in the directory specified as the global directory in the pfile (see section pfile). The files (up to one per processor) are named binoutnnnn, where nnnn is replaced by the four-digit processor number. To convert these files to ASCII, simply feed them to the l2a program like this:

#### l2a binout\*

LS-PREPOST can read the binout files directly, so conversion is not required. We provide it for backward compatibility.

The *supported* ASCII files are:

\*DATABASE\_ABSTAT \*DATABASE\_BNDOUT \*DATABASE\_CURVOUT \*DATABASE\_DEFGEO \*DATABASE\_DEFORC \*DATABASE\_DISBOUT \*DATABASE\_ELOUT \*DATABASE\_FSI \*DATABASE\_FSI\_SENSOR \*DATABASE\_GCEOUT \*DATABASE\_GLSTAT \*DATABASE\_JNTFORC

\*DATABASE\_MATSUM

\*DATABASE\_NCFORC

\*DATABASE\_NODFOR

\*DATABASE\_NODOUT

\*DATABASE\_PBSTAT

\*DATABASE\_PRTUBE

\*DATABASE\_RBDOUT

\*DATABASE\_RCFORC

\*DATABASE\_RWFORC

\*DATABASE\_SBTOUT

\*DATABASE\_SECFORC

\*DATABASE\_SLEOUT

\*DATABASE\_SPCFORC

\*DATABASE\_SPHMASSFLOW

\*DATABASE\_SPHOUT

\*DATABASE\_SPHVICINITY

\*DATABASE\_SWFORC

\*DATABASE\_TRACER\_ALE

\*DATABASE\_TPRINT

Some of the normal LS-DYNA files will have corresponding collections of files produced by MPP/LS-DYNA, with one per processor. These include the d3dump files (new names = d3dump.nnnn), the messag files (now mesnnnn) and others. Most of these will be found in the local directory specified in the pfile.

The format of the d3plot file has not been changed. It will be created in the global directory, and can be directly handled with your current graphics post-processor.

### Parallel Specific Options

There are a few new command line options that are specific to the MPP version of LS-DYNA.

In the serial and SMP versions of LS-DYNA, the amount of memory required to run the problem can be specified on the command line by adding "memory=XXX", where *XXX* is the number of words of memory to be allocated. For the MPP code, this will result in each processor allocating *XXX* words of memory. If pre-decomposition has not been performed, one processor must perform the decomposition of the problem. This can require substantially more memory than will be required once execution has started. For this reason, there is a second memory command line option, "memory2=YYY." If used together with adding "memory=XXX," the decomposing processor will allocate *XXX* words of memory, and all other processors will allocate *YYY* words of memory.

For example, in order to run a 250,000 element crash problem on 4 processors, you might need memory=80m and memory2=20m. To run the same problem on 16 processors, you still need memory=80m, but can set memory2=6m. The value for *memory2* drops nearly linearly with the number of processors used to run the program, which works well for shared-memory systems.

See the ["Memory"](#page-3993-0) subsection of the ["Linear Equation Solver"](#page-3993-1) section in Appendix P, "Implicit Solver," for additional remarks pertaining to memory for implicit analyses.

The full deck restart capability is supported by the MPP version of LS-DYNA, but in a manner slightly different than the SMP code. Each time a restart dump file is written, a separate restart file is also written with the base name d3full. For example, when the third restart file d3dump03 is written (one for each processor, d3dump03.0000, d3dump03.0001, etc), there is also a single file written named d3full03. This d3full file (or alternately the runfull file, which is written at the interval specified in \*DATABASE\_BI-NARY\_RUNRSF) is required in order to do a full deck restart in MPP instead of a d3dump or runrsf file. In order to perform a full deck restart with the MPP code, you first must prepare a full deck restart input file as for the serial/SMP version. Then, instead of giving the command line option  $r = d3d$ ump03 for example, you would use the special option n = d3full03. The presence of this command line option tells the MPP code that this is a restart, not a new problem, and that the file d3full03 contains the geometry and stress data from the previous run.

### PFILE

A pfile contains MPP-specific parameters that affect the execution of the program. The command line option  $p =$  pfile causes LS-DYNA to use this file. The file is split into sections, with several options in each section. Currently, the sections directory, decomposition, contact, and general are available. First, here is a sample pfile:

```
directory { 
         global rundir 
         local /tmp/rundir 
} 
contact { 
         inititer 3 
}
```
The file is case-insensitive and has a free format input. The sections and options currently supported are discussed below.

#### directory:

Holds directory-specific options.

#### global path

Path to a directory where program output should be written. If **transfer\_files** is not given, this directory needs to be accessible to all processors – otherwise it is only accessed by processor 0. This directory will be created if necessary. **Default = current working directory** 

#### global\_message\_files

If this option appears, the message files are written in the global directory rather than the local directory

**Default = disabled (message files go in the local directory)** 

#### local path

Path to a processor specific local directory for scratch files. This directory will be created if necessary. This should be a local disk on each processor, for performance reasons.

#### **Default = global path**

#### rmlocal

If this option, which is not available for the Windows OS, is given and **transfer\_files** is active, the program attempts to clean up the **local** directories on each processor. In particular, it deletes files that are successfully transferred back to the **global** directory and removes the **local** directory if it was created. It will not delete any files if there is a failure during file copying, nor will it delete directories it did not create.

#### **Default = disabled**

#### repository path

Path to a safe directory accessible from processor 0. This directory will be created if necessary. This is intended to be used as a safekeeping/backup of files during execution and should only be used if **transfer\_files** is also given. If this directory is specified, then the following actions occur:

- At program start up, any required files (d3dump, binout, etc) that cannot be located in the **global** directory are looked for in the **repository** for copying to the **local** processor directories.
- Important output files (d3dump, runrsf, d3plot, binout and others) are synchronized to the repository regularly. That is, every time one of these files is updated on the node local or the global directories, a synchronized copy is updated in the repository.

The intention is that the repository be on a redundant disk, such as NAS, to allow restarting the problem if a hardware failure should occur on the machine running the problem. It must be noted that some performance penalty must be paid for the extra communication and I/O. Effort has been made to minimize this overhead, but this option is not recommended for general use.

**Default = unspecified** 

#### transfer\_files

If this option is given, then processor 0 will write all output and restart files to the **global** directory (see "global" below), and scratch files to the **local** directory. All other processors will write all data to their **local** directory. At normal termination, all restart and output files will be copied from the processor specific **local** directories to the **global** directory. Also, if this is a restart from a dump file, the dump files will be distributed to the processors from the **global** directory. With this option enabled, there is no need for the processors to have shared access to a single disk for output – all files will be transferred as needed to and from the **global** directory.

#### **Default = disabled**

#### decomposition:

Holds decomposition-specific options.

#### automatic

If this option is given, an attempt is made to automatically determine a reasonable decomposition, primarily based on the initial velocity of nodes in the model. Use of the **show** option is recommended to verify a reasonable decomposition.

#### aledist

Distribute ALE elements to all processors.

#### ctcost id1,id2,…,sf

Apply a scale factor to the partition weight of all elements defined in the surfa and surfb sides in the list of contacts. A prefix of "a," or "b," can be added before "id1" to apply different scale factors to the surfa or surfb sides, respectively. Repeat this option as desired.

#### dcmem n

It may be in some cases that the memory requirements during the first phase of decomposition are too high. If that is found to be the case (if you get out of memory errors during decomposition phase 1), then this may provide a work around. Specifying a value *n* here will cause some routines to process the model in blocks of *n* items, when normal processing would read the whole set (of nodes, elements, whatever) all at once. This will reduce memory requirements at the cost of greater communication overhead. Most users will not need this option. Values in the range of 10,000 to 50,000 would be reasonable.

#### dunreflc

Time dependent load curves are usually applied to the following boundary or loading conditions on each node. By default, those curves are copied to all MPP subdomain without checking for the presence of that node in the domain or not. The curves are evaluated every cycle and may consume substantial CPU time. This command will remove curves which are not referenced in the MPP subdomain for the following keywords.

\*BOUNDARY\_PRESCRIBED\_MOTION\_NODE

\*LOAD\_NODE

\*LOAD\_SHELL\_ELEMENT

\*LOAD\_THERMAL\_VARIABLE\_NODE

#### file option filename

The name of the file that holds the decomposition information. If *option* is unset, this file will be created in the current working directory if it does not exist. If set, *option* can be entered as *READ* or *WRITE*. When *READ* is used, LS-DYNA expects you to place the pre-decomposition file in the working directory. The job will be terminated if the file is not presented. When *WRITE* is used, LS-DYNA will create the file. The job will be terminated if the pre-decomposition file is in the working directory. If **file\_***option* is not specified, MPP/LS-DYNA will perform the decomposition.

**Default = None** 

#### method name

Currently, there are two decomposition methods supported, namely *rcb* and *greedy*. Method *rcb* is Recursive Coordinate Bisection. Method *greedy* is a simple neighborhood expansion algorithm. The impact on overall runtime is problem dependent, but *rcb* generally gives the best performance.

**Default = rcb** 

# APPENDIX O

#### newcost

If this option appears in the decomposition section, a newer version of the element cost data is used during the decomposition with the goal of improving the load balance.

#### numproc n

The problem will be decomposed for *n* processors. If *n* > 1 and you are running on 1 processor, or if the number of processors you are running on does not evenly divide *n*, then execution terminates immediately after decomposition. Otherwise, the decomposition file is written, and execution continues. For a decomposition only run, both **numproc** and **file** should be specified.

**Default = the number of processors you are running on** 

#### outdecomp itype

If this option appears in the decomposition section, the decomposition is written to the output file decomp\_parts.lsprepost for itype = 1 or decomp\_parts.ses for itype = 2. The d3plot file is not changed, and the problem will run normally.

#### region rx ry rz sx sy sz c2r s2r 3vec mat

See the section below on Special Decompositions for details about these decomposition options.

#### rcblog filename

This option is ignored unless the decomposition method is *rcb*. A record is written to the indicated file recording the steps taken during decomposition. This is an ASCII file giving each decomposition **region** (see the section on Special Decompositions) and the location of each subdivision for that **region**. Except for the addition of this decomposition information, the file is otherwise equivalent to the current pfile. Thus it can be used directly as the pfile for a subsequent problem, which will result in a decomposition as similar as possible between the two runs. For example, suppose a simulation is run twice, but the second time with a slightly different mesh. Because of the different meshes the problems will be distributed differently between the processors, resulting in slightly different answers due to roundoff errors. If an rcblog is used, then the resulting decompositions would be as similar as possible.

#### show

If this option appears in the decomposition section, the d3plot file is doctored so that the decomposition can be viewed with the post processor. Displaying material 1 will show that portion of the problem assigned to processor 0, and so on. The problem will not actually be run, but the code will terminate once the initial d3plot state has been written.

#### timing\_start n

Begin timing of element calculations on cycle *n*. The appearance of this option will trigger the generation of a file named DECOMP\_TIMINGS.OUT during normal

termination. This file will contain information about the actual time spent doing element calculations, broken down by part.

#### timing end n

End timing of element calculations on cycle *n*. A reasonable value is probably **timing\_start** + 50 or 100.

#### timing file *filename*

The file filename is assumed to be the output file DECOMP\_TIMINGS.OUT from a previous run of this or a similar model. The computational cost of each part that appears in this file is then used during the decomposition instead of the built-in internal value for that part. Matching is based strictly on the user part ID. The first two lines of the file are skipped and only the first two entries on each of the remaining lines are relevant (the part ID and the cost per element).

#### transform\_keyword

Including this option will cause global decomposition transformations to apply to all the decomposition regions created by the decomposition keywords \_PARTS\_- DISTRIBUTE, \_PARTSET\_DISTRIBUTE, \_ARRANGE\_PARTS, and \_CONTACT\_- DISTRIBUTE. If this option is not given, these regions are decomposed without any coordinate transformation applied.

#### vspeed

If this option is specified, a brief measurement is taken of the performance of each processor by timing a short floating point calculation. The resulting information is used during the decomposition to distribute the problem according to the relative speed of the processors. This might be of some use if the cluster has machines of significantly different speed.

#### contact:

This section has been largely replaced by the MPP keyword option on the normal contact card. The remaining useful options are:

#### alebkt n

Sets the bucket sort frequency for FSI (fluid-structure interaction) to once every *n* cycles.

**default = 50** 

#### non\_blocking

The non-blocking algorithm applies to groupable contacts. With this option, data for contact is packed/unpacked before the element loop. With this option, the contact cost is considered along with the element cost for better load balancing.

### APPENDIX O

#### general:

Holds general options.

#### lstc\_reduce

If this option appears, our own reduce routine is used to get consistent summation of floating point data among processors. See also, \*CONTROL\_MPP\_IO\_LSTC\_- REDUCE which has the same effect.

#### nobeamout

Generally, whenever a beam, shell, or solid element fails, an element failure report is written to the d3hsp and message files. This can generate a lot of output. If this option appears, the element failure report is suppressed.

#### nodump

If this option appears, all restart dump file writing will be suppressed: d3dump, runrsf, d3full and runfull files will not be written.

#### nod3dump

If this option appears, writing of d3dump and runrsf files will be suppressed.

#### nofull

If this option appears, writing of d3full and runfull (full deck restart) files will be suppressed.

#### notiedio

If this option appears, the tied\_nodes temp files are stored in memory instead of being output to disk. This option helps avoid problems on distributed file systems.

#### runrsfonly

If this option appears, writing of d3dump files will not occur – runrsf files will be written instead. Any time a d3dump *or* runrsf file would normally be written, a runrsf file will be written.

#### swapbytes

If this option appears, the d3plot and interface component analysis files are written in swapped byte ordering.

#### Special Decompositions:

These options appear in the "decomposition" section of the pfile and are only valid if the decomposition method is *rcb*. The *rcb* decomposition method works by recursively dividing the model in half, each time slicing the current piece of the model perpendicularly to one of the three coordinate axes. It chooses the axis along which the current piece of the model is longest. The result is that it tends to generate cube shaped domains aligned along the coordinate axes. This is inherent to the algorithm but is often not the behavior desired.

This situation is addressed by providing a set of coordinate transformation functions which are applied to the model before it is decomposed. The resulting deformed geometry is then passed to the decomposition algorithm, and the resulting domains are mapped back to the undeformed model. As a simple example, suppose you wanted rectangular domains aligned along a line in the  $xy$ -plane, 30 degrees from the  $x$ -axis, and twice as long along this line as in the other two dimensions. If you applied these transformations:

sx 0.5 rz -30

then you would achieve the desired effect.

Furthermore, it may be desirable for different portions of the model to be decomposed differently. It is now possible to specify different regions of the model to be decomposed with different transformations. The general form for a special decomposition would look like this:

```
decomposition { 
        region { <region specifiers> <transformation> <grouping> } 
        region { <region specifiers> <transformation> <grouping> } 
        <transformation>
```
}

Where the region specifiers are logical combinations of **box**, **sphere**, **cylinder**, **parts**, and **silist**.

The transformation is a series of **sx**, **sy**, **sz**, **rx**, **ry**, **rz**, **c2r**, **s2r**, **3vec**, and **mat**. The grouping is either **lumped**, **together**, **nproc**, or empty. The portion of the model falling in the first region will be decomposed according to the given transformation. Any remaining part of the model in the second region will then be treated, and finally anything left over will be decomposed according to the final transformation. Any number of regions may be given, including 0. Any number of transformations may be specified. They are applied to the region in the order given.

The region specifiers are:

#### box xmin xmax ymin ymax zmin zmax

A box with the given extents

#### sphere xc yc zc r

The sphere centered at  $(x_c, y_c, z_c)$  with radius  $r$ . If  $r$  is negative, it is treated as infinite.

### APPENDIX O

#### cylinder xc yc zc ax ay az r d

A cylinder with center at  $(x_c, y_c, z_c)$  with radius *r*, extending out in the direction of  $(a_x, a_y, a_z)$  for a distance of d. If d is 0, the cylinder is infinite in both directions.

#### parts n1 n2 n3 n4….

All parts whose user ID matches one of the given values are included in the region. Any number of values may be given.

#### partsets n1 n2 n3 n4….

All partsets whose user ID matches one of the given values will have all of their parts included in the region. Any number of values may be given.

#### silist n1 n2 n3 n4….

All elements involved in a contact interface whose user ID matches one of the given values are included in the region.

The transformations available are:

#### local

This is only useful in conjunction with the \*CONTROL\_MPP\_PFILE keyword, when used inside a file included with\*INCLUDE\_TRANSFORM. At this point in the region processing, a transformation is inserted to invert the transformation used by \*INCLUDE\_TRANSFORM. The effect is that if this option appears before any other transformation options, all those options (and the subsequent decomposition) are performed in the coordinate system of the included file itself, not the global coordinate system.

#### sx t

Scale the current  $x$  coordinates by  $t$ .

#### sy t

Scale the current  $y$  coordinates by  $t$ .

#### sz t

Scale the current  $z$  coordinates by  $t$ .

#### rx t

Rotate around the current *x* axis by *t* degrees.

#### ry t

Rotate around the current *y* axis by *t* degrees.

#### rz t

Rotate around the current *z* axis by *t* degrees.

#### txyz x y z

Translate by  $(x, y, z)$ *.* 

#### mat m11 m12 m13 m21 m22 m23 m31 m32 m33

Transform the coordinates by matrix multiplication:

Transformed Coordinates = 
$$
\begin{bmatrix} x' \\ y' \\ z' \end{bmatrix}
$$
 =  $\begin{bmatrix} m_{11} & m_{12} & m_{13} \\ m_{21} & m_{22} & m_{23} \\ m_{31} & m_{32} & m_{33} \end{bmatrix} \begin{bmatrix} x \\ y \\ z \end{bmatrix}$ 

#### 3vec v11 v12 v13 v21 v22 v23 v31 v32 v33

Transform the coordinates by the inverse of the transpose matrix:

$$
\begin{bmatrix} x \ y \ z \end{bmatrix} = \begin{bmatrix} v_{11} & v_{21} & v_{31} \ v_{12} & v_{22} & v_{32} \ v_{13} & v_{23} & v_{33} \end{bmatrix} \begin{bmatrix} x' \ y' \ z' \end{bmatrix}
$$

$$
= \mathbf{V}^{\mathrm{T}} \times \text{transformed coordinates}
$$

This appears complicated, but in practice is very intuitive: instead of decomposing into cubes aligned along the coordinate axes, *rcb* will decompose into parallelepipeds whose edges are aligned with the three vectors  $(v_{11}, v_{12}, v_{13})$ ,  $(v_{21}, v_{22}, v_{23})$ , and  $(v_{31}, v_{32}, v_{33})$ . Furthermore, the relative lengths of the edges of the decomposition domains will correspond to the relative lengths of these vectors.

#### C2R x0 y0 z0 vx1 vy1 vz1 vx2 vy2 vz2

The part is converted into a cylindrical coordinate system with origin at  $(x_0, y_0, z_0)$ , cylinder axis  $(v_{x1}, v_{y1}, v_{z1})$  and  $\theta = 0$  along the vector  $(v_{x2}, v_{y2}, v_{z2})$ . You can think of this as tearing the model along the  $(v_{x2}, v_{y2}, v_{z2})$  vector and unwrapping it around the  $(v_{x1}, v_{y1}, v_{z1})$  axis. The effect is to create decomposition domains that are "cubes" in cylindrical coordinates: they are portions of cylindrical shells. The actual transformation is:

 $new(x, y, z) = cylindrical coordinates(r, \theta, z)$ 

Knowing the order of the coordinates is important if combining transformations, as in the example below.

#### S2R x0 y0 z0 vx1 vy1 vz1 vx2 vy2 vz2

Just like the above, but for spherical coordinates. The  $(v_{x1}, v_{y1}, v_{z1})$  vector is the  $\phi =$ 0 axis.

$$
new(x, y, z) = spherical coordinates(\rho, \theta, \phi)
$$

The grouping qualifier is:

#### lumped

Group all elements in the region on a single processor. If this qualifier is not given, the elements in the region are distributed across all processors.

#### together

Group all elements in the region as one "super" element and join decomposition together with other remaining parts. This qualifier works like "lumped" to keep all elements in the region on a single processor. It also assigns them on the same

## APPENDIX O

processor with their neighboring elements with load balanced. In general, this qualifier is recommended over "lumped."

#### nproc n frstp

This region will be distributed to *n* processors which usually is a subset of **numproc** and starting from rank **frstp**. If **frstp** is not given, the code will select the *n* least costly processors from **numproc** automatically.

#### Examples:

#### rz 45

will generate domains rotated  $-45^{\circ}$  around the *z*-axis.

#### C2R 0 0 0 0 0 1 1 0 0

will generate cylindrical shells of domains. They will have their axis along the vector  $(0,0,1)$ , and will start at the vector  $(1,0,0)$ . Note that the part will be cut at  $(1,0,0)$ , so no domains will cross this boundary. If there is a natural boundary or opening in your part, the  $\theta = 0$  vector should point through this opening. Note also that if the part is, say, a cylinder 100 units tall and 50 units in radius, after the C2R transformation the part will fit inside the box:  $x = [0,50]$ ,  $y = [0,2\pi)$ ,  $z =$ [0,100]. In particular, the new y coordinates ( $\theta$ ) will be very small compared to the other coordinate directions. It is therefore likely that every decomposition domain will extend through the complete transformed  $y$ -direction. This means that each domain will be a shell completely around the original cylinder. If you want to split the domains along radial lines, try this pair of transformations:

#### C2R 0 0 0 0 0 1 1 0 0 SY 5000

This will do the above C2R, but then scale  $y$  by 5000. This will result in the part appearing to be about 30,000 long in the  $y$ -direction, long enough that every decomposition domain will divide the part in this (transformed)  $\nu$ -direction. The result will be decomposition domains that are radial "wedges" in the original part.

General combinations of transformations can be specified, and they are applied in order:

SX 5 SY .2 RZ 30 will scale  $x$ , then  $y$ , and then rotate.

A more general decomposition might look like:

```
decomposition { rx 45 sz 10 
   region \{ parts 1 2 3 4 5 and sphere 0 0 0 200 lumped \} region { box 0 100 –1.e+8 1.e+8 0 500 or sphere 100 0 200 200 rx 20 } 
}
```
This would take elements that have user ID 1, 2, 3, 4, or 5 for their part *and* that lie in the sphere of radius 200 centered at (0,0,0), and place them all on one processor.

Then, any remaining elements that lie in the given box *or* the sphere of radius 200 centered at  $(100,0,200)$  would be rotated  $20^{\circ}$  in the x-direction and then decomposed across all processors. Finally, anything remaining would be rotated  $45^{\circ}$  in the *x*-direction, scaled 10 in the *z*-direction, and distributed to all processors. In general, region qualifiers can be combined using the logical operations *and*, *or*, and *not*. Grouping using parentheses is also supported.

### Execution of MPP/LS-DYNA

MPP/LS-DYNA runs under a parallel environment provided by the hardware vendor. The execution of the program therefore varies from machine to machine. On some platforms, command line parameters can be passed directly on the command line. For others, the use of the names file is required. The names file is supported on all systems.

The serial/SMP code supports the use of the SIGINT signal (usually Ctrl-C) to interrupt the execution and prompt for user input, generally referred to as "sense switches." The MPP code also supports this capability. However, on many systems a shell script or front end program (generally "mpirun") is required to start MPI applications. Pressing Ctrl-C on some systems will kill this process, and thus kill the running MPP-DYNA executable. As a workaround, there are two ways to issue this sense-switch:

- 1. Create a file called D3KIL with the desired sense switch in it. LS-DYNA checks for this file every 100 cycles and executes this sense-switch.
- 2. When the MPP code begins execution, it creates a file bg\_switch in the current working directory. This file contains the following single line:

```
ssh -x <machine name> kill -INT <PID>
```
where < machine name > is the hostname of the machine on which the root MPP-DYNA process is running, and <PID> is its process ID. Thus, simply executing this file will send the appropriate signal and prompt the user to enter the desired sense switch. Alternatively, a file with name switch can be created where the desired sense switch is included in the file. When bg\_switch is executed, the desired 'sense switch' is applied.

Here is a simple table to show how to run the program on various platforms. Of course, scripts are often written to mask these differences.

# APPENDIX O

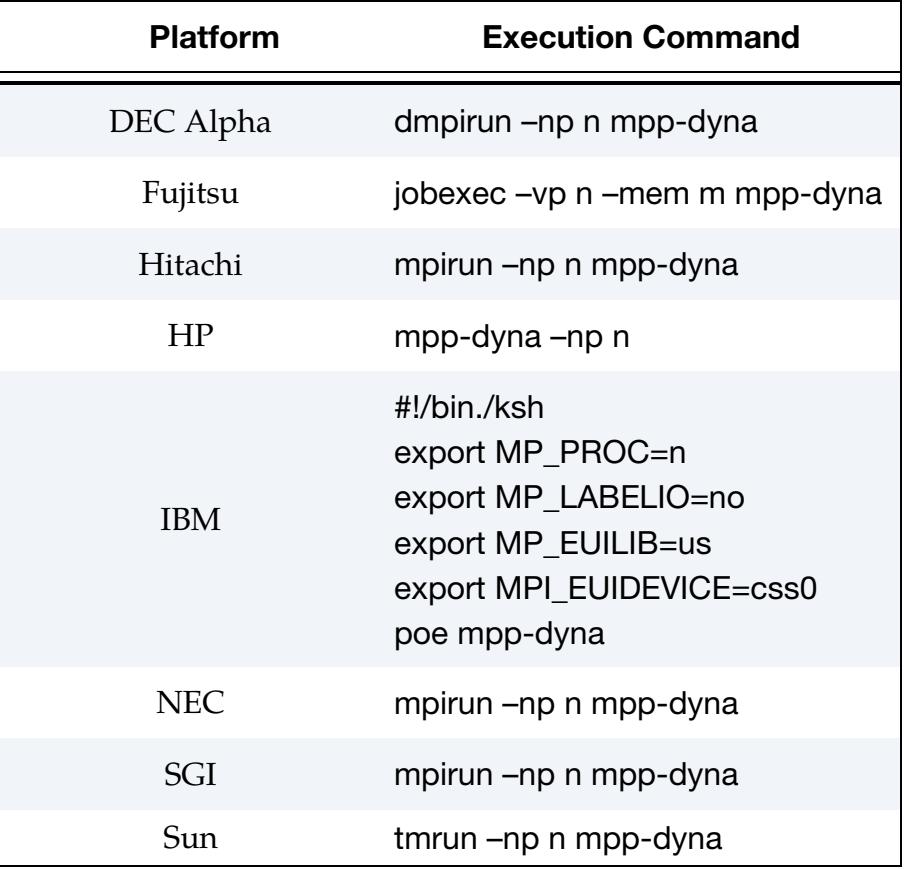

In the above, **n** is the number of processors, **mpp-dyna** is the name of the MPP/LS-DYNA executable, and **m** is the MB of real memory.

# APPENDIX P: Implicit Solver

### Introduction

The terms implicit and explicit refer to time integration algorithms. In the explicit approach, internal and external forces are summed at each node point, and a nodal acceleration is computed by dividing by nodal mass. The solution is advanced by integrating this acceleration in time. The maximum time step size is limited by the Courant condition, producing an algorithm which typically requires many relatively inexpensive time steps.

While explicit analysis is well suited to dynamic simulations such as impact and crash, it can become prohibitively expensive to conduct long duration or static analyses. Static problems, such as sheet metal springback after forming, are one application area for implicit methods. In the implicit method, a global stiffness matrix is computed, inverted, and applied to the nodal out-of-balance force to obtain a displacement increment. The advantage of this approach is that time step size may be selected by the user. The disadvantage is the large numerical effort required to form, store, and factorize the stiffness matrix. Implicit simulations therefore typically involve a relatively small number of expensive time steps.

In a dynamic implicit simulation these steps are termed *time steps*, and in a static simulation they are *load steps*. Multiple steps are used to divide the nonlinear behavior into manageable pieces, to obtain results at intermediate stages during the simulation, or perhaps to resolve a particular frequency of motion in dynamic simulations. In each step, an equilibrium geometry is sought which balances dynamic, internal and external forces in the model. The *nonlinear equation solver* performs an iterative search using one of several Newton based methods. *Convergence* of this iterative process is obtained when norms of displacement and/or energy fall below user-prescribed tolerances. Within each implicit iteration there is a *line search* performed for enhancing robustness of the procedure.

The implicit analysis capability was first released in Version 950. Initially designed for metal forming springback simulation, this new capability allowed static stress analysis. Version 970 added many additional implicit features, including new element formulations for linear and modal analysis. A milestone in implicit was the advent of Version 971 in which implicit analysis was carried over to MPP and thus allowed much larger problems to be solved, and from there it has evolved extensively to presently contend well among competitive softwares. Still, it can be a gruesome task to set up an implicit input problem that runs all the way to completion with acceptable results, especially when contacts are involved. The purpose of this text is to explain keywords of interest and suggest values of important parameters in order to give users tools for developing own solution strategies to these kinds of problems.

A prerequisite for running implicit is to use a double precision version of LS-DYNA, and a machine with a significant amount of memory. A theoretical overview of implicit can be found in the LS-DYNA Theory Manual.

### Nonlinear Implicit Analysis

#### Activating Implicit Analysis

The keyword \*CONTROL\_IMPLICIT\_GENERAL is used to activate the implicit method, and in principle it is sufficient to set

 $IMFLAG = 1$ DT0 = some reasonable initial time step.

The initial time step should be chosen small enough to resolve the frequency spectrum of interest and/or provide decent convergence properties, but large enough to benefit from an implicit analysis. With no other implicit options, this converts an explicit input deck to a static implicit input deck with a constant time step throughout the simulation and the problem will terminate upon convergence failure. Time stepping strategies to prevent this are discussed [below.](#page-3987-0)

#### Singularities and Eigenvalue Analysis

The first concern in implicit analysis is to prevent singularities in the stiffness matrix, otherwise the chance of succeeding is close to none. The major cause of a singular stiffness matrix is the presence of rigid body modes in a static problem which can be revealed in an eigenvalue analysis. This is done by using \*CONTROL\_IMPLICIT\_EIGENVALUE and setting

NEIG = number of modes to extract.

First, run an eigenvalue analysis and extract (if practically possible) enough modes to see all the rigid body modes just to get an impression of the properties of the model. The frequencies are in the output text file eigout and the mode shapes can be animated in the binary output file d3eigv using LS-PrePost. Some rigid body modes may come as a surprise and should be constrained. A typical example of this is a beam that is free to rotate around its own axis. Other rigid body modes are a consequence of the nature of the problem and cannot be constrained without destroying the connection to reality. An example of this could be components that are to be constrained with contacts but are initially free to move. There are several strategies to deal with these latter rigid body modes; some are discussed in the context of contacts but here dynamics is used.

#### Dynamics and Intermittent Eigenvalue Analysis

Dynamics alleviates singular rigid body modes and is activated on \*CONTROL\_IMPLIC-IT\_DYNAMICS by setting

IMASS = 1 or a negative number.

If the purpose is to solve a dynamic problem in the first place, then just use IMASS =  $1$ and don't bother about the other parameters; otherwise some other strategy is necessary. The idea is start with a dynamic analysis until the rigid modes have been constrained by contacts at which point dynamics is turned off. The simplest way of doing this is to set

 $TDYBIR = 0$ TDYDTH = time when contacts have been established and rigid body modes are constrained TDYBUR = time after TDYDTH for fading out dynamics between TDYDTH and TDYBUR.

If the dynamic results are of no interest but just a way to proceed to the static solution, then it is recommended to use numerical damping to prevent unnecessary oscillations, that is, set

 $GAMMA = 0.6$  $BETA = 0.38$ .

This should be enough to start up most problems of interest. A restriction with this is that when dynamics has been turned off it cannot be turned on again. If this is necessary for some reason, then a negative number of IMASS should be used to control dynamics through a load curve.

If it is hard to deduce how to choose the time when to turn off dynamics, the use of intermittent eigenvalues may be of great help. By setting

NEIG = a negative number

on \*CONTROL\_IMPLICIT\_EIGENVALUE the user may extract eigenvalues at given time points during a nonlinear simulation and deduce from that if all rigid body modes have been eliminated.

#### The Geometric Stiffness Contribution

Stiffness singularities may also occur during a simulation due to a complex global phenomenon involving the stress state and geometry. For instance, slender components with compressive stresses could give rise to zero eigenvalues, commonly known as buckling. The mathematical explanation for these kinds of singularities is that the material and geometric stiffness contributions cancel out, and for this reason the geometric contribution to the stiffness matrix in LS-DYNA is optional. It is activated by putting

 $IGS = 1$ 

on \*CONTROL\_IMPLICIT\_GENERAL. Most often singularities due to this contribution have a negative effect on convergence although it sometimes helps. It is recommended to leave this as default and turn it on if other strategies fail. A controlled way of getting past singular points of this type is to use so called arc length methods for which the geometric stiffness should be turned on. This way of dealing with the problem is discussed in the Theory Manual.

#### BFGS or Full Newton

The nonlinear solver parameters are set on \*CONTROL\_IMPLICIT\_SOLUTION where the solver type is specified as

NSOLVR = nonlinear or linear implicit analysis option.

By default, a nonlinear BFGS solution strategy is used when the stiffness matrix is reformed every 11th iteration and a maximum of 15 reformations is allowed (for a linear solution set  $NSOLVR = 1$ . These parameters are set by

ILIMIT = iterations between reforming stiffness matrix MAXREF = maximum number of stiffness reformations

on \*CONTROL\_IMPLICIT\_SOLUTION. Reforming the stiffness matrix is computationally expensive but stabilizes the solution procedure, and the best strategy in this context is very much problem dependent. The recommendation is to start with the default strategy and if necessary, change them. For hard problems decrease ILIMIT while for problems that converge well increase ILIMIT. For really bad problems switch to full Newton (the safe bet) by for instance setting

 $ILIMIT = 1$  $MAXREF = 30.$ 

Keep the maximum number of reformations reasonably low or otherwise it may take an unnecessary amount of time just to reach convergence failure.

#### **Convergence**

#### *Tolerances*

Convergence is based on changes in displacements, energies and optionally residual forces, and the tolerance levels are set by

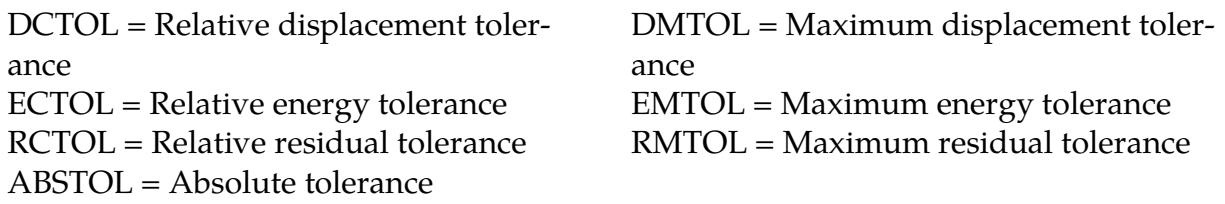

on \*CONTROL\_IMPLICIT\_SOLUTION. The tolerances on the left are based on Euclidian norms of the involved vectors, whereas the ones on the right are based on maximum norms. The maximum norm tolerances are optional and should be activated if increased accuracy is desired at the price of more implicit iterations. To keep things simple, the discussion that follows pertains only to the Euclidian norm tolerances.

By default, the progress of the equilibrium search is shown to the screen. The box below shows a typical iteration sequence, where the norms of displacement and energy are displayed. When these norms are reduced below user prescribed tolerances (default 0.001 and 0.01, respectively), the iteration process is said to have *converged*, and the solution proceeds to the next time step. The message files, messag in SMP and mesxxxx in MPP, typically contain a whole lot more information that will be dealt with further in [output](#page-3989-0)  [diagnostics](#page-3989-0) and [convergence issues.](#page-4005-0)

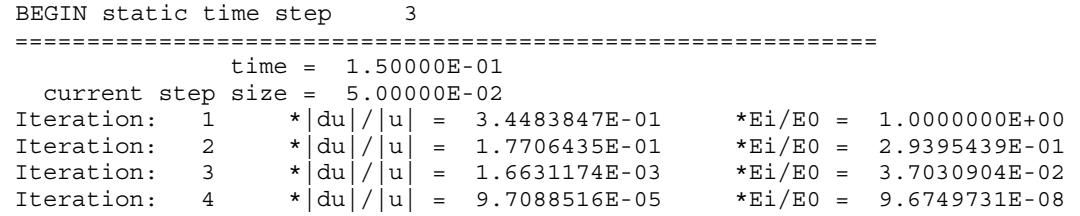

#### <span id="page-3986-0"></span>*Premature Convergence*

The last of these parameters (ABSTOL) overrides the other three (DCTOL, ECTOL, RC-TOL) in the sense that if the residual force is small enough, convergence is detected regardless of if the other three criteria are fulfilled or not. It has been seen that this sometimes give rise to so called *premature convergence*, converged states are not *really* converged in the sense that the residual norm is small enough. This gives bad results and it is usually recommended to tighten this tolerance to  $10^{-20}$  to prevent this. On the other hand, if the problem is very hard this may prevent convergence to the extent that going back to the default is more or less necessary. It is difficult to give a general recommendation that holds for every problem.

As for the other three parameters, the one that usually comes into practice is the displacement criterion DCTOL. The energy criterion ECTOL is often easy to fulfill and the residual criterion is disabled by default and there may be no reason to activate this (that is unless a completely [different strategy](#page-3987-1) is used, or if [convergence issues](#page-4005-0) arise). Using the default values on all three is usually good enough to give acceptable results in decent time. For problems with poor convergence, the question of tightening or relaxing these parameters (that is the displacement convergence criterion) is up for debate. It is tempting to believe that relaxing the constraints will give better convergence which may or may not be true. Sloppy convergence criteria may once again result in premature convergence, and this will have a negative effect on the subsequent steps. The general recommendation would have to be to leave these unchanged, and be aware that relaxing them may not result in getting further in the implicit simulation.

#### <span id="page-3987-1"></span>*Using Residual Tolerance*

A novel strategy that seems to make sense and works well for some problems is to only use tolerances on residual forces RCTOL. This relies on the degree of nonlinearity of the simulation model being moderate, but it could be well worth trying. The first thing to do would be to set DCTOL and ECTOL to large numbers to disable them while setting RC-TOL to a relatively small number (start with 0.01 and see how that works out). This must be complemented with an absolute tolerance on the residual forces to get past the initial stages where the residual forces are small enough to not fulfill the relative tolerance. To do this, set ABSTOL to a negative number, which is a different absolute criterion compared to setting it to a positive number. Now, this number is very problem dependent as this says that convergence is attained as soon as the Euclidian norm of the residual force vector is smaller than the absolute value of ABSTOL. It goes without saying that this requires running the problem for a few steps to monitor the residual norm in the message files as described below; this should give an indication on how to determine the ABSTOL value.

#### *Convergence Norms*

The degrees of freedom encountered in an LS-DYNA simulation are either *translational* or *rotational,* where the latter comes from the presence of beams and shells. Historically, convergence check is on norms of the translational degrees of freedom only, which is unsettling because rotational residual forces (moments) are equally important in an implicit simulation. It is therefore recommended to use

NLNORM = choice of convergence norms

on \*CONTROL\_IMPLICIT\_SOLUTION to change this default (which is = 2). While NL-NORM = 3 will incorporate residual degrees of freedom separately and is a more satisfying approach, the recommended option is to use NLNORM = 4 or a negative number. NLNORM = 4 will treat the entire force and displacement vector, respectively, as one complete mathematical vector and the convergence norms and scalar products used for checks are simply the Euclidian norms of these vectors. To make the displacement and residual norms unit consistent, a scale factor *l*, corresponding to a characteristic element size in the model, is introduced and accounted for when computing the norms. This means for instance that displacements are summed to  $l$  length unit times angular increments, and moments are summed to  $l$  length unit times forces. For NLNORM = 4 the scale factor is echoed to the output files and screen. If the internally calculated value is inappropriate for some reason, it may be convenient to use NLNORM = -(length scale) to supersede this scale factor.

#### <span id="page-3987-0"></span>Time Stepping Strategies

By default, LS-DYNA will terminate when a step fails to converge. This is unfortunate since it may just be that the step is too large to achieve convergence and taking smaller steps would solve this problem. Instead of starting all over with a smaller step size, set

 $IAUTO = 1$  to activate automatic time stepping

on \*CONTROL\_IMPLICIT\_AUTO. When the problem fails to converge LS-DYNA will with this option go back to the previously converged state and retry with a smaller step size. If the problem converges well, the step size is increased for subsequent steps. This process of backing up and retrying difficult steps lends much persistence to the analysis and is often the only procedure for solving highly nonlinear problems short of adjusting the step size manually. We recommend always turning automatic time stepping on.

Another parameter worth mentioning in this context is

DTMAX = Max time step allowed, or a negative number

on the same card. This is the maximum step size possible and should be chosen to not lose necessary information in the results, such as resolving frequencies, contacts and nonlinear material response to a satisfactory degree. A negative value of this parameter will give the maximum step size as a function of the simulation time and allows for hitting key points that are of interest. The user may for instance look for the peak stress for a certain external load and hitting the point in time when this happens is crucial. It also allows for taking smaller steps during critical stages in the simulation without wasting resources away from these stages.

#### <span id="page-3988-0"></span>Line Search

A good line search strategy is crucial in solving nonlinear implicit problems; without it only simple problems would be solvable. There are a few line search options available and these are activated by

LSMTD = Line search method

on \*CONTROL\_IMPLICIT\_SOLUTION. The default method is based on minimizing a potential energy along the search direction and at the same time keeping track of the residual force magnitude. It also detects when a BFGS step results in negative initial energy which causes the stiffness matrix to be reformed for robustness (this can only happen when the stiffness matrix has negative eigenvalues). Line search type 2 is based on residual forces and is more robust than the others; the drawback is that it typically results in too small steps and is not practically useful. Line search type 3 is very similar to type 4, but it does not track the residual force or avoid negative volumes to the same extent. In sum, there is no practical reason for choosing methods 1 through 3. Worth mentioning is however line search type 5 which combines the energy and residual method in a stricter sense. That is, it minimizes the potential energy just like type 4, but it only allows the residual norm to double at each implicit iteration. This has shown to be robust but slow in convergence and is to be used for problems that have difficulties converging with the default line search strategy. This has had a huge impact on the treatment of rubber models for instance. An interesting combination is to use line search method 5 together with the strategy of converging based on [residual forces only.](#page-3987-1)

Finally, the line search tolerance

LSTOL = Line search tolerance

on \*CONTROL\_IMPLICIT\_SOLUTION is fine as it is; don't change it.

#### <span id="page-3989-0"></span>**Output**

As previously mentioned, the output to the message file is more extensive than that to the screen/stdout. To novice or average implicit users this information may be more than can be digested at first and this section may be [skipped,](#page-3993-1) but with experience the output can become really useful when running into convergence issues. For this discussion it is important to distinguish between different *types* of iterations, and we use the term *time/load step* to mean the actual advance in simulation time, *implicit iteration* to indicate points in the iterative solution procedure where a new search direction is obtained (corresponding to either Newton or BFGS) and *line search iteration* to indicate the search for an optimal step size along a given search direction. We begin by showing a typical iteration output for when NLPRINT = 3 following by a numbered list explaining the content.

```
1BEGIN implicit dynamics step 2 t = 2.5849E-01
 ============================================================ 
         time = 2.58489E-01 
  current step size = 1.58489E-01. 
. 
. 
2Newton step computed 
 Initial translational energy = 1.4031740E-01 
3Initial total energy = 1.4031740E-01<br>Initial residual norm = 7.5755334E-01Initial residual norm = 7.5755334E-01 
4Translational nodes norm = 7.1314670E-01 
 Translational nodes max = 1.9159278E-01 at node 440788 
 Translational rigid body norm = 3.5324028E-03 
Translational rigid body max = 2.3897586E-03 at body 4000024 Rotational rigid body norm = 2.5553155E-01 
 Rotational rigid body max = 1.7834357E-01 at body 4000024 
5Evaluated residual for full step 
 Current translational energy = 9.0141343E-02 
6Current total energy = 9.0141343E-02 
Current residual norm = 2.2038666E+00 Translational nodes norm = 2.1950775E+00 
Translational nodes max = 1.0295509E+00 at node 440984 Translational rigid body norm = 3.4677960E-02 
Translational rigid body max = 2.6701145E-02 at body 4000024
 Rotational rigid body norm = 1.9354585E-01 
Rotational rigid body max = 1.2669458E-01 at body 40000247Evaluated residual for step size 6.6666667E-01 
 Current translational energy = 1.1123844E-01 
Current total energy = 1.1123844E-01Current residual norm = <math>1.5007375E+00</math> Translational nodes norm = 1.4922142E+00 
 Translational nodes max = 7.1187918E-01 at node 440984
```
 Translational rigid body norm = 1.6121536E-02 Translational rigid body max =  $1.2659274E-02$  at body  $4000024$  Rotational rigid body norm = 1.5890244E-01 Rotational rigid body max = 1.0852930E-01 at body 4000024 Evaluated residual for step size 3.3333333E-01 Current translational energy = 1.2543971E-01 Current total energy  $= 1.2543971E-01$ Current residual norm  $= 8.3754668E-01$  Translational nodes norm = 8.1775945E-01 Translational nodes max = 3.0290699E-01 at node 440984 Translational rigid body norm = 5.4770134E-03 Translational rigid body max =  $4.5377150E-03$  at body  $4000024$  Rotational rigid body norm = 1.8089755E-01 Rotational rigid body max = 1.2913973E-01 at body 4000024 Line search continues  $Max$  relative step  $= 0.3499001E+00$ <br>  $N = 3.3333333E-01$  ${}^8$ Lower bound  ${}^8$  = 3.333333E-01 Upper bound  $= 1.0000000E+00$  Evaluated residual for step size 7.7777778E-01 Current translational energy = 1.0487486E-01 Current total energy  $= 1.0487486E-01$  $Current residual norm =  $1.7421066E+00$$  Translational nodes norm = 1.7342352E+00 Translational nodes max = 8.2830775E-01 at node 440984 Translational rigid body norm = 2.1464316E-02 Translational rigid body max = 1.6693623E-02 at body 4000024 Rotational rigid body norm = 1.6402030E-01 Rotational rigid body max =  $1.0799892E-01$  at body  $4000024$  Evaluated residual for step size 5.5555556E-01 Current translational energy = 1.1674955E-01 Current total energy  $= 1.1674955E-01$  $Current residual norm =  $1.2575584E+00$$  Translational nodes norm = 1.2472759E+00 Translational nodes max = 5.8455890E-01 at node 440984 Translational rigid body norm = 1.1655353E-02 Translational rigid body max = 9.2884622E-03 at body 4000024 Rotational rigid body norm = 1.6006264E-01 Rotational rigid body max =  $1.1222751E-01$  at body  $4000024$ **<sup>9</sup>**Line search converged in 2 iterations **<sup>10</sup>**Max relative step = 7.1106671E-01 <sup>11</sup>Iteration: 5 displacement energy mesidual ---------- not conv. not conv. converged norm ratio 1.013E+00 1.000E+00 n/a current norm 8.446E-01 1.403E-01 **1.258E+00** initial norm 8.338E-01 1.403E-01 7.575E+00 ------------- trans rot trans rot trans rot max node norm 8.533E-02 0.000E+00 2.052E-02 0.000E+00 5.846E-01 0.000E+00 at node ID 4000674 9007526 440984 9007526 440984 9007526 ------------- RB max 3.449E-02 6.613E-04 -5.507E-04 7.681E-05 9.288E-03 1.122E-01 at RB ID 4000024 4000024 4000024 4000024 4000024 4000024

Referring to the superscripts at the beginning of the lines in the excerpt above, and taking them in order of appearance, we have at

- 1. Beginning a *dynamic* implicit time/load step, the goal is to get to a given time point (in this case 2.5849E-01 using a step size of 1.58489E-01). Implicit time/load steps are either dynamic, *static* or *semidnmc*, where the last one indicates a transition phase between dynamics and statics.
- 2. A *Newton* implicit iteration is performed, meaning that a full reformation of the stiffness matrix has just been made. Other implicit iterations can be either a *linear* if at the first iteration of a time/load step, or *BFGS* if the implicit iteration corresponds to a quasi-Newton step.
- 3. Initial norms are displayed at the beginning of each implicit iteration; these numbers are used as reference for the line search algorithm when checking line search convergence.
- 4. Detailed initial norms are displayed, separating out translational/rotational as well as nodal/rigid body Euclidian/max norms. The node number and rigid body attaining the global maximum norms are displayed and can be used to spot critical points in the model. In this particular case node 440984 and part 4000024 would be the likely candidates for trouble.
- 5. A full step along the search direction is taken, as a candidate for the next implicit iteration.
- 6. Norms for the full step is displayed. The line search algorithm compares these with the ones from 3 to deduce if the line search convergence criterion is fulfilled.
- 7. Line search is in this case needed, and information for further iterates along the search direction is displayed in analogy to previous line search iterates. If no line search had been needed, the string *Line search is skipped* would have been displayed.
- 8. The way line search is performed, each line search iteration narrows in on the optimal step and the bounds within which the optimal step is sought is continuously displayed. The size of this interval becomes smaller and smaller with increasing number of line search iterations, but convergence should preferably be attained before it tends to zero.
- 9. Line search converged here in 2 iterations; as a rule of thumb the number of iterations for line search should be about 10 or less. For critical steps one might accept 20 iterations but that should be among the exceptions. If the string *Line search did not converge* is displayed, that is an indication of something being terribly wrong.
- 10. After each implicit iteration, *Max relative step* indicates how large steps have been taken during line search so far. It also indicates how well prescribed motion is approximated where a value of 1 is perfect. For values below 1 and in the presence of non-zero prescribed motion, convergence will not be accepted even though all norms are within prescribed tolerances. This will instead issue the warning *Convergence prevented due to unfulfilled boundary conditions* and iterations continue.
- 11. Diagnostics for iteration 5 is displayed; similar numbers as shown during line search but in another format. Furthermore, the initial norms here refer to the initial norms from the beginning of the implicit time/load step and not from the beginning of the implicit iteration. This table can be used to deduce how close the implicit time/load step is at converging. The single important number for comfortably assessing the accuracy of an implicit iterate is the residual norm, currently displayed as 1.258E+00 (bold-faced in the table), since this should be small for good results.

At equilibrium, the output ends with a summary on how convergence was achieved. It may look like

```
Convergence detected as a combination of 
      1.Ratio of euclidian displacement 
        Value = 2.3417E-03 vs Tolerance = 2.5000E-3 
      2.Ratio of euclidian energy 
        Value = 3.2269E-08 vs Tolerance = 1.0000E-2
```
which tells us that the ratio of displacement was below DCTOL = 2.5E-3 and the ratio of energy was below  $ECTOL = 1E-2$ . If other criteria are satisfied, these will be listed as well.

So, with NLPRINT = 3 information from every force evaluation is given, including type of step taken, the line search step size, the potential energy value used in line search and the magnitude of the residual force. A point is made here, alread[y touched upon](#page-3986-0) and will be repeated, and it is the following: the nonlinear implicit solver is solving for zero residual force, so basically the number observed for the magnitude of the residual force should be small upon convergence (bold-faced in the table). If it is not, then the convergence is premature, and the results may not be correct and subsequent steps are in danger. What "small" means in this context is hard to say since this depends on units as well as loads and geometry of the problem, but a good sign is that the residual force does not grow by more than the external loads in the problem do. Another thing to observe is how the line [search](#page-3988-0) is doing; if the line search starts needing many iterations and very large variations in the residual force along the search direction is observed, then it is likely that something in the model is causing this behavior. A safe bet is that contact states are changed along the line search direction causing discontinuities in the residual force and indicates that some remodeling has to be done.

<span id="page-3993-1"></span>We will come back to this section when discussing [convergence problems](#page-4004-0) and strategies to prevent them.

### Linear Equation Solver

### General

Within each equilibrium iteration, a linear system of equations of the form  $K\Delta u = R$  must be solved. To do this, the stiffness matrix  $K$  is factorized and applied to the out-of-balance load or residual **R**, yielding a displacement increment  $\Delta$ **u**. Storing and solving this linear system represents a large portion of the memory and CPU costs of an implicit analysis. LS-DYNA uses a multi-frontal sparse direct solver. For a problem with  $N$  number of nodes, the number of operations and memory storage is asymptotically proportional to  $N^{3/2}$  and  $NlogN$ , respectively. This should give a ballpark indication on the growth when increasing the size of a given model. It must be stressed, however, that it is *a priori* difficult to predict the actual value of these numbers as they are highly dependent on the problem solved, in particular on the nodal connectivity through elements and contacts.

We here focus on the memory, and the purpose is twofold. First it is a documentation of the memory diagnostics that is written to the output message files (messag in SMP and mesxxxx in MPP) of LS-DYNA for the linear solvers. The level of information is regulated by the

LPRINT = Linear solver diagnostics level

input parameter on \*CONTROL\_IMPLICIT\_SOLVER, and this text will cover LPRINT = 2 as the information for higher values is of no particular interest to others than developers. Second it should help understanding the interrelationship between the size of a model, and the memory required to obtain a solution. We emphasize however that different classes of problems most likely require different guidelines (shell and solid structures typically result in different matrix topologies for instance) and to this end the user is left at earning this experience on his own.

#### <span id="page-3993-0"></span>Memory

The memory is specified and reported in terms of *words*, where 1 word is equivalent to 8 bytes in double precision arithmetic. To simplify things, a word can in this context be seen as the equivalent of a real number or an integer. For implicit calculations the executable is only provided in double precision.

When starting a simulation, the user typically specifies the *static* memory, for instance in SMP

ls-dyna i = in.k memory = 200m

meaning that LS-DYNA tries to allocate 200 Mwords for storing statically allocated data. In MPP, the physical memory is distributed among processes and this option applies to each individual process. In MPP there is also an option to add a second memory flag, for instance

mpp-dyna  $i = in.k$  memory = 1000m memory2 = 200m

and this means that 200 Mwords are allocated for each process while 1000 Mwords is allocated on the first process to handle everything up to the point when the model data has been distributed among all the involved processes. The memory size may also be specified on \*KEYWORD.

Beginning with LS-DYNA version R11.0.0, more and more of the statically allocated memory is being moved to dynamically allocated memory. For explicit simulation, the will allow real time adaptivity and dynamic load balancing. Implicit has migrated all of the linear algebra storage (matrices, factorization) to dynamically allocated storage. This vastly simplifies the specification of memory and memory2 for implicit jobs.

If the model is initially explicit, the following message will be printed:

```
Memory required to process keyword: 38147436
```
For this case memory = 39m should be used on the command line.

For SMP, implicit will require an additional  $(19 + 2 \times ILIMIT) \times (6 \times NUMNP)$  words of memory for a transient nonlinear simulation where ILIMIT is specified on \*CONTROL\_- IMPLICIT\_SOLUTION (default of 11; for modal or linear analysis ILIMIT = 0) and NUM-NP is the number of nodes in the model. To approximate the minimum value of memory needed to run the implicit analysis using SMP, one could add this additional value to the "Memory required to process keyword". In practice, one doesn't need to go to the trouble of calculating the required memory since the code will tell you what is needed as explained below.

For MPP, the nodes will be distributed across  $p$  processors, so a rough estimate of the addition to memory will reduced by  $1/p$ .

For an actual implicit execution look for

#### ALERT

which will tell you exactly the setting to use.

When a certain feature requires a slot in the memory, this is reported in the output text files, for instance as

contracting memory to 2306940 d 696365 implicit friction expanding memory to 2306955 d 696365 joints

The first number in each line above is the current value of statically allocated memory. The second number (following the "d") is the current value of dynamically allocated memory.

In the example above, the static memory pointer after having allocated for implicit friction is at 2306940; allocating the joints reserves 15 words and the static memory pointer is incremented accordingly. So the memory used up to this point is roughly 2.3 Mwords for this particular process. At the end of the initialization a memory report is written and can look like

Storage allocation Memory required to begin solution : 929 k<br>Linear Alq dynamically allocated memory: 196 k Linear Alg dynamically allocated memory: Additional dynamically allocated memory: 2285 k Total: 3409 k

The total amount of memory used up to this point is roughly 3.5 Mwords, which is partitioned in the static memory specified and *dynamic* memory. Whenever a memory violation occurs, for instance when trying to allocate more memory than physically available or if more memory needs to be specified, LS-DYNA terminates with appropriate error information. The dynamic memory for the linear solver is allocated thereafter, which is the topic for the next section.

#### Linear Solver Memory Consumption

For LPRINT  $=$  2, some memory information is given in the output files, and this is here presented in order of execution, thus as they appear in the files. We repeat that this is the information obtained in the message files and is thus referring to the memory consumption for this particular process if MPP is considered. For the sake of completeness we also cover the diagnostics related to the CPU time for the involved stages in the linear solution.

The last statically allocated memory for implicit is reserved and reported as

expanding memory to 125081 d 2652145 matrix assembly allocation

After this allocation all remaining memory is dynamically allocated. All storage for the linear algebra modules is dynamically allocated. Typically this will be a 3 phase process of symbolical factorization, numeric factorization, and numeric solve.

Before the symbolic factorization takes place, current information on the system matrix and workspace reserved for implicit is reported

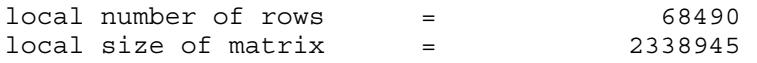
The first number refers to the number of independent degrees of freedom in the model, meaning the number of rows in the system matrix, and the second to the number of nonzero entries before factorization takes place, that is, after assembly.

The symbolic factorization is now performed and information on the CPU time for doing this together with the estimated size of the factorized matrix is reported.

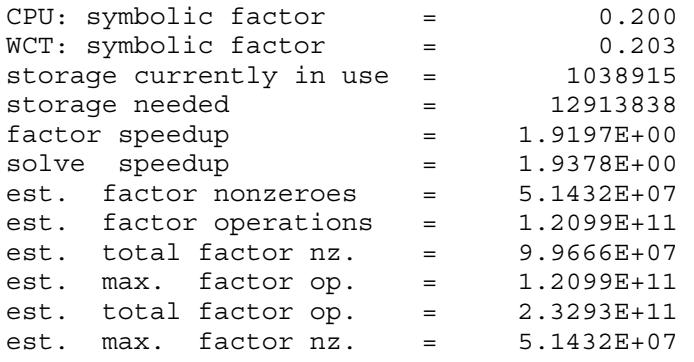

The first two rows reports the CPU and wall clock time for doing the symbolic factorization in terms of seconds. The next two are storage requirements for the symbolic factorization, of which the latter is the memory reserved for this. After this we have estimations of the speedup in the factorization and subsequent solve of the linear system of equations; this is a report from an MPP run on 2 processors. The last lines refer to the estimated requirement for storing and factorizing the system matrix and distinguish between the local, total and maximum number of each of these two entries. This allows for determining the memory scaling in the case of an MPP run.

Now LS-DYNA is in the position of reserving space for the factorization of the system matrix, and a report on the storage needed for this is given.

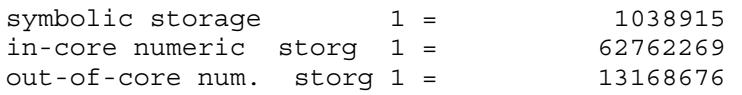

Here basically the same information is repeated, except for a slight increment in order to account for potential penalty when doing the actual factorization. The first is again the memory reserved for the symbolic factorization and the other two are the memory required to perform an in-core and out-of-core factorization, respectively. If the memory available is not sufficient for doing an in-core factorization, LS-DYNA warns about this and attempts to do an out-of-core factorization, which means that the hard disk is used to store information during factorization.

At this point a redistribution of the system matrix is performed and a short report is given on this

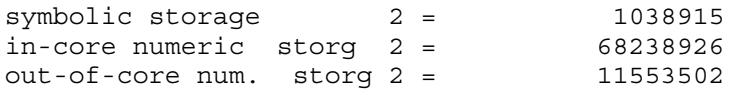

Now the actual factorization takes place and a report from this is given where the information of interest is

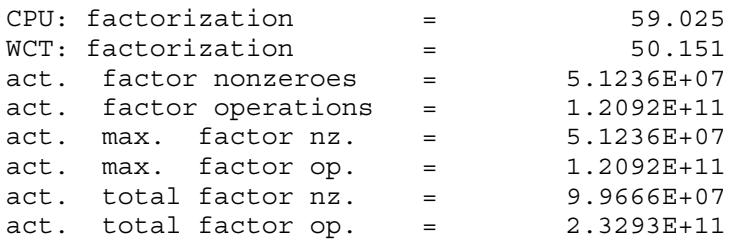

which basically is the same information as from the symbolic factorization except that now it is the actual instead of the estimated values that is reported.

Finally, the forward and backward substitutions are allocated for and performed. The information given is

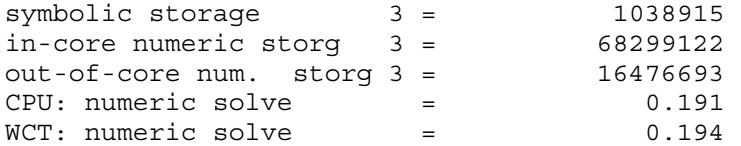

More information is available with the command line options  $DIAG = 1$  (memory) and  $IMPCON = 1$  (time stamps).

### Elements and Materials

#### <span id="page-3997-0"></span>Implicit Accuracy

Implicit and explicit analysis differ in many respects. An important one is that the deformation during a single step is much larger in implicit than a typical one in explicit. In the context of elements and materials, the demand for stronger objectivity and higher accuracy in implicit is obvious. The notion of implicit executing the same algorithms as a corresponding explicit analysis is therefore not adopted in general. This can optionally be further extended, using

 $IACC = 1$  to increase implicit accuracy

on \*CONTROL\_ACCURACY will make selected elements strongly objective and enhance the accuracy for selected materials. For instance finite rotations will be represented exactly and fully iterative plasticity adopted. In addition, the flag applies to tied contacts as will be elaborated on below. Currently the following elements are supported for this option

*Solid elements -2,-1,1,2* 

 *Shell elements 4,-16,16,23,24 Beam elements 1,2,9* 

and materials 24 and 123 use fully iterative plasticity.

### **Contacts**

Contacts are probably among the hardest features to treat in a nonlinear implicit simulation. They are divided into the categories *tied* (bilateral) and *sliding* (unilateral) contact, and the characteristics of the two are quite different. Tied contacts are most often applied as constraints, only sometimes using a penalty formulation, and are fairly easy to deal with as they are only moderately nonlinear. In contrast, sliding contacts are exclusively implemented as penalty contacts and hard to deal with because of the unilateral condition. While the number of contacts, see \*CONTACT, in LS-DYNA is abundant, we will here only present the few contacts that make most sense to use in implicit.

### Tied Contacts

Tied contacts in implicit analysis should be accompanied with the *implicit accuracy* option. This restriction essentially reduces the number of relevant contacts to six. These six contacts are

> \*CONTACT\_TIED\_NODES\_TO\_SURFACE \*CONTACT\_TIED\_NODES\_TO\_SURFACE\_CONSTRAINED\_OFFSET \*CONTACT\_TIED\_NODES\_TO\_SURFACE\_OFFSET \*CONTACT\_TIED\_SHELL\_EDGE\_TO\_SURFACE \*CONTACT\_TIED\_SHELL\_EDGE\_TO\_SURFACE\_CONSTRAINED\_OFFSET \*CONTACT\_TIED\_SHELL\_EDGE\_TO\_SURFACE\_BEAM\_OFFSET

The first and fourth of these project the nodes on the tracked side to the reference surface, while the rest are offset contacts for which nodes will remain in place. The fourth, fifth and sixth constrain rotations while the others do not. The third and sixth are penaltybased, while the others are constraint-based. In sum, these six contacts cover most reasonable scenarios.

The implicit accuracy option will in this context make these six tied contact strongly objective, and built-in intelligence will detect whether nodes contain rotations to constrain or not. A nice feature with the latter is that torsion is automatically applied with physical consistency. Thus, it is no problem to use single beams to model spot welds between solid elements. When using the same connection technique between shells, the beam axial rotational degrees of freedom will be constrained to the translational degrees of the

## APPENDIX P

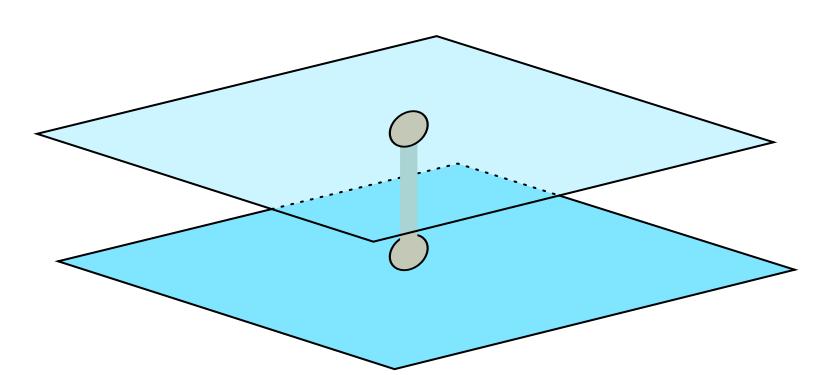

<span id="page-3999-0"></span>Figure 65-1. Modeling spotwelds by connecting a beam element to two shell elements.

shells, avoiding the relatively weak (and non-physical) drilling degree of freedom. This situation is depicted in [Figure 65-1.](#page-3999-0)

The choice of contact depends on the situation, but from a conceptual point of view it should be alright to use \*CONTACT\_TIED\_SHELL\_EDGE\_TO\_SURFACE\_CON-STRAINED\_OFFSET for most cases. The only problem then would be if complicated geometry results in termination from overconstraining, for which a switch to the corresponding penalty version \*CONTACT\_TIED\_SHELL\_EDGE\_TO\_SURFACE\_BEAM\_- OFFSET is motivated. See [General Remarks](#page-1194-0) in the \*CONTACT section of the LS-DYNA keyword manual for more information.

### Sliding Contact

In this section we will discuss Mortar contact as this seems to be the best implicit contact algorithm when considering a combination of speed, accuracy and robustness. Mortar contact features smoothness and continuity that is highly appreciated in implicit analysis but is expensive enough to not be recommended for explicit analysis. Many other contact algorithms are supported for implicit analysis and execute faster than the Mortar contact, but this is often seen when IGAP flag is set to the default. This flag manipulates the stiffness matrix to the extent that accuracy may be deteriorated. If used, the results should be thoroughly checked. For Mortar contact IGAP has a different meaning as will be described [IGAP.](#page-4000-0) Se[e General Remarks](#page-1198-0) for \*CONTACT\_OPTION in the LS-DYNA keyword manual for more information.

### *Basics*

Mortar contact is activated by typically appending the suffix MORTAR to automatic single surface, automatic surface-to-surface or forming surface-to-surface keywords. It can also be run as tied and tiebreak contacts. All Mortar contacts are segment-to-segment and penalty-based. The tied and tiebreak contacts are always offset, meaning the tie occurs on the outer surfaces of shells and not on the mid-surfaces. For automatic contacts, edge contact with flat edges is always active. It possesses features that are of particular interest to implicit and are not available for other contacts. It is supported in both SMP and MPP, but the keyword option MPP does not apply. The SOFT flag does not apply. To summarize it is a contact algorithm especially intended for implicit analysis.

### *Recommendations*

For Mortar forming contact the rigid tools must be meshed so that the normal vectors are directed towards the blank. Contacts from above and below the blank must be separated into two or more interfaces because contact can only occur from one side of the blank for a given contact interface. Rigid shells on the tracked side have no contact thickness. This is not the case for automatic Mortar contacts. For these contacts, there are no restrictions on the mesh and even rigid shells have contact thickness. For all Mortar contacts, part or part set based tracked and reference sides are recommended but not mandatory. If the two sides in the contact interface have different stiffnesses, use the weak part as the tracked side to get the best possible implicit convergence behavior. The single surface Mortar contact automatically takes care of this.

### *Characteristics*

The contact pressure in Mortar contact is a parabolic function of the penetration in combination with a cubic stiffening phase. In short, the contact stiffness depends on the tracked side material and a characteristic length of the tracked side segment. The characteristic length for shells is the shell thickness and for solids is a median of the edges in the tracked side of the contact interface. The maximum penetration allowed is given as 95% of the average characteristic lengths on reference and tracked sides. For solids the definition of the characteristic length may cause the stiffness to become unnecessarily high if some elements are much smaller than most, so stiffness adjustments may be necessary. Furthermore, the characteristic length also determines the maximum penetration as well as the search radius for finding contact pairs; for this reason, the characteristic length can optionally be increased by assigning it on PENMAX on optional card B. In most cases it is expected that default value  $(= 0.0)$  for this parameter will suffice.

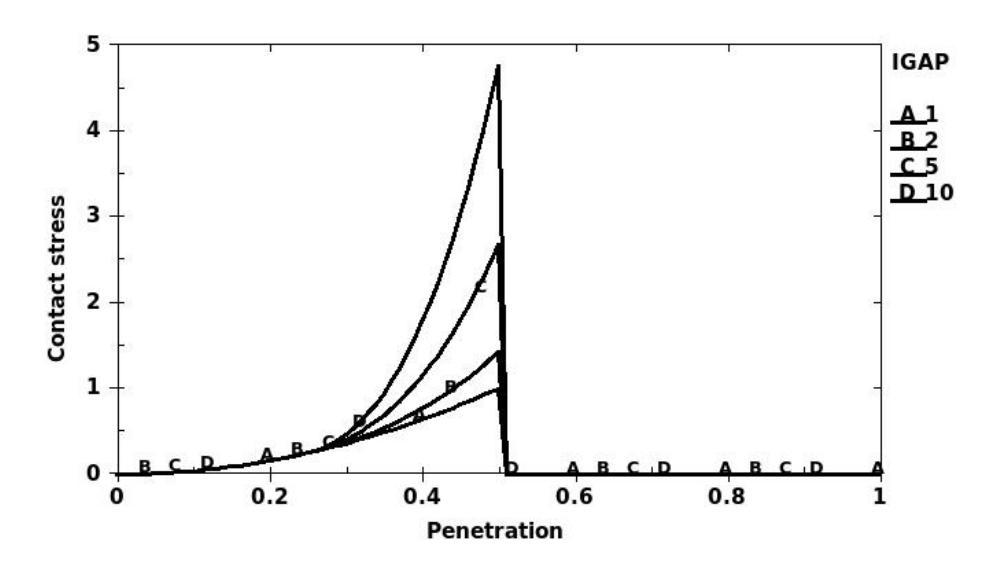

### <span id="page-4000-0"></span>*IGAP*

The contact stiffness is parabolic with respect to penetration up to a penetration depth corresponding to half of the maximum penetration. For  $IGAP = 1$  it will remain parabolic

# APPENDIX P

for even larger penetrations, but the user may increase IGAP which means that the contact will stiffen for larger penetrations. In fact it will become cubic according to the picture above. The purpose of increasing IGAP could be to prevent the penetration from becoming larger than the maximum allowed penetration, because if convergence is attained with penetrations larger than this value this contact will be released in subsequent steps and the simulation is likely destroyed. Penetrations of this depth are likely to cause discontinuities along line searches and other discouraging phenomena. The user may of course scale the stiffness by increasing SFSA but this also scales the stiffness for small penetrations and probably has a negative effect on convergence.

### <span id="page-4001-0"></span>*Output for Debugging*

Just as for implicit in general, [information](#page-3989-0) is always a good thing to have when convergence starts deteriorating and considering the release of contact in the previous section, it would be interesting to know if penetrations are large enough for this to be a potential danger. First, initial penetrations are always reported in the message file(s), including the maximum penetration and how initial penetrations are to be handled. The latter depends on the value of the IGNORE flag and this is dealt with [below.](#page-4002-0) In addition, by setting

 $MINFO = 1$ 

on \*CONTROL\_OUTPUT, LS-DYNA will report the absolute maximum penetration as well as the maximum penetration in percentage after each equilibrium. If the relative maximum penetration reaches above 99% a warning message is printed as this particular contact is close to being released. The output is exemplified in the following.

Contact sliding interface 1 Number of contact pairs 527 Maximum penetration is 0.2447797E+00 between elements 306774 and 306672 Maximum relative penetration is 0.2266694E+02 % between elements 306742 and 306733 Contact sliding interface 2 Number of contact pairs 16209 Maximum penetration is 0.5027643E+00 between elements 219492 and 94935 Maximum relative penetration is 1.0366694E+02 % between elements 219492 and 94935 \*\*\* Warning Penetration is close to maximum before release

This percentage value should ideally be kept below some 90% to have some sort of comfort margin. There are three ways to reduce maximum relative penetrations, and these are *(i)* to increase [IGAP,](#page-4000-0) *(ii)* to increase PENMAX for solids or *(iii)* to increase SFSA.

### <span id="page-4002-0"></span>*Initial Penetrations*

As mentioned above, initial penetrations are always reported in the message file(s), including the maximum penetration and how initial penetrations are to be handled. The IGNORE flag governs the latter and the options are listed below.

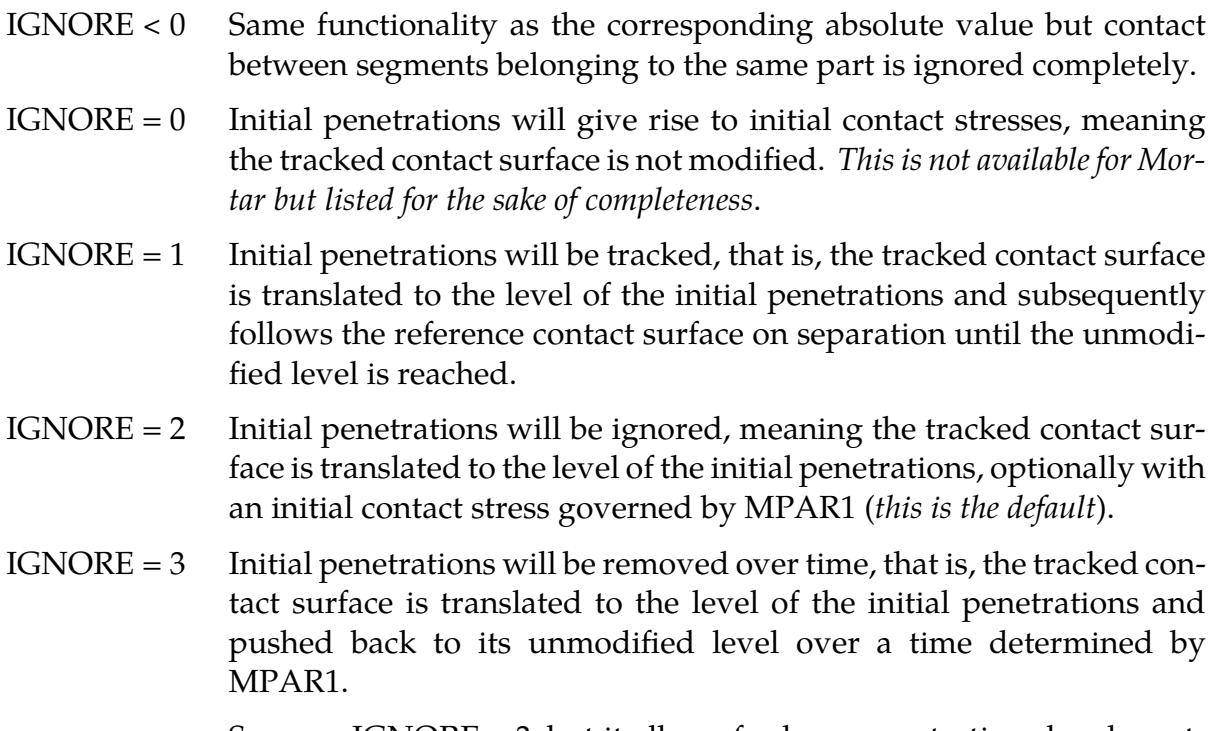

 $IGNORE = 4$  Same as  $IGNORE = 3$ , but it allows for large penetrations by also setting MPAR2 to at least the maximum initial penetration.

The use of IGNORE depends on the problem. If no initial penetrations are present, there is no need to use this parameter at all. If penetrations are relatively small in relation to the maximum allowed penetration, then  $IGNORE = 1$  or  $IGNORE = 2$  seems to be the appropriate choice. For  $IGNORE = 2$  the user may specify an initial contact stress small enough to not significantly affect the physics, but large enough to eliminate rigid body modes and thus singularities in the stiffness matrix. The intention with this is to constrain loose parts that are initially close but not in contact by pushing out the contact surface using SFSAT and applying the IGNORE = 2 option. It is at least good for debugging problems with many singular rigid body modes. IGNORE = 3 is the Mortar interference counterpart, used for instance if there is a desire to fit a rubber component in a structure. With this option the contact surfaces are restored linearly in time from the beginning of the simulation to the time specified by MPAR1. A drawback with  $IGNORE = 3$  is that initial penetration must be smaller than half the characteristic length of the contact or otherwise they will not be detected in the first place. For this reason,  $IGNORE = 4$  was introduced where initial penetrations may be of arbitrary size, but it requires that the user provides crude information on the level of penetration of the contact interface. This is done in MPAR2 which must be larger than the maximum penetration or otherwise and error termination will occur. IGNORE = 4 only applies to solid elements at the moment.

When eliminating penetrations by simulation for models with many parts, some parts may contain thin members that cause spurious self-contacts. These may be difficult to work around by only adjusting contact parameters, but fortunately there is rarely any loss of generality in ignoring contact within parts completely since those are usually not of interest in such a context. The option IGNORE < 0 was implemented for this purpose and is a way to approach this problem.

### *Damping*

Damping can be activated in dynamic implicit analysis using VDC. A problem with contact damping in implicit is that the time step is usually large enough to not resolve the time in contact to get the desired damping effect. Therefore, it is not recommended to use damping.

### Troubleshooting Convergence Problems

Convergence of the nonlinear equilibrium iteration process presents one of the greatest challenges to using the implicit mode of LS-DYNA. At risk of repeating what has already been mentioned, below are some useful troubleshooting approaches.

### Eigenvalue Analysis

Many convergence problems in static implicit analysis are caused by unconstrained rigid body modes. These are created when an insufficient number of constraints are applied to the model, or when individual model parts are left disconnected. Eigenvalue analysis is an excellent diagnostic tool to check for these problems, both initially and at critical points in the simulation. The procedure for performing an eigenvalue analysis was discussed [above.](#page-3983-0)

### D3Iter Plot Database

To diagnose convergence trouble which develops in the middle of a simulation, get a picture of the deformed mesh. Adjust the d3plot output interval to produce an output state after every step leading up to the problematic time. An additional binary plot database named d3iter is available which shows the deformed mesh during each equilibrium iteration. This output is activated by

 $D3ITCTL = 1$  to activate d3iter plot database

on \*CONTROL\_IMPLICIT\_SOLUTION. View this database using LS-PrePost to detect abnormal displacements. The problem may become obvious, especially as deformation is magnified. If not, there is yet another flag to activate to get the residual forces into both this database as well as d3plot for fringing. Setting

 $RESPLT = 1$  to get residual data to binary databases

on \*DATABASE\_EXTENT\_BINARY will do just that. With this option the residual forces are output to the d3plot and d3iter databases for fringing under the *NdV* menu. This is a great tool for locating areas in the model where the residual forces are not being reduced to a satisfactory level and take appropriate actions.

### Taking Advantage of ASCII Information

If requested through [NLPRINT = 3](#page-3989-0) on \*CONTROL\_IMPLICIT\_SOLUTION and  $MINFO = 1$  on \*CONTROL OUTPUT, a lot can be drawn from the information in the message file(s). This may be considered as a piece of advanced topic but may become useful in due time.

### *Residual Norm*

Starting with the nonlinear output diagnostics, the following basic principle should be held in mind; *if the residual norm is zero, the problem is solved*. So it all comes down to make this number [\(11\)](#page-3992-0) small enough to trust the results. Therefore, we suggest monitoring the residual norm and interpreting it as an indicator of whether the convergence characteristics is good. Hopefully you would see this number decrease with implicit iterations and finally reach a relatively small number at convergence. Although it may (and will) increase on occasion, the trend should be a decreasing one. If this is a problem from the get-go, and you checked the model integrity through [eigenvalue analysis](#page-3983-0) and common practice, it may be that a feature is not properly supported in implicit.

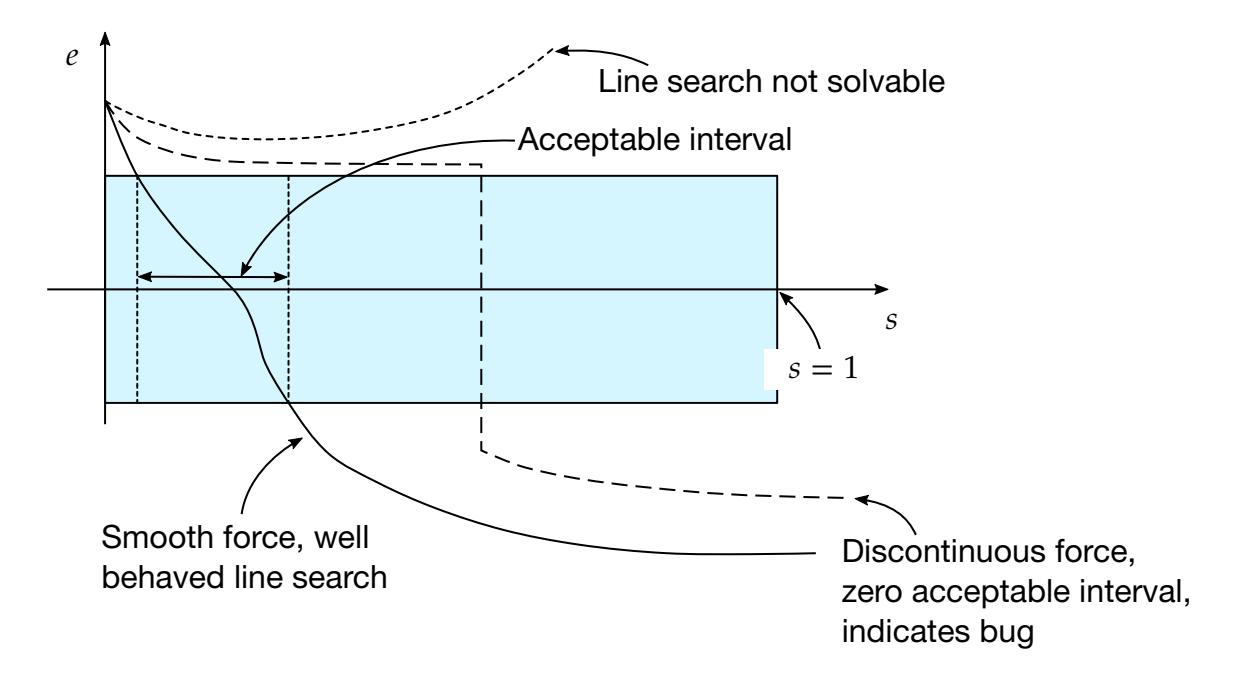

### *Line Search*

Another thing to look at is the line search convergence [\(9\)](#page-3991-0), as the relatively loose line search convergence tolerance should render a reasonably small number of line search iterations. A rule of thumb would be less than 10, at most 20. If more is used, or if the line search does not converge, there may be something in the model causing a jump in the residual forces. This is not supposed to happen in implicit and may suggest a bug.

# APPENDIX P

Either of the two following scenarios for a feature discontinuity (and many line search iterations) is possible

- The line search step size becomes ridiculously small, and the current residual norm [\(7\)](#page-3991-1) is not approaching the initial one [\(3\)](#page-3991-2).
- The interval in which the optimal step is to be found [\(8\)](#page-3991-3) becomes ridiculously small, and the residual norm on the left and right interval points are not approaching each other. This situation is depicted in the figure above (dashed line).

Many line search iterations can of course be due to high nonlinearities but if the above is observed it should probably be investigated, for instance by trying to identify model features that may be causing the bad behavior. If it is obvious that a discontinuity exist, like if the step size goes down to  $\sim 1^{-100}$  or the interval size becomes zero, and it is not due to a model error, please send a bug report.

### *Stretching for Convergence*

If the problem runs fine for a significant number of load/time steps with subsequent convergence issues, then the information received up to this point may be used intelligently and suggest a different (unorthodox) implicit strategy. To justify the approach, we begin by recalling that the convergence is detected by the following numbers becoming small;  $d = \|\Delta u\|$  (displacement norm),  $r = \|R\|$  (residual norm) and  $e = \left|R^T \Delta u\right|$  (energy norm). But all these numbers are linked through the [linear system of equations,](#page-3993-0)  $K\Delta u = R$ , so if K reasonably "nice" at all times it doesn't matter which numbers we use for detecting convergence. A mathematical way to state this is; if the condition number of  $K$  is "good," then all the norms are equivalent throughout the solution process. An intuitive statement would be to say that the problem is only moderately nonlinear, and convergence is usually never a problem. *But*, what happens if the properties of  $K$  are not that nice, or if  $K$ shifts character every time it is reformed? This is sort of saying that the problem is highly nonlinear, for instance due to frequent change of contact state or onsets/offsets of plasticity. In those cases the equivalence between  $d$  and  $r$  is lost, and typically an oscillatory behavior of the displacement norm is observed *even though the residual norm is reducing*, which in turn may lead to potential convergence problems just because the displacement criterion cannot be satisfied. Or equally bad, it could lead to [premature convergence](#page-3986-0) just by the coincidence that the displacement norm happens to become small. In those cases we essentially want to come up with a strategy where the displacement criterion is taken out of the convergence check and instead detect convergence based on residual only.

So assume we have say 10 converged states, after which the convergence problems begin. Then we can look at what the residual norm is for each of these converged states [\(11\)](#page-3992-0). For instance, we may see the sequence

Step 1, residual norm 2859 Step 2, residual norm 1581

Step 3, residual norm 2119 Step 4, residual norm 2511 Step 5, residual norm 11570 Step 6, residual norm 4904 Step 7, residual norm 3586 Step 8, residual norm 3157 Step 9, residual norm 3315 Step 10, residual norm 2825.

For each of these steps we may validate the results, by post-processing contact force curves, checking force/moment balance etc., in LS-PrePost, and usually there is a correlation between "good results" and small residual norms. Step 5 above is for instance an outlier and may be associated with a prematurely converged step, something that can be confirmed or rejected from looking at the result. The goal with these observations is to establish a reasonable residual norm for which we can safely say that the results are good, and the numbers above indicates that 3000 may be a good candidate. The strategy is then to simply put  $DCTOL = 10^{-16}$  to ignore the displacement and set ABSTOL = -3000, which means we can be assured that convergence will not be detected until the residual norm is below 3000. We "know" from having learned about the problem that this will yield good results. It should be mentioned that this may not work if the character (force level) changes significantly later on in the simulation, as 3000 then may not be the number we would trust.

#### *Contacts*

Continuing with the [contact output,](#page-4001-0) a general rule is that there should be *no* warnings of large penetrations and preferably the maximum relative penetration should be below 90%. These numbers can be monitored after each load/time step. If large penetrations occur, either increase [IGAP](#page-4000-0) or contact stiffness, whatever makes most sense, but first make sure that the converged step is *really* converged (no [premature convergence\)](#page-3986-0) by monitoring the residual forces and checking results as indicated above.

## **Checklist**

So, to summarize

- Activate implicit by setting IMFLAG = 1 on \*CONTROL\_IMPLICIT\_GENERAL
	- Set DT0 to a reasonable initial time step
- Check possible singularities in an eigenvalue analysis by requesting NEIG eigenvalues on \*CONTROL\_IMPLICIT\_EIGENVALUE
	- Find a way to constrain spurious modes
- Initially use dynamic analysis if rigid body modes are present in a static problem by setting IMASS = 1 on \*CONTROL\_IMPLICIT\_DYNAMICS
	- Use TDYBIR, TDYDTH and TDYBUR
	- $\circ$  Use numerical damping by putting GAMMA = 0.6 and BETA = 0.38
- Only activate geometric stiffness contribution as a last resort, except for arc length methods
- Use default BFGS parameters ILIMIT and MAXREF on \*CONTROL\_IMPLICIT\_- **SOLUTION** 
	- Increase or decrease ILIMIT based on convergence characteristics
	- Use full Newton (ILIMIT = 1) for hard problems
	- Keep MAXREF to a reasonably low number
- Use default convergence tolerances DCTOL, ECTOL and RCTOL on \*CON-TROL\_IMPLICIT\_SOLUTION
	- ABSTOL may be set to 10-20 to prevent premature convergence
	- Relaxing DCTOL may not necessarily result in better convergence
	- Future strategy may be to focus on residual
- Activate automatic time stepping on \*CONTROL\_IMPLICIT\_AUTO
	- Set DTMAX to a number that resolves features of interest
		- Contacts
		- Material nonlinearities
		- Frequencies
- Use default line search method on \*CONTROL\_IMPLICIT\_SOLUTION
	- Switch to LSMTD = 5 if hard problem (typically rubbers)
	- Don't change LSTOL
- Use at least NLPRINT = 2 on \*CONTROL\_IMPLICIT\_SOLUTION to get convergence diagnostics into log files
	- $\circ$  Use NLPRINT = 3 to thoroughly track the residual norm and monitor line search behavior if debugging model is necessary
- Use \*CONTROL\_IMPLICIT\_SOLVER only in special occasions
- Set D3ITCTL = 1 on \*CONTROL\_IMPLICIT\_SOLUTION to get a database with Newton iterates when debugging a model
- Complement this with RESPLOT = 1 on \*DATABASE\_EXTENT\_BINARY to get the possibility to fringe the residual force vector
- For forming Mortar contact, make sure
	- Tools are oriented towards the blank
	- Contact on top and bottom of blank are separated among contact interfaces
- Use part (set) definitions of SURFA and SURFB in Mortar contact
- Always use weak part as SURFA (tracked) in a Mortar contact definition to get best possible convergence
- Set SAST to a reasonable characteristic length for SURFA side consisting of solid elements
	- With this option, separate solids and shells into different contact interfaces in order to not manipulate the contact thickness for shells
- If penetrations are large, activate penetration diagnostics on \*CONTROL\_CON-**TACT**
- To avoid release of contact pairs, either
	- Increase stiffness scaling factor SFSA
	- Increase IGAP for progressive stiffness increase
	- Increase SAST for solids while at the same time increasing SFSA
- Use IGNORE appropriately to deal with initial penetrations
	- Check initial penetrations in messag file
- Don't use contact damping

# APPENDIX Q: User Defined Weld Failure

The addition of a user weld failure subroutine into LS-DYNA is relatively simple. The UWELDFAIL subroutine is called every time step when OPT = 2 is specified in MAT\_- SPOTWELD**.** As data, the identification number for the spotweld material, six constants specified in the input by thfe locations NRR through MTT, the radius of the cross section of the spotwelds, the current time, and the current values of the resultants for the spotwelds, which are stored in array STRR, are passed to the subroutine. The subroutine loops over the welds from LFT through LLT, and sets the values of the failure flag array FLAG.

```
 SUBROUTINE UWELDFAIL(IDWELD,STRR,FAIL,FIBL,CM,TT,LFT,LLT) 
C****************************************************************** 
C| LIVERMORE SOFTWARE TECHNOLOGY CORPORATION (LSTC) | 
C| ------------------------------------------------------------ | 
C| COPYRIGHT 2002 JOHN O. HALLQUIST, LSTC | 
C| ALL RIGHTS RESERVED | 
C****************************************************************** 
C 
C*** SPOTWELD FAILURE ROUTINE 
\mathcal{C}C*** LOCAL COORDINATES: X IS TANGENT TO BEAM, Y & Z ARE NORMAL 
C 
C*** VARIABLES 
C IDWELD ---- WELD ID NUMBER 
C STRR ------ STRESS RESULTANTS 
C (1) AXIAL (X DIRECTION) FORCE 
C (2) Y SHEAR FORCE
C (3) Z SHEAR FORCE
C (4) MOMENT ABOUT Z 
C (5) MOMENT ABOUT Y 
C (6) TORSIONAL RESULTANT
C FAIL ------ FAILURE FLAG
C = 0 NOT FAILED
C = 1 FAIL ELEMENT
C FIBL ------ LOCATION (1,*) GIVES THE SPOTWELD DIAMETER 
C CM -------- 6 CONSTANTS SUPPLIED BY USER<br>C TT -------- CURRENT SIMULATION TIME
         TT -------- CURRENT SIMULATION TIME
C LFT,LLT --- DO-LOOP RANGE FOR STRR 
C 
      DIMENSION IDWELD(*),STRR(6,*),FAIL(*),CM(*),FIBL(5,*) 
C 
\Gamma RETURN 
      END
```
# APPENDIX R: User Defined Cohesive Model

The addition of a user cohesive material subroutine into LS-DYNA is relatively simple. The UMATiC subroutine is called every time step where i ranges from 41 to 50**.** Input for the material model follows the \*MAT\_USER\_DEFINED\_MATERIAL definition. The user has the option of providing either a scalar or vectorized subroutine. As discussed in the Remarks for the user-defined material, the first two material parameters are reserved to specify how the density is treated and the number of integration points required for the failure of the element.

The cohesive model calculates the tractions on the mid-surface of the element as a function of the differences of the displacements and velocities of the upper (defined by nodes 5-6-7-8) and lower surfaces (defined by nodes 1-2-3-4). The displacements, velocities, and the calculated tractions are in the local coordinate system of the element, where the first two components of the vectors are in the plane of the mid-surface and the third component is normal to the mid-surface.

A stiffness must also be calculated by the user for the explicit time step calculation in LS-DYNA. This stiffness must provide an upper bound on the stiffness in all three directions.

The material fails at an integration point when ifail=.true. For an element to be deleted from the calculation, the number of integration points specified by the second material parameter must fail. If the second parameter is zero, elements cannot fail regardless of the specification of IFAIL in the user-defined material input. For example, the user may choose to reject an implicit step is the displacement increment is too

For implicit analysis, the subroutine is called with maketan=.true. and the user must provide the elastic moduli in the three local directions in the respective diagonal terms of the dsave array. The parameter reject, if set to .true. by the user, will signal to LS-DYNA that the current implicit iteration is unacceptable. For example, the user may choose to reject an implicit step if the traction changes too much from the last time step. In this situation, LS-DYNA will print a warning message `Material model rejected current iterate' and retry the step with a smaller time step. If chosen carefully (by way of experimenting), this may result in a good trade-off between the number of implicit iterations per step and the step size for overall speed.

The following example is a vectorized model with two elastic constants and failure:

```
subroutine umat41c(idpart,cm,lft,llt,fc,dx,dxdt,aux,ek,
      & ifail,dt1siz,crv,nnpcrv,nhxbwp,cma,maketan,dsave,ctmp,elsiz, 
      & reject,ip,nip) 
      include 'nlqparm' 
c 
c*** vector cohesive material user model example 
\mathcal{C}
```

```
c*** variables 
c idpart ---- Part ID 
c cm -------- material constants 
c lft,llt --- start and end of block 
c fc -------- components of the cohesive force 
c dx -------- components of the displacement 
c dxdt ------ components of the velocity 
c aux ------- history storage 
c ek -------- max. stiffness/area for time step calculation 
c ifail ----- =.false. not failed 
c = .true. failed
c dt1siz ---- time step size 
c crv ------- curve array
c nnpcrv ---- # points per curve for crv array 
c nhxbwp ---- internal element id array, lqfinv(nhxbwp(i),2) 
c gives external element id 
c cma ------- additional memory for material data defined by 
c LMCA in 2nd card, 6th field of *MAT_USER_DEFINED 
c maketan --- true for implicit 
c dsave ----- material stiffness array, define for implicit 
c ctmp ------ current temperature 
c elsiz ----- characteristic element size (=sqrt(area)) 
c reject ---- set to .true. if this implicit iterate is 
c to be rejected for some reason (implicit only) 
c ip -------- integration point number 
c nip ------- total number of integration points 
C<br>C***
     dx, dxdt, and fc are in the local coordinate system:
c components 1 and 2 are in the plane of the cohesive surface 
c component 3 is normal to the plane 
c 
c*** cm storage convention 
c (1) =0 density is per area 
c =1 density is per volume 
c (2) number of integration points for element deletion 
c =0 no deletion 
c (3:48) material model constants 
c 
     logical ifail, maketan, reject
     dimension cm(*),fc(nlq,*),dx(nlq,*),dxdt(nlq,*),
    & aux(nlq,*), ek(*), ifail(*), dt1sis(*), crv(101,2,*),
    \& nhxbwp(*),cma(*),dsave(nlq,6,*),ctmp(*),elsiz(*)
      integer nnpcrv(*) 
\Gammac 
     et=cm(3)en=cm(4) eki=max(et,en) 
      fcfail=cm(5) 
c 
      do i=lft,llt 
       fc(i,1)=et*dx(i,1)fc(i,2)=et*dx(i,2)fc(i,3) = en * dx(i,3) ek(i)=eki 
        ifail(i)=fc(i,3).gt.fcfail 
      enddo 
c 
      if(maketan) then 
        do i=lft,llt 
        dsave(i,1,1)=et
         dsave(i, 2, 1) = 0.
         dsave(i, 3, 1) = 0.
         dsave(i, 1, 2) = 0.
         dsave(i, 2, 2)=et
         dsave(i, 3, 2) = 0.
```

```
dsave(i, 1, 3) = 0.
     dsave(i, 2, 3) = 0.
     dsave(i,3,3)=en
   enddo 
 endif 
 return 
 end
```
The second example implements the Tveergard-Hutchinson cohesive model with failure in both the vectorized (UMAT42C) and scalar (UMAT43C) forms. Note the LFT and LLT are passed to the scalar version, however their value is zero.

```
subroutine umat42c(idpart,params,lft,llt,fTraction,jump u,dxdt,
      & aux,ek,ifail,dt1siz,crv,nnpcrv,nhxbwp,cma,maketan,dsave,ctmp,elsiz, 
      & reject,ip,nip) 
      include 'nlqparm' 
c 
c*** vector cohesive material user model example 
c 
c Tveergard-Hutchinson model based on: 
c tahoe/src/elements/cohesive_surface/cohesive_models/TvergHutch3DT.cpp 
c 
c the declaration below is processed by the C preprocessor and 
c is real*4 or real*8 depending on whether LS-DYNA is single or double 
c precision 
c 
       REAL L,jump_u 
      logical ifail, maketan, reject
      dimension params(*),fTraction(nlq,*),jump u(nlq,*),dxdt(nlq,*),
     & aux(nlq,*), ek(*), ifail(*), dtlsiz(*), crv(101,2,*),
                nhxbwp(*), cma(*), dsave(nlq,6,*), ctmp(*), elsiz(*) integer nnpcrv(*) 
c 
       fsigma_max=params(3) 
       fd_c_n=params(4) 
       fd_c_t=params(5) 
      fL_1=params(6)fL 2=params(7) fpenalty=params(8) 
c 
       fK=fpenalty*fsigma_max/(fL_1*fd_c_n) 
\mathcal{C}fac=min(fd c n/fd c t**2,1./fd c n)
c 
       do i=lft,llt 
      u_t = jump_u(i,1)u_{-}^{-}t2 = jump_{u}(i,2)u_n = jump_u(i,3)c 
      r_t = u_t t^2 / f d_c tr t2 = u t2/fd c t
      r_n = u_n/fd_cL = sqrt(r t1*r t1 + r t2*r t2 + r n*r n)
c 
       if (L .lt. fL_1) then 
          sigbyL=fsigma_max/fL_1 
      else if (L.lt. fL 2) then
          sigbyL = fsigma_max/L
```

```
 else if (L .lt. 1.) then 
         sigbyL = fsigma_max*(1. - L)/(1. - fL_2)/L else 
         sigbyL = 0.0ifail(i)=.true. endif 
c 
      fTraction(i,1) = sigbyL*r t1*(fd c n/fd c t)
      f\text{Traction}(i,2) = sigbyL*r^-t2*(fdcn/fdc_t)fTraction(i,3) = sigbyL*rn
c 
c penetration 
      if (u_n.lt. 0) fTraction(i,3)=fTraction(i,3)+fK*u_n
c 
c approximate stiffness for time step 
       if (u_n .lt. 0) then 
         ek(i)=fac*sigbyL+fK 
       else 
        ek(i)=fac*siqbyL endif 
c 
       if (maketan) then 
        dsave(i,1,1)=sigbyL/fd_c_t* (fd_c_n/fd_c_t)dsave(i,2,1)=0.dsave(i, 3, 1) = 0.
        dsave(i, 1, 2) = 0.
        dsave(i,2,2)=sigbyL/fd_c_t*(fd_c_n/fd_c_t)
        dsave(i, 3, 2) = 0.
        dsave(i, 1, 3) = 0.
        dsave(i, 2, 3) = 0.
        dsave(i,3,3)=sigbyL/fd c n
        if (u_n.1t.0) dsave(i,3,3)=dsave(i,3,3)+fk endif 
       enddo 
\mathcal{C} return 
       end 
c 
c 
\Gammasubroutine umat43c(idpart,params,lft,llt,fTraction,jump_u,dxdt,
      & aux,ek,ifail,dt1siz,crv,nnpcrv,nhxbwp,cma,maketan,dsave,ctmp,elsiz, 
      & reject,ip,nip) 
\Gammac*** scalar cohesive material user model example 
c 
c Tveergard-Hutchinson model based on: 
c tahoe/src/elements/cohesive_surface/cohesive_models/TvergHutch3DT.cpp 
\mathcal{C}c the declaration below is processed by the C preprocessor and 
c is real*4 or real*8 depending on whether LS-DYNA is single or double 
c precision 
\mathcal{C} REAL L,jump_u 
      logical ifail, maketan, reject
       dimension params(*),fTraction(nlq,*),jump_u(nlq,*),dxdt(nlq,*), 
     & aux(nlq,*), ek(*), ifail(*), dt1sis(*), crv(101,2,*),
     \& nhxbwp(*), cma(*),dsave(nlq,6,*),ctmp(*),elsiz(*)
       integer nnpcrv(*) 
c 
       fsigma_max=params(3) 
      fd c n=params(4)
      fd c t=params(5)
       fL_1=params(6) 
       fL_2=params(7) 
       fpenalty=params(8)
```

```
c 
       fK=fpenalty*fsigma_max/(fL_1*fd_c_n) 
c 
      fac=min(fd c n/fd c t**2,1./fd c n)
c 
      u_t = jump_u(1)u_t^2 = jump_u(2)u_n = jump_u(3)c 
      r t1 = u t1/fd c t
      r t2 = u t2/fd c t
      r_n = u_n/fd_c_n
      L = sqrt(r_t1*r_t1 + r_t2*r_t2 + r_n*r_n)\mathcal{C} if (L .lt. fL_1) then 
           sigbyL=fsigma_max/fL_1 
      else if (L 1t. It -<br>fl_2) then
         sigbyL = fsigma max/L
       else if (L .lt. 1.) then 
         sigbyL = fsigma\_max*(1. - L)/(1. - fL_2)/L else 
         sigbyL = 0.0 ifail=.true. 
       endif 
\Gammaf\text{Traction}(1) = \text{sigbyL*r_t1*}(fd_c_n)/fd_c_t)fTraction(2) = sigbyL*r_t2*(fd_c_n/fd_c_t)f\text{Traction}(3) = \text{sigbyL*r}n
c 
c penetration 
      if (u_n .lt. 0) fTraction(3)=fTraction(3)+fK*u_n
c 
c approximate stiffness for time step 
       if (u_n .lt. 0) then 
         ek=fac*sigbyL+fK 
       else 
         ek=fac*sigbyL 
       endif 
\Gamma if (maketan) then 
        dsave(1,1)=sigbyL/fd c t*(fd c n/fd c t)
        dsave(2, 1) = 0.
        dsave(3, 1) = 0.
        dsave(1, 2) = 0.
        dsave(2,2)=sigbyL/fd c t*(fd c n/fd c t)
        dsave(3, 2) = 0.
        dsave(1,3)=0.
        dsave(2,3)=0.
         dsave(3,3)=sigbyL/fd_c_n 
        if (u n.lt.0) dsave(3,3)=dsave(3,3)+fk
       endif 
       return 
       end
```
# APPENDIX S: User Defined Boundary Flux

A user defined boundary flux interface is provided in LS-DYNA where it is possible to define the thermal heat flux (power per surface area) in or out of a surface segment as an arbitrary function of temperature and history. The user may associate history variables with each individual flux interface and also use load curves.

The user flux interface is invoked using the keyword \*BOUNDARY\_FLUX\_*OPTION.*  This is accomplished with the parameter NHISV. When it is defined with a value greater than 0, the user subroutine

subroutine usrflux(fl,flp,...)

is called to compute the flux (f1) defined as heat (energy) per time and per surface area.

Other parameters that are passed to the user flux subroutine include the segment nodal temperatures at the previous  $(T_0)$  and current time  $(T_1)$ , the segment nodal coordinates and the time integration parameter  $\alpha$ . Also, the current thermal simulation time t, the time step  $\Delta t$  and average segment temperature  $(T_{\alpha})$  at time t+ $\alpha \Delta t$  is provided together with the curve array for accessing defined load curves in the keyword input file. For computing load curve values, note that load curve IDs need to be transformed to internal numbers or the subroutine crvval should be used, see the appendix on user defined materials for details.

The segment coordinates available in the subroutine are such that the outward normal vector follows the well-known right-hand rule, thus segments corresponding to the lower surface of thick thermal shells are reversed before passed to the subroutine. For shells in general, the segment connectivity should follow the connectivity of the actual shell element to avoid problems.

Optionally, the user may define the derivative of the flux fl with respect to the average segment temperature ( $T_{\alpha}$ ) at time t+ $\alpha\Delta t$ , flp. This value is used in the nonlinear thermal solver for assembling the correct stiffness matrix and must be set by the user. If possible, it is recommended to use a value that reflects the nonlinearity of the flux model, otherwise the value 0 should be used.

An array of history variables, identical with the input parameters defined in the keyword input file, are passed to the subroutine that can be updated with time or kept constant throughout the simulation. An example of usage would be to integrate the flux with time to keep track of the dissipated energy per surface area in order to simulate the effects of spray cooling in hot-stamping.

```
subroutine usrflux(fl,flp,x,tnpl,tnl,nodes,
```
## \*APPENDIX S

```
alpha, atime, atemp, dt, time, fhsv, nfhsv, crv)
C****************************************************************** 
C| LIVERMORE SOFTWARE TECHNOLOGY CORPORATION (LSTC) | 
    C| ------------------------------------------------------------ | 
C COPYRIGHT ^{\circ} 2007 JOHN O. HALLQUIST, LSTC
C| ALL RIGHTS RESERVED | 
C****************************************************************** 
c 
     User subroutine for boundary thermal flux
c 
c Purpose: To define thermal flux parameter (heat per surface area and 
c time) 
c 
c Variables: 
\mathcal{C}c fl = flux intensity (output)
c flp = flux intensity derivative wrt atemp (output)
c x(3,nodes) = global segment coordinates (input) 
c tnpl(nodes) = temperatures at time time (input) 
c tnl(nodes) = temperatures at time time-dt (input) 
c nodes = number of nodes in seqment (3, 4 \text{ or } 6) (input)
c alpha = time integration parameter (input) 
c atime = time+(alpha-1) *dtc atemp = average segment temperature at time atime<br>c dt = time step size (input)
c dt = time step size (input)<br>
c time = time at which the new<br>
c fhsv(nfhsv) = flux history variables
c time = time at which the new temperature is sought (input) 
c fhsv(nfhsv) = flux history variables (input/output) 
c nfhsv = number of flux history variables for this segment 
c (input) 
c crv = curve array (input) 
c 
      include 'nlqparm' 
      dimension x(3,*), tnpl(*), tnl(*)
      dimension fhsv(*),crv(lq1,2,*) 
c 
c Define flux by linear convection 
c that optionally decays (in an ad-hoc way) as power 
c dissipates from surface 
c 
c fhsv(1) = convection coefficient 
c fhsv(2) = ambient temperature 
c fhsv(3) = total amount of energy per surface area available 
c fhsv(4) = dissipated energy per surface area at current 
c 
      hcon=fhsv(1) 
      tinf=fhsv(2) 
       flin=hcon*(tinf-atemp) 
       if (nfhsv.gt.2) then 
        q=(1.-fhsv(4)/fhsv(3))(1.+5*dt*film/fhsv(3)) flp=-q*hcon 
          if (q.gt.1.) then 
           q=1.
            flp=-hcon 
          elseif (q.lt.0.) then 
            q=0. 
            flp=0. 
          endif 
          fl=q*flin 
         fhsv(4)=fhsv(4)+dt*.5*fl
         fhsv(4)=min(fhsv(3), fhsv(4))
       else 
         fl=flin 
         flp=-hcon 
       endif
```
## \*APPENDIX S

 return end

# APPENDIX T: Metal Forming Glossary

## A TYPICAL DRAW DIE ENGINEERING PROCESS

Clay models of a new vehicle are scanned and the outer shell surfaces are created in a design studio. Body-in-white engineers and designers are responsible to create all the inner parts and various structure and underbody parts. Flanges are created on outer surface parts to be joined with the inner panels. These parts are typically created in the car axis; with global X-axis runs from the front to the back along the car's center line, global Y-axis from the driver side to the passenger side and Z-axis going straight up.

During the clay design and shaping, simultaneous and multidisciplinary engineering may be practiced involving divisions/departments from design, engineering and manufacturing. Material suppliers may also be involved in this stage for consultation if advanced materials are to be applied. Multidisciplinary involvement in this early stage of a vehicle development allows manufacturing engineers to capture any part designs with "no make" conditions that would be costly if they were allowed to proceed to a later stage; while design envelopes can be pushed to their maximum potential within the stateof-art manufacturing capabilities.

During the advance feasibility phase, parts from the design studio are processed quickly to go through an engineering process involving mainly the process engineer and FEA simulation engineer. Addendum and binder are roughly built in order to conduct a reliable draw die simulation. The exact process eventually would be used to build the die may not yet be established, therefore similar processes from knowledge base are used as references. Rarely are secondary dies (all dies except draw die) simulated. The main task here is to provide some quick assessment of the part's manufacturability through fast design/engineering iterations.

During the hard die design and construction phase, stamping manufacturing processes (some in three dimensional) are established, by referring to existing knowledge base, with necessary modifications needed for the current part design, and with the limits of manufacturing equipment such as press type, shut height, maximum tonnage and automation, etc. The stamping process includes the number of dies (to make a complete part of the final shape), part tipping, draw height, trimming (direct or aerial), flanging, springback compensation requirements, etc. Not all areas of the part may be formed to its final shape in one draw die. Some involve redraw die if one area of the part is especially deep compared to the rest of the part, which may otherwise cause uncontrollable wrinkles, splits, or exceed the draw height limit without the redrawing. Some areas of the part (which may have "undercut" or "die locked" conditions) may be unfolded to the addendum, then trimmed and flanged in a flanging die later. A typical example of such can be found along the hood line of a fender outer. There may be multiple trimming and flanging dies, since not all areas of the drawn panel may be feasible for trimming or flanging all in one trim or flanging die.

# \*APPENDIX T

Referring to [Figure 69-1,](#page-4026-0) a typical draw die development process flow for an outer part is illustrated. The part is tipped from the global car axis to a 'draw die' axis, which takes into account of balancing the internal draw angles over the entire part, and minimizing the overall draw height, etc. Hem flanges are unfolded off the part breakline [\(Figure 69-1\)](#page-4026-0) in one of the following ways:

- 1)Tangent extension of the part surface,
- 2)Horizontal surface,
- 3)Vertical down-standing surface,
- 4)Any angled surface between horizontal and vertical surface,
- 5)To the addendum surfaces to be designed; in this case, the unfolding will happen after the addendum design is complete.

Flange unfold must take into account the trimming condition later in the trim dies. Direct trim represents the trim steel going down in a draw direction (vertical); while aerial (cam) trim steel covers all other directions, driven by a 'cam driver' driven further by the vertical downward motion of the trim die. There are specific trim angle requirements for direct and aerial trim operations. Next, the part boundary is smoothed, filling up any gaps, holes and sharp features. The boundary will likely be modified later during the addendum build. Binder is created, based on the unfolded part boundary and overall part curvature. A developable binder surface, which consists of planes, cylindrical surfaces or a combination of both, is preferred; however, in some cases a doubly curved binder surface (undevelopable surface) must be designed for the purpose of reducing the draw depth at critical locations for material utilization, alleviating thinning, or both. Theoretical punch opening line (P.O. line, Detail #2 in [Figure 69-1\)](#page-4026-0) can be offset from the smoothed part boundary in the plane normal to the draw axis, projected to the binder surface in the draw direction; some smoothing of the P.O. lines may be required. Generally, the finished P.O. lines should be consisted of mostly straight lines and radii, with generous transition among corners. P.O. lines do not follow tight corners, avoiding formation of wrinkles during the draw. In addition, design of P.O. lines must take into consideration the material utilization issue, especially in the blank sizing critical locations. Once P.O. lines design is complete, binder surfaces inside of the P.O. are trimmed and the remaining binder surface design is sent for binder closing simulation. Given a blank initial shape, simulation of the binder closing action can determine the quality of the binder design. Typically, for exterior outer panels, no buckles or wrinkles are allowed during the closing; for inner panels, some wrinkles are acceptable, or even desirable, depending on the part shape. Lower punch/post support may be introduced to reduce the draw height, alleviate thinning, or remove the initial blank drape into the binder cavity. Based on the binder closing simulation results, unacceptable binder design is sent back for rework, and the satisfactory binder design proceeds into the next step of addendum build, which is used to fill the space between the part boundary and binder surface. It is noted that the P.O. lines may need to be adjusted during the addendum design. The trimming condition may also be affected and modified during the addendum design. Next, draw simulation ensues, assessing the overall formablity of the draw design. If quality targets are not achieved in the simulation, the process may go

all the way back to the tipping for redesign/reprocess; otherwise successful simulation will direct the draw surface design to the next stage of draw die structure design.

### TYPES OF DRAW DIES

There are many different types of draw dies used to punch the part to their intended shape, as shown in [Figure 69-2.](#page-4027-0) They basically can be divided into either single action or double action dies. Specifically (names may vary among different companies),

- 1)Air draw ― Single action. It is a 3-piece die system with 1 piece upper (cavity) and 2-piece (binder and punch/post) lowers. The upper cavity (driven by press ram) moves down in one action to close with the lower binder, and then closes with the lower punch to draw the part to the home position. The lower binder is either sitting on an air cushion through pins that go through the press bed, or directly on nitrogen cylinders arranged uniformly between the bottom of the binder structure and the press bed; the punch is fixed onto the press bed. This is the most popular draw type, mainly because of its speed and efficiency. Its limitation includes a maximum draw height of 10".
- 2)Toggle draw ― Double action. It is a 3-piece die system with 2-piece upper (binder and punch) and 1 piece (cavity) lower. Upper binder, driven by the outer ram of the press, moves down to clamp the blank with the lower cavity; then the upper punch, driven down by the inner ram, closes with the lower cavity to complete the draw. Since this adds another action, it is slower than the air draw; however, this type of draw die is well suited to control the wrinkles created during the forming of difficult part, such as liftgate and door inner. Furthermore, this type of draw has a relatively large draw height, which is limited only by the press.
- 3)Air draw with pressure pad  $-$  Single action. This is very similar to 1), except an additional pressure pad, driven by nitrogen cylinders mounted on the upper die structure, closes first with the lower punch, then the entire upper comes down to finish the draw. This is similar to 1) in efficiency.
- 4)Stretch Draw (four piece) ― Double action. It is a 4-piece die system with 2-piece uppers (upper binder and punch) and 2-piece lowers (lower binder and cavity). Upper binder moves down to close with lower binder, moving together for a certain distance (up to 2"), then upper punch comes down to completely close with lower cavity. Finally the binders move down together to their home position. This process is not used as often as 1), 2) and 3), however, it is very capable in forming difficult inner parts, especially those prone for wrinkles, such as liftgate inner, door inner and floor pan. Since there is a 'pre-stretch' action with the binders clamping the blank and moving down together, strain path change in the part during the forming is expected. This is the slowest draw type.
- 5)Crash Form Die ― Single action. It is a 2-piece die system with no upper or binders. Upper and lower tool takes the same shape, with upper moving down to close with the lower tool. This is obviously a very simple die, which can handle simple

parts, with not too much draw depth variation (near constant draw depth all around).

## TYPES OF FLANGING DIES

There are three types of flanging dies, as shown in [Figure 69-3.](#page-4027-1) All three types have a fixed lower (trim) post upon which the drawn (or partially trimmed part) is sitting, and a pressure pad (or multiple pads) which holds the part (which is loaded onto the post in a vertical direction) in place against the post. In a direct flanging process, the flanging steel [\(Figure 69-3\)](#page-4027-1) moves vertically down to 'wipe' or 'bend' the part to its flanged position. In an aerial flanging process, the flanging steel moves to form the flanges in an angle rather than the vertical direction. The steel is held by the cam slide, driven by a cam driver which in turn is driven by the trim die's downward movement. Since the finished flange forms a 'die lock' condition, meaning the flanged part will not be able to be lifted (retract) out of the trim die into the next die (or station), the filler cam (Figure ) is moved horizontally out of the way so the part can be lifted up and out. Once the part is removed, the filler cam moves back into its home position ready for the next drawn panel to be loaded. In the rotary cam flanging process, the filler cam is called a 'rotor', which rotates out of the way for the flanged part to be lifted up and out. Some parts of the rotary cam flanging design are a patented process. In comparison to the conventional cam flanging, rotary flanging has the advantage of being very compact.

### TYPES OF HEMMING DIES

There are two types of hemming dies, as shown in [Figure 69-4.](#page-4028-0) Both processes have a fixed hemming bed, on which the flanged outer part is loaded; the inner panel is then loaded onto the outer panel; proper clamps are applied to hold tight the panels together and in place. In press (or table top) hemming, a pre-hemming tool is moved to form the flange into a halfway position, followed by the final hemming tool pressing down on the flange against the inner and outer panels to its final position. Many different shapes of hem tips can be achieved, as shown in the figure. In roller hemming, a pre-roller moves in a three dimensional curvilinear path following the hem tip, to form the flange partially. This is followed by a final roller, moving in another three dimensional path, to finish the hem shape. In the hemming of complex or high-end parts, many passes (rollers) are needed to achieve high quality hem surfaces. Similarly, with the design of different roller shapes, many shapes of hem tips can be achieved.

# \*APPENDIX T

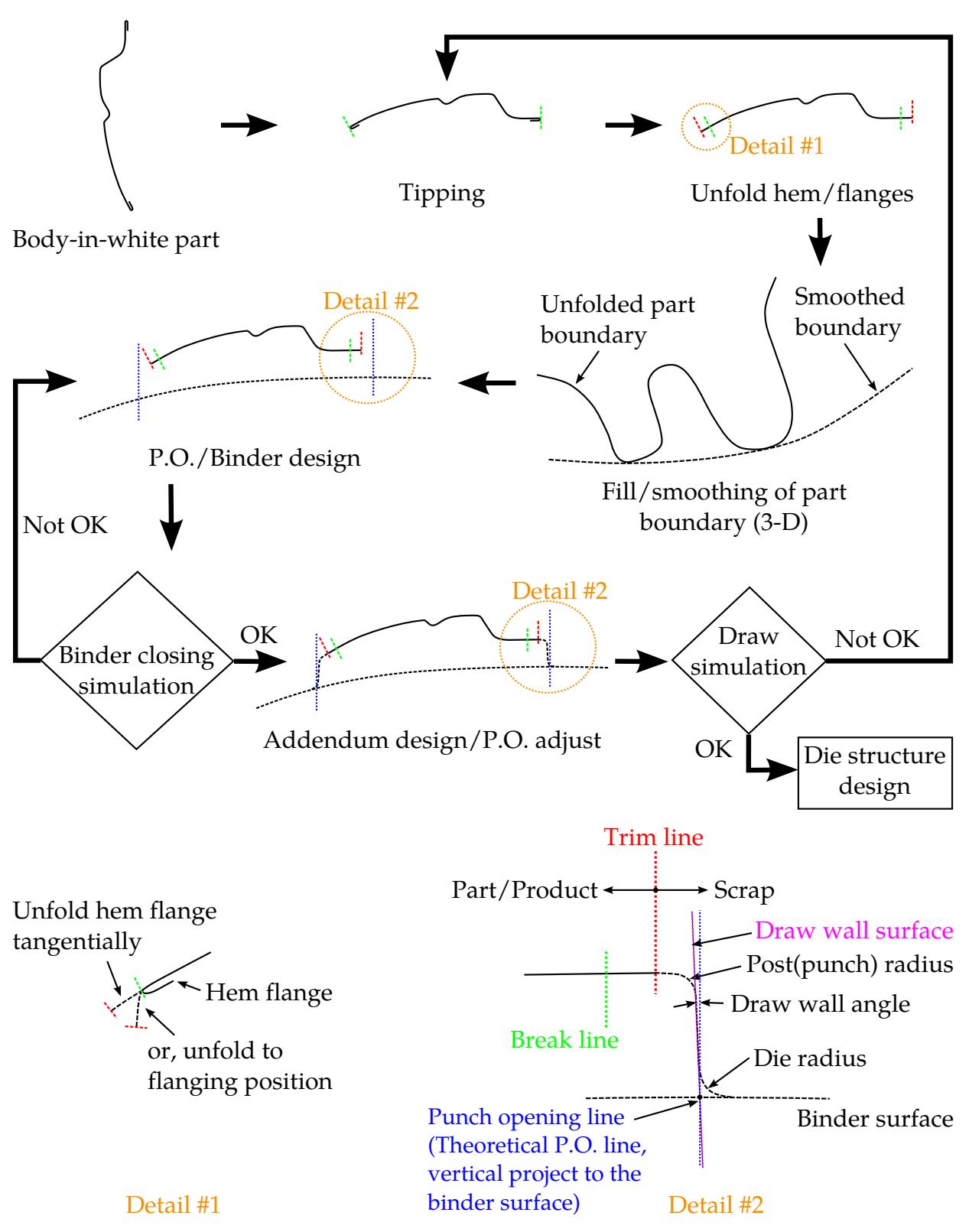

<span id="page-4026-0"></span>Figure 69-1. A typical draw die engineering process

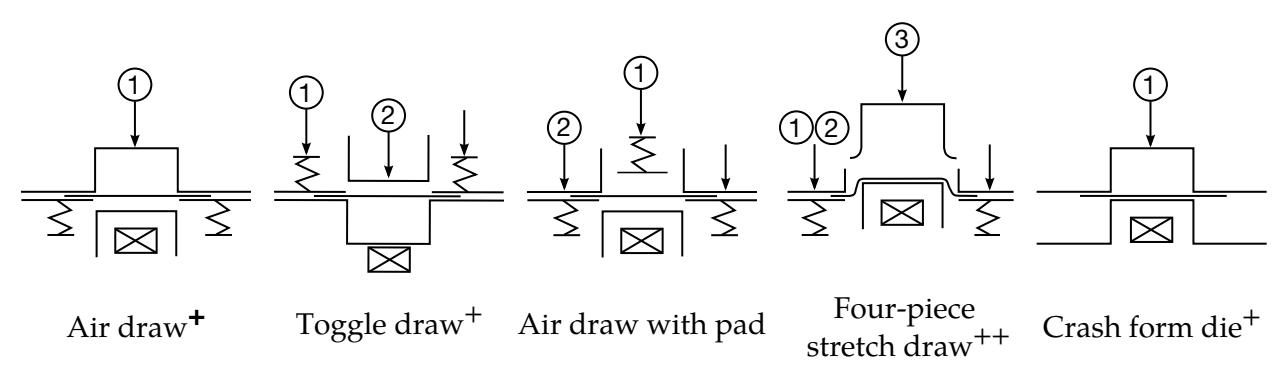

- +: single action
- ++ : double action

<span id="page-4027-0"></span>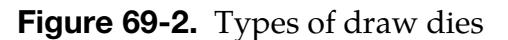

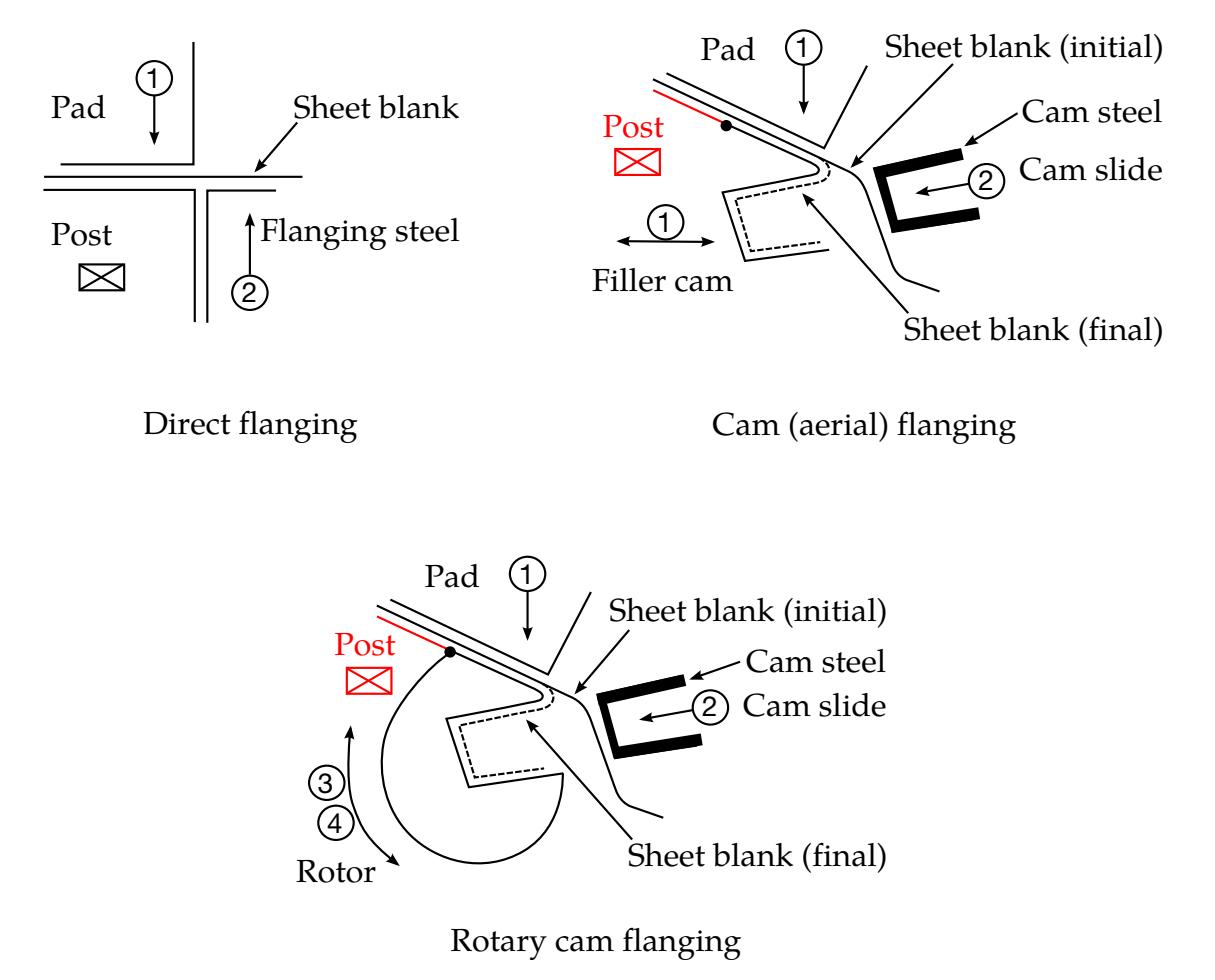

<span id="page-4027-1"></span>Figure 69-3. Types of flanging dies

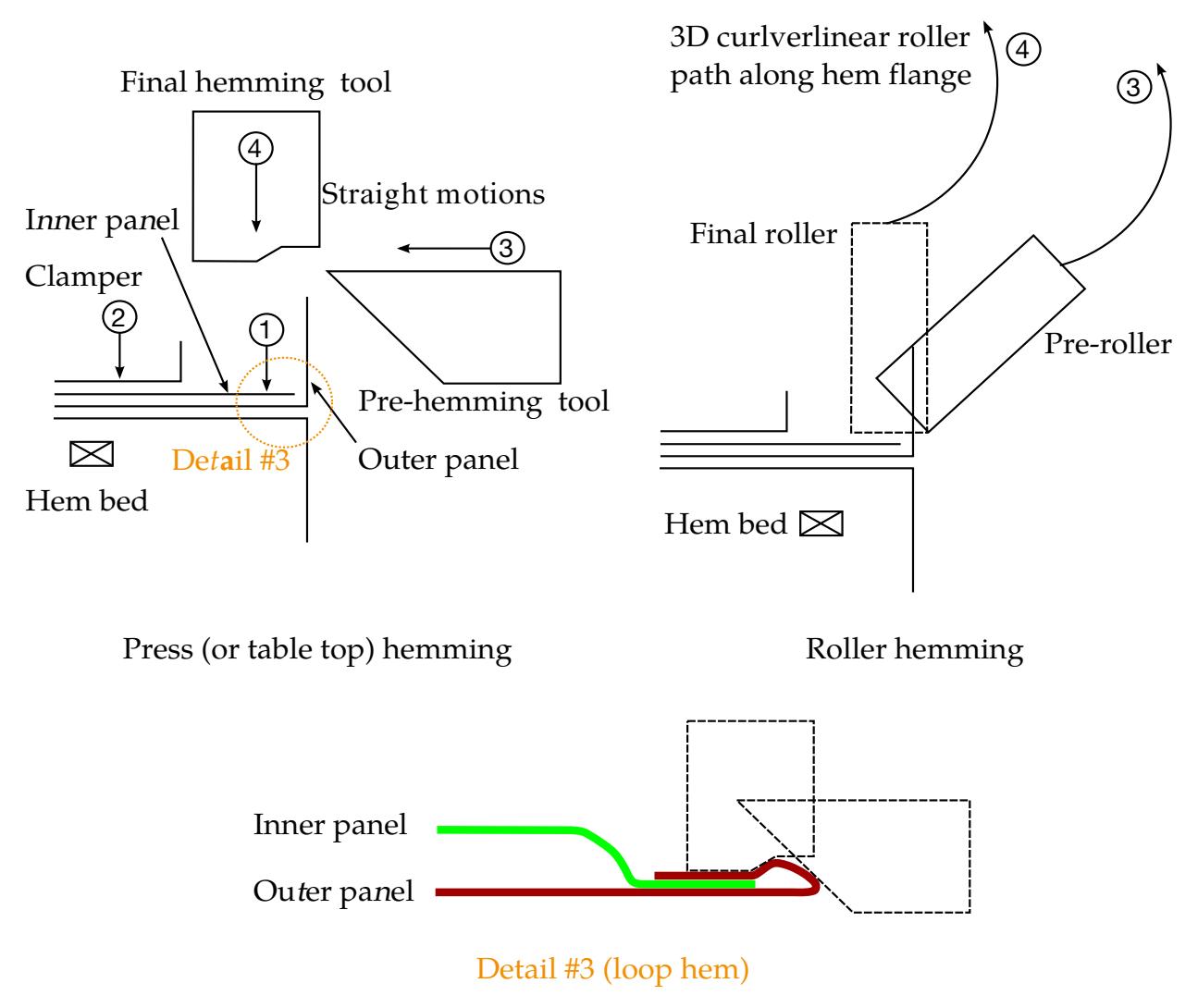

<span id="page-4028-0"></span>Figure 69-4. Types of hemming dies

# APPENDIX U: RESERVED VARIABLE NAMES

This appendix lists variable names that are reserved internally by LS-DYNA.

#### LS-DYNA Functions:

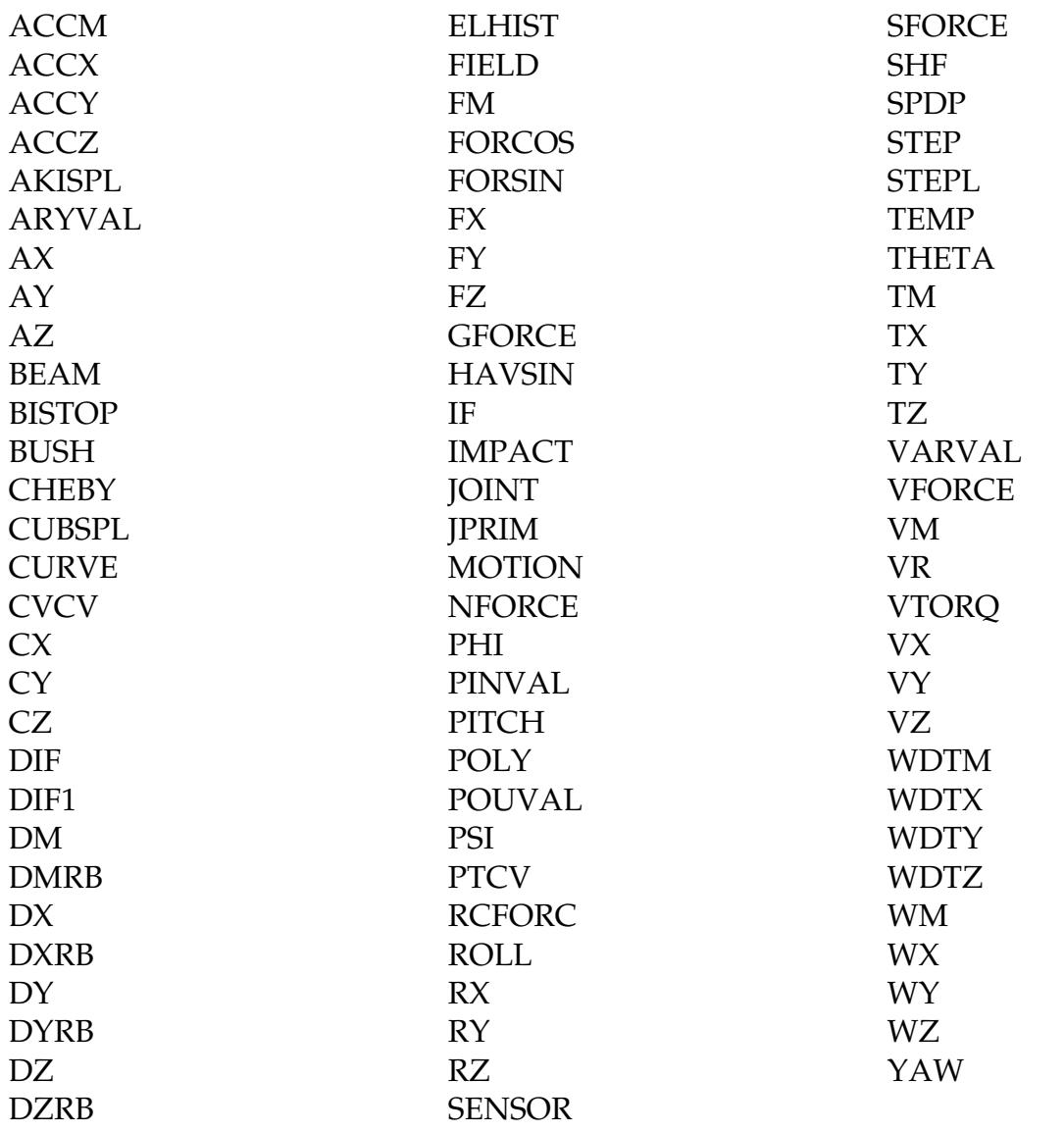

### Types:

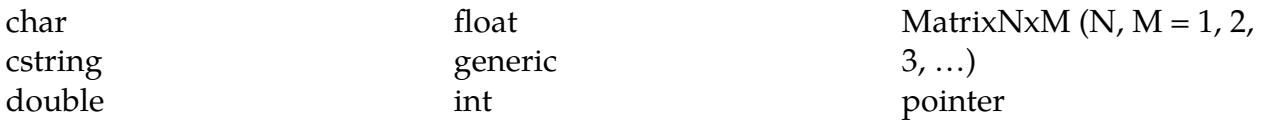

# \*APPENDIX U

VectorN ( $N = 1, 2, 3, ...$ )

### Constants:

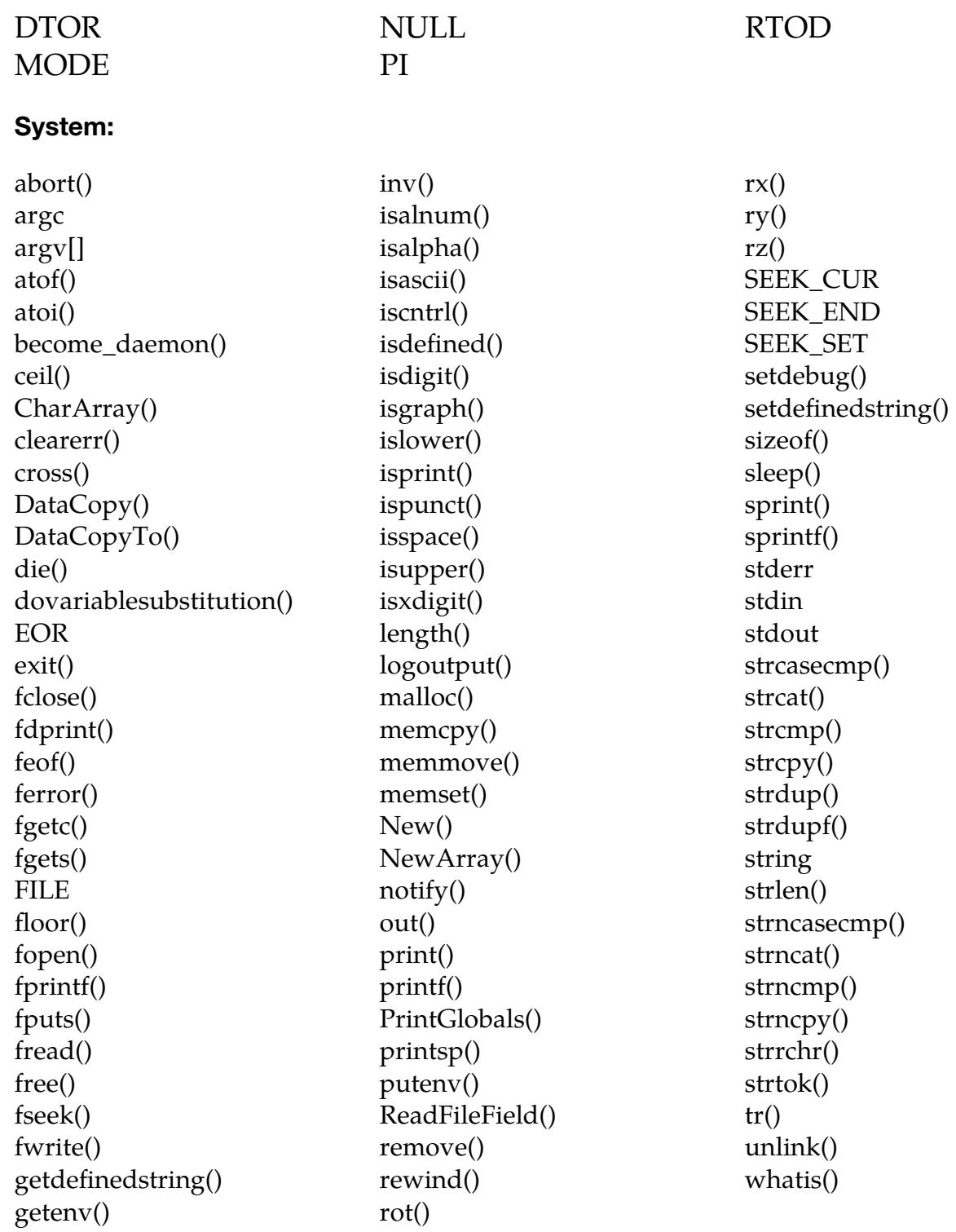

### Error Handling:
## \*APPENDIX U

clearerrno() E2BIG EACCES EADDRINUSE EADDRNOTAVAIL EAFNOSUPPORT EAGAIN EALREADY EBADF EBADMSG **EBUSY** ECANCELED ECHILD ECONNABORTED ECONNRESET EDEADLK EDESTADDRREQ EDOM EDQUOT EEXIST EFAULT EFBIG EHOSTNOTFOUND EHOSTUNREACH EIDRM EILSEQ EINPROGRESS EINTR EINVAL EIO Regular Expressions: chomp() compilepattern() gsubst() research() Binary File Library: access() bufferopen() close() lseek() MAX\_FD MSG\_PEEK

EISCONN EISDIR ELOOP EMFILE EMLINK **EMSGSIZE** EMULTIHOP ENAMETOOLONG ENETDOWN **ENETRESET** ENETUNREACH ENFILE **ENOADDRESS** ENOBUFS ENODATA ENODEV ENOENT ENOEXEC ENOLCK ENOLINK ENOMEM ENOMSG ENOPROTOOPT ENOSPC ENOSR ENOSTR ENOSYS ENOTCONN

O\_APPEND O\_CREAT O\_EXCL O\_RDONLY O\_RDWR

ENOTDIR ENOTEMPTY ENOTSOCK ENOTSUP ENOTTY ENXIO EOK EOPNOTSUPP EOVERFLOW EPERM EPIPE EPROTO EPROTONOSUPPORT EPROTOTYPE ERANGE EROFS ESPIPE ESTALE ETIME **ETXTBSY** EWOULDBLOCK EXDEV geterror() geterrstr() perror() seterror() strerror() sys\_err() search()

subst()

O\_TRUNC O\_WRONLY open() R\_OK read() readline() readlinetest() stat

F\_OK fileclear() filestrerror() ftruncate() linediscipline()

## \*APPENDIX U

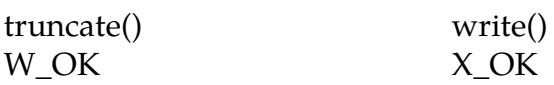

## Processes/Signals:

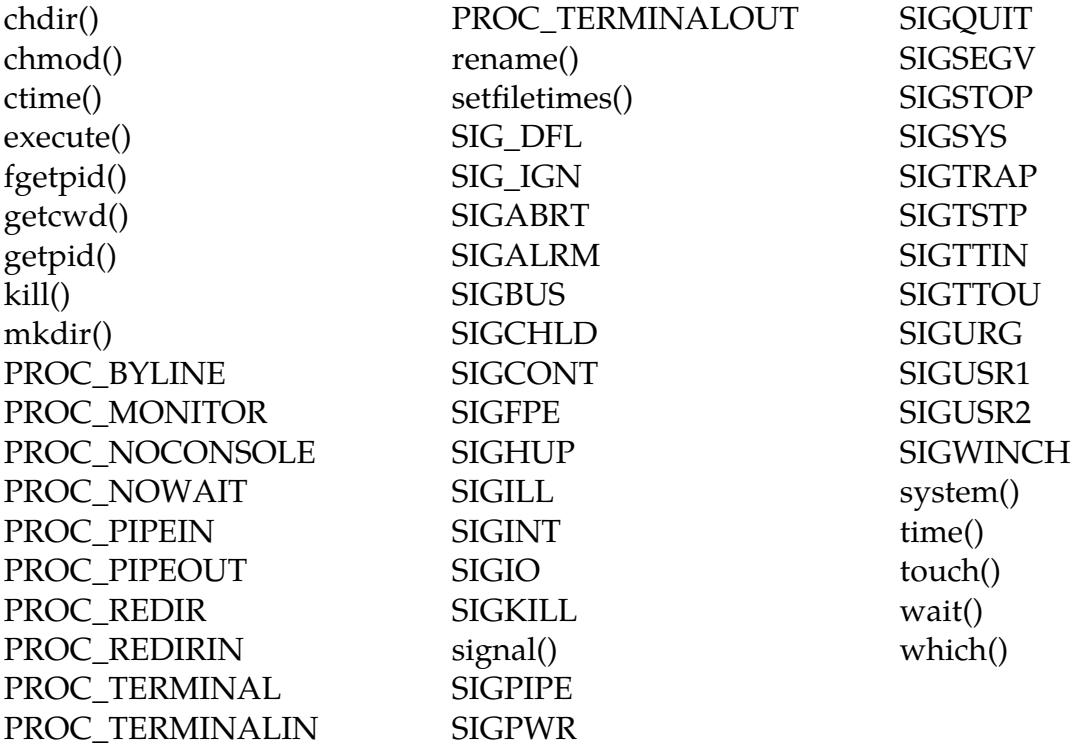

## Sockets (probably not enabled):

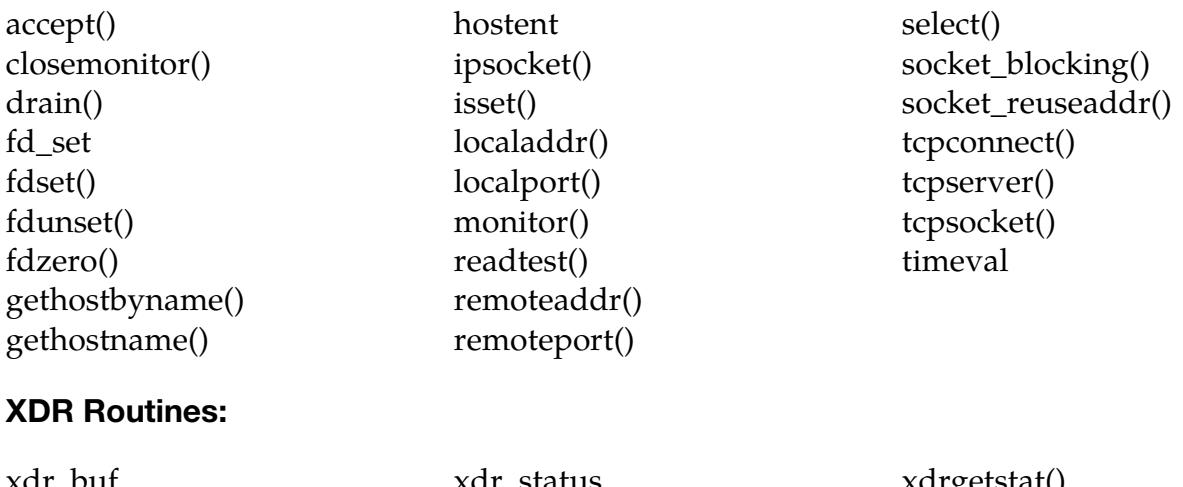

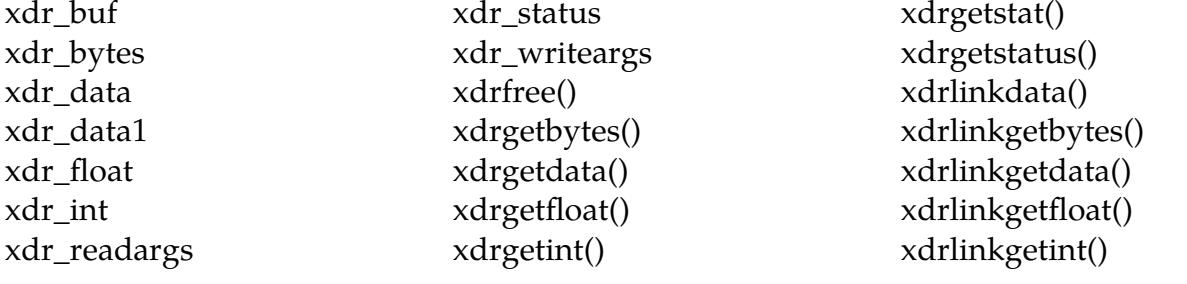

## \*APPENDIX U

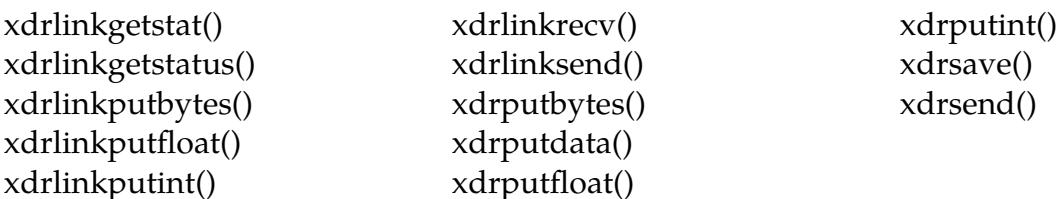

### Remote Functions:

clientloop() currentlink; ftp() ftpchdir() ftpdebug() ftpfilesize() ftpget() ftplist() ftpmkdir() ftpmode() ftpmodtime() ftpput() ftppwd() ftpquit() ftpreply() ftprmdir ftpsetcounter() ftptimeout() ftpunlink() LINK\_COMMAND LINK\_STDERR LINK\_STDOUT linkaccept() linkbegin() linkclose() linkcommand() linkcommandf() linkend() linkinfo() linkinput() linkopen() linkoutput() linkoutputhandler() linkread() linkstderr() linkstdout() linkwrite()

outputtolink() raccess() rcopyfile() remote\_exec rexecute() rfstat() ropen() rremove() rrename() rstat() rsystem() runlink() serverloop() telnet() telnetdebug() telnetkill() telnettimeout()

# Appendix V: How to Read Card Summaries

LST has written the LS-DYNA manual an encyclopedic reference for LS-DYNA. The first goal of the manual is to fully document all features and their corresponding input structures. Secondly, we have structured the manual so that any chunk of keyword input can be quickly interpreted. As of R11 we have introduced a new standard format aimed at making the manual even more useful for *quickly* interpreting keyword input. The definitions below, which are provided for clarity, are followed by a lengthy discussion of this new format.

### Definitions: Decks, Cards, and Keywords

- 1. Decks. The text file containing the LS-DYNA input is called *the input deck.* The term *deck* is historical in origin, originally referring to actual punch-cards.
- 2. Cards. Each line of the input file is called a *card*, as in a punch-*card.* Taken together the *cards* comprise the *deck*.
- <span id="page-4036-0"></span>3. **Keywords.** A typical input deck consists of two kinds of cards: (1) keyword cards and (2) data cards. Keyword cards are easily recognized by the "\*"-character in the first column followed directly by a (case insensitive) *keyword*. These cards form the skeleton of the deck. LS-DYNA treats each keyword card as a kind of command (or function or subroutine) for which the arguments are passed with data cards.
- 4. **Keyword Options.** Each keyword card consists of a base keyword combined with option words. Option words are appended to the base keyword using underscores. For example, to invoke the *node* keyword with the *merge* option one would include a card (a line) consisting of the text "\*NODE\_MERGE" where the "\*"-character is in the first column. We have, for clarity, adopted a convention of capitalizing (the case insensitive) keywords.

#### Introduction to Card Summaries

The keyword manual (the enormous PDF you're looking at) is organized by keyword. As mentioned in item [3](#page-4036-0) above, keywords are like subroutines (or functions, if you program in C). Like subroutines, keywords take input. Unlike subroutines, keyword input is not divided into a fixed number of strongly-typed fields. For instance, for a given keyword the number of fields and their data types can, and often does, depend on what is contained in the input itself. Keyword input is, then, best described by flow chart.

## APPENDIX V

After processing a keyword card all cards until the next keyword card are treated as the keyword's input. Collectively, these cards are called the *data cards*. Most of the LS-DYNA manual is devoted to describing how each keyword interprets the contents of its data cards (the flowchart mentioned in the previous paragraph). *Beginning in 2018 (R11), new and updated entries to the manual will contain a section called "card summary" that expresses the structure of the keyword's data in a concise and standardized format*. We hope that these summaries will be simple enough that you can understand them without reading this document.

### Motivation for Introducing the Card Summary Section.

1. "Optional" Cards/Blank Cards. Traditionally, some data cards have been called *optional* and others have been called *required*. This can be confusing. Some examples of frequently asked questions are:

Can the second optional card be omitted? The answer is: not if you intend to include the third optional card.

Can I add blank lines to make my deck more human-readable? The answer is "no" because LS-DYNA interprets blank lines as data. For instance, each data card after a \*NODE is expected to contain a node definition. A blank card is interpreted as an invalid node definition.

- 2. **Branching (and Switch Constructs).** Often the format of the next data cards depends on what was in the preceding cards or on the options applied to the keyword. Sometimes the branching can be complicated. We have adopted a compact convention to express branching in the *card summaries*.
- 3. Repeated Cards (DO/FOR Loops Constructs). There has been confusion over the meaning of the *card number* as presented in traditional manual entries. In some cases, a data card's card number indicates its position relative to the keyword; in other cases, the card number serves as a kind of format identifier. Iterated cards, however, make the line-number interpretation impossible without saying something like *Card n*, where *n* is an integer, and we almost never do that. Card summaries clear up this confusion.
- 4. **Default Values.** When a field is blank or set to 0, then LS-DYNA applies a default value. The meaning of "0" for objects like node sets can be confusing and, in the past, hasn't been explicitly spelled out. As part of the format revamp we are adopting [new conventions](#page-4044-0) for ambiguous cases.

#### "Optional" Cards (How LS-DYNA Parses Blank Lines).

When LS-DYNA reads an input deck some data cards contain fields having no default value. These data cards are said to be *required*; LS-DYNA will error terminate when required cards are missing. In contrast, data cards consisting entirely of fields that have default values can, generally, be left blank. Such cards are called *optional.*

 The details of the algorithm for processing optional cards are subtle, but the application of optional cards is nonetheless mostly intuitive. An *optional card* is only optional in the sense that if *all the cards* that come after it are also optional, then the card can be omitted, but *only* if *all* the subsequent cards *are also omitted*. For example, if a keyword has three optional data cards and some of the values on the third optional card need to be changed from their default values, then the two previous optional cards must be included, at the very least, as blank lines. Note that there are a very small number of irregular cases where an omitted card is treated differently from a blank card; such special cases are documented when they appear.

#### Example:

The example below illustrates some of the subtleties involved in deciding when to omit an optional card. In this example, two rigid wall cylinders are defined with a single instance of the \*RIGIDWALL\_GEOMETRIC\_CYLINDER\_ID\_DISPLAY\_MOTION keyword by including two sets of data cards, one for each cylinder. The DISPLAY option activates an optional data card. Since two cylinders are being defined, the DISPLAY data card must be included, at least as a blank line, for the first cylinder; otherwise, LS-DYNA will read the first line for the second cylinder as new defaults for the DISPLAY option data card causing an error termination due to format mismatch. The last card included in the input below for the second cylinder is *not* the DISPLAY data card. For this case, it does not have to be input since it is optional and no further data cards follow. A blank line may be included for the second DISPLAY data card, but is not necessary, and excluding it makes no difference.

```
⋮ 
*RIGIDWALL_GEOMETRIC_CYLINDER_ID_DISPLAY_MOTION 
$ first cylinder 
     $ ID 
    100<br>nsid nsidex boxid
$ nsid nsidex boxid birth death 
 0 0 0.000 0.000 
$ xt yt zt xh yh zh fric 
-20.000000 0.000-50.000000-21.000000 0.000-50.000000 0.000 
$ radcyl lencyl 
 20.000000 30.000000 
$ lcid opt vx vy vz 
 99 0 0.000 1.000000 0.000 
$ 
$ Blank line for card data associated with DISPLAY. This blank line is necessary since 
$ 2 card sets are being used even though this card is optional. If the blank line was 
$ not included, then LS-DYNA would read 101 as the DISPLAY data card line which would 
$ lead to an error termination 
$
```
\$ second cylinder

## APPENDIX V

```
101 
 0 0 0.000 0.000 
-20.000000 0.000 10.000000-21.000000 0.000 10.000000 0.000 
20.000000 30.000000
                    0.000 1.000000 0.000$ No blank line is needed here since this is the last card set and the DISPLAY data 
$ card is optional. 
*control_contact 
     \mathcal{L}
```
### The Structure of Manual Entries.

 The following table compares traditional entries to summary table formatted entries:

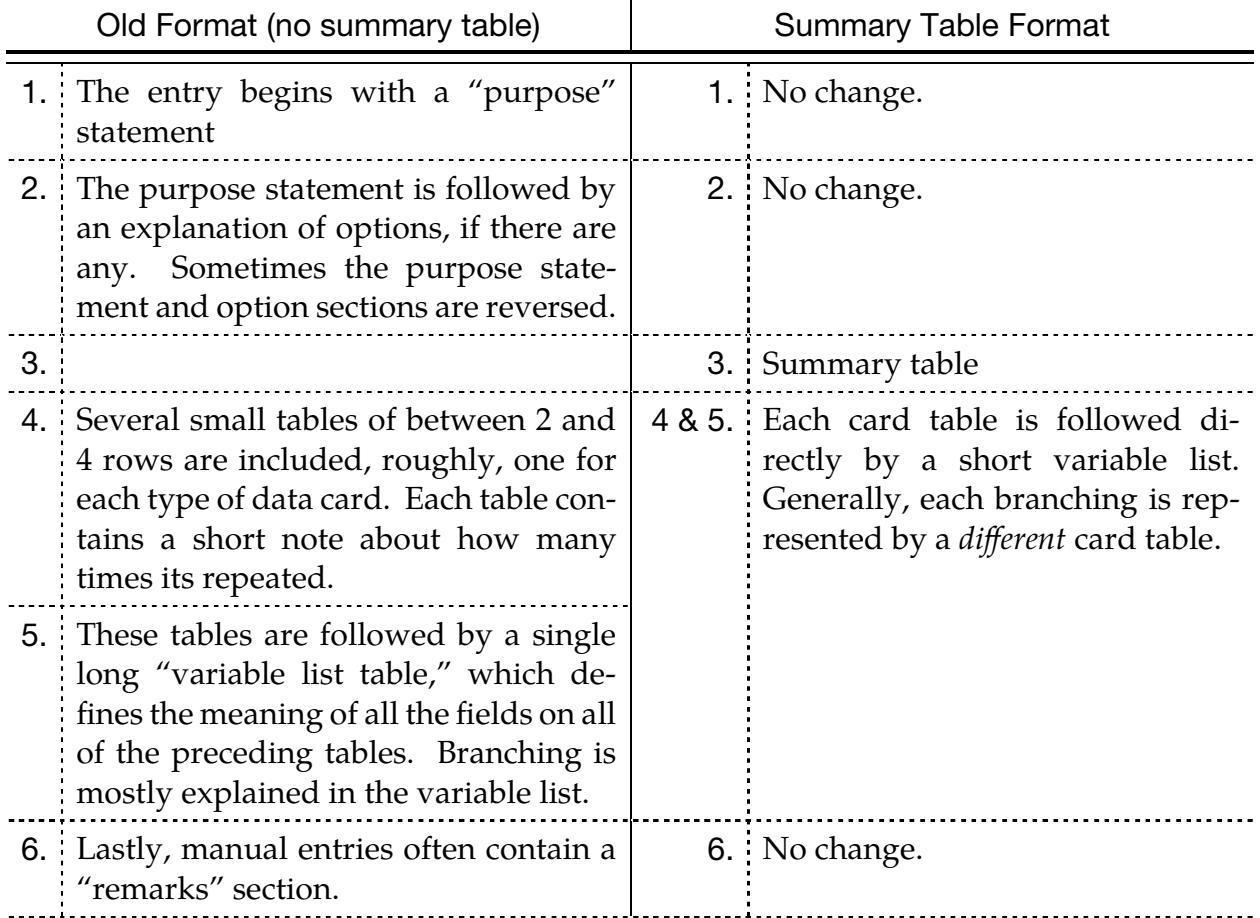

 As indicated in the above table, the differences between the two formats are confined to items 3, 4, and 5. The traditional format, when applied to keywords with large data sets suffers a few drawbacks which the summary table format addresses:

1. For keywords having many data cards (> 5) the variable lists may be several pages removed from the original data card. In the summary table format a data card's fields are explained right after the data card.

- 2. The entire set of data card tables, itself, may span several pages. Ideally, it should be on one page so that a user can look at a single page when trying to interpret his input deck. The card summary table is compact (and more likely to fit on one page) and contains enough information to match each field in an input deck to the name of the field in the manual.
- 3. In cases where the meaning of a data card's field depends on previous data cards, the traditional format puts the branching explanations entirely in the variable list. Interpreting an input deck then requires lots of page flipping. Moreover, since groups of fields often branch together, the same branching verbiage is often repeated in field after field requiring you to read each-and-every repetition in case one field works differently from the others, which sometimes happens.

In the card summary format branching is explained in the summary table and sometimes repeated on the card representations. Since the fields are explained after the card, the branching is *not* generally dealt with in the variable lists.

### Summary Table Format

The summary table itself consists of two rows per data card (see [Example 1](#page-4041-0) directly below). The first row consists of pseudo-code containing an identifier for the card type, the logic used to determine when a data card is included, and the logic used to determine how many times it is repeated. The second row represents the data card's fields following the convention from the traditional manual entry.

 The summary tables will, for the most part, adhere to the conventions described below.

- 1. Cards are labeled as "Card [identifier]". In the simplest case, the identifier is an integer. See [Example 1.](#page-4041-0)
- 2. In the case of a group of mutually exclusive cards (or sets of cards), the variants are expressed by adding a letter onto the identifier. Letters increment alphabetically. See [Example 2.](#page-4042-0)
- 3. Cards that are grouped together (in contrast to ones that are mutually exclusive) are indicated by adding a ".*n*" onto the base identifier, where *n* is the card number with the first card in the group being numbered "1". This construct is analogous to increasing indention in python or nesting with curly braces in C. See [Example 3.](#page-4043-0)
- 4. Cards with italicized names are optional. See [Example 2.](#page-4042-0)

## APPENDIX V

### <span id="page-4041-0"></span>Example 1.

 The data cards for the \*RIGIDWALL\_PLANAR keyword have neither exclusive branches or conditional sets. The cards are, therefore, numbered linearly. To the extent there is branching, it is only to include extra data cards as options are appended to the keyword.

**ID Card.** First data card of the card set if the ID keyword option is used in the keyword name. Otherwise Card 1 is the first data card.

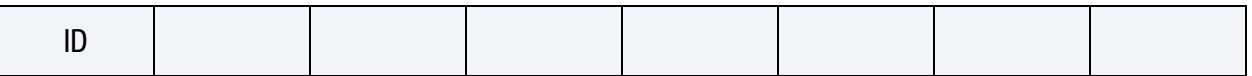

**Card 1.** This card is required.

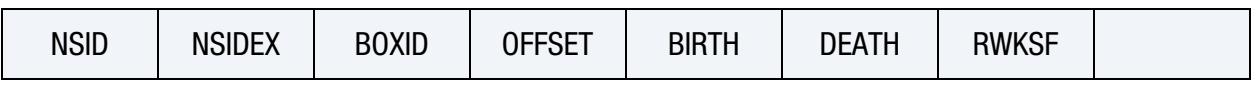

**Card 2.** This card is required.

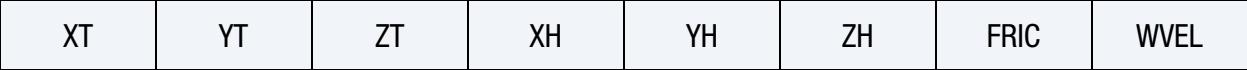

**Card 3.** This card is included only if the ORTHO option is used.

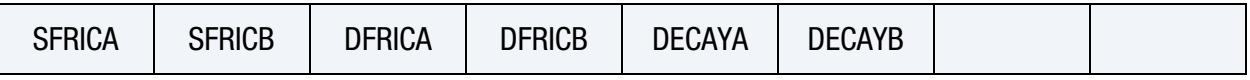

Card 4. This card is included only if the ORTHO option is used.

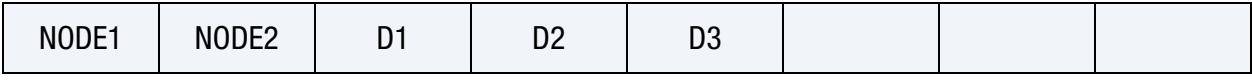

**Card 5.** This card is included only if the FRICTION option is used.

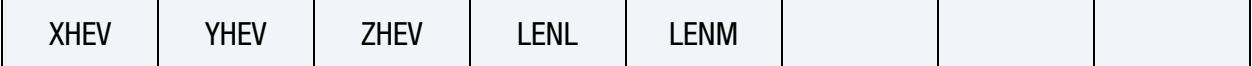

Card 6. This card is included only if the MOTION option is used.

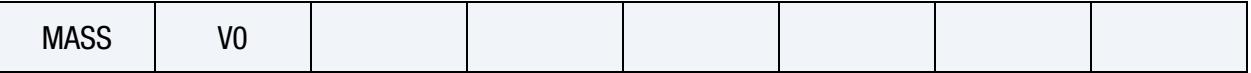

**Card 7.** This card is included only if the FORCES option is used.

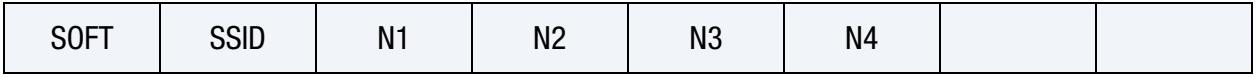

For the \*RIGIDWALL\_PLANAR\_MOTION\_FORCES\_ID keyword the summary table is interpreted as

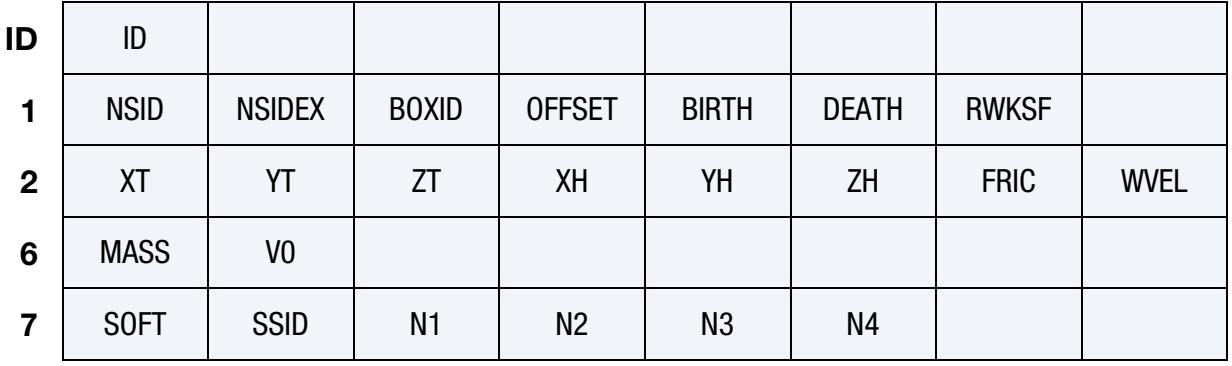

For the \*RIGIDWALL\_PLANAR\_ORTHO\_FRICTION keyword the summary table is interpreted as

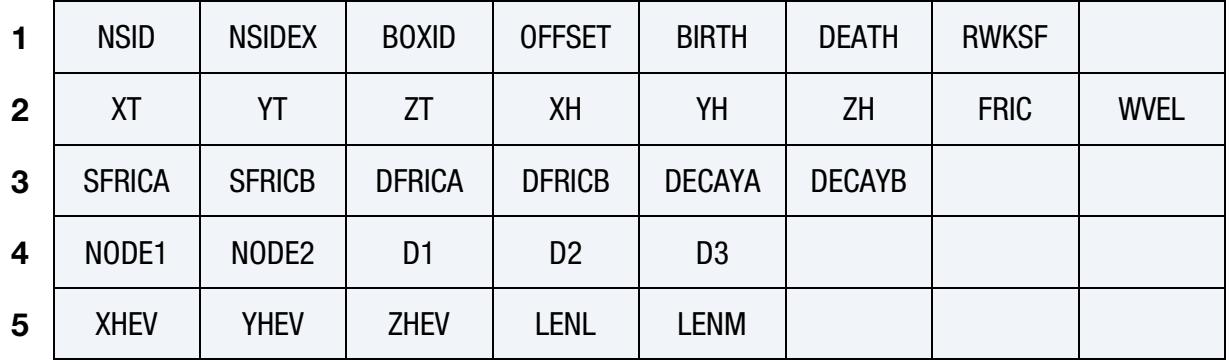

#### <span id="page-4042-0"></span>Example 2.

Card 1. This card is required.

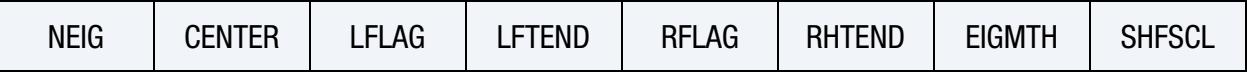

**Card 2.** Card 2 and beyond are optional. If Card 3a or 3b are included, then Card 2 must be included; Card 2 can be a blank line in this case, so default values are used.

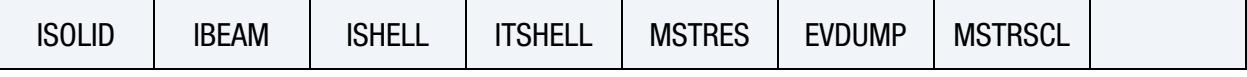

**Card 3a.** Card 3a is read only when EIGMTH = 101. It is optional.

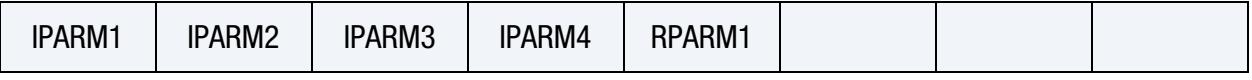

**Card 3b.** Card 3b is read only when EIGMTH = 102. It is optional.

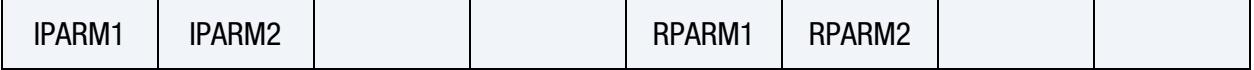

## APPENDIX V

## <span id="page-4043-0"></span>Example 3.

**ID Card.** First data card of the card set if the ID keyword option is used in the keyword name. Otherwise Card 1 is the first data card.

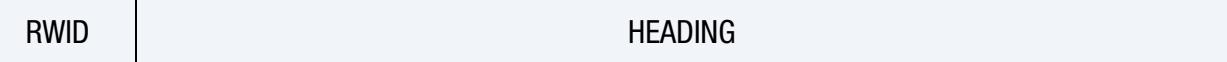

**Card 1.** This card is required.

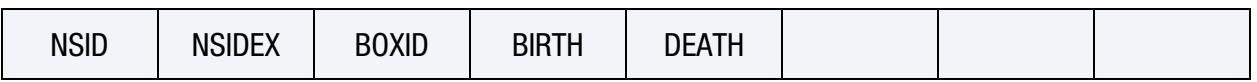

**Card 2.** This card is required.

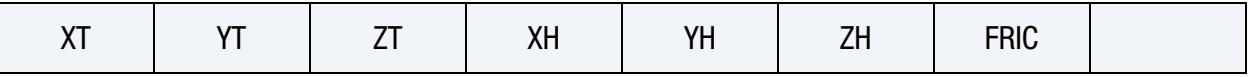

**Card 3a.** This card is included only for the FLAT shape.

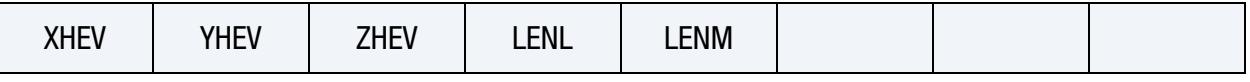

**Card 3b.** This card is included only for the PRISM shape.

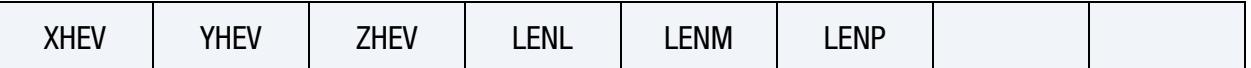

**Card 3c.** This card is included only for the CYLINDER shape.

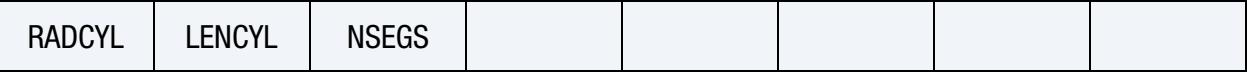

Card 3c.1. NSEGS instances of this card are included only for the CYLINDER shape.

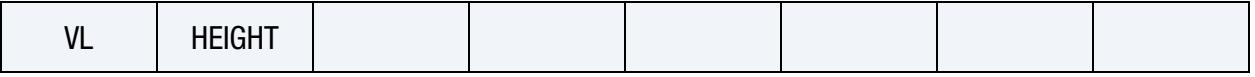

**Card 3d.** This card is included only for the SPHERE shape.

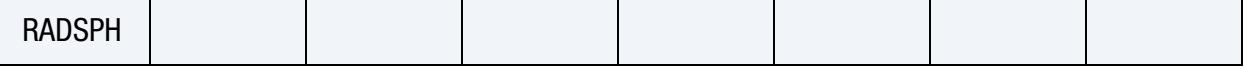

Card 4. This card is required if the MOTION keyword option is used.

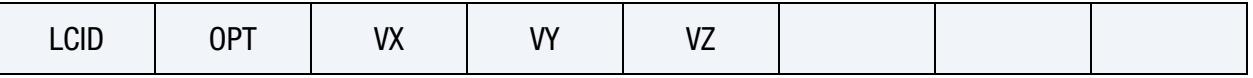

**Card 5.** This card is read only if the DISPLAY keyword option is used. It is optional and may be omitted unless more than one card set is being read in; if more than one card set is being used, then at least a blank line must be included for all but the last card set. If not input, the defaults will be used.

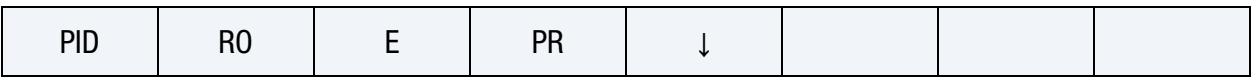

### <span id="page-4044-0"></span>Default Values for Data Cards.

 The keyword reader always, with a vanishingly small number of exceptions, fills in blank fields with the value 0. LS-DYNA, then replaces the value of 0 with *the default value*. The default value row of a keyword card table adheres to the following conventions:

- 1. Often, the row of default values is missing from the keyword card tables. In this case see the variable list following the table (or after the tables for traditional format) for information about default values.
- 2. A " $\downarrow$ " character indicates that the default value is explained in the variable list. This, likely, indicates that the explanation involves more content than the table can accommodate.
- 3. If the field is required, then the default value is written as *none*.
- 4. The symbol  $\{\emptyset\}$  indicates an empty set.
- 5. "Rem *n*" where *n* is an integer indicates that the field is explained in a remark.
- 6. If the default value is listed as being 0, then one of two things is being described: (1) the default value is *actually* 0, or (2) the table is indicating the tautological, namely, that the keyword reader fills blank fields with zero, which always happens for every field. In the second case the meaning of zero is almost always explained within the variable list. Going forward, LST will try to avoid this second case.

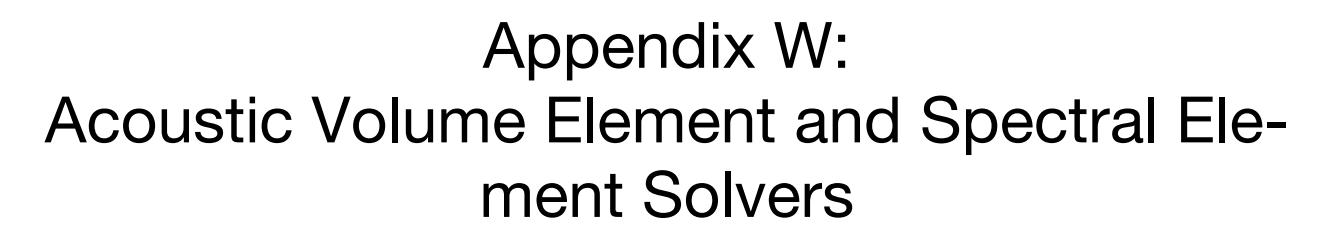

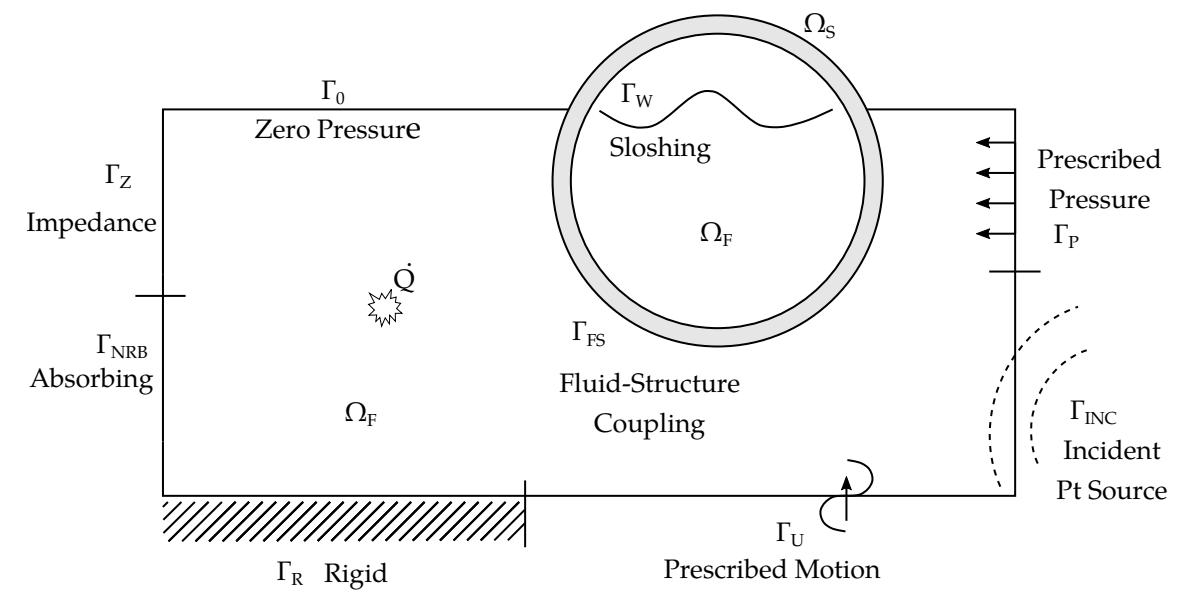

Figure 73-1. Sketch of the structural-acoustic system

#### Explicit Transient Acoustic Iso-parametric Element Solutions

The longstanding and default solution path for transient acoustic solutions in LS-DYNA uses low-order iso-parametric finite elements. It is capable of treating shock-induced cavitation and uses the displacement potential as the fundamental nodal unknown. This is the approach used if neither \*CONTROL\_IMPLICIT\_SSD\_DIRECT nor \*CONTROL\_ACOUSTIC\_SPECTRAL is used.

Boundary condition treatment is summarized in [Table 73-1.](#page-4047-0) This solution path uses an inverted boundary condition strategy that may be confusing to analysts familiar with potential formulations. Kinematic boundary conditions are interpreted as if the formulation were a Lagrangian, displacement-based model like \*MAT\_ELASTIC. Thus, fluid faces that are constrained with nodal displacement constraints are rigid, sliding faces. Fluid faces that are left free are pressure release or zero pressure faces. And fluid faces that are merged with structural nodes are coupled faces. Structural coupling when there is fluid on both sides of a shell element requires \*BOUNDARY\_ACOUSTIC\_COU-PLING or \*BOUNDARY\_ACOUSTIC\_COUPLING\_MISMATCH. Non-reflecting and absorbing boundaries use either \*BOUNDARY\_NON\_REFLECTING or the perfectly matched layer of \*MAT\_PML\_ACOUSTIC.

## APPENDIX W

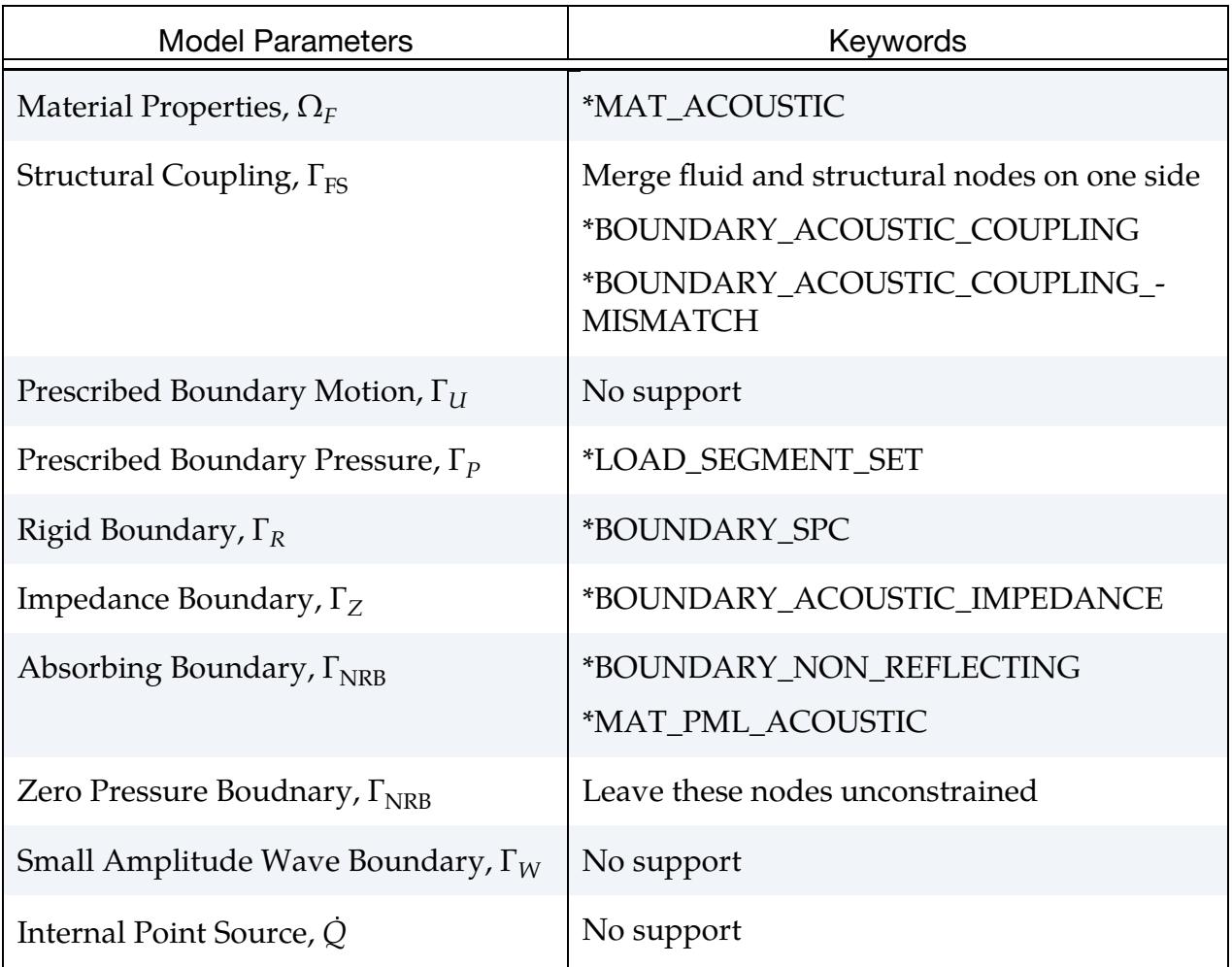

<span id="page-4047-0"></span>Table 73-1. Keywords for explicit transient acoustic iso-parametric finite element solutions

### Explicit Transient Acoustic Spectral Element Solutions

The spectral acoustic elements in LS-DYNA invoked with \*CONTROL\_ACOUS-TIC\_SPECTRAL use higher-order interpolants based on Legendre polynomials. The elements converge exponentially and support integration orders from 2 to 15. They are especially recommended for ultrasonic wave propagation. These elements have internal degrees-of-freedom (invisible to users). These degrees-of-freedom are generated automatically based on the integration order chosen. You may change the integration order and accuracy of the solution without remeshing.

For the explicit solution to the transient, fluid-structure interaction problem with acoustic spectral elements, the following nonsymmetric system is solved at every time step:

$$
\begin{bmatrix} M_{ss} & 0 \\ -\rho c^2 T_{fs}^T & M_{ff} \end{bmatrix} \begin{bmatrix} \ddot{u} \\ \ddot{p} \end{bmatrix} + \begin{bmatrix} W_{ss} & 0 \\ 0 & W_{ff} \end{bmatrix} \begin{bmatrix} \dot{u} \\ \dot{p} \end{bmatrix} + \begin{bmatrix} K_{ss} & T_{fs} \\ 0 & K_{ff} \end{bmatrix} \begin{bmatrix} u \\ p \end{bmatrix} = \begin{bmatrix} r_s \\ r_f \end{bmatrix}
$$

Here  $M_{ss}$ ,  $W_{ss}$ , and  $K_{ss}$  are the structural mass, damping and stiffness.  $M_{ff}$ ,  $W_{ff}$ , and  $K_{ff}$ are the equivalent matrices for the fluid.  $T_{f\!s}$  is the fluid-structure coupling matrix. Vector  $u$  is the structural displacements, and  $p$  is the pressure. The time step used is the smallest stable time step in either of the acoustic or structural domains. The applicable keywords are summarized by [Table 73-2.](#page-4048-0)

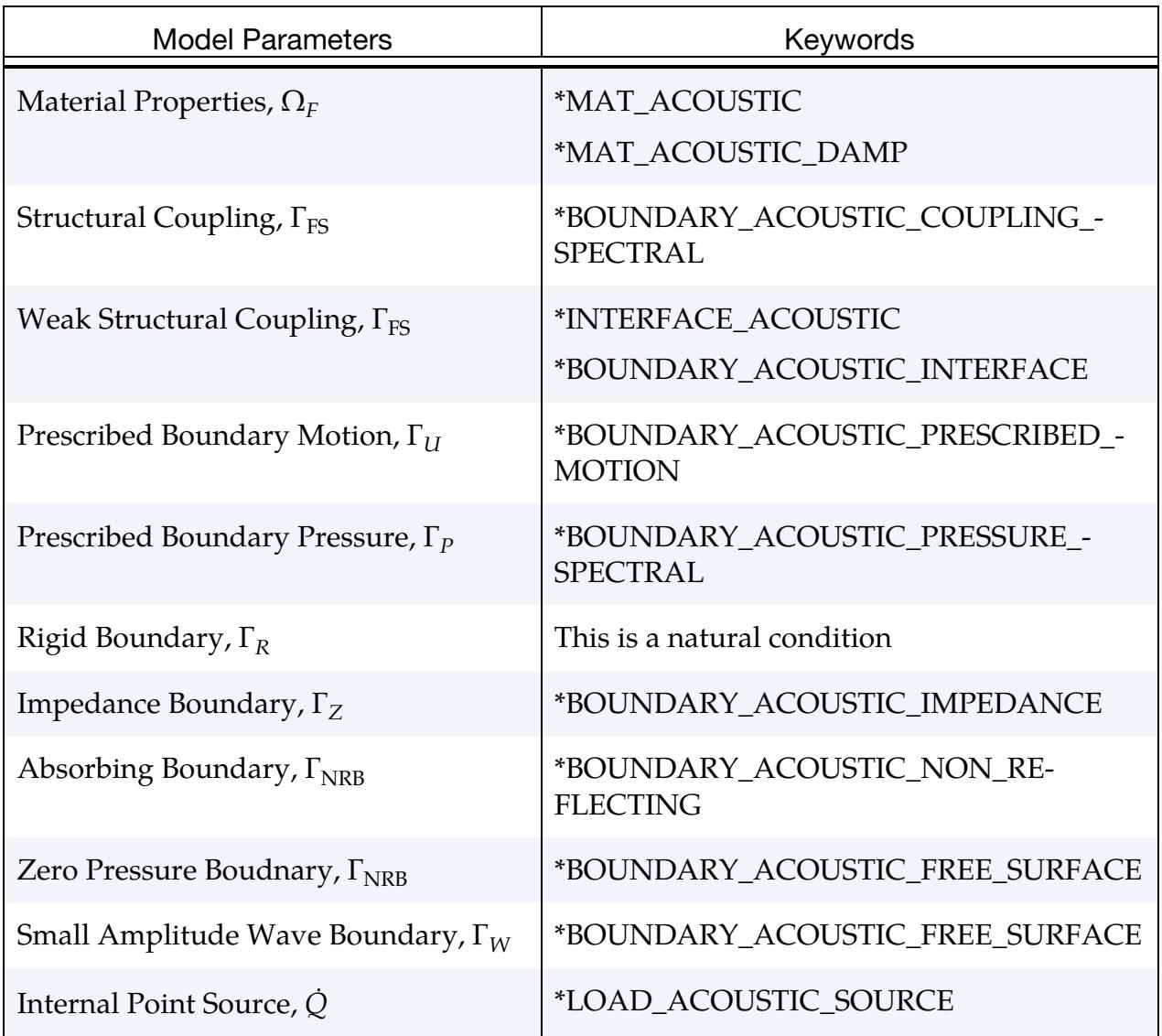

<span id="page-4048-0"></span>Table 73-2. Keywords for explicit transient acoustic spectral element solutions

The perfectly matched layer of \*MAT\_ACOUSTIC\_PML is not currently supported in spectral acoustic element solutions.

For post-processing, pressure-time histories are written with \*DATABASE\_ACE-OUT and \*DATABASE\_HISTORY\_ACOUSTIC. Plot states for the user's mesh are written to the D3PLOT file. The integration point used for those plot states is derived from the closest spectral pressure degree-of-freedom.

### Implicit Direct Steady State Acoustic FE Solutions

For the direct solution to the forced vibration problem with acoustic fluid coupling, a complex symmetric system of equations is solved. This starts with

$$
\begin{bmatrix} M_{ss} & 0 \\ 0 & M_{ff} \end{bmatrix} \begin{bmatrix} \ddot{u} \\ \ddot{q} \end{bmatrix} + \begin{bmatrix} W_{ss} & T_{fs} \\ T_{fs}^T & W_{ff} \end{bmatrix} \begin{bmatrix} \dot{u} \\ \dot{q} \end{bmatrix} + \begin{bmatrix} K_{ss} & 0 \\ 0 & K_{ff} \end{bmatrix} \begin{bmatrix} u \\ q \end{bmatrix} = \begin{bmatrix} r_s \\ r_f \end{bmatrix}
$$

Here  $M_{ss}$ ,  $W_{ss}$ , and  $K_{ss}$  are the structural mass, damping and stiffness.  $M_{ff}$ ,  $W_{ff}$ , and  $K_{ff}$ are the equivalent matrices for the fluid.  $T_{f\!s}$  is the fluid-structure coupling matrix. Vector  $u$  contains the displacements of structural nodes. Vector  $q$  contains the integral of the pressure, that is, the fluid nodal pressure equals  $\dot{q}$ .

Assuming  $u = \overline{U_s}e^{i\omega t}$ ,  $q = \overline{\Phi_f}e^{i\omega t}$ , and  $r_{f/s} = \overline{F_{f/s}}e^{i\omega t}$ , the assembled system of equations becomes complex

$$
\begin{bmatrix} -\omega^2 M_{ss} + i\omega W_{ss} + \overline{K_{ss}} & i\omega T_{fs} \\ i\omega T_{fs}^T & -\omega^2 \overline{M_{ff}} + i\omega \overline{W_{ff}} + \overline{K_{ff}} \end{bmatrix} \begin{bmatrix} \overline{U_s} \\ \overline{\Phi_f} \end{bmatrix} = \begin{bmatrix} \overline{F_s} \\ F_f \end{bmatrix}
$$

Submatrices  $K_{ss}$ ,  $M_{ff}$ ,  $W_{ff}$ , and  $K_{ff}$  may also be complex and may be frequency dependent. This is the system that is solved for every forcing frequency with \*CON-TROL\_IMPLICIT\_SSD\_DIRECT.

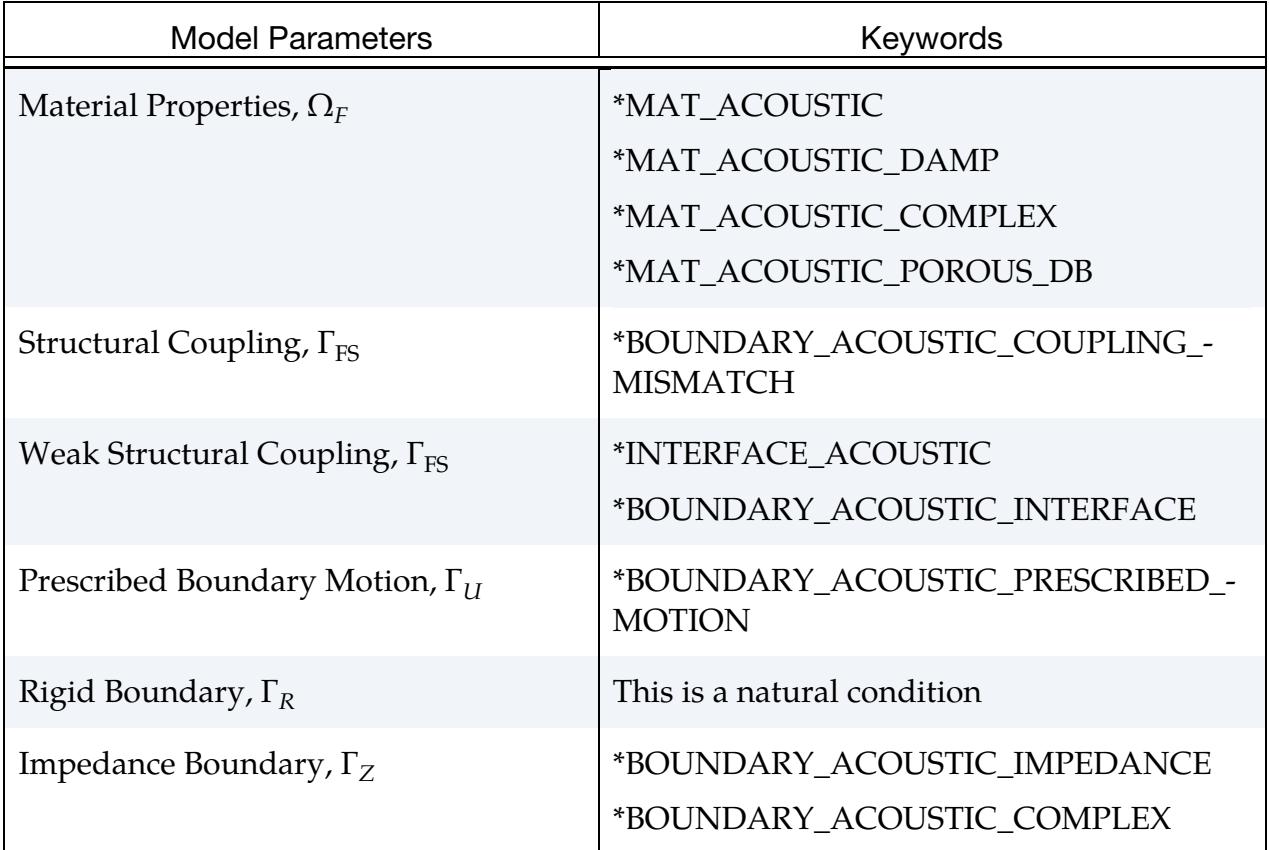

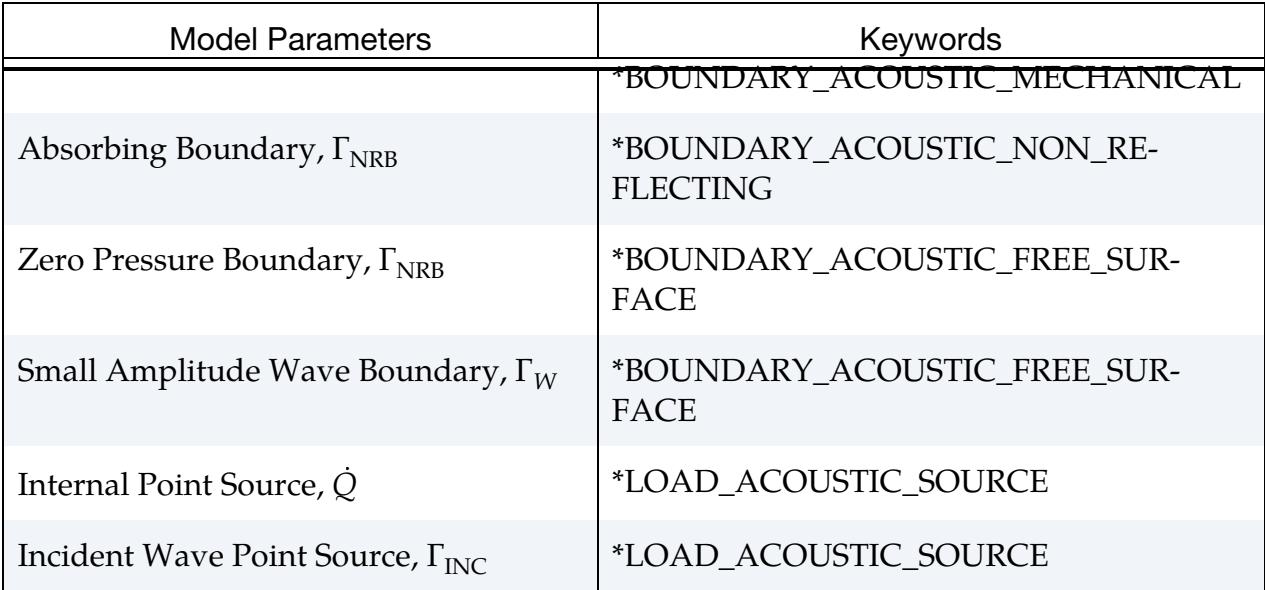

Table 73-3. Keywords for implicit, direct steady state acoustic finite element solutions

For post-processing, real and imaginary nodal response is written with \*DATA-BASE\_ACEOUT and \*DATABASE\_HISTORY\_ACOUSTIC.

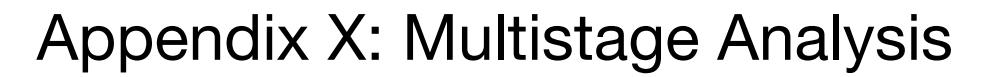

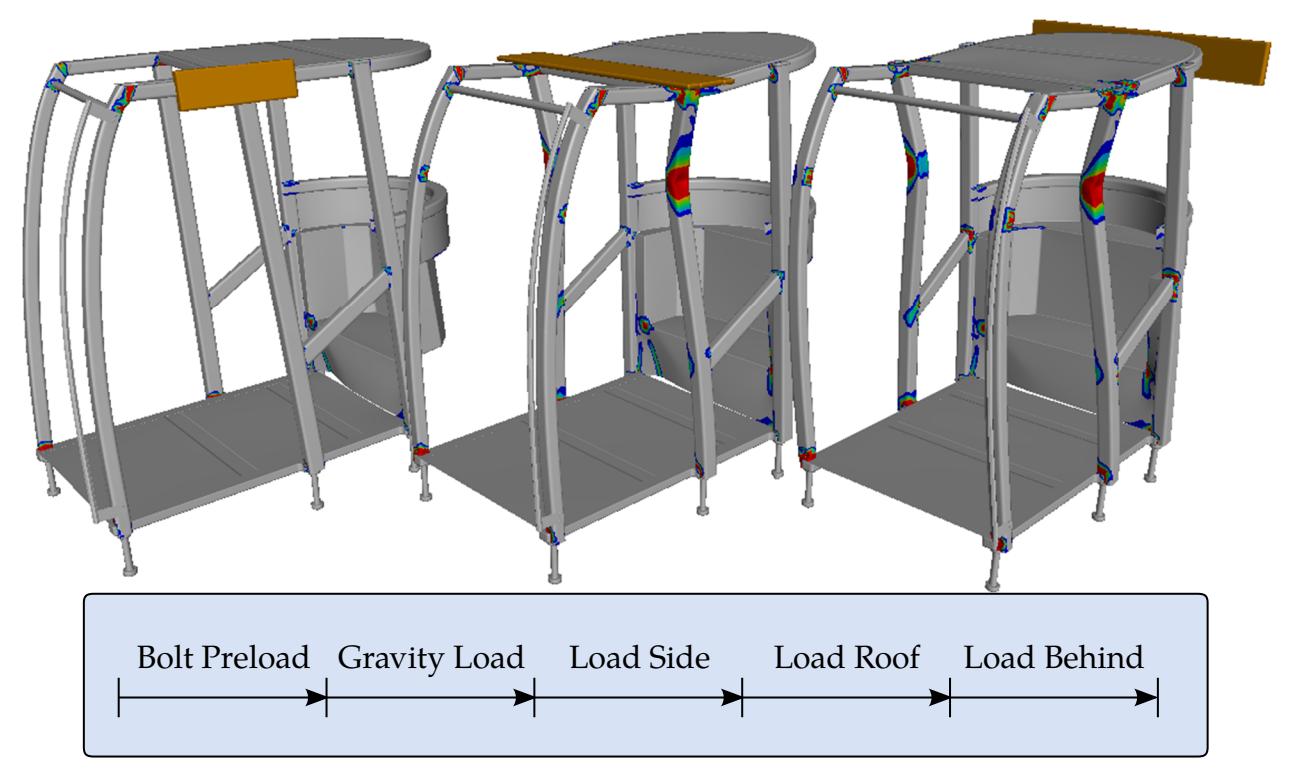

<span id="page-4052-0"></span>**Figure 74-1.** Example of Roll-Over Protection Systems simulation with Bolt Preload and Gravity Load

## WHY USE STAGES

A typical LS-DYNA simulation is a boundary value problem with initial conditions. It is solved from an initial time  $0$  (zero) to an appropriate end time T. The initial configuration is usually assumed to be *stress free*, which basically means that all internal variables in all active features are trivially initialized. If the application is sufficiently complex, setting up the input can be cumbersome. The resulting simulation can also be difficult to tackle. In those situations, we can divide the entire problem into several *stages.* A stage is associated with an isolated and well-defined phase of the real physical process. In this sense, a stage naturally defines a *standard* analysis in the following ways:

- No birth or death time in any feature<sup>3</sup>
- Few and simple boundary conditions
- Only implicit or only explicit with no switching between

-

 $3$  The only exception is turning on and off dynamics in implicit, which is regarded as a stabilization technique for solving implicit static analyses. See Appendix P for details.

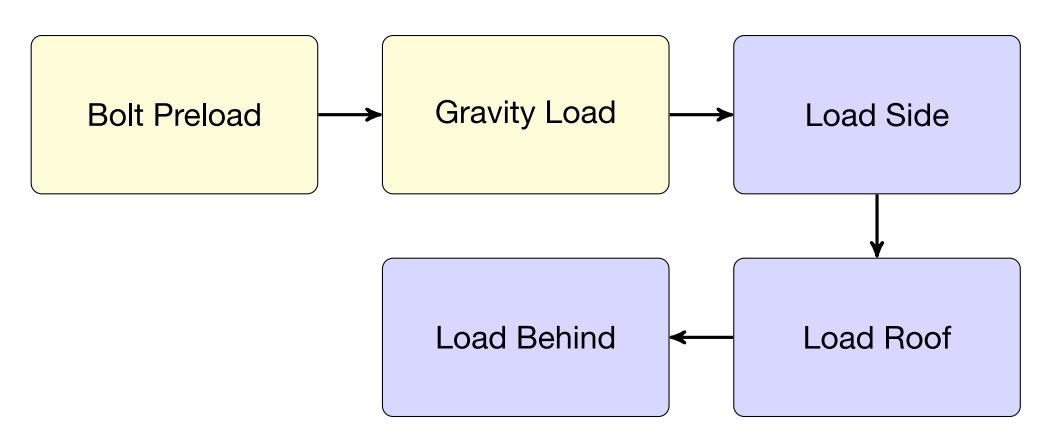

<span id="page-4053-0"></span>**Figure 74-2.** Flowchart of how to separate the ROPS test simulation into 5 stages

• Using well defined loadings with simple curves

Each stage is itself a boundary value problem with initial conditions. The only caveat is that the initial configuration may now be *prestressed* because of what occurred in the previous stage. In other words, internal variables must be propagated from the previous stage in order to make sense of future results. Apart from this, each stage can be executed and investigated separately instead of having to complete the entire simulation in a single run.

### Example of Splitting into Stages:

To make things less abstract, consider the simple example of a hypothetical cab design subjected to a *ROPS (Roll-Over Protective Systems)* test, ISO requirement 3471, as depicted in [Figure 74-1.](#page-4052-0) The legal requirements state conditions for sequential quasi-static loads from the *side*, the *roof* and *behind*, which are graphically illustrated. To make things a little more interesting, we add *bolt preload* and *gravity load* before applying the external loads. Assume for the sake of simplicity that the entire process takes 10 seconds. As indicated, completing the entire simulation in one single run would require everything to be set up accordingly, with the potential risk of having to restart from the beginning in case of execution failure.

The alternative is to identify the 5 stages. Assuming each stage takes 2 seconds, you then set up a separate input for all of them. You run these input files sequentially in the order they apply. [Figure 74-2](#page-4053-0) illustrates this method for setting up the simulation. For the moment we don't worry about the problem of inheriting the internal variables but instead think of what advantages this approach might bring:

- If the simulation fails, restart can be made from the last successful stage instead of rerunning the entire simulation. Thus, turnaround time decreases.
- Some stages may require only a subset of the entire model. Thus, this method reduces simulation time.

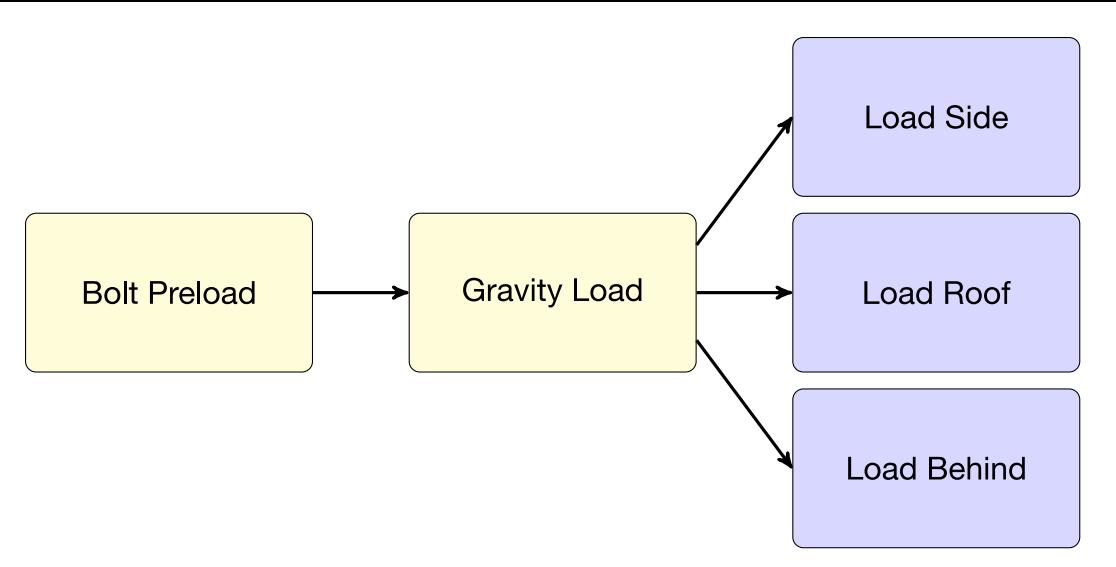

<span id="page-4054-0"></span>Figure 74-3. Flowchart of a multiple case staged analysis

- Some parts can be rigid during stages, saving simulation time.
- Data from a stage can be reused for many different types of simulations, such as different load cases and eigenvalue analyses.
- A prestressed component can be duplicated in subsequent stages.

So far, we only considered the situation where the stages are executed sequentially, and each case depends on the results of the previous. It is, however, easily seen that a *multiple case* analysis with preloads fits within this framework. Assume, for instance, that you want the response from each of the three external loads *independently*, but with the effect from both bolt preload and gravity load. This situation is illustrated in [Figure 74-3.](#page-4054-0) The only difference is that internal variables resulting from the gravity load is imported to each of the three different load cases. The three load cases can be executed in parallel if you have sufficient computer resources.

Simulating a particular stage is on the one hand rather straightforward, but we are left to explain how internal variables are exported from one stage and imported to the next. Although the principles are simple and much can be figured out from logical reasoning, certain situations and features call for a more thorough explanation. With this appendix, we intend to provide the basics and then meticulously go through each feature and situation that requires a more in-depth treatment. We will also explain how all stages can be simulated seamlessly without manual interaction, which is handy if submitting overnight runs.

## THE "DYNAIN" APPROACH

The "dynain" approach is a well-known concept among experienced LS-DYNA users, especially in the forming simulation community. The common usage is to output

geometry and stresses of a blank from a forming simulation to a file called dynain*,* and then include this file in a subsequent simulation, such as springback. This is the simplest form of a multistage analysis, that is, porting stress between two simulations. Here we describe this approach for general situations.

## Formats:

The first thing to observe is that the format of a dynain file can be one out of three: *ascii, binary* or *lsda* format.

- 1. The *ascii* format is popular because you can open it in a text editor and, thereby, inspect and edit the file. It is not, however, capable of representing the full *system state* of a particular simulation result. The *system state* is not only stresses and strains, but everything that is needed to seamlessly continue the process without losing any information. In particular, it requires the state from the contacts, like friction history and information from tied contacts.
- 2. The *binary* format is not used extensively and is therefore of no interest here.
- 3. The format we want to use for multistage analysis is the *lsda* format, since it handles most of the internal variables for obtaining an acceptable result. From now on we will refer to the file as the dynain.lsda file.

### LSDA format:

The dynain.lsda file is in a sense "just" a regular keyword file. It is bound to the rules and regulations for that particular reader.

It is generated by LS-DYNA from a previous run, but the content is whatever you may find in any other keyword file, such as nodes, elements, initial stresses, etc. It can be included from any other keyword file. Given this prerequisite, and that you are familiar with the keyword format, much of what is about to be presented will make sense from your own experience.

It may contain keywords that are not available in the ascii format. These keywords are for representing the system state as accurately as possible. In particular, it contains stabilization forces and contact history. These are yet to be documented, but the lsda format does not currently have documentation, so this is not a showstopper.

Finally, it is a high-level *binary* format. The content is organized like a file system. To process it, you need an lsda *reader*. Both LS-PrePost and LS-DYNA have built-in lsda readers, but at this moment LS-PrePost is not able to *interpret* all the data correctly. We have an external reader called *ioq*, that can be used to parse through the hierarchical structure of the file with standard linux commands such as *cd, ls* and *cat*. This reader cannot

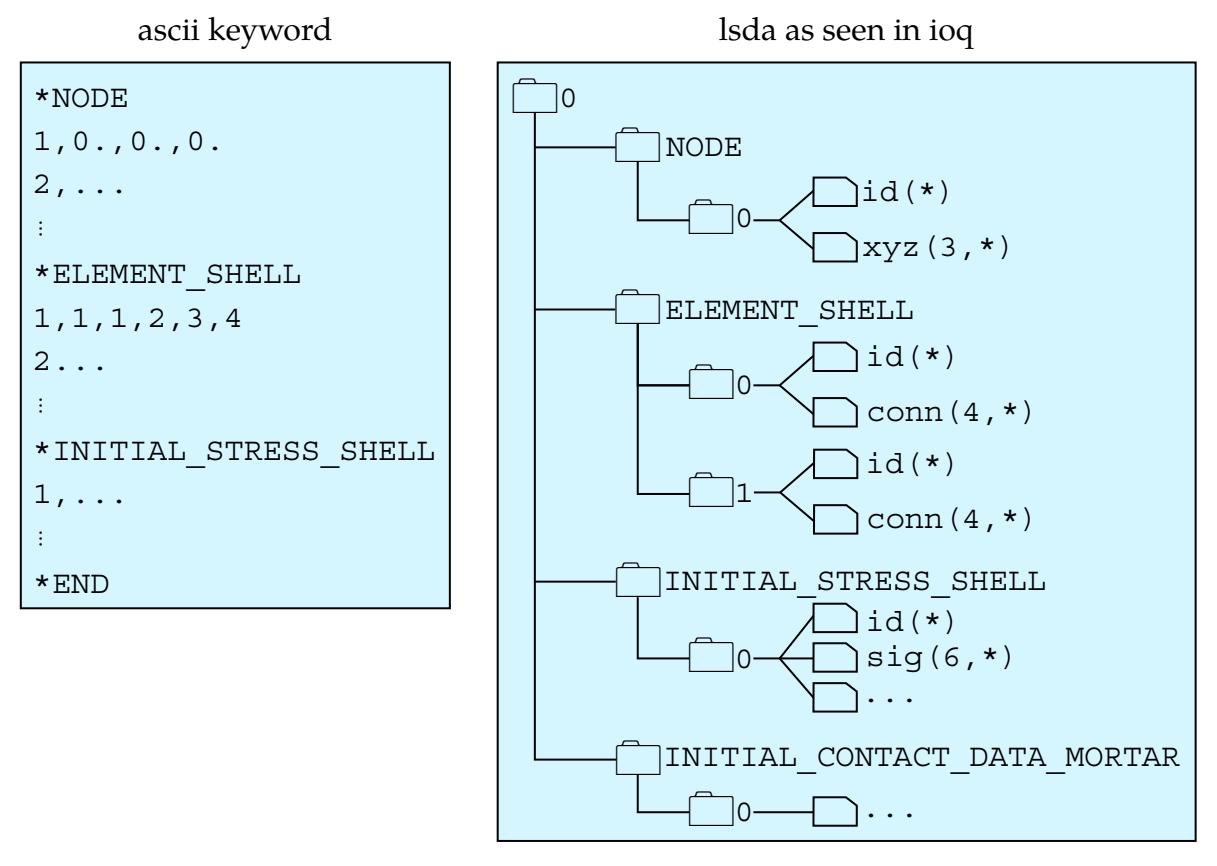

<span id="page-4056-0"></span>Figure 74-4. Comparison of the structure of *ascii* and *lsda* formats for the dynain file

edit the file. [Figure 74-4](#page-4056-0) schematically illustrates the contents of a dynain file for the ascii and lsda formats, respectively. Note that the enumerations "0" and "1" for some directories are for organizational purposes. We also highlight that the lsda file may contain keywords not supported by the ascii format (here exemplified by INITIAL\_CONTACT\_- DATA\_MORTAR).

### **Discussion**

Juggling many stages soon becomes overwhelming. We recommend giving each stage a *job ID,* which will put a prefix on the dynain.lsda (and all other output) files so that you can distinguish one stage from another. One may either use jobid=A on the command line when executing the stage, or use

```
*KEYWORD_ID 
A
```
in the main input file to make sure the dynain.lsda file will be named A.dynain.lsda to indicate that this is data from stage *A*. Using \*CASE statements is another way of organizing the stages. \*CASE will be described later.

Remember that dynain.lsda *represents* the keyword format in a different way than its ascii counterpart, but that it is nevertheless processed by the keyword reader and should be seen as a natural inclusion to a standard keyword input file. A strong argument in favor of this approach, when compared to other multistage functionalities, is *repeatability*. By restricting all inputs to be keyword and be processed by the same reader facilitates maintenance of the software and thus reduces the risk of  $i/o$  problems and related bugs. Stages are advantageous since they constitute a *simple* keyword input. With stages, we can avoid complexities associated with activating/deactivating, switching, using complicated curves and other forms of out-of-the-box solutions that are not part of main stream simulations.

This being said, the dynain approach is by no means trivially understood and failsafe, especially without an appropriate graphical user interface (GUI) to aid the user. But with the right information and tools at hand, it is a powerful framework to deal with complicated processes. We now intend to provide this information and present the tools for dealing with multistage analyses. We refer to [Figure 74-5](#page-4058-0) to enhance understanding. In particular, we will meticulously go through the details for exporting data from one stage and importing this data to the next.

## EXPORTING DATA

Referring to [Figure 74-5,](#page-4058-0) assume that we are about to simulate stage *B*, represented by the main keyword file B.k together with include files generated by previous *A* stage(s). For the sake of simplicity, we assume that only dynain.lsda files are included, and B.k is the only ascii file. The keyword required for exporting the results from stage *B* for use in a subsequent stage is \*INTERFACE\_SPRINGBACK\_LSDYNA. It should be part of the input in B.k. A more detailed description of this keyword can be found elsewhere in the keyword manual, but here we provide a recommended setup and discuss the various parameters.

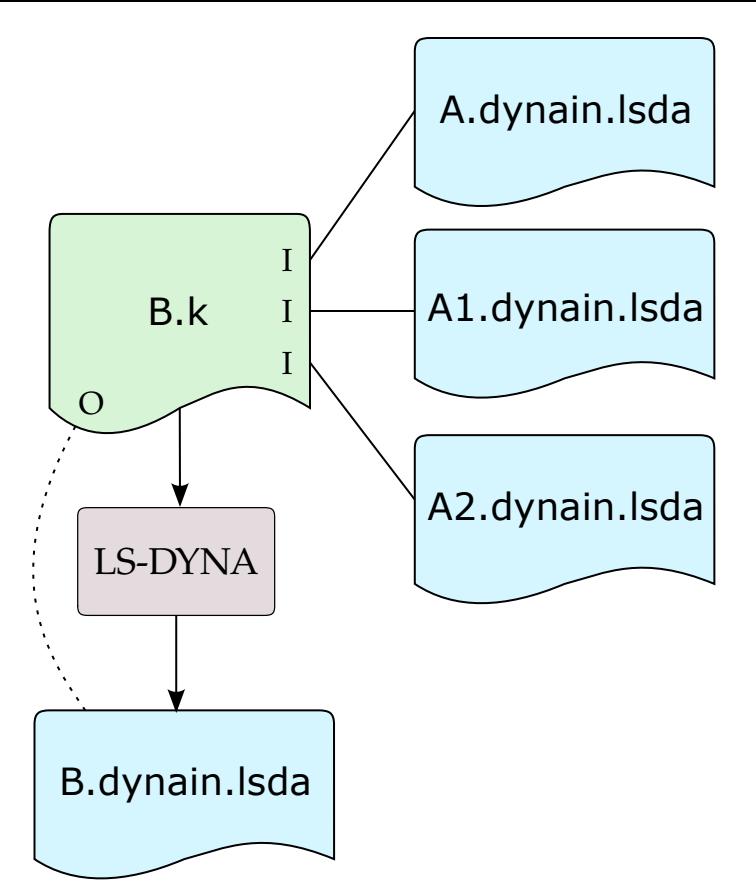

<span id="page-4058-0"></span>Figure 74-5. Basic schematic of including dynain. Isda files from previous stages in stage *B*. The I in the B.k box stands for an instantiation of \*INCLUDE. In this case, A.dynain.lsda, A1.dynain.lsda, and A2.dynain.lsda are output by previous stages and are included in stage *B*. The O in the figure stands for output through \*INTERFACE\_SPRINGBACK\_LSDYNA. With this keyword in the input deck for stage *B*, LS-DYNA exports B.dynain.lsda.

## <span id="page-4058-1"></span>Outputting Data with \*INTERFACE\_SPRINGBACK\_LSDYNA

In the two tables below, we list the needed input in the data cards for \*INTERFACE\_- SPRINGBACK\_LSDYNA with recommended below. In this section we will give motivation for the recommended values of each of the variables.

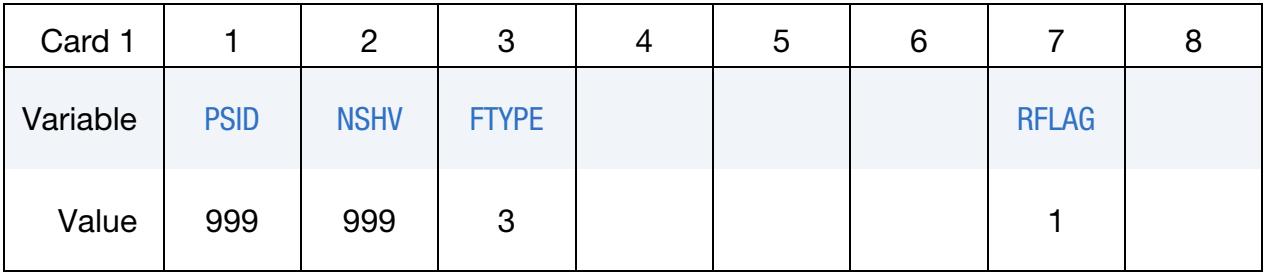

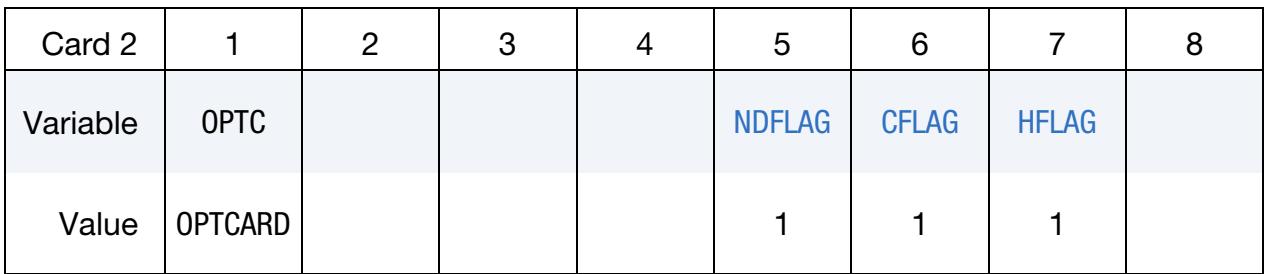

### <span id="page-4059-0"></span>**PSID = 999**

We recommend reserving 999 (or some other favorite number) as the ID for a part set (see \*SET\_PART) containing parts to be carried over from stage *B* to stage *C*. The resulting B.dynain.lsda file will have the nodes with coordinates and elements with stresses/forces for *at least* those particular parts at the end of the simulation. More nodes will be output (see discussion of [NDFLAG](#page-4061-0) below) but not more elements.

Note that none of the \*PART, \*SECTION, and \*MAT keywords are output to the B.dynain.lsda file. They must be inserted in the main file C.k for stage *C* or the simulation will error terminate. Using the same section and material for the same part throughout the entire process is convenient and often sufficient *but not mandatory*. For instance, when going from a quasi-static implicit stage to a dynamic explicit stage, you may want to switch from a fully integrated element formulation to a formulation with hourglass control. In this case, the stresses will be mapped onto the new integration point configuration, resulting in loss of accuracy. In rare situations you might want to alter the material as well. This situation is discussed in conjunction with [NSHV](#page-4060-0) below.

We *strongly* recommend associating part, node and element numbers with the actual physical components and their material locations throughout the process. By this, we mean that if a particular node number or element number is used for a certain material point or region, then the same number should *not* be reused for some *other* material point or region. For instance, say that we have a forming simulation where the tools have node numbers between 1 and 100000, and the blank between 100001 and 200000. Then you decide to only output the blank to the dynain.lsda file because the tools are no longer of importance. In the next stage you want to mount the blank onto a vehicle as part of the construction process, where some *new* parts are introduced to act as the rest of the car. It is tempting to reuse node numbers 1 through 100000 since these numbers are "available" again. You should use new numbers and *not* reuse the numbers because you will eventually run into trouble with duplicated nodes. The same recommendation applies to element and part numbers.

Selecting parts for PSID is difficult since it presupposes knowledge of what will be performed next. Any part that is *not* included in PSID can in general not be reintroduced without resetting stresses and history. Parts that *are* in PSID *will* be included in the next stage no matter what. But what if the situation demands that some parts are of interest in one particular branch of a continuation, and some other parts of interest in another? You might, for instance, want to do several sub-model analyses on disjoint components

given the stresses from a global gravity load. You might also forget to include a certain part that you need. You can always output all parts with:

```
*SET_PART_LIST_GENERATE 
999 
1,99999999
```
and then *exclude* some parts when importing the data in the subsequent analysis. This strategy might lead to a large dynain.lsda file, but it is convenient. We will discuss it further when dealing with [importing data,](#page-4064-0) specifically in the section [Excluding Parts in](#page-4064-1)  [Subsequent Stages g.](#page-4064-1)

## <span id="page-4060-0"></span>**NSHV = 999**

You should set NSHV to a "large" number to include all history variables for the elements contained in the part set PSID above. 999 should be enough assuming no material has no more than 999 history variables. We assume that the material models used for a particular element in stages *B* and *C* are not necessarily the same but *compatible.* 

Compatible material models are those for which the mapping of stresses and history variables make physical sense. It is difficult to know which ones *are* compatible without consulting expertise. Generally, we only recommend switching from rigid to some deformable material model. This switch is useful when the deformation of some parts can be neglected for some stages. These parts can be defined as rigid until the stage of interest begins. All the stresses and histories for these parts will be trivially initialized. Note that we do not recommend switching a deformable part to a rigid part. A part that is deformable for some duration and then switched to rigid will be *reset* in terms of stress and history variables.

## <span id="page-4060-1"></span>**FTYPE = 3**

Setting FTYPE = 3 causes the output dynain file to be in lsda format, which is what we *always* want.

## <span id="page-4060-2"></span>**RFLAG = 1**

For any feature that depends on the referential coordinates, you need to set RFLAG to 1. Hyperelastic materials require this setting because the stress depends on the deformation gradient. This setting also affects the calculation of initial quantities that are important for the outcome of a simulation. For other features, setting RFLAG to 1 does not do any harm. It does ensure that *any* stage has the coordinates from the start of the *first* stage for the referential coordinates. As a result, hyperelastic stresses remain continuous throughout the process.

Hyperelastic materials may use a special reference geometry with either \*AIRBAG\_REF-ERENCE\_GEOMETRY (shells) or \*INITIAL\_FOAM\_REFERENCE\_GEOMETRY (solids). When these keywords determine the reference geometry for selected materials in the first stage, then this section of the input *must* be copied to the main file for all remaining stages, and the materials in question must refer to this data (see REF on the corresponding

material cards). These two keywords are *not* ported through the dynain.lsda file. If they are not included in the input for each stage, the hyperelastic stresses depend on the *actual*  reference coordinates in the first stage, assuming RFLAG is set to 1. We will continue this discussion later when dealing with [importing data,](#page-4064-0) specifically in the section [Defor](#page-4068-0)[mation Gradient and Stress Update.](#page-4068-0)

## <span id="page-4061-0"></span>**NDFLAG = 1**

As mentioned earlier, by default, only the nodes and elements belonging to parts in PSID are output to the dynain.lsda file. This behavior is not always sufficient for adequately continuing a process. For instance, some nodes could be part of nodal rigid bodies or interpolation constraints without being associated to *any* part. The updated locations and orientations of these nodes also need to be carried over between stages. Setting ND-FLAG = 1 will make sure that *all* nodes are output to the dynain.lsda file. As long as you follow the practice of not reusing a used node, there should be no reason to not *always* set this. Nodes that for some reason are not hooked up to parts or connectors in remaining stages will simply be constrained or massless and should not affect the outcome of the simulation.

## <span id="page-4061-1"></span>**CFLAG = 1**

This flag is for output of contact history and tied contact pairs. It should *always* be set to not lose any such information. When this flag is active, *all supported* contacts will be output to the dynain.lsda file, regardless of which ones will be of interest in later stages. The philosophy behind this decision is the same as for elements and nodes discussed above. When importing the data, we simply discard everything that is not hooked up to contact entities in later simulations.

Note that the \*CONTACT card itself will *not* be output to the dynain.lsda file, only the segments and their associated data. Therefore, you must copy and paste these lines from one main input file to the next in order for simulations to work properly. The pasting can be done with modifications in ways that will be apparent when we discuss [importing](#page-4064-0)  [data,](#page-4064-0) specifically in the section [Contact.](#page-4069-0)

Because of the abundance of contact formulations in LS-DYNA, the flag applies only to *some* regular and *some* tied contacts. We will discuss these two classes of formulations separately, starting with regular (non-tied) contacts.

The flag is supported for *all* Mortar contacts, but none of the other contact algorithms. The multiple stage approach is in a sense limited to applications where Mortar contact is the preferred choice or is good enough. In situations, where for instance an implicit gravity load is to be followed by a crash simulation, you may need to switch from mortar to a (faster) contact at the expense of losing contact stress history.

The output is organized in chunks of the form *{contact segment ID, data for this segment}* or *{contact node ID, data for this node},* depending on the type of contact. Since Mortar contact is a segment-to-segment contact, we only have the former situation at the moment. We will only discuss this situation in the following.

The *contact segment ID* is uniquely defined as the pairing *{contact ID, segment node IDs}*, where *contact ID* is simply the identity of the contact given through the option \_ID on the \*CONTACT card. To properly map the data, you must specify a contact ID *and* use the same identity for the same contact in subsequent stages. The *segment node IDs* are the node numbers as given by you in the input file, reordered so that the smallest number comes first. The mapping of data occurs when a matching *contact segment ID* is found in the dynain.lsda file and among the actual contacts in the input file.

The *data for this segment* is currently specific to the contact of choice. The format is of little interest to the user. It simply contains enough information for properly migrating the state of the contact between stages, and the mapping is performed with no sophistication. It is, for instance, not possible to map data between different *types* of contacts, which essentially means that the same contact type must be used throughout the entire process. There are *some* allowed operations for changing the behavior of the contact between stages. The section concerning [contact](#page-4069-0) in [importing data](#page-4064-0) will discuss these allowed operations.

Our implementation for tied contacts follows similar conventions. For instance, the \*CONTACT card must be copied between main files for the simulations to work properly. Before delving into further details, we need to elaborate on the extent of support for various tied contact formulations. Explicit and implicit tied contacts are in general different formulations which adds some complications. Explicit tied contacts are *incrementally* objective while implicit are *strongly* objective. Because of this, the internal variables used for keeping track of the tied stress logic is different, and it is nontrivial to map between the two. We added  $IACC = 2$  on  $*CONTROL_ACCURACY$  to unite the tied contact formulations. IACC = 2 allows for switching between explicit and implicit with no loss of information. It ensures that the implicit contacts are executed even for explicit analysis. We, therefore, recommend always setting IACC to 2 for multiple stage analysis. If IACC = 1, internal variables are not properly ported. The actual *pairs* will be ported correctly, but the forces/stresses that have been built up during a stage will not be correct in subsequent stages. As an alternative, you could always set IACC to 0 for which the explicit contacts will be executed even for implicit analysis. IACC set to 0 should also be used if all stages are explicit.

The output to the dynain.lsda file for a tied contact is chunks in the form *{contact ID, node ID, segment node IDs, data}*. As before, *contact ID* is from the option \_ID on \*CONTACT. *{node ID, segment node IDs}* are the tied contact pairs in user node numbers. The *data* field constitutes the internal variables needed for computing the tied contact forces. As soon as a contact using a specific *contact ID* occurs in the dynain.lsda file, the tied contact pairs for that particular contact are generated solely from the information given therein, and *no* new tied contact pairs are generated even if the logic for tying is fulfilled. All mortar

tied contacts are also supported, for which the chunks are instead in the form *{contact ID, segment node IDs, segment node IDs, data}* since the tying occurs between segments and not nodes and segments. Except for this, the same treatment applies.

## <span id="page-4063-0"></span>**HFLAG = 1**

By default, internal variables associated with *integration points*, such as stresses and material related history, are ported between stages. Stabilization forces, such as drilling and hourglass forces, may depend on their own internal variables. These variables may also need to be transferred for a complete description of the system state. We recommend setting HFLAG to 1 to deal with these internal variables. We will proceed to discuss the two mentioned types of stabilization.

In implicit analysis, *drilling* stabilization is on by default, otherwise shell elements would suffer from incompleteness. Usually, everything is taken care of automatically. If all stages are implicit, we can end the discussion here. If the implicit analysis is followed by an explicit analysis, the drilling stabilization will be turned *off* in the latter since explicit drilling resistance is by default handled through the rotational inertia of the shell element nodes. This transition results in loss of equilibrium. In practice this may not mean much, but, if you are picky, you can deal with this by using DRCPSID on \*CONTROL\_SHELL to invoke drilling stabilization even in explicit analyses. Doing so for all shell parts leads to force continuity between the implicit and explicit stages.

For elements with reduced integration (shells or solids), stiffness based *hourglass* stabilization may be invoked to complete the element. These hourglass models update the internal forces in a similar fashion to how the integration point stresses are incremented. These forces need to be output to the dynain.lsda file. To maintain equilibrium, all stages need to keep the same element formulation and hourglass model. Otherwise, these forces will be lost in the transition. Again, this may be of little practical importance, but nevertheless a good thing to know.

### Boundary Conditions

Before discussing the importing of data from the previous stage, we need to emphasize that the two lines

\*INTERFACE\_SPRINGBACK\_EXCLUDE BOUNDARY\_SPC\_NODE

must be present in all stage files. Otherwise, the boundary conditions are inherited from the previous stage. With these lines, we are free to use whatever boundary conditions we like for each stage.

## IMPORTING DATA

<span id="page-4064-0"></span>Let's assume stage *B* has been completed. Then, to import stage *B*'s data for stage *C*, add the lines

\*INCLUDE B.dynain.lsda

to the main file C.k. Assuming no conflict (that is, all element and node numbers are unique), you can include several files, each resulting from separate previous runs

```
*INCLUDE 
B.dynain.lsda 
B1.dynain.lsda 
B2.dynain.lsda 
…
```
You can also include the same file several times, but the data must be transformed differently for each include so that again there are no conflicts

 $*$  TNCLUDE B.dynain.lsda \*INCLUDE\_TRANSFORM B.dynain.lsda \*INCLUDE\_TRANSFORM …

Adding these lines is in principle how importing data works with the catch that the include files need to be complemented with accompanying \*PART, \*SECTION, \*MAT, \*CONTACT, etc. cards in the main file C.k to render a sensible continuation of the process. In this section we lay out the details concerning which keywords need to be reinserted into C.k and which ones appear in the include file B.dynain.lsda from the previous stage.

### <span id="page-4064-1"></span>Excluding Parts in Subsequent Stages:

First, let's continue the discussion about [PSID = 999](#page-4059-0) from the section on Outputting Data [with \\*INTERFACE\\_SPRINGBACK\\_LSDYNA.](#page-4058-1) Recall that only the parts specified in this particular part set in B.k are output to the B.dynain.lsda file. This requirement could be a problem if the parts to be used in subsequent stages are not known *a priori*, or if you want to perform several sub-modelling analyses using data from the same previous run. We previously indicated that you may output *all* parts and then use only those of interest in subsequent stages. This strategy will circumvent this conundrum. For it to work you will need to include \*CONTROL\_LSDA in the main file C.k. For details we refer to the corresponding keyword description elsewhere in the manual, but its application is best explained through a simple example.

For the sake of simplicity, assume that stage *B* consists merely of three parts, enumerated from 1 to 3. By include the following in B.k,

```
*SET_PART_LIST 
999 
1,2,3
```
R15@7355dd456 (02/28/24) 74-13 (APPENDIX X)

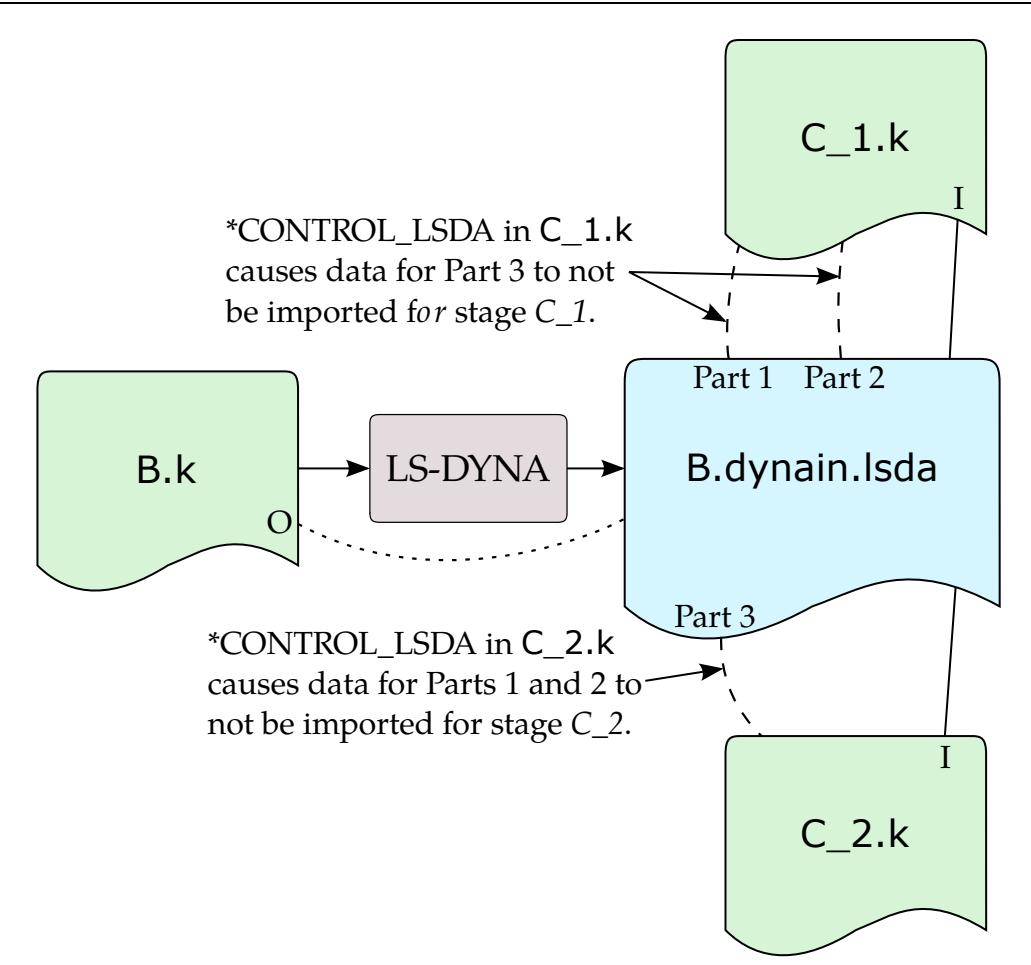

<span id="page-4065-0"></span>Figure 74-6. Illustration of how parts can be excluded in subsequent analyses. In this example. Stage *B* contains the full model. For stage *C\_1* Part 3 is excluded from the analysis due to \*CONTROL\_LSDA while for stage *C\_2* Parts 1 and 2 are excluded.

```
*INTERFACE_SPRINGBACK_LSDYNA 
999,… 
*PART 
Part 1 
1,1,1 
*PART 
Part 2 
2,2,2 
*PART 
Part 3 
3,3,3
```
LS-DYNA will output all three parts to B.dynain.lsda, including their respective nodal positions and integration point data.

We can now in one particular continuation, say stage *C\_1*, insert

```
*CONTROL_LSDA 
$ Number of parts to exclude 
1 
$ Part to exclude 
3 
*PART
```
Part 1 1,1,1 \*PART Part 2 2,2,2

into C\_1.k to actually use only parts 1 and 2. And in another, say stage *C\_2*, insert

```
*CONTROL_LSDA 
$ Number of parts to exclude 
2 
$ Parts to exclude 
1,2 
*PART 
Part 3 
3,3,3
```
into C\_2.k to use only part 3.

This approach is illustrated graphically in [Figure 74-6.](#page-4065-0) Note that the \*PART card for the active parts need to be reinserted in each continuation.

## Changing Element and Material Types:

Just as the \*PART card is needed in a continuation, the \*SECTION and \*MAT cards are needed as well. In almost every situation you would just copy them from the previous stage, assuming things can proceed without sacrificing execution speed or accuracy. In rare cases, you may want to change element formulation or maybe even material model.

The element formulation is preferably changed when switching from an explicit stage to an implicit stage, or vice versa. Fully integrated elements (such as type -16) enhance accuracy in implicit without significant speed penalty while reduced integration elements make explicit computationally efficient while maintaining sufficient accuracy. For example, stage *B* may have

```
*CONTROL_IMPLICIT_GENERAL 
1,1.0 
*SECTION_SHELL 
1,-16 
1.,1.,1.,1.
```
in *B.k*, and stage *C* continues the process with

```
*CONTROL_IMPLICIT_GENERAL 
\Omega*SECTION_SHELL 
1,2 
1.,1.,1.,1.
```
in *C.k*. The stresses from elements of type -16 in stage *B* will be averaged in the plane for use in the type 2 shells of stage *C*, leading to loss of accuracy. Had it been the other way around, the single point stress in the Belytschko-Tsay shell would be scattered to the four in-plane integration points of the fully integrated shell, impacting the accuracy of the transition. We recommend maintaining section properties between stages as much as possible.

We do not recommend switching materials either in general. As mentioned in the discussion of [NSHV = 999](#page-4060-0) under [Outputting Data with \\*INTERFACE\\_SPRINGBACK\\_LS-](#page-4058-1)[DYNA,](#page-4058-1) you *may* use a rigid material for a subset of parts during the first few stages, and then switch them to a deformable material when loaded accordingly. Switching back to a rigid material later will rigidize the parts in the deformed state, causing you to lose the internal variables. You must decide if losing this information for subsequent stages is acceptable.

## Inertia Properties of Rigid Bodies:

Concerning the \*PART card, the particular keyword \*PART\_INERTIA needs special attention. Again, recall that LS-DYNA will interpret the keyword as written which is a problem if the inertia properties are provided in global coordinates. Consider a rigid body that initially has a center of mass located at

$$
\mathbf{x}_c = \begin{pmatrix} 5 \\ 0 \\ 0 \end{pmatrix}
$$

and an inertia tensor along the global axes

$$
\mathbf{I}_c = \begin{pmatrix} 3 & 2 & 1 \\ & 2 & 1 \end{pmatrix}.
$$

The part input for this body would be

```
*PART_INERTIA 
Global inertia 
1 
… 
$ XC YC ZC TM 
5,0,0,1 
$ IXX IXY IXZ IYY IYZ IZZ 
3,0,0,2,0,0,1 
$ No velocities 
…
```
Now, if the body translates a distance 1 in the global  $x$  direction and rotates 90 degrees about this axis during the first stage, then the rigid body properties at the end of the simulation are

$$
\mathbf{x}_c = \begin{pmatrix} 6 \\ 0 \\ 0 \end{pmatrix}
$$

and

$$
\mathbf{I}_c = \begin{pmatrix} 3 & 1 & 2 \end{pmatrix}.
$$

Consequently, if the \*PART\_INERTIA card is copied between stages as we have recommended, the inertia properties will always take the values from the beginning of the entire process, resulting in apparent errors. The strategy for circumventing this is to define
inertia properties with respect to local positions and a local coordinate system that follows the motion of the body. To do this, put a node at the center of mass and let NODEID refer to this node. Also, set  $IRCS = 1$ , and let CID refer to a coordinate system defined by nodes attached to the rigid body in question. The nodes needed for NODEID and CID can be defined by \*CONSTRAINED\_EXTRA\_NODES. The keywords for the example above would be

\*PART\_INERTIA Local inertia 1 … \$ XC YC ZC TM IRCS NODEID ,,,1,1,999 \$ IXX IXY IXZ IYY IYZ IZZ 3,0,0,2,0,0,1 \$ No velocities \$ XL YL ZL XLIP YLIP ZLIP CID 0,0,0,0,0,0,99 \*NODE 999,5,0,0 9999,6,0,0 99999,5,1,0 \*CONSTRAINED\_EXTRA\_NODES\_NODE 1,999 1,9999 1,99999 \*DEFINE\_COORDINATE\_NODES 99,999,9999,99999

The above is for the first stage. In all remaining stages the nodes will be contained in corresponding dynain.lsda files, while the other cards are copied between stages.

The same method must be used for \*CONSTRAINED\_NODAL\_RIGID\_BODY\_INERTIA which has the same keyword data (except the coordinate system in input in field CID2) and \*ELEMENT\_INERTIA which can similarly be defined using a coordinate system based on nodal coordinates. In sum, care should be taken when simulating components with the INERTIA option.

#### Deformation Gradient and Stress Update:

As we discussed previously in the  $RFLAG = 1$  section, we recommend always setting RFLAG to 1 on \*INTERFACE\_SPRINGBACK\_LSDYNA. This flag mainly affects materials that somehow employs the deformation gradient for the stress update. All materials have their own set of history variables that are used for computing stresses. We loosely call a material *hyperelastic* if the deformation gradient or stretch tensor is an essential part of the history content and needed for computing the stress.

The deformation gradient can be computed in two different ways, governed by FMATRX on \*CONTROL\_SOLID. For FMATRX = 1 it is numerically incremented based on the strain and spin rate while for FMATRX = 2 it is computed directly as a relation between the current and reference configurations. In the  $FMATRX = 1$  case, nothing needs to be

known about the reference configuration. Consequently, RFLAG would not be needed to migrate between stages. It would be just like a *hypoelastic* material situation where everything is incrementally updated. Nevertheless, we strongly recommend using RFLAG = 1 as a template. For FMATRX = 2, the reference configuration needs to be the same throughout the entire process. Keeping  $RFLAG = 1$  will ensure that it will always be the one from the very first stage. Note that if  $FMATRX = 1$  in one stage and  $FMA$ -TRX = 2 in the next, the stress will slightly change at the transition. This discrepancy is because FMATRX = 1 will have numerical errors associated with the updates while FMA-TRX = 2 will completely ignore the stored deformation gradient and recompute it directly. Conversely,  $FMATRX = 2$  in the first stage followed by  $FMATRX = 1$  in the next will *not* cause a change in stress since the stored deformation gradient from the first stage will be used directly in the next.

Hyperelastic materials can use the keyword \*INITIAL\_FOAM\_REFERENCE\_GEOME-TRY for the reference configuration. Using this keyword will override any other reference configuration for computing initial and current deformation gradients. Therefore, it needs to be copied between stages if used to maintain consistency in the way the deformation gradient is computed/incremented.

The discussion above pertains to solid elements. For shells and beams the deformation gradient is in general numerically incremented, except for fabric materials (\*MAT\_FAB-RIC). For fabric materials the discussion is slightly modified. For instance, no corresponding FMATRX flag exists. The deformation gradient is computed based on the reference geometry from the first stage. Also, instead of \*INITIAL\_FOAM\_REFER-ENCE\_GEOMETRY, use \*AIRBAG\_REFERENCE\_GEOMETRY which again overrides any other reference configuration definition. Nevertheless, always use RFLAG = 1.

## Contact:

As discussed in the [CFLAG = 1](#page-4061-0) section, contact histories are ported for a selection of contacts when CFLAG is 1 on \*INTERFACE\_SPRINGBACK\_LSDYNA. The \*CONTACT card itself, for the contact with a given ID, must be explicitly included in the keyword file in the continuing simulation. Recall that the dynain.lsda file contains the contact history for all supported contact types from the previous simulation. To read this information, the \*CONTACT card ID must match the ID for the history data in the file must match. As discussed earlier, involved contact segments must also match in the sense of having the same user nodal IDs. Let's discuss some hypothetical situations beginning with the penalty contacts.

In a common scenario, the contact definition in subsequent runs is identical to the first run, using the same contact ID, same number of contact segments, and same corresponding user nodal IDs. We *are*, however, allowed to deviate from this restriction. For instance, if a part is added to the subsequent simulation, this part may be included in the contact. This additional part will render additional segments for which there will be a

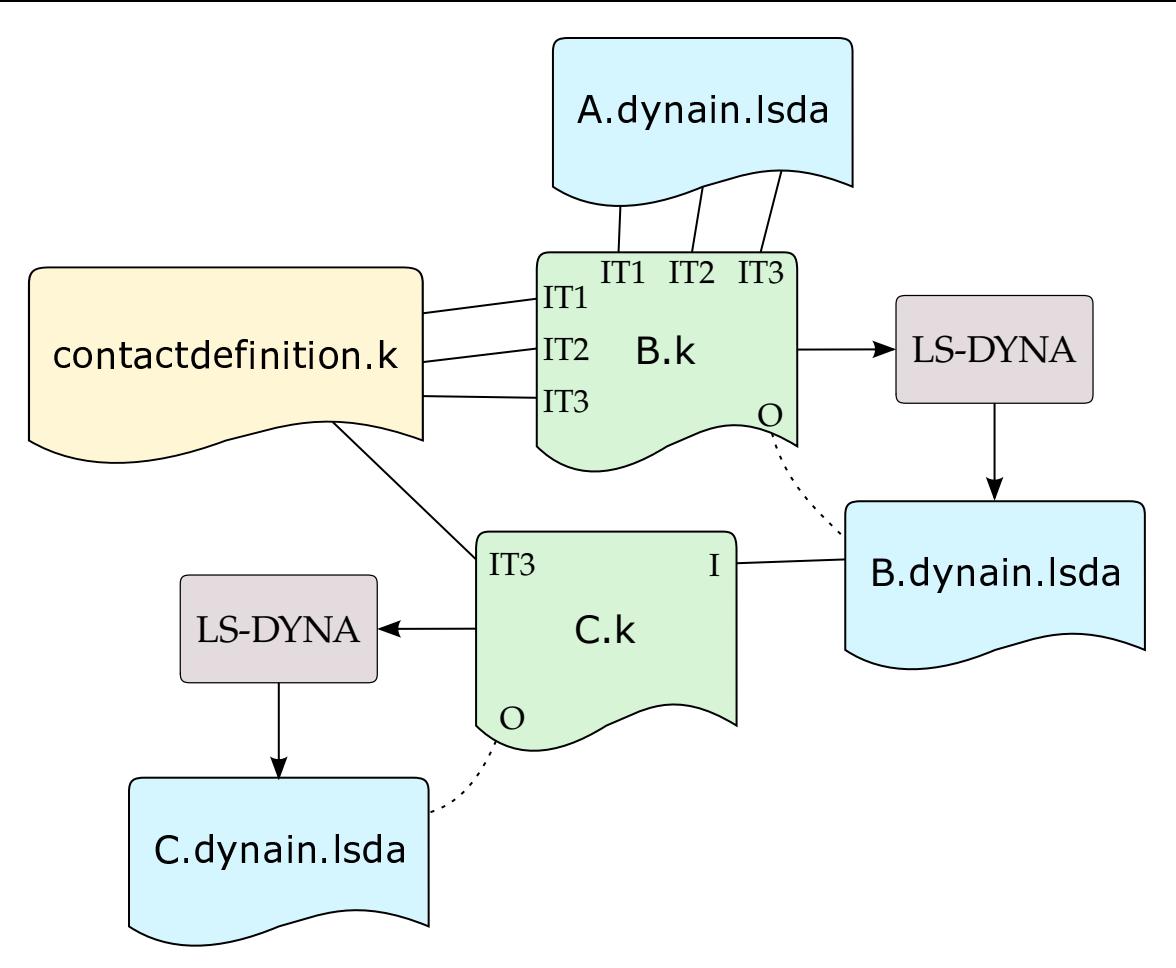

<span id="page-4070-0"></span>**Figure 74-7.** Example of including a component several times with transformations. In this example the component from stage *A* is included in Stage *B* three times. Because the same file is being included several times, you must use the keyword \*INCLUDE\_TRANSFORM. IT*i* indicates a \*INCLUDE\_TRANS-FORM with TRANID *i*. The contact definition must also be included for each component with the same corresponding TRANIDs. For subsequent stage *C*, if we only want the third component, then we include the contact definition again with TRANID = 3. B.dynain. Isda does not need to be transformed since it already contains the transformed component.

clean sheet of history variables. These segments may come into new contact situations while the other segments will have their history inherited. We can also consider removing a part from the model and consequently from the contact. Any remaining segments that *were* in contact with the deleted part will be given no contact force and will be reset in terms of history variables. Finally, you can change the contact stiffness scale factor SFSA if needed.

For tied contacts, there aren't many exceptions to the rule of keeping the contact as is. Departing from the same contacts tends to result in situations for which the behavior is ambiguous. The mortar tied contacts offer some interesting switch options that may be worth discussing. For instance, you can execute a stage using the keyword \*CON-

TACT\_...\_MORTAR\_TIED\_WELD. This contact essentially starts off as a regular, nontied contact but will tie segments based on weld conditions as a result of the simulation. During the next stage, the keyword may be changed to \*CONTACT\_...\_MORTAR\_TIED, or \*CONTACT\_...\_TIEBREAK\_MORTAR, assuming the welding part of the process is now done. The segments that were tied during the first stage are inherited to the next and the behavior will for the remaining process be just as for a regular tied or tiebreak contact.

Sometimes you need to include the same dynain.lsda file several times with different transformations using \*INCLUDE\_TRANSFORM. For instance, a small, preloaded component may be spatially distributed in a larger assembly. This feature is supported for the state of contact, including ID and nodal offsets, but it requires that *all* segments in contact are transformed as a unified rigid body. Note also that you need a \*CONTACT card for each included file where the ID is transformed as the ID in the dynain.lsda file. If many such transformations are required, you can put the contact definition in a separate file and include that the same way as the dynain.lsda file. [Figure 74-7](#page-4070-0) illustrates the case where a component is simulated in stage *A* and distributed in three instances for stage *B*. Note the treatment of the contact definition.

The keyword syntax in B.k would be

```
*INCLUDE_TRANSFORM 
A.dynain.lsda 
… 
$TRANID 
1 
*INCLUDE_TRANSFORM 
A.dynain.lsda 
… 
$TRANID 
2 
*INCLUDE_TRANSFORM 
A.dynain.lsda 
… 
$TRANID 
3 
*INCLUDE_TRANSFORM 
contactdefinition.k 
… 
$TRANID 
1 
*INCLUDE_TRANSFORM 
contactdefinition.k 
… 
$TRANID 
2 
*INCLUDE_TRANSFORM 
contactdefinition.k 
… 
$TRANID 
3
```
The contact definition file is the same as when simulating stage *A*, just copied between stages. In stage *C*, assume we just want to keep the third component, meaning that we

only need to keep the contact definition for that particular contact. The syntax in C.k would then be

```
*INCLUDE 
B.dynain.lsda 
*INCLUDE_TRANSFORM 
contactdefinition.k 
… 
STRANID
3
```
Note that the included dynain.lsda file needs no transformation since it already has the transformed quantities from the first transformation between stages *A* and *B*. This hypothetical example should provide insight into the interrelation between the resulting dynain.lsda files and main keyword ascii files. It should all make sense when recalling the basics of the keyword format.

#### Stabilization Forces:

Porting stabilization forces is done more or less automatically. the only concern is the compatibility between implicit and explicit. Following the discussion earlier [\(HFLAG = 1\)](#page-4063-0), we recommend invoking drilling restraints with DRCPSID on  $*$ CON-TROL\_SHELL, even for explicit analysis. Furthermore, using hourglass type 6 for solid elements and type 4 for shell elements is also a good practice. It would lead to continuity in the stabilization forces between stages. Departing from these recommendations may not be a terrible thing to do, but you should be aware of the possible consequences.

## CASES

So far we have assumed that you execute runs sequentially and manually. Sometimes simulating all stages in a single run is convenient. For instance, suppose you need to submit an overnight run where you want all stages to be simulated, and you want to take advantage of multistage capability for reasons to be given. The keyword \*CASE allows you to do setup a multistage simulation in a single run. Here we exemplify this usage by reconsidering the example at the beginning of this Appendix, the [ROPS test.](#page-4053-0) We emphasize that this problem may be set up in many equivalent ways. We will present here merely a suggested organization of files that should serve as a reasonable template. To shorten this section, we will skip the "gravity load" and the "load from behind" for this discussion.

The main process file would contain the definition of all cases (= stages), the card for writing the dynain.lsda file and perhaps other data that is common for all stages. It would look something like

```
*KEYWORD 
$ 
$ Meta data for cases 
$ 
*CASE 
1,BoltPreload
```
R15@7355dd456 (02/28/24) 74-21 (APPENDIX X)

```
*CASE 
3,LoadSide 
*CASE 
4,LoadRoof 
\ddot{\rm s}$ First case is defined all in ascii 
$ 
*CASE_BEGIN_1 
*INCLUDE 
BoltPreload.k 
*CASE_END_1 
$ 
$ Remaining cases define bulk in ascii, 
$ and includes the state from previous dynain.lsda file 
$ 
*CASE_BEGIN_3 
*INCLUDE 
LoadSide.k 
BoltPreload.dynain.lsda 
*CASE_END_3 
*CASE_BEGIN_4 
*INCLUDE 
LoadRoof.k 
LoadSide.dynain.lsda 
*CASE_END_4 
$ 
$ Output "everything" to dynain.lsda 
$ 
*INTERFACE_SPRINGBACK_LSDYNA 
… 
*INTERFACE_SPRINGBACK_EXCLUDE 
BOUNDARY_SPC_NODE 
$ 
$ Mounting of the cab, present in all stages 
$ 
*BOUNDARY 
… 
*END
```

```
We then need to define each of the cases. We will start with the bolt preload. The bolt 
preload is the "easy" load case since it does not involve any inclusions of data from pre-
vious stages. Without further ado, BoltPreload.k would look something like
```

```
*KEYWORD 
*TITLE 
Bolt preload 
$ 
$ Part data for the cab 
$ 
*PART 
… 
*PART_INERTIA 
… 
*SECTION 
… 
*MAT 
… 
$ 
$ Nodes and elements for the cab 
$ 
*NODE 
… 
*ELEMENT\ldots… 
$ 
$ Potential other cards required for the cab
```

```
$ 
*ELEMENT_MASS 
… 
*ELEMENT_INERTIA 
… 
*CONTACT\_\dots… 
*CONSTRAINED_... 
… 
$ 
$ The specific load case follows 
$ 
*INITIAL_STRESS_SECTION 
… 
*DATABASE_CROSS_SECTION 
… 
*END
```
We will not write out the details. You should imagine the general content of the cab model.

We then set up the load from the side assuming the bolt preload is already finished and the corresponding BoltPreload.dynain.lsda contains everything we now know it contains. The keyword file LoadSide.k needs to contain the complementary information as well as the impactor from the side and associated data. The input file would look like

```
*KEYWORD 
*TITLE 
Side load 
$ 
$ Part data for the side impactor 
$ 
*PART 
1000,… 
*SECTION 
… 
*MAT
… 
$ 
$ Motion of the side impactor 
$ 
*BOUNDARY_PRESCRIBED_MOTION_RIGID 
1000,… 
$ 
$ Geometry for the side impactor 
$ 
*NODE 
… 
*ELEMENT 
… 
\ddot{\rm s}$ Contact between the side impactor and cab 
$ 
*CONTACT_..._ID 
1000,… 
… 
$ 
$ Data for the cab is exactly as in bolt preload, 
$ except for nodes and elements which are in the 
$ BoltPreload.dynain.lsda file 
$ 
… 
*END
```
We will highlight a few things. First, the nodes and elements for the cab are all in the dynain.lsda file, so they do not need to be copied over. Second, keywords like \*ELE-MENT\_MASS/INERTIA and \*CONSTRAINED\_NODAL\_RIGID\_BODY/INTERPOLA-TION are to be seen as integrated components of the cab that are *not* written to the dynain.lsda file. These cards refer to quantities that are either updated between stages (nodes) or invariant to any deformation (masses). Therefore, these need to be copied.

Starting the third stage, we tend to get even more fancy because now we not only introduce the roof impactor but need to take out the side impactor. The LoadRoof.k would look like

```
*KEYWORD 
*TITLE 
Roof load 
$ 
$ Ignore impactor from side in dynain.lsda file, 
$ also taking out all of its part and contact data 
\mathsf{S}*CONTROL_LSDA 
1 
1000 
$ 
$ Part data for the roof impactor 
\mathsf{S}*PART 
2000,… 
*SECTION 
… 
*MAT 
… 
$ 
$ Motion of the roof impactor 
$ 
*BOUNDARY_PRESCRIBED_MOTION_RIGID 
2000,… 
$ 
$ Geometry for the roof impactor 
$ 
*NODE 
… 
*ELEMENT 
… 
$ 
$ Contact between the roof impactor and cab 
$ 
*CONTACT_..._ID 
2000,… 
… 
$ 
$ Data for the cab is exactly as in side load, 
$ except for nodes and elements which are now in the 
$ LoadSide.dynain.lsda file 
$ 
… 
*END
```
In principle, this example defines one simulation run in three steps. You may wonder why this is better than defining all in one simulation. Assume you start this simulation overnight, and in the morning you can post-process the results for each of the three cases.

What if the first two stages were successful, and the third stage failed? Well, then you can simply make the modifications necessary in LoadRoof.k that you think takes care of whatever mistakes you made in the first place, and then redefine the main process file as

```
*KEYWORD 
$ 
$ Meta data for cases, first two already successful
\zeta*CASE 
4,LoadRoof 
$ 
$ and we can start directly on the roof load 
$ 
*CASE_BEGIN_4 
*INCLUDE 
LoadRoof.k 
LoadSide.dynain.lsda 
*CASE_END_4 
*INTERFACE_SPRINGBACK_LSDYNA 
… 
*INTERFACE_SPRINGBACK_EXCLUDE 
BOUNDARY_SPC_NODE 
$ 
$ Mounting of the cab, present in all stages 
$ 
*BOUNDARY 
… 
*END
```
You can submit this run without having to rerun the first two stages.

Multistage processes also allow you to cleanly organize a process compared to defining everything in a single input with birth/death times, deformable to rigid cards, implicit/explicit switches, complicated curves, etc. Admittedly, either way you do it manipulating text files in text editors is not the way to go. This appendix should be seen as an introductory guide for setting up and troubleshooting this kind of problem. An ultimate goal would be to do the setup in a high-level GUI where much of what has been presented in here as "recommendations" or "requirements" are dealt with automatically.

# APPENDIX Y: LS-DYNA HYBRID User Guide

This is a short user's guide for the hybrid version of LS-DYNA.

# INTRODUCTION

Since the LS-DYNA code was first introduced in the early nineties, continuous improvements have been made to the code to meet the needs of engineers who are using the code for increasingly complex applications. As this complexity has increased from purely structural problems to multi-physics problems and modeling details have raised the number of elements and solution variables, the performance of the code on multi-processor computers and computer clusters has become even more important. Calculation times have also risen with the use of more complex material models, multiple contacts, coupling between different modeling approaches, smaller element sizes, and more expensive element formulations. Contemporaneous to the increasing complexity of features and models, the increases in processor performance and the design of sophisticated clusters and networks have opened new possibilities for the solution of complex analysis models in a more acceptable timeframe. In order for software to take advantage of these increasingly common computational environments with multiple cores and compute clusters, parallel programming methods that enable the software to calculate portions of the model in parallel on several processors are required.

LS-DYNA offers two parallel programming models. SMP (Symmetric Multi-Processing), which originated from the serial code and uses OpenMP<sup>®</sup> directives to split the threads thereby enabling them to be run on multiple cores; and MPP (Massively Parallel Processing), which uses a message passing protocol to exchange information between the cores on a board or over the network. The SMP parallel programming model runs on computers with multiple identical cores with the cores and memory connected via a bus that is shared between all cores. The MPP programming model first performs a decomposition of the problem (domain decomposition) and then distributes the sub-domains to different cores using MPI (Message Passing Interface) protocol for communications between the subdomains during calculation. These sub-domains use their own exclusive part of memory and exchange data that is needed on other cores via MPI protocol. The MPP model is, therefore, not restricted to hardware where all cores have access to the same memory. This is important when using compute clusters, where an arbitrary number of cores are gathered and connected via a network. For the MPI protocol, messages can be passed between cores on one motherboard or over the network, which provides the opportunity to build clusters of single compute nodes connected via a network.

The LS-DYNA MPP version is scalable over a wide range of core counts and can reduce calculation wall clock times dramatically. While the MPI protocol connects all cores, increasing the number of cores rapidly increases the network load, which has a negative impact on the performance and scalability. The LS-DYNA HYBRID version takes advantage of a combined SMP and MPP programming model to address this issue.

# LS-DYNA HYBRID VERSION

In general, LS-DYNA HYBRID combines SMP and MPP parallel programming models to reduce wall clock time when using an increasing number of cores. Additionally, the LS-DYNA HYBRID version can be used (in a specific setup) to obtain consistent outputs for different core counts. "Output" is meant here to be the various result quantities obtained from binary or ASCII format result files, e.g., the value of specific node displacements for a node in a specific coordinate direction at a specific time.

In the following section, performance, and scalability as well as output consistency are discussed for the LS-DYNA HYBRID version. This includes the discussion of basic characteristics of the LS-DYNA SMP and LS-DYNA MPP versions since the LS-DYNA HY-BRID version is a combination of these two programming models.

# PERFORMANCE AND SCALABILITY

One of the main measures of performance is the elapsed wall clock time  $T_{\text{elaped}}$ , which can be split up as follows:

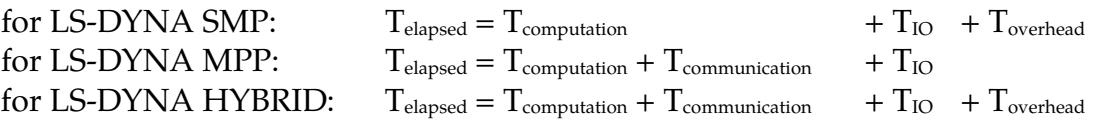

where T  $_{\text{computation}}$  is the actual time the cores do operations on the problem and T  $_{\text{IO}}$  is the time needed to perform the Input / Output operations to the hard disk. T  $_{overhead}$  is related to the OpenMP® thread overhead in the SMP programming model. This thread overhead is related to the time needed to manage and create threads in the SMP programming model that also includes managing the memory for these threads and delays due to mismatches in computational time between threads.  $T_{\text{communication}}$  is the time which is required by the MPI protocol to exchange data between different cores.

If the number of cores is increased for an MPP application, the performance and scalability may not also increase as would be expected. In MPP applications, communication is done between all cores used for the calculation. If the core count increases, the time needed for the communication  $T_{\text{communication}}$  increases. If the amount of data exchanged via MPI protocol hits the bandwidth of the network connections, communication speed decreases rapidly, and when the time used for communication becomes dominant, the analysis fails to scale.

To keep the core count constant, but reduce the MPI communication, the LS-DYNA HY-BRID version combines SMP and MPP parallel programming models. In the LS-DYNA HYBRID programming model a portion of the MPP ranks are replaced by an SMP process (the SMP process contains all SMP threads). The SMP calculations can use several cores, while the MPI protocol communicates only between the SMP processes, which reduce the amount of communication when compared to a pure MPP run.

# OUTPUT CONSISTENCY

The drawback of having different parallel programming models is that some of the code subroutines for LS-DYNA keywords such as the \*CONTACT, \*ALE, \*AIRBAG, \*BOUNDARY, \*CONSTRAINED keywords are different, while others such as the \*ELE-MENT and \*MAT keywords are, for the most part, the same code. This discrepancy leads to different computed output for LS-DYNA SMP, LS-DYNA MPP and LS-DYNA HY-BRID versions compared to each other.

Additional differences can be seen for all three parallel programming methods when using different core counts. The order of summation of result vectors depends on the number of cores used to compute them. Due to round off errors, the result of this summation is order dependent, which shows up as different output for different core counts. Methods to avoid or suppress these differences in output are discussed for the three parallel programming models in the next paragraphs.

When running LS-DYNA SMP versions, there is a consistency flag available that enforces the order of the summation of certain result vectors, thereby maintaining output numerical consistency when using different core counts. There is, however, a time penalty of about 10-15% of the wall clock time for this LS-DYNA SMP consistency option.

When running LS-DYNA MPP versions, there are numerical variations due to round off errors during the summation of certain result vectors. Using double precision, a finer mesh, or avoiding instabilities in the model, may help reduce these numerical variations. Unfortunately, a consistency flag option for MPP would increase wall clock time. Certain MPI protocols sum up the result vectors on the cores that belong to one compute node first and then sum up all results from the compute nodes connected via the network. If the compute nodes have different core counts, this could end up with different results even for constant core counts. To avoid this effect, the "lstc\_reduce" option in pfile should be set.

The LS-DYNA HYBRID version inherits the merits and limits from both programming models, SMP and MPP that it was derived from. Using LS-DYNA HYBRID without the LS-DYNA SMP consistency flag would show differences in output when using different core counts for the SMP threads, as would different MPP processors counts show differences in the computed output. However, for the LS-DYNA HYBRID version, using the merits of the consistency flag for SMP threads and keeping the MPP processors constant,

# APPENDIX Y

output consistency is maintained for varying SMP thread counts. This enables a consistent output if the number of MPP processors is kept constant and the SMP thread count varies.

## SUPPORTED FEATURES

For a list of supported features please refer to "Appendix O MPP User Guide" of this manual.

# CONTACT INTERFACES

LS-DYNA HYBRID uses the parallel contact algorithm of LS-DYNA MPP. For supported and unsupported contact options please refer to "Appendix O MPP User Guide" of this manual.

## OUTPUT FILES AND POST-PROCESSING

For performance reasons, many of the ASCII output files normally created by LS-DYNA have been combined into a binary format. For further information on the available output files formats please refer to "Appendix O MPP User Guide" of this manual.

## PARALLEL SPECIFIC OPTIONS

For memory options and restart capabilities please refer to "Appendix O MPP User Guide" of this manual

## PFILE

LS-DYNA HYBRID uses the same pfile definitions as LS-DYNA MPP. For details on these definitions please refer to "Appendix O MPP User Guide" of this manual.

## EXECUTION OF LS-DYNA HYBRID

LS-DYNA HYBRID, as well as LS-DYNA MPP, uses a message passing interface to communicate between several MPP ranks. The message passing interface is not part of the LS-DYNA implementation. A third party MPI product software is needed to execute LS-DYNA HYBRID when more than one MPP rank is used. There are several MPI products available and LSTC provides LS-DYNA HYBRID executables for all major implementations of the MPI standard.

For the execution syntax of the MPI product, please refer to the user documentation of this product. In the following paragraphs <MPI-EXE> is used to identify the run command for the MPI product and "-np" is used as a flag to the MPI product executable to specify the number of MPP ranks.

The generic example for an execution syntax for LS-DYNA HYBRID is:

<MPI-EXE> -np < number of MPP ranks > <LS-DYNA HYBRID name > ncpu = - < number of OpenMP threads > <general LS-DYNA command line options >

The number of MPP ranks are specified in the same way as for LS-DYNA MPP versions. In addition to this specification, the OpenMP threads per MPP rank must specified as well. This is done in the same way as for the LS-DYNA SMP version, via the command line option "ncpu=". It is strongly recommended to use a negative number here to activate the SMP consistency flag.

# APPENDIX Y